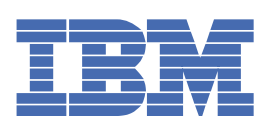

목차

[환영](#page-45-0) 1

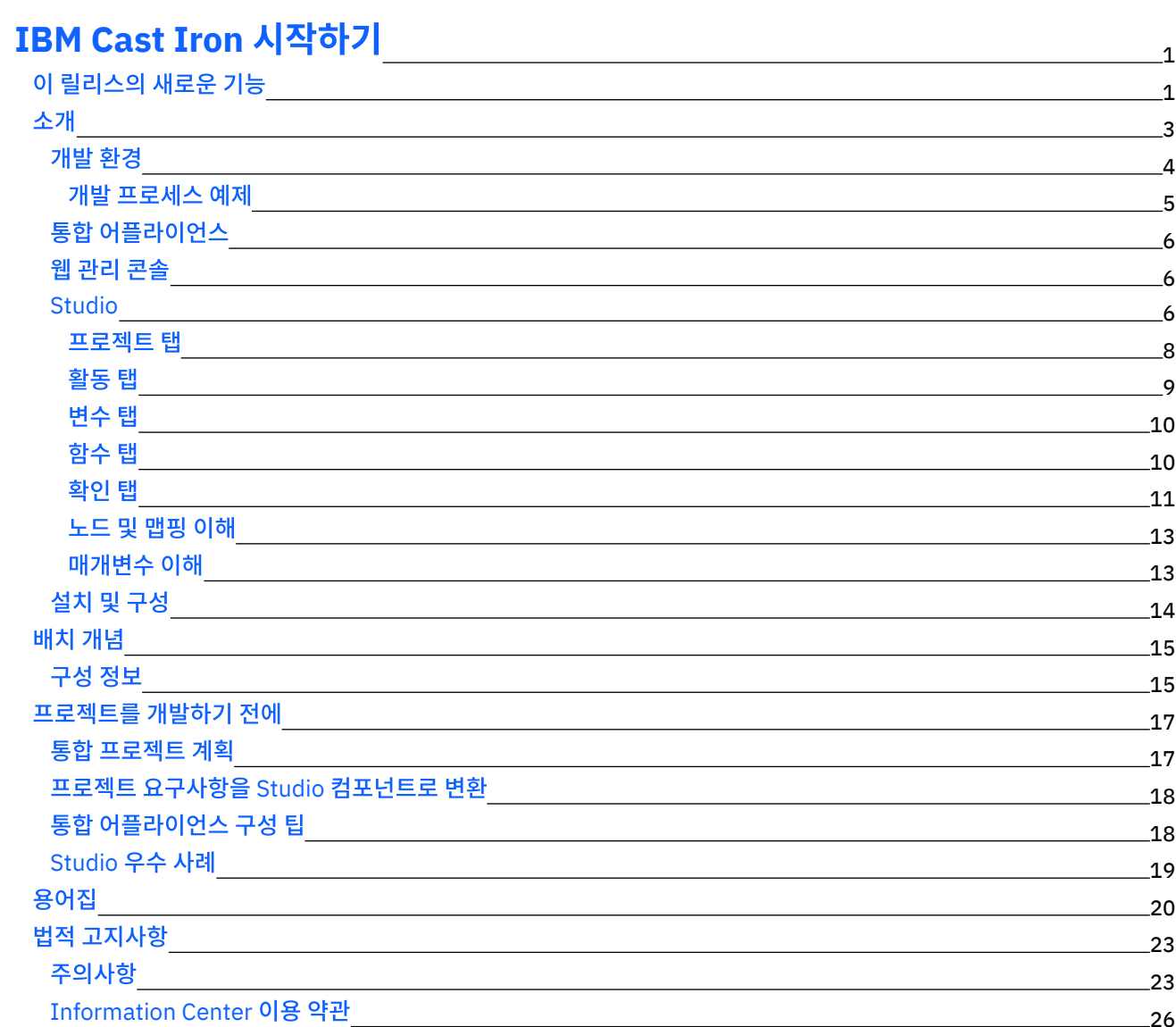

# **Cast Iron [Studio](#page-70-1)**

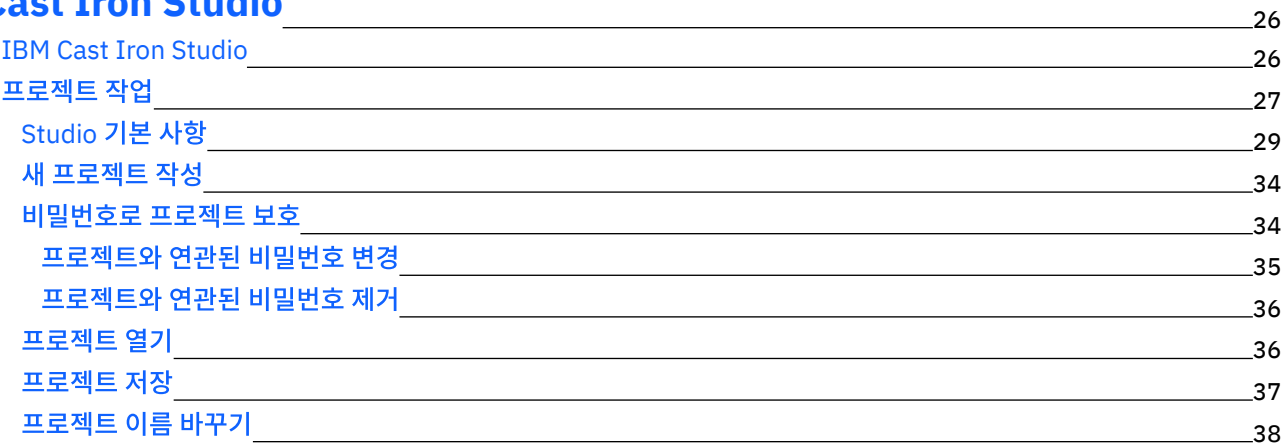

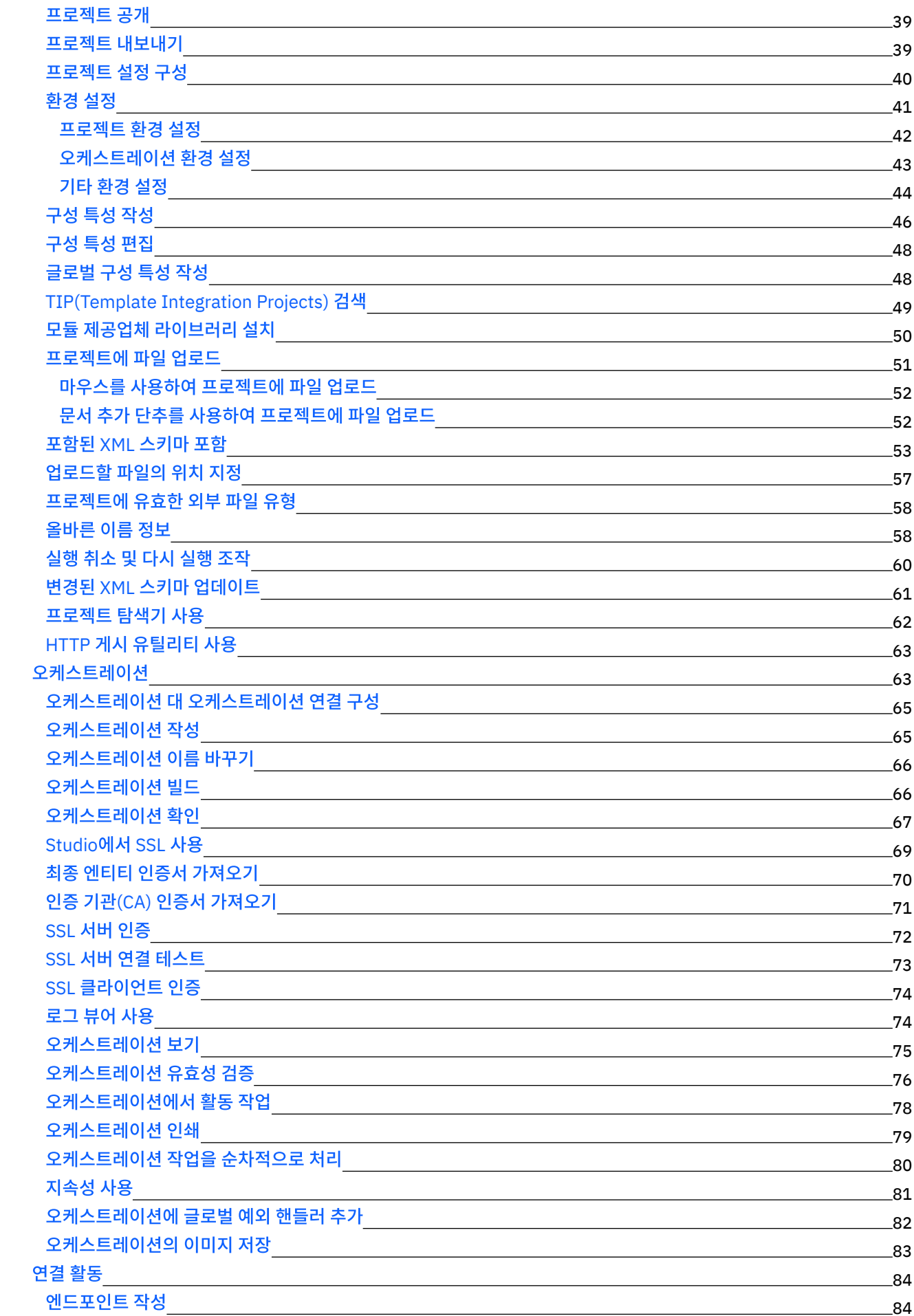

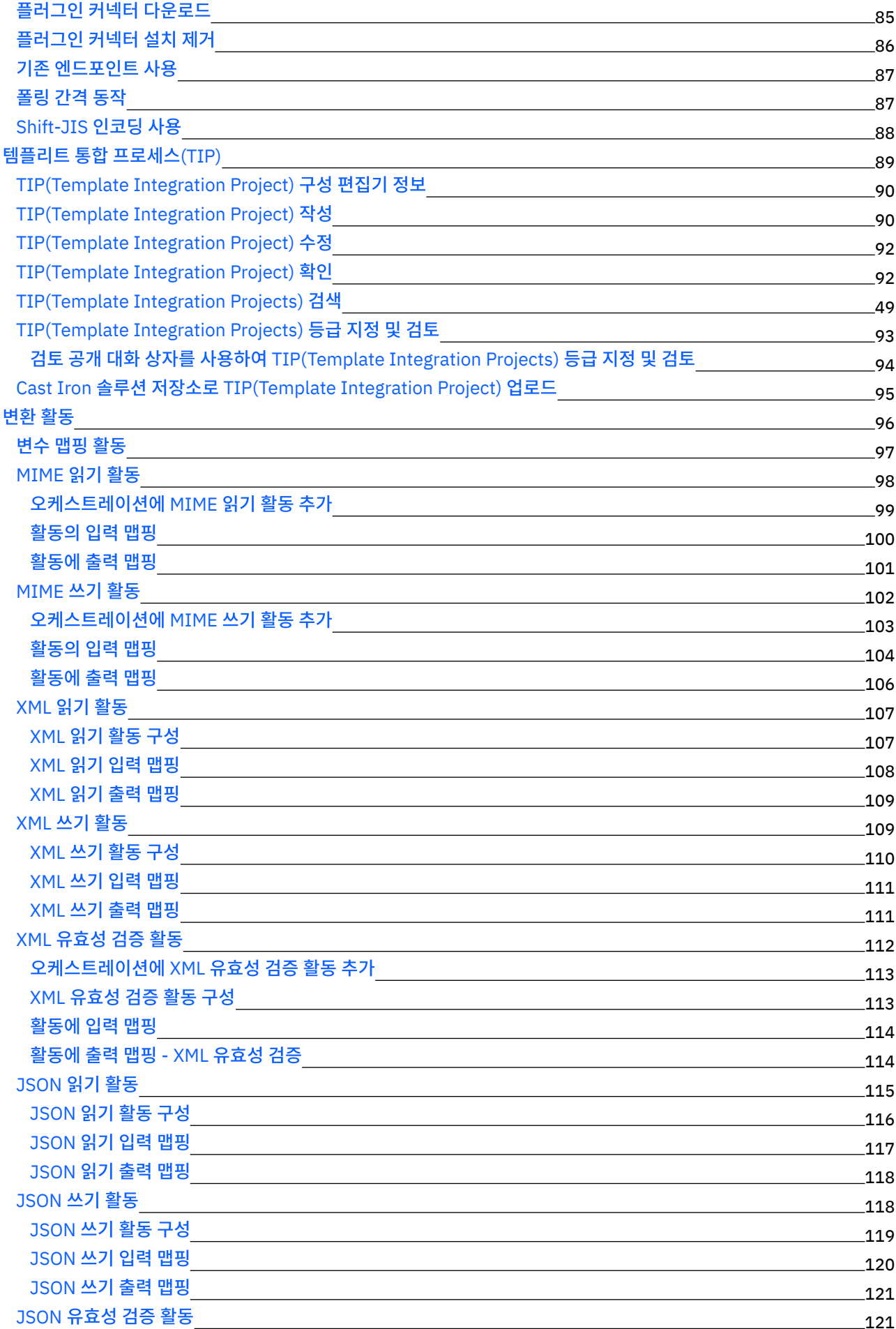

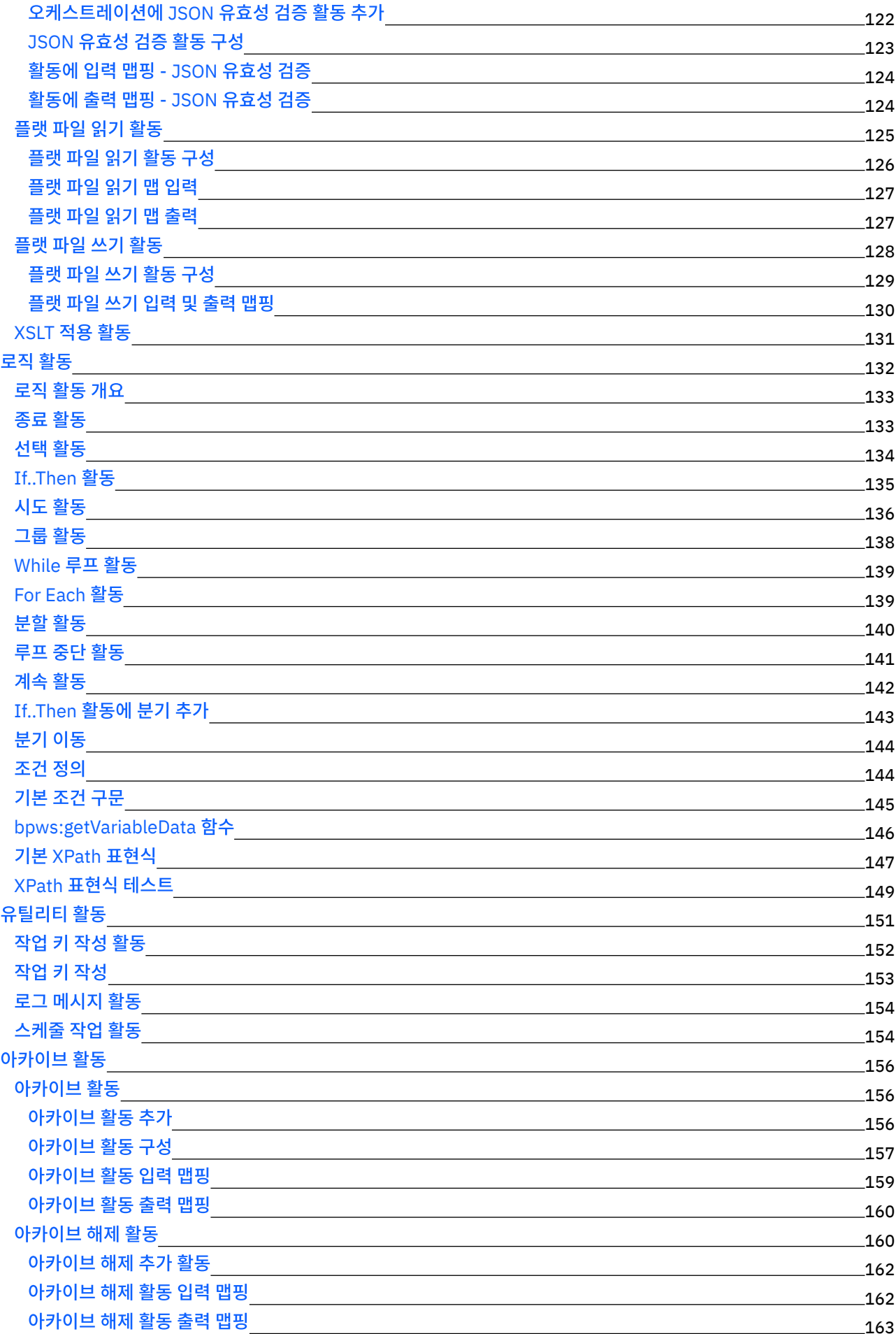

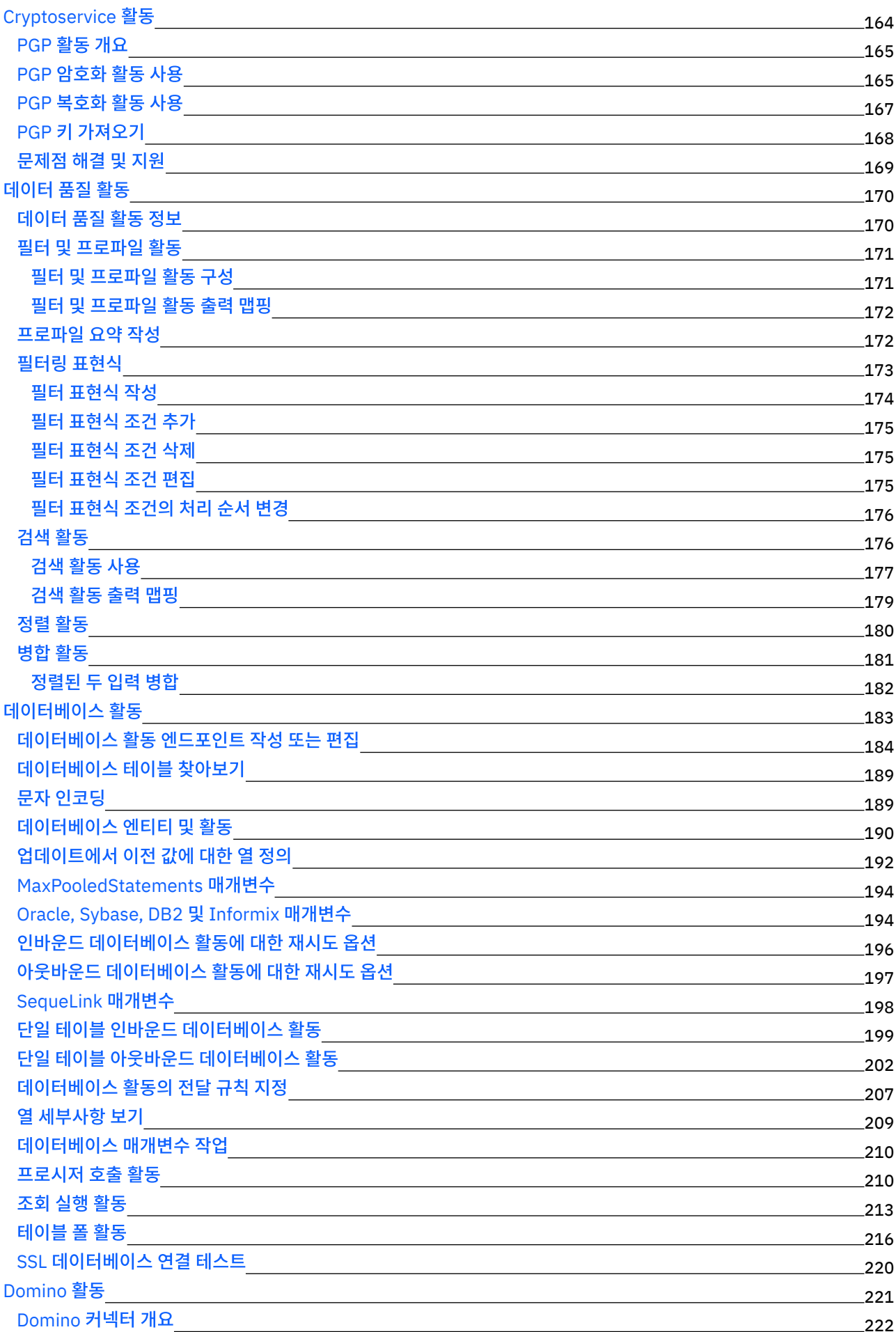

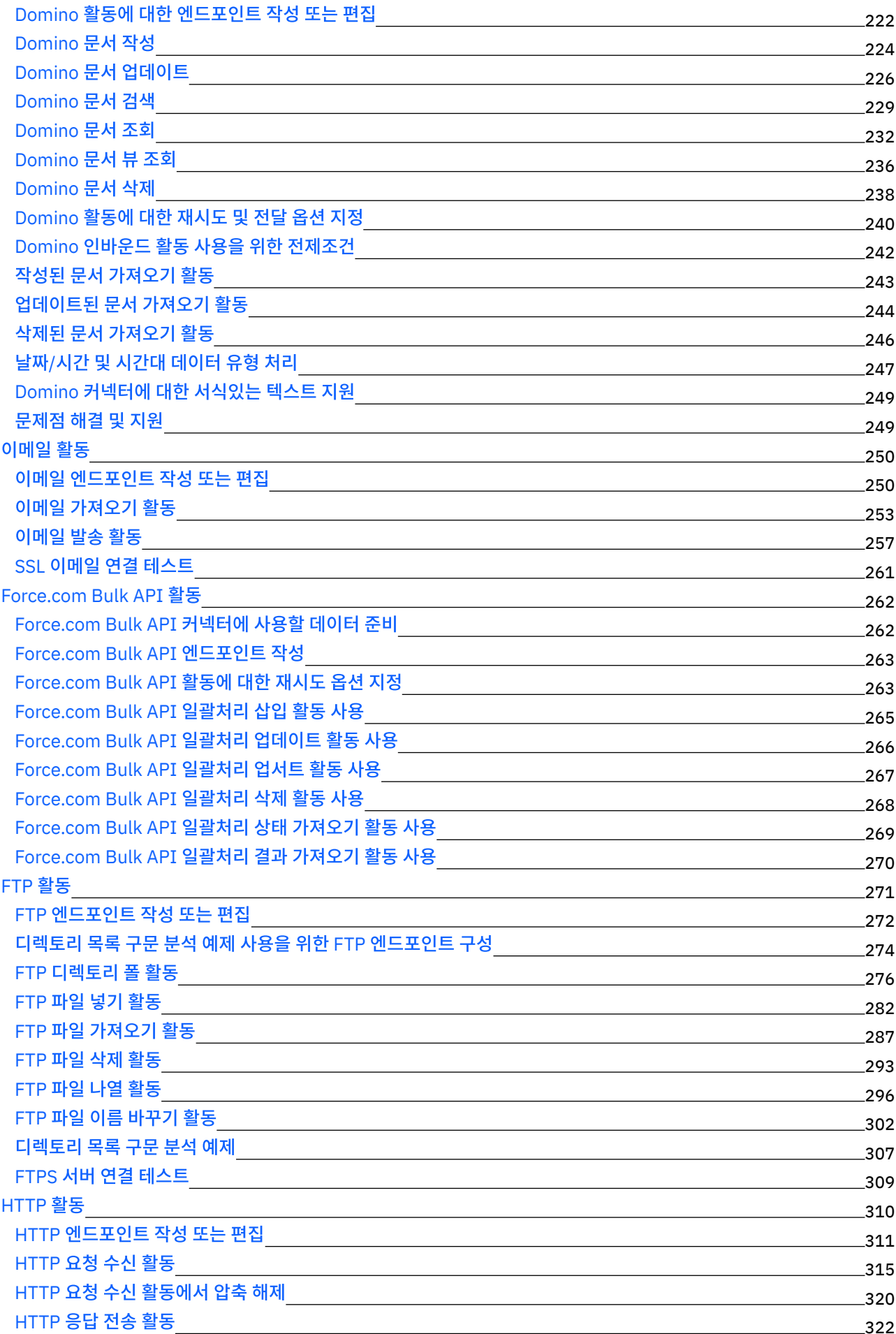

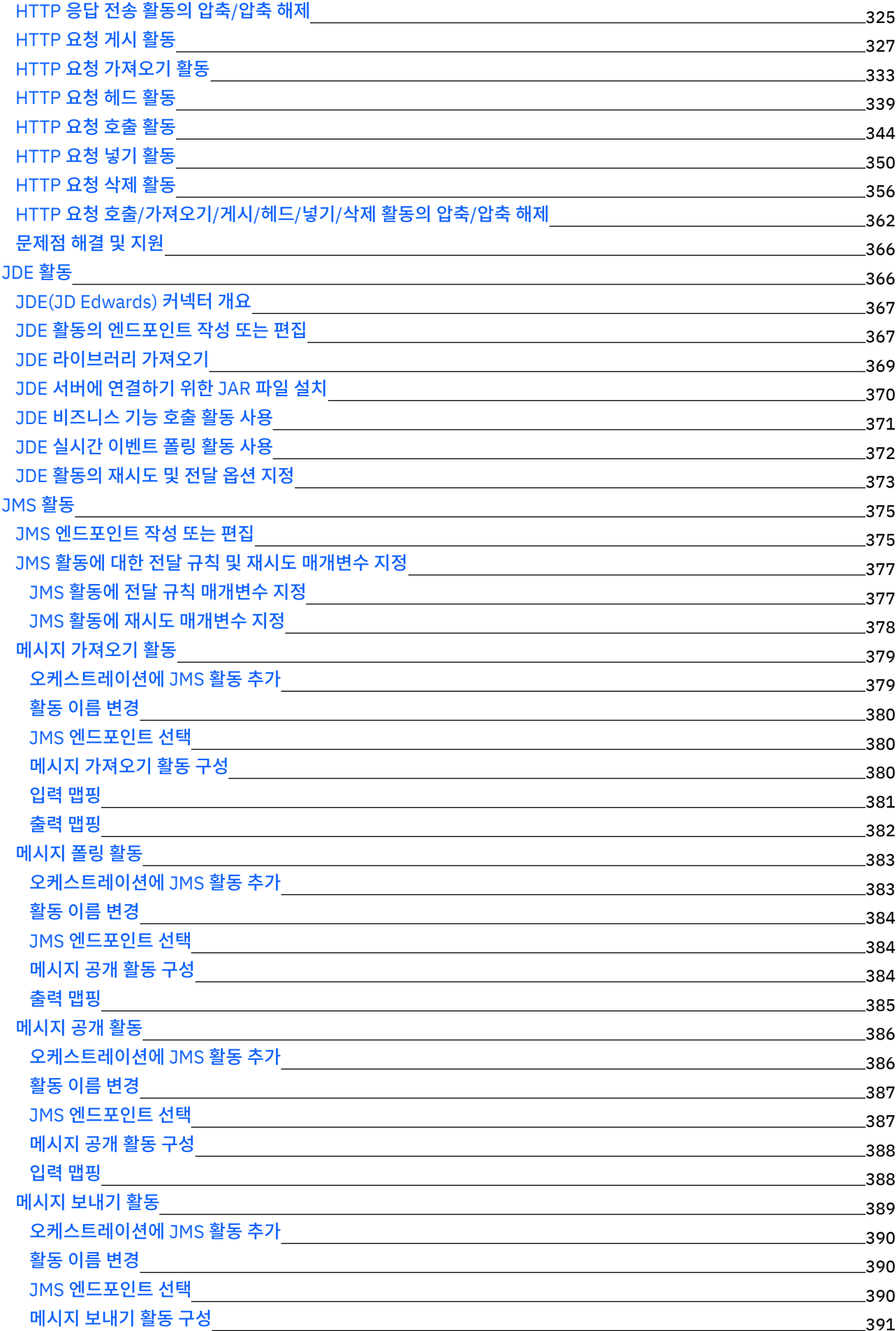

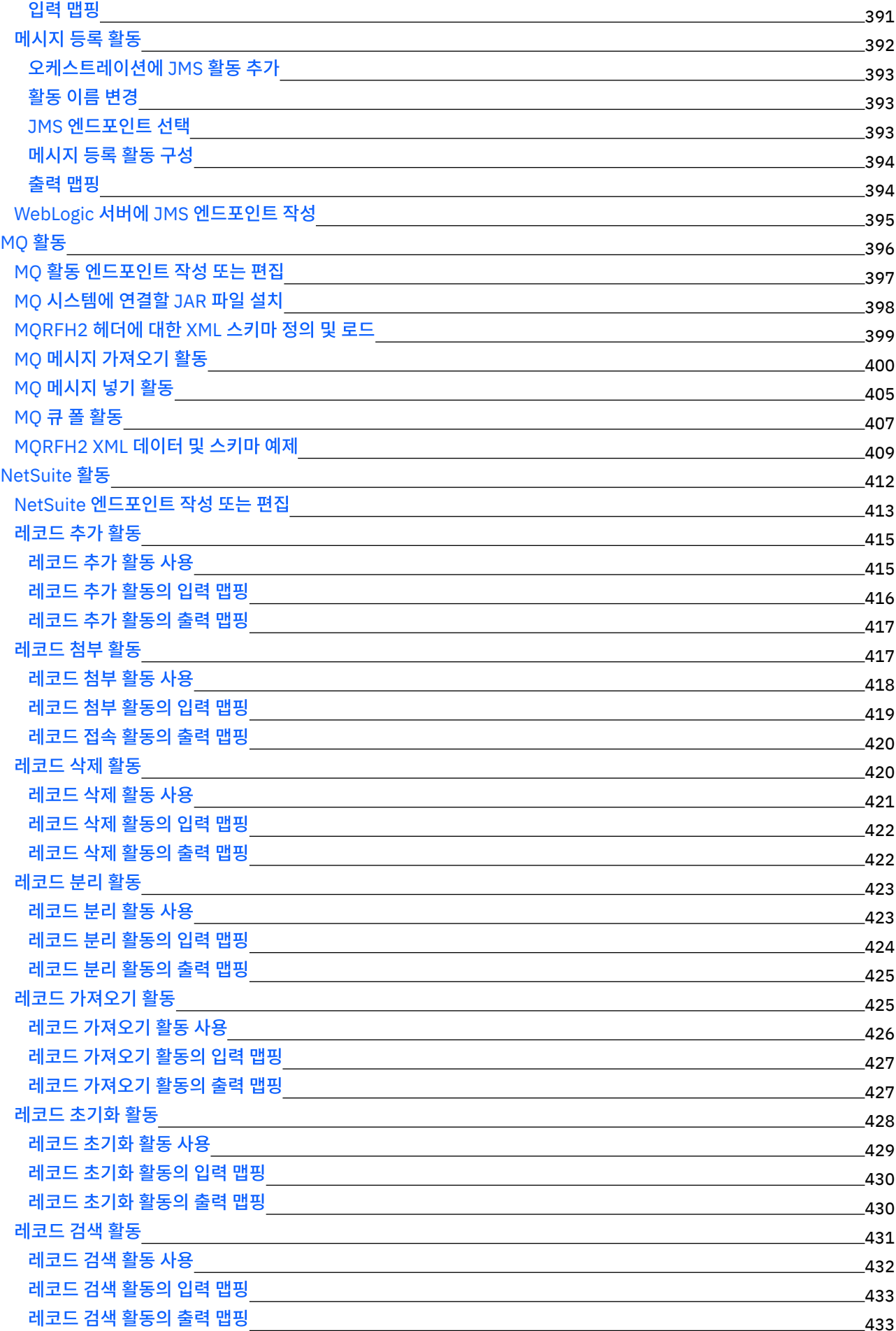

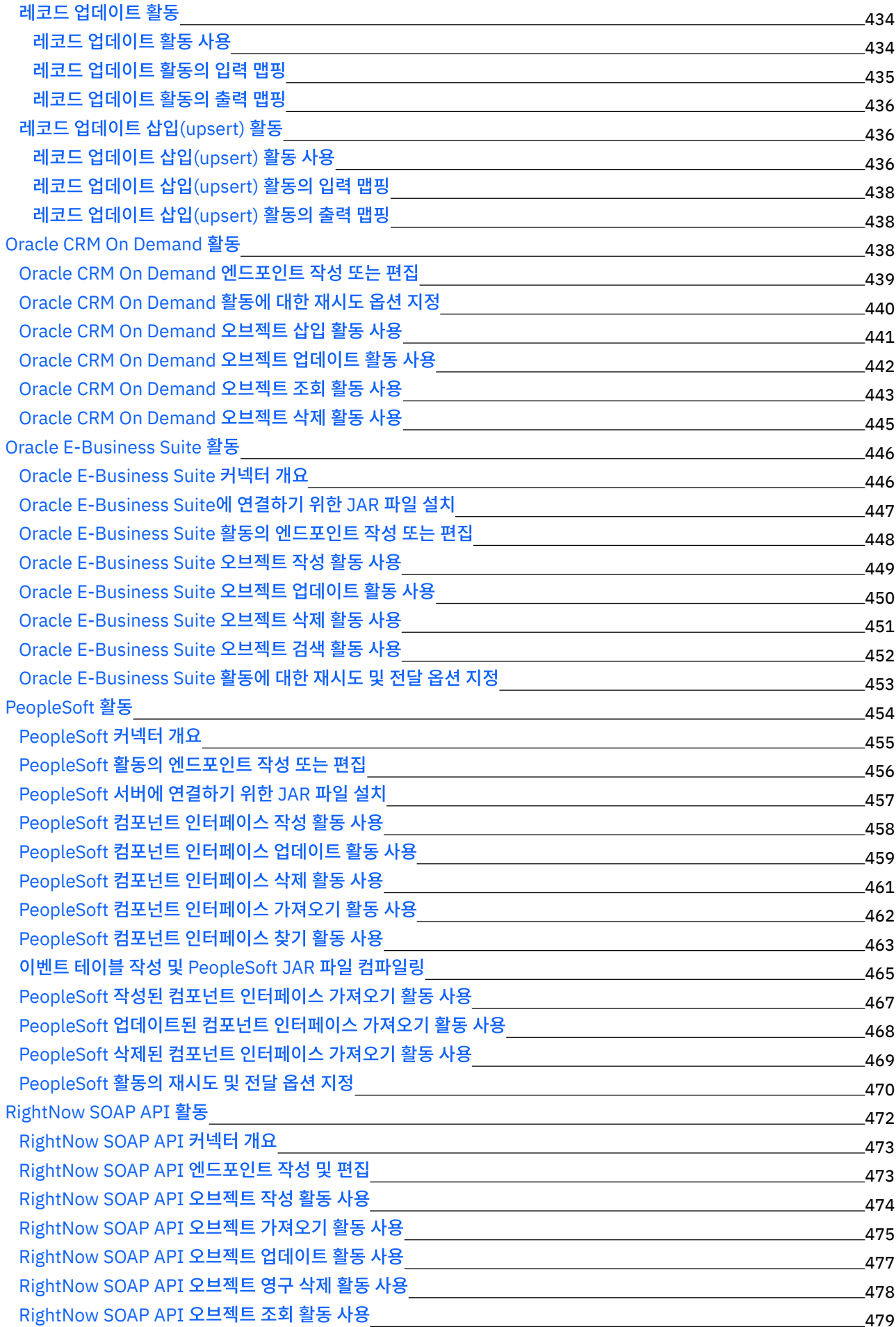

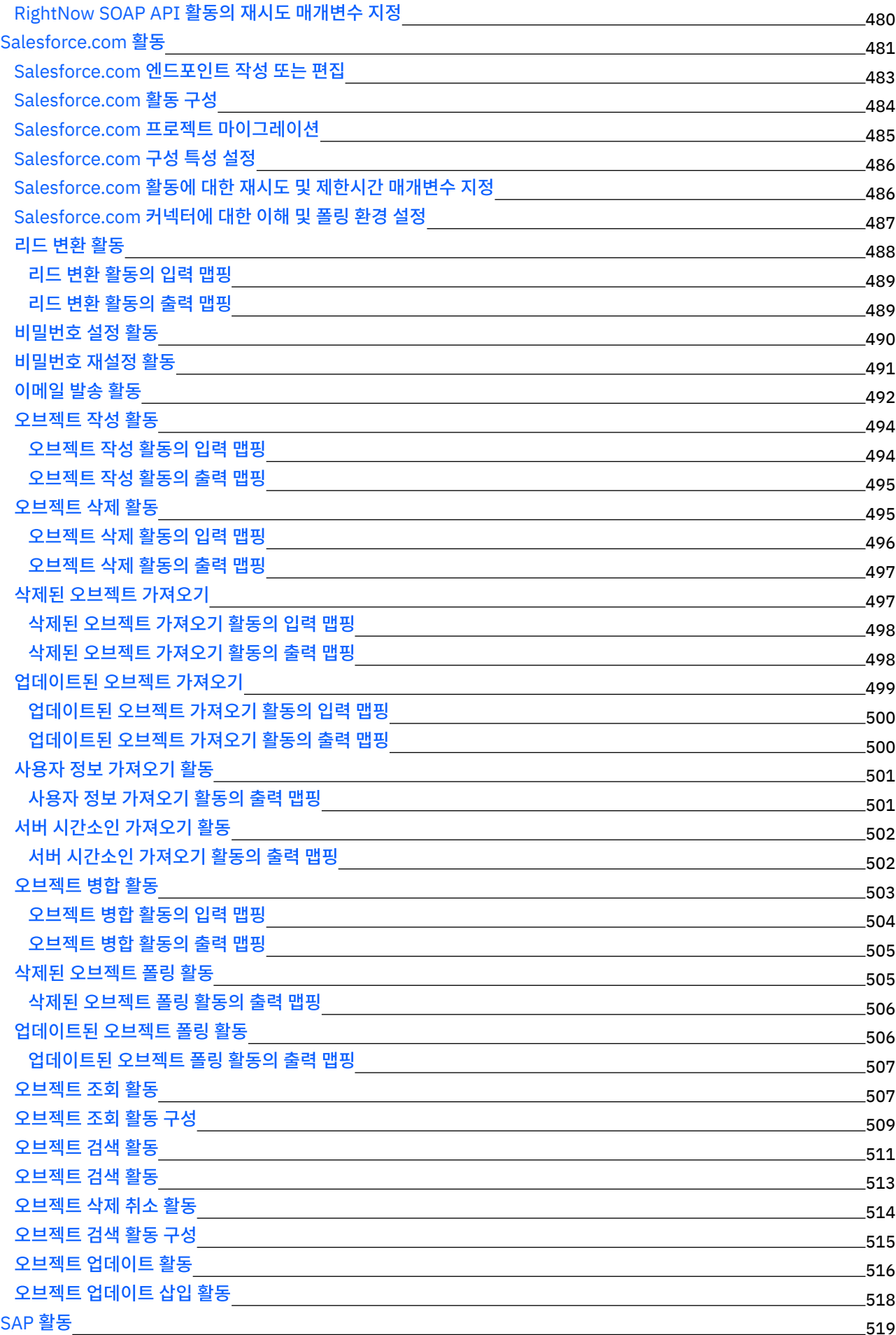

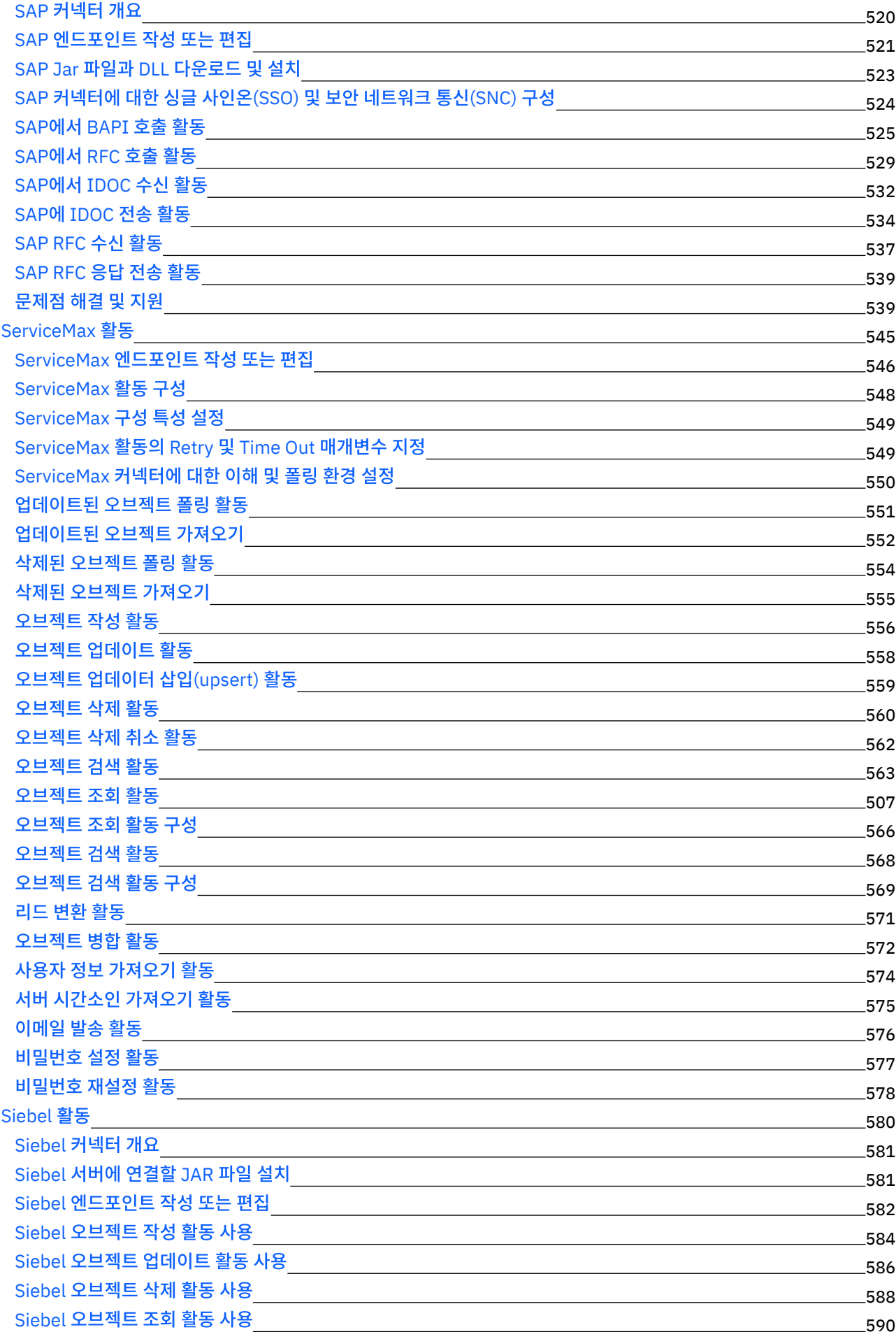

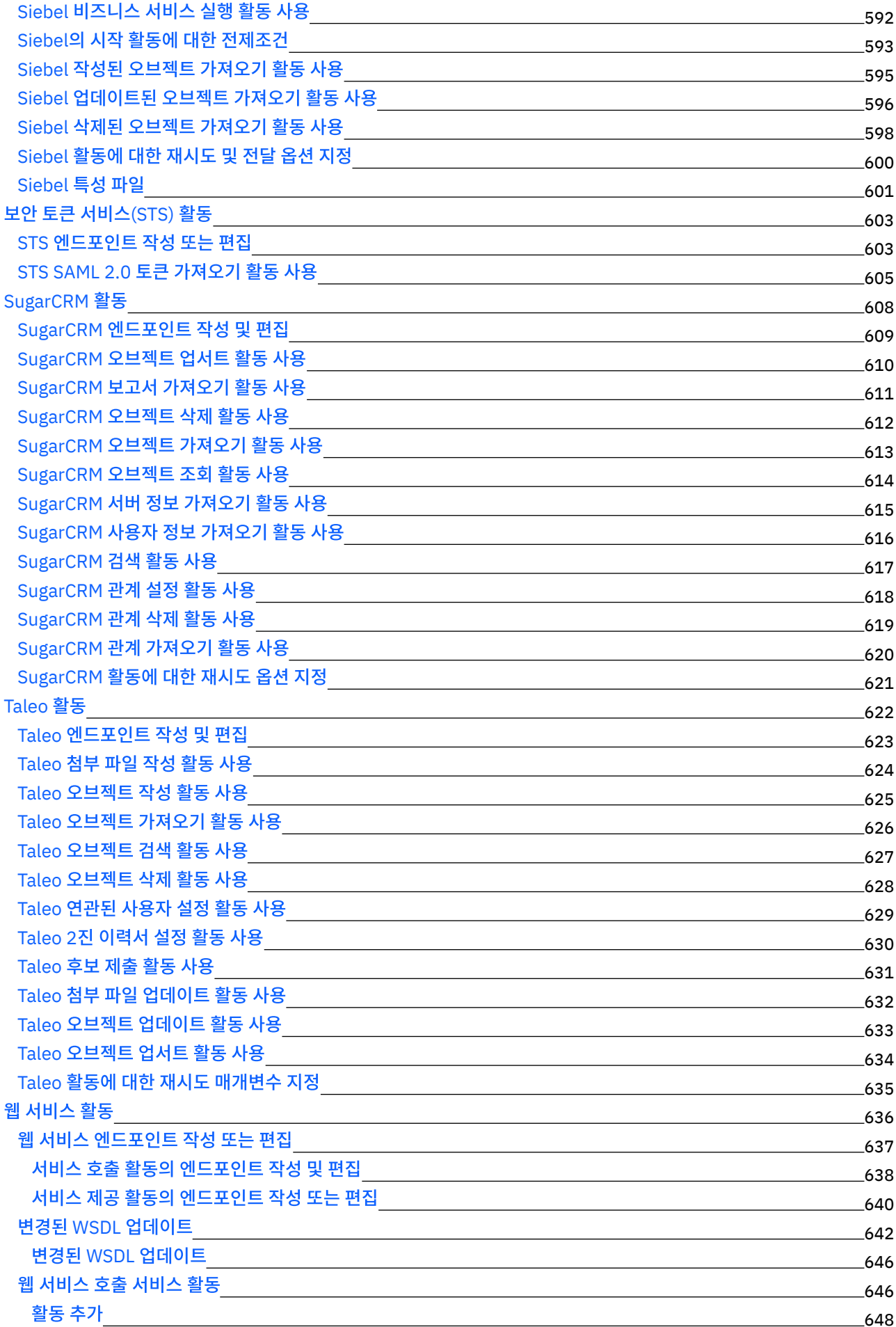

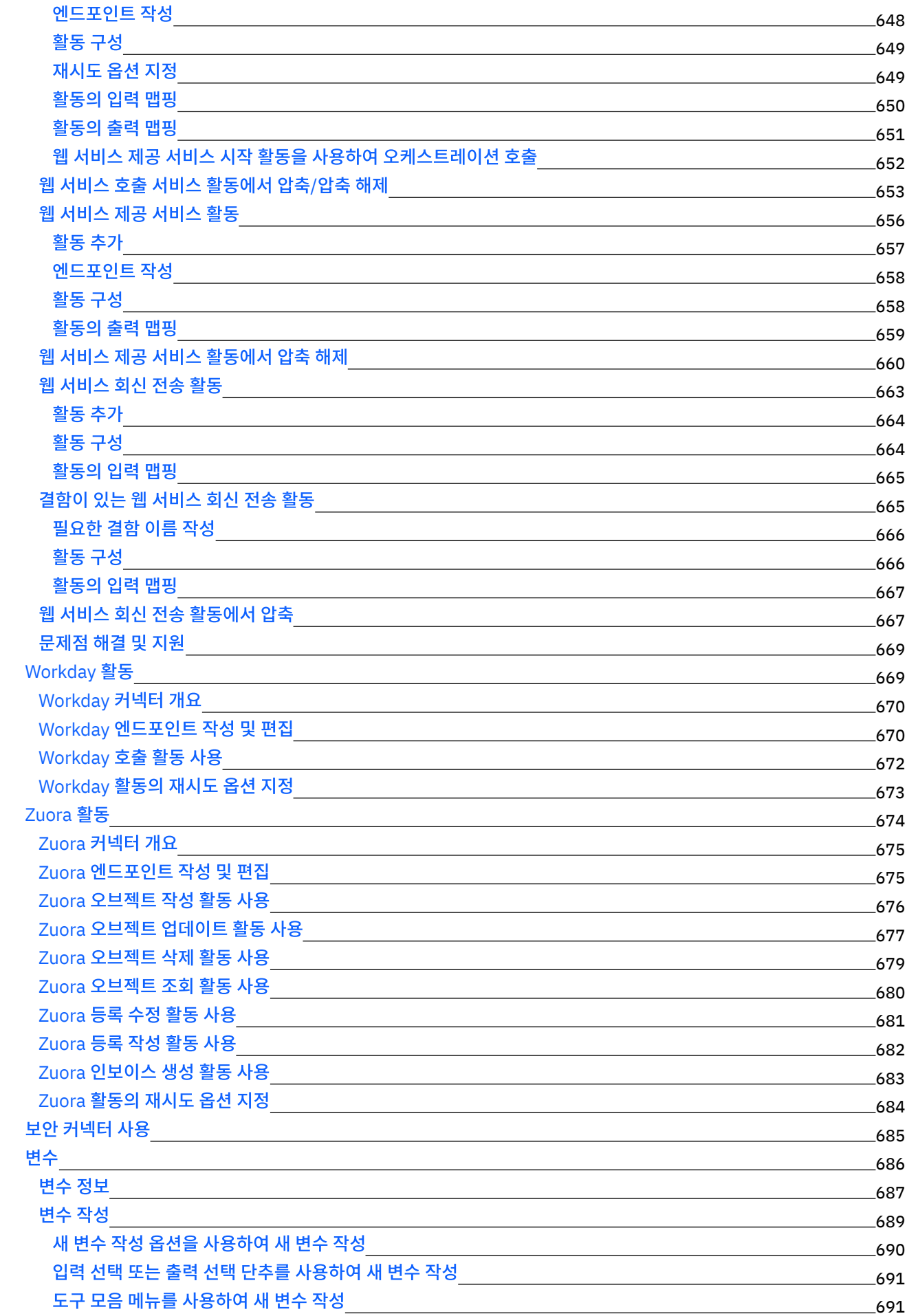

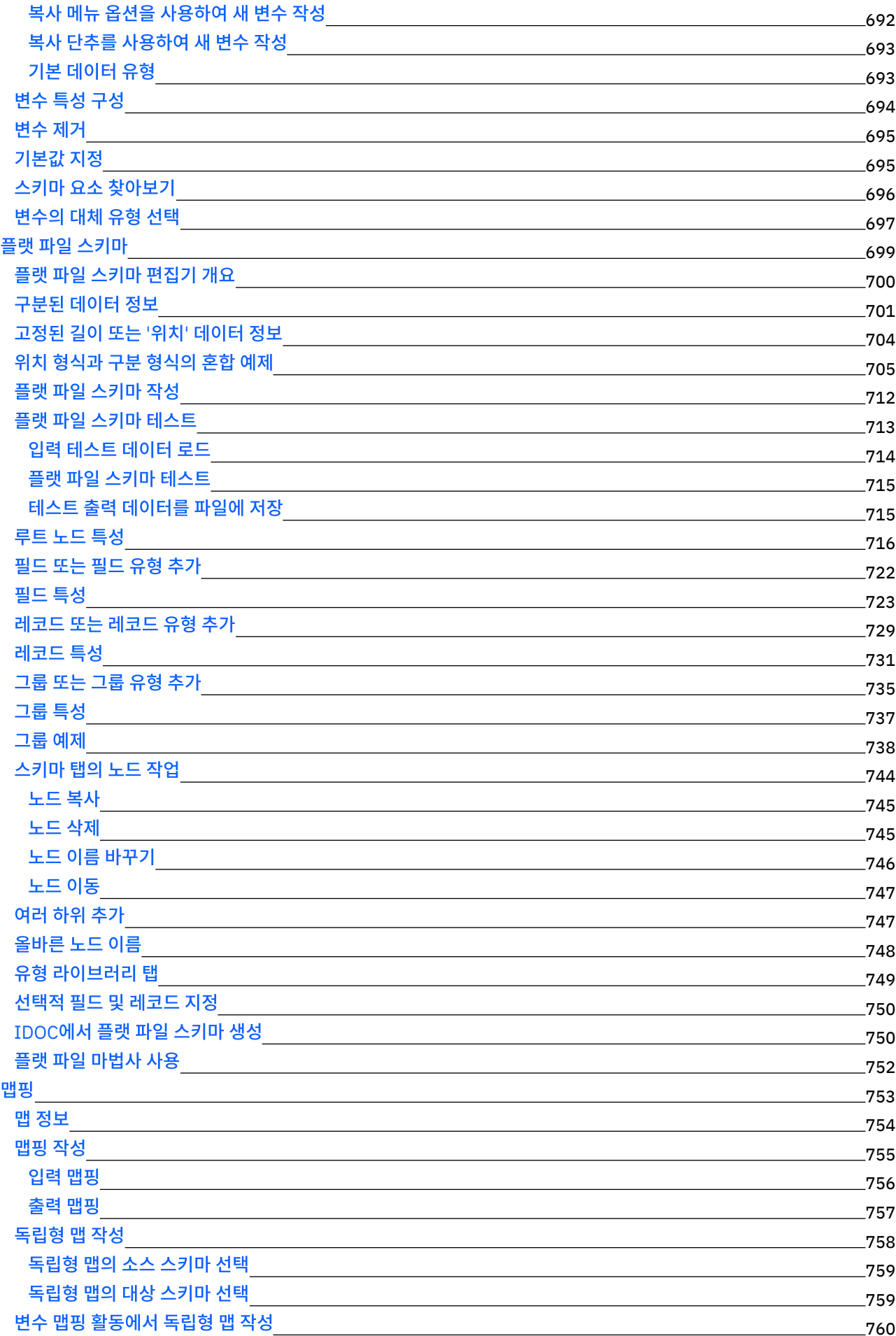

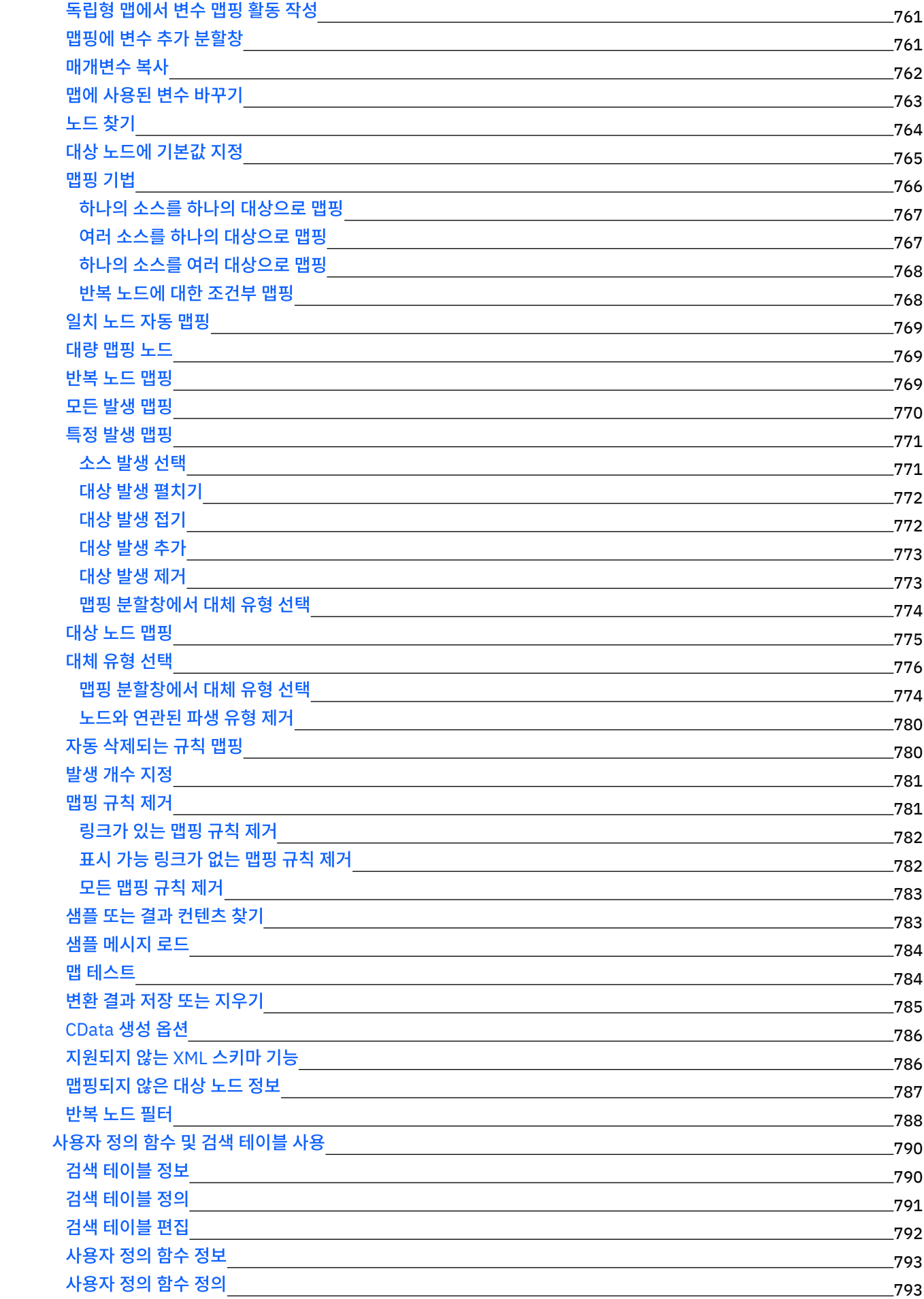

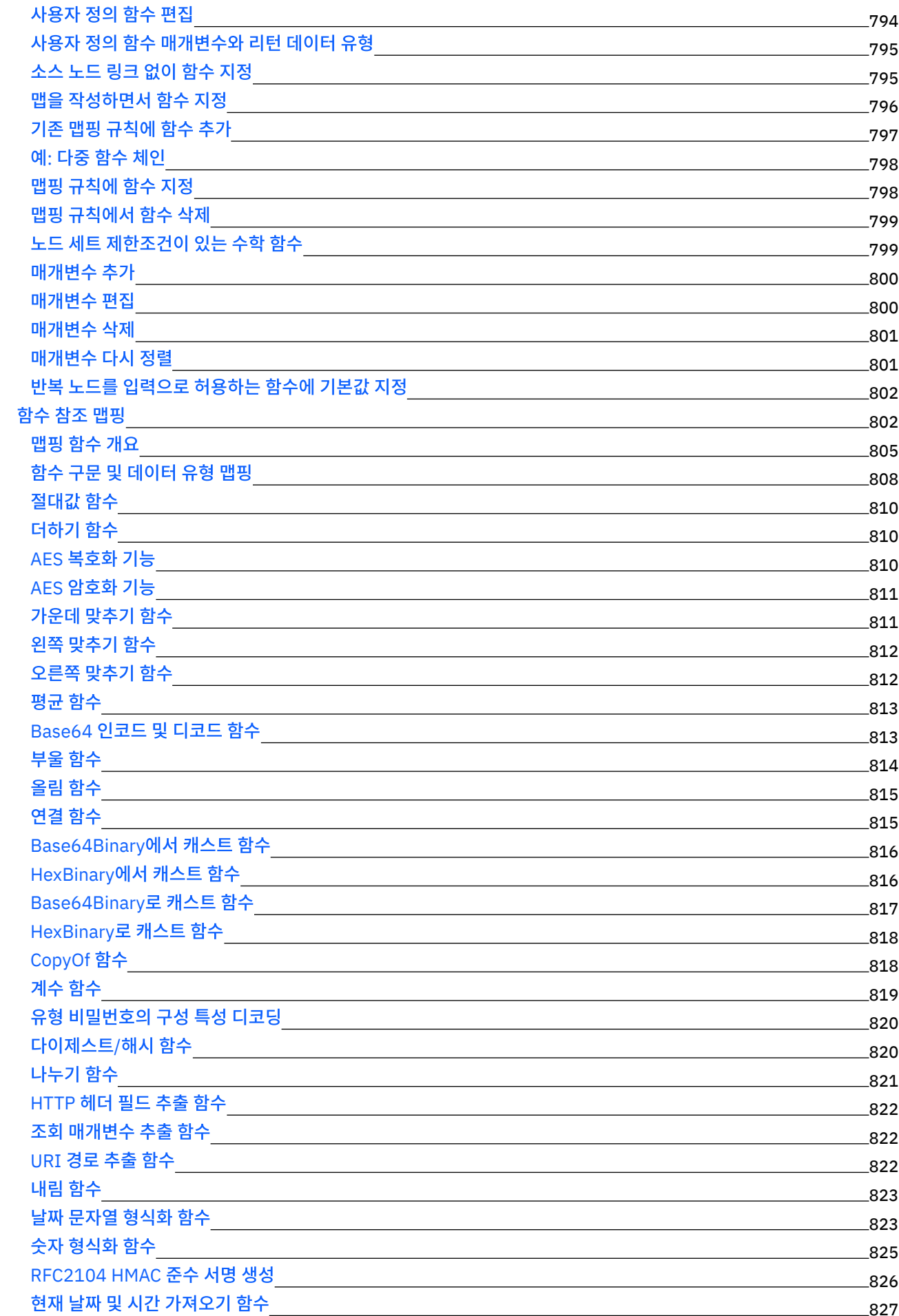

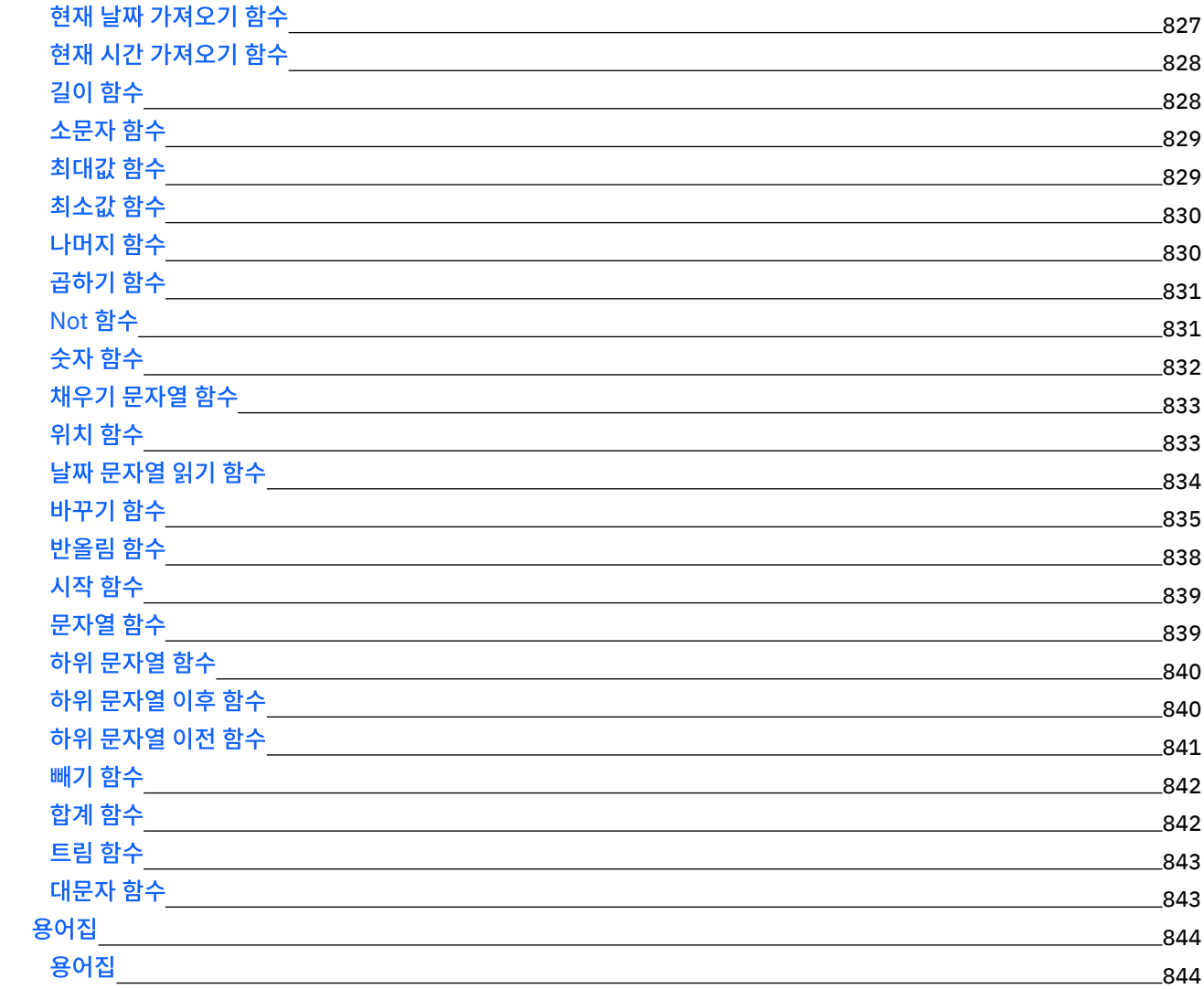

# **Cast Iron [Express](#page-891-0)**

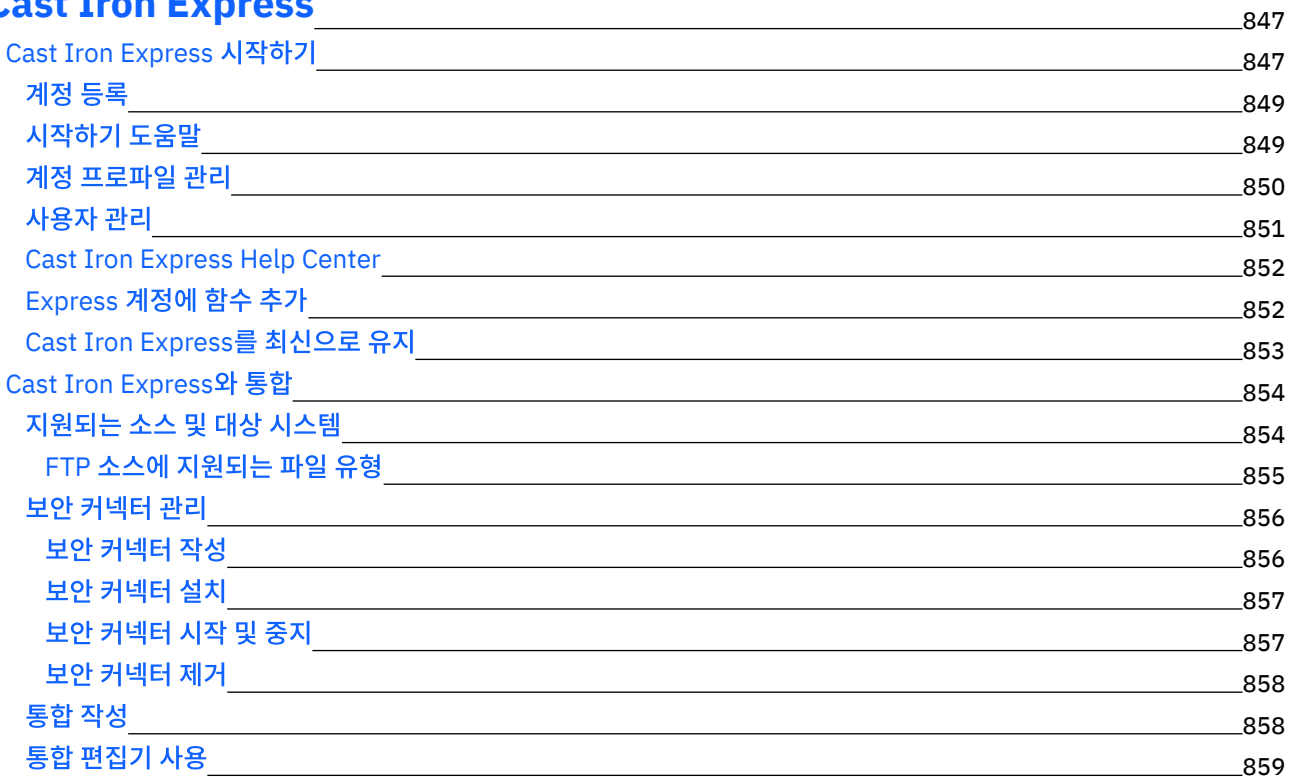

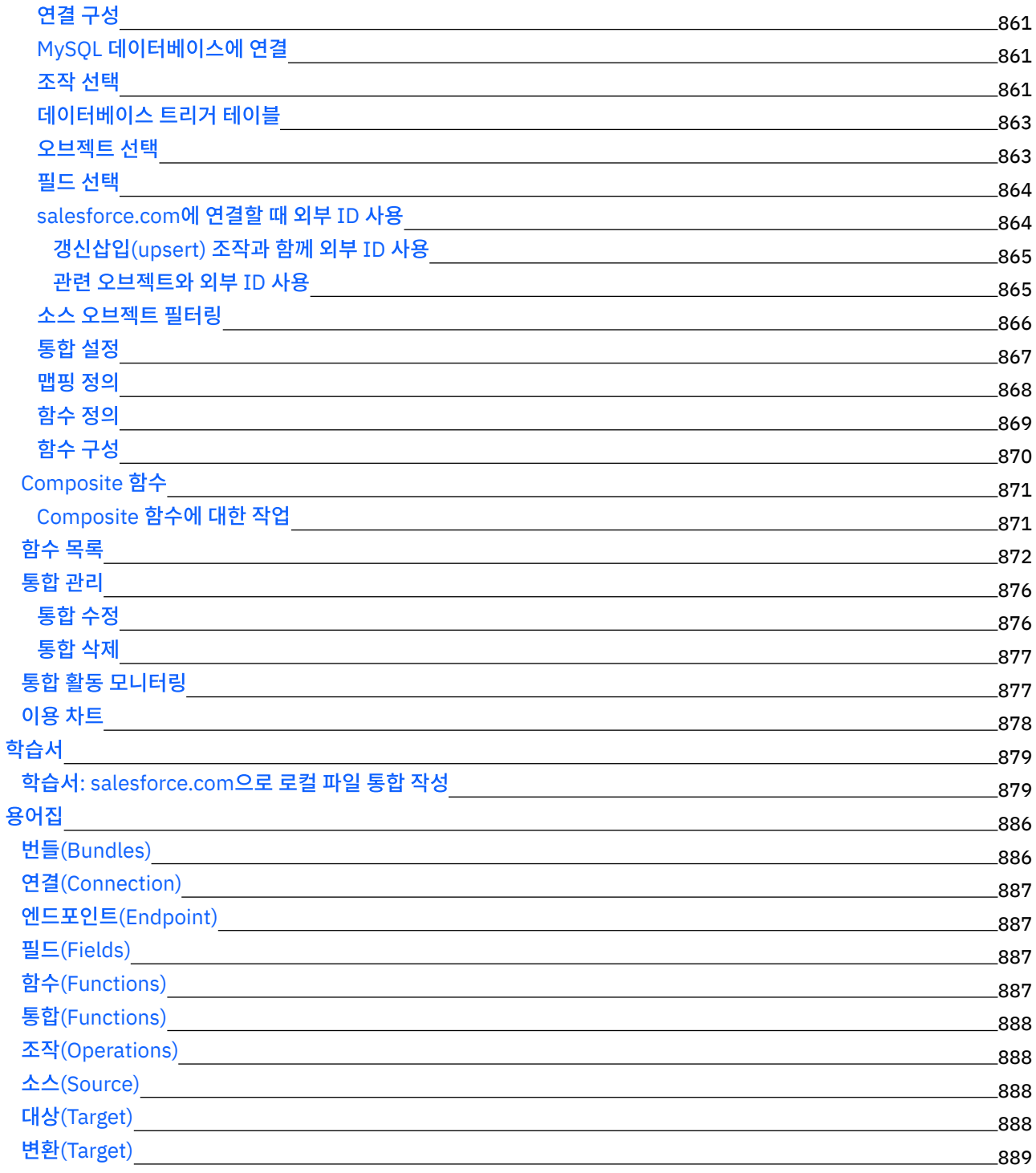

## **[Cast](#page-933-1) Iron Live**

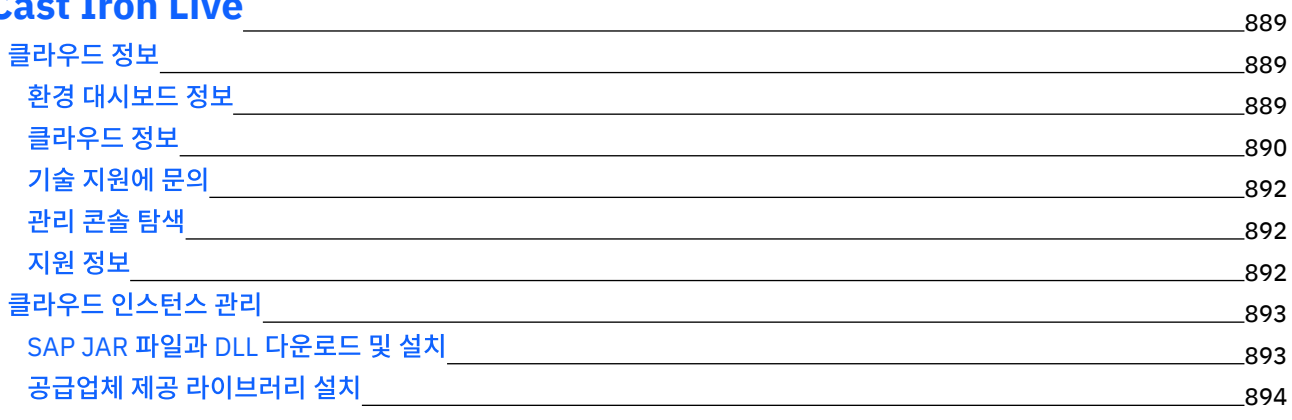

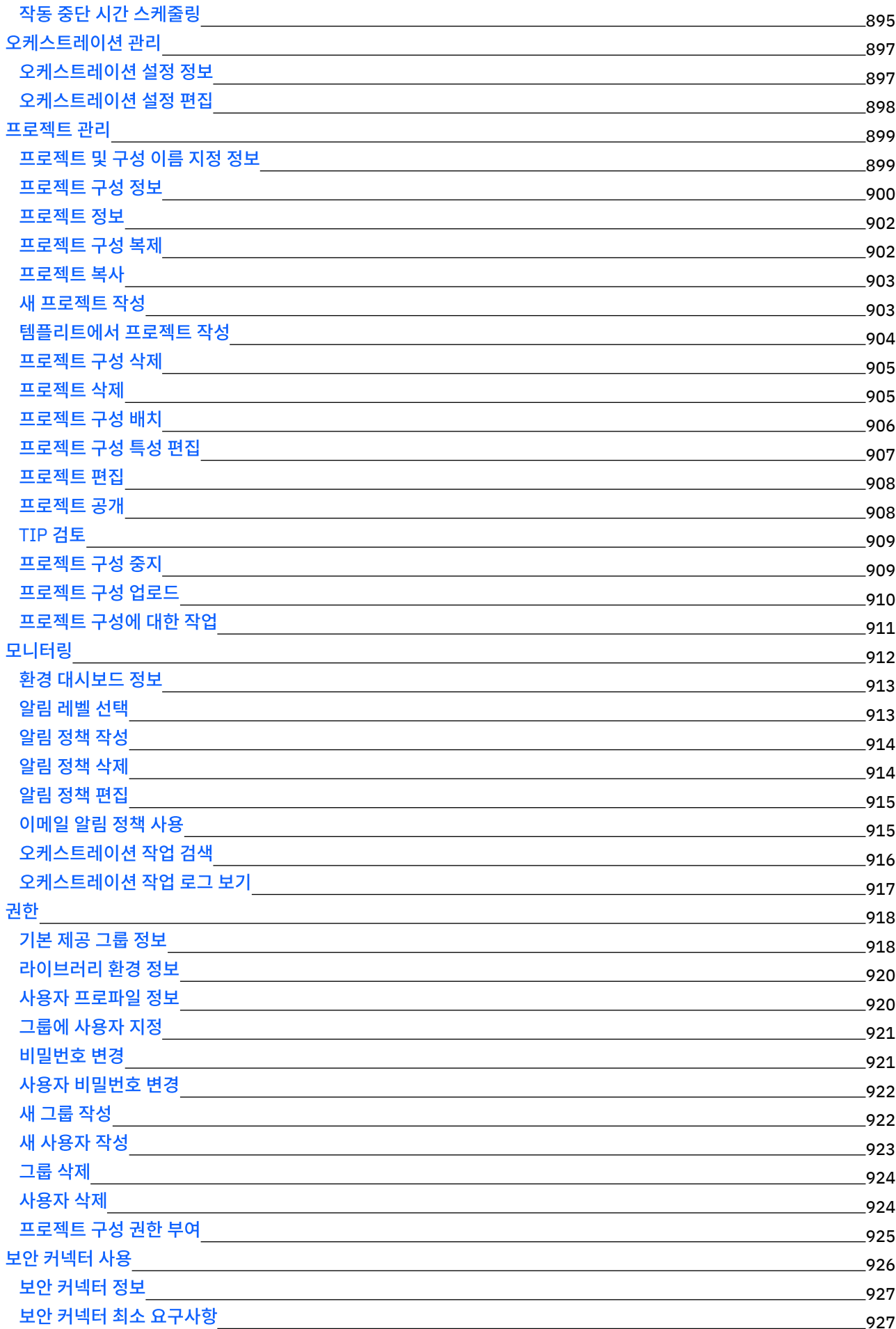

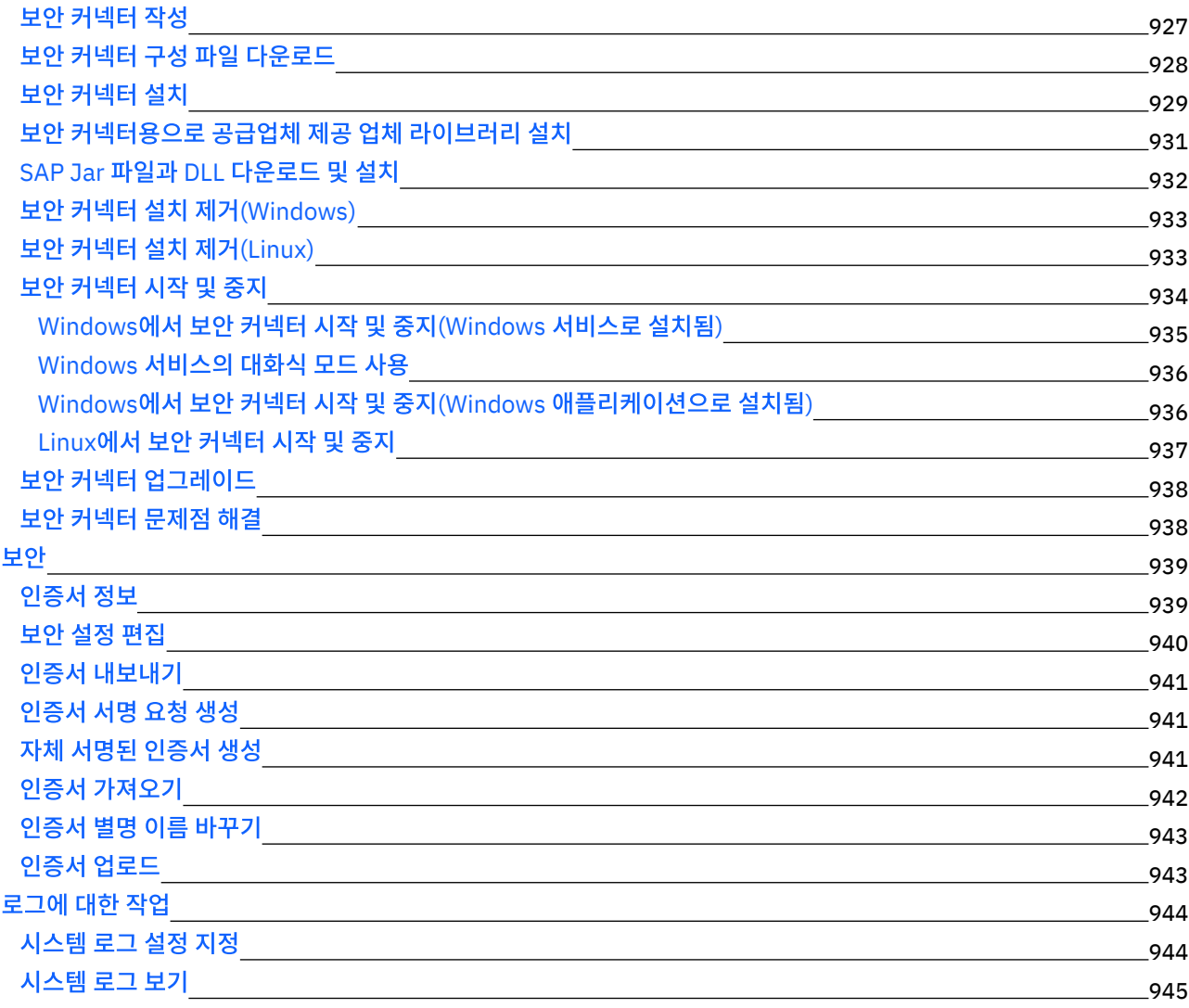

## **Cast Iron Web [Management](#page-990-0) Console** 946

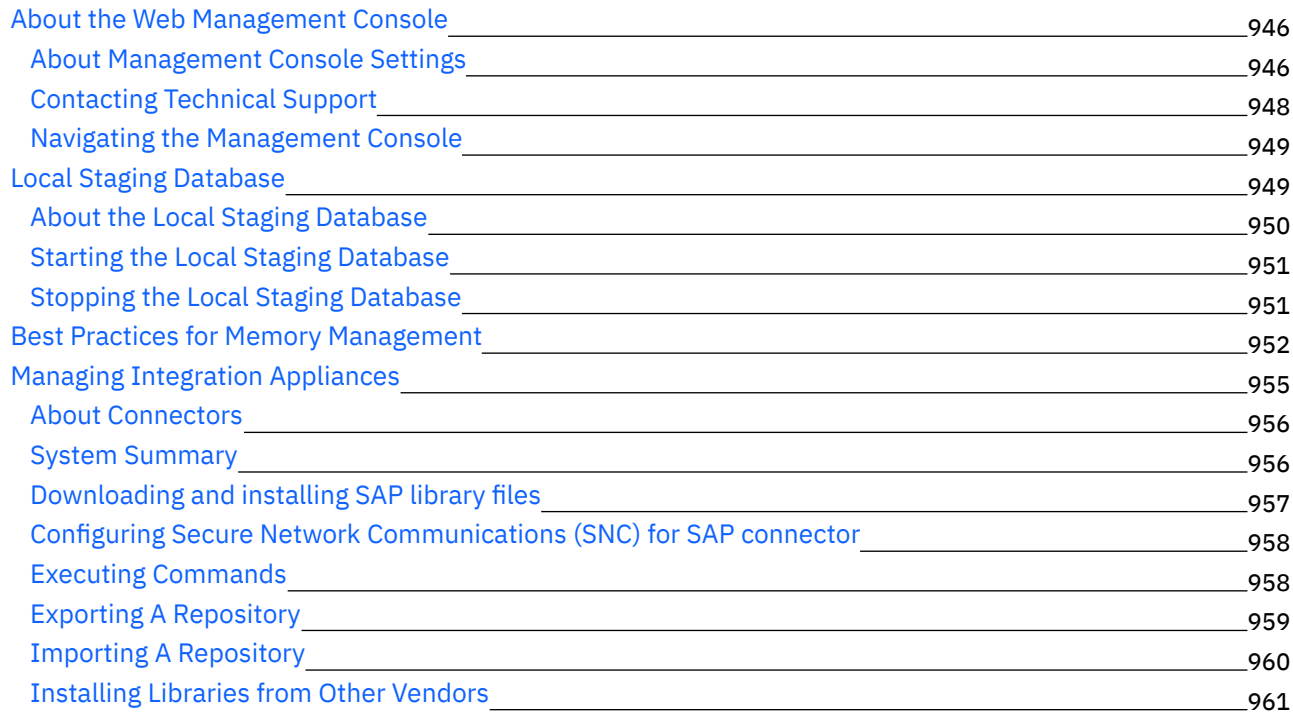

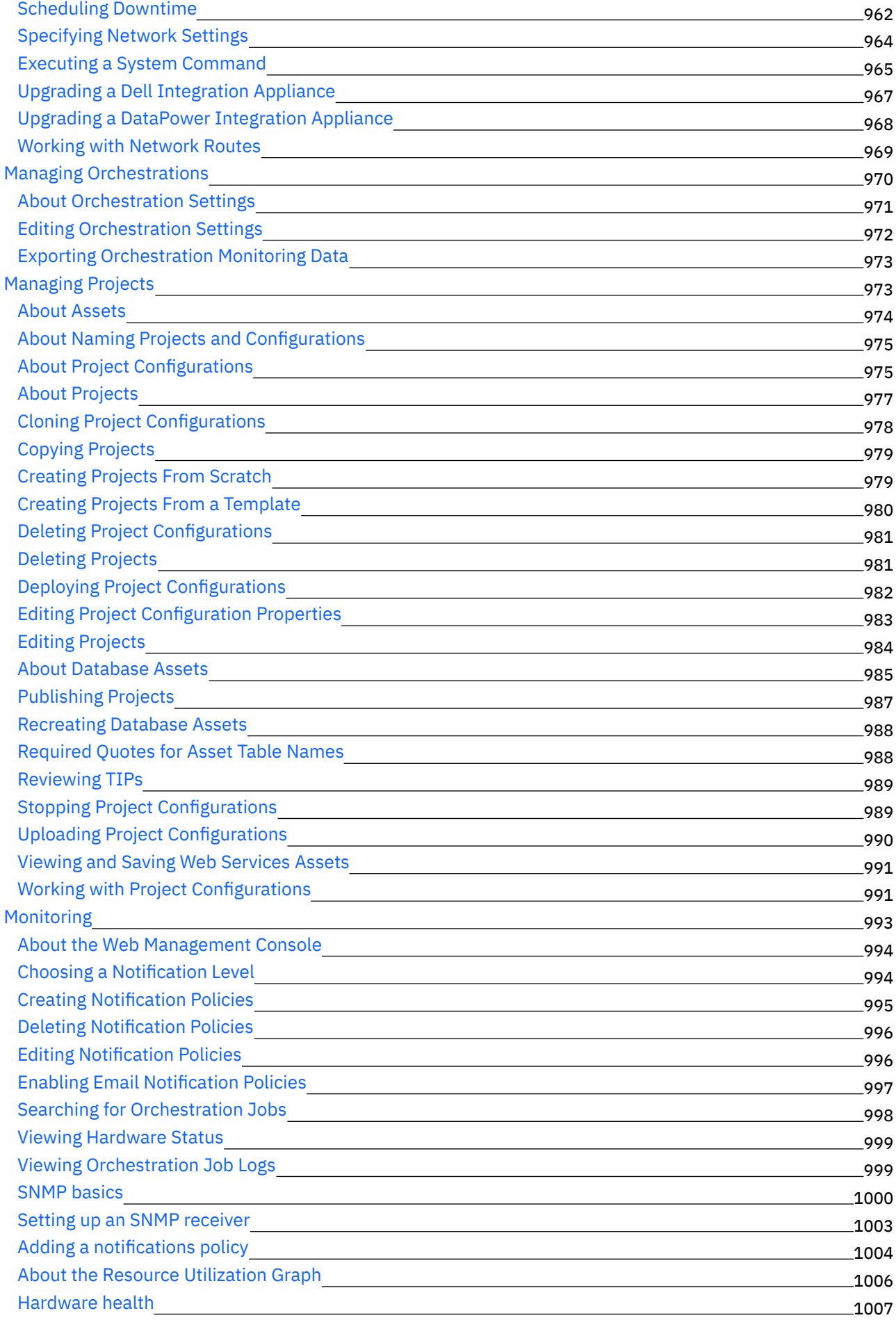

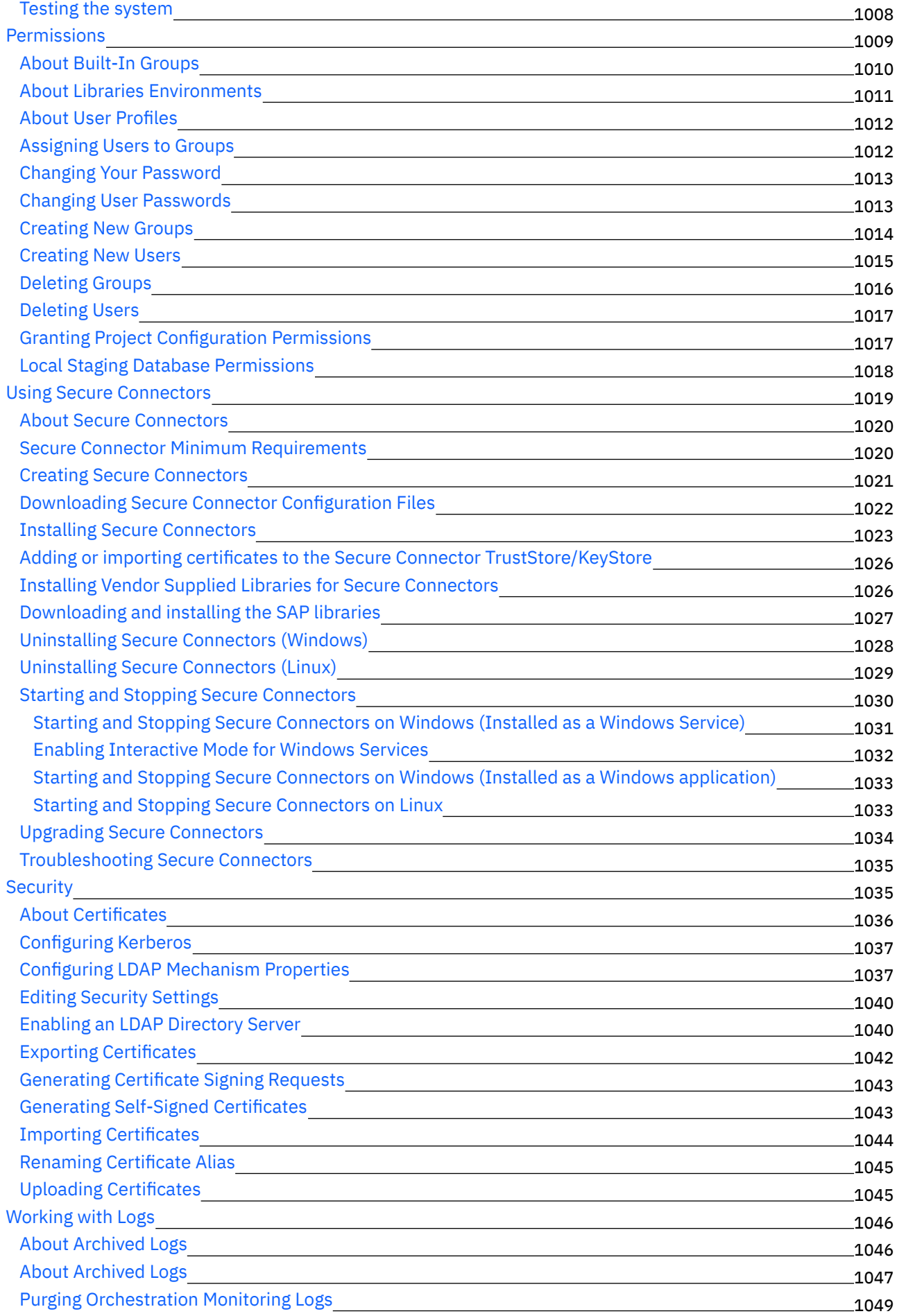

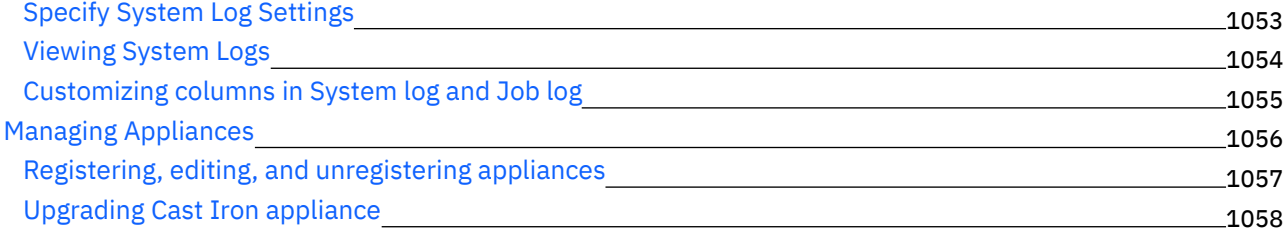

#### **Cast Iron [Command](#page-1103-0) Line Interface Reference**

About the [Command](#page-1103-0) Line Interface

[Authorization](#page-1109-0) commands The auth set user [command](#page-1110-0)

The config save [command](#page-1112-1)

Network [introspection](#page-1138-0) commands

Status [commands](#page-1142-0)

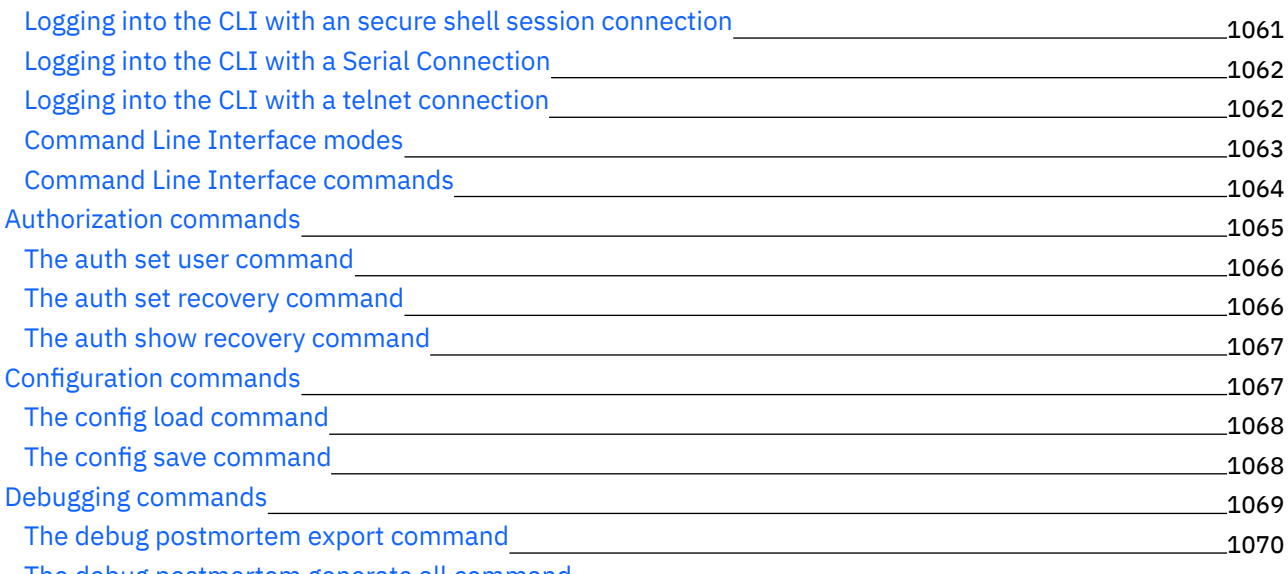

> $1068$ 1068 1069

> > 1094 1098

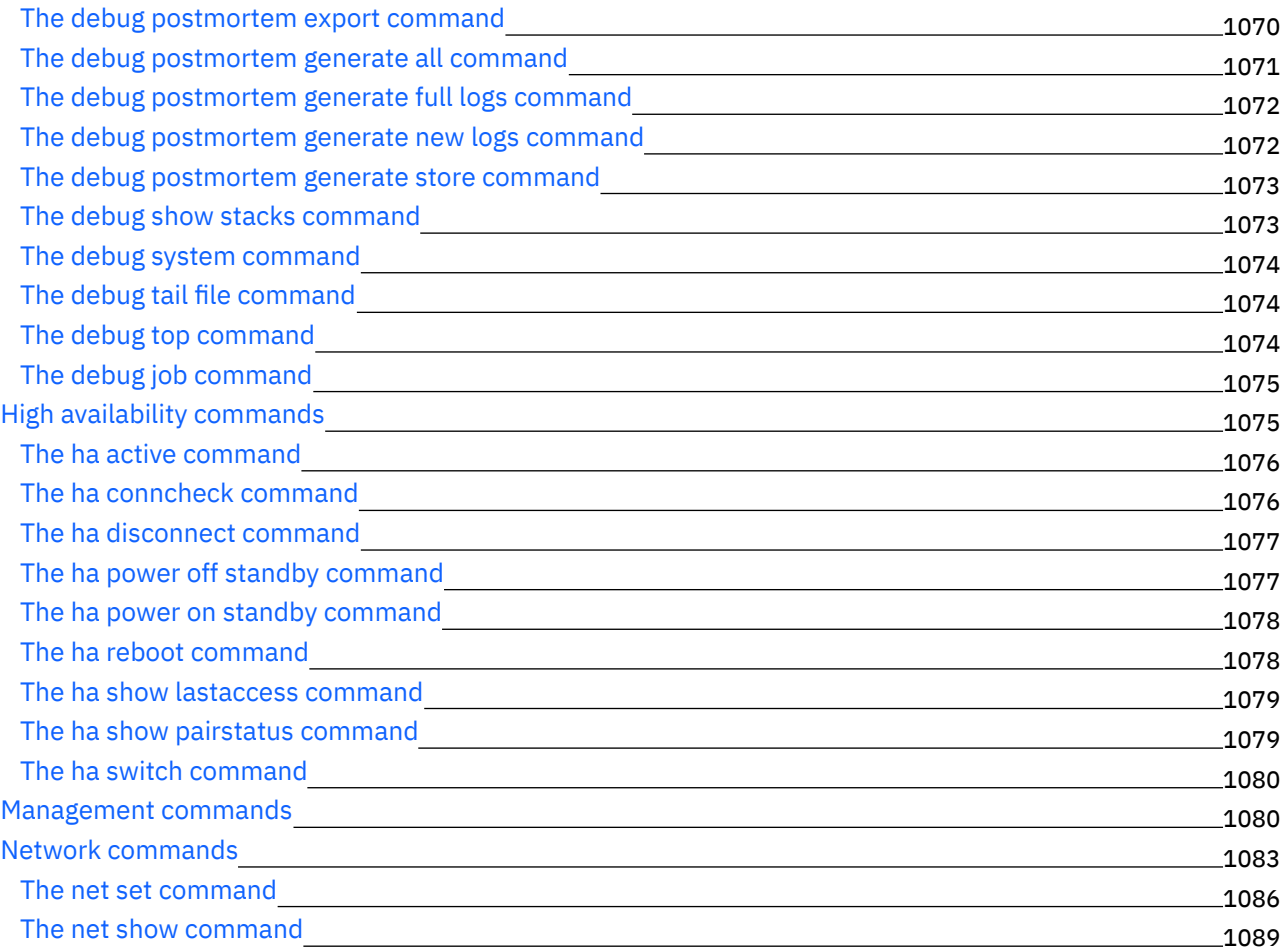

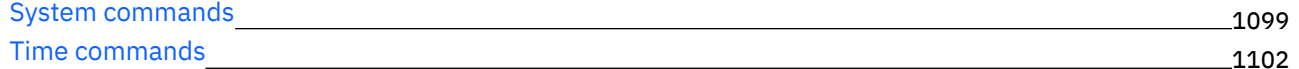

## **Cast Iron High [Availability](#page-1147-0) Pairs** 1103

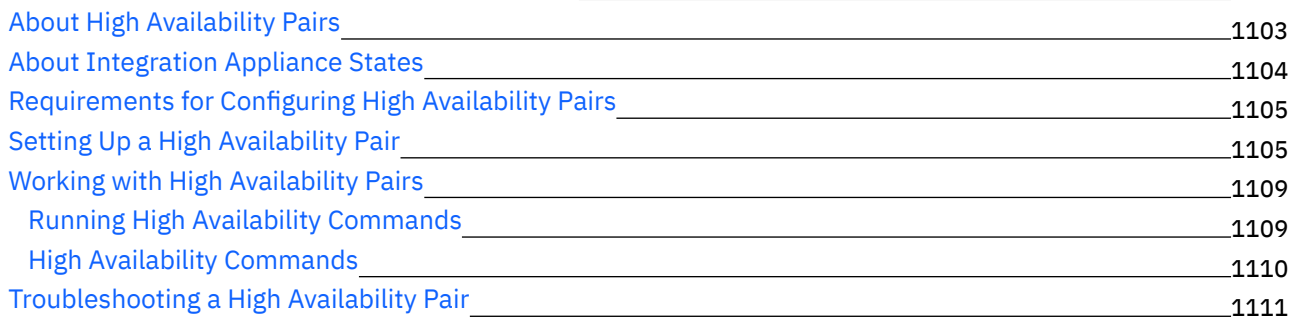

### **[WebSphere](#page-1155-1) Cast Iron Hypervisor Edition** 1111

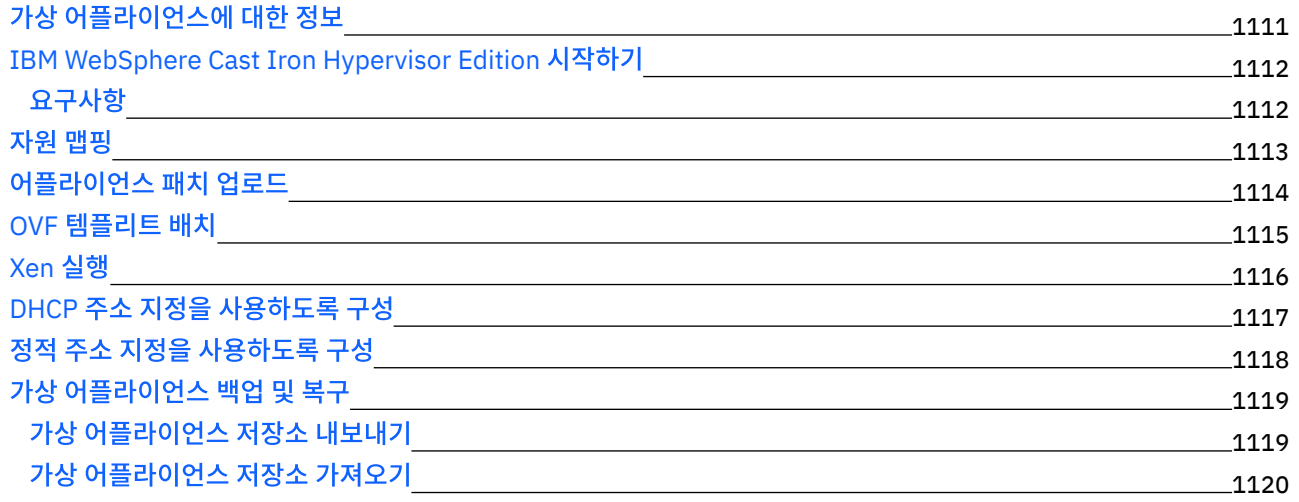

#### **Cast Iron [Notifications](#page-1165-0) Reference** 1121

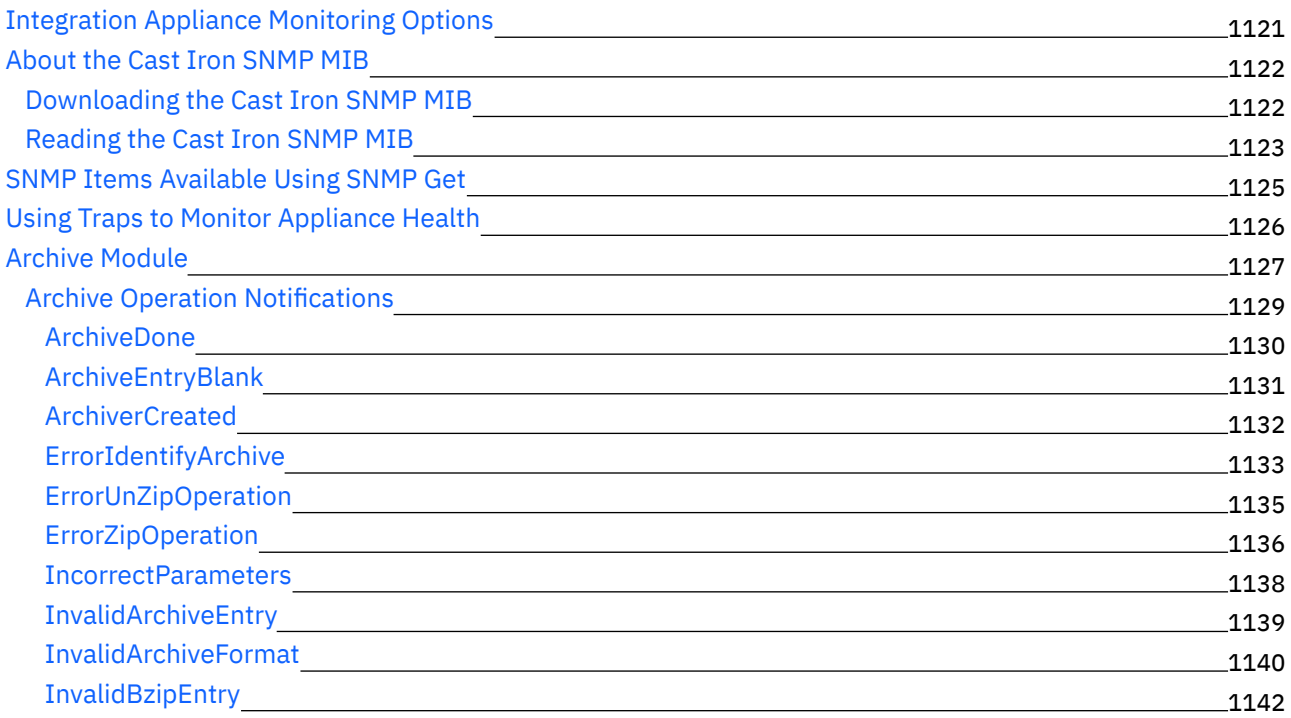

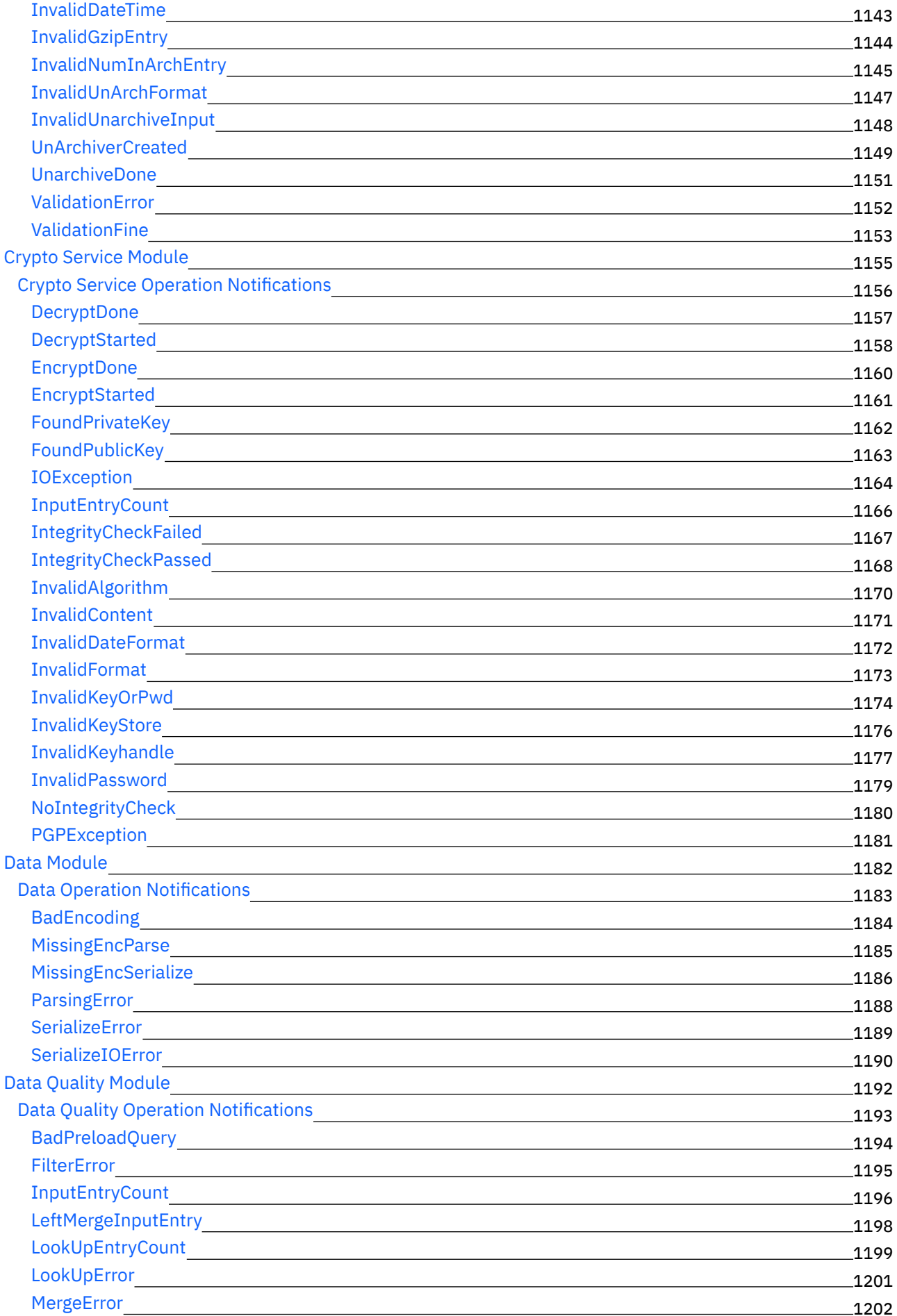

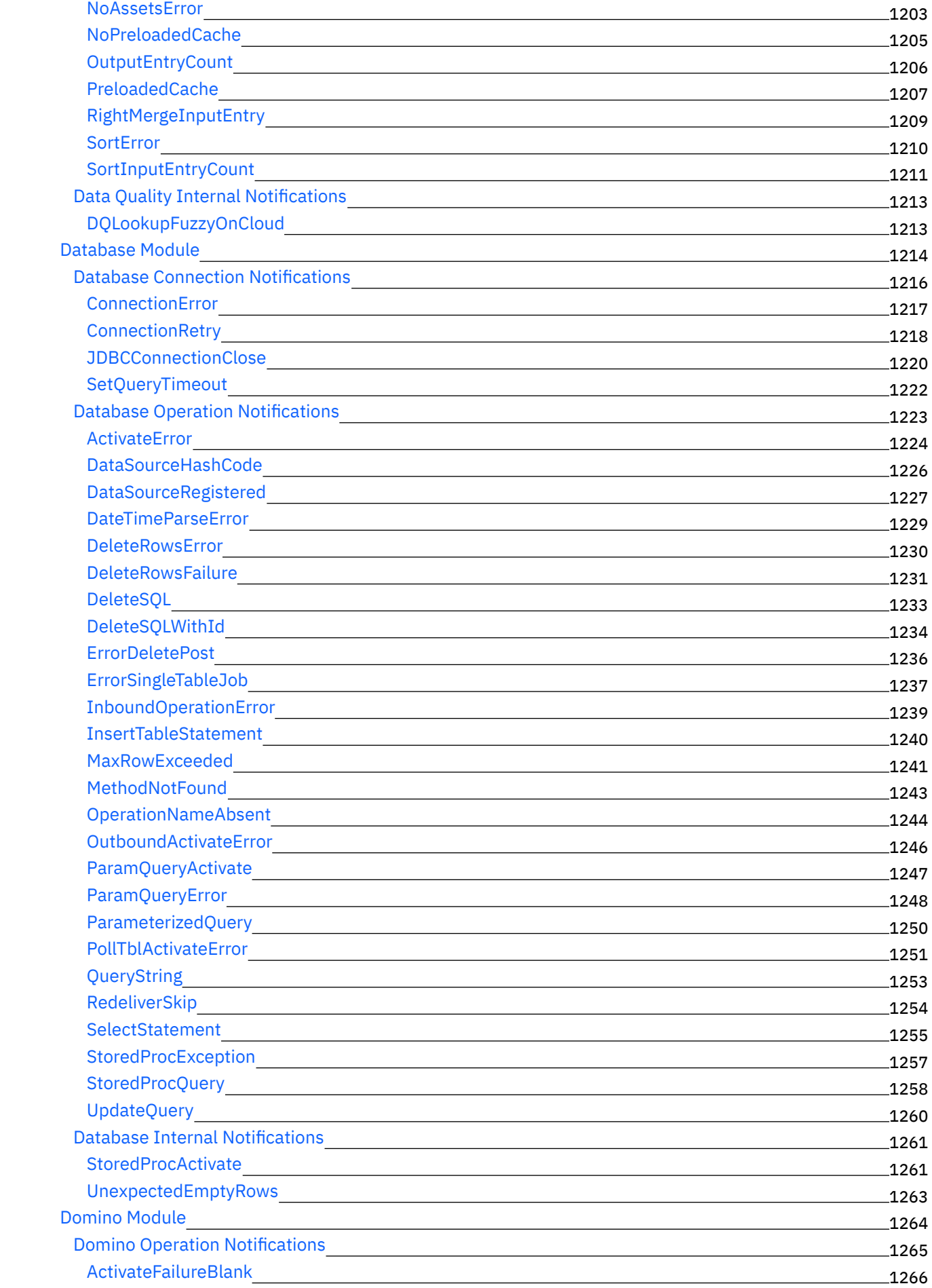

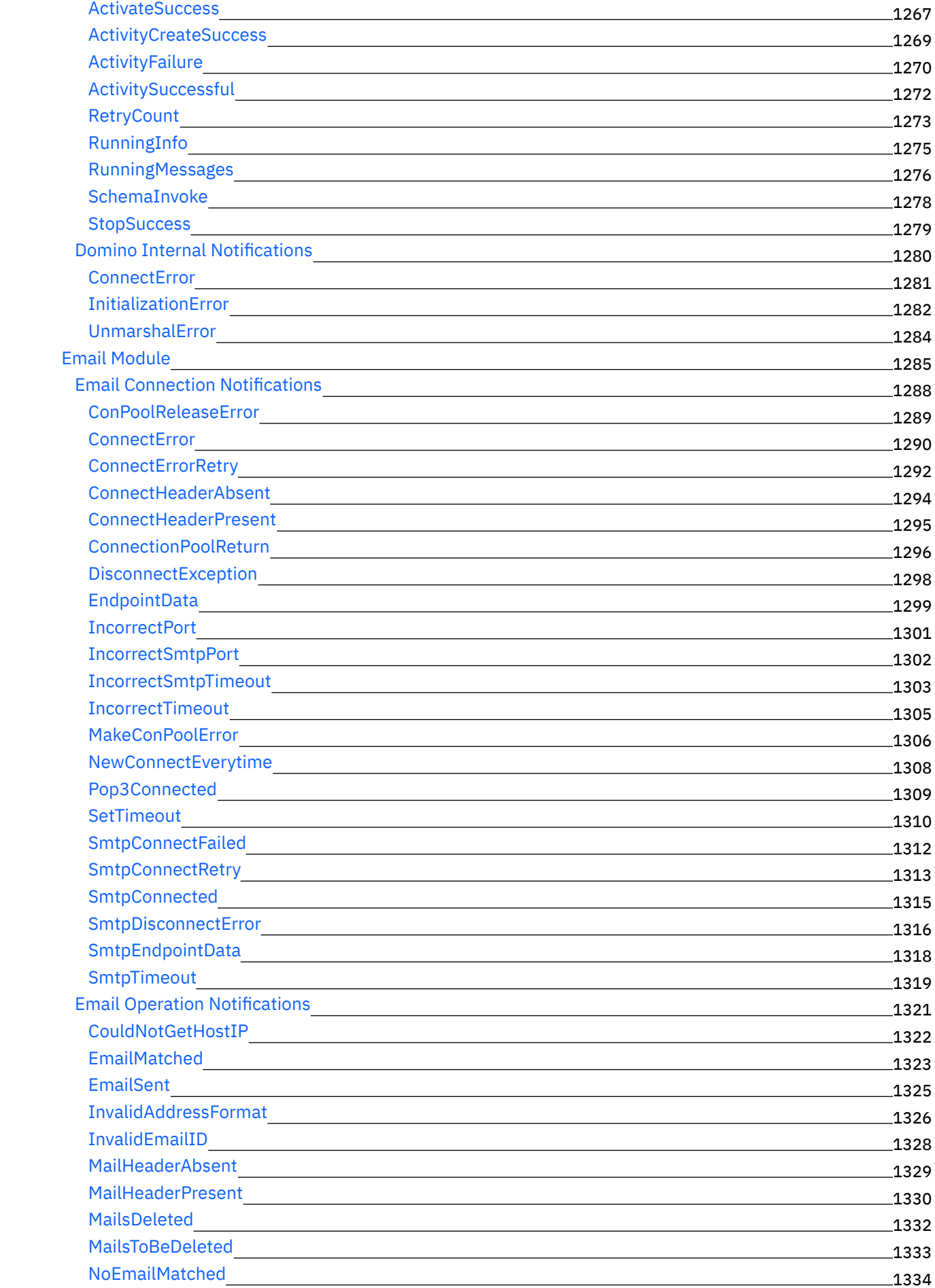

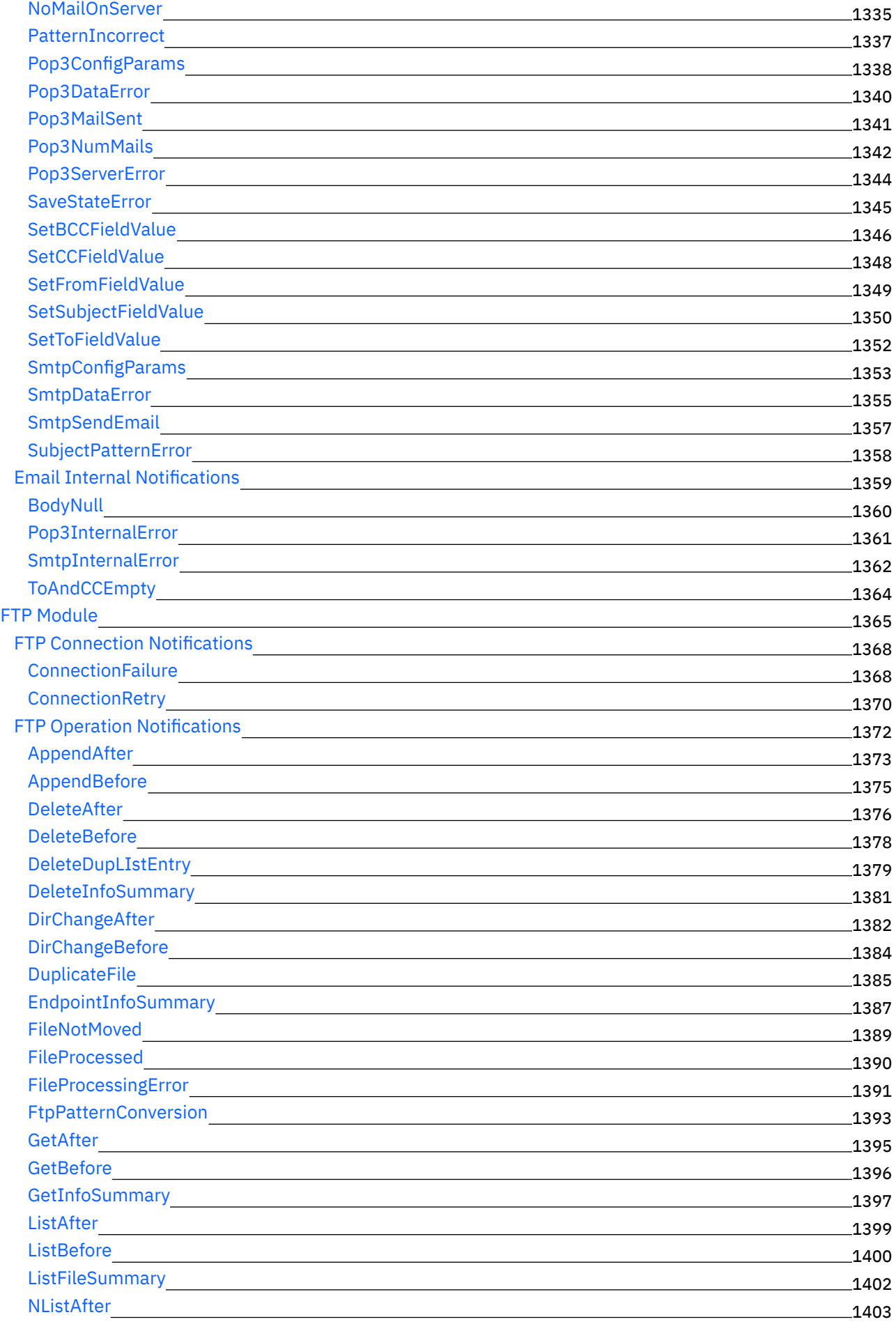

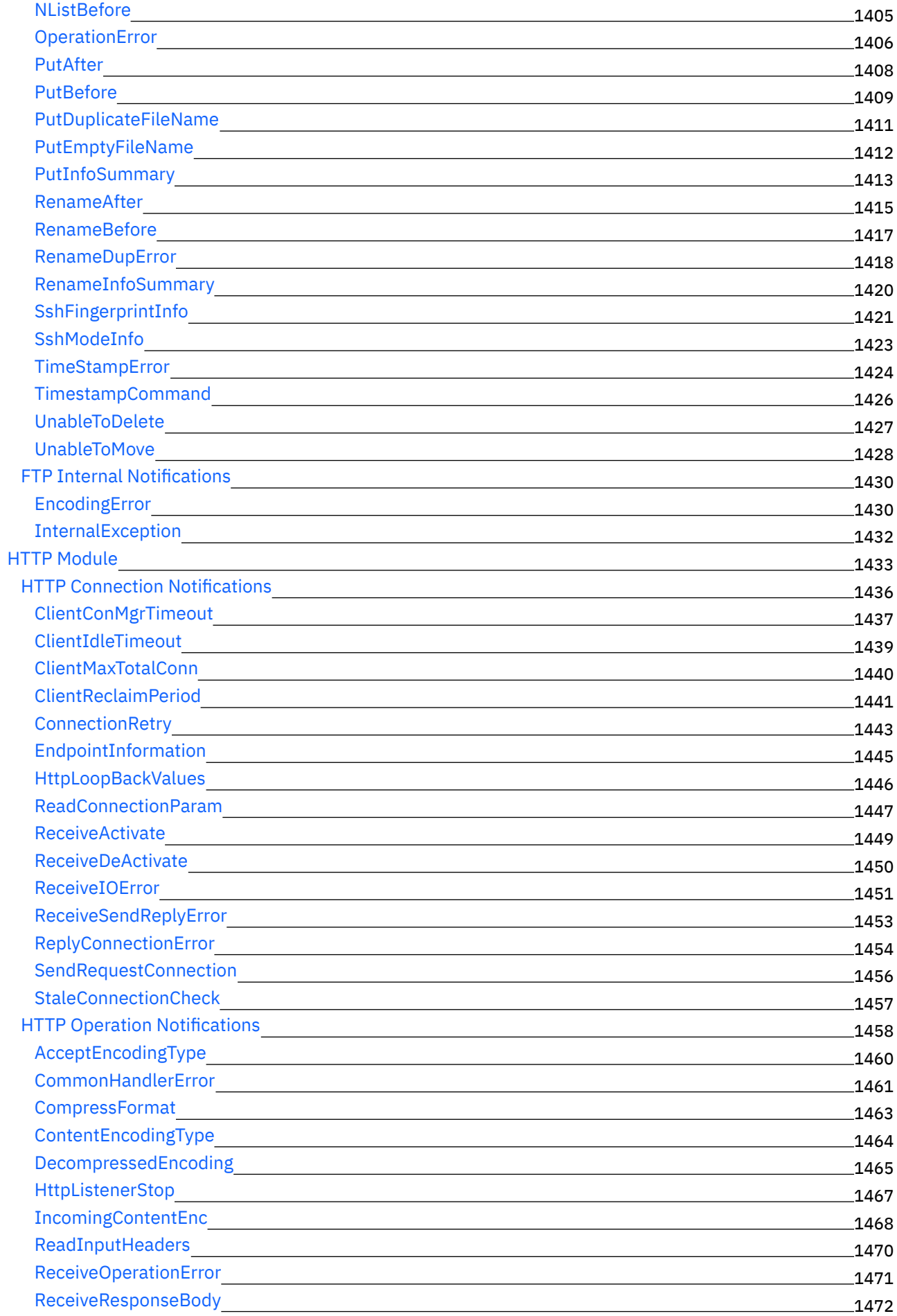

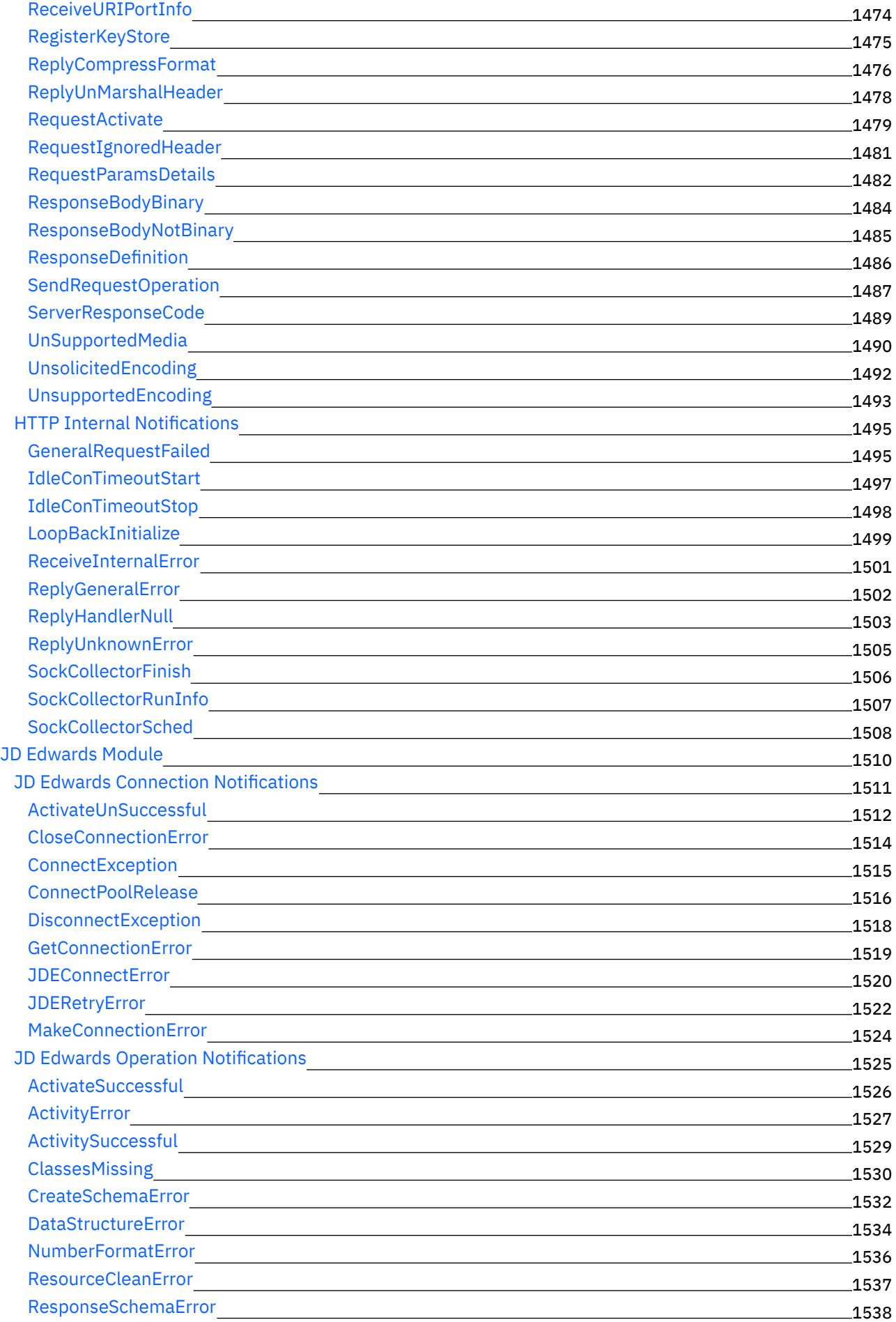

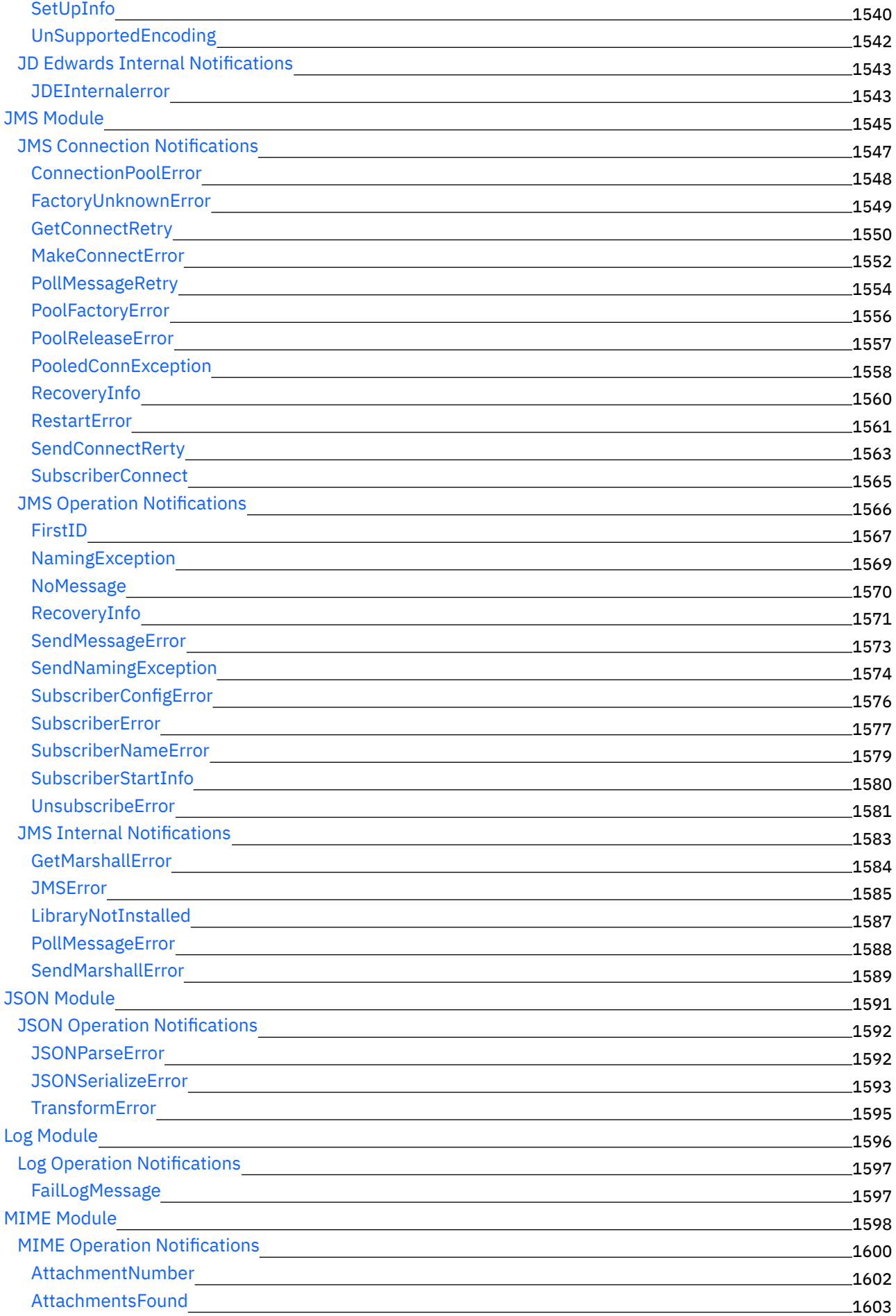

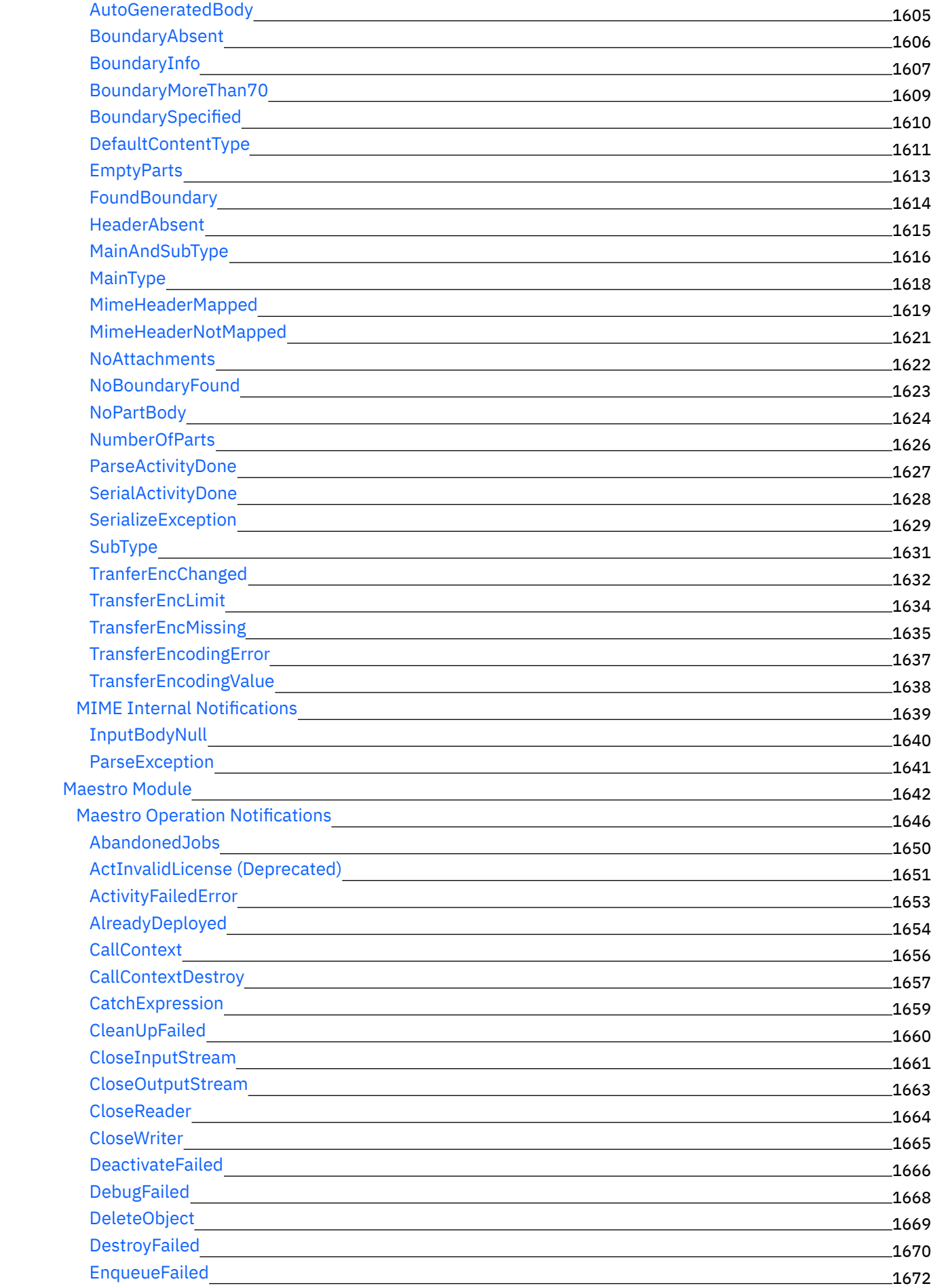

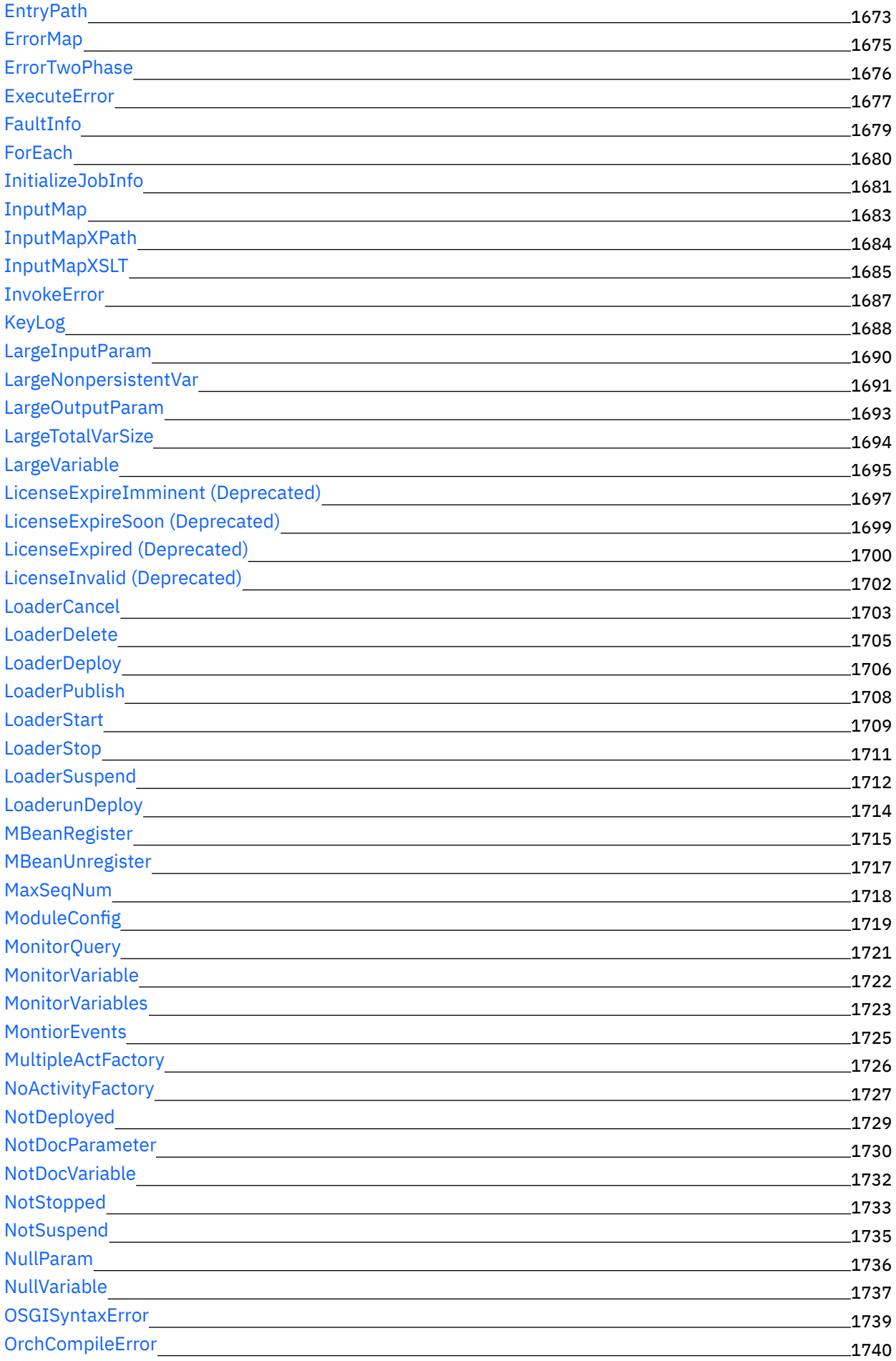

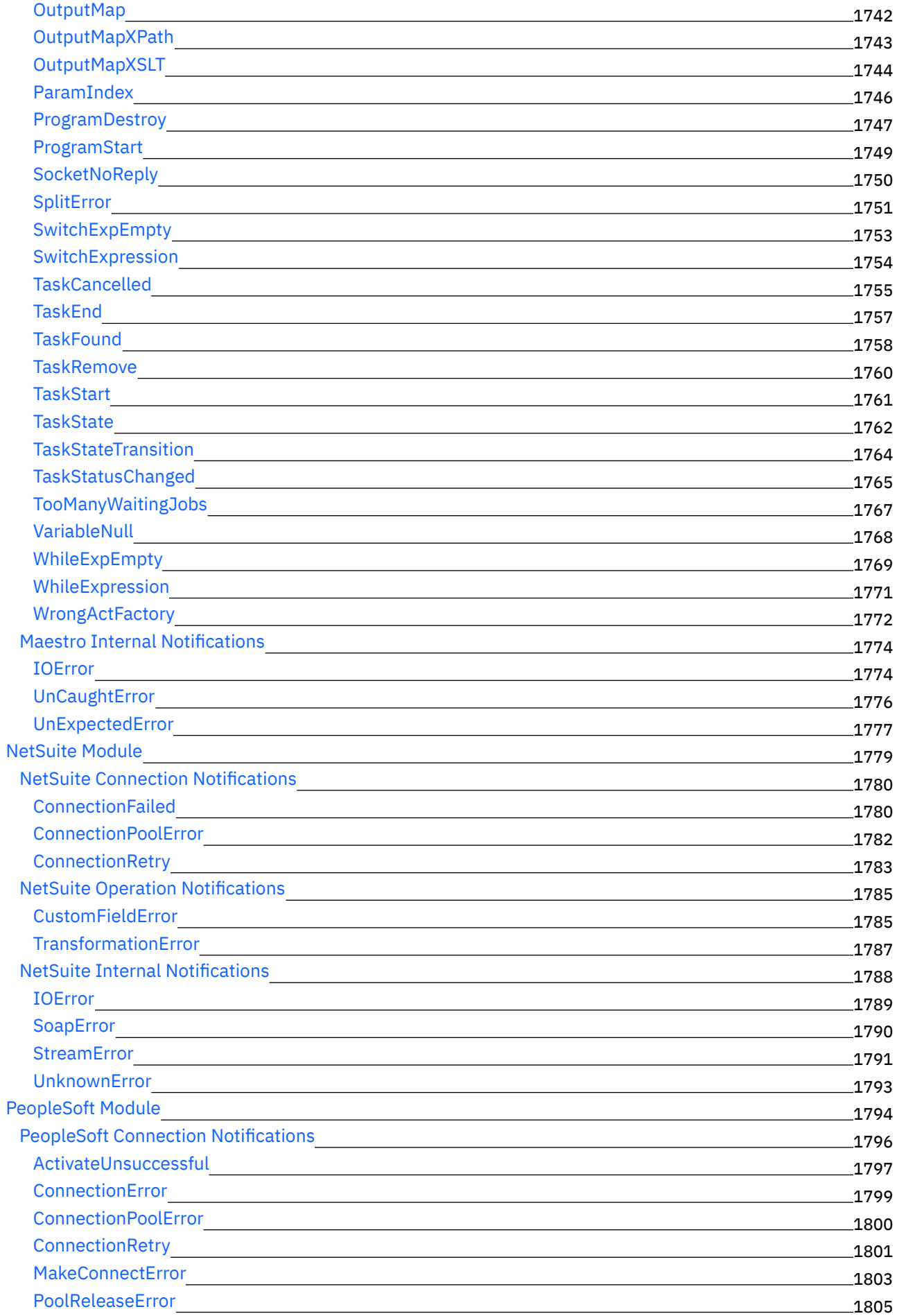

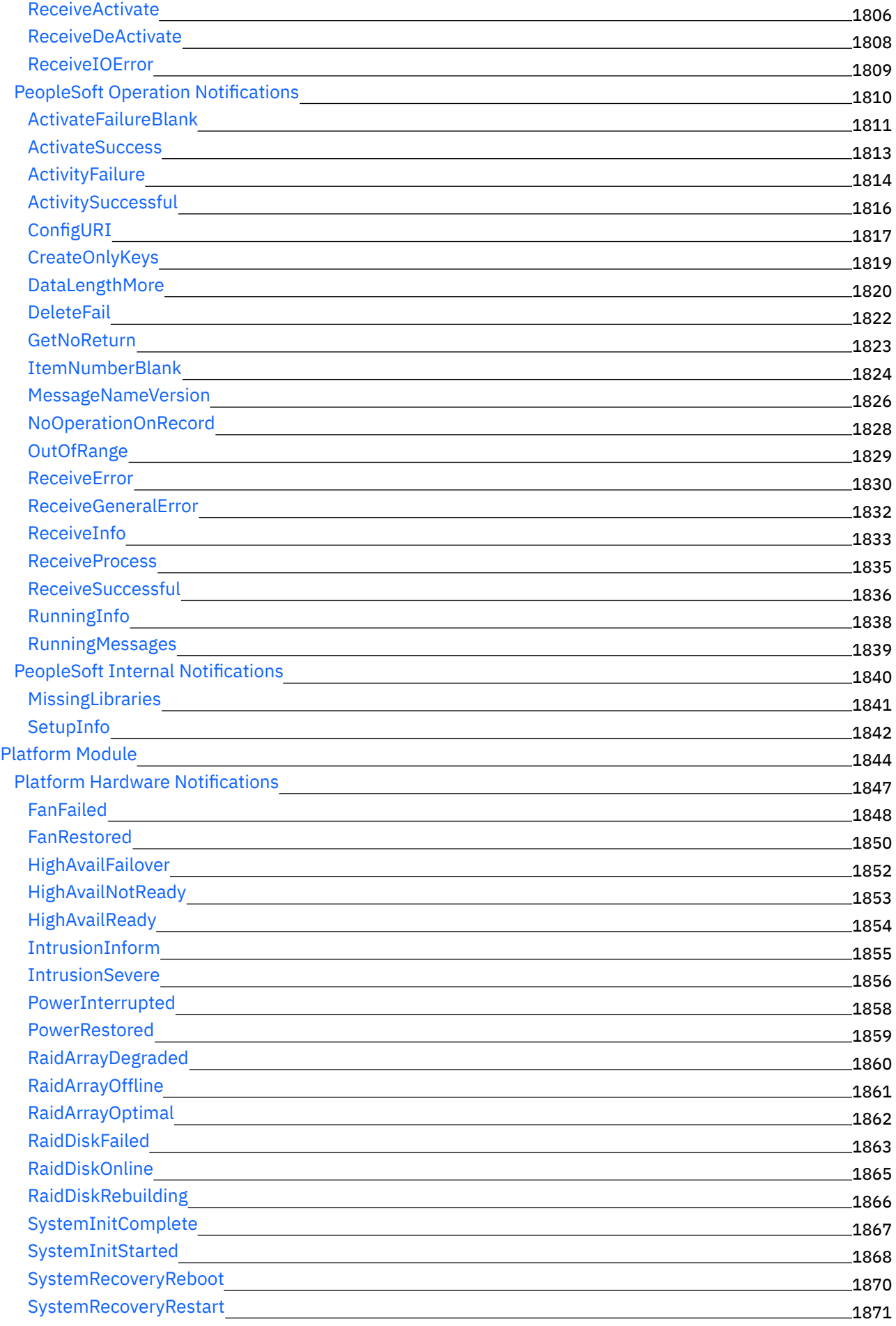
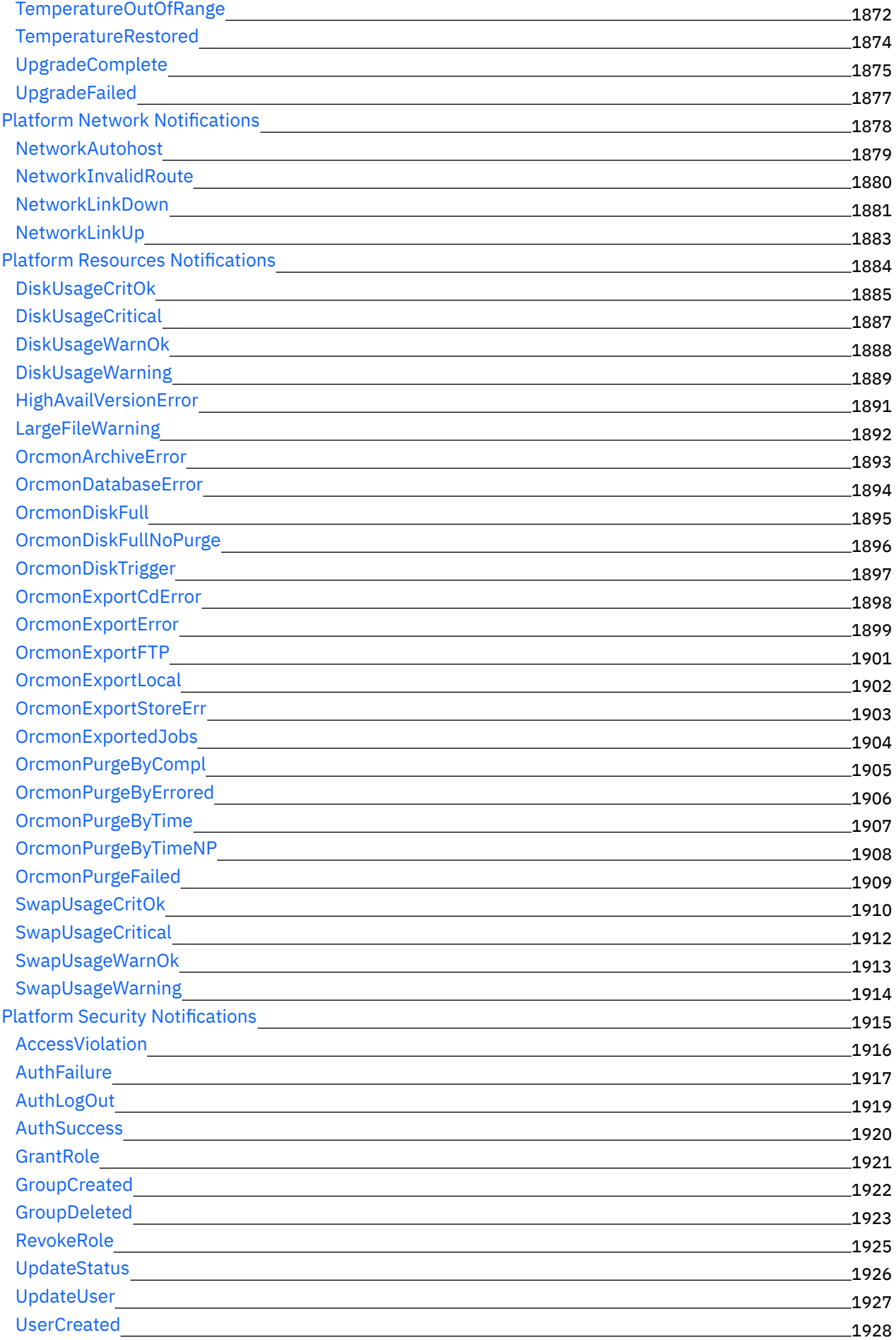

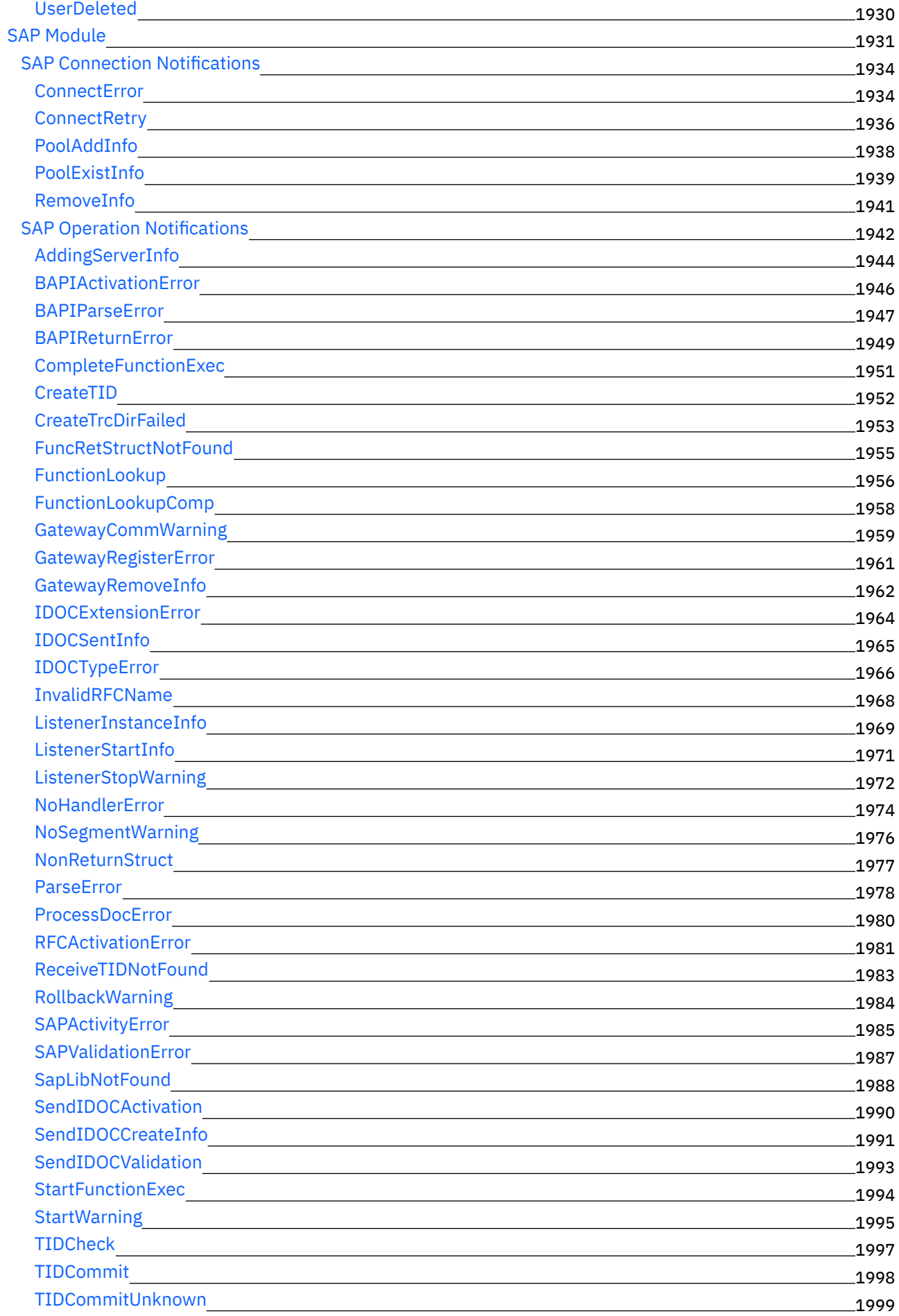

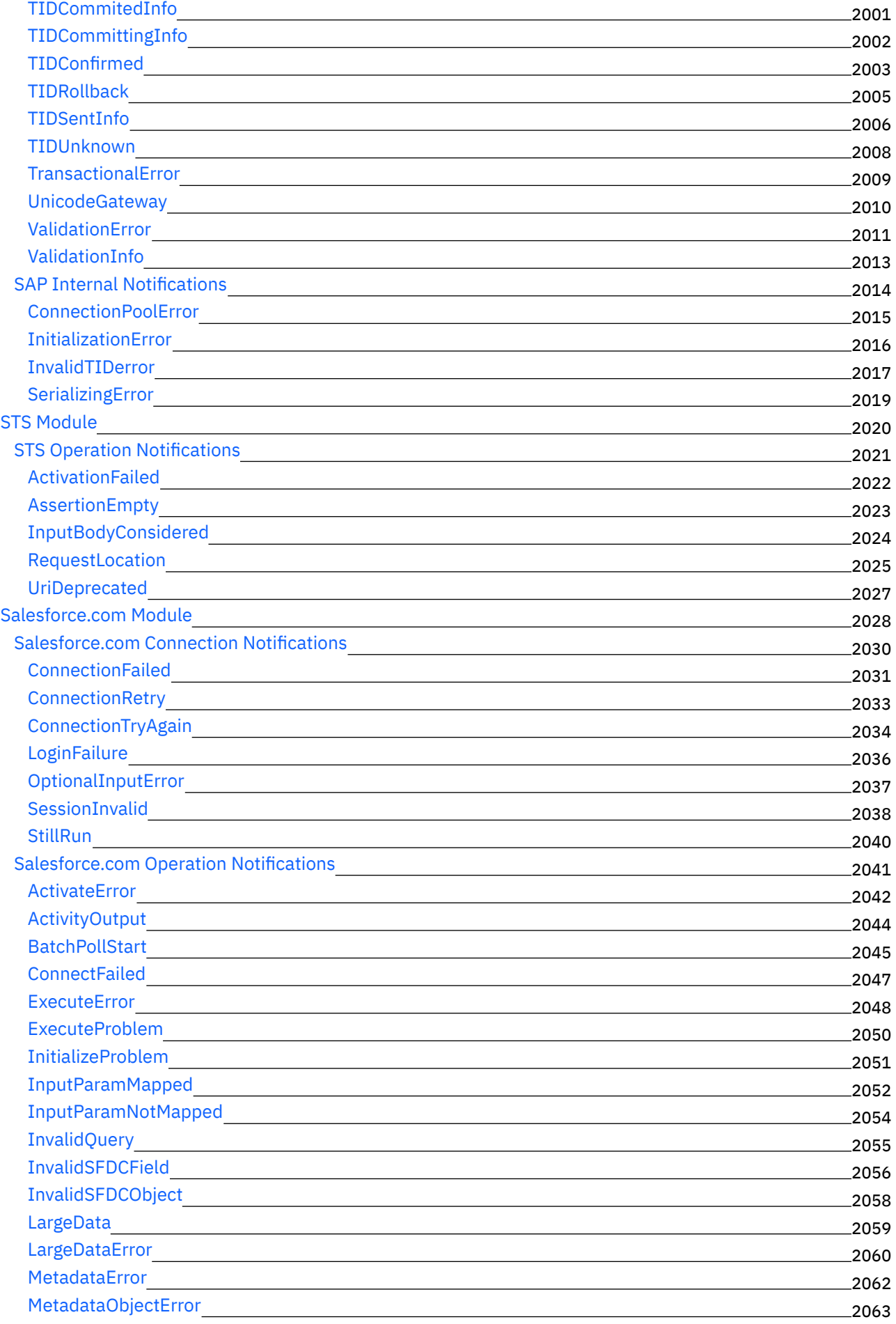

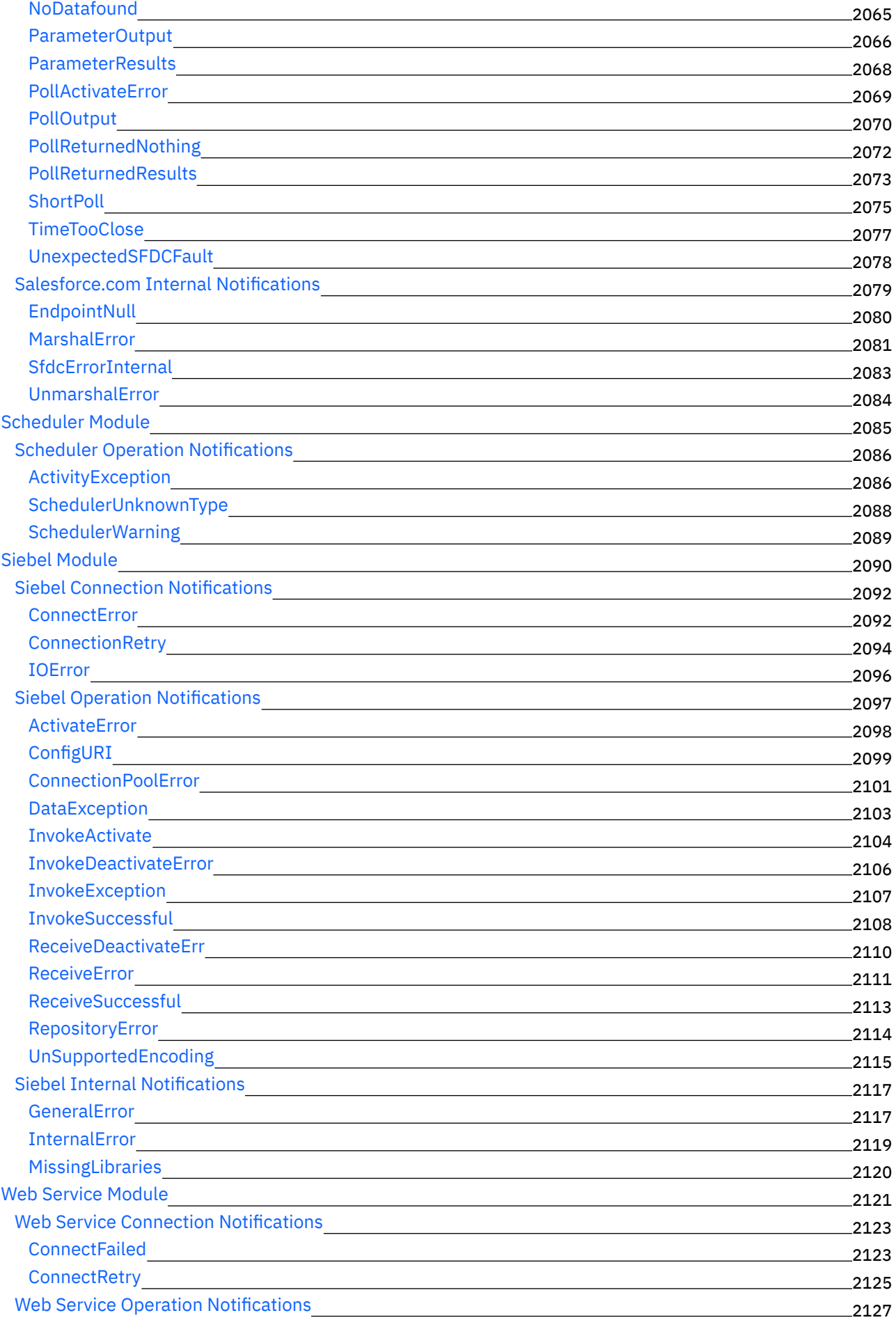

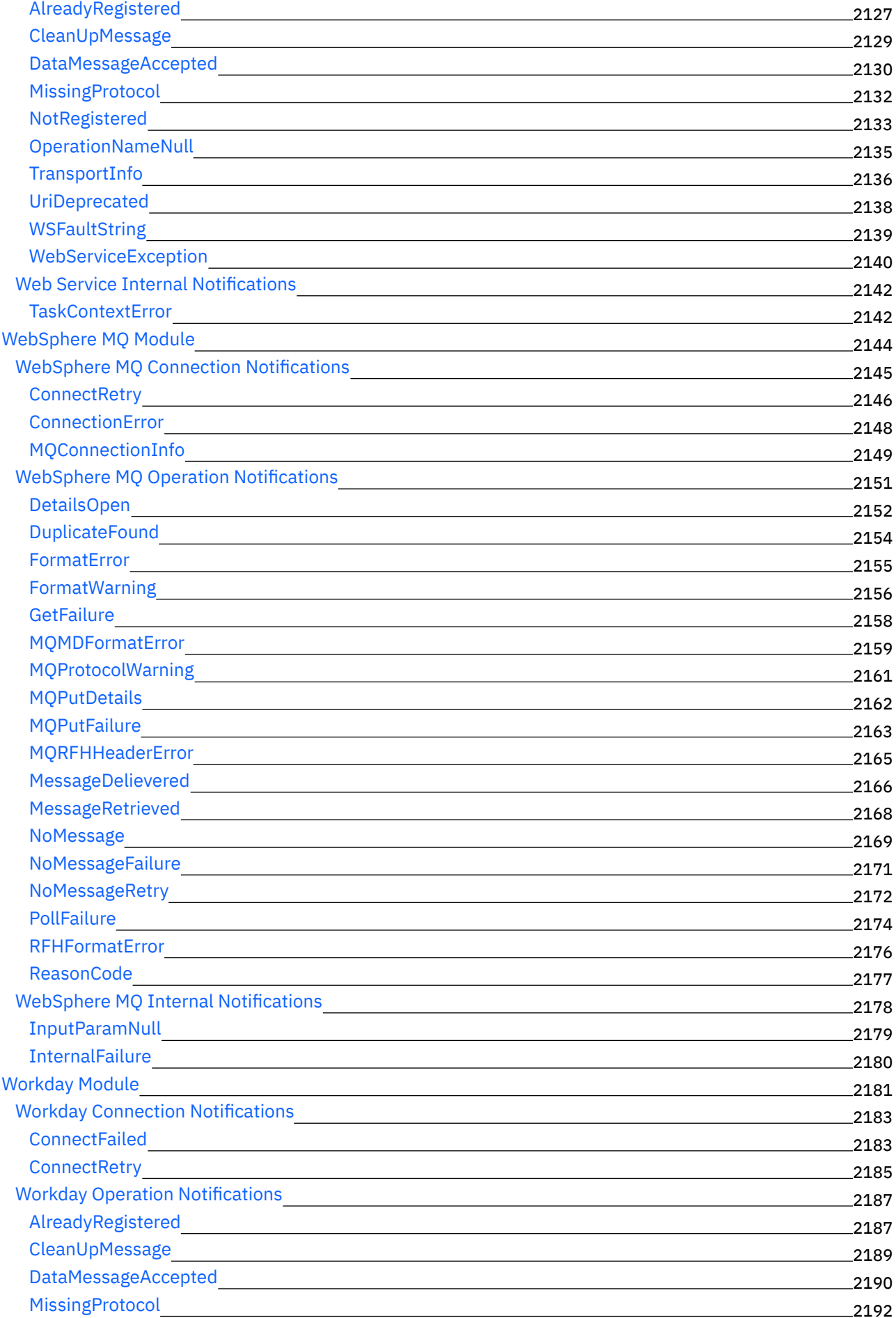

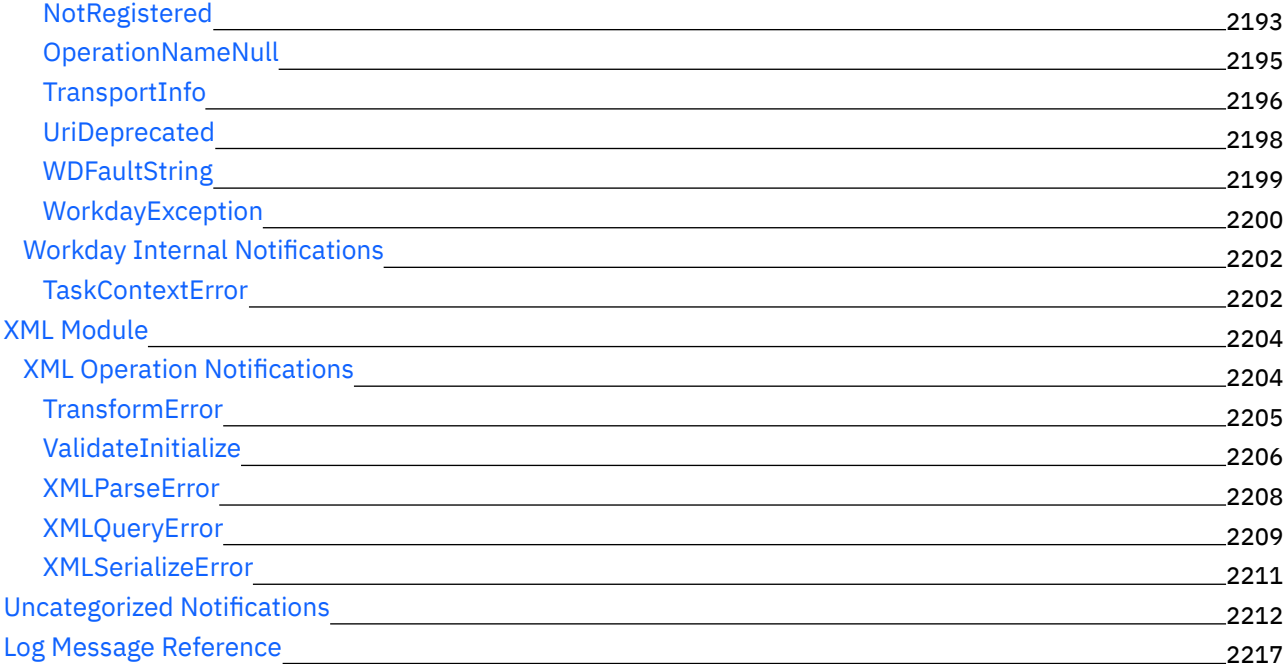

# **Cast Iron [Management](#page-2357-0) API Guide**

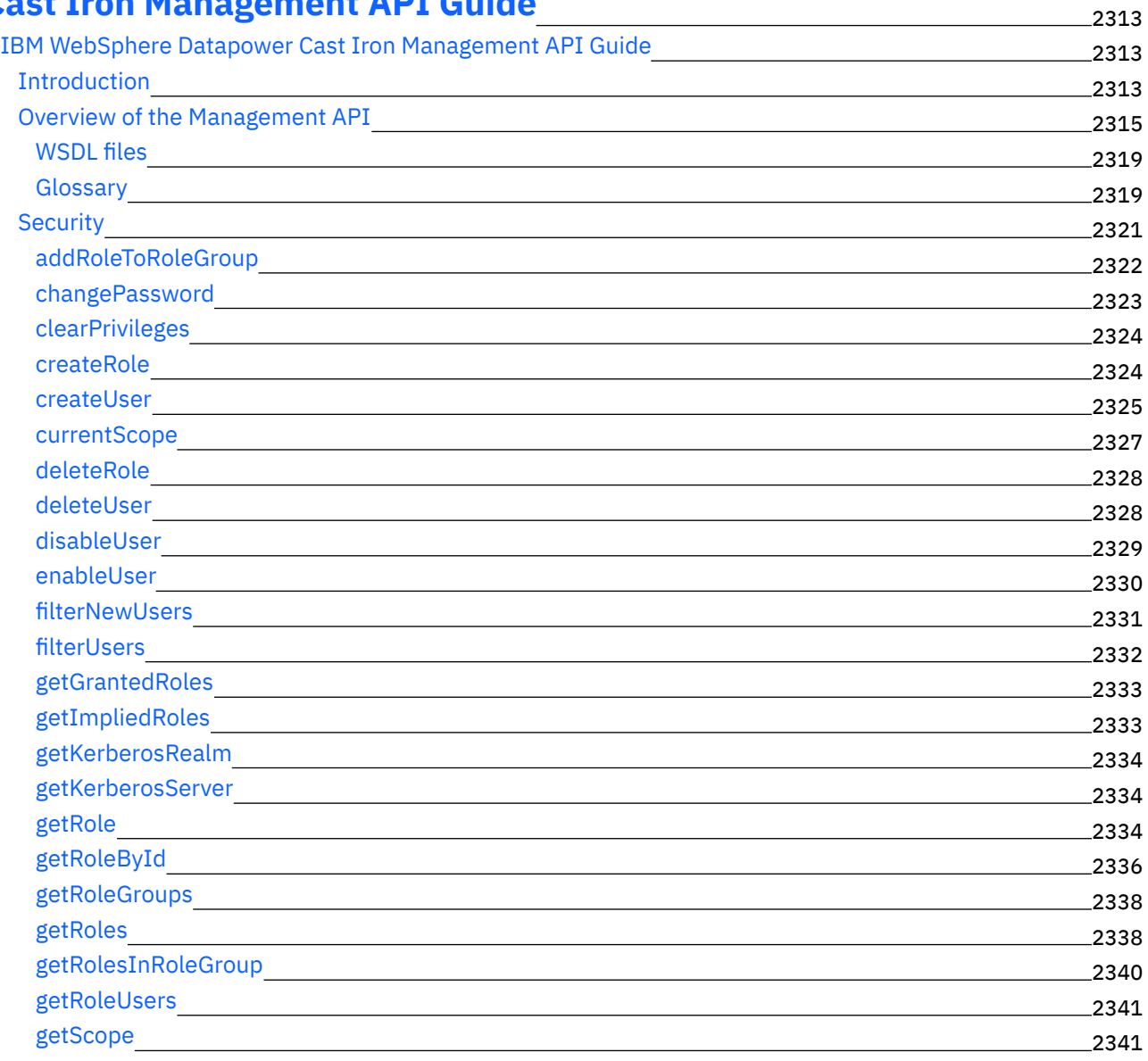

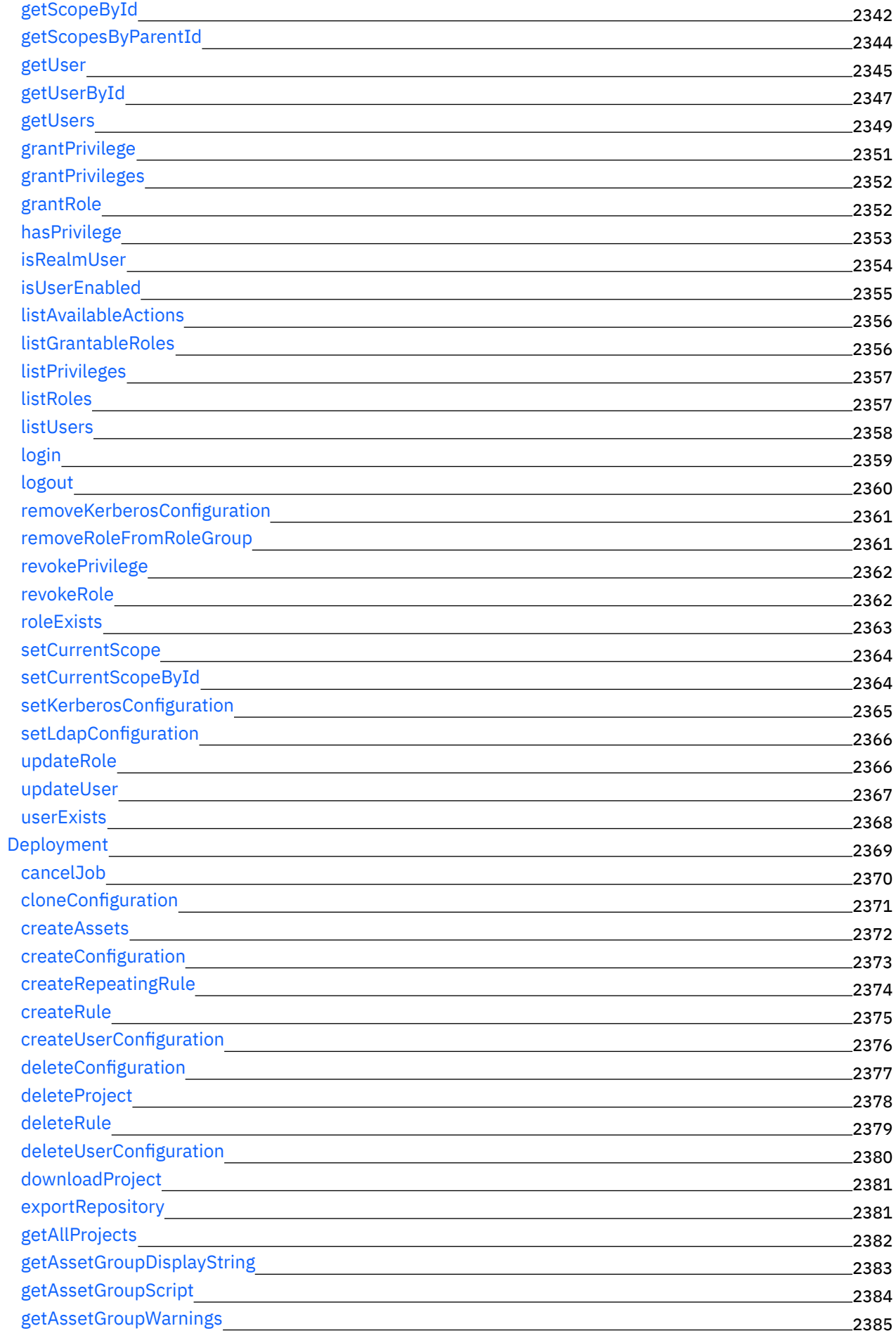

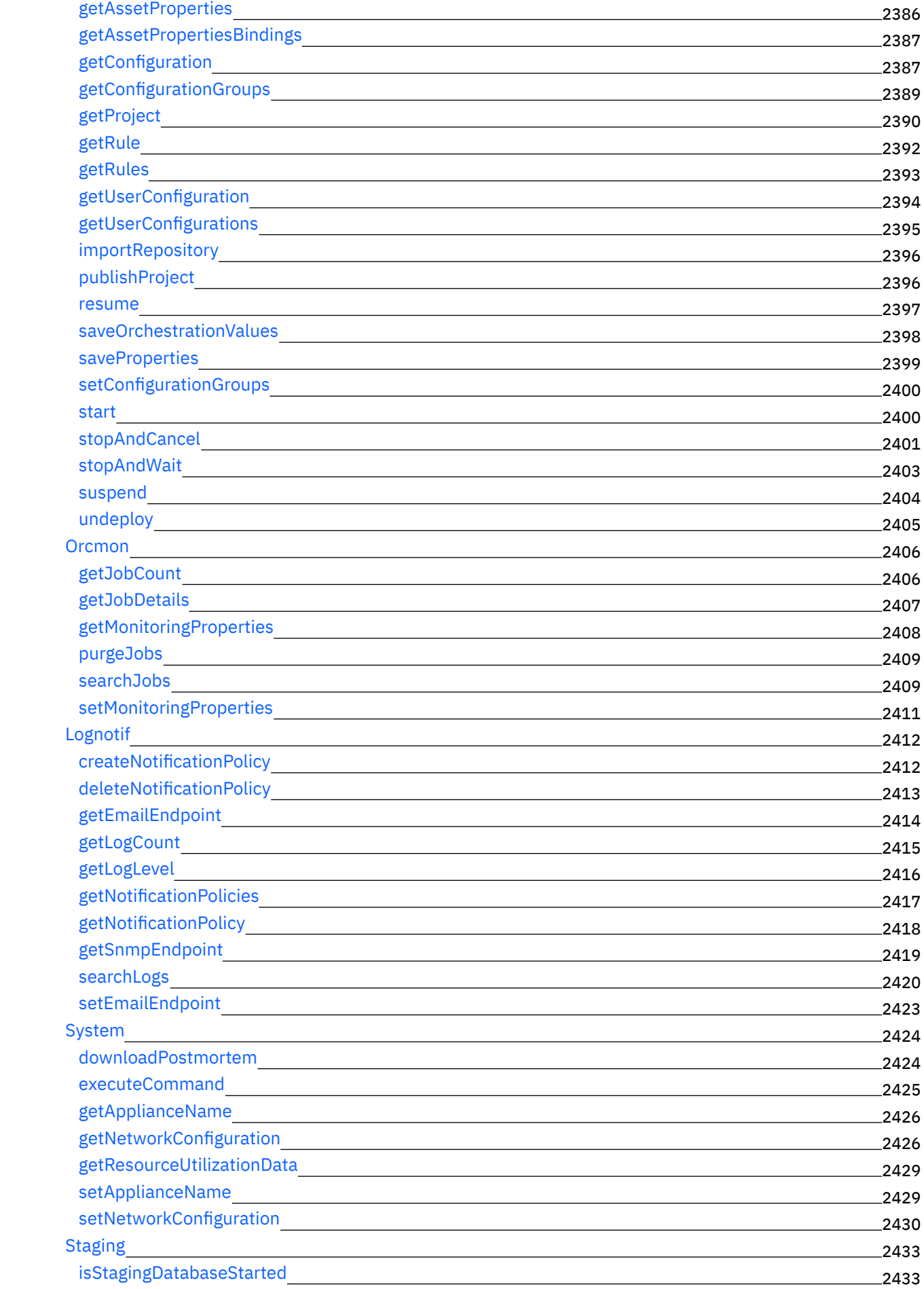

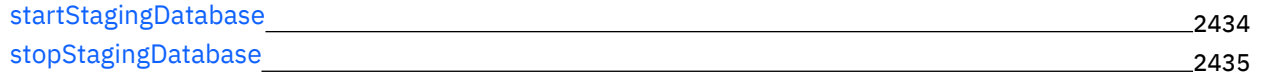

# **CDK [Developer's](#page-2480-0) Guide**

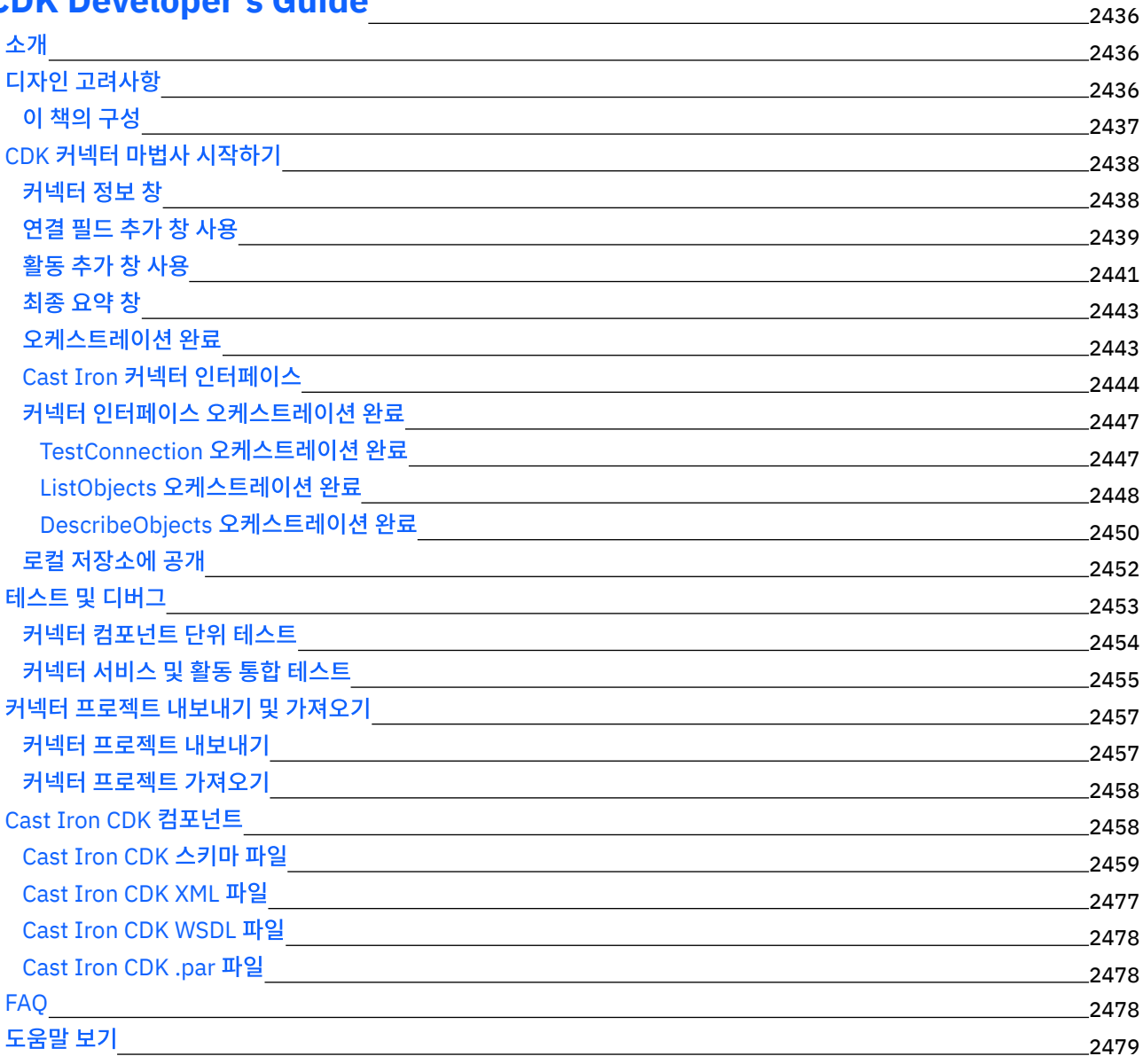

# **IBM WebSphere Cast Iron** 버전 **7.0 Information Center**

IBM® WebSphere® Cast Iron® 버전 7.0을 사용하는 데 필요한 핵심 태스크를 통해 정보를 제공합니다.

#### 시작하기

이 [릴리스의](#page-45-0) 새로운 기능 IBM Cast Iron [Studio](#page-70-0) IBM Cast Iron [Express®](#page-891-0) IBM [Cast](#page-933-0) Iron Live IBM Cast Iron Web Management Console (WMC) IBM Cast Iron 명령 인터페이스(CLI) 참조 IBM Cast Iron 고가용성 쌍(HA) 참조 IBM Cast Iron [Hypervisor](#page-1155-0) Edition IBM Cast Iron 알림 참조 IBM Cast Iron 관리 API 안내서 IBM Cast Iron [CDK\(Connector](#page-2480-0) Development Kit) 개발자 안내서 IBM 교육 지원 [프로그램](http://publib.boulder.ibm.com/infocenter/ieduasst/v1r1m0/index.jsp) 일반적인 태스크 문제점 해결및 지원 자세한 정보는 IBM [WebSphere](http://www.ibm.com/support/entry/portal/overview/software/websphere/websphere_cast_iron_cloud_integration) Cast Iron 지원 IBM Cast Iron [커뮤니티](http://www.ibm.com/developerworks/forums/category.jspa?categoryID=305) 포럼 IBM 교육 지원 [프로그램](http://publib.boulder.ibm.com/infocenter/ieduasst/v1r1m0/index.jsp) Global [WebSphere](http://www.ibm.com/developerworks/websphere/usergroups/index.html) 커뮤니티 소비가능성[\(Consumability\)](https://www.ibm.com/survey/oid/wsb.dll/studies/consumabilitywebform.htm?icode=InformationCenter) 소프트웨어 경험 설문조사

<span id="page-45-0"></span>Copyright IBM Corporation 2003, 2013. All Rights Reserved.

# 이 릴리스의 새로운 기능

IBM® WebSphere® Cast Iron® 버전 7.0은 새로운 기능과 향상된 기능을 제공합니다.

IBM WebSphere Cast Iron 버전 7.0에는 다음 컴포넌트에 대한 새로운 기능과 업데이트가 있습니다.

- Studio
- 커넥터
- 관리 콘솔
- Maestro

참고: Cast Iron 버전 7.0부터 Cast Iron은 IBM Java 7을 사용합니다.

## **SP800-131a** 준수

- Cast Iron 버전 7.0은 NIST(National Institute of Standards and Technology) Special Publications 800- 131a에서 정의한 요구사항을 지원합니다. SP 800-131a는 사용할 수 있는 알고리즘 및 최소 강도를 정의하여 보안 을 강화합니다.
	- Cast Iron에 저장된 모든 알고리즘은 더 강력한 SHA256 해싱 알고리즘을 사용하여 인코딩됩니다.
- 키와 인증서 강도는 112비트보다 크거나 같은데, 이는 Cast Iron에서 생성한 새 RSA/DSA 인증서의 최소 키 길이가 2048이라는 의미입니다.
- Cast Iron은 SP800-131a 준수 암호 스위트를 지원합니다.
- WMC, 커넥터 및 Studio에서 TLSv1.2 프로토콜을 지원합니다.

참고:

- Cast Iron Studio 및 커넥터는 TLS v1.2 보안 프로토콜만을 사용하도록 구성할 수 있습니다.
- 이전 버전과의 호환성 및 외부 엔드포인트 지원을 위해 기본 동작은 이전 버전의 Cast Iron과 동일합니다.

### **Studio**

이 섹션은 Studio의 새로운 기능 및 업데이트를 나타냅니다. 커넥터의 새로운 기능 및 업데이트에 관한 자세한 정보는 커넥 터 절을 참조하십시오.

- 한 네트워크의 방화벽 뒤에 있는 엔드포인트와 다른 네트워크에서 실행되는 어플라이언스에 연결하도록 지원합니 다. 이는 Cast Iron Studio의 보안 커넥터 지원을 통해 수행됩니다.
- 버전 7부터 두 가지 버전의 Studio 설치 프로그램 표시가 있습니다. 하나는 32비트 JRE 1.7을 사용하고 다른 하나 는 64비트 JRE 1.7을 사용합니다.
- 암호 활동
	- 오케스트레이션 레벨에서 PGP 암호화 및 복호화를 지원합니다.
	- AES 암호화 및 복호화를 맵핑 기능으로 지원합니다.
- 새 커넥터를 다운로드할 수 있습니다. 새 커넥터에 대한 자세한 정보는 커넥터 절을 참조하십시오.
- Studio에서 등록하지 않고도 팁을 다운로드합니다. 로그인 페이지에 이미 하드코드된 기본 사용자 이름 및 비밀번호 를 사용하여 로그온하십시오.

## 커넥터

기존 커넥터에 대한 업데이트와 함께 Studio는 이제 다음을 지원합니다.

- 목록에 추가된 새 커넥터는 다음과 같습니다.
	- ServiceMax 커넥터 ServiceMax 커넥터를 사용하여 ServiceMax 애플리케이션에서 오브젝트를 작성, 수 정 및 검색할 수 있습니다. 또한 커넥터는 업데이트되고 삭제된 오브젝트에 대해 폴링을 지원합니다.
- 보안 토큰 서비스 WS-신뢰 스펙을 준수하는 SAML 2.0 토큰/어설션에 대해 요청을 보낼 수 있습니다.
- Force.com Bulk API 커넥터 버전 2.1에 대한 개선사항은 다음과 같습니다.
	- Salesforce.com SOAP/ReST API 버전 28.0을 지원합니다.
	- 추가 Salesforce.com 데이터 유형(예: encryptedtext, geolocation 등)을 지원합니다.
	- 표준 및 사용자 정의 오브젝트에 대한 관계 필드를 지원합니다.
- 이제 Domino® 커넥터가 다음을 지원합니다.
	- 버전 9.0의 Lotus Domino 서버.
	- 조회 보기 Lotus Domino 데이터베이스에서 보기를 조회하는 데 사용되는 새 아웃바운드 활동.
	- 서브 양식(양식 디자인 중에 기본 양식에 정적으로 포함되는 양식).
	- Domino 문서의 일부지만 맵 입력 및 맵 출력에서 생성되지 않은 동적으로 추가된 필드를 처리합니다.
	- 문서 조회 활동에서 마지막 수정 시간소인 및 작성 시간소인을 기반으로 하여 데이터를 조회합니다.
	- 인바운드 활동에서 여러 개의 데이터베이스를 폴링합니다.
	- 연결 매개변수를 요청의 일부로 동적으로 전달합니다.
- 이제 데이터베이스 커넥터가 Google Cloud SQL 데이터베이스를 지원합니다.
- 이제 SAP 커넥터가 다음을 지원합니다.
	- 싱글 사인온(SSO) 하나의 토큰으로 여러 개의 SAP 애플리케이션을 액세스하도록 허용하는 사용자 인증 프 로세스입니다.
	- SNC(Secure Network Communications) SAP 시스템의 보안을 강화합니다.
	- 연결 매개변수를 요청의 일부로 동적으로 전달합니다.
- HTTP 커넥터가 다음을 지원합니다.
- OAuth 2.0 인증 OAuth 2.0 인증 액세스를 통해 자원 서버 엔드포인트를 연결합니다.
- HTTP 요청 수신 활동에 기본 인증 지원이 추가되었습니다.
- 웹 서비스 커넥터 서비스 제공 활동에 기본 인증 지원이 추가되었습니다.
- 이제 JDE(JD Edwards) 커넥터가 비즈니스 기능 호출 활동에 대해 JDE Tools 버전 9.1을 지원합니다.

## 관리 콘솔

다음 절에서는 WMC(Web Management Console)에 대한 새로운 기능 및 업데이트에 대해 설명합니다.

- 다른 어플라이언스를 관리하는 WMC의 단일 통합 사용자 인터페이스.
- 향상된 구성 세부사항 구성 세부사항은 이제 요약 섹션에서 공개자의 이름을 표시합니다.
- 향상된 구성 필터 프로젝트 구성 페이지의 구성 필터를 사용하여 사용자가 배타적으로 공개한 프로젝트를 볼 수 있 습니다.
- 공개된 프로젝트 세부사항 어플라이언스 관리자는 이제 모든 프로젝트, 프로젝트를 공개한 사용자 및 프로젝트가 공개된 시간을 볼 수 있습니다.
- 프로젝트 권한 어플라이언스 관리자는 특정 사용자에게 특정한 프로젝트를 액세스하는 권한을 부여할 수 있습니 다.
- 로그인 히스토리 어플라이언스 관리자는 모든 사용자의 히스토리, 사용자가 로그인한 횟수, 로그인 시간 및 로그아 웃한 시간을 확인할 수 있습니다.
- 시스템 로그 및 작업 로그 이제 시스템 로그 및 작업 로그 페이지에서 보려고 하는 열을 사용자 정의/편집할 수 있습 니다.

### **Maestro**

다음 절에서는 새로운 기능 및 업데이트에 대해 설명합니다.

- 한 네트워크의 방화벽 뒤에 있는 엔드포인트와 다른 네트워크에서 실행되는 어플라이언스에 연결하도록 지원합니 다. 이는 Cast Iron Appliance의 보안 커넥터 지원을 통해 수행됩니다.
- 보안 커넥터 클라이언트 설치 프로그램은 64비트 시스템(Linux와 Windows 둘 다)을 지원합니다. 이제 32비트를 비롯하여 64비트 보안 커넥터 설치 프로그램이 있습니다.
- 서비스 가능성 향상 오케스트레이션 개발 중에 추가 시스템 로그가 생성됩니다. 시스템 로그에서 사용자 및 그룹에 특정한 비오케스트레이션 관련 이벤트도 생성됩니다.
- 어플라이언스의 자원 사용량 세부사항을 가져올 새 관리 API가 추가되었습니다.

#### 피드백 | 주의사항

<span id="page-47-0"></span>마지막 업데이트 날짜: 2013년 11월 6일 수요일

## 소개

이 절에서는 통합 어플라이언스, Studio 및 웹 관리 콘솔을 소개합니다. 또한 템플리트 통합 프로젝트 액세스에 대한 정보와 설치 및 구성에 대한 정보도 있습니다.

[개발](#page-48-0) 환경

통합 어플라이언스는 단일 제품에 데이터 통합, 변환, 라우팅, 모니터링 및 관리 기능을 결합합니다. 런타임 중에 통 합 어플라이언스는 데이터베이스, 엔터프라이즈 애플리케이션, 레거시 시스템 및 비즈니스 애플리케이션 사이에서 데이터와 처리를 공유합니다.

- 통합 [어플라이언스](#page-50-0) 통합 어플라이언스는 중복 및 핫스왑 가능 컴포넌트로 구성된 랙 마운트 가능 어플라이언스입니다.
- 웹 [관리](#page-50-1) 콘솔

웹 관리 콘솔(WMC)은 통합 어플라이언스에서 호스트되는 브라우저 기반 애플리케이션입니다.

- [Studio](#page-50-2)
- Studio는 통합 프로젝트를 디자인하고 빌드하는 개발 도구입니다.
- [설치](#page-58-0) 및 구성

이 주제에서는 통합 프로젝트를 빌드하고 실행하기 전에 완료해야 하는 설치 및 구성 단계에 대해 설명합니다.

#### 피드백 | 주의사항

<span id="page-48-0"></span>마지막 업데이트 날짜: 2013년 11월 6일 수요일

## 개발 환경

통합 어플라이언스는 단일 제품에 데이터 통합, 변환, 라우팅, 모니터링 및 관리 기능을 결합합니다. 런타임 중에 통합 어플 라이언스는 데이터베이스, 엔터프라이즈 애플리케이션, 레거시 시스템 및 비즈니스 애플리케이션 사이에서 데이터와 처리 를 공유합니다.

## 기능

- 다음과 같은 산업 표준 형식에 대한 폭넓은 지원
	- XML(W3C XML 스키마, DTD 및 XML 문서
	- 플랫 파일, 원시 텍스트 및 원시 2진 데이터 유형
	- UTF-8, US-ASCII, ISO-8859-1, SHIFT\_JIS, EBDIC-XML-US 및 EUC-JP를 포함하는 여러 문자 인코딩 지원
	- Informix®, Sybase, DB2®, MySQL, Oracle 및 Sequelink를 통한 기타 데이터베이스 시스템을 포함한 상용 데이터베이스 시스템
	- SAP IDOC 및 IBM® MQ Series와 같은 시스템 특정 프로토콜
	- 웹 서비스
- 데이터를 한 형식에서 다른 형식으로(예: 플랫 파일 데이터를 XML 데이터로) 쉽게 변환하는 기능
- 통합 어플라이언스로 처리된 모든 메시지를 보유하는 기본 제공 메시지 저장소를 수단으로 보장되는 메시지 전달
- 동기 및 비동기(요청/응답, 저장 후 전달, 발행/구독)의 다양한 애플리케이션 프로그래밍 스타일 지원
- HTTP, 보안 HTTP(HTTPS), FTP, 보안 FTP(SFTP)에 대해 구성 가능한 포트를 통한 데이터 전송 지원
- 클라이언트측 PKI 인증 통합 어플라이언스에서 보안 서버에 연결하는 기능 지원
- 웹 관리 콘솔(WMC) 및 명령 인터페이스(CLI)를 사용하여 네트워크의 임의 지점에서 원격으로 관리되는 기능
- 네트워크의 SMTP 기반 이메일 시스템과 SNMP(Simple Network Management Protocol) 트랩을 사용한 이메일 기반 알림 지원

### 컴포넌트

개발 환경에는 다음과 같은 하드웨어 및 소프트웨어 컴포넌트가 포함됩니다.

Studio

Windows Windows 개발 환경에서 통합 프로젝트를 작성하는 데 사용되는 그래픽 도구입니다. Studio의 통합 프로 젝트를 통합 어플라이언스에 공개합니다.

### 통합 어플라이언스

네트워크에 직접 연결되고 Studio를 사용하여 작성하는 통합 프로젝트를 실행하는 어플라이언스입니다. 웹 관리 콘솔(WMC)

통합 어플라이언스에서 프로젝트를 관리하는 데 사용하는 브라우저 기반 콘솔입니다.

명령 인터페이스(CLI)

통합 어플라이언스에서 프로젝트를 관리하는 데 사용할 수 있는 명령 세트입니다.

개발 [프로세스](#page-49-0) 예제

이 주제의 단계는 통합 프로젝트의 개발 프로세스 예제를 제공합니다.

상위 주제**:** [소개](#page-47-0)

피드백 | 주의사항

<span id="page-49-0"></span>마지막 업데이트 날짜: 2013년 11월 6일 수요일

# 개발 프로세스 예제

이 주제의 단계는 통합 프로젝트의 개발 프로세스 예제를 제공합니다.

## 프로시저

- 1. 표준 Windows 2000/XP 시스템에서 Studio를 사용하여 통합 프로젝트를 개발하십시오.
- 2. Studio에서 오케스트레이션이 올바른지 확인하십시오.
- 3. 통합 프로젝트를 통합 어플라이언스에 공개하십시오.
- 4. Windows 2000/XP 시스템에서 브라우저를 여십시오. 브라우저에서 웹 관리 콘솔(WMC)을 시작하십시오. WMC에 서 통합 어플라이언스에 요청을 발행하여 통합 프로젝트의 오케스트레이션 작업(인스턴스)을 배치하십시오.
- 5. 이벤트가 오케스트레이션 작업이 작성되고 오케스트레이션을 구성하는 활동 처리를 시작하도록 트리거합니다. 예 를 들어, FTP 서버의 특정 디렉토리에 배치 중인 파일이 오케스트레이션 작업이 작성되고 처리를 시작하도록 트리거 할 수 있습니다.
- 6. WMC에서 오케스트레이션 작업이 완료되고 오류가 발생하지 않았는지 확인하십시오.
- 7. Studio에서 통합 프로젝트를 수정하십시오. 예를 들어, 원래의 통합 프로젝트가 파일이 FTP 서버의 특정 디렉토리 에 표시되는지 확인한 후 이제 파일을 FTP 소스 디렉토리에서 FTP 출력 디렉토리로 이동하도록 통합 프로젝트를 수 정하려고 합니다.
- 8. Studio에서 확인 탭을 통해 각각의 영향 받은 오케스트레이션을 실행하여 프로젝트 업데이트가 올바른지 확인하십 시오.
- 9. WMC에서 원래의 통합 프로젝트를 배치 해제하십시오.
- 10. 수정된 통합 프로젝트를 통합 어플라이언스에 공개하십시오.
- 11. WMC에서 수정된 통합 프로젝트를 배치하십시오.
- 12. 이벤트가 오케스트레이션 작업이 작성되고 오케스트레이션에서 활동 처리를 시작하도록 트리거합니다.
- 13. WMC에서 통합 프로젝트가 실행되었는지 확인하십시오.

상위 주제**:** 개발 [환경](#page-48-0)

#### 피드백 | 주의사항

# <span id="page-50-0"></span>통합 어플라이언스

통합 어플라이언스는 중복 및 핫스왑 가능 컴포넌트로 구성된 랙 마운트 가능 어플라이언스입니다.

통합 어플라이언스에서 사용할 수 있는 컴포넌트에는 결함 허용 조작을 보장하는 네트워크 포트, 하드 디스크 드라이브, RAM, 냉각 팬 및 기타 중요 컴포넌트가 포함됩니다.

웹 관리 콘솔(WMC) 및 명령 인터페이스(CLI)를 사용하여 통합 어플라이언스를 관리할 수 있습니다.

상위 주제**:** [소개](#page-47-0)

피드백 | 주의사항

<span id="page-50-1"></span>마지막 업데이트 날짜: 2013년 11월 6일 수요일

## 웹 관리 콘솔

웹 관리 콘솔(WMC)은 통합 어플라이언스에서 호스트되는 브라우저 기반 애플리케이션입니다.

WMC는 웹 브라우저를 사용하여 통합 어플라이언스의 하드웨어, 오케스트레이션 및 네트워크 상태를 구성하고 모니터할 수 있습니다.

시스템 관리자는 다음과 같은 모니터링 태스크에 WMC를 사용할 수 있습니다.

- 통합 어플라이언스 상태 정보(예: 메모리 사용량 통계, 디스크 공간 통계, CPU 상태, 팬 상태 및 전원 공급 장치 상태) 얻기
- 전체 처리 정보 개요를 얻은 후 특정 오케스트레이션을 드릴 다운하여 특정 메시지, 활동, 오류 및 기타 세부사항에 대한 포괄적인 정보 얻기
- 로그 및 오류 알림 보기

WMC 외에 명령 인터페이스(CLI)를 사용하여 많은 관리 및 모니터링 태스크를 수행할 수도 있습니다. CLI에 대한 자세한 정 보는 명령 인터페이스 참조를 확인하십시오.

상위 주제**:** [소개](#page-47-0)

피드백 | 주의사항

<span id="page-50-2"></span>마지막 업데이트 날짜: 2013년 11월 6일 수요일

## **Studio**

Studio는 통합 프로젝트를 디자인하고 빌드하는 개발 도구입니다.

Studio에서 비즈니스 프로세스 및 데이터 통합 솔루션을 모델링하는 오케스트레이션을 빌드합니다. Studio는 Studio 작업 공간으로 끌어서 구성하는 활동 팔레트를 제공합니다. 런타임 중에 이러한 활동은 데이터베이스 테이블의 삽입 이벤트에 대 한 폴링과 같은 조치를 수행합니다. 오케스트레이션은 하나 이상의 활동으로 구성됩니다. 통합 프로젝트에는 하나 이상의 오케스트레이션이 포함될 수 있습니다.

코드를 쓰지 않고 여러 엔드포인트를 포함하는 복합 오케스트레이션뿐만 아니라 단순 지점간 오케스트레이션을 디자인할 수 있습니다.

통합 프로젝트를 빌드한 후 이를 통합 어플라이언스에 공개합니다.

## **Studio** 레이아웃

Studio의 기본 분할창에는 다음 두 개의 섹션이 포함되어 있습니다.

#### 작업공간

기본 Studio 분할창의 왼쪽에 표시됩니다. 엔드포인트 및 플랫 파일 스키마와 같은 컴포넌트를 작성할 때 컴포넌트 의 특성 분할창이 작업공간에 표시됩니다. 새 오케스트레이션을 작성하는 경우, 빈 오케스트레이션이 작업공간에 표 시됩니다. 활동 탭의 활동을 작업공간에 표시되는 오케스트레이션으로 끕니다. 오케스트레이션의 활동을 구성하는 경우, 활동의 구성 분할창도 이 작업공간에 표시됩니다.

#### 탭

기본 Studio 분할창의 오른쪽에는 다음 탭이 표시됩니다.

- 프로젝트
- 활동
- 변수
- 함수
- 확인
- [프로젝트](#page-52-0) 탭

프로젝트 탭에는 각 컴포넌트의 폴더가 포함되어 있습니다.

 $\bullet$  [활동](#page-53-0) 탭

활동은 오케스트레이션의 특정 조작을 수행하며 활동 탭의 카테고리로 구성됩니다.

- [변수](#page-54-0) 탭 현재 오케스트레이션에 사용되는 변수는 변수 탭에 나열됩니다.
- [함수](#page-54-1) 탭

활동의 입력 및 출력 매개변수 사이의 맵에 추가할 수 있는 함수가 함수 탭에 나열됩니다.

[확인](#page-55-0) 탭

DataPower® Cast Iron® 운영 체제를 시뮬레이션하여 프로젝트를 통합 어플라이언스에 배치하기 전에 확인 탭에서 프로젝트 내의 오케스트레이션을 테스트하고 문제를 해결할 수 있습니다.

[노드](#page-57-0) 및 맵핑 이해

Studio를 사용하여 빌드하는 통합 프로젝트는 BPEL4WS(business process execution language for Web Services), WSDL(web services description language) 및 기타 XML 기반 표준을 포함한 산업 표준을 기반으로 합니다.

[매개변수](#page-57-1) 이해

매개변수는 오케스트레이션에서 활동으로 또는 활동에서 오케스트레이션으로 전달되는 값입니다. 매개변수의 값은 오케스트레이션을 구성하는 변수를 초기화하는 데 사용됩니다.

상위 주제**:** [소개](#page-47-0)

<span id="page-52-0"></span>마지막 업데이트 날짜: 2013년 11월 6일 수요일

## 프로젝트 탭

프로젝트 탭에는 각 컴포넌트의 폴더가 포함되어 있습니다.

프로젝트 탭에서 액세스할 수 있는 컴포넌트 폴더는 다음과 같습니다.

- 오케스트레이션
- 엔드포인트
- 플랫 파일 스키마
- 스타일시트
- 변환
- WSDL
- XML 스키마

프로젝트 탭 컴포넌트의 새 인스턴스를 작성하면 이 인스턴스는 해당 컴포넌트 폴더 내에 표시됩니다.

프로젝트 탭에 있는 컴포넌트의 새 인스턴스를 작성하려면 폴더(예: 엔드포인트)를 마우스 오른쪽 단추로 클릭하여 메뉴를 표시하고 작성 옵션을 선택하십시오. 그러면 컴포넌트가 해당 폴더 아래에 작성되어 표시되고 오케스트레이션, 오케스트레 이션1 등의 일반 이름이 지정됩니다. 모든 컴포넌트의 이름을 통합 프로젝트와 관련해서 의미 있는 이름으로 바꿔야 합니 다.

이러한 컴포넌트를 순서에 관계 없이 작성할 수 있습니다. 모든 컴포넌트가 사용 가능한지 확인하려면 오케스트레이션 정의 를 시작하기 전에 플랫 파일 스키마를 작성하고 XML 스키마, WSDL 및 스타일시트를 업로드하십시오.

#### 오케스트레이션

오케스트레이션은 통합 프로젝트의 중심 컴포넌트입니다. 오케스트레이션에는 특정 비즈니스 프로세스를 수행하는 일련의 활동이 포함되어 있습니다. 예를 들어, 오케스트레이션은 FTP 서버에서 플랫 파일을 가져오고 플랫 파일에 서 데이터를 가져와서 변환한 후 그 결과를 데이터베이스에 저장할 수 있습니다. 통합 프로젝트에는 하나 이상의 오 케스트레이션이 포함되어야 합니다.

엔드포인트

엔드포인트 컴포넌트는 프로젝트 탭의 엔드포인트 폴더에 표시되며 다양한 외부 시스템 또는 엔드포인트에 연결하 는 데 필요한 연결 정보를 지정합니다. 통합 어플라이언스는 이메일(SMTP, POP), FTP, SFTP, HTTP, HTTPS, JDE, JMS, MQ, NetSuite, PeopleSoft, Salesforce.com, SAP, Siebel, Web Services 및 여러 상용 데이터베이스 시스 템을 포함하여 많은 유형의 엔드포인트에 대한 연결을 지원합니다.

각각의 엔드포인트 유형에는 엔드포인트 연결 정보를 지정하는 연관된 구성 분할창이 있습니다. 예를 들어, 데이터 베이스 엔드포인트의 경우, 데이터베이스 이름, 서버 이름, 사용자 계정 및 비밀번호를 제공해야 합니다. 그러나 테스 팅 환경에서 프로덕션 환경으로 이동할 때 다른 구성 정보 세트를 지정하려고 할 수 있습니다. Studio에서 구성 정보 를 정의하는 구성 특성(또는 이름/값 쌍)을 정의하여 하나의 연결 정보 세트에서 다른 세트로 이동하는 과정 (예: 하 나의 데이터베이스에서 다른 데이터베이스로)을 간소화할 수 있습니다.

#### 플랫 파일 스키마

플랫 파일 스키마는 플랫 파일의 구문 분석 규칙, 컨텐츠 및 구조를 정의합니다. 플랫 파일은 비XML 텍스트 데이터 (예: 쉼표 및 탭 구분 파일과 EDI)이거나 산업 특정 텍스트 형식(예: 의료 산업의 경우 HL7(Health Level 7) 형식)입 니다.

구분 기호를 사용하여 하나의 레코드 또는 필드를 다른 레코드 또는 필드와 구별하는 가변 길이 플랫 파일 형식 지원 에 더하여 Studio는 또한 고정 길이 레코드 및 필드(예: COBOL 사본 형식)도 지원합니다. Studio에서 플랫 파일 스

키마 편집기를 사용하여 텍스트 파일 및 그룹 유형에 대한 정의를 작성할 수 있습니다.

스타일시트

XSLT 스타일시트는 XML 데이터를 한 형식에서 다른 형식으로 변환하는 방법을 정의합니다. XSLT 스타일시트를 Studio로 업로드하고 런타임 중에 XSLT 스타일시트를 사용하는 오케스트레이션에 XSLT 적용 활동을 추가할 수 있 습니다.

변환

변환 폴더에는 독립형 맵이 포함되어 있습니다. 독립형 맵은 소스 및 대상 노드 사이에 있는 하나 이상의 맵핑 세트를 표시합니다.

예를 들어, IncomingOrder라는 소스 XML 스키마와 ShippingOrder라는 대상 XML 스키마 사이의 맵핑 세트를 포 함하는 myMap이라는 독립형 맵을 작성할 수 있습니다. 독립형 맵을 사용하여 동일한 오케스트레이션 또는 동일한 프로젝트의 다른 오케스트레이션에 많은 맵 변수 활동을 작성할 수 있습니다. 독립형 맵을 변환 폴더에서 오케스트 레이션의 비어 있는 노드로 끌어서 독립형 맵에서 변수 맵핑 활동을 작성할 수 있습니다. 독립형 맵을 기반으로 하는 변수 맵핑 활동이 작성됩니다.

#### WSDL

WSDL(Web Services Description Language)은 웹 서비스를 설명하는 XML 문서입니다. 웹 서비스 및 웹 서비스 에 사용 가능한 조작에 액세스하는 방법을 정의합니다.

#### XML 스키마

XML 스키마는 XML 데이터의 컨텐츠와 구조를 정의합니다. XML 스키마는 일반적으로 .xsd 확장자로 끝나는 파일 에 저장됩니다. XML 스키마를 프로젝트에 업로드한 후에는 해당 XML 스키마를 사용하여 오케스트레이션의 활동에 사용되는 변수를 작성할 수 있습니다.

상위 주제**:** [Studio](#page-50-2)

#### 피드백 | 주의사항

<span id="page-53-0"></span>마지막 업데이트 날짜: 2013년 11월 6일 수요일

## 활동 탭

활동은 오케스트레이션의 특정 조작을 수행하며 활동 탭의 카테고리로 구성됩니다.

활동은 다음과 같은 일반 카테고리로 구성됩니다.

변환 활동

변환 활동은 데이터를 한 형식에서 다른 형식으로 변환합니다. 예를 들어, 플랫 파일 읽기 활동은 플랫 파일 데이터를 XML 데이터로 변환합니다. 변환 활동은 활동 탭의 변환 폴더 아래에 나열됩니다.

로직 활동

로직 활동은 제어 플로우 로직, 분기 또는 루핑(예: For Each 및 While Loop 활동)과 같은 오케스트레이션의 처리 플 로우에 영향을 미칩니다. 로직 활동은 활동 탭의 로직 폴더 아래에 나열됩니다.

유틸리티 활동

유틸리티 활동은 현재 오케스트레이션 작업(또는 오케스트레이션의 인스턴스)에서 시작하거나 작동하는 유틸리티 입니다. 유틸리티 활동은 활동 탭의 유틸리티 폴더 아래에 나열됩니다.

커넥터 활동은 오케스트레이션과 연관된 다양한 외부 시스템에서 조작을 수행합니다. 연결 지향 활동은 데이터베이 스, 이메일, FTP, HTTP, JMS, Salesforce.com, Siebel, MQ, SAP 및 웹 서비스와 같은 시스템 유형을 따라 이름 지 정된 다양한 폴더로 그룹화됩니다.

활동을 사용하려면 활동 아이콘을 활동 탭에서 작업공간의 오케스트레이션으로 끄십시오. 활동의 스펙을 구성하려면 오케 스트레이션에서 아이콘을 클릭하십시오. 구성 분할창이 오케스트레이션 아래에 표시됩니다.

구성 분할창에는 각 활동의 구성을 안내하는 활동 특정 체크리스트가 있습니다. 대부분의 활동 구성의 핵심 파트에는 입력 및 출력 매개변수의 맵핑이 포함됩니다.

상위 주제**:** [Studio](#page-50-2)

피드백 | 주의사항

<span id="page-54-0"></span>마지막 업데이트 날짜: 2013년 11월 6일 수요일

## 변수 탭

현재 오케스트레이션에 사용되는 변수는 변수 탭에 나열됩니다.

변수는 특정 오케스트레이션과 관련하여 데이터 소스를 오케스트레이션에 바인드하고 오케스트레이션 처리의 결과로 작성 된 데이터 값을 전달(또는 조작)하는 데 사용됩니다. 오케스트레이션의 변수는 일반적으로 오케스트레이션을 구성하는 특 정 활동의 매개변수에 의해 초기화됩니다.

변수는 기본 데이터(예: 문자열 또는 정수 값)를 저장하거나 전체 XML 스키마 또는 XML 스키마의 단편을 표시할 수 있습니 다. Studio에서 맵핑 편집기의 복사 단추를 사용하여 오케스트레이션에 대한 변수를 자동으로 작성할 수 있습니다. Studio 의 변수 탭에서 XML 스키마의 단편(또는 하위 노드)을 스키마 분할창에서 변수 분할창으로 끌어서 XML 스키마의 단편을 기 반으로 변수를 작성할 수 있습니다.

상위 주제**:** [Studio](#page-50-2)

피드백 | 주의사항

<span id="page-54-1"></span>마지막 업데이트 날짜: 2013년 11월 6일 수요일

# 함수 탭

활동의 입력 및 출력 매개변수 사이의 맵에 추가할 수 있는 함수가 함수 탭에 나열됩니다.

활동의 입력 및 출력 매개변수 간 맵핑에 함수를 추가하여 여러 오케스트레이션을 플로우하는 데이터를 변경할 수 있습니 다. 함수 탭에서 사용할 수 있는 함수를 사용하여 다음 조치를 완료할 수 있습니다.

- 계산
- 데이터 유형 변환
- 데이터 재형식화
- 여러 데이터 필드를 단일 필드로 결합

Studio와 함께 사용할 수 있는 함수 목록과 입력 및 출력 매개변수를 포함하는 각 함수에 대한 참조 정보는 Studio 온라인 도움말의 함수 참조 맵핑 섹션을 참조하십시오.

함수 탭에서 원하는 함수를 맵핑 편집기의 입력 및 출력 노드 사이의 링크 위로 끕니다. 필요한 기능을 표준 Studio 함수 중 하나에서 사용할 수 없는 경우, 사용자 고유 정의 함수를 작성할 수 있습니다. 자세한 정보는 Studio 온라인 도움말의 사용 자 정의 함수 맵핑 섹션을 참조하십시오.

상위 주제**:** [Studio](#page-50-2)

#### 피드백 | 주의사항

<span id="page-55-0"></span>마지막 업데이트 날짜: 2013년 11월 6일 수요일

## 확인 탭

DataPower® Cast Iron® 운영 체제를 시뮬레이션하여 프로젝트를 통합 어플라이언스에 배치하기 전에 확인 탭에서 프로젝 트 내의 오케스트레이션을 테스트하고 문제를 해결할 수 있습니다.

테스트 실행을 초기화할 때 단일 오케스트레이션 또는 프로젝트의 모든 오케스트레이션을 시작할 수 있습니다. Studio는 각 각의 오케스트레이션에 대해 하나의 오케스트레이션 작업을 실행합니다. 오케스트레이션을 시작 및 중지하고 Studio 도구 모음 또는 확인 탭에서 오케스트레이션 모니터링 로그를 볼 수 있습니다.

오케스트레이션이 올바르지 않은 경우, 메시지 대화 상자에 가능한 해결책이 표시됩니다. 작업공간에서 Studio는 오케스트 레이션의 각 활동이 데이터를 처리 중일 때 활동을 강조표시합니다. Studio가 오케스트레이션을 실행하면 확인 탭은 활동 이름, 처리 상태, 변수/매개변수 이름 및 변수/매개변수 데이터와 같은 오케스트레이션 작업 세부사항을 트리 보기로 제공합 니다. 오류가 발생하는 경우, Studio는 오류가 발생한 노드를 강조표시합니다. 노드를 클릭하면 오류의 위치로 이동하여 오 케스트레이션의 다른 인스턴스를 실행하기 전에 문제를 해결할 수 있습니다.

트리 보기에서 노드를 클릭하면 Studio는 특성 분할창에 노드에 대응하는 태스크 체크리스트를 표시합니다. 예를 들어, 활 동 노드를 클릭하면 Studio는 특성 분할창에 활동에 대한 구성 패널을 표시합니다. 출력 맵핑 노드를 클릭하면 Studio는 특 성 분할창에 출력 맵핑 패널을 표시합니다. 맵핑 변수 또는 매개변수를 클릭하면 데이터가 확인 탭의 변수/매개변수 메시지 데이터 섹션에 표시됩니다.

Studio는 각각의 오케스트레이션에 대해 하나의 오케스트레이션 작업만 실행하지만 동일한 오케스트레이션을 여러 번 시 작할 수 있습니다. 확인 탭은 별도의 인스턴스 아래에 동일한 오케스트레이션의 각 실행 결과를 표시합니다. 예를 들어, 인스 턴스 #1과 인스턴스 #2가 있습니다. 동일한 오케스트레이션의 다른 인스턴스를 실행하려면 먼저 오케스트레이션 작업이 완료되도록 허용해야 합니다.

참고: Studio는 런타임 테스트 결과를 지속하지 않습니다. 오케스트레이션 탭을 닫으면 오케스트레이션의 런타임 결과가 유실됩니다.

## 추가 요구사항

오케스트레이션의 활동에 따라 Studio가 오케스트레이션 작업을 완료하려면 더 많은 입력이 필요할 수 있습니다.

예를 들어, 데이터베이스 활동이 포함된 오케스트레이션에서는 Studio에서 오케스트레이션을 실행하기 전에 데이터베이스 자산을 생성해야 합니다. 이는 통합 어플라이언스에서 오케스트레이션을 실행하기 전에 WMC에서 이를 수행해야 하는 것 과 마찬가지입니다. 오케스트레이션에 HTTP 수신 요청 활동이 포함된 경우에는 메시지를 지정된 URL에 게시해야 합니다. Studio는 메시지를 게시하는 데 사용할 수 있는 HTTP 게시 유틸리티를 제공합니다. 오케스트레이션에 FTP 폴 활동이 포함

된 경우에는 Studio가 오케스트레이션을 실행할 수 있으려면 먼저 파일을 지정된 위치에 배치해야 합니다. Studio는 오케 스트레이션을 실행하기 전에 이 정보를 프롬프트합니다.

확인 탭에서 통합 어플라이언스에서의 런타임을 시뮬레이션할 수 있으므로 실제로 통합 어플라이언스에 배치하기 전에 Studio에서 Kerberos 프로토콜 설정을 지정하여 설정을 테스트할 수도 있습니다. Studio에서 이러한 설정을 지정해도 통 합 어플라이언스에서의 런타임에는 영향을 미치지 않습니다. 통합 어플라이언스가 통신 중인 서버를 인증할 수 있도록 허용 하려면 WMC에서 Kerberos 프로토콜 설정을 지정해야 합니다. 통합 어플라이언스의 Kerberos 프로토콜 설정 지정에 대한 자세한 정보는 WMC 온라인 도움말을 참조하십시오.

## 확인 탭 도구 모음 탐색

다음 표에서는 확인 탭 도구 모음에 대해 설명합니다.

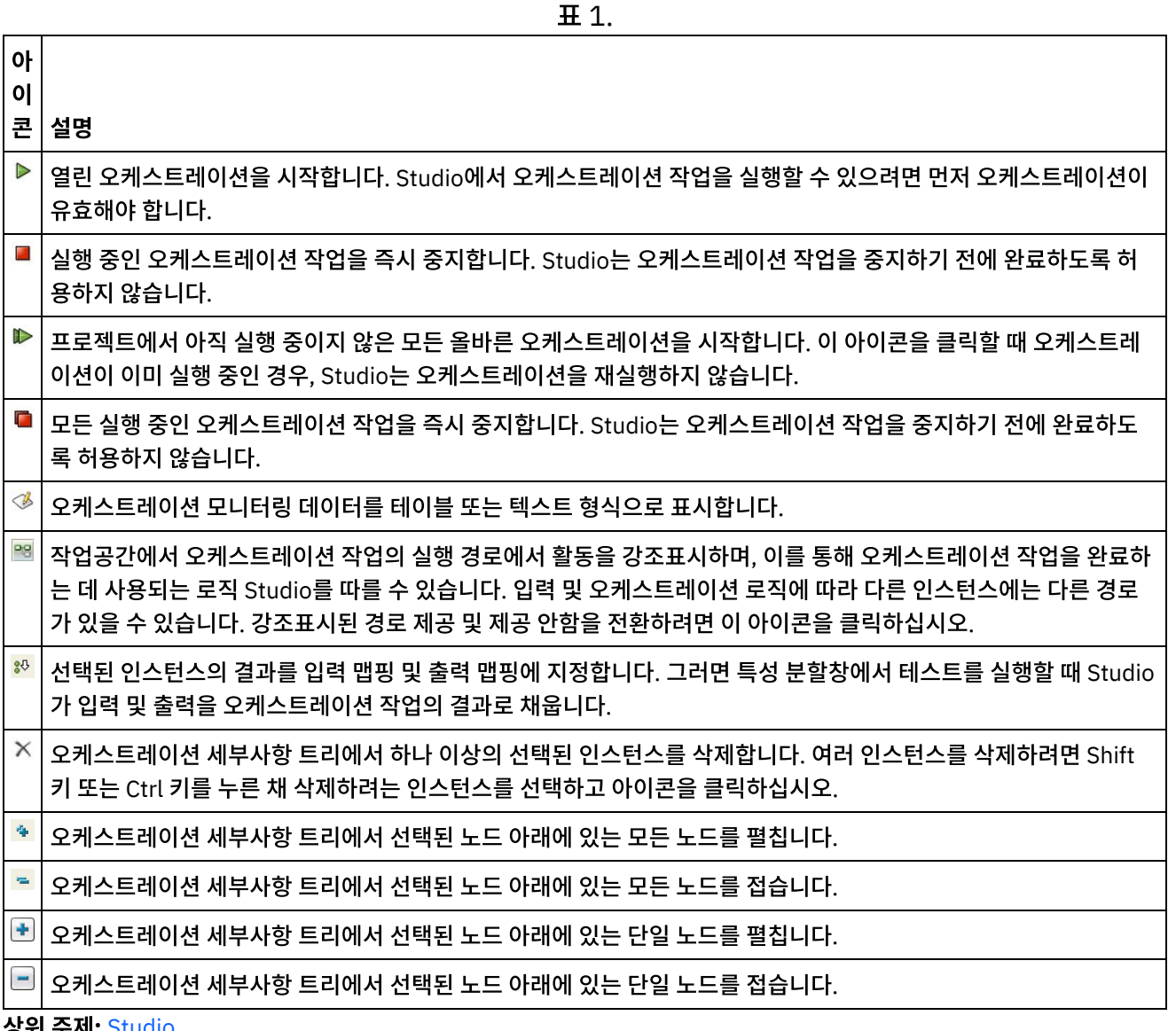

상위 주제**:** [Studio](#page-50-2)

#### 피드백 | 주의사항

마지막 업데이트 날짜: 2013년 11월 6일 수요일

# <span id="page-57-0"></span>노드 및 맵핑 이해

Studio를 사용하여 빌드하는 통합 프로젝트는 BPEL4WS(business process execution language for Web Services), WSDL(web services description language) 및 기타 XML 기반 표준을 포함한 산업 표준을 기반으로 합니다.

제품을 사용하기 위해 이러한 표준의 기술적 세부사항을 알 필요는 없습니다. 그렇지만 Studio를 사용하여 작업하면 입력 및 출력의 XML 컨텐츠를 보게 됩니다. 통합 어플라이언스에서 실행 중인 오케스트레이션이 메시지를 최적화된 XML 형식 으로 사용, 처리 및 전달하기 때문에 모든 데이터와 해당 정의는 XML 문서에서처럼 노드의 계층 구조로 제공됩니다.

예를 들어, 데이터베이스 테이블의 열은 노드로 표시됩니다. 다른 예로 플랫 파일 스키마는 Studio에서 모든 하위로 포함된 루트 노드로 구성된 트리 구조에서 일련의 레코드, 필드 또는 그룹 노드로 정의됩니다.

Studio의 노드 유형 간에는 두 가지 기본 차이점이 있습니다.

- 구조 노드는 구조에 대한 정보만 전달하는 노드입니다. 구조 노드의 예로 레코드 정의(플랫 파일 스키마에 대해 정의 됨)가 있습니다. 구조 노드는 다른 구조 노드와 데이터를 포함하는 노드를 포함할 수 있습니다.
- 데이터 노드는 데이터를 포함할 수 있는 노드입니다.

일반적인 전체 노드 표시에서 맨 위에 있는 노드는 다른 모든 노드를 포함한다는 의미에서 종종 루트 노드-루트라고 불립니 다. 순차 노드는 구조 노드와 데이터 노드 둘 다로 구성된 하위 노드입니다.

오케스트레이션 디자인의 핵심 파트는 노드 간의 맵핑 지정, 즉, 오케스트레이션 처리 과정에서 노드와 노드에 포함된 데이 터를 사용하고 변환하는 방법을 정의하는 것입니다.

몇몇 XML 특정 특성이 노드와 연관될 수 있습니다. 이러한 특성은 트리에서 노드에 인접한 추가 아이콘으로 표시됩니다. 해 당되는 특성은 다음과 같습니다.

- 반복 노드가 반복될 수 있음(지정된 횟수만큼 또는 무한하게)을 표시합니다. 반복 노드가 반복될 때마다 노드가 발 생합니다.
- Nillable 이 특성이 연관되어 있는 데이터 노드의 속성이 애플리케이션에 의해 "nil"로 설정될 수 있는지 여부를 표 시하는 부울 특성입니다. nillable 메커니즘은 비어 있는 비필수 데이터 요소 대 널 데이터 값을 전달하는 비필수 데 이터 요소를 식별하는 방법으로 XML 스키마 권장사항에서 정의됩니다.
- 선택사항 선택적 노드가 존재하는지 여부를 표시합니다.

Studio 활동에는 오케스트레이션과 관련하여 실제 매개변수를 변수에 맵핑하는 방법과 변수를 오케스트레이션에서 처리하 는 방법을 정의하기 위해 디자인 시 구성해야 하는 임베디드 맵이 포함되어 있습니다.

맵핑 편집기의 오른쪽 분할창에 있는 노드 트리의 특성과 노드 구조는 왼쪽 분할창의 노드가 오른쪽 분할창에 맵핑될 수 있 는지 여부를 판별합니다.

상위 주제**:** [Studio](#page-50-2)

#### 피드백 | 주의사항

<span id="page-57-1"></span>마지막 업데이트 날짜: 2013년 11월 6일 수요일

## 매개변수 이해

매개변수는 오케스트레이션에서 활동으로 또는 활동에서 오케스트레이션으로 전달되는 값입니다. 매개변수의 값은 오케스 트레이션을 구성하는 변수를 초기화하는 데 사용됩니다.

매개변수는 입력 매개변수 또는 출력 매개변수 중 하나입니다. 활동에는 입력 매개변수만, 출력 매개변수만 또는 둘 다 포함 될 수 있습니다.

입력 맵핑 태스크에서 오케스트레이션의 변수를 활동의 입력 매개변수에 맵핑합니다. 런타임 중에 변수 값은 활동의 입력 매개변수에 전달되어 활동에서 사용됩니다. 예를 들어, 런타임 중에 FTP 파일 넣기 활동은 파일 이름이라는 입력 매개변수 에 제공된 이름과 데이터라는 입력 매개변수에 제공된 이름을 사용하여 파일을 작성합니다. 파일 이름 및 데이터 입력 매개 변수의 값은 오케스트레이션의 변수에 있는 데이터로 채워집니다.

출력 매개변수는 활동의 리턴값입니다. 예를 들어, FTP 디렉토리 폴 활동은 다음 표에 표시된 대로 세 개의 출력 매개변수를 오케스트레이션에 전달하며 각각의 매개변수는 오케스트레이션에서 변수를 초기화하는 데 사용될 수 있습니다. 출력 매개 변수는 활동에서 오케스트레이션으로 맵핑될 수 있습니다.

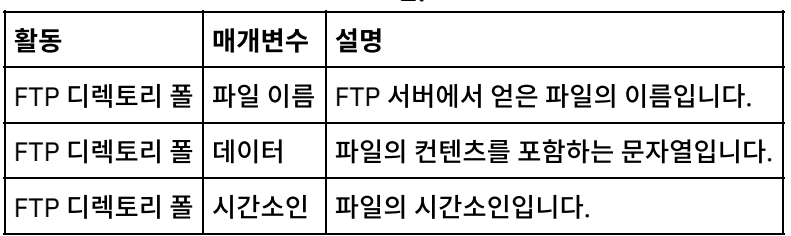

표 1.

상위 주제**:** [Studio](#page-50-2)

피드백 | 주의사항

<span id="page-58-0"></span>마지막 업데이트 날짜: 2013년 11월 6일 수요일

## 설치 및 구성

이 주제에서는 통합 프로젝트를 빌드하고 실행하기 전에 완료해야 하는 설치 및 구성 단계에 대해 설명합니다.

### 통합 어플라이언스

통합 어플라이언스는 사전 설치된 DataPower® Cast Iron® 운영 체제와 함께 제공됩니다. 그러나 통합 프로젝트를 통합 어 플라이언스에 공개하고 배치하기 전에 통합 어플라이언스를 설치하고 구성해야 합니다. 추가 커넥터 라이센스 설치가 포함 될 수도 있습니다. 자세한 정보는 설치 안내서를 참조하십시오. 통합 어플라이언스가 설치 및 구성되고 네트워크에서 사용 가능하면 다음 URL을 브라우저의 주소 필드에 입력하여 웹 관리 콘솔을 가져올 수 있습니다. https://hostname

여기서 호스트 이름은 통합 어플라이언스의 이름입니다. 이 이름은 설치 프로세스 중에 통합 어플라이언스에 지정됩니다.

웹 관리 콘솔은 브라우저 창의 로그인 화면에 열립니다. 기본 로그인 계정과 비밀번호는 admin/!n0r1t5@C입니다.

또한 명령 인터페이스를 통해 통합 어플라이언스에 액세스할 수도 있습니다.

#### **Studio**

통합 어플라이언스에서 실행할 통합 프로젝트 작성을 시작하려면 Windows 개발 워크스테이션에 Studio를 설치해야 합니 다. Windows 개발 워크스테이션은 일부 최소 하드웨어 및 소프트웨어 요구사항을 충족해야 합니다. 자세한 정보는 설치 안 내서를 참조하십시오.

Studio를 설치하면 솔루션 저장소에 로그인하여 TIP(Template Integration Project)의 저장소에 액세스할 수 있습니다. 각각의 TIP는 특정 통합 프로젝트 시나리오를 다룹니다. 예를 들어, Salesforce.com 엔드포인트에서 데이터베이스 엔드포 인트까지 데이터 통합에 대한 TIP를 찾을 수 있습니다. 솔루션 저장소에서 TIP를 선택하여 워크스테이션에 TIP를 다운로드 하면 마법사가 열리고 구성 단계를 안내합니다.

참고: 솔루션 저장소에는 인증되지 않은 TIP뿐만 아니라 인증된 TIP도 포함되어 있습니다. 솔루션 저장소에 액세스할 수 있 는 모든 사용자가 TIP를 업로드할 수 있습니다. TIP 작성, 수정 및 검색에 대한 자세한 정보는 Studio 온라인 도움말을 참조 하십시오.

상위 주제**:** [소개](#page-47-0)

#### 피드백 | 주의사항

<span id="page-59-1"></span>마지막 업데이트 날짜: 2013년 11월 6일 수요일

# 배치 개념

Studio에서 관리 콘솔을 사용하여 클라우드에 배치하거나 웹 관리 콘솔을 사용하여 통합 어플라이언스에 배치하는 통합 프 로젝트를 작성합니다. 프로젝트 배치에는 프로젝트의 오케스트레이션에 정의된 처리를 실행하는 데 필요한 모든 런타임 컴 포넌트가 포함되어 있습니다.

프로젝트를 개발할 때 배치에 대해 유의해야 할 두 가지 중요한 개념이 있습니다.

- 공개와 배치는 두 개의 구별되는 단계입니다. 공개는 Studio의 프로젝트를 통합 환경(클라우드 또는 통합 어플라이 언스) 또는 다른 중간 위치로 승격하는 동작입니다. 프로젝트는 배치될 때까지 통합 환경에서 실행되지 않습니다.
- 프로젝트에는 완전히 다른 환경(개발, 테스트, 프로덕션)을 지원하는 여러 구성이 있을 수 있습니다. Studio를 사용 하여 프로젝트의 구성 특성을 작성하면 특성을 다른 환경에 바인드할 수 있기 때문에 배치 시 더 큰 유연성을 제공합 니다.

통합 어플라이언스는 Studio의 프로젝트를 통합 어플라이언스로 가져오기 위한 다음과 같은 두 가지 옵션을 제공합니다.

- 프로젝트를 통합 어플라이언스에 직접 공개할 수 있습니다.
- 프로젝트를 Studio에서 스테이징 위치로 내보낸 후 통합 어플라이언스로 업로드할 수 있습니다.

Studio에서 내보낸 후 나중에 통합 어플라이언스로 업로드하는지 또는 Studio에서 통합 어플라이언스에 직접 공개하는지 여부에 관계없이 프로젝트는 배치될 때까지 통합 어플라이언스에서 실행되지 않습니다.

• 구성 [정보](#page-59-0)

프로젝트를 통합 어플라이언스에 공개합니다. 그러면 WMC에서 프로젝트 구성을 실행합니다. 일단 프로젝트를 통 합 어플라이언스에 공개하면 WMC는 기본 프로젝트 구성을 작성합니다. 기본 프로젝트 구성 설정은 프로젝트의 모 든 오케스트레이션을 사용하고 프로젝트를 빠르게 배치할 수 있습니다.

#### 피드백 | 주의사항

<span id="page-59-0"></span>마지막 업데이트 날짜: 2013년 11월 6일 수요일

# 구성 정보

프로젝트를 통합 어플라이언스에 공개합니다. 그러면 WMC에서 프로젝트 구성을 실행합니다. 일단 프로젝트를 통합 어플 라이언스에 공개하면 WMC는 기본 프로젝트 구성을 작성합니다. 기본 프로젝트 구성 설정은 프로젝트의 모든 오케스트레 이션을 사용하고 프로젝트를 빠르게 배치할 수 있습니다.

통합 어플라이언스에서 동일한 프로젝트의 여러 구성을 작성할 수 있습니다. 구성 특성을 사용하여 엔드포인트의 연결 정보 를 지정한 경우, 각각의 구성을 서로 다른 엔드포인트에 연결할 수 있습니다. 예를 들어, 하나의 구성이 프로덕션 데이터베이 스에 연결되어 있는 동안 다른 구성은 테스트 데이터베이스에 연결될 수 있습니다. 프로젝트 구성은 WMC를 사용하여 작성 되며 기본적으로 작성될 때 배치되지 않습니다.

### 공개

공개는 특정 통합 프로젝트(Studio의 이름 지정된 프로젝트)를 번들하고 프로젝트를 통합 어플라이언스에 배치하기 위해 준비하는 프로세스입니다. 프로젝트를 공개하면 Studio는 프로젝트의 실행 가능한 버전을 작성하여 이를 지정한 통합 어플 라이언스로 전송합니다.

내보내기

내보내기는 프로젝트를 압축하는 공개와 매우 유사한 프로세스이지만 결과를 통합 어플라이언스에 푸시하는 대신 에 나중에 통합 어플라이언스에 업로드할 수 있도록 파일에 이름을 제공하고 저장합니다. 예를 들어, 이를 통해 품질 제어 팀이 추가 테스트를 수행할 수 있습니다.

#### 업로드

업로드는 Studio에서 내보낸 프로젝트를 통합 어플라이언스로 이동하는 프로세스입니다. WMC에서 이 태스크에 대 한 메뉴를 선택할 수 있습니다.

### 배치

배치는 통합 어플라이언스가 실제 통합을 수행할 수 있도록 필요한 모든 런타임 컴포넌트를 인스턴스화하는 프로세스입니 다. 배치는 프로젝트가 통합 어플라이언스에 공개되었거나 업로드되었다고 가정합니다. 프로젝트 구성을 배치하려면 웹 관 리 콘솔을 사용하십시오.

### 구성 특성 이해

구성 특성은 개발 환경에서 프로덕션 환경으로 이동할 때 배치 프로세스를 간소화합니다. 구성 세부사항을 엔드포인트 특성 으로 하드 코딩하는 대신에 구성 특성을 작성한 후 엔드포인트의 구성 페이지에서 해당 특성 이름을 사용할 수 있습니다.

이는 Studio에서 작성된 엔드포인트가 특정 주소 정보(호스트 이름, IP 주소) 및 기타 세부사항(사용자 계정, 비밀번호)으로 구성되기 때문입니다. 배치 시 프로젝트가 실행될 실제 환경의 스펙에 대해 이러한 세부사항을 변경해야 할 수 있습니다(배 치, 테스트 및 프로덕션 환경이 서로 다른 서버와 시스템을 사용한다고 가정).

배치 시 특성과 연관된 값을 적당한 호스트 이름, IP 주소 등으로 변경할 수 있습니다.

구성 특성 작성에 대한 자세한 정보는 Studio 온라인 도움말을 참조하십시오.

상위 주제**:** 배치 [개념](#page-59-1)

#### 피드백 | 주의사항

마지막 업데이트 날짜: 2013년 11월 6일 수요일

# <span id="page-61-1"></span>프로젝트를 개발하기 전에

이 절에서는 고유의 통합 프로젝트를 개발하기 전에 알아야 할 정보를 제공합니다.

- 통합 [프로젝트](#page-61-0) 계획 통합 프로젝트에 대한 개발 프로세스를 시작할 때 Studio를 사용하여 프로젝트 요구사항을 오케스트레이션으로 변 환하기 전에 통합 시나리오를 정의해야 합니다.
- 프로젝트 요구사항을 Studio [컴포넌트로](#page-62-0) 변환 통합 프로젝트의 상위 레벨 목표를 식별한 후 통합 프로젝트의 더 특정한 측면을 분석하고 목표 달성에 사용할 수 있 는 Studio 컴포넌트를 식별하는 작업을 시작할 수 있습니다.
- 통합 [어플라이언스](#page-62-1) 구성 팁 통합 어플라이언스 구성을 변경하려고 할 수 있습니다. 이 주제에서는 비밀번호 변경, 사용자 및 그룹 작성, 최적 성 능 구성을 다룹니다.
- [Studio](#page-63-0) 우수 사례 Studio를 최대 잠재치까지 사용하기 위한 안내입니다.

#### 피드백 | 주의사항

<span id="page-61-0"></span>마지막 업데이트 날짜: 2013년 11월 6일 수요일

## 통합 프로젝트 계획

통합 프로젝트에 대한 개발 프로세스를 시작할 때 Studio를 사용하여 프로젝트 요구사항을 오케스트레이션으로 변환하기 전에 통합 시나리오를 정의해야 합니다.

### 통합 시나리오 정의

통합 시나리오를 정의할 때 명확한 목표를 지정하십시오. 이 목표를 유념하면서 상위 레벨 프로젝트 요구사항을 식별하십시 오.

- 엔드포인트 데이터를 이동할 소스 시스템과 대상 시스템은 무엇입니까?
- 형식 소스 시스템의 데이터 형식은 무엇입니까? 대상 시스템에서 허용하는 데이터 형식은 무엇입니까?
- 변환 소스 데이터와 대상 데이터의 형식 또는 구조가 다른 경우, 필요한 데이터 변환 유형은 무엇입니까? 특별한 처 리 규칙이 있습니까?

예를 들어, 목표가 여러 구매 주문을 통합하고 통합된 구매 주문을 공급자의 데이터베이스에 저장하는 것인 경우가 해당됩 니다. 상위 레벨 프로젝트 요구사항에는 다음과 같은 세부사항이 포함될 수 있습니다.

- 엔드포인트 소스 시스템은 FTP 서버입니다. 대상 시스템은 Oracle 데이터베이스입니다.
- 형식 소스 데이터는 FTP 서버에 저장된 CVS 플랫 파일에서 가져옵니다. 대상 데이터베이스에는 테이블 형식의 데 이터가 필요합니다.
- 변환 플랫 파일을 테이블로 변환해야 합니다. 또한 매출세가 있는 위치에서의 주문은 매출세가 없는 위치에서의 주 문과 다르게 처리해야 합니다.
- 통합 프로젝트의 전체 목표. 예를 들어, 플랫 파일 구매 주문을 XML 구매 주문과 결합하여 공급자의 데이터베이스에 저장되는 단일의 대형 구매 주문으로 작성합니다.

예를 들어, 여러 구매 주문을 통합하고 해당 구매 주문이 특정 형식을 준수하는지 확인한 후 다음을 수행하려고 합니다.

- 일부 플랫 파일 소스를 대상 XML 파일로 통합해야 합니다.
- 한 FTP 사이트의 파일을 다른 FTP 사이트로 이동해야 합니다.

상위 주제**:** [프로젝트를](#page-61-1) 개발하기 전에

#### 피드백 | 주의사항

<span id="page-62-0"></span>마지막 업데이트 날짜: 2013년 11월 6일 수요일

# 프로젝트 요구사항을 **Studio** 컴포넌트로 변환

통합 프로젝트의 상위 레벨 목표를 식별한 후 통합 프로젝트의 더 특정한 측면을 분석하고 목표 달성에 사용할 수 있는 Studio 컴포넌트를 식별하는 작업을 시작할 수 있습니다.

통합 프로젝트의 다음 특성을 분석하여 시작할 수 있습니다.

- 어떤 소스에서 데이터를 얻고 어떤 대상으로 데이터를 전송하시겠습니까? 이러한 소스와 대상(데이터베이스, FTP 서버, HTTP 서버, 이메일 등)은 Studio에서 프로젝트의 일부로 작성되는 엔드포인트를 구성합니다.
- 소스 데이터의 형식과 필수 대상 데이터의 형식은 무엇입니까? EDI 형식, CSV 및 기타 형식을 포함한 텍스트 기반 파일은 Studio에서 데이터를 통합 어플라이언스에 적당한 형식으로 변환하는 플랫 파일 스키마로 정의될 수 있습니 다. 또한 플랫 파일 스키마를 사용하여 통합 어플라이언스 외부에서 사용되는 플랫 파일 형식으로 데이터를 생성할 수 있습니다. 적당한 XML 스키마(.xsd) 또는 문서 유형 정의(.dtd)를 Studio로 업로드하여 XML 기반 데이터를 통합 프로젝트에 포함할 수 있습니다.
- 데이터 형식 또는 구조를 소스에서 대상으로 변경해야 합니까? 또한 이 경우 어떤 방법으로 변경해야 합니까? 처리 의 일부는 컨텐츠 자체를 기반으로 해야 합니까?

이러한 요구사항 식별은 Studio에서 데이터 변환을 비롯한 활동 세트를 포함하는 하나 이상의 오케스트레이션을 정의하는 데 필요한 정보를 제공합니다. 변환은 데이터를 한 형식에서 다른 형식으로 변환합니다. 예를 들어, CSV(Comma Separated Values) 형식의 플랫 파일 데이터를 XML 데이터로 변환합니다. 변환은 또한 데이터 제외, 데이터 추가, 데이터 유형 변경 및 계산을 수행할 수 있습니다.

상위 주제**:** [프로젝트를](#page-61-1) 개발하기 전에

피드백 | 주의사항

<span id="page-62-1"></span>마지막 업데이트 날짜: 2013년 11월 6일 수요일

# 통합 어플라이언스 구성 팁

통합 어플라이언스 구성을 변경하려고 할 수 있습니다. 이 주제에서는 비밀번호 변경, 사용자 및 그룹 작성, 최적 성능 구성 을 다룹니다.

### 기본 비밀번호 변경

웹 관리 콘솔을 사용하는 경우 다음을 수행하십시오.

1. WMC의 오른쪽 상단 구석에서 사용자 이름을 클릭하십시오.

- 2. 비밀번호 변경을 선택하십시오.
- 3. 이전 및 새 비밀번호를 입력하고 새 비밀번호를 확인하십시오.
- 4. 저장을 클릭하십시오.

명령 인터페이스를 사용하는 경우 다음을 수행하십시오.

- 1. PuTTY와 같은 애플리케이션을 시작하여 SSH 연결을 통해 CLI에 로그인 하십시오.
- 2. 어플라이언스 호스트 이름을 입력하십시오.
- 3. 필요한 경우 연결 프로토콜로 SSH를 선택하거나 애플리케이션에서 제공되는 다른 연결 매개변수를 설정하십시오.
- 4. 연결을 Initiate®하십시오. 첫 번째 액세스 시 로그인 프롬프트가 표시됩니다.
- 5. 기본 사용자 이름과 비밀번호를 사용하여 통합 어플라이언스에 로그인하십시오[사용자 이름 = admin, 비밀번호 = ! n0r1t5@C].
- 6. 다음 명령을 실행하십시오. auth set user admin <old password> <new password>

## 사용자 및 그룹 작성과 해당 권한 정의

다중 사용자 디바이스를 사용하는 경우와 마찬가지로 사용자 및 그룹을 작성하고 사용자가 작업을 수행하는 데 필요한 권한 만 갖도록 하는 '최소 권한' 규칙을 사용하여 통합 어플라이언스에 대한 액세스를 제공하십시오. 권한 설정에 대한 자세한 정 보는 웹 관리 콘솔 온라인 도움말을 참조하십시오.

## 최적 성능을 위한 통합 어플라이언스 구성

통합 프로젝트가 프로덕션에 배치되고 예상대로 실행되면 더 나은 성능을 위해 다음 매개변수를 조정하십시오.

- 각각의 오케스트레이션에 대해 모두 옵션부터 오류 값 옵션까지 로깅 레벨을 변경하십시오.
- 각각의 알림에 대해 레벨 초과 필드를 중요 옵션으로 설정하십시오.

상위 주제**:** [프로젝트를](#page-61-1) 개발하기 전에

피드백 | 주의사항

<span id="page-63-0"></span>마지막 업데이트 날짜: 2013년 11월 6일 수요일

## **Studio** 우수 사례

Studio를 최대 잠재치까지 사용하기 위한 안내입니다.

조직에 대한 이름 지정 규칙 설정

모든 Studio 프로젝트 및 관련 컴포넌트 파일, 폴더, 프로젝트, 오케스트레이션, 엔드포인트 등에 고유하고 의미 있 는 이름(해결 중인 비즈니스 문제점과 관련해서 의미 있음)을 제공합니다. 이름은 다음과 같아야 합니다.

- 고유함 Studio는 대소문자를 구분합니다. filename1, FILENAME1 및 FileName1은 세 개의 다른 파일입 니다. 그러나 Studio 프로젝트를 구별할 때 대문자 표시에 의존하지 마십시오. 혼동을 가져올 수 있습니다.
- 설명적 예를 들어, 공급자와 인벤토리 시스템을 통합하는 프로젝트는 "SupplyChainIntegration"이라고 부를 수 있습니다.

프로젝트를 자주 백업

특히 다중 사용자 환경에서는 프로젝트를 자주 백업하십시오. 특정 프로젝트의 디렉토리에 컨텐츠의 압축 파일을 간 단히 작성하여 모든 Studio 프로젝트 컴포넌트를 빠르게 백업할 수 있습니다. 압축 파일을 다른 안전한 위치에 저장 하십시오. 프로젝트 변경사항도 추적할 수 있는 버전 제어 시스템에 저장하는 것이 이상적입니다.

중심 위치에 프로젝트 저장

프로젝트를 쉽게 찾고 이전 반복이 쉽게 복구되도록 기본적으로 버전 제어 소프트웨어를 사용하여 모든 프로젝트 파 일을 중심 위치에 저장하십시오(이는 여러 개발자가 동일한 프로젝트에 대해 작업 중인 경우에 특히 중요함).

최적 성능을 위한 오케스트레이션 디자인

가능한 경우 통합하기 전에 소스 시스템의 기본 기능을 사용하여 모든 입력 데이터를 사전 처리하십시오. 소스 시스 템 외부에서의 데이터 변환이 처리 오버헤드에 추가됩니다. 성능이 문제가 되는 경우, 통합 프로젝트의 오케스트레 이션에서 맵 활동의 사용을 최소화할 수 있는 방법을 조사하십시오.

예를 들어, 몇 개의 다른 데이터베이스 시스템에서 데이터를 통합하는 경우, 오케스트레이션의 서로 다른 데이터 유 형 간의 모든 차이점을 해결하는 대신에 데이터를 사전 처리하는 추출 테이블을 작성하는 것을 고려하십시오.

엔드포인트 정의에 구성 특성 사용

프로젝트 엔드포인트의 세부사항을 하드 코딩하는 대신에 일부 세부사항의 특성을 사용할 수 있습니다. 이러한 구성 특성을 Studio에 정의한 후 관리 콘솔을 사용하여 다양한 런타임 값을 지정합니다. 프로젝트를 배치하기 전에 프로 덕션 환경에서 실제 엔드포인트의 특성을 구성해야 합니다. 자세한 정보는 온라인 도움말을 참조하십시오.

디자인할 때 Studio의 활동 및 모든 정의 테스트

Studio를 사용하여 오케스트레이션의 모든 요소를 디자인할 때 적당한 경우에는 항상 테스트 데이터를 사용하여 맵 핑이 예상대로 작동하는지 확인하십시오. 프로젝트를 공개하기 전에 Studio를 사용하여 모든 맵핑과 플랫 파일 스키 마를 테스트하십시오.

#### 개발 및 테스트 환경 설정

이상적으로 테스트 환경에서 데이터 소스 및 대상을 복제하는 것을 포함하여 프로덕션 환경을 미러링하는 개발 및 테스팅 환경을 설정해야 합니다.

프로덕션 데이터를 개발 및 테스트 환경에 추출(또는 복제)하십시오.

프로젝트를 배치하기 전에 구성 특성을 변경하여 프로덕션 환경에서 실제 엔드포인트의 특성을 구성해야 합니다. 자세한 내 용은 관리 콘솔 온라인 도움말을 참조하십시오.

상위 주제**:** [프로젝트를](#page-61-1) 개발하기 전에

피드백 | 주의사항

마지막 업데이트 날짜: 2013년 11월 6일 수요일

# 용어집

#### 용어집

공개(Publish)

나중에 런타임 구성을 수행하고 특정 환경에 배치하기 위해 Studio의 모든 프로젝트 파일을 통합 어플라이언스 또는 중간 스테이징 영역(예: 파일 서버의 공유 디렉토리)에 복사합니다. 공개 프로세스에는 프로젝트 유효성 검증, 프로 젝트 구성 문서의 .par 파일 작성 및 지정된 통합 어플라이언스에 패키지 보내기가 포함됩니다.

노드(Node)

통합 어플라이언스에 대한 모든 데이터 입력 또는 출력은 트리와 유사한 계층 구조에서처럼 일련의 노드로 Studio에 서 구체화됩니다. 노드가 XML 문서의 구조와 컨텐츠를 표시하는 경우도 많지만 그렇지 않은 경우도 많습니다(예: 데 이터베이스 테이블의 행이 노드로 표시됨). Studio의 노드는 구조에 대한 정보, 지원될 수 있는 컨텐츠 유형 또는 데 이터의 추가 특성을 전달합니다.

동적 구분 기호(Dynamic delimiter)

전자 건강 레코드의 일괄처리를 포함하는 파일에서 새 레코드의 시작을 표시하는 HL7 PID(환자 ID) 메시지 헤더와 같이 메시지 자체의 필드 내에서 얻는 구분 기호입니다.

레코드 ID(Record identifier)

특정 유형의 플랫 파일(예: EDI(electronic data interchange) 또는 HL7(Health Level 7) 파일)에서 레코드를 구 분하는 특수 필드입니다. 예를 들어, HL7 PID(환자 ID) 번호는 레코드 ID입니다.

매개변수(Parameter)

활동 또는 오케스트레이션에 전달되는 값입니다. 예를 들어, 파일 이름과 데이터는 FTP 엔드포인트에서 오케스트레 이션으로 전달될 수 있는 두 가지 매개변수입니다.

맵(Map)

입력 매개변수를 변수에 바인드하고 변수를 오케스트레이션에 바인드할 수 있는 컴포넌트입니다. 많은 Studio 활동 에는 오케스트레이션과 관련하여 실제 매개변수를 변수에 맵핑하는 방법과 변수를 오케스트레이션에서 처리하는 방법을 정의하기 위해 디자인 시 구성해야 하는 임베디드 맵이 포함되어 있습니다. 임베디드 활동 맵 외에 Studio에 는 모든 입력 및 출력 유형을 오케스트레이션에 바인드하는 데 사용할 수 있는 독립형 맵 활동이 있습니다.

명령행 인터페이스(Command-line interface)

통합 어플라이언스를 구성, 관리 및 조회하는 데 사용되는 웹 관리 콘솔의 텍스트 기반 대안입니다.

문서(Document)

통합 프로젝트를 구성하는 XML 스키마 파일, DTD 및 기타 구성 파일 중 하나입니다.

바꾸기(Replace)

선택 및 기타 활동 분기에서 해당 분기에 대한 메시지를 수신하는 엔드포인트 활동의 초기 플레이스홀더로 표시됩니 다. 이 아이콘에서 수신 엔드포인트 활동을 삭제하면 제거됩니다.

반복 구분 기호(Repetition delimiter)

레코드 ID와 같이 하나의 레코드를 다른 레코드와 구별하는 고유 값이 데이터에 없을 때 사용되는 플랫 파일의 구분 기호입니다.

#### 배치(Deploy)

통합 어플라이언스에서 프로젝트 구성 인스턴스를 작성합니다.

버퍼 테이블(Buffer table)

단일 테이블 삽입, 업데이트 또는 데이터베이스 삭제 활동과 같은 다양한 데이터베이스 모듈 활동과 함께 사용되는 보조 테이블입니다. 데이터베이스 DML(data manipulation language) 활동 중 하나를 구성할 때 Studio는 데이터 베이스 테이블에서 적당한 트리거를 작성하는 데 사용할 수 있는 SQL 스크립트를 생성합니다. 버퍼 테이블은 트리 거링 이벤트(INSERT, UPDATE, DELETE)가 발생할 때 채워집니다. 버퍼 테이블은 데이터베이스 변경사항을 캡처 하고 오케스트레이션에 의한 처리를 시작하는 수단을 제공합니다.

변수(Variable)

오케스트레이션에서 처리되는 데이터 값을 전달하는 데 사용됩니다. 변수는 맵이 소스와 대상을 식별하는 데 사용됩 니다. 일부 활동은 변수를 자동으로 작성합니다.

변환(Transformation)

데이터를 한 형식에서 다른 형식으로 변환합니다. 예를 들어, CSV(Comma Separated Values) 형식의 플랫 파일 데이터를 XML 데이터로 변환합니다. 변환은 또한 데이터 제외, 데이터 추가, 데이터 유형 변경 및 계산을 수행할 수 있습니다.

비어 있는 플레이스홀더(Empty placeholder)

여러 분기가 있는 활동에서 해당 분기의 활동에 대한 초기 플레이스홀더로 표시됩니다. 이 아이콘에서 다른 활동을 삭제하면 제거됩니다.

선택(Pick)

발생한 조치를 기반으로 실행할 시작 활동을 판별하는 활동입니다. 예를 들어, 선택 활동은 세 개의 분기를 포함할 수 있습니다. 삽입된 행 가져오기 활동, 삭제된 행 가져오기 활동 및 업데이트된 행 가져오기 활동이 분기에 각각 포함됩 니다. 데이터베이스에 대해 UPDATE 이벤트가 발생하는 경우 오케스트레이션의 인스턴스가 작성되고 업데이트된 행 가져오기 활동을 포함하는 분기가 호출됩니다.

스토어드 프로시저(Stored procedure)

데이터베이스에 상주하고 이름을 호출하여 명시적으로 실행되는 함수 코드 단위입니다. 특정 데이터베이스 테이블 에서 특정 삽입, 업데이트 또는 삭제 활동이 발생할 때 스토어드 프로시저를 사용하여 버퍼 테이블을 채울 수 있습니 다.

엔드포인트(Endpoint)

런타임 시 통합 어플라이언스가 데이터를 가져오거나 리턴하기 위해 연결하는 데이터베이스 서버, FTP 서버, 이메 일 시스템 또는 엔터프라이즈 애플리케이션과 같은 외부 시스템입니다.

오케스트레이션(Orchestration)

Studio를 사용하여 정의 및 구성되고 통합 어플라이언스에서 실행되도록 배치된 특정 순서의 처리 활동(예: 데이터 맵핑, 변환 및 로직 제어 활동), 엔드포인트 및 데이터 유형입니다.

자산(Asset)

특정 활동과 연관된 보충 구성 파일, 스크립트 또는 기타 자료입니다. 예를 들어, 데이터베이스 삽입 활동을 위해 작 성된 버퍼 테이블 스크립트는 자산입니다. 자산은 웹 관리 콘솔에 의해 제어됩니다. 자산에 대한 액세스 권한은 WMC 사용자 이외의 사용자에게 제공될 수 있습니다. 예를 들어, DBA에게는 필수 테이블 또는 트리거를 작성할 수 있도록 데이터베이스 활동과 연관된 자산에 대한 권한이 제공됩니다.

작업(Job)

오케스트레이션의 특정 런타임 인스턴스입니다.

제어 테이블(Control table)

통합 시 데이터베이스 엔드포인트 사용을 용이하게 하는 데이터베이스 테이블입니다. 버퍼 테이블과 마찬가지로 Studio는 특정 테이블에 대한 삽입, 업데이트 및 삭제가 단 한 번만 발생하도록 보장하는 데 사용할 수 있는 제어 테 이블을 작성하는 스크립트를 생성합니다.

종료(Terminate)

오케스트레이션 처리를 중지합니다.

통합 프로젝트(Integration project)

Studio에서 디자인되고 통합 어플라이언스에 배치되는 통합 솔루션을 포함하는 다양한 입력, 출력(엔드포인트), 맵 핑 및 스키마 정의(변환, 메시지 형식), 오케스트레이션 및 구성 정보입니다.

트리거(Trigger)

트리거링 이벤트가 발생할 때 내재적으로 호출되는 데이터베이스 스토어드 프로시저의 유형입니다. 데이터베이스 모듈에서는 테이블에 대한 INSERT, UPDATE 또한 DELETE로 "트리거링 이벤트"가 발생합니다.

프로젝트(Project)

Cast Iron® Studio를 사용하여 정의되고 작성되는 프로젝트입니다. 각각의 프로젝트에는 특성 파일(filename.sp3) 과 모든 통합 요소(오케스트레이션, 엔드포인트, XML 스키마, 플랫 파일) 및 해당 특정 구성(변수, 매개변수)을 포함 하는 몇 개의 추가 메타데이터 파일 및 폴더가 있습니다.

플랫 파일(Flat file)

비XML 데이터를 포함하는 파일입니다. 플랫 파일은 일반적으로 두 가지 유형(쉼표, 탭, 공백 또는 기타 구분 기호가 가변 길이 필드 및 레코드를 구분하는 데 사용되는 구분 유형과 필드 및 레코드의 너비가 고정된 위치 유형)입니다. 플랫 파일 스키마(Flat File Schema)

특정 플랫 파일 세트를 해석하는 방법을 정의합니다. Studio는 메시지 정의 분할창에서 정의하는 구성을 기반으로 플랫 파일 스키마(XML 스키마)를 작성합니다. 플랫 파일 스키마는 플랫 파일 읽기 활동과 함께 사용되어 소스 플랫 파일을 XML로 변환합니다.

함수(Function)

오케스트레이션에서 처리를 정의하는 데 사용할 수 있는 Studio 제공 문자열, 수학적 및 기타 함수입니다. 사전 빌드 된 함수에 더하여 Studio에서는 사용자 고유 정의 함수를 빌드하고 검색 테이블을 추가할 수 있습니다.

활동(Activity)

오케스트레이션 내에서 처리의 완전한 기능 단위입니다. 활동에는 플로우 제어(로직) 활동, 데이터 이용과 전송을 용 이하게 하는 데이터 활동, 데이터베이스 시스템, 엔터프라이즈 시스템, 웹 서버, 이메일 서버 및 기타 시스템과 통합 할 수 있는 활동이 포함됩니다. 오케스트레이션에는 일련의 활동이 포함되어 있습니다.

For Each(For each)

데이터가 반복되는 메시지 구조를 반복하는 활동입니다.

Studio(Studio)

통합 프로젝트와 통합 프로젝트에 포함된 오케스트레이션을 작성, 구성 및 공개하기 위한 IDE(Integrated Development Environment)입니다. Studio 프로젝트는 Cast Iron 통합 어플라이언스에서 실행됩니다.

While Loop(While loop)

지정된 조건이 true인 동안에는 모든 하위 활동을 시작하고 계속해서 처리합니다.

#### 피드백 | 주의사항

<span id="page-67-1"></span>마지막 업데이트 날짜: 2013년 11월 6일 수요일

## 법적 고지사항

- [주의사항](#page-67-0)
- [Information](#page-70-1) Center 이용 약관 다음 조건에 따라 본 문서를 사용할 수 있습니다.

피드백 | 주의사항

<span id="page-67-0"></span>마지막 업데이트 날짜: 2013년 11월 6일 수요일

# 주의사항

이 정보는 미국에서 제공되는 제품 및 서비스용으로 작성된 것입니다.

IBM®은 다른 국가에서 이 책에 기술된 제품, 서비스 또는 기능을 제공하지 않을 수도 있습니다. 현재 사용할 수 있는 제품 및 서비스에 대한 정보는 한국 IBM 담당자에게 문의하십시오. 이 책에서 IBM 제품, 프로그램 또는 서비스를 언급했다고 해서 해당 IBM 제품, 프로그램 또는 서비스만을 사용할 수 있다는 것을 의미하지는 않습니다. IBM의 지적 재산권을 침해하지 않 는 한, 기능상으로 동등한 제품, 프로그램 또는 서비스를 대신 사용할 수도 있습니다. 그러나 비IBM 제품, 프로그램 또는 서 비스의 운영에 대한 평가 및 검증은 사용자의 책임입니다.

IBM은 이 책에서 다루고 있는 특정 내용에 대해 특허를 보유하고 있거나 현재 특허 출원 중일 수 있습니다. 이 책을 제공한 다고 해서 특허에 대한 라이센스까지 부여하는 것은 아닙니다. 라이센스에 대한 의문사항은 다음으로 문의하십시오.

135-700 서울특별시 강남구 도곡동 467-12 군인공제회관빌딩 한국 아이.비.엠 주식회사 고객만족센터 전화번호: 080-023-8080

2바이트 문자 세트(DBCS) 정보에 관한 라이센스 문의는 한국 IBM 고객만족센터에 문의하거나 다음 주소로 서면 문의하시 기 바랍니다.

Intellectual Property Licensing Legal and Intellectual Property Law IBM Japan Ltd. 1623-14, Shimotsuruma, Yamato-shi

Kanagawa 242-8502 Japan

다음 단락은 현지법과 상충하는 영국이나 기타 국가에서는 적용되지 않습니다**.** IBM은 타인의 권리 비침해, 상품성 및 특정 목적에의 적합성에 대한 묵시적 보증을 포함하여(단, 이에 한하지 않음) 묵시적이든 명시적이든 어떠한 종류의 보증없이 이 책을 "현상태대로" 제공합니다. 일부 국가에서는 특정 거래에서 명시적 또는 묵시적 보증의 면책사항을 허용하지 않으므로, 이 사항이 적용되지 않을 수도 있습니다.

이 정보에는 기술적으로 부정확한 내용이나 인쇄상의 오류가 있을 수 있습니다. 이 정보는 주기적으로 변경되며, 변경된 사 항은 최신판에 통합됩니다. IBM은 이 책에서 설명한 제품 및/또는 프로그램을 사전 통지 없이 언제든지 개선 및/또는 변경 할 수 있습니다.

이 정보에서 언급되는 비IBM의 웹 사이트는 단지 편의상 제공된 것으로, 어떤 방식으로든 이들 웹 사이트를 옹호하고자 하 는 것은 아닙니다. 해당 웹 사이트의 자료는 본 IBM 제품 자료의 일부가 아니므로 해당 웹 사이트 사용으로 인한 위험은 사 용자 본인이 감수해야 합니다.

IBM은 귀하의 권리를 침해하지 않는 범위 내에서 적절하다고 생각하는 방식으로 귀하가 제공한 정보를 사용하거나 배포할 수 있습니다.

(i) 독립적으로 작성된 프로그램과 기타 프로그램(본 프로그램 포함)간의 정보 교환 및 (ii) 교환된 정보의 상호 이용을 목적 으로 본 프로그램에 관한 정보를 얻고자 하는 라이센스 사용자는 다음 주소로 문의하십시오.

IBM United Kingdom Laboratories,Mail Point 151,Hursley Park,Winchester,Hampshire,EnglandSO21 2JN

이러한 정보는 해당 조건(예를 들면, 사용료 지불 등)하에서 사용될 수 있습니다.

이 책에 기술된 라이센스가 있는 프로그램 및 사용 가능한 모든 라이센스가 있는 자료는 IBM이 IBM 기본 계약, IBM 프로그 램 라이센스 계약(IPLA) 또는 이와 동등한 계약에 따라 제공한 것입니다.

본 문서에 포함된 모든 성능 데이터는 제한된 환경에서 산출된 것입니다. 따라서 다른 운영 환경에서 얻어진 결과는 상당히 다를 수 있습니다. 일부 성능은 개발 단계의 시스템에서 측정되었을 수 있으므로 이러한 측정치가 일반적으로 사용되고 있 는 시스템에서도 동일하게 나타날 것이라고는 보증할 수 없습니다. 또한 일부 성능은 추정을 통해 추측되었을 수도 있으므 로 실제 결과는 다를 수 있습니다. 이 책의 사용자는 해당 데이터를 본인의 특정 환경에서 검증해야 합니다.

비IBM 제품에 관한 정보는 해당 제품의 공급업체, 공개 자료 또는 기타 범용 소스로부터 얻은 것입니다. IBM에서는 이러한 비IBM 제품을 반드시 테스트하지 않았으므로, 이들 제품과 관련된 성능의 정확성, 호환성 또는 기타 주장에 대해서는 확인 할 수 없습니다. 비IBM 제품의 성능에 대한 의문사항은 해당 제품의 공급업체에 문의하십시오.

IBM이 제시하는 방향 또는 의도에 관한 모든 언급은 특별한 통지 없이 변경될 수 있습니다.

이 정보에는 일상의 비즈니스 운영에서 사용되는 자료 및 보고서에 대한 예제가 들어 있습니다. 이들 예제에는 개념을 가능 한 완벽하게 설명하기 위하여 개인, 회사, 상표 및 제품의 이름이 사용될 수 있습니다. 이들 이름은 모두 가공의 것이며 실제 기업의 이름 및 주소와 유사하더라도 이는 전적으로 우연입니다.

저작권 라이센스:

이 정보에는 여러 운영 플랫폼에서의 프로그래밍 기법을 보여주는 원어로 된 샘플 응용프로그램이 들어 있습니다. 귀하는 이러한 샘플 프로그램의 작성 기준이 된 운영 플랫폼의 API(Application Programming Interface)에 부합하는 응용프로 그램을 개발, 사용, 판매 또는 배포할 목적으로 IBM에 추가 비용을 지불하지 않고 이러한 샘플 프로그램을 어떠한 형태로든 복사, 수정 및 배포할 수 있습니다. 이러한 샘플 프로그램은 모든 조건하에서 완전히 테스트된 것은 아닙니다. 따라서 IBM은 이러한 프로그램의 신뢰성, 서비스 가능성 또는 기능을 보증하거나 진술하지 않습니다.

이러한 샘플 프로그램 또는 파생 제품의 각 사본이나 그 일부에는 반드시 다음과 같은 저작권 표시가 포함되어야 합니다.

© (귀하의 회사명) (연도). 이 코드의 일부는 IBM Corp.의 샘플 프로그램에서 파생됩니다. © Copyright IBM Corp. \_enter the year or years\_. All rights reserved.

상위 주제**:** 법적 [고지사항](#page-67-1)

### 상표

IBM, IBM 로고 및 ibm.com은 전세계 여러 국가에 등록된 International Business Machines Corp.의 상표 또는 등록상 표입니다. 기타 제품 및 서비스 이름은 IBM 또는 기타 회사의 상표일 수 있습니다. 현재의 IBM 상표 목록은 <http://www.ibm.com/legal/copytrade.shtml>의 "저작권 및 상표 정보"에서 확인하실 수 있습니다.

Adobe, Adobe 로고, PostScript 및 PostScript 로고는 미국 또는 기타 국가에서 사용되는 Adobe Systems Incorporated의 상표 또는 등록상표입니다.

Intel, Intel Inside(로고), MMX 및 Pentium은 미국 또는 기타 국가에서 사용되는 Intel Corporation의 상표입니다.

Java™ 및 모든 Java 기반 상표와 로고는 Oracle 및/또는 그 계열사의 상표 또는 등록상표입니다.

Linux는 미국 또는 기타 국가에서 사용되는 Linus Torvalds의 등록상표입니다.

Microsoft 및 Windows는 미국 또는 기타 국가에서 사용되는 Microsoft Corporation의 상표입니다.

UNIX는 미국 또는 기타 국가에서 사용되는 The Open Group의 등록상표입니다.

기타 회사, 제품 및 서비스 이름은 IBM 또는 해당 회사의 상표입니다.

## 개인정보 보호정책 고려사항

개인정보 보호정책 고려사항 SaaS(Software as a Service) 솔루션을 포함한 IBM 프트웨어 제품(이하 "소프트웨어 오퍼 링")은 제품 사용 정보를 수집하거나 일반 사용자의 사용 경험을 개선하거나 일반 사용자와의 상호 작용을 조정하거나 그 외 의 용도로 쿠키나 기타 다른 기술을 사용할 수 있습니다. 대부분의 경우 소프트웨어 오퍼링에서 개인적으로 식별 가능한 정 보는 수집하지 않습니다. IBM의 소프트웨어 오퍼링 중 일부는 사용자의 개인 식별 정보를 수집하도록 지원할 수 있습니다. 본 소프트웨어 오퍼링이 쿠키를 사용하여 개인 식별 정보를 수집할 경우, 본 오퍼링의 쿠키 사용에 대한 특정 정보가 다음에 규정되어 있습니다.

이 소프트웨어 오퍼링은 배치된 구성에 따라 세션 관리, 사용자 편리성 개선, 기타 사용량의 추적이나 기능적인 용도로 각 사 용자의 이름과 개인 정보를 수집하는 세션 및 지속적 쿠키를 사용할 수 있습니다. 쿠키를 사용하지 못하도록 할 수 있지만 이 경우 쿠키를 통해 사용 가능한 기능도 제거됩니다.

이 소프트웨어 오퍼링에 배치된 구성에서 고객인 사용자에게 쿠키 및 기타 기술을 통해 일반 사용자로부터 개인 식별 정보 를 수집할 수 있는 기능을 제공하는 경우, 사용자는 알림과 동의를 위한 요구사항을 포함하여 정보 수집과 관련된 법률 사항 을 직접 확인해야 합니다.

해당 용도의 쿠키를 포함하여 다양한 기술의 사용에 대한 자세한 정보는 IBM 개인정보 보호정책 ([http://www.ibm.com/privacy\)](http://www.ibm.com/privacy) 및 IBM 온라인 개인정보 보호정책문(<http://www.ibm.com/privacy/details>) 및 "쿠키, 웹 비콘 및 기타 기술", "IBM 소프트웨어 제품 및 SaaS(Software-as-a Service) 개인정보 보호정책" (<http://www.ibm.com/software/info/product-privacy>) 부분을 참조하십시오.

<span id="page-70-1"></span>마지막 업데이트 날짜: 2013년 11월 6일 수요일

## **Information Center** 이용 약관

다음 조건에 따라 본 문서를 사용할 수 있습니다.

#### 적용성

이러한 이용 약관은 IBM® 웹 사이트의 모든 이용 약관에 의거하여 부여됩니다.

### 개인적 사용

모든 소유권 사항을 표시하는 경우에 한하여 귀하는 이 책을 개인적, 비상업적 용도로 복제할 수 있습니다. 귀하는 IBM의 명 시적 동의없이 본 발행물 또는 그 일부를 배포 또는 전시하거나 2차적 저작물을 만들 수 없습니다.

### 상업적 사용

모든 소유권 사항을 표시하는 경우에 한하여 귀하는 이 책을 귀하 기업집단 내에서만 복제, 배포 및 전시할 수 있습니다. IBM의 명시적인 동의 없이 사용자의 조직 외에 이 책의 2차 저작물을 만들거나 이 책 또는 일부를 복제, 배포 또는 전시할 수 없습니다.

### 권한

이 권한에서 명시적으로 부여된 것을 제외하고, 다른 사용 권한, 라이센스 또는 권한은 명시적으로나 묵시적으로 간행물이 나 임의 정보, 데이터, 소프트웨어 또는 기타 여기에 포함된 지적 특성에 부여되지 않습니다.

IBM은 이 책의 사용이 IBM의 이익을 해친다고 판단하거나 위에서 언급된 지시사항이 준수되지 않는다고 판단하는 경우 언 제든지 부여한 허가를 철회할 수 있습니다.

귀하는 미국 수출법 및 관련 규정을 포함하여 모든 적용 가능한 법률 및 규정을 철저히 준수하는 경우에만 본 정보를 다운로 드, 송신 또는 재송신할 수 있습니다.

IBM은 이 책의 내용에 대해 아무런 보장도 하지 않습니다. 타인의 권리 비침해, 상품성 및 특정 목적에의 적합성에 대한 묵 시적 보증을 포함하여 (단 이에 한하지 않음) 묵시적이든 명시적이든 어떠한 종류의 보증 없이 현 상태대로 제공합니다.

상위 주제**:** 법적 [고지사항](#page-67-1)

피드백 | 주의사항

<span id="page-70-0"></span>마지막 업데이트 날짜: 2013년 11월 6일 수요일

## **IBM Cast Iron Studio**

IBM® Cast Iron® Studio는 프로젝트를 디자인, 테스트하고, IBM Cast Iron 통합 어플라이언스에 통합 프로젝트를 공개하 는 데 사용되는 개발 도구입니다. Studio는 작업공간으로 끌어 통합 프로젝트를 구성하는 하나 이상의 비즈니스-프로세스 오케스트레이션으로 구성할 수 있는 여러 엔티티를 제공합니다.

시작하기 전에, [Studio](#page-73-0) 기본 사항을 읽어 Studio 환경과 사용되는 용어를 숙지한 후 도움말 주제를 참조하여 특정 태스크 완 료 방법을 확인하십시오.

프로젝트 배치 및 통합 어플라이언스에서의 프로젝트 작업에 대한 자세한 정보는 웹 관리 콘솔 도움말을 참조하십시오.

프로젝트 작성, 테스트 및 공개 방법의 단계별 샘플을 포함하여 Studio에 대한 개념 개요는 [시작하기](#page-47-0) 소개 절을 참조하십시 오.

## **IBM Cast Iron Studio** 소개 분할창

Studio를 처음 실행하면, IBM Cast Iron Studio 소개 분할창이 표시됩니다. 기존 프로젝트를 편집하면서 Studio를 닫은 경우, Studio는 최근 편집된 프로젝트를 자동으로 로드합니다. 로드된 프로젝트를 편집하려면 프로젝트 탭에서 엔티티를 클 릭하십시오.

IBM Cast Iron Studio 소개 분할창에서는 다음 옵션을 사용할 수 있습니다.

- [프로젝트](#page-78-0) 작성 새 Studio 프로젝트 대화 상자를 실행합니다. 새 Studio 프로젝트 대화 상자를 사용하여 비어 있는 기본 오케스트레이션의 비어 있는 새 프로젝트를 작성합니다.
- [프로젝트](#page-80-0) 열기 열기 대화 상자를 실행합니다. 열기 대화 상자를 사용하여 기존의 프로젝트 파일을 찾아서 엽니다. Studio 프로젝트 파일은 .sp3 확장자로 끝납니다.
- 최근 프로젝트 최근에 열린 프로젝트를 보려면 최근 프로젝트 폴더에서 프로젝트 이름을 직접 클릭하십시오.
- 도움말 보기 Studio 도움말을 실행합니다.
- 솔루션 찾기 [TIP\(Template](#page-93-0) Integration Project) TIP(Template Integration Projects) 검색 대화 상자를 실행 하여 Cast Iron 솔루션 저장소에서 TIP를 검색할 수 있습니다.

#### 피드백 | 주의사항

마지막 업데이트 날짜: 2013년 11월 6일 수요일

## 프로젝트 작업

이 페이지는 IBM® Cast Iron® Studio를 사용한 프로젝트 작업에 대한 정보를 찾기 위한 시작점입니다.

[Studio](#page-73-0) 기본 사항

Studio는 통합 프로젝트를 설계하고 구성할 수 있는 작업공간이라고 하는 환경을 제공합니다. 작업공간 옆에는 도구 상자 영역이 있습니다. 여기에는 통합 프로젝트를 빌드하기 위해 사용하는 엔드포인트, 스키마, 오케스트레이션, 스 타일시트, 변환, WSDL, 활동, 변수 및 함수 등과 같은 컴포넌트가 포함된 여러 개의 탭이 있습니다.

새 [프로젝트](#page-78-0) 작성

프로젝트를 작성할 때마다, 프로젝트 이름의 프로젝트 특성 파일도 작성됩니다. 이 특성 파일은 프로젝트를 내보내 거나 공개할 때 사용됩니다.

- [비밀번호로](#page-78-1) 프로젝트 보호 Studio에서는 프로젝트에 비밀번호를 지정하여 프로젝트를 보호할 수 있습니다.
- [프로젝트](#page-80-0) 열기 Studio를 처음 실행하면, 마지막으로 작업한 프로젝트가 기본적으로 열립니다. 다른 프로젝트를 여는 방법은 여러 가지입니다.
- [프로젝트](#page-81-0) 저장 Studio 도구 모음을 사용하여 프로젝트를 저장할 수 있습니다.
[프로젝트](#page-82-0) 이름 바꾸기

Studio 도구 모음을 사용하여 프로젝트 이름을 바꿀 수 있습니다.

[프로젝트](#page-83-0) 공개

프로젝트를 공개할 때, Studio는 통합 어플라이언스에 연결하여 프로젝트를 구성하는 문서로 통합 어플라이언스를 직접 업데이트합니다. Studio에서 프로젝트가 완료되고, 유효성이 검증되고, 테스트되면 프로젝트를 공개하십시오. 유효성이 검증되지 않은 프로젝트는 공개할 수 없습니다.

[프로젝트](#page-83-1) 내보내기

내보내기는 프로젝트와 연관된 모든 오케스트레이션, 엔드포인트, 스키마 및 기타 항목을 .par 확장자로 끝나는 단 일 파일에 저장합니다.

[프로젝트](#page-84-0) 설정 구성

프로젝트 설정 대화 상자를 사용하여 프로젝트에 고유 버전 번호를 지정할 수 있습니다.

[환경](#page-85-0) 설정

환경 설정 대화 상자에서 프로젝트, 오케스트레이션, 플랫 파일, SSL/Kerberos, 세션 로그인 및 XML 스키마 환경 설 정을 지정할 수 있습니다. 언제든지 환경 설정을 변경할 수 있습니다.

구성 [특성](#page-90-0) 작성

프로젝트에서 구성 특성 또는 이름/값 쌍을 작성할 수 있습니다. 구성 특성을 사용하여 맵핑 편집기에서 맵의 대상 노드에 기본값을 제공할 수도 있습니다.

- 구성 [특성](#page-92-0) 편집 Studio 및 WMC(Web Management Console)에서 구성 특성을 편집할 수 있습니다.
- [글로벌](#page-92-1) 구성 특성 작성 글로벌 구성 특성이 작성되면, 다음 글로벌 구성 특성을 프로젝트 구성 특성으로 프로젝트에 가져올 수 있습니다.
- [TIP\(Template](#page-93-0) Integration Projects) 검색

TIP(Template Integration Project)는 Cast Iron 솔루션 저장소에 저장됩니다. TIP는 구성 마법사를 통해 통합 시 나리오의 구성 단계를 안내합니다. TIP는 로컬 시스템에 다운로드될 수 있습니다. 로그인 창은 등록 없이 TIP를 쉽 게 다운로드할 수 있도록 사용자 이름 및 비밀번호로 미리 채워져 있습니다.

● 모듈 제공업체 [라이브러리](#page-94-0) 설치

IBM Cast Iron Studio 및 통합 어플라이언스 둘 다 특정 커넥터 유형의 인스턴스와 연관된 라이브러리 파일(.jar 및 .dll)을 가져와야 합니다. 예를 들어, 데이터베이스 커넥터, JDE, JMS, MQ, PeopleSoft 및 SAP 커넥터에 추가 라이 브러리가 필요합니다. 이러한 파일은 해당 커넥터를 사용하는 엔드포인트 및 오케스트레이션의 구성을 사용하도록 Studio에 있어야 합니다.

[프로젝트에](#page-95-0) 파일 업로드

특정 유형의 파일만 프로젝트에 업로드할 수 있습니다. 예를 들어 문자열을 XML 데이터(특정 XML 스키마에 유효한) 로 맵핑하려면, XML 스키마로 노드를 맵핑하기 전에 먼저 XML 스키마 파일(.xsd 확장자로 끝남)을 프로젝트에 업로 드해야 합니다.

[포함된](#page-97-0) XML 스키마 포함

스키마 포함, 재정의로 스키마 포함 또는 네임스페이스 가져오기를 사용하여 XML 스키마 또는 WSDL 문서에 기본 문서의 다른 XML 스키마를 포함할 수 있습니다.

● [업로드할](#page-101-0) 파일의 위치 지정

웹 위치(HTTP 또는 FTP 서버) 또는 로컬 파일 시스템의 파일을 프로젝트에 업로드할 수 있습니다.

[프로젝트에](#page-102-0) 유효한 외부 파일 유형

오케스트레이션을 빌드할 때, XML 스키마 또는 기타 파일을 프로젝트에 업로드하여 구성 태스크를 완료할 수 있습 니다. 외부 파일은 연결 활동 및 Studio가 XML 스키마를 자동으로 생성할 수 없는 메시지를 사용하는 오케스트레이 션에서 사용됩니다. 메시지가 변환되어야 하거나 메시지에 대한 작업 키를 정의해야 하는 경우 XML 스키마 또는 DTD를 제공해야 합니다.

- [올바른](#page-102-1) 이름 정보 프로젝트, 엔드포인트, 오케스트레이션, 스타일시트, 플랫 파일 스키마, XML 스키마, WSDL 및 변환의 이름은 42자 를 초과하지 않아야 하며 예약 문자 또는 예약어가 포함되지 않아야 합니다.
- 실행 취소 및 [다시](#page-104-0) 실행 조작 Studio는 사용자가 최근에 작성한 최대 100개의 조치를 저장하며 사용자는 이 조치를 실행 취소하고 다시 실행할 수 있습니다. UI, 오케스트레이션 보기, 맵핑 편집기, 프로젝트 트리, 구성 특성 및 변수 패널 활동의 필드에서 수행하 는 조치를 실행 취소 및 다시 실행할 수 있습니다.
- 변경된 XML 스키마 [업데이트](#page-105-0) XML 스키마 및 XML 스키마 변경사항을 사용하여 프로젝트를 작성한 경우, 새 XML 스키마를 사용하여 기존 XML 스 키마를 업데이트할 수 있습니다.
- [프로젝트](#page-106-0) 탐색기 사용 프로젝트 탐색기 대화 상자는 프로젝트에 이미 정의된 현재 유형의 엔티티 세트를 나열합니다.
- $\bullet$  HTTP 게시 [유틸리티](#page-107-0) 사용 이 유틸리티는 시작 활동으로 **HTTP** 요청 수신 활동이 있는 오케스트레이션에 유용한, 메시지/요청을 HTTP 서버에 게시할 수 있게 하는 단순 HTTP 클라이언트 인터페이스를 제공합니다.

피드백 | 주의사항

마지막 업데이트 날짜: 2013년 11월 6일 수요일

## **Studio** 기본 사항

Studio는 통합 프로젝트를 설계하고 구성할 수 있는 작업공간이라고 하는 환경을 제공합니다. 작업공간 옆에는 도구 상자 영역이 있습니다. 여기에는 통합 프로젝트를 빌드하기 위해 사용하는 엔드포인트, 스키마, 오케스트레이션, 스타일시트, 변 환, WSDL, 활동, 변수 및 함수 등과 같은 컴포넌트가 포함된 여러 개의 탭이 있습니다.

## 도구 모음 아이콘

Studio 도구 모음 메뉴 옵션 바로 아래에는 다음과 같은 Studio 도구 모음 아이콘이 있습니다.

- 새 [프로젝트](#page-78-0): └── 프로젝트 작성을 할 수 있습니다.
- 프로젝트 열기: [프로젝트](#page-80-0) 열기의 내용을 할 수 있습니다.
- [프로젝트](#page-81-0) 저장: ███ 프로젝트 저장을 할 수 있습니다.
- [프로젝트](#page-81-0) 닫기: ████ 프로젝트 저장을 할 수 있습니다.
- 실행 취소: 『 이전 조치를 실행 취소할 수 있습니다.
- 다시 실행: <sup>(결</sup> 실행 취소한 조치를 다시 실행할 수 있습니다.
- 잘라내기: ろ 엔티티를 잘라내고 엔티티 사본을 클립보드에 저장하여 나중에 붙여넣기 조치를 통해 사용할 수 있 습니다. 예를 들어, [오케스트레이션에서](#page-122-0) 활동을 제거하여 클립보드에 저장할 수 있습니다. 자세한 정보는 오케스트 레이션에서 활동 작업을 참조하십시오.
- 복사: 『シ 선택한 엔티티 사본을 클립보드에 저장하여 나중에 붙여넣기 조치를 통해 사용할 수 있습니다.
- 붙여넣기<sup>. ■</sup> 클립보드에서 저장된 에티티를 복사합니다
- $\bullet$  삭제:  $\overline{X}$  엔티티를 제거합니다. 해당 활동은 클립보드에 저장되지 않습니다.
- 프로젝트 유효성 검증: 프로젝트에 있는 모든 오케스트레이션의 유효성을 검증합니다. 오케스트레이션이 올바 르지 않으면 프로젝트 탭의 오케스트레이션 옆에 올바르지 않은 오케스트레이션 아이콘( <mark>).</mark> )이 표시됩니다. 오케스 트레이션이 올바르지 않으면 오케스트레이션을 클릭하여 유효성 검증 결과 창에서 오류를 확인하십시오.
- [프로젝트](#page-83-0) 공개: ビ 프로젝트 공개 대화 상자를 엽니다. 프로젝트 공개 대화 상자에서 프로젝트를 통합 어플라이언 스에 공개할 수 있습니다.
- 프로젝트 내보내기: └<mark>↓</mark> 저장 대화 상자를 엽니다. 저장 대화 상자에서 프로젝트와 연관되는 모든 오케스트레이션, 엔드포인트, 스키마 및 기타 오브젝트를 .par 확장자로 끝나는 단일 파일에 저장할 수 있습니다.
- 프로젝트 문서 생성: 프로젝트 문서를 HTML 파일로 생성하고 저장합니다.
- 환경 설정: <mark>〔ジ</mark>〕환경 설정 대화 상자를 엽니다. 환경 설정 대화 상자에서 프로젝트, 오케스트레이션, 플랫 파일, SSL/Kerberos, 세션 로그인 및 XML 스키마 환경 설정을 지정할 수 있습니다.
- 도움말: Studio 도움말을 엽니다. 기본 도움말 메뉴에서 옵션을 선택하여 **WebSphere Cast Iron** 커뮤니티에 연결할 수도 있습니다.

## 오케스트레이션 및 작업공간

오케스트레이션을 선택하면 선택된 엔티티의 탭 보기가 작업공간의 상단 절반에 표시됩니다. 예를 들어, 프로젝트 탭에서 오케스트레이션을 두 번 클릭하면 오케스트레이션의 그래픽 보기가 탭으로 표시됩니다. 오케스트레이션 또는 워크플로우 에는 통합 논리 플로우가 포함되어 있습니다. 통합 논리 플로우를 시각적으로 정의하려면 활동 탭에서 활동을 오케스트레이 션으로 끌어다 놓으십시오. 작업공간 상단 중간의 구성 가능한 기타 엔티티의 목록은 프로젝트 탭을 참조하십시오.

작업공간의 하단 절반에서는 오케스트레이션에 추가한 활동을 정의하거나 구성할 수 있습니다. 수행하는 작업에 따라 다양 한 이름으로 참조됩니다. 맵을 작성하는 경우 이 영역을 맵핑 편집기라고 합니다. 엔드포인트 또는 활동을 구성하는 경우 특 성 분할창이라고 합니다.

## 도구 상자 탭

도구 상자는 5개의 측면 배치된 탭(프로젝트, 활동, 변수, 함수 및 확인)으로 구성되어 있습니다. 참고: 작업공간과 도구 상자 사이에 보이지 않는 슬라이더를 이동하여 도구 상자의 크기를 크거나 작게 조절할 수 있습니다.

#### 프로젝트 탭

프로젝트 탭에는 통합 프로젝트를 구성하는 기본 엔티티가 저장되는 폴더가 포함되어 있습니다. 처음에는 이러한 폴더가 비 어 있습니다. 프로젝트 탭에는 다음과 같은 폴더가 포함되어 있습니다.

#### 엔드포인트

다양한 외부 시스템과 연결하는 데 필요한 연결 정보를 지정합니다. 통합 어플라이언스는 FTP, SFTP, HTTP, HTTPS, 이메일(SMTP, POP), SAP, MQ, 웹 서비스 및 다양한 상용 데이터베이스 시스템을 비롯한 여러 가지 유형의 엔드포인트 연결을 지원합니다.

플랫 파일 스키마

플랫 파일의 컨텐츠 및 구조를 정의합니다. 플랫 파일은 XML이 아닌 텍스트 데이터(예: 쉼표 및 탭으로 구분된 파일 및 EDI) 또는 업계 특정의 텍스트 형식(예: 의료 산업용 Health Level 7(HL7) 형식)입니다.

오케스트레이션

특정 비즈니스 프로세스를 수행하는 일련의 활동이 포함되어 있습니다. 오케스트레이션은 통합 프로젝트의 중심 엔 티티입니다.

스타일시트

XML 데이터 형식을 변환하는 방법을 정의합니다. XSLT 스타일시트를 Studio에 업로드하고 런타임 중에 XSLT 스타 일시트를 시작하는 오케스트레이션에 XSLT 적용 활동을 추가할 수 있습니다.

변환

소스 노드와 대상 노드 간에 하나 이상의 맵핑 세트를 나타내는 독립형 맵이 포함되어 있습니다.

WSDL

웹 서비스를 설명하는 XML 문서로서 웹 서비스 및 웹 서비스에 사용 가능한 조작에 액세스하는 방법을 정의합니다. XML 스키마

XML 데이터의 컨텐츠 및 구조를 정의합니다. XML 스키마는 일반적으로 .xsd 확장자로 끝나는 파일에 저장됩니다. 프로젝트에 XML 스키마를 업로드하면 이 XML 스키마를 사용하여 오케스트레이션의 활동에 사용되는 변수를 작성 할 수 있습니다.

또한 다음 아이콘이 제공됩니다.

- 새 오케스트레이션: ◆ 오케스트레이션을 작성할 경우에 클릭합니다.
- 새 엔드포인트: မ 엔드포인트를 작성할 경우에 클릭합니다.
- 새 플랫 파일 스키마: 새 플랫 파일 스키마를 작성할 경우에 클릭합니다.
- 새 독립형 맵: <mark>※</mark> 독립형 맵을 작성할 경우에 클릭합니다.
- 문서 추가: └── 파일을 현재 프로젝트에 업로드할 경우에 클릭합니다.
- 프로젝트 유효성 재검증: ❤️ 현재 프로젝트에 있는 오케스트레이션의 유효성을 검증할 경우에 클릭합니다.

프로젝트 탭을 구성하는 엔티티 목록을 보려면 보려면 다음을 수행하십시오.

- 1. Studio 도구 모음 메뉴에서 편집 > 환경 설정을 선택하십시오. 환경 설정 대화 상자가 표시됩니다.
- 2. 프로젝트 탭의 엔티티를 목록으로 표시 선택란을 선택하십시오.

프로젝트 탭에서 기존 엔티티를 보고 구성하려면 다음 옵션 중 하나를 수행하여 엔티티를 여십시오.

- 프로젝트 탭에서 엔티티를 두 번 클릭하십시오.
- 프로젝트 탭의 엔티티를 선택하고 Return을 누르십시오.

엔티티 특성이 특성 분할창에 표시됩니다. 프로젝트 탭에서 오케스트레이션을 클릭하면 오케스트레이션의 유효성이 검증 됩니다. 오케스트레이션이 올바르지 않으면 오케스트레이션 경고 아이콘( )이 표시되고 프로젝트 탭 옆에 유효성 검증 결 과 창이 열립니다. 창에서 오류 메시지를 클릭하여 적절한 패널을 열고 오류를 수정하십시오.

프로젝트 탭에서 엔티티의 이름을 바꾸거나 삭제하려면 엔티티를 마우스 오른쪽 단추로 클릭하고 목록에서 이름 바꾸기 또 는 삭제를 선택하십시오.

프로젝트 탭의 엔티티를 복사하여 붙여넣으려면 다음을 수행하십시오.

- 1. 프로젝트 탭에 있는 폴더 중 하나에서 엔티티를 선택하십시오.
- 2. 엔티티를 복사하려면 CTRL+C를 누르십시오.
- 3. 엔티티를 붙여넣으려면 CTRL + V를 누르십시오. 엔티티 사본이 프로젝트 탭에 표시됩니다.

프로젝트 탭의 엔티티를 목록으로 보려면, Studio의 환경 설정 분할창에서 프로젝트 탭의 엔티티를 목록으로 표시 선택란을 선택하십시오. 자세한 정보는 [환경](#page-85-0) 설정을 참조하십시오.

프로젝트 탭이 열리면 프로젝트 탭에 종속 항목 분할창이 기본적으로 표시됩니다. 프로젝트 탭의 엔티티를 선택하면 프로젝 트에서 이 엔티티에 직접 종속되는 엔티티가 표시됩니다. 이 엔티티가 제거되면 프로젝트에서 해당 엔티티가 불완전한 상태 가 됩니다.

예를 들어, FTP 엔드포인트를 BatchOrder 오케스트레이션의 **FTP** 디렉토리 폴 및 **FTP** 파일 넣기 활동에 사용한 경우, 엔 드포인트가 오케스트레이션에 사용되므로 프로젝트 탭에서 FTP 엔드포인트를 클릭하면 종속 항목 분할창에 BatchOrder 오케스트레이션이 표시됩니다. FTP 엔드포인트를 삭제하면 BatchOrder 오케스트레이션이 불완전한 상태가 됩니다. BatchOrder 오케스트레이션을 선택하는 경우, FTP 엔드포인트에 영향을 주지 않고 BatchOrder 오케스트레이션을 삭제 할 수 있으므로 종속 항목 분할창에 FTP 엔드포인트가 나열되지 않습니다.

기본적으로 종속 항목 분할창은 프로젝트 탭 아래에 표시됩니다. 환경 설정 분할창에서 해당 프로젝트에 대해 종속자 프로 젝트 노드 표시 선택란을 지우면 종속 항목 분할창이 표시되지 않습니다. 프로젝트의 환경 설정을 보려면 도구 모음 메뉴에 서 편집 > 환경 설정을 선택하고 왼쪽 분할창에서 프로젝트를 선택하십시오. 프로젝트의 환경 설정이 표시됩니다.

## 활동 탭

활동은 오케스트레이션에서 특정 조작을 수행합니다. 활동은 활동 탭에서 다음과 같은 일반 카테고리로 구성됩니다.

- 변환
- 로직
- 유틸리티
- 아카이브
- Cryptoservice
- 데이터베이스
- 데이터 품질
- Domino
- 이메일
- Force.com Bulk API
- FTP
- HTTP
- JDE
- JMS
- MQ
- NetSuite
- PeopleSoft
- $\bullet$  SAP
- Salesforce.com
- ServiceMax
- Siebel
- $\bullet$  STS
- 웹 서비스
- Workday

## 변수 탭

변수는 오케스트레이션에 사용되는 도구입니다. 변수는 데이터 소스를 오케스트레이션에 바인드하고 데이터가 오케스트레 이션을 통과할 때 데이터 값을 전달하거나 조작하는 데 사용됩니다. 변수 탭은 변수를 작성하고 편집할 수 있는 영역을 제공 합니다.

## 함수 탭

함수는 맵핑 편집기에 사용되는 도구입니다. 도구를 사용하여 데이터가 오케스트레이션을 통해 전달되는 대로 데이터를 변 환하는 방식을 지정할 수 있습니다. 함수 탭에 제공된 함수가 필요에 맞지 않을 경우 고유한 사용자 정의 함수를 작성할 수 있습니다.

## 메모리 사용 및 가비지 콜렉션

<span id="page-76-1"></span>환경 설정 대화 상자에서 상태 표시줄에 메모리 사용법 표시 옵션이 선택되어 있으면, 다음 그림에 표시된 것처럼 메모리 막 대와 휴지통 아이콘이 표시됩니다. [그림](#page-76-0) 1에 표시된 것처럼 이 메모리 막대는 운영 체제에서 Studio에 현재 할당된 총 메모 리(520MB) 대비 Studio에 현재 사용된 메모리 양을 보여줍니다.

<span id="page-76-0"></span>û 40M of 520M 그림 1. 메모리 사용

Studio 내에서 사용되지 않은 메모리를 재확보하여 Studio가 가비지 콜렉션을 시도하도록 요청하려면 메모리 막대 오른쪽 에 있는 휴지통 아이콘을 클릭하십시오. 가비지 콜렉션 휴지통 아이콘을 클릭하면 Studio 내부에서 현재 사용되는 메모리 양이 감소되므로 대규모 프로젝트를 작업할 때 Studio 성능이 향상됩니다. 가비지 콜렉션 휴지통을 클릭해도 운영 체제에서 Studio에 할당되어 사용되는 메모리는 감소되지 않으므로 이 메모리 크기가 처음에 Studio에 할당된 520MB로 계속 유지 됩니다.

## 엔티티 탭

엔티티 탭을 관리할 수 있도록 작업공간의 상단 절반에 프로젝트 탭에서 선택한 엔티티가 탭으로 표시됩니다(예: 오케스트 레이션 및 엔드포인트). 탭을 마우스 오른쪽 단추로 클릭하고 메뉴에서 적절한 조치를 선택하여 이 탭을 관리할 수 있습니다.

- 닫기: 메뉴를 열기 위해 마우스 오른쪽 단추로 클릭한 탭을 닫습니다.
- 기타 탭 닫기: 메뉴를 열기 위해 마우스 오른쪽 단추로 클릭한 엔티티 탭을 제외하고 열려 있는 모든 엔티티 탭을 닫 습니다.
- 모든 탭 닫기: 현재 열려 있는 모든 엔티티 탭을 닫습니다.
- 현재 탭을 제외한 모든 탭 닫기: 현재 선택된 엔티티 탭을 제외한 열려 있는 모든 엔티티 탭을 닫습니다.

<span id="page-77-0"></span>프로젝트 탭에서 열린 엔티티 수가 많으면 [그림](#page-77-0) 2에 표시된 것처럼 숨겨진 탭 아이콘 ▼이 표시되어 숨겨진 엔티티 탭을 탐 색할 수 있습니다.

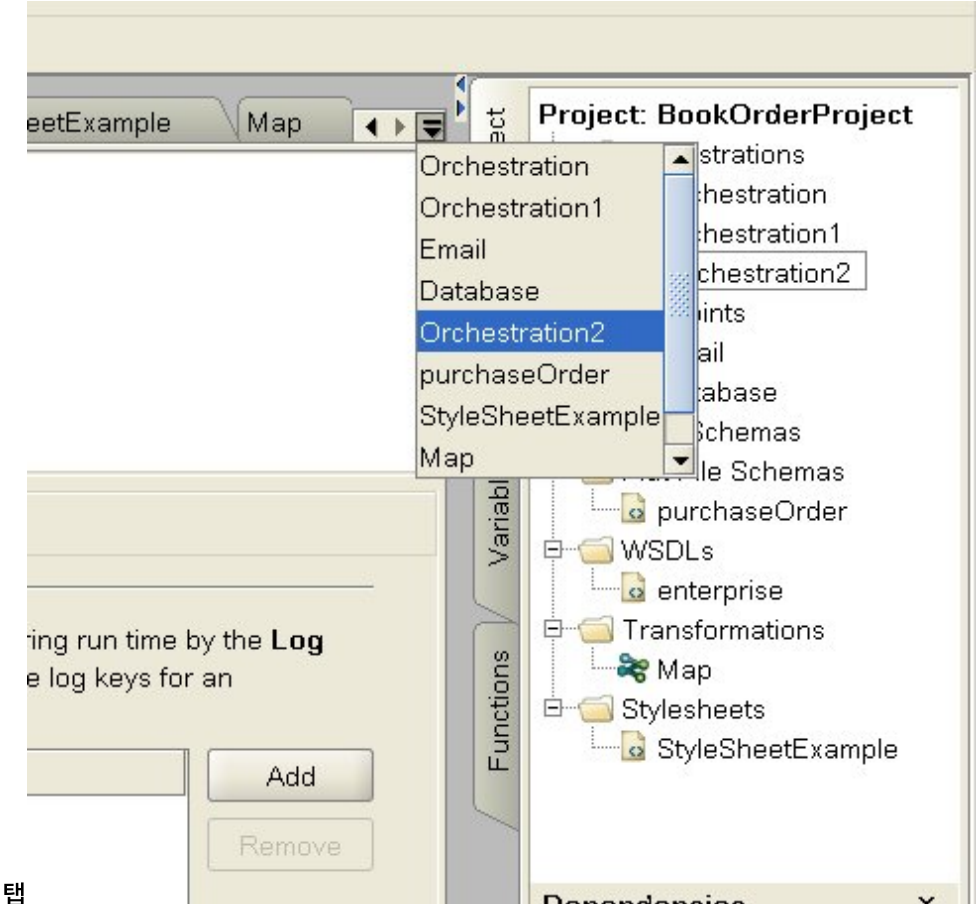

그림 2. 숨겨진 탭

숨겨진 엔티티 탭에 액세스하려면 숨겨진 탭 아이콘 을 클릭하십시오. 현재 열려 있는 모든 탭의 목록이 표시됩니다. 메뉴 에서 탭 중 하나를 선택하십시오.

상위 주제**:** [프로젝트](#page-71-0) 작업

#### 피드백 | 주의사항

## <span id="page-78-0"></span>새 프로젝트 작성

프로젝트를 작성할 때마다, 프로젝트 이름의 프로젝트 특성 파일도 작성됩니다. 이 특성 파일은 프로젝트를 내보내거나 공 개할 때 사용됩니다.

### 프로시저

- 1. 파일 > 새 프로젝트를 선택하십시오.
- 2. CTRL + N을 입력하거나, 새 프로젝트 도구 모음 아이콘을 클릭하십시오. 새 Studio 프로젝트 대화 상자가 표시됩니 다.
- 3. 프로젝트 이름 필드에 이름을 입력하십시오. 프로젝트의 이름은 42자보다 길 수 없으며, 예약 문자 또는 단어를 포함 할 수 없습니다. 예약 문자 및 단어의 목록은 <del>올</del>바른 이름 정보를 참조하십시오.
- 4. 프로젝트 디렉토리 필드에서 [...]를 클릭하여 프로젝트를 저장할 폴더를 찾으십시오. 열기 대화 상자가 표시됩니다.
- 5. 폴더를 선택하고 열기를 클릭하십시오.
- 6. 확인을 클릭하십시오.

상위 주제**:** [프로젝트](#page-71-0) 작업

피드백 | 주의사항

<span id="page-78-1"></span>마지막 업데이트 날짜: 2013년 11월 6일 수요일

## 비밀번호로 프로젝트 보호

Studio에서는 프로젝트에 비밀번호를 지정하여 프로젝트를 보호할 수 있습니다.

### 시작하기 전에

이 비밀번호는 Studio에서 내보냈거나 통합 어플라이언스에 공개된 프로젝트는 보호하지 않습니다. 이 비밀번호는 통합 어 플라이언스에서 사용되지 않습니다.

### 프로시저

- 1. Studio 도구 모음 메뉴에서 프로젝트 > 권한 > 보호를 선택하십시오. 프로젝트 비밀번호 입력 대화 상자가 표시됩니 다.
- 2. 비밀번호 입력 필드에 올바른 비밀번호를 입력하십시오. 비밀번호의 길이는 4 15자여야 하고, 하나 이상 문자와 하나의 숫자를 포함해야 합니다. 올바른 비밀번호를 입력하면 대화 상자의 끝에 표시되는 메시지가 비밀번호 입력 에서 비밀번호 확인으로 변경됩니다.
- 3. 비밀번호 확인 필드에 동일한 비밀번호를 입력하십시오. 비밀번호 확인 필드에 올바른 비밀번호를 입력하면 대화 상자의 끝에 표시되는 메시지가 비밀번호가 일치하지 않음에서 비밀번호 일치로 변경됩니다.
- 4. 확인을 클릭하십시오.

결과

## 다음에 수행할 작업

참고: Studio는 비밀번호를 저장하지 않습니다. 프로젝트에 대한 비밀번호를 잊어버리고 Studio에서 현재 프로젝트가 열려 있지 않은 경우, 프로젝트를 다시 빌드해야 합니다. 프로젝트가 계속 열려 있으면, 다음 주제에 설명된 대로 현재 비밀번호를 변경할 수 있습니다.

[프로젝트와](#page-79-0) 연관된 비밀번호 변경 프로젝트가 비밀번호로 보호되는 경우, Studio 도구 모음 메뉴에서 변경할 수 있습니다. [프로젝트와](#page-80-1) 연관된 비밀번호 제거

프로젝트가 비밀번호로 보호되는 경우, Studio 도구 모음 메뉴에서 제거할 수 있습니다.

상위 주제**:** [프로젝트](#page-71-0) 작업

피드백 | 주의사항

<span id="page-79-0"></span>마지막 업데이트 날짜: 2013년 11월 6일 수요일

## 프로젝트와 연관된 비밀번호 변경

프로젝트가 비밀번호로 보호되는 경우, Studio 도구 모음 메뉴에서 변경할 수 있습니다.

### 이 태스크 정보

비밀번호 변경 옵션은 프로젝트가 비밀번호로 이미 보호되는 경우에만 사용할 수 있습니다.

#### 프로시저

- 1. Studio 도구 모음 메뉴에서 프로젝트 > 권한 > 비밀번호 변경을 선택하십시오. 프로젝트 비밀번호 입력 대화 상자가 표시됩니다.
- 2. 이전 비밀번호 필드에서, 프로젝트에 지정된 기존의 비밀번호를 입력하십시오.
- 3. 새 비밀번호 필드에서, 유효한 새 비밀번호를 입력하십시오. 비밀번호의 길이는 4 15자여야 하고, 하나 이상 문자 와 하나의 숫자를 포함해야 합니다. 올바른 비밀번호를 입력하면, 올바르지 않은 비밀번호로 선택된 오류가 비밀 번호가 일치하지 않습니다.로 변경됩니다.
- 4. 비밀번호 확인 필드에 동일한 새 비밀번호를 입력하십시오. 비밀번호 확인 필드에 동일한 비밀번호를 입력하면, 대 화 상자에 표시되는 메시지가 비밀번호가 일치하지 않습니다.에서 비밀번호가 일치합니다.로 변경됩니다. 5. 확인을 클릭하십시오.

### 결과

프로젝트 비밀번호가 변경됩니다. 상위 주제**:** [비밀번호로](#page-78-1) 프로젝트 보호 <span id="page-80-1"></span>마지막 업데이트 날짜: 2013년 11월 6일 수요일

## 프로젝트와 연관된 비밀번호 제거

프로젝트가 비밀번호로 보호되는 경우, Studio 도구 모음 메뉴에서 제거할 수 있습니다.

#### 이 태스크 정보

비밀번호 제거 옵션은 프로젝트가 비밀번호로 이미 보호되는 경우에만 사용할 수 있습니다.

#### 프로시저

- 1. Studio 도구 모음 메뉴에서 프로젝트 > 권한 > 보호 해제를 선택하십시오. 프로젝트 비밀번호 입력 대화 상자가 표 시됩니다.
- 2. 비밀번호 필드에서, 프로젝트에 지정된 기존의 비밀번호를 입력하십시오.
- 3. 확인을 클릭하십시오.

## 결과

프로젝트가 비밀번호로 더 이상 보호되지 않습니다. 상위 주제**:** [비밀번호로](#page-78-1) 프로젝트 보호

#### 피드백 | 주의사항

<span id="page-80-0"></span>마지막 업데이트 날짜: 2013년 11월 6일 수요일

## 프로젝트 열기

Studio를 처음 실행하면, 마지막으로 작업한 프로젝트가 기본적으로 열립니다. 다른 프로젝트를 여는 방법은 여러가지입니 다.

#### 이 태스크 정보

다음 단계는 메뉴 도구 모음을 사용하여 프로젝트를 여는 방법을 설명합니다. 한 번에 하나의 프로젝트만 열 수 있습니다.

#### 프로시저

- <u>1. 파일 > 프로젝트 열기를 선택하거나, 프로젝트 열기(②)</u> 도구 모음 아이콘을 선택하십시오.
- 2. 열려는 프로젝트의 위치를 탐색하십시오.
- 3. 열려고 하는 프로젝트를 선택하십시오. 다음 중 하나를 수행하십시오.
	- 확장자 .sp3로 끝나는 프로젝트 파일을 선택하고 열기를 클릭하십시오.
	- 최근에 열린 프로젝트를 보려면, 파일 > 프로젝트 다시 열기 > *OldProjectName*을 선택하십시오. 여기서 *OldProjectName*은 최근에 열린 프로젝트의 이름입니다.

프로젝트의 보안이 이루어지는 경우에 열려면 올바른 비밀번호를 입력해야 합니다.

## 다음에 수행할 작업

Studio 소개 분할창 또는 키보드를 사용하여 프로젝트를 열 수도 있습니다.

- Studio 소개 분할창을 사용하는 경우 프로젝트 열기를 클릭하여 열기 대화 상자를 표시하십시오.
- 키보드를 사용하면, CTRL+O를 사용하여 .sp3 확장자로 끝나는 프로젝트 파일을 선택하십시오.

상위 주제**:** [프로젝트](#page-71-0) 작업

피드백 | 주의사항

<span id="page-81-0"></span>마지막 업데이트 날짜: 2013년 11월 6일 수요일

## 프로젝트 저장

Studio 도구 모음을 사용하여 프로젝트를 저장할 수 있습니다.

### 이 태스크 정보

기본 프로젝트 이름을 사용하여 프로젝트를 파일 시스템에 저장하려면 다음 옵션 중 하나를 선택하십시오.

- Studio 도구 모음에서 파일 > 프로젝트 저장을 선택합니다.
- CTRL+S를 누릅니다.
- 프로젝트 저장 도구 모음 아이콘( <mark>- )</mark>)을 클릭합니다.

### 프로시저

- 1. 다음 옵션 중 하나에서 선택하십시오.
	- Studio 도구 모음에서 파일 > 다른 이름으로 저장을 선택합니다.
	- CTRL+A를 누릅니다.

다른 이름으로 저장 대화 상자가 표시됩니다.

- 2. 프로젝트 이름 필드에 프로젝트의 새 이름을 입력하십시오.
- 3. 옵션: 기본적으로, 프로젝트는 환경 설정 대화 상자의 기본 작성 경로 필드에서 지정된 디렉토리 위치에 저장됩니다. 다른 디렉토리 위치를 지정하려면 찾아보기를 클릭하십시오.
- 4. 확인을 클릭하십시오.

### 결과

현재 프로젝트가 새 이름을 사용하여 저장되면서 프로젝트 저장 진행상태 대화 상자가 표시됩니다. 새 프로젝트가 로컬 파 일 시스템의 디렉토리에 저장되고 새 프로젝트가 열려서 프로젝트 탭에 표시됩니다. 마지막에 로컬 파일 시스템에 저장되었 으므로 원래 프로젝트는 변경되지 않습니다.

## 다음에 수행할 작업

현재 프로젝트를 닫으려면 다음 옵션 중 하나에서 선택하십시오.

- Studio 도구 모음에서 파일 > 프로젝트 닫기를 선택합니다.
- 프로젝트 닫기 도구 모음 아이콘(<mark>⑤</mark>)을 클릭합니다.

상위 주제**:** [프로젝트](#page-71-0) 작업

피드백 | 주의사항

<span id="page-82-0"></span>마지막 업데이트 날짜: 2013년 11월 6일 수요일

## 프로젝트 이름 바꾸기

Studio 도구 모음을 사용하여 프로젝트 이름을 바꿀 수 있습니다.

#### 프로시저

- 1. 다음 옵션 중 하나에서 선택하십시오.
	- Studio 도구 모음에서 파일 > 프로젝트 이름 바꾸기를 선택합니다.
	- CTRL+R을 누릅니다.
	- 프로젝트 이름 바꾸기 대화 상자가 표시됩니다.
- 2. 프로젝트 이름 필드에 프로젝트의 새 이름을 입력하십시오.
- 3. 옵션: 기본적으로, 이름을 바꾼 프로젝트는 환경 설정 대화 상자의 기본 작성 경로 필드에서 지정된 디렉토리 위치에 저장됩니다. 다른 디렉토리 위치를 지정하려면 찾아보기를 클릭하십시오.
- 4. 확인을 클릭하십시오.

### 결과

마지막 저장 이후 프로젝트가 변경된 경우, 프로젝트 이름을 바꾸기 전에 현재 프로젝트가 저장됩니다.

현재 프로젝트 이름이 바뀌고 새 이름을 사용하여 로컬 파일 시스템의 디렉토리에 저장되면서 프로젝트 저장 진행상태 대화 상자가 표시됩니다. 새 이름의 현재 프로젝트가 열리고 프로젝트 탭에 표시됩니다. 이전 이름의 원래 프로젝트는 로컬 파일 시스템에서 더 이상 존재하지 않습니다.

## 다음에 수행할 작업

현재 프로젝트를 닫으려면 다음 옵션 중 하나에서 선택하십시오.

- Studio 도구 모음에서 파일 > 프로젝트 닫기를 선택합니다.
- 프로젝트 닫기 도구 모음 아이콘(SI)을 클릭합니다.

#### 상위 주제**:** [프로젝트](#page-71-0) 작업

피드백 | 주의사항

마지막 업데이트 날짜: 2013년 11월 6일 수요일

## <span id="page-83-0"></span>프로젝트 공개

프로젝트를 공개할 때, Studio는 통합 어플라이언스에 연결하여 프로젝트를 구성하는 문서로 통합 어플라이언스를 직접 업 데이트합니다. Studio에서 프로젝트가 완료되고, 유효성이 검증되고, 테스트되면 프로젝트를 공개하십시오. 유효성이 검증 되지 않은 프로젝트는 공개할 수 없습니다.

### 이 태스크 정보

다중 프로젝트를 통합 어플라이언스에 공개할 수 있습니다.

참고: 프로젝트를 Studio에서 통합 어플라이언스로 공개하려고 시도하며 동일한 이름의 프로젝트가 통합 어플라이언스에 이미 있는 경우 프로젝트의 공개 여부는 통합 어플라이언스의 프로젝트 상태에 따라 다릅니다.

- 프로젝트의 오케스트레이션이 통합 어플라이언스에 배치된 경우, 새 프로젝트가 통합 어플라이언스에서 업데이트 되지 않습니다.
- 프로젝트의 모든 오케스트레이션이 통합 어플라이언스에서 배치 해제된 경우, Studio의 새 프로젝트가 통합 어플라 이언스에서 동일한 이름의 기존 프로젝트를 대체합니다.

프로젝트 공개의 대안으로 프로젝트 내보내기를 선택할 수 있습니다. 내보내기는 일반적으로 관리자가 배치의 시기와 영향 을 제어해야 하는 프로덕션 환경에 프로젝트를 공개하기 위해 사용됩니다. 내보내기에 대한 자세한 정보는 프로젝트 내보내 기의 내용을 [참조하십시오](#page-83-1).

참고: 프로젝트를 공개하기 위해 Studio는 SSL/Kerberos - 환경 설정 창에서 사용된 지원되는 SSL 및 TLS 프로토콜에 의 존합니다. TLSv2 또는 TLSv1.2 프로토콜을 선택할 수 있습니다. 기본값은 TLSv2입니다.

### 프로시저

- 1. 파일 > 프로젝트 공개 또는 프로젝트 공개 도구 모음 단추를 선택하십시오. 프로젝트 공개 대화 상자가 표시됩 니다.
- 2. 호스트 이름 필드에 프로젝트를 공개할 통합 어플라이언스의 호스트 이름 또는 IP 주소를 입력하십시오. 이는 관리 인터페이스(mgmt)의 호스트 이름입니다.
- 3. 이 통합 어플라이언스에 대한 WMC(Web Management Console) 계정의 사용자 이름 및 비밀번호를 입력하십시 오. 기본 계정 이름은 admin이고 기본 비밀번호는 !n0r1t5@C입니다.
- 4. 옵션: HTTPS를 통해 프로젝트 문서를 통합 어플라이언스에 보내도록 지정하려면 보안 선택란을 선택하십시오.
- 5. 확인을 클릭하십시오. Studio가 통합 어플라이언스에 연결하여 프로젝트를 구성하는 문서로 통합 어플라이언스를 업데이트합니다.
- 6. 공개가 확인되면 확인을 클릭하십시오.

상위 주제**:** [프로젝트](#page-71-0) 작업

#### 피드백 | 주의사항

<span id="page-83-1"></span>마지막 업데이트 날짜: 2013년 11월 6일 수요일

## 프로젝트 내보내기

내보내기는 프로젝트와 연관된 모든 오케스트레이션, 엔드포인트, 스키마 및 기타 항목을 .par 확장자로 끝나는 단일 파일 에 저장합니다.

### 이 태스크 정보

내보내기는 일반적으로 관리자가 배치의 시기와 영향을 제어해야 하는 프로덕션 환경에 프로젝트를 공개하기 위해 사용됩 니다. 프로젝트를 PAR 파일(Studio에서)로 내보내면, 관리자가 WMC(Web Management Console)를 사용하여 프로젝트 를 통합 어플라이언스에 업로드할 수 있습니다. 이 두 단계 프로세스(PAR 파일 내보내기 및 WMC를 사용한 프로젝트 업로 드)는 Studio에서 통합 어플라이언스로 프로젝트를 직접 공개하는 것과 같습니다.

### 프로시저

- 1. 도구 모음 메뉴에서 파일 > 프로젝트 내보내기를 선택하거나, 프로젝트 내보내기 도구 모음 단추 └<mark>나</mark>〉를 선택하십 시오. 저장 대화 상자가 표시됩니다.
- 2. 내보낸 프로젝트를 저장할 디렉토리를 탐색하십시오.
- 3. 옵션: 내보낸 파일의 이름을 변경하십시오. 해당 .par 확장자는 유지하십시오.
- 4. 저장을 클릭하십시오.
	- 성공적으로 내보내면, 지정된 디렉토리에 프로젝트 파일이 표시됩니다. 파일 이름은 현재 프로젝트 이름과 동일하며 .par 확장자를 가집니다. 예를 들어 *MySimpleProject*라는 프로젝트를 내보내면, 프로젝트가 *MySimpleProject.par* 파일로 저장됩니다. 내보내기 프로세스가 성공했음을 나타내는 대화 상자가 표시됩 니다.
	- 프로젝트에 문제점이 있으면 내보내지지 않으며, 프로젝트를 성공적으로 내보낼 수 있기 전에 정정해야 하는 문제점의 목록이 내보내기 결과 대화 상자에 표시됩니다.
- 5. 확인을 클릭하십시오.

### 다음에 수행할 작업

WMC를 사용하여 프로젝트를 통합 어플라이언스에 내보냅니다. 자세한 정보는 WMC 온라인 도움말을 참조하십시오.

#### 상위 주제**:** [프로젝트](#page-71-0) 작업

#### 피드백 | 주의사항

<span id="page-84-0"></span>마지막 업데이트 날짜: 2013년 11월 6일 수요일

## 프로젝트 설정 구성

프로젝트 설정 대화 상자를 사용하여 프로젝트에 고유 버전 번호를 지정할 수 있습니다.

### 이 태스크 정보

프로젝트를 통합 어플라이언스에 공개하면, 프로젝트와 연관된 버전 번호가 WMC(Web Management Console)에 표시됩 니다. 버전 필드에서 버전 번호를 변경하여, 프로젝트 자체가 변경되지 않은 경우에도 프로젝트의 다른 버전을 공개할 수 있 습니다. 프로젝트의 다른 버전은 WMC에서 별도로 나열되며 개별적으로 배치할 수 있습니다.

#### 프로시저

1. 메뉴 도구 모음에서 프로젝트 > 프로젝트 설정을 선택하십시오. 프로젝트 설정 대화 상자가 표시됩니다.

- 2. 버전 필드에 버전 번호를 입력하십시오.
- 3. 설명 필드에 프로젝트의 설명을 입력하십시오.
- 4. 주석 필드에서 프로젝트에 대한 주석을 입력하십시오.
- 5. 확인을 클릭하십시오.

상위 주제**:** [프로젝트](#page-71-0) 작업

#### 피드백 | 주의사항

<span id="page-85-0"></span>마지막 업데이트 날짜: 2013년 11월 6일 수요일

## 환경 설정

환경 설정 대화 상자에서 프로젝트, 오케스트레이션, 플랫 파일, SSL/Kerberos, 세션 로그인 및 XML 스키마 환경 설정을 지 정할 수 있습니다. 언제든지 환경 설정을 변경할 수 있습니다.

### 프로시저

- 1. 도구 모음에서 편집 > 환경 설정 옵션을 선택하십시오. 환경 설정 대화 상자가 열립니다.
- 2. 왼쪽 분할창에서 변경할 환경 설정의 유형을 선택하십시오.
	- 모양
	- 프로젝트
	- 오케스트레이션
	- 플랫 파일
	- o SSL/Kerberos
	- 세션 로그인
	- XML 스키마
	- 현재 프로젝트
- 3. 대화 상자에서 환경 설정을 지정 및 선택하거나 지우십시오.
- 4. 확인을 클릭하십시오.

### 결과

다음 주제의 표는 환경 설정 대화 상자에서 사용 가능한 모양, 프로젝트, 오케스트레이션, 플랫 파일, SSL/Kerberos, 세션 로그인, XML 스키마 환경 설정을 설명합니다.

모양 환경 설정을 사용하여 애플리케이션 디스플레이 및 글꼴을 변경할 수 있습니다.

- [프로젝트](#page-86-0) 환경 설정 프로젝트 환경 설정은 환경 설정 대화 상자를 사용하여 설정할 수 있습니다.
- [오케스트레이션](#page-87-0) 환경 설정 오케스트레이션 환경 설정은 환경 설정 대화 상자를 사용하여 설정할 수 있습니다.
- [기타](#page-88-0) 환경 설정 모양, 플랫 파일, SSL/Kerberos, 세션 로그인, XML 스키마, Current® 프로젝트 환경 설정은 모두 환경 설정 대화 상 자를 사용하여 설정할 수 있습니다.

상위 주제**:** [프로젝트](#page-71-0) 작업

#### 피드백 | 주의사항

<span id="page-86-0"></span>마지막 업데이트 날짜: 2013년 11월 6일 수요일

## 프로젝트 환경 설정

프로젝트 환경 설정은 환경 설정 대화 상자를 사용하여 설정할 수 있습니다.

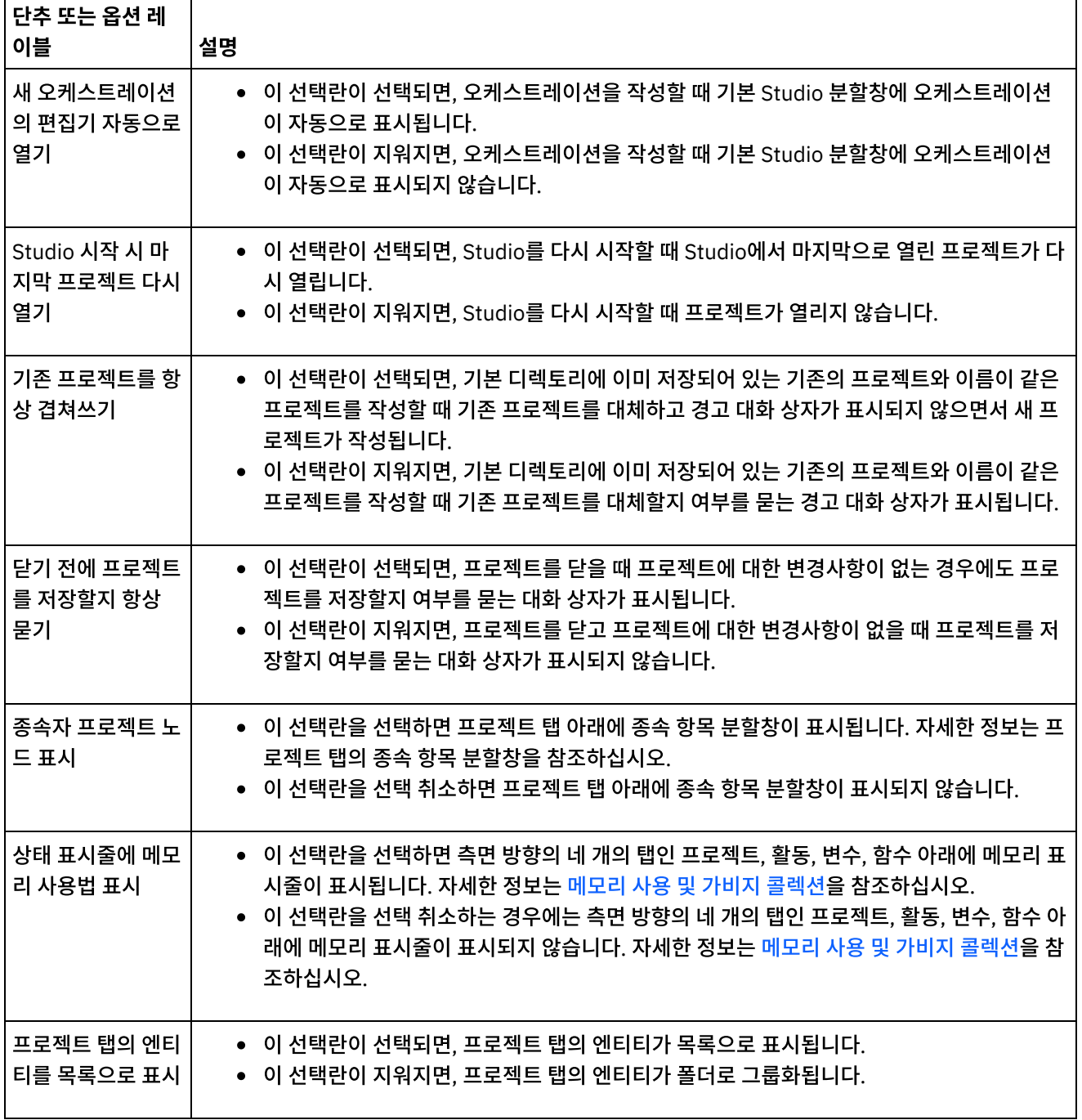

표 1.

 $\sim$ 

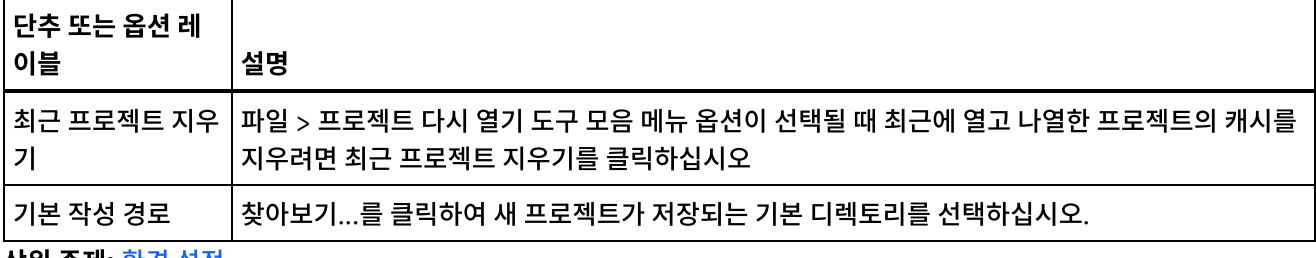

상위 주제**:** 환경 [설정](#page-85-0)

피드백 | 주의사항

 $\overline{\phantom{a}}$ 

<span id="page-87-0"></span>마지막 업데이트 날짜: 2013년 11월 6일 수요일

## 오케스트레이션 환경 설정

오케스트레이션 환경 설정은 환경 설정 대화 상자를 사용하여 설정할 수 있습니다.

| 단추 또는 옵션<br>레이블                            | 설명                                                                                                    |
|--------------------------------------------|----------------------------------------------------------------------------------------------------|
| 기본적으로 애<br>니메이션 오케<br>스트레이션 보<br>가         | 이는 모든 오케스트레이션의 동작을 결정하는 글로벌 옵션입니다. 기본적으로, 이 옵션이 선택되고<br>Studio 작업공간에서 발생하는 모든 조치가 애니메이션화됩니다.                                                                           |
|                                            | 작업공간 애니메이션을 끄려면 이 옵션을 지우십시오. 이 옵션이 지워지고 작업공간에서 조치(예: 활동<br>추가)를 수행하면 작업공간이 위치에 잘 맞게 들어갑니다.                                                                             |
|                                            | 애니메이션 그래프 오케스트레이션 보기 아이콘을 사용하여 개별 오케스트레이션 레벨에서 이 옵션을<br>대체할 수 있습니다. 그러나 개별 오케스트레이션에 대한 옵션을 설정한 이후 글로벌 옵션이 수정되면.<br>사용자가 이전에 설정한 개별 오케스트레이션 설정을 글로벌 변경에서 대체합니다.         |
| 이전 오케스트<br>레이션 보기 사<br>용                   | Studio 3.X에서 표시되는 대로 오케스트레이션을 보려면 이 옵션을 선택하십시오. 이 옵션을 선택하면,<br>Studio 4.X 오케스트레이션 보기 개선사항을 더 이상 사용할 수 없습니다. 4.X 오케스트레이션 보기 개<br>선사항의 전체 목록은 Studio 릴리스 Notes®를 참조하십시오. |
| 표시될 최대 작<br>업 인스턴스 수                       | 확인 탭에서 표시할 수 있는 최대 작업 수를 결정합니다. 예를 들어 2를 지정하면, 두 작업(인스턴스 #1<br>과 인스턴스 #2)의 상태가 표시됩니다. 오케스트레이션을 다시 실행하면, 확인 탭이 표시됩니다(인스턴<br>스 #2와 인스턴스 #3).                             |
| 활동 ID 표시                                   | 이 옵션을 선택하면, 오케스트레이션의 활동에 ID 번호가 표시됩니다.                                                                                                    |
| 응답 활동에 대<br>해 강력한 유효<br>성 검증 적용            | 기본적으로 이 옵션은 선택됩니다. 이 옵션을 지우면, Studio가 실행 경로에서 셋 이상의 회신 활동을 허<br>용합니다. 응답 활동에는 웹 서비스 회신 전송, 웹 서비스 결함이 있는 회신 전송 및 HTTP 응답 전송 등<br>이 포함됩니다.                               |
| WS 제공- 3.6.x<br>버전과 호환 가<br>능한 WSDL 생<br>성 | 일반적으로 웹 서비스 제공 서비스 활동을 포함하는 프로젝트를 업그레이드할 때, Studio는 새 네임스<br>페이스로 WSDL을 생성합니다. Studio가 3.6X WSDL을 대신 유지하려면 이 옵션을 선택하십시오.                                               |
|                                            | 이 옵션을 선택하면, Studio가 최근 네임스페이스로 WSDL을 생성하지 않습니다.                                                                                                    |

표 1.

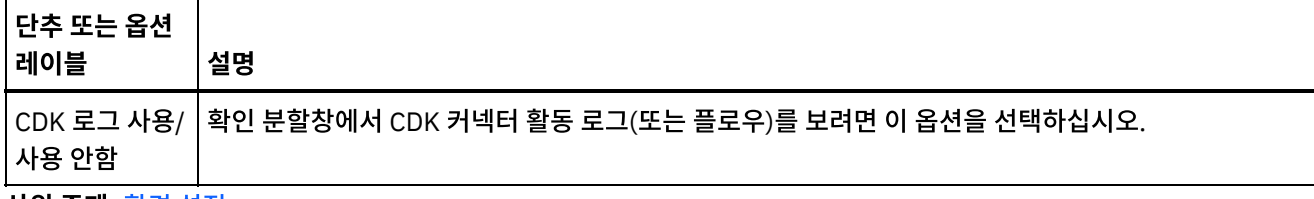

## 상위 주제**:** 환경 [설정](#page-85-0)

#### 피드백 | 주의사항

<span id="page-88-0"></span>마지막 업데이트 날짜: 2013년 11월 6일 수요일

## 기타 환경 설정

모양, 플랫 파일, SSL/Kerberos, 세션 로그인, XML 스키마, Current® 프로젝트 환경 설정은 모두 환경 설정 대화 상자를 사 용하여 설정할 수 있습니다.

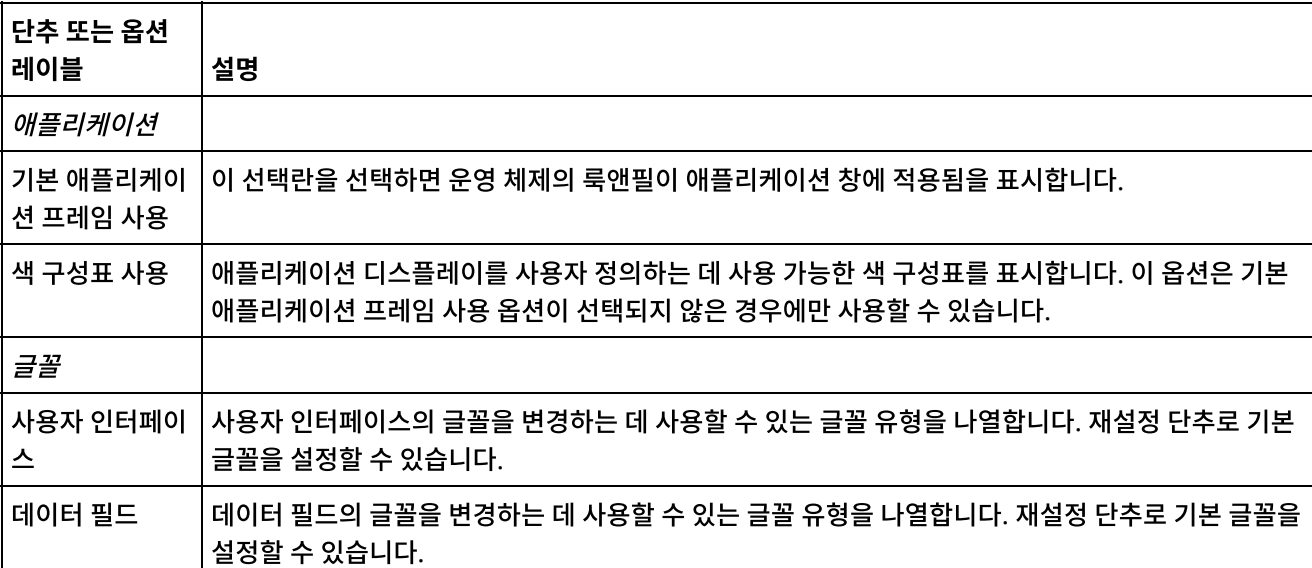

### 표 1. 모양 환경 설정

### 표 2. 플랫 파일 환경 설정

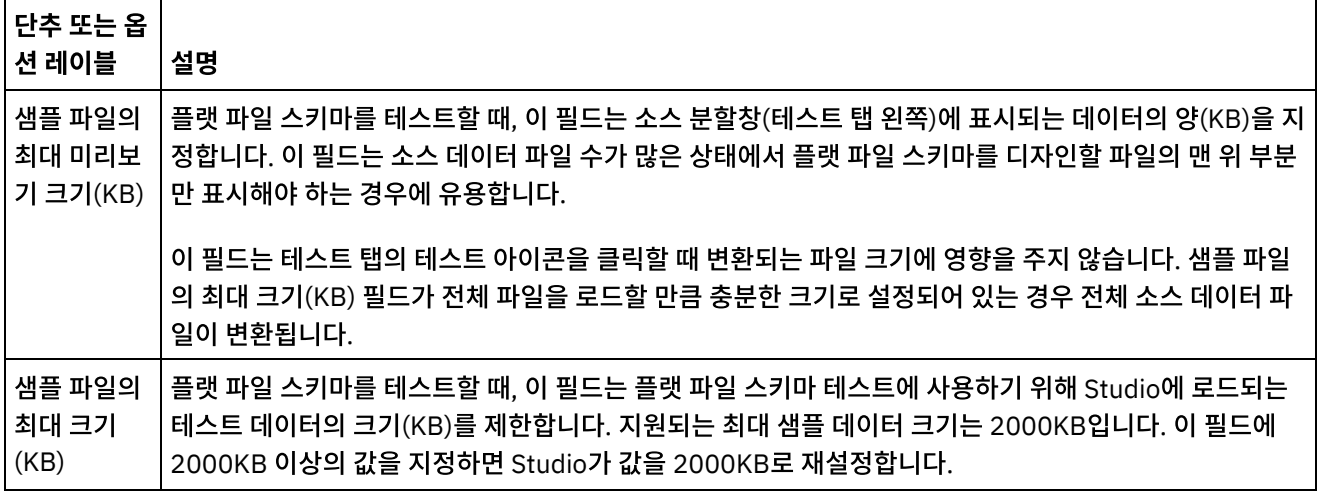

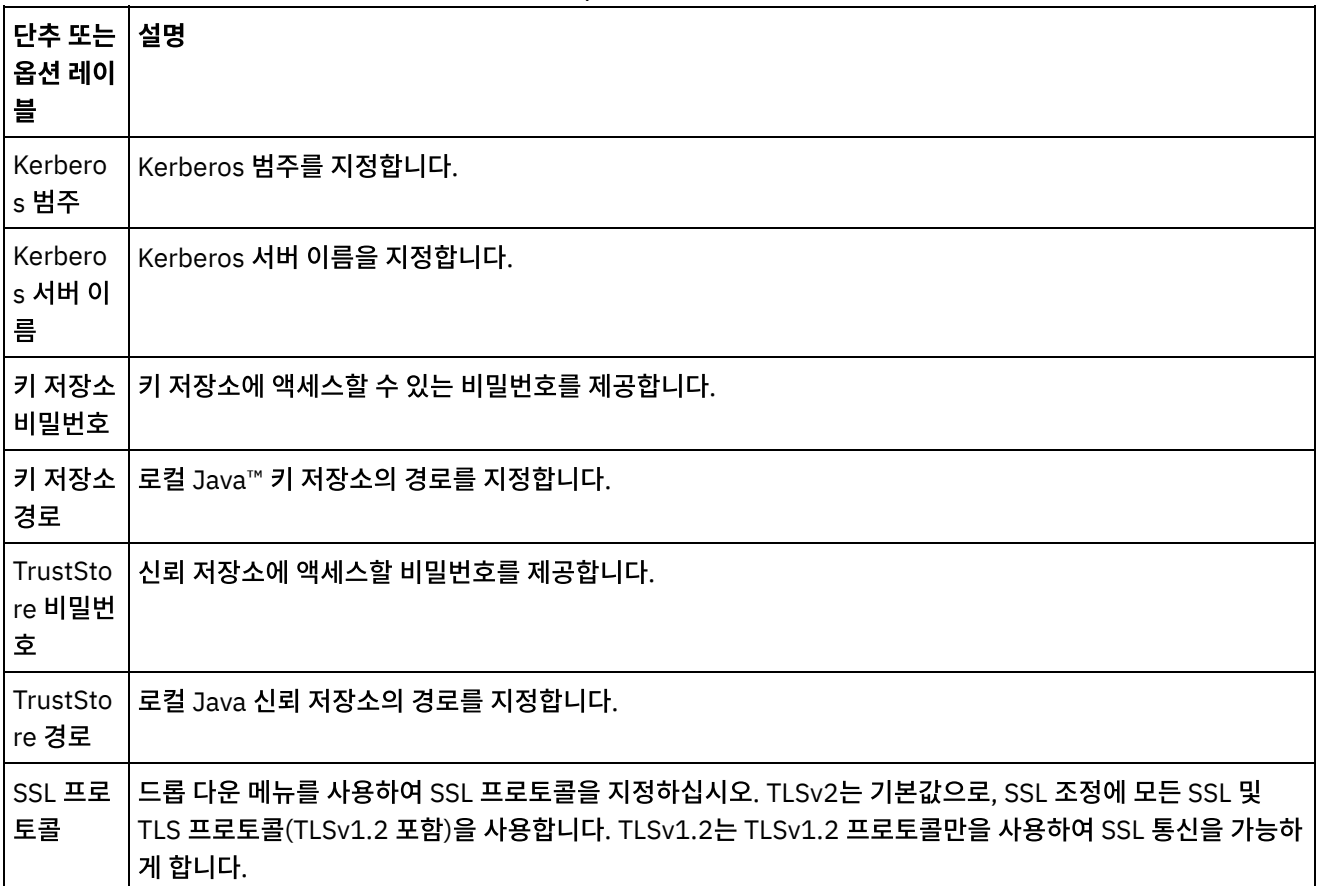

### 표 3. SSL/Kerberos 환경 설정

### 표 4. 세션 로그인 환경 설정

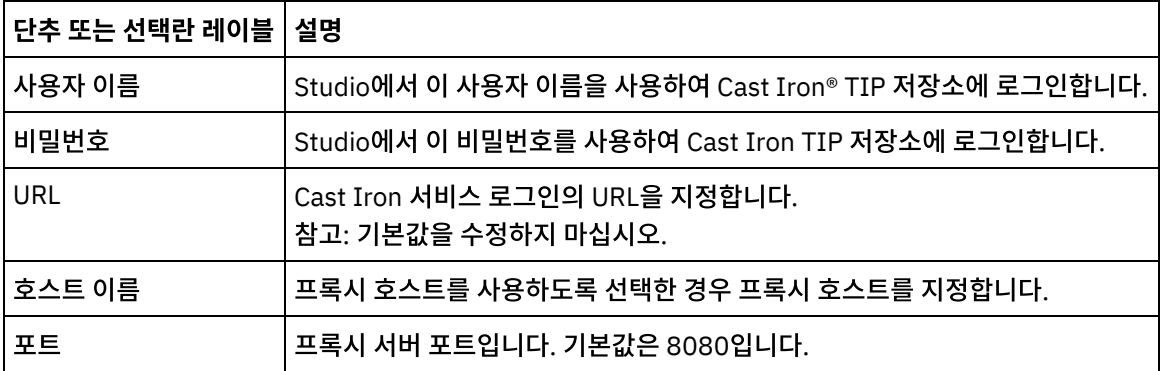

표 5. XML 스키마 환경 설정. 다음 환경 설정에 따라 현재 열린 프로젝트에 있는 각 XML 스키마(WSDL 포함)에 대해 Studio가 할당하고 표시하는 하위 레벨 수가 결정됩니다.

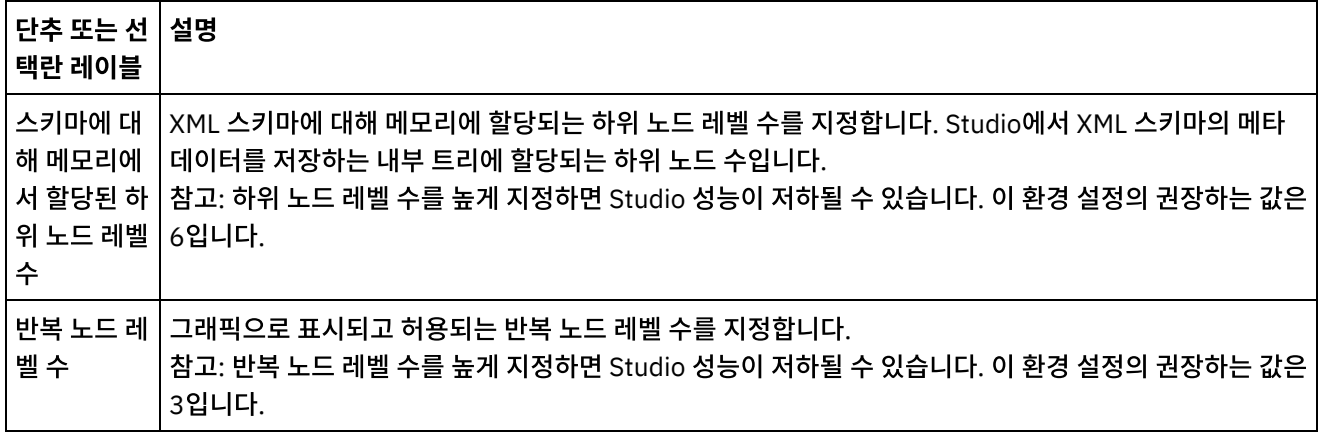

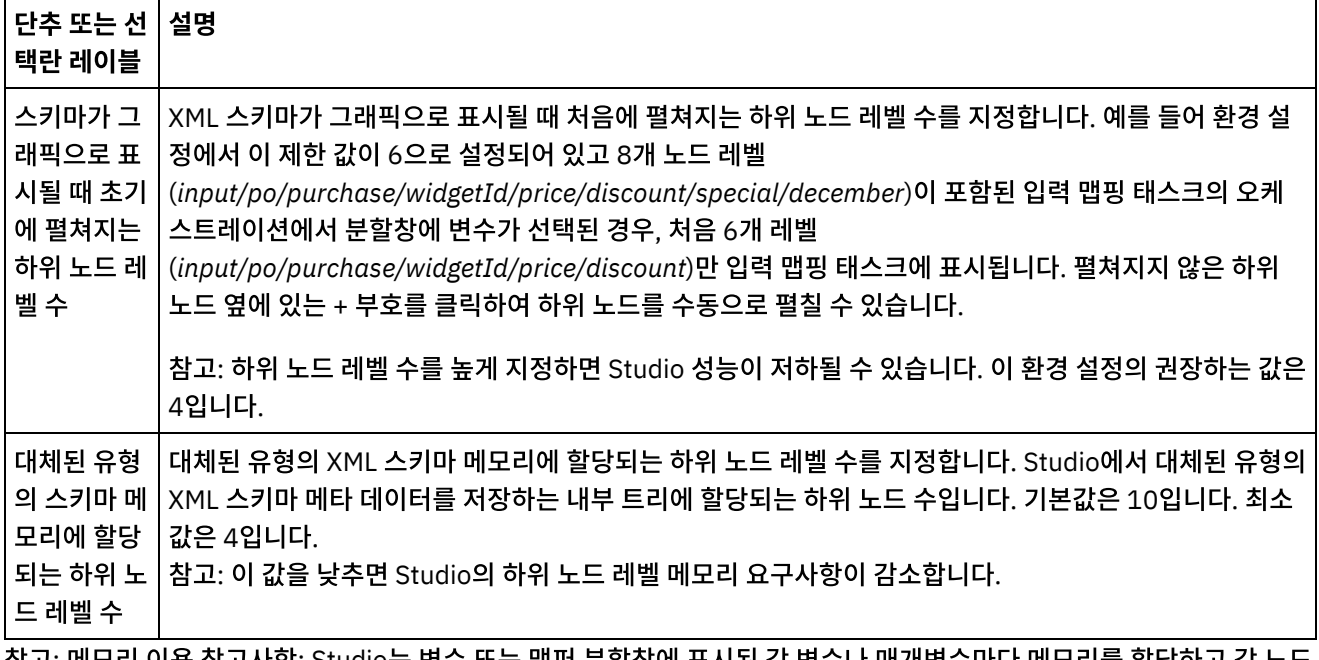

삼고: 베모리 이용 삼고사양: Studio는 먼수 또는 맵퍼 문알상에 표시된 각 먼수나 매개먼수마나 메모리들 알당하고 가 특정 요소/complexType에 대한 정보를 포함하는 트리 구조로 메타데이터를 생성합니다. 요소나 복합 유형은 자체에 대 한 참조가 있으므로 요소의 트리 깊이가 10레벨을 초과할 수 있으며 이로 인해 OutOfMemory 오류가 발생합니다. 이를 피 하려면 XML 스키마 환경 설정 매개변수를 사용하여 메모리 이용을 개선하십시오. 예를 들어, 반복 로드 레벨 수 기능을 사용 하여 자체 참조 노드가 트리 구조에 추가되는 횟수를 제한할 수 있습니다. 또는 스키마의 메모리에 할당되는 하위 노드 레벨 수 기능을 사용하여 트리 깊이를 제어하고 Studio가 특정 한계를 초과하지 못하게 할 수 있습니다.

표 6. 현재 프로젝트 환경 설정. 다음 환경 설정에 따라 현재 열려 있는 프로젝트에서 비밀번호가 암호 화되는지 여부가 결정됩니다.

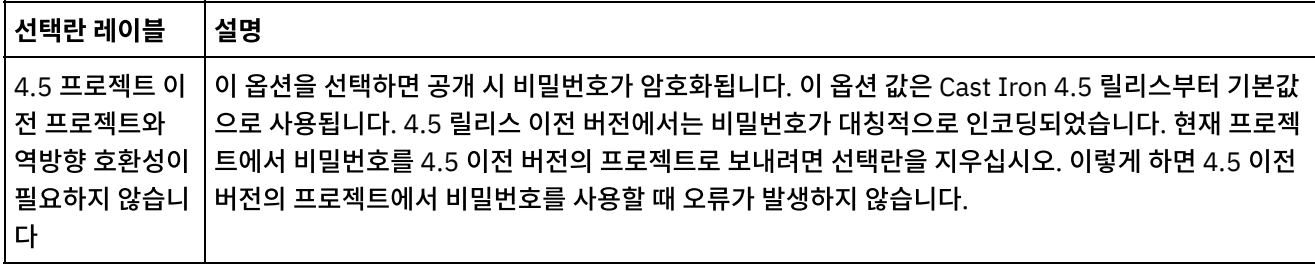

상위 주제**:** 환경 [설정](#page-85-0)

피드백 | 주의사항

<span id="page-90-0"></span>마지막 업데이트 날짜: 2013년 11월 6일 수요일

# 구성 특성 작성

프로젝트에서 구성 특성 또는 이름/값 쌍을 작성할 수 있습니다. 구성 특성을 사용하여 맵핑 편집기에서 맵의 대상 노드에 기본값을 제공할 수도 있습니다.

## 이 태스크 정보

Studio 도구 모음 메뉴의 프로젝트 > 구성 특성 옵션을 사용하여 프로젝트에 구성 특성을 추가할 때, 엔드포인트의 일부 필 드에 대한 값과 맵핑의 대상 노드에 대한 기본값을 제공하는 이러한 특성들에서 선택할 수 있습니다.

예를 들어, Studio에서 문자열 유형의 이름이 *myDatabaseName*인 구성 특성을 작성할 수 있습니다. 데이터베이스 엔드포 인트를 구성하는 동안 데이터베이스 이름 필드에서 클릭할 수 있으며, 최소한 문자열 유형의 하나 이상 구성 특성이 이전에 작성되어 아이콘이 필드의 오른쪽에 표시됩니다. 아이콘을 클릭하고 메뉴에서 *myDatabaseName* 구성 특성을 선택하십시오. 엔드포인트의 데이터베이스 이름은 디자인하는 동안(Studio에서)과 런타임(통합 어플라이언스에서) 동안 *myDatabaseName* 구성 특성에 의해 제공됩니다. 구성 특성은 문자열 또는 비밀번호 유형일 수 있습니다.

맵핑의 대상 노드는 맵핑 편집기의 오른쪽 분할창에 있습니다. 자세한 정보는 대상 [노드에](#page-809-0) 기본값 지정을 참조하십시오.

구성 특성 대화 상자에서 구성 특성을 작성하거나 빠른 작성 방법을 사용할 수 있습니다.

구성 특성 대화 상자를 사용하여 구성 특성을 작성하려면 다음을 수행하십시오**.**

### 프로시저

- 1. 프로젝트를 여십시오.
- 2. 도구 모음 메뉴에서 프로젝트 > 구성 특성을 선택하십시오. 구성 특성 대화 상자가 표시됩니다.
- 3. 이름 추가 필드에 작성하려는 특성의 이름을 입력하십시오.
- 4. 유형 목록에서 문자열 또는 비밀번호를 선택하십시오.
- 5. 작성을 클릭하십시오. 새 특성 이름 및 유형이 특성 목록에 표시됩니다.
- 6. 새로 작성된 특성의 값 열을 클릭하십시오.
- 7. 특성에 대한 값을 입력하십시오. password 유형이면 값이 마스크됩니다.
- 8. 편집을 중지하려면 Enter를 누르거나 값 테이블 셀의 외부를 클릭하십시오.
- 9. 추가 특성을 원하는 대로 계속 추가하십시오. 완료되면 확인을 클릭하십시오.

#### 예

구성 특성 대화 상자에서 구성 특성을 작성하는 대신, Studio의 텍스트 필드에서 빠른 작성 옵션을 사용하여 구성 특성을 직 접 정의할 수 있습니다. 빠른 작성 옵션에 사용 가능한 필드는 오른쪽 아래 모서리에 작은 초록색 구가 표시됩니다.

구성 특성 대화 상자에서 작성되는 구성 특성과 유사하게, 프로젝트를 공개한 이후 WMC(Web Management Console)를 사용하여 구성 특성의 값을 변경할 수 있습니다.

WMC에서 구성 특성의 값을 업데이트하면 Studio에서 정의한 구성 특성의 원래 값에 영향을 미치지 않습니다.

#### 빠른 작성 옵션을 사용하여 구성 특성을 작성하려면 다음을 수행하십시오**.**

- 1. 사용 필드의 초록색 구를 클릭하십시오. 구성 특성 작성 창이 표시됩니다.
- 2. 텍스트 필드에서, 이 특성의 이름을 입력하십시오.
- 3. 입력을 재사용 가능 특성으로 저장하려면 작성을 클릭하십시오.

특성이 현재 텍스트 필드에 표시되고, <mark>마 </mark>아이콘이 초록색 구로 바뀌고, 구성 특성 대화 상자에서 특성이 저장됩니다. 상위 주제**:** [프로젝트](#page-71-0) 작업

#### 피드백 | 주의사항

<span id="page-92-0"></span>Studio 및 WMC(Web Management Console)에서 구성 특성을 편집할 수 있습니다.

#### 이 태스크 정보

Studio의 구성 특성 편집

구성 특성 대화 상자를 열고 항목을 두 번 클릭하여 기존 특성에 대한 특정 정보를 편집할 수 있습니다. 여기에는 유 형 변경이 포함되지 않습니다. 변경사항을 작성하고 확인을 클릭하면, 해당 특성의 모든 애플리케이션이 자동으로 업데이트됩니다. 오케스트레이션에서 사용 중인 특성은 삭제할 수 없습니다. 사용하지 않는 특성이나 활성 오케스트 레이션에서 제거한 특성만 삭제할 수 있습니다.

WMC의 구성 특성 편집

프로젝트가 통합 어플라이언스에 공개되면, WMC(Web Management Console)를 사용하여 구성 특성의 값을 변 경할 수 있습니다. 예를 들어 데이터베이스 엔드포인트에 대한 데이터베이스 연결 정보(호스트 이름, IP 주소, 사용 자 이름 및 비밀번호)를 저장하는 구성 특성을 Studio에서 작성할 수 있습니다. 그런 다음 프로젝트를 통합 어플라이 언스에 공개하고, 프로젝트를 배치한 후, 개발 데이터베이스에 대해 테스트할 수 있습니다. 테스트가 완료되면, 다른 데이터베이스(예: 프로덕션 데이터베이스)에 연결할 수 있습니다. WMC를 사용하여, 프로덕션 데이터베이스를 가리 키도록 통합 어플라이언스의 프로젝트에 있는 구성 특성 값을 업데이트할 수 있습니다.

## 결과

WMC를 사용하여 프로젝트 구성의 구성 특성에 작성하는 변경사항은 Studio에서 구성 특성에 지정한 값과 무관합니다. Studio에서 프로젝트 구성 특성을 작성하고 WMC에 프로젝트를 공개하면, WMC에 기본 프로젝트 구성이 표시됩니다. 이 프로젝트 구성 및 공개된 프로젝트에서 생성하는 프로젝트 구성은 프로젝트를 공개하기 전에 Studio에서 지정한 구성 특성 값을 수정하는 데 WMC를 사용할 수 있습니다.

프로젝트를 배치 해제하고, Studio를 사용하여 구성 특성 값을 업데이트한 후 프로젝트를 WMC에 다시 공개하는 경우 기존 의 프로젝트 구성은 변경사항을 반영하지 않습니다. 구성 특성에 대해 방금 작성한 변경사항(Studio를 통한)을 보려면, WMC를 사용하여 프로젝트 구성을 작성해야 합니다. 이러한 새 프로젝트 구성이 Studio에서 프로젝트에 지정한 구성 특성 값을 표시합니다.

### 다음에 수행할 작업

자세한 정보는 시작하기 안내서의 "단순 프로젝트 확장"을 참조하십시오.

상위 주제**:** [프로젝트](#page-71-0) 작업

피드백 | 주의사항

<span id="page-92-1"></span>마지막 업데이트 날짜: 2013년 11월 6일 수요일

## 글로벌 구성 특성 작성

글로벌 구성 특성이 작성되면, 다음 글로벌 구성 특성을 프로젝트 구성 특성으로 프로젝트에 가져올 수 있습니다.

이 태스크 정보

글로벌 특성을 사용하여 엔드포인트의 필드에 대한 값과 맵핑의 대상 노드에 대한 기본값을 제공할 수 있습니다. Studio 도 구 모음 메뉴의 편집 > 글로벌 구성 특성 관리 옵션을 사용하여 Studio에서 글로벌 구성 특성을 작성합니다. 예를 들어, Studio에서 비밀번호 유형의 dbPassWord라는 글로벌 구성 특성을 작성한 후, dbPassWord를 가져와서 프로젝트에서 구 성 특성을 작성합니다.

글로벌 구성 특성은 문자열 또는 비밀번호 유형일 수 있습니다.

### 프로시저

- 1. Studio에서 편집 > 글로벌 구성 특성 관리를 클릭하십시오.
- 2. 글로벌 특성 목록 분할창에서 새로 작성을 클릭하십시오. 새 글로벌 특성 대화 상자가 표시됩니다.
- 3. 새 글로벌 구성 특성 목록에 대한 이름을 입력하고 확인을 클릭하십시오. 목록마다 하나 이상의 글로벌 구성 특성을 작성할 수 있습니다.
- 4. 작성할 글로벌 구성 특성에 대한 이름을 입력하십시오.
- 5. 유형 목록에서 문자열 또는 비밀번호를 선택하십시오. 비밀번호를 선택하면 값이 마스크됩니다.
- 6. 작성을 클릭하십시오.
- 7. 값 필드에서 특성에 원하는 값을 입력하십시오.
- 8. 확인을 클릭하십시오. 목록에 특성을 계속 추가하려면 4 -8단계를 반복하십시오.

## 다음에 수행할 작업

가져오기를 클릭하여 프로젝트 특성을 글로벌 특성 목록으로 가져오고, 글로벌로 작성할 프로젝트 특성을 선택한 후, 추가 를 클릭합니다.

글로벌 특성 목록에서 글로벌 특성을 삭제하려면 특성을 선택한 다음 삭제를 클릭하십시오.

상위 주제**:** [프로젝트](#page-71-0) 작업

#### 피드백 | 주의사항

<span id="page-93-0"></span>마지막 업데이트 날짜: 2013년 11월 6일 수요일

## **TIP(Template Integration Projects)** 검색

TIP(Template Integration Project)는 Cast Iron® 솔루션 저장소에 저장됩니다. TIP는 구성 마법사를 통해 통합 시나리오 의 구성 단계를 안내합니다. TIP는 로컬 시스템에 다운로드될 수 있습니다. 로그인 창은 등록 없이 TIP를 쉽게 다운로드할 수 있도록 사용자 이름 및 비밀번호로 미리 채워져 있습니다.

#### 프로시저

- 1. 솔루션 메뉴에서 TIP 검색을 선택하십시오. 사용자 이름과 비밀번호가 미리 채워진 로그인 창이 표시됩니다. 이 신 임 정보는 TIP 다운로드만을 수행할 수 있는 액세스 권한이 있습니다. 참고: 메모리 표시줄 주위의 오른쪽에 있는 로그인 링크를 클릭하여 로그온할 수도 있습니다.
- 2. 로그온할 신임 정보가 이미 있으면 사용자 이름과 비밀번호를 지정하십시오. 환경 설정 대화 상자에서 중앙 저장소
- 의 기본 로그인 설정을 지정할 수 있습니다.
- 3. 확인을 클릭하십시오. 검색 창이 표시되고 기본 Studio 창의 끝에 확인 메시지가 표시됩니다.
- 4. 검색 창에서, 키워드, 필터 또는 내 TIP를 선택하여 TIP를 검색하십시오.
	- 키워드 검색 옵션을 선택하면 키워드 필드가 표시됩니다.
- a. 검색 키워드를 입력하십시오.
- b. 이동을 클릭하십시오. 결과가 결과 테이블에 표시되고, "검색 중... 완료됨" 메시지가 검색 창의 끝에 표시됩니다. 예를 들어, USECASES 키워드를 입력하면 Cast Iron 솔루션 저장소에 있는 USECASES 카테고리의 모든 TIP가 리턴됩니다.
- 필터 검색 옵션을 선택하면 필터 옵션인 소스 엔드포인트, 대상 엔드포인트, 통합 패턴 및 검색 가능 키워드가 표시됩니다.
	- a. 하나 이상의 필터 옵션에 값을 지정해야 합니다. 옵션 목록에 올바른 값이 제공됩니다.
	- b. 조회를 클릭하십시오. 결과가 결과 테이블에 표시되고, "검색 중... 완료됨" 메시지가 검색 창의 끝에 표시됩니다.
- 내 TIP를 선택하면, 작성한 모든 TIP가 결과 테이블에 표시됩니다.
- 5. 결과 테이블에서 TIP를 선택하십시오. 프로젝트에 대한 세부사항이 세부사항 섹션에 표시됩니다.
- 6. 옵션: 선택한 TIP의 등급을 지정할 수 있습니다.
	- a. 검토 편집 링크를 클릭하십시오. 검토 공개 창이 표시됩니다.
	- b. 적합한 수의 별이 강조표시될 때까지 슬라이더를 이동하십시오. 1 5 사이 스케일에서 TIP 등급을 지정합니 다. 5가 가장 높은 등급입니다.
	- c. 내 직위 필드에서 검토에 대한 간략한 설명을 추가하십시오.
	- d. 내 요약 필드에서 프로젝트 검토에 대한 자세한 세부사항을 추가하십시오.
	- e. 확인을 클릭하십시오. Studio가 검토사항을 Cast Iron 솔루션 저장소에 제출합니다.
- 7. 검색 창에서 다운로드를 클릭하십시오. TIP를 저장할 디렉토리 선택 창이 표시됩니다.
- 8. 다운로드 디렉토리를 지정하고 열기를 클릭하십시오. 지정한 디렉토리에 프로젝트가 저장되고, Studio가 프로젝트 에 대해 구성 마법사를 엽니다.

상위 주제**:** [프로젝트](#page-71-0) 작업 상위 주제**:** [템플리트](#page-133-0) 통합 프로세스(TIP)

#### 피드백 | 주의사항

<span id="page-94-0"></span>마지막 업데이트 날짜: 2013년 11월 6일 수요일

## 모듈 제공업체 라이브러리 설치

IBM® Cast Iron® Studio 및 통합 어플라이언스 둘 다 특정 커넥터 유형의 인스턴스와 연관된 라이브러리 파일(.jar 및 .dll) 을 가져와야 합니다. 예를 들어, 데이터베이스 커넥터, JDE, JMS, MQ, PeopleSoft 및 SAP 커넥터에 추가 라이브러리가 필 요합니다. 이러한 파일은 해당 커넥터를 사용하는 엔드포인트 및 오케스트레이션의 구성을 사용하도록 Studio에 있어야 합 니다.

## 이 태스크 정보

웹 관리 콘솔을 사용하여 통합 어플라이언스에 필수 라이브러리 파일을 설치하기 위한 정보는 WMC 온라인 도움말을 참조 하십시오.

Studio 워크스테이션에서 또는 네트워크를 통해 커넥터 특정 라이브러리 파일에 액세스해야 합니다.

### 프로시저

1. Studio가 열린 상태에서 도구 > 모듈 제공업체 설치를 선택하십시오. 제공업체 추가 대화 상자가 표시됩니다.

- 2. 관련 제공업체 이름 아래의 더하기 단추를 클릭하십시오. 텍스트 입력 필드와 찾아보기 단추는 오른쪽에 표시됩니 다.
- 3. 찾아보기를 클릭하고, 찾아보기 대화 상자를 사용하여 파일을 찾아서 선택하십시오. 파일을 두 개 이상 선택하려면 CTRL 또는 SHIFT 키를 누르십시오.
- 4. 파일 컨텐츠를 가져오려면 열기를 클릭하십시오. 제공업체 추가 대화 상자에 라이브러리 파일이 표시됩니다.
- 5. 확인을 클릭하십시오. 라이브러리가 설치되거나 제거되면 변경사항을 적용하기 위해 Cast Iron Studio를 종료하도 록 프롬프트가 표시됩니다.
- 6. 변경사항을 적용하려면 예를 클릭한 후 Cast Iron Studio를 수동으로 다시 시작하십시오. 라이브러리 파일이 설치 되며 엔드포인트 구성을 계속할 수 있습니다. 변경사항을 적용하지 않고 제공자 추가 대화 상자로 돌아가려면 아니 오를 클릭하십시오.

상위 주제**:** [프로젝트](#page-71-0) 작업

피드백 | 주의사항

<span id="page-95-0"></span>마지막 업데이트 날짜: 2013년 11월 6일 수요일

## 프로젝트에 파일 업로드

특정 유형의 파일만 프로젝트에 업로드할 수 있습니다. 예를 들어 문자열을 XML 데이터(특정 XML 스키마에 유효한)로 맵핑 하려면, XML 스키마로 노드를 맵핑하기 전에 먼저 XML 스키마 파일(.xsd 확장자로 끝남)을 프로젝트에 업로드해야 합니 다.

### 이 태스크 정보

올바른 외부 파일 유형의 전체 목록은 [프로젝트에](#page-102-0) 유효한 외부 파일 유형을 참조하십시오.

파일 시스템에서 프로젝트로 파일을 업로드하는 세 가지 방법이 있습니다.

- 파일을 프로젝트 탭으로 끌어서 파일을 프로젝트에 업로드
- 프로젝트 탭에서 적절한 폴더를 마우스 오른쪽 단추로 클릭하여 파일을 프로젝트에 업로드
- 프로젝트 탭에서 문서 추가를 클릭하여 파일을 프로젝트에 업로드

다음 프로시저는 파일을 프로젝트 탭으로 끌어서 파일을 프로젝트에 업로드하는 방법을 설명합니다.

#### 프로시저

1. 로컬 파일 시스템에 있는 Windows 폴더의 파일을 선택하여 프로젝트 탭으로 끌어오십시오.

- 파일이 지원되는 파일 유형이고 올바른 확장자로 끝나면, 프로젝트 탭의 적절한 폴더 아래에 기본 이름의 노 드가 표시됩니다. 예를 들어 PurchaseOrder.xsd라는 XML 스키마 파일을 파일 시스템에서 프로젝트 탭으로 끌어온 경우, PurchaseOrder라는 새 노드가 프로젝트 탭의 XML 스키마 폴더에 표시됩니다. 지원되는 파일 유형의 목록은 [프로젝트에](#page-102-0) 유효한 외부 파일 유형을 참조하십시오.
- 업로드된 파일이 XML 스키마 또는 다른 XML 스키마를 포함하는 WSDL인 경우, 포함된 XML 스키마 업로드 대화 상자가 자동으로 표시됩니다. 자세한 정보는 포함된 XML 스키마 [업로드를](#page-97-0) 참조하십시오.
- 2. 옵션: 기본 이름을 변경하십시오.
- 3. 리턴을 누르십시오.

마우스를 사용하여 [프로젝트에](#page-96-0) 파일 업로드

파일 시스템에서 프로젝트로 파일을 업로드하는 세 가지 방법이 있습니다. 다음 프로시저는 프로젝트 탭에서 적절한 폴더를 마우스 오른쪽 단추로 클릭하여 파일을 프로젝트에 업로드하는 방법을 설명합니다.

● 문서 추가 단추를 사용하여 [프로젝트에](#page-96-1) 파일 업로드 파일 시스템에서 프로젝트로 파일을 업로드하는 세 가지 방법이 있습니다. 아래의 프로시저는 프로젝트 탭에서 문서 추가 단추를 클릭하여 파일을 프로젝트에 업로드하는 방법을 설명합니다.

상위 주제**:** [프로젝트](#page-71-0) 작업

피드백 | 주의사항

<span id="page-96-0"></span>마지막 업데이트 날짜: 2013년 11월 6일 수요일

## 마우스를 사용하여 프로젝트에 파일 업로드

파일 시스템에서 프로젝트로 파일을 업로드하는 세 가지 방법이 있습니다. 다음 프로시저는 프로젝트 탭에서 적절한 폴더를 마우스 오른쪽 단추로 클릭하여 파일을 프로젝트에 업로드하는 방법을 설명합니다.

#### 프로시저

- 1. 프로젝트 탭에서, 업로드할 파일의 유형에 적절한 폴더를 마우스 오른쪽 단추로 클릭하고 목록에서 문서 추가를 선 택하십시오. 예를 들어 XML 스키마 파일을 업로드하는 경우, 프로젝트 탭에서 XML 스키마 폴더를 선택하십시오. 문 서 추가 대화 상자가 표시됩니다.
- 2. 위치 필드에 외부 웹 위치 또는 파일 [시스템의](#page-101-0) 파일 위치를 지정하십시오.
- 3. 옵션: 이름 필드에서, Studio에 표시할 항목의 이름을 입력하십시오. 입력하는 이름은 42자를 초과하지 않아야 하 며, 예약 문자를 포함하지 않아야 합니다. 예약 문자의 목록은 [올바른](#page-102-1) 이름 정보를 참조하십시오.
- 4. 확인을 클릭하십시오.

### 결과

업로드된 파일이 XML 스키마 또는 다른 XML 스키마를 포함하는 WSDL인 경우, 포함된 XML 스키마 업로드 대화 상자가 자 동으로 표시됩니다. 자세한 정보는 포함된 XML 스키마 [업로드](#page-97-0)를 참조하십시오.

파일이 프로젝트에 업로드됩니다.

상위 주제**:** [프로젝트에](#page-95-0) 파일 업로드

#### 피드백 | 주의사항

<span id="page-96-1"></span>마지막 업데이트 날짜: 2013년 11월 6일 수요일

## 문서 추가 단추를 사용하여 프로젝트에 파일 업로드

파일 시스템에서 프로젝트로 파일을 업로드하는 세 가지 방법이 있습니다. 아래의 프로시저는 프로젝트 탭에서 문서 추가 단추를 클릭하여 파일을 프로젝트에 업로드하는 방법을 설명합니다.

#### 프로시저

- 1. 프로젝트 탭에서 문서 추가( $\ket{\mathcal{S}}$ 를 클릭하십시오. 문서 추가 대화 상자가 표시됩니다.
- 2. 위치 필드에 외부 웹 위치 또는 파일 [시스템의](#page-101-0) 파일 위치를 지정하십시오.
- 3. 옵션: 이름 필드에서, Studio에 표시할 항목의 이름을 입력하십시오. 입력하는 이름은 42자를 초과하지 않아야 하 며, 예약 문자를 포함하지 않아야 합니다. 예약 문자의 목록은 [올바른](#page-102-1) 이름 정보를 참조하십시오.

4. 확인을 클릭하십시오.

### 결과

업로드된 파일이 XML 스키마 또는 다른 XML 스키마를 포함하는 WSDL인 경우, 포함된 XML 스키마 업로드 대화 상자가 자 동으로 표시됩니다. 자세한 정보는 포함된 XML 스키마 [업로드](#page-97-0)를 참조하십시오.

파일이 프로젝트에 업로드됩니다.

상위 주제**:** [프로젝트에](#page-95-0) 파일 업로드

#### 피드백 | 주의사항

<span id="page-97-0"></span>마지막 업데이트 날짜: 2013년 11월 6일 수요일

## 포함된 **XML** 스키마 포함

스키마 포함, 재정의로 스키마 포함 또는 네임스페이스 가져오기를 사용하여 XML 스키마 또는 WSDL 문서에 기본 문서의 다른 XML 스키마를 포함할 수 있습니다.

### 이 태스크 정보

#### 스키마 포함

<xsd:include schemaLocation="myTypes.xsd"/>와 같이 include 요소를 사용하여 다른 XML 스키마 단편을 기본 XML 스키마 또는 WSDL에 포함할 수 있습니다.

#### 재정의를 사용하여 스키마 포함

XML 스키마 스펙에서는 현재 XML 스키마 또는 WSDL의 다른 XML 스키마 단편에 포함된 정의를 재정의할 수 있습 니다. 예를 들어, XML 스키마 단편 *myTypes.xsd*는 *PurchaseOrderType*이라고 하는 복합 유형을 정의합니다. *PurchaseOrder.xsd*라고 하는 다른 XML 스키마는 redefine 요소를 사용하여 XML 스키마 단편 *myTypes.xsd*를 포 함하고, 복합 유형인 *PurchaseOrderType*을 재정의합니다.

<xsd:redefine schemaLocation="myTypes.xsd"/>와 같이 *redefine* 요소를 사용하여 다른 XML 스키마 단편을 기본 XML 스키마 또는 WSDL에 포함할 수 있습니다.

#### 네임스페이스 가져오기

<xs:import namespace="http://acme.com/ns/example schemaLocation="mySchema.xsd" /> 와 같이 *import* 요소를 사용하여 현재 문서에 네임스페이스를 포함할 수 있습니다.

문서 추가 대화 상자를 사용하여 기본 XML 스키마 또는 WSDL을 프로젝트에 추가하거나 업로드하면, 다음 프로시저에 표 시된 것처럼 포함된 XML 스키마를 프로젝트에 위치시키도록 요청하는 프롬프트가 표시됩니다. 기본 XML 스키마 또는 WSDL 문서를 프로젝트 탭에 표시하여 프로젝트에 사용하려면 먼저 포함된 모든 XML 스키마를 찾아야 합니다.

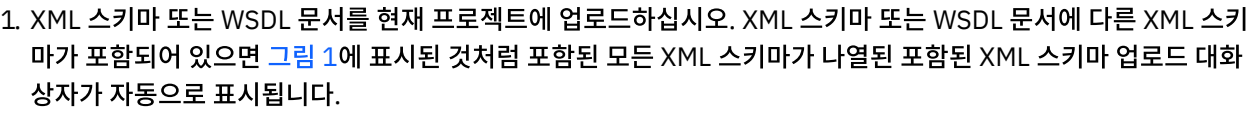

<span id="page-98-0"></span>그림 1. 포함된 XML 스키마 포함

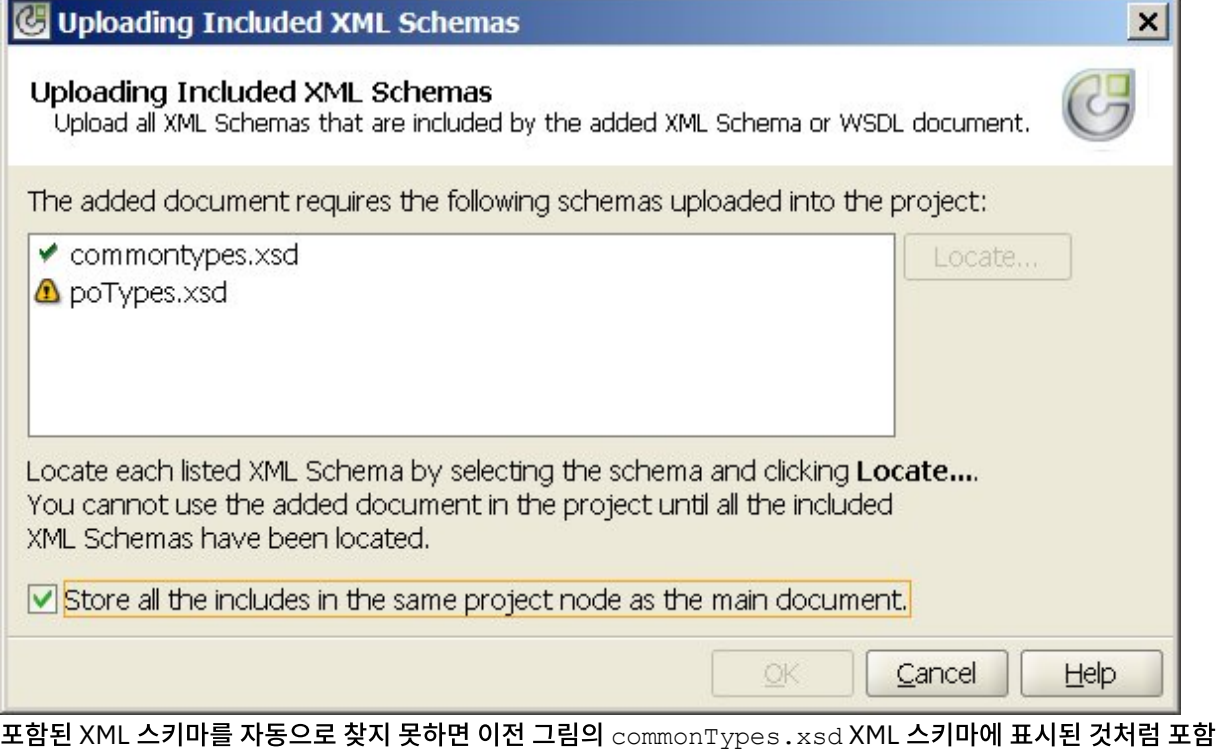

된 XML 스키마 업로드 대화 상자에서 XML 스키마 옆에 체크 표시 아이콘( ♥ )이 표시됩니다. 기본 XML 스키마 또는 WSDL이 로컬 파일 시스템에 있으면, Studio는 동일한 디렉토리에서 포함된 XML 스키마를 검색하여 자동으로 찾습 니다. 예를 들어 C:\temp 디렉토리에서 mySchema.xsd를 업로드하고 mySchema.xsd에 XML 스키마 commonTypes.xsd가 포함되어 있으면, Studio가 C:\temp 디렉토리에서 XML 스키마 commonTypes.xsd를 자동으로 찾습니다. 포함된 XML 스키마를 자동으로 찾지 못하면 [그림](#page-98-0) 1에서 poTypes. xsd XML 스키마에 대해 표 시된 것처럼 포함된 XML 스키마 업로드 대화 상자에서 XML 스키마 옆에 경고 아이콘(4) 이 표시됩니다. 2. 다음 단계를 반복하여 검색되지 않은 모든 XML 스키마를 찾으십시오.

a. 포함된 XML 스키마 업로드 대화 상자에서 XML 스키마를 선택하십시오. [그림](#page-99-0) 2에 표시된 것처럼 표에서 XML 스키마가 강조표시됩니다.

<span id="page-99-0"></span>그림 2. XML 스키마 업로드

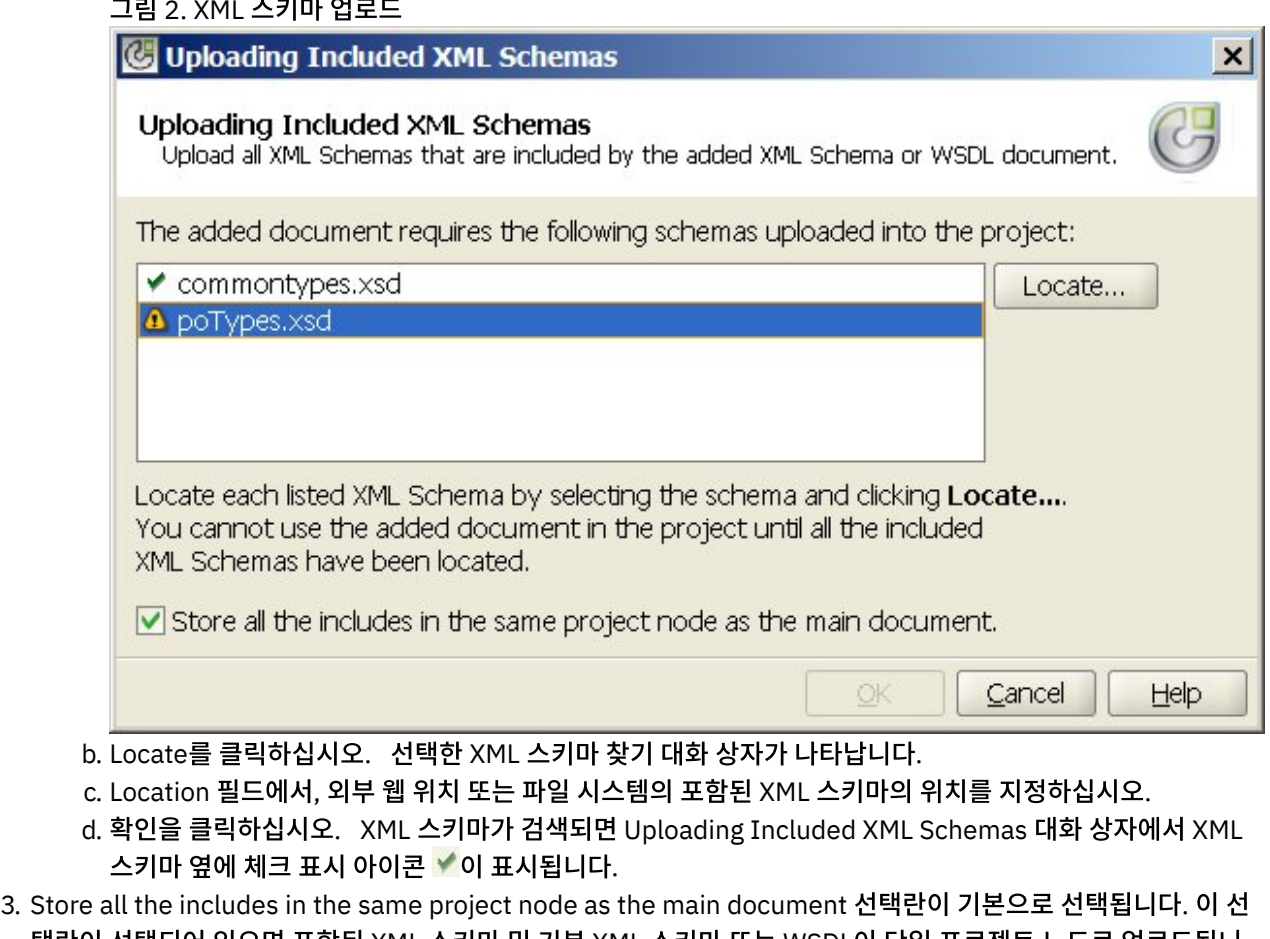

택란이 선택되어 있으면 포함된 XML 스키마 및 기본 XML 스키마 또는 WSDL이 단일 프로젝트 노드로 업로드됩니 다. 이 선택란이 지워져 있으면 포함된 모든 XML 스키마 및 기본 XML 스키마 또는 WSDL이 Project 탭에 별도로 모 두 표시됩니다. 포함된 모든 XML 스키마를 찾았음을 나타내는 체크 표시 아이콘이 나열된 모든 XML 스키마 옆에 표 시됩니다.

4. 확인을 클릭하십시오.

## 예

Store all the includes in the same project node as the main document 선택란이 선택되어 있으면, [그림](#page-100-0) 3에 표시된 것처럼 기본 XML 스키마 또는 WSDL만 Project 탭에 표시됩니다.

<span id="page-100-0"></span>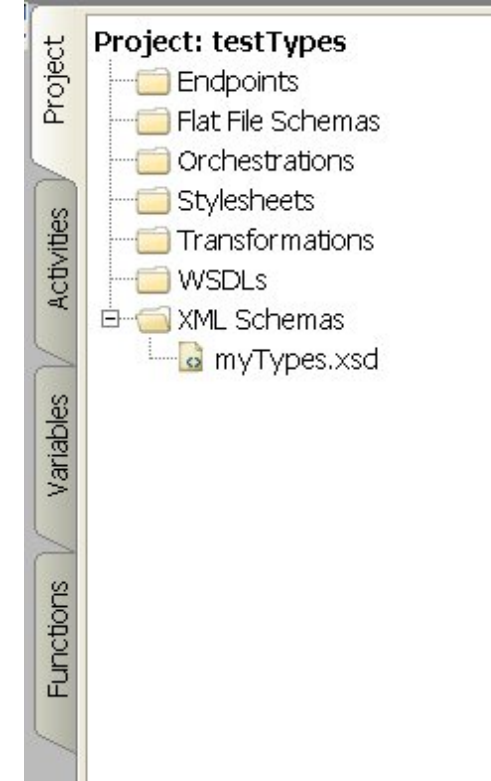

#### 그림 3. 예제

선택란이 선택되어 있으면 포함된 XML 스키마가 프로젝트에 업로드되지만 Project 탭에 표시되지 않기 때문에 포함된 XML 스키마 포함에 설명된 대로 [프로젝트에서](#page-97-0) 이러한 XML 스키마를 개별적으로 업데이트할 수 없습니다.

Store all the includes in the same project node as the main document 선택란이 지워져 있으면, 기본 XML 스키마 또 는 WSDL이 표시되고 포함된 모든 XML 스키마가 프로젝트에 업로드되어 Project 탭에 표시됩니다([그림](#page-100-1) 4 참조).

<span id="page-100-1"></span>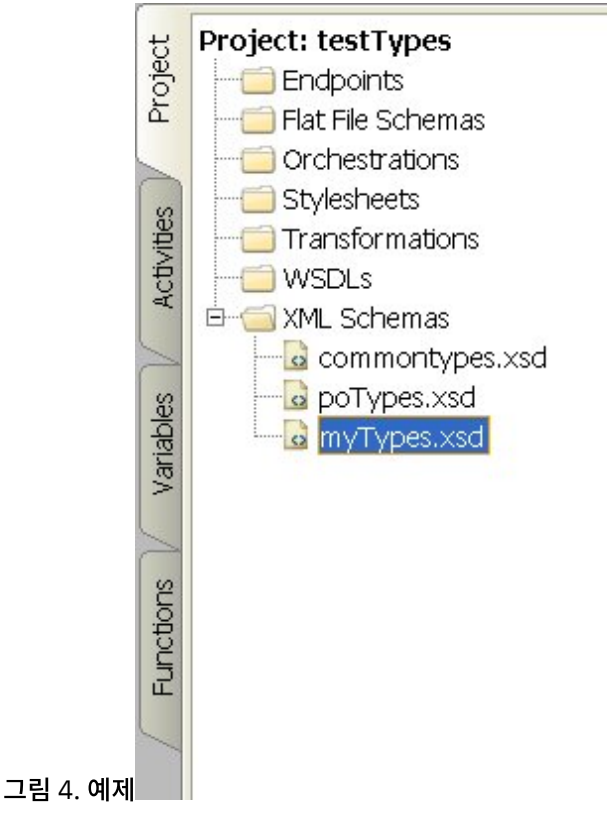

선택란이 지워져 있으면, 포함된 XML [스키마](#page-97-0) 포함에 설명된 대로 포함된 모든 XML 스키마를 개별적으로 업데이트할 수 있 습니다.

참고: 가능하면 항상 이 선택란을 선택한 상태에서 기본 XML 스키마 또는 WSDL을 단일 프로젝트 노드로 로드하여 XML 스 키마 간에 발생할 수 있는 종속성 충돌을 줄이십시오. 예를 들어, Store all the includes in the same project node as the main document 선택란이 지워진 상태에서 기본 *myTypes.xsd* 파일을 프로젝트에 업로드하면 다음과 같은 XSD 파일도 업로드되어 Project 탭에 표시됩니다.

- commonTypes.xsd
- poTypes.xsd

*commonTypes.xsd* 파일에 정의된 유형을 포함하고 사용한 *myTypesTwo.xsd*라고 하는 세 번째 XSD 파일을 작성하여 업 로드한 후, *commonTypes.xsd* 파일에 정의된 유형의 이름을 변경하여 Studio 외부에 있는 *myTypes.xsd*에 사용한 후 이 파일의 새 버전을 업로드하는 경우, 프로젝트에서 *myTypesTwo.xsd* 파일이 해당 유형의 원래 이름을 계속 참조하므로 올바 르지 않습니다.

상위 주제**:** [프로젝트](#page-71-0) 작업

피드백 | 주의사항

<span id="page-101-0"></span>마지막 업데이트 날짜: 2013년 11월 6일 수요일

## 업로드할 파일의 위치 지정

웹 위치(HTTP 또는 FTP 서버) 또는 로컬 파일 시스템의 파일을 프로젝트에 업로드할 수 있습니다.

### 프로시저

- 1. 로컬 파일 시스템의 파일에 대한 위치를 지정하려면 다음 옵션 중 하나에서 선택하십시오.
	- 찾아보기를 클릭하여 파일을 찾고 열기를 클릭합니다.
	- 위치 필드에서 로컬 파일 시스템의 파일에 대한 URI를 입력합니다(예: file:/C:/temp/mySchema.xsd).
- 2. 기존 웹 위치(FTP 또는 HTTP 서버)의 파일에 대한 위치를 지정하려면, 위치 필드에서 다음 형식 설명을 사용하여 파 일의 URI를 입력하십시오.
	- http://[*username:password@*]hostname[:portNumber]/location
	- https://[*username:password@*]hostname[:portNumber]/location
	- ftp://[*username:password@*]hostname[:portNumber]/location
	- 앞의 형식 설명은 다음 표시를 포함합니다.
		- 대괄호 [] 선택적 매개변수를 나타내며 URI에 포함되지 않습니다.
		- username HTTP 또는 FTP 서버에 연결할 사용자 이름을 지정합니다.
		- password HTTP 또는 FTP 서버에 연결할 지정된 사용자 이름의 비밀번호를 설정합니다.
		- portNumber HTTP 또는 FTP 서버 연결에 사용할 포트 번호를 지정합니다.
		- location 파일을 찾기 위한 URL 경로를 지정합니다. URL에는 다음 예제에 표시된 대로 파일의 이름이 포함 되어야 합니다.

#### 예

bob 사용자 이름과 snippy1 비밀번호를 사용하여 *acme.com* FTP 서버에서 /input 디렉토리에 있는 *mySchema.xsd* 파 일을 업로드하려면, 위치 필드에 다음 문자열을 지정하십시오.

ftp://bob:snippy1@acme.com/input/mySchema.xsd

#### 피드백 | 주의사항

<span id="page-102-0"></span>마지막 업데이트 날짜: 2013년 11월 6일 수요일

## 프로젝트에 유효한 외부 파일 유형

오케스트레이션을 빌드할 때, XML 스키마 또는 기타 파일을 프로젝트에 업로드하여 구성 태스크를 완료할 수 있습니다. 외 부 파일은 연결 활동 및 Studio가 XML 스키마를 자동으로 생성할 수 없는 메시지를 사용하는 오케스트레이션에서 사용됩 니다. 메시지가 변환되어야 하거나 메시지에 대한 작업 키를 정의해야 하는 경우 XML 스키마 또는 DTD를 제공해야 합니다.

표 1.

프로젝트에 업로드할 수 있는 파일 유형 및 반드시 포함되어야 하는 파일 확장자는 다음과 같습니다.

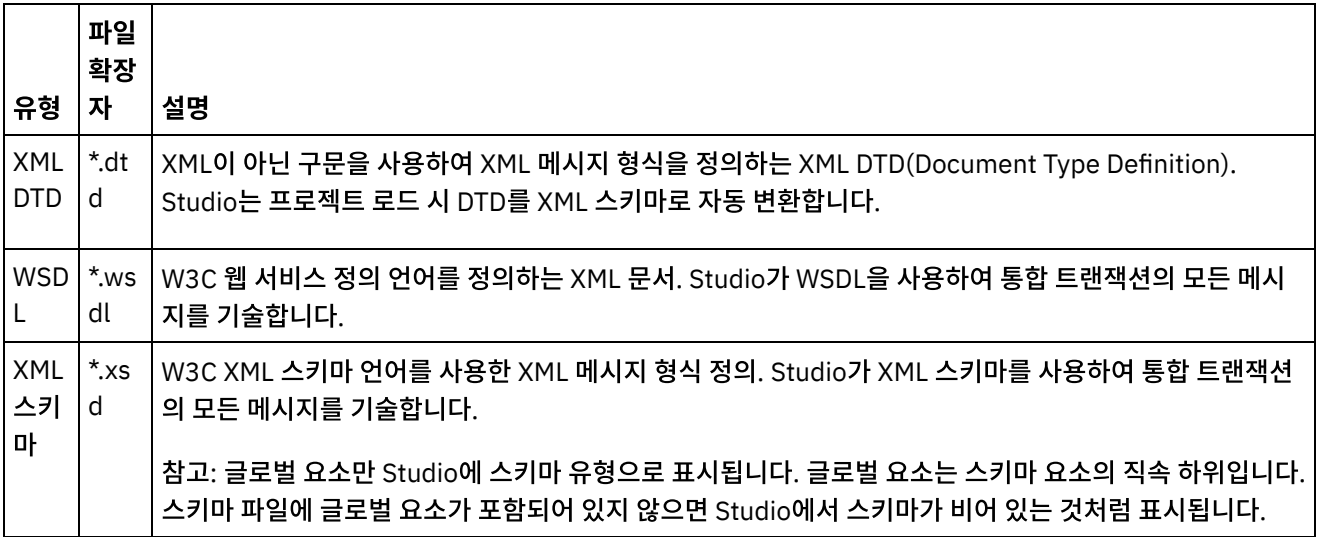

상위 주제**:** [프로젝트](#page-71-0) 작업

피드백 | 주의사항

<span id="page-102-1"></span>마지막 업데이트 날짜: 2013년 11월 6일 수요일

## 올바른 이름 정보

프로젝트, 엔드포인트, 오케스트레이션, 스타일시트, 플랫 파일 스키마, XML 스키마, WSDL 및 변환의 이름은 42자를 초과 하지 않아야 하며 예약 문자 또는 예약어가 포함되지 않아야 합니다.

예약 문자 또는 예약어는 다음 표에 나열되어 있습니다.

활동의 이름은 30자를 초과하지 않아야 하며 [표](#page-103-0) 3에 제공된 표에 나열된 예약 문자가 포함되지 않아야 합니다.

표 1. 예약 문자

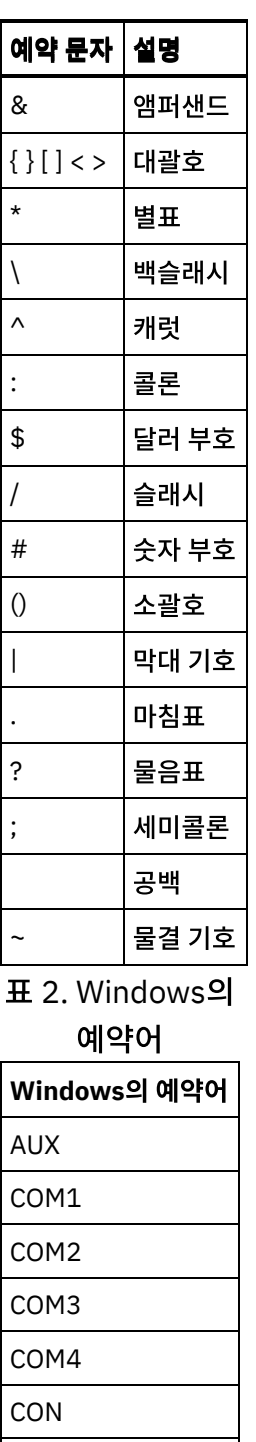

활동의 이름은 30 자를 초과하지 않

<span id="page-103-0"></span>표 3. 활동 이름의 예약 문자.

LPT1

LPT2 LPT3

PRN

NUL

아야 하며 다음 표 에 나열된 예약 문 자가 포함되지 않 아야 합니다.

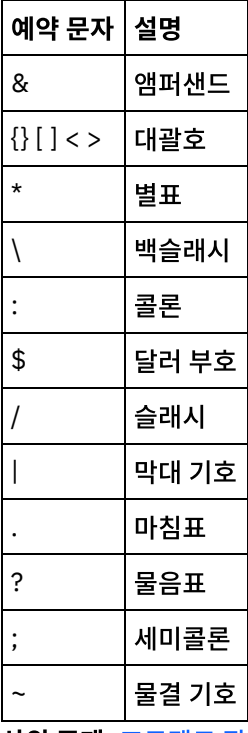

상위 주제**:** [프로젝트](#page-71-0) 작업

#### 피드백 | 주의사항

<span id="page-104-0"></span>마지막 업데이트 날짜: 2013년 11월 6일 수요일

## 실행 취소 및 다시 실행 조작

Studio는 사용자가 최근에 작성한 최대 100개의 조치를 저장하며 사용자는 이 조치를 실행 취소하고 다시 실행할 수 있습 니다. UI, 오케스트레이션 보기, 맵핑 편집기, 프로젝트 트리, 구성 특성 및 변수 패널 활동의 필드에서 수행하는 조치를 실행 취소 및 다시 실행할 수 있습니다.

## 시작하기 전에

참고: Studio를 닫으면 수행한 조치의 히스토리가 지워지며, Studio를 닫기 이전에 발생한 조치를 실행 취소하거나 다시 실 행할 수 없습니다.

### 프로시저

- 1. 편집 메뉴를 선택하십시오.
- 2. 마지막 조치를 실행 취소하려면 실행 취소를 선택하십시오.
- 3. 마지막 조치를 다시 실행하려면 다시 실행을 선택하십시오.

## 결과

다음 키보드 단축키를 사용하여 조치를 실행 취소 및 다시 실행할 수도 있습니다.

- $\bullet$  Ctrl + Z: 마지막 조치 실행 취소
- Ctrl + Y: 마지막 조치 다시 실행

#### 상위 주제**:** [프로젝트](#page-71-0) 작업

피드백 | 주의사항

<span id="page-105-0"></span>마지막 업데이트 날짜: 2013년 11월 6일 수요일

## 변경된 **XML** 스키마 업데이트

XML 스키마 및 XML 스키마 변경사항을 사용하여 프로젝트를 작성한 경우, 새 XML 스키마를 사용하여 기존 XML 스키마를 업데이트할 수 있습니다.

### 이 태스크 정보

새 XML 스키마를 업데이트하면 XML 스키마와 인터페이스하는 모든 프로젝트 엔티티가 변경사항의 영향을 받습니다. XML 스키마 변경사항은 다음과 같은 프로젝트 엔티티에 영향을 줄 수 있습니다.

- XML 스키마를 참조하는 맵(활동의 독립형 맵 및 인라인 맵 모두)
- XML 스키마를 참조하는 변수
- 오케스트레이션의 XPath 표현식
- 작업 키에 사용되는 XPath 표현식
- 일부 엔드포인트 구성
- 오케스트레이션에 정의된 조건

업데이트 프로세스 중에, Studio는 변경이 커미트되기 전에 변경사항의 영향을 받는 프로젝트 엔티티를 보고합니다.

예를 들어, XML 스키마는 변수 맵핑 활동에 입력 매개변수를 정의합니다. 변수 맵핑 활동의 오케스트레이션에서 분할창에 는 입력 매개변수의 노드와 출력 매개변수의 노드 사이의 링크가 있습니다. 입력 매개변수를 정의하는 XML 스키마가 새 XML 스키마로 업데이트된 경우, 새 XML 스키마에서 입력 노드의 이름이 바뀌거나 제거되면 이 링크가 더 이상 올바르지 않 을 수 있습니다. 오케스트레이션이 다시 올바른 상태가 되려면 링크를 다시 작성해야 합니다.

다음과 같은 이유로 Studio에서 새 XML 스키마를 업로드할 수 없는 경우가 있습니다.

- 새 XML 스키마가 올바르지 않습니다.
- 새 XML 스키마를 업로드하여 기존 스키마를 바꾸면 프로젝트가 올바르지 않게 됩니다.

참고: 기존 XML 스키마 업데이트(아래 절차에 설명됨)는 파일을 프로젝트 탭으로 끌어오거나 프로젝트 탭에서 XML 스키마 폴더를 마우스 오른쪽 단추로 클릭하고 문서 추가를 선택하여 여러 XML 스키마를 프로젝트에 로드하는 것과는 다릅니다. 기존 XML 스키마를 업데이트하면 프로젝트의 기존 XML 스키마가 대체되고, 동일한 파일을 프로젝트 탭에 업로드하면 프 로젝트에 두 개의 XML 스키마 인스턴스가 작성됩니다.

## 프로시저

피드백 | 주의사항

#### 상위 주제**:** [프로젝트](#page-71-0) 작업

- 2. 확인을 클릭하십시오.
- 1. 항목을 선택하십시오.

### 프로시저

프로젝트 탐색기 대화 상자는 프로젝트에 이미 정의된 현재 유형의 엔티티 세트를 나열합니다.

## 프로젝트 탐색기 사용

<span id="page-106-0"></span>마지막 업데이트 날짜: 2013년 11월 6일 수요일

#### 피드백 | 주의사항

상위 주제**:** [프로젝트](#page-71-0) 작업

- 
- 트레이션 > 유효성 검증을 선택하십시오.
- 6. 닫기를 클릭하십시오.
- 
- 
- 
- 
- 

는 다음과 같은 조건에 따라 다릅니다.

- 
- 
- 
- 
- 
- 
- 
- 
- 
- 
- 
- b. XML 스키마 탭에서 XML 스키마의 노드를 클릭하십시오. 2. 다음 옵션 중 하나를 사용하여 기존 XML 스키마를 대체할 새 XML 스키마를 선택하십시오.
	- 그래픽 표시에서 XML 스키마 파일을 로컬 파일 시스템으로부터 XML 스키마 탭의 열려 있는 XML 스키마로

a. 프로젝트 탭을 열고 XML 스키마 디렉토리에서 XML 스키마를 두 번 클릭하십시오. XML 스키마 탭에 XML 스

- 끌어올 수 있습니다. ○ Studio 도구 모음 메뉴에서 파일 > 업데이트 옵션을 선택하십시오. 현재 스키마 문서 업데이트 대화 상자가
- 

3. 확인을 클릭하십시오. XML 스키마 업데이트가 나열된 종속자 프로젝트 엔티티에 영향을 미침 대화 상자가 표시되고

5. 업데이트를 클릭하십시오. Studio가 새 XML 스키마로 프로젝트를 업데이트하려고 시도하며 시도된 업데이트 결과

XML 스키마의 변경사항으로 인해 업데이트 후에 프로젝트가 손상되거나 새 XML 스키마가 올바르지 않을 경 우, XML 스키마의 문제점에 대해 설명하는 오류 대화 상자가 표시됩니다. 확인을 클릭하십시오. 업데이트가

XML 스키마를 변경해도 프로젝트가 손상되거나 XML 스키마가 잘못되지 않을 경우, 업데이트가 발생하고 원래 XML 스키마가 새 XML 스키마로 바뀝니다. 업데이트 후에 일부 프로젝트 엔티티가 올바르지 않을 수 있 으므로 정리가 필요합니다. 예를 들어, 업데이트 후에 입력 맵핑 및 출력 맵핑 분할창의 링크를 다시 작성해야 할 수도 있습니다. 유효성 검증 오류를 찾으려면 오케스트레이션을 열고 Studio 도구 모음 메뉴에서 오케스

- 
- 
- 
- 
- 
- 
- 
- 
- 표시됩니다. 위치 필드에서, 외부 웹 위치 또는 파일 시스템의 새 XML 스키마의 위치를 지정하십시오.
- 

1. 프로젝트에 이미 사용되고 새 XML 스키마로 대체되는 XML 스키마를 여십시오. 그래픽 표시를 여십시오.

원래 XML 스키마를 새 XML 스키마로 대체하면 영향을 받을 수 있는 모든 프로젝트 엔티티가 나열됩니다.

취소되고 XML 스키마가 원래 XML 스키마로 되돌아가며 프로젝트가 변경되지 않습니다.

#### 4. 옵션: Studio에서 영향을 받는 엔티티를 보려면 대화 상자에서 나열된 종속 엔티티를 클릭하십시오.

키마의 노드가 표시됩니다.

# <span id="page-107-0"></span>**HTTP** 게시 유틸리티 사용

이 유틸리티는 시작 활동으로 **HTTP** 요청 수신 활동이 있는 오케스트레이션에 유용한, 메시지/요청을 HTTP 서버에 게시할 수 있게 하는 단순 HTTP 클라이언트 인터페이스를 제공합니다.

## 이 태스크 정보

이 유틸리티를 사용하려면, Studio 또는 통합 어플라이언스가 http 클라이언트 인터페이스의 메시지를 수신할 수 있는 웹 서버여야 합니다.

### 프로시저

1. Windows 시작 메뉴에서 프로그램 > IBM > Cast Iron Studio > HTTP 게시 유틸리티를 선택하십시오. 웹 브라우 저가 열리고 문서 게시 페이지가 표시됩니다.

참고: Internet Explorer 8에서 HTTP 게시 유틸리티를 사용 중인 경우 중복 양식이 표시되지 않게 하려면 정보 표 시줄을 클릭하여 차단된 컨텐츠 허용을 선택해야 합니다.

- 2. 인바운드 커넥터의 URL 필드에서, HTTP 서버의 호스트 이름 다음에 HTTP 경로를 입력하십시오.
- 3. 게시할 문서 필드에는 두 개의 옵션이 있습니다.
	- 찾아보기를 클릭하고 기존 파일을 엽니다.
	- 텍스트 필드에 메시지를 입력합니다.
- 4. 제출을 클릭하여 메시지를 게시하십시오.

#### 상위 주제**:** [프로젝트](#page-71-0) 작업

피드백 | 주의사항

마지막 업데이트 날짜: 2013년 11월 6일 수요일

## 오케스트레이션

- 오케스트레이션 대 [오케스트레이션](#page-109-0) 연결 구성 웹 서비스 엔드포인트를 동일한 프로젝트의 통합 어플라이언스에 저장된 다른 웹 서비스 오케스트레이션을 호출하 도록 구성할 수 있습니다.
- [오케스트레이션](#page-109-1) 작성 완료된 오케스트레이션을 작성하기 위한 단계는 새 오케스트레이션 작성, 오케스트레이션 이름 바꾸기 및 오케스트 레이션 빌드의 세 단계입니다.
- [오케스트레이션](#page-110-0) 이름 바꾸기 오케스트레이션은 작성할 때 기본 이름이 제공됩니다. 프로젝트 탭에서 이름을 바꿀 수 있습니다.
- [오케스트레이션](#page-110-1) 빌드 Studio는 오케스트레이션의 활동 배치를 더욱 쉽게 보고 제어할 수 있도록 작업공간에 시각적 큐를 제공합니다. 활 동을 Studio 도구 상자에서 작업공간으로 끌어서 놓을 때, 초록색 원 아이콘은 활동이 배치될 오케스트레이션의 대 상 위치를 표시합니다. 활동을 로직 활동의 분기에 추가할 때, Studio는 대상 분기를 강조표시합니다. • [오케스트레이션](#page-111-0) 확인
	- Studio는 CIOS(Cast Iron® operating system) 런타임을 시뮬레이트할 수 있으므로, 프로젝트를 통합 어플라이언 스에 배치하기 전에 프로젝트에서 오케스트레이션을 테스트하여 문제를 해결할 수 있습니다.
• [Studio](#page-113-0)에서 SSL 사용

SSL(Secure Sockets Layer)은 서버와 클라이언트 간에 암호화된 링크를 설정하기 위한 표준 보안 기술입니다. 암 호화된 링크는 서버와 클라이언트 간에 전달된 모든 데이터를 사적이고 변경되지 않게 합니다. SSL 연결을 작성하려 면 서버에 SSL 인증서가 필요합니다. 이 절에서는 Studio에서 SSL 사용 개요를 제공하며, 전송 계층 보안(TLS) 및 SSL 보안을 설명하고 인증서를 설명하며 SSL 클라이언트 인증을 확인할 때 사용할 인증 기관(CA) 및 최종 엔티티 인 증서와 개인 키를 올바로 가져오는 데 필요한 프로시저를 제공합니다.

● 최종 엔티티 인증서 [가져오기](#page-114-0) 최종 엔티티 인증서는 인증 기관이 개인 또는 시스템에 발급한 디지털 서명된 명령문입니다. 공개 키를 일부 식별 정 보에 바인드하며 암호화, 인증, 디지털 서명 및 기타 용도로 사용됩니다. "최종 엔티티"라는 용어는 인증 기관 인증서 와 구별하는 데 사용됩니다. 명령문 서명자는 발급자이고 인증서에 언급된 엔티티는 주체입니다.

인증 기관(CA) 인증서 [가져오기](#page-115-0)

약어로 CA라고 하는 인증 기관은 디지털 서명과 공개-개인 키 쌍을 작성하는 데 사용되는 인증서를 발급하는 신뢰할 수 있는 써드파티 조직 또는 회사입니다. 정보를 교환하는 쌍방이 당사자임을 보증하기 때문에 CA는 데이터 보안 및 전자 상거래에서 중요한 컴포넌트입니다. CA 간의 관계가 대부분 계층적이긴 하지만 CA 인증서를 사용하여 서로 다 른 두 개의 공개 키 인프라(PKI) 계층 구조에서 CA 간의 신뢰 관계를 확립할 수도 있습니다. PKI는 디지털 ID 작성, 분배, 관리 및 사용에서 사용되는 사용자, 정책, 프로시저, 하드웨어, 소프트웨어 세트입니다. 이 모든 경우에 CA 인 증서는 PKI에서 사용하기 위해 발급된 모든 최종 엔티티 인증서에 대해 인증서 경로와 사용 제한사항을 정의하는 데 중요합니다.

SSL 서버 [인증](#page-116-0)

SSL 서버 인증은 통신하는 사이트가 당사자인지 확인합니다. 인증은 공개 키 암호화의 표준 기술을 통해 서버의 ID 를 확인하여 서버의 인증서와 공용 ID가 유효하고 클라이언트의 신뢰할 수 있는 CA 목록에 나열된 인증 기관에서 발 급한 것인지 확인합니다.

 $\bullet$  SSL 서버 연결 [테스트](#page-117-0)

SSL을 사용하여 서버에 대한 엔드포인트를 작성한 후에는 SSL 서버 연결을 테스트할 준비가 되었습니다.

● SSL [클라이언트](#page-118-0) 인증

클라이언트 인증은 서버가 클라이언트로부터 인증서를 요청하여 클라이언트가 당사자인지 확인한다는 점을 제외하 고 서버 인증과 유사합니다. 인증서는 *X.509* 인증서여야 하며 서버가 신뢰하는 인증 기관에서 서명해야 합니다. 서 버가 클라이언트로부터 인증서를 요청하는 경우에는 클라이언트 인증만 사용할 수 있습니다. 모든 서버가 클라이언 트 인증을 지원하지는 않습니다.

• 로그 [뷰어](#page-118-1) 사용

• [지속성](#page-125-0) 사용

오케스트레이션 모니터링 데이터는 표 또는 텍스트 형식으로 로그 뷰어에 표시합니다.

● [오케스트레이션](#page-119-0) 보기

작업공간의 오케스트레이션 보기 아이콘과 Studio 도구 모음 메뉴에서 보기 옵션을 사용하여 작업공간에서 오케스 트레이션 보기를 조작할 수 있습니다.

• [오케스트레이션](#page-120-0) 유효성 검증 오케스트레이션이 올바른 경우에만 통합 어플라이언스에 공개할 수 있습니다. Studio에서 유효성 검증 기능을 사용 하여 오케스트레이션의 유효성을 검증할 수 있습니다.

• [오케스트레이션에서](#page-122-0) 활동 작업 오케스트레이션에서 활동을 잘라내고, 복사하며, 붙여넣고, 끌어올 수 있으며 새 활동을 삭제할 수 있습니다.

- [오케스트레이션](#page-123-0) 인쇄 오케스트레이션을 바로 인쇄하거나, 오케스트레이션의 인쇄 미리보기를 볼 수 있습니다.
- [오케스트레이션](#page-124-0) 작업을 순차적으로 처리 오케스트레이션 작업을 순차적으로 처리 옵션은 오케스트레이션의 여러 인스턴스가 실행 중일 때 서로 충돌할 수 있 는 활동이 오케스트레이션에 포함된 경우에 사용할 수 있습니다. 오케스트레이션의 인스턴스를 오케스트레이션 작 업이라고도 합니다.

오케스트레이션 분할창에는 기본적으로 선택되는 지속성 사용 선택란이 포함됩니다. 지속성 사용 선택란의 설정은 실패 이후 오케스트레이션이 다시 시작되는 방식에 영향을 줍니다.

● [오케스트레이션에](#page-126-0) 글로벌 예외 핸들러 추가 글로벌 예외 핸들러가 사용 가능하도록 설정된 경우 런타임 동안 오케스트레이션의 활동에서 예외가 처리되면 글로 벌 CatchAll 분기가 실행됩니다.

[오케스트레이션의](#page-127-0) 이미지 저장 현재 오케스트레이션의 그래픽 이미지를 .jpg 파일로 저장할 수 있습니다.

피드백 | 주의사항

마지막 업데이트 날짜: 2013년 11월 6일 수요일

## 오케스트레이션 대 오케스트레이션 연결 구성

웹 서비스 엔드포인트를 동일한 프로젝트의 통합 어플라이언스에 저장된 다른 웹 서비스 오케스트레이션을 호출하도록 구 성할 수 있습니다.

이 태스크 정보

엔드포인트 위치에 대한 전송 프로토콜을 기본 http:// 대신 local://로 지정하여 오케스트레이션 대 오케스트레이션 연결을 구성합니다.

이 옵션은 호출 또는 제공 엔드포인트 유형에 적용합니다.

#### 프로시저

1. 기존 또는 새 웹 서비스 엔드포인트를 여십시오.

2. 유형 섹션에서, 호출 옵션 또는 제공 옵션을 선택하십시오. 호출이 기본적으로 선택됩니다.

- 호출 옵션을 선택하는 경우 다음 단계를 완료하십시오.
	- a. 위치 드롭 다운 목록에서 로컬을 선택하십시오.
	- b. 오케스트레이션 드롭 다운 목록에서 호출할 오케스트레이션을 선택하십시오.
	- c. WS 제공 활동 드롭 다운 목록에서 활동을 선택하십시오.

참고: 이 활동은 선택된 오케스트레이션에 웹 서비스 제공 서비스 시작 활동이 있고 관련 엔드포인트 가 로컬인 경우에만 표시됩니다. 웹 서비스 제공 서비스 시작 활동이 없는 오케스트레이션을 선택하 면 WS 제공 활동 메뉴가 비어 있습니다.

- 제공 옵션을 선택하는 경우 다음 단계를 완료하십시오.
	- a. 전송 드롭 다운 목록에서 로컬을 선택하십시오.
	- b. 경로 필드에 제공 활동을 호출하는 데 사용되는 경로를 입력하십시오.

상위 주제**:** [오케스트레이션](#page-107-0)

피드백 | 주의사항

<span id="page-109-0"></span>마지막 업데이트 날짜: 2013년 11월 6일 수요일

오케스트레이션 작성

# 오케스트레이션 빌드

마지막 업데이트 날짜: 2013년 11월 6일 수요일

피드백 | 주의사항

#### 상위 주제**:** [오케스트레이션](#page-107-0)

- 5. 오케스트레이션 이름이 변경됩니다.
- 4. 오케스트레이션에 대한 새 이름을 입력하십시오. 오케스트레이션 이름은 42자를 초과하지 않아야 하며, 예약 문자 를 포함하지 않아야 합니다. 예약 문자의 목록은 [올바른](#page-102-0) 이름 정보를 참조하십시오.
- 프로젝트 탭에서 오케스트레이션 이름을 세 번 클릭합니다.
- 이름을 바꿀 오케스트레이션을 마우스 오른쪽 단추로 클릭하고 이름 바꾸기를 선택합니다.
- 3. 다음 중 하나를 수행하십시오.
- 2. 오케스트레이션 폴더를 여십시오.
- 1. 프로젝트 탭을 클릭하십시오.

### 프로시저

오케스트레이션은 작성할 때 기본 이름이 제공됩니다. 프로젝트 탭에서 이름을 바꿀 수 있습니다.

# 오케스트레이션 이름 바꾸기

마지막 업데이트 날짜: 2013년 11월 6일 수요일

피드백 | 주의사항

상위 주제**:** [오케스트레이션](#page-107-0)

- 2. 옵션: 기본 이름을 변경하십시오. 3. 리턴을 누르십시오.
- 도구 모음 메뉴에서 오케스트레이션을 작성하려면 프로젝트 > 새 오케스트레이션을 선택하십시오. 새 오케 스트레이션이 작업공간에서 열립니다. 새 오케스트레이션 이름이 프로젝트 탭의 오케스트레이션 폴더에 추 가됩니다.

완료된 오케스트레이션을 작성하기 위한 단계는 새 오케스트레이션 작성, 오케스트레이션 이름 바꾸기 및 오케스트레이션

- ㅇ 프로젝트 탭에서 새 오케스트레이션 단추 <<<<<<<<>>
로그러신시오.
- 오케스트레이션 폴더를 마우스 오른쪽 단추로 클릭하고 새 오케스트레이션을 선택합니다. 새 오케스트레이 션이 기본 Studio 분할창에서 열립니다. 기본 이름의 새 오케스트레이션이 프로젝트 탭의 오케스트레이션 폴 더에 추가됩니다.

빌드의 세 단계입니다.

1. 다음 세 단계 중 하나를 완료하여 새 오케스트레이션을 작성하십시오.

## 프로시저

Studio는 오케스트레이션의 활동 배치를 더욱 쉽게 보고 제어할 수 있도록 작업공간에 시각적 큐를 제공합니다. 활동을 Studio 도구 상자에서 작업공간으로 끌어서 놓을 때, 초록색 원 아이콘은 활동이 배치될 오케스트레이션의 대상 위치를 표 시합니다. 활동을 로직 활동의 분기에 추가할 때, Studio는 대상 분기를 강조표시합니다.

### 프로시저

- 1. 적절한 활동을 활동 탭에서 오케스트레이션으로 끌어오십시오.
- 2. 활동을 구성하십시오. 오케스트레이션을 완료하려면 하나 이상의 인바운드 활동(또는 하나의 스케줄)과 하나의 아 웃바운드 활동을 추가해야 합니다. 자세한 정보는 오케스트레이션 유효성 검증의 기본 유효성 검증 요구사항 절을 참조하십시오.
- 3. [오케스트레이션이](#page-124-0) 빌드되면, 특성 분할창에서 오케스트레이션 옵션을 설정하십시오. 자세한 정보는 오케스트레이 션 작업을 순차적으로 처리 및 지속성 사용을 참조하십시오.
- 4. 오케스트레이션을 저장한 다음 유효성을 검증하십시오.
- 5. 유효성 검증 결과 대화 상자에 표시되는 유효성 검증 문제를 수정하십시오.

상위 주제**:** [오케스트레이션](#page-107-0)

피드백 | 주의사항

마지막 업데이트 날짜: 2013년 11월 6일 수요일

## 오케스트레이션 확인

Studio는 CIOS(Cast Iron® operating system) 런타임을 시뮬레이트할 수 있으므로, 프로젝트를 통합 어플라이언스에 배 치하기 전에 프로젝트에서 오케스트레이션을 테스트하여 문제를 해결할 수 있습니다.

## 시작하기 전에

테스트 실행을 시작할 때, 프로젝트에서 단일 오케스트레이션 또는 모든 오케스트레이션을 시작할 수 있습니다. 그러면 Studio가 오케스트레이션마다 하나의 오케스트레이션 작업을 실행합니다. Studio 도구 모음 또는 확인 탭에서 오케스트레 이션을 시작하거나 중지할 수 있으며, 오케스트레이션 모니터링 로그를 볼 수 있습니다.

오케스트레이션이 올바르지 않으면 가능한 해결을 보여주는 메시지 대화 상자가 표시됩니다. 작업공간에서, 활동이 데이터 를 처리할 때 오케스트레이션에서 각 활동이 강조표시됩니다. Studio가 오케스트레이션을 실행할 때, 확인 탭은 활동 이름, 처리 상태, 변수/매개변수 이름 및 변수/매개변수 데이터를 포함하여 오케스트레이션 작업 세부사항의 트리 보기를 제공합 니다. 오류가 발생할 경우 Studio는 오류가 발생한 노드를 강조표시힙니다. 노드를 클릭하면 오류가 발생한 위치로 링크되 어 다른 오케스트레이션 인스턴스를 실행하기 전에 문제를 해결할 수 있습니다.

트리 보기에서 노드를 클릭하면 Studio는 특성 분할창에 노드에 해당하는 점검 목록 태스크가 표시됩니다. 예를 들어, 활동 노드를 클릭하면 활동의 구성 패널이 특성 분할창에 표시됩니다. 출력 맵핑 노드를 클릭하면 출력 맵핑 패널이 특성 분할창 에 표시됩니다. 맵핑 변수 또는 매개변수를 클릭하면 확인 탭의 변수/매개변수 메시지 데이터 섹션에 데이터가 표시됩니다.

Studio가 오케스트레이션마다 하나의 오케스트레이션 작업을 실행해도 동일한 오케스트레이션을 여러 번 시작할 수 있습 니다. 확인 탭에서 동일한 오케스트레이션의 각 실행 결과가 별도의 인스턴스 아래에 표시됩니다(예: *Instance #1* 및 *Instance #2*). 오케스트레이션 작업이 완료되어야 동일한 오케스트레이션의 다른 인스턴스를 실행할 수 있습니다.

참고: Studio에서는 런타임 테스트 결과가 지속되지 않습니다. 오케스트레이션 작업을 닫으면 오케스트레이션의 런타임 결 과가 유실됩니다.

오케스트레이션의 활동에 따라 Studio에서 오케스트레이션 작업을 실행하기 위해 추가 입력이 필요합니다. 예를 들어, 데이 터베이스 활동이 있는 오케스트레이션의 경우, 통합 어플라이언스에서 오케스트레이션을 실행하기 전에 WMC에서 데이터 베이스 자산을 생성해야 하는 것과 마찬가지로 Studio에서 오케스트레이션을 실행하기 전에 데이터베이스 자산을 생성해 야 합니다. 오케스트레이션의 활동에 SSL(Secure Sockets Layer)이 사용되는 경우에는 SSL 개념을 이해하고 오케스트레 이션을 검증하기 전에 인증서를 가져와야 할 수 있습니다. 자세한 정보는 [Studio](#page-113-0)에서 SSL 사용의 내용을 참조하십시오.

오케스트레이션에 HTTP 요청 수신 활동이 포함되어 있는 경우 지정된 URL에 메시지를 게시해야 합니다. HTTP 게시 유틸 리티를 사용하여 메시지를 게시하십시오. 오케스트레이션에 FTP 폴 활동이 포함되어 있는 경우, Studio에서 프롬프트하는 대로 지정된 위치에 파일을 배치해야 오케스트레이션이 실행될 수 있습니다.

확인 탭을 사용하여 통합 어플라이언스에서 런타임을 시뮬레이트할 수 있으므로, Studio에 Kerberos 프로토콜 설정을 지 정하여 통합 어플라이언스에 배치하기 전에 설정을 테스트할 수 있습니다. Studio에서 이러한 설정을 지정해도 통합 어플라 이언스의 런타임에 영향을 주지 않습니다. 통합 어플라이언스가 통신하는 서버를 인증할 수 있도록 WMC에 Kerberos 프로 토콜 설정을 지정해야 합니다. 통합 어플라이언스의 Kerberos 프로토콜 설정에 대한 자세한 정보는 WMC 온라인 도움말을 참조하십시오.

### 프로시저

Studio에서 Kerberos 프로토콜 설정을 지정하려면 다음을 수행하십시오.

- 1. Studio에서 편집 > 환경 설정... 을 선택하십시오. 환경 설정 대화 상자가 표시됩니다.
- 2. 탐색 분할창에서 SSL > Kerberos를 선택하십시오.
- 3. Kerberos 서버 이름을 지정하십시오.
- 4. Kerberos 범주를 지정하십시오.
- 5. 확인을 클릭하십시오.

### 예

Kerberos 프로토콜을 사용하여 Studio에서 오케스트레이션을 테스트할 수 있습니다.

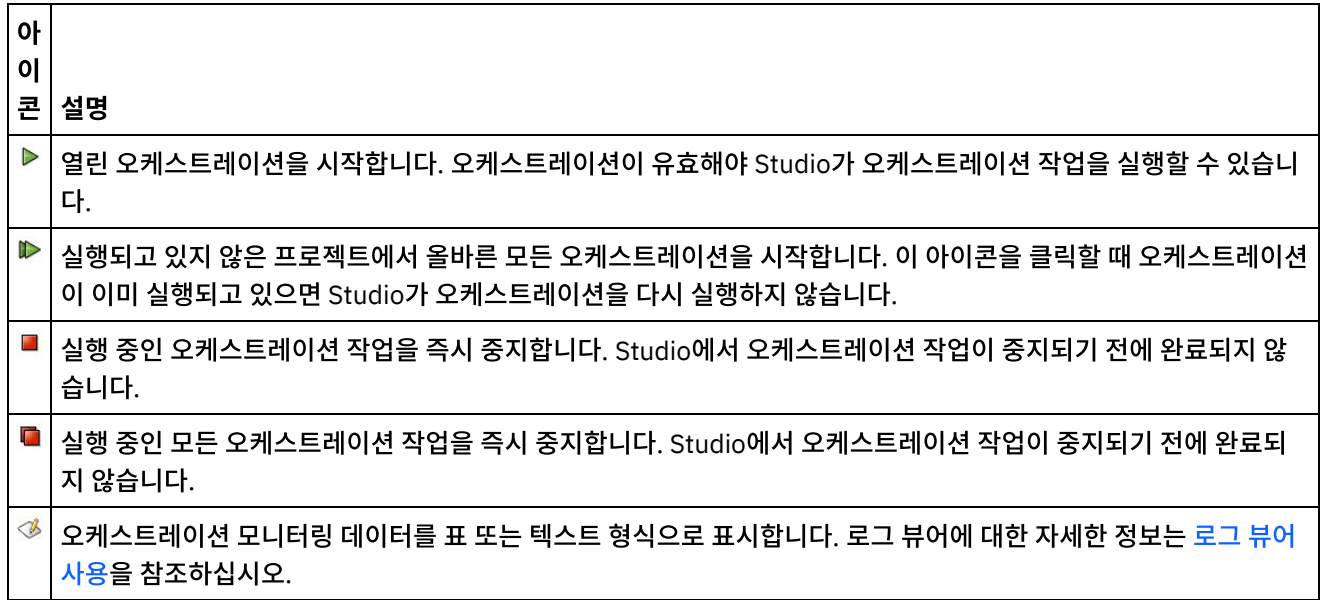

### 표 1. 확인 탭 도구 모음 탐색

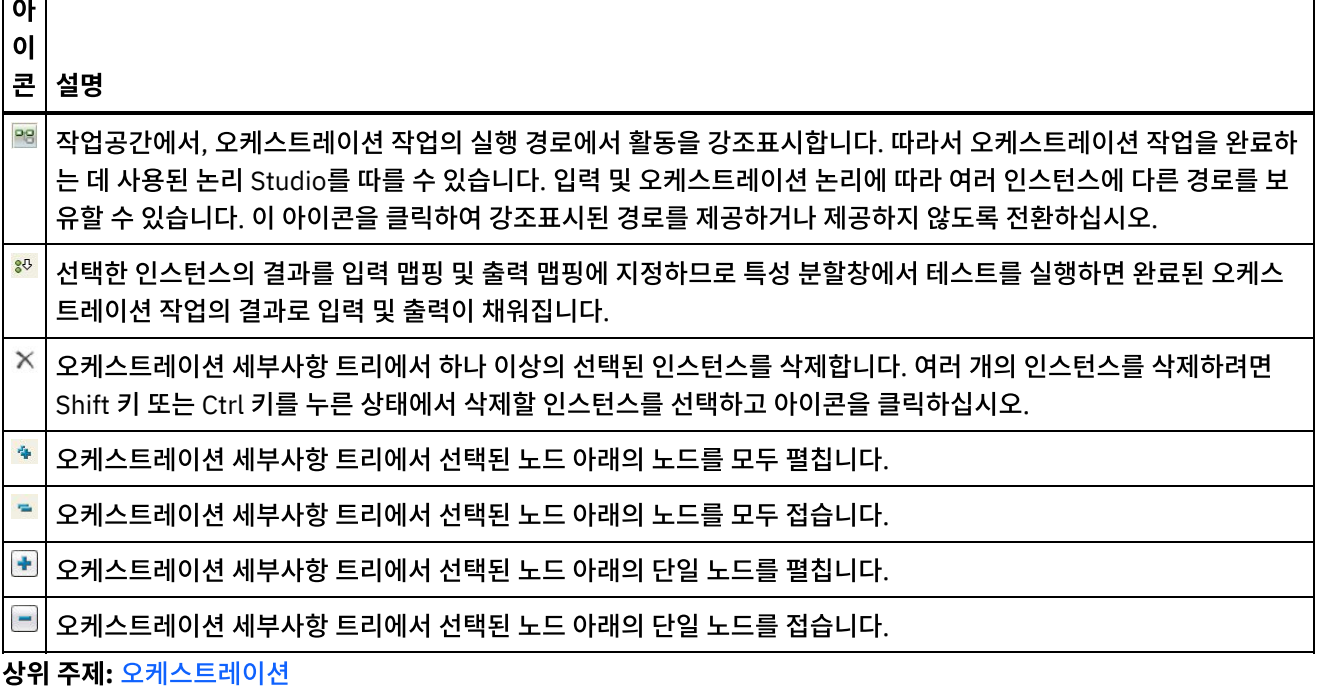

피드백 | 주의사항

아

<span id="page-113-0"></span>마지막 업데이트 날짜: 2013년 11월 6일 수요일

# **Studio**에서 **SSL** 사용

SSL(Secure Sockets Layer)은 서버와 클라이언트 간에 암호화된 링크를 설정하기 위한 표준 보안 기술입니다. 암호화된 링크는 서버와 클라이언트 간에 전달된 모든 데이터를 사적이고 변경되지 않게 합니다. SSL 연결을 작성하려면 서버에 SSL 인증서가 필요합니다. 이 절에서는 Studio에서 SSL 사용 개요를 제공하며, 전송 계층 보안(TLS) 및 SSL 보안을 설명하고 인 증서를 설명하며 SSL 클라이언트 인증을 확인할 때 사용할 인증 기관(CA) 및 최종 엔티티 인증서와 개인 키를 올바로 가져 오는 데 필요한 프로시저를 제공합니다.

### **SSL** 및 전송 계층 보안

TLS 1.0은 SSL 3.0 업그레이드를 나타냅니다. 한 예로, 클라이언트/서버 인증 및 암호화를 설정하기 위한 TLS 핸드쉐이크 프로토콜은 SSL 핸드쉐이크 프로토콜과 다릅니다. 또한 TLS는 지금 더 확장 가능합니다. 상호 운용은 불가능하지만 TLS는 TLS 1.0 구현을 SSL 3.0 구현으로 되돌릴 수 있는 메커니즘을 제공합니다.

TLS 프로토콜은 공개 키 및 대칭 키 암호 기술을 사용합니다. 공개 키 암호화는 공개 키와 개인 키를 사용합니다. 한 키를 사 용하여 암호화된 정보는 다른 키로만 복호화할 수 있습니다. 예를 들어, 공개 키를 사용하여 암호화된 정보는 개인 키로만 복 호화할 수 있습니다.

각 서버의 공개 키는 공개되는 반면, 개인 키는 비밀 상태를 유지합니다. 보안 메시지를 서버로 보내기 위해 클라이언트는 서 버의 공개 키를 사용하여 메시지를 암호화합니다. 서버는 메시지를 수신하면 개인 키를 사용하여 메시지를 복호화합니다.

대칭 키 암호화는 동일한 키를 사용하여 메세지를 암호화하고 복호화합니다. 클라이언트는 모든 세션 데이터를 암호화하는 데 사용될 대칭 키를 무작위로 생성합니다. 이 키는 서버의 공개 키를 사용하여 암호화되어 서버로 전송됩니다.

TLS는 다음 세 가지 기본 보안 서비스를 제공합니다.

- 메시지 개인정보 보호정책 공개 키 및 대칭 키 암호화를 통해 수행됩니다. 클라이언트와 서버 간의 모든 트래픽은 세션 설정 중에 협상된 암호화 알고리즘과 키를 사용하여 암호화됩니다.
- 메시지 무결성 세션 트래픽이 최종 목적지로의 경로를 변경하지 않게 합니다. TLS 및 SSL은 공개/개인 키와 해시 함수 조합을 사용하여 메시지 무결성을 보장합니다.
- 상호 인증 공개 키 인증서를 통해 ID를 교환합니다. 클라이언트 및 서버 ID는 공개 키 인증서에서 암호화되며, 다음 과 같은 컴포넌트를 포함합니다.
	- 주체의 식별 이름
	- 발급자의 식별 이름
	- 주체의 공개 키
	- 발급자의 서명
	- 유효 기간
	- 일련 번호

또한 보안 HTTP(HTTPS)를 사용하여 서버에서 다운로드될 때 클라이언트의 보안 정보가 훼손되지 않게 할 수 있습니다.

## 인증서

SSL은 디지털 인증서를 사용하여 서버의 ID와 선택적으로 클라이언트의 ID를 인증합니다. 디지털 인증서는 요청 당사자의 ID와 적법성을 확인한 후 디지털 인증서 발급, 갱신 및 폐기 권한이 있는 신뢰할 수 있는 기관인 인증 기관(CA)에서 발급합 니다. 루트 CA 인증서 또는 하위 CA 인증서일 수 있는 CA 인증서는 CA 서명과 유효 기간을 포함합니다. CA는 키와 다른 CA 또는 최종 엔티티 간의 연결을 보증합니다. 최종 엔티티는 개인, 역할, 조직, 필명 또는 하드웨어 또는 소프트웨어 조각입니 다.

암호화와 인증은 공개 및 개인 키를 통해 수행됩니다. 공개 키는 사이트 또는 서버 인증서로 알려진 인증서에 삽입됩니다. 인 증서는 인증서를 발급한 CA 이름, 서버 또는 클라이언트의 이름과 공개 키, CA 서명, 인증서의 날짜와 일련 번호를 포함하여 몇 가지 정보 항목을 포함합니다. 개인 키는 자체 서명 인증서나 CA 인증서 요청을 작성할 때 작성되며 클라이언트의 메시지 를 복호화하는데 사용됩니다.

SSL 또는 TLS 세션은 다음 순서로 설정됩니다.

- 1. 클라이언트와 서버가 SSL 세션에 사용될 암호화 알고리즘과 해싱 함수(메시지 무결성을 위한) 협상을 위해 시작 메 시지를 교환합니다.
- 2. 클라이언트가 ID 증명을 위해 서버로부터 *ITU-T* 표준 *X.509* 인증서를 요청합니다. 선택적으로 서버는 클라이언트 로부터 인증서를 요청할 수 있습니다. 인증서 형식, 유효 날짜를 확인하고 인증서가 신뢰할 수 있는 인증 기관의 서명 을 포함하는지(또는 자체 서명됨) 확인하여 인증서를 확인합니다.
- 3. 클라이언트가 암호화에 사용되는 키 세트를 무작위로 생성합니다. 키가 서버의 공용 키를 사용하여 암호화되며 안전 하게 서버와 통신합니다.

상위 주제**:** [오케스트레이션](#page-107-0)

#### 피드백 | 주의사항

<span id="page-114-0"></span>마지막 업데이트 날짜: 2013년 11월 6일 수요일

## 최종 엔티티 인증서 가져오기

최종 엔티티 인증서는 인증 기관이 개인 또는 시스템에 발급한 디지털 서명된 명령문입니다. 공개 키를 일부 식별 정보에 바 인드하며 암호화, 인증, 디지털 서명 및 기타 용도로 사용됩니다. "최종 엔티티"라는 용어는 인증 기관 인증서와 구별하는 데 사용됩니다. 명령문 서명자는 발급자이고 인증서에 언급된 엔티티는 주체입니다.

## 이 태스크 정보

최종 엔티티 인증서와 개인 키를 가져오려면 Java keytool -importkeystore 명령을 사용하여 PKCS#12 형식으로 파일을 가져와야 합니다. Microsoft PFX의 뒤를 잇는 PKCS #12는 비밀번호 기반 대칭 키로 보호된 동반한 공개 키 인증서 와 함께 *X.509* 개인 키를 저장하는 데 일반적으로 사용되는 파일 형식을 정의합니다. PKCS #12 형식 파일은 일반적으로 파일 확장자가 .pfx 또는 .p12입니다.

다음 단계는 최종 엔티티 인증서를 가져오는 방법 예를 제공합니다.

### 프로시저

- 1. Studio security 디렉토리로 이동하십시오(예: C:\Program Files\IBM\WebSphere Cast Iron Studio 6.0\security).
- 2. PKCS #12 형식 파일을 Studio security 디렉토리로 복사하십시오(예: C:\Program Files\IBM\WebSphere Cast Iron Studio 6.0\security\certificate.p12).
- 3. keytool -importkeystore 명령을 사용하여 인증서와 개인 키를 Studio 키 저장소로 가져오십시오(예: keytool -importkeystore -deststorepass "keystore admin" -destkeystore certs -srckeystore certificate.p12 -srcstoretype PKCS12 -srcstorepass <certificatePswd> -srcalias <certificateAlias>).

### 결과

이러한 단계를 완료하면 Studio security 디렉토리로 인증서를 가져옵니다. keytool -importkeystore 명령에 대한 자 세한 정보는

http://www.ibm.com/developerworks/java/jdk/security/60/secguides/keytoolDocs/keytool.html#importKeySt ore를 참조하십시오.

상위 주제**:** [오케스트레이션](#page-107-0)

#### 피드백 | 주의사항

<span id="page-115-0"></span>마지막 업데이트 날짜: 2013년 11월 6일 수요일

# 인증 기관**(CA)** 인증서 가져오기

약어로 CA라고 하는 인증 기관은 디지털 서명과 공개-개인 키 쌍을 작성하는 데 사용되는 인증서를 발급하는 신뢰할 수 있 는 써드파티 조직 또는 회사입니다. 정보를 교환하는 쌍방이 당사자임을 보증하기 때문에 CA는 데이터 보안 및 전자 상거래 에서 중요한 컴포넌트입니다. CA 간의 관계가 대부분 계층적이긴 하지만 CA 인증서를 사용하여 서로 다른 두 개의 공개 키 인프라(PKI) 계층 구조에서 CA 간의 신뢰 관계를 확립할 수도 있습니다. PKI는 디지털 ID 작성, 분배, 관리 및 사용에서 사 용되는 사용자, 정책, 프로시저, 하드웨어, 소프트웨어 세트입니다. 이 모든 경우에 CA 인증서는 PKI에서 사용하기 위해 발 급된 모든 최종 엔티티 인증서에 대해 인증서 경로와 사용 제한사항을 정의하는 데 중요합니다.

### 이 태스크 정보

CA 인증서를 가져오려면 다음 단계를 수행하십시오.

- 1. 명령 창을 여십시오.
- 2. 서버로 이동하여 서버에 저장된 인증서 파일 ca-cert를 찾으십시오.
- 3. ca-cert 파일을 복사한 후 Studio가 설치된 워크스테이션으로 이동하십시오.
- 4. 명령 창을 사용하여, CA 인증서 사본을 Studio의 홈 디렉토리(C:\Program Files\IBM\WebSphere Cast Iron Studio x.x.x)에 붙여넣으십시오.
- 5. Studio의 security 디렉토리(C:\Program Files\IBM\WebSphere Cast Iron Studio x.x.x\security)로 이동하십시오.
- 6. ..\jre\bin\keytool.exe -import -v -keystore cacerts -storepass changeit -file ..\castiron\_ca\_cert.pem -alias *alias\_name* 명령을 실행하여 CA 인증서 파일을 Studio로 가져오십 시오. 여기서 *alias\_name*은 서버 CA 인증서의 별명입니다.
- 7. 예 또는 아니오를 입력하도록 프롬프트가 표시되면 예(**Y**)를 입력하고 **Enter**를 누르십시오.
- 8. 명령 창을 종료하십시오.

## 결과

이러한 단계를 완료하면 Studio security 디렉토리로 인증서를 가져옵니다. keytool -import 명령에 대한 자세한 정보 는 [keytool](http://www.ibm.com/developerworks/java/jdk/security/60/secguides/keytoolDocs/keytool.html) - 키 및 인증서 관리 도구를 참조하십시오. 상위 주제**:** [오케스트레이션](#page-107-0)

#### 피드백 | 주의사항

<span id="page-116-0"></span>마지막 업데이트 날짜: 2013년 11월 6일 수요일

## **SSL** 서버 인증

SSL 서버 인증은 통신하는 사이트가 당사자인지 확인합니다. 인증은 공개 키 암호화의 표준 기술을 통해 서버의 ID를 확인 하여 서버의 인증서와 공용 ID가 유효하고 클라이언트의 신뢰할 수 있는 CA 목록에 나열된 인증 기관에서 발급한 것인지 확 인합니다.

인증 기관에서 발급한 인증 인증서를 보유한 "신뢰할 수 있는" 서버와의 통신은 보안 환경 설정에 중요합니다. 인증 인증서 는 공개 키를 개인 키 소유자의 ID에 바인드하는 디지털 서명된 문서입니다. 인증은 연결 시 발생하며 애플리케이션 또는 애 플리케이션 프로토콜과 관계없습니다. SSL을 사용하여 인증은 *X.509 ITU-T* 표준에 설명된 형식의 데이터 블록인 인증서 교환을 통해 수행됩니다. *X.509* 인증서는 인증 기관에서 발급하고 디지털 서명합니다.

그러나 SSL 사용이 클라이언트가 올바른 서버와 통신하고 있음을 보증하지는 않습니다. "Server1"와 "Server2" 둘 다 클 라이언트("Client")가 신뢰하는 CA의 유효한 인증서를 갖고 있는 다음 시나리오를 고려하십시오. 클라이언트는 Server1과 보안 세션을 원하지만 Server2는 통신을 도청하고 싶어하고 물리적으로 이를 가능하게 하는 장소에 위치합니다.

- 1. Client가 Server1로 SSL 세션에 대한 요청을 보냅니다. 대신에, 요청(및 모든 후속 트래픽)은 Server2를 통과합니 다. Client의 요청을 Server1로 전달하는 대신 Server2는 Client로 자체 인증서를 전송하여 요청에 직접 응답합니 다.
- 2. Client가 Server2의 인증서를 수신하고, 신뢰할 수 있는 CA 목록을 확인합니다. Server2의 인증서가 Server1의 인 증서와 동일한 CA에서 서명한 것이므로 Client는 인증서을 승인하고 Server2와 보안 세션을 작성합니다.
- 3. Client와 보안 세션을 완료한 후 Server2는 Server1과 자체 SSL 세션을 요청하고 작성합니다. 이 시점에서 Client 는 Server2로 암호화된 정보를 전송합니다. Server2는 정보를 복호화하고 다시 암호화한 후 Server1로 전송합니

다. 반대 방향으로 플로우되는 정보의 경우도 마찬가지입니다. 그 결과 모든 데이터가 인터넷을 통해 플로우될 때 암 호화되더라도 Server2는 정보를 읽을 수 있으며 심지어 변경할 수도 있습니다.

SSL 서버 인증은 이 결과를 방지하도록 디자인됩니다. 서버 인증을 사용할 수 있을 때 클라이언트는 서버의 인증서를 신뢰 할 수 있다고 확인한 후 인증서의 인터넷 이름이 서버의 인터넷 이름과 일치하는지 확인합니다. 일치하면 SSL 협상이 계속 됩니다. 일치하지 않으면 연결이 종료됩니다.

서버 인증을 사용하여 위에 설명된 보안 시나리오는 다음과 같이 진행됩니다.

- 1. Client가 Server1로 SSL 세션에 대한 요청을 보냅니다. 요청(및 모든 후속 트래픽)은 실제로 Server2를 통과합니 다. Client의 요청을 Server1로 전달하는 대신 Server2는 Client로 자체 인증서를 전송하여 Client의 요청에 직접 응답합니다.
- 2. Client가 Server2의 인증서를 수신하고, 신뢰할 수 있는 CA 목록을 확인합니다. Server2의 인증서가 Server1의 인 증서와 동일한 CA에서 서명한 것이므로 Client는 인증서을 승인하고 Server2와 보안 세션을 작성합니다.
- 3. 보안 세션이 완료된 후 실제 데이터가 전송되거나 수신되기 전에 Client는 수신한 인증서의 인터넷 이름을 통신할 서 버의 이름과 비교합니다. 이름이 일치하지 않기 때문에 Client는 연결을 계속해서는 안됨을 알고 연결을 끊습니다.

상위 주제**:** [오케스트레이션](#page-107-0)

피드백 | 주의사항

<span id="page-117-0"></span>마지막 업데이트 날짜: 2013년 11월 6일 수요일

## **SSL** 서버 연결 테스트

SSL을 사용하여 서버에 대한 엔드포인트를 작성한 후에는 SSL 서버 연결을 테스트할 준비가 되었습니다.

#### 이 태스크 정보

서버와의 SSL 연결을 테스트하려면 다음 프로시저를 수행하십시오.

### 프로시저

- 1. 인증 기관(CA) 인증서 [가져오기의](#page-115-0) 지시사항을 사용하여 서버 CA 인증서를 가져오십시오.
- 2. 서버에 대한 엔드포인트를 여십시오.
- 3. FTPS, SSL 이메일 및 SSL 데이터베이스 연결의 경우, 서버 연결을 위한 로그인 신임 정보(서버, 포트, 사용자, 비밀 번호)를 확인하십시오.
- 4. SSL을 사용한 HTTP 및 웹 서비스 연결의 경우, HTTP 또는 웹 서비스 서버에 클라이언트 인증이 필요하면 HTTP 엔 드포인트 작성 또는 편집에 설명된 대로 클라이언트 인증서 별명을 [구성하십시오](#page-355-0).
- 5. 연결 테스트를 클릭하십시오.
- 6. 연결에 성공하면, 이 엔드포인트를 Studio 오케스트레이션에서 사용한 다음 확인 탭 기능을 사용하여 오케스트레이 션을 평가하십시오.

상위 주제**:** [오케스트레이션](#page-107-0)

## <span id="page-118-0"></span>**SSL** 클라이언트 인증

클라이언트 인증은 서버가 클라이언트로부터 인증서를 요청하여 클라이언트가 당사자인지 확인한다는 점을 제외하고 서버 인증과 유사합니다. 인증서는 *X.509* 인증서여야 하며 서버가 신뢰하는 인증 기관에서 서명해야 합니다. 서버가 클라이언트 로부터 인증서를 요청하는 경우에는 클라이언트 인증만 사용할 수 있습니다. 모든 서버가 클라이언트 인증을 지원하지는 않 습니다.

서버가 인증서를 요청할 때 클라이언트는 인증서를 전송하거나 인증서 없이 연결을 시도할 수 있는 선택권이 있습니다. 클 라이언트의 인증서를 신뢰할 수 있으면 서버가 연결을 허용합니다. 클라이언트가 인증서 없이 연결을 시도하는 경우, 서버 는 다음 이벤트 순서가 설명하는 대로 하위 레벨 보안에서 클라이언트에 액세스를 부여할 수 있습니다.

- 1. 클라이언트가 서버로 SSL 세션에 대한 요청을 보냅니다.
- 2. 클라이언트가 서버의 인증서를 수신하고 신뢰할 수 있는 CA 목록을 확인합니다. 서버의 인증서가 신뢰할 수 있는 인 증 기관에서 서명한 것이기 때문에 클라이언트는 인증서를 승인합니다. 그러면 서버가 클라이언트를 식별하는 인증 서를 클라이언트에 요청합니다.
- 3. 클라이언트가 인증서를 보내거나 인증서 없이 세션을 설정하여 응답합니다.
- 4. 클라이언트가 인증서를 보내면, 서버가 신뢰할 수 있는 인증서 목록을 확인합니다. 클라이언트를 신뢰할 수 있으면 보안 세션이 설정됩니다. 클라이언트가 인증서를 보내지 않으면, 일반적으로 서버가 세션을 종료합니다.

상위 주제**:** [오케스트레이션](#page-107-0)

피드백 | 주의사항

<span id="page-118-1"></span>마지막 업데이트 날짜: 2013년 11월 6일 수요일

## 로그 뷰어 사용

오케스트레이션 모니터링 데이터는 표 또는 텍스트 형식으로 로그 뷰어에 표시합니다.

기본적으로 로그 뷰어는 다음 오케스트레이션 모니터링 데이터를 표로 표시합니다.

시간

지정된 이벤트가 발생한 시기의 시간소인을 제공합니다.

레벨

특정 이벤트에 로깅 레벨을 지정합니다. 로깅 레벨에는 Off, Severe, Warning, Info 및 All이 포함됩니다.

유형

이벤트를 생성한 활동의 유형을 식별합니다. 예를 들어 Scheduler, Mime, JMS 또는 HTTP입니다.

메시지

특정 이벤트에 대한 세부사항을 제공합니다.

레벨 및 유형 목록에서 로깅 레벨 또는 활동 유형을 지정하여 표에 표시된 로그 이벤트를 필터링할 수 있습니다. 로그 이벤트 를 유형으로 필터링할 때, Shift 키를 눌러 복수 유형을 선택하거나 지울 수 있습니다.

텍스트 또는 표 형식 간에 전환하려면 텍스트로 보기 옵션을 선택하거나 지우십시오.

모든 오케스트레이션 모니터링 데이터를 삭제하려면 지우기를 클릭하십시오.

로그가 지워지면 오케스트레이션 모니터링 데이터를 복원할 수 없습니다.

상위 주제**:** [오케스트레이션](#page-107-0)

피드백 | 주의사항

<span id="page-119-0"></span>마지막 업데이트 날짜: 2013년 11월 6일 수요일

## 오케스트레이션 보기

작업공간의 오케스트레이션 보기 아이콘과 Studio 도구 모음 메뉴에서 보기 옵션을 사용하여 작업공간에서 오케스트레이 션 보기를 조작할 수 있습니다.

### 이 태스크 정보

작업공간에서 소스 엔드포인트와 대상 엔드포인트는 각각 파란색 줄과 초록색 줄로 표시됩니다. 엔드포인트가 표시된 상태 에서 작업공간은 데이터 플로우 선을 사용하여 엔드포인트와 특정 활동을 연관시키므로 사용자가 활동을 해당 엔드포인트 에 쉽게 연관시킬 수 있습니다.

다음 아이콘을 사용하여 작업공간에서 오케스트레이션 보기를 조작할 수 있습니다.

오케스트레이션의 방향

```
가로 "" 또는 세로 ↓ 보기로 오케스트레이션을 볼 것을 선택할 수 있습니다.
```
오케스트레이션 활동 펼치기 또는 접기

오케스트레이션에서 활동을 펼치거나 一 접습니다.

엔드포인트의 방향

오케스트레이션과 관련하여 엔드포인트를 가로 <sup>읽을</sup> 또는 세로 <sup>밝</sup> 보기로 볼 것을 선택할 수 있습니다.

엔드포인트 표시/숨기기

작업공간에서 오케스트레이션의 엔드포인트를 표시할지 여부를 선택할 수 있습니다. 가로 방향의 엔드포인트를 표 시하거나 숨깁니다.  $\mathbb{H}^1$  세로 방향의 엔드포인트를 표시하거나 숨깁니다.  $\mathbb{H}^1$ 

오케스트레이션 펼치기 또는 접기

활동뿐만 아니라 전체 오케스트레이션을 펼치거나 """ 접습니다. """

그래프 애니메이션

<mark>와.</mark><br>서울 작업공간에서 발생하는 조치를 애니메이션합니다. 기본적으로 작업공간에서 오케스트레이션 그래픽이 애니메 이션되고 Studio가 원활하게 모든 수정사항을 오케스트레이션으로 상태 전이합니다 애니메이션을 사용 안함으로 설정하여 조치가 명확하게 발생하도록 하려면 이 아이콘을 클릭하십시오. 예를 들어, 오케스트레이션에 활동을 추가 하면 새 활동이 시작됩니다.

위성 보기 탐색

전체 오케스트레이션을 보고 특정 영역을 선택하여 볼 수 있습니다.

축소

오케스트레이션 보기를 최소화합니다.

확대

오케스트레이션 보기를 확대합니다.

보기를 100%로 복원

오케스트레이션 보기에 수행한 확대 및 축소 변경사항을 재설정합니다.

보기에 맞추기

오케스트레이션이 작업공간에 맞도록 크기를 조정합니다.

## 표 1. Studio 도구 모음 메뉴 옵션. 도구 모음 메뉴의 보기 옵션에서 다음 옵션 중 하나를 선택하여 오케 스트레이션을 보기 위한 확대 레벨을 제어할 수 있습니다.

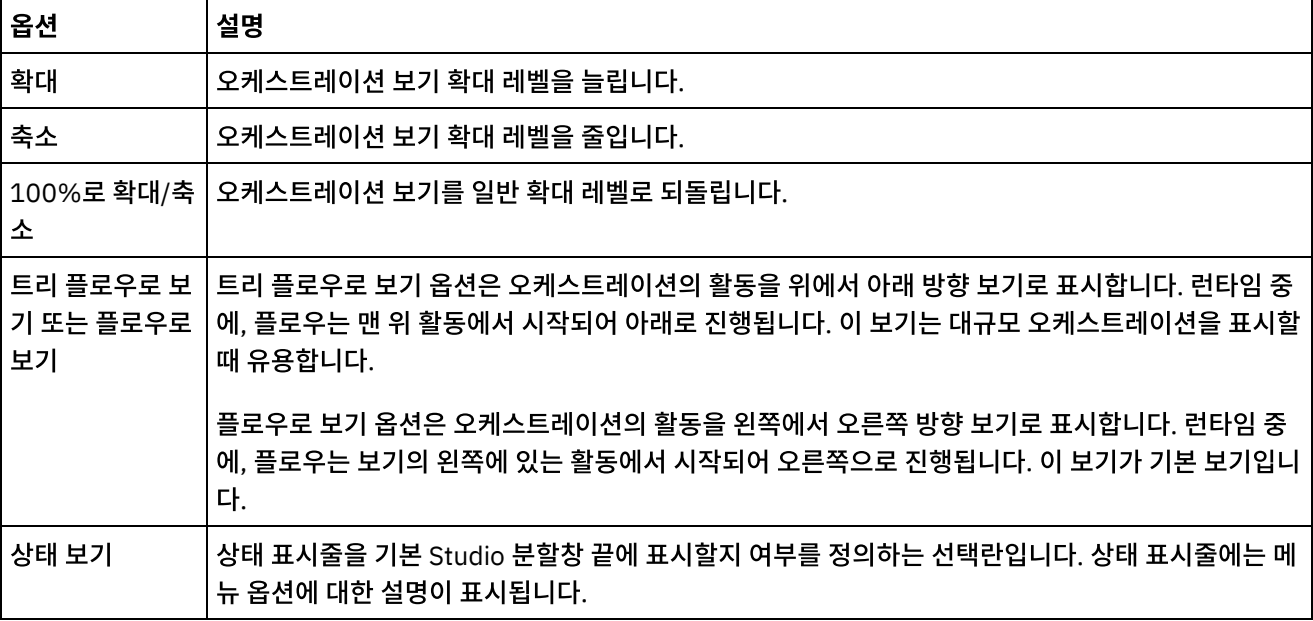

또한 오케스트레이션에서 임의의 위치를 마우스 오른쪽 단추로 클릭하여(오케스트레이션이 플로우로 표시된 경우) 바로 가 는 메뉴에서 다음 옵션 중 하나를 선택할 수 있습니다.

- 확대
- 축소
- 100%로 확대/축소

## 프로시저

- 1. 대규모 오케스트레이션을 탐색할 수 있도록 오케스트레이션의 최상위 레벨 축소 개요를 보려면 개요 <mark>아</mark> 아이콘을 두 번 클릭하십시오. 오케스트레이션의 최상위 레벨 축소 개요가 오케스트레이션 탭에 소형 분할창으로 표시됩니다.
- 2. 소형 분할창으로 커서를 이동하여 오케스트레이션 탭의 대형 세부 분할창에 표시되는 오케스트레이션 섹션을 변경 하십시오.
- 3. 소형 분할창을 두 번 클릭하여 오케스트레이션의 소형 최상위 레벨 개요를 제거하십시오.

상위 주제**:** [오케스트레이션](#page-107-0)

피드백 | 주의사항

<span id="page-120-0"></span>마지막 업데이트 날짜: 2013년 11월 6일 수요일

## 오케스트레이션 유효성 검증

오케스트레이션이 올바른 경우에만 통합 어플라이언스에 공개할 수 있습니다. Studio에서 유효성 검증 기능을 사용하여 오 케스트레이션의 유효성을 검증할 수 있습니다.

## 시작하기 전에

다음과 같은 요구사항이 충족되어야 오케스트레이션이 올바릅니다.

- 시작 활동 또는 선택 활동이 첫 번째 활동이어야 합니다. 시작 활동은 활동 탭에 파란색 오케스트레이션 아이콘과 아 래쪽 화살표 \*\* 로 표시됩니다. 선택 활동의 각 분기에서 첫 번째 활동이 시작 활동이어야 합니다. 참고: 작업 스케줄 활동을 제외하고, Studio에서 모든 시작 활동은 인바운드 아이콘(���)으로 표시됩니다.
- 변수가 초기화되어 있어야 사용할 수 있습니다. 이러한 변수에는 If.. Then 활동의 분기에서 초기화되는 변수가 포함 됩니다. 모든 분기에서 변수가 초기화되어 있어야 합니다.

### 프로시저

- 1. 프로젝트 탭을 선택하고 오케스트레이션 폴더를 펼치십시오.
- 2. 오케스트레이션 폴더에서 오케스트레이션을 선택하여 여십시오. 오케스트레이션의 그래픽 표시가 오케스트레이션 탭에 표시됩니다.
- 3. 다음 옵션 중 하나를 사용하여 오케스트레이션의 유효성을 검증하십시오.
	- 도구 모음 메뉴에서 오케스트레이션 > 유효성 검증을 선택하십시오. 유효성 검증 결과 대화 상자가 표시됩니 다.
	- ALT-F8을 누르십시오. 유효성 검증 결과 대화 상자가 표시됩니다.
	- 프로젝트 탭에서 오케스트레이션을 클릭하십시오. 오케스트레이션이 올바르지 않으면 프로젝트 탭 옆에 유 효성 검증 결과 팝업이 표시되고 프로젝트 탭의 오케스트레이션 옆에 올바르지 않은 오케스트레이션 아이콘(  $\langle \cdot \rangle$ 이 표시됩니다.

유효성 검증 결과 대화 상자에 오케스트레이션의 문제점 영역이 나열됩니다. 앞에 파란색 아이콘이 있는 문제점은 정보용입니다. 문제를 수정하기 위해서는 해당 영역을 탐색해야 합니다. 앞에 빨간색 아이콘이 있는 문제점은 오류 입니다. 대화 상자에서 오류 메시지를 클릭하여 적절한 패널을 열고 오류를 수정하십시오.

유효성 검증을 통해 오케스트레이션의 기본 요구사항이 모두 충족되도록 할 수 있습니다. 오케스트레이션을 통합 어 플라이언스에 공개하기 전에 모든 유효성 검증 문제를 해결해야 합니다.

#### 예

프로젝트에서 모든 오케스트레이션의 유효성을 검증하려면 다음 단계를 완료하십시오.

- 1. 프로젝트 탭에서 프로젝트 유효성 재검증 ♀ 을 클릭하십시오. 프로젝트에 있는 모든 오케스트레이션의 유효성이 검증됩니다. 오케스트레이션이 올바르지 않으면 프로젝트 탭의 오케스트레이션 옆에 올바르지 않은 오케스트레이 션 아이콘( )이 표시됩니다. 오케스트레이션이 올바르지 않으면 오케스트레이션을 클릭하여 유효성 검증 결과 목 록에서 오류를 확인하십시오.
- 2. 프로젝트 유효성 검증 ✔️ 도구 모음 단추를 선택하십시오. 프로젝트에 있는 모든 오케스트레이션의 유효성이 검증 됩니다. 오케스트레이션이 올바르지 않으면 프로젝트 탭의 오케스트레이션 옆에 올바르지 않은 오케스트레이션 아 이콘( )이 표시됩니다. 오케스트레이션이 올바르지 않으면 오케스트레이션을 클릭하여 유효성 검증 결과 목록에 서 오류를 확인하십시오.

## 다음에 수행할 작업

오케스트레이션 전체에 유효성 검증 아이콘이 표시되어 잠재적인 문제점 영역에 대한 시각적 힌트를 제공하거나 추가 정보 를 제공합니다.

Studio에서 다음과 같은 유효성 검증 아이콘이 표시됩니다.

</u> 경고 아이콘

경고 아이콘을 클릭하면 분할창에 있는 엔티티의 구성을 완료하는 데 필요한 정보를 학습할 수 있습니다. 예를 들어, 활동의 점검 목록에서 엔드포인트가 아직 지정되지 않은 경우에는 경고 아이콘이 엔드포인트 옆에 표시됩니다.

정보 아이콘

정보 아이콘을 클릭하면 분할창에 있는 엔티티에 대한 자세한 정보(예: 단추를 사용할 수 없는 이유)를 학습할 수 있 습니다.

체크 표시 아이콘

체크 표시 아이콘은 분할창에 있는 엔티티에 대해 모든 정보가 지정된 경우에 표시됩니다. 예를 들어, 활동의 점검 목 록에서 올바른 엔드포인트가 지정되면 엔드포인트 옆에 체크 표시 아이콘이 나타납니다.

경고 아이콘 은 여러 분할창의 오른쪽 상단 구석에 표시됩니다(예: 엔드포인트 구성 분할창). 이 아이콘을 클릭하여, 분할 창에 표시되는 경고 아이콘을 켜짐 또는 꺼짐으로 전환할 수 있습니다. 꺼짐으로 설정하면 분할창에 경고 아이콘이 표시되 지 않습니다.

상위 주제**:** [오케스트레이션](#page-107-0)

피드백 | 주의사항

<span id="page-122-0"></span>마지막 업데이트 날짜: 2013년 11월 6일 수요일

# 오케스트레이션에서 활동 작업

오케스트레이션에서 활동을 잘라내고, 복사하며, 붙여넣고, 끌어올 수 있으며 새 활동을 삭제할 수 있습니다.

### 이 태스크 정보

다음 방법 중 하나로 활동 잘라내기, 복사, 붙여넣기, 삭제 및 이름 바꾸기를 수행할 수 있습니다.

- 키보드 단축키
- 활동을 마우스 오른쪽 단추로 클릭하고 드롭 다운 목록에서 옵션 선택
- 활동을 선택한 후 편집 도구 모음 메뉴에서 옵션 선택
- 활동을 선택한 후 도구 모음 단추 선택

키보드 단축키 및 해당 메뉴 옵션은 다음 표에 나열되어 있습니다.

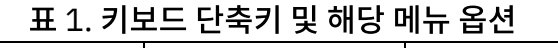

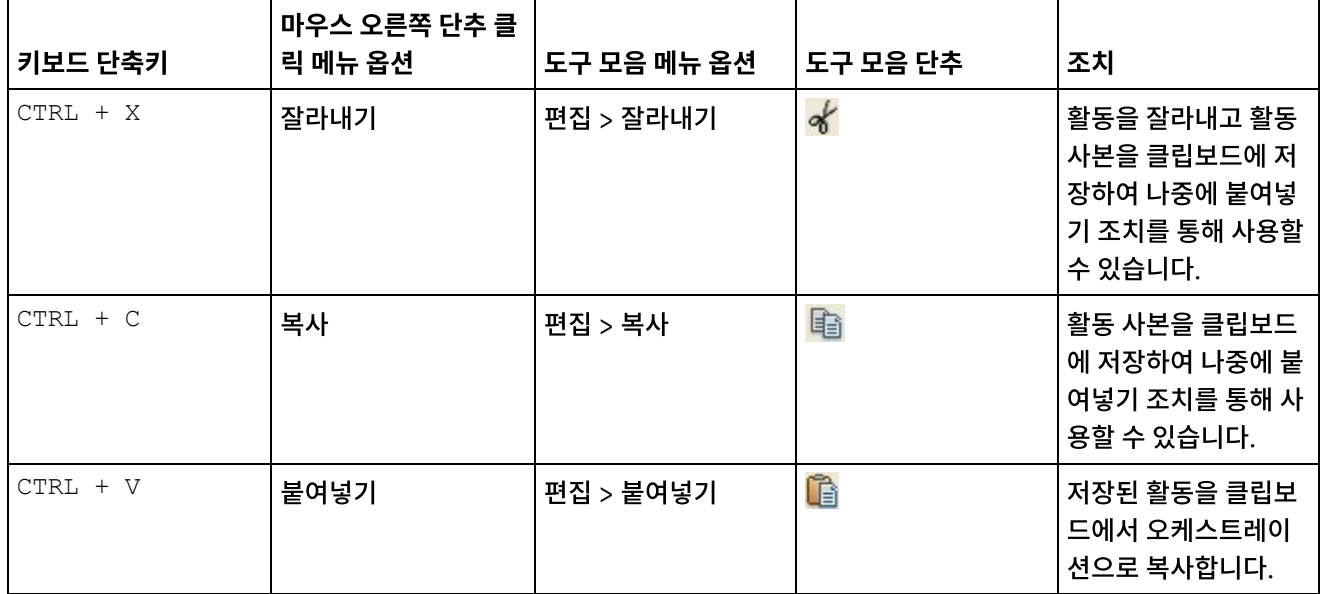

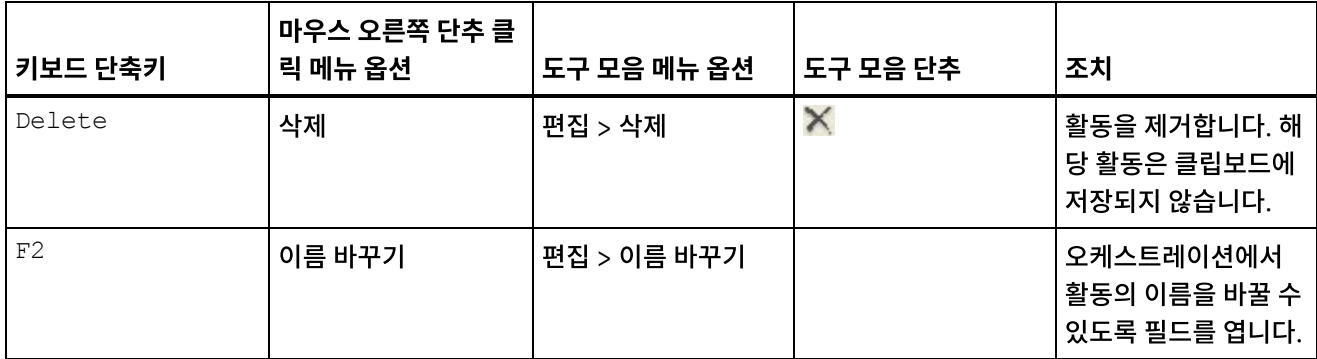

참고: 앞의 표에 나열된 키보드 단축키 및 메뉴 옵션은 오케스트레이션이 플로우로 표시될 때만 사용할 수 있으며 오케스트 레이션이 트리로 표시될 때는 사용할 수 없습니다. 자세한 정보는 [오케스트레이션](#page-119-0) 보기를 참조하십시오.

동일한 오케스트레이션 내에서와 동일한 프로젝트에 있는 오케스트레이션 간에 활동을 잘라내거나, 복사하거나, 붙여넣을 수 있습니다.

오케스트레이션 내에서 활동을 다른 위치에 끌어 오려면 활동을 선택하여 새 위치에 끌어 오십시오.

복사할 활동을 선택하여 활동 사본을 작성하고 CTRL 키를 누른 상태에서 활동을 새 위치로 끌어올 수 있습니다. 활동 사본 이 새 위치에 작성됩니다.

참고: 끌어오기 기능은 오케스트레이션이 플로우로 표시될 때만 사용할 수 있으며 오케스트레이션이 트리로 표시될 때는 사 용할 수 없습니다. 자세한 정보는 [오케스트레이션](#page-119-0) 보기를 참조하십시오.

### 프로시저

- 1. 활동 탭에서 활동을 오케스트레이션의 초록색 대상으로 끌어 놓으십시오.
- 2. 특성 분할창에서 활동의 특성을 입력하십시오.
- 3. 옵션: 활동의 이름을 바꾸려면 도구 모음 메뉴에서 편집 > 이름 바꾸기 옵션을 선택하십시오. 활동 이름 필드가 활성 화됩니다. 표 1에 설명된 대체 방법 중 하나를 사용할 수도 있습니다.

## 다음에 수행할 작업

활동을 삭제하려면 도구 모음 메뉴에서 편집 > 삭제 옵션을 선택하십시오. 표 1에 설명된 대체 방법 중 하나를 사용할 수도 있습니다.

상위 주제**:** [오케스트레이션](#page-107-0)

피드백 | 주의사항

<span id="page-123-0"></span>마지막 업데이트 날짜: 2013년 11월 6일 수요일

## 오케스트레이션 인쇄

오케스트레이션을 바로 인쇄하거나, 오케스트레이션의 인쇄 미리보기를 볼 수 있습니다.

## 프로시저

1. 프로젝트 탭을 선택하고 오케스트레이션 폴더를 펼치십시오.

- 2. 오케스트레이션을 열려면, 오케스트레이션 폴더에서 오케스트레이션을 두 번 클릭하십시오. 오케스트레이션이 표 시됩니다.
- 3. 옵션: 인쇄 미리보기를 보려면 CTRL+SHIFT+P를 누르십시오.
- 4. 오케스트레이션을 인쇄하려면 CTRL+P를 누르십시오.

상위 주제**:** [오케스트레이션](#page-107-0)

피드백 | 주의사항

<span id="page-124-0"></span>마지막 업데이트 날짜: 2013년 11월 6일 수요일

# 오케스트레이션 작업을 순차적으로 처리

오케스트레이션 작업을 순차적으로 처리 옵션은 오케스트레이션의 여러 인스턴스가 실행 중일 때 서로 충돌할 수 있는 활동 이 오케스트레이션에 포함된 경우에 사용할 수 있습니다. 오케스트레이션의 인스턴스를 오케스트레이션 작업이라고도 합 니다.

## 이 태스크 정보

예를 들어 오케스트레이션에 삽입된 행 가져오기, 업데이트된 행 가져오기 및 삭제된 행 가져오기 활동에 대한 분기를 포함 하는 선택 활동이 포함될 수 있습니다. 다음 단계는 오케스트레이션 작업을 순차적으로 처리 선택란이 선택되지 않은 상태 의 이 오케스트레이션에 대한 예제 런타임 시나리오를 보여줍니다.

- 1. 작성할 오케스트레이션의 첫 번째 인스턴스를 트리거하면서 데이터베이스에 대한 삽입이 발생합니다.
- 2. 오케스트레이션의 첫 번째 인스턴스가 선택 활동의 삽입 분기 처리를 시작합니다.
- 3. 첫 번째 오케스트레이션 인스턴스에서 삽입된 행 가져오기 활동이 완료되기 전에, 작성할 오케스트레이션의 두 번째 인스턴스를 트리거하면서 데이터베이스에서 삭제가 발생합니다.
- 4. 오케스트레이션의 두 번째 인스턴스가 선택 활동의 삭제 분기 처리를 시작합니다.

이는 바람직하지 않은 동작입니다. 데이터베이스의 잠재적 기본 키 예외를 방지하도록 오케스트레이션의 두 번째 인스턴스 가 삽입된 행 가져오기 활동 처리를 시작하기 전에 삽입된 행 가져오기 활동을 처리 중인 오케스트레이션의 첫 번째 인스턴 스를 완료해야 하기 때문입니다. 이러한 데이터베이스 조치는 순차적으로 발생해야 합니다. 오케스트레이션의 인스턴스를 순차적으로 강제 실행하려면, 오케스트레이션에 대해 오케스트레이션 작업을 순차적으로 처리 선택란을 선택하십시오. 이 옵션을 설정하면, 오케스트레이션의 인스턴스가 한 번에 하나씩 실행되어 기본 키 예외 같은 충돌이 방지됩니다.

모든 작업이 단일 인스턴스 선택란에서 실행되도록 설정하려면 다음 단계를 완료하십시오.

참고: 이 옵션을 선택하면 프로젝트의 성능이 줄어듭니다.

### 프로시저

- 1. 프로젝트 탭을 선택하고 오케스트레이션 폴더를 펼치십시오.
- 2. 오케스트레이션을 열려면, 오케스트레이션 폴더에서 오케스트레이션을 두 번 클릭하십시오. 오케스트레이션이 표 시됩니다.
- 3. 오케스트레이션 탭의 맨 아래 부분에 오케스트레이션 옵션이 표시되지 않으면, 도구 모음 메뉴에서 오케스트레이션 > 특성을 선택하십시오.
- 4. 오케스트레이션 작업을 순차적으로 처리 선택란을 선택하십시오. 이 옵션은 오케스트레이션이 공유 변수를 포함하 는 경우 자동으로 선택됩니다.

피드백 | 주의사항

<span id="page-125-0"></span>마지막 업데이트 날짜: 2013년 11월 6일 수요일

## 지속성 사용

오케스트레이션 분할창에는 기본적으로 선택되는 지속성 사용 선택란이 포함됩니다. 지속성 사용 선택란의 설정은 실패 이 후 오케스트레이션이 다시 시작되는 방식에 영향을 줍니다.

#### 이 태스크 정보

지속성 사용 선택란의 영향은 다음 두 가지 옵션으로 설명됩니다.

지속성 사용 선택란이 선택됨

런타임 중 오케스트레이션 작업이 실행 중이고 작업 중지를 유발하는 실패가 발생하는 경우에는 오케스트레이션이 다시 시작될 때 원래 작업이 중지된 위치에서 계속 처리하며 인플라이트 메시지가 유실되지 않습니다.

지속성 사용 선택란이 지워짐

런타임 동안 오케스트레이션 작업이 실행 중이고 작업을 중지시키는 실패가 발생하는 경우, 오케스트레이션을 다시 시작하면 현재 작업이 완료되지 않고 사용 중인 메시지가 유실됩니다.

지속성 사용 선택란을 지우면 런타임 성능이 개선됩니다.

FTP 디렉토리 폴 활동에 지속성을 사용할 수도 있습니다. 예를 들어 지속성을 사용하지 않고 제자리에 보관 옵션이 선택된 FTP 디렉토리 폴 활동이 오케스트레이션 작업에 있는 경우, 런타임 동안 작업을 중지시키는 실패가 발생하면 오케스트레이 션을 다시 시작할 때 파일을 다시 처리합니다. 작업의 상태는 유실되며, 파일이 이미 처리되었는지를 통합 어플라이언스가 알지 못합니다.

다음 활동은 활동에 대한 전달 규칙에서 정확히 한 번 옵션이 선택되면 지속성이 사용되어야 합니다.

데이터베이스

테이블 폴 삽입된 행 가져오기 업데이트된 행 가져오기 삭제된 행 가져오기 행 삽입 행 업데이트 행 삭제 프로시저 호출 이메일 이메일 가져오기 FTP 디렉토리 폴 JMS 메시지 등록 메시지 폴 MQ 메시지 폴

SAP IDOC 수신 IDOC 전송 SFDC 삭제된 오브젝트 폴 업데이트된 오브젝트 폴 Domino® 작성된 문서 가져오기 삭제된 문서 가져오기 업데이트된 문서 가져오기

## 프로시저

- 1. 지속성 사용 선택란의 설정을 변경하려면 도구 모음 메뉴에서 오케스트레이션 > 특성을 선택하십시오. 오케스트레 이션 분할창이 표시됩니다.
- 2. 지속성 사용 선택란을 선택하십시오.

상위 주제**:** [오케스트레이션](#page-107-0)

### 피드백 | 주의사항

<span id="page-126-0"></span>마지막 업데이트 날짜: 2013년 11월 6일 수요일

# 오케스트레이션에 글로벌 예외 핸들러 추가

글로벌 예외 핸들러가 사용 가능하도록 설정된 경우 런타임 동안 오케스트레이션의 활동에서 예외가 처리되면 글로벌 CatchAll 분기가 실행됩니다.

## 이 태스크 정보

다음 그림은 예제 오케스트레이션을 보여줍니다.

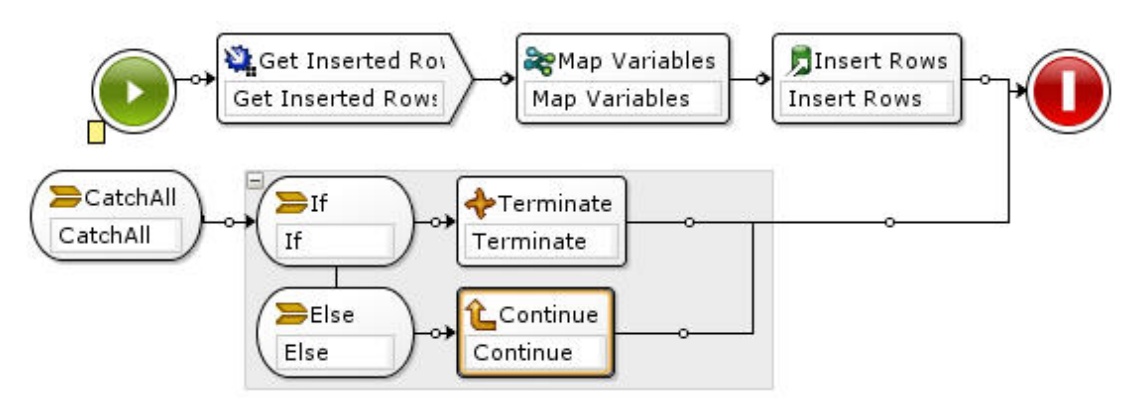

이 예제에서, 데이터베이스 삽입 가져오기 또는 데이터베이스 행 삽입 활동이 실패하여 예외를 처리하면, CatchAll 분기의 If..Then 활동이 실행됩니다.

## 프로시저

- 1. 오케스트레이션의 시작 아이콘 『 을 마우스 오른쪽 단추로 클릭하고 메뉴에서 CatchAll 분기 추가 옵션을 선택하 십시오. CatchAll 분기가 오케스트레이션에 추가되고, 다음 변수가 자동으로 작성됩니다.
	- faultName 런타임 동안 faultName 변수는 오케스트레이션의 활동에 의해 처리된 예외의 이름을 포함합 니다.
	- faultData 런타임 동안 faultData 변수는 예외와 연관된 오류 메시지를 포함합니다. 이 추가 정보는 웹 서 비스 활동에 대해서만 현재 리턴됩니다. 웹 서비스 활동의 경우, faultData 변수에 결함이 포함됩니다.
	- faultInfo 런타임 동안 faultInfo 변수는 다음 노드를 리턴합니다.
		- name 런타임 동안 faultInfo/name 노드는 오케스트레이션의 활동에 의해 처리된 예외의 이름을 포함합니다. faultInfo/name 노드는 xsd:QName 유형입니다.
		- message 런타임 동안 faultInfo/message 노드는 예외와 연관된 오류 메시지를 포함합니다. faultInfo/message 노드는 xsd:string 유형입니다.
		- activityId 런타임 동안 faultInfo/activityId 노드는 예외가 발생한 활동을 고유하게 식별하는 활동 ID를 포함합니다. faultInfo/activityId 노드는 xsd:int 유형입니다.
		- activityName 런타임 동안 faultInfo/activityName 노드는 예외가 발생한 활동 이름을 포함합니 다. faultInfo/activityName 노드는 xsd:string 유형입니다.
		- faultTime 런타임 동안 faultInfo/faultTime 노드는 예외가 발생한 시간을 포함합니다. faultInfo/faultTime 노드는 xsd:dateTime 유형입니다.

참고: faultName 변수와 faultInfo/name 노드의 활동에 의해 리턴되는 예외 이름은 미래의 릴리스에서 변 경될 수도 있습니다.

2. 이전 그림에 표시된 대로 활동 탭의 활동을 CatchAll 분기로 끌어와서 CatchAll 분기를 구성하십시오.

## 결과

참고: faultName, faultData 및 faultInfo 변수의 범위는 CatchAll 분기로 제한됩니다. 이 범위 제한사항은 이러한 변수의 값이 CatchAll 분기 내에서만 유효함이 보장됨을 의미합니다. 예를 들어 faultName 변수의 값을 테스트하는 If...Then 활 동을 추가하는 경우, 이전 그림에 표시된 대로 If...Then 활동이 CatchAll 분기 내에 놓여야 합니다. 상위 주제**:** [오케스트레이션](#page-107-0)

### 피드백 | 주의사항

<span id="page-127-0"></span>마지막 업데이트 날짜: 2013년 11월 6일 수요일

# 오케스트레이션의 이미지 저장

현재 오케스트레이션의 그래픽 이미지를 .jpg 파일로 저장할 수 있습니다.

## 프로시저

- 1. 프로젝트 탭의 오케스트레이션 폴더에서 오케스트레이션을 두 번 클릭하여 기존 오케스트레이션을 열거나 작성하 십시오. 오케스트레이션의 그래픽 표시가 나타납니다.
- 2. 오케스트레이션의 활동을 클릭하고 Studio 도구 모음 메뉴에서 오케스트레이션 > 이미지로 저장 옵션을 선택하십 시오. 오케스트레이션 플로우를 이미지로 저장 대화 상자가 표시됩니다.
- 3. 디렉토리 위치를 찾으십시오.
- 4. 파일 이름 필드에 jpg 확장자를 포함한 파일의 전체 이름을 입력하십시오. 예를 들면 *ProcessPO.jpg*입니다.
- 5. 저장을 클릭하십시오. 이미지 파일이 파일 시스템에 저장됩니다.

#### 피드백 | 주의사항

<span id="page-128-1"></span>마지막 업데이트 날짜: 2013년 11월 6일 수요일

## 연결 활동

• [엔드포인트](#page-128-0) 작성

활동 탭 또는 프로젝트 탭에서 엔드포인트를 작성할 수 있습니다. 오케스트레이션을 빌드하는 중이며 바로 엔드포인 트를 사용하려면 활동 탭을 사용하십시오. 나중에 엔드포인트의 세트를 구성하려면 프로젝트 탭을 사용하십시오.

- 플러그인 커넥터 [다운로드](#page-129-0) 플러그인 커넥터는 Studio에 다운로드하여 기본 제공 커넥터처럼 액세스할 수 있는 추가 커넥터입니다. 플러그인 커 넥터를 다운로드하면, 활동 탭에서 다른 모든 기본 제공 커넥터와 함께 커넥터가 표시됩니다. 이제 플러그인 커넥터 활동을 Studio 작업공간으로 끌어와서 오케스트레이션을 작성할 수 있습니다.
- [플러그인](#page-130-0) 커넥터 설치 제거 플러그인 커넥터는 Studio에 다운로드하여 기본 제공 커넥터처럼 액세스할 수 있는 추가 커넥터입니다. 다운로드한 위치와 동일한 위치에서 설치 제거할 수 있습니다.
- 기존 [엔드포인트](#page-131-0) 사용 엔드포인트를 정의하고, 동일한 프로젝트 내의 연결 활동에 재사용할 수 있습니다.
- [폴링](#page-131-1) 간격 동작 일부 시작 활동은 지정된 폴링 간격에 상태의 변경사항을 폴링합니다. 폴링이 발생하고 상태의 변경이 발견되면, 오 케스트레이션 작업이 처리를 시작합니다.
- [Shift-JIS](#page-132-0) 인코딩 사용 런타임 동안, Shift-JIS 인코딩이 지정되어 있는 경우 통합 어플라이언스가 일부 2바이트 문자를 변환하지 않습니 다.

피드백 | 주의사항

<span id="page-128-0"></span>마지막 업데이트 날짜: 2013년 11월 6일 수요일

## 엔드포인트 작성

활동 탭 또는 프로젝트 탭에서 엔드포인트를 작성할 수 있습니다. 오케스트레이션을 빌드하는 중이며 바로 엔드포인트를 사 용하려면 활동 탭을 사용하십시오. 나중에 엔드포인트의 세트를 구성하려면 프로젝트 탭을 사용하십시오.

### 활동 탭에서 엔드포인트 작성

- 1. 활동 탭에서 연결 활동을 오케스트레이션으로 끌어오십시오. 분할창의 왼쪽 하단에 점검 목록이 표시됩니다. 오른쪽 에는 요약 정보가 표시됩니다.
- 2. 기본적으로 표시되는 활동 이름은 연결 활동의 이름(예: FTP 디렉토리 폴)입니다. 이름을 변경하려면 필드에 새 이름을 입력하십시오.
- 3. 점검 목록에서 엔드포인트 선택을 선택하십시오. 엔드포인트 분할창이 오른쪽에 표시됩니다.
- 4. 새로 작성을 클릭하십시오. 엔드포인트 작성 대화 상자가 표시됩니다.

참고: 대화 상자 컨텐츠는 작성하는 연결 활동의 유형에 따라 다릅니다.

## 프로젝트 탭을 마우스 오른쪽 단추로 클릭하여 엔드포인트 작성

- 1. 프로젝트 탭에서 엔드포인트 폴더를 마우스 오른쪽 단추로 클릭하십시오.
- 2. 엔드포인트 작성 > *EndpointType*을 선택하십시오. 여기서 *EndpointType*은 엔드포인트의 유형입니다. 새 엔드포 인트가 작성되고 프로젝트 탭의 엔드포인트 폴더 아래에 기본 이름으로 표시됩니다. 엔드포인트 탭이 기본 Studio 분할창에 표시됩니다.
- 3. 기본 이름을 변경하십시오.
- 4. 리턴을 누르십시오.
- 5. 엔드포인트 탭에 값을 지정하여 엔드포인트를 구성하십시오. 참고: 탭의 필드는 활동 탭에서 작성되는 동일한 유형의 엔드포인트에 표시된 필드와 동일합니다.

### 프로젝트 탭에서 새 엔드포인트 아이콘을 클릭하여 엔드포인트 작성

- 1. 프로젝트 탭을 클릭하십시오.
- 2. 프로젝트 탭에서 새 엔드포인트 아이콘을 클릭하십시오. 모든 엔드포인트 유형이 있는 목록이 표시됩니다.
- 3. 엔드포인트 유형을 선택하십시오.
- 4. 기본 이름을 변경하십시오.
- 5. 리턴을 누르십시오.

## 프로젝트 탭을 마우스 오른쪽 단추로 클릭하여 엔드포인트 작성

- 1. 프로젝트 탭에서 엔드포인트 폴더를 마우스 오른쪽 단추로 클릭하십시오.
- 2. 엔드포인트 작성 *EndpointType*을 선택하십시오. 여기서 *EndpointType*은 엔드포인트의 유형입니다. 새 엔드포인 트가 작성되고 프로젝트 탭의 엔드포인트 폴더 아래에 기본 이름으로 표시됩니다. 엔드포인트 탭이 기본 Studio 분 할창에 표시됩니다.
- 3. 기본 이름을 변경하십시오.
- 4. 리턴을 누르십시오.
- 5. 엔드포인트 탭에 값을 지정하여 엔드포인트를 구성하십시오. 참고: 탭의 필드는 활동 탭에서 작성되는 동일한 유형의 엔드포인트에 표시된 필드와 동일합니다.

상위 주제**:** [연결](#page-128-1) 활동

#### 피드백 | 주의사항

<span id="page-129-0"></span>마지막 업데이트 날짜: 2013년 11월 6일 수요일

# 플러그인 커넥터 다운로드

플러그인 커넥터는 Studio에 다운로드하여 기본 제공 커넥터처럼 액세스할 수 있는 추가 커넥터입니다. 플러그인 커넥터를 다운로드하면, 활동 탭에서 다른 모든 기본 제공 커넥터와 함께 커넥터가 표시됩니다. 이제 플러그인 커넥터 활동을 Studio 작업공간으로 끌어와서 오케스트레이션을 작성할 수 있습니다.

## 이 태스크 정보

플러그인 커넥터를 다운로드할 때, 사용 가능 및 설치된 플러그인 커넥터를 볼 수 있습니다. 다운로드할 수 있는 모든 플러그 인 커넥터의 이름과 버전을 보려면 사용 가능 탭을 클릭하십시오. 이미 다운로드하고 Studio에 설치한 모든 플러그인 커넥 터의 이름과 버전을 보려면 설치됨 탭을 클릭하십시오. 시작 시 또는 매일, 매주, 격주, 매월 또는 수행 안함 중 하나의 간격으 로 이러한 목록에 대한 업데이트를 확인할 수 있습니다 업데이트 간격을 선택하고 지금 확인을 클릭하여 목록을 새로 고치 십시오.

플러그인 커넥터를 다운로드하려면 다음 단계를 완료하십시오.

### 프로시저

- 1. 솔루션 > 플러그인 커넥터를 선택하십시오. 로그인 창이 표시됩니다. 참고: IBM® Cast Iron® 서비스에 이미 로그인한 경우, 플러그인 커넥터 창이 표시되므로 2단계와 3단계를 생략할 수 있습니다.
- 2. IBM Support에서 제공한 사용자 이름과 비밀번호를 지정하십시오. 로그인 정보가 없으면 IBM Support에서 로그 인을 요청하십시오.
- 3. 확인을 클릭하십시오. 플러그인 커넥터 창이 표시됩니다.
- 4. 사용 가능 탭에서 커넥터를 선택하십시오.
- 5. 설치를 클릭하십시오. 설치됨 탭에 플러그인 커넥터가 표시됩니다.

상위 주제**:** [연결](#page-128-1) 활동

피드백 | 주의사항

<span id="page-130-0"></span>마지막 업데이트 날짜: 2013년 11월 6일 수요일

# 플러그인 커넥터 설치 제거

플러그인 커넥터는 Studio에 다운로드하여 기본 제공 커넥터처럼 액세스할 수 있는 추가 커넥터입니다. 다운로드한 위치와 동일한 위치에서 설치 제거할 수 있습니다.

## 프로시저

- 1. 솔루션 > 플러그인 커넥터를 선택하십시오. 로그인 창이 표시됩니다. 참고: IBM® Cast Iron® 서비스에 이미 로그인한 경우, 플러그인 커넥터 창이 표시되므로 2단계와 3단계를 생략할 수 있습니다.
- 2. IBM Support에서 제공한 사용자 이름과 비밀번호를 지정하십시오. 로그인 정보가 없으면 IBM Support에서 로그 인을 요청하십시오.
- 3. 확인을 클릭하십시오. 플러그인 커넥터 창이 표시됩니다.
- 4. 설치됨 탭에서 커넥터를 선택하십시오.
- 5. 설치 제거를 클릭하십시오. 플러그인 커넥터가 더 이상 Studio 활동 탭에 표시되지 않습니다.

상위 주제**:** [연결](#page-128-1) 활동

#### 피드백 | 주의사항

## <span id="page-131-0"></span>기존 엔드포인트 사용

엔드포인트를 정의하고, 동일한 프로젝트 내의 연결 활동에 재사용할 수 있습니다.

### 프로시저

- 1. 오케스트레이션 내의 연결 활동을 선택하십시오.
- 2. 점검 목록에서 엔드포인트 선택을 클릭하십시오.
- 3. 찾아보기를 클릭하십시오. 프로젝트 탐색기 대화 상자가 표시됩니다.
- 4. 목록에서 엔드포인트를 선택하고 확인을 클릭하십시오. 엔드포인트 정보가 표시됩니다.

상위 주제**:** [연결](#page-128-1) 활동

#### 피드백 | 주의사항

<span id="page-131-1"></span>마지막 업데이트 날짜: 2013년 11월 6일 수요일

# 폴링 간격 동작

일부 시작 활동은 지정된 폴링 간격에 상태의 변경사항을 폴링합니다. 폴링이 발생하고 상태의 변경이 발견되면, 오케스트 레이션 작업이 처리를 시작합니다.

예를 들어, 런타임 동안 **FTP** 디렉토리 폴 활동은 지정된 위치 및 폴링 간격에서 FTP 서버에 지정된 파일이 존재하는지를 폴 링합니다.

활동에 대한 점검 목록의 전달 규칙 태스크에서 시작 활동의 폴링 간격을 지정합니다. 폴링 간격은 상태의 변경을 확인하기 위해 폴링이 발생하는 빈도를 결정합니다. 폴링 시작 활동으로 시작하는 오케스트레이션이 공개된 다음 배치되면, 첫 번째 폴은 오케스트레이션이 배치될 때 발생하고 두 번째 폴은 폴링 스케줄의 다음 시간 간격에 발생합니다. 예를 들어 폴링 간격 이 10분이고 오케스트레이션이 오후 10:14에 배치되는 경우, 다음 그림에 표시된 대로 첫 번째 폴이 오후 10:14에 발생하 고 두 번째 폴은 그 다음 10분 간격인 오후 10:20에 발생합니다.

통합 어플라이언스는 다음 표에 나열된 2바이트 문자를 변환하지 않습니다.

## 이 태스크 정보

런타임 동안, Shift-JIS 인코딩이 지정되어 있는 경우 통합 어플라이언스가 일부 2바이트 문자를 변환하지 않습니다.

# **Shift-JIS** 인코딩 사용

<span id="page-132-0"></span>마지막 업데이트 날짜: 2013년 11월 6일 수요일

### 피드백 | 주의사항

상위 주제**:** [연결](#page-128-1) 활동

시각표

- MQ 큐 폴링
- FTP 디렉토리 폴
- 이메일 가져오기
- 데이터베이스 폴 테이블
- 데이터베이스 삭제된 행 가져오기
- 데이터베이스 업데이트된 행 가져오기
- 
- 
- 
- 
- 
- 
- 
- 
- 
- 
- 
- 
- 
- 
- 
- 
- 
- 
- 
- 데이터베이스 삽입된 행 가져오기
- 
- 
- 
- 
- 
- 
- 
- 

다음 시작 활동이 상태의 변경사항을 폴링합니다.

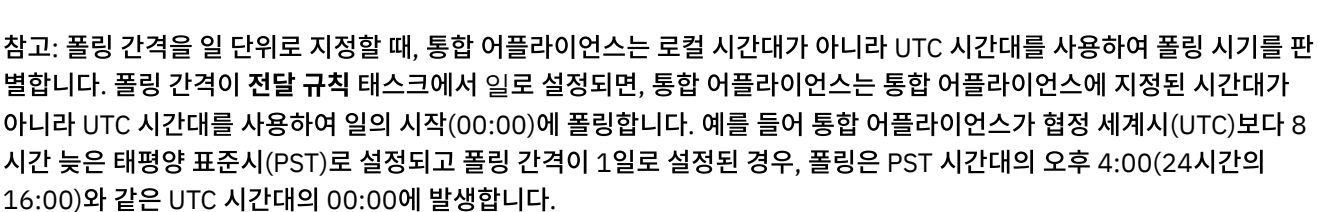

간격은 이 예제에서 오후 10:00시에 시작합니다.

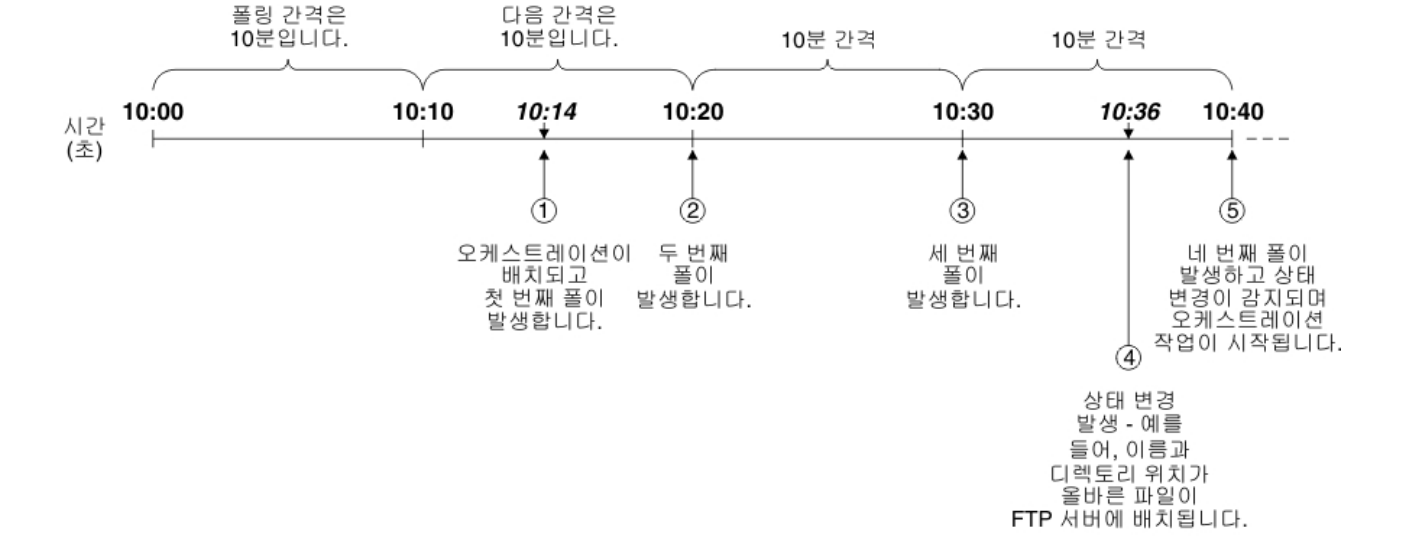

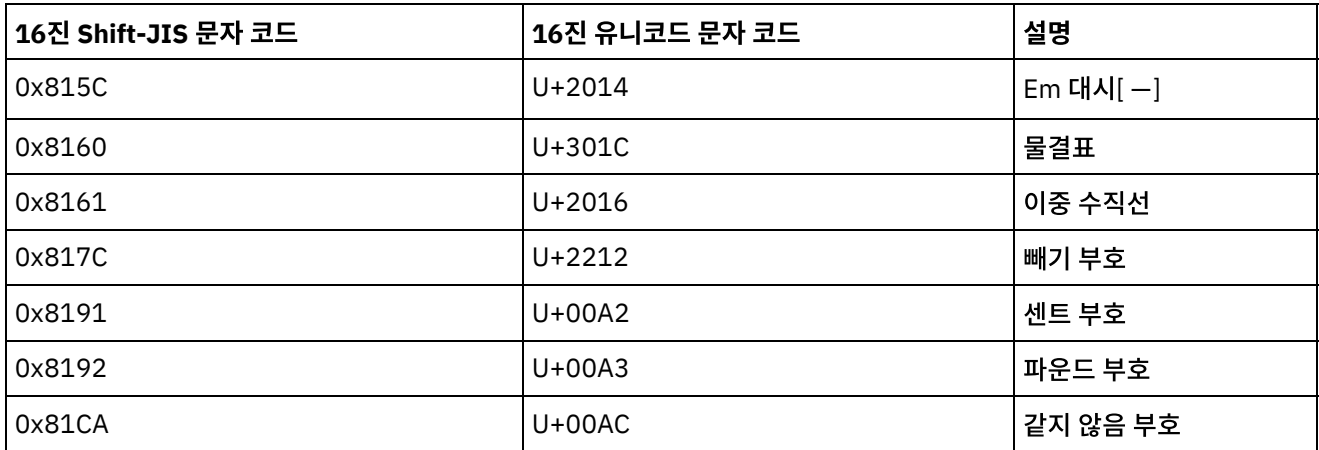

Shift-JIS 인코딩 대신 CP943 인코딩을 사용하십시오.

상위 주제**:** [연결](#page-128-1) 활동

### 피드백 | 주의사항

<span id="page-133-0"></span>마지막 업데이트 날짜: 2013년 11월 6일 수요일

# 템플리트 통합 프로세스**(TIP)**

- [TIP\(Template](#page-134-0) Integration Project) 구성 편집기 정보 TIP 구성 편집기를 사용하여 Studio에서 TIP 구성 편집기 작업공간으로 오브젝트를 끌어서 TIP(Template Integration Project)를 작성 및 수정할 수 있습니다. 다른 사용자가 액세스하도록 TIP를 Cast Iron® 솔루션 저장소 에 업로드할 수 있습니다.
- [TIP\(Template](#page-134-1) Integration Project) 작성 TIP 구성 편집기를 사용하여 오브젝트를 Studio에서 TIP 구성 편집기로 끌어와서 TIP(Template Integration Project)를 작성 및 수정할 수 있습니다.
- [TIP\(Template](#page-136-0) Integration Project) 수정 Studio 메뉴에서 TIP(Template Integration Project)를 수정할 수 있습니다.
- [TIP\(Template](#page-136-1) Integration Project) 확인 오케스트레이션 확인과 동일한 프로세스를 사용하여 Studio 메뉴에서 TIP(Template Integration Project)를 확인 할 수 있습니다.
- [TIP\(Template](#page-93-0) Integration Projects) 검색 TIP(Template Integration Project)는 Cast Iron 솔루션 저장소에 저장됩니다. TIP는 구성 마법사를 통해 통합 시 나리오의 구성 단계를 안내합니다. TIP는 로컬 시스템에 다운로드될 수 있습니다. 로그인 창은 등록 없이 TIP를 쉽 게 다운로드할 수 있도록 사용자 이름 및 비밀번호로 미리 채워져 있습니다.
- [TIP\(Template](#page-137-0) Integration Projects) 등급 지정 및 검토 다운로드하는 모든 TIP(Template Integration Projects)에 대해 등급을 지정하고 검토를 제공할 수 있습니다.
- Cast Iron 솔루션 저장소로 [TIP\(Template](#page-139-0) Integration Project) 업로드 작성한 TIP(Template Integration Project)를 Cast Iron 솔루션 저장소에 업로드할 수 있습니다.

<span id="page-134-0"></span>마지막 업데이트 날짜: 2013년 11월 6일 수요일

## **TIP(Template Integration Project)** 구성 편집기 정보

TIP 구성 편집기를 사용하여 Studio에서 TIP 구성 편집기 작업공간으로 오브젝트를 끌어서 TIP(Template Integration Project)를 작성 및 수정할 수 있습니다. 다른 사용자가 액세스하도록 TIP를 Cast Iron® 솔루션 저장소에 업로드할 수 있습 니다.

TIP를 작성한 경우 구성 마법사를 사용하여 통합 시나리오에 맞게 프로젝트를 구성할 수 있습니다.

TIP 구성 편집기를 닫을 때 모든 변경사항이 저장됩니다. 그러나 TIP 구성 편집기에서 변경사항을 저장하기 전에 Studio에 서 프로젝트를 닫으면, TIP 구성 편집기에서 작성한 변경사항이 저장되지 않습니다.

Studio 메뉴에서 TIP 구성 편집기를 실행할 수 있습니다. 도구 > TIP 구성 편집기를 선택하십시오.

## **TIP** 구성 편집기 작업공간

TIP 구성 편집기 작업공간에는 편집 및 미리보기 탭이 포함됩니다.

편집 탭에서는, 인터페이스를 사용하여 TIP의 각 단계에 대해 페이지를 빌드할 수 있습니다. 이 인터페이스를 사용하여 이 미지를 설명 및 요약 컨텐츠 필드로 직접 끌 수 있습니다. 탭의 맨 아래에 있는 마크업 표시 옵션을 선택하면, 페이지의 기본 HTML 소스를 편집할 수 있습니다.

미리보기 옵션으로 구성 마법사에서 TIP 단계의 페이지를 볼 수 있습니다.

## **TIP** 구성 편집기 모드

TIP 구성 편집기에는 단계 목록이 있는 패널만 표시하는 압축 모드가 있습니다. TIP 구성 편집기를 접거나 펼치려면 단계 목록의 상단 오른쪽 구석에 있는 압축 모드 아이콘을 클릭하십시오. 단계 목록의 끝에 있는 동기화 선택 옵션을 선택하면 Studio 애플리케이션이 열리고 TIP 구성 편집기의 편집 중인 단계에 해당하는 엔티티를 자동으로 탐색합니다. 상위 주제**:** [템플리트](#page-133-0) 통합 프로세스(TIP)

피드백 | 주의사항

<span id="page-134-1"></span>마지막 업데이트 날짜: 2013년 11월 6일 수요일

## **TIP(Template Integration Project)** 작성

TIP 구성 편집기를 사용하여 오브젝트를 Studio에서 TIP 구성 편집기로 끌어와서 TIP(Template Integration Project)를 작성 및 수정할 수 있습니다.

### 이 태스크 정보

다른 사용자가 액세스할 수 있도록 Cast Iron® 솔루션 저장소에 업로드할 수 있습니다. TIP 구성 편집기를 사용하여 TIP를 작성한 후, 구성 마법사를 사용하여 통합 시나리오에 맞게 프로젝트를 구성할 수 있습니다.

중요사항: TIP 작성자만 TIP를 수정할 수 있습니다. 그러나 TIP를 Cast Iron 솔루션 저장소에 업로드하고 IBM®에서 인증 되면, Cast Iron 솔루션 저장소에서 TIP를 더 이상 삭제할 수 없습니다.

### 프로시저

- 1. Studio 메뉴에서 도구 > TIP 구성 편집기를 선택하십시오. TIP 구성 편집기 창이 표시됩니다.
- 2. 다음 방법 중 하나를 사용하여 TIP에 대한 단계를 정의하십시오.

TIP 구성 편집기의 사전 정의된 단계 유형 중 하나 추가:

- a. 추가를 클릭하십시오. 유형 선택 창이 열립니다.
- b. 적절한 옵션을 선택하고 확인을 클릭하십시오. 새로운 단계가 단계 목록에서 강조표시된 단계 아래에 표시됩니다. 단계를 선택하고 목록의 적절한 위치로 이동하여 단계의 순서를 교체할 수 있습니다.
- Studio 오브젝트를 TIP 구성 편집기로 끌어오기:
	- a. Studio 오브젝트를 선택하십시오.
	- b. 오브젝트를 단계 목록의 적절한 위치로 끌어오십시오. 단계를 선택하고 목록의 적절한 위치로 이동하 여 목록의 순서를 교체할 수 있습니다.
	- c. 선택사항: 이미지를 다양한 단계의 설명 및 요약 컨텐츠 필드로 직접 끌 수 있습니다.
- 단계 삭제:
- a. 단계 목록을 선택하십시오. 선택사항은 굵은체로 표시됩니다.
- b. 삭제를 클릭하십시오.
- 단계 이름 바꾸기:
	- a. 단계 목록을 두 번 클릭하십시오. 단계 이름이 편집 가능 필드가 됩니다.
	- b. 단계의 필수 이름을 입력하십시오.

또는

- a. 단계 목록을 선택하십시오. 선택사항은 굵은체로 표시됩니다.
- b. 편집 탭에서 이름 필드의 값을 편집하십시오.
- 3. 편집 탭에서 각 단계의 특성을 정의하십시오.
	- a. 단계 목록을 선택하십시오. 선택사항은 굵은체로 표시됩니다. 편집 탭은 선택된 단계에 대한 특성을 표시하 는 양식을 엽니다.
	- b. 옵션: 선택사항: 양식의 설명 및 요약 컨텐츠 섹션에 대한 HTML 마크업을 보려면 마크업 표시 옵션을 선택하 십시오. 사용 가능 HTML 스타일의 목록을 보려면 이러한 섹션을 마우스 오른쪽 단추로 클릭하십시오.

HTML 소스 보기에서, 이미지를 둘 중 하나의 필드에 놓아서 설명 및 요약 컨텐츠 필드에 이미지를 추가할 수 있습니다. 이미지가 ".b64" 확장자의 파일로 변환되며, 상대 경로로 참조될 수 있습니다(예: <img src=*"/.images/SendEmail.png.b64"*>).

프로젝트 구조 외부의 이미지 참조는 완전한 HTTP 경로를 사용하여 지원됩니다(예: <img src=*"http://www.yourcompany.com/images/sig/logo\_med.gif"*>). 참고: 마크업 표시 옵션을 선택하면 선택된 단계의 HTML 마크업만 표시됩니다. c. 양식을 완성하십시오.

- d. 미리보기 탭에서 결과를 미리 보십시오.
- 4. 닫기를 클릭하십시오. TIP 구성 편집기가 모든 변경사항을 저장하고 닫습니다.

상위 주제**:** [템플리트](#page-133-0) 통합 프로세스(TIP)

# <span id="page-136-0"></span>**TIP(Template Integration Project)** 수정

Studio 메뉴에서 TIP(Template Integration Project)를 수정할 수 있습니다.

## 이 태스크 정보

## 프로시저

- 1. Studio 메뉴에서 도구 > TIP 구성 편집기를 선택하십시오. TIP 구성 편집기 창이 열립니다.
- 2. 적절한 단계 또는 구성을 업데이트하십시오.
- 3. 닫기를 클릭하십시오. TIP 구성 편집기가 모든 변경사항을 저장하고 닫습니다.

상위 주제**:** [템플리트](#page-133-0) 통합 프로세스(TIP)

피드백 | 주의사항

<span id="page-136-1"></span>마지막 업데이트 날짜: 2013년 11월 6일 수요일

## **TIP(Template Integration Project)** 확인

오케스트레이션 확인과 동일한 프로세스를 사용하여 Studio 메뉴에서 TIP(Template Integration Project)를 확인할 수 있습니다.

### 이 태스크 정보

### 프로시저

- 1. Studio 메뉴에서 솔루션 > TIP 구성 편집기를 선택하십시오. 구성 마법사가 표시됩니다.
- 2. TIP에 오케스트레이션 확인 단계가 없으면, 완료 단계 앞에 추가하십시오. 오케스트레이션 확인 단계를 추가하려면, 도구 > 구성 편집 마법사를 선택하고 오케스트레이션 확인 단계를 추가하십시오.
- 3. 다음을 클릭하여 오케스트레이션 단계를 수행하십시오.
- 4. 오케스트레이션 확인 단계에 도달하면, 오케스트레이션 시작을 클릭하십시오.

상위 주제**:** [템플리트](#page-133-0) 통합 프로세스(TIP)

피드백 | 주의사항

마지막 업데이트 날짜: 2013년 11월 6일 수요일

## **TIP(Template Integration Projects)** 검색

TIP(Template Integration Project)는 Cast Iron® 솔루션 저장소에 저장됩니다. TIP는 구성 마법사를 통해 통합 시나리오 의 구성 단계를 안내합니다. TIP는 로컬 시스템에 다운로드될 수 있습니다. 로그인 창은 등록 없이 TIP를 쉽게 다운로드할 수 있도록 사용자 이름 및 비밀번호로 미리 채워져 있습니다.

### 프로시저

- 1. 솔루션 메뉴에서 TIP 검색을 선택하십시오. 사용자 이름과 비밀번호가 미리 채워진 로그인 창이 표시됩니다. 이 신 임 정보는 TIP 다운로드만을 수행할 수 있는 액세스 권한이 있습니다.
	- 참고: 메모리 표시줄 주위의 오른쪽에 있는 로그인 링크를 클릭하여 로그온할 수도 있습니다.
- 2. 로그온할 신임 정보가 이미 있으면 사용자 이름과 비밀번호를 지정하십시오. 환경 설정 대화 상자에서 중앙 저장소 의 기본 로그인 설정을 지정할 수 있습니다.
- 3. 확인을 클릭하십시오. 검색 창이 표시되고 기본 Studio 창의 끝에 확인 메시지가 표시됩니다.
- 4. 검색 창에서, 키워드, 필터 또는 내 TIP를 선택하여 TIP를 검색하십시오.
	- 키워드 검색 옵션을 선택하면 키워드 필드가 표시됩니다.
		- a. 검색 키워드를 입력하십시오.
		- b. 이동을 클릭하십시오. 결과가 결과 테이블에 표시되고, "검색 중... 완료됨" 메시지가 검색 창의 끝에 표시됩니다. 예를 들어, USECASES 키워드를 입력하면 Cast Iron 솔루션 저장소에 있는 USECASES 카테고리의 모든 TIP가 리턴됩니다.
		- 필터 검색 옵션을 선택하면 필터 옵션인 소스 엔드포인트, 대상 엔드포인트, 통합 패턴 및 검색 가능 키워드가 표시됩니다.
			- a. 하나 이상의 필터 옵션에 값을 지정해야 합니다. 옵션 목록에 올바른 값이 제공됩니다.
			- b. 조회를 클릭하십시오. 결과가 결과 테이블에 표시되고, "검색 중... 완료됨" 메시지가 검색 창의 끝에 표시됩니다.
		- 내 TIP를 선택하면, 작성한 모든 TIP가 결과 테이블에 표시됩니다.
- 5. 결과 테이블에서 TIP를 선택하십시오. 프로젝트에 대한 세부사항이 세부사항 섹션에 표시됩니다.
- 6. 옵션: 선택한 TIP의 등급을 지정할 수 있습니다.
	- a. 검토 편집 링크를 클릭하십시오. 검토 공개 창이 표시됩니다.
	- b. 적합한 수의 별이 강조표시될 때까지 슬라이더를 이동하십시오. 1 5 사이 스케일에서 TIP 등급을 지정합니 다. 5가 가장 높은 등급입니다.
	- c. 내 직위 필드에서 검토에 대한 간략한 설명을 추가하십시오.
	- d. 내 요약 필드에서 프로젝트 검토에 대한 자세한 세부사항을 추가하십시오.
	- e. 확인을 클릭하십시오. Studio가 검토사항을 Cast Iron 솔루션 저장소에 제출합니다.
- 7. 검색 창에서 다운로드를 클릭하십시오. TIP를 저장할 디렉토리 선택 창이 표시됩니다.
- 8. 다운로드 디렉토리를 지정하고 열기를 클릭하십시오. 지정한 디렉토리에 프로젝트가 저장되고, Studio가 프로젝트 에 대해 구성 마법사를 엽니다.

상위 주제**:** [프로젝트](#page-71-0) 작업 상위 주제**:** [템플리트](#page-133-0) 통합 프로세스(TIP)

피드백 | 주의사항

<span id="page-137-0"></span>마지막 업데이트 날짜: 2013년 11월 6일 수요일

## **TIP(Template Integration Projects)** 등급 지정 및 검토

다운로드하는 모든 TIP(Template Integration Projects)에 대해 등급을 지정하고 검토를 제공할 수 있습니다.

등급은 1-5 스케일로 지정되며, 여기서 5가 가장 높은 등급입니다. TIP에 대한 등급 지정 및 검토를 제출할 때, Studio가 Cast Iron® 솔루션 저장소에 정보를 업로드합니다. 사용자의 등급 지정은 다른 검토자가 제출한 기타 등급 지정과 결합되 며, 특정 TIP의 세부사항 분할창에 평균이 표시됩니다.

구성 마법사를 사용하여 TIP 구성을 완료하거나 공개 검토 대화 상자에 액세스하여 TIP 등급을 지정하고 검토할 수 있습니 다.

### 프로시저

TIP를 구성 마법사에서 열면, 마지막 단계에서 TIP 등급을 지정하고 검토할 수 있습니다.

- 1. 솔루션 > 구성 마법사 시작을 선택하십시오. 구성 마법사가 열립니다.
- 2. 마법사의 각 단계를 완료하거나, 완료를 클릭하여 등급 지정 및 검토 페이지로 바로 이동하십시오.
- 3. 등급 지정 및 검토 페이지에서, 적합한 수의 별이 강조표시될 때까지 내 등급 슬라이더를 이동하십시오. 등급 지정의 스케일은 1 - 5 사이이며, 1이 가장 낮고, 5가 가장 높은 등급입니다.
- 4. 내 직위 필드에서 검토에 대한 간략한 설명을 추가하십시오.
- 5. 내 요약 필드에서 프로젝트 검토에 대한 자세한 세부사항을 추가하십시오.
- 6. 검토 제출을 클릭하십시오. Studio가 검토사항을 Cast Iron 솔루션 저장소에 제출합니다.
- 7. 닫기를 클릭하십시오.
- 검토 공개 대화 상자를 사용하여 [TIP\(Template](#page-138-0) Integration Projects) 등급 지정 및 검토 다운로드하는 모든 TIP(Template Integration Projects)에 대해 등급을 지정하고 검토를 제공할 수 있습니다.

상위 주제**:** [템플리트](#page-133-0) 통합 프로세스(TIP)

피드백 | 주의사항

<span id="page-138-0"></span>마지막 업데이트 날짜: 2013년 11월 6일 수요일

# 검토 공개 대화 상자를 사용하여 **TIP(Template Integration Projects)** 등급 지정 및 검토

다운로드하는 모든 TIP(Template Integration Projects)에 대해 등급을 지정하고 검토를 제공할 수 있습니다.

### 이 태스크 정보

구성 마법사에 나열된 구성 단계를 완료하지 않아도 검토 공개 대화 상자를 사용하여 TIP의 등급을 지정하고 검토할 수 있습 니다.

### 프로시저

- 1. Studio에서 솔루션 > 검토 작성을 선택하십시오. 검토 공개 창이 열립니다.
- 2. 적합한 수의 별이 강조표시될 때까지 내 등급 슬라이더를 이동하십시오. 등급 지정의 스케일은 1 5 사이이며, 1이 가장 낮고, 5가 가장 높은 등급입니다.
- 3. 내 직위 필드에서 검토에 대한 간략한 설명을 추가하십시오.

4. 내 요약 필드에서 프로젝트 검토에 대한 자세한 세부사항을 추가하십시오.

5. 확인을 클릭하십시오. Studio가 검토사항을 Cast Iron® 솔루션 저장소에 제출합니다.

## 다음에 수행할 작업

검토 편집 링크를 클릭하여 검토를 편집할 수 있습니다. 검토 공개 창이 열립니다. 이전 절차에 설명된 대로 3 - 5단계를 완 료하십시오.

상위 주제**:** [TIP\(Template](#page-137-0) Integration Projects) 등급 지정 및 검토

피드백 | 주의사항

<span id="page-139-0"></span>마지막 업데이트 날짜: 2013년 11월 6일 수요일

# **Cast Iron** 솔루션 저장소로 **TIP(Template Integration Project)** 업로 드

작성한 TIP(Template Integration Project)를 Cast Iron® 솔루션 저장소에 업로드할 수 있습니다.

프로시저

- 1. Studio 메뉴에서 솔루션 > 저장소에 프로젝트 업로드를 선택하십시오. 프로젝트 업로드 마법사가 열립니다.
- 2. 다음 요약 정보를 입력하십시오.

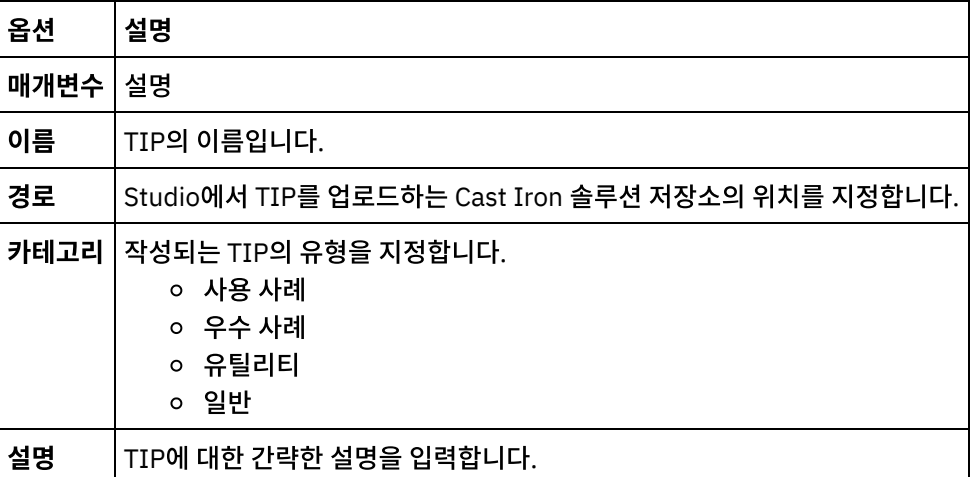

3. 다음을 클릭하십시오.

4. 프로젝트에 대한 소스 및 대상 엔드포인트 정보를 입력하십시오.

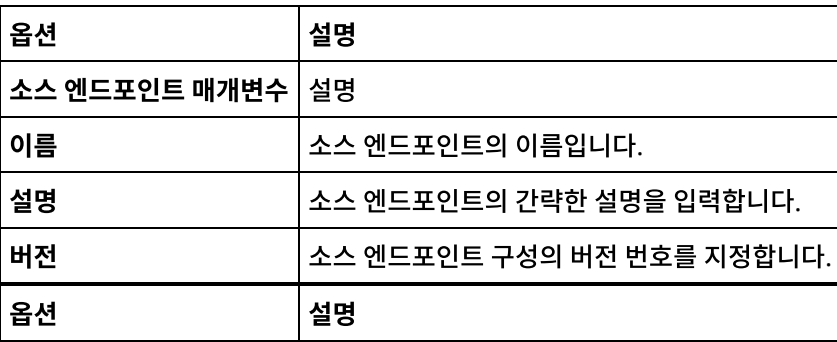

## 옵션 설명 대상 엔드포인트 매개변수 설명  $\overline{\phantom{a}}$ 이름 기름입니다. 설명 대상 엔드포인트의 간략한 설명을 입력합니다. 버전 대상 엔드포인트 구성의 버전 번호를 지정합니다.

옵션 설명 매개변수 설명 이름**/**설명 프로젝트 패턴의 이름/값 쌍 프로젝트 패턴에 대한 이름 및 설명을 지정하려면 해당 필드를 클릭하십시오. 추가 패턴을 지정하려면 추가를 클릭하십시오. 지정된 패턴을 제거하려면 삭제를 클릭하십시오. 검색 가능한 태그 나중에 이 문자열 값을 사용하여 프로젝트를 검색할 수 있습니다. 작성자 프로젝트를 작성한 사용자 또는 엔티티를 식별합니다(예: John Smith 또는 IBM®). 버전 Cast Iron 솔루션 저장소에 업로드할 TIP의 버전을 지정합니다.

오케스트레이션에서 새 변수 맵핑 활동을 작성할 수 있습니다.

### 상위 주제**:** [템플리트](#page-133-0) 통합 프로세스(TIP)

<span id="page-140-0"></span>마지막 업데이트 날짜: 2013년 11월 6일 수요일

피드백 | 주의사항

변환 활동

5. 다음을 클릭하십시오.

6. 프로젝트 패턴에 대한 세부사항을 입력합니다.

### 7. 완료됨을 클릭하십시오. Studio가 TIP를 Cast Iron 솔루션 저장소에 업로드합니다.

● [XML](#page-151-0) 읽기 활동 **XML** 읽기 활동은 XML 문서를 가져와 정의된 스키마로 구문 분석합니다. XML 데이터는 이 활동에서 출력 매개변수 로 리턴되며 후속 활동에서 데이터를 사용할 수 있습니다.

런타임 동안 **MIME** 쓰기 활동은 아래 그림에 표시된 대로 parts XML 입력 매개변수와 선택적으로 **mimeheader**

런타임 동안 **MIME** 읽기 활동은 MIME 헤더와 메시지 본문을 읽습니다. **MIME** 읽기 활동은 다음 그림에 표시된 대

로 메시지 본문에 포함된 첨부 파일을 분해하여 parts XML 출력 매개변수에 결과를 배치합니다.

입력 매개변수에 포함된 다중 첨부 파일에서 MIME 헤더와 메시지 본문을 구성합니다.

● [XML](#page-153-0) 쓰기 활동

[변수](#page-141-0) 맵핑 활동

 $\bullet$  [MIME](#page-142-0) 읽기 활동

● [MIME](#page-146-0) 쓰기 활동

**XML** 쓰기 활동은 복합(XML) 변수를 사용하고 복합 변수에 보유된 데이터를 포함하는 XML 형식으로 문자열을 출력 합니다. 그러면 이 문자열을 파일 또는 데이터베이스에 기록할 수 있습니다.

XML [유효성](#page-156-0) 검증 활동

런타임 동안 **XML** 유효성 검증 활동은 입력 XML 데이터가 지정된 XML 스키마 또는 WSDL에 유효한지 여부를 판별 합니다.

● [JSON](#page-159-0) 읽기 활동

**JSON** 읽기 활동은 JSON 또는 XML 메시지를 가져와 정의된 스키마로 구문 분석하여 오케스트레이션이 사용할 수 있는 출력 구조를 생성합니다. 런타임 시 이 활동은 JSON 메시지를 구문 분석하고 다른 Studio 활동에 맵핑할 수 있 는 동등한 XML을 생성합니다.

- [JSON](#page-162-0) 쓰기 활동 **JSON** 쓰기 활동은 JSON에 해당하는 구조를 입력으로 사용하고 복합 변수에 보유된 데이터를 포함하는 JSON 형 식으로 문자열을 출력합니다. 그러면 이 문자열을 파일에 기록하거나 HTTP를 사용하여 게시할 수 있습니다.
- JSON [유효성](#page-165-0) 검증 활동 런타임 동안 **JSON** 유효성 검증 활동은 입력 JSON 또는 XML 데이터가 지정된 XML 스키마에 유효한지 여부를 판 별합니다.
- 플랫 [파일](#page-169-0) 읽기 활동 플랫 파일 읽기 활동은 지정된 플랫 파일 스키마를 적용하여 플랫 파일 데이터(XML이 아닌 데이터)를 XML 데이터로 변환합니다. XML 데이터는 이 활동에서 출력 매개변수로 리턴됩니다.
- 플랫 [파일](#page-172-0) 쓰기 활동 플랫 파일 쓰기 활동은 오케스트레이션의 데이터를 지정된 플랫 파일 스키마에 대해 올바른 플랫 파일 데이터(XML 이 아닌 데이터)로 변환합니다.
- $\bullet$  [XSLT](#page-175-0) 적용 활동 XSLT 적용 활동을 사용하여, 지정된 XSLT 스타일시트를 사용하여 XML 데이터(하나의 XML 변수에 저장되는)를 다 른 XML 데이터(다른 XML 변수에 저장되는)로 변환할 수 있습니다.

#### 피드백 | 주의사항

<span id="page-141-0"></span>마지막 업데이트 날짜: 2013년 11월 6일 수요일

# 변수 맵핑 활동

오케스트레이션에서 새 변수 맵핑 활동을 작성할 수 있습니다.

### 이 태스크 정보

변수 맵핑 활동을 사용하여 변수를 변환 및 초기화할 수 있습니다. 하나 이상 소스 변수의 데이터를 하나 이상의 대상 변수에 저장된 데이터로 변환할 수 있습니다. 자세한 정보는 맵 [정보의](#page-798-0) 내용을 참조하십시오.

다음 프로시저 중 하나를 완료하여 새 변수 맵핑 활동을 작성할 수 있습니다.

### 프로시저

- 1. [오케스트레이션을](#page-109-0) 작성하거나 여십시오.
- 2. 활동이 특정 XML 스키마 또는 DTD를 준수하는 맵핑 변수인 경우, [프로젝트에](#page-95-0) 파일 업로드의 내용을 사용하여 XML 스키마 또는 DTD 파일을 프로젝트에 업로드하십시오.
- 3. 활동 탭을 여십시오.
- 4. 변수 맵핑 활동을 활동 탭에서 오케스트레이션으로 끌어오십시오.
- 5. 아직 선택하지 않았으면 디자인을 클릭하십시오. 분할창의 아래 부분에 맵핑 편집기가 표시됩니다.

6. 오케스트레이션에서 분할창에 [변수를](#page-805-0) 추가하십시오.

- 7. 오케스트레이션으로 분할창에 [변수를](#page-805-0) 추가하십시오.
- 8. 오케스트레이션에서 분할창에서 소스 노드를 오케스트레이션으로 분할창의 대상 노드로 끌어오십시오. 맵핑이 올 바르면, 맵핑 규칙이 설정되었음을 나타내는 소스 노드에서 대상 노드로의 링크(선)가 표시됩니다. 모든 필수 노드가 맵핑될 때까지 이 단계를 반복하십시오.
- 9. 가능한 경우, 출력이 예상대로인지 확인하기 위해 맵핑을 테스트하십시오. 자세한 정보는 맵 [테스트](#page-828-0)의 내용을 참조 하십시오.

참고: XML(Extensible Markup Language) 스펙은 비인쇄 유니코드 제어 문자의 사용을 금지합니다. 허용되는 문 자 범위는 다음과 같습니다.

Char :=  $\#x9 + \#xA + \#xD + [xA \times 20 - \#xD7FF] + [xA \times 2000 - \#xE \times FFD] +$ [#x10000-#x10FFFF]

참고: 맵의 링크를 변경하지 않고 맵에서 사용된 변수를 바꿀 수 있습니다. 자세한 정보는 맵에 [사용된](#page-807-0) 변수 바꾸기를 참조하십시오.

상위 주제**:** [변환](#page-140-0) 활동

#### 피드백 | 주의사항

<span id="page-142-0"></span>마지막 업데이트 날짜: 2013년 11월 6일 수요일

## **MIME** 읽기 활동

런타임 동안 **MIME** 읽기 활동은 MIME 헤더와 메시지 본문을 읽습니다. **MIME** 읽기 활동은 다음 그림에 표시된 대로 메시 지 본문에 포함된 첨부 파일을 분해하여 parts XML 출력 매개변수에 결과를 배치합니다.

예를 들어, 오케스트레이션은 런타임 동안 POP3 엔드포인트에서 이메일 메시지를 가져오고 결과 이메일 메시지를 두 개의 변수(메일 헤더를 포함하는 하나의 XML 변수와 이메일 메시지 본문을 포함하는 다른 문자열 변수)에 배치하는 이메일 가져 오기 활동을 포함할 수 있습니다. 오케스트레이션의 다음 활동은 메일 헤더 컨텐츠와 body 변수를 입력 매개변수에 맵핑하 는 **MIME** 읽기 활동입니다. 메일 메시지에 첨부 파일이 포함된 경우, **MIME** 읽기 활동은 메시지 본문에 포함된 첨부 파일을 분해하여 parts XML 출력 매개변수에 결과를 배치합니다.

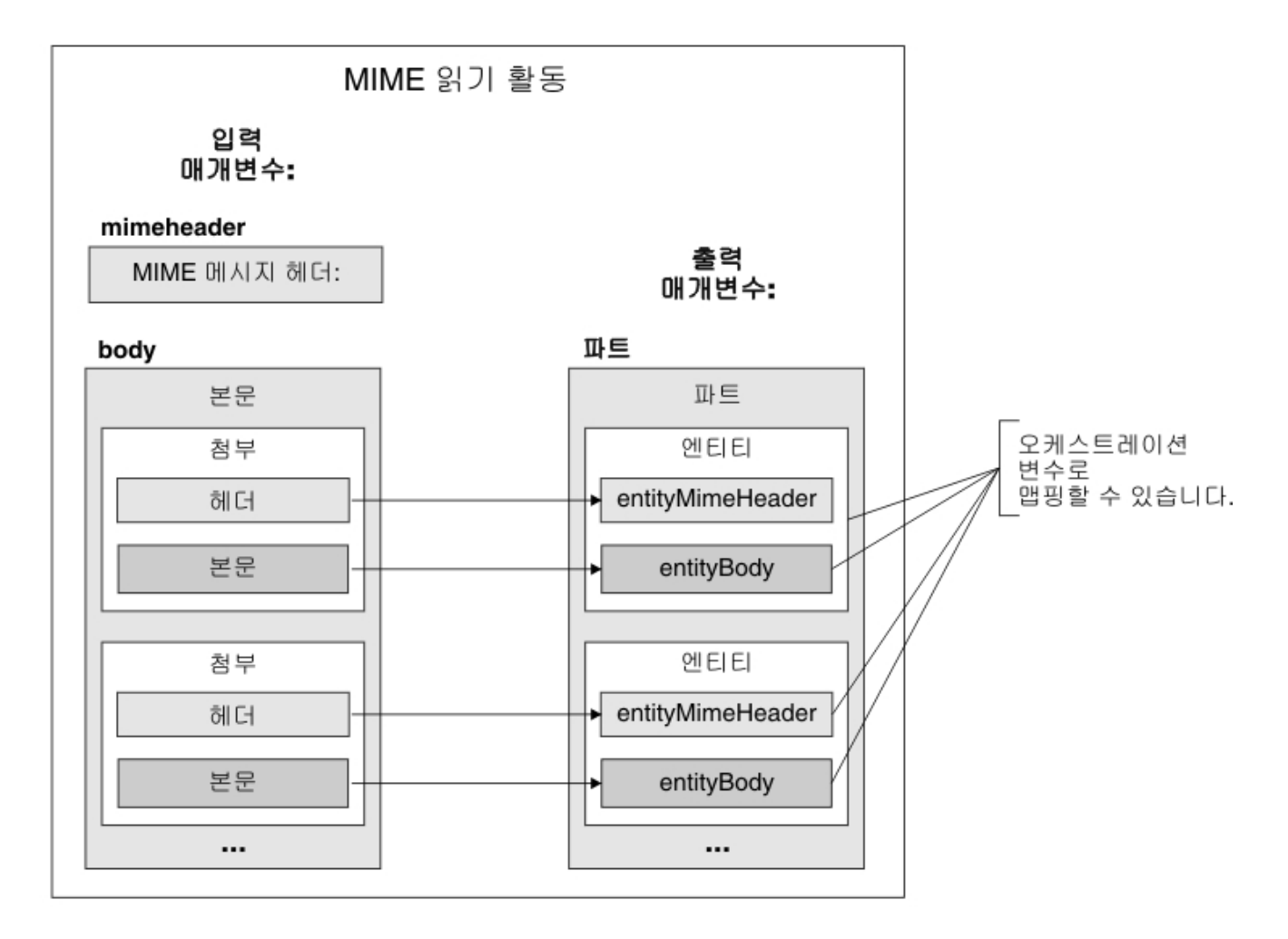

[오케스트레이션에](#page-143-0) MIME 읽기 활동 추가

오케스트레이션에 **MIME** 읽기 활동을 추가하려면 이 절의 단계를 수행하십시오.

[활동의](#page-144-0) 입력 맵핑

이 태스크에서는 메일 헤더의 MIME 헤더 파트가 포함된 XML 변수와 메시지 본문이 포함된 문자열 변수를 **MIME** 읽기 활동의 mimeheader 및 body 입력 매개변수에 각각 맵핑합니다. 변수를 mime header 및 body 입력 매개변 수에 맵핑해야 합니다. 두 입력 매개변수 모두 필수입니다. mime header 입력 매개변수는 XML 유형이고 body 입 력 매개변수는 문자열 유형입니다.

[활동에](#page-145-0) 출력 맵핑

이 태스크에서는 parts XML 출력 매개변수의 요소를 변수에 맵핑합니다.

상위 주제**:** [변환](#page-140-0) 활동

피드백 | 주의사항

<span id="page-143-0"></span>마지막 업데이트 날짜: 2013년 11월 6일 수요일

# 오케스트레이션에 **MIME** 읽기 활동 추가

오케스트레이션에 **MIME** 읽기 활동을 추가하려면 이 절의 단계를 수행하십시오.

프로시저
- 1. 오케스트레이션을 작성하거나 여십시오. 오케스트레이션의 그래픽 표시가 표시됩니다.
- 2. 활동 탭을 선택하고 변환 폴더를 펼치십시오.
- 3. **MIME** 읽기 활동을 오케스트레이션으로 끌어오십시오. 메시지를 가져오는 활동(예: 이메일 가져오기 활동) 뒤에 **MIME** 읽기 활동을 배치하십시오.
- 4. **MIME** 읽기 활동을 선택하고 다음 절에 설명된 대로 구성하십시오.

상위 주제**:** [MIME](#page-142-0) 읽기 활동

#### 피드백 | 주의사항

마지막 업데이트 날짜: 2013년 11월 6일 수요일

### 활동의 입력 맵핑

이 태스크에서는 메일 헤더의 MIME 헤더 파트가 포함된 XML 변수와 메시지 본문이 포함된 문자열 변수를 **MIME** 읽기 활 동의 mimeheader 및 body 입력 매개변수에 각각 맵핑합니다. 변수를 mime header 및 body 입력 매개변수에 맵핑해야 합니다. 두 입력 매개변수 모두 필수입니다. mime header 입력 매개변수는 XML 유형이고 body 입력 매개변수는 문자열 유형입니다.

#### 이 태스크 정보

다음 표에서는 mimeheader 입력 매개변수의 요소를 정의합니다.

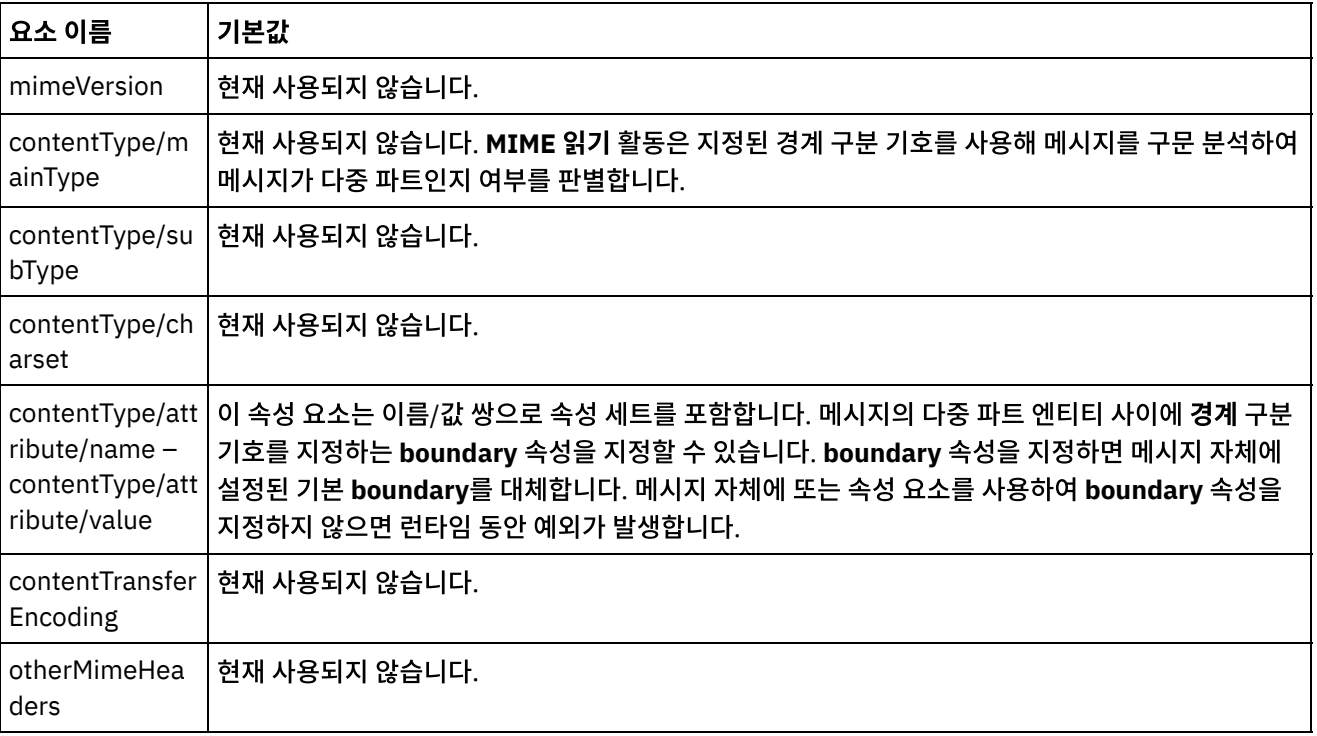

메시지 본문은 mimeheader 입력 매개변수의 **contentType/attribute** 요소에 지정된 경계 값으로 구분된 하나 이상의 MIME 파트를 포함할 수 있습니다. 각 파트는 연관된 파트 본문의 여러 속성을 설명하는 MIME 헤더를 포함합니다. 개별 파 트 구문 분석 방법은 엔티티 본문의 entityMimeHeader에 있는 다음 매개변수에 지정된 값에 따라 다릅니다.

표 1.

- Content-Type 헤더
- Content-Type 헤더 안의 Charset 속성
- Content-Transfer-Encoding

파트 본문 구문 분석 방법은 Content-Transfer-Encoding 및 Content-Type 설정에 따라 다릅니다.

Content-Type이 "text"입니다.

- Content-Type이 "text"이고 Content-Transfer-Encoding이 "7-bit"/"8-bit" 또는 "binary"이면, 파트 본문이 UTF8 인코딩된 문자열로 변환되고 **parts** 출력 매개변수의 **entityBody** 요소로 복사됩니다.
- Content-Type이 "text"이고 Content-Transfer-Encoding이 "quoted-printable"이면, 파트 본문이 quotedprintable 디코딩되며 charset 속성을 기반으로 UTF8 인코딩된 문자열로 변환되고 parts 출력 매개변수의 **entityBody** 요소로 복사됩니다.
- Content-Type이 "text"이고 Content-Transfer-Encoding이 "base64"이면, 파트 본문이 base64 디코딩되며 charset 속성을 기반으로 UTF8 인코딩된 문자열로 변환되고 parts 출력 매개변수의 **entityBody** 요소로 복사됩니 다.

파트 MIME 헤더에 명시적으로 지정되지 않은 경우 charset 기본값은 UTF8로 설정됩니다. 이 기본 동작의 유일한 예외는 Content-Disposition이 "attachment"이고 Content-Type이 "text"인 경우입니다. 이 경우, 데이터의 charset를 알 수 없 기 때문에 파트는 text로 간주되지 않습니다. 또한 Content-Transfer-Encoding이 "binary"로 설정됩니다.

Content-Type이 "text"가 아닙니다.

- Content-Type이 "text"가 아니고 Content-Transfer-Encoding이 "7-bit"/"8bit 또는 "binary"이면, 파트 본문이 UTF8 인코딩된 문자열로 변환되고 **parts** 출력 매개변수의 **entityBody** 요소로 복사됩니다.
- Content-Type이 "text"가 아니고 Content-Transfer-Encoding이 "quoted-printable"이면, 파트 본문이 quoted-printable 디코딩되고 base64 인코딩되며 **parts** 출력 매개변수의 **entityBody** 요소로 복사됩니다.
- Content-Type이 "text"가 아니고 Content-Transfer-Encoding이 "base64"이면, 파트 본문이 있는 그대로 (base64 데이터) **parts** 출력 매개변수의 **entityBody** 요소로 복사됩니다.

상위 주제**:** [MIME](#page-142-0) 읽기 활동

피드백 | 주의사항

마지막 업데이트 날짜: 2013년 11월 6일 수요일

## 활동에 출력 맵핑

이 태스크에서는 parts XML 출력 매개변수의 요소를 변수에 맵핑합니다.

parts 출력 매개변수의 entity/entityBody 요소는 메일 메시지의 본문과 첨부 파일을 포함합니다. 메일 메시지의 본문과 첨 부 파일에 액세스하려면 For Each 또는 While Loop 활동을 사용하여 entity 요소의 인스턴스를 반복해야 합니다.

entity 요소에서 첨부 파일과 본문 순서는 메시지를 발송한 이메일 클라이언트와 메시지 유형(일반 텍스트 또는 HTML)에 따라 다릅니다. 예를 들어, Microsoft Outlook 클라이언트에서 발송한 일반 텍스트 이메일 메시지의 경우 parts 출력 매개 변수는 다음 entity 요소로 구성됩니다.

- 첫 번째 **entityBody** 요소는 메시지 본문을 포함합니다.
- 메시지에 첨부 파일이 포함된 경우, 두 번째 **entityBody** 요소는 첫 번째 첨부 파일을 포함합니다.
- 메시지에 두 번째 첨부 파일이 포함된 경우, 세 번째 entityBody 요소는 두 번째 첨부 파일을 포함합니다.

나머지 첨부 파일의 경우도 마찬가지입니다.

첨부 파일 컨텐츠를 구문 분석하기 전에 첨부 파일을 디코딩해야 합니다. 예를 들어, base64 인코딩을 사용하여 인코딩된 첨부 파일을 디코딩해야 플랫 파일 읽기 활동이 첨부 파일 컨텐츠를 구문 분석할 수 있습니다. 다른 첨부 파일은 텍스트일 수 있으므로 디코딩없이 구문 분석할 수 있습니다.

참고: 이메일 및 MIME 활동은 UTF8 문자 세트를 사용하는 8비트 또는 2진 데이터만 처리할 수 있습니다. MIME 1.0 준수 이메일 메시지만 지원됩니다. **MIME** 읽기 활동은 MIME 1.0 준수 이메일 서버에서 온 이메일 메시지만 구문 분석할 수 있습 니다. **MIME** 읽기 활동에서 구문 분석 중인 메시지가 이메일 가져오기 활동에서 온 것이 아니라 HTTP 요청 수신 활동과 같 은 다른 활동에서 온 것이면 플랫 파일 스키마를 작성하여 페이로드에서 MIME 헤더를 구문 분석해야 합니다. 상위 주제**:** [MIME](#page-142-0) 읽기 활동 관련 개념:

[MIME](#page-142-0) 읽기 활동

피드백 | 주의사항

<span id="page-146-0"></span>마지막 업데이트 날짜: 2013년 11월 6일 수요일

### **MIME** 쓰기 활동

런타임 동안 **MIME** 쓰기 활동은 아래 그림에 표시된 대로 parts XML 입력 매개변수와 선택적으로 **mimeheader** 입력 매 개변수에 포함된 다중 첨부 파일에서 MIME 헤더와 메시지 본문을 구성합니다.

예를 들어, 오케스트레이션은 런타임 동안 MIME 헤더와 메시지 본문을 구성하고 두 개의 오케스트레이션 변수에 결과를 배 치하는 **MIME** 쓰기 활동을 포함할 수 있습니다. 그러면 오케스트레이션은 이 두 개의 오케스트레이션 변수를 입력으로 사용 하는 이메일 발송 활동을 호출하고 메일 메시지를 빌드한 후 지정된 SMTP 엔드포인트로 해당 메일을 발송합니다.

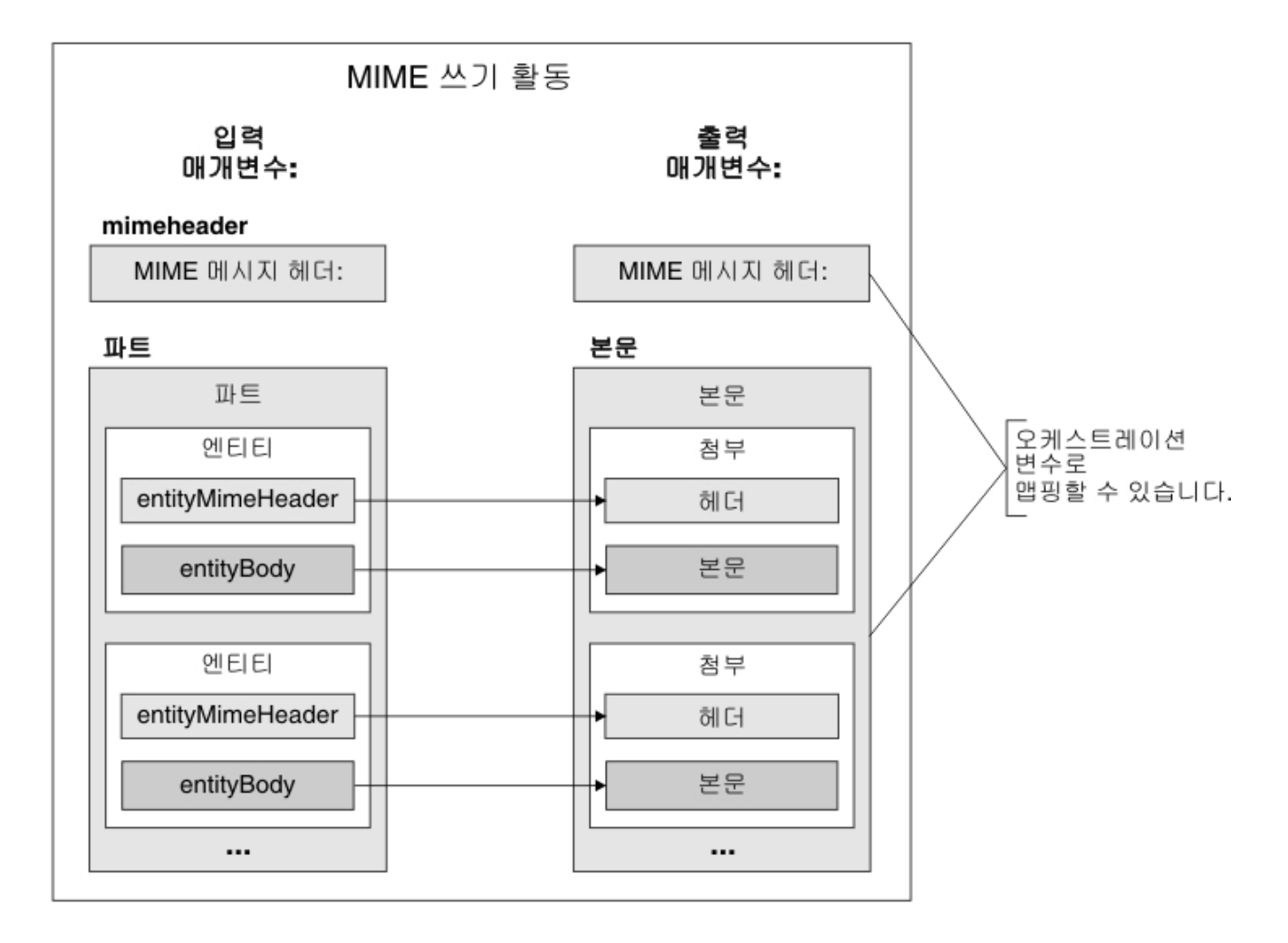

오케스트레이션에서 **MIME** 쓰기 활동을 추가 및 구성하는 단계는 [오케스트레이션에](#page-147-0) MIME 쓰기 활동 추가에 설명되어 있 습니다.

- [오케스트레이션에](#page-147-0) MIME 쓰기 활동 추가 오케스트레이션에 MIME 쓰기 활동을 추가하려면 이 절의 단계를 수행하십시오.
- [활동의](#page-148-0) 입력 맵핑

이 태스크에서는 MIME 헤더가 포함된 XML 변수와 첨부 파일을 포함하는 파트를 **MIME** 쓰기 활동의 mimeheader 및 parts 입력 매개변수에 각각 맵핑합니다. 변수를 parts 입력 매개변수에 맵핑해야 합니다. 이 입력 매개변수는 필 수입니다. mimeheader 입력 매개변수는 선택사항입니다. **mimeheader** 입력 매개변수의 요소에 맵핑하지 않거나 이 요소의 기본값을 정의하지 않는 경우, 기본값이 다음 표에 제공됩니다.

[활동에](#page-150-0) 출력 맵핑 이 태스크에서는 **mimeheader**(XML 유형) 및 **body**(문자열 유형) 출력 매개변수를 변수에 맵핑합니다.

상위 주제**:** [변환](#page-140-0) 활동

피드백 | 주의사항

<span id="page-147-0"></span>마지막 업데이트 날짜: 2013년 11월 6일 수요일

### 오케스트레이션에 **MIME** 쓰기 활동 추가

#### 프로시저

- 1. 오케스트레이션을 작성하거나 여십시오. 오케스트레이션의 그래픽 표시가 나타납니다.
- 2. 활동 탭을 선택하고 변환 폴더를 펼치십시오.
- 3. MIME 쓰기 활동을 오케스트레이션으로 끌어오십시오. 런타임 동안 엔드포인트에 메시지를 푸시하는 활동 앞에 MIME 쓰기 활동을 배치하십시오. 예를 들어, 오케스트레이션에서 이메일 발송 활동 앞에 MIME 쓰기 활동을 배치 하십시오. 런타임 동안 이메일 발송 활동은 POP3 서버로 이메일 메시지를 발송합니다.
- 4. **MIME** 쓰기 활동을 선택하고 다음 절에 설명된 대로 구성하십시오.

상위 주제**:** [MIME](#page-146-0) 쓰기 활동

#### 피드백 | 주의사항

<span id="page-148-0"></span>마지막 업데이트 날짜: 2013년 11월 6일 수요일

### 활동의 입력 맵핑

이 태스크에서는 MIME 헤더가 포함된 XML 변수와 첨부 파일을 포함하는 파트를 **MIME** 쓰기 활동의 mimeheader 및 parts 입력 매개변수에 각각 맵핑합니다. 변수를 parts 입력 매개변수에 맵핑해야 합니다. 이 입력 매개변수는 필수입니다. mimeheader 입력 매개변수는 선택사항입니다. **mimeheader** 입력 매개변수의 요소에 맵핑하지 않거나 이 요소의 기본값 을 정의하지 않는 경우, 기본값이 다음 표에 제공됩니다.

#### 이 태스크 정보

mimeheader 입력 매개변수가 입력 맵핑 분할창의 활동으로 분할창에 나열되지 않은 경우, 도구 모음 메뉴에서 맵 > 선택 적 매개변수 표시를 선택하거나 활동으로 분할창에서 마우스 오른쪽 단추를 클릭하고 선택적 매개변수 표시 옵션을 선택하 십시오. 도구 모음 메뉴에서 맵 > 선택적 매개변수 표시 옵션을 선택할 수 없는 경우, 입력 맵핑 분할창에서 요소를 클릭하여 이 옵션을 활성화하십시오.

다음 표에서는 mimeheader 입력 매개변수의 요소를 정의합니다.

표 1.

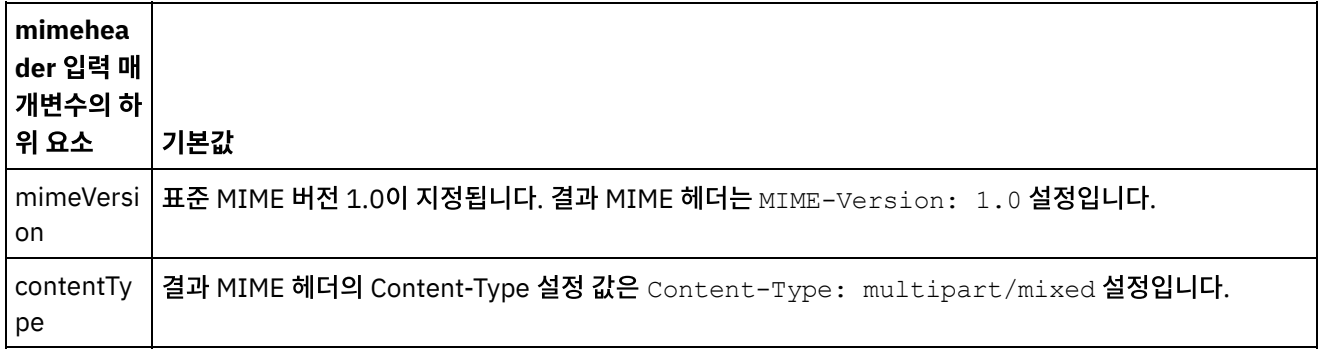

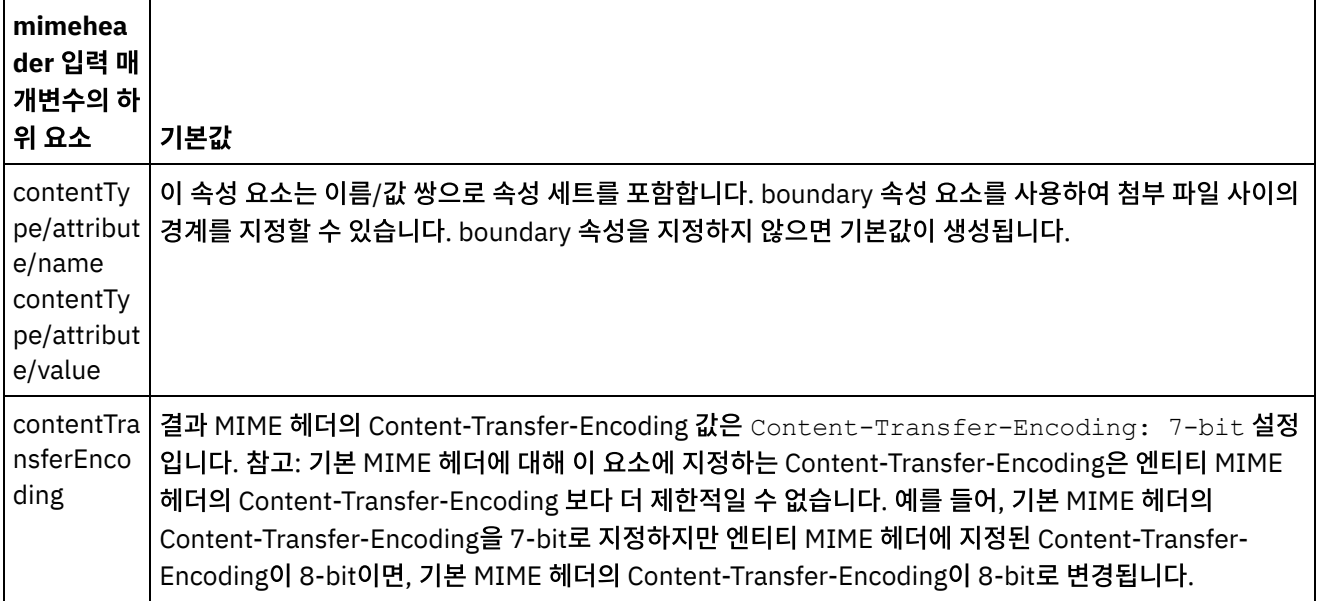

parts 입력 매개변수의 일부 하위 요소 값을 지정하지 않는 경우, 기본값이 다음 표에 설명되어 있습니다.

표 2.

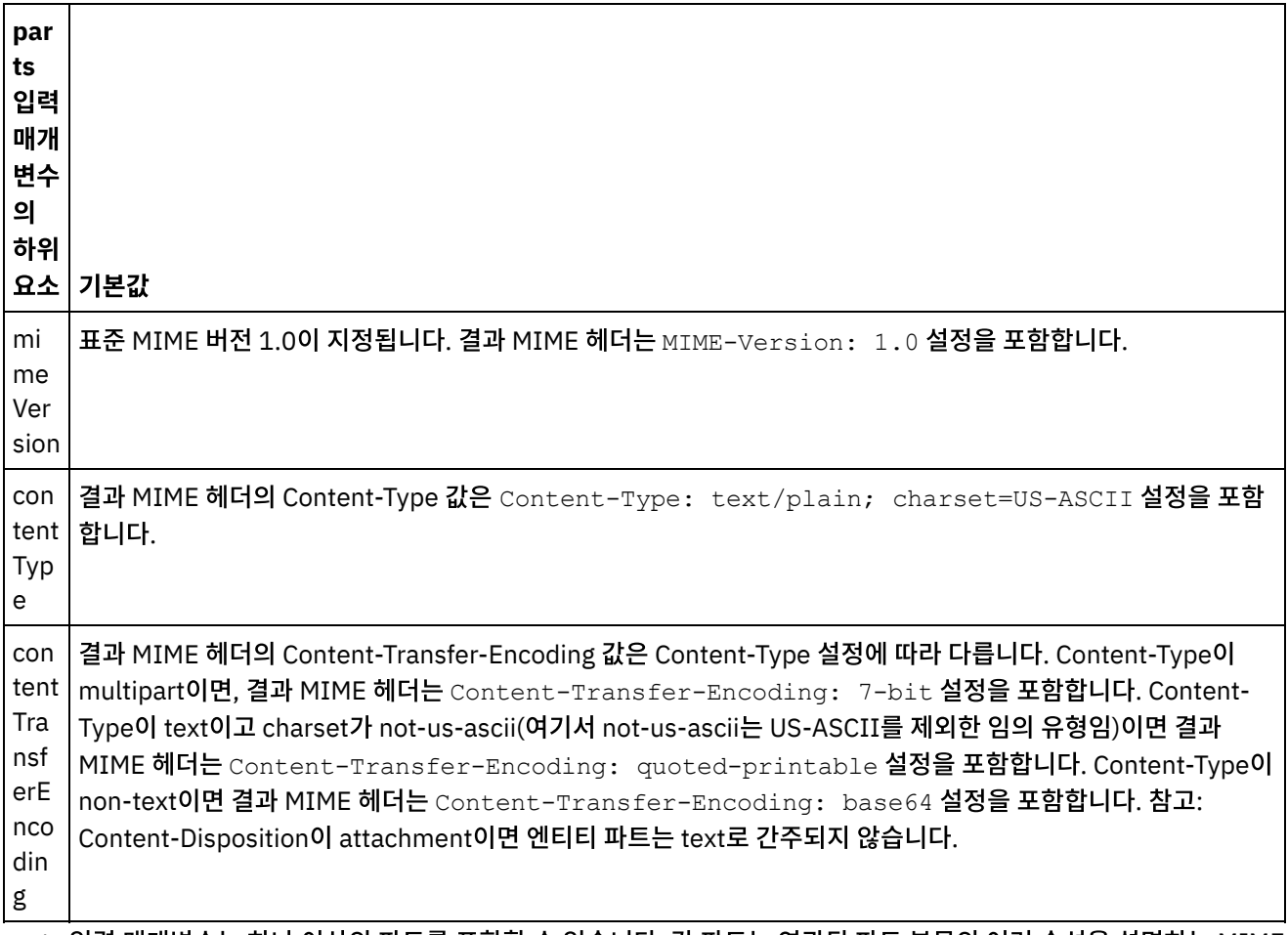

parts 입력 매개변수는 하나 이상의 파트를 포함할 수 있습니다. 각 파트는 연관된 파트 본문의 여러 속성을 설명하는 MIME 헤더를 포함합니다. 개별 MIME 파트 직렬화 방법은 mime 헤더의 다음 매개변수에 지정된 값에 따라 다릅니다.

- Content-Type 헤더
- Content-Type 헤더 안의 Charset 속성
- Content-Transfer-Encoding

파트 본문 직렬화 방법은 Content-Transfer-Encoding 및 Content-Type 설정에 따라 다릅니다.

Content-Type이 "text"입니다.

- Content-Type이 "text"이고 Content-Transfer-Encoding이 "7-bit"/"8-bit" 또는 "binary"이면, 파트 본문이 UTF8 문자 세트에서 지정된 문자 세트로 변환되고 body 출력 매개변수로 복사됩니다.
- Content-Type이 "text"이고 Content-Transfer-Encoding이 "quoted-printable"이면, 파트 본문이 UTF8 문자 세트에서 지정된 문자 세트로 변환되며 quoted-printable 인코딩되고 body 출력 매개변수로 복사됩니다.
- Content-Type이 "text"이고 Content-Transfer-Encoding이 "base64"이면, 파트 본문이 UTF8 문자 세트에서 지 정된 문자 세트로 변환되며 base64 인코딩되고 body 출력 매개변수로 복사됩니다.

파트 MIME 헤더에 명시적으로 지정되지 않은 경우 charset 기본값은 "UTF8"로 설정됩니다. 이 기본 동작의 유일한 예외 는 Content-Disposition이 "attachment"이고 Content-Type이 "text"인 경우입니다. 이 경우, 데이터의 charset를 알 수 없기 때문에 파트는 text로 간주되지 않습니다. 또한 이 경우 Content-Transfer-Encoding은 "binary"로 설정됩니다.

Content-Type이 "text"가 아닙니다.

- Content-Type이 "text"가 아니고 Content-Transfer-Encoding이 "7-bit"/"8bit 또는 "binary"이면, 파트 본문이 있는 그대로 body 출력 매개변수로 복사됩니다.
- Content-Type이 "text"이고 Content-Transfer-Encoding이 "quoted-printable"이면, 파트 본문이 base64 디코 딩되고 quoted-printable 인코딩되며 body 출력 매개변수로 복사됩니다.
- Content-Type이 "text"가 아니고 Content-Transfer-Encoding이 "base64"이면, 파트 본문이 있는 그대로 (base64 데이터) body 출력 매개변수로 복사됩니다.

맵핑에 대한 지시사항은 [독립형](#page-802-0) 맵 작성을 참조하십시오.

상위 주제**:** [MIME](#page-146-0) 쓰기 활동

피드백 | 주의사항

<span id="page-150-0"></span>마지막 업데이트 날짜: 2013년 11월 6일 수요일

### 활동에 출력 맵핑

이 태스크에서는 **mimeheader**(XML 유형) 및 **body**(문자열 유형) 출력 매개변수를 변수에 맵핑합니다.

메시지 본문 없이 텍스트 파일 단일 첨부가 있는 이메일 메시지의 경우, 텍스트 첨부가 메시지 본문이 됩니다.

이메일 및 MIME 활동은 UTF8 문자 세트를 사용하는 8비트 또는 2진 데이터만 처리할 수 있습니다.

상위 주제**:** [MIME](#page-146-0) 쓰기 활동 관련 개념: [MIME](#page-142-0) 읽기 활동 관련 정보: 이메일 [가져오기](#page-297-0) 활동

#### 피드백 | 주의사항

### <span id="page-151-1"></span>**XML** 읽기 활동

**XML** 읽기 활동은 XML 문서를 가져와 정의된 스키마로 구문 분석합니다. XML 데이터는 이 활동에서 출력 매개변수로 리턴 되며 후속 활동에서 데이터를 사용할 수 있습니다.

#### 이 태스크 정보

**XML** 읽기 활동의 입력 매개변수는 XML 텍스트를 예상합니다. 다양한 엔드포인트 활동(예: XML 데이터가 포함된 파일을 읽는 FTP 디렉토리 폴 활동, HTTP 요청 수신 활동)에서 이 데이터를 얻을 수 있습니다. 입력 데이터는 적격의 XML 문서여 야 하며, 그렇지 않으면 활동에 오류가 발생합니다. XML 변수를 작성(변수 탭 참조)해야 구성 태스크에서 XML 스키마를 사 용할 수 있습니다. 프로젝트에 XML 스키마를 추가하거나 기존 변수를 사용하여 XML 변수를 정의할 수 있습니다. 참고: XML 읽기 활동에 대해 출력 맵핑에 정의된 함수가 없고 활동에서에 오케스트레이션으로에 대한 직접적인 맵핑이 있 는 경우, XML 변수에 지정된 스키마에 대해 유효성을 검증하지 않고 출력 활동에 XML 데이터가 전달됩니다. 참고: XML 읽기 활동에 대해 출력 맵핑에 함수 또는 기타 맵핑 변경사항이 있고 컨텐츠가 스키마와 일치하지 않는 경우, 빈 XML 문서가 XML 읽기 활동의 출력으로 제공됩니다.

오케스트레이션에 **XML** 읽기 활동을 추가하려면 다음을 수행하십시오.

#### 프로시저

- 1. 오케스트레이션을 작성하거나 여십시오. 오케스트레이션의 그래픽 표시가 나타납니다.
- 2. 활동 탭을 선택하고 변환 폴더를 펼치십시오.
- 3. **XML** 읽기 활동을 오케스트레이션으로 끌어오십시오. 오케스트레이션이 XML 데이터를 확보할 활동(예: FTP 디렉 토리 폴) 오른쪽에 배치하십시오.
- 4. **XML** 읽기 활동을 선택하고 XML 읽기 활동 [구성에](#page-151-0) 설명된 대로 구성하십시오.
- [XML](#page-151-0) 읽기 활동 구성

**XML** 읽기 입력 매개변수에 적용할 XML 스키마를 지정할 수 있습니다.

- [XML](#page-152-0) 읽기 입력 맵핑 XML 데이터를 포함하는 문자열 변수를 XMLText라는 **XML** 읽기 활동의 입력 매개변수에 맵핑할 수 있습니다.
- [XML](#page-153-0) 읽기 출력 맵핑 문자열로 저장된 XML 데이터를 포함하는 OutputXml 출력 매개변수를 지정된 XML 스키마에 올바른 변수에 맵핑 할 수 있습니다.

상위 주제**:** [변환](#page-140-0) 활동 관련 태스크: [XML](#page-151-0) 읽기 활동 구성 [XML](#page-152-0) 읽기 입력 맵핑

피드백 | 주의사항

<span id="page-151-0"></span>마지막 업데이트 날짜: 2013년 11월 6일 수요일

### **XML** 읽기 활동 구성

**XML** 읽기 입력 매개변수에 적용할 XML 스키마를 지정할 수 있습니다.

#### 이 태스크 정보

이 태스크를 시작하기 전에 스키마를 정의하는 XML 변수를 작성해야 합니다.

#### 프로시저

- 1. 구문 분석할 XML 스키마를 정의하는 XML 변수에서 찾아보기를 클릭하십시오. 구문 분석할 변수 선택 대화 상자가 표시됩니다.
- 2. 해당 XML 변수를 선택하고 확인을 클릭하십시오.
- 3. 해당 옵션 중 하나를 선택하여 런타임 동안 XMLText 입력 매개변수에 전달된 데이터를 읽는 방법을 지정하십시오. a. 수신 데이터가 텍스트이므로 디코딩이 필요하지 않으면 데이터가 텍스트입니다**.** 디코딩이 필요하지 않습니 다**.** 옵션을 선택하십시오.
	- b. 수신 데이터가 지정된 인코딩 유형을 사용하여 디코딩해야 하는 2진 데이터인 경우 다음 인코딩 유형을 사용 하여 데이터 디코딩 옵션을 선택하십시오. 다음 인코딩 유형을 사용하여 데이터 디코딩 목록에서 기본 인코 딩 유형을 선택하여 인코딩 유형을 설정하거나 다음 인코딩 유형을 사용하여 데이터 디코딩 필드를 클릭하고 인코딩 유형을 입력하여 인코딩 유형을 입력하십시오.
- 4. 확인을 클릭하십시오.

상위 주제**:** [XML](#page-151-1) 읽기 활동

피드백 | 주의사항

<span id="page-152-0"></span> $\hat{m}$  마지막 업데이트 날짜: 2013년 11월 6일 수요일

### **XML** 읽기 입력 맵핑

XML 데이터를 포함하는 문자열 변수를 XMLText라는 **XML** 읽기 활동의 입력 매개변수에 맵핑할 수 있습니다.

#### 이 태스크 정보

XMLText는 문자열 또는 base64Binary 유형의 입력 매개변수입니다. 런타임 동안 문자열 변수는 **XML** 읽기 활동이 실행되 기 전에 적격의 XML 데이터를 포함해야 합니다. Encoding input 매개변수는 선택적입니다. (이 입력 매개변수를 맵핑하지 않아도 됨). Encoding 입력 매개변수가 입력 맵핑 분할창의 활동으로 분할창에 나열되지 않은 경우, 도구 모음 메뉴에서 맵 > 선택적 매개변수 표시를 선택하거나 활동으로 분할창에서 마우스 오른쪽 단추를 클릭하고 선택적 매개변수 표시 옵션을 선택하십시오. 도구 모음 메뉴에서 맵 > 선택적 매개변수 표시 옵션을 선택할 수 없는 경우, 입력 맵핑 분할창에서 노드를 클 릭하여 이 옵션을 활성화하십시오. Encoding 입력 매개변수는 읽을 때 수신 데이터 디코딩 방법을 지정합니다.

#### 프로시저

- 1. 디코딩이 필요하지 않으면 text 문자열을 지정하십시오.
- 2. 디코딩이 필요하면 수신 데이터를 디코딩하는 데 사용될 인코딩 유형을 지정하십시오(예: UTF-8, US-ASCII, ISO-8859-1, EBCDIC-XML-US 또는 SHIFT\_JIS).

예

선택적으로, Encoding 입력 매개변수를 사용하여 런타임 동안 체크리스트의 구성 태스크에서 동적으로 지정한 Encoding 설정을 대체할 수 있습니다. 예를 들어, 구성 태스크에서 Encoding을 UTF-8로 설정했지만 런타임 동안 Shift\_JIS Encoding 설정을 전달한 경우 런타임 동안 동적으로 지정된 Encoding 설정이 구성 분할창에 지정된 원래 설정을 대체합니 다. 이 예제에서 Encoding은 Shift\_JIS로 설정됩니다. 동적 대체 동작에 대한 하나의 예외가 있습니다. **XMLText**가 텍스트 입니다**.** 디코딩 또는 인코딩이 필요하지 않습니다**.** 옵션이 구성 태스크에서 선택된 경우, 런타임 동안 동적으로 설정된 Encoding을 무시하고 디코딩이 발생하지 않습니다.

상위 주제**:** [XML](#page-151-1) 읽기 활동

피드백 | 주의사항

<span id="page-153-0"></span>마지막 업데이트 날짜: 2013년 11월 6일 수요일

### **XML** 읽기 출력 맵핑

문자열로 저장된 XML 데이터를 포함하는 OutputXml 출력 매개변수를 지정된 XML 스키마에 올바른 변수에 맵핑할 수 있 습니다.

맵핑에 대한 지시사항은 [독립형](#page-802-0) 맵 작성을 참조하십시오.

런타임 동안, 오케스트레이션은 다음 순서의 활동을 호출할 수 있습니다.

- 1. FTP 디렉토리 폴 활동은 플랫 파일 컨텐츠를 **XMLRawContent**라는 문자열 변수에 지정합니다.
- 2. **XML** 읽기 활동은 **XMLRawContent** 변수의 컨텐츠를 XMLText라는 문자열 입력 매개변수에 지정합니다.
- 3. **XML** 읽기 활동은 XMLTesta 데이터를 XML 데이터로 변환하고 출력 매개변수를 통해 오케스트레이션에 XML을 다 시 전달합니다. 출력 매개변수의 컨텐츠는 XML 스키마에 유효한 변수에 지정됩니다. 이제 데이터 XML 입력 문서를 오케스트레이션 내에서 사용하고 맵핑할 수 있습니다.

상위 주제**:** [XML](#page-151-1) 읽기 활동

피드백 | 주의사항

<span id="page-153-1"></span>마지막 업데이트 날짜: 2013년 11월 6일 수요일

### **XML** 쓰기 활동

**XML** 쓰기 활동은 복합(XML) 변수를 사용하고 복합 변수에 보유된 데이터를 포함하는 XML 형식으로 문자열을 출력합니다. 그러면 이 문자열을 파일 또는 데이터베이스에 기록할 수 있습니다.

#### 이 태스크 정보

문자열은 출력 매개변수로 리턴됩니다. 오케스트레이션 데이터는 변수 탭에서 XML 아이콘이 표시하는 복합 변수에서 온 것 이어야 합니다. 스키마를 정의하는 입력 XML 변수를 작성해야 합니다.

오케스트레이션에 **XML** 쓰기 활동을 추가하려면 다음을 수행하십시오.

- 1. 오케스트레이션을 작성하거나 여십시오. 자세한 정보는 [오케스트레이션](#page-110-0) 빌드의 내용을 참조하십시오. 오케스트레 이션의 그래픽 표시가 나타납니다.
- 2. 활동 탭을 선택하고 변환 폴더를 펼치십시오.
- 3. **XML** 쓰기 활동을 오케스트레이션으로 끌어오십시오.
- 4. **XML** 쓰기 활동을 선택하고 XML 쓰기 활동 [구성에](#page-154-0) 설명된 대로 구성하십시오.
- [XML](#page-154-0) 쓰기 활동 구성

이 태스크의 경우, 인바운드 데이터의 XML 스키마를 지정하십시오. 스키마를 정의하는 XML 변수를 통해 인바운드 데이터를 정의해야 합니다. 입력 매개변수에 적용되는 XML 스키마를 지정하십시오.

● [XML](#page-155-0) 쓰기 입력 맵핑

오케스트레이션 변수의 데이터를 구성 태스크에 지정된 XML 스키마에서 정의한 InputXML 매개변수에 맵핑할 수 있습니다.

[XML](#page-155-1) 쓰기 출력 맵핑

XML 데이터를 포함하는 XMLText 출력 매개변수를 문자열 변수에 맵핑할 수 있습니다.

상위 주제**:** [변환](#page-140-0) 활동 관련 개념: [XML](#page-155-1) 쓰기 출력 맵핑 관련 태스크: [XML](#page-154-0) 쓰기 활동 구성 [XML](#page-155-0) 쓰기 입력 맵핑

피드백 | 주의사항

<span id="page-154-0"></span>마지막 업데이트 날짜: 2013년 11월 6일 수요일

### **XML** 쓰기 활동 구성

이 태스크의 경우, 인바운드 데이터의 XML 스키마를 지정하십시오. 스키마를 정의하는 XML 변수를 통해 인바운드 데이터 를 정의해야 합니다. 입력 매개변수에 적용되는 XML 스키마를 지정하십시오.

#### 프로시저

- 1. 직렬화할 XML 스키마를 정의하는 XML 변수에서 찾아보기를 클릭하십시오. 직렬화할 변수 선택 대화 상자가 표시 됩니다.
- 2. 해당 XML 변수를 선택하고 확인을 클릭하십시오.
- 3. OutputXML 출력 매개변수가 정의한 데이터 인코딩 방법을 지정하십시오.
	- a. 데이터가 텍스트이므로 인코딩이 필요하지 않으면 데이터가 텍스트입니다**.** 디코딩 또는 인코딩이 필요하지 않습니다**.** 옵션을 선택하십시오.
	- b. 발신 데이터가 지정된 인코딩 유형을 사용하여 인코딩해야 하는 2진 데이터인 경우 다음 인코딩 유형을 사용 하여 데이터 디코딩 또는 인코딩 옵션을 선택하십시오.
- 4. 다음 옵션 중 하나를 사용하여 인코딩 유형을 설정하십시오.
	- a. 다음 인코딩 유형을 사용하여 데이터 디코딩 또는 인코딩 목록에서 기본 인코딩 유형 중 하나를 선택합니다.
	- b. 다음 인코딩 유형을 사용하여 데이터 디코딩 또는 인코딩 필드를 직접 클릭하고 인코딩 유형을 입력하십시 오.

5. 확인을 클릭하십시오.

상위 주제**:** [XML](#page-153-1) 쓰기 활동

피드백 | 주의사항

<span id="page-155-0"></span>마지막 업데이트 날짜: 2013년 11월 6일 수요일

### **XML** 쓰기 입력 맵핑

오케스트레이션 변수의 데이터를 구성 태스크에 지정된 XML 스키마에서 정의한 InputXML 매개변수에 맵핑할 수 있습니 다.

#### 이 태스크 정보

Encoding input 매개변수는 선택적입니다. 이 입력 매개변수 맵핑은 필수가 아닙니다. Encoding 입력 매개변수가 입력 맵 핑 분할창의 활동으로 분할창에 나열되지 않은 경우, 도구 모음 메뉴에서 맵 > 선택적 매개변수 표시를 선택하거나 활동으로 분할창에서 마우스 오른쪽 단추를 클릭하고 선택적 매개변수 표시 옵션을 선택하십시오. 도구 모음 메뉴에서 맵 > 선택적 매 개변수 표시 옵션을 선택할 수 없는 경우, 입력 맵핑 분할창에서 노드를 클릭하여 이 옵션을 활성화하십시오. Encoding 입 력 매개변수는 이 프로시저에 대해 발신 데이터 인코딩 방법을 지정합니다.

#### 프로시저

- 1. 디코딩이 필수가 아닌 경우, **text** 문자열을 지정하십시오.
- 2. 인코딩이 필요한 경우, 발신 데이터를 인코딩하는 데 사용되는 인코딩 유형을 지정하십시오(예: UTF-8, US-ASCII, ISO-8859-1, EBCDIC-XML-US 또는 SHIFT\_JIS).

#### 예

선택적으로, Encoding 입력 매개변수를 사용하여 런타임 동안 체크리스트의 구성 태스크에서 동적으로 지정한 Encoding 설정을 대체할 수 있습니다. 예를 들어, 구성 태스크에서 Encoding을 UTF-8로 설정했지만 런타임 동안 **Shift\_JIS** Encoding 설정을 전달한 경우입니다. 런타임 동안 동적으로 지정된 Encoding 설정이 구성 분할창에 지정된 원래 설정을 대체합니다. 이 예제에서 Encoding은 **Shift\_JIS**로 설정됩니다. 동적 대체 동작에 대한 하나의 예외가 있습니다. 데이터가 텍스트입니다**.** 디코딩 또는 인코딩이 필요하지 않습니다**.** 옵션이 구성 태스크에서 선택된 경우, 런타임 동안 동적으로 설정 된 Encoding을 무시합니다. 자세한 정보는 [오케스트레이션](#page-109-0) 작성의 내용을 참조하십시오. 상위 주제**:** [XML](#page-153-1) 쓰기 활동

#### 피드백 | 주의사항

<span id="page-155-1"></span>마지막 업데이트 날짜: 2013년 11월 6일 수요일

### **XML** 쓰기 출력 맵핑

XML 데이터를 포함하는 XMLText 출력 매개변수를 문자열 변수에 맵핑할 수 있습니다.

맵핑에 대한 일반 지시사항은 [맵핑](#page-799-0) 작성의 내용을 참조하십시오.

상위 주제**:** [XML](#page-153-1) 쓰기 활동

피드백 | 주의사항

<span id="page-156-0"></span>마지막 업데이트 날짜: 2013년 11월 6일 수요일

### **XML** 유효성 검증 활동

런타임 동안 **XML** 유효성 검증 활동은 입력 XML 데이터가 지정된 XML 스키마 또는 WSDL에 유효한지 여부를 판별합니다.

**XML** 유효성 검증 활동의 제한사항은 다음과 같습니다.

- **XML** 유효성 검증 활동은 XML 스키마의 선택된 루트 요소 유효성 검증만 지원합니다. XML 스키마 단편 유효성 검증 은 지원되지 않습니다. XML 스키마가 두 개 이상의 루트(또는 글로벌 요소)를 포함하는 경우, 루트 요소 중 하나를 선 택해야 합니다.
- **XML** 유효성 검증 활동은 DTD에 대해 XML 데이터 유효성 검증을 지원하지 않습니다.

참고: **XML** 유효성 검증 활동을 구성하기 전에 XML 스키마를 포함하는 XSD 파일(.xsd 확장자로 끝남)을 프로젝트에 업로 드해야 합니다. 런타임 동안 XML 데이터의 유효성을 검증하는 데 사용되는 XML 스키마를 프로젝트에 업로드하십시오. 다음 표에서는 **XML** 유효성 검증 활동이 XML 스키마에 대해 XML 데이터를 구문 분석할 때 오류 또는 경고가 발생하는 경우 의 결과를 설명합니다.

| 오류/경고 유형  | 설명                                                                                                    | 예제                                                                                                    | 결과                                                                                                    |
|-----------|----------------------------------------------------------------------------------------------------|----------------------------------------------------------------------------------------------------|----------------------------------------------------------------------------------------------------|
| 심각한 오류    | 심각한 문제점으로<br>인해 XML 데이터<br>구문 분석에 실패하<br>며 구문 분석을 계<br>속할 수 없습니다.<br>예를 들어, XML 데<br>이터가 XML 스키마<br>에 유효하지 않습니<br>다. | XML 데이터가 XML 스키마에 유효하<br>지 않습니다. 예를 들어, XML 스키마는<br><d>라는 루트 요소가 있어야 함을 정<br/>의하지만 XML 데이터는 <a>라는 루트<br/>요소를 포함합니다.</a></d> | 심각한 오류가 발생하면, XML 유효성<br>검증 활동 처리가 완료되지 않은 경우<br>에도 현재 오케스트레이션 작업은 처리<br>를 중지합니다. 또한 XML 유효성 검증<br>활동 이후에 오케스트레이션의 활동이<br>처리되지 않습니다. success 출력 매<br>개변수에 대해 XML 유효성 검증 활동<br>에서 리턴된 값은 false이지만 활동이<br>완료되지 않기 때문에 아무것도 리턴되<br>지 않습니다. |
| 오류(복구 가능) | XML 데이터 구문<br>분석 중에 오류가<br>발생하지만 나머지<br>XML 데이터 구문<br>분석을 방해하지 않<br>습니다.                                             | XML 요소는 정수이지만 문자열이 값<br>으로 제공됩니다( <a><br/><count>two</count></a> ).                                                         | 구문 분석 중에 복구 가능한 오류 또는<br>경고만 발생하는 경우, XML 유효성 검<br>증 활동 처리가 완료되고 XML 유효성<br>검증 활동 이후에 오케스트레이션의 활<br>동이 처리됩니다. success 출력 매개<br>변수에서 false 값이 리턴됩니다.                                                                                     |

표 1.

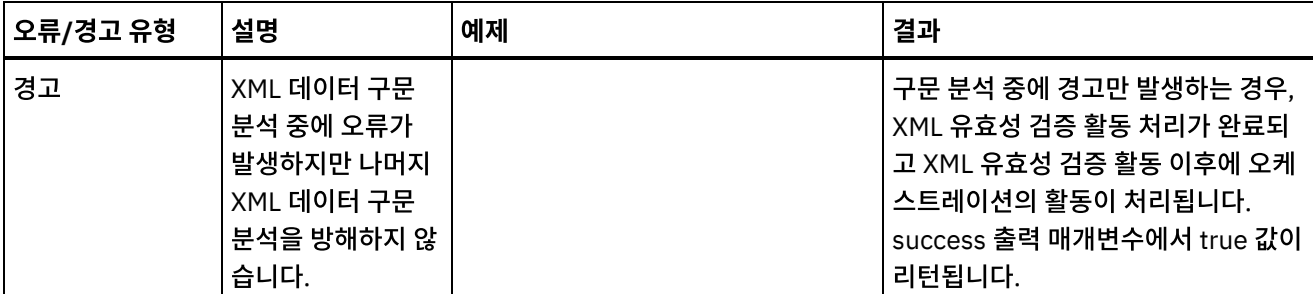

- [오케스트레이션에](#page-157-0) XML 유효성 검증 활동 추가 오케스트레이션에 **XML** 유효성 검증 활동을 추가하려면 이 절의 단계를 수행하십시오.
- XML [유효성](#page-157-1) 검증 활동 구성 **XML** 유효성 검증 활동을 구성하려면 이 절의 단계를 수행하십시오.
- [활동에](#page-158-0) 입력 맵핑 **XML** 유효성 검증을 위해 활동에 입력을 맵핑하려면 이 절의 단계를 수행하십시오.
- [활동에](#page-158-1) 출력 맵핑 XML 유효성 검증 **XML** 유효성 검증을 위해 활동에 출력을 맵핑하려면 이 절의 단계를 수행하십시오.

상위 주제**:** [변환](#page-140-0) 활동 관련 개념: [활동에](#page-158-0) 입력 맵핑 [활동에](#page-158-1) 출력 맵핑 - XML 유효성 검증

피드백 | 주의사항

<span id="page-157-0"></span>마지막 업데이트 날짜: 2013년 11월 6일 수요일

### 오케스트레이션에 **XML** 유효성 검증 활동 추가

오케스트레이션에 **XML** 유효성 검증 활동을 추가하려면 이 절의 단계를 수행하십시오.

#### 프로시저

- 1. 오케스트레이션을 작성하거나 여십시오. 오케스트레이션의 그래픽 표시가 나타납니다.
- 2. 활동 탭을 선택하고 변환 폴더를 펼치십시오.
- 
- 
- 
- 

4. XML 유효성 검증 활동을 선택하십시오.

상위 주제**:** XML [유효성](#page-156-0) 검증 활동

피드백 | 주의사항

- 
- 
- 3. XML 유효성 검증 활동을 오케스트레이션으로 끌어오십시오.
- 
- 
- 
- 
- 
- 
- 

# <span id="page-157-1"></span>**XML** 유효성 검증 활동 구성

**XML** 유효성 검증 활동을 구성하려면 이 절의 단계를 수행하십시오.

#### 프로시저

- 1. 체크리스트에서 구성을 클릭하십시오.
- 2. **XML** 스키마 필드에서 찾아보기를 클릭하십시오. 스키마 유형 요소 찾아보기 대화 상자가 표시됩니다. 런타임 동안 구문 분석할 XML 스키마를 선택하십시오. 스키마 단편이 아닌 루트 또는 글로벌 요소를 선택해야 합니다. 선택된 XML 스키마는 입력 맵핑 태스크에서 **InputXml** 입력 매개변수를 구성하는 노드를 정의합니다.
- 3. 첫 번째 복구 가능한 오류 후에 **XML** 데이터 구문 분석 계속 선택란을 선택하거나 선택 취소하십시오(이 선택란은 복 구 가능한 오류 발생 시 런타임 동작을 정의함).

#### 결과

첫 번째 복구 가능한 오류 후에 **XML** 데이터 구문 분석 계속 선택란을 선택하고 복구 가능한 오류와 경고만 발생하되 심각한 오류는 발생하지 않는 경우, **XML** 유효성 검증 활동 처리는 첫 번째 복구 가능한 오류 후에 완료되며 success 출력 매개변수 에서 false 값이 리턴됩니다. 첫 번째 오류만 **errors** 출력 매개변수에 리턴됩니다. **XML** 유효성 검증 활동 이후에 오케스트 레이션의 활동이 처리됩니다.

첫 번째 복구 가능한 오류 후에 **XML** 데이터 구문 분석 계속 선택란을 선택 취소하고 복구 가능한 오류와 경고만 발생하되 심 각한 오류는 발생하지 않는 경우, **XML** 유효성 검증 활동 처리는 복구 가능한 모든 오류를 처리하며 **success** 출력 매개변수 에서 **false** 값이 리턴됩니다. 복구 가능한 모든 오류에 대한 메시지가 **errors** 출력 매개변수의 반복 **Message** 노드에 리턴 됩니다. **XML** 유효성 검증 활동 이후에 오케스트레이션의 활동이 처리됩니다.

상위 주제**:** XML [유효성](#page-156-0) 검증 활동

#### 피드백 | 주의사항

<span id="page-158-0"></span>마지막 업데이트 날짜: 2013년 11월 6일 수요일

### 활동에 입력 맵핑

**XML** 유효성 검증을 위해 활동에 입력을 맵핑하려면 이 절의 단계를 수행하십시오.

- 1. 점검 목록에서 입력 맵핑 태스크를 선택하십시오. XML [유효성](#page-157-1) 검증 활동 구성 프로시저에서 선택한 XML 스키마가 활동의 입력 매개변수가 됩니다. 활동의 입력 매개변수가 오케스트레이션에서 분할창에 표시됩니다.
- 2. 입력 매개변수의 XML 스키마 노드를 맵핑하십시오. 맵핑에 대한 지시사항은 [독립형](#page-802-0) 맵 작성을 참조하십시오.
- 
- 
- 
- 
- 
- 
- 
- 
- 
- 
- 
- 
- 

피드백 | 주의사항

상위 주제**:** XML [유효성](#page-156-0) 검증 활동

<span id="page-158-1"></span>

**XML** 유효성 검증을 위해 활동에 출력을 맵핑하려면 이 절의 단계를 수행하십시오.

활동의 출력을 맵핑하려면 다음을 수행하십시오.

1. 점검 목록에서 출력 맵핑 태스크를 선택하십시오. 다음 표에 설명된 대로 활동의 출력 매개변수가 활동에서 분할창 에 표시됩니다.

표 1.

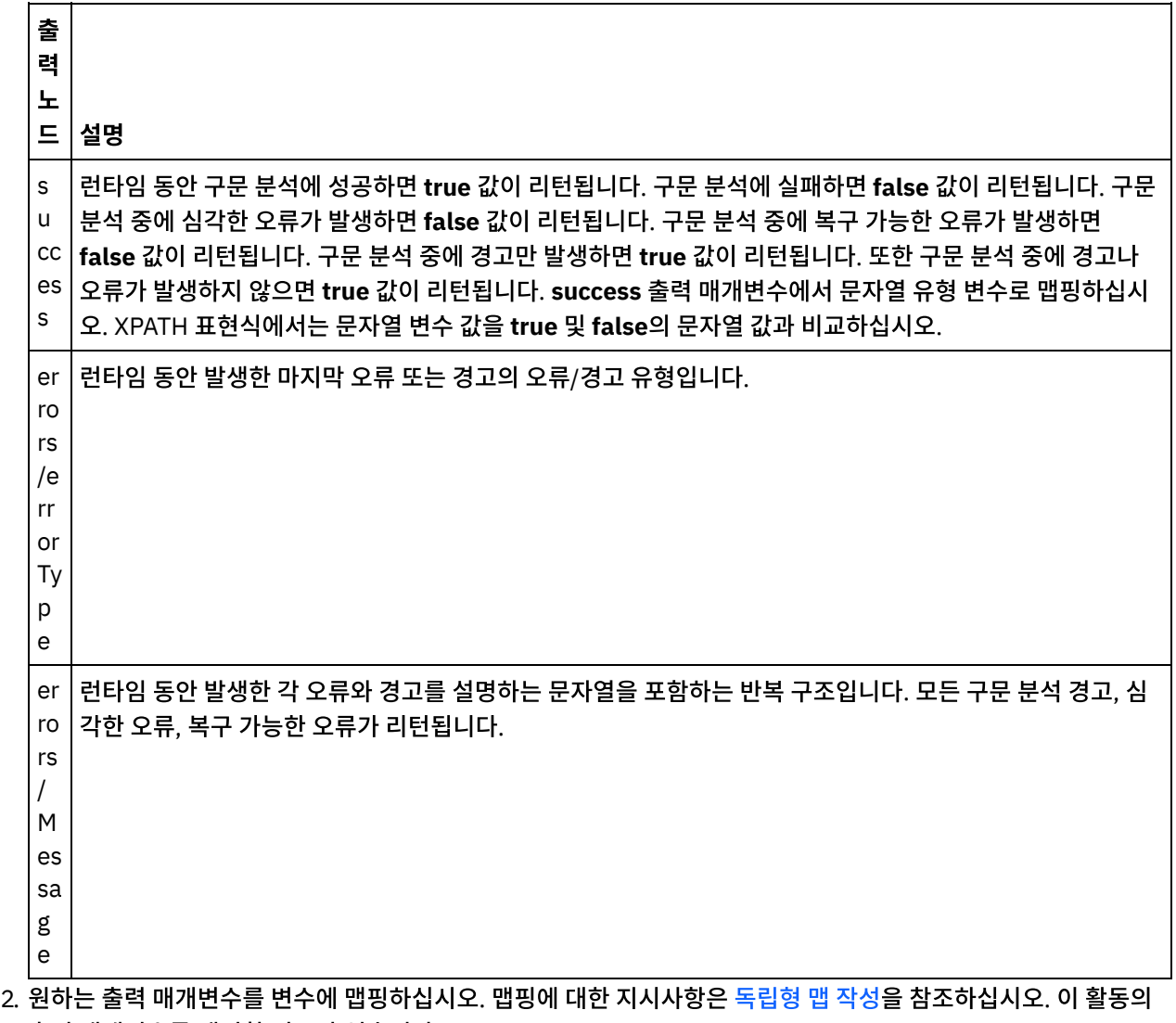

출력 매개변수를 맵핑할 필요가 없습니다.

상위 주제**:** XML [유효성](#page-156-0) 검증 활동 관련 태스크: [XML](#page-151-1) 읽기 활동

피드백 | 주의사항

<span id="page-159-0"></span>**JSON** 읽기 활동

**JSON** 읽기 활동은 JSON 또는 XML 메시지를 가져와 정의된 스키마로 구문 분석하여 오케스트레이션이 사용할 수 있는 출 력 구조를 생성합니다. 런타임 시 이 활동은 JSON 메시지를 구문 분석하고 다른 Studio 활동에 맵핑할 수 있는 동등한 XML 을 생성합니다.

#### 이 태스크 정보

**JSON** 읽기 활동의 입력 매개변수는 샘플 JSON 또는 동등한 샘플 XML 텍스트를 예상합니다(동등한 JSON 또는 XML 텍스 트는 JSON/REST API 문서에서 사용 가능함). 입력 데이터는 적격의 JSON 또는 XML 메시지여야 하며, 그렇지 않으면 활 동이 실패합니다. 스키마를 사용하지 않는 경우, JSON 변수를 작성(변수 탭 참조)해야 구성 태스크에서 XML 스키마를 사용 할 수 있습니다. 프로젝트에 XML 스키마를 추가하거나 기존 변수를 활용하여 변수를 정의할 수 있습니다. JSON/REST 샘 플이 제공되면, 활동이 JSON/XML에 동등한 구조를 생성합니다. XML은 오케스트레이션이 사용할 수 있는 활동 출력에 맵 핑됩니다. 런타임 시 이 활동은 JSON 메시지를 이용하고 다른 Studio 활동에 맵핑할 수 있는 동등한 XML을 생성합니다.

오케스트레이션에 **JSON** 읽기 활동을 추가하려면 다음을 수행하십시오.

#### 프로시저

- 1. 오케스트레이션을 작성하거나 여십시오. 오케스트레이션의 그래픽 표시가 나타납니다.
- 2. 활동 탭을 선택하고 변환 폴더를 펼치십시오.
- 3. **JSON** 읽기 활동을 오케스트레이션으로 끌어오십시오. 오케스트레이션이 JSON 데이터를 확보할 활동(예: FTP 디 렉토리 폴) 오른쪽에 배치하십시오.
- 4. **JSON** 읽기 활동을 선택하고 [JSON](#page-159-0) 읽기 활동에 설명된 대로 구성하십시오.

#### ● [JSON](#page-160-0) 읽기 활동 구성

샘플 JSON 또는 XML 메시지를 **JSON** 읽기 입력 매개변수에 적용할 수 있습니다. 스키마 사용은 이 단계의 경우 선 택사항입니다.

- [JSON](#page-161-0) 읽기 입력 맵핑 JSON 데이터를 포함하는 문자열 변수를 JSONText라는 **JSON** 읽기 활동의 입력 매개변수에 맵핑할 수 있습니다.
- [JSON](#page-162-0) 읽기 출력 맵핑 문자열로 저장된 JSON 데이터를 포함하는 OutputJSON 출력 매개변수를 지정된 XML 스키마에 올바른 변수에 맵 핑할 수 있습니다.

상위 주제**:** [변환](#page-140-0) 활동 관련 태스크: [JSON](#page-160-0) 읽기 활동 구성 [JSON](#page-161-0) 읽기 입력 맵핑

#### 피드백 | 주의사항

<span id="page-160-0"></span>마지막 업데이트 날짜: 2013년 11월 6일 수요일

### **JSON** 읽기 활동 구성

샘플 JSON 또는 XML 메시지를 **JSON** 읽기 입력 매개변수에 적용할 수 있습니다. 스키마 사용은 이 단계의 경우 선택사항 입니다.

#### 이 태스크 정보

JSON 또는 XML 메시지를 **JSON** 읽기 입력 매개변수에 적용하는 경우, 다음 단계를 완료하십시오.

참고: 모든 JSON 메시지가 루트 노드를 포함하는 것은 아니기 때문에 Studio는 기본적으로 JSON 쓰기 활동 중에 모든 JSON 메시지에 가상 루트 요소를 추가합니다(가상 노드는 Studio에서 루트 없는 메시지 처리를 용이하게 함). 루트 노드가 있는지 여부를 판별하려면 구성 패널에서 메시지를 보십시오. 메시지에 루트 요소가 포함되지 않은 경우, Studio는 JSON 쓰기 활동 중에 자동으로 루트 요소를 생성하여 루트 요소 파일에 표시합니다. 루트 요소를 제거하려면 출력 메시지가 필수 구조와 일치하도록 구성 패널에서 삭제하십시오.

#### 프로시저

- 1. 체크리스트에서 구성을 클릭하십시오. 구성 창이 표시됩니다.
- 2. 구성 창에서 JSON 또는 XML 메시지를 텍스트 영역에 복사하고 출력 맵 생성을 클릭하십시오. JSON 읽기 입력 매 개변수에 적용할 XML 스키마를 지정하는 경우, 다음 추가 단계를 수행하십시오. (a) XML 스키마 선택 분할창에서 XML 스키마 선택 단추를 클릭하여 XML 스키마를 찾아본 후 (b) 런타임 동안 구문 분석할 XML 스키마를 선택하고 확인을 클릭하십시오(스키마 단편이 아닌 루트 또는 글로벌 요소를 선택해야 함).
- 3. 해당 옵션 중 하나를 선택하여 런타임 동안 JSONText 입력 매개변수에 전달된 데이터를 읽는 방법을 지정하십시오.
	- a. 수신 데이터가 텍스트이므로 디코딩이 필요하지 않으면 데이터가 텍스트입니다**.** 디코딩이 필요하지 않습니 다**.** 옵션을 선택하십시오.
	- b. 수신 데이터가 지정된 인코딩 유형을 사용하여 디코딩해야 하는 2진 데이터인 경우 다음 인코딩 유형을 사용 하여 데이터 디코딩 옵션을 선택하십시오. 다음 인코딩 유형을 사용하여 데이터 디코딩 목록에서 기본 인코 딩 유형을 선택하여 인코딩 유형을 설정하거나 다음 인코딩 유형을 사용하여 데이터 디코딩 필드를 클릭하고 인코딩 유형을 입력하여 인코딩 유형을 입력하십시오.
- 4. 확인을 클릭하십시오.

상위 주제**:** [JSON](#page-159-0) 읽기 활동

피드백 | 주의사항

<span id="page-161-0"></span>마지막 업데이트 날짜: 2013년 11월 6일 수요일

### **JSON** 읽기 입력 맵핑

JSON 데이터를 포함하는 문자열 변수를 JSONText라는 **JSON** 읽기 활동의 입력 매개변수에 맵핑할 수 있습니다.

#### 이 태스크 정보

JSONText는 문자열 또는 base64Binary 유형의 입력 매개변수입니다. 런타임 동안 문자열 변수는 **JSON** 읽기 활동이 실 행되기 전에 적격의 JSON 데이터를 포함해야 합니다. Encoding input 매개변수는 선택적입니다. (이 매개변수를 맵핑하지 않아도 됨). Encoding 입력 매개변수가 입력 맵핑 분할창의 활동으로 분할창에 나열되지 않은 경우, 도구 모음 메뉴에서 맵 > 선택적 매개변수 표시를 선택하거나 활동으로 분할창에서 마우스 오른쪽 단추를 클릭하고 선택적 매개변수 표시 옵션을 선택하십시오. 도구 모음 메뉴에서 맵 > 선택적 매개변수 표시 옵션을 선택할 수 없는 경우, 입력 맵핑 분할창에서 노드를 클 릭하여 이 옵션을 활성화하십시오. Encoding 입력 매개변수는 읽을 때 수신 데이터 디코딩 방법을 지정합니다.

#### 프로시저

1. 디코딩이 필요하지 않으면 text 문자열을 지정하십시오.

2. 디코딩이 필요하면 수신 데이터를 디코딩하는 데 사용될 인코딩 유형을 지정하십시오(예: UTF-8, US-ASCII, ISO-8859-1, EBCDIC-XML-US 또는 SHIFT\_JIS).

#### 예

선택적으로, Encoding 입력 매개변수를 사용하여 런타임 동안 체크리스트의 구성 태스크에서 동적으로 지정한 Encoding 설정을 대체할 수 있습니다. 예를 들어, 구성 태스크에서 Encoding을 UTF-8로 설정했지만 런타임 동안 Shift\_JIS Encoding 설정을 전달한 경우 런타임 동안 동적으로 지정된 Encoding 설정이 구성 분할창에 지정된 원래 설정을 대체합니 다. 이 예제에서 Encoding은 Shift\_JIS로 설정됩니다. 동적 대체 동작에 대한 하나의 예외가 있습니다. **JSONText**가 텍스 트입니다**.** 디코딩 또는 인코딩이 필요하지 않습니다**.** 옵션이 구성 태스크에서 선택된 경우, 런타임 동안 동적으로 설정된 Encoding을 무시하고 디코딩이 발생하지 않습니다. 상위 주제**:** [JSON](#page-159-0) 읽기 활동

피드백 | 주의사항

<span id="page-162-0"></span>마지막 업데이트 날짜: 2013년 11월 6일 수요일

### **JSON** 읽기 출력 맵핑

문자열로 저장된 JSON 데이터를 포함하는 OutputJSON 출력 매개변수를 지정된 XML 스키마에 올바른 변수에 맵핑할 수 있습니다.

맵핑에 대한 지시사항은 [독립형](#page-802-0) 맵 작성을 참조하십시오.

런타임 동안, 오케스트레이션은 다음 순서의 활동을 호출할 수 있습니다.

- 1. HTTP 수신 활동은 수신된 본문을 **JSONRawContent**라는 문자열 변수에 지정합니다.
- 2. **JSON** 읽기 활동은 **JSONRawContent** 변수의 컨텐츠를 JSONText라는 문자열 입력 매개변수에 지정합니다.
- 3. **JSON** 읽기 활동은 JSON 데이터를 XML 데이터로 변환하고 출력 매개변수를 통해 오케스트레이션에 XML을 다시 전달합니다. 출력 매개변수의 컨텐츠는 XML 스키마에 유효한 변수에 지정됩니다. 이제 데이터 JSON 입력 문서를 오케스트레이션 내에서 사용하고 맵핑할 수 있습니다.

상위 주제**:** [JSON](#page-159-0) 읽기 활동

#### 피드백 | 주의사항

<span id="page-162-1"></span>마지막 업데이트 날짜: 2013년 11월 6일 수요일

### **JSON** 쓰기 활동

**JSON** 쓰기 활동은 JSON에 해당하는 구조를 입력으로 사용하고 복합 변수에 보유된 데이터를 포함하는 JSON 형식으로 문자열을 출력합니다. 그러면 이 문자열을 파일에 기록하거나 HTTP를 사용하여 게시할 수 있습니다.

#### 이 태스크 정보

JASON 문자열은 출력 매개변수로 리턴됩니다(이는 스키마를 사용하는 경우에만 적용 가능함). 오케스트레이션 데이터는 변수 탭에서 XML 아이콘이 표시하는 복합 변수에서 온 것이어야 합니다. 구성 패널에서 JSON 또는 XML 샘플 메시지 (JSON/REST API 문서에서 사용 가능)를 붙여넣어 활동을 구성하십시오. 이렇게 하면 입력 데이터 맵핑을 위한 호환 가능 한 입력 구조가 생성되며, 입력 데이터가 JSON 메시지로 변환됩니다.

오케스트레이션에 **JSON** 쓰기 활동을 추가하려면 다음을 수행하십시오.

#### 프로시저

- 1. 오케스트레이션을 작성하거나 여십시오. 자세한 정보는 [오케스트레이션](#page-110-0) 빌드의 내용을 참조하십시오. 오케스트레 이션의 그래픽 표시가 나타납니다.
- 2. 활동 탭을 선택하고 변환 폴더를 펼치십시오.
- 3. **JSON** 쓰기 활동을 오케스트레이션으로 끌어오십시오.
- 4. **JSON** 쓰기 활동을 선택하고 [JSON](#page-163-0) 쓰기 활동 구성에 설명된 대로 구성하십시오.
- [JSON](#page-163-0) 쓰기 활동 구성

이 프로시저에서는 샘플 JSON 또는 XML 메시지를 JSON 쓰기 입력 매개변수에 적용합니다. 원하면 이 태스크에 스 키마도 사용할 수 있습니다.

- **[JSON](#page-164-0) 쓰기 입력 맵핑** 오케스트레이션 변수의 데이터를 구성 태스크에 지정된 XML 스키마에서 정의한 InputJSON 매개변수에 맵핑하거 나 샘플 JSON/REST XM 및 구성 패널을 사용하여 입력 구조를 생성할 수 있습니다.
- [JSON](#page-165-0) 쓰기 출력 맵핑 JSON 데이터를 포함하는 JSONText 출력 매개변수를 문자열 변수에 맵핑할 수 있습니다.

상위 주제**:** [변환](#page-140-0) 활동 관련 개념: [JSON](#page-165-0) 쓰기 출력 맵핑 관련 태스크: [JSON](#page-163-0) 쓰기 활동 구성 [JSON](#page-164-0) 쓰기 입력 맵핑

피드백 | 주의사항

<span id="page-163-0"></span>마지막 업데이트 날짜: 2013년 11월 6일 수요일

### **JSON** 쓰기 활동 구성

이 프로시저에서는 샘플 JSON 또는 XML 메시지를 JSON 쓰기 입력 매개변수에 적용합니다. 원하면 이 태스크에 스키마도 사용할 수 있습니다.

#### 이 태스크 정보

참고: 모든 JSON 메시지가 루트 노드를 포함하는 것은 아니기 때문에 Studio는 기본적으로 JSON 쓰기 활동 중에 모든 JSON 메시지에 가상 루트 요소를 추가합니다(가상 노드는 Studio에서 루트 없는 메시지 처리를 용이하게 함). 루트 노드가 있는지 여부를 판별하려면 구성 패널에서 메시지를 보십시오. 메시지에 루트 요소가 포함되지 않은 경우, Studio는 JSON 쓰기 활동 중에 자동으로 루트 요소를 생성하여 루트 요소 파일에 표시합니다. 루트 요소를 제거하려면 출력 메시지가 필수 구조와 일치하도록 구성 패널에서 삭제하십시오.

- 1. 체크리스트에서 구성을 클릭하십시오. 구성 창이 표시됩니다.
- 2. 구성 창에서 JSON 또는 XML 메시지를 텍스트 영역에 복사하고 맵 생성을 클릭하십시오. JSON 쓰기 입력 매개변수 에 적용할 XML 스키마를 지정하는 경우, 다음 추가 단계를 수행하십시오. (a) XML 스키마 선택 필드에서 XML 스키 마 선택 단추를 클릭하여 XML 스키마를 찾아본 후 (b) 런타임 동안 구문 분석할 XML 스키마를 선택하고 확인을 클 릭하십시오
- 3. OutputJSON 출력 매개변수가 정의한 데이터 인코딩 방법을 지정하십시오.
	- a. 데이터가 텍스트이므로 인코딩이 필요하지 않으면 데이터가 텍스트입니다**.** 디코딩 또는 인코딩이 필요하지 않습니다**.** 옵션을 선택하십시오.
	- b. 발신 데이터가 지정된 인코딩 유형을 사용하여 인코딩해야 하는 2진 데이터인 경우 다음 인코딩 유형을 사용 하여 데이터 인코딩 옵션을 선택하십시오.
- 4. 다음 옵션 중 하나를 사용하여 인코딩 유형을 설정하십시오.
	- a. 다음 인코딩 유형을 사용하여 데이터 인코딩 목록에서 기본 인코딩 유형 중 하나를 선택하십시오.
	- b. 다음 인코딩 유형을 사용하여 데이터 인코딩 필드를 직접 클릭하고 인코딩 유형을 입력하십시오.
- 5. 확인을 클릭하십시오.

상위 주제**:** [JSON](#page-162-1) 쓰기 활동

피드백 | 주의사항

<span id="page-164-0"></span>마지막 업데이트 날짜: 2013년 11월 6일 수요일

### **JSON** 쓰기 입력 맵핑

오케스트레이션 변수의 데이터를 구성 태스크에 지정된 XML 스키마에서 정의한 InputJSON 매개변수에 맵핑하거나 샘플 JSON/REST XM 및 구성 패널을 사용하여 입력 구조를 생성할 수 있습니다.

#### 이 태스크 정보

Encoding 입력 매개변수는 선택사항이며 맵핑하지 않아도 됩니다. Encoding 입력 매개변수가 입력 맵핑 분할창의 활동으 로 분할창에 나열되지 않은 경우, 도구 모음 메뉴에서 맵 > 선택적 매개변수 표시를 선택하거나 활동으로 분할창에서 마우스 오른쪽 단추를 클릭하고 선택적 매개변수 표시 옵션을 선택하십시오. 도구 모음 메뉴에서 맵 > 선택적 매개변수 표시 옵션을 선택할 수 없는 경우, 입력 맵핑 분할창에서 노드를 클릭하여 이 옵션을 활성화하십시오. Encoding 입력 매개변수는 이 프 로시저에 대해 발신 데이터 인코딩 방법을 지정합니다.

#### 프로시저

- 1. 디코딩이 필수가 아닌 경우, **text** 문자열을 지정하십시오.
- 2. 인코딩이 필요한 경우, 발신 데이터를 인코딩하는 데 사용되는 인코딩 유형을 지정하십시오(예: UTF-8, US-ASCII, ISO-8859-1, EBCDIC-XML-US 또는 SHIFT\_JIS).

#### 예

선택적으로, Encoding 입력 매개변수를 사용하여 런타임 동안 체크리스트의 구성 태스크에서 동적으로 지정한 Encoding 설정을 대체할 수 있습니다. 예를 들어, 구성 태스크에서 Encoding을 UTF-8로 설정했지만 런타임 동안 **Shift\_JIS** Encoding 설정을 전달한 경우입니다. 런타임 동안 동적으로 지정된 Encoding 설정이 구성 분할창에 지정된 원래 설정을

대체합니다. 이 예제에서 Encoding은 **Shift\_JIS**로 설정됩니다. 동적 대체 동작에 대한 하나의 예외가 있습니다. 데이터가 텍스트입니다**.** 디코딩 또는 인코딩이 필요하지 않습니다**.** 옵션이 구성 태스크에서 선택된 경우, 런타임 동안 동적으로 설정 된 Encoding을 무시합니다. 자세한 정보는 [오케스트레이션](#page-109-0) 작성의 내용을 참조하십시오. 상위 주제**:** [JSON](#page-162-1) 쓰기 활동

피드백 | 주의사항

<span id="page-165-0"></span>마지막 업데이트 날짜: 2013년 11월 6일 수요일

### **JSON** 쓰기 출력 맵핑

JSON 데이터를 포함하는 JSONText 출력 매개변수를 문자열 변수에 맵핑할 수 있습니다.

맵핑에 대한 지시사항은 [독립형](#page-802-0) 맵 작성의 내용을 참조하십시오.

상위 주제**:** [JSON](#page-162-1) 쓰기 활동

피드백 | 주의사항

<span id="page-165-1"></span>마지막 업데이트 날짜: 2013년 11월 6일 수요일

### **JSON** 유효성 검증 활동

런타임 동안 **JSON** 유효성 검증 활동은 입력 JSON 또는 XML 데이터가 지정된 XML 스키마에 유효한지 여부를 판별합니 다.

**JSON** 유효성 검증 활동의 제한사항은 다음과 같습니다.

- **JSON** 유효성 검증 활동은 XML 스키마의 선택된 루트 요소 유효성 검증만 지원합니다. XML 스키마 단편 유효성 검 증은 지원되지 않습니다. XML 스키마가 두 개 이상의 루트(또는 글로벌 요소)를 포함하는 경우, 루트 요소 중 하나를 선택해야 합니다.
- **JSON** 유효성 검증 활동은 DTD에 대해 JSON 또는 XML 데이터 유효성 검증을 지원하지 않습니다.

참고: **JSON** 유효성 검증 활동을 구성하기 전에 XML 스키마를 포함하는 XSD 파일(.xsd 확장자로 끝남)을 프로젝트에 업로 드해야 합니다. 런타임 동안 JSON 데이터의 유효성을 검증하는 데 사용되는 XML 스키마를 프로젝트에 업로드하십시오. 다음 표에서는 **JSON** 유효성 검증 활동이 XML 스키마에 대해 JSON 또는 XML 데이터를 구문 분석할 때 오류 또는 경고가 발생하는 경우의 결과를 설명합니다.

표 1.

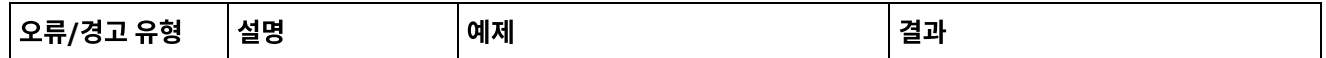

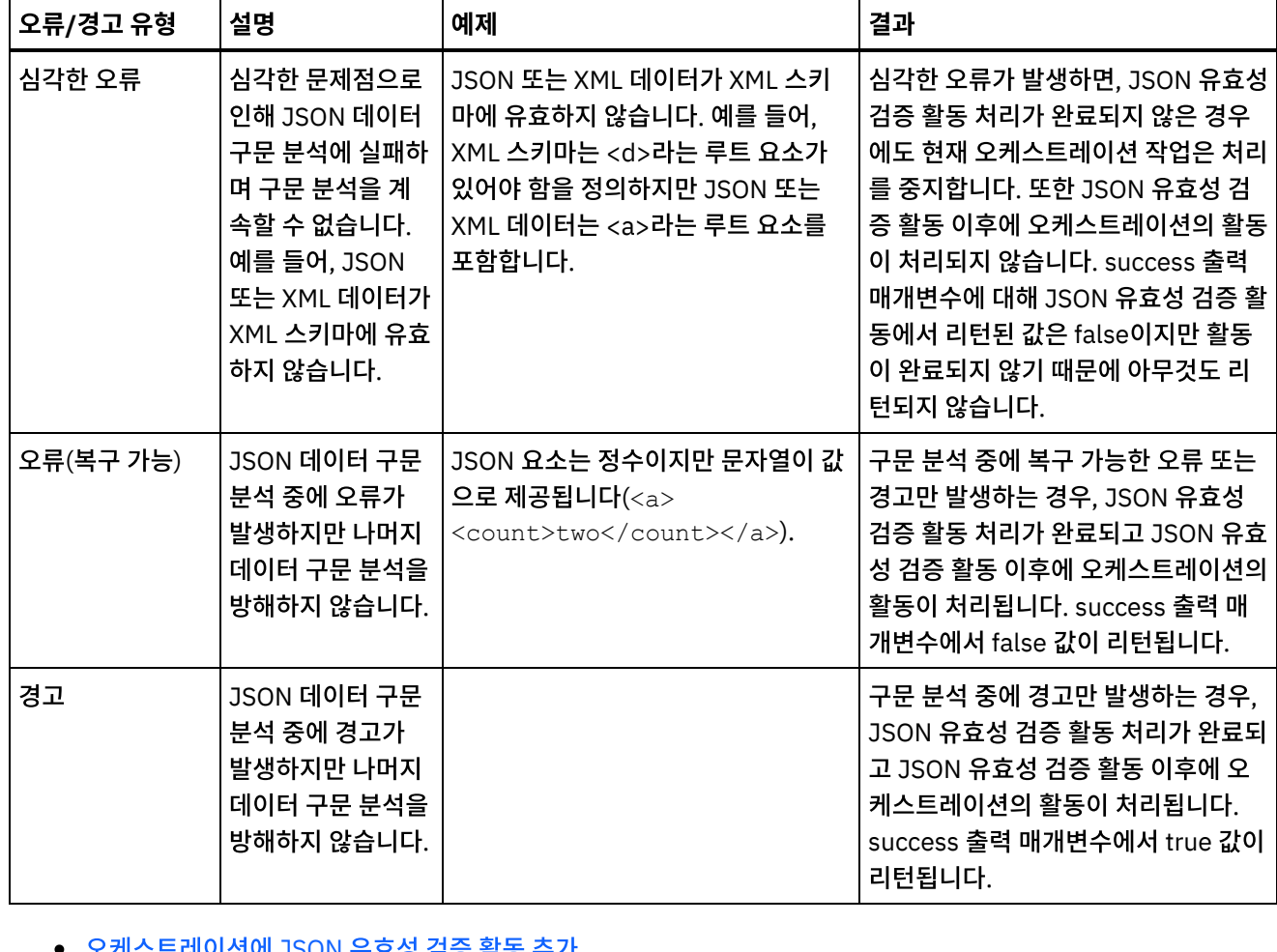

- [오케스트레이션에](#page-166-0) JSON 유효성 검증 활동 수가 오케스트레이션에 **JSON** 유효성 검증 활동을 추가하려면 이 절의 단계를 수행하십시오.
- JSON [유효성](#page-167-0) 검증 활동 구성 **JSON** 유효성 검증 활동을 구성하려면 이 절의 단계를 수행하십시오.
- [활동에](#page-168-0) 입력 맵핑 JSON 유효성 검증
- 
- JSON 유효성 검증을 위해 활동에 입력을 맵핑하려면 이 절의 단계를 수행하십시오.

**JSON** 유효성 검증을 위해 활동에 출력을 맵핑하려면 이 절의 단계를 수행하십시오.

- 
- 
- [활동에](#page-168-1) 출력 맵핑 JSON 유효성 검증

**122**

상위 주제**:** [변환](#page-140-0) 활동

피드백 | 주의사항

[활동에](#page-158-1) 출력 맵핑 - XML 유효성 검증

<span id="page-166-0"></span>마지막 업데이트 날짜: 2013년 11월 6일 수요일

오케스트레이션에 **JSON** 유효성 검증 활동 추가

관련 개념: [활동에](#page-158-0) 입력 맵핑

오케스트레이션에 **JSON** 유효성 검증 활동을 추가하려면 이 절의 단계를 수행하십시오.

- 1. 오케스트레이션을 작성하거나 여십시오. 오케스트레이션의 그래픽 표시가 나타납니다.
- 2. 활동 탭을 선택하고 변환 폴더를 펼치십시오.
- 3. JSON 유효성 검증 활동을 오케스트레이션으로 끌어오십시오.
- 4. JSON 유효성 검증 활동을 선택하십시오.

상위 주제**:** JSON [유효성](#page-165-1) 검증 활동

피드백 | 주의사항

<span id="page-167-0"></span>마지막 업데이트 날짜: 2013년 11월 6일 수요일

### **JSON** 유효성 검증 활동 구성

**JSON** 유효성 검증 활동을 구성하려면 이 절의 단계를 수행하십시오.

#### 프로시저

- 1. 체크리스트에서 구성을 클릭하십시오. 구성 창이 표시됩니다.
- 2. **XML** 스키마 필드에서 찾아보기를 클릭하십시오. 스키마 유형 요소 찾아보기 대화 상자가 표시됩니다. 런타임 동안 구문 분석할 XML 스키마를 선택하십시오. 스키마 단편이 아닌 루트 또는 글로벌 요소를 선택해야 합니다. 선택된 XML 스키마는 입력 맵핑 태스크에서 **InputJSON** 입력 매개변수를 구성하는 노드를 정의합니다.
- 3. 첫 번째 복구 가능한 오류 후에 **JSON** 데이터 구문 분석 계속 선택란을 선택하거나 선택 취소하십시오(이 선택란은 복구 가능한 오류 발생 시 런타임 동작을 정의함).

#### 결과

첫 번째 복구 가능한 오류 후에 **JSON** 데이터 구문 분석 계속 선택란을 선택하고 복구 가능한 오류와 경고만 발생하되 심각 한 오류는 발생하지 않는 경우, **JSON** 유효성 검증 활동 처리는 첫 번째 복구 가능한 오류 후에 완료되며 success 출력 매개 변수에서 false 값이 리턴됩니다. 첫 번째 오류만 **errors** 출력 매개변수에 리턴됩니다. **JSON** 유효성 검증 활동 이후에 오케 스트레이션의 활동이 처리됩니다.

첫 번째 복구 가능한 오류 후에 **JSON** 데이터 구문 분석 계속 선택란을 선택 취소하고 복구 가능한 오류와 경고만 발생하되 심각한 오류는 발생하지 않는 경우, **JSON** 유효성 검증 활동 처리는 복구 가능한 모든 오류를 처리하며 **success** 출력 매개 변수에서 **false** 값이 리턴됩니다. 복구 가능한 모든 오류에 대한 메시지가 **errors** 출력 매개변수의 반복 **Message** 노드에 리턴됩니다. **JSON** 유효성 검증 활동 이후에 오케스트레이션의 활동이 처리됩니다.

상위 주제**:** JSON [유효성](#page-165-1) 검증 활동

#### 피드백 | 주의사항

### <span id="page-168-0"></span>활동에 입력 맵핑 **- JSON** 유효성 검증

JSON 유효성 검증을 위해 활동에 입력을 맵핑하려면 이 절의 단계를 수행하십시오.

#### 프로시저

1. 점검 목록에서 입력 맵핑 태스크를 선택하십시오. JSON 유효성 검증 활동 구성 프로시저에서 선택한 XML 스키마가 활동의 입력 매개변수가 됩니다. 활동의 입력 매개변수가 오케스트레이션에서 분할창에 표시됩니다. 2. 입력 매개변수의 XML 스키마 노드를 맵핑하십시오. 맵핑에 대한 지시사항은 [독립형](#page-802-0) 맵 작성을 참조하십시오.

상위 주제**:** JSON [유효성](#page-165-1) 검증 활동

피드백 | 주의사항

<span id="page-168-1"></span>마지막 업데이트 날짜: 2013년 11월 6일 수요일

### 활동에 출력 맵핑 **- JSON** 유효성 검증

**JSON** 유효성 검증을 위해 활동에 출력을 맵핑하려면 이 절의 단계를 수행하십시오.

활동의 출력을 맵핑하려면 다음을 수행하십시오.

1. 점검 목록에서 출력 맵핑 태스크를 선택하십시오. 다음 표에 설명된 대로 활동의 출력 매개변수가 활동에서 분할창 에 표시됩니다.

표 1.

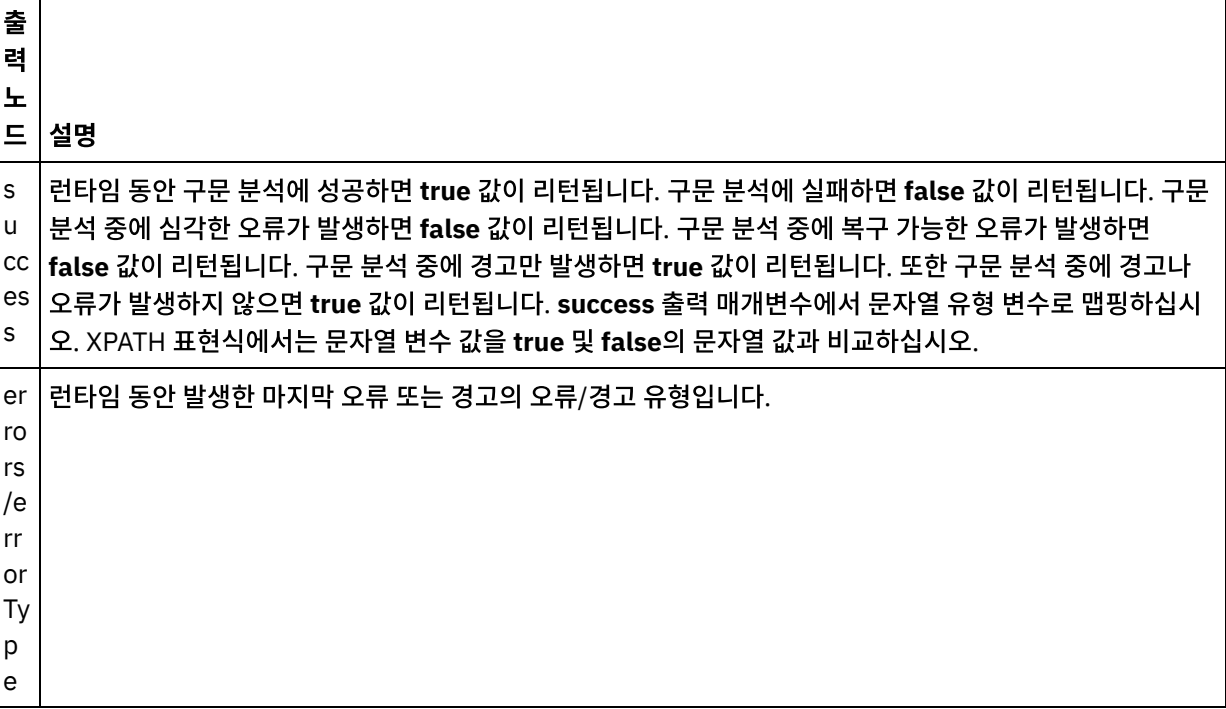

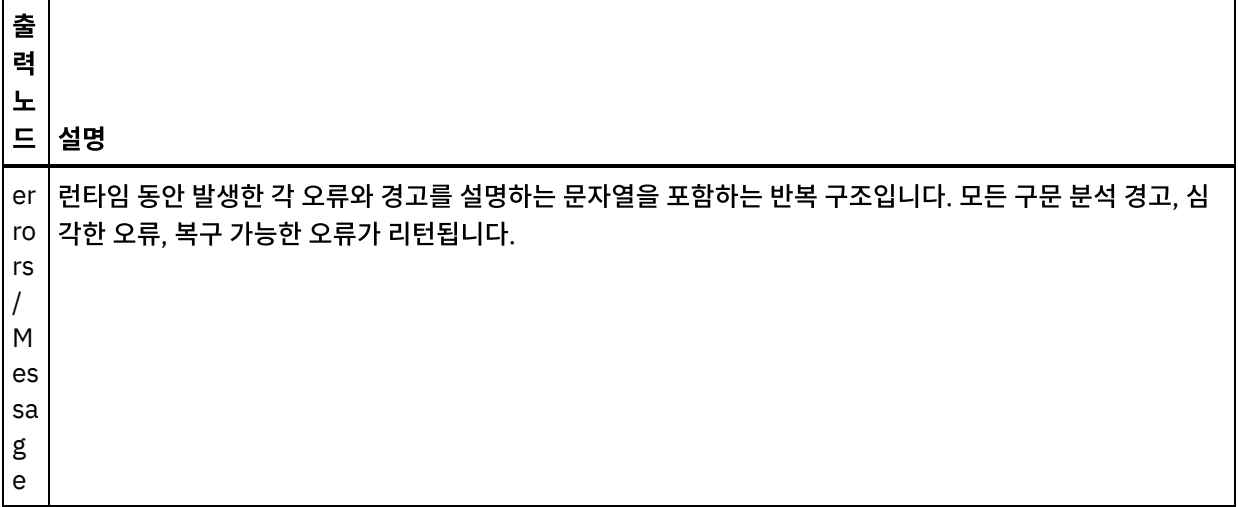

2. 원하는 출력 매개변수를 변수에 맵핑하십시오. 맵핑에 대한 지시사항은 [독립형](#page-802-0) 맵 작성을 참조하십시오. 이 활동의 출력 매개변수를 맵핑할 필요가 없습니다.

상위 주제**:** JSON [유효성](#page-165-1) 검증 활동 관련 개념: JSON [유효성](#page-165-1) 검증 활동

피드백 | 주의사항

<span id="page-169-0"></span>마지막 업데이트 날짜: 2013년 11월 6일 수요일

### 플랫 파일 읽기 활동

플랫 파일 읽기 활동은 지정된 플랫 파일 스키마를 적용하여 플랫 파일 데이터(XML이 아닌 데이터)를 XML 데이터로 변환합 니다. XML 데이터는 이 활동에서 출력 매개변수로 리턴됩니다.

#### 이 태스크 정보

플랫 파일 읽기 활동의 입력 매개변수는 플랫 파일 데이터를 예상합니다. 플랫 파일(XML이 아닌) 데이터에는 많은 EDI 시스 템을 구성하는 고정 길이 텍스트 파일뿐만 아니라 쉼표로 구분된 값(.csv)과 기타 유형의 구분된 파일이 포함됩니다. 플랫 파 일 데이터는 다양한 엔드포인트 활동(예: FTP 디렉토리 폴 활동, HTTP 수신 요청 활동 또는 이메일 가져오기 활동)에서 얻 을 수 있습니다.

오케스트레이션의 플랫 파일 읽기 활동 예는 *"*시작하기 안내서*"*에서 단순 프로젝트 개발을 참조하십시오.

구성 태스크의 플랫 파일 스키마 선택 필드에서 플랫 파일 스키마를 선택하려면 플랫 파일 [스키마를](#page-756-0) 작성해야 합니다.

플랫 파일 읽기 활동을 오케스트레이션에 추가하려면 다음을 수행하십시오.

#### 프로시저

- 1. 오케스트레이션을 작성하거나 여십시오. 자세한 정보는 [오케스트레이션](#page-109-0) 작성을 참조하십시오. 오케스트레이션의 그래픽 표시가 나타납니다.
- 2. 활동 탭을 선택하고 변환 폴더를 펼치십시오.
- 3. 플랫 파일 읽기 활동을 오케스트레이션으로 끌어오십시오. 오케스트레이션에서 플랫 파일 데이터를 얻는 엔드포인 트 활동(예: **FTP** 디렉토리 폴 활동)의 오른쪽에 놓으십시오.
- 4. 플랫 파일 읽기 활동을 선택하고 플랫 [파일](#page-170-0) 구성 활동에 설명된 대로 구성하십시오.
- 플랫 [파일](#page-170-0) 읽기 활동 구성 플랫 파일 읽기 입력 매개변수에 적용할 플랫 파일 스키마를 지정할 수 있습니다.
- 플랫 [파일](#page-171-0) 읽기 맵 입력 플랫 파일 데이터를 포함하는 문자열 변수를 Data라는 플랫 파일 읽기 활동의 입력 매개변수에 맵핑할 수 있습니다.
- 플랫 [파일](#page-171-1) 읽기 맵 출력 XML 데이터(문자열로 저장된)를 포함하는 XML 출력 매개변수를 지정된 플랫 파일 스키마에 올바른 변수에 맵핑할 수 있습니다.

상위 주제**:** [변환](#page-140-0) 활동

피드백 | 주의사항

<span id="page-170-0"></span>마지막 업데이트 날짜: 2013년 11월 6일 수요일

### 플랫 파일 읽기 활동 구성

플랫 파일 읽기 입력 매개변수에 적용할 플랫 파일 스키마를 지정할 수 있습니다.

#### 시작하기 전에

이 태스크를 시작하려면 먼저 플랫 파일 [스키마를](#page-756-0) 작성해야 합니다.

#### 이 태스크 정보

구성 태스크를 완료하려면 다음을 수행하십시오.

#### 프로시저

- 1. 플랫 파일 스키마 선택 필드에서 찾아보기...를 클릭하십시오. 프로젝트 탐색기 대화 상자가 표시됩니다.
- 2. 플랫 파일 스키마 폴더에서 적절한 플랫 파일 스키마를 선택하고 확인을 클릭하십시오.
- 3. 해당 옵션 중 하나를 선택하여 런타임 동안 data 입력 매개변수에 전달된 데이터를 읽는 방법을 지정하십시오.
	- a. 입력 데이터가 텍스트이고 디코딩이 필요하지 않으면 데이터가 텍스트입니다. 디코딩이 필요하지 않습니다. 옵션을 선택하십시오.
	- b. 입력 데이터가 지정된 인코딩 유형을 사용하여 디코딩해야 하는 2진 데이터인 경우 다음 인코딩 유형을 사용 하여 데이터 디코딩 옵션을 선택하십시오. 다음 옵션 중 하나를 사용하여 인코딩 유형을 설정하십시오.
		- 다음 인코딩 유형을 사용하여 데이터 디코딩 목록에서 기본 인코딩 유형 중 하나를 선택합니다.
		- 다음 인코딩 유형을 사용하여 데이터 디코딩 필드를 클릭하고 인코딩 유형을 입력하여 인코딩 유형을 입력합니다.

4. 확인을 클릭하십시오.

상위 주제**:** 플랫 [파일](#page-169-0) 읽기 활동

<span id="page-171-0"></span>마지막 업데이트 날짜: 2013년 11월 6일 수요일

### 플랫 파일 읽기 맵 입력

플랫 파일 데이터를 포함하는 문자열 변수를 Data라는 플랫 파일 읽기 활동의 입력 매개변수에 맵핑할 수 있습니다.

#### 이 태스크 정보

Data는 문자열 또는 base64Binary 유형의 입력 매개변수입니다. 런타임 동안 플랫 파일 읽기 활동이 실행되기 전에 문자 열 변수가 플랫 파일 데이터를 포함해야 합니다. 자세한 정보는 아래의 런타임 예제를 참조하십시오.

Encoding input 매개변수는 선택적입니다. 이 입력 매개변수 맵핑은 필수가 *아닙니다*. Encoding 입력 매개변수가 입력 맵 핑 분할창의 활동으로 분할창에 나열되지 않은 경우, 도구 모음 메뉴에서 맵 > 선택적 매개변수 표시를 선택하거나 활동으로 분할창에서 마우스 오른쪽 단추로 클릭하고 선택적 매개변수 표시 옵션을 선택하십시오. 맵 > 선택적 매개변수 표시 옵션을 도구 모음 메뉴에서 선택할 수 없는 경우, 이 옵션을 활성화하려면 입력 맵핑 분할창에서 노드를 클릭하십시오.

Encoding input 매개변수는 다음을 읽을 때 입력 데이터가 디코딩되는 방법을 지정합니다.

#### 프로시저

- 디코딩이 필수가 아닌 경우, text 문자열을 지정하십시오.
- 디코딩이 필수인 경우, 입력 데이터를 디코딩하기 위해 사용되는 인코딩을 지정하십시오. 예를 들면 UTF-8, US-ASCII, ISO-8859-1, EBCDIC-XML-US 또는 SHIFT\_JIS입니다.

#### 예

점검 목록의 구성 태스크에서 지정한 인코딩 설정을 런타임 동안 동적으로 Encoding 입력 매개변수를 사용하여 선택적으 로 대체할 수 있습니다. 예를 들어, 구성 태스크에서 인코딩을 UTF-8로 설정하지만 런타임 동안 Shift\_JIS의 인코딩 설 정이 전달되는 경우입니다. 런타임 시에 동적으로 지정되는 인코딩 설정은 구성 분할창에서 지정된 원래 설정을 대체합니 다. 이 예제에서는 인코딩이  $\text{Shift}$   $\text{JIS}$ 로 설정됩니다. 동적 대체 동작에 대한 하나의 예외가 있습니다. Data가 text입니 다. 디코딩 또는 인코딩이 필요하지 않습니다. 옵션이 구성 태스크에서 선택된 경우, 런타임 동안 동적으로 설정되는 Encoding이 무시되어 디코딩이 발생하지 않습니다.

맵핑에 대한 지시사항은 [맵핑](#page-799-0) 작성을 참조하십시오.

상위 주제**:** 플랫 [파일](#page-169-0) 읽기 활동

#### 피드백 | 주의사항

<span id="page-171-1"></span>마지막 업데이트 날짜: 2013년 11월 6일 수요일

### 플랫 파일 읽기 맵 출력

XML 데이터(문자열로 저장된)를 포함하는 XML 출력 매개변수를 지정된 플랫 파일 스키마에 올바른 변수에 맵핑할 수 있습 니다.

#### 이 태스크 정보

맵핑에 대한 일반 지시사항은 맵 [작성을](#page-799-0) 참조하십시오.

런타임 예제

런타임 동안, 오케스트레이션은 다음 순서의 활동을 호출할 수 있습니다.

#### 프로시저

- 1. FTP 디렉토리 폴 활동은 플랫 파일의 컨텐츠를 *flatFileRawContent* 문자열 변수에 지정합니다.
- 2. 플랫 파일 읽기 활동은 *flatFileRawContent* 변수의 컨텐츠를 Data 문자열 입력 매개변수에 지정합니다.
- 3. 플랫 파일 읽기 활동은 플랫 파일 데이터를 XML 데이터로 변환하여 출력 매개변수를 통해 XML 데이터를 오케스트 레이션에 다시 전달합니다. 출력 매개변수의 컨텐츠는 플랫 파일 스키마에 유효한 변수로 지정됩니다.

#### 다음에 수행할 작업

오케스트레이션의 플랫 파일 읽기 활동 예는 *시작하기 안내서*에서 "단순 프로젝트 개발"을 참조하십시오. 상위 주제**:** 플랫 [파일](#page-169-0) 읽기 활동

피드백 | 주의사항

<span id="page-172-0"></span>마지막 업데이트 날짜: 2013년 11월 6일 수요일

### 플랫 파일 쓰기 활동

플랫 파일 쓰기 활동은 오케스트레이션의 데이터를 지정된 플랫 파일 스키마에 대해 올바른 플랫 파일 데이터(XML이 아닌 데이터)로 변환합니다.

#### 이 태스크 정보

플랫 파일 데이터는 문자열 출력 매개변수로 리턴됩니다. 오케스트레이션의 데이터는 다른 유형의 여러 변수에서 올 수 있 습니다. 예를 들어, 오케스트레이션의 데이터는 다른 두 XML 스키마 및 문자열에 올바른 XML 데이터의 두 세트를 포함할 수 있습니다.

플랫 파일(XML이 아닌) 데이터에는 많은 EDI 시스템을 구성하는 고정 길이 텍스트 파일뿐만 아니라 쉼표로 구분된 값 (.csv)과 기타 유형의 구분된 파일이 포함됩니다.

구성 태스크의 플랫 파일 스키마 선택 필드에서 플랫 파일 스키마를 선택하려면 먼저 플랫 파일 스키마를 작성해야 합니다. 자세한 정보는 플랫 파일 [스키마](#page-756-0) 작성의 내용을 참조하십시오.

플랫 파일 쓰기 활동을 오케스트레이션에 추가하려면 다음을 수행하십시오.

#### 프로시저

- 1. 오케스트레이션을 작성하거나 여십시오. 자세한 정보는 [오케스트레이션](#page-109-0) 작성의 내용을 참조하십시오. 오케스트레 이션의 그래픽 표시가 나타납니다.
- 2. 활동 탭을 선택하고 변환 폴더를 펼치십시오.
- 3. 플랫 파일 쓰기 활동을 오케스트레이션으로 끌어오십시오.
- 4. 플랫 파일 쓰기 활동을 선택하고 플랫 [파일](#page-173-0) 쓰기 활동 구성에 설명된 대로 구성하십시오.
- 플랫 [파일](#page-173-0) 쓰기 활동 구성 아웃바운드 데이터에 적용해야 하는 플랫 파일 스키마를 지정할 수 있습니다.
- 플랫 [파일](#page-174-0) 쓰기 입력 및 출력 맵핑 오케스트레이션의 변수로부터 구성 태스크에서 지정된 플랫 파일 스키마로 정의되는 Xml 입력 매개변수로 데이터 를 맵핑할 수 있습니다.

상위 주제**:** [변환](#page-140-0) 활동

피드백 | 주의사항

<span id="page-173-0"></span>마지막 업데이트 날짜: 2013년 11월 6일 수요일

### 플랫 파일 쓰기 활동 구성

아웃바운드 데이터에 적용해야 하는 플랫 파일 스키마를 지정할 수 있습니다.

#### 시작하기 전에

이 태스크를 시작하려면 먼저 플랫 파일 [스키마를](#page-756-0) 작성해야 합니다.

#### 이 태스크 정보

입력 매개변수에 적용할 플랫 파일 스키마를 지정할 수 있습니다. 구성 태스크를 완료하려면 다음을 수행하십시오.

#### 프로시저

- 1. 플랫 파일 스키마 선택 필드에서 찾아보기...를 클릭하십시오. 프로젝트 탐색기 대화 상자가 표시됩니다.
- 2. 플랫 파일 스키마 폴더에서 적절한 플랫 파일 스키마를 선택하고 확인을 클릭하십시오.
- 3. 해당 옵션 중 하나를 선택하여 런타임 동안 Data output 매개변수에 의해 리턴되는 데이터를 쓰는 방법을 지정하십 시오.
	- a. 발신 데이터가 텍스트이므로 인코딩이 필요하지 않으면 데이터가 텍스트입니다. 디코딩 또는 인코딩이 필요 하지 않습니다. 옵션을 선택하십시오.
	- b. 발신 데이터가 지정된 인코딩 유형을 사용하여 인코딩해야 하는 2진 데이터인 경우 다음 인코딩 유형을 사용 하여 데이터 디코딩 또는 인코딩 옵션을 선택하십시오. 다음 옵션 중 하나를 사용하여 인코딩 유형을 설정하 십시오.
		- 다음 인코딩 유형을 사용하여 데이터 디코딩 또는 인코딩 목록에서 기본 인코딩 유형 중 하나를 선택 합니다.
		- 다음 인코딩 유형을 사용하여 데이터 디코딩 또는 인코딩 필드를 직접 클릭하고 인코딩 유형을 입력 하십시오.
- 4. 확인을 클릭하십시오.

#### 피드백 | 주의사항

<span id="page-174-0"></span>마지막 업데이트 날짜: 2013년 11월 6일 수요일

### 플랫 파일 쓰기 입력 및 출력 맵핑

오케스트레이션의 변수로부터 구성 태스크에서 지정된 플랫 파일 스키마로 정의되는 Xml 입력 매개변수로 데이터를 맵핑 할 수 있습니다.

#### 이 태스크 정보

Encoding input 매개변수는 선택적입니다. 이 입력 매개변수 맵핑은 필수가 아닙니다. Encoding 입력 매개변수가 입력 맵 핑 분할창의 활동으로 분할창에 나열되지 않으면 도구 모음 메뉴에서 맵 > 선택적 매개변수 표시를 선택하거나 활동으로 분 할창에서 마우스 오른쪽 단추를 클릭하고 선택적 매개변수 표시 옵션을 선택하십시오. 도구 모음 메뉴에서 맵 > 선택적 매개 변수 표시 옵션을 선택할 수 없는 경우 입력 맵핑 분할창에서 노드를 클릭하여 이 옵션을 활성화하십시오.

Encoding 입력 매개변수는 발신 데이터가 인코딩되는 방법을 지정합니다.

#### 프로시저

- 인코딩이 필수가 아닌 경우, text 문자열을 지정하십시오.
- 인코딩이 필수인 경우, 발신 데이터를 인코딩하기 위해 사용되는 인코딩 유형을 지정하십시오. 예를 들면 UTF-8, US-ASCII, ISO-8859-1, EBCDIC-XML-US 또는 SHIFT\_JIS입니다.

#### 예

점검 목록의 구성 태스크에서 지정한 인코딩 설정을 런타임 동안 동적으로 Encoding 입력 매개변수를 사용하여 선택적으 로 대체할 수 있습니다. 예를 들어, 구성 태스크에서 인코딩을  $_{\rm{UTF-8}}$ 로 설정하지만 런타임 동안  $_{\rm{Shiftt-JIS}}$ 의 인코딩 설 정이 전달되는 경우입니다. 런타임 동안 동적으로 지정되는 인코딩 설정은 구성 분할창에서 지정된 원래 설정을 대체합니 다. 이 예제에서는 인코딩이 Shift\_JIS로 설정됩니다. 동적 대체 동작에 대한 하나의 예외가 있습니다. Data가 text입니 다. 디코딩 또는 인코딩이 필요하지 않습니다. 옵션이 구성 태스크에서 선택된 경우, 런타임 동안 동적으로 설정되는 Encoding이 무시됩니다.

[맵핑](#page-799-0)에 대한 일반 지시사항은 맵핑 작성의 내용을 참조하십시오.

상위 주제**:** 플랫 [파일](#page-172-0) 쓰기 활동

#### 플랫 파일 쓰기 맵 출력

플랫 파일 데이터를 포함하는 Data 출력 매개변수를 문자열 변수에 맵핑합니다.

#### 이 태스크 정보

맵핑에 대한 일반 지시사항은 맵 [작성을](#page-799-0) 참조하십시오.

 $\hat{m}$  마지막 업데이트 날짜: 2013년 11월 6일 수요일

### **XSLT** 적용 활동

XSLT 적용 활동을 사용하여, 지정된 XSLT 스타일시트를 사용하여 XML 데이터(하나의 XML 변수에 저장되는)를 다른 XML 데이터(다른 XML 변수에 저장되는)로 변환할 수 있습니다.

#### 이 태스크 정보

XSLT 적용 활동은 지정된 XSLT 스타일시트를 사용하여 XML 데이터(하나의 XML 변수에 저장되는)를 XML 데이터(다른 XML 변수에 저장되는)로 변환합니다. XSLT 스타일시트는 Studio 외부에서 작성됩니다.

예를 들어 하나의 XML 스키마에 유효한 XML 데이터를 두 번째 XML 스키마에 유효한 XML 데이터로 변환하는 XSLT 스타 일시트가 있는 경우, 런타임 동안 오케스트레이션에서 이 변환을 수행하도록 이 XSLT 스타일시트를 호출하는 XSLT 적용 활 동을 작성할 수 있습니다.

XSLT 적용 활동을 작성하려면 다음을 수행하십시오.

#### 프로시저

- 1. XSLT 스타일시트를 프로젝트에 [업로드](#page-95-0)하십시오.
- 2. 입력 및 출력 XML 변수를 정의하는 XML 스키마 또는 DTD 파일을 [업로드](#page-95-0)하십시오.
- 3. 다음 두 XML 변수를 [작성](#page-733-0)하십시오.
	- XML 스키마 또는 DTD를 기초로 하는 입력 XML 데이터를 보유하는 변수.
	- 다른 XML 스키마 또는 DTD를 기초로 하는 출력 XML 데이터를 보유하는 변수.
- 4. XSLT 적용 활동을 오케스트레이션에 추가하십시오.
	- a. 오케스트레이션을 [작성하](#page-109-0)거나 여십시오. 오케스트레이션의 그래픽 표시가 나타납니다.
	- b. 활동 탭을 선택하고 변환 폴더를 펼치십시오.
	- c. XSLT 적용 활동을 오케스트레이션으로 끌어오십시오.
- 5. XSLT 적용 활동을 구성하십시오.
	- a. 스타일시트 선택 태스크에서 스타일시트 필드에 대해 찾아보기를 클릭하십시오. 프로젝트 탐색기가 표시됩 니다.
	- b. 적절한 스타일시트를 선택하고 확인을 클릭하십시오. 스타일시트가 표시됩니다.
	- c. 점검 목록에서 입력 & 출력 설정을 선택하십시오.
	- d. 입력 분할창에서 찾아보기를 선택하십시오. 변수 선택 분할창이 표시됩니다.
	- e. 변수를 선택하고 확인을 클릭하십시오.
	- f. 출력 분할창에서 찾아보기를 선택하십시오. 변수 선택 분할창이 표시됩니다.
	- g. 변수를 선택하고 확인을 클릭하십시오.

상위 주제**:** [변환](#page-140-0) 활동

#### 피드백 | 주의사항

### <span id="page-176-0"></span>로직 활동

• [로직](#page-177-0) 활동 개요

로직 활동은 오케스트레이션의 플로우를 제어합니다.

- [종료](#page-177-1) 활동 종료 활동은 현재 분기의 모든 추가 오케스트레이션 작업 처리를 중지합니다.
- [선택](#page-178-0) 활동 런타임 동안, 선택 활동은 발생한 조치에 따라 실행할 시작 활동을 판별합니다.
- [If..Then](#page-179-0) 활동 If..Then 활동은 If 분기의 Where 표현식을 테스트하여 실행할 If..Then 활동의 분기를 판별합니다.
- [시도](#page-180-0) 활동

시도... 활동은 기본 시도 분기에서 하나 이상의 활동을 실행하려고 시도합니다.

[그룹](#page-182-0) 활동

이 활동을 사용하면 오케스트레이션에서 활동 세트를 그룹화할 수 있습니다. 그룹으로서, 활동의 블록을 하나의 엔 티티로 이름 지정하고, 주석을 추가하고, 접을 수 있습니다.

- [While](#page-183-0) 루프 활동 While 루프 활동은 연관된 모든 활동을 시작하고 지정된 조건이 true로 평가되는 한 계속 처리합니다.
- For [Each](#page-183-1) 활동 For Each 활동은 변수의 반복 요소를 통해 반복되어 각 반복 주기 동안 다른 활동을 수행합니다.
- [분할](#page-184-0) 활동

분할 활동은 성능 개선을 위해 긴 메시지를 구분하는 데 사용할 수 있는 For Each 활동의 변형입니다.

루프 [중단](#page-185-0) 활동

런타임 중에 루프 중단 활동이 처리되면 처리 플로우가 현재 루핑 활동에서 중단되고 오케스트레이션의 다음 활동으 로 계속 진행합니다.

- [계속](#page-186-0) 활동 계속 활동은 루프에서 처리할 다음 항목으로 건너뛰며 일반적으로 If 또는 If..Then 활동 다음에 배치됩니다.
- [If..Then](#page-187-0) 활동에 분기 추가

If..Then 활동은 서로 다른 조건을 처리하도록 다중 분기를 지원합니다.

[분기](#page-188-0) 이동

If..Then 활동 또는 선택 활동 내에서 분기의 위치를 변경할 수 있습니다.

• [조건](#page-188-1) 정의

If..Then 및 While 루프 활동에 조건을 지정하여 오케스트레이션이 분기를 계속 진행하기 전에 충족해야 할 기준을 정의할 수 있습니다.

- [기본](#page-189-0) 조건 구문 XPath 표현식 평가에 사용할 수 있는 다양한 유형의 조건이 있습니다.
- [bpws:getVariableData](#page-190-0) 함수
- bpws:getVariableData 함수를 사용하여 변수 데이터에 액세스할 조건을 작성할 수 있습니다.
- 기본 XPath [표현식](#page-191-0) XPath 표현식은 데이터에 액세스하거나 조건이 충족되었는지 판별하기 위해 메시지 또는 변수에서 하나 이상의 노 드를 식별해야 할 경우 오케스트레이션 및 플랫 파일 스키마 정의에 사용됩니다.
- XPath 표현식 [테스트](#page-193-0) XPath 평가 프로그램을 사용하여 테스트 XML 문서에 XPath 표현식을 테스트합니다.

#### 피드백 | 주의사항

### <span id="page-177-0"></span>로직 활동 개요

로직 활동은 오케스트레이션의 플로우를 제어합니다.

로직 활동은 다음 표에 설명된 기능을 제공합니다.

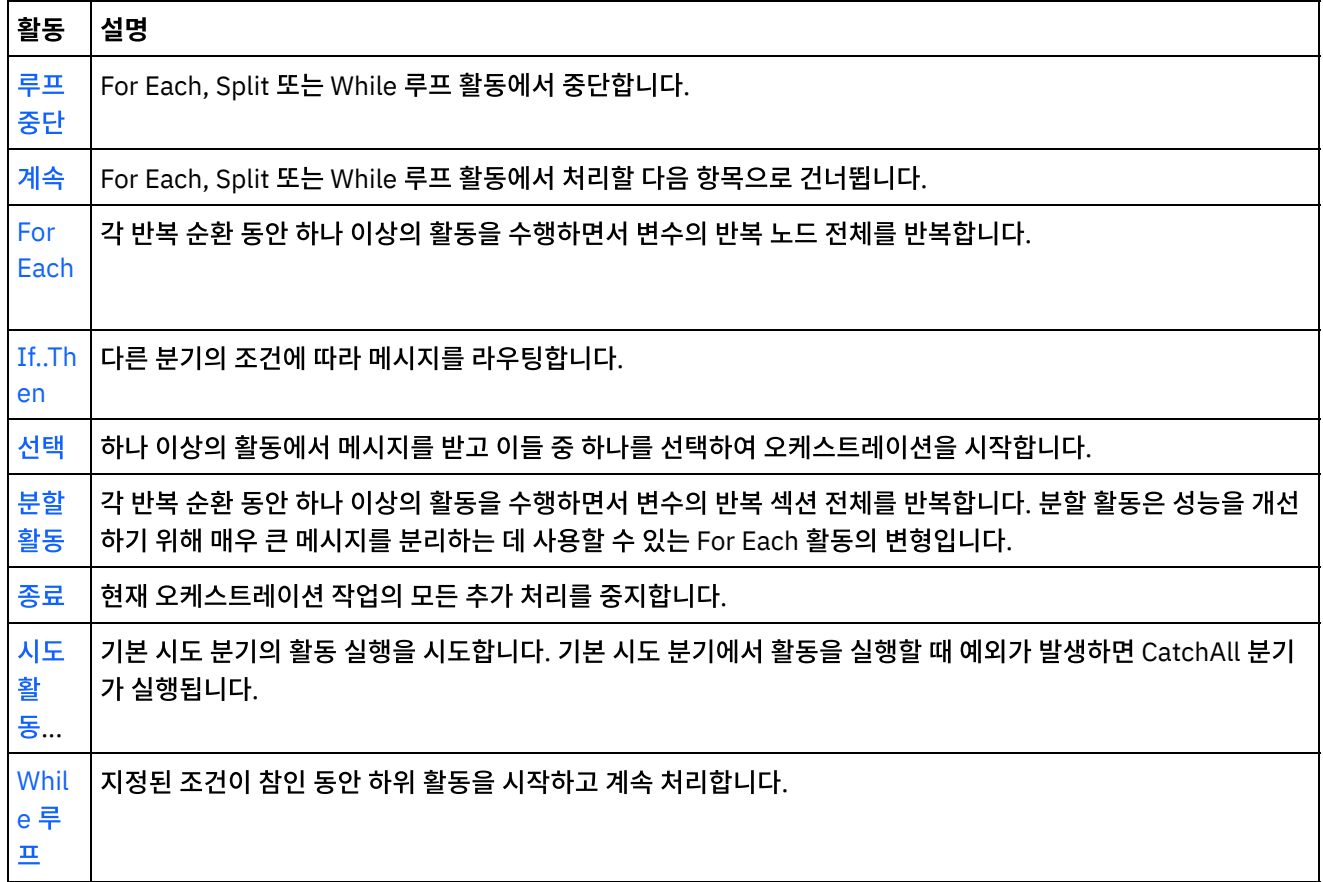

상위 주제**:** [로직](#page-176-0) 활동

피드백 | 주의사항

<span id="page-177-1"></span>마지막 업데이트 날짜: 2013년 11월 6일 수요일

### 종료 활동

종료 활동은 현재 분기의 모든 추가 오케스트레이션 작업 처리를 중지합니다.

#### 이 태스크 정보

이 활동은 오류 발생 이후 오케스트레이션 처리를 중지하기 위해 If..Then 활동의 If 및 Else 분기에서 일반적으로 사용됩니 다.

상위 주제**:** [로직](#page-176-0) 활동

#### 피드백 | 주의사항

<span id="page-178-0"></span>마지막 업데이트 날짜: 2013년 11월 6일 수요일

### 선택 활동

런타임 동안, 선택 활동은 발생한 조치에 따라 실행할 시작 활동을 판별합니다.

#### 이 태스크 정보

예를 들어, 선택 활동은 세 개의 분기를 포함할 수 있습니다. 삽입된 행 가져오기 활동, 삭제된 행 가져오기 활동 및 업데이트 된 행 가져오기 활동이 분기에 각각 포함됩니다. 데이터베이스에 대해 업데이트 이벤트가 발생하는 경우 오케스트레이션의 인스턴스가 작성되고 업데이트된 행 가져오기 활동을 포함하는 분기가 호출됩니다.

오케스트레이션에 선택 활동을 추가할 때 두 개의 수신 분기가 자동으로 추가됩니다. 선택 활동에 추가적인 receiveEvent 노드를 추가할 수 있습니다. 선택 활동은 항상 시작 활동이며, 선택 활동의 각 분기에서 첫 번째 활동이 시작 활동이어야 합 니다.

수신 분기는 receiveEvent 노드와 비어 있는 플레이스홀더를 포함합니다. 각각의 메시지는 해당 특정 메시지를 처리하는 다른 활동을 포함할 수 있는 수신 분기에서 정의됩니다.

수신 조작이 선택 활동의 일부가 되지 않게 하려면 수신 분기를 삭제하십시오. 수신 노드를 삭제하면 전체 수신 분기가 제거 됩니다.

주의: 선택 활동의 모든 분기에서 변수가 초기화되지 않으면, 선택 활동의 범위 밖에서 변수를 사용할 수 없습니다. 모든 분 기에서 초기화되지 않은 변수를 선택 활동 외부에서 사용하려고 시도하면 올바르지 않은 오케스트레이션이 발생합니다. 예 를 들어, 선택 활동에 두 개의 분기가 있습니다. 하나는 업데이트된 행 가져오기 활동을 포함하고, 하나는 삽입된 행 가져오 기 활동을 포함합니다. 업데이트된 행 가져오기 활동은 이름이 updateResult인 변수에 대한 데이터를 리턴하는 반면 삽입 된 행 가져오기 활동은 이름이 insertResult인 변수에 대한 데이터를 리턴합니다. 이러한 변수는 선택 활동 내에서만 사용할 수 있으며, 오케스트레이션에서 선택 활동 이후에 나오는 활동에서 사용할 수 없습니다. 각 활동의 출력이 동일한 스키마를 기초로 하는 경우, 두 활동 모두가 초기화하는 하나의 변수를 정의할 수 있습니다. 선택 활동의 모든 분기가 변수를 초기화하 면, 변수 범위에 선택 활동 이후의 모든 활동이 포함되어 선택 활동의 범위로 제한되지 않습니다.

선택 활동을 사용하려면 다음 단계를 완료하십시오.

#### 프로시저

- 1. 선택 활동을 활동 탭의 로직 폴더에서 오케스트레이션으로 끌어오십시오.
- 2. 인바운드 활동 또는 스케줄 작업 활동을 선택하여 receiveEvent 플레이스홀더로 끌어오십시오.
- 3. 분기에 활동을 추가하려면 활동을 비어 있는 플레이스홀더로 끌어오십시오.

#### 조건 분기 추가**,** 편집 또는 삭제

선택 활동은 복합 조건을 처리하는 여러 분기를 가질 수 있습니다.

#### 선택 활동에 분기를 추가하려면 다음을 수행하십시오**.**

- 1. PIck 노드를 클릭하십시오.
- 2. 목록에서 수신 분기 추가를 선택하십시오.

분기 또는 활동 이름을 편집하려면 다음 단계를 완료하십시오**.**

- 1. 활동 또는 분기를 선택하십시오.
- 2. 목록에서 편집을 선택하십시오. 이름이 상자에 표시됩니다.
- 3. 현재 이름을 선택한 후 새로 입력하십시오.
- 4. Enter를 누르십시오.

#### 활동 또는 분기를 삭제하려면 다음 단계를 완료하십시오**.**

- 1. 활동 또는 분기를 선택하십시오.
- 2. 목록에서 삭제를 선택하십시오. 참고: 조건 분기를 삭제하면 조건 분기 내의 모든 활동도 삭제됩니다.

상위 주제**:** [로직](#page-176-0) 활동

피드백 | 주의사항

<span id="page-179-0"></span>마지막 업데이트 날짜: 2013년 11월 6일 수요일

### **If..Then** 활동

If..Then 활동은 If 분기의 Where 표현식을 테스트하여 실행할 If..Then 활동의 분기를 판별합니다.

#### 이 태스크 정보

기본적으로, 각 If..Then 활동에는 If 분기와 Else 분기가 포함됩니다. If..Then 활동에 if 추가 [분기를](#page-180-1) 추가할 수 있습니다.

If 분기의 Where 표현식이 true이면 오케스트레이션의 해당 If 분기로 처리가 진행됩니다. If..Then 활동에 여러 If 분기가 포함되는 경우에는 If 분기의 Where 표현식을 차례로 테스트합니다. If 분기의 Where 표현식이 만족스럽지 않은 경우에는 Else 분기로 처리가 진행됩니다.

다른 If..Then 활동의 [Else](#page-180-2) 분기 또는 [분기를](#page-180-3) 복사하는 옵션도 있습니다.

If..Then 활동을 사용하려면 다음 단계를 완료하십시오.

#### 프로시저

- 1. 활동 탭과 로직 폴더를 여십시오.
- 2. If..Then 활동을 오케스트레이션으로 끌어오십시오.
- 3. 필요에 따라 If 분기를 더 추가하십시오.
- 4. If 및 Else 분기를 구성하십시오.

### **IF** 분기 구성

1. If 분기를 선택하십시오. 표현식 빌더가 열립니다.

- 2. 분기의 [조건을](#page-188-1) 정의하십시오.
- 3. 활동 탭의 활동을 비어 있는 플레이스홀더로 끌어오십시오.

#### **Else** 분기 구성
1. 활동 탭의 활동을 비어 있는 플레이스홀더로 끌어오십시오.

## **If** 노드 복사 및 붙여넣기

- 1. If 분기를 클릭하고 목록에서 복사를 선택하십시오.
- 2. 오케스트레이션에서 If..Then 활동을 클릭하고 목록에서 붙여넣기를 선택하십시오.
- 참고: If 및 Else 분기는 If..Then 활동 외부에 붙여넣을 수 없습니다. If 분기를 Else 분기로 바꿀 수 없습니다.

## **Else** 노드 복사 및 붙여넣기

Else 분기는 If..Then 활동에 아직 Else 분기가 포함되지 않는 경우에만 If..Then 활동에 붙여 넣을 수 있습니다.

1. Else 분기를 클릭하고 목록에서 복사를 선택하십시오.

2. If..Then 활동을 클릭하고 목록에서 붙여넣기를 선택하십시오.

### 분기 추가

- 1. If..Then 활동을 클릭하고 If 추가를 선택하십시오.
- 2. 분기의 활동 및 [조건을](#page-188-0) 정의하십시오.

### 활동 또는 분기 편집

- 1. 활동 또는 분기를 선택하여 기존 특성을 편집하십시오.
- 2. 목록에서 편집을 선택하십시오.

## 활동 또는 분기 삭제

- 1. 활동 또는 분기를 선택하여 기존 특성을 편집하십시오.
- 2. 목록에서 삭제를 선택하십시오.

참고: 조건 분기를 삭제하면 조건 분기 내의 모든 활동도 삭제됩니다.

상위 주제**:** [로직](#page-176-0) 활동

피드백 | 주의사항

마지막 업데이트 날짜: 2013년 11월 6일 수요일

## 시도 활동

시도... 활동은 기본 시도 분기에서 하나 이상의 활동을 실행하려고 시도합니다.

### 이 태스크 정보

기본 시도 분기에서 하나 이상의 활동을 실행할 때 예외가 발생하면 CatchAll 분기가 실행됩니다.

배경을 마우스 오른쪽 단추로 클릭하면 새 CatchAll분기가 작성됩니다.

예를 들어, 기본 시도 분기는 다음 그림과 같이 데이터베이스 행 삽입 활동을 호출할 수 있습니다.

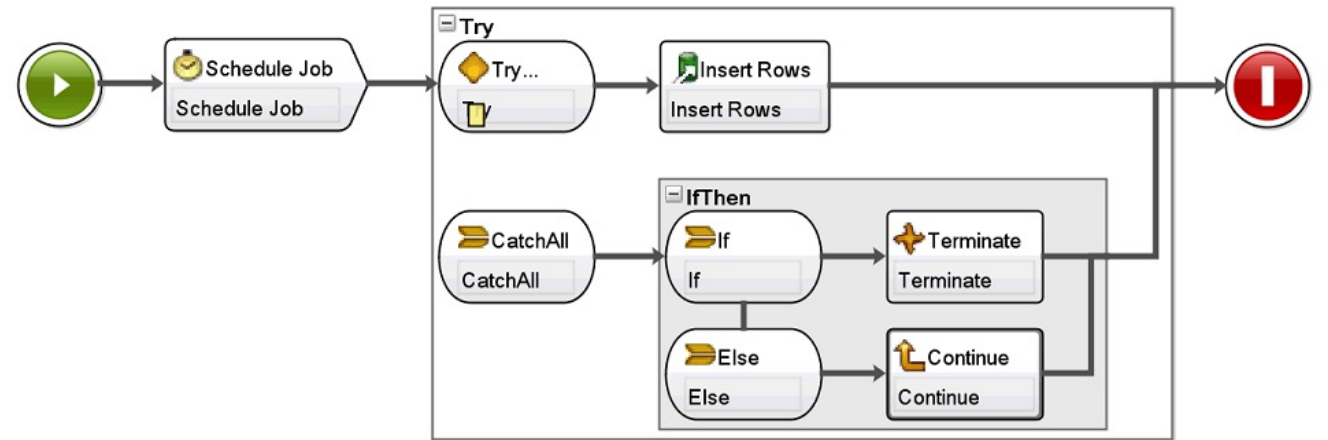

데이터베이스 행 삽입 활동이 실패하여 예외가 발생하면 CatchAll 분기에서 하나 이상의 활동이 실행됩니다. 이 예제 오케 스트레이션의 경우, 데이터베이스 행 삽입 활동으로 예외가 발생하면 종료 활동이 현재 오케스트레이션 작업 종료를 실행합 니다.

시도 **...** 활동을 추가 및 구성하려면 다음 단계를 완료하십시오**.**

## 프로시저

- 1. 활동 탭과 로직 폴더를 여십시오.
- 2. 시도... 활동을 오케스트레이션으로 끌어오십시오. 다음 분기와 함께 시도... 활동이 표시됩니다.
	- 시도... 분기
	- CatchAll 분기
	- 첫 번째 CatchAll 분기가 작성되면 다음 변수가 자동으로 작성됩니다.
		- ㅇ faultName 런타임 동안 faultName 변수에는 시도 분기의 활동으로 발생한 예외의 이름이 포함됩니다.
		- faultData 런타임 동안 faultData 변수에는 예외와 연관된 오류 메시지가 포함됩니다. 이 추가 정보는 웹 서비스 활동에 대해서만 현재 리턴됩니다. 웹 서비스 활동의 경우에는 faultData 변수에 결함이 포함됩니다.
		- faultInfo 런타임 동안 faultInfo 변수는 다음 노드를 리턴합니다.
			- name 런타임 동안 faultInfo/name 노드에는 시도 분기의 활동으로 발생한 예외의 이름이 포함됩 니다. faultInfo/name 노드는 xsd:QName 유형입니다.
			- message 런타임 동안 faultInfo/message 노드에는 예외와 연관된 오류 메시지가 포함됩니다. faultInfo/message 노드는 xsd:string 유형입니다.
			- activityId 런타임 동안 faultInfo/activityId 노드에는 예외가 발생한 활동을 고유하게 식별하는 활 동 ID가 포함됩니다. faultInfo/activityId 노드는 xsd:int 유형입니다.
			- activityName 런타임 동안 faultInfo/activityName 노드에는 예외가 발생한 활동 이름이 포함됩 니다. faultInfo/activityName 노드는 xsd:string 유형입니다.
			- faultTime 런타임 동안 faultInfo/faultTime 노드에는 오류가 발생한 시간이 포함됩니다. faultInfo/faultTime 노드는 xsd:dateTime 유형입니다.

참고: faultName 변수와 faultInfo/name 노드의 활동에 의해 리턴되는 예외 이름은 향후 릴리스에서 변경 될 수 있습니다.

3. 이전 그림 및 다음 그림과 같이 활동 탭의 활동을 시도... 활동의 분기에 놓아 시도... 및 CatchAll 분기를 구성하십시 오.

주의: faultName, faultData 및 faultInfo 변수의 범위는 시도... 활동의 CatchAll 분기로 제한됩니다. 이 범위 제한 사항은 이러한 변수의 값이 CatchAll 분기 내에서만 유효한 것으로 보장됨을 의미합니다. 예를 들어, faultName 변 수의 값을 테스트하는 If...Then 활동을 추가하는 경우 다음 그림과 같이 시도... 활동의 CatchAll 분기 내부에 If..Then 활동을 배치해야 합니다.

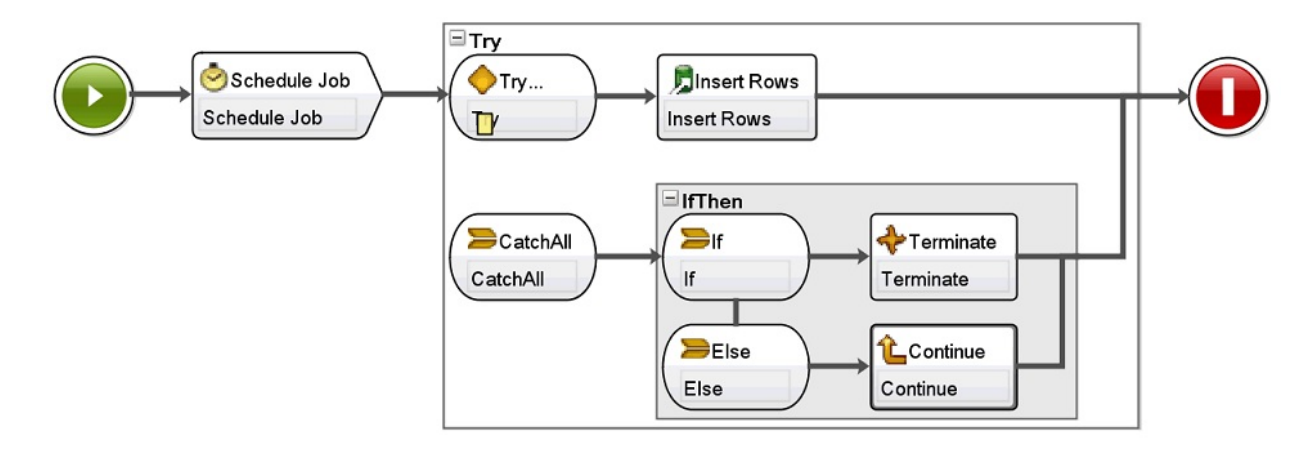

상위 주제**:** [로직](#page-176-0) 활동

피드백 | 주의사항

마지막 업데이트 날짜: 2013년 11월 6일 수요일

## 그룹 활동

이 활동을 사용하면 오케스트레이션에서 활동 세트를 그룹화할 수 있습니다. 그룹으로서, 활동의 블록을 하나의 엔티티로 이름 지정하고, 주석을 추가하고, 접을 수 있습니다.

## 이 태스크 정보

그룹에 CatchAll 분기를 추가하면 활동 그룹에 예외가 발생하는 경우 CatchAll 분기가 실행됩니다.

그룹 활동을 사용하려면 다음 단계를 완료하십시오.

### 프로시저

- 1. Studio 도구 상자에서 활동 탭을 클릭하십시오.
- 2. Logic 디렉토리를 펼치십시오.
- 3. 그룹 활동을 오케스트레이션으로 끌어오십시오.
- 4. 옵션: CatchAll 분기를 추가하십시오.
	- a. 그룹 활동을 마우스 오른쪽 단추로 클릭하십시오. 옵션 메뉴가 열립니다.
	- b. CatchAll 분기 추가를 선택하십시오. 그룹 활동에 CatchAll 분기가 표시됩니다.

상위 주제**:** [로직](#page-176-0) 활동

#### 피드백 | 주의사항

마지막 업데이트 날짜: 2013년 11월 6일 수요일

## <span id="page-183-1"></span>**While** 루프 활동

While 루프 활동은 연관된 모든 활동을 시작하고 지정된 조건이 true로 평가되는 한 계속 처리합니다.

### 이 태스크 정보

While 루프 활동을 정의하려면 다음 단계를 완료하십시오.

### 프로시저

- 1. While 루프 활동을 활동 탭의 로직 폴더에서 오케스트레이션으로 끌어오십시오. [표현식](#page-188-0) 빌더가 표시됩니다.
- 2. 표현식 빌더를 사용하여 While 루프 활동의 [조건을](#page-188-0) 정의하십시오. 루프를 종료하기 위해 false로 평가되는 조건을 정의해야 합니다. 사용자가 지정하는 조건을 통해 반복해야 하는 변수는 자동으로 작성됩니다.
- 3. 활동 탭의 활동을 While 루프 활동 내부의 비어 있는 플레이스홀더로 끌어오십시오(일반적으로 For Each, While 루 프 또는 분할). Break 루프 또는 계속 활동을 사용하여 이러한 활동의 반복을 제어하십시오.

상위 주제**:** [로직](#page-176-0) 활동

#### 피드백 | 주의사항

<span id="page-183-0"></span>마지막 업데이트 날짜: 2013년 11월 6일 수요일

## **For Each** 활동

For Each 활동은 변수의 반복 요소를 통해 반복되어 각 반복 주기 동안 다른 활동을 수행합니다.

### 이 태스크 정보

For Each 활동을 오케스트레이션에 배치하면 Studio가 다음 두 변수를 작성합니다.

- loopvalue\_X 런타임 동안 For Each 활동이 한 세트의 반복 요소를 루핑할 때 loopvalue\_X 변수에는 현재 요소의 값이 포함됩니다.
- loopcounter\_X 런타임 동안 For Each 활동이 한 세트의 반복 요소를 루핑할 때 loopcounter\_X 변수에는 For Each 활동이 처리한 현재 반복 주기 수가 포함됩니다.

여기서 X는 오케스트레이션에 배치된 For Each 활동의 수입니다. 예를 들어, 첫 번째 For Each 활동이 오케스트레이션에 배치되면 loopvalue\_1 및 loopcounter\_1 변수가 작성됩니다.

주의: loopvalue\_X 및 loopcounter\_X 변수는 For Each 활동 외부에서 사용하지 마십시오. 이러한 변수의 범위는 For Each 활동으로 제한됩니다.

For Each 활동을 사용하려면 다음 단계를 완료하십시오.

### 프로시저

1. 활동 탭과 로직 폴더를 여십시오.

- 2. For Each 활동을 오케스트레이션으로 끌어오십시오.
- 3. 변수 이름 필드에서, For Each 활동에서 루핑할 반복 요소가 들어 있는 변수를 선택하십시오.
- 4. 요소 이름 필드에서 [...]를 클릭하여 For Each 활동에서 루핑할 반복 요소를 찾아보십시오. 반복 요소 선택 창이 표 시됩니다.
- 5. 반복 요소를 선택하고 확인을 클릭하십시오.

### 결과

반복 요소를 나타내는 XPath [표현식](#page-191-0)은 요소 이름 필드에 표시됩니다. 변수 이름 필드에는 이 For Each 활동에 대해 작성된 loopvalue\_X 변수가 자동으로 채워집니다. 생성된 XPath 표현식은 요소 이름 필드에서 편집할 수 있습니다.

For Each 루프 내에 다른 활동을 추가할 수 있습니다. 루프 중단 및 계속 활동을 사용하여 For Each 루프의 반복을 제어하 십시오.

상위 주제**:** [로직](#page-176-0) 활동

피드백 | 주의사항

<span id="page-184-0"></span>마지막 업데이트 날짜: 2013년 11월 6일 수요일

## 분할 활동

분할 활동은 성능 개선을 위해 긴 메시지를 구분하는 데 사용할 수 있는 For Each 활동의 변형입니다.

분할 활동은 런타임 동안 변수의 반복 요소를 반복하여 각 반복에서 활동을 처리합니다. 분할 활동을 사용하면 각 루프로 리 턴되는 반복 요소의 수를 정의할 수 있으며 For Each 활동은 항상 루프당 하나의 반복 요소를 리턴합니다. 분할 활동을 사용하려면 다음 단계를 완료하십시오**.**

- 1. 활동 탭을 여십시오.
- 2. 활동 탭에서 로직 폴더를 여십시오.
- 3. 분할 활동을 오케스트레이션으로 끌어오십시오.
- 4. 요약 분할창에 표시된 특성 필드를 완료하십시오.

필요에 따라 Split 루프 내에 다른 활동을 추가할 수 있습니다. Break 루프 또는 계속 활동을 사용하여 Split 루프의 반복을 제어하십시오.

## 특성

분할 활동에 대한 다음 필드를 완료하십시오.

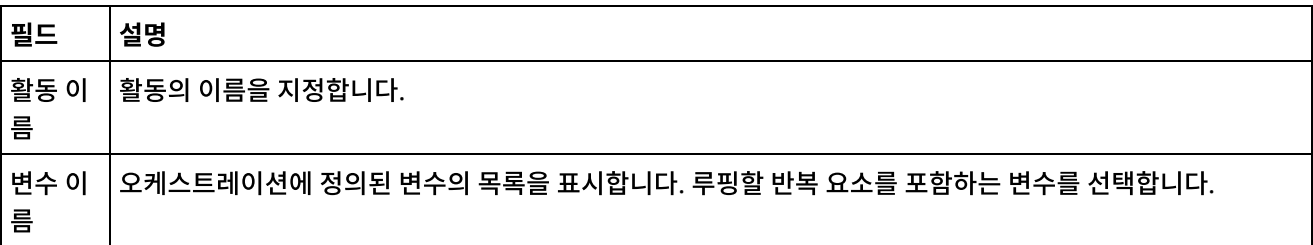

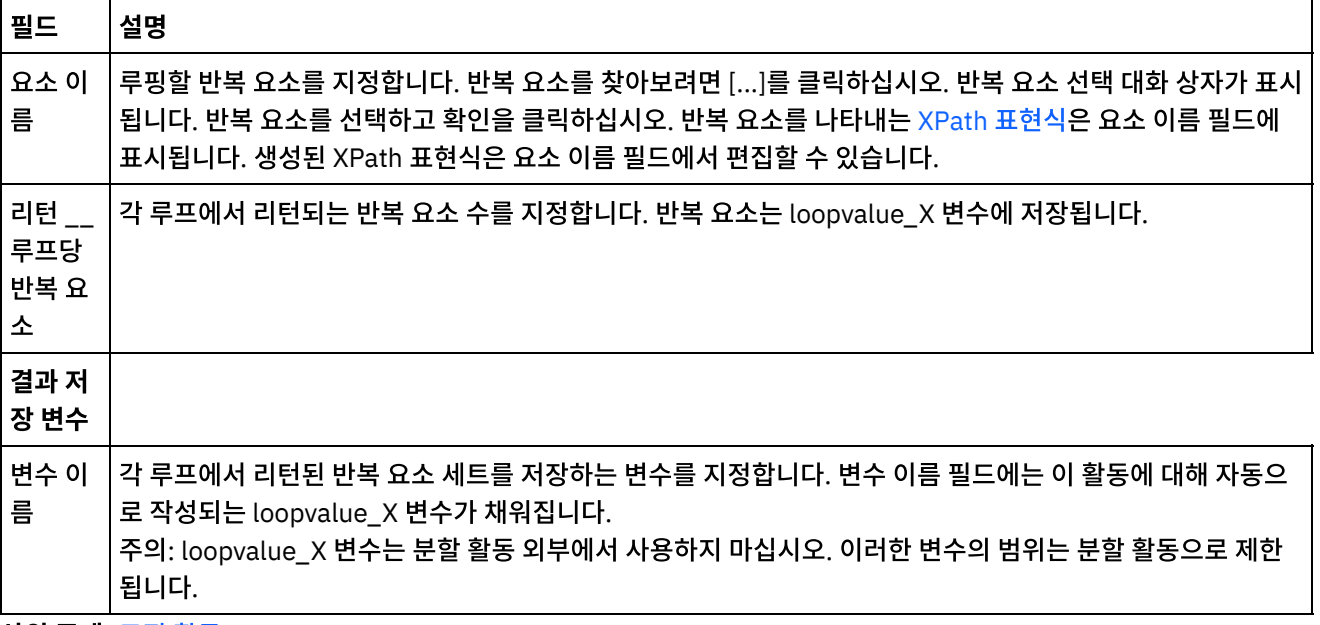

상위 주제**:** [로직](#page-176-0) 활동

#### 피드백 | 주의사항

마지막 업데이트 날짜: 2013년 11월 6일 수요일

## 루프 중단 활동

런타임 중에 루프 중단 활동이 처리되면 처리 플로우가 현재 루핑 활동에서 중단되고 오케스트레이션의 다음 활동으로 계속 진행합니다.

#### 이 태스크 정보

루프 중단 활동은 다음 예와 같이 For Each, Split 및 While 루프 루핑 활동에서만 사용할 수 있습니다.

중단 활동을 사용하려면 다음을 수행하십시오.

#### 프로시저

- 1. 활동 탭과 로직 폴더를 여십시오.
- 2. For Each, 분할 또는 While 루프 활동을 오케스트레이션으로 끌어오십시오.
- 3. 루프 차단 활동을 다음 예와 같이 루프 활동에 배치하십시오.
	- 조건이 충족될 때 루프를 중단하려면 예제 1을 참조하십시오.
	- 단일 반복 후에 루프를 중단하려면 예제 2를 참조하십시오.

## 예제 **1 -** 조건이 충족될 때 루프 중단

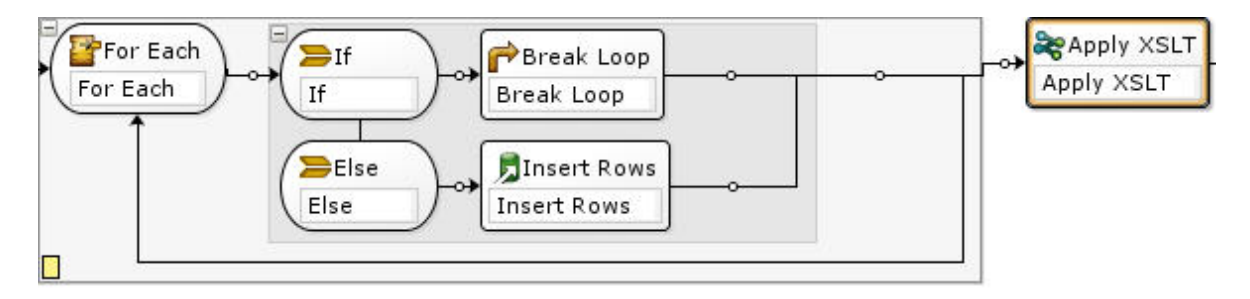

- 1. If..Then 활동을 이전 그림에 표시된 대로 설정한 루핑 활동으로 끌어오십시오.
- 2. 조치 활동(예: 행 삽입 활동)을 Else 노드 오른쪽의 비어 있는 플레이스홀더로 끌어오십시오.
- 3. 조치 활동을 구성하십시오.
- 4. If 노드를 클릭하고 표현식 빌더에 조건을 입력하십시오.
- 5. 루프 중단 활동을 If 노드 오른쪽의 비어 있는 플레이스홀더로 끌어오십시오.

런타임 시에 다음과 같이 수행됩니다**.**

- If 활동의 조건이 true로 평가되면 루프 중단이 루핑 활동에서 종료됩니다.
- If 활동의 조건이 false로 평가되면 Else 분기가 시작되고 조치 활동(예: 행 삽입 활동)이 실행됩니다.

## 예제 **2 -** 단일 반복이 실행된 후 루프 중단

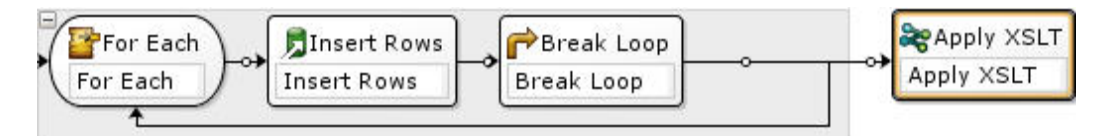

1. 조치 활동(예: 행 삽입 활동)을 선택한 루핑 활동 내부의 비어 있는 플레이스홀더로 끌어오십시오.

2. 조치 활동을 구성하십시오.

3. 루프 중단 활동을 루프 활동 내부에 있는 비어 있는 플레이스홀더로 끌어오십시오.

런타임 시에 다음과 같이 수행됩니다**.**

조치 활동(예: 행 삽입 활동)이 루프 중단이 루핑 활동에서 종료되기 전에 한 번만 실행됩니다.

상위 주제**:** [로직](#page-176-0) 활동

피드백 | 주의사항

마지막 업데이트 날짜: 2013년 11월 6일 수요일

## 계속 활동

계속 활동은 루프에서 처리할 다음 항목으로 건너뛰며 일반적으로 If 또는 If..Then 활동 다음에 배치됩니다.

#### 이 태스크 정보

계속 활동은 For Each, 분할 및 While 루프 루핑 활동 중 하나의 내부에서만 사용할 수 있습니다.

계속 활동을 사용하려면 다음 단계를 완료하십시오.

- 1. 활동 탭과 로직 폴더를 여십시오.
- 2. For Each, 분할 또는 While 루프 활동을 오케스트레이션으로 끌어오십시오.
- 3. 다음 예제에 표시된 대로 루프 활동을 설정하여 처리를 계속하십시오.

예제 - 조건이 true인 경우 계속 처리

- a. If..Then 활동을 1단계에서 설정한 루핑 활동으로 끌어오십시오.
- b. 조치 활동(예: 행 삽입 활동)을 If 노드 오른쪽의 비어 있는 플레이스홀더로 끌어오십시오.
- c. 조치 활동을 구성하십시오.
- d. If 노드를 클릭하고 [표현식](#page-188-0) 빌더에 조건을 입력하십시오.
- e. 계속 활동을 Else 노드 오른쪽의 비어 있는 플레이스홀더로 끌어오십시오.

#### 런타임 시에 다음과 같이 수행됩니다**.**

- If의 조건이 true로 평가되면 조치 활동이 실행됩니다.
- If의 조건이 false로 평가되면 Else 분기의 계속 활동이 실행되고 루핑 활동의 다음 항목으로 건너뜁니다.

상위 주제**:** [로직](#page-176-0) 활동

피드백 | 주의사항

마지막 업데이트 날짜: 2013년 11월 6일 수요일

## **If..Then** 활동에 분기 추가

If..Then 활동은 서로 다른 조건을 처리하도록 다중 분기를 지원합니다.

이 태스크 정보

If 및 Else 분기를 더 추가하려면 다음 단계를 완료하십시오.

#### 프로시저

- 1. 오케스트레이션에서 If..Then 활동을 선택하십시오.
- 2. 마우스 오른쪽 단추를 클릭하고 다음 옵션 중 하나를 선택하십시오.
	- If 추가 조건을 사용하여 다른 분기를 추가합니다.
	- Else 추가 메시지가 If문의 조건과 일치하지 않을 때 사용할 최종 catch-all 분기를 추가합니다. (이 옵션은 표시된 Else 분기가 없는 경우에만 사용할 수 있습니다.)
	- If 아이콘을 두 번 클릭하고 분기의 이름을 입력합니다.
	- 표현식 빌더를 사용하여 분기에 대한 [조건을](#page-188-0) 정의합니다.

상위 주제**:** [로직](#page-176-0) 활동

피드백 | 주의사항

## 분기 이동

If..Then 활동 또는 선택 활동 내에서 분기의 위치를 변경할 수 있습니다.

### 이 태스크 정보

If..Then 활동 또는 선택 활동 내에서 분기를 이동하려면 다음 단계를 완료하십시오.

### 프로시저

- 1. 이동할 분기를 선택하십시오. If..Then 활동의 경우, If 노드 중 하나를 선택하고 선택 활동의 경우, receiveEvent 노 드 중 하나를 선택하십시오.
- 2. 다음 조치 중 하나를 사용하여 분기를 이동하십시오.
	- 도구 모음 메뉴에서 오케스트레이션 > 위로 이동 또는 오케스트레이션 > 아래로 이동을 선택하십시오.
	- 분기를 마우스 오른쪽 단추로 클릭하고 목록에서 위로 이동 또는 아래로 이동을 선택하십시오.

상위 주제**:** [로직](#page-176-0) 활동

피드백 | 주의사항

<span id="page-188-0"></span>마지막 업데이트 날짜: 2013년 11월 6일 수요일

## 조건 정의

If..Then 및 While 루프 활동에 조건을 지정하여 오케스트레이션이 분기를 계속 진행하기 전에 충족해야 할 기준을 정의할 수 있습니다.

대부분의 경우, 조건은 메시지 또는 오케스트레이션에 정의된 기타 변수에서 데이터의 값을 테스트합니다. 표현식 빌더를 사용하면 조건을 정의하십시오.

### 표현식 빌더

표현식 빌더는 If..Then 및 While 루프 활동에 대한 조건을 정의하기 위해 사용됩니다. 오케스트레이션에서 If..Then 또는 While Loop 활동을 선택할 때 특성 분할창의 오케스트레이션 아래에 표시됩니다.

이러한 조건은 통합 어플라이언스가 메시지를 비교하는 기준을 설명하는 부울 표현식입니다. 런타임 중에, 비교 결과에 따 라 [오케스트레이션을](#page-191-0) 통해 실행 경로가 결정됩니다. 표현식 빌더에서 사용할 수 있는 전체 연산자 목록은 조건에 올바른 연 산자를 참조하십시오. 표현식 빌더에서 조건의 순서 우선순위에 대한 자세한 정보는 <http://www.w3.org/TR/xpath#booleans>를 참조하십시오.

표현식 빌더를 사용하면 처리 순서는 물론 조건을 추가, 삭제 및 편집할 수 있습니다

조건을 추가하려면 다음을 수행하십시오.

1. 추가를 클릭하십시오. 기존 조건 목록 아래에 새 조건이 표시됩니다.

2. 링크의 이전 조건과 새 조건을 or 처리하려면 마우스 오른쪽 단추를 클릭하고 목록에서 or을 선택하십시오.

조건을 삭제하려면 다음을 수행하십시오.

조건을 선택한 후 삭제를 클릭하십시오.

조건을 편집하려면 다음을 수행하십시오.

● 표현식 빌더에서 필드를 선택하여 편집하십시오. 표현식 빌더가 표시되지 않은 경우 빌더 사용을 클릭하십시오. 왼 쪽 표현식을 편집하고 연산자를 선택한 다음 오른쪽 표현식을 편집할 수 있습니다.

-또는-

• 조건을 정의하는 XPath 표현식을 직접 편집하려면 고급을 클릭하십시오.자세한 정보는 [기본](#page-189-0) 조건 구문, 기본 XPath 표현식, 및 [bpws:getVariableData](#page-191-0) 함수를 참고하십시오.

참고: XPath [표현식을](#page-193-0) 테스트를 하려면 XPath 평가 프로그램을 사용하십시오. 조건의 처리 순서를 변경하려면 다음을 수행하십시오.

표현식 빌더에서 조건을 선택하고 위로 또는 아래로 화살표를 클릭하십시오.

상위 주제**:** [로직](#page-176-0) 활동

피드백 | 주의사항

<span id="page-189-0"></span>마지막 업데이트 날짜: 2013년 11월 6일 수요일

## 기본 조건 구문

XPath 표현식 평가에 사용할 수 있는 다양한 유형의 조건이 있습니다.

표현식 평가에 사용되는 가장 일반적인 연산자는 =(등호)이지만, 모든 유효한 XPath 연산자를 사용할 수 있습니다. 유효한 XPath 연산자의 목록은 기본 XPath [표현식](#page-191-0)을 참조하십시오.

다음 예는 다양한 조건을 사용하여 XPath 표현식을 평가하는 방법을 설명합니다.

### 예제 **1:** 문자열 리터럴 사용

문자열 리터럴은 이 예제에 표시된 것처럼 따옴표로 묶여 있어야 합니다.

bpws:getVariableData('PatientInfo')/PV1/Department = 'ICU'

### 예제 **2:** 변수 데이터에 액세스

변수 데이터에 액세스하려면 [bpws:getVariableData](#page-190-0) 함수를 사용하십시오.

**getVariableData** 함수에서 문자열 리터럴 사용**:**

다음 예제는 두 변수에서 문자열 노드를 평가합니다. bpws:getVariableData 함수의 변수 이름은 문자열 리터럴입니다.

```
bpws:getVariableData('PatientInfo')/PV1/Department =
bpws:getVariableData('Orders')/PID/PtDept
```
#### **getVariableData** 함수에서 숫자 리터럴 사용**:**

#### 숫자 리터럴을 평가하려면 표현식의 하나 또는 양쪽 모두에서 캐스트해야 합니다. 예를 들면 다음과 같습니다.

```
number(bpws:getVariableData('PatientInfo')/PV1/Department) =
bpws:getVariableData('Orders')/PID/PtDept
```
#### - 또는 -

```
number(bpws:getVariableData('PatientInfo')/PV1/Department) =
number(bpws:getVariableData('Orders')/PID/PtDept)
```
## 예제 **3:** 숫자 리터럴

#### 숫자 리터럴은 따옴표가 필요하지 않습니다. 숫자 리터럴 앞뒤에 따옴표를 두면 문자열 리터럴로 변환합니다.

#### 올바른 숫자 표현식 예**:**

number(bpws:getVariableData('PurchaseOrder')/PurchaseOrder/POTotal) >= 5000.00

#### 올바르지 않은 숫자 표현식 예**:**

number(bpws:getVariableData('PurchaseOrder')/PurchaseOrder/POTotal) >= '5000.00'

#### 상위 주제**:** [로직](#page-176-0) 활동

#### 피드백 | 주의사항

<span id="page-190-0"></span>마지막 업데이트 날짜: 2013년 11월 6일 수요일

## **bpws:getVariableData** 함수

bpws:getVariableData 함수를 사용하여 변수 데이터에 액세스할 조건을 작성할 수 있습니다.

변수 내의 특정 노드를 식별하는 XPath 표현식과 결합될 수 있습니다.

예:

- PurchaseOrder 변수에 있는 POTotal 노드의 데이터에 액세스하려면 bpws:getVariableData('PurchaseOrder')/PurchaseOrder/POTotal을 입력합니다.
- ItemCount 기본 변수에 있는 데이터에 액세스하려면 bpws:getVariableData ('ItemCount')를 입력합니 다.

상위 주제**:** [로직](#page-176-0) 활동

#### 피드백 | 주의사항

마지막 업데이트 날짜: 2013년 11월 6일 수요일

## <span id="page-191-0"></span>기본 **XPath** 표현식

XPath 표현식은 데이터에 액세스하거나 조건이 충족되었는지 판별하기 위해 메시지 또는 변수에서 하나 이상의 노드를 식 별해야 할 경우 오케스트레이션 및 플랫 파일 스키마 정의에 사용됩니다.

XPath는 XML 문서에서 노드 또는 노드 세트를 식별하는 문법을 정의하는 XML 표준입니다.

다음과 같은 분할창에 생성되는 기본 XPath 표현식을 편집할 수 있습니다.

- For [Each](#page-183-0) 및 분할 [활동](#page-184-0) 활동의 구성 분할창에서 반복 요소를 정의하는 XPath 표현식이 생성됩니다. 요소 이름 필드 에 표시된 기본 XPath 표현식을 편집할 수 있습니다.
- [While](#page-183-1) 루프 및 [If..Then](#page-179-0) 활동의 구성 분할창에서, 조건을 정의하는 XPath 표현식이 표현식 빌더에 생성됩니다. 고급 을 클릭하여 표시되는 기본 XPath 표현식을 편집할 수 있습니다.

XPath 2.0이 지원됩니다.

### 경로로 노드 선택

XPath는 XML 요소 및 속성의 위치를 URL과 비슷한 경로 또는 로컬 파일 시스템의 디렉토리로 나타냅니다. 각 요소 또는 속 성은 루트 노드로 시작되는 트리의 노드입니다. 루트 노드에는 전체 트리가 포함되어 있으므로 분기의 경로를 따라 트리 내 에 있는 모든 노드를 찾을 수 있습니다.

#### 기본 구문은 다음과 같습니다.

/root-node/child-node/.../final-element-node

/root-node/child-node/.../final-element-node/@attribute-node

메시지를 설명하는 XML 스키마에서 이 경로를 판별합니다.

XPath에서는 @ 기호를 속기로 사용하여 속성을 식별합니다. @ 기호 또는 attribute:: 접두부가 없는 경로에서는 기본적으 로 요소를 식별합니다. 예를 들면 다음과 같습니다.

/PackingSlip/PONumber/Item

PackingSlip 루트 노드에 있는 PONumber 안에서 발견된 항목 요소를 식별합니다.

## 노드 이름 및 **XML** 네임스페이스

노드 이름은 네임스페이스와 함께 나타날 수도 있습니다(예: tns:OrderNumber 또는 \*:Item). 콜론까지의 이름 부분은 네 임스페이스를 식별하는 접두부이고 콜론은 네임스페이스와 노드의 로컬 이름 사이의 구분 기호입니다.

네임스페이스는 문서가 여러 스키마의 컨텐츠를 공유할 때 요소 또는 속성을 고유하게 식별하는 데 사용되는 XML 표준입니 다. Cast Iron® Studio는 구성 문서에 사용된 XML 스키마의 네임스페이스를 자동으로 지정하고 관리합니다.

참고: WSDL 정의에 있는 각 스키마를 네임스페이스로 정의할 수 있습니다.

### 술어를 사용하여 조건부로 노드 선택

특정 조건이 충족될 때만 노드를 선택해야 하는 경우가 있습니다. 이러한 선택 조건을 술어라고 합니다.

술어는 다음과 같이 대괄호 안에 정의합니다.

/PV1/PatientDepartment[text()='Nursery']

이 표현식은 노드의 데이터가 Nursery일 때만 PatientDepartment 노드를 선택합니다.

/Order/OrderDetail/Item[5]

이 표현식은 OrderDetail 내에서 5번째 항목 노드를 선택합니다.

## 조건의 올바른 연산자

XPath 표현식을 값이 true 또는 false인 부울 조건으로 사용할 수도 있습니다. 이러한 표현식을 사용하여 특정 노드를 선택 하거나 충족해야 할 조건을 간단하게 식별할 수 있습니다. [표현식](#page-188-0) 빌더를 사용하면 조건을 정의하는 데 유용합니다. 표현식 에 포함할 수 있는 XPath 연산자는 다음과 같습니다.

- = 같음
- != 같지 않음
- < 미만
- > 초과
- <= 이하
- >= 이상

### **XPath** 표현식의 함수

XPath에는 노드의 데이터를 조작할 수 있는 함수도 포함됩니다. 함수는 일부 상수 텍스트와 메시지의 동적 데이터를 포함하 는 제목 행을 작성하는 데 유용합니다. XPath 함수를 사용하여 요구사항을 처리할 수도 있습니다. 예를 들어, 공백을 트리밍 하거나 작업 키가 문자열 데이터 유형인지 확인합니다. 다음은 몇 가지 공통 XPath 함수입니다.

concat()

매개변수를 지정하는 순서대로 노드의 데이터와 필요한 만큼의 문자열을 결합할 수 있습니다. XPath 경로를 매개변 수로 지정할 수 있습니다. 상수 텍스트 문자열은 따옴표 안에 지정하십시오. 예를 들면 다음과 같습니다.

concat('New Order # ',/Orders/Order/OrdNumber)

count()

지정하는 매개변수에 있는 노드의 수를 셀 수 있습니다. 일반적으로, 매개변수는 여러 노드(예: PODetail의 하위인 모든 항목 노드)를 식별하는 XPath 경로 표현식입니다. 예:

count(/Orders/Order)

normalize-space()

입력 매개변수의 모든 선행 및 후미 공백 문자를 트리밍하며, 입력 내에 있는 모든 공백을 단일 공백 문자 및 단일 행 피드로 표준화합니다. 예:

normalize-space(/Job/Address/Line1)

number()

매개변수를 숫자 데이터 유형으로 변환합니다. 이 함수를 사용하여 문자열이 숫자로 처리되도록 할 수 있습니다. 예:

number(/PurchaseOrder/POTotal)

string()

매개변수를 문자열 데이터 유형으로 변환합니다. 이 함수를 사용하여 숫자 또는 데이터 노드가 문자열로 처리되도록 할 수 있습니다. 예:

string(/PurchaseOrder/VendorID)

translate()

개별 문자를 사용자가 지정하는 첫 번째 매개변수의 다른 문자로 바꿉니다. 두 번째 매개변수는 바꿀 문자이며 세 번 째 매개변수는 대체 문자입니다. 이 함수는 작업 키를 모두 대문자로 사용하려는 경우에 유용합니다. 예를 들면 다음 과 같습니다.

translate(/Issue/ShortDescr,

'abcdefghijklmnopqrstuvwxyz',

'ABCDEFGHIJKLMNOPQRSTUVWXYZ')

전체 XPath 함수 목록을 보려면 XPath 스펙( <http://www.w3.org/TR/xpath>)을 참조하십시오.

## **XPath** 표현식 테스트

XPath 평가 프로그램을 사용하여 XML 테스트에 대해 XPath [표현식을](#page-193-0) 테스트할 수 있습니다.

상위 주제**:** [로직](#page-176-0) 활동

피드백 | 주의사항

<span id="page-193-0"></span>마지막 업데이트 날짜: 2013년 11월 6일 수요일

## **XPath** 표현식 테스트

XPath 평가 프로그램을 사용하여 테스트 XML 문서에 XPath 표현식을 테스트합니다.

XPath Evaluator 창을 열려면 Studio 도구 모음 메뉴에서 Tools > XPath Evaluator 옵션을 선택하십시오. XPath 평가 프로그램을 사용하면 XML 파일에 XPath 표현식을 테스트할 수 있습니다. 다음과 같은 분할창에 생성되는 기본 XPath 표현식을 편집할 수 있습니다.

- For [Each](#page-183-0) 및 [Split](#page-184-0) 활동의 Configure 분할창에서 반복 요소를 정의하는 XPath 표현식이 생성됩니다. Element Name 필드에 표시된 기본 XPath 표현식을 편집할 수 있습니다.
- [While](#page-183-1) Loop 및 [If..Then](#page-179-0) 활동의 Configure 분할창에서 조건을 정의하는 XPath 표현식이 Expression Builder에 생 성됩니다. Advanced를 클릭하면 표시되는 기본 XPath 표현식을 편집할 수 있습니다.

참고: XPath 2.0이 지원됩니다.

다음 표는 XPath Evaluator 대화 상자의 기능에 대해 설명합니다.

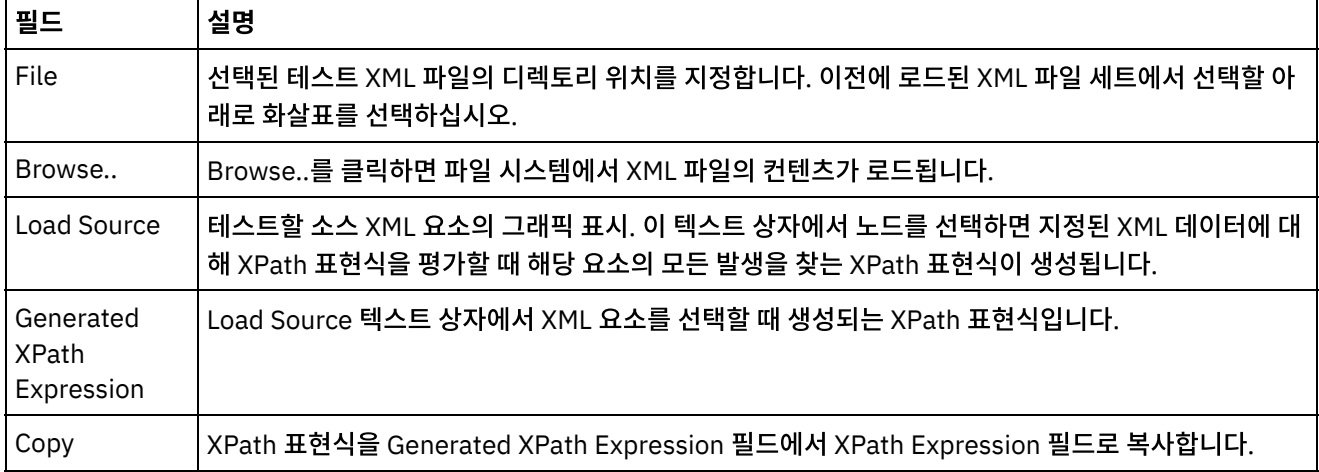

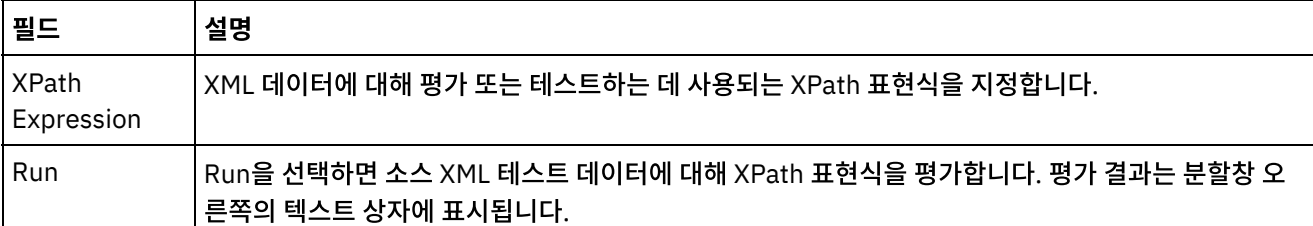

XPath 표현식을 평가하려면 다음 단계를 완료하십시오.

- 1. Studio 도구 모음 메뉴에서 Tools > XPath Evaluator 옵션을 선택하십시오. XPath Evaluator 창이 열립니다.
- 2. Browse...를 클릭하여 파일 시스템에서 테스트 XML 파일을 로드하십시오. 텍스트 XML 요소의 그래픽 표시가 Load Source 텍스트 상자에 표시됩니다.
- 3. XPath 표현식을 지정하려면 다음 옵션 중 하나를 선택하십시오.
	- XPath Expression 필드에 직접 XPath 표현식을 입력합니다.
	- Load Source 텍스트 상자에서 XML 요소를 선택하고 Copy를 클릭하여 Generated XPath Expression 필 드에서 XPath Expression 필드로 XPath 표현식을 복사합니다.
- 4. Run을 클릭하십시오. XPath 표현식에 대한 XML 데이터 실행 결과는 오른쪽 하단 분할창에 표시됩니다. 다음 유형 이 리턴될 수 있습니다.
	- 숫자 다음 그림과 같이 Value 필드에 숫자 값이 리턴됩니다.

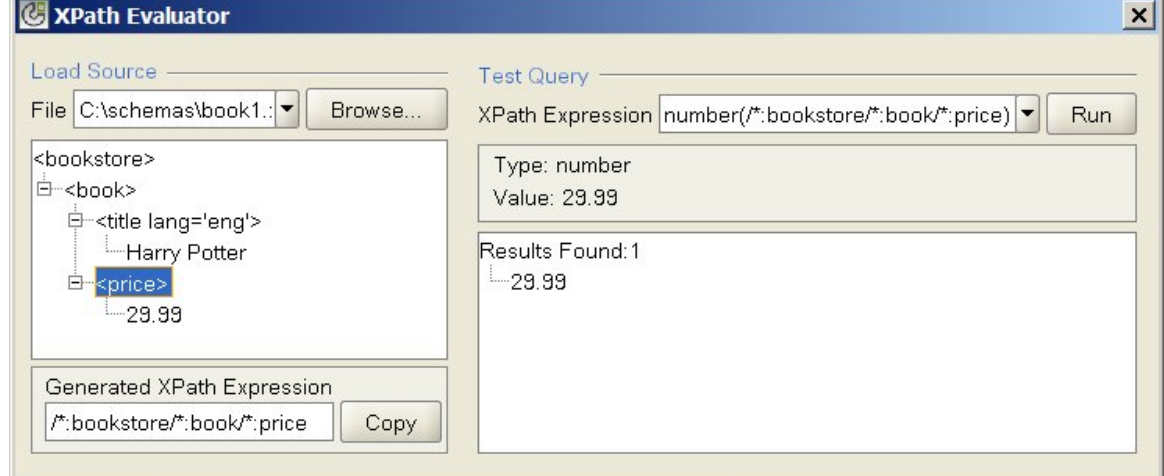

부울 — 다음 그림과 같이 Value 필드에 부울 값이 리턴됩니다.

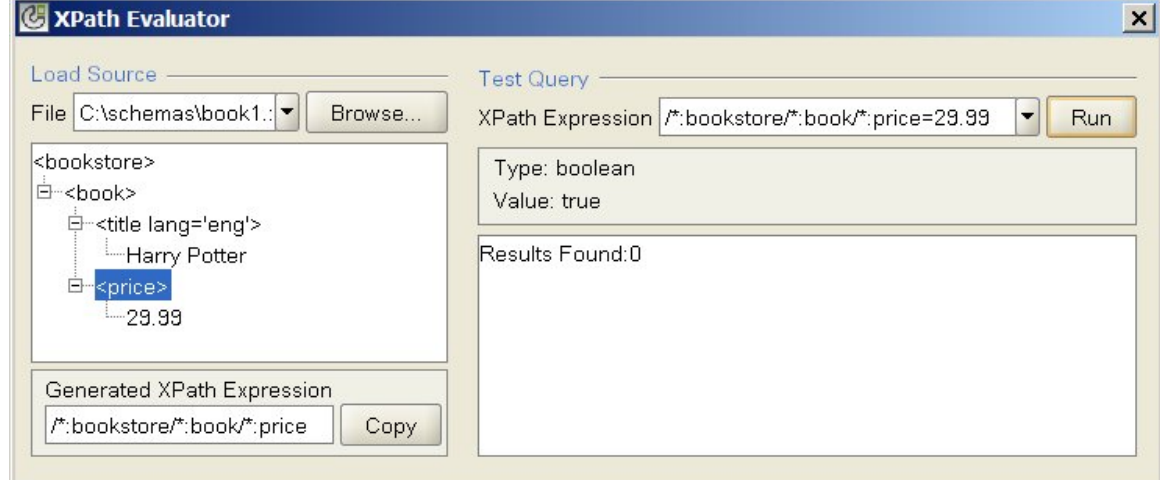

노드 세트 — XPath 표현식에 표시되는 요소와 일치하는 XML 요소. Value 필드는 비어 있고 다음 그림과 같 이 일치하는 XML 요소 수가 보고됩니다.

로그 [메시지](#page-198-0) 활동 로그 메시지 활동을 사용하여 통합 어플라이언스 오케스트레이션 모니터링 로그 및 시스템 로그에 표시되는 경보 레 벨 및 메시지 텍스트를 지정할 수 있습니다.

- [작업](#page-196-0) 키 작성 활동
- 작업 키 작성 활동은 런타임 동안 작업 키의 값을 동적으로 설정합니다.
- 
- [작업](#page-197-0) 키 작성 작업 키(또는 식별 키)를 특정 오케스트레이션 작업과 연관시킬 수 있습니다.
- 
- 
- 
- 
- <span id="page-195-0"></span>유틸리티 활동
- 마지막 업데이트 날짜: 2013년 11월 6일 수요일

피드백 | 주의사항

## 상위 주제**:** [로직](#page-176-0) 활동

 $\circ$ 

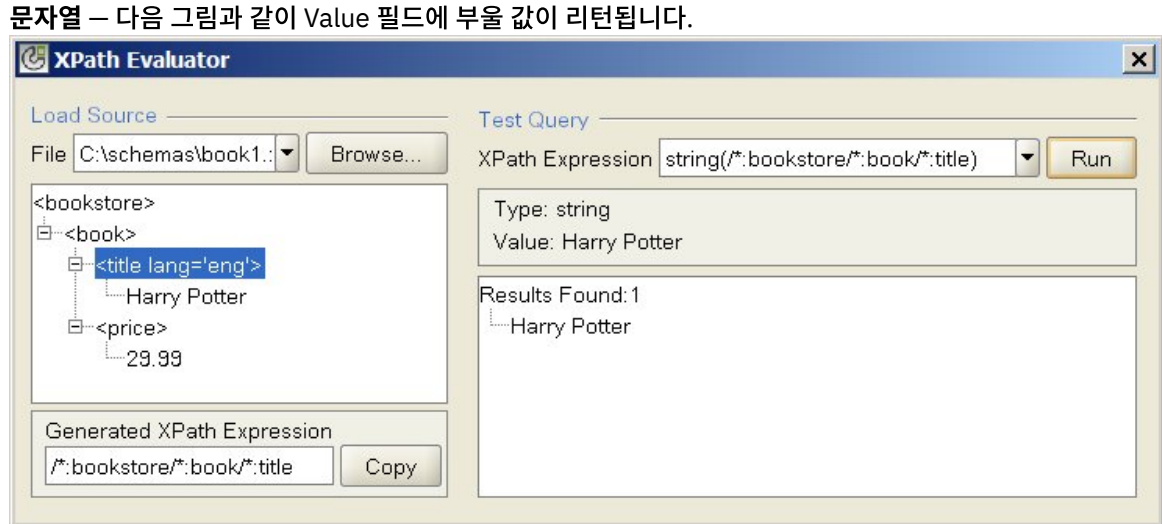

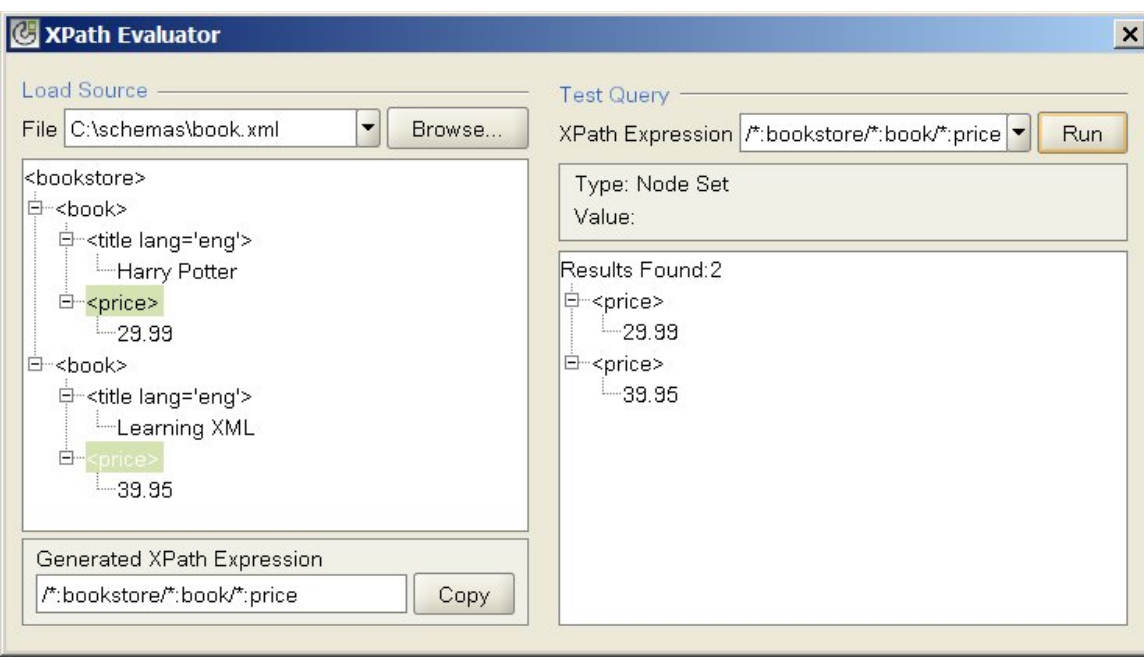

[스케줄](#page-198-1) 작업 활동 스케줄 작업 활동은 지정된 날짜 및 시간에 오케스트레이션의 인스턴스를 작성하는 시작 활동입니다.

피드백 | 주의사항

<span id="page-196-0"></span>마지막 업데이트 날짜: 2013년 11월 6일 수요일

## 작업 키 작성 활동

작업 키 작성 활동은 런타임 동안 작업 키의 값을 동적으로 설정합니다.

### 이 태스크 정보

오케스트레이션 작업이 통합 어플라이언스에서 실행된 이후, WMC(Web Management Console)의 작업 세부사항 분할창 에서 작업 키의 값을 볼 수 있습니다. 또한 WMC에서 기본 키를 사용하여 오케스트레이션 작업을 검색할 수 있습니다. 자세 한 정보는 WMC 온라인 도움말을 참조하십시오.

작업 키 작성 활동을 작성하고 구성하려면 다음 단계를 완료하십시오.

### 프로시저

- 1. 작업 키 작성 활동을 구성하기 전에 [작업](#page-197-0) 키 작성 주제를 사용하여 작업 키를 작성하십시오.
- 2. 작업 키 작성 활동을 오케스트레이션에 추가하십시오.
	- a. [오케스트레이션](#page-109-0) 작성 주제를 사용하여 오케스트레이션을 작성하거나, 기존의 오케스트레이션을 여십시오. 오케스트레이션의 그래픽 표시가 나타납니다.
	- b. 활동 탭을 선택하고 유틸리티 폴더를 펼치십시오.
	- c. 작업 키 작성 활동을 오케스트레이션으로 끌어오십시오.
- 3. 작업 키 작성 활동을 구성하십시오.
	- a. 점검 목록에서 입력 맵핑을 선택하십시오.
- b. 4단계와 5단계에서 설명된 대로, 작업 키의 기본값을 설정하거나 변수를 작업 키에 맵핑하십시오.
- 4. 작업 키의 기본값을 설정하십시오.
	- a. 출력 맵핑 태스크의 활동으로 분할창에서, 작업 키를 마우스 오른쪽 단추로 클릭하고 목록에서 기본값 정의 를 선택하십시오. 기본값 정의 대화 상자가 표시됩니다.
	- b. 기본값 필드에 필수 값을 입력하십시오.
	- c. 확인을 클릭하십시오.
	- 런타임 동안, 작업 키의 값이 기본값 필드에 지정된 값으로 설정됩니다.
- 5. 변수를 작업 키로 맵핑하려면 다음을 수행하십시오.
	- a. 오케스트레이션에서 분할창에 있는 추가를 클릭하십시오. 변수 추가 대화 상자가 표시됩니다. 작업 키가 작 성되면, 활동으로 분할창에 표시됩니다.
	- b. 변수를 선택하십시오. 이러한 변수가 런타임 동안 작업 키의 값을 제공합니다.
	- c. 확인을 클릭하십시오.
	- d. 각각의 작업 키에 대한 맵핑을 작성하십시오. 오케스트레이션에서 분할창에서 각 변수를 활동으로 분할창의 해당 작업 키로 끌어오십시오.
	- 런타임 동안, 작업 키의 값이 해당 변수의 값으로 설정됩니다.

상위 주제**:** [유틸리티](#page-195-0) 활동

피드백 | 주의사항

<span id="page-197-0"></span>마지막 업데이트 날짜: 2013년 11월 6일 수요일

## 작업 키 작성

작업 키(또는 식별 키)를 특정 오케스트레이션 작업과 연관시킬 수 있습니다.

### 이 태스크 정보

Studio의 작업 ID 분할창에서 작업 키를 작성합니다. 작업 ID 분할창을 실행하려면 Studio 도구 모음 메뉴의 오케스트레이 션 > 특성 옵션을 선택하십시오. 작업 ID 분할창에서 작업 키의 이름과 유형을 정의합니다. 또한 하나의 키를 기본 키로 지정 할 수 있습니다.

런타임 동안, 오케스트레이션 작업이 통합 어플라이언스에서 실행될 때 작업 키 작성 활동이 자동으로 작업 키의 값을 설정 합니다. 오케스트레이션 작업이 완료되면, WMC(Web Management Console)에서 작업 키의 값을 볼 수 있습니다. WMC 에서 키의 값을 검색할 수도 있습니다. 해당 값의 키를 포함하는 모든 오케스트레이션 작업이 표시됩니다.

참고: 오케스트레이션을 디자인할 때, 일반적으로 하나의 작업 키 작성 활동만 오케스트레이션에 추가하는 것이 좋습니다. 오케스트레이션의 첫 번째 작업 키 작성 활동에서 작업 키에 대한 맵핑이 있는 경우, 런타임 동안 오케스트레이션의 두 번째 작업 키 작성 활동이 첫 번째 작업 키 작성 활동에 의해 설정된 작업 키의 값을 재설정하지 않습니다. 두 번째 작업 키 작성 활 동의 조치는 무시됩니다.

### 프로시저

- 1. 오케스트레이션을 작성하거나 여십시오. 자세한 정보는 [오케스트레이션](#page-109-0) 작성을 참조하십시오. 오케스트레이션의 그래픽 표시가 나타납니다.
- 2. 오케스트레이션 > 특성을 선택하여 오케스트레이션 분할창을 여십시오.
- 3. 추가를 클릭하십시오. 기본값의 새 키가 키 목록에 추가됩니다.
- 4. 다음 표에 설명된 대로 새 작업 키에 대한 구성 정보를 입력하십시오.

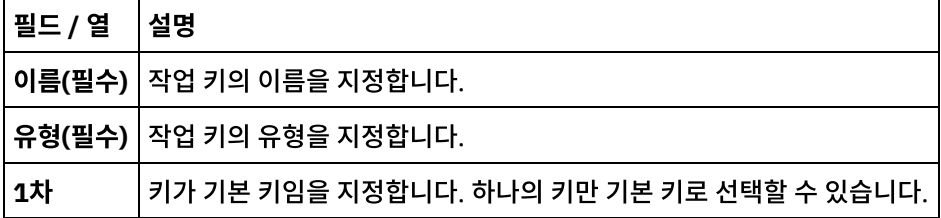

## 다음에 수행할 작업

키를 제거하려면, 제거할 키를 선택하고 제거를 클릭하십시오.

상위 주제**:** [유틸리티](#page-195-0) 활동

## <span id="page-198-0"></span>로그 메시지 활동

로그 메시지 활동을 사용하여 통합 어플라이언스 오케스트레이션 모니터링 로그 및 시스템 로그에 표시되는 경보 레벨 및 메시지 텍스트를 지정할 수 있습니다.

### 이 태스크 정보

이 태스크를 사용하여 로그 메시지 활동을 구성합니다. 웹 관리 콘솔에서 통합 어플라이언스 오케스트레이션 모니터링 로그 와 시스템 로그를 볼 수 있습니다.

프로시저

- 1. Studio 도구 상자에서 활동 탭을 클릭하십시오.
- 2. 유틸리티 폴더 컨텐츠를 펼치고, 로그 메시지 활동을 오케스트레이션으로 끌어오십시오. 유틸리티 로그 메시지 점검 목록이 표시됩니다.
- 3. 점검 목록에서 요약을 클릭하십시오.
- 4. 선택사항 활동 이름 필드에서 설명을 변경하십시오.
- 5. 입력 맵핑을 클릭하십시오. 입력 맵핑 작업공간이 표시됩니다. 기본 매개변수인 level 및 message가 활동으로 열에 표시됩니다.
- 6. 입력 선택을 클릭하십시오. 오케스트레이션과 연관된 변수가 표시됩니다. 팁: 필요한 경우, 변수 [작성의](#page-733-0) 단계를 완료하여 소스 또는 대상 열에서 사용자 정의 맵핑 변수를 작성할 수 있습니다.
- 7. 변수를 선택하고 확인을 클릭하십시오. 변수와 매개변수가 오케스트레이션에서 열에 표시됩니다.
- 8. 활동을 링크하려면 오케스트레이션에서 목록의 변수를 활동으로 목록에 나열된 매개변수로 끌어오십시오. 링크가 설정되면, 선이 둘을 연결합니다.
- 9. 다른 오케스트레이션 변수를 이 활동으로 링크하려면 이 프로시저를 반복하십시오.

상위 주제**:** [유틸리티](#page-195-0) 활동

피드백 | 주의사항

<span id="page-198-1"></span>마지막 업데이트 날짜: 2013년 11월 6일 수요일

## 스케줄 작업 활동

스케줄 작업 활동은 지정된 날짜 및 시간에 오케스트레이션의 인스턴스를 작성하는 시작 활동입니다.

스케줄 작업 활동을 오케스트레이션에 추가하려면 이 태스크를 사용하십시오.

## 이 태스크 정보

1. 오케스트레이션을 [작성하](#page-109-0)거나 여십시오. 오케스트레이션의 그래픽 표시가 나타납니다.

2. 활동 탭을 선택하고 유틸리티 폴더를 펼치십시오.

3. 스케줄 작업을 오케스트레이션으로 끌어오십시오.

#### 4. 다음 표에 설명된 대로 구성 분할창에서 스케줄 설정을 지정하십시오.

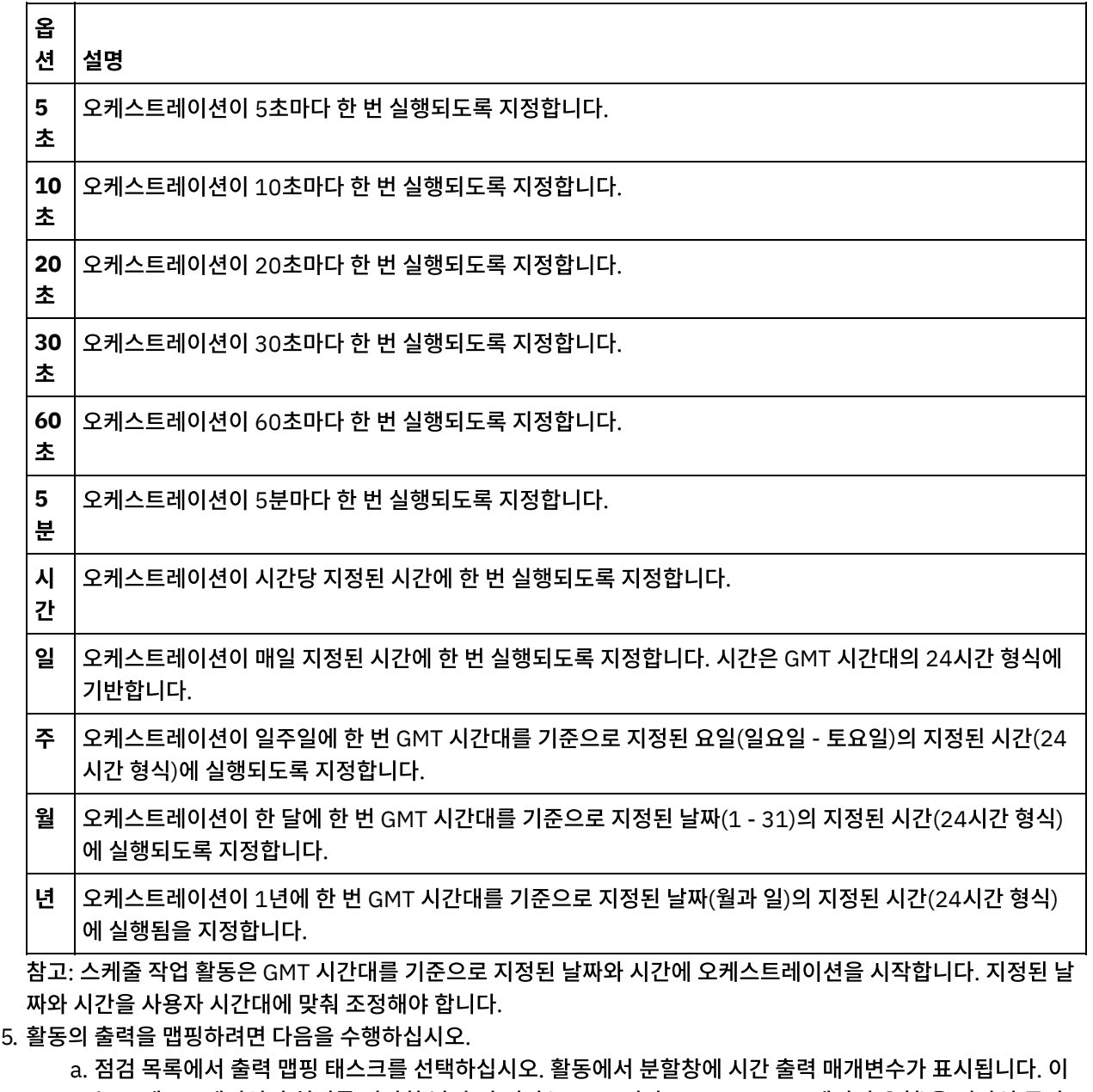

- - 는 오케스트레이션이 처리를 시작한 날짜 및 시간(XML 스키마 xsd:dateTime 데이터 유형)을 런타임 동안 리턴하는 선택적 매개변수입니다.
	- b. 원하는 경우, 시간 출력 매개변수를 변수로 맵핑하십시오. 맵핑에 대한 일반 지시사항은 맵 [작성을](#page-799-0) 참조하십 시오.

참고: 두 개의 서로 다른 날짜(예: 2011년 2월 13일과 2011년 4월 21일)에 시작하는 오케스트레이션을 작 성하려면, 선택 활동을 시작 활동으로 오케스트레이션에 놓고, 두 개의 스케줄 작업 활동(하나는 2011년 2 월 13일에 시작하고 다른 하나는 2011년 4월 21일에 시작)을 선택 분기에 놓으십시오.

상위 주제**:** [유틸리티](#page-195-0) 활동

## <span id="page-200-2"></span>아카이브 활동

#### $\bullet$  [아카이브](#page-200-0) 활동

아카이브 활동은 런타임 동안 입력 파일 및 디렉토리를 사용하여 단일 아카이브에 추가합니다. 아카이브 활동에서 입력 파일 및 디렉토리를 압축할 수도 있습니다. 다음 주제의 단계를 완료하여 오케스트레이션에서 아카이브 활동을 추가 및 구성하고 아카이브 활동에 입력 및 출력을 맵핑하십시오.

• [아카이브](#page-204-0) 해제 활동 런타임 동안 아카이브 해제 활동은 전달된 아카이브에서 입력 파일 및 디렉토리의 압축을 풉니다. 런타임 시 아카이 브 해제 활동은 아카이브/압축 유형을 판별하여 아카이브를 적절히 아카이브 해제하거나 압축을 풉니다.

피드백 | 주의사항

<span id="page-200-0"></span>마지막 업데이트 날짜: 2013년 11월 6일 수요일

## 아카이브 활동

아카이브 활동은 런타임 동안 입력 파일 및 디렉토리를 사용하여 단일 아카이브에 추가합니다. 아카이브 활동에서 입력 파 일 및 디렉토리를 압축할 수도 있습니다. 다음 주제의 단계를 완료하여 오케스트레이션에서 아카이브 활동을 추가 및 구성 하고 아카이브 활동에 입력 및 출력을 맵핑하십시오.

- [아카이브](#page-200-1) 활동 추가
- [아카이브](#page-201-0) 활동 구성
- [아카이브](#page-203-0) 활동 입력 맵핑
- [아카이브](#page-204-1) 활동 출력 맵핑

상위 주제**:** [아카이브](#page-200-2) 활동

피드백 | 주의사항

<span id="page-200-1"></span>마지막 업데이트 날짜: 2013년 11월 6일 수요일

## 아카이브 활동 추가

## 이 태스크 정보

오케스트레이션에서 아카이브 활동을 추가하려면 다음 단계를 완료하십시오.

#### 프로시저

1. 오케스트레이션을 [작성하](#page-109-0)거나 여십시오. 오케스트레이션의 그래픽 표시가 나타납니다.

2. 활동 탭을 선택하고 아카이브 폴더를 펼치십시오.

3. 아카이브 활동을 오케스트레이션으로 끌어오십시오. 요약 태스크가 표시됩니다.

<span id="page-201-0"></span>마지막 업데이트 날짜: 2013년 11월 6일 수요일

# 아카이브 활동 구성

피드백 | 주의사항

다음에 수행할 작업

아카이브 활동을 [구성합](#page-201-0)니다. 상위 주제**:** [아카이브](#page-200-0) 활동

이 태스크 정보

아카이브 활동을 구성하려면 다음 단계를 완료하십시오.

## 프로시저

- 1. 점검 목록에서 구성 태스크를 선택하십시오. 구성 태스크가 표시됩니다.
- 2. 다음 표에 설명된 대로 형식 유형을 선택하십시오.

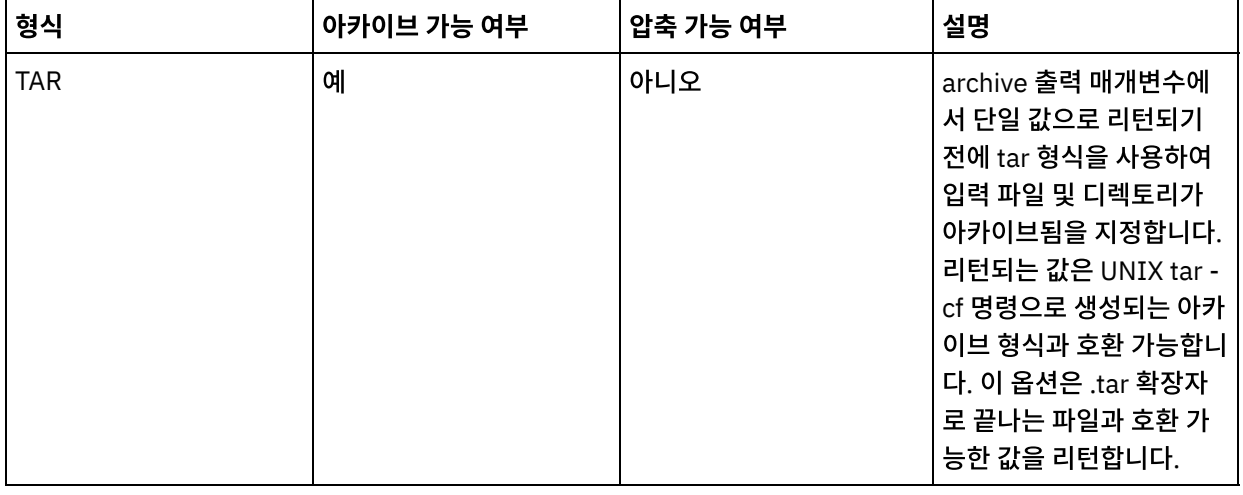

## 피드백 | 주의사항

상위 주제**:** [아카이브](#page-200-0) 활동

## 다음에 수행할 작업

활동의 [입력을](#page-203-0) 맵핑합니다.

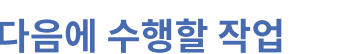

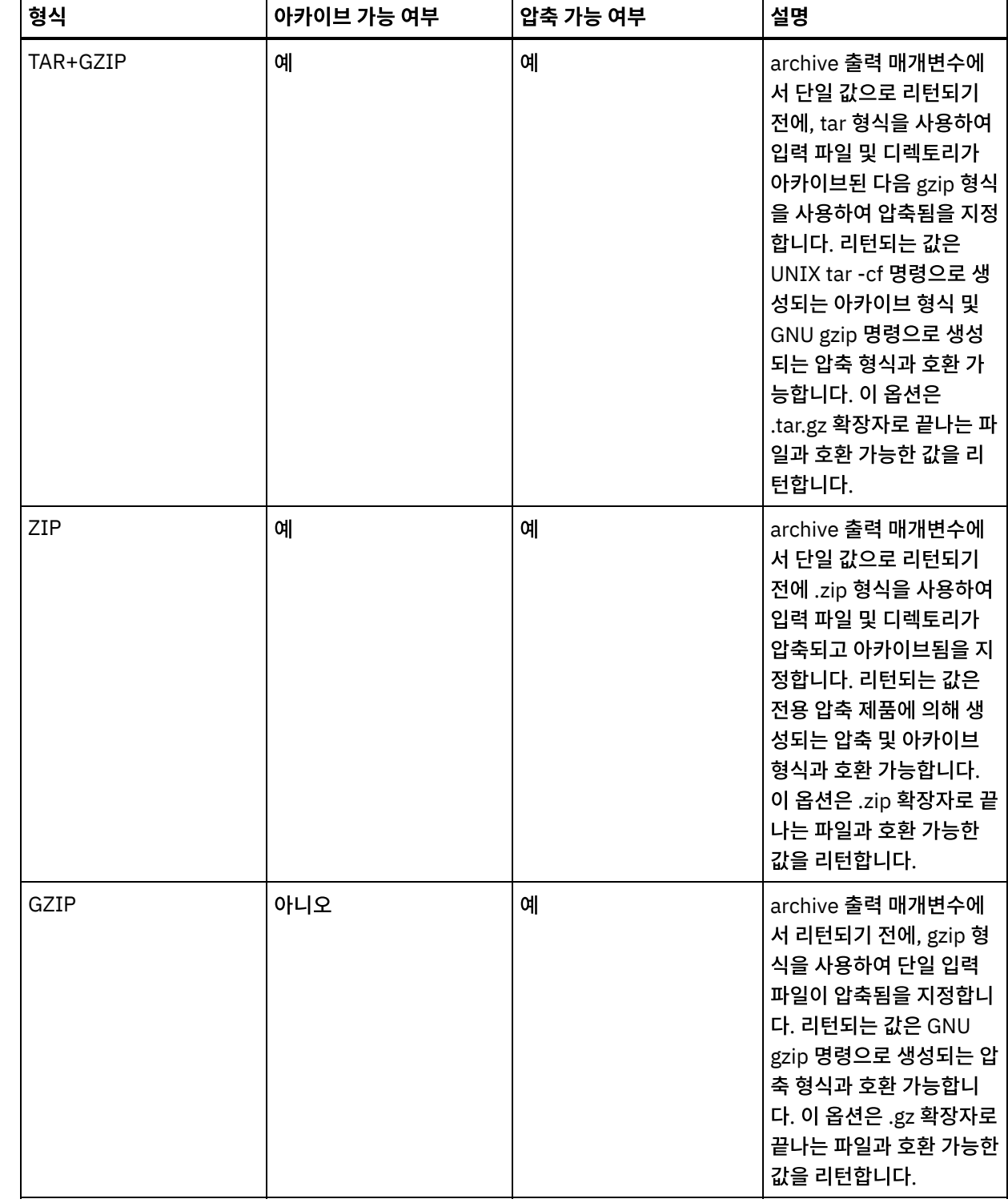

## <span id="page-203-0"></span>아카이브 활동 입력 맵핑

## 이 태스크 정보

아카이브 활동의 입력을 맵핑하려면 다음 단계를 완료하십시오.

## 프로시저

- 1. 점검 목록에서 입력 맵핑 태스크를 선택하십시오. 입력 맵핑 태스크가 표시됩니다. 활동으로 분할창에 archiveEntries 입력 매개변수가 표시됩니다.
- 2. 변수를 archiveEntries 입력 매개변수의 노드로 맵핑하십시오. 맵핑에 대한 일반 지시사항은 맵 [작성](#page-799-0)을 참조하십시 오. archiveEntries/entry 노드는 반복 노드이며, 각 항목은 아카이브의 단일 파일 또는 디렉토리를 나타냅니다. archiveEntries/entry 노드의 노드가 다음 표에서 설명됩니다.

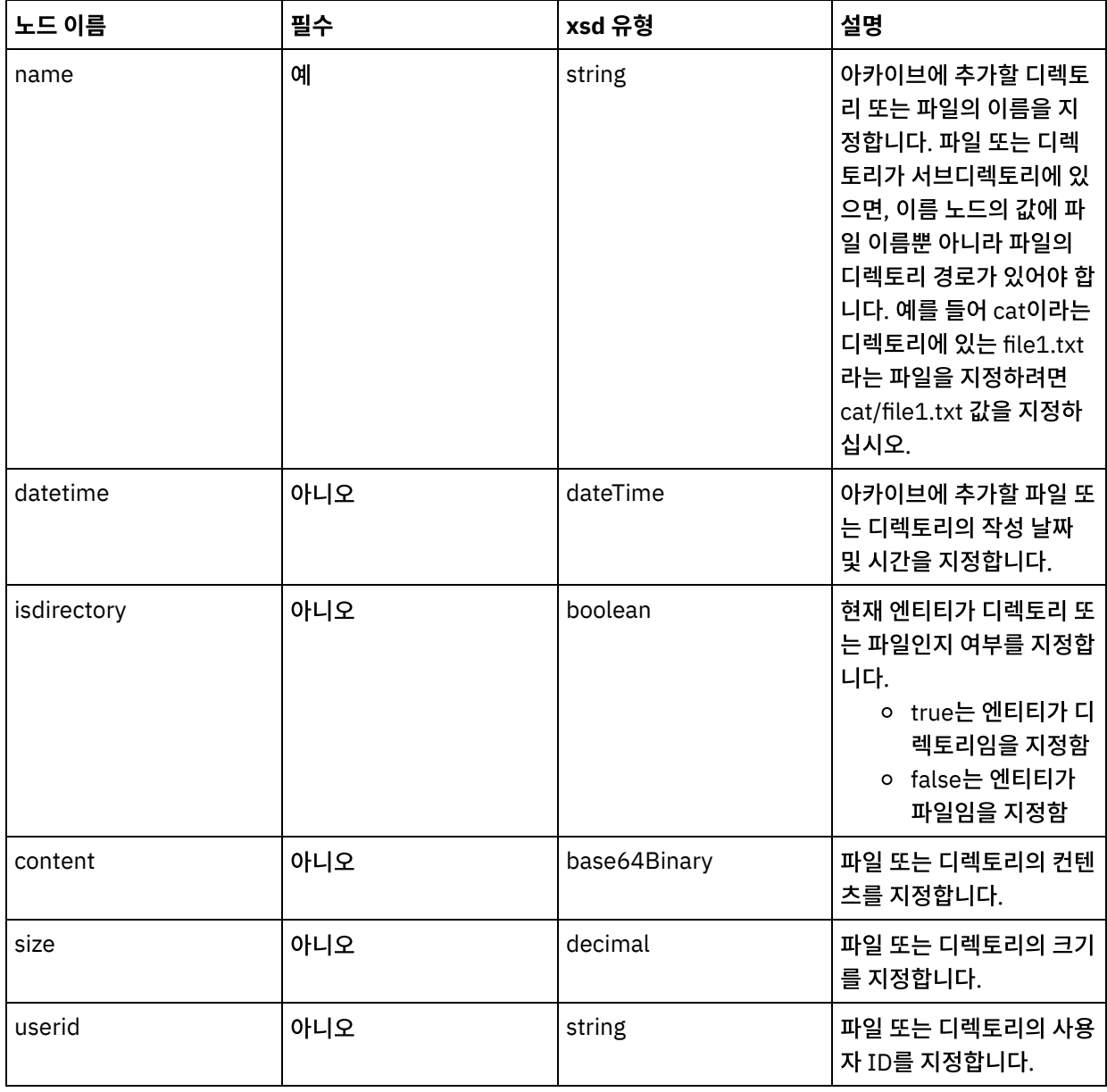

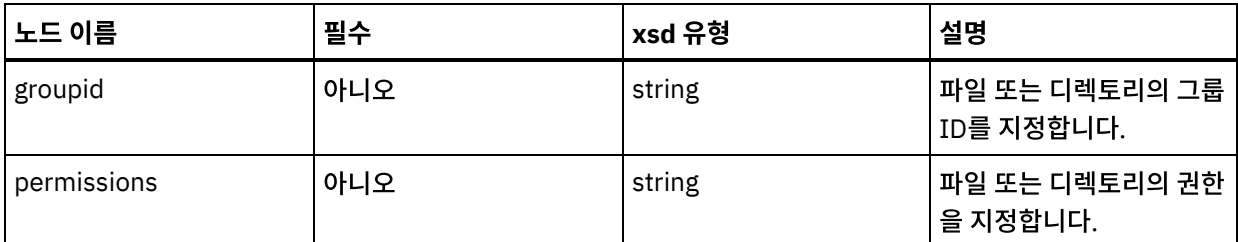

### 다음에 수행할 작업

활동의 [출력을](#page-204-1) 맵핑합니다. 상위 주제**:** [아카이브](#page-200-0) 활동

피드백 | 주의사항

<span id="page-204-1"></span>마지막 업데이트 날짜: 2013년 11월 6일 수요일

## 아카이브 활동 출력 맵핑

## 이 태스크 정보

활동의 출력을 맵핑하려면 다음 단계를 완료하십시오.

### 프로시저

- 1. 점검 목록에서 출력 맵핑 태스크를 선택하십시오. 출력 맵핑 태스크가 표시됩니다. 활동에서 분할창에 archive 출력 매개변수가 표시됩니다. 아카이브 출력 매개변수에는 아카이브된 파일 및 디렉토리가 있습니다.
- 2. 변수를 archive 출력 매개변수로 맵핑하십시오. 맵핑에 대한 일반 지시사항은 맵 [작성](#page-799-0)을 참조하십시오. 예를 들어, archive 출력 매개변수를 *outdata*라는 작성된 변수에 맵핑할 수 있습니다. 그런 다음 *outdata* 변수를 FTP 파일 넣 기 활동의 data 입력 매개변수에 맵핑할 수 있습니다. 런타임 동안, FTP 파일 넣기 활동은 FTP 서버에 아카이브 파 일을 작성합니다.

#### 상위 주제**:** [아카이브](#page-200-0) 활동

피드백 | 주의사항

<span id="page-204-0"></span>마지막 업데이트 날짜: 2013년 11월 6일 수요일

## 아카이브 해제 활동

런타임 동안 아카이브 해제 활동은 전달된 아카이브에서 입력 파일 및 디렉토리의 압축을 풉니다. 런타임 시 아카이브 해제 활동은 아카이브/압축 유형을 판별하여 아카이브를 적절히 아카이브 해제하거나 압축을 풉니다.

## 이 태스크 정보

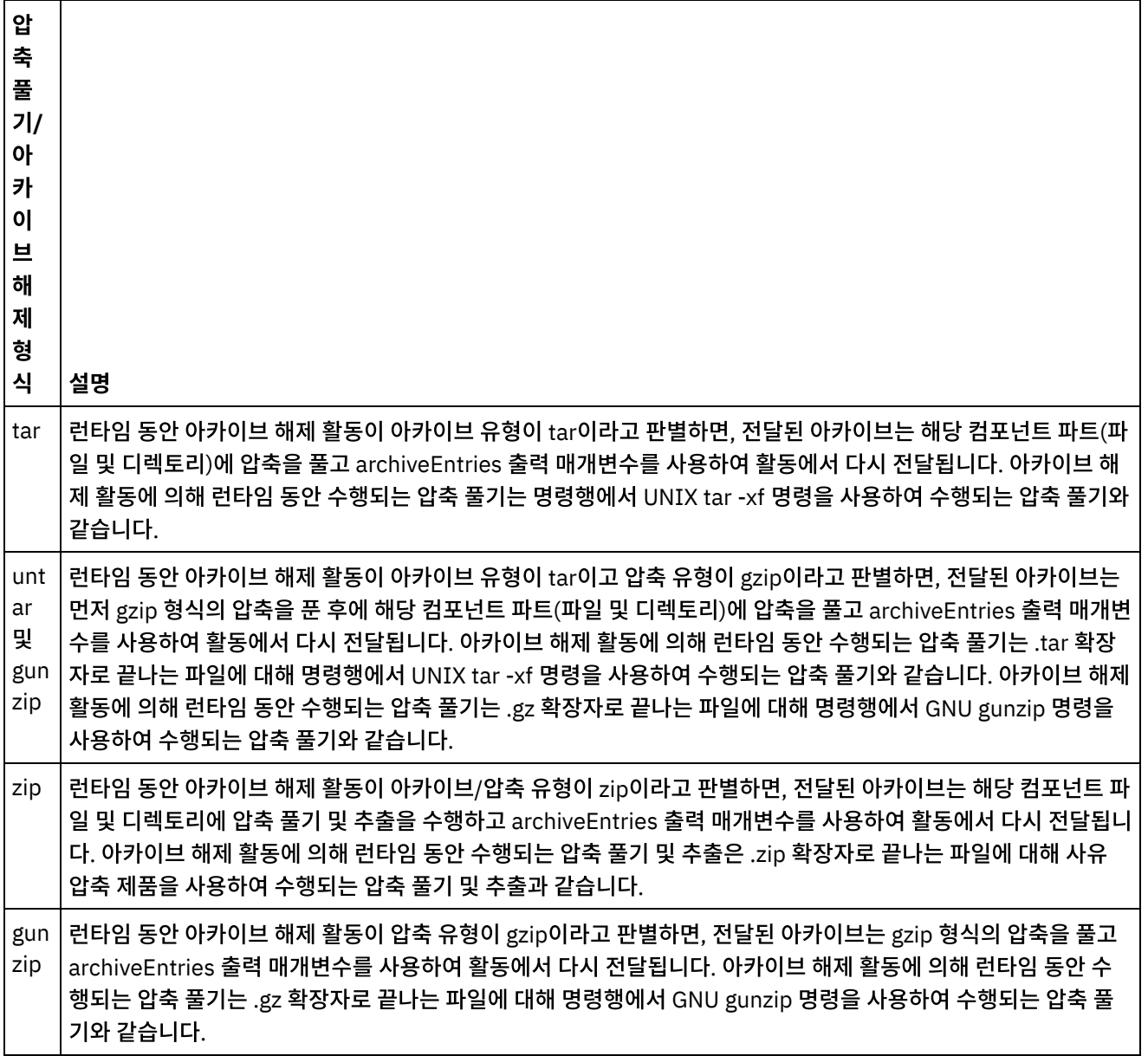

런타임 동안 전달된 아카이브 형식이 지원되지 않는 경우, 아카이브 해제 활동은 ActivityFailedException 오류를 생성하고 다음 메시지를 발행합니다.

올바르지 않거나 지원되지 않는 아카이브 형식

런타임 동안 전달된 아카이브 형식이 잘못된 경우, 아카이브 해제 활동은 ActivityFailedException 오류를 생성하고 다음 메시지를 발행합니다.

아카이브를 읽는 중 오류 발생

오케스트레이션에서 아카이브 해제 활동을 추가 및 구성하려면 다음 프로시저의 단계를 완료하십시오.

- [아카이브](#page-206-0) 해제 추가 활동
- [아카이브](#page-206-1) 해제 활동 입력 맵핑
- [아카이브](#page-207-0) 해제 활동 출력 맵핑

상위 주제**:** [아카이브](#page-200-2) 활동

이 태스크 정보

다음에 수행할 작업

프로시저

# 아카이브 해제 추가 활동

<span id="page-206-0"></span>마지막 업데이트 날짜: 2013년 11월 6일 수요일

아카이브 해제 활동을 오케스트레이션에 추가하려면 다음 단계를 완료하십시오.

2. 활동 탭을 선택하고 아카이브 폴더를 펼치십시오.

아카이브 해제 활동에 대한 [입력을](#page-206-1) 맵핑합니다.

<span id="page-206-1"></span>마지막 업데이트 날짜: 2013년 11월 6일 수요일

상위 주제**:** [아카이브](#page-204-0) 해제 활동

피드백 | 주의사항

1. 오케스트레이션을 작성하거나 여십시오. 오케스트레이션의 그래픽 표시가 나타납니다.

3. 아카이브 활동을 오케스트레이션으로 끌어오십시오. 요약 태스크가 표시됩니다.

아카이브 해제 활동 입력 맵핑

아카이브 해제 활동의 입력을 맵핑하려면 다음 단계를 완료하십시오.

## 프로시저

이 태스크 정보

- 1. 점검 목록에서 입력 맵핑 태스크를 선택하십시오. 입력 맵핑 태스크가 표시됩니다. 활동으로 분할창에 archive 입력 매개변수가 표시됩니다.
- 2. 변수를 archive 입력 매개변수의 노드로 맵핑하십시오. 변수는 입력 파일 및 디렉토리를 추출할 아카이브를 포함해 야 합니다. 맵핑에 대한 일반 지시사항은 맵 [작성을](#page-799-0) 참조하십시오.

상위 주제**:** [아카이브](#page-204-0) 해제 활동

피드백 | 주의사항

## <span id="page-207-0"></span>아카이브 해제 활동 출력 맵핑

## 이 태스크 정보

아카이브 해제 활동의 출력을 맵핑하려면 다음 단계를 완료하십시오.

## 프로시저

1. 점검 목록에서 출력 맵핑 태스크를 선택하십시오. 입력 맵핑 태스크가 표시됩니다. 활동에서 분할창에 archiveEntries 출력 매개변수가 표시됩니다. archiveEntries/entry 노드는 반복 노드이며, 각 항목은 아카이브의 단일 파일 또는 디렉토리를 나타냅니다. archiveEntries/entry 노드의 노드가 다음 표에서 설명 됩니다.

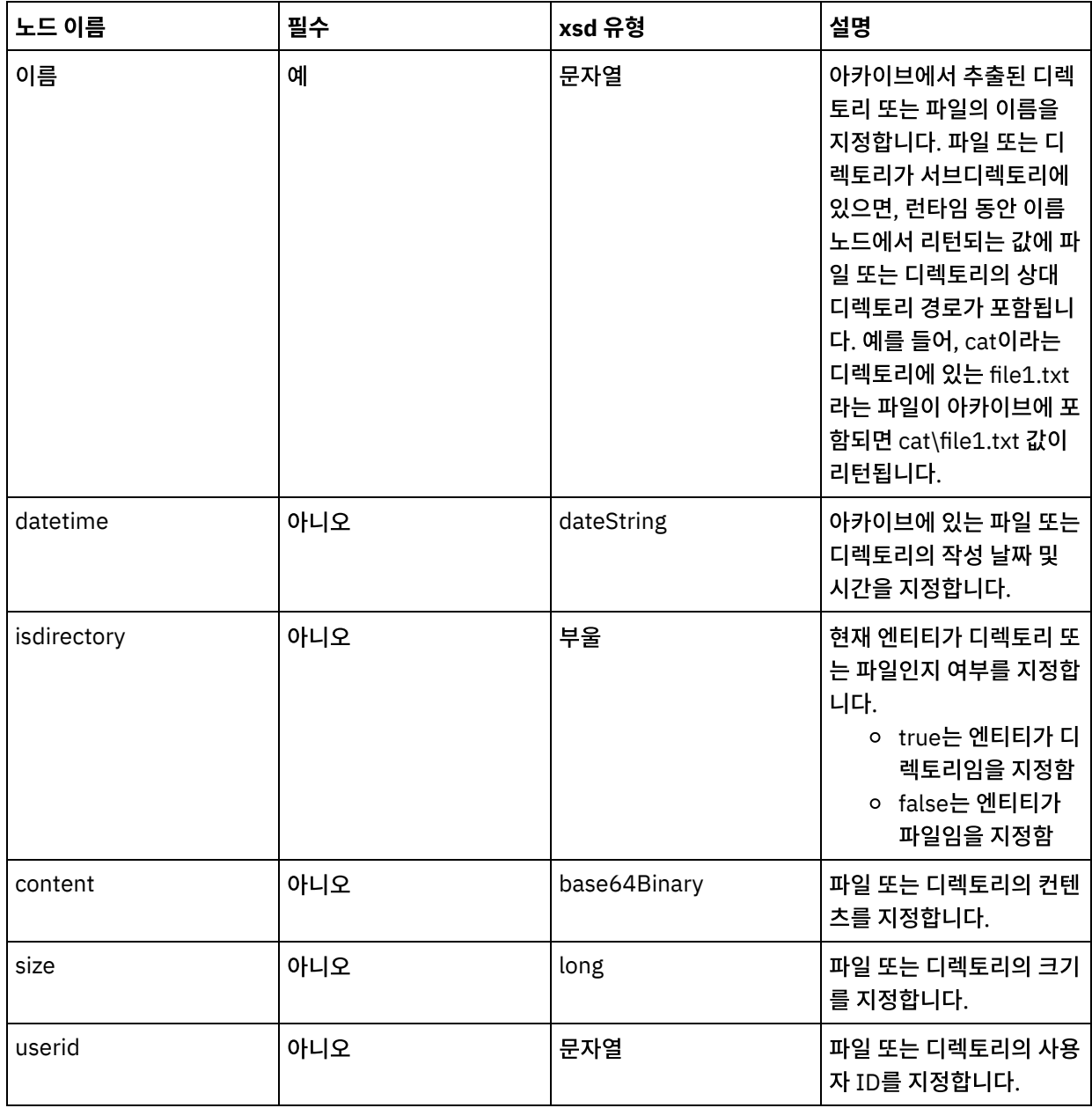

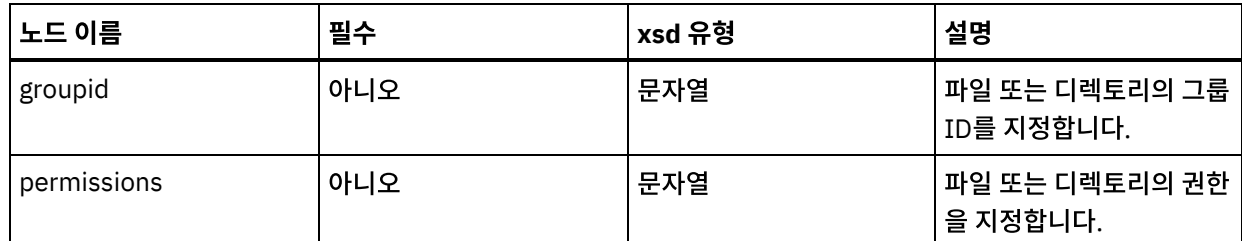

2. 변수를 archiveEntries 출력 매개변수로 맵핑하십시오. 맵핑에 대한 일반 지시사항은 맵 [작성](#page-799-0)을 참조하십시오. 예를 들어, archiveEntries 출력 매개변수를 *archiveEntries* 변수로 맵핑한 다음 *archiveEntries* 변수의 인스턴스를 통해 반복하도록 아카이브 해제 활동 후에 For Each 활동을 추가할 수 있습니다. *archiveEntries* 변수의 각 인스턴스는 파일 또는 디렉토리를 나타냅니다. isdirectory 노드의 값을 테스트하는 For Each 루프에 If..Then 활동을 추가할 수 있으며, FTP 파일 넣기 활동을 사용하여 FTP 서버에 추출된 파일을 두십시오. 이 예제 오케스트레이션이 다음 그림 에 표시됩니다.

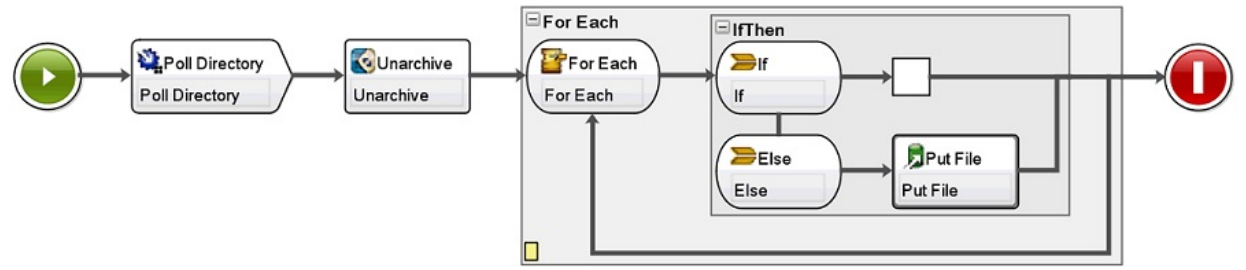

#### 상위 주제**:** [아카이브](#page-204-0) 해제 활동

### 피드백 | 주의사항

<span id="page-208-0"></span>마지막 업데이트 날짜: 2013년 11월 6일 수요일

## **Cryptoservice** 활동

● [PGP](#page-209-0) 활동 개요

WebSphere® Cast Iron® Studio는 PGP 암호화 및 복호화를 지원합니다. PGP 활동에 사용되는 키와 인증서를 가 져오고, 저장 및 검색할 수 있습니다.

- PGP [암호화](#page-209-1) 활동 사용 런타임 동안 PGP 암호화 활동은 컨텐츠를 암호화합니다. 오케스트레이션에서 PGP 암호화 활동의 입력 및 출력을 추가하고 맵핑하려면 다음 단계를 완료하십시오.
- PGP [복호화](#page-211-0) 활동 사용 런타임 동안 PGP 복호화 활동은 오케스트레이션의 다른 활동 또는 변수에서 수신된 컨텐츠를 복호화합니다. 오케스 트레이션에서 PGP 복호화 활동의 입력 및 출력을 추가하고 맵핑하려면 다음 단계를 완료하십시오.
- $\bullet$  PGP 키 [가져오기](#page-212-0)

이 주제에 설명된 commandLine 유틸리티는 PGP/GPG 키 저장소에서 안전한 공용 링 파일의 개인 및 공개 키를 추 출합니다.

#### [문제점](#page-213-0) 해결 및 지원 문제점 해결 기술과 자체 도움말 정보를 통해 문제점을 신속히 식별하고 해결할 수 있습니다. 이 주제에서는 암호화 활동에서 발생할 수 있는 문제점에 대한 잠재적 해결 방법을 제공합니다.

<span id="page-209-0"></span>마지막 업데이트 날짜: 2013년 11월 6일 수요일

## **PGP** 활동 개요

WebSphere® Cast Iron® Studio는 PGP 암호화 및 복호화를 지원합니다. PGP 활동에 사용되는 키와 인증서를 가져오고, 저장 및 검색할 수 있습니다.

PGP는 키 관리를 위한 고유의 키 저장소를 가지고 있습니다. 키 저장소 위치는 사용되는 도구에 따라 다릅니다. PGP의 공 개 및 비밀 키 링은 암호화를 위한 것입니다. Cryptoservice는 PGP 키를 사용하여 컨텐츠를 암호화하고 복호화합니다.

Cryptoservice는 PGP 키를 추출하고 PKCS12 키 저장소에 PGP 키를 저장하는 유틸리티와 함께 제공됩니다.

Cast Iron Studio의 경우 명령행 유틸리티를 사용하여 Studio 키 저장소로 추출된 PKCS12를 가져와야 합니다.

사내 구축형 어플라이언스의 경우 Web Management Console을 사용하여 어플라이언스 키 저장소로 추출된 PKCS12를 가져와야 합니다.

위에 언급된 프로시저를 완료하면 컨텐츠를 암호화하고 복호화할 수 있습니다.

- $\bullet$  컨텐츠를 암호화하려면 사람이 읽을 수 있는 컨텐츠를  $\text{base}$ 64로 인코딩한 다음  $\text{base}$ 64 컨텐츠를 PGP 암호화 활 동으로 전달해야 합니다. 그런 다음 입력을 구성하고 공개 키를 활동에 제공하십시오. 활동은 결과적으로 암호화된 데이터를 리턴합니다.
- 컨텐츠를 복호화하려면 암호화된 데이터를 PGP 복호화 활동으로 전달하고 개인 키와 비밀번호로 입력을 구성해야 합니다. 출력은 base64입니다. 원래 컨텐츠를 얻으려면 base64 데이터를 디코딩해야 합니다.

상위 주제**:** [Cryptoservice](#page-208-0) 활동

피드백 | 주의사항

<span id="page-209-1"></span>마지막 업데이트 날짜: 2013년 11월 6일 수요일

## **PGP** 암호화 활동 사용

런타임 동안 PGP 암호화 활동은 컨텐츠를 암호화합니다. 오케스트레이션에서 PGP 암호화 활동의 입력 및 출력을 추가하고 맵핑하려면 다음 단계를 완료하십시오.

상위 주제**:** [Cryptoservice](#page-208-0) 활동

### **PGP** 암호화 활동 추가

### 이 태스크 정보

오케스트레이션에서 PGP 암호화 활동을 추가하려면 다음 단계를 완료하십시오.

#### 프로시저

1. 오케스트레이션을 작성하거나 여십시오. 오케스트레이션의 그래픽 표시가 나타납니다.

2. 활동 탭을 선택하고 Cryptoservice 폴더를 펼치십시오.

3. PGP 암호화 활동을 오케스트레이션으로 끌어오십시오. 활동 구성 요약 체크리스트가 표시됩니다.

### 다음에 수행할 작업

PGP 암호화 활동의 입력을 맵핑하십시오.

### 활동의 입력 맵핑

#### 이 태스크 정보

PGP 암호화 활동의 입력을 맵핑하려면 다음 단계를 완료하십시오.

### 프로시저

- 1. 체크리스트에서 입력 맵핑 태스크를 선택하십시오. 입력 맵핑 태스크가 표시됩니다. cryptoserviceEntry 입력 매개변수가 활동으로 분할창에 표시됩니다.
- 2. 변수를 cryptoserviceEntry 입력 매개변수의 노드에 맵핑하십시오. cryptoserviceEntry/entry 노드의 노드는 다음 표에 설명되어 있습니다.

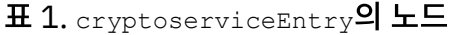

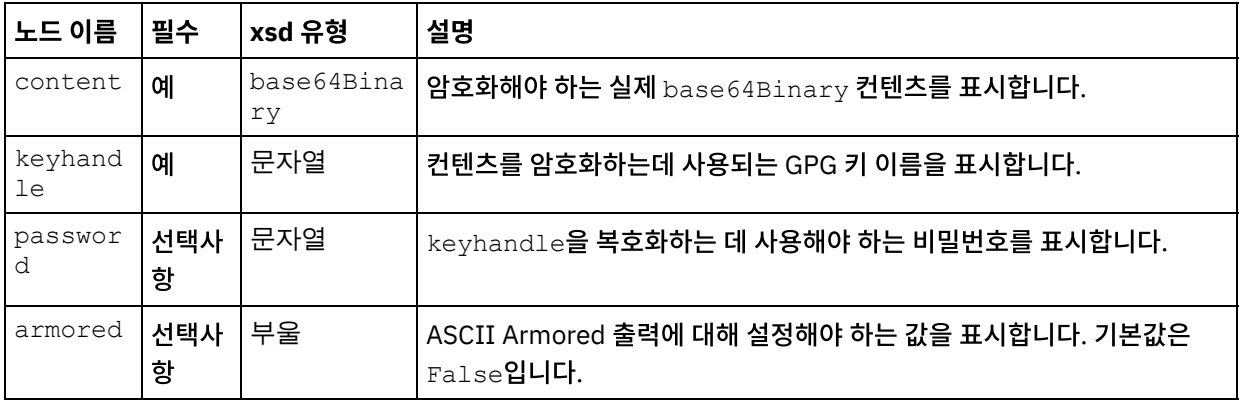

### 활동의 출력 맵핑

#### 이 태스크 정보

활동의 출력을 맵핑하려면 다음 단계를 완료하십시오.

### 프로시저

- 1. 점검 목록에서 출력 맵핑 태스크를 선택하십시오. 출력 맵핑 태스크가 표시됩니다. PGP 암호화 출력 매개변수가 활 동에서 분할창에 표시됩니다. PGP 출력 매개변수는 오케스트레이션에서 사용할 수 있는 암호화된 컨텐츠를 저장하 는 변수를 포함합니다.
- 2. PGP 암호화 출력 매개변수의 변수를 오케스트레이션의 다른 변수 또는 활동에 맵핑하십시오.

<span id="page-211-0"></span>마지막 업데이트 날짜: 2013년 11월 6일 수요일

## **PGP** 복호화 활동 사용

런타임 동안 PGP 복호화 활동은 오케스트레이션의 다른 활동 또는 변수에서 수신된 컨텐츠를 복호화합니다. 오케스트레이 션에서 PGP 복호화 활동의 입력 및 출력을 추가하고 맵핑하려면 다음 단계를 완료하십시오.

상위 주제**:** [Cryptoservice](#page-208-0) 활동

## **PGP** 암호화 활동 추가

### 이 태스크 정보

오케스트레이션에서 PGP 복호화 활동을 추가하려면 다음 단계를 완료하십시오.

### 프로시저

- 1. 오케스트레이션을 작성하거나 여십시오. 오케스트레이션의 그래픽 표시가 나타납니다.
- 2. 활동 탭을 선택하고 Cryptoservice 폴더를 펼치십시오.
- 3. PGP 복호화 활동을 오케스트레이션으로 끌어오십시오. 활동 구성 요약 체크리스트가 표시됩니다.

#### 다음에 수행할 작업

PGP 복호화 활동의 입력을 맵핑하십시오.

### 활동의 입력 맵핑

#### 이 태스크 정보

PGP 복호화 활동의 입력을 맵핑하려면 다음 단계를 완료하십시오.

### 프로시저

- 1. 체크리스트에서 입력 맵핑 태스크를 선택하십시오. 입력 맵핑 태스크가 표시됩니다. cryptoserviceEntry 입력 매개변수가 활동으로 분할창에 표시됩니다.
- 2. 변수를 cryptoserviceEntry 입력 매개변수의 노드에 맵핑하십시오. cryptoserviceEntry/entry 노드의 노드는 다음 표에 설명되어 있습니다.

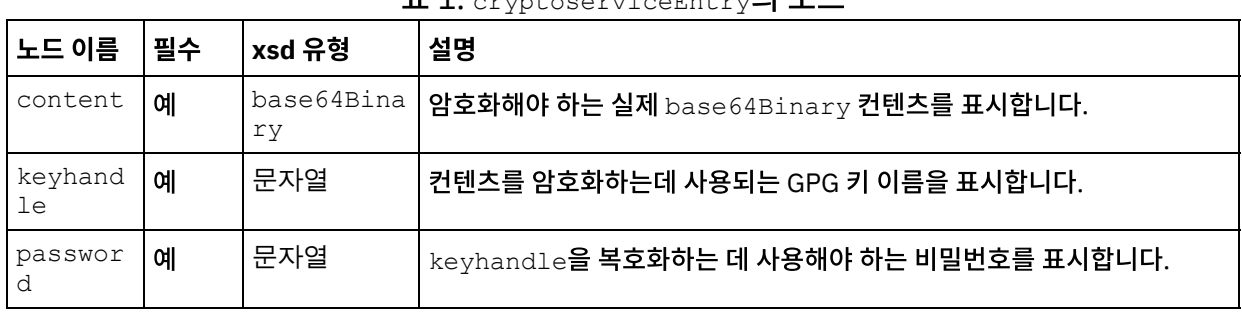

표 1. cryptoserviceEntry의 노드

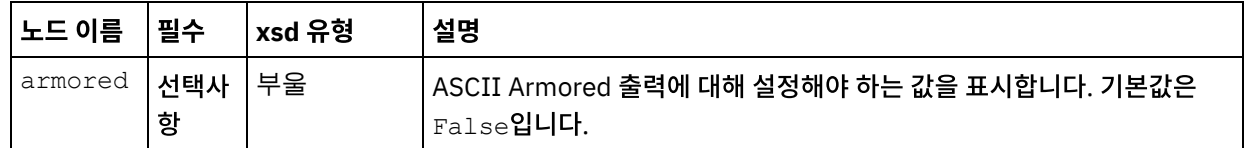

### 다음에 수행할 작업

PGP 복호화 활동의 출력을 맵핑하십시오.

### 활동의 출력 맵핑

#### 이 태스크 정보

활동의 출력을 맵핑하려면 다음 단계를 완료하십시오.

### 프로시저

- 1. 점검 목록에서 출력 맵핑 태스크를 선택하십시오. 출력 맵핑 태스크가 표시됩니다. PGP 복호화 출력 매개변수가 활 동에서 분할창에 표시됩니다. PGP 복호화 출력 매개변수는 오케스트레이션에서 사용할 수 있는 복호화된 컨텐츠를 저장하는 변수를 포함합니다.
- 2. PGP 복호화 출력 매개변수의 변수를 오케스트레이션의 다른 변수 또는 활동에 맵핑하십시오.

#### 피드백 | 주의사항

<span id="page-212-0"></span>마지막 업데이트 날짜: 2013년 11월 6일 수요일

## **PGP** 키 가져오기

이 주제에 설명된 commandLine 유틸리티는 PGP/GPG 키 저장소에서 안전한 공용 링 파일의 개인 및 공개 키를 추출합니 다.

### 프로시저

PGP/GPG 키 저장소에서 키를 추출하기 위해 commandLine 유틸리티는 다음 매개변수를 사용합니다.

1. commandLine 유틸리티는 다음 매개변수를 사용하여 개인 및 공개 키를 추출합니다.

```
extractPKCS12AndPublicKey.bat -privateKeyRingFile <비밀 키 링 파일의 이름> -
publicKeyRingFileName <공개 키 링 파일의 이름> -passphrase <gpg 키의 비밀번호> -
keyStoreLocation <키 저장소 위치> -keyStorePassword <키 저장소 비밀번호> -
privateCertificateName <개인용 인증서 이름> -issuerName <인증서 발행자의 이름> -
certificateStartDate <시작 날짜> -certificateExpiryDate <종료 날짜> -
algorithmName SHA256withRSA
```
예를 들면 다음과 같습니다.

**extractPKCS12AndPublicKey.bat -privateKeyRingFile** C:\Users\IBM\_ADMIN\Documents\gpg\secring.gpg **-publicKeyRingFile**

C:\Users\IBM\_ADMIN\Documents\gpg\pubring.gpg **-passphrase** castiron  **keyStoreLocation** C:\mykeystore.p12 -keyStorePassword changeit  **privateCertificateName** myKey **-issuerName** "C=US, ST=CA, L=Mountain View, O=Cast Iron Systems, CN=Cast Iron Appliance VMWSULXJE23SK6HO" **-certificateStartDate** 01-01-2013 **-certificateExpiryDate** 01-01-2015 **-algorithm** SHA256withRSA

2. commandLine 유틸리티는 다음 매개변수를 사용하여 개인 및 공개 키를 Studio 키 저장소 파일로 가져옵니다.

**importPKCS12IntoJKS.bat -privateCertificateName** <개인용 인증서 이름>  **pkcsKeyStoreLocation** <1단계에서 작성한 PKCS12 키 저장소 위치> **-pkcsKeyStorePassword** <키 저장소의 비밀번호>

예를 들면 다음과 같습니다.

**importPKCS12IntoJKS.bat -privateCertificateName** myKey **-pkcsKeyStoreLocation** C:mykeystore.p12 **-pkcsKeyStorePassword** changeit

참고: 2단계는 어플라이언스에 필요하지 않습니다. 웹 관리 콘솔 대시보드의 보안 메뉴를 통해 생성된 PKCS12 키 저장소를 어플라이언스로 가져올 수 있습니다. 인증서 가져오기에 대한 자세한 정보는 Cast Iron® 웹 관리 콘솔 문 서를 참조하십시오.

상위 주제**:** [Cryptoservice](#page-208-0) 활동

피드백 | 주의사항

<span id="page-213-0"></span>마지막 업데이트 날짜: 2013년 11월 6일 수요일

## 문제점 해결 및 지원

문제점 해결 기술과 자체 도움말 정보를 통해 문제점을 신속히 식별하고 해결할 수 있습니다. 이 주제에서는 암호화 활동에 서 발생할 수 있는 문제점에 대한 잠재적 해결 방법을 제공합니다.

### **OutOfMemoryError** 예외 발생

문제점: . $z$ ip 파일 또는 . $\tan{t}$ .gz 파일의 FTP 전송을 위해 PGP 암호화 활동을 사용할 때 다음 예외가 발생합니다.

Internal error: java.lang.OutOfMemoryError: Java heap space (data size is over 10MB)

원인: Cast Iron Studio를 시작할 때 충분하지 않은 기본 힙 할당.

해결 방법: CastIronStudio.exe -J-Xmx1024m 명령을 실행하여 Cast Iron Studio를 시작할 때 힙 할당을 늘리십시 오.

상위 주제**:** [Cryptoservice](#page-208-0) 활동

#### 피드백 | 주의사항

마지막 업데이트 날짜: 2013년 11월 6일 수요일

## <span id="page-214-1"></span>데이터 품질 활동

• [데이터](#page-214-0) 품질 활동 정보

Studio의 데이터 품질 활동을 사용하여 데이터를 새 시스템으로 마이그레이션 또는 로드하거나 기존 시스템 간에 데 이터를 동기화할 수 있습니다.

- 필터 및 [프로파일](#page-215-0) 활동 이 활동은 사용자가 작성하는 부울 표현식에 따라 데이터를 필터링하고, 정리된 데이터의 프로파일 요약을 생성합니 다.
- [프로파일](#page-216-0) 요약 작성

프로파일 요약 분할창에서는 통합 어플라이언스가 프로파일을 작성하는 데이터를 결정하는 매개변수를 지정할 수 있습니다.

[필터링](#page-217-0) 표현식

필터 표현식은 통합 어플라이언스가 데이터를 다른 출력으로 라우팅하는 데 사용하는 조건(부울 표현식)을 지정하는 XPath 조회입니다. 필터 및 프로파일 활동을 사용하여 필터 표현식을 작성할 수 있습니다.

[검색](#page-220-0) 활동

검색 활동을 사용하여, 선택된 데이터베이스 엔드포인트에서 데이터의 행을 검색하고, 검색을 수행하기 위한 키로 사용되는 현재 반복 요소의 정확하거나 대략적인 값 일치를 기반으로 이러한 행의 값을 사용하여 현재 반복 요소에 값을 추가하거나 바꿀 수 있습니다.

[정렬](#page-224-0) 활동

이 활동으로 입력을 정렬할 수 있습니다.

 $\bullet$  [병합](#page-225-0) 활동

병합 활동을 사용하여 정렬된 두 개의 입력을 결합할 수 있습니다. 지정된 정렬 키에 왼쪽 입력과 오른쪽 입력 둘 다 정렬되어 있어야 입력을 병합하거나 결합할 수 있습니다. 왼쪽 입력과 오른쪽 입력에 하나 이상의 정렬 키를 지정해 야 합니다. 병합 활동은 모든 중복을 해결합니다.

### 피드백 | 주의사항

<span id="page-214-0"></span>마지막 업데이트 날짜: 2013년 11월 6일 수요일

## 데이터 품질 활동 정보

Studio의 데이터 품질 활동을 사용하여 데이터를 새 시스템으로 마이그레이션 또는 로드하거나 기존 시스템 간에 데이터를 동기화할 수 있습니다.

Studio 도구 상자의 활동 탭에서 데이터 품질 디렉토리를 선택하십시오. 데이터 품질 활동에는 다음이 포함됩니다.

- 필터 및 프로파일 사용자가 작성하는 부울 표현식에 따라 데이터를 필터링하고, 정리된 데이터의 프로파일 요약을 생성합니다.
- 검색 선택하는 데이터베이스 엔드포인트에서 데이터의 행을 검색합니다.
- 정렬 지정하는 정렬 키에 따라 입력을 정렬합니다.
- 병합 정렬된 두 입력을 결합합니다.

통합 어플라이언스에는 데이터를 단계로 스테이징할 수 있는 로컬 스테이징 데이터가 있습니다. 로컬 스테이징 데이터베이 스는 반복 데이터 정리 프로세스를 용이하게 하기 위해 작업 간에 데이터를 공유하는 데 사용할 수 있습니다. WMC(Web Management Console)를 통해 로컬 스테이징 데이터베이스의 데이터를 보고 편집할 수 있습니다. WMC에서 로컬 스테이징 데이터베이스에 대한 다음 조작을 완료할 수 있습니다.

4. 점검 목록에서, 필터 표현식을 선택하고 통합 어플라이언스가 데이터 필터링에 사용하는 표현식을 [작성](#page-217-0)하십시오.

찾아보기 단추를 클릭하여 선택한 변수의 모든 요소를 볼 수 있는 반복 요소 선택 창을 여십시오.

b. 활동이 루프하는 변수에 있는 반복 요소의 요소 이름.

a. 활동이 루프하는 반복 요소를 포함하는 변수의 변수 이름.

3. 점검 목록에서 구성을 선택하고 다음 정보를 지정하십시오.

2. 활동을 오케스트레이션에 추가하십시오. 활동에 대한 점검 목록 및 요약이 오케스트레이션 아래에 표시됩니다.

1. 활동 탭에서 데이터 품질 디렉토리를 열어서 필터 및 프로파일 활동을 찾으십시오.

프로시저

필터 및 프로파일 활동을 구성하려면 다음 단계를 완료하십시오.

## 이 태스크 정보

## 필터 및 프로파일 활동 구성

<span id="page-215-1"></span>마지막 업데이트 날짜: 2013년 11월 6일 수요일

피드백 | 주의사항

상위 주제**:** [데이터](#page-214-1) 품질 활동

- 필터 및 [프로파일](#page-216-1) 활동 출력 맵핑
- 필터 및 [프로파일](#page-215-1) 활동 구성

이 활동은 사용자가 작성하는 부울 표현식에 따라 데이터를 필터링하고, 정리된 데이터의 프로파일 요약을 생성합니다.

## 필터 및 프로파일 활동

<span id="page-215-0"></span>마지막 업데이트 날짜: 2013년 11월 6일 수요일

피드백 | 주의사항

상위 주제**:** [데이터](#page-214-1) 품질 활동

이러한 조작에 대한 자세한 정보는 WMC 온라인 도움말을 참조하십시오.

- 행 삭제
- 행 추가
- 테이블 보기 및 열 기준으로 정렬
- 테이블 삭제
- 테이블 작성
- 로컬 스테이징 데이터베이스에 연결
- 데이터베이스 서버 시작 및 중지
참고: 통합 어플라이언스는 필터 표현식을 전달하는 데이터에 대해서만 프로파일을 작성할 수 있습니다. 모든 데이 터를 프로파일링하려면 다음 태스크 중 하나를 완료하십시오.

 $\circ$  고급을 클릭하고  $true($ ) 표현식을 입력합니다.

#### 또는

- 1 = 1 표현식을 입력합니다.
- 5. 점검 목록에서 프로파일 요약을 선택하여 요약할 데이터에 대한 매개변수를 [정의하](#page-216-0)십시오.
- 6. 활동의 [출력](#page-216-1)을 맵핑하십시오.

#### 상위 주제**:** 필터 및 [프로파일](#page-215-0) 활동

피드백 | 주의사항

<span id="page-216-1"></span>마지막 업데이트 날짜: 2013년 11월 6일 수요일

# 필터 및 프로파일 활동 출력 맵핑

### 이 태스크 정보

필터 및 프로파일 활동의 출력을 맵핑하려면 다음 단계를 완료하십시오.

#### 프로시저

- 1. 점검 목록에서 출력 맵핑을 선택하십시오. 활동에서 분할창에 goodXML, badXML, summary 및 summaryCharts.pdf 요소가 표시됩니다.
- 2. 출력 선택...을 클릭하고 맵의 출력 변수를 선택하십시오. 변수 작성에 대한 지시사항은 [변수](#page-733-0) 작성을 참조하십시오.
- 3. 적절하게 출력 매개변수를 변수에 맵핑하십시오. 일반 맵핑 지시사항은 맵핑 [작성을](#page-799-0) 참조하십시오.

상위 주제**:** 필터 및 [프로파일](#page-215-0) 활동

피드백 | 주의사항

<span id="page-216-0"></span>마지막 업데이트 날짜: 2013년 11월 6일 수요일

# 프로파일 요약 작성

프로파일 요약 분할창에서는 통합 어플라이언스가 프로파일을 작성하는 데이터를 결정하는 매개변수를 지정할 수 있습니 다.

#### 이 태스크 정보

프로파일 요약을 작성하려면 다음 단계를 완료하십시오.

# 필터링 표현식

<span id="page-217-0"></span>마지막 업데이트 날짜: 2013년 11월 6일 수요일

#### 피드백 | 주의사항

#### 상위 주제**:** [데이터](#page-214-0) 품질 활동

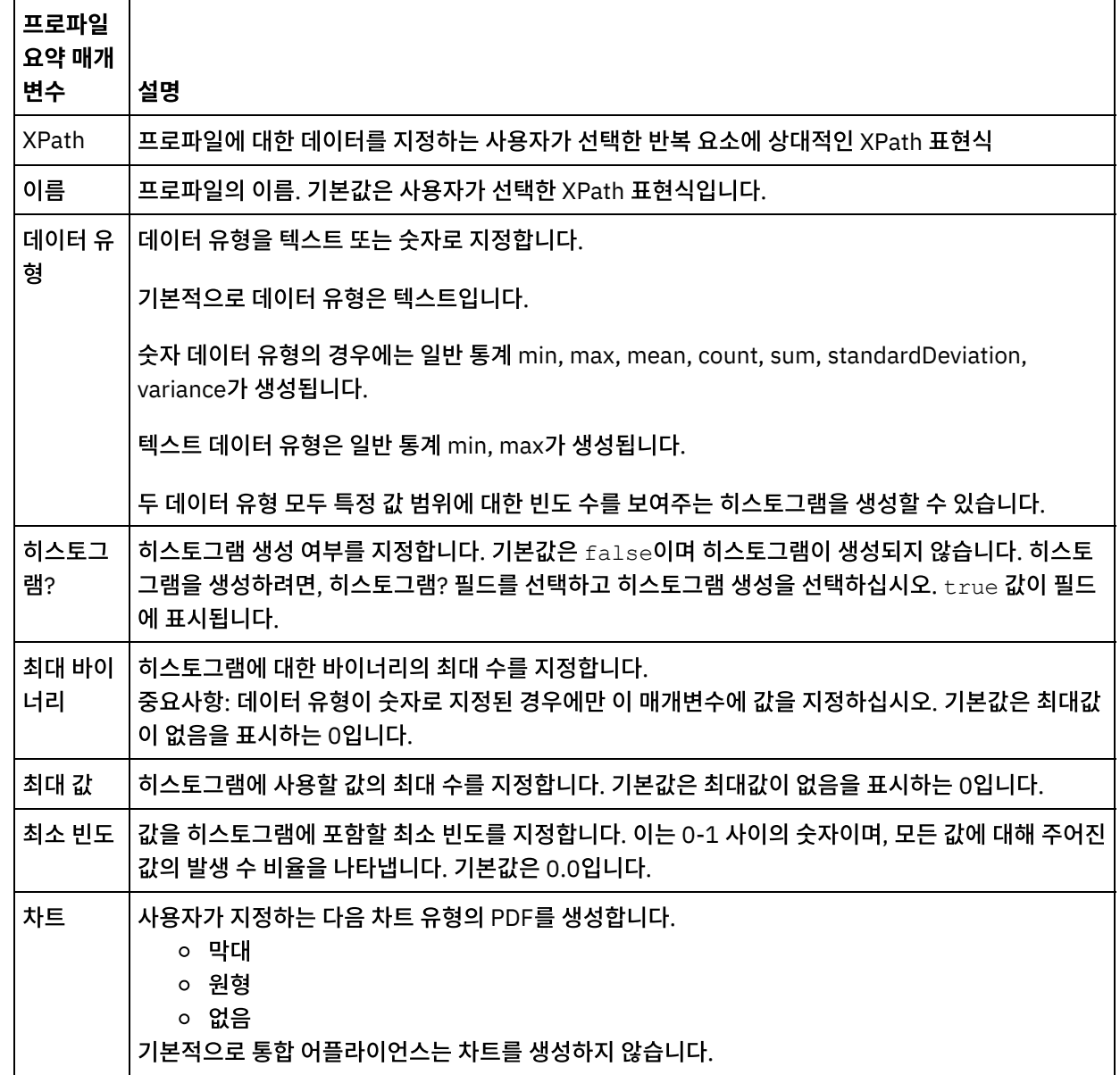

4. 추가를 클릭하십시오. 5. 다음 매개변수에 대한 값을 지정하십시오.

1. 활동 탭에서 데이터 품질 디렉토리를 열어서 필터 및 프로파일 활동을 찾으십시오.

3. 점검 목록에서 프로파일 요약을 선택하십시오. 프로파일 요약 분할창이 표시됩니다.

2. 활동을 오케스트레이션에 추가하십시오. 활동에 대한 점검 목록 및 요약이 오케스트레이션 아래에 표시됩니다.

필터 표현식은 통합 어플라이언스가 데이터를 다른 출력으로 라우팅하는 데 사용하는 조건(부울 표현식)을 지정하는 XPath 조회입니다. 필터 및 프로파일 활동을 사용하여 필터 표현식을 작성할 수 있습니다.

### 이 태스크 정보

Studio 빌더 도구를 사용하여 다음을 수행할 수 있습니다.

- 필터 표현식 작성
- 조건 추가
- 조건 삭제
- 조건 편집
- 조건의 처리 순서 지정
- 필터 [표현식](#page-218-0) 작성
- 필터 [표현식](#page-219-0) 조건 추가
- 필터 [표현식](#page-219-1) 조건 삭제
- 필터 [표현식](#page-219-2) 조건 편집
- 필터 [표현식](#page-220-0) 조건의 처리 순서 변경

상위 주제**:** [데이터](#page-214-0) 품질 활동

피드백 | 주의사항

<span id="page-218-0"></span>마지막 업데이트 날짜: 2013년 11월 6일 수요일

# 필터 표현식 작성

### 이 태스크 정보

빌더를 사용하여 필터 표현식을 작성하려면 다음 단계를 완료하십시오.

#### 프로시저

- 1. 오케스트레이션에서 필터 및 프로파일 활동을 선택하여 점검 목록을 여십시오.
- 2. 점검 목록에서 필터 표현식을 선택하십시오. 필터 표현식 분할창에 빌더가 표시됩니다.
- 3. 왼쪽 표현식 필드를 클릭하여 매개변수를 입력하거나 (...)를 클릭하여 선택된 변수의 요소를 표시하십시오. (B)를 클 릭하면 새 변수를 선택할 수 있습니다.
- 4. 연산자 목록을 클릭하여 조건의 연산자를 선택하십시오.

빌더에서 사용할 수 있는 전체 연산자 목록은 조건에 올바른 연산자를 참조하십시오.

5. 오른쪽 표현식 필드를 클릭하여 매개변수를 입력하거나 (...)를 클릭하여 선택된 변수의 요소를 표시하십시오. (B)를 클릭하면 새 변수를 선택할 수 있습니다.

상위 주제**:** 필터링 [표현식](#page-217-0)

# 필터 표현식 조건 편집

<span id="page-219-2"></span>마지막 업데이트 날짜: 2013년 11월 6일 수요일

피드백 | 주의사항

상위 주제**:** 필터링 [표현식](#page-217-0)

2. 삭제를 클릭하십시오.

1. 필터 표현식 분할창에서 조건을 선택하십시오.

프로시저

조건을 삭제하려면 다음 단계를 완료하십시오.

이 태스크 정보

# 필터 표현식 조건 삭제

<span id="page-219-1"></span>마지막 업데이트 날짜: 2013년 11월 6일 수요일

피드백 | 주의사항

상위 주제**:** 필터링 [표현식](#page-217-0)

5. 오른쪽 표현식을 지정하십시오.

4. 조건에 대한 연산자를 지정하십시오.

- 
- 
- 

<span id="page-219-0"></span>마지막 업데이트 날짜: 2013년 11월 6일 수요일

- 
- 
- 
- 
- 
- 3. 왼쪽 표현식을 지정하십시오.
- 
- 
- 1. 추가를 클릭하십시오. 새 조건에 대한 필드가 표시됩니다. 기본적으로 새 조건은 AND 논리를 사용하여 포함됩니다. 2. 선택사항: 첫 번째 열에서 OR 논리를 사용하려면 OR을 선택하십시오.

조건을 추가하려면 다음 단계를 완료하십시오.

필터 표현식 조건 추가

이 태스크 정보

프로시저

### 이 태스크 정보

필터 표현식 조건을 편집하려면 다음 단계를 완료하십시오.

#### 프로시저

필터 빌더에서 필드를 선택하여 편집하십시오. 필터 빌더가 표시되지 않은 경우 빌더 사용을 클릭하십시오. 왼쪽 표 현식, 선택 연산자 및 오른쪽 표현식을 편집할 수 있습니다.

-또는-

조건을 정의하는 XPath 표현식을 직접 편집하려면 고급을 클릭하십시오. 참고: XPath 표현식을 테스트하려면 XPath 평가 프로그램을 사용하십시오.

상위 주제**:** 필터링 [표현식](#page-217-0)

피드백 | 주의사항

<span id="page-220-0"></span>마지막 업데이트 날짜: 2013년 11월 6일 수요일

# 필터 표현식 조건의 처리 순서 변경

### 이 태스크 정보

조건의 처리 순서를 변경하려면 다음 단계를 완료하십시오.

필터 빌더에서 조건을 선택하고 위로 또는 아래로 화살표를 클릭하십시오.

상위 주제**:** 필터링 [표현식](#page-217-0)

#### 피드백 | 주의사항

<span id="page-220-1"></span>마지막 업데이트 날짜: 2013년 11월 6일 수요일

# 검색 활동

검색 활동을 사용하여, 선택된 데이터베이스 엔드포인트에서 데이터의 행을 검색하고, 검색을 수행하기 위한 키로 사용되는 현재 반복 요소의 정확하거나 대략적인 값 일치를 기반으로 이러한 행의 값을 사용하여 현재 반복 요소에 값을 추가하거나 바꿀 수 있습니다.

퍼지 검색 기능을 사용하려면, 통합 어플라이언스에서 로컬 스테이징 데이터베이스를 사용해야 합니다. 비퍼지 검색의 경 우, Studio가 지원하는 데이터베이스 엔드포인트를 사용할 수 있습니다.

참고: 검색 활동이 Studio에서 실행되면, 검색 결과가 캐시되지 않습니다.

검색 활동에는 매개변수화된 SQL 조회, 반복 요소를 표시하는 XPath 조회, 검색 키로 사용할 값을 표시하는 XPath 조회가 필요합니다. 검색 값의 세트는 데이터베이스 결과 세트의 열 값이 현재 컨텍스트 노드의 요소 또는 속성으로 맵핑되는 방법 을 지정합니다.

퍼지 검색을 완료하고 키를 대략적으로 일치시키기 위해, 검색 활동은 거리 편집 알고리즘을 사용합니다.

예:

다음 표에서 Stark 성에 대해 조회를 수행할 이름. 데이터베이스가 다음 레코드를 포함합니다.

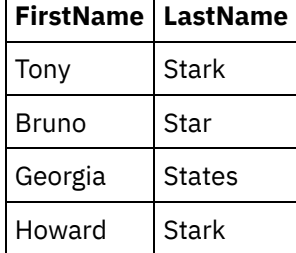

다음 조회를 실행하십시오. select \* from Names where Col\_LastName='Stark'

이 예제에서는 key\_length = length ("Stark") = 5입니다.

임계값에 대해 비교하기 위해서는 value  $(1 - ($  edit\_distance / key\_length) )를 사용합니다.

거리 편집은 edit\_distance ("Stark", "Stark") = 0 and edit\_distance ("Stark", "Star") = 1입니다.

- Stark만 선택하려면 임계값  $(1 (0/5)) = 1$ 을 사용하십시오.
- Stark와 Star를 둘 다 선택하지만 States는 선택하지 않으려면 임계값  $(1 (1/5) ) = 0.8$ 을 사용하십시오.
- [검색](#page-221-0) 활동 사용
- [검색](#page-223-0) 활동 출력 맵핑

상위 주제**:** [데이터](#page-214-0) 품질 활동

피드백 | 주의사항

마지막 업데이트 날짜: 2013년 11월 6일 수요일

검색 활동을 사용하려면 다음 단계를 완료하십시오.

# 검색 활동 사용

이 태스크 정보

프로시저

<span id="page-221-0"></span>

- 1. 활동 탭에서 데이터 품질 디렉토리를 열어 검색 활동을 찾으십시오.
- 2. 활동을 오케스트레이션에 추가하십시오. 활동에 대한 점검 목록 및 요약이 오케스트레이션 아래에 표시됩니다.
- 3. 점검 목록에서 엔드포인트 선택을 선택하고 데이터베이스 엔드포인트를 선택하십시오. 데이터베이스 엔드포인트 작성 또는 편집에 대한 지시사항은 데이터베이스 활동 엔드포인트 작성 또는 편집을 참조하십시오.

참고: 퍼지 검색을 완료하려면 로컬 스테이징 데이터베이스를 선택해야 합니다. 로컬 스테이징 데이터베이스에 액세 스하려면 다음을 수행하십시오.

- a. 데이터베이스 유형 목록에서 로컬을 선택하십시오. 스테이징이 데이터베이스 이름 필드에 열립니다.
- b. 네트워크 위치 서버 필드에서, 로컬 스테이징 데이터베이스가 시작되는 통합 어플라이언스의 데이터 IP 주소 를 지정하십시오. 포트가 1526에서 해결됩니다.
- c. 사용자 이름 및 비밀번호를 입력하십시오.
- 중요사항: 이 로그인 정보는 통합 어플라이언스에서 관리자 또는 공개자 권한이 있는 사용자의 정보여야 합 니다.
- d. 추가 매개변수를 지정하십시오. 데이터베이스 매개변수에 대한 자세한 정보는 데이터베이스 활동 엔드포인 트 작성 또는 편집을 참조하십시오.
- e. 확인을 클릭하십시오. Studio 도구 상자의 엔드포인트 디렉토리에 데이터베이스 엔드포인트가 표시됩니다.
- 4. 점검 목록에서 구성을 선택하고 다음 정보를 지정하십시오.
	- a. 반복 요소가 포함되고 활동이 루프되는 변수의 변수 이름
	- b. 활동이 루프되는 변수에 있는 반복 요소의 요소 이름

선택한 변수의 모든 요소를 볼 수 있는 반복 요소 선택 창을 열려면 찾아보기 단추( ... )를 클릭하십시오.

- 5. 점검 목록에서 조회 입력을 선택하십시오.
	- a. 검색 테이블의 조회를 지정하십시오.
		- 퍼지 검색의 경우, 정확히 하나의 매개변수를 지정해야 합니다.
		- 퍼지가 아닌 검색에서는 하나 이상의 매개변수를 지정할 수 있습니다.
		- b. 인코딩 목록에서 인코딩 유형을 선택하십시오.
		- c. 조회 유효성 검증을 클릭하십시오.
			- 참고: 로컬 데이터베이스 엔드포인트를 사용하는 경우, 통합 어플라이언스에서 로컬 스테이징 데이터베이스 를 시작해야 열을 보거나 조회의 유효성을 검증할 수 있습니다. 로컬 스테이징 데이터베이스를 시작하려면 WMC(Web Management Console)에서 스테이징 > 스테이징 데이터베이스 시작/중지를 선택하십시오.
		- d. 열 보기를 클릭하고 테이블을 선택하여 선택한 테이블의 자세한 열을 확인하십시오. 기본 선택사항은 버퍼 및 제어 테이블 숨기기입니다.
- 6. 점검 목록에서 설정 입력 매개변수를 선택하십시오. 이전 단계에서 입력한 조회가 표시됩니다.

XPath 열에 각 입력 매개변수의 입력 XPath를 지정하십시오. 입력 XPath는 조회에서 사용하는 검색 키 값을 지정 하는 반복 요소와 관련된 XPath 표현식입니다.

- 7. 점검 목록에서 설정 결과 세트를 선택하십시오.
	- a. 결과 세트에 있는 각 행의 출력 XPath를 지정하십시오. 출력 XPath는 출력 값을 보유하는 반복 요소와 관련 된 요소 또는 속성을 지정합니다.
	- b. XPath 표현식 시작 부분에 at 기호(@)를 사용하여 속성을 지정하십시오.
		- 요소 또는 속성 이름이 이미 있을 경우 기존 값이 대체됩니다. 그렇지 않으면 새 이름이 지정된 요소 또는 속성이 작성됩니다.
		- 검색이 일치 항목을 찾을 수 없는 경우 행은 badXML 요소로 보냅니다.
- 8. 점검 목록에서 전달 규칙을 선택하고 다음과 같은 전달 규칙을 지정하십시오.

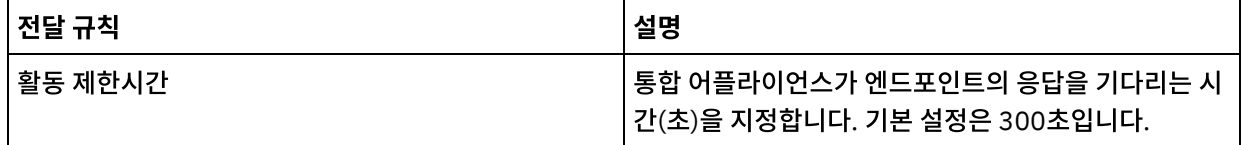

### 프로시저

1. 점검 목록에서 출력 맵핑을 선택하십시오. 활동에서 분할창에 goodXML 및 badXML 요소가 표시됩니다.

2. 출력 선택...을 클릭하고 맵의 출력 변수를 선택하십시오. 변수 작성에 대한 지시사항은 [변수](#page-733-0) 작성을 참조하십시오.

3. 적절하게 출력 매개변수를 변수에 [맵핑](#page-799-0)하십시오. 맵핑 지시사항은 맵핑 작성을 참조하십시오.

# 이 태스크 정보

<span id="page-223-0"></span>마지막 업데이트 날짜: 2013년 11월 6일 수요일

검색 활동의 출력을 맵핑하려면 다음 단계를 완료하십시오.

# 피드백 | 주의사항

검색 활동 출력 맵핑

활동의 [출력](#page-223-0)을 맵핑하십시오. 상위 주제**:** 검색 [활동](#page-220-1)

# 다음에 수행할 작업

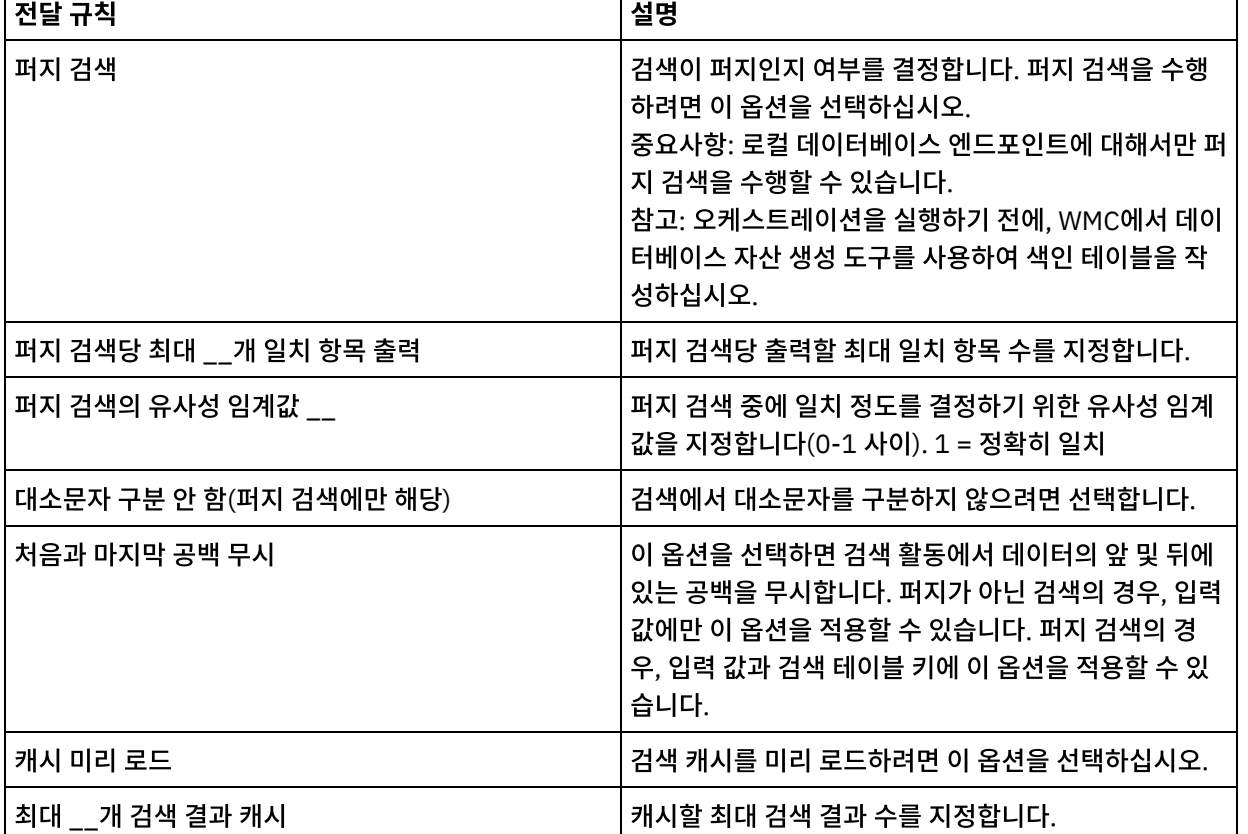

피드백 | 주의사항

마지막 업데이트 날짜: 2013년 11월 6일 수요일

# 정렬 활동

이 활동으로 입력을 정렬할 수 있습니다.

#### 이 태스크 정보

중요사항: 병합 활동으로 데이터 병합을 시도하기 전에 데이터를 정렬하려면 정렬 활동을 사용하십시오.

입력을 정렬하려면 다음 단계를 완료하십시오.

#### 프로시저

- 1. 활동 탭에서 데이터 품질 디렉토리를 열어서 정렬 활동을 찾으십시오.
- 
- 
- 2. 활동을 오케스트레이션에 추가하십시오. 활동에 대한 점검 목록 및 요약이 오케스트레이션 아래에 표시됩니다.
- 
- 
- 
- 

a. 선택사항: 중복 제거를 선택하면, 활동이 remainderXml 요소에 대한 중복을 보냅니다.

- 
- 
- 

b. 추가를 클릭하십시오. 키 정렬 테이블에 새 행이 표시됩니다.

- 
- 
- 3. 점검 목록에서 구성을 선택하고 다음 정보를 지정하십시오.
	- - - b. 활동이 루프하는 변수에 있는 반복 요소의 요소 이름. 선택한 변수의 모든 요소를 볼 수 있는 반복 요소 선택 창을 열려면 찾아보기 단추( ... )를 클릭하십시오.

d. 목록에서 정렬 유형 필드를 선택하십시오. 목록에 대해 오름차순 또는 내림차순 정렬 순서를 선택하십시오.

e. 목록에서 데이터 유형 필드를 선택하고, 텍스트 또는 숫자 데이터 유형을 선택하십시오. 기본 데이터 유형은

f. 선택사항: 대소문자 구분 안 함 옵션을 선택하십시오. 이 옵션을 선택하면, 정렬 프로세스 동안 데이터의 대소

g. 선택사항: 처음과 마지막 공백 무시 옵션을 선택하십시오. 기본적으로 정렬 프로세스는 데이터 앞뒤의 공백

a. 출력 선택...을 클릭하고 맵의 출력 변수를 선택하십시오. 변수 작성에 대한 지시사항은 [변수](#page-733-0) 작성의 내용을

을 읽습니다. 이 옵션을 선택하면, 정렬 결과에 영향을 미칠 수 있는 공백을 활동에서 무시합니다. 5. 점검 목록에서 출력 맵핑을 선택하십시오. 활동에서 분할창에 sortedXml 및 remainderXml 요소가 표시됩니다.

b. 적절하게 출력 매개변수를 변수에 맵핑하십시오. 맵핑 지시사항은 맵핑 [작성의](#page-799-0) 내용을 참조하십시오.

- 
- 
- 
- a. 활동이 루프하는 반복 요소를 포함하는 변수의 변수 이름.
- 
- 

4. 점검 목록에서 정렬 특성을 선택하고 다음 정보를 지정하십시오.

c. XPath 열에서 반복 요소를 지정하십시오.

기본 정렬 유형은 오름차순입니다.

텍스트입니다.

참조하십시오.

마지막 업데이트 날짜: 2013년 11월 6일 수요일

문자가 무시됩니다.

피드백 | 주의사항

상위 주제**:** [데이터](#page-214-0) 품질 활동

# <span id="page-225-0"></span>병합 활동

병합 활동을 사용하여 정렬된 두 개의 입력을 결합할 수 있습니다. 지정된 정렬 키에 왼쪽 입력과 오른쪽 입력 둘 다 정렬되 어 있어야 입력을 병합하거나 결합할 수 있습니다. 왼쪽 입력과 오른쪽 입력에 하나 이상의 정렬 키를 지정해야 합니다. 병합 활동은 모든 중복을 해결합니다.

XPath 조회를 사용하여 각 입력에 반복 요소를 지정하십시오. 다음과 같은 6가지 유형의 병합이 있습니다.

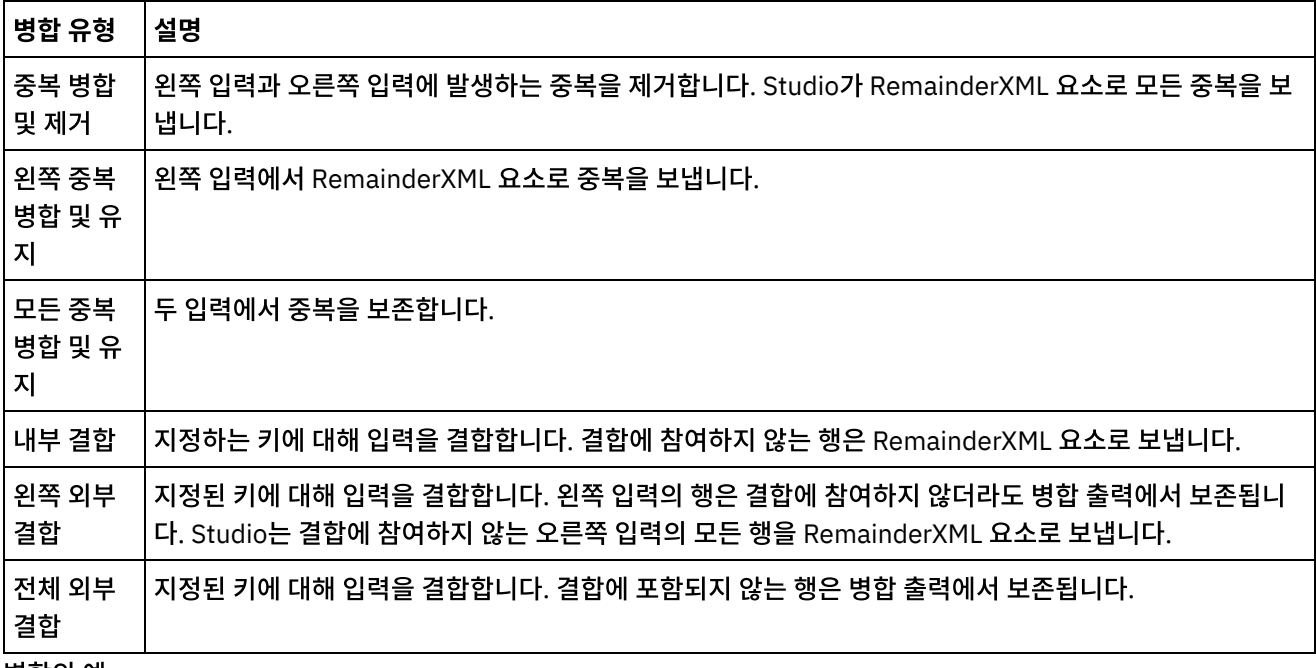

병합의 예:

표 1은 이 요소에 대한 왼쪽 및 오른쪽 입력입니다. 표 2는 병합 활동에서 지원하는 각 유형의 병합 조작에 대한 예상 결과입 니다.

아래 예제에서 x는 키 변수입니다. Studio는 병합되거나 결합되는 항목을 mergeXML 요소로 보내고, 병합 또는 결합에 참 여하지 않는 모든 항목을 RemainderXml 요소로 보냅니다.

표 1. 왼쪽 및 오른쪽 입력

| │왼쪽 입력                   | 오른쪽 입력                                                                                                    |
|--------------------------|----------------------------------------------------------------------------------------------------|
| <entries><br/></entries> | <entries><br/><math> \text{Centry x="1" y="10" /&gt;  \text{Centry x="0" z="00" /&gt;  \text{Outry x="0" x="00" /&gt;  \text{Outry x="0" x="00" /&gt;  \text{Outry x="0" x="00" /&gt;  \text{Outry x="0" x="00" /&gt;  \text{Outry x="0" x="00" /&gt;  \text{Outry x="0" x="00" /&gt;  \text{Outry x="0" x="00" /&gt;  \text{Outry x="0" x="00" /&gt;  \text{Outry x="0" x="00" /&gt;  \text{Outry x="0" x="00" /&gt;  \text{Out</math><br/><entry x="2" y="20"></entry> <entry x="2" z="22"></entry><br/><math>\vert</math> <entry x="2" y="21"></entry> <math>\vert</math> <entry x="2" z="23"></entry><br/><math> \text{Centry x="3" y="30"}/\text{Centry x="4" z="40"}/\text{}</math><br/><math>\langle</math>/entries&gt;</entries> |

### 표 2. 각 병합 유형의 병합 결과

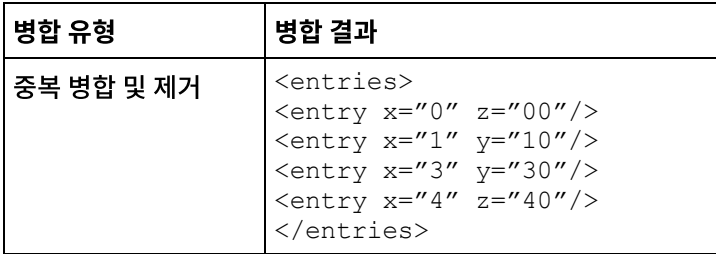

# 정렬된 두 입력 병합

<span id="page-226-0"></span>마지막 업데이트 날짜: 2013년 11월 6일 수요일

피드백 | 주의사항

상위 주제**:** [데이터](#page-214-0) 품질 활동

[정렬된](#page-226-0) 두 입력 병합

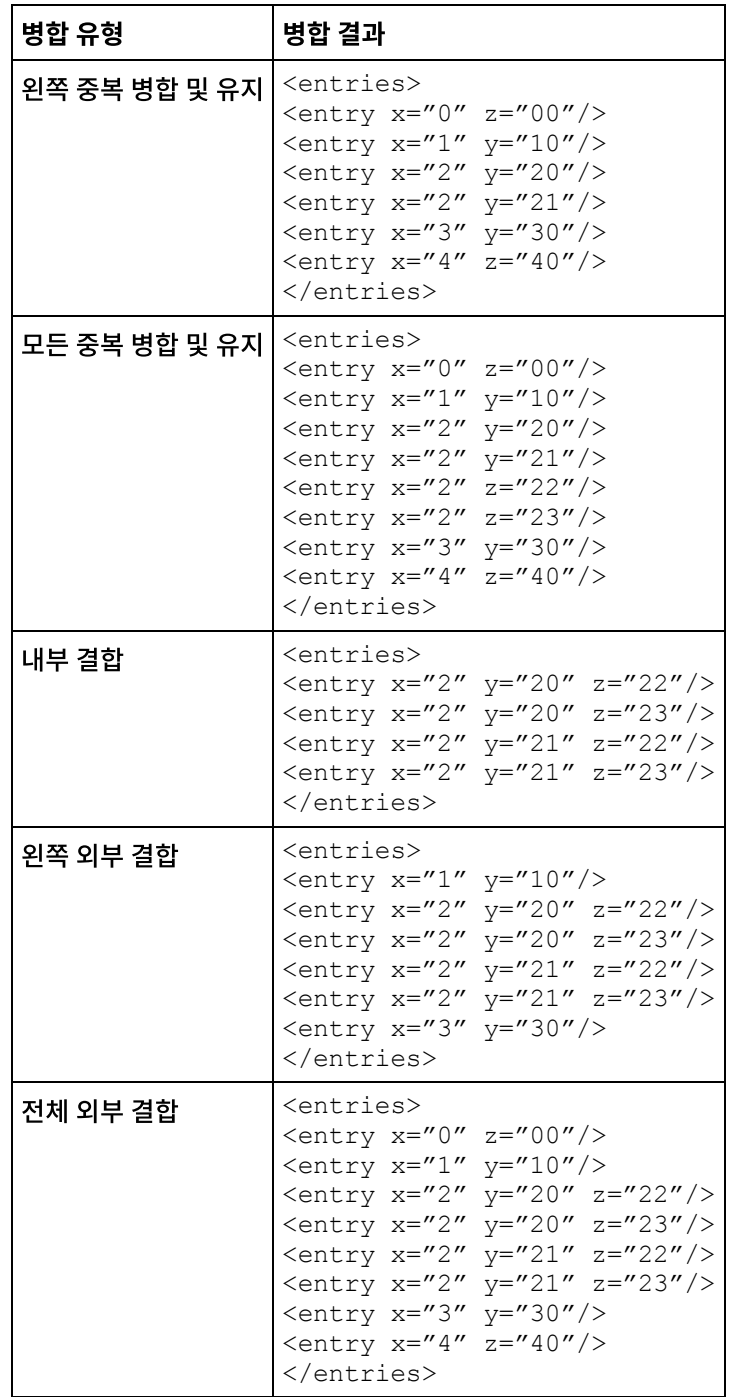

#### • [데이터베이스](#page-233-0) 테이블 찾아보기 데이터베이스 테이블 찾아보기 대화 상자를 사용하면 엔드포인트로 지정된 데이터베이스의 현재 테이블 목록에서 동적으로 테이블을 선택할 수 있습니다.

- 엔드포인트는 Studio와 통합 어플라이언스가 데이터베이스에 연결하는 데 사용하는 데이터베이스 연결 정보를 제 공합니다.
- 

• [데이터베이스](#page-228-0) 활동 엔드포인트 작성 또는 편집

<span id="page-227-0"></span>마지막 업데이트 날짜: 2013년 11월 6일 수요일

# 피드백 | 주의사항

데이터베이스 활동

상위 주제**:** [병합](#page-225-0) 활동

- 시오.
- 
- 
- b. 적절하게 출력 매개변수를 변수에 맵핑하십시오. 맵핑 지시사항은 맵핑 [작성을](#page-799-0) 참조하십시오.
- 5. 점검 목록에서 출력 맵핑을 선택하십시오. 활동에서 분할창에 mergedXml 및 remainderXml 요소가 표시됩니다. a. 출력 선택...을 클릭하고 맵의 출력 변수를 선택하십시오. 변수 작성에 대한 지시사항은 [변수](#page-733-0) 작성을 참조하십
- 문자가 무시됩니다. h. 선택사항: 처음과 마지막 공백 무시 옵션을 선택하십시오. 기본적으로 병합 프로세스는 데이터 앞뒤의 공백 을 읽습니다. 이 옵션을 선택하면, 병합 결과에 영향을 미칠 수 있는 공백을 활동에서 무시합니다.
- 텍스트입니다. f. 오른쪽 정렬 키에 대해 단계(b - e)를 반복하십시오. g. 선택사항: 대소문자 구분 안 함 옵션을 선택하십시오. 이 옵션을 선택하면, 병합 프로세스 동안 데이터의 대소

e. 목록에서 데이터 유형 필드를 선택하고, 텍스트 또는 숫자 데이터 유형을 선택하십시오. 기본 데이터 유형은

- c. XPath 열에서 반복 요소를 지정하십시오. 정렬 유형은 오름차순입니다.
- d. 목록에서 정렬 유형 필드를 선택하십시오. 오름차순 또는 내림차순을 선택하여 목록을 정렬하십시오. 기본
- a. 목록의 [병합](#page-225-0) 유형을 선택하십시오. b. 왼쪽 정렬 키 섹션에서 추가를 클릭하십시오. 키 정렬 테이블에 새 행이 표시됩니다.
- d. 활동이 루프하는 오른쪽 변수에 있는 반복 요소의 요소 이름. 선택한 변수의 모든 요소를 볼 수 있는 반복 요 소 선택 창을 열려면 찾아보기 단추( ... )를 클릭하십시오.
- c. 활동이 루프하는 반복 요소를 포함하는 오른쪽 변수의 변수 이름.
- 선택 창을 열려면 찾아보기 단추( ... )를 클릭하십시오.
- 
- b. 활동이 루프하는 왼쪽 변수에 있는 반복 요소의 요소 이름. 선택한 변수의 모든 요소를 볼 수 있는 반복 요소
- 3. 점검 목록에서 구성을 선택하고 다음 정보를 지정하십시오.
	- a. 활동이 루프하는 반복 요소를 포함하는 왼쪽 변수의 변수 이름.
- 2. 활동을 오케스트레이션에 추가하십시오. 활동에 대한 점검 목록 및 요약이 오케스트레이션 아래에 표시됩니다.
- 정렬된 두 입력을 병합하려면 다음 단계를 완료하십시오.

1. 활동 탭에서 데이터 품질 디렉토리를 열어서 병합 활동을 찾으십시오.

4. 점검 목록에서 병합 특성을 선택하고 다음 정보를 지정하십시오.

## 이 태스크 정보

프로시저

# 데이터베이스 활동 엔드포인트 작성 또는 편집

<span id="page-228-0"></span>마지막 업데이트 날짜: 2013년 11월 6일 수요일

• [데이터베이스](#page-254-0) 매개변수 작업

#### 피드백 | 주의사항

테이블 폴 활동은 특수 플래그 열의 상태를 지정된 시간 간격으로 확인하여 데이터베이스 테이블의 행에서 데이터베 이스 조작(삽입 또는 업데이트)이 발생했는지 여부를 확인합니다. SSL [데이터베이스](#page-264-0) 연결 테스트

- [조회](#page-257-0) 실행 활동 조회 실행 활동은 런타임 동안 select SQL문을 실행합니다. • [테이블](#page-260-0) 폴 활동
- [프로시저](#page-254-1) 호출 활동 프로시저 호출 활동은 런타임 동안 데이터베이스에서 스토어드 프로시저를 실행합니다. 스토어드 프로시저를 데이 터베이스에 작성 및 설치해야 Studio에서 프로시저 호출 활동 구성을 완료할 수 있습니다.

열 보기 대화 상자를 사용하면 조회 실행 활동에 대한 점검 목록의 조회 입력 태스크에 SQL문을 입력할 때 테이블의 자세한 열 정보를 볼 수 있습니다. 이 태스크는 열 세부사항 보기 대화 상자에 액세스하는 방법에 대해 설명합니다.

• [데이터베이스](#page-251-0) 활동의 전달 규칙 지정 전달 규칙 분할창에서 전달될 메시지 수를 지정합니다. 열 [세부사항](#page-253-0) 보기

매개변수가 엔드포인트에 데이터베이스 특정 연결 정보를 제공합니다.

단일 테이블 인바운드 데이터베이스 활동은 런타임 동안 데이터베이스 테이블의 지정된 열에서 지정된 시간 간격으 로 행에서 데이터베이스 조작이 발생했는지 여부를 폴링합니다. 단일 테이블 아웃바운드 [데이터베이스](#page-246-0) 활동

이 절은 다음 단일 테이블 아웃바운드 데이터베이스 활동을 구성하는 프로시저를 설명합니다.

호출 활동)에 대한 재시도 옵션을 구성하는 프로시저를 설명합니다. [SequeLink](#page-242-0) 매개변수 단일 테이블 인바운드 [데이터베이스](#page-243-0) 활동

이 섹션은 아웃바운드 데이터베이스 활동(조회 실행 활동, 행 삽입 활동, 행 업데이트 활동, 행 삭제 활동 및 프로시저

- 인바운드 [데이터베이스](#page-240-0) 활동에 대한 재시도 옵션 이 섹션은 인바운드 데이터베이스 활동(삽입된 행 가져오기 활동, 업데이트된 행 가져오기 활동, 삭제된 행 가져오기 활동 및 테이블 폴 활동)에 대한 재시도 옵션을 구성하는 프로시저를 설명합니다. • 아웃바운드 [데이터베이스](#page-241-0) 활동에 대한 재시도 옵션
- MaxPooledStatements 매개변수는 모든 유형의 데이터베이스 엔드포인트에 대해 자동으로 정의되고 기본값으로 설정됩니다. Oracle, Sybase, DB2 및 [Informix](#page-238-1) 매개변수 데이터베이스 엔드포인트의 매개변수 추가 테이블에서 Oracle, Sybase, DB2® 또는 Informix® 데이터베이스에 대
- 문자 [인코딩](#page-233-1) 문자 인코딩은 데이터베이스 레벨, 테이블 레벨이나 열 또는 매개변수 레벨에서 설정합니다.

• [데이터베이스](#page-234-0) 엔티티 및 활동

• [업데이트에서](#page-236-0) 이전 값에 대한 열 정의 [MaxPooledStatements](#page-238-0) 매개변수

해 연결 매개변수를 정의합니다.

엔드포인트는 Studio와 통합 어플라이언스가 데이터베이스에 연결하는 데 사용하는 데이터베이스 연결 정보를 제공합니 다.

## 데이터베이스 엔드포인트 선택 또는 편집

- 1. 엔드포인트 작성 또는 엔드포인트 편집 분할창에서, 다음 표에 설명된 대로 필드를 구성하십시오.
- 참고: 엔드포인트의 구성 특성을 변경하면 프로젝트에서 해당 엔드포인트를 사용하는 모든 오케스트레이션에 영향 을 줍니다. 편집은 로컬이 아닌 글로벌로 수행됩니다.
- 2. 연결 테스트를 클릭하여 데이터베이스에 연결할 수 있는지 확인하십시오. 확인을 클릭하십시오.

# 데이터베이스 옵션

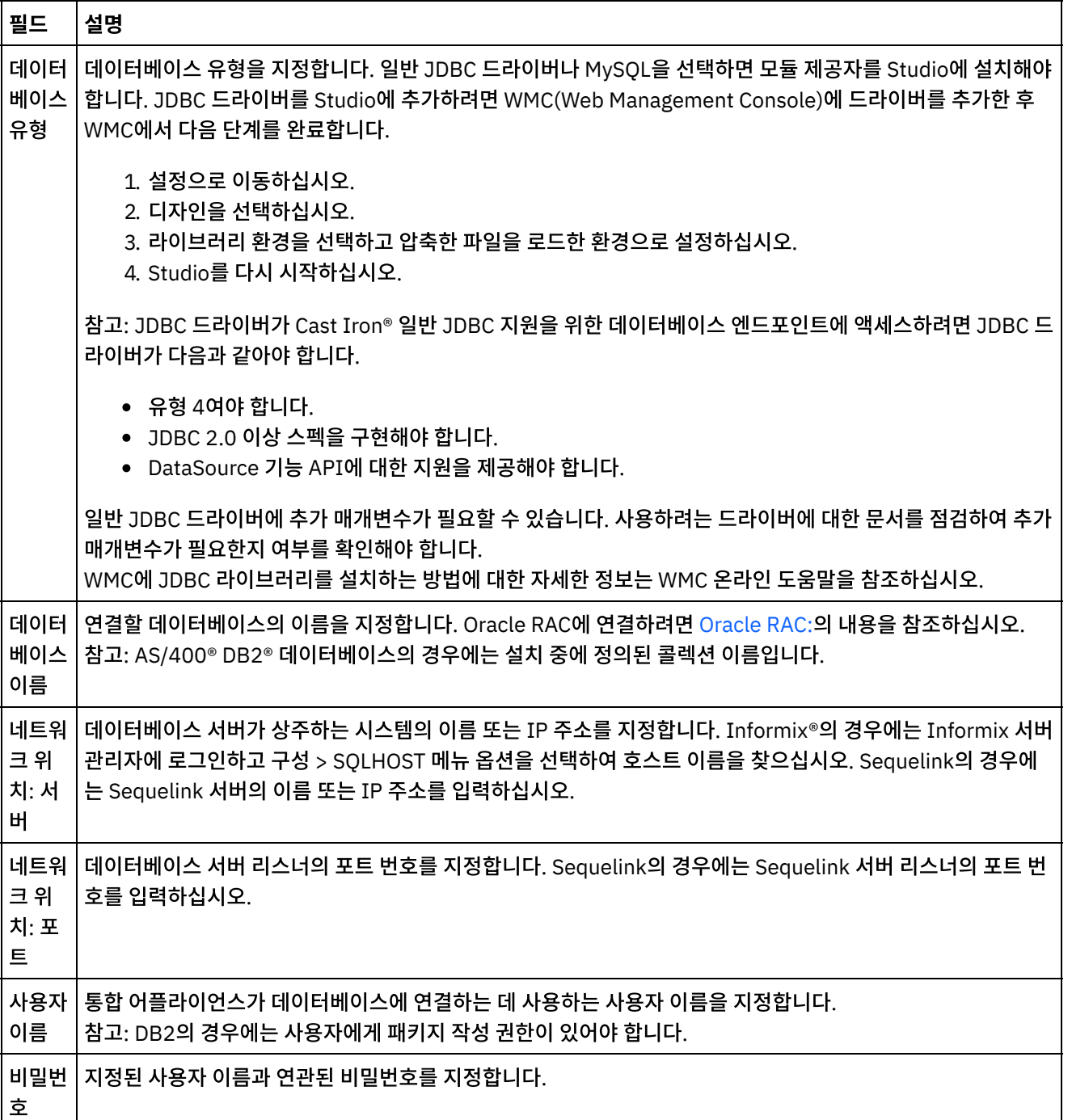

#### 표 1. 데이터베이스 옵션

#### 필드 설명

추가 매개변 오. 기본적으로, MaxPooledStatements 매개변수는 모든 유형의 데이터베이스 엔드포인트에 대해 자동으로 정 수 엔드포인트의 데이터베이스 특정 정보를 지정합니다. 자세한 내용은 [데이터베이스](#page-254-0) 매개변수 작업을 참조하십시 의되고 기본값으로 설정됩니다.

참고: 엔드포인트에 있는 일부 필드의 경우, 구성 특성을 정의하여 필드의 값을 제공할 수 있습니다. 필드가 구성 특성을 지 원하고 이 유형의 구성 특성이 프로젝트에 이미 구성되어 있는 경우 필드를 클릭하면

 $T_{\star}$ 

아이콘이 표시됩니다.

### **Informix** 데이터베이스

**Informix** 데이터베이스에 대한 포트 번호를 찾으려면 다음을 수행하십시오**.**

- 1. 편집기에서 \$INFORMIXSERVER/etc/sqlhosts 파일을 여십시오.
- 2. SERVER 열에 있는 servicename을 기록하십시오.
- 3. 편집기에서 시스템에 해당하는 파일을 여십시오.
	- UNIX /etc/services
	- Windows \Winnt\system32\drivers\etc\services
- 4. 파일에서 servicename을 검색하여 연관된 포트 번호를 찾으십시오.

## **DB2 AS/400** 데이터베이스

DB2 AS/400의 일부 EBCDIC-US 열의 경우에는 Studio가 올바른 크기와 유형을 판별할 수 없습니다. **EBCDIC-US** 인코딩 매개변수를 전달하려면 다음을 수행하십시오**.**

- 1. Studio에서 데이터베이스 커넥터 활동이 포함된 오케스트레이션을 여십시오.
- 2. CHAR 유형 열을 VARBINARY 유형으로 변경하십시오. EBCDIC 인코딩 열은 아웃바운드 커넥터의 데이터 유형에 CHAR 유형 열로 표시됩니다.
- 3. 데이터베이스 커넥터보다 먼저 맵을 사용하여 EBCDIC 인코딩 매개변수를 공백으로 채워 매개변수값을 열 길이에 맞추십시오.

예를 들어, 열 길이가 10이고 열 값이 "abc"인 경우에는 7개 공백으로 열을 채우십시오.

EBCDIC 인코딩 값을 공백으로 채우지 않으면 데이터베이스 커넥터가 해당 값을 널로 채웁니다. 이러한 경우 데이터 가 일치하지 않아 오류가 발생할 수 있습니다.

#### 결과 세트에서 **EBCDIC-US** 인코딩 열을 읽으려면 다음을 수행하십시오**.**

1. Studio에서 데이터베이스 커넥터 매개변수 조회 조작이 포함된 오케스트레이션을 여십시오.

매개변수화된 조회를 사용하여 데이터베이스에서 EBCDIC 인코딩 열을 선택하는 경우, 해당 값이 열 길이보다 짧으 면 데이터베이스 커넥터가 공백으로 채운 값을 리턴합니다.

예를 들어, 열 길이가 10이고 값이 "abc"이면 데이터베이스 커넥터가 열을 7개 공백으로 채웁니다.

<span id="page-230-0"></span>2. 매개변수화된 조회 조작 다음에 맵을 작성하여 XML 결과 세트에서 채워진 공백을 자르십시오.

#### **Oracle RAC:**

IBM Cast Iron은 연결 문자열에서 Oracle RAC 연결을 사용하는 추가 특성을 지원합니다. Oracle RAC에 연결하려면 다음 추가 특성을 사용하십시오.

```
1. AlternateServers=(servername1[:port1]
[;property=value[;...]],
servername2[:port2]
[;property=value[;...]],...)
```
여기서

*servername*은 서버의 IP 주소입니다.

*port*는 서버의 포트 번호입니다.

property=*value* 데이터베이스 이름으로 사용되는 ServiceName을 입력하십시오. SID 입력은 선택사항입니다.

2. LoadBalancing=true|false

드라이버가 데이터베이스 서버(기본 또는 대체) 목록에 대한 연결을 시도할 때 클라이언트 로드 밸런싱을 사용하는 지 여부를 결정합니다. 대체 서버 목록은 AlternateServers 특성으로 지정됩니다. true로 설정하면 클라이언트 로 드 밸런싱을 사용하며 드라이버가 데이터베이스 서버(기본 및 대체 서버)의 목록에 대한 연결을 랜덤으로 시도합니 다. false(기본값)로 설정하면 클라이언트 로드 밸런싱을 사용하지 않으며 드라이버가 순차적으로 각 서버에 연결합 니다(먼저 기본 서버에 연결한 후 지정된 순서대로 대체 서버에 연결).

3. 엔드포인트의 데이터베이스 이름에서 서비스 이름을 사용하십시오.

### 연결 풀**,** 인코딩**,** 제한시간 및 보안 옵션

연결 풀 옵션에는 기본값이 제공됩니다. 기본값은 필요에 따라 변경하십시오.

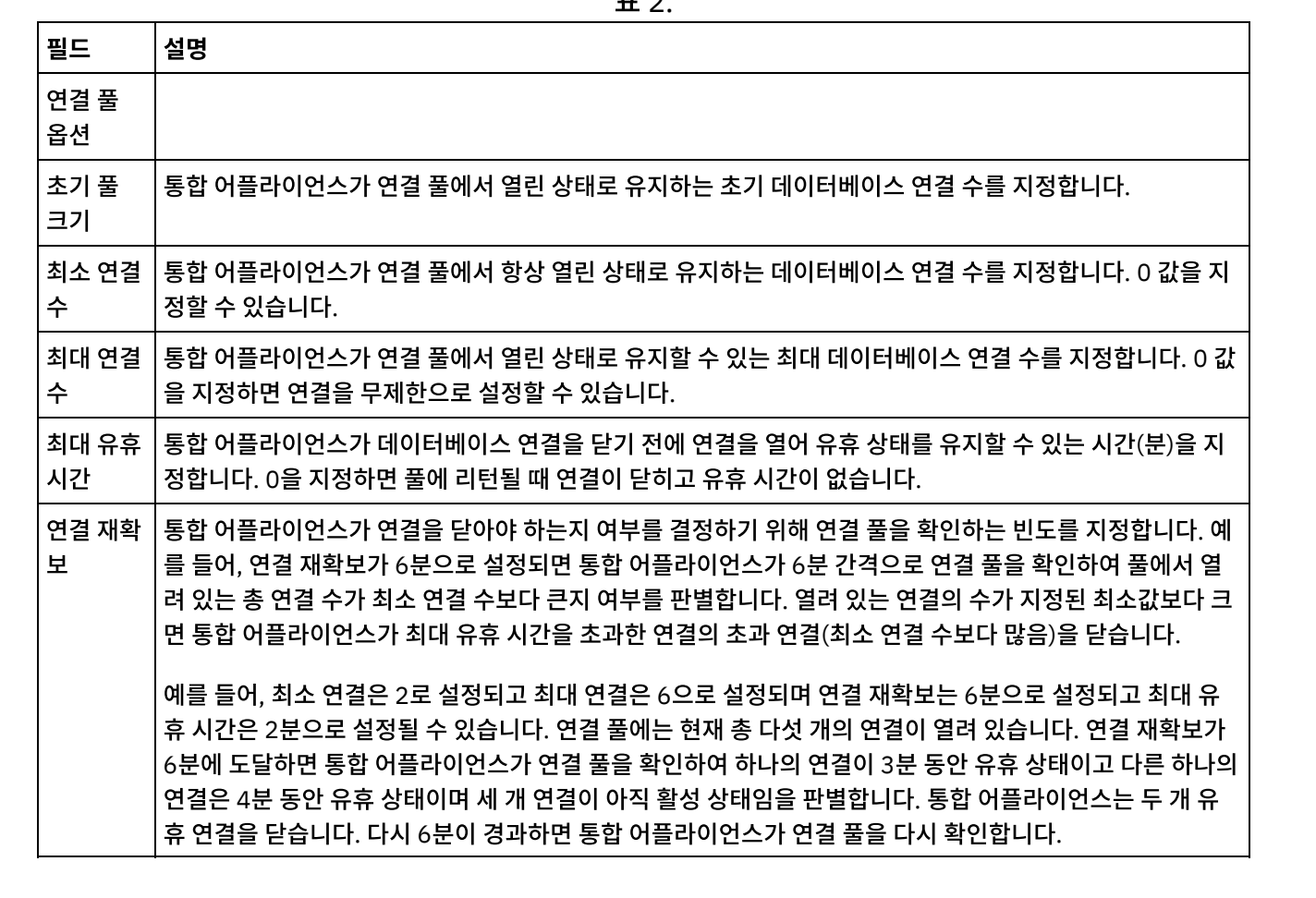

 $\pi$ 

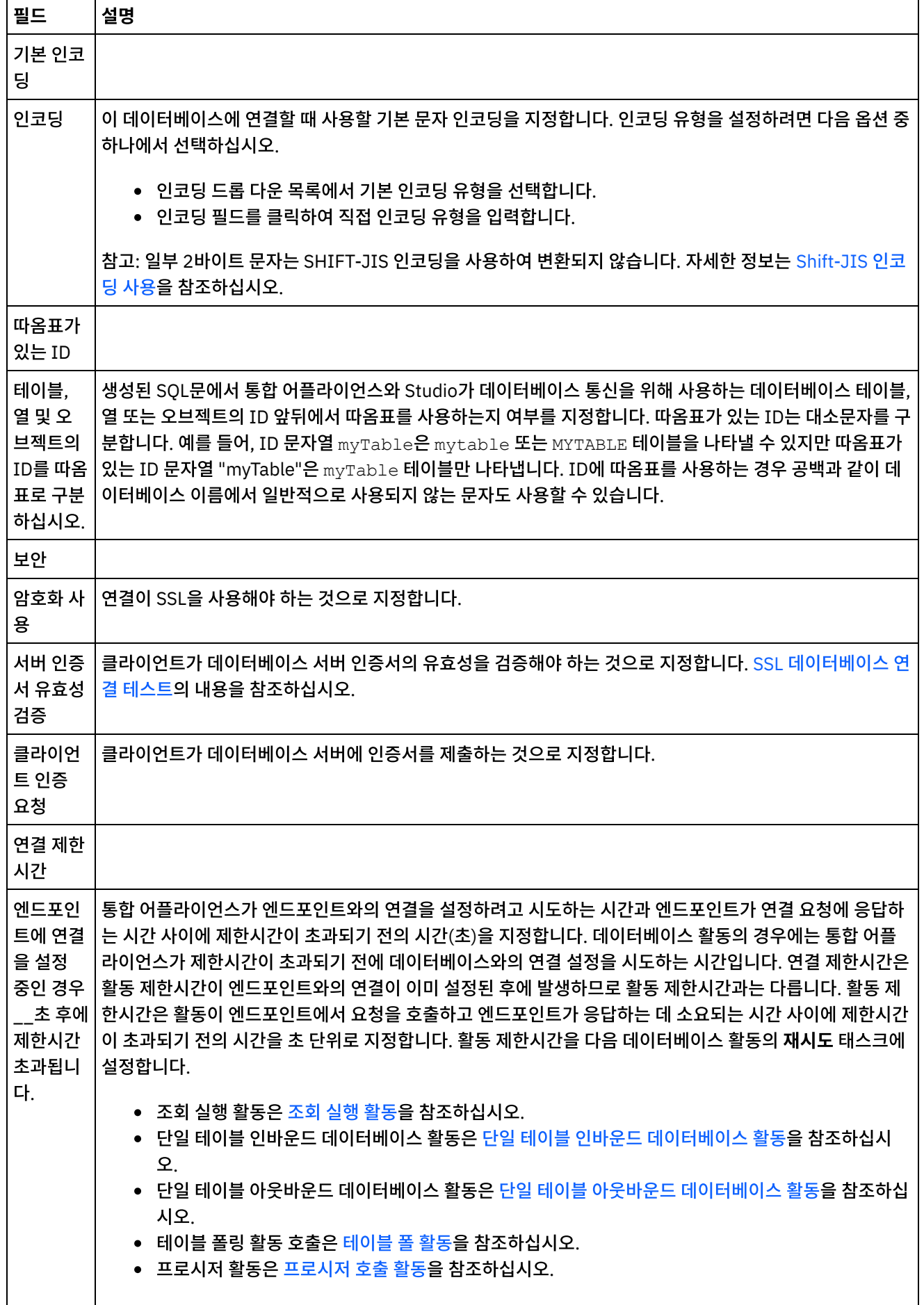

#### 피드백 | 주의사항

<span id="page-233-0"></span>마지막 업데이트 날짜: 2013년 11월 6일 수요일

# 데이터베이스 테이블 찾아보기

데이터베이스 테이블 찾아보기 대화 상자를 사용하면 엔드포인트로 지정된 데이터베이스의 현재 테이블 목록에서 동적으 로 테이블을 선택할 수 있습니다.

Studio가 데이터베이스에 연결하여 데이터베이스의 현재 테이블 목록을 가져옵니다.

테이블을 선택하려면 다음 옵션 중 하나를 선택하십시오.

- 목록에서 테이블을 클릭하고 확인을 클릭하십시오.
- 목록에서 테이블을 두 번 클릭하십시오.

#### 선택 가능한 테이블의 목록을 변경하려면 다음 옵션을 사용하십시오**.**

- 다른 스키마와 연관된 테이블을 보려면 사용자 스키마로 필터 목록에서 스키마를 선택하십시오.
- 모든 스키마의 테이블을 보려면 지우기를 클릭하십시오.
- WMC(Web Management Console)를 사용하여 작성되고 런타임 동안 통합 어플라이언스가 내부적으로 사용하는 버퍼 또는 제어 테이블을 필터링하려면 버퍼 및 제어 테이블 숨기기 옵션을 선택하십시오. 이러한 테이블의 열 이름 은 규칙에 따라 문자열 IH:로 시작됩니다.

상위 주제**:** [데이터베이스](#page-227-0) 활동

#### 피드백 | 주의사항

<span id="page-233-1"></span>마지막 업데이트 날짜: 2013년 11월 6일 수요일

# 문자 인코딩

문자 인코딩은 데이터베이스 레벨, 테이블 레벨이나 열 또는 매개변수 레벨에서 설정합니다.

예를 들어, 데이터베이스의 기본 인코딩을 UTF-8로 설정할 수 있지만 해당 데이터베이스에서 하나의 테이블이 인코딩을 SHIFT-JIS로 명시적으로 설정할 수 있습니다. 이 테이블의 한 테이블이 인코딩을 ISO-8859-1로 명시적으로 설정할 수도 있지만 나머지 테이블은 모두 인코딩을 지정하지 않으므로 나머지 테이블은 이전 테이블의 기본 SHIFT-JIS 인코딩을 상속 합니다.

통합 어플라이언스는 런타임 동안 인코딩 유형을 다른 유형으로 변환할 수 있습니다. 예를 들어, 오케스트레이션이 인코딩 이 ISO-8859-1로 설정된 테이블의 입력 데이터를 읽고 해당 데이터를 UTF-8로 설정된 열에 쓸 수 있습니다.

### 문자 인코딩을 설정하려면 다음을 수행하십시오**.**

- 데이터베이스 레벨 엔드포인트 편집 또는 엔드포인트 작성 대화 상자의 인코딩 목록에서 인코딩 유형을 선택하십 시오.
- 테이블 레벨 테이블 선택 분할창의 인코딩 목록에서 인코딩 유형을 선택하십시오.
- 열 레벨 테이블 선택 분할창에서 원하는 열의 인코딩 필드를 클릭하고 목록에서 선택하십시오.

기본 문자 인코딩 유형에 대한 설명은 아래를 참조하십시오. 참고: 다음 2진 데이터 유형의 경우에는 인코딩 필드를 공백으로 남겨두어야 합니다.

- $\bullet$  Blob
- Binary
- Varbinary

### 인코딩 유형을 설정하려면 다음 옵션 중 하나에서 선택하십시오**.**

- 인코딩 목록에서 기본 인코딩 유형을 선택하십시오.
- 인코딩 필드를 클릭하여 직접 인코딩 유형을 입력하십시오.

다음 표에는 기본 인코딩 유형이 나열됩니다.

표 1.

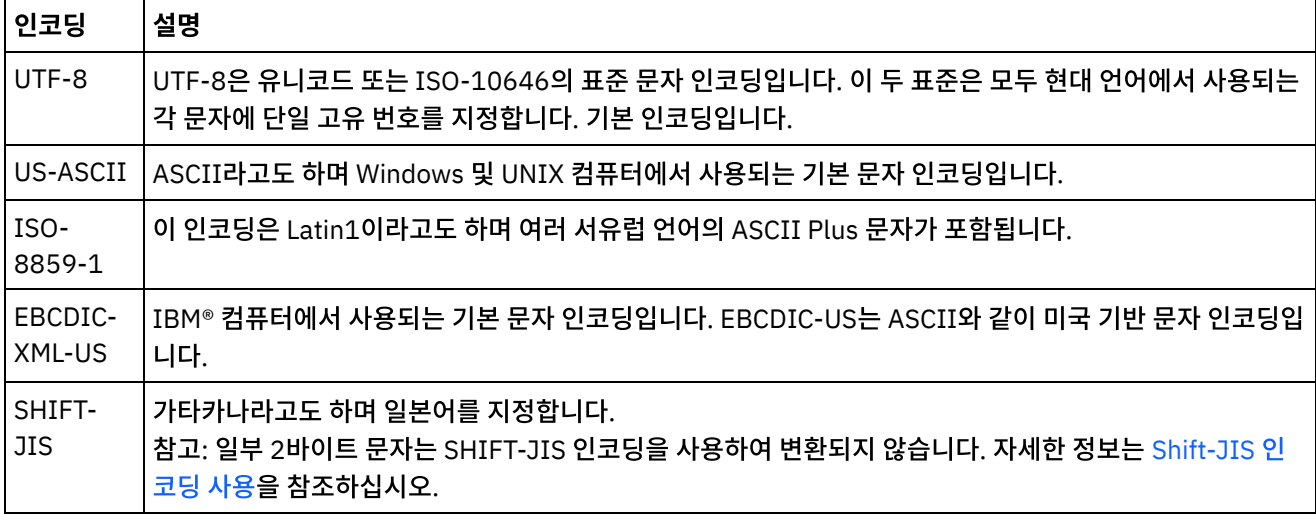

상위 주제**:** [데이터베이스](#page-227-0) 활동

#### 피드백 | 주의사항

<span id="page-234-0"></span>마지막 업데이트 날짜: 2013년 11월 6일 수요일

# 데이터베이스 엔티티 및 활동

다음 표는 데이터베이스 엔티티와 여러 가지 유형의 데이터베이스 활동 간의 관계를 보여줍니다. 또한 이 표에서는 데이터 베이스 엔티티가 데이터베이스에 작성되는 방법에 대해 설명합니다.

참고: DB2® UDB의 경우, 자산 생성 스크립트에서 버퍼 및 제어 테이블 이름은 9자로 제한됩니다.

참고: 일반 JDBC 드라이버 연결의 경우: 자산을 생성하는 데 사용된 스크립트는 데이터베이스에서 사용 가능한 정보에 기 초한 템플리트일 뿐입니다. SQL 구문과 데이터 유형이 대상 데이터베이스에 지원되도록 확인하려면 스크립트를 분석해야 합니다. 그렇지 않으면 다른 메커니즘을 통해 스크립트를 수정하고 실행하여 데이터베이스의 필수 자산을 작성해야 합니다.

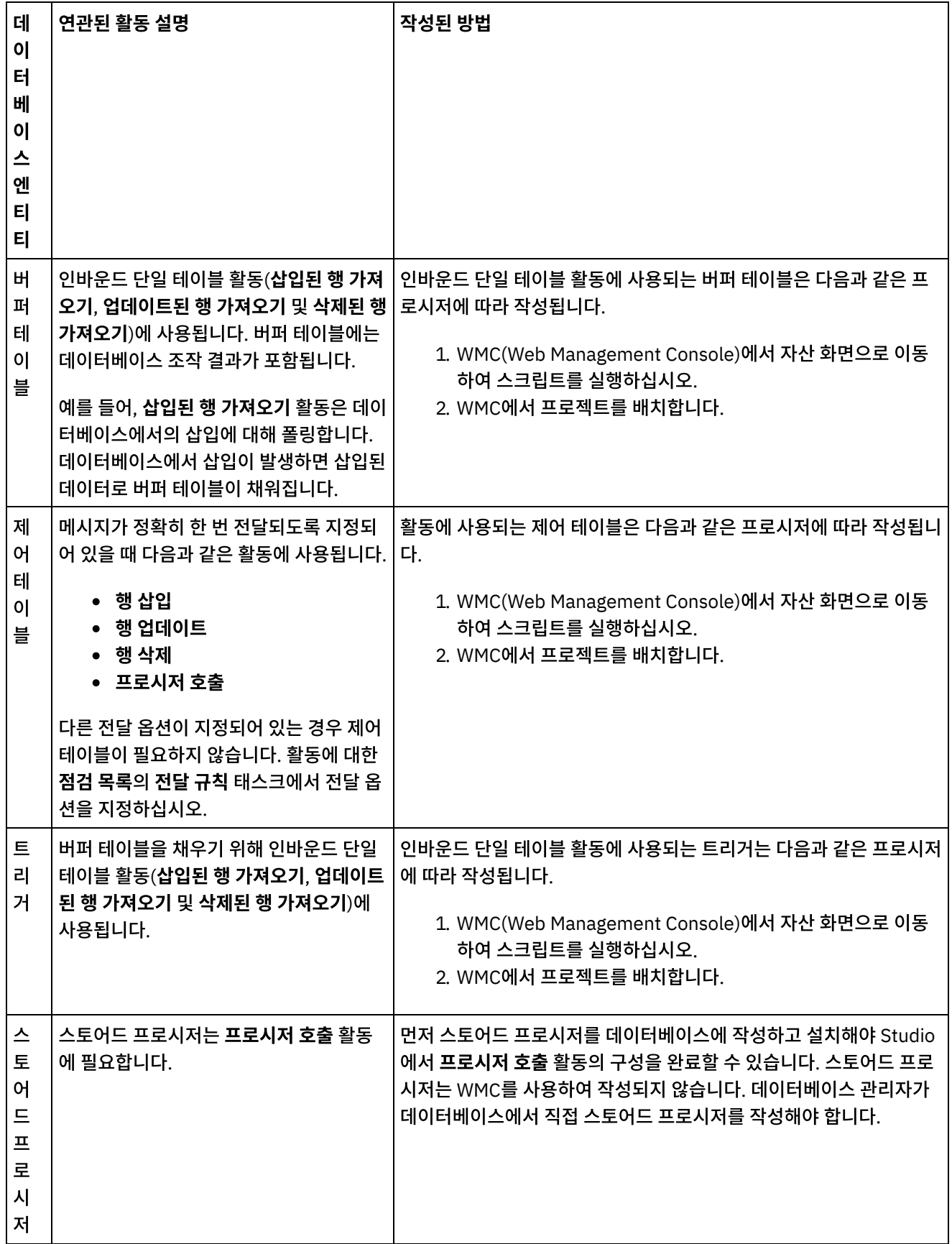

 $\overline{\phantom{a}}$ 

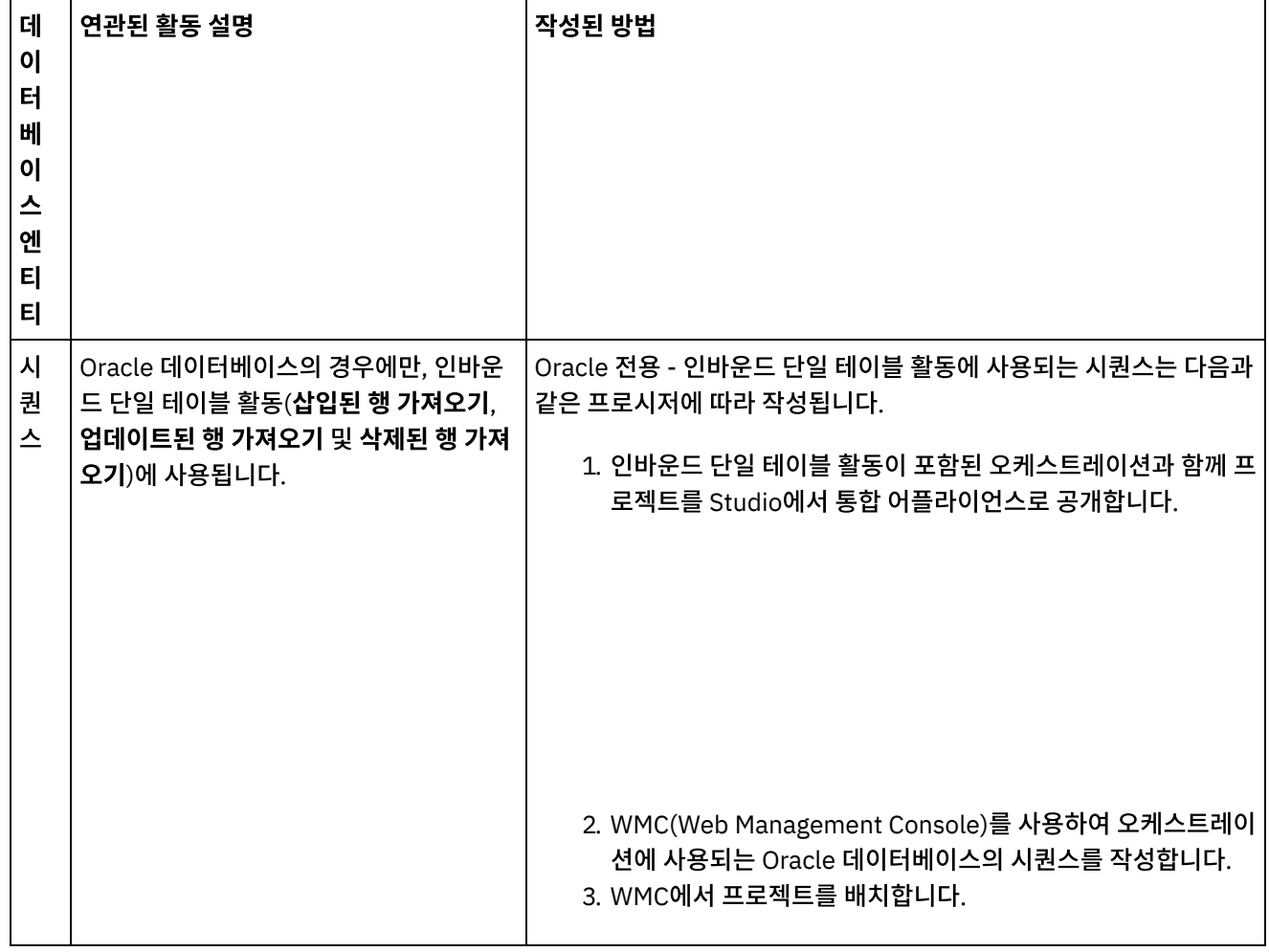

상위 주제**:** [데이터베이스](#page-227-0) 활동

피드백 | 주의사항

<span id="page-236-0"></span>마지막 업데이트 날짜: 2013년 11월 6일 수요일

# 업데이트에서 이전 값에 대한 열 정의

### 이 태스크 정보

업데이트된 행 가져오기(인바운드) 및 행 업데이트(아웃바운드) 활동은 런타임 시 지정된 열의 원래 값과 새 값을 모두 저장 할 수 있습니다. 예를 들어, 업데이트된 행 가져오기 활동은 Name 열의 원래 값과 Name 열의 새 값을 모두 저장하도록 구성 할 수 있습니다. [그림](#page-236-1) 1에는 업데이트 트리거 이벤트 발생 후 통합 어플라이언스가 **업데이트된 행 가져오기** 활동을 처리하는 경우의 예제 데이터의 전송이 나와 있습니다.

<span id="page-236-1"></span>그림 1. 이전 열 업데이트

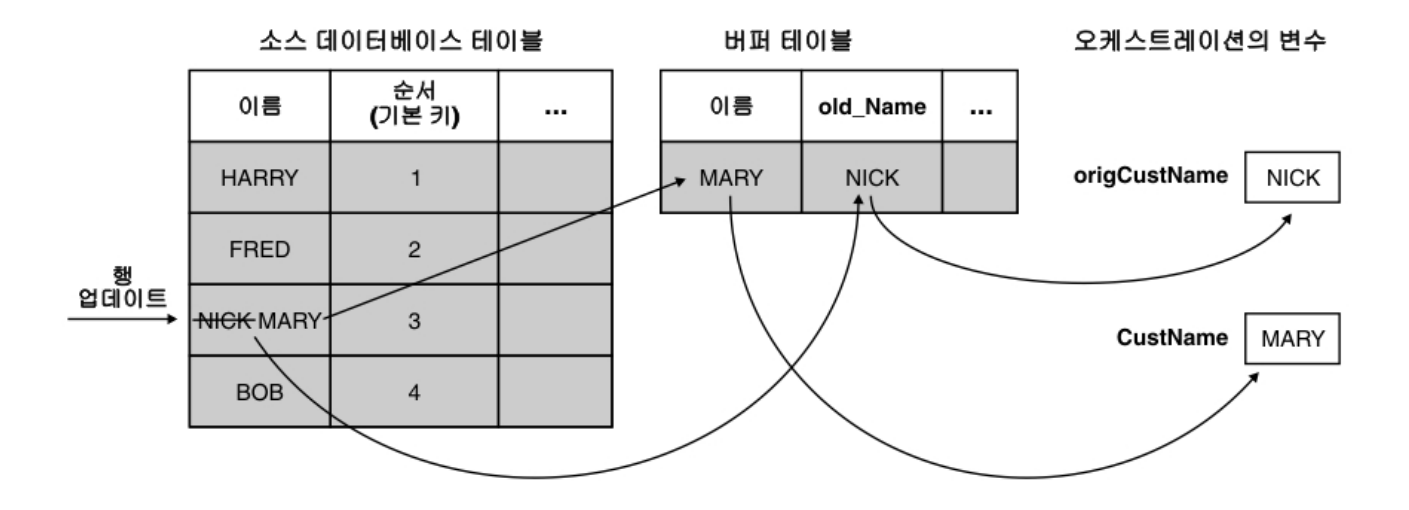

업데이트할 이전 값 열 대화 상자에서 원래 값을 저장할 열을 선택합니다. 업데이트할 이전 값 열 대화 상자는 업데이트된 행 가져오기 및 행 업데이트 활동에 대한 점검 목록의 테이블 선택 태스크에서 이전 값을 클릭하여 사용할 수 있습니다. 기본적 으로 원래 값을 저장하는 데 사용되는 열의 이름은 old 문자열 접두부가 붙은 원래 열 이름입니다. 예를 들어 원래 열 이름 이 FirstName이면, 기본적으로 업데이트 조작의 원래 값을 저장하는 데 사용되는 열은 old FirstName입니다. 이 기본 이름은 변경할 수 있습니다.

일부 프로젝트의 경우, 기본 키의 원래 값을 저장할 수도 있습니다. 예를 들면, [그림](#page-237-0) 2에 표시된 대로 애플리케이션이 업데이 트 조작 동안 실제로 기본 키 값을 변경하는 경우가 있습니다.

<span id="page-237-0"></span>그림 2. 예제 1

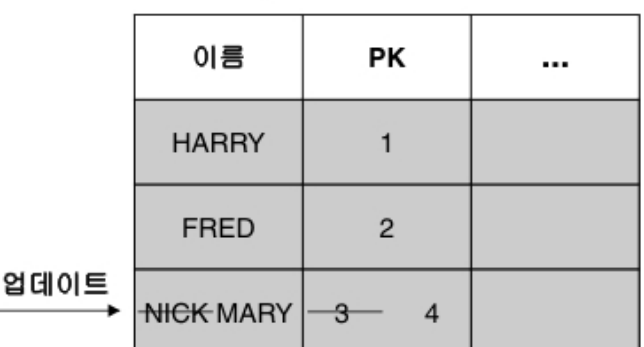

myInput 데이터베이스 테이블

myOutput 데이터베이스 테이블

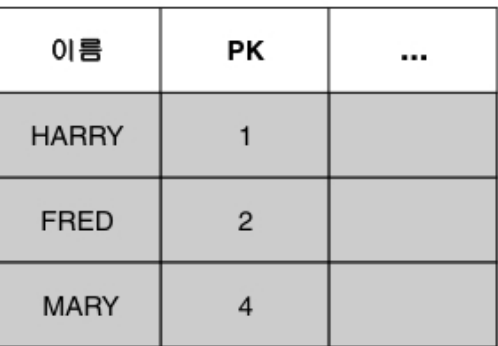

예제 오케스트레이션의 목적은 myInput 데이터베이스 테이블을 myOutput 데이터베이스 테이블과 동기화하는 것입니다. 예제 오케스트레이션에는 myInput 테이블에 업데이트 이벤트를 폴링하는 업데이트된 행 가져오기 활동과 myOutput 테 이블을 업데이트하는 행 업데이트 활동이 있습니다.

런타임 동안, 이름 열의 값과 해당 행의 기본 키 값을 둘 다 변경하는 myInput 데이터베이스 테이블에 대한 업데이트 조작 이 발생합니다. 이 업데이트 조작은 통합 프로젝트의 외부에서 수행됩니다. 오케스트레이션에서 myInput 데이터베이스 테 이블을 myOutput 데이터베이스 테이블과 동기화하려면, 새 기본 키와 해당 이름에 대한 새 값으로 업데이트할 myOutput 데이터베이스 테이블의 행을 알도록 원래 기본 키에 대한 액세스가 필요합니다.

이전 기본 키는 [그림](#page-237-1) 3에 표시된 대로 myOutput 데이터베이스 테이블을 업데이트할 때 행 업데이트 활동에서 나중에 사용 될 업데이트된 행 가져오기 활동에 의해 변수에 저장될 수 있습니다.

<span id="page-237-1"></span>그림 3. 예제 2

#### myInput 데이터베이스 테이블

myOutput 데이터베이스 테이블

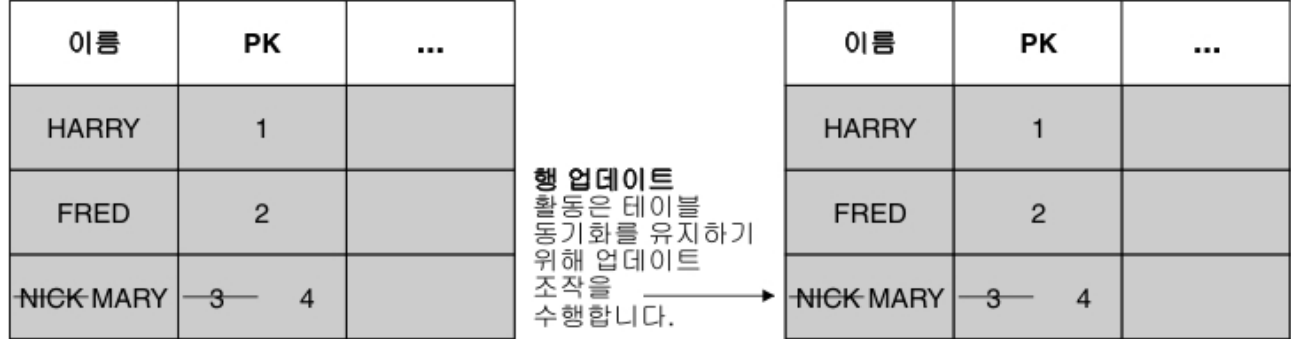

상위 주제**:** [데이터베이스](#page-227-0) 활동

피드백 | 주의사항

<span id="page-238-0"></span>마지막 업데이트 날짜: 2013년 11월 6일 수요일

# **MaxPooledStatements** 매개변수

MaxPooledStatements 매개변수는 모든 유형의 데이터베이스 엔드포인트에 대해 자동으로 정의되고 기본값으로 설정됩 니다.

주의: MaxPooledStatements 매개변수의 기본 설정을 변경하면 성능이 저하될 수 있습니다.

MaxPooledStatements 매개변수는 데이터베이스 엔드포인트에서 캐시되는 준비된 명령문의 최대 수를 지정합니다. MaxPooledStatements 매개변수의 값이 0보다 크면, 데이터베이스 엔드포인트가 PreparedStatement 오브젝트를 나중 에 재사용할 수 있도록 저장할 준비된 명령문 풀을 작성합니다. 새 PreparedStatement 오브젝트를 작성하는 성능 비용은 많이 소비될 수 있으므로, 풀에서 기존 PreparedStatement 오브젝트를 저장 및 재사용하면 성능 이익을 얻을 수 있습니다.

상위 주제**:** [데이터베이스](#page-227-0) 활동 관련 태스크: [데이터베이스](#page-254-0) 매개변수 작업 관련 참조: Oracle, Sybase, DB2 및 [Informix](#page-238-1) 매개변수 [SequeLink](#page-242-0) 매개변수

피드백 | 주의사항

<span id="page-238-1"></span>마지막 업데이트 날짜: 2013년 11월 6일 수요일

# **Oracle, Sybase, DB2** 및 **Informix** 매개변수

데이터베이스 엔드포인트의 매개변수 추가 테이블에서 Oracle, Sybase, DB2® 또는 Informix® 데이터베이스에 대해 연결 매개변수를 정의합니다.

:

프로시저 호출 활동이 결과 세트를 리턴하는 Oracle 스토어드 프로시저를 호출하는 경우, 해당 커넥터 전용 엔드포인트를 정의하고 procedureretresult 매개변수를 추가해야 합니다. 이 매개변수의 값은 1이어야 합니다.

데이터베이스 활동에서 Oracle 데이터베이스에 연결하는 데 Nchar 또는 Nvarchar 데이터 유형이 사용되는 경우, enablencharsupport 매개변수를 정의하고 데이터베이스 엔드포인트에서 이 매개변수에 1 값을 지정해야 합니다.

Oracle 데이터베이스 테이블 이름이 숫자로 시작될 경우 Studio에 올바르지 않은 트리거 스펙 오류가 발생합니다.

프로젝트에서 Oracle 8.1.6 데이터베이스와의 데이터베이스 링크를 사용하는 경우 supportLinks 매개변수를 정의하고 데 이터베이스 엔드포인트에서 이 매개변수에 true 값을 지정해야 합니다. 기본적으로, [MaxPooledStatements](#page-238-0) 매개변수는 Oracle 데이터베이스 엔드포인트에 자동으로 정의되며 기본값으로 설정됩니다.

#### **DB2**

DB2 데이터베이스의 경우, 다음과 같은 두 개의 매개변수를 정의해야 합니다.

- LocationName AS/400® DB2 데이터베이스에 대해 설치 중에 정의된 위치 이름을 입력하십시오. UDB에는 필요 하지 않습니다.
- PackageCollection 이 필드의 값은 DB2 데이터베이스의 시스템 유형에 따라 다릅니다.
	- AS/400 콜렉션 이름을 입력하십시오.
	- UDB DB2 데이터베이스의 이름을 입력하십시오.

참고: DB2 사용자에게 패키지를 작성할 수 있는 권한이 있어야 합니다.

기본적으로, [MaxPooledStatements](#page-238-0) 매개변수는 DB2 데이터베이스 엔드포인트에 자동으로 정의되며 기본값으로 설정됩 니다.

### **Informix**

InformixServer 매개변수를 정의해야 합니다.

Informix 서버 이름을 찾으려면 onconfig 파일을 검색하여 DBSERVERNAME을 찾고 InformixServer 매개변수에 해당 값을 지정하십시오.

기본적으로, [MaxPooledStatements](#page-238-0) 매개변수는 Informix 데이터베이스 엔드포인트에 자동으로 정의되며 기본값으로 설 정됩니다.

#### **Sybase**

Sybase 엔드포인트의 경우 OverwriteCharLimits 매개변수는 자동으로 정의되고 32768 값으로 설정됩니다. 이 매개변수 는 문자 열의 크기(예: vchars 및 chars)를 정의합니다.

기본적으로 [MaxPooledStatements](#page-238-0) 매개변수는 Sybase 데이터베이스 엔드포인트에 대해 자동으로 정의되고 기본값으로 설정됩니다.

상위 주제**:** [데이터베이스](#page-227-0) 활동 관련 태스크: [데이터베이스](#page-254-0) 매개변수 작업 관련 참조: [MaxPooledStatements](#page-238-0) 매개변수

#### 피드백 | 주의사항

<span id="page-240-0"></span>마지막 업데이트 날짜: 2013년 11월 6일 수요일

# 인바운드 데이터베이스 활동에 대한 재시도 옵션

이 섹션은 인바운드 데이터베이스 활동(삽입된 행 가져오기 활동, 업데이트된 행 가져오기 활동, 삭제된 행 가져오기 활동 및 테이블 폴 활동)에 대한 재시도 옵션을 구성하는 프로시저를 설명합니다.

### 인바운드 데이터베이스 활동에 대한 재시도 옵션 지정

- 1. 점검 목록에서 재시도 태스크를 선택하십시오. 재시도 분할창이 표시됩니다.
- 2. 데이터베이스 연결을 위한 재시도 옵션을 구성하십시오. 다음 표에서는 데이터베이스 연결을 위한 재시도 옵션에 대 해 설명합니다.

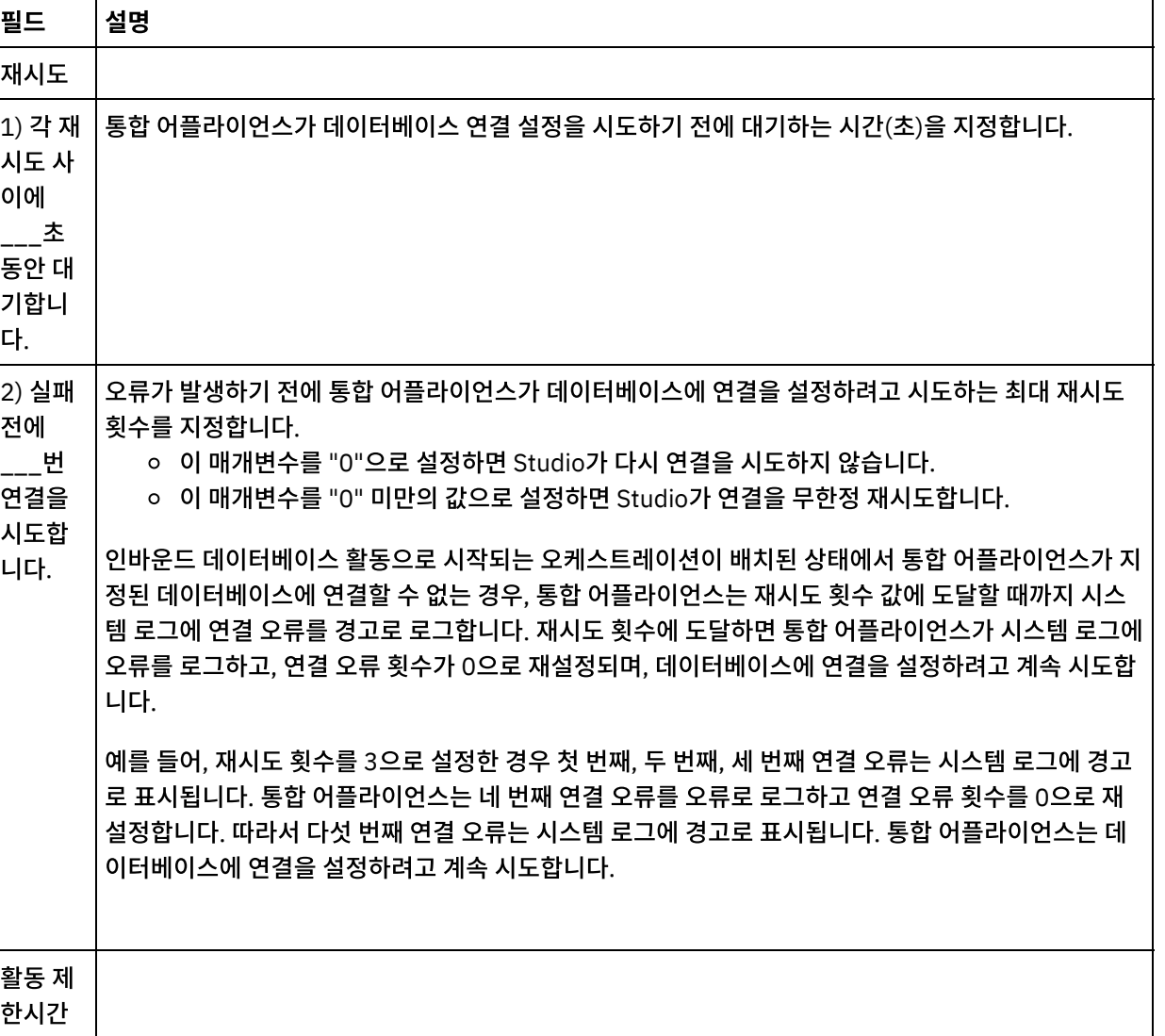

표 1.

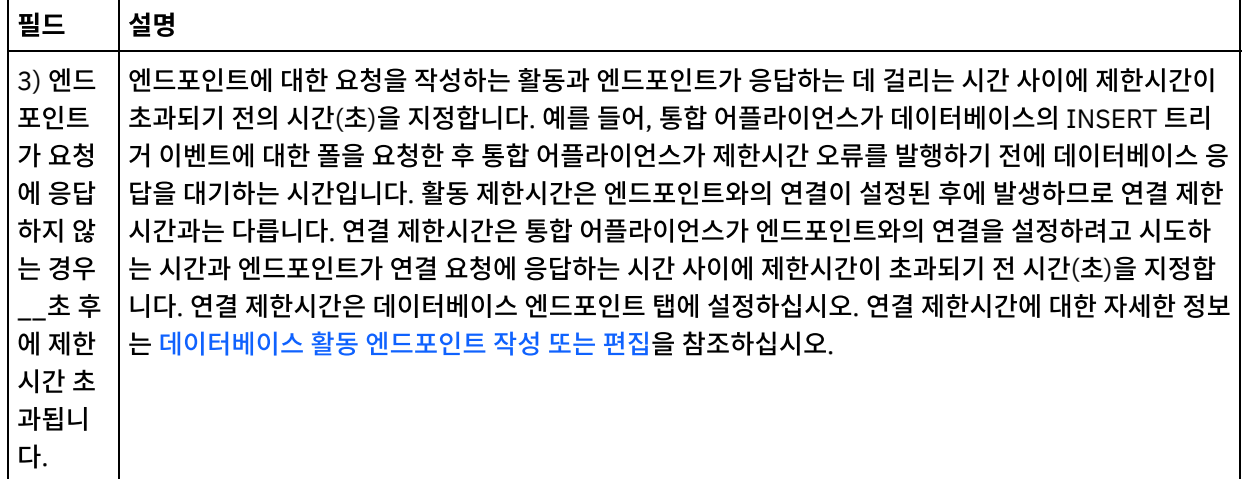

상위 주제**:** [데이터베이스](#page-227-0) 활동

피드백 | 주의사항

<span id="page-241-0"></span>마지막 업데이트 날짜: 2013년 11월 6일 수요일

# 아웃바운드 데이터베이스 활동에 대한 재시도 옵션

이 섹션은 아웃바운드 데이터베이스 활동(조회 실행 활동, 행 삽입 활동, 행 업데이트 활동, 행 삭제 활동 및 프로시저 호출 활동)에 대한 재시도 옵션을 구성하는 프로시저를 설명합니다.

### 아웃바운드 데이터베이스 활동에 대한 재시도 옵션 지정

- 1. 점검 목록에서 재시도 태스크를 선택하십시오. 재시도 분할창이 표시됩니다.
- 2. 데이터베이스 연결을 위한 재시도 옵션을 구성하십시오. 다음 표에서는 데이터베이스 연결을 위한 재시도 옵션에 대 해 설명합니다.

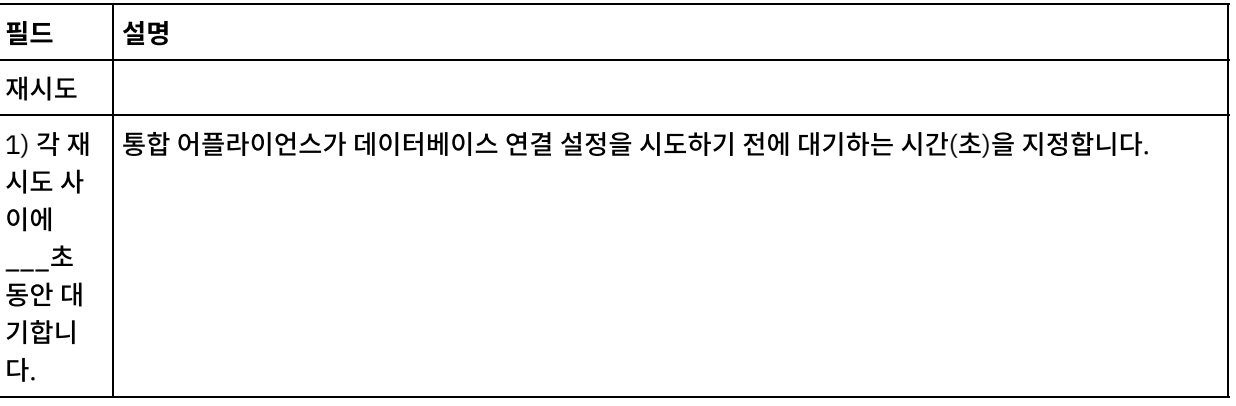

표 1.

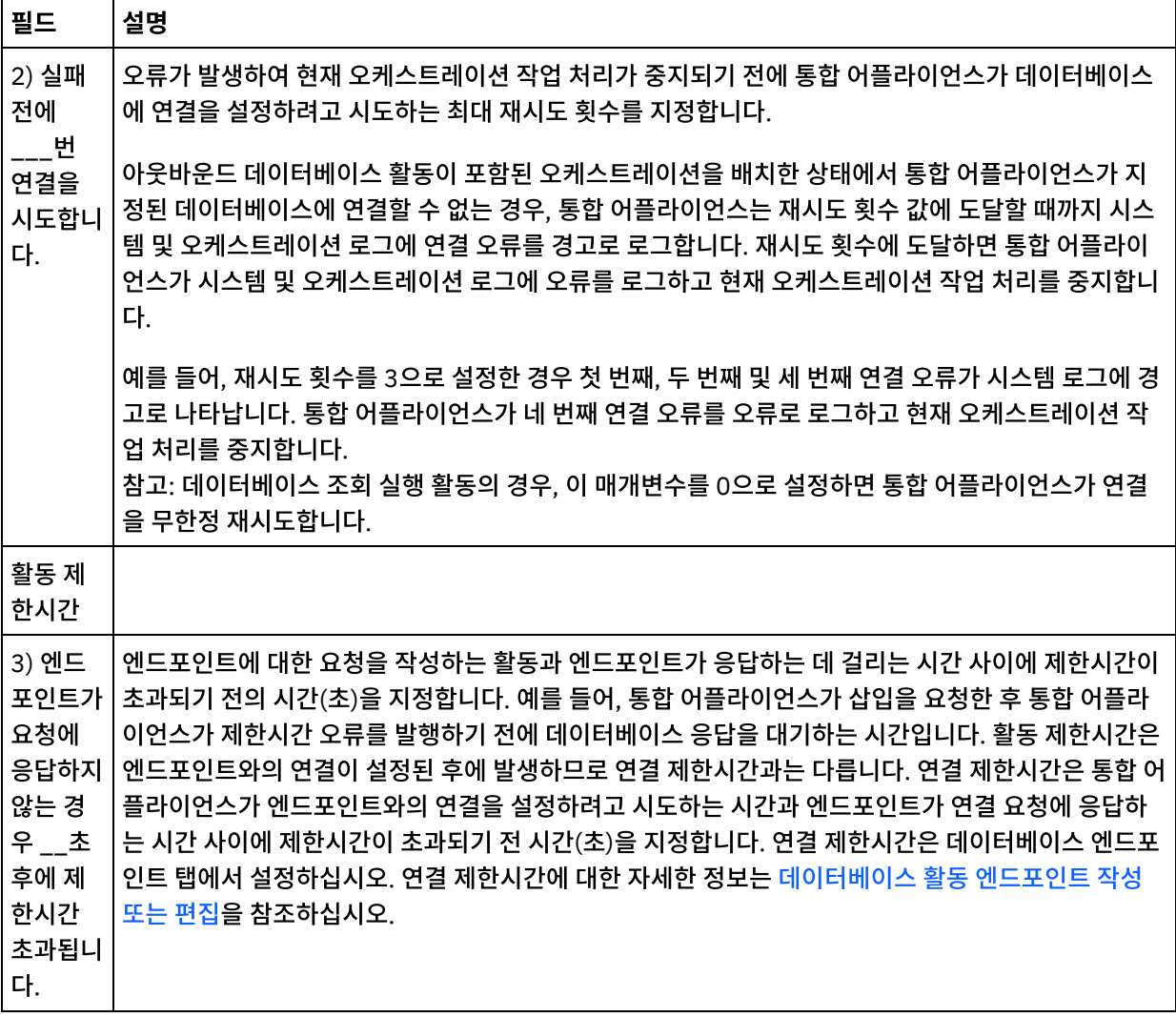

상위 주제**:** [데이터베이스](#page-227-0) 활동

피드백 | 주의사항

<span id="page-242-0"></span>마지막 업데이트 날짜: 2013년 11월 6일 수요일

# **SequeLink** 매개변수

Sequelink 엔드포인트에 대한 다양한 매개변수가 이 절에 나열됩니다. 일부 매개변수에서는 매개변수값을 지정해야 합니 다. 추가 매개변수를 추가할 수도 있습니다.

참고: SequeLink 서버를 엔드포인트의 데이터베이스 유형으로 지정하는 경우 이 절에서 굵게 나열되는 매개변수는 엔드포 인트 분할창의 추가 매개변수 테이블에 표시됩니다.

### **MaxPooledStatements**

기본적으로 [MaxPooledStatements](#page-238-0) 매개변수는 SequeLink 데이터베이스 엔드포인트에 대해 자동으로 정의되고 기본값 으로 설정됩니다.

#### **ServerDataSource**

이 매개변수는 필수입니다. 매개변수값 필드에 데이터 소스 이름을 입력해야 합니다. 데이터 소스 이름은 Sequelink 관리자 의 데이터 소스 설정에서 지정됩니다.

#### **BaseDatabaseType**

OTHERS 문자열을 입력하십시오.

#### **DBLogonId**

이 데이터베이스에 액세스하는 데 사용할 사용자 계정의 이름을 입력하십시오. 이는 엔드포인트의 사용자 이름 특성을 복제 하는 선택적 매개변수입니다. SequeLink 서버에 필요한 경우 이 매개변수를 사용하십시오. DBPassword 매개변수도 완료 해야 합니다.

#### **DBPassword**

DBLogonId에 지정된 계정의 비밀번호를 입력하십시오. 이는 엔드포인트의 비밀번호 특성을 복제하는 선택적 매개변수입 니다. SequeLink 서버에 필요한 경우 이 매개변수를 사용하십시오.

#### **HLogonID**

SequeLink 서버가 설치되어 있는 호스트에 액세스하는 데 사용할 로그인 또는 사용자 이름을 입력하십시오. 이는 SequeLink 서버에서 호스트 인증을 요구하는 경우에만 필요한 선택적 매개변수입니다. HPassword 매개변수도 지정해야 합니다.

### **HPassword**

서버가 설치되어 있는 호스트에 액세스하는 데 사용할 비밀번호를 입력하십시오. 이는 SequeLink 서버에서 호스트 인증을 요구하는 경우에만 필요한 선택적 매개변수입니다. 상위 주제**:** [데이터베이스](#page-227-0) 활동 관련 태스크: [데이터베이스](#page-254-0) 매개변수 작업 관련 참조: Oracle, Sybase, DB2 및 [Informix](#page-238-1) 매개변수

피드백 | 주의사항

<span id="page-243-0"></span>마지막 업데이트 날짜: 2013년 11월 6일 수요일

# 단일 테이블 인바운드 데이터베이스 활동

단일 테이블 인바운드 데이터베이스 활동은 런타임 동안 데이터베이스 테이블의 지정된 열에서 지정된 시간 간격으로 행에 서 데이터베이스 조작이 발생했는지 여부를 폴링합니다.

이 절은 다음 단일 테이블 인바운드 데이터베이스 활동을 구성하는 프로시저를 설명합니다.

- 삽입된 행 가져오기 삽입된 행 가져오기 활동은 런타임 동안 INSERT 트리거 이벤트에서 버퍼 테이블에 추가되는 행을 폴링합니다. 삽입된 행 가져오기 활동은 버퍼 맵을 하나 이상의 변수로 맵핑합니다.
- 업데이트된 행 가져오기 업데이트된 행 가져오기 활동은 런타임 동안 UPDATE 트리거 이벤트에서 버퍼 테이블에 추가되는 행을 폴링합니다. 업데이트된 행 가져오기 활동은 버퍼 데이터를 하나 이상의 변수로 맵핑합니다.
- 삭제된 행 가져오기 삭제된 행 가져오기 활동은 런타임 동안 DELETE 트리거 이벤트에서 버퍼 테이블에 추가되는 행을 폴링합니다. 삭제된 행 가져오기 활동은 버퍼 데이터를 하나 이상의 변수로 맵핑합니다.

<span id="page-244-0"></span>[그림](#page-244-0) 1은 UPDATE 트리거 이벤트와 업데이트된 행 가져오기 활동의 예제 데이터 전송을 보여줍니다. 그림 1. UPDATE 트리거 예제

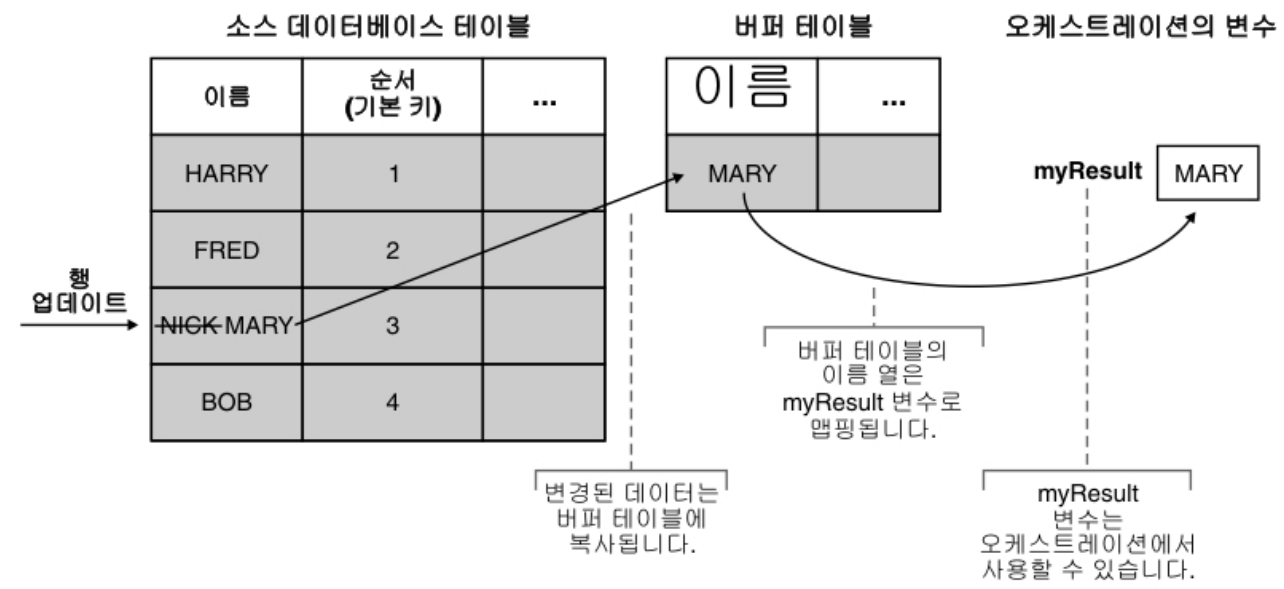

인바운드 데이터베이스 활동으로 통합 어플라이언스에 오케스트레이션을 게시한 후 오케스트레이션이 배치되기 전에 WMC(Web Management Console)를 사용하여 버퍼 테이블 및 트리거를 작성해야 합니다. Oracle 데이터베이스의 경우 에는 또한 WMC를 사용하여 순서를 작성해야 합니다.

## 해당 조작 런타임 오류에 대한 활동 없음

오케스트레이션이 현재 오케스트레이션에 없는 활동의 행이 포함된 버퍼 테이블에 액세스하는 경우, 오케스트레이션이 실 패하고 런타임 동안 다음 오류가 보고됩니다.

The buffer table contains the *OperType* operation but there is no activity in the orchestration for that operation.

여기서 *OperType*은 조작 유형(예: INSERT)입니다. 오케스트레이션에 대한 버퍼 테이블의 IH\_OPERATION\_NAME 열 값은 오케스트레이션의 데이터베이스 활동과 일치해야 합니다. 예를 들어, 버퍼 테이블의 행이 IH\_OPERATION\_NAME 열 에서 INSERT 값을 갖지만 오케스트레이션에 삽입된 행 가져오기 활동이 포함되지 않는 경우에는 이 오류가 보고됩니다. 각 오케스트레이션마다 개별 버퍼 테이블이 필요합니다. 또한 소스 테이블의 트리거는 버퍼 테이블에 지정된 데이터베이스 조 작과 일치해야 합니다. 예를 들어, 오케스트레이션에 단일 인바운드 업데이트된 행 가져오기 활동만 포함되는 경우에는 소 스 데이터베이스 테이블에 UPDATE 트리거만 포함되어야 합니다.

### 오케스트레이션에 단일 테이블 인바운드 데이터베이스 활동 추가

- 1. 오케스트레이션을 작성하거나 여십시오. 오케스트레이션의 그래픽 표시가 나타납니다.
- 2. 활동 탭을 선택하고 데이터베이스 폴더를 펼치십시오.
- 3. 원하는 단일 테이블 인바운드 데이터베이스 활동(삽입된 행 가져오기, 삭제된 행 가져오기 또는 업데이트된 행 가져 오기)을 오케스트레이션으로 끌어오십시오.
- 4. 활동을 선택하십시오.

### 데이터베이스 엔드포인트 작성**,** 선택 또는 편집

1. 점검 목록에서 엔드포인트 선택 태스크를 클릭하고 다음 조치 중 하나를 선택하십시오.

- 기존 엔드포인트를 선택하십시오.
	- a. 찾아보기를 선택하십시오. 프로젝트 탐색기가 표시됩니다.
	- b. 기존 엔드포인트를 선택하고 확인을 클릭하십시오. "활동 구성" 프로시저로 건너뛰십시오.
- 기존 엔드포인트를 선택하고 편집하십시오.
	- a. 찾아보기를 선택하십시오. 프로젝트 탐색기가 표시됩니다.
	- b. 기존 엔드포인트를 선택하고 확인을 클릭하십시오.
	- c. 편집을 클릭하십시오. 엔드포인트 편집 분할창이 표시됩니다.
- 새로 작성을 선택하여 새 엔드포인트를 작성하십시오. 엔드포인트 작성 분할창이 표시됩니다.
- 2. HTTP 엔드포인트 작성 또는 편집에 대해 HTTP [엔드포인트](#page-355-0) 작성 또는 편집을 참조하십시오.

### 런타임에서 통합 어플라이언스가 변경사항에 대해 폴링하는 소스 데이터베이스 테이블의 열 선택

- 1. 점검 목록에서 테이블 선택을 클릭하십시오. 테이블 선택 분할창이 표시됩니다.
- 2. 찾아보기...를 클릭하여 인바운드 메시지의 소스가 되는 데이터베이스 테이블을 선택하십시오. 데이터베이스 테이블 찾아보기 대화 상자가 표시됩니다.
- 3. 목록에서 테이블을 선택하고 확인을 클릭하십시오. 테이블 선택 분할창에 선택한 테이블의 열 정보가 표시됩니다.
- 4. 이 테이블의 문자 인코딩이 데이터베이스의 인코딩과 다른 경우에는 다음 옵션 중 하나를 사용하여 다른 인코딩을 입력하십시오.
	- 인코딩 목록에서 기본 인코딩 유형 중 하나를 선택하십시오.
	- 인코딩 필드를 클릭하여 직접 인코딩 유형을 입력하십시오.

이렇게 하면 결과 버퍼 테이블의 모든 열에 대한 인코딩이 설정됩니다.

참고: 일부 2바이트 문자는 SHIFT-JIS 인코딩을 사용하여 변환되지 않습니다. 자세한 정보는 Shift-JIS 인코딩 사 용을 [참조하십시오](#page-132-0).

- 5. 소스 테이블의 모든 열은 기본적으로 선택되어 있습니다. 결과 버퍼 테이블에서 열을 제거하려면 사용 선택란을 지 우십시오. 모든 열을 다시 선택하려면 모두 사용을 클릭하십시오.
- 6. 열의 표제를 클릭하여 열 값으로 행을 정렬하십시오. 예를 들어, 행을 열 이름으로 정렬하려면 열의 열 이름 표제를 클릭하십시오. 열 헤더 이름 오른쪽에 화살표가 표시됩니다. 위로 화살표는 열이 **a**부터 시작하여 **z**까지 영문자 순서 로 정렬됨을 의미합니다. 아래로 화살표는 열이 **z**부터 시작하여 **a**까지 영문자 반대 순서로 정렬됨을 의미합니다. 화 살표를 클릭하면 영문자 순서가 바뀝니다.
- 7. 업데이트된 행 가져오기 활동의 경우 결과 버퍼 테이블에 업데이트된 열의 원래 값과 새 값을 모두 포함하려면 다음 단계를 수행하십시오.
	- a. 이전 값을 클릭하십시오. 업데이트할 이전 값 열 대화 상자가 표시됩니다.
	- b. 원래 값을 저장할 데이터베이스 열의 경우에는 저장 선택란을 선택하십시오.
	- c. 원래 값을 저장할 열에 지정된 기본 이름을 변경할 수 있습니다. 적합한 이전 값을 저장할 열 이름 셀을 두 번 클릭하십시오.
	- d. 확인을 클릭하십시오. 선택한 열은 출력 맵핑의 활동에서 분할창에서 접두부 문자열 old\_와 함께 표시됩니 다. 출력 맵핑 분할창에서 새 값과 원래 값을 모두 맵핑할 수 있습니다.
	- 참고: 자세한 정보는 [업데이트에서](#page-236-0) 이전 값에 대한 열 정의의 내용을 참조하십시오.
- 8. 필요한 경우, 데이터 유형, 인코딩 또는 널 입력 가능 값의 설정을 변경하십시오. 새로 선택하려면 필드를 클릭하십시 오.
	- 데이터 유형 기본값은 소스 데이터베이스 테이블에 있는 열의 데이터 유형입니다. 버퍼 테이블에서 열의 필 수 데이터 유형이 소스 테이블의 데이터 유형과 다른 경우에는 데이터 유형 셀을 클릭하고 목록에서 다른 데 이터 유형을 선택하여 다른 데이터 유형을 선택하십시오. UNSUPPORTED로 표시된 해당 데이터 유형에 적 합한 데이터 유형을 선택해야 합니다.
		- 참고: Oracle 데이터베이스의 XMLTYPE 데이터 유형과 SQL Server 데이터베이스의 MONEY 데이터 유형 의 경우에는 Studio가 올바른 데이터 유형을 자동으로 연관시키지 않으므로 적합한 데이터 유형을 수동으로

선택해야 합니다.

주의: 런타임 동안 올바르지 않은 데이터를 방지하려면 소스 데이터 유형과 호환되는 데이터 유형을 선택해 야 합니다. 예를 들어, 소스 데이터 유형이 INTEGER인 경우에는 버퍼 테이블에 SMALLINT 데이터 유형을 선택하지 마십시오. 런타임 동안 INTEGER 열에 저장된 큰 수는 SMALLINT 데이터 유형으로 올바르게 변환 되지 않기 때문입니다.

- 크기 테이블에 정의된 열의 크기입니다. 이 크기는 데이터베이스 테이블에서 검색하며 구성할 수 없습니다.
- 인코딩 기본값은 데이터베이스 레벨 또는 테이블 레벨에서 설정된 현재 기본 인코딩입니다. 열의 필수 인코 딩이 현재 기본 인코딩과 다른 경우, 인코딩 셀을 클릭하고 목록에서 다른 인코딩을 선택하여 다른 인코딩을 선택하십시오.
- 널 입력 가능 기본값은 소스 데이터베이스 테이블에 있는 열의 널 입력 가능 설정입니다. nullable=false인 경우에는 해당 열에 사용 선택란을 선택해야 합니다. nullable=false로 표시된 열은 런타임 동안 널을 포함할 수 없습니다.
- 9. 재설정을 클릭하여 모든 열 특성을 기본값으로 재설정하십시오. 이렇게 하면 모든 열의 사용 선택란도 재설정됩니 다.
- 10. 새로 고치기를 클릭하여 참조의 열 목록을 소스 데이터베이스의 최신 상태로 업데이트하십시오. 소스에 대한 최신 변경사항이 이 분할창에서 업데이트됩니다.
- 11. [데이터베이스](#page-251-0) 활동의 전달 규칙 지정을 구성하십시오.

참고: 전달 규칙 태스크에서 정확히 한 번 옵션을 선택하는 경우, 통합 어플라이언스가 런타임 동안 사용하는 제어 테 이블을 작성해야 합니다. 제어 테이블은 Studio의 오케스트레이션을 통합 어플라이언스에 게시한 후 작성합니다. 제어 테이블은 프로젝트를 배치하기 전에 WMC(Web Management Console)를 사용하여 작성합니다. 참고: 정확히 한 번 옵션을 선택하는 경우 지속성을 사용 가능하도록 설정해야 합니다. 자세한 정보는 [지속성](#page-125-0) 사용을 참조하십시오.

12. 재시도 옵션을 구성하십시오. 자세한 정보는 인바운드 [데이터베이스](#page-240-0) 활동에 대한 재시도 옵션을 참조하십시오.

### 활동의 출력 맵핑

1. 점검 목록에서 출력 맵핑 태스크를 선택하십시오.

활동의 출력 매개변수는 활동에서 분할창에서 행 요소 아래에 표시됩니다. 활동에서 분할창에 표시되는 출력 매개변 수는 테이블 선택 태스크에서 선택한 열에 해당합니다. 전달 규칙에서 일괄처리 옵션을 선택한 경우, 행 요소 옆에 다 중 발생 기호가 표시됩니다.

참고: 업데이트된 행 가져오기 활동의 경우, 테이블 선택 태스크에서 업데이트할 이전 값 열 대화 상자에서 열을 선택 하면 이러한 추가 출력 매개변수(기본적으로 문자열 old 가 접두부로 추가)가 행 요소 아래에도 표시됩니다. 출력 맵핑 분할창에 표시되는 모든 이전 값 열을 맵핑해야 합니다.

2. 필수 출력 매개변수를 하나 이상의 변수로 맵핑하십시오. 맵핑에 대한 지시사항은 맵핑 [작성을](#page-799-0) 참조하십시오. 이러 한 활동의 출력 매개변수는 맵핑하지 않아도 됩니다. 참고: 인바운드 데이터베이스 활동으로 통합 어플라이언스에 오케스트레이션을 게시한 후 오케스트레이션이 배치 되기 전에 WMC(Web Management Console)를 사용하여 버퍼 테이블을 작성해야 합니다.

상위 주제**:** [데이터베이스](#page-227-0) 활동

#### 피드백 | 주의사항

<span id="page-246-0"></span>마지막 업데이트 날짜: 2013년 11월 6일 수요일

# 단일 테이블 아웃바운드 데이터베이스 활동

이 절은 다음 단일 테이블 아웃바운드 데이터베이스 활동을 구성하는 프로시저를 설명합니다.

해당 활동은 다음과 같습니다.

- 행 삽입 이 활동은 활동의 입력 매개변수에 맵핑되는 하나 이상의 변수에서 데이터를 가져와 지정된 데이터베이스 테이블에 해당 데이터를 행으로 삽입합니다.
- 행 업데이트 이 활동은 활동의 입력 매개변수에 맵핑되는 하나 이상의 변수에서 데이터를 가져오고 지정된 데이터 베이스 테이블의 행을 이 새 데이터로 업데이트합니다.
- 행 삭제 이 활동은 활동의 입력 매개변수에 맵핑되는 하나 이상의 변수에서 데이터를 가져오고 해당 데이터를 기반 으로 지정된 데이터베이스 테이블의 행을 삭제합니다.

행 업데이트 및 행 삭제 활동의 경우, 통합 어플라이언스가 데이터베이스 테이블을 통합하여 테이블에서 기본 키 열을 판별 합니다. 런타임 동안 행 업데이트 또는 행 삭제 활동이 시작되면 통합 어플라이언스가 기본 키 번호를 포함하는 수신 변수의 값을 사용하여 업데이트 또는 삭제할 행을 판별합니다.

예를 들어, PK 열은 데이터베이스에서 데이터베이스 테이블의 기본 키 열로 정의됩니다. 행 삭제 활동에 대한 점검 목록의 테이블 선택 태스크에서 PK 열에 대해 사용 선택란이 선택됩니다. 행 삭제 활동의 입력 맵핑 분할창에서는 [그림](#page-247-0) 1과 같이 myIncomingPK 변수가 PK 요소로 맵핑됩니다.

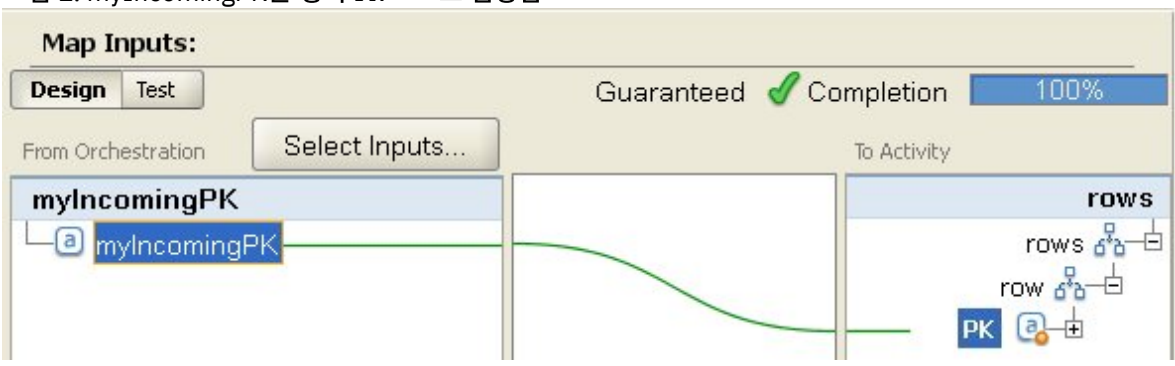

<span id="page-247-0"></span>그림 1. myIncomingPK는 행의 PK 요소로 맵핑됨

<span id="page-247-1"></span>런타임 동안 myIncomingPK 변수의 값이 3이면 [그림](#page-247-1) 2와 같이 PK가 3인 행이 테이블에서 삭제됩니다. 그림 2. 기본 키가 3인 행이 삭제됨

오케스트레이션의 변수

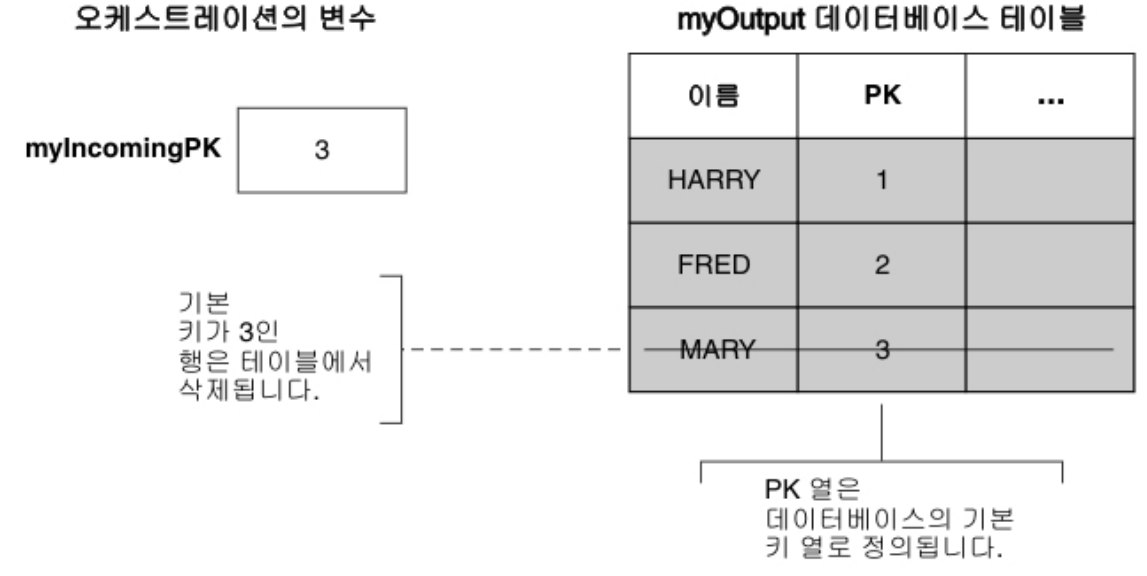

점검 목록의 테이블 선택 태스크에 기본 키 열이 지정되지 않는 경우에는 기본 키 역할을 할 하나 이상의 열을 지정하십시오. 기본 키 구성 대화 상자를 사용하여 하나 이상의 실행 기본 키 열을 지정하십시오. 이 대화 상자는 행 삭제 및 행 업데이트 활 동에 대한 점검 목록의 테이블 선택 태스크에서 키를 클릭하면 나타납니다. 데이터베이스 테이블에서 기본 키가 지정되지 않거나 기본 키 구성 대화 상자에서 실행 기본 키로 선택되지 않으면 삭제 또는 업데이트 조작으로 데이터베이스 테이블의 모든 행이 영향을 받습니다.

기본 키 구성 대화 상자를 사용하여 기본 키 열 역할을 할 추가 열을 지정할 수도 있습니다. 예를 들어, 이전 그림의 테이블의 경우 데이터베이스에 정의된 PK 기본 열뿐 아니라 이름 열 또한 기본 키 열 역할을 하도록 정의할 수 있습니다.

### 오케스트레이션에 단일 테이블 아웃바운드 데이터베이스 활동 추가

- 1. 오케스트레이션을 작성하거나 여십시오. 오케스트레이션의 그래픽 표시가 나타납니다.
- 2. 활동 탭을 선택하고 데이터베이스 폴더를 펼치십시오.
- 3. 원하는 단일 테이블 아웃바운드 데이터베이스 활동(행 삽입, 행 삭제 또는 행 업데이트)을 오케스트레이션으로 끌어 오십시오.
- 4. 활동을 선택하십시오.

### 데이터베이스 엔드포인트 작성**,** 선택 또는 편집

- 1. 점검 목록에서 엔드포인트 선택 태스크를 클릭하고 다음 조치 중 하나를 선택하십시오.
	- 기존 엔드포인트를 선택하십시오.
		- a. 찾아보기를 선택하십시오. 프로젝트 탐색기가 표시됩니다.
		- b. 기존 엔드포인트를 선택하고 확인을 클릭하십시오. "활동 구성" 프로시저로 건너뛰십시오.
	- 기존 엔드포인트를 선택하고 편집하십시오.
		- a. 찾아보기를 선택하십시오. 프로젝트 탐색기가 표시됩니다.
		- b. 기존 엔드포인트를 선택하고 확인을 클릭하십시오.
		- c. 편집을 클릭하십시오. 엔드포인트 편집 분할창이 표시됩니다.
	- 엔드포인트 작성: 새로 작성을 선택하십시오. 엔드포인트 작성 분할창이 표시됩니다.
- 2. HTTP 엔드포인트 작성 또는 편집에 대해 HTTP [엔드포인트](#page-355-0) 작성 또는 편집을 참조하십시오.

## 런타임에서 통합 어플라이언스가 변경사항에 대해 폴링하는 소스 데이터베이스 테이블의 열 선택

- 1. 점검 목록에서 테이블 선택을 클릭하십시오. 테이블 선택 분할창이 표시됩니다.
- 2. 찾아보기...를 클릭하여 인바운드 메시지의 소스가 되는 데이터베이스 테이블을 선택하십시오. 데이터베이스 테이블 찾아보기 대화 상자가 표시됩니다.
- 3. 목록에서 테이블을 선택하고 확인을 클릭하십시오. 테이블 선택 분할창에 선택한 테이블의 열 정보가 표시됩니다.
- 4. 이 테이블의 문자 인코딩이 데이터베이스의 인코딩과 다른 경우에는 다음 옵션 중 하나를 사용하여 다른 인코딩을 입력하십시오.
	- 인코딩 목록에서 기본 인코딩 유형 중 하나를 선택하십시오.
	- 인코딩 필드를 클릭하여 직접 인코딩 유형을 입력하십시오.

이렇게 하면 결과 버퍼 테이블의 모든 열에 대한 인코딩이 설정됩니다.

참고: 일부 2바이트 문자는 SHIFT-JIS 인코딩을 사용하여 변환되지 않습니다. 자세한 정보는 Shift-JIS 인코딩 사 용을 [참조하십시오](#page-132-0).

- 5. 소스 테이블의 모든 열은 기본적으로 선택되어 있습니다. 결과 버퍼 테이블에서 열을 제거하려면 사용 선택란을 지 우십시오. 모든 열을 다시 선택하려면 모두 사용을 클릭하십시오.
- 6. 열의 표제를 클릭하여 열 값으로 행을 정렬하십시오. 예를 들어, 행을 열 이름으로 정렬하려면 열의 열 이름 표제를 클릭하십시오. 열 헤더 이름 오른쪽에 화살표가 표시됩니다. 위로 화살표는 열이 **a**부터 시작하여 **z**까지 영문자 순서 로 정렬됨을 의미합니다. 아래로 화살표는 열이 **z**부터 시작하여 **a**까지 영문자 반대 순서로 정렬됨을 의미합니다. 화 살표를 클릭하면 영문자 순서가 바뀝니다.
- 7. 업데이트된 행 가져오기 활동의 경우 결과 버퍼 테이블에 업데이트된 열의 원래 값과 새 값을 모두 포함하려면 다음 단계를 수행하십시오.
	- a. 이전 값을 클릭하십시오. 업데이트할 이전 값 열 대화 상자가 표시됩니다.
	- b. 원래 값을 저장할 데이터베이스 열의 경우에는 저장 선택란을 선택하십시오.
	- c. 원래 값을 저장할 열에 지정된 기본 이름을 변경할 수 있습니다. 적합한 이전 값을 저장할 열 이름 셀을 두 번 클릭하십시오.
- d. 확인을 클릭하십시오. 선택한 열은 출력 맵핑의 활동에서 분할창에서 접두부 문자열 old\_와 함께 표시됩니 다. 출력 맵핑 분할창에서 새 값과 원래 값을 모두 맵핑할 수 있습니다.
- 참고: 자세한 정보는 [업데이트에서](#page-236-0) 이전 값에 대한 열 정의의 내용을 참조하십시오.
- 8. 필요한 경우, 데이터 유형, 인코딩 또는 널 입력 가능 값의 설정을 변경하십시오. 새로 선택하려면 필드를 클릭하십시 오.
	- 데이터 유형 기본값은 소스 데이터베이스 테이블에 있는 열의 데이터 유형입니다. 버퍼 테이블에서 열의 필 수 데이터 유형이 소스 테이블의 데이터 유형과 다른 경우에는 데이터 유형 셀을 클릭하고 목록에서 다른 데 이터 유형을 선택하여 다른 데이터 유형을 선택하십시오. UNSUPPORTED로 표시된 해당 데이터 유형에 적 합한 데이터 유형을 선택해야 합니다.

참고: Oracle 데이터베이스의 XMLTYPE 데이터 유형과 SQL Server 데이터베이스의 MONEY 데이터 유형 의 경우에는 Studio가 올바른 데이터 유형을 자동으로 연관시키지 않으므로 적합한 데이터 유형을 수동으로 선택해야 합니다.

주의: 런타임 동안 올바르지 않은 데이터를 방지하려면 소스 데이터 유형과 호환되는 데이터 유형을 선택해 야 합니다. 예를 들어, 소스 데이터 유형이 INTEGER인 경우에는 버퍼 테이블에 SMALLINT 데이터 유형을 선택하지 마십시오. 런타임 동안 INTEGER 열에 저장된 큰 수는 SMALLINT 데이터 유형으로 올바르게 변환 되지 않기 때문입니다.

- 크기 테이블에 정의된 열의 크기입니다. 이 크기는 데이터베이스 테이블에서 검색하며 구성할 수 없습니다.
- 인코딩 기본값은 데이터베이스 레벨 또는 테이블 레벨에서 설정된 현재 기본 인코딩입니다. 열의 필수 인코 딩이 현재 기본 인코딩과 다른 경우, 인코딩 셀을 클릭하고 목록에서 다른 인코딩을 선택하여 다른 인코딩을 선택하십시오.
- 널 입력 가능 기본값은 소스 데이터베이스 테이블에 있는 열의 널 입력 가능 설정입니다. nullable=false인 경우에는 해당 열에 사용 선택란을 선택해야 합니다. nullable=false로 표시된 열은 런타임 동안 널을 포함할 수 없습니다.
- 9. 재설정을 클릭하여 모든 열 특성을 기본값으로 재설정하십시오. 이렇게 하면 모든 열의 사용 선택란도 재설정됩니 다.
- 10. 새로 고치기를 클릭하여 참조의 열 목록을 소스 데이터베이스의 최신 상태로 업데이트하십시오. 소스에 대한 최신 변경사항이 이 분할창에서 업데이트됩니다.
- 11. [데이터베이스](#page-251-0) 활동의 전달 규칙 지정을 구성하십시오.

참고: 전달 규칙 태스크에서 정확히 한 번 옵션을 선택하는 경우, 통합 어플라이언스가 런타임 동안 사용하는 제어 테 이블을 작성해야 합니다. 제어 테이블은 Studio의 오케스트레이션을 통합 어플라이언스에 게시한 후 작성합니다. 제어 테이블은 프로젝트를 배치하기 전에 WMC(Web Management Console)를 사용하여 작성합니다. 참고: 정확히 한 번 옵션을 선택하는 경우 지속성을 사용 가능하도록 설정해야 합니다. 자세한 정보는 [지속성](#page-125-0) 사용을 참조하십시오.

12. 재시도 옵션을 구성하십시오. 자세한 정보는 인바운드 [데이터베이스](#page-240-0) 활동에 대한 재시도 옵션을 참조하십시오.

### 활동에 대한 대상 데이터베이스 테이블 지정

- 1. 점검 목록에서 테이블 선택을 클릭하십시오. 테이블 선택 분할창이 표시됩니다.
- 2. 찾아보기...를 클릭하여 대상 데이터베이스 테이블을 선택하십시오. 데이터베이스 테이블 찾아보기 대화 상자가 표 시됩니다.
- 3. 목록에서 테이블을 선택하고 확인을 클릭하십시오. 테이블 선택 분할창에 선택한 테이블의 열 정보가 표시됩니다.
- 4. 이 테이블의 문자 인코딩이 데이터베이스의 인코딩과 다른 경우에는 다음 옵션 중 하나를 사용하여 다른 인코딩을 입력하십시오.
	- 인코딩 목록에서 기본 인코딩 유형 중 하나를 선택하십시오.
	- 인코딩 필드를 클릭하여 직접 인코딩 유형을 입력하십시오.

이렇게 하면 결과 버퍼 테이블의 모든 열에 대한 인코딩이 설정됩니다.

참고: 일부 2바이트 문자는 SHIFT-JIS 인코딩을 사용하여 변환되지 않습니다. 자세한 정보는 Shift-JIS 인코딩 사 용을 [참조하십시오](#page-132-0).

5. 소스 테이블의 모든 열은 기본적으로 선택되어 있습니다. 결과 버퍼 테이블에서 열을 제거하려면 사용 선택란을 지 우십시오. 열을 선택하지 않으면 입력 맵핑 분할창에 표시되지 않고 런타임에서 업데이트되지 않습니다. 모든 열을 다시 선택하려면 모두 사용을 클릭하십시오.

- 6. 열의 표제를 클릭하여 열 값으로 행을 정렬하십시오. 예를 들어, 행을 열 이름으로 정렬하려면 열의 열 이름 표제를 클릭하십시오. 열 헤더 이름 오른쪽에 화살표가 표시됩니다. 위로 화살표는 열이 **a**부터 시작하여 **z**까지 영문자 순서 로 정렬됨을 의미합니다. 아래로 화살표는 열이 **z**부터 시작하여 **a**까지 영문자 반대 순서로 정렬됨을 의미합니다. 화 살표를 클릭하면 영문자 순서가 바뀝니다.
- 7. 필요한 경우, 데이터 유형, 인코딩 또는 널 입력 가능 값의 설정을 변경하십시오. 새로 선택하려면 필드를 클릭하십시 오.
	- 데이터 유형 기본값은 소스 데이터베이스 테이블에 있는 열의 데이터 유형입니다. 버퍼 테이블에서 열의 원 하는 데이터 유형이 소스 테이블의 데이터 유형과 다른 경우에는 데이터 유형 셀을 클릭하고 목록에서 다른 데이터 유형을 선택하여 다른 데이터 유형을 선택하십시오. UNSUPPORTED로 표시된 해당 데이터 유형에 적합한 데이터 유형을 선택해야 합니다.

참고: Oracle 데이터베이스의 XMLTYPE 데이터 유형과 SQL Server 데이터베이스의 MONEY 데이터 유형 의 경우에는 Studio가 올바른 데이터 유형을 자동으로 연관시키지 않으므로 적합한 데이터 유형을 수동으로 선택해야 합니다.

주의: 런타임 동안 올바르지 않은 데이터를 방지하려면 소스 데이터 유형과 호환되는 데이터 유형을 선택해 야 합니다. 예를 들어, 소스 데이터 유형이 INTEGER인 경우에는 버퍼 테이블에 SMALLINT 데이터 유형을 선택하지 마십시오. 런타임 동안 INTEGER 열에 저장된 큰 수는 SMALLINT 데이터 유형으로 올바르게 변환 되지 않기 때문입니다.

- 크기 테이블에 정의된 열의 크기입니다. 이 크기는 데이터베이스 테이블에서 검색하며 구성할 수 없습니다.
- 인코딩 기본값은 데이터베이스 레벨 또는 테이블 레벨에서 설정된 현재 기본 인코딩입니다. 열의 필수 인코 딩이 현재 기본 인코딩과 다른 경우, 인코딩 셀을 클릭하고 목록에서 다른 인코딩을 선택하여 다른 인코딩을 선택하십시오.
- 널 입력 가능 기본값은 소스 데이터베이스 테이블에 있는 열의 널 입력 가능 설정입니다. nullable=false인 경우에는 해당 열에 사용 선택란을 선택해야 합니다. nullable=false로 표시된 열은 런타임 동안 널을 포함할 수 없습니다.
- 8. 재설정을 클릭하여 모든 열 특성을 기본값으로 재설정하십시오. 이렇게 하면 모든 열의 사용 선택란도 재설정됩니 다.
- 9. 새로 고치기를 클릭하여 참조의 열 목록을 소스 데이터베이스의 최신 상태로 업데이트하십시오. 소스에 대한 최신 변경사항이 이 분할창에서 업데이트됩니다.
- 10. 행 업데이트 활동의 경우 런타임 동안 행 업데이트 활동이 먼저 지정된 행을 시도 및 업데이트하되 행이 없는 경우 데이터베이스 테이블에 행을 삽입하려면 행이 없는 경우 행 삽입 선택란을 선택하십시오.
- 11. 행 업데이트 활동의 경우 새 값과 원래 값을 모두 데이터베이스에 저장하려면 다음 단계를 수행하십시오.
	- a. 이전 값을 클릭하십시오. 업데이트할 이전 값 열 대화 상자가 표시됩니다.
	- b. 원래 값을 저장할 데이터베이스 열의 경우에는 저장 선택란을 선택하십시오.
	- c. 런타임 동안 원래 값을 저장할 열에 지정된 기본 이름을 변경할 수 있습니다. 적합한 이전 값을 저장할 열 이 름 셀을 두 번 클릭하십시오.
	- d. 확인을 클릭하십시오. 선택한 열은 출력 맵핑의 활동으로 분할창에서 접두부 문자열 old 와 함께 표시됩니 다. 출력 맵핑 분할창에서 새 값과 원래 값으로 모두 맵핑할 수 있습니다.
	- 참고: 자세한 정보는 [업데이트에서](#page-236-0) 이전 값에 대한 열 정의의 내용을 참조하십시오.
- 12. 행 업데이트 또는 행 삭제 활동만 해당 데이터베이스가 이미 정의한 기본 키 열뿐 아니라 실행 기본 키 열을 지정하 려면 다음 단계를 수행하십시오.
	- a. 키를 클릭하십시오. 기본 키 구성 대화 상자가 표시됩니다.
	- b. 열을 실행 기본 키 열로 지정하려면 열을 클릭한 후 >>를 클릭하십시오.
	- c. 확인을 클릭하십시오.

참고: 점검 목록의 테이블 선택 태스크에 데이터베이스에 정의된 기본 키 열이 지정되지 않는 경우에는 하나 이상의 열을 실행 기본 키 열로 지정해야 합니다.

- 실행 기본 키 열을 더 지정하려면 이 단계를 반복하십시오.
- 13. [데이터베이스](#page-251-0) 활동의 전달 규칙 지정을 구성하십시오.

참고: 전달 규칙 태스크에서 정확히 한 번 옵션을 선택하는 경우, 통합 어플라이언스가 런타임 동안 사용하는 제어 테 이블을 작성해야 합니다. 제어 테이블은 Studio의 오케스트레이션을 통합 어플라이언스에 게시한 후 작성합니다. 제어 테이블은 프로젝트를 배치하기 전에 WMC(Web Management Console)를 사용하여 작성합니다.

참고: 정확히 한 번 옵션을 선택하는 경우 지속성을 사용 가능하도록 설정해야 합니다. 자세한 정보는 [지속성](#page-125-0) 사용을 참조하십시오.

14. 재시도 옵션을 구성하십시오. 자세한 정보는 아웃바운드 [데이터베이스](#page-241-0) 활동에 대한 재시도 옵션을 참조하십시오.

### 활동의 입력 맵핑

- 1. 점검 목록에서 입력 맵핑 태스크를 선택하십시오. 활동의 입력 매개변수는 활동으로 분할창에서 행 요소 아래에 표시됩니다. 활동에서 분할창에 표시되는 입력 매개변 수는 테이블 선택 태스크에서 선택한 열에 해당합니다. 전달 규칙에서 메시지당 여러 행 일괄처리 선택란을 선택한 경우, 행 요소 옆에 다중 발생 기호가 표시됩니다. 참고: 업데이트된 행 가져오기 활동의 경우, 테이블 선택 태스크에서 업데이트할 이전 값 열 대화 상자에서 열을 선택 하면 이러한 추가 출력 매개변수(기본적으로 문자열  $\circ$ ld 가 접두부로 추가)가 행 요소 아래에도 표시됩니다.
	- 2. 모든 입력 매개변수를 맵핑하십시오. 맵핑에 대한 지시사항은 맵핑 [작성을](#page-799-0) 참조하십시오. 활동의 모든 입력 매개변 수를 맵핑해야 합니다.

### 활동의 출력 맵핑

1. 점검 목록에서 출력 맵핑 태스크를 선택하십시오.

GetRowsCount 선택란은 출력 맵핑 분할창에 표시되는 내용을 결정합니다.

- 전달 규칙에서 행 개수 가져오기 선택란이 지워지면 출력 맵핑 분할창이 공백입니다.
- 전달 규칙에서 행 개수 가져오기 선택란을 선택하면 출력 맵핑 분할창에 rowCount 요소가 표시됩니다. 전달 규칙에서 메시지당 여러 행 일괄처리 선택란을 선택하면 rowCount 요소 옆에 다중 발생 기호가 표시됩니다.
- 2. RowCount 출력 매개변수가 표시되면 필요에 따라 RowCount 출력 매개변수를 맵핑하십시오. 맵핑에 대한 지시사 항은 맵핑 [작성을](#page-799-0) 참조하십시오. 활동의 출력 매개변수는 맵핑하지 않아도 됩니다.

상위 주제**:** [데이터베이스](#page-227-0) 활동

#### 피드백 | 주의사항

<span id="page-251-0"></span>마지막 업데이트 날짜: 2013년 11월 6일 수요일

# 데이터베이스 활동의 전달 규칙 지정

전달 규칙 분할창에서 전달될 메시지 수를 지정합니다.

인바운드 활동과 아웃바운드 활동의 전달 규칙은 다음 섹션에 설명된 것처럼 차이가 있습니다.

### 인바운드 데이터베이스 활동의 전달 규칙 지정

- 1. 점검 목록에서 전달 규칙 태스크를 선택하십시오.
- 2. 다음 표의 설명대로 전달 규칙을 구성하십시오. 다음 표에서는 인바운드 데이터베이스 활동(삽입된 행 가져오기, 업 데이트된 행 가져오기, 삭제된 행 가져오기 및 테이블 폴)의 전달 규칙을 설명합니다.

표 1.

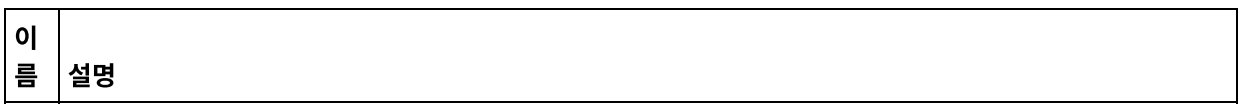
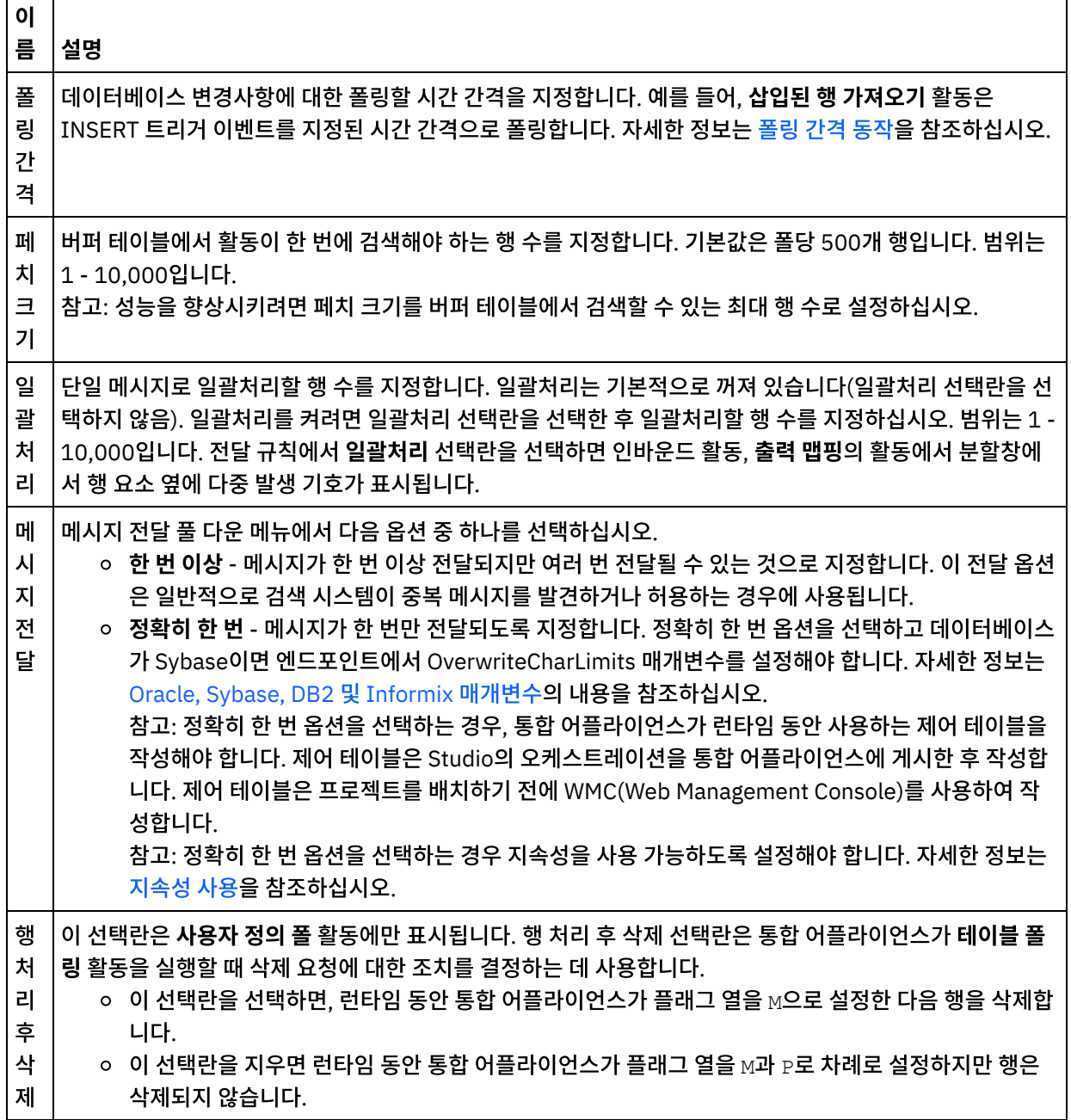

## 아웃바운드 데이터베이스 활동의 전달 규칙 지정

1. 점검 목록에서 전달 규칙 태스크를 선택하십시오.

2. 다음 표의 설명대로 전달 규칙을 구성하십시오. 다음 표에서는 아웃바운드 데이터베이스 활동(행 삽입, 행 업데이트, 행 삭제, 프로시저 호출)의 전달 규칙을 설명합니다.

표 2.

이름 설명

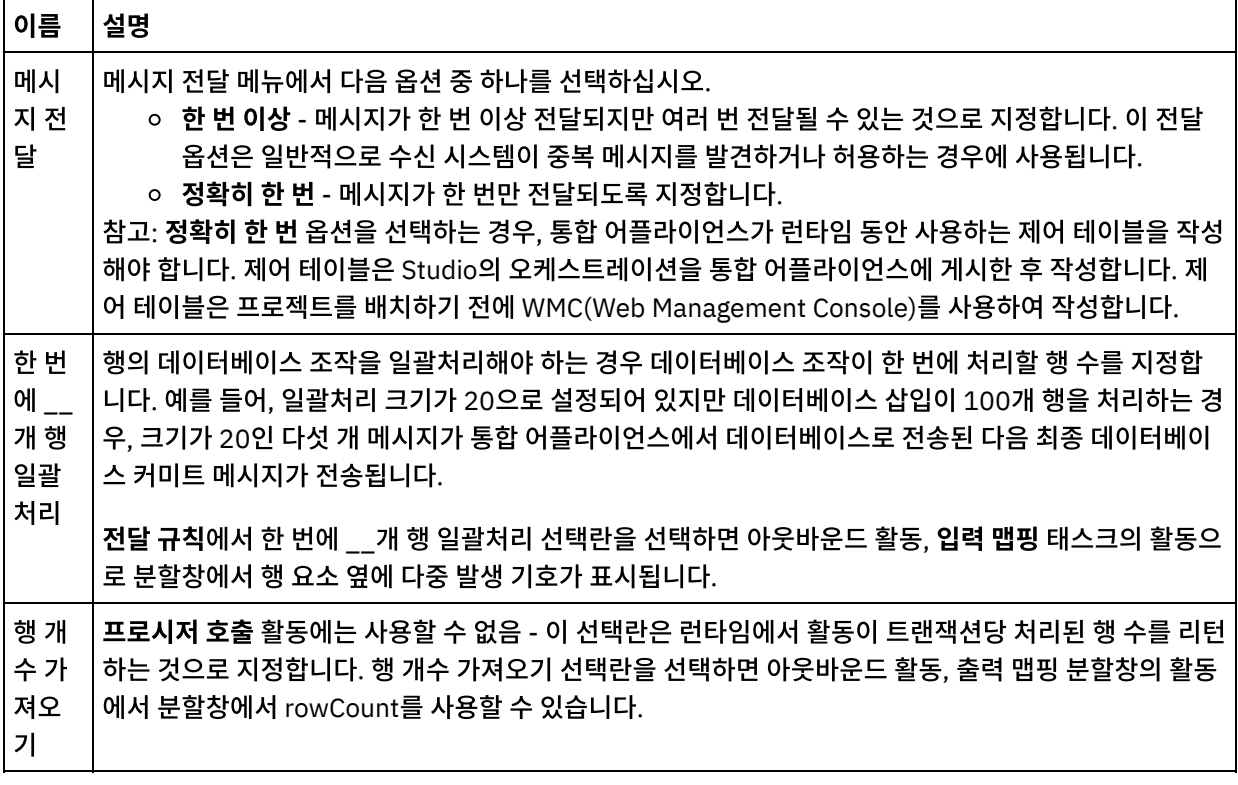

상위 주제**:** [데이터베이스](#page-227-0) 활동

#### 피드백 | 주의사항

<span id="page-253-0"></span>마지막 업데이트 날짜: 2013년 11월 6일 수요일

## 열 세부사항 보기

열 보기 대화 상자를 사용하면 조회 실행 활동에 대한 점검 목록의 조회 입력 태스크에 SQL문을 입력할 때 테이블의 자세한 열 정보를 볼 수 있습니다. 이 태스크는 열 세부사항 보기 대화 상자에 액세스하는 방법에 대해 설명합니다.

### 프로시저

- 1. 조회 실행 활동을 작성하거나 여십시오.
- 2. 점검 목록에서 조회 입력 태스크를 선택하십시오. 조회 입력 분할창이 표시됩니다.
- 3. 열 보기를 클릭하십시오. 열 보기 대화 상자가 표시됩니다.
- 4. 열 보기 대화 상자에 표시된 데이터를 변경하려면 다음 옵션 중에서 선택하십시오.
	- 자세한 열 정보를 보려면 목록에서 테이블을 선택하십시오. 열 이름, 데이터 유형, 크기 및 널 입력 가능 특성 이 오른쪽 분할창에 표시됩니다.
	- 다른 스키마의 테이블을 보려면 사용자 스키마로 필터 목록에서 스키마를 선택하십시오.
	- 모든 스키마의 테이블을 보려면 지우기를 클릭하십시오.
	- WMC(Web Management Console)를 사용하여 작성되고 통합 어플라이언스가 내부적으로 사용하는 버퍼 또는 제어 테이블을 필터링하려면 버퍼 및 제어 테이블 숨기기(기본 이름 사용) 옵션을 선택하십시오. 참고: 이 필터는 Studio에서 스크립트로 생성된 표준 이름을 사용하는 버퍼 및 제어 테이블만 숨깁니다.

#### 피드백 | 주의사항

마지막 업데이트 날짜: 2013년 11월 6일 수요일

## 데이터베이스 매개변수 작업

매개변수가 엔드포인트에 데이터베이스 특정 연결 정보를 제공합니다.

## 이 태스크 정보

다음 절차에 설명된 대로 데이터베이스 매개변수를 추가 및 삭제하고 매개변수 값을 편집할 수 있습니다.

매개변수를 엔드포인트에 추가하려면 다음을 수행하십시오.

## 프로시저

- 1. 프로젝트 탭에서 엔드포인트를 클릭하십시오.
- 2. 추가를 클릭하십시오. 데이터베이스 엔드포인트 매개변수 대화 상자가 표시됩니다.
- 3. 매개변수 이름 필드에 새 매개변수의 이름을 입력하십시오.
- 4. 매개변수값 필드에 매개변수의 값을 입력하십시오.
- 5. 확인를 클릭하십시오.

### 결과

매개변수를 엔드포인트에서 삭제하려면 다음을 수행하십시오.

- 1. 프로젝트 탭에서 엔드포인트를 클릭하십시오.
- 2. 삭제할 매개변수의 매개변수 이름을 클릭하십시오.
- 3. 삭제를 클릭하십시오.

매개변수 값을 편집하려면 다음을 수행하십시오.

- 1. 프로젝트 탭에서 엔드포인트를 클릭하십시오.
- 2. 변경할 매개변수값을 클릭하고 필드에 새 값을 입력하십시오.
- 3. Enter를 누르십시오.

#### 상위 주제**:** [데이터베이스](#page-227-0) 활동

#### 피드백 | 주의사항

마지막 업데이트 날짜: 2013년 11월 6일 수요일

## 프로시저 호출 활동

프로시저 호출 활동은 런타임 동안 데이터베이스에서 스토어드 프로시저를 실행합니다. 스토어드 프로시저를 데이터베이 스에 작성 및 설치해야 Studio에서 프로시저 호출 활동 구성을 완료할 수 있습니다.

참고: Informix® 데이터베이스에서는 스토어드 프로시저에 대한 함수 이름 오버로드가 지원되지 않습니다. 스토어드 프로 시저는 서명이 고유하더라도 Informix에서 동일한 이름을 가질 수 없습니다. 프로시저 호출 활동을 오케스트레이션에 추가 및 구성하는 단계는 다음 프로시저에 설명되어 있습니다.

- [오케스트레이션에](#page-255-0) 프로시저 호출 활동 추가
- [데이터베이스](#page-255-1) 엔드포인트 작성, 선택 또는 편집
- [프로시저](#page-255-2) 호출 활동 구성
- [활동의](#page-256-0) 입력 맵핑
- <span id="page-255-0"></span>● [활동의](#page-257-0) 출력 맵핑

## 오케스트레이션에 프로시저 호출 활동 추가

- 1. 오케스트레이션을 [작성하](#page-109-0)거나 여십시오. 오케스트레이션의 그래픽 표시가 열립니다.
- 2. 활동 탭을 선택하고 데이터베이스 폴더를 펼치십시오.
- 3. 프로시저 호출 활동을 오케스트레이션으로 끌어오십시오.
- <span id="page-255-1"></span>4. 프로시저 호출 활동을 선택하십시오.

## 데이터베이스 엔드포인트 작성**,** 선택 또는 편집

- 1. 점검 목록에서 엔드포인트 선택 태스크를 클릭하고 다음 조치 중 하나를 선택하십시오.
	- 기존 엔드포인트를 선택하십시오.
		- a. 찾아보기를 선택하십시오. 프로젝트 탐색기가 열립니다.
		- b. 기존 엔드포인트를 선택하고 확인을 클릭하십시오. [프로시저](#page-255-2) 호출 활동 구성 활동 프로시저로 건너뛰 십시오.
	- 기존 엔드포인트를 선택하고 편집하십시오.
		- a. 찾아보기를 선택하십시오. 프로젝트 탐색기가 열립니다.
		- b. 기존 엔드포인트를 선택하고 확인을 클릭하십시오.
		- c. 편집을 클릭하십시오. 엔드포인트 편집 분할창이 표시됩니다.
	- 새 엔드포인트를 작성하십시오.
		- a. 새로 작성을 선택하십시오. 엔드포인트 작성 분할창이 열립니다.
- <span id="page-255-2"></span>2. [데이터베이스](#page-228-0) 엔드포인트 작성 또는 편집을 수행하십시오.

## 프로시저 호출 활동 구성

- 1. 점검 목록에서 스토어드 프로시저를 클릭하십시오. 스토어드 프로시저 분할창이 열립니다.
- 2. 찾아보기...를 클릭하십시오. 스토어드 프로시저 찾아보기 대화 상자가 표시됩니다.
- 3. 선택한 사용자 스키마로 표시되는 스토어드 프로시저뿐 아니라 데이터베이스의 모든 스토어드 프로시저를 보려면 지우기를 클릭하십시오.
- 4. 목록에서 스토어드 프로시저를 선택하십시오.
- 5. 확인을 클릭하십시오. 선택한 스토어드 프로시저의 매개변수 정보가 스토어드 프로시저 분할창에 표시됩니다. 참고: 매개변수 목록 가운데에서 스토어드 프로시저 호출 매개변수를 삭제하는 조작은 지원되지 않습니다. 목록에 표시된 것과 다른 순서로 매개변수를 지정하려는 경우 매개변수에 갭이 없는(즉, 정확히 필요한 매개변수의 서브세 트를 포함) 랩퍼 스토어드 프로시저(예를 들어, *WrapperStoredProcedure1*)를 작성한 후, Microsoft SQL Server 에서 지원되는 @parameter = value 양식을 사용하여 새 스토어드 프로시저가 기본 스토어드 프로시저(예: *BackendStoredProcedure1*)를 호출하게 할 수 있습니다. 그런 다음 필요한 매개변수만 있는 랩퍼 스토어드 프로시 저를 오케스트레이션에 사용하게 할 수 있습니다. 또는 생략 없이 전체 매개변수 세트와 Studio의 기본값을 원래 기 본 스토어드 프로시저(예를 들어, *BackendStoredProcedure1*)에 제공할 수 있습니다. 매개변수 목록 가운데에서

스토어드 프로시저 호출 매개변수를 삭제하는 조작은 지원되지 않는 반면 매개변수 목록의 끝에 표시된 매개변수는 삭제할 수 있음에 유의하십시오.

- 6. 현재 문자 인코딩(원래 데이터베이스 엔드포인트에서 가져옴)을 변경하려면 인코딩 목록에서 다른 [인코딩](#page-233-0) 옵션을 선 택하십시오. 이렇게 하면 스토어드 프로시저의 모든 입력 매개변수에 대한 기본 문자 인코딩이 변경됩니다.
- 7. 기본적으로 스토어드 프로시저의 모든 입력 및 출력 매개변수(IN, INOUT, RETURN, OUT)가 선택됩니다. 스토 어드 프로시저에 정의된 모든 입력 및 출력 매개변수를 포함할 필요는 없습니다. 출력 매개변수(INOUT, RETURN, OUT)에 사용 선택란을 지우면 입력 맵핑 태스크에서 출력 매개변수를 사용할 수 없음을 의미합니다. 입력 매개변수 (IN, INOUT)에 사용 선택란을 지우면 입력 맵핑 태스크에서 입력 매개변수를 사용할 수 없음을 의미합니다. 사용 선택란은 런타임 시 입력값을 지정하지 않아도 되는 입력 매개변수의 경우에만 지우십시오. 스토어드 프로시저의 일 부 입력 매개변수는 기본값이 설정되어 있습니다.

대부분의 데이터베이스는 단일 리턴 매개변수만 리턴합니다. 이러한 데이터베이스의 경우, 리턴 매개변수에 사용 선 택란을 선택하면 출력 맵핑 태스크의 활동에서 분할창에서 단일 results/result/RETURN\_VALUE 노드에 리턴값이 리턴됩니다. 그러나 Informix 데이터베이스는 여러 리턴 매개변수를 지원하며 Informix 데이터베이스의 경우에는 리턴 매개변수가 반복 results/result/result/resultsSets/any 노드에서 리턴됩니다. 스토어드 프로시저에서 하나 의 매개변수만 리턴되더라도 리턴 매개변수는 results/result/result/resultsSets/any 노드에서 리턴됩니다. 맵에 서 [CopyOf](#page-862-0) 함수를 사용하여 result 노드의 컨텐츠(resultSet 하위 노드 포함)를 변수에 복사하십시오. CopyOf 함수 가 소스 노드의 값을 대상 노드에 올바르게 복사하려면 대상 변수의 XML 스키마가 소스 노드의 XML 스키마와 일치 해야 합니다. 자세한 정보는 [CopyOf](#page-862-0) 함수를 참조하십시오.

- 8. 열의 표제를 클릭하여 열 값으로 행을 정렬하십시오. 예를 들어, 행을 열 이름으로 정렬하려면 열의 열 이름 표제를 클릭하십시오. 열 헤더 이름 오른쪽에 화살표가 표시됩니다. 위로 화살표는 열이 a부터 시작하여 z까지 영문자 순서 로 정렬됨을 의미합니다. 아래로 화살표는 열이 z부터 시작하여 a까지 영문자 반대 순서로 정렬됨을 의미합니다. 화 살표를 클릭하면 영문자 순서가 바뀝니다.
- 9. 필요한 경우, 각 조회 입력 매개변수의 데이터 유형, 인코딩 또는 널 입력 가능 값에 대한 설정을 변경하십시오. 새로 선택하려면 필드를 클릭하십시오.
	- 데이터 유형 기본값은 매개변수의 데이터 유형입니다. 데이터 유형 셀을 클릭하고 목록에서 다른 데이터 유 형을 선택하여 매개변수의 대체 데이터 유형을 선택하십시오. 해당 셀에서. UNSUPPORTED 데이터 유형은 모두 변경해야 합니다.

참고: (MONEY 및 XMLTYPE 데이터 유형의 경우) Oracle 데이터베이스의 XMLTYPE 데이터 유형과 SQL Server 데이터베이스의 MONEY 데이터 유형의 경우에는 Studio가 올바른 데이터 유형을 자동으로 연관시 키지 않으므로 적합한 데이터 유형을 수동으로 선택해야 합니다.

인코딩 - 기본값은 데이터베이스 레벨 또는 테이블 레벨에서 설정된 현재 기본 인코딩입니다. 매개변수의 필 수 인코딩이 현재 기본 인코딩과 다른 경우, 인코딩 셀을 클릭하고 목록에서 다른 [인코딩을](#page-233-0) 선택하여 다른 인 코딩을 선택하십시오.

크기 - 테이블에 정의된 열의 크기입니다. 이 크기는 데이터베이스 테이블에서 검색하며 구성할 수 없습니다. 10. 재설정을 클릭하여 모든 매개변수 특성을 기본값으로 재설정하십시오. 이렇게 하면 또한 모든 매개변수에 사용 옵션

- 이 선택됩니다.
- 11. [전달](#page-251-0) 규칙을 구성하십시오.

참고: 전달 규칙 태스크에서 정확히 한 번 옵션을 선택하는 경우, 통합 어플라이언스가 런타임 동안 사용하는 제어 테 이블을 작성해야 합니다. 제어 테이블은 Studio의 오케스트레이션을 통합 어플라이언스에 게시한 후 작성합니다. 제어 테이블은 프로젝트를 배치하기 전에 WMC(Web Management Console)를 사용하여 작성합니다. 참고: 정확히 한 번 옵션을 선택하는 경우 지속성을 사용 가능하도록 설정해야 합니다. 자세한 정보는 [지속성](#page-125-0) 사용을

12. [재시도](#page-240-0) 옵션을 구성하십시오.

참조하십시오.

## <span id="page-256-0"></span>활동의 입력 맵핑

- 1. 점검 목록에서 입력 맵핑 태스크를 선택하십시오. 활동의 입력 매개변수가 활동으로 분할창에서 호출 요소 아래에 표시됩니다. 활동으로 분할창에 표시되는 입력 매개변수는 스토어드 프로시저 태스크에서 선택한 IN 및 INOUT 매 개변수에 해당합니다. 전달 규칙에서 메시지당 여러 행 일괄처리 선택란을 선택하면 호출 요소 옆에 다중 발생 아이 콘이 표시됩니다.
- <span id="page-257-0"></span>2. 표시된 모든 입력 매개변수를 맵핑하십시오. 맵핑에 대한 지시사항은 [맵핑](#page-799-0) 작성을 참조하십시오.

### 활동의 출력 맵핑

1. 점검 목록에서 출력 맵핑 태스크를 선택하십시오. 활동의 출력 매개변수가 활동에서 분할창에서 결과 요소 아래에 표시됩니다. 활동에서 분할창에 표시되는 출력 매개변수는 스토어드 프로시저 태스크에서 선택한 OUT, RETURN 및 INOUT 매개변수에 해당합니다.

전달 규칙에서 메시지당 여러 행 일괄처리 선택란을 선택하면 결과 요소 옆에 다중 발생 아이콘이 표시됩니다.

스토어드 프로시저에 리턴 매개변수가 없더라도 프로시저 호출 활동의 활동에서 분할창에 resultSet 반복 노드가 표 시됩니다. 런타임 동안 활동에서 시작된 스토어드 프로시저가 결과 세트를 리턴하는 경우, resultSet 노드의 활동에 서 이 결과 세트가 리턴됩니다. 예를 들어, 스토어드 프로시저가 select문을 시작하면 select문의 결과 세트가 resultSet 노드에서 리턴됩니다. 결과 노드의 컨텐츠(resultSet 하위 노드 포함)를 변수에 복사하려면 맵에서 [CopyOf](#page-862-0) 함수를 사용하십시오. 주의: CopyOf 함수가 소스 노드의 값을 대상 노드에 올바르게 복사하려면 대상 변수의 XML 스키마가 소스 노드의

XML 스키마와 일치해야 합니다. 자세한 정보는 [CopyOf](#page-862-0) 함수를 참조하십시오.

2. 필수 출력 매개변수를 변수로 맵핑하십시오. 맵핑에 대한 일반적인 지시사항을 보려면 맵핑 [작성을](#page-799-0) 참조하십시오. 활동의 출력 매개변수는 맵핑하지 않아도 됩니다.

상위 주제**:** [데이터베이스](#page-227-0) 활동

#### 피드백 | 주의사항

마지막 업데이트 날짜: 2013년 11월 6일 수요일

## 조회 실행 활동

조회 실행 활동은 런타임 동안 select SQL문을 실행합니다.

조회 실행 활동은 매개변수화된 조회(입력 또는 입력 및 출력 매개변수가 포함되는 조회)를 지원합니다. 조회에 입력 매개변 수가 지정되면 런타임에 매개변수값이 제공됩니다. 다음 예제 select 문의 ? 문자는 하나의 입력 매개변수가 있는 것으로 지 정합니다.

select \* from *myUserSchema.mySourceTable* where *myUserSchema.mySourceTable.myColumn=?*

이전 select 문에서 \* 문자는 조회 시 *mySourceTable* 테이블에 있는 하나 이상의 열을 하나 이상의 출력 매개변수로 리턴 하는 것으로 지정합니다. 예를 들어, *mySource* 테이블에 각각 CHAR와 VARCHAR 유형의 두 열이 있는 경우 조회 실행 활 동은 각각 CHAR와 VARCHAR 유형의 두 출력 매개변수를 리턴합니다.

참고: 조회 실행 활동에는 select SQL문만 지원됩니다. insert SQL문은 조회 실행 활동에서 지원되지 않습니다. 조회 실행 활동을 오케스트레이션에 추가 및 구성하는 단계는 다음 프로시저에 설명되어 있습니다.

- [오케스트레이션에서](#page-258-0) 조회 실행 추가
- [데이터베이스](#page-258-1) 엔드포인트 작성, 선택 또는 편집
- 조회 SQL문 [지정](#page-258-2)
- 조회에 대한 입력 [매개변수](#page-258-3) 구성
- 출력 [매개변수](#page-259-0) 구성
- [조회에](#page-259-1) 대한 재시도 옵션 지정
- [활동의](#page-259-2) 입력 맵핑
- <span id="page-258-0"></span>● [활동의](#page-260-0) 출력 맵핑

## 오케스트레이션에서 조회 실행 추가

- 1. 오케스트레이션을 [작성하](#page-109-0)거나 여십시오. 오케스트레이션이 그래픽으로 표시됩니다.
- 2. 활동 탭을 선택하고 데이터베이스 폴더를 펼치십시오.
- 3. 조회 실행 활동을 오케스트레이션에 끌어오십시오.
- <span id="page-258-1"></span>4. 조회 실행 활동을 선택하십시오.

## 데이터베이스 엔드포인트 작성**,** 선택 또는 편집

- 1. 점검 목록에서 엔드포인트 선택 태스크를 클릭하고 다음 조치 중 하나를 선택하십시오.
	- 기존 엔드포인트를 선택하십시오.
		- a. 찾아보기를 선택하십시오. 프로젝트 탐색기가 열립니다.
		- b. 기존 엔드포인트를 선택하고 확인을 클릭하십시오. 조회 SQL문 [지정](#page-258-2) 프로시저로 건너뛰십시오.
	- 기존 엔드포인트를 선택하고 편집하십시오.
		- a. 찾아보기를 선택하십시오. 프로젝트 탐색기가 열립니다.
		- b. 기존 엔드포인트를 선택하고 확인을 클릭하십시오.
		- c. 편집을 클릭하십시오. 엔드포인트 편집 분할창이 열립니다.
	- 엔드포인트 작성: 새로 작성을 선택하십시오. 엔드포인트 작성 분할창이 열립니다.
- <span id="page-258-2"></span>2. [데이터베이스](#page-228-0) 엔드포인트 작성 또는 편집을 수행하십시오.

## 조회 **SQL**문 지정

- 1. 점검 목록에서 조회 입력 태스크를 선택하십시오. 조회 입력 분할창이 열립니다.
- 2. 분할창에 표시된 공백에 조회를 입력하십시오. 조회 끝에 세미콜론을 사용하지 마십시오.
- 3. 열 [보기를](#page-253-0) 클릭하여, 올바른 테이블 이름과 열을 입력하여 SQL문을 빌드하는 데 유용한 선택한 테이블의 열 세부사 항을 검토하십시오.
- 4. 원하는 인코딩이 데이터베이스의 기본 인코딩과 다른 경우 다음 옵션 중 하나를 사용하여 입력 및 출력 매개변수에 대체 문자 [인코딩](#page-233-0) 설정을 선택하십시오.
	- 인코딩 목록에서 기본 인코딩 유형 중 하나를 선택하십시오.
	- 인코딩 필드를 클릭하여 직접 인코딩 유형을 입력하십시오.

참고: 일부 2바이트 문자는 SHIFT-JIS 인코딩을 사용하여 변환되지 않습니다. 자세한 정보는 Shift-JIS 인코딩 사 용을 [참조하십시오](#page-132-0).

- 5. 조회 유효성 검증을 클릭하십시오. 이 조치는 조회가 올바른지 여부를 확인하고 입력 맵핑 및 출력 맵핑 태스크에 입 력 및 출력 매개변수를 채웁니다.
- 6. MaxRows 필드에 값을 입력하십시오. MaxRows 필드는 런타임 동안 조회에서 리턴할 최대 행 수를 지정합니다.

<span id="page-258-3"></span>참고: 동일한 데이터에 대해 동일한 조회가 여러 번 시작되면 동일한 행 세트가 리턴됩니다. 예를 들어, MaxRows가 1이면 조회가 시작될 때마다 항상 동일한 행(첫 번째 행)이 리턴되며 행 세트를 반복하지 않습니다.

## 조회에 대한 입력 매개변수 구성

1. 점검 목록에서 설정 입력 매개변수 태스크를 선택하십시오. 설정 입력 매개변수 분할창에 조회의 하나 이상의 입력 매개변수가 표시됩니다.

- 2. 열 [보기를](#page-253-0) 클릭하여, 올바른 테이블 이름과 열을 입력하여 SQL문을 빌드하는 데 유용한 선택한 테이블의 열 세부사 항을 검토하십시오.
- 3. 열의 표제를 클릭하여 열 값으로 행을 정렬하십시오. 예를 들어, 행을 열 이름으로 정렬하려면 열의 열 이름 표제를 클릭하십시오. 열 헤더 이름 오른쪽에 화살표가 표시됩니다. 위로 화살표는 열이 a부터 시작하여 z까지 영문자 순서 로 정렬됨을 의미합니다. 아래로 화살표는 열이 z부터 시작하여 a까지 영문자 반대 순서로 정렬됨을 의미합니다. 화 살표를 클릭하면 영문자 순서가 바뀝니다.
- 4. 필요한 경우, 각 조회 입력 매개변수의 데이터 유형, 인코딩 또는 널 입력 가능 값에 대한 설정을 변경하십시오. 새로 선택하려면 필드를 클릭하십시오.
	- 매개변수 이름 기본 이름을 보다 의미있는 이름으로 변경할 수 있습니다. 매개변수는 조회에 지정된 순서대 로 나열됩니다.
	- 데이터 유형 이 매개변수의 데이터 유형을 선택하십시오. 참고: **(MONEY** 및 **XMLTYPE** 데이터 유형의 경우**)** Oracle 데이터베이스의 XMLTYPE 데이터 유형과 SQL Server 데이터베이스의 MONEY 데이터 유형의 경우에는 Studio가 올바른 데이터 유형을 자동으로 연관시 키지 않으므로 적합한 데이터 유형을 수동으로 선택해야 합니다.
	- 인코딩 필요한 인코딩이 데이터베이스의 기본 인코딩과 다른 경우에는 매개변수에 대체 문자 [인코딩](#page-233-0) 설정 을 선택하십시오.
	- 크기 테이블에 정의된 열의 크기입니다. 이 크기는 데이터베이스 테이블에서 검색하며 구성할 수 없습니다.
- 5. 값 재설정을 클릭하여 데이터베이스를 검색하고 데이터베이스에서 데이터 유형 및 크기를 가져오십시오. 이렇게 하 면 분할창에서 수동으로 설정된 데이터 유형 및 크기가 대체됩니다.

## <span id="page-259-0"></span>출력 매개변수 구성

- 1. 점검 목록에서 결과 세트 설정 태스크를 선택하십시오. 결과 세트 설정 분할창이 열리고 조회의 하나 이상의 출력 매 개변수의 기본값이 나열됩니다.
- 2. 열 [보기를](#page-253-0) 클릭하여, 올바른 테이블 이름과 열을 입력하여 SQL문을 빌드하는 데 유용한 선택한 테이블의 열 세부사 항을 검토하십시오.
- 3. 필요한 경우, 각 조회 출력 매개변수의 데이터 유형, 인코딩 또는 널 입력 가능 값에 대한 설정을 변경하십시오.
	- 매개변수 이름 기본 이름을 보다 의미있는 이름으로 변경할 수 있습니다. 매개변수는 조회에 지정된 순서대 로 나열됩니다.
	- 데이터 유형 이 매개변수의 데이터 유형을 선택하십시오.
	- 인코딩 필요한 인코딩이 데이터베이스의 기본 인코딩과 다른 경우에는 매개변수의 대체 문자 인코딩 설정 을 선택하십시오.
	- 크기 테이블에 정의된 열의 크기입니다. 이 크기는 데이터베이스 테이블에서 검색하며 구성할 수 없습니다.
- 4. 값 재설정을 클릭하여 데이터베이스를 검색하고 데이터베이스에서 데이터 유형 및 크기를 가져오십시오. 이렇게 하 면 분할창에서 수동으로 설정된 데이터 유형 및 크기가 대체됩니다.

## <span id="page-259-1"></span>조회에 대한 재시도 옵션 지정

조회에 대한 재시도 옵션을 지정하려면 다음을 수행하십시오.

1. [재시도](#page-241-0) 옵션을 구성하십시오.

참고: 데이터베이스 조회 실행 활동의 경우, 재시도 옵션을 0으로 설정하면 통합 어플라이언스가 연결을 무한정 재 시도합니다.

## <span id="page-259-2"></span>활동의 입력 맵핑

- 1. 점검 목록에서 입력 맵핑 태스크를 선택하십시오. 조회에 지정된 입력 매개변수는 활동의 입력 매개변수입니다. 활 동의 입력 매개변수는 활동으로 분할창에서 매개변수 요소 아래에 표시됩니다.
- 2. 활동의 모든 입력 매개변수를 맵핑해야 합니다. 맵핑에 대한 지시사항은 맵핑 [작성을](#page-799-0) 참조하십시오.
- <span id="page-260-0"></span>1. 점검 목록에서 출력 맵핑 태스크를 선택하십시오. select문으로 리턴되는 열은 활동에서 분할창에서 rows/row 요 소 아래에 표시되는 요소입니다.
- 2. 활동의 출력 매개변수는 맵핑하지 않아도 됩니다. 맵핑에 대한 지시사항은 [맵핑](#page-799-0) 작성을 참조하십시오.

상위 주제**:** [데이터베이스](#page-227-0) 활동

피드백 | 주의사항

마지막 업데이트 날짜: 2013년 11월 6일 수요일

# 테이블 폴 활동

테이블 폴 활동은 특수 플래그 열의 상태를 지정된 시간 간격으로 확인하여 데이터베이스 테이블의 행에서 데이터베이스 조 작(삽입 또는 업데이트)이 발생했는지 여부를 확인합니다.

삽입 및 업데이트 조작의 경우 테이블 폴 활동은 런타임 동안 데이터베이스 테이블에서 변경한 데이터를 리턴하고 오케스트 레이션의 변수로 해당 데이터를 직접 맵핑합니다. 그러나 삽입된 행 가져오기 및 업데이트된 행 가져오기 활동은 변경된 데 이터를 버퍼 테이블에 리턴하고 해당 버퍼 테이블은 오케스트레이션의 변수로 맵핑됩니다.

참고: 데이터베이스에 트리거를 추가해서는 안되는 경우에만 삽입된 행 가져오기, 삭제된 행 가져오기 및 업데이트된 행 가 져오기 활동 대신 테이블 폴 활동을 사용하십시오.

Studio에서 테이블 폴 활동을 구성하기 전에, 먼저 소스 데이터베이스 테이블에서 두 개의 추가 데이터베이스 열을 작성하 거나 데이터베이스 테이블에서 적합한 기존 데이터베이스 열 두 개를 사용해야 합니다. 소스 데이터베이스 테이블에는 다음 데이터베이스 열이 필요합니다.

- INTEGER 유형의 순서 열 이 열에는 기본 키(일련의 고유 번호: 1, 2, 3 ...)가 포함됩니다.
- CHAR(1) 유형의 플래그 열 이 열에는 통합 어플라이언스가 런타임에서 행을 처리해야 하는지 여부를 판별하기 위 해 사용하는 플래그가 포함됩니다.

테이블 폴 활동이 포함된 오케스트레이션이 통합 어플라이언스에서 실행되기 전에 데이터베이스 테이블에서도 해당 열을 채워야 합니다. 통합 어플라이언스가 런타임 동안 행을 처리하지 않도록 하려면 플래그 열을 *P*로 설정하십시오. 통합 어플 라이언스가 런타임 동안 행을 처리하도록 하려면 플래그 열을 널로 설정하십시오.

다음 예제 데이터베이스 테이블에서는 다음 그림과 같이 플래그 열의 모든 값이 처음에 P로 설정됩니다.

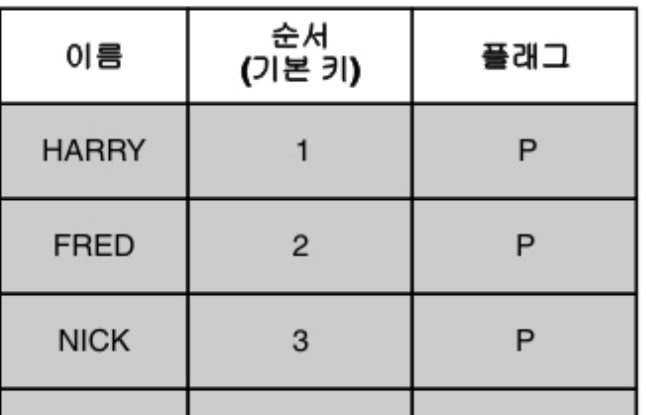

#### 소스 데이터베이스 테이블

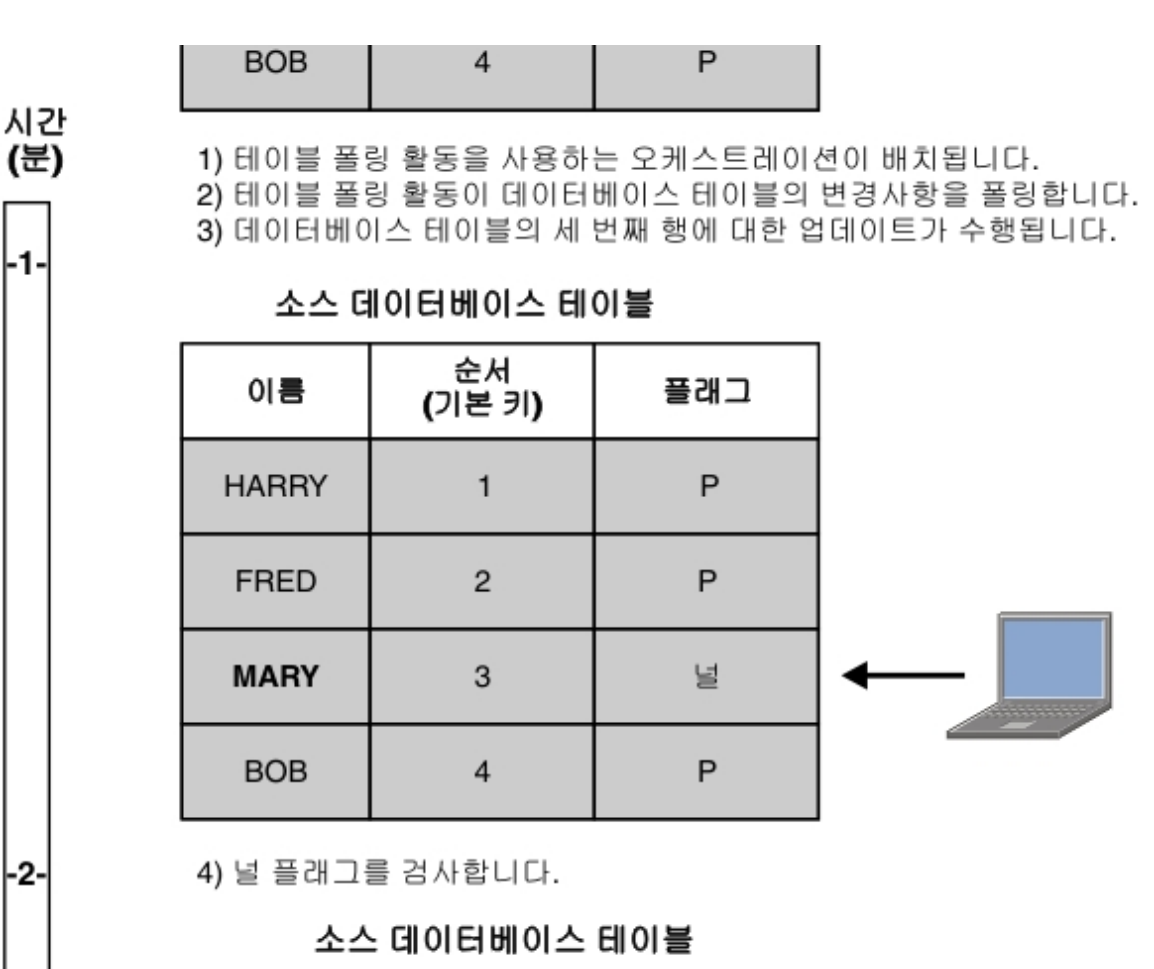

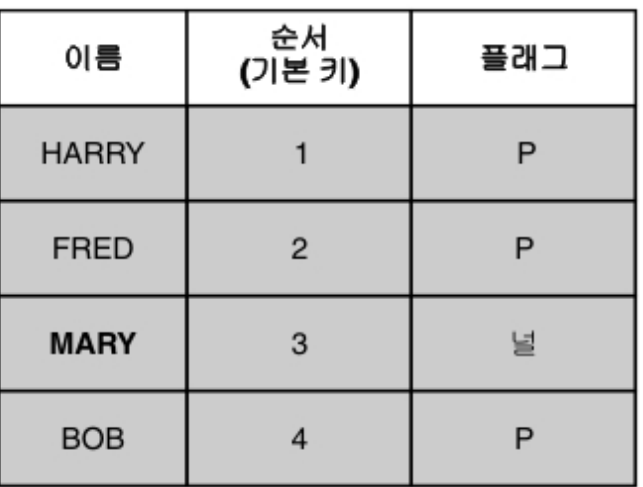

5) 다음 활동을 실행합니다.

-1-

-2-

주의: 플래그 열의 상태를 관리해야 합니다. 행을 처리한 후에는 다음 예제 시나리오의 설명대로 처리를 위해 통합 어플라이 언스가 플래그 열을 *P*로 변경합니다.

- 1. 데이터베이스에 행이 삽입됩니다. 플래그 열은 행에 대해 널로 설정됩니다.
- 2. 테이블 폴 활동은 처음 실행되고 플래그 값을 이 행에 대해 *P*로 설정합니다.
- 3. 동일한 행이 업데이트되고 테이블 폴 활동이 다시 실행됩니다. 통합 어플라이언스가 플래그 열을 확인하고 플래그는 이 행이 이미 처리된 것으로 표시하므로 활동의 리턴 데이터에 행이 리턴되지 않습니다.

통합 어플라이언스가 행을 다시 처리하려면 동일한 소스 데이터베이스 테이블에 액세스하는 테이블 폴 활동에 대한 오케스 트레이션 작업이 실행되기 전에 플래그 열을 다시 널로 재설정해야 합니다.

테이블 폴 활동을 오케스트레이션에 추가 및 구성하는 단계는 다음 프로시저에 설명되어 있습니다.

- [오케스트레이션에서](#page-262-0) 테이블 폴 활동 추가
- [데이터베이스](#page-262-1) 엔드포인트 작성, 선택 또는 편집
- [데이터베이스](#page-262-2) 조작에 대해 폴할 소스 테이블 열 지정
- 순서 및 [플래그](#page-263-0) 열 선택
- <span id="page-262-0"></span>[활동의](#page-263-1) 출력 맵핑

## 오케스트레이션에서 테이블 폴 활동 추가

- 1. 오케스트레이션을 [작성하](#page-109-0)거나 여십시오. 오케스트레이션의 그래픽 표시가 열립니다.
- 2. 활동 탭을 선택하고 데이터베이스 폴더를 펼치십시오.
- 3. 테이블 폴 활동을 오케스트레이션으로 끌어오십시오.
- <span id="page-262-1"></span>4. 테이블 폴 활동을 선택하십시오.

## 데이터베이스 엔드포인트 작성**,** 선택 또는 편집

- 1. 점검 목록에서 엔드포인트 선택 태스크를 클릭하고 다음 조치 중 하나를 선택하십시오.
	- 기존 엔드포인트를 선택하십시오.
		- a. 찾아보기를 선택하십시오. 프로젝트 탐색기가 열립니다.
		- b. 기존 [엔드포인트를](#page-262-2) 선택하고 확인을 클릭하십시오. 데이터베이스 조작에 대해 폴할 소스 테이블 열 지정 프로시저로 건너뛰십시오.
	- 기존 엔드포인트를 선택하고 편집하십시오.
		- a. 찾아보기를 선택하십시오. 프로젝트 탐색기가 열립니다.
		- b. 기존 엔드포인트를 선택하고 확인을 클릭하십시오.
		- c. 편집을 클릭하십시오. 엔드포인트 편집 분할창이 표시됩니다.
	- 새 엔드포인트를 작성하십시오.
		- a. 새로 작성을 선택하십시오. 엔드포인트 작성 분할창이 열립니다.
- <span id="page-262-2"></span>2. 데이터베이스 [엔드포인트를](#page-228-0) 작성 또는 편집하십시오.

## 데이터베이스 조작에 대해 폴할 소스 테이블 열 지정

- 1. 점검 목록에서 엔드포인트 선택을 클릭하십시오. 엔드포인트 선택 분할창이 열립니다.
- 2. 찾아보기를 클릭하십시오. 단일 소스 테이블 대화 상자가 열립니다.
- 3. 런타임 동안 테이블 폴 활동이 데이터베이스 조작에 대해 폴하는 테이블을 선택하십시오.
- 4. 사용자 스키마로 필터 목록에서 사용자 스키마를 선택하십시오.
- 5. 통합 어플라이언스가 사용하는 버퍼 또는 제어 테이블을 필터링하려면 버퍼 및 제어 테이블 숨기기를 선택하십시오. 참고: 이 필터는 Studio에서 스크립트로 생성된 표준 이름을 사용하는 버퍼 및 제어 테이블만 숨깁니다.
- 6. 목록에서 단일 테이블을 선택하십시오.
	- 테이블을 추가하려면 >>를 클릭하십시오.
	- 테이블을 제거하려면 <<를 클릭하십시오.
- 7. 소스 테이블의 기본 키 열에 대한 데이터베이스 조작만 폴하려면 테이블에서 기본 키만을 선택 선택란을 선택하십시 오.
- 8. 확인을 클릭하십시오. 테이블 열은 테이블 선택 분할창에 표시됩니다. (테이블에서 기본 키만을 선택 선택란을 선택 한 경우에는 기본 키 열만 표시됩니다.)
- 9. 이 테이블의 문자 인코딩이 데이터베이스의 인코딩과 다른 경우에는 다음 옵션 중 하나를 사용하여 다른 [인코딩을](#page-233-0) 입력하십시오.
	- 인코딩 목록에서 기본 인코딩 유형 중 하나를 선택하십시오.

인코딩 필드를 클릭하여 직접 인코딩 유형을 입력하십시오.

- 10. 런타임 동안 테이블 폴 활동이 데이터베이스 조작(삽입, 삭제 또는 업데이트)에 대해 폴할 열을 테이블에서 선택하십 시오. 기본적으로 모든 열이 선택되어 있습니다. 원하지 않는 열에는 사용 선택란을 지우십시오. 모든 열을 다시 선택 하려면 모두 사용을 클릭하십시오.
- 11. 열의 표제를 클릭하여 열 값으로 행을 정렬하십시오. 예를 들어, 행을 열 이름으로 정렬하려면 열의 열 이름 표제를 클릭하십시오. 열 헤더 이름 오른쪽에 화살표가 표시됩니다. 위로 화살표는 열이 a부터 시작하여 z까지 영문자 순서 로 정렬됨을 의미합니다. 아래로 화살표는 열이 z부터 시작하여 a까지 영문자 반대 순서로 정렬됨을 의미합니다. 화 살표를 클릭하면 영문자 순서가 바뀝니다.
- 12. 필요한 경우, 각 조회 입력 매개변수의 데이터 유형, 인코딩 또는 널 입력 가능 값에 대한 설정을 변경하십시오. 새로 선택하려면 필드를 클릭하십시오.
	- 데이터 유형 기본값은 소스 데이터베이스 테이블에 있는 열의 데이터 유형입니다. 버퍼 테이블에서 열의 필 수 데이터 유형이 소스 테이블의 데이터 유형과 다른 경우에는 데이터 유형 셀을 클릭하고 목록에서 다른 데 이터 유형을 선택하여 다른 데이터 유형을 선택하십시오. UNSUPPORTED로 표시된 해당 데이터 유형에 적합 한 데이터 유형을 선택해야 합니다.

참고: (MONEY 및 XMLTYPE 데이터 유형의 경우) Oracle 데이터베이스의 XMLTYPE 데이터 유형과 SQL Server 데이터베이스의 MONEY 데이터 유형의 경우에는 Studio가 올바른 데이터 유형을 자동으로 연관시 키지 않으므로 적합한 데이터 유형을 수동으로 선택해야 합니다.

- 크기 테이블에 정의된 열의 크기입니다. 이 크기는 데이터베이스 테이블에서 검색하며 구성할 수 없습니다.
- 인코딩 기본값은 데이터베이스 레벨 또는 테이블 레벨에서 설정된 현재 기본 인코딩입니다. 열의 필수 인코 딩이 현재 기본 인코딩과 다른 경우, 인코딩 셀을 클릭하고 목록에서 다른 [인코딩을](#page-233-0) 선택하여 다른 인코딩을 선택하십시오.
- 널 입력 가능 기본값은 소스 데이터베이스 테이블에 있는 열의 널 입력 가능 설정입니다. nullable = false 인 경우에는 메시지에 열이 포함되어야 합니다. nullable=false인 경우에는 해당 열에 사용 선택란을 선택해 야 합니다. nullable=false로 표시된 열은 런타임 동안 널을 포함할 수 없습니다.

## <span id="page-263-0"></span>순서 및 플래그 열 선택

- 1. 점검 목록에서 열 선택을 선택하십시오.
- 2. 목록에서 순서 열을 선택하십시오. 기본 키(일련의 고유 번호: 1, 2, 3 ...)가 포함되는 INTEGER 유형의 순서 열로, 소스 데이터베이스 테이블에 추가했거나 소스 데이터베이스 테이블의 기존 열을 사용할 수 있는 것으로 판별했습니 다.
- 3. 목록에서 플래그 열을 선택하십시오. 통합 어플라이언스가 행을 처리할 때 통합 어플라이언스가 *P*로 설정하는 플래 그가 포함된 CHAR 유형의 플래그 열입니다. 통합 어플라이언스는 순서 및 플래그 열을 사용하여 중복 메시지를 검 사합니다. 또한 통합 어플라이언스가 전달 규칙 분할창에서 행 처리 후 삭제 선택란의 설정과 열을 모두 사용하여 삭 제 요청에 대한 조치를 판별합니다.
	- 행 처리 후 삭제 선택란을 선택하면 통합 어플라이언스가 플래그를 M으로 설정한 후 행을 삭제합니다.
	- 행 처리 후 삭제 선택란을 지우면 통합 어플라이언스가 플래그를 ⋈과 P로 차례로 설정하지만 행은 삭제되지 않습니다. 통합 어플라이언스가 행을 다시 처리하려면 동일한 소스 데이터베이스 테이블에 액세스하는 테이 블 폴 활동에 대한 오케스트레이션 작업이 실행되기 전에 플래그 열을 다시 *널*로 재설정해야 합니다.
- 4. [전달](#page-251-0) 규칙을 구성하십시오.
	- 참고: 전달 규칙 태스크에서 정확히 한 번 옵션을 선택하는 경우, 통합 어플라이언스가 런타임 동안 사용하는 제어 테 이블을 작성해야 합니다. 제어 테이블은 Studio의 오케스트레이션을 통합 어플라이언스에 게시한 후 작성합니다. 제어 테이블은 프로젝트를 배치하기 전에 WMC(Web Management Console)를 사용하여 작성합니다. 참고: 정확히 한 번 옵션을 선택하는 경우 지속성을 사용 가능하도록 설정해야 합니다. 자세한 정보는 [지속성](#page-125-0) 사용을 참조하십시오.
- <span id="page-263-1"></span>5. [재시도](#page-240-0) 옵션을 구성하십시오.

## 활동의 출력 맵핑

- 1. 점검 목록에서 출력 맵핑 태스크를 선택하십시오. 활동의 출력 매개변수는 활동에서 분할창에서 행 요소 아래에 표 시됩니다. 활동에서 분할창에 표시되는 출력 매개변수는 테이블 선택 태스크에서 선택한 열에 해당합니다. 전달 규 칙에서 일괄처리 옵션을 선택한 경우, 행 요소 옆에 다중 발생 기호가 표시됩니다. 참고: 테이블 폴 활동의 rows 출력 매개변수는 런타임 동안 순서 및 플래그 열 값으로 채우지 않습니다. 테이블 선택 태스크에서 선택한 열만 리턴됩니다.
- 2. 필수 출력 매개변수를 변수로 맵핑하십시오. 맵핑에 대한 지시사항은 [맵핑](#page-799-0) 작성을 참조하십시오. 이러한 활동의 출 력 매개변수는 맵핑하지 않아도 됩니다.

상위 주제**:** [데이터베이스](#page-227-0) 활동

피드백 | 주의사항

마지막 업데이트 날짜: 2013년 11월 6일 수요일

# **SSL** 데이터베이스 연결 테스트

## 이 태스크 정보

데이터베이스에 대한 엔드포인트를 작성하면, 데이터베이스에 대한 인증 기관 인증을 Studio로 가져온 다음 데이터베이스 로의 SSL 연결을 테스트해야 합니다. 데이터베이스의 인증 기관 인증을 가져온 후 데이터베이스에 대한 SSL 연결을 테스트 하려면 다음 프로시저를 수행하십시오.

### 프로시저

- 1. 명령 창을 여십시오.
- 2. 데이터베이스 서버를 탐색하여 서버에 저장된 인증 파일 ca-cert를 찾으십시오.
- 3. 이 파일을 복사한 다음 Studio가 설치되어 있는 워크스테이션을 탐색하십시오.
- 4. 명령 창을 사용하여, ca-cert 사본을 Studio의 홈 디렉토리 C:\Program Files\IBM\WebSphere Cast Iron Studio x.x.x에 붙여넣으십시오.
- 5. Studio의 security 디렉토리 C:\Program Files\IBM\WebSphere Cast Iron Studio x.x.x\security를 탐색하십시 오.
- 6. ..\jre\bin\keytool.exe -import -v -keystore cacerts -storepass changeit -file ..\castiron\_ca\_cert.pem alias alias\_name 명령을 실행하여 ca-cert 파일을 Studio로 가져오십시오. 여기서 alias는 데이터베이스 인증 기 관 인증의 별명입니다.
- 7. 예 또는 아니오를 입력하도록 프롬프트되면, 예(Y)를 입력하고 Enter를 누르십시오.
- 8. 명령 창을 종료하십시오.
- 9. 데이터베이스 서버에 대한 엔드포인트를 여십시오.
- 10. 데이터베이스 연결을 위한 로그인 신임 정보를 확인하십시오. 데이터베이스 서버, 포트, 사용자 및 비밀번호 등입니 다.
- 11. 연결 테스트를 클릭하십시오.
- 12. 연결에 성공하면, 이 엔드포인트를 Studio 오케스트레이션에서 사용한 다음 확인 탭 기능을 사용하여 오케스트레이 션을 평가하십시오.

상위 주제**:** [데이터베이스](#page-227-0) 활동

<span id="page-265-0"></span>마지막 업데이트 날짜: 2013년 11월 6일 수요일

# **Domino** 활동

- [Domino](#page-266-0) 커넥터 개요
- Domino 활동에 대한 [엔드포인트](#page-266-1) 작성 또는 편집

엔드포인트는 Studio와 통합 어플라이언스가 IBM® Lotus® Domino® 서버에 연결하는 데 사용하는 구성 정보를 제 공합니다. Lotus Domino 서버는 이메일 서버, 애플리케이션 서버 웹 서버, 데이터베이스 서버 및 디렉토리 서버와 같은 서비스를 제공합니다. 이 서버의 비즈니스 데이터는 Domino 데이터베이스에 문서로 저장됩니다(.nsf 파일). Domino 커넥터에서 양방향 연결을 제공하여 이 문서에서 작업할 수 있습니다.

- [Domino](#page-268-0) 문서 작성 문서 작성 활동을 사용하여 Domino 서버에 문서를 작성할 수 있습니다.
- Domino 문서 [업데이트](#page-270-0) 문서 업데이트 활동을 사용하여 Domino 데이터베이스에서 문서를 업데이트할 수 있습니다. 업데이트된 각 문서는 해당 UniversalID 또는 NotesID로 고유하게 식별 가능해야 합니다.
- [Domino](#page-273-0) 문서 검색

검색 활동을 사용하여 Domino 데이터베이스에서 문서를 검색할 수 있습니다. 검색된 각 문서는 해당 UniversalID 또는 NotesID로 고유하게 식별됩니다. 검색은 입력 즉, UniversalID 또는 NotesID를 기반으로 하여 수행됩니다.

[Domino](#page-276-0) 문서 조회

문서 조회 활동은 문서 필드에 지정된 값과 일치하는 문서를 Lotus® Domino® 서버의 데이터베이스에서 조회하는 데 사용됩니다.

- [Domino](#page-280-0) 문서 뷰 조회 뷰 조회 활동은 보기에 있는 문서 필드에 지정된 값과 일치하는 보기를 Lotus® Domino® 서버의 데이터베이스에서 조회하는 데 사용됩니다.
- [Domino](#page-282-0) 문서 삭제 삭제 활동을 사용하여 Domino 데이터베이스에서 문서를 삭제할 수 있습니다. 삭제된 각 문서는 UniversalID 또 는 NotesID로 고유하게 식별할 수 있어야 합니다.
- [Domino](#page-284-0) 활동에 대한 재시도 및 전달 옵션 지정 재시도 및 전달 매개변수 지정은 Domino 활동 구성을 구성하기 위한 태스크 중 하나입니다.
- Domino [인바운드](#page-286-0) 활동 사용을 위한 전제조건
- 작성된 문서 [가져오기](#page-287-0) 활동 작성된 문서 가져오기 활동을 사용하여 Domino 서버에서 삭제한 문서를 가져올 수 있습니다. 이 활동은 새 이벤트 에 대해 Domino 서버의 이벤트 테이블을 주기적으로 폴링하고 처리합니다.
- [업데이트된](#page-288-0) 문서 가져오기 활동 업데이트된 문서 가져오기 활동을 사용하여 Domino 서버에서 업데이트된 문서를 가져올 수 있습니다. 이 활동은 새 이벤트에 대해 Domino 서버의 이벤트 테이블을 주기적으로 폴링하고 처리합니다.

● 삭제된 문서 [가져오기](#page-290-0) 활동 삭제된 문서 가져오기 활동을 사용하여 Domino 서버에서 삭제한 문서를 가져올 수 있습니다. 이 활동은 새 이벤트 에 대해 Domino 서버의 이벤트 테이블을 주기적으로 폴링하고 처리합니다.

날짜/시간 및 [시간대](#page-291-0) 데이터 유형 처리 Lotus Domino 양식에서는 날짜/시간 유형의 필드를 구성하여 날짜 값만, 시간 값만 또는 날짜 및 시간 값을 둘 다 표 시하도록 구성할 수 있습니다. 이 구성은 Domino Designer에서 양식을 작성/편집하는 동안 수행됩니다. 따라서 이 러한 양식에 대해 문서가 작성될 때 값은 date, time 또는 datetime입니다.

Domino [커넥터에](#page-293-0) 대한 서식있는 텍스트 지원 Domino 커넥터는 양식에서 RichText 유형을 지원합니다. RichText 유형의 필드는 문서의 일부로 텍스트와 첨부 파 일을 둘 다 저장할 수 있습니다. 커넥터는 문서 검색 및 조회 활동에만 첨부 파일을 지원합니다. 텍스트 컨텐츠를 문 서 작성, 업데이트, 검색 및 조회 활동에 사용할 수 있습니다.

#### [문제점](#page-293-1) 해결 및 지원

문제점 해결 기술과 자체 도움말 정보를 통해 문제점을 신속히 식별하고 해결할 수 있습니다. 이 주제에서는 Domino 커넥터의 문제점에 대한 잠재적 솔루션을 제공합니다.

#### 피드백 | 주의사항

<span id="page-266-0"></span>마지막 업데이트 날짜: 2013년 11월 6일 수요일

## **Domino** 커넥터 개요

Domino®커넥터는 Cast Iron®과 Lotus® Domino 서버 간의 양방향 통신을 가능하게 합니다. 비즈니스 데이터는 달력 항 목, 수행할 항목 또는 노트와 같은 Domino 문서입니다.

Domino 커넥터를 사용하여 다음 활동을 수행할 수 있습니다.

- 아웃바운드 활동
	- [문서](#page-268-0) 작성
	- 문서 [업데이트](#page-270-0)
	- [문서](#page-282-0) 삭제
	- [문서](#page-276-0) 조회
	- 조회 [보기](#page-280-0)
	- [문서](#page-273-0) 검색
- 인바운드/시작 활동
	- 작성된 문서 [가져오기](#page-287-0)
	- ㅇ [업데이트된](#page-288-0) 문서 가져오기
	- 삭제된 문서 [가져오기](#page-290-0)

커넥터에서 지원하는 Lotus Domino 버전은 Lotus Domino 지원 라이프사이클에 따라 다릅니다. 현재 지원되는 Lotus Domino의 모든 버전을 사용하여 커넥터를 구성할 수 있습니다. 현재 지원되는 Lotus Domino 버전은 8.0.x, 8.5.x, 9.0입 니다. Domino 커넥터를 사용하여 Lotus Notes® 클라이언트에 직접 연결할 수 없습니다. 커넥터는 항상 Lotus Domino 서 버에 연결됩니다.

#### 상위 주제**:** [Domino](#page-265-0) 활동

#### 피드백 | 주의사항

<span id="page-266-1"></span>마지막 업데이트 날짜: 2013년 11월 6일 수요일

## **Domino** 활동에 대한 엔드포인트 작성 또는 편집

엔드포인트는 Studio와 통합 어플라이언스가 IBM® Lotus® Domino® 서버에 연결하는 데 사용하는 구성 정보를 제공합니 다. Lotus Domino 서버는 이메일 서버, 애플리케이션 서버 웹 서버, 데이터베이스 서버 및 디렉토리 서버와 같은 서비스를 제공합니다. 이 서버의 비즈니스 데이터는 Domino 데이터베이스에 문서로 저장됩니다(.nsf 파일). Domino 커넥터에서 양 방향 연결을 제공하여 이 문서에서 작업할 수 있습니다.

## **Domino** 엔드포인트 선택 또는 편집

- 1. 엔드포인트 작성 또는 엔드포인트 편집 분할창에서 다음 표에 설명된 대로 Domino 서버를 구성하십시오. 이 필드 외에도, 엔드포인트 분할창에는 연결 풀 옵션 및 원격 엔드포인트 구성이 있습니다. 참고: 엔드포인트의 구성 특성을 변경하면 프로젝트에서 해당 엔드포인트를 사용하는 모든 오케스트레이션에 영향 을 줍니다. 편집은 로컬이 아닌 글로벌로 수행됩니다.
- 2. 연결 테스트를 클릭하여 연결 세부사항이 올바르고 Domino 서버에 연결할 수 있는지 확인하십시오.

3. 확인을 클릭하십시오.

| 필드 이름                                                                                                    | 설명                                                                                                    |
|----------------------------------------------------------------------------------------------------|----------------------------------------------------------------------------------------------------|
| Domino 서버 구성                                                                                                    |                                                                                                    |
| 호스트 이름                                                                                                    | Domino 서버가 실행 중인 시스템의 호스트 이름 또는 IP 주소를 지정합니다.                                                                                                    |
| DIIOP 포트                                                                                                    | Java™ 애플릿 또는 애플리케이션이 CORBA를 사용하여 원격으로 Domino 데이터에 액세스할<br>수 있도록 하는 DIIOP(Domino Internet Inter ORB Protocol) 포트를 지정합니다. 기본값은<br>63148입니다.            |
| 사용자 이름                                                                                                    | Domino 서버에 연결할 사용자 이름을 지정합니다.                                                                                                    |
| 비밀번호                                                                                                    | Domino 서버에 연결할 사용자 이름과 연관된 비밀번호를 지정합니다.                                                                                                    |
| 참고: 작성, 업데이트, 검색, 조회, 삭제와 같은 아웃바운드 활동의 경우에는 입력 맵핑 중 다른 Domino 서버를 동적으로<br>지정할 수 있습니다. 입력 맵핑 섹션의 서버 세부사항에 일반 엔드포인트 선언에 대한 환경 설정이 포함됩니다. |                                                                                                    |
| 연결 풀 옵션                                                                                                    |                                                                                                    |
| 최소 연결 수                                                                                                    | 통합 어플라이언스가 연결 풀에서 열린 상태로 유지하는 최소 Domino 서버 연결 수를 지정합니<br>다. 0(영) 값을 입력할 수 있습니다. 기본값은 5입니다.                                                           |
| 최대 연결 수                                                                                                    | 통합 어플라이언스가 연결 풀에서 열린 상태로 유지할 수 있는 최대 Domino 서버 연결 수를 지<br>정합니다. 0(영) 값을 지정하면 최대 연결 수는 무제한입니다. 기본값은 25입니다.                                            |
| 최대 유휴 시간                                                                                                    | 통합 어플라이언스가 연결을 닫기 전에 Domino 서버 연결이 유휴 상태로 열릴 수 있는 시간(분)<br>을 지정합니다. 0(영)을 입력하면 풀에 리턴될 때 연결이 닫히고 유휴 시간이 없습니다. 기본값은<br>120분입니다.                        |
| 최대 대기                                                                                                    | 통합 어플라이언스가 풀에 있는 모든 연결이 사용될 때 연결을 대기하는 시간(초)을 지정합니다.<br>대기 시간 이후에도 연결되지 않는 경우, 예외가 발생합니다. 기본값은 300초입니다.                                              |
| 연결 재확보                                                                                                    | 커넥터가 유휴 연결이 있는지 확인하는 간격을 지정합니다. 최소 연결 매개변수에 지정된 최소<br>연결 수에 도달할 때까지 유휴 연결이 재확보됩니다. 기본값은 5분입니다.                                                       |
|                                                                                                    | 참고: 연결 풀 특성은 엔드포인트의 로드(동시 요청 수)별로 구성해야 합니다.                                                                                                    |
| 원격 엔드포인트 구성                                                                                                    |                                                                                                    |
| 엔드포인트가 방화벽<br>뒤에서 실행                                                                                                    | 보안 커넥터 이름 특성을 사용하여 Lotus Domino Server가 방화벽 뒤에서 실행 중인 경우에 보<br>안 커넥터를 사용할 수 있도록 합니다.                                                                 |
| 보안 커넥터 이름                                                                                                    | 방화벽 뒤에서 실행되는 Lotus Domino Server에 연결하는 데 사용되는 보안 커넥터의 이름을<br>지정합니다. 예를 들어, Domino 활동을 포함하는 오케스트레이션이 Cast Iron Live(클라우드)<br>에 배치되면 보안 커넥터를 구성해야 합니다. |

표 1. 연결 특성

상위 주제**:** [Domino](#page-265-0) 활동

<span id="page-268-0"></span> $\hat{m}$  마지막 업데이트 날짜: 2013년 11월 6일 수요일

# **Domino** 문서 작성

문서 작성 활동을 사용하여 Domino® 서버에 문서를 작성할 수 있습니다.

## 작성 활동 사용

- 1. 프로젝트 분할창에서 오케스트레이션을 마우스 오른쪽 단추로 클릭하고 새 오케스트레이션을 클릭하여 오케스트레 이션을 작성하거나 여십시오. 오케스트레이션 분할창이 표시됩니다.
- 2. 활동 탭을 선택하고 **Domino** 폴더를 펼치십시오.
- 3. 문서 작성 활동을 **Domino** 폴더에서 오케스트레이션으로 끌어오십시오. 점검 목록이 포함된 오케스트레이션의 그 래픽 표시가 표시됩니다.
- 4. 점검 목록 분할창에는 아웃바운드 활동을 구성하기 위해 완료해야 하는 태스크(요약**,** 엔드포인트 선택**,** 구성**,** 입력 맵핑**,** 출력 맵핑)가 표시됩니다.
- 5. 엔드포인트 선택을 클릭한 다음 Domino 엔드포인트를 선택하십시오.

Domino 엔드포인트 작성 또는 편집에 대한 지시사항은 Domino 활동에 대한 [엔드포인트](#page-266-1) 작성 또는 편집을 참조하 십시오.

- 6. 점검 목록에서 구성을 클릭하십시오. 구성 분할창이 표시됩니다.
	- 찾아보기를 클릭하여 Domino 데이터베이스 찾아보기 분할창에서 기존 데이터베이스를 선택하십시오. Domino 데이터베이스 찾아보기에 선택한 엔드포인트에 대한 모든 데이터베이스가 표시됩니다.
	- 다음을 클릭하여 Domino 양식 찾아보기 분할창에서 기존 양식을 선택하십시오. Domino 양식 찾아보기는 선택한 Domino 서버의 데이터베이스에 있는 모든 양식을 표시합니다.

참고: 데이터베이스 이름을 선택해야지만 다음 단추를 사용할 수 있습니다.

## 작성 활동에 대한 입력 맵핑 지정

1. 점검 목록 분할창에서 입력 맵핑을 클릭하십시오.

특정 Domino 활동에 대한 입력 매개변수가 활동으로 분할창에 표시됩니다. 참고: 이전 활동에서 데이터를 가져온 활동의 모든 필수 입력 매개변수는 *반드시* 맵핑해야 합니다. 참고: Domino 문서의 입력 맵핑 구조 일부가 아닌, 동적으로 추가된 필드를 채우려면 AdditionalFields 특성 을 사용하고 FieldDetails 섹션에 필드 이름과 필드 값을 제공하십시오.

여러 데이터베이스에서 동일한 양식 유형의 경우 이제는 입력 맵핑의 선택적 매개변수 일부로 데이터베이스 이름을 지정할 수 있으며, 동일한 오케스트레이션을 사용하여 여러 다른 데이터베이스에서 아웃바운드 조작을 수행할 수 있 습니다. 이를 위해서는 databaseName 선택적 매개변수(아래의 표에 설명됨)에 데이터베이스 이름을 지정해야 합 니다. databaseName 매개변수의 값이 채워지면 databaseName 매개변수에 지정된 데이터베이스에서 아웃바 운드 조작이 수행됩니다. 지정된 값이 없는 경우에는 구성 중 지정된 데이터베이스 이름을 사용하여 아웃바운드 조 작이 수행됩니다.

선택적 입력 매개변수는 다음 표에 설명되어 있습니다.

#### 표 1. 데이터베이스 이름 선택적 매개변수

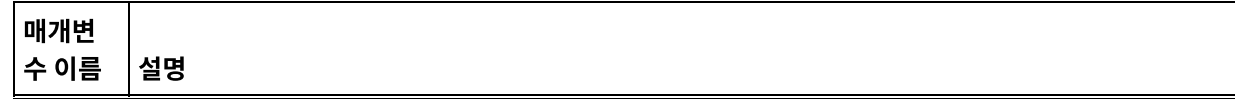

매개변 수 이름 설명

databa seName 단일 오케스트레이션이 양식 유형이 동일한 여러 다른 데이터베이스에서 아웃바운드 조작을 수행할 수 있도록 입력 맵핑에 동적으로 추가할 수 있는 데이터베이스 이름을 지정합니다.

Domino 커넥터도 다른 Domino 서버로의 동적 엔드포인트 연결을 지원합니다. 런타임 중 엔드포인트 페이지에 구 성된 서버가 아닌 Domino 서버에 동적으로 연결하려면 dominoConnectionProperties에서 입력 맵핑의 새 선택적 매개변수를 추가하십시오. dominoConnectionProperties의 매개변수는 다음 표에 설명되어 있습니 다.

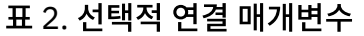

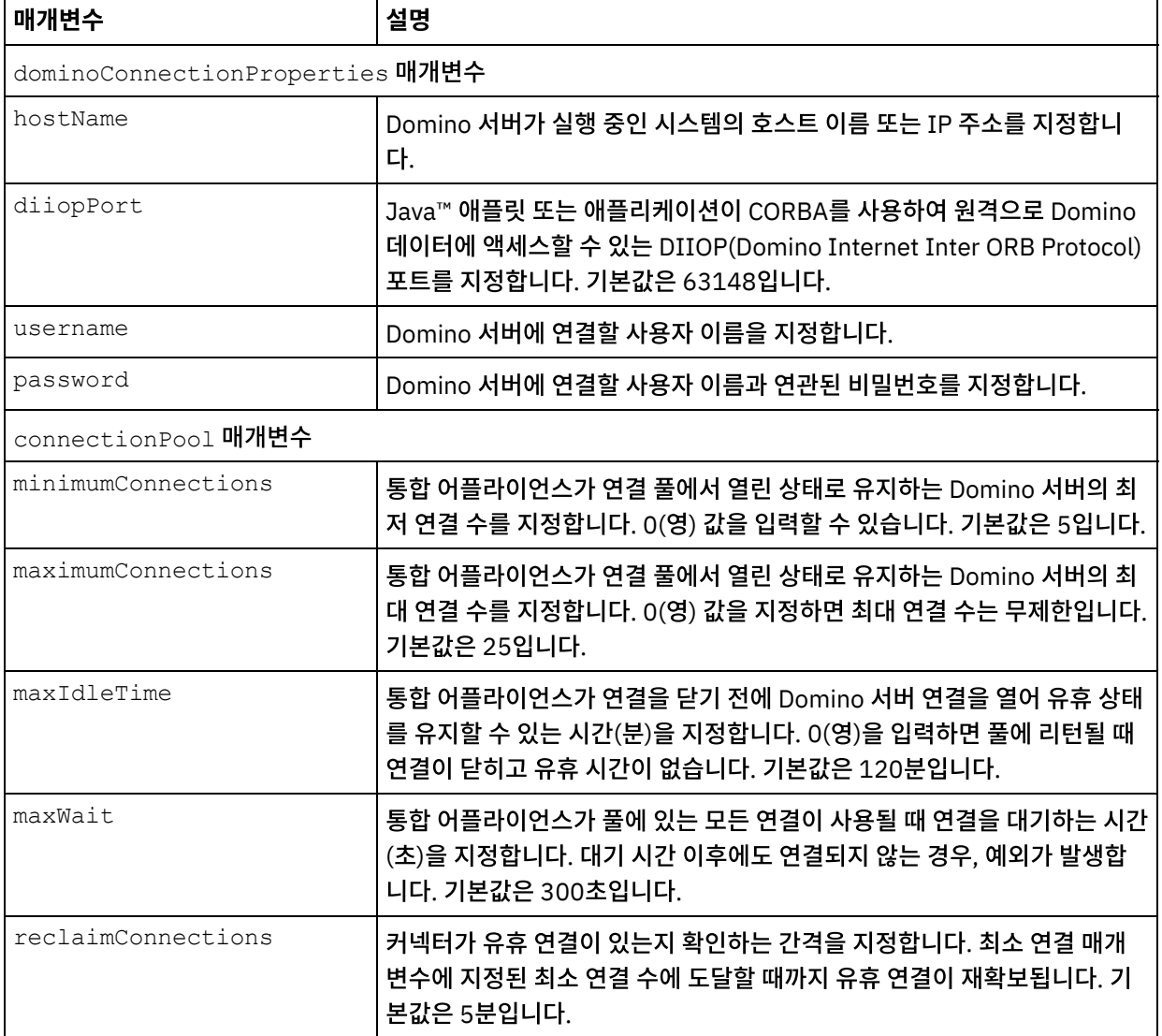

## 작성 활동에 대한 출력 맵핑 지정

1. 점검 목록 분할창에서 출력 맵핑을 클릭하십시오.

Domino 활동의 출력 매개변수가 활동에서 분할창에 표시됩니다.

AdditionalFields 특성의 응답도 활동에서 분할창에 표시됩니다.

일부 공통 출력 매개변수가 다음 표에 정의됩니다.

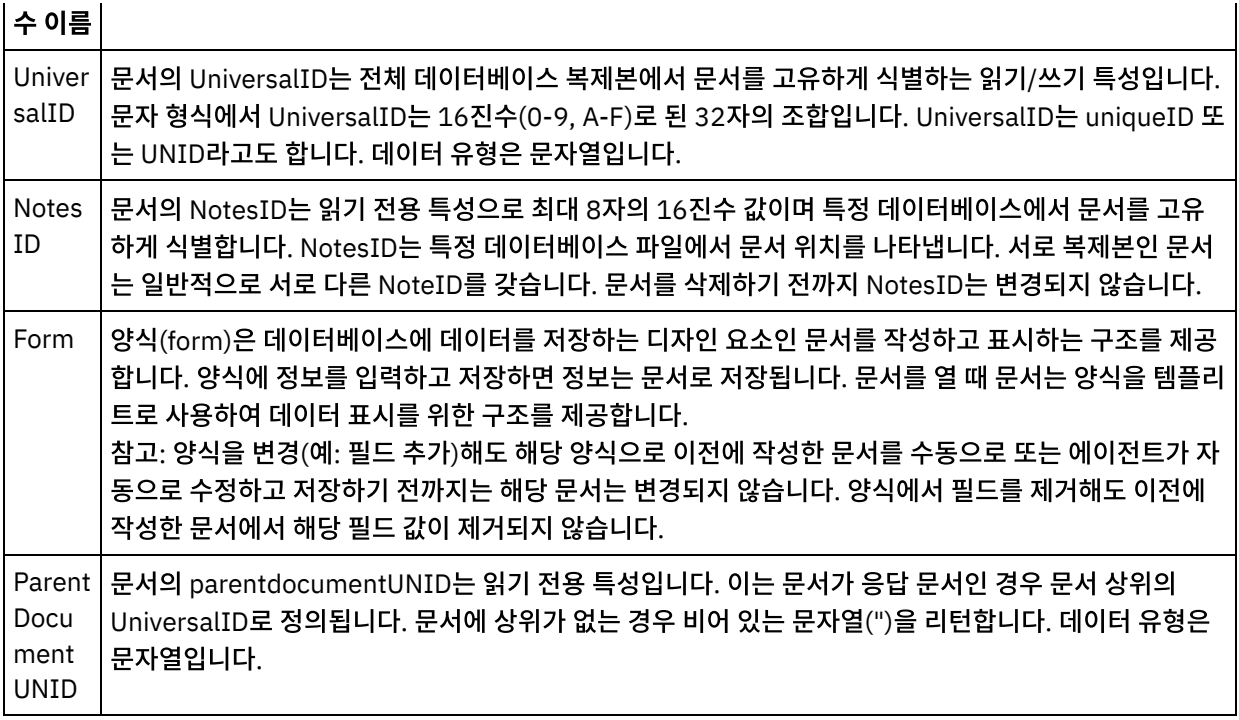

참고: 요구사항에 따라 활동의 출력 매개변수를 맵핑할 수 있습니다.

## 요약 플래그**(**필드 플래그**)** 동작

Authors, Readers 또는 Names 유형의 필드를 포함한 양식에 대한 문서가 작성되고 입력 맵핑에 이 필드에 대한 데이터가 설정되면 Domino 필드 유형을 기반으로 하여 적절한 권한이 있는 요약 플래그가 설정됩니다. 이 기능은 Domino 서버 8.5.3 버전부터 지원됩니다.

예:

- 1. Authors 유형의 Domino 필드가 CN=SYSTEM/O=IBM 값으로 설정되는 경우 요약 플래그는 **SUMMARY READ/WRITE-ACCESS NAMES "CN=SYSTEM/O=IBM"**입니다.
- 2. Readers 유형의 Domino 필드가 CN=SYSTEM/O=IBM 값으로 설정되는 경우 요약 플래그는 **SUMMARY READ-ACCESS NAMES "CN=SYSTEM/O=IBM"**입니다.
- 3. Names 유형의 Domino 필드가 CN=SYSTEM/O=IBM 값으로 설정되는 경우 요약 플래그는 **SUMMARY NAMES "CN=SYSTEM/O=IBM"**입니다.

상위 주제**:** [Domino](#page-265-0) 활동

피드백 | 주의사항

<span id="page-270-0"></span>마지막 업데이트 날짜: 2013년 11월 6일 수요일

# **Domino** 문서 업데이트

문서 업데이트 활동을 사용하여 Domino® 데이터베이스에서 문서를 업데이트할 수 있습니다. 업데이트된 각 문서는 해당 UniversalID 또는 NotesID로 고유하게 식별 가능해야 합니다.

## 업데이트 활동 사용

- 1. 프로젝트 분할창에서 오케스트레이션을 마우스 오른쪽 단추로 클릭하고 새 오케스트레이션을 클릭하여 오케스트레 이션을 작성하거나 여십시오. 오케스트레이션 분할창이 표시됩니다.
- 2. 활동 탭을 선택하고 **Domino** 폴더를 펼치십시오.
- 3. 업데이트 활동을 **Domino** 폴더에서 오케스트레이션으로 끌어오십시오. 점검 목록 분할창과 같이 오케스트레이션의 그래픽 표시가 표시됩니다.
- 4. 점검 목록 분할창에 아웃바운드 활동을 구성하기 위해 완료해야 하는 태스크(**(**요약**,** 엔드포인트 선택**,** 구성**,** 입력 맵 핑**,** 출력 맵핑)가 표시됩니다.
- 5. 엔드포인트 선택을 클릭한 다음 Domino 엔드포인트를 선택하십시오.

Domino 엔드포인트 작성 또는 편집에 대한 지시사항은 Domino 활동에 대한 [엔드포인트](#page-266-1) 작성 또는 편집을 참조하 십시오.

- 6. 점검 목록에서 구성을 클릭하십시오. 구성 분할창이 표시됩니다.
	- 찾아보기를 클릭하여 Domino 데이터베이스 찾아보기 분할창에서 기존 데이터베이스를 선택하십시오. Domino 데이터베이스 찾아보기에 선택한 엔드포인트에 대한 모든 데이터베이스가 표시됩니다.
	- 다음을 클릭하여 Domino 양식 찾아보기 분할창에서 기존 양식을 선택하십시오. Domino 양식 찾아보기는 선택한 Domino 서버의 데이터베이스에 있는 모든 양식을 표시합니다.

참고: 데이터베이스 이름을 선택한 후에만 다음 단추를 사용할 수 있습니다.

## 업데이트 활동에 대한 입력 맵핑 지정

업데이트 활동의 입력 매개변수는 UniversalID 또는 NotesID이며 모든 비즈니스 데이터 필드(선택한 양식에만 적용)를 업 데이트해야 합니다.

#### 1. 점검 목록 분할창에서 입력 맵핑을 클릭하십시오.

특정 Domino 활동에 대한 입력 매개변수가 활동으로 분할창에 표시됩니다. 다음 표에 입력 매개변수가 정의됩니다.

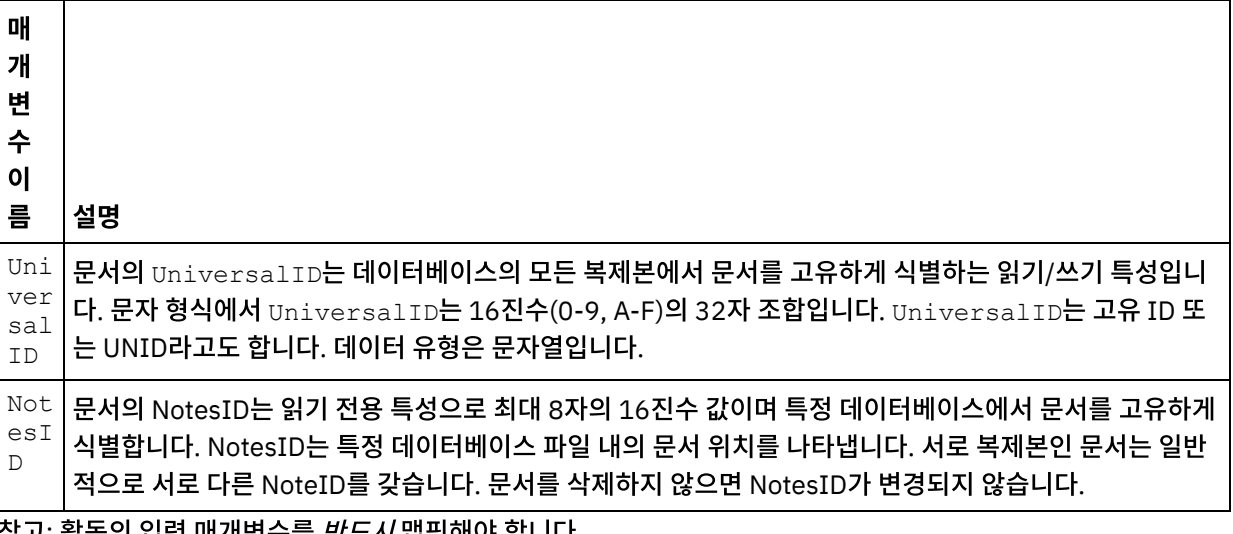

삼고: 왈동의 입덕 매개면수를 *만드시* 멥핑해야 압니다.

참고: Domino 문서의 입력 맵핑 구조 일부가 아닌, 동적으로 추가된 필드를 채우려면 AdditionalFields 특성 을 사용하고 FieldDetails 섹션에 필드 이름과 필드 값을 제공하십시오.

여러 데이터베이스에서 동일한 양식 유형의 경우 이제는 입력 맵핑의 선택적 매개변수 일부로 데이터베이스 이름을 지정할 수 있으며, 동일한 오케스트레이션을 사용하여 여러 다른 데이터베이스에서 아웃바운드 조작을 수행할 수 있습니다. 이를 수행하려면 표 1에 설명된 databaseName 선택적 매개변수에 데이터베이스 이름을 지정해야 합니다. databaseName 매개변수의 값이 채워지면 databaseName 매개변수에 지정된 데이터베이스에서 아웃바운드 조작이 수행됩니다. 지정된 값이 없는 경우에는 구성 중 지정된 데이터베이스 이름을 사용하여 아웃바운드 조작이 수행됩니다.

다음은 업데이트 활동의 정의된 선택적 매개변수입니다.

표 1. 선택적 매개변수

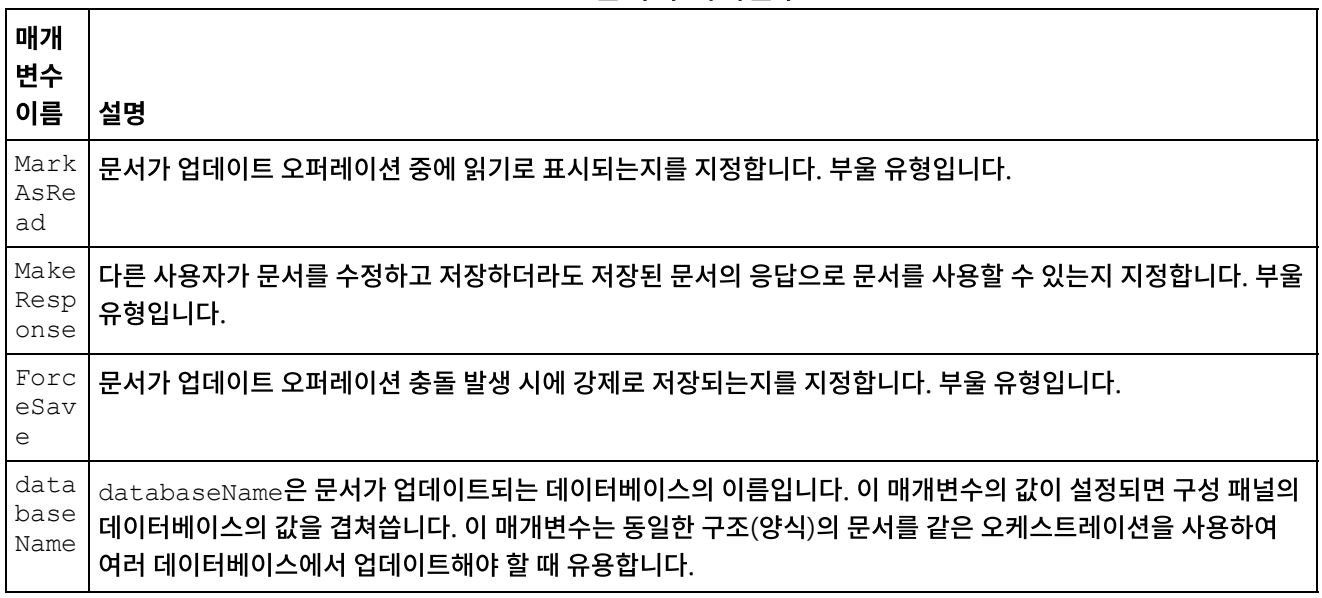

Domino 커넥터는 다른 Domino 서버와의 동적 엔드포인트 연결도 지원합니다. 런타임 중 엔드포인트 페이지에 구성된 서 버가 아닌 Domino 서버에 동적으로 연결하려면 dominoConnectionProperties에서 입력 맵핑의 새 선택적 매개변 수를 추가하십시오. dominoConnectionProperties의 매개변수는 다음 표에 설명되어 있습니다.

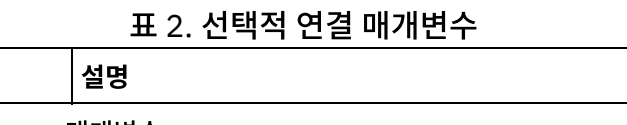

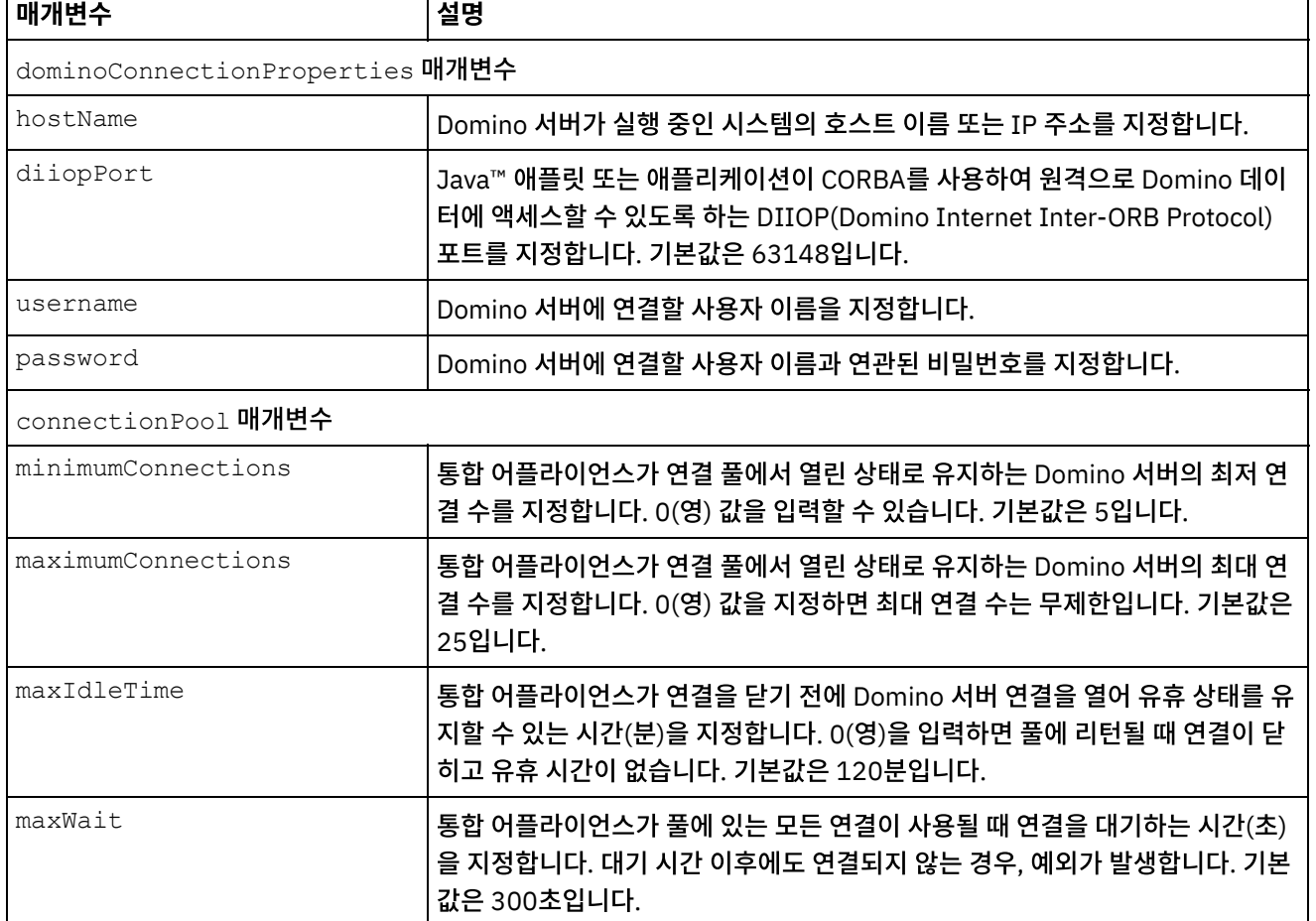

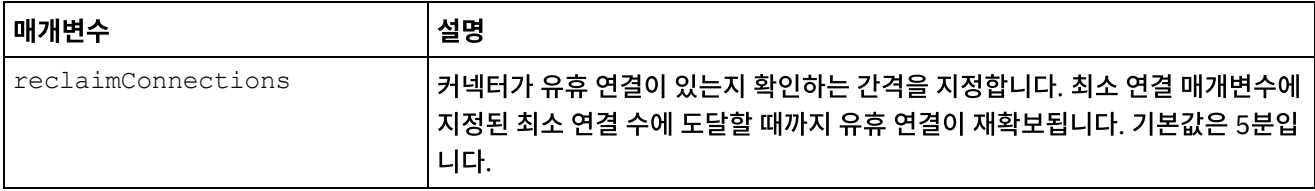

## **Domino** 활동에 대한 출력 맵핑 지정

1. 점검 목록 분할창에서 출력 맵핑을 클릭하십시오.

Domino 활동의 출력 매개변수가 활동에서 분할창에 표시됩니다.

참고: 요구사항에 따라 활동의 출력 매개변수를 맵핑할 수 있습니다.

## 요약 플래그**(**필드 플래그**)** 동작

Authors, Readers 또는 Names 유형의 필드를 포함한 양식에 대한 문서가 업데이트되고 입력 맵핑에 이 필드에 대한 데이 터가 설정되면 Domino 필드 유형을 기반으로 하여 적절한 권한이 있는 요약 플래그가 설정됩니다. 이 기능은 Domino 서버 8.5.3 버전부터 지원됩니다.

예:

- 1. Authors 유형의 Domino 필드가 CN=SYSTEM/O=IBM 값으로 설정되는 경우 요약 플래그는 **SUMMARY READ/WRITE-ACCESS NAMES "CN=SYSTEM/O=IBM"**입니다.
- 2. Readers 유형의 Domino 필드가 CN=SYSTEM/O=IBM 값으로 설정되는 경우 요약 플래그는 **SUMMARY READ-ACCESS NAMES "CN=SYSTEM/O=IBM"**입니다.
- 3. Names 유형의 Domino 필드가 CN=SYSTEM/O=IBM 값으로 설정되는 경우 요약 플래그는 **SUMMARY NAMES "CN=SYSTEM/O=IBM"**입니다.

상위 주제**:** [Domino](#page-265-0) 활동

피드백 | 주의사항

<span id="page-273-0"></span>마지막 업데이트 날짜: 2013년 11월 6일 수요일

# **Domino** 문서 검색

검색 활동을 사용하여 Domino® 데이터베이스에서 문서를 검색할 수 있습니다. 검색된 각 문서는 해당 UniversalID 또는 NotesID로 고유하게 식별됩니다. 검색은 입력 즉, UniversalID 또는 NotesID를 기반으로 하여 수행됩니다.

## 검색 활동 사용

- 1. 프로젝트 분할창에서 오케스트레이션을 마우스 오른쪽 단추로 클릭하고 새 오케스트레이션을 클릭하여 오케스트레 이션을 작성하거나 여십시오. 오케스트레이션 분할창이 표시됩니다.
- 2. 활동 탭을 선택하고 Domino 폴더를 펼치십시오.
- 3. 검색 활동을 Domino 폴더에서 오케스트레이션으로 끌어오십시오. 오케스트레이션의 그래픽 표시가 점검 목록과 같이 표시됩니다.
- 4. 점검 목록 분할창에 아웃바운드 활동 구성을 완료하기 위해 수행해야 하는 태스크(요약, 엔드포인트 선택, 구성, 입 력 맵핑, 출력 맵핑)가 나열됩니다.
- 5. 엔드포인트 선택을 클릭하고 Domino 엔드포인트를 선택하십시오.

Domino 엔드포인트 작성 또는 편집에 대한 지시사항은 Domino 활동에 대한 [엔드포인트](#page-266-1) 작성 또는 편집을 참조하 십시오.

- 6. 점검 목록에서 구성을 클릭하십시오. 구성 분할창이 표시됩니다.
	- 찾아보기를 클릭하여 Domino 데이터베이스 찾아보기 분할창에서 기존 데이터베이스를 선택하십시오. Domino 데이터베이스 찾아보기에 선택한 엔드포인트에 대한 모든 데이터베이스가 표시됩니다.
	- 다음을 클릭하여 Domino 양식 찾아보기 분할창에서 기존 양식을 선택하십시오. Domino 양식 찾아보기는 선택한 Domino 서버의 데이터베이스에 있는 모든 양식을 표시합니다. 참고: 데이터베이스 이름을 선택한 후에만 다음 단추를 사용할 수 있습니다.
	- 정규 이름이 있는 필드는 쉼표로 구분되는 값으로 John Smith/IBM/COUNTRY와 같은 정규 이름이 있을 수 있는 필드를 허용합니다. 이 필드의 값을 johnsmith@country.ibm.com과 같은 인터넷 메일 주소로 변환하려면 이 필드에 정규 이름을 지정하십시오. 필드 이름의 몇 가지 예로는 To, From, CC, Chair, Required Attendees 등이 있습니다.

## 검색 활동에 대한 입력 맵핑 지정

정의됩니다.

검색 활동의 입력 매개변수는 UniversalID 또는 NotesID입니다. 둘 다 지정하는 경우, Domino 문서 검색에는 UniversalID가 사용됩니다.

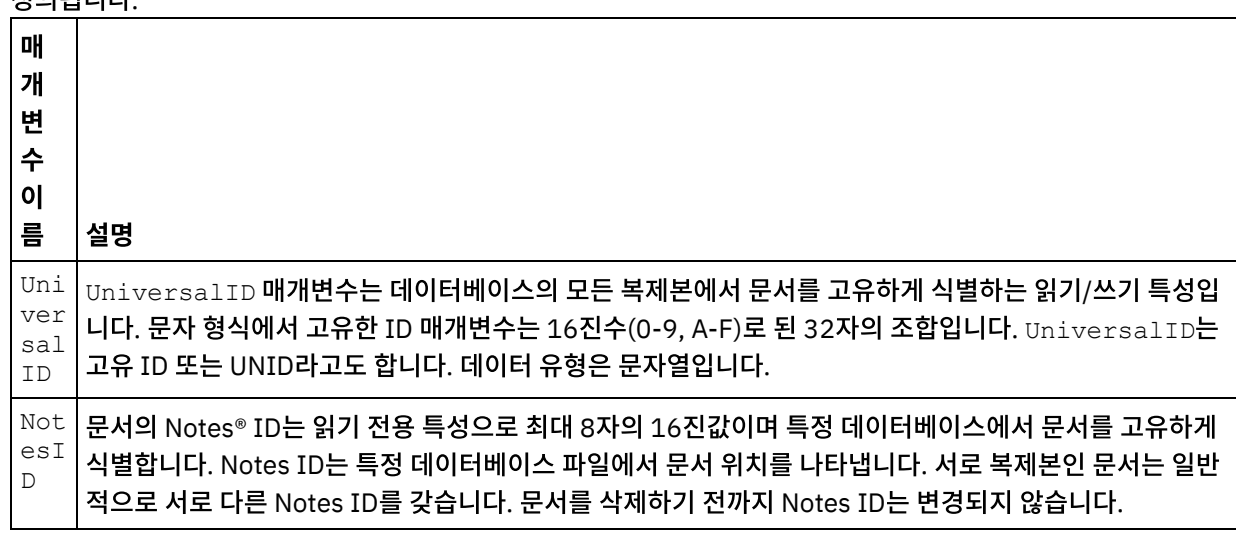

1. 점검 목록 분할창에서 입력 맵핑을 클릭하십시오.

특정 Domino 활동에 대한 입력 매개변수가 활동으로 분할창에 표시됩니다. 일부 공통 입력 매개변수가 다음 표에

참고: 활동의 입력 매개변수를 *반드시* 맵핑해야 합니다.

여러 데이터베이스에서 동일한 양식 유형의 경우 이제는 입력 맵핑의 선택적 매개변수 일부로 데이터베이스 이름을 지정할 수 있으며, 동일한 오케스트레이션을 사용하여 여러 다른 데이터베이스에서 아웃바운드 조작을 수행할 수 있습니다. 이를 수행하려면 표 1에 설명된 databaseName 선택적 매개변수에 데이터베이스 이름을 지정해야 합니다. databaseName 매개변수의 값이 채워지면 databaseName 매개변수에 지정된 데이터베이스에서 아웃바운드 조작이 수행됩니다. 지정된 값이 없는 경우에는 구성 중 지정된 데이터베이스 이름을 사용하여 아웃바운드 조작이 수행됩니다.

#### 선택적 매개변수

선택적 입력 매개변수는 다음 표에 설명되어 있습니다.

표 1. 선택적 매개변수

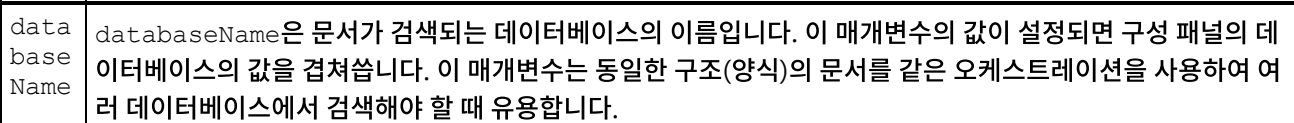

Domino 커넥터는 다른 Domino 서버와의 동적 엔드포인트 연결도 지원합니다. 런타임 중 엔드포인트 페이지에 구성된 서 버가 아닌 Domino 서버에 동적으로 연결하려면 dominoConnectionProperties에서 입력 맵핑의 새 선택적 매개변 수를 추가하십시오. dominoConnectionProperties의 매개변수는 다음 표에 설명되어 있습니다.

| 매개변수                           | 설명                                                                                                    |  |  |
|--------------------------------|----------------------------------------------------------------------------------------------------|--|--|
| dominoConnectionProperties매개변수 |                                                                                                    |  |  |
| hostName                       | Domino 서버가 실행 중인 시스템의 호스트 이름 또는 IP 주소를 지정합니다.                                                                                              |  |  |
| diiopPort                      | Java™ 애플릿 또는 애플리케이션이 CORBA를 사용하여 원격으로 Domino 데이<br>터에 액세스할 수 있도록 하는 DIIOP(Domino Internet Inter-ORB Protocol)<br>포트를 지정합니다. 기본값은 63148입니다. |  |  |
| username                       | Domino 서버에 연결할 사용자 이름을 지정합니다.                                                                                                    |  |  |
| password                       | Domino 서버에 연결할 사용자 이름과 연관된 비밀번호를 지정합니다.                                                                                                    |  |  |
| connectionPool <b>매개변수</b>     |                                                                                                    |  |  |
| minimumConnections             | 통합 어플라이언스가 연결 풀에서 열린 상태로 유지하는 Domino 서버의 최저 연<br>결 수를 지정합니다. 0(영) 값을 입력할 수 있습니다. 기본값은 5입니다.                                                |  |  |
| maximumConnections             | 통합 어플라이언스가 연결 풀에서 열린 상태로 유지하는 Domino 서버의 최대 연<br>결 수를 지정합니다. 0(영) 값을 지정하면 최대 연결 수는 무제한입니다. 기본값은<br>25입니다.                                  |  |  |
| maxIdleTime                    | 통합 어플라이언스가 연결을 닫기 전에 Domino 서버 연결을 열어 유휴 상태를 유<br>지할 수 있는 시간(분)을 지정합니다. 0(영)을 입력하면 풀에 리턴될 때 연결이 닫<br>히고 유휴 시간이 없습니다. 기본값은 120분입니다.         |  |  |
| maxWait                        | 통합 어플라이언스가 풀에 있는 모든 연결이 사용될 때 연결을 대기하는 시간(초)<br>을 지정합니다. 대기 시간 이후에도 연결되지 않는 경우, 예외가 발생합니다. 기본<br>값은 300초입니다.                               |  |  |
| reclaimConnections             | 커넥터가 유휴 연결이 있는지 확인하는 간격을 지정합니다. 최소 연결 매개변수에<br>지정된 최소 연결 수에 도달할 때까지 유휴 연결이 재확보됩니다. 기본값은 5분입<br>니다.                                         |  |  |

표 2. 선택적 연결 매개변수

## 검색 활동에 대한 출력 맵핑 지정

1. 점검 목록 분할창에서 출력 맵핑을 클릭하십시오.

Domino 활동의 출력 매개변수가 활동에서 분할창에 표시됩니다.

참고: 요구사항에 따라 활동의 출력 매개변수를 맵핑할 수 있습니다.

참고: Domino 문서에 있고 입출력(I/O) 맵핑 구조로 생성되지 않은 동적으로 추가된 필드는 Domino 커넥터에 의 해 처리됩니다. 이 활동을 사용하여 문서를 검색할 때 이 필드의 데이터는 AdditionalFields 아래의 출력 맵핑 섹션에서 사용할 수 있습니다.

#### 피드백 | 주의사항

<span id="page-276-0"></span> $\hat{m}$  마지막 업데이트 날짜: 2013년 11월 6일 수요일

## **Domino** 문서 조회

문서 조회 활동은 문서 필드에 지정된 값과 일치하는 문서를 Lotus® Domino® 서버의 데이터베이스에서 조회하는 데 사용 됩니다.

아웃바운드 요청과 함께 전송된 입력 데이터에 다음 중 하나 이상의 기준을 지정할 수 있습니다.

- 문서 비즈니스 데이터: 맵 입력 섹션에 문서 비즈니스 데이터를 지정하면 커넥터가 맵 입력에서 유효한 모든 데이터 를 읽습니다. 커넥터는 데이터베이스에서 유효한 데이터에 일치하는 문서를 검색합니다. 맵 출력 스키마를 사용하여 표시할 수 있는 일치하는 모든 문서가 응답으로 리턴됩니다.
- ParentDocumentUNID: 유효한 ParentDocumentUNID를 입력 맵핑 섹션에 지정하면 커넥터가 이 상위 문서에 대한 모든 하위 문서를 조회합니다. 맵 출력 스키마를 사용하여 표시할 수 있는 일치하는 모든 문서가 응답으로 리턴 됩니다.
- 데이터 세트 없음: 맵 입력에 데이터를 제공하지 않으면 커넥터는 맵 출력 스키마를 사용하여 표시할 수 있는 문서를 조회합니다.

다음 두 가지 유형의 검색 방법을 기반으로 문서를 검색할 수 있습니다.

- 1. 데이터베이스 검색 방법: 문서 선택 기준이 정해지면 기준을 충족하는 데이터베이스의 모든 문서를 리턴합니다. 기 본적으로 활동은 데이터베이스 검색 방법을 사용하여 문서를 검색합니다. 명시적으로 검색을 이 유형으로 설정하려 면 입력 맵핑 섹션에서  $\text{searchType}$  선택적 매개변수의 값을  $\text{NORMAL}$   $\text{SEARCH}$ 로 설정하십시오. 이 방법은 다음 유형의 검색 기준을 기반으로 하는 문서 검색을 지원합니다.
	- a. 단일 값: 검색 기준에 단일 값을 지정할 수 있습니다. 예를 들어, 커넥터는 검색 필드에 지정된 단일 단어, 숫 자 또는 날짜를 기반으로 문서를 조회할 수 있습니다. 다음 지점에서 숫자 및 날짜 유형 필드에 지정할 수 있 는 검색 값에 대한 자세한 정보를 찾을 수 있습니다.
		- 숫자: 숫자 유형 필드의 검색 기준으로 두 자리 숫자나 정수 값을 지정할 수 있습니다. 이 검색 기능을 사용하여 숫자 유형 필드가 특정 값에 일치하는 문서를 조회할 수 있습니다. 예를 들어, 직원의 급여가 1234.56인 문서를 조회하려면 1234.56 값을 EmployeeSalary 필드에 입력하십시오.
		- 날짜: 날짜 유형 필드에 검색 기준으로 날짜를 지정할 수 있습니다. 예를 들어, 생일이  $1$ 982/11/22 인 문서를 조회하려면 Birthday 필드에 1982/11/22 값을 지정하십시오.
	- b. 복수 값: Lotus® Domino® 필드 유형의 검색 기준으로 복수 값을 지정할 수 있습니다. 이 기능은 런타임 시 지 정된 값으로 문서를 찾을 때 사용할 수 있습니다. 예를 들어, 검색 기준에 지정된 단어와 일치하는 문서를 검 색하도록 커넥터를 구성할 수 있습니다.
	- c. 서식있는 텍스트 컨텐츠 텍스트 검색: 런타임 시 서식있는 텍스트 컨텐츠가 있는 문서를 검색하기 위한 텍스 트를 지정할 수 있습니다. 커넥터는 RichText 필드에 지정된 텍스트를 사용하여 검색을 수행하며 일치하는 모든 문서가 커넥터를 통해 검색됩니다. 커넥터는 RichText 필드에 대한 단일 및 복수 텍스트 컨텐츠 검색 을 둘 다 지원합니다. \*와 같은 와일드카드 접미부를 제공하여 RichText 필드의 문서를 검색할 수도 있습 니다.
	- d. 복수 필드를 사용한 검색: 두 개 이상의 필드에 검색 값을 지정할 수 있습니다. 이 구성에서는 활동이 논리 AND 연산자를 사용하여 검색 문자열을 그룹화합니다. 예를 들어, 여러 필드에 단일 값, 복수 값, RichText 또는 ParentDocumentUNID를 지정할 수 있습니다. 활동은 지정된 모든 기준과 일치하는 검색 컨텐츠만 리턴합니다.
- 2. 데이터베이스 전체 텍스트 검색**/**색인화된 검색 방법: 데이터베이스의 모든 문서에 대한 전체 텍스트 검색을 수행합 니다. 데이터베이스가 완전히 색인화된 경우, 데이터베이스 검색 방법과 비교하여 색인화된 검색 방법이 더 빠릅니 다. 이 방법은 관련성 점수별로 출력 데이터를 정렬합니다. 관련성별로 콜렉션이 정렬될 때 관련성이 가장 높은 것이 첫 번째로 표시됩니다. 명시적으로 검색을 이 유형으로 설정하려면 입력 맵핑 섹션에서  $\rm{searchType}$  선택적 매개 변수의 값을 FULL\_TEXT\_SEARCH로 설정하십시오.
	- a. 복수 필드를 사용한 검색: 색인화된 검색 방법은 복수 필드를 사용한 검색도 지원합니다. 두 개 이상의 필드에 검색 값을 지정할 수 있습니다. 이 구성에서는 커넥터가 논리 AND 연산자를 사용하여 검색 문자열을 그룹화 합니다. 예를 들어, 여러 필드에 단일 값, 복수 값 또는 ParentDocumentUNID>를 지정할 수 있습니다. 커 넥터는 지정된 모든 검색 기준의 논리 AND 오퍼레이션을 리턴하는데, 문자열 유형 필드에 대해서는 완전 및 근접 일치를, 숫자 유형 필드에 대해서는 완전 일치를 리턴합니다.
	- 참고: 색인화된 검색 방법은 RichText, Attachments 및 Date 필드에는 작동하지 않습니다.

#### 문서 조회 활동 사용

- 1. 프로젝트 분할창에서 오케스트레이션을 마우스 오른쪽 단추로 클릭하고 새 오케스트레이션을 클릭하여 오케스트레 이션을 작성하거나 여십시오. 오케스트레이션 분할창이 표시됩니다.
- 2. 활동 탭을 선택하고 Domino 폴더를 펼치십시오.
- 3. 조회 활동을 Domino 폴더에서 오케스트레이션으로 끌어오십시오. 오케스트레이션의 그래픽 표시가 점검 목록과 같이 표시됩니다.
- 4. 엔드포인트 선택을 클릭하고 Domino 엔드포인트를 선택하십시오.

Domino 엔드포인트 작성 또는 편집에 대한 지시사항은 Domino 활동에 대한 [엔드포인트](#page-266-1) 작성 또는 편집을 참조하 십시오.

- 5. 점검 목록에서 구성을 클릭하십시오. 구성 분할창이 표시됩니다.
	- 찾아보기를 클릭하여 **Domino** 데이터베이스 찾아보기 분할창에서 기존 데이터베이스를 선택하십시오. Domino 데이터베이스 찾아보기에 선택한 엔드포인트에 대한 모든 데이터베이스가 표시됩니다.
	- 다음을 클릭하여 **Domino** 양식 찾아보기 분할창에서 기존 양식을 선택하십시오. Domino 양식 찾아보기는 선택한 Domino 서버의 데이터베이스에 있는 모든 양식을 표시합니다. 참고: 데이터베이스 이름을 선택한 후에만 다음 단추를 사용할 수 있습니다.
	- 정규 이름이 있는 필드는 쉼표로 구분되는 값으로 John Smith/IBM/COUNTRY와 같은 정규 이름이 있을 수 있는 필드를 허용합니다. 이 필드의 값을 johnsmith@country.ibm.com과 같은 인터넷 메일 주소로 변환하려면 이 필드에 정규 이름을 지정하십시오. 필드 이름의 몇 가지 예로는 To, From, CC, Chair, Required Attendees 등이 있습니다.
- 6. 점검 목록에서 입력 맵핑을 선택하십시오. 문서 조회 활동의 선택된 오브젝트에서 생성된 XML 스키마가 활동으로 패널의 request 입력 매개변수 아래에 노드로 표시됩니다.

다중 데이터베이스에 동일한 양식 유형의 경우, 입력 맵핑에서 선택적 매개변수의 일부로 데이터베이스 이름을 지정 할 수 있습니다(여기서 동일한 오케스트레이션을 사용하여 다른 데이터베이스에서 아웃바운드 오퍼레이션을 수행 할 수 있음). 이를 수행하려면 표 1에 설명된 databaseName 선택적 매개변수에 데이터베이스 이름을 지정해야 합 니다. databaseName 매개변수의 값이 채워지면 databaseName 매개변수에 지정된 데이터베이스에서 아웃바 운드 조작이 수행됩니다. 지정된 값이 없는 경우에는 구성 중 지정된 데이터베이스 이름을 사용하여 아웃바운드 조 작이 수행됩니다.

선택적 입력 매개변수는 다음 표에 설명되어 있습니다.

| 매개<br>변수<br>이름 <b>설명</b> |  |
|--------------------------|--|
|                          |  |
|                          |  |

표 1. 선택적 입력 매개변수

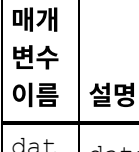

dat aba seN ame databaseName은 문서를 조회하는 데이터베이스 이름입니다. 이 매개변수의 값이 설정되면 구성 패널에 제공된 데이터베이스의 값을 겹쳐씁니다. 이 매개변수는 구조(양식)가 동일한 문서를 동일한 오케스트레이 션을 사용하여 다중 데이터베이스에서 조회해야 하는 경우 유용합니다.

Domino 커넥터는 다른 Domino 서버와의 동적 엔드포인트 연결도 지원합니다. 런타임 중 엔드포인트 페이지에 구 성된 서버가 아닌 Domino 서버에 동적으로 연결하려면 dominoConnectionProperties에서 입력 맵핑의 새 선택적 매개변수를 추가하십시오. dominoConnectionProperties의 매개변수는 다음 표에 설명되어 있습니 다.

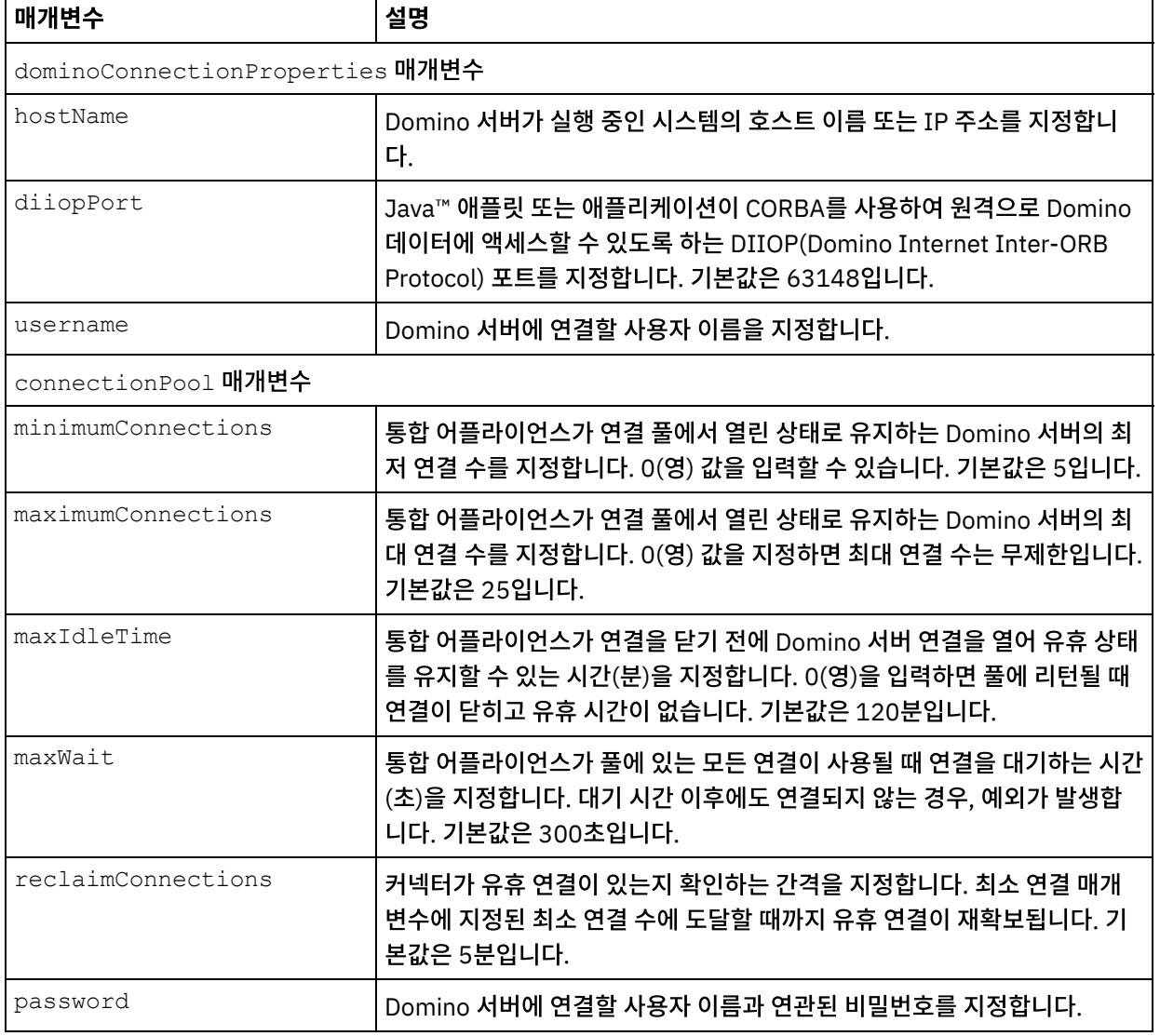

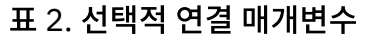

7. 활동의 입력 매개변수와 오케스트레이션 변수 간의 맵을 작성하십시오. 참고: 런타임 시 입력 구조의 필수 요소에 값을 제공해야 합니다. 요소에 기본값을 지정하거나 요소를 입력 노드와 연 결하여 값을 제공할 수 있습니다. 런타임 시 필수 요소의 값을 제공하지 않으면, 활동에서 웹 관리 콘솔이 보고하는 예외가 발생합니다. 런타임 시 선택적 입력 매개변수를 제공하지 않아도 런타임 중에 예외가 발생하지 않습니다. 8. 활동에 사용될 검색 유형을 선택하십시오.

#### 표 3. 검색 유형

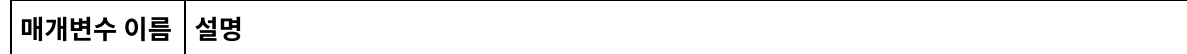

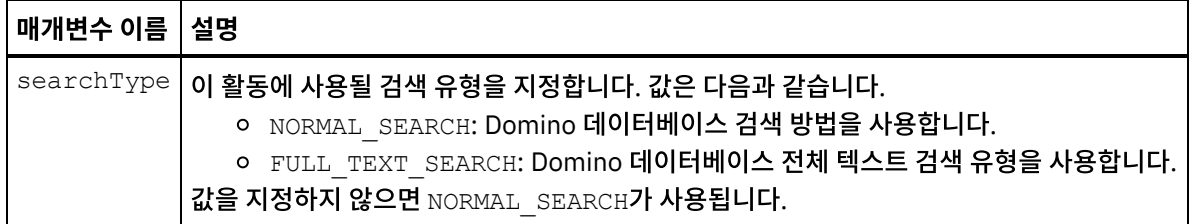

9. 점검 목록에서 출력 맵핑을 선택하십시오. 활동의 응답을 보유하는 데 생성된 XML 스키마가 활동에서 패널의 response 출력 매개변수 아래에 노드로 표시됩니다.

참고: Domino 문서에 있고 입출력(I/O) 맵핑 구조로 생성되지 않은 동적으로 추가된 필드는 Domino 커넥터에 의 해 처리됩니다. 이 활동을 사용하여 문서를 검색할 때 이 필드의 데이터는 AdditionalFields 아래의 출력 맵핑 섹션에서 사용할 수 있습니다.

queryUsingTimestamp는 시간소인을 기반으로 하는 문서를 조회하는 데 사용되는 매개변수입니다. timestamp 특성은 반복적 특성입니다. timestamp 특성 아래에 groupFields, name, operator, value를 정의할 수 있습니다.

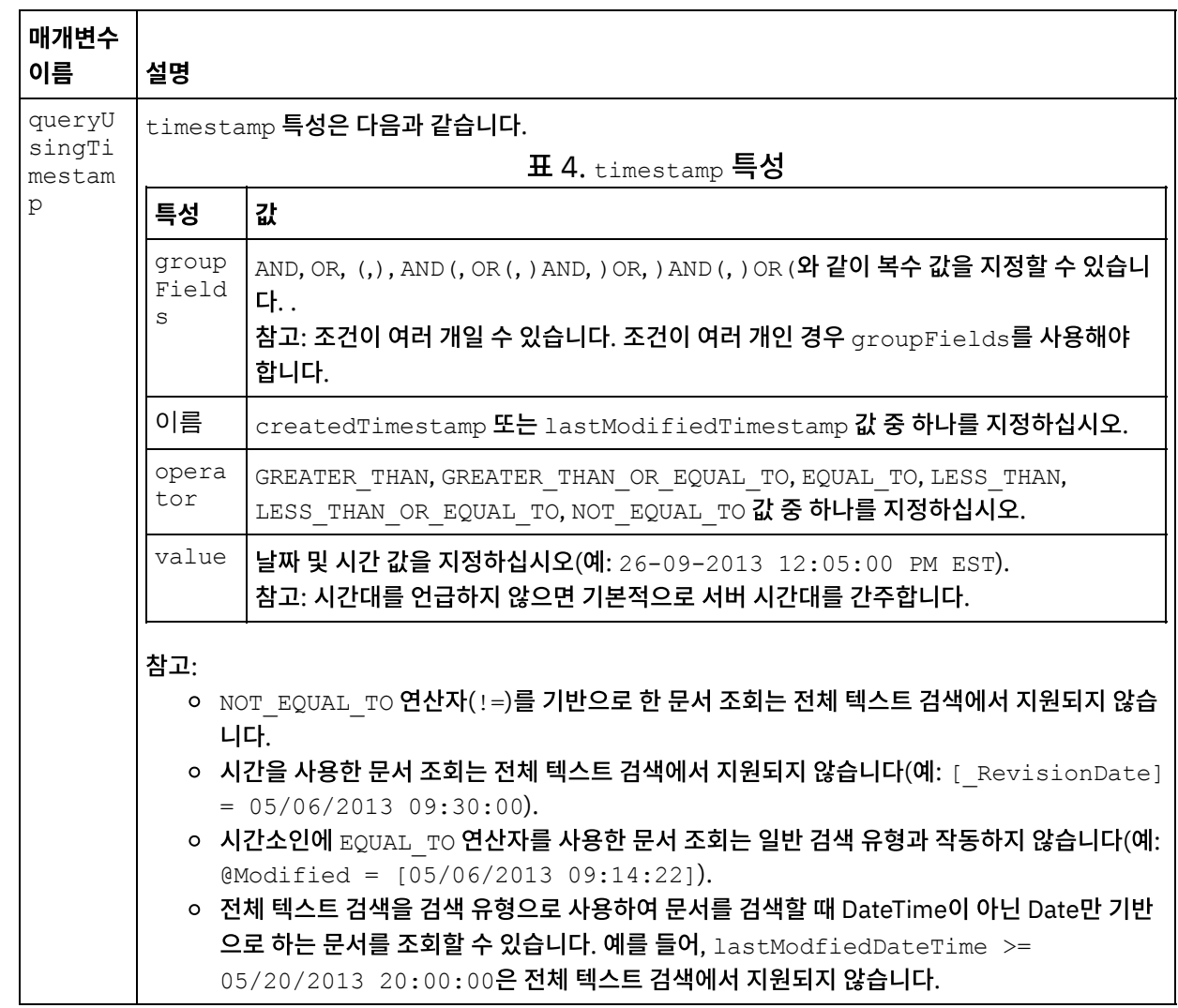

선택적 출력 매개변수는 다음 표에 설명되어 있습니다.

10. 출력 매개변수와 오케스트레이션 변수 간의 맵을 작성하십시오.

Domino 문서 조회 활동을 구성했습니다.

상위 주제**:** [Domino](#page-265-0) 활동

#### 피드백 | 주의사항

<span id="page-280-0"></span>마지막 업데이트 날짜: 2013년 11월 6일 수요일

## **Domino** 문서 뷰 조회

뷰 조회 활동은 보기에 있는 문서 필드에 지정된 값과 일치하는 보기를 Lotus® Domino® 서버의 데이터베이스에서 조회하 는 데 사용됩니다.

#### 문서 조회 활동 사용

- 1. 프로젝트 분할창에서 오케스트레이션을 마우스 오른쪽 단추로 클릭하고 새 오케스트레이션을 클릭하여 오케스트레 이션을 작성하거나 여십시오. 오케스트레이션 분할창이 표시됩니다.
- 2. 활동 탭을 선택하고 Domino 폴더를 펼치십시오.
- 3. 뷰 조회를 Domino® 폴더에서 오케스트레이션으로 끌어오십시오. 오케스트레이션의 그래픽 표시가 점검 목록과 같 이 표시됩니다.
- 4. 엔드포인트 선택을 클릭하고 Domino 엔드포인트를 선택하십시오.

Domino 엔드포인트 작성 또는 편집에 대한 지시사항은 Domino 활동에 대한 [엔드포인트](#page-266-1) 작성 또는 편집을 참조하 십시오.

5. 점검 목록에서 구성을 클릭하십시오. 구성 분할창이 표시됩니다.

참고: 데이터베이스 이름을 선택한 후에만 다음 단추를 사용할 수 있습니다.

- 찾아보기를 클릭하여 **Domino** 데이터베이스 찾아보기 분할창에서 기존 데이터베이스를 선택하십시오. Domino 데이터베이스 찾아보기에 선택한 엔드포인트에 대한 모든 데이터베이스가 표시됩니다.
- 찾아보기를 클릭하여 **Domino** 뷰 찾아보기 분할창에서 기존 보기를 선택하십시오. Domino 뷰 찾아보기는 선택된 엔드포인트 및 선택된 데이터베이스의 모든 보기를 표시합니다.
- 다음을 클릭하여 **Domino** 양식 찾아보기 분할창에서 기존 양식을 선택하십시오. Domino 양식 찾아보기는 해당 보기의 문서와 관련된 모든 양식을 표시합니다.
- 6. 점검 목록에서 입력 맵핑을 선택하십시오. 뷰 조회 활동의 선택된 오브젝트에서 생성된 XML 스키마가 활동으로 패 널의 request 입력 매개변수 아래에 노드로 표시됩니다.

다중 데이터베이스에 동일한 양식 유형의 경우, 입력 맵핑에서 선택적 매개변수의 일부로 데이터베이스 이름을 지정 할 수 있습니다(여기서 동일한 오케스트레이션을 사용하여 다른 데이터베이스에서 아웃바운드 오퍼레이션을 수행 할 수 있음). 이를 수행하려면 표 1에 설명된 databaseName 선택적 매개변수에 데이터베이스 이름을 지정해야 합 니다. databaseName 매개변수의 값이 채워지면 databaseName 매개변수에 지정된 데이터베이스에서 아웃바 운드 조작이 수행됩니다. 지정된 값이 없는 경우에는 구성 중 지정된 데이터베이스 이름을 사용하여 아웃바운드 조 작이 수행됩니다.

선택적 입력 매개변수는 다음 표에 설명되어 있습니다.

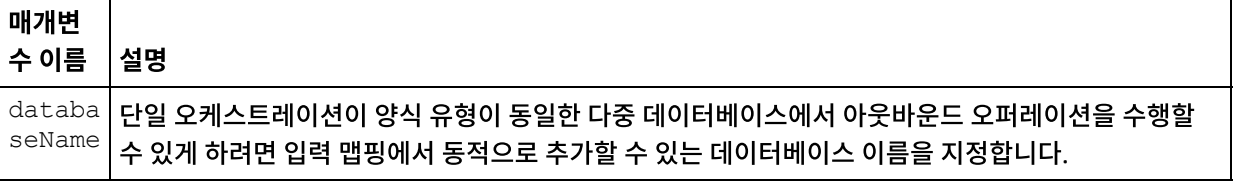

#### 표 1. 데이터베이스 이름 선택적 매개변수

Domino 커넥터는 다른 Domino 서버와의 동적 엔드포인트 연결도 지원합니다. 런타임 동안 엔드포인트 패널에 구 성된 서버가 아닌 다른 Domino 서버에 동적으로 연결하려면 입력 맵핑의 dominoConnectionProperties에 서 새 선택적 매개변수를 추가하십시오. dominoConnectionProperties의 매개변수는 다음 표에 설명되어 있 습니다.

| 매개변수                           | 설명                                                                                                    |  |  |  |
|--------------------------------|----------------------------------------------------------------------------------------------------|--|--|--|
| dominoConnectionProperties매개변수 |                                                                                                    |  |  |  |
| hostName                       | Domino 서버가 실행 중인 시스템의 호스트 이름 또는 IP 주소를 지정합니<br>다.                                                                                         |  |  |  |
| diiopPort                      | Java™ 애플릿 또는 애플리케이션이 CORBA를 사용하여 원격으로 Domino<br>데이터에 액세스할 수 있도록 하는 DIIOP(Domino Internet Inter-ORB<br>Protocol) 포트를 지정합니다. 기본값은 63148입니다. |  |  |  |
| username                       | Domino 서버에 연결할 사용자 이름을 지정합니다.                                                                                                    |  |  |  |
| password                       | Domino 서버에 연결할 사용자 이름과 연관된 비밀번호를 지정합니다.                                                                                                   |  |  |  |
| connectionPool 매개변수            |                                                                                                    |  |  |  |
| minimumConnections             | 통합 어플라이언스가 연결 풀에서 열린 상태로 유지하는 Domino 서버의 최<br>저 연결 수를 지정합니다. 0(영) 값을 입력할 수 있습니다. 기본값은 5입니다.                                               |  |  |  |
| maximumConnections             | 통합 어플라이언스가 연결 풀에서 열린 상태로 유지하는 Domino 서버의 최<br>대 연결 수를 지정합니다. 0(영) 값을 지정하면 최대 연결 수는 무제한입니다.<br>기본값은 25입니다.                                 |  |  |  |
| maxIdleTime                    | 통합 어플라이언스가 연결을 닫기 전에 Domino 서버 연결을 열어 유휴 상태<br>를 유지할 수 있는 시간(분)을 지정합니다. 0(영)을 입력하면 풀에 리턴될 때<br>연결이 닫히고 유휴 시간이 없습니다. 기본값은 120분입니다.         |  |  |  |
| maxWait                        | 통합 어플라이언스가 풀에 있는 모든 연결이 사용될 때 연결을 대기하는 시간<br>(초)을 지정합니다. 대기 시간 이후에도 연결되지 않는 경우, 예외가 발생합<br>니다. 기본값은 300초입니다.                              |  |  |  |
| reclaimConnections             | 커넥터가 유휴 연결이 있는지 확인하는 간격을 지정합니다. 최소 연결 매개<br>변수에 지정된 최소 연결 수에 도달할 때까지 유휴 연결이 재확보됩니다. 기<br>본값은 5분입니다.                                       |  |  |  |

표 2. 선택적 연결 매개변수

7. 활동의 입력 매개변수와 오케스트레이션 변수를 맵핑하십시오. 참고: 런타임 시 입력 구조의 필수 요소에 값을 제공해야 합니다. 요소에 기본값을 지정하거나 요소를 입력 노드와 연

결하여 값을 제공할 수 있습니다. 런타임 시 필수 요소의 값을 제공하지 않으면, 활동에서 웹 관리 콘솔이 보고하는 예외가 발생합니다. 런타임 시 선택적 입력 매개변수를 제공하지 않아도 런타임 중에 예외가 발생하지 않습니다. 8. 표 3에 설명된 대로 값을 지정하십시오.

| │매개변수 이<br>  름    | 설명                                                                                    |
|-------------------|---------------------------------------------------------------------------------------|
| KeyValue<br>S     | 검색을 실행할 값을 지정하십시오.                                                                    |
| ExactMat<br>ch    | 검색어와 관련된 가능한 모든 값을 리턴하려면 이 값을 False로 지정하십시오. 완전히 일치하는 값<br>을 리턴하려면 이 값을 True로 지정하십시오. |
| SearchFo<br>rmula | 요구사항에 따라 상세 검색 공식을 지정하십시오.                                                            |

표 3. 검색 유형

- 9. 점검 목록에서 출력 맵핑을 선택하십시오. 활동의 응답을 보유하는 데 생성된 XML 스키마가 활동에서 패널의 response 출력 매개변수 아래에 노드로 표시됩니다. 참고: Domino 문서에 있고 입출력(I/O) 맵핑 구조로 생성되지 않은 동적으로 추가된 필드는 Domino 커넥터에 의 해 처리됩니다. 이 활동을 사용하여 문서를 검색할 때 이 필드의 데이터는 AdditionalFields 아래의 출력 맵핑 섹션에서 사용할 수 있습니다.
- 10. 출력 매개변수와 오케스트레이션 변수 간의 맵핑을 작성하십시오.

Domino 뷰 조회 활동을 구성했습니다. 상위 주제**:** [Domino](#page-265-0) 활동

피드백 | 주의사항

<span id="page-282-0"></span> $\hat{m}$  마지막 업데이트 날짜: 2013년 11월 6일 수요일

## **Domino** 문서 삭제

삭제 활동을 사용하여 Domino® 데이터베이스에서 문서를 삭제할 수 있습니다. 삭제된 각 문서는 UniversalID 또는 NotesID로 고유하게 식별할 수 있어야 합니다.

## 삭제 활동 사용

- 1. 프로젝트 분할창에서 오케스트레이션을 마우스 오른쪽 단추로 클릭하고 새 오케스트레이션을 클릭하여 오케스트레 이션을 작성하거나 여십시오. 오케스트레이션 분할창이 표시됩니다.
- 2. 활동 탭을 선택하고 Domino 폴더를 펼치십시오.
- 3. 삭제 활동을 Domino 폴더에서 오케스트레이션으로 끌어오십시오. 오케스트레이션의 그래픽 표시가 점검 목록과 같이 표시됩니다.
- 4. 점검 목록 분할창에 아웃바운드 활동 구성을 완료하기 위해 수행해야 하는 태스크(요약, 엔드포인트 선택, 구성, 입 력 맵핑, 출력 맵핑)가 나열됩니다.
- 5. 엔드포인트 선택을 클릭하고 Domino 엔드포인트를 선택하십시오.

Domino 엔드포인트 작성 또는 편집에 대한 지시사항은 Domino 활동에 대한 [엔드포인트](#page-266-1) 작성 또는 편집을 참조하 십시오.

- 6. 점검 목록에서 구성을 클릭하십시오. 구성 분할창이 표시됩니다.
	- 찾아보기를 클릭하여 Domino 데이터베이스 찾아보기 분할창에서 기존 데이터베이스를 선택하십시오. Domino 데이터베이스 찾아보기에 선택한 엔드포인트에 대한 모든 데이터베이스가 표시됩니다.
	- 다음을 클릭하여 Domino 양식 찾아보기 분할창에서 기존 양식을 선택하십시오. Domino 양식 찾아보기는 선택한 Domino 서버의 데이터베이스에 있는 모든 양식을 표시합니다. 참고: 데이터베이스 이름을 선택한 후에만 다음 단추를 사용할 수 있습니다.

## 삭제 활동에 대한 입력 맵핑 지정

1. 점검 목록에서 입력 맵핑을 클릭하십시오.

특정 Domino 활동에 대한 입력 매개변수가 활동으로 분할창에 표시됩니다. 일부 공통 입력 매개변수가 다음 표에 정의됩니다.

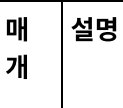

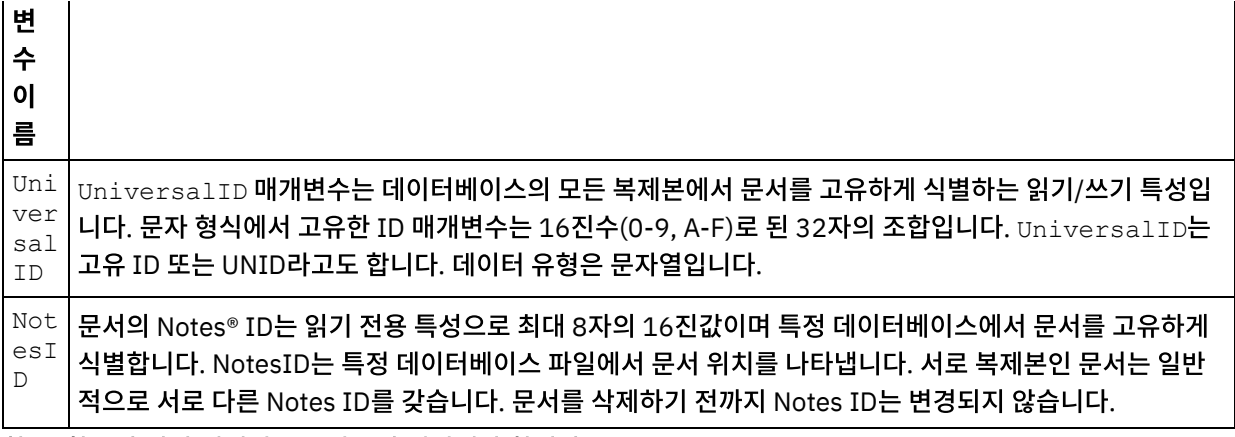

참고: 활동의 입력 매개변수를 반드시 맵핑해야 합니다.

여러 데이터베이스에서 동일한 양식 유형의 경우 이제는 입력 맵핑의 선택적 매개변수 일부로 데이터베이스 이름을 지정할 수 있으며, 동일한 오케스트레이션을 사용하여 여러 다른 데이터베이스에서 아웃바운드 조작을 수행할 수 있습니다. 이를 수행하려면 표 1에 설명된 databaseName 선택적 매개변수에 데이터베이스 이름을 지정해야 합니다. databaseName 매개변수의 값이 채워지면 databaseName 매개변수에 지정된 데이터베이스에서 아웃바운드 조작이 수행됩니다. 지정된 값이 없는 경우에는 구성 중 지정된 데이터베이스 이름을 사용하여 아웃바운드 조작이 수행됩니다.

#### 선택적 매개변수

선택적 입력 매개변수는 다음 표에 설명되어 있습니다.

표 1.

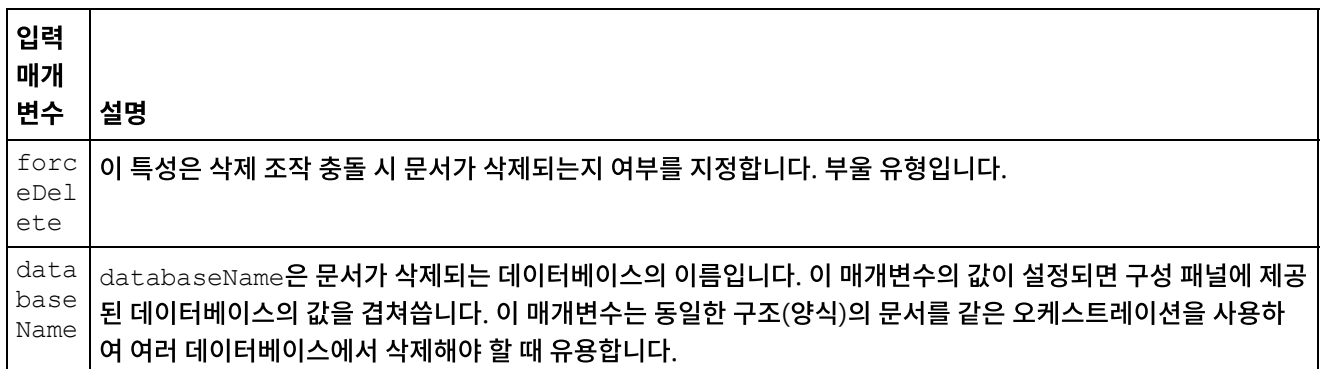

Domino 커넥터는 다른 Domino 서버와의 동적 엔드포인트 연결도 지원합니다. 런타임 중 엔드포인트 페이지에 구성된 서 버가 아닌 Domino 서버에 동적으로 연결하려면 dominoConnectionProperties에서 입력 맵핑의 새 선택적 매개변 수를 추가하십시오. dominoConnectionProperties의 매개변수는 다음 표에 설명되어 있습니다.

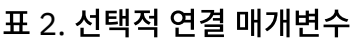

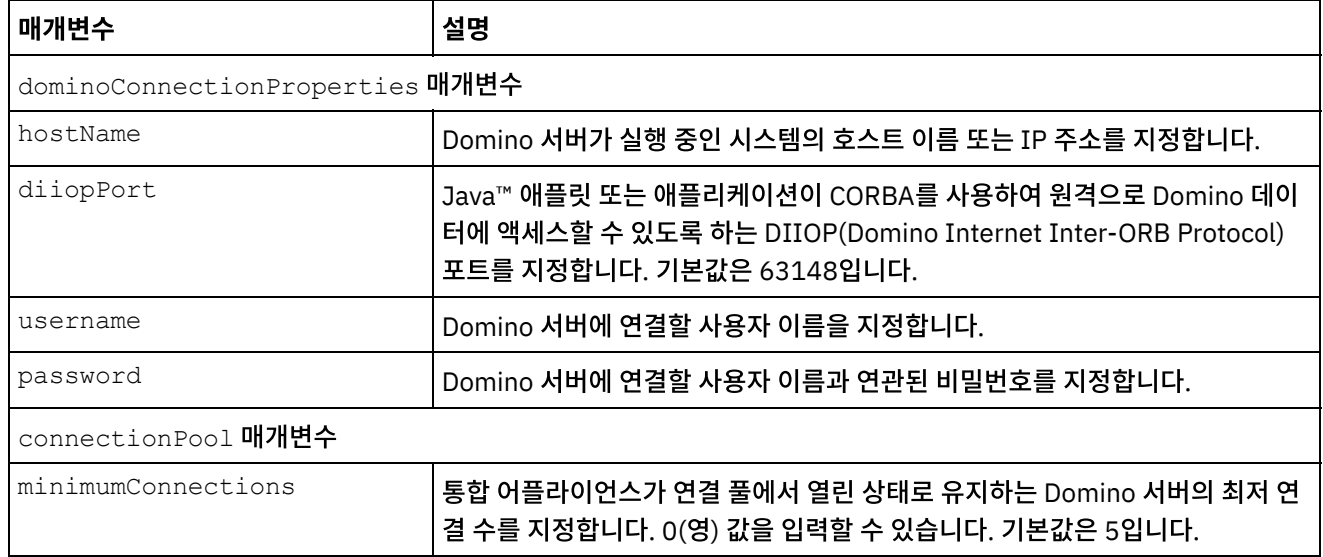

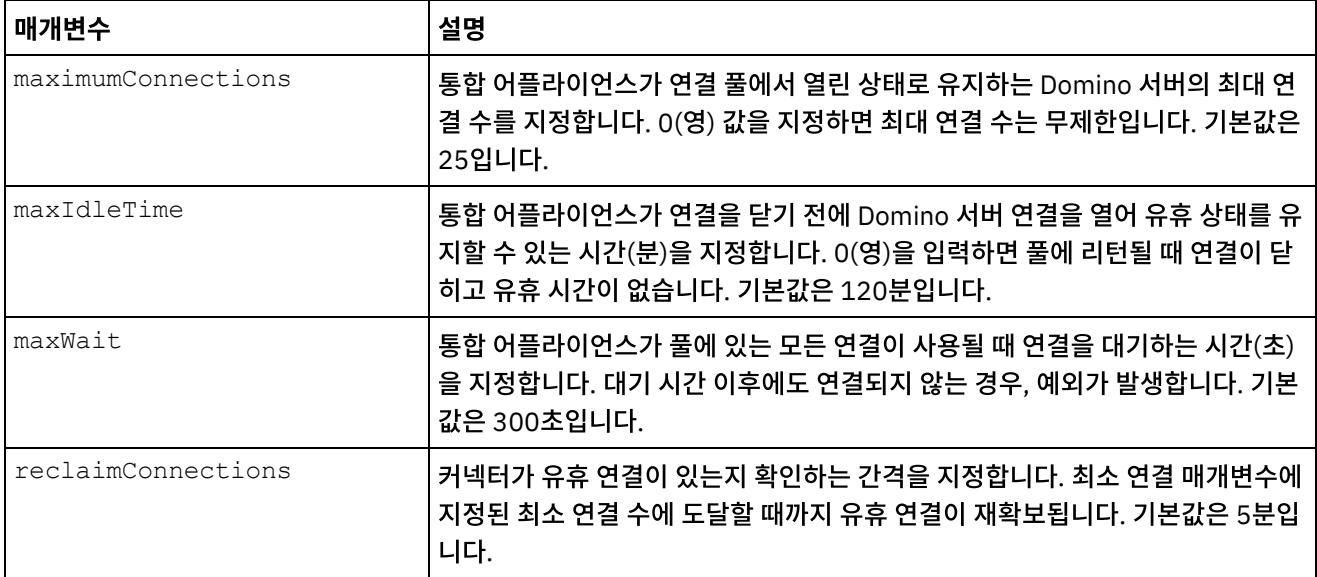

## 삭제 활동에 대한 출력 맵핑 지정

1. 점검 목록에서 출력 맵핑을 클릭하십시오.

Domino 활동의 출력 매개변수가 활동에서 분할창에 표시됩니다.

참고: 요구사항에 따라 활동의 출력 매개변수를 맵핑할 수 있습니다.

상위 주제**:** [Domino](#page-265-0) 활동

#### 피드백 | 주의사항

<span id="page-284-0"></span>마지막 업데이트 날짜: 2013년 11월 6일 수요일

# **Domino** 활동에 대한 재시도 및 전달 옵션 지정

재시도 및 전달 매개변수 지정은 Domino® 활동 구성을 구성하기 위한 태스크 중 하나입니다.

## 이 태스크 정보

이 섹션은 Domino 아웃바운드 및 인바운드 활동을 구성하는 절차를 설명합니다.

#### 프로시저

인바운드 및 아웃바운드 Domino 활동에 대한 재시도 옵션을 지정하려면 다음을 수행하십시오.

- 1. 점검 목록에서 재시도 태스크를 선택하십시오. 재시도 분할창이 표시됩니다.
- 2. 다음 표에 설명된 대로 Domino 서버 연결에 대한 재시도 옵션을 구성하십시오.

표 1. 재시도 옵션

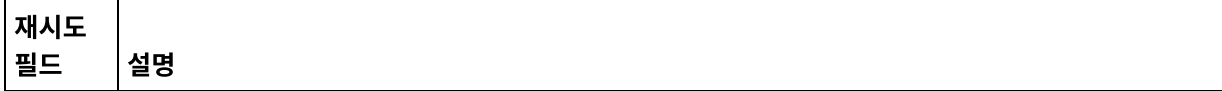

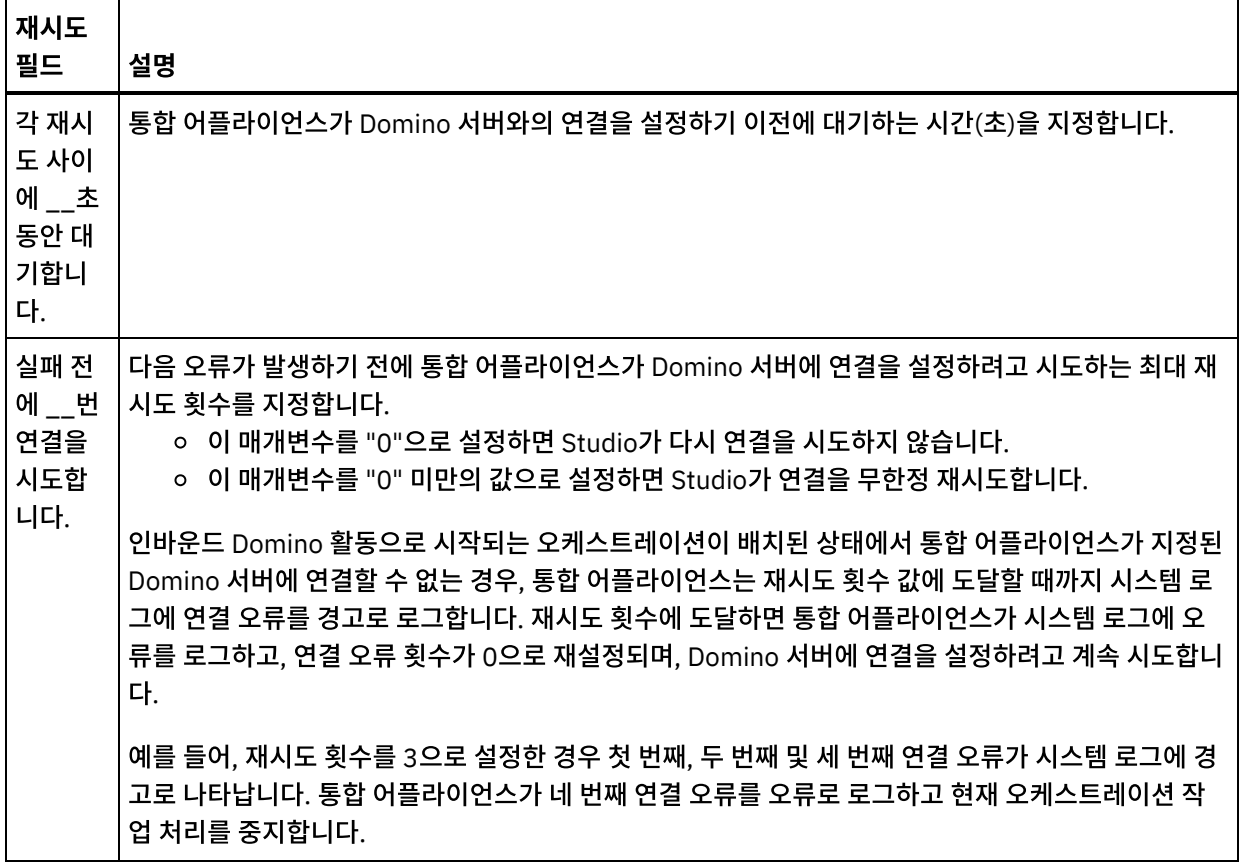

상위 주제**:** [Domino](#page-265-0) 활동

 $\frac{1}{\sqrt{2}}$  ,  $\frac{1}{\sqrt{2}}$  ,  $\frac{1}{\sqrt{2}}$  ,  $\frac{1}{\sqrt{2}}$  ,  $\frac{1}{\sqrt{2}}$  ,  $\frac{1}{\sqrt{2}}$  ,  $\frac{1}{\sqrt{2}}$  ,  $\frac{1}{\sqrt{2}}$  ,  $\frac{1}{\sqrt{2}}$  ,  $\frac{1}{\sqrt{2}}$  ,  $\frac{1}{\sqrt{2}}$  ,  $\frac{1}{\sqrt{2}}$  ,  $\frac{1}{\sqrt{2}}$  ,  $\frac{1}{\sqrt{2}}$  ,  $\frac{1}{\sqrt{2}}$ 

## **Domino** 인바운드 활동

### 프로시저

Domino 인바운드 활동에 대한 전달 규칙 옵션을 지정하려면 다음을 수행하십시오.

- 1. 점검 목록에서 전달 규칙 태스크를 선택하십시오. 전달 규칙 분할창이 표시됩니다.
- 2. 다음 표에 설명된 대로 활동의 작동을 선택하기 위해 전달 규칙 옵션을 구성하십시오.

### 표 2. 전달 규칙 옵션

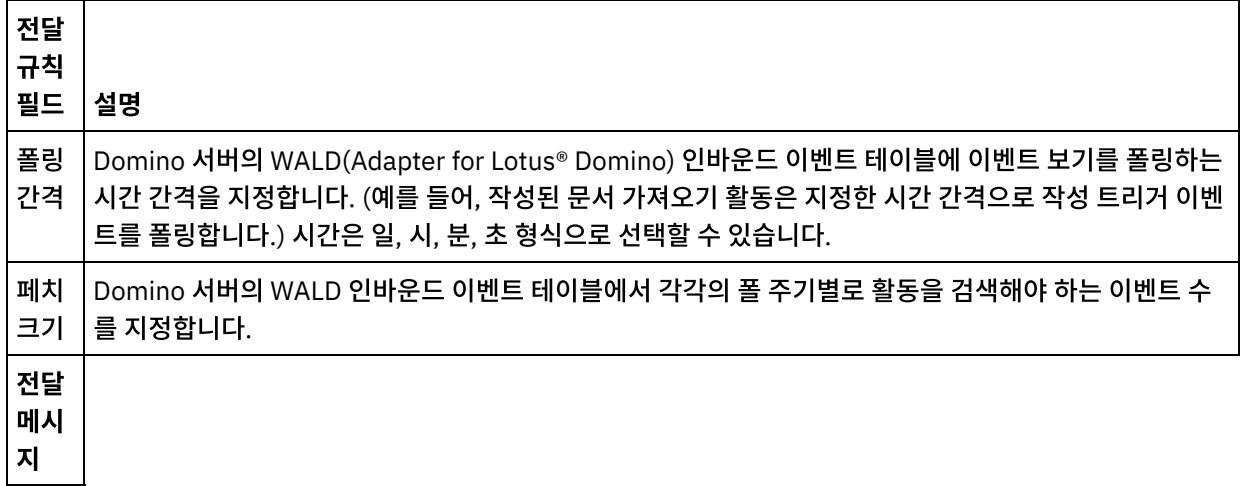

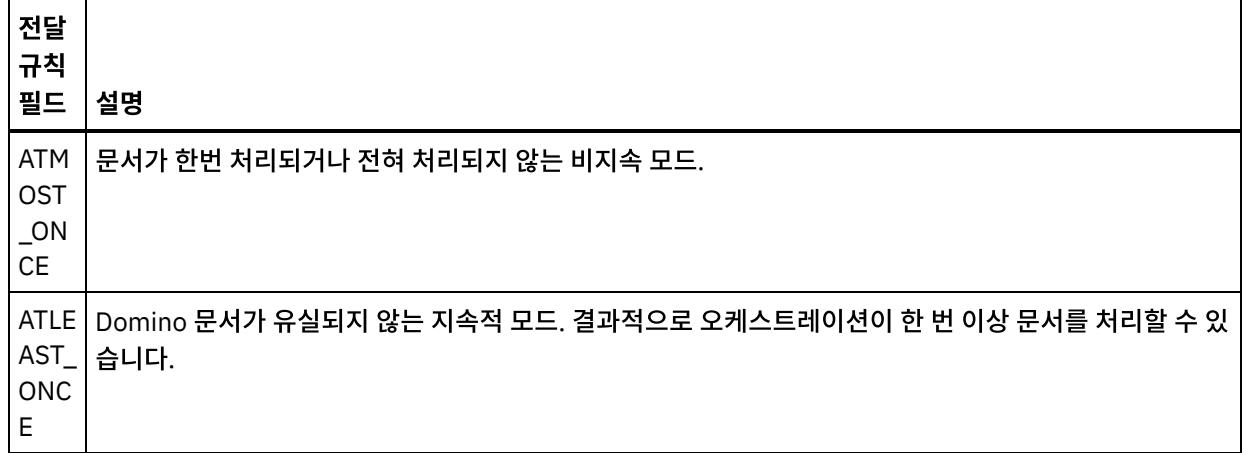

#### 피드백 | 주의사항

<span id="page-286-0"></span>마지막 업데이트 날짜: 2013년 11월 6일 수요일

# **Domino** 인바운드 활동 사용을 위한 전제조건

이 절은 Domino® 인바운드 활동을 구성하는 전제조건에 대해 설명합니다.

## **Domino** 서버 구성

1. 다음 표에 있는 원시 라이브러리를 <STUDIO ROOT>/etc/domino/<platform> 디렉토리에서 Domino 서버 루트 디렉토리로 복사하십시오. 원시 라이브러리는 Domino 서버가 실행 중인 플랫폼에 따라 선택됩니다.

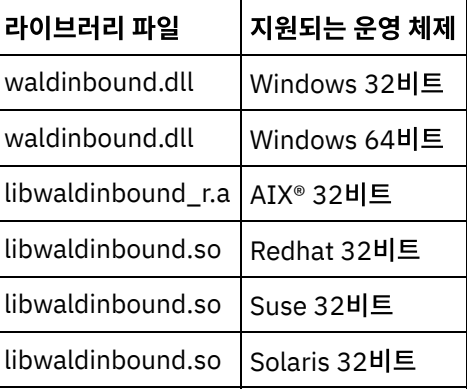

2. Domino 서버에서 notes.ini 파일을 검색하십시오. 파일을 열고 파일 끝에 다음 항목을 추가하십시오.

EXTMGR\_ADDINS=waldinbound

- 3. 인바운드 이벤트 데이터베이스(파일 이름: waldinbound.nsf)를 (<STUDIO ROOT>/etc/domino/)에서 Domino 서버의 데이터 디렉토리(<DominoRoot>/data)에 복사하십시오.
- 4. Lotus Notes®를 사용하여 인바운드 이벤트 데이터베이스(waldinbound.nsf)를 열고 이벤트 활동을 구성하십시오.
- 5. 다음은 WALD 인바운드 이벤트 테이블 구성 단계입니다.
	- EventTriggerConfigurationView를 선택하십시오. 해당 항목이 있는 경우에는 이를 편집하십시오. 항목이 없는 경우 새 구성을 작성하십시오.
	- 커넥터 ID 값을 입력하십시오. 이는 선택사항입니다.
- '모니터된 문서' 필드에 대해 이벤트가 생성해야 하는 데이터베이스 이름과 양식을 입력하십시오(둘 다 대소 문자를 구분함). 동일한 데이터베이스와 양식이 인바운드 활동을 발견하는 동안 선택됩니다. 구문은 아래 표 시됩니다.
	- DatabaseName:formName
	- SampleDatabase.nsf:Employee
	- TestDatabase.nsf:Form1:TestDatabase.nsf:Form2. (이 경우, Form1 및 Form2에 대해 이벤트가 생성됩니다.)
- 6. 관련 이벤트 유형을 선택하십시오. 참고: 선택한 이벤트 유형은 시작 활동(작성된 문서 가져오기 또는 업데이트된 문서 가져오기 또는 삭제된 문서 가져 오기)에 해당합니다.
- 7. 구성(Ctrl + S)을 저장하십시오. 선택한 데이터베이스의 이벤트와 양식이 트리거되어 인바운드 이벤트 데이터베이 스의 EventView에서 사용 가능합니다.
- 8. Domino 서버를 다시 시작하십시오. 샘플 데이터로 Lotus Notes에서 테스트하여 구성에 대해 이벤트가 생성되는지 확인하십시오.
- 9. Studio에서 시작 활동을 구성하십시오. 그런 다음, 이벤트를 트리거하는 구성된 Domino 데이터베이스에 대해 EventTriggerConfigurationView에서 선택한 구성을 기준으로 문서를 작성, 업데이트 또는 삭제하십시오. 이벤트 는 Domino 시작 활동에서 선택하고 처리합니다.

상위 주제**:** [Domino](#page-265-0) 활동

피드백 | 주의사항

<span id="page-287-0"></span>마지막 업데이트 날짜: 2013년 11월 6일 수요일

# 작성된 문서 가져오기 활동

작성된 문서 가져오기 활동을 사용하여 Domino® 서버에서 삭제한 문서를 가져올 수 있습니다. 이 활동은 새 이벤트에 대해 Domino 서버의 이벤트 테이블을 주기적으로 폴링하고 처리합니다.

참고: 작성된 문서 가져오기 활동을 구성하고 사용하기 전에 Domino 서버에서 Domino 인바운드 활동 사용을 위한 전제조 건을 [참조하십시오](#page-286-0).

## 오케스트레이션에 인바운드 **Domino** 활동 추가

- 1. 프로젝트 분할창에서 오케스트레이션을 마우스 오른쪽 단추로 클릭하고 새 오케스트레이션을 클릭하여 오케스트레 이션을 작성하거나 여십시오. 오케스트레이션 분할창이 표시됩니다.
- 2. 활동 탭을 선택하고 Domino 폴더를 펼치십시오.
- 3. 작성된 문서 가져오기 활동을 Domino 폴더에서 오케스트레이션으로 끌어오십시오. 점검 목록이 포함된 오케스트 레이션의 그래픽 표시가 표시됩니다.
- 4. 점검 목록 분할창에는 인바운드 활동 구성을 완료하기 위해 수행해야 하는 태스크(요약, 엔드포인트 선택, 구성, 출 력 맵핑)가 나열됩니다.

## **Domino** 활동 이름 지정 또는 이름 바꾸기

1. 점검 목록 분할창에서 요약을 클릭하십시오. 요약 분할창이 표시됩니다.

활동 이름 텍스트 상자에 활동 이름을 지정하십시오.
- 1. 점검 목록 분할창에서 엔드포인트 선택을 클릭하십시오. 엔드포인트 선택 분할창이 표시됩니다.
- 2. 다음 옵션 중 하나를 클릭하십시오.
	- 찾아보기... 프로젝트 탐색기에서 기존 엔드포인트를 선택하려는 경우. 프로젝트 탐색기에는 활동에 사용 할 수 있는 프로젝트의 모든 Domino 엔드포인트가 표시됩니다. 엔드포인트를 선택하면 엔드포인트 특성이 엔드포인트 선택 분할창에 표시됩니다. 엔드포인트 특성을 편집하려면 편집을 클릭하십시오.
	- 새로 작성... 새 엔드포인트를 작성하려는 경우. 엔드포인트 작성 창이 표시됩니다.
	- 편집... 기존 엔드포인트를 편집하려는 경우. 엔드포인트 편집 창이 표시됩니다.

참고: 구성 특성을 비롯하여 엔드포인트 수행하는 변경사항은 해당 엔드포인트를 사용하는 모든 오케스트레이션에 영향을 줍니다. 편집은 로컬이 아닌 글로벌로 수행됩니다.

#### **Domino** 활동에 대한 데이터베이스 및 양식 지정

- 1. 점검 목록 분할창에서 구성을 클릭하십시오. 구성 분할창이 표시됩니다.
	- 찾아보기를 클릭하여 Domino 데이터베이스 찾아보기 분할창에서 기존 데이터베이스를 선택하십시오. Domino 데이터베이스 찾아보기에 선택한 엔드포인트에 대한 모든 데이터베이스가 표시됩니다.
	- 다음을 클릭하여 Domino 양식 찾아보기 분할창에서 기존 양식을 선택하십시오. Domino 양식 찾아보기에 는 활동에 사용 가능한 프로젝트의 모든 양식이 표시됩니다. 참고: 데이터베이스 이름을 선택한 후에만 다음 단추를 사용할 수 있습니다.
	- 선택사항: 양식 필드에 선택된 양식의 문서를 폴링하려는 추가 데이터베이스의 이름을 지정하십시오. 데이터 베이스는 쉼표로 구분해야 합니다. 예를 들어, Admin.nsf, names.nsf,와 같습니다. 데이터베이스는 순차적으로 폴링됩니다. 추가 데이터베이스 필드에 지정된 모든 데이터베이스는 Domino 양식 찾아보기에 구성된 양식과 유사한 양식이어야 합니다.
	- 선택사항: 정규 이름이 있는 필드는 쉼표로 구분되는 값으로 John Smith/IBM/COUNTRY와 같은 정규 이 름이 있을 수 있는 필드를 허용합니다. 이 필드의 값을 johnsmith@country.ibm.com과 같은 인터넷 메 일 주소로 변환하려면 이 필드에 정규 이름을 지정하십시오. 필드 이름의 몇 가지 예로는 To, From, CC, Chair, Required Attendees 등이 있습니다.

#### **Domino** 활동에 대한 출력 맵핑 지정

1. 점검 목록 분할창에서 출력 맵핑을 클릭하십시오.

Domino 활동의 출력 매개변수가 활동에서 분할창에 표시됩니다.

참고: 요구사항에 따라 활동의 출력 매개변수를 맵핑할 수 있습니다.

참고: Domino 문서에 있고 입출력(I/O) 맵핑 구조로 생성되지 않은 동적으로 추가된 필드는 Domino 커넥터에 의해 처리됩 니다. 이 활동을 사용하여 문서를 검색할 때 이 필드의 데이터는 AdditionalFields 아래의 출력 맵핑 섹션에서 사용할 수 있습니다.

상위 주제**:** [Domino](#page-265-0) 활동

피드백 | 주의사항

마지막 업데이트 날짜: 2013년 11월 6일 수요일

# 업데이트된 문서 가져오기 활동

업데이트된 문서 가져오기 활동을 사용하여 Domino® 서버에서 업데이트된 문서를 가져올 수 있습니다. 이 활동은 새 이벤 트에 대해 Domino 서버의 이벤트 테이블을 주기적으로 폴링하고 처리합니다.

참고: 업데이트된 문서 가져오기 활동을 구성하고 사용하기 전에 Domino 서버에서 Domino 인바운드 활동 사용을 위한 전 제조건을 [참조하십시오](#page-286-0).

## 오케스트레이션에 인바운드 **Domino** 활동 추가

- 1. 프로젝트 분할창에서 오케스트레이션을 마우스 오른쪽 단추로 클릭하고 새 오케스트레이션을 클릭하여 오케스트레 이션을 작성하거나 여십시오. 오케스트레이션 분할창이 표시됩니다.
- 2. 활동 탭을 선택하고 Domino 폴더를 펼치십시오.
- 3. 업데이트된 문서 가져오기 활동을 Domino 폴더에서 오케스트레이션으로 끌어오십시오. 오케스트레이션의 그래픽 표시가 점검 목록 분할창과 같이 표시됩니다.
- 4. 점검 목록 분할창에는 인바운드 활동 구성을 완료하기 위해 수행해야 하는 태스크(요약, 엔드포인트 선택, 구성, 출 력 맵핑)가 나열됩니다.

## **Domino** 활동 이름 지정 또는 이름 바꾸기

1. 점검 목록 분할창에서 요약을 클릭하십시오. 요약 분할창이 표시됩니다. 활동 이름 텍스트 상자에 활동 이름을 지정하십시오.

## **Domino** 활동에 대한 엔드포인트 지정

- 1. 점검 목록 분할창에서 엔드포인트 선택을 클릭하십시오. 엔드포인트 선택 분할창이 표시됩니다.
- 2. 다음 옵션 중 하나를 클릭하십시오.
	- 찾아보기... 프로젝트 탐색기에서 기존 엔드포인트를 선택하려는 경우. 프로젝트 탐색기에는 활동에 사용 할 수 있는 프로젝트의 모든 Domino 엔드포인트가 표시됩니다. 엔드포인트를 선택하면 엔드포인트 특성이 엔드포인트 선택 분할창에 표시됩니다. 엔드포인트 특성을 편집하려면 편집을 클릭하십시오.
	- 새로 작성... 새 엔드포인트를 작성하려는 경우. 엔드포인트 작성 창이 표시됩니다.
	- 편집... 기존 엔드포인트를 편집하려는 경우. 엔드포인트 편집 창이 표시됩니다.

참고: 구성 특성을 비롯하여 엔드포인트 수행하는 변경사항은 해당 엔드포인트를 사용하는 모든 오케스트레이션에 영향을 줍니다. 편집은 로컬이 아닌 글로벌로 수행됩니다.

## **Domino** 활동에 대한 데이터베이스 및 양식 지정

- 1. 점검 목록 분할창에서 구성을 클릭하십시오. 구성 분할창이 표시됩니다.
	- 찾아보기를 클릭하여 Domino 데이터베이스 찾아보기 분할창에서 기존 데이터베이스를 선택하십시오. Domino 데이터베이스 찾아보기에 선택한 엔드포인트에 대한 모든 데이터베이스가 표시됩니다.
	- 다음을 클릭하여 Domino 양식 찾아보기 분할창에서 기존 양식을 선택하십시오. Domino 양식 찾아보기에 는 활동에 사용 가능한 프로젝트의 모든 양식이 표시됩니다. 참고: 데이터베이스 이름을 선택한 후에만 다음 단추를 사용할 수 있습니다.
	- 선택사항: 양식 필드에 선택된 양식의 문서를 폴링하려는 추가 데이터베이스의 이름을 지정하십시오. 데이터 베이스는 쉼표로 구분해야 합니다. 예를 들어, Admin.nsf, names.nsf,와 같습니다. 데이터베이스는 순차적으로 폴링됩니다. 추가 데이터베이스 필드에 지정된 모든 데이터베이스는 Domino 양식 찾아보기에 구성된 양식과 유사한 양식이어야 합니다.
	- 선택사항: 정규 이름이 있는 필드는 쉼표로 구분되는 값으로 John Smith/IBM/COUNTRY와 같은 정규 이 름이 있을 수 있는 필드를 허용합니다. 이 필드의 값을 johnsmith@country.ibm.com과 같은 인터넷 메 일 주소로 변환하려면 이 필드에 정규 이름을 지정하십시오. 필드 이름의 몇 가지 예로는 To, From, CC, Chair, Required Attendees 등이 있습니다.

1. 점검 목록 분할창에서 출력 맵핑을 클릭하십시오.

Domino 활동의 출력 매개변수가 활동에서 분할창에 표시됩니다.

참고: 요구사항에 따라 활동의 출력 매개변수를 맵핑할 수 있습니다.

참고: Domino 문서에 있고 입출력(I/O) 맵핑 구조로 생성되지 않은 동적으로 추가된 필드는 Domino 커넥터에 의 해 처리됩니다. 이 활동을 사용하여 문서를 검색할 때 이 필드의 데이터는 AdditionalFields 아래의 출력 맵핑 섹션에서 사용할 수 있습니다.

상위 주제**:** [Domino](#page-265-0) 활동

피드백 | 주의사항

마지막 업데이트 날짜: 2013년 11월 6일 수요일

# 삭제된 문서 가져오기 활동

삭제된 문서 가져오기 활동을 사용하여 Domino® 서버에서 삭제한 문서를 가져올 수 있습니다. 이 활동은 새 이벤트에 대해 Domino 서버의 이벤트 테이블을 주기적으로 폴링하고 처리합니다.

참고: 삭제된 문서 가져오기 활동을 구성하고 사용하기 전에 Domino 서버에서 Domino 인바운드 활동 사용을 위한 전제조 건을 [참조하십시오](#page-286-0).

#### 오케스트레이션에 인바운드 **Domino** 활동 추가

- 1. 프로젝트 분할창에서 오케스트레이션을 마우스 오른쪽 단추로 클릭하고 새 오케스트레이션을 클릭하여 오케스트레 이션을 작성하거나 여십시오. 오케스트레이션 분할창이 표시됩니다.
- 2. 활동 탭을 선택하고 Domino 폴더를 펼치십시오.
- 3. 삭제된 문서 가져오기 활동을 Domino 폴더에서 오케스트레이션으로 끌어오십시오. 오케스트레이션의 그래픽 표시 가 점검 목록 분할창과 같이 표시됩니다.
- 4. 점검 목록 분할창에는 인바운드 활동 구성을 완료하기 위해 수행해야 하는 태스크(요약, 엔드포인트 선택, 구성, 출 력 맵핑)가 나열됩니다.

#### **Domino** 활동 이름 지정 또는 이름 바꾸기

- 1. 점검 목록 분할창에서 요약을 클릭하십시오. 요약 분할창이 표시됩니다.
	- 활동 이름 텍스트 상자에 활동 이름을 지정하십시오.

#### **Domino** 활동에 대한 엔드포인트 지정

- 1. 점검 목록 분할창에서 엔드포인트 선택을 클릭하십시오. 엔드포인트 선택 분할창이 표시됩니다.
- 2. 다음 옵션 중 하나를 클릭하십시오.
	- 찾아보기... 프로젝트 탐색기에서 기존 엔드포인트를 선택하려는 경우. 프로젝트 탐색기에는 활동에 사용 할 수 있는 프로젝트의 모든 Domino 엔드포인트가 표시됩니다. 엔드포인트를 선택하면 엔드포인트 특성이 엔드포인트 선택 분할창에 표시됩니다. 엔드포인트 특성을 편집하려면 편집을 클릭하십시오.

새로 작성... - 새 엔드포인트를 작성하려는 경우. 엔드포인트 작성 창이 표시됩니다.

편집... — 기존 엔드포인트를 편집하려는 경우. 엔드포인트 편집 창이 표시됩니다.

참고: 구성 특성을 비롯하여 엔드포인트 수행하는 변경사항은 해당 엔드포인트를 사용하는 모든 오케스트레이션에 영향을 줍니다. 편집은 로컬이 아닌 글로벌로 수행됩니다.

#### **Domino** 활동에 대한 데이터베이스 및 양식 지정

1. 점검 목록 분할창에서 구성을 클릭하십시오. 구성 분할창이 표시됩니다.

- 찾아보기를 클릭하여 Domino 데이터베이스 찾아보기 분할창에서 기존 데이터베이스를 선택하십시오. Domino 데이터베이스 찾아보기에 선택한 엔드포인트에 대한 모든 데이터베이스가 표시됩니다.
- 다음을 클릭하여 Domino 양식 찾아보기 분할창에서 기존 양식을 선택하십시오. Domino 양식 찾아보기에 는 활동에 사용 가능한 프로젝트의 모든 양식이 표시됩니다. 참고: 데이터베이스 이름을 선택한 후에만 다음 단추를 사용할 수 있습니다.
- 선택사항: 양식 필드에 선택된 양식의 문서를 폴링하려는 추가 데이터베이스의 이름을 지정하십시오. 데이터 베이스는 쉼표로 구분해야 합니다. 예를 들어, Admin.nsf, names.nsf,와 같습니다. 데이터베이스는 순차적으로 폴링됩니다. 추가 데이터베이스 필드에 지정된 모든 데이터베이스는 Domino 양식 찾아보기에 구성된 양식과 유사한 양식이어야 합니다.
- 선택사항: 정규 이름이 있는 필드는 쉼표로 구분되는 값으로 John Smith/IBM/COUNTRY와 같은 정규 이 름이 있을 수 있는 필드를 허용합니다. 이 필드의 값을 johnsmith@country.ibm.com과 같은 인터넷 메 일 주소로 변환하려면 이 필드에 정규 이름을 지정하십시오. 필드 이름의 몇 가지 예로는 To, From, CC, Chair, Required Attendees 등이 있습니다.

## **Domino** 활동에 대한 출력 맵핑 지정

1. 점검 목록 분할창에서 출력 맵핑을 클릭하십시오.

Domino 활동의 출력 매개변수가 활동에서 분할창에 표시됩니다.

참고: 요구사항에 따라 활동의 출력 매개변수를 맵핑할 수 있습니다.

상위 주제**:** [Domino](#page-265-0) 활동

피드백 | 주의사항

마지막 업데이트 날짜: 2013년 11월 6일 수요일

# 날짜**/**시간 및 시간대 데이터 유형 처리

Lotus Domino 양식에서는 날짜/시간 유형의 필드를 구성하여 날짜 값만, 시간 값만 또는 날짜 및 시간 값을 둘 다 표시하도 록 구성할 수 있습니다. 이 구성은 Domino Designer에서 양식을 작성/편집하는 동안 수행됩니다. 따라서 이러한 양식에 대 해 문서가 작성될 때 값은 date, time 또는 datetime입니다.

예를 들어, 달력을 나타내는 양식에 다음 필드가 있습니다.

표 1. 예제 필드 **Domino** 데이터 유형 startDate 날짜/시간(날짜만 나타냄)

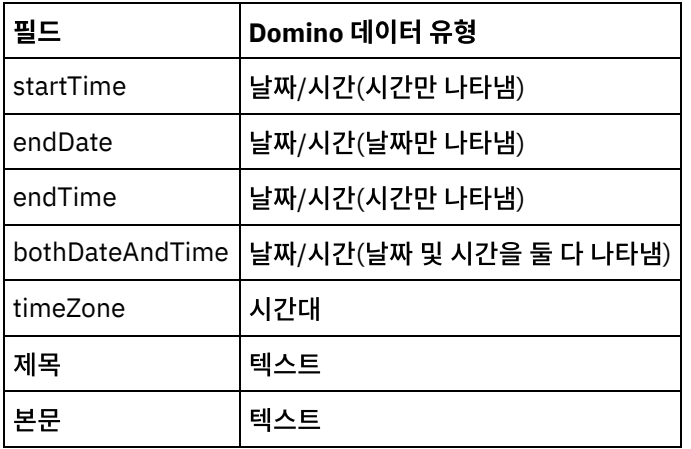

이 양식에 대해 유효한 문서가 작성되는 경우, 다음과 같습니다.

- startDate 및 endDate는 날짜 값만 허용합니다.
- startTime 및 endTime은 시간 값만 허용합니다.
- bothDateAndTime은 날짜 및 시간을 허용합니다.
- $\bullet$  timeZone은 시간대 값만 허용합니다.

Cast Iron 버전 6.1.0.9부터 날짜/시간 데이터 유형은 다음 사항에 설명된 대로 처리됩니다.

- 1. 날짜/시간 유형의 Domino 필드는 활동의 입력 맵핑 및 출력 맵핑에서 xsd:string으로 표시됩니다.
- 2. 입력 맵핑의 날짜/시간 필드에 유일하게 지원되는 입력 값 구문은 다음과 같습니다.
	- a. 필드가 날짜만 나타내는 경우: MM/dd/yyyy. 예제: 05/27/2012.
	- b. 필드가 시간(24시간 형식)만 나타내는 경우: HH:mm:ss. 예제: 22:15:30.
	- c. 필드가 날짜 및 시간(24시간 형식)을 둘 다 나타내는 경우: MM/dd/yyyy HH:mm:ss. 예제: 05/31/2012 23:59:59.
- 3. 활동의 출력도 대부분의 경우 날짜/시간 필드와 동일한 구문을 따릅니다.
- 4. 이전 구문은 다음에 관계없이 입력 및 출력 맵핑에서 사용됩니다.
	- a. Domino 서버를 실행 중인 운영 체제의 날짜 및 시간 형식
	- b. Domino Designer에서 양식 작성 시 구성된 날짜 및 시간 형식 설정
- 5. 시간대 값도 활동의 입력 및 출력 맵핑에서 xsd:string으로 표시됩니다. Lotus Domino의 http://www-[01.ibm.com/support/docview.wss?uid=swg21163045](http://www-01.ibm.com/support/docview.wss?uid=swg21163045) 기술 노트는 구문에 대한 자세한 정보를 제공합니다. Lotus Domino의 Time zone에 대한 자세한 정보는 Lotus Domino 문서를 참조하십시오.

참고:

- 1. Cast Iron 6.1.0.6 버전과 이전 버전에서 Domino 날짜/시간 필드는 입력 값 조합을 모두 처리할 수는 없는 xsd:date로 생성되었습니다.
- 2. 이미 실행 중인 6.1.0.6 버전 또는 이전 버전을 사용하여 개발된 이전 프로젝트는 동일한 이전 동작과 잘 작동합니다 (즉, 날짜/시간이 xsd:date로 표시됨).
- 3. 6.1.0.9 버전 및 이후 버전을 사용하여 새로 작성된 모든 오케스트레이션의 경우, 날짜/시간 필드는 xsd:string 으로 생성됩니다.
- 4. 이전 프로젝트가 새로운 동작을 필요로 하는 경우(즉, 날짜/시간을 xsd:string으로 생성하려면), Studio 6.1.0.9 버전 또는 이후 버전에서 활동의 구성 패널에서 오브젝트를 새로 고쳐야 합니다. 이 변경 후에 맵핑 유효성을 검증해 야 합니다.

상위 주제**:** [Domino](#page-265-0) 활동

마지막 업데이트 날짜: 2013년 11월 6일 수요일

## **Domino** 커넥터에 대한 서식있는 텍스트 지원

Domino 커넥터는 양식에서 RichText 유형을 지원합니다. RichText 유형의 필드는 문서의 일부로 텍스트와 첨부 파일을 둘 다 저장할 수 있습니다. 커넥터는 문서 검색 및 조회 활동에만 첨부 파일을 지원합니다. 텍스트 컨텐츠를 문서 작성, 업데이 트, 검색 및 조회 활동에 사용할 수 있습니다.

다음 그림은 양식이 발견되고 입력 및 출력 맵핑이 생성될 때 RichText 필드의 구조를 설명합니다.

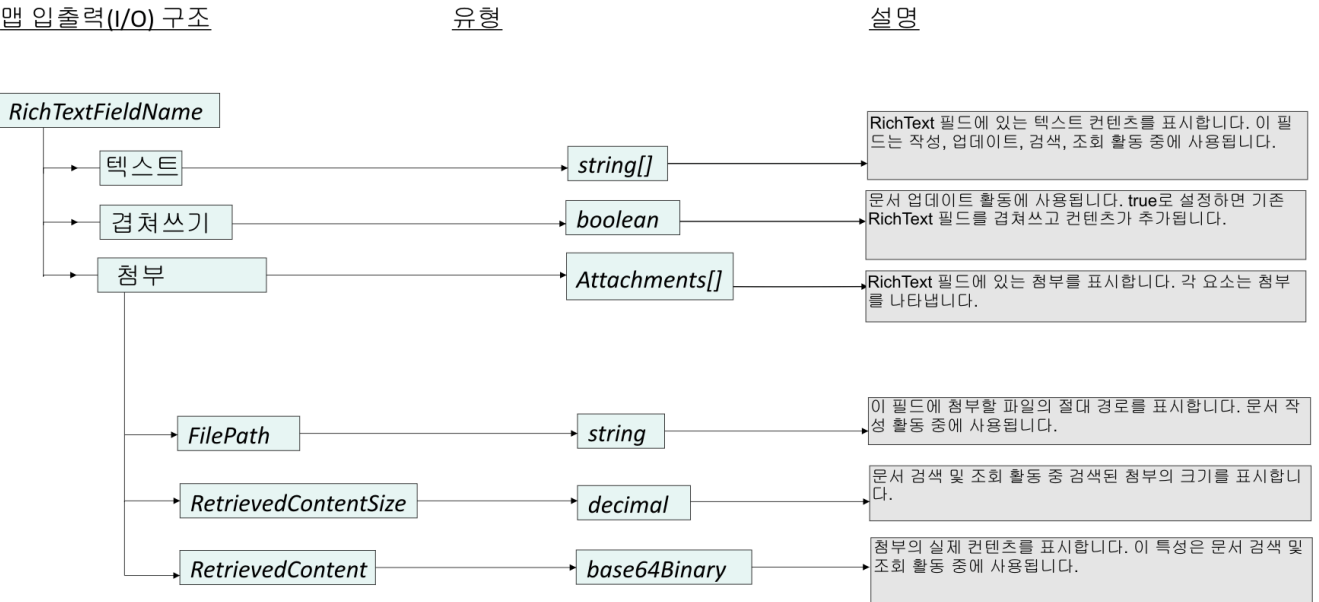

상위 주제**:** [Domino](#page-265-0) 활동

피드백 | 주의사항

마지막 업데이트 날짜: 2013년 11월 6일 수요일

# 문제점 해결 및 지원

문제점 해결 기술과 자체 도움말 정보를 통해 문제점을 신속히 식별하고 해결할 수 있습니다. 이 주제에서는 Domino® 커넥 터의 문제점에 대한 잠재적 솔루션을 제공합니다.

#### 달력 오브젝트에 추가된 새 필드

Cast Iron® 버전 6.3.0.2부터 Domino 커넥터를 사용한 달력 항목 검색 및 조회에 응답하여 초청객 세부사항, 날짜/시간, 방 세부사항을 가져올 수 있습니다.

정적 하위 양식 동작

이전 버전의 Domino 커넥터(v7.0.0.0 이전)에서는 기본 양식에 정적으로 임베드된 하위 양식에 있는 필드가 필드에 대해 정의된 데이터 유형에 관계없이 입력 맵핑/출력 맵핑에서 문자열로 생성되었습니다. 이 문제는 v7.0.0.0에서 해결되어 필 드의 데이터 유형이 올바로 생성됩니다.

상위 주제**:** [Domino](#page-265-0) 활동

피드백 | 주의사항

<span id="page-294-1"></span>마지막 업데이트 날짜: 2013년 11월 6일 수요일

## 이메일 활동

- 이메일 [엔드포인트](#page-294-0) 작성 또는 편집 Studio와 통합 어플라이언스는 이메일 엔드포인트가 제공하는 연결 정보를 사용하여 POP3 또는 SMTP 서버에 연 결합니다.
- 이메일 [가져오기](#page-297-0) 활동 이메일 가져오기 활동은 시작 활동입니다. 이메일 가져오기 활동으로 시작되는 오케스트레이션이 통합 어플라이언 스에 배치되면, 통합 어플라이언스는 지정된 간격으로 지정된 계정의 메시지 또는 이메일 메시지에 사용되는 POP3 서버를 폴링합니다.
- $\bullet$  [이메일](#page-301-0) 발송 활동 이메일 발송 활동이 포함된 오케스트레이션은 런타임 중에 이메일 클라이언트 역할을 합니다.
- SSL 이메일 연결 [테스트](#page-305-0) 이메일 서버에 대한 엔드포인트를 작성하면, 이메일 서버에 대한 인증 기관 인증을 Studio로 가져온 다음 이메일 서 버로의 SSL 연결을 테스트해야 합니다.

피드백 | 주의사항

<span id="page-294-0"></span>마지막 업데이트 날짜: 2013년 11월 6일 수요일

## 이메일 엔드포인트 작성 또는 편집

Studio와 통합 어플라이언스는 이메일 엔드포인트가 제공하는 연결 정보를 사용하여 POP3 또는 SMTP 서버에 연결합니 다.

참고: 일부 이메일 시스템에서는, POP3 서버와 SMTP 서버의 이름이 같습니다(예: mail.acmecompany.com).

#### 이메일 엔드포인트 작성 또는 편집

- 1. 엔드포인트 작성 또는 엔드포인트 편집 분할창에서, 다음 표에 설명된 대로 필드를 구성하십시오. 참고: 엔드포인트의 구성 특성을 변경하면 프로젝트에서 해당 엔드포인트를 사용하는 모든 오케스트레이션에 영향 을 줍니다. 편집은 로컬이 아닌 글로벌로 수행됩니다.
- 2. 완료되면 연결 테스트를 클릭하여 POP3 또는 SMTP 서버에 연결할 수 있는지 확인하십시오. 이메일 가져오기 활동 은 POP3 서버에 연결되고, 이메일 발송 활동은 SMTP 서버에 연결됩니다.
- 3. 확인을 클릭하십시오.

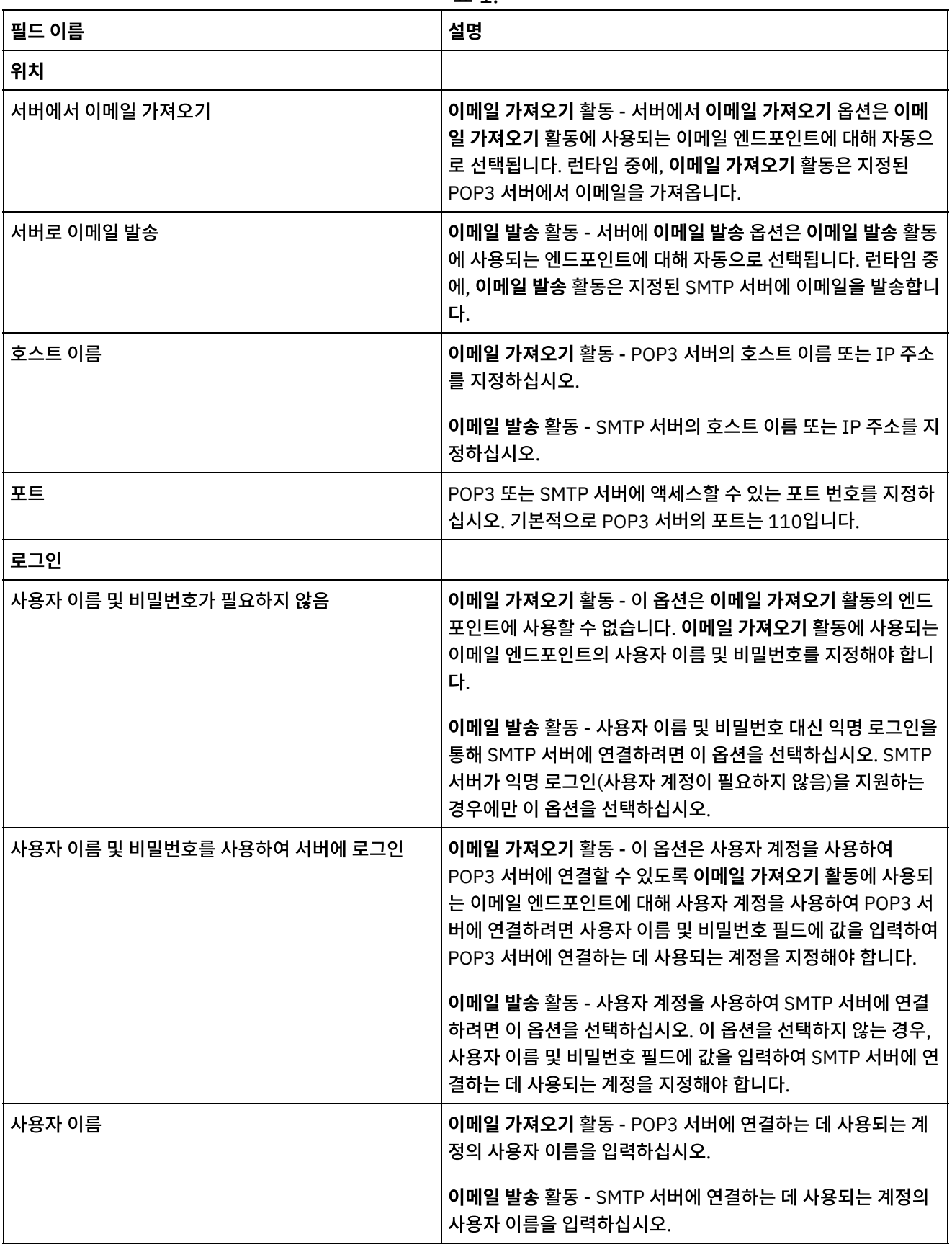

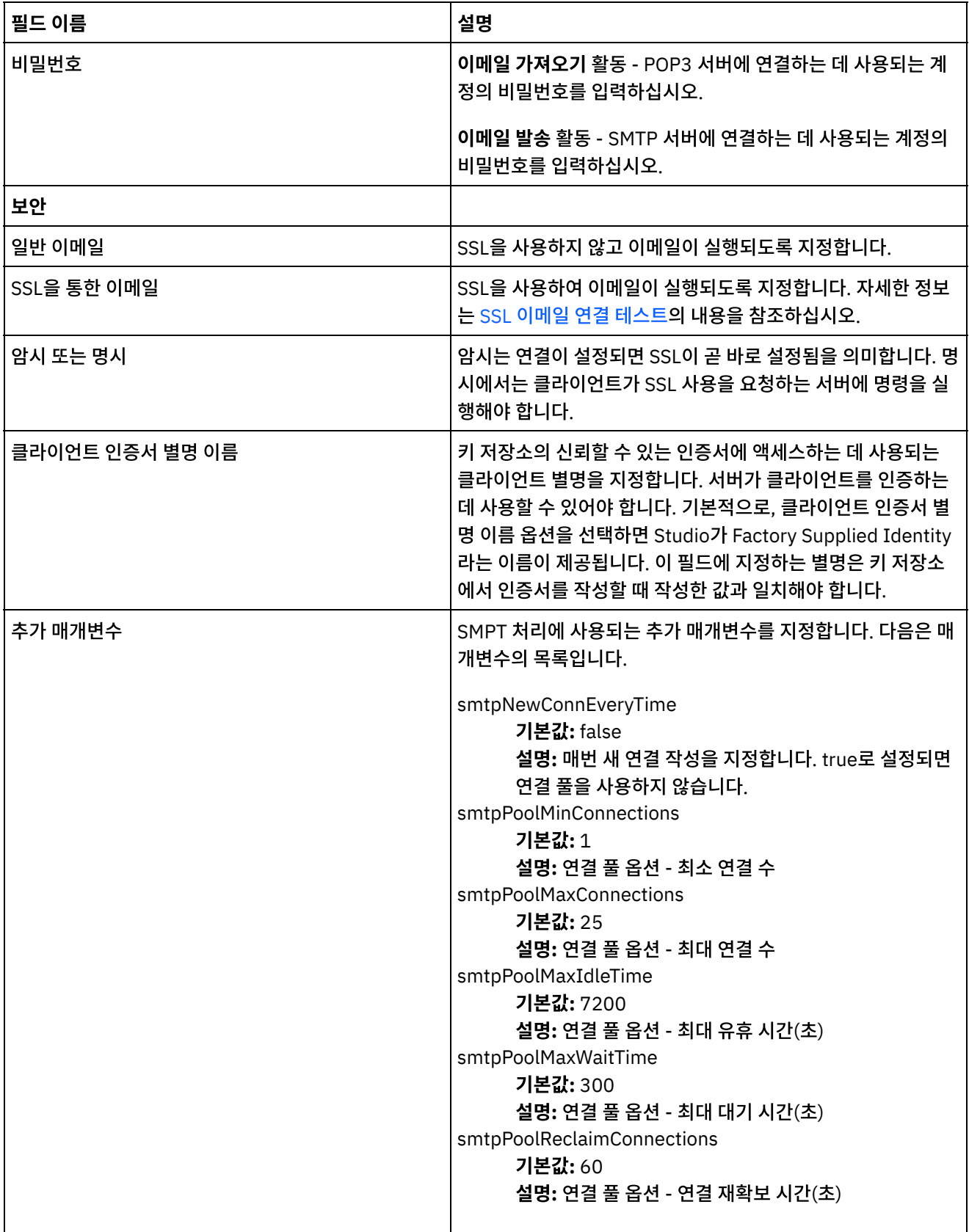

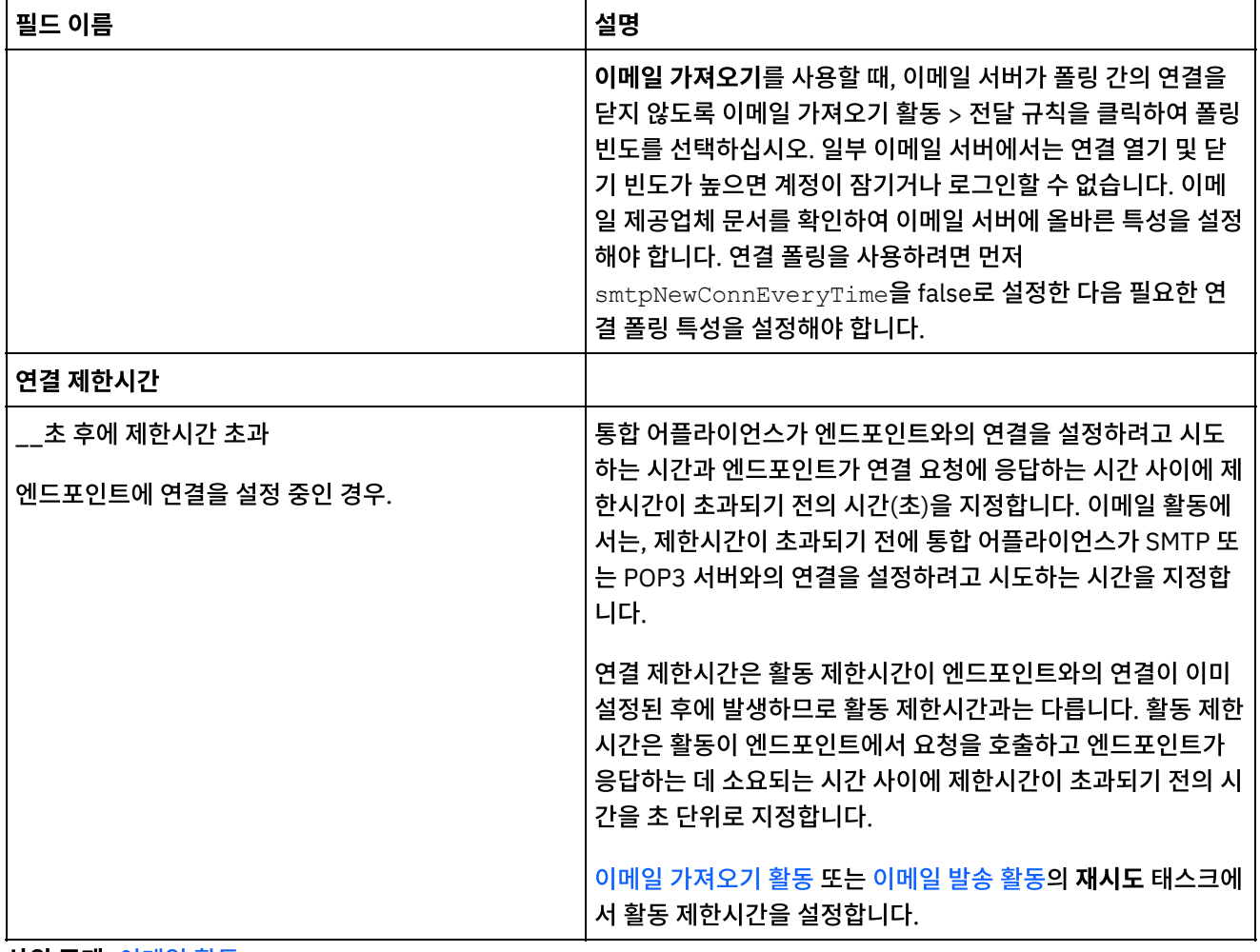

상위 주제**:** [이메일](#page-294-1) 활동

#### 피드백 | 주의사항

<span id="page-297-0"></span>마지막 업데이트 날짜: 2013년 11월 6일 수요일

## 이메일 가져오기 활동

이메일 가져오기 활동은 시작 활동입니다. 이메일 가져오기 활동으로 시작되는 오케스트레이션이 통합 어플라이언스에 배 치되면, 통합 어플라이언스는 지정된 간격으로 지정된 계정의 메시지 또는 이메일 메시지에 사용되는 POP3 서버를 폴링합 니다.

참고: 이메일 가져오기 활동을 수행하려면 POP3 서버에서 TOP 및 UIDL 명령이 지원되어야 합니다. 이 명령이 POP3 프로 토콜에서는 선택사항이지만, 대부분의 서버에서는 지원됩니다.

폴링된 POP3 서버와 이메일 계정은 이메일 가져오기 활동과 연관된 이메일 엔드포인트에 정의됩니다.

런타임 중에, 이메일 가져오기 활동은 다음 다이어그램에서와 같이 특정 이메일 계정의 수신 이메일 메시지에 대해 POP3 서버를 폴링합니다.

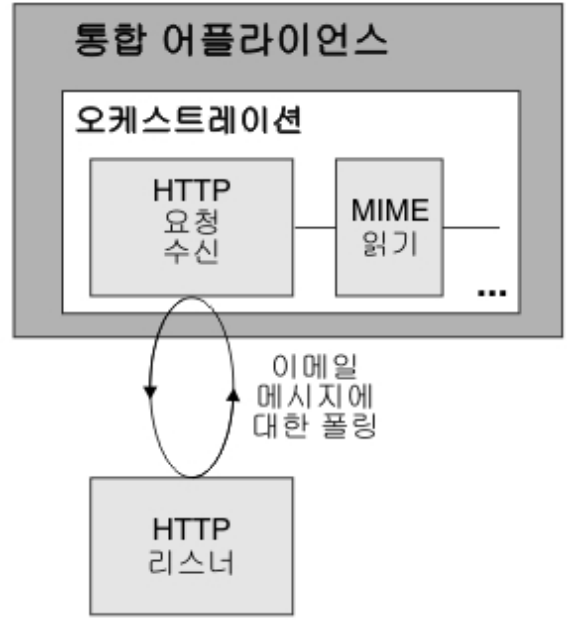

그림 1.

이메일 메시지가 발견되면 각 이메일 메시지에 다음과 같은 조치가 발생합니다. 수신 메일 메시지의 제목과 대조하여 제목 필드에 정의된 정규식이 검사되고, 수신 이메일 메시지의 보내는 사람 이메일 계정과 대조하여 보낸 사람 필드에 정의된 정 규식이 검사됩니다. 두 정규식이 일치하면, 이메일을 처리하는 오케스트레이션 작업이 작성되고 메일이 POP3 서버에서 삭 제되도록 표시됩니다. 프로세스가 완료되면 POP3 서버에서 이메일이 삭제됩니다. 정규식 일치에 대한 자세한 정보는 활동 구성 절차를 [참조하십시오](#page-299-0).

참고: 활동의 구성 태스크에 지정된 정규식이 다르더라도, 두 이메일 가져오기 활동은 동일한 이메일 계정을 사용하여 동일 한 POP3 서버에서 동시에 폴링하지 않습니다. 두 이메일 가져오기 활동이 동일한 이메일 계정을 사용하여 이메일을 가져오 려고 하는 경우, 첫 번째 이메일 가져오기 활동이 POP3 서버에서 이메일을 처리하고 서버에서 이메일을 제거한 후 두 번째 이메일 가져오기 활동이 POP3 서버에서 해당 이메일 검색을 다시 시도하면 다음과 같은 예외가 발생합니다.

Protocol exception: com.jscape.inet.pop.PopException: Error in TOP 671 0: -ERR The requested message is no longer available; it may have been deleted.

#### 이메일 메시지 첨부 파일에 액세스

수신 이메일 메시지의 첨부 파일에 액세스하려면, 오케스트레이션에서 이메일 가져오기 활동 후에 **MIME** 읽기 활동을 추가 해야 합니다(위 그림 참조). 또한 오케스트레이션에서 이메일 가져오기 활동의 두 출력 매개변수를 변수에 맵핑한 다음 이 변수를 **MIME** 읽기 활동의 입력 매개변수에 맵핑해야 합니다. 런타임 중에, **MIME** 읽기 활동은 MIME 헤더와 메시지 본문 을 읽은 다음 본문에 포함된 첨부 파일을 분리하여 파트 XML 출력 매개변수에 결과를 배치합니다. 자세한 정보는 **MIME** 읽 기 활동을 참조하십시오.

#### 오케스트레이션에 이메일 가져오기 활동 추가

- 1. 오케스트레이션을 작성하거나 여십시오. 오케스트레이션의 그래픽 표시가 나타납니다.
- 2. 활동 탭을 선택하고 이메일 폴더를 펼치십시오.
- 3. 이메일 가져오기 활동을 오케스트레이션에 끌어 놓으십시오.
- 4. 활동을 선택하십시오. 점검 목록이 표시됩니다.

#### 이메일 엔드포인트 작성**,** 선택 또는 편집

- 1. 점검 목록에서 엔드포인트 선택 태스크를 클릭하고 다음 조치 중 하나를 선택하십시오.
	- 기존 엔드포인트를 선택하십시오.
		- a. 찾아보기를 선택하십시오. 프로젝트 탐색기가 표시됩니다.

b. 기존 엔드포인트를 선택하고 확인을 클릭하십시오. [활동](#page-299-0) 구성 단계를 완료하십시오.

- 기존 엔드포인트를 선택하고 편집하십시오.
	- a. 찾아보기를 선택하십시오. 프로젝트 탐색기가 표시됩니다.
	- b. 기존 엔드포인트를 선택하고 확인을 클릭하십시오.
	- c. 편집을 클릭하십시오. 엔드포인트 편집 분할창이 표시됩니다.
- 새로 작성을 선택하여 새 엔드포인트를 작성하십시오. 엔드포인트 작성 분할창이 표시됩니다.
- <span id="page-299-0"></span>2. 이메일 엔드포인트를 작성하거나 편집하십시오. 자세한 정보는 이메일 [엔드포인트](#page-294-0) 작성 또는 편집을 참조하십시오.

#### 활동 구성

- 1. 점검 목록에서 구성 태스크를 선택하십시오. 구성 분할창이 표시됩니다.
- 2. 다음 표에 설명된 대로 이 분할창에 모든 필드를 구성하십시오. 이 태스크에서, 폴링된 이메일 메시지의 제목 및 보낸 사람 필드와 대조하는 데 사용되는 정규식을 지정합니다. 정규식이 \*(모든 문자열과 일치)로 설정되어 있는 경우에 도 두 필드에 정규식을 지정해야 합니다. 수신 메일이 처리되도록 하려면 메일의 제목 및 보낸 사람 두 문자열이 각각 의 정규식과 일치해야 합니다. 각 정규식 필드에 다음과 같은 와일드카드를 사용할 수 있습니다.
	- \*(별표) 문자가 없거나 여러 개의 문자
	- ? (물음표) 문자가 없거나 하나의 문자

#### 표 1.

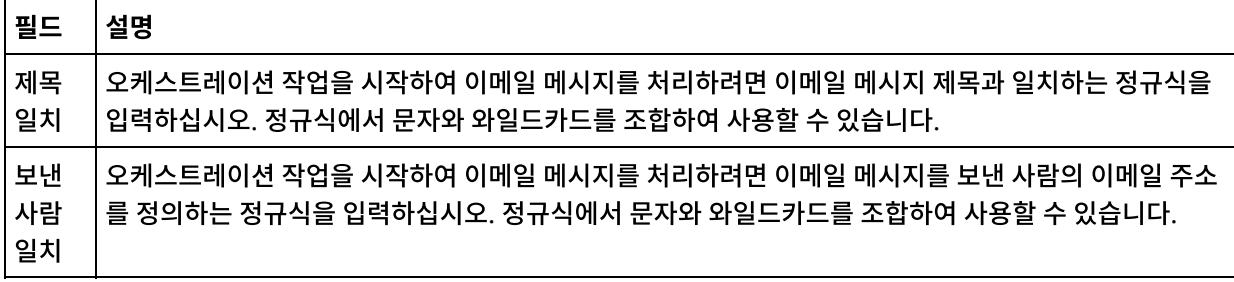

다음 표는 몇 가지 정규식 예제 및 정규식과 샘플 텍스트의 일치 결과를 보여줍니다.

표 2.

| 정규식ㅣ   | 샘플 텍스트    | 결과                                 |
|--------|-----------|------------------------------------|
| *test* | test      | 일치                                 |
| *test* | ttttesttt | 일치                                 |
| test   | test      | 일치                                 |
| test   | ttttesttt | 일치하지 않음, 정규식 문자열인 test와 정확히 일치해야 함 |
| test   | est       | 일치하지 않음, 정규식 문자열인 test와 정확히 일치해야 함 |
| ?est   | test      | 일치                                 |
| ?est   | best      | 일치                                 |
| ?est   | est       | 일치                                 |

## 전달 규칙 지정

- 1. 점검 목록에서 전달 규칙 태스크를 선택하십시오. 전달 규칙 분할창이 표시됩니다.
- 2. 새 이메일 메시지에 사용할 POP3 서버 폴링 시간 간격을 지정하십시오.

a. 메뉴에서 시간 단위(초, 분, 시, 일)를 선택하십시오.

- b. 다음 입력 옵션 중 하나를 사용하여 시간을 지정하십시오.
	- 변경사항 폴링 간격 필드를 클릭하고 새 값을 입력합니다.
	- 위로 화살표 및 아래로 화살표를 사용합니다.

## 재시도 옵션 지정

- 1. 점검 목록에서 재시도 태스크를 선택하십시오. 재시도 분할창이 표시됩니다.
- 2. POP3 서버에 연결하는 데 사용할 재시도 옵션을 구성하십시오. 다음 표는 POP3 서버에 연결하는 데 사용되는 재시 도 옵션을 보여줍니다.

표 3.

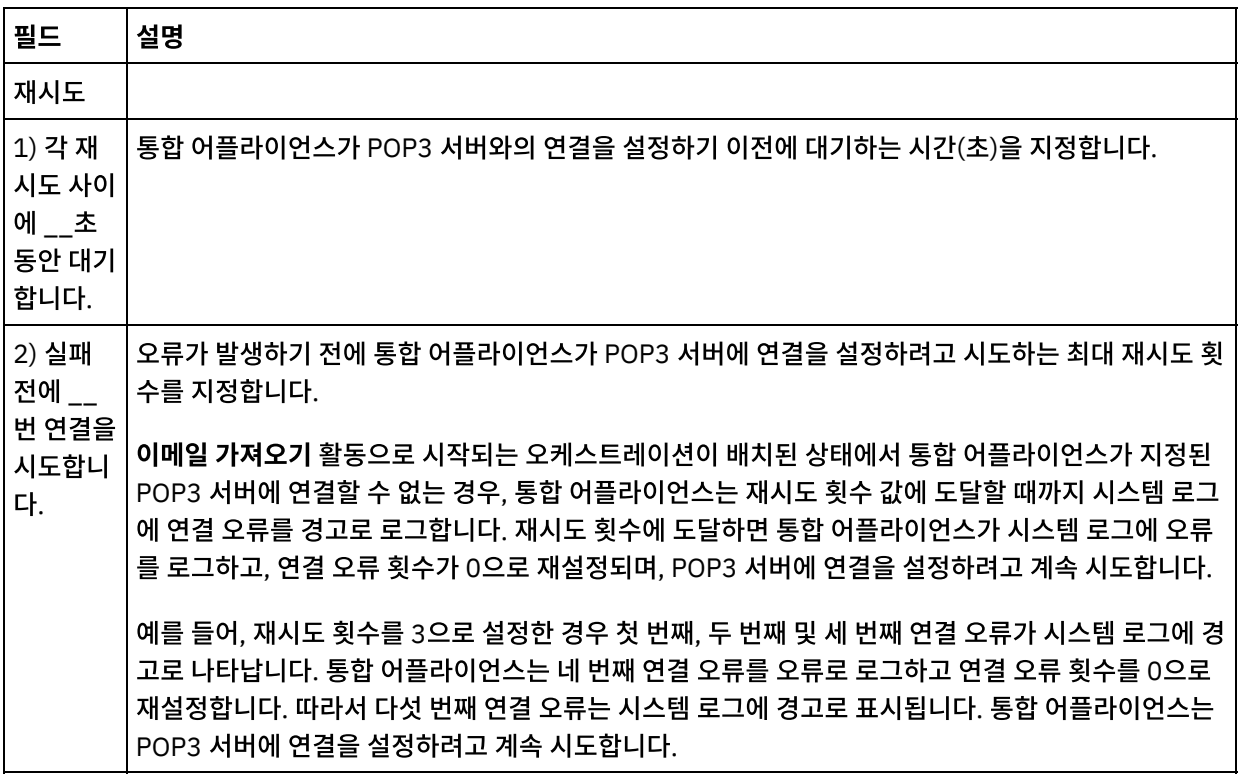

## 활동의 출력 맵핑

- 1. 점검 목록에서 출력 맵핑 태스크를 선택하십시오. 활동의 출력 매개변수가 활동에서 분할창에 표시됩니다.
- 2. 이 태스크에서 **mailheader**(XML 유형) 및 **body**(문자열 유형) 출력 매개변수를 변수에 맵핑합니다. 오케스트레이 션이 유효하려면 활동의 출력 매개변수를 맵핑해야 합니다. 맵핑에 대한 지시사항은 맵핑 [작성을](#page-799-0) 참조하십시오. **mailheader** 출력 매개변수에는 이메일 메시지에 대한 메타 정보(예: 메시지가 발송되는 이메일 주소 및 메시지 자 체의 MIME 헤더)가 들어 있습니다. **body** 출력 매개변수에는 이메일 메시지 본문 및 관련 첨부 파일이 들어 있습니 다.

경고:

body 출력에서 첨부 파일과 본문의 순서는 메시지를 보낸 이메일 클라이언트와 메시지 유형(일반 텍스트 또는 HTML)에 따라 다릅니다.

참고: 비영어 페이로드를 사용할 때에는 **mailheader**, **mimeHeader**, **otherheaders**를 getEmail 활동의 오케스트레이션 으로 맵핑하고 오케스트레이션에서 다시 sendMail 활동으로 맵핑해야 합니다. 상위 주제**:** [이메일](#page-294-1) 활동

피드백 | 주의사항

# 이메일 발송 활동

이메일 발송 활동이 포함된 오케스트레이션은 런타임 중에 이메일 클라이언트 역할을 합니다.

이메일 발송 활동은 다음 그림에서와 같이 SMTP 서버에 연결하여 서버에 메시지를 보냅니다.

<span id="page-301-0"></span>

통합 어플라이언스 오케스트레이션 이메일 발송 이메일 전송을 요청하려면 SMTP HH 에 로그인하십시오. 이메일 이메일 **SMTP**  $\left[2\right]$ 계정 서버 메일 메시지가 전송됩니다.

# 오케스트레이션에 이메일 발송 활동 추가

이메일 발송 활동을 추가 및 구성하는 단계에 대해서는 다음 프로시저에 설명되어 있습니다.

그림 1.

**257**

3. 이메일 발송 활동을 오케스트레이션에 끌어 놓으십시오.

4. 활동을 선택하십시오. 점검 목록이 표시됩니다.

2. 활동 탭을 선택하고 이메일 폴더를 펼치십시오.

## 이메일 엔드포인트 작성**,** 선택 또는 편집

1. 점검 목록에서 엔드포인트 선택 태스크를 클릭하고 다음 조치 중 하나를 선택하십시오.

1. 오케스트레이션을 작성하거나 여십시오. 오케스트레이션의 그래픽 표시가 나타납니다.

- 기존 엔드포인트를 선택하십시오.
	- a. 찾아보기를 선택하십시오. 프로젝트 탐색기가 표시됩니다.
	- b. 기존 엔드포인트를 선택하고 확인을 클릭하십시오. [활동](#page-302-0) 구성 단계를 완료하십시오.
- 기존 엔드포인트를 선택하고 편집하십시오.
	- a. 찾아보기를 선택하십시오. 프로젝트 탐색기가 표시됩니다.
	- b. 기존 엔드포인트를 선택하고 확인을 클릭하십시오.
	- c. 편집을 클릭하십시오. 엔드포인트 편집 분할창이 표시됩니다.
- 새로 작성을 선택하여 새 엔드포인트를 작성하십시오. 엔드포인트 작성 분할창이 표시됩니다.
- 2. 이메일 엔드포인트를 작성하거나 편집하십시오. 자세한 정보는 이메일 [엔드포인트](#page-294-0) 작성 또는 편집을 참조하십시오.
- <span id="page-302-0"></span>1. 점검 목록에서 구성 태스크를 선택하십시오. 구성 분할창이 표시됩니다.
- 2. 다음 표에 설명된 대로 이 분할창에 모든 필드를 구성하십시오.

표 1.

| 필<br>드                     | 설명                                                                                                    |
|----------------------------|----------------------------------------------------------------------------------------------------|
| 보<br>낸<br>사<br>람<br>주<br>소 | 이메일 메시지를 보내는 사람의 주소를 지정합니다. 표준 이메일 형식 email@domain.extension을 사<br>용하여 이메일 주소를 지정해야 합니다. 이 필드는 필수입니다.                                                                              |
| 받<br>는<br>사<br>람           | 이메일 메시지를 받는 사람의 주소를 지정합니다. 표준 이메일 형식 email@domain.extension을 사용<br>하여 이메일 주소를 지정해야 합니다. 하나 이상의 주소를 지정할 수 있습니다. 여러 개의 주소를 쉼표 또는<br>세미콜론으로 구분하십시오. 하나 이상의 주소를 지정해야 합니다. 이 필드는 필수입니다. |
| 참<br>조                     | 이메일 메시지의 참조 주소를 지정합니다. 표준 이메일 형식 email@domain.extension을 사용하여 이<br>메일 주소를 지정해야 합니다. 하나 이상의 주소를 지정할 수 있습니다. 여러 개의 주소를 쉼표 또는 세미콜<br>론으로 구분하십시오. 이 필드는 선택사항입니다.                       |
| 제<br>목                     | 이메일 메시지의 제목을 지정합니다.                                                                                                    |

## 재시도 옵션 지정

- 1. 점검 목록에서 재시도 태스크를 선택하십시오. 재시도 분할창이 표시됩니다.
- 2. SMTP 서버에 연결하는 데 사용할 재시도 옵션을 구성하십시오. 다음 표에서는 SMTP 서버에 연결하는 데 사용할 재 시도 옵션에 대해 설명합니다.

표 2.

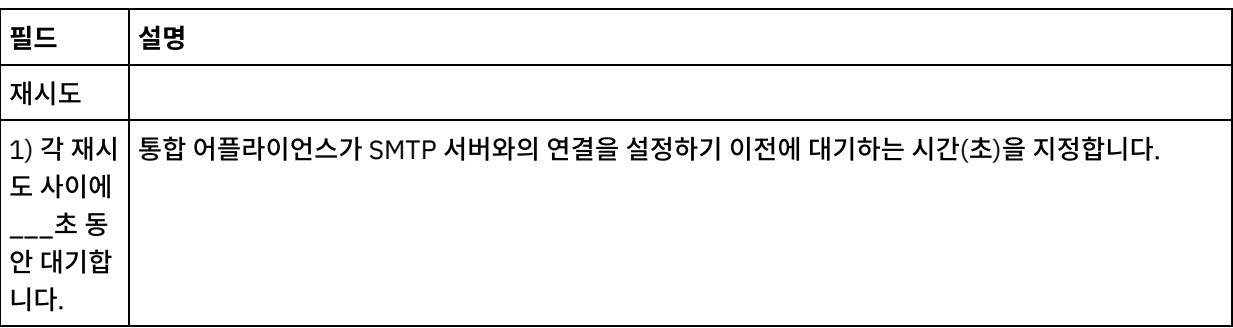

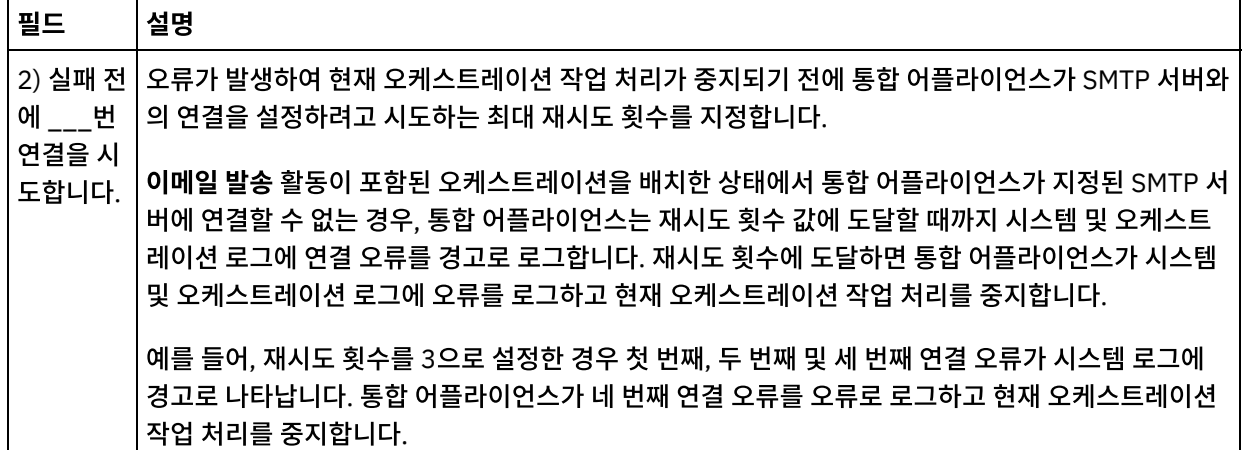

## 활동의 입력 맵핑

- 1. 점검 목록에서 입력 맵핑 태스크를 선택하십시오. 활동의 입력 매개변수가 활동으로 분할창에 표시됩니다.
- 2. 이 태스크에서 다음과 같은 활동의 입력 매개변수에 변수를 맵핑합니다.
	- **body** 입력 매개변수에는 이메일 메시지 본문 및 관련 첨부 파일이 들어 있습니다. **body** 입력 매개변수 유형 은 문자열입니다. 변수를 맵핑하거나 기본값을 **body** 입력 매개변수에 지정해야 합니다.
	- 선택적 **mailheader** 입력 매개변수에는 이메일 메시지에 대한 메타 정보(예: 메시지가 발송되는 이메일 주 소 및 메시지 자체의 **mimeHeader**)가 들어 있습니다. **mailheader** 입력 매개변수는 선택사항이며 변수를 맵핑하거나 기본값을 **mailheader** 입력 매개변수에 지정할 필요가 없습니다.

입력 맵핑 분할창의 활동으로 분할창에 선택적 **mailheader** 입력 매개변수가 표시되어 있지 않으면, 도구 모 음 메뉴에서 맵 > 선택적 매개변수 표시를 선택하거나 활동으로 분할창을 마우스 오른쪽 단추로 클릭하고 선 택적 매개변수 표시 옵션을 선택하십시오. 도구 모음 메뉴에서 맵 > 선택적 매개변수 표시 옵션을 선택할 수 없는 경우 입력 맵핑 분할창에서 노드를 클릭하여 이 옵션을 활성화하십시오.

변수의 값을 다음 표에 지정된 노드로 전달하여 런타임 중에 점검 목록의 구성 태스크에 지정한 설정을 동적 으로 대체할 수 있습니다. 예를 들어, 런타임 중에 **mailheader** 입력 매개변수의 from 노드에 변수를 맵핑하 여 보낸 사람 주소 필드의 설정을 대체할 수 있습니다. 런타임 중에 변수 값은 발송된 이메일 메시지에서 from 주소입니다.

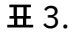

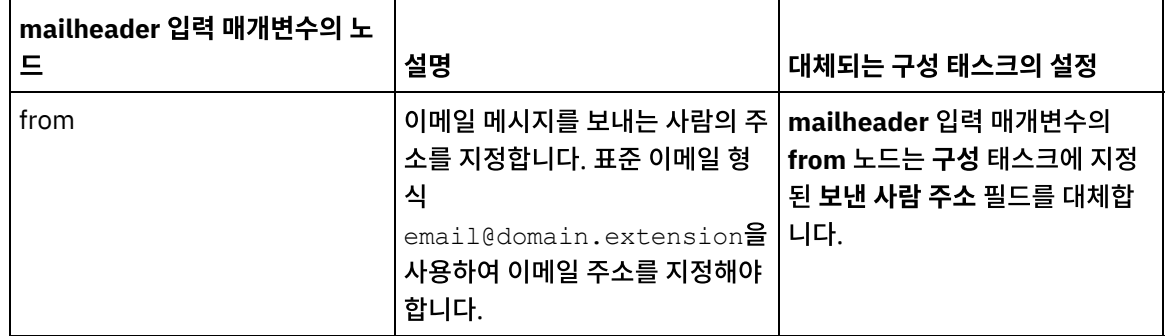

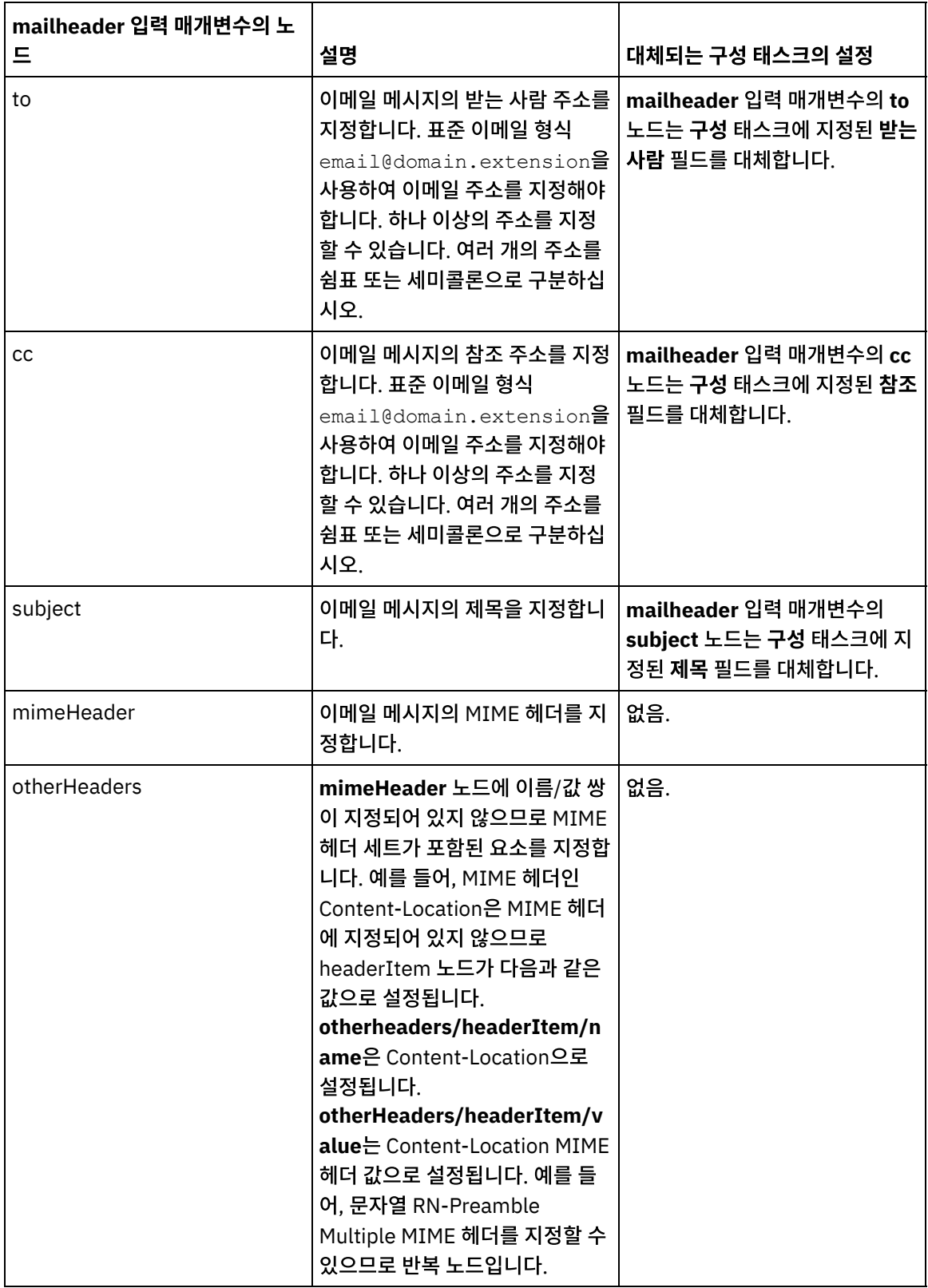

참고: **MIME** 쓰기 활동을 사용하여 선택적 **mailheader** 입력 매개변수의 **mimeHeader** 노드 컨텐츠를 빌 드할 수 있습니다. 예를 들어, 이메일 발송 활동 전에 **MIME** 쓰기 활동을 오케스트레이션에 추가하면 **MIME** 쓰기 활동이 **mimeHeader** XML 변수의 컨텐츠를 채우고 **mimeHeader** 변수를 이메일 발송 활동에 전달합 니다.

자세한 정보는 [맵핑](#page-799-0) 작성을 참조하십시오.

참고: 비영어 페이로드를 사용할 때에는 **mailheader**, **mimeHeader**, **otherheaders**를 getEmail 활동의 오케스트레이션으로 맵핑하고 오케스트레이션에서 다시 sendMail 활동으로 맵핑해야 합니다.

상위 주제**:** [이메일](#page-294-1) 활동

#### 피드백 | 주의사항

<span id="page-305-0"></span>마지막 업데이트 날짜: 2013년 11월 6일 수요일

## **SSL** 이메일 연결 테스트

이메일 서버에 대한 엔드포인트를 작성하면, 이메일 서버에 대한 인증 기관 인증을 Studio로 가져온 다음 이메일 서버로의 SSL 연결을 테스트해야 합니다.

#### 이 태스크 정보

이메일 서버 인증 기관 인증을 가져온 후 이메일 서버에 대한 SSL 연결을 테스트하려면 다음 프로시저를 완료하십시오.

#### 프로시저

- 1. 명령 창을 여십시오.
- 2. 이메일 서버를 탐색하여 서버에 저장된 인증 파일 ca-cert를 찾으십시오.
- 3. 이 파일을 복사한 다음 Studio가 설치되어 있는 워크스테이션을 탐색하십시오.
- 4. 명령 창을 사용하여, ca-cert 사본을 Studio의 홈 디렉토리 C:\Program Files\IBM\WebSphere Cast Iron Studio x.x.x에 붙여넣으십시오.
- 5. Studio의 security 디렉토리 C:\Program Files\IBM\WebSphere Cast Iron Studio x.x.x\security를 찾아보십시 오.
- 6. 다음 명령을 실행하여 ca-cert 파일을 Studio로 가져오십시오. ..\jre\bin\keytool.exe -import -v keystore cacerts -storepass changeit -file ..\castiron\_ca\_cert.pem -alias *alias\_name*. 여기서, *alias\_name*은 이메일 서버 인증 기관 인증의 별명입니다.
- 7. 예 또는 아니오를 묻는 프롬프트가 표시되면 Y'를 입력하십시오.
- 8. 명령 창을 종료하십시오.
- 9. 이메일 서버에 대한 엔드포인트를 여십시오.
- 10. 이메일 연결을 위한 로그인 신임 정보를 확인하십시오. 이메일 서버, 포트, 사용자 및 비밀번호 등입니다.
- 11. 연결 테스트를 클릭하십시오.
- 12. 연결에 성공하면, 이 엔드포인트를 Studio 오케스트레이션에서 사용한 다음 확인 탭 기능을 사용하여 오케스트레이 션을 평가하십시오.

상위 주제**:** [이메일](#page-294-1) 활동

#### 피드백 | 주의사항

마지막 업데이트 날짜: 2013년 11월 6일 수요일

## <span id="page-306-1"></span>**Force.com Bulk API** 활동

[Force.com](#page-306-0) Bulk API 커넥터에 사용할 데이터 준비

Force.com Bulk API 커넥터는 XML 데이터만 지원합니다. 따라서 *.csv* 파일이나 다른 파일을 업로드하려면 Force.com Bulk API 활동으로 맵핑할 수 있는 XML 스키마를 작성해야 합니다. 플랫 파일 스키마 작성에 대한 자세 한 정보는 Cast Iron Studio 문서의 플랫 파일 스키마 섹션에서 플랫 파일 스키마 작성 주제를 참조하십시오.

- Force.com Bulk API [엔드포인트](#page-307-0) 작성 Force.com Bulk API 엔드포인트는 Studio와 통합 어플라이언스가 Salesforce.com 서버에 연결하는 데 사용하는 연결 정보를 제공합니다. 별도의 인스턴스를 참조하는 여러 개의 엔드포인트를 작성할 수 있습니다.
- [Force.com](#page-307-1) Bulk API 활동에 대한 재시도 옵션 지정 재시도 매개변수 지정은 Force.com Bulk API 활동을 구성하기 위한 태스크 중 하나입니다.

● [Force.com](#page-309-0) Bulk API 일괄처리 삽입 활동 사용 Force.com Bulk API 일괄처리 삽입 활동을 사용하여 Salesforce.com에서 다수의 오브젝트를 삽입할 수 있습니 다.

- [Force.com](#page-310-0) Bulk API 일괄처리 업데이트 활동 사용 Force.com Bulk API 일괄처리 업데이트 활동을 사용하여 Salesforce.com에서 다수의 오브젝트를 업데이트할 수 있습니다.
- [Force.com](#page-311-0) Bulk API 일괄처리 업서트 활동 사용 Force.com Bulk API 일괄처리 업서트 활동을 사용하여 Salesforce.com에서 다수의 오브젝트를 업데이트하고 삽 입할 수 있습니다.
- [Force.com](#page-312-0) Bulk API 일괄처리 삭제 활동 사용 Force.com Bulk API 일괄처리 삭제 활동을 사용하여 Salesforce.com에서 다수의 오브젝트를 삭제할 수 있습니 다.
- [Force.com](#page-313-0) Bulk API 일괄처리 상태 가져오기 활동 사용 Force.com Bulk API 일괄처리 상태 가져오기 활동을 사용하여 Salesforce.com의 작업 일부인 모든 일괄처리의 상태 또는 개별 일괄처리의 상태를 가져오십시오.
- [Force.com](#page-314-0) Bulk API 일괄처리 결과 가져오기 활동 사용 Force.com Bulk API 일괄처리 결과 가져오기 활동을 사용하여 Salesforce.com에서 일괄처리가 완료될 때 개별 레코드의 상태를 확인하기 위한 일괄처리 결과를 검색하십시오.

#### 피드백 | 주의사항

<span id="page-306-0"></span>마지막 업데이트 날짜: 2013년 11월 6일 수요일

# **Force.com Bulk API** 커넥터에 사용할 데이터 준비

Force.com Bulk API 커넥터는 XML 데이터만 지원합니다. 따라서 *.csv* 파일이나 다른 파일을 업로드하려면 Force.com Bulk API 활동으로 맵핑할 수 있는 XML 스키마를 작성해야 합니다. 플랫 파일 스키마 작성에 대한 자세한 정보는 Cast Iron Studio 문서의 플랫 파일 스키마 섹션에서 플랫 파일 스키마 작성 주제를 참조하십시오.

상위 주제**:** [Force.com](#page-306-1) Bulk API 활동

#### 피드백 | 주의사항

## <span id="page-307-0"></span>**Force.com Bulk API** 엔드포인트 작성

Force.com Bulk API 엔드포인트는 Studio와 통합 어플라이언스가 Salesforce.com 서버에 연결하는 데 사용하는 연결 정 보를 제공합니다. 별도의 인스턴스를 참조하는 여러 개의 엔드포인트를 작성할 수 있습니다.

#### 이 태스크 정보

이 태스크를 사용하여 Force.com Bulk API 엔드포인트를 작성하거나 편집할 수 있습니다.

참고:

편집은 로컬이 아니라 글로벌이므로 구성 특성을 비롯하여 Force.com Bulk API 엔드포인트에 수행하는 변경사항은 해당 엔드포인트를 사용하는 모든 오케스트레이션에 영향을 줍니다.

#### 프로시저

- 1. 활동 탭의 Force.com Bulk API 폴더에서 활동을 오케스트레이션 창으로 끌어오십시오. 요약 패널이 표시됩니다.
- 2. 점검 목록에서 엔드포인트 선택을 클릭하십시오. 엔드포인트 선택 패널이 표시됩니다.
- 3. 다음 단추 중 하나를 클릭하십시오.
	- a. 찾아보기 프로젝트 탐색기에서 기존 엔드포인트를 선택하려는 경우. 활동에 사용 가능한 프로젝트의 모든 엔드포인트가 프로젝트 탐색기에 표시됩니다. 엔드포인트를 선택하면 엔드포인트 특성이 엔드포인트 선택 패널에 표시됩니다.
	- b. 새로 작성 새 엔드포인트를 작성하려는 경우. 엔드포인트 작성 창이 열립니다.

c. 편집 - 기존 엔드포인트를 편집하려는 경우. 엔드포인트 편집 창이 열립니다.

4. 다음 표에 정의된 필드를 완료하십시오.

#### 표 1. 연결 세부사항

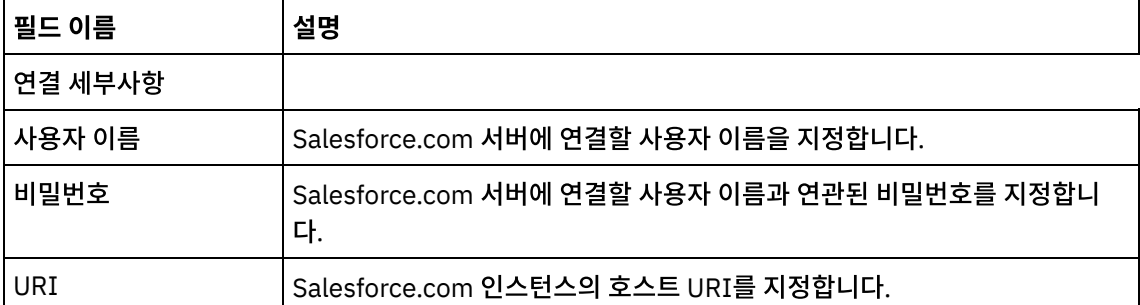

5. 완료되면, 연결 테스트를 클릭하여 Force.com Bulk API 시스템에 연결할 수 있는지 확인하십시오.

6. 확인을 클릭하십시오.

상위 주제**:** [Force.com](#page-306-1) Bulk API 활동

피드백 | 주의사항

<span id="page-307-1"></span>마지막 업데이트 날짜: 2013년 11월 6일 수요일

## **Force.com Bulk API** 활동에 대한 재시도 옵션 지정

#### 이 태스크 정보

이 태스크를 사용하여 Force.com Bulk API 활동 구성을 위한 재시도 옵션을 구성할 수 있습니다. Force.com Bulk API 커 넥터는 Force.com Bulk API 엔드포인트에 대한 모든 연결에 단일 로그인 세션을 사용합니다. 세션이 만기되면, 커넥터가 자동으로 새 세션을 설정합니다. 커넥터는 재시도로 세션을 다시 확보하기 위한 초기 시도를 계수하지 않습니다. 커넥터는 세션을 다시 확보하려는 초기 시도가 실패하면 일반 커넥터 재시도 동작을 가정합니다.

#### 프로시저

- 1. 점검 목록에서 재시도 태스크를 선택하십시오. 재시도 분할창이 표시됩니다.
- 2. 다음 표에 설명된 대로 Force.com Bulk API 인스턴스 연결에 대한 재시도 및 제한시간 옵션을 구성하십시오.

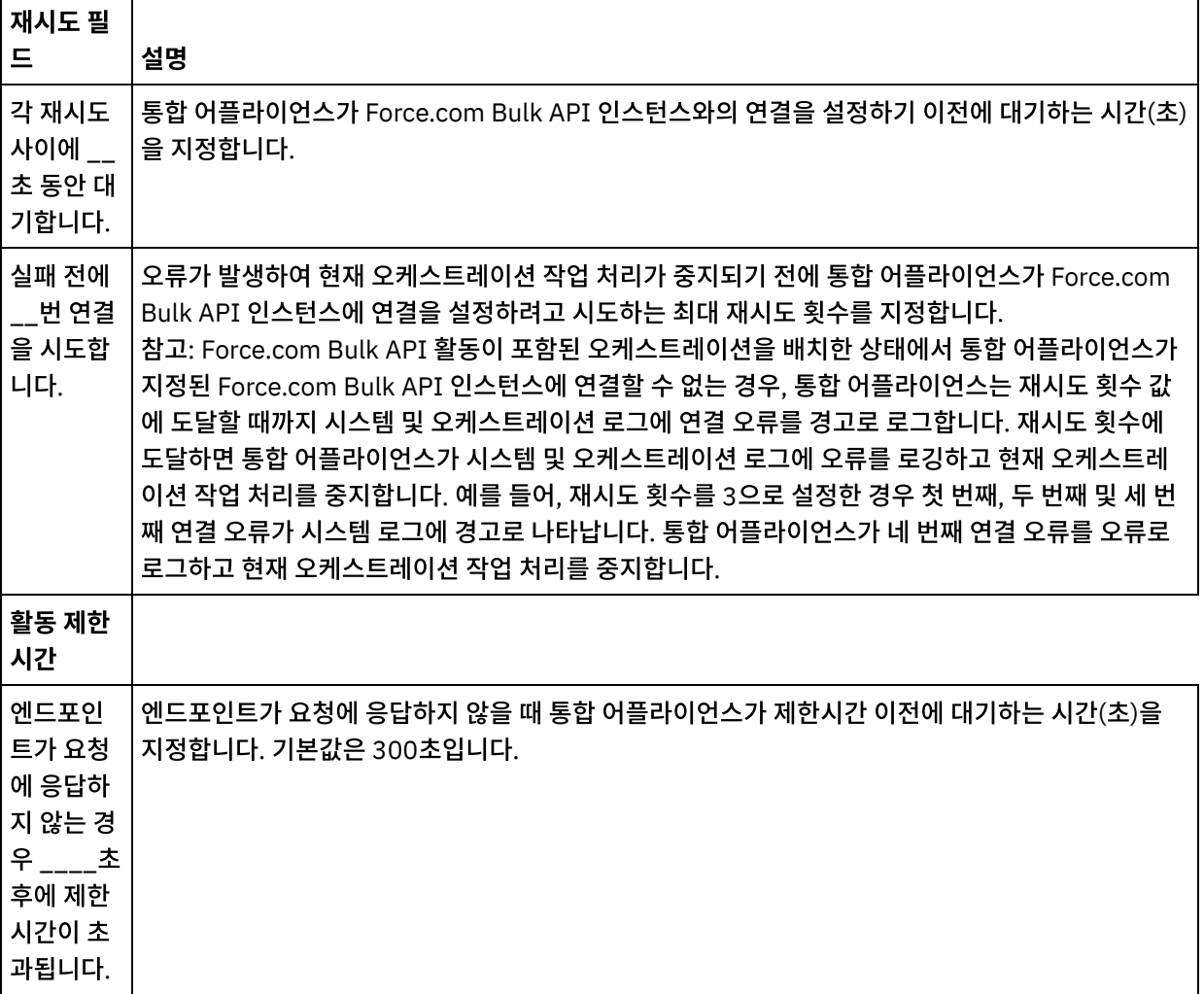

표 1. 재시도 옵션

상위 주제**:** [Force.com](#page-306-1) Bulk API 활동

#### 피드백 | 주의사항

마지막 업데이트 날짜: 2013년 11월 6일 수요일

# <span id="page-309-0"></span>**Force.com Bulk API** 일괄처리 삽입 활동 사용

Force.com Bulk API 일괄처리 삽입 활동을 사용하여 Salesforce.com에서 다수의 오브젝트를 삽입할 수 있습니다.

## 이 태스크 정보

이 태스크를 사용하여 Salesforce.com에서 다수의 오브젝트를 삽입하거나 작성할 수 있습니다. 이 활동의 호출은 입력 데 이터가 처리 시 활동으로 전송되고 응답이 다시 오케스트레이션으로 전송되는 동기 호출입니다.

## 프로시저

- 1. 활성 오케스트레이션에서, 활동 탭을 열고 Force.com Bulk API 폴더 컨텐츠를 펼치십시오.
- 2. 일괄처리 삽입 활동 아이콘을 오케스트레이션으로 끌어오십시오. Force.com Bulk API 일괄처리 삽입 점검 목록이 표시됩니다.
- 3. 점검 목록에서 요약을 클릭하십시오.
- 4. 활동 이름 필드의 컨텐츠를 검토하고 필수 변경사항을 작성하십시오.
- 5. 점검 목록에서 엔드포인트 선택을 클릭하십시오.
- 6. 찾아보기를 클릭하고 프로젝트 탐색기 대화 상자를 사용하여 관련 Force.com Bulk API 엔드포인트를 선택하십시 오.
- 7. 옵션: 새로 작성을 클릭하고 필수 연결 세부사항을 지정하여 엔드포인트를 작성할 수 있습니다. 확인을 클릭하여 저 장하고 이 구성에 대한 엔드포인트를 사용하십시오.
- 참고: 자세한 정보는 Force.com Bulk API [엔드포인트](#page-307-0) 작성의 내용을 참조하십시오.
- 8. 선택된 엔드포인트 구성에 대한 필수 변경사항을 작성하려면 편집을 클릭하여 별도의 창에서 옵션에 액세스하십시 오. 글로벌로 작성하는 변경사항은 활성 오케스트레이션의 모든 엔드포인트 사용에 영향을 줍니다.
- 9. 점검 목록에서 구성을 클릭하십시오.
- 10. 찾아보기를 클릭하여 오브젝트 유형을 선택하십시오. Force.com Bulk API 찾아보기 창이 표시됩니다.
- 11. Force.com Bulk API 찾아보기에서 오브젝트 유형 검색 필드에 오브젝트 유형을 지정하여 오브젝트 유형을 필터링 하거나 오브젝트 유형 목록에서 오브젝트 유형을 선택할 수 있습니다. 확인을 클릭하십시오. 오브젝트 필드 환경 설 정이 표시됩니다.
- 12. 오브젝트 필드 환경 설정에서 해당 필드 이름 선택란을 선택하여 맵핑하려는 필드를 선택하십시오.
- 13. 점검 목록에서 재시도를 클릭하십시오. 기본 설정을 검토하고 필수 변경사항을 작성하십시오. 자세한 정보는 [Force.com](#page-307-1) Bulk API 활동에 대한 재시도 옵션 지정의 내용을 참조하십시오.
- 14. 점검 목록에서 입력 맵핑을 선택하십시오. 일괄처리 삽입 활동의 선택된 오브젝트에서 생성된 XML 스키마가 활동으 로 패널의 request 입력 매개변수 아래에 노드로 표시됩니다.
- 15. 활동의 입력 매개변수와 오케스트레이션 변수 간의 맵을 작성하십시오. 참고: 런타임 시 입력 구조의 필수 요소에 값을 제공해야 합니다. 요소에 기본값을 지정하거나 요소를 입력 노드와 연 결하여 값을 제공할 수 있습니다. 런타임 시 필수 요소의 값을 제공하지 않으면, 활동에서 웹 관리 콘솔이 보고하는 예외가 발생합니다. 런타임 시 선택적 입력 매개변수를 제공하지 않아도 런타임 중에 예외가 발생하지 않습니다.
- 16. 점검 목록에서 출력 맵핑을 선택하십시오. 활동의 응답을 보유하는 데 생성된 XML 스키마가 활동에서 패널의 response 출력 매개변수 아래에 노드로 표시됩니다.
- 17. 출력 매개변수와 오케스트레이션 변수 간의 맵을 작성하십시오.

#### 결과

Force.com Bulk API 일괄처리 삽입 활동을 구성했습니다. 상위 주제**:** [Force.com](#page-306-1) Bulk API 활동

<span id="page-310-0"></span>마지막 업데이트 날짜: 2013년 11월 6일 수요일

## **Force.com Bulk API** 일괄처리 업데이트 활동 사용

Force.com Bulk API 일괄처리 업데이트 활동을 사용하여 Salesforce.com에서 다수의 오브젝트를 업데이트할 수 있습니 다.

#### 이 태스크 정보

이 태스크를 사용하여 Salesforce.com에서 다수의 오브젝트를 업데이트할 수 있습니다. 이 활동의 호출은 입력 데이터가 처리 시 활동으로 전송되고 응답이 다시 오케스트레이션으로 전송되는 동기 호출입니다.

#### 프로시저

- 1. 활성 오케스트레이션에서, 활동 탭을 열고 Force.com Bulk API 폴더 컨텐츠를 펼치십시오.
- 2. 일괄처리 업데이트 활동 아이콘을 오케스트레이션으로 끌어오십시오. Force.com Bulk API 일괄처리 업데이트 점 검 목록이 표시됩니다.
- 3. 점검 목록에서 요약을 클릭하십시오.
- 4. 활동 이름 필드의 컨텐츠를 검토하고 필수 변경사항을 작성하십시오.
- 5. 점검 목록에서 엔드포인트 선택을 클릭하십시오.
- 6. 찾아보기를 클릭하고 프로젝트 탐색기 대화 상자를 사용하여 관련 Force.com Bulk API 엔드포인트를 선택하십시 오.
- 7. 옵션: 새로 작성을 클릭하고 필수 연결 세부사항을 지정하여 엔드포인트를 작성할 수 있습니다. 확인을 클릭하여 저 장하고 이 구성에 대한 엔드포인트를 사용하십시오. 참고: 자세한 정보는 Force.com Bulk API [엔드포인트](#page-307-0) 작성의 내용을 참조하십시오.
- 8. 선택된 엔드포인트 구성에 대한 필수 변경사항을 작성하려면 편집을 클릭하여 별도의 창에서 옵션에 액세스하십시 오. 글로벌로 작성하는 변경사항은 활성 오케스트레이션의 모든 엔드포인트 사용에 영향을 줍니다.
- 9. 점검 목록에서 구성을 클릭하십시오.
- 10. 찾아보기를 클릭하여 오브젝트 유형을 선택하십시오. Force.com Bulk API 찾아보기 창이 표시됩니다.
- 11. Force.com Bulk API 찾아보기에서 오브젝트 유형 검색 필드에 오브젝트 유형을 지정하여 오브젝트 유형을 필터링 하거나 오브젝트 유형 목록에서 오브젝트 유형을 선택할 수 있습니다. 확인을 클릭하십시오. 오브젝트 필드 환경 설 정이 표시됩니다.
- 12. 오브젝트 필드 환경 설정에서 해당 필드 이름 선택란을 선택하여 맵핑하려는 필드를 선택하십시오.
- 13. 점검 목록에서 재시도를 클릭하십시오. 기본 설정을 검토하고 필수 변경사항을 작성하십시오. 자세한 정보는 [Force.com](#page-307-1) Bulk API 활동에 대한 재시도 옵션 지정의 내용을 참조하십시오.
- 14. 점검 목록에서 입력 맵핑을 선택하십시오. 일괄처리 업데이트 활동의 선택된 오브젝트에서 생성된 XML 스키마가 활 동으로 패널의 request 입력 매개변수 아래에 노드로 표시됩니다.
- 15. 활동의 입력 매개변수와 오케스트레이션 변수 간의 맵을 작성하십시오. 참고: 런타임 시 입력 구조의 필수 요소에 값을 제공해야 합니다. 요소에 기본값을 지정하거나 요소를 입력 노드와 연 결하여 값을 제공할 수 있습니다. 런타임 시 필수 요소의 값을 제공하지 않으면, 활동에서 웹 관리 콘솔이 보고하는 예외가 발생합니다. 런타임 시 선택적 입력 매개변수를 제공하지 않아도 런타임 중에 예외가 발생하지 않습니다.
- 16. 점검 목록에서 출력 맵핑을 선택하십시오. 활동의 응답을 보유하는 데 생성된 XML 스키마가 활동에서 패널의 response 출력 매개변수 아래에 노드로 표시됩니다.
- 17. 출력 매개변수와 오케스트레이션 변수 간의 맵을 작성하십시오.

#### 결과

피드백 | 주의사항

<span id="page-311-0"></span>마지막 업데이트 날짜: 2013년 11월 6일 수요일

# **Force.com Bulk API** 일괄처리 업서트 활동 사용

Force.com Bulk API 일괄처리 업서트 활동을 사용하여 Salesforce.com에서 다수의 오브젝트를 업데이트하고 삽입할 수 있습니다.

#### 이 태스크 정보

이 태스크를 사용하여 Salesforce.com에서 다수의 오브젝트를 업데이트하고 삽입할 수 있습니다. 이 활동의 호출은 입력 데이터가 처리 시 활동으로 전송되고 응답이 다시 오케스트레이션으로 전송되는 동기 호출입니다.

#### 프로시저

- 1. 활성 오케스트레이션에서, 활동 탭을 열고 Force.com Bulk API 폴더 컨텐츠를 펼치십시오.
- 2. 일괄처리 업서트 활동 아이콘을 오케스트레이션으로 끌어오십시오. Force.com Bulk API 일괄처리 업서트 점검 목 록이 표시됩니다.
- 3. 점검 목록에서 요약을 클릭하십시오.
- 4. 활동 이름 필드의 컨텐츠를 검토하고 필수 변경사항을 작성하십시오.
- 5. 점검 목록에서 엔드포인트 선택을 클릭하십시오.
- 6. 찾아보기를 클릭하고 프로젝트 탐색기 대화 상자를 사용하여 관련 Force.com Bulk API 엔드포인트를 선택하십시 오.
- 7. 옵션: 새로 작성을 클릭하고 필수 연결 세부사항을 지정하여 엔드포인트를 작성할 수 있습니다. 확인을 클릭하여 저 장하고 이 구성에 대한 엔드포인트를 사용하십시오. 참고: 자세한 정보는 Force.com Bulk API [엔드포인트](#page-307-0) 작성의 내용을 참조하십시오.
- 8. 선택된 엔드포인트 구성에 대한 필수 변경사항을 작성하려면 편집을 클릭하여 별도의 창에서 옵션에 액세스하십시 오. 글로벌로 작성하는 변경사항은 활성 오케스트레이션의 모든 엔드포인트 사용에 영향을 줍니다.
- 9. 점검 목록에서 구성을 클릭하십시오.
- 10. 찾아보기를 클릭하여 오브젝트 유형을 선택하십시오. Force.com Bulk API 찾아보기 창이 표시됩니다.
- 11. Force.com Bulk API 찾아보기에서 오브젝트 유형 검색 필드에 오브젝트 유형을 지정하여 오브젝트 유형을 필터링 하거나 오브젝트 유형 목록에서 오브젝트 유형을 선택할 수 있습니다. 확인을 클릭하십시오. 오브젝트 필드 환경 설 정이 표시됩니다.
- 12. 오브젝트 필드 환경 설정에서 해당 필드 이름 선택란을 선택하여 맵핑하려는 필드를 선택하십시오.
- 13. 점검 목록에서 재시도를 클릭하십시오. 기본 설정을 검토하고 필수 변경사항을 작성하십시오. 자세한 정보는 [Force.com](#page-307-1) Bulk API 활동에 대한 재시도 옵션 지정의 내용을 참조하십시오.
- 14. 점검 목록에서 입력 맵핑을 선택하십시오. 일괄처리 업서트 활동의 선택된 오브젝트에서 생성된 XML 스키마가 활동 으로 패널의 request 입력 매개변수 아래에 노드로 표시됩니다. 참고: *externalIDFieldName*은 레코드를 업데이트 또는 삽입해야 하는지 여부를 식별합니다. *externalIDFieldName*의 값을 지정하면 Salesforce.com에서 레코드가 업데이트됩니다. *externalIDFieldName* 의 값이 없는 경우에는 Salesforce.com에 레코드가 삽입됩니다.
- 15. 활동의 입력 매개변수와 오케스트레이션 변수 간의 맵을 작성하십시오.

참고: 런타임 시 입력 구조의 필수 요소에 값을 제공해야 합니다. 요소에 기본값을 지정하거나 요소를 입력 노드와 연 결하여 값을 제공할 수 있습니다. 런타임 시 필수 요소의 값을 제공하지 않으면, 활동에서 WMC(Web Management Console)이 보고하는 예외가 발생합니다. 런타임 시 선택적 입력 매개변수를 제공하지 않아도 런타임 중에 예외가 발생하지 않습니다.

- 16. 점검 목록에서 출력 맵핑을 선택하십시오. 활동의 응답을 보유하는 데 생성된 XML 스키마가 활동에서 패널의 response 출력 매개변수 아래에 노드로 표시됩니다.
- 17. 출력 매개변수와 오케스트레이션 변수 간의 맵을 작성하십시오.

#### 결과

Force.com Bulk API 일괄처리 업서트 활동을 구성했습니다. 상위 주제**:** [Force.com](#page-306-1) Bulk API 활동

피드백 | 주의사항

<span id="page-312-0"></span>마지막 업데이트 날짜: 2013년 11월 6일 수요일

## **Force.com Bulk API** 일괄처리 삭제 활동 사용

Force.com Bulk API 일괄처리 삭제 활동을 사용하여 Salesforce.com에서 다수의 오브젝트를 삭제할 수 있습니다.

#### 이 태스크 정보

이 태스크를 사용하여 Salesforce.com에서 다수의 오브젝트를 삭제할 수 있습니다. 이 활동의 호출은 입력 데이터가 처리 시 활동으로 전송되고 응답이 다시 오케스트레이션으로 전송되는 동기 호출입니다.

#### 프로시저

- 1. 활성 오케스트레이션에서, 활동 탭을 열고 Force.com Bulk API 폴더 컨텐츠를 펼치십시오.
- 2. 일괄처리 삭제 활동 아이콘을 오케스트레이션으로 끌어오십시오. Force.com Bulk API 일괄처리 삭제 점검 목록이 표시됩니다.
- 3. 점검 목록에서 요약을 클릭하십시오.
- 4. 활동 이름 필드의 컨텐츠를 검토하고 필수 변경사항을 작성하십시오.
- 5. 점검 목록에서 엔드포인트 선택을 클릭하십시오.
- 6. 찾아보기를 클릭하고 프로젝트 탐색기 대화 상자를 사용하여 관련 Force.com Bulk API 엔드포인트를 선택하십시 오.
- 7. 옵션: 새로 작성을 클릭하고 필수 연결 세부사항을 지정하여 엔드포인트를 작성할 수 있습니다. 확인을 클릭하여 저 장하고 이 구성에 대한 엔드포인트를 사용하십시오.

참고: 자세한 정보는 Force.com Bulk API [엔드포인트](#page-307-0) 작성의 내용을 참조하십시오.

- 8. 선택된 엔드포인트 구성에 대한 필수 변경사항을 작성하려면 편집을 클릭하여 별도의 창에서 옵션에 액세스하십시 오. 글로벌로 작성하는 변경사항은 활성 오케스트레이션의 모든 엔드포인트 사용에 영향을 줍니다.
- 9. 점검 목록에서 입력 맵핑을 선택하십시오. 일괄처리 삭제 활동의 선택된 오브젝트에서 생성된 XML 스키마가 활동으 로 패널의 request 입력 매개변수 아래에 노드로 표시됩니다. 참고: 삭제 활동의 입력 데이터는 오브젝트 이름 및 ID 목록입니다. 오브젝트 이름 및 ID와 일치하는 모든 오브젝트 가 Salesforce.com에서 삭제됩니다.
- 10. 활동의 입력 매개변수와 오케스트레이션 변수 간의 맵을 작성하십시오.

참고: 런타임 시 입력 구조의 필수 요소에 값을 제공해야 합니다. 요소에 기본값을 지정하거나 요소를 입력 노드와 연 결하여 값을 제공할 수 있습니다. 런타임 시 필수 요소의 값을 제공하지 않으면, 활동에서 웹 관리 콘솔이 보고하는 예외가 발생합니다. 런타임 시 선택적 입력 매개변수를 제공하지 않아도 런타임 중에 예외가 발생하지 않습니다.

- 11. 점검 목록에서 출력 맵핑을 선택하십시오. 활동의 응답을 보유하는 데 생성된 XML 스키마가 활동에서 패널의 response 출력 매개변수 아래에 노드로 표시됩니다.
- 12. 출력 매개변수와 오케스트레이션 변수 간의 맵을 작성하십시오.

#### 결과

Force.com Bulk API 일괄처리 삭제 활동을 구성했습니다. 상위 주제**:** [Force.com](#page-306-1) Bulk API 활동

피드백 | 주의사항

<span id="page-313-0"></span>마지막 업데이트 날짜: 2013년 11월 6일 수요일

## **Force.com Bulk API** 일괄처리 상태 가져오기 활동 사용

Force.com Bulk API 일괄처리 상태 가져오기 활동을 사용하여 Salesforce.com의 작업 일부인 모든 일괄처리의 상태 또 는 개별 일괄처리의 상태를 가져오십시오.

#### 이 태스크 정보

다음 태스크를 사용하여 Salesforce.com의 작업 일부인 모든 일괄처리의 상태 또는 개별 일괄처리의 상태를 가져오십시 오. 이 활동의 호출은 입력 데이터가 처리 시 활동으로 전송되고 응답이 다시 오케스트레이션으로 전송되는 동기 호출입니 다.

#### 프로시저

- 1. 활성 오케스트레이션에서, 활동 탭을 열고 Force.com Bulk API 폴더 컨텐츠를 펼치십시오.
- 2. 일괄처리 상태 가져오기 활동 아이콘을 오케스트레이션으로 끌어오십시오. Force.com Bulk API 일괄처리 상태 가 져오기 점검 목록이 표시됩니다.
- 3. 점검 목록에서 요약을 클릭하십시오.
- 4. 활동 이름 필드의 컨텐츠를 검토하고 필수 변경사항을 작성하십시오.
- 5. 점검 목록에서 엔드포인트 선택을 클릭하십시오.
- 6. 찾아보기를 클릭하고 프로젝트 탐색기 대화 상자를 사용하여 관련 Force.com Bulk API 엔드포인트를 선택하십시 오.
- 7. 옵션: 새로 작성을 클릭하고 필수 연결 세부사항을 지정하여 엔드포인트를 작성할 수 있습니다. 확인을 클릭하여 저 장하고 이 구성에 대한 엔드포인트를 사용하십시오.

참고: 자세한 정보는 Force.com Bulk API [엔드포인트](#page-307-0) 작성의 내용을 참조하십시오.

- 8. 선택된 엔드포인트 구성에 대한 필수 변경사항을 작성하려면 편집을 클릭하여 별도의 창에서 옵션에 액세스하십시 오. 글로벌로 작성하는 변경사항은 활성 오케스트레이션의 모든 엔드포인트 사용에 영향을 줍니다.
- 9. 점검 목록에서 입력 맵핑을 선택하십시오. 일괄처리 상태 가져오기 활동의 선택된 오브젝트에서 생성된 XML 스키마 가 활동으로 패널의 request 입력 매개변수 아래에 노드로 표시됩니다. 참고: Bulk API 활동은 JobId가 포함된 JobInfo를 리턴합니다. 작업 ID는 *getBatchStatus* 또는 *getBatchResult* 활동을 호출할 때 사용할 수 있습니다.
- 10. 활동의 입력 매개변수와 오케스트레이션 변수 간의 맵을 작성하십시오.

참고: 런타임 시 입력 구조의 필수 요소에 값을 제공해야 합니다. 요소에 기본값을 지정하거나 요소를 입력 노드와 연 결하여 값을 제공할 수 있습니다. 런타임 시 필수 요소의 값을 제공하지 않으면, 활동에서 웹 관리 콘솔이 보고하는 예외가 발생합니다. 런타임 시 선택적 입력 매개변수를 제공하지 않아도 런타임 중에 예외가 발생하지 않습니다.

- 11. 점검 목록에서 출력 맵핑을 선택하십시오. 활동의 응답을 보유하는 데 생성된 XML 스키마가 활동에서 패널의 response 출력 매개변수 아래에 노드로 표시됩니다.
- 12. 출력 매개변수와 오케스트레이션 변수 간의 맵을 작성하십시오.

## 결과

Force.com Bulk API 일괄처리 상태 가져오기 활동을 구성했습니다. 상위 주제**:** [Force.com](#page-306-1) Bulk API 활동

피드백 | 주의사항

<span id="page-314-0"></span>마지막 업데이트 날짜: 2013년 11월 6일 수요일

## **Force.com Bulk API** 일괄처리 결과 가져오기 활동 사용

Force.com Bulk API 일괄처리 결과 가져오기 활동을 사용하여 Salesforce.com에서 일괄처리가 완료될 때 개별 레코드의 상태를 확인하기 위한 일괄처리 결과를 검색하십시오.

#### 이 태스크 정보

다음 태스크를 사용하여 Salesforce.com에서 일괄처리가 완료될 때 개별 레코드의 상태를 확인하기 위한 일괄처리 결과를 검색하십시오. 이 활동의 호출은 입력 데이터가 처리 시 활동으로 전송되고 응답이 다시 오케스트레이션으로 전송되는 동기 호출입니다.

#### 프로시저

- 1. 활성 오케스트레이션에서, 활동 탭을 열고 Force.com Bulk API 폴더 컨텐츠를 펼치십시오.
- 2. 일괄처리 결과 가져오기 활동 아이콘을 오케스트레이션으로 끌어오십시오. Force.com Bulk API 일괄처리 결과 가 져오기 점검 목록이 표시됩니다.
- 3. 점검 목록에서 요약을 클릭하십시오.
- 4. 활동 이름 필드의 컨텐츠를 검토하고 필수 변경사항을 작성하십시오.
- 5. 점검 목록에서 엔드포인트 선택을 클릭하십시오.
- 6. 찾아보기를 클릭하고 프로젝트 탐색기 대화 상자를 사용하여 관련 Force.com Bulk API 엔드포인트를 선택하십시 오.
- 7. 옵션: 새로 작성을 클릭하고 필수 연결 세부사항을 지정하여 엔드포인트를 작성할 수 있습니다. 확인을 클릭하여 저 장하고 이 구성에 대한 엔드포인트를 사용하십시오.

참고: 자세한 정보는 Force.com Bulk API [엔드포인트](#page-307-0) 작성의 내용을 참조하십시오.

8. 선택된 엔드포인트 구성에 대한 필수 변경사항을 작성하려면 편집을 클릭하여 별도의 창에서 옵션에 액세스하십시 오. 글로벌로 작성하는 변경사항은 활성 오케스트레이션의 모든 엔드포인트 사용에 영향을 줍니다.

9. 점검 목록에서 입력 맵핑을 선택하십시오. 일괄처리 결과 가져오기 활동의 선택된 오브젝트에서 생성된 XML 스키마 가 활동으로 패널의 request 입력 매개변수 아래에 노드로 표시됩니다. 참고: Bulk API 활동은 JobId가 포함된 JobInfo를 리턴합니다. 작업 ID는 *getBatchStatus* 또는 *getBatchResult* 활동을 호출할 때 사용할 수 있습니다.

10. 활동의 입력 매개변수와 오케스트레이션 변수 간의 맵을 작성하십시오.

참고: 런타임 시 입력 구조의 필수 요소에 값을 제공해야 합니다. 요소에 기본값을 지정하거나 요소를 입력 노드와 연 결하여 값을 제공할 수 있습니다. 런타임 시 필수 요소의 값을 제공하지 않으면, 활동에서 웹 관리 콘솔이 보고하는 예외가 발생합니다. 런타임 시 선택적 입력 매개변수를 제공하지 않아도 런타임 중에 예외가 발생하지 않습니다.

- 11. 점검 목록에서 출력 맵핑을 선택하십시오. 활동의 응답을 보유하는 데 생성된 XML 스키마가 활동에서 패널의 response 출력 매개변수 아래에 노드로 표시됩니다.
- 12. 출력 매개변수와 오케스트레이션 변수 간의 맵을 작성하십시오.

#### 결과

Force.com Bulk API 일괄처리 결과 가져오기 활동을 구성했습니다. 상위 주제**:** [Force.com](#page-306-1) Bulk API 활동

피드백 | 주의사항

<span id="page-315-0"></span>마지막 업데이트 날짜: 2013년 11월 6일 수요일

## **FTP** 활동

- FTP [엔드포인트](#page-316-0) 작성 또는 편집
- FTP 엔드포인트는 Studio와 통합 어플라이언스가 FTP 서버에 연결하는 데 사용하는 연결 정보를 제공합니다. 디렉토리 목록 구문 분석 예제 사용을 위한 FTP [엔드포인트](#page-318-0) 구성
- 사용자 환경에서 디렉토리 목록 구문 분석 예제를 실행하려면 FTP 엔드포인트에 사용되는 구성 특성 값이 FTP 서버 를 가리키도록 구성해야 합니다. 또한 FTP 서버가 플랫 파일 스키마에 필요한 형식과 동일한 형식으로 디렉토리 목 록을 작성해야 합니다.
- $\bullet$  FTP [디렉토리](#page-320-0) 폴 활동

FTP 디렉토리 폴 활동은 런타임 중 FTP 서버에 연결하여 지정된 위치에 하나 이상의 지정된 파일이 존재하는지 폴 링합니다. **FTP** 디렉토리 폴 활동은 하나 이상의 파일의 컨텐츠를 읽고 해당 컨텐츠를 오케스트레이션의 하나 이상 의 변수에 맵핑한 후 하나 이상의 파일을 삭제하거나 하나 이상의 파일을 이동하거나 하나 이상의 파일을 FTP 서버 의 디렉토리에 남겨둘 수 있습니다.

 $\bullet$  FTP [파일](#page-326-0) 넣기 활동

**FTP** 파일 넣기 활동은 런타임 동안 오케스트레이션의 변수에서 데이터를 가져와 파일에 배치한 후 FTP 서버에 연결 하여 지정된 디렉토리 위치에 파일을 배치합니다.

FTP 파일 [가져오기](#page-331-0) 활동

**FTP** 파일 가져오기 활동은 런타임 동안 FTP 서버에 연결하고 지정된 위치에서 단일 파일을 가져오려고 시도합니다. **FTP** 파일 가져오기 활동은 파일 컨텐츠를 오케스트레이션의 변수로 리턴하도록 구성할 수 있습니다. 또한 FTP 서버 가 리턴한 파일의 시간소인을 오케스트레이션의 변수로 리턴하도록 **FTP** 파일 가져오기 활동을 구성할 수도 있습니 다.

 $\bullet$  FTP [파일](#page-337-0) 삭제 활동

**FTP** 파일 삭제 활동을 사용하면 런타임 동안 특정 디렉토리에서 특정 파일을 삭제할 수 있습니다.

 $\bullet$  FTP [파일](#page-340-0) 나열 활동

**FTP** 파일 나열 활동은 런타임 동안 FTP 서버에 연결하고 지정된 정규식을 사용하여 지정된 디렉토리 위치에서 파일 목록을 생성합니다. **FTP** 파일 목록 활동은 directoryListing 또는 fileListing 출력 매개변수를 사용하여 오케스트레 이션에 파일 목록을 리턴합니다.

FTP 파일 이름 [바꾸기](#page-346-0) 활동 **FTP** 파일 이름 바꾸기 활동을 사용하면 런타임 동안 파일의 이름을 바꾸고 및/또는 파일을 다른 디렉토리로 이동할 수 있습니다.

- [디렉토리](#page-351-0) 목록 구문 분석 예제 이 예제는 각 파일의 특성을 기반으로 **FTP** 파일 나열 활동을 사용하여 FTP 디렉토리에서 디렉토리 목록을 가져오고 플랫 파일 스키마를 사용하여 긴 디렉토리 목록을 구문 분석하며 파일 목록을 반복합니다.
- $\bullet$  FTPS 서버 연결 [테스트](#page-353-0) "연결 테스트"가 성공적으로 실행되면, 프로젝트를 공개하기 전에 FTPS 오케스트레이션에 대해 Studio 확인 도구 를 사용할 수 있습니다.

#### 피드백 | 주의사항

<span id="page-316-0"></span>마지막 업데이트 날짜: 2013년 11월 6일 수요일

## **FTP** 엔드포인트 작성 또는 편집

FTP 엔드포인트는 Studio와 통합 어플라이언스가 FTP 서버에 연결하는 데 사용하는 연결 정보를 제공합니다.

- 1. 엔드포인트 작성 또는 엔드포인트 편집 분할창에서, 다음 표에 설명된 대로 필드를 구성하십시오. 참고: 엔드포인트의 구성 특성을 변경하면 편집은 로컬이 아니라 글로벌이므로 프로젝트에서 해당 엔드포인트를 사 용하는 모든 오케스트레이션에 영향을 줍니다.
- 2. 필드 값 입력이 완료되면 연결 테스트를 클릭하여 FTP 서버에 연결할 수 있는지 확인하십시오.
- 3. 확인을 클릭하십시오.

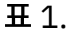

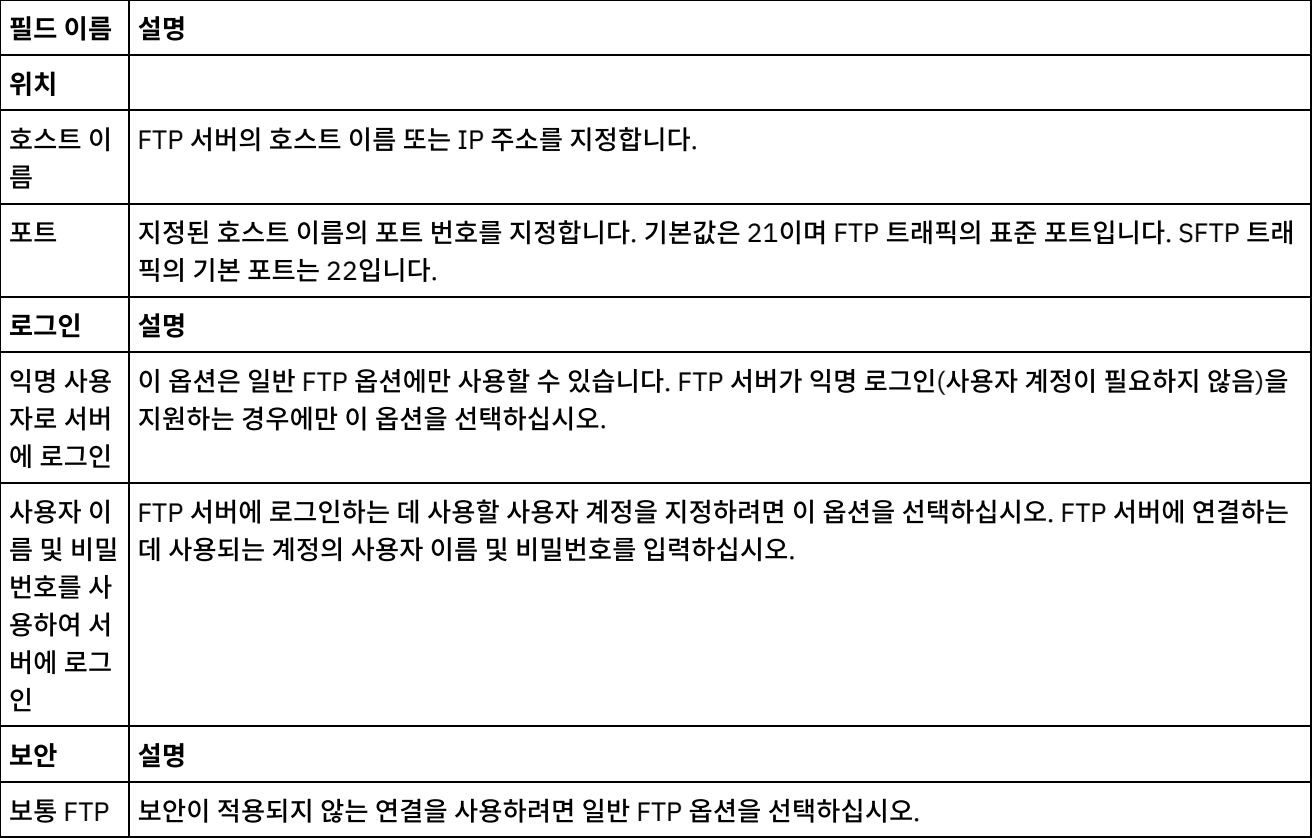

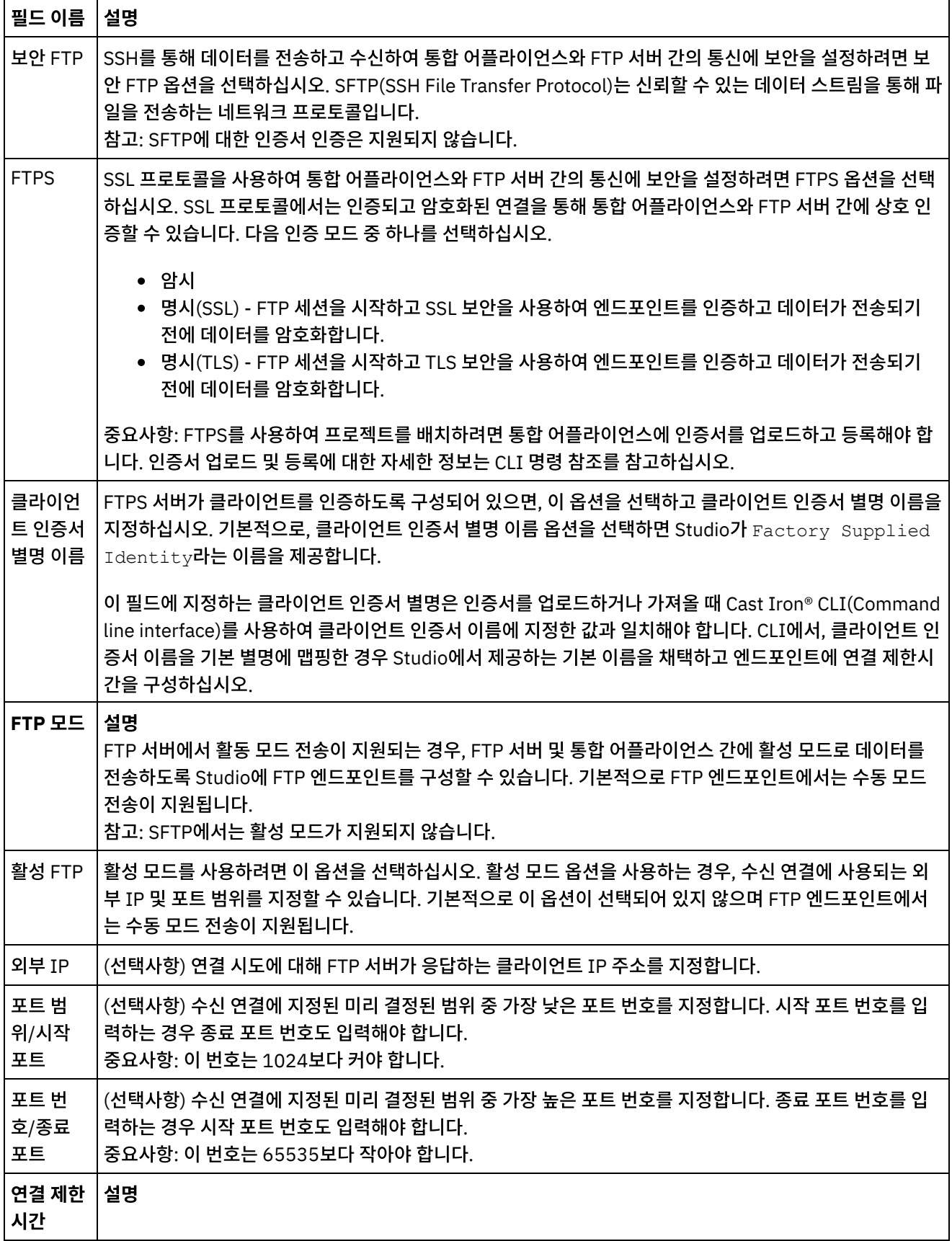

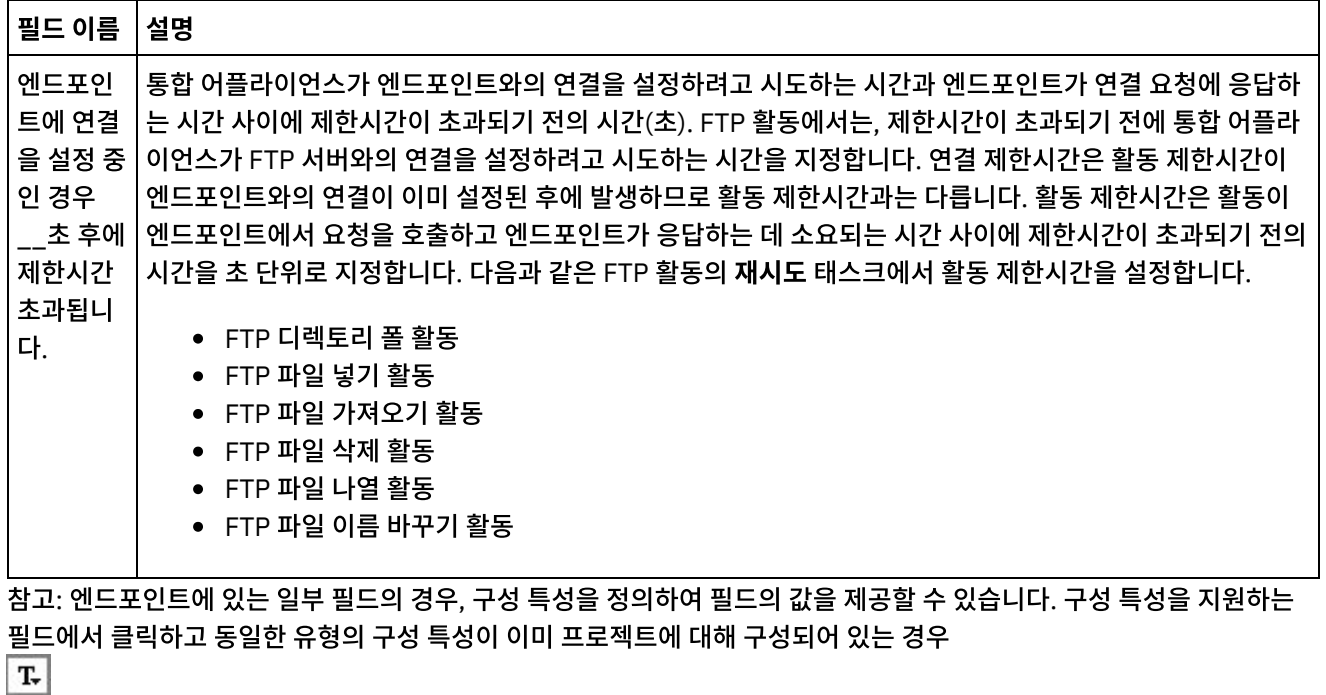

아이콘이 표시됩니다. 상위 주제**:** FTP [활동](#page-315-0)

피드백 | 주의사항

<span id="page-318-0"></span>마지막 업데이트 날짜: 2013년 11월 6일 수요일

# 디렉토리 목록 구문 분석 예제 사용을 위한 **FTP** 엔드포인트 구성

사용자 환경에서 디렉토리 목록 구문 분석 예제를 실행하려면 FTP 엔드포인트에 사용되는 구성 특성 값이 FTP 서버를 가리 키도록 구성해야 합니다. 또한 FTP 서버가 플랫 파일 스키마에 필요한 형식과 동일한 형식으로 디렉토리 목록을 작성해야 합니다.

#### 이 태스크 정보

디렉토리 목록 구문 분석 예제를 실행하려는 경우에만 다음 단계를 완료하십시오.

- Studio에서 [FTPParseDirListingExample](#page-318-1)의 FTP 구성 특성 편집 및 테스트
- FTP 서버의 루트 [디렉토리](#page-319-0) 구성
- FTP 서버가 이 예제에 포함된 플랫 파일 스키마와 동일한 형식으로 파일 목록을 [생성하는지](#page-319-1) 판별
- [FTPParseDirListingExample](#page-320-1) 실행

예제를 확인하고 자세히 학습하려는 경우에만 [디렉토리](#page-351-0) 목록 구문 분석 예제 절에 제공된 프로시저를 완료하십시오.

<span id="page-318-1"></span>Studio에서 **FTPParseDirListingExample**의 **FTP** 구성 특성을 편집하고 테스트하려면 다음을 수행하십시오**.**

#### 프로시저

- 1. **FTPParseDirListingExample**을 여십시오. 지시사항을 보려면 [디렉토리](#page-351-0) 목록 구문 분석 예제의 1 2단계를 참조 하십시오.
- 2. 도구 모음 메뉴에서 프로젝트 > 구성 특성을 선택하십시오. 구성 특성 대화 상자가 표시됩니다.
- 3. FTP 서버를 반영하도록 특성 값을 편집하십시오.
- 4. 프로젝트 탭에서 FTP 엔드포인트를 두 번 클릭하십시오. FTP 엔드포인트 탭이 표시됩니다.
- 5. 올바른 FTP 정보를 입력했는지 확인하려면 테스트를 클릭하십시오. Studio가 FTP 엔드포인트에 연결되는 경우, 엔 드포인트에 연결되었다는 메시지와 함께 정보 대화 상자가 표시됩니다.
- 6. 프로젝트 탭에서 **processBids** 오케스트레이션을 두 번 클릭하십시오. **processBids** 오케스트레이션 탭이 표시됩 니다.

#### 다음에 수행할 작업

<span id="page-319-0"></span>FTP 서버의 루트 디렉토리를 구성하려면 다음을 수행하십시오.

1. FTP 서버에 추가적인 디렉토리를 추가하십시오. FTPServerDirStructure 디렉토리에도 제공된 디렉토리 구조를 미 러링하십시오. Studio 설치 중에 기본값을 채택한 경우 이 디렉토리는 C:\Program Files\IBM\WebSphere Cast Iron Studio 3.X\Samples\FTPParseDirListing\FTPServerDirStructure 위치에 놓입니다. 런타임 중에, 디렉토리 목록 구문 분석 예제에 다음 디렉토리 구조를 포함할 FTP 서버의 루트 디렉토리가 필요합니 다.

\input\processFailed\processWidgetRUs\processAcmeInc\processNewCompany

2. bid\*.txt 파일 사본을 FTP 서버의 \input 디렉토리로 이동하십시오. Studio 설치 중에 기본값을 채택한 경우 이 파일 은 C:\Program Files\IBM\WebSphere Cast Iron Studio

3.X\Samples\FTPParseDirListing\FTPServerDirStructure\input 디렉토리 위치에 놓입니다.

예제를 실행하기 전에, FTP 서버의 \input 디렉토리에 다음 파일의 사본이 있어야 합니다.

- bidAcmeInc.txt
- bidCrankCo.txt
- bidWidgetRUs.txt
- bidBudgetManufacture.txt
- bidSamAndSons.txt

<span id="page-319-1"></span>FTP 서버가 이 예제에 포함된 플랫 파일 스키마와 동일한 형식으로 파일 목록을 생성하는지 판별하려면 다음을 수행하십시 오.

- 1. **FTPParseDirListingExample**을 여십시오. 지시사항을 보려면 [디렉토리](#page-351-0) 목록 구문 분석 예제의 1 2단계를 참조 하십시오.
- 2. 프로젝트 탭에서 **processBids** 오케스트레이션을 두 번 클릭하십시오. **processBids** 오케스트레이션 탭이 표시됩 니다.
- 3. List Files Full Dir Listing이라는 **FTP** 파일 나열 활동을 클릭하십시오.
- 4. 테스트를 클릭하십시오.
- 5. 디렉토리 목록 형식이 다음 디렉토리 목록과 일치하는지 판별하십시오.

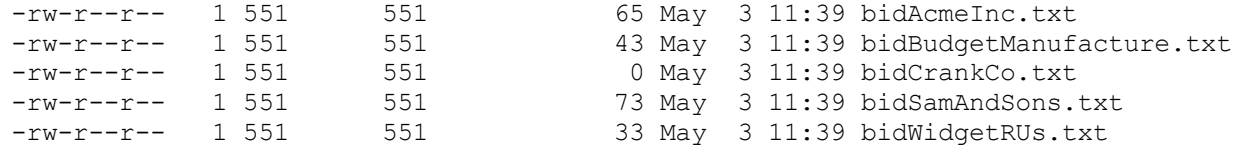

디렉토리 형식이 다른 경우 **parseDirListing** 플랫 파일 스키마를 변경할 수 있습니다.

경고:

플랫 파일 스키마의 노드를 변경하면 오케스트레이션에서 다른 엔티티에 영향을 줄 수 있습니다. 변경사항을 반영하려면 오 케스트레이션을 업데이트해야 합니다.

자세한 정보는 플랫 파일 스키마 [편집기](#page-744-0) 개요를 참조하십시오.

이 예제에 사용된 플랫 파일 스키마를 열려면 프로젝트 탭에서 플랫 파일 스키마 폴더의 parseDirListing을 두 번 클릭하십 시오. **FTP** 파일 나열 활동의 테스트 단추 출력을 복사하여 파일에 붙여넣은 다음 플랫 파일 스키마 편집기의 테스트 탭에서 파일을 여십시오. 디렉토리 목록을 반영하도록 플랫 파일 스키마의 노드를 변경하십시오. **If..Then** 활동의 "If size less or equal 0" 분기에서 크기 노드가 사용됩니다. 런타임 중에 크기 노드에 값을 제공해야 합니다.

#### <span id="page-320-1"></span>**FTPParseDirListingExample** 실행:

- 1. Studio에서 **FTPParseDirListingExample** 프로젝트를 공개하십시오. Studio 도구 모음에서 파일 > 프로젝트 공 개...를 선택하십시오.
- 2. WMC(Web Management Console)에서 **FTPParseDirListingExample** 프로젝트를 배치하십시오. 자세한 정보 는 WMC 온라인 도움말이나, 시작하기 안내서의 **BookOrder** 프로젝트 개발 절에 있는 단계 11: 완료된 통합 프로젝 트 공개 및 배치를 참조하십시오.

상위 주제**:** FTP [활동](#page-315-0)

#### 피드백 | 주의사항

<span id="page-320-0"></span>마지막 업데이트 날짜: 2013년 11월 6일 수요일

# **FTP** 디렉토리 폴 활동

FTP 디렉토리 폴 활동은 런타임 중 FTP 서버에 연결하여 지정된 위치에 하나 이상의 지정된 파일이 존재하는지 폴링합니 다. **FTP** 디렉토리 폴 활동은 하나 이상의 파일의 컨텐츠를 읽고 해당 컨텐츠를 오케스트레이션의 하나 이상의 변수에 맵핑 한 후 하나 이상의 파일을 삭제하거나 하나 이상의 파일을 이동하거나 하나 이상의 파일을 FTP 서버의 디렉토리에 남겨둘 수 있습니다.

FTP 디렉토리 폴 활동은 시작 활동입니다. **FTP** 디렉토리 폴 활동으로 시작되는 오케스트레이션이 통합 어플라이언스에 배 치되면 통합 어플라이언스가 FTP 서버의 특정 디렉토리에 추가될 하나 이상의 파일을 폴링합니다. FTP 서버에 하나 이상의 파일이 표시되면 하나 이상의 파일과 오케스트레이션의 나머지 활동을 처리하는 오케스트레이션 작업이 시작됩니다. 자세 한 정보는 [폴링](#page-131-0) 간격 동작을 참조하십시오. **FTP** 디렉토리 폴 활동을 사용하는 오케스트레이션의 예는 시작하기 안내서를 참조하십시오.

애플리케이션 요구사항에 따라 다음 방법 중 하나를 사용하여 FTP 디렉토리에서 파일 목록을 처리할 수 있습니다.

- 경우에 따라 **FTP** 디렉토리 폴 활동만을 사용하여 FTP 디렉토리에 있는 파일 세트를 처리할 수 있습니다.
- 다른 경우에는 **FTP** 파일 나열 활동과 **FTP** 파일 가져오기, **FTP** 파일 배치, **FTP** 파일 삭제 및 **FTP** 파일 이름 바꾸기 활동을 함께 사용해야 합니다.

**FTP** 디렉토리 폴 활동을 사용하면 다음과 같은 경우 FTP 디렉토리에 있는 파일 세트를 처리할 수 있습니다.

- **FTP** 디렉토리 폴 활동은 **FTP** 서버의 디렉토리 목록 형식을 지원합니다**.** 다른 운영 체제에서 지원되는 FTP 서버의 경우에는 디렉토리 목록 형식이 다릅니다. **FTP** 디렉토리 폴 활동은 많은 유형의 FTP 서버를 지원하지만 FTP 서버 의 디렉토리 목록 형식을 **FTP** 디렉토리 폴 활동으로 구문 분석할 수 없는 경우에는 **FTP** 파일 나열 활동에 플랫 파일 스키마와 **FTP** 파일 가져오기, **FTP** 파일 배치, **FTP** 파일 삭제 및 **FTP** 파일 이름 바꾸기 활동을 함께 사용하면 디렉 토리 목록 구문 분석 예([디렉토리](#page-351-0) 목록 구문 분석 예제)와 같이 **FTP** 디렉토리 폴 활동과 동일한 기능을 제공합니다.
- 목록의 각 파일을 읽고 난 후 목록의 각 파일을 동일한 조치로 사후 처리할 수 있습니다**.** 예를 들어, FTP 디렉토리의 파일 세트를 처리할 때 목록의 각 파일을 동일한 디렉토리로 이동할 수 있으면 **FTP** 디렉토리 폴 활동을 사용하여 파

일 세트를 처리할 수 있습니다. 하지만 파일의 특성에 따라 다른 조치를 처리해야 하는 경우에는 **FTP** 파일 나열 활동 을 **FTP** 파일 가져오기, **FTP** 파일 넣기, **FTP** 파일 삭제, **FTP** 파일 이름 바꾸기 활동과 함께 사용해야 합니다. 예를 들어, 파일 이름을 기반으로 다른 디렉토리로 파일을 [이동시켜야](#page-351-0) 하는 경우에는 디렉토리 목록 구문 분석 예(디렉토 리 목록 구문 분석 예제)와 같이 **FTP** 파일 나열 활동과 **FTP** 파일 가져오기, **FTP** 파일 배치, **FTP** 파일 삭제 및 **FTP** 파일 이름 바꾸기 활동을 함께 사용해야 합니다.

#### 기호 링크

런타임 동안 **FTP** 디렉토리 폴 활동의 기호 링크에 대한 지원을 결정하는 요소는 다음과 같습니다.

- FTP 서버를 호스트하는 운영 체제가 지원하는 기호 링크의 유형
- FTP 서버가 직접 지원하는 기호 링크의 유형
- 다음 표와 같이 **FTP** 디렉토리 폴 활동이 지원하는 기호 링크의 유형

표 1.

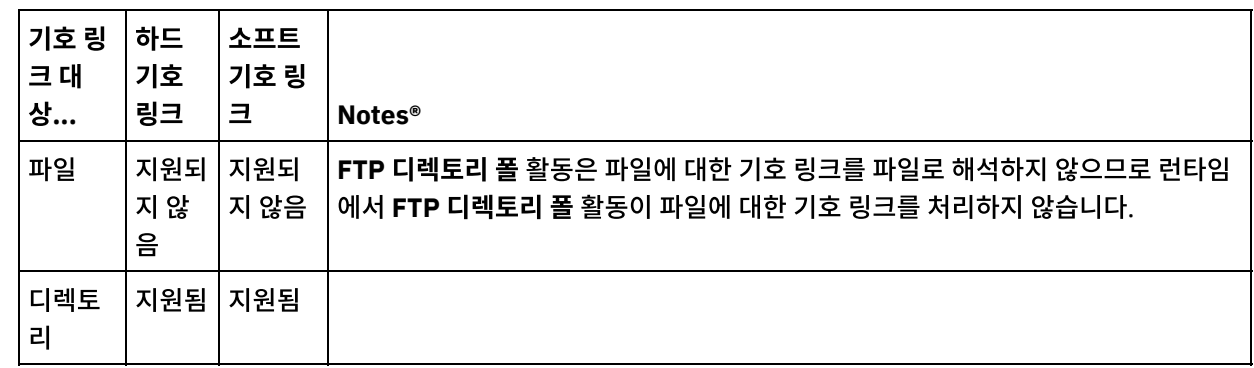

특정 운영 체제에서 특정 FTP 서버에 대한 특정 기호 링크 지원을 판별하려면 운영 체제 및 FTP 서버 문서를 참조하십시오.

#### 지속성

.

**FTP** 디렉토리 폴 활동이 포함된 오케스트레이션에 지속성을 사용할 수 있습니다. 예를 들어, 지속성을 사용하지 않고 제자 리에 보관 옵션을 선택한 FTP 디렉토리 폴 활동을 사용하는 오케스트레이션 작업이 있는 경우, 런타임 동안 작업을 중지시 키는 실패가 발생하면 오케스트레이션을 다시 시작할 때 파일을 다시 처리합니다. 작업의 상태는 유실되며, 파일이 이미 처 리되었는지를 통합 어플라이언스가 알지 못합니다. 자세한 정보는 [지속성](#page-125-0) 사용을 참조하십시오.

#### **Microsoft FTP** 엔드포인트로 서브디렉토리 처리

Microsoft IIS(Internet Information Services) FTP 엔드포인트의 경우, 서브디렉토리와 서브디렉토리 내 파일 처리 시 **FTP** 디렉토리 폴 활동의 런타임 동작은 다음 예와 같이 활동의 구성 태스크에서 파일 이름 필드에 지정된 정규식에 따라 다 릅니다.

- 정규식이 문자열 \*이면 오케스트레이션 작업이 지정된 디렉토리의 서브디렉토리를 처리합니다.
- 정규식이 문자열 \*.\*이면 오케스트레이션 작업이 지정된 디렉토리의 서브디렉토리를 처리하지 않습니다.
- 정규식이 공백이면 오케스트레이션 작업이 지정된 디렉토리의 서브디렉토리를 처리하지 않습니다.

## 오케스트레이션에 **FTP** 디렉토리 폴 활동 추가

- 1. 오케스트레이션을 작성하거나 여십시오. 오케스트레이션의 그래픽 표시가 나타납니다.
- 2. 활동 탭을 선택하고 FTP 폴더를 펼치십시오.
- 3. 디렉토리 폴링 활동을 오케스트레이션으로 끌어오십시오.

4. 활동을 선택하십시오. 점검 목록이 표시됩니다.

#### **FTP** 엔드포인트 작성**,** 선택 또는 편집

- 1. 점검 목록에서 엔드포인트 선택 태스크를 클릭하고 다음 조치 중 하나를 선택하십시오.
	- 기존 엔드포인트를 선택하십시오.
		- a. 찾아보기를 선택하십시오. 프로젝트 탐색기가 표시됩니다.
			- 경고:

디렉토리 구조가 원래 FTP 엔드포인트와 다른 새 FTP 엔드포인트를 지정하면 런타임 동안 오케스트 레이션 작업이 실패할 수 있습니다. 원래 지정된 FTP 서버의 디렉토리 구조와 일치하는 새 FTP 서버 를 지정하거나 "활동 구성" 절차에 설명된 대로 찾아보기를 클릭하여 디렉토리 위치 필드의 구성된 디 렉토리를 변경해야 합니다.

- b. 기존 엔드포인트를 선택하고 확인을 클릭하십시오. "활동 구성" 프로시저로 건너뛰십시오.
- 기존 엔드포인트를 선택하고 편집하십시오.
	- a. 찾아보기를 선택하십시오. 프로젝트 탐색기가 표시됩니다.
	- b. 기존 엔드포인트를 선택하고 확인을 클릭하십시오.
		- 경고:

디렉토리 구조가 원래 FTP 엔드포인트와 다른 새 FTP 엔드포인트를 지정하면 런타임 동안 오케스트 레이션 작업이 실패할 수 있습니다. 원래 지정된 FTP 서버의 디렉토리 구조와 일치하는 새 FTP 서버 를 지정하거나 "활동 구성" 절차에 설명된 대로 찾아보기를 클릭하여 디렉토리 위치 필드의 구성된 디 렉토리를 변경해야 합니다. 편집을 클릭하십시오. 엔드포인트 편집 분할창이 표시됩니다.

- 새로 작성을 선택하여 새 엔드포인트를 작성하십시오. 엔드포인트 작성 분할창이 표시됩니다.
- 2. FTP 엔드포인트를 작성 또는 편집하십시오.

#### 활동 구성

- 1. 점검 목록에서 구성 태스크를 선택하십시오. 구성 분할창이 표시됩니다.
- 2. 다음 표에 설명된 대로 이 분할창에 모든 필드를 구성하십시오.

표 2.

| 필<br>드           | 설명                                                                                                    |
|------------------|----------------------------------------------------------------------------------------------------|
| 파<br>일<br>이<br>름 | FTP 서버에서 가져올 하나 이상의 파일 이름을 정의하는 패턴 또는 정규식을 지정합니다. 정규식 처리는 FTP<br>서버가 수행합니다. 자세한 정보는 정규식에 대한 FTP 서버 문서를 참조하십시오. 일반적으로 FTP 서버가 정<br>규식에서 지원하는 와일드카드는 다음과 같습니다.<br>ㅇ *- 문자가 없거나 하나 이상의 문자<br>ㅇ ?- 문자가 없거나 하나의 문자 |
|                  | 참고: 정규식 처리는 FTP 서버에서 수행되므로 대소문자 구분은 FTP 서버가 판별합니다. FTP 서버가 대소문<br>자를 구분하는 경우에는 FTP 디렉토리 폴 활동이 수행하는 파일 일치 또한 대소문자를 구분합니다.                                                                                      |
| 디<br>렉           | 통합 어플라이언스가 FTP 서버의 파일을 검색하는 디렉토리를 지정합니다. 다음 옵션 중 하나를 사용하여 디<br>렉토리를 지정할 수 있습니다.                                                                                                    |
| 토<br>리<br>위      | ㅇ  필드를 클릭하거나 다음 디렉토리 경로 중 하나를 입력하여 디렉토리 경로를 직접 입력합니다.<br>■   상대 디렉토리 경로(예: input). 이 경우 FTP 서버에 연결하는 사용자 계정에 FTP 홈이 구성된<br>것으로 가정합니다. 자세한 정보는 "참고"를 참조하십시오.)                                                  |
| 치                | ■ 전체 디렉토리 경로(예를 들어, UNIX 시스템의 경우 /home/user/input)<br>ㅇ  찾아보기를 클릭하여 사용 가능한 디렉토리의 드롭 다운 목록을 채우십시오. 드롭 다운 목록에서 해<br>당 디렉토리를 선택하십시오.                                                                             |
|                  | 참고: UNIX: UNIX 시스템의 FTP 서버에 연결할 때 상대 디렉토리 경로를 지정하는 경우, FTP 서버에 연결하<br>는 사용자 계정에 대해 /etc/password 파일에 FTP 홈 디렉토리가 올바르게 지정되었는지 확인하십시오.                                                                          |

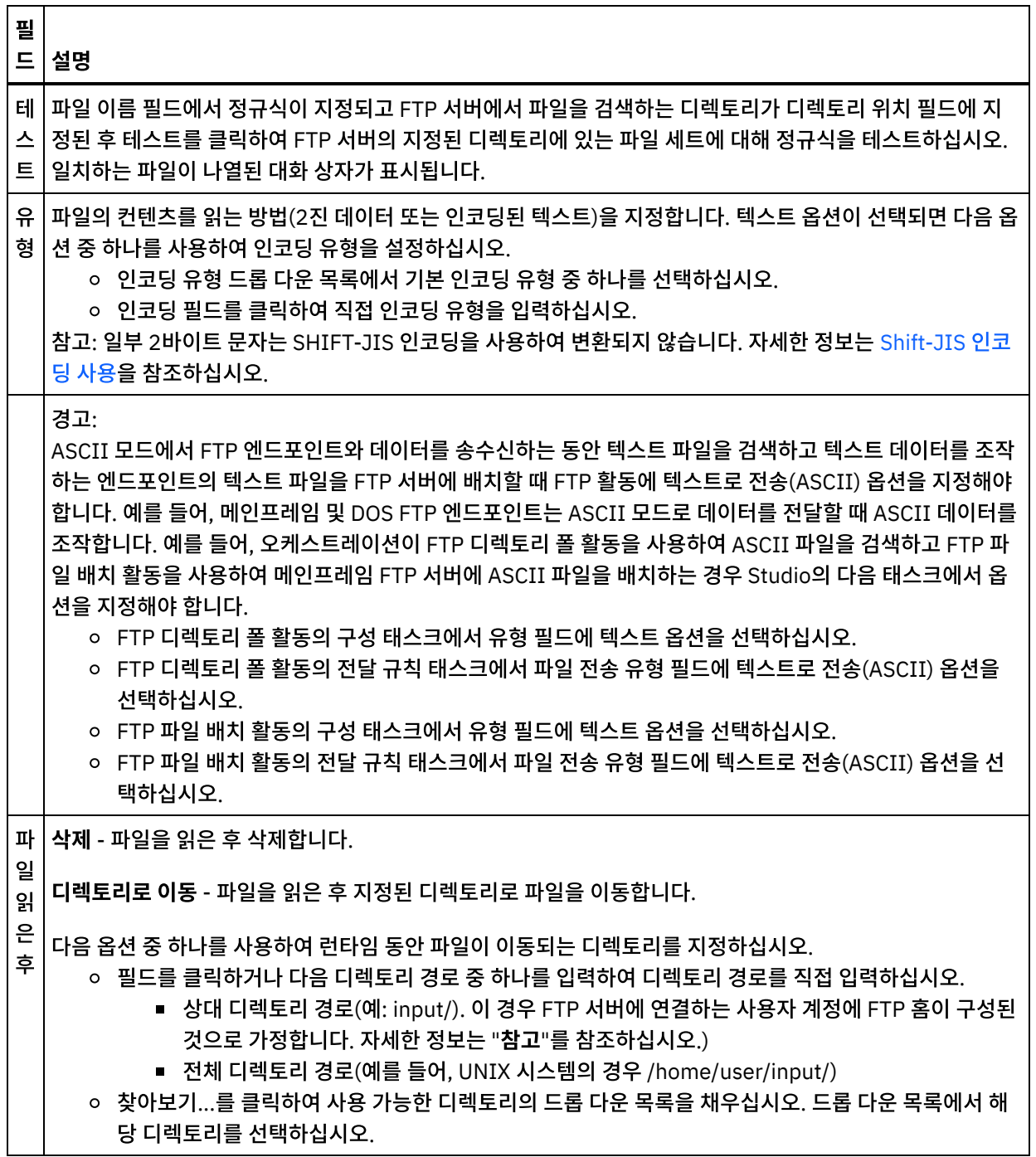

 $\overline{\phantom{a}}$ 

 $\overline{\phantom{0}}$
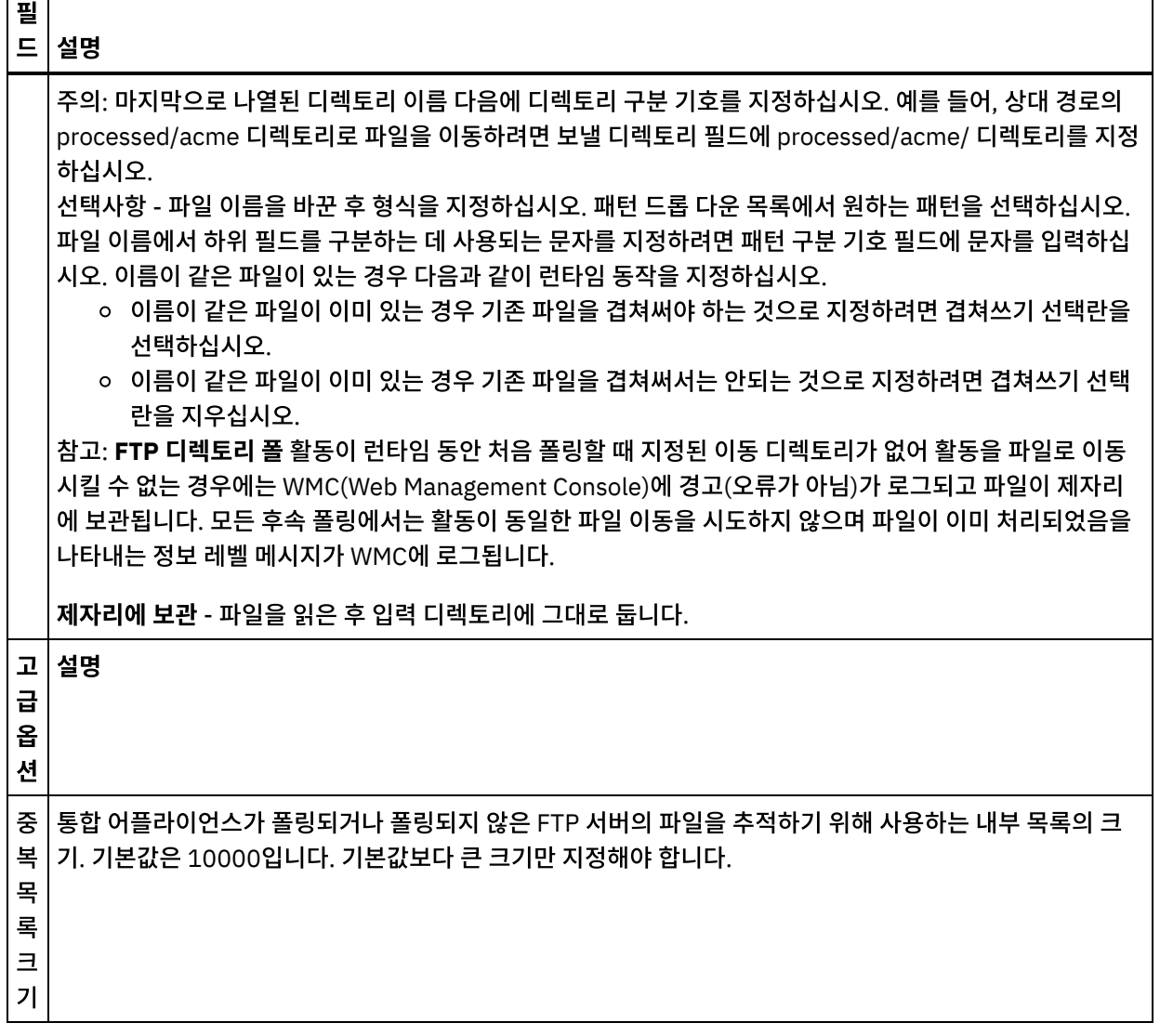

# 전달 규칙 지정

──────────────────────────────────

- 1. 점검 목록에서 전달 규칙 태스크를 선택하십시오. 전달 규칙 분할창이 표시됩니다.
- 2. FTP 서버의 파일에 대한 폴링 시간 간격을 지정하십시오.
	- a. 드롭 다운 메뉴에서 시간 단위(초, 분, 시, 일)를 선택하십시오.
	- b. 폴링 간격 필드를 클릭하고 값을 입력하거나 위로 화살표와 아래로 화살표를 사용하여 시간을 지정하십시오. 자세한 정보는 폴링 간격 [동작을](#page-131-0) 참조하십시오.
- 3. FTP 엔드포인트에 보안을 사용하지 않는 경우, 전달 규칙 태스크에서 텍스트로 전송(ASCII) 및 2진으로 전송 (BINARY) 옵션을 사용합니다. FTP 엔드포인트에 보안을 사용하는 경우에는 파일 전송 유형이 항상 2진입니다. 다음 옵션 중 하나에서 통합 어플라이언스와 FTP 서버 간의 파일 전송 유형을 선택하십시오.
	- 텍스트로 전송**(ASCII)** 파일에서 각 문자의 7비트만 FTP 서버에서 통합 어플라이언스로 전송됩니다. 이 옵 션은 HTML 및 텍스트 파일과 같은 ASCII 파일을 전송하는 데만 사용됩니다. 경고: 이 옵션을 2진 파일에 사 용하면 데이터가 손실될 수 있습니다.
	- **2**진으로 전송**(BINARY)** 파일에서 각 바이트의 8비트가 모두 FTP 서버에서 통합 어플라이언스로 전송됩 니다. 이 옵션은 2진 파일을 전송하는 데 사용됩니다. 참고: 전달 규칙 태스크의 전송 모드 설정은 다음 명령을 사용하여 FTP 서버에서 명령행 세션을 통해 전송 모 드를 설정하는 것과 같습니다.
		- ascii
		- binary
- 1. 점검 목록에서 재시도 태스크를 선택하십시오. 재시도 분할창이 표시됩니다.
- 2. FTP 서버에 연결하는 데 사용할 재시도 옵션을 구성하십시오. 다음 표에는 FTP 서버에 연결하는 데 사용되는 재시 도 옵션이 정의되어 있습니다.

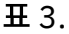

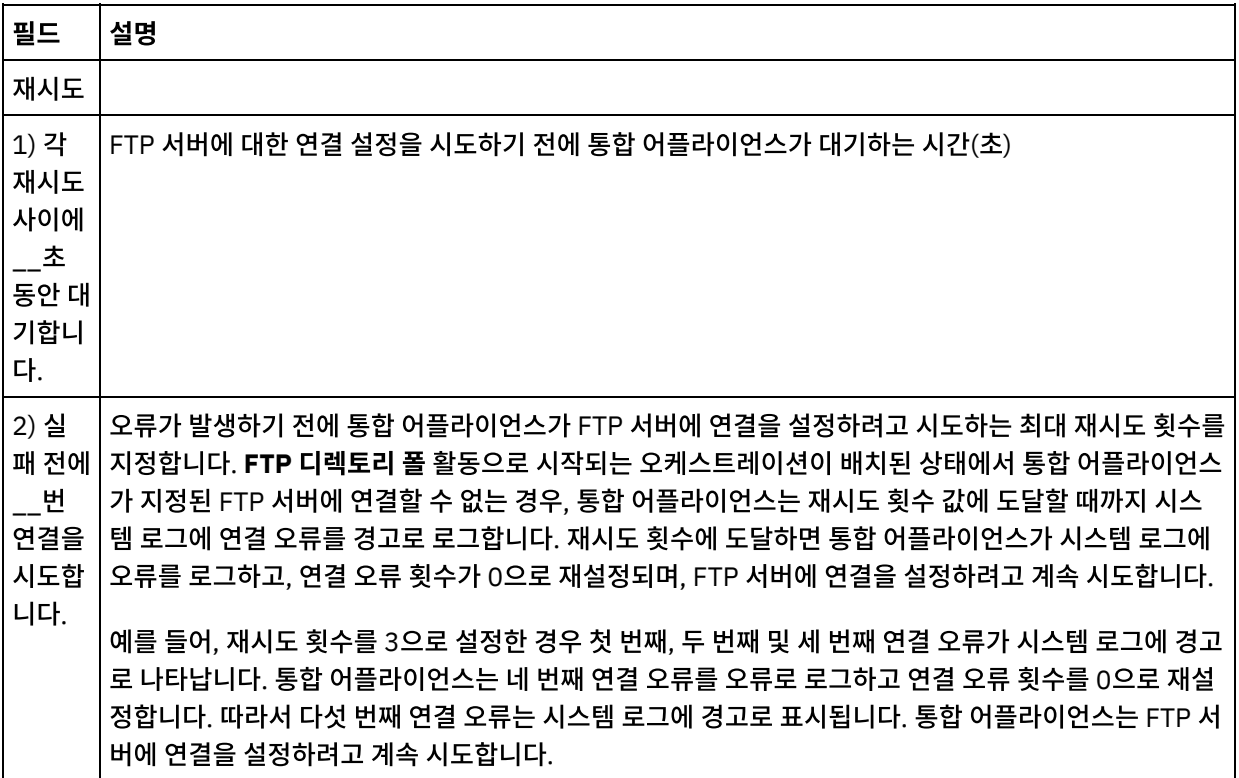

# 활동의 출력 맵핑

1. 점검 목록에서 출력 맵핑 태스크를 선택하십시오. 활동의 출력 매개변수는 다음 표와 같이 활동에서 분할창에 표시 됩니다.

표 4.

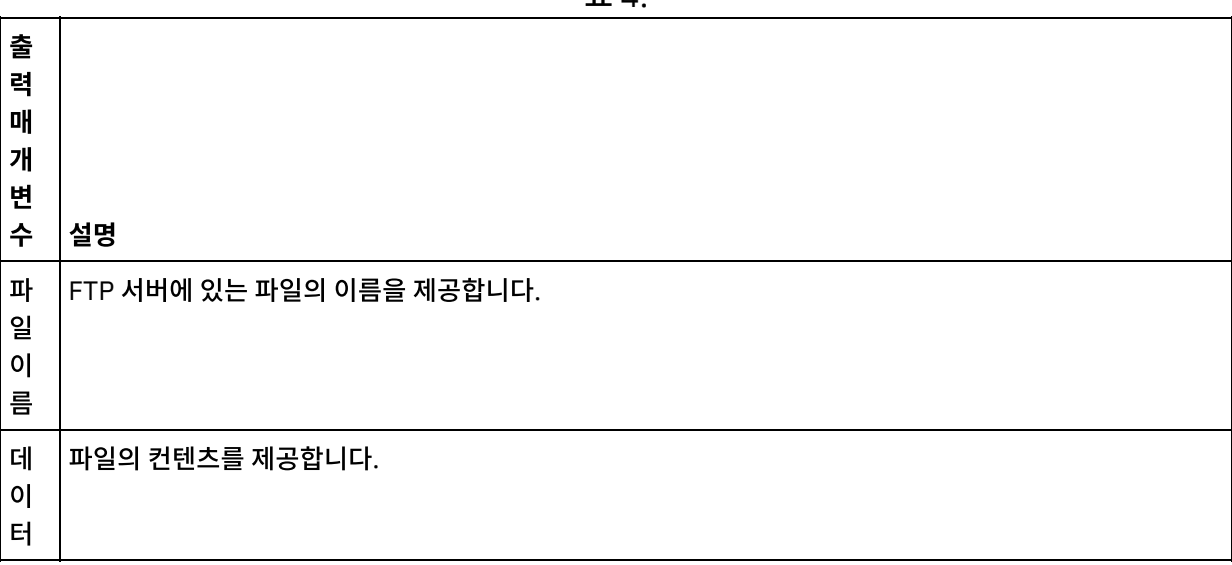

# **FTP** 엔드포인트 작성**,** 선택 또는 편집

# 오케스트레이션에 **FTP** 파일 넣기 활동 추가

- 1. 오케스트레이션을 작성하거나 여십시오. 오케스트레이션의 그래픽 표시가 나타납니다.
- 2. 활동 탭을 선택하고 FTP 폴더를 펼치십시오.
- 
- 3. 파일 넣기 활동을 오케스트레이션으로 끌어오십시오.
- 4. 활동을 선택하십시오. 점검 목록이 표시됩니다.

리에 대한 기호 링크를 하는 경우, 디렉토리에 대한 해당 기호 링크를 지원합니다. 특정 운영 체제에서 특정 FTP 서버에 대 한 특정 기호 링크 지원을 판별하려면 운영 체제 및 FTP 서버 문서를 참조하십시오.

FTP 파일 넣기 활동은 FTP 서버를 호스트하는 운영 체제가 디렉토리에 대한 기호 링크를 지원하고 FTP 서버 자체도 디렉토

기호 링크

런타임에서 **FTP** 파일 넣기 활동이 수행하는 파일 전송은 트랜잭션이 아니므로 보증할 수 없습니다. 예를 들어, **FTP** 파일 넣 기 활동이 통합 어플라이언스의 파일을 FTP 서버로 전송한 후 통합 어플라이언스가 재부팅되어 파일 전송이 중단되는 경우 전체 파일 전송을 보증하지 않습니다.

# 전송 중단

**FTP** 파일 넣기 활동 사용 예는 시작하기 안내서를 참조하십시오.

**FTP** 파일 넣기 활동은 런타임 동안 오케스트레이션의 변수에서 데이터를 가져와 파일에 배치한 후 FTP 서버에 연결하여 지 정된 디렉토리 위치에 파일을 배치합니다.

# **FTP** 파일 넣기 활동

마지막 업데이트 날짜: 2013년 11월 6일 수요일

# 피드백 | 주의사항

상위 주제**:** FTP [활동](#page-315-0)

출 력 매

개 변 수 설명 시 간 소 인 날짜 및 시간을 XML 스키마 데이터 유형 형식의 문자열로 제공합니다(YYYY-MM-DDhh:mm:ss). 여기서 YY는 연도, MM은 월, DD는 일, hh는 시간대, mm은 분, ss는 초입니다. 참고: timestamp 출력 매개변수가 출력 맵핑 태스크에서 맵핑되지만 MDTM(파일 수정 시간 리턴) 기능을 사용할 수 없거나 FTP 서버에 사용하지 않는 경우, 이 오류로 인해 런타임 동안 오케스트레이션 처리가 중지 됩니다. 경고가 생성되고 timestamp 출력 매개변수에 Epoch 날짜(1/1/1970)가 리턴됩니다. 2. 활동의 출력 매개변수는 맵핑하지 않아도 됩니다. 맵핑에 대한 지시사항은 [맵핑](#page-799-0) 작성을 참조하십시오.

#### **282**

- 1. 점검 목록에서 엔드포인트 선택 태스크를 클릭하고 다음 조치 중 하나를 선택하십시오.
	- 기존 엔드포인트를 선택하십시오.
		- a. 찾아보기를 선택하십시오. 프로젝트 탐색기가 표시됩니다. 주의: 디렉토리 구조가 원래 FTP 엔드포인트와 다른 새 FTP 엔드포인트를 지정하면 런타임 동안 오 케스트레이션 작업이 실패할 수 있습니다. 원래 지정된 FTP 서버의 디렉토리 구조와 일치하는 새 FTP 서버를 지정하거나 활동 구성 절차에 설명된 대로 찾아보기를 클릭하여 디렉토리 위치 필드의 구 성된 디렉토리를 변경해야 합니다.
		- b. 기존 엔드포인트를 선택하고 확인을 클릭하십시오. "활동 구성" 프로시저로 건너뛰십시오.
	- 기존 엔드포인트를 선택하고 편집하십시오.
		- a. 찾아보기를 선택하십시오. 프로젝트 탐색기가 표시됩니다.
		- b. 기존 엔드포인트를 선택하고 확인을 클릭하십시오.
			- 주의: 디렉토리 구조가 원래 FTP 엔드포인트와 다른 새 FTP 엔드포인트를 지정하면 런타임 동안 오 케스트레이션 작업이 실패할 수 있습니다. 원래 지정된 FTP 서버의 디렉토리 구조와 일치하는 새 FTP 서버를 지정하거나 "활동 구성" 절차에 설명된 대로 찾아보기를 클릭하여 디렉토리 위치 필드의 구성된 디렉토리를 변경해야 합니다.
		- c. 편집을 클릭하십시오. 엔드포인트 편집 분할창이 표시됩니다.
	- 새로 작성을 선택하여 새 엔드포인트를 작성하십시오. 엔드포인트 작성 분할창이 표시됩니다.
- 2. FTP 엔드포인트를 작성 또는 편집하십시오(FTP [엔드포인트](#page-316-0) 작성 또는 편집).

### 전달 규칙 지정

- 1. 점검 목록에서 전달 규칙 태스크를 선택하십시오. 전달 규칙 분할창이 표시됩니다. FTP 엔드포인트에 보안을 사용 하지 않는 경우, 텍스트로 전송(ASCII) 및 2진으로 전송(BINARY) 옵션을 사용합니다. FTP 엔드포인트에 보안을 사 용하는 경우에는 파일 전송 유형이 항상 2진입니다.
- 2. 다음 옵션 중 하나에서 통합 어플라이언스와 FTP 서버 간의 파일 전송 유형을 선택하십시오.
	- 텍스트**(ASCII)**로 전송 이 옵션은 HTML, XML, 기타 텍스트 파일과 같은 파일의 전송에 사용됩니다. 필요 에 따라 행 끝이 변환되고 다른 텍스트 파일 변환이 뒤따릅니다. 경고:

이 옵션을 2진 파일에 사용하면 데이터가 손실될 수 있습니다.

**2**진**(BINARY)**으로 전송 - 이 옵션은 2진 파일 전송에 사용됩니다. 통합 어플라이언스는 이 옵션을 사용하여 변환 없이 데이터를 전송합니다.

# 활동 구성

- 1. 점검 목록에서 구성 태스크를 선택하십시오. 구성 분할창이 표시됩니다.
- 2. 다음 표에 설명된 대로 이 분할창의 필드를 구성하십시오.

표 1.

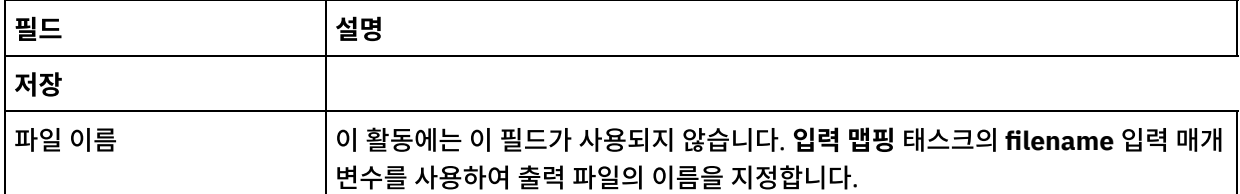

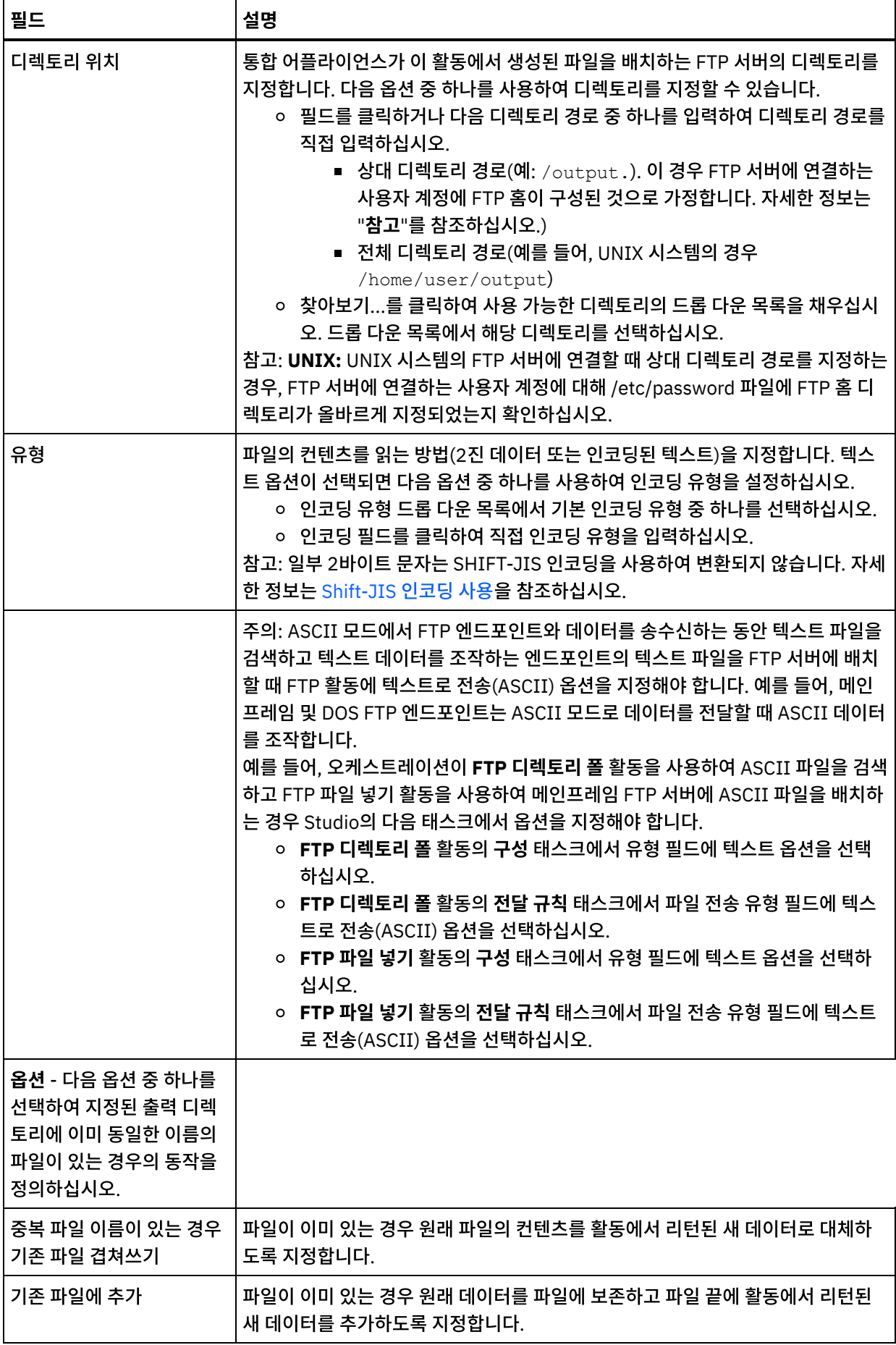

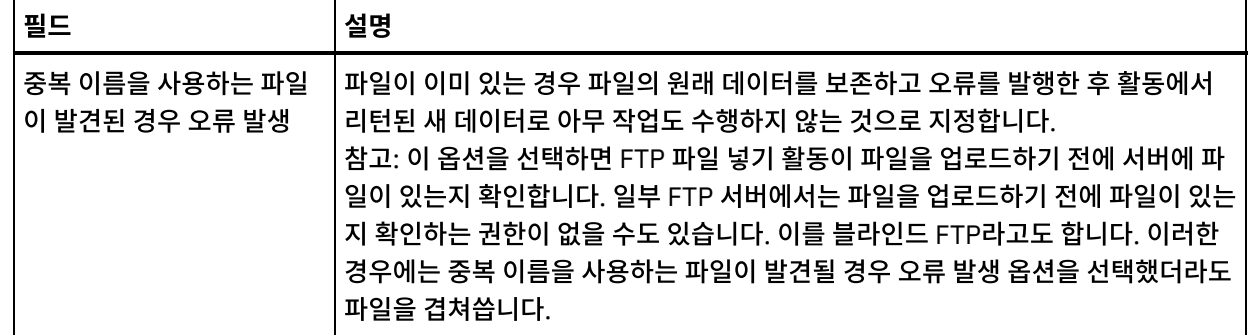

# 재시도 옵션 지정

- 1. 점검 목록에서 재시도 태스크를 선택하십시오. 재시도 분할창이 표시됩니다.
- 2. FTP 서버에 연결하는 데 사용할 재시도 옵션을 구성하십시오. 다음 표는 FTP 서버에 연결하는 데 사용할 재시도 옵 션에 대해 설명합니다.

표 2.

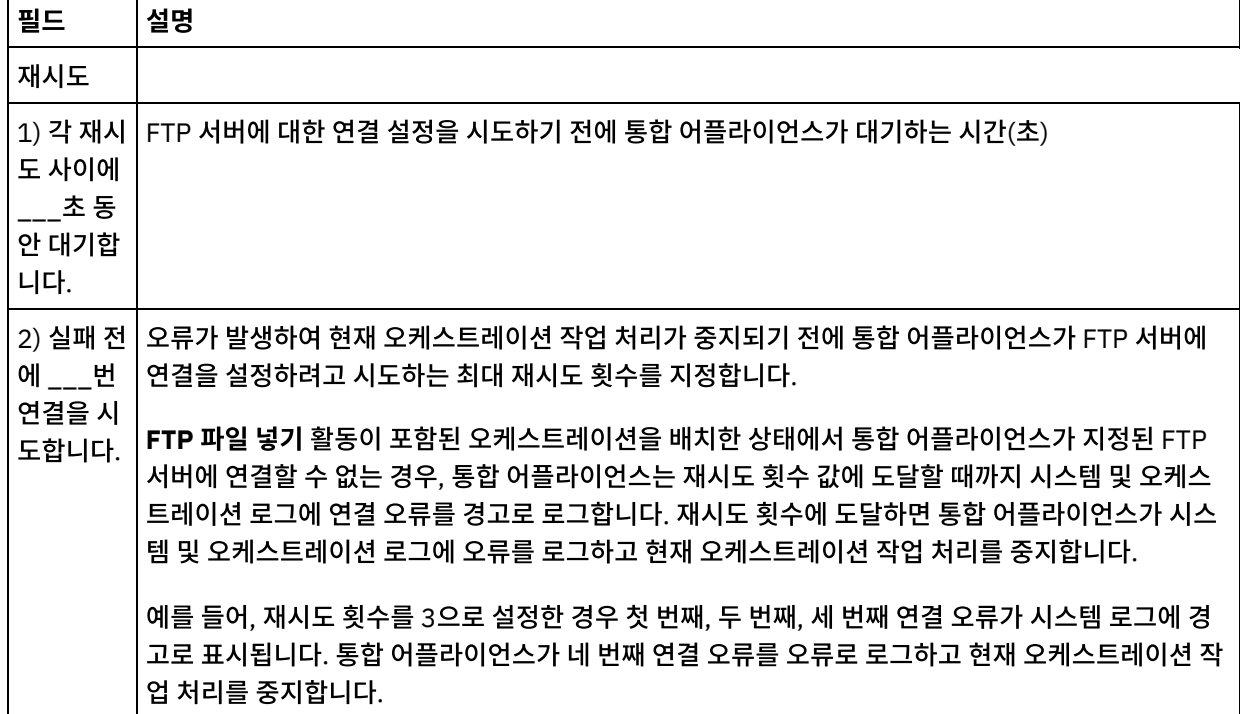

# 활동의 입력 맵핑

- 1. 점검 목록에서 입력 맵핑 태스크를 선택하십시오. 재시도 분할창이 표시됩니다. 활동의 입력 매개변수가 활동으로 분할창에 표시됩니다.
- 2. 활동의 모든 입력 매개변수는 맵핑할 필요는 없습니다. 필수 매개변수는 다음과 같습니다.
	- 파일 이름
	- 데이터

기타 모든 매개변수는 선택사항입니다. 맵핑에 대한 지시사항은 [맵핑](#page-799-0) 작성을 참조하십시오.

다음 표에 나열된 입력 매개변수가 입력 맵핑 분할창의 활동으로 분할창에 표시되지 않으면 도구 모음 메뉴에서 맵 > 선택적 매개변수 표시를 선택하거나 활동으로 분할창에서 마우스 오른쪽 단추를 클릭하고 선택적 매개변수 표시 옵션을 선택하십 시오. 도구 모음 메뉴에서 맵 > 선택적 매개변수 표시 옵션을 선택할 수 없는 경우 입력 맵핑 분할창에서 노드를 클릭하여 이 옵션을 활성화하십시오.

다음 표에 정의된 입력 매개변수를 사용하여, 런타임 동안 점검 목록의 구성 및 엔드포인트 선택 태스크에 동적으로 지정한 설정을 선택적으로 대체할 수 있습니다.

예를 들어, 통합 어플라이언스가 이 활동에서 생성된 파일을 배치하는 FTP 서버의 디렉토리는 구성 태스크에서 output 디 렉토리로 설정할 수 있습니다. 런타임 동안 디렉토리 이름 outputXML은 directory 입력 매개변수를 사용하여 활동으로 전 달할 수 있습니다. 런타임 동안 동적으로 지정된 디렉토리 이름은 구성 분할창에서 지정된 원래 설정을 대체합니다. 이 예제 에서는 outputXML 디렉토리에 파일이 배치됩니다.

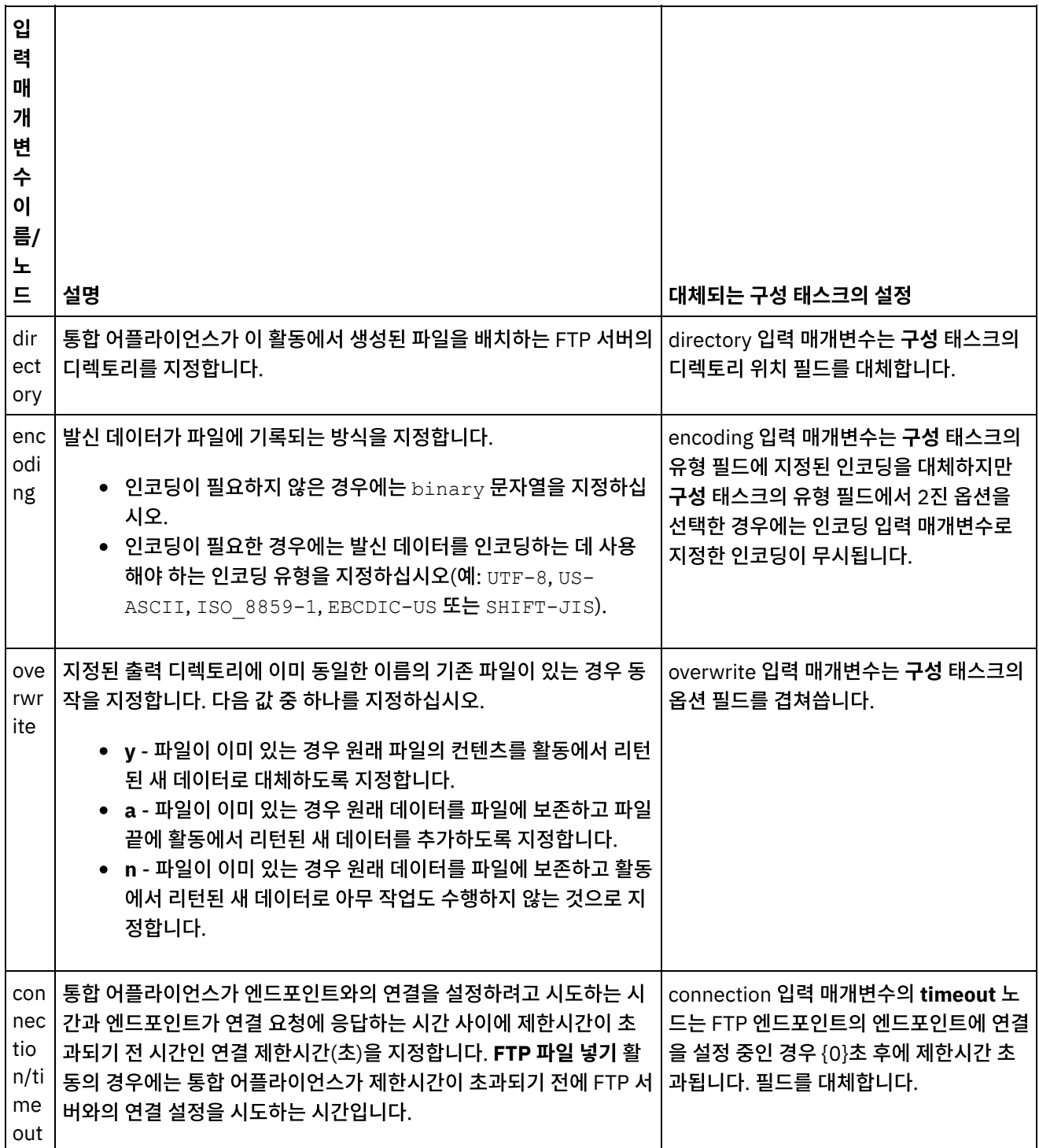

표 3.

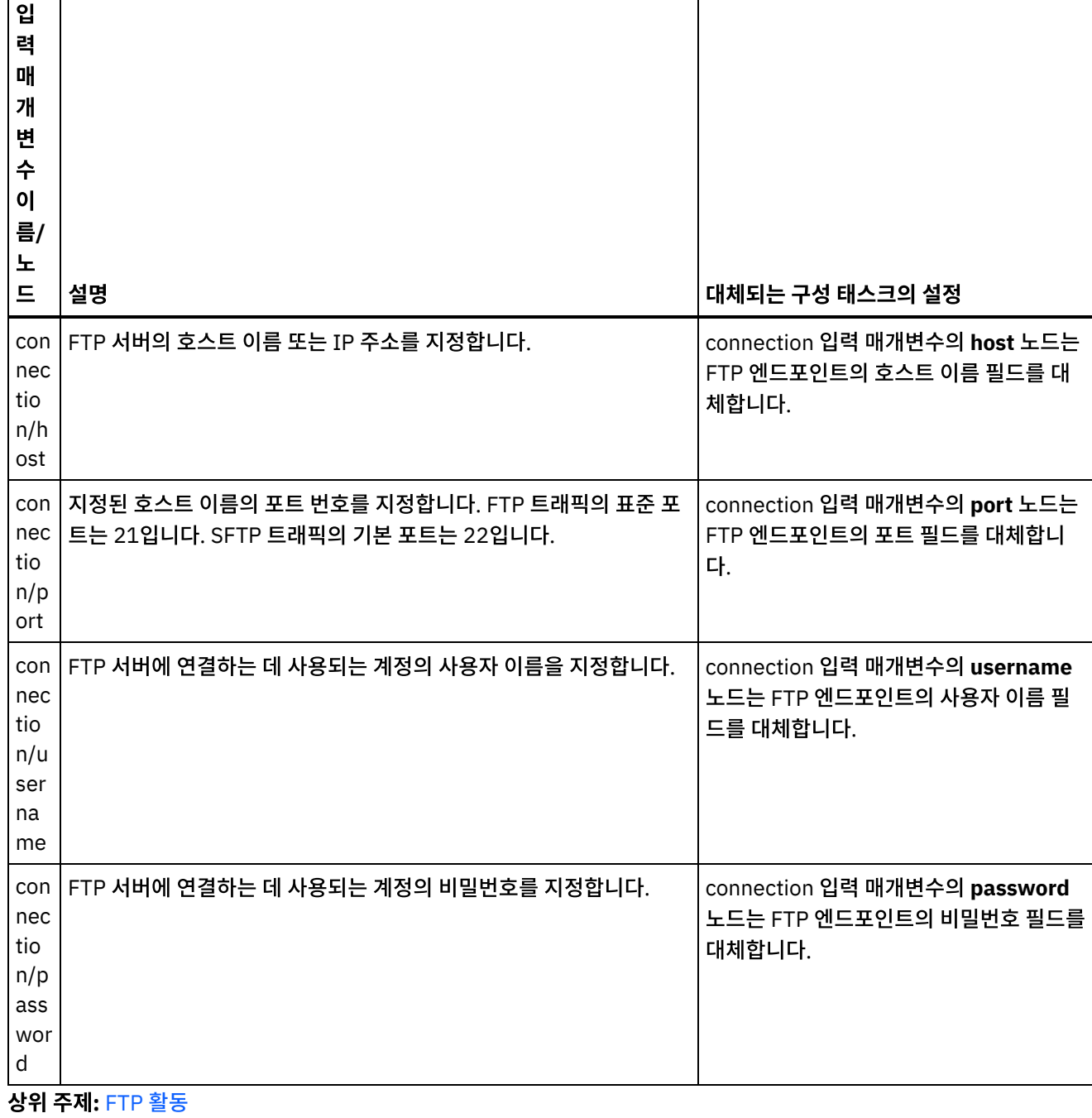

#### 피드백 | 주의사항

마지막 업데이트 날짜: 2013년 11월 6일 수요일

# **FTP** 파일 가져오기 활동

**FTP** 파일 가져오기 활동은 런타임 동안 FTP 서버에 연결하고 지정된 위치에서 단일 파일을 가져오려고 시도합니다. **FTP** 파일 가져오기 활동은 파일 컨텐츠를 오케스트레이션의 변수로 리턴하도록 구성할 수 있습니다. 또한 FTP 서버가 리턴한 파 일의 시간소인을 오케스트레이션의 변수로 리턴하도록 **FTP** 파일 가져오기 활동을 구성할 수도 있습니다.

**FTP** 파일 가져오기 활동은 다음 측면에서 **FTP** 디렉토리 폴 활동과 다릅니다.

- **FTP** 파일 가져오기 활동은 지정된 디렉토리의 하나 이상의 파일에 대해 폴링하지 않습니다. 대신 **FTP** 파일 가져오 기 활동은 파일을 한 번 확인한 후 파일이 없으면 오류를 발행하고 오케스트레이션 작업은 계속 진행됩니다.
- **FTP** 파일 가져오기 활동은 시작 활동이 아니므로 오케스트레이션에서 첫 번째 활동이 될 수 없습니다.
- **FTP** 파일 가져오기 활동은 FTP 서버에서 파일을 이동 또는 삭제하지 않습니다.

### 기호 링크

런타임 동안 **FTP** 파일 가져오기 활동의 기호 링크에 대한 지원을 결정하는 요소는 다음과 같습니다.

- FTP 서버를 호스트하는 운영 체제가 지원하는 기호 링크의 유형
- FTP 서버가 직접 지원하는 기호 링크의 유형
- 다음 표와 같이 **FTP** 파일 가져오기 활동이 지원하는 기호 링크의 유형

표 1.

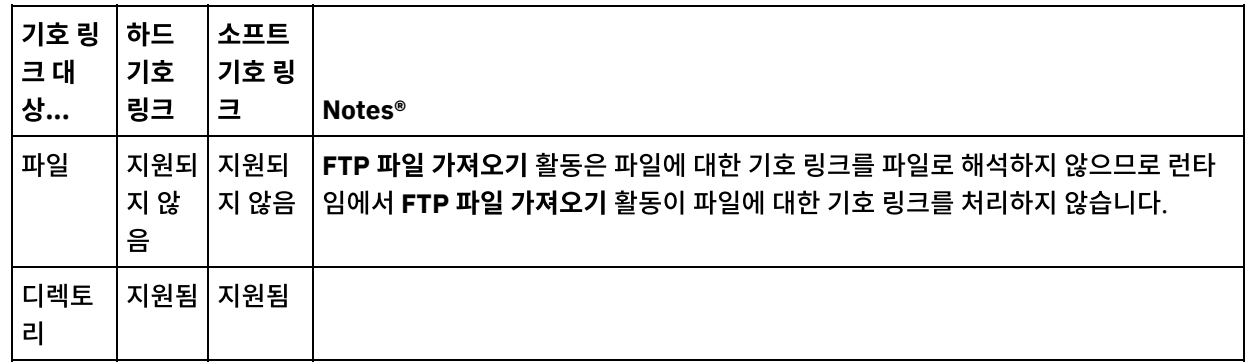

특정 운영 체제에서 특정 FTP 서버에 대한 특정 기호 링크 지원을 판별하려면 운영 체제 및 FTP 서버 문서를 참조하십시오.

#### 오케스트레이션에서 **FTP** 파일 가져오기 활동 추가

- 1. 오케스트레이션을 작성하거나 여십시오. 오케스트레이션의 그래픽 표시가 나타납니다.
- 2. 활동 탭을 선택하고 FTP 폴더를 펼치십시오.
- 3. 파일 가져오기 활동을 오케스트레이션으로 끌어오십시오.
- 4. 활동을 선택하십시오. 점검 목록이 표시됩니다.

#### **FTP** 엔드포인트 작성**,** 선택 또는 편집

- 1. 점검 목록에서 엔드포인트 선택 태스크를 클릭하고 다음 조치 중 하나를 선택하십시오.
	- 기존 엔드포인트를 선택하십시오.
		- a. 찾아보기를 선택하십시오. 프로젝트 탐색기가 표시됩니다. 주의: 디렉토리 구조가 원래 FTP 엔드포인트와 다른 새 FTP 엔드포인트를 지정하면 런타임 동안 오 케스트레이션 작업이 실패할 수 있습니다. 원래 지정된 FTP 서버의 디렉토리 구조와 일치하는 새 FTP 서버를 지정하거나 활동 구성 절차에 설명된 대로 찾아보기를 클릭하여 디렉토리 위치 필드의 구 성된 디렉토리를 변경해야 합니다.
		- b. 기존 엔드포인트를 선택하고 확인을 클릭하십시오. "활동 구성" 프로시저로 건너뛰십시오.
	- 기존 엔드포인트를 선택하고 편집하십시오.
		- a. 찾아보기를 선택하십시오. 프로젝트 탐색기가 표시됩니다.
		- b. 기존 엔드포인트를 선택하고 확인을 클릭하십시오.
			- 주의: 디렉토리 구조가 원래 FTP 엔드포인트와 다른 새 FTP 엔드포인트를 지정하면 런타임 동안 오 케스트레이션 작업이 실패할 수 있습니다. 원래 지정된 FTP 서버의 디렉토리 구조와 일치하는 새

FTP 서버를 지정하거나 "활동 구성" 절차에 설명된 대로 찾아보기를 클릭하여 디렉토리 위치 필드의 구성된 디렉토리를 변경해야 합니다.

- c. 편집을 클릭하십시오. 엔드포인트 편집 분할창이 표시됩니다.
- 새로 작성을 선택하여 새 엔드포인트를 작성하십시오. 엔드포인트 작성 분할창이 표시됩니다.
- 2. FTP 엔드포인트를 작성 또는 편집하십시오(FTP [엔드포인트](#page-316-0) 작성 또는 편집).

### 전달 규칙 지정

- 1. 점검 목록에서 전달 규칙 태스크를 선택하십시오. 전달 규칙 분할창이 표시됩니다. FTP 엔드포인트에 보안을 사용 하지 않는 경우, 텍스트로 전송(ASCII) 및 2진으로 전송(BINARY) 옵션을 사용합니다. FTP 엔드포인트에 보안을 사 용하는 경우에는 파일 전송 유형이 항상 2진입니다.
- 2. 다음 옵션 중 하나에서 통합 어플라이언스와 FTP 서버 간의 파일 전송 유형을 선택하십시오.
	- 텍스트로 전송**(ASCII)** 파일에서 각 문자의 7비트만 통합 어플라이언스가 FTP 서버로 전송합니다. 이 옵션 은 HTML 및 텍스트 파일과 같은 ASCII 파일을 전송하는 데만 사용됩니다. 경고:

이 옵션을 2진 파일에 사용하면 데이터가 손실될 수 있습니다.

**2**진으로 전송**(BINARY)** - 파일에서 각 바이트의 8비트를 모두 통합 어플라이언스가 FTP 서버로 전송합니 다. 이 옵션은 2진 파일을 전송하는 데 사용됩니다.

참고: 전달 규칙 태스크의 전송 모드 설정은 다음 명령을 사용하여 FTP 서버에서 명령행 세션을 통해 전송 모드를 설 정하는 것과 같습니다.

- ascii
- o binary

# 활동 구성

 $\blacksquare$ 

1. 점검 목록에서 구성 태스크를 선택하십시오. 구성 분할창이 표시됩니다.

2. 다음 표에 설명된 대로 이 분할창에 모든 필드를 구성하십시오.

표 2.

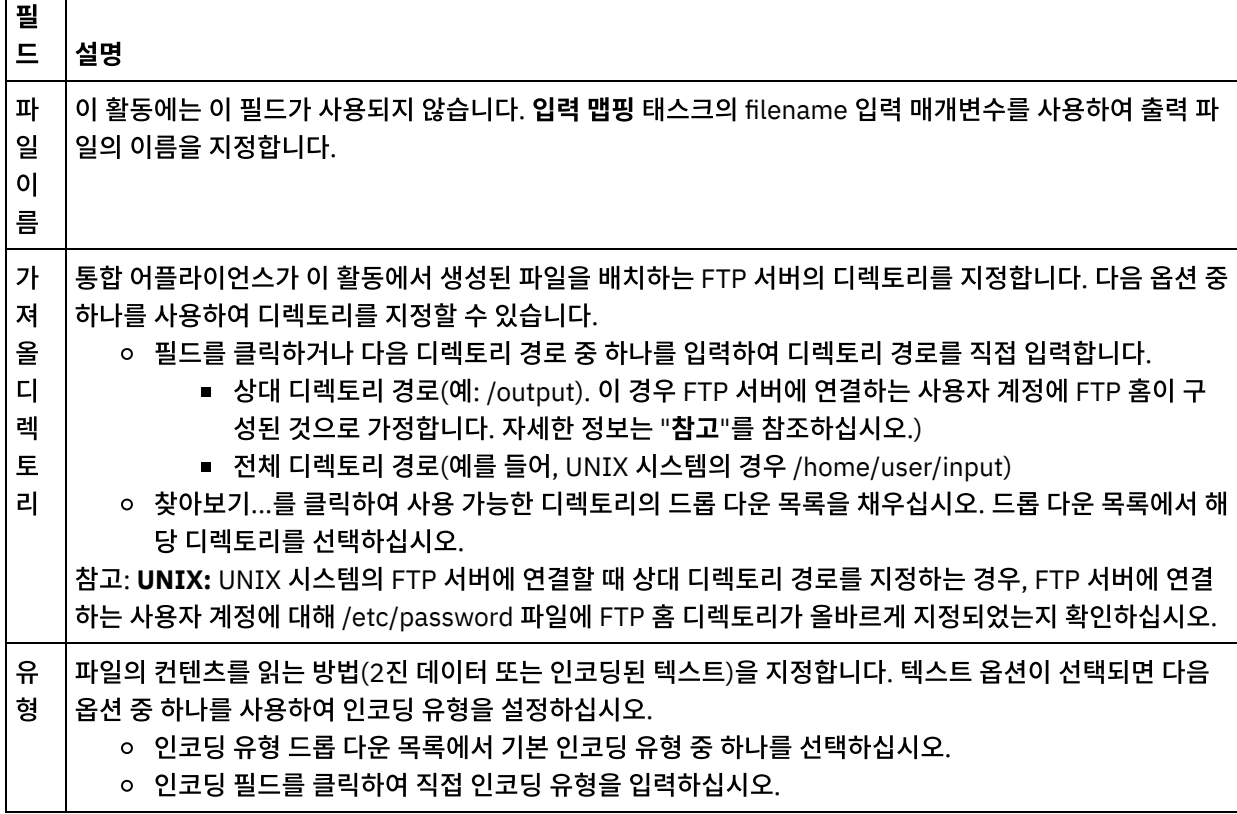

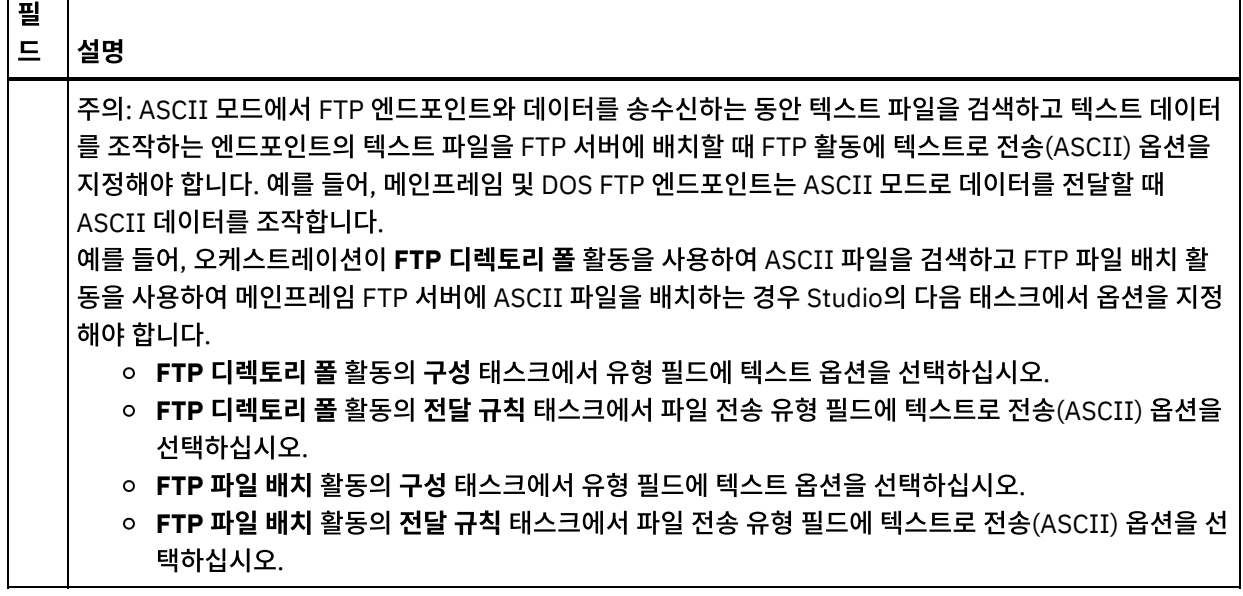

# 재시도 옵션 지정

- 1. 점검 목록에서 재시도 태스크를 선택하십시오. 재시도 분할창이 표시됩니다.
- 2. FTP 서버에 연결하는 데 사용할 재시도 옵션을 구성하십시오. 다음 표에는 FTP 서버에 연결하는 데 사용되는 재시 도 옵션이 정의되어 있습니다.

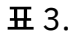

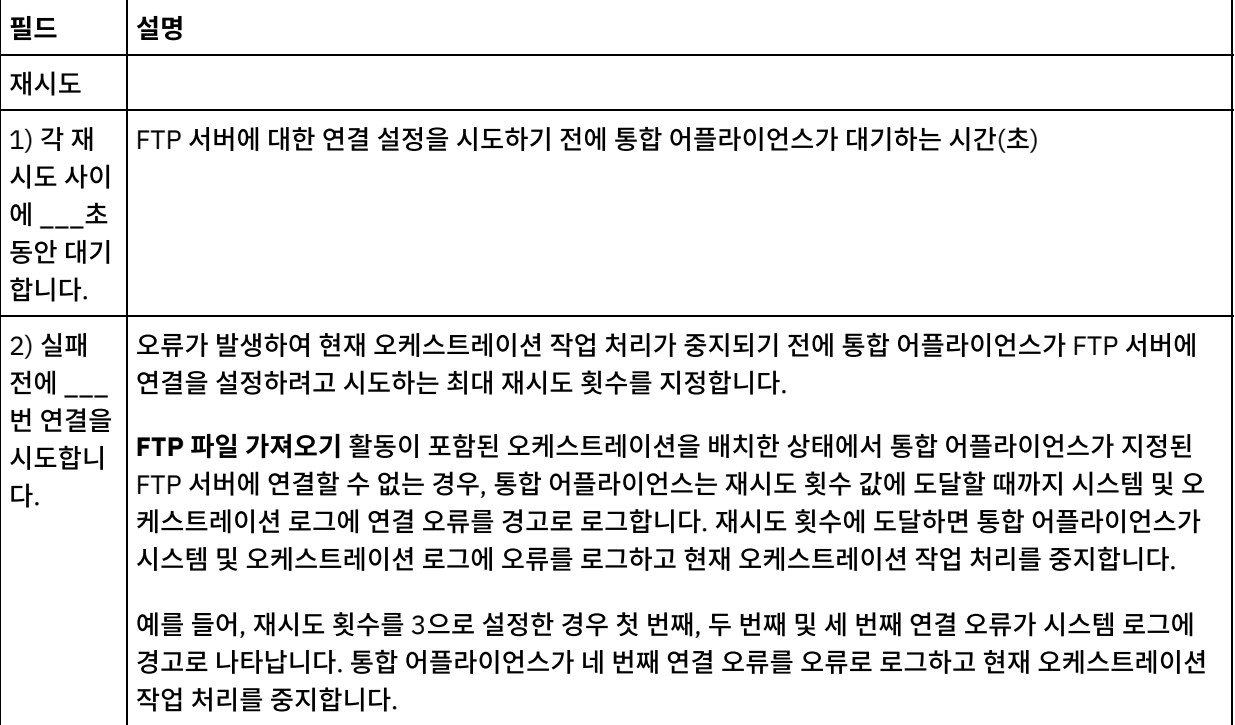

# 활동으로 입력 맵핑

- 1. 점검 목록에서 입력 맵핑 태스크를 선택하십시오. 활동의 입력 매개변수가 활동으로 분할창에 표시됩니다.
- 2. 파일 이름 매개변수는 활동에 값을 제공하는 데 필요한 유일한 매개변수입니다. 기타 모든 매개변수는 선택사항입니 다. 파일 이름 매개변수는 FTP 서버에서 가져올 파일의 이름을 지정합니다. filename 입력 매개변수에서 변수로의 링크를 작성하거나 filename 입력 매개변수의 기본값을 정의하여 filename 매개변수의 값을 제공합니다.

다음 표에 나열된 선택적 입력 매개변수가 입력 맵핑 분할창의 활동으로 분할창에 표시되지 않으면 도구 모음 메뉴 에서 맵 > 선택적 매개변수 표시를 선택하거나 활동으로 분할창에서 마우스 오른쪽 단추를 클릭하고 선택적 매개변 수 표시 옵션을 선택하십시오. 도구 모음 메뉴에서 맵 > 선택적 매개변수 표시 옵션을 선택할 수 없는 경우 입력 맵핑 분할창에서 노드를 클릭하여 이 옵션을 활성화하십시오.

다음 표에 정의된 입력 매개변수를 사용하여, 런타임 동안 점검 목록의 구성 및 엔드포인트 선택 태스크에 동적으로 지정한 설정을 선택적으로 대체할 수 있습니다.

예를 들어, FTP 서버에서 통합 어플라이언스가 파일을 가져오는 디렉토리는 구성 태스크에서 input 디렉토리로 설 정할 수 있습니다. 런타임 동안 디렉토리 이름 inputXML은 directory 입력 매개변수를 사용하여 활동으로 전달할 수 있습니다. 런타임 동안 동적으로 지정된 디렉토리 이름은 구성 분할창에서 지정된 원래 설정을 대체합니다. 이 예 제에서는 통합 어플라이언스가 inputXML 디렉토리에서 파일을 가져오려고 시도합니다.

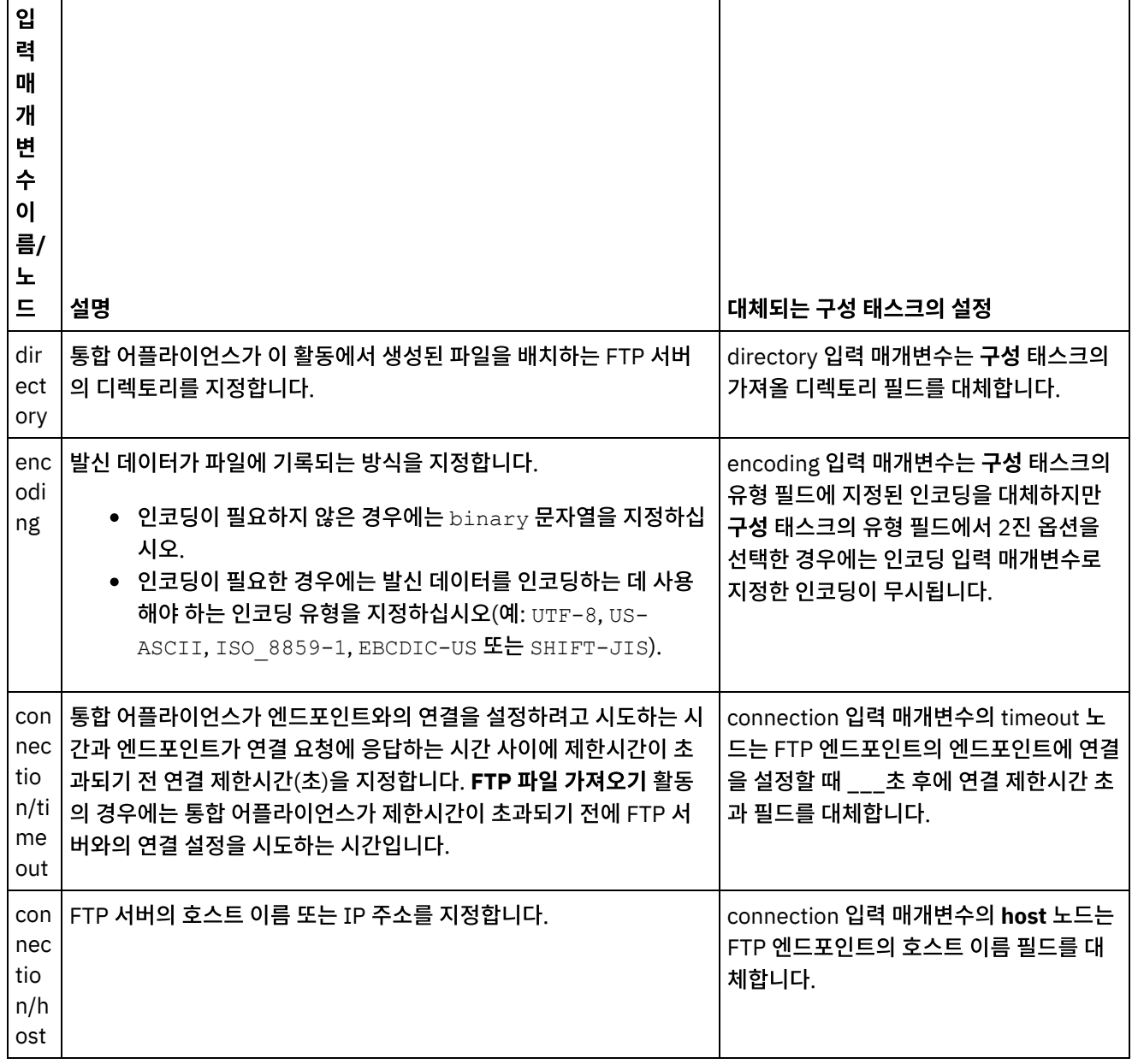

표 4.

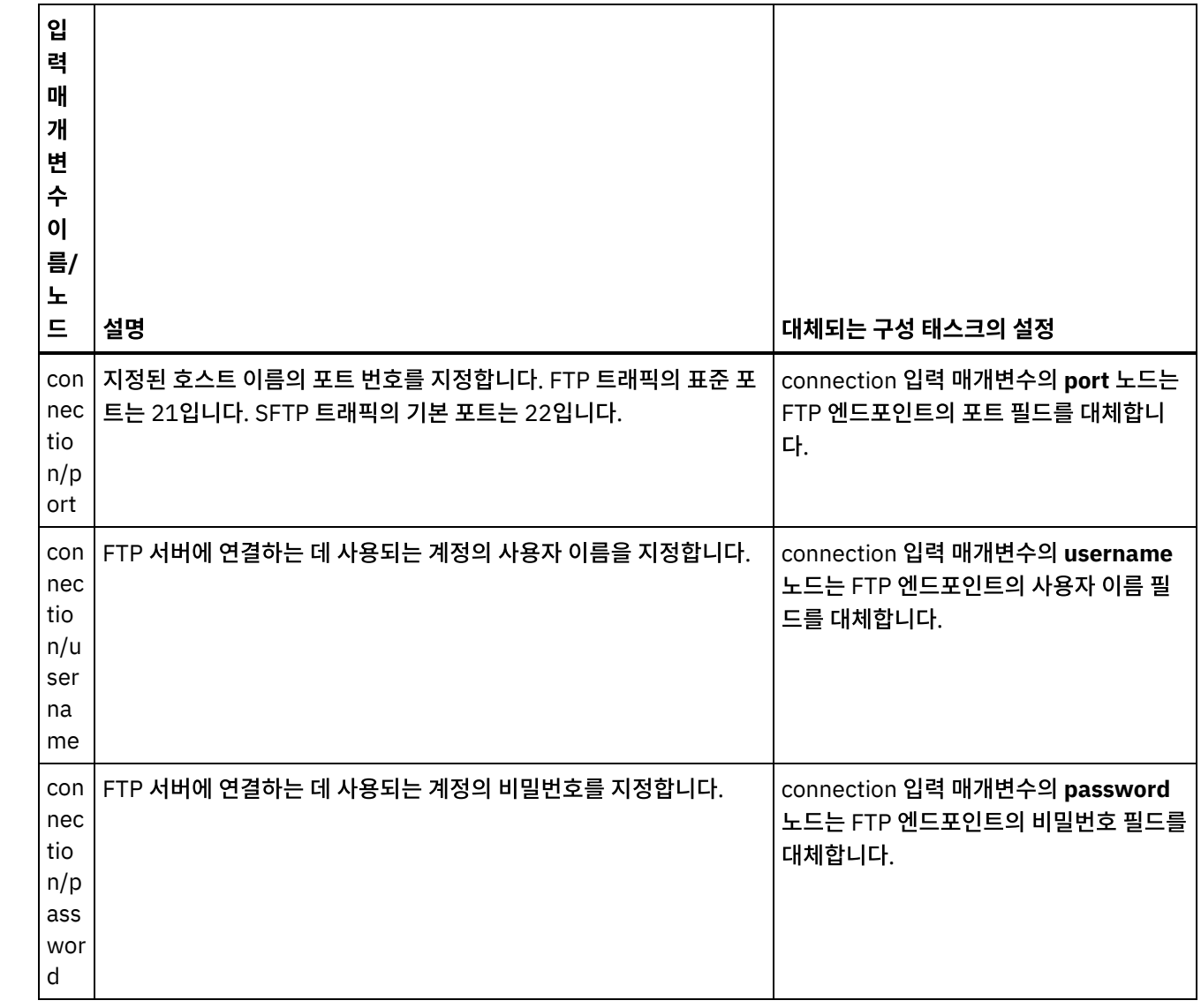

# 활동의 출력 맵핑

1. 점검 목록에서 출력 맵핑 태스크를 선택하십시오. 활동의 출력 매개변수는 다음 표와 같이 활동에서 분할창에 표시 됩니다.

표 5.

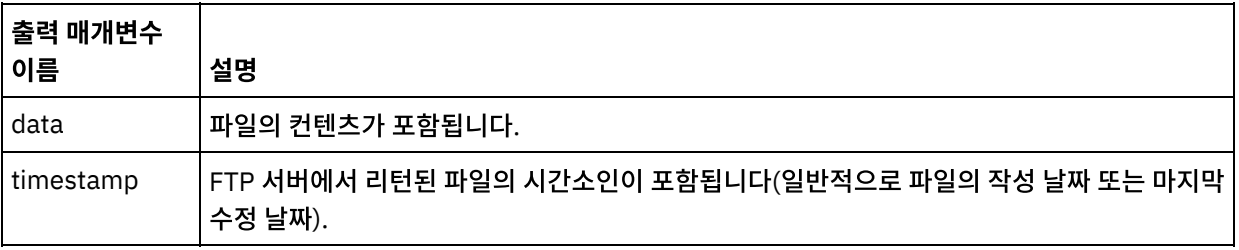

2. 원하는 출력 매개변수를 변수로 맵핑하십시오.

상위 주제**:** FTP [활동](#page-315-0)

#### 피드백 | 주의사항

# <span id="page-337-0"></span>**FTP** 파일 삭제 활동

**FTP** 파일 삭제 활동을 사용하면 런타임 동안 특정 디렉토리에서 특정 파일을 삭제할 수 있습니다.

일반적으로 **FTP** 파일 삭제 활동은 다음 오케스트레이션 예제와 같이 **FTP** 파일 나열 활동과 함께 사용됩니다.

- 작업 스케줄 활동은 1시간 단위로 오케스트레이션 작업을 작성합니다.
- **FTP** 파일 나열 활동은 \temp 디렉토리에 있는 파일의 목록을 FTP 서버의 루트 디렉토리에 생성하고 결과를 문자열 에 저장합니다.
- 플랫 파일 읽기 활동은 파일 목록을 구문 분석하고 반복 XML 구조에 결과를 저장합니다.
- **For Each** 활동은 파일 목록에 포함된 반복 구조에서 반복됩니다. 파일이 .tmp 확장자로 끝나는 경우에는 **FTP** 파일 삭제 활동이 지정된 파일을 삭제합니다.

**FTP** 파일 삭제 활동을 사용하는 프로젝트 예제는 [디렉토리](#page-351-0) 목록 구문 분석 예제의 내용을 참조하십시오.

# 기호 링크

**FTP** 파일 삭제 활동은 다음과 같은 경우 디렉토리에 대한 기호 링크를 지원합니다.

- FTP 서버를 호스트하는 운영 체제가 디렉토리에 대한 기호 링크를 지원하는 경우
- FTP 서버 자체가 디렉토리에 대한 기호 링크를 지원하는 경우

특정 운영 체제에서 특정 FTP 서버에 대한 특정 기호 링크 지원을 판별하려면 운영 체제 및 FTP 서버 문서를 참조하십시오.

### 오케스트레이션에서 **FTP** 파일 삭제 활동 추가

- 1. 오케스트레이션을 작성하거나 여십시오. 오케스트레이션의 그래픽 표시가 나타납니다.
- 2. 활동 탭을 선택하고 FTP 폴더를 펼치십시오.
- 3. 파일 삭제 활동을 오케스트레이션으로 끌어오십시오.
- 4. 활동을 선택하십시오. 점검 목록이 표시됩니다.

### **FTP** 엔드포인트 작성**,** 선택 또는 편집

- 1. 점검 목록에서 엔드포인트 선택 태스크를 클릭하고 다음 조치 중 하나를 선택하십시오.
	- 기존 엔드포인트를 선택하십시오.
		- a. 찾아보기를 선택하십시오. 프로젝트 탐색기가 표시됩니다.
			- 주의: 디렉토리 구조가 원래 FTP 엔드포인트와 다른 새 FTP 엔드포인트를 지정하면 런타임 동안 오 케스트레이션 작업이 실패할 수 있습니다. 원래 지정된 FTP 서버의 디렉토리 구조와 일치하는 새 FTP 서버를 지정하거나 "활동 구성" 절차에 설명된 대로 찾아보기를 클릭하여 디렉토리 위치 필드의 구성된 디렉토리를 변경해야 합니다.
		- b. 기존 엔드포인트를 선택하고 확인을 클릭하십시오. "활동 구성" 프로시저로 이동하십시오.
		- 기존 엔드포인트를 선택하고 편집하십시오.
			- a. 찾아보기를 선택하십시오. 프로젝트 탐색기가 표시됩니다.
				- b. 기존 엔드포인트를 선택하고 확인을 클릭하십시오.

주의: 디렉토리 구조가 원래 FTP 엔드포인트와 다른 새 FTP 엔드포인트를 지정하면 런타임 동안 오 케스트레이션 작업이 실패할 수 있습니다. 원래 지정된 FTP 서버의 디렉토리 구조와 일치하는 새 FTP 서버를 지정하거나 "활동 구성" 절차에 설명된 대로 찾아보기를 클릭하여 디렉토리 위치 필드의 구성된 디렉토리를 변경해야 합니다.

c. 편집을 클릭하십시오. 엔드포인트 편집 분할창이 표시됩니다.

새로 작성을 선택하여 새 엔드포인트를 작성하십시오. 엔드포인트 작성 분할창이 표시됩니다.

2. FTP 엔드포인트를 작성 또는 편집하십시오(FTP [엔드포인트](#page-316-0) 작성 또는 편집).

# 활동 구성

1. 점검 목록에서 구성 태스크를 선택하십시오. 구성 분할창이 표시됩니다.

2. 다음 표에 설명된 대로 이 분할창의 필드를 구성하십시오.

표 1.

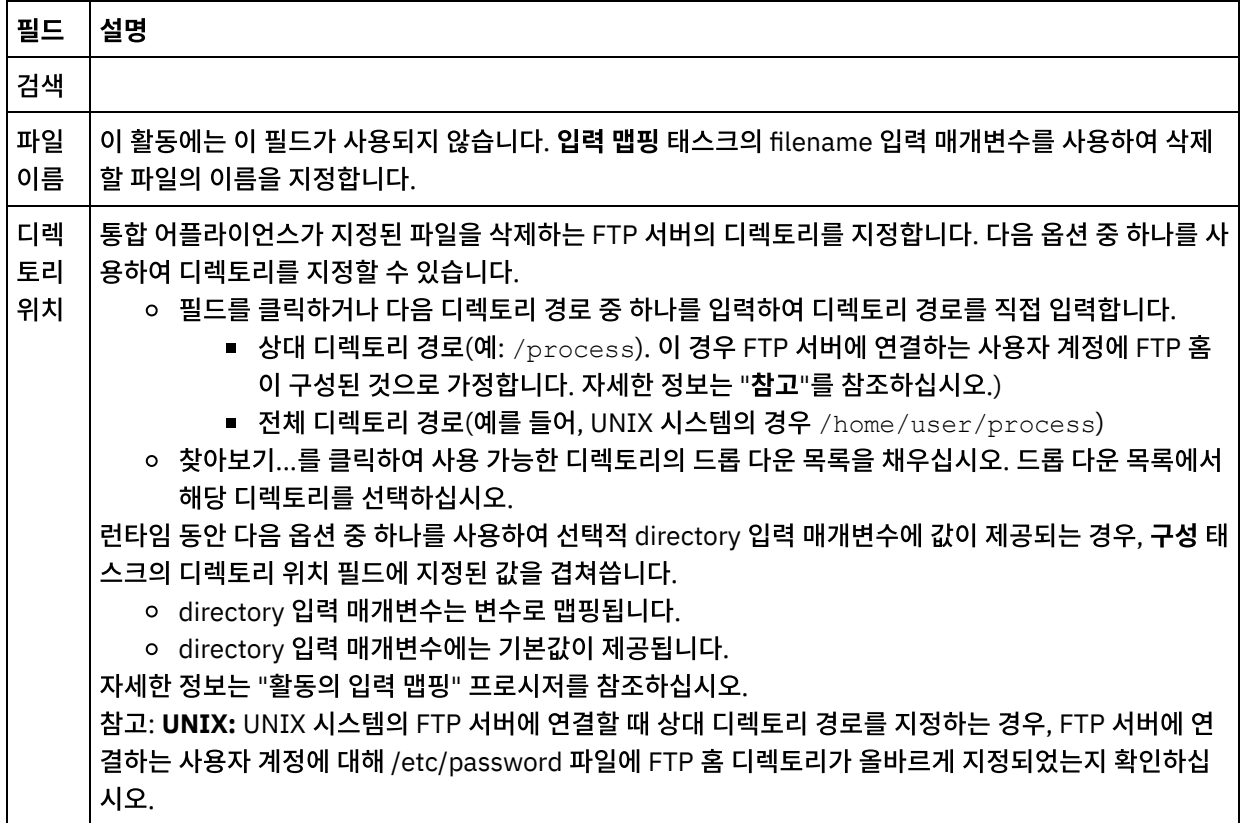

# 재시도 옵션 지정

- 1. 점검 목록에서 재시도 태스크를 선택하십시오. 재시도 분할창이 표시됩니다.
- 2. FTP 서버에 연결하는 데 사용할 재시도 옵션을 구성하십시오. 다음 표는 FTP 서버에 연결하는 데 사용할 재시도 옵 션에 대해 설명합니다.

표 2.

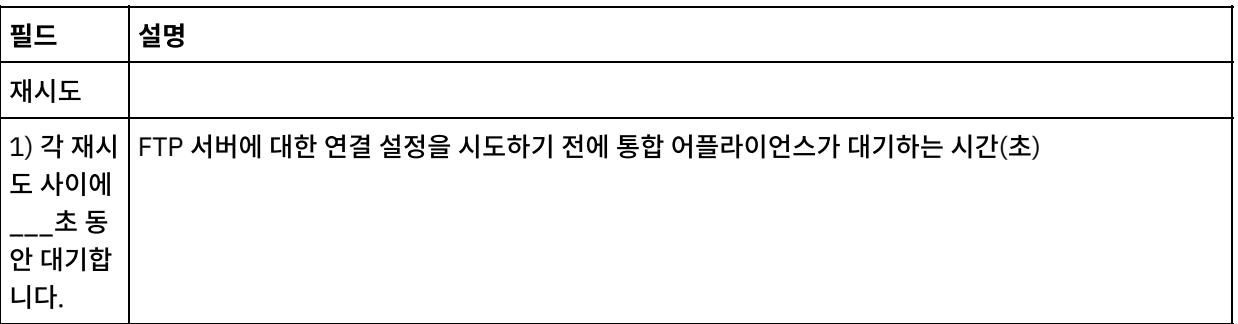

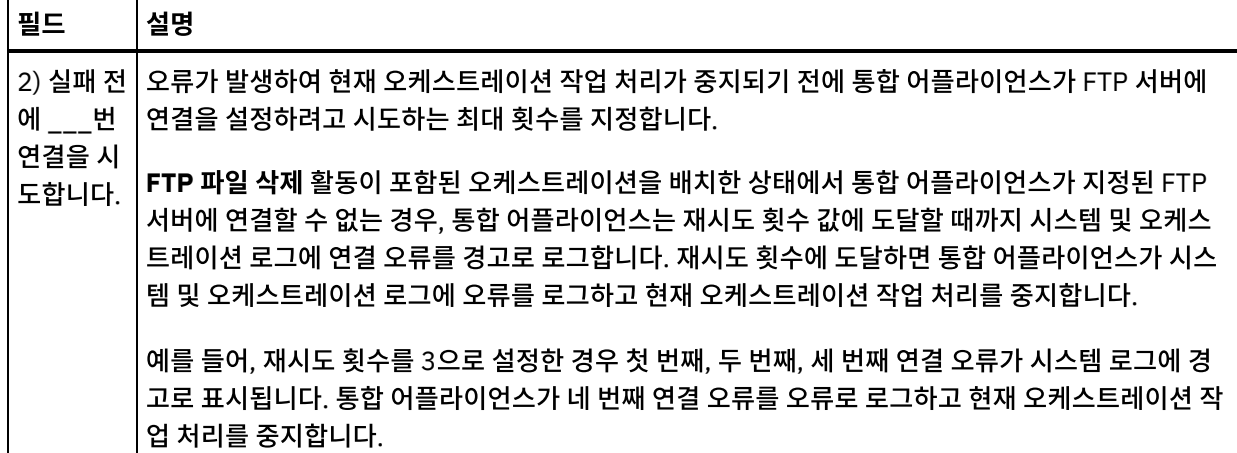

# 활동의 입력 맵핑

- 1. 점검 목록에서 입력 맵핑 태스크를 선택하십시오. 재시도 분할창이 표시됩니다. 활동의 입력 매개변수가 활동으로 분할창에 표시됩니다.
- 2. filename 입력 매개변수에는 변수를 맵핑해야 합니다. 다른 모든 입력 매개변수는 선택적입니다. 파일 이름 매개변 수는 FTP 서버에서 삭제할 파일의 이름을 지정합니다.

다음 표에 나열된 입력 매개변수가 입력 맵핑 분할창의 활동으로 분할창에 표시되지 않으면 도구 모음 메뉴에서 맵 > 선택적 매개변수 표시를 선택하거나 활동으로 분할창에서 마우스 오른쪽 단추를 클릭하고 선택적 매개변수 표시 옵션을 선택하십 시오. 도구 모음 메뉴에서 맵 > 선택적 매개변수 표시 옵션을 선택할 수 없는 경우 입력 맵핑 분할창에서 노드를 클릭하여 이 옵션을 활성화하십시오.

다음 표에 정의된 입력 매개변수를 사용하여, 런타임 동안 점검 목록의 구성 및 엔드포인트 선택 태스크에 동적으로 지정한 설정을 선택적으로 대체할 수 있습니다.

예를 들어, FTP 서버에서 통합 어플라이언스가 파일을 삭제하는 디렉토리는 구성 태스크에서 process 디렉토리로 설정할 수 있습니다. 런타임 동안 디렉토리 이름 processXML은 directory 입력 매개변수를 사용하여 활동으로 전달할 수 있습니 다. 런타임 동안 동적으로 지정된 디렉토리 이름은 구성 분할창에서 지정된 원래 설정을 대체합니다. 이 예제에서는 processXML 디렉토리에서 파일이 삭제됩니다.

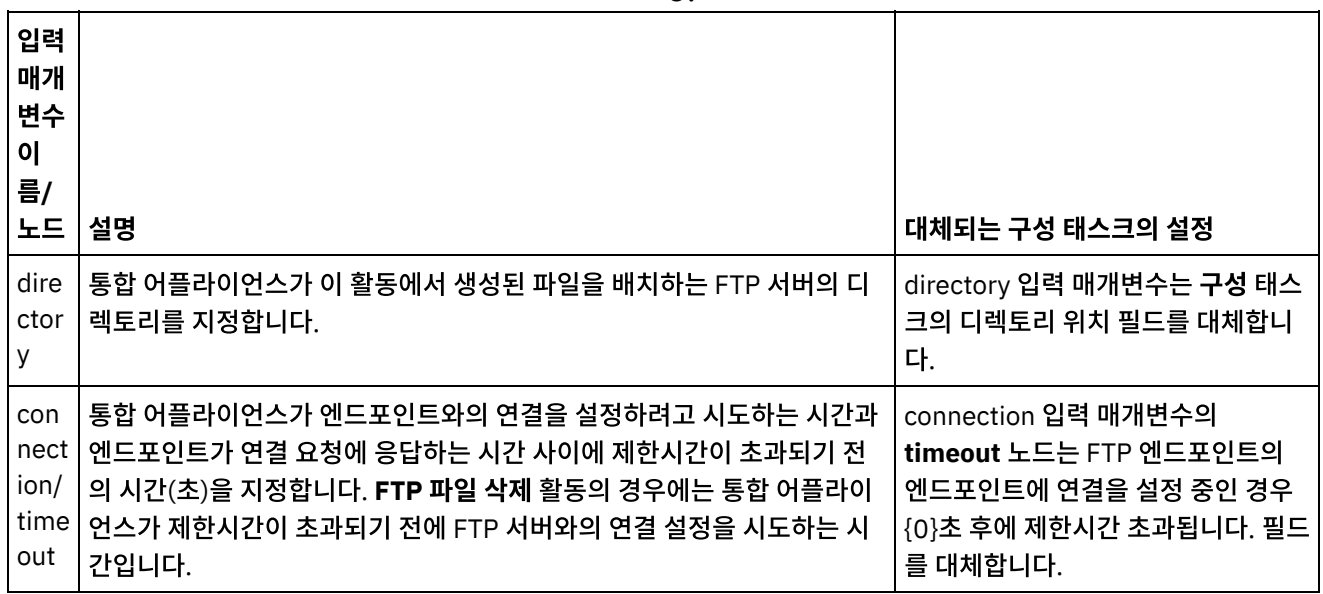

표 3.

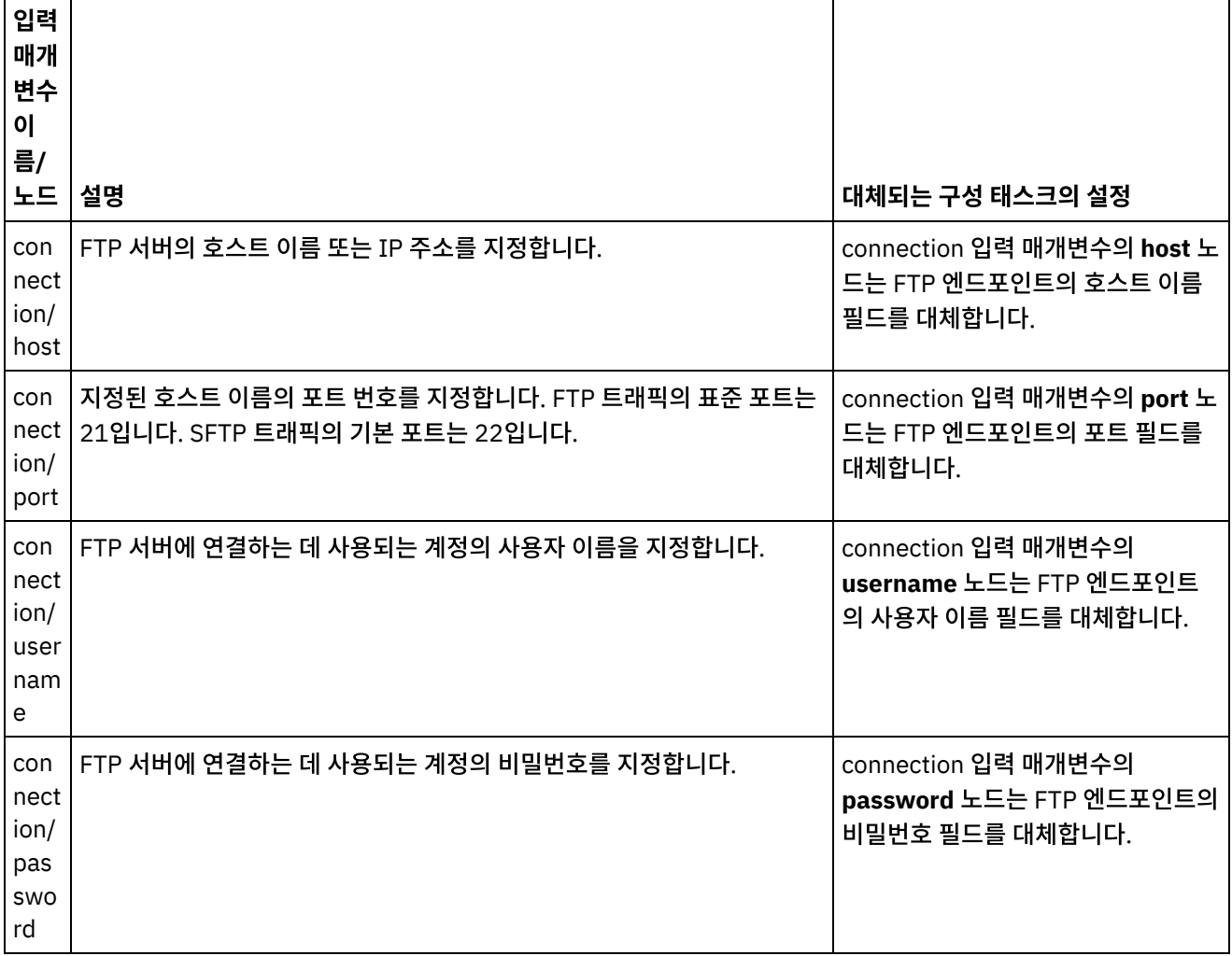

상위 주제**:** FTP [활동](#page-315-0)

피드백 | 주의사항

마지막 업데이트 날짜: 2013년 11월 6일 수요일

# **FTP** 파일 나열 활동

**FTP** 파일 나열 활동은 런타임 동안 FTP 서버에 연결하고 지정된 정규식을 사용하여 지정된 디렉토리 위치에서 파일 목록을 생성합니다. **FTP** 파일 목록 활동은 directoryListing 또는 fileListing 출력 매개변수를 사용하여 오케스트레이션에 파일 목 록을 리턴합니다.

파일만 나열(NLST) 선택란을 지우면 디렉토리 권한, 시간소인 및 소유권을 포함하는 전체 디렉토리 목록이 directoryListing 출력 매개변수에 단일 문자열로 리턴됩니다. 전체 디렉토리 목록이 문자열로 리턴되면 플랫 파일 읽기 활 동에 플랫 파일 스키마를 사용하여 디렉토리 목록을 구문 분석해야 합니다. 파일만 나열(NLST) 선택란을 선택하고 FTP 파 일 나열 활동이 FTP 서버의 디렉토리 목록 형식을 지원하는 경우 fileListing 출력 매개변수에는 파일 이름의 반복 구조만 리 턴됩니다(FTP 서버에서 지원되는 경우). 파일 이름의 반복 구조가 리턴되면 디렉토리 목록을 구문 분석하지 않아도 되며 **For Each** 또는 **While** 루프 활동을 사용하여 목록을 반복할 수 있습니다. 연결 중인 FTP 서버에서 NLST 명령이 지원되어 야 합니다. FTP 서버가 제공한 응답이 리턴됩니다.

일부 경우 **FTP** 파일 나열 활동을 **FTP** 파일 가져오기, **FTP** 파일 넣기, **FTP** 파일 삭제, **FTP** 파일 이름 바꾸기 활동과 함께 사용해야 합니다. 그러나 다른 경우에는 **FTP** 디렉토리 폴 활동만 사용할 수 있습니다.

**FTP** 파일 나열 활동과 **FTP** 파일 가져오기, **FTP** 파일 배치, **FTP** 파일 삭제 및 **FTP** 파일 이름 바꾸기 활동을 함께 사용하면 다음과 같은 경우 FTP 디렉토리에 있는 파일 세트를 처리할 수 있습니다.

- **FTP** 디렉토리 폴 활동은 **FTP** 서버의 디렉토리 목록 형식을 지원하지 않습니다 다른 운영 체제에서 지원되는 FTP 서버의 경우에는 디렉토리 목록 형식이 다릅니다. **FTP** 디렉토리 폴 활동은 많은 유형의 FTP 서버를 지원하지만 FTP 서버의 디렉토리 목록 형식을 **FTP** 디렉토리 폴 활동으로 구문 분석할 수 없는 경우에는 **FTP** 파일 나열 활동에 **FTP** 파일 가져오기, **FTP** 파일 배치, **FTP** 파일 삭제 및 **FTP** 파일 이름 바꾸기 활동을 함께 사용하면 디렉토리 목록 구문 분석 예([디렉토리](#page-351-0) 목록 구문 분석 예제)와 같이 **FTP** 디렉토리 폴 활동과 동일한 기능을 제공합니다.
- 목록의 각 파일은 다른 조치로 사후 처리해야 합니다**.** 예를 들어, 파일 이름을 기반으로 다른 디렉토리로 파일을 이 동해야 하는 경우에는 디렉토리 목록 구문 분석 예([디렉토리](#page-351-0) 목록 구문 분석 예제)와 같이 **FTP** 파일 나열 활동과 **FTP** 파일 가져오기, **FTP** 파일 배치, **FTP** 파일 삭제 및 **FTP** 파일 이름 바꾸기 활동을 함께 사용해야 합니다. 그러나 각 파일을 동일한 조치를 사용하여 사후 처리할 수 있는 경우에는 **FTP** 디렉토리 폴 활동을 사용하여 파일 세트를 처 리할 수 있습니다.

# 기호 링크

런타임 동안 **FTP** 파일 나열 활동의 기호 링크에 대한 지원을 결정하는 요소는 다음과 같습니다.

- FTP 서버를 호스트하는 운영 체제가 지원하는 기호 링크의 유형
- FTP 서버가 직접 지원하는 기호 링크의 유형
- 다음 표와 같이 **FTP** 파일 나열 활동이 지원하는 기호 링크의 유형

표 1.

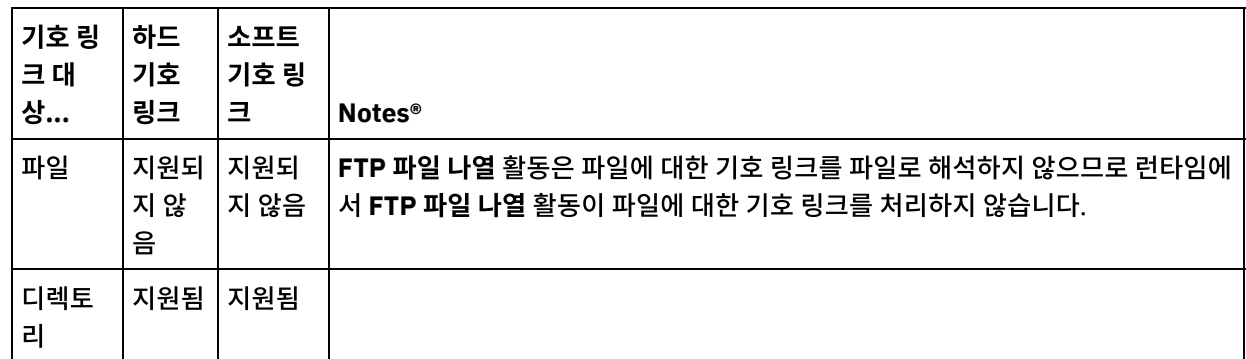

특정 운영 체제에서 특정 FTP 서버에 대한 특정 기호 링크 지원을 판별하려면 운영 체제 및 FTP 서버 문서를 참조하십시오.

#### **Microsoft FTP** 엔드포인트로 서브디렉토리 처리

Microsoft IIS(Internet Information Services) FTP 엔드포인트의 경우, 서브디렉토리와 서브디렉토리 내 파일 처리 시 **FTP** 파일 나열 활동의 런타임 동작은 다음 예와 같이 활동의 구성 태스크에서 파일 이름 필드에 지정된 정규식에 따라 다릅 니다.

- 정규식이 문자열 \*이면 오케스트레이션 작업이 지정된 디렉토리의 서브디렉토리를 처리합니다.
- 정규식이 문자열 \*.\*이면 오케스트레이션 작업이 지정된 디렉토리의 서브디렉토리를 처리하지 않습니다.
- 정규식이 공백이면 오케스트레이션 작업이 지정된 디렉토리의 서브디렉토리를 처리하지 않습니다.

# 오케스트레이션에 **FTP** 파일 나열 활동 추가

- 1. 오케스트레이션을 작성하거나 여십시오. 오케스트레이션의 그래픽 표시가 나타납니다.
- 2. 활동 탭을 선택하고 FTP 폴더를 펼치십시오.

3. 파일 나열 활동을 오케스트레이션으로 끌어오십시오.

4. 활동을 선택하십시오. 점검 목록이 표시됩니다.

### **FTP** 엔드포인트 작성**,** 선택 또는 편집

1. 점검 목록에서 엔드포인트 선택 태스크를 클릭하고 다음 조치 중 하나를 선택하십시오.

- 기존 엔드포인트를 선택하십시오.
	- a. 찾아보기를 선택하십시오. 프로젝트 탐색기가 표시됩니다.
		- 주의: 디렉토리 구조가 원래 FTP 엔드포인트와 다른 새 FTP 엔드포인트를 지정하면 런타임 동안 오 케스트레이션 작업이 실패할 수 있습니다. 원래 지정된 FTP 서버의 디렉토리 구조와 일치하는 새 FTP 서버를 지정하거나 아래 "활동 구성" 프로시저의 설명대로 찾아보기를 클릭하여 디렉토리 위치 필드의 구성된 디렉토리를 변경해야 합니다.
	- b. 기존 엔드포인트를 선택하고 확인을 클릭하십시오. "활동 구성" 프로시저로 건너뛰십시오.
	- 기존 엔드포인트를 선택하고 편집하십시오.
		- a. 찾아보기를 선택하십시오. 프로젝트 탐색기가 표시됩니다.
		- b. 기존 엔드포인트를 선택하고 확인을 클릭하십시오.
			- 주의: 디렉토리 구조가 원래 FTP 엔드포인트와 다른 새 FTP 엔드포인트를 지정하면 런타임 동안 오 케스트레이션 작업이 실패할 수 있습니다. 원래 지정된 FTP 서버의 디렉토리 구조와 일치하는 새 FTP 서버를 지정하거나 아래 "활동 구성" 프로시저의 설명대로 찾아보기를 클릭하여 디렉토리 위치 필드의 구성된 디렉토리를 변경해야 합니다.
		- c. 편집을 클릭하십시오. 엔드포인트 편집 분할창이 표시됩니다.

새로 작성을 선택하여 새 엔드포인트를 작성하십시오. 엔드포인트 작성 분할창이 표시됩니다.

2. FTP 엔드포인트를 작성 또는 편집하십시오(FTP [엔드포인트](#page-316-0) 작성 또는 편집).

### 활동 구성

- 1. 점검 목록에서 구성 태스크를 선택하십시오. 구성 분할창이 표시됩니다.
- 2. 다음 표에 설명된 대로 이 분할창에 모든 필드를 구성하십시오.

#### 표 2.

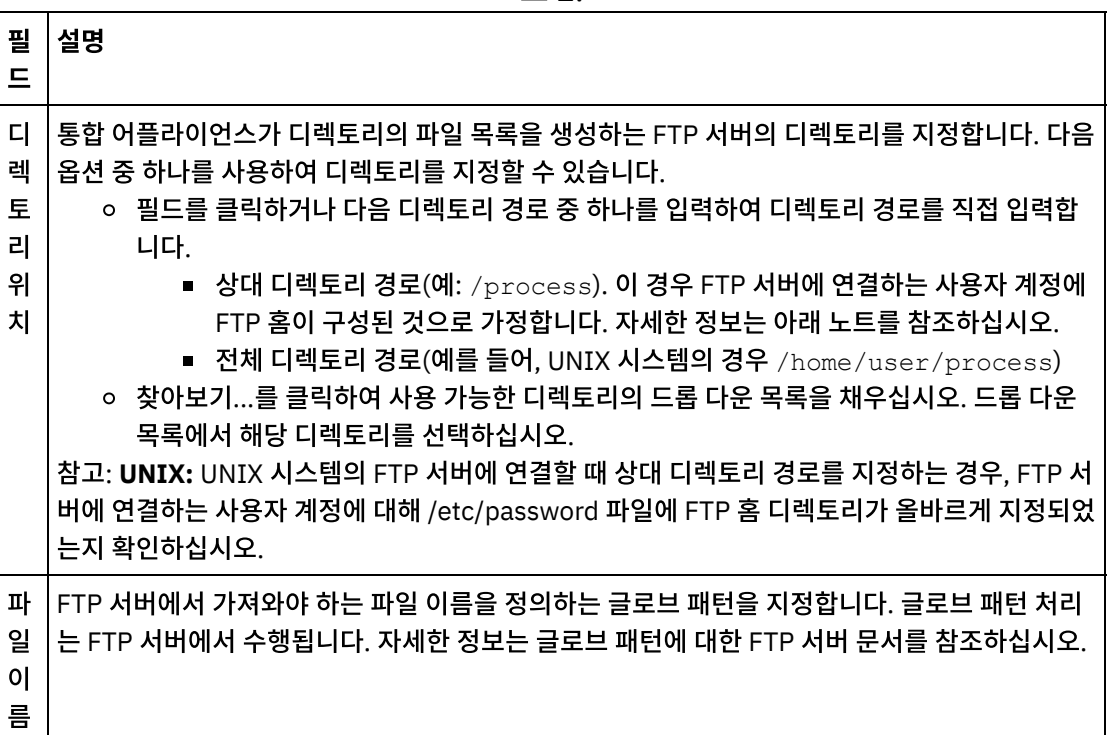

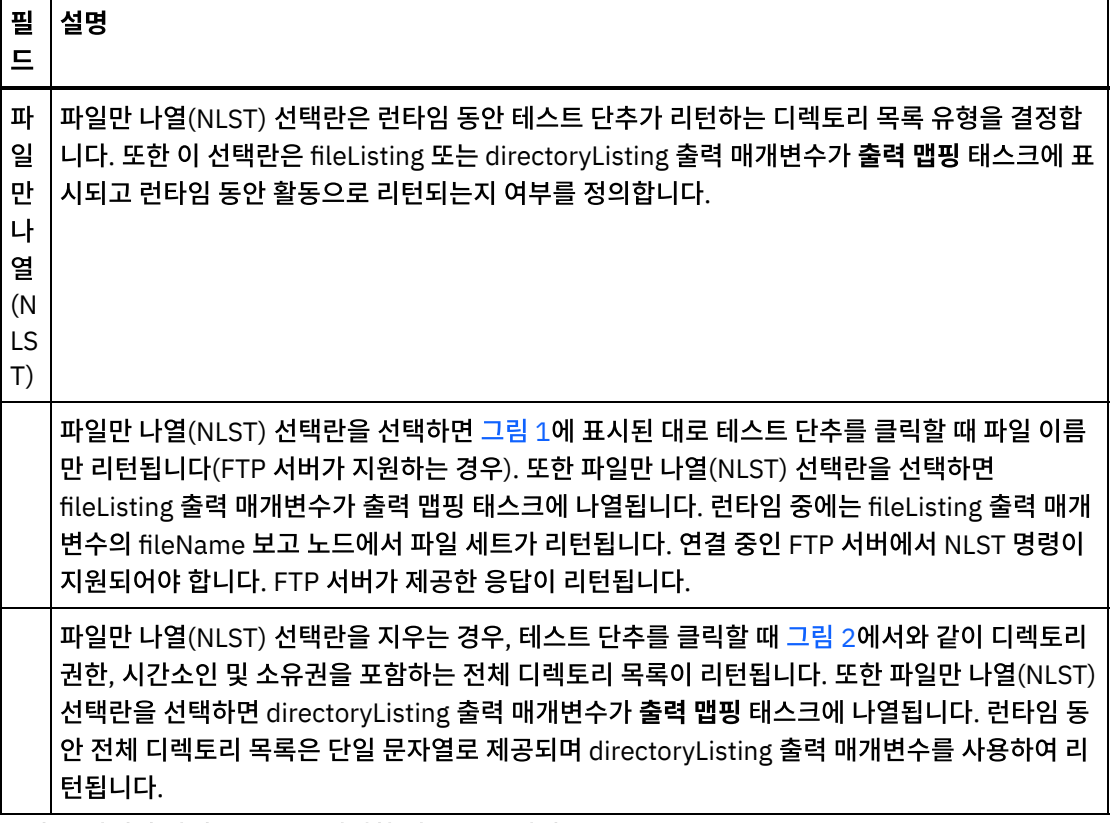

<span id="page-343-0"></span>그림 1. 파일만 나열(NLST)을 선택한 경우 목록 예제.

bidAcmeInc.txtbidBudgetManufacture.txtbidCrankCo.txtbidSamAndSons.txtbidWidgetR Us.txt

#### <span id="page-343-1"></span>그림 2. 파일만 나열(NLST)을 지운 경우 목록 예제.

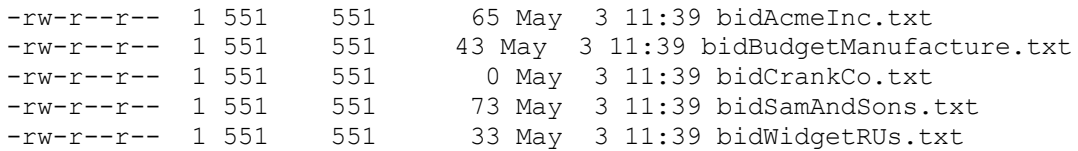

# 재시도 옵션 지정

1. 점검 목록에서 재시도 태스크를 선택하십시오. 재시도 분할창이 표시됩니다.

#### 2. FTP 서버에 연결하는 데 사용할 재시도 옵션을 구성하십시오. 다음 표에는 FTP 서버에 연결하는 데 사용되는 재시 도 옵션이 정의되어 있습니다.

표 3.

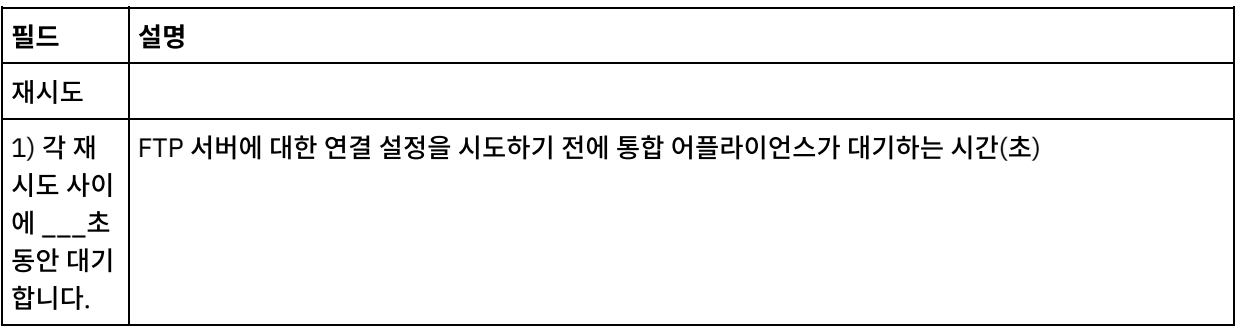

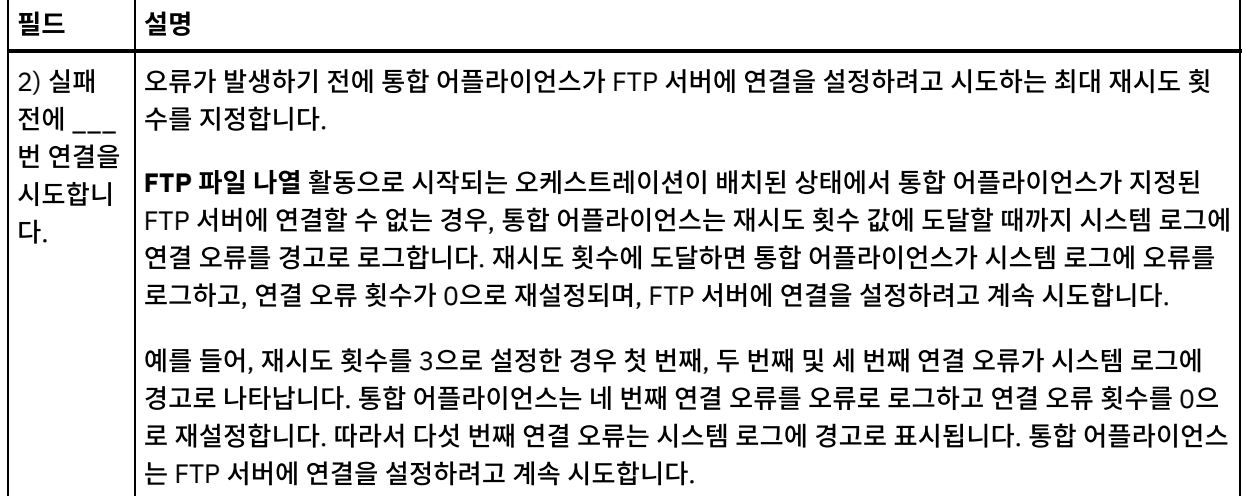

# 활동의 입력 맵핑

- 1. 점검 목록에서 입력 맵핑 태스크를 선택하십시오. 재시도 분할창이 표시됩니다. 활동의 입력 매개변수가 활동으로 분할창에 표시됩니다.
- 2. **FTP** 파일 나열 활동의 입력 매개변수를 맵핑할 수도 있습니다. **FTP** 파일 나열 활동에는 다음과 같은 선택적 입력 매 개변수가 있습니다.
	- o directory
	- connection

다음 표에 나열된 입력 매개변수가 입력 맵핑 분할창의 활동으로 분할창에 표시되지 않으면 도구 모음 메뉴에서 맵 > 선택적 매개변수 표시를 선택하거나 활동으로 분할창에서 마우스 오른쪽 단추를 클릭하고 선택적 매개변수 표시 옵 션을 선택하십시오. 도구 모음 메뉴에서 맵 > 선택적 매개변수 표시 옵션을 선택할 수 없는 경우 입력 맵핑 분할창에 서 노드를 클릭하여 이 옵션을 활성화하십시오.

다음 표에 정의된 입력 매개변수를 사용하여, 런타임 동안 점검 목록의 구성 및 엔드포인트 선택 태스크에 동적으로 지정한 설정을 선택적으로 대체할 수 있습니다.

예를 들어, FTP 서버에서 통합 어플라이언스가 파일 목록을 가져오는 디렉토리는 구성 태스크에서 input 디렉토리 로 설정할 수 있습니다. 런타임 동안 디렉토리 이름 inputXML은 directory 입력 매개변수를 사용하여 활동으로 전 달할 수 있습니다. 런타임 동안 동적으로 지정된 디렉토리 이름은 구성 분할창에서 지정된 원래 설정을 대체합니다. 이 예제에서는 파일 목록이 inputXML 디렉토리에서 생성됩니다.

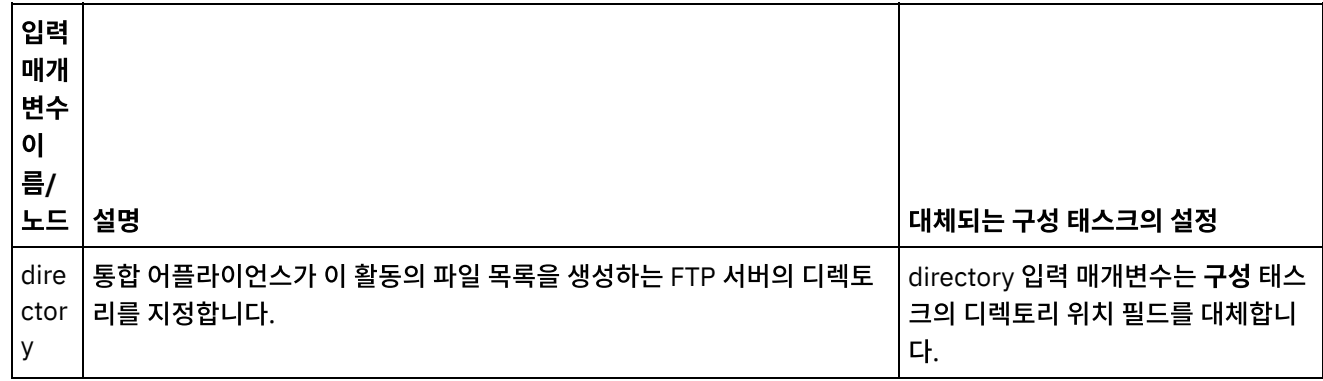

표 4.

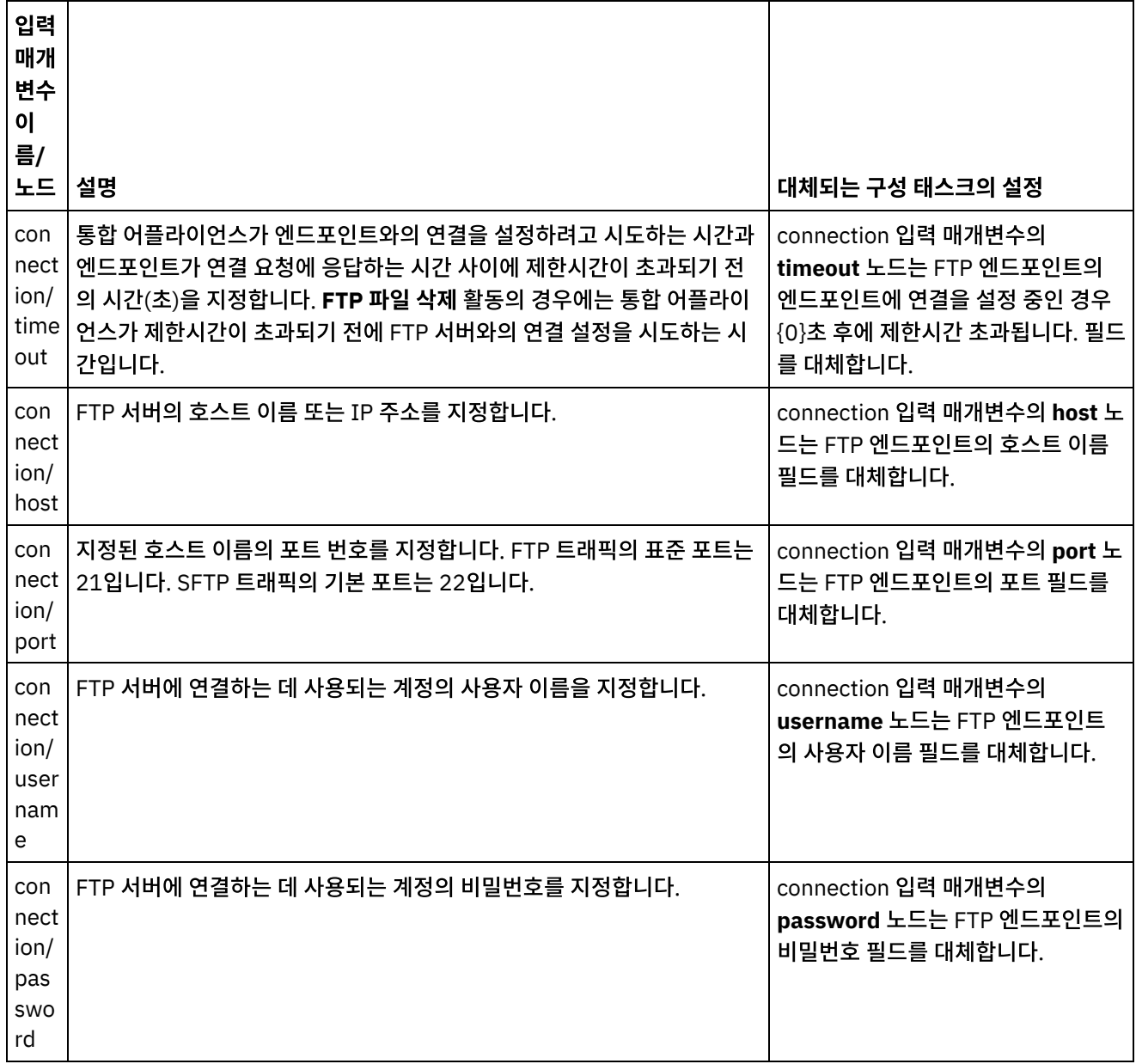

# 활동의 출력 맵핑

- 1. 점검 목록에서 출력 맵핑 태스크를 선택하십시오. directoryListing 또는 fileListing 출력 매개변수는 활동에서 분할 창에 표시됩니다.
- 2. directoryListing 또는 fileListing 출력 매개변수를 변수로 맵핑하십시오. 맵핑에 대한 지시사항은 맵핑 [작성을](#page-799-0) 참조 하십시오.

**FTP** 파일 나열 활동은 런타임 동안 directoryListing 또는 fileListing 출력 매개변수를 사용하여 오케스트레이션으로 파일 목록을 리턴합니다.

구성 태스크에서 파일만 나열(NLST) 선택란을 지우면 디렉토리 권한, 시간소인 및 소유권을 포함하는 전체 디렉토리 목록 이 directoryListing 출력 매개변수에 단일 문자열로 리턴됩니다. 전체 디렉토리 목록이 문자열로 리턴되면 플랫 파일 읽기 활동에 플랫 파일 스키마를 사용하여 디렉토리 목록을 구문 분석해야 합니다. 플랫 파일 스키마는 플랫 파일 스키마 편집기 를 사용하여 작성할 수 있습니다. 플랫 파일 스키마를 사용하여 디렉토리 목록을 구문 분석하는 오케스트레이션 예제는 디 렉토리 목록 구문 분석 예제([디렉토리](#page-351-0) 목록 구문 분석 예제)를 참조하십시오.

파일만 나열(NLST) 선택란을 선택하고 **FTP** 파일 나열 활동이 FTP 서버의 디렉토리 목록 형식을 지원하는 경우 fileListing 출력 매개변수에는 파일 이름의 반복 구조만 리턴됩니다(FTP 서버에서 지원되는 경우). 파일 이름의 반복 구조가 리턴되면 디렉토리 목록을 구문 분석하지 않아도 되며 **For Each** 또는 **While** 루프 활동을 사용하여 목록을 반복할 수 있습니다.

상위 주제**:** FTP [활동](#page-315-0)

피드백 | 주의사항

<span id="page-346-0"></span>마지막 업데이트 날짜: 2013년 11월 6일 수요일

# **FTP** 파일 이름 바꾸기 활동

**FTP** 파일 이름 바꾸기 활동을 사용하면 런타임 동안 파일의 이름을 바꾸고 및/또는 파일을 다른 디렉토리로 이동할 수 있습 니다.

다음 지원 사례에는 **FTP** 파일 이름 바꾸기 활동이 이름을 바꾸는 디렉토리가 나와 있습니다.

- 파일을 새 디렉토리로 이동하고 파일 이름을 바꿉니다. 예를 들어, BidAcmeInc.xml 파일을 input 디렉토리에서 process 디렉토리로 이동하고 이름을 NewBidAcmeInc.xml로 바꿉니다.
- 파일을 새 디렉토리로 이동하되 기존 파일 이름을 유지합니다. 예를 들어, BidAcmeInc.xml 파일은 input 디렉토리 에서 process 디렉토리로 이동합니다.
- 파일 이름을 바꾸고 원래 디렉토리에 보존합니다. 예를 들어, input 디렉토리에 있는 BidAcmeInc.xml 파일의 이름 을 NewBidAcmeInc.xml로 바꿉니다.

FTP 파일 이름 바꾸기 활동을 사용하는 프로젝트 예제는 디렉토리 목록 구문 분석 예제([디렉토리](#page-351-0) 목록 구문 분석 예제)를 참 조하십시오.

#### 기호 링크

FTP 파일 이름 바꾸기 활동은 다음과 같은 경우 디렉토리에 대한 기호 링크를 지원합니다.

- FTP 서버를 호스트하는 운영 체제가 디렉토리에 대한 기호 링크를 지원하는 경우
- FTP 서버 자체가 디렉토리에 대한 기호 링크를 지원하는 경우

특정 운영 체제에서 특정 FTP 서버에 대한 특정 기호 링크 지원을 판별하려면 운영 체제 및 FTP 서버 문서를 참조하십시오.

### 오케스트레이션에서 **FTP** 파일 이름 바꾸기 활동 추가

- 1. 오케스트레이션을 작성하거나 여십시오. 오케스트레이션의 그래픽 표시가 나타납니다.
- 2. 활동 탭을 선택하고 FTP 폴더를 펼치십시오.
- 3. 파일 이름 바꾸기 활동을 오케스트레이션으로 끌어오십시오.
- 4. 활동을 선택하십시오. 점검 목록이 표시됩니다.

#### **FTP** 엔드포인트 작성**,** 선택 또는 편집

1. 점검 목록에서 엔드포인트 선택 태스크를 클릭하고 다음 조치 중 하나를 선택하십시오.

- 기존 엔드포인트를 선택하십시오.
	- a. 찾아보기를 선택하십시오. 프로젝트 탐색기가 표시됩니다.

주의: 디렉토리 구조가 원래 FTP 엔드포인트와 다른 새 FTP 엔드포인트를 지정하면 런타임 동안 오 케스트레이션 작업이 실패할 수 있습니다. 원래 지정된 FTP 서버의 디렉토리 구조와 일치하는 새 FTP 서버를 지정하거나 "활동 구성" 절차에 설명된 대로 찾아보기를 클릭하여 디렉토리 위치 필드의 구성된 디렉토리를 변경해야 합니다.

b. 기존 엔드포인트를 선택하고 확인을 클릭하십시오. "활동 구성" 프로시저로 이동하십시오.

- 기존 엔드포인트를 선택하고 편집하십시오.
	- a. 찾아보기를 선택하십시오. 프로젝트 탐색기가 표시됩니다.
		- b. 기존 엔드포인트를 선택하고 확인을 클릭하십시오.

주의: 디렉토리 구조가 원래 FTP 엔드포인트와 다른 새 FTP 엔드포인트를 지정하면 런타임 동안 오 케스트레이션 작업이 실패할 수 있습니다. 원래 지정된 FTP 서버의 디렉토리 구조와 일치하는 새 FTP 서버를 지정하거나 "활동 구성" 절차에 설명된 대로 찾아보기를 클릭하여 디렉토리 위치 필드의 구성된 디렉토리를 변경해야 합니다.

c. 편집을 클릭하십시오. 엔드포인트 편집 분할창이 표시됩니다.

새로 작성을 선택하여 새 엔드포인트를 작성하십시오. 엔드포인트 작성 분할창이 표시됩니다.

2. FTP 엔드포인트를 작성 또는 편집하십시오(FTP [엔드포인트](#page-316-0) 작성 또는 편집).

### 활동 구성

1. 점검 목록에서 구성 태스크를 선택하십시오. 구성 분할창이 표시됩니다.

2. 다음 표에 설명된 대로 이 분할창의 필드를 구성하십시오.

표 1.

| 필드       | 설명                                                                                                    |
|----------|----------------------------------------------------------------------------------------------------|
| 이름 바꾸기   |                                                                                                    |
| 파일 이름    | 이 활동에는 이 필드가 사용되지 않습니다. <b>입력 맵핑</b> 태스크의<br>fromFilename 입력 매개변수를 사용하여 이름을 바꿀 파일의 이름을 지<br>정합니다.                                                                                                    |
| 가져올 디렉토리 | 통합 어플라이언스가 지정된 파일을 삭제하는 FTP 서버의 디렉토리를 지<br>정합니다. 다음 옵션 중 하나를 사용하여 디렉토리를 지정할 수 있습니다.<br>○ 필드를 클릭하거나 다음 디렉토리 경로 중 하나를 입력하여 디렉<br>토리 경로를 직접 입력합니다.<br>■ 상대 디렉토리 경로(예: /process). 이 경우 FTP 서버에<br>연결하는 사용자 계정에 FTP 홈이 구성된 것으로 가정합<br>니다. 자세한 정보는 "참고"를 참조하십시오.)<br>■ 전체 디렉토리 경로(예를 들어, UNIX 시스템의 경우<br>/home/user/process)<br>○ 찾아보기…를 클릭하여 사용 가능한 디렉토리의 드롭 다운 목록을<br>채우십시오. 드롭 다운 목록에서 해당 디렉토리를 선택하십시오.<br>참고: UNIX: UNIX 시스템의 FTP 서버에 연결할 때 상대 디렉토리 경로<br>를 지정하는 경우, FTP 서버에 연결하는 사용자 계정에 대해<br>/etc/password 파일에 FTP 홈 디렉토리가 올바르게 지정되었는지 확인<br>하십시오. |

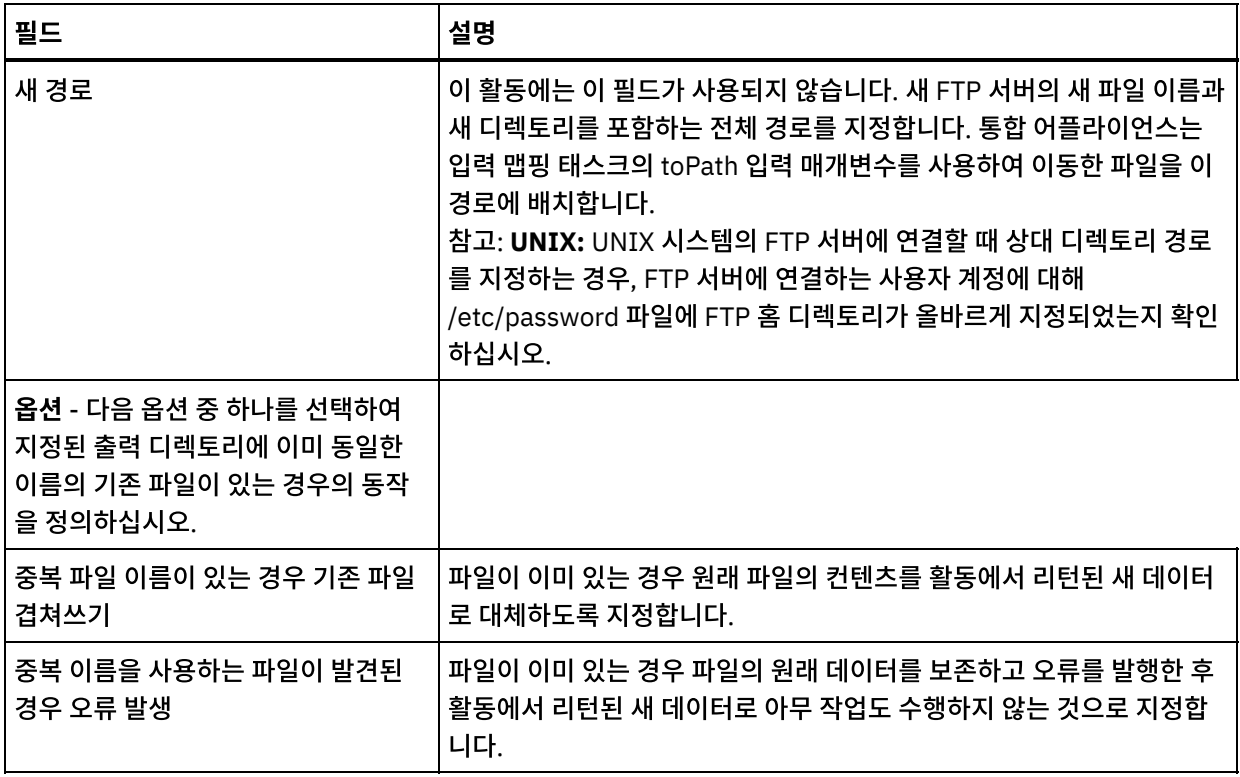

# 재시도 옵션 지정

- 1. 점검 목록에서 재시도 태스크를 선택하십시오. 재시도 분할창이 표시됩니다.
- 2. FTP 서버에 연결하는 데 사용할 재시도 옵션을 구성하십시오. 다음 표는 FTP 서버에 연결하는 데 사용할 재시도 옵 션에 대해 설명합니다.

표 2.

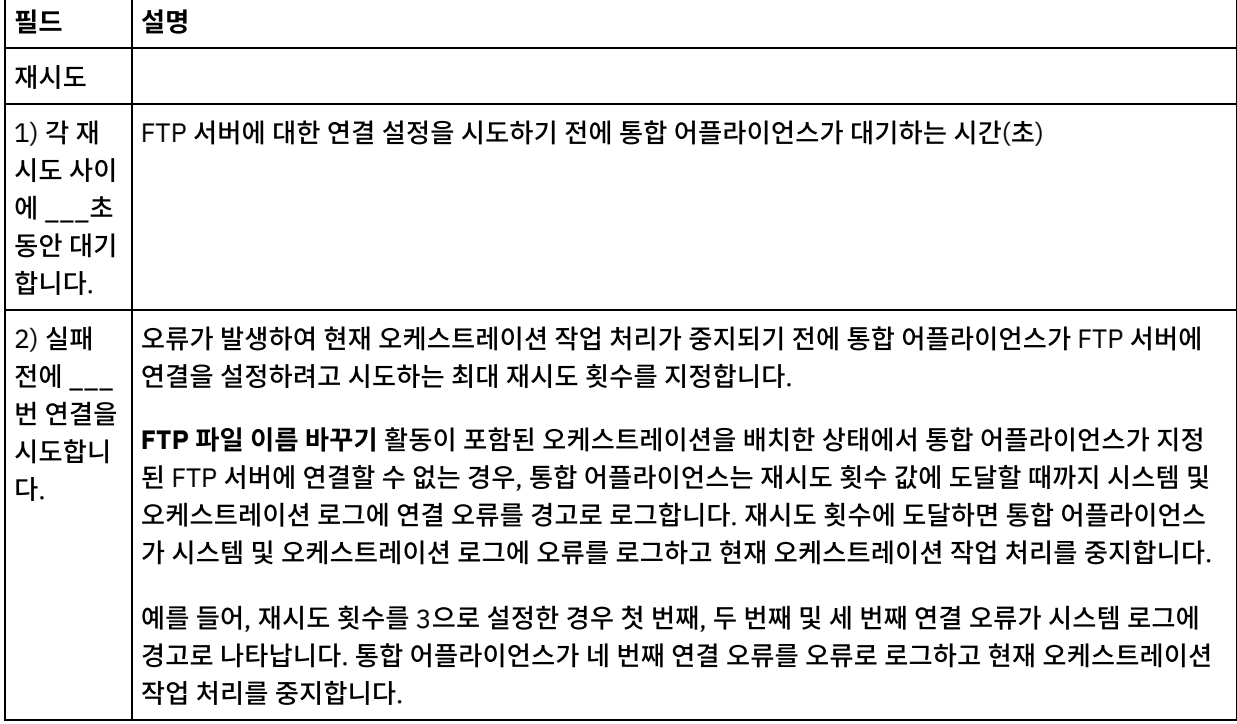

# 활동의 입력 맵핑

- 1. 점검 목록에서 입력 맵핑 태스크를 선택하십시오. 재시도 분할창이 표시됩니다. 활동의 입력 매개변수가 활동으로 분할창에 표시됩니다.
- 2. 다음 입력 매개변수에는 변수를 맵핑해야 합니다.
	- fromFilename 이 매개변수는 동일한 조치에서 이름을 바꿀 파일의 원래 이름을 지정합니다.
	- toPath 이 매개변수는 이름 바꾸기 조치에서 새 디렉토리 이름과 파일의 새 이름을 포함하는 경로를 지정합 니다. 예를 들어, fileNewName.txt 파일 이름을 사용하여 FTP 서버 루트의 /output 디렉토리로 파일이 이 동되도록 지정하려면 toPath에 /output/fileNewName.txt 값을 지정하십시오.

다른 모든 입력 매개변수는 선택적입니다. 맵핑에 대한 일반 지시사항은 맵 작성을 참조하십시오.

다음 표에 나열된 입력 매개변수가 입력 맵핑 분할창의 활동으로 분할창에 표시되지 않으면 도구 모음 메뉴 에서 맵 > 선택적 매개변수 표시를 선택하거나 활동으로 분할창에서 마우스 오른쪽 단추를 클릭하고 선택적 매개변수 표시 옵션을 선택하십시오. 도구 모음 메뉴에서 맵 > 선택적 매개변수 표시 옵션을 선택할 수 없는 경우 입력 맵핑 분할창에서 노드를 클릭하여 이 옵션을 활성화하십시오.

다음 표에 정의된 입력 매개변수를 사용하여, 런타임 동안 점검 목록의 구성 및 엔드포인트 선택 태스크에 동 적으로 지정한 설정을 선택적으로 대체할 수 있습니다.

예를 들어, 통합 어플라이언스가 이 활동에서 생성된 파일을 배치하는 FTP 서버의 디렉토리는 구성 태스크에 서 output 디렉토리로 설정할 수 있습니다. 런타임 동안 디렉토리 이름 outputXML은 directory 입력 매개 변수를 사용하여 활동으로 전달할 수 있습니다. 런타임 동안 동적으로 지정된 디렉토리 이름은 구성 분할창 에서 지정된 원래 설정을 대체합니다. 이 예제에서는 outputXML 디렉토리에 파일이 배치됩니다.

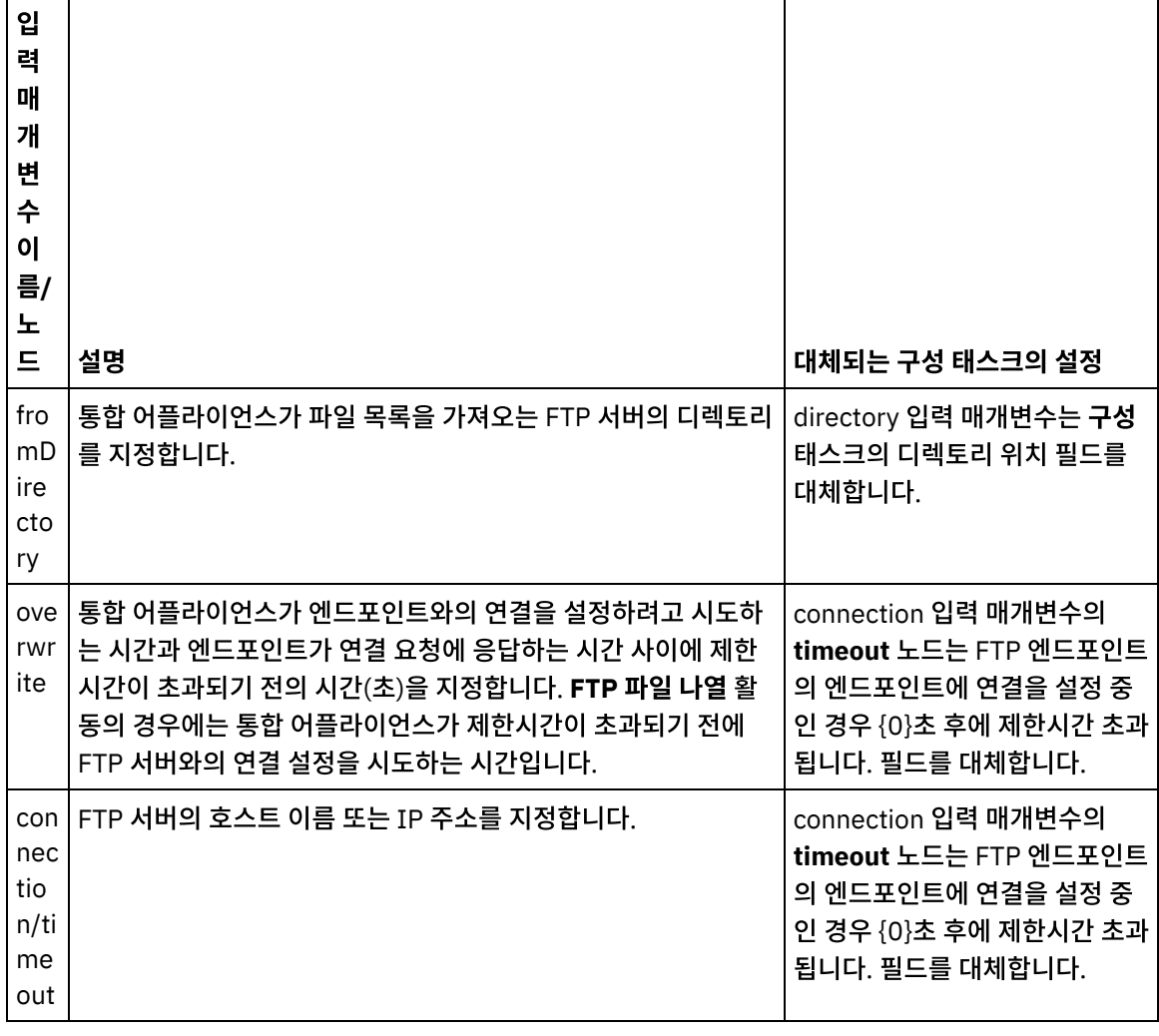

표 3.

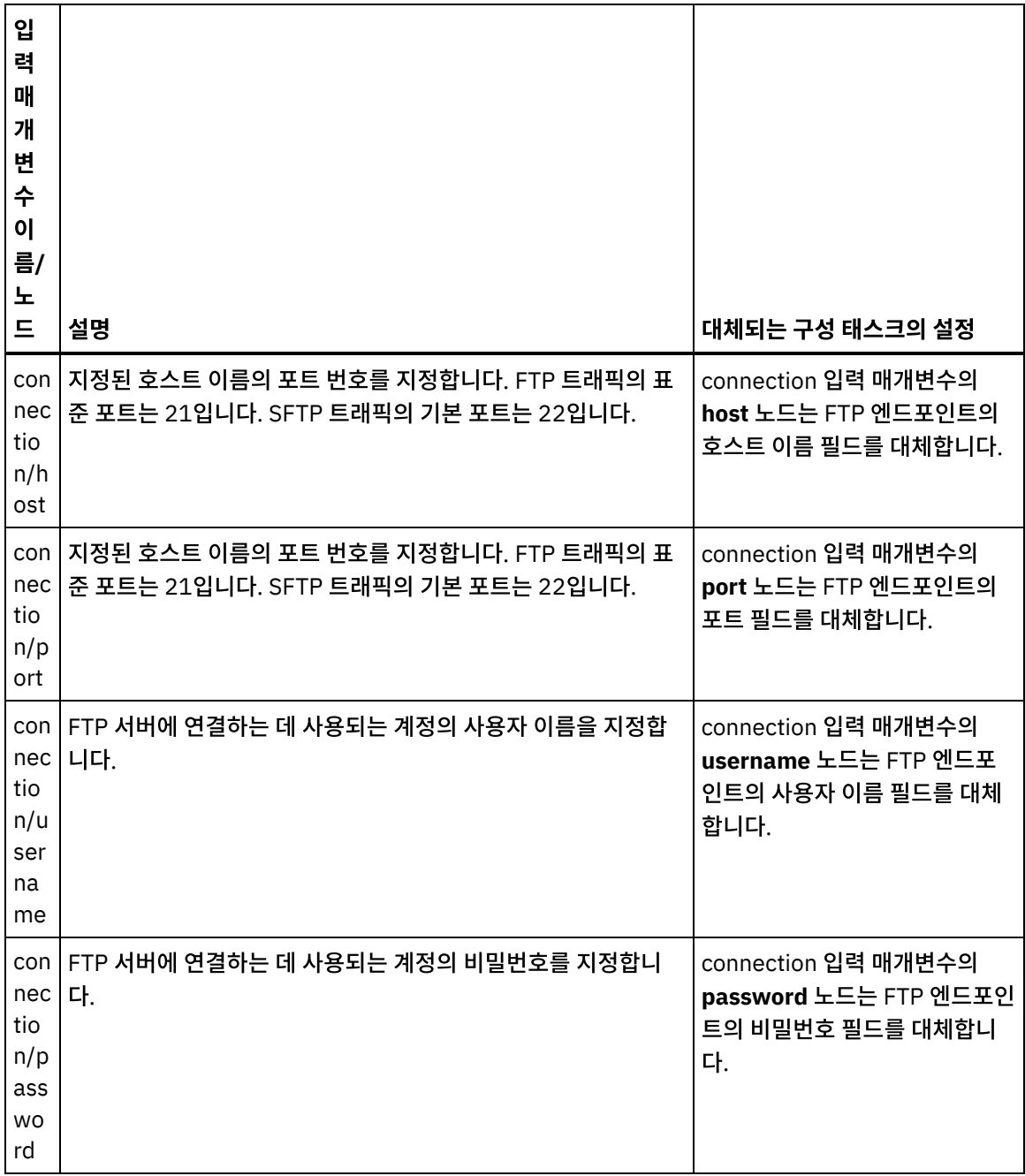

# 활동의 출력 맵핑

- 1. 점검 목록에서 출력 맵핑 태스크를 선택하십시오. directoryListing 또는 fileListing 출력 매개변수가 활동에서 분할 창에 표시됩니다.
- 2. directoryListing 또는 fileListing 출력 매개변수를 변수로 맵핑하십시오. 맵핑에 대한 일반 지시사항은 맵 작성을 참조하십시오.

**FTP** 파일 나열 활동은 런타임 동안 directoryListing 또는 fileListing 출력 매개변수를 사용하여 오케스트레이션으 로 파일 목록을 리턴합니다.

구성 태스크에서 파일만 나열(NLST) 선택란을 지우면 디렉토리 권한, 시간소인 및 소유권을 포함하는 전체 디렉토 리 목록이 directoryListing 출력 매개변수에 단일 문자열로 리턴됩니다. 전체 디렉토리 목록이 문자열로 리턴되면 플랫 파일 읽기 활동에 플랫 파일 스키마를 사용하여 디렉토리 목록을 구문 분석해야 합니다. 플랫 파일 스키마는 플 랫 파일 스키마 편집기를 사용하여 작성할 수 있습니다. 플랫 파일 스키마를 사용하여 디렉토리 목록을 구문 분석하 는 오케스트레이션 예제는 디렉토리 목록 구문 분석 예제([디렉토리](#page-351-0) 목록 구문 분석 예제)를 참조하십시오.

파일만 나열(NLST) 선택란을 선택하고 **FTP** 파일 나열 활동이 해당 FTP 서버의 디렉토리 목록 형식을 지원하는 경 우, fileListing 출력 매개변수에는 파일 이름의 반복 구조만 리턴됩니다. 파일 이름의 반복 구조가 리턴되면 디렉토 리 목록을 구문 분석하지 않아도 되며 **For Each** 또는 **While** 루프 활동을 사용하여 목록을 반복할 수 있습니다.

상위 주제**:** FTP [활동](#page-315-0)

피드백 | 주의사항

<span id="page-351-0"></span>마지막 업데이트 날짜: 2013년 11월 6일 수요일

# 디렉토리 목록 구문 분석 예제

이 예제는 각 파일의 특성을 기반으로 **FTP** 파일 나열 활동을 사용하여 FTP 디렉토리에서 디렉토리 목록을 가져오고 플랫 파일 스키마를 사용하여 긴 디렉토리 목록을 구문 분석하며 파일 목록을 반복합니다.

### 이 태스크 정보

각 파일의 특성을 기반으로 다음 조치 중 하나가 발생합니다.

- FTP 파일 이름 [바꾸기](#page-346-0) 활동을 사용하여 새 디렉토리로 파일을 이동합니다.
- FTP 파일 이름 [바꾸기](#page-346-0) 활동을 사용하여 파일 이름을 바꿉니다.
- FTP [파일](#page-337-0) 삭제 활동을 사용하여 파일을 삭제합니다.

FTPParseDirListingExample을 열어서, 확인하고, 자세히 알아 보려면 다음을 수행하십시오.

### 프로시저

- 1. FTPParseDirListingExample 프로젝트의 압축을 푸십시오.
	- a. Studio에 정의된 기본 작성 경로(새 프로젝트가 작성되는 디렉토리)를 찾으십시오. 현재 기본 작성 경로를 보 려면 Studio 도구 모음 메뉴에서 파일 > 환경 설정...을 선택하십시오. 환경 설정 창이 표시됩니다. 현재 기본 작성 경로는 분할창의 끝에 표시됩니다. 기본 작성 경로는 기본적으로 C:\Documents and Settings\ *myLogin*\My Documents 디렉토리에 있습니다. 여기서 *myLogin*은 Windows 로그인 이름입니다.
	- b. FTPParseDirListingExample 프로젝트를 구성하는 파일이 포함된 FTPParseDirListingExample.zip 파일 을 찾으십시오. Studio 설치 시 기본값을 허용한 경우의 파일 위치는 C:\Program Files\IBM\WebSphere Cast Iron Studio 3.X\Samples\FTPParseDirListing입니다.
	- c. FTPParseDirListing 디렉토리의 FTPParseDirListingExample.zip 파일을 기본 작성 경로 디렉토리에 복사 하십시오.
	- d. FTPParseDirListingExample.zip 파일의 컨텐츠를 기본 작성 경로 디렉토리에 복사하십시오.
- 2. FTPParseDirListingExample 프로젝트를 여십시오.
	- a. Studio 도구 모음 메뉴에서 파일 > 프로젝트 열기...를 선택하십시오. 열기 대화 상자가 표시됩니다.
	- b. FTPParseDirListingExample 디렉토리를 찾아 여십시오.
	- c. FTPParseDirListingExample.sp3 파일을 클릭하고 열기를 클릭하십시오. 프로젝트가 표시됩니다.
- 3. 프로젝트 탭에서 **processBids** 오케스트레이션을 두 번 클릭하십시오. **processBids** 오케스트레이션 탭에는 다음 그림과 같이 오케스트레이션의 활동이 표시됩니다.

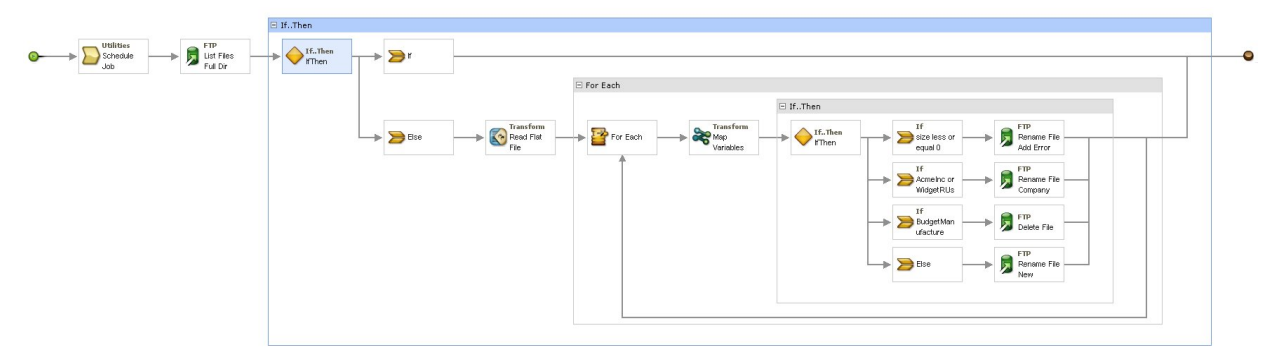

- 4. 스케줄 작업 활동을 클릭하십시오. 점검 목록에서 구성 태스크를 클릭하십시오. 이 활동은 런타임 동안 5분 간격으 로 오케스트레이션 작업을 시작합니다.
- 5. List Files Full Dir Listing이라는 **FTP** 파일 나열 활동을 클릭하십시오. 점검 목록에서 구성 태스크를 클릭하십시오. 이 활동은 FTP 서버의 /input 디렉토리에서 파일의 긴 디렉토리 목록을 가져오고 해당 목록을 dirListing 출력 매개변수에 하나의 문자열로 리턴합니다. 이 예제에서 directoryListing 출력 매개변수에 리턴된 문 자열은 fullDirectoryListing 문자열 변수에 저장됩니다.

디렉토리 목록 구문 분석 예제에 대해 FTP [엔드포인트가](#page-318-0) 구성된 경우에는 구성 태스크에서 테스트를 클릭하여 디렉 토리 목록을 가져오십시오. 파일만 나열(NLST) 선택란은 디렉토리 목록에 파일 목록만 포함되는지 또는 전체 디렉 토리 목록이 포함되는지 여부를 결정합니다. 이 예제에서는 파일만 나열(NLST) 선택란을 지우십시오.

- 6. **If...Then** 활동을 펼치십시오. 이 활동은 런타임 동안 fullDirectoryListing 문자열 변수의 값을 확인합니다. 값이 비 어 있으면 **If** 경로가 실행되고 오케스트레이션이 종료됩니다. fullDirectoryListing 문자열이 비어 있지 않으면 **Else** 경로가 실행되고 오케스트레이션이 디렉토리를 구문 분석합니다.
- 7. 플랫 파일 읽기 활동을 클릭하십시오. 점검 목록에서 입력 맵핑 태스크를 클릭하십시오. 런타임 동안 **FTP** 파일 나열 활동에서 작성된 긴 디렉토리 목록은 **dara** 입력 매개변수를 통해 플랫 파일 읽기 활동으로 전달됩니다.
- 8. 점검 목록에서 출력 맵핑 태스크를 클릭하십시오. 런타임 동안 플랫 파일 읽기 활동은 디렉토리 문자열을 출력 맵핑 태스크에 표시된 반복 노드 구조로 구문 분석합니다.
- 9. **For Each** 활동을 클릭하십시오. **For Each** 활동은 런타임 동안 디렉토리 목록을 저장하는 반복 노드 구조를 통해 반 복됩니다. 각 반복은 단일 파일 및 해당 파일의 특성에 해당합니다.
- 10. 변수 맵핑 활동을 클릭하십시오. 변수 맵핑 활동은 런타임 동안 현재 파일의 크기를 10진수로 변환합니다.
- 11. **If..Then** 활동을 클릭하십시오. **If..Then** 활동은 런타임 동안 다음 **If..Then** 분기를 시작합니다.

### 결과

- 파일 크기가 0이면 FTP 파일 이름 [바꾸기](#page-346-0) 활동이 /processFailed 디렉토리로 파일을 이동하고 파일 이름에 ERROR 접두부를 추가하여 이름을 바꿉니다.
- 파일 이름에 승인된 제공(AcmeInc 또는 WidgetRUs) 중 하나를 나타내는 문자열이 포함되는 경우, FTP 파일 이름 바꾸기 활동은 파일 이름을 기반으로 해당 디렉토리(/processAcmeInc 또는 [/processWidgetRUs\)](#page-346-0)로 파일을 이동 합니다.
- 파일 이름에 Budget Manufacture 공급자를 나타내는 문자열이 포함되는 경우, 승인되지 않은 공급자 목록에 Budget Manufacture가 있으므로 FTP [파일](#page-337-0) 삭제 활동이 파일을 삭제합니다.
- 이전 세 조건으로 파일이 처리되지 않으면 **Else** 절이 호출되고 FTP 파일 이름 [바꾸기](#page-346-0) 활동이 /processNewCompany 디렉토리로 파일을 이동합니다.

디렉토리 목록 구문 분석 예제를 실행하려면 디렉토리 목록 구문 분석 예제에 대한 FTP [엔드포인트](#page-318-0) 구성 섹션에 제공된 프 로시저를 참조하십시오.

상위 주제**:** FTP [활동](#page-315-0)

#### 피드백 | 주의사항

마지막 업데이트 날짜: 2013년 11월 6일 수요일

# **FTPS** 서버 연결 테스트

"연결 테스트"가 성공적으로 실행되면, 프로젝트를 공개하기 전에 FTPS 오케스트레이션에 대해 Studio 확인 도구를 사용 할 수 있습니다.

#### 이 태스크 정보

FTPS 서버를 나타내는 엔드포인트를 구성하는 경우, Studio 프로젝트에서 사용하여 오케스트레이션을 작성할 수 있습니 다. 그러나, 이 도움말 항목에서 자세히 설명된 대로 FTPS 인증서의 사본을 Studio로 가져와야 Studio에서 오케스트레이션 동작을 확인할 수 있습니다.

참고: 다음 프로시저에서는 "<domain.com>" 도메인에서 "<ftps>" FTPS 서버를 참조합니다.

FTPS 서버 연결을 테스트하려면 다음을 수행하십시오.

#### 프로시저

- 1. 명령 창을 여십시오.
- 2. FTPS 호스트를 탐색하고 /var/www/covalent/servers/<ftps.domain.com>/ssl/caerts/castiron\_ca\_cert.pem 디렉토리의 FTP 서버 <ftps>에 저장된 인증 파일 ca-cert를 찾으십시오.
- 3. FTPS 설치의 실제 서버와 도메인 이름을 대체하십시오.
- 4. 이 파일을 복사하고 Studio 워크스테이션을 탐색하십시오.
- 5. 명령 창을 사용하여, ca-cert 사본을 Studio의 홈 디렉토리 C:\Program Files\IBM\WebSphere Cast Iron Studio x.x.x에 붙여넣으십시오.
- 6. Studio의 security 디렉토리 C:\Program Files\IBM\WebSphere Cast Iron Studio x.x.x\security를 탐색하십시 오.
- 7. ..\jre\bin\keytool.exe -import -v -keystore cacerts -storepass changeit -file ..\castiron\_ca\_cert.pem -alias\_alias\_name 명령을 실행하여 ca-cert 파일을 Studio로 가져오십시 오.
- 8. 예 또는 아니오를 입력하도록 프롬프트되면, 예(Y)를 입력하고 Enter를 누르십시오.
- 9. 명령 창을 종료하십시오.
- 10. Studio를 다시 시작하십시오.
- 11. 이 FTPS 서버에 대한 엔드포인트를 여십시오.
- 12. FTPS 연결을 위한 로그인 신임 정보를 확인하십시오. FTP 서버, 포트, 사용자 및 비밀번호 등입니다.
- 13. 연결 테스트를 클릭하십시오. 연결에 성공하면, 이 엔드포인트를 Studio 오케스트레이션에서 사용한 다음 확인 탭 기능을 사용하여 오케스트레이션을 평가하십시오.

상위 주제**:** FTP [활동](#page-315-0)

#### 피드백 | 주의사항

# <span id="page-354-0"></span>**HTTP** 활동

• HTTP [엔드포인트](#page-355-0) 작성 또는 편집 HTTP 엔드포인트는 Studio와 통합 어플라이언스가 HTTP 서버에 연결하는 데 사용하는 연결 정보를 제공합니다. HTTP 엔드포인트는 또한 연결 정보를 지정하므로 통합 어플라이언스가 HTTP 리스너가 될 수도 있습니다. • [HTTP](#page-359-0) 요청 수신 활동 HTTP 요청 수신 활동을 사용하여 통합 어플라이언스가 HTTP 리스너 역할을 하도록 구성합니다. HTTP 요청 수신 [활동에서](#page-364-0) 압축 해제 **HTTP** 요청 수신 활동에서는 gzip 형식으로만 압축을 해제할 수 있습니다. **HTTP** 요청 수신 활동에서는 압축이라고 하는 공통 UNIX 파일 압축 형식 또는 deflate 형식을 지원하지 않습니다. [HTTP](#page-366-0) 응답 전송 활동 HTTP 응답 전송 활동은 HTTP 요청 송신자에게 다시 응답을 전송합니다. HTTP 응답 전송 [활동의](#page-369-0) 압축/압축 해제 **HTTP** 응답 전송 활동은 런타임 동안 HTTP/HTTPS 1.0 프로토콜을 준수하는 HTTP 응답을 HTTP 클라이언트로 전 송합니다. • [HTTP](#page-371-0) 요청 게시 활동 HTTP 요청 게시 활동은 게시 요청을 지정된 위치(HTTP 엔드포인트)로 보내고 이 위치에서 다시 HTTP 응답을 받습 니다. • HTTP 요청 [가져오기](#page-377-0) 활동 HTTP 요청 가져오기 활동은 가져오기 요청을 지정된 위치(HTTP 엔드포인트)로 보내고 이 위치에서 다시 HTTP 응 답을 받습니다. • [HTTP](#page-383-0) 요청 헤드 활동 HTTP 요청 헤드 활동은 헤드 요청을 지정된 위치(HTTP 엔드포인트)로 보내고 이 위치에서 다시 HTTP 응답을 받습 니다.  $\bullet$  [HTTP](#page-388-0) 요청 호출 활동 HTTP 요청 호출 활동은 HTTP 요청을 지정된 위치, HTTP 엔드포인트로 보내고 이 위치에서 다시 HTTP 응답을 받 습니다. • [HTTP](#page-394-0) 요청 넣기 활동 HTTP 요청 넣기 활동은 넣기 요청을 지정된 위치(HTTP 엔드포인트)로 보내고 이 위치에서 다시 HTTP 응답을 받습 니다. • [HTTP](#page-400-0) 요청 삭제 활동 HTTP 요청 삭제 활동은 삭제 요청을 지정된 위치(HTTP 엔드포인트)로 보내고 이 위치에서 다시 HTTP 응답을 받습 니다. HTTP 요청 호출/[가져오기](#page-406-0)/게시/헤드/넣기/삭제 활동의 압축/압축 해제 런타임 중 **HTTP** 요청 호출**/**가져오기**/**게시**/**헤드**/**넣기**/**삭제 활동은 HTTP/HTTPS 1.1 프로토콜을 준수하는 HTTP 요청을 HTTP 서버에 전송합니다. [문제점](#page-410-0) 해결 및 지원 문제점 해결 기술과 자체 도움말 정보를 통해 문제점을 신속히 식별하고 해결할 수 있습니다. 여기서는 HTTP 커넥 터의 문제점에 대한 잠재적 솔루션을 찾을 수 있습니다.

#### 피드백 | 주의사항

마지막 업데이트 날짜: 2013년 11월 6일 수요일

# <span id="page-355-0"></span>**HTTP** 엔드포인트 작성 또는 편집

HTTP 엔드포인트는 Studio와 통합 어플라이언스가 HTTP 서버에 연결하는 데 사용하는 연결 정보를 제공합니다. HTTP 엔드포인트는 또한 연결 정보를 지정하므로 통합 어플라이언스가 HTTP 리스너가 될 수도 있습니다.

- 1. 엔드포인트 작성 또는 엔드포인트 편집 분할창에서 다음 표에 설명된 대로 필드를 구성하십시오. 참고: 엔드포인트의 구성 특성을 변경하면 편집은 로컬이 아니라 글로벌이므로 프로젝트에서 해당 엔드포인트를 사 용하는 모든 오케스트레이션에 영향을 줍니다.
- 2. 완료 후 사용 가능한 연결 테스트를 클릭하면 HTTP 서버에 연결할 수 있음을 확인할 수 있습니다. 참고: 연결 테스트 단추는 HTTP 요청 게시 활동의 엔드포인트를 구성할 때(Location이 Remote Server 옵션으로 설정된 경우)만 사용할 수 있습니다.
- 3. 확인을 클릭하십시오.

┯

 $\blacksquare$ 

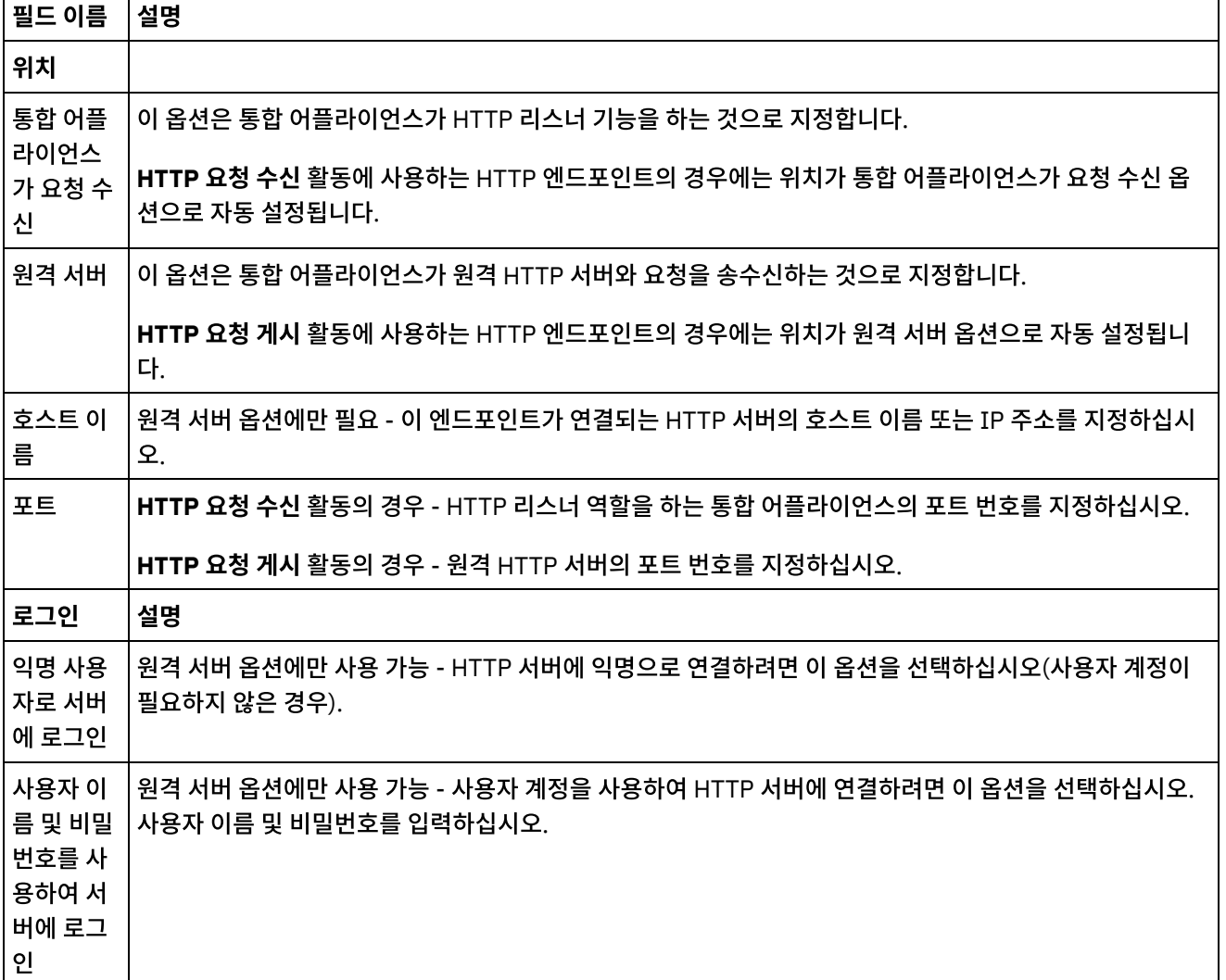

표 1.

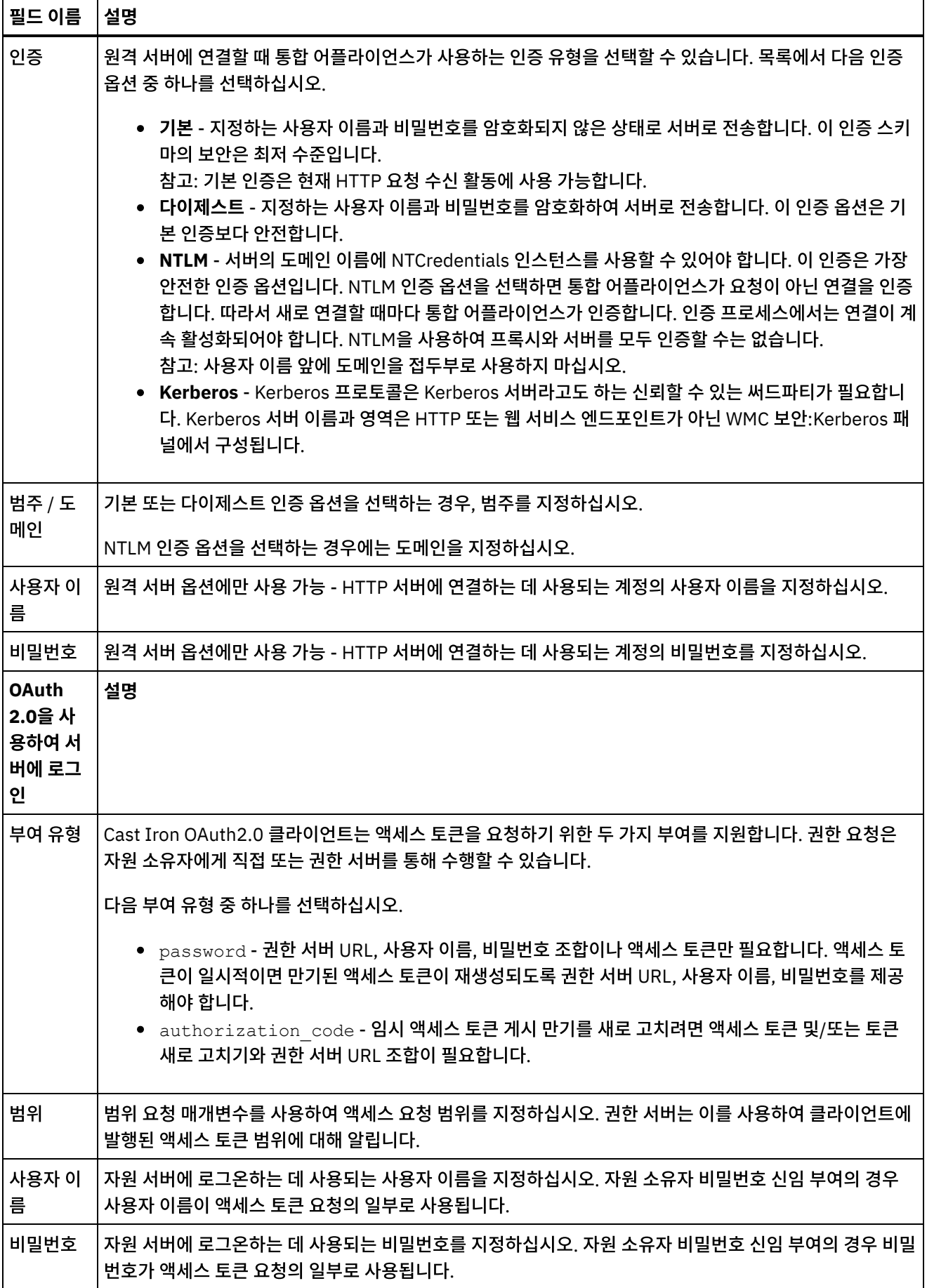

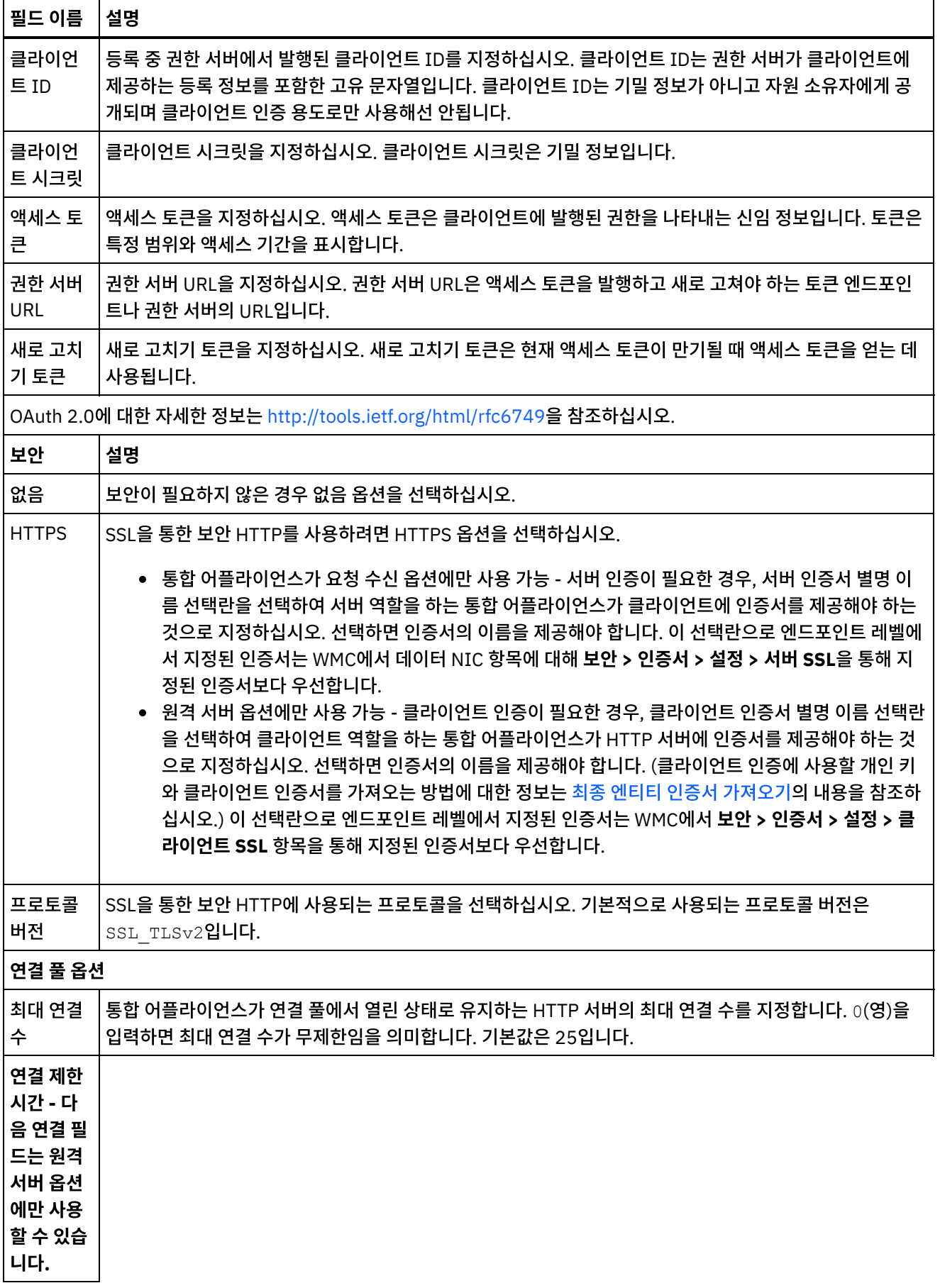

 $\overline{\phantom{0}}$ 

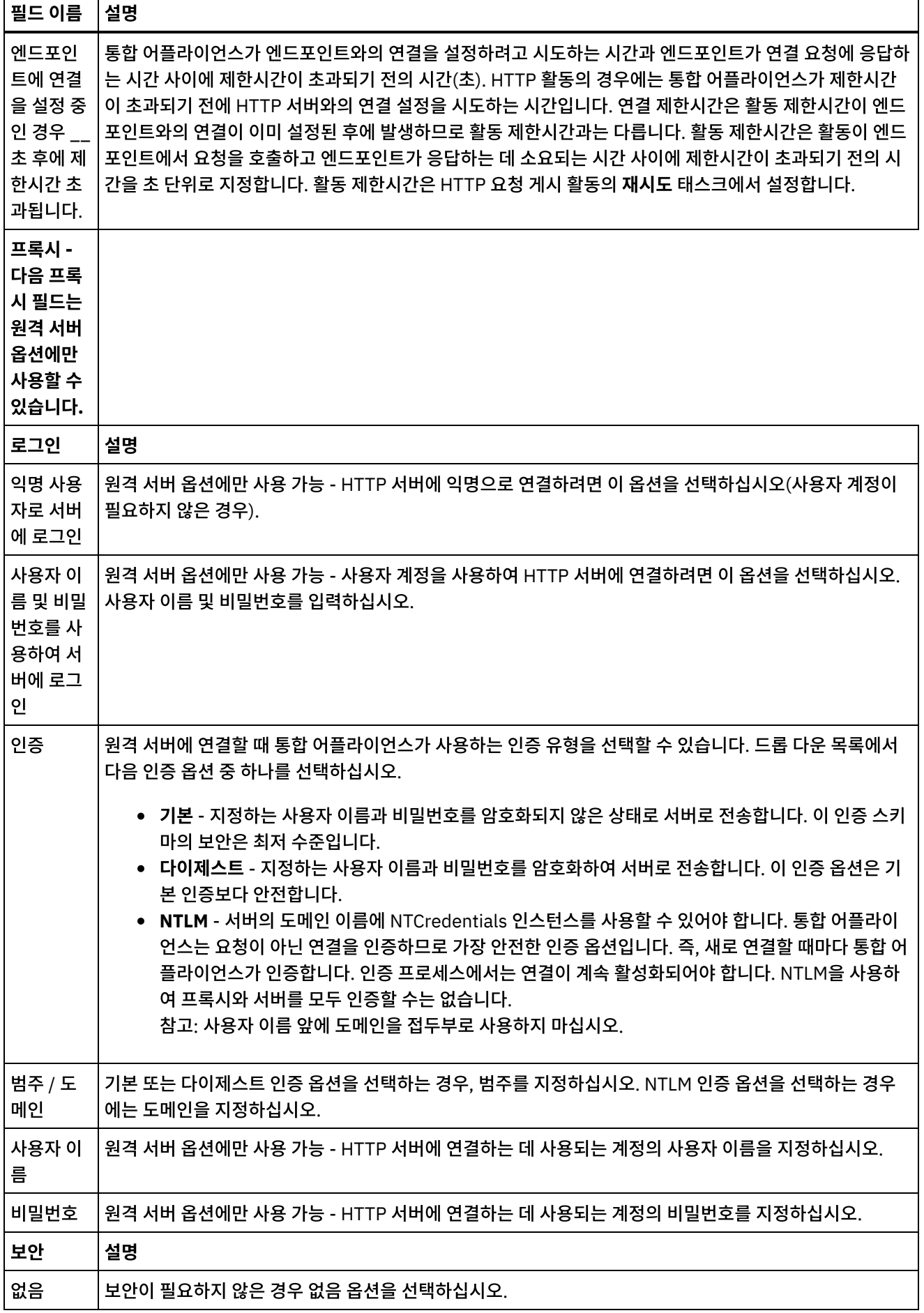

٦

 $\mathsf{r}$ 

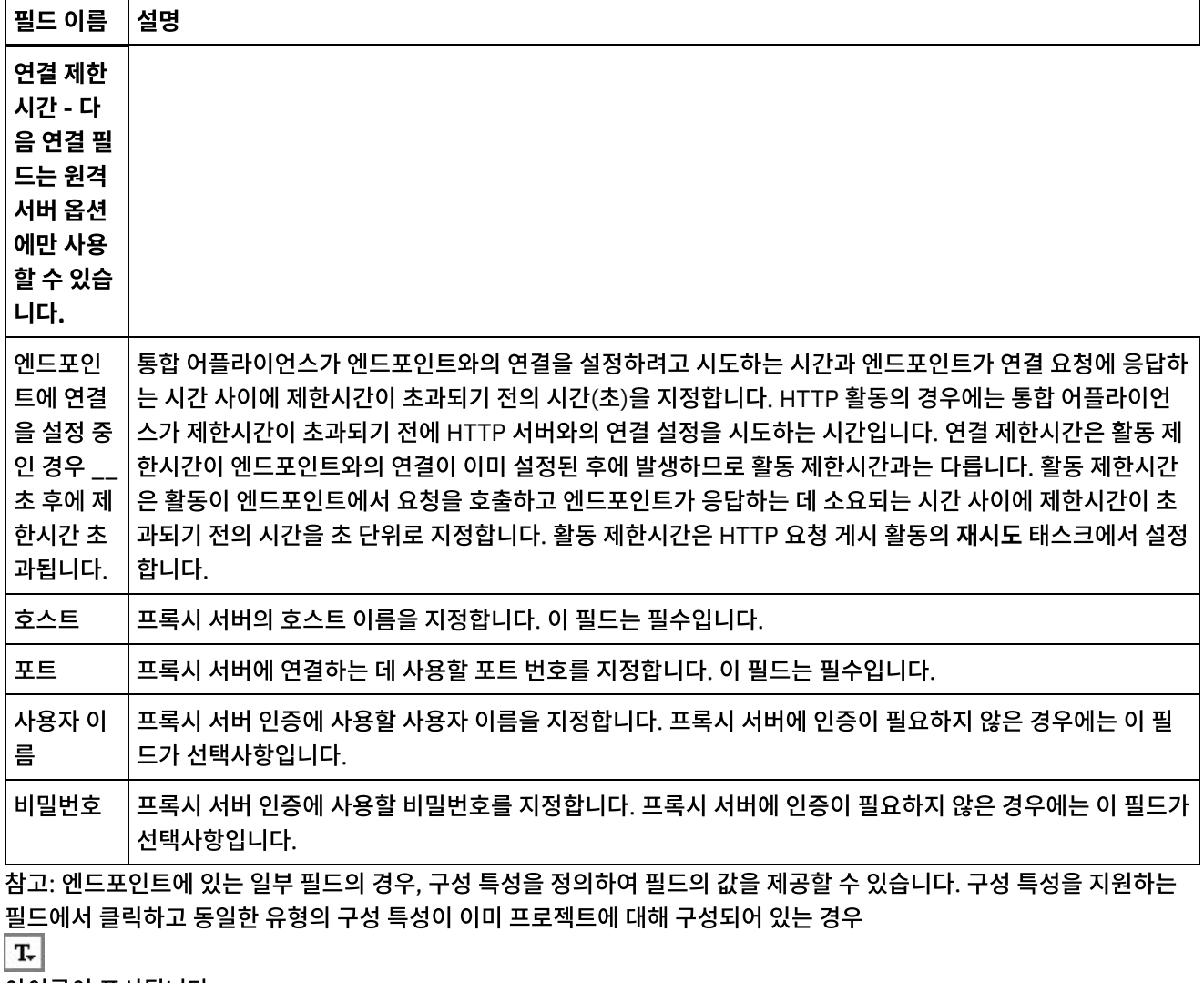

아이콘이 표시됩니다.

상위 주제**:** [HTTP](#page-354-0) 활동

#### 피드백 | 주의사항

<span id="page-359-0"></span>마지막 업데이트 날짜: 2013년 11월 6일 수요일

# **HTTP** 요청 수신 활동

HTTP 요청 수신 활동을 사용하여 통합 어플라이언스가 HTTP 리스너 역할을 하도록 구성합니다.

다음 그림은 HTTP 리스너로 작동하는 통합 어플라이언스를 보여줍니다. 그림 1.
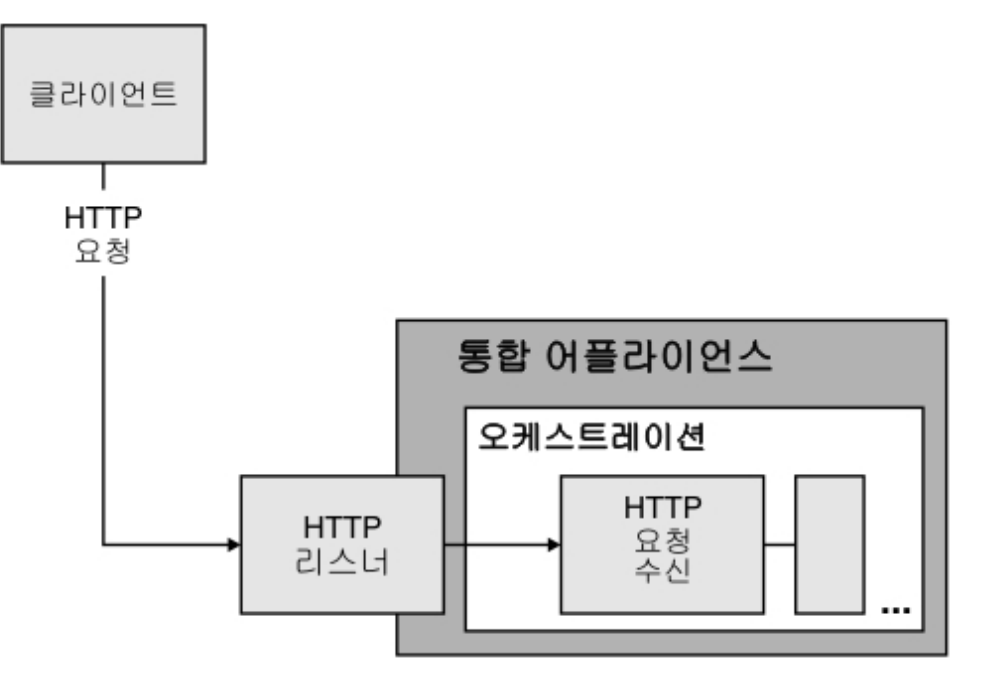

HTTP 요청 수신 활동은 시작 활동입니다. HTTP 요청 수신 활동으로 시작하는 오케스트레이션이 통합 어플라이언스에 배 치되면 통합 어플라이언스는 HTTP 요청을 기다리는 HTTP 리스너로 작동합니다. HTTP 요청이 수신되면 다음 조치가 발생 합니다.

- 1. 오케스트레이션 작업이 시작됩니다.
- 2. HTTP 요청 수신 활동은 수신 HTTP 요청을 처리하고 HTTP 요청을 활동의 출력 매개변수로 맵핑합니다.
- 3. 출력 매개변수는 지정된 오케스트레이션 변수에 맵핑합니다. 점검 목록의 출력 맵핑 태스크에서 디자인하는 시간 동 안, 출력 매개변수와 오케스트레이션 변수 사이의 맵핑이 정의됩니다.
- 4. 오케스트레이션에서 나머지 활동이 처리됩니다. (오케스트레이션의 그래픽 표시에서, 나머지 활동은 HTTP 요청 수 신 활동의 오른쪽에 있는 활동입니다.)

기본적으로 압축 해제는 HTTP 요청 수신 활동에 사용 가능합니다. 자세한 정보는 HTTP 요청 수신 [활동에서](#page-364-0) 압축 해제의 내 용을 참조하십시오.

엔드포인트 세부사항, URL, 메소드가 동일한 어플라이언스에 두 개의 HTTP 요청 수신 활동을 배치할 수는 없습니다.

#### 단일 **HTTP** 요청 수신 활동의 경우

URL에 대한 HTTP 요청 수신 활동을 하나만 배치하는 경우 오케스트레이션은 이 기본 *URL*로 시작하는 이 URL의 모든 요청 을 승인합니다. 예를 들어, /customer를 배치하면 /customer, /customer/21, /customer/21/dept 등에 대한 요 청을 승인합니다.

URL에 대한 HTTP 요청 수신 활동을 경로 매개변수와 함께 배치하는 경우에는 경로 매개변수의 값이 있는 구성된 URL에 URL이 일치하는 요청만 오케스트레이션이 승인합니다. 예를 들어, /customer/{custid}를 배치하면 /customer/10, /customer/21, /customer/dept와 같은 요청을 승인합니다. /customer, /customer/21/dept 등의 URL은 허용되지 않습니다.

#### 복수 **HTTP** 요청 수신 활동의 경우

동일한 기본 URL로 구성된 두 개의 HTTP 요청 수신 활동을 배치하는 경우 활동은 URL이 구성된 URL과 정확히 일치하는 요청을 허용합니다. 예를 들어, /customer 및 /customer/{path parameter}를 배치하고 /customer가 호출되면 요청은 /customer로 구성된 활동에서 허용됩니다. /customer/007이 호출되는 경우에는 /customer/{path parameter}로 구성된 활동에서 요청이 허용됩니다. 또한 /customer/dept/1 또는 /customer/12/21 URL을 호출 하는 경우에는 어느 활동에서도 요청이 허용되지 않습니다.

참고: 첫 번째가 /customer/department이고 두 번째가 /customer/{path parameter}인 두 개의 활동을 배치 하고 /customer/department가 호출되면 첫 번째로 배치된 활동(/customer/department)에서 요청이 허용됩니 다. /customer/{path parameter}가 처음으로 배치되었으면 /customer/{path parameter}에서 요청이 허용 됩니다.

참고: 웹 서비스와 HTTP에 동일한 URL을 배치하지 않는 것이 좋습니다.

기본 *URL* - 경로 매개변수 이전의 URL 파트. 예를 들어, 구성된 URL이 /employee/manager/{id}이면 기본 URL은 /employee/manager입니다.

## 오케스트레이션에 **HTTP**에 요청 수신 활동 추가

- 1. 오케스트레이션을 작성하거나 여십시오. 오케스트레이션의 그래픽 표시가 나타납니다.
- 2. 활동 탭을 선택하고 HTTP 폴더를 펼치십시오.
- 3. 요청 수신 활동을 오케스트레이션으로 끌어오십시오.
- 4. 활동을 선택하십시오. 특성 분할창에 활성 상태의 요약 태스크와 함께 점검 목록이 표시됩니다. 작업공간에서 오케 스트레이션의 그래픽 표시 아래에 특성 분할창이 위치됩니다.

### **HTTP** 엔드포인트 작성**,** 선택 또는 편집

- 1. 점검 목록에서 엔드포인트 선택 태스크를 클릭하고 다음 조치 중 하나를 선택하십시오.
	- 기존 엔드포인트를 선택하십시오.
		- a. 찾아보기를 선택하십시오. 프로젝트 탐색기가 표시됩니다.
		- b. 기존 엔드포인트를 선택하고 확인을 클릭하십시오. "활동 구성" 프로시저로 건너뛰십시오.
	- 기존 엔드포인트를 선택하고 편집하십시오.
		- a. 찾아보기를 선택하십시오. 프로젝트 탐색기가 표시됩니다.
		- b. 기존 엔드포인트를 선택하고 확인을 클릭하십시오.
		- c. 편집을 클릭하십시오. 엔드포인트 편집 분할창이 표시됩니다.
	- 새로 작성을 선택하여 새 엔드포인트를 작성하십시오. 엔드포인트 작성 분할창이 표시됩니다.
- 2. HTTP 엔드포인트 작성 또는 편집에 대해 HTTP [엔드포인트](#page-355-0) 작성 또는 편집을 참조하십시오.

## 활동 구성

- 1. 점검 목록에서 구성 태스크를 선택하십시오. 구성 분할창이 표시됩니다.
- 2. 다음 표에 설명된 대로 이 분할창의 모든 필드와 선택란을 구성하십시오.

표 1.

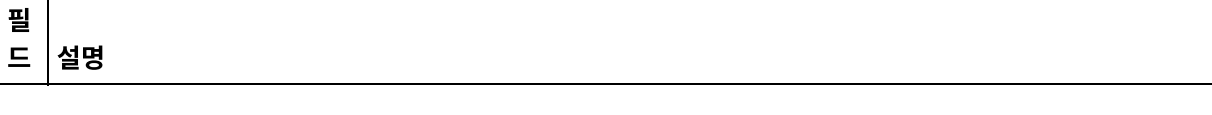

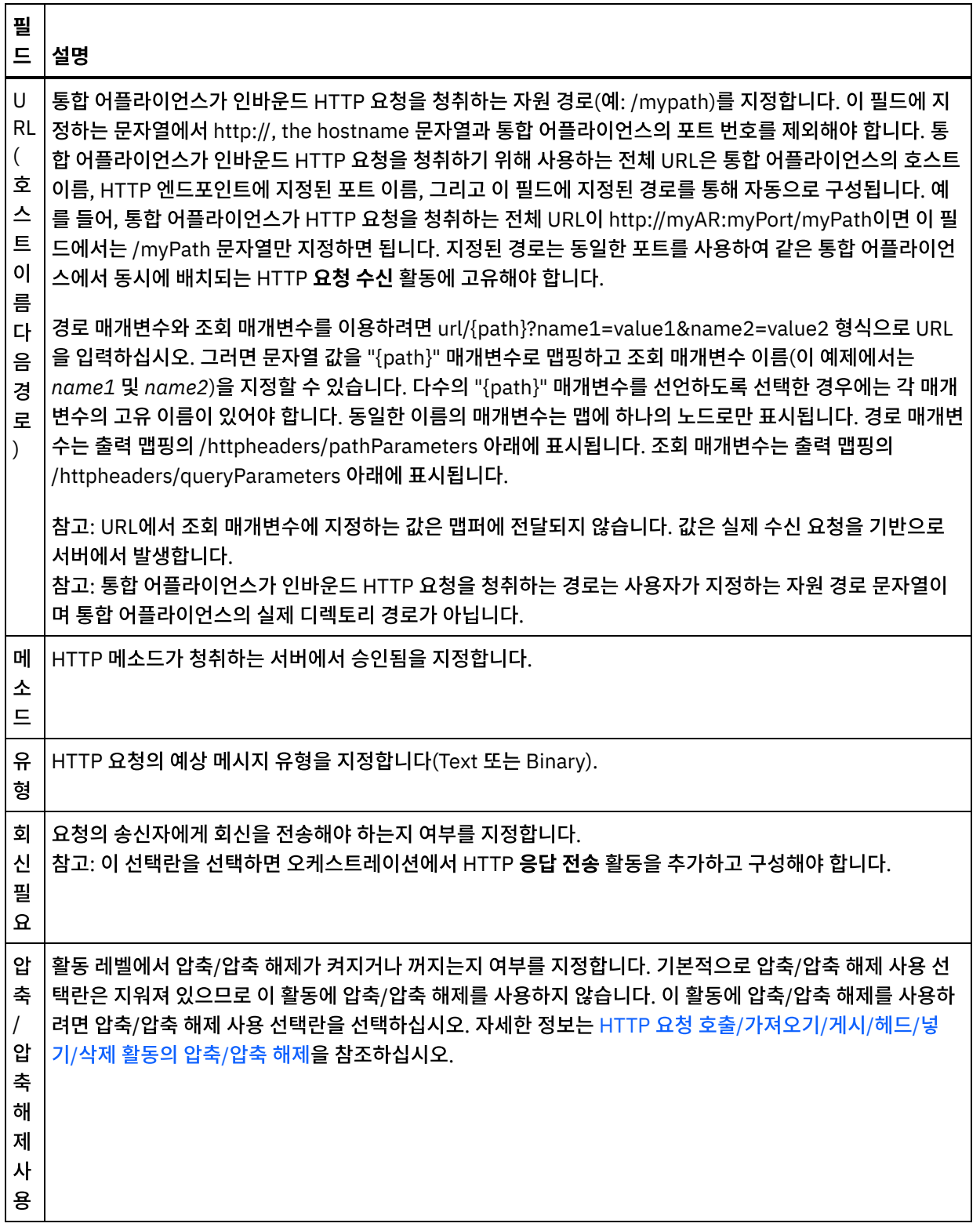

# 요청 헤더 지정

- 1. 점검 목록에서 요청 헤더 태스크를 선택하십시오. 요청 헤더 분할창이 표시됩니다. 사용자 정의 헤더 테이블이 맨 위 에 표시되고, 사전 정의 표준 헤더 포함 선택란이 중간에 표시되며, 표준 헤더 테이블은 맨 아래에 표시됩니다.
- 2. 추가 단추를 클릭하여 사용자 정의 헤더 테이블에 헤더를 추가하십시오. 새 항목을 클릭하여 헤더 이름을 입력하거 나 드롭 다운 목록에서 헤더 이름을 선택하십시오. 헤더 이름이 사전 정의 헤더 이름이면 설명 열에 설명이 표시되고 그렇지 않은 경우에는 헤더에 대한 설명을 직접 입력하십시오.

3. 사전 정의된 표준 헤더를 사용하려면 사전 정의 표준 헤더 포함 선택란을 선택하십시오. 중복 헤더 이름은 허용되지 않으며(대소문자 차이는 무시하고) 사용자 정의 헤더 테이블에서 중복 헤더를 제거하도록 프롬프트가 표시될 수 있 습니다. 선택된 HTTP 헤더는 출력 맵핑의 /httpheaders 아래에 표시됩니다.

## 활동의 출력 맵핑

1. 점검 목록에서 출력 맵핑 태스크를 선택하십시오. 다음 표에 설명된 대로 활동의 출력 매개변수가 출력 맵핑 태스크 의 활동에서 분할창에 표시됩니다.

표 2.

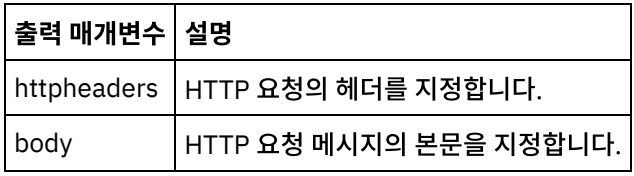

다음 표는 선택적 httpheaders 출력 매개변수의 노드를 정의합니다.

표 3.

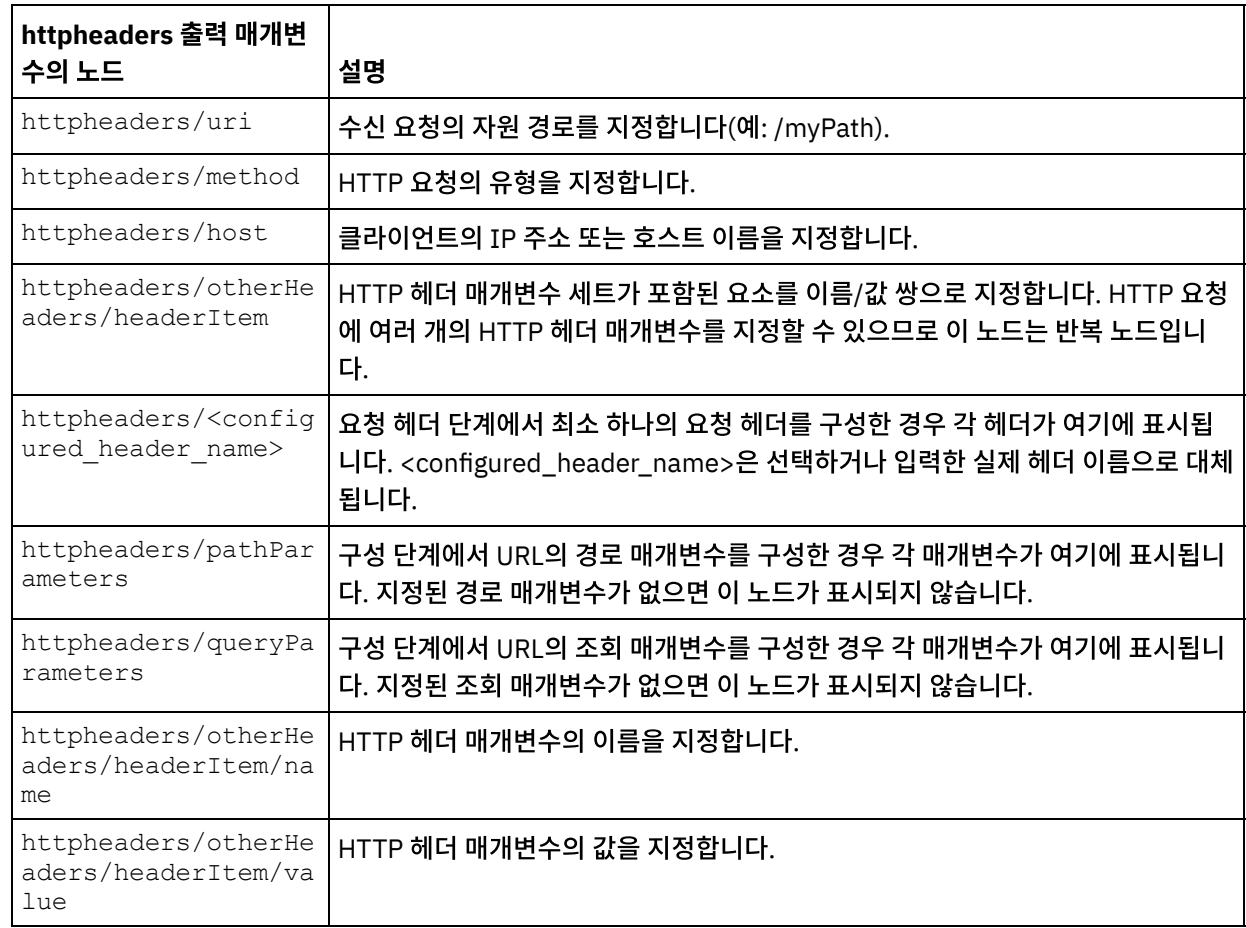

#### 2. 활동의 출력 매개변수와 오케스트레이션 변수 사이의 맵을 작성합니다. 맵핑에 대한 지시사항은 맵핑 [작성을](#page-799-0) 참조하 십시오.

참고: **HTTP** 요청 수신 활동으로 시작하는 오케스트레이션을 테스트하려면 Studio 설치에서 포함된 HTTP 게시 유 틸리티를 사용하여 런타임 중에 청취하는 통합 어플라이언스로 HTTP 요청을 보낼 수 있습니다. 시작 메뉴에서 HTTP 게시 유틸리티에 액세스할 수 있습니다. 프로그램 > IBM > Cast Iron Studio > HTTP 게시 유틸리티 옵션을 선택하십시오. 인바운드 커넥터 필드의 URL에 지정하는 URL에는 전체 URL이 포함되어야 합니다(예: http://myAR:myPort/myPath).

#### 상위 주제**:** [HTTP](#page-354-0) 활동

피드백 | 주의사항

<span id="page-364-0"></span>마지막 업데이트 날짜: 2013년 11월 6일 수요일

# **HTTP** 요청 수신 활동에서 압축 해제

**HTTP** 요청 수신 활동에서는 gzip 형식으로만 압축을 해제할 수 있습니다. **HTTP** 요청 수신 활동에서는 압축이라고 하는 공 통 UNIX 파일 압축 형식 또는 deflate 형식을 지원하지 않습니다.

**HTTP** 요청 수신 활동에서는 HTTP/HTTPS 1.0 프로토콜을 사용해야 HTTP 요청을 수신할 수 있습니다.

HTTP 요청을 수신할 때 **HTTP** 요청 게시 활동의 압축 해제 런타임 동작은 다음 조건에 따라 다릅니다.

- 메시지 레벨에서 [Content-Encoding](#page-364-1)의 값
- 활동 [레벨에서](#page-365-0) 압축/압축 해제 사용 선택란의 설정

**HTTP** 요청 수신 활동의 압축 해제 런타임 동작에 이 조건이 미치는 영향은 다음 섹션과 [런타임](#page-365-1) 압축 해제 동작 섹션에 제공 된 표에 설명되어 있습니다.

## 메시지 레벨에서 **Content-Encoding** 값

<span id="page-364-1"></span>HTTP 요청의 Content-Encoding HTTP 헤더 매개변수값에 따라 통합 어플라이언스가 HTTP 클라이언트에서 수신하는 HTTP 요청의 본문을 압축 해제할지 여부가 결정됩니다(다음 그림 참조).

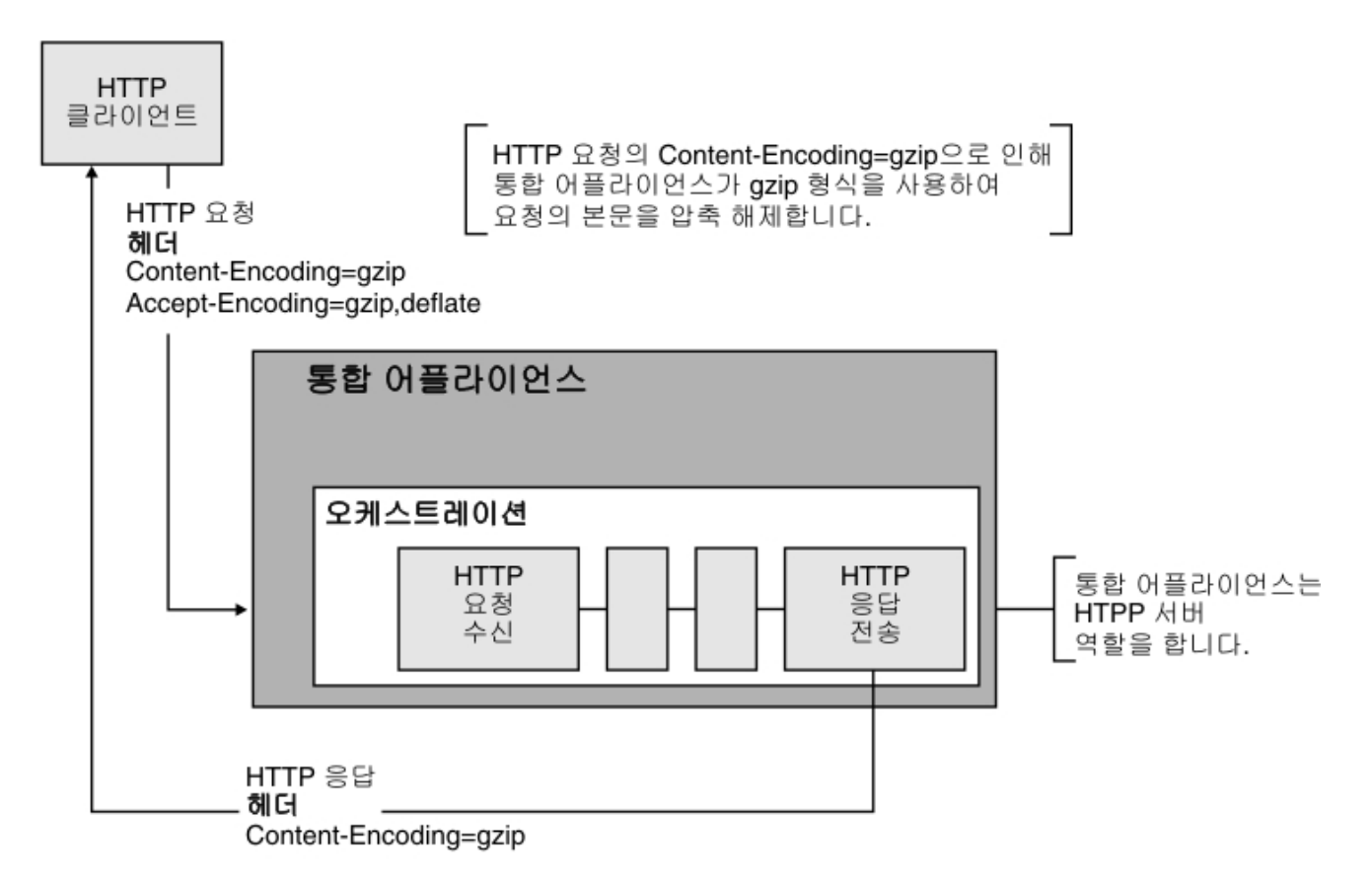

Content-Encoding 헤더 값은 [런타임](#page-365-1) 압축 해제 작동 절에 제공된 표에서 레이블이 **Content-Encoding** 값인 세 번째 열에 표시되어 있습니다.

## 활동 레벨에서 압축 해제 설정

<span id="page-365-0"></span>기본적으로, 압축 해제는 **HTTP** 요청 수신 활동에 대한 활동 레벨에서 작동됩니다. 압축/압축 해제 사용 선택란을 선택하여 활동 레벨에서 압축 해제를 작동 중지시킬 수 있습니다. 압축/압축 해제 사용 선택란은 활동의 구성 태스크에서 사용 가능합 니다. [런타임](#page-365-1) 압축 해제 동작 절에 제공된 표에서 압축/압축 해제 사용 선택란 레이블이 붙은 두 번째 열은 압축/압축 해제 사 용 선택란의 설정을 표시합니다.

## 런타임 압축 해제 동작

<span id="page-365-1"></span>다음 표에서는 통합 어플라이언스가 HTTP 클라이언트에서 HTTP 요청을 수신할 때의 압축 해제 런타임 동작에 대해 설명 합니다.

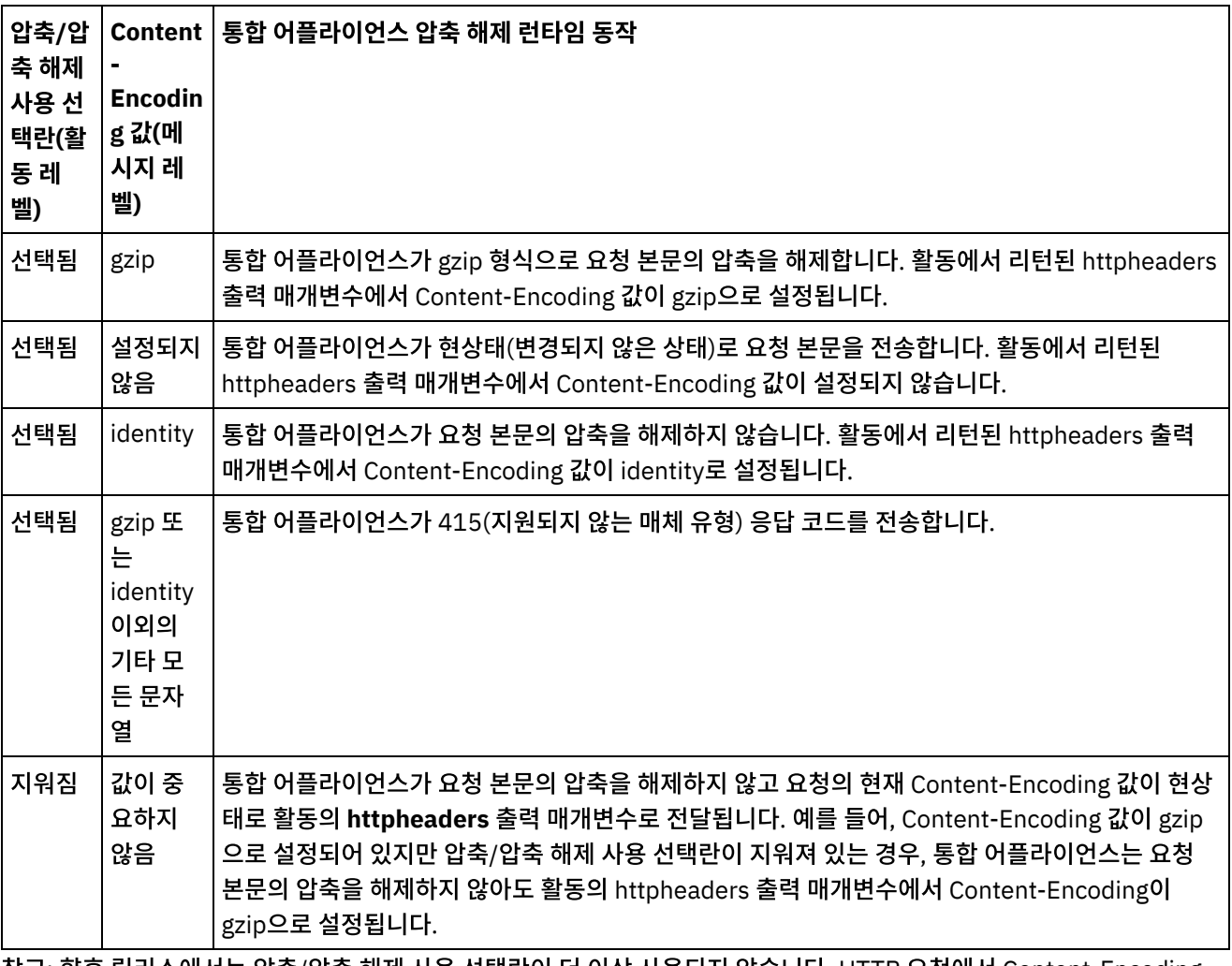

참고: 향후 릴리스에서는 압축/압축 해제 사용 선택란이 더 이상 사용되지 않습니다. HTTP 요청에서 Content-Encoding HTTP 매개변수를 사용하여 HTTP 요청 본문의 압축 해제 방법을 지정하십시오.

#### 상위 주제**:** [HTTP](#page-354-0) 활동

마지막 업데이트 날짜: 2013년 11월 6일 수요일

# **HTTP** 응답 전송 활동

HTTP 응답 전송 활동은 HTTP 요청 송신자에게 다시 응답을 전송합니다.

다음 그림은 HTTP 요청 송신자에게 다시 응답을 전송하는 HTTP 응답 전송 활동을 보여줍니다. 그림 1.

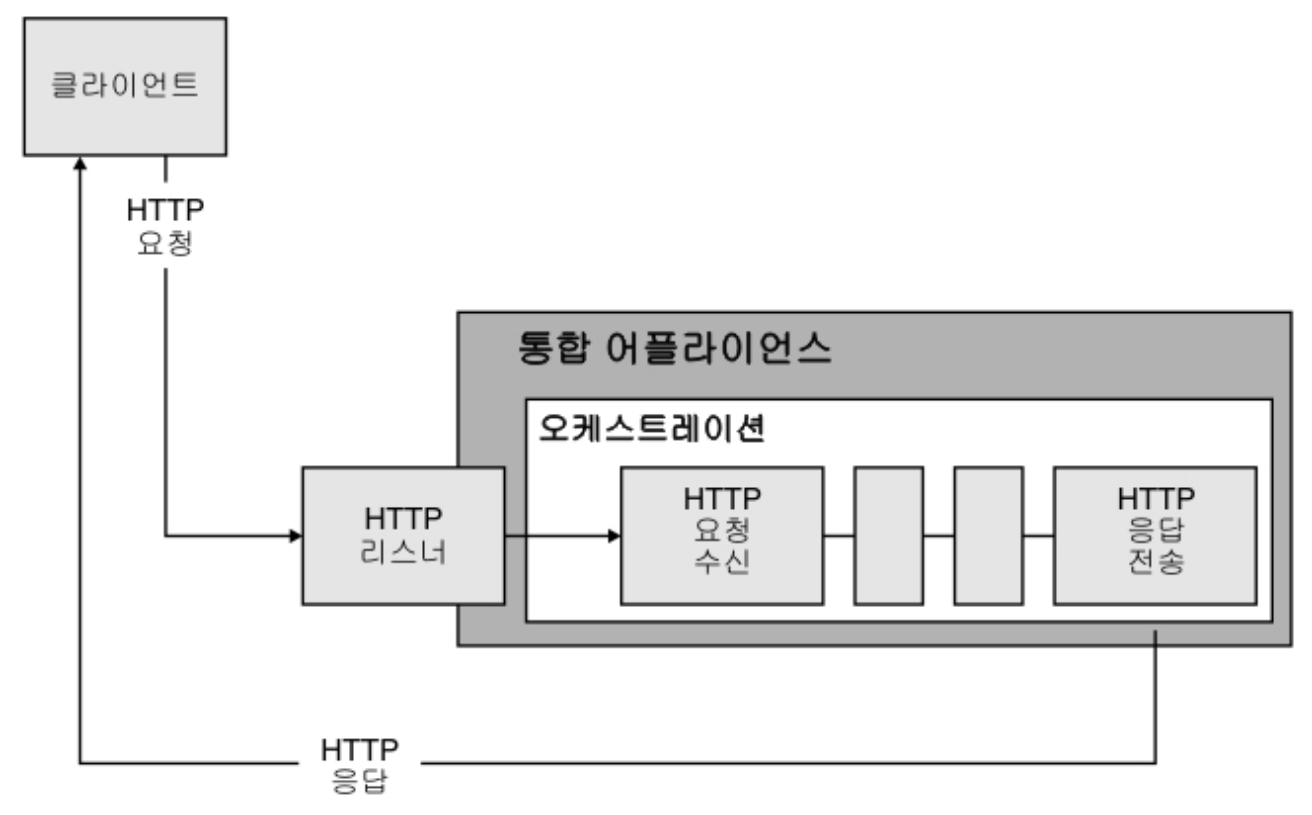

HTTP 응답 전송 활동은 이전 그림에 표시된 대로 오케스트레이션에서 HTTP 요청 수신 활동과 함께 사용해야 합니다. 오케 스트레이션에 HTTP 응답 전송 활동을 추가하는 경우 HTTP 요청 수신 활동의 구성 태스크에서 응답 필요 선택란을 선택해 야 합니다.

HTTP 응답 전송 활동에는 기본적으로 압축을 사용하지 않습니다. 자세한 정보는 HTTP 응답 전송 [활동의](#page-369-0) 압축/압축 해제을 참조하십시오.

## 오케스트레이션에 **HTTP** 응답 전송 활동 추가

- 1. 오케스트레이션을 작성하거나 여십시오. 오케스트레이션의 그래픽 표시가 나타납니다.
- 2. 활동 탭을 선택하고 HTTP 폴더를 펼치십시오.
- 3. 요청 전송 활동을 오케스트레이션으로 끌어오십시오.
- 4. 활동을 선택하십시오. 점검 목록이 표시되고 특성 분할창에서 구성 태스크가 활성화됩니다. 특성 분할창은 오케스트 레이션의 그래픽 표시 아래에 있습니다.

활동 구성

1. 점검 목록에서 구성 태스크를 선택하십시오. 구성 분할창이 표시됩니다.

2. 다음 표에 설명된 대로 이 분할창의 모든 필드와 선택란을 구성하십시오.

#### 표 1.

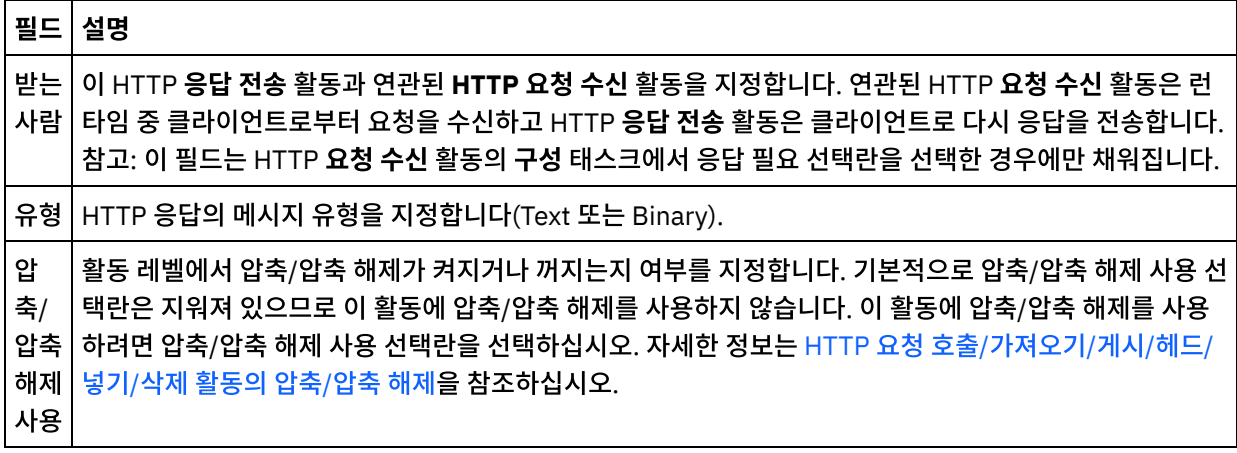

## 응답 헤더 지정

- 1. 점검 목록에서 응답 헤더 태스크를 선택하십시오. 응답 헤더 분할창이 표시됩니다. 사용자 정의 헤더 테이블이 맨 위 에 표시되고, 사전 정의 표준 헤더 포함 선택란이 중간에 표시되며, 표준 헤더 테이블은 맨 아래에 표시됩니다.
- 2. 추가 단추를 클릭하여 사용자 정의 헤더 테이블에 헤더를 추가하십시오. 새 항목을 클릭하여 헤더 이름을 입력하거 나 드롭 다운 목록에서 헤더 이름을 선택하십시오. 헤더 이름이 사전 정의 헤더 이름이면 설명 열에 설명이 표시되고 그렇지 않은 경우에는 헤더에 대한 설명을 직접 입력하십시오.
- 3. 사전 정의된 표준 헤더를 사용하려면 사전 정의 표준 헤더 포함 선택란을 선택하십시오. 중복 헤더 이름은 허용되지 않으며(대소문자 차이는 무시하고) 사용자 정의 헤더 테이블에서 중복 헤더를 제거하도록 프롬프트가 표시됩니다. 선택된 HTTP 헤더는 입력 맵핑의 /httpheaders 아래에 표시됩니다.

## 활동으로 입력 맵핑

- 1. 점검 목록에서 입력 맵핑 태스크를 선택하십시오. body 입력 매개변수가 입력 맵핑 태스크의 활동으로 분할창에 표 시됩니다. body 입력 매개변수는 필수이며 최소 하나의 변수를 여기에 맵핑해야 합니다. body 입력 매개변수에는 클라이언트로 다시 전송된 HTTP 응답 메시지의 본문이 포함됩니다.
- 2. 입력 맵핑 분할창의 활동으로 분할창에 선택적 입력 매개변수를 표시하려면 도구 모음 메뉴에서 맵 > 선택적 매개변 수 표시를 선택하거나 활동으로 분할창에서 마우스 오른쪽 단추를 클릭하고 선택적 매개변수 표시 옵션을 선택하십 시오. 도구 모음 메뉴에서 맵 > 선택적 매개변수 표시 옵션을 선택할 수 없는 경우 입력 맵핑 분할창에서 노드를 클릭 하여 이 옵션을 활성화하십시오. httpheaders 입력 매개변수가 표시됩니다.

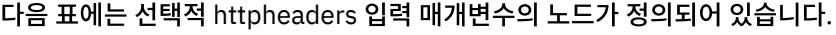

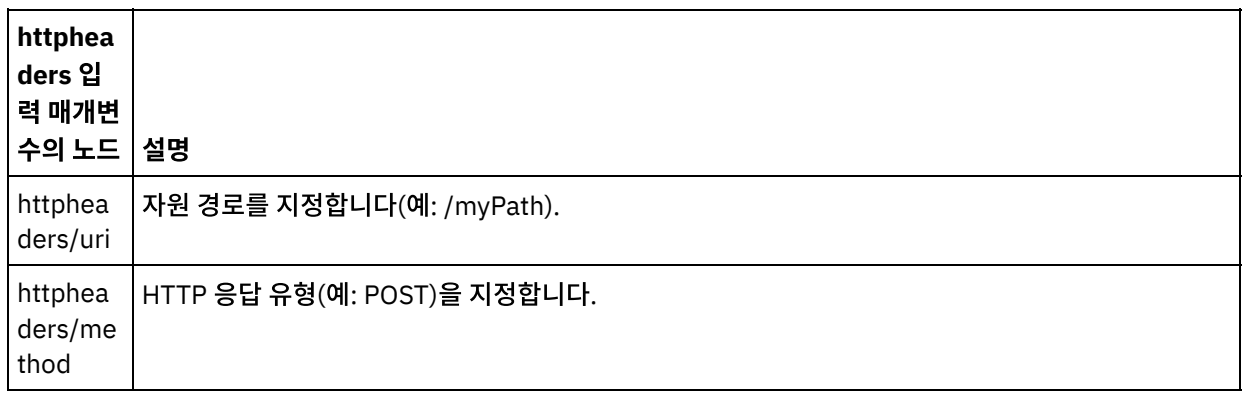

표 2.

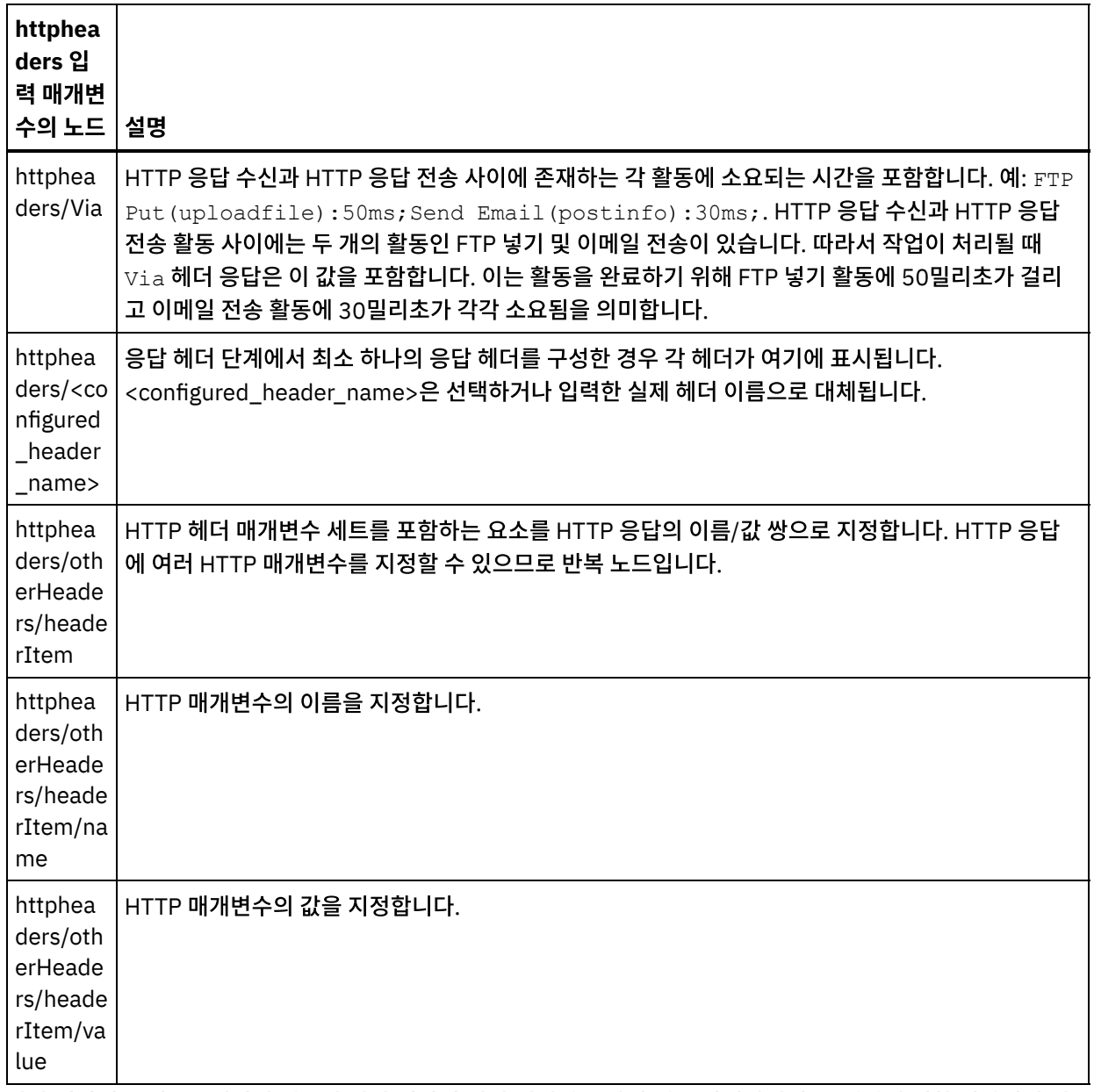

3. 하나 이상의 오케스트레이션 변수와 하나 이상의 입력 매개변수 간의 맵을 작성하십시오. 맵핑에 대한 일반적인 지 시사항은 맵핑 [작성을](#page-799-0) 참조하십시오.

## **Microsoft Internet Explorer**에서 인증서 사용

HTTP 엔드포인트에서 HTTPS 보안 옵션을 선택한 경우에는 Microsoft Internet Explorer가 수정된 인증서를 인식하지 못 하고 SSL 상태를 캐시합니다. 인증서를 수정하는 경우 SSL 상태를 지워야 합니다. Microsoft Internet Explorer에서 SSL 상태를 지우려면 다음을 수행하십시오.

- 1. Microsoft Internet Explorer 도구 모음 메뉴에서 도구 > 인터넷 옵션...을 선택하십시오. 인터넷 옵션 분할창이 표 시됩니다.
- 2. 컨텐츠 탭을 클릭하십시오.
- 3. 인증서 섹션에서 SSL 상태 지우기를 클릭하십시오. SSL 캐시 지우기 성공 대화 상자가 표시됩니다.
- 4. 확인을 클릭하고 확인을 클릭하십시오.

상위 주제**:** [HTTP](#page-354-0) 활동

<span id="page-369-0"></span>마지막 업데이트 날짜: 2013년 11월 6일 수요일

# **HTTP** 응답 전송 활동의 압축**/**압축 해제

**HTTP** 응답 전송 활동은 런타임 동안 HTTP/HTTPS 1.0 프로토콜을 준수하는 HTTP 응답을 HTTP 클라이언트로 전송합니 다.

참고: **HTTP** 응답 전송 활동은 gzip 형식을 사용한 압축만 지원합니다. deflate 형식 또는 공통 UNIX 파일 압축 형식인 compress를 지원하지 않습니다.

**HTTP** 응답 전송 활동의 압축 런타임 동작은 다음 조건에 따라 다릅니다.

- 메시지 레벨에서는, **HTTP** 요청 수신 활동이 수신하는 원래 HTTP 요청의 [Accept-Encoding](#page-369-1) 헤더 값이 **HTTP** 응답 전송 활동으로 전달되어 다음 그림과 같이 HTTP 응답 본문의 압축 여부를 판별합니다.
- 활동 [레벨에서](#page-370-0) 압축/압축 해제 사용 선택란을 설정합니다.

**HTTP** 응답 전송 활동의 압축 런타임 동작에 이 조건이 미치는 영향은 다음 섹션과 [런타임](#page-370-1) 압축 동작 섹션에 제공된 표에 설 명되어 있습니다.

#### 메시지 레벨에서 **Accept-Encoding** 값

<span id="page-369-1"></span>런타임 동안 **HTTP** 요청 수신 활동이 HTTP 클라이언트로부터 HTTP 요청을 수신합니다. 동일한 오케스트레이션에서 **HTTP** 응답 전송 활동이 원래 클라이언트로 다시 HTTP 응답을 전송합니다. 원래 요청에서 **HTTP** 요청 수신 활동이 수신하 는 Accept-Encoding 헤더의 값은 통합 어플라이언스에 내부적으로 저장됩니다. 저장된 값은 **HTTP** 응답 전송 활동으로 전 달되며 다음 그림과 같이 응답 본문의 압축 여부와 인코딩 유형을 판별하는 데 사용됩니다.

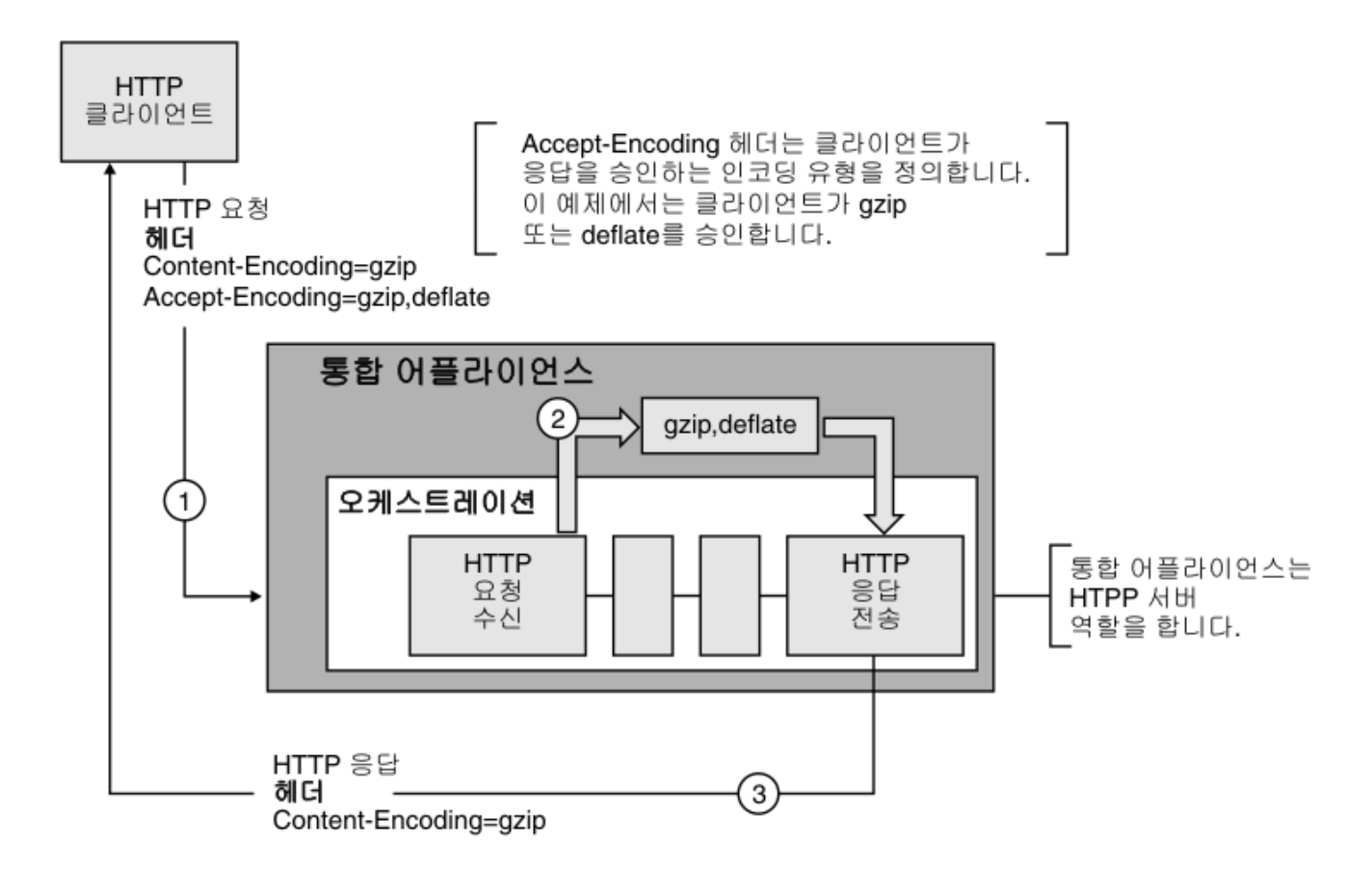

**HTTP** 응답 전송 활동의 선택적 httpheaders 입력 매개변수를 사용하여 Content-Encoding 또는 Accept-Encoding 헤더 의 값이 명시적으로 설정되는 경우, 이 새 값이 요청을 통해 전달된 해당 헤더의 기본 설정을 대체합니다. 예를 들어, 요청에 서 Accept-Encoding이 gzip,deflate로 설정되지만 **HTTP** 응답 전송 활동의 httpheaders 입력 매개변수에서는 identity 로 명시적으로 설정된 경우에는 통합 어플라이언스가 응답의 본문을 압축하지 않습니다.

Accept-Encoding 헤더를 명시적으로 설정하려면 **HTTP** 요청 게시 활동의 입력 맵핑 태스크에 있는 **headerItem** 노드에 다음과 같은 값을 제공하십시오.

- httpheaders/httpheaders/otherHeaders/headerItem/name을 문자열 Accept-Encoding으로 설정
- <span id="page-370-0"></span>httpheaders/httpheaders/otherHeaders/headerItem/value를 인코딩 유형(예: 문자열 identity)으로 설정

## 활동 레벨에서 압축**/**압축 해제 설정

기본적으로, **HTTP** 응답 전송 활동에 대한 활동 레벨에서는 압축이 켜져 있습니다. 압축/압축 해제 사용 선택란을 지우면 활 동 레벨에서 압축을 끌 수 있습니다. 압축/압축 해제 사용 선택란은 활동의 구성 태스크에서 사용할 수 있습니다. 다음 표에 서 두 번째 열인 HTTP Compression CLI Command에는 압축/압축 해제 사용 선택란의 설정이 나타납니다.

## 런타임 압축 동작

<span id="page-370-1"></span>다음 표에서는 통합 어플라이언스가 HTTP 클라이언트로 HTTP 응답을 전송할 때의 압축 런타임 동작에 대해 설명합니다.

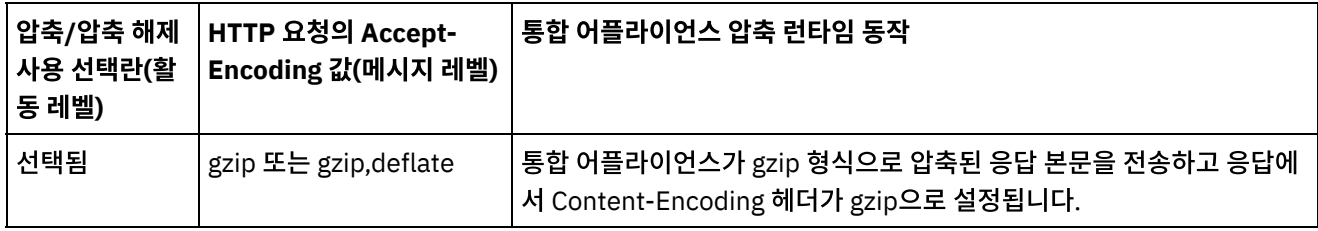

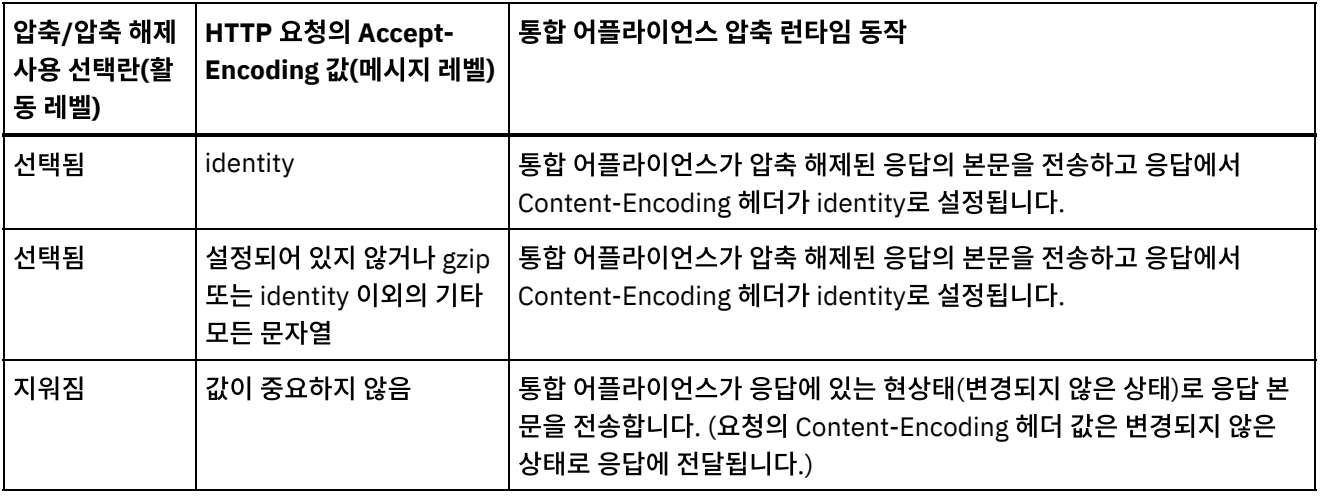

참고: 향후 릴리스에서는 압축/압축 해제 사용 선택란이 더 이상 사용되지 않습니다. HTTP 요청에서 Content-Encoding 및 Accept-Encoding HTTP 매개변수를 사용하여 HTTP 요청 본문의 압축 해제 방법과 HTTP 응답 본문의 압축 방법을 지 정하십시오.

상위 주제**:** [HTTP](#page-354-0) 활동

피드백 | 주의사항

마지막 업데이트 날짜: 2013년 11월 6일 수요일

# **HTTP** 요청 게시 활동

HTTP 요청 게시 활동은 게시 요청을 지정된 위치(HTTP 엔드포인트)로 보내고 이 위치에서 다시 HTTP 응답을 받습니다.

## 오케스트레이션에 **HTTP** 요청 게시 활동 추가

- 1. 오케스트레이션을 작성하거나 여십시오. 오케스트레이션의 그래픽 표시가 나타납니다.
- 2. 활동 탭을 선택하고 HTTP 폴더를 펼치십시오.
- 3. 요청 게시 활동을 오케스트레이션으로 끌어오십시오.
- 4. 활동을 선택하십시오. 점검 목록이 표시됩니다.

### **HTTP** 엔드포인트 작성**,** 선택 또는 편집

- 1. 점검 목록에서 엔드포인트 선택 태스크를 클릭하고 다음 조치 중 하나를 선택하십시오.
	- 기존 엔드포인트를 선택하십시오.
		- a. 찾아보기를 선택하십시오. 프로젝트 탐색기가 표시됩니다.
		- b. 기존 엔드포인트를 선택하고 확인을 클릭하십시오. "활동 구성" 프로시저로 건너뛰십시오.
	- 기존 엔드포인트를 선택하고 편집하십시오.
		- a. 찾아보기를 선택하십시오. 프로젝트 탐색기가 표시됩니다.
		- b. 기존 엔드포인트를 선택하고 확인을 클릭하십시오.
		- c. 편집을 클릭하십시오. 엔드포인트 편집 분할창이 표시됩니다.
	- 새로 작성을 선택하여 새 엔드포인트를 작성하십시오. 엔드포인트 작성 분할창이 표시됩니다.
- 2. HTTP 엔드포인트 작성 또는 편집에 대해 HTTP [엔드포인트](#page-355-0) 작성 또는 편집을 참조하십시오.

# 활동 구성

1. 점검 목록에서 구성 태스크를 선택하십시오. 구성 분할창이 표시됩니다.

2. 다음 표에 설명된 대로 이 분할창의 모든 필드와 선택란을 구성하십시오.

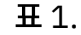

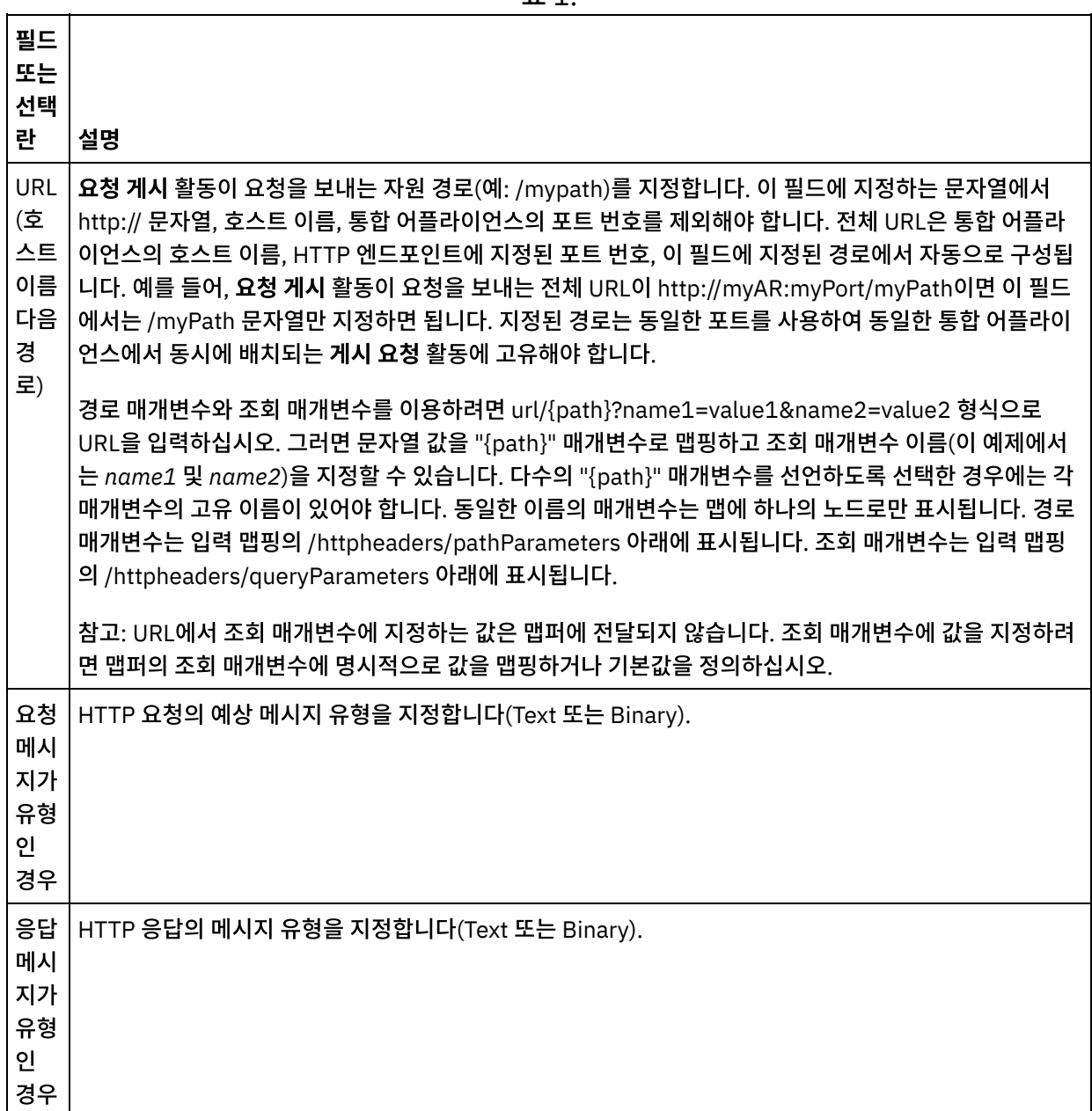

 $\overline{\phantom{a}}$ 

 $\overline{a}$ 

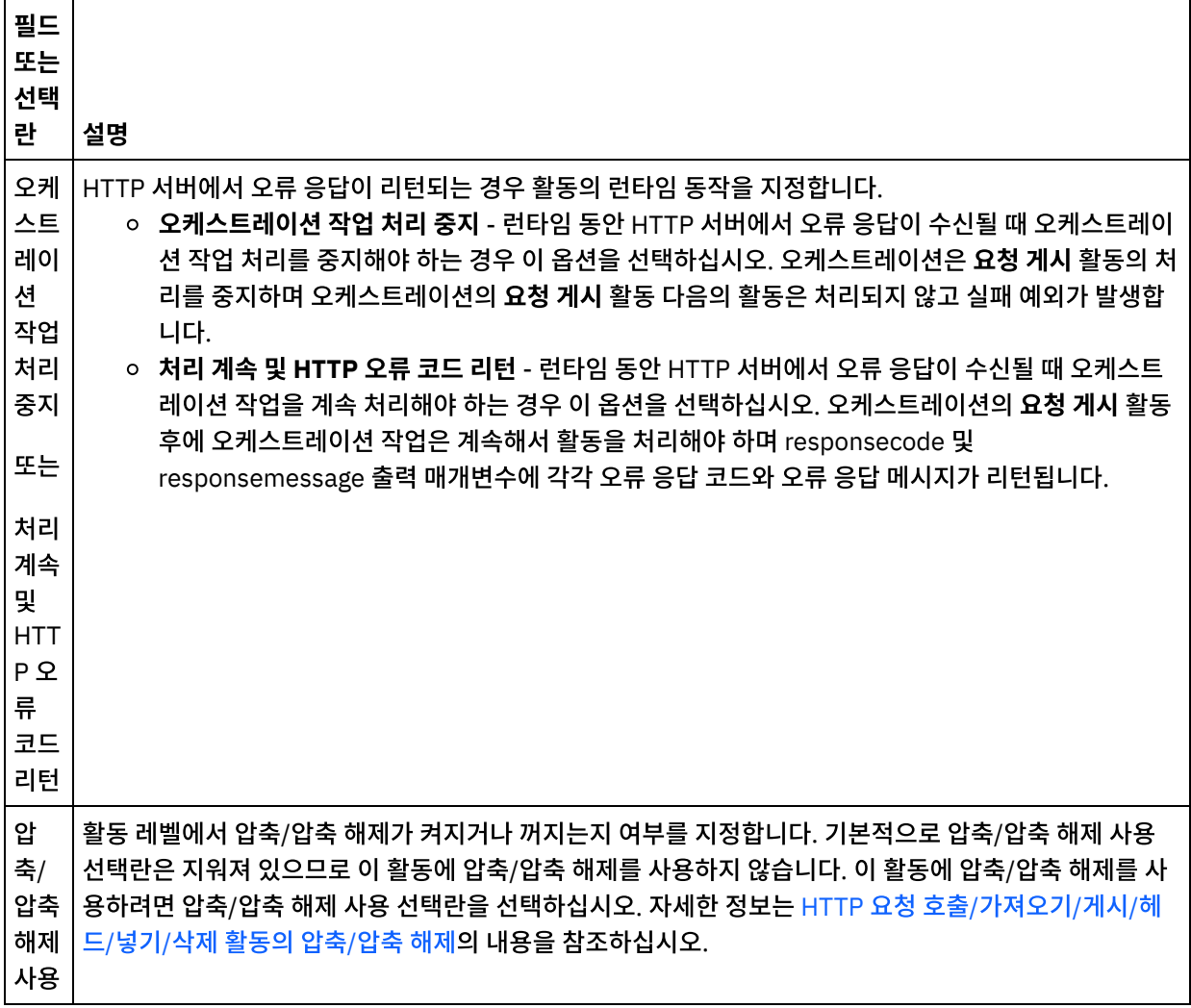

### 요청 헤더 지정

- 1. 점검 목록에서 요청 헤더 태스크를 선택하십시오. 요청 헤더 분할창이 표시됩니다. 사용자 정의 헤더 테이블이 맨 위 에 표시되고, 사전 정의 표준 헤더 포함 선택란이 중간에 표시되며, 표준 헤더 테이블은 맨 아래에 표시됩니다.
- 2. 추가 단추를 클릭하여 사용자 정의 헤더 테이블에 헤더를 추가하십시오. 새 항목을 클릭하여 헤더 이름을 입력하거 나 드롭 다운 목록에서 헤더 이름을 선택하십시오. 헤더 이름이 사전 정의 헤더 이름이면 설명 열에 설명이 표시되고 그렇지 않은 경우에는 헤더에 대한 설명을 직접 입력하십시오.
- 3. 사전 정의된 표준 헤더를 사용하려면 사전 정의 표준 헤더 포함 선택란을 선택하십시오. 중복 헤더 이름은 허용되지 않으며(대소문자 차이는 무시하고) 사용자 정의 헤더 테이블에서 중복 헤더를 제거하도록 프롬프트가 표시됩니다. 선택된 HTTP 헤더는 입력 맵핑의 /httpheaders 아래에 표시됩니다.

### 응답 헤더 지정

- 1. 점검 목록에서 응답 헤더 태스크를 선택하십시오. 응답 헤더 분할창이 표시됩니다. 사용자 정의 헤더 테이블이 맨 위 에 표시되고, 사전 정의 표준 헤더 포함 선택란이 중간에 표시되며, 표준 헤더 테이블은 맨 아래에 표시됩니다.
- 2. 추가 단추를 클릭하여 사용자 정의 헤더 테이블에 헤더를 추가하십시오. 새 항목을 클릭하여 헤더 이름을 입력하거 나 드롭 다운 목록에서 헤더 이름을 선택하십시오. 헤더 이름이 사전 정의 헤더 이름이면 설명 열에 설명이 표시되고 그렇지 않은 경우에는 헤더에 대한 설명을 직접 입력하십시오.
- 3. 사전 정의된 표준 헤더를 사용하려면 사전 정의 표준 헤더 포함 선택란을 선택하십시오. 중복 헤더 이름은 허용되지 않으며(대소문자 차이는 무시하고) 사용자 정의 헤더 테이블에서 중복 헤더를 제거하도록 프롬프트가 표시됩니다. 선택된 HTTP 헤더는 출력 맵핑의 /httpheaders 아래에 표시됩니다.
- 1. 점검 목록에서 재시도 태스크를 선택하십시오. 재시도 분할창이 표시됩니다.
- 2. HTTP 서버에 연결하는 데 사용할 재시도 옵션을 구성하십시오. 다음 표에는 HTTP 서버에 연결하는 데 사용되는 재 시도 옵션이 정의되어 있습니다.

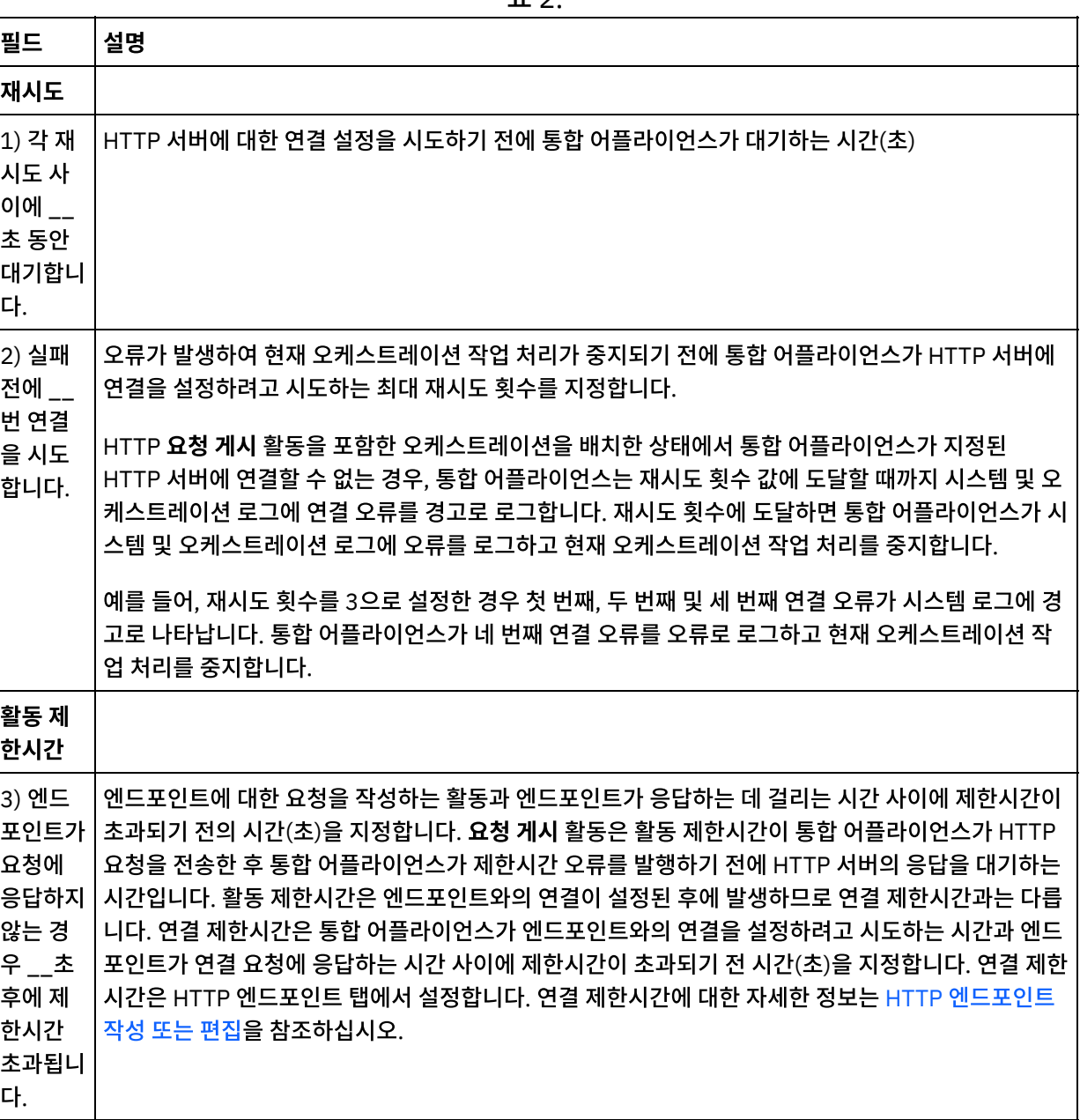

#### $\overline{H}$  2.

### 활동으로 입력 맵핑

- 1. 점검 목록에서 입력 맵핑 태스크를 선택하십시오. 본문 입력 매개변수가 입력 맵핑 태스크의 활동으로 분할창에 표 시됩니다. body 입력 매개변수는 필수이며 최소 하나의 변수를 여기에 맵핑해야 합니다. 본문 입력 매개변수에는 HTTP 서버로 전송된 HTTP 요청 메시지의 본문이 포함됩니다.
- 2. 입력 맵핑 분할창의 활동으로 분할창에 선택적 입력 매개변수를 표시하려면 도구 모음 메뉴에서 맵 > 선택적 매개변 수 표시를 선택하거나 활동으로 분할창에서 마우스 오른쪽 단추를 클릭하고 선택적 매개변수 표시 옵션을 선택하십 시오. 도구 모음 메뉴에서 맵 > 선택적 매개변수 표시 옵션을 선택할 수 없는 경우 입력 맵핑 분할창에서 노드를 클릭 하여 이 옵션을 활성화하십시오. httpheaders 및 httpConnParameter 입력 매개변수가 표시됩니다.

다음 표에는 선택적 httpheaders 입력 매개변수의 노드가 정의되어 있습니다.

표 3.

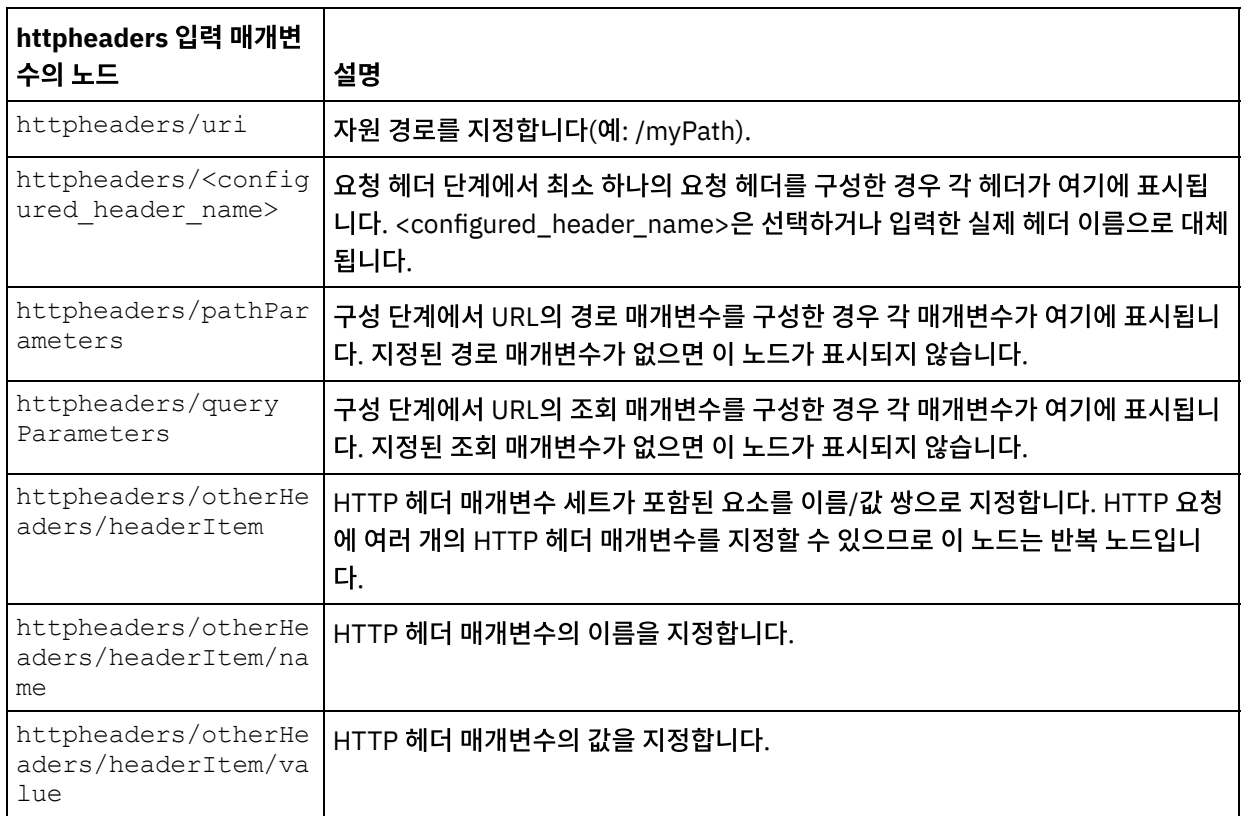

참고: 컨텐츠-길이 헤더가 런타임 동안 httpheaders/otherHeaders/headerItem/name 및

httpheaders/otherHeaders/headerItem/value를 사용하여 명시적으로 설정된경우에는 이 값이 무시됩니다. 이 활동은 컨텐츠-길이 헤더를 본문의 크기로 자동 설정합니다.

다음 표에는 선택적 httpConnParameter 입력 매개변수의 노드가 정의되어 있습니다. 다음 표에 지정된 노드로 변 수의 값을 전달하여 런타임 중에 동적으로 점검 목록의 엔드포인트 선택 태스크에서 지정한 설정을 선택적으로 대체 할 수 있습니다. 예를 들어, 런타임 동안 httpConnParameter 입력 매개변수의 host 노드로 변수를 맵핑하여 엔드 포인트에 지정된 호스트 이름을 대체할 수 있습니다. 런타임 중 변수의 값은 HTTP 서버에 연결하는 데 사용되는 호 스트 이름입니다.

표 4.

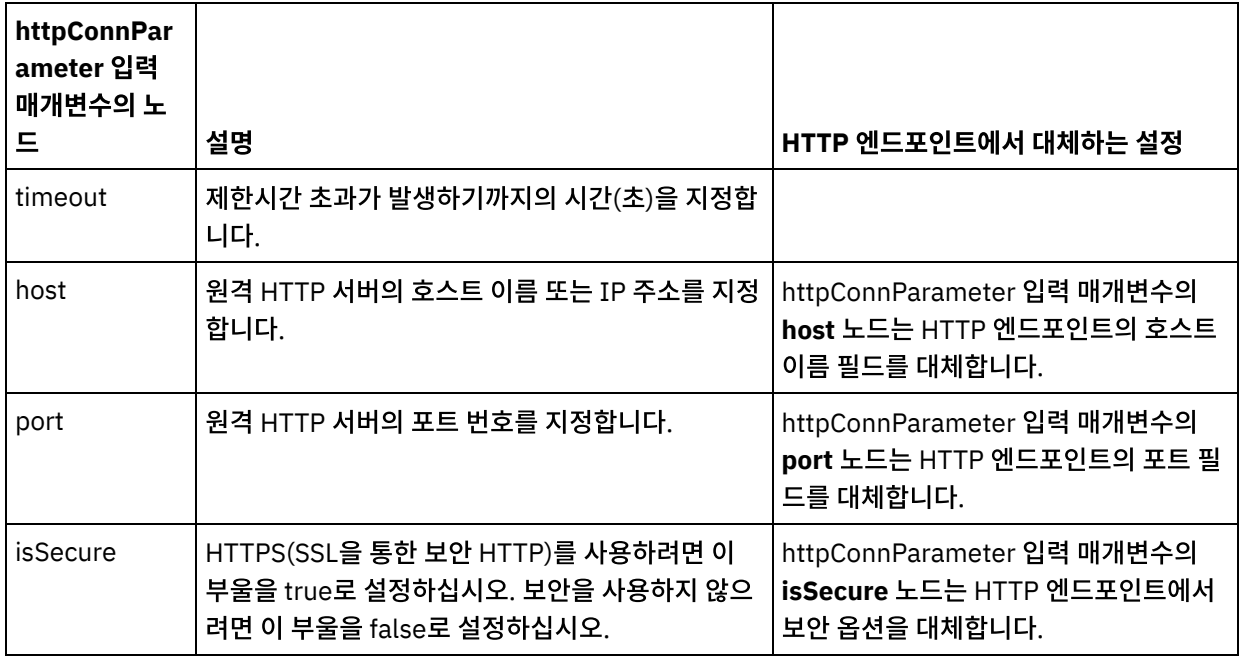

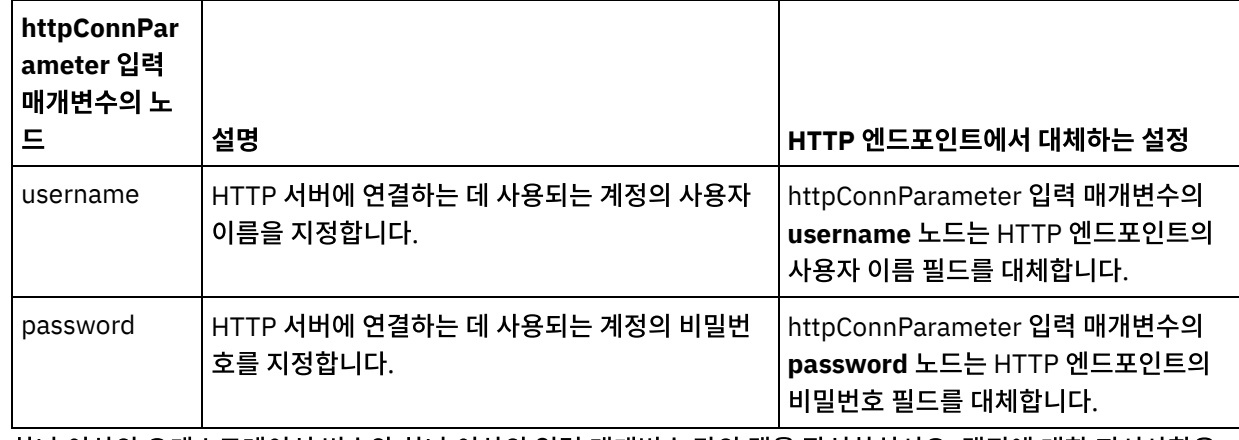

3. 하나 이상의 오케스트레이션 변수와 하나 이상의 입력 매개변수 간의 맵을 작성하십시오. 맵핑에 대한 지시사항은 [맵핑](#page-799-0) 작성을 참조하십시오.

## 활동의 출력 맵핑

1. 점검 목록에서 출력 맵핑 태스크를 선택하십시오. 다음 표에 설명된 대로 활동의 출력 매개변수가 출력 맵핑 태스크 의 활동에서 분할창에 표시됩니다.

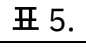

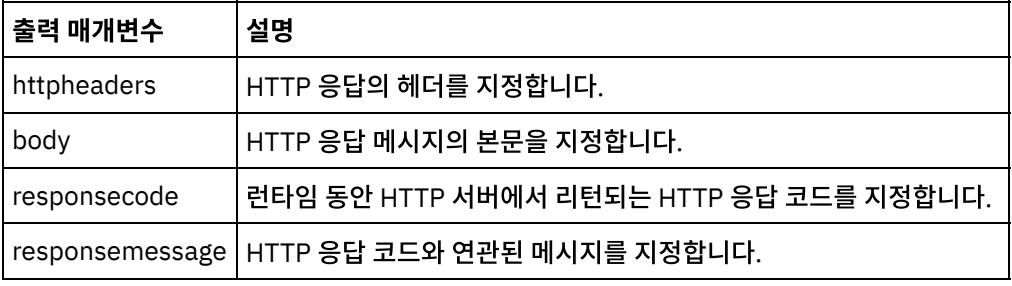

다음 표에는 httpheaders 출력 매개변수의 노드가 정의되어 있습니다.

표 6.

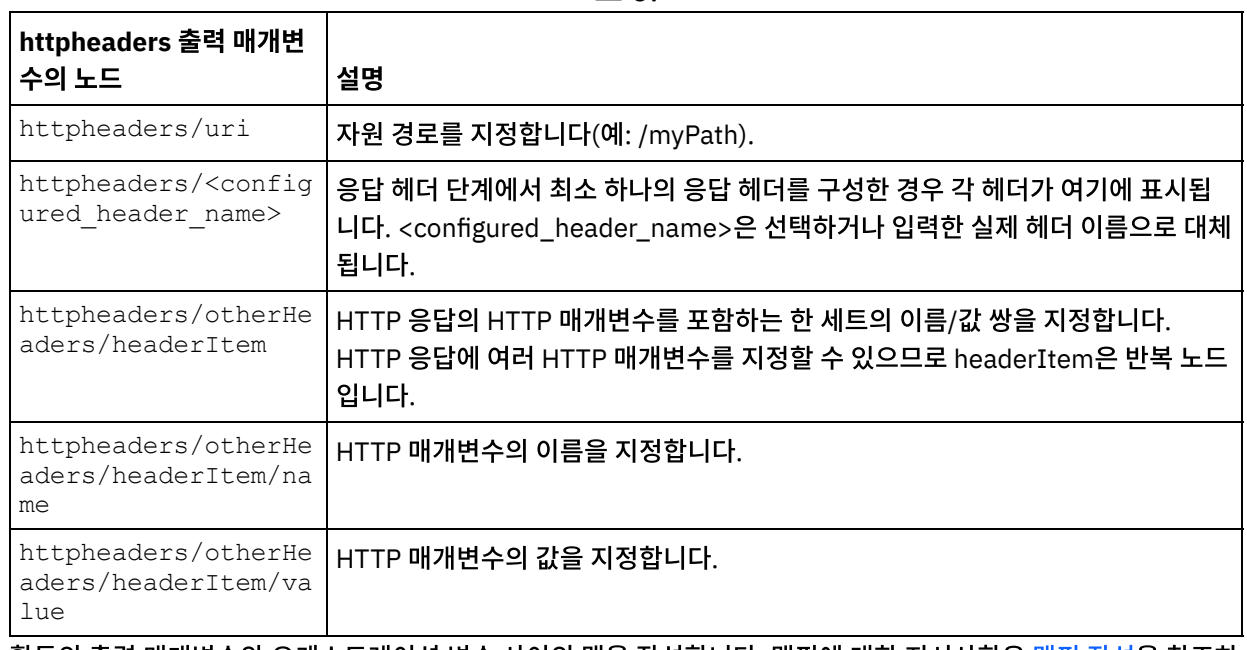

2. 활동의 출력 매개변수와 오케스트레이션 변수 사이의 맵을 작성합니다. 맵핑에 대한 지시사항은 <mark>맵핑 작성</mark>을 참조하 십시오.

# **Microsoft Internet Explorer**에서 인증서 사용

HTTP 엔드포인트에서 HTTPS 보안 옵션을 선택한 경우에는 Microsoft Internet Explorer가 수정된 인증서를 인식하지 못 하고 SSL 상태를 캐시합니다. 인증서를 수정하는 경우 SSL 상태를 지워야 합니다. Microsoft Internet Explorer에서 SSL 상태를 지우려면 다음을 수행하십시오.

- 1. Microsoft Internet Explorer 도구 모음 메뉴에서 도구 > 인터넷 옵션...을 선택하십시오. 인터넷 옵션 분할창이 표 시됩니다.
- 2. 컨텐츠 탭을 클릭하십시오.
- 3. 인증서 섹션에서 SSL 상태 지우기를 클릭하십시오. SSL 캐시 지우기 성공 대화 상자가 표시됩니다.
- 4. 확인을 클릭하고 확인을 클릭하십시오.

상위 주제**:** [HTTP](#page-354-0) 활동

피드백 | 주의사항

마지막 업데이트 날짜: 2013년 11월 6일 수요일

# **HTTP** 요청 가져오기 활동

HTTP 요청 가져오기 활동은 가져오기 요청을 지정된 위치(HTTP 엔드포인트)로 보내고 이 위치에서 다시 HTTP 응답을 받 습니다.

#### 오케스트레이션에 **HTTP**에 요청 가져오기 활동 추가

- 1. 오케스트레이션을 작성하거나 여십시오. 오케스트레이션의 그래픽 표시가 나타납니다.
- 2. 활동 탭을 선택하고 HTTP 폴더를 펼치십시오.
- 3. 요청 가져오기 활동을 오케스트레이션으로 끌어오십시오.
- 4. 활동을 선택하십시오. 점검 목록이 표시됩니다.

#### **HTTP** 엔드포인트 작성**,** 선택 또는 편집

- 1. 점검 목록에서 엔드포인트 선택 태스크를 클릭하고 다음 조치 중 하나를 선택하십시오.
	- 기존 엔드포인트를 선택하십시오.
		- a. 찾아보기를 선택하십시오. 프로젝트 탐색기가 표시됩니다.
		- b. 기존 엔드포인트를 선택하고 확인을 클릭하십시오. "활동 구성" 프로시저로 건너뛰십시오.
	- 기존 엔드포인트를 선택하고 편집하십시오.
		- a. 찾아보기를 선택하십시오. 프로젝트 탐색기가 표시됩니다.
		- b. 기존 엔드포인트를 선택하고 확인을 클릭하십시오.
		- c. 편집을 클릭하십시오. 엔드포인트 편집 분할창이 표시됩니다.
	- 새로 작성을 선택하여 새 엔드포인트를 작성하십시오. 엔드포인트 작성 분할창이 표시됩니다.
- 2. HTTP 엔드포인트를 작성 또는 편집하십시오. HTTP [엔드포인트](#page-355-0) 작성 또는 편집의 내용을 참조하십시오.

### 활동 구성

1. 점검 목록에서 구성 태스크를 선택하십시오. 구성 분할창이 표시됩니다.

2. 다음 표에 설명된 대로 이 분할창의 모든 필드와 선택란을 구성하십시오.

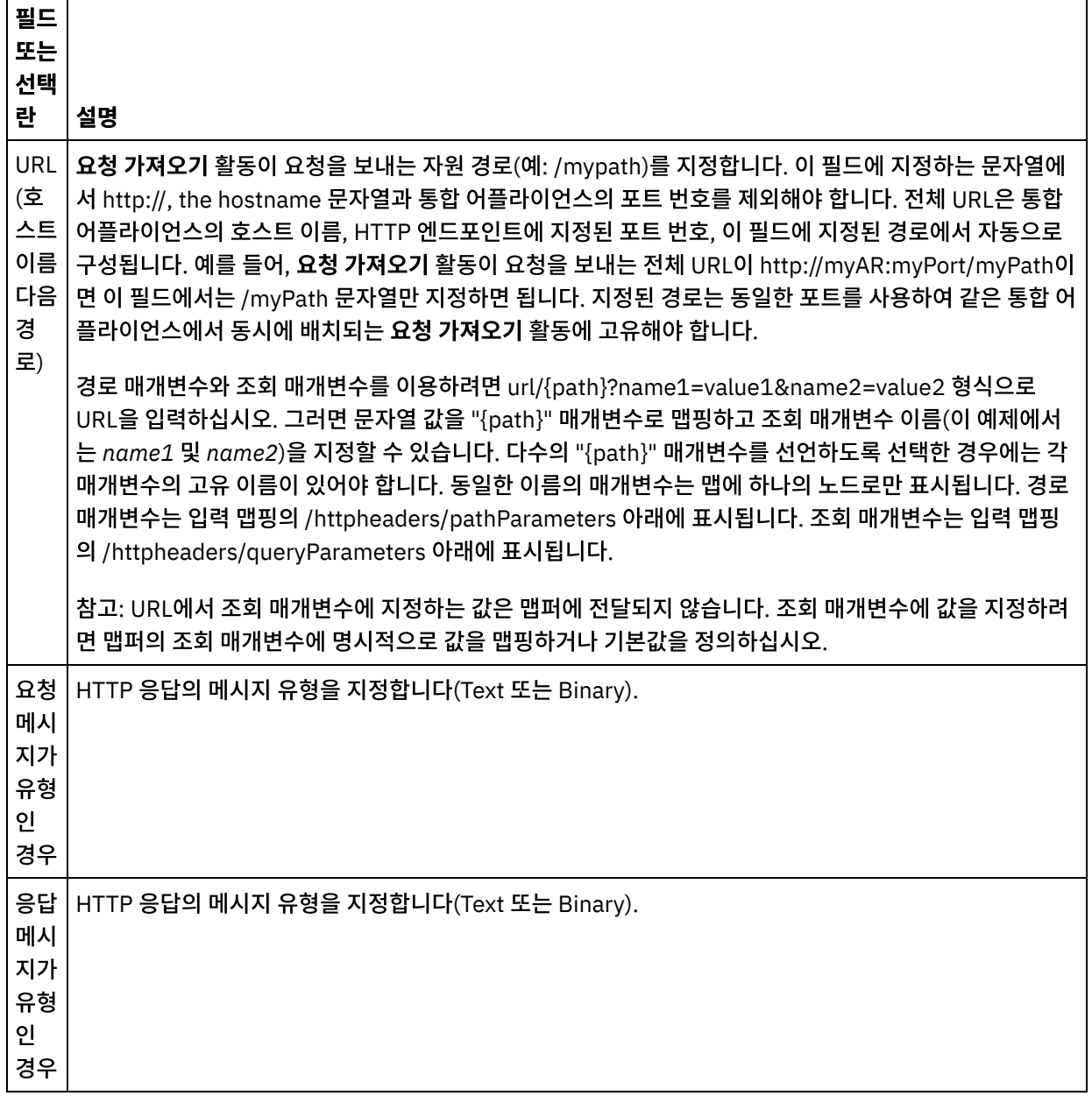

 $\overline{\phantom{0}}$ 

 $\frac{1}{1} \left( \frac{1}{1} \right)^{2} \left( \frac{1}{1} \right)^{2} \left( \frac{1}{1} \right)^{2} \left( \frac{1}{1} \right)^{2} \left( \frac{1}{1} \right)^{2} \left( \frac{1}{1} \right)^{2} \left( \frac{1}{1} \right)^{2} \left( \frac{1}{1} \right)^{2} \left( \frac{1}{1} \right)^{2} \left( \frac{1}{1} \right)^{2} \left( \frac{1}{1} \right)^{2} \left( \frac{1}{1} \right)^{2} \left( \frac{1}{1} \right)^{2} \left( \frac$ 

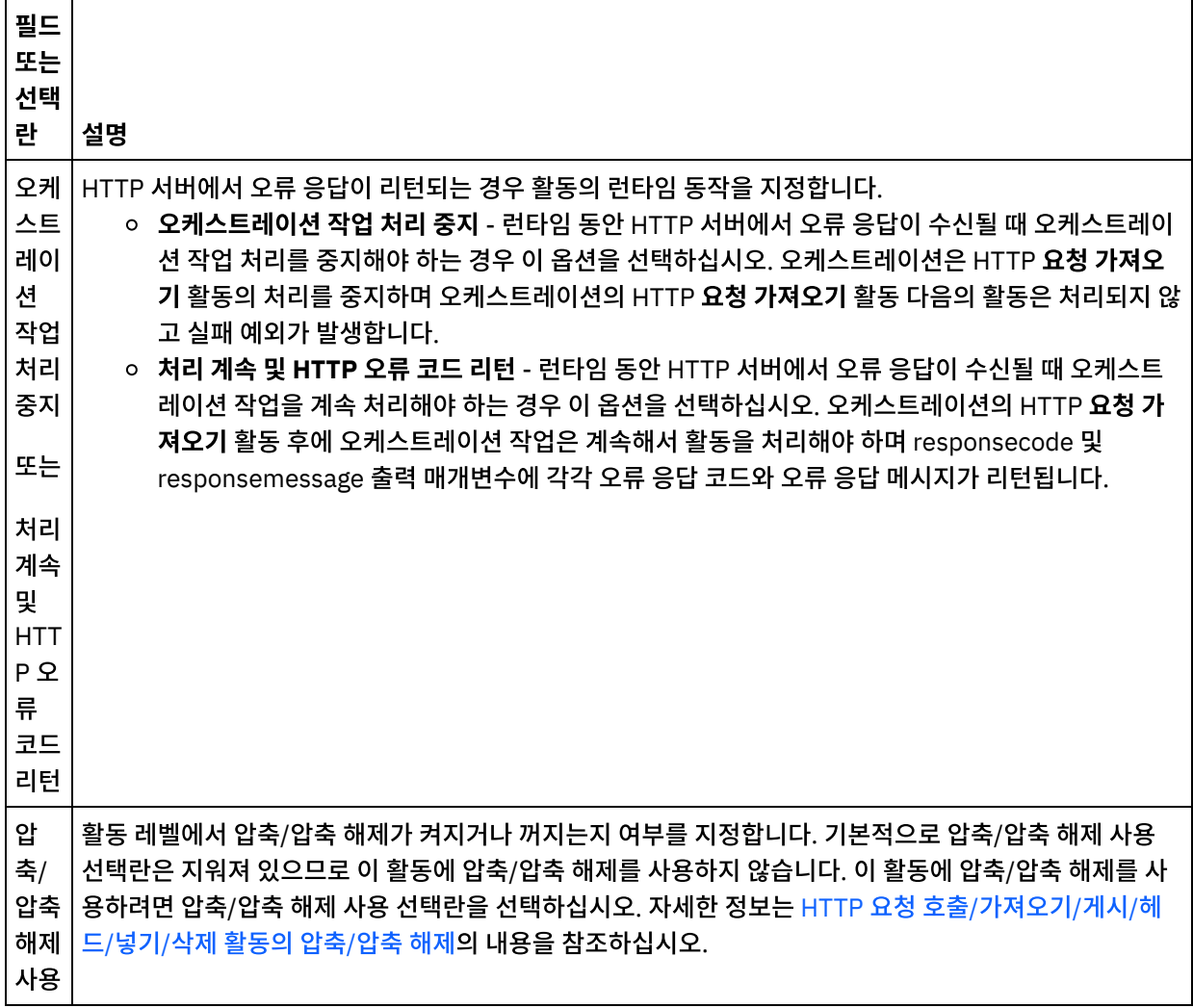

## 요청 헤더 지정

- 1. 점검 목록에서 요청 헤더 태스크를 선택하십시오. 요청 헤더 분할창이 표시됩니다. 사용자 정의 헤더 테이블이 맨 위 에 표시되고, 사전 정의 표준 헤더 포함 선택란이 중간에 표시되며, 표준 헤더 테이블은 맨 아래에 표시됩니다.
- 2. 추가 단추를 클릭하여 사용자 정의 헤더 테이블에 헤더를 추가하십시오. 새 항목을 클릭하여 헤더 이름을 입력하거 나 드롭 다운 목록에서 헤더 이름을 선택하십시오. 헤더 이름이 사전 정의 헤더 이름이면 설명 열에 설명이 표시되고 그렇지 않은 경우에는 헤더에 대한 설명을 직접 입력하십시오.
- 3. 사전 정의된 표준 헤더를 사용하려면 사전 정의 표준 헤더 포함 선택란을 선택하십시오. 중복 헤더 이름은 허용되지 않으며(대소문자 차이는 무시하고) 사용자 정의 헤더 테이블에 중복 헤더가 표시되는 경우 이를 제거하도록 프롬프 트가 표시됩니다. 선택된 HTTP 헤더는 입력 맵핑의 /httpheaders 아래에 표시됩니다.

### 응답 헤더 지정

- 1. 점검 목록에서 응답 헤더 태스크를 선택하십시오. 응답 헤더 분할창이 표시됩니다. 사용자 정의 헤더 테이블이 맨 위 에 표시되고, 사전 정의 표준 헤더 포함 선택란이 중간에 표시되며, 표준 헤더 테이블은 맨 아래에 표시됩니다.
- 2. 추가 단추를 클릭하여 사용자 정의 헤더 테이블에 헤더를 추가하십시오. 새 항목을 클릭하여 헤더 이름을 입력하거 나 드롭 다운 목록에서 헤더 이름을 선택하십시오. 헤더 이름이 사전 정의 헤더 이름이면 설명 열에 설명이 표시되고 그렇지 않은 경우에는 헤더에 대한 설명을 직접 입력하십시오.
- 3. 사전 정의된 표준 헤더를 사용하려면 사전 정의 표준 헤더 포함 선택란을 선택하십시오. 중복 헤더 이름은 허용되지 않으며(대소문자 차이는 무시하고) 사용자 정의 헤더 테이블에 중복 헤더가 표시되는 경우 이를 제거하도록 프롬프 트가 표시됩니다. 선택된 HTTP 헤더는 출력 맵핑의 /httpheaders 아래에 표시됩니다.
- 1. 점검 목록에서 재시도 태스크를 선택하십시오. 재시도 분할창이 표시됩니다.
- 2. HTTP 서버에 연결하는 데 사용할 재시도 옵션을 구성하십시오. 다음 표는 HTTP 서버에 연결하는 데 사용되는 재시 도 옵션을 정의합니다.

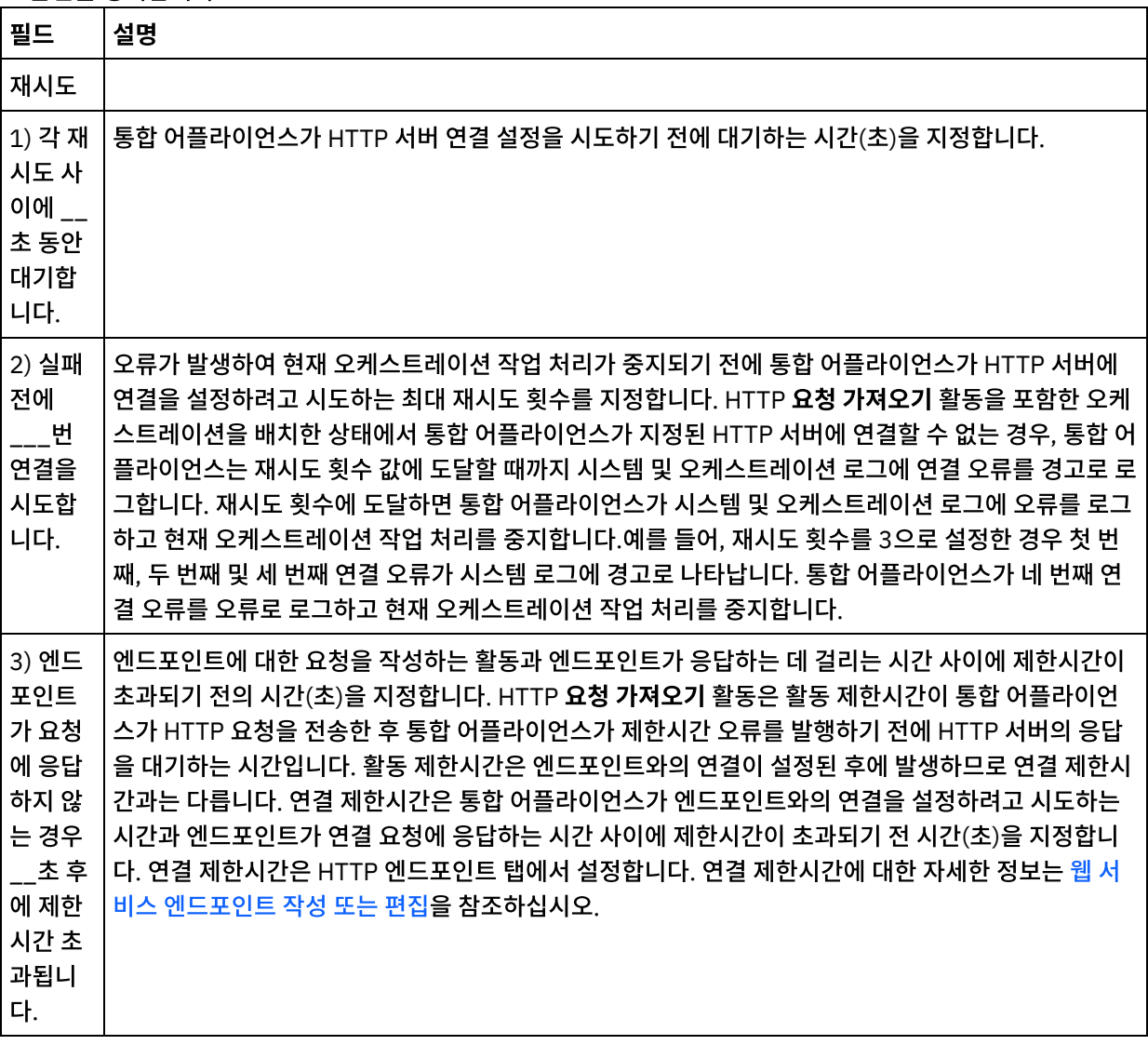

#### 활동으로 입력 맵핑

- 1. 점검 목록에서 입력 맵핑 태스크를 선택하십시오. 본문 입력 매개변수가 입력 맵핑 태스크의 활동으로 분할창에 표 시됩니다. body 입력 매개변수는 선택사항입니다. body 입력 매개변수는 HTTP 서버로 다시 전송된 HTTP 응답 메 시지의 본문을 포함합니다.
- 2. 입력 맵핑 분할창의 활동으로 분할창에서 선택적 입력 매개변수를 보려면 도구 모음 메뉴에서 맵 > 선택적 매개변수 표시를 선택하거나 활동으로 분할창에서 마우스 오른쪽 단추를 클릭하고 선택적 매개변수 표시 옵션을 선택하십시 오. 도구 모음 메뉴에서 맵 > 선택적 매개변수 표시 옵션을 선택할 수 없는 경우에는 입력 맵핑 분할창에서 노드를 클 릭하여 이 옵션을 활성화하십시오. httpheaders 및 **httpConnParameter** 입력 매개변수가 표시됩니다. 다음 표에는 선택적 httpheaders 입력 매개변수의 노드가 정의되어 있습니다.

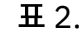

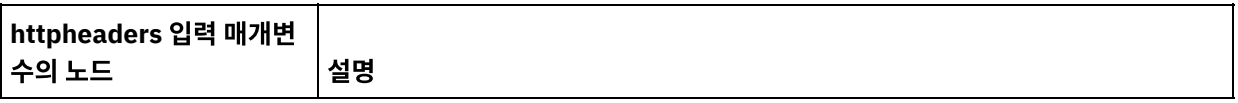

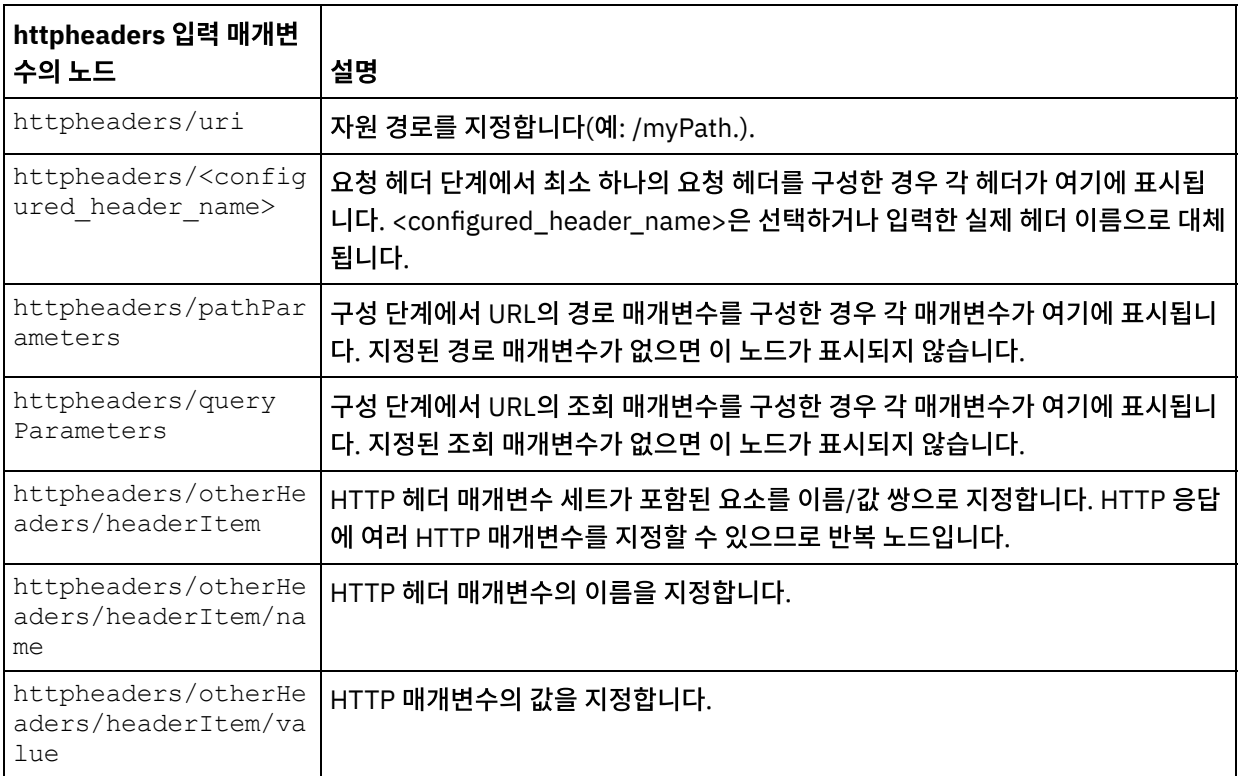

참고: Content-Length 헤더가 httpheaders/otherHeaders/headerItem/name및

httpheaders/otherHeaders/headerItem/value를 사용하여 명시적으로 설정되는 경우 런타임 중에 이 값이 무시됩니다. 이 활동은 컨텐츠-길이 헤더를 본문의 크기로 자동 설정합니다.

다음 표에는 선택적 httpConnParameter 입력 매개변수의 노드가 정의되어 있습니다. 다음 표에 지정된 노드로 변 수의 값을 전달하여 런타임 중에 동적으로 점검 목록의 엔드포인트 선택 태스크에서 지정한 설정을 선택적으로 대체 할 수 있습니다. 예를 들어, 런타임 동안 httpConnParameter 입력 매개변수의 host 노드로 변수를 맵핑하여 엔드 포인트에 지정된 호스트 이름을 대체할 수 있습니다. 런타임 중 변수의 값은 HTTP 서버에 연결하는 데 사용되는 호 스트 이름입니다.

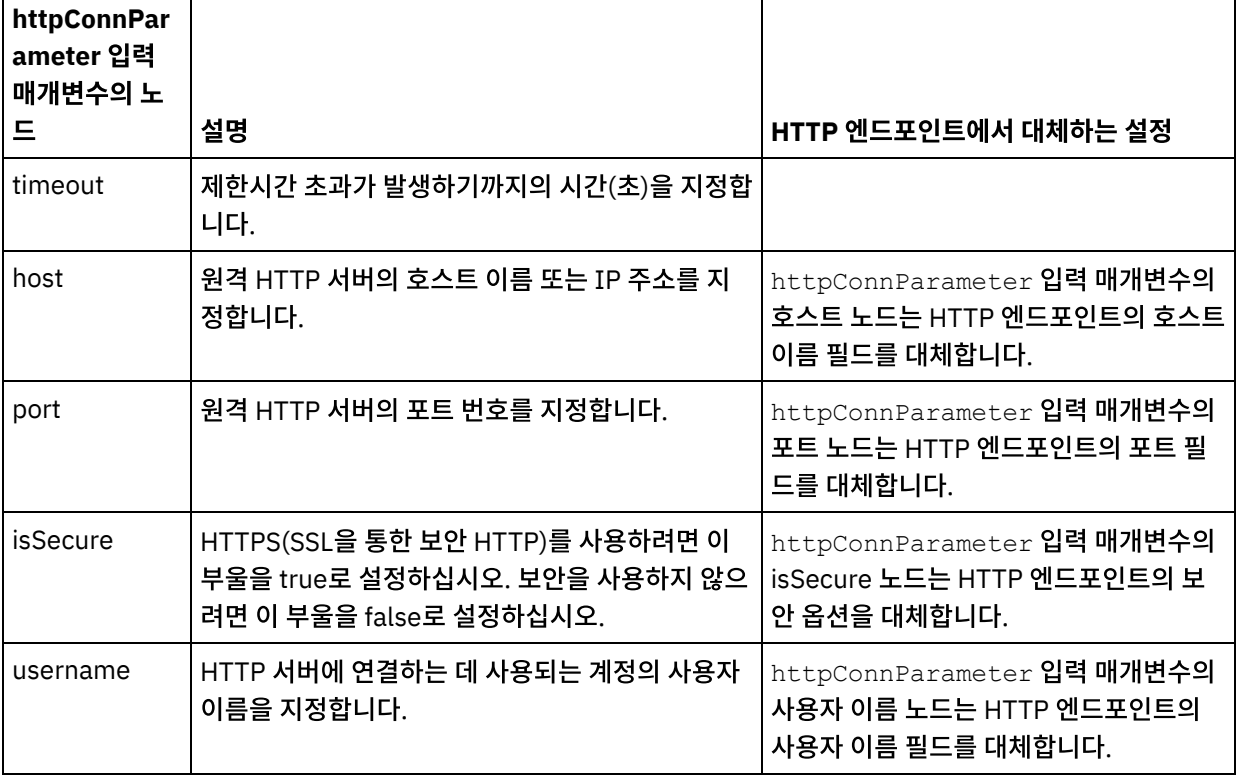

표 3.

| httpConnPar<br>ˈameter 입력<br>매개변수의 노 | 설명                                        | <b>HTTP 엔드포인트에서 대체하는 설정</b>                                                    |
|--------------------------------------|-------------------------------------------|--------------------------------------------------------------------------------|
| password                             | HTTP 서버에 연결하는 데 사용되는 계정의 비밀번<br>호를 지정합니다. | InttpConnParameter <b>입력 매개변수의</b><br>비밀번호 노드는 HTTP 엔드포인트의 비밀<br>번호 필드를 대체합니다. |

<sup>3.</sup> 하나 이상의 오케스트레이션 변수와 하나 이상의 입력 매개변수 간의 맵을 작성하십시오. 맵핑에 대한 일반적인 지 시사항은 맵핑 [작성을](#page-799-0) 참조하십시오.

## 활동의 출력 맵핑

1. 점검 목록에서 출력 맵핑 태스크를 선택하십시오. 다음 표에 설명된 대로 활동의 출력 매개변수가 출력 맵핑 태스크 의 활동에서 분할창에 표시됩니다.

표 4.

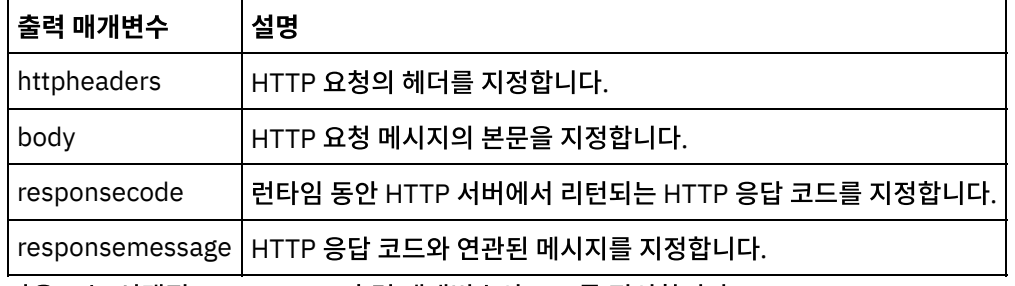

다음 표는 선택적 httpheaders 출력 매개변수의 노드를 정의합니다.

표 5.

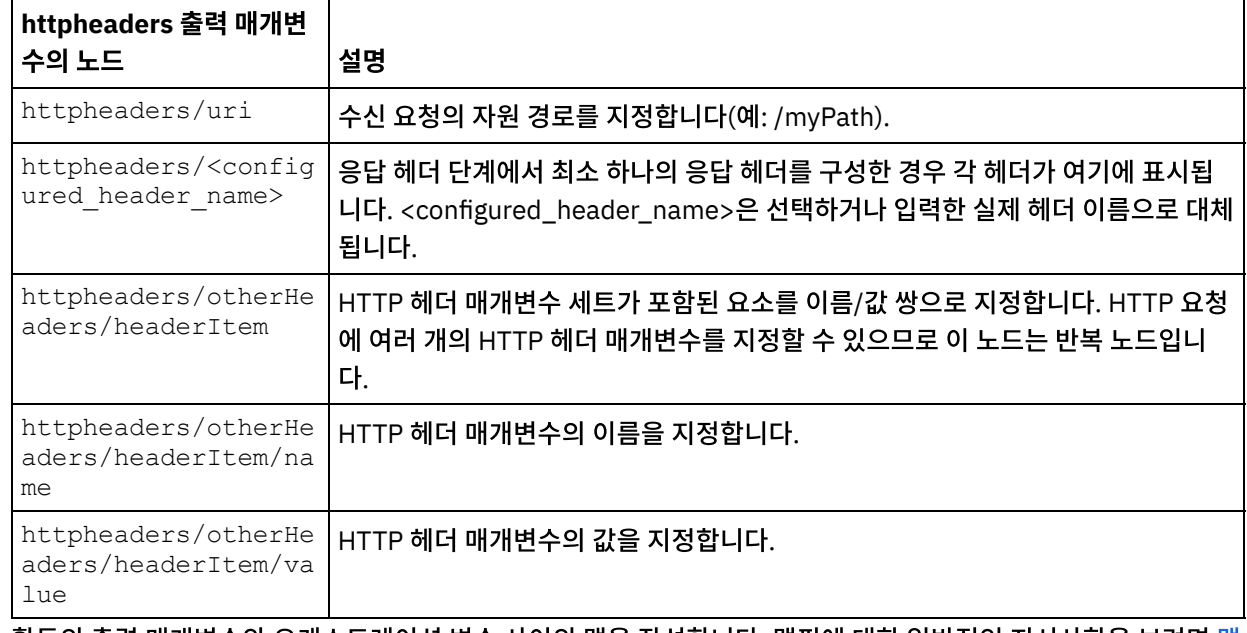

2. 활동의 출력 매개변수와 [오케스트레이션](#page-799-0) 변수 사이의 맵을 작성합니다. 맵핑에 대한 일반적인 지시사항을 보려면 맵 핑 작성을 참조하십시오.

## **Microsoft Internet Explorer**에서 인증서 사용

HTTP 엔드포인트에서 HTTPS 보안 옵션을 선택한 경우에는 Microsoft Internet Explorer가 수정된 인증서를 인식하지 못 하고 SSL 상태를 캐시합니다. 인증서를 수정하는 경우 SSL 상태를 지워야 합니다. Microsoft Internet Explorer에서 SSL 상태를 지우려면 다음을 수행하십시오.

- 1. Microsoft Internet Explorer 도구 모음 메뉴에서 도구 > 인터넷 옵션...을 선택하십시오. 인터넷 옵션 분할창이 표 시됩니다.
- 2. 컨텐츠 탭을 클릭하십시오.
- 3. 인증서 섹션에서 SSL 상태 지우기를 클릭하십시오. SSL 캐시 지우기 성공 대화 상자가 표시됩니다.
- 4. 확인을 클릭하고 확인을 클릭하십시오.

상위 주제**:** [HTTP](#page-354-0) 활동

피드백 | 주의사항

마지막 업데이트 날짜: 2013년 11월 6일 수요일

# **HTTP** 요청 헤드 활동

HTTP 요청 헤드 활동은 헤드 요청을 지정된 위치(HTTP 엔드포인트)로 보내고 이 위치에서 다시 HTTP 응답을 받습니다.

오케스트레이션에 **HTTP**에 요청 헤드 활동 추가

- 1. 오케스트레이션을 작성하거나 여십시오. 오케스트레이션의 그래픽 표시가 나타납니다.
- 2. 활동 탭을 선택하고 HTTP 폴더를 펼치십시오.
- 3. 요청 헤드 활동을 오케스트레이션으로 끌어오십시오.
- 4. 활동을 선택하십시오. 점검 목록이 표시됩니다.

#### **HTTP** 엔드포인트 작성**,** 선택 또는 편집

- 1. 점검 목록에서 엔드포인트 선택 태스크를 클릭하고 다음 조치 중 하나를 선택하십시오.
	- 기존 엔드포인트를 선택하십시오.
		- a. 찾아보기를 선택하십시오. 프로젝트 탐색기가 표시됩니다.
		- b. 기존 엔드포인트를 선택하고 확인을 클릭하십시오. "활동 구성" 프로시저로 건너뛰십시오.
		- 기존 엔드포인트를 선택하고 편집하십시오.
			- a. 찾아보기를 선택하십시오. 프로젝트 탐색기가 표시됩니다.
			- b. 기존 엔드포인트를 선택하고 확인을 클릭하십시오.
			- c. 편집을 클릭하십시오. 엔드포인트 편집 분할창이 표시됩니다.
		- 새로 작성을 선택하여 새 엔드포인트를 작성하십시오. 엔드포인트 작성 분할창이 표시됩니다.
- 2. HTTP 엔드포인트를 작성 또는 편집하십시오. HTTP [엔드포인트](#page-355-0) 작성 또는 편집의 내용을 참조하십시오.

## 활동 구성

- 1. 점검 목록에서 구성 태스크를 선택하십시오. 구성 분할창이 표시됩니다.
- 2. 다음 표에 설명된 대로 이 분할창의 모든 필드와 선택란을 구성하십시오.

표 1.

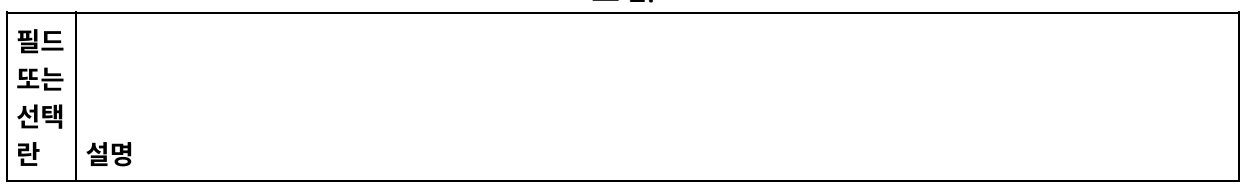

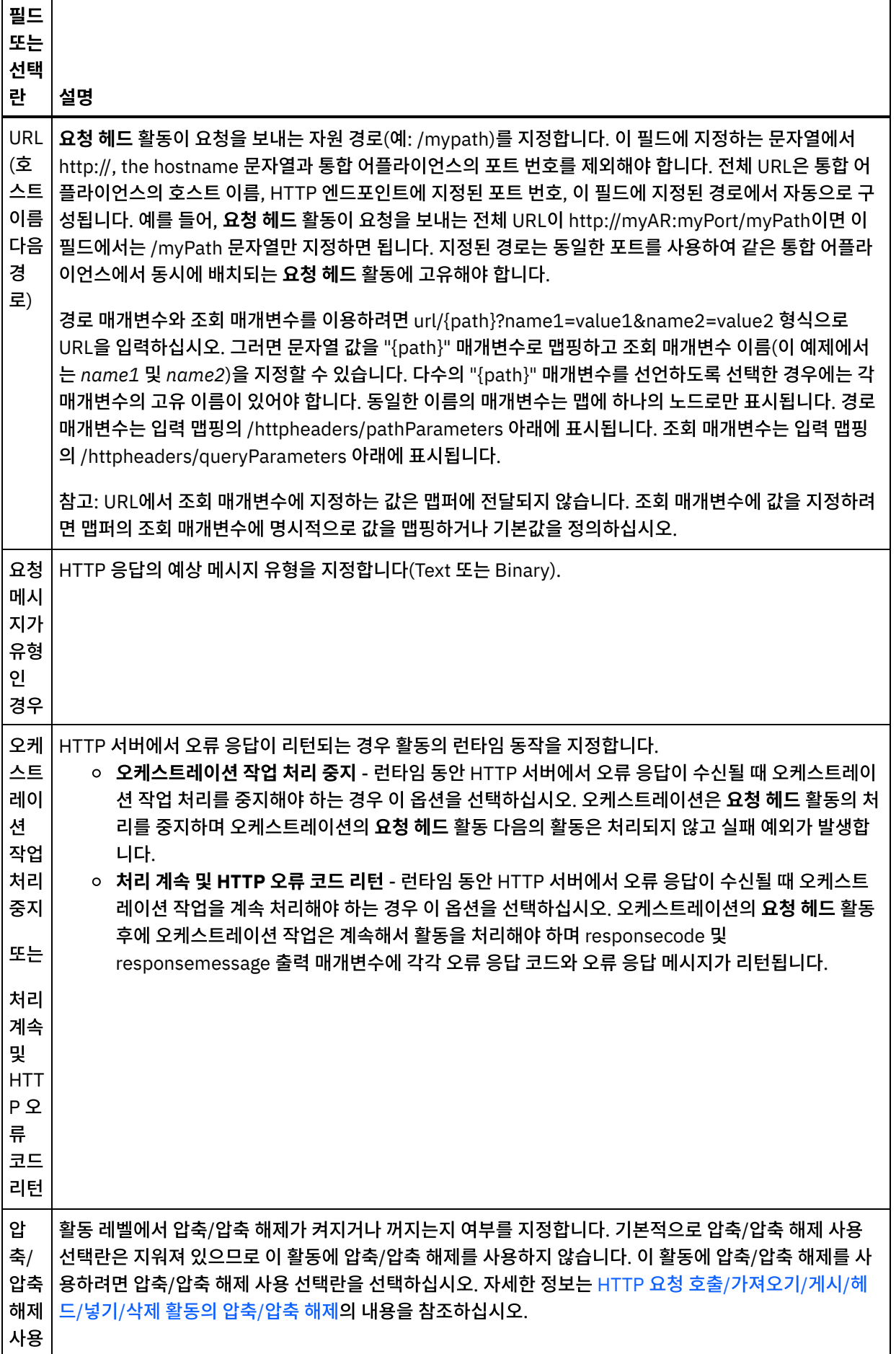

- 1. 점검 목록에서 요청 헤더 태스크를 선택하십시오. 요청 헤더 분할창이 표시됩니다. 사용자 정의 헤더 테이블이 맨 위 에 표시되고, 사전 정의 표준 헤더 포함 선택란이 중간에 표시되며, 표준 헤더 테이블은 맨 아래에 표시됩니다.
- 2. 추가 단추를 클릭하여 사용자 정의 헤더 테이블에 헤더를 추가하십시오. 새 항목을 클릭하여 헤더 이름을 입력하거 나 드롭 다운 목록에서 헤더 이름을 선택하십시오. 헤더 이름이 사전 정의 헤더 이름이면 설명 열에 설명이 표시되고 그렇지 않은 경우에는 헤더에 대한 설명을 직접 입력하십시오.
- 3. 사전 정의된 표준 헤더를 사용하려면 사전 정의 표준 헤더 포함 선택란을 선택하십시오. 중복 헤더 이름은 허용되지 않으며(대소문자 차이는 무시하고) 사용자 정의 헤더 테이블에서 중복 헤더를 제거하도록 프롬프트가 표시될 수 있 습니다. 선택된 HTTP 헤더는 입력 맵핑의 /httpheaders 아래에 표시됩니다.

# 응답 헤더 지정

- 1. 점검 목록에서 응답 헤더 태스크를 선택하십시오. 응답 헤더 분할창이 표시됩니다. 사용자 정의 헤더 테이블이 맨 위 에 표시되고, 사전 정의 표준 헤더 포함 선택란이 중간에 표시되며, 표준 헤더 테이블은 맨 아래에 표시됩니다.
- 2. 추가 단추를 클릭하여 사용자 정의 헤더 테이블에 헤더를 추가하십시오. 새 항목을 클릭하여 헤더 이름을 입력하거 나 드롭 다운 목록에서 헤더 이름을 선택하십시오. 헤더 이름이 사전 정의 헤더 이름이면 설명 열에 설명이 표시되고 그렇지 않은 경우에는 헤더에 대한 설명을 직접 입력하십시오.
- 3. 사전 정의된 표준 헤더를 사용하려면 사전 정의 표준 헤더 포함 선택란을 선택하십시오. 중복 헤더 이름은 허용되지 않으며(대소문자 차이는 무시하고) 사용자 정의 헤더 테이블에서 중복 헤더를 제거하도록 프롬프트가 표시됩니다. 선택된 HTTP 헤더는 출력 맵핑의 /httpheaders 아래에 표시됩니다.

## 재시도 옵션 지정

- 1. 점검 목록에서 재시도 태스크를 선택하십시오. 재시도 분할창이 표시됩니다.
- 2. HTTP 서버에 연결하는 데 사용할 재시도 옵션을 구성하십시오. 다음 표는 HTTP 서버에 연결하는 데 사용되는 재시 도 옵션을 정의합니다.

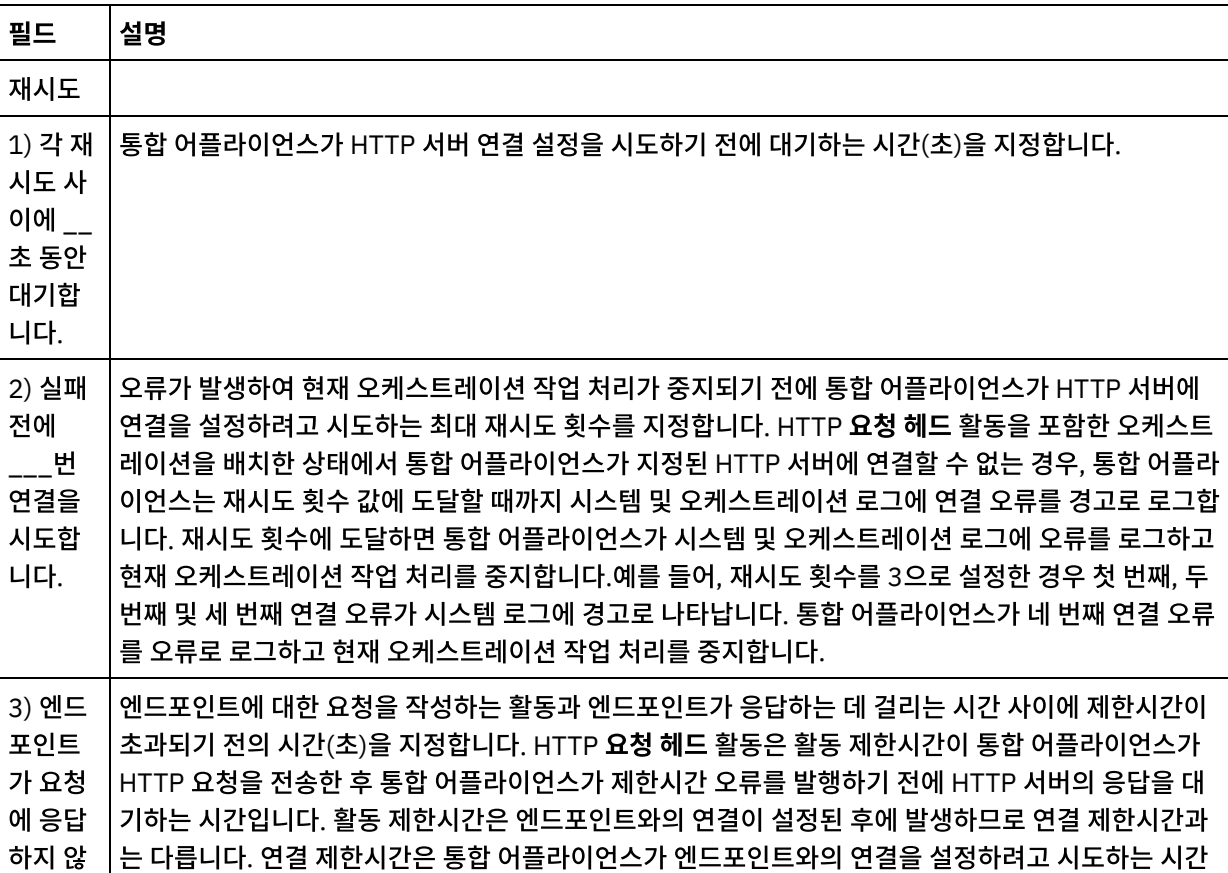

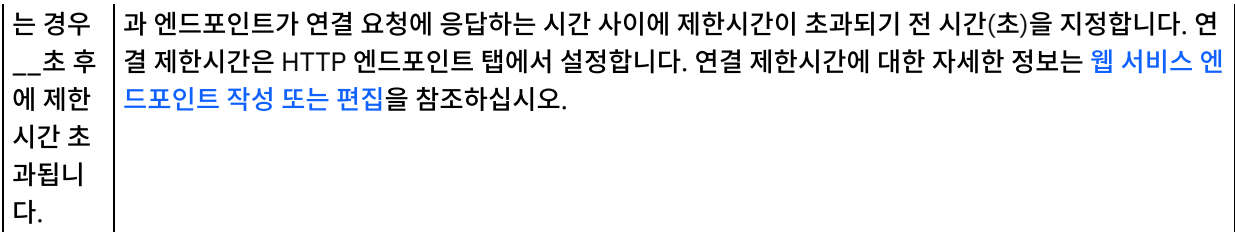

#### 활동으로 입력 맵핑

- 1. 점검 목록에서 입력 맵핑 태스크를 선택하십시오. 본문 입력 매개변수가 입력 맵핑 태스크의 활동으로 분할창에 표 시됩니다. body 입력 매개변수는 선택사항입니다. body 입력 매개변수는 HTTP 서버로 다시 전송된 HTTP 응답 메 시지의 본문을 포함합니다.
- 2. 입력 맵핑 분할창의 활동으로 분할창에 선택적 입력 매개변수를 표시하려면 도구 모음 메뉴에서 맵 > 선택적 매개변 수 표시를 선택하거나 활동으로 분할창에서 마우스 오른쪽 단추를 클릭하고 선택적 매개변수 표시 옵션을 선택하십 시오. 도구 모음 메뉴에서 맵 > 선택적 매개변수 표시 옵션을 선택할 수 없는 경우 입력 맵핑 분할창에서 노드를 클릭 하여 이 옵션을 활성화하십시오. httpheaders 및 **httpConnParameter** 입력 매개변수가 표시됩니다. 다음 표에는 선택적 httpheaders 입력 매개변수의 노드가 정의되어 있습니다.

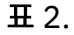

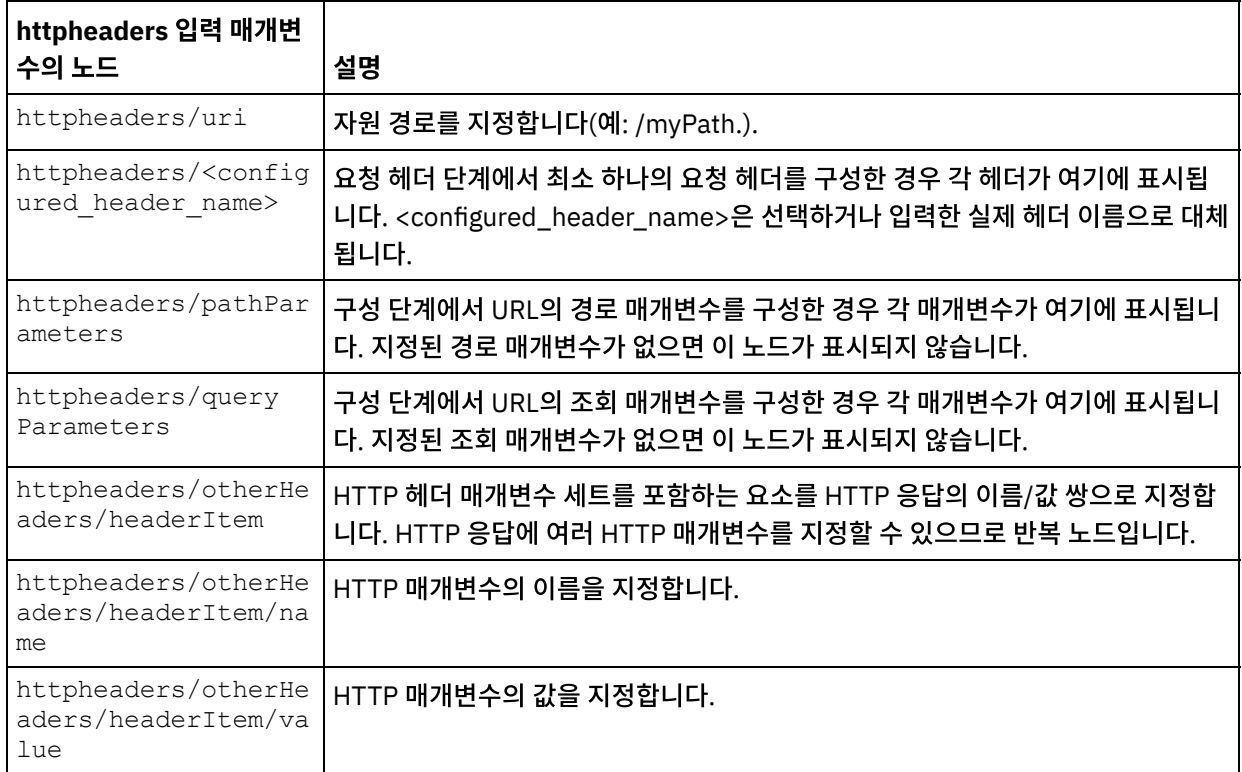

참고: 런타임 동안 httpheaders/otherHeaders/headerItem/name 및

httpheaders/otherHeaders/headerItem/value를 사용하여 컨텐츠-길이 헤더가 명시적으로 설정되는 경우에는 이 값이 무시됩니다. 이 활동은 컨텐츠-길이 헤더를 본문의 크기로 자동 설정합니다.

다음 표는 선택적 httpConnParameter 입력 매개변수의 노드를 정의합니다. 다음 표에 지정된 노드로 변수의 값을 전달하여 런타임 중에 동적으로 점검 목록의 엔드포인트 선택 태스크에서 지정한 설정을 선택적으로 대체할 수 있습 니다. 예를 들어, 런타임 중 httpConnParameter 입력 매개변수의 호스트 노드로 변수를 맵핑하여 엔드포인트에 지 정된 호스트 이름을 대체할 수 있습니다. 런타임 중 변수의 값은 HTTP 서버에 연결하는 데 사용되는 호스트 이름입 니다.

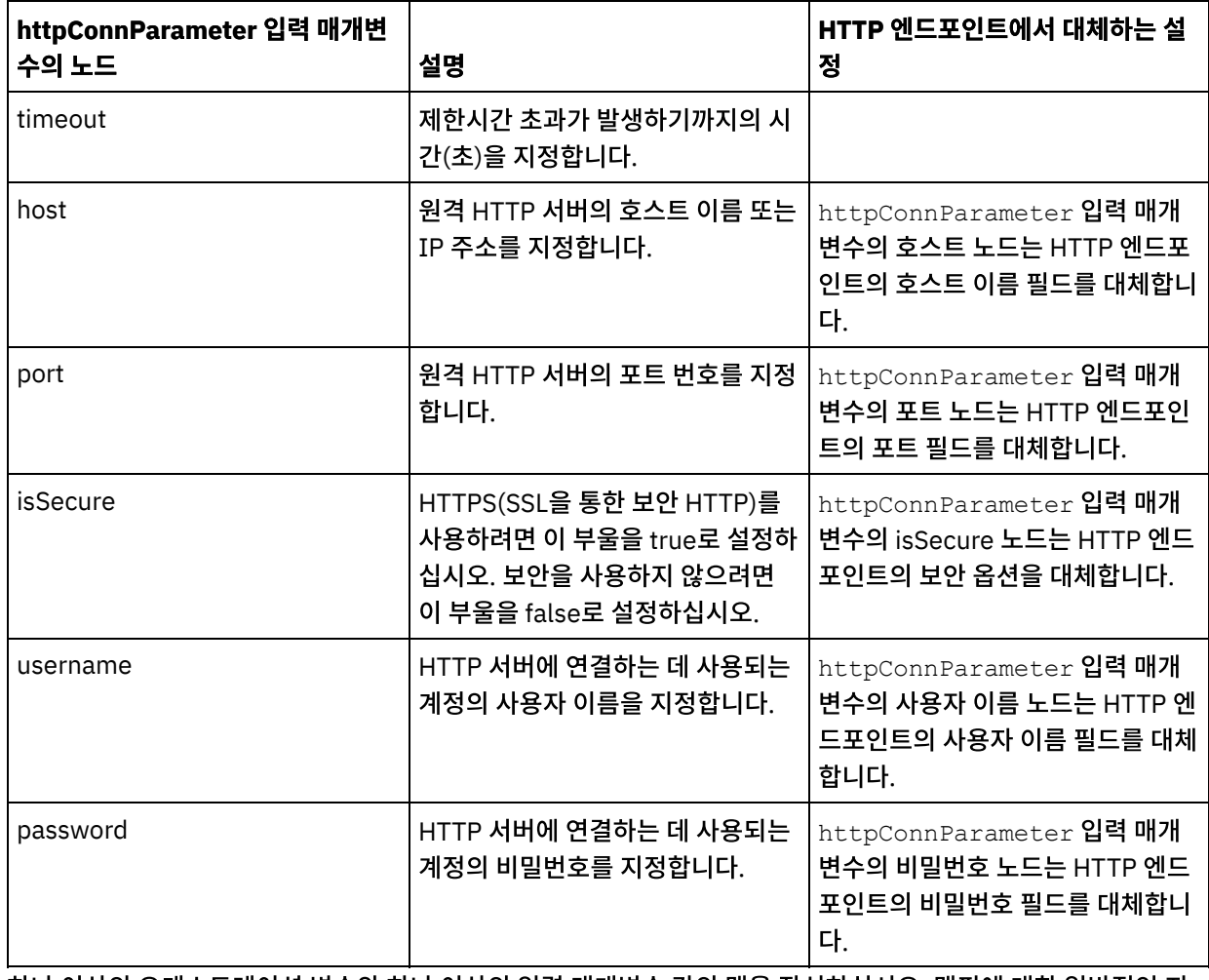

3. 하나 이상의 오케스트레이션 변수와 하나 이상의 입력 매개변수 간의 맵을 작성하십시오. 맵핑에 대한 일반적인 지 시사항은 맵핑 [작성을](#page-799-0) 참조하십시오.

# 활동의 출력 맵핑

 $\overline{a}$ 

1. 점검 목록에서 출력 맵핑 태스크를 선택하십시오. 다음 표에 설명된 대로 활동의 출력 매개변수가 출력 맵핑 태스크 의 활동에서 분할창에 표시됩니다.

표 4.

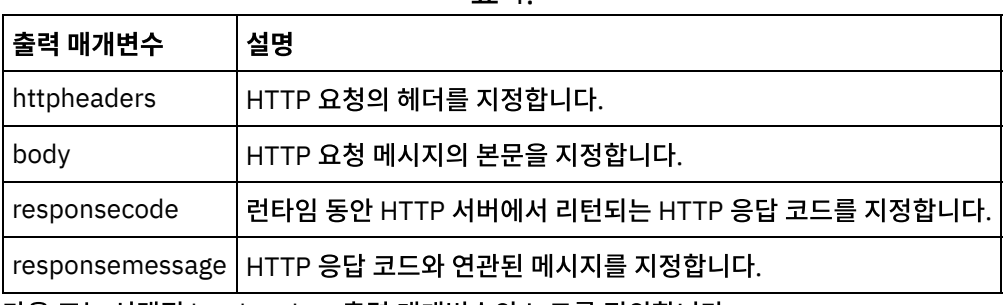

다음 표는 선택적 httpheaders 출력 매개변수의 노드를 정의합니다.

표 5.

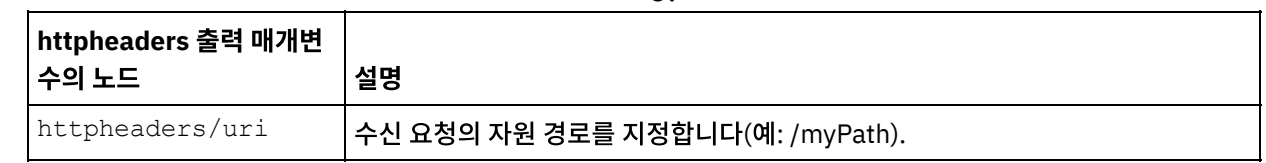

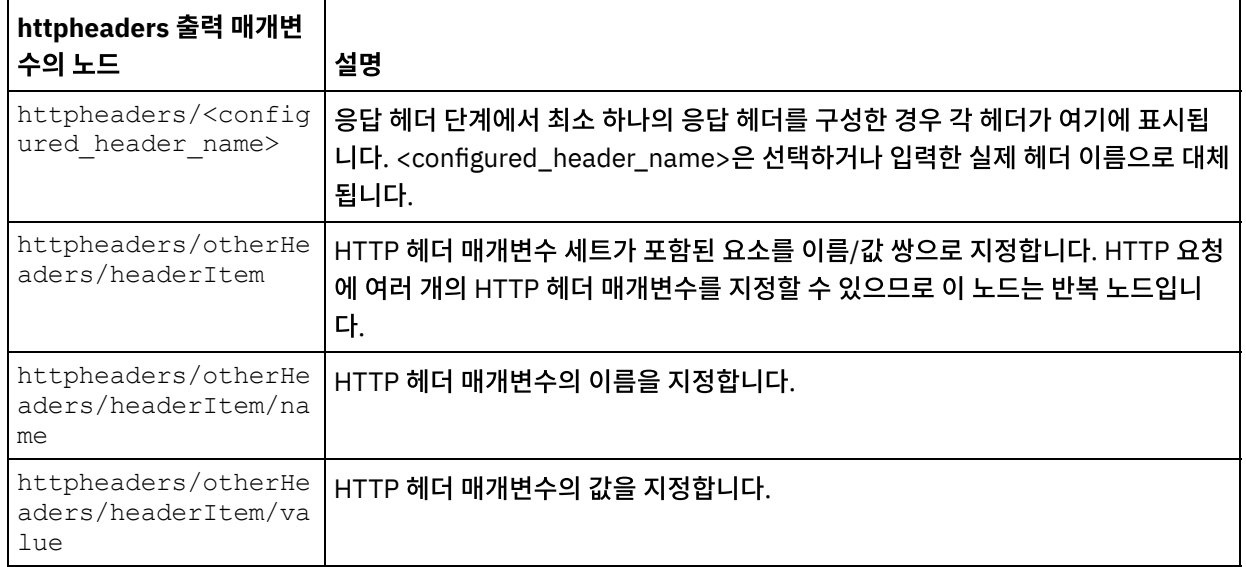

2. 활동의 출력 매개변수와 [오케스트레이션](#page-799-0) 변수 사이의 맵을 작성합니다. 맵핑에 대한 일반적인 지시사항을 보려면 맵 핑 작성을 참조하십시오.

### **Microsoft Internet Explorer**에서 인증서 사용

HTTP 엔드포인트에서 HTTPS 보안 옵션을 선택한 경우에는 Microsoft Internet Explorer가 수정된 인증서를 인식하지 못 하고 SSL 상태를 캐시합니다. 인증서를 수정하는 경우 SSL 상태를 지워야 합니다. Microsoft Internet Explorer에서 SSL 상태를 지우려면 다음을 수행하십시오.

- 1. Microsoft Internet Explorer 도구 모음 메뉴에서 도구 > 인터넷 옵션...을 선택하십시오. 인터넷 옵션 분할창이 표 시됩니다.
- 2. 컨텐츠 탭을 클릭하십시오.
- 3. 인증서 섹션에서 SSL 상태 지우기를 클릭하십시오. SSL 캐시 지우기 성공 대화 상자가 표시됩니다.
- 4. 확인을 클릭하고 확인을 클릭하십시오.

상위 주제**:** [HTTP](#page-354-0) 활동

피드백 | 주의사항

마지막 업데이트 날짜: 2013년 11월 6일 수요일

# **HTTP** 요청 호출 활동

HTTP 요청 호출 활동은 HTTP 요청을 지정된 위치, HTTP 엔드포인트로 보내고 이 위치에서 다시 HTTP 응답을 받습니다.

## 오케스트레이션에 **HTTP**에 요청 호출 활동 추가

- 1. 오케스트레이션을 작성하거나 여십시오. 오케스트레이션의 그래픽 표시가 나타납니다.
- 2. 활동 탭을 선택하고 HTTP 폴더를 펼치십시오.
- 3. 요청 호출 활동을 오케스트레이션으로 끌어오십시오.
- 4. 활동을 선택하십시오. 점검 목록이 표시됩니다.

## **HTTP** 엔드포인트 작성**,** 선택 또는 편집

1. 점검 목록에서 엔드포인트 선택 태스크를 클릭하고 다음 조치 중 하나를 선택하십시오.

- 기존 엔드포인트를 선택하십시오.
	- a. 찾아보기를 선택하십시오. 프로젝트 탐색기가 표시됩니다.
	- b. 기존 엔드포인트를 선택하고 확인을 클릭하십시오. "활동 구성" 프로시저로 건너뛰십시오.
- 기존 엔드포인트를 선택하고 편집하십시오.
	- a. 찾아보기를 선택하십시오. 프로젝트 탐색기가 표시됩니다.
	- b. 기존 엔드포인트를 선택하고 확인을 클릭하십시오.
	- c. 편집을 클릭하십시오. 엔드포인트 편집 분할창이 표시됩니다.
- 새로 작성을 선택하여 새 엔드포인트를 작성하십시오. 엔드포인트 작성 분할창이 표시됩니다.
- 2. HTTP 엔드포인트 작성 또는 편집에 대해 HTTP [엔드포인트](#page-355-0) 작성 또는 편집을 참조하십시오.

#### 활동 구성

#### 1. 점검 목록에서 구성 태스크를 선택하십시오. 구성 분할창이 표시됩니다.

2. 다음 표에 설명된 대로 이 분할창의 모든 필드와 선택란을 구성하십시오.

#### 표 1.

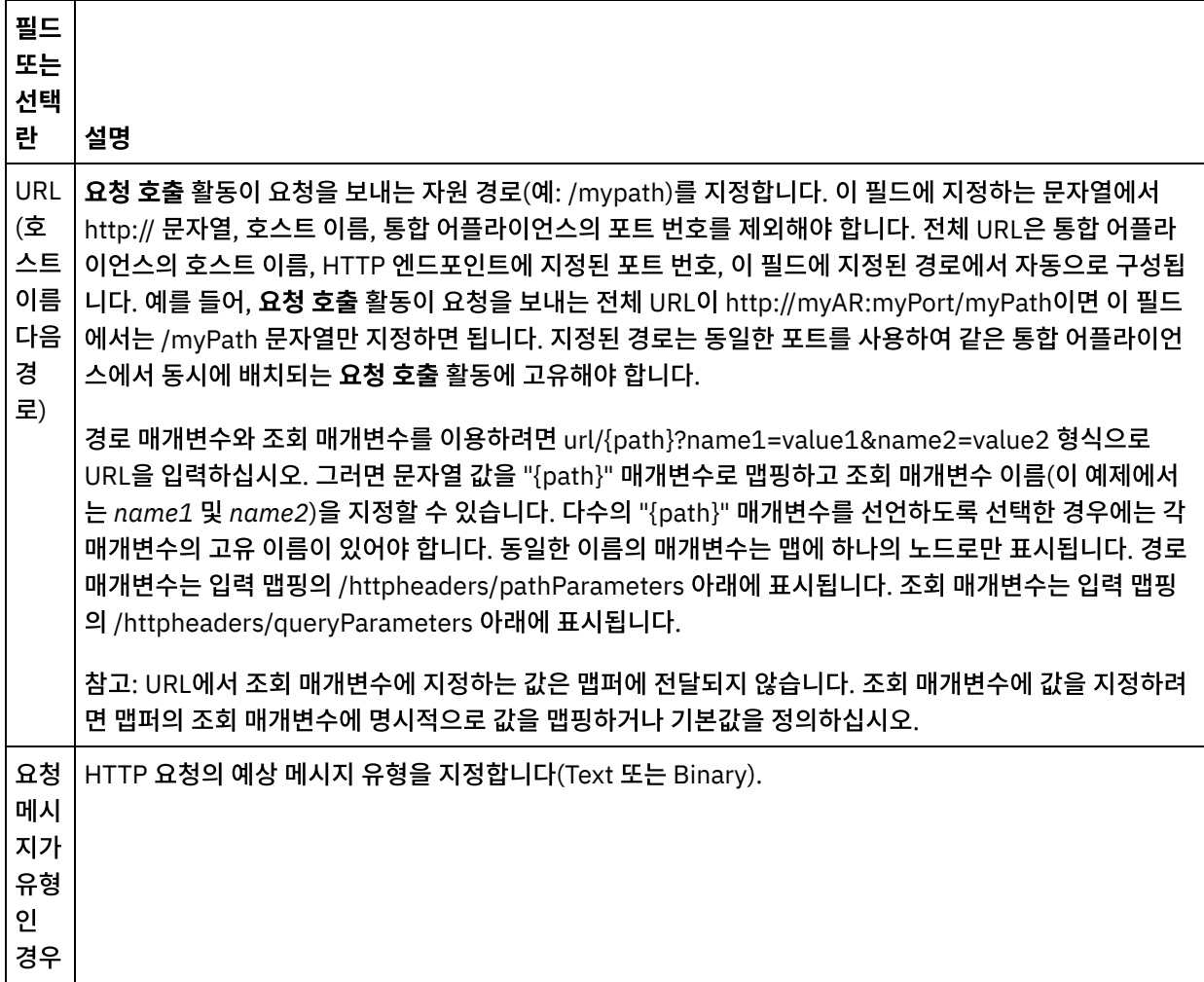

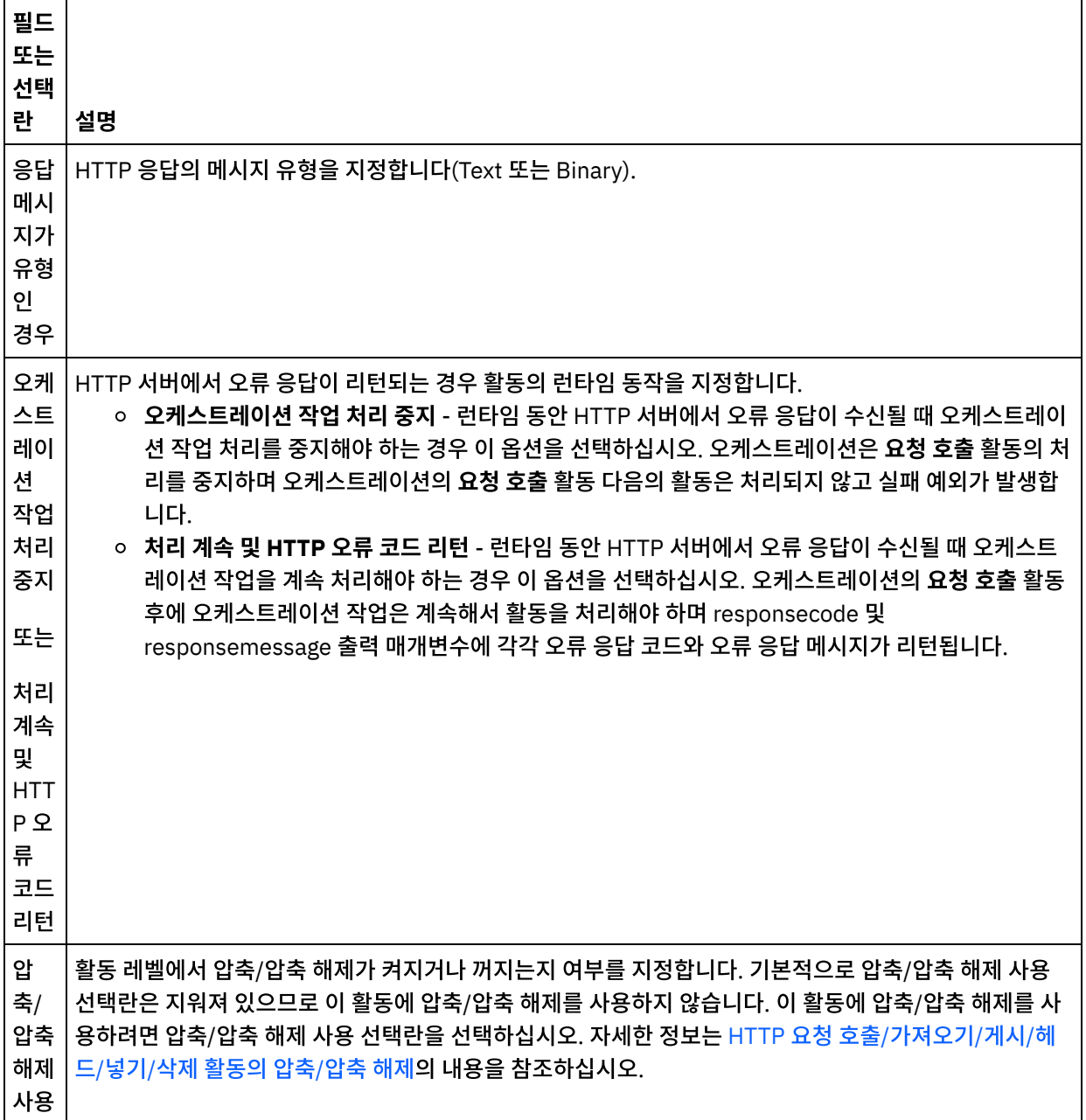

### 요청 헤더 지정

- 1. 점검 목록에서 요청 헤더 태스크를 선택하십시오. 요청 헤더 분할창이 표시됩니다. 사용자 정의 헤더 테이블이 맨 위 에 표시되고, 사전 정의 표준 헤더 포함 선택란이 중간에 표시되며, 표준 헤더 테이블은 맨 아래에 표시됩니다.
- 2. 추가 단추를 클릭하여 사용자 정의 헤더 테이블에 헤더를 추가하십시오. 새 항목을 클릭하여 헤더 이름을 입력하거 나 드롭 다운 목록에서 헤더 이름을 선택하십시오. 헤더 이름이 사전 정의 헤더 이름이면 설명 열에 설명이 표시되고 그렇지 않은 경우에는 헤더에 대한 설명을 직접 입력하십시오.
- 3. 사전 정의된 표준 헤더를 사용하려면 사전 정의 표준 헤더 포함 선택란을 선택하십시오. 중복 헤더 이름은 허용되지 않으며(대소문자 차이는 무시하고) 사용자 정의 헤더 테이블에서 중복 헤더를 제거하도록 프롬프트가 표시됩니다. 선택된 HTTP 헤더는 입력 맵핑의 /httpheaders 아래에 표시됩니다.

## 응답 헤더 지정

1. 점검 목록에서 응답 헤더 태스크를 선택하십시오. 응답 헤더 분할창이 표시됩니다. 사용자 정의 헤더 테이블이 맨 위 에 표시되고, 사전 정의 표준 헤더 포함 선택란이 중간에 표시되며, 표준 헤더 테이블은 맨 아래에 표시됩니다.

- 2. 추가 단추를 클릭하여 사용자 정의 헤더 테이블에 헤더를 추가하십시오. 새 항목을 클릭하여 헤더 이름을 입력하거 나 드롭 다운 목록에서 헤더 이름을 선택하십시오. 헤더 이름이 사전 정의 헤더 이름이면 설명 열에 설명이 표시되고 그렇지 않은 경우에는 헤더에 대한 설명을 직접 입력하십시오.
- 3. 사전 정의된 표준 헤더를 사용하려면 사전 정의 표준 헤더 포함 선택란을 선택하십시오. 중복 헤더 이름은 허용되지 않으며(대소문자 차이는 무시하고) 사용자 정의 헤더 테이블에서 중복 헤더를 제거하도록 프롬프트가 표시됩니다. 선택된 HTTP 헤더는 출력 맵핑의 /httpheaders 아래에 표시됩니다.

## 재시도 옵션 지정

- 1. 점검 목록에서 재시도 태스크를 선택하십시오. 재시도 분할창이 표시됩니다.
- 2. HTTP 서버에 연결하는 데 사용할 재시도 옵션을 구성하십시오. 다음 표에는 HTTP 서버에 연결하는 데 사용되는 재 시도 옵션이 정의되어 있습니다.

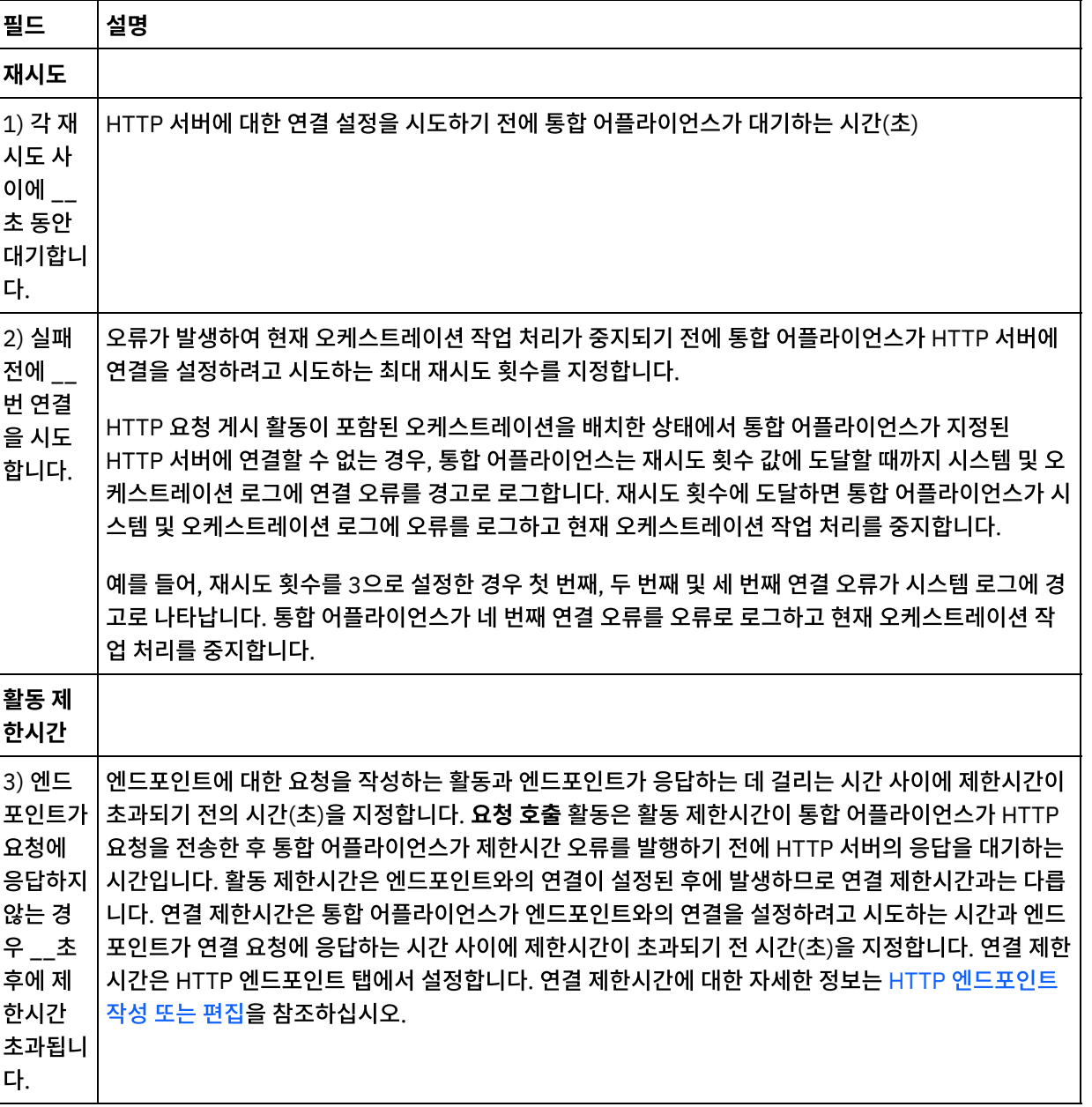

표 2.

### 활동으로 입력 맵핑

- 1. 점검 목록에서 입력 맵핑 태스크를 선택하십시오. 본문 입력 매개변수가 입력 맵핑 태스크의 활동으로 분할창에 표 시됩니다. body 입력 매개변수는 필수이며 최소 하나의 변수를 여기에 맵핑해야 합니다. 본문 입력 매개변수에는 HTTP 서버로 전송된 HTTP 요청 메시지의 본문이 포함됩니다.
- 2. 입력 맵핑 분할창의 활동으로 분할창에 선택적 입력 매개변수를 표시하려면 도구 모음 메뉴에서 맵 > 선택적 매개변 수 표시를 선택하거나 활동으로 분할창에서 마우스 오른쪽 단추를 클릭하고 선택적 매개변수 표시 옵션을 선택하십 시오. 도구 모음 메뉴에서 맵 > 선택적 매개변수 표시 옵션을 선택할 수 없는 경우 입력 맵핑 분할창에서 노드를 클릭 하여 이 옵션을 활성화하십시오. httpheaders 및 httpConnParameter 입력 매개변수가 표시됩니다. 다음 표에는 선택적 httpheaders 입력 매개변수의 노드가 정의되어 있습니다.

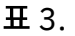

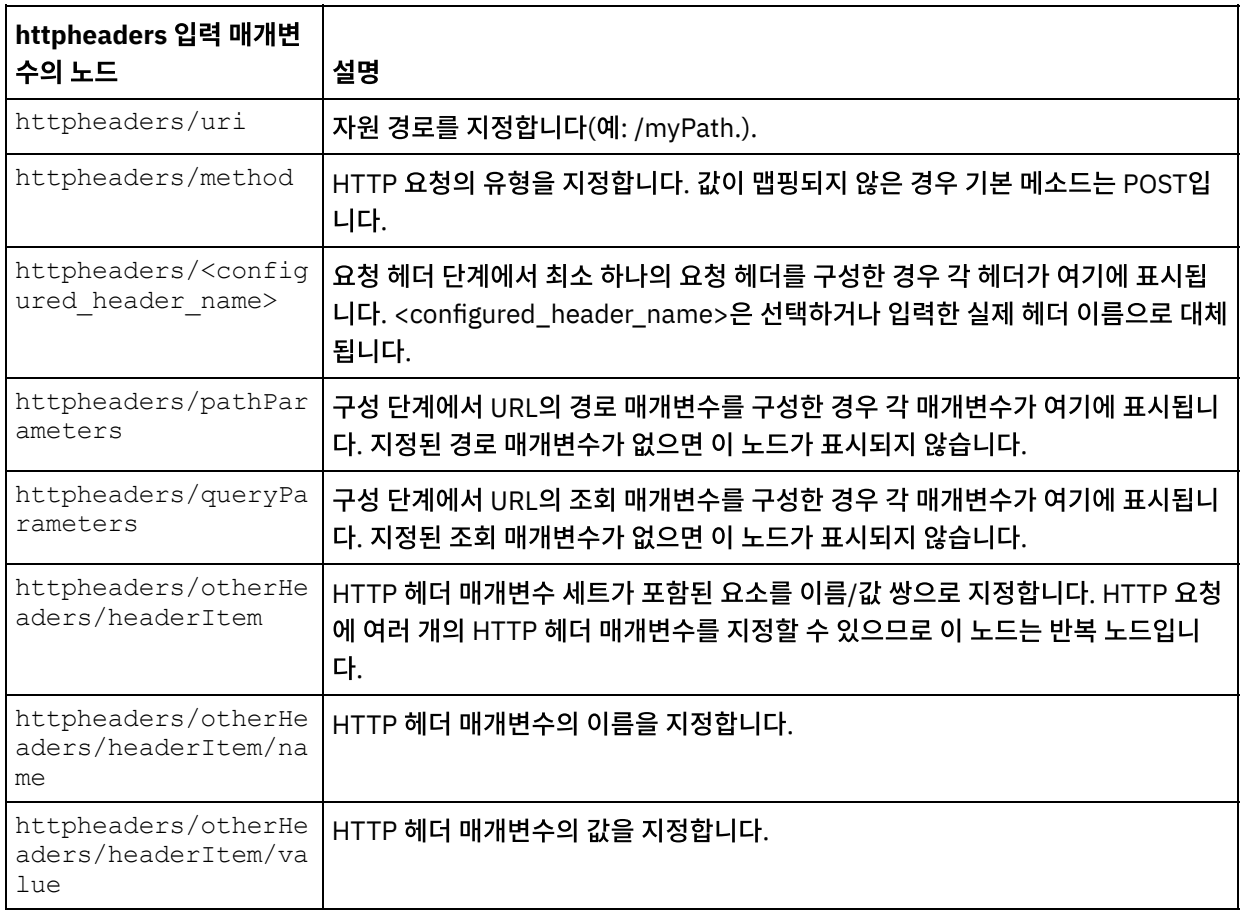

참고: 컨텐츠-길이 헤더가 런타임 동안 httpheaders/otherHeaders/headerItem/name 및

httpheaders/otherHeaders/headerItem/value를 사용하여 명시적으로 설정된경우에는 이 값이 무시됩니다. 이 활동은 컨텐츠-길이 헤더를 본문의 크기로 자동 설정합니다.

다음 표에는 선택적 httpConnParameter 입력 매개변수의 노드가 정의되어 있습니다. 다음 표에 지정된 노드로 변 수의 값을 전달하여 런타임 중에 동적으로 점검 목록의 엔드포인트 선택 태스크에서 지정한 설정을 선택적으로 대체 할 수 있습니다. 예를 들어, 런타임 동안 httpConnParameter 입력 매개변수의 host 노드로 변수를 맵핑하여 엔드 포인트에 지정된 호스트 이름을 대체할 수 있습니다. 런타임 중 변수의 값은 HTTP 서버에 연결하는 데 사용되는 호 스트 이름입니다.

표 4.

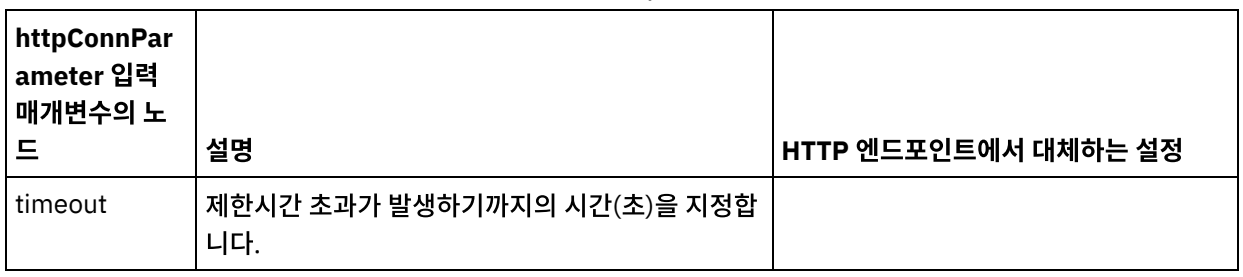

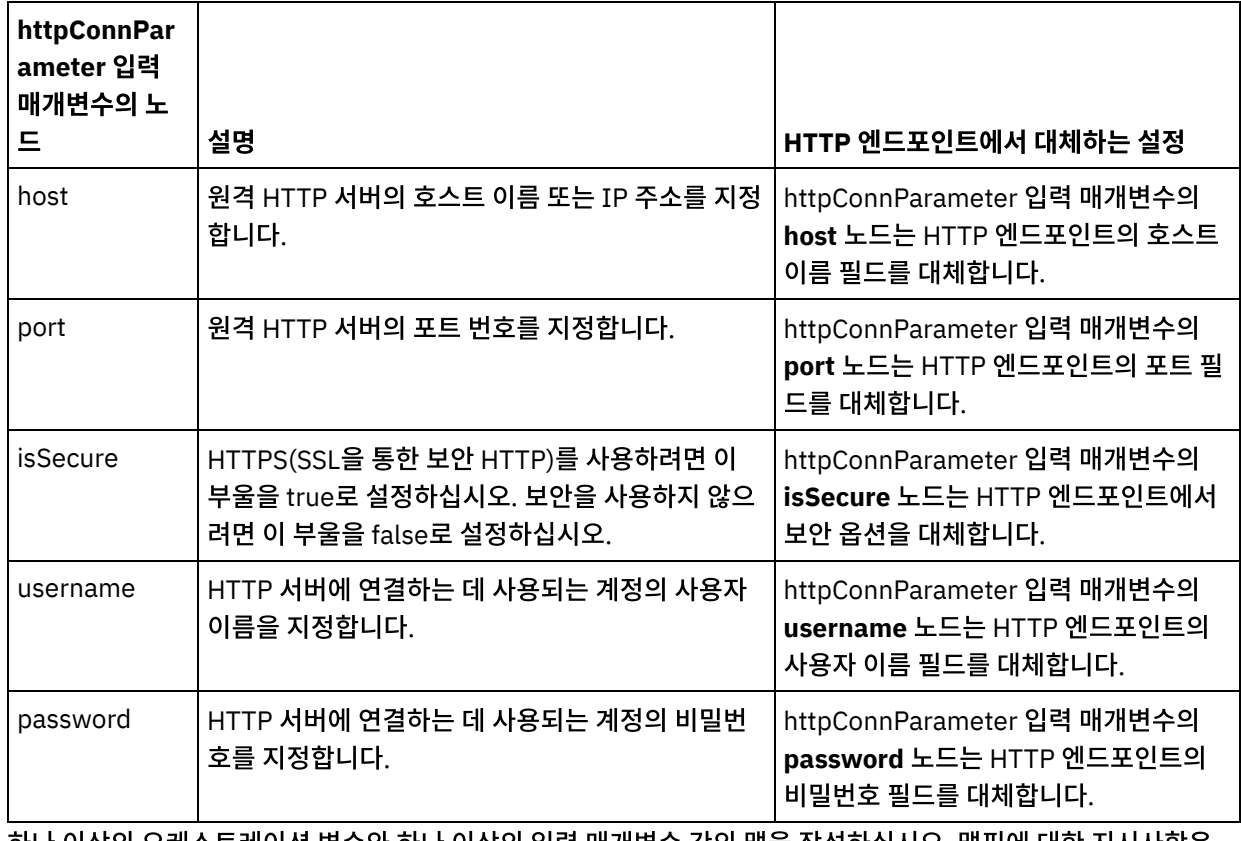

3. 하나 이상의 오케스트레이션 변수와 하나 이상의 입력 매개변수 간의 맵을 작성하십시오. 맵핑에 대한 지시사항은 [맵핑](#page-799-0) 작성을 참조하십시오.

## 활동의 출력 맵핑

 $\blacksquare$ 

 $\overline{a}$ 

1. 점검 목록에서 출력 맵핑 태스크를 선택하십시오. 다음 표에 설명된 대로 활동의 출력 매개변수가 출력 맵핑 태스크 의 활동에서 분할창에 표시됩니다.

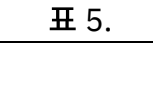

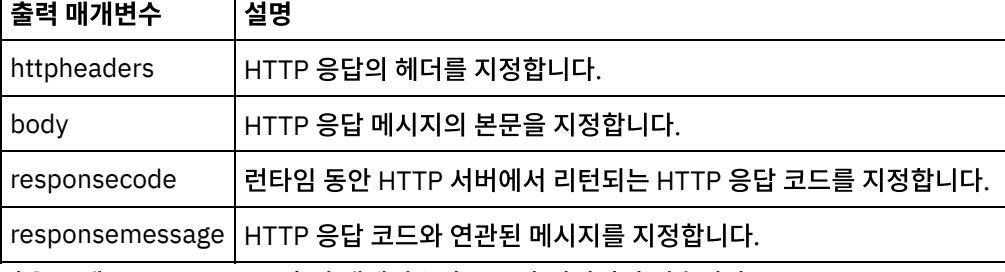

다음 표에는 httpheaders 출력 매개변수의 노드가 정의되어 있습니다.

 $\mathbb{R}^2$ 

 $\top$ 

표 6.

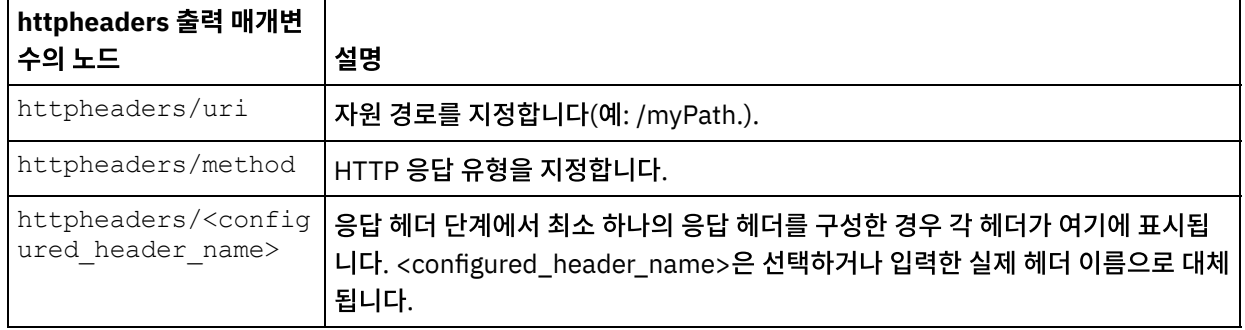

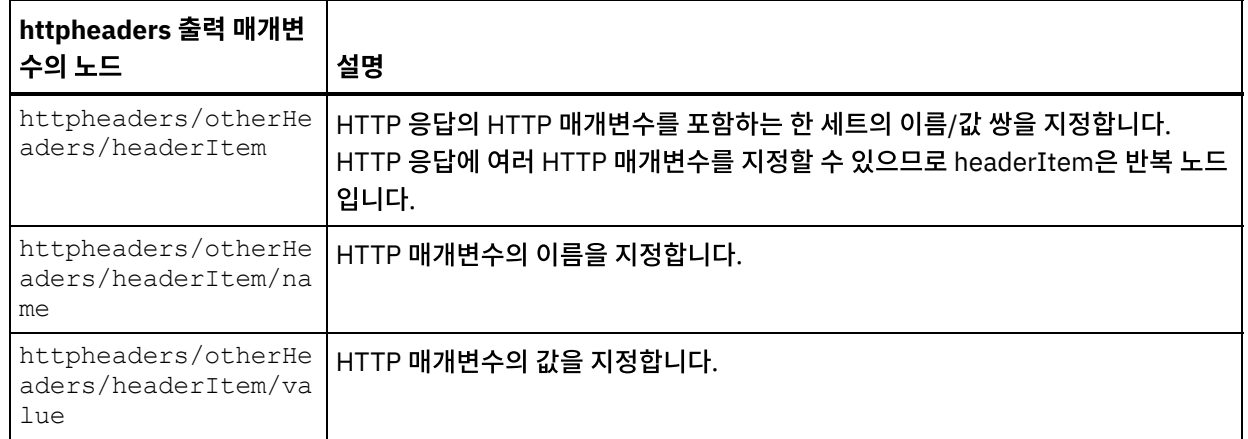

2. 활동의 출력 매개변수와 오케스트레이션 변수 사이의 맵을 작성합니다. 맵핑에 대한 지시사항은 맵핑 [작성을](#page-799-0) 참조하 십시오.

### **Microsoft Internet Explorer**에서 인증서 사용

HTTP 엔드포인트에서 HTTPS 보안 옵션을 선택한 경우에는 Microsoft Internet Explorer가 수정된 인증서를 인식하지 못 하고 SSL 상태를 캐시합니다. 인증서를 수정하는 경우 SSL 상태를 지워야 합니다. Microsoft Internet Explorer에서 SSL 상태를 지우려면 다음을 수행하십시오.

- 1. Microsoft Internet Explorer 도구 모음 메뉴에서 도구 > 인터넷 옵션...을 선택하십시오. 인터넷 옵션 분할창이 표 시됩니다.
- 2. 컨텐츠 탭을 클릭하십시오.
- 3. 인증서 섹션에서 SSL 상태 지우기를 클릭하십시오. SSL 캐시 지우기 성공 대화 상자가 표시됩니다.
- 4. 확인을 클릭하고 확인을 클릭하십시오.

상위 주제**:** [HTTP](#page-354-0) 활동

#### 피드백 | 주의사항

마지막 업데이트 날짜: 2013년 11월 6일 수요일

# **HTTP** 요청 넣기 활동

HTTP 요청 넣기 활동은 넣기 요청을 지정된 위치(HTTP 엔드포인트)로 보내고 이 위치에서 다시 HTTP 응답을 받습니다.

## 오케스트레이션에 **HTTP**에 요청 넣기 활동 추가

- 1. 오케스트레이션을 작성하거나 여십시오. 오케스트레이션의 그래픽 표시가 나타납니다.
- 2. 활동 탭을 선택하고 HTTP 폴더를 펼치십시오.
- 3. 요청 넣기 활동을 오케스트레이션으로 끌어오십시오.
- 4. 활동을 선택하십시오. 점검 목록이 표시됩니다.

#### **HTTP** 엔드포인트 작성**,** 선택 또는 편집

- 1. 점검 목록에서 엔드포인트 선택 태스크를 클릭하고 다음 조치 중 하나를 선택하십시오.
	- 기존 엔드포인트를 선택하십시오.

a. 찾아보기를 선택하십시오. 프로젝트 탐색기가 표시됩니다.

b. 기존 엔드포인트를 선택하고 확인을 클릭하십시오. "활동 구성" 프로시저로 건너뛰십시오.

기존 엔드포인트를 선택하고 편집하십시오.

a. 찾아보기를 선택하십시오. 프로젝트 탐색기가 표시됩니다.

- b. 기존 엔드포인트를 선택하고 확인을 클릭하십시오.
- c. 편집을 클릭하십시오. 엔드포인트 편집 분할창이 표시됩니다.

새로 작성을 선택하여 새 엔드포인트를 작성하십시오. 엔드포인트 작성 분할창이 표시됩니다.

2. HTTP 엔드포인트를 작성 또는 편집하십시오. HTTP [엔드포인트](#page-355-0) 작성 또는 편집의 내용을 참조하십시오.

### 활동 구성

- 1. 점검 목록에서 구성 태스크를 선택하십시오. 구성 분할창이 표시됩니다.
- 2. 다음 표에 설명된 대로 이 분할창의 모든 필드와 선택란을 구성하십시오.

#### 표 1.

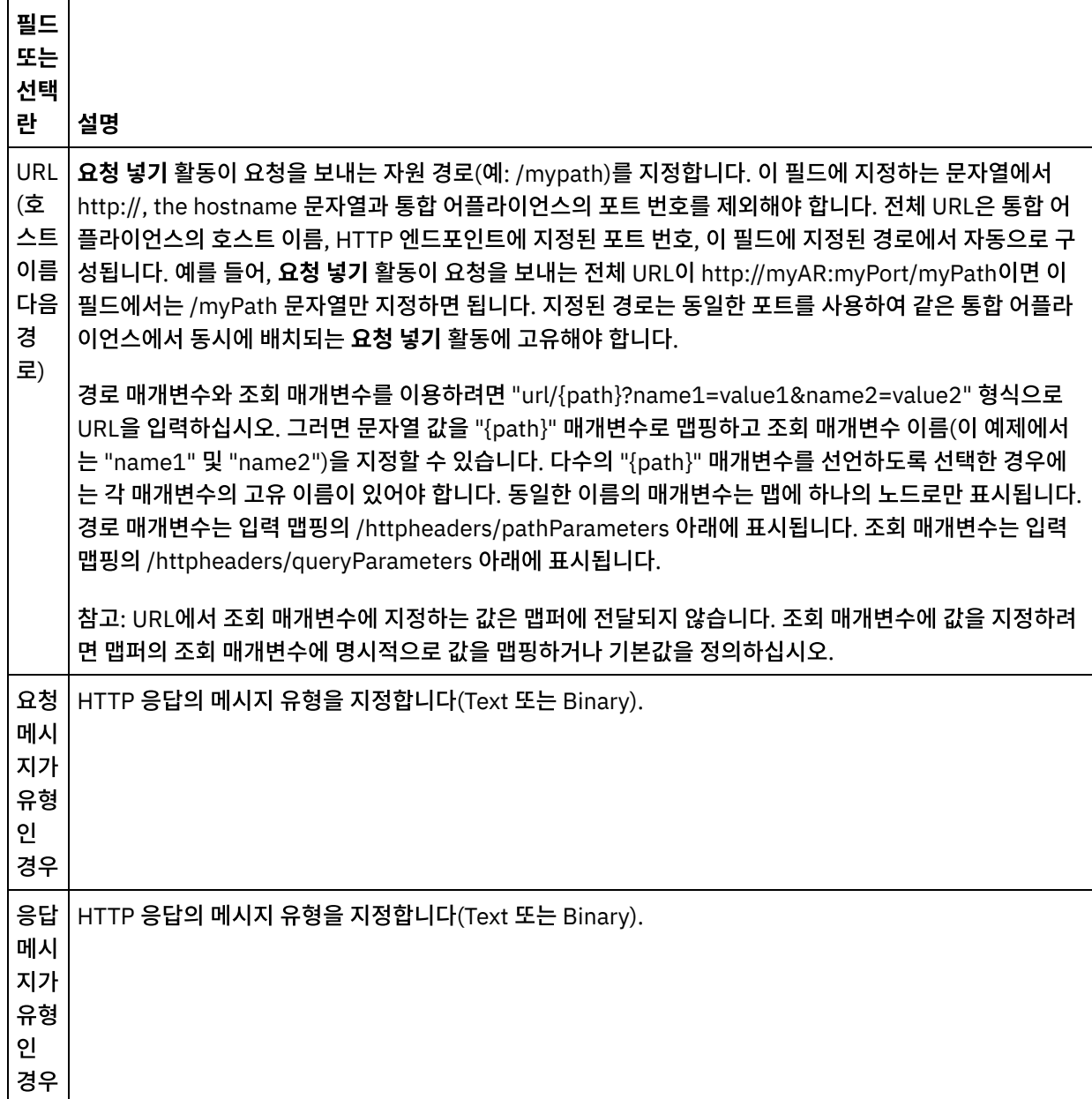
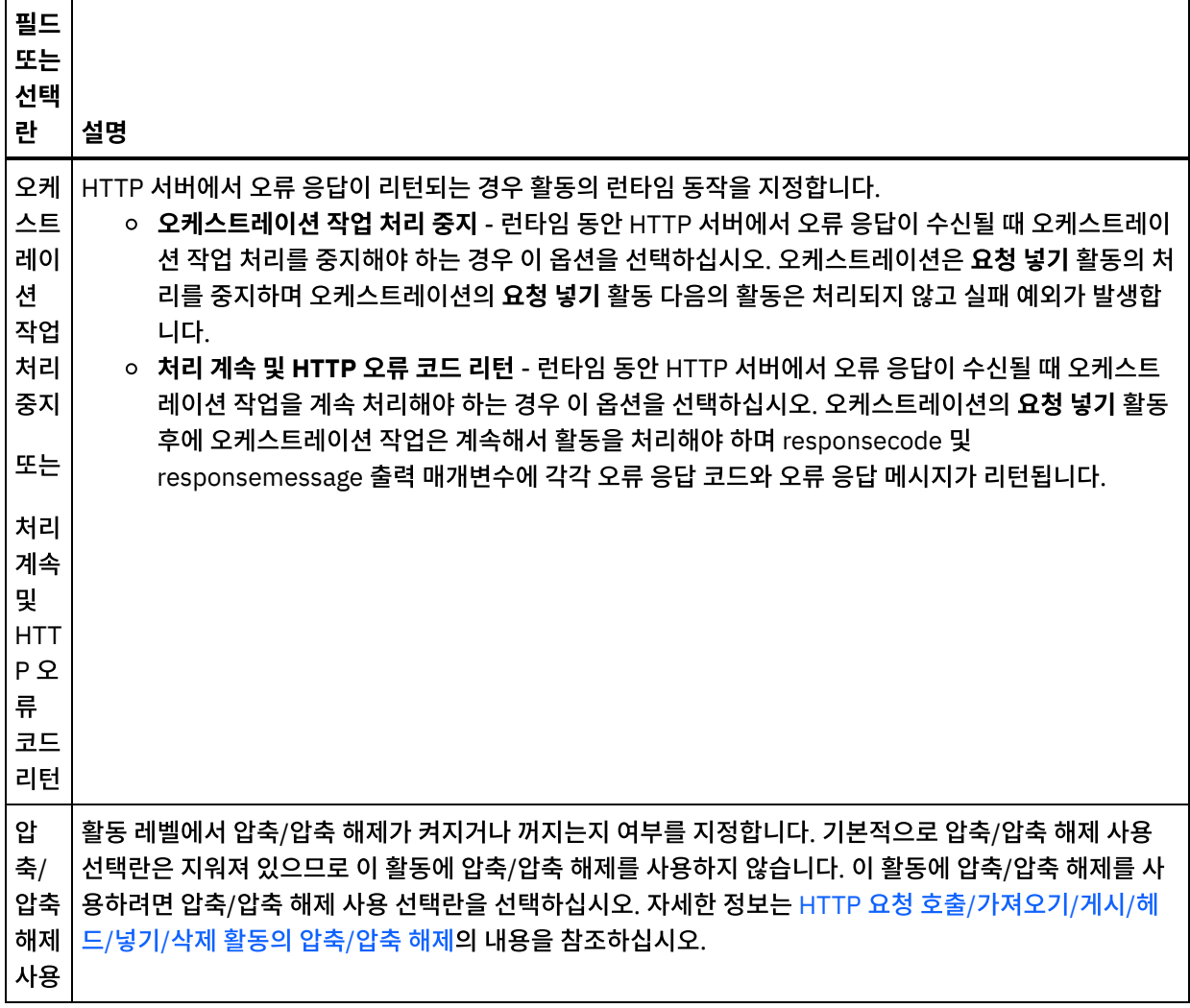

### 요청 헤더 지정

- 1. 점검 목록에서 요청 헤더 태스크를 선택하십시오. 요청 헤더 분할창이 표시됩니다. 사용자 정의 헤더 테이블이 맨 위 에 표시되고, 사전 정의 표준 헤더 포함 선택란이 중간에 표시되며, 표준 헤더 테이블은 맨 아래에 표시됩니다.
- 2. 추가 단추를 클릭하여 사용자 정의 헤더 테이블에 헤더를 추가하십시오. 새 항목을 클릭하여 헤더 이름을 입력하거 나 드롭 다운 목록에서 헤더 이름을 선택하십시오. 헤더 이름이 사전 정의 헤더 이름이면 설명 열에 설명이 표시되고 그렇지 않은 경우에는 헤더에 대한 설명을 직접 입력하십시오.
- 3. 사전 정의된 표준 헤더를 사용하려면 사전 정의 표준 헤더 포함 선택란을 선택하십시오. 중복 헤더 이름은 허용되지 않으며(대소문자 차이는 무시하고) 사용자 정의 헤더 테이블에서 중복 헤더를 제거하도록 프롬프트가 표시됩니다. 선택된 HTTP 헤더는 입력 맵핑의 /httpheaders 아래에 표시됩니다.

#### 응답 헤더 지정

- 1. 점검 목록에서 응답 헤더 태스크를 선택하십시오. 응답 헤더 분할창이 표시됩니다. 사용자 정의 헤더 테이블이 맨 위 에 표시되고, 사전 정의 표준 헤더 포함 선택란이 중간에 표시되며, 표준 헤더 테이블은 맨 아래에 표시됩니다.
- 2. 추가 단추를 클릭하여 사용자 정의 헤더 테이블에 헤더를 추가하십시오. 새 항목을 클릭하여 헤더 이름을 입력하거 나 드롭 다운 목록에서 헤더 이름을 선택하십시오. 헤더 이름이 사전 정의 헤더 이름이면 설명 열에 설명이 표시되고 그렇지 않은 경우에는 헤더에 대한 설명을 직접 입력하십시오.
- 3. 사전 정의된 표준 헤더를 사용하려면 사전 정의 표준 헤더 포함 선택란을 선택하십시오. 중복 헤더 이름은 허용되지 않으며(대소문자 차이는 무시하고) 사용자 정의 헤더 테이블에서 중복 헤더를 제거하도록 프롬프트가 표시될 수 있 습니다. 선택된 HTTP 헤더는 출력 맵핑의 /httpheaders 아래에 표시됩니다.
- 1. 점검 목록에서 재시도 태스크를 선택하십시오. 재시도 분할창이 표시됩니다.
- 2. HTTP 서버에 연결하는 데 사용할 재시도 옵션을 구성하십시오. 다음 표는 HTTP 서버에 연결하는 데 사용되는 재시 도 옵션을 정의합니다.

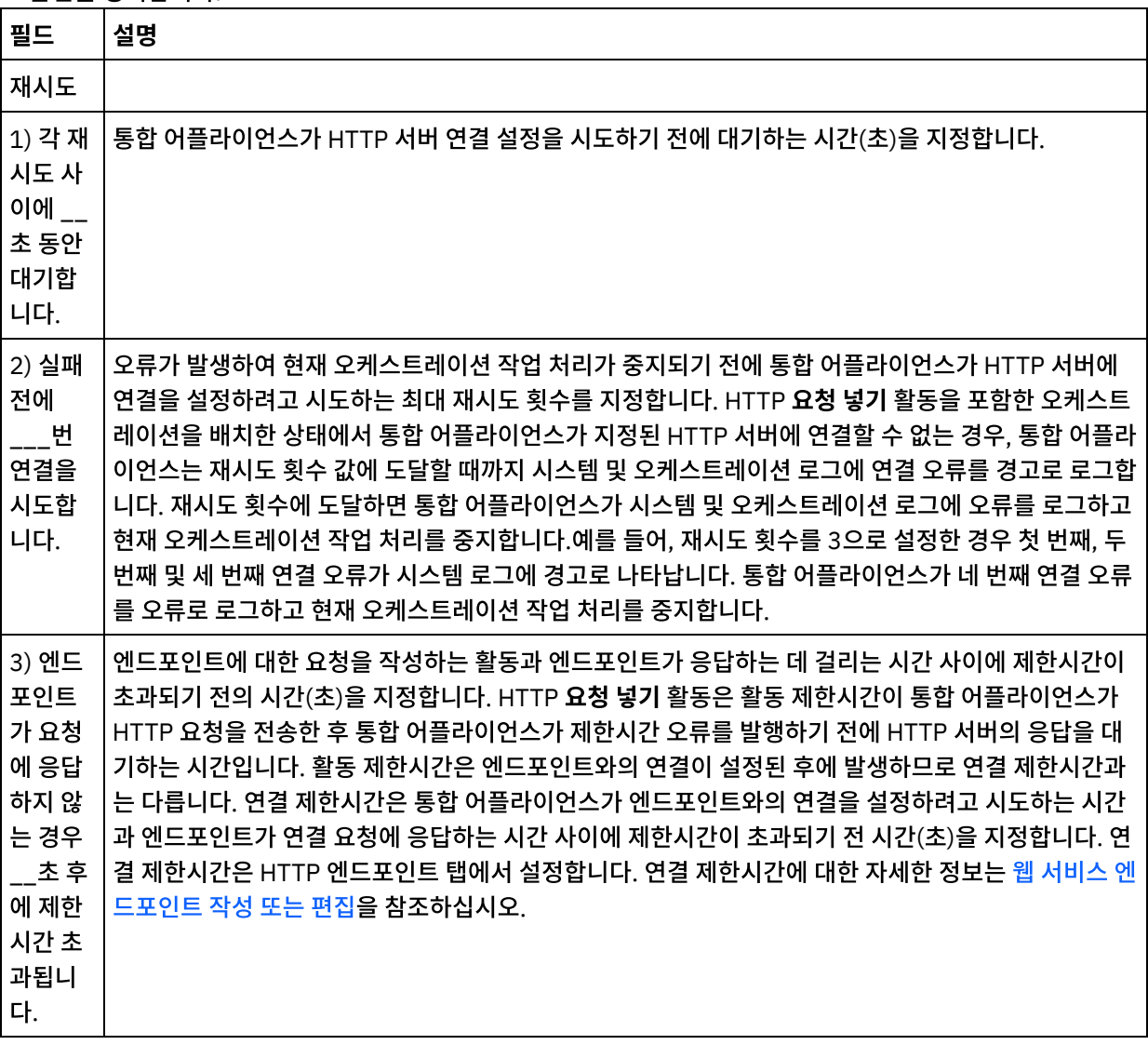

#### 활동으로 입력 맵핑

- 1. 점검 목록에서 입력 맵핑 태스크를 선택하십시오. 본문 입력 매개변수가 입력 맵핑 태스크의 활동으로 분할창에 표 시됩니다. body 입력 매개변수는 필수이며 최소 하나의 변수를 여기에 맵핑해야 합니다. body 입력 매개변수는 HTTP 서버로 다시 전송된 HTTP 응답 메시지의 본문을 포함합니다.
- 2. 입력 맵핑 분할창의 활동으로 분할창에 선택적 입력 매개변수를 표시하려면 도구 모음 메뉴에서 맵 > 선택적 매개변 수 표시를 선택하거나 활동으로 분할창에서 마우스 오른쪽 단추를 클릭하고 선택적 매개변수 표시 옵션을 선택하십 시오. 도구 모음 메뉴에서 맵 > 선택적 매개변수 표시 옵션을 선택할 수 없는 경우 입력 맵핑 분할창에서 노드를 클릭 하여 이 옵션을 활성화하십시오. httpheaders 및 **httpConnParameter** 입력 매개변수가 표시됩니다. 다음 표에는 선택적 httpheaders 입력 매개변수의 노드가 정의되어 있습니다.

| ᅭ ఽ.                        |    |  |
|-----------------------------|----|--|
| httpheaders 입력 매개변<br>수의 노드 | 설명 |  |
|                             |    |  |

 $\pi$ 

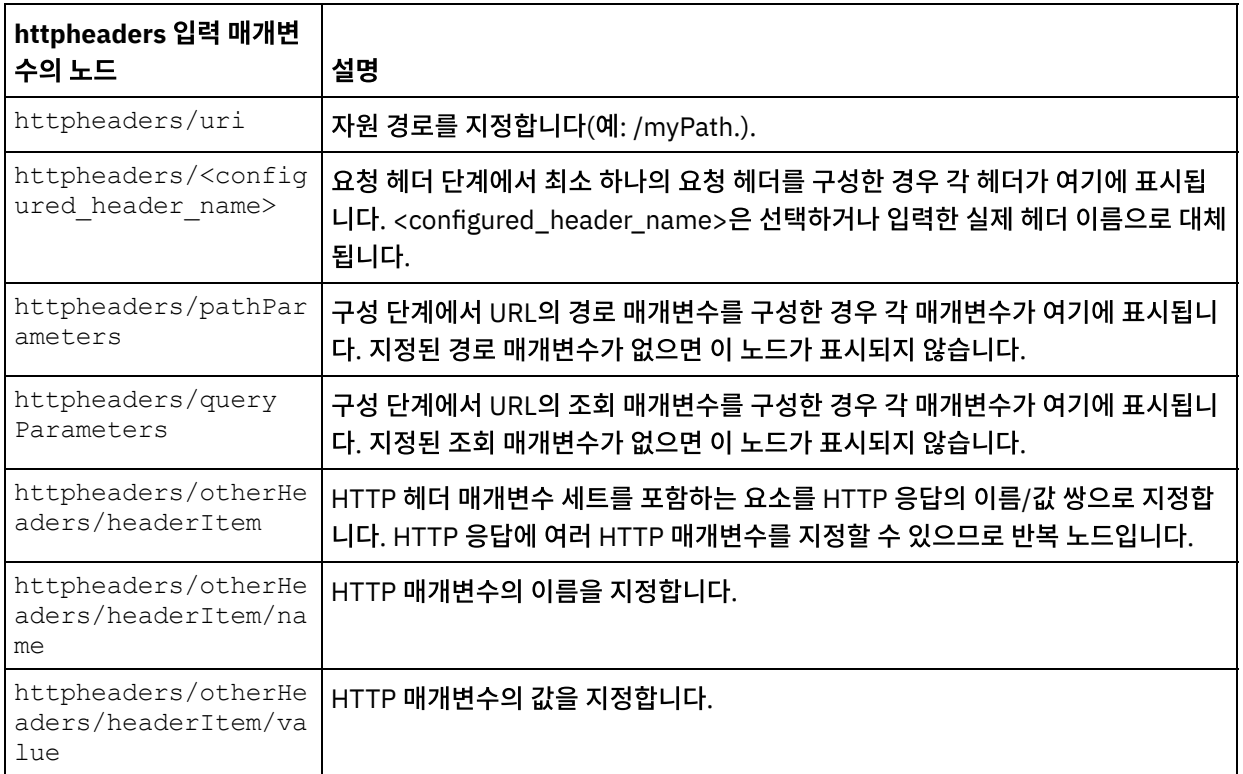

참고: 런타임 동안 httpheaders/otherHeaders/headerItem/name 및

httpheaders/otherHeaders/headerItem/value를 사용하여 컨텐츠-길이 헤더가 명시적으로 설정되는 경우에는 이 값이 무시됩니다. 이 활동은 컨텐츠-길이 헤더를 본문의 크기로 자동 설정합니다.

다음 표에는 선택적 httpConnParameter 입력 매개변수의 노드가 정의되어 있습니다. 다음 표에 지정된 노드로 변 수의 값을 전달하여 런타임 중에 동적으로 점검 목록의 엔드포인트 선택 태스크에서 지정한 설정을 선택적으로 대체 할 수 있습니다. 예를 들어, 런타임 동안 httpConnParameter 입력 매개변수의 host 노드로 변수를 맵핑하여 엔드 포인트에 지정된 호스트 이름을 대체할 수 있습니다. 런타임 중 변수의 값은 HTTP 서버에 연결하는 데 사용되는 호 스트 이름입니다.

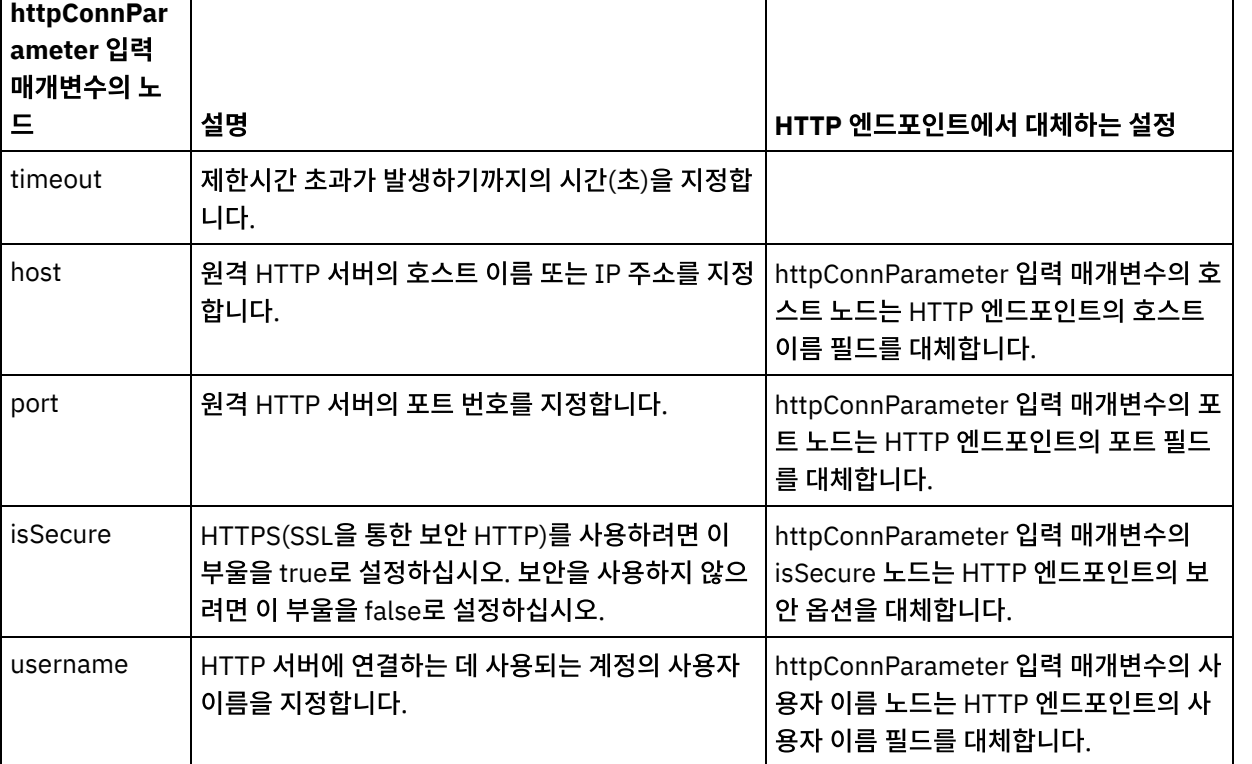

표 3.

 $\Gamma$ 

| httpConnPar<br>ˈameter 입력<br>매개변수의 노 | 설명                                        | HTTP 엔드포인트에서 대체하는 설정                                                      |
|--------------------------------------|-------------------------------------------|---------------------------------------------------------------------------|
| password                             | HTTP 서버에 연결하는 데 사용되는 계정의 비밀번<br>호를 지정합니다. | ' httpConnParameter 입력 매개변수의 비<br>밀번호 노드는 HTTP 엔드포인트의 비밀<br>번호 필드를 대체합니다. |

<sup>3.</sup> 하나 이상의 오케스트레이션 변수와 하나 이상의 입력 매개변수 간의 맵을 작성하십시오. 맵핑에 대한 일반적인 지 시사항은 맵핑 [작성을](#page-799-0) 참조하십시오.

### 활동의 출력 맵핑

1. 점검 목록에서 출력 맵핑 태스크를 선택하십시오. 다음 표에 설명된 대로 활동의 출력 매개변수가 출력 맵핑 태스크 의 활동에서 분할창에 표시됩니다.

표 4.

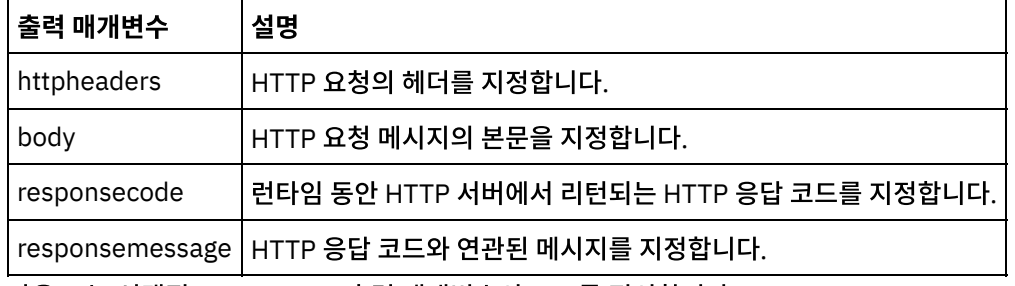

다음 표는 선택적 httpheaders 출력 매개변수의 노드를 정의합니다.

표 5.

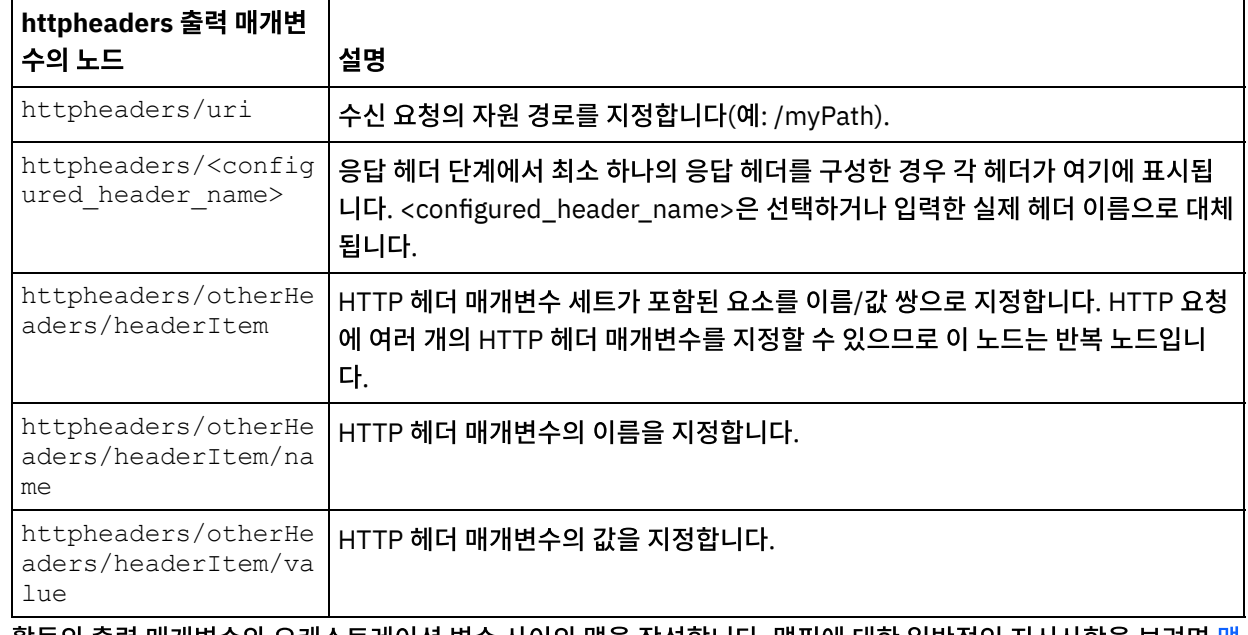

2. 활동의 출력 매개변수와 [오케스트레이션](#page-799-0) 변수 사이의 맵을 작성합니다. 맵핑에 대한 일반적인 지시사항을 보려면 맵 핑 작성을 참조하십시오.

### **Microsoft Internet Explorer**에서 인증서 사용

HTTP 엔드포인트에서 HTTPS 보안 옵션을 선택한 경우에는 Microsoft Internet Explorer가 수정된 인증서를 인식하지 못 하고 SSL 상태를 캐시합니다. 인증서를 수정하는 경우 SSL 상태를 지워야 합니다. Microsoft Internet Explorer에서 SSL 상태를 지우려면 다음을 수행하십시오.

- 1. Microsoft Internet Explorer 도구 모음 메뉴에서 도구 > 인터넷 옵션...을 선택하십시오. 인터넷 옵션 분할창이 표 시됩니다.
- 2. 컨텐츠 탭을 클릭하십시오.
- 3. 인증서 섹션에서 SSL 상태 지우기를 클릭하십시오. SSL 캐시 지우기 성공 대화 상자가 표시됩니다.
- 4. 확인을 클릭하고 확인을 클릭하십시오.

상위 주제**:** [HTTP](#page-354-0) 활동

#### 피드백 | 주의사항

마지막 업데이트 날짜: 2013년 11월 6일 수요일

# **HTTP** 요청 삭제 활동

HTTP 요청 삭제 활동은 삭제 요청을 지정된 위치(HTTP 엔드포인트)로 보내고 이 위치에서 다시 HTTP 응답을 받습니다.

오케스트레이션에 **HTTP**에 요청 삭제 활동 추가

- 1. 오케스트레이션을 작성하거나 여십시오. 오케스트레이션의 그래픽 표시가 나타납니다.
- 2. 활동 탭을 선택하고 HTTP 폴더를 펼치십시오.
- 3. 요청 삭제 활동을 오케스트레이션으로 끌어오십시오.
- 4. 활동을 선택하십시오. 점검 목록이 표시됩니다.

#### **HTTP** 엔드포인트 작성**,** 선택 또는 편집

- 1. 점검 목록에서 엔드포인트 선택 태스크를 클릭하고 다음 조치 중 하나를 선택하십시오.
	- 기존 엔드포인트를 선택하십시오.
		- a. 찾아보기를 선택하십시오. 프로젝트 탐색기가 표시됩니다.
		- b. 기존 엔드포인트를 선택하고 확인을 클릭하십시오. "활동 구성" 프로시저로 건너뛰십시오.
		- 기존 엔드포인트를 선택하고 편집하십시오.
			- a. 찾아보기를 선택하십시오. 프로젝트 탐색기가 표시됩니다.
			- b. 기존 엔드포인트를 선택하고 확인을 클릭하십시오.
			- c. 편집을 클릭하십시오. 엔드포인트 편집 분할창이 표시됩니다.
	- 새로 작성을 선택하여 새 엔드포인트를 작성하십시오. 엔드포인트 작성 분할창이 표시됩니다.
- 2. HTTP 엔드포인트를 작성 또는 편집하십시오. HTTP [엔드포인트](#page-355-0) 작성 또는 편집의 내용을 참조하십시오.

### 활동 구성

- 1. 점검 목록에서 구성 태스크를 선택하십시오. 구성 분할창이 표시됩니다.
- 2. 다음 표에 설명된 대로 이 분할창의 모든 필드와 선택란을 구성하십시오.

표 1.

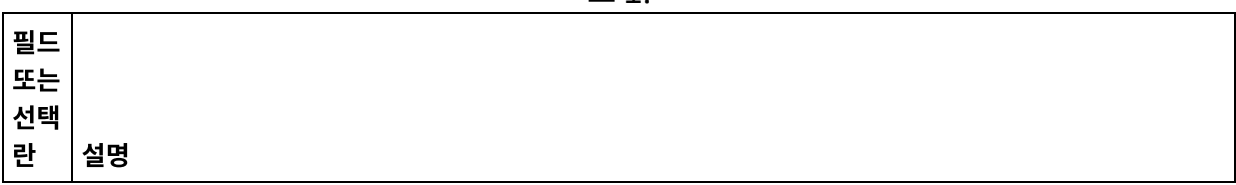

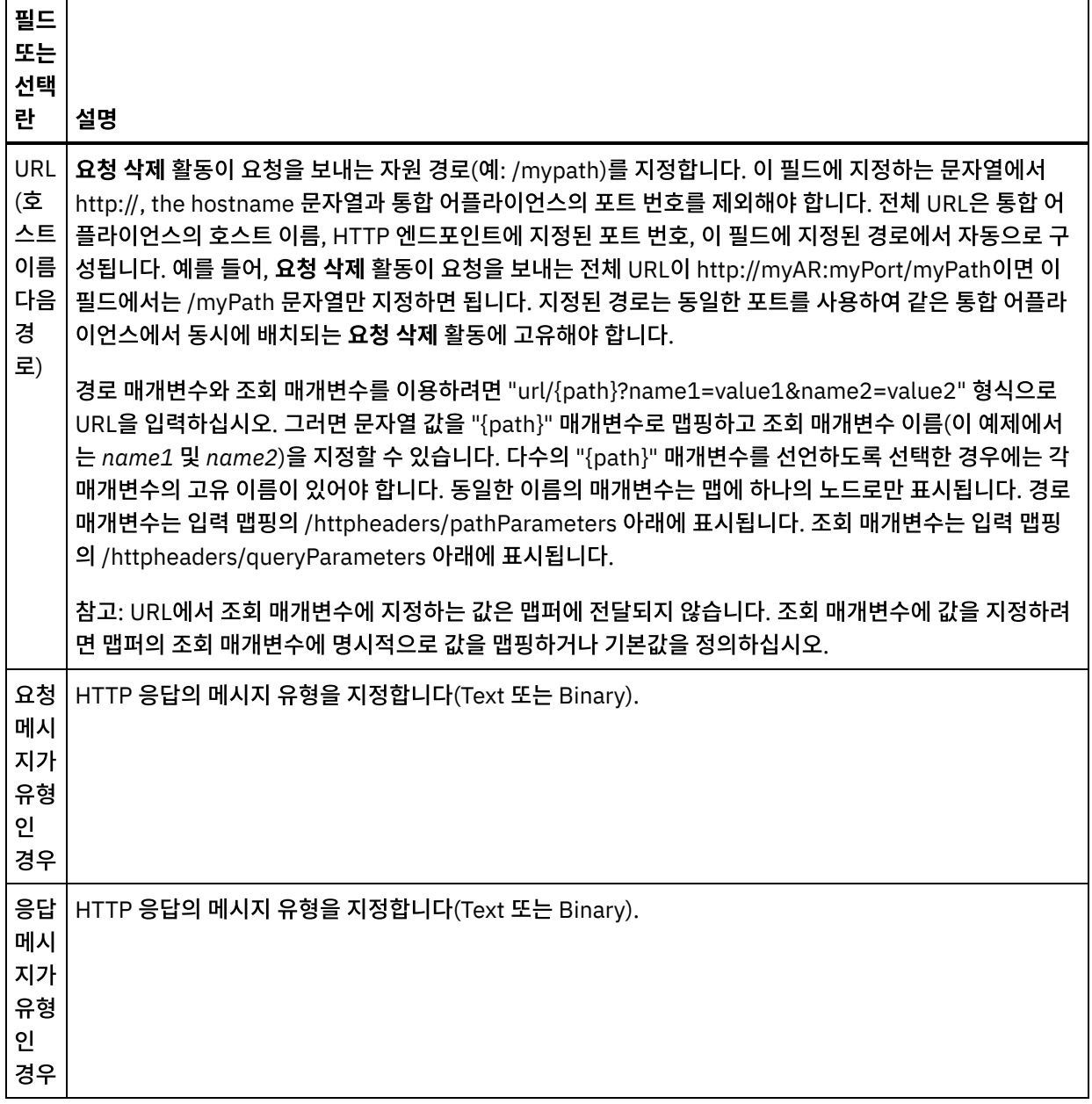

 $\overline{\phantom{0}}$ 

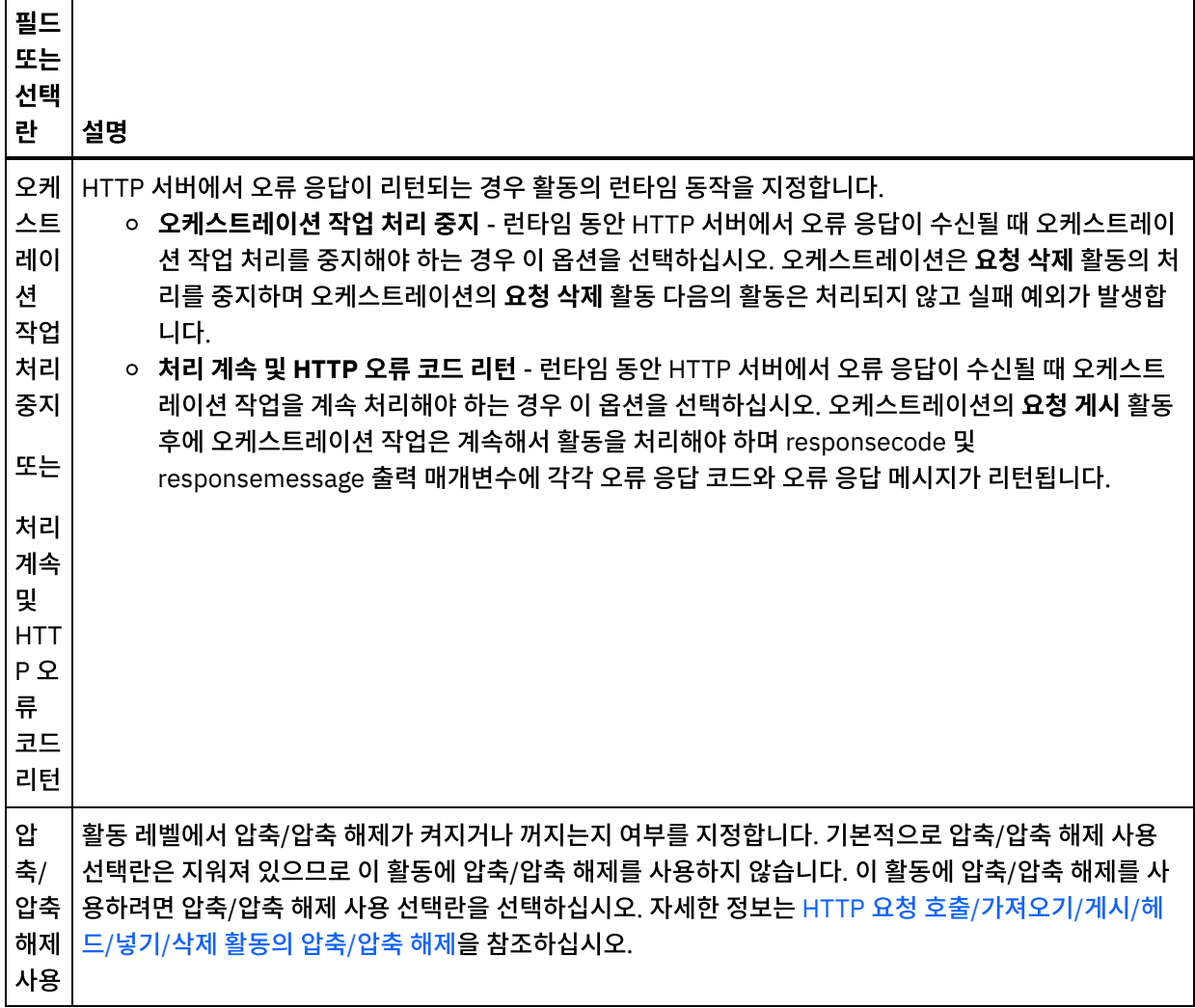

### 요청 헤더 지정

- 1. 점검 목록에서 요청 헤더 태스크를 선택하십시오. 요청 헤더 분할창이 표시됩니다. 사용자 정의 헤더 테이블이 맨 위 에 표시되고, 사전 정의 표준 헤더 포함 선택란이 중간에 표시되며, 표준 헤더 테이블은 맨 아래에 표시됩니다.
- 2. 추가 단추를 클릭하여 사용자 정의 헤더 테이블에 헤더를 추가하십시오. 새 항목을 클릭하여 헤더 이름을 입력하거 나 드롭 다운 목록에서 헤더 이름을 선택하십시오. 헤더 이름이 사전 정의 헤더 이름이면 설명 열에 설명이 표시되고 그렇지 않은 경우에는 헤더에 대한 설명을 직접 입력하십시오.
- 3. 사전 정의된 표준 헤더를 사용하려면 사전 정의 표준 헤더 포함 선택란을 선택하십시오. 중복 헤더 이름은 허용되지 않으며(대소문자 차이는 무시하고) 사용자 정의 헤더 테이블에서 중복 헤더를 제거하도록 프롬프트가 표시됩니다. 선택된 HTTP 헤더는 입력 맵핑의 /httpheaders 아래에 표시됩니다.

#### 응답 헤더 지정

- 1. 점검 목록에서 응답 헤더 태스크를 선택하십시오. 응답 헤더 분할창이 표시됩니다. 사용자 정의 헤더 테이블이 맨 위 에 표시되고, 사전 정의 표준 헤더 포함 선택란이 중간에 표시되며, 표준 헤더 테이블은 맨 아래에 표시됩니다.
- 2. 추가 단추를 클릭하여 사용자 정의 헤더 테이블에 헤더를 추가하십시오. 새 항목을 클릭하여 헤더 이름을 입력하거 나 드롭 다운 목록에서 헤더 이름을 선택하십시오. 헤더 이름이 사전 정의 헤더 이름이면 설명 열에 설명이 표시되고 그렇지 않은 경우에는 헤더에 대한 설명을 직접 입력하십시오.
- 3. 사전 정의된 표준 헤더를 사용하려면 사전 정의 표준 헤더 포함 선택란을 선택하십시오. 중복 헤더 이름은 허용되지 않으며(대소문자 차이는 무시하고) 사용자 정의 헤더 테이블에서 중복 헤더를 제거하도록 프롬프트가 표시됩니다. 선택된 HTTP 헤더는 출력 맵핑의 /httpheaders 아래에 표시됩니다.
- 1. 점검 목록에서 재시도 태스크를 선택하십시오. 재시도 분할창이 표시됩니다.
- 2. HTTP 서버에 연결하는 데 사용할 재시도 옵션을 구성하십시오. 다음 표는 HTTP 서버에 연결하는 데 사용되는 재시 도 옵션을 정의합니다.

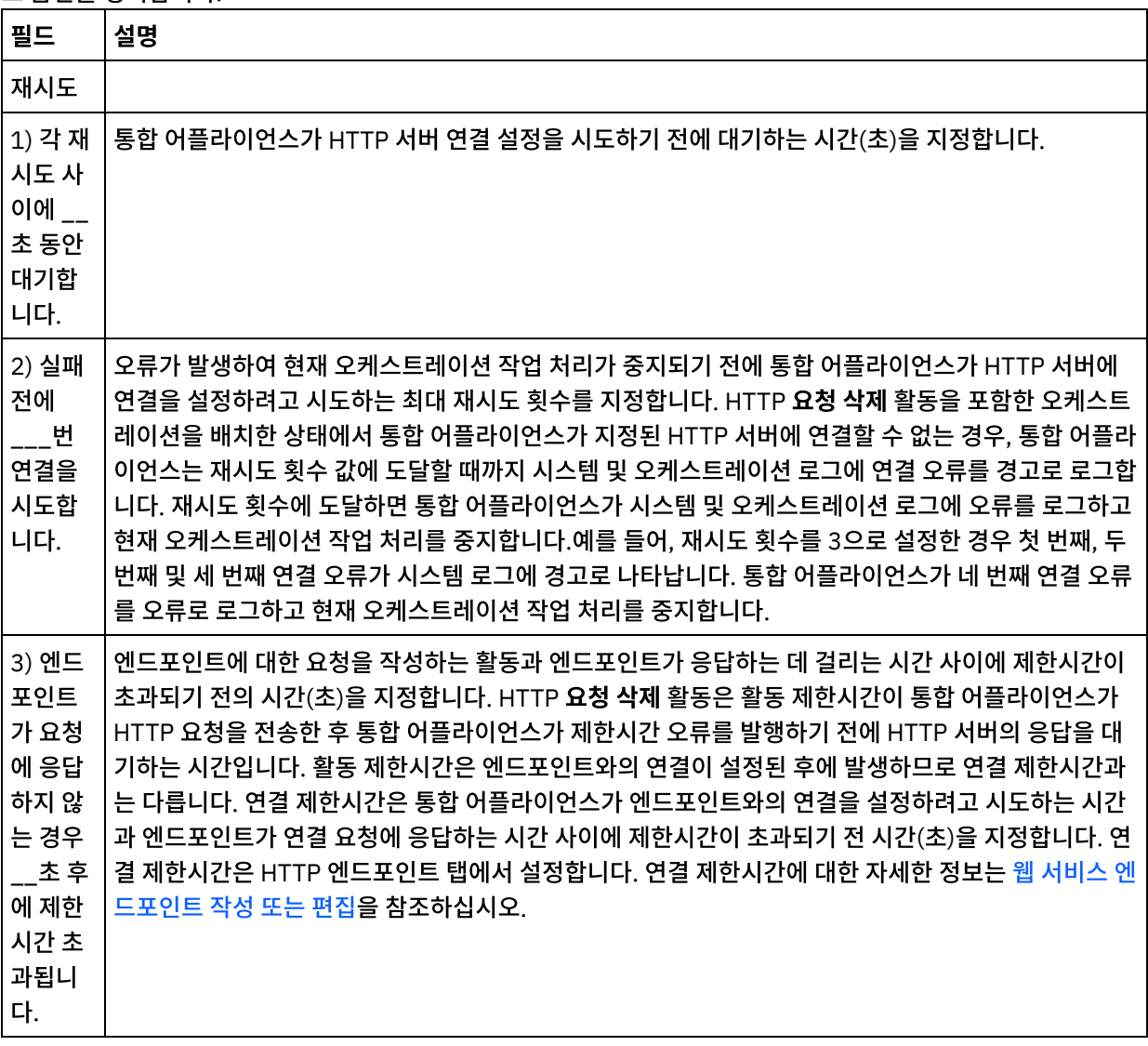

#### 활동으로 입력 맵핑

- 1. 점검 목록에서 입력 맵핑 태스크를 선택하십시오. 본문 입력 매개변수가 입력 맵핑 태스크의 활동으로 분할창에 표 시됩니다. body 입력 매개변수는 선택사항입니다. body 입력 매개변수는 HTTP 서버로 다시 전송된 HTTP 응답 메 시지의 본문을 포함합니다.
- 2. 입력 맵핑 분할창의 활동으로 분할창에서 선택적 입력 매개변수를 보려면 도구 모음 메뉴에서 맵 > 선택적 매개변수 표시를 선택하거나 활동으로 분할창에서 마우스 오른쪽 단추를 클릭하고 선택적 매개변수 표시 옵션을 선택하십시 오. 도구 모음 메뉴에서 맵 > 선택적 매개변수 표시 옵션을 선택할 수 없는 경우에는 입력 맵핑 분할창에서 노드를 클 릭하여 이 옵션을 활성화하십시오. httpheaders 및 **httpConnParameter** 입력 매개변수가 표시됩니다. 다음 표에는 선택적 httpheaders 입력 매개변수의 노드가 정의되어 있습니다.

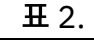

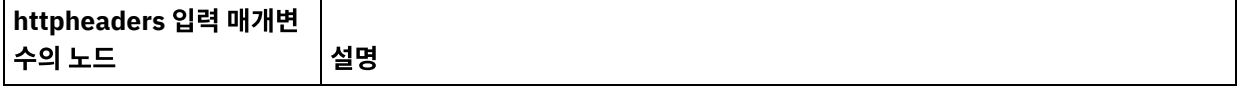

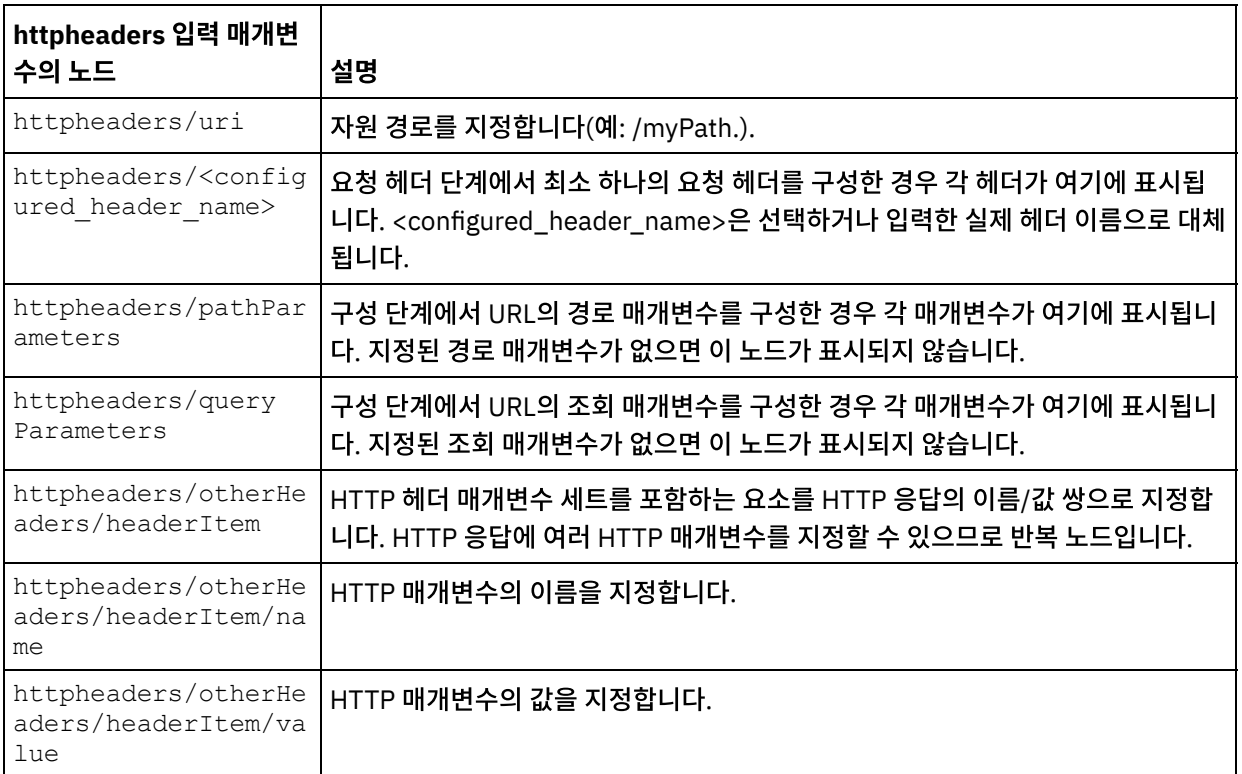

참고: 런타임 동안 httpheaders/otherHeaders/headerItem/name 및

httpheaders/otherHeaders/headerItem/value를 사용하여 컨텐츠-길이 헤더가 명시적으로 설정되는 경우에는 이 값이 무시됩니다. 이 활동은 컨텐츠-길이 헤더를 본문의 크기로 자동 설정합니다.

다음 표에는 선택적 httpConnParameter 입력 매개변수의 노드가 정의되어 있습니다. 다음 표에 지정된 노드로 변수의 값을 전달하여 런타임 중에 동적으로 점검 목록의 엔드포인트 선택 태스크에서 지정한 설정을 선택적으로 대 체할 수 있습니다. 예를 들어, 런타임 동안 httpConnParameter 입력 매개변수의 host 노드로 변수를 맵핑하여 엔드포인트에 지정된 호스트 이름을 대체할 수 있습니다. 런타임 중 변수의 값은 HTTP 서버에 연결하는 데 사용되 는 호스트 이름입니다.

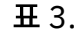

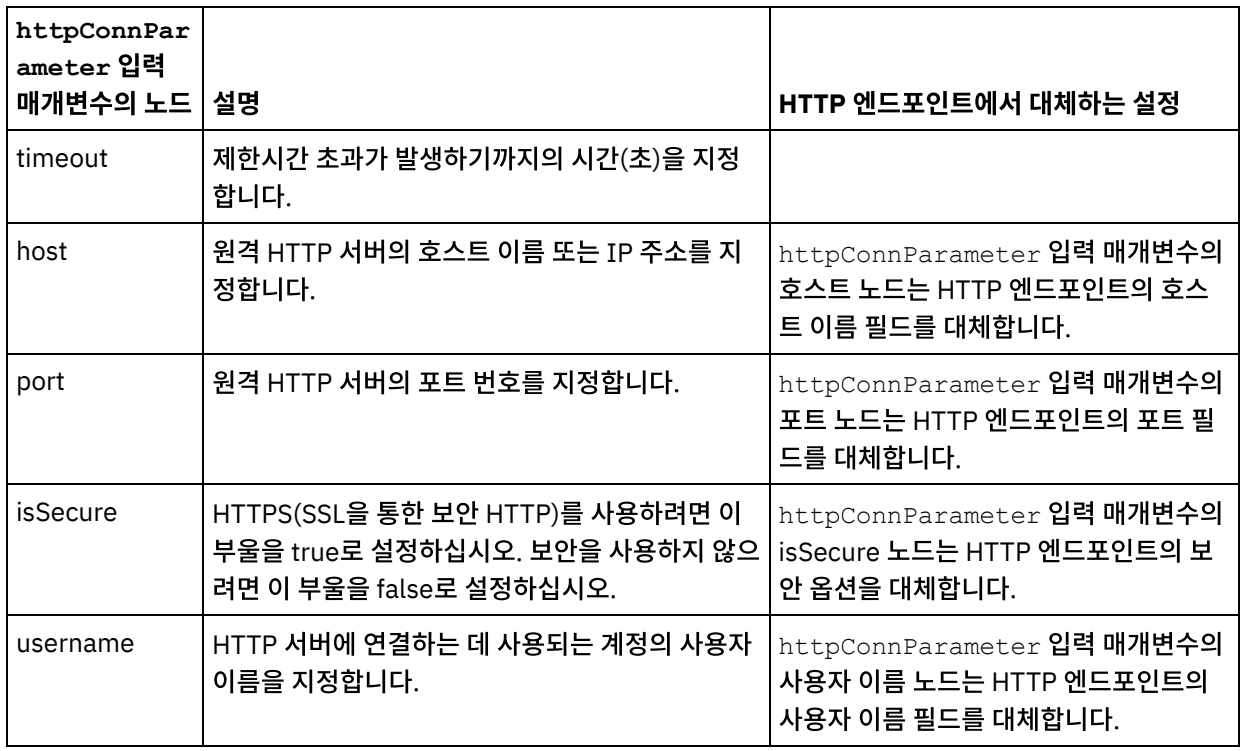

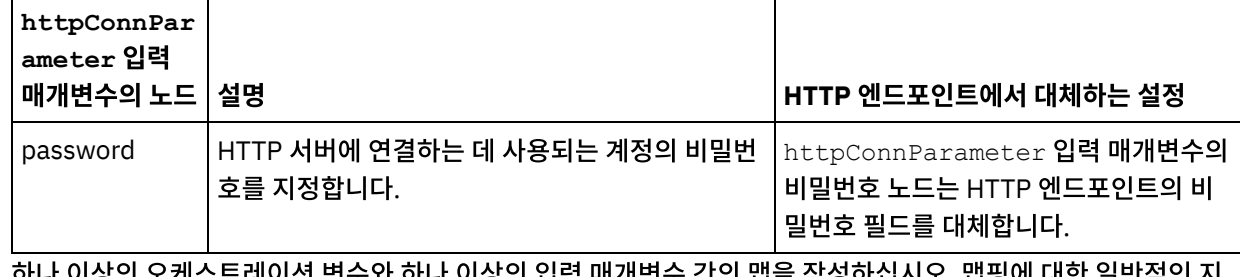

3. 하나 이상의 오케스트레이션 변수와 하나 이상의 입력 매개변수 간의 맵을 작성하십시오. 맵핑에 대한 일반적인 지 시사항은 맵핑 [작성을](#page-799-0) 참조하십시오.

#### 활동의 출력 맵핑

1. 점검 목록에서 출력 맵핑 태스크를 선택하십시오. 다음 표에 설명된 대로 활동의 출력 매개변수가 출력 맵핑 태스크 의 활동에서 분할창에 표시됩니다.

표 4.

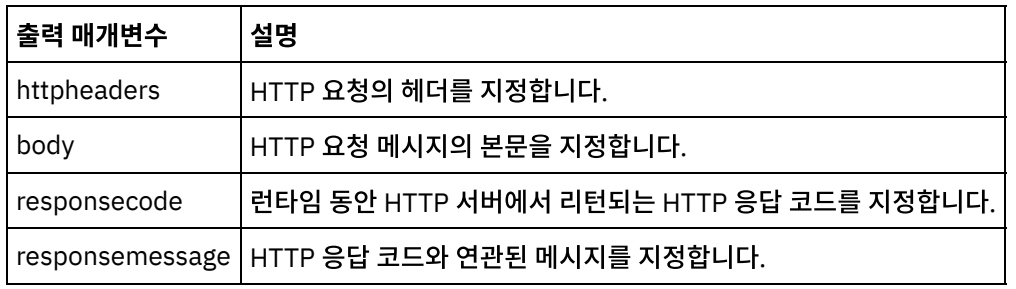

다음 표는 선택적 httpheaders 출력 매개변수의 노드를 정의합니다.

표 5.

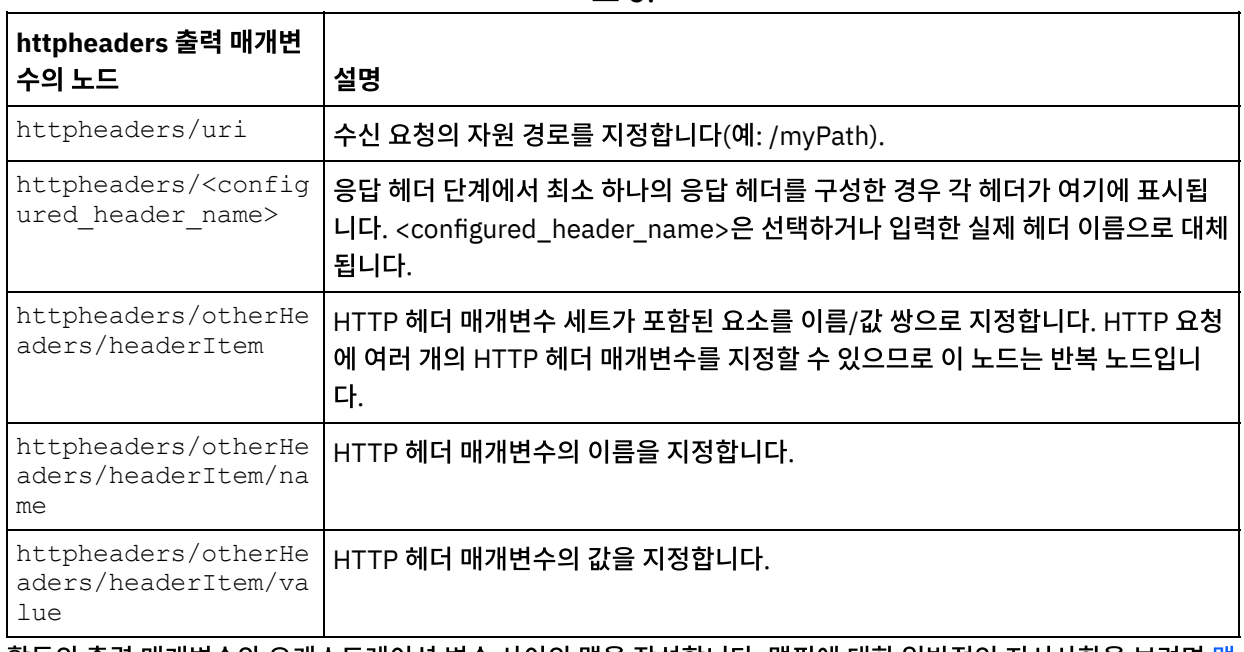

2. 활동의 출력 매개변수와 [오케스트레이션](#page-799-0) 변수 사이의 맵을 작성합니다. 맵핑에 대한 일반적인 지시사항을 보려면 맵 핑 작성을 참조하십시오.

### **Microsoft Internet Explorer**에서 인증서 사용

HTTP 엔드포인트에서 HTTPS 보안 옵션을 선택한 경우에는 Microsoft Internet Explorer가 수정된 인증서를 인식하지 못 하고 SSL 상태를 캐시합니다. 인증서를 수정하는 경우 SSL 상태를 지워야 합니다. Microsoft Internet Explorer에서 SSL 상태를 지우려면 다음을 수행하십시오.

- 1. Microsoft Internet Explorer 도구 모음 메뉴에서 도구 > 인터넷 옵션...을 선택하십시오. 인터넷 옵션 분할창이 표 시됩니다.
- 2. 컨텐츠 탭을 클릭하십시오.
- 3. 인증서 섹션에서 SSL 상태 지우기를 클릭하십시오. SSL 캐시 지우기 성공 대화 상자가 표시됩니다.
- 4. 확인을 클릭하고 확인을 클릭하십시오.

상위 주제**:** [HTTP](#page-354-0) 활동

#### 피드백 | 주의사항

<span id="page-406-0"></span>마지막 업데이트 날짜: 2013년 11월 6일 수요일

# **HTTP** 요청 호출**/**가져오기**/**게시**/**헤드**/**넣기**/**삭제 활동의 압축**/**압축 해제

런타임 중 **HTTP** 요청 호출**/**가져오기**/**게시**/**헤드**/**넣기**/**삭제 활동은 HTTP/HTTPS 1.1 프로토콜을 준수하는 HTTP 요청을 HTTP 서버에 전송합니다.

참고: **HTTP** 요청 호출**/**가져오기**/**게시**/**헤드**/**넣기**/**삭제 활동은 gzip 또는 deflate 형식의 압축/압축 해제를 지원합니다. 압 축이라고 하는 공통 UNIX 파일 압축 형식은 지원하지 않습니다.

**HTTP** 요청 호출**/**가져오기**/**게시**/**헤드**/**넣기**/**삭제 활동의 압축/압축 해제 런타임 동작은 다음 조건에 따라 다릅니다.

- [엔드포인트가](#page-406-1) 압축/압축 해제를 지원하는지 여부
- 메시지 레벨에서 [Content-Encoding](#page-406-2) 및 Accept-Encoding 헤더 값
- 활동 [레벨에서](#page-407-0) 압축/압축 해제 사용 선택란의 설정

**HTTP** 요청 호출**/**가져오기**/**게시**/**헤드**/**넣기**/**삭제 활동의 압축/압축 해제 런타임 동작에 이 조건이 미치는 영향은 다음 섹션 과 [런타임](#page-408-0) 압축/압축 해제 동작 섹션에 제공된 표에 설명되어 있습니다.

#### <span id="page-406-1"></span>엔드포인트의 압축**/**압축 해제 지원

통합 어플라이언스는 첫 번째 HTTP 요청을 압축 형식으로 HTTP 엔드포인트(HTTP 서버)에 전송할 때 HTTP 엔드포인트 가 압축을 지원하는지 여부를 판별합니다. HTTP 서버가 압축을 지원하지 않거나 지정된 Content-Encoding 유형을 지원 하지 않음을 표시하는 오류 코드를 리턴하면 통합 어플라이언스는 첫 번째 요청을 압축 해제된 형식으로 다시 전송하고 이 엔드포인트에 대한 이후의 모든 요청은 압축 해제 형식으로 전송됩니다. 또한 HTTP 서버가 전송하는 HTTP 응답을 통합 어 플라이언스에서 수신할 때는 압축 해제되어 있지 않습니다.

압축/압축 해제에 대한 엔드포인트 지원은 [런타임](#page-408-0) 압축/압축 해제 동작 섹션에 제공된 표의 엔드포인트의 압축 지원 여부란 레이블의 열에 표시됩니다.

#### 메시지 레벨에서 **Content-Encoding** 및 **Accept-Encoding** 값

<span id="page-406-2"></span>HTTP 요청에서 Content-Encoding 헤더 값에 따라 요청 본문이 압축되는지와 사용되는 인코딩 유형인지 결정됩니다. 예 를 들어, Content-Encoding이 deflate인 경우 통합 어플라이언스는 deflate 형식으로 압축된 요청 본문을 전송합니다(다 음 그림 및 [요청을](#page-408-1) 전송할 때 압축 동작이란 레이블의 첫 번째 표의 두 번째 행에 표시됨).

요청에서 Accept-Encoding 헤더 값은 HTTP 클라이언트가 요청에서 허용하는 인코딩 유형을 정의합니다. 예를 들어, Accept-Encoding이 요청에서 **gzip,deflate**로 설정된 경우, HTTP 서버가 gzip 또는 deflate 형식으로 압축된 응답 본문 을 클라이언트 역할을 하는 통합 어플라이언스에 보낼 수 있습니다(다음 그림 참조).

그림 1.

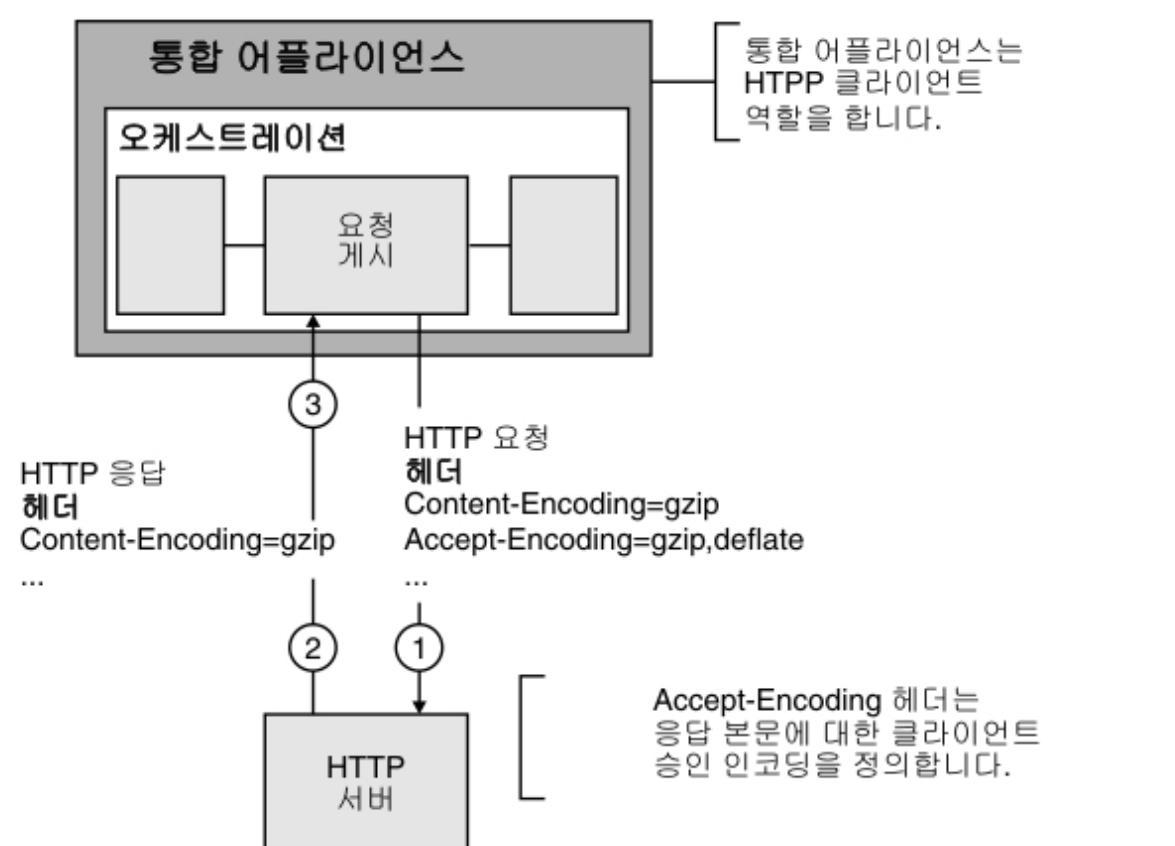

기본적으로 **HTTP** 요청 호출**/**가져오기**/**게시**/**헤드**/**넣기**/**삭제 활동의 입력 맵핑 태스크에서 선택적 **httpheaders** 입력 매 개변수에 맵핑된 항목이 없으면 기본 헤더 세트가 작성됩니다. 예를 들어, URL 헤더는 **HTTP** 요청 호출**/**가져오기**/**게시**/**헤 드**/**넣기**/**삭제 활동의 구성 분할창에 제공된 값으로 자동 설정됩니다.

요청의 Accept-Encoding 및 Content-Encoding 헤더 값은 **HTTP** 요청 호출**/**가져오기**/**게시**/**헤드**/**넣기**/**삭제 활동에서 입 력 맵핑 태스크의 선택적 **httpheaders** 입력 매개변수에 있는 이름/값 쌍을 사용하여 명시적으로 설정할 수 있습니다. 예를 들어, Content-Encoding을 **deflate**로 설정하려면 선택적 **httpheaders** 입력 매개변수에서 다음 이름/값 쌍을 설정하십 시오.

- **httpheaders/httpheaders/otherHeaders/headerItem/name**을 Content-Encoding 문자열로 설정
- **httpheaders/httpheaders/otherHeaders/headerItem/value**를 인코딩 유형(예: 문자열 deflate)으로 설정

요청의 Accept-Encoding 및 Content-Encoding 헤더에 지원되지 않는 값이 설정되면 기본값이 제공됩니다(다음 표 참 조).

- [요청을](#page-408-1) 전송할 때 압축 동작
- 요청에 전달되는 [Accept-Encoding](#page-408-2) 헤더 값

요청의 Accept-Encoding 및 Content-Encoding 헤더 값은 통합 어플라이언스 및 HTTP 서버에서 압축/압축 해제 동작을 결정하는 데 사용됩니다.

### 활동 레벨에서 압축**/**압축 해제 설정

<span id="page-407-0"></span>기본적으로 압축/압축 해제는 모든 HTTP 활동에 사용되지 않습니다. 활동의 구성 태스크에 표시되는 압축/압축 해제 사용 선택란을 사용하여 활동 레벨에서 압축 또는 압축 해제를 선택할 수 있습니다. [런타임](#page-408-0) 압축/압축 해제 동작에 표시된 표에서 압축/압축 해제 사용 선택란이란 레이블의 열은 압축/압축 해제 사용 선택란의 설정을 표시합니다.

참고: 향후 릴리스에서는 압축/압축 해제 사용 선택란이 HTTP 활동에 더 이상 사용되지 않습니다. HTTP 요청에서 Content-Encoding 및 Accept-Encoding HTTP 매개변수를 사용하여 HTTP 요청 본문의 압축 해제 방법과 HTTP 응답 본 문의 압축 방법을 지정하십시오.

#### 런타임 압축**/**압축 해제 동작

<span id="page-408-0"></span>요청을 [전송할](#page-408-1) 때 압축 동작 절에 제공된 표는 통합 어플라이언스가 HTTP 서버에 HTTP 요청을 전송할 때의 압축 런타임 동 작을 설명합니다.

요청에 전달되는 [Accept-Encoding](#page-408-2) 헤더 값 절에 제공된 표는 HTTP 요청의 전달된 Accept-Encoding 헤더 값을 설명합니 다.

[응답을](#page-409-0) 수신할 때 압축 해제 동작 절에 제공된 표는 통합 어플라이언스가 HTTP 서버에서 HTTP 응답을 수신할 때의 압축 해 제 런타임 동작을 설명합니다.

#### 요청을 전송할 때 압축 동작

<span id="page-408-1"></span>다음 표는 통합 어플라이언스가 HTTP 요청을 HTTP 서버에 전송할 때의 압축 런타임 동작을 설명합니다.

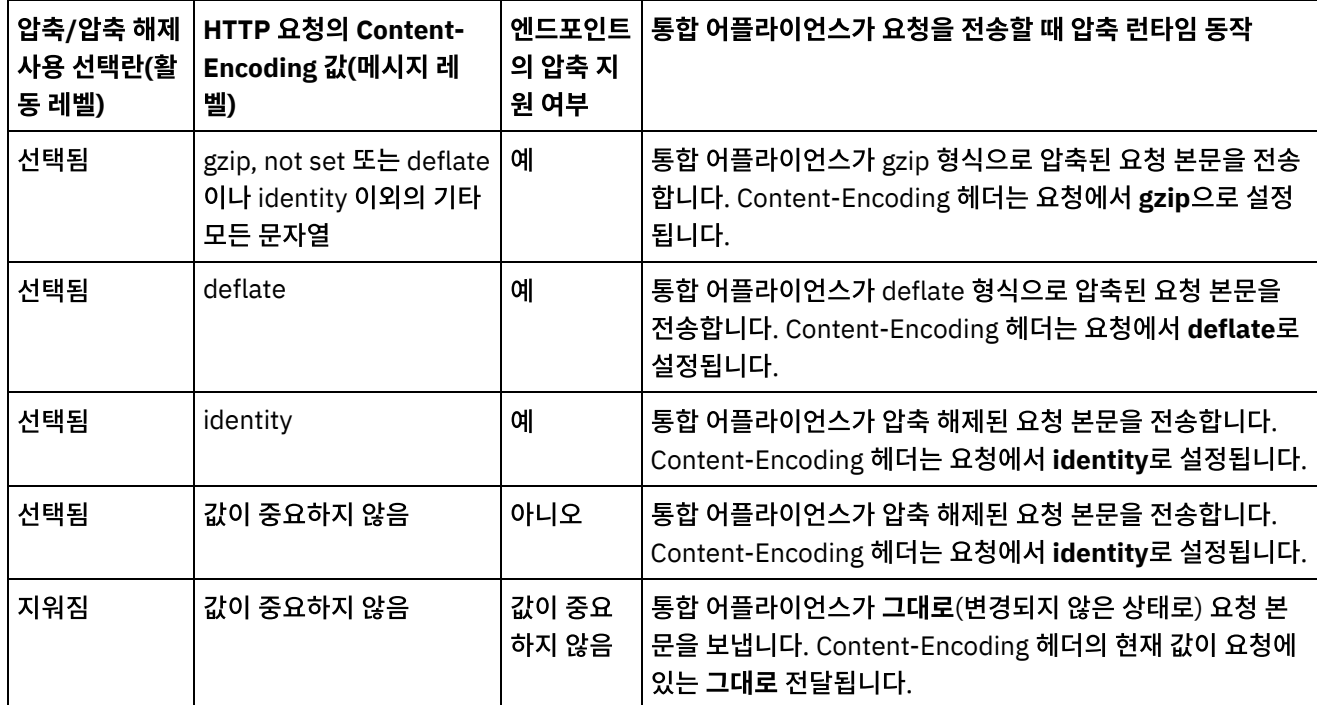

### 요청에 전달되는 **Accept-Encoding** 헤더 값

<span id="page-408-2"></span>다음 표는 HTTP 요청에서 전달되는 Accept-Encoding 헤더 값에 대해 설명합니다.

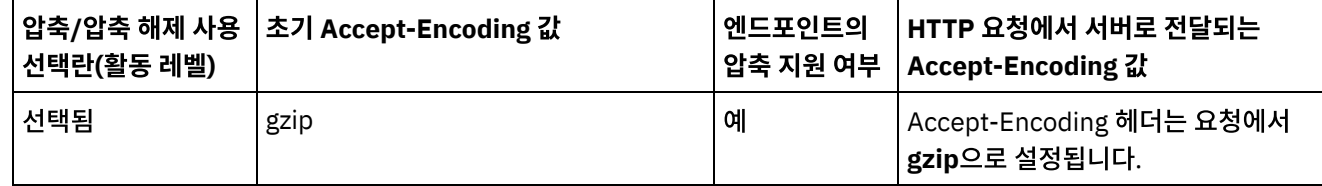

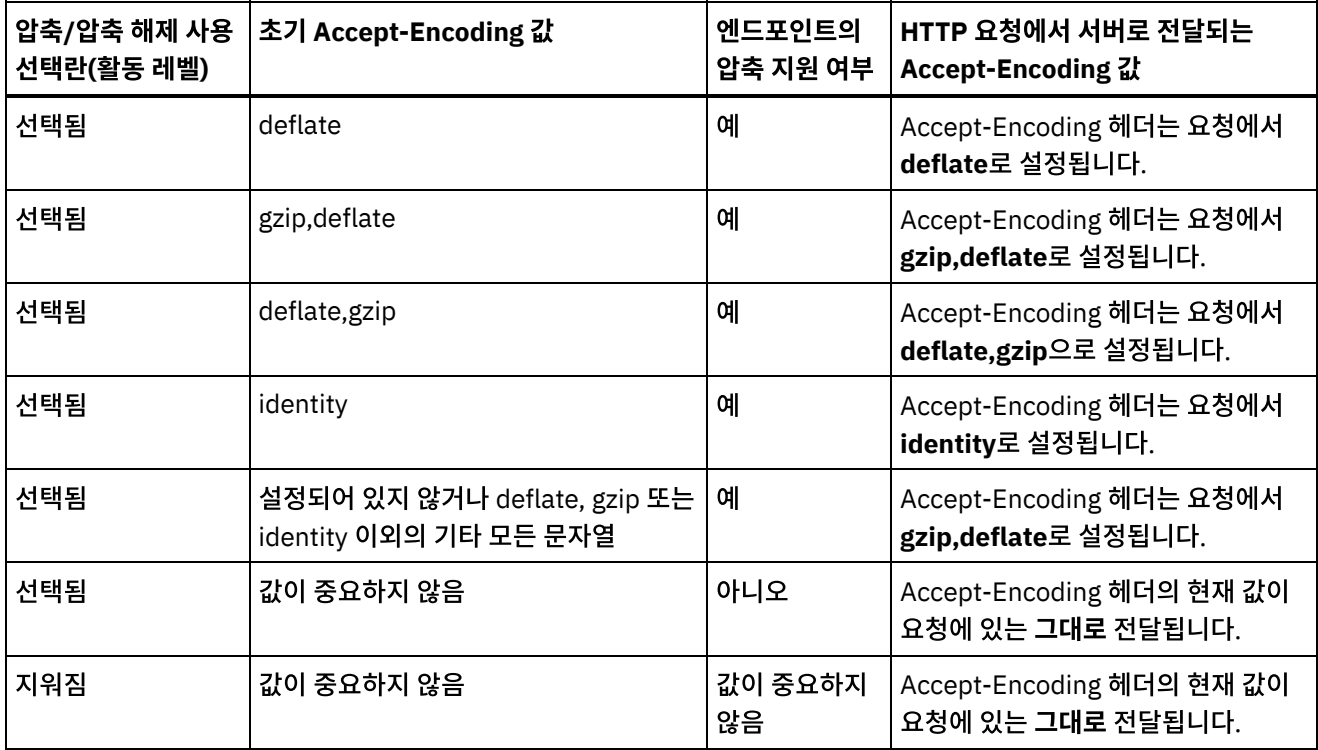

## 응답을 수신할 때 압축 해제 동작

<span id="page-409-0"></span>다음 표에서는 통합 어플라이언스가 HTTP 서버에서 HTTP 응답을 수신할 때의 압축 해제 런타임 동작에 대해 설명합니다.

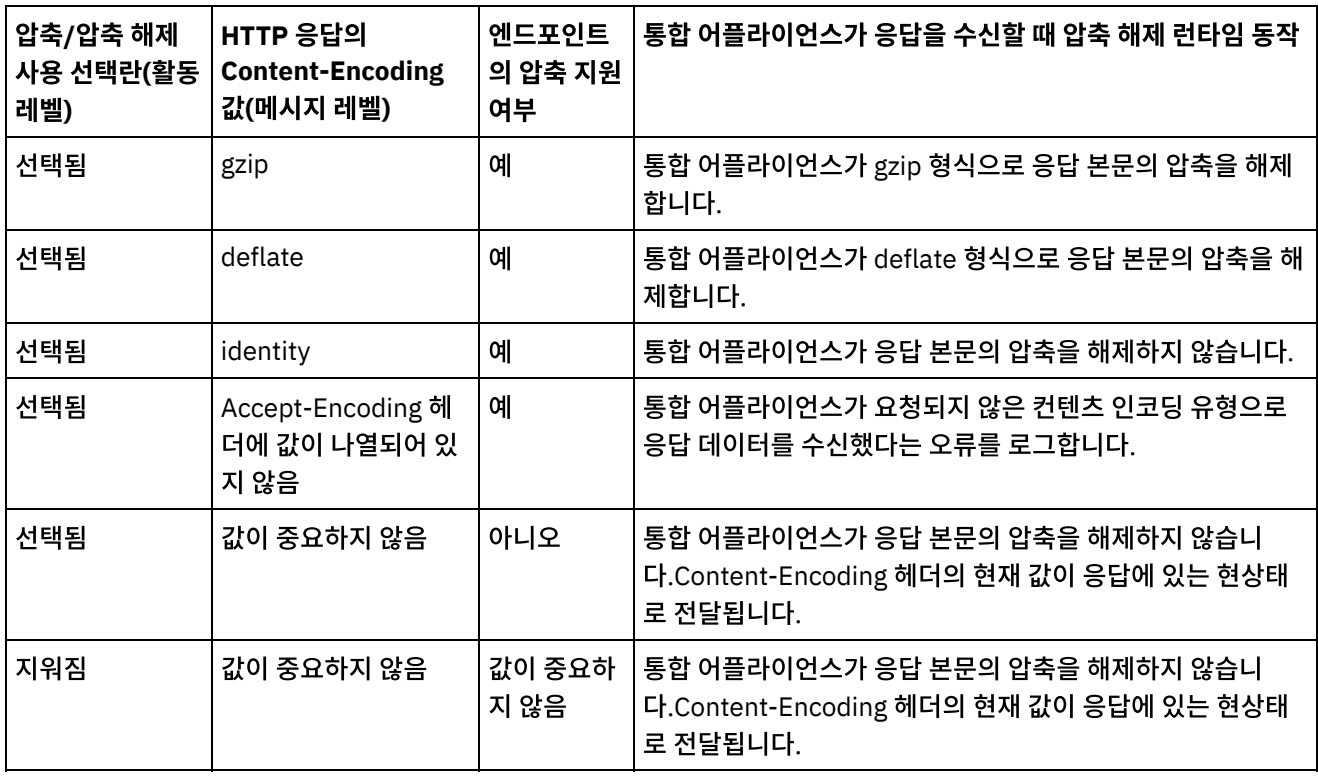

상위 주제**:** [HTTP](#page-354-0) 활동

# 문제점 해결 및 지원

문제점 해결 기술과 자체 도움말 정보를 통해 문제점을 신속히 식별하고 해결할 수 있습니다. 여기서는 HTTP 커넥터의 문 제점에 대한 잠재적 솔루션을 찾을 수 있습니다.

#### 조회 매개변수의 동작 불일치

문제점**:** HTTP 수신기에 전달된 조회 매개변수의 동작이 입력마다 다릅니다. 이 불일치는 HTTP Put, Get, Invoke, Header, Delete 아웃바운드 삭제 활동에 대해 발생합니다. 이러한 활동의 경우 조회 매개변수가 있는 URL을 다음 두 위치 에서 설정할 수 있습니다.

- 체크리스트 > 구성 패널 > URL(호스트 이름 뒤의 경로)
- 체크리스트 > 입력 맵핑 패널 >활동으로 섹션 > httpheaders > uri

그러나 위에 설명한 단계에 설정된 조회 매개변수를 입력 맵핑 패널 > 활동으로 섹션 >httpheaders > queryParameters 에서 대체하거나 겹쳐쓸 수있습니다. HTTP 수신기에 전달된 조회 매개변수의 동작이 입력마다 다릅니다.

솔루션**:** 값 설정 시 다음 사항을 고려하십시오.

- URL 값이 맵핑되고 매개변수 값이 비어 있는 경우, URL은 있는 그대로 HTTP 수신기로 전달됩니다.
- URL 값과 맵의 매개변수 값도 지정된 경우, HTTP 수신기는 값을 가져옵니다. 매개변수값이 있는 URL이 URL이 추 가됩니다.
- URL 값이 맵핑되지 않은 경우, url은 입력 맵의 매개변수값을 사용하여 동적으로 빌드됩니다.

예제:

구성 패널 URI: /xyz/test?query2=c&query3=c&query5=c&query6=c

입력 맵핑 URI: /xyz/test?query4=u&query3=u

입력 맵핑 조회 매개변수: query2=m and query3=m

종료 URL: /xyz/test?query4=u&query3=m&query2=m&query5=&query6=

상위 주제**:** [HTTP](#page-354-0) 활동

#### 피드백 | 주의사항

<span id="page-410-0"></span>마지막 업데이트 날짜: 2013년 11월 6일 수요일

# **JDE** 활동

- JDE(JD [Edwards\)](#page-411-0) 커넥터 개요
- JDE 활동의 [엔드포인트](#page-411-1) 작성 또는 편집 엔드포인트는 Studio와 통합 어플라이언스가 JD Edwards EnterpriseOne 트랜잭션 서버(JDE 서버)에 연결하는 데 사용하는 구성 정보를 제공합니다.
- JDE [라이브러리](#page-413-0) 가져오기 JDE 엔드포인트를 구성하고, JDE 커넥터를 사용하는 오케스트레이션을 빌드하고, JDE 커넥터를 사용하여 프로젝 트를 배치하려면 JDE 인스턴스 특정 라이브러리를 Studio와 통합 어플라이언스 둘 다에 가져와야 합니다.
- JDE 서버에 [연결하기](#page-414-0) 위한 JAR 파일 설치 JD Edwards EnterpriseOne 트랜잭션 서버(JDE 서버)에 연결하기 전에 Cast Iron Studio를 설치한 동일한 워크 스테이션에 JDE JAR 파일을 복사해야 합니다.
- JDE [비즈니스](#page-415-0) 기능 호출 활동 사용 JDE 비즈니스 기능 호출 활동을 사용하여 특정 JDE 비즈니스 기능을 호출합니다. 결과적인 출력을 이 활동에서 오 케스트레이션으로 맵핑할 수 있습니다.
- JDE 실시간 [이벤트](#page-416-0) 폴링 활동 사용 JDE 실시간 이벤트 폴링 활동을 사용하여 JD Edwards EnterpriseOne 트랜잭션 서버에서 실시간 이벤트를 폴링합 니다. 실시간 이벤트는 JD Edwards EnterpriseOne 서버에서 벤더 시스템과 상호 작용하는 데 사용할 수 있는 정보 를 제공하는 비즈니스 트랜잭션입니다. 실시간 이벤트는 HTML, WIN32, 엔터프라이즈 서버와 같은 비즈니스 기능 이 실행될 때마다 생성될 수 있습니다. 실시간 이벤트는 실시간으로 알림을 생성하는 데 유용합니다.
- JDE [활동의](#page-417-0) 재시도 및 전달 옵션 지정 재시도 및 전달 매개변수 지정은 JDE 활동 구성을 구성하는 태스크 중 하나입니다.

#### 피드백 | 주의사항

<span id="page-411-0"></span>마지막 업데이트 날짜: 2013년 11월 6일 수요일

# **JDE(JD Edwards)** 커넥터 개요

JDE(JD Edwards) 커넥터는 JD Edwards EnterpriseOne 서버와 상호작용하고 특수 코딩이 필요없이 특정 비지니스 기능 을 수행할 수 있는 기능을 어플라이언스에 제공합니다. 이 커넥터는 요청을 보내고 JD Edwards EnterpriseOne 서버에서 발생하는 이벤트를 모니터링하고 이벤트에 응답함으로써 JD Edwards EnterpriseOne 서버와 작동합니다.

JDE 커넥터를 사용하여 다음 활동을 완료할 수 있습니다.

- [비즈니스](#page-415-0) 기능 호출
- 실시간 [이벤트](#page-416-0) 폴링

JDE 커넥터는 JDE Tools 버전 8.97, 8.98, 9.1(비즈니스 기능 호출의 경우)을 지원합니다. 이 커넥터는 지원되는 버전의 EnterpriseOne Tools와 작동하는 JD Edwards EnterpriseOne 버전과 호환 가능합니다.

JDE 커넥터가 JDE 서버에 연결하려면 JDE 라이브러리 파일이 필요합니다. 자세한 정보는 JDE 서버에 연결하기 위한 JAR 파일 설치 및 JDE [라이브러리](#page-413-0) 가져오기의 내용을 [참조하십시오](#page-414-0).

#### 상위 주제**:** JDE [활동](#page-410-0)

#### 피드백 | 주의사항

<span id="page-411-1"></span>마지막 업데이트 날짜: 2013년 11월 6일 수요일

# **JDE** 활동의 엔드포인트 작성 또는 편집

엔드포인트는 Studio와 통합 어플라이언스가 JD Edwards EnterpriseOne 트랜잭션 서버(JDE 서버)에 연결하는 데 사용 하는 구성 정보를 제공합니다.

- 1. 엔드포인트 작성 또는 엔드포인트 편집 분할창에서 다음 표에 설명된 대로 JDE 서버를 구성하십시오. 엔드포인트 분 할창은 연결 정보, 연결 풀 옵션, 원격 엔드포인트 구성을 포함합니다. 참고: 엔드포인트의 구성 특성을 변경하면 프로젝트에서 해당 엔드포인트를 사용하는 모든 오케스트레이션에 영향 을 줍니다. 편집은 로컬이 아닌 글로벌로 수행됩니다.
- 2. 연결 테스트를 클릭하여 연결 세부사항이 유효하며 JDE 서버에 연결할 수 있는지 확인하십시오.

3. 확인을 클릭하십시오.

| 필드 이름                                       | 설명                                                                                                    |  |
|---------------------------------------------|----------------------------------------------------------------------------------------------------|--|
| 연결 정보                                       |                                                                                                    |  |
| 환경                                          | JD Edwards EnterpriseOne 환경 이름을 지정합니다.                                                                                               |  |
| 역할                                          | JD Edwards EnterpriseOne 환경에 액세스하는 데 사용되는 사용자 이름과 연관된 역할의 이<br>름을 지정합니다.                                                             |  |
| 사용자 이름                                      | JDE 서버에 연결할 사용자 이름을 지정합니다.                                                                                                    |  |
| 비밀번호                                        | JDE 서버에 연결할 사용자 이름과 연관된 비밀번호를 지정합니다.                                                                                                 |  |
| 연결 풀 옵션                                     |                                                                                                    |  |
| 최소 연결 수                                     | 통합 어플라이언스가 연결 풀에서 열린 상태로 유지하는 JDE 서버의 최저 연결 수를 지정합니다.<br>0(영) 값을 입력할 수 있습니다. 기본값은 5입니다.                                              |  |
| 최대 연결 수                                     | 통합 어플라이언스가 연결 풀에서 열린 상태로 유지하는 JDE 서버의 최대 연결 수를 지정합니다.<br>0(영) 값을 지정하면 최대 연결 수는 무제한입니다. 기본값은 25입니다.                                   |  |
| 최대 유휴 시간                                    | 통합 어플라이언스가 연결을 닫기 전에 JDE 서버 연결을 열어 유휴 상태를 유지할 수 있는 시간<br>(분)을 지정합니다. 0(영)을 입력하면 풀에 리턴될 때 연결이 닫히고 유휴 시간이 없음을 의미합<br>니다. 기본값은 120분입니다. |  |
| 최대 대기                                       | 통합 어플라이언스가 풀에 있는 모든 연결이 사용될 때 연결을 대기하는 시간(초)을 지정합니다.<br>대기 시간 이후에도 연결되지 않는 경우, 예외가 발생합니다. 기본값은 300초입니다.                              |  |
| 연결 재확보                                      | 커넥터가 유휴 연결이 있는지 확인하는 간격을 지정합니다. 최소 연결 매개변수에 지정된 최소<br>연결 수에 도달할 때까지 유휴 연결이 재확보됩니다. 기본값은 5분입니다.                                       |  |
| 참고: 연결 풀 특성은 엔드포인트의 로드(동시 요청 수)별로 구성해야 합니다. |                                                                                                    |  |
| 원격 엔드포인트 구성                                 |                                                                                                    |  |
| 엔드포인트가 방화벽<br>뒤에서 실행                        | JDE 서버가 방화벽 뒤에서 실행 중인 경우 보안 커넥터를 이용할 수 있도록 보안 커넥터 이름 특<br>성을 사용합니다.                                                                  |  |
| 보안 커넥터 이름                                   | 방화벽 뒤에서 실행하는 JDE 서버에 연결하는 데 사용되는 보안 커넥터의 이름을 지정합니다. 예<br>를 들어, JDE 활동을 포함한 오케스트레이션이 Cast Iron Live(클라우드)에 배치되면 보안 커넥<br>터를 구성해야 합니다. |  |

표 1. 연결 특성

상위 주제**:** JDE [활동](#page-410-0)

#### 피드백 | 주의사항

# <span id="page-413-0"></span>**JDE** 라이브러리 가져오기

JDE 엔드포인트를 구성하고, JDE 커넥터를 사용하는 오케스트레이션을 빌드하고, JDE 커넥터를 사용하여 프로젝트를 배 치하려면 JDE 인스턴스 특정 라이브러리를 Studio와 통합 어플라이언스 둘 다에 가져와야 합니다.

#### 이 태스크 정보

WMC(Web Management Console)를 사용하여 통합 어플라이언스에 필수 라이브러리 파일을 설치하기 위한 정보는 WMC 온라인 도움말을 참조하십시오.

#### 프로시저

필수 JDE 제공자 모듈의 사본을 얻으려면 다음을 수행하십시오.

- 1. JDE 시스템의 인스턴스에 로그온하십시오.
- 2. Studio가 설치되어 있는 워크스테이션에 다음 JDE 파일을 가져오십시오.
	- o ApplicationAPIs JAR.jar
	- o ApplicationLogic JAR.jar
	- o Base JAR.jar
	- o BizLogicContainer JAR.jar
	- o BizLogicContainerClient JAR.jar
	- o BusinessLogicServices JAR.jar
	- o castor.jar
	- classes12.zip
	- commons-httpclient-3.0.jar
	- o Connector.jar
	- o EventProcessor EJB.jar
	- o EventProcessor JAR.jar
	- o Generator JAR.jar
	- o JdbjBase JAR.jar
	- o JdbjInterfaces JAR.jar
	- o JdeNet JAR.jar
	- o imxremote.jar
	- o jmxremote optional.jar
	- jmxri.jar
	- log4j.jar
	- o ManagementAgent JAR.jar
	- o Metadata.jar
	- MetadataInterface.jar
	- ojdbc14.jar
	- o PMApi JAR.jar
	- o Spec JAR.jar
	- o System JAR.jar
	- o SystemInterfaces JAR.jar
	- xalan.jar
	- xerces.jar
	- xmlparserv2.jar
	- jdelog.properties
	- o tnsnames.ora
- jdbj.ini
- o jdeinterop.ini

3. 필수 파일을 검색한 후 제공자 추가 대화 상자를 사용하여 Studio에 JDE [파일을](#page-414-0) 설치하십시오.

상위 주제**:** JDE [활동](#page-410-0)

#### 피드백 | 주의사항

<span id="page-414-0"></span>마지막 업데이트 날짜: 2013년 11월 6일 수요일

# **JDE** 서버에 연결하기 위한 **JAR** 파일 설치

JD Edwards EnterpriseOne 트랜잭션 서버(JDE 서버)에 연결하기 전에 Cast Iron Studio를 설치한 동일한 워크스테이션 에 JDE JAR 파일을 복사해야 합니다.

#### 시작하기 전에

- JAR 파일은 JDE 시스템 관리자에게서 얻을 수 있습니다.
- JAR 파일은 Studio 설치와 동일한 컴퓨터에 있어야 합니다.
- JAR 파일은 연결할 JDE 서버와 동일한 버전이어야 합니다.

JAR 파일 가져오기에 대한 자세한 정보는 JDE [라이브러리](#page-413-0) 가져오기의 내용을 참조하십시오.

#### 이 태스크 정보

#### 프로시저

- 1. Studio를 열고 도구 > 모듈 제공자 설치를 선택하십시오.
- 2. 제공자 추가 대화 상자가 표시되면 JDE 아래의 더하기(+) 단추를 클릭하십시오. 필드 및 찾아보기 단추가 표시됩니 다.
- 3. 찾아보기를 클릭하고 찾아보기 대화 상자를 사용하여 JAR 파일을 찾아 선택하십시오.
- 4. 열기를 클릭하여 선택된 파일을 가져오십시오.
- 5. JAR 파일이 제공자 추가 대화 상자에 나열되면 확인을 클릭하십시오.

#### 결과

Studio를 다시 시작하고 변경사항을 활성화하도록 프롬프트가 표시됩니다.

#### 다음에 수행할 작업

이제 JDE 엔드포인트 및 오케스트레이션을 작성할 수 있습니다.

상위 주제**:** JDE [활동](#page-410-0)

#### 피드백 | 주의사항

# <span id="page-415-0"></span>**JDE** 비즈니스 기능 호출 활동 사용

JDE 비즈니스 기능 호출 활동을 사용하여 특정 JDE 비즈니스 기능을 호출합니다. 결과적인 출력을 이 활동에서 오케스트레 이션으로 맵핑할 수 있습니다.

#### 시작하기 전에

다음을 확인하십시오.

- JDE 서버에 연결하는 데 필요한 JDE 라이브러리 파일을 [가져왔습니다](#page-414-0). 자세한 정보는 JDE 서버에 연결하기 위한 JAR 파일 설치의 내용을 참조하십시오.
- JDE 서버에 연결하기 위한 유효한 연결 세부사항.

#### 이 태스크 정보

다음 태스크를 사용하여 JDE 서버에서 특정 JDE 비즈니스 기능을 호출하십시오. 이 활동의 호출은 입력 데이터가 처리 시 활동으로 전송되고 응답이 다시 오케스트레이션으로 전송되는 동기 호출입니다.

#### 프로시저

- 1. 활성 오케스트레이션에서 활동 탭을 열고 JDE 폴더를 펼치십시오.
- 2. 비즈니스 기능 호출 활동 아이콘을 오케스트레이션으로 끌어오십시오. JDE 비즈니스 기능 호출 점검 목록이 표시됩 니다.
- 3. 점검 목록에서 요약을 클릭하십시오.
- 4. 활동 이름 필드의 컨텐츠를 검토하고 필수 변경사항을 작성하십시오.
- 5. 점검 목록에서 엔드포인트 선택을 클릭하십시오.
- 6. 찾아보기를 클릭하고 프로젝트 탐색기 대화 상자를 사용하여 관련 JDE 엔드포인트를 선택하십시오.
- 7. 옵션: 새로 작성을 클릭하고 필수 연결 세부사항을 지정하여 엔드포인트를 작성할 수 있습니다. 확인을 클릭하여 저 장하고 이 구성에 대한 엔드포인트를 사용하십시오. 참고: 자세한 정보는 JDE 활동의 [엔드포인트](#page-411-1) 작성 또는 편집의 내용을 참조하십시오.
- 8. 선택된 엔드포인트 구성에 대한 필수 변경사항을 작성하려면 편집을 클릭하여 별도의 창에서 옵션에 액세스하십시 오. 글로벌로 작성하는 변경사항은 활성 오케스트레이션의 모든 엔드포인트 사용에 영향을 줍니다.
- 9. 점검 목록에서 구성을 클릭하십시오.
- 10. JDE 비즈니스 기능 패널에서 찾아보기를 클릭하여 비즈니스 기능 이름을 찾아보십시오.
- 11. JDE 비즈니스 기능 찾아보기 대화 상자에서 비즈니스 기능 목록으로부터 하나 이상의 비즈니스 기능을 선택하여 선택된 비즈니스 기능 분할창에 추가하십시오.
- 12. 비즈니스 기능 컨테이너 필드가 선택된 첫 번째 비즈니스 기능을 기반으로 채워집니다. 확인을 클릭하십시오. 원하 는 비즈니스 기능 컨테이너 이름을 입력할 수도 있습니다.

선택된 비지니스 기능이 구성 패널에 표시됩니다.

- 13. 점검 목록에서 재시도를 클릭하십시오. 기본 설정을 검토하고 필수 변경사항을 [작성하십시오](#page-417-0). 자세한 정보는 JDE 활동의 재시도 및 전달 옵션 지정의 내용을 참조하십시오.
- 14. 점검 목록에서 입력 맵핑을 선택하십시오. 비즈니스 기능 호출 활동의 선택된 오브젝트에서 생성된 XML 스키마가 활동으로 패널의 request 입력 매개변수 아래에 노드로 표시됩니다.
- 15. 활동의 입력 매개변수와 오케스트레이션 변수 간의 맵을 작성하십시오.

참고: 런타임 시 입력 구조의 필수 요소에 값을 제공해야 합니다. 요소에 기본값을 지정하거나 요소를 입력 노드와 연 결하여 값을 제공할 수 있습니다. 런타임 시 필수 요소의 값을 제공하지 않으면, 활동에서 WMC(Web Management Console)이 보고하는 예외가 발생합니다. 런타임 시 선택적 입력 매개변수를 제공하지 않아도 런타임 중에 예외가 발생하지 않습니다.

- 16. 점검 목록에서 출력 맵핑을 선택하십시오. 활동의 응답을 보유하는 데 생성된 XML 스키마가 활동에서 패널의 response 출력 매개변수 아래에 노드로 표시됩니다.
- 17. 출력 매개변수와 오케스트레이션 변수 간의 맵을 작성하십시오.

#### 결과

JDE 비즈니스 기능 호출 활동을 구성했습니다. 상위 주제**:** JDE [활동](#page-410-0)

피드백 | 주의사항

<span id="page-416-0"></span>마지막 업데이트 날짜: 2013년 11월 6일 수요일

# **JDE** 실시간 이벤트 폴링 활동 사용

JDE 실시간 이벤트 폴링 활동을 사용하여 JD Edwards EnterpriseOne 트랜잭션 서버에서 실시간 이벤트를 폴링합니다. 실시간 이벤트는 JD Edwards EnterpriseOne 서버에서 벤더 시스템과 상호 작용하는 데 사용할 수 있는 정보를 제공하는 비즈니스 트랜잭션입니다. 실시간 이벤트는 HTML, WIN32, 엔터프라이즈 서버와 같은 비즈니스 기능이 실행될 때마다 생 성될 수 있습니다. 실시간 이벤트는 실시간으로 알림을 생성하는 데 유용합니다.

#### 시작하기 전에

다음을 확인하십시오.

- JDE 서버에 연결하는 데 필요한 JDE 라이브러리 파일을 [가져왔습니다](#page-414-0). 자세한 정보는 JDE 서버에 연결하기 위한 JAR 파일 설치의 내용을 참조하십시오.
- JDE 서버에 연결하기 위한 유효한 연결 세부사항.

#### 이 태스크 정보

다음 태스크를 사용하여 JD Edwards EnterpriseOne 트랜잭션 서버에서 실시간 이벤트를 폴링하십시오.

#### 프로시저

- 1. 활성 오케스트레이션에서 활동 탭을 열고 JDE 폴더를 펼치십시오.
- 2. 실시간 이벤트 폴링 활동 아이콘을 오케스트레이션으로 끌어오십시오. JDE 실시간 이벤트 폴링 점검 목록이 표시됩 니다.
- 3. 점검 목록에서 요약을 클릭하십시오.
- 4. 활동 이름 필드의 컨텐츠를 검토하고 필수 변경사항을 작성하십시오.
- 5. 점검 목록에서 엔드포인트 선택을 클릭하십시오.
- 6. 찾아보기를 클릭하고 프로젝트 탐색기 대화 상자를 사용하여 관련 JDE 엔드포인트를 선택하십시오.
- 7. 옵션: 새로 작성을 클릭하고 필수 연결 세부사항을 지정하여 엔드포인트를 작성할 수 있습니다. 확인을 클릭하여 저 장하고 이 구성에 대한 엔드포인트를 사용하십시오.

참고: 자세한 정보는 JDE 활동의 [엔드포인트](#page-411-1) 작성 또는 편집의 내용을 참조하십시오.

- 8. 선택된 엔드포인트 구성에 대한 필수 변경사항을 작성하려면 편집을 클릭하여 별도의 창에서 옵션에 액세스하십시 오. 글로벌로 작성하는 변경사항은 활성 오케스트레이션의 모든 엔드포인트 사용에 영향을 줍니다.
- 9. 점검 목록에서 구성을 클릭하십시오.
- 10. JDE 실시간 이벤트 패널에서 찾아보기를 클릭하여 실시간 이벤트를 찾아보십시오. JDE 실시간 이벤트 찾아보기 대 화 상자가 표시됩니다.
- 11. JDE 실시간 이벤트 찾아보기 대화 상자에서 목록으로부터 실시간 이벤트를 선택하고 확인을 클릭하십시오. 선택된 실시간 이벤트가 구성 패널에 표시됩니다.
- 12. 점검 목록에서 재시도를 클릭하십시오. 기본 설정을 검토하고 필수 변경사항을 [작성하십시오](#page-417-0). 자세한 정보는 JDE 활동의 재시도 및 전달 옵션 지정의 내용을 참조하십시오.
- 13. 점검 목록에서 출력 맵핑을 선택하십시오. 활동의 응답을 보유하는 데 생성된 XML 스키마가 활동에서 패널의 response 출력 매개변수 아래에 노드로 표시됩니다.
- 14. 출력 매개변수와 오케스트레이션 변수 간의 맵을 작성하십시오.

#### 결과

JDE 실시간 이벤트 폴링 활동을 구성했습니다. 상위 주제**:** JDE [활동](#page-410-0)

피드백 | 주의사항

드 설명

<span id="page-417-0"></span>마지막 업데이트 날짜: 2013년 11월 6일 수요일

# **JDE** 활동의 재시도 및 전달 옵션 지정

재시도 및 전달 매개변수 지정은 JDE 활동 구성을 구성하는 태스크 중 하나입니다.

#### 이 태스크 정보

이 섹션은 JDE 아웃바운드 및 인바운드 활동의 재시도 옵션을 구성하는 절차에 대해 설명합니다.

#### 프로시저

- 1. 점검 목록에서 재시도 태스크를 선택하십시오. 재시도 분할창이 표시됩니다.
- 2. 다음 표에 설명된 대로 JD Edwards EnterpriseOne 트랜잭션 서버에 연결하기 위한 재시도 옵션을 구성하십시오.

#### 표 1. 재시도 옵션

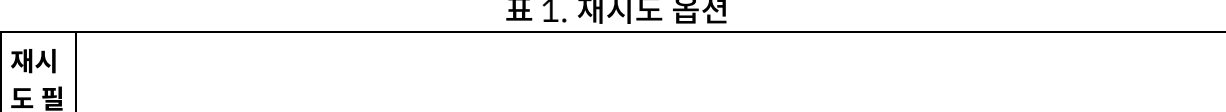

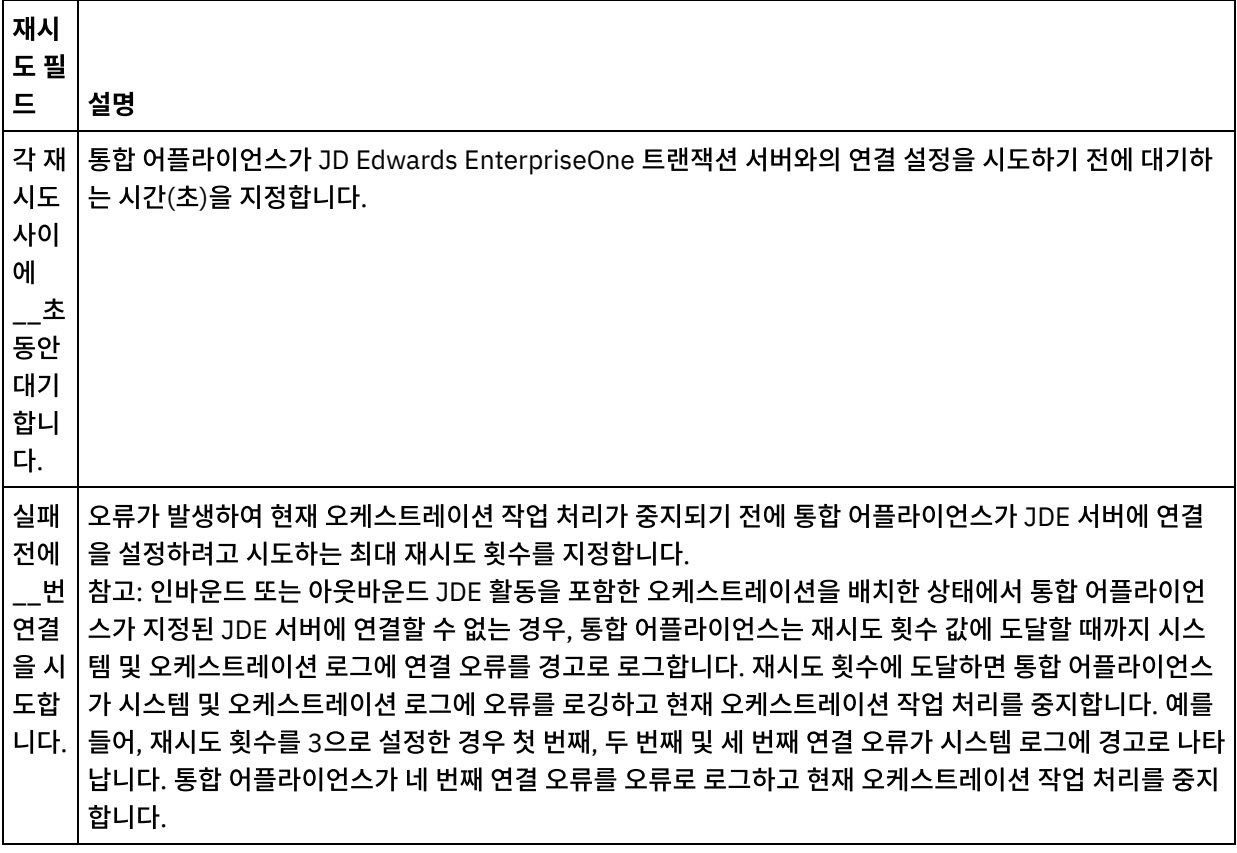

상위 주제**:** JDE [활동](#page-410-0)

### **JDE** 인바운드 활동의 전달 규칙 옵션 지정

#### 이 태스크 정보

이 섹션은 JDE 인바운드 활동의 전달 규칙 옵션을 구성하는 절차에 대해 설명합니다.

#### 프로시저

- 1. 점검 목록에서 전달 규칙 태스크를 선택하십시오. 전달 규칙 분할창이 표시됩니다.
- 2. 다음 표에 설명된 대로 활동의 작동을 선택하기 위해 전달 규칙 옵션을 구성하십시오.

표 2. 전달 규칙

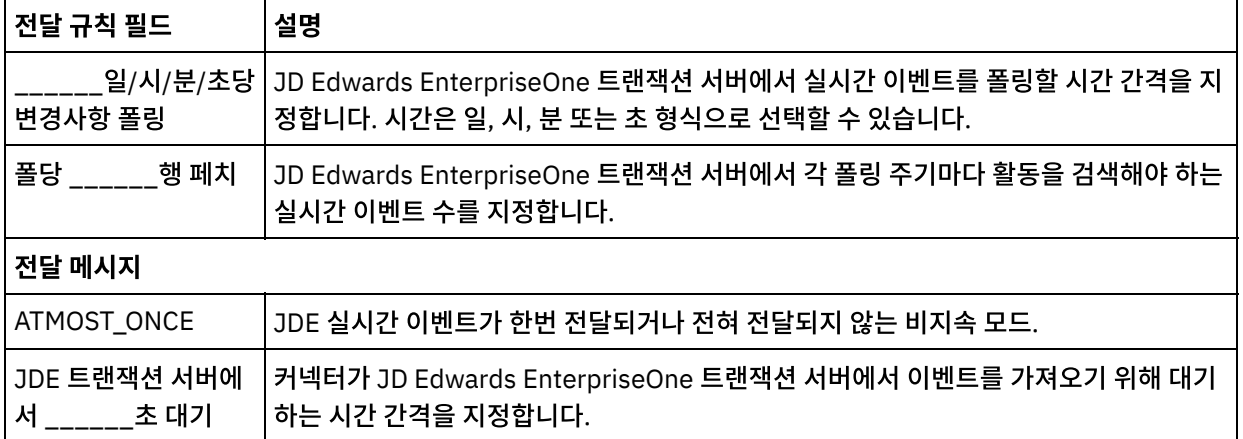

#### 피드백 | 주의사항

<span id="page-419-1"></span>마지막 업데이트 날짜: 2013년 11월 6일 수요일

# **JMS** 활동

- JMS [엔드포인트](#page-419-0) 작성 또는 편집 JMS 엔드포인트는 Studio와 통합 어플라이언스가 JMS 인스턴스에 연결하는 데 사용하는 정보를 제공합니다.
- JMS 활동에 대한 전달 규칙 및 재시도 [매개변수](#page-421-0) 지정 JMS 커넥터는 JMS 엔드포인트에 대한 모든 연결에 단일 로그인 세션을 사용합니다. 세션이 만기되면, 커넥터가 자 동으로 새 세션을 설정합니다. JMS 커넥터는 재시도로 세션을 다시 확보하기 위한 초기 시도를 계수하지 않습니다. JMS 커넥터는 세션을 다시 확보하려는 초기 시도가 실패하면 일반 커넥터 재시도 동작을 가정합니다.
- 메시지 [가져오기](#page-423-0) 활동 메시지 가져오기 활동을 사용하여 큐에서 메시지를 가져올 수 있습니다. 존재하는 메시지가 없으면 활동의 제한시간 이 초과될 수 있습니다.
- [메시지](#page-427-0) 폴링 활동 메시지 폴링 활동은 메시지에 구성된 큐를 폴링하는 시작 활동입니다. 이 활동은 ATLEAST ONCE 및 EXACTLY ONCE 전달 시맨틱을 지원합니다. 메시지 폴링 활동은 일괄처리 옵션이 선택된 경우 일괄처리를 지원합니다.
- [메시지](#page-430-0) 공개 활동 메시지 공개 활동은 구성된 주제에 대한 데이터를 가져올 수 있게 하는 실행 가능 활동입니다. 이 활동은 ATLEAST ONCE 및 ATMOST ONCE 전달 시맨틱을 지원합니다.
- [메시지](#page-433-0) 보내기 활동 메시지 보내기 활동은 구성된 큐에 메시지를 보내는 실행 가능 활동입니다. 메시지 보내기 활동은 AT LEAST 및 AT MOST ONCE 전달 시맨틱을 지원합니다. 요청-회신 유스 케이스는 메시지 폴링 및 메시지 보내기 활동을 사용할 수 있으며, 회신에 대한 별도의 활동은 없습니다.
- $\bullet$  [메시지](#page-436-0) 등록 활동 메시지 등록 활동은 JMS 주제로 등록할 수 있게 하는 시작 활동입니다. 이 활동은 ATLEAST ONCE 및 EXACTLY ONCE 전달 시맨틱을 지원합니다.
- WebLogic 서버에 JMS [엔드포인트](#page-439-0) 작성 IBM Cast Iron Studio에서 다음 단계를 완료하여 기존 WebLogic 서버에 JMS 엔드포인트를 정의할 수 있습니다.

#### 피드백 | 주의사항

<span id="page-419-0"></span>마지막 업데이트 날짜: 2013년 11월 6일 수요일

# **JMS** 엔드포인트 작성 또는 편집

JMS 엔드포인트는 Studio와 통합 어플라이언스가 JMS 인스턴스에 연결하는 데 사용하는 정보를 제공합니다.

#### 이 태스크 정보

편집은 로컬이 아니라 글로벌이므로 구성 특성을 비롯하여 엔드포인트에 수행하는 변경사항은 해당 엔드포인트를 사용하 는 모든 오케스트레이션에 영향을 줍니다.

#### 프로시저

- 1. 활동 탭의 JMS 폴더에서 활동을 오케스트레이션으로 끌어 놓으십시오.
- 2. 점검 목록과 함께, 활동을 구성하기 위해 수행해야 할 사항을 요약하는 요약 패널이 표시됩니다.
- 3. 점검 목록에서 엔드포인트 선택을 클릭하십시오. 엔드포인트 선택 패널이 열립니다.
- 4. 다음 옵션 중 하나를 클릭하십시오.
	- 찾아보기 프로젝트 탐색기에서 기존 엔드포인트를 선택하려는 경우. 활동에 사용 가능한 프로젝트의 모든 엔드포인트가 프로젝트 탐색기에 표시됩니다. 엔드포인트를 선택하면 엔드포인트 특성이 엔드포인트 선택 패널에 표시됩니다. 엔드포인트 특성을 편집하려면 편집을 클릭하십시오.
	- 새로 작성 새 엔드포인트를 작성하려는 경우. 엔드포인트 작성 창이 열립니다.
	- 편집 기존 엔드포인트를 편집하려는 경우. 엔드포인트 편집 창이 열립니다.
	- 참고: 엔드포인트를 편집하면 이 편집은 로컬이 아니라 글로벌이므로 프로젝트에서 해당 엔드포인트를 사용 하는 모든 오케스트레이션에 영향을 줍니다.
- 5. 엔드포인트 작성 창에서, 연결 매개변수를 선택하거나 필드 오른쪽에 있는 아이콘을 클릭하여 구성 특성을 선택하십 시오. 필수 필드는 <mark>△</mark> 아이콘으로 표시됩니다.

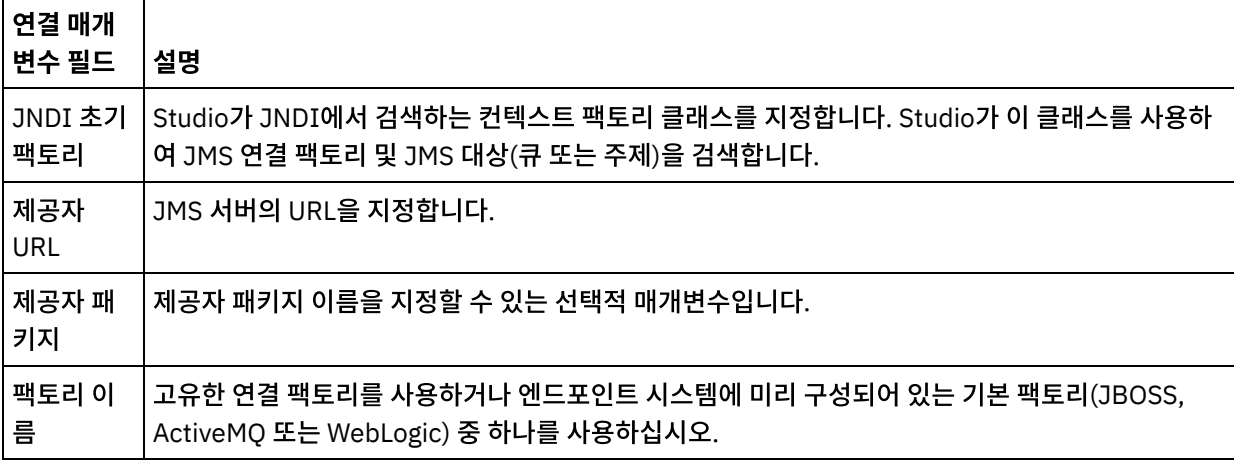

사용자 이름 및 비밀번호가 포함된 제공자 로그인 정보를 지정하십시오.

○ 연결 풀 옵션을 지정하십시오.

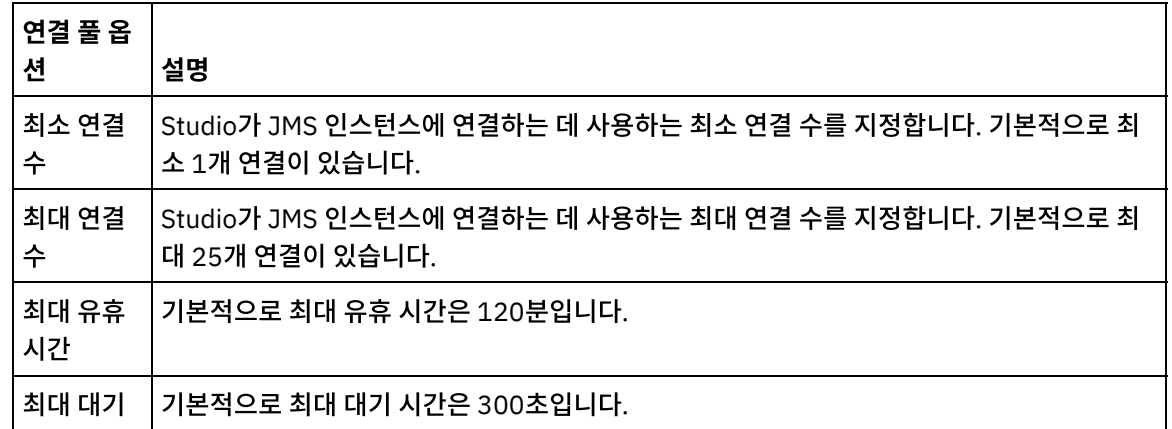

- 6. JNDI 제공자의 특성을 지정하십시오. 이렇게 하면 인증과 같은 태스크에서 구현 특정 JDNI 초기 컨텍스트 특성을 설정할 수 있습니다.
	- a. <mark>이</mark>를 클릭하여 JNDI 제공자 테이블에 필드를 추가하십시오. 테이블에 새 행이 표시됩니다.
	- b. 특성 이름과 값을 입력하십시오.
- 7. 연결 팩토리의 특성을 지정하십시오. 이렇게 하면 구현 특정 연결 특성을 설정할 수 있습니다.
	- a. <sup>[4]</sup>를 클릭하여 연결 팩토리 테이블에 필드를 추가하십시오. 테이블에 새 행이 표시됩니다.

점검 목록의 구성 태스크에 대한 자세한 정보는 특정 JMS 활동의 도움말 항목을 참조하십시오.

# 이 태스크 정보

전달 규칙 매개변수 지정은 JMS 활동을 구성하려면 완료해야 하는 태스크 중 하나입니다.

**377**

#### 피드백 | 주의사항

상위 주제**:** [JMS](#page-419-1) 활동

재시도 매개변수 지정은 JMS 활동을 구성하려면 완료해야 하는 태스크 중 하나입니다.

- JMS 활동에 전달 규칙 [매개변수](#page-421-1) 지정 전달 규칙 매개변수 지정은 JMS 활동을 구성하려면 완료해야 하는 태스크 중 하나입니다. JMS 활동에 재시도 [매개변수](#page-422-0) 지정
- 새 세션을 설정합니다. JMS 커넥터는 재시도로 세션을 다시 확보하기 위한 초기 시도를 계수하지 않습니다. JMS 커넥터는 세션을 다시 확보하려는 초기 시도가 실패하면 일반 커넥터 재시도 동작을 가정합니다.

JMS 커넥터는 JMS 엔드포인트에 대한 모든 연결에 단일 로그인 세션을 사용합니다. 세션이 만기되면, 커넥터가 자동으로

# **JMS** 활동에 대한 전달 규칙 및 재시도 매개변수 지정

<span id="page-421-0"></span>마지막 업데이트 날짜: 2013년 11월 6일 수요일

<span id="page-421-1"></span>마지막 업데이트 날짜: 2013년 11월 6일 수요일

**JMS** 활동에 전달 규칙 매개변수 지정

피드백 | 주의사항

상위 주제**:** [JMS](#page-419-1) 활동 관련 태스크: 메시지 [가져오기](#page-423-0) 활동 [메시지](#page-427-0) 폴링 활동 [메시지](#page-430-0) 공개 활동 [메시지](#page-433-0) 보내기 활동 [메시지](#page-436-0) 등록 활동

- 올바르지 않거나 없으면 연결 테스트에 실패합니다.
- b. 특성 이름과 값을 입력하십시오. 8. 연결 테스트를 클릭하여 지정한 매개변수를 통해 프로젝트가 JMS 인스턴스에 액세스할 수 있는지 확인하십시오. 참고: 구성 특성을 사용하여 엔드포인트를 구성할 때 구성 특성에 올바른 값이 있는지 확인하십시오. 구성 특성 값이
- 1. 점검 목록에서 전달 규칙을 선택하십시오. 전달 규칙 패널이 표시됩니다.
- 2. 메시지 폴링 활동에 대해서만 폴링 간격을 지정하십시오. 활동은 기본적으로 매초마다 변경사항을 폴링합니다.
- 3. 작업을 일괄처리로 처리하려면 오브젝트 일괄처리를 선택하십시오.
- 4. 다음 전달 옵션 중 하나를 선택하십시오.

참고: 사용 가능한 전달 옵션은 JMS 활동에 따라 다릅니다. 모든 JMS 활동에 모든 전달 옵션이 사용 가능한 것은 아 닙니다.

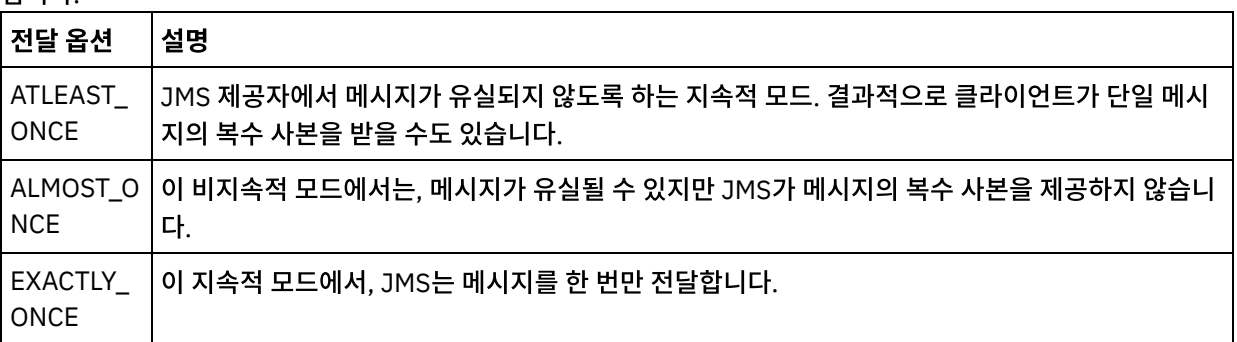

#### 상위 주제**:** JMS 활동에 대한 전달 규칙 및 재시도 [매개변수](#page-421-0) 지정

#### 피드백 | 주의사항

<span id="page-422-0"></span>마지막 업데이트 날짜: 2013년 11월 6일 수요일

# **JMS** 활동에 재시도 매개변수 지정

재시도 매개변수 지정은 JMS 활동을 구성하려면 완료해야 하는 태스크 중 하나입니다.

#### 이 태스크 정보

점검 목록의 구성 태스크에 대한 자세한 정보는 특정 JMS 활동의 도움말 항목을 참조하십시오.

#### 프로시저

- 1. 점검 목록에서 재시도를 클릭하십시오. 재시도 패널이 열립니다.
- 2. JMS 인스턴스 연결에 재시도 옵션을 구성하십시오. 다음 표에서는 JMS 인스턴스에 연결하기 위한 재시도 옵션에 대해 설명합니다.

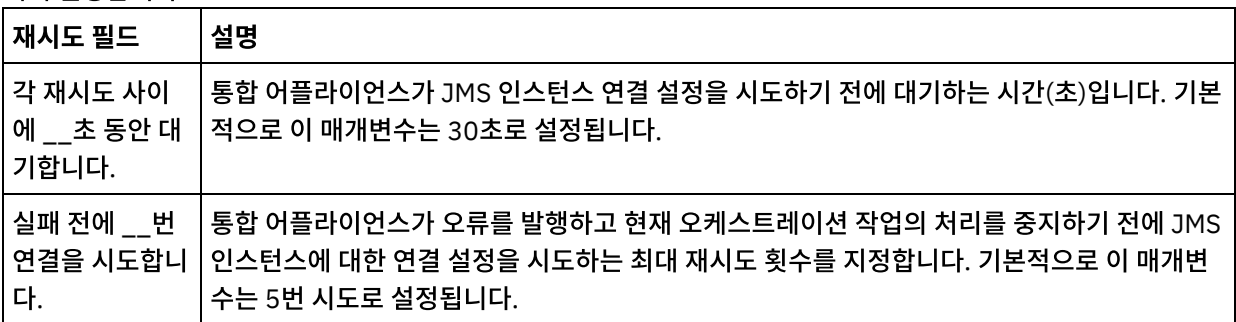

3. 메시지 가져오기 활동의 경우, 활동 제한시간 매개변수에 값을 지정하십시오.

상위 주제**:** JMS 활동에 대한 전달 규칙 및 재시도 [매개변수](#page-421-0) 지정

#### 프로시저

# 오케스트레이션에 **JMS** 활동 추가

<span id="page-423-1"></span>마지막 업데이트 날짜: 2013년 11월 6일 수요일

피드백 | 주의사항

상위 주제**:** [JMS](#page-419-1) 활동 관련 태스크: JMS [엔드포인트](#page-419-0) 작성 또는 편집 [메시지](#page-427-0) 폴링 활동 [메시지](#page-430-0) 공개 활동 [메시지](#page-433-0) 보내기 활동 [메시지](#page-436-0) 등록 활동

활동 이름 [변경](#page-424-0) ● JMS [엔드포인트](#page-424-1) 선택 메시지 [가져오기](#page-424-2) 활동 구성

● [입력](#page-425-0) 맵핑

[출력](#page-426-0) 맵핑

출력은 JMS 활동(매개변수)에서 오케스트레이션(변수)으로 전송되는 데이터를 나타냅니다.

입력은 오케스트레이션(변수)에서 JMS 엔드포인트(매개변수)로 전송되는 데이터를 나타냅니다.

시지가 두 개 이상 있으면, 활동은 한 번에 하나씩 처리하는 대신 모든 메시지를 한꺼번에 처리합니다. 중요사항: 이 오케스트레이션에 데이터 소스를 나타내는 JMS 엔드포인트가 미리 있어야 합니다. 그렇지 않을 경우 입력 및 출력 맵핑을 사용할 수 없습니다.

메시지 가져오기 활동은 일괄처리 옵션이 선택된 경우 일괄처리를 지원합니다. 일괄처리 옵션이 선택되어 있을 때, 큐에 메

# 이 태스크 정보

메시지 가져오기 활동

메시지 가져오기 활동을 사용하여 큐에서 메시지를 가져올 수 있습니다. 존재하는 메시지가 없으면 활동의 제한시간이 초과 될 수 있습니다.

# <span id="page-423-0"></span>마지막 업데이트 날짜: 2013년 11월 6일 수요일

[오케스트레이션에](#page-423-1) JMS 활동 추가

# 메시지 가져오기 활동 구성

<span id="page-424-2"></span>마지막 업데이트 날짜: 2013년 11월 6일 수요일

피드백 | 주의사항

상위 주제**:** 메시지 [가져오기](#page-423-0) 활동

참고: 선택한 엔드포인트 구성을 변경해야 할 경우 편집을 클릭하여 옵션을 활성화하십시오. 글로벌로 작성하는 변 경사항은 활성 오케스트레이션의 모든 엔드포인트 사용에 영향을 줍니다.

- 3. 확인을 클릭하면 엔드포인트 특정 구성 옵션이 읽기 전용 상태로 표시됩니다.
- 2. 찾아보기를 클릭하고 프로젝트 탐색기 대화 상자를 사용하여 관련 JMS 엔드포인트를 선택하십시오. 팁: 이 때 새로 작성을 클릭하여 필요한 엔드포인트를 작성할 수 있습니다.
- 1. 점검 목록에서 엔드포인트 선택을 클릭하십시오.

### 프로시저

# **JMS** 엔드포인트 선택

<span id="page-424-1"></span>마지막 업데이트 날짜: 2013년 11월 6일 수요일

피드백 | 주의사항

상위 주제**:** 메시지 [가져오기](#page-423-0) 활동

- 2. 활동 이름 필드의 컨텐츠를 검토하고 필요한 변경사항을 작성하십시오.
- 1. 점검 목록에서 요약을 클릭하십시오.

#### 프로시저

# 활동 이름 변경

<span id="page-424-0"></span>마지막 업데이트 날짜: 2013년 11월 6일 수요일

피드백 | 주의사항

상위 주제**:** 메시지 [가져오기](#page-423-0) 활동

3. 활동이 표시되면 메시지 가져오기 점검 목록이 아래에 표시됩니다.

- 1. 점검 목록에서 구성을 클릭하십시오.
- 2. 큐 필드에 폴링할 큐의 제공업체 특정 이름을 지정하십시오.
- 3. 메시지 데이터 메뉴를 열고 바이트 또는 텍스트의 메시지 형식을 선택하십시오.
- 4. 메시지 선택기 필드에 메시지 헤더의 텍스트를 입력하십시오.

JMS 메시지 선택기에서 메시지 헤더의 텍스트를 제출함으로써 클라이언트가 원하는 해당 메시지를 지정할 수 있습 니다. 헤더 및 특성이 선택기와 일치하는 메시지만 전달됩니다. 메시지 선택기는 메시지 본문 값을 참조할 수 없습니 다. 메시지 선택기 문자열은 다음 JMS 선택기 구문을 따라야 합니다.

- 5. 점검 목록에서 전달 규칙을 클릭하십시오.
- 6. 활동에서 다중 메시지를 일괄처리할 수 있게 하는 옵션을 활성화하려면 오브젝트 일괄처리 선택란을 클릭하십시오.
- 7. 전달 메뉴를 열고 ATLEAST\_ONCE 또는 ATMOST\_ONCE 옵션 중에서 선택하십시오.
- 8. 점검 목록에서 재시도를 클릭하십시오.
- 9. 기본 설정을 검토하고 필요한 변경사항을 작성하십시오.

자세한 정보는 JMS 활동에 재시도 [매개변수](#page-422-0) 지정을 참조하십시오.

상위 주제**:** 메시지 [가져오기](#page-423-0) 활동

#### 피드백 | 주의사항

<span id="page-425-0"></span>마지막 업데이트 날짜: 2013년 11월 6일 수요일

### 입력 맵핑

입력은 오케스트레이션(변수)에서 JMS 엔드포인트(매개변수)로 전송되는 데이터를 나타냅니다.

#### 시작하기 전에

필요한 경우, [변수](#page-733-0) 작성의 단계에 따라 소스 또는 대상 열에서 사용자 정의 맵핑 변수를 작성할 수 있습니다.

#### 프로시저

- 1. 점검 목록에서 입력 맵핑을 클릭하십시오. 옵션 세트가 표시되고 활동으로 목록에 JMS 변수가 표시됩니다.
- 2. 입력 선택을 클릭하십시오.

입력 선택 대화 상자에 모든 변수가 나열됩니다.

- 3. 변수를 선택한 다음 확인을 클릭하십시오.
- 4. 활동을 링크하려면, 오케스트레이션에서 목록의 변수를 클릭하여 활동으로 목록에 나열된 매개변수로 끌어올 수 있 습니다.

링크가 실행 가능한 경우 링크하는 선이 표시됩니다.

- 5. 다른 오케스트레이션 변수를 JMS 매개변수로 링크하려면 이 프로시저를 반복하십시오.
- 6. 입력 링크를 테스트하려면 테스트 단추를 클릭하십시오.

입력 테스트 파일 테이블에 링크된 모든 변수/매개변수가 나열됩니다.

- 7. 위치 열에서 파란색 작은 단추를 클릭하십시오.
- 8. 찾아보기 대화 상자를 사용하여 입력 테스트 파일을 선택하십시오.
- 9. 테스트 실행을 클릭하십시오. 테스트 결과가 아래의 열에 표시됩니다. 팁: 맵의 링크를 변경하지 않고 맵에서 사용된 변수를 바꿀 수 있습니다. 자세한 정보는 맵에 [사용된](#page-807-0) 변수 바꾸기의 내용을 참조하십시오.

상위 주제**:** 메시지 [가져오기](#page-423-0) 활동

#### 피드백 | 주의사항

<span id="page-426-0"></span> $\hat{m}$  마지막 업데이트 날짜: 2013년 11월 6일 수요일

## 출력 맵핑

출력은 JMS 활동(매개변수)에서 오케스트레이션(변수)으로 전송되는 데이터를 나타냅니다.

#### 시작하기 전에

필요한 경우, [변수](#page-733-0) 작성의 단계에 따라 소스 또는 대상 열에 사용자 정의 맵핑 변수를 작성할 수 있습니다.

#### 프로시저

- 1. 점검 목록에서 출력 맵핑을 클릭하십시오.
- 2. 활동에서 목록에 나열된 매개변수를 검토하십시오.
- 3. 현재 활동의 출력 매개변수와 일치하는 새 오케스트레이션 변수를 작성하려면, 매개변수를 선택한 다음 복사를 클릭 하십시오.
- 4. 매개변수 복사 대화 상자에서, 하나 이상의 매개변수를 선택한 다음 확인을 클릭하여 오케스트레이션으로 목록에 추 가하십시오. 선택된 출력 매개변수의 데이터 유형, 스키마 또는 스키마 단편이 새 변수에 적용됩니다.
- 5. 입력 선택을 클릭하십시오.

입력 선택 대화 상자에는 다른 엔드포인트와 연관된 모든 변수가 나열됩니다.

- 6. 변수를 하나 이상 선택한 다음 확인을 클릭하여 이 목록에 추가하십시오.
- 7. 활동에서 목록의 매개변수를 오케스트레이션으로 목록에 나열된 변수로 끌어오십시오.

링크가 실행 가능한 경우 링크하는 선이 표시됩니다.

- 8. 다른 매개변수 및 변수를 링크하려면 이 프로시저를 반복하십시오.
- 9. 출력 링크를 테스트하려면 테스트 단추를 클릭하십시오. 입력 테스트 파일 테이블에 변수가 나열됩니다.
- 10. 위치 열에서 파란색 작은 단추를 클릭하십시오.
- 11. 찾아보기 대화 상자를 사용하여 입력 테스트 파일을 선택하십시오.
- 12. 테스트 실행을 클릭하십시오. 테스트 결과가 아래의 열에 표시됩니다. 팁: 맵의 링크를 변경하지 않고 맵에서 사용된 변수를 바꿀 수 있습니다. 자세한 정보는 맵에 [사용된](#page-807-0) 변수 바꾸기의 내용을 참조하십시오.

상위 주제**:** 메시지 [가져오기](#page-423-0) 활동

피드백 | 주의사항

<span id="page-427-0"></span>마지막 업데이트 날짜: 2013년 11월 6일 수요일

# 메시지 폴링 활동

메시지 폴링 활동은 메시지에 구성된 큐를 폴링하는 시작 활동입니다. 이 활동은 ATLEAST ONCE 및 EXACTLY ONCE 전달 시맨틱을 지원합니다. 메시지 폴링 활동은 일괄처리 옵션이 선택된 경우 일괄처리를 지원합니다.

#### 이 태스크 정보

EXACTLY ONCE 전달 시맨틱은 메시지 수신확인을 통해 처리됩니다. JMS 제공자가 수신확인된 메시지의 사본을 전달하지 않아야 하므로, 메시지 폴링 활동은 EXACTLY\_ONCE 전달 시맨틱용 제공자를 이용합니다.일괄처리 옵션이 선택되어 있을 때, 큐에 메시지가 두 개 이상 있으면, 활동은 한 번에 하나씩 처리하는 대신 모든 메시지를 한꺼번에 처리합니다. 중요사항: 이 오케스트레이션에 데이터 소스를 나타내는 JMS 엔드포인트가 미리 있어야 합니다. 그렇지 않으면 출력 맵핑 을 사용할 수 없습니다.

- [오케스트레이션에](#page-427-1) JMS 활동 추가
- 활동 이름 [변경](#page-428-0)
- JMS [엔드포인트](#page-428-1) 선택
- [메시지](#page-428-2) 공개 활동 구성
- [출력](#page-429-0) 맵핑 출력은 JMS 활동(매개변수)에서 오케스트레이션(변수)으로 전송되는 데이터를 나타냅니다.

상위 주제**:** [JMS](#page-419-1) 활동 관련 태스크: JMS [엔드포인트](#page-419-0) 작성 또는 편집 메시지 [가져오기](#page-423-0) 활동 [메시지](#page-430-0) 공개 활동 [메시지](#page-433-0) 보내기 활동 [메시지](#page-436-0) 등록 활동

피드백 | 주의사항

<span id="page-427-1"></span>마지막 업데이트 날짜: 2013년 11월 6일 수요일

# 오케스트레이션에 **JMS** 활동 추가

#### 프로시저

- 1. 활성 프로젝트에서 활동 탭을 열고 JMS 폴더 컨텐츠를 펼치십시오.
- 2. 메시지 폴링 활동 아이콘을 오케스트레이션으로 끌어오십시오.
- 3. 활동이 표시되면 메시지 폴링 점검 목록이 아래에 표시됩니다.

# 프로시저

# 메시지 공개 활동 구성

<span id="page-428-2"></span>마지막 업데이트 날짜: 2013년 11월 6일 수요일

피드백 | 주의사항

#### 상위 주제**:** [메시지](#page-427-0) 폴링 활동

- 3. 확인을 클릭하면 엔드포인트 특정 구성 옵션이 읽기 전용 상태로 표시됩니다. 참고: 선택한 엔드포인트 구성을 변경해야 할 경우 편집을 클릭하여 옵션을 활성화하십시오. 글로벌로 작성하는 변 경사항은 활성 오케스트레이션의 모든 엔드포인트 사용에 영향을 줍니다.
- 2. 찾아보기를 클릭하고 프로젝트 탐색기 대화 상자를 사용하여 관련 JMS 엔드포인트를 선택하십시오. 팁: 이 때 새로 작성을 클릭하여 필요한 엔드포인트를 작성할 수 있습니다.
- 1. 점검 목록에서 엔드포인트 선택을 클릭하십시오.

#### 프로시저

## **JMS** 엔드포인트 선택

<span id="page-428-1"></span>마지막 업데이트 날짜: 2013년 11월 6일 수요일

피드백 | 주의사항

#### 상위 주제**:** [메시지](#page-427-0) 폴링 활동

- 2. 활동 이름 필드의 컨텐츠를 검토하고 필요한 변경사항을 작성하십시오.
- 1. 점검 목록에서 요약을 클릭하십시오.

#### 프로시저

# 활동 이름 변경

<span id="page-428-0"></span>마지막 업데이트 날짜: 2013년 11월 6일 수요일

#### 피드백 | 주의사항

1. 점검 목록에서 구성을 클릭하십시오.

- 2. 큐 필드에 폴링할 큐의 제공업체 특정 이름을 지정하십시오.
- 3. 메시지 데이터 메뉴를 열고 바이트 또는 텍스트의 메시지 형식을 선택하십시오.
- 4. 메시지 선택기 필드에 메시지 헤더의 텍스트를 입력하십시오.

JMS 메시지 선택기에서 메시지 헤더의 텍스트를 제출함으로써 클라이언트가 원하는 해당 메시지를 지정할 수 있습 니다. 헤더 및 특성이 선택기와 일치하는 메시지만 전달됩니다. 메시지 선택기는 메시지 본문 값을 참조할 수 없습니 다. 메시지 선택기 문자열은 다음 JMS 선택기 구문을 따라야 합니다.

- 5. 점검 목록에서 전달 규칙을 클릭하십시오.
- 6. 변경사항 폴링 간격 필드에 선호되는 간격 수를 선택하십시오.
- 7. 활동에서 다중 메시지를 일괄처리할 수 있게 하는 옵션을 활성화하려면 오브젝트 일괄처리 선택란을 클릭하십시오.
- 8. 전달 메뉴를 열고 ATLEAST\_ONCE, ATMOST\_ONCE 또는 EXACTLY\_ONCE 옵션 중에서 선택하십시오.
- 9. 점검 목록에서 재시도를 클릭하십시오.
- 10. 기본 설정을 검토하고 필요한 변경사항을 작성하십시오.

자세한 정보는 JMS 활동에 재시도 [매개변수](#page-422-0) 지정을 참조하십시오.

상위 주제**:** [메시지](#page-427-0) 폴링 활동

#### 피드백 | 주의사항

<span id="page-429-0"></span>마지막 업데이트 날짜: 2013년 11월 6일 수요일

# 출력 맵핑

출력은 JMS 활동(매개변수)에서 오케스트레이션(변수)으로 전송되는 데이터를 나타냅니다.

#### 시작하기 전에

필요한 경우, [변수](#page-733-0) 작성의 단계에 따라 소스 또는 대상 열에 사용자 정의 맵핑 변수를 작성할 수 있습니다.

#### 프로시저

- 1. 점검 목록에서 출력 맵핑을 클릭하십시오.
- 2. 활동에서 목록에 나열된 매개변수를 검토하십시오.
- 3. 현재 활동의 출력 매개변수와 일치하는 새 오케스트레이션 변수를 작성하려면, 매개변수를 선택한 다음 복사를 클릭 하십시오.
- 4. 매개변수 복사 대화 상자에서, 하나 이상의 매개변수를 선택한 다음 확인을 클릭하여 오케스트레이션으로 목록에 추 가하십시오. 선택된 출력 매개변수의 데이터 유형, 스키마 또는 스키마 단편이 새 변수에 적용됩니다.
- 5. 입력 선택을 클릭하십시오.

입력 선택 대화 상자에는 다른 엔드포인트와 연관된 모든 변수가 나열됩니다.

- 6. 변수를 하나 이상 선택한 다음 확인을 클릭하여 이 목록에 추가하십시오.
- 7. 활동에서 목록의 매개변수를 오케스트레이션으로 목록에 나열된 변수로 끌어오십시오.

링크가 실행 가능한 경우 링크하는 선이 표시됩니다.

8. 다른 매개변수 및 변수를 링크하려면 이 프로시저를 반복하십시오.

9. 출력 링크를 테스트하려면 테스트 단추를 클릭하십시오. 입력 테스트 파일 테이블에 변수가 나열됩니다.

- 10. 위치 열에서 파란색 작은 단추를 클릭하십시오.
- 11. 찾아보기 대화 상자를 사용하여 입력 테스트 파일을 선택하십시오.
- 12. 테스트 실행을 클릭하십시오. 테스트 결과가 아래의 열에 표시됩니다. 팁: 맵의 링크를 변경하지 않고 맵에서 사용된 변수를 바꿀 수 있습니다. 자세한 정보는 맵에 [사용된](#page-807-0) 변수 바꾸기의 내용을 참조하십시오.

상위 주제**:** [메시지](#page-427-0) 폴링 활동

피드백 | 주의사항

<span id="page-430-0"></span>마지막 업데이트 날짜: 2013년 11월 6일 수요일

# 메시지 공개 활동

메시지 공개 활동은 구성된 주제에 대한 데이터를 가져올 수 있게 하는 실행 가능 활동입니다. 이 활동은 ATLEAST ONCE 및 ATMOST ONCE 전달 시맨틱을 지원합니다.

#### 이 태스크 정보

이 오케스트레이션에 데이터 소스를 나타내는 JMS 엔드포인트가 미리 있어야 합니다. 그렇지 않으면 입력 맵핑을 사용할 수 없습니다.

- [오케스트레이션에](#page-430-1) JMS 활동 추가
- 활동 이름 [변경](#page-431-0)
- JMS [엔드포인트](#page-431-1) 선택
- [메시지](#page-432-0) 공개 활동 구성
- [입력](#page-432-1) 맵핑
- 입력은 오케스트레이션(변수)에서 JMS 엔드포인트(매개변수)로 전송되는 데이터를 나타냅니다.

상위 주제**:** [JMS](#page-419-1) 활동 관련 태스크: JMS [엔드포인트](#page-419-0) 작성 또는 편집 메시지 [가져오기](#page-423-0) 활동 [메시지](#page-427-0) 폴링 활동 [메시지](#page-433-0) 보내기 활동 [메시지](#page-436-0) 등록 활동

피드백 | 주의사항

<span id="page-430-1"></span>마지막 업데이트 날짜: 2013년 11월 6일 수요일

오케스트레이션에 **JMS** 활동 추가

**386**

- 1. 활성 프로젝트에서 활동 탭을 열고 JMS 폴더 컨텐츠를 펼치십시오.
- 2. 메시지 공개 활동 아이콘을 오케스트레이션으로 끌어오십시오.
- 3. 활동이 표시되면 메시지 공개 점검 목록이 아래에 표시됩니다.

상위 주제**:** [메시지](#page-430-0) 공개 활동

피드백 | 주의사항

<span id="page-431-0"></span>마지막 업데이트 날짜: 2013년 11월 6일 수요일

# 활동 이름 변경

프로시저

1. 점검 목록에서 요약을 클릭하십시오.

2. 활동 이름 필드의 컨텐츠를 검토하고 필요한 변경사항을 작성하십시오.

상위 주제**:** [메시지](#page-430-0) 공개 활동

피드백 | 주의사항

<span id="page-431-1"></span>마지막 업데이트 날짜: 2013년 11월 6일 수요일

## **JMS** 엔드포인트 선택

프로시저

- 1. 점검 목록에서 엔드포인트 선택을 클릭하십시오.
- 2. 찾아보기를 클릭하고 프로젝트 탐색기 대화 상자를 사용하여 관련 JMS 엔드포인트를 선택하십시오. 팁: 이 때 새로 작성을 클릭하여 필요한 엔드포인트를 작성할 수 있습니다.
- 3. 확인을 클릭하면 엔드포인트 특정 구성 옵션이 읽기 전용 상태로 표시됩니다. 참고: 선택한 엔드포인트 구성을 변경해야 할 경우 편집을 클릭하여 옵션을 활성화하십시오. 글로벌로 작성하는 변 경사항은 활성 오케스트레이션의 모든 엔드포인트 사용에 영향을 줍니다.

상위 주제**:** [메시지](#page-430-0) 공개 활동

피드백 | 주의사항

마지막 업데이트 날짜: 2013년 11월 6일 수요일
## 메시지 공개 활동 구성

#### 프로시저

- 1. 점검 목록에서 구성을 클릭하십시오.
- 2. 주제 필드에서, JMS 시스템에 대한 주제를 식별하는 제공업체 특정 이름을 지정합니다.
- 3. 메시지 데이터 메뉴를 열고 바이트 또는 텍스트의 메시지 형식을 선택하십시오.
- 4. 회신 위치 필드에 회신 메시지를 수신하는 대상의 이름을 지정하십시오.
- 5. TTL(Time to Live) 필드에 메시지가 만기되기 까지의 시간을 초 단위로 지정하십시오. 0은 만기 없음 상태를 설정합 니다..
- 6. 우선순위 필드에서, 메시지 우선순위를 나타내는 숫자를 선택하십시오(0-4: 낮은 우선순위, 5-9: 높은 우선순위).
- 7. 점검 목록에서 전달 규칙을 클릭하십시오.
- 8. 다중 메시지를 일괄처리하는 활동을 사용하려면 오브젝트 일괄처리 선택란을 클릭하십시오.
- 9. 전달 메뉴를 열고 ATLEAST\_ONCE 또는 ATMOST\_ONCE 옵션 중에서 선택하십시오.
- 10. 점검 목록에서 재시도를 클릭하십시오.
- 11. 기본 설정을 검토하고 필요한 변경사항을 작성하십시오.

자세한 정보는 JMS 활동에 재시도 [매개변수](#page-422-0) 지정을 참조하십시오.

#### 상위 주제**:** [메시지](#page-430-0) 공개 활동

피드백 | 주의사항

마지막 업데이트 날짜: 2013년 11월 6일 수요일

## 입력 맵핑

입력은 오케스트레이션(변수)에서 JMS 엔드포인트(매개변수)로 전송되는 데이터를 나타냅니다.

#### 시작하기 전에

필요한 경우, [변수](#page-733-0) 작성의 단계에 따라 소스 또는 대상 열에서 사용자 정의 맵핑 변수를 작성할 수 있습니다.

### 프로시저

- 1. 점검 목록에서 입력 맵핑을 클릭하십시오. 옵션 세트가 표시되고 활동으로 목록에 JMS 변수가 표시됩니다.
- 2. 입력 선택을 클릭하십시오.

입력 선택 대화 상자에 모든 변수가 나열됩니다.

- 3. 변수를 선택한 다음 확인을 클릭하십시오.
- 4. 활동을 링크하려면, 오케스트레이션에서 목록의 변수를 클릭하여 활동으로 목록에 나열된 매개변수로 끌어올 수 있 습니다.

링크가 실행 가능한 경우 링크하는 선이 표시됩니다.

5. 다른 오케스트레이션 변수를 JMS 매개변수로 링크하려면 이 프로시저를 반복하십시오.

6. 입력 링크를 테스트하려면 테스트 단추를 클릭하십시오.

입력 테스트 파일 테이블에 링크된 모든 변수/매개변수가 나열됩니다.

- 7. 위치 열에서 파란색 작은 단추를 클릭하십시오.
- 8. 찾아보기 대화 상자를 사용하여 입력 테스트 파일을 선택하십시오.
- 9. 테스트 실행을 클릭하십시오. 테스트 결과가 아래의 열에 표시됩니다. 팁: 맵의 링크를 변경하지 않고 맵에서 사용된 변수를 바꿀 수 있습니다. 자세한 정보는 맵에 [사용된](#page-807-0) 변수 바꾸기의 내용을 참조하십시오.

상위 주제**:** [메시지](#page-430-0) 공개 활동

피드백 | 주의사항

<span id="page-433-0"></span>마지막 업데이트 날짜: 2013년 11월 6일 수요일

## 메시지 보내기 활동

메시지 보내기 활동은 구성된 큐에 메시지를 보내는 실행 가능 활동입니다. 메시지 보내기 활동은 AT LEAST 및 AT MOST ONCE 전달 시맨틱을 지원합니다. 요청-회신 유스 케이스는 메시지 폴링 및 메시지 보내기 활동을 사용할 수 있으며, 회신에 대한 별도의 활동은 없습니다.

### 이 태스크 정보

이 오케스트레이션에 데이터 소스를 나타내는 JMS 엔드포인트가 미리 있어야 합니다. 그렇지 않으면 입력 맵핑을 사용할 수 없습니다.

- [오케스트레이션에](#page-434-0) JMS 활동 추가
- 활동 이름 [변경](#page-434-1)
- JMS [엔드포인트](#page-434-2) 선택
- [메시지](#page-435-0) 보내기 활동 구성
- [입력](#page-435-1) 맵핑

입력은 오케스트레이션(변수)에서 JMS 엔드포인트(매개변수)로 전송되는 데이터를 나타냅니다.

상위 주제**:** [JMS](#page-419-0) 활동 관련 태스크: JMS [엔드포인트](#page-419-1) 작성 또는 편집 메시지 [가져오기](#page-423-0) 활동 [메시지](#page-427-0) 폴링 활동 [메시지](#page-430-0) 공개 활동 [메시지](#page-436-0) 등록 활동

피드백 | 주의사항

마지막 업데이트 날짜: 2013년 11월 6일 수요일

## <span id="page-434-0"></span>오케스트레이션에 **JMS** 활동 추가

### 프로시저

- 1. 활성 프로젝트에서 활동 탭을 열고 JMS 폴더 컨텐츠를 펼치십시오.
- 2. 메시지 보내기 활동 아이콘을 오케스트레이션으로 끌어오십시오.
- 3. 활동이 표시되면 메시지 전송 점검 목록이 아래에 표시됩니다.
- 

상위 주제**:** [메시지](#page-433-0) 보내기 활동

피드백 | 주의사항

<span id="page-434-1"></span>마지막 업데이트 날짜: 2013년 11월 6일 수요일

# 활동 이름 변경

프로시저

- 1. 점검 목록에서 요약을 클릭하십시오.
- 2. 활동 이름 필드의 컨텐츠를 검토하고 필요한 변경사항을 작성하십시오.

#### 상위 주제**:** [메시지](#page-433-0) 보내기 활동

피드백 | 주의사항

<span id="page-434-2"></span> $\hat{m}$  마지막 업데이트 날짜: 2013년 11월 6일 수요일

## **JMS** 엔드포인트 선택

### 프로시저

- 1. 점검 목록에서 엔드포인트 선택을 클릭하십시오.
- 2. 찾아보기를 클릭하고 프로젝트 탐색기 대화 상자를 사용하여 관련 JMS 엔드포인트를 선택하십시오. 팁: 이 때 새로 작성을 클릭하여 필요한 엔드포인트를 작성할 수 있습니다.
- 3. 확인을 클릭하면 엔드포인트 특정 구성 옵션이 읽기 전용 상태로 표시됩니다. 참고: 선택한 엔드포인트 구성을 변경해야 할 경우 편집을 클릭하여 옵션을 활성화하십시오. 글로벌로 작성하는 변 경사항은 활성 오케스트레이션의 모든 엔드포인트 사용에 영향을 줍니다.

상위 주제**:** [메시지](#page-433-0) 보내기 활동

2. 입력 선택을 클릭하십시오.

입력 선택 대화 상자에 모든 변수가 나열됩니다.

프로시저

필요한 경우, [변수](#page-733-0) 작성의 단계에 따라 소스 또는 대상 열에서 사용자 정의 맵핑 변수를 작성할 수 있습니다.

1. 점검 목록에서 입력 맵핑을 클릭하십시오. 옵션 세트가 표시되고 활동으로 목록에 JMS 변수가 표시됩니다.

### 시작하기 전에

## 입력은 오케스트레이션(변수)에서 JMS 엔드포인트(매개변수)로 전송되는 데이터를 나타냅니다.

## 입력 맵핑

<span id="page-435-1"></span>마지막 업데이트 날짜: 2013년 11월 6일 수요일

#### 피드백 | 주의사항

상위 주제**:** [메시지](#page-433-0) 보내기 활동

자세한 정보는 JMS 활동에 재시도 [매개변수](#page-422-0) 지정을 참조하십시오.

- 11. 기본 설정을 검토하고 필요한 변경사항을 작성하십시오.
- 10. 점검 목록에서 재시도를 클릭하십시오.
- 9. 전달 메뉴를 열고 ATLEAST\_ONCE 또는 ATMOST\_ONCE 옵션 중에서 선택하십시오.
- 8. 다중 메시지를 일괄처리하는 활동을 사용하려면 오브젝트 일괄처리 선택란을 클릭하십시오.
- 7. 점검 목록에서 전달 규칙을 클릭하십시오.
- 6. 우선순위 필드에서, 메시지 우선순위를 나타내는 숫자를 선택하십시오(0-4: 낮은 우선순위, 5-9: 높은 우선순위).
- 5. TTL(Time to Live) 필드에 메시지가 만기되기 까지의 시간을 초 단위로 지정하십시오. 0은 만기 없음 상태를 설정합 니다..
- 4. 회신 위치 필드에 회신 메시지를 수신하는 대상의 이름을 지정하십시오.
- 3. 메시지 데이터 메뉴를 열고 바이트 또는 텍스트의 메시지 형식을 선택하십시오.
- 2. 큐 필드에 전송될 큐의 제공업체 특정 이름을 지정하십시오.

### 1. 점검 목록에서 구성을 클릭하십시오.

### 프로시저

## 메시지 보내기 활동 구성

<span id="page-435-0"></span>마지막 업데이트 날짜: 2013년 11월 6일 수요일

4. 활동을 링크하려면, 오케스트레이션에서 목록의 변수를 클릭하여 활동으로 목록에 나열된 매개변수로 끌어올 수 있 습니다.

링크가 실행 가능한 경우 링크하는 선이 표시됩니다.

- 5. 다른 오케스트레이션 변수를 JMS 매개변수로 링크하려면 이 프로시저를 반복하십시오.
- 6. 입력 링크를 테스트하려면 테스트 단추를 클릭하십시오.

입력 테스트 파일 테이블에 링크된 모든 변수/매개변수가 나열됩니다.

- 7. 위치 열에서 파란색 작은 단추를 클릭하십시오.
- 8. 찾아보기 대화 상자를 사용하여 입력 테스트 파일을 선택하십시오.
- 9. 테스트 실행을 클릭하십시오. 테스트 결과가 아래의 열에 표시됩니다. 팁: 맵의 링크를 변경하지 않고 맵에서 사용된 변수를 바꿀 수 있습니다. 자세한 정보는 맵에 [사용된](#page-807-0) 변수 바꾸기의 내용을 참조하십시오.

상위 주제**:** [메시지](#page-433-0) 보내기 활동

피드백 | 주의사항

<span id="page-436-0"></span>마지막 업데이트 날짜: 2013년 11월 6일 수요일

## 메시지 등록 활동

메시지 등록 활동은 JMS 주제로 등록할 수 있게 하는 시작 활동입니다. 이 활동은 ATLEAST ONCE 및 EXACTLY ONCE 전 달 시맨틱을 지원합니다.

### 이 태스크 정보

이 오케스트레이션에 데이터 소스를 나타내는 JMS 엔드포인트가 미리 있어야 합니다. 그렇지 않으면 출력 맵핑을 사용할 수 없습니다.

- [오케스트레이션에](#page-437-0) JMS 활동 추가
- 활동 이름 [변경](#page-437-1)
- JMS [엔드포인트](#page-437-2) 선택
- [메시지](#page-438-0) 등록 활동 구성
- [출력](#page-438-1) 맵핑 출력은 JMS 활동(매개변수)에서 오케스트레이션(변수)으로 전송되는 데이터를 나타냅니다.

상위 주제**:** [JMS](#page-419-0) 활동 관련 태스크: JMS [엔드포인트](#page-419-1) 작성 또는 편집 메시지 [가져오기](#page-423-0) 활동 [메시지](#page-427-0) 폴링 활동 [메시지](#page-430-0) 공개 활동 [메시지](#page-433-0) 보내기 활동

3. 확인을 클릭하면 엔드포인트 특정 구성 옵션이 읽기 전용 상태로 표시됩니다. 참고: 선택한 엔드포인트 구성을 변경해야 할 경우 편집을 클릭하여 옵션을 활성화하십시오. 글로벌로 작성하는 변 경사항은 활성 오케스트레이션의 모든 엔드포인트 사용에 영향을 줍니다.

2. 찾아보기를 클릭하고 프로젝트 탐색기 대화 상자를 사용하여 관련 JMS 엔드포인트를 선택하십시오.

팁: 이 때 새로 작성을 클릭하여 필요한 엔드포인트를 작성할 수 있습니다.

프로시저

<span id="page-437-2"></span>마지막 업데이트 날짜: 2013년 11월 6일 수요일

1. 점검 목록에서 엔드포인트 선택을 클릭하십시오.

피드백 | 주의사항

**JMS** 엔드포인트 선택

#### 상위 주제**:** [메시지](#page-436-0) 등록 활동

2. 활동 이름 필드의 컨텐츠를 검토하고 필요한 변경사항을 작성하십시오.

1. 점검 목록에서 요약을 클릭하십시오.

### 프로시저

# 활동 이름 변경

<span id="page-437-1"></span>마지막 업데이트 날짜: 2013년 11월 6일 수요일

피드백 | 주의사항

#### 상위 주제**:** [메시지](#page-436-0) 등록 활동

- 3. 활동이 표시되면 메시지 등록 점검 목록이 아래에 표시됩니다.
- 2. 메시지 등록 활동 아이콘을 오케스트레이션으로 끌어오십시오.
- 1. 활성 프로젝트에서 활동 탭을 열고 JMS 폴더 컨텐츠를 펼치십시오.

#### 프로시저

## 오케스트레이션에 **JMS** 활동 추가

<span id="page-437-0"></span>마지막 업데이트 날짜: 2013년 11월 6일 수요일

#### 피드백 | 주의사항

<span id="page-438-0"></span>마지막 업데이트 날짜: 2013년 11월 6일 수요일

## 메시지 등록 활동 구성

#### 프로시저

- 1. 점검 목록에서 구성을 클릭하십시오.
- 2. 주제 필드에서, JMS 시스템에 대한 주제를 식별하는 제공업체 특정 이름을 지정합니다.
- 3. 메시지 데이터 메뉴를 열고 바이트 또는 텍스트의 메시지 형식을 선택하십시오.
- 4. 메시지 선택기 필드에 메시지 헤더의 텍스트를 입력하십시오.

JMS 메시지 선택기에서 메시지 헤더의 텍스트를 제출함으로써 클라이언트가 원하는 해당 메시지를 지정할 수 있습 니다. 헤더 및 특성이 선택기와 일치하는 메시지만 전달됩니다. 메시지 선택기는 메시지 본문 값을 참조할 수 없습니 다. 메시지 선택기 문자열은 다음 JMS 선택기 구문을 따라야 합니다.

5. 클라이언트 ID 필드에서, 이 JMS 연결에 지정된 고유 클라이언트 ID를 지정하십시오.

클라이언트의 ID는 클라이언트 특정 ConnectionFactory에서 구성되며, 작성하는 연결에 투명하게 지정됩니다. 또 는, 클라이언트가 제공업체 특정 값을 사용하여 연결의 클라이언트 ID를 설정할 수 있습니다.

- 6. 점검 목록에서 전달 규칙을 클릭하십시오.
- 7. 전달 메뉴를 열고 ATLEAST\_ONCE, ATMOST\_ONCE 또는 EXACTLY\_ONC 옵션 중에서 선택하십시오.
- 8. 점검 목록에서 재시도를 클릭하십시오.
- 9. 기본 설정을 검토하고 필요한 변경사항을 작성하십시오.

자세한 정보는 JMS 활동에 재시도 [매개변수](#page-422-0) 지정을 참조하십시오.

상위 주제**:** [메시지](#page-436-0) 등록 활동

#### 피드백 | 주의사항

<span id="page-438-1"></span>마지막 업데이트 날짜: 2013년 11월 6일 수요일

## 출력 맵핑

출력은 JMS 활동(매개변수)에서 오케스트레이션(변수)으로 전송되는 데이터를 나타냅니다.

#### 시작하기 전에

필요한 경우, [변수](#page-733-0) 작성의 단계에 따라 소스 또는 대상 열에 사용자 정의 맵핑 변수를 작성할 수 있습니다.

- 1. 점검 목록에서 출력 맵핑을 클릭하십시오.
- 2. 활동에서 목록에 나열된 매개변수를 검토하십시오.
- 3. 현재 활동의 출력 매개변수와 일치하는 새 오케스트레이션 변수를 작성하려면, 매개변수를 선택한 다음 복사를 클릭 하십시오.
- 4. 매개변수 복사 대화 상자에서, 하나 이상의 매개변수를 선택한 다음 확인을 클릭하여 오케스트레이션으로 목록에 추 가하십시오. 선택된 출력 매개변수의 데이터 유형, 스키마 또는 스키마 단편이 새 변수에 적용됩니다.
- 5. 입력 선택을 클릭하십시오.

입력 선택 대화 상자에는 다른 엔드포인트와 연관된 모든 변수가 나열됩니다.

- 6. 변수를 하나 이상 선택한 다음 확인을 클릭하여 이 목록에 추가하십시오.
- 7. 활동에서 목록의 매개변수를 오케스트레이션으로 목록에 나열된 변수로 끌어오십시오.

링크가 실행 가능한 경우 링크하는 선이 표시됩니다.

- 8. 다른 매개변수 및 변수를 링크하려면 이 프로시저를 반복하십시오.
- 9. 출력 링크를 테스트하려면 테스트 단추를 클릭하십시오. 입력 테스트 파일 테이블에 변수가 나열됩니다.
- 10. 위치 열에서 파란색 작은 단추를 클릭하십시오.
- 11. 찾아보기 대화 상자를 사용하여 입력 테스트 파일을 선택하십시오.
- 12. 테스트 실행을 클릭하십시오. 테스트 결과가 아래의 열에 표시됩니다. 팁: 맵의 링크를 변경하지 않고 맵에서 사용된 변수를 바꿀 수 있습니다. 자세한 정보는 맵에 [사용된](#page-807-0) 변수 바꾸기의 내용을 참조하십시오.

상위 주제**:** [메시지](#page-436-0) 등록 활동

#### 피드백 | 주의사항

마지막 업데이트 날짜: 2013년 11월 6일 수요일

## **WebLogic** 서버에 **JMS** 엔드포인트 작성

IBM Cast Iron Studio에서 다음 단계를 완료하여 기존 WebLogic 서버에 JMS 엔드포인트를 정의할 수 있습니다.

### 시작하기 전에

IBM Cast Iron Studio와 통합 어플라이언스 런타임에 다음 JAR 파일을 설치하십시오.

- wlclient.jar
- wljmsclient.jar

### 프로시저

- 1. Studio에서 활동 탭의 JMS 폴더에서 오케스트레이션으로 활동을 끌어오십시오.
- 2. 점검 목록에서 엔드포인트 선택을 클릭하십시오. 엔드포인트 선택 패널이 열립니다.
- 3. 엔드포인트를 작성하려면 새로 작성를 클릭하십시오. 엔드포인트 작성 창이 열립니다.
- 4. 엔드포인트 작성 창에서 다음 연결 매개변수를 지정하십시오.

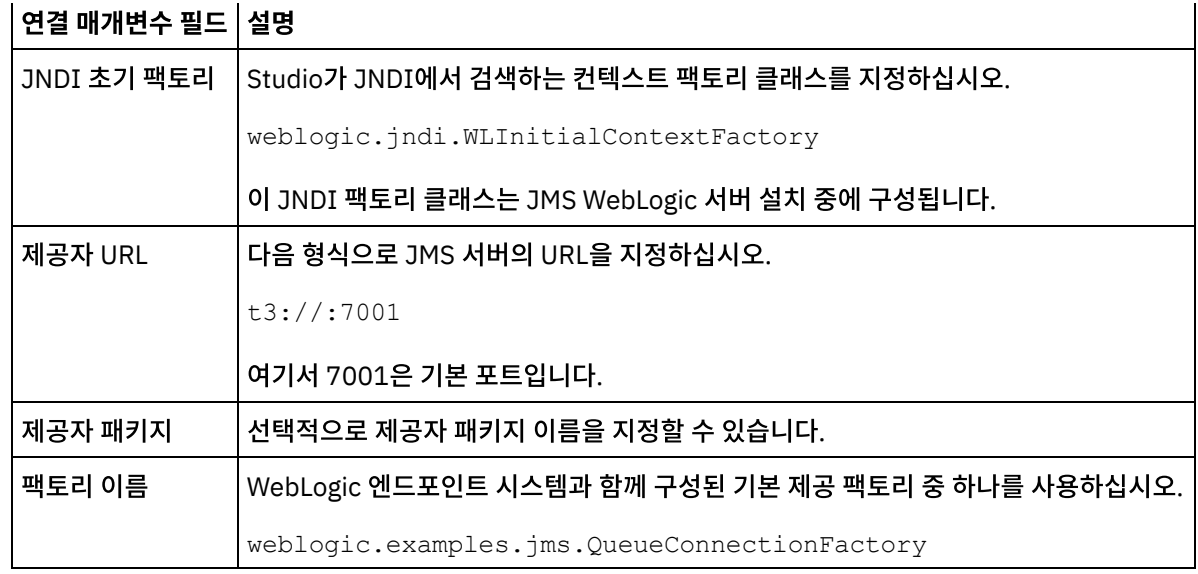

5. 지정한 매개변수의 유효성을 검증하려면 연결 테스트를 클릭하십시오. 참고: 구성 특성을 사용하여 엔드포인트를 구성할 때 구성 특성에 올바른 값이 있는지 확인하십시오. 구성 특성 값이 올바르지 않거나 없으면 연결 테스트에 실패합니다.

- 6. 점검 목록에서 구성을 클릭하십시오.
- 7. 주제 필드의 사전 구성된 또는 사용자 정의 주제/큐 목록에서 다음 주제를 선택하십시오.

weblogic.examples.jms.exampleQueue

이 주제는 JMS WebLogic 서버를 사용하도록 사전 구성되어 있습니다.

- 8. 메시지 데이터 메뉴를 열고 바이트 또는 텍스트의 메시지 형식을 선택하십시오.
- 9. 메시지 선택기 필드에 메시지 헤더의 텍스트를 입력할 수 있습니다.

클라이언트는 JMS 메시지 선택기에서 메시지 헤더의 텍스트를 제출하여 관심있는 메시지를 지정할 수 있습니다. 선 택기와 일치하는 헤더 및 특성이 있는 메시지만 전달됩니다. 메시지 선택기는 메시지 본문 값을 참조할 수 없습니다. 메시지 선택기 문자열은 JMS 선택기 구문을 따라야 합니다.

- 참고: Message selector는 비어 있을 수 있습니다.
- 10. 클라이언트 ID 필드에서, 이 JMS 연결에 지정된 고유 클라이언트 ID를 지정하십시오.
- 11. 점검 목록에서 전달 규칙을 클릭하십시오.
- 12. 전달 메뉴를 열고 ATMOST\_ONCE 옵션을 선택하십시오.
- 13. 점검 목록에서 재시도를 클릭하십시오.
- 14. 문제가 있으면 기본 설정을 검토하고 필요한 변경을 수행하십시오.

상위 주제**:** [JMS](#page-419-0) 활동

#### 피드백 | 주의사항

<span id="page-440-0"></span>마지막 업데이트 날짜: 2013년 11월 6일 수요일

## **MQ** 활동

MQ 활동 [엔드포인트](#page-441-0) 작성 또는 편집

MQ 활동은 MQ 큐로 전송되거나 MQ 큐로 수신되는 플랫 파일, XML 또는 원시 메시지를 처리합니다. MQ 시스템은 큐 네트워크를 통해 메시지 라우팅을 처리합니다. 세 가지 MQ 활동인 MQ 메시지 가져오기, MQ 큐 폴링 및 MQ 메 시지 넣기에서는 동일한 엔드포인트 작성 대화 상자를 사용합니다.

- MQ [시스템에](#page-442-0) 연결할 JAR 파일 설치 Studio에서 MQ 시스템에 연결하려면, Studio 설치와 동일한 워크스테이션에 MQ 커넥터 특정 JAR 파일이 있어야 합니다. 이러한 파일은 엔드포인트 및 오케스트레이션의 구성을 사용하도록 Studio에 있어야 합니다.
- MORFH2 헤더에 대한 XML 스키마 정의 및 로드 MQ 메시지에 추가 메타데이터 또는 매개변수를 포함하려면, 매개변수를 정의하는 MQRFH2 헤더를 정의해야 합니 다. 일반적으로 이러한 매개변수는 애플리케이션에 특정하지만 메시지 자체 데이터에서 발생하지 않습니다.
- MO 메시지 [가져오기](#page-444-0) 활동 런타임 중에 MQ 메시지 가져오기 활동은 MQ 큐에서 메시지를 검색합니다.
- $\bullet$  MO [메시지](#page-449-0) 넣기 활동 런타임 중에 MQ 메시지 넣기 활동은 지정된 큐에 메시지를 보냅니다.
- MO 큐 폴 [활동](#page-451-0) 런타임 중에 MQ 큐 폴링 활동은 지정된 재시도 간격을 기반으로 메시지의 MQ 큐를 주기적으로 확인합니다.
- [MQRFH2](#page-453-0) XML 데이터 및 스키마 예제

피드백 | 주의사항

<span id="page-441-0"></span>마지막 업데이트 날짜: 2013년 11월 6일 수요일

# **MQ** 활동 엔드포인트 작성 또는 편집

MQ 활동은 MQ 큐로 전송되거나 MQ 큐로 수신되는 플랫 파일, XML 또는 원시 메시지를 처리합니다. MQ 시스템은 큐 네트 워크를 통해 메시지 라우팅을 처리합니다. 세 가지 MQ 활동인 MQ 메시지 가져오기, MQ 큐 폴링 및 MQ 메시지 넣기에서는 동일한 엔드포인트 작성 대화 상자를 사용합니다.

### 시작하기 전에

MQ 활동이 완전히 기능하려면 큐 관리자, 채널 이름, 기타 큐 이름이 제대로 구성되었는지 확인하십시오. MQ 구성에 대한 자세한 정보는 WebSphere MQ 도움말을 참조하십시오.

### 프로시저

1. 활동 탭에서 MQ 연결 활동을 오케스트레이션으로 끌어 놓으십시오.

점검 목록과 함께, 활동을 구성하기 위해 수행해야 할 사항을 요약하는 요약 분할창이 표시됩니다.

- 2. 점검 목록에서 엔드포인트를 클릭하고 다음 옵션 중 하나를 선택하십시오.
	- 찾아보기를 선택하여 엔드포인트 저장소의 엔드포인트를 추가하십시오. 엔드포인트가 추가되면 편집을 클 릭하여 편집할 수 있습니다.

참고: 엔드포인트를 편집하면 해당 엔드포인트를 사용하는 모든 오케스트레이션에 영향을 줍니다. 편집은 로 컬이 아닌 글로벌로 수행됩니다.

- 새로 작성을 선택하여 새 엔드포인트를 작성하십시오.
- 편집을 선택하여 기존 엔드포인트를 편집하십시오.

엔드포인트 작성 패널이 표시됩니다.

3. 다음 표에 정의된 필드를 채우십시오.

4. 완료되면 확인을 클릭하십시오.

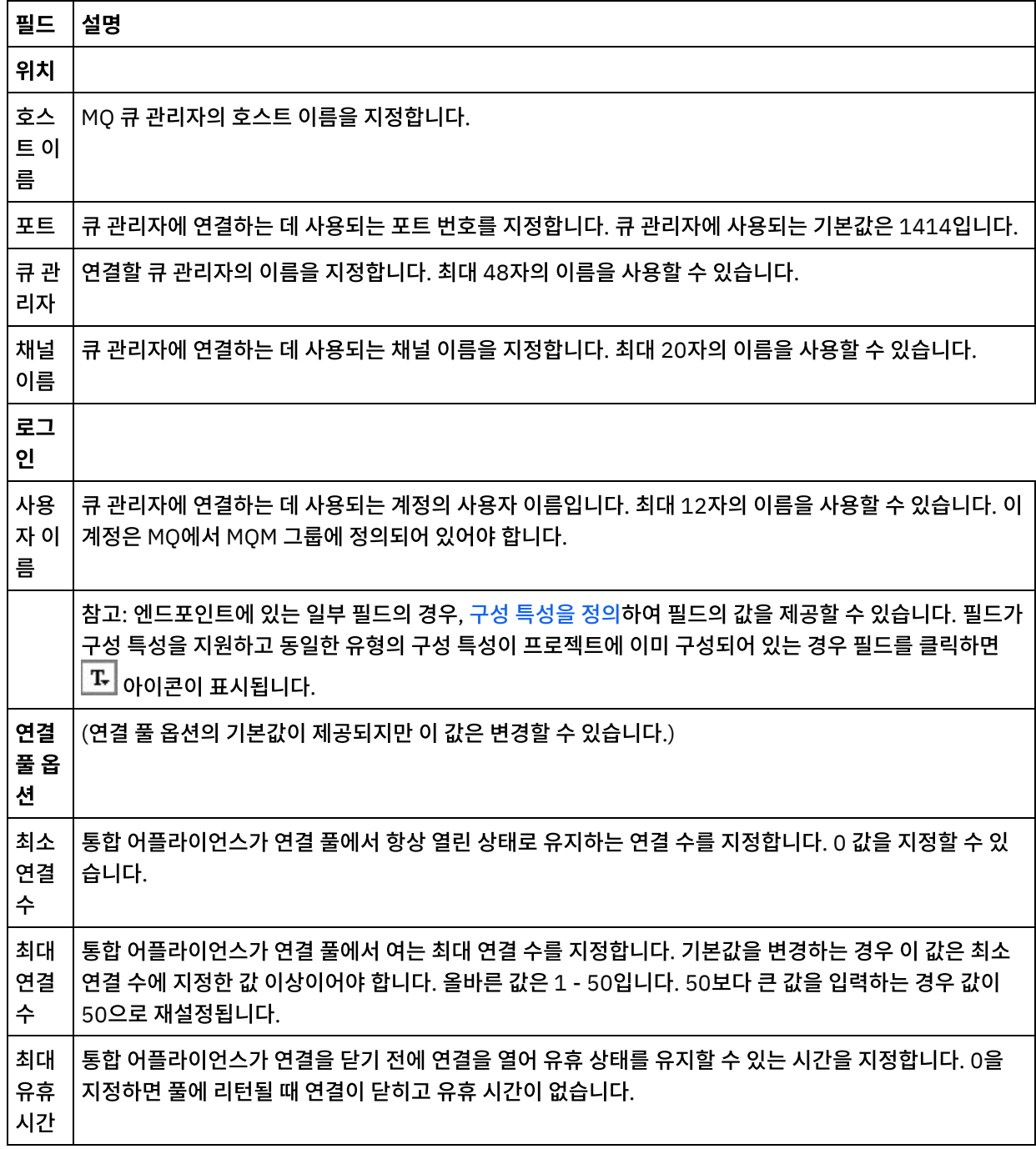

상위 주제**:** MQ [활동](#page-440-0)

피드백 | 주의사항

<span id="page-442-0"></span>마지막 업데이트 날짜: 2013년 11월 6일 수요일

# **MQ** 시스템에 연결할 **JAR** 파일 설치

Studio에서 MQ 시스템에 연결하려면, Studio 설치와 동일한 워크스테이션에 MQ 커넥터 특정 JAR 파일이 있어야 합니다. 이러한 파일은 엔드포인트 및 오케스트레이션의 구성을 사용하도록 Studio에 있어야 합니다.

### 이 태스크 정보

WebSphere MQ 버전 5.x와 6.x의 설치할 두 개의 JAR 파일은 다음과 같습니다.

- connector.jar
- com.ibm.mq.jar

### 프로시저

- 1. Studio를 열고 도구 > 모듈 제공자 설치를 선택하십시오.
- 2. 제공자 추가 대화 상자가 표시되면, MQ 커넥터 아래의 더하기(+) 단추를 클릭하십시오. 필드 및 찾아보기 단추가 표 시됩니다.
- 3. 찾아보기를 클릭하고, 찾아보기 대화 상자를 사용하여 파일을 찾아서 선택하십시오.
- 4. JAR 파일의 컨텐츠를 가져오려면 열기를 클릭하십시오.
- 5. JAR 파일이 제공자 추가 대화 상자에 나열되면 확인을 클릭하십시오.

### 결과

Cast Iron Studio를 다시 시작하고 변경사항을 활성화하도록 프롬프트가 표시됩니다. 참고: 변경사항을 적용하려면 시스템 종료 후 Studio를 수동으로 다시 시작해야 합니다.

### 다음에 수행할 작업

이제 MQ 커넥터 엔드포인트 및 오케스트레이션을 작성할 수 있습니다.

상위 주제**:** MQ [활동](#page-440-0)

피드백 | 주의사항

<span id="page-443-0"></span>마지막 업데이트 날짜: 2013년 11월 6일 수요일

## **MQRFH2** 헤더에 대한 **XML** 스키마 정의 및 로드

MQ 메시지에 추가 메타데이터 또는 매개변수를 포함하려면, 매개변수를 정의하는 MQRFH2 헤더를 정의해야 합니다. 일반 적으로 이러한 매개변수는 애플리케이션에 특정하지만 메시지 자체 데이터에서 발생하지 않습니다.

### 이 태스크 정보

MQ가 폴더를 호출하는 각 매개변수가 다른 MQRFH2 헤더 데이터와 함께 XML 단편으로 전달됩니다. 각각의 매개변수는 자체의 고유 XML 구조를 가질 수 있습니다.

통합 어플라이언스가 XML 메시지로 작업하므로, 이러한 매개변수 단편 각각이 MQRFH2 헤더에서 추출되어야 합니다. 단 편이 하나의 단편으로 통합되고, 통합 어플라이언스에 MQRFH2 매개변수로 전달됩니다.

이러한 매개변수를 액세스할 수 있게 하려면, Studio 및 통합 어플라이언스 둘 다 모든 매개변수의 구조를 정의하는 XML 스 키마에 대한 액세스가 필요합니다. XML 스키마를 작성하여 프로젝트에 로드하려면 다음 프로시저를 완료하십시오.

#### 프로시저

1. XML 스키마 편집기 또는 문서 편집기를 사용하여 MQRFH2 헤더의 매개변수를 정의하는 XML 스키마를 작성하십 시오. 예제 XML 스키마는 [MQRFH2](#page-453-0) XML 데이터 및 스키마 예제의 내용을 참조하십시오. XML 스키마가 애플리케 이션의 매개변수에 대해 사용자 정의되어야 합니다.

다음 가이드라인에 따라 XML 스키마를 작성하십시오.

- 통합된 구조는 단일 NameValueData 요소로 정의하십시오.
- 모든 매개변수를 MQRFH2 헤더에서 발생하는 순서로 NameValueData 요소 내의 요소로 나열하십시오.
- ㅇ 매개변수 이름은 고유해야 합니다.
- 매개변수, 그룹 및 특성 이름은 올바른 XML 이름이어야 합니다. 자세한 정보는 XML 스펙 또는 MQ 문서를 참 조하십시오.
- 각 매개변수는 단일 요소에 랩핑됩니다. MQ 문서에서는 이 매개변수 요소를 폴더로 참조합니다.
- 매개변수는 특성, 그룹 또는 둘 다 포함할 수 있습니다.
- 그룹과 특성은 반복될 수 있습니다.
- 그룹은 다른 그룹 내에서 중첩될 수 있습니다.
- 특성은 MQRFHQPropertyType 유형으로 정의되어야 합니다.
- 2. 이 XML 스키마를 프로젝트에 추가하십시오. 자세한 정보는 [프로젝트에](#page-95-0) 파일 업로드를 참조하십시오.
- 3. 이제 스키마 유형 요소 찾아보기 대화 상자에서 XML 스키마를 사용할 수 있습니다. MQ 활동의 구성 분할창에서, MQRFH2 헤더의 스키마 단편 선택란을 클릭한 다음 [..]를 클릭하면 이 대화 상자가 표시됩니다. 스키마 유형 요소 찾아보기 대화 상자에서 헤더를 정의하는 XML 스키마를 찾고, 해당 XML 스키마 NameValueData 요소를 선택하 고, 확인을 클릭하십시오.

상위 주제**:** MQ [활동](#page-440-0)

#### 피드백 | 주의사항

<span id="page-444-0"></span>마지막 업데이트 날짜: 2013년 11월 6일 수요일

## **MQ** 메시지 가져오기 활동

런타임 중에 MQ 메시지 가져오기 활동은 MQ 큐에서 메시지를 검색합니다.

참고: 활동을 구성하기 전에 MQ 활동의 [엔드포인트를](#page-441-0) 작성해야 합니다. 구성 태스크는 다음과 같은 세 개의 섹션이 있습니다.

- 큐 및 메시지 [세부사항](#page-444-1) 큐 및 메시지 세부 사항의 특성을 지정합니다.
- [전달](#page-445-0) 규칙 메시지 전달 방식을 지정합니다.
- [재시도](#page-445-1) 옵션 재시도 간에 대기하는 시간 및 실패하기 전의 재시도 횟수를 지정합니다.

구성 태스크를 완료한 후, 활동의 입력 [맵핑](#page-446-0) 및 출력 [맵핑을](#page-448-0) 수행합니다.

<span id="page-444-1"></span>참고: 최대 메시지 크기는 100MB입니다.

### 큐 및 메시지 세부사항

아래 표의 필드를 사용하여 큐 및 메시지 세부사항을 지정하십시오. 필수 필드는 별표로 표시되어 있습니다.

| 필드                                     | 설명                                                                                                    |
|----------------------------------------|----------------------------------------------------------------------------------------------------|
| 큐 이<br>름 *                             | 통합 어플라이언스가 메시지를 검색하는 MQ 큐의 이름을 지정합니다.                                                                                                    |
| 제한시<br>간                               | 큐에서 메시지 검색을 요청하는 MQ 메시지 가져오기 활동과 메시지가 리턴되는 데 소요되는 시간 사이에 제한시<br>간 초과가 발생하기 이전의 시간(초)입니다. 이 제한시간이 만기되어 큐에서 메시지가 리턴되지 않는 경우, 통합<br>어플라이언스는 메시지를 다시 검색하기 전에 지정된 재시도 제한시간을 대기합니다. 제한시간 및 재시도 옵션<br>에 대한 자세한 설명은 <u>제한시간 및 재시도 옵션을</u> 참조하십시오.                                                                                                    |
|                                        | 제한시간이 발생하기 전에 통합 어플라이언스가 대기하는 시간을 지정하려면, 이후 옵션을 선택하고 초 필드에<br>시간(초)을 입력하십시오. 기본적으로 수행 안함 옵션이 선택되어 있습니다. 이 옵션은 통합 어플라이언스가 큐<br>에서 메시지를 검색하기 위해 제한시간 없이 무한정 대기하도록 지정합니다.                                                                                                    |
| 페이로<br>드데<br>이터<br>유형                  | 메시지 페이로드의 데이터 유형을 2진 또는 문자열로 지정합니다.                                                                                                    |
| <b>MQRF</b><br>H2 헤<br>더의<br>스키마<br>단편 | MQRFH2 헤더가 메시지에 포함되는지 여부를 지정합니다. 메시지에 MQRFH2 헤더를 포함할 경우 이 선택란을<br>선택하고 []를 클릭하십시오. 스키마 유형 요소 찾아보기 대화 상자에서 헤더를 정의하는 XML 스키마를 찾아보<br>려면, XML 스키마에서 NameValueData 요소를 선택하고 확인을 클릭하십시오. 스키마 단편은<br>NameValueData 요소 및 모든 하위 요소입니다.<br>참고: 헤더를 정의하는 XML 스키마를 먼저 작성하고 프로젝트에 로드해야 이 스키마를 선택할 수 있습니다. 자세<br>한 정보는 MQRFH2 헤더에 대한 XML 스키마 정의 및 로드의 내용을 참조하십시오. |
|                                        |                                                                                                    |

## 전달 규칙

<span id="page-445-0"></span>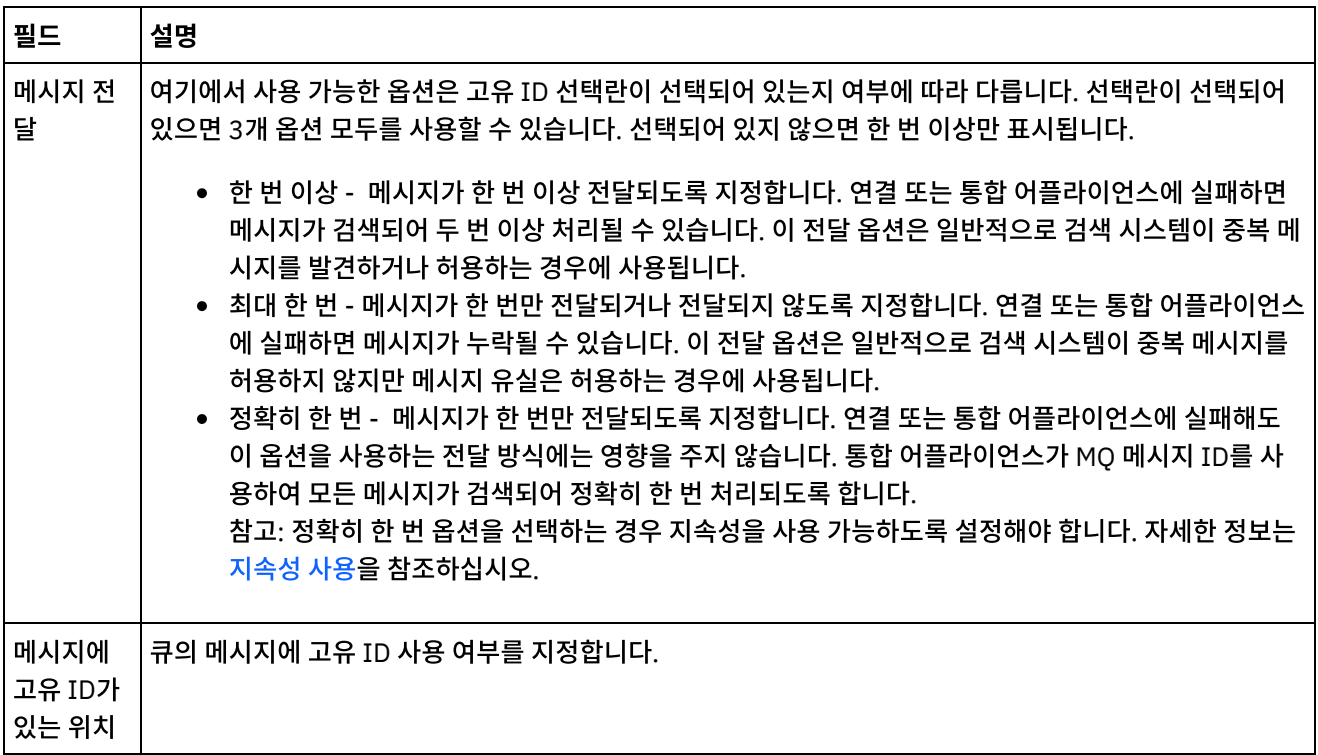

<span id="page-445-1"></span>재시도 옵션

다음 표에 설명된 대로 MQ에서 메시지를 가져오기 위한 재시도 옵션을 구성하십시오.

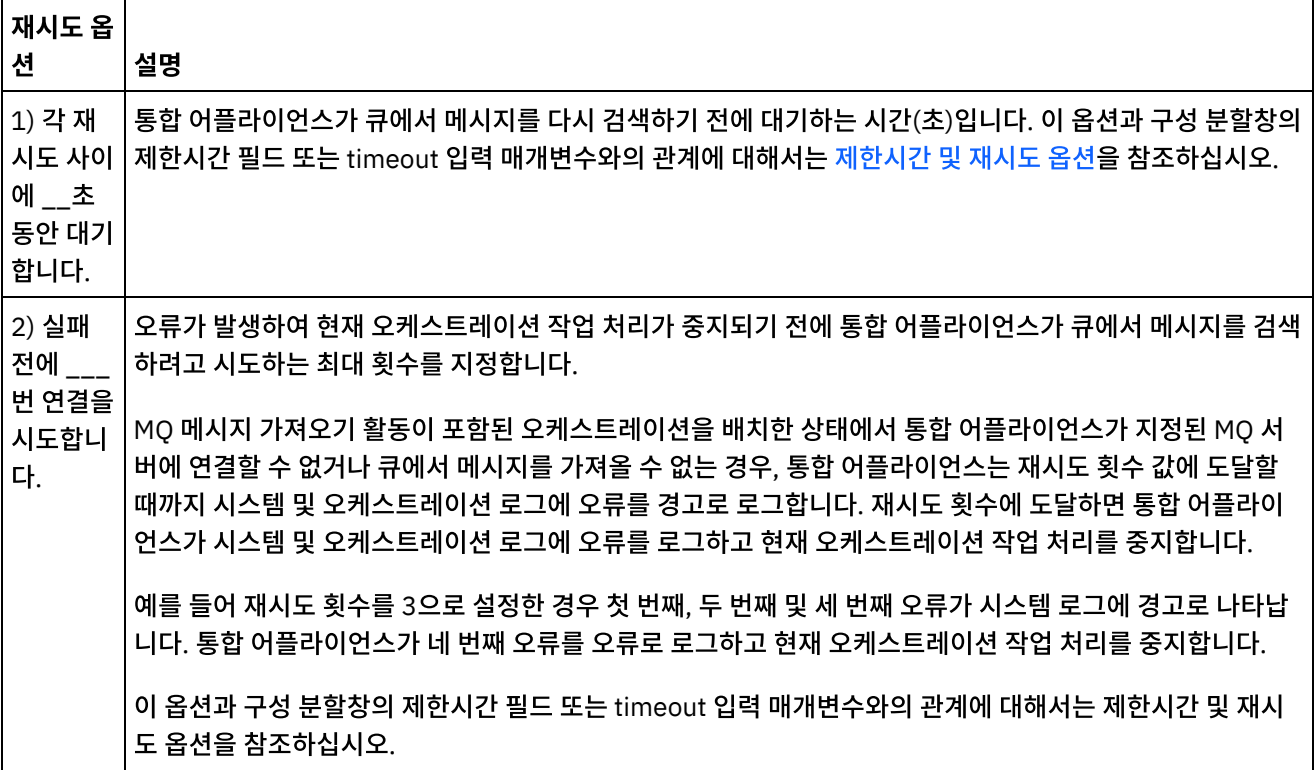

### <span id="page-446-0"></span>입력 맵핑

1. 점검 목록에서 입력 맵핑 태스크를 선택하십시오. 재시도 패널이 열립니다.

활동의 입력 매개변수가 활동으로 패널에 표시됩니다.

- 2. MQ 메시지 가져오기 활동의 모든 입력 매개변수는 선택사항입니다. 다음 표에 나열된 입력 매개변수가 입력 맵핑 패 널의 활동으로 분할창에 표시되어 있지 않으면, 도구 모음 메뉴에서 맵 > 선택적 매개변수 표시를 선택하거나 활동으 로 패널을 마우스 오른쪽 단추로 클릭하고 선택적 매개변수 표시 옵션을 선택하십시오. 도구 모음 메뉴에서 맵 > 선 택적 매개변수 표시 옵션을 선택할 수 없는 경우 입력 맵핑 패널에서 노드를 클릭하여 이 옵션을 활성화하십시오. 다음과 같은 선택적 입력 매개변수 mqmdheader의 노드 조합을 맵핑하여 MQ 메시지 가져오기 활동에서 리턴되는 메시지의 유형을 제한할 수 있습니다.
	- mqmdheader/MsgId
	- mqmdheader/CorreId
	- mqmdheader/GroupId
	- mqmdheader/MsgSeqNumber

런타임 중에, 큐의 메시지를 통해 활동이 순차적으로 반복됩니다. 이러한 노드에 맵핑되는 입력이 없으면, 제한되는 유형이 없으므로 큐의 첫 번째 메시지가 MQ 메시지 가져오기 활동에서 리턴되고 오케스트레이션에서 다음 활동이 처리됩니다.

이러한 노드 중 하나가 맵핑되면, 맵핑된 모든 노드의 런타임 값과 일치하는 첫 번째 메시지가 발견될 때까지 런타임 중에 큐의 각 메시지를 통해 MQ 메시지 가져오기 활동이 반복됩니다. MQ 메시지 가져오기 활동에서 첫 번째 일치하 는 메시지가 리턴되고 오케스트레이션에서 다음 활동이 처리됩니다.

예를 들어, 입력 맵핑 태스크에서, mqmdheader/MsgId가 msgId 문자열에 맵핑되고 largeOrders 기본값이 mqmdheader/GroupId에 지정됩니다(다음 그림 참조).

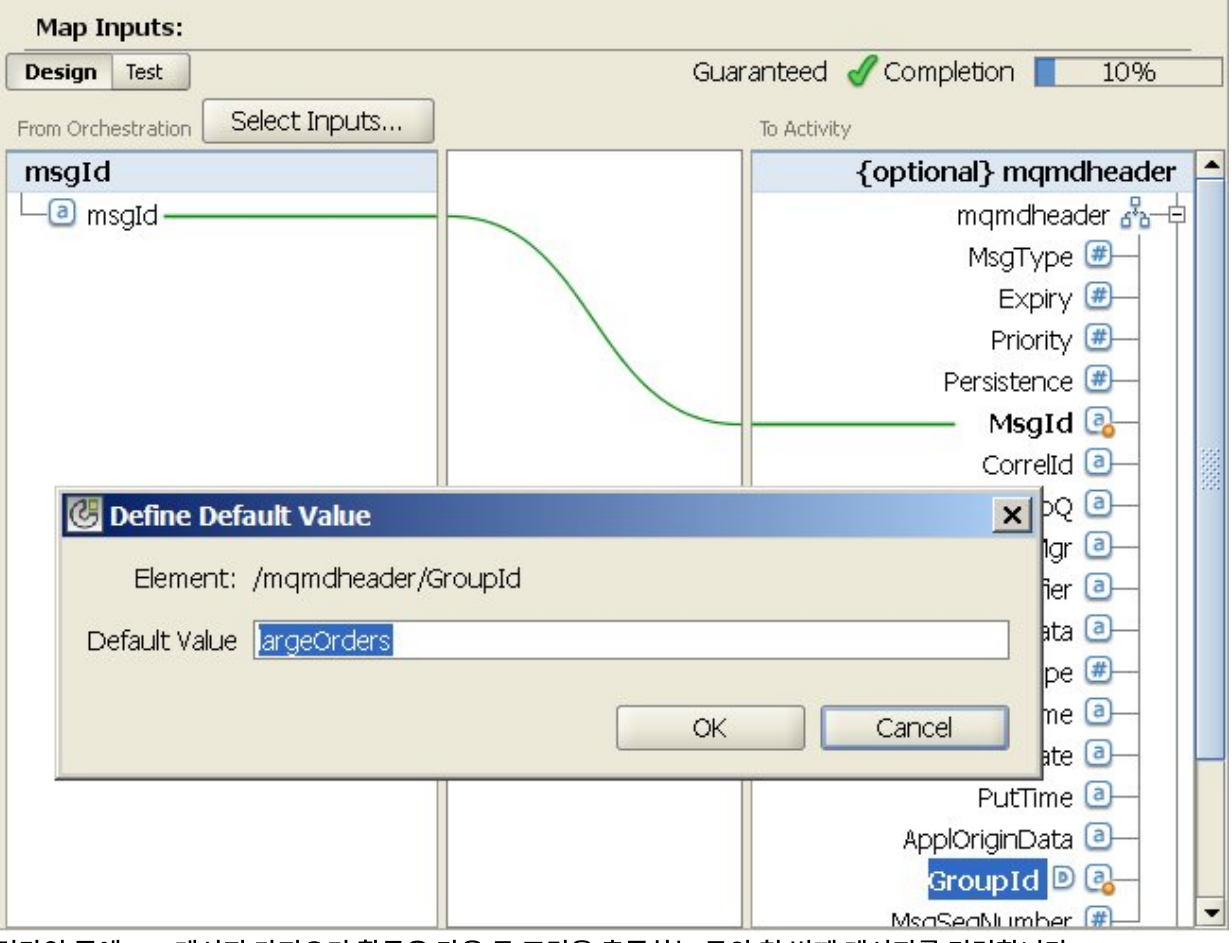

런타임 중에 MQ 메시지 가져오기 활동은 다음 두 조건을 충족하는 큐의 첫 번째 메시지를 리턴합니다.

문자열 변수 msgId의 지정된 런타임 값은 큐에 있는 메시지의 메시지 ID입니다.

메시지의 그룹 ID는 largeOrders입니다.

다음 표에 정의된 입력 매개변수를 사용하여 런타임 중에 점검 목록의 구성 태스크에서 큐 이름 및 제한 시간에 지정 한 설정을 동적으로 대체할 수 있습니다(선택사항).

예를 들어, 구성 태스크에서 MQ 큐 이름을 poqueue로 설정할 수 있습니다. 런타임 중에 queuename 입력 매개변 수를 사용하여 MQ 큐 이름인 newqueue를 활동에 전달할 수 있습니다. 런타임 중에 동적으로 지정한 큐 이름은 구 성 패널에 지정된 원래 설정을 대체합니다. 이 예제에서는 통합 어플라이언스가 메시지에 사용되는 이름이 newqueue인 MQ 큐를 검색합니다.

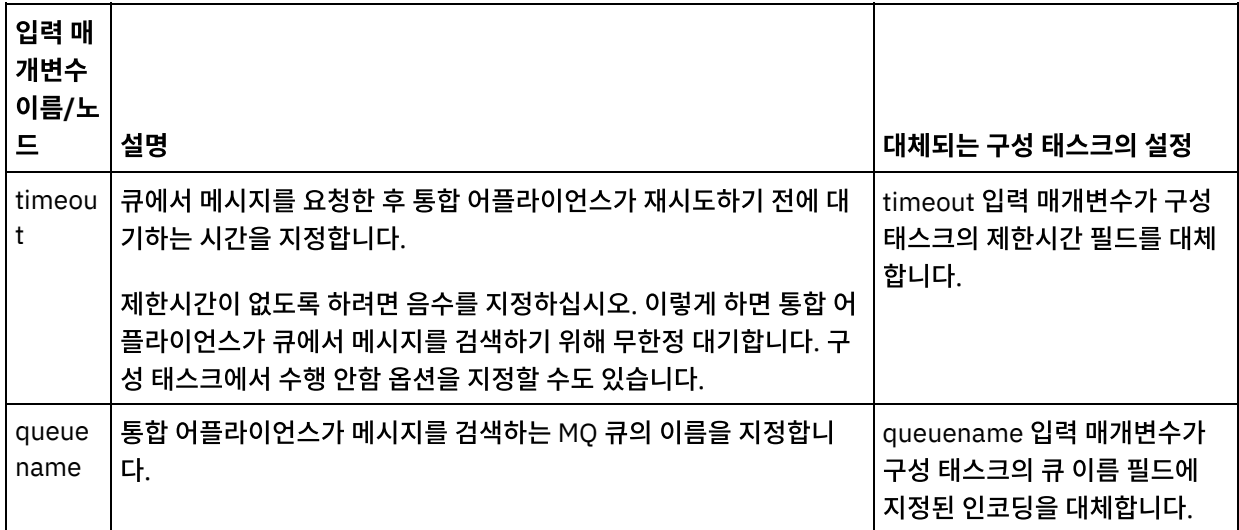

구성 태스크의 설정을 대체하는 선택적 입력 매개변수

맵핑에 대한 일반적인 지시사항을 보려면 맵 [작성](#page-799-0)을 참조하십시오.

### <span id="page-448-0"></span>출력 맵핑

<span id="page-448-1"></span>이 활동의 출력 매개변수를 맵핑할 필요가 없습니다. 맵핑에 대한 일반적인 지시사항을 보려면 맵 [작성](#page-799-0)을 참조하십시오.

### 제한시간 및 재시도 옵션

구성 태스크의 제한시간 필드에 지정된 제한시간 또는 timeout 입력 매개변수는 큐에서 메시지 검색을 요청하는 MQ 메시 지 가져오기 활동과 메시지가 리턴되는 데 소요되는 시간 사이에 제한시간 초과가 발생하기 이전의 시간(초)을 지정합니다. 이 제한시간이 만기되어 큐에서 메시지가 리턴되지 않는 경우, 통합 어플라이언스는 메시지를 다시 검색하기 전에 1) 각 재 시도 사이에 \_\_초 동안 대기합니다. 옵션에 지정된 시간을 대기합니다. 지정된 재시도 횟수까지 통합 어플라이언스가 메시 지 가져오기를 계속 시도합니다. 재시도 횟수는 2) 실패 전에 \_\_번 연결을 시도합니다. 옵션에 지정됩니다. 1) 각 재시도 사 이에 \_\_초 동안 대기합니다. 및 2) 실패 전에 \_\_번 연결을 시도합니다. 옵션은 [재시도](#page-445-1) 옵션 태스크에서 지정합니다.

예를 들어, 다음과 같은 옵션으로 MQ 메시지 가져오기 활동이 구성됩니다.

- 구성 태스크의 제한시간 필드가 10초로 구성되고 선택적 timeout 입력 매개변수가 맵핑되지 않으며 기본값이 정의 되지 않습니다.
- 1) 각 재시도 사이에 \_\_초 동안 대기합니다. 옵션이 15초로 설정됩니다.
- 2) 실패 전에 \_\_번 연결을 시도합니다. 옵션이 2로 설정됩니다.

런타임 중에 MQ 메시지 가져오기 활동이 지속적으로 큐에서 메시지를 검색할 수 없는 경우(다음 그림 참조):

1) 각 재시도 사이에 1) 각 재시도 사이에 초 동안 초 동안 내기 옵션은 대기 옵션은 제하시가요 제한시간은 제한시간은 .....<br>15초로 설정됩니다. 15초로 설정됩니다. 10초입니다. 10초입니다. 10초인터다 시간 (초)  $\overline{25}$  $\overline{0}$  $10$ 35 50 60 MQ 메시지 가져오기 활동은 MQ 메시지 가져오기 활동은 15초를 대기합니다. 15초를 대기합니다.  $\bigcirc$ ③ **(5)** MQ 메시지 가져오기 MQ 메시지 가져오기 활동은 MQ 메시지 가져오기 활동은 MQ 큐에서 메시지를 활동은 MQ 큐에서 MQ 큐에서 메시지를 메시지를 가져오는 가져오는 다른 가져오는 다른 요청을 전송합니다. 요청을 전송합니다. 요청을 전송합니다.  $\circledA$  $\circled{2}$  $\circled6$ MQ 메시지 가져오기 MQ 메시지 가져오기 MQ 메시지 가져오기 활동은 MQ 서버에서 활동은 MQ 서버에서 활동은 MQ 서버에서 들 등은 max 시하에서<br>아무 것도 수신하지<br>- 않으며 시스템 및 들 등은 nig 시하에서<br>아무 것도 수신하지<br>않으며 시스템 및 을 등는 ntg 시하에서<br>아무 것도 수신하지<br>않으며 재시도 오케스트레이션 로그에서 개수에 도달했으므로<br>오류가 로그되고 오케스트레이션 로그에서 오류를 경고로 로그합니다. 오류를 경고로 로그합니다. 현재 오케스트레이션 작업 처리가 중지됩니다. 혀 재 재시도  $\Omega$  $\mathfrak{p}$  $\mathbf{1}$ 1 2 3 개수

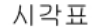

상위 주제**:** MQ [활동](#page-440-0)

<span id="page-449-0"></span>마지막 업데이트 날짜: 2013년 11월 6일 수요일

## **MQ** 메시지 넣기 활동

런타임 중에 MQ 메시지 넣기 활동은 지정된 큐에 메시지를 보냅니다.

참고: 활동을 구성하기 전에 MQ 활동의 [엔드포인트를](#page-441-0) 작성해야 합니다. 구성 태스크는 다음과 같은 세 개의 섹션이 있습니다.

- 큐 및 메시지 [세부사항](#page-449-1) 큐 및 메시지 세부 사항의 특성을 지정합니다.
- [전달](#page-450-0) 규칙 메시지 전달 방식을 지정합니다.
- [재시도](#page-450-1) 옵션 재시도 간에 대기하는 시간 및 실패하기 전의 재시도 횟수를 지정합니다.

구성 태스크를 완료한 후, 활동의 입력 [맵핑](#page-451-1)을 수행합니다.

<span id="page-449-1"></span>참고: 최대 메시지 크기는 100MB입니다.

### 큐 및 메시지 세부사항

아래 표에 있는 필드를 사용하여 큐 및 메시지 세부사항을 지정하십시오. 필수 필드는 별표로 표시되어 있습니다.

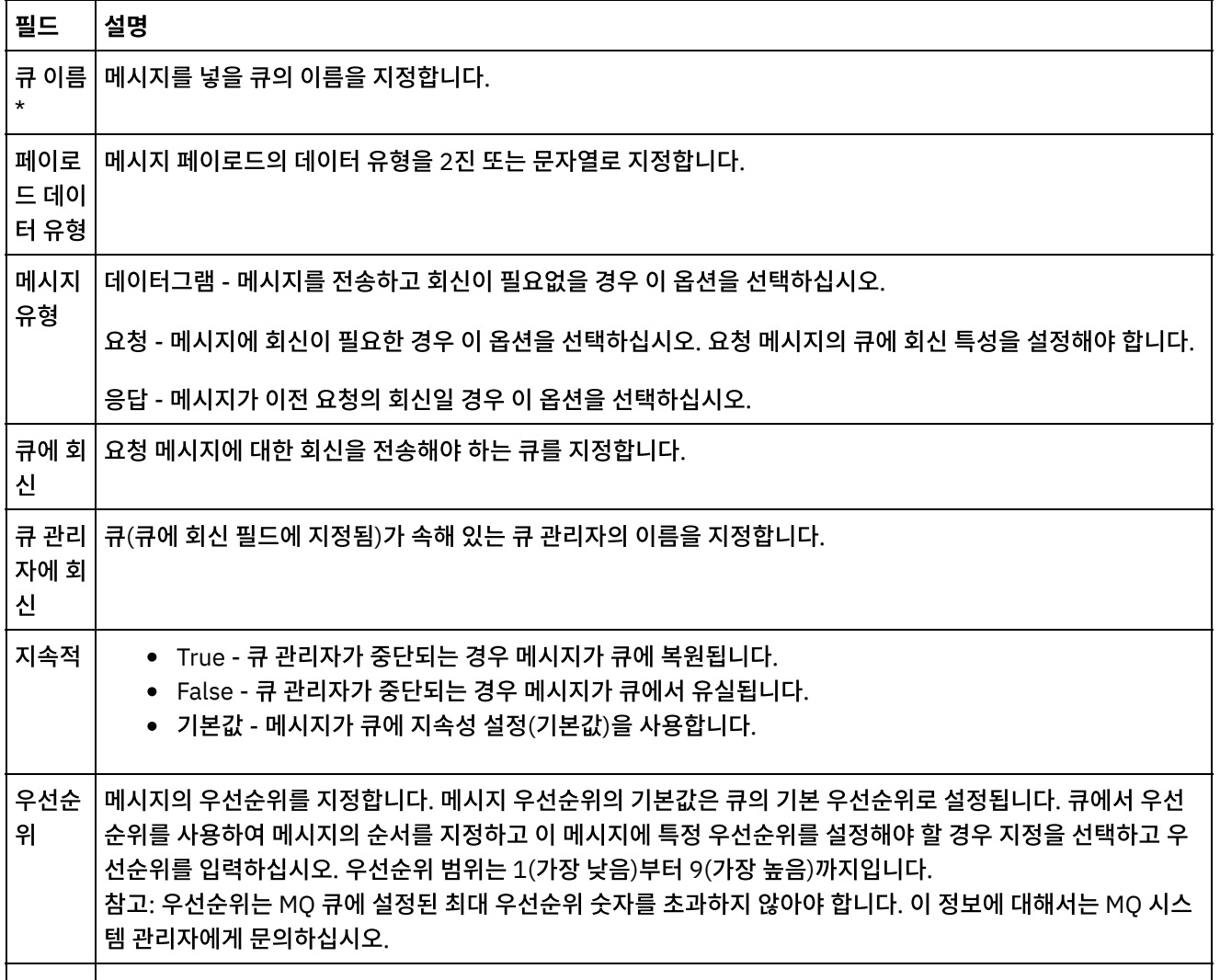

메시지 만기 메시지가 만기되기 전에 큐에서 유지되는 시간(초)입니다. 기본값은 수행 안함으로서, 메시지가 전달되고 소요되 는 시간과 관계없이 검색될 때까지 큐에서 대기합니다.

일정 시간 경과 후에 이 큐의 메시지가 만기되어 사용되지 않도록 해야 할 경우, 지정을 선택하고 메시지가 큐에 유지되는 최대 시간(초)을 입력하십시오.

MQRF H2 헤 더의 스 XML 스키마를 찾아보려면, XML 스키마에서 NameValueData 요소를 선택하고 확인을 클릭하십시오. 스키마 키마 단 | 단편은 NameValueData 요소 및 모든 하위 요소입니다. 편 MQRFH2 헤더가 메시지에 포함되는지 여부를 지정합니다. 메시지가 XML 메시지이고 MQRFH2 헤더를 포함할 경우 이 선택란을 선택하고 [...]를 클릭하십시오. 스키마 유형 요소 찾아보기 대화 상자에서 헤더를 정의하는 참고: 헤더를 정의하는 XML 스키마를 먼저 작성하고 프로젝트에 로드해야 이 스키마를 선택할 수 있습니다. 자 세한 정보는 [MQRFH2](#page-443-0) 헤더에 대한 XML 스키마 정의 및 로드의 내용을 참조하십시오.

## 전달 규칙

<span id="page-450-0"></span>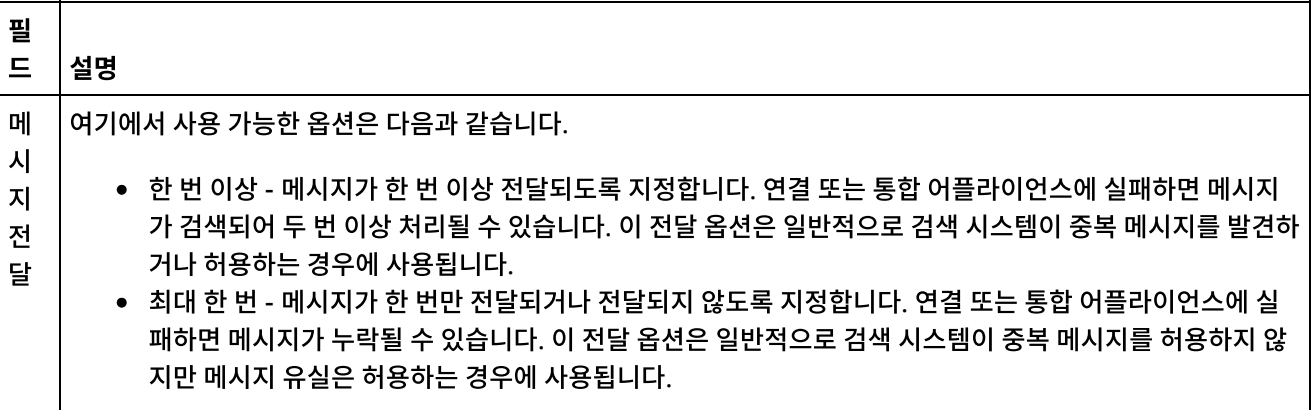

## 재시도 옵션

<span id="page-450-1"></span>MQ 서버에 연결하는 데 사용할 재시도 옵션을 구성하십시오. 다음 표에서는 MQ 서버에 연결하는 데 사용할 재시도 옵션에 대해 설명합니다.

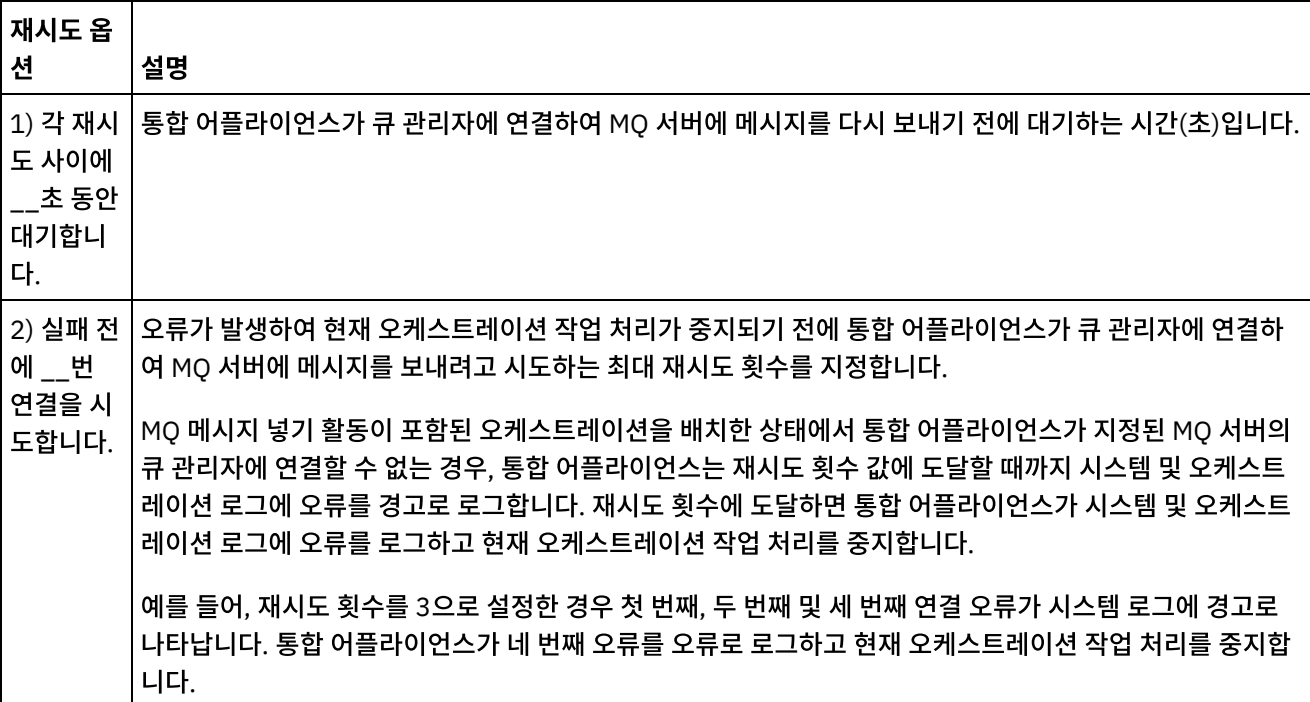

<span id="page-451-1"></span>이 활동의 입력 매개변수를 맵핑해야 합니다. 다음 매개변수는 필수입니다. 구성을 완료하려면 매개변수를 순서대로 맵핑해 야 합니다. 기타 모든 매개변수는 선택사항입니다. 자세한 정보는 맵 [작성](#page-799-0)을 참조하십시오.

필수 입력 매개변수:

payload

입력 맵핑 분할창의 활동으로 패널에서 선택적 입력 매개변수를 보려면, 도구 모음 메뉴에서 맵 > 선택적 매개변수 표시를 선택하거나 활동으로 패널을 마우스 오른쪽 단추로 클릭하고 선택적 매개변수 표시 옵션을 선택하십시오. 도구 모음 메뉴에 서 맵 > 선택적 매개변수 표시 옵션을 선택할 수 없는 경우 입력 맵핑 패널에서 노드를 클릭하여 이 옵션을 활성화하십시오.

상위 주제**:** MQ [활동](#page-440-0)

피드백 | 주의사항

<span id="page-451-0"></span>마지막 업데이트 날짜: 2013년 11월 6일 수요일

## **MQ** 큐 폴 활동

런타임 중에 MQ 큐 폴링 활동은 지정된 재시도 간격을 기반으로 메시지의 MQ 큐를 주기적으로 확인합니다.

참고: 활동을 구성하기 전에 MQ 활동의 [엔드포인트를](#page-441-0) 작성해야 합니다. 구성 태스크는 다음과 같은 세 개의 섹션이 있습니다.

- 큐 및 메시지 [세부사항](#page-451-2) 큐 및 메시지 세부 사항의 특성을 지정합니다.
- [전달](#page-452-0) 규칙 메시지 전달 방식을 지정합니다.
- [재시도](#page-452-1) 옵션 재시도 간에 대기하는 시간 및 실패하기 전의 재시도 횟수를 지정합니다.

구성 태스크를 완료한 후, 활동의 출력 [맵핑](#page-453-1)을 수행합니다.

<span id="page-451-2"></span>참고: 최대 메시지 크기는 100MB입니다.

### 큐 및 메시지 세부사항

아래 표의 필드를 사용하여 큐 및 메시지 세부사항을 지정하십시오. 필수 필드는 별표로 표시되어 있습니다.

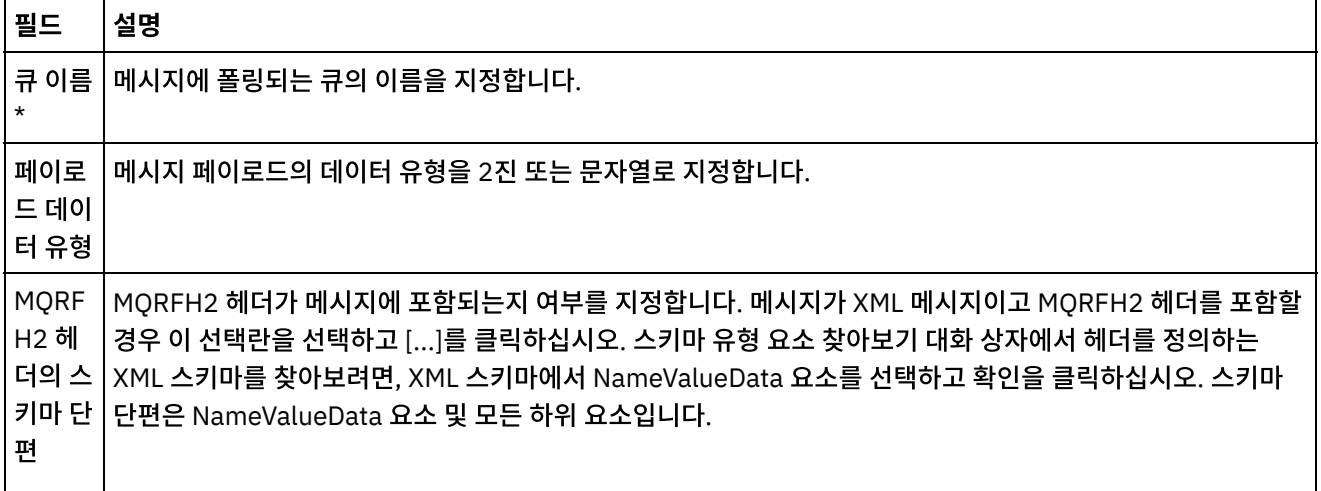

참고: 헤더를 정의하는 XML 스키마를 먼저 작성하고 프로젝트에 로드해야 이 스키마를 선택할 수 있습니다. 자 세한 정보는 [MQRFH2](#page-443-0) 헤더에 대한 XML 스키마 정의 및 로드의 내용을 참조하십시오.

## 전달 규칙

<span id="page-452-0"></span>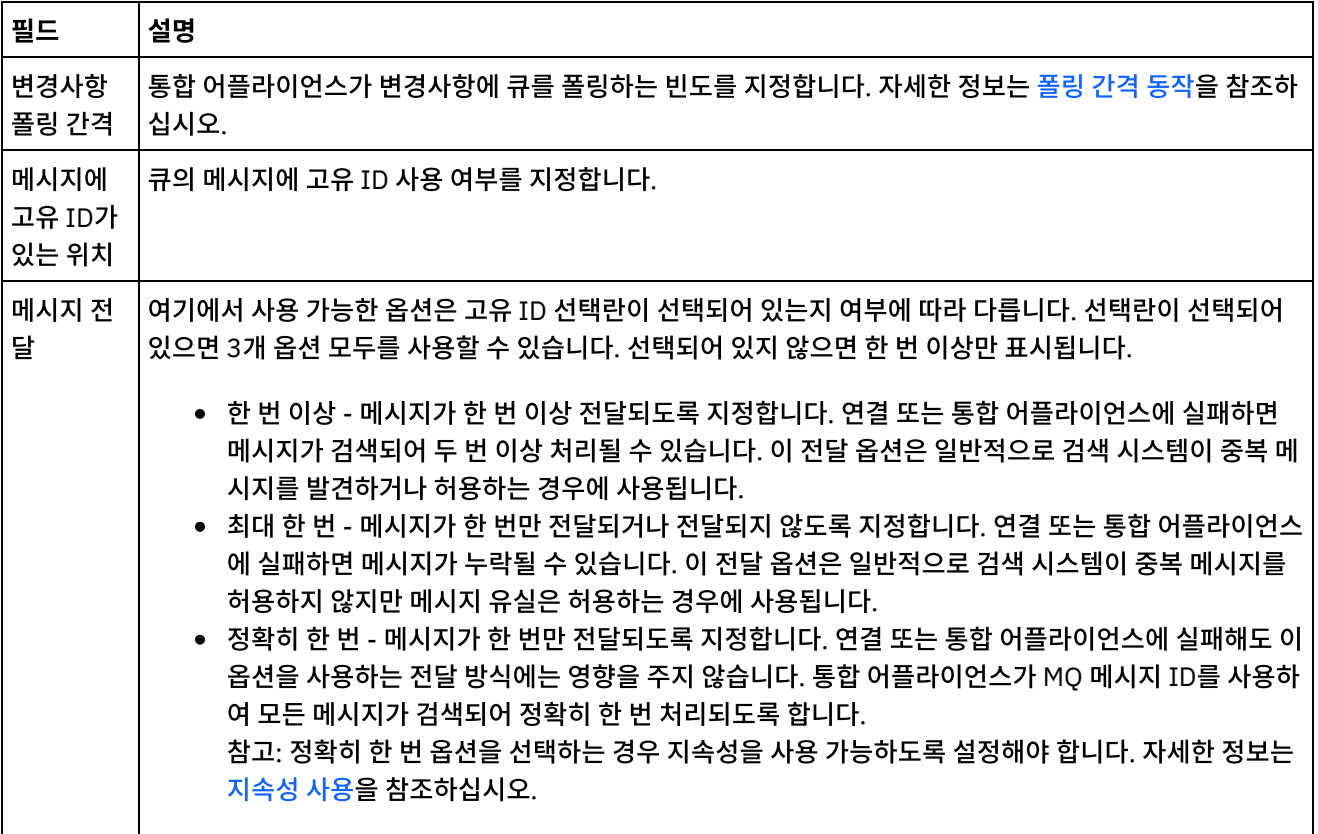

## 재시도 옵션

<span id="page-452-1"></span>다음 표에 정의된 대로 MQ 큐 폴링 활동의 재시도 옵션을 구성하십시오.

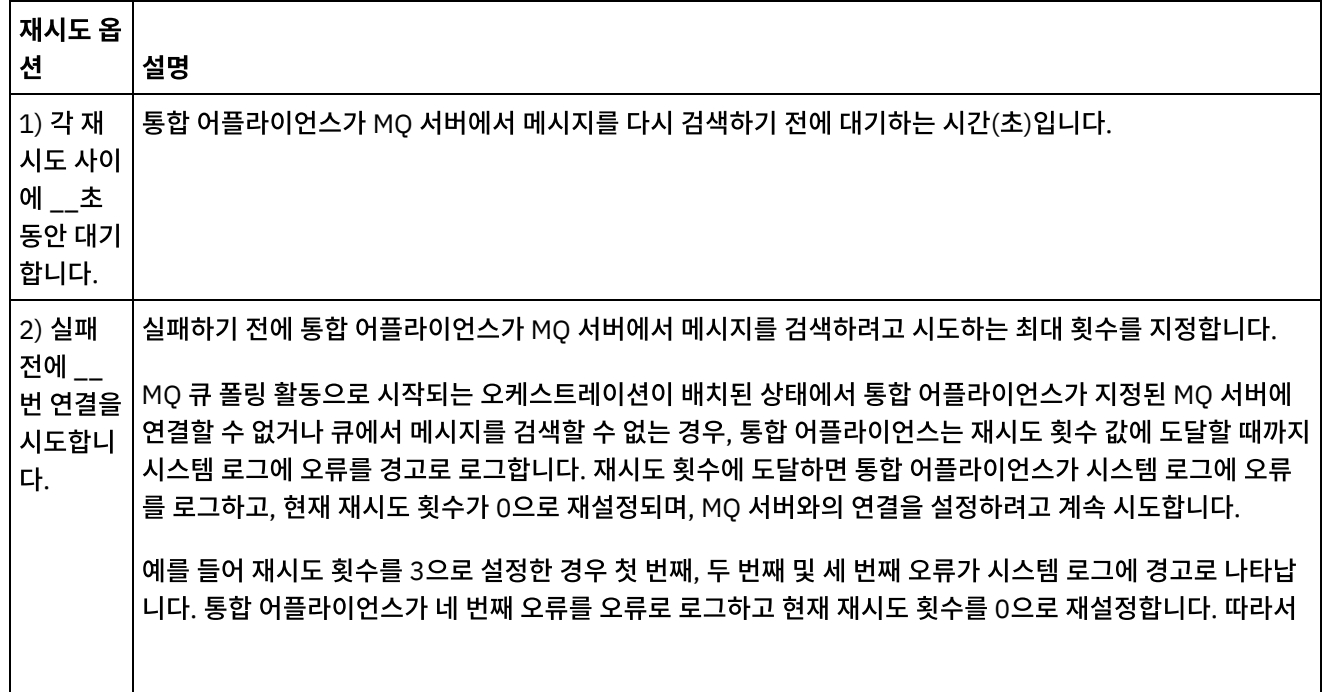

다섯 번째 연결 오류는 시스템 로그에 경고로 표시됩니다. 통합 어플라이언스는 큐에서 메시지를 검색하려고 계속 시도합니다.

### <span id="page-453-1"></span>출력 맵핑

이 활동의 출력 매개변수를 맵핑할 필요가 없습니다. 하지만 이러한 매개변수를 맵핑할 경우 다음과 같은 사항에 유의하십 시오.

매개변수:

- payload 및 mqmdheader 매개변수는 큐에서 수신되는 메시지에서 가져옵니다.
- rfh2header는 RFH2 헤더 스키마가 구성 태스크에 지정된 경우에 가져옵니다.

상위 주제**:** MQ [활동](#page-440-0)

피드백 | 주의사항

<span id="page-453-0"></span>마지막 업데이트 날짜: 2013년 11월 6일 수요일

## **MQRFH2 XML** 데이터 및 스키마 예제

이 섹션에는 다음과 같은 예제가 있습니다.

- MORFH2 [매개변수를](#page-453-2) 포함하는 예제 XML 데이터
- <span id="page-453-2"></span>MQRFH2 [매개변수를](#page-454-0) 정의하는 예제 XML 스키마

### **MQRFH2** 매개변수를 포함하는 예제 **XML** 데이터

예제 XML 데이터에 대한 다음 특성에 유의하십시오.

- ParameterA에는 특성만 포함됩니다.
- ParameterB에는 특성이 있는 그룹이 포함됩니다.
- ParameterC에는 그룹과 특성이 포함됩니다.
- Property4는 groupDtl에서 여러 번 반복됩니다.

MQRFH2 매개변수를 포함하는 예제 XML 데이터:

<?xml version="1.0" encoding="UTF-8"?>

<NameValueData>

<parameterA>

<property1>value</property1>

<property2 datatype="nt">345</property2>

</parameterA>

<parameterB>

<groupHeader>

<property3>true</property3>

</groupHeader>

<groupDtl>

<property4>ANR</property4>

<property4>BYC</property4>

<property4>ENN</property4>

</groupDtl>

</parameterB>

<parameterC>

<groupNew>

<property5>01/15/2004</property5>

</groupNew>

<property1>value</property1>

</parameterC>

<span id="page-454-0"></span></NameValueData>

### **MQRFH2** 매개변수를 정의하는 예제 **XML** 스키마

다음 예제 XML 스키마는 MQRFH2 [매개변수를](#page-453-2) 포함하는 예제 XML 데이터에 표시된 3개의 매개변수를 정의합니다. 모든 특성 요소의 유형 MQRFH2PropertyType은 이전 예제의 property2에 표시된 datatype 속성을 제공합니다. 또한 MQRFH2PropertyType 유형을 통해 요소에 값이 포함될 수 있습니다.

groupDtl에서의 property4 반복은 minOccurs 및 maxOccurs 속성을 사용하여 처리됩니다. maxOccurs를 무제한으로 설정하여 무제한으로 반복되도록 할 수 있습니다.

MQRFH2 매개변수를 정의하는 예제 XML 스키마:

<xsd:schema elementFormDefault="qualified"

xmlns:xsd="http://www.w3.org/2001/XMLSchema"

xmlns:rfh="http://www.approuter.com/samples/MQ"

targetNamespace="http://www.approuter.com/samples/MQ">

<xsd:complexType name="MQRFH2PropertyType">

<xsd:simpleContent>

<xsd:extension base="xsd:string">

<xsd:attribute name="dt" type="xsd:string" use="optional"/>

</xsd:extension>

</xsd:simpleContent>

</xsd:complexType>

<xsd:element name="NameValueData">

<xsd:complexType>

<xsd:sequence>

<xsd:element name="parameterA">

<xsd:complexType>

<xsd:sequence>

<xsd:element name="property1" type="rfh:MQRFH2PropertyType"/>

<xsd:element name="property2" type="rfh:MQRFH2PropertyType"/>

</xsd:sequence>

</xsd:complexType>

</xsd:element>

<xsd:element name="parameterB">

<xsd:complexType>

<xsd:sequence>

<xsd:element name="groupHeader">

<xsd:complexType>

<xsd:sequence>

<xsd:element name="property3" type="rfh:MQRFH2PropertyType"/>

</xsd:sequence>

</xsd:complexType>

</xsd:element>

<xsd:element name="groupDtl">

<xsd:complexType>

<xsd:sequence>

<xsd:element name="property4" type="rfh:MQRFH2PropertyType" minOccurs="1"

maxOccurs="5"/>

</xsd:sequence>

</xsd:complexType>

### <span id="page-456-0"></span>마지막 업데이트 날짜: 2013년 11월 6일 수요일

## **NetSuite** 활동

• NetSuite [엔드포인트](#page-457-0) 작성 또는 편집 엔드포인트는 Studio 및 통합 어플라이언스가 NetSuite와 연결하는 데 사용하는 NetSuite 연결 정보를 제공합니 다.

피드백 | 주의사항

상위 주제**:** MQ [활동](#page-440-0)

</xsd:schema>

</xsd:element>

</xsd:complexType>

</xsd:sequence>

</xsd:element>

</xsd:complexType>

</xsd:sequence>

<xsd:element name="property1" type="rfh:MQRFH2PropertyType"/>

</xsd:element>

</xsd:complexType>

</xsd:sequence>

<xsd:element name="property5" type="rfh:MQRFH2PropertyType"/>

<xsd:complexType>

<xsd:sequence>

<xsd:element name="groupNew">

<xsd:complexType>

<xsd:element name="parameterC">

</xsd:element>

</xsd:element>

</xsd:sequence>

</xsd:complexType>

<xsd:sequence>

[레코드](#page-459-0) 추가 활동

레코드 추가 활동을 사용하여 하나 이상의 새 레코드를 NetSuite에 추가할 수 있습니다. 추가된 각 레코드는 해당 이 름, 유형 및 계층 구조로 고유하게 식별할 수 있어야 합니다. 두 개 이상 레코드의 ID가 동일하면, SOAP 결함이 게시 됩니다. 추가할 레코드는 동일한 레코드 유형이어야 합니다.

[레코드](#page-461-0) 첨부 활동

레코드 첨부 활동은 두 레코드 사이의 관계를 정의하는 데 사용할 수 있습니다. 예를 들어, 담당자 레코드를 공급업체 레코드와 연관시킬 수 있습니다. 담당자 레코드는 기타 담당자 레코드 및 그룹 레코드를 제외하고 모든 엔티티 레코 드와 연관될 수 있습니다.

● [레코드](#page-464-0) 삭제 활동

레코드 삭제 활동은 NetSuite에서 하나 이상의 레코드를 삭제할 수 있습니다. 삭제된 각 레코드는 해당 이름, 유형 및 계층 구조로 고유하게 식별할 수 있어야 합니다. 두 개 이상 레코드의 ID가 동일하면, SOAP 결함이 게시됩니다. 삭제할 레코드는 동일한 레코드 유형이어야 합니다.

[레코드](#page-467-0) 분리 활동

레코드 분리 활동은 두 레코드 사이의 관계를 제거하는 데 사용할 수 있습니다. 예를 들어, 공급업체 레코드와 연관된 담당자 레코드를 제거할 수 있습니다. 또한 레코드 분리 활동은 NetSuite 레코드에서 파일(예: Word 또는 PDF 파 일)을 분리할 수 있습니다.

• 레코드 [가져오기](#page-469-0) 활동

레코드 가져오기 활동은 레코드 고유 ID를 기반으로 하나 이상의 레코드를 검색합니다. 올바르지 않은 ID가 있는 경 우 올바른 ID는 처리되고, 올바르지 않은 ID에 대한 경고가 응답으로 보내집니다.

● 레코드 [초기화](#page-472-0) 활동

레코드 초기화 활동을 사용하여 트랜잭션 레코드를 다른 관련 레코드의 입력으로 채웁니다. 예를 들어, 판매 주문 레 코드를 NetSuite로 제출하기 전에 판매 주문 레코드를 관련 예상 레코드의 입력으로 채울 수 있습니다.

#### [레코드](#page-475-0) 검색 활동

레코드 검색 활동은 사용자가 지정하는 검색 기준에 따라 특정 레코드 유형을 검색합니다.

레코드 [업데이트](#page-478-0) 활동

레코드 업데이트 활동은 하나 이상의 레코드를 업데이트할 수 있습니다. 채워진 필드만 NetSuite에서 업데이트됩니 다. 채워지지 않은 필드의 경우, NetSuite의 이전 값이 유지보수됩니다. 필드가 비어 있는 문자열로 채워진 경우, NetSuite에서 필드의 값이 비어 있는 문자열로 바뀝니다.

#### $\bullet$  레코드 [업데이트](#page-480-0) 삽입(upsert) 활동

레코드 업데이트 삽입(upsert) 활동은 데이터베이스에 레코드가 이미 있으면 레코드를 업데이트하거나 레코드가 없 으면 레코드를 삽입할 수 있습니다. 채워진 필드만 NetSuite에서 업데이트됩니다. 채워지지 않은 필드의 경우, NetSuite의 이전 값이 유지보수됩니다. 필드가 비어 있는 문자열로 채워진 경우, NetSuite의 필드 값이 비어 있는 문자열로 바뀝니다.

피드백 | 주의사항

<span id="page-457-0"></span>마지막 업데이트 날짜: 2013년 11월 6일 수요일

## **NetSuite** 엔드포인트 작성 또는 편집

엔드포인트는 Studio 및 통합 어플라이언스가 NetSuite와 연결하는 데 사용하는 NetSuite 연결 정보를 제공합니다.

프로시저

- 1. 활동 탭의 NetSuite 폴더에서 활동을 선택하십시오.
- 2. 활동을 오케스트레이션으로 끌어오십시오.

활동을 구성하기 위해 수행해야 하는 태스크를 나열하는 점검 목록과 함께 요약 패널이 표시됩니다.

- 3. 점검 목록에서 엔드포인트 태스크를 클릭하고 다음 옵션 중 하나를 선택하십시오.
	- 찾아보기 프로젝트의 기존 엔드포인트를 선택합니다.
	- 새로 작성 새 엔드포인트를 작성합니다.
	- 편집 기존 엔드포인트를 편집합니다. 참고: 편집은 로컬이 아닌 글로벌로 수행됩니다. 엔드포인트 편집은 프로젝트에서 해당 엔드포인트를 사용하 는 모든 오케스트레이션에 영향을 줍니다.
- 4. NetSuite 엔드포인트 화면이 표시되면 다음 필드에 있는 정보를 완료하거나 편집하십시오.
	- NetSuite 고객 로그인 사용자는 각 사용자 이름/비밀번호에 대해 두 개의 세션으로 제한됩니다. 하나의 세 션은 브라우저를 통한 것이고, 다른 하나의 세션은 웹 서비스를 통한 것입니다. 동일한 사용자 이름과 비밀번 호로 브라우저를 통해 두 번째 로그인을 시도하면 처음 세션이 종료됩니다. 동일한 시나리오가 두 개의 동시 웹 서비스 세션을 설정하려는 시도에도 적용됩니다. 다중 동시 웹 서비스 연결의 경우, 웹 서비스 플러스 라이 센스를 확보하십시오.

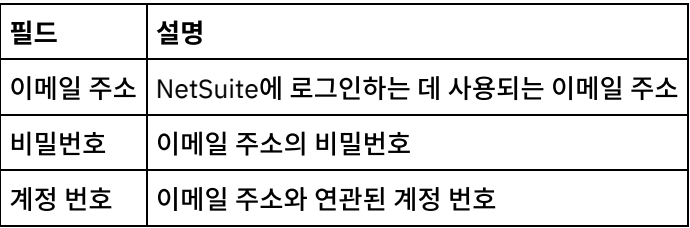

로그인 옵션 - 정상 로그인 또는 지정된 URL 및 지정된 버전으로 로그인을 선택하십시오.

웹 서비스 동시 라이센스를 구매한 경우, 웹 서비스 플러스 라이센스를 클릭하십시오.

연결 풀 옵션 - 기본값을 유지하거나 연결 풀 옵션의 값을 변경하십시오.

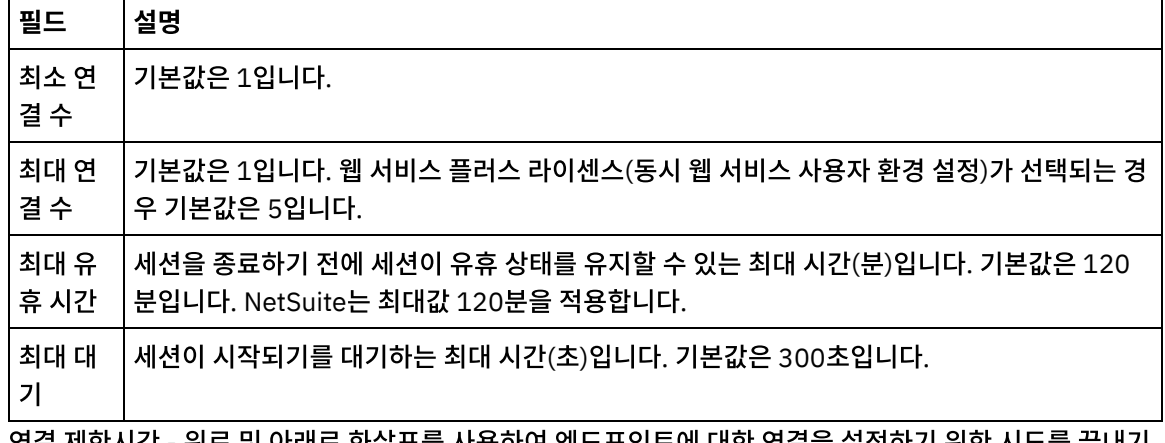

- ㅇ 연결 제한시간 위로 및 아래로 화살표들 사용하여 엔드포인트에 내한 언결을 실정하기 위한 시도를 끝내기 전에 대기할 시간(초)을 선택하십시오.
- 프록시 프록시 서버를 사용하여 NetSuite와 연결하려면 프록시 서버를 통해 연결을 선택하십시오.

인증의 경우, 화살표를 클릭하고 기본 또는 NTLM 모드를 선택하십시오.

범주의 경우, 기본 인증을 선택하면 범주를 지정하십시오. 범주를 지정하지 않으면 엔드포인트는 '모든 범 주'에 대해 인증합니다.

다음 필드를 완료하십시오.

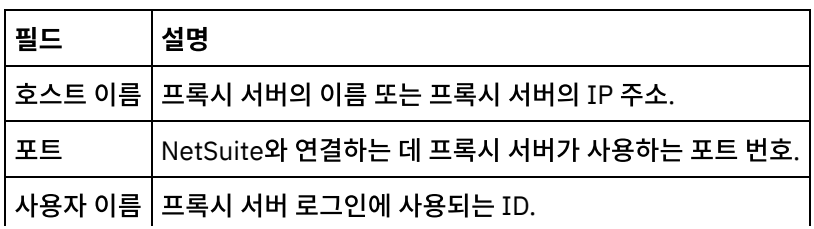

비밀번호  $\vert$  사용자 이름의 비밀번호.

업데이트 - NetSuite WSDL을 업그레이드하려면 WSDL to\_2011\_1 업데이트 단추를 사용하십시오. WSDL\_2011\_1이 이미 있으면 단추가 비활성화됩니다. 단추를 클릭하면, 이 업데이트의 영향을 받는 프로 젝트 엔티티의 목록이 제공됩니다. 이 때 WSDL\_2011\_1 업데이트를 거부하거나 업데이트를 계속할 수 있 습니다.

연결이 설정 가능한지 확인하기 위해 연결 테스트를 클릭하십시오.

상위 주제**:** [NetSuite](#page-456-0) 활동

피드백 | 주의사항

<span id="page-459-0"></span>마지막 업데이트 날짜: 2013년 11월 6일 수요일

## 레코드 추가 활동

레코드 추가 활동을 사용하여 하나 이상의 새 레코드를 NetSuite에 추가할 수 있습니다. 추가된 각 레코드는 해당 이름, 유 형 및 계층 구조로 고유하게 식별할 수 있어야 합니다. 두 개 이상 레코드의 ID가 동일하면, SOAP 결함이 게시됩니다. 추가 할 레코드는 동일한 레코드 유형이어야 합니다.

- [레코드](#page-459-1) 추가 활동 사용 레코드 추가 활동을 사용하려면 다음 단계를 완료하십시오.
- [레코드](#page-460-0) 추가 활동의 입력 맵핑 레코드 추가 태스크 입력을 맵핑할 수 있습니다.
- [레코드](#page-461-1) 추가 활동의 출력 맵핑 레코드 추가 활동의 출력을 맵핑할 수 있습니다.

상위 주제**:** [NetSuite](#page-456-0) 활동

피드백 | 주의사항

<span id="page-459-1"></span>마지막 업데이트 날짜: 2013년 11월 6일 수요일

## 레코드 추가 활동 사용

레코드 추가 활동을 사용하려면 다음 단계를 완료하십시오.

#### 프로시저

- 1. 활동 탭에서 NetSuite 디렉토리를 펼치고 레코드 추가 활동을 찾으십시오.
- 2. 레코드 추가 활동을 오케스트레이션에 추가하십시오.

활동에 대한 점검 목록 및 요약이 오케스트레이션 아래에 표시됩니다.

3. 점검 목록에서 엔드포인트 선택을 클릭하십시오.

### 이 태스크 정보

## 레코드 추가 활동의 입력 맵핑

<span id="page-460-0"></span>마지막 업데이트 날짜: 2013년 11월 6일 수요일

레코드 추가 태스크 입력을 맵핑할 수 있습니다.

#### 피드백 | 주의사항

#### 상위 주제**:** [레코드](#page-459-0) 추가 활동

- 14. 출력을 맵핑하십시오. 자세한 정보는 레코드 추가 [활동의](#page-461-1) 출력 맵핑을 참조하십시오.
- 13. 입력을 맵핑하십시오. 자세한 정보는 레코드 추가 [활동의](#page-460-0) 입력 맵핑을 참조하십시오.
- 
- 
- 
- 
- 
- 
- 
- 
- 
- 
- 
- 
- 
- 엔드포인트가 요청에 응답하지 않을 때 대기할 활동 제한시간(초)을 설정하십시오. 기본값은 300초입니다.
- 활동 제한시간 섹션에서 다음을 수행하십시오.
- 
- 실패하기 전에 재시도할 횟수를 설정하십시오. 기본값은 5회입니다.
- 
- 
- 12. 재시도 섹션에서 다음을 수행하십시오.
	- NetSuite에 연결하려는 각 재시도 사이의 시간(초)을 설정하십시오. 기본값은 30초입니다.
- 11. 점검 목록에서 재시도를 클릭하십시오.
- 10. NetSuite의 맵핑을 새로 고치려면, 구성 분할창에서 레코드 유형이 설정된 이후 새로 고치기를 클릭하십시오.
- 을 선택한 후 선택을 클릭하십시오. 필요한 레코드 유형을 찾을 때까지 레코드 유형 화면 이동 목록에서 화면 이동하고, 레코드 유형을 클릭한 다 음 선택을 클릭하십시오.
- 9. NetSuite 찾아보기 대화 상자에서 다음 태스크 중 하나를 완료하여 레코드 유형을 선택하십시오. 레코드 유형 검색 필드에 레코드 유형의 처음 몇 글자를 입력하고, 레코드 유형 스크롤 목록에서 레코드 유형

이 옵션은 사용자 정의 레코드 유형에 적용되지 않습니다. 선택란의 상태는 저장됩니다.

- 
- 참고: 사용자 정의 레코드를 사용하려면, recType/internalId 노드에 내부 ID를 입력해야 합니다. 8. 표준 레코드로 사용자 정의 필드를 보려면 표준 레코드 유형의 사용자 정의 필드 생성 선택란을 선택하십시오.
- 표준만 표준 NetSuite 레코드 유형만 봅니다.
- 사용자 정의만 사용자 정의 레코드만 봅니다.
- 모두 모든 레코드 유형을 봅니다.
- 7. NetSuite 찾아보기 대화 상자에서 레코드 유형 표시를 클릭하고 다음 옵션 중 하나를 선택하십시오.
- 6. 찾아보기를 클릭하여 NetSuite 찾아보기 대화 상자를 표시하십시오.
- 5. 점검 목록에서 구성을 클릭하십시오.
- 
- 는 모든 오케스트레이션에 영향을 줍니다.
- 편집 엔드포인트 편집 대화 상자를 사용하여 기존의 NetSuite 엔드포인트를 편집합니다. NetSuite 엔드포인트 편집에 대한 지시사항은 NetSuite [엔드포인트](#page-457-0) 작성 또는 편집을 참조하십시오. 참고: 편집은 로컬이 아닌 글로벌로 수행됩니다. 엔드포인트 편집은 프로젝트에서 해당 엔드포인트를 사용하
- NetSuite 엔드포인트 작성에 대한 지시사항은 NetSuite [엔드포인트](#page-457-0) 작성 또는 편집을 참조하십시오.
- 찾아보기 프로젝트 탐색기에서 NetSuite 엔드포인트를 선택합니다. 새로 작성 - 엔드포인트 작성 대화 상자를 사용하여 새 NetSuite 엔드포인트를 작성합니다.
- 4. 다음 옵션 중 하나를 선택하십시오.

레코드 추가 활동의 입력을 맵핑하려면 다음 단계를 수행하십시오.

### 프로시저

- 1. 점검 목록에서 입력 맵핑 태스크를 클릭하십시오.
- 2. 입력 선택...을 클릭하고 맵의 입력 변수를 선택하십시오.

변수 작성 방법에 대한 지시사항은 변수 [작성을](#page-733-0) 참조하십시오.

3. 오케스트레이션에서 분할창의 요소에서 활동으로 분할창의 NetSuite 요소로 맵핑하십시오.

활동으로 분할창의 요소는 구성 태스크에서 사용자가 선택한 NetSuite 레코드 유형에 의해 결정됩니다. 맵핑 지시 사항은 맵 [작성을](#page-799-0) 참조하십시오.

상위 주제**:** [레코드](#page-459-0) 추가 활동

#### 피드백 | 주의사항

<span id="page-461-1"></span>마지막 업데이트 날짜: 2013년 11월 6일 수요일

## 레코드 추가 활동의 출력 맵핑

레코드 추가 활동의 출력을 맵핑할 수 있습니다.

### 이 태스크 정보

레코드 추가 활동의 출력을 맵핑하려면 다음 단계를 완료하십시오.

프로시저

- 1. 점검 목록에서 출력 맵핑 태스크를 클릭하십시오.
- 2. 복사를 클릭하십시오.
- 3. addListResponse를 선택하십시오. 작성을 클릭하여 활동 패널에서 오케스트레이션 패널로 복사하십시오.

#### 상위 주제**:** [레코드](#page-459-0) 추가 활동

피드백 | 주의사항

<span id="page-461-0"></span>마지막 업데이트 날짜: 2013년 11월 6일 수요일

## 레코드 첨부 활동

레코드 첨부 활동은 두 레코드 사이의 관계를 정의하는 데 사용할 수 있습니다. 예를 들어, 담당자 레코드를 공급업체 레코드 와 연관시킬 수 있습니다. 담당자 레코드는 기타 담당자 레코드 및 그룹 레코드를 제외하고 모든 엔티티 레코드와 연관될 수 있습니다.

### 이 태스크 정보

또한 레코드 첨부 활동은 NetSuite 레코드에 파일(예: Word 또는 PDF 파일)을 첨부할 수 있습니다. NetSuite 파일 캐비넷 에 있는 모든 파일은 사용자 정의 레코드를 제외한 모든 레코드에 첨부될 수 있습니다. 다음 목록은 점검 목록 > 입력 맵핑 > 활동으로 패널의 레코드 첨부 활동에 대한 노드를 설명합니다.

- {RecordRef} attachTo 이 노드는 첨부되는 레코드를 지정합니다.
	- @type 기본값 정의에서 레코드 유형을 선택하십시오.
	- @externalId externalId 또는 internalId가 RecordRef에 지정되어야 합니다.
	- @internalID externalId 또는 internalId가 RecordRef에 지정되어야 합니다.
- contact 이 노드는 연관시킬 레코드 또는 attachTo 레코드에 첨부할 파일을 지정합니다.
	- @internalID externalId 또는 internalId가 RecordRef에 지정되어야 합니다.
	- @externalId externalId 또는 internalId가 RecordRef에 지정되어야 합니다.
	- @type 기본값 정의에서 레코드 유형을 선택하십시오.
	- name 담당자의 이름 또는 파일 이름을 입력하십시오.
- contactRole 이 노드는 목록 > 관계 > 담당자의 NetSuite UI에 있는 역할 담당자 목록에서 역할을 지정합니다.
	- exists 담당자 목록 존재 여부 표시에 사용되는 부울입니다.
	- @internalID externalId 또는 internalId가 역할에 지정되어야 합니다.
	- @externalId externalId 또는 internalId가 역할에 지정되어야 합니다.
	- name 역할의 제목(예: 1차 담당자)입니다.
- [레코드](#page-462-0) 첨부 활동 사용
	- 레코드 첨부 활동을 사용하려면 다음 단계를 완료하십시오.
- [레코드](#page-463-0) 첨부 활동의 입력 맵핑 레코드 접속 활동의 입력을 맵핑하려면 다음 단계를 완료하십시오.
- [레코드](#page-464-1) 접속 활동의 출력 맵핑 레코드 접속 활동의 출력을 맵핑하려면 다음 단계를 완료하십시오.

#### 상위 주제**:** [NetSuite](#page-456-0) 활동

#### 피드백 | 주의사항

<span id="page-462-0"></span>마지막 업데이트 날짜: 2013년 11월 6일 수요일

## 레코드 첨부 활동 사용

레코드 첨부 활동을 사용하려면 다음 단계를 완료하십시오.

#### 프로시저

- 1. 활동 탭에서 NetSuite 디렉토리를 펼치고 레코드 첨부 활동을 찾으십시오.
- 2. 레코드 첨부 활동을 오케스트레이션에 추가하십시오.

활동에 대한 점검 목록 및 요약이 오케스트레이션 아래에 표시됩니다.

- 3. 점검 목록에서 엔드포인트 선택을 클릭하십시오.
- 4. 다음 옵션 중 하나를 선택하십시오.
	- 찾아보기 프로젝트 탐색기에서 NetSuite 엔드포인트를 선택합니다.

새로 작성 - 엔드포인트 작성 대화 상자를 사용하여 새 NetSuite 엔드포인트를 작성합니다.

NetSuite 엔드포인트 작성에 대한 지시사항은 NetSuite [엔드포인트](#page-457-0) 작성 또는 편집을 참조하십시오.

- 편집 엔드포인트 편집 대화 상자를 사용하여 기존의 NetSuite 엔드포인트를 편집합니다. NetSuite 엔드포인트 편집에 대한 지시사항은 NetSuite [엔드포인트](#page-457-0) 작성 또는 편집을 참조하십시오. 참고: 편집은 로컬이 아닌 글로벌로 수행됩니다. 엔드포인트 편집은 프로젝트에서 해당 엔드포인트를 사용하 는 모든 오케스트레이션에 영향을 줍니다.
- 5. 점검 목록에서 구성을 클릭하십시오.
- 6. 참조 첨부 활동 마법사를 열려면 구성을 클릭하십시오.
- 7. 찾아보기를 클릭하십시오.
- 8. 첨부할 레코드를 선택하고 첨부를 클릭하십시오.
- 9. 다음을 클릭하십시오.
- 10. 첨부 레코드를 첨부할 레코드를 선택하고 선택을 클릭하십시오.
- 11. 완료를 클릭하십시오.
- 12. 점검 목록에서 재시도를 클릭하십시오.
- 13. 재시도 섹션에서 다음을 수행하십시오.
	- NetSuite에 연결하려는 각 재시도 사이의 시간(초)을 설정하십시오. 기본값은 30초입니다.
	- 실패하기 전에 재시도할 횟수를 설정하십시오. 기본값은 5회입니다.
	- 활동 제한시간 섹션에서 다음을 수행하십시오.
		- 엔드포인트가 요청에 응답하지 않는 경우 대기할 활동 제한시간을 초 단위로 설정하십시오. 기본값은 300초 입니다.
- 14. 입력을 맵핑하십시오. 자세한 정보는 레코드 첨부 [활동의](#page-463-0) 입력 맵핑을 참조하십시오.
- 15. 출력을 맵핑하십시오. 자세한 정보는 레코드 접속 [활동의](#page-464-1) 출력 맵핑을 참조하십시오.

#### 상위 주제**:** [레코드](#page-461-0) 첨부 활동

#### 피드백 | 주의사항

<span id="page-463-0"></span>마지막 업데이트 날짜: 2013년 11월 6일 수요일

## 레코드 첨부 활동의 입력 맵핑

레코드 접속 활동의 입력을 맵핑하려면 다음 단계를 완료하십시오.

#### 프로시저

- 1. 점검 목록에서 입력 맵핑 태스크를 클릭하십시오.
- 2. 입력 선택...을 클릭하고 맵의 입력 변수를 선택하십시오.

변수 작성 방법에 대한 지시사항은 변수 [작성을](#page-733-0) 참조하십시오.

3. 오케스트레이션에서 패널의 요소를 활동으로 패널의 NetSuite 요소에 맵핑하십시오.

활동으로 패널의 요소는 구성 태스크에서 사용자가 선택한 NetSuite 레코드 유형에 의해 결정됩니다. 맵핑 지시사 항은 맵 [작성을](#page-799-0) 참조하십시오.

#### 상위 주제**:** [레코드](#page-461-0) 첨부 활동

피드백 | 주의사항

<span id="page-464-1"></span>마지막 업데이트 날짜: 2013년 11월 6일 수요일

## 레코드 접속 활동의 출력 맵핑

레코드 접속 활동의 출력을 맵핑하려면 다음 단계를 완료하십시오.

#### 프로시저

- 1. 점검 목록에서 출력 맵핑 태스크를 클릭하십시오.
- 2. 복사를 클릭하십시오.
- 3. addListResponse 또는 헤더 중 하나나 둘 다를 선택하고 작성을 클릭하여 활동 패널의 선택사항을 오케스트레이션 패널로 복사하십시오.

상위 주제**:** [레코드](#page-461-0) 첨부 활동

#### 피드백 | 주의사항

<span id="page-464-0"></span>마지막 업데이트 날짜: 2013년 11월 6일 수요일

## 레코드 삭제 활동

레코드 삭제 활동은 NetSuite에서 하나 이상의 레코드를 삭제할 수 있습니다. 삭제된 각 레코드는 해당 이름, 유형 및 계층 구조로 고유하게 식별할 수 있어야 합니다. 두 개 이상 레코드의 ID가 동일하면, SOAP 결함이 게시됩니다. 삭제할 레코드는 동일한 레코드 유형이어야 합니다.

• [레코드](#page-465-0) 삭제 활동 사용

레코드 삭제 활동을 사용하려면 다음 단계를 완료하십시오.

- [레코드](#page-466-0) 삭제 활동의 입력 맵핑 레코드 삭제 활동의 입력을 맵핑하려면 다음 단계를 완료하십시오.
- [레코드](#page-466-1) 삭제 활동의 출력 맵핑 레코드 삭제 활동의 출력을 맵핑하려면 다음 단계를 완료하십시오.

상위 주제**:** [NetSuite](#page-456-0) 활동

#### 피드백 | 주의사항

마지막 업데이트 날짜: 2013년 11월 6일 수요일

## <span id="page-465-0"></span>레코드 삭제 활동 사용

레코드 삭제 활동을 사용하려면 다음 단계를 완료하십시오.

#### 프로시저

- 1. 활동 탭에서 NetSuite 디렉토리를 펼치고 레코드 삭제 활동을 찾으십시오.
- 2. 레코드 삭제 활동을 오케스트레이션에 추가하십시오.

활동에 대한 점검 목록 및 요약이 오케스트레이션 아래에 표시됩니다.

- 3. 점검 목록에서 엔드포인트 선택을 클릭하십시오.
- 4. 다음 중 하나를 선택하십시오.
	- 찾아보기 프로젝트 탐색기에서 NetSuite 엔드포인트를 선택합니다.
	- 새로 작성 엔드포인트 작성 대화 상자를 사용하여 새 NetSuite 엔드포인트를 작성합니다.

NetSuite 엔드포인트 작성에 대한 지시사항은 NetSuite [엔드포인트](#page-457-0) 작성 또는 편집을 참조하십시오.

- 편집 엔드포인트 편집 대화 상자를 사용하여 기존의 NetSuite 엔드포인트를 편집합니다. NetSuite 엔드포인트 편집에 대한 지시사항은 NetSuite [엔드포인트](#page-457-0) 작성 또는 편집을 참조하십시오. 참고: 편집은 로컬이 아닌 글로벌로 수행됩니다. 엔드포인트 편집은 프로젝트에서 해당 엔드포인트를 사용하 는 모든 오케스트레이션에 영향을 줍니다.
- 5. 점검 목록에서 구성을 클릭하십시오.
- 6. 찾아보기를 클릭하여 NetSuite 찾아보기 대화 상자를 표시하십시오.
- 7. NetSuite 찾아보기 대화 상자에서 레코드 유형 표시를 클릭하고 다음 옵션 중 하나를 선택하십시오.
	- 모두 모든 레코드 유형을 봅니다.
	- 사용자 정의만 사용자 정의 레코드만 봅니다.
	- 표준만 표준 NetSuite 레코드 유형만 봅니다.
	- 참고: 사용자 정의 레코드를 사용하려면, recType/internalId 노드에 내부 ID를 입력해야 합니다.
- 8. 표준 레코드로 사용자 정의 필드를 보려면 표준 레코드 유형의 사용자 정의 필드 생성 선택란을 선택하십시오.

이 옵션은 사용자 정의 레코드 유형에 적용되지 않습니다. 선택란의 상태는 저장됩니다.

9. NetSuite 찾아보기 대화 상자에서 다음 태스크 중 하나를 수행하여 레코드 유형을 선택하십시오.

- 레코드 유형 검색 필드에 레코드 유형의 처음 몇 글자를 입력하고, 레코드 유형 스크롤 목록에서 레코드 유형 을 선택한 후 선택을 클릭하십시오.
- 원하는 레코드 유형을 찾을 때까지 레코드 유형 화면 이동 목록에서 화면 이동하고, 레코드 유형을 클릭한 다 음 선택을 클릭하십시오.
- 10. NetSuite의 맵핑을 새로 고치려면, 구성 분할창에서 레코드 유형이 설정된 이후 새로 고치기를 클릭하십시오.
- 11. 점검 목록에서 재시도를 클릭하십시오.
- 12. 재시도 섹션에서 다음을 수행하십시오.
	- NetSuite에 연결하려는 각 재시도 사이의 시간(초)을 설정하십시오. 기본값은 30초입니다.
	- 실패하기 전에 재시도할 횟수를 설정하십시오. 기본값은 5회입니다.
	- 활동 제한시간 섹션에서 다음을 수행하십시오.
		- 엔드포인트가 요청에 응답하지 않는 경우 대기할 활동 제한시간을 초 단위로 설정하십시오. 기본값은 300초 입니다.
- 13. 입력을 맵핑하십시오. 자세한 정보는 레코드 삭제 [활동의](#page-466-0) 입력 맵핑을 참조하십시오.
- 14. 출력을 맵핑하십시오. 자세한 정보는 레코드 삭제 [활동의](#page-466-1) 출력 맵핑을 참조하십시오.

상위 주제**:** [레코드](#page-464-0) 삭제 활동

<span id="page-466-0"></span>마지막 업데이트 날짜: 2013년 11월 6일 수요일

## 레코드 삭제 활동의 입력 맵핑

레코드 삭제 활동의 입력을 맵핑하려면 다음 단계를 완료하십시오.

### 프로시저

- 1. 점검 목록에서 입력 맵핑 태스크를 클릭하십시오.
- 2. 입력 선택...을 클릭하고 맵의 입력 변수를 선택하십시오.

변수 작성 방법에 대한 지시사항은 변수 [작성을](#page-733-0) 참조하십시오.

3. 오케스트레이션에서 패널의 요소를 활동으로 패널의 NetSuite 요소에 맵핑하십시오.

활동으로 분할창의 요소는 구성 태스크에서 사용자가 선택한 NetSuite 레코드 유형에 의해 결정됩니다. 맵핑 지시 사항은 맵 [작성을](#page-799-0) 참조하십시오.

#### 상위 주제**:** [레코드](#page-464-0) 삭제 활동

피드백 | 주의사항

<span id="page-466-1"></span>마지막 업데이트 날짜: 2013년 11월 6일 수요일

## 레코드 삭제 활동의 출력 맵핑

레코드 삭제 활동의 출력을 맵핑하려면 다음 단계를 완료하십시오.

#### 프로시저

- 1. 점검 목록에서 출력 맵핑 태스크를 클릭하십시오.
- 2. 복사를 클릭하십시오.
- 3. deleteListResponse를 선택하십시오. 작성을 클릭하여 deleteListResponse를 활동 패널에서 오케스트레이션 패 널로 복사하십시오.

상위 주제**:** [레코드](#page-464-0) 삭제 활동

#### 피드백 | 주의사항

마지막 업데이트 날짜: 2013년 11월 6일 수요일

## <span id="page-467-0"></span>레코드 분리 활동

레코드 분리 활동은 두 레코드 사이의 관계를 제거하는 데 사용할 수 있습니다. 예를 들어, 공급업체 레코드와 연관된 담당자 레코드를 제거할 수 있습니다. 또한 레코드 분리 활동은 NetSuite 레코드에서 파일(예: Word 또는 PDF 파일)을 분리할 수 있습니다.

### 이 태스크 정보

다음 목록은 점검 목록 > 입력 맵핑 > 활동으로 패널의 레코드 분리 활동에 대한 노드를 설명합니다.

- {RecordRef} attachTo 이 노드는 제거되는 레코드를 지정합니다.
	- @type 기본값 정의에서 레코드 유형을 선택하십시오.
	- @externalId externalId 또는 internalId가 RecordRef에 지정되어야 합니다.
	- @internalID externalId 또는 internalId가 RecordRef에 지정되어야 합니다.
- contact 이 노드는 detachTo 레코드에서 분리할 레코드 또는 파일을 지정합니다.
	- @internalID externalId 또는 internalId가 RecordRef에 지정되어야 합니다.
	- @externalId externalId 또는 internalId가 RecordRef에 지정되어야 합니다.
	- @type 기본값 정의에서 레코드 유형을 선택하십시오.
	- name 담당자의 이름 또는 파일 이름을 입력하십시오.
- contactRole 이 노드는 목록 > 관계 > 담당자의 NetSuite UI에 있는 역할 담당자 목록에서 역할을 지정합니다.
	- exists 담당자 목록 존재 여부 표시에 사용되는 부울입니다.
	- @internalID externalId 또는 internalId가 역할에 지정되어야 합니다.
	- @externalId externalId 또는 internalId가 역할에 지정되어야 합니다.
	- name 역할의 제목(예: 1차 담당자)입니다.
- [레코드](#page-467-1) 분리 활동 사용

레코드 분리 활동을 사용하려면 다음 단계를 완료하십시오.

- [레코드](#page-468-0) 분리 활동의 입력 맵핑 레코드 분리 활동의 입력을 맵핑하려면 다음 단계를 완료하십시오.
- [레코드](#page-469-1) 분리 활동의 출력 맵핑 레코드 분리 활동의 출력을 맵핑하려면 다음 단계를 완료하십시오.

상위 주제**:** [NetSuite](#page-456-0) 활동

피드백 | 주의사항

<span id="page-467-1"></span>마지막 업데이트 날짜: 2013년 11월 6일 수요일

## 레코드 분리 활동 사용

레코드 분리 활동을 사용하려면 다음 단계를 완료하십시오.

#### 프로시저

- 1. 활동 탭에서 NetSuite 디렉토리를 펼치고 레코드 분리 활동을 찾으십시오.
- 2. 레코드 분리 활동을 오케스트레이션에 추가하십시오.
활동에 대한 점검 목록 및 요약이 오케스트레이션 아래에 표시됩니다.

- 3. 점검 목록에서 엔드포인트 선택을 클릭하십시오.
- 4. 다음 옵션 중 하나를 선택하십시오.
	- 찾아보기 프로젝트 탐색기에서 NetSuite 엔드포인트를 선택합니다.
	- 새로 작성 엔드포인트 작성 대화 상자를 사용하여 새 NetSuite 엔드포인트를 작성합니다.

NetSuite 엔드포인트 작성에 대한 지시사항은 NetSuite [엔드포인트](#page-457-0) 작성 또는 편집을 참조하십시오.

- 편집 엔드포인트 편집 대화 상자를 사용하여 기존의 NetSuite 엔드포인트를 편집합니다. NetSuite 엔드포인트 편집에 대한 지시사항은 NetSuite [엔드포인트](#page-457-0) 작성 또는 편집을 참조하십시오. 참고: 편집은 로컬이 아닌 글로벌로 수행됩니다. 엔드포인트 편집은 프로젝트에서 해당 엔드포인트를 사용하 는 모든 오케스트레이션에 영향을 줍니다.
- 5. 점검 목록에서 구성을 클릭하십시오.
- 6. 참조 분리 활동 마법사를 표시하려면 구성을 클릭하십시오.
- 7. 찾아보기를 클릭하십시오.
- 8. 첨부할 레코드를 선택하고 선택을 클릭하십시오.
- 9. 다음을 클릭하십시오.
- 10. 첨부 레코드를 첨부할 레코드를 선택하고 선택을 클릭하십시오.
- 11. 완료를 클릭하십시오.
- 12. 점검 목록에서 재시도를 클릭하십시오.
- 13. 재시도 섹션에서 다음을 수행하십시오.
	- NetSuite에 연결하려는 각 재시도 사이의 시간(초)을 설정하십시오. 기본값은 30초입니다.
	- 실패하기 전에 재시도할 횟수를 설정하십시오. 기본값은 5회입니다.
	- 활동 제한시간 섹션에서 다음을 수행하십시오.
		- 엔드포인트가 요청에 응답하지 않는 경우 대기할 활동 제한시간을 초 단위로 설정하십시오. 기본값은 300초 입니다.
- 14. 입력을 맵핑하십시오. 자세한 정보는 레코드 분리 [활동의](#page-468-0) 입력 맵핑을 참조하십시오.
- 15. 출력을 맵핑하십시오. 자세한 정보는 레코드 분리 [활동의](#page-469-0) 출력 맵핑을 참조하십시오.

상위 주제**:** [레코드](#page-467-0) 분리 활동

피드백 | 주의사항

<span id="page-468-0"></span>마지막 업데이트 날짜: 2013년 11월 6일 수요일

### 레코드 분리 활동의 입력 맵핑

레코드 분리 활동의 입력을 맵핑하려면 다음 단계를 완료하십시오.

프로시저

- 1. 점검 목록에서 입력 맵핑 태스크를 클릭하십시오.
- 2. 입력 선택...을 클릭하고 맵의 입력 변수를 선택하십시오.

변수 작성에 대한 지시사항은 변수 [작성을](#page-733-0) 참조하십시오.

3. 오케스트레이션에서 분할창의 요소에서 활동으로 분할창의 NetSuite 요소로 맵핑하십시오.

활동으로 분할창의 요소는 구성 태스크에서 사용자가 선택한 NetSuite 레코드 유형에 의해 결정됩니다. 맵핑 지시 사항은 맵 [작성을](#page-799-0) 참조하십시오.

상위 주제**:** [레코드](#page-467-0) 분리 활동

#### 피드백 | 주의사항

<span id="page-469-0"></span>마지막 업데이트 날짜: 2013년 11월 6일 수요일

### 레코드 분리 활동의 출력 맵핑

레코드 분리 활동의 출력을 맵핑하려면 다음 단계를 완료하십시오.

#### 프로시저

- 1. 점검 목록에서 출력 맵핑 태스크를 클릭하십시오.
- 2. 복사를 클릭하십시오.
- 3. detachListResponse를 선택하고 작성을 클릭하여 활동 패널의 detachListResponse를 오케스트레이션 패널로 복사하십시오.

상위 주제**:** [레코드](#page-467-0) 분리 활동

#### 피드백 | 주의사항

<span id="page-469-1"></span>마지막 업데이트 날짜: 2013년 11월 6일 수요일

### 레코드 가져오기 활동

레코드 가져오기 활동은 레코드 고유 ID를 기반으로 하나 이상의 레코드를 검색합니다. 올바르지 않은 ID가 있는 경우 올바 른 ID는 처리되고, 올바르지 않은 ID에 대한 경고가 응답으로 보내집니다.

- 레코드 [가져오기](#page-470-0) 활동 사용 레코드 가져오기 활동을 사용하려면 다음 단계를 완료하십시오.
- 레코드 [가져오기](#page-471-0) 활동의 입력 맵핑 레코드 가져오기 활동의 입력을 맵핑하려면 다음 단계를 완료하십시오.
- 레코드 [가져오기](#page-471-1) 활동의 출력 맵핑 레코드 가져오기 활동의 출력을 맵핑하려면 다음 단계를 완료하십시오.

상위 주제**:** [NetSuite](#page-456-0) 활동

#### 피드백 | 주의사항

### <span id="page-470-0"></span>레코드 가져오기 활동 사용

레코드 가져오기 활동을 사용하려면 다음 단계를 완료하십시오.

#### 프로시저

- 1. 활동 탭에서 NetSuite 디렉토리를 펼치고 레코드 가져오기 활동을 찾으십시오.
- 2. 레코드 가져오기 활동을 오케스트레이션에 추가하십시오.

활동에 대한 점검 목록 및 요약이 오케스트레이션 아래에 표시됩니다.

- 3. 점검 목록에서 엔드포인트 선택을 클릭하십시오.
- 4. 다음 옵션 중 하나를 선택하십시오.
	- 찾아보기 프로젝트 탐색기에서 NetSuite 엔드포인트를 선택합니다.
	- 새로 작성 엔드포인트 작성 대화 상자를 사용하여 새 NetSuite 엔드포인트를 작성합니다.

NetSuite 엔드포인트 작성에 대한 지시사항은 NetSuite [엔드포인트](#page-457-0) 작성 또는 편집을 참조하십시오.

- 편집 엔드포인트 편집 대화 상자를 사용하여 기존의 NetSuite 엔드포인트를 편집합니다. NetSuite 엔드포인트 편집에 대한 지시사항은 NetSuite [엔드포인트](#page-457-0) 작성 또는 편집을 참조하십시오. 참고: 편집은 로컬이 아닌 글로벌로 수행됩니다. 엔드포인트 편집은 프로젝트에서 해당 엔드포인트를 사용하 는 모든 오케스트레이션에 영향을 줍니다.
- 5. 점검 목록에서 구성을 클릭하십시오.
- 6. 찾아보기를 클릭하여 NetSuite 찾아보기 대화 상자를 표시하십시오.
- 7. NetSuite 찾아보기 대화 상자에서 레코드 유형 표시를 클릭하고 다음 중 하나를 선택하십시오.
	- 모두 모든 레코드 유형을 봅니다.
	- 사용자 정의만 사용자 정의 레코드만 봅니다.
	- 표준만 표준 NetSuite 레코드 유형만 봅니다.
- 참고: 사용자 정의 레코드를 사용하려면, recType/internalId 노드에 내부 ID를 입력해야 합니다.

8. 표준 레코드로 사용자 정의 필드를 보려면 표준 레코드 유형의 사용자 정의 필드 생성 선택란을 선택하십시오.

이 옵션은 사용자 정의 레코드 유형에 적용되지 않습니다. 선택란의 상태는 저장됩니다.

- 9. NetSuite 찾아보기 대화 상자에서 다음 태스크 중 하나를 수행하여 레코드 유형을 선택하십시오.
	- 레코드 유형 검색 필드에 레코드 유형의 처음 몇 글자를 입력하고, 레코드 유형 스크롤 목록에서 레코드 유형 을 선택한 후 선택을 클릭하십시오.
	- 원하는 레코드 유형을 찾을 때까지 레코드 유형 스크롤 목록을 스크롤하고, 레코드 유형을 클릭한 후 선택을 클릭하십시오.
- 10. NetSuite에서 맵을 새로 고치려면, 구성 패널에서 레코드 유형이 설정된 후 새로 고치기를 클릭하십시오.
- 11. 점검 목록에서 재시도를 클릭하십시오.
- 12. 재시도 섹션에서 다음을 수행하십시오.
	- NetSuite에 연결하려는 각 재시도 사이의 시간(초)을 설정하십시오. 기본값은 30초입니다.
	- 실패하기 전에 재시도할 횟수를 설정하십시오. 기본값은 5회입니다.
	- 활동 제한시간 섹션에서 다음을 수행하십시오.
		- 엔드포인트가 요청에 응답하지 않는 경우 대기할 활동 제한시간을 초 단위로 설정하십시오. 기본값은 300초 입니다.
- 13. 입력을 맵핑하십시오. 자세한 정보는 레코드 [가져오기](#page-471-0) 활동의 입력 맵핑을 참조하십시오.
- 14. 출력을 맵핑하십시오. 레코드 [가져오기](#page-471-1) 활동의 출력 맵핑을 참조하십시오.

피드백 | 주의사항

<span id="page-471-0"></span>마지막 업데이트 날짜: 2013년 11월 6일 수요일

### 레코드 가져오기 활동의 입력 맵핑

레코드 가져오기 활동의 입력을 맵핑하려면 다음 단계를 완료하십시오.

#### 프로시저

- 1. 점검 목록에서 입력 맵핑 태스크를 클릭하십시오.
- 2. 입력 선택...을 클릭하고 맵의 입력 변수를 선택하십시오.

변수 작성에 대한 지시사항은 변수 [작성을](#page-733-0) 참조하십시오.

3. 오케스트레이션에서 패널의 요소를 활동으로 패널의 NetSuite 요소에 맵핑하십시오.

활동으로 패널의 요소는 구성 태스크에서 사용자가 선택한 NetSuite 레코드 유형에 의해 결정됩니다. 맵핑 지시사 항은 맵 [작성을](#page-799-0) 참조하십시오.

상위 주제**:** 레코드 [가져오기](#page-469-1) 활동

#### 피드백 | 주의사항

<span id="page-471-1"></span>마지막 업데이트 날짜: 2013년 11월 6일 수요일

### 레코드 가져오기 활동의 출력 맵핑

레코드 가져오기 활동의 출력을 맵핑하려면 다음 단계를 완료하십시오.

#### 프로시저

- 1. 점검 목록에서 출력 맵핑 태스크를 클릭하십시오.
- 2. 복사를 클릭하십시오.
- 3. getListResponse를 선택하고 작성을 클릭하여 활동 패널의 선택사항을 오케스트레이션 패널로 복사하십시오.

상위 주제**:** 레코드 [가져오기](#page-469-1) 활동

#### 피드백 | 주의사항

## <span id="page-472-0"></span>레코드 초기화 활동

레코드 초기화 활동을 사용하여 트랜잭션 레코드를 다른 관련 레코드의 입력으로 채웁니다. 예를 들어, 판매 주문 레코드를 NetSuite로 제출하기 전에 판매 주문 레코드를 관련 예상 레코드의 입력으로 채울 수 있습니다.

### 이 태스크 정보

다음 표는 트랜잭션 레코드를 채우는 데 사용할 수 있는 관련 레코드 유형와 함께 트랜잭션 레코드를 나열합니다.

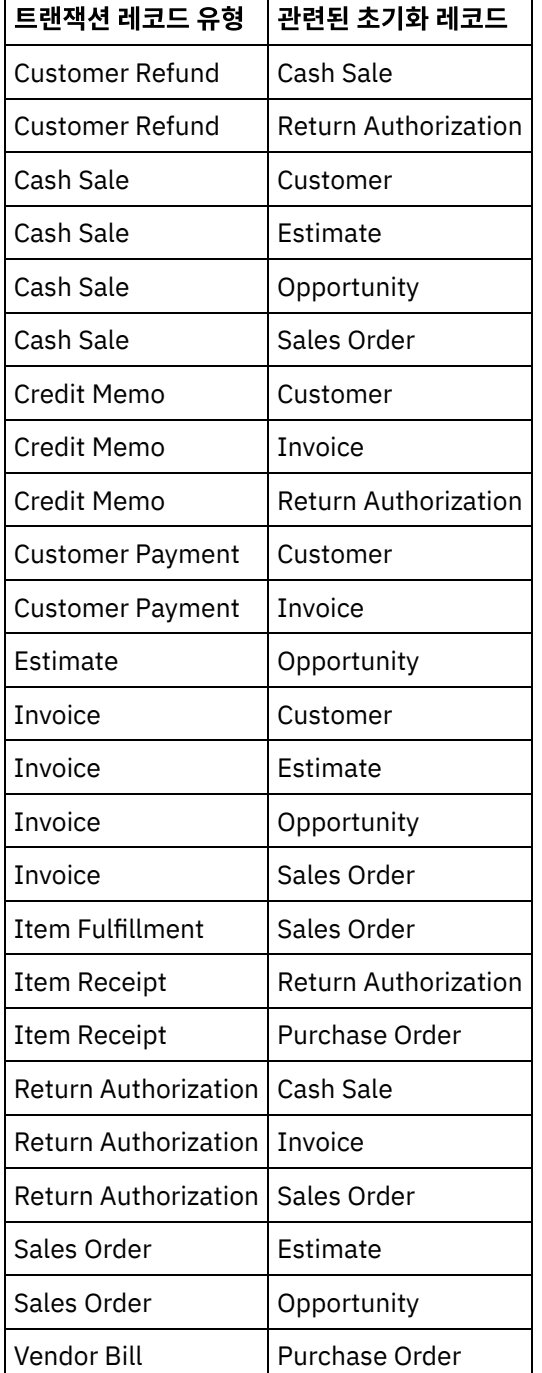

- 레코드 [초기화](#page-473-0) 활동 사용 레코드 초기화 활동을 사용하려면 다음 단계를 완료하십시오.
- 레코드 [초기화](#page-474-0) 활동의 입력 맵핑 레코드 초기화 활동의 입력을 맵핑하려면 다음 단계를 완료하십시오.
- 레코드 [초기화](#page-474-1) 활동의 출력 맵핑 레코드 초기화 활동의 출력을 맵핑하려면 다음 단계를 완료하십시오.

상위 주제**:** [NetSuite](#page-456-0) 활동

피드백 | 주의사항

<span id="page-473-0"></span>마지막 업데이트 날짜: 2013년 11월 6일 수요일

## 레코드 초기화 활동 사용

레코드 초기화 활동을 사용하려면 다음 단계를 완료하십시오.

#### 프로시저

- 1. 활동 탭에서 NetSuite 디렉토리를 펼치고 레코드 초기화 활동을 찾으십시오.
- 2. 레코드 초기화 활동을 오케스트레이션에 추가하십시오.

활동에 대한 점검 목록 및 요약이 오케스트레이션 아래에 표시됩니다.

- 3. 점검 목록에서 엔드포인트 선택을 클릭하십시오.
- 4. 다음 옵션 중 하나를 선택하십시오.
	- 찾아보기 프로젝트 탐색기에서 NetSuite 엔드포인트를 선택합니다.
	- 새로 작성 엔드포인트 작성 대화 상자를 사용하여 새 NetSuite 엔드포인트를 작성합니다.

NetSuite 엔드포인트 작성에 대한 지시사항은 NetSuite [엔드포인트](#page-457-0) 작성 또는 편집을 참조하십시오.

- 편집 엔드포인트 편집 대화 상자를 사용하여 기존의 NetSuite 엔드포인트를 편집합니다. NetSuite 엔드포인트 편집에 대한 지시사항은 NetSuite [엔드포인트](#page-457-0) 작성 또는 편집을 참조하십시오. 참고: 편집은 로컬이 아닌 글로벌로 수행됩니다. 엔드포인트 편집은 프로젝트에서 해당 엔드포인트를 사용하 는 모든 오케스트레이션에 영향을 줍니다.
- 5. 점검 목록에서 구성을 클릭하십시오.
- 6. 찾아보기를 클릭하여 NetSuite 찾아보기 대화 상자를 표시하십시오.
- 7. NetSuite 찾아보기 대화 상자에서 레코드 유형 표시를 클릭하고 다음 옵션 중 하나를 선택하십시오.
	- 모두 모든 레코드 유형을 봅니다.
	- 사용자 정의만 사용자 정의 레코드만 봅니다.
	- 표준만 표준 NetSuite 레코드 유형만 봅니다.
	- 참고: 사용자 정의 레코드를 사용하려면, recType/internalId 노드에 내부 ID를 입력해야 합니다.
- 8. 표준 레코드로 사용자 정의 필드를 보려면 표준 레코드 유형의 사용자 정의 필드 생성 선택란을 선택하십시오.

이 옵션은 사용자 정의 레코드 유형에 적용되지 않습니다. 선택란의 상태는 저장됩니다.

- 9. NetSuite 찾아보기 대화 상자에서 다음 태스크 중 하나를 수행하여 레코드 유형을 선택하십시오.
	- 레코드 유형 검색 필드에 레코드 유형의 처음 몇 글자를 입력하고, 레코드 유형 스크롤 목록에서 레코드 유형 을 선택한 후 선택을 클릭하십시오.
- 원하는 레코드 유형을 찾을 때까지 레코드 유형 스크롤 목록을 스크롤하고, 레코드 유형을 클릭한 후 선택을 클릭하십시오.
- 10. NetSuite에서 맵을 새로 고치려면, 구성 패널에서 레코드 유형이 설정된 후 새로 고치기를 클릭하십시오.
- 11. 점검 목록에서 재시도를 클릭하십시오.
- 12. 재시도 섹션에서 다음을 수행하십시오.
	- NetSuite에 연결하려는 각 재시도 사이의 시간(초)을 설정하십시오. 기본값은 30초입니다.
	- 실패하기 전에 재시도할 횟수를 설정하십시오. 기본값은 5회입니다.
	- 활동 제한시간 섹션에서 다음을 수행하십시오.
		- 엔드포인트가 요청에 응답하지 않는 경우 대기할 활동 제한시간을 초 단위로 설정하십시오. 기본값은 300초 입니다.
- 13. 입력을 맵핑하십시오. 자세한 정보는 레코드 [초기화](#page-474-0) 활동의 입력 맵핑을 참조하십시오.
- 14. 출력을 맵핑하십시오. 자세한 정보는 레코드 [초기화](#page-474-1) 활동의 출력 맵핑을 참조하십시오.

상위 주제**:** 레코드 [초기화](#page-472-0) 활동

피드백 | 주의사항

<span id="page-474-0"></span>마지막 업데이트 날짜: 2013년 11월 6일 수요일

### 레코드 초기화 활동의 입력 맵핑

레코드 초기화 활동의 입력을 맵핑하려면 다음 단계를 완료하십시오.

#### 프로시저

- 1. 점검 목록에서 입력 맵핑 태스크를 클릭하십시오.
- 2. 입력 선택...을 클릭하고 맵의 입력 변수를 선택하십시오.

변수 작성에 대한 지시사항은 변수 [작성을](#page-733-0) 참조하십시오.

3. 오케스트레이션에서 패널의 요소를 활동으로 패널의 NetSuite 요소에 맵핑하십시오.

활동으로 분할창의 요소는 구성 태스크에서 사용자가 선택한 NetSuite 레코드 유형에 의해 결정됩니다. 맵핑 지시 사항은 맵 [작성을](#page-799-0) 참조하십시오.

상위 주제**:** 레코드 [초기화](#page-472-0) 활동

피드백 | 주의사항

<span id="page-474-1"></span>마지막 업데이트 날짜: 2013년 11월 6일 수요일

### 레코드 초기화 활동의 출력 맵핑

레코드 초기화 활동의 출력을 맵핑하려면 다음 단계를 완료하십시오.

- 1. 점검 목록에서 출력 맵핑 태스크를 클릭하십시오.
- 2. 복사를 클릭하십시오.
- 3. initializeListResponse를 선택하고 작성을 클릭하여 활동 패널의 선택사항을 오케스트레이션 패널로 복사하십시 오.

상위 주제**:** 레코드 [초기화](#page-472-0) 활동

피드백 | 주의사항

<span id="page-475-0"></span>마지막 업데이트 날짜: 2013년 11월 6일 수요일

### 레코드 검색 활동

레코드 검색 활동은 사용자가 지정하는 검색 기준에 따라 특정 레코드 유형을 검색합니다.

#### 이 태스크 정보

요소 노드를 펼친 다음 연산자와 검색 값을 지정하여 검색 기준을 지정합니다. 예를 들어, 계정 번호 노드가 있는 레코드 유 형의 경우 다음과 같이 하십시오.

- 1. accountNumber 노드를 펼치십시오.
- 2. 연산자를 클릭한 다음 연산자를 마우스 오른쪽 단추로 클릭하십시오.
- 3. 기본값 정의를 선택하십시오.
- 4. 기본값 필드에서 화살표를 클릭하고 목록에서 연산자를 선택하십시오.
- 5. 확인을 클릭하십시오.
- 6. searchValue를 클릭하십시오.
- 7. 기본값 정의를 선택하십시오.
- 8. 기본값 필드에 계정 번호를 입력하십시오.
- 9. 확인을 클릭하십시오.

레코드 검색 활동은 noneOf 연산자를 사용하는 널값으로 필드 검색을 지원합니다. 이 검색은 필드가 널값이 아닌 모든 레코 드를 리턴합니다.

목록에서 값을 검색하려면, 레코드 검색 활동은 목록을 지원하지 않으므로 레코드 가져오기 활동을 사용하십시오.

활동으로 분할창의 입력 맵핑 태스크 중에 검색 기준을 정의합니다.

- [레코드](#page-476-0) 검색 활동 사용 레코드 검색 활동을 사용하려면 다음 단계를 완료하십시오.
- [레코드](#page-477-0) 검색 활동의 입력 맵핑 레코드 검색 활동의 입력을 맵핑하려면 다음 단계를 완료하십시오.
- [레코드](#page-477-1) 검색 활동의 출력 맵핑 레코드 검색 활동의 출력을 맵핑하려면 다음 단계를 완료하십시오.

상위 주제**:** [NetSuite](#page-456-0) 활동

<span id="page-476-0"></span>마지막 업데이트 날짜: 2013년 11월 6일 수요일

### 레코드 검색 활동 사용

레코드 검색 활동을 사용하려면 다음 단계를 완료하십시오.

#### 프로시저

- 1. 활동 탭에서 NetSuite 디렉토리를 펼치고 레코드 초기화 활동을 찾으십시오.
- 2. 레코드 초기화 활동을 오케스트레이션에 추가하십시오.

활동에 대한 점검 목록 및 요약이 오케스트레이션 아래에 표시됩니다.

- 3. 점검 목록에서 엔드포인트 선택을 클릭하십시오.
- 4. 다음 옵션 중 하나를 선택하십시오.
	- 찾아보기 프로젝트 탐색기에서 NetSuite 엔드포인트를 선택합니다.
	- 새로 작성 엔드포인트 작성 대화 상자를 사용하여 새 NetSuite 엔드포인트를 작성합니다.

NetSuite 엔드포인트 작성에 대한 지시사항은 NetSuite [엔드포인트](#page-457-0) 작성 또는 편집을 참조하십시오.

- 편집 엔드포인트 편집 대화 상자를 사용하여 기존의 NetSuite 엔드포인트를 편집합니다. NetSuite 엔드포인트 편집에 대한 지시사항은 NetSuite [엔드포인트](#page-457-0) 작성 또는 편집을 참조하십시오. 참고: 편집은 로컬이 아닌 글로벌로 수행됩니다. 엔드포인트 편집은 프로젝트에서 해당 엔드포인트를 사용하 는 모든 오케스트레이션에 영향을 줍니다.
- 5. 점검 목록에서 구성을 클릭하십시오.
- 6. 찾아보기를 클릭하여 NetSuite 찾아보기 대화 상자를 표시하십시오.
- 7. NetSuite 찾아보기 대화 상자에서 레코드 유형 표시를 클릭하고 다음 옵션 중 하나를 선택하십시오.
	- 모두 모든 레코드 유형을 봅니다.
	- 사용자 정의만 사용자 정의 레코드만 봅니다.
	- 표준만 표준 NetSuite 레코드 유형만 봅니다.
- 참고: 사용자 정의 레코드를 사용하려면, recType/internalId 노드에 내부 ID를 입력해야 합니다.
- 8. 표준 레코드로 사용자 정의 필드를 보려면 표준 레코드 유형의 사용자 정의 필드 생성 선택란을 선택하십시오.

이 옵션은 사용자 정의 레코드 유형에 적용되지 않습니다. 선택란의 상태는 저장됩니다.

- 9. NetSuite 찾아보기 대화 상자에서 다음 태스크 중 하나를 수행하여 레코드 유형을 선택하십시오.
	- 레코드 유형 검색 필드에 레코드 유형의 처음 몇 글자를 입력하고, 레코드 유형 스크롤 목록에서 레코드 유형 을 선택한 후 선택을 클릭하십시오.
	- 원하는 레코드 유형을 찾을 때까지 레코드 유형 스크롤 목록을 스크롤하고, 레코드 유형을 클릭한 후 선택을 클릭하십시오.
- 10. NetSuite에서 맵을 새로 고치려면, 구성 패널에서 레코드 유형이 설정된 후 새로 고치기를 클릭하십시오.
- 11. 점검 목록에서 재시도를 클릭하십시오.
- 12. 재시도 섹션에서 다음을 수행하십시오.
	- NetSuite에 연결하려는 각 재시도 사이의 시간(초)을 설정하십시오. 기본값은 30초입니다.
	- 실패하기 전에 재시도할 횟수를 설정하십시오. 기본값은 5회입니다.
	- 활동 제한시간 섹션에서 다음을 수행하십시오.
		- 엔드포인트가 요청에 응답하지 않는 경우 대기할 활동 제한시간을 초 단위로 설정하십시오. 기본값은 300초 입니다.

#### 상위 주제**:** [레코드](#page-475-0) 검색 활동

2. 복사를 클릭하여 searchResponse 요소를 활동 패널에서 오케스트레이션 패널로 복사하십시오.

프로시저

1. 점검 목록에서 출력 맵핑 태스크를 클릭하십시오.

레코드 검색 활동의 출력을 맵핑하려면 다음 단계를 완료하십시오.

## 레코드 검색 활동의 출력 맵핑

항은 맵 [작성을](#page-799-0) 참조하십시오.

<span id="page-477-1"></span>마지막 업데이트 날짜: 2013년 11월 6일 수요일

## 상위 주제**:** [레코드](#page-475-0) 검색 활동

피드백 | 주의사항

상위 주제**:** [레코드](#page-475-0) 검색 활동

피드백 | 주의사항

프로시저

2. 입력 선택...을 클릭하고 맵의 입력 변수를 선택하십시오.

1. 점검 목록에서 입력 맵핑 태스크를 클릭하십시오.

레코드 검색 활동의 입력을 맵핑하려면 다음 단계를 완료하십시오.

<span id="page-477-0"></span>마지막 업데이트 날짜: 2013년 11월 6일 수요일

레코드 검색 활동의 입력 맵핑

변수 작성에 대한 지시사항은 변수 [작성을](#page-733-0) 참조하십시오.

3. 오케스트레이션에서 패널의 요소를 활동으로 패널의 NetSuite 요소에 맵핑하십시오.

활동으로 패널의 요소는 구성 태스크에서 사용자가 선택한 NetSuite 레코드 유형에 의해 결정됩니다. 맵핑 지시사

**433**

13. 입력을 맵핑하십시오. 자세한 정보는 레코드 검색 [활동의](#page-477-0) 입력 맵핑을 참조하십시오. 14. 출력을 맵핑하십시오. 자세한 정보는 레코드 검색 [활동의](#page-477-1) 출력 맵핑을 참조하십시오.

### <span id="page-478-1"></span>레코드 업데이트 활동

레코드 업데이트 활동은 하나 이상의 레코드를 업데이트할 수 있습니다. 채워진 필드만 NetSuite에서 업데이트됩니다. 채 워지지 않은 필드의 경우, NetSuite의 이전 값이 유지보수됩니다. 필드가 비어 있는 문자열로 채워진 경우, NetSuite에서 필드의 값이 비어 있는 문자열로 바뀝니다.

- 레코드 [업데이트](#page-478-0) 활동 사용 레코드 업데이트 활동을 사용하려면 다음 태스크를 완료하십시오.
- 레코드 [업데이트](#page-479-0) 활동의 입력 맵핑 레코드 업데이트 활동의 입력을 맵핑하려면 다음 단계를 완료하십시오. • 레코드 [업데이트](#page-480-0) 활동의 출력 맵핑
- 레코드 업데이트 활동의 출력을 맵핑하려면 다음 단계를 완료하십시오.

상위 주제**:** [NetSuite](#page-456-0) 활동

피드백 | 주의사항

<span id="page-478-0"></span>마지막 업데이트 날짜: 2013년 11월 6일 수요일

## 레코드 업데이트 활동 사용

레코드 업데이트 활동을 사용하려면 다음 태스크를 완료하십시오.

#### 프로시저

- 1. 활동 탭에서 NetSuite 디렉토리를 펼치고 레코드 가져오기 활동을 찾으십시오.
- 2. 레코드 가져오기 활동을 오케스트레이션에 추가하십시오.

활동에 대한 점검 목록 및 요약이 오케스트레이션 아래에 표시됩니다.

- 3. 점검 목록에서 엔드포인트 선택을 클릭하십시오.
- 4. 다음 옵션 중 하나를 선택하십시오.
	- 찾아보기 프로젝트 탐색기에서 NetSuite 엔드포인트를 선택하십시오.
	- 새로 작성 엔드포인트 작성 대화 상자를 사용하여 새 NetSuite 엔드포인트를 작성하십시오.

NetSuite 엔드포인트 작성에 대한 지시사항은 NetSuite [엔드포인트](#page-457-0) 작성 또는 편집을 참조하십시오.

- 편집 엔드포인트 편집 대화 상자를 사용하여 기존 NetSuite 엔드포인트를 편집하십시오. NetSuite 엔드포인트 편집에 대한 지시사항은 NetSuite [엔드포인트](#page-457-0) 작성 또는 편집을 참조하십시오. 참고: 편집은 로컬이 아닌 글로벌로 수행됩니다. 엔드포인트를 편집하면 프로젝트에서 해당 엔드포인트를 사 용하는 모든 오케스트레이션에 영향을 줍니다.
- 5. 점검 목록에서 구성을 클릭하십시오.
- 6. 찾아보기를 클릭하여 NetSuite 찾아보기 대화 상자를 표시하십시오.
- 7. NetSuite 찾아보기 대화 상자에서 레코드 유형 표시를 클릭하고 다음 옵션 중 하나를 선택하십시오.
	- 모두 모든 레코드 유형을 표시합니다.
- 사용자 정의만 사용자 정의 레코드만 표시합니다.
- 표준만 표준 NetSuite 레코드 유형만 표시합니다.

참고: 사용자 정의 레코드를 사용하려면, recType/internalId 노드에 내부 ID를 입력해야 합니다.

8. 표준 레코드로 사용자 정의 필드를 보려면 표준 레코드 유형의 사용자 정의 필드 생성 선택란을 선택하십시오.

이 옵션은 사용자 정의 레코드 유형에 적용되지 않습니다. 선택란의 상태는 저장됩니다.

9. NetSuite 찾아보기 대화 상자에서 다음 태스크 중 하나를 수행하여 레코드 유형을 선택하십시오.

- ㅇ 레코드 유형 검색 필드에 레코드 유형의 처음 몇 자를 입력하고, 레코드 유형 스크롤 목록에서 레코드 유형을 선택한 다음 선택을 클릭하십시오.
- 원하는 레코드 유형을 찾을 때까지 레코드 유형 스크롤 목록을 스크롤하고, 레코드 유형을 클릭한 다음 선택 을 클릭하십시오.
- 10. NetSuite에서 맵을 새로 고치려면, 구성 패널에서 레코드 유형이 설정된 후 새로 고치기를 클릭하십시오.
- 11. 점검 목록에서 재시도를 클릭하십시오.
- 12. 재시도 섹션에서 다음을 수행하십시오.
	- NetSuite에 연결하려는 각 재시도 사이의 시간(초)을 설정하십시오. 기본값은 30초입니다.
	- 실패하기 전에 재시도할 횟수를 설정하십시오. 기본값은 5회입니다.
	- 활동 제한시간 섹션에서 다음을 수행하십시오.

엔드포인트가 요청에 응답하지 않을 때 대기할 활동 제한시간(초)을 설정하십시오. 기본값은 300초입니다.

- 13. 입력을 맵핑하십시오. 자세한 정보는 레코드 [업데이트](#page-479-0) 활동의 입력 맵핑을 참조하십시오.
- 14. 출력을 맵핑하십시오. 자세한 정보는 레코드 [업데이트](#page-480-0) 활동의 출력 맵핑을 참조하십시오.

상위 주제**:** 레코드 [업데이트](#page-478-1) 활동

피드백 | 주의사항

<span id="page-479-0"></span>마지막 업데이트 날짜: 2013년 11월 6일 수요일

### 레코드 업데이트 활동의 입력 맵핑

레코드 업데이트 활동의 입력을 맵핑하려면 다음 단계를 완료하십시오.

#### 프로시저

- 1. 점검 목록에서 입력 맵핑 태스크를 클릭하십시오.
- 2. 입력 선택...을 클릭하고 맵의 입력 변수를 선택하십시오.

변수 작성 방법에 대한 지시사항은 변수 [작성을](#page-733-0) 참조하십시오.

3. 오케스트레이션에서 패널의 요소를 활동으로 패널의 NetSuite 요소에 맵핑하십시오.

활동으로 패널의 요소는 구성 태스크에서 사용자가 선택한 NetSuite 레코드 유형에 의해 결정됩니다. 맵핑 지시사 항은 맵 [작성을](#page-799-0) 참조하십시오.

상위 주제**:** 레코드 [업데이트](#page-478-1) 활동

<span id="page-480-0"></span>마지막 업데이트 날짜: 2013년 11월 6일 수요일

### 레코드 업데이트 활동의 출력 맵핑

레코드 업데이트 활동의 출력을 맵핑하려면 다음 단계를 완료하십시오.

#### 프로시저

- 1. 점검 목록에서 출력 맵핑 태스크를 클릭하십시오.
- 2. 복사를 클릭하십시오.
- 3. updateListResponse 또는 headers\_x 중 하나 또는 둘 다를 선택하고 작성을 클릭하여 활동 패널의 선택사항을 오 케스트레이션 패널로 복사하십시오.

상위 주제**:** 레코드 [업데이트](#page-478-1) 활동

피드백 | 주의사항

상위 주제**:** [NetSuite](#page-456-0) 활동

피드백 | 주의사항

<span id="page-480-2"></span>마지막 업데이트 날짜: 2013년 11월 6일 수요일

### 레코드 업데이트 삽입**(upsert)** 활동

레코드 업데이트 삽입(upsert) 활동은 데이터베이스에 레코드가 이미 있으면 레코드를 업데이트하거나 레코드가 없으면 레 코드를 삽입할 수 있습니다. 채워진 필드만 NetSuite에서 업데이트됩니다. 채워지지 않은 필드의 경우, NetSuite의 이전 값 이 유지보수됩니다. 필드가 비어 있는 문자열로 채워진 경우, NetSuite의 필드 값이 비어 있는 문자열로 바뀝니다.

- 레코드 [업데이트](#page-480-1) 삽입(upsert) 활동 사용
- 레코드 업데이트 삽입(upsert) 활동을 사용하려면 다음 태스크를 완료하십시오.

레코드 업데이트 활동의 입력을 맵핑하려면 다음 단계를 완료하십시오.

레코드 업데이트 활동의 출력을 맵핑하려면 다음 단계를 완료하십시오.

- 
- 

● 레코드 [업데이트](#page-482-1) 삽입(upsert) 활동의 출력 맵핑

<span id="page-480-1"></span>마지막 업데이트 날짜: 2013년 11월 6일 수요일

레코드 업데이트 삽입**(upsert)** 활동 사용

- 
- 
- 
- 
- 
- 
- 
- 
- 레코드 [업데이트](#page-482-0) 삽입(upsert) 활동의 입력 맵핑
- 

- 
- 레코드 업데이트 삽입(upsert) 활동을 사용하려면 다음 태스크를 완료하십시오.
- 1. 활동 탭에서 NetSuite 디렉토리를 펼치고 레코드 업데이트 삽입 활동을 찾으십시오.
- 2. 레코드 업데이트 삽입 활동을 오케스트레이션에 추가하십시오.

활동에 대한 점검 목록 및 요약이 오케스트레이션 아래에 표시됩니다.

- 3. 점검 목록에서 엔드포인트 선택을 클릭하십시오.
- 4. 다음 옵션 중 하나를 선택하십시오.
	- 찾아보기 프로젝트 탐색기에서 NetSuite 엔드포인트를 선택합니다.
	- 새로 작성 엔드포인트 작성 대화 상자를 사용하여 새 NetSuite 엔드포인트를 작성합니다.

NetSuite 엔드포인트 작성에 대한 지시사항은 NetSuite [엔드포인트](#page-457-0) 작성 또는 편집을 참조하십시오.

- 편집 엔드포인트 편집 대화 상자를 사용하여 기존의 NetSuite 엔드포인트를 편집합니다. NetSuite 엔드포인트 편집에 대한 지시사항은 NetSuite [엔드포인트](#page-457-0) 작성 또는 편집을 참조하십시오. 참고: 편집은 로컬이 아닌 글로벌로 수행됩니다. 엔드포인트 편집은 프로젝트에서 해당 엔드포인트를 사용하 는 모든 오케스트레이션에 영향을 줍니다.
- 5. 점검 목록에서 구성을 클릭하십시오.
- 6. 찾아보기를 클릭하여 NetSuite 찾아보기 대화 상자를 표시하십시오.
- 7. NetSuite 찾아보기 대화 상자에서 레코드 유형 표시를 클릭하고 다음 옵션 중 하나를 선택하십시오.
	- 모두 모든 레코드 유형을 봅니다.
	- 사용자 정의만 사용자 정의 레코드만 봅니다.
	- 표준만 표준 NetSuite 레코드 유형만 봅니다.

참고: 사용자 정의 레코드를 사용하려면, recType/internalId 노드에 내부 ID를 입력해야 합니다.

8. 표준 레코드로 사용자 정의 필드를 보려면 표준 레코드 유형의 사용자 정의 필드 생성 선택란을 선택하십시오.

이 옵션은 사용자 정의 레코드 유형에 적용되지 않습니다. 선택란의 상태는 저장됩니다.

- 9. NetSuite 찾아보기 대화 상자에서 다음 태스크 중 하나를 수행하여 레코드 유형을 선택하십시오.
	- 레코드 유형 검색 필드에 레코드 유형의 처음 몇 글자를 입력하고, 레코드 유형 스크롤 목록에서 레코드 유형 을 선택한 후 선택을 클릭하십시오.
	- 원하는 레코드 유형을 찾을 때까지 레코드 유형 스크롤 목록을 스크롤하고, 레코드 유형을 클릭한 후 선택을 클릭하십시오.
- 10. NetSuite에서 맵을 새로 고치려면, 구성 패널에서 레코드 유형이 설정된 후 새로 고치기를 클릭하십시오.
- 11. 점검 목록에서 재시도를 클릭하십시오.
- 12. 재시도 섹션에서 다음을 수행하십시오.
	- NetSuite에 연결하려는 각 재시도 사이의 시간(초)을 설정하십시오. 기본값은 30초입니다.
	- 실패하기 전에 재시도할 횟수를 설정하십시오. 기본값은 5회입니다.
	- 활동 제한시간 섹션에서 다음을 수행하십시오.
		- 엔드포인트가 요청에 응답하지 않는 경우 대기할 활동 제한시간을 초 단위로 설정하십시오. 기본값은 300초 입니다.
- 13. 입력을 맵핑하십시오. 자세한 정보는 레코드 [업데이트](#page-482-0) 삽입(upsert) 활동의 입력 맵핑을 참조하십시오.
- 14. 출력을 맵핑하십시오. 자세한 정보는 레코드 [업데이트](#page-482-1) 삽입(upsert) 활동의 출력 맵핑을 참조하십시오.

상위 주제**:** 레코드 [업데이트](#page-480-2) 삽입(upsert) 활동

피드백 | 주의사항

## <span id="page-482-0"></span>레코드 업데이트 삽입**(upsert)** 활동의 입력 맵핑

레코드 업데이트 활동의 입력을 맵핑하려면 다음 단계를 완료하십시오.

#### 프로시저

- 1. 점검 목록에서 입력 맵핑 태스크를 클릭하십시오.
- 2. 입력 선택...을 클릭하고 맵의 입력 변수를 선택하십시오.

변수 작성 방법에 대한 지시사항은 변수 [작성을](#page-733-0) 참조하십시오.

3. 오케스트레이션에서 패널의 요소를 활동으로 패널의 NetSuite 요소에 맵핑하십시오.

활동으로 패널의 요소는 구성 태스크에서 사용자가 선택한 NetSuite 레코드 유형에 의해 결정됩니다. 맵핑 지시사 항은 맵 [작성을](#page-799-0) 참조하십시오.

상위 주제**:** 레코드 [업데이트](#page-480-2) 삽입(upsert) 활동

#### 피드백 | 주의사항

<span id="page-482-1"></span>마지막 업데이트 날짜: 2013년 11월 6일 수요일

### 레코드 업데이트 삽입**(upsert)** 활동의 출력 맵핑

레코드 업데이트 활동의 출력을 맵핑하려면 다음 단계를 완료하십시오.

#### 프로시저

- 1. 점검 목록에서 출력 맵핑 태스크를 클릭하십시오.
- 2. 복사를 클릭하십시오.
- 3. upsertListResponse 또는 headers\_x 중 하나 또는 둘 모두를 선택하고 작성을 클릭하여 활동 패널에서 오케스트 레이션 패널로 선택사항을 복사하십시오.

상위 주제**:** 레코드 [업데이트](#page-480-2) 삽입(upsert) 활동

#### 피드백 | 주의사항

<span id="page-482-2"></span>마지막 업데이트 날짜: 2013년 11월 6일 수요일

### **Oracle CRM On Demand** 활동

다음 활동은 C0020-IBM: Connector for Oracle CRM On Demand가 필요합니다.

- Oracle CRM On Demand [엔드포인트](#page-483-0) 작성 또는 편집 Oracle CRM On Demand 엔드포인트는 Studio와 통합 어플라이언스가 Oracle CRM On Demand 서버에 연결하 는 데 사용하는 연결 정보를 제공합니다. 별도의 인스턴스를 참조하는 여러 개의 엔드포인트를 작성할 수 있습니다.
- Oracle CRM On [Demand](#page-484-0) 활동에 대한 재시도 옵션 지정 재시도 매개변수 지정은 Oracle CRM On Demand 활동을 구성하기 위한 태스크 중 하나입니다.
- Oracle CRM On Demand [오브젝트](#page-485-0) 삽입 활동 사용 Oracle CRM On Demand 오브젝트 삽입 활동을 사용하여 Oracle CRM On Demand 인스턴스에서 오브젝트를 삽 입하거나 작성할 수 있습니다.
- Oracle CRM On Demand 오브젝트 [업데이트](#page-486-0) 활동 사용 Oracle CRM On Demand 오브젝트 업데이트 활동을 사용하여 Oracle CRM On Demand 인스턴스에서 오브젝트 를 새 값으로 업데이트할 수 있습니다.
- Oracle CRM On Demand [오브젝트](#page-487-0) 조회 활동 사용 Oracle CRM On Demand 오브젝트 조회 활동을 사용하여 Oracle CRM 인스턴스에서 오브젝트를 조회할 수 있습 니다.
- Oracle CRM On Demand [오브젝트](#page-489-0) 삭제 활동 사용 Oracle CRM On Demand 오브젝트 삭제 활동을 사용하여 Oracle CRM On Demand 인스턴스에서 오브젝트를 삭 제할 수 있습니다.

#### 피드백 | 주의사항

<span id="page-483-0"></span>마지막 업데이트 날짜: 2013년 11월 6일 수요일

### **Oracle CRM On Demand** 엔드포인트 작성 또는 편집

Oracle CRM On Demand 엔드포인트는 Studio와 통합 어플라이언스가 Oracle CRM On Demand 서버에 연결하는 데 사 용하는 연결 정보를 제공합니다. 별도의 인스턴스를 참조하는 여러 개의 엔드포인트를 작성할 수 있습니다.

#### 이 태스크 정보

이 태스크를 사용하여 Oracle CRM On Demand 엔드포인트를 작성하거나 편집할 수 있습니다.

참고:

편집은 로컬이 아니라 글로벌이므로 구성 특성을 비롯하여 Oracle CRM On Demand 엔드포인트에 수행하는 변경사항은 해당 엔드포인트를 사용하는 모든 오케스트레이션에 영향을 줍니다.

### 프로시저

- 1. 활동 탭의 Oracle CRM On Demand 폴더에서 활동을 오케스트레이션 창으로 끌어오십시오. 요약 패널이 표시됩니 다.
- 2. 점검 목록에서 엔드포인트 선택을 클릭하십시오. 엔드포인트 선택 패널이 표시됩니다.
- 3. 다음 단추 중 하나를 클릭하십시오.
	- a. 찾아보기 프로젝트 탐색기에서 기존 엔드포인트를 선택하려는 경우. 활동에 사용 가능한 프로젝트의 모든 엔드포인트가 프로젝트 탐색기에 표시됩니다. 엔드포인트를 선택하면 엔드포인트 특성이 엔드포인트 선택 패널에 표시됩니다.
	- b. 새로 작성 새 엔드포인트를 작성하려는 경우. 엔드포인트 작성 창이 열립니다.
	- c. 편집 기존 엔드포인트를 편집하려는 경우. 엔드포인트 편집 창이 열립니다.
- 4. 다음 표에 정의된 필드를 완료하십시오.

표 1. 연결 세부사항

| 필드 이름             | 설명                                                  |
|-------------------|-----------------------------------------------------|
| 연결 세부사항           |                                                     |
| Oracle CRM 호스트 이름 | Oracle CRM On Demand 인스턴스의 호스트 이름을 지정합니다.           |
| 사용자 이름            | Oracle CRM On Demand 서버에 연결할 사용자 이름을 지정합니다.         |
| 비밀번호              | Oracle CRM On Demand 서버에 연결할 사용자 이름과 연관된 비밀번호를 지정합니 |

5. 완료되면, 연결 테스트를 클릭하여 Oracle CRM On Demand 시스템에 연결할 수 있는지 확인하십시오.

6. 확인을 클릭하십시오.

상위 주제**:** Oracle CRM On [Demand](#page-482-2) 활동

피드백 | 주의사항

<span id="page-484-0"></span>마지막 업데이트 날짜: 2013년 11월 6일 수요일

### **Oracle CRM On Demand** 활동에 대한 재시도 옵션 지정

재시도 매개변수 지정은 Oracle CRM On Demand 활동을 구성하기 위한 태스크 중 하나입니다.

#### 이 태스크 정보

이 태스크를 사용하여 Oracle CRM On Demand 활동을 위한 재시도 옵션을 구성할 수 있습니다. Oracle CRM On Demand 커넥터는 Oracle CRM On Demand 엔드포인트에 대한 모든 연결에 단일 로그인 세션을 사용합니다. 세션이 만 기되면, 커넥터가 자동으로 새 세션을 설정합니다. 커넥터는 재시도로 세션을 다시 확보하기 위한 초기 시도를 계수하지 않 습니다. 커넥터는 세션을 다시 확보하려는 초기 시도가 실패하면 일반 커넥터 재시도 동작을 가정합니다.

#### 프로시저

1. 점검 목록에서 재시도 태스크를 선택하십시오. 재시도 분할창이 표시됩니다.

2. 다음 표에 설명된 대로 Oracle CRM On Demand 인스턴스 연결에 대한 재시도 및 제한시간 옵션을 구성하십시오.

표 1. 재시도 옵션

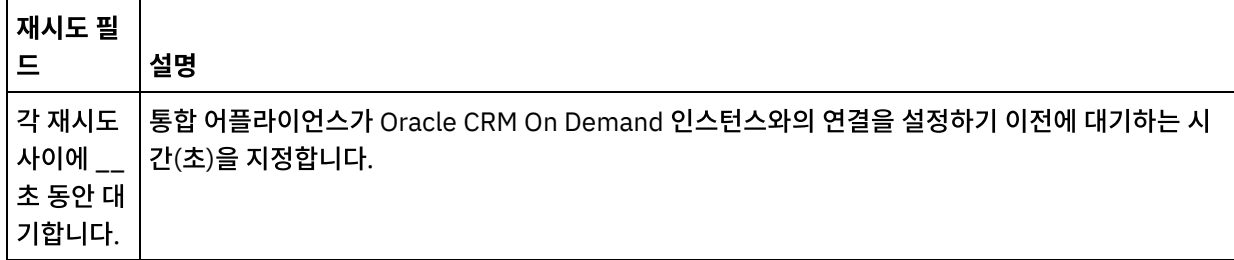

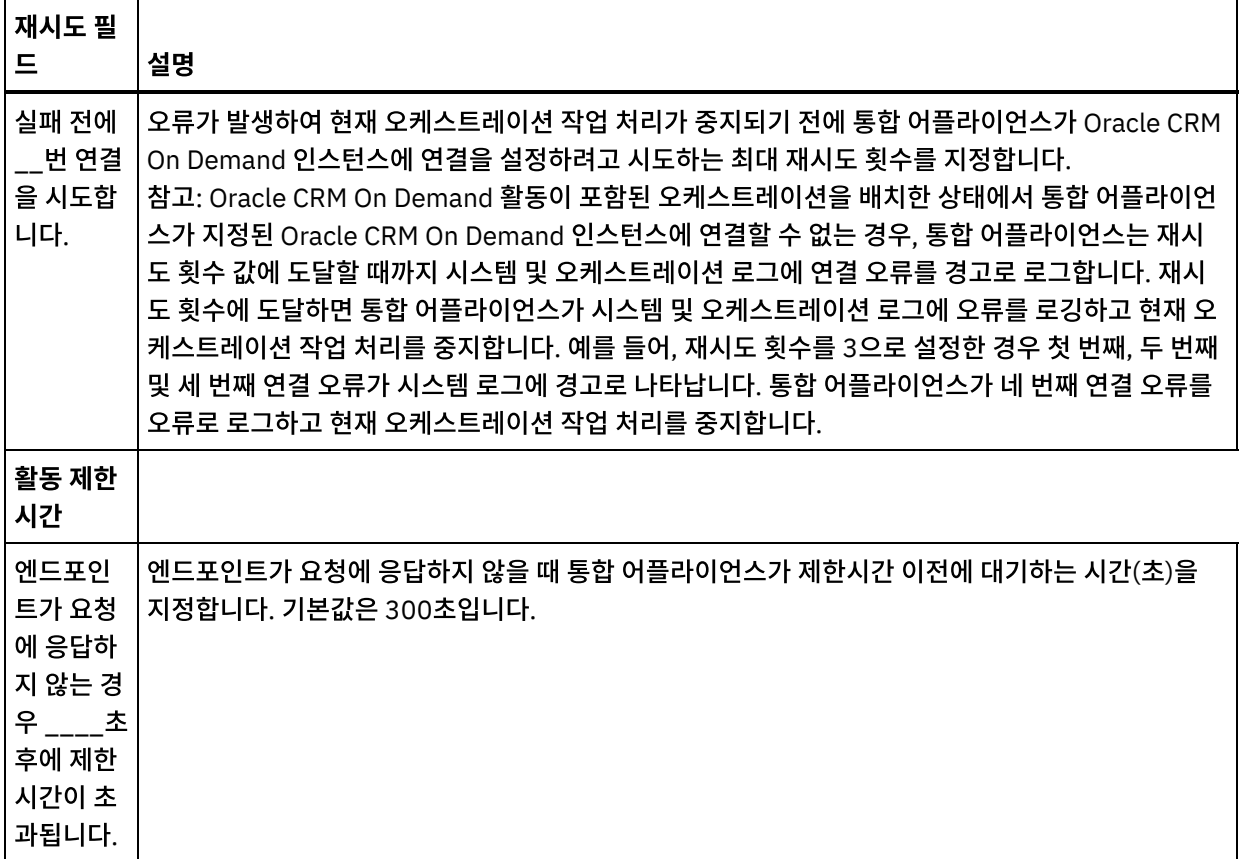

상위 주제**:** Oracle CRM On [Demand](#page-482-2) 활동

#### 피드백 | 주의사항

<span id="page-485-0"></span>마지막 업데이트 날짜: 2013년 11월 6일 수요일

### **Oracle CRM On Demand** 오브젝트 삽입 활동 사용

Oracle CRM On Demand 오브젝트 삽입 활동을 사용하여 Oracle CRM On Demand 인스턴스에서 오브젝트를 삽입하거 나 작성할 수 있습니다.

#### 이 태스크 정보

이 태스크를 사용하여 Oracle CRM On Demand 인스턴스에서 오브젝트를 삽입하거나 작성할 수 있습니다. 이 활동의 호출 은 입력 데이터가 처리 시 활동으로 전송되고 응답이 다시 오케스트레이션으로 전송되는 동기 호출입니다.

#### 프로시저

- 1. 활성 오케스트레이션에서, 활동 탭을 열고 Oracle CRM On Demand 폴더 컨텐츠를 펼치십시오.
- 2. 오브젝트 삽입 활동 아이콘을 오케스트레이션으로 끌어오십시오. Oracle CRM On Demand 오브젝트 삽입 점검 목 록이 표시됩니다.
- 3. 점검 목록에서 요약을 클릭하십시오.
- 4. 활동 이름 필드의 컨텐츠를 검토하고 필수 변경사항을 작성하십시오.
- 5. 점검 목록에서 엔드포인트 선택을 클릭하십시오.
- 6. 찾아보기를 클릭하고 프로젝트 탐색기 대화 상자를 사용하여 관련 Oracle CRM On Demand 엔드포인트를 선택하 십시오.
- 7. 옵션: 새로 작성을 클릭하고 필수 연결 세부사항을 지정하여 엔드포인트를 작성할 수 있습니다. 확인을 클릭하여 저 장하고 이 구성에 대한 엔드포인트를 사용하십시오. 참고: 자세한 정보는 Oracle CRM On Demand [엔드포인트](#page-483-0) 작성 또는 편집을 참조하십시오.
- 8. 선택된 엔드포인트 구성에 대한 필수 변경사항을 작성하려면 편집을 클릭하여 별도의 창에서 옵션에 액세스하십시 오. 글로벌로 작성하는 변경사항은 활성 오케스트레이션의 모든 엔드포인트 사용에 영향을 줍니다.
- 9. 점검 목록에서 구성을 클릭하십시오.
- 10. 찾아보기를 클릭하여 오브젝트 유형을 선택하십시오. OracleCRMOD 찾아보기 창이 표시됩니다.
- 11. OracleCRMOD 찾아보기에서 오브젝트 유형 검색 필드에 오브젝트 유형을 지정하여 오브젝트 유형을 필터링하거나 오브젝트 유형 목록에서 오브젝트 유형을 선택할 수 있습니다. 확인을 클릭하십시오. 오브젝트 필드 환경 설정이 표 시됩니다.
- 12. 오브젝트 필드 환경 설정에서 해당 필드 이름 선택란을 선택하여 맵핑하려는 필드를 선택하십시오.
- 13. 점검 목록에서 재시도를 클릭하십시오. 기본 설정을 검토하고 필수 변경사항을 작성하십시오. 자세한 정보는 Oracle CRM On [Demand](#page-484-0) 활동에 대한 재시도 옵션 지정의 내용을 참조하십시오.
- 14. 점검 목록에서 입력 맵핑을 선택하십시오. 오브젝트 삽입 활동의 선택된 오브젝트에서 생성된 XML 스키마가 활동으 로 패널의 request 입력 매개변수 아래에 노드로 표시됩니다.
- 15. 활동의 입력 매개변수와 오케스트레이션 변수 간의 맵을 작성하십시오. 참고: 런타임 시 입력 구조의 필수 요소에 값을 제공해야 합니다. 요소에 기본값을 지정하거나 요소를 입력 노드와 연 결하여 값을 제공할 수 있습니다. 런타임 시 필수 요소의 값을 제공하지 않으면, 활동에서 웹 관리 콘솔이 보고하는 예외가 발생합니다. 런타임 시 선택적 입력 매개변수를 제공하지 않아도 런타임 중에 예외가 발생하지 않습니다.
- 16. 점검 목록에서 출력 맵핑을 선택하십시오. 활동의 응답을 보유하는 데 생성된 XML 스키마가 활동에서 패널의 response 출력 매개변수 아래에 노드로 표시됩니다.
- 17. 출력 매개변수와 오케스트레이션 변수 간의 맵을 작성하십시오.

Oracle CRM On Demand 오브젝트 삽입 활동을 구성했습니다. 상위 주제**:** Oracle CRM On [Demand](#page-482-2) 활동

피드백 | 주의사항

<span id="page-486-0"></span>마지막 업데이트 날짜: 2013년 11월 6일 수요일

### **Oracle CRM On Demand** 오브젝트 업데이트 활동 사용

Oracle CRM On Demand 오브젝트 업데이트 활동을 사용하여 Oracle CRM On Demand 인스턴스에서 오브젝트를 새 값 으로 업데이트할 수 있습니다.

#### 이 태스크 정보

이 태스크를 사용하여 Oracle CRM On Demand 인스턴스에서 오브젝트를 새 값으로 업데이트할 수 있습니다. 이 활동의 호출은 입력 데이터가 처리 시 활동으로 전송되고 응답이 다시 오케스트레이션으로 전송되는 동기 호출입니다.

#### 프로시저

- 1. 활성 오케스트레이션에서, 활동 탭을 열고 Oracle CRM On Demand 폴더 컨텐츠를 펼치십시오.
- 2. 오브젝트 업데이트 활동 아이콘을 오케스트레이션으로 끌어오십시오. Oracle CRM On Demand 오브젝트 업데이 트 점검 목록이 표시됩니다.
- 3. 점검 목록에서 요약을 클릭하십시오.
- 4. 활동 이름 필드의 컨텐츠를 검토하고 필수 변경사항을 작성하십시오.
- 5. 점검 목록에서 엔드포인트 선택을 클릭하십시오.
- 6. 찾아보기를 클릭하고 프로젝트 탐색기 대화 상자를 사용하여 관련 Oracle CRM On Demand 엔드포인트를 선택하 십시오.
- 7. 옵션: 새로 작성을 클릭하고 필수 연결 세부사항을 지정하여 엔드포인트를 작성할 수 있습니다. 확인을 클릭하여 저 장하고 이 구성에 대한 엔드포인트를 사용하십시오. 참고: 자세한 정보는 Oracle CRM On Demand [엔드포인트](#page-483-0) 작성 또는 편집을 참조하십시오.
- 8. 선택된 엔드포인트 구성에 대한 필수 변경사항을 작성하려면 편집을 클릭하여 별도의 창에서 옵션에 액세스하십시 오. 글로벌로 작성하는 변경사항은 활성 오케스트레이션의 모든 엔드포인트 사용에 영향을 줍니다.
- 9. 점검 목록에서 구성을 클릭하십시오.
- 10. 찾아보기를 클릭하여 오브젝트 유형을 선택하십시오. OracleCRMOD 찾아보기 창이 표시됩니다.
- 11. OracleCRMOD 찾아보기에서 오브젝트 유형 검색 필드에 오브젝트 유형을 지정하여 오브젝트 유형을 필터링하거나 오브젝트 유형 목록에서 오브젝트 유형을 선택할 수 있습니다. 확인을 클릭하십시오. 오브젝트 필드 환경 설정이 표 시됩니다.
- 12. 오브젝트 필드 환경 설정에서 해당 필드 이름 선택란을 선택하여 맵핑하려는 필드를 선택하십시오.
- 13. 점검 목록에서 재시도를 클릭하십시오. 기본 설정을 검토하고 필수 변경사항을 작성하십시오. 자세한 정보는 Oracle CRM On [Demand](#page-484-0) 활동에 대한 재시도 옵션 지정의 내용을 참조하십시오.
- 14. 점검 목록에서 입력 맵핑을 선택하십시오. 오브젝트 업데이트 활동의 선택된 오브젝트에서 생성된 XML 스키마가 활 동으로 패널의 request 입력 매개변수 아래에 노드로 표시됩니다.
- 15. 활동의 입력 매개변수와 오케스트레이션 변수 간의 맵을 작성하십시오. 참고: 런타임 시 입력 구조의 필수 요소에 값을 제공해야 합니다. 요소에 기본값을 지정하거나 요소를 입력 노드와 연 결하여 값을 제공할 수 있습니다. 런타임 시 필수 요소의 값을 제공하지 않으면, 활동에서 웹 관리 콘솔이 보고하는 예외가 발생합니다. 런타임 시 선택적 입력 매개변수를 제공하지 않아도 런타임 중에 예외가 발생하지 않습니다.
- 16. 점검 목록에서 출력 맵핑을 선택하십시오. 활동의 응답을 보유하는 데 생성된 XML 스키마가 활동에서 패널의 response 출력 매개변수 아래에 노드로 표시됩니다.
- 17. 출력 매개변수와 오케스트레이션 변수 간의 맵을 작성하십시오.

Oracle CRM On Demand 오브젝트 업데이트 활동을 구성했습니다. 상위 주제**:** Oracle CRM On [Demand](#page-482-2) 활동

피드백 | 주의사항

<span id="page-487-0"></span>마지막 업데이트 날짜: 2013년 11월 6일 수요일

### **Oracle CRM On Demand** 오브젝트 조회 활동 사용

Oracle CRM On Demand 오브젝트 조회 활동을 사용하여 Oracle CRM 인스턴스에서 오브젝트를 조회할 수 있습니다.

### 이 태스크 정보

이 태스크를 사용하여 Oracle CRM On Demand 인스턴스에서 오브젝트를 조회할 수 있습니다. 이 활동의 호출은 입력 데 이터가 처리 시 활동으로 전송되고 응답이 다시 오케스트레이션으로 전송되는 동기 호출입니다.

#### 프로시저

- 1. 활성 오케스트레이션에서, 활동 탭을 열고 Oracle CRM On Demand 폴더 컨텐츠를 펼치십시오.
- 2. 오브젝트 조회 활동 아이콘을 오케스트레이션으로 끌어오십시오. Oracle CRM On Demand 오브젝트 조회 점검 목 록이 표시됩니다.
- 3. 점검 목록에서 요약을 클릭하십시오.
- 4. 활동 이름 필드의 컨텐츠를 검토하고 필수 변경사항을 작성하십시오.
- 5. 점검 목록에서 엔드포인트 선택을 클릭하십시오.
- 6. 찾아보기를 클릭하고 프로젝트 탐색기 대화 상자를 사용하여 관련 Oracle CRM On Demand 엔드포인트를 선택하 십시오.
- 7. 옵션: 새로 작성을 클릭하고 필수 연결 세부사항을 지정하여 엔드포인트를 작성할 수 있습니다. 확인을 클릭하여 저 장하고 이 구성에 대한 엔드포인트를 사용하십시오. 참고: 자세한 정보는 Oracle CRM On Demand [엔드포인트](#page-483-0) 작성 또는 편집을 참조하십시오.
- 8. 선택된 엔드포인트 구성에 대한 필수 변경사항을 작성하려면 편집을 클릭하여 별도의 창에서 옵션에 액세스하십시 오. 글로벌로 작성하는 변경사항은 활성 오케스트레이션의 모든 엔드포인트 사용에 영향을 줍니다.
- 9. 점검 목록에서 구성을 클릭하십시오.
- 10. 찾아보기를 클릭하여 오브젝트 유형을 선택하십시오. OracleCRMOD 찾아보기 창이 표시됩니다.
- 11. OracleCRMOD 찾아보기에서 오브젝트 유형 검색 필드에 오브젝트 유형을 지정하여 오브젝트 유형을 필터링하거나 오브젝트 유형 목록에서 오브젝트 유형을 선택할 수 있습니다. 확인을 클릭하십시오. 오브젝트 필드 환경 설정이 표 시됩니다.
- 12. 오브젝트 필드 환경 설정에서 해당 필드 이름 선택란을 선택하여 맵핑하려는 필드를 선택하십시오.
- 13. 점검 목록에서 재시도를 클릭하십시오. 기본 설정을 검토하고 필수 변경사항을 작성하십시오. 자세한 정보는 Oracle CRM On [Demand](#page-484-0) 활동에 대한 재시도 옵션 지정의 내용을 참조하십시오.
- 14. 점검 목록에서 입력 맵핑을 선택하십시오. 오브젝트 조회 활동의 선택된 오브젝트에서 생성된 XML 스키마가 활동으 로 패널의 request 입력 매개변수 아래에 노드로 표시됩니다.

다음 단계에 따라 활동으로 분할창의 SearchSpec에 조회 문자열을 입력하십시오.

- a. SearchSpec을 마우스 오른쪽 단추로 클릭하고 기본값 정의 옵션을 선택하십시오.
- b. 기본값 정의 창에서 기본값을 정의하십시오. 예를 들어, 주어진 이름이 *Jo*로 시작하는 접속 오브젝트를 조회 하려면 조회 문자열을 "[ContactFirstName] = 'Jo\*'"로 입력하십시오. 주어진 이름이 *John*인 접속 오브젝트를 조회하려면 "[ContactFirstName] = 'John'"을 입력하십시오. 이름이 *Jane Doe*인 접 속 오브젝트를 조회하려면 조회 문자열을 "([ContactFirstName] = 'Jane'") AND ([ContactLastName] = 'Doe'")로 입력하십시오.
- c. 확인을 클릭하십시오.
- 참고: 오브젝트 이름 필드의 값을 구하려면 맵 입력 섹션의 이름 필드에 공백 값을 지정해야 합니다.
- 15. 활동의 입력 매개변수와 오케스트레이션 변수 간의 맵을 작성하십시오. 참고: 런타임 시 입력 구조의 필수 요소에 값을 제공해야 합니다. 요소에 기본값을 지정하거나 요소를 입력 노드와 연 결하여 값을 제공할 수 있습니다. 런타임 시 필수 요소의 값을 제공하지 않으면, 활동에서 웹 관리 콘솔이 보고하는 예외가 발생합니다. 런타임 시 선택적 입력 매개변수를 제공하지 않아도 런타임 중에 예외가 발생하지 않습니다.
- 16. 점검 목록에서 출력 맵핑을 선택하십시오. 활동의 응답을 보유하는 데 생성된 XML 스키마가 활동에서 패널의 response 출력 매개변수 아래에 노드로 표시됩니다.
- 17. 출력 매개변수와 오케스트레이션 변수 간의 맵을 작성하십시오.

#### 결과

Oracle CRM On Demand 오브젝트 조회 활동을 구성했습니다. 상위 주제**:** Oracle CRM On [Demand](#page-482-2) 활동

#### 피드백 | 주의사항

<span id="page-489-0"></span>마지막 업데이트 날짜: 2013년 11월 6일 수요일

### **Oracle CRM On Demand** 오브젝트 삭제 활동 사용

Oracle CRM On Demand 오브젝트 삭제 활동을 사용하여 Oracle CRM On Demand 인스턴스에서 오브젝트를 삭제할 수 있습니다.

#### 이 태스크 정보

이 태스크를 사용하여 Oracle CRM On Demand 인스턴스에서 오브젝트를 삭제할 수 있습니다. 이 활동의 호출은 입력 데 이터가 처리 시 활동으로 전송되고 응답이 다시 오케스트레이션으로 전송되는 동기 호출입니다.

#### 프로시저

- 1. 활성 오케스트레이션에서, 활동 탭을 열고 Oracle CRM On Demand 폴더 컨텐츠를 펼치십시오.
- 2. 오브젝트 삭제 활동 아이콘을 오케스트레이션으로 끌어오십시오. Oracle CRM On Demand 오브젝트 삭제 점검 목 록이 표시됩니다.
- 3. 점검 목록에서 요약을 클릭하십시오.
- 4. 활동 이름 필드의 컨텐츠를 검토하고 필수 변경사항을 작성하십시오.
- 5. 점검 목록에서 엔드포인트 선택을 클릭하십시오.
- 6. 찾아보기를 클릭하고 프로젝트 탐색기 대화 상자를 사용하여 관련 Oracle CRM On Demand 엔드포인트를 선택하 십시오.
- 7. 옵션: 새로 작성을 클릭하고 필수 연결 세부사항을 지정하여 엔드포인트를 작성할 수 있습니다. 확인을 클릭하여 저 장하고 이 구성에 대한 엔드포인트를 사용하십시오.

참고: 자세한 정보는 Oracle CRM On Demand [엔드포인트](#page-483-0) 작성 또는 편집을 참조하십시오.

- 8. 선택된 엔드포인트 구성에 대한 필수 변경사항을 작성하려면 편집을 클릭하여 별도의 창에서 옵션에 액세스하십시 오. 글로벌로 작성하는 변경사항은 활성 오케스트레이션의 모든 엔드포인트 사용에 영향을 줍니다.
- 9. 점검 목록에서 구성을 클릭하십시오.
- 10. 찾아보기를 클릭하여 오브젝트 유형을 선택하십시오. OracleCRMOD 찾아보기 창이 표시됩니다.
- 11. OracleCRMOD 찾아보기에서 오브젝트 유형 검색 필드에 오브젝트 유형을 지정하여 오브젝트 유형을 필터링하거나 오브젝트 유형 목록에서 오브젝트 유형을 선택할 수 있습니다. 확인을 클릭하십시오. 오브젝트 필드 환경 설정이 표 시됩니다.
- 12. 오브젝트 필드 환경 설정에서 해당 필드 이름 선택란을 선택하여 맵핑하려는 필드를 선택하십시오.
- 13. 점검 목록에서 재시도를 클릭하십시오. 기본 설정을 검토하고 필수 변경사항을 작성하십시오. 자세한 정보는 Oracle CRM On [Demand](#page-484-0) 활동에 대한 재시도 옵션 지정의 내용을 참조하십시오.
- 14. 점검 목록에서 입력 맵핑을 선택하십시오. 오브젝트 삭제 활동의 선택된 오브젝트에서 생성된 XML 스키마가 활동으 로 패널의 request 입력 매개변수 아래에 노드로 표시됩니다.
- 15. 활동의 입력 매개변수와 오케스트레이션 변수 간의 맵을 작성하십시오. 참고: 런타임 시 입력 구조의 필수 요소에 값을 제공해야 합니다. 요소에 기본값을 지정하거나 요소를 입력 노드와 연 결하여 값을 제공할 수 있습니다. 런타임 시 필수 요소의 값을 제공하지 않으면, 활동에서 웹 관리 콘솔이 보고하는 예외가 발생합니다. 런타임 시 선택적 입력 매개변수를 제공하지 않아도 런타임 중에 예외가 발생하지 않습니다.
- 16. 점검 목록에서 출력 맵핑을 선택하십시오. 활동의 응답을 보유하는 데 생성된 XML 스키마가 활동에서 패널의 response 출력 매개변수 아래에 노드로 표시됩니다.
- 17. 출력 매개변수와 오케스트레이션 변수 간의 맵을 작성하십시오.

Oracle CRM On Demand 오브젝트 삭제 활동을 구성했습니다. 상위 주제**:** Oracle CRM On [Demand](#page-482-2) 활동

#### 피드백 | 주의사항

<span id="page-490-1"></span>마지막 업데이트 날짜: 2013년 11월 6일 수요일

### **Oracle E-Business Suite** 활동

- Oracle [E-Business](#page-490-0) Suite 커넥터 개요
- Oracle [E-Business](#page-491-0) Suite에 연결하기 위한 JAR 파일 설치 Oracle E-Business Suite 애플리케이션에 연결하려면 Cast Iron Studio를 설치한 동일한 워크스테이션에 Oracle JDBC 드라이버 JAR 파일을 복사해야 합니다.
- Oracle E-Business Suite 활동의 [엔드포인트](#page-492-0) 작성 또는 편집 엔드포인트는 Studio와 통합 어플라이언스가 Oracle 데이터베이스에 연결하는 데 사용하는 구성 정보를 제공합니 다.
- Oracle [E-Business](#page-493-0) Suite 오브젝트 작성 활동 사용 요청의 비즈니스 오브젝트에 해당하는 행을 데이터베이스 테이블에 작성하려면 오브젝트 작성 활동을 사용하십시 오. 정의된 기본 키가 있는 일반 테이블에 행을 작성할 수 있습니다.
- Oracle [E-Business](#page-494-0) Suite 오브젝트 업데이트 활동 사용 요청의 비즈니스 오브젝트에 해당하는 행을 데이터베이스 테이블에서 업데이트하려면 오브젝트 업데이트 활동을 사용하십시오. 정의된 기본 키가 있는 일반 테이블의 행을 업데이트할 수 있습니다.
- Oracle [E-Business](#page-495-0) Suite 오브젝트 삭제 활동 사용 Oracle 테이블에서 행을 삭제하려면 오브젝트 삭제 활동을 사용하십시오. 정의된 기본 키가 있는 일반 테이블에서 행을 삭제할 수 있습니다.
- Oracle [E-Business](#page-496-0) Suite 오브젝트 검색 활동 사용 Oracle 테이블에서 행을 검색하려면 오브젝트 검색 활동을 사용하십시오. 정의된 기본 키가 있는 일반 테이블에서 행을 검색할 수 있습니다.
- Oracle [E-Business](#page-497-0) Suite 활동에 대한 재시도 및 전달 옵션 지정 재시도 및 전달 매개변수 지정은 Oracle E-Business Suite 활동 구성을 구성하는 태스크 중 하나입니다.

#### 피드백 | 주의사항

<span id="page-490-0"></span>마지막 업데이트 날짜: 2013년 11월 6일 수요일

### **Oracle E-Business Suite** 커넥터 개요

Oracle E-Business Suite 커넥터를 사용하여 Oracle E-Business Suite와 상호 작용하고 정보를 교환할 수 있습니다. 커 넥터를 사용하면 특수 코딩없이 기본 Oracle 데이터베이스로 요청을 보낼 수 있습니다.

Domino® 커넥터를 사용하여 다음 활동을 수행할 수 있습니다.

- 아웃바운드 활동
	- [오브젝트](#page-493-0) 작성
	- [오브젝트](#page-494-0) 업데이트
	- [오브젝트](#page-495-0) 삭제
	- [오브젝트](#page-496-0) 검색

커넥터에서 지원되는 Oracle E-Business Suite 애플리케이션 버전은 11.5,12.0 및 12.1입니다.

상위 주제**:** Oracle [E-Business](#page-490-1) Suite 활동

#### 피드백 | 주의사항

<span id="page-491-0"></span>마지막 업데이트 날짜: 2013년 11월 6일 수요일

### **Oracle E-Business Suite**에 연결하기 위한 **JAR** 파일 설치

Oracle E-Business Suite 애플리케이션에 연결하려면 Cast Iron Studio를 설치한 동일한 워크스테이션에 Oracle JDBC 드라이버 JAR 파일을 복사해야 합니다.

### 시작하기 전에

- JAR 파일은 Oracle 시스템 관리자에게서 얻을 수 있습니다.
- JAR 파일은 Studio 설치와 동일한 컴퓨터에 있어야 합니다.
- JAR 파일은 연결할 Oracle E-Business Suite 애플리케이션과 동일한 버전이어야 합니다.

참고: Oracle E-Business Suite 커넥터는 Oracle 씬(thin) 드라이버를 사용하여 데이터베이스에 연결하고 작업을 수행합 니다.

#### 이 태스크 정보

#### 프로시저

- 1. Studio를 열고 도구 > 모듈 제공자 설치를 선택하십시오.
- 2. 제공자 추가 대화 상자가 표시되면 Oracle E-Business Suite 아래의 더하기(+) 단추를 클릭하십시오. 필드 및 찾아 보기 단추가 표시됩니다.
- 3. 찾아보기를 클릭하고 찾아보기 대화 상자를 사용하여 JAR 파일을 찾아서 선택하십시오.
- 4. 열기를 클릭하여 선택된 파일을 가져오십시오.
- 5. JAR 파일이 제공자 추가 대화 상자에 나열되면 확인을 클릭하십시오.

#### 결과

Studio를 다시 시작하고 변경사항을 활성화하도록 프롬프트가 표시됩니다.

### 다음에 수행할 작업

이제 Oracle E-Business Suite 엔드포인트 및 오케스트레이션을 작성할 수 있습니다.

피드백 | 주의사항

<span id="page-492-0"></span>마지막 업데이트 날짜: 2013년 11월 6일 수요일

### **Oracle E-Business Suite** 활동의 엔드포인트 작성 또는 편집

엔드포인트는 Studio와 통합 어플라이언스가 Oracle 데이터베이스에 연결하는 데 사용하는 구성 정보를 제공합니다.

#### **Oracle E-Business Suite** 엔드포인트 선택 또는 편집

- 1. 엔드포인트 작성 또는 엔드포인트 편집 분할창에서 다음 표에 설명된 대로 Oracle 데이터베이스를 구성하십시오. 이 필드 외에도, 엔드포인트 분할창에는 연결 풀 옵션 및 원격 엔드포인트 구성이 있습니다. 참고: 엔드포인트의 구성 특성을 변경하면 프로젝트에서 해당 엔드포인트를 사용하는 모든 오케스트레이션에 영향 을 줍니다. 편집은 로컬이 아닌 글로벌로 수행됩니다.
- 2. 연결 테스트를 클릭하여 연결 세부사항이 유효하며 Oracle 데이터베이스에 연결할 수 있는지 확인하십시오.
- 3. 확인을 클릭하십시오.

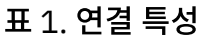

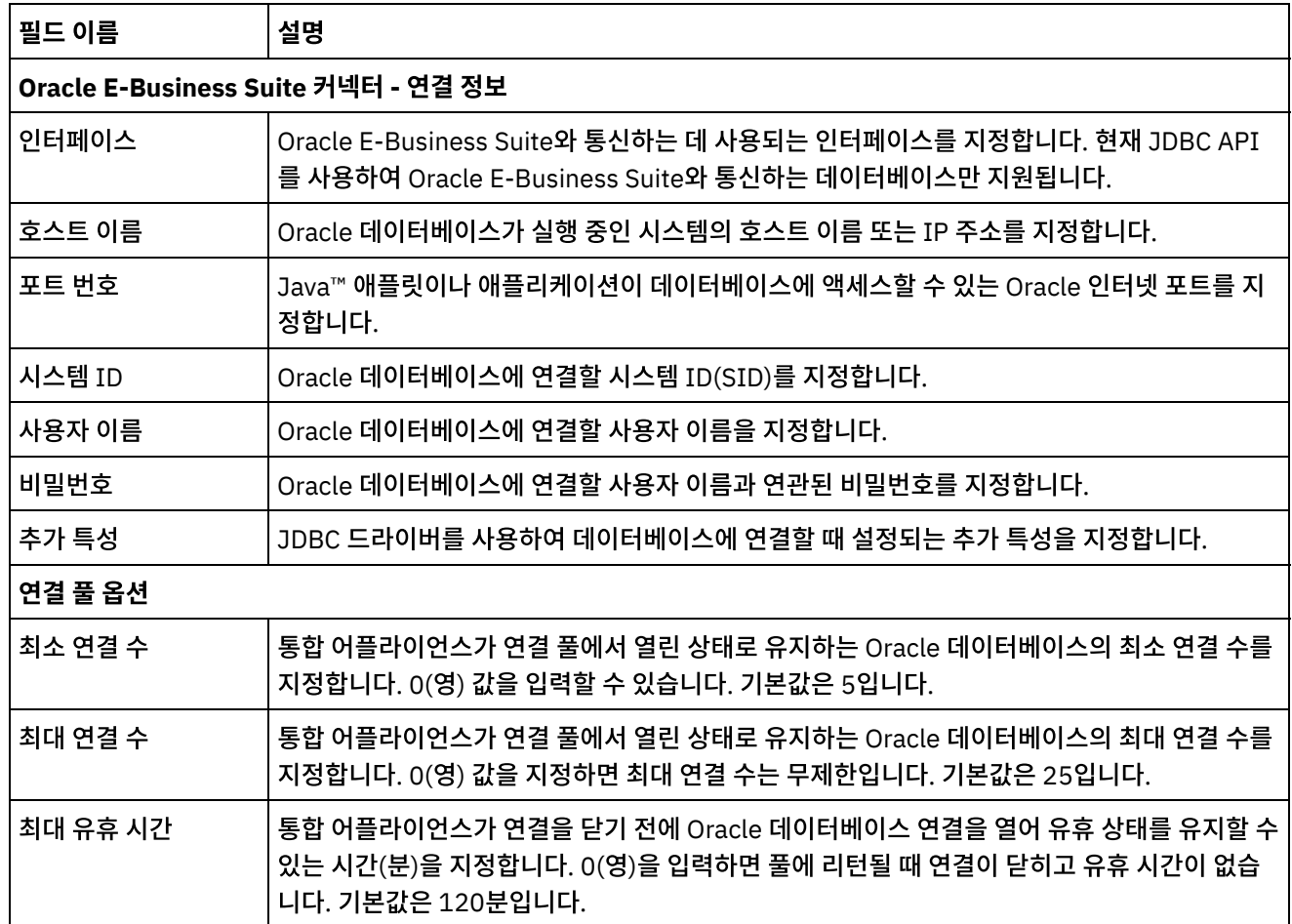

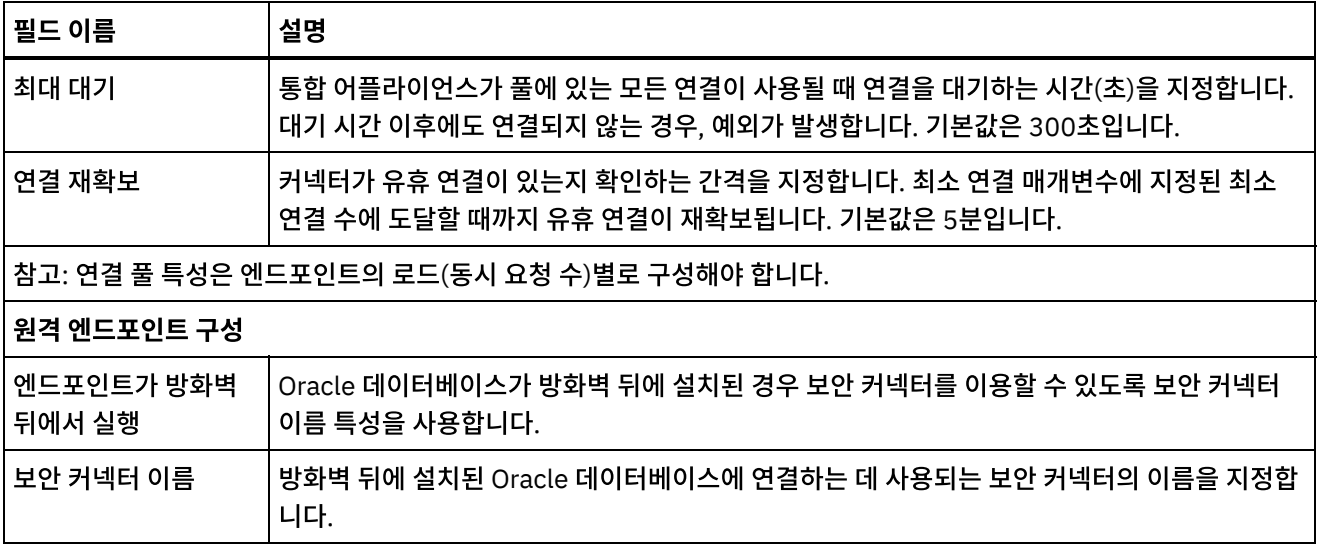

상위 주제**:** Oracle [E-Business](#page-490-1) Suite 활동

#### 피드백 | 주의사항

<span id="page-493-0"></span>마지막 업데이트 날짜: 2013년 11월 6일 수요일

### **Oracle E-Business Suite** 오브젝트 작성 활동 사용

요청의 비즈니스 오브젝트에 해당하는 행을 데이터베이스 테이블에 작성하려면 오브젝트 작성 활동을 사용하십시오. 정의 된 기본 키가 있는 일반 테이블에 행을 작성할 수 있습니다.

#### 이 태스크 정보

다음 태스크를 사용하여 Oracle E-Business Suite 애플리케이션에서 오브젝트를 작성하십시오. 이 활동의 호출은 입력 데 이터가 처리 시 활동으로 전송되고 응답이 다시 오케스트레이션으로 전송되는 동기 호출입니다.

#### 프로시저

- 1. 활성 오케스트레이션에서 활동 탭을 열고 Oracle E-Business Suite 폴더 컨텐츠를 펼치십시오.
- 2. Oracle E-Business Suite 폴더에서 오브젝트 작성 활동을 오케스트레이션으로 끌어오십시오. 점검 목록이 포함된 오케스트레이션의 그래픽 표시가 표시됩니다.
- 3. 점검 목록에서 요약을 클릭하십시오.
- 4. 활동 이름 필드의 컨텐츠를 검토하고 필수 변경사항을 작성하십시오.
- 5. 점검 목록에서 엔드포인트 선택을 클릭하십시오.
- 6. 찾아보기를 클릭하고 프로젝트 탐색기 대화 상자를 사용하여 관련 Oracle E-Business Suite 엔드포인트를 선택하 십시오.
- 7. 옵션: 새로 작성을 클릭하고 필수 연결 세부사항을 지정하여 엔드포인트를 작성할 수 있습니다. 확인을 클릭하여 저 장하고 이 구성에 대한 엔드포인트를 사용하십시오. 참고: 자세한 정보는 Oracle E-Business Suite 활동의 [엔드포인트](#page-492-0) 작성 또는 편집의 내용을 참조하십시오.
- 8. 선택된 엔드포인트 구성에 필요한 변경을 수행하려면 편집을 클릭하여 별도의 창에서 옵션에 액세스하십시오. 글로 벌로 작성하는 변경사항은 활성 오케스트레이션의 모든 엔드포인트 사용에 영향을 줍니다.
- 9. 점검 목록에서 구성을 클릭하십시오.
- 10. Oracle 테이블 필드에서 Oracle 테이블 이름을 찾아보십시오.
- 11. Oracle 데이터베이스 테이블 찾아보기 대화 상자의 사용자 스키마로 필터 드롭 다운 목록에서 사용자 스키마를 선택 하십시오.
- 12. 옵션: 선택하는 동안 테이블을 필터링하려면 이름으로 테이블 필터를 사용하십시오.
- 13. 테이블을 선택하고 확인을 클릭하십시오.
- 14. 점검 목록에서 재시도를 클릭하십시오. 기본 설정을 검토하고 필수 변경사항을 작성하십시오. 자세한 정보는 Oracle [E-Business](#page-497-0) Suite 활동에 대한 재시도 및 전달 옵션 지정의 내용을 참조하십시오.
- 15. 점검 목록에서 입력 맵핑을 선택하십시오. 오브젝트 작성 활동의 선택된 오브젝트에서 생성된 XML 스키마가 활동으 로 패널의 request 입력 매개변수 아래에 노드로 표시됩니다.
- 16. 활동의 입력 매개변수와 오케스트레이션 변수 간의 맵을 작성하십시오. 참고: 런타임 시 입력 구조의 필수 요소에 값을 제공해야 합니다. 요소에 기본값을 지정하거나 요소를 입력 노드와 연 결하여 값을 제공할 수 있습니다. 런타임 시 필수 요소의 값을 제공하지 않으면, 활동에서 WMC(Web Management Console)이 보고하는 예외가 발생합니다. 런타임 시 선택적 입력 매개변수를 제공하지 않아도 런타임 중에 예외가 발생하지 않습니다.
- 17. 점검 목록에서 출력 맵핑을 선택하십시오. 활동의 응답을 보유하는 데 생성된 XML 스키마가 활동에서 패널의 response 출력 매개변수 아래에 노드로 표시됩니다. 출력 매개변수와 오케스트레이션 변수 간의 맵을 작성하십시 오.

Oracle E-Business Suite 오브젝트 작성 활동을 구성했습니다. 상위 주제**:** Oracle [E-Business](#page-490-1) Suite 활동

#### 피드백 | 주의사항

<span id="page-494-0"></span>마지막 업데이트 날짜: 2013년 11월 6일 수요일

### **Oracle E-Business Suite** 오브젝트 업데이트 활동 사용

요청의 비즈니스 오브젝트에 해당하는 행을 데이터베이스 테이블에서 업데이트하려면 오브젝트 업데이트 활동을 사용하십 시오. 정의된 기본 키가 있는 일반 테이블의 행을 업데이트할 수 있습니다.

#### 이 태스크 정보

다음 태스크를 사용하여 Oracle E-Business Suite 애플리케이션에서 오브젝트를 업데이트하십시오. 이 활동의 호출은 입 력 데이터가 처리 시 활동으로 전송되고 응답이 다시 오케스트레이션으로 전송되는 동기 호출입니다.

#### 프로시저

- 1. 활성 오케스트레이션에서 활동 탭을 열고 Oracle E-Business Suite 폴더 컨텐츠를 펼치십시오.
- 2. Oracle E-Business Suite 폴더에서 오브젝트 업데이트 활동을 오케스트레이션으로 끌어오십시오. 점검 목록이 포 함된 오케스트레이션의 그래픽 표시가 표시됩니다.
- 3. 점검 목록에서 요약을 클릭하십시오.
- 4. 활동 이름 필드의 컨텐츠를 검토하고 필수 변경사항을 작성하십시오.
- 5. 점검 목록에서 엔드포인트 선택을 클릭하십시오.
- 6. 찾아보기를 클릭하고 프로젝트 탐색기 대화 상자를 사용하여 관련 Oracle E-Business Suite 엔드포인트를 선택하 십시오.
- 7. 옵션: 새로 작성을 클릭하고 필수 연결 세부사항을 지정하여 엔드포인트를 작성할 수 있습니다. 확인을 클릭하여 저 장하고 이 구성에 대한 엔드포인트를 사용하십시오. 참고: 자세한 정보는 Oracle E-Business Suite 활동의 [엔드포인트](#page-492-0) 작성 또는 편집의 내용을 참조하십시오.
- 8. 선택된 엔드포인트 구성에 필요한 변경을 수행하려면 편집을 클릭하여 별도의 창에서 옵션에 액세스하십시오. 글로 벌로 작성하는 변경사항은 활성 오케스트레이션의 모든 엔드포인트 사용에 영향을 줍니다.
- 9. 점검 목록에서 구성을 클릭하십시오.
- 10. Oracle 테이블 필드에서 Oracle 테이블 이름을 찾아보십시오.
- 11. Oracle 데이터베이스 테이블 찾아보기 대화 상자의 사용자 스키마로 필터 드롭 다운 목록에서 사용자 스키마를 선택 하십시오.
- 12. 옵션: 선택하는 동안 테이블을 필터링하려면 이름으로 테이블 필터를 사용하십시오.
- 13. 테이블을 선택하고 확인을 클릭하십시오.
- 14. 점검 목록에서 재시도를 클릭하십시오. 기본 설정을 검토하고 필수 변경사항을 작성하십시오. 자세한 정보는 Oracle [E-Business](#page-497-0) Suite 활동에 대한 재시도 및 전달 옵션 지정의 내용을 참조하십시오.
- 15. 점검 목록에서 입력 맵핑을 선택하십시오. 오브젝트 업데이트 활동의 선택된 오브젝트에서 생성된 XML 스키마가 활 동으로 패널의 request 입력 매개변수 아래에 노드로 표시됩니다.
- 16. 활동의 입력 매개변수와 오케스트레이션 변수 간의 맵을 작성하십시오. 참고: 런타임 시 입력 구조의 필수 요소에 값을 제공해야 합니다. 요소에 기본값을 지정하거나 요소를 입력 노드와 연 결하여 값을 제공할 수 있습니다. 런타임 시 필수 요소의 값을 제공하지 않으면, 활동에서 WMC(Web Management Console)이 보고하는 예외가 발생합니다. 런타임 시 선택적 입력 매개변수를 제공하지 않아도 런타임 중에 예외가 발생하지 않습니다.
- 17. 점검 목록에서 출력 맵핑을 선택하십시오. 활동의 응답을 보유하는 데 생성된 XML 스키마가 활동에서 패널의 response 출력 매개변수 아래에 노드로 표시됩니다. 출력 매개변수와 오케스트레이션 변수 간의 맵을 작성하십시 오.

Oracle E-Business Suite 오브젝트 업데이트 활동을 구성했습니다. 상위 주제**:** Oracle [E-Business](#page-490-1) Suite 활동

#### 피드백 | 주의사항

<span id="page-495-0"></span>마지막 업데이트 날짜: 2013년 11월 6일 수요일

### **Oracle E-Business Suite** 오브젝트 삭제 활동 사용

Oracle 테이블에서 행을 삭제하려면 오브젝트 삭제 활동을 사용하십시오. 정의된 기본 키가 있는 일반 테이블에서 행을 삭 제할 수 있습니다.

#### 이 태스크 정보

다음 태스크를 사용하여 Oracle E-Business Suite 애플리케이션에서 행을 삭제하십시오. 이 활동의 호출은 입력 데이터가 처리 시 활동으로 전송되고 응답이 다시 오케스트레이션으로 전송되는 동기 호출입니다.

#### 프로시저

1. 활성 오케스트레이션에서 활동 탭을 열고 Oracle E-Business Suite 폴더 컨텐츠를 펼치십시오.

- 2. Oracle E-Business Suite 폴더에서 오브젝트 삭제 활동을 오케스트레이션으로 끌어오십시오. 점검 목록이 포함된 오케스트레이션의 그래픽 표시가 표시됩니다.
- 3. 점검 목록에서 요약을 클릭하십시오.
- 4. 활동 이름 필드의 컨텐츠를 검토하고 필수 변경사항을 작성하십시오.
- 5. 점검 목록에서 엔드포인트 선택을 클릭하십시오.
- 6. 찾아보기를 클릭하고 프로젝트 탐색기 대화 상자를 사용하여 관련 Oracle E-Business Suite 엔드포인트를 선택하 십시오.
- 7. 옵션: 새로 작성을 클릭하고 필수 연결 세부사항을 지정하여 엔드포인트를 작성할 수 있습니다. 확인을 클릭하여 저 장하고 이 구성에 대한 엔드포인트를 사용하십시오. 참고: 자세한 정보는 Oracle E-Business Suite 활동의 [엔드포인트](#page-492-0) 작성 또는 편집의 내용을 참조하십시오.
- 8. 선택된 엔드포인트 구성에 필요한 변경을 수행하려면 편집을 클릭하여 별도의 창에서 옵션에 액세스하십시오. 글로 벌로 작성하는 변경사항은 활성 오케스트레이션의 모든 엔드포인트 사용에 영향을 줍니다.
- 9. 점검 목록에서 구성을 클릭하십시오.
- 10. Oracle 테이블 필드에서 Oracle 테이블 이름을 찾아보십시오.
- 11. Oracle 데이터베이스 테이블 찾아보기 대화 상자의 사용자 스키마로 필터 드롭 다운 목록에서 사용자 스키마를 선택 하십시오.
- 12. 옵션: 선택하는 동안 테이블을 필터링하려면 이름으로 테이블 필터를 사용하십시오.
- 13. 테이블을 선택하고 확인을 클릭하십시오.
- 14. 점검 목록에서 재시도를 클릭하십시오. 기본 설정을 검토하고 필수 변경사항을 작성하십시오. 자세한 정보는 Oracle [E-Business](#page-497-0) Suite 활동에 대한 재시도 및 전달 옵션 지정의 내용을 참조하십시오.
- 15. 점검 목록에서 입력 맵핑을 선택하십시오. 오브젝트 삭제 활동의 선택된 오브젝트에서 생성된 XML 스키마가 활동으 로 패널의 request 입력 매개변수 아래에 노드로 표시됩니다.
- 16. 활동의 입력 매개변수와 오케스트레이션 변수 간의 맵을 작성하십시오. 참고: 런타임 시 입력 구조의 필수 요소에 값을 제공해야 합니다. 요소에 기본값을 지정하거나 요소를 입력 노드와 연 결하여 값을 제공할 수 있습니다. 런타임 시 필수 요소의 값을 제공하지 않으면, 활동에서 WMC(Web Management Console)이 보고하는 예외가 발생합니다. 런타임 시 선택적 입력 매개변수를 제공하지 않아도 런타임 중에 예외가 발생하지 않습니다.
- 17. 점검 목록에서 출력 맵핑을 선택하십시오. 활동의 응답을 보유하는 데 생성된 XML 스키마가 활동에서 패널의 response 출력 매개변수 아래에 노드로 표시됩니다. 출력 매개변수와 오케스트레이션 변수 간의 맵을 작성하십시 오.

Oracle E-Business Suite 오브젝트 삭제 활동을 구성했습니다. 상위 주제**:** Oracle [E-Business](#page-490-1) Suite 활동

피드백 | 주의사항

<span id="page-496-0"></span>마지막 업데이트 날짜: 2013년 11월 6일 수요일

### **Oracle E-Business Suite** 오브젝트 검색 활동 사용

Oracle 테이블에서 행을 검색하려면 오브젝트 검색 활동을 사용하십시오. 정의된 기본 키가 있는 일반 테이블에서 행을 검 색할 수 있습니다.

#### 이 태스크 정보

다음 태스크를 사용하여 Oracle E-Business Suite 애플리케이션에서 오브젝트를 검색하십시오. 이 활동의 호출은 입력 데 이터가 처리 시 활동으로 전송되고 응답이 다시 오케스트레이션으로 전송되는 동기 호출입니다.

#### 프로시저

- 1. 활성 오케스트레이션에서 활동 탭을 열고 Oracle E-Business Suite 폴더 컨텐츠를 펼치십시오.
- 2. Oracle E-Business Suite 폴더에서 오브젝트 검색 활동을 오케스트레이션으로 끌어오십시오. 점검 목록이 포함된 오케스트레이션의 그래픽 표시가 표시됩니다.
- 3. 점검 목록에서 요약을 클릭하십시오.
- 4. 활동 이름 필드의 컨텐츠를 검토하고 필수 변경사항을 작성하십시오.
- 5. 점검 목록에서 엔드포인트 선택을 클릭하십시오.
- 6. 찾아보기를 클릭하고 프로젝트 탐색기 대화 상자를 사용하여 관련 Oracle E-Business Suite 엔드포인트를 선택하 십시오.
- 7. 옵션: 새로 작성을 클릭하고 필수 연결 세부사항을 지정하여 엔드포인트를 작성할 수 있습니다. 확인을 클릭하여 저 장하고 이 구성에 대한 엔드포인트를 사용하십시오. 참고: 자세한 정보는 Oracle E-Business Suite 활동의 [엔드포인트](#page-492-0) 작성 또는 편집의 내용을 참조하십시오.
- 8. 선택된 엔드포인트 구성에 필요한 변경을 수행하려면 편집을 클릭하여 별도의 창에서 옵션에 액세스하십시오. 글로 벌로 작성하는 변경사항은 활성 오케스트레이션의 모든 엔드포인트 사용에 영향을 줍니다.
- 9. 점검 목록에서 구성을 클릭하십시오.
- 10. Oracle 테이블 필드에서 Oracle 테이블 이름을 찾아보십시오.
- 11. Oracle 데이터베이스 테이블 찾아보기 대화 상자의 사용자 스키마로 필터 드롭 다운 목록에서 사용자 스키마를 선택 하십시오.
- 12. 옵션: 선택하는 동안 테이블을 필터링하려면 이름으로 테이블 필터를 사용하십시오.
- 13. 테이블을 선택하고 확인을 클릭하십시오.
- 14. 점검 목록에서 재시도를 클릭하십시오. 기본 설정을 검토하고 필수 변경사항을 작성하십시오. 자세한 정보는 Oracle [E-Business](#page-497-0) Suite 활동에 대한 재시도 및 전달 옵션 지정의 내용을 참조하십시오.
- 15. 점검 목록에서 입력 맵핑을 선택하십시오. 오브젝트 검색 활동의 선택된 오브젝트에서 생성된 XML 스키마가 활동으 로 패널의 request 입력 매개변수 아래에 노드로 표시됩니다.
- 16. 활동의 입력 매개변수와 오케스트레이션 변수 간의 맵을 작성하십시오. 참고: 런타임 시 입력 구조의 필수 요소에 값을 제공해야 합니다. 요소에 기본값을 지정하거나 요소를 입력 노드와 연 결하여 값을 제공할 수 있습니다. 런타임 시 필수 요소의 값을 제공하지 않으면, 활동에서 WMC(Web Management Console)이 보고하는 예외가 발생합니다. 런타임 시 선택적 입력 매개변수를 제공하지 않아도 런타임 중에 예외가 발생하지 않습니다.
- 17. 점검 목록에서 출력 맵핑을 선택하십시오. 활동의 응답을 보유하는 데 생성된 XML 스키마가 활동에서 패널의 response 출력 매개변수 아래에 노드로 표시됩니다. 출력 매개변수와 오케스트레이션 변수 간의 맵을 작성하십시 오.

#### 결과

Oracle E-Business Suite 오브젝트 검색 활동을 구성했습니다. 상위 주제**:** Oracle [E-Business](#page-490-1) Suite 활동

피드백 | 주의사항

<span id="page-497-0"></span>마지막 업데이트 날짜: 2013년 11월 6일 수요일

### **Oracle E-Business Suite** 활동에 대한 재시도 및 전달 옵션 지정

재시도 및 전달 매개변수 지정은 Oracle E-Business Suite 활동 구성을 구성하는 태스크 중 하나입니다.

#### 이 태스크 정보

 $\blacksquare$ 

이 절은 Oracle E-Business Suite 활동을 구성하는 프로시저를 설명합니다.

#### 프로시저

Oracle E-Business Suite 활동에 대한 재시도 옵션을 지정하려면 다음을 수행하십시오.

- 1. 점검 목록에서 재시도 태스크를 선택하십시오. 재시도 분할창이 표시됩니다.
- 2. 다음 표에 설명된 대로 Oracle E-Business Suite 서버 연결에 대한 재시도 옵션을 구성하십시오.

표 1. 재시도 옵션

| 재시도<br>필드                               | 설명                                                                                                    |
|-----------------------------------------|----------------------------------------------------------------------------------------------------|
| 각 재시<br>도 사이<br>에<br>초 동안<br>대기합<br>니다. | 통합 어플라이언스가 Oracle E-Business Suite 애플리케이션과의 연결을 설정하기 이전에 대기하는 시<br>간(초)을 지정합니다.                                                                                                    |
| 실패 전<br>에<br>번 연결<br>을 시도<br>합니다.       | 다음 오류가 발생하기 전에 통합 어플라이언스가 Oracle E-Business Suite 서버에 연결을 설정하려고<br>시도하는 최대 재시도 횟수를 지정합니다.<br>ㅇ  이 매개변수를 0으로 설정하면 Studio가 다시 연결을 시도하지 않습니다.<br>○ 이 매개변수를 0 미만으로 설정하면 Studio가 연결을 무한정 재시도합니다.<br>아웃바운드 Oracle E-Business Suite 활동으로 시작되는 오케스트레이션이 배치된 상태에서 통합 어플<br>라이언스가 지정된 Oracle E-Business Suite 서버에 연결할 수 없는 경우, 통합 어플라이언스는 재시도<br>횟수 값에 도달할 때까지 시스템 로그에 연결 오류를 경고로 로그합니다. 재시도 횟수에 도달하면 통합<br>어플라이언스가 시스템 로그에 오류를 로그하고, 연결 오류 횟수를 0으로 재설정하며, Oracle E-<br>Business Suite 서버에 연결을 설정하려고 계속 시도합니다.<br>예를 들어, 재시도 횟수를 3으로 설정한 경우 첫 번째, 두 번째 및 세 번째 연결 오류가 시스템 로그에 경<br>고로 나타납니다. 통합 어플라이언스가 네 번째 연결 오류를 오류로 로그하고 현재 오케스트레이션 작업<br>처리를 중지합니다. |

상위 주제**:** Oracle [E-Business](#page-490-1) Suite 활동

피드백 | 주의사항

<span id="page-498-0"></span>마지막 업데이트 날짜: 2013년 11월 6일 수요일

### **PeopleSoft** 활동

[PeopleSoft](#page-499-0) 커넥터 개요

- PeopleSoft 활동의 [엔드포인트](#page-500-0) 작성 또는 편집 엔드포인트는 Studio와 통합 어플라이언스가 PeopleSoft 서버에 연결하는 데 사용하는 구성 정보를 제공합니다.
- [PeopleSoft](#page-501-0) 서버에 연결하기 위한 JAR 파일 설치 Cast Iron Studio 설치와 동일한 워크스테이션에 두 개의 JAR 파일을 복사해야 PeopleSoft 서버에 연결할 수 있습 니다.
- [PeopleSoft](#page-502-0) 컴포넌트 인터페이스 작성 활동 사용 PeopleSoft 컴포넌트 인터페이스 작성 활동을 사용하여 PeopleSoft 서버에 새 컴포넌트 인터페이스를 작성합니다. 새로 작성한 컴포넌트는 비즈니스 엔티티를 표시하는 데이터를 포함합니다.
- [PeopleSoft](#page-503-0) 컴포넌트 인터페이스 업데이트 활동 사용 PeopleSoft 컴포넌트 인터페이스 업데이트 활동을 사용하여 PeopleSoft 서버에서 컴포넌트 인터페이스를 업데이 트합니다. 이 활동은 해당하는 PeopleSoft 컴포넌트를 수신 비즈니스 오브젝트로 업데이트합니다.
- [PeopleSoft](#page-505-0) 컴포넌트 인터페이스 삭제 활동 사용 PeopleSoft 컴포넌트 인터페이스 삭제 활동을 사용하여 PeopleSoft 서버에서 컴포넌트 인터페이스를 삭제합니다. 이 활동은 PeopleSoft 컴포넌트와 하위를 삭제합니다. 커넥터는 논리적 삭제만 지원하므로 컴포넌트는 삭제된 것으 로 표시되지만 제거되지 않습니다.
- [PeopleSoft](#page-506-0) 컴포넌트 인터페이스 가져오기 활동 사용 PeopleSoft 컴포넌트 인터페이스 가져오기 활동을 사용하여 PeopleSoft 서버에서 컴포넌트 인터페이스를 검색합 니다. 이 활동으로 PeopleSoft 컴포넌트에 액세스하고 PeopleSoft 서버에서 값을 검색할 수 있습니다.
- [PeopleSoft](#page-507-0) 컴포넌트 인터페이스 찾기 활동 사용 PeopleSoft 컴포넌트 인터페이스 찾기 활동을 사용하여 PeopleSoft 서버에서 모든 컴포넌트 인터페이스를 검색합 니다. 이 활동은 동일한 PeopleSoft 컴포넌트의 입력 기준에 일치하는 다수의 인스턴스를 검색하는 점을 제외하면, PeopleSoft 컴포넌트 인터페이스 가져오기 활동과 유사하게 작동합니다.
- 이벤트 테이블 작성 및 [PeopleSoft](#page-509-0) JAR 파일 컴파일링 두 개의 필수 JAR 파일 중 첫 번째 파일은 PSFTCI.jar로 이름 지정되며, 수동으로 빌드한 후 컴파일해야 합니다.
- [PeopleSoft](#page-511-0) 작성된 컴포넌트 인터페이스 가져오기 활동 사용 작성된 컴포넌트 인터페이스 가져오기 활동을 사용하여 PeopleSoft 서버에서 작성된 오브젝트를 폴링합니다.
- PeopleSoft [업데이트된](#page-512-0) 컴포넌트 인터페이스 가져오기 활동 사용 업데이트된 컴포넌트 인터페이스 가져오기 활동을 사용하여 PeopleSoft 서버에서 업데이트된 이벤트를 폴링합니 다.
- [PeopleSoft](#page-513-0) 삭제된 컴포넌트 인터페이스 가져오기 활동 사용 삭제된 컴포넌트 인터페이스 가져오기 활동을 사용하여 PeopleSoft 서버에서 삭제된 이벤트를 폴링합니다.
- [PeopleSoft](#page-514-0) 활동의 재시도 및 전달 옵션 지정 재시도 및 전달 매개변수 지정은 PeopleSoft 활동 구성을 구성하는 태스크 중 하나입니다.

#### 피드백 | 주의사항

<span id="page-499-0"></span>마지막 업데이트 날짜: 2013년 11월 6일 수요일

## **PeopleSoft** 커넥터 개요

PeopleSoft 커넥터를 사용하여 표준 인터 페이스를 통해 PeopleSoft Enterprise와 정보를 교환하는 통합 프로세스를 작성 할 수 있습니다. 이 인터페이스는 클라이언트 애플리케이션이 PeopleSoft Enterprise 서버에서 사용되는 애플리케이션 또 는 데이터 구조 구현에 대한 하위 레벨 세부사항을 분석하지 못하게 합니다.

PeopleSoft 커넥터를 사용하여 다음 활동을 수행할 수 있습니다.

● 아웃바운드 활동

### **PeopleSoft** 서버 구성 호스트 이름 PeopleSoft 서버가 실행 중인 시스템의 호스트 이름 또는 IP 주소를 지정합니다. 포트 Java™ 애플릿이나 애플리케이션이 PeopleSoft 데이터에 액세스할 수 있는 PeopleSoft 인터넷 포트를 지정합니다. 사용자 이름 PeopleSoft에 연결할 사용자 이름을 지정합니다. 비밀번호 PeopleSoft 서버에 연결할 사용자 이름과 연관된 비밀번호를 지정합니다. 언어 코드 PeopleSoft 서버에 연결할 언어 코드를 지정합니다. 22개의 언어 코드가 나열됩니다. 기본 코드 는 ENG입니다.

#### 표 1. 연결 특성

2. 연결 테스트를 클릭하여 연결 세부사항이 유효하며 PeopleSoft 서버에 연결할 수 있는지 확인하십시오.

<span id="page-500-0"></span>마지막 업데이트 날짜: 2013년 11월 6일 수요일

1. 엔드포인트 작성 또는 엔드포인트 편집 분할창에서 다음 표에 설명된 대로 PeopleSoft 서버를 구성하십시오. 이 필 드 외에도, 엔드포인트 분할창에는 연결 풀 옵션 및 원격 엔드포인트 구성이 있습니다. 참고: 엔드포인트의 구성 특성을 변경하면 프로젝트에서 해당 엔드포인트를 사용하는 모든 오케스트레이션에 영향 을 줍니다. 편집은 로컬이 아닌 글로벌로 수행됩니다.

### **PeopleSoft** 엔드포인트 선택 또는 편집

3. 확인을 클릭하십시오.

필드 이름 부서 시설명

# 엔드포인트는 Studio와 통합 어플라이언스가 PeopleSoft 서버에 연결하는 데 사용하는 구성 정보를 제공합니다.

## **PeopleSoft** 활동의 엔드포인트 작성 또는 편집

피드백 | 주의사항

#### 상위 주제**:** [PeopleSoft](#page-498-0) 활동

PeopleSoft 커넥터가 PeopleSoft 서버에 연결하려면 PeopleSoft JAR 파일이 필요합니다. 자세한 정보는 PeopleSoft 서 버에 연결하기 위한 JAR 파일 설치 및 이벤트 테이블 작성 및 [PeopleSoft](#page-509-0) JAR 파일 컴파일링을 [참조하십시오](#page-501-0).

PeopleSoft 커넥터는 PeopleTools 버전 8.22, 8.40 - 8.49, 8.50, 8.51을 지원합니다. 참고: 이 커넥터는 어댑터가 지원하는 PeopleTools 버전과 작동하는 PeopleSoft Applications 버전과 호환 가능합니다.

- 삭제된 컴포넌트 [인터페이스](#page-513-0) 가져오기
- [업데이트된](#page-512-0) 컴포넌트 인터페이스 가져오기
- 작성된 컴포넌트 [인터페이스](#page-511-0) 가져오기
- 인바운드/시작 활동
- 컴포넌트 [인터페이스](#page-507-0) 찾기
- 
- 컴포넌트 [인터페이스](#page-506-0) 가져오기
- 
- 컴포넌트 [인터페이스](#page-503-0) 업데이트 컴포넌트 [인터페이스](#page-505-0) 삭제
- 컴포넌트 [인터페이스](#page-502-0) 작성

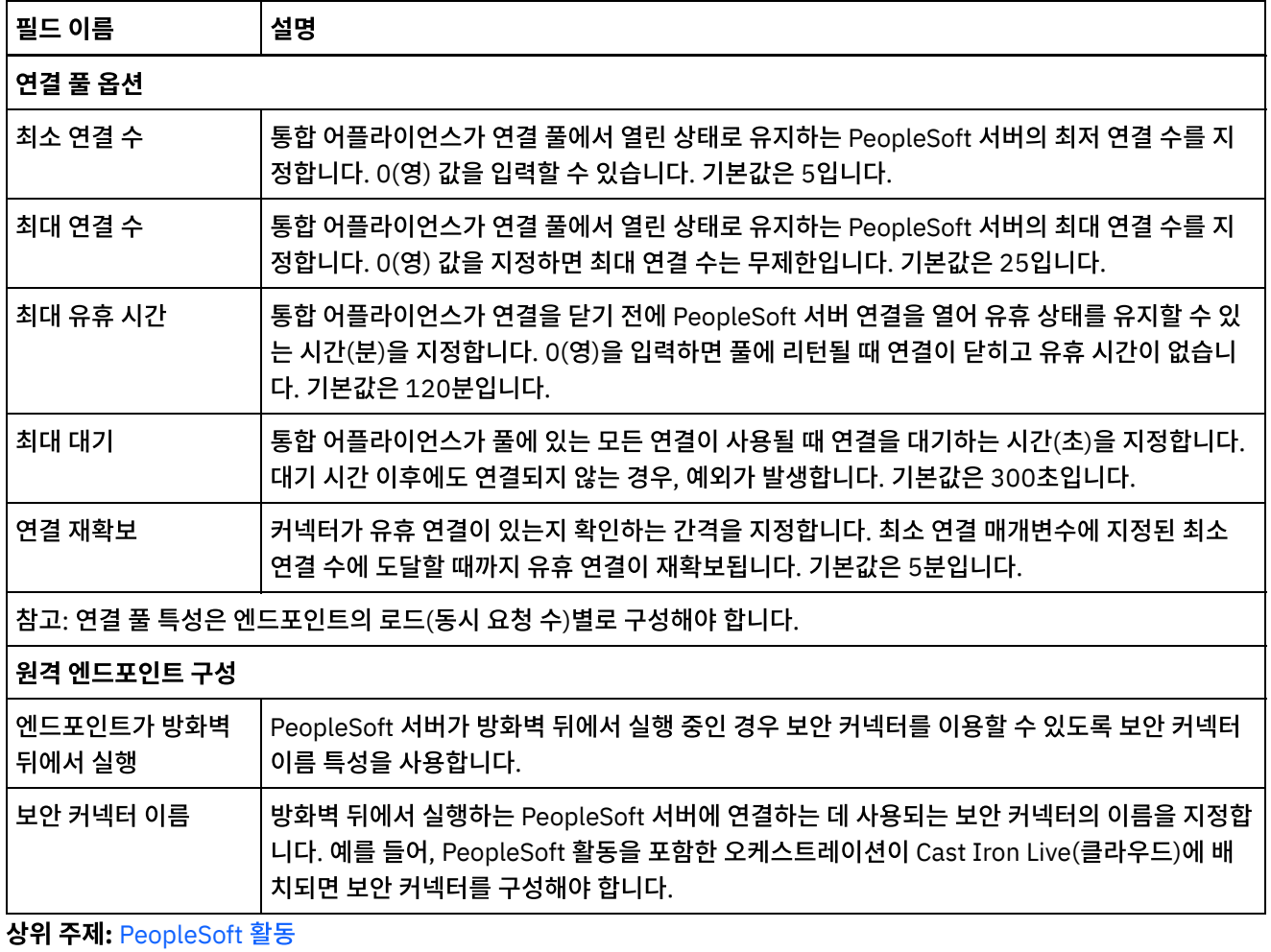

피드백 | 주의사항

<span id="page-501-0"></span>마지막 업데이트 날짜: 2013년 11월 6일 수요일

### **PeopleSoft** 서버에 연결하기 위한 **JAR** 파일 설치

Cast Iron Studio 설치와 동일한 워크스테이션에 두 개의 JAR 파일을 복사해야 PeopleSoft 서버에 연결할 수 있습니다.

### 시작하기 전에

- JAR 파일은 PeopleSoft 시스템 관리자에게서 얻을 수 있습니다.
- JAR 파일은 Studio 설치와 동일한 컴퓨터에 있어야 합니다.
- JAR 파일은 연결할 PeopleSoft 서버와 동일한 버전이어야 합니다.

이벤트 테이블 작성 및 PeopleSoft JAR 파일 컴파일링에 대한 자세한 정보는 이벤트 테이블 작성 및 PeopleSoft JAR 파일 컴파일링을 [참조하십시오](#page-509-0).

### 이 태스크 정보

설치할 파일은 다음과 같습니다.

- PSFTCI.jar
- psjoa.jar

#### 프로시저

- 1. Studio를 열고 도구 > 모듈 제공자 설치를 선택하십시오.
- 2. 제공자 추가 대화 상자가 표시되면, PeopleSoft 커넥터 아래의 더하기(+) 단추를 클릭하십시오. 필드 및 찾아보기 단추가 표시됩니다.
- 3. 찾아보기를 클릭하고 찾아보기 대화 상자를 사용하여 JAR 파일을 찾아 선택하십시오.
- 4. 열기를 클릭하여 선택된 파일을 가져오십시오.
- 5. JAR 파일이 제공자 추가 대화 상자에 나열되면 확인을 클릭하십시오.

#### 결과

Studio를 다시 시작하고 변경사항을 활성화하도록 프롬프트가 표시됩니다.

#### 다음에 수행할 작업

이제 PeopleSoft 엔드포인트 및 오케스트레이션을 작성할 수 있습니다.

상위 주제**:** [PeopleSoft](#page-498-0) 활동

피드백 | 주의사항

<span id="page-502-0"></span>마지막 업데이트 날짜: 2013년 11월 6일 수요일

### **PeopleSoft** 컴포넌트 인터페이스 작성 활동 사용

PeopleSoft 컴포넌트 인터페이스 작성 활동을 사용하여 PeopleSoft 서버에 새 컴포넌트 인터페이스를 작성합니다. 새로 작성한 컴포넌트는 비즈니스 엔티티를 표시하는 데이터를 포함합니다.

#### 시작하기 전에

다음을 확인하십시오.

- PeopleSoft 서버에 연결하는 데 필요한 JAR 파일을 [설치했습니다](#page-501-0). 자세한 정보는 PeopleSoft 서버에 연결하기 위 한 JAR 파일 설치의 내용을 참조하십시오.
- PeopleSoft 서버에 연결하기 위한 유효한 연결 세부사항.

#### 이 태스크 정보

다음 태스크를 사용하여 PeopleSoft 서버에 컴포넌트 인터페이스를 작성하십시오. 이 활동의 호출은 입력 데이터가 처리 시 활동으로 전송되고 응답이 다시 오케스트레이션으로 전송되는 동기 호출입니다.

#### 프로시저

1. 활성 오케스트레이션에서, 활동 탭을 열고 PeopleSoft 폴더 컨텐츠를 펼치십시오.

- 2. 컴포넌트 인터페이스 작성 활동 아이콘을 오케스트레이션으로 끌어오십시오. PeopleSoft 컴포넌트 인터페이스 작 성 점검 목록이 표시됩니다.
- 3. 점검 목록에서 요약을 클릭하십시오.
- 4. 활동 이름 필드의 컨텐츠를 검토하고 필수 변경사항을 작성하십시오.
- 5. 점검 목록에서 엔드포인트 선택을 클릭하십시오.
- 6. 찾아보기를 클릭하고 프로젝트 탐색기 대화 상자를 사용하여 관련 PeopleSoft 엔드포인트를 선택하십시오.
- 7. 옵션: 새로 작성을 클릭하고 필수 연결 세부사항을 지정하여 엔드포인트를 작성할 수 있습니다. 확인을 클릭하여 저 장하고 이 구성에 대한 엔드포인트를 사용하십시오. 참고: 자세한 정보는 PeopleSoft 활동의 [엔드포인트](#page-500-0) 작성 또는 편집의 내용을 참조하십시오.
- 8. 선택된 엔드포인트 구성에 대한 필수 변경사항을 작성하려면 편집을 클릭하여 별도의 창에서 옵션에 액세스하십시 오. 글로벌로 작성하는 변경사항은 활성 오케스트레이션의 모든 엔드포인트 사용에 영향을 줍니다.
- 9. 점검 목록에서 구성을 클릭하십시오.
- 10. 컴포넌트 인터페이스 필드에서 컴포넌트 인터페이스 이름을 찾아보십시오. 컴포넌트 인터페이스 이름은 PeopleSoft 인터페이스를 나타내는 기본값으로 채워집니다. 이름이 기본값과 동일하지 않으면 컴포넌트 인터페이 스 이름을 찾아보십시오. 오브젝트 감지에 필요한 모든 메타데이터가 이 컴포넌트 인터페이스에서 검색됩니다.
- 11. 점검 목록에서 재시도를 클릭하십시오. 기본 설정을 검토하고 필수 변경사항을 작성하십시오. 자세한 정보는 [PeopleSoft](#page-514-0) 활동의 재시도 및 전달 옵션 지정의 내용을 참조하십시오.
- 12. 점검 목록에서 입력 맵핑을 선택하십시오. 컴포넌트 인터페이스 작성 활동의 선택된 오브젝트에서 생성된 XML 스키 마가 활동으로 패널의 request 입력 매개변수 아래에 노드로 표시됩니다. 참고: PeopleSoft 커넥터는 활동에 사용된 모든 오브젝트에 대한 단일 입력 스키마를 생성합니다. 이 활동에 적용할 수 없으며 중복된 필드가 일부 있을 수 있습니다.
- 13. 활동의 입력 매개변수와 오케스트레이션 변수 간의 맵을 작성하십시오. 참고: 런타임 시 입력 구조의 필수 요소에 값을 제공해야 합니다. 요소에 기본값을 지정하거나 요소를 입력 노드와 연 결하여 값을 제공할 수 있습니다. 런타임 시 필수 요소의 값을 제공하지 않으면, 활동에서 WMC(Web Management Console)이 보고하는 예외가 발생합니다. 런타임 시 선택적 입력 매개변수를 제공하지 않아도 런타임 중에 예외가 발생하지 않습니다.
- 14. 점검 목록에서 출력 맵핑을 선택하십시오. 활동의 응답을 보유하는 데 생성된 XML 스키마가 활동에서 패널의 response 출력 매개변수 아래에 노드로 표시됩니다.
- 15. 출력 매개변수와 오케스트레이션 변수 간의 맵을 작성하십시오.

PeopleSoft 컴포넌트 인터페이스 작성 활동을 구성했습니다. 상위 주제**:** [PeopleSoft](#page-498-0) 활동

피드백 | 주의사항

<span id="page-503-0"></span>마지막 업데이트 날짜: 2013년 11월 6일 수요일

## **PeopleSoft** 컴포넌트 인터페이스 업데이트 활동 사용

PeopleSoft 컴포넌트 인터페이스 업데이트 활동을 사용하여 PeopleSoft 서버에서 컴포넌트 인터페이스를 업데이트합니 다. 이 활동은 해당하는 PeopleSoft 컴포넌트를 수신 비즈니스 오브젝트로 업데이트합니다.

### 시작하기 전에

다음을 확인하십시오.
- PeopleSoft 서버에 연결하는 데 필요한 JAR 파일을 [설치했습니다](#page-501-0). 자세한 정보는 PeopleSoft 서버에 연결하기 위 한 JAR 파일 설치의 내용을 참조하십시오.
- PeopleSoft 서버에 연결하기 위한 유효한 연결 세부사항.

#### 이 태스크 정보

다음 태스크를 사용하여 PeopleSoft 서버에서 컴포넌트 인터페이스를 업데이트하십시오. 이 활동의 호출은 입력 데이터가 처리 시 활동으로 전송되고 응답이 다시 오케스트레이션으로 전송되는 동기 호출입니다.

#### 프로시저

- 1. 활성 오케스트레이션에서, 활동 탭을 열고 PeopleSoft 폴더 컨텐츠를 펼치십시오.
- 2. 컴포넌트 인터페이스 업데이트 활동 아이콘을 오케스트레이션으로 끌어오십시오. PeopleSoft 컴포넌트 인터페이 스 업데이트 점검 목록이 표시됩니다.
- 3. 점검 목록에서 요약을 클릭하십시오.
- 4. 활동 이름 필드의 컨텐츠를 검토하고 필수 변경사항을 작성하십시오.
- 5. 점검 목록에서 엔드포인트 선택을 클릭하십시오.
- 6. 찾아보기를 클릭하고 프로젝트 탐색기 대화 상자를 사용하여 관련 PeopleSoft 엔드포인트를 선택하십시오.
- 7. 옵션: 새로 작성을 클릭하고 필수 연결 세부사항을 지정하여 엔드포인트를 작성할 수 있습니다. 확인을 클릭하여 저 장하고 이 구성에 대한 엔드포인트를 사용하십시오. 참고: 자세한 정보는 PeopleSoft 활동의 [엔드포인트](#page-500-0) 작성 또는 편집의 내용을 참조하십시오.
- 8. 선택된 엔드포인트 구성에 대한 필수 변경사항을 작성하려면 편집을 클릭하여 별도의 창에서 옵션에 액세스하십시 오. 글로벌로 작성하는 변경사항은 활성 오케스트레이션의 모든 엔드포인트 사용에 영향을 줍니다.
- 9. 점검 목록에서 구성을 클릭하십시오.
- 10. 컴포넌트 인터페이스 필드에서 컴포넌트 인터페이스 이름을 찾아보십시오. 컴포넌트 인터페이스 이름은 PeopleSoft 인터페이스를 나타내는 기본값으로 채워집니다.
	- a. 컴포넌트 인터페이스 찾아보기 창에서 이름이 기본값과 동일하지 않으면 컴포넌트 인터페이스 이름을 찾아 보십시오. 오브젝트 감지에 필요한 모든 메타데이터가 이 컴포넌트 인터페이스에서 검색됩니다.
	- b. 다음을 클릭하십시오. 하위 관계 유지 창이 표시됩니다.
	- c. 채워진 목록에서 하위 비즈니스 오브젝트를 선택하고 완료를 클릭하여 구성을 완료하십시오.
- 11. 점검 목록에서 재시도를 클릭하십시오. 기본 설정을 검토하고 필수 변경사항을 작성하십시오. 자세한 정보는 [PeopleSoft](#page-514-0) 활동의 재시도 및 전달 옵션 지정의 내용을 참조하십시오.
- 12. 점검 목록에서 입력 맵핑을 선택하십시오. 컴포넌트 인터페이스 업데이트 활동의 선택된 오브젝트에서 생성된 XML 스키마가 활동으로 패널의 request 입력 매개변수 아래에 노드로 표시됩니다.
- 13. 활동의 입력 매개변수와 오케스트레이션 변수 간의 맵을 작성하십시오. 참고: 런타임 시 입력 구조의 필수 요소에 값을 제공해야 합니다. 요소에 기본값을 지정하거나 요소를 입력 노드와 연 결하여 값을 제공할 수 있습니다. 런타임 시 필수 요소의 값을 제공하지 않으면, 활동에서 WMC(Web Management Console)이 보고하는 예외가 발생합니다. 런타임 시 선택적 입력 매개변수를 제공하지 않아도 런타임 중에 예외가 발생하지 않습니다.
- 14. 점검 목록에서 출력 맵핑을 선택하십시오. 활동의 응답을 보유하는 데 생성된 XML 스키마가 활동에서 패널의 response 출력 매개변수 아래에 노드로 표시됩니다.
- 15. 출력 매개변수와 오케스트레이션 변수 간의 맵을 작성하십시오.

#### 결과

PeopleSoft 컴포넌트 인터페이스 업데이트 활동을 구성했습니다. 상위 주제**:** [PeopleSoft](#page-498-0) 활동

마지막 업데이트 날짜: 2013년 11월 6일 수요일

# **PeopleSoft** 컴포넌트 인터페이스 삭제 활동 사용

PeopleSoft 컴포넌트 인터페이스 삭제 활동을 사용하여 PeopleSoft 서버에서 컴포넌트 인터페이스를 삭제합니다. 이 활동 은 PeopleSoft 컴포넌트와 하위를 삭제합니다. 커넥터는 논리적 삭제만 지원하므로 컴포넌트는 삭제된 것으로 표시되지만 제거되지 않습니다.

## 시작하기 전에

다음을 확인하십시오.

- PeopleSoft 서버에 연결하는 데 필요한 JAR 파일을 [설치했습니다](#page-501-0). 자세한 정보는 PeopleSoft 서버에 연결하기 위 한 JAR 파일 설치의 내용을 참조하십시오.
- PeopleSoft 서버에 연결하기 위한 유효한 연결 세부사항.

#### 이 태스크 정보

다음 태스크를 사용하여 PeopleSoft 서버에서 컴포넌트 인터페이스를 삭제하십시오. 이 활동의 호출은 입력 데이터가 처리 시 활동으로 전송되고 응답이 다시 오케스트레이션으로 전송되는 동기 호출입니다.

#### 프로시저

- 1. 활성 오케스트레이션에서, 활동 탭을 열고 PeopleSoft 폴더 컨텐츠를 펼치십시오.
- 2. 컴포넌트 인터페이스 삭제 활동 아이콘을 오케스트레이션으로 끌어오십시오. PeopleSoft 컴포넌트 인터페이스 삭 제 점검 목록이 표시됩니다.
- 3. 점검 목록에서 요약을 클릭하십시오.
- 4. 활동 이름 필드의 컨텐츠를 검토하고 필수 변경사항을 작성하십시오.
- 5. 점검 목록에서 엔드포인트 선택을 클릭하십시오.
- 6. 찾아보기를 클릭하고 프로젝트 탐색기 대화 상자를 사용하여 관련 PeopleSoft 엔드포인트를 선택하십시오.
- 7. 옵션: 새로 작성을 클릭하고 필수 연결 세부사항을 지정하여 엔드포인트를 작성할 수 있습니다. 확인을 클릭하여 저 장하고 이 구성에 대한 엔드포인트를 사용하십시오. 참고: 자세한 정보는 PeopleSoft 활동의 [엔드포인트](#page-500-0) 작성 또는 편집의 내용을 참조하십시오.
- 8. 선택된 엔드포인트 구성에 필요한 변경을 수행하려면 편집을 클릭하여 별도의 창에서 옵션에 액세스하십시오. 글로 벌로 작성하는 변경사항은 활성 오케스트레이션의 모든 엔드포인트 사용에 영향을 줍니다.
- 9. 점검 목록에서 구성을 클릭하십시오.
- 10. 컴포넌트 인터페이스 필드에서 컴포넌트 인터페이스 이름을 찾아보십시오. 컴포넌트 인터페이스 이름은 PeopleSoft 인터페이스를 나타내는 기본값으로 채워집니다.
	- a. 컴포넌트 인터페이스 찾아보기 창에서 이름이 기본값과 동일하지 않으면 컴포넌트 인터페이스 이름을 찾아 보십시오. 오브젝트 감지에 필요한 모든 메타데이터가 이 컴포넌트 인터페이스에서 검색됩니다.
	- b. 다음을 클릭하십시오. 논리적 삭제 창이 표시됩니다.
	- c. 논리적 삭제의 필드 이름 드롭 다운 목록에서 필드를 선택하십시오.
	- d. 삭제된 오브젝트를 표시하는 값 필드에서 삭제된 오브젝트의 값을 지정하고 완료를 클릭하여 구성을 완료하 십시오.
- 11. 점검 목록에서 재시도를 클릭하십시오. 기본 설정을 검토하고 필수 변경사항을 작성하십시오. 자세한 정보는 [PeopleSoft](#page-514-0) 활동의 재시도 및 전달 옵션 지정의 내용을 참조하십시오.
- 12. 점검 목록에서 입력 맵핑을 선택하십시오. 컴포넌트 인터페이스 삭제 활동의 선택된 오브젝트에서 생성된 XML 스키 마가 활동으로 패널의 request 입력 매개변수 아래에 노드로 표시됩니다.
- 13. 활동의 입력 매개변수와 오케스트레이션 변수 간의 맵을 작성하십시오. 참고: 런타임 시 입력 구조의 필수 요소에 값을 제공해야 합니다. 요소에 기본값을 지정하거나 요소를 입력 노드와 연 결하여 값을 제공할 수 있습니다. 런타임 시 필수 요소의 값을 제공하지 않으면, 활동에서 WMC(Web Management Console)이 보고하는 예외가 발생합니다. 런타임 시 선택적 입력 매개변수를 제공하지 않아도 런타임 중에 예외가 발생하지 않습니다.
- 14. 점검 목록에서 출력 맵핑을 선택하십시오. 활동의 응답을 보유하는 데 생성된 XML 스키마가 활동에서 패널의 response 출력 매개변수 아래에 노드로 표시됩니다.
- 15. 출력 매개변수와 오케스트레이션 변수 간의 맵을 작성하십시오.

PeopleSoft 컴포넌트 인터페이스 삭제 활동을 구성했습니다. 상위 주제**:** [PeopleSoft](#page-498-0) 활동

피드백 | 주의사항

마지막 업데이트 날짜: 2013년 11월 6일 수요일

# **PeopleSoft** 컴포넌트 인터페이스 가져오기 활동 사용

PeopleSoft 컴포넌트 인터페이스 가져오기 활동을 사용하여 PeopleSoft 서버에서 컴포넌트 인터페이스를 검색합니다. 이 활동으로 PeopleSoft 컴포넌트에 액세스하고 PeopleSoft 서버에서 값을 검색할 수 있습니다.

## 시작하기 전에

다음을 확인하십시오.

- PeopleSoft 서버에 연결하는 데 필요한 JAR 파일을 [설치했습니다](#page-501-0). 자세한 정보는 PeopleSoft 서버에 연결하기 위 한 JAR 파일 설치의 내용을 참조하십시오.
- PeopleSoft 서버에 연결하기 위한 유효한 연결 세부사항.

### 이 태스크 정보

다음 태스크를 사용하여 PeopleSoft 서버에서 컴포넌트 인터페이스를 검색하십시오. 이 활동의 호출은 입력 데이터가 처리 시 활동으로 전송되고 응답이 다시 오케스트레이션으로 전송되는 동기 호출입니다.

#### 프로시저

- 1. 활성 오케스트레이션에서, 활동 탭을 열고 PeopleSoft 폴더 컨텐츠를 펼치십시오.
- 2. 컴포넌트 인터페이스 가져오기 활동 아이콘을 오케스트레이션으로 끌어오십시오. PeopleSoft 컴포넌트 인터페이 스 가져오기 점검 목록이 표시됩니다.
- 3. 점검 목록에서 요약을 클릭하십시오.
- 4. 활동 이름 필드의 컨텐츠를 검토하고 필수 변경사항을 작성하십시오.
- 5. 점검 목록에서 엔드포인트 선택을 클릭하십시오.
- 6. 찾아보기를 클릭하고 프로젝트 탐색기 대화 상자를 사용하여 관련 PeopleSoft 엔드포인트를 선택하십시오.
- 7. 옵션: 새로 작성을 클릭하고 필수 연결 세부사항을 지정하여 엔드포인트를 작성할 수 있습니다. 확인을 클릭하여 저 장하고 이 구성에 대한 엔드포인트를 사용하십시오. 참고: 자세한 정보는 PeopleSoft 활동의 [엔드포인트](#page-500-0) 작성 또는 편집의 내용을 참조하십시오.
- 8. 선택된 엔드포인트 구성에 대한 필수 변경사항을 작성하려면 편집을 클릭하여 별도의 창에서 옵션에 액세스하십시 오. 글로벌로 작성하는 변경사항은 활성 오케스트레이션의 모든 엔드포인트 사용에 영향을 줍니다.
- 9. 점검 목록에서 구성을 클릭하십시오.
- 10. 컴포넌트 인터페이스 텍스트 상자에서 컴포넌트 인터페이스 이름을 찾아보십시오. 컴포넌트 인터페이스 이름은 PeopleSoft 인터페이스를 나타내는 기본값으로 채워집니다. 이름이 기본값과 동일하지 않으면 컴포넌트 인터페이 스 이름을 찾아보십시오. 오브젝트 감지에 필요한 모든 메타데이터가 이 컴포넌트 인터페이스에서 검색됩니다.
- 11. 점검 목록에서 재시도를 클릭하십시오. 기본 설정을 검토하고 필수 변경사항을 작성하십시오. 자세한 정보는 [PeopleSoft](#page-514-0) 활동의 재시도 및 전달 옵션 지정의 내용을 참조하십시오.
- 12. 점검 목록에서 입력 맵핑을 선택하십시오. 컴포넌트 인터페이스 가져오기 활동의 선택된 오브젝트에서 생성된 XML 스키마가 활동으로 패널의 request 입력 매개변수 아래에 노드로 표시됩니다. 참고: PeopleSoft 커넥터는 활동에 사용된 모든 오브젝트에 대한 단일 입력 스키마를 생성합니다. 이 활동에 적용할 수 없으며 중복된 필드가 일부 있을 수 있습니다. 이 활동에 대한 GETKEYS 필드를 설정해야 합니다. Wbi\_Customer\_Ci 컴포넌트 인터페이스의 경우에는 customerid 필드의 값을 지정해야 합니다.
- 13. 활동의 입력 매개변수와 오케스트레이션 변수 간의 맵을 작성하십시오. 참고: 런타임 시 입력 구조의 필수 요소에 값을 제공해야 합니다. 요소에 기본값을 지정하거나 요소를 입력 노드와 연 결하여 값을 제공할 수 있습니다. 런타임 시 필수 요소의 값을 제공하지 않으면, 활동에서 WMC(Web Management Console)이 보고하는 예외가 발생합니다. 런타임 시 선택적 입력 매개변수를 제공하지 않아도 런타임 중에 예외가 발생하지 않습니다.
- 14. 점검 목록에서 출력 맵핑을 선택하십시오. 활동의 응답을 보유하는 데 생성된 XML 스키마가 활동에서 패널의 response 출력 매개변수 아래에 노드로 표시됩니다.
- 15. 출력 매개변수와 오케스트레이션 변수 간의 맵을 작성하십시오.

PeopleSoft 컴포넌트 인터페이스 가져오기 활동을 구성했습니다. 상위 주제**:** [PeopleSoft](#page-498-0) 활동

피드백 | 주의사항

마지막 업데이트 날짜: 2013년 11월 6일 수요일

# **PeopleSoft** 컴포넌트 인터페이스 찾기 활동 사용

PeopleSoft 컴포넌트 인터페이스 찾기 활동을 사용하여 PeopleSoft 서버에서 모든 컴포넌트 인터페이스를 검색합니다. 이 활동은 동일한 PeopleSoft 컴포넌트의 입력 기준에 일치하는 다수의 인스턴스를 검색하는 점을 제외하면, PeopleSoft 컴 포넌트 인터페이스 가져오기 활동과 유사하게 작동합니다.

## 시작하기 전에

다음을 확인하십시오.

- PeopleSoft 서버에 연결하는 데 필요한 JAR 파일을 [설치했습니다](#page-501-0). 자세한 정보는 PeopleSoft 서버에 연결하기 위 한 JAR 파일 설치의 내용을 참조하십시오.
- PeopleSoft 서버에 연결하기 위한 유효한 연결 세부사항.

## 이 태스크 정보

다음 태스크를 사용하여 PeopleSoft 서버에서 컴포넌트 인터페이스를 찾으십시오. 이 활동의 호출은 입력 데이터가 처리 시 활동으로 전송되고 응답이 다시 오케스트레이션으로 전송되는 동기 호출입니다.

#### 프로시저

- 1. 활성 오케스트레이션에서, 활동 탭을 열고 PeopleSoft 폴더 컨텐츠를 펼치십시오.
- 2. 컴포넌트 인터페이스 찾기 활동 아이콘을 오케스트레이션으로 끌어오십시오. PeopleSoft 컴포넌트 인터페이스 찾 기 점검 목록이 표시됩니다.
- 3. 점검 목록에서 요약을 클릭하십시오.
- 4. 활동 이름 필드의 컨텐츠를 검토하고 필수 변경사항을 작성하십시오.
- 5. 점검 목록에서 엔드포인트 선택을 클릭하십시오.
- 6. 찾아보기를 클릭하고 프로젝트 탐색기 대화 상자를 사용하여 관련 PeopleSoft 엔드포인트를 선택하십시오.
- 7. 옵션: 새로 작성을 클릭하고 필수 연결 세부사항을 지정하여 엔드포인트를 작성할 수 있습니다. 확인을 클릭하여 저 장하고 이 구성에 대한 엔드포인트를 사용하십시오. 참고: 자세한 정보는 PeopleSoft 활동의 [엔드포인트](#page-500-0) 작성 또는 편집의 내용을 참조하십시오.
- 8. 선택된 엔드포인트 구성에 대한 필수 변경사항을 작성하려면 편집을 클릭하여 별도의 창에서 옵션에 액세스하십시 오. 글로벌로 작성하는 변경사항은 활성 오케스트레이션의 모든 엔드포인트 사용에 영향을 줍니다.
- 9. 점검 목록에서 구성을 클릭하십시오.
- 10. 컴포넌트 인터페이스 텍스트 상자에서 컴포넌트 인터페이스 이름을 찾아보십시오. 컴포넌트 인터페이스 이름은 PeopleSoft 인터페이스를 나타내는 기본값으로 채워집니다. 이름이 기본값과 동일하지 않으면 컴포넌트 인터페이 스 이름을 찾아보십시오. 오브젝트 감지에 필요한 모든 메타데이터가 이 컴포넌트 인터페이스에서 검색됩니다.
- 11. 점검 목록에서 재시도를 클릭하십시오. 기본 설정을 검토하고 필수 변경사항을 작성하십시오. 자세한 정보는 [PeopleSoft](#page-514-0) 활동의 재시도 및 전달 옵션 지정의 내용을 참조하십시오.
- 12. 점검 목록에서 입력 맵핑을 선택하십시오. 컴포넌트 인터페이스 찾기 활동의 선택된 오브젝트에서 생성된 XML 스키 마가 활동으로 패널의 request 입력 매개변수 아래에 노드로 표시됩니다. PeopleSoft 커넥터는 활동에 사용된 모든 오브젝트에 대한 단일 입력 스키마를 생성합니다. 이 활동에 적용할 수 없으며 중복된 필드가 일부 있을 수 있습니다. 이 활동에 대한 FINDKEYS 필드를 설정해야 합니다. Wbi\_Customer\_Ci 컴포넌트 인터페이스의 경우에는 customerid 필드나 customerfirstname 필드 값 또는 둘 모두를 지정해야 합니다.
- 13. 활동의 입력 매개변수와 오케스트레이션 변수 간의 맵을 작성하십시오. 참고: 런타임 시 입력 구조의 필수 요소에 값을 제공해야 합니다. 요소에 기본값을 지정하거나 요소를 입력 노드와 연 결하여 값을 제공할 수 있습니다. 런타임 시 필수 요소의 값을 제공하지 않으면, 활동에서 WMC(Web Management Console)이 보고하는 예외가 발생합니다. 런타임 시 선택적 입력 매개변수를 제공하지 않아도 런타임 중에 예외가 발생하지 않습니다.
- 14. 점검 목록에서 출력 맵핑을 선택하십시오. 활동의 응답을 보유하는 데 생성된 XML 스키마가 활동에서 패널의 response 출력 매개변수 아래에 노드로 표시됩니다.
- 15. 출력 매개변수와 오케스트레이션 변수 간의 맵을 작성하십시오.

### 결과

PeopleSoft 컴포넌트 인터페이스 찾기 활동을 구성했습니다. 상위 주제**:** [PeopleSoft](#page-498-0) 활동

#### 피드백 | 주의사항

 $\hat{m}$  마지막 업데이트 날짜: 2013년 11월 6일 수요일

# <span id="page-509-0"></span>이벤트 테이블 작성 및 **PeopleSoft JAR** 파일 컴파일링

두 개의 필수 JAR 파일 중 첫 번째 파일은 PSFTCI.jar로 이름 지정되며, 수동으로 빌드한 후 컴파일해야 합니다.

PeopleSoft 커넥터는 이벤트에 대해 지정된 간격으로 PeopleSoft Enterprise 서버를 폴링합니다. 커넥터는 이벤트를 발견 하면 이벤트 데이터를 비즈니스 오브젝트로 변환하고 클라이언트 애플리케이션으로 전송합니다. 이 시나리오를 사용하려 면 PeopleSoft Enterprise 서버에서 사용자 정의 이벤트 프로젝트를 작성해야 합니다.

#### 이벤트 저장소

이벤트 저장소는 폴링 커넥터가 처리할 수 있을 때까지 데이터 변경사항을 나타내는 이벤트를 보유하는 테이블입니다. 커넥 터는 이벤트 저장소를 사용하여 이벤트 엔티티를 추적합니다. 인바운드 처리를 사용하려면 PeopleTools Application Designer를 사용하여 이벤트 알림을 위한 사용자 정의 프로젝트를 작성해야 합니다. 사용자 정의 프로젝트는 인바운드 처 리를 위해 커넥터가 필요로 하는 이벤트 저장소를 작성합니다. 비즈니스 오브젝트가 작성, 업데이트 또는 삭제될 때마다 프 로젝트에서 사용된 후 컴포넌트 인터페이스에 추가된 PeopleCode 함수는 적절한 오브젝트 이름, 키, 상태 값을 사용하여 이벤트 저장소에 새 레코드를 삽입합니다.

인바운드 처리 중에 커넥터는 구성된 폴링 간격으로 이벤트 저장소의 이벤트를 폴링합니다. 각 폴 호출에서 커넥터는 구성 된 이벤트 수를 처리합니다. 이벤트 처리 순서는 우선순위의 오름차순과 이벤트 시간소인의 오름차순을 기반으로 합니다. 폴링 준비(0) 상태의 이벤트가 각 폴 주기에서 폴링을 위해 선택됩니다. 커넥터는 오브젝트 이름과 오브젝트 키를 사용하여 해당 비즈니스 오브젝트를 검색합니다. 이벤트가 이벤트 저장소에서 검색되어 처리되면, 이벤트 상태가 변경되어 다음 표에 표시된 대로 해당 상태를 반영합니다.

| 상태 약식 이름 | 설명                                  | 이벤트 테이블 값 |
|----------|-------------------------------------|-----------|
|          | 이벤트 처리 중 오류   이벤트 처리 중에 오류가 발생했습니다. | -1        |
| 폴링 준비    | 이벤트를 선택할 준비가 되었습니다.                 | O         |
| 성공       | 이벤트가 이벤트 관리자에게 전달되었습니다.             |           |
| 삭제됨      | 이벤트가 처리되었고 이벤트 저장소에서 제거됩니다.   4     |           |

표 1. 이벤트 상태 값

#### **I.** 이벤트 테이블 작성

PeopleSoft JAR 파일 구성 및 컴파일링을 위해 다음 단계가 충족되었는지 확인하십시오.

- 이벤트 테이블 작성
- WBI CUSTOMER COMP 컴포넌트에 트리거 추가
- 컴포넌트 인터페이스용 Java™ API 작성
- 1. <Cast Iron 설치 디렉토리>\etc\peoplesoft\scripts에 있는 WBI\_CUST\_PROJ 프로젝트를 PeopleTools가 실행 되는 시스템의 임시 디렉토리(C:\Projects)로 복사하십시오.
- 2. PeopleSoft Application Designer에 로그온하고 도구 > 프로젝트 복사 > 원본 파일을 선택하십시오.
- 3. C:\Projects 디렉토리를 찾아보십시오. 아래 목록에서 프로젝트 선택에서 WBI\_CUST\_PROJ를 두 번 클릭하십 시오.
- 4. 복사 원본 파일 대화 상자에서 복사를 클릭하십시오. 조작이 완료되기를 기다리십시오.
- 5. 왼쪽 패널에서 WBI\_CUST\_PROJ를 선택한 후 기본 메뉴에서 빌드 > 프로젝트를 선택하십시오.
- 6. 빌드 패널에서 다음 선택란을 선택하십시오.
	- 테이블 작성
	- 보기 작성
- 트리거 작성
- 스크립트 실행 및 빌드
- 7. 프로젝트 빌드를 시작하려면 빌드를 클릭하십시오.
- 8. 빌드 진행 대화 상자를 종료하려면 닫기를 클릭하십시오.
- 9. Application Designer의 빌드 로그 보기에서 로그 메시지를 검사하여 3개의 레코드가 올바로 처리되었는지 확인하 십시오.
- 10. 파일 > 모두 저장을 선택하여 변경사항을 저장하십시오.
- 11. 컴포넌트 인터페이스에 대한 사용자 보안을 구성하려면 http://localhost/psp/ps/?cmd=login URL을 사 용하여 PeopleSoft 웹 클라이언트에 로그온하십시오.
- 12. PeopleTools > 보안 > 권한 및 역할 > 권한 목록으로 이동하십시오.
- 13. 다음으로 시작의 편집 상자에 PTPT1200을 지정하고 검색을 클릭하십시오.
- 14. 컴포넌트 인터페이스 탭으로 이동하고 +를 클릭하여 WBI\_CUSTOMER\_COMP\_INTERFACE 컴포넌트 인터페이스 를 추가하십시오.
- 15. WBI CUSTOMER COMP INTERFACE 편집을 클릭하십시오.
- 16. 모든 메소드에 대해 전체 액세스를 선택하고 확인을 클릭하십시오.
- 17. 컴포넌트 인터페이스 탭으로 다시 이동하고 +를 클릭하여 IBM\_EVENT\_CI 컴포넌트 인터페이스를 추가하십시오.
- 18. IBM\_EVENT\_CI 편집을 클릭하십시오.
- 19. 모든 메소드에 대해 전체 액세스를 선택하고 확인을 클릭하십시오.
- 20. 컴포넌트 인터페이스 탭으로 다시 이동하고 저장 단추를 눌러 변경사항을 저장하십시오.

## **II.** 트리거 추가

- 1. PeopleSoft Application Designer에서 WBI\_CUST\_PROJ 프로젝트를 여십시오.
- 2. 왼쪽 패널에서 WBI\_CUSTOMER\_COMP를 마우스 오른쪽 단추로 클릭하고 PeopleCode 보기를 선택하십시오.
- 3. PeopleCode 편집 창의 오른쪽 패널에서 SavePostChange를 선택하십시오.
- 4. 편집 창에 다음 PeopleCode를 입력하십시오.

```
Declare Function IBMPublishEvent PeopleCode IBM_FETCH_ID.IBM_NEXT_EVENT_ID
FieldFormula;
Component string &BONAME1; Component string &KEYLIST1;
&BONAME1 = "WbiCustomerCompInterface";
\&KEYLIST1 = "WBI CUSTOMER.WBI CUSTOMER ID"; /* Check if Component Changed
before calling function*/ If \overline{ComponentChanged} and \overline{\text{SUSerId}} \overline{\text{slt}}; \overline{\text{slt}} "C" Then /*
Publish this event to the IBM WebSphere IBM EVENT TBL for polling */IBMPublishEvent(&BONAME1; &KEYLIST1); End-If;
```
- 5. 파일 > 모두 저장을 선택하여 변경사항을 저장하십시오.
- 6. 위 단계에서 작성된 트리거가 잘 작동하는지 확인하려면 일부 초기화 작업을 수행해야 합니다. PeopleTools가 사용 하는 데이터베이스에 연결하고 다음 SQL문을 실행하십시오.

```
$ insert into PS_IBM_FETCH_ID values(1000);
$ commit;
```
### **III.** 컴포넌트 인터페이스용 **Java API** 작성

컴포넌트 인터페이스 API는 모든 오브젝트와 PeopleCode 메소드에 대한 액세스를 제공합니다. Application Designer를 사용하여 이 API를 수동으로 생성한 후 PSFTCI. jar 파일로 컴파일할 수 있습니다.

- 1. PeopleSoft Application Designer에서 IBM\_EVENT\_CI 컴포넌트 인터페이스를 여십시오.
- 2. 기본 메뉴에서 빌드 > PeopleSoft API를 선택하십시오.
- 3. PeopleSoft API 바인딩 빌드 대화 상자에서 Java 클래스 아래의 빌드 선택란만 선택되어 있는지 확인하십시오. 생 성된 Java 파일을 저장할 대상 디렉토리를 설정하십시오.

빌드할 API 선택 목록에서 다음 항목을 선택하십시오.

CompIntfc.CompIntfcPropertyInfo

- CompIntfc.CompIntfcPropertyInfoCollection
- o All beginning with CompIntfc.IBM EVENT CI
- o All beginning with CompIntfc.WBI CUSTOMER COMP INTERFACE
- 4. 확인을 클릭하십시오. 대상 디렉토리를 검사하여 Java 파일이 올바로 생성되는지 확인하십시오.
- 5. 생성된 Java 파일을 C:\Temp 디렉토리로 복사한 후 <PeopleTools\_HOME>\web\psjoa에서 C:\Temp 디렉 토리로  $psioa.$  $jar$  파일을 복사하십시오.
- 6. 디렉토리를 C:\Temp로 입력하고 다음 명령을 실행하여 Java 파일을 빌드하십시오.
	- \$ javac -classpath .\psjoa.jar PeopleSoft\Generated\CompIntfc\\*.java
	- \$ jar -cvf PSFTCI.jar PeopleSoft\Generated\CompIntfc\\*.class

PeopleSoft 커넥터는 이 두 개의 JAR 파일(psjoa.jar 및 PSFTCI.jar)을 사용하여 PeopleSoft Enterprise 애플리케 이션에 액세스합니다.

상위 주제**:** [PeopleSoft](#page-498-0) 활동

피드백 | 주의사항

마지막 업데이트 날짜: 2013년 11월 6일 수요일

# **PeopleSoft** 작성된 컴포넌트 인터페이스 가져오기 활동 사용

작성된 컴포넌트 인터페이스 가져오기 활동을 사용하여 PeopleSoft 서버에서 작성된 오브젝트를 폴링합니다.

## 시작하기 전에

다음을 확인하십시오.

- 필수 공급업체 소프트웨어 JAR 파일을 설치했습니다.
- PeopleSoft 서버에 연결하기 위한 유효한 연결 세부사항.
- *EventStore* 비즈니스 오브젝트 및 트리거를 구성하여 이벤트를 생성합니다. 자세한 정보는 이벤트 테이블 작성 및 PeopleSoft JAR 파일 컴파일링의 내용을 [참조하십시오](#page-509-0).

## 이 태스크 정보

다음 태스크를 사용하여 PeopleSoft 서버에서 작성된 이벤트를 폴링하십시오.

#### 프로시저

- 1. 활성 오케스트레이션에서, 활동 탭을 열고 PeopleSoft 폴더 컨텐츠를 펼치십시오.
- 2. 작성된 컴포넌트 인터페이스 가져오기 활동 아이콘을 오케스트레이션으로 끌어오십시오. PeopleSoft 작성된 컴포 넌트 인터페이스 가져오기 점검 목록이 표시됩니다.
- 3. 점검 목록에서 요약을 클릭하십시오.
- 4. 활동 이름 필드의 컨텐츠를 검토하고 필수 변경사항을 작성하십시오.
- 5. 점검 목록에서 엔드포인트 선택을 클릭하십시오.
- 6. 찾아보기를 클릭하고 프로젝트 탐색기 대화 상자를 사용하여 관련 PeopleSoft 엔드포인트를 선택하십시오.
- 7. 새로 작성을 클릭하고 필수 연결 세부사항을 지정하여 엔드포인트를 작성할 수 있습니다. 확인을 클릭하여 저장하고 이 구성에 대한 엔드포인트를 사용하십시오.

참고: 자세한 정보는 PeopleSoft 활동의 [엔드포인트](#page-500-0) 작성 또는 편집의 내용을 참조하십시오.

- 8. 선택된 엔드포인트 구성에 대해 필요한 변경사항을 작성하려면 편집을 클릭하여 별도의 창에서 옵션에 액세스하십 시오. 글로벌로 작성하는 변경사항은 활성 오케스트레이션의 모든 엔드포인트 사용에 영향을 줍니다.
- 9. 점검 목록에서 구성을 클릭하십시오.
- 10. PeopleSoft 서버에 구성된 이벤트 저장소 이름을 지정하십시오. 활동이 이 이벤트 저장소에서 새 이벤트를 폴링합 니다. 이벤트 저장소 이름 필드는 기본값으로 채워집니다. 값이 기본값과 동일하지 않은 경우 PeopleSoft 서버에 구 성된 이벤트 저장소 이름을 지정하십시오.
- 11. 컴포넌트 인터페이스 필드에 컴포넌트 인터페이스 이름을 지정하거나 필수 컴포넌트 인터페이스를 찾아보십시오.
- 12. 점검 목록에서 재시도를 클릭하십시오. 기본 설정을 검토하고 필수 변경사항을 작성하십시오. 마찬가지로, 전달 규 칙 패널을 구성하십시오. 자세한 정보는 [PeopleSoft](#page-514-0) 활동의 재시도 및 전달 옵션 지정의 내용을 참조하십시오.

활동이 이벤트 저장소에서 구성된 간격으로 작성 이벤트를 폴링하고 이 이벤트에 대한 실제 오브젝트를 페치합니다. 이 오브젝트는 오케스트레이션으로 전송됩니다. 처리 후 이벤트는 이벤트 저장소에 아카이브됨으로 표시됩니다.

- 13. 점검 목록에서 출력 맵핑을 선택하십시오. 활동의 응답을 보유하는 데 생성된 XML 스키마가 활동에서 패널의 response 출력 매개변수 아래에 노드로 표시됩니다.
- 14. 출력 매개변수와 오케스트레이션 변수 간의 맵을 작성하십시오.

#### 결과

PeopleSoft 작성된 컴포넌트 인터페이스 가져오기 활동을 구성했습니다. 상위 주제**:** [PeopleSoft](#page-498-0) 활동

#### 피드백 | 주의사항

마지막 업데이트 날짜: 2013년 11월 6일 수요일

# **PeopleSoft** 업데이트된 컴포넌트 인터페이스 가져오기 활동 사용

업데이트된 컴포넌트 인터페이스 가져오기 활동을 사용하여 PeopleSoft 서버에서 업데이트된 이벤트를 폴링합니다.

## 시작하기 전에

다음을 확인하십시오.

- 필수 공급업체 소프트웨어 JAR 파일을 설치했습니다.
- PeopleSoft 서버에 연결하기 위한 유효한 연결 세부사항.
- *EventStore* 비즈니스 오브젝트 및 트리거를 구성하여 이벤트를 생성합니다. 자세한 정보는 이벤트 테이블 작성 및 PeopleSoft JAR 파일 컴파일링>를 [참조하십시오](#page-509-0).

#### 이 태스크 정보

다음 태스크를 사용하여 PeopleSoft 서버에서 업데이트된 이벤트를 폴링하십시오.

#### 프로시저

1. 활성 오케스트레이션에서, 활동 탭을 열고 PeopleSoft 폴더 컨텐츠를 펼치십시오.

- 2. 업데이트된 컴포넌트 인터페이스 가져오기 활동 아이콘을 오케스트레이션으로 끌어오십시오. PeopleSoft 업데이 트된 컴포넌트 인터페이스 가져오기 점검 목록이 표시됩니다.
- 3. 점검 목록에서 요약을 클릭하십시오.
- 4. 활동 이름 필드의 컨텐츠를 검토하고 필수 변경사항을 작성하십시오.
- 5. 점검 목록에서 엔드포인트 선택을 클릭하십시오.
- 6. 찾아보기를 클릭하고 프로젝트 탐색기 대화 상자를 사용하여 관련 PeopleSoft 엔드포인트를 선택하십시오.
- 7. 새로 작성을 클릭하고 필수 연결 세부사항을 지정하여 엔드포인트를 작성할 수 있습니다. 확인을 클릭하여 저장하고 이 구성에 대한 엔드포인트를 사용하십시오. 참고: 자세한 정보는 PeopleSoft 활동의 [엔드포인트](#page-500-0) 작성 또는 편집을 참조하십시오.
- 8. 선택된 엔드포인트 구성에 대해 필요한 변경사항을 작성하려면 편집을 클릭하여 별도의 창에서 옵션에 액세스하십 시오. 글로벌로 작성하는 변경사항은 활성 오케스트레이션의 모든 엔드포인트 사용에 영향을 줍니다.
- 9. 점검 목록에서 구성을 클릭하십시오.
- 10. PeopleSoft 서버에 구성된 이벤트 저장소 이름을 지정하십시오. 활동이 이 이벤트 저장소에서 새 이벤트를 폴링합 니다. 이벤트 저장소 이름 필드는 기본값으로 채워집니다. 값이 기본값과 동일하지 않은 경우 PeopleSoft 서버에 구 성된 이벤트 저장소 이름을 지정하십시오.
- 11. 컴포넌트 인터페이스 필드에 컴포넌트 인터페이스 이름을 지정하거나 필수 컴포넌트 인터페이스를 찾아보십시오.
- 12. 점검 목록에서 재시도를 클릭하십시오. 기본 설정을 검토하고 필수 변경사항을 작성하십시오. 마찬가지로, 전달 규 칙 패널을 구성하십시오. 자세한 정보는 [PeopleSoft](#page-514-0) 활동의 재시도 및 전달 옵션 지정의 내용을 참조하십시오.

활동이 이벤트 저장소에서 구성된 간격으로 작성 이벤트를 폴링하고 이 이벤트에 대한 실제 오브젝트를 페치합니다. 이 오브젝트는 오케스트레이션으로 전송됩니다. 처리 후 이벤트는 이벤트 저장소에 아카이브됨으로 표시됩니다.

- 13. 점검 목록에서 출력 맵핑을 선택하십시오. 활동의 응답을 보유하는 데 생성된 XML 스키마가 활동에서 패널의 response 출력 매개변수 아래에 노드로 표시됩니다.
- 14. 출력 매개변수와 오케스트레이션 변수 간의 맵을 작성하십시오.

### 결과

PeopleSoft 업데이트된 컴포넌트 인터페이스 가져오기 활동을 구성했습니다. 상위 주제**:** [PeopleSoft](#page-498-0) 활동

피드백 | 주의사항

마지막 업데이트 날짜: 2013년 11월 6일 수요일

# **PeopleSoft** 삭제된 컴포넌트 인터페이스 가져오기 활동 사용

삭제된 컴포넌트 인터페이스 가져오기 활동을 사용하여 PeopleSoft 서버에서 삭제된 이벤트를 폴링합니다.

#### 시작하기 전에

다음을 확인하십시오.

- 필수 공급업체 소프트웨어 JAR 파일을 설치했습니다.
- PeopleSoft 서버에 연결하기 위한 유효한 연결 세부사항.
- *EventStore* 비즈니스 오브젝트 및 트리거를 구성하여 이벤트를 생성합니다. 자세한 정보는 이벤트 테이블 작성 및 PeopleSoft JAR 파일 컴파일링의 내용을 [참조하십시오](#page-509-0).

## 이 태스크 정보

다음 태스크를 사용하여 PeopleSoft 서버에서 삭제된 이벤트를 폴링하십시오.

#### 프로시저

- 1. 활성 오케스트레이션에서, 활동 탭을 열고 PeopleSoft 폴더 컨텐츠를 펼치십시오.
- 2. 삭제된 컴포넌트 인터페이스 가져오기 활동 아이콘을 오케스트레이션으로 끌어오십시오. PeopleSoft 삭제된 컴포 넌트 인터페이스 가져오기 점검 목록이 표시됩니다.
- 3. 점검 목록에서 요약을 클릭하십시오.
- 4. 활동 이름 필드의 컨텐츠를 검토하고 필수 변경사항을 작성하십시오.
- 5. 점검 목록에서 엔드포인트 선택을 클릭하십시오.
- 6. 찾아보기를 클릭하고 프로젝트 탐색기 대화 상자를 사용하여 관련 PeopleSoft 엔드포인트를 선택하십시오.
- 7. 새로 작성을 클릭하고 필수 연결 세부사항을 지정하여 엔드포인트를 작성할 수 있습니다. 확인을 클릭하여 저장하고 이 구성에 대한 엔드포인트를 사용하십시오.

참고: 자세한 정보는 PeopleSoft 활동의 [엔드포인트](#page-500-0) 작성 또는 편집의 내용을 참조하십시오.

- 8. 선택된 엔드포인트 구성에 대해 필요한 변경사항을 작성하려면 편집을 클릭하여 별도의 창에서 옵션에 액세스하십 시오. 글로벌로 작성하는 변경사항은 활성 오케스트레이션의 모든 엔드포인트 사용에 영향을 줍니다.
- 9. 점검 목록에서 구성을 클릭하십시오.
- 10. PeopleSoft 서버에 구성된 이벤트 저장소 이름을 지정하십시오. 활동이 이 이벤트 저장소에서 새 이벤트를 폴링합 니다. 이벤트 저장소 이름 필드는 기본값으로 채워집니다. 값이 기본값과 동일하지 않은 경우 PeopleSoft 서버에 구 성된 이벤트 저장소 이름을 지정하십시오.
- 11. 컴포넌트 인터페이스 필드에 컴포넌트 인터페이스 이름을 지정하거나 필수 컴포넌트 인터페이스를 찾아보십시오.
- 12. 점검 목록에서 재시도를 클릭하십시오. 기본 설정을 검토하고 필수 변경사항을 작성하십시오. 마찬가지로, 전달 규 칙 패널을 구성하십시오. 자세한 정보는 [PeopleSoft](#page-514-0) 활동의 재시도 및 전달 옵션 지정의 내용을 참조하십시오.

활동이 이벤트 저장소에서 구성된 간격으로 작성 이벤트를 폴링하고 이 이벤트에 대한 실제 오브젝트를 페치합니다. 이 오브젝트는 오케스트레이션으로 전송됩니다. 처리 후 이벤트는 이벤트 저장소에 아카이브됨으로 표시됩니다.

- 13. 점검 목록에서 출력 맵핑을 선택하십시오. 활동의 응답을 보유하는 데 생성된 XML 스키마가 활동에서 패널의 response 출력 매개변수 아래에 노드로 표시됩니다.
- 14. 출력 매개변수와 오케스트레이션 변수 간의 맵을 작성하십시오.

#### 결과

PeopleSoft 삭제된 컴포넌트 인터페이스 가져오기 활동을 구성했습니다. 상위 주제**:** [PeopleSoft](#page-498-0) 활동

피드백 | 주의사항

<span id="page-514-0"></span>마지막 업데이트 날짜: 2013년 11월 6일 수요일

# **PeopleSoft** 활동의 재시도 및 전달 옵션 지정

재시도 및 전달 매개변수 지정은 PeopleSoft 활동 구성을 구성하는 태스크 중 하나입니다.

#### 이 태스크 정보

## 프로시저

#### 1. 점검 목록에서 재시도 태스크를 선택하십시오. 재시도 분할창이 표시됩니다.

2. 다음 표에 설명된 대로 PeopleSoft 서버 연결의 재시도 옵션을 구성하십시오.

표 1. 재시도 옵션

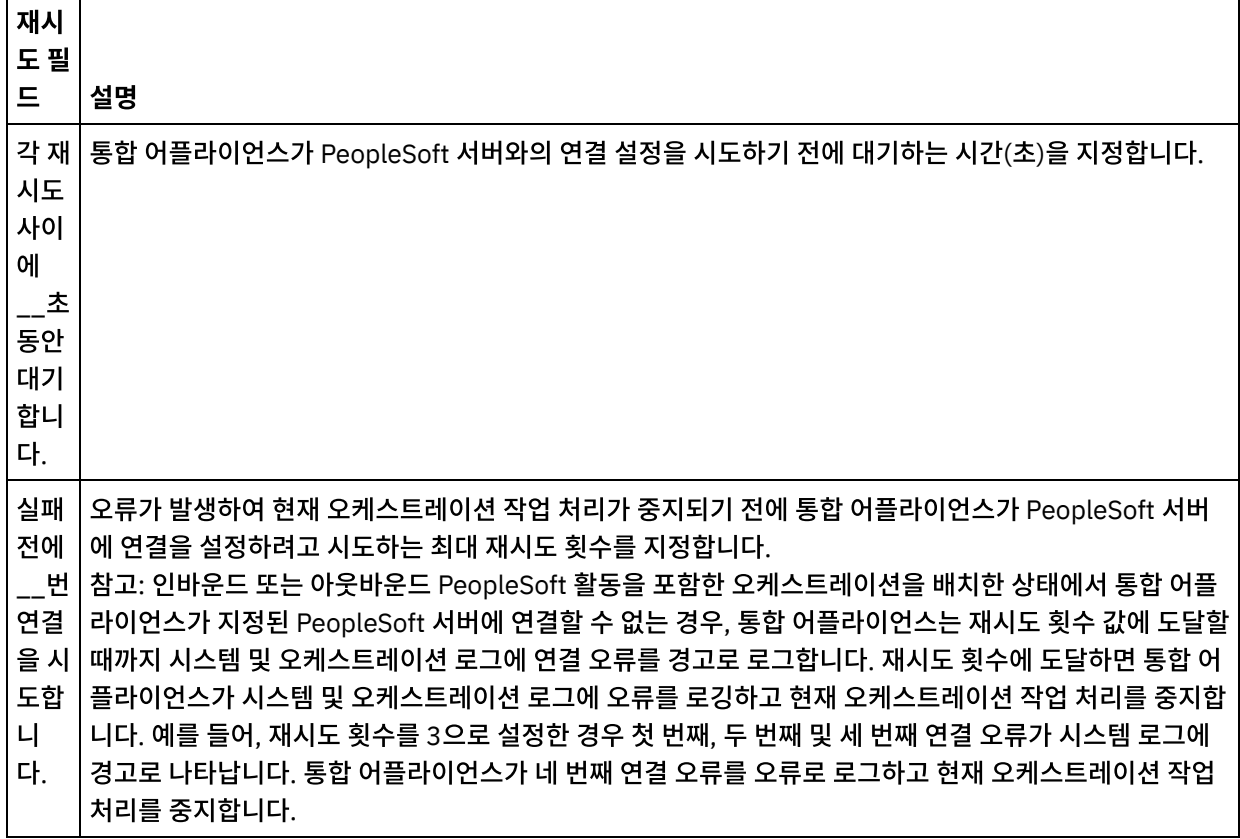

상위 주제**:** [PeopleSoft](#page-498-0) 활동

## **PeopleSoft** 인바운드 활동의 전달 규칙 옵션 지정

#### 이 태스크 정보

이 섹션은 PeopleSoft 인바운드 활동의 전달 규칙 옵션을 구성하는 절차에 대해 설명합니다.

#### 프로시저

1. 점검 목록에서 전달 규칙 태스크를 선택하십시오. 전달 규칙 분할창이 표시됩니다.

2. 다음 표에 설명된 대로 활동의 작동을 선택하기 위해 전달 규칙 옵션을 구성하십시오.

표 2. 전달 규칙

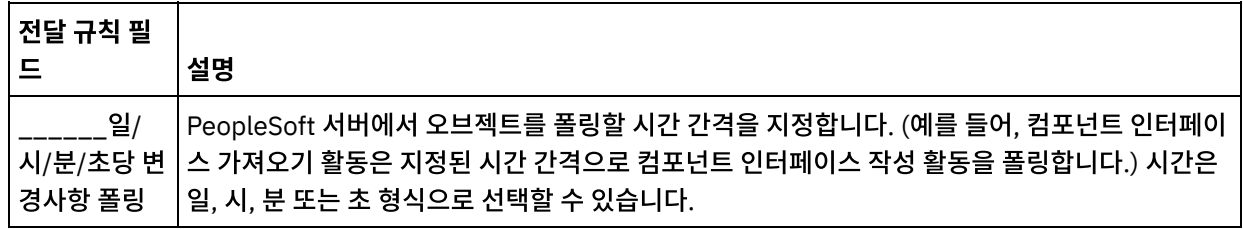

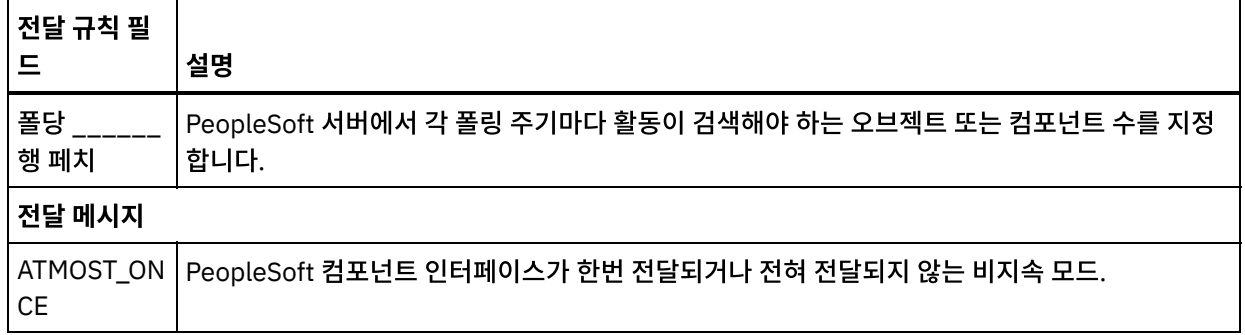

피드백 | 주의사항

<span id="page-516-0"></span>마지막 업데이트 날짜: 2013년 11월 6일 수요일

# **RightNow SOAP API** 활동

- [RightNow](#page-517-0) SOAP API 커넥터 개요
- RightNow SOAP API [엔드포인트](#page-517-1) 작성 및 편집

RightNow SOAP API 엔드포인트는 Studio 및 통합 어플라이언스가 RightNow CRM 인스턴스에 연결하는 데 사용 하는 연결 정보를 포함합니다. 별도의 인스턴스를 참조하는 여러 개의 엔드포인트를 작성할 수 있습니다.

- [RightNow](#page-518-0) SOAP API 오브젝트 작성 활동 사용 RightNow SOAP API 오브젝트 작성 활동을 사용하여 계정, 응답, 문의, 인시던트, 메타 응답, 기회, 조직, 구매 상품, 판매 상품, 태스크 등의 오브젝트를 RightNow 서버에 작성합니다.
- [RightNow](#page-519-0) SOAP API 오브젝트 가져오기 활동 사용 RightNow SOAP API 오브젝트 가져오기 활동을 사용하여 계정, 응답, 문의, 인시던트, 메타 응답, 기회, 조직, 구매 상품, 판매 상품, 태스크 등의 오브젝트를 RightNow 서버에서 검색합니다. 하위 오브젝트를 검색하려면 하위 오브 젝트의 기본값을 채워야 합니다.
- [RightNow](#page-521-0) SOAP API 오브젝트 업데이트 활동 사용 RightNow SOAP API 오브젝트 업데이트 활동을 사용하여 계정, 응답, 문의, 인시던트, 메타 응답, 기회, 조직, 구매 상품, 판매 상품, 태스크 등의 오브젝트를 RightNow 서버에서 업데이트합니다.
- [RightNow](#page-522-0) SOAP API 오브젝트 영구 삭제 활동 사용 RightNow SOAP API 오브젝트 영구 삭제 활동을 사용하여 계정, 응답, 문의, 인시던트, 메타 응답, 기회, 조직, 구매 상품, 판매 상품, 태스크 등의 오브젝트를 RightNow 서버에서 삭제합니다. 기본 오브젝트를 삭제하면 기본 오브젝 트에 관련된 해당하는 모든 하위 오브젝트도 삭제됩니다.
- [RightNow](#page-523-0) SOAP API 오브젝트 조회 활동 사용 RightNow SOAP API 오브젝트 조회 활동을 사용하여 계정, 주소, AnalyticsReport, 응답, 문의, 국가, 이메일, 조직 등의 오브젝트를 RightNow 서버에서 조회합니다. 이 조작에 지정하는 조회 문자열은 ROQL(RightNow Object Query Language) 표준을 준수해야 합니다. 하위 오브젝트를 검색하려면 하위 오브젝트의 기본값을 채워야 합니다.
- [RightNow](#page-524-0) SOAP API 활동의 재시도 매개변수 지정 재시도 매개변수 지정은 RightNow 활동을 구성하기 위해 완료해야 하는 태스크 중 하나입니다.

피드백 | 주의사항

# <span id="page-517-0"></span>**RightNow SOAP API** 커넥터 개요

RightNow SOAP API 커넥터는 Cast Iron과 RightNow 서버 간의 양방향 통신을 가능하게 합니다. 이 커넥터는 RightNow SOAP API를 사용합니다.

RightNow SOAP API 커넥터를 사용하여 다음 활동을 수행할 수 있습니다.

- [오브젝트](#page-518-0) 작성
- [오브젝트](#page-519-0) 가져오기
- [오브젝트](#page-523-0) 조회
- [오브젝트](#page-521-0) 업데이트
- [오브젝트](#page-522-0) 영구 삭제

커넥터가 지원하는 RightNow 버전은 RightNow의 지원 라이프사이클에 따라 다릅니다. 현재 지원되는 RightNow SOAP API 버전은 v1\_2입니다.

상위 주제**:** [RightNow](#page-516-0) SOAP API 활동

피드백 | 주의사항

<span id="page-517-1"></span>마지막 업데이트 날짜: 2013년 11월 6일 수요일

# **RightNow SOAP API** 엔드포인트 작성 및 편집

RightNow SOAP API 엔드포인트는 Studio 및 통합 어플라이언스가 RightNow CRM 인스턴스에 연결하는 데 사용하는 연 결 정보를 포함합니다. 별도의 인스턴스를 참조하는 여러 개의 엔드포인트를 작성할 수 있습니다.

## 이 태스크 정보

다음 태스크를 사용하여 RightNow SOAP API 엔드포인트를 작성하거나 편집하십시오. 이 활동의 호출은 입력 데이터가 처리 시 활동으로 전송되고 응답이 다시 오케스트레이션으로 전송되는 동기 호출입니다.

참고:

편집은 로컬이 아닌 글로벌 성질이 있으므로 구성 특성을 비롯하여 RightNow SOAP API 엔드포인트에 수행하는 변경사항 은 이 엔드포인트를 사용하는 모든 오케스트레이션에 영향을 줍니다.

RightNow SOAP API 엔드포인트를 작성 및 편집하려면 다음 단계를 완료하십시오.

#### 프로시저

- 1. 활동 탭의 RightNow SOAP API 폴더에서 활동을 오케스트레이션 창으로 끌어오십시오. 요약 패널이 표시됩니다.
- 2. 점검 목록에서 엔드포인트 선택을 클릭하십시오. 엔드포인트 선택 패널이 표시됩니다.
- 3. 다음 단추 중 하나를 클릭하십시오.
	- a. 찾아보기 프로젝트 탐색기에서 기존 엔드포인트를 선택하려는 경우. 활동에 사용 가능한 프로젝트의 모든 엔드포인트가 프로젝트 탐색기에 표시됩니다. 엔드포인트를 선택하면 엔드포인트 특성이 엔드포인트 선택 패널에 표시됩니다.

b. 새로 작성 - 새 엔드포인트를 작성하려는 경우. 엔드포인트 작성 창이 열립니다.

c. 편집 - 기존 엔드포인트를 편집하려는 경우. 엔드포인트 편집 창이 열립니다.

4. 엔드포인트 작성 창에서 다음 표에 정의된 필드를 완료하십시오.

#### 표 1. 연결 세부사항

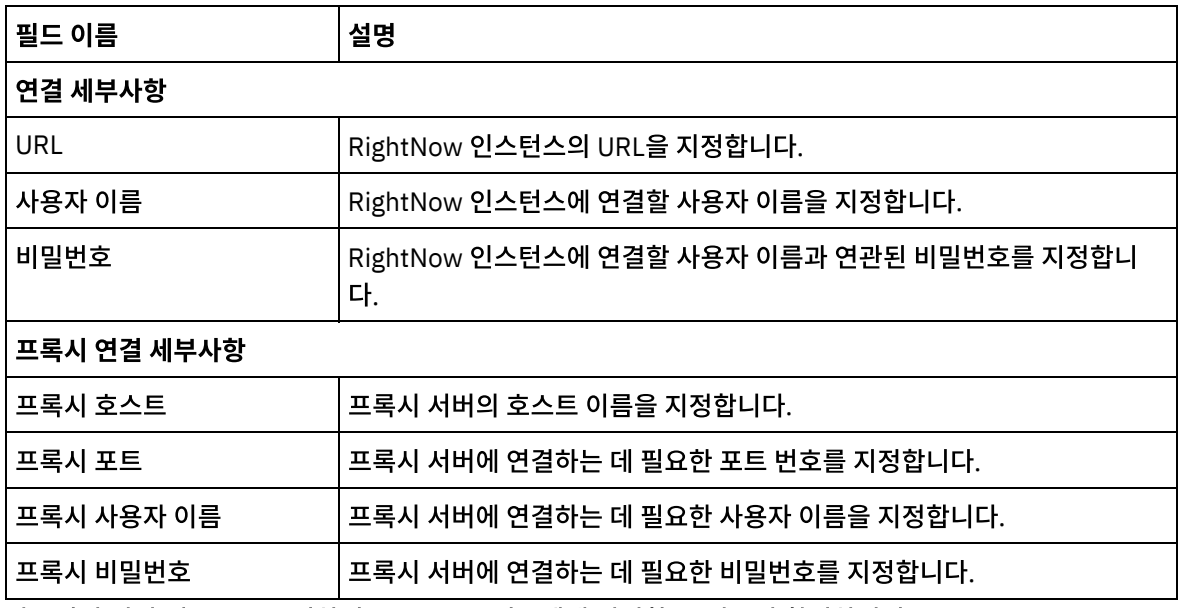

5. 완료되면 연결 테스트를 클릭하여 RightNow 시스템에 연결할 수 있는지 확인하십시오.

6. 확인을 클릭하십시오.

### 결과

RightNow SOAP API 엔드포인트를 작성 또는 편집했습니다. 상위 주제**:** [RightNow](#page-516-0) SOAP API 활동

#### 피드백 | 주의사항

<span id="page-518-0"></span>마지막 업데이트 날짜: 2013년 11월 6일 수요일

## **RightNow SOAP API** 오브젝트 작성 활동 사용

RightNow SOAP API 오브젝트 작성 활동을 사용하여 계정, 응답, 문의, 인시던트, 메타 응답, 기회, 조직, 구매 상품, 판매 상품, 태스크 등의 오브젝트를 RightNow 서버에 작성합니다.

### 이 태스크 정보

다음 태스크를 사용하여 RightNow 서버에 오브젝트를 작성하십시오. 이 활동의 호출은 입력 데이터가 처리 시 활동으로 전 송되고 응답이 다시 오케스트레이션으로 전송되는 동기 호출입니다.

RightNow SOAP API 오브젝트 작성 활동을 구성하려면 다음 단계를 완료하십시오.

#### 프로시저

1. 활성 오케스트레이션에서 활동 탭을 열고 RightNow SOAP API 폴더 컨텐츠를 펼치십시오.

- 2. 오브젝트 작성 활동 아이콘을 오케스트레이션으로 끌어오십시오. RightNow SOAP API 오브젝트 작성 점검 목록이 표시됩니다.
- 3. 점검 목록에서 요약을 클릭하십시오.
- 4. 활동 이름 필드의 컨텐츠를 검토하고 필수 변경사항을 작성하십시오.
- 5. 점검 목록에서 엔드포인트 선택을 클릭하십시오.
- 6. 찾아보기를 클릭하고 프로젝트 탐색기 대화 상자를 사용하여 관련 RightNow SOAP API 엔드포인트를 선택하십시 오.
- 7. 옵션: 새로 작성을 클릭하고 필수 연결 세부사항을 지정하여 엔드포인트를 작성할 수 있습니다. 확인을 클릭하여 저 장하고 이 구성에 대한 엔드포인트를 사용하십시오. 참고: 자세한 정보는 RightNow SOAP API [엔드포인트](#page-517-1) 작성 및 편집의 내용을 참조하십시오.
- 8. 선택된 엔드포인트 구성에 대한 필수 변경사항을 작성하려면 편집을 클릭하여 별도의 창에서 옵션에 액세스하십시 오. 글로벌로 작성하는 변경사항은 활성 오케스트레이션의 모든 엔드포인트 사용에 영향을 줍니다.
- 9. 점검 목록에서 구성을 클릭하십시오.
- 10. 찾아보기를 클릭하여 오브젝트 유형을 선택하십시오. RightNow SOAP API 찾아보기 창이 표시됩니다.
- 11. RightNow SOAP API 찾아보기에서 오브젝트 유형 검색 필드에 오브젝트 유형을 지정하여 오브젝트 유형을 필터링 하거나 오브젝트 유형 목록에서 오브젝트 유형을 선택할 수 있습니다. 확인을 클릭하십시오. 오브젝트 필드 환경 설 정이 표시됩니다.
- 12. 오브젝트 필드 환경 설정에서 해당 필드 이름 선택란을 선택하여 맵핑하려는 필드를 선택하십시오.
- 13. 점검 목록에서 재시도를 클릭하십시오. 기본 설정을 검토하고 필수 변경사항을 작성하십시오. 자세한 정보는 [RightNow](#page-524-0) SOAP API 활동의 재시도 매개변수 지정의 내용을 참조하십시오.
- 14. 점검 목록에서 입력 맵핑을 선택하십시오. 오브젝트 작성 활동의 선택된 오브젝트에서 생성된 XML 스키마가 활동으 로 패널의 request 입력 매개변수 아래에 노드로 표시됩니다.
- 15. 활동의 입력 매개변수와 오케스트레이션 변수 간의 맵을 작성하십시오. 참고: 런타임 시 입력 구조의 필수 요소에 값을 제공해야 합니다. 요소의 기본값을 지정하거나 요소를 입력 노드와 연 결하여 값을 제공할 수 있습니다. 런타임 시 필수 요소의 값을 제공하지 않으면, 활동에서 웹 관리 콘솔이 보고하는 예외가 발생합니다. 런타임 시 선택적 입력 매개변수를 제공하지 않아도 런타임 중에 예외가 발생하지 않습니다.
- 16. 점검 목록에서 출력 맵핑을 선택하십시오. 활동의 응답을 보유하는 데 생성된 XML 스키마가 활동에서 패널의 response 출력 매개변수 아래에 노드로 표시됩니다.
- 17. 출력 매개변수와 오케스트레이션 변수 간의 맵을 작성하십시오.

RightNow SOAP API 오브젝트 작성 활동을 구성했습니다. 상위 주제**:** [RightNow](#page-516-0) SOAP API 활동

피드백 | 주의사항

<span id="page-519-0"></span>마지막 업데이트 날짜: 2013년 11월 6일 수요일

# **RightNow SOAP API** 오브젝트 가져오기 활동 사용

RightNow SOAP API 오브젝트 가져오기 활동을 사용하여 계정, 응답, 문의, 인시던트, 메타 응답, 기회, 조직, 구매 상품, 판 매 상품, 태스크 등의 오브젝트를 RightNow 서버에서 검색합니다. 하위 오브젝트를 검색하려면 하위 오브젝트의 기본값을 채워야 합니다.

이 태스크 정보

다음 태스크를 사용하여 RightNow 서버에서 오브젝트를 검색하십시오. 이 활동의 호출은 입력 데이터가 처리 시 활동으로 전송되고 응답이 다시 오케스트레이션으로 전송되는 동기 호출입니다.

RightNow SOAP API 오브젝트 가져오기 활동을 구성하려면 다음 단계를 완료하십시오.

#### 프로시저

- 1. 활성 오케스트레이션에서 활동 탭을 열고 RightNow SOAP API 폴더 컨텐츠를 펼치십시오.
- 2. 오브젝트 가져오기 활동 아이콘을 오케스트레이션으로 끌어오십시오. RightNow SOAP API 오브젝트 가져오기 점 검 목록이 표시됩니다.
- 3. 점검 목록에서 요약을 클릭하십시오.
- 4. 활동 이름 필드의 컨텐츠를 검토하고 필수 변경사항을 작성하십시오.
- 5. 점검 목록에서 엔드포인트 선택을 클릭하십시오.
- 6. 찾아보기를 클릭하고 프로젝트 탐색기 대화 상자를 사용하여 관련 RightNow SOAP API 엔드포인트를 선택하십시 오.
- 7. 옵션: 새로 작성을 클릭하고 필수 연결 세부사항을 지정하여 엔드포인트를 작성할 수 있습니다. 확인을 클릭하여 저 장하고 이 구성에 대한 엔드포인트를 사용하십시오. 참고: 자세한 정보는 RightNow SOAP API [엔드포인트](#page-517-1) 작성 및 편집의 내용을 참조하십시오.
- 8. 선택된 엔드포인트 구성에 대한 필수 변경사항을 작성하려면 편집을 클릭하여 별도의 창에서 옵션에 액세스하십시 오. 글로벌로 작성하는 변경사항은 활성 오케스트레이션의 모든 엔드포인트 사용에 영향을 줍니다.
- 9. 점검 목록에서 구성을 클릭하십시오.
- 10. 찾아보기를 클릭하여 오브젝트 유형을 선택하십시오. RightNow SOAP API 찾아보기 창이 표시됩니다.
- 11. RightNow SOAP API 찾아보기에서 오브젝트 유형 검색 필드에 오브젝트 유형을 지정하여 오브젝트 유형을 필터링 하거나 오브젝트 유형 목록에서 오브젝트 유형을 선택할 수 있습니다. 확인을 클릭하십시오. 오브젝트 필드 환경 설 정이 표시됩니다.
- 12. 오브젝트 필드 환경 설정에서 해당 필드 이름 선택란을 선택하여 맵핑하려는 필드를 선택하십시오.
- 13. 점검 목록에서 재시도를 클릭하십시오. 기본 설정을 검토하고 필수 변경사항을 작성하십시오. 자세한 정보는 [RightNow](#page-524-0) SOAP API 활동의 재시도 매개변수 지정의 내용을 참조하십시오.
- 14. 점검 목록에서 입력 맵핑을 선택하십시오. 오브젝트 가져오기 활동의 선택된 오브젝트에서 생성된 XML 스키마가 활 동으로 패널의 request 입력 매개변수 아래에 노드로 표시됩니다.
- 15. 활동의 입력 매개변수와 오케스트레이션 변수 간의 맵을 작성하십시오. 참고: 런타임 시 입력 구조의 필수 요소에 값을 제공해야 합니다. 요소에 기본값을 지정하거나 요소를 입력 노드와 연 결하여 값을 제공할 수 있습니다. 런타임 시 필수 요소의 값을 제공하지 않으면, 활동에서 웹 관리 콘솔이 보고하는 예외가 발생합니다. 런타임 시 선택적 입력 매개변수를 제공하지 않아도 런타임 중에 예외가 발생하지 않습니다.
- 16. 점검 목록에서 출력 맵핑을 선택하십시오. 활동의 응답을 보유하는 데 생성된 XML 스키마가 활동에서 패널의 response 출력 매개변수 아래에 노드로 표시됩니다.
- 17. 출력 매개변수와 오케스트레이션 변수 간의 맵을 작성하십시오.

#### 결과

RightNow SOAP API 오브젝트 가져오기 활동을 구성했습니다. 상위 주제**:** [RightNow](#page-516-0) SOAP API 활동

#### 피드백 | 주의사항

마지막 업데이트 날짜: 2013년 11월 6일 수요일

# <span id="page-521-0"></span>**RightNow SOAP API** 오브젝트 업데이트 활동 사용

RightNow SOAP API 오브젝트 업데이트 활동을 사용하여 계정, 응답, 문의, 인시던트, 메타 응답, 기회, 조직, 구매 상품, 판 매 상품, 태스크 등의 오브젝트를 RightNow 서버에서 업데이트합니다.

### 이 태스크 정보

다음 태스크를 사용하여 RightNow 서버에서 오브젝트를 업데이트하십시오. 이 활동의 호출은 입력 데이터가 처리 시 활동 으로 전송되고 응답이 다시 오케스트레이션으로 전송되는 동기 호출입니다.

RightNow SOAP API 오브젝트 업데이트 활동을 구성하려면 다음 단계를 완료하십시오.

#### 프로시저

- 1. 활성 오케스트레이션에서 활동 탭을 열고 RightNow SOAP API 폴더 컨텐츠를 펼치십시오.
- 2. 오브젝트 업데이트 활동 아이콘을 오케스트레이션으로 끌어오십시오. RightNow SOAP API 오브젝트 업데이트 활 동 점검 목록이 표시됩니다.
- 3. 점검 목록에서 요약을 클릭하십시오.
- 4. 활동 이름 필드의 컨텐츠를 검토하고 필수 변경사항을 작성하십시오.
- 5. 점검 목록에서 엔드포인트 선택을 클릭하십시오.
- 6. 찾아보기를 클릭하고 프로젝트 탐색기 대화 상자를 사용하여 관련 RightNow SOAP API 엔드포인트를 선택하십시 오.
- 7. 옵션: 새로 작성을 클릭하고 필수 연결 세부사항을 지정하여 엔드포인트를 작성할 수 있습니다. 확인을 클릭하여 저 장하고 이 구성에 대한 엔드포인트를 사용하십시오.

참고: 자세한 정보는 RightNow SOAP API [엔드포인트](#page-517-1) 작성 및 편집의 내용을 참조하십시오.

- 8. 선택된 엔드포인트 구성에 대한 필수 변경사항을 작성하려면 편집을 클릭하여 별도의 창에서 옵션에 액세스하십시 오. 글로벌로 작성하는 변경사항은 활성 오케스트레이션의 모든 엔드포인트 사용에 영향을 줍니다.
- 9. 점검 목록에서 구성을 클릭하십시오.
- 10. 찾아보기를 클릭하여 오브젝트 유형을 선택하십시오. RightNow SOAP API 찾아보기 창이 표시됩니다.
- 11. RightNow SOAP API 찾아보기에서 오브젝트 유형 검색 필드에 오브젝트 유형을 지정하여 오브젝트 유형을 필터링 하거나 오브젝트 유형 목록에서 오브젝트 유형을 선택할 수 있습니다. 확인을 클릭하십시오. 오브젝트 필드 환경 설 정이 표시됩니다.
- 12. 오브젝트 필드 환경 설정에서 해당 필드 이름 선택란을 선택하여 맵핑하려는 필드를 선택하십시오.
- 13. 점검 목록에서 재시도를 클릭하십시오. 기본 설정을 검토하고 필수 변경사항을 작성하십시오. 자세한 정보는 [RightNow](#page-524-0) SOAP API 활동의 재시도 매개변수 지정의 내용을 참조하십시오.
- 14. 점검 목록에서 입력 맵핑을 선택하십시오. 오브젝트 업데이트 활동의 선택된 오브젝트에서 생성된 XML 스키마가 활 동으로 패널의 request 입력 매개변수 아래에 노드로 표시됩니다.
- 15. 활동의 입력 매개변수와 오케스트레이션 변수 간의 맵을 작성하십시오. 참고: 런타임 시 입력 구조의 필수 요소에 값을 제공해야 합니다. 요소에 기본값을 지정하거나 요소를 입력 노드와 연 결하여 값을 제공할 수 있습니다. 런타임 시 필수 요소의 값을 제공하지 않으면, 활동에서 웹 관리 콘솔이 보고하는 예외가 발생합니다. 런타임 시 선택적 입력 매개변수를 제공하지 않아도 런타임 중에 예외가 발생하지 않습니다.
- 16. 점검 목록에서 출력 맵핑을 선택하십시오. 활동의 응답을 보유하는 데 생성된 XML 스키마가 활동에서 패널의 response 출력 매개변수 아래에 노드로 표시됩니다.
- 17. 출력 매개변수와 오케스트레이션 변수 간의 맵을 작성하십시오.

#### 결과

RightNow SOAP API 오브젝트 업데이트 활동을 구성했습니다. 상위 주제**:** [RightNow](#page-516-0) SOAP API 활동

피드백 | 주의사항

<span id="page-522-0"></span>마지막 업데이트 날짜: 2013년 11월 6일 수요일

## **RightNow SOAP API** 오브젝트 영구 삭제 활동 사용

RightNow SOAP API 오브젝트 영구 삭제 활동을 사용하여 계정, 응답, 문의, 인시던트, 메타 응답, 기회, 조직, 구매 상품, 판매 상품, 태스크 등의 오브젝트를 RightNow 서버에서 삭제합니다. 기본 오브젝트를 삭제하면 기본 오브젝트에 관련된 해 당하는 모든 하위 오브젝트도 삭제됩니다.

#### 이 태스크 정보

다음 태스크를 사용하여 RightNow 서버의 오브젝트를 삭제하십시오. 이 활동의 호출은 입력 데이터가 처리 시 활동으로 전 송되고 응답이 다시 오케스트레이션으로 전송되는 동기 호출입니다.

RightNow SOAP API 오브젝트 영구 삭제 활동을 구성하려면 다음 단계를 완료하십시오.

#### 프로시저

- 1. 활성 오케스트레이션에서 활동 탭을 열고 RightNow SOAP API 폴더 컨텐츠를 펼치십시오.
- 2. 오브젝트 영구 삭제 활동 아이콘을 오케스트레이션으로 끌어오십시오. RightNow SOAP API 오브젝트 영구 삭제 활동 점검 목록이 표시됩니다.
- 3. 점검 목록에서 요약을 클릭하십시오.
- 4. 활동 이름 필드의 컨텐츠를 검토하고 필수 변경사항을 작성하십시오.
- 5. 점검 목록에서 엔드포인트 선택을 클릭하십시오.
- 6. 찾아보기를 클릭하고 프로젝트 탐색기 대화 상자를 사용하여 관련 RightNow SOAP API 엔드포인트를 선택하십시 오.
- 7. 옵션: 새로 작성을 클릭하고 필수 연결 세부사항을 지정하여 엔드포인트를 작성할 수 있습니다. 확인을 클릭하여 저 장하고 이 구성에 대한 엔드포인트를 사용하십시오. 참고: 자세한 정보는 RightNow SOAP API [엔드포인트](#page-517-1) 작성 및 편집의 내용을 참조하십시오.
- 8. 선택된 엔드포인트 구성에 대한 필수 변경사항을 작성하려면 편집을 클릭하여 별도의 창에서 옵션에 액세스하십시 오. 글로벌로 작성하는 변경사항은 활성 오케스트레이션의 모든 엔드포인트 사용에 영향을 줍니다.
- 9. 점검 목록에서 구성을 클릭하십시오.
- 10. 찾아보기를 클릭하여 오브젝트 유형을 선택하십시오. RightNow SOAP API 찾아보기 창이 표시됩니다.
- 11. RightNow SOAP API 찾아보기에서 오브젝트 유형 검색 필드에 오브젝트 유형을 지정하여 오브젝트 유형을 필터링 하거나 오브젝트 유형 목록에서 오브젝트 유형을 선택할 수 있습니다. 확인을 클릭하십시오. 오브젝트 필드 환경 설 정이 표시됩니다.
- 12. 오브젝트 필드 환경 설정에서 해당 필드 이름 선택란을 선택하여 맵핑하려는 필드를 선택하십시오.
- 13. 점검 목록에서 재시도를 클릭하십시오. 기본 설정을 검토하고 필수 변경사항을 작성하십시오. 자세한 정보는 [RightNow](#page-524-0) SOAP API 활동의 재시도 매개변수 지정의 내용을 참조하십시오.
- 14. 점검 목록에서 입력 맵핑을 선택하십시오. 오브젝트 영구 삭제 활동의 선택된 오브젝트에서 생성된 XML 스키마가 활동으로 패널의 request 입력 매개변수 아래에 노드로 표시됩니다.
- 15. 활동의 입력 매개변수와 오케스트레이션 변수 간의 맵을 작성하십시오. 참고: 런타임 시 입력 구조의 필수 요소에 값을 제공해야 합니다. 요소에 기본값을 지정하거나 요소를 입력 노드와 연 결하여 값을 제공할 수 있습니다. 런타임 시 필수 요소의 값을 제공하지 않으면, 활동에서 웹 관리 콘솔이 보고하는 예외가 발생합니다. 런타임 시 선택적 입력 매개변수를 제공하지 않아도 런타임 중에 예외가 발생하지 않습니다.
- 16. 점검 목록에서 출력 맵핑을 선택하십시오. 활동의 응답을 보유하는 데 생성된 XML 스키마가 활동에서 패널의 response 출력 매개변수 아래에 노드로 표시됩니다.
- 17. 출력 매개변수와 오케스트레이션 변수 간의 맵을 작성하십시오.

RightNow SOAP API 오브젝트 영구 삭제 활동을 구성했습니다. 상위 주제**:** [RightNow](#page-516-0) SOAP API 활동

피드백 | 주의사항

<span id="page-523-0"></span>마지막 업데이트 날짜: 2013년 11월 6일 수요일

# **RightNow SOAP API** 오브젝트 조회 활동 사용

RightNow SOAP API 오브젝트 조회 활동을 사용하여 계정, 주소, AnalyticsReport, 응답, 문의, 국가, 이메일, 조직 등의 오브젝트를 RightNow 서버에서 조회합니다. 이 조작에 지정하는 조회 문자열은 ROQL(RightNow Object Query Language) 표준을 준수해야 합니다. 하위 오브젝트를 검색하려면 하위 오브젝트의 기본값을 채워야 합니다.

### 이 태스크 정보

다음 태스크를 사용하여 RightNow 서버에서 오브젝트를 조회하십시오. 이 활동의 호출은 입력 데이터가 처리 시 활동으로 전송되고 응답이 다시 오케스트레이션으로 전송되는 동기 호출입니다.

RightNow SOAP API 오브젝트 조회 활동을 구성하려면 다음 단계를 완료하십시오.

#### 프로시저

- 1. 활성 오케스트레이션에서 활동 탭을 열고 RightNow SOAP API 폴더 컨텐츠를 펼치십시오.
- 2. 오브젝트 조회 활동 아이콘을 오케스트레이션으로 끌어오십시오. RightNow SOAP API 오브젝트 조회 활동 점검 목록이 표시됩니다.
- 3. 점검 목록에서 요약을 클릭하십시오.
- 4. 활동 이름 필드의 컨텐츠를 검토하고 필수 변경사항을 작성하십시오.
- 5. 점검 목록에서 엔드포인트 선택을 클릭하십시오.
- 6. 찾아보기를 클릭하고 프로젝트 탐색기 대화 상자를 사용하여 관련 RightNow SOAP API 엔드포인트를 선택하십시 오.
- 7. 옵션: 새로 작성을 클릭하고 필수 연결 세부사항을 지정하여 엔드포인트를 작성할 수 있습니다. 확인을 클릭하여 저 장하고 이 구성에 대한 엔드포인트를 사용하십시오.

참고: 자세한 정보는 RightNow SOAP API [엔드포인트](#page-517-1) 작성 및 편집의 내용을 참조하십시오.

- 8. 선택된 엔드포인트 구성에 대한 필수 변경사항을 작성하려면 편집을 클릭하여 별도의 창에서 옵션에 액세스하십시 오. 글로벌로 작성하는 변경사항은 활성 오케스트레이션의 모든 엔드포인트 사용에 영향을 줍니다.
- 9. 점검 목록에서 구성을 클릭하십시오.
- 10. 찾아보기를 클릭하여 오브젝트 유형을 선택하십시오. RightNow SOAP API 찾아보기 창이 표시됩니다.
- 11. RightNow SOAP API 찾아보기에서 오브젝트 유형 검색 필드에 오브젝트 유형을 지정하여 오브젝트 유형을 필터링 하거나 오브젝트 유형 목록에서 오브젝트 유형을 선택할 수 있습니다. 확인을 클릭하십시오. 오브젝트 필드 환경 설 정이 표시됩니다.
- 12. 오브젝트 필드 환경 설정에서 해당 필드 이름 선택란을 선택하여 맵핑하려는 필드를 선택하십시오.
- 13. 점검 목록에서 재시도를 클릭하십시오. 기본 설정을 검토하고 필수 변경사항을 작성하십시오. 자세한 정보는 [RightNow](#page-524-0) SOAP API 활동의 재시도 매개변수 지정의 내용을 참조하십시오.
- 14. 점검 목록에서 입력 맵핑을 선택하십시오. 오브젝트 조회 활동의 선택된 오브젝트에서 생성된 XML 스키마가 활동으 로 패널의 request 입력 매개변수 아래에 노드로 표시됩니다.
- 15. 활동의 입력 매개변수와 오케스트레이션 변수 간의 맵을 작성하십시오. 참고: 런타임 시 입력 구조의 필수 요소에 값을 제공해야 합니다. 요소에 기본값을 지정하거나 요소를 입력 노드와 연 결하여 값을 제공할 수 있습니다. 런타임 시 필수 요소의 값을 제공하지 않으면, 활동에서 웹 관리 콘솔이 보고하는 예외가 발생합니다. 런타임 시 선택적 입력 매개변수를 제공하지 않아도 런타임 중에 예외가 발생하지 않습니다.
- 16. 점검 목록에서 출력 맵핑을 선택하십시오. 활동의 응답을 보유하는 데 생성된 XML 스키마가 활동에서 패널의 response 출력 매개변수 아래에 노드로 표시됩니다.
- 17. 출력 매개변수와 오케스트레이션 변수 간의 맵을 작성하십시오.

RightNow SOAP API 오브젝트 조회 활동을 구성했습니다. 상위 주제**:** [RightNow](#page-516-0) SOAP API 활동

피드백 | 주의사항

<span id="page-524-0"></span>마지막 업데이트 날짜: 2013년 11월 6일 수요일

# **RightNow SOAP API** 활동의 재시도 매개변수 지정

재시도 매개변수 지정은 RightNow 활동을 구성하기 위해 완료해야 하는 태스크 중 하나입니다.

## 이 태스크 정보

RightNow SOAP API는 활동을 실행하기 위해 RightNow 서버에 연결합니다. 연결이 유실되거나 제한시간 초과되면 커넥 터는 표 1에 설명된 매개변수에 기초하여 새 연결을 자동으로 설정하며, 재시도로 세션을 다시 확보하기 위한 초기 시도는 세지 않습니다. 커넥터는 세션을 다시 확보하려는 초기 시도가 실패하면 일반 커넥터 재시도 동작을 가정합니다.

점검 목록의 구성 태스크에 대한 자세한 정보는 특정 RightNow SOAP API 활동의 도움말 항목을 참조하십시오.

재시도 매개변수를 지정하려면 다음 단계를 완료하십시오.

## 프로시저

- 1. 점검 목록에서 재시도를 클릭하십시오. 재시도 패널이 표시됩니다.
- 2. RightNow 애플리케이션에 연결하는 데 사용할 재시도 옵션을 구성하십시오.
- 다음 표는 RightNow 애플리케이션에 연결하기 위한 재시도 옵션에 대해 설명합니다.

표 1. 재시도 옵션

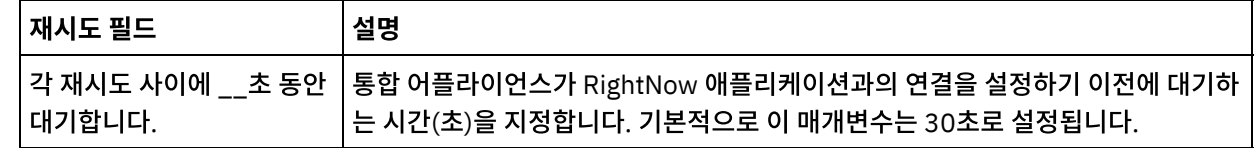

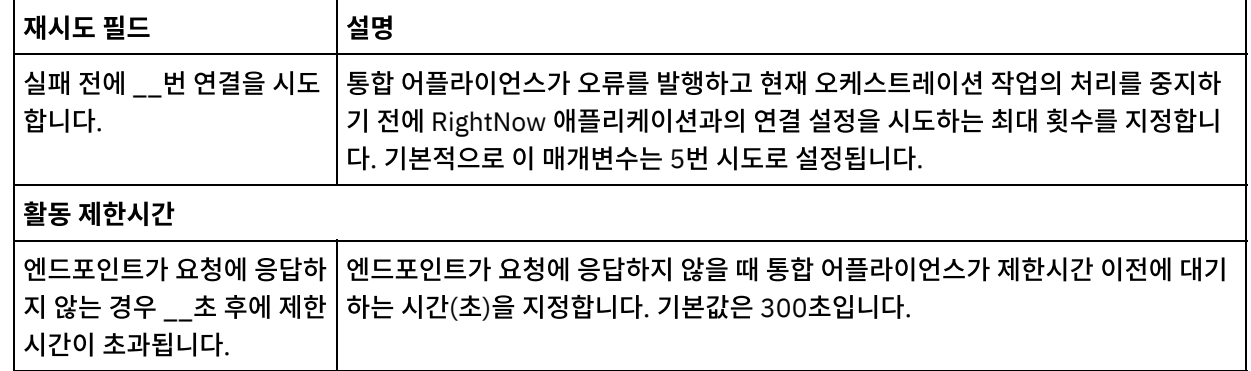

RightNow SOAP API 활동의 재시도 매개변수를 구성했습니다. 상위 주제**:** [RightNow](#page-516-0) SOAP API 활동

피드백 | 주의사항

<span id="page-525-0"></span>마지막 업데이트 날짜: 2013년 11월 6일 수요일

# **Salesforce.com** 활동

[Salesforce.com](#page-527-0) 엔드포인트 작성 또는 편집

Salesforce.com 엔드포인트는 Studio와 통합 어플라이언스가 Salesforce.com 인스턴스에 연결하는 데 사용하는 정보를 제공합니다.

- [Salesforce.com](#page-528-0) 활동 구성 맵핑할 Salesforce.com 오브젝트의 필드 선택은 Salesforce.com 활동을 구성하려면 완료해야 하는 태스크 중 하 나입니다. 점검 목록의 구성 태스크에 대한 자세한 정보는 특정 Salesforce.com 활동의 도움말 항목을 참조하십시 오.
- [Salesforce.com](#page-529-0) 프로젝트 마이그레이션

● [Salesforce.com](#page-530-0) 구성 특성 설정 구성 특성을 변경하면 해당 엔드포인트를 사용하는 모든 오케스트레이션에 영향을 줍니다. 편집은 로컬이 아닌 글로 벌로 수행됩니다.

[Salesforce.com](#page-530-1) 활동에 대한 재시도 및 제한시간 매개변수 지정

재시도 및 제한시간 매개변수 지정은 Salesforce.com 활동을 구성하기 위해 완료해야 하는 태스크 중 하나입니다. Salesforce.com 커넥터는 SSL을 통한 HTTP 1.1 지속적 연결을 사용하여 Salesforce.com 서버에 대한 모든 연결 을 작성합니다. Salesforce.com 커넥터는 gzip 형식을 사용하여 요청 및 응답의 모든 데이터를 압축합니다.

- [Salesforce.com](#page-531-0) 커넥터에 대한 이해 및 폴링 환경 설정
- 리드 [변환](#page-532-0) 활동

Salesforce.com에서 이 활동을 사용하여 리드를 계정, 담당자 또는 기회로 변환합니다. Salesforce.com API에서 는 단일 호출에서 변환할 수 있는 오브젝트 수가 100개로 제한되어 있지만, Cast Iron® Salesforce.com 커넥터에 서는 제한이 없습니다. 리드 변환 활동을 사용하여 오브젝트를 무제한으로 변환할 수 있습니다.

- [비밀번호](#page-534-0) 설정 활동 이 활동을 통해 사용자 또는 SelfServiceUser의 비밀번호를 지정한 값으로 변경합니다.
- [비밀번호](#page-535-0) 재설정 활동 이 활동을 통해 시스템에서 생성된 값으로 사용자의 비밀번호를 재설정합니다.

 $\bullet$  [이메일](#page-536-0) 발송 활동

이 활동을 통해 이메일을 한 개 또는 여러 개 발송합니다. 이메일에는 이메일 주소, 제목 표시줄 및 카본 카피를 비롯 한 모든 표준 이메일 속성이 포함됩니다.

• [오브젝트](#page-538-0) 작성 활동

이 활동을 사용하여 하나 이상의 Salesforce.com 오브젝트를 작성합니다. 활동 탭에서 Salesforce.com 디렉토리 를 열어서 오브젝트 작성 활동을 찾으십시오.

• [오브젝트](#page-539-0) 삭제 활동

이 활동을 사용하여 하나 이상의 Salesforce.com 오브젝트를 삭제합니다. Salesforce.com API에서는 단일 호출 에서 삭제할 수 있는 오브젝트 수가 200개로 제한되어 있지만, Cast Iron Salesforce.com 커넥터에서는 제한이 없 습니다. 오브젝트 삭제 활동을 사용하면 오브젝트를 무제한으로 삭제할 수 있습니다.

● 삭제된 [오브젝트](#page-541-0) 가져오기

이 활동은 지정된 시간 범위 내에서 지정된 오브젝트에 대해 삭제된 개별 오브젝트 목록을 검색합니다.

- [업데이트된](#page-543-0) 오브젝트 가져오기
- 사용자 정보 [가져오기](#page-545-0) 활동

이 활동을 사용하여 Salesforce.com 서버에서 사용자 정보를 가져옵니다. 활동 탭에서 Salesforce.com 디렉토리 를 열어 사용자 정보 가져오기 활동을 찾으십시오.

• 서버 시간소인 [가져오기](#page-546-0) 활동 이 활동을 사용하여 Salesforce.com 서버에서 현재 시간을 가져옵니다. 활동 탭에서 Salesforce.com 디렉토리를 열어 서버 시간소인 가져오기 활동을 찾으십시오.

- [오브젝트](#page-547-0) 병합 활동 이 활동을 사용하여 Salesforce.com 오브젝트를 단일 레코드로 병합할 수 있습니다.
- 삭제된 [오브젝트](#page-549-0) 폴링 활동 이 활동은 최근에 삭제된 오브젝트의 Salesforce.com 서버를 폴링하고 통합 어플라이언스에 ID를 리턴합니다.

• [업데이트된](#page-550-0) 오브젝트 폴링 활동 이 활동은 최근에 작성되거나 업데이트된 오브젝트의 Salesforce.com 서버를 폴링하고 구성 분할창에서 선택한 모 든 오브젝트 필드를 통합 어플라이언스에 리턴합니다. Studio에서 활동의 폴링 간격을 구성하십시오.

[오브젝트](#page-551-0) 조회 활동

SOQL(Sforce Object Query Language)을 사용하여 이 활동에서 하나 이상의 Salesforce.com 오브젝트 유형에 조회를 실행하고 결과 세트를 리턴합니다. 오브젝트 조회 활동은 자동으로 query 또는 queryAll 호출을 수행하고, 그 뒤로 Salesforce.com에서 리턴된 오브젝트 및 모든 하위에 대해 연속 queryMore 호출을 수행합니다.

#### [오브젝트](#page-553-0) 조회 활동 구성

오브젝트 검색 활동을 구성하려면 SOSL(SForce Object Search Language) 조회를 작성해야 합니다. 다음 절에서 는 오브젝트 검색 활동을 구성하고, SOSL 조회를 작성하며, IBM® Cast Iron의 SOSL 구문 규칙을 제공하기 위한 단 계에 대해 설명합니다.

[오브젝트](#page-555-0) 검색 활동

이 활동을 사용하여 지정된 유형의 하나 이상의 Salesforce.com 오브젝트를 검색합니다. Salesforce.com API에 서는 단일 호출에서 검색할 수 있는 오브젝트 수가 2,000개로 제한되어 있지만, Cast Iron Salesforce.com 커넥터 에서는 제한이 없습니다. 오브젝트 검색 활동을 통해 오브젝트를 무제한으로 검색할 수 있습니다.

- [오브젝트](#page-557-0) 검색 활동
- [오브젝트](#page-558-0) 삭제 취소 활동
- [오브젝트](#page-559-0) 검색 활동 구성

오브젝트 검색 활동을 구성하려면 SOSL(SForce Object Search Language) 조회를 작성해야 합니다.

• [오브젝트](#page-560-0) 업데이트 활동

이 활동을 사용하여 Saleforce.com의 기존 오브젝트를 업데이트합니다.

• [오브젝트](#page-562-0) 업데이트 삽입 활동 이 활동을 사용하여 Saleforce.com의 기존 오브젝트를 업데이트하거나 새 오브젝트를 작성합니다. <span id="page-527-0"></span>마지막 업데이트 날짜: 2013년 11월 6일 수요일

## **Salesforce.com** 엔드포인트 작성 또는 편집

Salesforce.com 엔드포인트는 Studio와 통합 어플라이언스가 Salesforce.com 인스턴스에 연결하는 데 사용하는 정보를 제공합니다.

## 이 태스크 정보

편집은 로컬이 아니라 글로벌이므로 구성 특성을 비롯하여 엔드포인트에 수행하는 변경사항은 해당 엔드포인트를 사용하 는 모든 오케스트레이션에 영향을 줍니다.

#### 프로시저

1. 활동 탭의 Salesforce.com 폴더에서 오케스트레이션으로 활동을 끌어오십시오.

요약 패널에 활동을 구성하려면 수행해야 하는 태스크를 나열하는 점검 목록이 함께 표시됩니다.

- 2. 점검 목록에서 엔드포인트 선택 태스크를 클릭하십시오. 엔드포인트 선택 패널이 열립니다.
- 3. 다음 옵션 중 하나를 클릭하십시오.
	- 찾아보기...: 프로젝트 탐색기에서 기존 엔드포인트를 선택하는 경우. 활동에 사용 가능한 프로젝트의 모든 엔드포인트가 프로젝트 탐색기에 표시됩니다. 엔드포인트를 선택하면 엔드포인트 특성이 엔드포인트 선택 패널에 표시됩니다. 엔드포인트 특성을 편집하려면 편집을 클릭하십시오. [5](#page-527-1)단계로 이동하십시오.
	- 새로 작성: 새 엔드포인트를 작성합니다. 엔드포인트 작성 창이 열립니다. [5](#page-527-1)단계로 이동하십시오.
	- 편집: 기존 엔드포인트를 편집합니다. 엔드포인트 편집 창이 열립니다. [5](#page-527-1)단계로 이동하십시오.

참고: 엔드포인트를 편집하면 이 편집은 로컬이 아니라 글로벌이므로 프로젝트에서 해당 엔드포인트를 사용하는 모 든 오케스트레이션에 영향을 줍니다.

- 4. 엔드포인트 창에서 Salesforce.com 인스턴스에 액세스하기 위해 필요한 사용자 이름과 비밀번호를 지정하십시오. a. 사용자 이름을 입력하거나 사용자 이름 필드 오른쪽에 있는 아이콘을 클릭하여 sfdc\_login 구성 특성을 선택 하십시오.
	- b. 비밀번호를 입력하거나 비밀번호 필드 오른쪽에 있는 아이콘을 클릭하여 sfdc\_password 구성 특성을 선택 하십시오.
- <span id="page-527-1"></span>5. 다음 로그인 옵션을 선택하십시오.

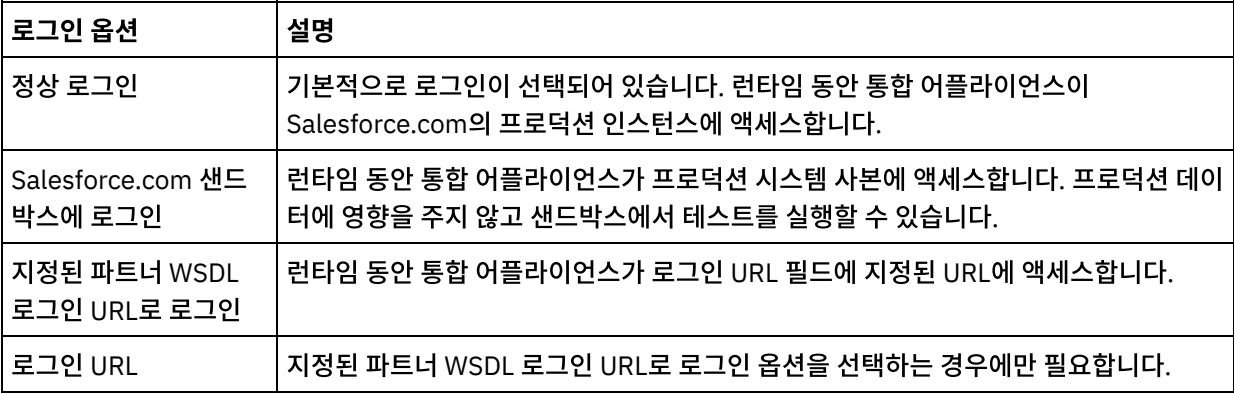

6. 연결 제한시간 매개변수를 지정하십시오. 기본적으로, 통합 어플라이언스가 300초 후 Salesforce.com 엔드포인트 에 연결할 수 없으면 제한시간이 초과됩니다.

7. 프록시 서버를 통해 연결하려면 다음 표에 설명된 필드를 완료하십시오.

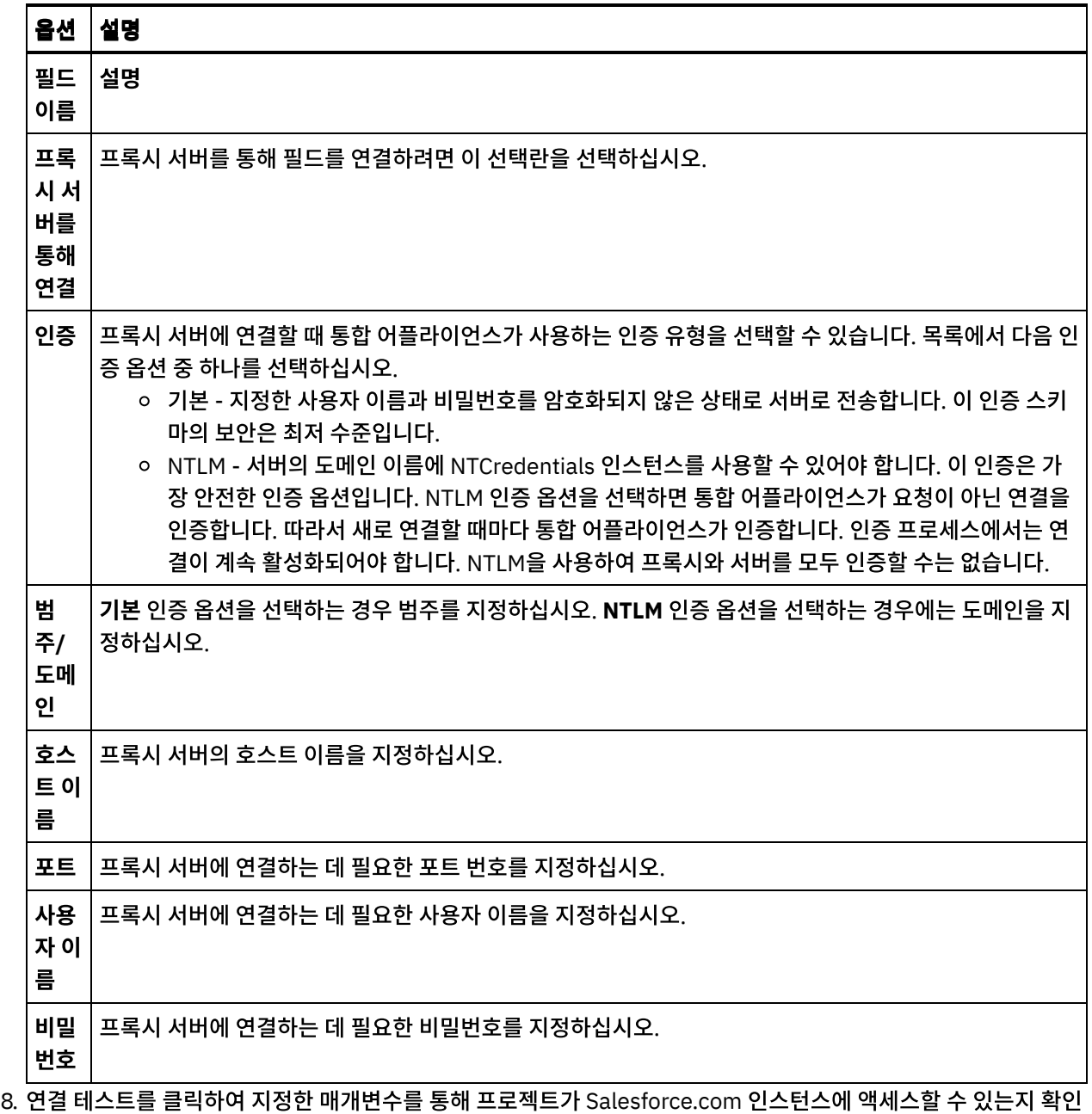

하십시오.

참고: Salesforce.com 엔드포인트가 구성 특성을 사용하도록 구성하는 경우, 구성 특성이 올바른 값을 갖는지 확인 하십시오. 구성 특성 값이 올바르지 않거나 없으면 연결 테스트에 실패합니다.

#### 상위 주제**:** [Salesforce.com](#page-525-0) 활동

#### 피드백 | 주의사항

<span id="page-528-0"></span>마지막 업데이트 날짜: 2013년 11월 6일 수요일

# **Salesforce.com** 활동 구성

맵핑할 Salesforce.com 오브젝트의 필드 선택은 Salesforce.com 활동을 구성하려면 완료해야 하는 태스크 중 하나입니 다. 점검 목록의 구성 태스크에 대한 자세한 정보는 특정 Salesforce.com 활동의 도움말 항목을 참조하십시오.

### 이 태스크 정보

엔드포인트에 있는 일부 필드의 경우, 구성 [특성을](#page-90-0) 작성하여 필드의 값을 제공할 수 있습니다. 구성 특성을 지원하는 필드를 클릭하면 아이콘이 표시되며 동일한 유형의 구성 특성이 프로젝트에 대해 이미 구성되어 있습니다.

#### 프로시저

- 1. 점검 목록에서 구성을 선택하십시오. 구성 패널이 열립니다.
- 2. 찾아보기...를 클릭하여 Salesforce.com 오브젝트 유형을 선택하십시오. Salesforce.com 오브젝트 선택 창에 Studio 활동과 연관된 모든 Salesforce.com 오브젝트가 표시됩니다.
- 3. 목록에서 오브젝트 유형을 선택하십시오. 참고: 사용자 정의 오브젝트 유형은 두 개의 밑줄 c( \_\_c )로 끝납니다(예를 들어, *CustomerPriority\_\_c*).

오브젝트 유형 검색 필드에 문자 또는 문자열을 입력하면 Studio가 오브젝트 유형을 필터링하여 필터 기준과 일치하 는 오브젝트 유형만 표시합니다. (선택사항) 최근 Salesforce.com 오브젝트 유형을 검색하려면 새로 고치기 아이콘 을 클릭하십시오.

#### 4. 확인을 클릭하십시오.

사용자가 선택한 오브젝트 유형과 연관된 모든 필드가 표시됩니다.

5. 오브젝트 필드 환경 설정 섹션에서 맵핑할 필드를 선택하십시오.

기본적으로 모든 필드가 선택됩니다. 맵에 표시하지 않으려는 필드를 지우도록 선택할 수 있습니다. 글로벌 선택란 을 사용하면 모든 필드를 한 번에 선택하여 지울 수 있습니다.

참고: Id 필드는 많은 활동에 필수입니다. 해당 활동의 경우에는 Id 필드를 사용하지 않으며 이 필드를 지울 수 없습 니다.

상위 주제**:** [Salesforce.com](#page-525-0) 활동

#### 피드백 | 주의사항

<span id="page-529-0"></span>마지막 업데이트 날짜: 2013년 11월 6일 수요일

## **Salesforce.com** 프로젝트 마이그레이션

#### 이 태스크 정보

Studio 버전 3.6.2에서는, Salesforce.com 커넥터 버전 3.0이 기본 제공되므로 이전 버전처럼 추가 설치가 필요하지 않습 니다.

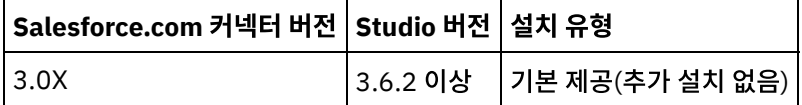

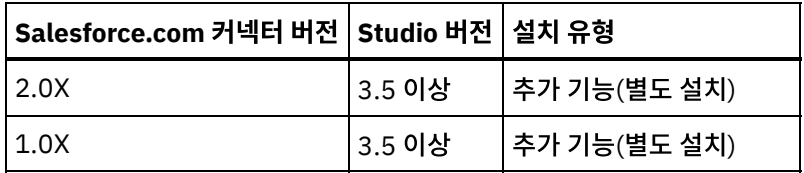

Studio는 Salesforce.com 커넥터 버전 1.x 또는 Salesforce.com 커넥터 버전 2.x를 포함하는 프로젝트를 자동으로 마이 그레이션하지 않습니다. 그러나, Studio의 최신 버전에서는 커넥터의 추가 기능 버전을 사용하여 오케스트레이션을 포함하 는 수동으로 마이그레이션된 프로젝트를 지원할 수 있습니다. 따라서, 동일한 오케스트레이션에서 Salesforce.com 커넥터 의 기본 제공 및 추가 기능 버전을 둘 다 사용할 수 있습니다.

#### 상위 주제**:** [Salesforce.com](#page-525-0) 활동

피드백 | 주의사항

<span id="page-530-0"></span>마지막 업데이트 날짜: 2013년 11월 6일 수요일

# **Salesforce.com** 구성 특성 설정

구성 특성을 변경하면 해당 엔드포인트를 사용하는 모든 오케스트레이션에 영향을 줍니다. 편집은 로컬이 아닌 글로벌로 수 행됩니다.

#### 프로시저

- 1. 프로젝트 > 구성 특성을 선택하십시오. 구성 특성 창이 열립니다.
- 2. sfdc\_password 특성의 값 필드를 클릭하고 올바른 비밀번호를 입력하십시오.
- 3. sfdc\_login 특성의 값 필드를 클릭하고 올바른 Salesforce.com 로그인을 입력하십시오.
- 4. 확인을 클릭하십시오.

상위 주제**:** [Salesforce.com](#page-525-0) 활동

피드백 | 주의사항

<span id="page-530-1"></span>마지막 업데이트 날짜: 2013년 11월 6일 수요일

# **Salesforce.com** 활동에 대한 재시도 및 제한시간 매개변수 지정

재시도 및 제한시간 매개변수 지정은 Salesforce.com 활동을 구성하기 위해 완료해야 하는 태스크 중 하나입니다. Salesforce.com 커넥터는 SSL을 통한 HTTP 1.1 지속적 연결을 사용하여 Salesforce.com 서버에 대한 모든 연결을 작성 합니다. Salesforce.com 커넥터는 gzip 형식을 사용하여 요청 및 응답의 모든 데이터를 압축합니다.

### 이 태스크 정보

Salesforce.com 커넥터는 Salesforce.com 엔드포인트에 대한 모든 연결에 단일 로그인 세션을 사용합니다. 세션이 만기 되면, 커넥터가 자동으로 새 세션을 설정합니다. Salesforce.com 커넥터는 재시도로 세션을 다시 확보하기 위한 초기 시도 를 계산하지 않습니다. Salesforce.com 커넥터는 세션을 다시 확보하려는 초기 시도가 실패하면 일반 커넥터 재시도 동작 을 가정합니다.

점검 목록의 구성 태스크에 대한 자세한 정보는 특정 Salesforce.com 활동의 도움말 항목을 참조하십시오.

#### 프로시저

- 1. 점검 목록에서 재시도를 클릭하십시오. 재시도 패널이 열립니다.
- 2. Salesforce.com 인스턴스 연결에 재시도 옵션을 구성하십시오.

다음 표에서는 Salesforce.com 인스턴스에 연결하기 위한 재시도 옵션에 대해 설명합니다.

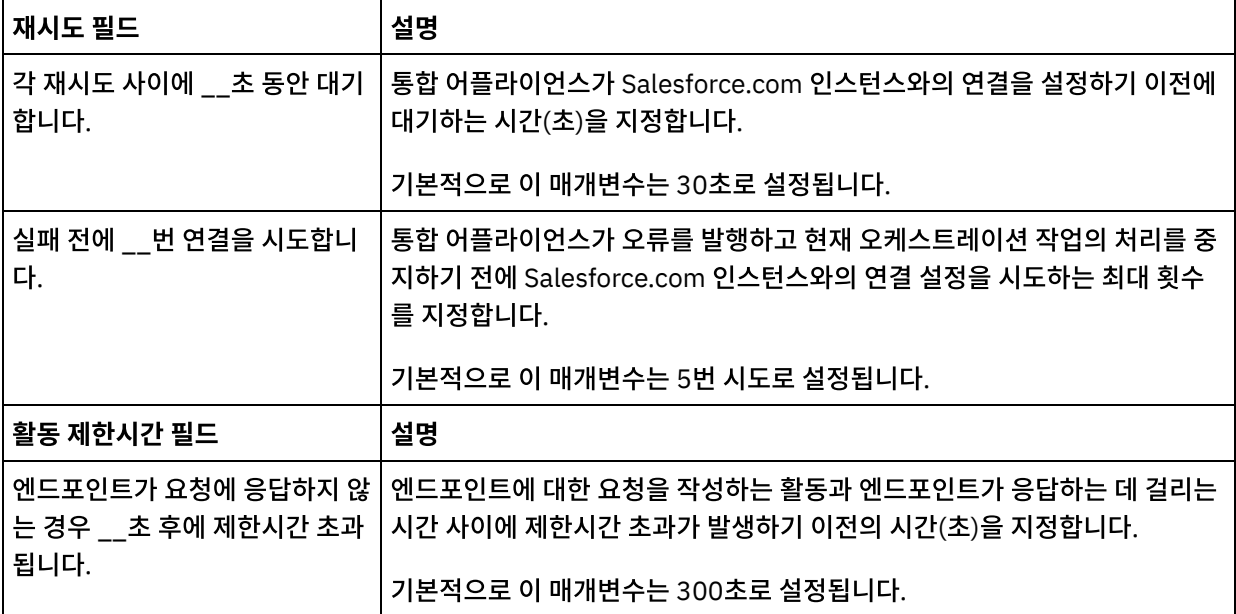

#### 상위 주제**:** [Salesforce.com](#page-525-0) 활동

#### 피드백 | 주의사항

<span id="page-531-0"></span>마지막 업데이트 날짜: 2013년 11월 6일 수요일

# **Salesforce.com** 커넥터에 대한 이해 및 폴링 환경 설정

## 이 태스크 정보

Salesforce.com 커넥터는 변경사항에 대해 Salesforce.com 서버를 폴링하는 두 가지 활동을 포함합니다.

- 삭제된 오브젝트 폴링 활동
- 업데이트된 오브젝트 폴링 활동

이러한 활동은 다음과 같은 시작 동작을 가집니다.

- 배치된 적이 없는 오케스트레이션의 경우, 활동이 처음 활성화될 때 기준선 시간소인이 설정됩니다. 활동은 폴 간격 이 경과한 이후 변경사항을 폴링하는 시작 시간으로 기준선 시간소인을 사용합니다. 폴링이 완료되면 활동은 마지막 폴 시간을 저장합니다.
- 이전에 배치된 오케스트레이션의 경우, 활동은 폴 간격이 경과한 이후 마지막 폴 시간과 현재 시간을 사용하여 변경 사항을 폴링합니다.
- Salesforce.com의 경우 각 폴 사이에 60초 이상이 필요합니다. 60초 미만으로 발생하면, 활동은 다음 폴링 간격이 경과할 때까지 현재 폴링 간격을 건너뜁니다.

#### 프로시저

1. 점검 목록에서 폴링을 선택하십시오.

폴링 환경 설정 패널이 열립니다.

2. 다음 매개변수에 대한 폴링 환경 설정을 지정하십시오.

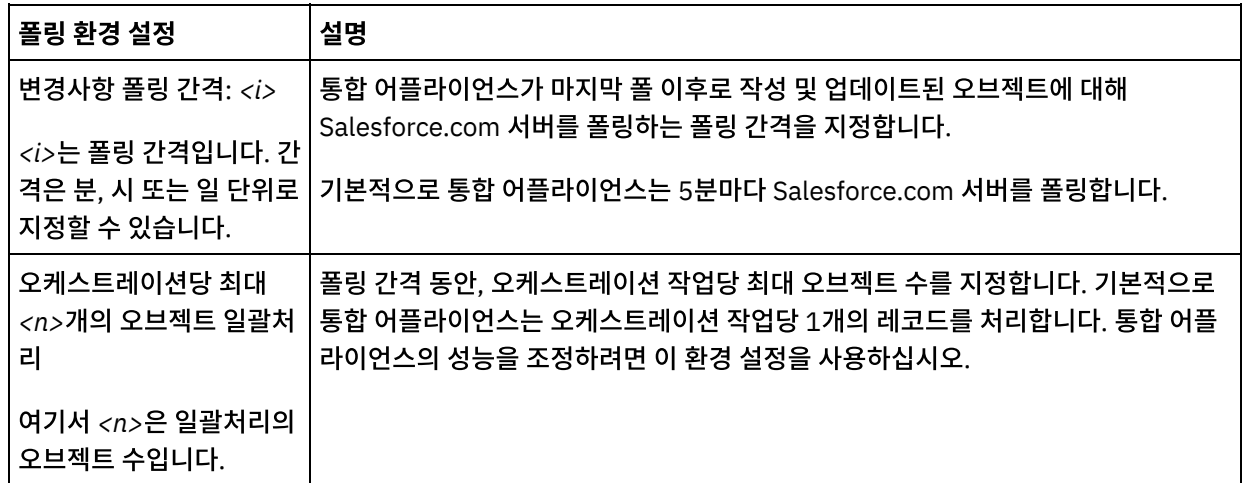

상위 주제**:** [Salesforce.com](#page-525-0) 활동

피드백 | 주의사항

<span id="page-532-0"></span>마지막 업데이트 날짜: 2013년 11월 6일 수요일

# 리드 변환 활동

Salesforce.com에서 이 활동을 사용하여 리드를 계정, 담당자 또는 기회로 변환합니다. Salesforce.com API에서는 단일 호출에서 변환할 수 있는 오브젝트 수가 100개로 제한되어 있지만, Cast Iron® Salesforce.com 커넥터에서는 제한이 없습 니다. 리드 변환 활동을 사용하여 오브젝트를 무제한으로 변환할 수 있습니다.

#### 프로시저

- 1. 활동 탭에서 Salesforce.com 디렉토리를 열어서 리드 변환 활동을 찾으십시오.
- 2. 활동을 오케스트레이션에 추가하십시오.

활동에 대한 점검 목록 및 요약이 오케스트레이션 아래에 표시됩니다.

3. Salesforce.com 엔드포인트를 선택하십시오.

Salesforce.com 엔드포인트 작성 또는 편집에 대한 지시사항은 Salesforce.com 엔드포인트 작성 또는 편집을 참 조하십시오.

- 4. 활동의 재시도 및 제한시간 매개변수를 지정하십시오.
- 5. 활동의 입력을 맵핑하십시오.
- 6. 활동의 출력을 맵핑하십시오.
- 리드 변환 [활동의](#page-533-0) 입력 맵핑
- 리드 변환 [활동의](#page-533-1) 출력 맵핑

상위 주제**:** [Salesforce.com](#page-525-0) 활동

피드백 | 주의사항

<span id="page-533-0"></span>마지막 업데이트 날짜: 2013년 11월 6일 수요일

# 리드 변환 활동의 입력 맵핑

#### 프로시저

1. 점검 목록에서 입력 맵핑을 선택하십시오.

convertLead 요소가 활동으로 분할창에 표시됩니다. 표시되는 매개변수는 Salesforce.com convertLead 조작의 입력 구조에 해당합니다.

- 2. (선택사항) 기본 노드를 마우스 오른쪽 단추로 클릭하고 선택적 매개변수 표시를 선택하여 이 활동에 대한 선택적 입 력 매개변수를 표시하십시오.
	- CallOptions
	- connection
	- sessionInfo
- 3. 입력 선택...을 클릭하고 맵의 입력 변수를 선택하십시오.

변수 작성에 대한 지시사항은 변수 [작성을](#page-733-0) 참조하십시오.

4. 적절하게 입력 매개변수를 변수에 맵핑하십시오.

맵핑 지시사항은 맵 [작성](#page-799-0)을 참조하십시오.

상위 주제**:** 리드 [변환](#page-532-0) 활동

피드백 | 주의사항

<span id="page-533-1"></span>마지막 업데이트 날짜: 2013년 11월 6일 수요일

## 리드 변환 활동의 출력 맵핑

#### 프로시저

1. 점검 목록에서 출력 맵핑을 선택하십시오.

활동에서 패널에 convertLeadResponse 요소가 표시됩니다. 표시되는 매개변수는 convertLeadResponse 구조 에 해당하며 convertLead 조작에서 리턴됩니다.

2. 출력 선택...을 클릭하고 맵의 출력 변수를 선택하십시오.

변수 작성에 대한 지시사항은 변수 [작성을](#page-733-0) 참조하십시오.

3. 적절하게 출력 매개변수를 변수에 맵핑하십시오.

맵핑 지시사항은 <mark>맵 [작성](#page-799-0)</mark>을 참조하십시오.

상위 주제**:** 리드 [변환](#page-532-0) 활동

#### 피드백 | 주의사항

<span id="page-534-0"></span>마지막 업데이트 날짜: 2013년 11월 6일 수요일

# 비밀번호 설정 활동

이 활동을 통해 사용자 또는 SelfServiceUser의 비밀번호를 지정한 값으로 변경합니다.

참고: 사용자의 비밀번호를 변경하려면 관리 권한이 있어야 합니다.

#### 비밀번호 설정 활동을 사용하려면 다음을 수행하십시오**.**

- 1. 활동 탭에서 Salesforce.com 디렉토리를 열어서 비밀번호 설정 활동을 찾으십시오.
- 2. 비밀번호 설정 활동을 오케스트레이션으로 끌어오십시오.

활동에 대한 점검 목록 및 요약이 오케스트레이션 아래에 표시됩니다.

3. Salesforce.com 엔드포인트를 선택하십시오.

Salesforce.com 엔드포인트 작성 또는 편집에 대한 지시사항은 [Salesforce.com](#page-527-0) 엔드포인트 작성 또는 편집의 내 용을 참조하십시오.

참고: 이 활동에 대해서는 구성 섹션에서 추가로 구성할 필요가 없습니다.

- 4. 활동에 대해 재시도 및 활동 제한시간 매개변수를 지정하십시오.
- 5. 활동의 입력을 맵핑하십시오.
- 6. 활동의 출력을 맵핑하십시오.

## 비밀번호 설정 활동 입력을 맵핑하려면 다음을 수행하십시오**.**

1. 점검 목록에서 입력 맵핑을 선택하십시오.

userId 및 password 매개변수가 활동으로 분할창에 표시됩니다.

- 2. (선택사항) 기본 노드를 마우스 오른쪽 단추로 클릭하고 선택적 매개변수 표시를 선택하여 이 활동에 대한 선택적 입 력 매개변수를 표시하십시오.
	- CallOptions
	- connection
	- sessionInfo
- 3. 입력 선택...을 클릭하고 맵의 입력 변수를 선택하십시오.

변수 작성에 대한 지시사항은 변수 [작성을](#page-733-0) 참조하십시오.

4. 적절하게 입력 매개변수를 변수에 맵핑하십시오.

맵핑 지시사항은 맵 [작성](#page-799-0)을 참조하십시오.

### 비밀번호 설정 활동 출력을 맵핑하려면 다음을 수행하십시오**.**

1. 점검 목록에서 출력 맵핑을 선택하십시오.

활동에서 분할창에 sessionInfo 요소가 표시됩니다.

2. 출력 선택...을 클릭하고 맵의 출력 변수를 선택하십시오.

변수 작성에 대한 지시사항은 변수 [작성을](#page-733-0) 참조하십시오.

3. 적절하게 출력 매개변수를 변수에 맵핑하십시오.

맵핑 지시사항은 맵 [작성](#page-799-0)을 참조하십시오.

#### 상위 주제**:** [Salesforce.com](#page-525-0) 활동

#### 피드백 | 주의사항

<span id="page-535-0"></span>마지막 업데이트 날짜: 2013년 11월 6일 수요일

# 비밀번호 재설정 활동

이 활동을 통해 시스템에서 생성된 값으로 사용자의 비밀번호를 재설정합니다.

참고: 사용자의 비밀번호를 재설정하려면 관리 권한이 있어야 합니다.

## 비밀번호 재설정 활동을 사용하려면 다음을 수행하십시오**.**

- 1. 활동 탭에서 Salesforce.com 디렉토리를 열어서 비밀번호 재설정 활동을 찾으십시오.
- 2. 비밀번호 재설정 활동을 오케스트레이션으로 끌어오십시오.

활동에 대한 점검 목록 및 요약이 오케스트레이션 아래에 표시됩니다.

3. Salesforce.com 엔드포인트를 선택하십시오.

Salesforce.com 엔드포인트 작성 또는 편집에 대한 지시사항은 [Salesforce.com](#page-527-0) 엔드포인트 작성 또는 편집의 내 용을 참조하십시오.

참고: 이 활동에 대해서는 구성 섹션에서 추가로 구성할 필요가 없습니다.

- 4. 활동에 대해 재시도 및 활동 제한시간 매개변수를 지정하십시오.
- 5. 활동의 입력을 맵핑하십시오.
- 6. 활동의 출력을 맵핑하십시오.

## 비밀번호 재설정 활동 입력을 맵핑하려면 다음을 수행하십시오**.**

1. 점검 목록에서 입력 맵핑을 선택하십시오.

userId 매개변수가 활동으로 분할창에 표시됩니다.

- 2. (선택사항) 기본 노드를 마우스 오른쪽 단추로 클릭하고 선택적 매개변수 표시를 선택하여 이 활동에 대한 선택적 입 력 매개변수를 표시하십시오.
	- CallOptions
	- EmailHeader
	- connection
	- sessionInfo
- 3. 입력 선택...을 클릭하고 맵의 입력 변수를 선택하십시오.

변수 작성에 대한 지시사항은 변수 [작성을](#page-733-0) 참조하십시오.

4. 적절하게 입력 매개변수를 변수에 맵핑하십시오.

맵핑 지시사항은 맵 [작성](#page-799-0)을 참조하십시오.

## 비밀번호 재설정 활동 출력을 맵핑하려면 다음을 수행하십시오**.**

1. 점검 목록에서 출력 맵핑을 선택하십시오.

password 및 sessionInfo 요소가 활동에서 분할창에 표시됩니다.

2. 출력 선택...을 클릭하고 맵의 출력 변수를 선택하십시오.

변수 작성에 대한 지시사항은 변수 [작성을](#page-733-0) 참조하십시오.

3. 적절하게 출력 매개변수를 변수에 맵핑하십시오.

맵핑 지시사항은 맵 [작성](#page-799-0)을 참조하십시오.

상위 주제**:** [Salesforce.com](#page-525-0) 활동

#### 피드백 | 주의사항

<span id="page-536-0"></span>마지막 업데이트 날짜: 2013년 11월 6일 수요일

# 이메일 발송 활동

이 활동을 통해 이메일을 한 개 또는 여러 개 발송합니다. 이메일에는 이메일 주소, 제목 표시줄 및 카본 카피를 비롯한 모든 표준 이메일 속성이 포함됩니다.

## 이메일 활동을 사용하려면 다음을 수행하십시오**.**

- 1. 활동 탭에서 Salesforce.com 디렉토리를 열어서 이메일 발송 활동을 찾으십시오.
- 2. 이메일 발송 활동을 오케스트레이션에 끌어 놓으십시오.

활동에 대한 점검 목록 및 요약이 오케스트레이션 아래에 표시됩니다.

3. Salesforce.com 엔드포인트를 선택하십시오.

Salesforce.com 엔드포인트 작성 또는 편집에 대한 지시사항은 [Salesforce.com](#page-527-0) 엔드포인트 작성 또는 편집의 내 용을 참조하십시오.

- 4. 이메일을 여러 개 보내려는 경우에는 구성 섹션에서 이메일 다량 발송 선택란을 선택하십시오.
- 5. 활동에 대해 재시도 및 활동 제한시간 매개변수를 지정하십시오.
- 6. 활동의 입력을 맵핑하십시오.
- 7. 활동의 출력을 맵핑하십시오.

## 이메일 발송 활동 입력을 맵핑하려면 다음을 수행하십시오**.**

1. 점검 목록에서 입력 맵핑을 선택하십시오.

emails 매개변수가 활동으로 분할창에 표시됩니다.

- 2. (선택사항) 기본 노드를 마우스 오른쪽 단추로 클릭하고 선택적 매개변수 표시를 선택하여 이 활동에 대한 선택적 입 력 매개변수를 표시하십시오.
	- connection
	- sessionInfo
- 3. 입력 선택...을 클릭하고 맵의 입력 변수를 선택하십시오.

변수 작성에 대한 지시사항은 변수 [작성을](#page-733-0) 참조하십시오.

4. 적절하게 입력 매개변수를 변수에 맵핑하십시오.

맵핑 지시사항은 맵 [작성](#page-799-0)을 참조하십시오.

## 이메일 발송 활동 출력을 맵핑하려면 다음을 수행하십시오**.**

1. 점검 목록에서 출력 맵핑을 선택하십시오.

결과 및 sessionInfo 요소가 활동에서 분할창에 표시됩니다.

2. 출력 선택...을 클릭하고 맵의 출력 변수를 선택하십시오.

변수 작성에 대한 지시사항은 변수 [작성을](#page-733-0) 참조하십시오.

3. 적절하게 출력 매개변수를 변수에 맵핑하십시오.

맵핑 지시사항은 맵 [작성](#page-799-0)을 참조하십시오.

#### 상위 주제**:** [Salesforce.com](#page-525-0) 활동

## <span id="page-538-0"></span>오브젝트 작성 활동

이 활동을 사용하여 하나 이상의 Salesforce.com 오브젝트를 작성합니다. 활동 탭에서 Salesforce.com 디렉토리를 열어 서 오브젝트 작성 활동을 찾으십시오.

#### 프로시저

1. 활동을 오케스트레이션에 추가하십시오.

활동에 대한 점검 목록 및 요약이 오케스트레이션 아래에 표시됩니다.

2. Salesforce.com 엔드포인트를 선택하십시오.

Salesforce.com 엔드포인트 작성 또는 편집에 대한 지시사항은 [Salesforce.com](#page-527-0) 엔드포인트 작성 또는 편집을 참 조하십시오.

- 3. Salesforce.com 오브젝트 유형 및 오브젝트 필드 환경 설정을 선택하여 활동을 구성하십시오.
- 4. 활동의 재시도 및 제한시간 매개변수를 지정하십시오.
- 5. 활동의 입력을 맵핑하십시오.
- 6. 활동의 출력을 맵핑하십시오.
- [오브젝트](#page-538-1) 작성 활동의 입력 맵핑
- [오브젝트](#page-539-1) 작성 활동의 출력 맵핑

상위 주제**:** [Salesforce.com](#page-525-0) 활동

#### 피드백 | 주의사항

<span id="page-538-1"></span>마지막 업데이트 날짜: 2013년 11월 6일 수요일

## 오브젝트 작성 활동의 입력 맵핑

### 프로시저

1. 점검 목록에서 입력 맵핑을 선택하십시오.

활동으로 패널에 오브젝트 요소가 표시됩니다. 표시되는 매개변수는 Salesforce.com 오브젝트 조작의 입력 구조에 해당합니다.

- 2. (선택사항) 기본 노드를 마우스 오른쪽 단추로 클릭하고 선택적 매개변수 표시를 선택하여 이 활동에 대한 선택적 입 력 매개변수를 표시하십시오.
	- AssignmentRuleHeader
	- MruHeader
	- EmailHeader
	- CallOptions
	- connection
- sessionInfo
- 3. 입력 선택...을 클릭하고 맵의 입력 변수를 선택하십시오.

변수 작성에 대한 지시사항은 변수 [작성을](#page-733-0) 참조하십시오.

4. 적절하게 입력 매개변수를 변수에 맵핑하십시오.

맵핑 지시사항은 맵 [작성](#page-799-0)을 참조하십시오.

*Optional* 및 *nillable* 필드 요소의 동작은 다음과 같습니다.

- Salesforce.com 서버가 필드의 값을 제공하지 않으면 통합 어플라이언스가 선택적 필드를 업데이트하지 않 습니다.
- 널 허용 필드에 대해 xsi:nil 속성을 true로 설정하는 경우 업데이트 중에 통합 어플라이언스가 필드를 널로 설정합니다.

참고: 필드를 빈 문자열로 설정하면 필드가 널로 설정되지 않습니다.

상위 주제**:** [오브젝트](#page-538-0) 작성 활동

피드백 | 주의사항

<span id="page-539-1"></span>마지막 업데이트 날짜: 2013년 11월 6일 수요일

## 오브젝트 작성 활동의 출력 맵핑

#### 프로시저

1. 점검 목록에서 출력 맵핑을 선택하십시오.

활동에서 패널에 saveResults 요소가 표시됩니다. 표시되는 매개변수는 saveResults 구조에 해당하며 작성 활동 에서 리턴됩니다.

2. 출력 선택...을 클릭하고 맵의 출력 변수를 선택하십시오.

변수 작성에 대한 지시사항은 변수 [작성을](#page-733-0) 참조하십시오.

3. 적절하게 출력 매개변수를 변수에 맵핑하십시오.

맵핑 지시사항은 맵 [작성](#page-799-0)을 참조하십시오.

상위 주제**:** [오브젝트](#page-538-0) 작성 활동

피드백 | 주의사항

<span id="page-539-0"></span>마지막 업데이트 날짜: 2013년 11월 6일 수요일

## 오브젝트 삭제 활동
이 활동을 사용하여 하나 이상의 Salesforce.com 오브젝트를 삭제합니다. Salesforce.com API에서는 단일 호출에서 삭 제할 수 있는 오브젝트 수가 200개로 제한되어 있지만, Cast Iron® Salesforce.com 커넥터에서는 제한이 없습니다. 오브 젝트 삭제 활동을 사용하면 오브젝트를 무제한으로 삭제할 수 있습니다.

## 프로시저

- 1. 활동 탭에서 Salesforce.com 디렉토리를 열어 오브젝트 삭제 활동을 찾으십시오.
- 2. 활동을 오케스트레이션에 추가하십시오.

활동에 대한 점검 목록 및 요약이 오케스트레이션 아래에 표시됩니다.

3. Salesforce.com 엔드포인트를 선택하십시오.

Salesforce.com 엔드포인트 작성 또는 편집에 대한 지시사항은 [Salesforce.com](#page-527-0) 엔드포인트 작성 또는 편집을 참 조하십시오.

- 4. 활동의 재시도 및 제한시간 매개변수를 지정하십시오.
- 5. 활동의 입력을 맵핑하십시오.
- 6. 활동의 출력을 맵핑하십시오.
- [오브젝트](#page-540-0) 삭제 활동의 입력 맵핑
- [오브젝트](#page-541-0) 삭제 활동의 출력 맵핑

상위 주제**:** [Salesforce.com](#page-525-0) 활동

#### 피드백 | 주의사항

<span id="page-540-0"></span>마지막 업데이트 날짜: 2013년 11월 6일 수요일

# 오브젝트 삭제 활동의 입력 맵핑

### 프로시저

1. 점검 목록에서 입력 맵핑을 선택하십시오.

활동으로 패널에 ID 요소가 표시됩니다.

- 2. (선택사항) 기본 노드를 마우스 오른쪽 단추로 클릭하고 선택적 매개변수 표시를 선택하여 이 활동에 대한 선택적 입 력 매개변수를 표시하십시오.
	- UserTerritoryDeleteHeader
	- CallOptions
	- connection
	- sessionInfo
- 3. 입력 선택...을 클릭하고 맵의 입력 변수를 선택하십시오.

변수 작성에 대한 지시사항은 변수 [작성을](#page-733-0) 참조하십시오.

4. 적절하게 입력 매개변수를 변수에 맵핑하십시오.

맵핑 지시사항은 <mark>맵 [작성](#page-799-0)</mark>을 참조하십시오.

#### 피드백 | 주의사항

<span id="page-541-0"></span>마지막 업데이트 날짜: 2013년 11월 6일 수요일

# 오브젝트 삭제 활동의 출력 맵핑

#### 프로시저

1. 점검 목록에서 출력 맵핑을 선택하십시오.

활동에서 패널에 deleteResults 요소가 표시됩니다.

2. 출력 선택...을 클릭하고 맵의 출력 변수를 선택하십시오.

변수 작성에 대한 지시사항은 변수 [작성을](#page-733-0) 참조하십시오.

3. 적절하게 출력 매개변수를 변수에 맵핑하십시오.

맵핑 지시사항은 맵 [작성](#page-799-0)을 참조하십시오.

#### 상위 주제**:** [오브젝트](#page-539-0) 삭제 활동

#### 피드백 | 주의사항

<span id="page-541-1"></span>마지막 업데이트 날짜: 2013년 11월 6일 수요일

# 삭제된 오브젝트 가져오기

이 활동은 지정된 시간 범위 내에서 지정된 오브젝트에 대해 삭제된 개별 오브젝트 목록을 검색합니다.

### 프로시저

- 1. 활동 탭에서 Salesforce.com 디렉토리를 열어서 삭제된 오브젝트 가져오기 활동을 찾으십시오.
- 2. 활동을 오케스트레이션에 추가하십시오.

활동에 대한 점검 목록 및 요약이 오케스트레이션 아래에 표시됩니다.

3. Salesforce.com 엔드포인트를 선택하십시오.

Salesforce.com 엔드포인트 작성 또는 편집에 대한 지시사항은 [Salesforce.com](#page-527-0) 엔드포인트 작성 또는 편집을 참 조하십시오.

- 4. 활동의 재시도 및 제한시간 매개변수를 지정하십시오.
- 5. 활동의 입력을 맵핑하십시오.

6. 활동의 출력을 맵핑하십시오.

- 삭제된 [오브젝트](#page-542-0) 가져오기 활동의 입력 맵핑
- 삭제된 [오브젝트](#page-542-1) 가져오기 활동의 출력 맵핑

상위 주제**:** [Salesforce.com](#page-525-0) 활동

피드백 | 주의사항

<span id="page-542-0"></span>마지막 업데이트 날짜: 2013년 11월 6일 수요일

# 삭제된 오브젝트 가져오기 활동의 입력 맵핑

프로시저

1. 점검 목록에서 입력 맵핑을 선택하십시오.

활동으로 패널에 startDateTime 요소가 표시됩니다.

- 2. (선택사항) 기본 노드를 마우스 오른쪽 단추로 클릭하고 선택적 매개변수 표시를 선택하여 이 활동에 대한 선택적 입 력 매개변수를 표시하십시오.
	- endDateTime
	- CallOptions
	- connection
	- sessionInfo
- 3. 입력 선택...을 클릭하고 맵의 입력 변수를 선택하십시오.

변수 작성에 대한 지시사항은 변수 [작성을](#page-733-0) 참조하십시오.

4. 적절하게 입력 매개변수를 변수에 맵핑하십시오.

맵핑 지시사항은 맵 [작성](#page-799-0)을 참조하십시오.

상위 주제**:** 삭제된 [오브젝트](#page-541-1) 가져오기

피드백 | 주의사항

<span id="page-542-1"></span>마지막 업데이트 날짜: 2013년 11월 6일 수요일

# 삭제된 오브젝트 가져오기 활동의 출력 맵핑

#### 프로시저

1. 점검 목록에서 출력 맵핑을 선택하십시오.

활동에서 패널에 deleteResults 요소가 표시됩니다.

2. 출력 선택...을 클릭하고 맵의 출력 변수를 선택하십시오.

변수 작성에 대한 지시사항은 변수 [작성을](#page-733-0) 참조하십시오.

3. 적절하게 출력 매개변수를 변수에 맵핑하십시오.

맵핑 지시사항은 맵 [작성](#page-799-0)을 참조하십시오.

상위 주제**:** 삭제된 [오브젝트](#page-541-1) 가져오기

피드백 | 주의사항

<span id="page-543-0"></span>마지막 업데이트 날짜: 2013년 11월 6일 수요일

# 업데이트된 오브젝트 가져오기

프로시저

- 1. 활동 탭에서 Salesforce.com 디렉토리를 열어서 업데이트된 오브젝트 가져오기 활동을 찾으십시오.
- 2. 활동을 오케스트레이션에 추가하십시오.

활동에 대한 점검 목록 및 요약이 오케스트레이션 아래에 표시됩니다.

3. Salesforce.com 엔드포인트를 선택하십시오.

Salesforce.com 엔드포인트 작성 또는 편집에 대한 지시사항은 [Salesforce.com](#page-527-0) 엔드포인트 작성 또는 편집을 참 조하십시오.

- 4. Salesforce.com 오브젝트 유형 및 오브젝트 필드 환경 설정을 선택하여 활동을 구성하십시오. 통합 어플라이언스가 업데이트할 수 있는 오브젝트 유형 및 필드만 선택할 수 있습니다. 입력 맵에는 이 구성 단계에 서 선택한 필드에 해당하는 요소가 있는 오브젝트 유형이 포함되어 있습니다. 참고: 통합 어플라이언스는 자동 번호 필드를 작성할 수 없습니다.
- 5. 활동의 재시도 및 제한시간 매개변수를 지정하십시오.
- 6. 활동의 입력을 맵핑하십시오.

입력 맵은 오브젝트의 입력 매개변수로 구성되어 있습니다. 이 매개변수는 단일 반복 요소가 있는 단일 루트 요소로 구성되고, 선택한 오브젝트 유형에 따라 이름이 지정되며, 오브젝트 필드 환경 설정 테이블에서 선택한 모든 필드를 포함합니다.

- 7. 활동의 출력을 맵핑하십시오.
- [업데이트된](#page-544-0) 오브젝트 가져오기 활동의 입력 맵핑
- [업데이트된](#page-544-1) 오브젝트 가져오기 활동의 출력 맵핑

상위 주제**:** [Salesforce.com](#page-525-0) 활동

# <span id="page-544-0"></span>업데이트된 오브젝트 가져오기 활동의 입력 맵핑

# 프로시저

1. 점검 목록에서 입력 맵핑을 선택하십시오.

활동으로 패널에 startDateTime 요소가 표시됩니다.

- 2. (선택사항) 기본 노드를 마우스 오른쪽 단추로 클릭하고 선택적 매개변수 표시를 선택하여 이 활동에 대한 선택적 입 력 매개변수를 표시하십시오.
	-
	-
	-
	- endDateTime
	-
	-
	-
	-
	-
	-
	- CallOptions
	-
	-
	- connection
	- sessionInfo
- 3. 입력 선택...을 클릭하고 맵의 입력 변수를 선택하십시오.

변수 작성에 대한 지시사항은 변수 [작성을](#page-733-0) 참조하십시오.

4. 적절하게 입력 매개변수를 변수에 맵핑하십시오.

맵핑 지시사항은 맵 [작성](#page-799-0)을 참조하십시오.

*Optional* 및 *nillable* 필드 요소의 동작은 다음과 같습니다.

- Salesforce.com 서버가 필드의 값을 제공하지 않으면 통합 어플라이언스가 선택적 필드를 업데이트하지 않 습니다.
- 널 허용 필드에 대해 xsi:nil 속성을 true로 설정하는 경우 업데이트 중에 통합 어플라이언스가 필드를 널로
- 설정합니다.

참고: 필드를 빈 문자열로 설정하면 필드가 널로 설정되지 않습니다.

상위 주제**:** [업데이트된](#page-543-0) 오브젝트 가져오기

# 피드백 | 주의사항

<span id="page-544-1"></span>마지막 업데이트 날짜: 2013년 11월 6일 수요일

# 업데이트된 오브젝트 가져오기 활동의 출력 맵핑

# 프로시저

1. 점검 목록에서 출력 맵핑을 선택하십시오.

활동에서 패널에 saveResults 요소가 표시됩니다.

2. 출력 선택...을 클릭하고 맵의 출력 변수를 선택하십시오.

변수 작성에 대한 지시사항은 변수 [작성을](#page-733-0) 참조하십시오.

3. 적절하게 출력 매개변수를 변수에 맵핑하십시오.

맵핑 지시사항은 맵 [작성](#page-799-0)을 참조하십시오.

상위 주제**:** [업데이트된](#page-543-0) 오브젝트 가져오기

#### 피드백 | 주의사항

<span id="page-545-1"></span>마지막 업데이트 날짜: 2013년 11월 6일 수요일

# 사용자 정보 가져오기 활동

이 활동을 사용하여 Salesforce.com 서버에서 사용자 정보를 가져옵니다. 활동 탭에서 Salesforce.com 디렉토리를 열어 사용자 정보 가져오기 활동을 찾으십시오.

## 프로시저

1. 활동을 오케스트레이션에 추가하십시오.

활동에 대한 점검 목록 및 요약이 오케스트레이션 아래에 표시됩니다.

2. Salesforce.com 엔드포인트를 선택하십시오.

Salesforce.com 엔드포인트 작성 또는 편집에 대한 지시사항은 [Salesforce.com](#page-527-0) 엔드포인트 작성 또는 편집을 참 조하십시오.

- 3. 활동의 재시도 및 제한시간 매개변수를 지정하십시오.
- 4. 활동의 출력을 맵핑하십시오.
- 사용자 정보 [가져오기](#page-545-0) 활동의 출력 맵핑

상위 주제**:** [Salesforce.com](#page-525-0) 활동

피드백 | 주의사항

<span id="page-545-0"></span>마지막 업데이트 날짜: 2013년 11월 6일 수요일

# 사용자 정보 가져오기 활동의 출력 맵핑

### 프로시저

1. 점검 목록에서 출력 맵핑을 선택하십시오.

GetUserInformationResult 요소는 Salesforce.com 사용자 정보를 포함하며, 활동에서 패널에 열립니다.

2. 출력 선택...을 클릭하고 맵의 출력 변수를 선택하십시오.

변수 작성에 대한 지시사항은 변수 [작성을](#page-733-0) 참조하십시오.

3. 적절하게 출력 매개변수를 변수에 맵핑하십시오.

맵핑 지시사항은 맵 [작성](#page-799-0)을 참조하십시오.

상위 주제**:** 사용자 정보 [가져오기](#page-545-1) 활동

피드백 | 주의사항

<span id="page-546-1"></span>마지막 업데이트 날짜: 2013년 11월 6일 수요일

# 서버 시간소인 가져오기 활동

이 활동을 사용하여 Salesforce.com 서버에서 현재 시간을 가져옵니다. 활동 탭에서 Salesforce.com 디렉토리를 열어 서 버 시간소인 가져오기 활동을 찾으십시오.

## 프로시저

1. 활동을 오케스트레이션에 추가하십시오.

활동에 대한 점검 목록 및 요약이 오케스트레이션 아래에 표시됩니다.

2. Salesforce.com 엔드포인트를 선택하십시오.

Salesforce.com 엔드포인트 작성 또는 편집에 대한 지시사항은 [Salesforce.com](#page-527-0) 엔드포인트 작성 또는 편집을 참 조하십시오.

- 3. 활동의 재시도 및 제한시간 매개변수를 지정하십시오.
- 4. 활동의 출력을 맵핑하십시오.
- 서버 시간소인 [가져오기](#page-546-0) 활동의 출력 맵핑

상위 주제**:** [Salesforce.com](#page-525-0) 활동

#### 피드백 | 주의사항

<span id="page-546-0"></span>마지막 업데이트 날짜: 2013년 11월 6일 수요일

# 서버 시간소인 가져오기 활동의 출력 맵핑

### 프로시저

1. 점검 목록에서 출력 맵핑을 선택하십시오.

serverTimestamp 요소는 Salesforce.com 사용자 정보를 포함하며, 활동에서 패널에 열립니다.

2. 출력 선택...을 클릭하고 맵의 출력 변수를 선택하십시오.

변수 작성에 대한 지시사항은 변수 [작성을](#page-733-0) 참조하십시오.

3. 적절하게 출력 매개변수를 변수에 맵핑하십시오.

맵핑 지시사항은 맵 [작성](#page-799-0)을 참조하십시오.

상위 주제**:** 서버 시간소인 [가져오기](#page-546-1) 활동

피드백 | 주의사항

<span id="page-547-0"></span>마지막 업데이트 날짜: 2013년 11월 6일 수요일

# 오브젝트 병합 활동

이 활동을 사용하여 Salesforce.com 오브젝트를 단일 레코드로 병합할 수 있습니다.

# 이 태스크 정보

다음 Salesforce.com 오브젝트 중 둘 이상을 단일 레코드로 병합할 수 있습니다.

- 계정
- 담당자
- 리드

활동을 사용하여 오브젝트를 병합하면 사전 병합 레코드가 삭제되고 중복이 다시 상위로 지정됩니다.

Salesforce.com API에서는 단일 호출에서 병합할 수 있는 요청 수가 200개로 제한되어 있지만, Cast Iron® Salesforce.com 커넥터에서는 제한이 없습니다. 오브젝트 병합 활동을 사용하여 병합 요청을 무제한으로 처리할 수 있습 니다.

### 프로시저

- 1. 활동 탭에서 Salesforce.com 디렉토리를 열어서 오브젝트 병합 활동을 찾으십시오.
- 2. 활동을 오케스트레이션에 추가하십시오.

활동에 대한 점검 목록 및 요약이 오케스트레이션 아래에 표시됩니다.

3. Salesforce.com 엔드포인트를 선택하십시오.

Salesforce.com 엔드포인트 작성 또는 편집에 대한 지시사항은 [Salesforce.com](#page-527-0) 엔드포인트 작성 또는 편집을 참 조하십시오.

4. Salesforce.com 오브젝트 유형 및 오브젝트 필드 환경 설정을 선택하여 활동을 구성하십시오.

어플라이언스가 업데이트할 수 있는 계정, 담당자 및 리드 오브젝트 유형 및 필드만 선택할 수 있습니다. 필드(예: 자 동 번호 필드)를 선택할 수 없는 경우도 있습니다.

5. 활동의 재시도 및 제한시간 매개변수를 지정하십시오.

6. 활동의 입력을 맵핑하십시오.

7. 활동의 출력을 맵핑하십시오.

- [오브젝트](#page-548-0) 병합 활동의 입력 맵핑
- [오브젝트](#page-549-0) 병합 활동의 출력 맵핑

상위 주제**:** [Salesforce.com](#page-525-0) 활동

피드백 | 주의사항

<span id="page-548-0"></span>마지막 업데이트 날짜: 2013년 11월 6일 수요일

# 오브젝트 병합 활동의 입력 맵핑

## 프로시저

1. 점검 목록에서 입력 맵핑을 선택하십시오.

활동으로 패널에 병합 요소가 표시됩니다.

- 2. (선택사항) 기본 노드를 마우스 오른쪽 단추로 클릭하고 선택적 매개변수 표시를 선택하여 이 활동에 대한 선택적 입 력 매개변수를 표시하십시오.
	- AssignmentRuleHeader
	- MruHeader
	- EmailHeader
	- CallOptions
	- connection
	- sessionInfo
- 3. 입력 선택...을 클릭하고 맵의 입력 변수를 선택하십시오.

변수 작성에 대한 지시사항은 변수 [작성을](#page-733-0) 참조하십시오.

4. 적절하게 입력 매개변수를 변수에 맵핑하십시오.

맵핑 지시사항은 맵 [작성](#page-799-0)을 참조하십시오.

*Optional* 및 *nillable* 필드 요소의 동작은 다음과 같습니다.

- ㅇ Salesforce.com 서버가 필드의 값을 제공하지 않으면 통합 어플라이언스가 선택적 필드를 업데이트하지 않 습니다.
- 널 허용 필드에 대해 xsi:nil 속성을 true로 설정하는 경우 업데이트 중에 통합 어플라이언스가 필드를 널로 설정합니다.

참고: 필드를 빈 문자열로 설정하면 필드가 널로 설정되지 않습니다.

상위 주제**:** [오브젝트](#page-547-0) 병합 활동

피드백 | 주의사항

마지막 업데이트 날짜: 2013년 11월 6일 수요일

# <span id="page-549-0"></span>오브젝트 병합 활동의 출력 맵핑

## 프로시저

1. 점검 목록에서 출력 맵핑을 선택하십시오.

활동에서 패널에 결과 요소가 표시됩니다. 표시되는 매개변수는 Salesforce.com MergeResults 스키마의 구조에 해당합니다.

2. 출력 선택...을 클릭하고 맵의 출력 변수를 선택하십시오.

변수 작성에 대한 지시사항은 변수 [작성을](#page-733-0) 참조하십시오.

3. 적절하게 출력 매개변수를 변수에 맵핑하십시오.

맵핑 지시사항은 맵 [작성](#page-799-0)을 참조하십시오.

상위 주제**:** [오브젝트](#page-547-0) 병합 활동

#### 피드백 | 주의사항

<span id="page-549-1"></span>마지막 업데이트 날짜: 2013년 11월 6일 수요일

# 삭제된 오브젝트 폴링 활동

이 활동은 최근에 삭제된 오브젝트의 Salesforce.com 서버를 폴링하고 통합 어플라이언스에 ID를 리턴합니다.

### 프로시저

- 1. 활동 탭에서 Salesforce.com 디렉토리를 열어서 삭제된 오브젝트 폴링 활동을 찾으십시오.
- 2. 활동을 오케스트레이션에 추가하십시오.

활동에 대한 점검 목록 및 요약이 오케스트레이션 아래에 표시됩니다.

3. Salesforce.com 엔드포인트를 선택하십시오.

Salesforce.com 엔드포인트 작성 또는 편집에 대한 지시사항은 [Salesforce.com](#page-527-0) 엔드포인트 작성 또는 편집을 참 조하십시오.

- 4. Salesforce.com 오브젝트 유형 및 오브젝트 필드 환경 설정을 선택하여 활동을 구성하십시오.
- 5. 활동의 폴링 환경 설정을 지정하십시오.
- 6. 활동의 재시도 및 제한시간 매개변수를 지정하십시오.
- 7. 활동의 출력을 맵핑하십시오.
- 삭제된 [오브젝트](#page-550-0) 폴링 활동의 출력 맵핑

상위 주제**:** [Salesforce.com](#page-525-0) 활동

<span id="page-550-0"></span>마지막 업데이트 날짜: 2013년 11월 6일 수요일

삭제된 오브젝트 폴링 활동의 출력 맵핑

1. 점검 목록에서 출력 맵핑을 선택하십시오.

활동에서 패널에 오브젝트 요소가 표시됩니다.

3. 적절하게 출력 매개변수를 변수에 맵핑하십시오.

맵핑 지시사항은 맵 [작성](#page-799-0)을 참조하십시오.

상위 주제**:** 삭제된 [오브젝트](#page-549-1) 폴링 활동

업데이트된 오브젝트 폴링 활동

조하십시오.

<span id="page-550-1"></span>마지막 업데이트 날짜: 2013년 11월 6일 수요일

2. 활동을 오케스트레이션에 추가하십시오.

3. Salesforce.com 엔드포인트를 선택하십시오.

피드백 | 주의사항

2. 출력 선택...을 클릭하고 맵의 출력 변수를 선택하십시오.

변수 작성에 대한 지시사항은 변수 [작성을](#page-733-0) 참조하십시오.

출력 맵은 *nillable* 필드 요소에 다음 동작을 포함시킬 수 있습니다.

검색되는 필드가 널이면 통합 어플라이언스가 결과에서 xsi:nil 속성을 true로 설정합니다.

이 활동은 최근에 작성되거나 업데이트된 오브젝트의 Salesforce.com 서버를 폴링하고 구성 분할창에서 선택한 모든 오브

Salesforce.com 엔드포인트 작성 또는 편집에 대한 지시사항은 [Salesforce.com](#page-527-0) 엔드포인트 작성 또는 편집을 참

젝트 필드를 통합 어플라이언스에 리턴합니다. Studio에서 활동의 폴링 간격을 구성하십시오.

활동에 대한 점검 목록 및 요약이 오케스트레이션 아래에 표시됩니다.

1. 활동 탭에서 Salesforce.com 디렉토리를 열어서 업데이트된 오브젝트 폴링 활동을 찾으십시오.

플라이언스가 결과 세트에서 해당 요소의 위치에 대해 xsi:nil을 true로 설정합니다.

입력 ID가 올바르지 않거나 지정된 오브젝트 유형을 나타내지 않는 경우, 전체 오브젝트 요소에 대해 통합 어

피드백 | 주의사항

프로시저

#### **506**

프로시저

4. Salesforce.com 오브젝트 유형 및 오브젝트 필드 환경 설정을 선택하여 활동을 구성하십시오.

- 5. 활동의 폴링 환경 설정을 지정하십시오.
- 6. 활동의 재시도 및 제한시간 매개변수를 지정하십시오.
- 7. 활동의 출력을 맵핑하십시오.
- [업데이트된](#page-551-0) 오브젝트 폴링 활동의 출력 맵핑

상위 주제**:** [Salesforce.com](#page-525-0) 활동

피드백 | 주의사항

<span id="page-551-0"></span>마지막 업데이트 날짜: 2013년 11월 6일 수요일

# 업데이트된 오브젝트 폴링 활동의 출력 맵핑

프로시저

1. 점검 목록에서 출력 맵핑을 선택하십시오.

활동에서 패널에 오브젝트 요소가 표시됩니다.

2. 출력 선택...을 클릭하고 맵의 출력 변수를 선택하십시오.

변수 작성에 대한 지시사항은 변수 [작성을](#page-733-0) 참조하십시오.

3. 적절하게 출력 매개변수를 변수에 맵핑하십시오.

맵핑 지시사항은 맵 [작성](#page-799-0)을 참조하십시오.

출력 맵은 *nillable* 필드 요소에 다음 동작을 포함시킬 수 있습니다. 검색되는 필드가 널이면 통합 어플라이언스가 결과에서 xsi:nil 속성을 true로 설정합니다.

상위 주제**:** [업데이트된](#page-550-1) 오브젝트 폴링 활동

피드백 | 주의사항

마지막 업데이트 날짜: 2013년 11월 6일 수요일

# 오브젝트 조회 활동

SOQL(Sforce Object Query Language)을 사용하여 이 활동에서 하나 이상의 Salesforce.com 오브젝트 유형에 조회를 실행하고 결과 세트를 리턴합니다. 오브젝트 조회 활동은 자동으로 query 또는 queryAll 호출을 수행하고, 그 뒤로 Salesforce.com에서 리턴된 오브젝트 및 모든 하위에 대해 연속 queryMore 호출을 수행합니다.

참고: 오브젝트 조회 활동을 실행하면 Salesforce.com에서 커서가 열리고 조회 결과를 추적할 수 있습니다. 활동에서 Salesforce.com이 각 사용자에게 할당한 커서 한계에 도달하거나 커서가 만기되는 경우 통합 어플라이언스가 활동을 다시 시도합니다.

# 오브젝트 조회 활동 사용

- 1. 활동 탭에서 Salesforce.com 디렉토리를 열어서 오브젝트 조회 활동을 찾으십시오.
- 2. 활동을 오케스트레이션에 추가하십시오.

활동에 대한 점검 목록 및 요약이 오케스트레이션 아래에 표시됩니다.

3. Salesforce.com 엔드포인트를 선택하십시오.

Salesforce.com 엔드포인트 작성 또는 편집에 대한 지시사항은 [Salesforce.com](#page-527-0) 엔드포인트 작성 또는 편집을 참 조하십시오.

- 4. 조회를 지정하고 조회 옵션을 설정하여 활동을 구성하십시오.
- 5. 활동의 재시도 및 제한시간 매개변수를 지정하십시오.
- 6. 활동의 입력을 맵핑하십시오.
- 7. 활동의 출력을 맵핑하십시오.

# 오브젝트 조회 활동의 입력 맵핑

1. 점검 목록에서 입력 맵핑을 선택하십시오.

활동으로 패널에 parameters 요소가 표시됩니다. parameters 요소에는 SOQL 조회에 지정한 각 매개변수의 하위 요소가 있습니다. 조회에서 매개변수의 컨텍스트에 따라 매개변수 유형이 결정됩니다. 매개변수를 지정하지 않으면 parameters 요소 아래에 하위 요소가 표시되지 않습니다.

- 2. 기본 노드를 마우스 오른쪽 단추로 클릭하고 선택적 매개변수 표시를 선택하여 이 활동에 대한 선택적 입력 매개변 수를 표시하십시오.
	- MruHeader
	- CallOptions
	- connection
	- sessionInfo
- 3. 입력 선택...을 클릭하고 맵의 입력 변수를 선택하십시오.

변수 작성에 대한 지시사항은 변수 [작성을](#page-733-0) 참조하십시오.

4. 변수에 입력 매개변수를 적절하게 맵핑합니다.

맵핑 지시사항은 맵 [작성](#page-799-0)을 참조하십시오.

### 오브젝트 조회 활동의 출력 맵핑

1. 점검 목록에서 출력 맵핑을 선택하십시오.

활동에서 패널에 오브젝트 요소가 표시됩니다. 결과 매개변수에는 objects라고 하는 단일 요소가 조회의 구동 오브 젝트 다음에 이름 지정된 단일 반복 요소와 함께 있습니다. 구동 오브젝트는 조회의 FROM 절에서 이름 지정된 첫 번 째 오브젝트입니다. 예를 들어, 다음 SOQL 문에서는 Account가 구동 오브젝트입니다.

Select Name from Account, Account.Contacts

구동 오브젝트에는 조회의 SELECT 절에 나열된 필드나 관계에 해당되는 하위 요소가 있습니다. 스키마는 다음과 같 이 정의됩니다.

- 필드의 경우, 필드 유형이 필드의 SOAP 유형과 일치합니다. SOAP 유형이 널을 허용하면 필드 유형도 널을 허용합니다.
- 상위 요소에 대한 관계의 경우, 요소 이름은 상위의 이름입니다. 활동이 조회를 실행할 때 상위가 없을 경우 요소가 없습니다. 상위의 필드 또는 관계는 관계 요소 바로 아래에 표시됩니다.
- 하위 요소에 대한 관계의 경우, 요소 이름은 하위의 이름입니다. 관계 요소에는 하위 오브젝트의 오브젝트 유 형 뒤에 이름 지정된 단일 반복 요소가 있습니다. 하위의 필드 및 관계는 오브젝트 유형 요소 아래에 표시됩니 다. 활동이 조회를 실행할 때 하위가 없을 경우 요소가 없습니다.
- 필드 또는 관계를 선택하지 않았지만 대신 SELECT 절에서 count()를 요청하는 경우, 전체 오브젝트 유형 요 소는 unsignedInt 유형의 count 요소로 바뀝니다.
- 2. 출력 선택...을 클릭하고 맵의 출력 변수를 선택하십시오.

변수 작성에 대한 지시사항은 변수 [작성을](#page-733-0) 참조하십시오.

3. 변수에 출력 매개변수를 적절하게 맵핑합니다.

맵핑 지시사항은 맵 [작성](#page-799-0)을 참조하십시오.

상위 주제**:** [Salesforce.com](#page-525-0) 활동 상위 주제**:** [ServiceMax](#page-589-0) 활동

피드백 | 주의사항

마지막 업데이트 날짜: 2013년 11월 6일 수요일

# 오브젝트 조회 활동 구성

오브젝트 검색 활동을 구성하려면 SOSL(SForce Object Search Language) 조회를 작성해야 합니다. 다음 절에서는 오브 젝트 검색 활동을 구성하고, SOSL 조회를 작성하며, IBM® Cast Iron®의 SOSL 구문 규칙을 제공하기 위한 단계에 대해 설 명합니다.

#### 프로시저

1. 점검 목록에서 구성을 선택하십시오.

조회 지정 창이 열립니다.

- 2. 조회 지정 창에서 SOSL 조회를 작성하십시오.
- 3. (선택사항) SOSL 문의 검색 절에서 동적 매개변수를 지정할 수 있습니다. 이러한 매개변수를 활동의 입력 매개변수 로서 동적으로 맵핑할 수 있습니다. 그러면 활동에서 오케스트레이션의 입력에 따라 조회를 동적으로 제어할 수 있 습니다. 달러(\$) 부호 뒤에 매개변수 이름을 사용하여 매개변수를 나타냅니다.
- 4. 유효성 검증 아이콘 을 클릭하여 조회의 유효성을 검증하십시오. 조회가 올바르지 않은 경우 유효성 검증 피드백 아이콘(①)이 조회 지정 창의 왼쪽 아래 구석에 표시됩니다. 올바르 지 않은 조회의 경우 다음을 수행하십시오.
	- a. 유효성 검증 오류 목록을 보려면 조회 지정 창의 왼쪽 아래 구석에 있는 유효성 검증 피드백 아이콘을 클릭하 십시오.

b. 메타 데이터를 새로 고치고 SOSL 문의 유효성을 다시 검증하려면 새로 고치기 아이콘( ·)을 사용하십시오. 5. 점검 목록에서 조회를 선택하여 특정 조회 옵션을 구성하십시오.

조회 옵션 분할창이 열립니다.

- 6. 삭제한 항목을 조회에 포함(queryAll 조작 실행)을 선택하여 기존 레코드 외에 삭제된 레코드에 대해 조회하십시오. 이 옵션을 선택하지 않으면 통합 어플라이언스가 기존 레코드만 조회합니다.
- 7. 통합 어플라이언스의 성능을 조정하는 데 도움을 받으려면 조회 일괄처리 크기를 200 2,000개 조회로 지정하십 시오.

이 옵션은 모든 조회 호출의 QueryOptions SOAP 헤더에 사용되는 일괄처리 크기를 결정하며 활동에서 리턴되는 결과 수에는 영향을 주지 않습니다. 기본적으로 이 옵션은 500개 조회로 설정됩니다.

상위 주제**:** [Salesforce.com](#page-525-0) 활동

# **SOSL** 조회 작성

SOQL 조회를 작성할 때 SOQL 문의 WHERE 절에 동적 매개변수를 사용할 수 있습니다. 그러면 Studio가 이러한 매개변수 를 활동의 입력 매개변수로서 동적으로 맵핑할 수 있습니다. 따라서 오케스트레이션의 입력에 따라 조회를 동적으로 제어할 수 있습니다.

### 이 태스크 정보

SOQL(SForce Object Query Language)은 매개변수화된 조회의 구문을 정의하지 않지만, Cast Iron은 몇 가지 전용 SOQL 구문 규칙을 적용합니다. 단순 표현식 또는 세트 표현식에서 매개변수를 사용할 수 있습니다.

Cast Iron에 대한 SOSL 구문 규칙

달러(\$) 부호를 사용하여 매개변수를 나타냅니다. 달러(\$) 부호 뒤에 영숫자 문자를 지정하십시오. 첫 번째 문자는 문자[a-zA-Z]여야 합니다. 그 뒤에는 문자[a-zA-Z], 숫자[0-9], 또는 밑줄( \_ )을 사용할 수 있습니다. 참고: 매개변수 이름은 대소문자를 구분하므로 \$a 및 \$A 매개변수는 다른 매개변수로 간주됩니다. 다음 표에는 올바른 매개변수 선언과 올바르지 않은 매개변수 선언의 예가 포함되어 있습니다.

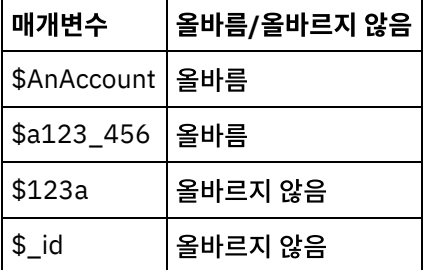

- WHERE 절에서 표현식 오른쪽에 매개변수를 선언해야 합니다.
- 지정된 SOQL 문에서 매개변수가 두 번 이상 표시될 수 있습니다. SOQL 문에서 매개변수가 두 번 이상 표시되어도 입력 매개변수 맵에서는 한 번만 표시됩니다. 이 활동에서는 런타임 시에 매개변수가 사용되는 모든 위치를 동일한 값으로 대체합니다.

참고: 동일한 매개변수 이름을 사용하고 유형이 일치하지 않는 경우 오류가 발생합니다. 예를 들어 \$param이 문자 열 및 날짜 유형 둘 다로 사용되기 때문에 다음 SOQL에서 오류가 생성됩니다.

SELECT Name from Account where Name like *\$param* and createdDate > *\$param*

매개변수를 비교하는 필드의 유형에 따라 매개변수의 유형과 매개변수가 단순 표현식, 세트 표현식 또는 세트 표현 식의 일부에 사용되는지 여부가 결정됩니다.

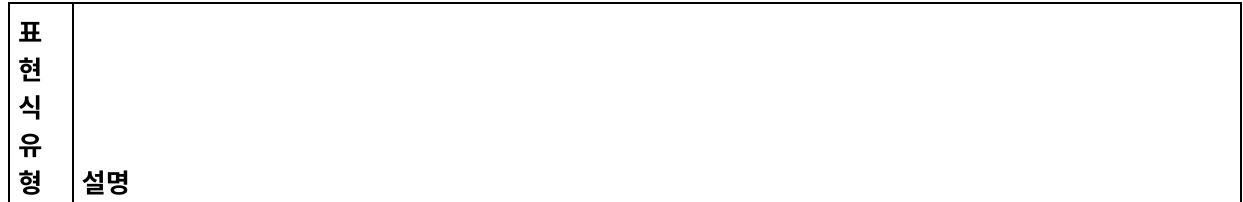

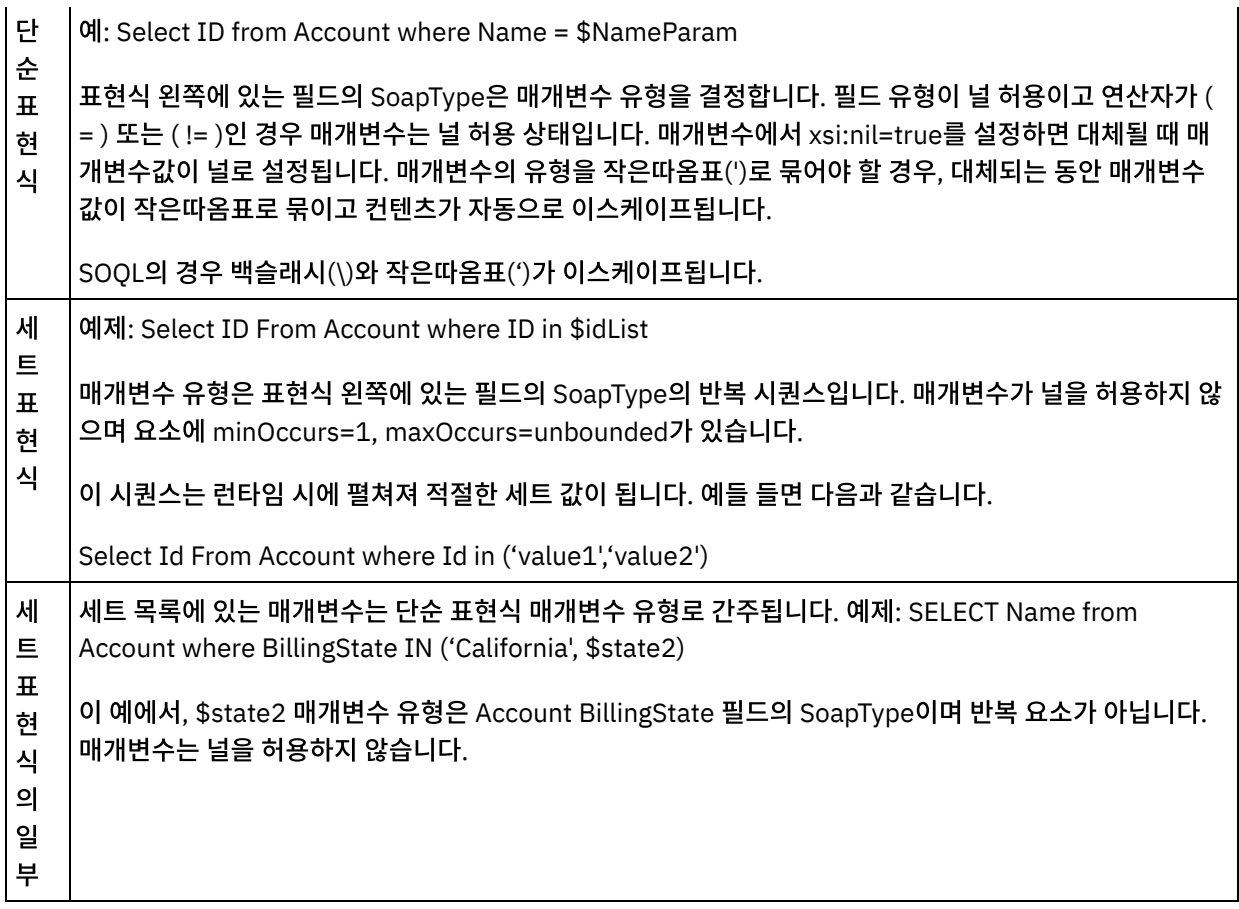

#### 피드백 | 주의사항

마지막 업데이트 날짜: 2013년 11월 6일 수요일

# 오브젝트 검색 활동

이 활동을 사용하여 지정된 유형의 하나 이상의 Salesforce.com 오브젝트를 검색합니다. Salesforce.com API에서는 단 일 호출에서 검색할 수 있는 오브젝트 수가 2,000개로 제한되어 있지만, Cast Iron® Salesforce.com 커넥터에서는 제한이 없습니다. 오브젝트 검색 활동을 통해 오브젝트를 무제한으로 검색할 수 있습니다.

# 오브젝트 검색 활동 사용

- 1. 활동 탭에서 Salesforce.com 디렉토리를 열어서 오브젝트 검색 활동을 찾으십시오.
- 2. 활동을 오케스트레이션에 추가하십시오.

활동에 대한 점검 목록 및 요약이 오케스트레이션 아래에 표시됩니다.

3. Salesforce.com 엔드포인트를 선택하십시오.

Salesforce.com 엔드포인트 작성 또는 편집에 대한 지시사항은 [Salesforce.com](#page-527-0) 엔드포인트 작성 또는 편집을 참 조하십시오.

4. Salesforce.com 오브젝트 유형 및 오브젝트 필드 환경 설정을 선택하여 활동을 구성하십시오.

통합 어플라이언스가 Salesforce.com API를 통해 검색할 수 있는 오브젝트 유형만 표시됩니다.

5. 활동의 재시도 및 제한시간 매개변수를 지정하십시오.

- 6. 활동의 입력을 맵핑하십시오.
- 7. 활동의 출력을 맵핑하십시오.

## 오브젝트 검색 활동의 입력 맵핑

1. 점검 목록에서 입력 맵핑을 선택하십시오.

활동으로 분할창에 ids 요소가 표시됩니다. 이 요소에는 통합 어플라이언스가 Salesforce.com에서 검색하는 ID 콜 렉션이 있습니다.

- 2. (선택사항) 기본 노드를 마우스 오른쪽 단추로 클릭하고 선택적 매개변수 표시를 선택하여 이 활동에 대한 선택적 입 력 매개변수를 표시하십시오.
	- o MruHeaderUser
	- CallOptions
	- connection
	- sessionInfo
- 3. 입력 선택...을 클릭하고 맵의 입력 변수를 선택하십시오.

변수 작성에 대한 지시사항은 변수 [작성을](#page-733-0) 참조하십시오.

4. 적절하게 입력 매개변수를 변수에 맵핑하십시오.

맵핑 지시사항은 맵 [작성](#page-799-0)을 참조하십시오.

*Optional* 및 *nillable* 필드 요소의 동작은 다음과 같습니다.

- 검색되는 필드가 널이면 통합 어플라이언스가 결과에서 xsi:nil 속성을 true로 설정합니다.
- 입력 ID가 올바르지 않거나 사용자가 지정한 오브젝트 유형을 나타내지 않는 경우, 전체 오브젝트 요소에 대해 통합 어플라이언스는 결과 세트에서 해당 요소의 위치에 대해 xsi:nil을 true로 설정합니다.

### 오브젝트 검색 활동의 출력 맵핑

1. 점검 목록에서 출력 맵핑을 선택하십시오.

활동에서 패널에 오브젝트 요소가 표시됩니다. 이 요소에는 구성 단계 중에 필드 환경 설정 테이블에서 선택한 모든 필드가 포함됩니다.

2. 출력 선택...을 클릭하고 맵의 출력 변수를 선택하십시오.

변수 작성에 대한 지시사항은 변수 [작성을](#page-733-0) 참조하십시오.

3. 적절하게 출력 매개변수를 변수에 맵핑하십시오.

맵핑 지시사항은 맵 [작성](#page-799-0)을 참조하십시오.

상위 주제**:** [Salesforce.com](#page-525-0) 활동

#### 피드백 | 주의사항

# 오브젝트 검색 활동

## 이 태스크 정보

SOSL(Sforce Object Search Language)을 사용하여 이 활동에서 하나 이상의 Salesforce.com 오브젝트 유형에 검색 조 회를 실행하고 결과 세트를 리턴합니다.

참고: 검색 가능 또는 온라인 검색 가능으로 구성된 오브젝트만 검색할 수 있습니다. 첨부 오브젝트는 검색할 수 없습니다.

오브젝트 검색 활동을 사용하려면 다음을 수행하십시오.

### 프로시저

- 1. 활동 탭에서 Salesforce.com 디렉토리를 열어서 오브젝트 검색 활동을 찾으십시오.
- 2. 활동을 오케스트레이션에 추가하십시오. 활동에 대한 점검 목록 및 요약이 오케스트레이션 아래에 표시됩니다.

# 결과

- 1. Salesforce.com 엔드포인트를 선택하십시오.Salesforce.com 엔드포인트 작성 또는 편집에 대한 지시사항은 [Salesforce.com](#page-527-0) 엔드포인트 작성 또는 편집을 참조하십시오.
- 2. 검색 조회를 지정하고 검색 조회 옵션을 설정하여 활동을 [구성하](#page-559-0)십시오.
- 3. 활동의 재시도 및 제한시간 매개변수를 [지정하](#page-530-0)십시오.
- 4. 활동의 입력을 맵핑하십시오.
- 5. 활동의 출력을 맵핑하십시오.

#### 오브젝트 검색 활동의 입력 맵핑

- 1. 점검 목록에서 입력 맵핑을 선택하십시오. 활동으로 패널에 parameters 요소가 표시됩니다. parameter 요소에는 SOQL 조회에 지정한 각 매개변수의 하위 요소가 있습니다. 조회에서 매개변수의 컨텍스트에 따라 매개변수 유형이 결정됩니다. 매개변수를 지정하지 않으면 parameters 요소 아래에 하위 요소가 표시되지 않습니다.
- 2. 기본 노드를 마우스 오른쪽 단추로 클릭하고 선택적 매개변수 표시를 선택하여 이 활동에 대한 선택적 입력 매개변 수를 표시하십시오.
	- CallOptions
	- connection
	- sessionInfo
- 3. 입력 선택...을 클릭하고 맵의 입력 변수를 선택하십시오. 변수 작성에 대한 지시사항은 [변수](#page-733-0) 작성을 참조하십시오.
- 4. 변수에 입력 매개변수를 적절하게 맵핑합니다. 맵핑 지시사항은 맵핑 [작성을](#page-799-0) 참조하십시오.

#### 오브젝트 검색 활동의 출력 맵핑

- 1. 점검 목록에서 출력 맵핑을 선택하십시오. 활동에서 패널에 **objects** 요소가 표시됩니다.
- 2. 출력 선택...을 클릭하고 맵의 출력 [변수](#page-733-0)를 선택하십시오. 변수 작성에 대한 지시사항은 변수 작성을 참조하십시오.
- 3. 변수에 출력 매개변수를 적절하게 맵핑합니다. 맵핑 지시사항은 맵핑 [작성을](#page-799-0) 참조하십시오.

상위 주제**:** [Salesforce.com](#page-525-0) 활동

마지막 업데이트 날짜: 2013년 11월 6일 수요일

# 오브젝트 삭제 취소 활동

## 이 태스크 정보

이 활동을 사용하여 Salesforce.com에서 삭제한 하나 이상의 오브젝트를 복원합니다.

오브젝트 삭제 취소 활동을 사용하려면 다음 단계를 완료하십시오.

#### 프로시저

- 1. 활동 탭에서 Salesforce.com 디렉토리를 열어서 오브젝트 삭제 취소 활동을 찾으십시오. 활동을 오케스트레이션에 추가하십시오. 활동에 대한 점검 목록 및 요약이 오케스트레이션 아래에 표시됩니다.
- 2. Salesforce.com 엔드포인트를 선택하십시오. Salesforce.com 엔드포인트 작성 또는 편집에 대한 지시사항은 [Salesforce.com](#page-527-0) 엔드포인트 작성 또는 편집을 참조하십시오.
- 3. 활동의 재시도 및 제한시간 매개변수를 [지정하](#page-530-0)십시오.
- 4. 활동의 입력을 맵핑하십시오.
- 5. 활동의 출력을 맵핑하십시오.

### 결과

#### 오브젝트 삭제 취소 활동의 입력 맵핑

- 1. 점검 목록에서 입력 맵핑을 선택하십시오. 활동에서 패널에 **ids** 요소가 표시됩니다.
- 2. 기본 노드를 마우스 오른쪽 단추로 클릭하고 선택적 매개변수 표시를 선택하여 이 활동에 대한 선택적 입력 매개변 수를 표시하십시오.
	- CallOptions
	- connection
- 3. 입력 선택...을 클릭하고 맵의 입력 변수를 선택하십시오. 변수 작성에 대한 지시사항은 [변수](#page-733-0) 작성의 내용을 참조하십 시오.
- 4. 변수에 입력 매개변수를 적절하게 맵핑합니다. 맵핑 지시사항은 맵핑 [작성의](#page-799-0) 내용을 참조하십시오.

#### 오브젝트 삭제 취소 활동의 출력 맵핑

- 1. 점검 목록에서 출력 맵핑을 선택하십시오. 활동에서 패널에 **results** 요소가 표시됩니다.
- 2. 출력 선택...을 클릭하고 맵의 출력 변수를 선택하십시오. 변수 작성에 대한 지시사항은 [변수](#page-733-0) 작성의 내용을 참조하십 시오.
- 3. 변수에 출력 매개변수를 적절하게 맵핑합니다. 맵핑 지시사항은 맵핑 [작성의](#page-799-0) 내용을 참조하십시오.

상위 주제**:** [Salesforce.com](#page-525-0) 활동

#### 피드백 | 주의사항

 $\hat{m}$  마지막 업데이트 날짜: 2013년 11월 6일 수요일

# <span id="page-559-0"></span>오브젝트 검색 활동 구성

오브젝트 검색 활동을 구성하려면 SOSL(SForce Object Search Language) 조회를 작성해야 합니다.

## 이 태스크 정보

다음 절에서는 오브젝트 검색 활동을 구성하고, SOSL 조회를 작성하며, IBM® Cast Iron®의 SOSL 구문 규칙을 제공하기 위한 단계에 대해 설명합니다.

오브젝트 검색 활동을 구성하려면 다음 단계를 완료하십시오.

## 프로시저

- 1. 점검 목록에서 구성을 선택하십시오. 조회 지정 창이 열립니다.
- 2. 조회 지정 창에서 SOSL 조회를 [작성](#page-559-1)하십시오.
- 3. 옵션: SOSL 문의 검색 절에서 동적 매개변수를 지정할 수 있습니다. 이러한 매개변수를 활동의 입력 매개변수로서 동적으로 맵핑할 수 있습니다. 그러면 활동에서 오케스트레이션의 입력에 따라 조회를 동적으로 제어할 수 있습니 다. 달러(\$) 부호 뒤에 매개변수 이름을 사용하여 매개변수를 나타냅니다.
- 4. 유효성 검증 아이콘(<mark>✔</mark>)을 클릭하여 조회의 유효성을 검증하십시오. 조회가 올바르지 않은 경우 유효성 검증 피드 백 아이콘( <mark>①</mark>)이 조회 지정 창의 왼쪽 아래 구석에 표시됩니다. 올바르지 않은 조회의 경우 다음을 수행하십시오.
	- 유효성 검증 오류 목록을 보려면 조회 지정 창의 왼쪽 아래 구석에 있는 유효성 검증 피드백 아이콘을 클릭하 십시오.
	- ㅇ 메타 데이터를 새로 고치고 SOSL 문의 유효성을 다시 검증하려면 새로 고치기 아이콘( ♥)을 사용하십시오.

<span id="page-559-1"></span>상위 주제**:** [Salesforce.com](#page-525-0) 활동

## **SOSL** 조회 작성

#### 이 태스크 정보

SOSL(SForce Object Search Language) 조회를 작성할 때 SOSL 문의 WHERE 절에 동적 매개변수를 사용할 수 있습니 다. 그러면 Studio가 이러한 매개변수를 활동의 입력 매개변수로서 동적으로 맵핑할 수 있습니다. 따라서 오케스트레이션의 입력에 따라 조회를 동적으로 제어할 수 있습니다.

SOSL(SForce Object Search Language)은 매개변수화된 조회의 구문을 정의하지 않지만, IBM Cast Iron은 몇 가지 전용 SOSL 구문 규칙을 적용합니다. 단순 표현식 또는 세트 표현식에서 매개변수를 사용할 수 있습니다.

### **IBM Cast Iron**에 대한 **SOSL** 구문 규칙

#### 이 태스크 정보

달러(\$) 부호를 사용하여 매개변수를 나타냅니다. 달러(\$) 부호 뒤에 영숫자 문자를 지정하십시오. 첫 번째 문자는 문자[a-zA-Z]여야 합니다. 그 뒤에는 문자[a-zA-Z], 숫자[0-9], 또는 밑줄( \_ )을 사용할 수 있습니다. 참고: 매개변수 이름은 대소문자를 구분하므로 \$a 및 \$A 매개변수는 다른 매개변수로 간주됩니다. 다음 표에는 올바른 매개변수 선언과 올바르지 않은 매개변수 선언의 예가 포함되어 있습니다.

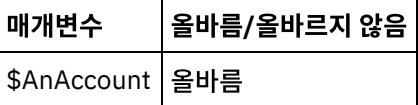

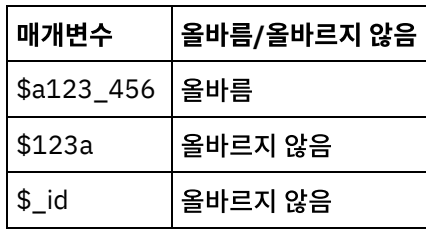

SOSL 문의 조회 검색 부분에 매개변수를 선언해야 합니다. 중괄호({ })는 SOSL 문의 조회 검색 부분의 경계를 표시 합니다.

중요사항: 큰따옴표(" ")를 사용하여 매개변수를 묶지 마십시오. 큰따옴표로 매개변수를 묶으면 활동에서 매개변수 를 문자열 검색 리터럴로 간주합니다.

매개변수 유형은 항상 xsd:string입니다. 대체하는 동안 활동은 예약 문자를 사용하여 선언된 모든 매개변수를 이스 케이프합니다. 예약 문자에는 다음과 같은 문자가 있습니다.

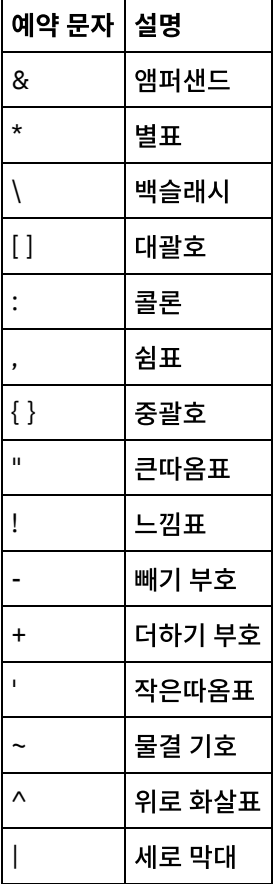

지정된 SOQL 문에서 매개변수가 두 번 이상 표시될 수 있습니다. SOQL 문에서 매개변수가 두 번 이상 표시되어도 입력 매개변수 맵에서는 한 번만 표시됩니다. 이 활동에서는 런타임 시에 매개변수가 사용되는 모든 위치를 동일한 값으로 대체합니다.

피드백 | 주의사항

마지막 업데이트 날짜: 2013년 11월 6일 수요일

# 오브젝트 업데이트 활동

# 이 태스크 정보

Salesforce.com API에서는 단일 호출에서 업데이트할 수 있는 오브젝트 수가 200개로 제한되어 있지만, Cast Iron® Salesforce.com 커넥터에서는 제한이 없습니다. 오브젝트 업데이트 활동을 통해 오브젝트를 무제한으로 업데이트할 수 있 습니다.

오브젝트 업데이트 활동 사용

# 프로시저

- 1. 활동 탭에서 Salesforce.com 디렉토리를 열어서 오브젝트 업데이트 활동을 찾으십시오.
- 2. 활동을 오케스트레이션에 추가하십시오. 활동에 대한 점검 목록 및 요약이 오케스트레이션 아래에 표시됩니다.
- 3. Salesforce.com 엔드포인트를 선택하십시오. Salesforce.com 엔드포인트 작성 또는 편집에 대한 지시사항은 [Salesforce.com](#page-527-0) 엔드포인트 작성 또는 편집을 참조하십시오.
- 4. Salesforce.com 오브젝트 유형 및 오브젝트 필드 환경 설정을 선택하여 활동을 [구성하](#page-528-0)십시오. 통합 어플라이언스 가 업데이트할 수 있는 오브젝트 유형 및 필드만 선택할 수 있습니다. 입력 맵에는 이 구성 단계에서 선택한 필드에 해당하는 요소가 있는 오브젝트 유형이 포함되어 있습니다.
	- 참고: 통합 어플라이언스는 자동 번호 필드를 작성할 수 없습니다.
- 5. 활동의 재시도 및 제한시간 매개변수를 [지정하](#page-530-0)십시오.
- 6. 활동의 입력을 맵핑하십시오. 입력 맵은 오브젝트의 입력 매개변수로 구성되어 있습니다. 이 매개변수는 단일 반복 요소가 있는 단일 루트 요소로 구성되고, 선택한 오브젝트 유형에 따라 이름이 지정되며, 오브젝트 필드 환경 설정 테 이블에서 선택한 모든 필드를 포함합니다.
- 7. 활동의 출력을 맵핑하십시오.

## 결과

#### 오브젝트 업데이트 활동의 입력 맵핑

- 1. 점검 목록에서 입력 맵핑을 선택하십시오. 활동으로 분할창에 **objects** 요소가 표시됩니다.
- 2. 기본 노드를 마우스 오른쪽 단추로 클릭하고 선택적 매개변수 표시를 선택하여 이 활동에 대한 선택적 입력 매개변 수를 표시하십시오.
	- AssignmentRuleHeader
	- MruHeader
	- EmailHeader
	- CallOptions
	- connection
	- sessionInfo
- 3. 입력 선택...을 클릭하고 맵의 입력 변수를 선택하십시오. 변수 작성에 대한 지시사항은 [변수](#page-733-0) 작성의 내용을 참조하십 시오.
- 4. 변수에 입력 매개변수를 적절하게 맵핑합니다. 맵핑 지시사항은 맵핑 [작성의](#page-799-0) 내용을 참조하십시오.

Optional 및 nillable 필드 요소의 동작은 다음과 같습니다.

- Salesforce.com 서버가 필드의 값을 제공하지 않으면 통합 어플라이언스가 선택적 필드를 업데이트하지 않습니다.
- 널 허용 필드에 대해 xsi:nil 속성을 true로 설정하는 경우 업데이트 중에 통합 어플라이언스가 필드를 널로 설정합니 다.

참고: 필드를 빈 문자열로 설정하면 필드가 널로 설정되지 않습니다.

#### 오브젝트 업데이트 활동의 출력 맵핑

- 1. 점검 목록에서 출력 맵핑을 선택하십시오. 활동에서 패널에 **saveResults** 요소가 표시됩니다.
- 2. 출력 선택**...**을 클릭하고 맵의 출력 변수를 선택하십시오. 변수 작성에 대한 지시사항은 변수 [작성의](#page-733-0) 내용을 참조하 십시오.
- 3. 변수에 출력 매개변수를 적절하게 맵핑합니다. 맵핑 지시사항은 맵핑 [작성의](#page-799-0) 내용을 참조하십시오.

상위 주제**:** [Salesforce.com](#page-525-0) 활동

피드백 | 주의사항

마지막 업데이트 날짜: 2013년 11월 6일 수요일

# 오브젝트 업데이트 삽입 활동

이 활동을 사용하여 Saleforce.com의 기존 오브젝트를 업데이트하거나 새 오브젝트를 작성합니다.

## 이 태스크 정보

이 활동에서는 외부 ID(일반적으로 외부 키)를 사용하여 Salesforce.com에서 기존 오브젝트를 업데이트할지 새 오브젝트 를 작성할지를 결정합니다.

Salesforce.com API에서는 단일 업데이트 삽입 호출에서 작성할 수 있는 오브젝트 수가 200개로 제한되어 있지만, Cast Iron® Salesforce.com 커넥터에서는 제한이 없습니다. 오브젝트 업데이트 삽입 활동을 사용하여 오브젝트를 무제한으로 작성할 수 있습니다.

오브젝트 업데이트 삽입 활동을 사용하려면 다음을 수행하십시오.

# 프로시저

- 1. 활동 탭에서 Salesforce.com 디렉토리를 열어서 오브젝트 업데이트 삽입 활동을 찾으십시오.
- 2. 활동을 오케스트레이션에 추가하십시오. 활동에 대한 점검 목록 및 요약이 오케스트레이션 아래에 표시됩니다.
- 3. Salesforce.com 엔드포인트를 선택하십시오. Salesforce.com 엔드포인트 작성 또는 편집에 대한 지시사항은 [Salesforce.com](#page-527-0) 엔드포인트 작성 또는 편집을 참조하십시오.
- 4. Salesforce.com 오브젝트 유형 및 오브젝트 필드 환경 설정을 선택하여 활동을 [구성하](#page-528-0)십시오. 참고: 통합 어플라이언스가 업데이트 또는 작성할 수 있거나 하나 이상의 외부 ID 필드를 포함할 수 있는 오브젝트 유형만 선택할 수 있습니다. 오브젝트 유형을 선택하면 Studio는 구성 분할창의 외부 ID 필드에 오브젝트 유형에 대 해 정의된 외부 ID를 표시합니다. 외부 ID 목록에 나열된 ID는 편집할 수 없습니다. 선택하는 외부 ID는 필수 필드가 되므로 오브젝트 필드 환경 설정 테이블에서 이 필드를 지울 수 없습니다. 외부 ID를 하나만 사용할 수 있는 경우 Studio는 오브젝트 필드 환경 설정 테이블에서 이 필드를 자동으로 선택합니다.
- 5. 활동의 재시도 및 제한시간 매개변수를 [지정하](#page-530-0)십시오.
- 6. 활동의 입력을 맵핑하십시오.
- 7. 활동의 출력을 맵핑하십시오.

# 결과

#### 오브젝트 업데이트 삽입 활동의 입력 맵핑

1. 점검 목록에서 입력 맵핑을 선택하십시오. 활동에서 패널에 **objects** 요소가 표시됩니다.

- 2. 기본 노드를 마우스 오른쪽 단추로 클릭하고 선택적 매개변수 표시를 선택하여 이 활동에 대한 선택적 입력 매개변 수를 표시하십시오.
	- AssignmentRuleHeader
	- MruHeader
	- EmailHeader
	- CallOptions
	- connection
	- sessionInfo
- 3. 입력 선택...을 클릭하고 맵의 입력 변수를 선택하십시오. 변수 작성에 대한 지시사항은 [변수](#page-733-0) 작성의 내용을 참조하십 시오.
- 4. 변수에 입력 매개변수를 적절하게 맵핑합니다. 맵핑 지시사항은 맵핑 [작성의](#page-799-0) 내용을 참조하십시오.

이 활동에서는 다음과 같은 선택적 입력 매개변수가 지원됩니다.

- AssignmentRuleHeader
- EmailHeader
- MruHeader

Optional 및 nillable 필드 요소의 동작은 다음과 같습니다.

- Salesforce.com 서버가 필드의 값을 제공하지 않으면 통합 어플라이언스가 선택적 필드를 업데이트하지 않습니다.
- 널 허용 필드에 대해 xsi:nil 속성을 true로 설정하는 경우 업데이트 중에 통합 어플라이언스가 필드를 널로 설정합니 다.

참고: 필드를 빈 문자열로 설정하면 필드가 널로 설정되지 않습니다.

#### 오브젝트 업데이트 삽입 활동의 출력 맵핑

- 1. 점검 목록에서 출력 맵핑을 선택하십시오. 활동에서 패널에 **upsertResults** 요소가 표시됩니다.
- 2. 출력 선택...을 클릭하고 맵의 출력 변수를 선택하십시오. 변수 작성에 대한 지시사항은 [변수](#page-733-0) 작성의 내용을 참조하십 시오.
- 3. 변수에 출력 매개변수를 적절하게 맵핑합니다. 맵핑 지시사항은 맵핑 [작성의](#page-799-0) 내용을 참조하십시오.

상위 주제**:** [Salesforce.com](#page-525-0) 활동

피드백 | 주의사항

<span id="page-563-0"></span>마지막 업데이트 날짜: 2013년 11월 6일 수요일

# **SAP** 활동

- $\bullet$  SAP [커넥터](#page-564-0) 개요
- SAP [엔드포인트](#page-565-0) 작성 또는 편집 엔드포인트는 Studio와 통합 어플라이언스가 SAP 시스템에 연결하는 데 사용하는 SAP 연결 정보를 제공합니다.
- SAP Jar 파일과 DLL [다운로드](#page-567-0) 및 설치 Studio에서 SAP 시스템에 연결하려면, SAP DLL 및 jar 파일을 Windows 개발 시스템에 설치해야 합니다. SAP Support Portal에 들어가 파일을 다운로드하려면 SAP 로그인 신임 정보가 있어야 합니다.
- SAP 커넥터에 대한 싱글 사인온(SSO) 및 보안 [네트워크](#page-568-0) 통신(SNC) 구성
- SAP에서 [BAPI](#page-569-0) 호출 활동 런타임 중에 SAP에서 BAPI 호출 활동을 사용하여 지정된 SAP 엔드포인트에서 원격으로 사용 가능한 BAPI(Business Object Method)를 호출할 수 있습니다.
- SAP[에서](#page-573-0) RFC 호출 활동 런타임 중에 SAP에서 RFC 호출 활동을 사용하여 지정된 SAP 엔드포인트에서 원격으로 사용 가능한 RFC(Remote Function Call)를 호출할 수 있습니다.
- SAP에서 [IDOC](#page-576-0) 수신 활동 런타임 중에 SAP에서 IDOC 수신 활동을 사용하여 서버 역할을 하며 구성된 SAP 엔드포인트에서 청취할 수 있습니 다. 이 활동은 지정된 SAP 엔드포인트에서 IDOC을 수신하여 XML 데이터로 변환합니다. SAP에서 IDOC 수신 활동 은 시작 활동입니다.
- SAP에 [IDOC](#page-578-0) 전송 활동 런타임 중에 SAP에 IDOC 전송 활동을 사용하여 지정된 SAP 엔드포인트에 IDOC을 전송할 수 있습니다.
- SAP RFC 수신 [활동](#page-581-0) SAP RFC 수신 활동을 사용하여 런타임 중에 서버 역할을 하고 구성된 SAP 엔드포인트에서 청취하도록 합니다. 이 활동은 지정된 SAP 엔드포인트에서 RFC를 수신하여 XML 데이터로 변환합니다. SAP RFC 수신 활동은 시작 활동 입니다. 이 활동은 동기 및 비동기 모드로 구성할 수 있습니다.
- SAP RFC [응답](#page-583-0) 전송 활동 SAP **RFC** 응답 전송 활동은 SAP RFC 수신 요청의 송신자(SAP)에게 다시 응답을 보냅니다.
- [문제점](#page-583-1) 해결 및 지원 문제점 해결 기술과 자체 도움말 정보를 통해 문제점을 신속히 식별하고 해결할 수 있습니다. 이 주제에서는 SAP 커 넥터의 문제점에 대한 잠재적 솔루션을 제공합니다.

피드백 | 주의사항

<span id="page-564-0"></span>마지막 업데이트 날짜: 2013년 11월 6일 수요일

# **SAP** 커넥터 개요

SAP 커넥터는 Cast Iron과 SAP 인스턴스 간의 양방향 통신을 가능하게 합니다. 이 커넥터는 비즈니스 BAPI(Business Application Programming Interface), RFC(Remote Function Call), IDOC(Intermediate Document) 인터페이스를 지원합니다.

SAP 커넥터를 사용하여 다음 활동을 수행할 수 있습니다.

- 아웃바운드 활동
	- [BAPI](#page-569-0) 호출
	- RFC [호출](#page-573-0)
	- [IDOC](#page-578-0) 전송
- 인바운드/시작 활동
	- [IDOC](#page-576-0) 수신

SAP 커넥터는 ABAP 애플리케이션 서버(3.1H 이상 버전)를 기반으로 하는 SAP R/3 시스템을 지원합니다.

SAP 커넥터가 SAP 인스턴스에 연결하려면 SAP JCo 라이브러리가 필요합니다. 이 커넥터는 JCo 버전 3.0.x 이상 버전을 지원합니다. 자세한 정보는 SAP Jar 파일과 DLL [다운로드](#page-567-0) 및 설치의 내용을 참조하십시오.

상위 주제**:** SAP [활동](#page-563-0)

<span id="page-565-0"></span>마지막 업데이트 날짜: 2013년 11월 6일 수요일

# **SAP** 엔드포인트 작성 또는 편집

엔드포인트는 Studio와 통합 어플라이언스가 SAP 시스템에 연결하는 데 사용하는 SAP 연결 정보를 제공합니다.

### 프로시저

1. 활동 탭의 SAP 폴더에서 활동을 오케스트레이션으로 끌어 놓으십시오.

점검 목록과 함께, 활동을 구성하기 위해 수행해야 할 사항을 요약하는 요약 분할창이 표시됩니다.

- 2. 점검 목록에서 엔드포인트 태스크를 클릭하고 다음 옵션 중 하나를 클릭하십시오.
	- 찾아보기 프로젝트 탐색기에서 기존 엔드포인트를 선택하십시오. SAP 엔드포인트가 추가되면 편집을 클 릭하여 편집할 수 있습니다.
		- 참고: 엔드포인트를 편집하면 프로젝트에서 해당 엔드포인트를 사용하는 모든 오케스트레이션에 영향을 줍 니다. 편집은 로컬이 아닌 글로벌로 수행됩니다.
	- 새로 작성 새 엔드포인트를 작성하려면 클릭하십시오. 엔드포인트 작성 창이 표시됩니다.
	- 편집 기존 엔드포인트를 편집하려면 클릭하십시오. 엔드포인트 편집 창이 표시됩니다.
- 3. 아래 표에 정의된 필드를 완료하십시오.
- 4. 필드 값 입력이 완료되면 연결 테스트를 클릭하여 SAP 시스템에 연결할 수 있는지 확인하십시오.
- 5. 확인을 클릭하십시오.

#### 표 1. SAP 옵션

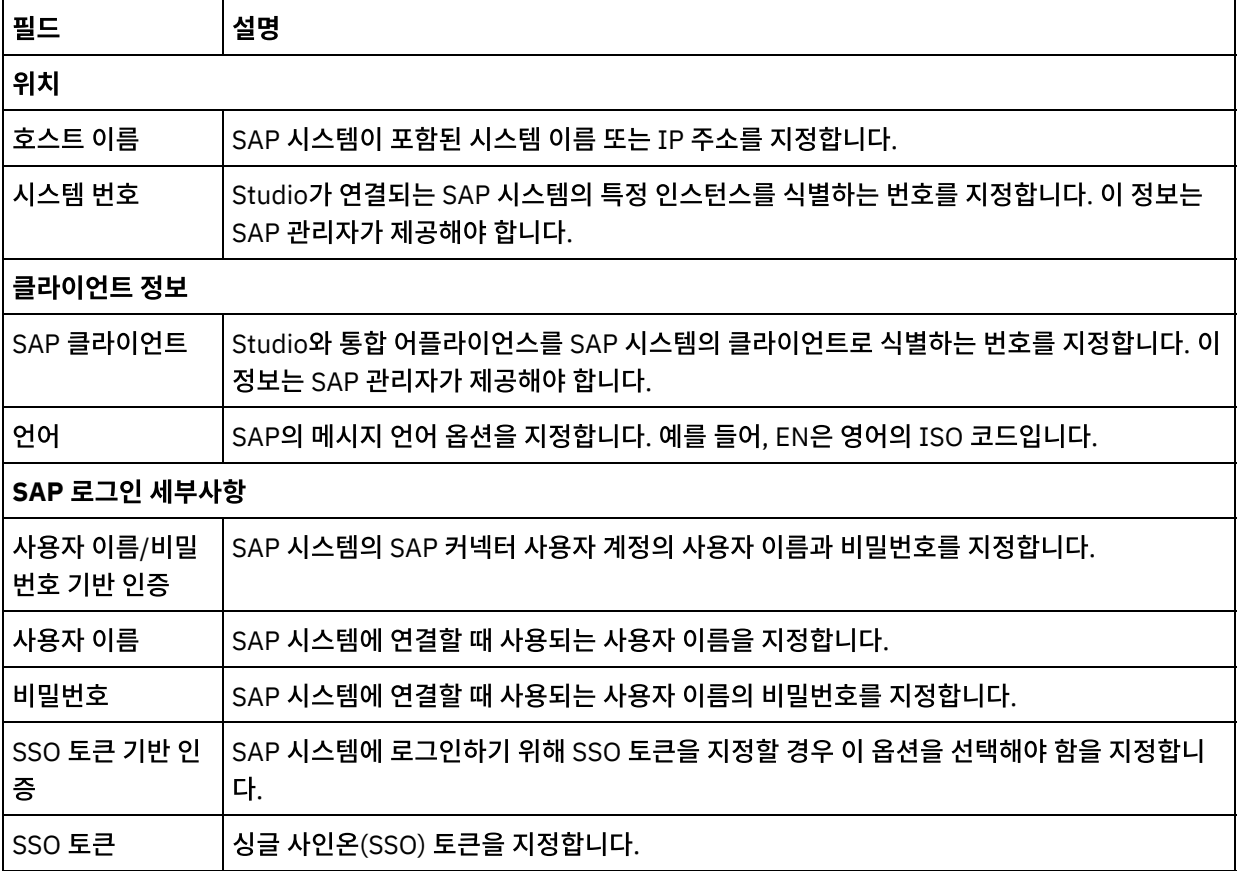

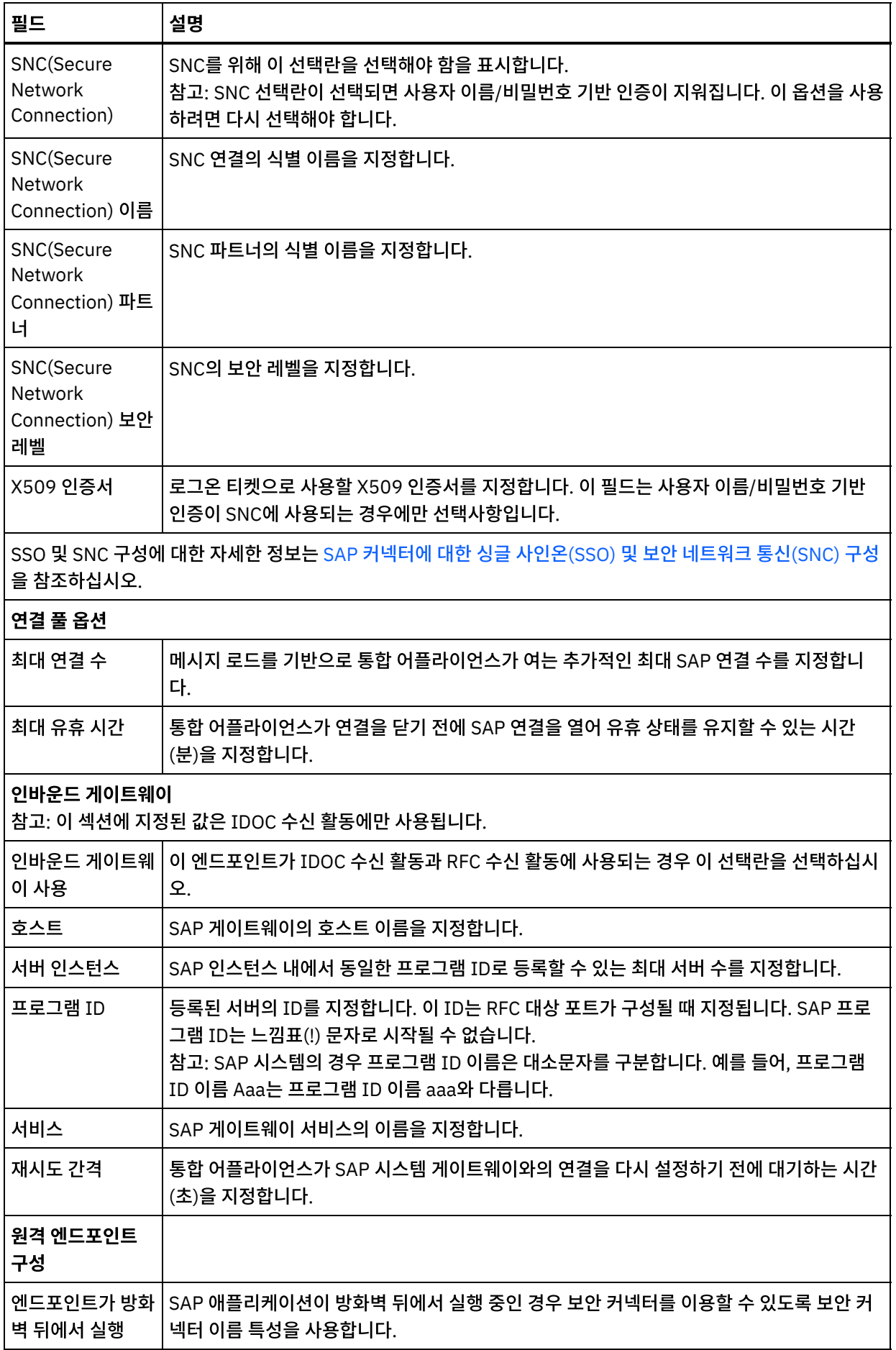

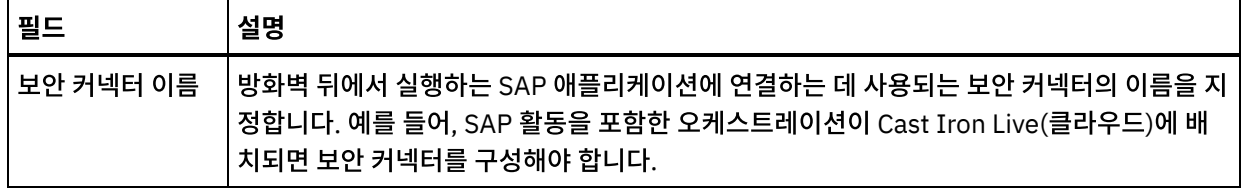

참고: 엔드포인트에 있는 일부 필드의 경우, 구성 [특성을](#page-90-0) 정의하여 필드의 값을 제공할 수 있습니다. 필드가 구성 특 성을 지원하고 동일한 유형의 구성 특성이 프로젝트에 이미 구성되어 있는 경우 필드를 클릭하면 <mark>바나</mark> 아이콘이 표시 됩니다.

상위 주제**:** SAP [활동](#page-563-0)

피드백 | 주의사항

<span id="page-567-0"></span>마지막 업데이트 날짜: 2013년 11월 6일 수요일

# **SAP Jar** 파일과 **DLL** 다운로드 및 설치

Studio에서 SAP 시스템에 연결하려면, SAP DLL 및 jar 파일을 Windows 개발 시스템에 설치해야 합니다. SAP Support Portal에 들어가 파일을 다운로드하려면 SAP 로그인 신임 정보가 있어야 합니다.

# 이 태스크 정보

SAP jar 파일 및 DLL을 다운로드하고 설치하려면 다음을 수행하십시오.

1. 다음 SAP 컴포넌트용 압축 파일을 얻으려면 SAP 기술 지원에 문의하십시오.

- **SAP 32**비트 **JCo** 버전 **3.0.10** 이상 버전 **- Studio**가 실행 중인 플랫폼 기반
- **SAP Java IDoc** 클래스 라이브러리 **3.0.10** 이상 버전
- 2. SAP JCo 압축 파일의 압축을 해제하십시오.
	- o sapjidoc30P x-1000xxxx.zip 파일을 두 번 클릭하십시오.
	- 압축 해제 도구를 사용하여 압축 파일의 컨텐츠를 임시 디렉토리에 추출하십시오. 이 압축 파일에는 또 다른 압축 파일 sapjco3- NTintel-3.0.x.zip이 들어 있습니다. 이 압축 파일을 C:\temp\sapjco3- NTintel-3.0.x와 같은 임시 디렉토리에 압축을 푸십시오. 이 디렉토리에는 필수 라이브러리 sapjco3.jar 및 sapjco3.dll이 포함되어 있습니다.
- 3. SAP IDoc JCo 압축 파일의 압축을 해제하십시오.
	- o sapjidoc30P x-1000xxxx.zip 파일을 두 번 클릭하십시오.
	- $\circ$  압축 해제 도구를 사용하여 압축 파일의 컨텐츠를 임시 디렉토리(예: C: \temp\sapjidoc30P\_x-1000xxxx)에 추출하십시오. 이 디렉토리에는 필수 라이브러리 sapidoc3.jar가 들어 있습니다.

참고: Cast Iron Studio 6.3 이전 버전을 사용 중이면 32비트 SAP 라이브러리를 다운로드하여 설치해야 합니다. Cast Iron 7.0 버전에서부터는, 64비트 SAP 라이브러리를 다운로드하여 설치해야 합니다.

### 프로시저

- 1. Studio를 열고 도구 > 모듈 제공자 설치를 선택하십시오.
- 2. 제공자 추가 대화 상자가 표시되면 SAP 커넥터 아래의 더하기(+) 단추를 클릭하십시오.

텍스트 입력 필드 및 찾아보기 단추가 표시됩니다.

- 3. 찾아보기를 클릭하고 찾아보기 대화 상자를 사용하여 sapjco3.jar 파일을 찾아 선택하십시오.
- 4. jar 파일 컨텐츠를 가져오려면 열기를 클릭하십시오.
- 5. 사용 가능한 더하기(+) 단추를 클릭하여 sapidoc3.jar 및 sapjco3.dll 파일을 추가하십시오.
- 6. jar 파일이 제공자 추가 대화 상자에 나열되면 확인을 클릭하십시오.

## 결과

Studio를 다시 시작하고 변경사항을 활성화하도록 프롬프트가 표시됩니다.

# 다음에 수행할 작업

이제 SAP 엔드포인트 및 오케스트레이션을 작성할 수 있습니다.

상위 주제**:** SAP [활동](#page-563-0)

피드백 | 주의사항

<span id="page-568-0"></span>마지막 업데이트 날짜: 2013년 11월 6일 수요일

# **SAP** 커넥터에 대한 싱글 사인온**(SSO)** 및 보안 네트워크 통신**(SNC)** 구 성

# 시작하기 전에

Cast Iron 버전 6.3.0.2 및 이후 버전에서는 다음 방법으로 SAP 커넥터를 통해 SAP에 연결할 수 있습니다.

- 사용자 이름과 비밀번호를 제공하여
- SSO 티켓을 제공하여(RFC 호출, BAPI 호출, IDOC 전송 활동의 경우만) 참고: SSO에 SAP 서버를 사용할 수 있게 하십시오. 웹 브라우저를 사용하여 SAP 시스템에 로그인하고 MYSAPSSO2 세션 쿠키 값을 페치하여 SAP SSO 티켓을 확보할 수 있습니다.
- SNC 기능을 사용하여(SNC 이름, SNC 파트너 이름, 다음 중 하나를 제공)
	- X509 인증서
	- X509 인증서, 사용자 이름(인증서 사용자), 더미 비밀번호
	- 사용자 이름과 비밀번호

참고: SNC에 SAP 서버를 사용할 수 있게 하십시오.

### 프로시저

SNC를 위해 다음을 수행하십시오.

- 1. SECUDIR을 시스템 변수로 추가하고 PATH: WHERE SECUDIR = <PATH OF EXTRACTED SAP CRYPTO lib  $file$ >로 설정하십시오.
- 2. .pse 파일에 시스템 신임 정보를 추가하십시오. sapgenpse seclogin -p <PSE LOCATION>.pse -O <SYSTEM USERNAME>
- 3. Cast Iron Studio에서 도구 > 모듈 제공자 설치로 이동하여 SAP 커넥터에 sapcrypto.dll 파일을 업로드하십시 오.
- 4. 엔드포인트 페이지에서 다음을 완료하십시오.
	- a. SNC 이름 필드에서 클라이언트 PSE를 생성하는 동안 작성된 클라이언트 PSE의 식별 이름을 지정하십시오.
	- b. SNC 파트너 필드에서 클라이언트 PSE를 생성하는 동안 작성된 클라이언트 PSE의 식별 이름을 지정하십시 오.
	- c. SNC 보안 레벨에서 보안 레벨을 지정하십시오. 보안 레벨 지원은 암호 라이브러리에서 제공하며 특정 라이 브러리 파일이 모든 보안 레벨을 지원하지는 않습니다. 드롭 다운 목록에서 필요한 옵션을 선택하십시오.
	- d. 옵션: 필요한 경우 로그온 티켓으로 사용될 X509 인증서를 지정하십시오. 인증서가 한 행에 있도록 추가 행 을 제거하십시오.
	- e. 나머지 필드를 채우고 연결 테스트를 클릭하십시오.

상위 주제**:** SAP [활동](#page-563-0)

피드백 | 주의사항

<span id="page-569-0"></span>마지막 업데이트 날짜: 2013년 11월 6일 수요일

# **SAP**에서 **BAPI** 호출 활동

런타임 중에 SAP에서 BAPI 호출 활동을 사용하여 지정된 SAP 엔드포인트에서 원격으로 사용 가능한 BAPI(Business Object Method)를 호출할 수 있습니다.

참고: Studio에서 SAP 시스템에 연결하려면 Window 개발 시스템에 SAP Jar 파일 및 DLL을 다운로드하여 설치해야 합니 다. 자세한 정보는 SAP Jar 파일과 DLL [다운로드](#page-567-0) 및 설치의 내용을 참조하십시오.

## 오케스트레이션에 **SAP**에서 **BAPI** 호출 활동 추가

- 1. 오케스트레이션을 [작성하](#page-109-0)거나 여십시오. 오케스트레이션의 그래픽 표시가 나타납니다.
- 2. 활동 탭을 선택하고 SAP 폴더를 펼치십시오.
- 3. SAP에서 BAPI 호출 활동을 오케스트레이션에 끌어 놓으십시오.
- 4. 활동을 선택하십시오. 점검 목록이 표시됩니다.

## **SAP** 엔드포인트 작성**,** 선택 또는 편집

- 1. 점검 목록에서 엔드포인트 선택 태스크를 클릭하고 다음 조치 중 하나를 선택하십시오.
	- 기존 엔드포인트를 선택하십시오.
		- a. 찾아보기를 선택하십시오. 프로젝트 탐색기가 표시됩니다.
		- b. 기존 엔드포인트를 선택하고 확인을 클릭하십시오. 활동 구성 프로시저로 이동하십시오.
	- 기존 엔드포인트를 선택하고 편집하십시오.
		- a. 찾아보기를 선택하십시오. 프로젝트 탐색기가 표시됩니다.
		- b. 기존 엔드포인트를 선택하고 확인을 클릭하십시오.
		- c. 편집을 클릭하십시오. 엔드포인트 편집 분할창이 표시됩니다.
	- 새로 작성을 선택하여 새 엔드포인트를 작성하십시오. 엔드포인트 작성 패널이 표시됩니다.
- 2. SAP [엔드포인트를](#page-565-0) 작성 또는 편집하십시오.

# 활동 구성

1. 점검 목록에서 구성 태스크를 선택하십시오. 구성 패널이 표시됩니다.

- 2. 오브젝트 이름 필드에서 찾아보기...를 클릭하십시오. BAPI 목록 대화 상자가 표시됩니다.
- 3. 비즈니스 오브젝트를 검색하십시오. 목록에서 비즈니스 오브젝트를 클릭하고 비즈니스 오브젝트 이름의 시작 문자 를 입력하십시오.
- 4. 비즈니스 오브젝트를 펼쳐 연관된 BAPI 메소드를 확인하십시오.
- 5. 비즈니스 오브젝트를 선택하고 확인을 클릭하십시오.
- 6. 다음 트랜잭션 옵션 중 하나를 선택하십시오.
	- 아무것도 하지 않음(BAPI가 직접 처리하는 트랜잭션) 런타임 중에 BAPI를 호출하는 통합 어플라이언스가 트랜잭션 처리를 수행하지 않습니다. 트랜잭션이 BAPI와 연관되어 있으면 BAPI가 트랜잭션을 완벽하게 처 리해야 합니다.
	- 완료 후 트랜잭션 커미트 런타임 중에 통합 어플라이언스가 BAPI를 호출하고 SAP 시스템에서 리턴 메시 지를 기다립니다. SAP 시스템에서 리턴되는 메시지의 리턴 코드에 따라 SAP 시스템에서 트랜잭션이 커미트 또는 롤백되도록 요청하는 다른 메시지를 통합 어플라이언스가 전송하는지 여부가 결정됩니다.
		- BAPI에서 다시 전달되는 리턴 코드가 성공을 나타낼 경우, 통합 어플라이언스는 SAP 시스템에서 트 랜잭션을 커미트하도록 요청하는 다른 메시지를 전송한 직후에 오케스트레이션의 다음 활동을 처리 합니다.
		- BAPI에서 다시 전달되는 리턴 코드가 실패를 나타낼 경우, 통합 어플라이언스는 SAP 시스템에 롤백 요청을 전송한 직후에 오케스트레이션의 다음 활동을 처리합니다.
	- 트랜잭션 커미트 및 완료 시 대기 런타임 중에 통합 어플라이언스가 BAPI를 호출하고 SAP 시스템에서 리 턴되는 메시지를 대기합니다. SAP 시스템에서 리턴되는 메시지의 리턴 코드에 따라 SAP 시스템에서 트랜잭 션이 커미트 또는 롤백되도록 요청하는 다른 메시지를 통합 어플라이언스가 전송하는지 여부가 결정됩니다.
		- BAPI에서 다시 전달되는 리턴 코드가 성공을 나타낼 경우, 통합 어플라이언스는 SAP 시스템에서 트 랜잭션을 커미트하도록 요청하는 다른 메시지를 전송합니다. 오케스트레이션은 SAP 시스템이 오케 스트레이션의 다음 활동을 처리하기 전에 트랜잭션이 커미트되었다는 내용의 두 번째 메시지를 전송 할 때까지 기다립니다.
		- BAPI에서 다시 전달되는 리턴 코드가 실패를 나타낼 경우, 통합 어플라이언스는 SAP 시스템에 롤백 요청을 전송합니다. 오케스트레이션은 SAP 시스템이 오케스트레이션의 다음 활동을 처리하기 전에 트랜잭션 롤백이 발생했다는 내용의 두 번째 메시지를 전송할 때까지 기다립니다.

# 재시도 옵션 지정

- 1. 점검 목록에서 재시도 태스크를 선택하십시오. 재시도 패널이 표시됩니다.
- 2. SAP 시스템에 연결하는 데 사용할 재시도 옵션을 구성하십시오. 다음 표에서는 SAP 시스템에 연결하는 데 사용할 재시도 옵션에 대해 설명합니다.

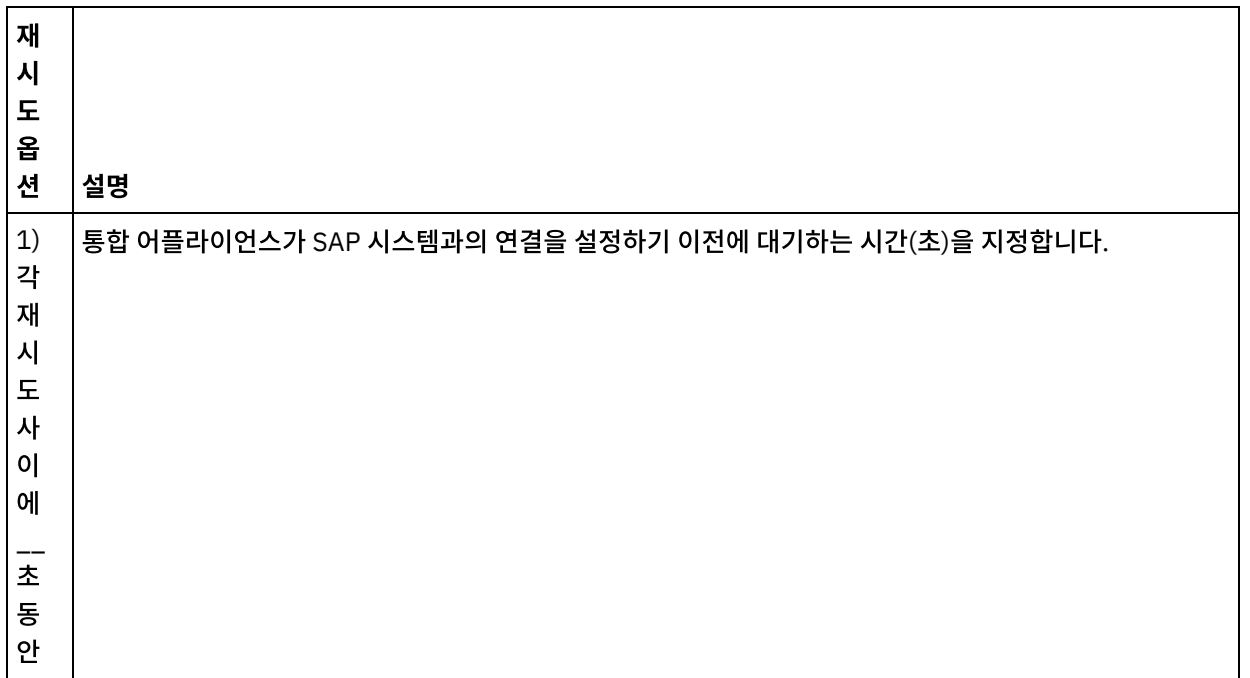

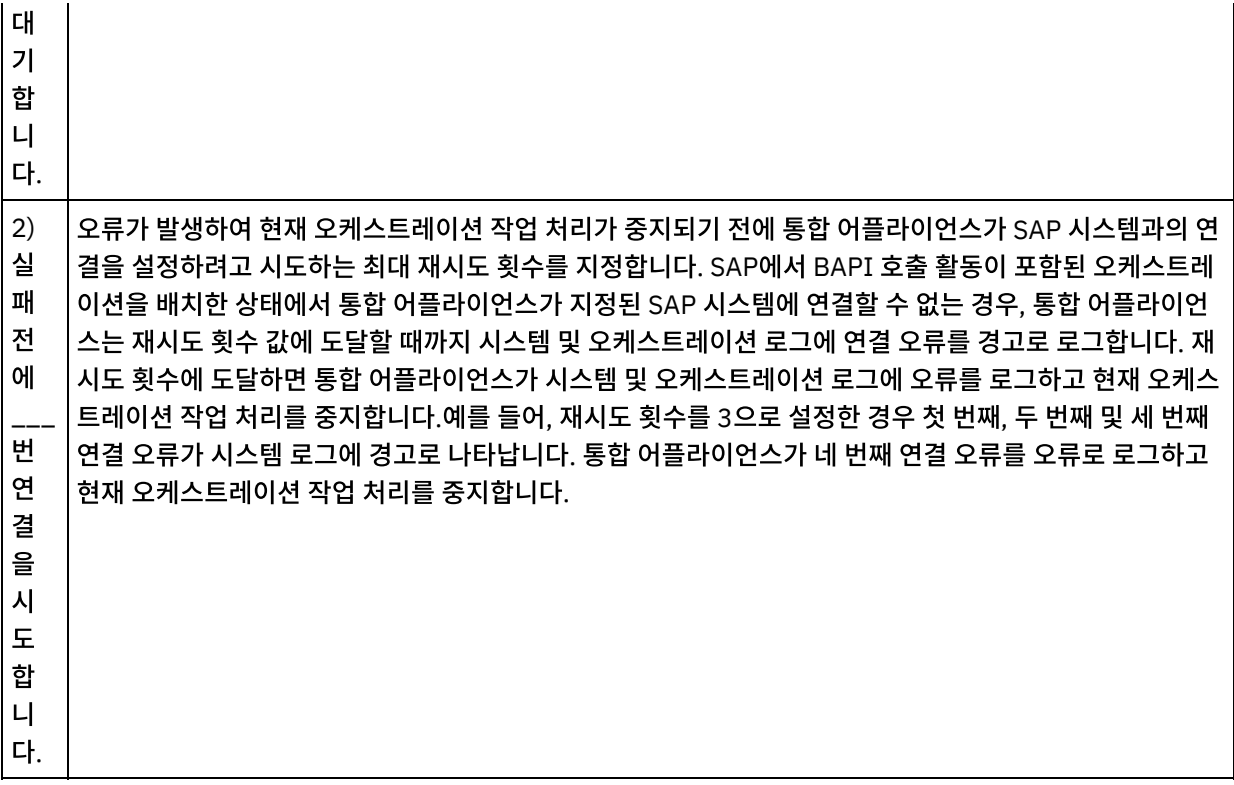

# 활동의 입력 맵핑

1. 점검 목록에서 입력 맵핑 태스크를 선택하십시오. BAPI의 입력 매개변수에서 생성된 XML 스키마가 활동으로 패널 의 request 입력 매개변수 아래에 노드로 표시됩니다. 또한 BAPI에 테이블이 포함되어 있으면 BAPI의 테이블을 나 타내는 XML 스키마가 활동으로 패널의 요청 입력 매개변수 아래에 노드로 표시됩니다.

SAP 커넥터는 다른 SAP 시스템으로의 동적 엔드포인트 연결도 지원합니다. 엔드포인트 패널에 구성된 시스템이 아 닌 SAP 시스템에 동적으로 연결하려는 경우, 엔드포인트 패널에 사용된 필드와 사용자 이름 및 비밀번호가 다른 동 일한 SAP 시스템에 연결하려는 경우 또는 엔드포인트 패널에 추가된 토큰과 다른 SSO 토큰을 원하는 경우에는 런 타임 중 입력 맵핑의 sapConnectionProperties의 선택적 매개변수를 추가하십시오. sapConnectionProperties의 매개변수는 다음 표에 설명되어 있습니다.

표 1. 연결 특성

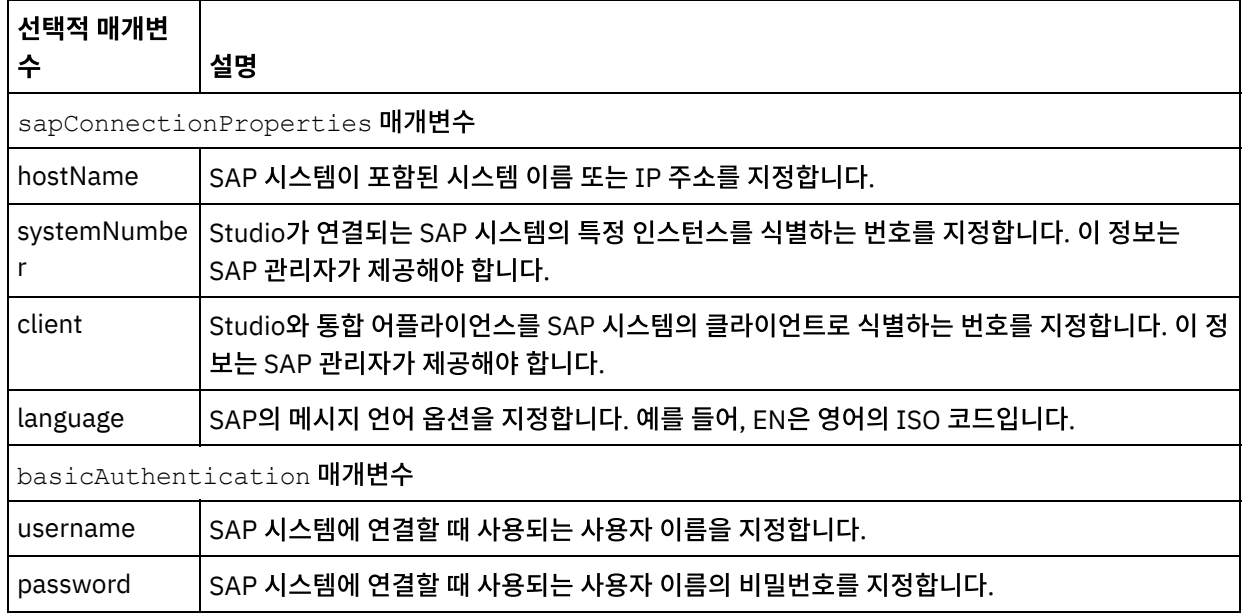

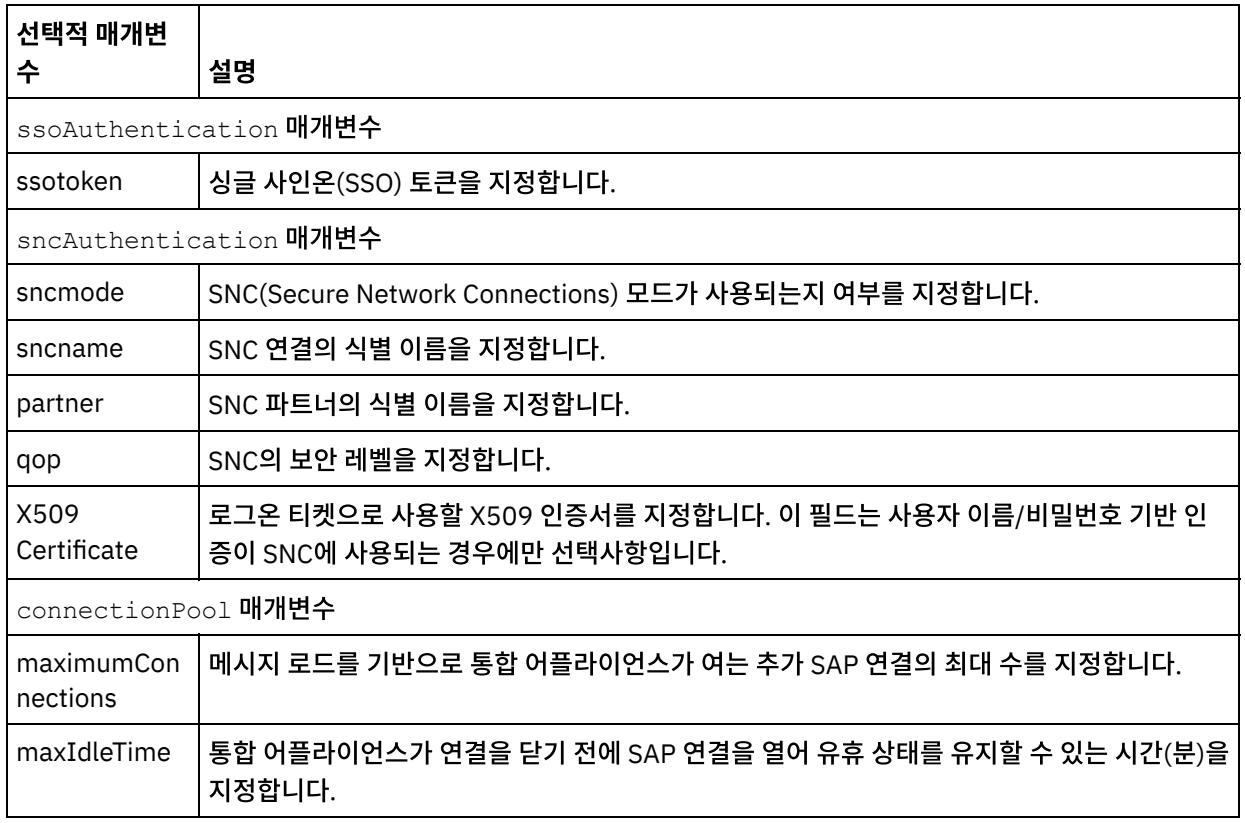

2. [오케스트레이션](#page-799-0) 변수와 BAPI 입력 매개변수 및 테이블 사이의 맵을 작성하십시오. 맵핑에 대한 지시사항은 맵핑 작 성을 참조하십시오.

런타임 중에 BAPI 입력 매개변수 또는 테이블의 필수 요소에 값을 제공해야 합니다. 요소에 기본값을 지정하거나 요 소를 입력 노드와 연결하여 값을 제공할 수 있습니다. 런타임 시 필수 요소의 값을 제공하지 않으면, 런타임 중에 활 동에서 WMC(Web Management Console)가 보고하는 예외가 발생합니다. 런타임 시에 BAPI 입력 매개변수 또는 테이블의 선택적 요소에 값을 제공하지 않아도 런타임 중에 예외가 발생하지 않습니다.

## 활동의 출력 맵핑

- 1. 점검 목록에서 출력 맵핑 태스크를 선택하십시오. BAPI의 리턴 유형에서 생성된 XML 스키마가 활동에서 분할창의 response 출력 매개변수 아래에 노드로 표시됩니다. 또한 BAPI에 테이블이 포함되어 있으면 이 테이블을 나타내는 XML 스키마가 활동에서 분할창의 response 노드 아래에 노드로 표시됩니다.
- 2. BAPI 출력 매개변수 및 테이블과 [오케스트레이션](#page-799-0) 변수 사이의 맵을 작성하십시오. 맵핑에 대한 지시사항은 맵핑 작 성을 참조하십시오.

### **SAP** 오케스트레이션 배치에 대한 참고

WMC를 사용하여 SAP 활동에 오케스트레이션을 배치하려면, 먼저 통합 어플라이언스에서 SAP 시스템과의 연결을 설정할 수 있어야 합니다. 통합 어플라이언스에서 SAP 시스템과의 연결을 설정할 수 없는 경우 오케스트레이션을 배치할 수 없습 니다.

상위 주제**:** SAP [활동](#page-563-0)

#### 피드백 | 주의사항

# <span id="page-573-0"></span>**SAP**에서 **RFC** 호출 활동

런타임 중에 SAP에서 RFC 호출 활동을 사용하여 지정된 SAP 엔드포인트에서 원격으로 사용 가능한 RFC(Remote Function Call)를 호출할 수 있습니다.

참고: Studio에서 SAP 시스템에 연결하려면 Window 개발 시스템에 SAP Jar 파일 및 DLL을 다운로드하여 설치해야 합니 다. 자세한 정보는 SAP Jar 파일과 DLL [다운로드](#page-567-0) 및 설치의 내용을 참조하십시오.

# 오케스트레이션에 **SAP**에서 **RFC** 호출 활동 추가

- 1. 오케스트레이션을 [작성하](#page-109-0)거나 여십시오. 오케스트레이션의 그래픽 표시가 나타납니다.
- 2. 활동 탭을 선택하고 SAP 폴더를 펼치십시오.
- 3. SAP에서 RFC 호출 활동을 오케스트레이션에 끌어 놓으십시오.
- 4. 활동을 선택하십시오. 점검 목록이 표시됩니다.

# **SAP** 엔드포인트 작성**,** 선택 또는 편집

- 1. 점검 목록에서 엔드포인트 선택 태스크를 클릭하고 다음 조치 중 하나를 선택하십시오.
	- 기존 엔드포인트를 선택하십시오.
		- a. 찾아보기를 선택하십시오. 프로젝트 탐색기가 표시됩니다.
		- b. 기존 엔드포인트를 선택하고 확인을 클릭하십시오. 활동 구성 프로시저로 이동하십시오.
	- 기존 엔드포인트를 선택하고 편집하십시오.
		- a. 찾아보기를 선택하십시오. 프로젝트 탐색기가 표시됩니다.
		- b. 기존 엔드포인트를 선택하고 확인을 클릭하십시오.
		- c. 편집을 클릭하십시오. 엔드포인트 편집 패널이 표시됩니다.
	- 새로 작성을 선택하여 새 엔드포인트를 작성하십시오. 엔드포인트 작성 패널이 표시됩니다.
- 2. SAP [엔드포인트를](#page-565-0) 작성 또는 편집하십시오.

# 활동 구성

- 1. 점검 목록에서 구성 태스크를 선택하십시오. 구성 패널이 표시됩니다.
- 2. RFC 이름 필드에서 찾아보기...를 클릭하십시오. RFC 목록 대화 상자가 표시됩니다.
- 3. RFC 검색 기능 필드에서, 문자와 \* 와일드카드 문자를 조합하여 원하는 RFC 이름을 찾으십시오(다음 예제 참조).
	- AB\* 이름이 AB 접두부로 시작되는 모든 RFC를 찾습니다.
	- AB\*TRANSACTION AB 접두부로 시작되고 TRANSACTION 문자열로 끝나는 모든 RFC를 찾습니다.

SAP 시스템이 검색되어 와일드카드 표현식과 일치하는 RFC 이름이 일치하는 SAP 함수 표에 나열됩니다.

4. 일치하는 SAP 함수 표에서 SAP 함수 중 하나를 선택하고 확인을 클릭하십시오.

# 재시도 옵션 지정

- 1. 점검 목록에서 재시도 태스크를 선택하십시오. 재시도 패널이 표시됩니다.
- 2. SAP 시스템에 연결하는 데 사용할 재시도 옵션을 구성하십시오. 다음 표에서는 SAP 시스템에 연결하는 데 사용할 재시도 옵션에 대해 설명합니다.

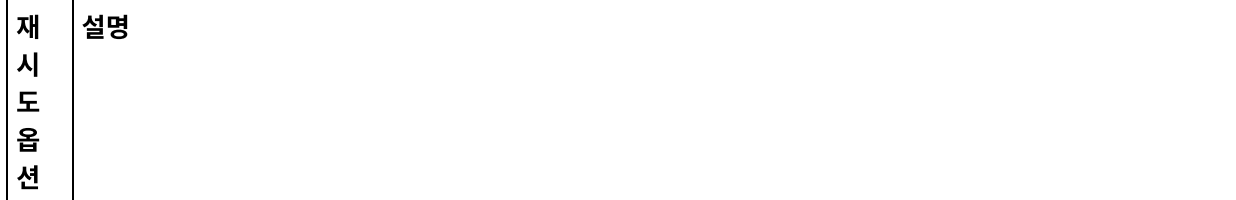

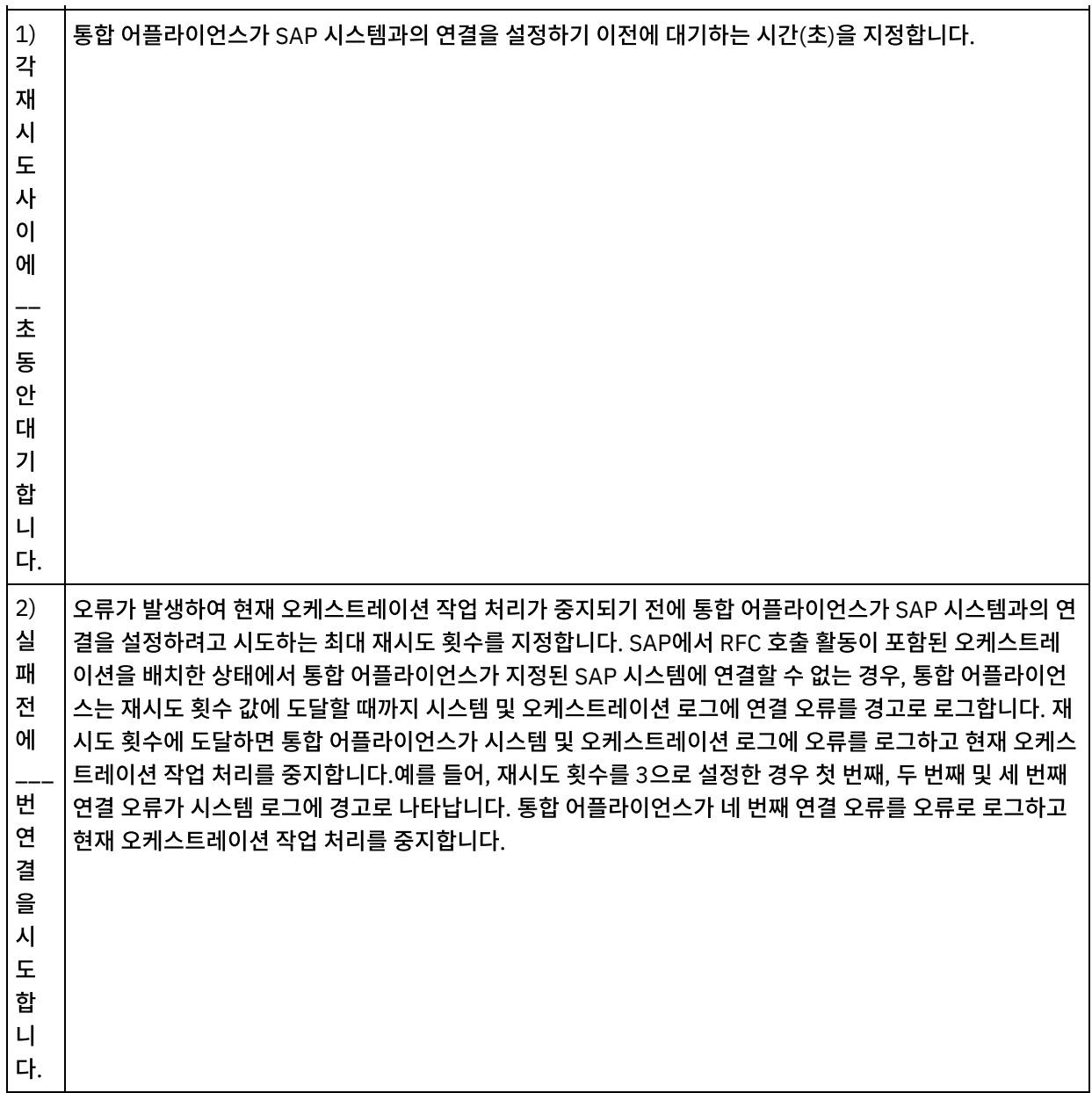

# 활동의 입력 맵핑

- 1. 점검 목록에서 입력 맵핑 태스크를 선택하십시오. RFC의 입력 매개변수에서 생성된 XML 스키마가 활동으로 분할창 의 request 입력 매개변수 아래에 노드로 표시됩니다. 또한 RFC에 테이블이 포함되어 있으면 RFC의 테이블을 나타 내는 XML 스키마가 활동으로 분할창의 request 입력 매개변수 아래에 노드로 표시됩니다.
- 2. [오케스트레이션](#page-799-0) 변수와 RFC 입력 매개변수 및 테이블 사이의 맵을 작성하십시오. 맵핑에 대한 지시사항은 맵핑 작 성을 참조하십시오.

런타임 중에 RFC 입력 매개변수 또는 테이블의 필수 요소에 값을 제공해야 합니다. 요소의 기본값을 지정하거나 요 소를 입력 노드와 연결하여 값을 제공할 수 있습니다. 런타임 시 필수 요소의 값을 제공하지 않으면, 런타임 중에 활 동에서 WMC(Web Management Console)가 보고하는 예외가 발생합니다. 런타임 시에 RFC 입력 매개변수 또는 테이블의 선택적 요소에 값을 제공하지 않아도 런타임 중에 예외가 발생하지 않습니다.

#### 트랜잭션 옵션**:**

1. 활동의 입력 맵핑에서 활동으로 섹션을 마우스 오른쪽 단추로 클릭하고 선택적 매개변수 표시를 선택하십시오. transactionOptions 변수는 입력 맵핑에 표시됩니다. 이 특성은 Cast Iron Studio 6.1.0.12 버전에서만 사용 가능합니다.

2. 다음 값 중 하나를 선택하십시오.

참고: transactionOptions 특성의 값을 선택하지 않으면 COMMIT\_HANDLED\_BY\_RFC 값이 사용됩니다.

표 1.

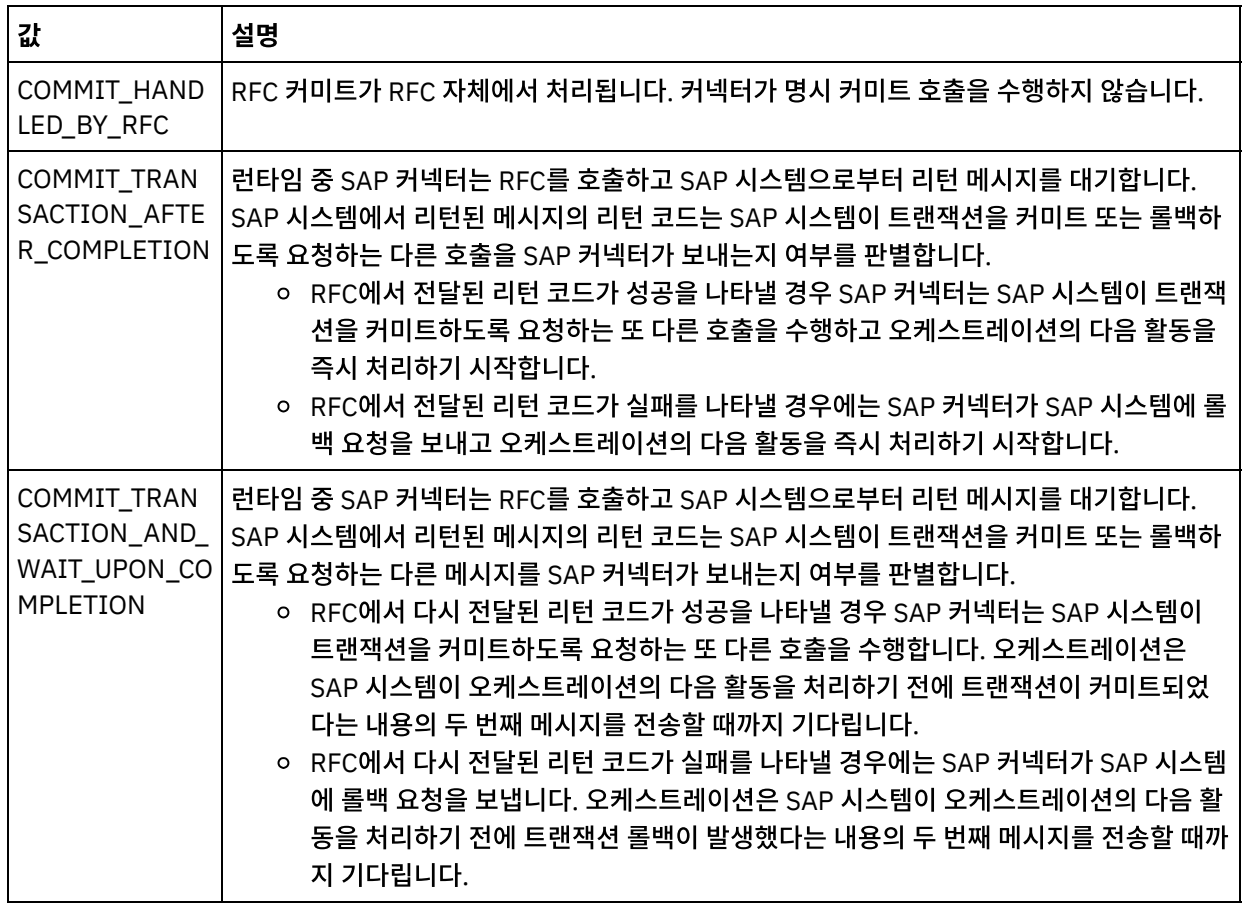

3. 트랜잭션 조작이 선택된 후 RFC의 입력 데이터를 채우십시오.

SAP 커넥터는 다른 SAP 시스템으로의 동적 엔드포인트 연결도 지원합니다. 엔드포인트 패널에 구성된 시스템이 아닌 SAP 시스템에 동적으로 연결하려는 경우, 엔드포인트 패널에 사용된 필드와 사용자 이름 및 비밀번호가 다른 동일한 SAP 시스 템에 연결하려는 경우 또는 엔드포인트 패널에 추가된 토큰과 다른 SSO 토큰을 원하는 경우에는 런타임 중 입력 맵핑의 sapConnectionProperties의 선택적 매개변수를 추가하십시오. sapConnectionProperties의 매개변수는 다 음 표에 설명되어 있습니다.

표 2. 연결 특성

| 선택적 매개변수                     | 설명                                                                             |
|------------------------------|--------------------------------------------------------------------------------|
| sapConnectionProperties 매개변수 |                                                                                |
| hostName                     | SAP 시스템이 포함된 시스템 이름 또는 IP 주소를 지정합니다.                                           |
| systemNumber                 | Studio가 연결되는 SAP 시스템의 특정 인스턴스를 식별하는 번호를 지정합니다. 이 정보는 SAP 관리<br>자가 제공해야 합니다.    |
| client                       | Studio와 통합 어플라이언스를 SAP 시스템의 클라이언트로 식별하는 번호를 지정합니다. 이 정보는<br>SAP 관리자가 제공해야 합니다. |
| language                     | SAP의 메시지 언어 옵션을 지정합니다. 예를 들어, EN은 영어의 ISO 코드입니다.                               |
| basicAuthentication 매개변수     |                                                                                |
| username                     | SAP 시스템에 연결할 때 사용되는 사용자 이름을 지정합니다.                                             |
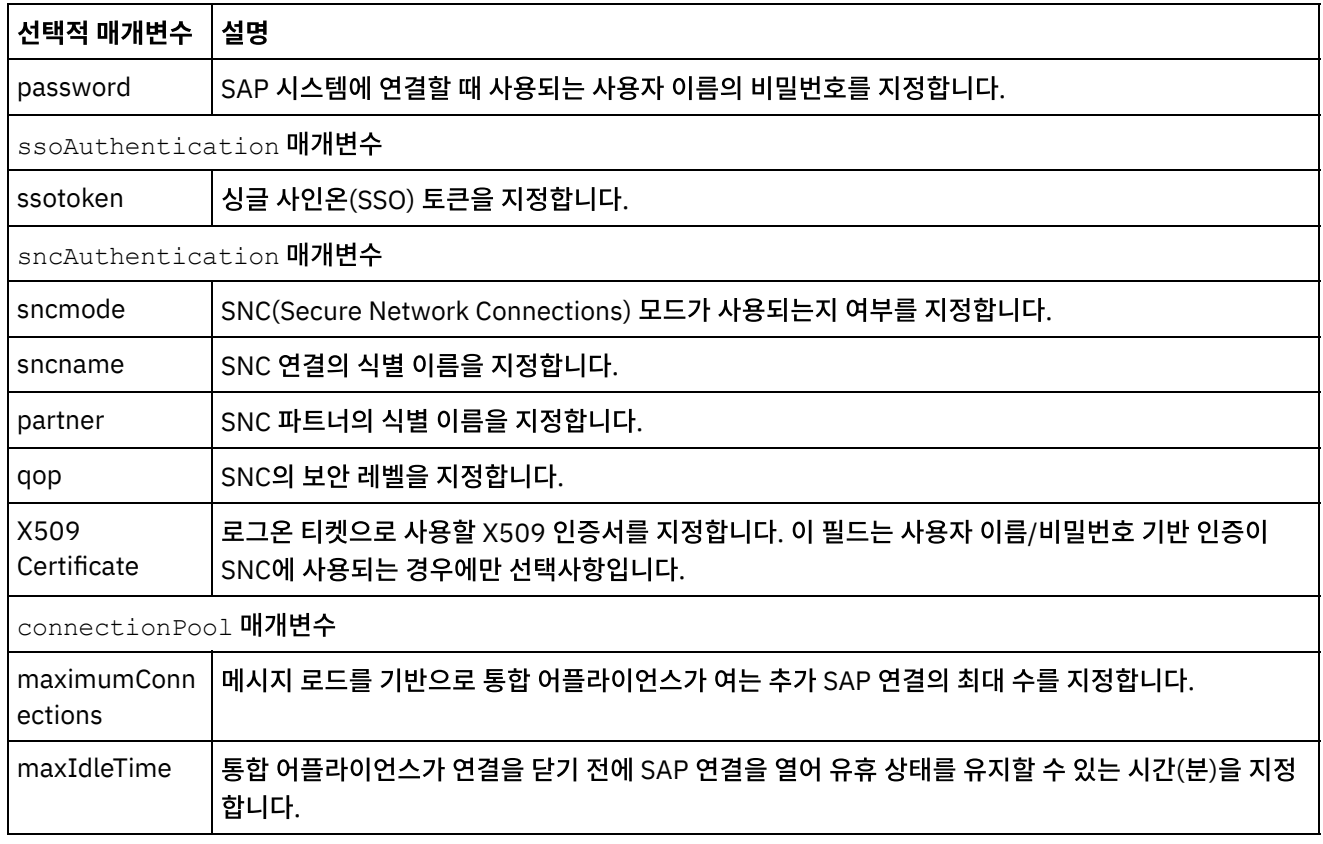

## 활동의 출력 맵핑

- 1. 점검 목록에서 출력 맵핑 태스크를 선택하십시오. RFC의 리턴 유형에서 생성된 XML 스키마가 활동에서 분할창의 request 출력 매개변수 아래에 노드로 표시됩니다. 또한 RFC에 테이블이 포함되어 있으면 이 테이블을 나타내는 XML 스키마가 활동에서 분할창의 request 노드 아래에 노드로 표시됩니다.
- 2. RFC 출력 매개변수 및 테이블과 [오케스트레이션](#page-799-0) 변수 사이의 맵을 작성하십시오. 맵핑에 대한 지시사항은 맵핑 작 성을 참조하십시오.

## **SAP** 오케스트레이션 배치에 대한 참고

WMC를 사용하여 SAP 활동에 오케스트레이션을 배치하려면, 먼저 통합 어플라이언스에서 SAP 시스템과의 연결을 설정할 수 있어야 합니다. 통합 어플라이언스에서 SAP 시스템과의 연결을 설정할 수 없는 경우 오케스트레이션을 배치할 수 없습 니다.

상위 주제**:** SAP [활동](#page-563-0)

피드백 | 주의사항

마지막 업데이트 날짜: 2013년 11월 6일 수요일

# **SAP**에서 **IDOC** 수신 활동

런타임 중에 SAP에서 IDOC 수신 활동을 사용하여 서버 역할을 하며 구성된 SAP 엔드포인트에서 청취할 수 있습니다. 이 활동은 지정된 SAP 엔드포인트에서 IDOC을 수신하여 XML 데이터로 변환합니다. SAP에서 IDOC 수신 활동은 시작 활동 입니다.

RFC 포트를 사용하여 SAP 시스템에서 SAP 데이터를 직접 전송하거나 수신하는 경우 SAP에서 IDOC 수신 활동을 사용해 야 합니다. SAP 파일 포트를 통해 SAP 데이터를 SAP 시스템에서 파일로 수신하는 경우, 설계 시에 프로젝트 > 가져오기 > SAP IDOC 스키마 도구 모음 메뉴 옵션을 사용하여 IDOC 메타데이터의 플랫 파일 스키마를 작성하고 플랫 파일 읽기 활동 을 사용하여 SAP 데이터를 읽어야 합니다. 자세한 정보는 IDOC에서 플랫 파일 [스키마](#page-794-0) 생성을 참조하십시오.

SAP에서 IDOC 수신 활동에서는 인바운드 게이트웨이 연결 매개변수를 지정해야 합니다. 자세한 정보는 SAP 엔드포인트 작성 또는 편집을 [참조하십시오](#page-565-0).

Studio에서 SAP 시스템에 연결하려면 Window 개발 시스템에 SAP Jar 파일 및 DLL을 다운로드하여 설치해야 합니다. 자 세한 정보는 SAP Jar 파일과 DLL [다운로드](#page-567-0) 및 설치의 내용을 참조하십시오.

참고: SAP에서 IDOC 수신 활동이 포함된 [오케스트레이션에서](#page-125-0) 지속성을 사용할 수 있어야 합니다. 자세한 정보는 지속성 사 용을 참조하십시오.

## 오케스트레이션에 **SAP**에서 **IDOC** 수신 활동 추가

- 1. 오케스트레이션을 [작성하](#page-109-0)거나 여십시오. 오케스트레이션의 그래픽 표시가 나타납니다.
- 2. 활동 탭을 선택하고 SAP 폴더를 펼치십시오.
- 3. IDOC 수신 활동을 오케스트레이션에 끌어 놓으십시오.
- 4. 활동을 선택하십시오. 점검 목록이 표시됩니다.

## **SAP** 엔드포인트 작성**,** 선택 또는 편집

- 1. 점검 목록에서 엔드포인트 선택 태스크를 클릭하고 다음 조치 중 하나를 선택하십시오.
	- 기존 엔드포인트를 선택하십시오.
		- a. 찾아보기를 선택하십시오. 프로젝트 탐색기가 표시됩니다.
		- b. 기존 엔드포인트를 선택하고 확인을 클릭하십시오. 활동 구성 프로시저로 이동하십시오.
	- 기존 엔드포인트를 선택하고 편집하십시오.
		- a. 찾아보기를 선택하십시오. 프로젝트 탐색기가 표시됩니다.
		- b. 기존 엔드포인트를 선택하고 확인을 클릭하십시오.
		- c. 편집을 클릭하십시오. 엔드포인트 편집 패널이 표시됩니다.
	- 새로 작성을 선택하여 새 엔드포인트를 작성하십시오. 엔드포인트 작성 패널이 표시됩니다.
- 2. SAP [엔드포인트를](#page-565-0) 작성 또는 편집하십시오.

## 활동 구성

- 1. 점검 목록에서 구성 태스크를 선택하십시오. 구성 패널이 표시됩니다.
- 2. 찾아보기...를 클릭하십시오.
- 3. IDOC 행을 선택하고 확인을 클릭하십시오. 구성 태스크에서 메시지 유형, IDOC 유형 및 IDOC 확장 유형이 채워집 니다.

## 활동의 출력 맵핑

1. 점검 목록에서 출력 맵핑 태스크를 선택하십시오.

활동의 출력 매개변수가 활동에서 분할창에 표시됩니다. 선택한 IDOC 유형 및 IDOC 확장 유형에서 생성된 XML 스 키마가 활동의 출력 매개변수가 됩니다.

2. IDOC XML 스키마와 오케스트레이션 변수 사이의 맵을 작성하십시오. 맵핑에 대한 지시사항은 맵핑 [작성을](#page-799-0) 참조하 십시오.

WMC(Web Management Console)를 사용하여 SAP 활동에 오케스트레이션을 배치하려면, 먼저 통합 어플라이언스에서 SAP 시스템과의 연결을 설정할 수 있어야 합니다. 통합 어플라이언스에서 SAP 시스템과의 연결을 설정할 수 없는 경우 오 케스트레이션을 배치할 수 없습니다.

상위 주제**:** SAP [활동](#page-563-0)

#### 피드백 | 주의사항

마지막 업데이트 날짜: 2013년 11월 6일 수요일

# **SAP**에 **IDOC** 전송 활동

런타임 중에 SAP에 IDOC 전송 활동을 사용하여 지정된 SAP 엔드포인트에 IDOC을 전송할 수 있습니다.

RFC 포트를 사용하여 SAP 시스템에서 SAP 데이터를 직접 전송하는 경우 SAP에서 IDOC 전송 활동을 사용해야 합니다. SAP 파일 포트를 통해 SAP 데이터를 SAP 시스템에 파일로 전송하는 경우, 설계 시에 프로젝트 > 가져오기 > SAP IDOC 스 키마 도구 모음 메뉴 옵션을 사용하여 IDOC 메타데이터의 플랫 파일 스키마를 작성하고 플랫 파일 쓰기 활동을 사용하여 SAP 데이터를 써야 합니다. 자세한 정보는 IDOC에서 플랫 파일 [스키마](#page-794-0) 생성을 참조하십시오.

Studio에서 SAP 시스템에 연결하려면 Window 개발 시스템에 SAP Jar 파일 및 DLL을 다운로드하여 설치해야 합니다. 자 세한 정보는 SAP Jar 파일과 DLL [다운로드](#page-567-0) 및 설치의 내용을 참조하십시오.

런타임 중에 SAP에 IDOC 전송 활동이 IDOC 번호가 동일한 2개의 IDOC 인스턴스를 처리하는 경우, SAP에 IDOC 전송 활 동이 첫 번째 인스턴스에 두 번째 인스턴스의 데이터 세그먼트를 추가합니다.

참고: SAP에 IDOC 전송 활동이 포함된 오케스트레이션에서 지속성을 사용할 수 있어야 합니다. 자세한 정보는 [지속성](#page-125-0) 사용 을 참조하십시오.

SAP에 IDOC 전송 활동을 오케스트레이션에 추가 및 구성하는 단계에 대해서는 다음 프로시저에 설명되어 있습니다.

- [오케스트레이션에](#page-578-0) SAP에 IDOC 전송 활동 추가
- SAP [엔드포인트](#page-578-1) 작성, 선택 또는 편집
- [활동](#page-579-0) 구성
- [재시도](#page-579-1) 옵션 지정
- <span id="page-578-0"></span>[활동의](#page-580-0) 입력 맵핑

## 오케스트레이션에 **SAP**에 **IDOC** 전송 활동 추가

- 1. 오케스트레이션을 [작성하](#page-109-0)거나 여십시오. 오케스트레이션의 그래픽 표시가 나타납니다.
- 2. 활동 탭을 선택하고 SAP 폴더를 펼치십시오.
- 3. IDOC 전송 활동을 오케스트레이션에 끌어 놓으십시오.
- <span id="page-578-1"></span>4. 활동을 선택하십시오. 점검 목록이 표시됩니다.

## **SAP** 엔드포인트 작성**,** 선택 또는 편집

1. 점검 목록에서 엔드포인트 선택 태스크를 클릭하고 다음 조치 중 하나를 선택하십시오. 기존 엔드포인트를 선택하십시오.

a. 찾아보기를 선택하십시오. 프로젝트 탐색기가 표시됩니다.

- b. 기존 엔드포인트를 선택하고 확인을 클릭하십시오. [활동](#page-579-0) 구성 프로시저로 이동하십시오.
- 기존 엔드포인트를 선택하고 편집하십시오.
	- a. 찾아보기를 선택하십시오. 프로젝트 탐색기가 표시됩니다.
	- b. 기존 엔드포인트를 선택하고 확인을 클릭하십시오.
	- c. 편집을 클릭하십시오. 엔드포인트 편집 패널이 표시됩니다.
- 새로 작성을 선택하여 새 엔드포인트를 작성하십시오. 엔드포인트 작성 패널이 표시됩니다.
- <span id="page-579-0"></span>2. SAP [엔드포인트를](#page-565-0) 작성 또는 편집하십시오.

## 활동 구성

- 1. 점검 목록에서 구성 태스크를 선택하십시오. 구성 패널이 표시됩니다.
- 2. 찾아보기...를 클릭하십시오.
- 3. IDOC 행을 선택하고 확인을 클릭하십시오. 구성 태스크에서 메시지 유형, IDOC 유형 및 IDOC 확장 유형이 채워집 니다.

# <span id="page-579-1"></span>재시도 옵션 지정

1. 점검 목록에서 재시도 태스크를 선택하십시오. 재시도 패널이 표시됩니다.

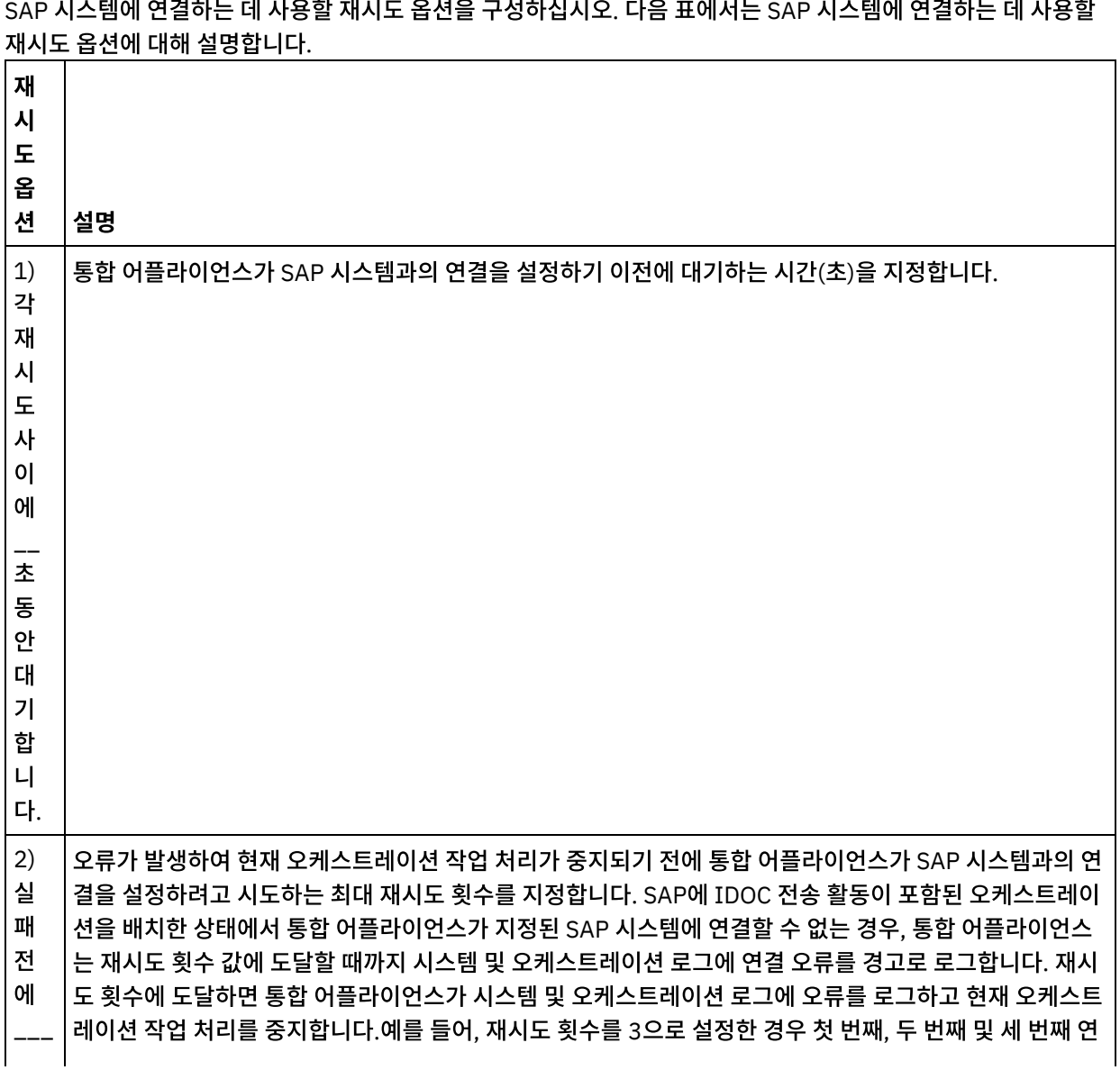

2. SAP 시스템에 연결하는 데 사용할 재시도 옵션을 구성하십시오. 다음 표에서는 SAP 시스템에 연결하는 데 사용할

번 연 결 을 시 도 합 니 다. 결 오류가 시스템 로그에 경고로 나타납니다. 통합 어플라이언스가 네 번째 연결 오류를 오류로 로그하고 현 재 오케스트레이션 작업 처리를 중지합니다.

## <span id="page-580-0"></span>활동의 입력 맵핑

- 1. 점검 목록에서 입력 맵핑 태스크를 선택하십시오. 활동의 입력 매개변수가 활동으로 패널에 표시됩니다. 선택한 IDOC 유형 및 IDOC 확장 유형에서 생성된 XML 스키마가 활동의 입력 매개변수가 됩니다.
- 2. 활동으로 섹션을 마우스 오른쪽 단추로 클릭하고 선택적 매개변수 표시를 선택하십시오.

SAP 커넥터는 다른 SAP 시스템으로의 동적 엔드포인트 연결도 지원합니다. 엔드포인트 패널에 구성된 시스템이 아 닌 SAP 시스템에 동적으로 연결하려는 경우, 엔드포인트 패널에 사용된 필드와 사용자 이름 및 비밀번호가 다른 동 일한 SAP 시스템에 연결하려는 경우 또는 엔드포인트 패널에 추가된 토큰과 다른 SSO 토큰을 원하는 경우에는 런 타임 중 입력 맵핑의 sapConnectionProperties의 선택적 매개변수를 추가하십시오. sapConnectionProperties의 매개변수는 다음 표에 설명되어 있습니다.

| 선택적 매개변<br>수                | 설명                                                                              |
|-----------------------------|---------------------------------------------------------------------------------|
| sapConnectionProperties매개변수 |                                                                                 |
| hostName                    | SAP 시스템이 포함된 시스템 이름 또는 IP 주소를 지정합니다.                                            |
| systemNumbe<br>r            | Studio가 연결되는 SAP 시스템의 특정 인스턴스를 식별하는 번호를 지정합니다. 이 정보는<br>SAP 관리자가 제공해야 합니다.      |
| client                      | Studio와 통합 어플라이언스를 SAP 시스템의 클라이언트로 식별하는 번호를 지정합니다. 이 정<br>보는 SAP 관리자가 제공해야 합니다. |
| language                    | SAP의 메시지 언어 옵션을 지정합니다. 예를 들어, EN은 영어의 ISO 코드입니다.                                |
| basicAuthentication 매개변수    |                                                                                 |
| username                    | SAP 시스템에 연결할 때 사용되는 사용자 이름을 지정합니다.                                              |
| password                    | SAP 시스템에 연결할 때 사용되는 사용자 이름의 비밀번호를 지정합니다.                                        |
| ssoAuthentication 매개변수      |                                                                                 |
| ssotoken                    | 싱글 사인온(SSO) 토큰을 지정합니다.                                                          |
| sncAuthentication 매개변수      |                                                                                 |
| sncmode                     | SNC(Secure Network Connections) 모드가 사용되는지 여부를 지정합니다.                            |
| sncname                     | SNC 연결의 식별 이름을 지정합니다.                                                           |
| partner                     | SNC 파트너의 식별 이름을 지정합니다.                                                          |
| qop                         | SNC의 보안 레벨을 지정합니다.                                                              |

표 1. 연결 특성

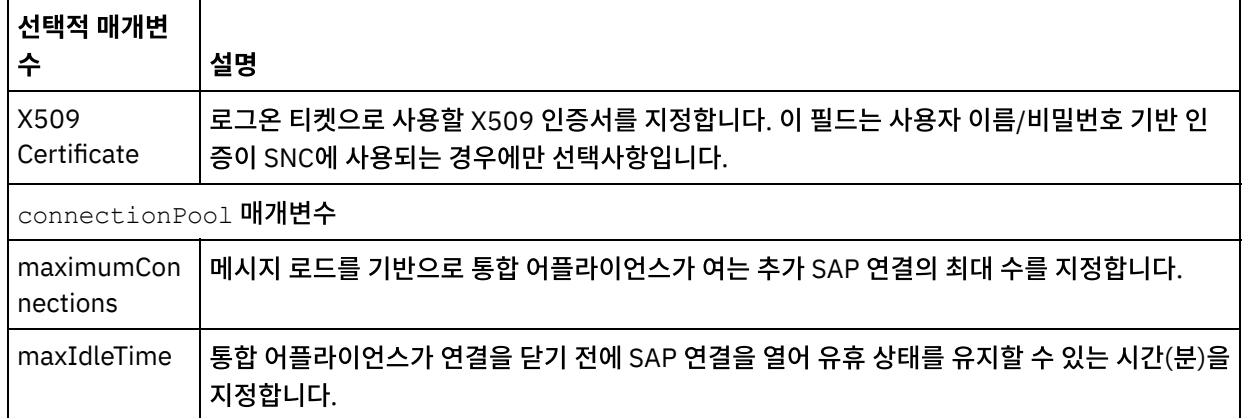

3. [오케스트레이션](#page-799-0) 변수와 IDOC 입력 매개변수 및 테이블 사이의 맵을 작성하십시오. 맵핑에 대한 지시사항은 맵핑 작 성을 참조하십시오.

## **SAP** 오케스트레이션 배치에 대한 참고

WMC(Web Management Console)를 사용하여 SAP 활동에 오케스트레이션을 배치하려면, 먼저 통합 어플라이언스에서 SAP 시스템과의 연결을 설정할 수 있어야 합니다. 통합 어플라이언스에서 SAP 시스템과의 연결을 설정할 수 없는 경우 오 케스트레이션을 배치할 수 없습니다.

상위 주제**:** SAP [활동](#page-563-0)

#### 피드백 | 주의사항

마지막 업데이트 날짜: 2013년 11월 6일 수요일

# **SAP RFC** 수신 활동

SAP RFC 수신 활동을 사용하여 런타임 중에 서버 역할을 하고 구성된 SAP 엔드포인트에서 청취하도록 합니다. 이 활동은 지정된 SAP 엔드포인트에서 RFC를 수신하여 XML 데이터로 변환합니다. SAP RFC 수신 활동은 시작 활동입니다. 이 활동 은 동기 및 비동기 모드로 구성할 수 있습니다.

SAP RFC 수신 활동의 경우 인바운드 게이트웨이 연결 매개변수를 지정해야 합니다. RFC 수신 활동은 엔드포인트의 구성된 프로그램 ID로부터의 요청만 승인합니다. 자세한 정보는 SAP [엔드포인트](#page-565-0) 작성 또는 편집의 내용을 참조하십시오.

Studio에서 SAP 시스템에 연결하려면 Window 개발 시스템에 SAP Jar 파일 및 DLL을 다운로드하여 설치해야 합니다. 자 세한 정보는 SAP Jar 파일과 DLL [다운로드](#page-567-0) 및 설치의 내용을 참조하십시오.

참고: SAP RFC 수신 활동을 포함한 오케스트레이션은 비동기 모드에서 실행하려면 지속성을 사용해야 합니다. 자세한 정 보는 [지속성](#page-125-0) 사용을 참조하십시오.

## 오케스트레이션에 **SAP RFC** 수신 활동 추가

- 1. 오케스트레이션을 [작성하](#page-109-0)거나 여십시오. 오케스트레이션의 그래픽 표시가 나타납니다.
- 2. 활동 탭을 선택하고 SAP 폴더를 펼치십시오.
- 3. RFC 수신 활동을 오케스트레이션에 끌어오십시오.
- 4. 활동을 선택하십시오. 점검 목록이 표시됩니다.

## **SAP** 엔드포인트 작성**,** 선택 또는 편집

1. 점검 목록에서 엔드포인트 선택 태스크를 클릭하고 다음 조치 중 하나를 선택하십시오.

- 기존 엔드포인트를 선택하십시오.
	- a. 찾아보기를 선택하십시오. 프로젝트 탐색기가 표시됩니다.
	- b. 기존 엔드포인트를 선택하고 확인을 클릭하십시오. 활동 구성 프로시저로 이동하십시오.
- 기존 엔드포인트를 선택하고 편집하십시오.
	- a. 찾아보기를 선택하십시오. 프로젝트 탐색기가 표시됩니다.
	- b. 기존 엔드포인트를 선택하고 확인을 클릭하십시오.
	- c. 편집을 클릭하십시오. 엔드포인트 편집 패널이 표시됩니다.
- 새로 작성을 선택하여 새 엔드포인트를 작성하십시오. 엔드포인트 작성 패널이 표시됩니다.
- 2. SAP [엔드포인트를](#page-565-0) 작성 또는 편집하십시오.

#### 활동 구성

- 1. 점검 목록에서 구성 태스크를 선택하십시오. 구성 패널이 표시됩니다.
- 2. RFC 이름 필드에서 찾아보기...를 클릭하십시오. RFC 목록 대화 상자가 표시됩니다.
- 3. RFC 검색 패턴 필드에 문자와 \* 와일드카드 문자 조합을 입력하여 원하는 RFC 이름을 찾으십시오(다음 예제에 표시 된 대로).
	- AB\* —AB 접두부로 시작하는 모든 RFC 이름을 찾습니다.
	- AB\*TRANSACTION —AB 접두부로 시작하고 TRANSACTION 문자열로 끝나는 모든 RFC 이름을 찾습니 다.

SAP 시스템이 검색되어 와일드카드 표현식과 일치하는 RFC 이름이 일치하는 SAP 함수 표에 나열됩니다.

- 4. 선택사항 패널에서 동기 모드 선택란을 선택하거나 선택 취소할 수 있습니다. 처리는 동기 또는 비동기식으로 처리 할 수 있습니다. 기본적으로 RFC 수신 활동은 비동기 모드로 구성됩니다.
	- 동기 모드 처리 중 SAP과 Cast Iron(SAP RFC 수신 활동)이 모두 사용 가능해야 합니다. SAP는 RFC 요청 을 Cast Iron에 보내고 RFC 수신 활동으로부터 응답을 대기합니다.
	- 비동기 모드 SAP가 함수를 호출할 때 SAP RFC 수신 활동이 사용 가능하지 않아도 됩니다. SAP는 RFC 요 청을 Cast Iron에 보내고 RFC 수신 활동으로부터 응답을 대기하지 않습니다.
- 5. 일치하는 SAP 함수 표에서 SAP 함수 중 하나를 선택하고 확인을 클릭하십시오.

## 활동의 출력 맵핑

- 1. 점검 목록에서 출력 맵핑 태스크를 선택하십시오. 활동의 출력 매개변수가 활동에서 분할창에 표시됩니다. 선택한 RFC에서 생성된 XML 스키마가 활동의 출력 매개변수가 됩니다.
- 2. RFC 출력 매개변수 및 테이블과 [오케스트레이션](#page-799-0) 변수 사이의 맵을 작성하십시오. 맵핑에 대한 지시사항은 맵핑 작 성을 참조하십시오.

#### **SAP** 오케스트레이션 배치에 대한 참고

WMC를 사용하여 SAP 활동에 오케스트레이션을 배치하려면, 먼저 통합 어플라이언스에서 SAP 시스템과의 연결을 설정할 수 있어야 합니다. 통합 어플라이언스에서 SAP 시스템과의 연결을 설정할 수 없는 경우 오케스트레이션을 배치할 수 없습 니다.

상위 주제**:** SAP [활동](#page-563-0)

마지막 업데이트 날짜: 2013년 11월 6일 수요일

# **SAP RFC** 응답 전송 활동

SAP **RFC** 응답 전송 활동은 SAP RFC 수신 요청의 송신자(SAP)에게 다시 응답을 보냅니다.

**RFC** 응답 전송 활동은 오케스트레이션에서 **RFC** 수신 활동과 함께 사용해야 합니다. **RFC** 응답 전송 활동을 오케스트레이 션에 추가하면 **RFC** 수신 활동의 구성 태스크에서 동기 모드 선택란을 선택해야 합니다.

오케스트레이션에 **RFC** 응답 전송 활동 추가

- 1. 오케스트레이션을 작성하거나 여십시오. 오케스트레이션의 그래픽 표시가 나타납니다.
- 2. 활동 탭을 선택하고 SAP 폴더를 펼치십시오.
- 3. **RFC** 응답 전송 활동을 오케스트레이션에 끌어오십시오.
- 4. 활동을 선택하십시오. 점검 목록이 표시되고 특성 분할창에서 구성 태스크가 활성화됩니다. 특성 분할창은 오케스트 레이션의 그래픽 표시 아래에 있습니다.

## 활동 구성

- 1. 점검 목록에서 구성 태스크를 선택하십시오. 구성 분할창이 표시됩니다.
- 2. 다음 표에 설명된 대로 이 분할창의 모든 필드와 선택란을 구성하십시오.

표 1.

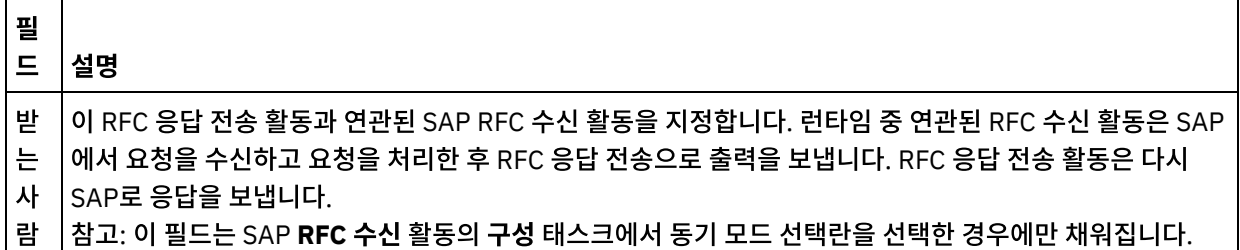

상위 주제**:** SAP [활동](#page-563-0)

피드백 | 주의사항

마지막 업데이트 날짜: 2013년 11월 6일 수요일

# 문제점 해결 및 지원

문제점 해결 기술과 자체 도움말 정보를 통해 문제점을 신속히 식별하고 해결할 수 있습니다. 이 주제에서는 SAP 커넥터의 문제점에 대한 잠재적 솔루션을 제공합니다.

지원되는 날짜 및 시간 필드 값 형식

다음 표에서는 SAP 커넥터의 모든 활동에 지원되는 날짜 및 시간 필드 값 형식을 설명합니다.

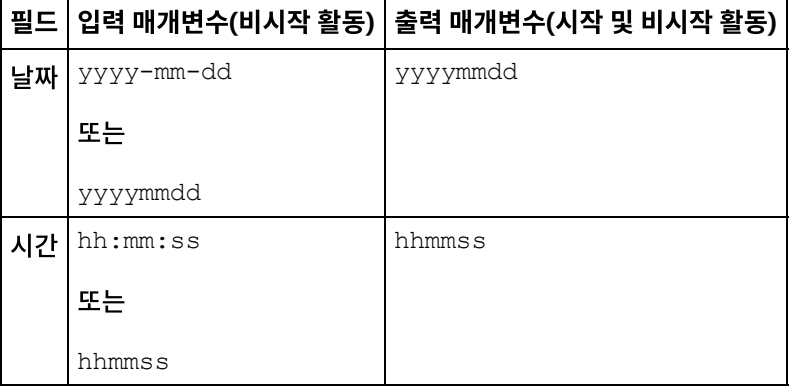

#### 표 1. 날짜 및 시간 필드 값 형식

SAP 커넥터 버전 6.0.x 및 이전 버전에서 날짜 및 시간 필드 값의 입력 및 출력 매개변수에 지원되는 형식은 각각 yyyymm-dd와 hh:mm:ss입니다.

# 동일한 **RFC** 프로그램 **ID**를 사용하여 **RFC** 수신 및 **IDOC** 수신 활동이 있는 오케스트레이션 배 치 시 예외 발생

문제점**:** 동일한 SAP RFC 프로그램 ID를 사용하여 RFC 수신 및 IDOC 수신 활동이 있는 오케스트레이션 배치 시 다음 예외 가 발생합니다.

java.lang.RuntimeException: An attempt to start a JCoIDocServer failed. There might be an existing JCoServer with the same server configuration, else try restarting your server at com.ibm.j2ca.sap.inbound.SapJCoServerBuilder.verfiyServerConfiguration(SapJCoServerB uilder.java:403) at com.ibm.j2ca.sap.inbound.SapJCoServerBuilder.createServer(SapJCoServerBuilder.java:9 6) at com.ibm.j2ca.sap.inbound.SAPEventListenerManager.buildEventListener(SAPEventListener Manager.java:149) at com.ibm.j2ca.sap.inbound.SAPEventListenerManager.startEventListeners(SAPEventListene rManager.java:132) at com.ibm.j2ca.sap.inbound.EndpointManager.addEndpoint(EndpointManager.java:68) at com.ibm.j2ca.sap.SAPResourceAdapter.endpointActivation(SAPResourceAdapter.java:266) at com.approuter.module.sap.activity.ReceiveIDOCActivity.activate(ReceiveIDOCActivity.j ava:222) at com.approuter.maestro.activities.BaseModule.activate(BaseModule.java:296) at com.approuter.maestro.vm.Program.start(Program.java:796) at com.approuter.maestro.vm.Kernel.startOrchestration(Kernel.java:704) at com.approuter.maestro.management.Loader\$1.run(Loader.java:461) at java.lang.Thread.run(Thread.java:736)

원인**:** SAP JCo는 정해진 서버 구성 세트가 있는 하나의 JCoServer 인스턴스만 JVM(Java Virtual Machine) 내에서 실행 하도록 허용합니다. 따라서 서버 구성이 동일한 다른 JCoServer를 동일한 JVM에서 실행할 수 없습니다. JCo는 서버를 다 시 시작할 수 없음을 나타내는 오류를 발생시킵니다. IDOC 수신 활동과 RFC 수신 활동은 오케스트레이션 동안 사용된 동일 한 SAP 프로그램 ID를 지원하지 않습니다.

솔루션**:** 다른 SAP 프로그램 ID를 사용하여 RFC 수신 및 IDOC 수신 활동이 있는 오케스트레이션을 배치하고 IDOC/RFC에 대해 별개의 엔드포인트를 작성하십시오.

SAP 커넥터에 대한 작업 시 '최대 202개의 대화 수 초과' 오류가 표시될 경우 수행할 권장 구성은 다음과 같습니다.

#### 오류:

LOCATION CPIC (TCP/IP) on local host with Unicode ERROR max no of 202 conversations exceeded TIME <Day> <Date> <Time> <Year><br>RELEASE 720 **RELEASE** COMPONENT CPIC (TCP/IP) with Unicode

다음 권장사항은 병렬 요청 수와 로드에 따라 다릅니다.

- 1. 사용하지 않는 연결이 자동으로 종료되도록 엔드포인트 구성에서 제한시간 값을 줄이십시오.
- 2. RFC 연결을 추가로 지원하도록 Cast Iron 런타임과 SAP 게이트웨이를 구성하십시오.
	- a. Cast Iron 런타임에서 CPIC\_MAX\_CONV 환경 값을 >100으로 설정하십시오. maestro.sh를 업데이트하 여 환경 변수를 설정하십시오. 단계는 스케줄 A에 설명되어 있습니다.
	- b. 다수의 병렬 연결을 지원하도록 SAP 게이트웨이에서  $q_{\rm W/max}$  conn 및  $q_{\rm W/max}$  sys 프로파일 값을 늘리 십시오. 메모리 병목현상이 발생하면 gw/max\_overflow\_size 및 gw/max\_shm\_req 값도 늘리십시오.
	- c. SAP 엔드포인트의 최대 연결 수 값을 실질적인 값으로 설정하십시오. 로드 및 병렬 요청에 따라 어플라이언 스가 생성되거나 수신됩니다.
	- d. SAP 엔드포인트의 서버 인스턴스 수 값을 10으로 설정하십시오.

#### 3. 샘플 값:

SAP-Gateway

```
gw/max_conn=2000, gw/max_sys=1200
```
gw/max overflow size =40000000, gw/max shm req = 200 (this is to adjust the memory allocation)

CPIC\_MAX\_CONV=5000

#### 스케줄 **A**:

- 1. 어플라이언스 쉘에 로그온하십시오. (시스템 쉘에 로그온하려면 IBM 지원 센터에 문의하여 어플라이언스 쉘 키를 가져오십시오.)
- 2. /usr/ironhide/bin 폴더로 이동하십시오. maestro.sh를 백업하십시오(maestro.sh를 maestro.sh.old에 복사).
- 3. maestro.sh를 편집하십시오.

```
move to line
# Version of java currently in use.
if \lceil -z \rceil = $JAVA HOME \lceil; then
  JAVA_HOME=/usr/java/default
fi
```
JAVA="\${JAVA\_HOME}/bin/java"

#### 4. 다음 행을 추가하십시오.

## maximum SAP conversations allowed export CPIC\_MAX\_CONV=500

5. 저장 후 종료하십시오.

6. 시스템 쉘을 종료하고 어플라이언스 런타임을 다시 시작하기 위해 system restart 명령을 실행하십시오.

#### 문제점: 이전 버전의 어플라이언스에서 SAP 프로젝트를 실행 중인 경우 버전 7.0 이상으로 어플라이언스 업그레이드 시 SAP 프로젝트가 시작되지 않고 다음 오류가 발생합니다.

#### WMC에 발생한 오류 예제:

```
Start of Orchestration config-
  url://SAP_BAPI/1.0/Default/Orchestrations/Orchestration failed:
  java.lang.ExceptionInInitializerError: Error
  getting the version of the native layer:
  java.lang.UnsatisfiedLinkError: sapjco3
  (/usr/ironhide/lib/thirdparty/libsapjco3.so:
  wrong ELF class: ELFCLASS32).
  Required SAP JCO library is not found.
  Install version 3.x SAP JCO library (.dll or .so based on platform)
maestro.out 로그에 기록된 예외 예제:
  java.lang.UnsatisfiedLinkError: sapjco3
  (/usr/ironhide/lib/thirdparty/libsapjco3.so: wrong ELF class: ELFCLASS32)
          at java.lang.ClassLoader.loadLibraryWithPath(ClassLoader.java:1030)
          at
  java.lang.ClassLoader.loadLibraryWithClassLoader(ClassLoader.java:994)
          at java.lang.System.loadLibrary(System.java:507)
          at
  com.sap.conn.jco.rt.DefaultJCoRuntime.loadLibrary(DefaultJCoRuntime.java:481)
          at
  com.sap.conn.jco.rt.DefaultJCoRuntime.registerNativeMethods(DefaultJCoRuntime.j
  ava:347)
         at com.sap.conn.jco.rt.JCoRuntime.registerNatives(JCoRuntime.java:1108)
          at com.sap.conn.rfc.driver.CpicDriver.<clinit>(CpicDriver.java:954)
          at java.lang.J9VMInternals.initializeImpl(Native Method)
          at java.lang.J9VMInternals.initialize(J9VMInternals.java:200)
          at
  com.sap.conn.rfc.engine.DefaultRfcRuntime.getVersion(DefaultRfcRuntime.java:43)
          at com.sap.conn.rfc.api.RfcApi.RfcGetVersion(RfcApi.java:237)
          at com.sap.conn.jco.rt.MiddlewareJavaRfc.<clinit>
  (MiddlewareJavaRfc.java:215)
          at java.lang.J9VMInternals.initializeImpl(Native Method)
          at java.lang.J9VMInternals.initialize(J9VMInternals.java:200)
          at
  com.sap.conn.jco.rt.DefaultJCoRuntime.initialize(DefaultJCoRuntime.java:77)
          at com.sap.conn.jco.rt.JCoRuntimeFactory.<clinit>
  (JCoRuntimeFactory.java:23)
          at java.lang.J9VMInternals.initializeImpl(Native Method)
          at java.lang.J9VMInternals.initialize(J9VMInternals.java:200)
          at java.lang.Class.forNameImpl(Native Method)
          at java.lang.Class.forName(Class.java:182)
   at com.sap.conn.jco.JCo.createJCo(JCo.java:52)
          at com.sap.conn.jco.JCo.<clinit>(JCo.java:26)
   at java.lang.J9VMInternals.initializeImpl(Native Method)
          at java.lang.J9VMInternals.initialize(J9VMInternals.java:200)
          at java.lang.Class.forNameImpl(Native Method)
          at java.lang.Class.forName(Class.java:182)
          at
  com.approuter.module.sap.SAPActivator.checkSAPInstalled(SAPActivator.java:101)
          at
  com.approuter.module.sap.activity.SAPBaseActivity.checkSapSetup(SAPBaseActivity
  .java:498)
          at
  com.approuter.module.sap.activity.SAPBaseActivity.generateSchemas(SAPBaseActivi
```

```
ty.java:172)
        at
com.approuter.module.sap.activity.SapSendRfcData.activate(SapSendRfcData.java:1
12)
        at
com.approuter.maestro.activities.BaseModule.activate(BaseModule.java:301)
        at com.approuter.maestro.vm.Program.start(Program.java:768)
        at com.approuter.maestro.vm.Kernel.startOrchestration(Kernel.java:739)
        at com.approuter.maestro.management.Loader$1.run(Loader.java:455)
        at java.lang.Thread.run(Thread.java:738)
java.lang.ExceptionInInitializerError: Error getting the version of the native
layer: java.lang.UnsatisfiedLinkError: sapjco3
(/usr/ironhide/lib/thirdparty/libsapjco3.so: wrong ELF class: ELFCLASS32)
at com.sap.conn.jco.rt.MiddlewareJavaRfc.<clinit>(MiddlewareJavaRfc.java:227)
at java.lang.J9VMInternals.initializeImpl(Native Method)
        at java.lang.J9VMInternals.initialize(J9VMInternals.java:200)
        at
com.sap.conn.jco.rt.DefaultJCoRuntime.initialize(DefaultJCoRuntime.java:77)
at com.sap.conn.jco.rt.JCoRuntimeFactory.<clinit>(JCoRuntimeFactory.java:23)
at java.lang.J9VMInternals.initializeImpl(Native Method)
        at java.lang.J9VMInternals.initialize(J9VMInternals.java:200)
        at java.lang.Class.forNameImpl(Native Method)
        at java.lang.Class.forName(Class.java:182)
        at com.sap.conn.jco.JCo.createJCo(JCo.java:52)
at com.sap.conn.jco.JCo.<clinit>(JCo.java:26)
at java.lang.J9VMInternals.initializeImpl(Native Method)
        at java.lang.J9VMInternals.initialize(J9VMInternals.java:200)
        at java.lang.Class.forNameImpl(Native Method)
        at java.lang.Class.forName(Class.java:182)
        at
com.approuter.module.sap.SAPActivator.checkSAPInstalled(SAPActivator.java:101)
        at
com.approuter.module.sap.activity.SAPBaseActivity.checkSapSetup(SAPBaseActivity
.java:498)
        at
com.approuter.module.sap.activity.SAPBaseActivity.generateSchemas(SAPBaseActivi
ty.java:172)
        at
com.approuter.module.sap.activity.SapSendRfcData.activate(SapSendRfcData.java:1
12)
        at
com.approuter.maestro.activities.BaseModule.activate(BaseModule.java:301)
        at com.approuter.maestro.vm.Program.start(Program.java:768)
        at com.approuter.maestro.vm.Kernel.startOrchestration(Kernel.java:739)
        at com.approuter.maestro.management.Loader$1.run(Loader.java:455)
        at java.lang.Thread.run(Thread.java:738)
2013-08-22 09:18:25.013 SEVERE [T-10]
[orc:SAP_BAPI/1.0/Default/Orchestrations/Orchestration]
[com.approuter.module.common.util.LogHelper] Required SAP JCO native library is
not found. Install version 3.x SAP JCO native library(.dll or .so based on
platform).
java.lang.RuntimeException: java.lang.ExceptionInInitializerError: Error
getting the version of the native layer: java.lang.UnsatisfiedLinkError:
sapjco3 (/usr/ironhide/lib/thirdparty/libsapjco3.so: wrong ELF class:
ELFCLASS32)
        at
com.approuter.module.sap.activity.SAPBaseActivity.checkSapSetup(SAPBaseActivity
.java:509)
       at
com.approuter.module.sap.activity.SAPBaseActivity.generateSchemas(SAPBaseActivi
ty.java:172)
        at
com.approuter.module.sap.activity.SapSendRfcData.activate(SapSendRfcData.java:1
12)
```
at com.approuter.maestro.activities.BaseModule.activate(BaseModule.java:301) at com.approuter.maestro.vm.Program.start(Program.java:768) at com.approuter.maestro.vm.Kernel.startOrchestration(Kernel.java:739) at com.approuter.maestro.management.Loader\$1.run(Loader.java:455) at java.lang.Thread.run(Thread.java:738) Caused by: java.lang.ExceptionInInitializerError: Error getting the version of the native layer: java.lang.UnsatisfiedLinkError: sapjco3 (/usr/ironhide/lib/thirdparty/libsapjco3.so: wrong ELF class: ELFCLASS32) at com.sap.conn.jco.rt.MiddlewareJavaRfc.<clinit>(MiddlewareJavaRfc.java:227) at java.lang.J9VMInternals.initializeImpl(Native Method) at java.lang.J9VMInternals.initialize(J9VMInternals.java:200) at com.sap.conn.jco.rt.DefaultJCoRuntime.initialize(DefaultJCoRuntime.java:77) at com.sap.conn.jco.rt.JCoRuntimeFactory.<clinit>(JCoRuntimeFactory.java:23) at java.lang.J9VMInternals.initializeImpl(Native Method) at java.lang.J9VMInternals.initialize(J9VMInternals.java:200) at java.lang.Class.forNameImpl(Native Method) at java.lang.Class.forName(Class.java:182) at com.sap.conn.jco.JCo.createJCo(JCo.java:52) at com.sap.conn.jco.JCo.<clinit>(JCo.java:26) at java.lang.J9VMInternals.initializeImpl(Native Method) at java.lang.J9VMInternals.initialize(J9VMInternals.java:200) at java.lang.Class.forNameImpl(Native Method) at java.lang.Class.forName(Class.java:182) at com.approuter.module.sap.SAPActivator.checkSAPInstalled(SAPActivator.java:101) at com.approuter.module.sap.activity.SAPBaseActivity.checkSapSetup(SAPBaseActivity .java:498)

#### 원인:

이전 버전의 Cast Iron 어플라이언스(버전 6.3 및 이전 버전)에서는 32비트 SAP JCO 라이브러리가 사용되었습니다. Cast Iron 어플라이언스 버전 7.0부터는 64비트 SAP JCO 라이브러리를 사용해야 합니다.

#### 솔루션:

다음 단계를 완료하여 32비트 SAP JCO 라이브러리인 sapjco3.jar 및 libsapjco3.so를 삭제하고 64비트 SAP JCO 라이브러리를 로드하십시오.

#### **SAP JCO** 라이브러리 업그레이드:

- 1. 다음 SAP 컴포넌트용 압축 파일을 얻으려면 SAP 기술 지원에 문의하십시오.
	- Linux AMD 64비트 플랫폼용 SAP JCO 릴리스 3.0.6 이상 버전(예: sapjco3-linuxx86\_64- 3.0.10.tgz)
- 2. WMC에서 시스템 > 업그레이드 > 커넥터 라이브러리 업데이트로 이동하십시오.
- 3. 커넥터 라이브러리 업데이트 창의 커넥터 목록에서 SAP 커넥터를 선택하십시오.
- 4. 설치된 파일 목록에 표시된 기존 SAP JCO 라이브러리를 삭제하고 어플라이언스를 다시 시작하십시오.
- 5. 어플라이언스를 다시 시작한 후 시스템 > 업그레이드 > 커넥터 라이브러리 업데이트로 이동하십시오.
- 6. 새로 다운로드한 SAP JCO 64비트 라이브러리를 업로드하십시오. 라이브러리 업로드 후 어플라이언스를 다시 시작 하도록 프롬프트가 표시됩니다.
- 7. 어플라이언스를 다시 시작하고 SAP 프로젝트를 시작하십시오. 모든 SAP 오케스트레이션이 오류 없이 시작됩니다.

#### 상위 주제**:** SAP [활동](#page-563-0)

<span id="page-589-0"></span>마지막 업데이트 날짜: 2013년 11월 6일 수요일

# **ServiceMax** 활동

- ServiceMax [엔드포인트](#page-590-0) 작성 또는 편집 ServiceMax 엔드포인트는 Studio와 통합 어플라이언스가 ServiceMax 인스턴스에 연결하는 데 사용하는 정보를 제공합니다.
- [ServiceMax](#page-592-0) 활동 구성 맵핑할 ServiceMax 오브젝트의 필드 선택은 ServiceMax 활동을 구성하기 위해 완료해야 하는 태스크 중 하나입니 다. 점검 목록의 구성 태스크에 대한 자세한 정보는 특정 ServiceMax 활동의 도움말 항목을 참조하십시오.
- [ServiceMax](#page-593-0) 구성 특성 설정 구성 특성을 변경하면 해당 엔드포인트를 사용하는 모든 오케스트레이션에 영향을 줍니다. 편집은 로컬이 아닌 글로 벌로 수행됩니다.
- [ServiceMax](#page-593-1) 활동의 Retry 및 Time Out 매개변수 지정 Retry 및 Time Out 매개변수 지정은 ServiceMax 활동 구성을 위해 완료해야 하는 태스크 중 하나입니다. ServiceMax 커넥터는 SSL을 통한 HTTP 1.1 지속적 연결을 사용하여 ServiceMax 서버와의 모든 연결을 수행합니 다. ServiceMax 커넥터는 gzip 형식을 사용하여 요청 및 응답에 대한 모든 데이터를 압축합니다.
- [ServiceMax](#page-594-0) 커넥터에 대한 이해 및 폴링 환경 설정
- [업데이트된](#page-595-0) 오브젝트 폴링 활동

이 활동은 ServiceMax 서버에서 최근에 작성된 오브젝트를 폴링하고 구성 패널에서 선택한 모든 오브젝트 필드를 통합 어플라이언스에 리턴합니다. Studio에서 활동의 폴링 간격을 구성하십시오.

- [업데이트된](#page-596-0) 오브젝트 가져오기
- 삭제된 [오브젝트](#page-598-0) 폴링 활동

이 활동은 ServiceMax 서버에서 최근에 삭제된 오브젝트를 폴링하고 통합 어플라이언스에 ID를 리턴합니다.

● 삭제된 [오브젝트](#page-599-0) 가져오기

이 활동은 지정된 시간 범위 내에서 지정된 오브젝트에 대해 삭제된 개별 오브젝트 목록을 검색합니다.

• [오브젝트](#page-600-0) 작성 활동

이 활동을 사용하여 하나 이상의 ServiceMax 오브젝트를 작성합니다. 활동 탭에서 ServiceMax 디렉토리를 열어서 오브젝트 작성 활동을 찾으십시오.

• [오브젝트](#page-602-0) 업데이트 활동

이 활동을 사용하여 ServiceMax의 기존 오브젝트를 업데이트합니다.

[오브젝트](#page-603-0) 업데이터 삽입(upsert) 활동

이 활동을 사용하여 ServiceMax에서 기존 오브젝트를 업데이트하거나 새 오브젝트를 작성합니다.

• [오브젝트](#page-604-0) 삭제 활동

이 활동을 사용하여 ServiceMax의 하나 이상의 오브젝트를 삭제합니다. Salesforce.com API는 단일 호출에서 삭 제할 수 있는 오브젝트 수를 200개로 제한하지만 Cast Iron® ServiceMax 커넥터에는 이러한 제한이 없습니다. 오 브젝트 삭제 활동을 사용하면 오브젝트를 무제한으로 삭제할 수 있습니다.

- [오브젝트](#page-606-0) 삭제 취소 활동
- [오브젝트](#page-607-0) 검색 활동

이 활동을 사용하여 지정된 유형의 ServiceMax 오브젝트를 하나 이상 검색합니다. Salesforce.com API는 단일 호 출에서 검색할 수 있는 오브젝트 수를 2,000개로 제한하지만 Cast Iron ServiceMax 커넥터에는 이러한 제한이 없 습니다. 오브젝트 검색 활동을 통해 오브젝트를 무제한으로 검색할 수 있습니다.

[오브젝트](#page-551-0) 조회 활동

SOQL(Sforce Object Query Language)을 사용하여 이 활동에서 하나 이상의 Salesforce.com 오브젝트 유형에 조회를 실행하고 결과 세트를 리턴합니다. 오브젝트 조회 활동은 자동으로 query 또는 queryAll 호출을 수행하고, 그 뒤로 Salesforce.com에서 리턴된 오브젝트 및 모든 하위에 대해 연속 queryMore 호출을 수행합니다.

- [오브젝트](#page-610-0) 조회 활동 구성 오브젝트 검색 활동을 구성하려면 SOSL(Sforce Object Search Language) 조회를 작성해야 합니다. 다음 절에서 는 오브젝트 검색 활동을 구성하고, SOSL 조회를 작성하며, IBM® Cast Iron의 SOSL 구문 규칙을 제공하기 위한 단 계에 대해 설명합니다.
- [오브젝트](#page-612-0) 검색 활동
- [오브젝트](#page-613-0) 검색 활동 구성
	- 오브젝트 검색 활동을 구성하려면 SOSL(Sforce Object Search Language) 조회를 작성해야 합니다.
- 리드 [변환](#page-615-0) 활동

ServiceMax에서 이 활동을 사용하여 리드를 계정, 담당자 또는 기회로 변환합니다. Salesforce.com API는 단일 호 출에서 변환할 수 있는 오브젝트 수를 100개로 제한하지만 Cast Iron ServiceMax 커넥터에는 이러한 제한이 없습 니다. 리드 변환 활동을 사용하여 오브젝트를 무제한으로 변환할 수 있습니다.

[오브젝트](#page-616-0) 병합 활동

이 활동을 사용하여 ServiceMax 오브젝트를 단일 레코드로 병합합니다.

- 사용자 정보 [가져오기](#page-618-0) 활동 이 활동을 사용하여 ServiceMax 서버에서 사용자 정보를 가져옵니다. 활동 탭에서 ServiceMax 디렉토리를 열어서 사용자 정보 가져오기 활동을 찾으십시오.
- 서버 시간소인 [가져오기](#page-619-0) 활동 이 활동을 사용하여 ServiceMax 서버에서 현재 시간을 가져옵니다. 활동 탭에서 ServiceMax 디렉토리를 열어 서 버 시간소인 가져오기 활동을 찾으십시오.
- [이메일](#page-620-0) 발송 활동 이 활동을 통해 이메일을 한 개 또는 여러 개 발송합니다. 이메일에는 이메일 주소, 제목 표시줄 및 카본 카피를 비롯 한 모든 표준 이메일 속성이 포함됩니다.
- [비밀번호](#page-621-0) 설정 활동 이 활동을 사용하여 사용자 또는 SelfServiceUser의 비밀번호를 지정한 값으로 변경합니다.
- [비밀번호](#page-622-0) 재설정 활동 이 활동을 통해 시스템에서 생성된 값으로 사용자의 비밀번호를 재설정합니다.

#### 피드백 | 주의사항

<span id="page-590-0"></span>마지막 업데이트 날짜: 2013년 11월 6일 수요일

# **ServiceMax** 엔드포인트 작성 또는 편집

ServiceMax 엔드포인트는 Studio와 통합 어플라이언스가 ServiceMax 인스턴스에 연결하는 데 사용하는 정보를 제공합 니다.

### 이 태스크 정보

편집은 로컬이 아니라 글로벌 성질이 있으므로 구성 특성을 비롯하여 엔드포인트에 수행하는 변경사항은 해당 엔드포인트 를 사용하는 모든 오케스트레이션에 영향을 줍니다.

#### 프로시저

1. 활동 탭의 ServiceMax 폴더에서 활동을 오케스트레이션으로 끌어오십시오.

활동을 구성하려면 수행해야 하는 태스크가 나열된 점검 목록과 함께 요약 패널이 표시됩니다.

- 2. 점검 목록에서 엔드포인트 선택 태스크를 클릭하십시오. 엔드포인트 선택 패널이 열립니다.
- 3. 다음 옵션 중 하나를 클릭하십시오.
	- 찾아보기...: 프로젝트 탐색기에서 기존 엔드포인트를 선택하는 경우. 활동에 사용 가능한 프로젝트의 모든 엔드포인트가 프로젝트 탐색기에 표시됩니다. 엔드포인트를 선택하면 엔드포인트 특성이 엔드포인트 선택 패널에 표시됩니다. 엔드포인트 특성을 편집하려면 편집을 클릭하십시오. [5](#page-591-0)단계로 이동하십시오.
	- 새로 작성: 새 엔드포인트를 작성합니다. 엔드포인트 작성 창이 열립니다. [5](#page-591-0)단계로 이동하십시오.
	- 편집: 기존 엔드포인트를 편집합니다. 엔드포인트 편집 창이 열립니다. [5](#page-591-0)단계로 이동하십시오.

참고: 엔드포인트를 편집하면 이 편집은 로컬이 아니라 글로벌이므로 프로젝트에서 해당 엔드포인트를 사용하는 모 든 오케스트레이션에 영향을 줍니다.

4. 엔드포인트 창에서 ServiceMax 인스턴스에 액세스할 사용자 이름과 비밀번호를 지정하십시오.

- a. 사용자 이름을 입력하거나 사용자 이름 필드 오른쪽에 있는 아이콘을 클릭하여 구성 특성을 선택하십시오. b. 비밀번호를 입력하거나 비밀번호 필드 오른쪽에 있는 아이콘을 클릭하여 구성 특성을 선택하십시오.
- <span id="page-591-0"></span>5. 다음 로그인 옵션을 선택하십시오.

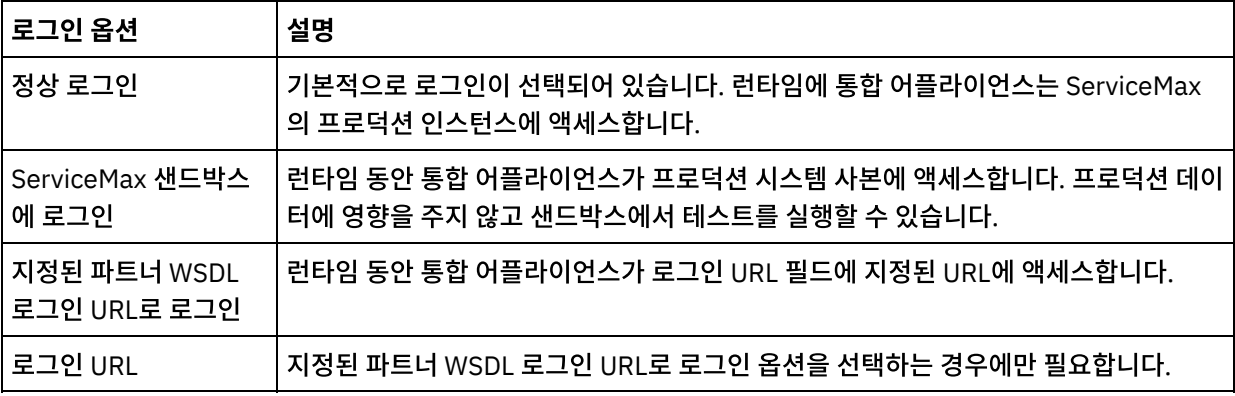

- 6. 연결 제한시간 매개변수를 지정하십시오. 기본적으로 통합 어플라이언스가 300초 후 ServiceMax 엔드포인트에 연 결할 수 없으면 제한시간이 초과됩니다.
- 7. 프록시 서버를 통해 연결하려면 다음 표에 설명된 필드를 완료하십시오.

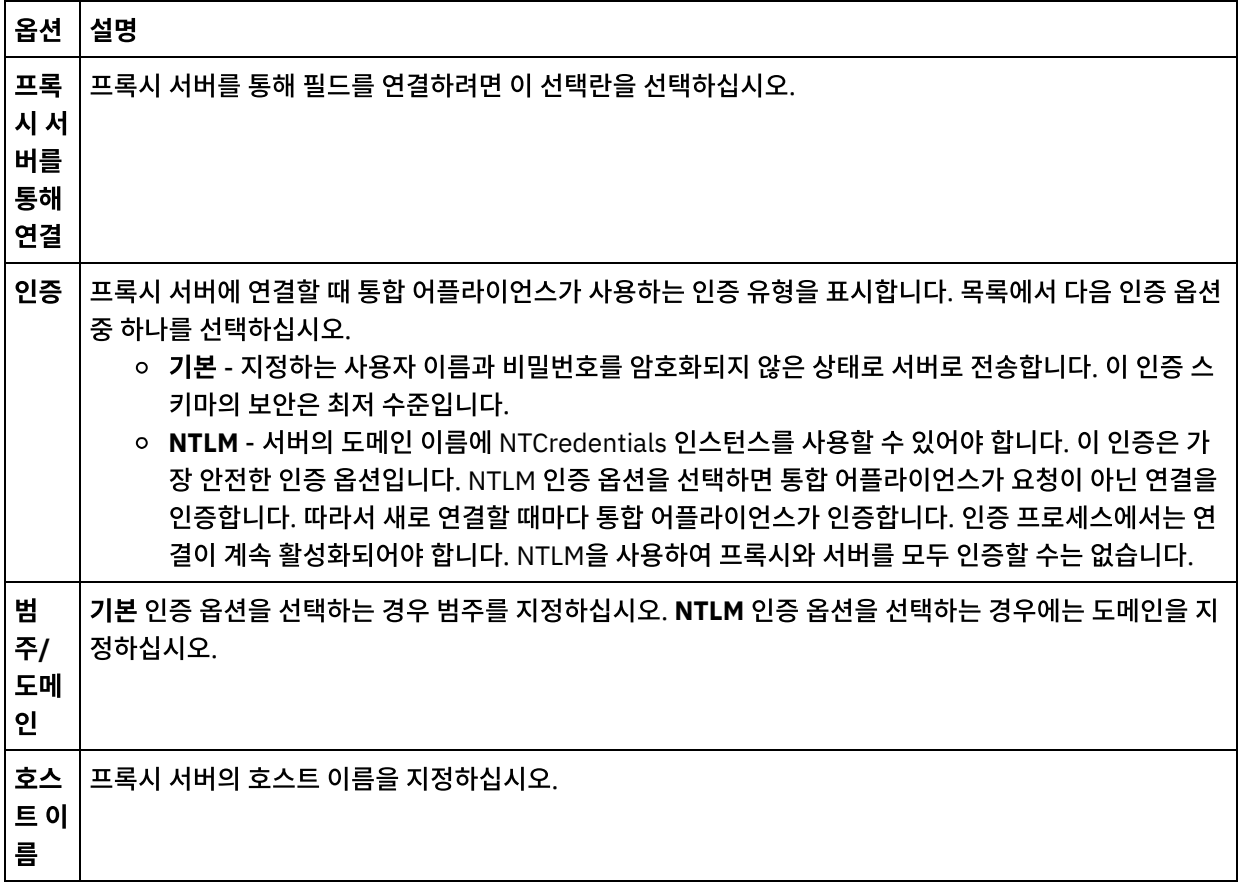

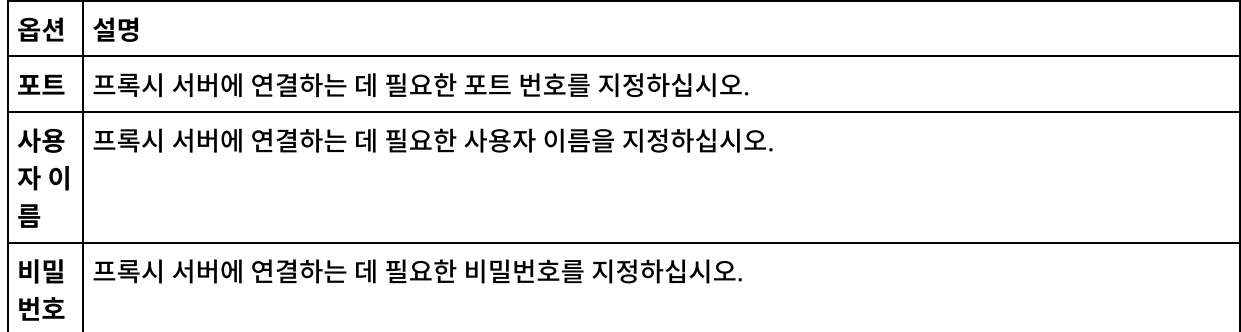

8. 연결 테스트를 클릭하여 지정한 매개변수를 통해 프로젝트가 ServiceMax 인스턴스에 액세스할 수 있는지 확인하십 시오.

참고: ServiceMax 엔드포인트가 구성 특성을 사용하도록 구성하는 경우에는 구성 특성의 올바른 값이 있는지 확인 하십시오. 구성 특성 값이 올바르지 않거나 없으면 연결 테스트에 실패합니다.

상위 주제**:** [ServiceMax](#page-589-0) 활동

피드백 | 주의사항

<span id="page-592-0"></span>마지막 업데이트 날짜: 2013년 11월 6일 수요일

# **ServiceMax** 활동 구성

맵핑할 ServiceMax 오브젝트의 필드 선택은 ServiceMax 활동을 구성하기 위해 완료해야 하는 태스크 중 하나입니다. 점 검 목록의 구성 태스크에 대한 자세한 정보는 특정 ServiceMax 활동의 도움말 항목을 참조하십시오.

### 이 태스크 정보

엔드포인트에 있는 일부 필드의 경우, 구성 [특성을](#page-90-0) 작성하여 필드의 값을 제공할 수 있습니다. 구성 특성을 지원하는 필드를 클릭하면 아이콘이 표시되며 동일한 유형의 구성 특성이 프로젝트에 대해 이미 구성되어 있습니다.

## 프로시저

- 1. 점검 목록에서 구성을 선택하십시오. 구성 패널이 열립니다.
- 2. 찾아보기...를 클릭하여 ServiceMax 오브젝트 유형을 선택하십시오. ServiceMax 오브젝트 선택 창에 Studio 활동 과 연관된 모든 ServiceMax 오브젝트가 표시됩니다.
- 3. 목록에서 오브젝트 유형을 선택하십시오. 참고: 사용자 정의 오브젝트 유형은 두 개의 밑줄 c( \_\_c )로 끝납니다(예를 들어, *CustomerPriority\_\_c*).

오브젝트 유형 검색 필드에 문자 또는 문자열을 입력하면 Studio가 오브젝트 유형을 필터링하여 필터 기준과 일치하 는 오브젝트 유형만 표시합니다. (선택사항) 최신 ServiceMax 오브젝트 유형을 검색하려면 새로 고치기 아이콘을 클릭하십시오.

4. 확인을 클릭하십시오.

선택한 오브젝트 유형과 연관된 모든 필드가 표시됩니다.

5. 오브젝트 필드 환경 설정 섹션에서 맵핑할 필드를 선택하십시오.

기본적으로 모든 필드가 선택됩니다. 맵에 표시하지 않으려는 필드를 지우도록 선택할 수 있습니다. 글로벌 선택란 을 사용하면 모든 필드를 한 번에 선택하고 선택 취소할 수 있습니다.

참고: Id 필드는 많은 활동에 필수입니다. 해당 활동의 경우에는 Id 필드를 사용하지 않으며 이 필드를 지울 수 없습 니다.

상위 주제**:** [ServiceMax](#page-589-0) 활동

피드백 | 주의사항

<span id="page-593-0"></span>마지막 업데이트 날짜: 2013년 11월 6일 수요일

# **ServiceMax** 구성 특성 설정

구성 특성을 변경하면 해당 엔드포인트를 사용하는 모든 오케스트레이션에 영향을 줍니다. 편집은 로컬이 아닌 글로벌로 수 행됩니다.

프로시저

- 1. 프로젝트 > 구성 특성을 선택하십시오. 구성 특성 창이 열립니다.
- 2. servicemax\_password 특성의 값 필드를 클릭하고 올바른 비밀번호를 입력하십시오.
- 3. servicemax\_login 특성의 값 필드를 클릭하고 올바른 ServiceMax 로그인을 입력하십시오.
- 4. 확인을 클릭하십시오.

상위 주제**:** [ServiceMax](#page-589-0) 활동

피드백 | 주의사항

<span id="page-593-1"></span>마지막 업데이트 날짜: 2013년 11월 6일 수요일

# **ServiceMax** 활동의 **Retry** 및 **Time Out** 매개변수 지정

Retry 및 Time Out 매개변수 지정은 ServiceMax 활동 구성을 위해 완료해야 하는 태스크 중 하나입니다. ServiceMax 커 넥터는 SSL을 통한 HTTP 1.1 지속적 연결을 사용하여 ServiceMax 서버와의 모든 연결을 수행합니다. ServiceMax 커넥 터는 gzip 형식을 사용하여 요청 및 응답에 대한 모든 데이터를 압축합니다.

#### 이 태스크 정보

ServiceMax 커넥터는 ServiceMax 엔드포인트와의 모든 연결에 단일 로그인 세션을 사용합니다. 세션이 만기되면, 커넥터 가 자동으로 새 세션을 설정합니다. ServiceMax 커넥터는 세션을 다시 확보하기 위한 초기 시도를 재시도로 계산하지 않습 니다. ServiceMax 커넥터는 세션을 다시 확보하기 위한 초기 시도가 실패한 후에는 일반 커넥터 재시도 동작을 가정합니다.

체크리스트의 구성 태스크에 대한 자세한 정보는 특정 ServiceMax 활동의 도움말 항목을 참조하십시오.

#### 1. 점검 목록에서 재시도를 클릭하십시오. 재시도 패널이 열립니다.

2. ServiceMax 인스턴스 연결에 연결하기 위한 재시도 옵션을 구성하십시오.

다음 표에서는 ServiceMax 인스턴스에 연결하기 위한 재시도 옵션을 설명합니다.

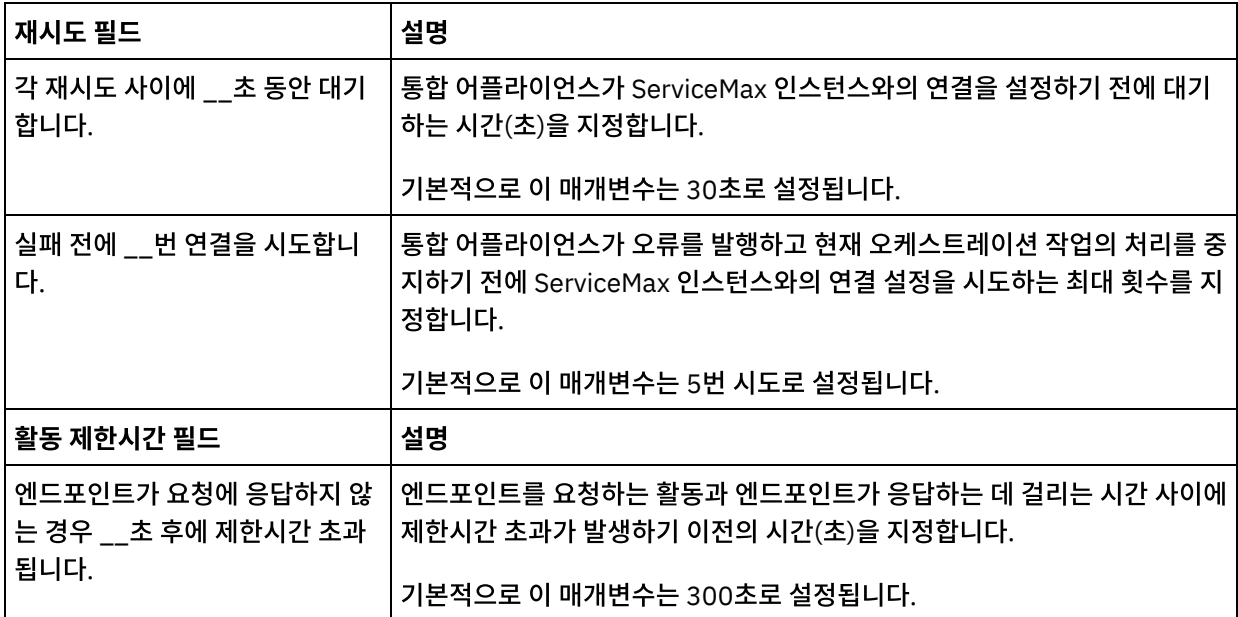

상위 주제**:** [ServiceMax](#page-589-0) 활동

#### 피드백 | 주의사항

<span id="page-594-0"></span>마지막 업데이트 날짜: 2013년 11월 6일 수요일

# **ServiceMax** 커넥터에 대한 이해 및 폴링 환경 설정

## 이 태스크 정보

ServiceMax 커넥터는 ServiceMax 서버에서 변경사항을 폴링하는 다음 두 가지 활동을 포함합니다.

- 삭제된 오브젝트 폴링 활동
- 업데이트된 오브젝트 폴링 활동

이러한 활동은 다음과 같은 시작 동작을 가집니다.

- 배치된 적이 없는 오케스트레이션의 경우, 활동이 처음 활성화될 때 기준선 시간소인이 설정됩니다. 활동은 폴 간격 이 경과한 이후 변경사항을 폴링하는 시작 시간으로 기준선 시간소인을 사용합니다. 폴링이 완료되면 활동은 마지막 폴 시간을 저장합니다.
- 이전에 배치된 오케스트레이션의 경우, 활동은 폴 간격이 경과한 이후 마지막 폴 시간과 현재 시간을 사용하여 변경 사항을 폴링합니다.
- ServiceMax의 경우 각 폴링 사이에 60초 이상이 필요합니다. 60초 미만으로 발생하면, 활동은 다음 폴링 간격이 경 과할 때까지 현재 폴링 간격을 건너뜁니다.

1. 점검 목록에서 폴링을 선택하십시오.

폴링 환경 설정 패널이 열립니다.

2. 다음 매개변수에 대한 폴링 환경 설정을 지정하십시오.

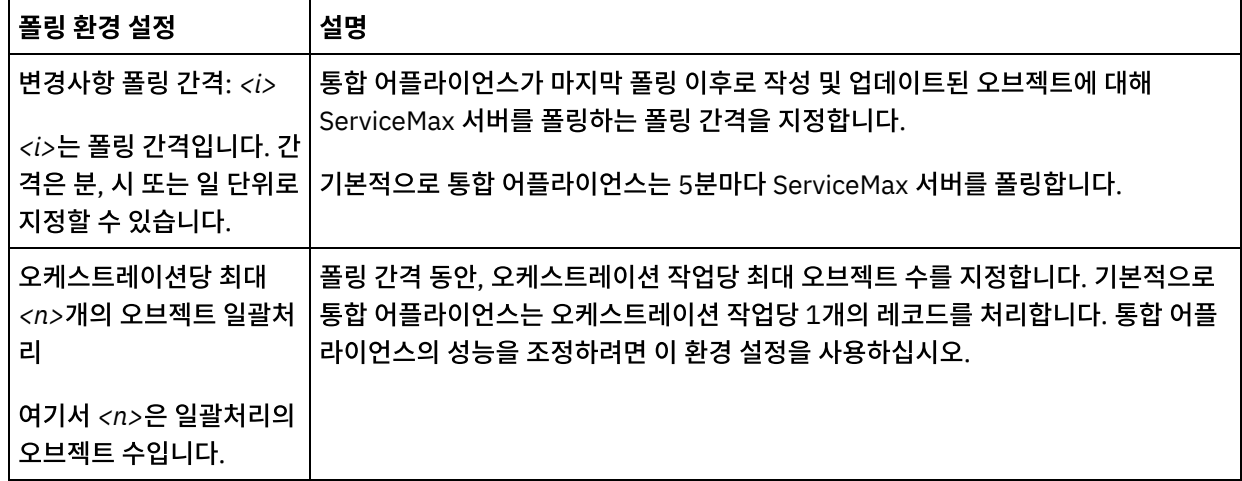

상위 주제**:** [ServiceMax](#page-589-0) 활동

피드백 | 주의사항

<span id="page-595-0"></span>마지막 업데이트 날짜: 2013년 11월 6일 수요일

# 업데이트된 오브젝트 폴링 활동

이 활동은 ServiceMax 서버에서 최근에 작성된 오브젝트를 폴링하고 구성 패널에서 선택한 모든 오브젝트 필드를 통합 어 플라이언스에 리턴합니다. Studio에서 활동의 폴링 간격을 구성하십시오.

### 프로시저

- 1. 활동 탭에서 ServiceMax 디렉토리를 열어서 업데이트된 오브젝트 폴링 활동을 찾으십시오.
- 2. 활동을 오케스트레이션에 추가하십시오.

활동에 대한 점검 목록 및 요약이 오케스트레이션 아래에 표시됩니다.

3. ServiceMax 엔드포인트를 선택하십시오.

ServiceMax 엔드포인트 작성 또는 편집에 대한 지시사항은 ServiceMax [엔드포인트](#page-590-0) 작성 또는 편집의 내용을 참조 하십시오.

- 4. ServiceMax 오브젝트 유형 및 오브젝트 필드 환경 설정을 선택하여 활동을 구성하십시오.
- 5. 활동의 폴링 환경 설정을 지정하십시오.
- 6. 활동의 재시도 및 제한시간 매개변수를 지정하십시오.

# 다음에 수행할 작업

업데이트된 오브젝트 폴링 활동의 출력을 맵핑하십시오. 상위 주제**:** [ServiceMax](#page-589-0) 활동

## 업데이트된 오브젝트 폴링 활동의 출력 맵핑

#### 프로시저

1. 점검 목록에서 출력 맵핑을 선택하십시오.

활동에서 패널에 오브젝트 요소가 표시됩니다.

2. 출력 선택...을 클릭하고 맵의 출력 변수를 선택하십시오.

변수 작성에 대한 지시사항은 변수 [작성을](#page-733-0) 참조하십시오.

3. 적절하게 출력 매개변수를 변수에 맵핑하십시오.

맵핑 지시사항은 맵 [작성](#page-799-0)을 참조하십시오.

출력 맵은 *nillable* 필드 요소에 다음 동작을 포함시킬 수 있습니다.  $\circ$  검색 중인 필드가 널이면 통합 어플라이언스는 결과에서  $_{\rm xsi:ni}$  속성을 true로 설정합니다.

#### 피드백 | 주의사항

<span id="page-596-0"></span>마지막 업데이트 날짜: 2013년 11월 6일 수요일

# 업데이트된 오브젝트 가져오기

#### 프로시저

- 1. 활동 탭에서 ServiceMax 디렉토리를 열어서 업데이트된 오브젝트 가져오기 활동을 찾으십시오.
- 2. 활동을 오케스트레이션에 추가하십시오.

활동에 대한 점검 목록 및 요약이 오케스트레이션 아래에 표시됩니다.

3. ServiceMax 엔드포인트를 선택하십시오.

ServiceMax 엔드포인트 작성 또는 편집에 대한 지시사항은 ServiceMax [엔드포인트](#page-590-0) 작성 또는 편집의 내용을 참조 하십시오.

- 4. ServiceMax 오브젝트 유형 및 오브젝트 필드 환경 설정을 선택하여 활동을 구성하십시오. 통합 어플라이언스가 업데이트할 수 있는 오브젝트 유형 및 필드만 선택할 수 있습니다. 입력 맵에는 이 구성 단계에 서 선택한 필드에 해당하는 요소가 있는 오브젝트 유형이 포함되어 있습니다. 참고: 통합 어플라이언스는 자동 번호 필드를 작성할 수 없습니다.
- 5. 활동의 재시도 및 제한시간 매개변수를 지정하십시오.
- 6. 활동의 입력을 맵핑하십시오.

입력 맵은 오브젝트의 입력 매개변수로 구성되어 있습니다. 이 매개변수는 단일 반복 요소가 있는 단일 루트 요소로 구성되고, 선택한 오브젝트 유형에 따라 이름이 지정되며, 오브젝트 필드 환경 설정 테이블에서 선택한 모든 필드를

## 다음에 수행할 작업

업데이트된 오브젝트 가져오기의 입력을 맵핑하십시오. 상위 주제**:** [ServiceMax](#page-589-0) 활동

## 업데이트된 오브젝트 가져오기 활동의 입력 맵핑

### 프로시저

1. 점검 목록에서 입력 맵핑을 선택하십시오.

활동으로 패널에 startDateTime 요소가 표시됩니다.

- 2. 옵션: 기본 노드를 마우스 오른쪽 단추로 클릭하고 선택적 매개변수 표시를 선택하여 이 활동에 대한 선택적 입력 매 개변수를 표시하십시오.
	- o endDateTime
	- o CallOptions
	- o connection
	- sessionInfo
- 3. 입력 선택...을 클릭하고 맵의 입력 변수를 선택하십시오.

변수 작성에 대한 지시사항은 변수 [작성을](#page-733-0) 참조하십시오.

4. 적절하게 입력 매개변수를 변수에 맵핑하십시오.

맵핑 지시사항은 맵 [작성](#page-799-0)을 참조하십시오.

*Optional* 및 *nillable* 필드 요소의 동작은 다음과 같습니다.

- ServiceMax 서버가 필드의 값을 제공하지 않으면 통합 어플라이언스가 선택적 필드를 업데이트하지 않습니 다.
- nillable 필드에서 xsi:nil 속성을 true로 설정하면 통합 어플라이언스가 업데이트 중 필드를 널로 설 정합니다.

참고: 필드를 빈 문자열로 설정하면 필드가 널로 설정되지 않습니다.

### 다음에 수행할 작업

업데이트된 오브젝트 가져오기 활동의 출력을 맵핑하십시오.

#### 업데이트된 오브젝트 가져오기 활동의 출력 맵핑

#### 프로시저

1. 점검 목록에서 출력 맵핑을 선택하십시오.

활동에서 패널에 saveResults 요소가 표시됩니다.

2. 출력 선택...을 클릭하고 맵의 출력 변수를 선택하십시오.

변수 작성에 대한 지시사항은 변수 [작성을](#page-733-0) 참조하십시오.

3. 적절하게 출력 매개변수를 변수에 맵핑하십시오.

#### 피드백 | 주의사항

<span id="page-598-0"></span>마지막 업데이트 날짜: 2013년 11월 6일 수요일

# 삭제된 오브젝트 폴링 활동

이 활동은 ServiceMax 서버에서 최근에 삭제된 오브젝트를 폴링하고 통합 어플라이언스에 ID를 리턴합니다.

### 프로시저

- 1. 활동 탭에서 ServiceMax 디렉토리를 열어서 삭제된 오브젝트 폴링 활동을 찾으십시오.
- 2. 활동을 오케스트레이션에 추가하십시오.

활동에 대한 점검 목록 및 요약이 오케스트레이션 아래에 표시됩니다.

3. ServiceMax 엔드포인트를 선택하십시오.

ServiceMax 엔드포인트 작성 또는 편집에 대한 지시사항은 ServiceMax [엔드포인트](#page-590-0) 작성 또는 편집의 내용을 참조 하십시오.

- 4. ServiceMax 오브젝트 유형 및 오브젝트 필드 환경 설정을 선택하여 활동을 구성하십시오.
- 5. 활동의 폴링 환경 설정을 지정하십시오.
- 6. 활동의 재시도 및 제한시간 매개변수를 지정하십시오.

## 다음에 수행할 작업

삭제된 오브젝트 폴링 활동의 출력을 맵핑하십시오. 상위 주제**:** [ServiceMax](#page-589-0) 활동

### 삭제된 오브젝트 폴링 활동의 출력 맵핑

#### 프로시저

1. 점검 목록에서 출력 맵핑을 선택하십시오.

활동에서 패널에 오브젝트 요소가 표시됩니다.

2. 출력 선택...을 클릭하고 맵의 출력 변수를 선택하십시오.

변수 작성에 대한 지시사항은 변수 [작성을](#page-733-0) 참조하십시오.

3. 적절하게 출력 매개변수를 변수에 맵핑하십시오.

맵핑 지시사항은 맵 [작성](#page-799-0)을 참조하십시오.

출력 맵은 *nillable* 필드 요소에 다음 동작을 포함시킬 수 있습니다.  $\circ$  검색 중인 필드가 널이면 통합 어플라이언스는 결과에서  $_{\rm xsi:nil}$  속성을 true로 설정합니다.

#### 입력 ID가 올바르지 않거나 지정된 오브젝트 유형을 나타내지 않으면 통합 어플라이언스는 전체 오브젝트 요 소에 대해 이 요소의 결과 세트 위치에 대한 xsi:nil을 true로 설정합니다.

피드백 | 주의사항

<span id="page-599-0"></span>마지막 업데이트 날짜: 2013년 11월 6일 수요일

# 삭제된 오브젝트 가져오기

이 활동은 지정된 시간 범위 내에서 지정된 오브젝트에 대해 삭제된 개별 오브젝트 목록을 검색합니다.

프로시저

- 1. 활동 탭에서 ServiceMax 디렉토리를 열어서 삭제된 오브젝트 가져오기 활동을 찾으십시오.
- 2. 활동을 오케스트레이션에 추가하십시오.

활동에 대한 점검 목록 및 요약이 오케스트레이션 아래에 표시됩니다.

3. ServiceMax 엔드포인트를 선택하십시오.

ServiceMax 엔드포인트 작성 또는 편집에 대한 지시사항은 ServiceMax [엔드포인트](#page-590-0) 작성 또는 편집의 내용을 참조 하십시오.

4. 활동의 재시도 및 제한시간 매개변수를 지정하십시오.

## 다음에 수행할 작업

삭제된 오브젝트 가져오기 활동의 입력을 맵핑하십시오. 상위 주제**:** [ServiceMax](#page-589-0) 활동

### 삭제된 오브젝트 가져오기 활동의 입력 맵핑

#### 프로시저

1. 점검 목록에서 입력 맵핑을 선택하십시오.

활동으로 패널에 startDateTime 요소가 표시됩니다.

- 2. 옵션: 기본 노드를 마우스 오른쪽 단추로 클릭하고 선택적 매개변수 표시를 선택하여 이 활동에 대한 선택적 입력 매 개변수를 표시하십시오.
	- o endDateTime
	- o CallOptions
	- connection
	- sessionInfo
- 3. 입력 선택...을 클릭하고 맵의 입력 변수를 선택하십시오.

변수 작성에 대한 지시사항은 변수 [작성을](#page-733-0) 참조하십시오.

4. 적절하게 입력 매개변수를 변수에 맵핑하십시오.

맵핑 지시사항은 맵 [작성](#page-799-0)을 참조하십시오.

#### 다음에 수행할 작업

삭제된 오브젝트 가져오기 활동의 출력을 맵핑하십시오.

### 삭제된 오브젝트 가져오기 활동의 출력 맵핑

#### 프로시저

1. 점검 목록에서 출력 맵핑을 선택하십시오.

활동에서 패널에 deleteResults 요소가 표시됩니다.

2. 출력 선택...을 클릭하고 맵의 출력 변수를 선택하십시오.

변수 작성에 대한 지시사항은 변수 [작성을](#page-733-0) 참조하십시오.

3. 적절하게 출력 매개변수를 변수에 맵핑하십시오.

맵핑 지시사항은 맵 [작성](#page-799-0)을 참조하십시오.

#### 피드백 | 주의사항

<span id="page-600-0"></span>마지막 업데이트 날짜: 2013년 11월 6일 수요일

# 오브젝트 작성 활동

이 활동을 사용하여 하나 이상의 ServiceMax 오브젝트를 작성합니다. 활동 탭에서 ServiceMax 디렉토리를 열어서 오브젝 트 작성 활동을 찾으십시오.

### 프로시저

1. 활동을 오케스트레이션에 추가하십시오.

활동에 대한 점검 목록 및 요약이 오케스트레이션 아래에 표시됩니다.

2. ServiceMax 엔드포인트를 선택하십시오.

ServiceMax 엔드포인트 작성 또는 편집에 대한 지시사항은 ServiceMax [엔드포인트](#page-590-0) 작성 또는 편집의 내용을 참조 하십시오.

- 3. ServiceMax 오브젝트 유형 및 오브젝트 필드 환경 설정을 선택하여 활동을 구성하십시오.
- 4. 활동의 재시도 및 제한시간 매개변수를 지정하십시오.

## 다음에 수행할 작업

## 오브젝트 작성 활동의 입력 맵핑

#### 프로시저

1. 점검 목록에서 입력 맵핑을 선택하십시오.

활동으로 패널에 오브젝트 요소가 표시됩니다. 표시되는 매개변수는 ServiceMax 오브젝트 조작의 입력 구조에 일 치합니다.

- 2. 옵션: 기본 노드를 마우스 오른쪽 단추로 클릭하고 선택적 매개변수 표시를 선택하여 이 활동에 대한 선택적 입력 매 개변수를 표시하십시오.
	- AssignmentRuleHeader
	- o MruHeader
	- EmailHeader
	- o CallOptions
	- connection
	- sessionInfo
- 3. 입력 선택...을 클릭하고 맵의 입력 변수를 선택하십시오.

변수 작성에 대한 지시사항은 변수 [작성을](#page-733-0) 참조하십시오.

4. 적절하게 입력 매개변수를 변수에 맵핑하십시오.

맵핑 지시사항은 맵 [작성](#page-799-0)을 참조하십시오.

*Optional* 및 *nillable* 필드 요소의 동작은 다음과 같습니다.

- ServiceMax 서버가 필드의 값을 제공하지 않으면 통합 어플라이언스가 선택적 필드를 업데이트하지 않습니 다.
- nillable 필드에서 xsi:nil 속성을 true로 설정하면 통합 어플라이언스가 업데이트 중 필드를 널로 설 정합니다.
	- 참고: 필드를 빈 문자열로 설정하면 필드가 널로 설정되지 않습니다.

#### 다음에 수행할 작업

오브젝트 작성 활동의 출력을 맵핑하십시오.

#### 오브젝트 작성 활동의 출력 맵핑

프로시저

1. 점검 목록에서 출력 맵핑을 선택하십시오.

활동에서 패널에 saveResults 요소가 표시됩니다. 표시되는 매개변수는 작성 활동이 리턴하는 saveResults 구 조에 일치합니다.

2. 출력 선택...을 클릭하고 맵의 출력 변수를 선택하십시오.

변수 작성에 대한 지시사항은 변수 [작성을](#page-733-0) 참조하십시오.

3. 적절하게 출력 매개변수를 변수에 맵핑하십시오.

피드백 | 주의사항

<span id="page-602-0"></span>마지막 업데이트 날짜: 2013년 11월 6일 수요일

# 오브젝트 업데이트 활동

이 활동을 사용하여 ServiceMax의 기존 오브젝트를 업데이트합니다.

## 이 태스크 정보

Salesforce.com API는 단일 호출에서 업데이트할 수 있는 오브젝트 수를 200개로 제한하지만 Cast Iron® ServiceMax 커넥터에는 이러한 제한이 없습니다. 오브젝트 업데이트 활동을 통해 오브젝트를 무제한으로 업데이트할 수 있습니다.

오브젝트 업데이트 활동 사용

### 프로시저

- 1. 활동 탭에서 ServiceMax 디렉토리를 열어서 **오브젝트 업데이트** 활동을 찾으십시오.
- 2. 활동을 오케스트레이션에 추가하십시오. 활동에 대한 점검 목록 및 요약이 오케스트레이션 아래에 표시됩니다.
- 3. ServiceMax [엔드포인트를](#page-590-0) 선택하십시오. ServiceMax 엔드포인트 작성 또는 편집에 대한 지시사항은 ServiceMax 엔드포인트 작성 또는 편집의 내용을 참조하십시오.
- 4. ServiceMax 오브젝트 유형 및 오브젝트 필드 환경 설정을 선택하여 활동을 [구성](#page-592-0)하십시오. 통합 어플라이언스가 업 데이트할 수 있는 오브젝트 유형 및 필드만 선택할 수 있습니다. 입력 맵에는 이 구성 단계에서 선택한 필드에 해당하 는 요소가 있는 오브젝트 유형이 포함되어 있습니다.
	- 참고: 통합 어플라이언스는 자동 번호 필드를 작성할 수 없습니다.
- 5. 활동의 **재시도** 및 **제한시간** 매개변수를 [지정하](#page-530-0)십시오.
- 6. 활동의 입력을 맵핑하십시오. 입력 맵은 오브젝트의 입력 매개변수로 구성되어 있습니다. 이 매개변수는 단일 반복 요소가 있는 단일 루트 요소로 구성되고, 선택한 오브젝트 유형에 따라 이름이 지정되며, 오브젝트 필드 환경 설정 테 이블에서 선택한 모든 필드를 포함합니다.
- 7. 활동의 출력을 맵핑하십시오.

## 결과

#### 오브젝트 업데이트 활동의 입력 맵핑

- 1. 점검 목록에서 입력 맵핑을 선택하십시오. 활동으로 분할창에 **objects** 요소가 표시됩니다.
- 2. 기본 노드를 마우스 오른쪽 단추로 클릭하고 선택적 매개변수 표시를 선택하여 이 활동에 대한 선택적 입력 매개변 수를 표시하십시오.
	- AssignmentRuleHeader
	- MruHeader
	- EmailHeader
	- CallOptions
	- connection
	- sessionInfo
- 3. 입력 선택...을 클릭하고 맵의 입력 변수를 선택하십시오. 변수 작성에 대한 지시사항은 [변수](#page-733-0) 작성의 내용을 참조하십 시오.
- 4. 변수에 입력 매개변수를 적절하게 맵핑합니다. 맵핑 지시사항은 맵핑 [작성의](#page-799-0) 내용을 참조하십시오.

Optional 및 nillable 필드 요소의 동작은 다음과 같습니다.

- ServiceMax 서버가 필드의 값을 제공하지 않으면 통합 어플라이언스가 선택적 필드를 업데이트하지 않습니다.
- nillable 필드에서 xsi:nil 속성을 true로 설정하면 통합 어플라이언스가 업데이트 중 필드를 널로 설정합니 다.

참고: 필드를 빈 문자열로 설정하면 필드가 널로 설정되지 않습니다.

#### 오브젝트 업데이트 활동의 출력 맵핑

- 1. 점검 목록에서 출력 맵핑을 선택하십시오. 활동에서 패널에 **saveResults** 요소가 표시됩니다.
- 2. 출력 선택**...**을 클릭하고 맵의 출력 변수를 선택하십시오. 변수 작성에 대한 지시사항은 변수 [작성의](#page-733-0) 내용을 참조하 십시오.
- 3. 변수에 출력 매개변수를 적절하게 맵핑합니다. 맵핑 지시사항은 맵핑 [작성의](#page-799-0) 내용을 참조하십시오.

상위 주제**:** [ServiceMax](#page-589-0) 활동

피드백 | 주의사항

<span id="page-603-0"></span>마지막 업데이트 날짜: 2013년 11월 6일 수요일

# 오브젝트 업데이터 삽입**(upsert)** 활동

이 활동을 사용하여 ServiceMax에서 기존 오브젝트를 업데이트하거나 새 오브젝트를 작성합니다.

## 이 태스크 정보

이 활동은 외부 ID(일반적으로 외부 키)를 사용하여 ServiceMax에서 기존 오브젝트를 업데이트하거나 새 오브젝트를 작성 할지 여부를 판별합니다.

Salesforce.com API는 단일 업데이트 삽입(upsert) 호출에서 작성할 수 있는 오브젝트 수를 200개로 제한하지만 Cast Iron® ServiceMax 커넥터에는 이러한 제한이 없습니다. 오브젝트 업데이트 삽입 활동을 사용하여 오브젝트를 무제한으로 작성할 수 있습니다.

오브젝트 업데이트 삽입 활동을 사용하려면 다음을 수행하십시오.

## 프로시저

- 1. 활동 탭에서 ServiceMax 디렉토리를 열어서 오브젝트 업데이트 삽입 활동을 찾으십시오.
- 2. 활동을 오케스트레이션에 추가하십시오. 활동에 대한 점검 목록 및 요약이 오케스트레이션 아래에 표시됩니다.
- 3. ServiceMax [엔드포인트를](#page-590-0) 선택하십시오. ServiceMax 엔드포인트 작성 또는 편집에 대한 지시사항은 ServiceMax 엔드포인트 작성 또는 편집의 내용을 참조하십시오.
- 4. ServiceMax 오브젝트 유형 및 오브젝트 필드 환경 설정을 선택하여 활동을 [구성](#page-592-0)하십시오. 참고: 통합 어플라이언스가 업데이트 또는 작성할 수 있거나 하나 이상의 외부 ID 필드를 포함할 수 있는 오브젝트 유형만 선택할 수 있습니다. 오브젝트 유형을 선택하면 Studio는 구성 분할창의 외부 ID 필드에 오브젝트 유형에 대 해 정의된 외부 ID를 표시합니다. 외부 ID 목록에 나열된 ID는 편집할 수 없습니다. 선택하는 외부 ID는 필수 필드가

되므로 오브젝트 필드 환경 설정 테이블에서 이 필드를 지울 수 없습니다. 외부 ID를 하나만 사용할 수 있는 경우 Studio는 오브젝트 필드 환경 설정 테이블에서 이 필드를 자동으로 선택합니다.

- 5. 활동의 재시도 및 제한시간 매개변수를 [지정하](#page-593-1)십시오.
- 6. 활동의 입력을 맵핑하십시오.
- 7. 활동의 출력을 맵핑하십시오.

### 결과

#### 오브젝트 업데이트 삽입 활동의 입력 맵핑

- 1. 점검 목록에서 입력 맵핑을 선택하십시오. 활동에서 패널에 **objects** 요소가 표시됩니다.
- 2. 기본 노드를 마우스 오른쪽 단추로 클릭하고 선택적 매개변수 표시를 선택하여 이 활동에 대한 선택적 입력 매개변 수를 표시하십시오.
	- AssignmentRuleHeader
	- MruHeader
	- EmailHeader
	- CallOptions
	- connection
	- sessionInfo
- 3. 입력 선택...을 클릭하고 맵의 입력 변수를 선택하십시오. 변수 작성에 대한 지시사항은 [변수](#page-733-0) 작성의 내용을 참조하십 시오.
- 4. 변수에 입력 매개변수를 적절하게 맵핑합니다. 맵핑 지시사항은 맵핑 [작성의](#page-799-0) 내용을 참조하십시오.

이 활동에서는 다음과 같은 선택적 입력 매개변수가 지원됩니다.

- AssignmentRuleHeader
- EmailHeader
- MruHeader

Optional 및 nillable 필드 요소의 동작은 다음과 같습니다.

- ServiceMax 서버가 필드의 값을 제공하지 않으면 통합 어플라이언스가 선택적 필드를 업데이트하지 않습니다.
- nillable 필드에서 xsi:nil 속성을 true로 설정하면 통합 어플라이언스가 업데이트 중 필드를 널로 설정합니 다.

참고: 필드를 빈 문자열로 설정하면 필드가 널로 설정되지 않습니다.

#### 오브젝트 업데이트 삽입 활동의 출력 맵핑

- 1. 점검 목록에서 출력 맵핑을 선택하십시오. 활동에서 패널에 **upsertResults** 요소가 표시됩니다.
- 2. 출력 선택...을 클릭하고 맵의 출력 변수를 선택하십시오. 변수 작성에 대한 지시사항은 [변수](#page-733-0) 작성의 내용을 참조하십 시오.
- 3. 변수에 출력 매개변수를 적절하게 맵핑합니다. 맵핑 지시사항은 맵핑 [작성의](#page-799-0) 내용을 참조하십시오.

상위 주제**:** [ServiceMax](#page-589-0) 활동

피드백 | 주의사항

<span id="page-604-0"></span>마지막 업데이트 날짜: 2013년 11월 6일 수요일

# 오브젝트 삭제 활동

이 활동을 사용하여 ServiceMax의 하나 이상의 오브젝트를 삭제합니다. Salesforce.com API는 단일 호출에서 삭제할 수 있는 오브젝트 수를 200개로 제한하지만 Cast Iron® ServiceMax 커넥터에는 이러한 제한이 없습니다. 오브젝트 삭제 활 동을 사용하면 오브젝트를 무제한으로 삭제할 수 있습니다.

### 프로시저

1. 활동 탭에서 ServiceMax 디렉토리를 열어서 오브젝트 삭제 활동을 찾으십시오.

2. 활동을 오케스트레이션에 추가하십시오.

활동에 대한 점검 목록 및 요약이 오케스트레이션 아래에 표시됩니다.

3. ServiceMax 엔드포인트를 선택하십시오.

ServiceMax 엔드포인트 작성 또는 편집에 대한 지시사항은 ServiceMax [엔드포인트](#page-590-0) 작성 또는 편집의 내용을 참조 하십시오.

4. 활동의 재시도 및 제한시간 매개변수를 지정하십시오.

## 다음에 수행할 작업

오브젝트 삭제 활동의 입력을 맵핑하십시오. 상위 주제**:** [ServiceMax](#page-589-0) 활동

## 오브젝트 삭제 활동의 입력 맵핑

#### 프로시저

1. 점검 목록에서 입력 맵핑을 선택하십시오.

활동으로 패널에 ID 요소가 표시됩니다.

- 2. 옵션: 기본 노드를 마우스 오른쪽 단추로 클릭하고 선택적 매개변수 표시를 선택하여 이 활동에 대한 선택적 입력 매 개변수를 표시하십시오.
	- UserTerritoryDeleteHeader
	- o CallOptions
	- connection
	- sessionInfo
- 3. 입력 선택...을 클릭하고 맵의 입력 변수를 선택하십시오.

변수 작성에 대한 지시사항은 변수 [작성을](#page-733-0) 참조하십시오.

4. 적절하게 입력 매개변수를 변수에 맵핑하십시오.

맵핑 지시사항은 맵 [작성](#page-799-0)을 참조하십시오.

#### 다음에 수행할 작업

오브젝트 삭제 활동의 출력을 맵핑하십시오.

오브젝트 삭제 활동의 출력 맵핑

1. 점검 목록에서 출력 맵핑을 선택하십시오.

활동에서 패널에 deleteResults 요소가 표시됩니다.

2. 출력 선택...을 클릭하고 맵의 출력 변수를 선택하십시오.

변수 작성에 대한 지시사항은 변수 [작성을](#page-733-0) 참조하십시오.

3. 적절하게 출력 매개변수를 변수에 맵핑하십시오.

맵핑 지시사항은 맵 [작성](#page-799-0)을 참조하십시오.

피드백 | 주의사항

<span id="page-606-0"></span>마지막 업데이트 날짜: 2013년 11월 6일 수요일

# 오브젝트 삭제 취소 활동

## 이 태스크 정보

이 활동을 사용하여 ServiceMax에서 삭제한 하나 이상의 오브젝트를 복원합니다.

오브젝트 삭제 취소 활동을 사용하려면 다음 단계를 완료하십시오.

### 프로시저

- 1. 활동 탭에서 ServiceMax 디렉토리를 열어서 오브젝트 삭제 취소 활동을 찾으십시오. 활동을 오케스트레이션에 추 가하십시오. 활동에 대한 점검 목록 및 요약이 오케스트레이션 아래에 표시됩니다.
- 2. ServiceMax [엔드포인트를](#page-590-0) 선택하십시오. ServiceMax 작성 또는 편집에 대한 지시사항은 ServiceMax 엔드포인트 작성 또는 편집의 내용을 참조하십시오.
- 3. 활동의 재시도 및 제한시간 매개변수를 [지정하](#page-593-1)십시오.
- 4. 활동의 입력을 맵핑하십시오.
- 5. 활동의 출력을 맵핑하십시오.

## 결과

#### 오브젝트 삭제 취소 활동의 입력 맵핑

- 1. 점검 목록에서 입력 맵핑을 선택하십시오. 활동에서 패널에 **ids** 요소가 표시됩니다.
- 2. 기본 노드를 마우스 오른쪽 단추로 클릭하고 선택적 매개변수 표시를 선택하여 이 활동에 대한 선택적 입력 매개변 수를 표시하십시오.
	- CallOptions
	- connection
- 3. 입력 선택...을 클릭하고 맵의 입력 변수를 선택하십시오. 변수 작성에 대한 지시사항은 [변수](#page-733-0) 작성의 내용을 참조하십 시오.
- 4. 변수에 입력 매개변수를 적절하게 맵핑합니다. 맵핑 지시사항은 맵핑 [작성의](#page-799-0) 내용을 참조하십시오.

#### 오브젝트 삭제 취소 활동의 출력 맵핑

- 1. 점검 목록에서 출력 맵핑을 선택하십시오. 활동에서 패널에 **results** 요소가 표시됩니다.
- 2. 출력 선택...을 클릭하고 맵의 출력 변수를 선택하십시오. 변수 작성에 대한 지시사항은 [변수](#page-733-0) 작성의 내용을 참조하십 시오.
- 3. 변수에 출력 매개변수를 적절하게 맵핑합니다. 맵핑 지시사항은 맵핑 [작성의](#page-799-0) 내용을 참조하십시오.

상위 주제**:** [ServiceMax](#page-589-0) 활동

피드백 | 주의사항

<span id="page-607-0"></span>마지막 업데이트 날짜: 2013년 11월 6일 수요일

# 오브젝트 검색 활동

이 활동을 사용하여 지정된 유형의 ServiceMax 오브젝트를 하나 이상 검색합니다. Salesforce.com API는 단일 호출에서 검색할 수 있는 오브젝트 수를 2,000개로 제한하지만 Cast Iron® ServiceMax 커넥터에는 이러한 제한이 없습니다. 오브 젝트 검색 활동을 통해 오브젝트를 무제한으로 검색할 수 있습니다.

## 오브젝트 검색 활동 사용

- 1. 활동 탭에서 ServiceMax 디렉토리를 열어서 오브젝트 검색 활동을 찾으십시오.
- 2. 활동을 오케스트레이션에 추가하십시오.

활동에 대한 점검 목록 및 요약이 오케스트레이션 아래에 표시됩니다.

3. ServiceMax 엔드포인트를 선택하십시오.

ServiceMax 엔드포인트 작성 또는 편집에 대한 지시사항은 ServiceMax [엔드포인트](#page-590-0) 작성 또는 편집의 내용을 참조 하십시오.

4. ServiceMax 오브젝트 유형 및 오브젝트 필드 환경 설정을 선택하여 활동을 구성하십시오.

통합 어플라이언스가 Salesforce.com API를 통해 검색할 수 있는 오브젝트 유형만 표시됩니다.

5. 활동의 재시도 및 제한시간 매개변수를 지정하십시오.

## 오브젝트 검색 활동의 입력 맵핑

1. 점검 목록에서 입력 맵핑을 선택하십시오.

활동으로 분할창에 ids 요소가 표시됩니다. 이 요소는 통합 어플라이언스가 ServiceMax에서 검색하는 ID 콜렉션을 포함합니다.

- 2. (선택사항) 기본 노드를 마우스 오른쪽 단추로 클릭하고 선택적 매개변수 표시를 선택하여 이 활동에 대한 선택적 입 력 매개변수를 표시하십시오.
	- o MruHeaderUser
	- o CallOptions
	- connection
	- o sessionInfo
- 3. 입력 선택...을 클릭하고 맵의 입력 변수를 선택하십시오.

변수 작성에 대한 지시사항은 변수 [작성을](#page-733-0) 참조하십시오.

4. 적절하게 입력 매개변수를 변수에 맵핑하십시오.

맵핑 지시사항은 맵 [작성](#page-799-0)을 참조하십시오.

*Optional* 및 *nillable* 필드 요소의 동작은 다음과 같습니다.

- $\bullet$  검색 중인 필드가 널이면 통합 어플라이언스는 결과에서  $xsi:ni1$  속성을  $true$ 로 설정합니다.
- 입력 ID가 올바르지 않거나 지정된 오브젝트 유형을 나타내지 않으면 통합 어플라이언스는 전체 오브젝트 요소에 대 해 이 요소의 결과 세트 위치에 대한 xsi:nil을 true로 설정합니다.

### 오브젝트 검색 활동의 출력 맵핑

1. 점검 목록에서 출력 맵핑을 선택하십시오.

활동에서 패널에 오브젝트 요소가 표시됩니다. 이 요소에는 구성 단계 중에 필드 환경 설정 테이블에서 선택한 모든 필드가 포함됩니다.

2. 출력 선택...을 클릭하고 맵의 출력 변수를 선택하십시오.

변수 작성에 대한 지시사항은 변수 [작성을](#page-733-0) 참조하십시오.

3. 적절하게 출력 매개변수를 변수에 맵핑하십시오.

맵핑 지시사항은 <mark>맵 [작성](#page-799-0)</mark>을 참조하십시오.

상위 주제**:** [ServiceMax](#page-589-0) 활동

#### 피드백 | 주의사항

마지막 업데이트 날짜: 2013년 11월 6일 수요일

# 오브젝트 조회 활동

SOQL(Sforce Object Query Language)을 사용하여 이 활동에서 하나 이상의 Salesforce.com 오브젝트 유형에 조회를 실행하고 결과 세트를 리턴합니다. 오브젝트 조회 활동은 자동으로 query 또는 queryAll 호출을 수행하고, 그 뒤로 Salesforce.com에서 리턴된 오브젝트 및 모든 하위에 대해 연속 queryMore 호출을 수행합니다.

참고: 오브젝트 조회 활동을 실행하면 Salesforce.com에서 커서가 열리고 조회 결과를 추적할 수 있습니다. 활동에서 Salesforce.com이 각 사용자에게 할당한 커서 한계에 도달하거나 커서가 만기되는 경우 통합 어플라이언스가 활동을 다시 시도합니다.

### 오브젝트 조회 활동 사용

- 1. 활동 탭에서 Salesforce.com 디렉토리를 열어서 오브젝트 조회 활동을 찾으십시오.
- 2. 활동을 오케스트레이션에 추가하십시오.

활동에 대한 점검 목록 및 요약이 오케스트레이션 아래에 표시됩니다.

3. Salesforce.com 엔드포인트를 선택하십시오.

Salesforce.com 엔드포인트 작성 또는 편집에 대한 지시사항은 [Salesforce.com](#page-527-0) 엔드포인트 작성 또는 편집을 참 조하십시오.

- 4. 조회를 지정하고 조회 옵션을 설정하여 활동을 구성하십시오.
- 5. 활동의 재시도 및 제한시간 매개변수를 지정하십시오.
- 6. 활동의 입력을 맵핑하십시오.
- 7. 활동의 출력을 맵핑하십시오.

### 오브젝트 조회 활동의 입력 맵핑

1. 점검 목록에서 입력 맵핑을 선택하십시오.

활동으로 패널에 parameters 요소가 표시됩니다. parameters 요소에는 SOQL 조회에 지정한 각 매개변수의 하위 요소가 있습니다. 조회에서 매개변수의 컨텍스트에 따라 매개변수 유형이 결정됩니다. 매개변수를 지정하지 않으면 parameters 요소 아래에 하위 요소가 표시되지 않습니다.

- 2. 기본 노드를 마우스 오른쪽 단추로 클릭하고 선택적 매개변수 표시를 선택하여 이 활동에 대한 선택적 입력 매개변 수를 표시하십시오.
	- MruHeader
	- CallOptions
	- connection
	- sessionInfo
- 3. 입력 선택...을 클릭하고 맵의 입력 변수를 선택하십시오.

변수 작성에 대한 지시사항은 변수 [작성을](#page-733-0) 참조하십시오.

4. 변수에 입력 매개변수를 적절하게 맵핑합니다.

맵핑 지시사항은 맵 [작성](#page-799-0)을 참조하십시오.

### 오브젝트 조회 활동의 출력 맵핑

1. 점검 목록에서 출력 맵핑을 선택하십시오.

활동에서 패널에 오브젝트 요소가 표시됩니다. 결과 매개변수에는 objects라고 하는 단일 요소가 조회의 구동 오브 젝트 다음에 이름 지정된 단일 반복 요소와 함께 있습니다. 구동 오브젝트는 조회의 FROM 절에서 이름 지정된 첫 번 째 오브젝트입니다. 예를 들어, 다음 SOQL 문에서는 Account가 구동 오브젝트입니다.

Select Name from Account, Account.Contacts

구동 오브젝트에는 조회의 SELECT 절에 나열된 필드나 관계에 해당되는 하위 요소가 있습니다. 스키마는 다음과 같 이 정의됩니다.

- 필드의 경우, 필드 유형이 필드의 SOAP 유형과 일치합니다. SOAP 유형이 널을 허용하면 필드 유형도 널을 허용합니다.
- 상위 요소에 대한 관계의 경우, 요소 이름은 상위의 이름입니다. 활동이 조회를 실행할 때 상위가 없을 경우 요소가 없습니다. 상위의 필드 또는 관계는 관계 요소 바로 아래에 표시됩니다.
- 하위 요소에 대한 관계의 경우, 요소 이름은 하위의 이름입니다. 관계 요소에는 하위 오브젝트의 오브젝트 유 형 뒤에 이름 지정된 단일 반복 요소가 있습니다. 하위의 필드 및 관계는 오브젝트 유형 요소 아래에 표시됩니 다. 활동이 조회를 실행할 때 하위가 없을 경우 요소가 없습니다.
- 필드 또는 관계를 선택하지 않았지만 대신 SELECT 절에서 count()를 요청하는 경우, 전체 오브젝트 유형 요 소는 unsignedInt 유형의 count 요소로 바뀝니다.
- 2. 출력 선택...을 클릭하고 맵의 출력 변수를 선택하십시오.

변수 작성에 대한 지시사항은 변수 [작성을](#page-733-0) 참조하십시오.

3. 변수에 출력 매개변수를 적절하게 맵핑합니다.

맵핑 지시사항은 맵 [작성](#page-799-0)을 참조하십시오.

상위 주제**:** [Salesforce.com](#page-525-0) 활동 상위 주제**:** [ServiceMax](#page-589-0) 활동

피드백 | 주의사항

<span id="page-610-0"></span>마지막 업데이트 날짜: 2013년 11월 6일 수요일

# 오브젝트 조회 활동 구성

오브젝트 검색 활동을 구성하려면 SOSL(Sforce Object Search Language) 조회를 작성해야 합니다. 다음 절에서는 오브 젝트 검색 활동을 구성하고, SOSL 조회를 작성하며, IBM® Cast Iron®의 SOSL 구문 규칙을 제공하기 위한 단계에 대해 설 명합니다.

### 프로시저

1. 점검 목록에서 구성을 선택하십시오.

조회 지정 창이 열립니다.

- 2. 조회 지정 창에서 SOSL 조회를 작성하십시오.
- 3. 옵션: SOSL 문의 검색 절에서 동적 매개변수를 지정할 수 있습니다. 그런 다음 활동의 입력 매개변수로 이 매개변수 를 동적으로 맵핑할 수 있습니다. 그러면 활동이 오케스트레이션의 입력에 따라 조회를 동적으로 제어할 수 있습니 다. 달러(\$) 부호 뒤에 매개변수 이름을 사용하여 매개변수를 나타냅니다.
- 4. 유효성 검증 아이콘 ♥️ 을 클릭하여 조회의 유효성을 검증하십시오.

조회가 올바르지 않은 경우 유효성 검증 피드백 아이콘(①)이 조회 지정 창의 왼쪽 아래 구석에 표시됩니다. 올바르 지 않은 조회의 경우 다음을 수행하십시오.

a. 유효성 검증 오류 목록을 보려면 조회 지정 창의 왼쪽 아래 구석에 있는 유효성 검증 피드백 아이콘을 클릭하 십시오.

b. 메타데이터를 새로 고치고 SOSL 문의 유효성을 다시 검증하려면 새로 고치기 아이콘(♥)을 사용하십시오. 5. 점검 목록에서 조회를 선택하여 특정 조회 옵션을 구성하십시오.

조회 옵션 분할창이 열립니다.

- 6. 삭제한 항목을 조회에 포함(queryAll 조작 실행)을 선택하여 기존 레코드 외에 삭제된 레코드에 대해 조회하십시오. 이 옵션을 선택하지 않으면 통합 어플라이언스가 기존 레코드만 조회합니다.
- 7. 통합 어플라이언스의 성능을 조정하는 데 도움을 받으려면 조회 일괄처리 크기를 200-2000개의 조회로 지정하십 시오.

이 옵션은 모든 조회 호출의 QueryOptions SOAP 헤더에 사용되는 일괄처리 크기를 판별하며 활동에서 리턴되는 결과 수에는 영향을 주지 않습니다. 기본적으로 이 옵션은 500개 조회로 설정됩니다.

상위 주제**:** [ServiceMax](#page-589-0) 활동

## **SOSL** 조회 작성

SOQL 조회를 작성할 때 SOQL 문의 WHERE 절에 동적 매개변수를 사용할 수 있습니다. 그러면 Studio가 이러한 매개변수 를 활동의 입력 매개변수로서 동적으로 맵핑할 수 있습니다. 따라서 오케스트레이션의 입력에 따라 조회를 동적으로 제어할 수 있습니다.

### 이 태스크 정보

SOQL(SForce Object Query Language)은 매개변수화된 조회의 구문을 정의하지 않지만, Cast Iron은 몇 가지 전용 SOQL 구문 규칙을 적용합니다. 단순 표현식 또는 세트 표현식에서 매개변수를 사용할 수 있습니다.

Cast Iron에 대한 SOSL 구문 규칙

달러(\$) 부호를 사용하여 매개변수를 나타냅니다. 달러(\$) 부호 뒤에 영숫자 문자를 지정하십시오. 첫 번째 문자는 문자[a-zA-Z]여야 합니다. 그 뒤에는 문자[a-zA-Z], 숫자[0-9], 또는 밑줄( \_ )을 사용할 수 있습니다. 참고: 매개변수 이름은 대소문자를 구분하므로 \$a 및 \$A 매개변수는 다른 매개변수로 간주됩니다. 다음 표에는 올바른 매개변수 선언과 올바르지 않은 매개변수 선언의 예가 포함되어 있습니다.

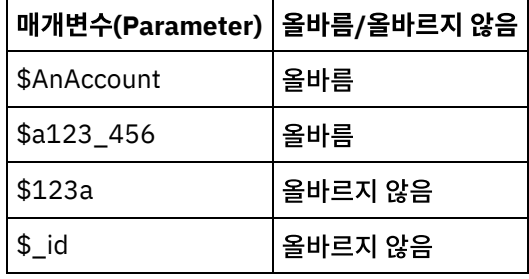

- WHERE 절에서 표현식 오른쪽에 매개변수를 선언해야 합니다.
- 지정된 SOQL 문에서 매개변수가 두 번 이상 표시될 수 있습니다. SOQL 문에서 매개변수가 두 번 이상 표시되어도 입력 매개변수 맵에서는 한 번만 표시됩니다. 활동은 런타임에 매개변수가 사용되는 모든 위치를 동일한 값으로 대 체합니다.

참고: 동일한 매개변수 이름을 사용하고 유형이 일치하지 않는 경우 오류가 발생합니다. 예를 들어 \$param이 문자 열 및 날짜 유형 둘 다로 사용되기 때문에 다음 SOQL에서 오류가 생성됩니다.

SELECT Name from Account where Name like *\$param* and createdDate > *\$param*

● 매개변수를 비교하는 필드의 유형에 따라 매개변수의 유형과 매개변수가 단순 표현식, 세트 표현식 또는 세트 표현 식의 일부에 사용되는지 여부가 결정됩니다.

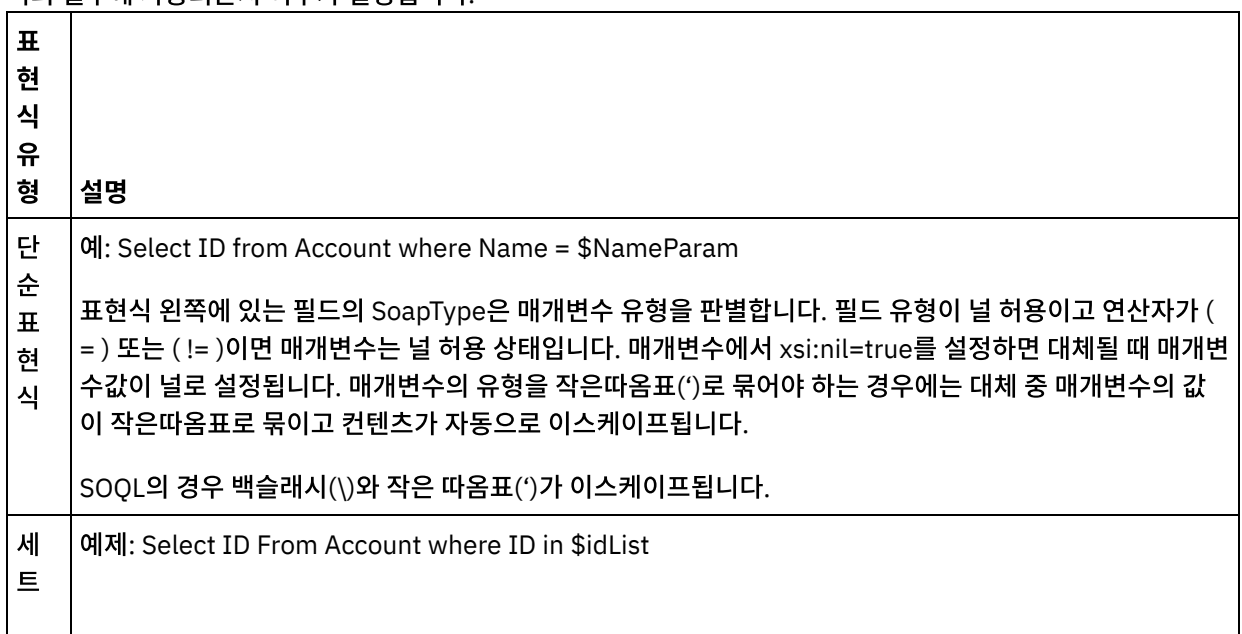
표 현 식 매개변수 유형은 표현식 왼쪽에 있는 필드의 SoapType의 반복 시퀀스입니다. 매개변수가 널을 허용하지 않 으며 요소에 minOccurs=1, maxOccurs=unbounded가 있습니다. 이 시퀀스는 런타임에 펼쳐져 적절한 세트 값이 됩니다. 예들 들어, 다음과 같습니다. Select Id From Account where Id in ('value1', 'value2') 세 트표 현 식 의 일 부 세트 목록에 있는 매개변수는 단순 표현식 매개변수 유형로 간주됩니다. 예제: SELECT Name from Account where BillingState IN ('California', \$state2) 이 예에서, \$state2 매개변수 유형은 Account BillingState 필드의 SoapType이며 반복 요소가 아닙니다. 매개변수는 널을 허용하지 않습니다.

피드백 | 주의사항

마지막 업데이트 날짜: 2013년 11월 6일 수요일

# 오브젝트 검색 활동

## 이 태스크 정보

SOSL(Sforce Object Search Language)을 사용하여 이 활동에서 하나 이상의 ServiceMax 오브젝트 유형에 검색 조회를 실행하고 결과 세트를 리턴합니다.

참고: 검색 가능 또는 온라인 검색 가능으로 구성된 오브젝트만 검색할 수 있습니다. 첨부 오브젝트는 검색할 수 없습니다.

오브젝트 검색 활동을 사용하려면 다음을 수행하십시오.

### 프로시저

- 1. 활동 탭에서 ServiceMax 디렉토리를 열어서 오브젝트 검색 활동을 찾으십시오.
- 2. 활동을 오케스트레이션에 추가하십시오. 활동에 대한 점검 목록 및 요약이 오케스트레이션 아래에 표시됩니다.

## 결과

- 1. ServiceMax [엔드포인트를](#page-590-0) 선택하십시오. ServiceMax 엔드포인트 작성 또는 편집에 대한 지시사항은 ServiceMax 엔드포인트 작성 또는 편집의 내용을 참조하십시오.
- 2. 검색 조회를 지정하고 검색 조회 옵션을 설정하여 활동을 [구성하](#page-559-0)십시오.
- 3. 활동의 재시도 및 제한시간 매개변수를 [지정하](#page-530-0)십시오.
- 4. 활동의 입력을 맵핑하십시오.
- 5. 활동의 출력을 맵핑하십시오.

오브젝트 검색 활동의 입력 맵핑**:**

- 1. 점검 목록에서 입력 맵핑을 선택하십시오. 활동으로 패널에 parameters 요소가 표시됩니다. parameter 요소에는 SOQL 조회에 지정한 각 매개변수의 하위 요소가 있습니다. 조회에서 매개변수의 컨텍스트에 따라 매개변수 유형이 결정됩니다. 매개변수를 지정하지 않으면 parameters 요소 아래에 하위 요소가 표시되지 않습니다.
- 2. 기본 노드를 마우스 오른쪽 단추로 클릭하고 선택적 매개변수 표시를 선택하여 이 활동에 대한 선택적 입력 매개변
- 수를 표시하십시오.
- 
- 
- 
- - CallOptions
	- connection
	- sessionInfo
- 3. 입력 선택...을 클릭하고 맵의 입력 변수를 선택하십시오. 변수 작성에 대한 지시사항은 [변수](#page-733-0) 작성의 내용을 참조하십 시오.
- 4. 변수에 입력 매개변수를 적절하게 맵핑합니다. 맵핑 지시사항은 맵핑 [작성의](#page-799-0) 내용을 참조하십시오.

#### 오브젝트 검색 활동의 출력 맵핑**:**

- 1. 점검 목록에서 출력 맵핑을 선택하십시오. 활동에서 패널에 **objects** 요소가 표시됩니다.
- 2. 출력 선택...을 클릭하고 맵의 출력 변수를 선택하십시오. 변수 작성에 대한 지시사항은 [변수](#page-733-0) 작성의 내용을 참조하십 시오.
- 3. 변수에 출력 매개변수를 적절하게 맵핑합니다. 맵핑 지시사항은 맵핑 [작성의](#page-799-0) 내용을 참조하십시오.

상위 주제**:** [ServiceMax](#page-589-0) 활동

#### 피드백 | 주의사항

마지막 업데이트 날짜: 2013년 11월 6일 수요일

# 오브젝트 검색 활동 구성

오브젝트 검색 활동을 구성하려면 SOSL(Sforce Object Search Language) 조회를 작성해야 합니다.

## 이 태스크 정보

다음 절에서는 오브젝트 검색 활동을 구성하고, SOSL 조회를 작성하며, IBM® Cast Iron®의 SOSL 구문 규칙을 제공하기 위한 단계에 대해 설명합니다.

오브젝트 검색 활동을 구성하려면 다음 단계를 완료하십시오.

## 프로시저

- 1. 점검 목록에서 구성을 선택하십시오. 조회 지정 창이 열립니다.
- 2. 조회 지정 창에서 SOSL 조회를 [작성](#page-614-0)하십시오.
- 3. 옵션: SOSL 문의 검색 절에서 동적 매개변수를 지정할 수 있습니다. 그런 다음 활동의 입력 매개변수로 이 매개변수 를 동적으로 맵핑할 수 있습니다. 그러면 활동이 오케스트레이션의 입력에 따라 조회를 동적으로 제어할 수 있습니 다. 달러(\$) 부호 뒤에 매개변수 이름을 사용하여 매개변수를 나타냅니다.
- 4. 유효성 검증 아이콘(<mark>✔</mark>)을 클릭하여 조회의 유효성을 검증하십시오. 조회가 올바르지 않은 경우 유효성 검증 피드 백 아이콘( <mark>△</mark>)이 조회 지정 창의 왼쪽 아래 구석에 표시됩니다. 올바르지 않은 조회의 경우 다음을 수행하십시오.
	- 유효성 검증 오류 목록을 보려면 조회 지정 창의 왼쪽 아래 구석에 있는 유효성 검증 피드백 아이콘을 클릭하 십시오.

 $\circ$  메타데이터를 새로 고치고 SOSL 문의 유효성을 다시 검증하려면 새로 고치기 아이콘 $(\bar{\bullet})$ 을 사용하십시오.

<span id="page-614-0"></span>상위 주제**:** [ServiceMax](#page-589-0) 활동

## **SOSL** 조회 작성

### 이 태스크 정보

SOSL(Sforce Object Search Language) 조회를 작성할 때 SOSL 문의 WHERE 절에 동적 매개변수를 사용할 수 있습니 다. 그러면 Studio가 이러한 매개변수를 활동의 입력 매개변수로서 동적으로 맵핑할 수 있습니다. 따라서 오케스트레이션의 입력에 따라 조회를 동적으로 제어할 수 있습니다.

SOSL(Sforce Object Search Language)은 매개변수화된 조회의 구문을 정의하지 않지만 IBM Cast Iron은 몇 가지 전용 SOSL 구문 규칙을 적용합니다. 단순 표현식 또는 세트 표현식에서 매개변수를 사용할 수 있습니다.

### **IBM Cast Iron**에 대한 **SOSL** 구문 규칙

### 이 태스크 정보

달러(\$) 부호를 사용하여 매개변수를 나타냅니다. 달러(\$) 부호 뒤에 영숫자 문자를 지정하십시오. 첫 번째 문자는 문자[a-zA-Z]여야 합니다. 그 뒤에는 문자[a-zA-Z], 숫자[0-9], 또는 밑줄( \_ )을 사용할 수 있습니다. 참고: 매개변수 이름은 대소문자를 구분하므로 \$a 및 \$A 매개변수는 다른 매개변수로 간주됩니다. 다음 표에는 올바른 매개변수 선언과 올바르지 않은 매개변수 선언의 예가 포함되어 있습니다.

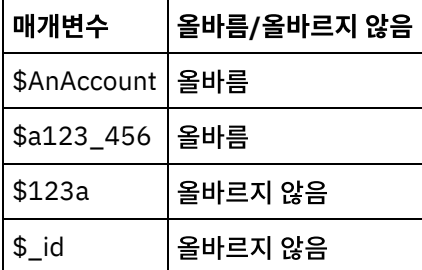

- SOSL 문의 조회 검색 부분에 매개변수를 선언해야 합니다. 중괄호({ })는 SOSL 문의 조회 검색 부분을 한정합니다. 중요사항: 큰따옴표(" ")를 사용하여 매개변수를 묶지 마십시오. 큰따옴표로 매개변수를 묶으면 활동이 매개변수를 문자열 검색 리터럴로 간주합니다.
- 매개변수 유형은 항상 xsd:string입니다. 대체하는 동안 활동은 예약 문자를 사용하여 선언된 모든 매개변수를 이스 케이프합니다. 예약 문자에는 다음과 같은 문자가 있습니다.

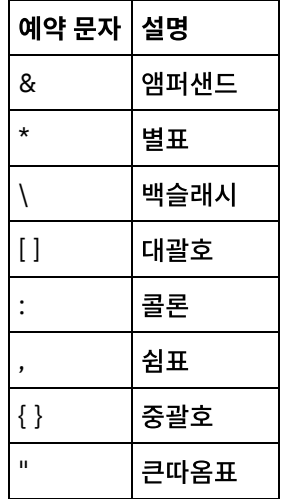

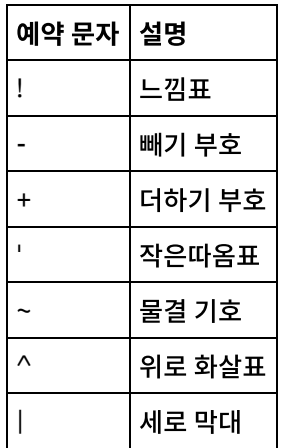

지정된 SOQL 문에서 매개변수가 두 번 이상 표시될 수 있습니다. SOQL 문에서 매개변수가 두 번 이상 표시되어도 입력 매개변수 맵에서는 한 번만 표시됩니다. 활동은 런타임에 매개변수가 사용되는 모든 위치를 동일한 값으로 대 체합니다.

피드백 | 주의사항

마지막 업데이트 날짜: 2013년 11월 6일 수요일

# 리드 변환 활동

ServiceMax에서 이 활동을 사용하여 리드를 계정, 담당자 또는 기회로 변환합니다. Salesforce.com API는 단일 호출에서 변환할 수 있는 오브젝트 수를 100개로 제한하지만 Cast Iron® ServiceMax 커넥터에는 이러한 제한이 없습니다. 리드 변 환 활동을 사용하여 오브젝트를 무제한으로 변환할 수 있습니다.

#### 프로시저

- 1. 활동 탭에서 ServiceMax 디렉토리를 열어서 리드 변환 활동을 찾으십시오.
- 2. 활동을 오케스트레이션에 추가하십시오.

활동에 대한 점검 목록 및 요약이 오케스트레이션 아래에 표시됩니다.

3. ServiceMax 엔드포인트를 선택하십시오.

ServiceMax 엔드포인트 작성 또는 편집에 대한 지시사항은 ServiceMax [엔드포인트](#page-590-0) 작성 또는 편집의 내용을 참조 하십시오.

4. 활동의 재시도 및 제한시간 매개변수를 지정하십시오.

## 다음에 수행할 작업

리드 변환 활동의 입력을 맵핑하십시오. 상위 주제**:** [ServiceMax](#page-589-0) 활동

## 리드 변환 활동의 입력 맵핑

1. 점검 목록에서 입력 맵핑을 선택하십시오.

convertLead 요소가 활동으로 분할창에 표시됩니다. 표시되는 매개변수는 ServiceMax convertLead 조작의 입력 구조에 일치합니다.

- 2. 옵션: 기본 노드를 마우스 오른쪽 단추로 클릭하고 선택적 매개변수 표시를 선택하여 이 활동에 대한 선택적 입력 매 개변수를 표시하십시오.
	- o CallOptions
	- connection
	- sessionInfo
- 3. 입력 선택...을 클릭하고 맵의 입력 변수를 선택하십시오.

변수 작성에 대한 지시사항은 변수 [작성을](#page-733-0) 참조하십시오.

4. 적절하게 입력 매개변수를 변수에 맵핑하십시오.

맵핑 지시사항은 맵 [작성](#page-799-0)을 참조하십시오.

#### 다음에 수행할 작업

리드 변환 활동의 출력을 맵핑하십시오.

#### 리드 변환 활동의 출력 맵핑

#### 프로시저

1. 점검 목록에서 출력 맵핑을 선택하십시오.

활동에서 패널에 convertLeadResponse 요소가 표시됩니다. 표시되는 매개변수는 convertLead 조작이 리턴하 는 convertLeadResponse 구조에 일치합니다.

2. 출력 선택...을 클릭하고 맵의 출력 변수를 선택하십시오.

변수 작성에 대한 지시사항은 변수 [작성을](#page-733-0) 참조하십시오.

3. 적절하게 출력 매개변수를 변수에 맵핑하십시오.

맵핑 지시사항은 맵 [작성](#page-799-0)을 참조하십시오.

피드백 | 주의사항

마지막 업데이트 날짜: 2013년 11월 6일 수요일

## 오브젝트 병합 활동

이 활동을 사용하여 ServiceMax 오브젝트를 단일 레코드로 병합합니다.

## 이 태스크 정보

다음 ServiceMax 오브젝트 중 둘 이상을 단일 레코드로 병합할 수 있습니다.

- 계정
- 담당자
- 리드

활동을 사용하여 오브젝트를 병합하면 사전 병합 레코드가 삭제되고 중복이 다시 상위로 지정됩니다.

Salesforce.com API는 단일 호출에서 병합할 수 있는 요청 수를 200개로 제한하지만 Cast Iron® ServiceMax 커넥터에 는 이러한 제한이 없습니다. 오브젝트 병합 활동을 사용하여 병합 요청을 무제한으로 처리할 수 있습니다.

#### 프로시저

- 1. 활동 탭에서 ServiceMax 디렉토리를 열어 오브젝트 병합 활동을 찾으십시오.
- 2. 활동을 오케스트레이션에 추가하십시오.

활동에 대한 점검 목록 및 요약이 오케스트레이션 아래에 표시됩니다.

3. ServiceMax 엔드포인트를 선택하십시오.

ServiceMax 엔드포인트 작성 또는 편집에 대한 지시사항은 ServiceMax [엔드포인트](#page-590-0) 작성 또는 편집의 내용을 참조 하십시오.

4. ServiceMax 오브젝트 유형 및 오브젝트 필드 환경 설정을 선택하여 활동을 구성하십시오.

어플라이언스가 업데이트할 수 있는 계정, 담당자 및 리드 오브젝트 유형 및 필드만 선택할 수 있습니다. 필드(예: 자 동 번호 필드)를 선택할 수 없는 경우도 있습니다.

5. 활동의 재시도 및 제한시간 매개변수를 지정하십시오.

## 다음에 수행할 작업

오브젝트 병합 활동의 입력을 맵핑하십시오. 상위 주제**:** [ServiceMax](#page-589-0) 활동

#### 오브젝트 병합 활동의 입력 맵핑

#### 프로시저

1. 점검 목록에서 입력 맵핑을 선택하십시오.

활동으로 패널에 병합 요소가 표시됩니다.

- 2. 옵션: 기본 노드를 마우스 오른쪽 단추로 클릭하고 선택적 매개변수 표시를 선택하여 이 활동의 선택적 입력 매개변 수를 표시하십시오.
	- AssignmentRuleHeader
	- MruHeader
	- EmailHeader
	- o CallOptions
	- connection
	- sessionInfo

3. 입력 선택...을 클릭하고 맵의 입력 변수를 선택하십시오.

변수 작성에 대한 지시사항은 변수 [작성을](#page-733-0) 참조하십시오.

4. 적절하게 입력 매개변수를 변수에 맵핑하십시오.

맵핑 지시사항은 맵 [작성](#page-799-0)을 참조하십시오.

*Optional* 및 *nillable* 필드 요소의 동작은 다음과 같습니다.

- ㅇ ServiceMax 서버가 필드의 값을 제공하지 않으면 통합 어플라이언스가 선택적 필드를 업데이트하지 않습니 다.
- nillable 필드에서 xsi:nil 속성을 true로 설정하면 통합 어플라이언스가 업데이트 중 필드를 널로 설 정합니다.

참고: 필드를 빈 문자열로 설정하면 필드가 널로 설정되지 않습니다.

## 오브젝트 병합 활동의 출력 맵핑

#### 프로시저

1. 점검 목록에서 출력 맵핑을 선택하십시오.

활동에서 패널에 결과 요소가 표시됩니다. 표시되는 매개변수는 ServiceMax MergeResults 스키마의 구조에 일 치합니다.

2. 출력 선택...을 클릭하고 맵의 출력 변수를 선택하십시오.

변수 작성에 대한 지시사항은 변수 [작성을](#page-733-0) 참조하십시오.

3. 적절하게 출력 매개변수를 변수에 맵핑하십시오.

맵핑 지시사항은 맵 [작성](#page-799-0)을 참조하십시오.

#### 피드백 | 주의사항

마지막 업데이트 날짜: 2013년 11월 6일 수요일

# 사용자 정보 가져오기 활동

이 활동을 사용하여 ServiceMax 서버에서 사용자 정보를 가져옵니다. 활동 탭에서 ServiceMax 디렉토리를 열어서 사용자 정보 가져오기 활동을 찾으십시오.

### 프로시저

1. 활동을 오케스트레이션에 추가하십시오.

활동에 대한 점검 목록 및 요약이 오케스트레이션 아래에 표시됩니다.

2. ServiceMax 엔드포인트를 선택하십시오.

ServiceMax 엔드포인트 작성 또는 편집에 대한 지시사항은 ServiceMax [엔드포인트](#page-590-0) 작성 또는 편집의 내용을 참조 하십시오.

3. 활동의 재시도 및 제한시간 매개변수를 지정하십시오.

## 다음에 수행할 작업

사용자 정보 가져오기 활동의 출력을 맵핑하십시오. 상위 주제**:** [ServiceMax](#page-589-0) 활동

## 사용자 정보 가져오기 활동의 출력 맵핑

#### 프로시저

1. 점검 목록에서 출력 맵핑을 선택하십시오.

GetUserInformationResult 요소는 ServiceMax 사용자 정보를 포함하며 활동에서 패널에서 열립니다.

2. 출력 선택...을 클릭하고 맵의 출력 변수를 선택하십시오.

변수 작성에 대한 지시사항은 변수 [작성을](#page-733-0) 참조하십시오.

3. 적절하게 출력 매개변수를 변수에 맵핑하십시오.

맵핑 지시사항은 맵 [작성](#page-799-0)을 참조하십시오.

#### 피드백 | 주의사항

마지막 업데이트 날짜: 2013년 11월 6일 수요일

# 서버 시간소인 가져오기 활동

이 활동을 사용하여 ServiceMax 서버에서 현재 시간을 가져옵니다. 활동 탭에서 ServiceMax 디렉토리를 열어 서버 시간 소인 가져오기 활동을 찾으십시오.

### 프로시저

1. 활동을 오케스트레이션에 추가하십시오.

활동에 대한 점검 목록 및 요약이 오케스트레이션 아래에 표시됩니다.

2. ServiceMax 엔드포인트를 선택하십시오.

ServiceMax 엔드포인트 작성 또는 편집에 대한 지시사항은 ServiceMax [엔드포인트](#page-590-0) 작성 또는 편집의 내용을 참조 하십시오.

3. 활동의 재시도 및 제한시간 매개변수를 지정하십시오.

## 다음에 수행할 작업

## 서버 시간소인 가져오기 활동의 출력 맵핑

#### 프로시저

1. 점검 목록에서 출력 맵핑을 선택하십시오.

serverTimestamp 요소는 ServiceMax 사용자 정보를 포함하며 활동에서 패널에서 열립니다.

2. 출력 선택...을 클릭하고 맵의 출력 변수를 선택하십시오.

변수 작성에 대한 지시사항은 변수 [작성을](#page-733-0) 참조하십시오.

3. 적절하게 출력 매개변수를 변수에 맵핑하십시오.

맵핑 지시사항은 맵 [작성](#page-799-0)을 참조하십시오.

#### 피드백 | 주의사항

마지막 업데이트 날짜: 2013년 11월 6일 수요일

## 이메일 발송 활동

이 활동을 통해 이메일을 한 개 또는 여러 개 발송합니다. 이메일에는 이메일 주소, 제목 표시줄 및 카본 카피를 비롯한 모든 표준 이메일 속성이 포함됩니다.

### 이메일 활동 사용

- 1. 활동 탭에서 ServiceMax 디렉토리를 열어 이메일 발송 활동을 찾으십시오.
- 2. 이메일 발송 활동을 오케스트레이션에 끌어 놓으십시오.

활동에 대한 점검 목록 및 요약이 오케스트레이션 아래에 표시됩니다.

3. ServiceMax 엔드포인트를 선택하십시오.

ServiceMax 엔드포인트 작성 또는 편집에 대한 지시사항은 ServiceMax [엔드포인트](#page-590-0) 작성 또는 편집의 내용을 참조 하십시오.

- 4. 이메일을 여러 개 보내려는 경우에는 구성 섹션에서 이메일 다량 발송 선택란을 선택하십시오.
- 5. 활동에 대해 재시도 및 활동 제한시간 매개변수를 지정하십시오.
- 6. 활동의 입력을 맵핑하십시오.
- 7. 활동의 출력을 맵핑하십시오.

## 이메일 발송 활동의 입력 맵핑

1. 점검 목록에서 입력 맵핑을 선택하십시오.

emails 매개변수가 활동으로 분할창에 표시됩니다.

- 2. 기본 노드를 마우스 오른쪽 단추로 클릭하고 선택적 매개변수 표시를 선택하여 이 활동의 선택적 입력 매개변수를 표시하십시오.
	- connection
	- o sessionInfo
- 3. 입력 선택...을 클릭하고 맵의 입력 변수를 선택하십시오.

변수 작성에 대한 지시사항은 변수 [작성을](#page-733-0) 참조하십시오.

4. 적절하게 입력 매개변수를 변수에 맵핑하십시오.

맵핑 지시사항은 맵 [작성](#page-799-0)을 참조하십시오.

## 이메일 발송 활동의 출력 맵핑

1. 점검 목록에서 출력 맵핑을 선택하십시오.

결과 및 sessionInfo 요소가 활동에서 분할창에 표시됩니다.

2. 출력 선택...을 클릭하고 맵의 출력 변수를 선택하십시오.

변수 작성에 대한 지시사항은 변수 [작성을](#page-733-0) 참조하십시오.

3. 적절하게 출력 매개변수를 변수에 맵핑하십시오.

맵핑 지시사항은 맵 [작성](#page-799-0)을 참조하십시오.

#### 상위 주제**:** [ServiceMax](#page-589-0) 활동

#### 피드백 | 주의사항

마지막 업데이트 날짜: 2013년 11월 6일 수요일

## 비밀번호 설정 활동

이 활동을 사용하여 사용자 또는 SelfServiceUser의 비밀번호를 지정한 값으로 변경합니다.

참고: 사용자의 비밀번호를 변경하려면 관리 권한이 있어야 합니다.

## 비밀번호 설정 활동 사용

- 1. 활동 탭에서 ServiceMax 디렉토리를 열어 비밀번호 설정 활동을 찾으십시오.
- 2. 비밀번호 설정 활동을 오케스트레이션으로 끌어오십시오.

활동에 대한 점검 목록 및 요약이 오케스트레이션 아래에 표시됩니다.

3. ServiceMax 엔드포인트를 선택하십시오.

ServiceMax 엔드포인트 작성 또는 편집에 대한 지시사항은 ServiceMax [엔드포인트](#page-590-0) 작성 또는 편집의 내용을 참조 하십시오.

참고: 이 활동에 대해서는 구성 섹션에서 추가로 구성할 필요가 없습니다.

- 4. 활동에 대해 재시도 및 활동 제한시간 매개변수를 지정하십시오.
- 5. 활동의 입력을 맵핑하십시오.
- 6. 활동의 출력을 맵핑하십시오.

## 비밀번호 설정 활동의 입력 맵핑

1. 점검 목록에서 입력 맵핑을 선택하십시오.

userId 및 password 매개변수가 활동으로 분할창에 표시됩니다.

- 2. 기본 노드를 마우스 오른쪽 단추로 클릭하고 선택적 매개변수 표시를 선택하여 이 활동의 선택적 입력 매개변수를 표시하십시오.
	- o CallOptions
	- connection
	- sessionInfo
- 3. 입력 선택...을 클릭하고 맵의 입력 변수를 선택하십시오.

변수 작성에 대한 지시사항은 변수 [작성을](#page-733-0) 참조하십시오.

4. 적절하게 입력 매개변수를 변수에 맵핑하십시오.

맵핑 지시사항은 맵 [작성](#page-799-0)을 참조하십시오.

## 비밀번호 설정 활동의 출력 맵핑

1. 점검 목록에서 출력 맵핑을 선택하십시오.

활동에서 분할창에 sessionInfo 요소가 표시됩니다.

2. 출력 선택...을 클릭하고 맵의 출력 변수를 선택하십시오.

변수 작성에 대한 지시사항은 변수 [작성을](#page-733-0) 참조하십시오.

3. 적절하게 출력 매개변수를 변수에 맵핑하십시오.

맵핑 지시사항은 맵 [작성](#page-799-0)을 참조하십시오.

상위 주제**:** [ServiceMax](#page-589-0) 활동

#### 피드백 | 주의사항

마지막 업데이트 날짜: 2013년 11월 6일 수요일

# 비밀번호 재설정 활동

이 활동을 통해 시스템에서 생성된 값으로 사용자의 비밀번호를 재설정합니다.

참고: 사용자의 비밀번호를 재설정하려면 관리 권한이 있어야 합니다.

- 1. 활동 탭에서 ServiceMax 디렉토리를 열어 비밀번호 재설정 활동을 찾으십시오.
- 2. 비밀번호 재설정 활동을 오케스트레이션으로 끌어오십시오.

활동에 대한 점검 목록 및 요약이 오케스트레이션 아래에 표시됩니다.

3. ServiceMax 엔드포인트를 선택하십시오.

ServiceMax 엔드포인트 작성 또는 편집에 대한 지시사항은 ServiceMax [엔드포인트](#page-590-0) 작성 또는 편집의 내용을 참조 하십시오.

참고: 이 활동에 대해서는 구성 섹션에서 추가로 구성할 필요가 없습니다. 4. 활동에 대해 재시도 및 활동 제한시간 매개변수를 지정하십시오.

### 비밀번호 재설정 활동의 입력 맵핑

1. 점검 목록에서 입력 맵핑을 선택하십시오.

userId 매개변수가 활동으로 분할창에 표시됩니다.

- 2. 기본 노드를 마우스 오른쪽 단추로 클릭하고 선택적 매개변수 표시를 선택하여 이 활동의 선택적 입력 매개변수를 표시하십시오.
	- o CallOptions
	- EmailHeader
	- connection
	- sessionInfo
- 3. 입력 선택...을 클릭하고 맵의 입력 변수를 선택하십시오.

변수 작성에 대한 지시사항은 변수 [작성을](#page-733-0) 참조하십시오.

4. 적절하게 입력 매개변수를 변수에 맵핑하십시오.

맵핑 지시사항은 맵 [작성](#page-799-0)을 참조하십시오.

## 비밀번호 재설정 활동의 출력 맵핑

1. 점검 목록에서 출력 맵핑을 선택하십시오.

password 및 sessionInfo 요소가 활동에서 분할창에 표시됩니다.

2. 출력 선택...을 클릭하고 맵의 출력 변수를 선택하십시오.

변수 작성에 대한 지시사항은 변수 [작성을](#page-733-0) 참조하십시오.

3. 적절하게 출력 매개변수를 변수에 맵핑하십시오.

맵핑 지시사항은 맵 [작성](#page-799-0)을 참조하십시오.

#### 상위 주제**:** [ServiceMax](#page-589-0) 활동

# <span id="page-624-0"></span>**Siebel** 활동

● [Siebel](#page-625-0) 커넥터 개요 • Siebel [서버에](#page-625-1) 연결할 JAR 파일 설치 Siebel 서버에 연결하려면 두 개의 JAR 파일을 Cast Iron Studio 설치와 동일한 워크스테이션에 복사해야 합니다. Siebel.properties 파일을 복사하여 연결 제한시간, 트랜잭션 제한시간 및 Siebel 특성을 구성할 수도 있습니 다(선택사항).  $\bullet$  Siebel [엔드포인트](#page-626-0) 작성 또는 편집 Siebel 엔드포인트는 Studio와 통합 어플라이언스가 Siebel 비즈니스 애플리케이션 서버에 연결하는 데 사용하는 연결 정보를 제공합니다. 별도의 인스턴스를 참조하는 여러 개의 엔드포인트를 작성할 수 있습니다. Siebel [오브젝트](#page-628-0) 작성 활동 사용 Siebel 오브젝트 작성 활동을 사용하여 Siebel 비즈니스 오브젝트, 비즈니스 컴포넌트 또는 Siebel 통합 오브젝트에 대해 작업하십시오. Siebel 오브젝트 [업데이트](#page-630-0) 활동 사용 Siebel 오브젝트 업데이트 활동을 사용하여 Siebel 비즈니스 오브젝트, 비즈니스 컴포넌트 또는 Siebel 통합 오브젝 트에 대해 작업하십시오. Siebel [오브젝트](#page-632-0) 삭제 활동 사용 Siebel 오브젝트 삭제 활동을 사용하여 Siebel 비즈니스 오브젝트, 비즈니스 컴포넌트 또는 Siebel 통합 오브젝트에 대해 작업하십시오. Siebel [오브젝트](#page-634-0) 조회 활동 사용 Siebel 오브젝트 조회 활동을 사용하여 Siebel 비즈니스 오브젝트, 비즈니스 컴포넌트 또는 Siebel 통합 오브젝트에 대해 작업하십시오. Siebel [비즈니스](#page-636-0) 서비스 실행 활동 사용 Siebel 비즈니스 서비스 실행 활동은 Siebel Business Applications 서버에서 Siebel 비즈니스 서비스를 실행하는 데 사용됩니다. Siebel의 시작 활동에 대한 [전제조건](#page-637-0) Siebel 작성된 [오브젝트](#page-639-0) 가져오기 활동 사용 작성된 오브젝트 가져오기 활동을 사용하여 Siebel 서버에서 Siebel 비즈니스 오브젝트, 비즈니스 컴포넌트 또는 Siebel 통합 오브젝트에 대해 폴링하십시오. Siebel [업데이트된](#page-640-0) 오브젝트 가져오기 활동 사용 업데이트된 오브젝트 가져오기 활동을 사용하여 Siebel 서버의 업데이트된 이벤트를 폴링하십시오. Siebel 삭제된 [오브젝트](#page-642-0) 가져오기 활동 사용 삭제된 오브젝트 가져오기 활동을 사용하여 Siebel 서버에서 삭제된 Siebel 비즈니스 오브젝트, 비즈니스 컴포넌트 또는 Siebel 통합 오브젝트에 대해 폴링하십시오. Siebel [활동에](#page-644-0) 대한 재시도 및 전달 옵션 지정 재시도 및 전달 매개변수 지정은 Siebel 활동 구성을 구성하기 위한 태스크 중 하나입니다. • [Siebel](#page-645-0) 특성 파일 Siebel 커넥터는 Siebel API(Java™ 데이터 Bean)를 사용하여 Siebel 서버와 상호작용합니다. Siebel API는 클라 이언트측에 연결 설정을 구성하는 방법도 제공합니다. 클래스 경로에 있는 siebel.properties 파일을 통해 Java 데이터 Bean을 사용하여 Siebel 애플리케이션에 연결하는 클라이언트 애플리케이션에 대한 기본 매개변수를 제공할 수 있습니다.

피드백 | 주의사항

# <span id="page-625-0"></span>**Siebel** 커넥터 개요

Siebel 커넥터는 Cast Iron과 Siebel 비즈니스 애플리케이션 서버 간의 양방향 통신을 가능하게 합니다. 이 커넥터는 BO/BC(Business Object/Business Component), IO(Integration Objects), BS(Business Service) 인터페이스를 지원 합니다.

Siebel 커넥터를 사용하여 다음 활동을 수행할 수 있습니다.

- 아웃바운드 활동
	- [오브젝트](#page-628-0) 작성(BO/BC 또는 IO 사용)
	- 오브젝트 [업데이트](#page-630-0)(BO/BC 또는 IO 사용)
	- [오브젝트](#page-632-0) 삭제(BO/BC 또는 IO 사용)
	- [오브젝트](#page-634-0) 조회(BO/BC 또는 IO 사용)
	- [비즈니스](#page-636-0) 서비스 실행(BS 사용)
- 인바운드/시작 활동
	- 작성된 [오브젝트](#page-639-0) 가져오기(BO/BC 또는 IO 사용)
	- [업데이트된](#page-640-0) 오브젝트 가져오기(BO/BC 또는 IO 사용)
	- 삭제된 [오브젝트](#page-642-0) 가져오기(BO/BC 또는 IO 사용)

Siebel 커넥터는 Siebel 서버 버전 7.0.5, 7.5.x, 7.7.x, 7.8.x, 8.0, 8.1, 8.1.1을 지원합니다.

Siebel 커넥터가 Siebel 서버에 연결하려면 Siebel JAR 파일이 필요합니다. 자세한 정보는 Siebel 서버에 연결할 JAR 파 일 설치의 내용을 [참조하십시오](#page-625-1).

상위 주제**:** [Siebel](#page-624-0) 활동

#### 피드백 | 주의사항

<span id="page-625-1"></span>마지막 업데이트 날짜: 2013년 11월 6일 수요일

## **Siebel** 서버에 연결할 **JAR** 파일 설치

Siebel 서버에 연결하려면 두 개의 JAR 파일을 Cast Iron Studio 설치와 동일한 워크스테이션에 복사해야 합니다. Siebel.properties 파일을 복사하여 연결 제한시간, 트랜잭션 제한시간 및 Siebel 특성을 구성할 수도 있습니다(선택 사항).

## 시작하기 전에

- JAR 파일은 Siebel 시스템 관리자에게서 구할 수 있습니다.
- JAR 파일은 Studio 설치와 동일한 컴퓨터에 있어야 합니다.
- JAR 파일은 연결하는 Siebel 서버와 동일한 버전이어야 합니다.
- Siebel.properties 파일에는 Siebel 서버의 특정 버전에 대한 특성이 있어야 합니다.

## 이 태스크 정보

설치할 파일은 다음과 같습니다.

- Siebel.jar
- 언어 특정 JAR 파일. 예를 들어, 영어 JAR 파일의 이름은 SiebelJI\_enu.jar입니다.
- [Siebel](#page-645-0).properties 선택적 파일입니다. Siebel.properties 파일에 대한 자세한 정보는 Siebel 특성 파일의 내용을 참조하십시오.

## 프로시저

- 1. Studio를 열고 도구 > 모듈 제공자 설치를 선택하십시오.
- 2. 제공자 추가 대화 상자가 표시되면, Siebel 커넥터 아래의 더하기(+) 단추를 클릭하십시오. 필드 및 찾아보기 단추가 표시됩니다.
- 3. 찾아보기를 클릭하고, 찾아보기 대화 상자를 사용하여 JAR 파일 및 특성 파일을 찾아서 선택하십시오(선택사항).
- 4. 선택한 파일의 컨텐츠를 가져오려면 열기를 클릭하십시오.
- 5. 두 개의 JAR 파일 및 특성 파일(선택사항)이 제공자 추가 대화 상자에 나열될 때 확인을 클릭하십시오.

### 결과

Studio를 다시 시작하고 변경사항을 활성화하도록 프롬프트가 표시됩니다.

## 다음에 수행할 작업

이제 Siebel 엔드포인트 및 오케스트레이션을 작성할 수 있습니다.

상위 주제**:** [Siebel](#page-624-0) 활동

#### 피드백 | 주의사항

<span id="page-626-0"></span>마지막 업데이트 날짜: 2013년 11월 6일 수요일

# **Siebel** 엔드포인트 작성 또는 편집

Siebel 엔드포인트는 Studio와 통합 어플라이언스가 Siebel 비즈니스 애플리케이션 서버에 연결하는 데 사용하는 연결 정 보를 제공합니다. 별도의 인스턴스를 참조하는 여러 개의 엔드포인트를 작성할 수 있습니다.

## 이 태스크 정보

이 태스크를 사용하여 Siebel 엔드포인트를 작성하거나 편집할 수 있습니다. 참고: 편집은 로컬이 아니라 글로벌이므로 구성 특성을 비롯하여 Siebel 엔드포인트에 수행하는 변경사항은 해당 엔드포인 트를 사용하는 모든 오케스트레이션에 영향을 줍니다.

#### 프로시저

- 1. 활동 탭의 Siebel 폴더에서 활동을 오케스트레이션 창으로 끌어오십시오. 요약 패널이 표시됩니다.
- 2. 점검 목록에서 엔드포인트 선택을 클릭하십시오. 엔드포인트 선택 패널이 표시됩니다.
- 3. 다음 단추 중 하나를 클릭하십시오.
- a. 찾아보기 프로젝트 탐색기에서 기존 엔드포인트를 선택하려는 경우. 활동에 사용 가능한 프로젝트의 모든 엔드포인트가 프로젝트 탐색기 창에 표시됩니다. 엔드포인트를 선택하면 엔드포인트 특성이 엔드포인트 선 택 패널에 표시됩니다.
- b. 새로 작성 새 엔드포인트를 작성하려는 경우. 엔드포인트 작성 창이 열립니다. 참고: 6.1.0.1 버전에서는, 목록에서 첫 번째 Siebel 항목을 선택하십시오. 자세한 정보는 http://www-[01.ibm.com/support/docview.wss?uid=swg21516320](http://www-01.ibm.com/support/docview.wss?uid=swg21516320) 기술 노트를 참조하십시오.

c. 편집 - 기존 엔드포인트를 편집하려는 경우. 엔드포인트 편집 창이 열립니다.

4. 다음 표에 정의된 필드를 완료하십시오.

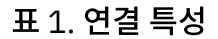

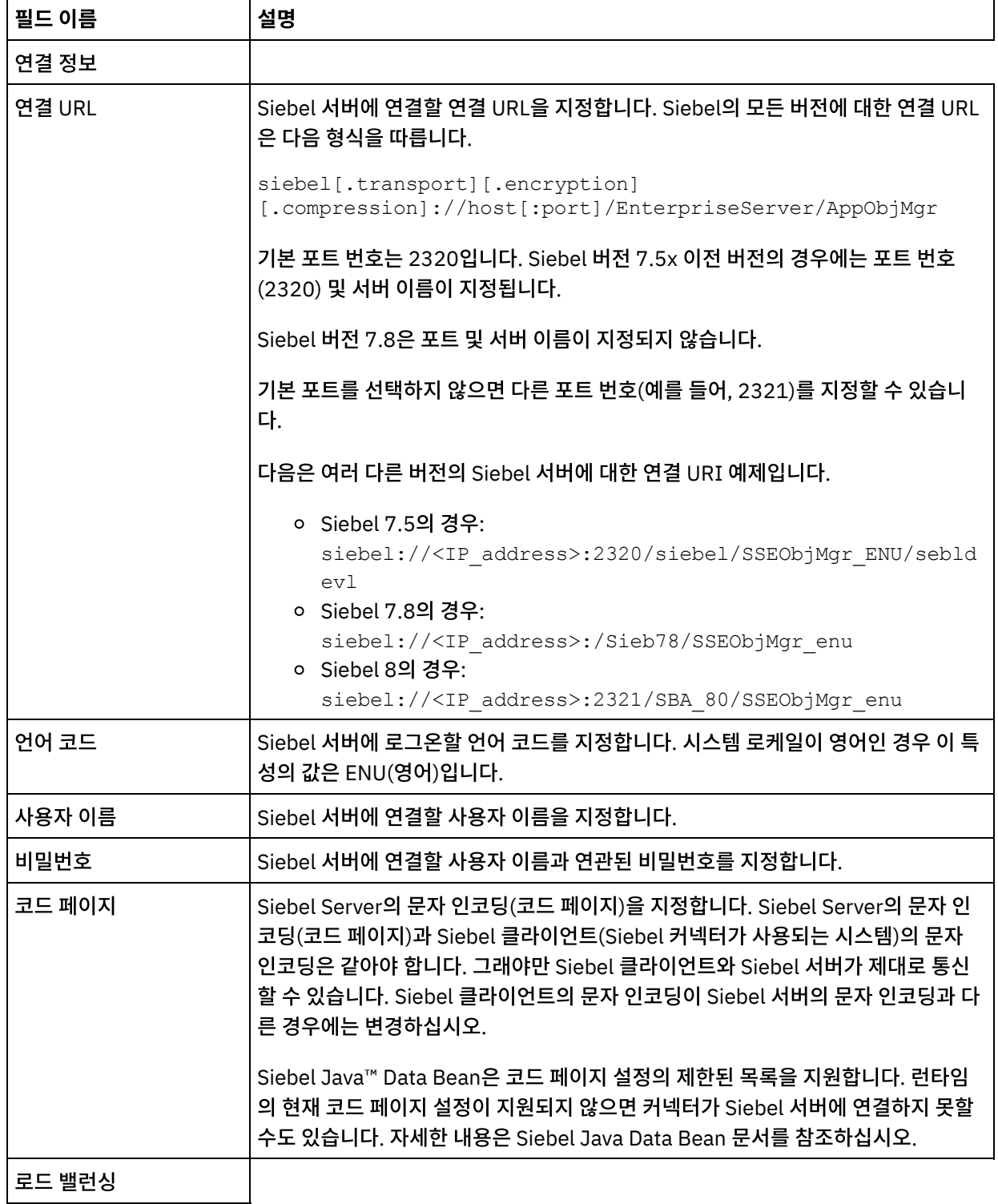

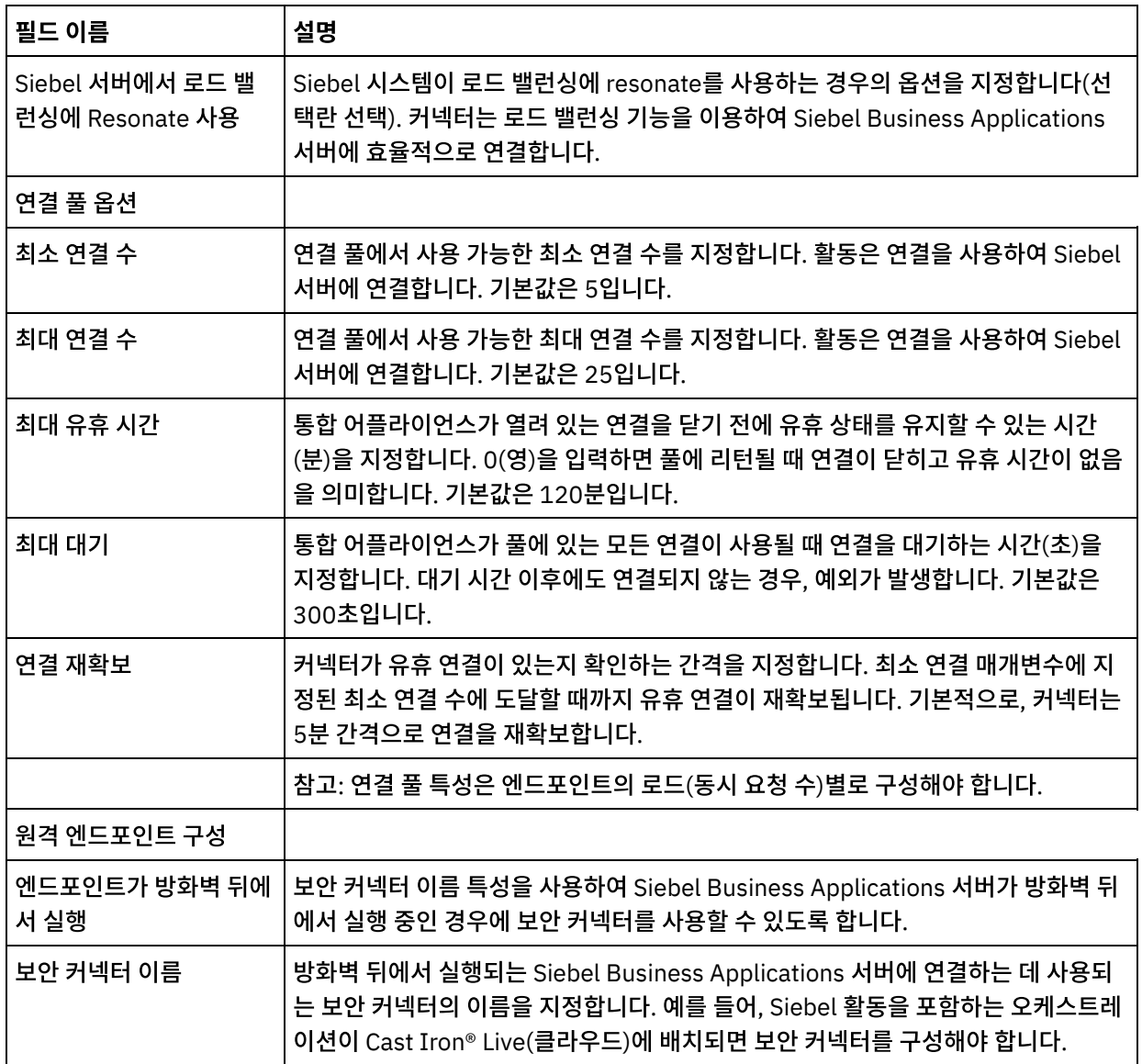

5. 완료되면, 연결 테스트를 클릭하여 Siebel 시스템에 연결할 수 있는지 확인하십시오.

6. 확인을 클릭하십시오.

상위 주제**:** [Siebel](#page-624-0) 활동

관련 정보:

기술 노트: 이전 버전(6.0.0.x 이전)과 비교한 [WebSphere](https://www-304.ibm.com/support/docview.wss?uid=swg21515704) Cast Iron 6.1.x.x 버전의 Siebel 활동 변경사항

#### 피드백 | 주의사항

<span id="page-628-0"></span>마지막 업데이트 날짜: 2013년 11월 6일 수요일

# **Siebel** 오브젝트 작성 활동 사용

Siebel 오브젝트 작성 활동을 사용하여 Siebel 비즈니스 오브젝트, 비즈니스 컴포넌트 또는 Siebel 통합 오브젝트에 대해 작업하십시오.

다음을 확인하십시오.

- Siebel 서버에 연결하는 데 필요한 JAR 파일을 설치했습니다. 자세한 정보는 Siebel [서버에](#page-625-1) 연결할 JAR 파일 설치 의 내용을 참조하십시오.
- Siebel 서버에 연결하기 위한 연결 세부사항이 올바릅니다.

### 이 태스크 정보

다음 태스크를 사용하여 비즈니스 컴포넌트 계층 또는 통합 오브젝트를 Siebel 서버에 작성하십시오. 이 활동의 호출은 입 력 데이터가 처리 시 활동으로 전송되고 응답이 다시 오케스트레이션으로 전송되는 동기 호출입니다.

### 프로시저

- 1. 활성 오케스트레이션에서, 활성 탭을 열고 Siebel 폴더 컨텐츠를 펼치십시오.
- 2. 오브젝트 작성 활동 아이콘을 오케스트레이션으로 끌어오십시오. Siebel 오브젝트 작성 점검 목록이 표시됩니다.
- 3. 점검 목록에서 요약을 클릭하십시오.
- 4. 활동 이름 필드의 컨텐츠를 검토하고 필수 변경사항을 작성하십시오.
- 5. 점검 목록에서 엔드포인트 선택을 클릭하십시오.
- 6. 찾아보기를 클릭하고 프로젝트 탐색기 대화 상자를 사용하여 관련 Siebel 엔드포인트를 선택하십시오.
- 7. 옵션: 새로 작성을 클릭하고 필수 연결 세부사항을 지정하여 엔드포인트를 작성할 수 있습니다. 확인을 클릭하여 저 장하고 이 구성에 대한 엔드포인트를 사용하십시오. 참고: 자세한 정보는 Siebel [엔드포인트](#page-626-0) 작성 또는 편집의 내용을 참조하십시오.
- 8. 선택된 엔드포인트 구성에 대한 필수 변경사항을 작성하려면 편집을 클릭하여 별도의 창에서 옵션에 액세스하십시 오. 글로벌로 작성하는 변경사항은 활성 오케스트레이션의 모든 엔드포인트 사용에 영향을 줍니다.
- 9. 점검 목록에서 구성을 클릭하십시오.
- 10. 저장소 이름 텍스트 상자에 저장소 이름을 입력하십시오. 저장소 이름은 Siebel 저장소를 나타내는 기본값으로 채워 집니다. 이름이 기본값과 동일하지 않으면 저장소 이름을 입력하십시오. 오브젝트 감지에 필요한 모든 메타데이터는 이 저장소에서 검색됩니다.
- 11. 다음 통합 오브젝트 중 하나를 선택하십시오.

비즈니스 오브젝트**/**비즈니스 컴포넌트에 대해 작업하려면 다음을 수행하십시오.

- a. 오브젝트 유형을 비즈니스 오브젝트/비즈니스 컴포넌트로 선택하십시오.
- b. 찾아보기를 클릭하여 비즈니스 오브젝트를 표시하십시오.
- c. 비즈니스 오브젝트 필터를 사용하여 선택 중 비즈니스 오브젝트를 필터링하십시오.
- d. 옵션: 새로 고치기를 클릭하여 Siebel 서버에서 현재 오브젝트 목록을 업데이트하십시오.
- e. 비즈니스 오브젝트 목록에서 비즈니스 오브젝트를 선택한 후 다음을 클릭하십시오.
- f. 선택된 비즈니스 오브젝트의 비즈니스 컴포넌트 목록이 표시됩니다. 비즈니스 컴포넌트를 선택하고 완료를 클릭하여 맵 입력 및 맵 출력에 대한 스키마를 생성하십시오.
- g. 선택된 비즈니스 컴포넌트가 상위 비즈니스 컴포넌트의 하위이면 상위 및 하위 비즈니스 컴포넌트가 모두 서 로 관계되어 생성됩니다.
	- 참고: 맵 입력에 작성된 각 하위 오브젝트 속성은 다음과 같이 활동으로 처리됩니다.
		- 키 속성은 상위 비즈니스 컴포넌트에 설정되지 않습니다. Siebel은 레코드가 작성될 때 키 속성을 생 성합니다. 키 속성이 설정되면 Siebel은 예외를 리턴하고 값으로 채워진 읽기 전용 필드를 설정합니 다.
		- 하위 오브젝트가 Picklist의 비즈니스 컴포넌트이며 기존 하위 인스턴스를 선택하려는 경우에는 새 하위 오브젝트를 작성하지 마십시오. 그 대신 상위에 값을 설정하십시오. 예를 들어, 계정 아래에 기존 사무실 주소를 선택하는 경우 사무실 주소를 작성하는 대신 PrimaryAddressId를 설정하십시오. 하

지만 새 하위 인스턴스를 작성하려면 하위 비즈니스 컴포넌트의 키 이외 속성을 채워서 활동이 Siebel 애플리케이션에 해당 하위 인스턴스를 작성하려 시도하도록 해야 합니다.

- 정적 Picklist가 있으면 오브젝트의 해당 단순 속성이 필요합니다. Picklist의 값 목록에 값이 나열되 지 않는 경우 활동이 값을 채우려 시도합니다. 목록이 무제한이며 삽입이 사용되면 활동 처리가 성공 한 것입니다. 활동이 자체적으로 값을 채울 수 없는 경우에는 조작이 실패합니다.
- 하위 레코드가 복수 값 링크와 함께 작성됩니다. 하위 레코드에 대한 작성 조작이 실패하는 경우 하위 레코드가 롤백됩니다. 상위 레코드에 대한 작성 조작에 실패하는 경우에는 모든 하위 및 상위 레코드 가 롤백됩니다.
- 커넥터는 해당 입력 하위 오브젝트의 모든 속성 값에 기초하여 기존 하위 비즈니스 컴포넌트(예를 들 어, 연관)를 선택하려 시도합니다. 일치하는 하위 비즈니스 컴포넌트가 있으면 이 컴포넌트가 상위와 연관됩니다. 일치하는 하위 비즈니스 컴포넌트가 없는 경우에는 새 하위 비즈니스 컴포넌트가 작성되 어 상위 비즈니스 컴포넌트와 연관됩니다.
- 하위 작성 조작에 실패하는 경우 하위가 롤백됩니다. 상위 작성 조작에 실패하는 경우에는 상위만 롤 백됩니다. 연관 컴포넌트는 개별 컴포넌트일 수도 있으므로 연관된 하위가 작성된 후에는 기타 컴포 넌트의 하위뿐 아니라 하위 또는 상위도 롤백될 수 없습니다.

통합 오브젝트에 대해 작업하려면 다음을 수행하십시오.

- a. Siebel 통합 오브젝트의 경우, 오브젝트 유형을 통합 오브젝트로 선택하십시오.
- b. 찾아보기를 클릭하여 통합 오브젝트 목록을 표시하십시오.
- c. 통합 오브젝트 필터를 사용하여 선택 중 통합 오브젝트를 필터링하십시오.
- d. 옵션: 새로 고치기를 클릭하여 Siebel 서버에서 현재 오브젝트 목록을 업데이트하십시오.
- e. 통합 오브젝트를 선택하고 완료를 클릭하여 맵 입력 및 맵 출력에 대한 스키마를 생성하십시오. 처리 중 선택 된 비즈니스 서비스가 실행되고 출력이 다시 오케스트레이션으로 전송됩니다.
- 12. 점검 목록에서 재시도를 클릭하십시오. 기본 설정을 검토하고 필수 변경사항을 [작성하십시오](#page-644-0). 자세한 정보는 Siebel 활동에 대한 재시도 및 전달 옵션 지정의 내용을 참조하십시오.
- 13. 점검 목록에서 입력 맵핑을 선택하십시오. 오브젝트 작성 활동의 선택된 오브젝트에서 생성된 XML 스키마가 활동으 로 패널의 request 입력 매개변수 아래에 노드로 표시됩니다.
- 14. 활동의 입력 매개변수와 오케스트레이션 변수 간의 맵을 작성하십시오.

참고: 런타임 시 입력 구조의 필수 요소에 값을 제공해야 합니다. 요소에 기본값을 지정하거나 요소를 입력 노드와 연 결하여 값을 제공할 수 있습니다. 런타임 시 필수 요소의 값을 제공하지 않으면, 활동에서 WMC(Web Management Console)이 보고하는 예외가 발생합니다. 런타임 시 선택적 입력 매개변수를 제공하지 않아도 런타임 중에 예외가 발생하지 않습니다.

- 15. 점검 목록에서 출력 맵핑을 선택하십시오. 활동의 응답을 보유하는 데 생성된 XML 스키마가 활동에서 패널의 response 출력 매개변수 아래에 노드로 표시됩니다.
- 16. 출력 매개변수와 오케스트레이션 변수 간의 맵을 작성하십시오.

## 결과

Siebel 오브젝트 작성 활동을 구성했습니다. 상위 주제**:** [Siebel](#page-624-0) 활동

#### 피드백 | 주의사항

<span id="page-630-0"></span>마지막 업데이트 날짜: 2013년 11월 6일 수요일

## **Siebel** 오브젝트 업데이트 활동 사용

Siebel 오브젝트 업데이트 활동을 사용하여 Siebel 비즈니스 오브젝트, 비즈니스 컴포넌트 또는 Siebel 통합 오브젝트에 대 해 작업하십시오.

## 시작하기 전에

다음을 확인하십시오.

- Siebel 서버에 연결하는 데 필요한 JAR 파일을 설치했습니다. 자세한 정보는 Siebel [서버에](#page-625-1) 연결할 JAR 파일 설치 의 내용을 참조하십시오.
- Siebel 서버에 연결하기 위한 연결 세부사항이 올바릅니다.

## 이 태스크 정보

다음 태스크를 사용하여 Siebel 서버의 비즈니스 컴포넌트 계층 또는 통합 오브젝트를 업데이트하십시오. 이 활동의 호출은 입력 데이터가 처리 시 활동으로 전송되고 응답이 다시 오케스트레이션으로 전송되는 동기 호출입니다.

## 프로시저

- 1. 활성 오케스트레이션에서 활동 탭을 열고 Siebel 폴더 컨텐츠를 펼치십시오.
- 2. 오브젝트 업데이트 활동 아이콘을 오케스트레이션으로 끌어오십시오. Siebel 오브젝트 업데이트 점검 목록이 표시 됩니다.
- 3. 점검 목록에서 요약을 클릭하십시오.
- 4. 활동 이름 필드의 컨텐츠를 검토하고 필수 변경사항을 작성하십시오.
- 5. 점검 목록에서 엔드포인트 선택을 클릭하십시오.
- 6. 찾아보기를 클릭하고 프로젝트 탐색기 대화 상자를 사용하여 관련 Siebel 엔드포인트를 선택하십시오.
- 7. 옵션: 새로 작성을 클릭하고 필수 연결 세부사항을 지정하여 엔드포인트를 작성할 수 있습니다. 확인을 클릭하여 저 장하고 이 구성에 대한 엔드포인트를 사용하십시오. 참고: 자세한 정보는 Siebel [엔드포인트](#page-626-0) 작성 또는 편집의 내용을 참조하십시오.
- 8. 선택된 엔드포인트 구성에 대한 필수 변경사항을 작성하려면 편집을 클릭하여 별도의 창에서 옵션에 액세스하십시 오. 글로벌로 작성하는 변경사항은 활성 오케스트레이션의 모든 엔드포인트 사용에 영향을 줍니다.
- 9. 점검 목록에서 구성을 클릭하십시오.
- 10. 저장소 이름 텍스트 상자에 저장소 이름을 입력하십시오. 저장소 이름은 Siebel 저장소를 나타내는 기본값으로 채워 집니다. 이름이 기본값과 동일하지 않으면 저장소 이름을 입력하십시오. 오브젝트 감지에 필요한 모든 메타데이터는 이 저장소에서 검색됩니다.
- 11. 다음 통합 오브젝트 중 하나를 선택하십시오.

비즈니스 오브젝트**/**비즈니스 컴포넌트에 대해 작업하려면 다음을 수행하십시오.

- a. 오브젝트 유형을 비즈니스 오브젝트/비즈니스 컴포넌트로 선택하십시오.
- b. 찾아보기를 클릭하여 비즈니스 오브젝트를 표시하십시오.
- c. 비즈니스 오브젝트 필터를 사용하여 선택 중 비즈니스 오브젝트를 필터링하십시오.
- d. 옵션: 새로 고치기를 클릭하여 Siebel 서버에서 현재 오브젝트 목록을 업데이트하십시오.
- e. 비즈니스 오브젝트 목록에서 비즈니스 오브젝트를 선택한 후 다음을 클릭하십시오.
- f. 선택된 비즈니스 오브젝트의 비즈니스 컴포넌트 목록이 표시됩니다. 비즈니스 컴포넌트를 선택하고 완료를 클릭하여 맵 입력 및 맵 출력에 대한 스키마를 생성하십시오.

처리 중 비즈니스 컴포넌트 계층은 Siebel 서버에서 검색되어 활동의 수신되는 최상위 레벨 비즈니스 오브젝 트 계층과 비교됩니다. 이 비교 결과를 기반으로 하여 하위 오브젝트가 작성, 업데이트 및 삭제됩니다. 키 속 성(예를 들어, ID)이 올바르게 설정되지 않은 경우 업데이트 활동에 실패합니다.

통합 오브젝트에 대해 작업하려면 다음을 수행하십시오.

- a. Siebel 통합 오브젝트의 경우, 오브젝트 유형을 통합 오브젝트로 선택하십시오.
- b. 찾아보기를 클릭하여 통합 오브젝트 목록을 표시하십시오.
- c. 통합 오브젝트 필터를 사용하여 선택 중 통합 오브젝트를 필터링하십시오.
- d. 옵션: 새로 고치기를 클릭하여 Siebel 서버에서 현재 오브젝트 목록을 업데이트하십시오.
- e. 통합 오브젝트를 선택하고 완료를 클릭하여 맵 입력 및 맵 출력에 대한 스키마를 생성하십시오. 처리 중 선택 된 비즈니스 서비스가 실행되고 출력이 다시 오케스트레이션으로 전송됩니다.
- 12. 점검 목록에서 재시도를 클릭하십시오. 기본 설정을 검토하고 필수 변경사항을 [작성하십시오](#page-644-0). 자세한 정보는 Siebel 활동에 대한 재시도 및 전달 옵션 지정의 내용을 참조하십시오.
- 13. 점검 목록에서 입력 맵핑을 선택하십시오. 오브젝트 업데이트 활동의 선택된 오브젝트에서 생성된 XML 스키마가 활 동으로 패널의 request 입력 매개변수 아래에 노드로 표시됩니다.
- 14. 활동의 입력 매개변수와 오케스트레이션 변수 간의 맵을 작성하십시오. 참고: 런타임 시 입력 구조의 필수 요소에 값을 제공해야 합니다. 요소에 기본값을 지정하거나 요소를 입력 노드와 연 결하여 값을 제공할 수 있습니다. 런타임 시 필수 요소의 값을 제공하지 않으면, 활동에서 웹 관리 콘솔이 보고하는 예외가 발생합니다. 런타임 시 선택적 입력 매개변수를 제공하지 않아도 런타임 중에 예외가 발생하지 않습니다.
- 15. 점검 목록에서 출력 맵핑을 선택하십시오. 활동의 응답을 보유하는 데 생성된 XML 스키마가 활동에서 패널의 response 출력 매개변수 아래에 노드로 표시됩니다.
- 16. 출력 매개변수와 오케스트레이션 변수 간의 맵을 작성하십시오.

### 결과

Siebel 오브젝트 업데이트 활동을 구성했습니다. 상위 주제**:** [Siebel](#page-624-0) 활동

#### 피드백 | 주의사항

<span id="page-632-0"></span>마지막 업데이트 날짜: 2013년 11월 6일 수요일

## **Siebel** 오브젝트 삭제 활동 사용

Siebel 오브젝트 삭제 활동을 사용하여 Siebel 비즈니스 오브젝트, 비즈니스 컴포넌트 또는 Siebel 통합 오브젝트에 대해 작업하십시오.

## 시작하기 전에

다음을 확인하십시오.

- Siebel 서버에 연결하는 데 필요한 JAR 파일을 설치했습니다. 자세한 정보는 Siebel [서버에](#page-625-1) 연결할 JAR 파일 설치 의 내용을 참조하십시오.
- Siebel 서버에 연결하기 위한 연결 세부사항이 올바릅니다.

### 이 태스크 정보

다음 태스크를 사용하여 Siebel 서버의 비즈니스 컴포넌트 계층 또는 통합 오브젝트를 삭제하십시오. 이 활동의 호출은 입 력 데이터가 처리 시 활동으로 전송되고 응답이 다시 오케스트레이션으로 전송되는 동기 호출입니다.

## 프로시저

- 1. 활성 오케스트레이션에서, 활동 탭을 열고 Siebel 폴더 컨텐츠를 펼치십시오.
- 2. 오브젝트 삭제 활동 아이콘을 오케스트레이션으로 끌어오십시오. Siebel 오브젝트 삭제 점검 목록이 표시됩니다.
- 3. 점검 목록에서 요약을 클릭하십시오.
- 4. 활동 이름 필드의 컨텐츠를 검토하고 필수 변경사항을 작성하십시오.
- 5. 점검 목록에서 엔드포인트 선택을 클릭하십시오.
- 6. 찾아보기를 클릭하고 프로젝트 탐색기 대화 상자를 사용하여 관련 Siebel 엔드포인트를 선택하십시오.
- 7. 옵션: 새로 작성을 클릭하고 필수 연결 세부사항을 지정하여 엔드포인트를 작성할 수 있습니다. 확인을 클릭하여 저 장하고 이 구성에 대한 엔드포인트를 사용하십시오. 참고: 자세한 정보는 Siebel [엔드포인트](#page-626-0) 작성 또는 편집의 내용을 참조하십시오.
- 8. 선택된 엔드포인트 구성에 대한 필수 변경사항을 작성하려면 편집을 클릭하여 별도의 창에서 옵션에 액세스하십시 오. 글로벌로 작성하는 변경사항은 활성 오케스트레이션의 모든 엔드포인트 사용에 영향을 줍니다.
- 9. 점검 목록에서 구성을 클릭하십시오.
- 10. 저장소 이름 텍스트 상자에 저장소 이름을 입력하십시오. 저장소 이름은 Siebel 저장소를 나타내는 기본값으로 채워 집니다. 이름이 기본값과 동일하지 않으면 저장소 이름을 입력하십시오. 오브젝트 감지에 필요한 모든 메타데이터는 이 저장소에서 검색됩니다.
- 11. 다음 통합 오브젝트 중 하나를 선택하십시오.

비즈니스 오브젝트**/**비즈니스 컴포넌트에 대해 작업하려면 다음을 수행하십시오.

- a. 오브젝트 유형을 비즈니스 오브젝트/비즈니스 컴포넌트로 선택하십시오.
- b. 찾아보기를 클릭하여 비즈니스 오브젝트 목록을 표시하십시오.
- c. 비즈니스 오브젝트 필터를 사용하여 선택 중 비즈니스 오브젝트를 필터링하십시오.
- d. 옵션: 새로 고치기를 클릭하여 Siebel 서버에서 현재 오브젝트 목록을 업데이트하십시오.
- e. 비즈니스 오브젝트 목록에서 비즈니스 오브젝트를 선택한 후 다음을 클릭하십시오.
- f. 선택된 비즈니스 오브젝트의 비즈니스 컴포넌트 목록이 표시됩니다. 비즈니스 컴포넌트를 선택하고 완료를 클릭하여 맵 입력 및 맵 출력에 대한 스키마를 생성하십시오.

삭제 활동은 최상위 레벨 비즈니스 오브젝트 및 하위를 삭제합니다. 이로 인해 실제 삭제가 야기되어 Siebel 애플리케이션에서 레코드가 제거됩니다. 키 속성(예를 들어, ID)이 올바르게 설정되지 않은 경우 삭제 활동 에 실패합니다.

통합 오브젝트에 대해 작업하려면 다음을 수행하십시오.

- a. Siebel 통합 오브젝트의 경우, 오브젝트 유형을 통합 오브젝트로 선택하십시오.
- b. 찾아보기를 클릭하여 통합 오브젝트 목록을 표시하십시오.
- c. 통합 오브젝트 필터를 사용하여 선택 중 통합 오브젝트를 필터링하십시오.
- d. 옵션: 새로 고치기를 클릭하여 Siebel 서버에서 현재 오브젝트 목록을 업데이트하십시오.
- e. 통합 오브젝트를 선택하고 완료를 클릭하여 맵 입력 및 맵 출력에 대한 스키마를 생성하십시오. 처리 중 선택 된 비즈니스 서비스가 실행되고 출력이 다시 오케스트레이션으로 전송됩니다.
- 12. 점검 목록에서 재시도를 클릭하십시오. 기본 설정을 검토하고 필수 변경사항을 [작성하십시오](#page-644-0). 자세한 정보는 Siebel 활동에 대한 재시도 및 전달 옵션 지정의 내용을 참조하십시오.
- 13. 점검 목록에서 입력 맵핑을 선택하십시오. 오브젝트 삭제 활동의 선택된 오브젝트에서 생성된 XML 스키마가 활동으 로 패널의 request 입력 매개변수 아래에 노드로 표시됩니다.
- 14. 활동의 입력 매개변수와 오케스트레이션 변수 간의 맵을 작성하십시오. 참고: 런타임 시 입력 구조의 필수 요소에 값을 제공해야 합니다. 요소에 기본값을 지정하거나 요소를 입력 노드와 연 결하여 값을 제공할 수 있습니다. 런타임 시 필수 요소의 값을 제공하지 않으면, 활동에서 웹 관리 콘솔이 보고하는 예외가 발생합니다. 런타임 시 선택적 입력 매개변수를 제공하지 않아도 런타임 중에 예외가 발생하지 않습니다.
- 15. 점검 목록에서 출력 맵핑을 선택하십시오. 활동의 응답을 보유하는 데 생성된 XML 스키마가 활동에서 패널의 response 출력 매개변수 아래에 노드로 표시됩니다.
- 16. 출력 매개변수와 오케스트레이션 변수 간의 맵을 작성하십시오.

피드백 | 주의사항

<span id="page-634-0"></span>마지막 업데이트 날짜: 2013년 11월 6일 수요일

# **Siebel** 오브젝트 조회 활동 사용

Siebel 오브젝트 조회 활동을 사용하여 Siebel 비즈니스 오브젝트, 비즈니스 컴포넌트 또는 Siebel 통합 오브젝트에 대해 작업하십시오.

## 시작하기 전에

다음을 확인하십시오.

- Siebel 서버에 연결하는 데 필요한 JAR 파일을 설치했습니다. 자세한 정보는 Siebel [서버에](#page-625-1) 연결할 JAR 파일 설치 의 내용을 참조하십시오.
- Siebel 서버에 연결하기 위한 연결 세부사항이 올바릅니다.

### 이 태스크 정보

다음 태스크를 사용하여 Siebel 서버의 비즈니스 컴포넌트 계층 또는 통합 오브젝트를 조회하십시오. 이 활동의 호출은 입 력 데이터가 처리 시 활동으로 전송되고 응답이 다시 오케스트레이션으로 전송되는 동기 호출입니다.

## 프로시저

- 1. 활성 오케스트레이션에서 활동 탭을 열고 Siebel 폴더 컨텐츠를 펼치십시오.
- 2. 오브젝트 조회 활동 아이콘을 오케스트레이션으로 끌어오십시오. Siebel 오브젝트 조회 점검 목록이 표시됩니다.
- 3. 점검 목록에서 요약을 클릭하십시오.
- 4. 활동 이름 필드의 컨텐츠를 검토하고 필수 변경사항을 작성하십시오.
- 5. 점검 목록에서 엔드포인트 선택을 클릭하십시오.
- 6. 찾아보기를 클릭하고 프로젝트 탐색기 대화 상자를 사용하여 관련 Siebel 엔드포인트를 선택하십시오.
- 7. 옵션: 새로 작성을 클릭하고 필수 연결 세부사항을 지정하여 엔드포인트를 작성할 수 있습니다. 확인을 클릭하여 저 장하고 이 구성에 대한 엔드포인트를 사용하십시오. 참고: 자세한 정보는 Siebel [엔드포인트](#page-626-0) 작성 또는 편집의 내용을 참조하십시오.
	-
- 8. 선택된 엔드포인트 구성에 대한 필수 변경사항을 작성하려면 편집을 클릭하여 별도의 창에서 옵션에 액세스하십시 오. 글로벌로 작성하는 변경사항은 활성 오케스트레이션의 모든 엔드포인트 사용에 영향을 줍니다.
- 9. 점검 목록에서 구성을 클릭하십시오.
- 10. 저장소 이름 텍스트 상자에 저장소 이름을 입력하십시오. 저장소 이름은 Siebel 저장소를 나타내는 기본값으로 채워 집니다. 이름이 기본값과 동일하지 않으면 저장소 이름을 입력하십시오. 오브젝트 감지에 필요한 모든 메타데이터는 이 저장소에서 검색됩니다.
- 11. 다음 통합 오브젝트 중 하나를 선택하십시오.

비즈니스 오브젝트**/**비즈니스 컴포넌트에 대해 작업하려면 다음을 수행하십시오.

a. 오브젝트 유형을 비즈니스 오브젝트/비즈니스 컴포넌트로 선택하십시오.

b. 찾아보기를 클릭하여 비즈니스 오브젝트 목록을 표시하십시오.

- c. 비즈니스 오브젝트 필터를 사용하여 선택 중 비즈니스 오브젝트를 필터링하십시오.
- d. 옵션: 새로 고치기를 클릭하여 Siebel 서버에서 현재 오브젝트 목록을 업데이트하십시오.
- e. 비즈니스 오브젝트 목록에서 비즈니스 오브젝트를 선택한 후 다음을 클릭하십시오.
- f. 선택된 비즈니스 오브젝트의 비즈니스 컴포넌트 목록이 표시됩니다. 비즈니스 컴포넌트를 선택하고 완료를 클릭하여 맵 입력 및 맵 출력에 대한 스키마를 생성하십시오.

조회 활동은 Siebel 비즈니스 컴포넌트에서 맵 입력의 지정된 키를 검색합니다. 조회 활동 중 다음이 발생합 니다.

■ 레코드를 검색하도록 최상위 레벨 비즈니스 컴포넌트에 키가 설정됩니다. 레코드를 찾을 수 없으면 오류 메시지가 로깅되고 작업에 실패합니다. 레코드가 있는 경우에는 최상위 레벨 비즈니스 컴포넌트 에서 단순 속성 값이 검색되어 맵 출력에 설정됩니다.

참고: 단순 PickList 속성은 기타 단순 속성과 다르게 검색됩니다. 단순 PickList 속성은 하위 픽 목록 컴포넌트에서 PickListKey의 값을 얻어서 검색됩니다. 하위 픽 목록 컴포넌트를 검색하려면 FieldName 값을 사용해야 합니다.

- 하위 비즈니스 컴포넌트는 상위 비즈니스 컴포넌트와의 관계 유형에 기초하여 검색됩니다.
- 하위 PickList 인스턴스가 검색됩니다.
- 하위 레코드가 복수 값 링크 및 연관과 함께 발견되면 속성 값이 상위에 설정됩니다.

통합 오브젝트에 대해 작업하려면 다음을 수행하십시오.

- a. Siebel 통합 오브젝트의 경우, 오브젝트 유형을 통합 오브젝트로 선택하십시오.
- b. 찾아보기를 클릭하여 통합 오브젝트 목록을 표시하십시오.
- c. 통합 오브젝트 필터를 사용하여 선택 중 통합 오브젝트를 필터링하십시오.
- d. 옵션: 새로 고치기를 클릭하여 Siebel 서버에서 현재 오브젝트 목록을 업데이트하십시오.
- e. 통합 오브젝트를 선택하고 완료를 클릭하여 맵 입력 및 맵 출력에 대한 스키마를 생성하십시오. 처리 중 선택 된 비즈니스 서비스가 실행되고 출력이 다시 오케스트레이션으로 전송됩니다.
- 12. 점검 목록에서 재시도를 클릭하십시오. 기본 설정을 검토하고 필수 변경사항을 [작성하십시오](#page-644-0). 자세한 정보는 Siebel 활동에 대한 재시도 및 전달 옵션 지정의 내용을 참조하십시오.
- 13. 점검 목록에서 입력 맵핑을 선택하십시오. 오브젝트 조회 활동의 선택된 오브젝트에서 생성된 XML 스키마가 활동으 로 패널의 request 입력 매개변수 아래에 노드로 표시됩니다.
- 14. 활동의 입력 매개변수와 오케스트레이션 변수 간의 맵을 작성하십시오.
- 참고: 런타임 시 입력 구조의 필수 요소에 값을 제공해야 합니다. 요소에 기본값을 지정하거나 요소를 입력 노드와 연 결하여 값을 제공할 수 있습니다. 런타임 시 필수 요소의 값을 제공하지 않으면, 활동에서 WMC(Web Management Console)이 보고하는 예외가 발생합니다. 런타임 시 선택적 입력 매개변수를 제공하지 않아도 런타임 중에 예외가 발생하지 않습니다.
- 15. 점검 목록에서 출력 맵핑을 선택하십시오. 활동의 응답을 보유하는 데 생성된 XML 스키마가 활동에서 패널의 response 출력 매개변수 아래에 노드로 표시됩니다.
- 16. 출력 매개변수와 오케스트레이션 변수 간의 맵을 작성하십시오.

### 결과

Siebel 오브젝트 조회 활동을 구성했습니다. 상위 주제**:** [Siebel](#page-624-0) 활동

#### 피드백 | 주의사항

 $\hat{m}$  마지막 업데이트 날짜: 2013년 11월 6일 수요일

# <span id="page-636-0"></span>**Siebel** 비즈니스 서비스 실행 활동 사용

Siebel 비즈니스 서비스 실행 활동은 Siebel Business Applications 서버에서 Siebel 비즈니스 서비스를 실행하는 데 사 용됩니다.

## 시작하기 전에

다음을 확인하십시오.

- Siebel 서버에 연결하는 데 필요한 JAR 파일을 설치했습니다. 자세한 정보는 Siebel [서버에](#page-625-1) 연결할 JAR 파일 설치 의 내용을 참조하십시오.
- Siebel 서버에 연결하기 위한 연결 세부사항이 올바릅니다.
- 

## 이 태스크 정보

이 활동의 호출은 입력 데이터가 처리 시 활동으로 전송되고 응답이 다시 오케스트레이션으로 전송되는 동기 호출입니다. 비즈니스 서비스는 Siebel Contact와 같은 표준 비즈니스 서비스 또는 통합 오브젝트를 선택해야 하는 사용자 정의 비즈니 스 서비스일 수 있습니다.

## 프로시저

- 1. 활성 오케스트레이션에서, 활성 탭을 열고 Siebel 폴더 컨텐츠를 펼치십시오.
- 2. 비즈니스 서비스 실행 활동 아이콘을 오케스트레이션으로 끌어오십시오.
- 3. 활동이 오케스트레이션에 표시되면 Siebel 비즈니스 서비스 실행 점검 목록이 표시됩니다.
- 4. 점검 목록에서 요약을 클릭하십시오.
- 5. 활동 이름 필드의 컨텐츠를 검토하고 필수 변경사항을 작성하십시오.
- 6. 점검 목록에서 엔드포인트 선택을 클릭하십시오.
- 7. 찾아보기를 클릭하고 프로젝트 탐색기 대화 상자를 사용하여 관련 Siebel 엔드포인트를 선택하십시오.
- 8. 새로 작성을 클릭하고 필수 연결 세부사항을 입력하여 엔드포인트를 작성할 수 있습니다. 확인을 클릭하여 저장하고 이 구성에 대한 엔드포인트를 사용하십시오. 참고: 자세한 정보는 Siebel [엔드포인트](#page-626-0) 작성 또는 편집의 내용을 참조하십시오.
- 9. 선택된 엔드포인트 구성에 대해 필요한 변경사항을 작성하려면 편집을 클릭하여 별도의 창에서 옵션에 액세스하십 시오. 글로벌로 작성하는 변경사항은 활성 오케스트레이션의 모든 엔드포인트 사용에 영향을 줍니다.
- 10. 점검 목록에서 구성을 클릭하십시오.
- 11. 저장소 이름 텍스트 상자에 저장소 이름을 입력하십시오. 저장소 이름은 Siebel 저장소를 나타내는 기본값으로 채워 집니다. 이름이 기본값과 동일하지 않으면 저장소 이름을 지정하십시오. 오브젝트 감지에 필요한 모든 메타데이터는 이 저장소에서 검색됩니다.
- 12. 비즈니스 서비스를 선택하십시오.
	- a. 찾아보기를 클릭하여 비즈니스 서비스 목록을 표시하십시오.
	- b. 비즈니스 서비스 필터를 사용하여 선택 중 비즈니스 서비스를 필터링하십시오.
	- c. 옵션: 새로 고치기를 클릭하여 Siebel 서버에서 현재 오브젝트 목록을 업데이트하십시오.
	- d. 비즈니스 서비스 목록에서 비즈니스 서비스를 선택한 후 다음을 클릭하십시오. 선택된 비즈니스 서비스의 비 즈니스 조작 목록이 표시됩니다.
	- 비즈니스 서비스에 연관된 고정 통합 오브젝트가 있으면 비즈니스 조작을 선택한 후 완료를 클릭하여 맵 입 출력(I/O)에 대한 스키마를 생성하십시오.
	- 비즈니스 서비스에 연관된 고정 통합 오브젝트가 없는 경우에는 비즈니스 조작을 선택한 후 다음을 클릭하고 입출력(I/O) 메시지에 대한 통합 오브젝트를 선택하십시오.
- 13. 점검 목록에서 입력 맵핑을 선택하십시오. 비즈니스 서비스 실행 활동의 선택된 서비스에서 생성된 XML 스키마가 활동으로 패널의 request 입력 매개변수 아래에 노드로 표시됩니다.
- 14. 활동의 입력 매개변수와 오케스트레이션 변수 간의 맵을 작성하십시오.

런타임 시 입력 구조의 필수 요소에 값을 제공해야 합니다. 요소에 기본값을 지정하거나 요소를 입력 노드와 연결하 여 값을 제공할 수 있습니다. 런타임 시 필수 요소의 값을 제공하지 않으면, 활동에서 웹 관리 콘솔이 보고하는 예외 가 발생합니다. 런타임 시 선택적 입력 매개변수를 제공하지 않아도 런타임 중에 예외가 발생하지 않습니다.

- 15. 점검 목록에서 출력 맵핑을 선택하십시오. 활동의 응답을 보유하는 데 생성된 XML 스키마가 활동에서 패널의 response 출력 매개변수 아래에 노드로 표시됩니다.
- 16. 출력 매개변수와 오케스트레이션 변수 간의 맵을 작성하십시오.

## 결과

Siebel 비즈니스 서비스 실행 활동을 구성했습니다. 상위 주제**:** [Siebel](#page-624-0) 활동

피드백 | 주의사항

<span id="page-637-0"></span>마지막 업데이트 날짜: 2013년 11월 6일 수요일

# **Siebel**의 시작 활동에 대한 전제조건

이 절은 Siebel 인바운드 활동을 구성하는 전제조건에 대해 설명합니다.

시작 활동을 사용하기 위한 전제조건으로 Siebel에 이벤트 저장소를 작성해야 합니다.

**Siebel**에서 이벤트 저장소 작성

이 절차에는 Siebel Sales Enterprise 애플리케이션이 예제로 사용됩니다. 편의상, 다음 장에서 Siebel 애플리케이션이 언 급될 때마다 이는 Siebel Sales Enterprise 애플리케이션을 의미합니다. IBM 이벤트는 이 예제에서 이벤트 저장소 이름으 로 사용됩니다. 일반 사용자는 필요에 따라 이 이름을 변경할 수 있습니다.

'이벤트 저장소' 및 '오브젝트'를 Siebel Business Applications에 작성하려면 Siebel 도구에서 다음 절차를 수행하십시오.

- 1. 새 오브젝트 마법사를 사용하여 독립형 테이블 CX\_IBM\_EVENT를 작성하십시오.
- 2. 새 테이블에 다음 열을 작성하십시오.

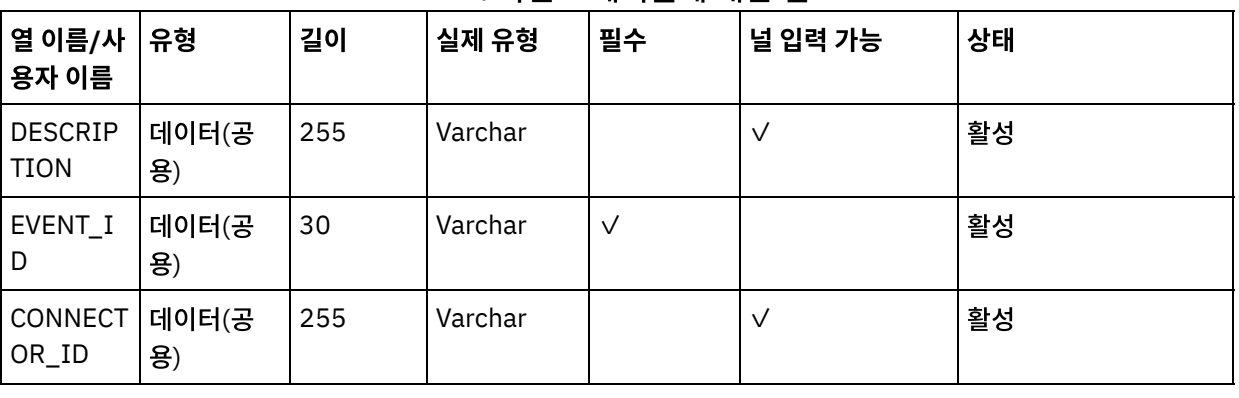

#### 표 1. 이벤트 테이블에 대한 열

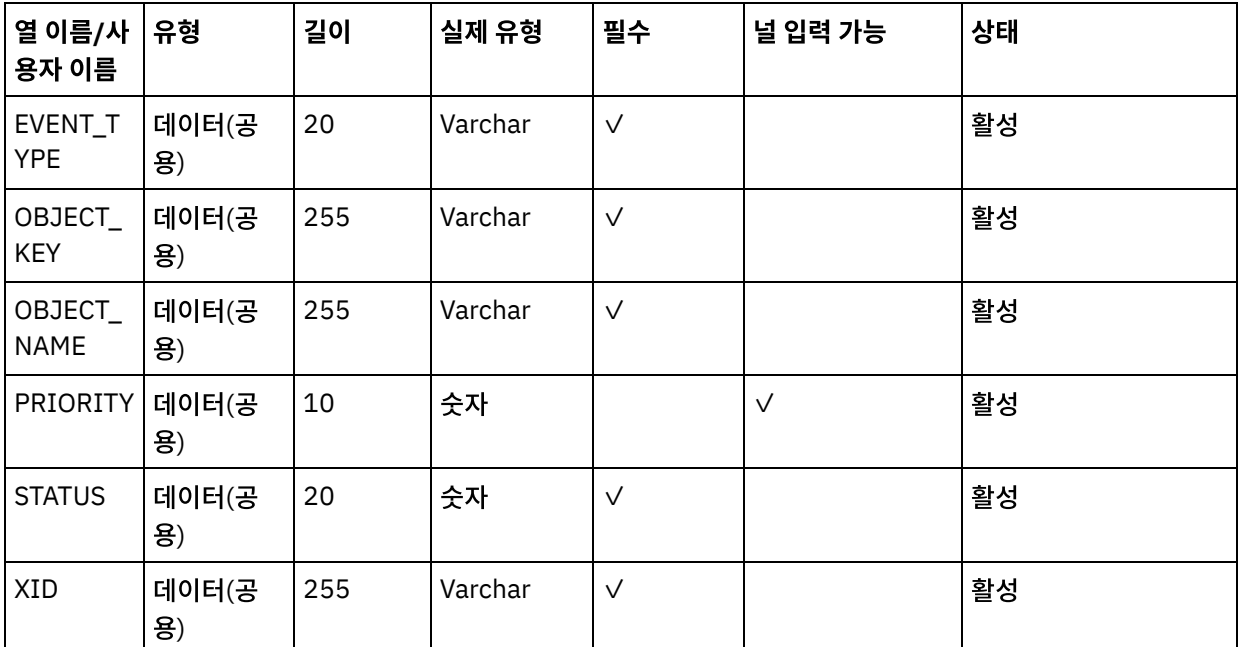

- 3. 새 테이블을 기반으로 하여 새 비즈니스 컴포넌트(BC) IBM 이벤트를 작성하십시오. 모든 필드는 단일 값 필드입니 다.
- 4. BC의 필드 외에, 이벤트 시간소인이란 새 필드를 작성하여 CX\_IBM\_EVENT에서 CREATED 열로 맵핑하십시오. 이 필드의 유형은 DTYPE\_UTCDATETIME이어야 합니다.
- 5. 새 비즈니스 오브젝트(BO) IBM 이벤트를 작성하십시오.
- 6. IBM 이벤트 BC를 IBM 이벤트 BO와 연관시키십시오.
- 7. IBM 이벤트 BC를 기반으로 하여 IBM 이벤트 목록 애플릿을 작성하십시오.
- 8. IBM 이벤트 BO를 기반으로 하여 IBM 이벤트 목록 보기를 작성하십시오.
- 9. IBM 이벤트 화면을 작성하여 화면 보기의 IBM 이벤트 목록 보기와 연관시키십시오.
- 10. 다음과 같이 페이지 탭을 작성하십시오.
	- a. 애플리케이션 > Siebel Sales Enterprise > 페이지 탭에 액세스하십시오.
	- b. 메뉴에서 새 레코드를 마우스 오른쪽 단추로 클릭한 후 선택하십시오.
	- c. IBM 이벤트를 화면 이름으로 입력하면 텍스트 문자열의 IBM 이벤트가 대체됩니다.
	- d. 비활성 필드를 그대로 선택되지 않은 채로 두십시오.
- 11. 다음과 같이 화면 메뉴 항목을 작성하십시오.
	- a. 애플리케이션 > Siebel Sales Enterprise > 화면 메뉴 항목에 액세스하십시오.
	- b. 새 레코드를 마우스 오른쪽 단추로 클릭한 후 선택하십시오.
	- c. IBM 이벤트를 화면 이름으로 입력하면 텍스트 문자열의 IBM 이벤트가 대체됩니다.
	- d. 비활성 필드를 그대로 선택되지 않은 채로 두십시오.
- 12. IBM 프로젝트의 새 비즈니스 오브젝트 스키마 버전을 작성하여 스키마 버전 BC와 연관시키십시오.
- 13. 로컬 데이터베이스의 새 테이블에 대한 실제 스키마를 적용하십시오. 새 테이블, CX\_IBM\_EVENT를 조회하여 이를 수행할 수 있습니다. 현재 조회를 선택하여 실제 스키마를 작성하십시오. 테이블스페이스 및 색인 공간을 공백으로 두었는지 확인하십시오.
- 14. 활성화를 사용하여 새 스키마를 활성화하십시오.
- 15. 사이트에 사용된 비즈니스 오브젝트에 해당하는 BC의 전자 스크립트 또는 Siebel VB를 추가하거나 수정하십시오. Siebel 스크립트는 구성된 오브젝트에 대한 이벤트 알림을 트리거합니다(샘플 스크립트는 <studio\_root>/etc/Siebel 폴더에 있음). Siebel 스크립트에서 핑퐁 효과를 금지하기 위해 커넥터 사용자 이름에 대해 이벤트가 작성되지 않는지 확인하십시오.
- 16. 로컬 데이터베이스의 업데이트되고 잠긴 프로젝트를 컴파일하여 새 Siebel 저장소(.srf) 파일을 작성하십시오.
- 17. 로컬 데이터베이스에서 Siebel Sales Enterprise를 여십시오. 다음을 수행하려면 관리 권한이 있어야 합니다.
	- a. IBM 이벤트 목록 보기라는 새 보기를 작성하십시오.
	- b. IBM 이벤트 목록 보기에 대해 IBM 책임이라는 책임을 새로 작성하십시오.
	- c. 새로 작성한 IBM 책임에 이벤트를 수신해야 할 직원이나 팀을 추가하십시오.

d. IBMCONN(또는 커넥터 사용자 이름) 사용자를 작성하여 IBM 책임 및 관리 책임에 추가하십시오.

- 18. 로컬 환경에서 애플리케이션을 테스트하십시오. IBM 이벤트 목록 보기를 볼 수 있으며 지원되는 오브젝트에 레코드 를 작성한 후 보기에 이벤트가 생성되는지 확인하십시오. 예를 들어, Siebel에 새 계정을 작성하고 새 계정 이벤트가 IBM 이벤트 목록 보기에 표시되는지 확인하십시오.
- 19. 업데이트된 새 프로젝트를 개발 서버에 체크인하십시오.
- 20. 개발 데이터베이스에서 새 테이블을 활성화하십시오.
- 21. 새 Siebel.srf 파일을 컴파일하고 서버에 배치하십시오.

Siebel 서버에 이벤트 저장소를 작성했습니다.

상위 주제**:** [Siebel](#page-624-0) 활동

피드백 | 주의사항

<span id="page-639-0"></span>마지막 업데이트 날짜: 2013년 11월 6일 수요일

# **Siebel** 작성된 오브젝트 가져오기 활동 사용

작성된 오브젝트 가져오기 활동을 사용하여 Siebel 서버에서 Siebel 비즈니스 오브젝트, 비즈니스 컴포넌트 또는 Siebel 통 합 오브젝트에 대해 폴링하십시오.

## 시작하기 전에

다음을 확인하십시오.

- 필수 공급업체 소프트웨어 JAR 파일을 설치했습니다.
- Siebel 서버에 연결하기 위한 연결 세부사항이 올바릅니다.
- *EventStore* 비즈니스 오브젝트 및 트리거를 구성하여 이벤트를 생성합니다. 자세한 정보는 Siebel의 시작 활동에 대한 전제조건의 내용을 [참조하십시오](#page-637-0).

## 이 태스크 정보

다음 태스크를 사용하여 Siebel 서버에 작성된 비즈니스 컴포넌트 계층 또는 통합 오브젝트에 대해 폴링하십시오.

## 프로시저

- 1. 활성 오케스트레이션에서, 활동 탭을 열고 Siebel 폴더 컨텐츠를 펼치십시오.
- 2. 작성된 오브젝트 가져오기 활동 아이콘을 오케스트레이션으로 끌어오십시오. Siebel 작성된 오브젝트 가져오기 점 검 목록이 표시됩니다.
- 3. 점검 목록에서 요약을 클릭하십시오.
- 4. 활동 이름 필드의 컨텐츠를 검토하고 필수 변경사항을 작성하십시오.
- 5. 점검 목록에서 엔드포인트 선택을 클릭하십시오.
- 6. 찾아보기를 클릭하고 프로젝트 탐색기 대화 상자를 사용하여 관련 Siebel 엔드포인트를 선택하십시오.
- 7. 새로 작성을 클릭하고 필수 연결 세부사항을 지정하여 엔드포인트를 작성할 수 있습니다. 확인을 클릭하여 저장하고 이 구성에 대한 엔드포인트를 사용하십시오.

참고: 자세한 정보는 Siebel [엔드포인트](#page-626-0) 작성 또는 편집의 내용을 참조하십시오.

8. 선택된 엔드포인트 구성에 대해 필요한 변경사항을 작성하려면 편집을 클릭하여 별도의 창에서 옵션에 액세스하십 시오. 글로벌로 작성하는 변경사항은 활성 오케스트레이션의 모든 엔드포인트 사용에 영향을 줍니다.

9. 점검 목록에서 구성을 클릭하십시오.

- 10. 저장소 이름 텍스트 상자에 저장소 이름을 지정하십시오. 저장소 이름은 Siebel 저장소를 나타내는 기본값으로 채워 집니다. 이름이 기본값과 동일하지 않으면 저장소 이름을 지정하십시오. 오브젝트 감지에 필요한 모든 메타데이터는 이 저장소에서 검색됩니다.
- 11. Siebel 서버에 구성된 이벤트 저장소 이름을 지정하십시오. 활동이 이 이벤트 저장소에서 새 이벤트를 폴링합니다.
- 12. 다음 통합 오브젝트 중 하나를 선택하십시오.

비즈니스 오브젝트**/**비즈니스 컴포넌트에 대해 작업하려면 다음을 수행하십시오.

- a. 오브젝트 유형을 비즈니스 오브젝트/비즈니스 컴포넌트로 선택하십시오.
- b. 찾아보기를 클릭하여 비즈니스 오브젝트를 표시하십시오.
- c. 비즈니스 오브젝트 필터를 사용하여 선택 중 비즈니스 오브젝트를 필터링하십시오.
- d. 옵션: 새로 고치기를 클릭하여 Siebel 서버에서 현재 오브젝트 목록을 업데이트하십시오.
- e. 비즈니스 오브젝트 목록에서 비즈니스 오브젝트를 선택한 후 다음을 클릭하십시오.
- f. 선택된 비즈니스 오브젝트의 비즈니스 컴포넌트 목록이 표시됩니다. 비즈니스 컴포넌트를 선택하고 완료를 클릭하여 맵 출력에 대한 스키마를 생성하십시오.
- g. 선택된 비즈니스 컴포넌트가 상위 비즈니스 컴포넌트의 하위이면 상위 및 하위 비즈니스 컴포넌트가 모두 서 로 관계되어 생성됩니다.

통합 오브젝트에 대해 작업하려면 다음을 수행하십시오.

- a. 오브젝트 유형을 통합 오브젝트로 선택하십시오.
- b. 찾아보기를 클릭하여 통합 오브젝트 목록을 표시하십시오.
- c. 통합 오브젝트 필터를 사용하여 선택 중 통합 오브젝트를 필터링하십시오.
- d. 옵션: 새로 고치기를 클릭하여 Siebel 서버에서 오브젝트 목록을 업데이트하십시오.
- e. 통합 오브젝트를 선택하고 완료를 클릭하여 맵 출력에 대한 스키마를 생성하십시오.
- 13. 점검 목록에서 재시도를 클릭하십시오. 기본 설정을 검토하고 필수 변경사항을 작성하십시오. 마찬가지로, 전달 규 칙 패널을 구성하십시오. 자세한 정보는 Siebel [활동에](#page-644-0) 대한 재시도 및 전달 옵션 지정의 내용을 참조하십시오.

활동이 이벤트 저장소에서 구성된 간격으로 작성 이벤트를 폴링하고 이 이벤트에 대한 실제 오브젝트를 페치합니다. 이 오브젝트는 오케스트레이션으로 전송됩니다. 처리 후 이벤트는 이벤트 저장소에 아카이브됨으로 표시됩니다.

- 14. 점검 목록에서 출력 맵핑을 선택하십시오. 활동의 응답을 보유하는 데 생성된 XML 스키마가 활동에서 패널의 response 출력 매개변수 아래에 노드로 표시됩니다.
- 15. 출력 매개변수와 오케스트레이션 변수 간의 맵을 작성하십시오.

#### 결과

Siebel 작성된 오브젝트 가져오기 활동을 구성했습니다. 상위 주제**:** [Siebel](#page-624-0) 활동

피드백 | 주의사항

<span id="page-640-0"></span>마지막 업데이트 날짜: 2013년 11월 6일 수요일

# **Siebel** 업데이트된 오브젝트 가져오기 활동 사용

업데이트된 오브젝트 가져오기 활동을 사용하여 Siebel 서버의 업데이트된 이벤트를 폴링하십시오.

다음을 확인하십시오.

- 필수 공급업체 소프트웨어 JAR 파일을 설치했습니다.
- Siebel 서버에 연결하기 위한 연결 세부사항이 올바릅니다.
- *EventStore* 비즈니스 오브젝트 및 트리거를 구성하여 이벤트를 생성합니다. 자세한 정보는 Siebel의 시작 활동에 대한 전제조건의 내용을 [참조하십시오](#page-637-0).

## 이 태스크 정보

다음 태스크를 사용하여 Siebel 서버의 업데이트된 비즈니스 컴포넌트 계층이나 업데이트된 통합 오브젝트를 가져오십시 오.

프로시저

- 1. 활성 오케스트레이션에서, 활동 탭을 열고 Siebel 폴더 컨텐츠를 펼치십시오.
- 2. 업데이트된 오브젝트 가져오기 활동 아이콘을 오케스트레이션으로 끌어오십시오. Siebel 업데이트된 오브젝트 가 져오기 점검 목록이 표시됩니다.
- 3. 점검 목록에서 요약을 클릭하십시오.
- 4. 활동 이름 필드의 컨텐츠를 검토하고 필수 변경사항을 작성하십시오.
- 5. 점검 목록에서 엔드포인트 선택을 클릭하십시오.
- 6. 찾아보기를 클릭하고 프로젝트 탐색기 대화 상자를 사용하여 관련 Siebel 엔드포인트를 선택하십시오.
- 7. 새로 작성을 클릭하고 필수 연결 세부사항을 지정하여 엔드포인트를 작성할 수 있습니다. 확인을 클릭하여 저장하고 이 구성에 대한 엔드포인트를 사용하십시오. 참고: 자세한 정보는 Siebel [엔드포인트](#page-626-0) 작성 또는 편집의 내용을 참조하십시오.
- 8. 선택된 엔드포인트 구성에 대해 필요한 변경사항을 작성하려면 편집을 클릭하여 별도의 창에서 옵션에 액세스하십 시오. 글로벌로 작성하는 변경사항은 활성 오케스트레이션의 모든 엔드포인트 사용에 영향을 줍니다.
- 9. 점검 목록에서 구성을 클릭하십시오.
- 10. 저장소 이름 텍스트 상자에 저장소 이름을 입력하십시오. 저장소 이름은 Siebel 저장소를 나타내는 기본값으로 채워 집니다. 이름이 기본값과 동일하지 않으면 저장소 이름을 입력하십시오. 오브젝트 감지에 필요한 모든 메타데이터는 이 저장소에서 검색됩니다.
- 11. Siebel 서버에 구성된 이벤트 저장소 이름을 지정하십시오. 활동이 이 이벤트 저장소에서 새 이벤트를 폴링합니다.
- 12. 다음 통합 오브젝트 중 하나를 선택하십시오.

비즈니스 오브젝트**/**비즈니스 컴포넌트에 대해 작업하려면 다음을 수행하십시오.

- a. 오브젝트 유형을 비즈니스 오브젝트/비즈니스 컴포넌트로 선택하십시오.
- b. 찾아보기를 클릭하여 비즈니스 오브젝트를 표시하십시오.
- c. 비즈니스 오브젝트 필터를 사용하여 선택 중 비즈니스 오브젝트를 필터링하십시오.
- d. 옵션: 새로 고치기를 클릭하여 Siebel 서버에서 현재 오브젝트 목록을 업데이트하십시오.
- e. 비즈니스 오브젝트 목록에서 비즈니스 오브젝트를 선택한 후 다음을 클릭하십시오.
- f. 선택된 비즈니스 오브젝트의 비즈니스 컴포넌트 목록이 표시됩니다. 비즈니스 컴포넌트를 선택하고 완료를 클릭하여 맵 입력 및 맵 출력에 대한 스키마를 생성하십시오.
- g. 선택된 비즈니스 컴포넌트가 상위 비즈니스 컴포넌트의 하위이면 상위 및 하위 비즈니스 컴포넌트가 모두 서 로 관계되어 생성됩니다.

통합 오브젝트에 대해 작업하려면 다음을 수행하십시오.

- a. 오브젝트 유형을 통합 오브젝트로 선택하십시오.
- b. 찾아보기를 클릭하여 통합 오브젝트 목록을 표시하십시오.

c. 통합 오브젝트 필터를 사용하여 선택 중 통합 오브젝트를 필터링하십시오.

- d. 옵션: 새로 고치기를 클릭하여 Siebel 서버에서 오브젝트 목록을 업데이트하십시오.
- e. 통합 오브젝트를 선택하고 완료를 클릭하여 맵 출력에 대한 스키마를 생성하십시오.
- 13. 점검 목록에서 재시도를 클릭하십시오. 기본 설정을 검토하고 필수 변경사항을 작성하십시오. 마찬가지로, 전달 규 칙 패널을 구성하십시오. 자세한 정보는 Siebel [활동에](#page-644-0) 대한 재시도 및 전달 옵션 지정의 내용을 참조하십시오.
- 14. 활동이 이벤트 저장소에서 구성된 간격으로 업데이트 이벤트를 폴링하고 이 이벤트에 대한 실제 오브젝트를 페치합 니다. 이 오브젝트는 오케스트레이션으로 전송됩니다. 처리 후 이벤트는 이벤트 저장소에 아카이브됨으로 표시됩니 다.
- 15. 점검 목록에서 출력 맵핑을 선택하십시오. 활동의 응답을 보유하는 데 생성된 XML 스키마가 활동에서 패널의 response 출력 매개변수 아래에 노드로 표시됩니다.
- 16. 출력 매개변수와 오케스트레이션 변수 간의 맵을 작성하십시오.

## 결과

Siebel 업데이트된 오브젝트 가져오기 활동을 구성했습니다. 상위 주제**:** [Siebel](#page-624-0) 활동

피드백 | 주의사항

<span id="page-642-0"></span>마지막 업데이트 날짜: 2013년 11월 6일 수요일

## **Siebel** 삭제된 오브젝트 가져오기 활동 사용

삭제된 오브젝트 가져오기 활동을 사용하여 Siebel 서버에서 삭제된 Siebel 비즈니스 오브젝트, 비즈니스 컴포넌트 또는 Siebel 통합 오브젝트에 대해 폴링하십시오.

### 시작하기 전에

다음을 확인하십시오.

- 필수 공급업체 소프트웨어 JAR 파일을 설치했습니다.
- Siebel 서버에 연결하기 위한 연결 세부사항이 올바릅니다.
- *EventStore* 비즈니스 오브젝트 및 트리거를 구성하여 이벤트를 생성합니다. 자세한 정보는 Siebel의 시작 활동에 대한 전제조건의 내용을 [참조하십시오](#page-637-0).

#### 이 태스크 정보

다음 태스크를 사용하여 Siebel Business Applications 서버에서 수행된 삭제 조작으로 인해 생성되는 이벤트를 폴링하십 시오.

#### 프로시저

- 1. 활성 오케스트레이션에서, 활동 탭을 열고 Siebel 폴더 컨텐츠를 펼치십시오.
- 2. 삭제된 오브젝트 가져오기 활동 아이콘을 오케스트레이션으로 끌어오십시오. Siebel 삭제된 오브젝트 가져오기 점 검 목록이 표시됩니다.
- 3. 점검 목록에서 요약을 클릭하십시오.
- 4. 활동 이름 필드의 컨텐츠를 검토하고 필수 변경사항을 작성하십시오.
- 5. 점검 목록에서 엔드포인트 선택을 클릭하십시오.
- 6. 찾아보기를 클릭하고 프로젝트 탐색기 대화 상자를 사용하여 관련 Siebel 엔드포인트를 선택하십시오.
- 7. 새로 작성을 클릭하고 필수 연결 세부사항을 입력하여 엔드포인트를 작성할 수 있습니다. 확인을 클릭하여 저장하고 이 구성에 대한 엔드포인트를 사용하십시오. 참고: 자세한 정보는 Siebel [엔드포인트](#page-626-0) 작성 또는 편집의 내용을 참조하십시오.
- 8. 선택된 엔드포인트 구성에 대해 필요한 변경사항을 작성하려면 편집을 클릭하여 별도의 창에서 옵션에 액세스하십 시오. 글로벌로 작성하는 변경사항은 활성 오케스트레이션의 모든 엔드포인트 사용에 영향을 줍니다.
- 9. 점검 목록에서 구성을 클릭하십시오.
- 10. 저장소 이름 텍스트 상자에 저장소 이름을 입력하십시오. 저장소 이름은 Siebel 저장소를 나타내는 기본값으로 채워 집니다. 이름이 기본값과 동일하지 않으면 저장소 이름을 지정하십시오. 오브젝트 감지에 필요한 모든 메타데이터는 이 저장소에서 검색됩니다.
- 11. Siebel 서버에 구성된 이벤트 저장소 이름을 지정하십시오. 활동이 이 이벤트 저장소에서 새 이벤트를 폴링합니다.
- 12. 다음 통합 오브젝트 중 하나를 선택하십시오.

비즈니스 오브젝트**/**비즈니스 컴포넌트에 대해 작업하려면 다음을 수행하십시오.

a. 오브젝트 유형을 비즈니스 오브젝트/비즈니스 컴포넌트로 선택하십시오.

- b. 찾아보기를 클릭하여 비즈니스 오브젝트를 표시하십시오.
- c. 비즈니스 오브젝트 필터를 사용하여 선택 중 비즈니스 오브젝트를 필터링하십시오.
- d. 옵션: 새로 고치기를 클릭하여 Siebel 서버에서 현재 오브젝트 목록을 업데이트하십시오.
- e. 비즈니스 오브젝트 목록에서 비즈니스 오브젝트를 선택한 후 다음을 클릭하십시오.
- f. 선택된 비즈니스 오브젝트의 비즈니스 컴포넌트 목록이 표시됩니다. 비즈니스 컴포넌트를 선택하고 완료를 클릭하여 맵 입력 및 맵 출력에 대한 스키마를 생성하십시오.
- g. 선택된 비즈니스 컴포넌트가 상위 비즈니스 컴포넌트의 하위이면 상위 및 하위 비즈니스 컴포넌트가 모두 서 로 관계되어 생성됩니다.

통합 오브젝트에 대해 작업하려면 다음을 수행하십시오.

- a. 오브젝트 유형을 통합 오브젝트로 선택하십시오.
- b. 찾아보기를 클릭하여 통합 오브젝트 목록을 표시하십시오.
- c. 통합 오브젝트 필터를 사용하여 선택 중 통합 오브젝트를 필터링하십시오.
- d. 옵션: 새로 고치기를 클릭하여 Siebel 서버에서 오브젝트 목록을 업데이트하십시오.
- e. 통합 오브젝트를 선택하고 완료를 클릭하여 맵 출력에 대한 스키마를 생성하십시오.
- 13. 점검 목록에서 재시도를 클릭하십시오. 기본 설정을 검토하고 필수 변경사항을 작성하십시오. 마찬가지로, 전달 규 칙 패널을 구성하십시오. 자세한 정보는 Siebel [활동에](#page-644-0) 대한 재시도 및 전달 옵션 지정의 내용을 참조하십시오.
- 14. 활동이 이벤트 저장소에서 구성된 간격으로 삭제 이벤트를 폴링하고 이 이벤트에 대한 실제 오브젝트를 페치합니다. 이 오브젝트는 오케스트레이션으로 전송됩니다. 처리 후 이벤트는 이벤트 저장소에 아카이브됨으로 표시됩니다.
- 15. 점검 목록에서 출력 맵핑을 선택하십시오. 활동의 응답을 보유하는 데 생성된 XML 스키마가 활동에서 패널의 response 출력 매개변수 아래에 노드로 표시됩니다.
- 16. 출력 매개변수와 오케스트레이션 변수 간의 맵을 작성하십시오.

## 결과

Siebel 삭제된 오브젝트 가져오기 활동을 구성했습니다. 상위 주제**:** [Siebel](#page-624-0) 활동

피드백 | 주의사항

마지막 업데이트 날짜: 2013년 11월 6일 수요일

# <span id="page-644-0"></span>**Siebel** 활동에 대한 재시도 및 전달 옵션 지정

재시도 및 전달 매개변수 지정은 Siebel 활동 구성을 구성하기 위한 태스크 중 하나입니다.

## 이 태스크 정보

이 절은 Siebel 아웃바운드 및 인바운드 활동을 구성하는 절차에 대해 설명합니다.

### 프로시저

- 1. 점검 목록에서 재시도 태스크를 선택하십시오. 재시도 분할창이 표시됩니다.
- 2. 다음 표에 설명된 대로 Siebel 서버 연결에 대한 재시도 옵션을 구성하십시오.

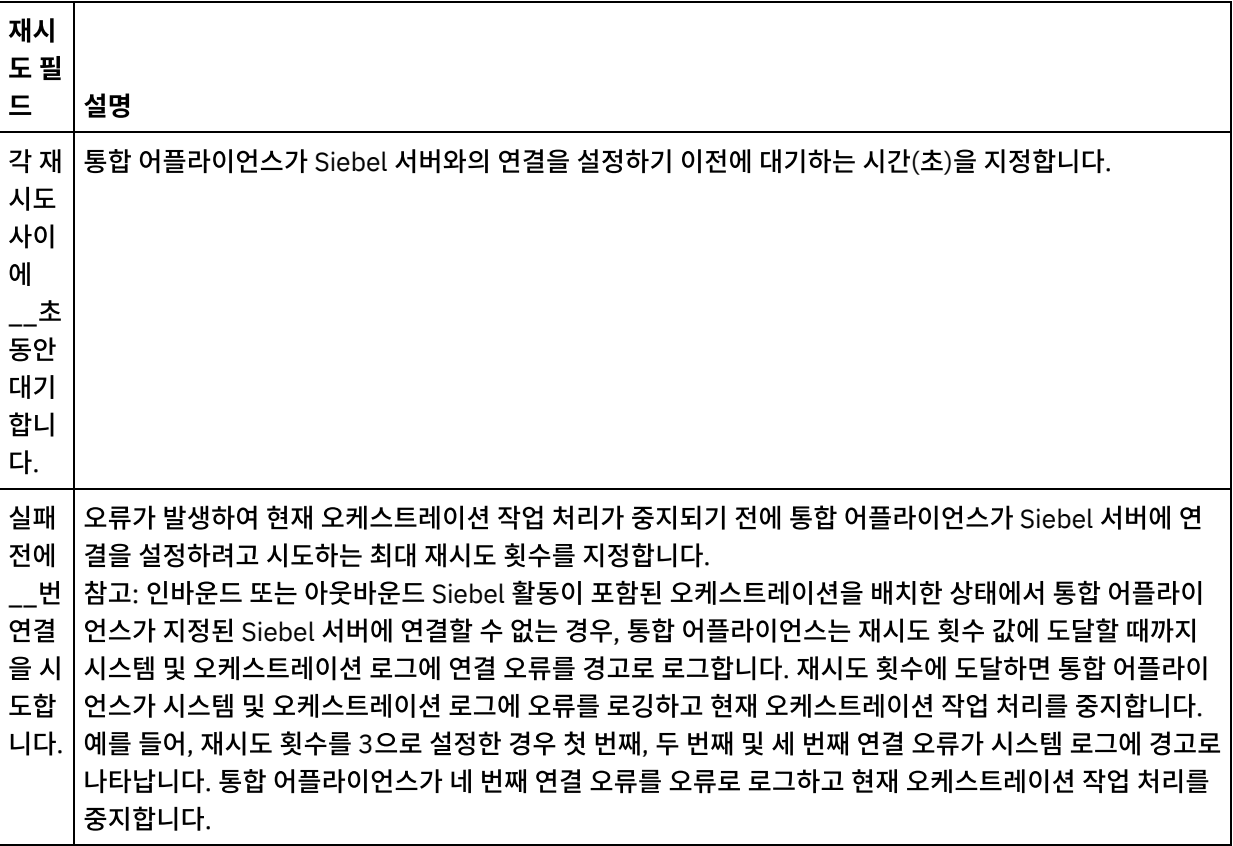

표 1. 재시도 옵션

상위 주제**:** [Siebel](#page-624-0) 활동 관련 태스크: Siebel 수신 활동 사용 Siebel 호출 활동 사용

## **Siebel** 인바운드 활동에 대한 전달 규칙 옵션 지정

### 이 태스크 정보

이 절은 Siebel 인바운드 활동에 대한 전달 규칙 옵션을 구성하는 절차에 대해 설명합니다.

#### 프로시저

1. 점검 목록에서 전달 규칙 태스크를 선택하십시오. 전달 규칙 분할창이 표시됩니다.

2. 다음 표에 설명된 대로 활동의 작동을 선택하기 위해 전달 규칙 옵션을 구성하십시오.

#### 표 2. 전달 규칙

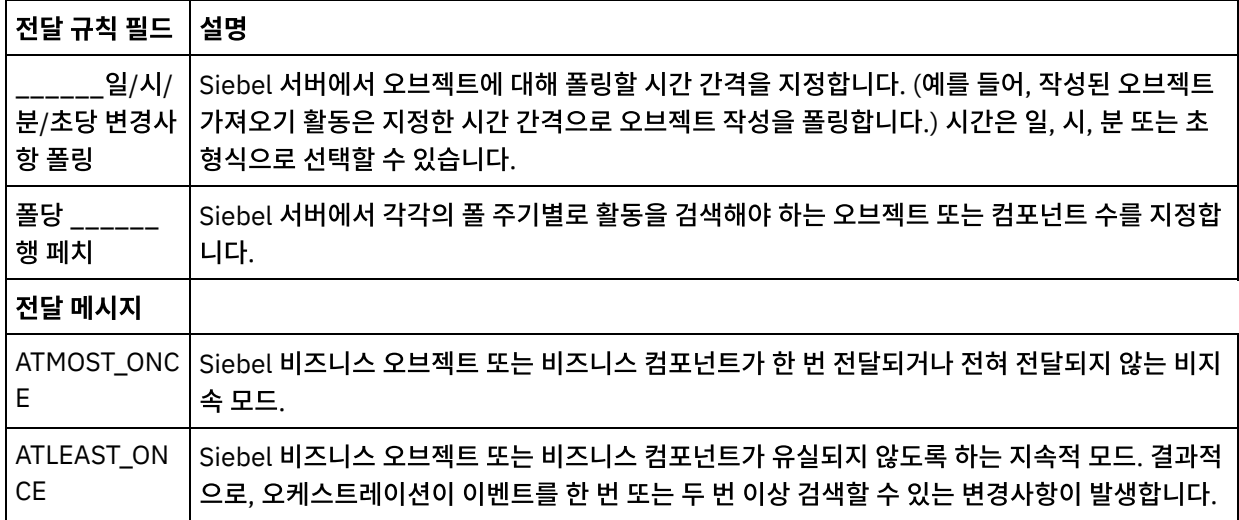

#### 피드백 | 주의사항

<span id="page-645-0"></span>마지막 업데이트 날짜: 2013년 11월 6일 수요일

## **Siebel** 특성 파일

Siebel 커넥터는 Siebel API(Java™ 데이터 Bean)를 사용하여 Siebel 서버와 상호작용합니다. Siebel API는 클라이언트 측에 연결 설정을 구성하는 방법도 제공합니다. 클래스 경로에 있는 siebel.properties 파일을 통해 Java 데이터 Bean을 사용하여 Siebel 애플리케이션에 연결하는 클라이언트 애플리케이션에 대한 기본 매개변수를 제공할 수 있습니다.

다음 표는 siebel.properties 파일의 특성에 대해 설명합니다.

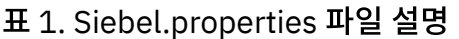

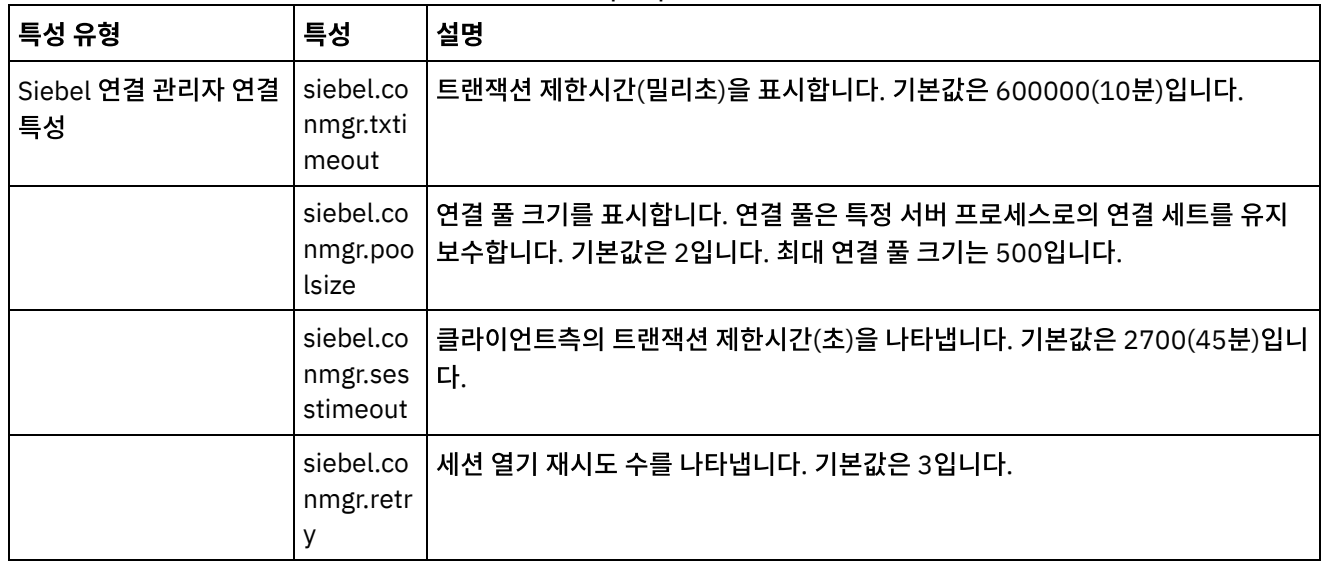

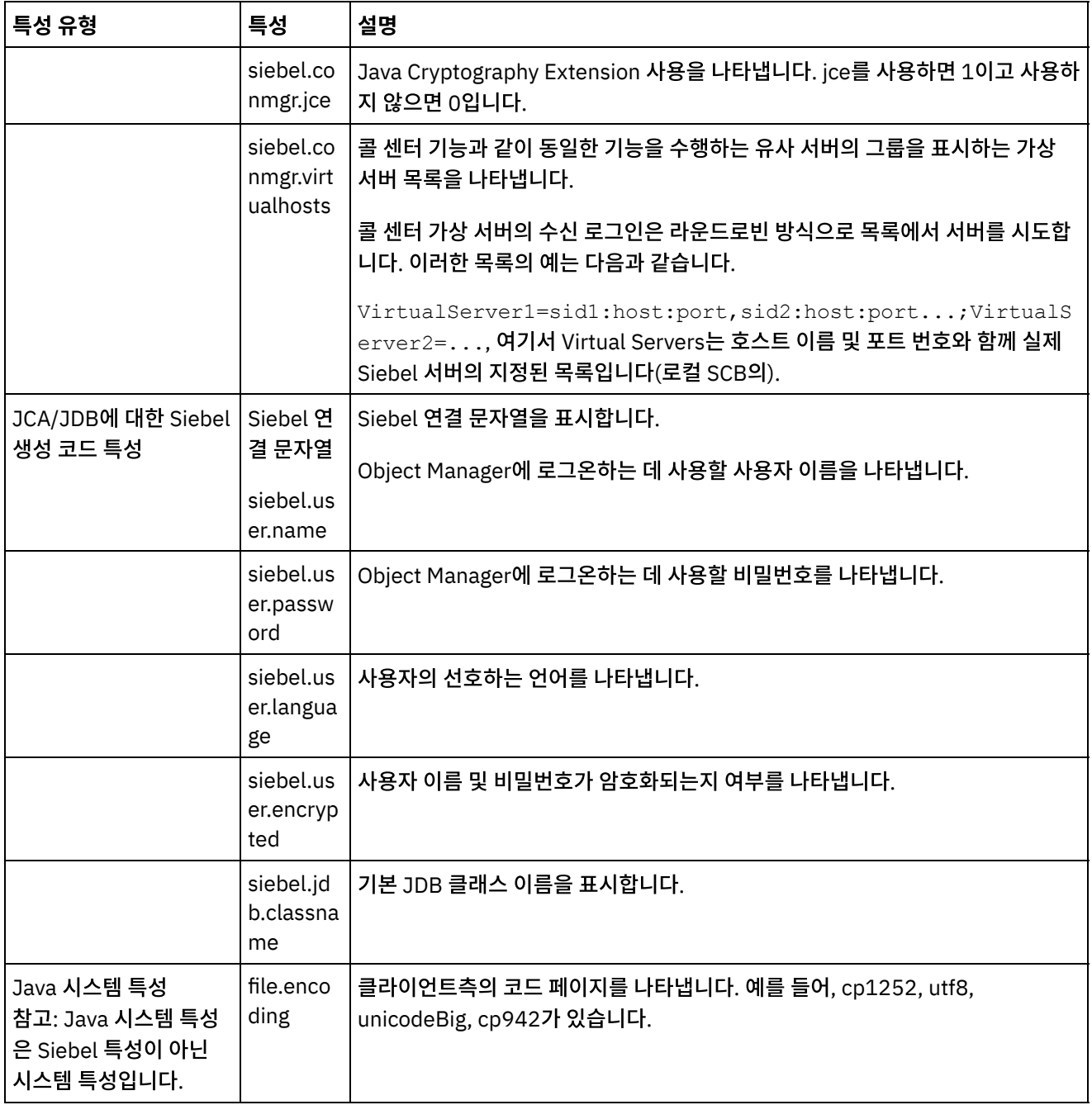

### 다음은 샘플 siebel.properties 파일입니다.

siebel.conmgr.txtimeout = 3600 siebel.conmgr.poolsize = 5 siebel.conmgr.sesstimeout = 300000

상위 주제**:** [Siebel](#page-624-0) 활동

### 피드백 | 주의사항

마지막 업데이트 날짜: 2013년 11월 6일 수요일

# 보안 토큰 서비스**(STS)** 활동

### • STS [엔드포인트](#page-647-0) 작성 또는 편집 STS(Security Token Service) 엔드포인트는 Studio와 통합 어플라이언스가 STS에 연결하는 데 사용하는 연결 정 보를 제공합니다. STS로부터 WS-Trust 스펙을 준수하는 SAML 2.0 토큰/검증을 요청할 수 있습니다.

• STS SAML 2.0 토큰 [가져오기](#page-649-0) 활동 사용 **SAML 2.0** 토큰 가져오기 활동은 WS-Trust 표준 스펙을 준수하는 요청을 STS(Secure Token Service) 제공자에 게 보내는 데 사용됩니다. 요청 메시지를 요청 보안 토큰(RST)이라 합니다. STS는 요청을 받으면 요청된 토큰을 생 성하여 요청 보안 토큰 응답(RSTR)이라는 응답의 일부로 전송합니다. 이 활동에서 요청되는 유일한 토큰은 SAML 2.0 토큰/검증입니다.

피드백 | 주의사항

<span id="page-647-0"></span>마지막 업데이트 날짜: 2013년 11월 6일 수요일

# **STS** 엔드포인트 작성 또는 편집

STS(Security Token Service) 엔드포인트는 Studio와 통합 어플라이언스가 STS에 연결하는 데 사용하는 연결 정보를 제 공합니다. STS로부터 WS-Trust 스펙을 준수하는 SAML 2.0 토큰/검증을 요청할 수 있습니다.

1. 엔드포인트 작성 또는 엔드포인트 편집 분할창에서 다음 표에 설명된 대로 필드를 구성하십시오. 참고: 엔드포인트의 구성 특성을 변경하면 편집은 로컬이 아니라 글로벌이므로 프로젝트에서 해당 엔드포인트를 사 용하는 모든 오케스트레이션에 영향을 줍니다.

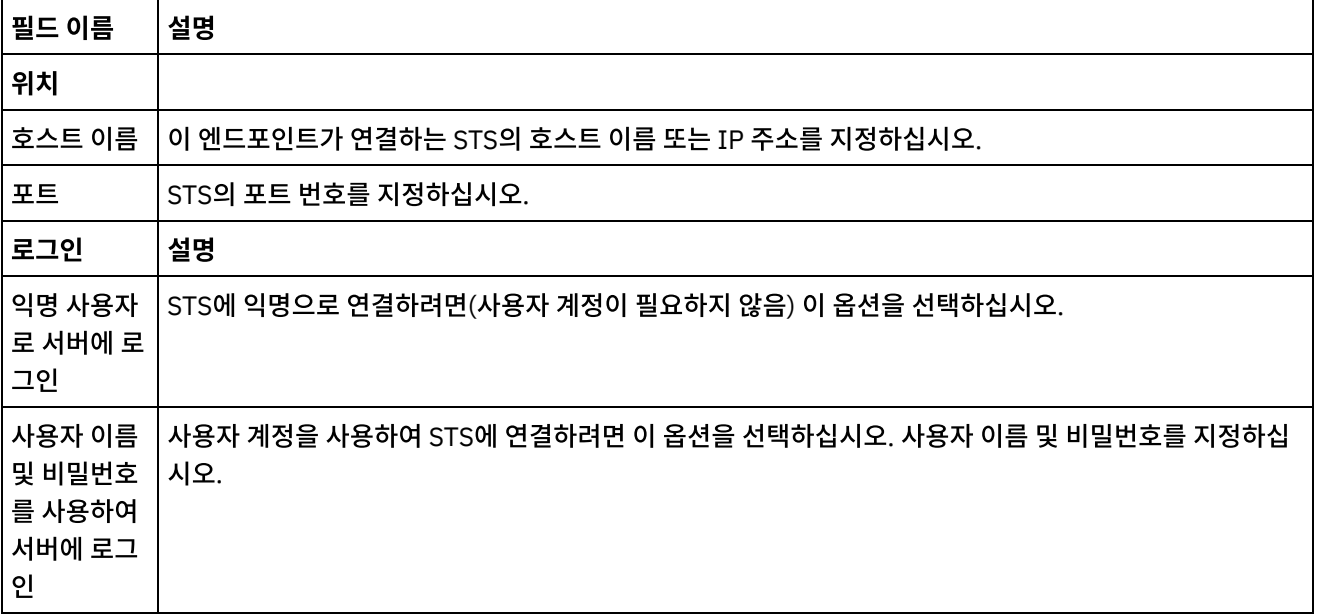

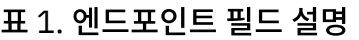
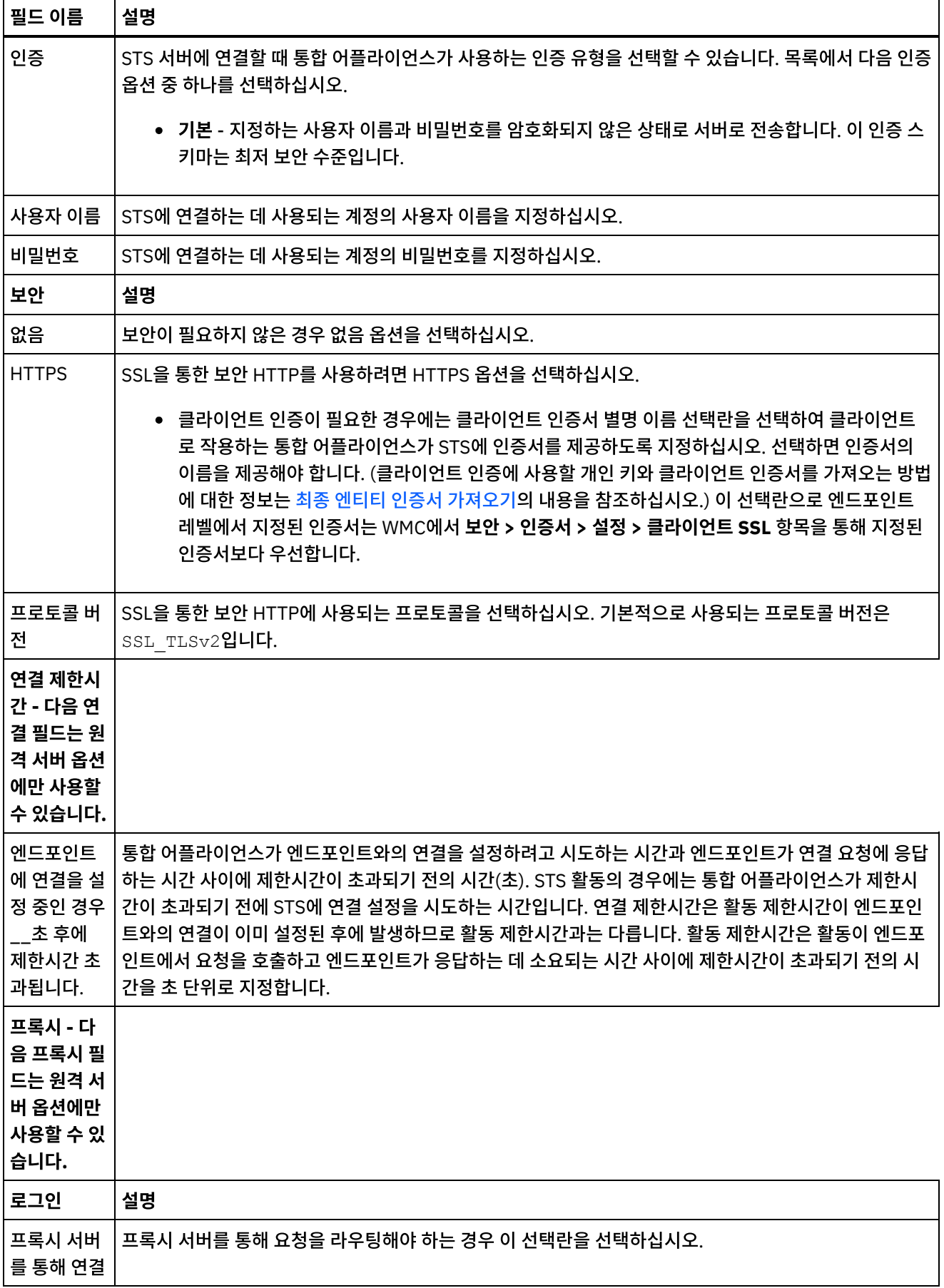

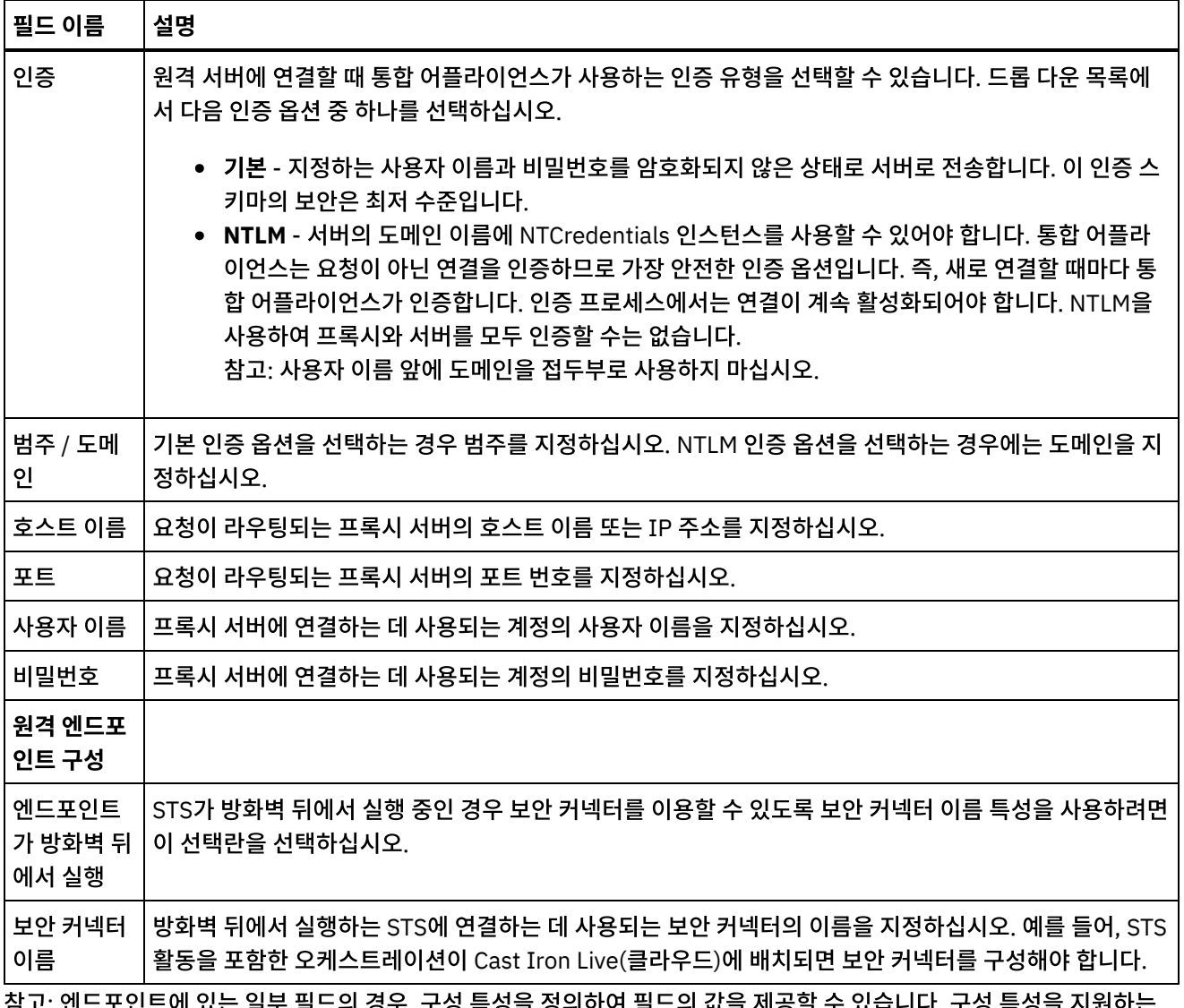

참고: 엔드포인트에 있는 일부 필드의 경우, 구성 특성을 정의하여 필드의 값을 제공할 수 있습니다. 구성 특성을 지원하는 필드에서 클릭하고 동일한 유형의 구성 특성이 이미 프로젝트에 대해 구성되어 있는 경우

 $T_{\tau}$ 

아이콘이 표시됩니다.

상위 주제**:** 보안 토큰 [서비스](#page-647-0)(STS) 활동

#### 피드백 | 주의사항

마지막 업데이트 날짜: 2013년 11월 6일 수요일

# **STS SAML 2.0** 토큰 가져오기 활동 사용

**SAML 2.0** 토큰 가져오기 활동은 WS-Trust 표준 스펙을 준수하는 요청을 STS(Secure Token Service) 제공자에게 보내 는 데 사용됩니다. 요청 메시지를 요청 보안 토큰(RST)이라 합니다. STS는 요청을 받으면 요청된 토큰을 생성하여 요청 보 안 토큰 응답(RSTR)이라는 응답의 일부로 전송합니다. 이 활동에서 요청되는 유일한 토큰은 SAML 2.0 토큰/검증입니다.

오케스트레이션에 **SAML 2.0** 토큰 가져오기 활동 구성

- 1. 오케스트레이션을 작성하거나 여십시오. 오케스트레이션의 그래픽 표시가 나타납니다.
- 2. 활동 탭을 선택하고 STS 폴더를 펼치십시오.
- 3. **SAML 2.0** 토큰 가져오기 활동을 오케스트레이션으로 끌어오십시오.
- 4. 활동을 선택하십시오. 점검 목록이 표시됩니다.

SAML 2.0 토큰 가져오기 활동은 보안 토큰에 대한 요청을 외부 STS(Secure Token Service)에 전송하려면 엔드포인트를 구성해야 합니다. 이 활동에 사용되는 엔드포인트를 STS 엔드포인트라 합니다. 이 엔드포인트의 기능과 구성 매개변수는 HTTP 엔드포인트의 경우와 유사합니다. 하지만 이 엔드포인트에는 SAML 2.0 가져오기 활동 고유의 특성이 있습니다.

## **STS** 엔드포인트 작성**,** 선택 또는 편집

- 1. 점검 목록에서 엔드포인트 선택 태스크를 클릭하고 다음 조치 중 하나를 선택하십시오.
	- 기존 엔드포인트를 선택하십시오.
		- a. 찾아보기를 선택하십시오. 프로젝트 탐색기가 표시됩니다.
		- b. 기존 엔드포인트를 선택하고 확인을 클릭하십시오. "활동 구성" 프로시저로 건너뛰십시오.
	- 기존 엔드포인트를 선택하고 편집하십시오.
		- a. 찾아보기를 선택하십시오. 프로젝트 탐색기가 표시됩니다.
		- b. 기존 엔드포인트를 선택하고 확인을 클릭하십시오.
		- c. 편집을 클릭하십시오. 엔드포인트 편집 분할창이 표시됩니다.

새로 작성을 선택하여 새 엔드포인트를 작성하십시오. 엔드포인트 작성 분할창이 표시됩니다.

2. STS 엔드포인트를 작성 또는 편집하십시오. STS [엔드포인트](#page-647-1) 작성 또는 편집의 내용을 참조하십시오.

## 활동 구성

1. 점검 목록에서 구성 태스크를 선택하십시오. 구성 분할창이 표시됩니다.

2. 다음 표에 설명된 대로 이 분할창의 모든 필드와 선택란을 구성하십시오.

표 1.

| 필<br>드<br>또<br>는<br>선<br>택<br>란                        | 설명                                                                                                    |  |
|--------------------------------------------------------|----------------------------------------------------------------------------------------------------|--|
| 요청                                                     |                                                                                                    |  |
| UR<br>L(<br>호<br>스<br>트<br>이<br>름<br>다<br>음<br>경<br>로) | SAML 2.0 토큰 가져오기 활동이 요청을 보내는 URI 경로(예:<br>TrustServerWST13/services/RequestSecurityToken)를 지정합니다. 이 필드에 지정하는 문자열에서 통<br>합 어플라이언스의 포트 번호, 호스트 이름, 프로토콜(예: http://)을 제외해야 합니다. 전체 URL은 통합 어플<br>라이언스의 호스트 이름, STS 엔드포인트에 지정된 포트 번호, 이 필드에 지정된 URI 경로에서 자동으로 구<br>성됩니다. 예를 들어, SAML 2.0 토큰 가져오기 활동이 요청을 보내는 전체 URL이<br>http:// <appliancehost>:<applianceport>/<uri>이면 이 필드에 URI만 지정해야 합니다.</uri></applianceport></appliancehost> |  |
| SAML STS(Security Token Service) 특성                    |                                                                                                    |  |

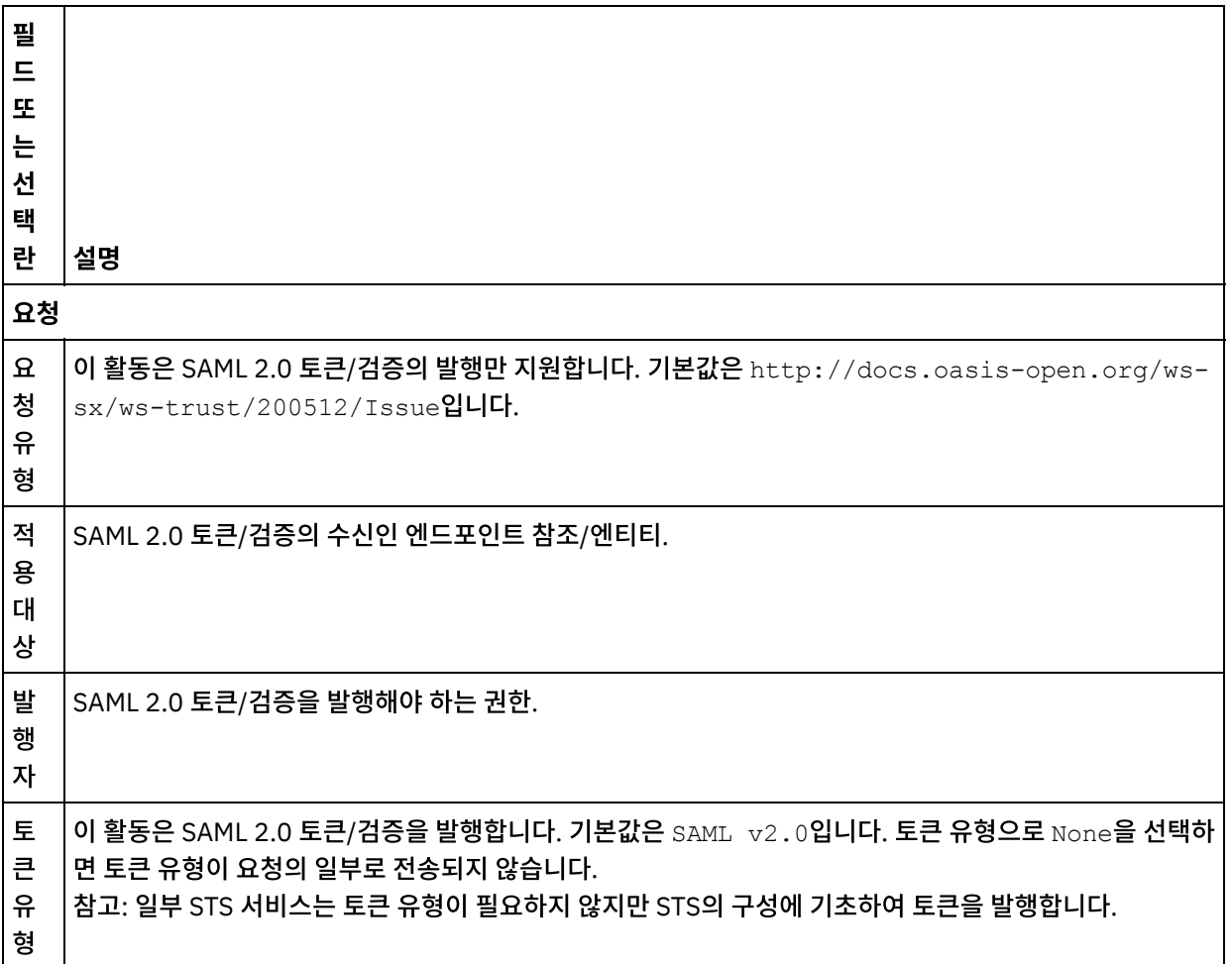

## 활동으로 입력 맵핑

- 1. 점검 목록에서 입력 맵핑 태스크를 선택하십시오. header 입력 매개변수가 입력 맵핑 태스크의 활동으로 분할창에 표시됩니다. header 입력 매개변수는 필수 매개변수입니다. header 입력 매개변수는 WSSE 표준 Username Token을 포함합니다.
- 2. 입력 맵핑 분할창의 활동으로 분할창에서 선택적 입력 매개변수를 보려면 도구 모음 메뉴에서 맵 > 선택적 매개변수 표시를 선택하거나 활동으로 분할창에서 마우스 오른쪽 단추를 클릭하고 선택적 매개변수 표시 옵션을 선택하십시 오. 도구 모음 메뉴에서 맵 > 선택적 매개변수 표시 옵션을 선택할 수 없는 경우에는 입력 맵핑 분할창에서 노드를 클 릭하여 이 옵션을 활성화하십시오. requestSecurityToken, location, httpheaders, proxyConnection 입력 매개 변수가 표시됩니다.

다음 표에는 선택적 httpheaders 입력 매개변수의 노드가 정의되어 있습니다.

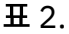

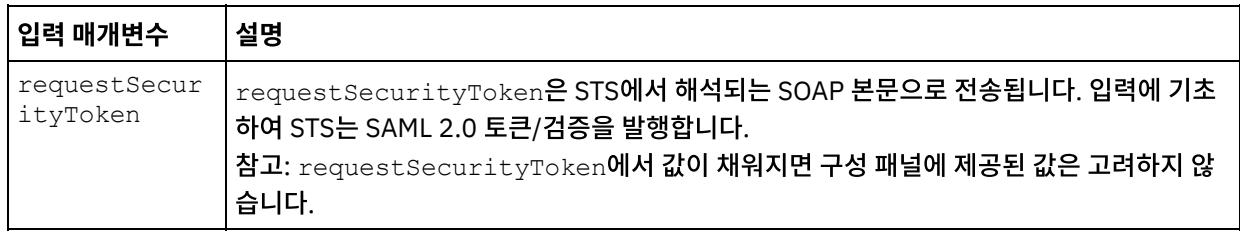

3. 하나 이상의 오케스트레이션 변수와 하나 이상의 입력 매개변수 간의 맵을 작성하십시오. 맵핑에 대한 일반적인 지 시사항은 맵핑 [작성의](#page-799-0) 내용을 참조하십시오.

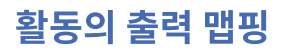

1. 점검 목록에서 출력 맵핑 태스크를 선택하십시오. 다음 표에 설명된 대로 활동의 출력 매개변수가 출력 맵핑 태스크 의 활동에서 분할창에 표시됩니다.

표 3.

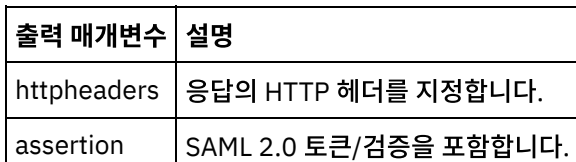

2. 활동의 출력 매개변수와 [오케스트레이션](#page-799-0) 변수 사이의 맵을 작성합니다. 맵핑에 대한 일반적인 지시사항을 보려면 맵 핑 작성의 내용을 참조하십시오.

상위 주제**:** 보안 토큰 [서비스](#page-647-0)(STS) 활동

#### 피드백 | 주의사항

<span id="page-652-0"></span>마지막 업데이트 날짜: 2013년 11월 6일 수요일

## **SugarCRM** 활동

- SugarCRM [엔드포인트](#page-653-0) 작성 및 편집 SugarCRM 엔드포인트는 Studio와 통합 어플라이언스가 SugarCRM 서버에 연결하는 데 사용하는 연결 정보를 제 공합니다. 별도의 인스턴스를 참조하는 여러 개의 엔드포인트를 작성할 수 있습니다.
- [SugarCRM](#page-654-0) 오브젝트 업서트 활동 사용 SugarCRM 오브젝트 업서트 활동을 사용하여 SugarCRM 인스턴스에서 오브젝트를 업데이트하거나 삽입할 수 있 습니다.
- [SugarCRM](#page-655-0) 보고서 가져오기 활동 사용 SugarCRM 보고서 가져오기 활동을 사용하여 SugarCRM 서버에서 특정 보고서를 검색할 수 있습니다.
- [SugarCRM](#page-656-0) 오브젝트 삭제 활동 사용 SugarCRM 오브젝트 삭제 활동을 사용하여 SugarCRM 서버에서 오브젝트를 삭제할 수 있습니다.
- [SugarCRM](#page-657-0) 오브젝트 가져오기 활동 사용 SugarCRM 오브젝트 가져오기 활동을 사용하여 SugarCRM 서버에서 오브젝트를 가져올 수 있습니다.
- $\bullet$  [SugarCRM](#page-658-0) 오브젝트 조회 활동 사용 SugarCRM 오브젝트 조회 활동을 사용하여 SugarCRM 서버에서 오브젝트를 조회할 수 있습니다.
- [SugarCRM](#page-659-0) 서버 정보 가져오기 활동 사용 SugarCRM ServerInfo 가져오기 활동을 사용하여 *flavor*, 버전 및 *GMT* 시간과 같은 서버 정보를 SugarCRM 서버 에서 검색하십시오.
- [SugarCRM](#page-660-0) 사용자 정보 가져오기 활동 사용 SugarCRM UserInfo 가져오기 활동을 사용하여 *userId*, *userTeamId* 등의 사용자 정보를 SugarCRM 서버에서 검 색하십시오.
- [SugarCRM](#page-661-0) 검색 활동 사용 SugarCRM 검색 활동을 사용하여 지정된 레코드에서 오브젝트를 검색하십시오. 이 활동은 조회를 기반으로 하여 세 부사항을 검색합니다.
- [SugarCRM](#page-662-0) 관계 설정 활동 사용 SugarCRM 관계 설정 활동을 사용하여 두 레코드 간의 단일 관계를 설정할 수 있습니다.
- [SugarCRM](#page-663-0) 관계 삭제 활동 사용 SugarCRM 관계 삭제 활동을 사용하여 두 레코드 간의 관계를 삭제할 수 있습니다.
- $\bullet$  [SugarCRM](#page-664-0) 관계 가져오기 활동 사용 SugarCRM 관계 가져오기 활동을 사용하여 두 레코드 간의 관계를 검색할 수 있습니다. 예를 들어, 이 활동을 사용하

여 특정 계정의 접속 세부사항을 검색하고 해당 접속에 대한 이메일 주소 및 기회 정보를 검색할 수도 있습니다.

[SugarCRM](#page-665-0) 활동에 대한 재시도 옵션 지정

재시도 매개변수 지정은 SugarCRM 활동을 구성하기 위한 태스크 중 하나입니다. SugarCRM 커넥터는 SugarCRM 엔드포인트에 대한 모든 연결에 단일 로그인 세션을 사용합니다. 세션이 만기되면, 커넥터가 자동으로 새 세션을 설 정합니다. 커넥터는 재시도로 세션을 다시 확보하기 위한 초기 시도를 계수하지 않습니다. 커넥터는 세션을 다시 확 보하려는 초기 시도가 실패하면 일반 커넥터 재시도 동작을 가정합니다.

피드백 | 주의사항

<span id="page-653-0"></span>마지막 업데이트 날짜: 2013년 11월 6일 수요일

# **SugarCRM** 엔드포인트 작성 및 편집

SugarCRM 엔드포인트는 Studio와 통합 어플라이언스가 SugarCRM 서버에 연결하는 데 사용하는 연결 정보를 제공합니 다. 별도의 인스턴스를 참조하는 여러 개의 엔드포인트를 작성할 수 있습니다.

## 이 태스크 정보

이 태스크를 사용하여 SugarCRM 엔드포인트를 작성하거나 편집할 수 있습니다.

참고:

편집은 로컬이 아니라 글로벌이므로 구성 특성을 비롯하여 SugarCRM 엔드포인트에 수행하는 변경사항은 해당 엔드포인 트를 사용하는 모든 오케스트레이션에 영향을 줍니다.

- 1. 활동 탭의 SugarCRM 폴더에서 활동을 오케스트레이션 창으로 끌어오십시오. 요약 패널이 표시됩니다.
- 2. 점검 목록에서 엔드포인트 선택을 클릭하십시오. 엔드포인트 선택 패널이 표시됩니다.
- 3. 다음 단추 중 하나를 클릭하십시오.
	- a. 찾아보기 프로젝트 탐색기에서 기존 엔드포인트를 선택하려는 경우. 활동에 사용 가능한 프로젝트의 모든 엔드포인트가 프로젝트 탐색기에 표시됩니다. 엔드포인트를 선택하면 엔드포인트 특성이 엔드포인트 선택 패널에 표시됩니다.
	- b. 새로 작성 새 엔드포인트를 작성하려는 경우. 엔드포인트 작성 창이 열립니다.
	- c. 편집 기존 엔드포인트를 편집하려는 경우. 엔드포인트 편집 창이 열립니다.
- 4. 다음 표에 정의된 필드를 완료하십시오.

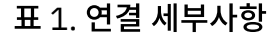

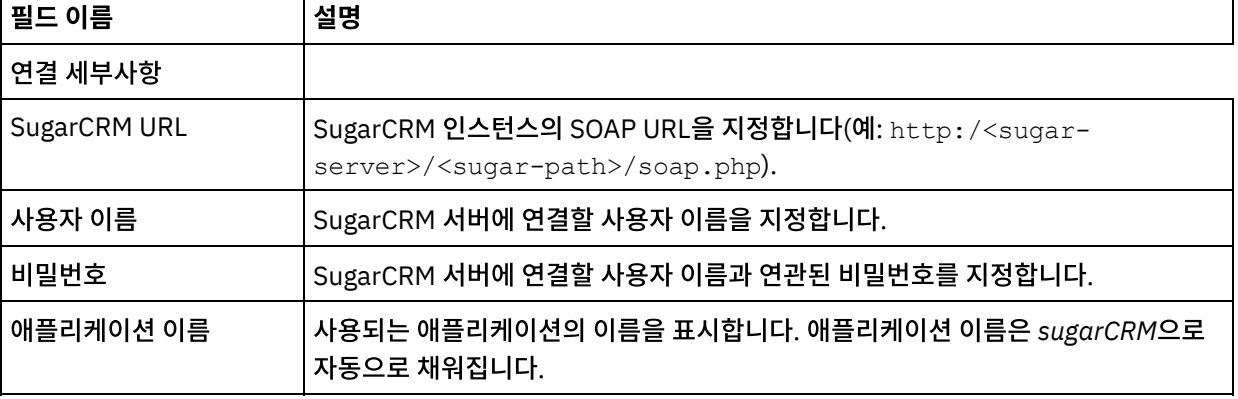

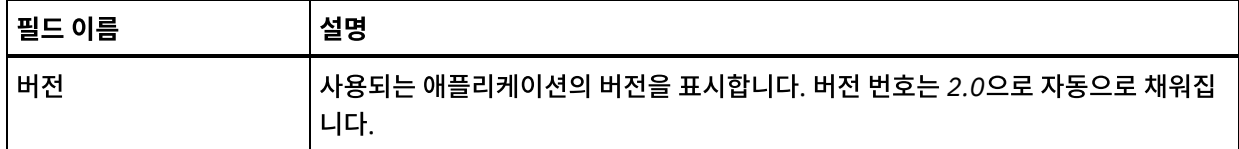

5. 완료되면, 연결 테스트를 클릭하여 SugarCRM 시스템에 연결할 수 있는지 확인하십시오.

6. 확인을 클릭하십시오.

상위 주제**:** [SugarCRM](#page-652-0) 활동

피드백 | 주의사항

<span id="page-654-0"></span>마지막 업데이트 날짜: 2013년 11월 6일 수요일

# **SugarCRM** 오브젝트 업서트 활동 사용

SugarCRM 오브젝트 업서트 활동을 사용하여 SugarCRM 인스턴스에서 오브젝트를 업데이트하거나 삽입할 수 있습니다.

#### 이 태스크 정보

이 태스크를 사용하여 SugarCRM 인스턴스에서 오브젝트를 업데이트하거나 삽입할 수 있습니다. 이 활동의 호출은 입력 데 이터가 처리 시 활동으로 전송되고 응답이 다시 오케스트레이션으로 전송되는 동기 호출입니다.

- 1. 활성 오케스트레이션에서, 활성 탭을 열고 SugarCRM 폴더 컨텐츠를 펼치십시오.
- 2. 오브젝트 업서트 활동 아이콘을 오케스트레이션으로 끌어오십시오. SugarCRM 오브젝트 업서트 점검 목록이 표시 됩니다.
- 3. 점검 목록에서 요약을 클릭하십시오.
- 4. 활동 이름 필드의 컨텐츠를 검토하고 필수 변경사항을 작성하십시오.
- 5. 점검 목록에서 엔드포인트 선택을 클릭하십시오.
- 6. 찾아보기를 클릭하고 프로젝트 탐색기 대화 상자를 사용하여 관련 SugarCRM 엔드포인트를 선택하십시오.
- 7. 옵션: 새로 작성을 클릭하고 필수 연결 세부사항을 지정하여 엔드포인트를 작성할 수 있습니다. 확인을 클릭하여 저 장하고 이 구성에 대한 엔드포인트를 사용하십시오. 참고: 자세한 정보는 SugarCRM [엔드포인트](#page-653-0) 작성 및 편집의 내용을 참조하십시오.
- 8. 선택된 엔드포인트 구성에 대한 필수 변경사항을 작성하려면 편집을 클릭하여 별도의 창에서 옵션에 액세스하십시 오. 글로벌로 작성하는 변경사항은 활성 오케스트레이션의 모든 엔드포인트 사용에 영향을 줍니다.
- 9. 점검 목록에서 구성을 클릭하십시오.
- 10. 찾아보기를 클릭하여 오브젝트 유형을 선택하십시오. SugarCRM 찾아보기 창이 표시됩니다.
- 11. SugarCRM 찾아보기에서 오브젝트 유형 검색 필드에 오브젝트 유형을 지정하여 오브젝트 유형을 필터링하거나 오 브젝트 유형 목록에서 오브젝트 유형을 선택할 수 있습니다. 확인을 클릭하십시오. 오브젝트 필드 환경 설정이 표시 됩니다.
- 12. 오브젝트 필드 환경 설정에서 해당 필드 이름 선택란을 선택하여 맵핑하려는 필드를 선택하십시오.
- 13. 점검 목록에서 재시도를 클릭하십시오. 기본 설정을 검토하고 필수 변경사항을 작성하십시오. 자세한 정보는 [SugarCRM](#page-665-0) 활동에 대한 재시도 옵션 지정의 내용을 참조하십시오.
- 14. 점검 목록에서 입력 맵핑을 선택하십시오. 오브젝트 업서트 활동의 선택된 오브젝트에서 생성된 XML 스키마가 활동 으로 패널의 request 입력 매개변수 아래에 노드로 표시됩니다.
- 15. 활동의 입력 매개변수와 오케스트레이션 변수 간의 맵을 작성하십시오.

참고: 런타임 시 입력 구조의 필수 요소에 값을 제공해야 합니다. 요소에 기본값을 지정하거나 요소를 입력 노드와 연 결하여 값을 제공할 수 있습니다. 런타임 시 필수 요소의 값을 제공하지 않으면, 활동에서 웹 관리 콘솔이 보고하는 예외가 발생합니다. 런타임 시 선택적 입력 매개변수를 제공하지 않아도 런타임 중에 예외가 발생하지 않습니다.

- 16. 점검 목록에서 출력 맵핑을 선택하십시오. 활동의 응답을 보유하는 데 생성된 XML 스키마가 활동에서 패널의 response 출력 매개변수 아래에 노드로 표시됩니다.
- 17. 출력 매개변수와 오케스트레이션 변수 간의 맵을 작성하십시오.

## 결과

SugarCRM 오브젝트 업서트 활동을 구성했습니다.

참고: 이 활동에 대한 입력으로 둘 이상의 오브젝트를 추가할 수 있습니다. 둘 이상의 오브젝트를 입력으로 추가하려면 맵 입 력의 활동으로 분할창에서 오브젝트를 마우스 오른쪽 단추로 클릭하고 발생 확장을 선택하십시오. 동일한 유형의 복수 오브 젝트만 지원됩니다.

상위 주제**:** [SugarCRM](#page-652-0) 활동

피드백 | 주의사항

<span id="page-655-0"></span>마지막 업데이트 날짜: 2013년 11월 6일 수요일

# **SugarCRM** 보고서 가져오기 활동 사용

SugarCRM 보고서 가져오기 활동을 사용하여 SugarCRM 서버에서 특정 보고서를 검색할 수 있습니다.

## 이 태스크 정보

이 태스크를 사용하여 SugarCRM 서버에서 특정 보고서를 검색할 수 있습니다. 이 활동의 호출은 입력 데이터가 처리 시 활 동으로 전송되고 응답이 다시 오케스트레이션으로 전송되는 동기 호출입니다.

- 1. 활성 오케스트레이션에서, 활성 탭을 열고 SugarCRM 폴더 컨텐츠를 펼치십시오.
- 2. 보고서 가져오기 활동 아이콘을 오케스트레이션으로 끌어오십시오. SugarCRM 보고서 가져오기 점검 목록이 표시 됩니다.
- 3. 점검 목록에서 요약을 클릭하십시오.
- 4. 활동 이름 필드의 컨텐츠를 검토하고 필수 변경사항을 작성하십시오.
- 5. 점검 목록에서 엔드포인트 선택을 클릭하십시오.
- 6. 찾아보기를 클릭하고 프로젝트 탐색기 대화 상자를 사용하여 관련 SugarCRM 엔드포인트를 선택하십시오.
- 7. 옵션: 새로 작성을 클릭하고 필수 연결 세부사항을 지정하여 엔드포인트를 작성할 수 있습니다. 확인을 클릭하여 저 장하고 이 구성에 대한 엔드포인트를 사용하십시오.
- 참고: 자세한 정보는 SugarCRM [엔드포인트](#page-653-0) 작성 및 편집의 내용을 참조하십시오.
- 8. 선택된 엔드포인트 구성에 대한 필수 변경사항을 작성하려면 편집을 클릭하여 별도의 창에서 옵션에 액세스하십시 오. 글로벌로 작성하는 변경사항은 활성 오케스트레이션의 모든 엔드포인트 사용에 영향을 줍니다.
- 9. 점검 목록에서 입력 맵핑을 선택하십시오. 보고서 가져오기 활동의 선택된 오브젝트에서 생성된 XML 스키마가 활동 으로 패널의 request 입력 매개변수 아래에 노드로 표시됩니다.
- 10. 활동의 입력 매개변수와 오케스트레이션 변수 간의 맵을 작성하십시오.

참고: 런타임 시 입력 구조의 필수 요소에 값을 제공해야 합니다. 요소에 기본값을 지정하거나 요소를 입력 노드와 연 결하여 값을 제공할 수 있습니다. 런타임 시 필수 요소의 값을 제공하지 않으면, 활동에서 웹 관리 콘솔이 보고하는 예외가 발생합니다. 런타임 시 선택적 입력 매개변수를 제공하지 않아도 런타임 중에 예외가 발생하지 않습니다.

- 11. 점검 목록에서 출력 맵핑을 선택하십시오. 활동의 응답을 보유하는 데 생성된 XML 스키마가 활동에서 패널의 response 출력 매개변수 아래에 노드로 표시됩니다.
- 12. 출력 매개변수와 오케스트레이션 변수 간의 맵을 작성하십시오.

## 결과

SugarCRM 보고서 가져오기 활동을 구성했습니다.

참고: 이 활동에 대한 입력으로 둘 이상의 오브젝트를 추가할 수 있습니다. 둘 이상의 오브젝트를 입력으로 추가하려면 맵 입 력의 활동으로 분할창에서 오브젝트를 마우스 오른쪽 단추로 클릭하고 발생 확장을 선택하십시오. 동일한 유형의 복수 오브 젝트만 지원됩니다.

상위 주제**:** [SugarCRM](#page-652-0) 활동

피드백 | 주의사항

<span id="page-656-0"></span>마지막 업데이트 날짜: 2013년 11월 6일 수요일

## **SugarCRM** 오브젝트 삭제 활동 사용

SugarCRM 오브젝트 삭제 활동을 사용하여 SugarCRM 서버에서 오브젝트를 삭제할 수 있습니다.

### 이 태스크 정보

이 태스크를 사용하여 SugarCRM 서버에서 오브젝트를 삭제할 수 있습니다. 이 활동의 호출은 입력 데이터가 처리 시 활동 으로 전송되고 응답이 다시 오케스트레이션으로 전송되는 동기 호출입니다.

- 1. 활성 오케스트레이션에서, 활성 탭을 열고 SugarCRM 폴더 컨텐츠를 펼치십시오.
- 2. 오브젝트 삭제 활동 아이콘을 오케스트레이션으로 끌어오십시오. SugarCRM 오브젝트 삭제 점검 목록이 표시됩니 다.
- 3. 점검 목록에서 요약을 클릭하십시오.
- 4. 활동 이름 필드의 컨텐츠를 검토하고 필수 변경사항을 작성하십시오.
- 5. 점검 목록에서 엔드포인트 선택을 클릭하십시오.
- 6. 찾아보기를 클릭하고 프로젝트 탐색기 대화 상자를 사용하여 관련 SugarCRM 엔드포인트를 선택하십시오.
- 7. 옵션: 새로 작성을 클릭하고 필수 연결 세부사항을 지정하여 엔드포인트를 작성할 수 있습니다. 확인을 클릭하여 저 장하고 이 구성에 대한 엔드포인트를 사용하십시오. 참고: 자세한 정보는 SugarCRM [엔드포인트](#page-653-0) 작성 및 편집의 내용을 참조하십시오.
- 8. 선택된 엔드포인트 구성에 대한 필수 변경사항을 작성하려면 편집을 클릭하여 별도의 창에서 옵션에 액세스하십시 오. 글로벌로 작성하는 변경사항은 활성 오케스트레이션의 모든 엔드포인트 사용에 영향을 줍니다.
- 9. 점검 목록에서 구성을 클릭하십시오.
- 10. 찾아보기를 클릭하여 오브젝트 유형을 선택하십시오. SugarCRM 찾아보기 창이 표시됩니다.
- 11. SugarCRM 찾아보기에서 오브젝트 유형 검색 필드에 오브젝트 유형을 지정하여 오브젝트 유형을 필터링하거나 오 브젝트 유형 목록에서 오브젝트 유형을 선택할 수 있습니다.
- 12. 확인을 클릭하십시오. 오브젝트 필드 환경 설정이 표시됩니다.
- 13. 점검 목록에서 재시도를 클릭하십시오. 기본 설정을 검토하고 필수 변경사항을 작성하십시오. 자세한 정보는 [SugarCRM](#page-665-0) 활동에 대한 재시도 옵션 지정의 내용을 참조하십시오.
- 14. 점검 목록에서 입력 맵핑을 선택하십시오. 오브젝트 삭제 활동의 선택된 오브젝트에서 생성된 XML 스키마가 활동으 로 패널의 request 입력 매개변수 아래에 노드로 표시됩니다.
- 15. 활동의 입력 매개변수와 오케스트레이션 변수 간의 맵을 작성하십시오. 참고: 런타임 시 입력 구조의 필수 요소에 값을 제공해야 합니다. 요소에 기본값을 지정하거나 요소를 입력 노드와 연 결하여 값을 제공할 수 있습니다. 런타임 시 필수 요소의 값을 제공하지 않으면, 활동에서 웹 관리 콘솔이 보고하는 예외가 발생합니다. 런타임 시 선택적 입력 매개변수를 제공하지 않아도 런타임 중에 예외가 발생하지 않습니다.
- 16. 점검 목록에서 출력 맵핑을 선택하십시오. 활동의 응답을 보유하는 데 생성된 XML 스키마가 활동에서 패널의 response 출력 매개변수 아래에 노드로 표시됩니다.
- 17. 출력 매개변수와 오케스트레이션 변수 간의 맵을 작성하십시오.

SugarCRM 오브젝트 삭제 활동을 구성했습니다.

참고: 이 활동에 대한 입력으로 둘 이상의 오브젝트를 추가할 수 있습니다. 둘 이상의 오브젝트를 입력으로 추가하려면 맵 입 력의 활동으로 분할창에서 오브젝트를 마우스 오른쪽 단추로 클릭하고 발생 확장을 선택하십시오. 동일한 유형의 복수 오브 젝트만 지원됩니다.

상위 주제**:** [SugarCRM](#page-652-0) 활동

피드백 | 주의사항

<span id="page-657-0"></span>마지막 업데이트 날짜: 2013년 11월 6일 수요일

# **SugarCRM** 오브젝트 가져오기 활동 사용

SugarCRM 오브젝트 가져오기 활동을 사용하여 SugarCRM 서버에서 오브젝트를 가져올 수 있습니다.

#### 이 태스크 정보

이 태스크를 사용하여 SugarCRM 서버에서 오브젝트를 가져올 수 있습니다. 이 활동의 호출은 입력 데이터가 처리 시 활동 으로 전송되고 응답이 다시 오케스트레이션으로 전송되는 동기 호출입니다.

#### 프로시저

- 1. 활성 오케스트레이션에서, 활성 탭을 열고 SugarCRM 폴더 컨텐츠를 펼치십시오.
- 2. 오브젝트 가져오기 활동 아이콘을 오케스트레이션으로 끌어오십시오. SugarCRM 오브젝트 가져오기 점검 목록이 표시됩니다.
- 3. 점검 목록에서 요약을 클릭하십시오.
- 4. 활동 이름 필드의 컨텐츠를 검토하고 필수 변경사항을 작성하십시오.
- 5. 점검 목록에서 엔드포인트 선택을 클릭하십시오.
- 6. 찾아보기를 클릭하고 프로젝트 탐색기 대화 상자를 사용하여 관련 SugarCRM 엔드포인트를 선택하십시오.
- 7. 옵션: 새로 작성을 클릭하고 필수 연결 세부사항을 지정하여 엔드포인트를 작성할 수 있습니다. 확인을 클릭하여 저 장하고 이 구성에 대한 엔드포인트를 사용하십시오.

참고: 자세한 정보는 SugarCRM [엔드포인트](#page-653-0) 작성 및 편집의 내용을 참조하십시오.

- 8. 선택된 엔드포인트 구성에 대한 필수 변경사항을 작성하려면 편집을 클릭하여 별도의 창에서 옵션에 액세스하십시 오. 글로벌로 작성하는 변경사항은 활성 오케스트레이션의 모든 엔드포인트 사용에 영향을 줍니다.
- 9. 점검 목록에서 구성을 클릭하십시오.
- 10. 찾아보기를 클릭하여 오브젝트 유형을 선택하십시오. SugarCRM 찾아보기 창이 표시됩니다.
- 11. SugarCRM 찾아보기에서 오브젝트 유형 검색 필드에 오브젝트 유형을 지정하여 오브젝트 유형을 필터링하거나 오 브젝트 유형 목록에서 오브젝트 유형을 선택할 수 있습니다.
- 12. 확인을 클릭하십시오. 오브젝트 필드 환경 설정이 표시됩니다.
- 13. 오브젝트 필드 환경 설정에서 해당 필드 이름 선택란을 선택하여 맵핑하려는 필드를 선택하십시오.
- 14. 점검 목록에서 재시도를 클릭하십시오. 기본 설정을 검토하고 필수 변경사항을 작성하십시오. 자세한 정보는 [SugarCRM](#page-665-0) 활동에 대한 재시도 옵션 지정의 내용을 참조하십시오.
- 15. 점검 목록에서 입력 맵핑을 선택하십시오. 오브젝트 가져오기 활동의 선택된 오브젝트에서 생성된 XML 스키마가 활 동으로 패널의 request 입력 매개변수 아래에 노드로 표시됩니다.
- 16. 활동의 입력 매개변수와 오케스트레이션 변수 간의 맵을 작성하십시오. 참고: 런타임 시 입력 구조의 필수 요소에 값을 제공해야 합니다. 요소에 기본값을 지정하거나 요소를 입력 노드와 연 결하여 값을 제공할 수 있습니다. 런타임 시 필수 요소의 값을 제공하지 않으면, 활동에서 웹 관리 콘솔이 보고하는 예외가 발생합니다. 런타임 시 선택적 입력 매개변수를 제공하지 않아도 런타임 중에 예외가 발생하지 않습니다.
- 17. 점검 목록에서 출력 맵핑을 선택하십시오. 활동의 응답을 보유하는 데 생성된 XML 스키마가 활동에서 패널의 response 출력 매개변수 아래에 노드로 표시됩니다.
- 18. 출력 매개변수와 오케스트레이션 변수 간의 맵을 작성하십시오.

SugarCRM 오브젝트 가져오기 활동을 구성했습니다.

참고: 이 활동에 대한 입력으로 둘 이상의 오브젝트를 추가할 수 있습니다. 둘 이상의 오브젝트를 입력으로 추가하려면 맵 입 력의 활동으로 분할창에서 오브젝트를 마우스 오른쪽 단추로 클릭하고 발생 확장을 선택하십시오. 동일한 유형의 복수 오브 젝트만 지원됩니다.

상위 주제**:** [SugarCRM](#page-652-0) 활동

피드백 | 주의사항

<span id="page-658-0"></span>마지막 업데이트 날짜: 2013년 11월 6일 수요일

## **SugarCRM** 오브젝트 조회 활동 사용

SugarCRM 오브젝트 조회 활동을 사용하여 SugarCRM 서버에서 오브젝트를 조회할 수 있습니다.

#### 이 태스크 정보

이 태스크를 사용하여 SugarCRM 서버에서 오브젝트를 조회할 수 있습니다. 이 활동의 호출은 입력 데이터가 처리 시 활동 으로 전송되고 응답이 다시 오케스트레이션으로 전송되는 동기 호출입니다.

- 1. 활성 오케스트레이션에서, 활성 탭을 열고 SugarCRM 폴더 컨텐츠를 펼치십시오.
- 2. 오브젝트 조회 활동 아이콘을 오케스트레이션으로 끌어오십시오. SugarCRM 오브젝트 조회 점검 목록이 표시됩니 다.
- 3. 점검 목록에서 요약을 클릭하십시오.
- 4. 활동 이름 필드의 컨텐츠를 검토하고 필수 변경사항을 작성하십시오.
- 5. 점검 목록에서 엔드포인트 선택을 클릭하십시오.
- 6. 찾아보기를 클릭하고 프로젝트 탐색기 대화 상자를 사용하여 관련 SugarCRM 엔드포인트를 선택하십시오.
- 7. 옵션: 새로 작성을 클릭하고 필수 연결 세부사항을 지정하여 엔드포인트를 작성할 수 있습니다. 확인을 클릭하여 저 장하고 이 구성에 대한 엔드포인트를 사용하십시오. 참고: 자세한 정보는 SugarCRM [엔드포인트](#page-653-0) 작성 및 편집의 내용을 참조하십시오.
- 8. 선택된 엔드포인트 구성에 대한 필수 변경사항을 작성하려면 편집을 클릭하여 별도의 창에서 옵션에 액세스하십시 오. 글로벌로 작성하는 변경사항은 활성 오케스트레이션의 모든 엔드포인트 사용에 영향을 줍니다.
- 9. 점검 목록에서 구성을 클릭하십시오.
- 10. 찾아보기를 클릭하여 오브젝트 유형을 선택하십시오. SugarCRM 찾아보기 창이 표시됩니다.
- 11. SugarCRM 찾아보기에서 오브젝트 유형 검색 필드에 오브젝트 유형을 지정하여 오브젝트 유형을 필터링하거나 오 브젝트 유형 목록에서 오브젝트 유형을 선택할 수 있습니다.
- 12. 확인을 클릭하십시오. 오브젝트 필드 환경 설정이 표시됩니다.
- 13. 오브젝트 필드 환경 설정에서 해당 필드 이름 선택란을 선택하여 맵핑하려는 필드를 선택하십시오.
- 14. 점검 목록에서 재시도를 클릭하십시오. 기본 설정을 검토하고 필수 변경사항을 작성하십시오. 자세한 정보는 [SugarCRM](#page-665-0) 활동에 대한 재시도 옵션 지정의 내용을 참조하십시오.
- 15. 점검 목록에서 입력 맵핑을 선택하십시오. 오브젝트 조회 활동의 선택된 오브젝트에서 생성된 XML 스키마가 활동으 로 패널의 request 입력 매개변수 아래에 노드로 표시됩니다. 참고: 삭제된 모든 오브젝트를 검색하려면 입력 맵핑 아래에서 QueryString에 필요한 문자열을 설정하십시오. 예를 들어, 삭제된 모든 계정 오브젝트를 검색하려면 조회 문자열이 accounts.deleted=1이어야 합니다.
- 16. 활동의 입력 매개변수와 오케스트레이션 변수 간의 맵을 작성하십시오. 참고: 런타임 시 입력 구조의 필수 요소에 값을 제공해야 합니다. 요소에 기본값을 지정하거나 요소를 입력 노드와 연 결하여 값을 제공할 수 있습니다. 런타임 시 필수 요소의 값을 제공하지 않으면, 활동에서 웹 관리 콘솔이 보고하는 예외가 발생합니다. 런타임 시 선택적 입력 매개변수를 제공하지 않아도 런타임 중에 예외가 발생하지 않습니다.
- 17. 점검 목록에서 출력 맵핑을 선택하십시오. 활동의 응답을 보유하는 데 생성된 XML 스키마가 활동에서 패널의 response 출력 매개변수 아래에 노드로 표시됩니다.
- 18. 출력 매개변수와 오케스트레이션 변수 간의 맵을 작성하십시오.

SugarCRM 오브젝트 조회 활동을 구성했습니다. 상위 주제**:** [SugarCRM](#page-652-0) 활동

피드백 | 주의사항

<span id="page-659-0"></span>마지막 업데이트 날짜: 2013년 11월 6일 수요일

# **SugarCRM** 서버 정보 가져오기 활동 사용

SugarCRM ServerInfo 가져오기 활동을 사용하여 *flavor*, 버전 및 *GMT* 시간과 같은 서버 정보를 SugarCRM 서버에서 검 색하십시오.

### 이 태스크 정보

다음 태스크를 사용하여 *flavor*, 버전 및 *GMT* 시간과 같은 서버 정보를 SugarCRM 서버에서 검색하십시오. 이 활동의 호출 은 입력 데이터가 처리 시 활동으로 전송되고 응답이 다시 오케스트레이션으로 전송되는 동기 호출입니다.

- 1. 활성 오케스트레이션에서, 활성 탭을 열고 SugarCRM 폴더 컨텐츠를 펼치십시오.
- 2. 서버 정보 가져오기 활동 아이콘을 오케스트레이션으로 끌어오십시오. SugarCRM 서버 정보 가져오기 점검 목록이 표시됩니다.
- 3. 점검 목록에서 요약을 클릭하십시오.
- 4. 활동 이름 필드의 컨텐츠를 검토하고 필수 변경사항을 작성하십시오.
- 5. 점검 목록에서 엔드포인트 선택을 클릭하십시오.
- 6. 찾아보기를 클릭하고 프로젝트 탐색기 대화 상자를 사용하여 관련 SugarCRM 엔드포인트를 선택하십시오.
- 7. 옵션: 새로 작성을 클릭하고 필수 연결 세부사항을 지정하여 엔드포인트를 작성할 수 있습니다. 확인을 클릭하여 저 장하고 이 구성에 대한 엔드포인트를 사용하십시오. 참고: 자세한 정보는 SugarCRM [엔드포인트](#page-653-0) 작성 및 편집의 내용을 참조하십시오.
- 8. 선택된 엔드포인트 구성에 대한 필수 변경사항을 작성하려면 편집을 클릭하여 별도의 창에서 옵션에 액세스하십시 오. 글로벌로 작성하는 변경사항은 활성 오케스트레이션의 모든 엔드포인트 사용에 영향을 줍니다.
- 9. 점검 목록에서 입력 맵핑을 선택하십시오. 서버 정보 가져오기 활동의 선택된 오브젝트에서 생성된 XML 스키마가 활동으로 패널의 request 입력 매개변수 아래에 노드로 표시됩니다.
- 10. 점검 목록에서 출력 맵핑을 선택하십시오. 활동의 응답을 보유하는 데 생성된 XML 스키마가 활동에서 패널의 response 출력 매개변수 아래에 노드로 표시됩니다.
- 11. 출력 매개변수와 오케스트레이션 변수 간의 맵을 작성하십시오.

SugarCRM 서버 정보 가져오기 활동을 구성했습니다. 상위 주제**:** [SugarCRM](#page-652-0) 활동

#### 피드백 | 주의사항

<span id="page-660-0"></span>마지막 업데이트 날짜: 2013년 11월 6일 수요일

# **SugarCRM** 사용자 정보 가져오기 활동 사용

SugarCRM UserInfo 가져오기 활동을 사용하여 *userId*, *userTeamId* 등의 사용자 정보를 SugarCRM 서버에서 검색하십 시오.

## 이 태스크 정보

다음 태스크를 사용하여 *userId*, *userTeamId* 등의 사용자 정보를 SugarCRM 서버에서 검색하십시오. 이 활동의 호출은 입력 데이터가 처리 시 활동으로 전송되고 응답이 다시 오케스트레이션으로 전송되는 동기 호출입니다.

- 1. 활성 오케스트레이션에서, 활성 탭을 열고 SugarCRM 폴더 컨텐츠를 펼치십시오.
- 2. 사용자 정보 가져오기 활동 아이콘을 오케스트레이션으로 끌어오십시오. SugarCRM 사용자 정보 가져오기 점검 목 록이 표시됩니다.
- 3. 점검 목록에서 요약을 클릭하십시오.
- 4. 활동 이름 필드의 컨텐츠를 검토하고 필수 변경사항을 작성하십시오.
- 5. 점검 목록에서 엔드포인트 선택을 클릭하십시오.
- 6. 찾아보기를 클릭하고 프로젝트 탐색기 대화 상자를 사용하여 관련 SugarCRM 엔드포인트를 선택하십시오.
- 7. 옵션: 새로 작성을 클릭하고 필수 연결 세부사항을 지정하여 엔드포인트를 작성할 수 있습니다. 확인을 클릭하여 저 장하고 이 구성에 대한 엔드포인트를 사용하십시오. 참고: 자세한 정보는 SugarCRM [엔드포인트](#page-653-0) 작성 및 편집의 내용을 참조하십시오.
- 8. 선택된 엔드포인트 구성에 대한 필수 변경사항을 작성하려면 편집을 클릭하여 별도의 창에서 옵션에 액세스하십시 오. 글로벌로 작성하는 변경사항은 활성 오케스트레이션의 모든 엔드포인트 사용에 영향을 줍니다.
- 9. 점검 목록에서 입력 맵핑을 선택하십시오. 사용자 정보 가져오기 활동의 선택된 오브젝트에서 생성된 XML 스키마가 활동으로 패널의 request 입력 매개변수 아래에 노드로 표시됩니다.
- 10. 점검 목록에서 출력 맵핑을 선택하십시오. 활동의 응답을 보유하는 데 생성된 XML 스키마가 활동에서 패널의 response 출력 매개변수 아래에 노드로 표시됩니다.
- 11. 출력 매개변수와 오케스트레이션 변수 간의 맵을 작성하십시오.

SugarCRM 사용자 정보 가져오기 활동을 구성했습니다. 상위 주제**:** [SugarCRM](#page-652-0) 활동

피드백 | 주의사항

<span id="page-661-0"></span>마지막 업데이트 날짜: 2013년 11월 6일 수요일

# **SugarCRM** 검색 활동 사용

SugarCRM 검색 활동을 사용하여 지정된 레코드에서 오브젝트를 검색하십시오. 이 활동은 조회를 기반으로 하여 세부사항 을 검색합니다.

## 이 태스크 정보

다음 태스크를 사용하여 지정된 레코드에서 오브젝트를 검색하십시오. 이 활동의 호출은 입력 데이터가 처리 시 활동으로 전송되고 응답이 다시 오케스트레이션으로 전송되는 동기 호출입니다.

- 1. 활성 오케스트레이션에서, 활성 탭을 열고 SugarCRM 폴더 컨텐츠를 펼치십시오.
- 2. 검색 활동 아이콘을 오케스트레이션으로 끌어오십시오. SugarCRM 검색 점검 목록이 표시됩니다.
- 3. 점검 목록에서 요약을 클릭하십시오.
- 4. 활동 이름 필드의 컨텐츠를 검토하고 필수 변경사항을 작성하십시오.
- 5. 점검 목록에서 엔드포인트 선택을 클릭하십시오.
- 6. 찾아보기를 클릭하고 프로젝트 탐색기 대화 상자를 사용하여 관련 SugarCRM 엔드포인트를 선택하십시오.
- 7. 옵션: 새로 작성을 클릭하고 필수 연결 세부사항을 지정하여 엔드포인트를 작성할 수 있습니다. 확인을 클릭하여 저 장하고 이 구성에 대한 엔드포인트를 사용하십시오. 참고: 자세한 정보는 SugarCRM [엔드포인트](#page-653-0) 작성 및 편집의 내용을 참조하십시오.
- 8. 선택된 엔드포인트 구성에 대한 필수 변경사항을 작성하려면 편집을 클릭하여 별도의 창에서 옵션에 액세스하십시 오. 글로벌로 작성하는 변경사항은 활성 오케스트레이션의 모든 엔드포인트 사용에 영향을 줍니다.
- 9. 점검 목록에서 입력 맵핑을 선택하십시오. 검색 활동의 선택된 오브젝트에서 생성된 XML 스키마가 활동으로 패널의 request 입력 매개변수 아래에 노드로 표시됩니다.
- 10. 활동의 입력 매개변수와 오케스트레이션 변수 간의 맵을 작성하십시오. 참고: 런타임 시 입력 구조의 필수 요소에 값을 제공해야 합니다. 요소에 기본값을 지정하거나 요소를 입력 노드와 연 결하여 값을 제공할 수 있습니다. 런타임 시 필수 요소의 값을 제공하지 않으면, 활동에서 웹 관리 콘솔이 보고하는 예외가 발생합니다. 런타임 시 선택적 입력 매개변수를 제공하지 않아도 런타임 중에 예외가 발생하지 않습니다.
- 11. 점검 목록에서 출력 맵핑을 선택하십시오. 활동의 응답을 보유하는 데 생성된 XML 스키마가 활동에서 패널의 response 출력 매개변수 아래에 노드로 표시됩니다.
- 12. 출력 매개변수와 오케스트레이션 변수 간의 맵을 작성하십시오.

SugarCRM 검색 활동을 구성했습니다. 상위 주제**:** [SugarCRM](#page-652-0) 활동

피드백 | 주의사항

<span id="page-662-0"></span>마지막 업데이트 날짜: 2013년 11월 6일 수요일

# **SugarCRM** 관계 설정 활동 사용

SugarCRM 관계 설정 활동을 사용하여 두 레코드 간의 단일 관계를 설정할 수 있습니다.

### 이 태스크 정보

이 태스크를 사용하여 두 레코드 간의 단일 관계를 설정할 수 있습니다. 이 활동의 호출은 입력 데이터가 처리 시 활동으로 전송되고 응답이 다시 오케스트레이션으로 전송되는 동기 호출입니다.

- 1. 활성 오케스트레이션에서, 활성 탭을 열고 SugarCRM 폴더 컨텐츠를 펼치십시오.
- 2. 관계 설정 활동 아이콘을 오케스트레이션으로 끌어오십시오. SugarCRM 관계 설정 점검 목록이 표시됩니다.
- 3. 점검 목록에서 요약을 클릭하십시오.
- 4. 활동 이름 필드의 컨텐츠를 검토하고 필수 변경사항을 작성하십시오.
- 5. 점검 목록에서 엔드포인트 선택을 클릭하십시오.
- 6. 찾아보기를 클릭하고 프로젝트 탐색기 대화 상자를 사용하여 관련 SugarCRM 엔드포인트를 선택하십시오.
- 7. 옵션: 새로 작성을 클릭하고 필수 연결 세부사항을 지정하여 엔드포인트를 작성할 수 있습니다. 확인을 클릭하여 저 장하고 이 구성에 대한 엔드포인트를 사용하십시오.
- 참고: 자세한 정보는 SugarCRM [엔드포인트](#page-653-0) 작성 및 편집의 내용을 참조하십시오.
- 8. 선택된 엔드포인트 구성에 대한 필수 변경사항을 작성하려면 편집을 클릭하여 별도의 창에서 옵션에 액세스하십시 오. 글로벌로 작성하는 변경사항은 활성 오케스트레이션의 모든 엔드포인트 사용에 영향을 줍니다.
- 9. 점검 목록에서 구성을 클릭하십시오.
- 10. 찾아보기를 클릭하여 오브젝트 유형을 선택하십시오. SugarCRM 찾아보기 창이 표시됩니다.
- 11. SugarCRM 찾아보기에서 오브젝트 유형 검색 필드에 오브젝트 유형을 지정하여 오브젝트 유형을 필터링하거나 오 브젝트 유형 목록에서 오브젝트 유형을 선택할 수 있습니다.
- 12. 확인을 클릭하십시오. 오브젝트 필드 환경 설정이 표시됩니다.
- 13. 오브젝트 필드 환경 설정에서 해당 필드 이름 선택란을 선택하여 맵핑하려는 필드를 선택하십시오.
- 14. 점검 목록에서 재시도를 클릭하십시오. 기본 설정을 검토하고 필수 변경사항을 작성하십시오. 자세한 정보는 [SugarCRM](#page-665-0) 활동에 대한 재시도 옵션 지정의 내용을 참조하십시오.
- 15. 점검 목록에서 입력 맵핑을 선택하십시오. 관계 설정 활동의 선택된 오브젝트에서 생성된 XML 스키마가 활동으로 패널의 request 입력 매개변수 아래에 노드로 표시됩니다.
- 16. 활동의 입력 매개변수와 오케스트레이션 변수 간의 맵을 작성하십시오. 참고: 런타임 시 입력 구조의 필수 요소에 값을 제공해야 합니다. 요소에 기본값을 지정하거나 요소를 입력 노드와 연 결하여 값을 제공할 수 있습니다. 런타임 시 필수 요소의 값을 제공하지 않으면, 활동에서 웹 관리 콘솔이 보고하는 예외가 발생합니다. 런타임 시 선택적 입력 매개변수를 제공하지 않아도 런타임 중에 예외가 발생하지 않습니다.
- 17. 점검 목록에서 출력 맵핑을 선택하십시오. 활동의 응답을 보유하는 데 생성된 XML 스키마가 활동에서 패널의 response 출력 매개변수 아래에 노드로 표시됩니다.
- 18. 출력 매개변수와 오케스트레이션 변수 간의 맵을 작성하십시오.

SugarCRM 관계 설정 활동을 구성했습니다.

참고: 이 활동에 대한 입력으로 둘 이상의 오브젝트를 추가할 수 있습니다. 둘 이상의 오브젝트를 입력으로 추가하려면 맵 입 력의 활동으로 분할창에서 오브젝트를 마우스 오른쪽 단추로 클릭하고 발생 확장을 선택하십시오. 동일한 유형의 복수 오브 젝트만 지원됩니다.

상위 주제**:** [SugarCRM](#page-652-0) 활동

#### 피드백 | 주의사항

<span id="page-663-0"></span>마지막 업데이트 날짜: 2013년 11월 6일 수요일

# **SugarCRM** 관계 삭제 활동 사용

SugarCRM 관계 삭제 활동을 사용하여 두 레코드 간의 관계를 삭제할 수 있습니다.

### 이 태스크 정보

이 태스크를 사용하여 두 레코드 간의 관계를 삭제할 수 있습니다. 이 활동의 호출은 입력 데이터가 처리 시 활동으로 전송되 고 응답이 다시 오케스트레이션으로 전송되는 동기 호출입니다.

- 1. 활성 오케스트레이션에서, 활성 탭을 열고 SugarCRM 폴더 컨텐츠를 펼치십시오.
- 2. 관계 삭제 활동 아이콘을 오케스트레이션으로 끌어오십시오. SugarCRM 관계 삭제 점검 목록이 표시됩니다.
- 3. 점검 목록에서 요약을 클릭하십시오.
- 4. 활동 이름 필드의 컨텐츠를 검토하고 필수 변경사항을 작성하십시오.
- 5. 점검 목록에서 엔드포인트 선택을 클릭하십시오.
- 6. 찾아보기를 클릭하고 프로젝트 탐색기 대화 상자를 사용하여 관련 SugarCRM 엔드포인트를 선택하십시오.
- 7. 옵션: 새로 작성을 클릭하고 필수 연결 세부사항을 지정하여 엔드포인트를 작성할 수 있습니다. 확인을 클릭하여 저 장하고 이 구성에 대한 엔드포인트를 사용하십시오. 참고: 자세한 정보는 SugarCRM [엔드포인트](#page-653-0) 작성 및 편집의 내용을 참조하십시오.
- 8. 선택된 엔드포인트 구성에 대한 필수 변경사항을 작성하려면 편집을 클릭하여 별도의 창에서 옵션에 액세스하십시 오. 글로벌로 작성하는 변경사항은 활성 오케스트레이션의 모든 엔드포인트 사용에 영향을 줍니다.
- 9. 점검 목록에서 구성을 클릭하십시오.
- 10. 찾아보기를 클릭하여 오브젝트 유형을 선택하십시오. SugarCRM 찾아보기 창이 표시됩니다.
- 11. SugarCRM 찾아보기에서 오브젝트 유형 검색 필드에 오브젝트 유형을 지정하여 오브젝트 유형을 필터링하거나 오 브젝트 유형 목록에서 오브젝트 유형을 선택할 수 있습니다.
- 12. 확인을 클릭하십시오. 오브젝트 필드 환경 설정이 표시됩니다.
- 13. 오브젝트 필드 환경 설정에서 해당 필드 이름 선택란을 선택하여 맵핑하려는 필드를 선택하십시오.
- 14. 점검 목록에서 재시도를 클릭하십시오. 기본 설정을 검토하고 필수 변경사항을 작성하십시오. 자세한 정보는 [SugarCRM](#page-665-0) 활동에 대한 재시도 옵션 지정의 내용을 참조하십시오.
- 15. 점검 목록에서 입력 맵핑을 선택하십시오. 관계 삭제 활동의 선택된 오브젝트에서 생성된 XML 스키마가 활동으로 패널의 request 입력 매개변수 아래에 노드로 표시됩니다.
- 16. 활동의 입력 매개변수와 오케스트레이션 변수 간의 맵을 작성하십시오. 참고: 런타임 시 입력 구조의 필수 요소에 값을 제공해야 합니다. 요소에 기본값을 지정하거나 요소를 입력 노드와 연 결하여 값을 제공할 수 있습니다. 런타임 시 필수 요소의 값을 제공하지 않으면, 활동에서 웹 관리 콘솔이 보고하는 예외가 발생합니다. 런타임 시 선택적 입력 매개변수를 제공하지 않아도 런타임 중에 예외가 발생하지 않습니다.
- 17. 점검 목록에서 출력 맵핑을 선택하십시오. 활동의 응답을 보유하는 데 생성된 XML 스키마가 활동에서 패널의 response 출력 매개변수 아래에 노드로 표시됩니다.
- 18. 출력 매개변수와 오케스트레이션 변수 간의 맵을 작성하십시오.

SugarCRM 관계 삭제 활동을 구성했습니다.

참고: 이 활동에 대한 입력으로 둘 이상의 오브젝트를 추가할 수 있습니다. 둘 이상의 오브젝트를 입력으로 추가하려면 맵 입 력의 활동으로 분할창에서 오브젝트를 마우스 오른쪽 단추로 클릭하고 발생 확장을 선택하십시오. 동일한 유형의 복수 오브 젝트만 지원됩니다.

상위 주제**:** [SugarCRM](#page-652-0) 활동

피드백 | 주의사항

<span id="page-664-0"></span>마지막 업데이트 날짜: 2013년 11월 6일 수요일

# **SugarCRM** 관계 가져오기 활동 사용

SugarCRM 관계 가져오기 활동을 사용하여 두 레코드 간의 관계를 검색할 수 있습니다. 예를 들어, 이 활동을 사용하여 특정 계정의 접속 세부사항을 검색하고 해당 접속에 대한 이메일 주소 및 기회 정보를 검색할 수도 있습니다.

### 이 태스크 정보

이 태스크를 사용하여 두 레코드 간의 관계를 검색할 수 있습니다. 이 활동의 호출은 입력 데이터가 처리 시 활동으로 전송되 고 응답이 다시 오케스트레이션으로 전송되는 동기 호출입니다.

- 1. 활성 오케스트레이션에서, 활성 탭을 열고 SugarCRM 폴더 컨텐츠를 펼치십시오.
- 2. 관계 가져오기 활동 아이콘을 오케스트레이션으로 끌어오십시오. SugarCRM 관계 가져오기 점검 목록이 표시됩니 다.
- 3. 점검 목록에서 요약을 클릭하십시오.
- 4. 활동 이름 필드의 컨텐츠를 검토하고 필수 변경사항을 작성하십시오.
- 5. 점검 목록에서 엔드포인트 선택을 클릭하십시오.
- 6. 찾아보기를 클릭하고 프로젝트 탐색기 대화 상자를 사용하여 관련 SugarCRM 엔드포인트를 선택하십시오.
- 7. 옵션: 새로 작성을 클릭하고 필수 연결 세부사항을 지정하여 엔드포인트를 작성할 수 있습니다. 확인을 클릭하여 저 장하고 이 구성에 대한 엔드포인트를 사용하십시오. 참고: 자세한 정보는 SugarCRM [엔드포인트](#page-653-0) 작성 및 편집의 내용을 참조하십시오.
- 8. 선택된 엔드포인트 구성에 대한 필수 변경사항을 작성하려면 편집을 클릭하여 별도의 창에서 옵션에 액세스하십시 오. 글로벌로 작성하는 변경사항은 활성 오케스트레이션의 모든 엔드포인트 사용에 영향을 줍니다.
- 9. 점검 목록에서 구성을 클릭하십시오.
- 10. 찾아보기를 클릭하여 오브젝트 유형을 선택하십시오. SugarCRM 찾아보기 창이 표시됩니다.
- 11. SugarCRM 찾아보기에서 오브젝트 유형 검색 필드에 오브젝트 유형을 지정하여 오브젝트 유형을 필터링하거나 오 브젝트 유형 목록에서 오브젝트 유형을 선택할 수 있습니다.
- 12. 확인을 클릭하십시오. 오브젝트 필드 환경 설정이 표시됩니다.
- 13. 오브젝트 필드 환경 설정에서 해당 필드 이름 선택란을 선택하여 맵핑하려는 필드를 선택하십시오.
- 14. 점검 목록에서 재시도를 클릭하십시오. 기본 설정을 검토하고 필수 변경사항을 작성하십시오. 자세한 정보는 [SugarCRM](#page-665-0) 활동에 대한 재시도 옵션 지정의 내용을 참조하십시오.
- 15. 점검 목록에서 입력 맵핑을 선택하십시오. 관계 가져오기 활동의 선택된 오브젝트에서 생성된 XML 스키마가 활동으 로 패널의 request 입력 매개변수 아래에 노드로 표시됩니다.
- 16. 활동의 입력 매개변수와 오케스트레이션 변수 간의 맵을 작성하십시오. 참고: 런타임 시 입력 구조의 필수 요소에 값을 제공해야 합니다. 요소에 기본값을 지정하거나 요소를 입력 노드와 연 결하여 값을 제공할 수 있습니다. 런타임 시 필수 요소의 값을 제공하지 않으면, 활동에서 웹 관리 콘솔이 보고하는 예외가 발생합니다. 런타임 시 선택적 입력 매개변수를 제공하지 않아도 런타임 중에 예외가 발생하지 않습니다.
- 17. 점검 목록에서 출력 맵핑을 선택하십시오. 활동의 응답을 보유하는 데 생성된 XML 스키마가 활동에서 패널의 response 출력 매개변수 아래에 노드로 표시됩니다.
- 18. 출력 매개변수와 오케스트레이션 변수 간의 맵을 작성하십시오.

SugarCRM 관계 가져오기 활동을 구성했습니다.

참고: 이 활동에 대한 입력으로 둘 이상의 오브젝트를 추가할 수 있습니다. 둘 이상의 오브젝트를 입력으로 추가하려면 맵 입 력의 활동으로 분할창에서 오브젝트를 마우스 오른쪽 단추로 클릭하고 발생 확장을 선택하십시오. 동일한 유형의 복수 오브 젝트만 지원됩니다.

상위 주제**:** [SugarCRM](#page-652-0) 활동

피드백 | 주의사항

<span id="page-665-0"></span>마지막 업데이트 날짜: 2013년 11월 6일 수요일

# **SugarCRM** 활동에 대한 재시도 옵션 지정

재시도 매개변수 지정은 SugarCRM 활동을 구성하기 위한 태스크 중 하나입니다. SugarCRM 커넥터는 SugarCRM 엔드포 인트에 대한 모든 연결에 단일 로그인 세션을 사용합니다. 세션이 만기되면, 커넥터가 자동으로 새 세션을 설정합니다. 커넥 터는 재시도로 세션을 다시 확보하기 위한 초기 시도를 계수하지 않습니다. 커넥터는 세션을 다시 확보하려는 초기 시도가 실패하면 일반 커넥터 재시도 동작을 가정합니다.

## 이 태스크 정보

이 태스크를 사용하여 SugarCRM 활동에 대한 재시도 옵션을 구성할 수 있습니다.

- 1. 점검 목록에서 재시도 태스크를 선택하십시오. 재시도 분할창이 표시됩니다.
- 2. 다음 표에 설명된 대로 SugarCRM 인스턴스 연결에 대한 재시도 및 제한시간 옵션을 구성하십시오.

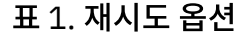

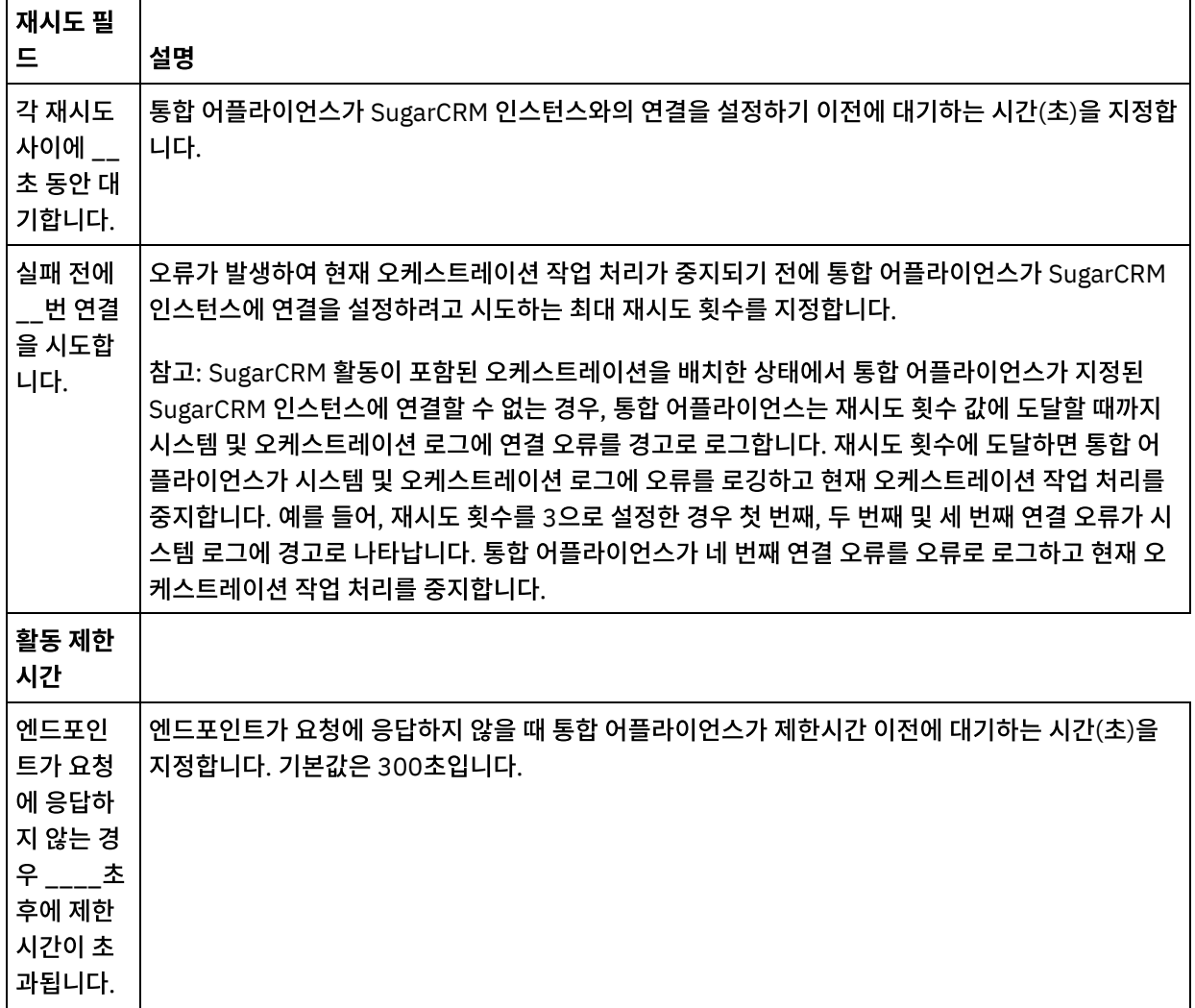

상위 주제**:** [SugarCRM](#page-652-0) 활동

#### 피드백 | 주의사항

<span id="page-666-0"></span>마지막 업데이트 날짜: 2013년 11월 6일 수요일

# **Taleo** 활동

Taleo [엔드포인트](#page-667-0) 작성 및 편집 Taleo 엔드포인트에는 Studio 및 통합 어플라이언스가 Taleo HR 커뮤니티, 자원, 애플리케이션 및 채용 데이터베이 스에 연결하는 데 사용하는 연결 정보가 포함되어 있습니다. 별도의 인스턴스를 참조하는 여러 개의 엔드포인트를 작성할 수 있습니다.

- [Taleo](#page-668-0) 첨부 파일 작성 활동 사용 Taleo 첨부 파일 작성 활동을 사용하여 오브젝트와 연관된 추가 파일을 작성하십시오. 예를 들어, 후보에 대한 인터 뷰 레터와 약속 순서를 Taleo 서버에 작성합니다.
- Taleo [오브젝트](#page-669-0) 작성 활동 사용 Taleo 오브젝트 작성 활동을 사용하여 Taleo 서버에서 오브젝트(예: 직원, 태스크, 달력 이벤트, 계정, 담당자, 인터 뷰, 요청 및 사용자)를 작성하십시오.
- Taleo [오브젝트](#page-670-0) 가져오기 활동 사용 Taleo 오브젝트 가져오기 활동을 사용하여 Taleo 서버에서 오브젝트(예: 직원, 태스크, 달력 이벤트, 계정, 담당자, 인터뷰, 요청 및 사용자)를 가져오십시오.
- Taleo [오브젝트](#page-671-0) 검색 활동 사용 Taleo 검색 오브젝트 활동을 사용하여 Taleo 서버의 필드 이름에 입력된 검색 값을 기반으로 오브젝트를 검색하십 시오.
- $\bullet$  Taleo [오브젝트](#page-672-0) 삭제 활동 사용 Taleo 오브젝트 활동을 사용하여 Taleo 서버에서 오브젝트(예: 직원, 태스크, 달력 이벤트, 계정, 담당자, 인터뷰, 요 청 및 사용자)를 삭제하십시오.
- Taleo [연관된](#page-673-0) 사용자 설정 활동 사용 Taleo 연관된 사용자 설정 활동을 사용하여 Taleo 서버에 특정 사용자와 요청의 연관을 설정합니다.. 요청에는 Taleo에서 추적할 모든 채용 세부사항이 포함되어 있습니다.
- Taleo 2진 [이력서](#page-674-0) 설정 활동 사용 Taleo 2진 이력서 설정 활동을 사용하여 Taleo 서버의 후보 ID에 2진 포맷(Word, PDF 등)의 이력서를 추가하십시 오.
- [Taleo](#page-675-0) 후보 제출 활동 사용

Taleo 서버에서 요청(채용 공고)을 하려면 Taleo 후보 제출 활동을 사용하여 지원자, 직원 추천자, 검색된 예비 후보 또는 에이전시 제출 등의 후보(후보 ID)를 제출하십시오.

- Taleo 첨부 파일 [업데이트](#page-676-0) 활동 사용 Taleo 첨부 파일 업데이트 활동을 사용하여 Taleo 서버의 후보와 연관된 첨부 파일을 업데이트하십시오. 업데이트 요청은 기존 첨부 파일을 대체 합니다.
- Taleo [오브젝트](#page-677-0) 업데이트 활동 사용 Taleo 오브젝트 업데이트 활동을 사용하여 Taleo 서버에서 오브젝트(예: 직원, 태스크, 달력 이벤트, 계정, 담당자, 인터뷰, 요청 및 사용자)를 업데이트하십시오.
- Taleo [오브젝트](#page-678-0) 업서트 활동 사용 Taleo 오브젝트 업서트 활동을 사용하여 Taleo 서버에서 직원 레코드를 삽입 또는 업데이트할 수 있습니다.
- Taleo 활동에 대한 재시도 [매개변수](#page-679-0) 지정 재시도 매개변수 지정은 Taleo 활동을 구성하기 위해 완료해야 하는 태스크 중 하나입니다.

#### 피드백 | 주의사항

<span id="page-667-0"></span>마지막 업데이트 날짜: 2013년 11월 6일 수요일

# **Taleo** 엔드포인트 작성 및 편집

Taleo 엔드포인트에는 Studio 및 통합 어플라이언스가 Taleo HR 커뮤니티, 자원, 애플리케이션 및 채용 데이터베이스에 연 결하는 데 사용하는 연결 정보가 포함되어 있습니다. 별도의 인스턴스를 참조하는 여러 개의 엔드포인트를 작성할 수 있습 니다.

이 태스크를 사용하여 Taleo 엔드포인트를 작성하거나 편집할 수 있습니다. 이 활동의 호출은 입력 데이터가 처리 시 활동으 로 전송되고 응답이 다시 오케스트레이션으로 전송되는 동기 호출입니다.

참고:

편집은 로컬이 아니라 글로벌이므로 구성 특성을 비롯하여 Taleo 엔드포인트에 수행하는 변경사항은 해당 엔드포인트를 사 용하는 모든 오케스트레이션에 영향을 줍니다.

Taleo 엔드포인트를 작성 및 편집하려면 다음 단계를 완료하십시오.

### 프로시저

- 1. 활동 탭의 Taleo 폴더에서 활동을 오케스트레이션 창으로 끌어오십시오. 요약 패널이 표시됩니다.
- 2. 점검 목록에서 엔드포인트 선택을 클릭하십시오. 엔드포인트 선택 패널이 표시됩니다.
- 3. 다음 단추 중 하나를 클릭하십시오.
	- a. 찾아보기 프로젝트 탐색기에서 기존 엔드포인트를 선택하려는 경우. 활동에 사용 가능한 프로젝트의 모든 엔드포인트가 프로젝트 탐색기에 표시됩니다. 엔드포인트를 선택하면 엔드포인트 특성이 엔드포인트 선택 패널에 표시됩니다.
	- b. 새로 작성 새 엔드포인트를 작성하려는 경우. 엔드포인트 작성 창이 열립니다.
	- c. 편집 기존 엔드포인트를 편집하려는 경우. 엔드포인트 편집 창이 열립니다.
- 4. 엔드포인트 작성 창에서 다음 표에 정의된 필드를 완료하십시오.

#### 표 1. 연결 세부사항

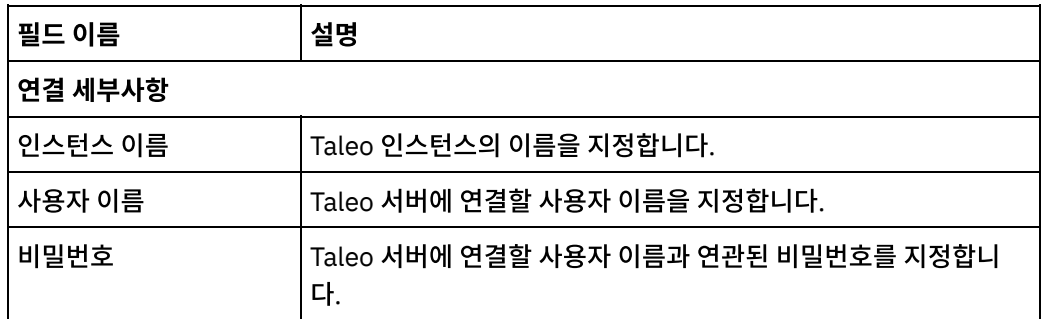

5. 완료되면, 연결 테스트를 클릭하여 Taleo 시스템에 연결할 수 있는지 확인하십시오.

6. 확인을 클릭하십시오.

### 결과

Taleo 엔드포인트를 작성 및 편집했습니다. 상위 주제**:** [Taleo](#page-666-0) 활동

#### 피드백 | 주의사항

<span id="page-668-0"></span>마지막 업데이트 날짜: 2013년 11월 6일 수요일

# **Taleo** 첨부 파일 작성 활동 사용

Taleo 첨부 파일 작성 활동을 사용하여 오브젝트와 연관된 추가 파일을 작성하십시오. 예를 들어, 후보에 대한 인터뷰 레터 와 약속 순서를 Taleo 서버에 작성합니다.

## 이 태스크 정보

이 태스크를 사용하여 Taleo 서버에서 첨부 파일을 작성할 수 있습니다. 이 활동의 호출은 입력 데이터가 처리 시 활동으로 전송되고 응답이 다시 오케스트레이션으로 전송되는 동기 호출입니다.

Taleo 첨부 파일 작성 활동을 구성하려면 다음 단계를 완료하십시오.

### 프로시저

- 1. 활성 오케스트레이션에서 활동 탭을 열고 Taleo 폴더 컨텐츠를 펼치십시오.
- 2. 첨부 파일 작성 활동 아이콘을 오케스트레이션으로 끌어오십시오. Taleo 첨부 파일 작성 점검 목록이 표시됩니다.
- 3. 점검 목록에서 요약을 클릭하십시오.
- 4. 활동 이름 필드의 컨텐츠를 검토하고 필수 변경사항을 작성하십시오.
- 5. 점검 목록에서 엔드포인트 선택을 클릭하십시오.
- 6. 찾아보기를 클릭하고 프로젝트 탐색기 대화 상자를 사용하여 관련 Taleo 엔드포인트를 선택하십시오.
- 7. 옵션: 새로 작성을 클릭하고 필수 연결 세부사항을 지정하여 엔드포인트를 작성할 수 있습니다. 확인을 클릭하여 저 장하고 이 구성에 대한 엔드포인트를 사용하십시오. 참고: 자세한 정보는 Taleo [엔드포인트](#page-667-0) 작성 및 편집의 내용을 참조하십시오.
- 8. 선택된 엔드포인트 구성에 대한 필수 변경사항을 작성하려면 편집을 클릭하여 별도의 창에서 옵션에 액세스하십시 오. 글로벌로 작성하는 변경사항은 활성 오케스트레이션의 모든 엔드포인트 사용에 영향을 줍니다.
- 9. 점검 목록에서 입력 맵핑을 선택하십시오. 첨부 파일 작성 활동의 선택된 오브젝트에서 생성된 XML 스키마가 활동 으로 패널의 request 입력 매개변수 아래에 노드로 표시됩니다.
- 10. 활동의 입력 매개변수와 오케스트레이션 변수 간의 맵을 작성하십시오. 참고: 런타임 시 입력 구조의 필수 요소에 값을 제공해야 합니다. 요소에 기본값을 지정하거나 요소를 입력 노드와 연 결하여 값을 제공할 수 있습니다. 런타임 시 필수 요소의 값을 제공하지 않으면, 활동에서 웹 관리 콘솔이 보고하는 예외가 발생합니다. 런타임 시 선택적 입력 매개변수를 제공하지 않아도 런타임 중에 예외가 발생하지 않습니다.
- 11. 점검 목록에서 출력 맵핑을 선택하십시오. 활동의 응답을 보유하는 데 생성된 XML 스키마가 활동에서 패널의 response 출력 매개변수 아래에 노드로 표시됩니다.
- 12. 출력 매개변수와 오케스트레이션 변수 간의 맵을 작성하십시오.

#### 결과

Taleo 첨부 파일 작성 활동을 구성했습니다. 상위 주제**:** [Taleo](#page-666-0) 활동

피드백 | 주의사항

<span id="page-669-0"></span>마지막 업데이트 날짜: 2013년 11월 6일 수요일

## **Taleo** 오브젝트 작성 활동 사용

Taleo 오브젝트 작성 활동을 사용하여 Taleo 서버에서 오브젝트(예: 직원, 태스크, 달력 이벤트, 계정, 담당자, 인터뷰, 요청 및 사용자)를 작성하십시오.

#### 이 태스크 정보

이 태스크를 사용하여 Taleo 서버에서 오브젝트를 작성할 수 있습니다. 이 활동의 호출은 입력 데이터가 처리 시 활동으로 전송되고 응답이 다시 오케스트레이션으로 전송되는 동기 호출입니다.

## 프로시저

- 1. 활성 오케스트레이션에서 활동 탭을 열고 Taleo 폴더 컨텐츠를 펼치십시오.
- 2. 오브젝트 작성 활동 아이콘을 오케스트레이션으로 끌어오십시오. Taleo 오브젝트 작성 점검 목록이 표시됩니다.
- 3. 점검 목록에서 요약을 클릭하십시오.
- 4. 활동 이름 필드의 컨텐츠를 검토하고 필수 변경사항을 작성하십시오.
- 5. 점검 목록에서 엔드포인트 선택을 클릭하십시오.
- 6. 찾아보기를 클릭하고 프로젝트 탐색기 대화 상자를 사용하여 관련 Taleo 엔드포인트를 선택하십시오.
- 7. 옵션: 새로 작성을 클릭하고 필수 연결 세부사항을 지정하여 엔드포인트를 작성할 수 있습니다. 확인을 클릭하여 저 장하고 이 구성에 대한 엔드포인트를 사용하십시오. 참고: 자세한 정보는 Taleo [엔드포인트](#page-667-0) 작성 및 편집의 내용을 참조하십시오.
- 8. 선택된 엔드포인트 구성에 대한 필수 변경사항을 작성하려면 편집을 클릭하여 별도의 창에서 옵션에 액세스하십시 오. 글로벌로 작성하는 변경사항은 활성 오케스트레이션의 모든 엔드포인트 사용에 영향을 줍니다.
- 9. 점검 목록에서 구성을 클릭하십시오.
- 10. 찾아보기를 클릭하여 오브젝트 유형을 선택하십시오. Taleo 찾아보기 창이 표시됩니다.
- 11. Taleo 찾아보기에서 오브젝트 유형 검색 필드에 오브젝트 유형을 지정하여 오브젝트 유형을 필터링하거나 오브젝트 유형 목록에서 오브젝트 유형을 선택할 수 있습니다. 확인을 클릭하십시오. 오브젝트 필드 환경 설정이 표시됩니다.
- 12. 오브젝트 필드 환경 설정에서 해당 필드 이름 선택란을 선택하여 맵핑하려는 필드를 선택하십시오.
- 13. 점검 목록에서 재시도를 클릭하십시오. 기본 설정을 검토하고 필수 변경사항을 [작성하십시오](#page-679-0). 자세한 정보는 Taleo 활동에 대한 재시도 매개변수 지정의 내용을 참조하십시오.
- 14. 점검 목록에서 입력 맵핑을 선택하십시오. 오브젝트 작성 활동의 선택된 오브젝트에서 생성된 XML 스키마가 활동으 로 패널의 request 입력 매개변수 아래에 노드로 표시됩니다.
- 15. 활동의 입력 매개변수와 오케스트레이션 변수 간의 맵을 작성하십시오. 참고: 런타임 시 입력 구조의 필수 요소에 값을 제공해야 합니다. 요소에 기본값을 지정하거나 요소를 입력 노드와 연 결하여 값을 제공할 수 있습니다. 런타임 시 필수 요소의 값을 제공하지 않으면, 활동에서 웹 관리 콘솔이 보고하는 예외가 발생합니다. 런타임 시 선택적 입력 매개변수를 제공하지 않아도 런타임 중에 예외가 발생하지 않습니다.
- 16. 점검 목록에서 출력 맵핑을 선택하십시오. 활동의 응답을 보유하는 데 생성된 XML 스키마가 활동에서 패널의 response 출력 매개변수 아래에 노드로 표시됩니다.
- 17. 출력 매개변수와 오케스트레이션 변수 간의 맵을 작성하십시오.

### 결과

Taleo 오브젝트 작성 활동을 구성했습니다. 상위 주제**:** [Taleo](#page-666-0) 활동

피드백 | 주의사항

<span id="page-670-0"></span>마지막 업데이트 날짜: 2013년 11월 6일 수요일

## **Taleo** 오브젝트 가져오기 활동 사용

Taleo 오브젝트 가져오기 활동을 사용하여 Taleo 서버에서 오브젝트(예: 직원, 태스크, 달력 이벤트, 계정, 담당자, 인터뷰, 요청 및 사용자)를 가져오십시오.

## 이 태스크 정보

이 태스크를 사용하여 Taleo 서버에서 오브젝트를 가져올 수 있습니다. 이 활동의 호출은 입력 데이터가 처리 시 활동으로 전송되고 응답이 다시 오케스트레이션으로 전송되는 동기 호출입니다.

Taleo 오브젝트 가져오기 활동을 구성하려면 다음 단계를 완료하십시오.

### 프로시저

- 1. 활성 오케스트레이션에서 활동 탭을 열고 Taleo 폴더 컨텐츠를 펼치십시오.
- 2. 오브젝트 가져오기 활동 아이콘을 오케스트레이션으로 끌어오십시오. Taleo 오브젝트 가져오기 점검 목록이 표시됩 니다.
- 3. 점검 목록에서 요약을 클릭하십시오.
- 4. 활동 이름 필드의 컨텐츠를 검토하고 필수 변경사항을 작성하십시오.
- 5. 점검 목록에서 엔드포인트 선택을 클릭하십시오.
- 6. 찾아보기를 클릭하고 프로젝트 탐색기 대화 상자를 사용하여 관련 Taleo 엔드포인트를 선택하십시오.
- 7. 옵션: 새로 작성을 클릭하고 필수 연결 세부사항을 지정하여 엔드포인트를 작성할 수 있습니다. 확인을 클릭하여 저 장하고 이 구성에 대한 엔드포인트를 사용하십시오. 참고: 자세한 정보는 Taleo [엔드포인트](#page-667-0) 작성 및 편집의 내용을 참조하십시오.
- 8. 선택된 엔드포인트 구성에 대한 필수 변경사항을 작성하려면 편집을 클릭하여 별도의 창에서 옵션에 액세스하십시 오. 글로벌로 작성하는 변경사항은 활성 오케스트레이션의 모든 엔드포인트 사용에 영향을 줍니다.
- 9. 점검 목록에서 구성을 클릭하십시오.
- 10. 찾아보기를 클릭하여 오브젝트 유형을 선택하십시오. Taleo 찾아보기 창이 표시됩니다.
- 11. Taleo 찾아보기에서 오브젝트 유형 검색 필드에 오브젝트 유형을 지정하여 오브젝트 유형을 필터링하거나 오브젝트 유형 목록에서 오브젝트 유형을 선택할 수 있습니다. 확인을 클릭하십시오. 오브젝트 필드 환경 설정이 표시됩니다.
- 12. 오브젝트 필드 환경 설정에서 해당 필드 이름 선택란을 선택하여 맵핑하려는 필드를 선택하십시오.
- 13. 점검 목록에서 재시도를 클릭하십시오. 기본 설정을 검토하고 필수 변경사항을 [작성하십시오](#page-679-0). 자세한 정보는 Taleo 활동에 대한 재시도 매개변수 지정의 내용을 참조하십시오.
- 14. 점검 목록에서 입력 맵핑을 선택하십시오. 오브젝트 가져오기 활동의 선택된 오브젝트에서 생성된 XML 스키마가 활 동으로 패널의 request 입력 매개변수 아래에 노드로 표시됩니다.
- 15. 활동의 입력 매개변수와 오케스트레이션 변수 간의 맵을 작성하십시오. 참고: 런타임 시 입력 구조의 필수 요소에 값을 제공해야 합니다. 요소에 기본값을 지정하거나 요소를 입력 노드와 연 결하여 값을 제공할 수 있습니다. 런타임 시 필수 요소의 값을 제공하지 않으면, 활동에서 웹 관리 콘솔이 보고하는 예외가 발생합니다. 런타임 시 선택적 입력 매개변수를 제공하지 않아도 런타임 중에 예외가 발생하지 않습니다.
- 16. 점검 목록에서 출력 맵핑을 선택하십시오. 활동의 응답을 보유하는 데 생성된 XML 스키마가 활동에서 패널의 response 출력 매개변수 아래에 노드로 표시됩니다.
- 17. 출력 매개변수와 오케스트레이션 변수 간의 맵을 작성하십시오.

#### 결과

Taleo 오브젝트 가져오기 활동을 구성했습니다. 상위 주제**:** [Taleo](#page-666-0) 활동

#### 피드백 | 주의사항

<span id="page-671-0"></span>마지막 업데이트 날짜: 2013년 11월 6일 수요일

## **Taleo** 오브젝트 검색 활동 사용

Taleo 검색 오브젝트 활동을 사용하여 Taleo 서버의 필드 이름에 입력된 검색 값을 기반으로 오브젝트를 검색하십시오.

## 이 태스크 정보

이 태스크를 사용하여 Taleo 서버에서 오브젝트를 검색할 수 있습니다. 이 활동의 호출은 입력 데이터가 처리 시 활동으로 전송되고 응답이 다시 오케스트레이션으로 전송되는 동기 호출입니다.

Taleo 오브젝트 검색 활동을 구성하려면 다음 단계를 완료하십시오.

## 프로시저

- 1. 활성 오케스트레이션에서 활동 탭을 열고 Taleo 폴더 컨텐츠를 펼치십시오.
- 2. 오브젝트 검색 활동 아이콘을 오케스트레이션으로 끌어오십시오. Taleo 오브젝트 검색 점검 목록이 표시됩니다.
- 3. 점검 목록에서 요약을 클릭하십시오.
- 4. 활동 이름 필드의 컨텐츠를 검토하고 필수 변경사항을 작성하십시오.
- 5. 점검 목록에서 엔드포인트 선택을 클릭하십시오.
- 6. 찾아보기를 클릭하고 프로젝트 탐색기 대화 상자를 사용하여 관련 Taleo 엔드포인트를 선택하십시오.
- 7. 옵션: 새로 작성을 클릭하고 필수 연결 세부사항을 지정하여 엔드포인트를 작성할 수 있습니다. 확인을 클릭하여 저 장하고 이 구성에 대한 엔드포인트를 사용하십시오. 참고: 자세한 정보는 Taleo [엔드포인트](#page-667-0) 작성 및 편집의 내용을 참조하십시오.
- 8. 선택된 엔드포인트 구성에 대한 필수 변경사항을 작성하려면 편집을 클릭하여 별도의 창에서 옵션에 액세스하십시 오. 글로벌로 작성하는 변경사항은 활성 오케스트레이션의 모든 엔드포인트 사용에 영향을 줍니다.
- 9. 점검 목록에서 입력 맵핑을 선택하십시오. 오브젝트 검색 활동의 선택된 오브젝트에서 생성된 XML 스키마가 활동으 로 패널의 request 입력 매개변수 아래에 노드로 표시됩니다.
- 10. 활동의 입력 매개변수와 오케스트레이션 변수 간의 맵을 작성하십시오. 참고: 런타임 시 입력 구조의 필수 요소에 값을 제공해야 합니다. 요소에 기본값을 지정하거나 요소를 입력 노드와 연 결하여 값을 제공할 수 있습니다. 런타임 시 필수 요소의 값을 제공하지 않으면, 활동에서 웹 관리 콘솔이 보고하는 예외가 발생합니다. 런타임 시 선택적 입력 매개변수를 제공하지 않아도 런타임 중에 예외가 발생하지 않습니다.
- 11. 점검 목록에서 출력 맵핑을 선택하십시오. 활동의 응답을 보유하는 데 생성된 XML 스키마가 활동에서 패널의 response 출력 매개변수 아래에 노드로 표시됩니다.
- 12. 출력 매개변수와 오케스트레이션 변수 간의 맵을 작성하십시오.

## 결과

Taleo 오브젝트 검색 활동을 구성했습니다. 상위 주제**:** [Taleo](#page-666-0) 활동

#### 피드백 | 주의사항

<span id="page-672-0"></span>마지막 업데이트 날짜: 2013년 11월 6일 수요일

## **Taleo** 오브젝트 삭제 활동 사용

Taleo 오브젝트 활동을 사용하여 Taleo 서버에서 오브젝트(예: 직원, 태스크, 달력 이벤트, 계정, 담당자, 인터뷰, 요청 및 사 용자)를 삭제하십시오.

## 이 태스크 정보

이 태스크를 사용하여 Taleo 서버에서 오브젝트를 삭제할 수 있습니다. 이 활동의 호출은 입력 데이터가 처리 시 활동으로 전송되고 응답이 다시 오케스트레이션으로 전송되는 동기 호출입니다.

Taleo 오브젝트 삭제 활동을 구성하려면 다음 단계를 완료하십시오.

### 프로시저

- 1. 활성 오케스트레이션에서 활동 탭을 열고 Taleo 폴더 컨텐츠를 펼치십시오.
- 2. 오브젝트 삭제 활동 아이콘을 오케스트레이션으로 끌어오십시오. Taleo 오브젝트 삭제 점검 목록이 표시됩니다.
- 3. 점검 목록에서 요약을 클릭하십시오.
- 4. 활동 이름 필드의 컨텐츠를 검토하고 필수 변경사항을 작성하십시오.
- 5. 점검 목록에서 엔드포인트 선택을 클릭하십시오.
- 6. 찾아보기를 클릭하고 프로젝트 탐색기 대화 상자를 사용하여 관련 Taleo 엔드포인트를 선택하십시오.
- 7. 옵션: 새로 작성을 클릭하고 필수 연결 세부사항을 지정하여 엔드포인트를 작성할 수 있습니다. 확인을 클릭하여 저 장하고 이 구성에 대한 엔드포인트를 사용하십시오. 참고: 자세한 정보는 Taleo [엔드포인트](#page-667-0) 작성 및 편집의 내용을 참조하십시오.
- 8. 선택된 엔드포인트 구성에 대한 필수 변경사항을 작성하려면 편집을 클릭하여 별도의 창에서 옵션에 액세스하십시 오. 글로벌로 작성하는 변경사항은 활성 오케스트레이션의 모든 엔드포인트 사용에 영향을 줍니다.
- 9. 점검 목록에서 구성을 클릭하십시오.
- 10. 찾아보기를 클릭하여 오브젝트 유형을 선택하십시오. Taleo 찾아보기 창이 표시됩니다.
- 11. Taleo 찾아보기에서 오브젝트 유형 검색 필드에 오브젝트 유형을 지정하여 오브젝트 유형을 필터링하거나 오브젝트 유형 목록에서 오브젝트 유형을 선택할 수 있습니다. 확인을 클릭하십시오. 오브젝트 필드 환경 설정이 표시됩니다.
- 12. 오브젝트 필드 환경 설정에서 해당 필드 이름 선택란을 선택하여 맵핑하려는 필드를 선택하십시오.
- 13. 점검 목록에서 재시도를 클릭하십시오. 기본 설정을 검토하고 필수 변경사항을 [작성하십시오](#page-679-0). 자세한 정보는 Taleo 활동에 대한 재시도 매개변수 지정의 내용을 참조하십시오.
- 14. 점검 목록에서 입력 맵핑을 선택하십시오. 오브젝트 삭제 활동의 선택된 오브젝트에서 생성된 XML 스키마가 활동으 로 패널의 request 입력 매개변수 아래에 노드로 표시됩니다.
- 15. 활동의 입력 매개변수와 오케스트레이션 변수 간의 맵을 작성하십시오. 참고: 런타임 시 입력 구조의 필수 요소에 값을 제공해야 합니다. 요소에 기본값을 지정하거나 요소를 입력 노드와 연 결하여 값을 제공할 수 있습니다. 런타임 시 필수 요소의 값을 제공하지 않으면, 활동에서 웹 관리 콘솔이 보고하는 예외가 발생합니다. 런타임 시 선택적 입력 매개변수를 제공하지 않아도 런타임 중에 예외가 발생하지 않습니다.
- 16. 점검 목록에서 출력 맵핑을 선택하십시오. 활동의 응답을 보유하는 데 생성된 XML 스키마가 활동에서 패널의 response 출력 매개변수 아래에 노드로 표시됩니다.
- 17. 출력 매개변수와 오케스트레이션 변수 간의 맵을 작성하십시오.

## 결과

Taleo 오브젝트 삭제 활동을 구성했습니다. 상위 주제**:** [Taleo](#page-666-0) 활동

피드백 | 주의사항

<span id="page-673-0"></span>마지막 업데이트 날짜: 2013년 11월 6일 수요일

# **Taleo** 연관된 사용자 설정 활동 사용

Taleo 연관된 사용자 설정 활동을 사용하여 Taleo 서버에 특정 사용자와 요청의 연관을 설정합니다.. 요청에는 Taleo에서 추적할 모든 채용 세부사항이 포함되어 있습니다.

#### 이 태스크 정보

이 태스크를 사용하여 사용자와 요청의 연관을 설정하십시오. 이 활동의 호출은 입력 데이터가 처리 시 활동으로 전송되고 응답이 다시 오케스트레이션으로 전송되는 동기 호출입니다.

Taleo 연관된 사용자 설정 활동을 구성하려면 다음 단계를 완료하십시오.

## 프로시저

- 1. 활성 오케스트레이션에서 활동 탭을 열고 Taleo 폴더 컨텐츠를 펼치십시오.
- 2. 연관된 사용자 설정 활동 아이콘을 오케스트레이션으로 끌어오십시오. Taleo 연관된 사용자 설정 점검 목록이 표시 됩니다.
- 3. 점검 목록에서 요약을 클릭하십시오.
- 4. 활동 이름 필드의 컨텐츠를 검토하고 필수 변경사항을 작성하십시오.
- 5. 점검 목록에서 엔드포인트 선택을 클릭하십시오.
- 6. 찾아보기를 클릭하고 프로젝트 탐색기 대화 상자를 사용하여 관련 Taleo 엔드포인트를 선택하십시오.
- 7. 옵션: 새로 작성을 클릭하고 필수 연결 세부사항을 지정하여 엔드포인트를 작성할 수 있습니다. 확인을 클릭하여 저 장하고 이 구성에 대한 엔드포인트를 사용하십시오. 참고: 자세한 정보는 Taleo [엔드포인트](#page-667-0) 작성 및 편집의 내용을 참조하십시오.
- 8. 선택된 엔드포인트 구성에 대한 필수 변경사항을 작성하려면 편집을 클릭하여 별도의 창에서 옵션에 액세스하십시 오. 글로벌로 작성하는 변경사항은 활성 오케스트레이션의 모든 엔드포인트 사용에 영향을 줍니다.
- 9. 점검 목록에서 입력 맵핑을 선택하십시오. 연관된 사용자 설정 활동의 선택된 오브젝트에서 생성된 XML 스키마가 활동으로 패널의 request 입력 매개변수 아래에 노드로 표시됩니다.
- 10. 활동의 입력 매개변수와 오케스트레이션 변수 간의 맵을 작성하십시오. 참고: 런타임 시 입력 구조의 필수 요소에 값을 제공해야 합니다. 요소에 기본값을 지정하거나 요소를 입력 노드와 연 결하여 값을 제공할 수 있습니다. 런타임 시 필수 요소의 값을 제공하지 않으면, 활동에서 웹 관리 콘솔이 보고하는 예외가 발생합니다. 런타임 시 선택적 입력 매개변수를 제공하지 않아도 런타임 중에 예외가 발생하지 않습니다.
- 11. 점검 목록에서 출력 맵핑을 선택하십시오. 활동의 응답을 보유하는 데 생성된 XML 스키마가 활동에서 패널의 response 출력 매개변수 아래에 노드로 표시됩니다.
- 12. 출력 매개변수와 오케스트레이션 변수 간의 맵을 작성하십시오.

#### 결과

Taleo 연관된 사용자 설정 활동을 구성했습니다. 상위 주제**:** [Taleo](#page-666-0) 활동

피드백 | 주의사항

<span id="page-674-0"></span>마지막 업데이트 날짜: 2013년 11월 6일 수요일

# **Taleo 2**진 이력서 설정 활동 사용

Taleo 2진 이력서 설정 활동을 사용하여 Taleo 서버의 후보 ID에 2진 포맷(Word, PDF 등)의 이력서를 추가하십시오.

## 이 태스크 정보

이 태스크를 사용하여 Taleo 서버의 후보 ID에 2진 이력서를 추가할 수 있습니다. 이 활동의 호출은 입력 데이터가 처리 시 활동으로 전송되고 응답이 다시 오케스트레이션으로 전송되는 동기 호출입니다.

Taleo 2진 이력서 설정 활동을 구성하려면 다음 단계를 완료하십시오.

### 프로시저

- 1. 활성 오케스트레이션에서 활동 탭을 열고 Taleo 폴더 컨텐츠를 펼치십시오.
- 2. 2진 이력서 설정 활동 아이콘을 오케스트레이션으로 끌어오십시오. Taleo 2진 이력서 설정 점검 목록이 표시됩니 다.
- 3. 점검 목록에서 요약을 클릭하십시오.
- 4. 활동 이름 필드의 컨텐츠를 검토하고 필수 변경사항을 작성하십시오.
- 5. 점검 목록에서 엔드포인트 선택을 클릭하십시오.
- 6. 찾아보기를 클릭하고 프로젝트 탐색기 대화 상자를 사용하여 관련 Taleo 엔드포인트를 선택하십시오.
- 7. 옵션: 새로 작성을 클릭하고 필수 연결 세부사항을 지정하여 엔드포인트를 작성할 수 있습니다. 확인을 클릭하여 저 장하고 이 구성에 대한 엔드포인트를 사용하십시오. 참고: 자세한 정보는 Taleo [엔드포인트](#page-667-0) 작성 및 편집의 내용을 참조하십시오.
- 8. 선택된 엔드포인트 구성에 대한 필수 변경사항을 작성하려면 편집을 클릭하여 별도의 창에서 옵션에 액세스하십시 오. 글로벌로 작성하는 변경사항은 활성 오케스트레이션의 모든 엔드포인트 사용에 영향을 줍니다.
- 9. 점검 목록에서 입력 맵핑을 선택하십시오. 2진 이력서 설정 활동의 선택된 오브젝트에서 생성된 XML 스키마가 활동 으로 패널의 request 입력 매개변수 아래에 노드로 표시됩니다.
- 10. 활동의 입력 매개변수와 오케스트레이션 변수 간의 맵을 작성하십시오. 참고: 런타임 시 입력 구조의 필수 요소에 값을 제공해야 합니다. 요소에 기본값을 지정하거나 요소를 입력 노드와 연 결하여 값을 제공할 수 있습니다. 런타임 시 필수 요소의 값을 제공하지 않으면, 활동에서 웹 관리 콘솔이 보고하는 예외가 발생합니다. 런타임 시 선택적 입력 매개변수를 제공하지 않아도 런타임 중에 예외가 발생하지 않습니다.
- 11. 점검 목록에서 출력 맵핑을 선택하십시오. 활동의 응답을 보유하는 데 생성된 XML 스키마가 활동에서 패널의 response 출력 매개변수 아래에 노드로 표시됩니다.
- 12. 출력 매개변수와 오케스트레이션 변수 간의 맵을 작성하십시오.

### 결과

Taleo 2진 이력서 설정 활동을 구성했습니다. 상위 주제**:** [Taleo](#page-666-0) 활동

#### 피드백 | 주의사항

<span id="page-675-0"></span>마지막 업데이트 날짜: 2013년 11월 6일 수요일

## **Taleo** 후보 제출 활동 사용

Taleo 서버에서 요청(채용 공고)을 하려면 Taleo 후보 제출 활동을 사용하여 지원자, 직원 추천자, 검색된 예비 후보 또는 에 이전시 제출 등의 후보(후보 ID)를 제출하십시오.

## 이 태스크 정보

이 태스크를 사용하여 Taleo 서버에서 후보를 제출할 수 있습니다. 이 활동의 호출은 입력 데이터가 처리 시 활동으로 전송 되고 응답이 다시 오케스트레이션으로 전송되는 동기 호출입니다.

Taleo 후보 제출 활동을 구성하려면 다음 단계를 완료하십시오.

### 프로시저

- 1. 활성 오케스트레이션에서 활동 탭을 열고 Taleo 폴더 컨텐츠를 펼치십시오.
- 2. 후보 제출 활동 아이콘을 오케스트레이션으로 끌어오십시오. Taleo 후보 제출 점검 목록이 표시됩니다.
- 3. 점검 목록에서 요약을 클릭하십시오.
- 4. 활동 이름 필드의 컨텐츠를 검토하고 필수 변경사항을 작성하십시오.
- 5. 점검 목록에서 엔드포인트 선택을 클릭하십시오.
- 6. 찾아보기를 클릭하고 프로젝트 탐색기 대화 상자를 사용하여 관련 Taleo 엔드포인트를 선택하십시오.
- 7. 옵션: 새로 작성을 클릭하고 필수 연결 세부사항을 지정하여 엔드포인트를 작성할 수 있습니다. 확인을 클릭하여 저 장하고 이 구성에 대한 엔드포인트를 사용하십시오. 참고: 자세한 정보는 Taleo [엔드포인트](#page-667-0) 작성 및 편집의 내용을 참조하십시오.
- 8. 선택된 엔드포인트 구성에 대한 필수 변경사항을 작성하려면 편집을 클릭하여 별도의 창에서 옵션에 액세스하십시 오. 글로벌로 작성하는 변경사항은 활성 오케스트레이션의 모든 엔드포인트 사용에 영향을 줍니다.
- 9. 점검 목록에서 입력 맵핑을 선택하십시오. 후보 제출 활동의 선택된 오브젝트에서 생성된 XML 스키마가 활동으로 패널의 request 입력 매개변수 아래에 노드로 표시됩니다.
- 10. 활동의 입력 매개변수와 오케스트레이션 변수 간의 맵을 작성하십시오. 참고: 런타임 시 입력 구조의 필수 요소에 값을 제공해야 합니다. 요소에 기본값을 지정하거나 요소를 입력 노드와 연 결하여 값을 제공할 수 있습니다. 런타임 시 필수 요소의 값을 제공하지 않으면, 활동에서 웹 관리 콘솔이 보고하는 예외가 발생합니다. 런타임 시 선택적 입력 매개변수를 제공하지 않아도 런타임 중에 예외가 발생하지 않습니다.
- 11. 점검 목록에서 출력 맵핑을 선택하십시오. 활동의 응답을 보유하는 데 생성된 XML 스키마가 활동에서 패널의 response 출력 매개변수 아래에 노드로 표시됩니다.
- 12. 출력 매개변수와 오케스트레이션 변수 간의 맵을 작성하십시오.

### 결과

Taleo 후보 제출 활동을 구성했습니다. 상위 주제**:** [Taleo](#page-666-0) 활동

피드백 | 주의사항

<span id="page-676-0"></span>마지막 업데이트 날짜: 2013년 11월 6일 수요일

## **Taleo** 첨부 파일 업데이트 활동 사용

Taleo 첨부 파일 업데이트 활동을 사용하여 Taleo 서버의 후보와 연관된 첨부 파일을 업데이트하십시오. 업데이트 요청은 기존 첨부 파일을 대체 합니다.

#### 이 태스크 정보

이 태스크를 사용하여 Taleo 서버에서 첨부 파일을 업데이트할 수 있습니다. 이 활동의 호출은 입력 데이터가 처리 시 활동 으로 전송되고 응답이 다시 오케스트레이션으로 전송되는 동기 호출입니다.

#### Taleo 첨부 파일 업데이트 활동을 구성하려면 다음 단계를 완료하십시오.

## 프로시저

- 1. 활성 오케스트레이션에서 활동 탭을 열고 Taleo 폴더 컨텐츠를 펼치십시오.
- 2. 첨부 파일 업데이트 활동 아이콘을 오케스트레이션으로 끌어오십시오. Taleo 첨부 파일 업데이트 점검 목록이 표시 됩니다.
- 3. 점검 목록에서 요약을 클릭하십시오.
- 4. 활동 이름 필드의 컨텐츠를 검토하고 필수 변경사항을 작성하십시오.
- 5. 점검 목록에서 엔드포인트 선택을 클릭하십시오.
- 6. 찾아보기를 클릭하고 프로젝트 탐색기 대화 상자를 사용하여 관련 Taleo 엔드포인트를 선택하십시오.
- 7. 옵션: 새로 작성을 클릭하고 필수 연결 세부사항을 지정하여 엔드포인트를 작성할 수 있습니다. 확인을 클릭하여 저 장하고 이 구성에 대한 엔드포인트를 사용하십시오.
- 참고: 자세한 정보는 Taleo [엔드포인트](#page-667-0) 작성 및 편집의 내용을 참조하십시오. 8. 선택된 엔드포인트 구성에 대한 필수 변경사항을 작성하려면 편집을 클릭하여 별도의 창에서 옵션에 액세스하십시 오. 글로벌로 작성하는 변경사항은 활성 오케스트레이션의 모든 엔드포인트 사용에 영향을 줍니다.
- 9. 점검 목록에서 입력 맵핑을 선택하십시오. 첨부 파일 업데이트 활동의 선택된 오브젝트에서 생성된 XML 스키마가 활동으로 패널의 request 입력 매개변수 아래에 노드로 표시됩니다.
- 10. 활동의 입력 매개변수와 오케스트레이션 변수 간의 맵을 작성하십시오. 참고: 런타임 시 입력 구조의 필수 요소에 값을 제공해야 합니다. 요소에 기본값을 지정하거나 요소를 입력 노드와 연 결하여 값을 제공할 수 있습니다. 런타임 시 필수 요소의 값을 제공하지 않으면, 활동에서 웹 관리 콘솔이 보고하는 예외가 발생합니다. 런타임 시 선택적 입력 매개변수를 제공하지 않아도 런타임 중에 예외가 발생하지 않습니다.
- 11. 점검 목록에서 출력 맵핑을 선택하십시오. 활동의 응답을 보유하는 데 생성된 XML 스키마가 활동에서 패널의 response 출력 매개변수 아래에 노드로 표시됩니다.
- 12. 출력 매개변수와 오케스트레이션 변수 간의 맵을 작성하십시오.

## 결과

Taleo 첨부 파일 업데이트 활동을 구성했습니다. 상위 주제**:** [Taleo](#page-666-0) 활동

피드백 | 주의사항

<span id="page-677-0"></span>마지막 업데이트 날짜: 2013년 11월 6일 수요일

# **Taleo** 오브젝트 업데이트 활동 사용

Taleo 오브젝트 업데이트 활동을 사용하여 Taleo 서버에서 오브젝트(예: 직원, 태스크, 달력 이벤트, 계정, 담당자, 인터뷰, 요청 및 사용자)를 업데이트하십시오.

## 이 태스크 정보

이 태스크를 사용하여 Taleo 서버에서 오브젝트를 업데이트할 수 있습니다. 이 활동의 호출은 입력 데이터가 처리 시 활동으 로 전송되고 응답이 다시 오케스트레이션으로 전송되는 동기 호출입니다.

Taleo 오브젝트 업데이트 활동을 구성하려면 다음 단계를 완료하십시오.

- 1. 활성 오케스트레이션에서 활동 탭을 열고 Taleo 폴더 컨텐츠를 펼치십시오.
- 2. 오브젝트 업데이트 활동 아이콘을 오케스트레이션으로 끌어오십시오. Taleo 오브젝트 업데이트 점검 목록이 표시됩 니다.
- 3. 점검 목록에서 요약을 클릭하십시오.
- 4. 활동 이름 필드의 컨텐츠를 검토하고 필수 변경사항을 작성하십시오.
- 5. 점검 목록에서 엔드포인트 선택을 클릭하십시오.
- 6. 찾아보기를 클릭하고 프로젝트 탐색기 대화 상자를 사용하여 관련 Taleo 엔드포인트를 선택하십시오.
- 7. 옵션: 새로 작성을 클릭하고 필수 연결 세부사항을 지정하여 엔드포인트를 작성할 수 있습니다. 확인을 클릭하여 저 장하고 이 구성에 대한 엔드포인트를 사용하십시오. 참고: 자세한 정보는 Taleo [엔드포인트](#page-667-0) 작성 및 편집의 내용을 참조하십시오.
- 8. 선택된 엔드포인트 구성에 대한 필수 변경사항을 작성하려면 편집을 클릭하여 별도의 창에서 옵션에 액세스하십시 오. 글로벌로 작성하는 변경사항은 활성 오케스트레이션의 모든 엔드포인트 사용에 영향을 줍니다.
- 9. 점검 목록에서 구성을 클릭하십시오.
- 10. 찾아보기를 클릭하여 오브젝트 유형을 선택하십시오. Taleo 찾아보기 창이 표시됩니다.
- 11. Taleo 찾아보기에서 오브젝트 유형 검색 필드에 오브젝트 유형을 지정하여 오브젝트 유형을 필터링하거나 오브젝트 유형 목록에서 오브젝트 유형을 선택할 수 있습니다. 확인을 클릭하십시오. 오브젝트 필드 환경 설정이 표시됩니다.
- 12. 오브젝트 필드 환경 설정에서 해당 필드 이름 선택란을 선택하여 맵핑하려는 필드를 선택하십시오.
- 13. 점검 목록에서 재시도를 클릭하십시오. 기본 설정을 검토하고 필수 변경사항을 [작성하십시오](#page-679-0). 자세한 정보는 Taleo 활동에 대한 재시도 매개변수 지정의 내용을 참조하십시오.
- 14. 점검 목록에서 입력 맵핑을 선택하십시오. 오브젝트 업데이트 활동의 선택된 오브젝트에서 생성된 XML 스키마가 활 동으로 패널의 request 입력 매개변수 아래에 노드로 표시됩니다.
- 15. 활동의 입력 매개변수와 오케스트레이션 변수 간의 맵을 작성하십시오. 참고: 런타임 시 입력 구조의 필수 요소에 값을 제공해야 합니다. 요소에 기본값을 지정하거나 요소를 입력 노드와 연 결하여 값을 제공할 수 있습니다. 런타임 시 필수 요소의 값을 제공하지 않으면, 활동에서 웹 관리 콘솔이 보고하는 예외가 발생합니다. 런타임 시 선택적 입력 매개변수를 제공하지 않아도 런타임 중에 예외가 발생하지 않습니다.
- 16. 점검 목록에서 출력 맵핑을 선택하십시오. 활동의 응답을 보유하는 데 생성된 XML 스키마가 활동에서 패널의 response 출력 매개변수 아래에 노드로 표시됩니다.
- 17. 출력 매개변수와 오케스트레이션 변수 간의 맵을 작성하십시오.

Taleo 오브젝트 업데이트 활동을 구성했습니다. 상위 주제**:** [Taleo](#page-666-0) 활동

피드백 | 주의사항

<span id="page-678-0"></span>마지막 업데이트 날짜: 2013년 11월 6일 수요일

## **Taleo** 오브젝트 업서트 활동 사용

Taleo 오브젝트 업서트 활동을 사용하여 Taleo 서버에서 직원 레코드를 삽입 또는 업데이트할 수 있습니다.

#### 이 태스크 정보

이 태스크를 사용하여 Taleo 서버에서 직원 레코드를 삽입 또는 업데이트할 수 있습니다. 이 활동의 호출은 입력 데이터가 처리 시 활동으로 전송되고 응답이 다시 오케스트레이션으로 전송되는 동기 호출입니다.

Taleo 오브젝트 업서트 활동을 구성하려면 다음 단계를 완료하십시오.

### 프로시저

- 1. 활성 오케스트레이션에서 활동 탭을 열고 Taleo 폴더 컨텐츠를 펼치십시오.
- 2. 오브젝트 업서트 활동 아이콘을 오케스트레이션으로 끌어오십시오. Taleo 오브젝트 업서트 점검 목록이 표시됩니 다.
- 3. 점검 목록에서 요약을 클릭하십시오.
- 4. 활동 이름 필드의 컨텐츠를 검토하고 필수 변경사항을 작성하십시오.
- 5. 점검 목록에서 엔드포인트 선택을 클릭하십시오.
- 6. 찾아보기를 클릭하고 프로젝트 탐색기 대화 상자를 사용하여 관련 Taleo 엔드포인트를 선택하십시오.
- 7. 옵션: 새로 작성을 클릭하고 필수 연결 세부사항을 지정하여 엔드포인트를 작성할 수 있습니다. 확인을 클릭하여 저 장하고 이 구성에 대한 엔드포인트를 사용하십시오. 참고: 자세한 정보는 Taleo [엔드포인트](#page-667-0) 작성 및 편집의 내용을 참조하십시오.
- 8. 선택된 엔드포인트 구성에 대한 필수 변경사항을 작성하려면 편집을 클릭하여 별도의 창에서 옵션에 액세스하십시 오. 글로벌로 작성하는 변경사항은 활성 오케스트레이션의 모든 엔드포인트 사용에 영향을 줍니다.
- 9. 점검 목록에서 구성을 클릭하십시오.
- 10. 찾아보기를 클릭하여 오브젝트 유형을 선택하십시오. Taleo 찾아보기 창이 표시됩니다.
- 11. Taleo 찾아보기에서 오브젝트 유형 검색 필드에 오브젝트 유형을 지정하여 오브젝트 유형을 필터링하거나 오브젝트 유형 목록에서 오브젝트 유형을 선택할 수 있습니다. 확인을 클릭하십시오. 오브젝트 필드 환경 설정이 표시됩니다.
- 12. 오브젝트 필드 환경 설정에서 해당 필드 이름 선택란을 선택하여 맵핑하려는 필드를 선택하십시오.
- 13. 점검 목록에서 재시도를 클릭하십시오. 기본 설정을 검토하고 필수 변경사항을 [작성하십시오](#page-679-0). 자세한 정보는 Taleo 활동에 대한 재시도 매개변수 지정의 내용을 참조하십시오.
- 14. 점검 목록에서 입력 맵핑을 선택하십시오. 오브젝트 업서트 활동의 선택된 오브젝트에서 생성된 XML 스키마가 활동 으로 패널의 request 입력 매개변수 아래에 노드로 표시됩니다.
- 15. 활동의 입력 매개변수와 오케스트레이션 변수 간의 맵을 작성하십시오. 참고: 런타임 시 입력 구조의 필수 요소에 값을 제공해야 합니다. 요소에 기본값을 지정하거나 요소를 입력 노드와 연
- 결하여 값을 제공할 수 있습니다. 런타임 시 필수 요소의 값을 제공하지 않으면, 활동에서 웹 관리 콘솔이 보고하는 예외가 발생합니다. 런타임 시 선택적 입력 매개변수를 제공하지 않아도 런타임 중에 예외가 발생하지 않습니다.
- 
- 16. 점검 목록에서 출력 맵핑을 선택하십시오. 활동의 응답을 보유하는 데 생성된 XML 스키마가 활동에서 패널의
- 
- 
- 
- -
- response 출력 매개변수 아래에 노드로 표시됩니다.

17. 출력 매개변수와 오케스트레이션 변수 간의 맵을 작성하십시오.

**635**

피드백 | 주의사항

상위 주제**:** [Taleo](#page-666-0) 활동

결과

<span id="page-679-0"></span>마지막 업데이트 날짜: 2013년 11월 6일 수요일

Taleo 오브젝트 업서트 활동을 구성했습니다.

# **Taleo** 활동에 대한 재시도 매개변수 지정

### 이 태스크 정보

Taleo 커넥터는 Taleo 애플리케이션에 연결하여 활동을 실행합니다. 연결이 유실되거나 제한시간 초과되면 커넥터는 표 1 에 설명된 매개변수에 기초하여 새 연결을 자동으로 설정하며, 재시도로 세션을 다시 확보하기 위한 초기 시도는 세지 않습 니다. 커넥터는 세션을 다시 확보하려는 초기 시도가 실패하면 일반 커넥터 재시도 동작을 가정합니다.

점검 목록에 있는 구성 태스크에 대한 자세한 정보는 특정 Taleo 활동의 도움말 항목을 참조하십시오.

재시도 매개변수를 지정하려면 다음 단계를 완료하십시오.

#### 프로시저

- 1. 점검 목록에서 재시도를 클릭하십시오. 재시도 패널이 표시됩니다.
- 2. Taleo 애플리케이션에 연결하는 데 사용할 재시도 옵션을 구성하십시오. 다음 표에서는 Taleo 애플리케이션에 연결하기 위한 재시도 옵션에 대해 설명합니다.

#### 표 1. 재시도 옵션

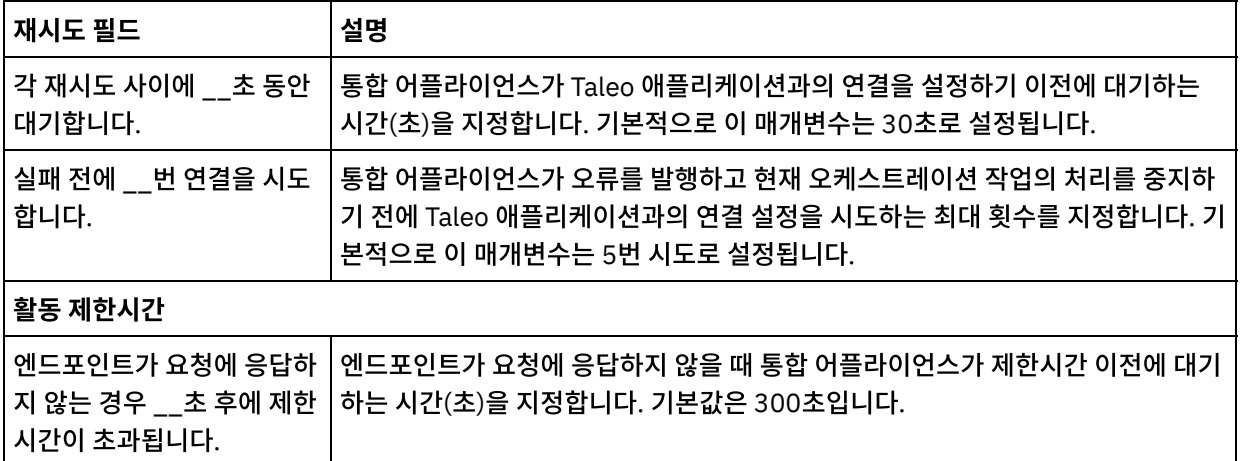

## 결과

Taleo 활동에 대한 재시도 매개변수를 구성했습니다. 상위 주제**:** [Taleo](#page-666-0) 활동

#### 피드백 | 주의사항

<span id="page-680-0"></span>마지막 업데이트 날짜: 2013년 11월 6일 수요일

## 웹 서비스 활동

• 웹 서비스 [엔드포인트](#page-681-0) 작성 또는 편집

두 가지 유형의 웹 서비스 엔드포인트를 정의할 수 있습니다.

변경된 WSDL [업데이트](#page-686-0) WSDL 및 WSDL 변경사항을 사용하는 프로젝트를 작성한 경우 기존 WSDL을 새 WSDL로 업데이트하려 시도할 수 있습니다.

- 웹 [서비스](#page-690-0) 호출 서비스 활동 런타임 동안 웹 서비스 서비스 호출 활동은 외부 웹 서비스를 시작합니다.
- 웹 서비스 호출 서비스 [활동에서](#page-697-0) 압축/압축 해제 런타임 시, 웹 서비스 호출 서비스 활동은 HTTP/HTTPS 1.1 프로토콜을 준수하는 HTTP 요청을 웹 서비스에 보냅 니다. 호출 서비스 활동에서는 gzip 형식으로만 압축하고 gzip 또는 deflate 형식으로 압축을 해제할 수 있습니다.
- 웹 [서비스](#page-700-0) 제공 서비스 활동 서비스 제공 활동은 런타임 중에 외부 클라이언트에서 시작할 수 있는 웹 서비스를 제공합니다.
- 웹 서비스 제공 서비스 [활동에서](#page-704-0) 압축 해제 웹 서비스 제공 서비스 활동에서는 gzip 형식으로만 압축을 해제할 수 있습니다.
- 웹 [서비스](#page-707-0) 회신 전송 활동 런타임 중에, 회신 전송 활동은 제공 서비스 활동에 대한 응답을 리턴합니다.
- [결함이](#page-709-0) 있는 웹 서비스 회신 전송 활동 런타임 동안, 결함이 있는 회신 전송 활동은 호출 오케스트레이션에 결함을 리턴합니다. 이 활동은 SOAP 기능을 회 신 구성 옵션으로 제공합니다.
- 웹 서비스 회신 전송 [활동에서](#page-711-0) 압축 런타임 시, 웹 서비스 회신 전송 활동은 HTTP/HTTPS 1.0 프로토콜을 준수하는 HTTP 응답을 클라이언트에 보냅니 다. 회신 전송 활동에서는 gzip 형식으로만 압축할 수 있습니다.
- [문제점](#page-713-0) 해결 및 지원 문제점 해결 기술과 자체 도움말 정보를 통해 문제점을 신속히 식별하고 해결할 수 있습니다. 여기서는 웹 서비스 커 넥터의 문제점에 대한 잠재적 솔루션을 찾을 수 있습니다.

피드백 | 주의사항

<span id="page-681-0"></span>마지막 업데이트 날짜: 2013년 11월 6일 수요일

# 웹 서비스 엔드포인트 작성 또는 편집

두 가지 유형의 웹 서비스 엔드포인트를 정의할 수 있습니다.

## 이 태스크 정보

서비스 호출 활동의 경우 - 엔드포인트가 런타임 동안 시작되는 원격 웹 서비스 서버 및 서비스를 정의합니다.

서비스 제공 활동의 경우 - 엔드포인트가 통합 어플라이언스가 제공하는 서비스의 경로와 포트 번호를 정의합니다.

- 서비스 호출 활동의 [엔드포인트](#page-682-0) 작성 및 편집 서비스 호출 활동의 웹 서비스 엔드포인트를 작성 또는 편집합니다.
- 서비스 제공 활동의 [엔드포인트](#page-684-0) 작성 또는 편집 서비스 제공 활동의 웹 서비스 엔드포인트를 작성하거나 편집하십시오.

상위 주제**:** 웹 [서비스](#page-680-0) 활동

피드백 | 주의사항

마지막 업데이트 날짜: 2013년 11월 6일 수요일

# <span id="page-682-0"></span>서비스 호출 활동의 엔드포인트 작성 및 편집

서비스 호출 활동의 웹 서비스 엔드포인트를 작성 또는 편집합니다.

#### 프로시저

- 1. 엔드포인트 작성 또는 엔드포인트 편집 분할창에서 원격 서버 옵션을 선택하고 찾아보기를 클릭하십시오. 프로젝트 탐색기가 표시됩니다.
- 2. 프로젝트 탐색기 분할창에서 다음 옵션 중 하나를 선택하여 WSDL 파일을 선택할 수 있습니다.
	- 프로젝트 탐색기 분할창에서 이미 [프로젝트에](#page-95-0) 업로드된 기존 WSDL 파일을 선택하십시오.
	- 파일 시스템에서 WSDL 파일 선택: 추가를 클릭하십시오. 추가 대화 상자에서 WSDL 파일을 찾아보고 추가 를 클릭하십시오.
	- URL에서 WSDL 파일 다운로드: URL 추가를 클릭하십시오. 추가 필드에 다운로드할 WSDL의 URL을 입력하 십시오. 확인을 클릭하십시오.

참고:

- 선택하는 WSDL 파일은 WSDL 1.1 및 WS-I Basic Profile 1.1 스펙과 호환되어야 합니다.
- 서비스 호출 활동이 참조하는 기존 웹 서비스 엔드포인트를 편집할 때 엔드포인트에 다른 WSDL을 선택하는 경우, 웹 [서비스](#page-690-0) 호출 서비스 활동의 구성 태스크에서 적합한 조작을 선택해야 합니다.
- WSDL 이름, 서비스, 포트 및 위치 필드에 다음 목록에서 설명하는 WSDL 파일에 지정된 값이 표시됩니다.

#### WSDL 이름

#### **WSDL** 파일에서 이 필드를 정의하는 **XML** 요소

```
<definitions targetNamespace="http://www.acme.com/wsdl/hello.wsdl"
   xmlns="http://schemas.xmlsoap.org/wsdl/"
   xmlns:tns="http://www.acme.com/wsdl/hello.wsdl"
   xmlns:xsd="http://www.w3.org/2001/XMLSchema">
    xmlns:soap="http://schemas.xmlsoap.org/wsdl/soap/
...</definitions>
```
설명**:** 웹 서비스 이름과 WSDL에서 사용되는 네임스페이스를 지정합니다. 또한 정의 요소는 웹 서비스를 정 의하는 나머지 요소의 루트 요소입니다. 이러한 다른 요소는 WSDL의 </definitions> 요소 내에 포함되 어 있습니다.

#### 서비스

#### **WSDL** 파일에서 이 필드를 정의하는 **XML** 요소

```
<service name="HelloWorld">
 <port name="HelloWorld" binding="s0:HelloWorld">
<soap:address location="http://localhost:7001/WS/HelloWorld.jws"/>
</port>
</service>
```
설명**:** 서비스 이름을 지정합니다. WSDL의 서비스 요소에는 서비스의 위치를 정의하는 포트 및 위치 요소가 포함되어 있습니다. WSDL에는 하나 이상의 서비스를 정의할 수 있습니다. 여러 서비스가 정의되는 경우, 엔 드포인트 분할창의 서비스 필드에서 메뉴를 선택하여 서비스를 선택할 수 있습니다.

#### 포트

#### **WSDL** 파일에서 이 필드를 정의하는 **XML** 요소

```
<port name="HelloWorld" binding="s0:HelloWorld">
<soap:address location="http://localhost:7001/WS/HelloWorld.jws"/>
</port>
```
설명**:** 서비스 바인딩을 지정합니다. WSDL에서 서비스당 하나 이상의 포트를 정의할 수 있습니다. 서비스에 여러 포트가 정의되면 엔드포인트 분할창의 포트 필드에서 메뉴를 선택하여 포트를 선택할 수 있습니다.

위치

#### **WSDL** 파일에서 이 필드를 정의하는 **XML** 요소

<soap:address location="http://localhost:7001/WS/HelloWorld.jws"/>

설명**:** 지정된 서비스를 시작하는 주소를 지정합니다. 일반적으로 SOAP 서비스 시작을 위한 URL입니다.

- 3. 서비스 목록에서 서비스를 선택하십시오. 자세한 내용은 이전 표를 참조하십시오.
- 4. 포트 목록에서 포트를 선택하십시오. 자세한 내용은 이전 표를 참조하십시오.
- 5. 로그인 옵션을 선택하고 필요에 따라 다음 표에서 설명하는 설정을 지정하십시오. 참고: 이러한 옵션은 원격 서버 위치 옵션을 선택할 때만 사용할 수 있습니다. 그림 1. 로그인 옵션

| 옵션/필드 이<br>름                          | 설명                                                                                                    |
|---------------------------------------|----------------------------------------------------------------------------------------------------|
| 익명 사용자로<br>서버에 로그인                    | 서버에 익명으로 연결하려면 이 옵션을 선택하십시오. 사용자 계정 정보는 필요하지<br>않습니다.                                                                                                    |
| 사용자 이름 및<br>비밀번호를 사<br>용하여 서버에<br>로그인 | 사용자 계정을 사용하여 서버에 연결하려면 이 옵션을 선택하십시오. 이 옵션을 선택<br>하는 경우, 인증 모드를 선택하고 사용자 이름과 비밀번호를 지정해야 합니다.                                                                                                    |
| 인증                                    | 원격 서버에 연결할 때 통합 어플라이언스가 사용하는 인증 유형을 선택할 수 있습니<br>다. 목록에서 다음 인증 모드 중 하나를 선택하십시오.<br>○ 기본 - 지정하는 사용자 이름과 비밀번호를 암호화되지 않은 상태로 서버로 전<br>송합니다. 이 인증 스키마의 보안은 최저 수준입니다.<br>ㅇ  다이제스트 - 지정하는 사용자 이름과 비밀번호를 암호화하여 서버로 전송합<br>니다. 이 인증 옵션은 기본 인증보다 안전합니다.<br>ㅇ  NTLM - 서버의 도메인 이름에 NTCredentials 인스턴스를 사용할 수 있어야<br>합니다. 이 인증은 가장 안전한 인증 옵션입니다.<br>NTLM 인증 옵션을 선택하면 통합 어플라이언스가 요청이 아닌 연결을 인증합<br>니다. 따라서 새로 연결할 때마다 통합 어플라이언스가 인증합니다. 인증 프로<br>세스에서는 연결이 계속 활성화되어야 합니다. NTLM을 사용하여 프록시와 서<br>버를 모두 인증할 수는 없습니다.<br>참고: 사용자 이름 앞에 도메인을 접두부로 사용하지 마십시오. |
| 범주/도메인                                | ○  기본 또는 다이제스트 인증 옵션을 선택하는 경우, 범주를 지정할 수 있습니다.<br>범주를 지정하지 않으면 활동이 '모든 범주'에 대해 인증합니다.<br>ㅇ _NTLM 인증 옵션을 선택하는 경우에는 도메인을 지정해야 합니다. 도메인을<br>지정하지 않으면 엔드포인트 구성이 올바르지 않아 오류가 발생합니다.                                                                                                    |
| 사용자 이름                                | 서버에 연결하는 데 사용되는 계정의 사용자 이름을 지정합니다.                                                                                                    |
| 비밀번호                                  | HTTP 서버에 연결하는 데 사용되는 계정의 비밀번호를 지정합니다.                                                                                                    |

표 1.

6. 보안 옵션을 지정하십시오.

클라이언트 인증이 필요한 경우에는 클라이언트 인증서 별명 이름 선택란을 선택하여 클라이언트로 작용하는 통합 어플라이언스가 HTTP 서버에 인증서를 제공하도록 지정하십시오. 선택하면 인증서의 이름을 제공해야 합니다. 이 선택란의 활동 레벨에서 지정된 인증서는 WMC의 보안**->** 인증서**->** 설정**->** 클라이언트 **SSL** 항목에 지정된 인증서 보다 우선합니다.

SSL을 통한 보안 HTTP에 사용되는 프로토콜 버전을 선택하십시오. 기본적으로 사용되는 프로토콜 버전은 SSL\_TLSv2입니다.
7. 연결 풀 옵션은 최대 연결 수를 지정하십시오.

이 값은 통합 어플라이언스가 연결 풀에서 여는 최대 연결 수를 지정합니다. "0"을 지정하면 연결 수를 무제한으로 설정할 수 있습니다. 통합 어플라이언스는 기본적으로 25개 연결을 활성화할 수 있습니다.

- 8. 연결 제한시간을 지정하십시오. 연결 제한시간은 통합 어플라이언스가 엔드포인트와의 연결을 설정하려고 시도하 는 시간과 엔드포인트가 연결 요청에 응답하는 시간 사이에 제한시간이 초과되기 전 시간(초)을 지정합니다. 웹 서비 스 활동의 경우에는 통합 어플라이언스가 제한시간이 초과되기 전에 웹 서비스와의 연결 설정을 시도하는 시간입니 다. 활동 제한시간은 엔드포인트와의 연결이 이미 설정된 후에 발생하므로 연결 제한시간과는 다릅니다. 활동 제한 시간은 활동이 엔드포인트에서 요청을 호출하고 엔드포인트가 응답하는 데 소요되는 시간 사이에 제한시간이 초과 되기 전의 시간을 초 단위로 지정합니다. 활동 제한시간은 웹 서비스 호출 [서비스](#page-690-0) 활동의 재시도 태스크에서 설정합 니다.
- 9. 선택사항 프록시 서버를 통해 웹 서비스를 연결하려면 프록시 서버를 통해 연결 선택란을 선택하고 다음 표에 정의 된 필드를 지정하십시오.

그림 2. 웹 서비스 옵션

| 엔드포인트 분할창의 필드 이름 | 설명                                   | 필수 또는 선택사항                        |
|------------------|--------------------------------------|-----------------------------------|
| 호스트 이름           | 프록시 서버의 호스트 이름을 지<br>정합니다.           | 필수                                |
| 포트               | 프록시 서버에 연결하는 데 사용<br>할 포트 번호를 지정합니다. | 필수                                |
| │사용자 이름          | 프록시 서버 인증에 사용할 사용<br>자 이름을 지정합니다.    | 선택사항 - 프록시 서버에 인증<br>이 필요하지 않은 경우 |
| 비밀번호             | 프록시 서버 인증에 사용할 비밀<br>번호를 지정합니다.      | 선택사항 - 프록시 서버에 인증<br>이 필요하지 않은 경우 |

표 2.

상위 주제**:** 웹 서비스 [엔드포인트](#page-681-0) 작성 또는 편집

피드백 | 주의사항

마지막 업데이트 날짜: 2013년 11월 6일 수요일

## 서비스 제공 활동의 엔드포인트 작성 또는 편집

서비스 제공 활동의 웹 서비스 엔드포인트를 작성하거나 편집하십시오.

#### 프로시저

1. 엔드포인트 작성 또는 엔드포인트 편집 분할창에서 제공 옵션을 선택하고 관련 필드를 구성하십시오. 참고: 엔드포인트의 구성 특성을 변경하면 프로젝트에서 해당 엔드포인트를 사용하는 모든 오케스트레이션에 영향 을 줍니다. 이러한 변경사항은 로컬이 아닌 글로벌입니다.

 $\mathcal{L}$ 

전송

다음 전송 옵션 중 하나를 선택하십시오. HTTP: 웹 서비스 제공 프로젝트를 통합 어플라이언스에 배치하려면 이 옵션을 선택하십시오.

- Cast Iron Cloud: 웹 서비스 제공 프로젝트를 Cast Iron Live에 배치하려면 이 옵션을 선택하십시오.
- 로컬: 다른 오케스트레이션이 이 오케스트레이션을 로컬로 호출하는 경우 이 옵션을 선택하십시오. Studio 또는 통합 어플라이언스에서 사용할 수 있습니다.
- 포트

웹 서비스 역할을 하는 통합 어플라이언스와 통신할 포트 번호를 지정하십시오.

경고:

이 포트 번호는 WSDL에 지정된 포트 이름과 다릅니다.

경로

이 필드에 지정된 경로 문자열은 생성된 WSDL의 위치 요소를 형성하기 위해 통합 어플라이언스의 URL에 추 가됩니다. 예를 들어, 통합 어플라이언스 이름이 myAR.myCompany.com이고 경로 필드에 지정된 문자열 이 /services/myservice/1.0이면, WSDL 파일의 결과 위치 요소는

http://myAR.myCompany.com/services/myservice/1.0 문자열입니다.

- 로그인
- 엔드포인트 서버에 익명으로 연결(사용자 계정이 필요하지 않음)하려면 익명 사용자로 서버에 로그 인 옵션을 선택하십시오.
- 사용자 계정을 사용하여 엔드포인트 서버에 연결하려면 사용자 이름 및 비밀번호를 사용하여 서버에 로그인 옵션을 선택하십시오. 사용자 이름과 비밀번호를 지정하십시오.
- 원격 서버에 인증할 인증 유형을 선택하십시오.
	- 기본 지정하는 사용자 이름과 비밀번호를 base64 인코딩하여 HTTP Authorization 헤더의 일부로 서버로 전송합니다.
- 영역을 지정하십시오.
- 엔드포인트 서버에 연결하는 데 사용되는 계정의 사용자 이름을 지정하십시오.
- 엔드포인트 서버에 연결하는 데 사용되는 계정의 비밀번호를 지정하십시오.

보안

- 보안이 필요하지 않은 경우 없음 옵션을 선택하십시오.
- SSL을 통한 보안 웹 서비스를 사용하려면 HTTPS 옵션을 선택하십시오.
	- HTTP 전송 옵션에만 사용할 수 있습니다. 서버 인증이 필요한 경우에는 서버 인증서 별명 선 택란을 선택하여 서버의 역할을 하는 통합 어플라이언스가 클라이언트에 인증서를 제공하도 록 지정하십시오. 이 인증서는 클라이언트가 인증 및 암호화를 위해 사용합니다. 이 선택란을 선택하면 인증서의 이름을 제공해야 합니다. 이 선택란을 사용하여 활동 레벨에서 지정된 인 증서는 WMC의 데이터 NIC 항목을 통해 보안 > 인증서 > 설정 > 서버 SSL에 지정된 인증서에 우선합니다.
- SSL을 통한 보안 HTTP에 사용되는 프로토콜 버전을 선택하십시오. 기본적으로 사용되는 프로토콜 버전은 SSL\_TLSv2입니다.

연결 풀 옵션

최대 연결 수 매개변수는 통합 어플라이언스가 연결 풀에서 열 수 있는 최대 연결 수를 지정합니다. "0"을 지 정하면 연결 수가 무제한임을 의미합니다. 통합 어플라이언스는 기본적으로 25개 연결을 활성화할 수 있습 니다.

참고: 엔드포인트에 있는 일부 필드의 경우, 구성 특성을 정의하여 필드의 값을 제공할 수 있습니다. 구성 특성을 지 원하는 필드를 클릭하고 동일 유형의 구성 특성이 프로젝트에 대해 이미 구성되어 있는 경우  $\boxed{\textbf{T}}$  아이콘이 표시됩니 다.

상위 주제**:** 웹 서비스 [엔드포인트](#page-681-0) 작성 또는 편집

#### 피드백 | 주의사항

# <span id="page-686-0"></span>변경된 **WSDL** 업데이트

WSDL 및 WSDL 변경사항을 사용하는 프로젝트를 작성한 경우 기존 WSDL을 새 WSDL로 업데이트하려 시도할 수 있습니 다.

### 이 태스크 정보

WSDL을 업데이트하면 WSDL과 상호 작용하는 모든 엔티티가 변경에 따른 영향을 받을 수 있습니다. 예를 들어, WSDL은 조작의 입력 및 출력 매개변수를 정의하므로 이러한 매개변수를 정의하는 스키마가 새 WSDL에서 변경되면 웹 서비스 활동 의 입력 맵핑 및 출력 맵핑 태스크에서 해당 매개변수를 나타내는 노드가 더 이상 존재하지 않고 해당 노드에 대한 링크가 더 이상 유효하지 않게 됩니다. 오케스트레이션이 다시 올바른 상태가 되려면 링크를 다시 작성해야 합니다. WSDL을 업데이트 하려면 링크를 다시 작성하는 것 이외에 다른 프로젝트 변경이 필요합니다. 자세한 내용은 표 1을 참조하십시오. 일부 경우 다음 표의 처음 새 행에 설명된 대로 새 WSDL이 로드되지 않습니다.

참고: 기존 WSDL 업데이트는 프로젝트 탭으로 파일을 끌어오거나 프로젝트 탭에서 WSDL 폴더를 마우스 오른쪽 단추로 클 릭하고 문서 추가를 선택하여 여러 WSDL을 프로젝트에 로드하는 것과는 다릅니다. WSDL을 업데이트하면 프로젝트에서 기존 WSDL이 바뀌고 프로젝트 탭에 동일한 파일을 업로드하면 프로젝트에 WSDL의 두 인스턴스가 작성됩니다.

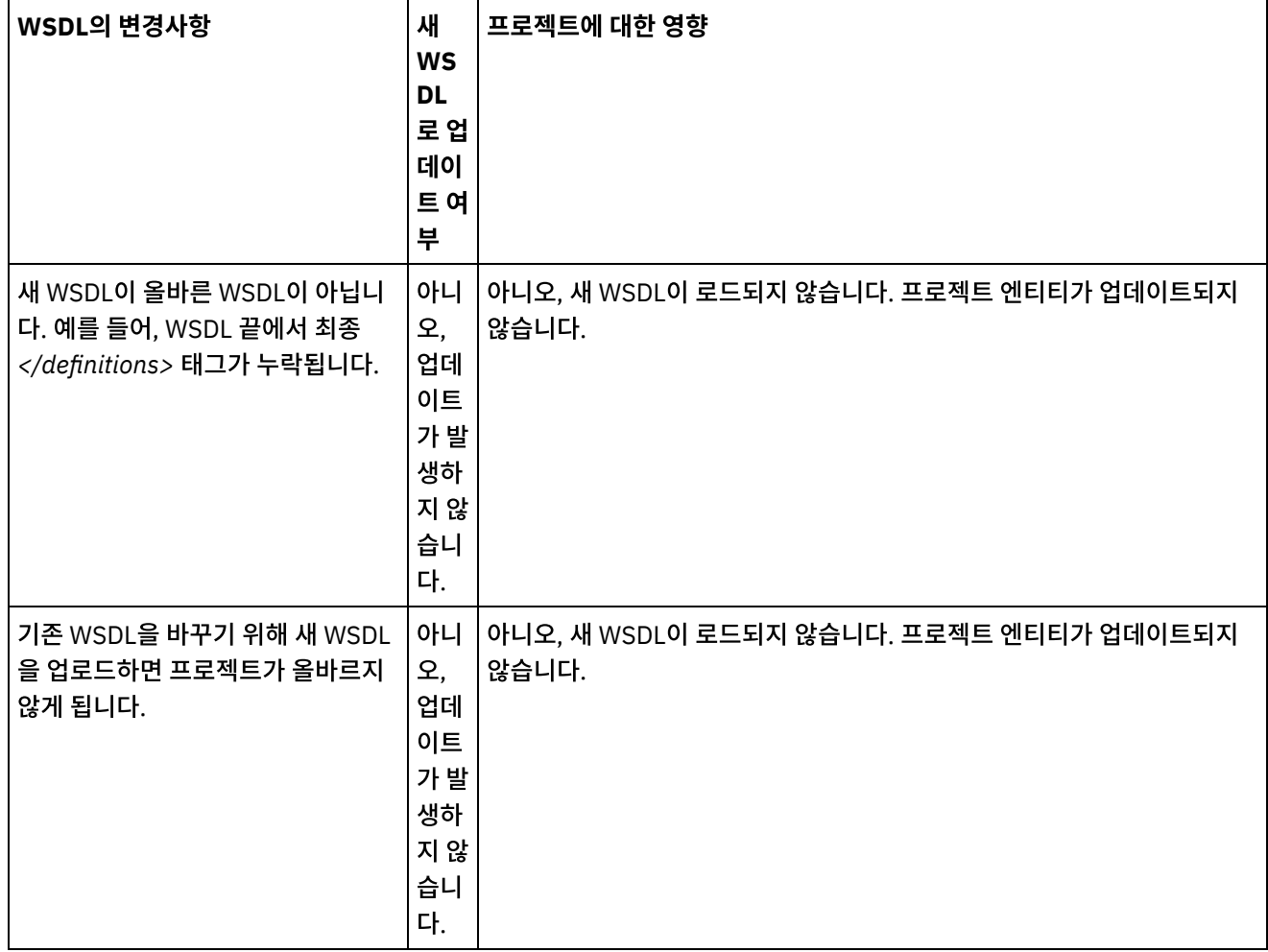

표 1.

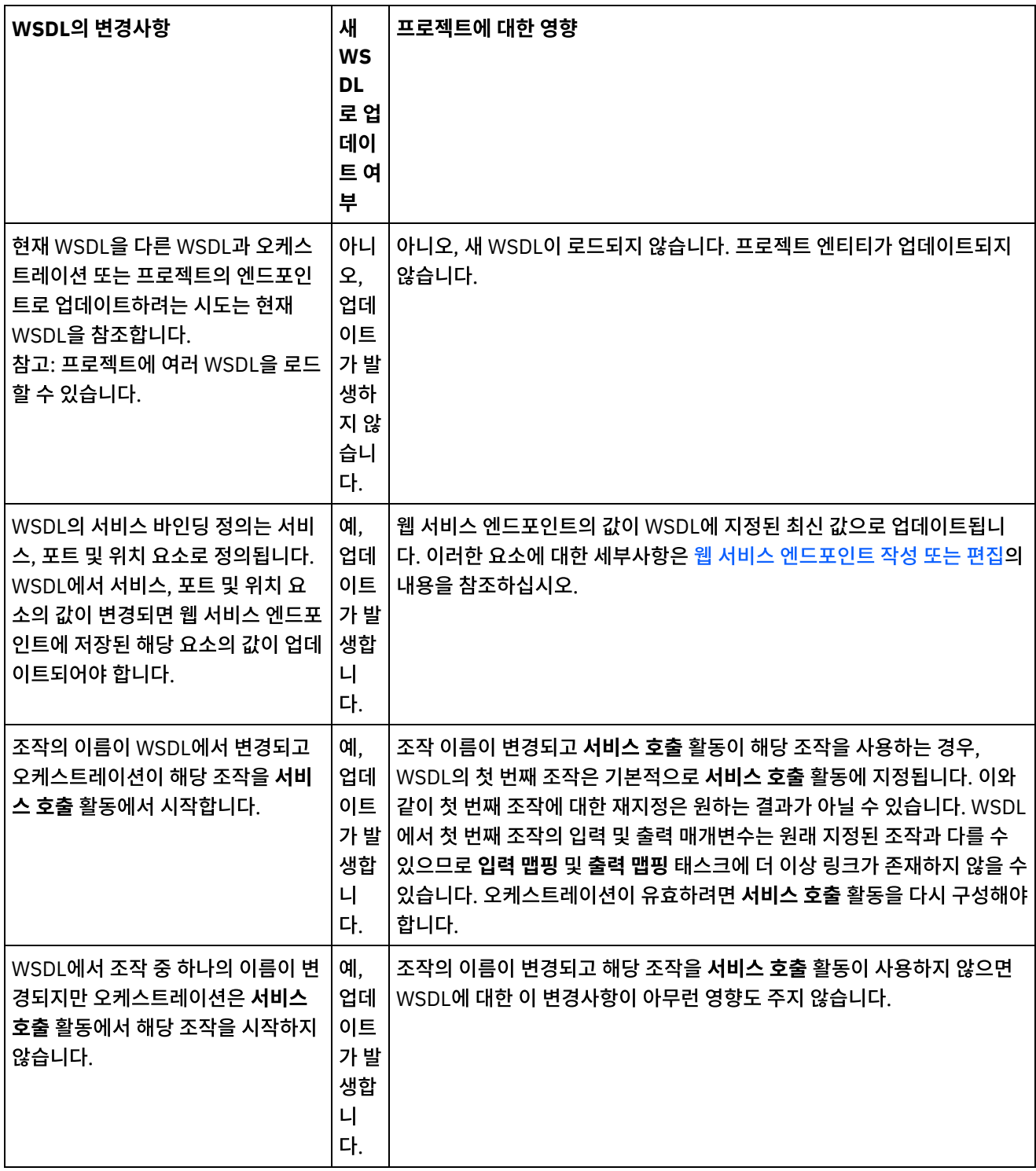

÷,

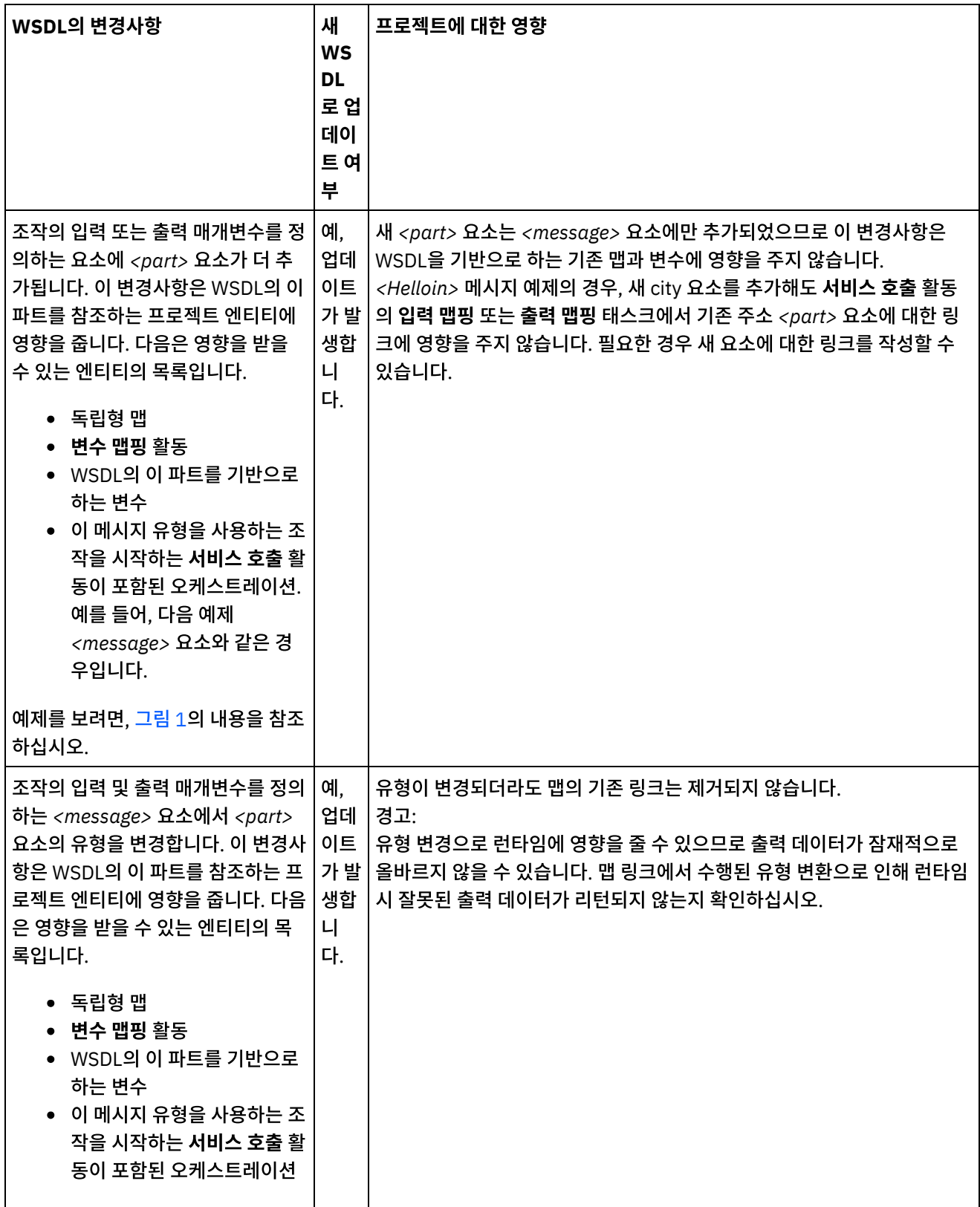

 $\overline{\phantom{0}}$ 

 $\sim$ 

#### 피드백 | 주의사항

### 상위 주제**:** 웹 [서비스](#page-680-0) 활동

### WSDL을 업데이트하려면 다음 옵션 중 하나를 사용하여 WSDL 업그레이드 프로세스를 시작하십시오.

변경된 WSDL [업데이트](#page-690-1)

<message name="HelloIn"> <part name="address" type="xsd:string> </message> Add the following additional <part> element <message name="HelloIn"> <part name="address" type="xsd:string> <part name="city" type="xsd:string> </message>

#### <span id="page-689-0"></span>그림 1. 추가 *<part>* 요소 예제

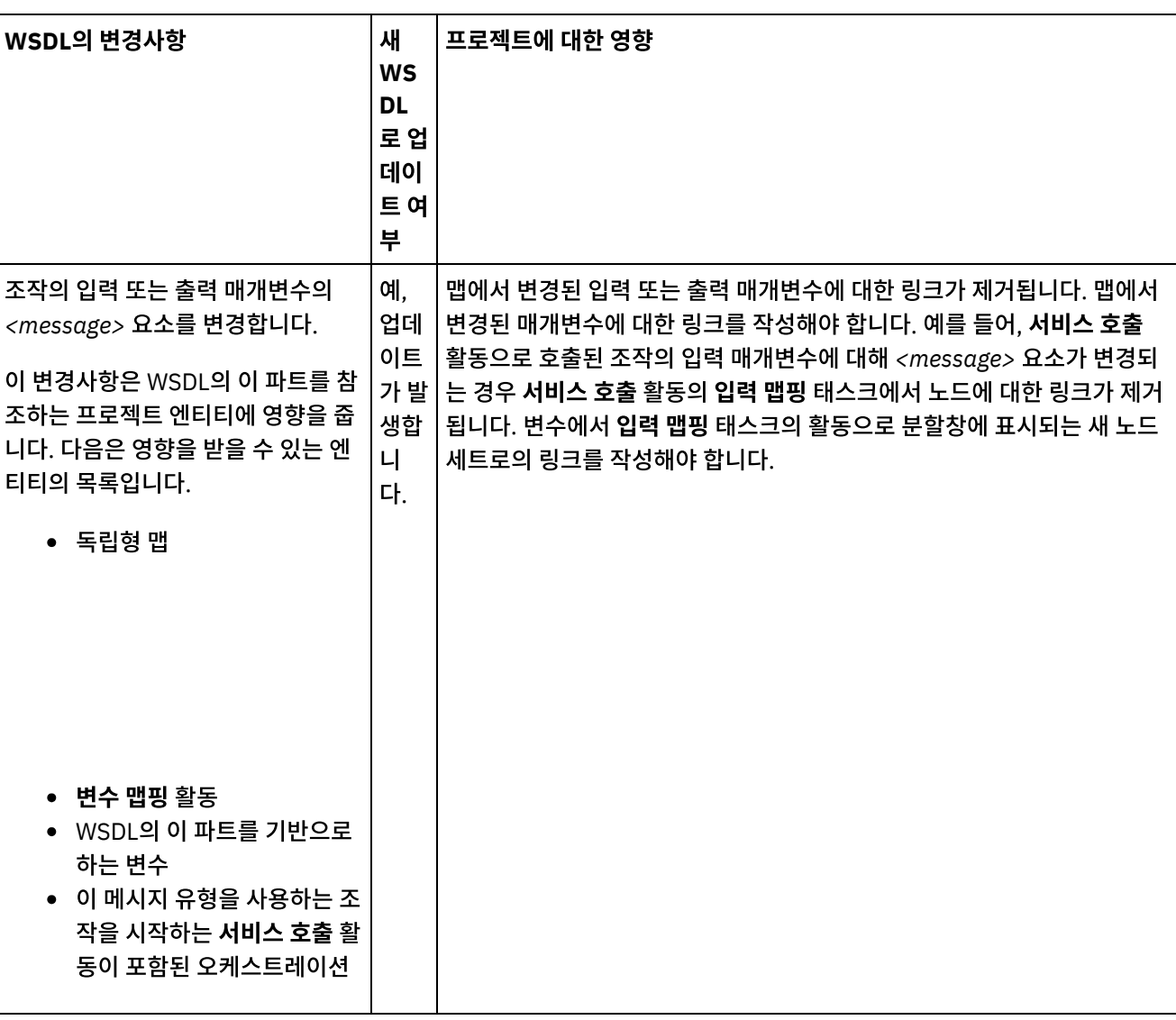

# <span id="page-690-1"></span>변경된 **WSDL** 업데이트

WSDL을 업데이트하려면 다음 옵션 중 하나를 사용하여 WSDL 업그레이드 프로세스를 시작하십시오.

### 프로시저

1. 다음 옵션 중 하나를 사용하여 업그레이드를 시작하십시오.

- 프로젝트 탭의 WSDL 폴더에서 기존 WSDL을 두 번 클릭하십시오. WSDL의 그래픽 보기가 있는 WSDL 탭이 표시됩니다. 로컬 파일 시스템의 WSDL 파일을 WSDL 탭에서 열려 있는 WSDL로 끌어오십시오.
- 프로젝트 탭의 WSDL 폴더에서 기존 WSDL을 두 번 클릭하십시오. WSDL의 그래픽 보기가 있는 WSDL 탭이 표시됩니다. WSDL 탭에서 WSDL의 노드를 클릭하십시오. Studio 도구 모음 메뉴에서 파일 > WSDL 또는 XML 스키마 업데이트 옵션을 선택하십시오. 현재 WSDL 문서 업데이트 대화 상자가 표시됩니다. 위치 필드 에 외부 웹 위치 또는 파일 [시스템의](#page-101-0) 새 WSDL 위치를 지정하고 확인을 클릭하십시오.
- 프로젝트 탭의 WSDL 폴더에서 기존 WSDL을 두 번 클릭하십시오. WSDL의 그래픽 보기가 있는 WSDL 탭이 표시됩니다. WSDL 탭에서 노드를 마우스 오른쪽 단추로 클릭하고 메뉴에서 업데이트 옵션을 선택하십시오. 현재 WSDL 문서 업데이트 대화 상자가 표시됩니다. 위치 필드에 외부 웹 위치 또는 파일 시스템의 새 WSDL 위치를 지정하고 확인을 [클릭하십시오](#page-101-0).
- 프로젝트 탭의 WSDL 폴더에서 기존 WSDL을 마우스 오른쪽 단추로 클릭하고 메뉴에서 업데이트 옵션을 선 택하십시오. Current® WSDL 문서 업데이트 대화 상자가 표시됩니다. 위치 필드에 외부 웹 위치 또는 파일 시 스템의 새 WSDL 위치를 지정하고 확인을 [클릭하십시오](#page-101-0).

WSDL 업데이트가 나열된 종속자 프로젝트 엔티티에 영향을 미침 대화 상자가 표시되고 원래 WSDL을 새 WSDL로 바꾸어 영향을 받는 프로젝트 엔티티가 나열됩니다.

- 2. 선택사항 대화 상자에서 나열된 종속자 엔티티를 클릭하여 Studio의 엔티티를 확인하십시오.
- 3. 업데이트를 클릭하십시오. Studio가 새 WSDL로 프로젝트를 업데이트하려고 시도합니다. 업데이트 시도 결과는 다 음 조건에 따라 다릅니다.
	- WSDL의 변경사항으로 인해 업데이트 후에 프로젝트가 손상되거나 새 WSDL이 올바르지 않은 경우, XML의 문제점에 대해 설명하는 오류 대화 상자가 표시됩니다. 확인을 클릭하고 닫기를 클릭하십시오. 업데이트가 취소되고 WSDL이 원래 WSDL로 되돌아가며 프로젝트가 변경되지 않습니다.
	- WSDL 변경으로 인해 프로젝트가 손상되지 않으면 업데이트가 수행되고 원래 WSDL은 새 WSDL로 바뀝니 다. 업데이트 후 일부 프로젝트 엔티티가 유효하지 않게 될 수 있으므로 정리가 필요합니다.

상위 주제**:** 변경된 WSDL [업데이트](#page-686-0)

ㅇ 닫기를 클릭하십시오.

#### 피드백 | 주의사항

<span id="page-690-0"></span>마지막 업데이트 날짜: 2013년 11월 6일 수요일

# 웹 서비스 호출 서비스 활동

런타임 동안 웹 서비스 서비스 호출 활동은 외부 웹 서비스를 시작합니다.

이 태스크 정보

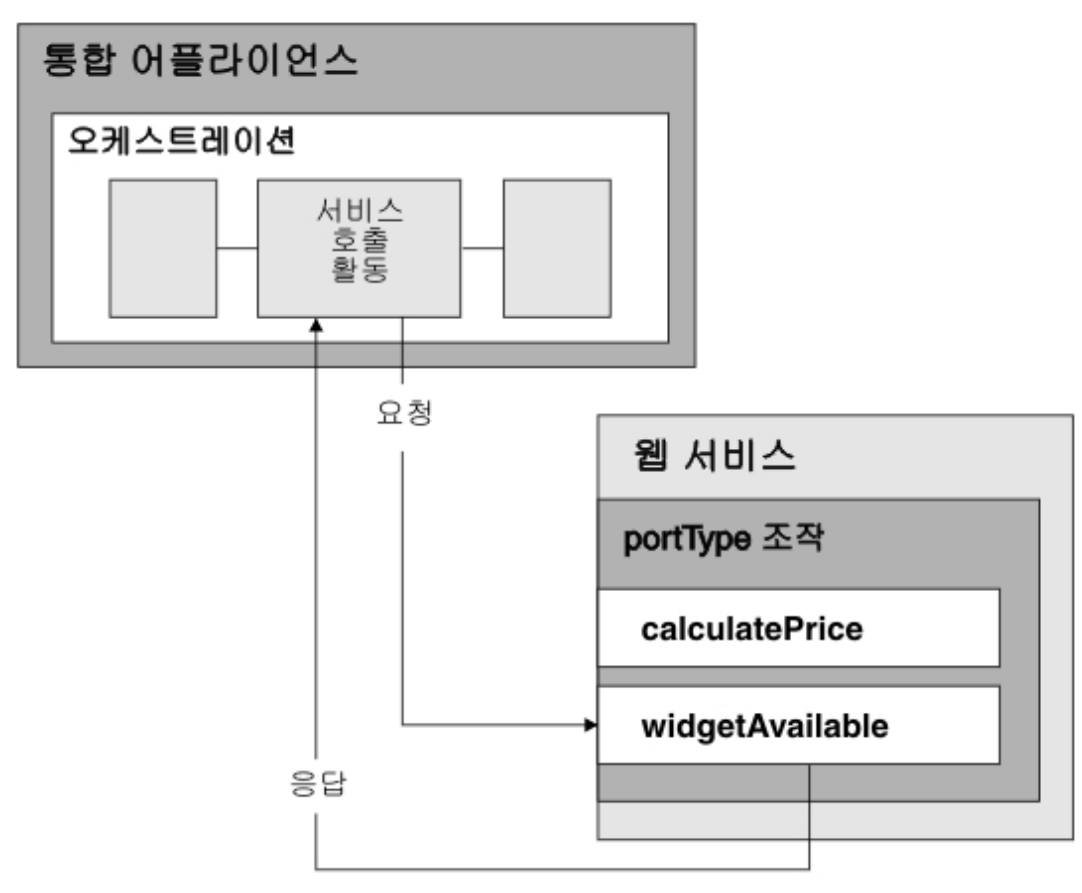

웹 서비스 연결 활동은 단일 조작 활동입니다. 이 활동은 웹 서비스의 단일 portType에서 단일 서비스에 연결됩니다. 여러 조작이 포함된 WSDL을 지정하는 경우, 활동이 시작해야 하는 조작을 선택하십시오.

참고: 웹 서비스 Basic Profile 1.1 2nd Edition이 지원됩니다. 웹 서비스 Basic Profile 1.1에서는 SOAP 인코딩 배열이 지 원되지 않습니다.

기본적으로, 서비스 호출 활동에는 압축 및 압축 해제를 사용할 수 있습니다. 자세한 정보는 웹 서비스 서비스 호출 활동으로 압축/압축 해제를 참조하십시오.

오케스트레이션에 서비스 호출 활동을 추가 및 구성하는 단계는 다음 프로시저에 설명되어 있습니다.

[활동](#page-692-0) 추가

오케스트레이션에서 웹 서비스 호출 서비스 활동을 추가할 수 있습니다.

- [엔드포인트](#page-692-1) 작성 웹 서비스 엔드포인트를 작성, 선택 또는 편집합니다.
- [활동](#page-693-0) 구성 서비스 호출 활동을 구성합니다.
- [재시도](#page-693-1) 옵션 지정
- 호출 서비스 활동의 재시도 옵션을 지정할 수 있습니다. [활동의](#page-694-0) 입력 맵핑

서비스 호출 활동의 입력을 맵핑합니다.

- [활동의](#page-695-0) 출력 맵핑 서비스 호출 활동의 출력을 맵핑합니다.
- 웹 서비스 제공 서비스 시작 활동을 사용하여 [오케스트레이션](#page-696-0) 호출 서비스 호출 도구는 웹 서비스 제공 활동을 사용하여 사내에서 오케스트레이션을 호출할 수 있게 합니다.

상위 주제**:** 웹 [서비스](#page-680-0) 활동

<span id="page-692-0"></span>마지막 업데이트 날짜: 2013년 11월 6일 수요일

# 활동 추가

오케스트레이션에서 웹 서비스 호출 서비스 활동을 추가할 수 있습니다.

### 프로시저

- 1. 오케스트레이션을 [작성하](#page-109-0)거나 여십시오. 오케스트레이션이 그래픽으로 표시됩니다.
- 2. 활동 탭을 선택하고 웹 서비스 폴더를 펼치십시오.
- 3. 호출 서비스 활동을 오케스트레이션으로 끌어오십시오.
- 4. 활동을 선택하십시오. 점검 목록이 표시됩니다.

상위 주제**:** 웹 [서비스](#page-690-0) 호출 서비스 활동

피드백 | 주의사항

<span id="page-692-1"></span>마지막 업데이트 날짜: 2013년 11월 6일 수요일

### 엔드포인트 작성

웹 서비스 엔드포인트를 작성, 선택 또는 편집합니다.

# 프로시저

1. 점검 목록에서 엔드포인트 선택 태스크를 클릭하고 다음 조치 중 하나를 선택하십시오.

- 기존 엔드포인트를 선택하십시오.
- a. 찾아보기를 선택하십시오. 프로젝트 탐색기가 표시됩니다.
	-
	- b. 기존 엔드포인트를 선택하고 확인을 클릭하십시오. [활동](#page-693-0) 구성 프로시저로 건너뛰십시오.
- 기존 엔드포인트를 선택하고 편집하십시오.
	- a. 찾아보기를 선택하십시오. 프로젝트 탐색기가 표시됩니다.
	- b. 기존 엔드포인트를 선택하고 확인을 클릭하십시오.
	- c. 편집을 클릭하십시오. 엔드포인트 편집 분할창이 표시됩니다.
- 새로 작성을 선택하여 새 엔드포인트를 작성하십시오. 엔드포인트 작성 분할창이 표시됩니다.
- 2. 웹 서비스 [엔드포인트를](#page-681-0) 작성 또는 편집하십시오.

상위 주제**:** 웹 [서비스](#page-690-0) 호출 서비스 활동

피드백 | 주의사항

 $\hat{m}$  마지막 업데이트 날짜: 2013년 11월 6일 수요일

# <span id="page-693-0"></span>활동 구성

서비스 호출 활동을 구성합니다.

### 프로시저

- 1. 점검 목록에서 구성 태스크를 선택하십시오. 구성 분할창이 표시됩니다.
- 2. 웹 서비스에서 시작할 단일 조작을 선택하십시오.
- 3. 압축/압축 해제 사용 선택란은 활동 레벨에서 압축/압축 해제가 켜지거나 꺼지는지 여부를 지정합니다. 기본적으로, 압축/압축 해제 사용 선택란은 선택되어 있습니다. 이 활동에 압축 및 압축 해제를 사용하지 않으려면 압축/압축 해 제 사용 선택란을 지우십시오. 자세한 정보는 웹 서비스 호출 서비스 [활동에서](#page-697-0) 압축/압축 해제의 내용을 참조하십시 오.
- 4. MTOM(Message Transmission Optimization Mechanism)이 선택되면 MTOM을 사용하여 2진 데이터가 포함된 SOAP 메시지를 효율적으로 전송하도록 지정합니다.

상위 주제**:** 웹 [서비스](#page-690-0) 호출 서비스 활동

#### 피드백 | 주의사항

<span id="page-693-1"></span>마지막 업데이트 날짜: 2013년 11월 6일 수요일

# 재시도 옵션 지정

호출 서비스 활동의 재시도 옵션을 지정할 수 있습니다.

### 프로시저

- 1. 점검 목록에서 재시도 태스크를 선택하십시오. 재시도 분할창이 표시됩니다.
- 2. 웹 서비스에 연결하기 위한 재시도 옵션을 구성하십시오. 다음 표에서는 웹 서비스에 연결하기 위한 재시도 옵션에 대해 설명합니다.

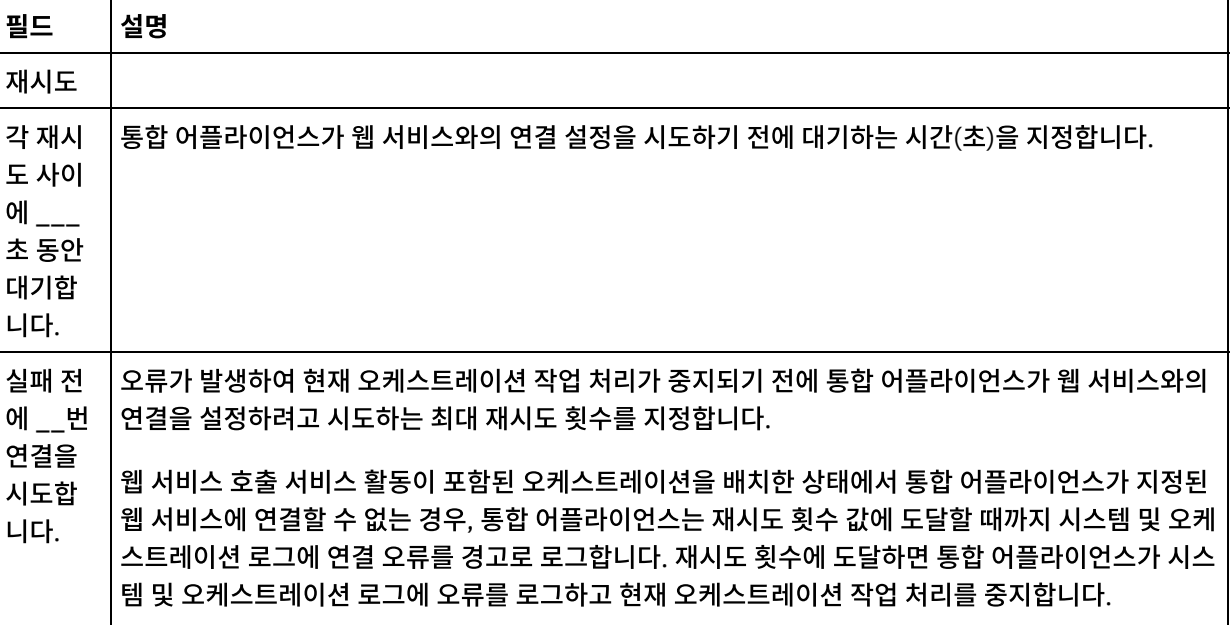

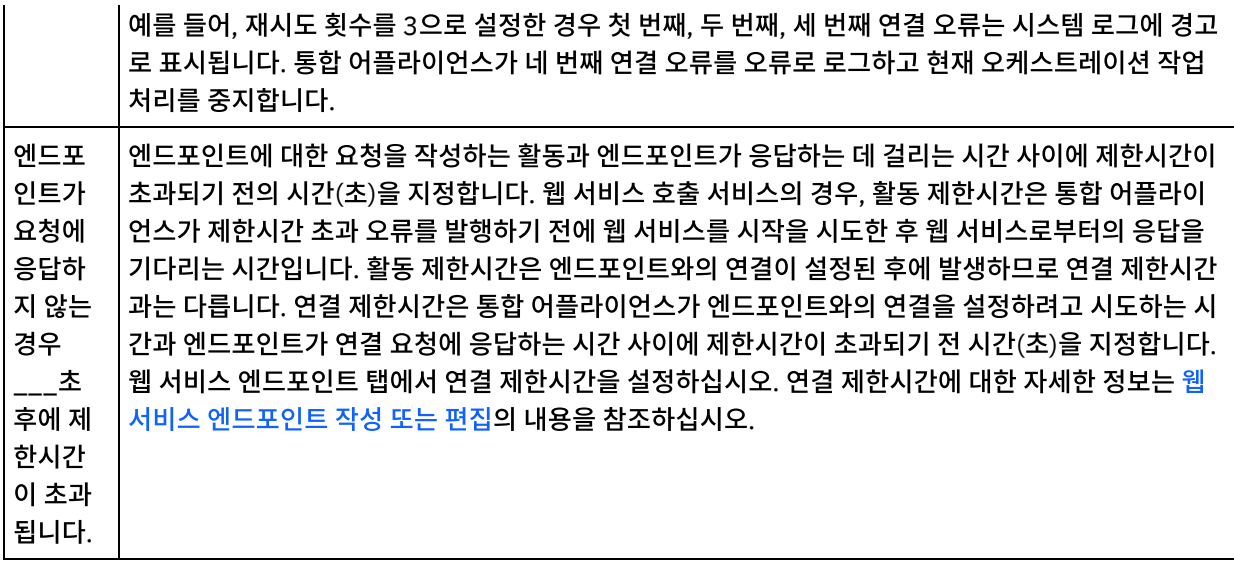

상위 주제**:** 웹 [서비스](#page-690-0) 호출 서비스 활동

### 피드백 | 주의사항

<span id="page-694-0"></span>마지막 업데이트 날짜: 2013년 11월 6일 수요일

# 활동의 입력 맵핑

서비스 호출 활동의 입력을 맵핑합니다.

### 이 태스크 정보

구성 태스크에서 선택한 조작의 XML 입력 매개변수는 입력 맵핑 태스크의 활동으로 분할창에 나열된 body 입력 매개변수 아래에 표시됩니다.

입력 맵핑 분할창의 활동으로 분할창에서 선택적 입력 매개변수(location, header 및 httpheaders)를 보려면 도구 모음 메 뉴에서 맵 > 선택적 매개변수 표시를 선택하거나 활동으로 분할창에서 마우스 오른쪽 단추를 클릭하고 선택적 매개변수 표 시 옵션을 선택하십시오. 도구 모음 메뉴에서 맵 > 선택적 매개변수 표시 옵션을 선택할 수 없는 경우 입력 맵핑 분할창에서 노드를 클릭하여 이 옵션을 활성화하십시오.

선택적 위치 입력 매개변수를 사용하여 WSDL에 지정된 location 요소의 설정을 대체할 수 있습니다. WSDL의 위치 요소는 URL 엔드포인트를 지정합니다. URL 엔드포인트에 웹 서비스 시작 요청이 작성됩니다.

header 입력 매개변수의 스키마는 WSDL에 정의됩니다. 시작하는 웹 서비스에 헤더가 필요하지 않을 수 있으므로 헤더 입 력 매개변수는 선택적입니다.

다음 표에는 선택적 httpheaders 입력 매개변수의 노드가 정의되어 있습니다.

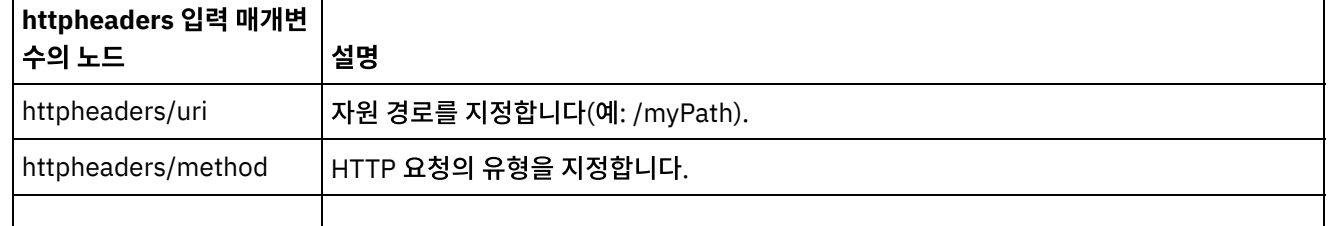

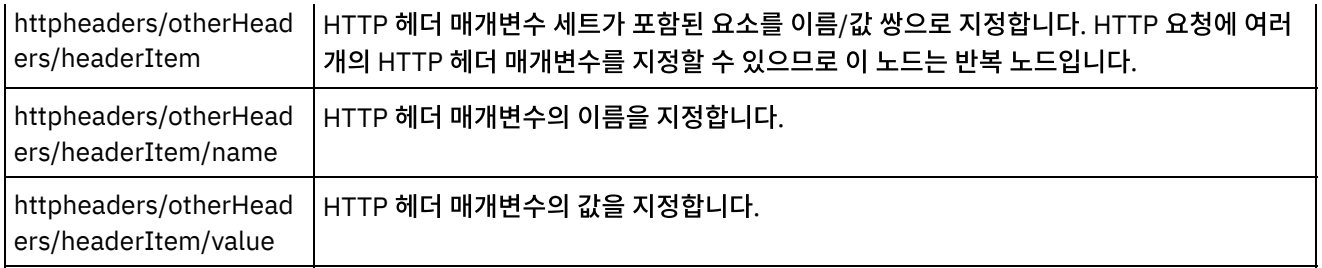

참고: 런타임 동안 httpheaders/otherHeaders/headerItem/name 및 httpheaders/otherHeaders/headerItem/value를 사용하여 컨텐츠-길이 헤더가 명시적으로 설정되는 경우에는 이 값이 무시됩니다. 이 활동은 컨텐츠-길이 헤더를 본문의 크기로 자동 설정합니다.

런타임 동안 proxyConnection 입력 매개변수에 대한 값을 동적으로 제공하여 점검 목록의 구성 및 엔드포인트 선택 태스 크에서 프록시 서버에 지정한 설정을 선택적으로 대체할 수 있습니다. 다음 표에는 선택적 proxyConnection 입력 매개변 수의 노드가 정의되어 있습니다.

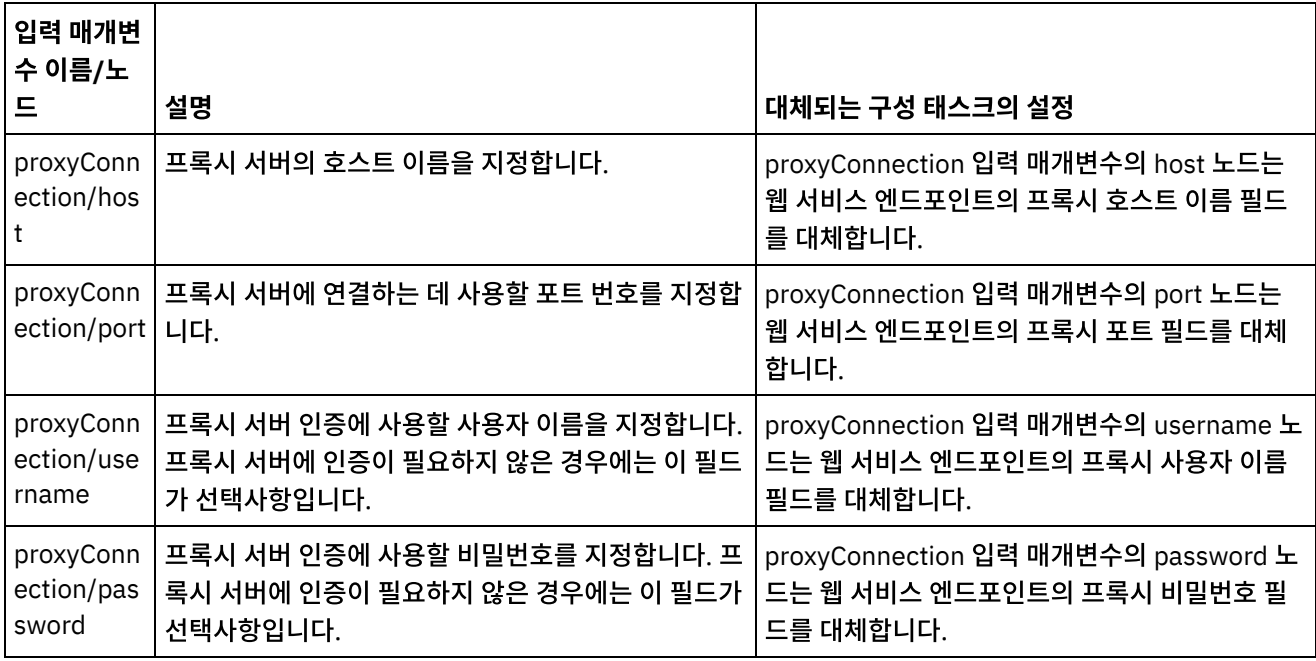

상위 주제**:** 웹 [서비스](#page-690-0) 호출 서비스 활동

#### 피드백 | 주의사항

<span id="page-695-0"></span>마지막 업데이트 날짜: 2013년 11월 6일 수요일

## 활동의 출력 맵핑

서비스 호출 활동의 출력을 맵핑합니다.

### 프로시저

1. 점검 목록에서 출력 맵핑 태스크를 선택하십시오. 활동의 출력 매개변수는 다음 표의 설명대로 출력 맵핑 태스크의 활동에서 분할창에 표시됩니다.

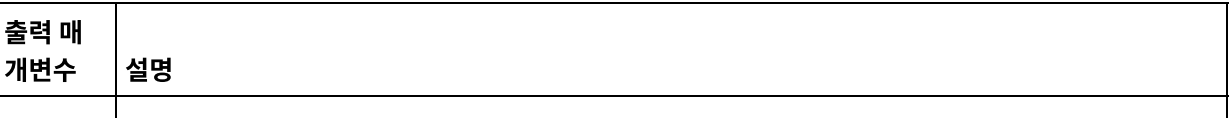

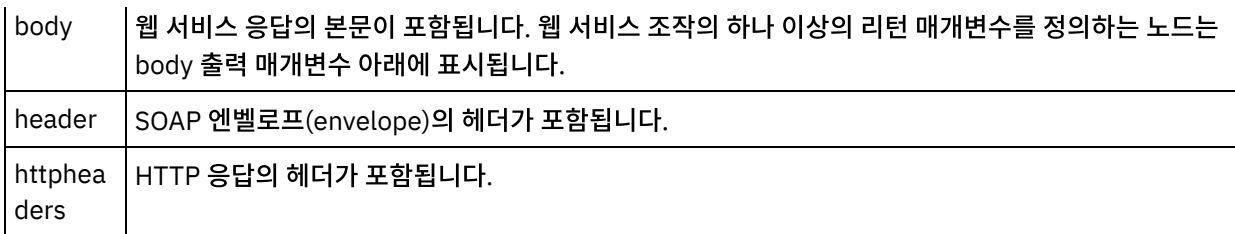

다음 표에는 httpheaders 출력 매개변수의 노드가 정의되어 있습니다.

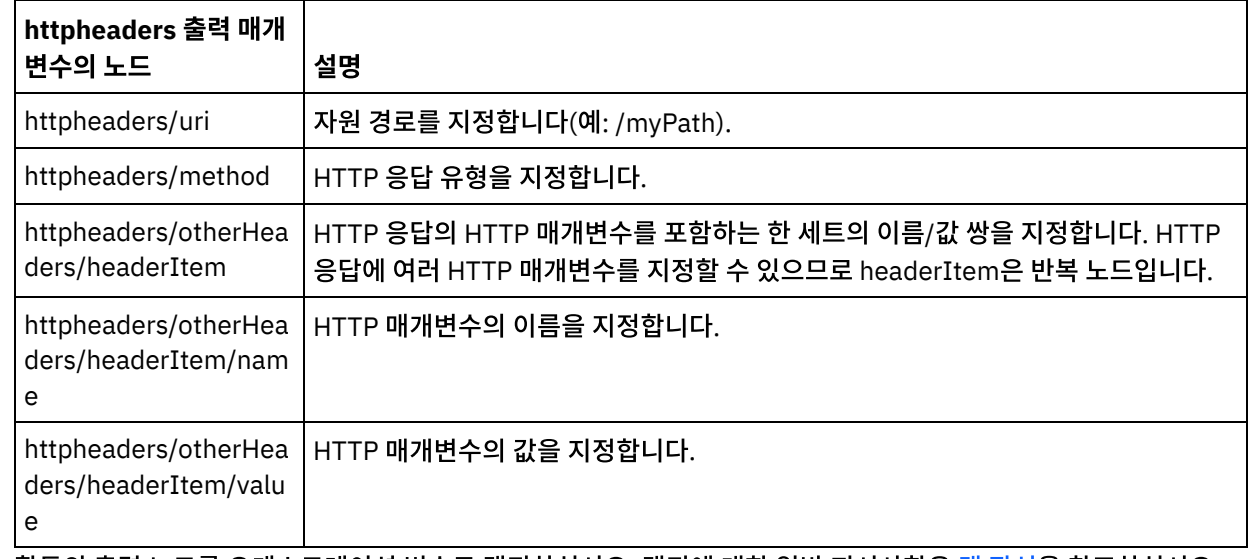

2. 활동의 출력 노드를 오케스트레이션 변수로 맵핑하십시오. 맵핑에 대한 일반 지시사항은 맵 [작성을](#page-799-0) 참조하십시오.

상위 주제**:** 웹 [서비스](#page-690-0) 호출 서비스 활동

#### 피드백 | 주의사항

<span id="page-696-0"></span>마지막 업데이트 날짜: 2013년 11월 6일 수요일

# 웹 서비스 제공 서비스 시작 활동을 사용하여 오케스트레이션 호출

서비스 호출 도구는 웹 서비스 제공 활동을 사용하여 사내에서 오케스트레이션을 호출할 수 있게 합니다.

### 이 태스크 정보

시작 웹 서비스 제공 활동에 대해 구성된 스키마를 기반으로 SOAP 요청을 작성/수정한 후 응답을 처리하는 오케스트레이션 을 호출하려면 이 태스크를 사용하십시오.

### 프로시저

오케스트레이션을 호출하려면 다음 단계를 완료하십시오.

1. 웹 서비스 제공 서비스 시작 활동을 사용하여 오케스트레이션을 여십시오. 오케스트레이션 그래픽 표시가 Studio 작 업공간에 표시됩니다.

- 2. 서비스 제공 활동을 마우스 오른쪽 단추로 클릭하고 서비스 호출을 선택하십시오. 서비스 호출 분할창이 표시됩니 다.
- 3. 이 분할창은 생성된 템플리트 요청 메시지를 표시합니다. 템플리트 요청 메시지의 필수 세부사항을 채우거나 열기를 클릭하여 다른 텍스트 요청 메시지를 선택할 수 있습니다.
- 4. 저장을 클릭하여 현재 요청 메시지를 저장하십시오.
- 5. 실행을 클릭하여 웹 서비스와 오케스트레이션을 호출하십시오. 이렇게 하면 Studio 시작에서 요청 메시지를 저장하 여 현재 요청 메시지로 특정 활동을 다시 테스트할 수도 있습니다.
- 6. 응답 표시를 클릭하여 웹 서비스 응답을 보십시오. 참고: 재설정을 클릭하여 현재 요청 메시지를 템플리트 요청 메시지로 재설정하십시오.

상위 주제**:** 웹 [서비스](#page-690-0) 호출 서비스 활동

피드백 | 주의사항

<span id="page-697-0"></span>마지막 업데이트 날짜: 2013년 11월 6일 수요일

# 웹 서비스 호출 서비스 활동에서 압축**/**압축 해제

런타임 시, 웹 서비스 호출 서비스 활동은 HTTP/HTTPS 1.1 프로토콜을 준수하는 HTTP 요청을 웹 서비스에 보냅니다. 호 출 서비스 활동에서는 gzip 형식으로만 압축하고 gzip 또는 deflate 형식으로 압축을 해제할 수 있습니다.

참고: 호출 서비스 활동은 압축이라고 하는 공통 UNIX 파일 압축 형식을 지원하지 않습니다. 호출 서비스 활동의 압축/압축 해제 런타임 동작은 다음 조건에 따라 다릅니다.

- [엔드포인트가](#page-697-1) 압축/압축 해제를 지원하는지 여부
- 메시지 레벨에서 [Content-Encoding](#page-697-2) 및 Accept-Encoding 값
- 활동 [레벨에서](#page-698-0) 압축/압축 해제 사용 선택란의 설정

호출 서비스 활동의 압축/압축 해제 런타임 동작에 미치는 영향은 다음 섹션과 [런타임](#page-698-1) 압축/압축 해제 동작 섹션에 제공된 표에 설명되어 있습니다.

### 엔드포인트의 압축**/**압축 해제 지원

<span id="page-697-1"></span>통합 어플라이언스는 첫 번째 HTTP 요청을 압축 형식으로 HTTP 엔드포인트(웹 서비스)에 전송할 때 HTTP 엔드포인트가 압축을 지원하는지 여부를 판별합니다. 웹 서비스가 압축을 지원하지 않거나 지정된 Content-Encoding 유형을 지원하지 않음을 나타내는 오류 코드를 리턴하면 통합 어플라이언스는 첫 번째 요청을 압축 해제된 형식으로 다시 전송하고 이 엔드 포인트에 대한 이후의 모든 요청은 압축 해제 형식으로 전송됩니다. 또한 웹 서비스가 전송하는 HTTP 응답을 통합 어플라 이언스에서 수신할 때는 압축 해제되어 있지 않습니다.

엔드포인트의 압축/압축 해제 지원은 [런타임](#page-698-1) 압축/압축 해제 동작 절에 제공된 표에서 레이블이 엔드포인트의 압축 지원 여 부인 네 번째 열에 표시되어 있습니다.

### 메시지 레벨에서 **Content-Encoding** 및 **Accept-Encoding** 값

<span id="page-697-2"></span>HTTP 요청에서 Content-Encoding 헤더 값에 따라 요청 본문이 압축되는지 여부가 결정됩니다. 호출 서비스 활동의 경우 통합 어플라이언스는 Content-Encoding을 gzip으로 설정하고 gzip 형식으로 압축된 요청 본문을 전송합니다(다음 그림과 요청을 [전송할](#page-699-0) 때 압축 동작 레이블의 첫 번째 표의 두 번째 행에 표시된 대로).

요청에서 Accept-Encoding 헤더 값은 HTTP 클라이언트가 요청에서 허용하는 인코딩 유형을 정의합니다. 서비스 호출 활 동의 경우 통합 어플라이언스는 다음 그림에 표시된 대로 요청에서 Accept-Encoding을 gzip,deflate로 설정하고 웹 서비 스는 gzip 또는 deflate 형식으로 압축된 응답 본문을 클라이언트 역할을 하는 통합 어플라이언스에 전송합니다.

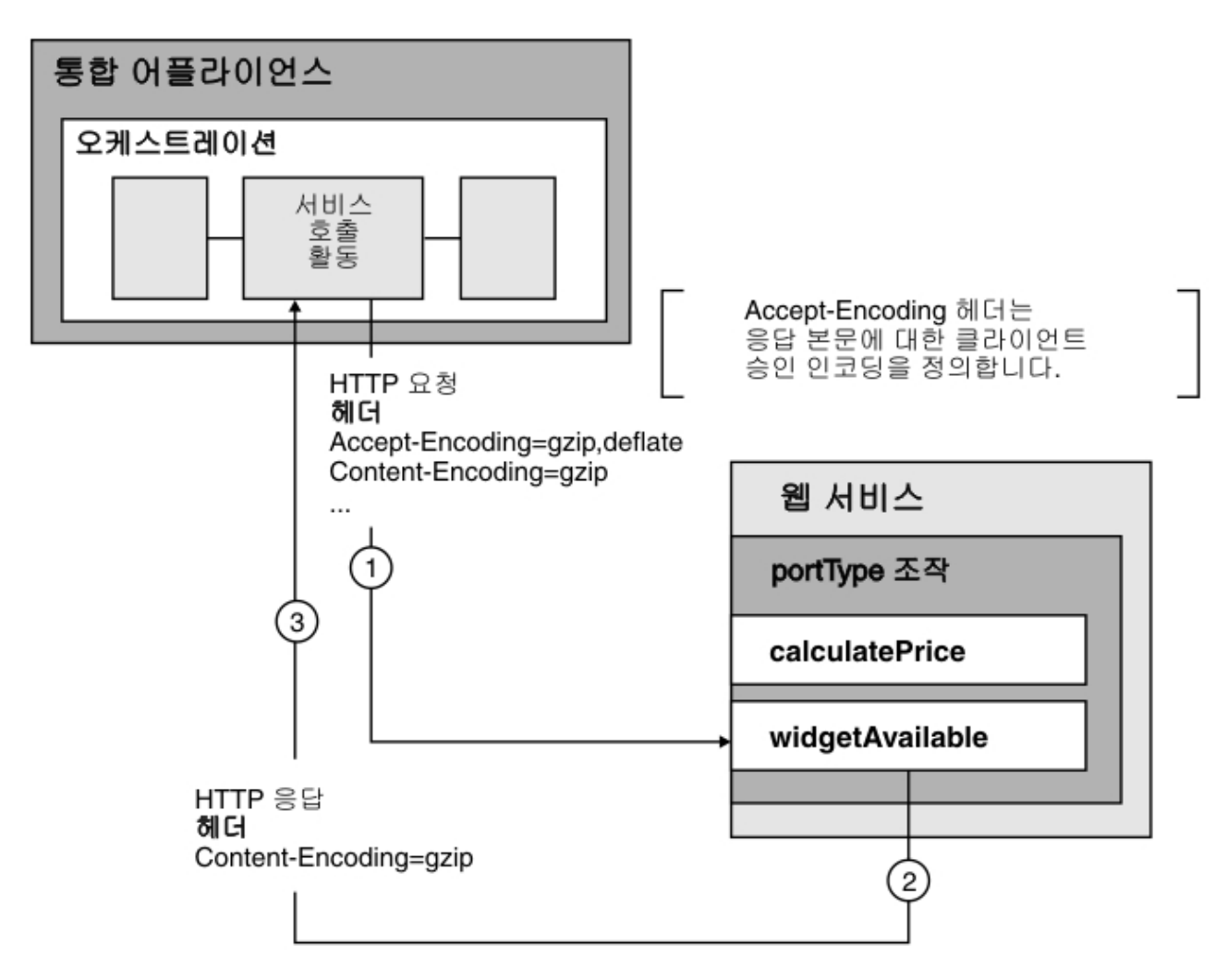

요청의 Accept-Encoding 및 Content-Encoding 헤더 값은 통합 어플라이언스 및 웹 서비스에서 압축/압축 해제 동작을 결 정하는 데 사용됩니다.

### 활동 레벨에서 압축**/**압축 해제 설정

<span id="page-698-0"></span>기본적으로, 압축 및 압축 해제는 호출 서비스 활동에 대한 활동 레벨에서 작동됩니다. 압축/압축 해제 사용 선택란을 지워 서 활동 레벨에서 압축/압축 해제를 작동 중지시킬 수 있습니다. 압축/압축 해제 사용 선택란은 활동의 구성 태스크에서 사 용 가능합니다. [런타임](#page-698-1) 압축/압축 해제 동작 절에 제공된 다음 표에서 압축/압축 해제 사용 선택란이라고 되어 있는 두 번째 열은 압축/압축 해제 사용 선택란의 설정을 표시합니다.

더 이상 사용하지 않음 주의: 향후 릴리스에서는 압축/압축 해제 사용 선택란이 더 이상 사용되지 않습니다. HTTP 요청에서 Content-Encoding 및 Accept-Encoding HTTP 매개변수를 사용하여 HTTP 요청 본문의 압축 해제 방법과 HTTP 응답 본 문의 압축 방법을 지정하십시오.

### 런타임 압축**/**압축 해제 동작

<span id="page-698-1"></span>요청을 [전송할](#page-699-0) 때 압축 동작 절에 제공되는 첫 번째 표에서는 통합 어플라이언스가 웹 서비스에 HTTP 요청을 전송할 때의 압축 런타임 동작에 대해 설명합니다.

요청에 전달되는 [Accept-Encoding](#page-699-1) 헤더 값 절에 설명된 두 번째 표는 HTTP 요청에서 전달되는 Accept-Encoding 헤더 값에 대해 설명합니다.

[응답을](#page-699-2) 수신할 때 압축 해제 동작 절에 제공된 세 번째 표에서는 통합 어플라이언스가 웹 서비스에서 HTTP 응답을 수신할 때 압축 해제 런타임 동작에 대해 설명합니다.

### 요청을 전송할 때 압축 동작

<span id="page-699-0"></span>다음 표에서는 통합 어플라이언스가 HTTP 요청을 웹 서비스에 보낼 때의 압축 런타임 동작에 대해 설명합니다.

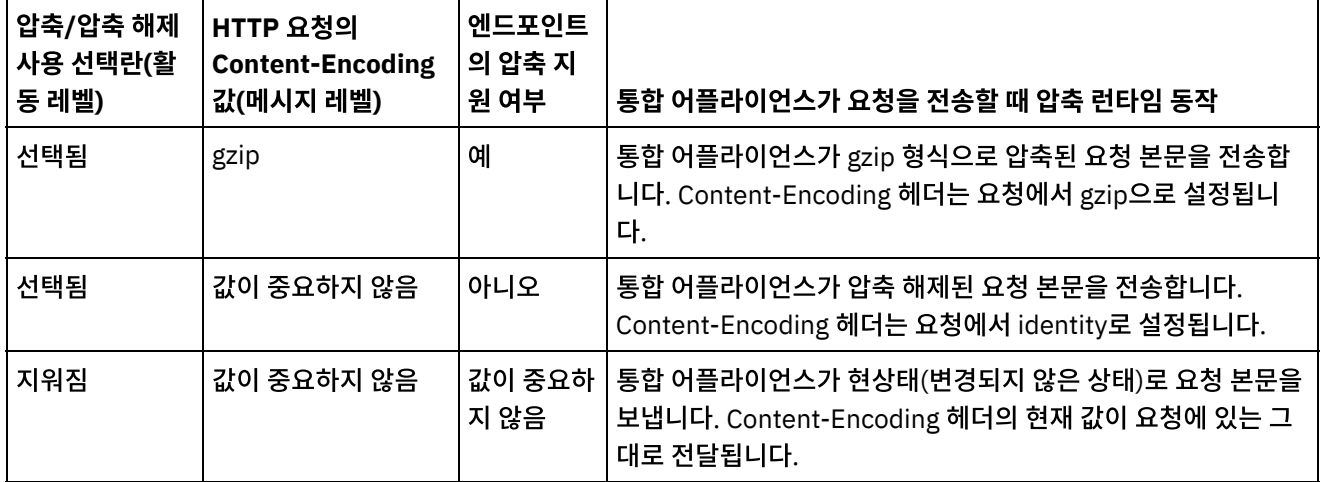

### 요청에 전달되는 **Accept-Encoding** 헤더 값

<span id="page-699-1"></span>다음 표는 HTTP 요청에서 전달되는 Accept-Encoding 헤더 값에 대해 설명합니다.

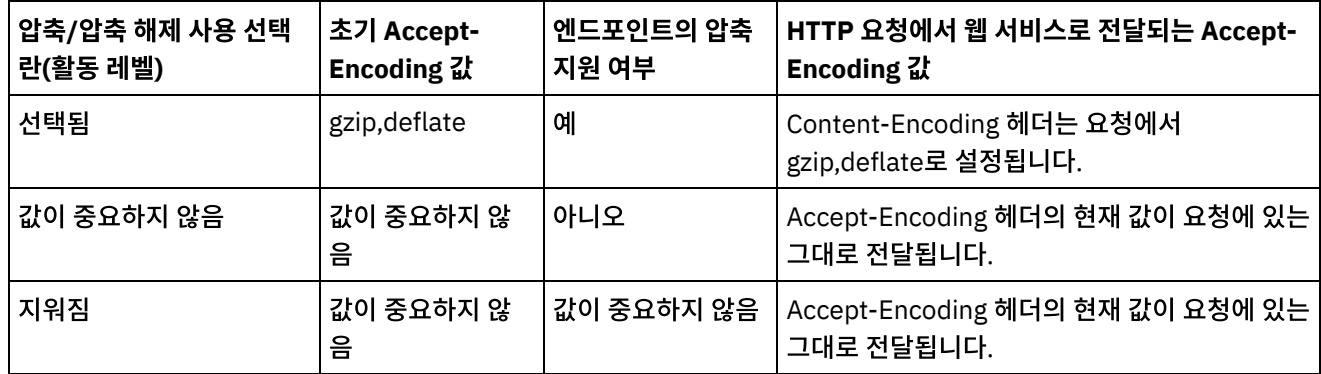

### 응답을 수신할 때 압축 해제 동작

<span id="page-699-2"></span>다음 표에서는 통합 어플라이언스가 웹 서비스에서 HTTP 응답을 수신할 때의 압축 해제 런타임 동작에 대해 설명합니다.

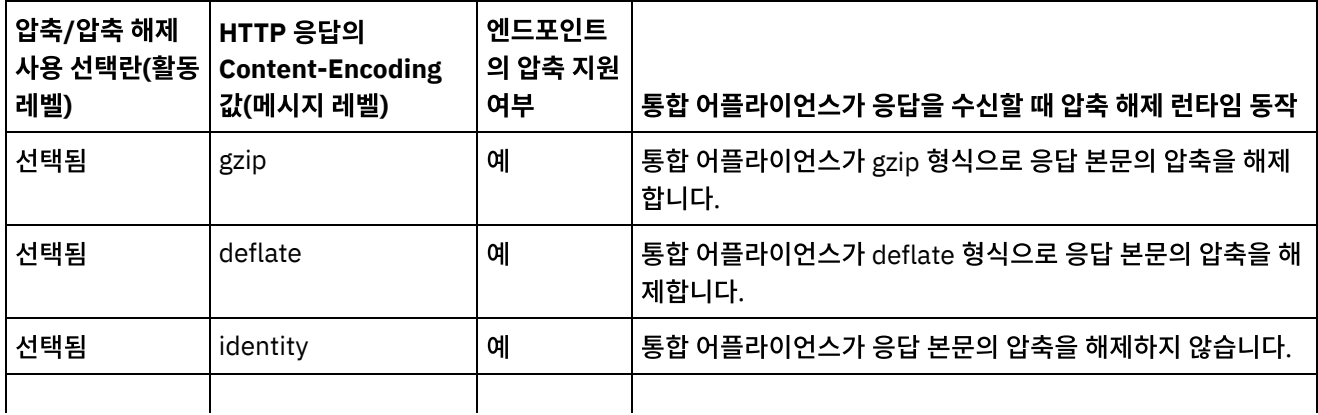

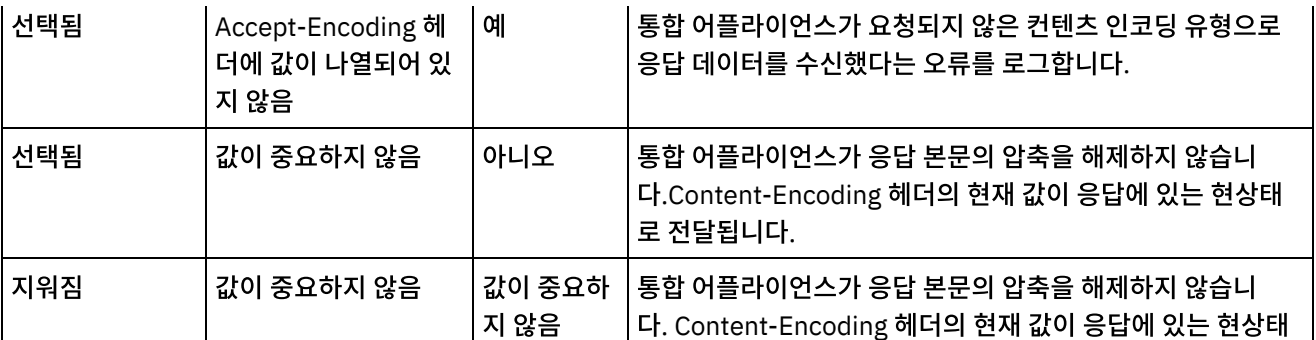

#### 상위 주제**:** 웹 [서비스](#page-680-0) 활동

로 전달됩니다.

서비스 제공 활동은 런타임 중에 외부 클라이언트에서 시작할 수 있는 웹 서비스를 제공합니다.

이 태스크 정보

### 피드백 | 주의사항

웹 서비스 제공 서비스 활동

<span id="page-700-1"></span>마지막 업데이트 날짜: 2013년 11월 6일 수요일

<span id="page-700-0"></span>그림 1. 서비스 제공 활동 클라이언트 통합 어플라이언스 요청 웹 서비스 인터페이스 오케스트레이션 포트 조작 calculatePrice calculatePrice Г 'calculatePrice' 활동은 서비스 제공 활동입니다.

서비스 제공 활동은 인바운드 웹 서비스 활동입니다. 지정된 포트에서 웹 서비스 요청을 청취하는 시작 활동입니다.

Studio에서 WMC가 웹 서비스에 대해 제공하는 구성 정보를 기반으로 런타임 동안 사용 가능한 웹 서비스 인터페이스를 설 명하는 WSDL 파일을 생성합니다.

상위 주제**:** 웹 [서비스](#page-700-1) 제공 서비스 활동

- 4. 활동을 선택하십시오. 점검 목록이 표시됩니다.
- 3. 제공 서비스 활동을 오케스트레이션으로 끌어오십시오.
- 2. 활동 탭을 선택하고 웹 서비스 폴더를 펼치십시오.
- 1. 오케스트레이션을 [작성하](#page-109-0)거나 여십시오. 오케스트레이션이 그래픽으로 표시됩니다.

### 프로시저

오케스트레이션에서 웹 서비스 제공 서비스 활동을 추가할 수 있습니다.

# 활동 추가

다.

<span id="page-701-0"></span>마지막 업데이트 날짜: 2013년 11월 6일 수요일

피드백 | 주의사항

[활동](#page-702-1) 구성

상위 주제**:** 웹 [서비스](#page-680-0) 활동

[활동의](#page-703-0) 출력 맵핑

서비스 제공 활동을 구성합니다.

서비스 제공 활동의 출력을 맵핑합니다.

하는 나머지 활동 처리를 시작합니다.

- 오케스트레이션에서 웹 서비스 제공 서비스 활동을 추가할 수 있습니다. [엔드포인트](#page-702-0) 작성 웹 서비스 엔드포인트를 작성, 선택 또는 편집합니다.
- 용을 참조하십시오.

와 하나의 응답 헤더만 정의합니다. WMC는 하나의 조작으로 WSDL을 생성합니다. [그림](#page-700-0) 1에서는 웹 서비스

- [활동](#page-701-0) 추가
- 
- 
- 
- 서비스 제공 활동을 오케스트레이션에 추가 및 구성하는 단계는 다음 프로시저에 설명되어 있습니다.
- 기본적으로 서비스 제공 활동에는 압축 해제를 사용합니다. 자세한 정보는 웹 서비스 제공 서비스 [활동에서](#page-704-0) 압축 해제의 내

WSDL을 사용하는 프로젝트가 배치되면 WSDL이 정의하는 웹 서비스 인터페이스를 사용할 수 있습니다. WMC에서 웹 서 비스에 대해 생성된 WSDL 파일을 내보낸 후 볼 수 있습니다.

런타임 동안 클라이언트가 웹 서비스로 요청을 전송하면 통합 어플라이언스가 서비스 제공 활동과 오케스트레이션을 구성

서비스 제공 활동에 대해 하나의 입력 및 하나의 출력 XML 스키마만 지정할 수 있으므로 생성된 WSDL은 하나의 요청 헤더

calculcatePrice 조작이 서비스 제공 활동의 이름에서 파생됩니다. 웹 서비스 조작과 서비스 제공 활동은 일대일 관계입니

### <span id="page-702-0"></span>엔드포인트 작성

웹 서비스 엔드포인트를 작성, 선택 또는 편집합니다.

### 프로시저

1. 점검 목록에서 엔드포인트 선택 태스크를 클릭하고 다음 조치 중 하나를 선택하십시오.

기존 엔드포인트를 선택하십시오.

- a. 찾아보기를 선택하십시오. 프로젝트 탐색기가 표시됩니다.
- b. 기존 엔드포인트를 선택하고 확인을 클릭하십시오. [활동](#page-693-0) 구성 프로시저로 건너뛰십시오.
- 기존 엔드포인트를 선택하고 편집하십시오.
	- a. 찾아보기를 선택하십시오. 프로젝트 탐색기가 표시됩니다.
	- b. 기존 엔드포인트를 선택하고 확인을 클릭하십시오.
	- c. 편집을 클릭하십시오. 엔드포인트 편집 분할창이 표시됩니다.
- 새로 작성을 선택하여 새 엔드포인트를 작성하십시오. 엔드포인트 작성 분할창이 표시됩니다.

2. 웹 서비스 [엔드포인트를](#page-681-0) 작성 또는 편집하십시오.

상위 주제**:** 웹 [서비스](#page-700-1) 제공 서비스 활동

피드백 | 주의사항

<span id="page-702-1"></span>마지막 업데이트 날짜: 2013년 11월 6일 수요일

### 활동 구성

서비스 제공 활동을 구성합니다.

### 프로시저

1. 점검 목록에서 구성 태스크를 선택하십시오. 구성 분할창이 표시됩니다.

2. 다음 표에 설명된 대로 이 분할창에 모든 필드를 구성하십시오.

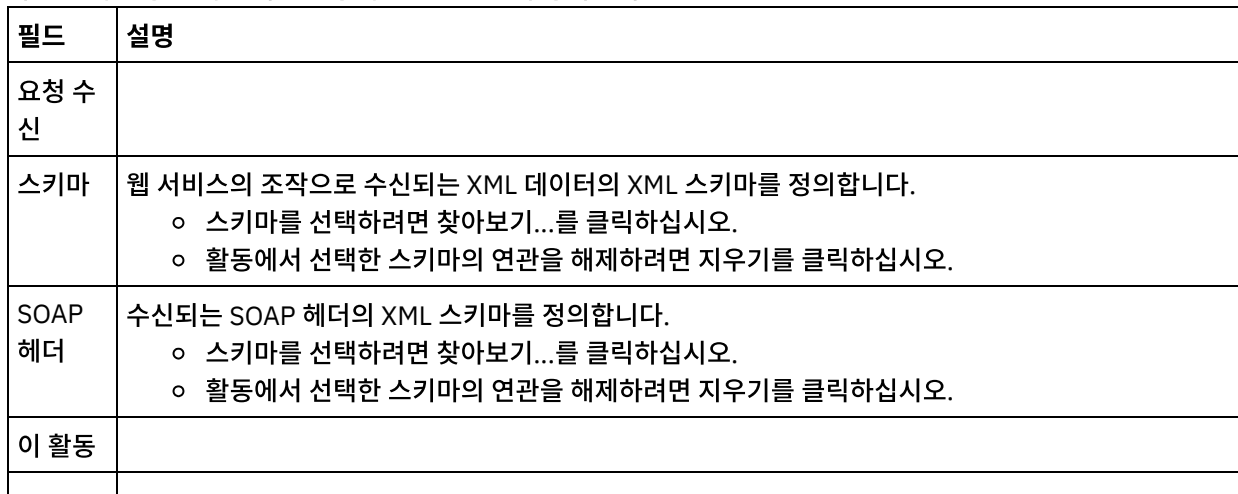

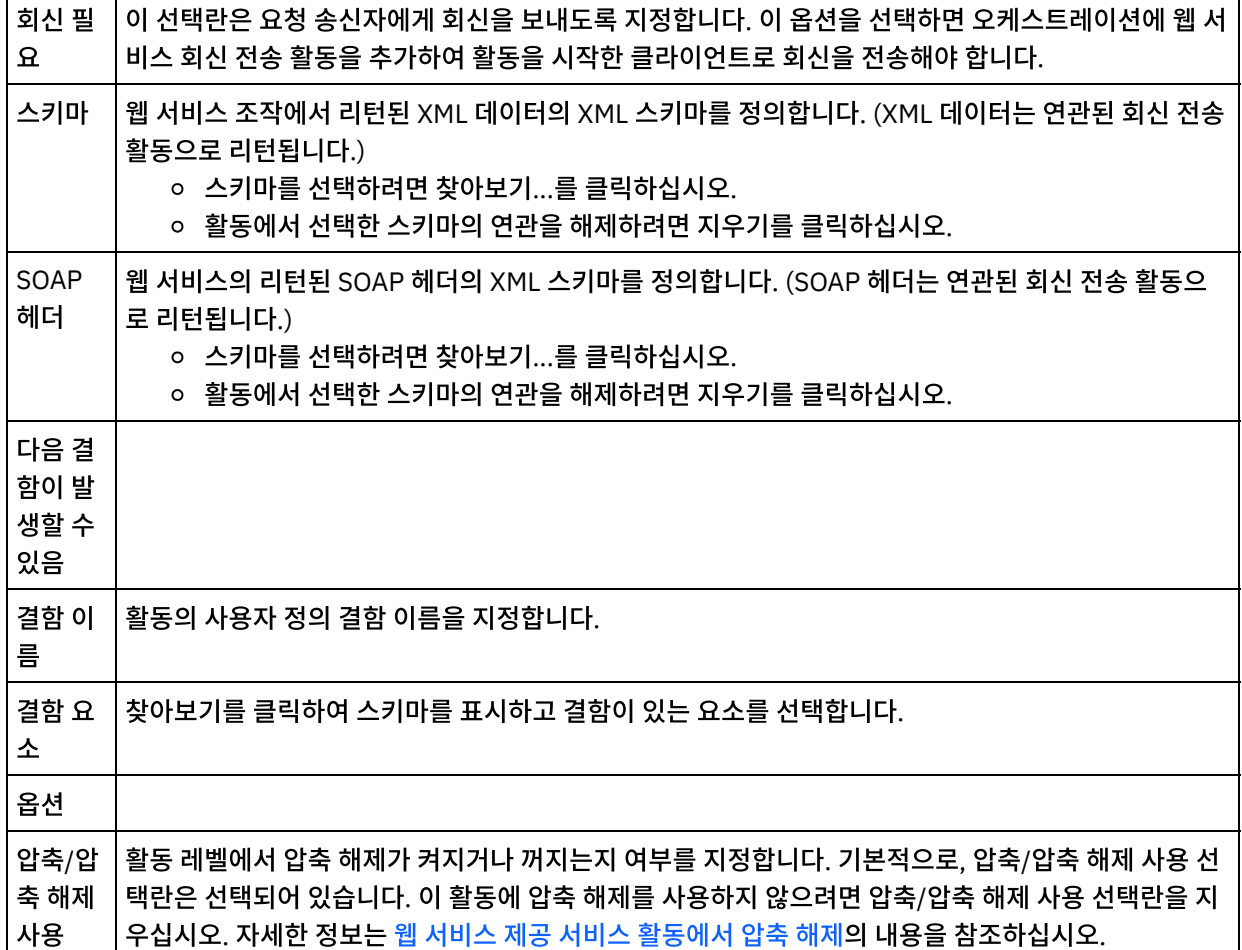

상위 주제**:** 웹 [서비스](#page-700-1) 제공 서비스 활동

#### 피드백 | 주의사항

<span id="page-703-0"></span>마지막 업데이트 날짜: 2013년 11월 6일 수요일

## 활동의 출력 맵핑

서비스 제공 활동의 출력을 맵핑합니다.

### 프로시저

1. 점검 목록에서 출력 맵핑 태스크를 선택하십시오. 활동의 출력 매개변수는 다음 표의 설명대로 출력 맵핑 태스크의 활동에서 분할창에 표시됩니다.

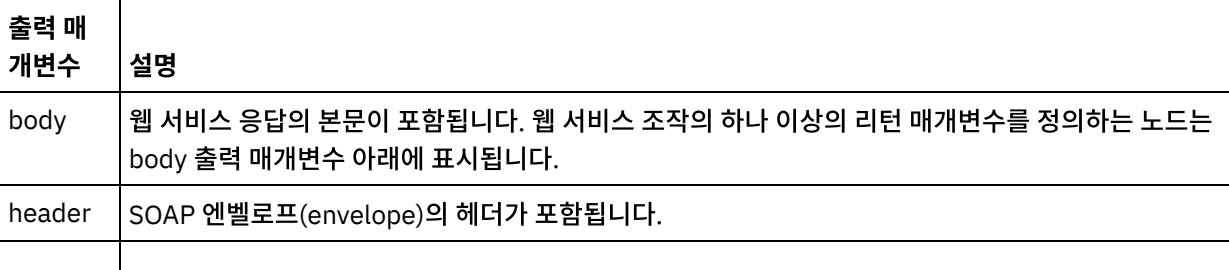

httphea HTTP 응답의 헤더가 포함됩니다. ders

다음 표에는 httpheaders 출력 매개변수의 노드가 정의되어 있습니다.

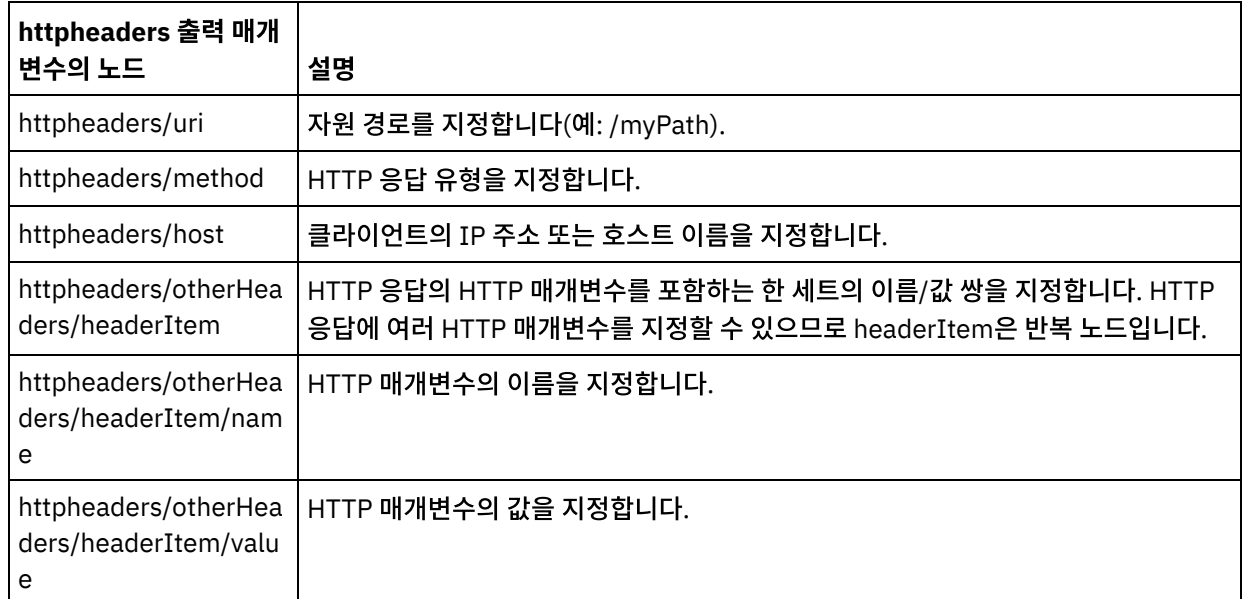

2. 활동의 출력 노드를 오케스트레이션 변수로 맵핑하십시오. 맵핑에 대한 일반 지시사항은 맵 [작성을](#page-799-0) 참조하십시오.

상위 주제**:** 웹 [서비스](#page-700-1) 제공 서비스 활동

#### 피드백 | 주의사항

<span id="page-704-0"></span>마지막 업데이트 날짜: 2013년 11월 6일 수요일

# 웹 서비스 제공 서비스 활동에서 압축 해제

웹 서비스 제공 서비스 활동에서는 gzip 형식으로만 압축을 해제할 수 있습니다.

참고: 제공 서비스 활동은 압축이라고 하는 공통 UNIX 파일 압축 형식 또는 deflate 형식을 지원하지 않습니다.

제공 서비스 활동은 HTTP/HTTPS 1.0 프로토콜을 사용하는 HTTP 요청 수신만 지원합니다.

HTTP 요청을 수신할 때 제공 서비스 활동의 압축 해제 런타임 동작은 다음과 같은 조건에 따라 다릅니다.

- 메시지 레벨에서 Content-Encoding의 값.
- 활동 레벨에서 압축/압축 해제 사용 선택란의 설정

서비스 제공 활동의 압축 해제 런타임 동작에 미치는 조건은 다음 섹션과 [런타임](#page-705-0) 압축 해제 동작 섹션에 제공된 표에 설명되 어 있습니다.

### 메시지 레벨에서 **Content-Encoding** 값

HTTP 요청의 Content-Encoding 헤더 값에 따라 통합 어플라이언스가 클라이언트에서 수신하는 HTTP 요청의 본문을 압 축 해제할지 여부가 판별됩니다([그림](#page-705-1) 1 참조).

<span id="page-705-1"></span>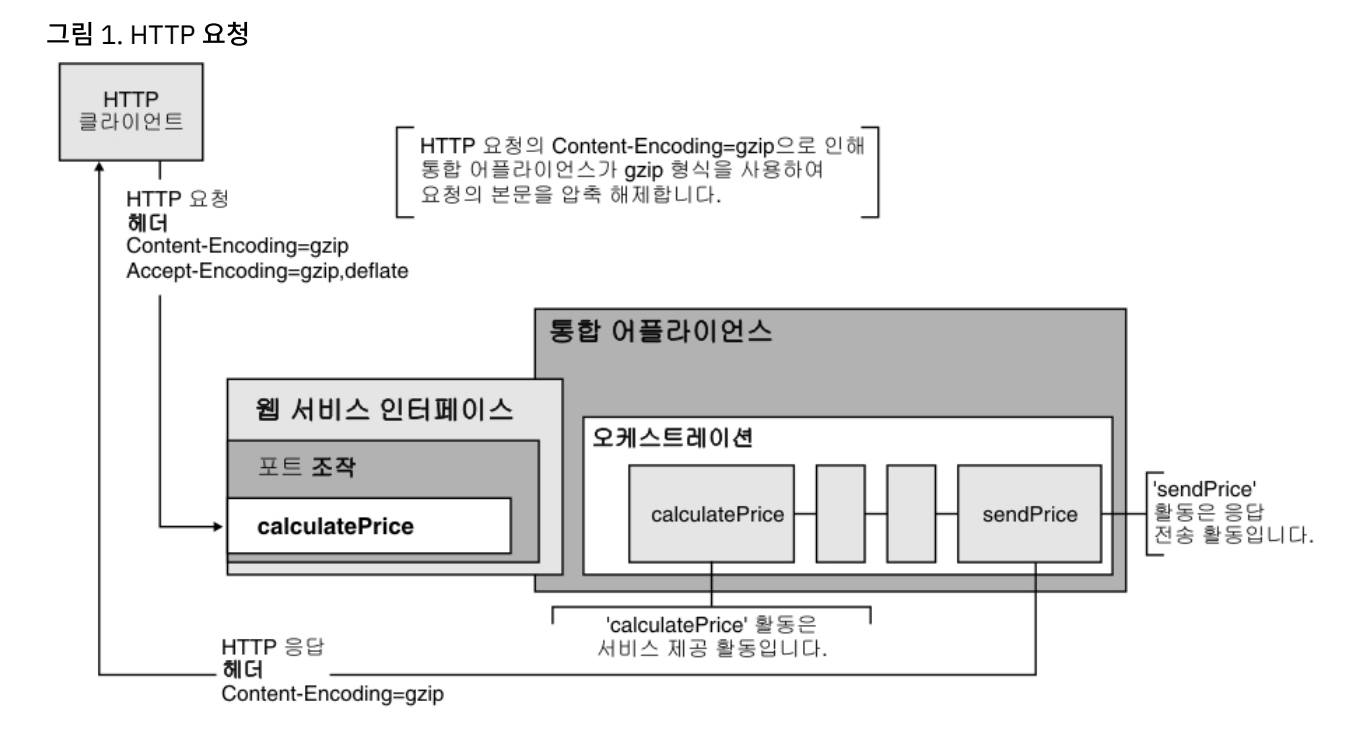

Content-Encoding 헤더 값은 [런타임](#page-705-0) 압축 해제 동작 절에 제공된 표에서 레이블이 Content-Encoding 값인 세 번째 열에 표시되어 있습니다.

### 활동 레벨에서 압축 해제 설정

기본적으로, 압축 해제는 제공 서비스 활동에 대한 활동 레벨에서 작동됩니다. 압축/압축 해제 사용 선택란을 지워서 활동 레벨에서 압축 해제를 작동 중지시킬 수 있습니다. 압축/압축 해제 사용 선택란은 활동의 구성 태스크에서 사용 가능합니다. [런타임](#page-705-0) 압축 해제 동작 절에 제공된 표에서 레이블이 압축/압축 해제 사용 선택란인 두 번째 열은 압축/압축 해제 사용 선택 란의 설정을 표시합니다.

### 런타임 압축 해제 동작

<span id="page-705-0"></span>다음 표에서는 통합 어플라이언스가 HTTP 클라이언트에서 HTTP 요청을 수신할 때의 압축 해제 런타임 동작에 대해 설명 합니다.

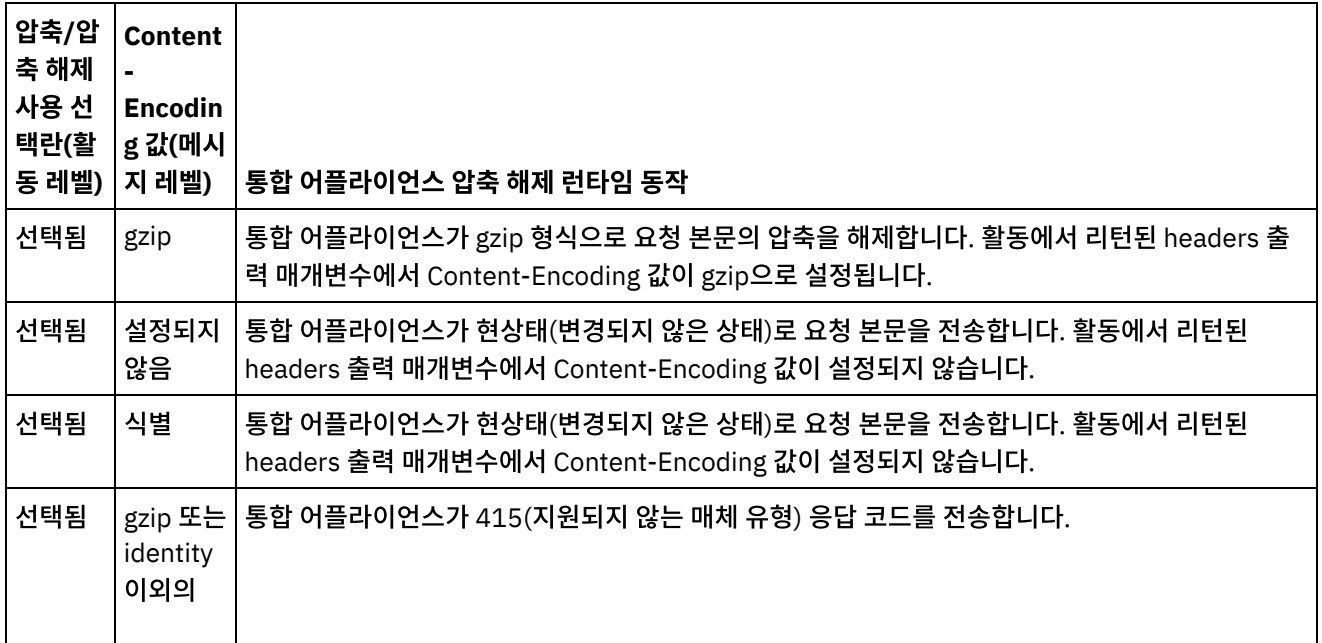

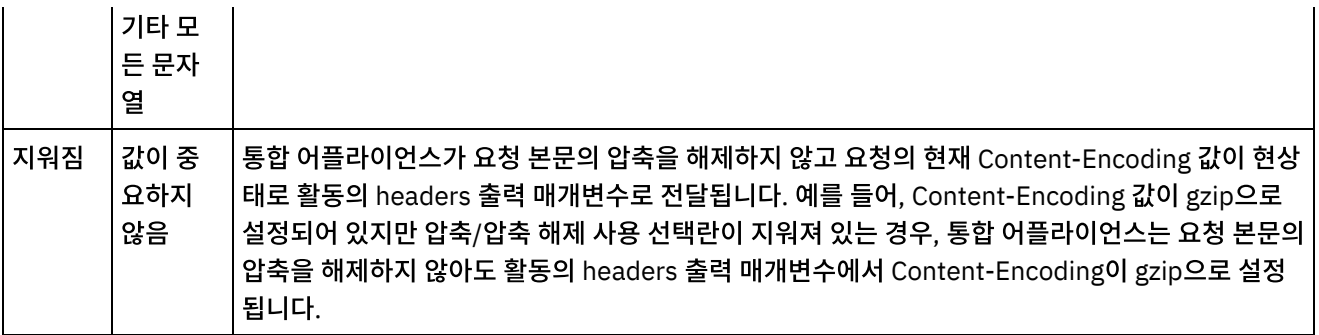

### 요청을 전송할 때 압축 동작

다음 표에서는 통합 어플라이언스가 HTTP 요청을 웹 서비스에 보낼 때의 압축 런타임 동작에 대해 설명합니다.

### 요청에 전달되는 **Accept-Encoding** 헤더 값

다음 표는 HTTP 요청에서 전달되는 Accept-Encoding 헤더 값에 대해 설명합니다.

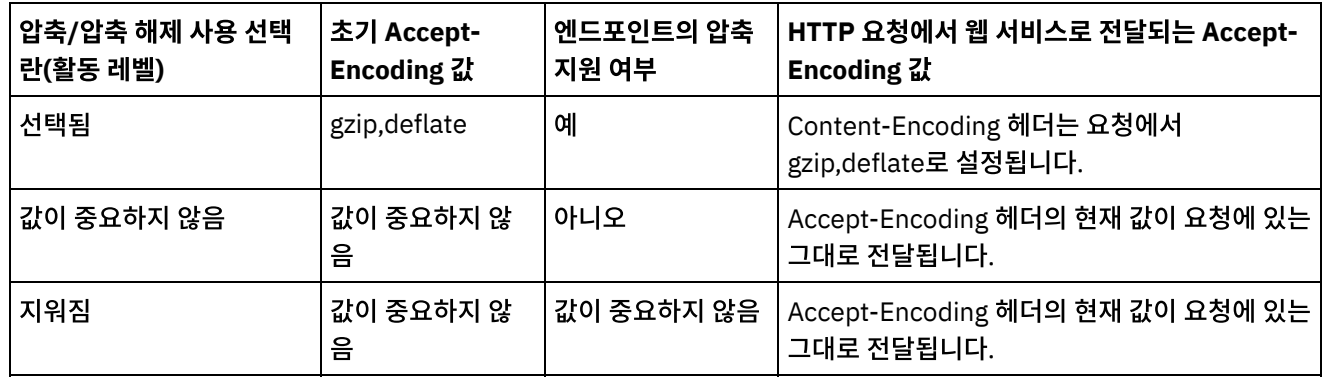

### 응답을 수신할 때 압축 해제 동작

다음 표에서는 통합 어플라이언스가 웹 서비스에서 HTTP 응답을 수신할 때의 압축 해제 런타임 동작에 대해 설명합니다.

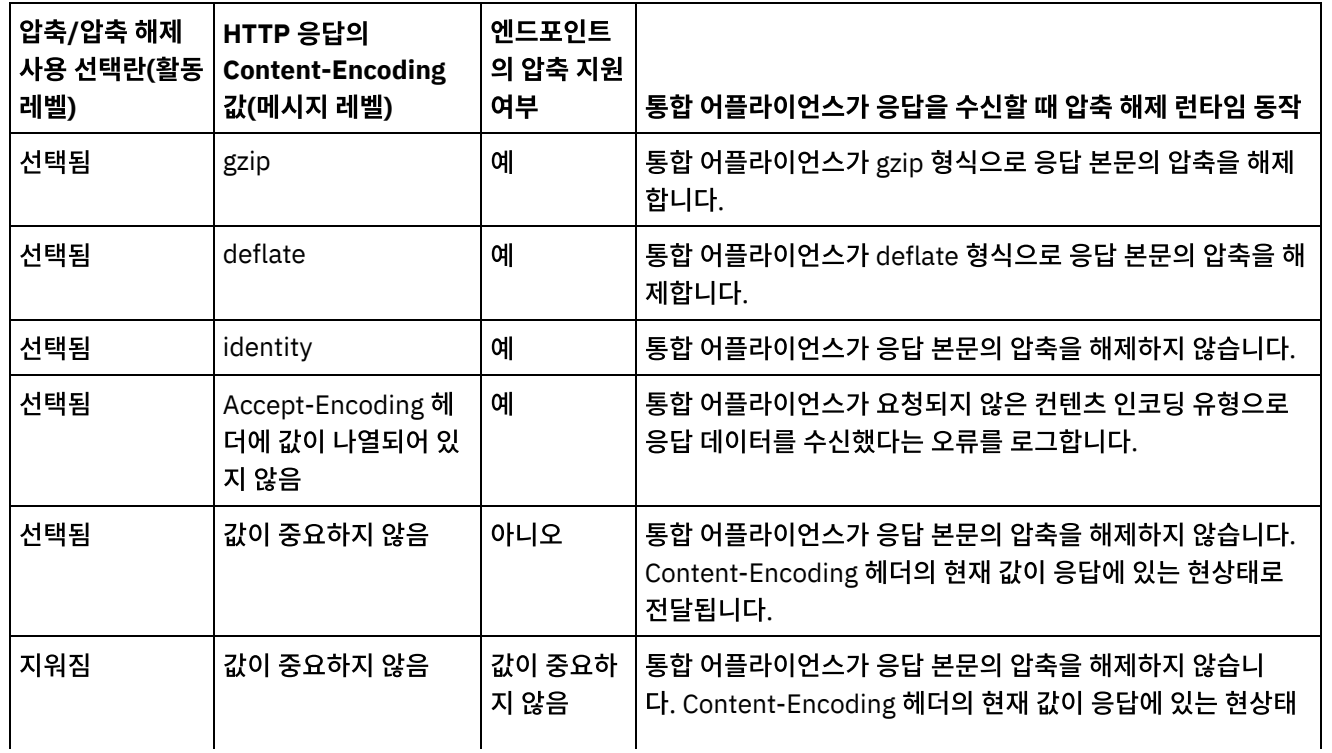

상위 주제**:** 웹 [서비스](#page-680-0) 활동

피드백 | 주의사항

<span id="page-707-1"></span>마지막 업데이트 날짜: 2013년 11월 6일 수요일

# 웹 서비스 회신 전송 활동

런타임 중에, 회신 전송 활동은 제공 서비스 활동에 대한 응답을 리턴합니다.

### 이 태스크 정보

<span id="page-707-0"></span>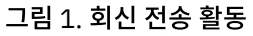

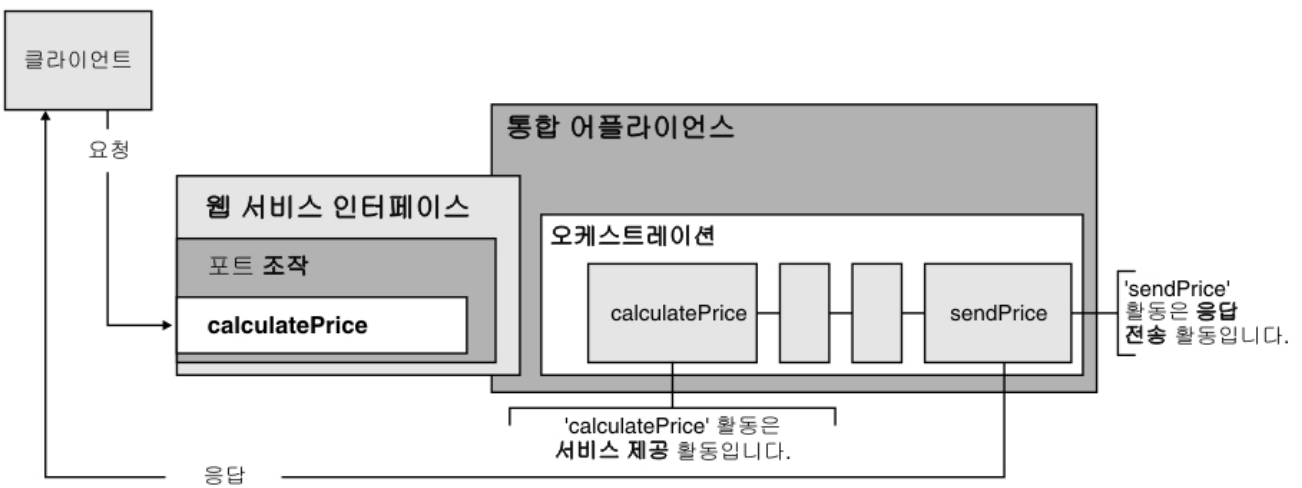

로 전달됩니다.

[그림](#page-707-0) 1에 표시된 것처럼, 클라이언트는 요청을 보내어 calculatePrice 웹 서비스 조작(제공 서비스 활동)을 실행합니다. 통 합 어플라이언스가 요청을 수신하고 오케스트레이션에서 활동을 처리하기 시작합니다. sendPrice 활동(회신 전송 활동)이 시작되면 응답을 클라이언트에 리턴합니다.

기본적으로, 회신 전송 활동에 대해 압축이 사용됩니다. 자세한 정보는 웹 서비스 회신 전송 [활동에서](#page-711-0) 압축의 내용을 참조하 십시오.

오케스트레이션에 대한 회신 전송 활동을 추가 및 구성하는 단계는 다음 프로시저에 설명되어 있습니다.

- [활동](#page-708-0) 추가
	- 오케스트레이션에서 웹 서비스 회신 전송 활동을 추가합니다.
- [활동](#page-708-1) 구성 회신 전송 서비스 활동을 구성할 수 있습니다.
- [활동의](#page-709-0) 입력 맵핑 회신 전송 서비스 활동의 입력을 맵핑할 수 있습니다.

상위 주제**:** 웹 [서비스](#page-680-0) 활동

<span id="page-708-0"></span> $\hat{m}$  마지막 업데이트 날짜: 2013년 11월 6일 수요일

# 활동 추가

오케스트레이션에서 웹 서비스 회신 전송 활동을 추가합니다.

### 프로시저

- 1. 오케스트레이션을 [작성하](#page-109-0)거나 여십시오. 오케스트레이션의 그래픽 표시가 나타납니다.
- 2. 활동 탭을 선택하고 웹 서비스 폴더를 펼치십시오.
- 3. 회신 전송 활동을 오케스트레이션으로 끌어오십시오. 회신 전송 활동은 서비스 제공 활동과 함께 활동을 시작한 클 라이언트에게 다시 회신을 전송하는 데 사용됩니다. 회신 전송 활동은 서비스 제공 활동 다음에 배치하십시오.
- 4. 활동을 선택하십시오. 점검 목록이 표시됩니다.

상위 주제**:** 웹 [서비스](#page-707-1) 회신 전송 활동

피드백 | 주의사항

<span id="page-708-1"></span>마지막 업데이트 날짜: 2013년 11월 6일 수요일

# 활동 구성

회신 전송 서비스 활동을 구성할 수 있습니다.

### 프로시저

- 1. 점검 목록에서 구성 태스크를 선택하십시오. 구성 분할창이 열립니다.
- 2. 이 회신 전송 활동이 회신을 리턴할 제공 서비스를 선택하십시오.
- 3. 압축/압축 해제 사용 선택란은 활동 레벨에서 압축이 켜져 있는지 또는 꺼져 있는지 여부를 지정합니다. 기본적으로, 압축/압축 해제 사용 선택란은 선택되어 있습니다. 이 활동에 압축/압축 해제를 사용하지 않으려면 압축/압축 해제 사용 선택란을 지우십시오. 자세한 정보는 웹 서비스 회신 전송 [활동에서](#page-711-0) 압축의 내용을 참조하십시오.
- 4. MTOM(Message Transmission Optimization Mechanism)이 선택되면 MTOM을 사용하여 2진 데이터가 포함된 SOAP 메시지를 효율적으로 전송하도록 지정합니다.

상위 주제**:** 웹 [서비스](#page-707-1) 회신 전송 활동

#### 피드백 | 주의사항

마지막 업데이트 날짜: 2013년 11월 6일 수요일

# <span id="page-709-0"></span>활동의 입력 맵핑

회신 전송 서비스 활동의 입력을 맵핑할 수 있습니다.

### 이 태스크 정보

연관된 제공 서비스 활동의 [구성](#page-708-1) 태스크의 회신 스키마 필요 필드에서 선택한 조작의 리턴 매개변수가 입력 맵핑 태스크의 활동으로 분할창에 나열된 body 입력 매개변수 아래에 표시됩니다.

입력 맵핑 분할창의 활동으로 분할창에서 header and httpheaders라고 하는 선택적 입력 매개변수를 보려면, 도구 모음 메뉴에서 맵 > 선택적 매개변수 표시를 선택하거나 활동으로 분할창을 마우스 오른쪽 단추로 클릭하고 선택적 매개변수 표 시 옵션을 선택하십시오. 도구 모음 메뉴에서 맵 > 선택적 매개변수 표시 옵션을 선택할 수 없는 경우 입력 맵핑 분할창에서 노드를 클릭하여 이 옵션을 활성화하십시오.

연관된 제공 서비스 활동의 [구성](#page-708-1) 태스크의 SOAP 헤더 회신 필요 필드에서 SOAP 헤더 XML 스키마를 선택한 경우, 이 스키 마는 입력 맵핑 태스크의 활동으로 분할창에 나열된 header 입력 매개변수 아래에 표시됩니다.

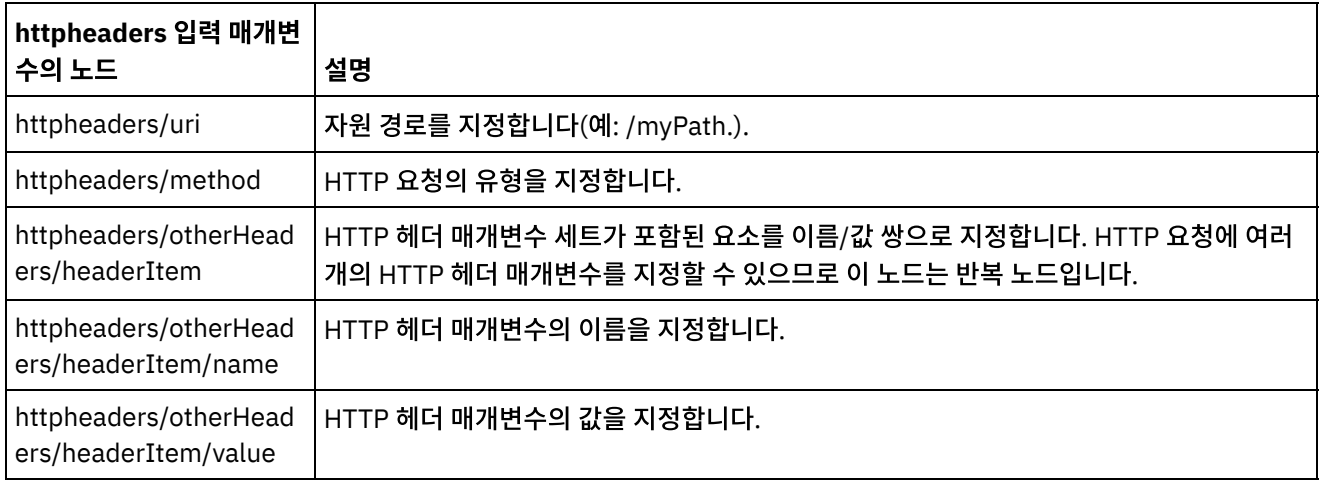

다음 표에는 선택적 httpheaders 입력 매개변수의 노드가 정의되어 있습니다.

# 상위 주제**:** 웹 [서비스](#page-707-1) 회신 전송 활동

### 피드백 | 주의사항

<span id="page-709-1"></span>마지막 업데이트 날짜: 2013년 11월 6일 수요일

# 결함이 있는 웹 서비스 회신 전송 활동

런타임 동안, 결함이 있는 회신 전송 활동은 호출 오케스트레이션에 결함을 리턴합니다. 이 활동은 SOAP 기능을 회신 구성 옵션으로 제공합니다.

### 이 태스크 정보

결함이 있는 회신 전송 활동은 **WS** 제공 활동에 따라 다르므로, **WS** 제공 활동을 활성 오케스트레이션에 시작 활동으로 미 리 추가해야 합니다.

오케스트레이션에 대해 결함이 있는 회신 전송 활동을 작성하고 구성하기 위한 단계는 다음 프로시저에 설명되어 있습니다.

- [필요한](#page-710-0) 결함 이름 작성
- 다음 프로시저를 사용하여 필요한 결함 이름을 작성할 수 있습니다.
- [활동](#page-710-1) 구성 결함 이름으로 회신 전송 활동을 구성합니다.
- [활동의](#page-711-1) 입력 맵핑 결함 이름으로 회신 전송 활동의 입력을 맵핑합니다.

상위 주제**:** 웹 [서비스](#page-680-0) 활동

피드백 | 주의사항

<span id="page-710-0"></span>마지막 업데이트 날짜: 2013년 11월 6일 수요일

# 필요한 결함 이름 작성

다음 프로시저를 사용하여 필요한 결함 이름을 작성할 수 있습니다.

### 프로시저

- 1. 활성 오케스트레이션에서 WS 제공 활동을 클릭하십시오.
- 2. 점검 목록에서 구성을 클릭하십시오.
- 3. 구성 옵션에서 회신 필요를 선택하십시오.
- 4. 결함 추가를 클릭하십시오. 결함 추가 대화 상자가 표시됩니다.
- 5. 올바른 스키마를 찾아보고 선택하십시오. 이전 단계를 반복하여 필요한 만큼의 결함을 작성하십시오.

상위 주제**:** 결함이 있는 웹 [서비스](#page-709-1) 회신 전송 활동

#### 피드백 | 주의사항

<span id="page-710-1"></span>마지막 업데이트 날짜: 2013년 11월 6일 수요일

### 활동 구성

결함 이름으로 회신 전송 활동을 구성합니다.

### 프로시저

- 1. 활동 탭을 여십시오.
- 2. 웹 서비스 폴더 컨텐츠를 펼치고 결함이 있는 회신 전송을 오케스트레이션의 기존 웹 서비스 제공 서비스 활동 뒤에 끌어오십시오.
- 3. 점검 목록에서 구성을 클릭하십시오.

회신 위치 텍스트 영역이 표시되며, 이전에 설명한 웹 서비스 제공 서비스 활동의 이름이 나열됩니다.

런타임 시, 웹 서비스 회신 전송 활동은 HTTP/HTTPS 1.0 프로토콜을 준수하는 HTTP 응답을 클라이언트에 보냅니다. 회 신 전송 활동에서는 gzip 형식으로만 압축할 수 있습니다.

참고: 회신 전송 활동은 압축이라고 하는 공통 UNIX 파일 압축 형식 또는 deflate 형식을 지원하지 않습니다.

# 웹 서비스 회신 전송 활동에서 압축

<span id="page-711-0"></span>마지막 업데이트 날짜: 2013년 11월 6일 수요일

피드백 | 주의사항

### 상위 주제**:** 결함이 있는 웹 [서비스](#page-709-1) 회신 전송 활동

- 9. 오케스트레이션 열의 변수를 활동 열의 매개변수로 맵핑하십시오. 자세한 정보는 맵핑 [기법을](#page-810-0) 참조하십시오.
- 8. 선택적 매개변수를 보려면 두 노드 중 하나를 마우스 오른쪽 단추로 클릭하고 선택적 매개변수 표시를 선택하십시 오. 활동으로 열에 해당 매개변수가 표시됩니다.
- 자가 표시되면 미리 정의된 값 중 하나를 선택하십시오.
- 
- 
- 
- 7. 활동으로 필드에서 faultcode를 마우스 오른쪽 단추로 클릭하고 기본값 정의를 선택하십시오. 기본값 정의 대화 상
- 5. 6. 변수를 선택한 다음 확인을 클릭하십시오.
- 4. 변수가 나열되어 있지 않으면 오케스트레이션에서 목록 위에서 입력 선택을 클릭하십시오. 입력 선택 대화 상자가 표시되고 사용 가능한 변수가 나열됩니다. 팁: 필요한 경우, 변수 [작성의](#page-733-0) 단계에 따라 소스 또는 대상 열에서 사용자 정의 맵핑 변수를 작성할 수 있습니다.
- 3. 오케스트레이션으로 열에서 입력 값을 제공하는 데 사용되는 변수를 선택하십시오.
- 2. 활동으로 열에 이전에 선택한 결함 이름과 연관된 스키마가 나열됩니다.
- 1. 점검 목록에서 입력 맵핑을 클릭하십시오.

### 프로시저

결함 이름으로 회신 전송 활동의 입력을 맵핑합니다.

# 활동의 입력 맵핑

<span id="page-711-1"></span>마지막 업데이트 날짜: 2013년 11월 6일 수요일

### 피드백 | 주의사항

### 상위 주제**:** 결함이 있는 웹 [서비스](#page-709-1) 회신 전송 활동

- 7. 임계값 필드에 기본으로 사용되는 값을 1부터 9,999,999까지 범위로 입력하십시오.
- 6. SOAP MTOM(Message Transmission Optimization Mechanism) 사용을 선택하여 이 기능을 활성화하십시오.
- 4. 결함 있음 섹션의 결함 이름 목록에서 결함 이름을 선택하십시오. 5. 옵션 섹션에서 압축/압축 해제 사용을 선택하여 이 기능을 활성화하십시오.
- 메시지 레벨에서, 웹 서비스 제공 서비스 활동이 수신한 원래 HTTP 요청의 Accept-Encoding 헤더 값이 회신 전송 활동으로 전달되어, HTTP 응답의 본문을 압축 또는 압축 해제할 것인지 여부가 판별됩니다([그림](#page-712-0) 1 참조).
- 활동 레벨에서 압축/압축 해제 사용 선택란의 설정

회신 전송 활동의 압축 런타임 동작에 미치는 조건은 다음 섹션과 [런타임](#page-712-1) 압축 동작 섹션에 제공된 표에 설명되어 있습니다.

### 메시지 레벨에서 **Accept-Encoding** 값

런타임 동안, 웹 서비스 제공 서비스 활동은 클라이언트로부터 HTTP 요청을 수신합니다. 동일한 오케스트레이션에서, 회신 전송 활동은 응답을 다시 원래 클라이언트로 전송합니다. 제공 서비스 활동에서 수신하는 원래 요청에 있는 Accept-Encoding의 값은 내부적으로 통합 어플라이언스에 저장됩니다. 저장된 값은 회신 전송 활동에 전달되어 응답 본문이 압축 되는지 여부와 인코딩 유형을 판별하는 데 사용됩니다([그림](#page-712-0) 1 참조).

<span id="page-712-0"></span>그림 1. Accept-Encoding 헤더

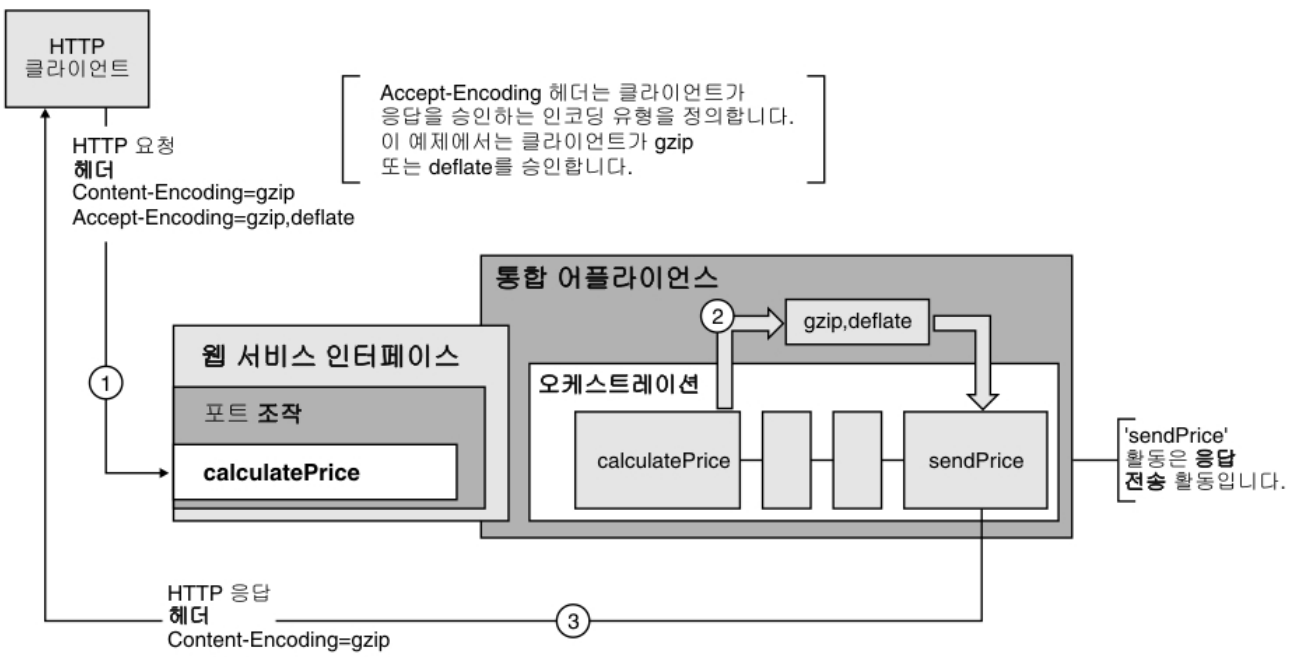

### 활동 레벨에서 압축**/**압축 해제 설정

기본적으로, 압축은 회신 전송 활동에 대한 활동 레벨에서 작동됩니다. 압축/압축 해제 사용 선택란을 지워서 활동 레벨에서 압축을 작동 중지시킬 수 있습니다. 압축/압축 해제 사용 선택란은 활동의 구성 태스크에서 사용 가능합니다. 다음 표에서 HTTP 압축 CLI 명령 레이블이 지정된 두 번째 열은 압축/압축 해제 사용 선택란의 설정을 표시합니다.

### 런타임 압축 동작

<span id="page-712-1"></span>다음 표에서는 통합 어플라이언스가 HTTP 응답을 클라이언트에 전송할 때의 압축 런타임 동작에 대해 설명합니다.

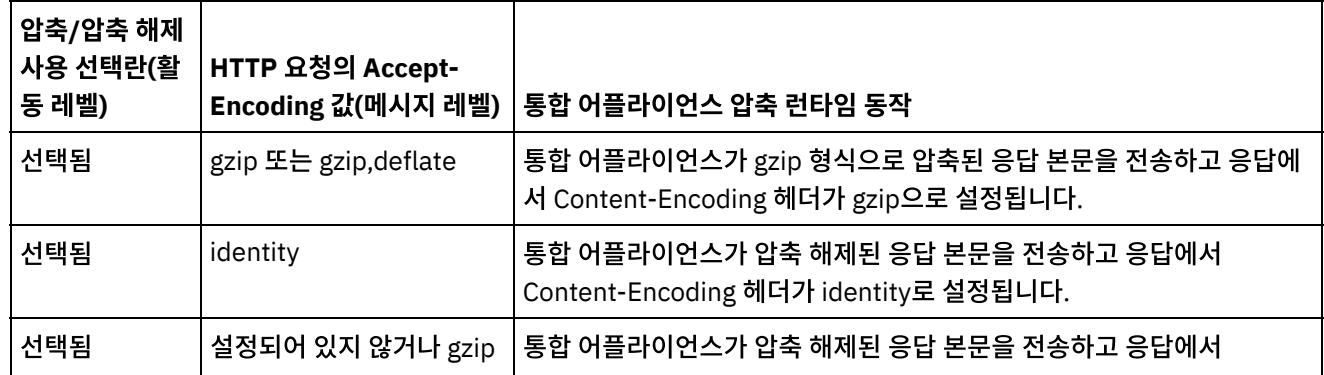

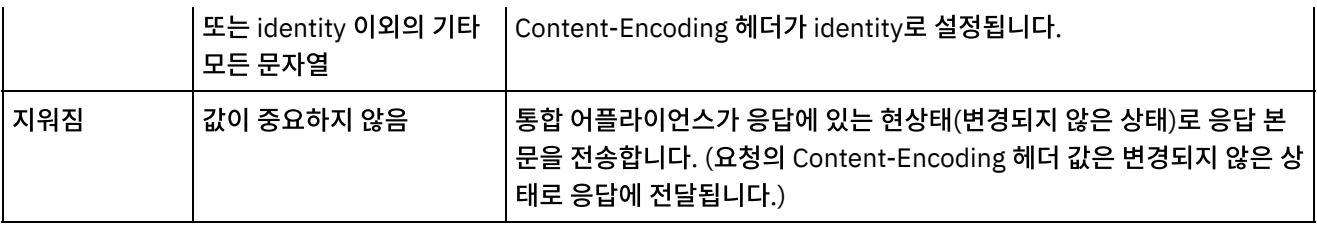

참고: 향후 릴리스에서는 압축/압축 해제 사용 선택란이 더 이상 사용되지 않습니다. HTTP 요청에서 Content-Encoding 및 Accept-Encoding HTTP 매개변수를 사용하여 HTTP 요청 본문의 압축 해제 방법과 HTTP 응답 본문의 압축 방법을 지 정하십시오.

상위 주제**:** 웹 [서비스](#page-680-0) 활동

피드백 | 주의사항

마지막 업데이트 날짜: 2013년 11월 6일 수요일

# 문제점 해결 및 지원

문제점 해결 기술과 자체 도움말 정보를 통해 문제점을 신속히 식별하고 해결할 수 있습니다. 여기서는 웹 서비스 커넥터의 문제점에 대한 잠재적 솔루션을 찾을 수 있습니다.

### 웹 서비스 제공 서비스 활동 처리 시 예외 발생

문제점**:** 경로 이름이 슬래시(/)로 끝나면 서비스 제공 활동 처리 중에 잘못된 인수 예외가 발생합니다.

원인**:** contextPath 설정 시 ContextHandler context = new ContextHandler(); context.setContextPath(listenerDetails.getUri());라서 이 예외가 발생합니다. ContextHandler는 jetty-6.1.6 JAR 파일의 클래스입니다.

솔루션**:** 슬래시(/) 다음에 경로 문자열이 오도록 경로 이름을 지정하십시오(예: /abc 또는 /abc/def).

상위 주제**:** 웹 [서비스](#page-680-0) 활동

피드백 | 주의사항

<span id="page-713-0"></span>마지막 업데이트 날짜: 2013년 11월 6일 수요일

# **Workday** 활동

- [Workday](#page-714-0) 커넥터 개요
- Workday [엔드포인트](#page-714-1) 작성 및 편집 Workday 엔드포인트는 Studio와 통합 어플라이언스가 Workday 애플리케이션에 연결하는 데 사용하는 연결 정보 를 제공합니다. 별도의 인스턴스를 참조하는 여러 개의 엔드포인트를 작성할 수 있습니다.
- [Workday](#page-716-0) 호출 활동 사용 Workday 호출 활동으로 인적 자원, 재정 등에 관련된 Workday 관리 서비스의 조작을 찾아보고 실행할 수 있습니 다. 사용자 정의 보고서 조작을 페치하여 작업할 수도 있습니다.

[Workday](#page-717-0) 활동의 재시도 옵션 지정 **Workday** 호출 활동의 재시도 옵션을 지정합니다.

#### 피드백 | 주의사항

<span id="page-714-0"></span>마지막 업데이트 날짜: 2013년 11월 6일 수요일

## **Workday** 커넥터 개요

Workday 커넥터는 인적 자원, 금융 등과 관련된 Workday 관리 모듈과 Cast Iron 간의 연결을 가능하게 합니다. Workday 커넥터는 고객 보고서도 지원합니다.

Workday 커넥터를 사용하여 다음 활동을 수행할 수 있습니다.

[Workday](#page-716-0) 호출

Workday 커넥터는 Workday 애플리케이션 v18을 지원합니다.

상위 주제**:** [Workday](#page-713-0) 활동

피드백 | 주의사항

<span id="page-714-1"></span>마지막 업데이트 날짜: 2013년 11월 6일 수요일

# **Workday** 엔드포인트 작성 및 편집

Workday 엔드포인트는 Studio와 통합 어플라이언스가 Workday 애플리케이션에 연결하는 데 사용하는 연결 정보를 제공 합니다. 별도의 인스턴스를 참조하는 여러 개의 엔드포인트를 작성할 수 있습니다.

### 이 태스크 정보

다음 태스크를 사용하여 Workday 엔드포인트를 작성하거나 편집하십시오.

참고:

편집은 로컬이 아니라 글로벌 성질이 있으므로 구성 특성을 비롯하여 Workday 엔드포인트에 수행하는 변경사항은 해당 엔 드포인트를 사용하는 모든 오케스트레이션에 영향을 줍니다.

### 프로시저

- 1. 활동 탭의 Workday 폴더에서 오케스트레이션 창으로 활동을 끌어오십시오. 요약 패널이 표시됩니다.
- 2. 점검 목록에서 엔드포인트 선택을 클릭하십시오. 엔드포인트 선택 패널이 표시됩니다.
- 3. 다음 단추 중 하나를 클릭하십시오.
	- a. 찾아보기 프로젝트 탐색기에서 기존 엔드포인트를 선택하려는 경우. 활동에 사용 가능한 프로젝트의 모든 엔드포인트가 프로젝트 탐색기에 표시됩니다. 엔드포인트를 선택하면 엔드포인트 특성이 엔드포인트 선택 패널에 표시됩니다.

b. 새로 작성 - 새 엔드포인트를 작성하려는 경우. 엔드포인트 작성 창이 열립니다.

c. 편집 - 기존 엔드포인트를 편집하려는 경우. 엔드포인트 편집 창이 열립니다.

4. 다음 표에 정의된 필드를 완료하십시오.

표 1. 연결 세부사항

| 필드 이름                                    | 설명                                                                                                    |  |
|------------------------------------------|----------------------------------------------------------------------------------------------------|--|
| Workday                                  |                                                                                                    |  |
| 도메인 이름                                   | Workday 엔드포인트의 도메인 이름을 지정합니다. 선택한 도메인 이름을 지정하거<br>나 워터마크 참조로 제공되는 샌드박스 도메인 이름을 사용할 수 있습니다.                                                                                                    |  |
| 테넌트 이름                                   | Workday 엔드포인트의 테넌트 이름을 지정합니다. 선택한 테넌트 이름을 지정하거<br>나 워터마크 참조로 제공되는 샌드박스 테넌트 이름을 사용할 수 있습니다.                                                                                                    |  |
| 로그인                                      |                                                                                                    |  |
| 사용자 이름                                   | Workday 애플리케이션에 연결할 사용자 이름을 지정합니다. 선택한 사용자 이름을<br>지정하거나 워터마크 참조로 제공되는 사용자 이름을 사용할 수 있습니다.                                                                                                    |  |
| 비밀번호                                     | Workday 애플리케이션에 연결할 사용자 이름과 연관된 비밀번호를 지정합니다. 선<br>택한 비밀번호를 지정하거나 워터마크 참조로 제공되는 비밀번호를 사용할 수 있습니<br>다.                                                                                                    |  |
| 연결 제한시간                                  |                                                                                                    |  |
| 엔드포인트에 연결을 설정<br>중인 경우 초 후에 제<br>한시간 초과됨 | 엔드포인트에 대한 요청을 작성하는 활동과 엔드포인트가 응답하는 데 걸리는 시간<br>사이에 제한시간이 초과되기 전의 시간(초)을 지정합니다. 기본값은 300초입니다.                                                                                                    |  |
| 프록시                                      |                                                                                                    |  |
| 프록시 서버를 통해 연결                            | 프록시 연결 세부사항을 사용할 수 있습니다.                                                                                                    |  |
| 인증                                       | 원격 서버에 연결할 때 통합 어플라이언스가 사용하는 인증 유형을 선택할 수 있습니<br>다. 목록에서 다음 인증 모드 중 하나를 선택하십시오.<br>○ 기본 - 지정하는 사용자 이름과 비밀번호를 암호화되지 않은 상태로 서버로 전<br>송합니다. 이 인증 스키마의 보안은 최저 수준입니다.<br>○ 다이제스트 - 지정하는 사용자 이름과 비밀번호를 암호화하여 서버로 전송합<br>니다. 이 인증 옵션은 기본 인증보다 안전합니다.<br>ㅇ NTLM - 서버의 도메인 이름에 NTCredentials 인스턴스를 사용할 수 있어야<br>합니다. 이 인증은 가장 안전한 인증 옵션입니다.<br>NTLM 인증 옵션을 선택하면 통합 어플라이언스가 요청이 아닌 연결을 인증합<br>니다. 따라서 새로 연결할 때마다 통합 어플라이언스가 인증합니다. 인증 프로<br>세스에서는 연결이 계속 활성화되어야 합니다. NTLM을 사용하여 프록시와 서<br>버를 모두 인증할 수는 없습니다.<br>참고: 사용자 이름 앞에 도메인을 접두부로 사용하지 마십시오. |  |
| 범주                                       | 기본 또는 다이제스트 인증 옵션을 선택하는 경우, 범주를 지정할 수 있습니다. 범주를                                                                                                    |  |
|                                          | 지정하지 않으면 활동이 '모든 범주'에 대해 인증합니다. NTLM 인증 옵션을 선택하면<br>도메인을 지정해야 합니다. 도메인을 지정하지 않으면 엔드포인트 구성이 올바르지<br>않아 오류가 발생합니다.                                                                                                    |  |
| 호스트 이름                                   | 프록시 서버의 호스트 이름을 지정합니다.                                                                                                    |  |
| 포트                                       | 프록시 서버에 연결하는 데 필요한 포트 번호를 지정합니다.                                                                                                    |  |

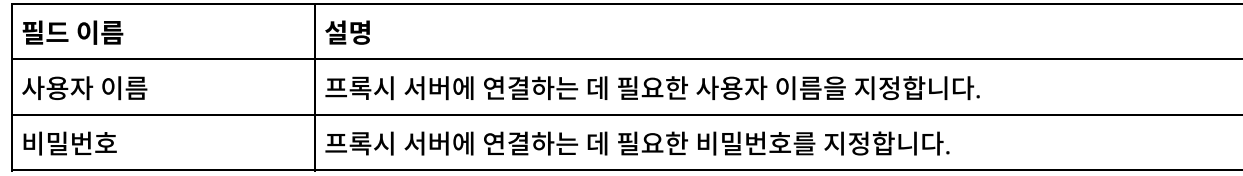

5. 완료되면 연결 테스트를 클릭하여 Workday 애플리케이션에 연결할 수 있는지 확인하십시오.

6. 확인을 클릭하십시오.

상위 주제**:** [Workday](#page-713-0) 활동

피드백 | 주의사항

<span id="page-716-0"></span>마지막 업데이트 날짜: 2013년 11월 6일 수요일

# **Workday** 호출 활동 사용

Workday 호출 활동으로 인적 자원, 재정 등에 관련된 Workday 관리 서비스의 조작을 찾아보고 실행할 수 있습니다. 사용 자 정의 보고서 조작을 페치하여 작업할 수도 있습니다.

### 이 태스크 정보

다음 태스크를 사용하여 인적 자원, 재정 등에 관련된 Workday 관리 서비스의 조작을 찾아보고 실행하십시오.

### 프로시저

Workday 호출 활동을 구성하려면 다음 단계를 완료하십시오.

- 1. 활성 오케스트레이션에서 활동 탭을 열고 Workday 폴더 컨텐츠를 펼치십시오.
- 2. Workday 호출 활동 아이콘을 오케스트레이션으로 끌어오십시오. Workday 호출 점검 목록이 표시됩니다.
- 3. 점검 목록에서 요약을 클릭하십시오.
- 4. 활동 이름 필드의 컨텐츠를 검토하고 필수 변경사항을 작성하십시오.
- 5. 점검 목록에서 엔드포인트 선택을 클릭하십시오.
- 6. 찾아보기를 클릭하고 프로젝트 탐색기 대화 상자를 사용하여 관련 Workday 엔드포인트를 선택하십시오.
- 7. 옵션: 새로 작성을 클릭하고 필수 연결 세부사항을 지정하여 엔드포인트를 작성할 수 있습니다. 확인을 클릭하여 저 장하고 이 구성에 대한 엔드포인트를 사용하십시오. 참고: 자세한 정보는 Workday [엔드포인트](#page-714-1) 작성 및 편집의 내용을 참조하십시오.
- 8. 점검 목록에서 구성을 클릭하십시오.
- 9. Workday 서비스 분할창에서 다음 중 하나를 완료하십시오.
	- a. 서비스 옵션을 클릭하고 목록에서 필요한 Workday 서비스를 선택하십시오.
	- b. 사용자 정의 보고서 이름 필드를 클릭하고 보고서의 이름을 지정하십시오.
- 10. 서비스 옵션에 선택된 모듈의 조작으로 Workday 조작 분할창을 채우려면 Workday 조작 페치를 클릭하십시오.
- 11. 옵션: Workday 도움말을 클릭하여 선택한 조작에 대한 Workday 도움말 페이지를 보십시오. 조작을 선택하기 전에 도움말 단추를 클릭하면 모든 Workday 서비스에 대한 정보가 표시된 Workday 도움말 페이지를 볼 수 있습니다.
- 12. 점검 목록에서 재시도를 클릭하십시오. 기본 설정을 검토하고 필수 변경사항을 작성하십시오. 자세한 정보는 [Workday](#page-717-0) 활동의 재시도 옵션 지정의 내용을 참조하십시오.
- 13. 필요한 Workday 조작을 선택하고 점검 목록에서 입력 맵핑을 선택하십시오. Workday 호출 활동의 선택된 조작에 서 생성된 XML 스키마가 활동으로 패널의 request 입력 매개변수 아래에 노드로 표시됩니다. 버전 필드는 커넥터에 서 지원되는 Workday의 최신 버전으로 자동으로 채워집니다.

입력 맵핑의 사용자 이름과 비밀번호는 엔드포인트 화면에 제공된 세부사항에 기초하여 채워집니다.

- 14. 활동의 입력 매개변수와 오케스트레이션 변수 간의 맵을 작성하십시오.
- 참고: 런타임 시 입력 구조의 필수 요소에 값을 제공해야 합니다. 요소에 기본값을 지정하거나 요소를 입력 노드와 연 결하여 값을 제공할 수 있습니다. 런타임 시 필수 요소의 값을 제공하지 않으면, 활동에서 웹 관리 콘솔이 보고하는 예외가 발생합니다. 런타임 시 선택적 입력 매개변수를 제공하지 않아도 런타임 중에 예외가 발생하지 않습니다.
- 15. 점검 목록에서 출력 맵핑을 선택하십시오. 활동의 응답을 보유하는 데 생성된 XML 스키마가 활동에서 패널의 response 출력 매개변수 아래에 노드로 표시됩니다.
- 16. 출력 매개변수와 오케스트레이션 변수 간의 맵을 작성하십시오.

### 결과

Workday 호출 활동을 구성했습니다. 상위 주제**:** [Workday](#page-713-0) 활동

피드백 | 주의사항

<span id="page-717-0"></span>마지막 업데이트 날짜: 2013년 11월 6일 수요일

# **Workday** 활동의 재시도 옵션 지정

**Workday** 호출 활동의 재시도 옵션을 지정합니다.

### 프로시저

- 1. 점검 목록에서 재시도 태스크를 선택하십시오. 재시도 분할창이 표시됩니다.
- 2. Workday 애플리케이션에 연결하는 데 사용할 재시도 옵션을 구성하십시오. 다음 표는 Workday 애플리케이션에 연결하기 위한 재시도 옵션에 대해 설명합니다.

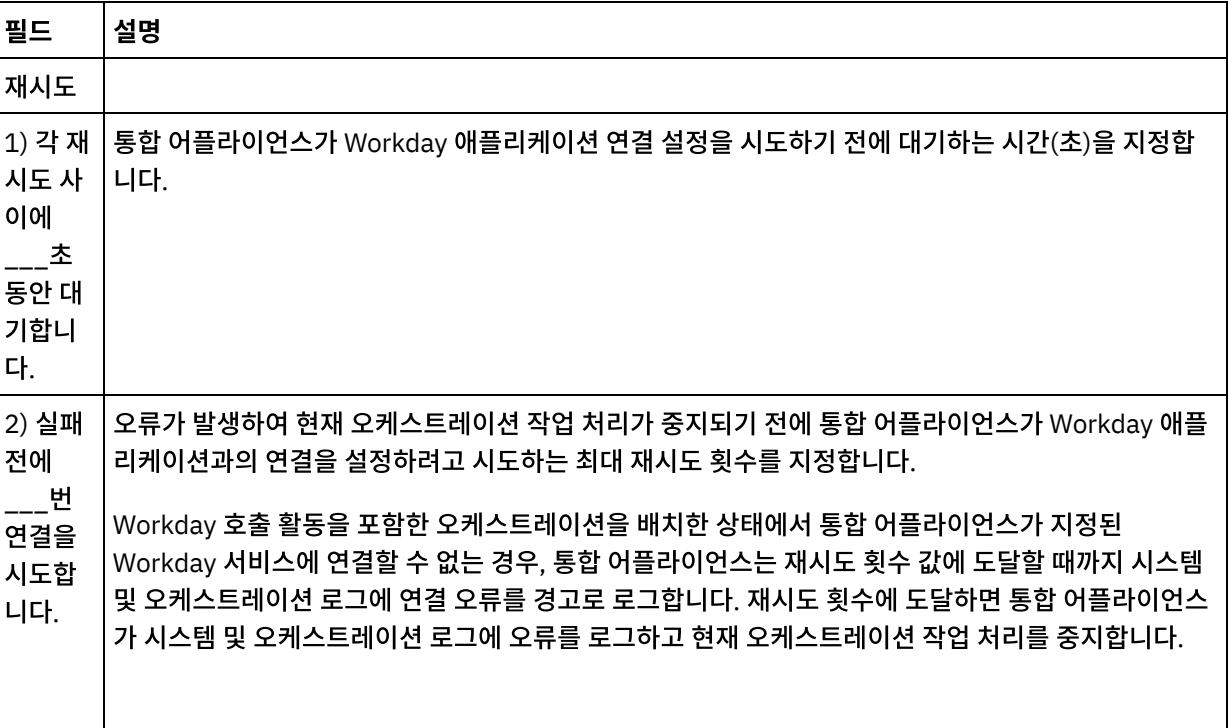

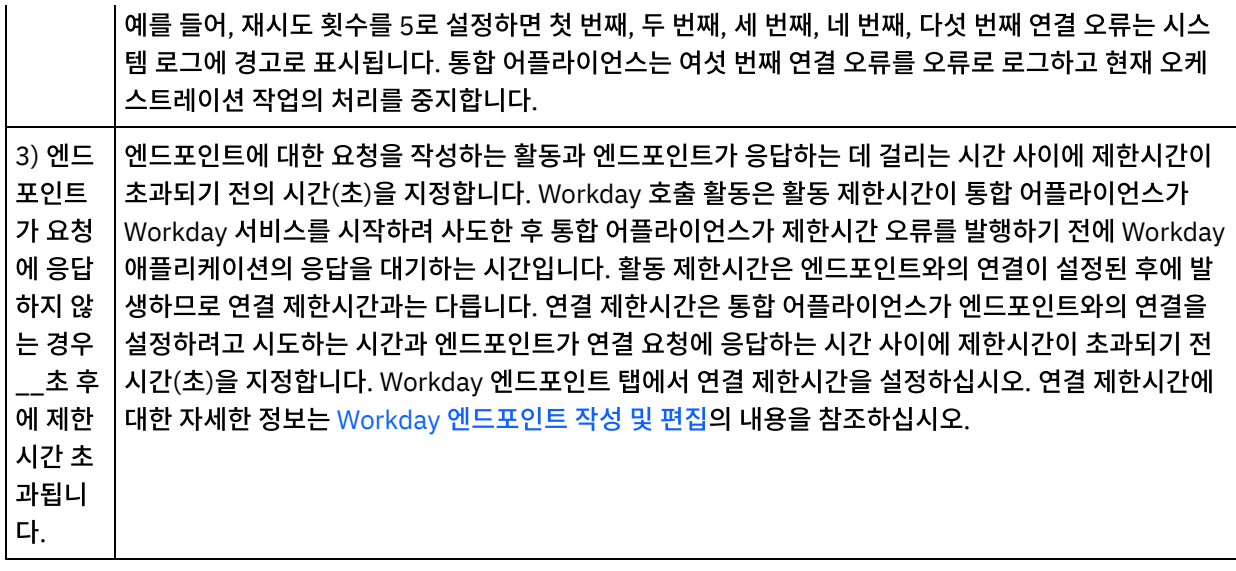

#### 상위 주제**:** [Workday](#page-713-0) 활동

### 피드백 | 주의사항

<span id="page-718-0"></span>마지막 업데이트 날짜: 2013년 11월 6일 수요일

# **Zuora** 활동

- Zuora [커넥터](#page-719-0) 개요
- Zuora [엔드포인트](#page-719-1) 작성 및 편집

Zuora 엔드포인트는 Studio와 통합 어플라이언스가 Zuora 애플리케이션에 연결하는 데 사용하는 연결 정보를 제 공합니다. 별도의 인스턴스를 참조하는 여러 개의 엔드포인트를 작성할 수 있습니다.

• Zuora [오브젝트](#page-720-0) 작성 활동 사용 Zuora 오브젝트 작성 활동을 사용하여 계정, 수정, 문의, InvoiceAdjustment, InvoiceItemAdjustment, InvoicePayment, 지불, PaymentMethod, 제품, ProductRatePlan, ProductRatePlanCharge, ProductRatePlanChargeTier, RatePlan, RatePlanCharge, RatePlanChargeTier, 환불, 사용과 같은 오브젝트를 Zuora 애플리케이션에서 작성합니다.

 $\bullet$  Zuora 오브젝트 [업데이트](#page-721-0) 활동 사용

Zuora 오브젝트 업데이트 활동을 사용하여 계정, 수정, 문의, 인보이스, InvoiceAdjustment, InvoiceItemAdjustment, 지불, PaymentMethod, 제품, ProductRatePlan, ProductRatePlanCharge, ProductRatePlanChargeTier, RatePlanCharge, 등록과 같은 오브젝트를 Zuora 애플리케이션에서 업데이트합니 다.

Zuora [오브젝트](#page-723-0) 삭제 활동 사용

Zuora 오브젝트 삭제 활동을 사용하여 제품, 계정 또는 문의와 같은 오브젝트를 Zuora 애플리케이션에서 삭제합니 다.

Zuora [오브젝트](#page-724-0) 조회 활동 사용 Zuora 애플리케이션에서 Product, Account 또는 RatePlan과 같은 오브젝트를 조회하려면 Zuora 오브젝트 조회 활동을 사용하십시오. 이 조작에 대해 지정하는 조회 문자열은 Zuora 오브젝트 조회 언어 표준을 준수해야 합니다.

[Zuora](#page-725-0) 등록 수정 활동 사용 Zuora 등록 수정 활동을 사용하여 Zuora 애플리케이션에서 등록과 같은 오브젝트를 수정하거나 변경합니다.

[Zuora](#page-726-0) 등록 작성 활동 사용 Zuora 등록 작성 활동을 사용하여 Zuora 애플리케이션에서 계정, PaymentMethod, RatePlanData와 같은 등록에 대한 기본 정보를 지정해서 등록을 작성합니다.

- Zuora [인보이스](#page-727-0) 생성 활동 사용 Zuora 인보이스 생성 활동을 사용하여 AccountId, InvoiceDate, TargetDate 등을 지정해서 Zuora 애플리케이션 에서 고객의 인보이스를 생성합니다.
- Zuora [활동의](#page-728-0) 재시도 옵션 지정 재시도 매개변수 지정은 Zuora 활동을 구성하는 태스크 중 하나입니다.

피드백 | 주의사항

<span id="page-719-0"></span>마지막 업데이트 날짜: 2013년 11월 6일 수요일

# **Zuora** 커넥터 개요

Zuora 커넥터는 Cast Iron과 Zuora 애플리케이션 간의 양방향 통신을 가능하게 합니다. Zuora 커넥터를 사용하여, Zuora 의 Z-Billing 및 Z-Paymen 애플리케이션에서 오브젝트를 작성하고 수정할 수 있습니다.

Zuora 커넥터를 사용하여 다음 아웃바운드 활동을 수행할 수 있습니다.

- [오브젝트](#page-720-0) 작성
- [오브젝트](#page-721-0) 업데이트
- [오브젝트](#page-723-0) 삭제
- [오브젝트](#page-724-0) 조회
- [등록](#page-725-0) 수정
- [등록](#page-726-0) 작성
- [송장](#page-727-0) 생성

Zuora 커넥터는 Zuora 애플리케이션 버전 41.0을 지원합니다. 자세한 정보는 <http://knowledgecenter.zuora.com/>의 내 용을 참조하십시오.

상위 주제**:** [Zuora](#page-718-0) 활동

#### 피드백 | 주의사항

<span id="page-719-1"></span>마지막 업데이트 날짜: 2013년 11월 6일 수요일

# **Zuora** 엔드포인트 작성 및 편집

Zuora 엔드포인트는 Studio와 통합 어플라이언스가 Zuora 애플리케이션에 연결하는 데 사용하는 연결 정보를 제공합니 다. 별도의 인스턴스를 참조하는 여러 개의 엔드포인트를 작성할 수 있습니다.

### 이 태스크 정보

다음 태스크를 사용하여 Zuora 엔드포인트를 작성하거나 편집하십시오. 참고:
편집은 로컬이 아니라 글로벌 성질이 있으므로 구성 특성을 비롯하여 Zuora 엔드포인트에 수행하는 변경사항은 해당 엔드 포인트를 사용하는 모든 오케스트레이션에 영향을 줍니다.

### 프로시저

- 1. 활동 탭의 Zuora 폴더에서 오케스트레이션 창으로 활동을 끌어오십시오. 요약 패널이 표시됩니다.
- 2. 점검 목록에서 엔드포인트 선택을 클릭하십시오. 엔드포인트 선택 패널이 표시됩니다.
- 3. 다음 단추 중 하나를 클릭하십시오.
	- a. 찾아보기 프로젝트 탐색기에서 기존 엔드포인트를 선택하려는 경우. 활동에 사용 가능한 프로젝트의 모든 엔드포인트가 프로젝트 탐색기에 표시됩니다. 엔드포인트를 선택하면 엔드포인트 특성이 엔드포인트 선택 패널에 표시됩니다.

b. 새로 작성 - 새 엔드포인트를 작성하려는 경우. 엔드포인트 작성 창이 열립니다.

c. 편집 - 기존 엔드포인트를 편집하려는 경우. 엔드포인트 편집 창이 열립니다.

4. 다음 표에 정의된 필드를 완료하십시오.

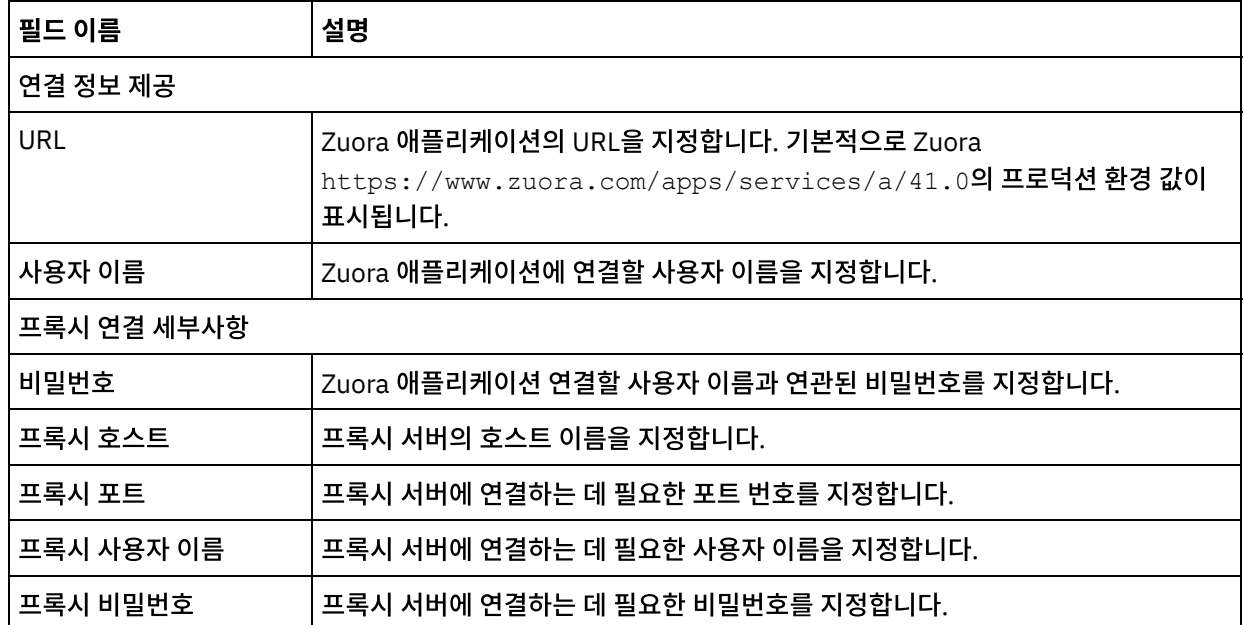

#### 표 1. 연결 세부사항

5. 완료되면 연결 테스트를 클릭하여 Zuora 애플리케이션에 연결할 수 있는지 확인하십시오.

6. 확인을 클릭하십시오.

상위 주제**:** [Zuora](#page-718-0) 활동

### 피드백 | 주의사항

마지막 업데이트 날짜: 2013년 11월 6일 수요일

### **Zuora** 오브젝트 작성 활동 사용

Zuora 오브젝트 작성 활동을 사용하여 계정, 수정, 문의, InvoiceAdjustment, InvoiceItemAdjustment, InvoicePayment, 지불, PaymentMethod, 제품, ProductRatePlan, ProductRatePlanCharge, ProductRatePlanChargeTier, RatePlan, RatePlanCharge, RatePlanChargeTier, 환불, 사용과 같은 오브젝트를 Zuora 애플리케이션에서 작성합니다.

# **Zuora** 오브젝트 업데이트 활동 사용

마지막 업데이트 날짜: 2013년 11월 6일 수요일

피드백 | 주의사항

Zuora 오브젝트 작성 활동을 구성했습니다. 상위 주제**:** [Zuora](#page-718-0) 활동

### 결과

16. 출력 매개변수와 오케스트레이션 변수 간의 맵을 작성하십시오.

response 출력 매개변수 아래에 노드로 표시됩니다.

14. 활동의 입력 매개변수와 오케스트레이션 변수 간의 맵을 작성하십시오.

- 참고: 런타임 시 입력 구조의 필수 요소에 값을 제공해야 합니다. 요소에 기본값을 지정하거나 요소를 입력 노드와 연 결하여 값을 제공할 수 있습니다. 런타임 중 필수 요소의 값이 제공되지 않으면 활동이 완료되고 createResponse의 결과는 오류 메시지로 채워집니다. 활동의 응답을 검토하여 요청이 실패 또는 성공했는지 확인할 수 있습니다. 15. 점검 목록에서 출력 맵핑을 선택하십시오. 활동의 응답을 보유하는 데 생성된 XML 스키마가 활동에서 패널의
- 로 패널의 request 입력 매개변수 아래에 노드로 표시됩니다.
- 활동의 재시도 옵션 지정의 내용을 참조하십시오. 13. 점검 목록에서 입력 맵핑을 선택하십시오. 오브젝트 작성 활동의 선택된 오브젝트에서 생성된 XML 스키마가 활동으
- 12. 점검 목록에서 재시도를 클릭하십시오. 기본 설정을 검토하고 필수 변경사항을 [작성하십시오](#page-728-0). 자세한 정보는 Zuora
- 11. Zuora 찾아보기에서 오브젝트 유형 검색 필드에 오브젝트 유형을 지정하여 오브젝트 유형을 필터링하거나 오브젝 트 유형 목록에서 오브젝트 유형을 선택할 수 있습니다. 확인을 클릭하십시오.
- 10. 찾아보기를 클릭하여 오브젝트 유형을 선택하십시오. Zuora 찾아보기 창이 표시됩니다.
- 9. 점검 목록에서 구성을 클릭하십시오.
- 

참고: 자세한 정보는 Zuora [엔드포인트](#page-719-0) 작성 및 편집의 내용을 참조하십시오.

- 오. 글로벌로 작성하는 변경사항은 활성 오케스트레이션의 모든 엔드포인트 사용에 영향을 줍니다.
- 
- 
- 
- 
- 

를 사용하십시오.

3. 점검 목록에서 요약을 클릭하십시오.

5. 점검 목록에서 엔드포인트 선택을 클릭하십시오.

- 
- 
- 

Zuora 오브젝트 작성 활동을 구성하려면 다음 단계를 완료하십시오.

1. 활성 오케스트레이션에서 활동 탭을 열고 Zuora 폴더 컨텐츠를 펼치십시오.

4. 활동 이름 필드의 컨텐츠를 검토하고 필요에 따라 변경을 수행하십시오.

- 
- 
- 8. 선택된 엔드포인트 구성에 대한 필수 변경사항을 작성하려면 편집을 클릭하여 별도의 창에서 옵션에 액세스하십시

6. 찾아보기를 클릭하고 프로젝트 탐색기 대화 상자를 사용하여 관련 Zuora 엔드포인트를 선택하십시오.

프로시저

다음 태스크를 사용하여 Zuora 애플리케이션에서 오브젝트를 작성하십시오. 이 활동의 호출은 입력 데이터가 처리 시 활동 으로 전송되고 응답이 다시 오케스트레이션으로 전송되는 동기 호출입니다.

2. 오브젝트 작성 활동 아이콘을 오케스트레이션으로 끌어오십시오. Zuora 오브젝트 작성 점검 목록이 표시됩니다.

7. 옵션: 새로 작성을 클릭하고 필수 연결 세부사항을 지정하여 엔드포인트를 작성할 수 있습니다. 연결 테스트를 클릭 하여 Zuora 애플리케이션에 연결되었는지 테스트하십시오. 확인을 클릭하여 저장하고 이 구성에 대한 엔드포인트

**677**

Zuora 오브젝트 업데이트 활동을 사용하여 계정, 수정, 문의, 인보이스, InvoiceAdjustment, InvoiceItemAdjustment, 지불, PaymentMethod, 제품, ProductRatePlan, ProductRatePlanCharge, ProductRatePlanChargeTier, RatePlanCharge, 등록과 같은 오브젝트를 Zuora 애플리케이션에서 업데이트합니다.

### 이 태스크 정보

다음 태스크를 사용하여 Zuora 애플리케이션에서 오브젝트를 업데이트하십시오. 이 활동의 호출은 입력 데이터가 처리 시 활동으로 전송되고 응답이 다시 오케스트레이션으로 전송되는 동기 호출입니다.

Zuora 오브젝트 업데이트 활동을 구성하려면 다음 단계를 완료하십시오.

### 프로시저

- 1. 활성 오케스트레이션에서 활동 탭을 열고 Zuora 폴더 컨텐츠를 펼치십시오.
- 2. 오브젝트 업데이트 활동 아이콘을 오케스트레이션으로 끌어오십시오. Zuora 오브젝트 업데이트 점검 목록이 표시 됩니다.
- 3. 점검 목록에서 요약을 클릭하십시오.
- 4. 활동 이름 필드의 컨텐츠를 검토하고 필요에 따라 변경을 수행하십시오.
- 5. 점검 목록에서 엔드포인트 선택을 클릭하십시오.
- 6. 찾아보기를 클릭하고 프로젝트 탐색기 대화 상자를 사용하여 관련 Zuora 엔드포인트를 선택하십시오.
- 7. 옵션: 새로 작성을 클릭하고 필수 연결 세부사항을 지정하여 엔드포인트를 작성할 수 있습니다. 연결 테스트를 클릭 하여 Zuora 애플리케이션에 연결되었는지 테스트하십시오. 확인을 클릭하여 저장하고 이 구성에 대한 엔드포인트 를 사용하십시오.

참고: 자세한 정보는 Zuora [엔드포인트](#page-719-0) 작성 및 편집의 내용을 참조하십시오.

- 8. 선택된 엔드포인트 구성에 대한 필수 변경사항을 작성하려면 편집을 클릭하여 별도의 창에서 옵션에 액세스하십시 오. 글로벌로 작성하는 변경사항은 활성 오케스트레이션의 모든 엔드포인트 사용에 영향을 줍니다.
- 9. 점검 목록에서 구성을 클릭하십시오.
- 10. 찾아보기를 클릭하여 오브젝트 유형을 선택하십시오. Zuora 찾아보기 창이 표시됩니다.
- 11. Zuora 찾아보기에서 오브젝트 유형 검색 필드에 오브젝트 유형을 지정하여 오브젝트 유형을 필터링하거나 오브젝 트 유형 목록에서 오브젝트 유형을 선택할 수 있습니다. 확인을 클릭하십시오.
- 12. 점검 목록에서 재시도를 클릭하십시오. 기본 설정을 검토하고 필수 변경사항을 [작성하십시오](#page-728-0). 자세한 정보는 Zuora 활동의 재시도 옵션 지정의 내용을 참조하십시오.
- 13. 점검 목록에서 입력 맵핑을 선택하십시오. 오브젝트 업데이트 활동의 선택된 오브젝트에서 생성된 XML 스키마가 활 동으로 패널의 request 입력 매개변수 아래에 노드로 표시됩니다.
- 14. 활동의 입력 매개변수와 오케스트레이션 변수 간의 맵을 작성하십시오. 참고: 런타임 시 입력 구조의 필수 요소에 값을 제공해야 합니다. 요소에 기본값을 지정하거나 요소를 입력 노드와 연 결하여 값을 제공할 수 있습니다. 런타임 중 필수 요소의 값이 제공되지 않으면 활동이 완료되고 updateResponse 의 결과는 오류 메시지로 채워집니다. 활동의 응답을 검토하여 요청이 실패 또는 성공했는지 확인할 수 있습니다.
- 15. 점검 목록에서 출력 맵핑을 선택하십시오. 활동의 응답을 보유하는 데 생성된 XML 스키마가 활동에서 패널의 response 출력 매개변수 아래에 노드로 표시됩니다.
- 16. 출력 매개변수와 오케스트레이션 변수 간의 맵을 작성하십시오.

### 결과

Zuora 오브젝트 업데이트 활동을 구성했습니다. 상위 주제**:** [Zuora](#page-718-0) 활동

피드백 | 주의사항

# **Zuora** 오브젝트 삭제 활동 사용

Zuora 오브젝트 삭제 활동을 사용하여 제품, 계정 또는 문의와 같은 오브젝트를 Zuora 애플리케이션에서 삭제합니다.

### 이 태스크 정보

다음 태스크를 사용하여 Zuora 애플리케이션에서 오브젝트를 삭제하십시오. 이 활동의 호출은 입력 데이터가 처리 시 활동 으로 전송되고 응답이 다시 오케스트레이션으로 전송되는 동기 호출입니다.

Zuora 오브젝트 삭제 활동을 구성하려면 다음 단계를 완료하십시오.

### 프로시저

- 1. 활성 오케스트레이션에서 활동 탭을 열고 Zuora 폴더 컨텐츠를 펼치십시오.
- 2. 오브젝트 삭제 활동 아이콘을 오케스트레이션으로 끌어오십시오. Zuora 오브젝트 삭제 점검 목록이 표시됩니다.
- 3. 점검 목록에서 요약을 클릭하십시오.
- 4. 활동 이름 필드의 컨텐츠를 검토하고 필요에 따라 변경을 수행하십시오.
- 5. 점검 목록에서 엔드포인트 선택을 클릭하십시오.
- 6. 찾아보기를 클릭하고 프로젝트 탐색기 대화 상자를 사용하여 관련 Zuora 엔드포인트를 선택하십시오.
- 7. 옵션: 새로 작성을 클릭하고 필수 연결 세부사항을 지정하여 엔드포인트를 작성할 수 있습니다. 연결 테스트를 클릭 하여 Zuora 애플리케이션에 연결되었는지 테스트하십시오. 확인을 클릭하여 저장하고 이 구성에 대한 엔드포인트 를 사용하십시오.

참고: 자세한 정보는 Zuora [엔드포인트](#page-719-0) 작성 및 편집의 내용을 참조하십시오.

- 8. 선택된 엔드포인트 구성에 대한 필수 변경사항을 작성하려면 편집을 클릭하여 별도의 창에서 옵션에 액세스하십시 오. 글로벌로 작성하는 변경사항은 활성 오케스트레이션의 모든 엔드포인트 사용에 영향을 줍니다.
- 9. 점검 목록에서 입력 맵핑을 선택하십시오. 오브젝트 삭제 활동의 선택된 오브젝트에서 생성된 XML 스키마가 활동으 로 패널의 request 입력 매개변수 아래에 노드로 표시됩니다.
- 10. 활동의 입력 매개변수와 오케스트레이션 변수 간의 맵을 작성하십시오. 참고: 런타임 시 입력 구조의 필수 요소에 값을 제공해야 합니다. 요소에 기본값을 지정하거나 요소를 입력 노드와 연 결하여 값을 제공할 수 있습니다. 런타임 중 필수 요소의 값이 제공되지 않으면 활동이 완료되고 deleteResponse의 결과는 오류 메시지로 채워집니다. 활동의 응답을 검토하여 요청이 실패 또는 성공했는지 확인할 수 있습니다.
- 11. 점검 목록에서 출력 맵핑을 선택하십시오. 활동의 응답을 보유하는 데 생성된 XML 스키마가 활동에서 패널의 response 출력 매개변수 아래에 노드로 표시됩니다.
- 12. 출력 매개변수와 오케스트레이션 변수 간의 맵을 작성하십시오.

### 결과

Zuora 오브젝트 삭제 활동을 구성했습니다. 상위 주제**:** [Zuora](#page-718-0) 활동

### 피드백 | 주의사항

마지막 업데이트 날짜: 2013년 11월 6일 수요일

# **Zuora** 오브젝트 조회 활동 사용

Zuora 애플리케이션에서 Product, Account 또는 RatePlan과 같은 오브젝트를 조회하려면 Zuora 오브젝트 조회 활동을 사용하십시오. 이 조작에 대해 지정하는 조회 문자열은 Zuora 오브젝트 조회 언어 표준을 준수해야 합니다.

### 이 태스크 정보

Zuora 애플리케이션에서 오브젝트를 조회하려면 이 태스크를 사용하십시오. 이 활동의 호출은 입력 데이터가 처리 시 활동 으로 전송되고 응답이 다시 오케스트레이션으로 전송되는 동기 호출입니다.

Zuora 오브젝트 조회 활동을 구성하려면 다음 단계를 완료하십시오.

### 프로시저

- 1. 활성 오케스트레이션에서 활동 탭을 열고 Zuora 폴더 컨텐츠를 펼치십시오.
- 2. 오브젝트 조회 활동 아이콘을 오케스트레이션으로 끌어오십시오. Zuora 오브젝트 조회 체크리스트가 표시됩니다.
- 3. 점검 목록에서 요약을 클릭하십시오.
- 4. 활동 이름 필드의 컨텐츠를 검토하고 필요에 따라 변경을 수행하십시오.
- 5. 점검 목록에서 엔드포인트 선택을 클릭하십시오.
- 6. 찾아보기를 클릭하고 프로젝트 탐색기 대화 상자를 사용하여 관련 Zuora 엔드포인트를 선택하십시오.
- 7. 옵션: 새로 작성을 클릭하고 필수 연결 세부사항을 지정하여 엔드포인트를 작성할 수 있습니다. 연결 테스트를 클릭 하여 Zuora 애플리케이션에 연결되었는지 테스트하십시오. 확인을 클릭하여 저장하고 이 구성에 대한 엔드포인트 를 사용하십시오.

참고: 자세한 정보는 Zuora [엔드포인트](#page-719-0) 작성 및 편집의 내용을 참조하십시오.

- 8. 선택된 엔드포인트 구성에 대한 필수 변경사항을 작성하려면 편집을 클릭하여 별도의 창에서 옵션에 액세스하십시 오. 글로벌로 수행하는 변경사항은 활성 오케스트레이션의 모든 엔드포인트 사용에 영향을 줍니다.
- 9. 점검 목록에서 입력 맵핑을 선택하십시오. 오브젝트 조회 활동의 선택된 오브젝트에서 생성된 XML 스키마가 활동으 로 패널의 request 입력 매개변수 아래에 노드로 표시됩니다.
- 10. 활동의 입력 매개변수와 오케스트레이션 변수 간의 맵을 작성하십시오. 참고: 런타임 시 입력 구조의 필수 요소에 값을 제공해야 합니다. 요소에 기본값을 지정하거나 요소를 입력 노드와 연 결하여 값을 제공할 수 있습니다. 런타임 동안 필수 요소의 값이 제공되지 않으면 활동이 완료되고 queryResponse 결과가 오류 메시지로 채워집니다. 활동의 응답을 검토하여 요청이 실패 또는 성공했는지 확인할 수 있습니다.
- 11. 점검 목록에서 출력 맵핑을 선택하십시오. 활동의 응답을 보유하는 데 생성된 XML 스키마가 활동에서 패널의 response 출력 매개변수 아래에 노드로 표시됩니다.
- 12. 출력 매개변수와 오케스트레이션 변수 간의 맵을 작성하십시오. 참고: 오브젝트 조회 활동의 출력은 일반 구조를 가진 queryResponse입니다. 오브젝트 조회 활동의 출력을 이후 활동에서 사용해야 하는 경우, 직접 맵핑을 수행할 수 없습니다. XSLT 적용 활동의 도움을 받아 queryResponse 에서 데이터를 추출해야 합니다.

특정 데이터를 추출하는 데 사용할 수 있는 샘플 XSLT:

```
<?xml version="1.0" encoding="UTF-8"?>
<xsl:stylesheet version="1.0" xmlns:xsl="http://www.w3.org/1999/XSL/Transform"
xmlns:ns1="http://api.zuora.com/" xmlns:ns2="http://object.api.zuora.com/">
<xsl:template match="/ns1:queryResponse/ns1:result">
<xsl:element name="Products">
<xsl:apply-templates select="ns1:records" />
</xsl:element>
</xsl:template>
<xsl:template match="ns1:records">
<xsl:element name="Product">
<xsl:element name="Id">
<xsl:value-of select="ns2:Id"/>
</xsl:element >
```

```
<xsl:element name="Name">
<xsl:value-of select="ns2:Name"/>
</xsl:element >
<xsl:element name="SKU">
<xsl:value-of select="ns2:SKU"/>
</xsl:element >
<xsl:element name="EffectiveStartDate">
<xsl:value-of select="ns2:EffectiveStartDate"/>
</xsl:element >
<xsl:element name="EffectiveEndDate">
<xsl:value-of select="ns2:EffectiveEndDate"/>
</xsl:element >
<xsl:element name="Description">
<xsl:value-of select="ns2:Description"/>
</xsl:element >
</xsl:element>
</xsl:template>
</xsl:stylesheet>
```
Zuora 오브젝트 조회 활동을 구성했습니다. 상위 주제**:** [Zuora](#page-718-0) 활동

피드백 | 주의사항

마지막 업데이트 날짜: 2013년 11월 6일 수요일

# **Zuora** 등록 수정 활동 사용

Zuora 등록 수정 활동을 사용하여 Zuora 애플리케이션에서 등록과 같은 오브젝트를 수정하거나 변경합니다.

### 이 태스크 정보

다음 태스크를 사용하여 Zuora 애플리케이션에서 오브젝트를 수정 또는 변경하십시오. 이 활동의 호출은 입력 데이터가 처 리 시 활동으로 전송되고 응답이 다시 오케스트레이션으로 전송되는 동기 호출입니다.

Zuora 등록 수정 활동을 구성하려면 다음 단계를 완료하십시오.

### 프로시저

- 1. 활성 오케스트레이션에서 활동 탭을 열고 Zuora 폴더 컨텐츠를 펼치십시오.
- 2. 등록 수정 활동 아이콘을 오케스트레이션으로 끌어오십시오. Zuora 등록 수정 점검 목록이 표시됩니다.
- 3. 점검 목록에서 요약을 클릭하십시오.
- 4. 활동 이름 필드의 컨텐츠를 검토하고 필요에 따라 변경을 수행하십시오.
- 5. 점검 목록에서 엔드포인트 선택을 클릭하십시오.
- 6. 찾아보기를 클릭하고 프로젝트 탐색기 대화 상자를 사용하여 관련 Zuora 엔드포인트를 선택하십시오.
- 7. 옵션: 새로 작성을 클릭하고 필수 연결 세부사항을 지정하여 엔드포인트를 작성할 수 있습니다. 연결 테스트를 클릭 하여 Zuora 애플리케이션에 연결되었는지 테스트하십시오. 확인을 클릭하여 저장하고 이 구성에 대한 엔드포인트 를 사용하십시오.

참고: 자세한 정보는 Zuora [엔드포인트](#page-719-0) 작성 및 편집의 내용을 참조하십시오.

- 8. 선택된 엔드포인트 구성에 대한 필수 변경사항을 작성하려면 편집을 클릭하여 별도의 창에서 옵션에 액세스하십시 오. 글로벌로 작성하는 변경사항은 활성 오케스트레이션의 모든 엔드포인트 사용에 영향을 줍니다.
- 9. 점검 목록에서 입력 맵핑을 선택하십시오. 등록 수정 활동의 선택된 오브젝트에서 생성된 XML 스키마가 활동으로 패널의 request 입력 매개변수 아래에 노드로 표시됩니다.
- 10. 활동의 입력 매개변수와 오케스트레이션 변수 간의 맵을 작성하십시오. 참고: 런타임 시 입력 구조의 필수 요소에 값을 제공해야 합니다. 요소에 기본값을 지정하거나 요소를 입력 노드와 연 결하여 값을 제공할 수 있습니다. 런타임 중 필수 요소의 값이 제공되지 않으면 활동이 완료되고 amendResponse 의 결과는 오류 메시지로 채워집니다. 활동의 응답을 검토하여 요청이 실패 또는 성공했는지 확인할 수 있습니다.
- 11. 점검 목록에서 출력 맵핑을 선택하십시오. 활동의 응답을 보유하는 데 생성된 XML 스키마가 활동에서 패널의 response 출력 매개변수 아래에 노드로 표시됩니다.
- 12. 출력 매개변수와 오케스트레이션 변수 간의 맵을 작성하십시오.

Zuora 등록 수정 활동을 구성했습니다. 상위 주제**:** [Zuora](#page-718-0) 활동

### 피드백 | 주의사항

 $\hat{m}$  마지막 업데이트 날짜: 2013년 11월 6일 수요일

# **Zuora** 등록 작성 활동 사용

Zuora 등록 작성 활동을 사용하여 Zuora 애플리케이션에서 계정, PaymentMethod, RatePlanData와 같은 등록에 대한 기본 정보를 지정해서 등록을 작성합니다.

### 이 태스크 정보

다음 태스크를 사용하여 Zuora 애플리케이션에서 등록을 작성하십시오. 이 활동의 호출은 입력 데이터가 처리 시 활동으로 전송되고 응답이 다시 오케스트레이션으로 전송되는 동기 호출입니다.

Zuora 등록 작성 활동을 구성하려면 다음 단계를 완료하십시오.

### 프로시저

- 1. 활성 오케스트레이션에서 활동 탭을 열고 Zuora 폴더 컨텐츠를 펼치십시오.
- 2. 등록 작성 활동 아이콘을 오케스트레이션으로 끌어오십시오. Zuora 등록 작성 점검 목록이 표시됩니다.
- 3. 점검 목록에서 요약을 클릭하십시오.
- 4. 활동 이름 필드의 컨텐츠를 검토하고 필요에 따라 변경을 수행하십시오.
- 5. 점검 목록에서 엔드포인트 선택을 클릭하십시오.
- 6. 찾아보기를 클릭하고 프로젝트 탐색기 대화 상자를 사용하여 관련 Zuora 엔드포인트를 선택하십시오.
- 7. 옵션: 새로 작성을 클릭하고 필수 연결 세부사항을 지정하여 엔드포인트를 작성할 수 있습니다. 연결 테스트를 클릭 하여 Zuora 애플리케이션에 연결되었는지 테스트하십시오. 확인을 클릭하여 저장하고 이 구성에 대한 엔드포인트 를 사용하십시오.

참고: 자세한 정보는 Zuora [엔드포인트](#page-719-0) 작성 및 편집의 내용을 참조하십시오.

8. 선택된 엔드포인트 구성에 대한 필수 변경사항을 작성하려면 편집을 클릭하여 별도의 창에서 옵션에 액세스하십시 오. 글로벌로 작성하는 변경사항은 활성 오케스트레이션의 모든 엔드포인트 사용에 영향을 줍니다.

- 9. 점검 목록에서 입력 맵핑을 선택하십시오. 등록 작성 활동의 선택된 오브젝트에서 생성된 XML 스키마가 활동으로 패널의 request 입력 매개변수 아래에 노드로 표시됩니다.
- 10. 활동의 입력 매개변수와 오케스트레이션 변수 간의 맵을 작성하십시오. 참고: 런타임 시 입력 구조의 필수 요소에 값을 제공해야 합니다. 요소에 기본값을 지정하거나 요소를 입력 노드와 연 결하여 값을 제공할 수 있습니다. 런타임 중 필수 요소의 값이 제공되지 않으면 활동이 완료되고 subscribeResponse의 결과는 오류 메시지로 채워집니다. 활동의 응답을 검토하여 요청이 실패 또는 성공했는지 확인할 수 있습니다.
- 11. 점검 목록에서 출력 맵핑을 선택하십시오. 활동의 응답을 보유하는 데 생성된 XML 스키마가 활동에서 패널의 response 출력 매개변수 아래에 노드로 표시됩니다.
- 12. 출력 매개변수와 오케스트레이션 변수 간의 맵을 작성하십시오.

Zuora 등록 작성 활동을 구성했습니다. 상위 주제**:** [Zuora](#page-718-0) 활동

피드백 | 주의사항

마지막 업데이트 날짜: 2013년 11월 6일 수요일

# **Zuora** 인보이스 생성 활동 사용

Zuora 인보이스 생성 활동을 사용하여 AccountId, InvoiceDate, TargetDate 등을 지정해서 Zuora 애플리케이션에서 고 객의 인보이스를 생성합니다.

### 이 태스크 정보

다음 태스크를 사용하여 Zuora 애플리케이션에서 인보이스를 생성하십시오. 이 활동의 호출은 입력 데이터가 처리 시 활동 으로 전송되고 응답이 다시 오케스트레이션으로 전송되는 동기 호출입니다.

Zuora 인보이스 생성 활동을 구성하려면 다음 단계를 완료하십시오.

### 프로시저

- 1. 활성 오케스트레이션에서 활동 탭을 열고 Zuora 폴더 컨텐츠를 펼치십시오.
- 2. 인보이스 생성 활동 아이콘을 오케스트레이션으로 끌어오십시오. Zuora 인보이스 생성 점검 목록이 표시됩니다.
- 3. 점검 목록에서 요약을 클릭하십시오.
- 4. 활동 이름 필드의 컨텐츠를 검토하고 필요에 따라 변경을 수행하십시오.
- 5. 점검 목록에서 엔드포인트 선택을 클릭하십시오.
- 6. 찾아보기를 클릭하고 프로젝트 탐색기 대화 상자를 사용하여 관련 Zuora 엔드포인트를 선택하십시오.
- 7. 옵션: 새로 작성을 클릭하고 필수 연결 세부사항을 지정하여 엔드포인트를 작성할 수 있습니다. 연결 테스트를 클릭 하여 Zuora 애플리케이션에 연결되었는지 테스트하십시오. 확인을 클릭하여 저장하고 이 구성에 대한 엔드포인트 를 사용하십시오.

참고: 자세한 정보는 Zuora [엔드포인트](#page-719-0) 작성 및 편집의 내용을 참조하십시오.

- 8. 선택된 엔드포인트 구성에 대한 필수 변경사항을 작성하려면 편집을 클릭하여 별도의 창에서 옵션에 액세스하십시 오. 글로벌로 작성하는 변경사항은 활성 오케스트레이션의 모든 엔드포인트 사용에 영향을 줍니다.
- 9. 점검 목록에서 구성을 클릭하십시오.
- 10. 찾아보기를 클릭하여 오브젝트 유형을 선택하십시오. Zuora 찾아보기 창이 표시됩니다.
- 11. Zuora 찾아보기에서 오브젝트 유형 검색 필드에 오브젝트 유형을 지정하여 오브젝트 유형을 필터링하거나 오브젝 트 유형 목록에서 오브젝트 유형을 선택할 수 있습니다. 확인을 클릭하십시오.
- 12. 점검 목록에서 재시도를 클릭하십시오. 기본 설정을 검토하고 필수 변경사항을 [작성하십시오](#page-728-0). 자세한 정보는 Zuora 활동의 재시도 옵션 지정의 내용을 참조하십시오.
- 13. 점검 목록에서 입력 맵핑을 선택하십시오. 인보이스 생성 활동의 선택된 오브젝트에서 생성된 XML 스키마가 활동으 로 패널의 request 입력 매개변수 아래에 노드로 표시됩니다.
- 14. 활동의 입력 매개변수와 오케스트레이션 변수 간의 맵을 작성하십시오. 참고: 런타임 시 입력 구조의 필수 요소에 값을 제공해야 합니다. 요소에 기본값을 지정하거나 요소를 입력 노드와 연 결하여 값을 제공할 수 있습니다. 런타임 중 필수 요소의 값이 제공되지 않으면 활동이 완료되고 generateResponse의 결과는 오류 메시지로 채워집니다. 활동의 응답을 검토하여 요청이 실패 또는 성공했는지 확 인할 수 있습니다.
- 15. 점검 목록에서 출력 맵핑을 선택하십시오. 활동의 응답을 보유하는 데 생성된 XML 스키마가 활동에서 패널의 response 출력 매개변수 아래에 노드로 표시됩니다.
- 16. 출력 매개변수와 오케스트레이션 변수 간의 맵을 작성하십시오.

Zuora 인보이스 생성 활동을 구성했습니다. 상위 주제**:** [Zuora](#page-718-0) 활동

피드백 | 주의사항

<span id="page-728-0"></span>마지막 업데이트 날짜: 2013년 11월 6일 수요일

# **Zuora** 활동의 재시도 옵션 지정

재시도 매개변수 지정은 Zuora 활동을 구성하는 태스크 중 하나입니다.

### 이 태스크 정보

이 태스크를 사용하여 Zuora 활동의 재시도 옵션을 구성하십시오. Zuora 커넥터는 각 활동마다 새 세션을 얻습니다. 커넥 터가 네트워크 문제로 인해 첫 번째 시도에서 세션을 얻는 데 실패하는 경우 재시도가 발생합니다. 커넥터는 재시도로 세션 을 다시 확보하기 위한 초기 시도를 계수하지 않습니다. 커넥터는 세션을 다시 확보하려는 초기 시도가 실패하면 일반 커넥 터 재시도 동작을 가정합니다.

### 프로시저

- 1. 점검 목록에서 재시도 태스크를 선택하십시오. 재시도 분할창이 표시됩니다.
- 2. 다음 표에 설명된 대로 Zuora 애플리케이션 연결에 대한 재시도 및 제한시간 옵션을 구성하십시오.

표 1. 재시도 옵션

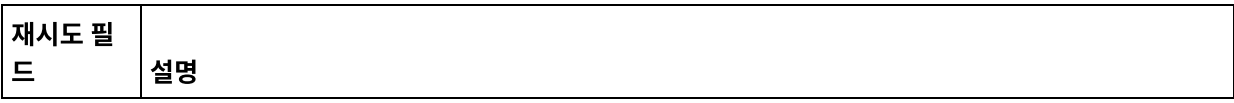

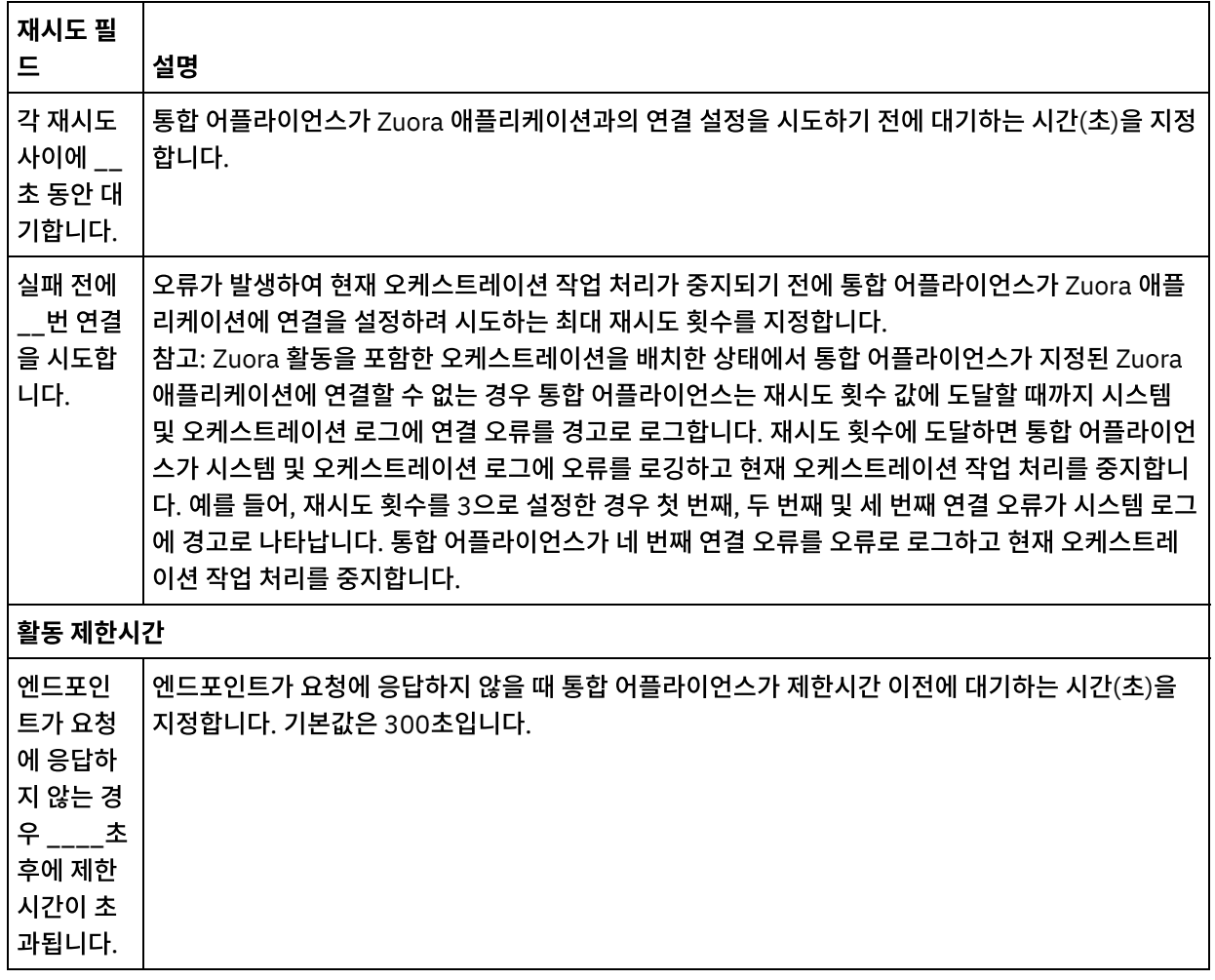

상위 주제**:** [Zuora](#page-718-0) 활동

### 피드백 | 주의사항

마지막 업데이트 날짜: 2013년 11월 6일 수요일

# 보안 커넥터 사용

보안 커넥터는 IBM®WebSphere®Cast Iron® 어플라이언와 방화벽 뒤에 있는 엔드포인트 간의 보안 데이터 전송을 용이하 게 합니다. 보안 커넥터를 사용하여 Studio에서 방화벽 뒤의 엔드포인트에 대해 오케스트레이션 런타임 검증을 수행할 수 있습니다.

### 시작하기 전에

보안 커넥터를 사용하여 Studio에서 오케스트레이션을 확인하려면 다음 태스크를 완료해야 합니다.

- 어플라이언스에 보안 커넥터를 작성하십시오.
- 어플라이언스에서 보안 커넥터 구성 파일과 설치 프로그램을 다운로드하여 방화벽 뒤의 시스템에 설치하십시오.

● 이전 단계에서 설치된 보안 커넥터를 시작하고 통합 어플라이언스에서 보안 커넥터 상태가 "실행 중"으로 표시되는 지 확인하십시오.

### 프로시저

로컬로 액세스할 수 있는 엔드포인트(방화벽 뒤에 있는 엔드포인트의 복제본임)를 사용하여 오케스트레이션을 구성하십시 오.

호환 가능한 Cast Iron 커넥터(예: HTTP 커넥터)에 대해 Studio에서 오케스트레이션 검증에 보안 커넥터를 사용하려면 다 음을 완료하십시오.

- 1. 방화벽 뒤의 다른 엔드포인트를 사용하려면 활동의 엔드포인트 세부사항을 편집하십시오.
- 2. 원격 엔드포인트 구성 섹션으로 이동하십시오.
- 3. 엔드포인트가 방화벽 뒤에서 실행 선택란을 선택하여 보안 커넥터 이름 필드를 사용할 수 있게 하십시오.
- 4. 찾아보기를 클릭하고 보안 커넥터가 등록되는 통합 어플라이언스 세부사항을 지정하십시오. 보안 커넥터 검색 대화 상자가 표시됩니다.

Publisher 또는 Admin 그룹의 어플라이언스 사용자는 Studio를 통해 어플라이언스에 연결하여 보안 커넥터를 발 견할 수 있습니다.

- 5. 발견을 클릭하십시오. 통합 어플라이언스는 활발히 실행 중인 모든 보안 커넥터 목록을 표시합니다.
- 6. 엔드포인트를 실행 중인 환경에 해당하는 보안 커넥터를 선택하십시오.
- 7. 프로젝트를 저장하고 오케스트레이션 검증을 수행하십시오.

Studio 환경에서 오케스트레이션을 검증하는 동안 커넥터는 통합 어플라이언스를 통해 구성한 보안 커넥터를 사용 하여 활동을 실행합니다. 이제 Studio 환경과 다른 네트워크에 위치한 환경에 대해 오케스트레이션을 테스트할 수 있습니다.

참고:

- 보안 커넥터 검색 대화 상자는 현재 "실행 중" 상태의 해당 보안 커넥터만 표시합니다. 따라서 보안 커넥터가 구내 환경에서 시작되는지 확인하십시오.
- Studio와 어플라이언스 간의 통신은 HTTP 전송을 통해 수행됩니다.
- 이전 프로젝트의 경우, 프로젝트를 Studio로 가져와 위에 설명된 단계를 수행해야 합니다.
- 보안 커넥터를 통한 아티팩트 발견 및 연결 테스트는 Studio 환경에서 현재 지원되지 않습니다.

### 피드백 | 주의사항

<span id="page-730-0"></span>마지막 업데이트 날짜: 2013년 11월 6일 수요일

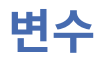

[변수](#page-731-0) 정보

오케스트레이션에서, 변수는 활동의 입력 및 출력 데이터를 보관할 수 있는 임시 스토리지를 제공합니다.

[변수](#page-733-0) 작성 오케스트레이션에서 새 변수를 작성하기 위해 사용하는 방법을 결정하려면 이 절의 주제를 참조하십시오.

변수 [특성](#page-738-0) 구성 변수 탭에서 분할창의 특성으로부터 변수 특성을 구성합니다. [변수](#page-739-0) 제거 이 절의 설명대로 오케스트레이션에서 특정 변수 또는 사용되지 않는 모든 변수를 제거할 수 있습니다.

- [기본값](#page-739-1) 지정 해당 데이터 유형에 적절한 변수의 기본값을 지정합니다.
- 스키마 요소 [찾아보기](#page-740-0)

스키마의 루트 요소 또는 스키마의 단편을 선택합니다.

[변수의](#page-741-0) 대체 유형 선택 XML 스키마가 파생 유형을 기초로 XML 요소를 정의하는 경우, 런타임 동안 예상되는 파생 유형(또는 대체 유형)을 지정해야 합니다.

피드백 | 주의사항

<span id="page-731-0"></span>마지막 업데이트 날짜: 2013년 11월 6일 수요일

# 변수 정보

오케스트레이션에서, 변수는 활동의 입력 및 출력 데이터를 보관할 수 있는 임시 스토리지를 제공합니다.

다음 예제 오케스트레이션 그림에서 이를 확인할 수 있습니다.

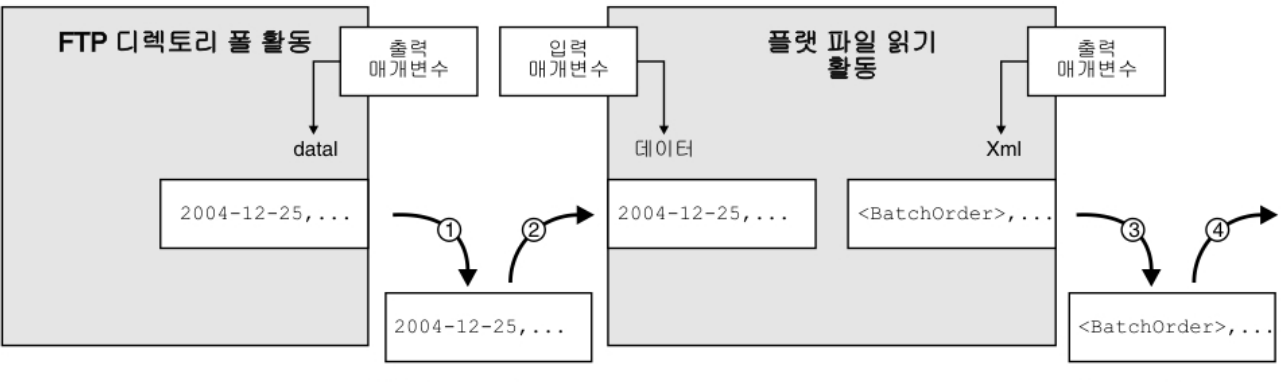

변수: flatFileRawContent

변수: batchOrderXML

다음 단계에 설명된 대로 이 오케스트레이션은 런타임 중에 변수에서 데이터를 추출하고 변수에 데이터를 저장합니다.

- 1. FTP 디렉토리 폴 활동은 FTP 서버의 플랫 파일을 폴링하고 플랫 파일 컨텐츠를 data 출력 매개변수에 배치합니다. data 출력 매개변수는 *flatFileRawContent*라고 하는 문자열 매개변수에 맵핑됩니다.
- 2. FTP 디렉토리 폴 활동에서 리턴된 플랫 파일은 *flatFileRawContent* 변수에 문자열로 저장됩니다.
- 3. *flatFileRawContent* 변수는 플랫 파일 읽기 활동의 Data 입력 매개변수에 맵핑됩니다. 플랫 파일 데이터는 플랫 파 일 읽기 활동으로 구문 분석되고 XML 출력 매개변수의 활동에서 리턴됩니다.
- 4. XML 출력 매개변수는 *batchOrderXML* 플랫 파일 스키마 변수에 맵핑됩니다. 해당 데이터는 *batchOrderXML* 플랫 파일 스키마 변수의 오케스트레이션에서 사용할 수 있습니다. 예를 들어, 플랫 파일 읽기 활동 오른쪽의 오케스트레 이션에 활동이 추가되면 활동에서 이 데이터를 입력으로 사용할 수 있습니다.

오케스트레이션이 유효하려면 오케스트레이션에서 변수가 초기화되어 있어야 합니다. 여기에는 If.. Then 활동 분기에서 초기화되어 있는 변수가 포함됩니다. 모든 분기에서 변수가 초기화되어 있어야 합니다. 자세한 정보는 [오케스트레이션](#page-120-0) 유효 성 검증을 참조하십시오.

### 변수 범위

Group, Try/Catch, If Then, While Loop 또는 For Each 활동 내에 정의된 변수는 로컬 변수로 간주됩니다. 이러한 변수가 범위를 벗어난 변수 맵핑 활동이나 입력 맵핑 태스크 활동의 입력으로 사용되고 Group, Try/Catch, If Then, While Loop 또는 For Each 활동 다음에 나오면 변수가 선언된 활동의 범위를 벗어났기 때문에 초기화되지 않은 것으로 간주됩니다. 따 라서 이 변수를 기본값으로 초기화해야 합니다.

기본값 지정에 대한 자세한 정보는 [기본값](#page-739-1) 지정 섹션을 참조하십시오.

### 변수 탭

변수 탭은 다음과 같은 분할창으로 구성되어 있습니다.

- 변수: 맵핑 편집기에 대해 정의되어 사용할 수 있는 변수를 표시합니다. *JobInfo*라고 하는 미리 정의된 변수는 변수 탭의 변수 분할창에서 기본적으로 사용할 수 있습니다.
- *<variable>*의 스키마: 선택한 변수의 스키마를 표시합니다.
- *<variable>*을 사용하는 활동: 변수를 사용하는 오케스트레이션의 모든 활동을 표시합니다.
- *<variable>*의 특성: 변수 특성을 정의 또는 편집하거나 기본값을 지정합니다.

### **JobInfo** 변수

Studio는 기본적으로 *JobInfo* 변수를 제공합니다. 통합 어플라이언스가 런타임 중에 *JobInfo* 노드의 값을 제공합니다. *JobInfo* 변수에는 다음 표에 정의된 노드가 포함되어 있습니다.

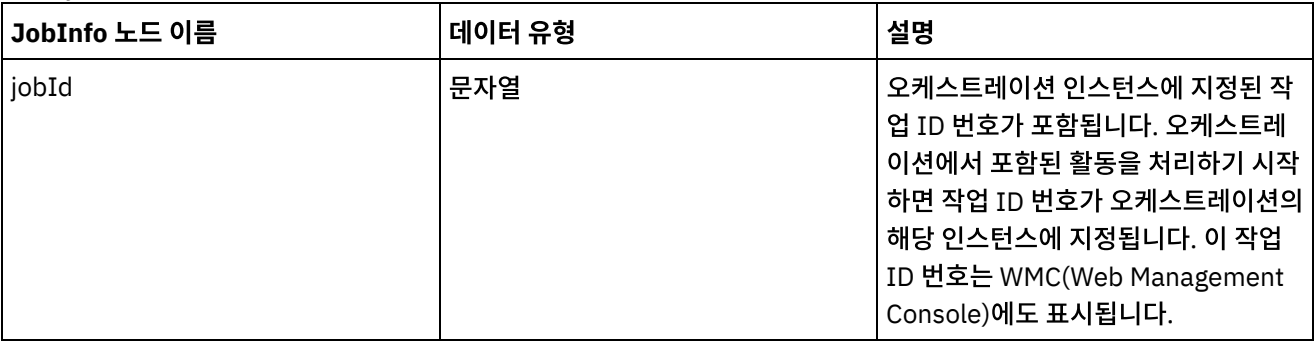

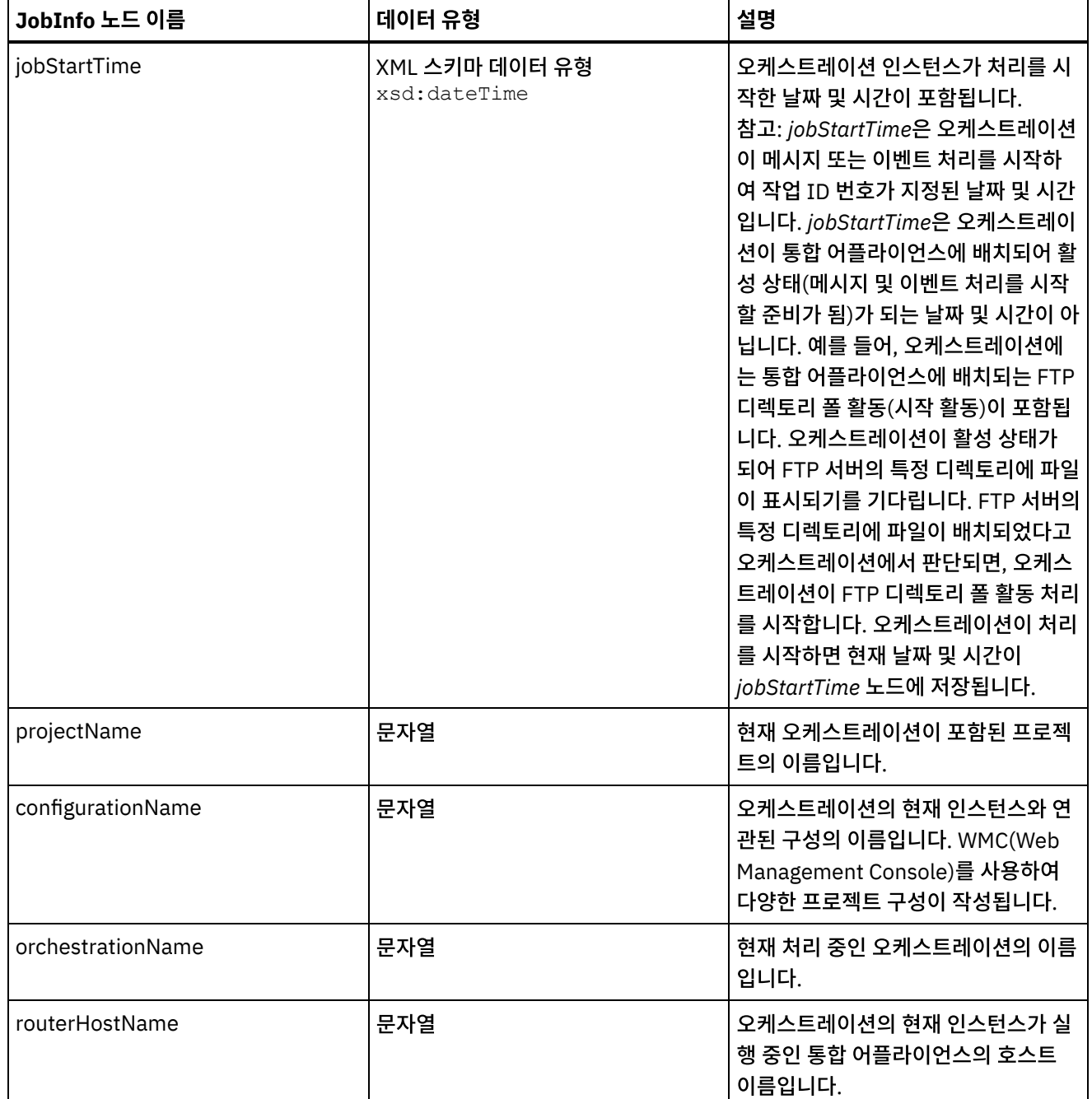

참고: *JobInfo* 변수 또는 *JobInfo* 변수의 노드는 제거할 수 없습니다. 상위 주제**:** [변수](#page-730-0)

피드백 | 주의사항

<span id="page-733-0"></span>마지막 업데이트 날짜: 2013년 11월 6일 수요일

# 변수 작성

오케스트레이션에서 새 변수를 작성하기 위해 사용하는 방법을 결정하려면 이 절의 주제를 참조하십시오.

새 변수 작성 옵션을 [사용하여](#page-734-0) 새 변수 작성

### 피드백 | 주의사항

 $\hat{m}$  마지막 업데이트 날짜: 2013년 11월 6일 수요일

### 상위 주제**:** [변수](#page-733-0) 작성

창에서 스키마가 열립니다. 주의: *\_\_variableName\_\_* 형식으로 변수를 작성하지 마십시오. 두 개의 밑줄 문자(\_)로 시작하고 두 개의 밑줄 문자

(\_)로 끝나는 변수 이름은 지원되지 않습니다. 이 형식을 사용한 변수 이름이 [오케스트레이션에](#page-120-0) 포함되면, 오케스트 레이션 유효성 검증이 실패합니다.

- 
- b. 스키마에서 새 변수의 루트가 될 노드를 선택하십시오. c. 다음을 클릭하십시오. 4. 새 변수에 대한 이름을 입력하고 완료를 클릭하십시오. 변수 도구 상자에 새 변수가 추가되고, 변수 탭의 스키마 분할
- 스키마를 기초로 하는 변수의 경우: a. 선택사항: 노드를 이름으로 [검색하려면](#page-808-0) 찾기를 클릭하십시오.
- 
- -
- 
- 
- 
- c. 다음을 클릭하십시오.
- a. "새 변수 작성 1/2단계" 대화 상자의 끝까지 스크롤하십시오. b. 기본 유형 폴더에서 기본 데이터 유형을 선택하십시오.
- 기본 데이터 유형을 기초로 하는 변수의 경우:
- 3. 새 변수의 기초가 될 데이터 유형 또는 스키마를 선택하십시오.
- 1. 오케스트레이션을 열고 변수 탭을 선택하십시오. 2. 변수 분할창을 마우스 오른쪽 단추로 클릭하고 목록에서 새 변수 작성 옵션을 선택하십시오. "새 변수 작성 1/2단계" 대화 상자가 표시됩니다.

### 프로시저

변수 분할창의 새 변수 작성 옵션을 사용하여 새 변수를 작성하려면 다음을 수행하십시오.

### 이 태스크 정보

# 새 변수 작성 옵션을 사용하여 새 변수 작성

<span id="page-734-0"></span>마지막 업데이트 날짜: 2013년 11월 6일 수요일

피드백 | 주의사항

상위 주제**:** [변수](#page-730-0)

- 기본 [데이터](#page-737-1) 유형
- 복사 단추를 [사용하여](#page-737-0) 새 변수 작성
- 복사 메뉴 옵션을 [사용하여](#page-736-0) 새 변수 작성
- 도구 모음 메뉴를 [사용하여](#page-735-1) 새 변수 작성
- 입력 선택 또는 출력 선택 단추를 [사용하여](#page-735-0) 새 변수 작성

# <span id="page-735-0"></span>입력 선택 또는 출력 선택 단추를 사용하여 새 변수 작성

### 이 태스크 정보

활동의 맵핑 분할창에서 입력 선택 또는 출력 선택 단추를 사용하여 새 변수를 추가하려면 다음을 수행하십시오.

### 프로시저

- 1. 오케스트레이션을 여십시오.
- 2. 활동을 두 번 클릭하십시오.
- 3. 점검 목록에서 맵핑 태스크를 선택하십시오.
- 4. 맵에 변수를 추가하려면 다음을 수행하십시오.
	- 맵에 입력 변수를 추가하려면 입력 선택을 클릭하십시오.
	- 맵에 출력 변수를 추가하려면 출력 선택을 클릭하십시오.
- 5. 새로 작성을 클릭하십시오. "새 변수 작성 1/2단계" 대화 상자가 열립니다.
- 6. 새 변수의 기초가 될 데이터 유형 또는 스키마를 선택하십시오.
	- 기본 데이터 유형을 기초로 하는 변수의 경우:
		- a. "새 변수 작성 1/2단계" 대화 상자의 끝까지 스크롤하십시오.
		- b. 기본 유형 폴더에서 기본 데이터 유형을 선택하십시오.
		- c. 다음을 클릭하십시오.
	- 스키마를 기초로 하는 변수의 경우:
		- a. 선택사항: 노드를 이름으로 검색하려면 찾기를 [클릭하십시오](#page-808-0).
		- b. 스키마에서 새 변수의 루트가 될 노드를 선택하십시오.
		- c. 다음을 클릭하십시오.
- 7. 새 변수에 대한 이름을 입력하고 완료를 클릭하십시오.

변수 도구 상자에 새 변수가 추가되고, 변수 탭의 스키마 분할창에 스키마가 표시됩니다. 새 변수가 맵핑 분할창에도 추가됩니다.

주의: *\_\_variableName\_\_* 형식으로 변수를 작성하지 마십시오. 두 개의 밑줄 문자(\_)로 시작하고 두 개의 밑줄 문자 (\_)로 끝나는 변수 이름은 지원되지 않습니다. 이 형식을 사용한 변수 이름이 [오케스트레이션에](#page-120-0) 포함되면, 오케스트 레이션 유효성 검증이 실패합니다.

상위 주제**:** [변수](#page-733-0) 작성

#### 피드백 | 주의사항

<span id="page-735-1"></span>마지막 업데이트 날짜: 2013년 11월 6일 수요일

# 도구 모음 메뉴를 사용하여 새 변수 작성

### 이 태스크 정보

도구 모음 메뉴에서 사용 가능한 맵 > 옵션 추가를 사용하여 새 변수를 추가하려면 다음을 수행하십시오.

### 프로시저

- 1. 활동의 맵핑 분할창을 여십시오.
- 2. 맵핑 분할창에서 노드를 클릭하십시오.
- 3. 활성 맵 도구 모음 메뉴 옵션을 선택하십시오.
	- 맵 > 입력 변수 추가
	-
	- -
		- 맵 > 출력 변수 추가
	- "변수 추가" 대화 상자가 표시됩니다.
		-
		-
		-
		-
		-
- 4. 새로 작성을 클릭하십시오. "새 변수 작성 1/2단계" 대화 상자가 표시됩니다.
- 5. 새 변수의 기초가 될 데이터 유형 또는 스키마를 선택하십시오.
	- 기본 데이터 유형을 기초로 하는 변수의 경우:
		- a. "새 변수 작성 1/2단계" 대화 상자의 끝까지 스크롤하십시오.
		- b. 기본 유형 폴더에서 기본 데이터 유형을 선택하십시오.
		- c. 다음을 클릭하십시오.
		- 스키마를 기초로 하는 변수의 경우:
			- a. 선택사항: 노드를 이름으로 [검색하려면](#page-808-0) 찾기를 클릭하십시오.
			- b. 스키마에서 새 변수의 루트가 될 노드를 선택하십시오.
			- c. 다음을 클릭하십시오.
- 6. 새 변수에 대한 이름을 입력하고 완료를 클릭하십시오. 변수 도구 상자에 새 변수가 추가되고, 변수 탭의 스키마 분할 창에 스키마가 표시됩니다. 새 변수가 맵핑 분할창에도 추가됩니다.

주의: *\_\_variableName\_\_* 형식으로 변수를 작성하지 마십시오. 두 개의 밑줄 문자(\_)로 시작하고 두 개의 밑줄 문자 (\_)로 끝나는 변수 이름은 지원되지 않습니다. 이 형식을 사용한 변수 이름이 [오케스트레이션에](#page-120-0) 포함되면, 오케스트 레이션 유효성 검증이 실패합니다.

상위 주제**:** [변수](#page-733-0) 작성

피드백 | 주의사항

<span id="page-736-0"></span>마지막 업데이트 날짜: 2013년 11월 6일 수요일

# 복사 메뉴 옵션을 사용하여 새 변수 작성

### 이 태스크 정보

XML 스키마의 그래픽 표시를 보면서 복사 메뉴를 사용하여 새 변수를 작성하려면 다음을 수행하십시오.

### 프로시저

- 1. 오케스트레이션을 여십시오.
- 2. 프로젝트 탭을 선택하고 XML 스키마 폴더의 XML 스키마를 두 번 클릭하여 여십시오. XML 스키마의 그래픽 표시와 함께 스키마 탭이 열립니다.
- 3. 변수 탭을 선택하십시오.
- 4. 새 변수의 루트가 될 스키마의 노드를 선택하십시오. 스키마 탭(왼쪽에 표시됨)에서 노드를 마우스 오른쪽 단추로 클 릭하고 메뉴에서 복사를 선택하십시오.
- 5. 오케스트레이션 탭을 선택한 다음 변수 탭을 선택하십시오.
- 6. 변수 탭의 변수 분할창을 클릭하고 다음 옵션 중 하나를 사용하여 스키마의 단편을 붙여 넣으십시오.
	- 마우스 오른쪽 단추를 클릭하고 메뉴에서 붙여넣기를 선택하십시오.
	- 도구 모음 메뉴에서 편집 > 붙여넣기를 선택하십시오.
- 7. 옵션: 변수 탭의 "특성" 분할창에서 이름 필드를 클릭하여 변수 이름을 바꾸십시오.

주의: *\_\_variableName\_\_* 형식으로 변수를 작성하지 마십시오. 두 개의 밑줄 문자(\_)로 시작하고 두 개의 밑줄 문자 (\_)로 끝나는 변수 이름은 지원되지 않습니다. 이 형식을 사용한 변수 이름이 [오케스트레이션에](#page-120-0) 포함되면, 오케스트 레이션 유효성 검증이 실패합니다.

상위 주제**:** [변수](#page-733-0) 작성

피드백 | 주의사항

<span id="page-737-0"></span>마지막 업데이트 날짜: 2013년 11월 6일 수요일

# 복사 단추를 사용하여 새 변수 작성

이 태스크 정보

활동의 맵핑 분할창에서 복사 단추를 사용하여 새 변수를 추가하려면 다음을 수행하십시오.

프로시저

자세한 정보는 [매개변수](#page-806-0) 복사를 참조하십시오. 상위 주제**:** [변수](#page-733-0) 작성

피드백 | 주의사항

<span id="page-737-1"></span>마지막 업데이트 날짜: 2013년 11월 6일 수요일

# 기본 데이터 유형

다음 표는 변수를 작성할 때 사용할 수 있는 기본 데이터 유형을 나열합니다.

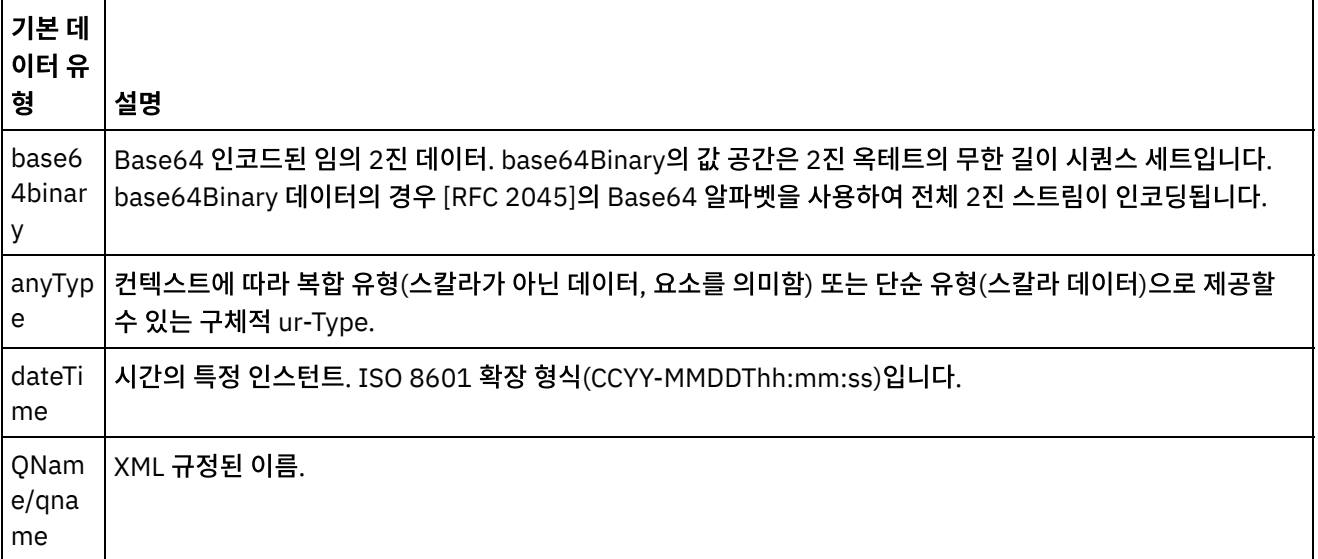

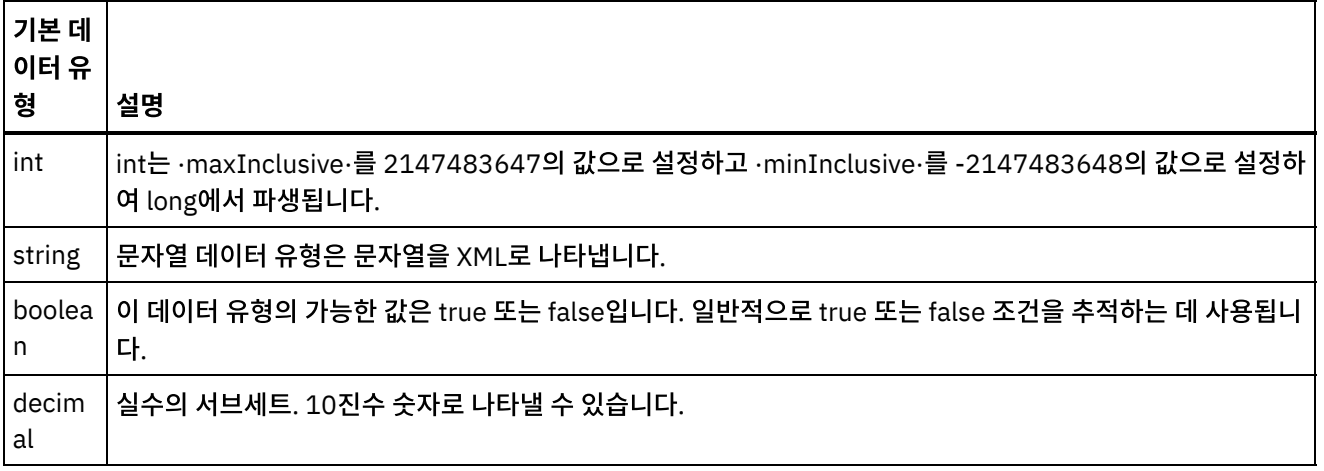

상위 주제**:** [변수](#page-733-0) 작성

피드백 | 주의사항

<span id="page-738-0"></span>마지막 업데이트 날짜: 2013년 11월 6일 수요일

# 변수 특성 구성

변수 탭에서 분할창의 특성으로부터 변수 특성을 구성합니다.

### 이 태스크 정보

Group 또는 Try/Catch 활동 내에서 변수를 사용하면 이 변수는 로컬 변수로 간주됩니다. 이 변수가 선언된 활동 범위 밖에 서 사용될 때에는 초기화되지 않은 것으로 간주됩니다. Group 또는 Try/Catch 활동 내에 정의된 변수가 범위를 벗어난 변 수 맵핑 활동이나 입력 맵핑 태스크 활동의 입력으로 사용되며 Group 또는 Try/Catch 활동 다음에 나오면 변수가 초기화되 지 않은 것으로 간주됩니다.

### 프로시저

- 1. 이름 필드를 클릭하고 변수의 이름을 입력하십시오.
- 2. 데이터 유형 필드를 클릭하고 목록에서 데이터 유형을 선택하십시오. 기본 데이터 유형 이외에도, 정의되거나 프로 젝트에 업로드된 플랫 파일 스키마, XML 스키마, DTD 파일의 루트 노드 이름이 목록에 나열됩니다. 다음의 기본 데 이터 유형이 메뉴에 나열됩니다.
	- DateTime: XML 스키마 xs:dateTime 데이터 유형으로 저장된 날짜 및 시간
	- AnyType: 이 catch-all (XML 스키마 xs:anyType) 데이터 유형으로 저장할 수 있는 데이터의 유형
	- String: 텍스트 문자(기본)
	- Integer: 정수(기본)
	- Base64Binary: XML 스키마 xs:base64Binary 데이터 유형으로 저장되는 base64 2진 인코딩된 데이터
	- 스키마 [찾아보기](#page-740-0)....: 변수가 기초로 하는 스키마 또는 스키마 단편을 재정의하려면 이 옵션을 사용
- 3. 옵션: 기본값 필드를 클릭하고 변수의 [기본값을](#page-739-1) 지정하십시오.
- 4. 이 변수를 오케스트레이션 작업에서 공유하도록 지정하려면 공유 필드를 클릭하십시오. 기본적으로, 변수는 공유되 지 않습니다(False). 이 변수를 이 오케스트레이션 유형의 모든 오케스트레이션 작업에서 공유하려면, 목록에서 True 옵션을 선택하십시오. 공유 필드가 True로 설정되면, 오케스트레이션 작업을 순차적으로 처리 선택란이 자동 으로 선택됩니다.

경우, XML 스키마에 유효한 XML 파일을 로드합니다.

해당 데이터 유형에 적절한 변수의 기본값을 지정합니다.

### 이 태스크 정보

기본으로 제공하는 값은 변수의 데이터 유형과 일치해야 합니다. 기본값을 입력하거나 파일에서 기본값을 선택할 수 있습니 다. 일반적으로 XML 스키마를 기초로 하는 변수에 대해 파일에서 기본값을 선택합니다. XML 스키마를 기초로 하는 변수의

# 기본값 지정

<span id="page-739-1"></span>마지막 업데이트 날짜: 2013년 11월 6일 수요일

### 피드백 | 주의사항

상위 주제**:** [변수](#page-730-0)

2. 사용하지 않는 변수 제거를 선택합니다.

1. 변수 탭 내의 변수 분할창을 마우스 오른쪽 단추로 클릭합니다.

오케스트레이션에서 사용되지 않는 변수를 제거하려면 다음을 수행하십시오.

참고: 변수를 제거하면 해당 변수를 참조하는 맵이 수정될 수 있습니다.

1. 변수 탭 내의 변수 분할창에서 변수를 선택합니다. 2. 마우스 오른쪽 단추를 클릭하고 목록에서 변수 제거를 선택합니다.

다음 방법 중 하나로 오케스트레이션에서 변수를 제거하십시오.

이 절의 설명대로 오케스트레이션에서 특정 변수 또는 사용되지 않는 모든 변수를 제거할 수 있습니다.

피드백 | 주의사항

변수 제거

이 태스크 정보

<span id="page-739-0"></span>마지막 업데이트 날짜: 2013년 11월 6일 수요일

특정 변수를 제거하려면 다음을 수행하십시오.

스트레이션에 사용하는 경우도 있습니다.

상위 주제**:** [변수](#page-730-0)

참고: 스키마 단편을 기초로 하는 변수는 노드를 분할창의 [스키마에서](#page-735-0) 변수 탭의 변수 분할창으로 끌어서 작성할 수 있습니다. 참고: 공유 변수는 오케스트레이션 작업의 각 스케줄된 호출에 대한 상태 정보를 유지보수하기 위해 스케줄된 오케

다음 방법 중 하나를 사용하여 기본값을 지정하십시오.

기본값을 수동으로 입력하려면 다음을 수행하십시오.

- 1. 특성 분할창의 "기본값" 필드를 클릭하십시오.
- 2. 값을 입력하십시오.

파일에서 기본값을 선택하려면 다음을 수행하십시오.

- 1. 기본값 필드에서 [..]를 클릭하십시오. 기본값 대화 상자가 표시됩니다.
- 2. 업로드를 클릭하십시오. 샘플 문서 열기 대화 상자가 열립니다.
- 3. 샘플 파일을 선택하고 열기를 클릭하십시오. 파일의 컨텐츠가 기본값 대화 상자에 표시됩니다.
- 4. 확인을 클릭하십시오. 확인 단추는 분할창의 끝에 있습니다.

상위 주제**:** [변수](#page-730-0)

피드백 | 주의사항

<span id="page-740-0"></span>마지막 업데이트 날짜: 2013년 11월 6일 수요일

## 스키마 요소 찾아보기

스키마의 루트 요소 또는 스키마의 단편을 선택합니다.

### 이 태스크 정보

스키마 유형 요소 찾아보기 대화 상자는 프로젝트에서 사용 가능한 다른 스키마의 현재 노드를 표시합니다. 스키마의 루트 요소 또는 스키마의 단편(루트 요소의 하위 노드)을 선택할 수 있습니다. 새 스키마를 프로젝트에 [업로드하려면](#page-95-0) 프로젝트에 파일 업로드의 내용을 참조하십시오.

스키마의 루트 또는 스키마 단편을 선택하려면 다음을 수행하십시오.

### 프로시저

- 1. 스키마 유형 요소 찾아보기 대화 상자에서 스키마의 루트 요소 또는 스키마의 단편(루트 요소의 하위 노드)을 선택하 십시오.
- 2. 스키마를 작성하는 노드를 보려면 스키마를 펼치십시오. 스키마의 특정 노드를 찾으려면 노드 이름의 시작 문자를 입력하십시오.
- 3. 확인을 클릭하십시오.

상위 주제**:** [변수](#page-730-0)

### 피드백 | 주의사항

마지막 업데이트 날짜: 2013년 11월 6일 수요일

# <span id="page-741-0"></span>변수의 대체 유형 선택

XML 스키마가 파생 유형을 기초로 XML 요소를 정의하는 경우, 런타임 동안 예상되는 파생 유형(또는 대체 유형)을 지정해 야 합니다.

### 이 태스크 정보

XML 스키마 스펙은 확장에 의해 복합 유형을 파생할 수 있는 기능을 지원합니다. 유형 대체 및 맵핑 분할창의 유형 대체 사 용에 대한 자세한 일반 정보는 [대체](#page-741-0) 유형 선택을 참조하십시오.

XML 스키마가 파생 유형을 기초로 XML 요소를 정의하는 경우, 런타임 동안 예상되는 파생 유형(또는 대체 유형)을 지정해 야 합니다. Studio에서, 다음 프로시저에 설명된 대로 Substitute Node With ... 메뉴 옵션을 사용하여 변수의 XML 요소에 예상되는 대체 유형을 지정해야 합니다.

변수의 대체 유형을 선택하려면 다음을 수행하십시오.

### 프로시저

- 1. 프로젝트로, XML 요소 기반 파생 유형을 포함하는 XML 스키마를 [업로드하십시오](#page-95-0). 자세한 정보는 프로젝트에 파일 업로드의 내용을 참조하십시오.
- 2. 파생 유형을 기초로 하는 XML 요소를 포함하는 [변수를](#page-733-0) 작성하십시오. 노드와 연관된 스키마가 "Variables" 탭의 Schema of 분할창에 표시됩니다.

대체 유형 [선택에](#page-741-0) 제공된 예제 XML 스키마에 대해 <shape> 요소를 기초로 하는 변수를 작성하십시오. [그림](#page-741-1) 1에 표 시된 대로 <shape> 요소와 연관된 스키마가 "Variables" 탭의 Schema of 분할창에 표시됩니다.

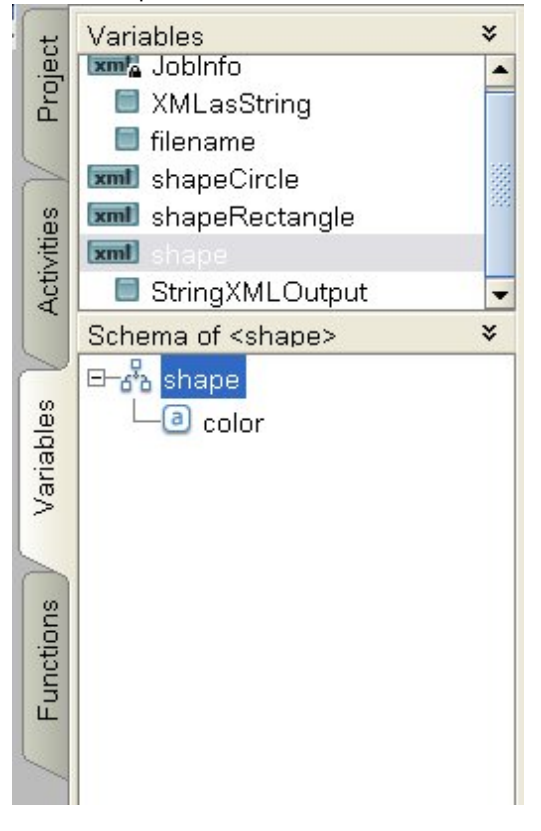

<span id="page-741-1"></span>그림 1. shape 요소와 연관된 스키마가 Schema of 분할창에 표시됩니다.

파생 유형의 하위 요소는 "Schema of" 분할창에 나열되지 않습니다. 이 예제에서는 diameter로 이름 지정된 circle 의 하위 요소 또는 width 및 length로 이름 지정된 rectangle의 하위 요소가 나열되지 않습니다.

3. "Variables" 탭의 Schema of 분할창에서, 노드를 마우스 오른쪽 단추로 클릭하고 메뉴에서 Substitute Node With ... 옵션을 선택하여 런타임 동안 예상되는 파생 유형을 선택하십시오.

Substitute Node with a Derived Type 대화 상자가 표시됩니다. 메뉴에는 XML 스키마에 의해 정의된 대로 노드에 사용 가능한 파생 유형이 나열됩니다. 이 예제의 경우, [그림](#page-742-0) 2에 표시된 대로 메뉴에서 두 개의 파생 유형을 사용할 수 있습니다.

<span id="page-742-0"></span>그림 2. 그림은 노드의 두 파생 유형인 circle 및 rectangle을 보여줍니다.

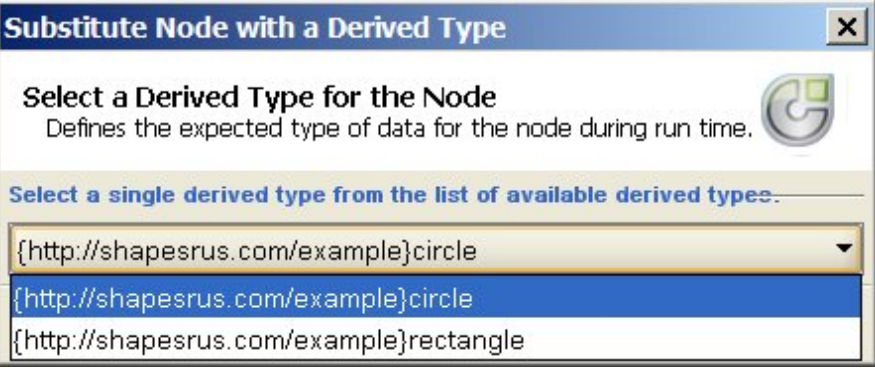

4. 파생 유형 중 하나를 선택하십시오. 선택된 파생 유형에 의해 런타임 동안 예상되는 XML 인스턴스 문서 유형이 결정 됩니다.

이 예제에서는 circle 파생 유형이 선택되므로, 런타임 동안 이 변수에 예상되는 XML 데이터는 circle 유형입니다.

기본 유형의 하위 요소 이외에도 파생 유형의 하위 요소가 "Schema of" 분할창에 표시됩니다. 이 예제에서는, 그림 3에 표시된 것처럼 diameter 하위 요소가 color 하위 요소(기본 유형에서 상속됨)와 함께 ["Variables"](#page-742-1) 탭의 Schema of 분할창에 표시됩니다.

<span id="page-742-1"></span>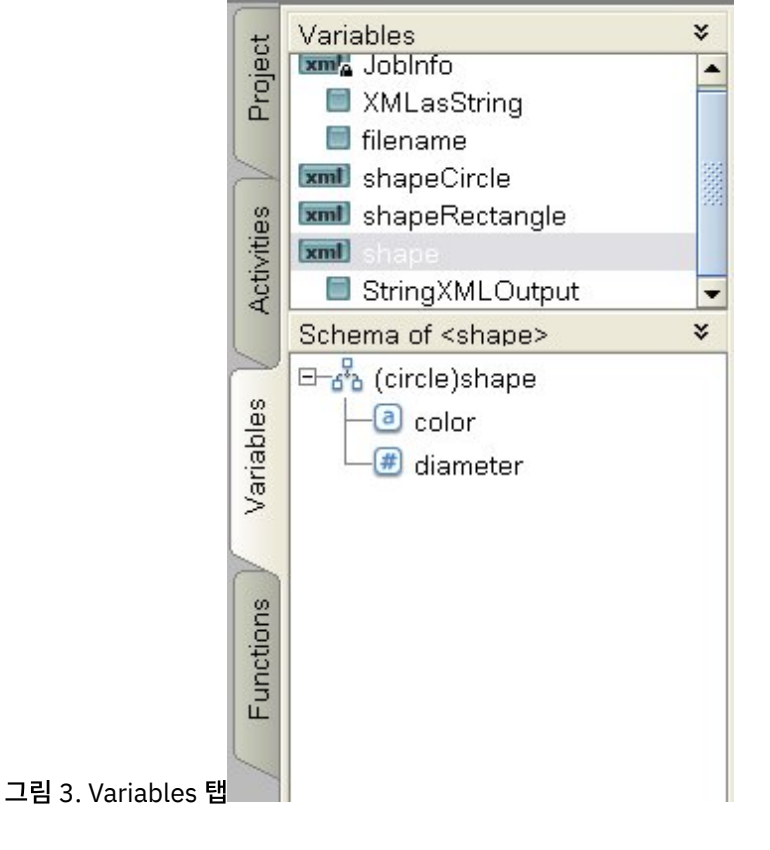

### 피드백 | 주의사항

플랫 파일 [마법사](#page-796-0) 사용

설계 시에 프로젝트 > 가져오기 > SAP IDOC 스키마 도구 모음 메뉴 옵션을 사용하면, IDOC 메타데이터용 SAP 엔 드포인트의 정보를 얻어 해당 메타데이터에서 플랫 파일 스키마를 생성할 수 있습니다.

- IDOC에서 플랫 파일 [스키마](#page-794-1) 생성
- [선택적](#page-794-0) 필드 및 레코드 지정
- 유형 [라이브러리](#page-793-0) 탭
- [올바른](#page-792-0) 노드 이름
- [여러](#page-791-0) 하위 추가
- [스키마](#page-788-0) 탭의 노드 작업
- 그룹 [예제](#page-782-0)

스키마 레이아웃 탭에서 그룹을 선택하면, 그룹의 기본 특성이 표시됩니다. 유형 라이브러리 탭에서 그룹 유형을 선 택하면, 그룹 유형의 기본 특성이 표시됩니다. 그룹 또는 그룹 유형의 기본 특성이 다음 표에 나열됩니다.

- 그룹 [특성](#page-781-0)
- 그룹 [또는](#page-779-0) 그룹 유형 추가
- [레코드](#page-775-0) 특성
- [레코드](#page-773-0) 또는 레코드 유형 추가
- 필드 [특성](#page-767-0)
- 필드 [또는](#page-766-0) 필드 유형 추가
- 다.

[루트](#page-760-0) 노드 특성 스키마 레이아웃 탭에서 루트 노드를 선택하면 기본 특성 및 구분 기호라는 두 개의 특성 섹션이 분할창에 표시됩니

- 플랫 파일 스키마 [테스트](#page-757-0)
- 플랫 파일 [스키마](#page-756-0) 작성
- 위치 [형식과](#page-749-0) 구분 형식의 혼합 예제
- 고정된 길이 또는 '위치' [데이터](#page-748-0) 정보
- 구분된 [데이터](#page-745-0) 정보

플랫 파일 스키마 [편집기](#page-744-0) 개요 플랫 파일 스키마는 통합 어플라이언스에서 처리되는 플랫 파일 데이터의 형식 및 구조를 설명하는 메타데이터입니 다. 플랫 파일 스키마를 작성할 때, 메타데이터의 표시를 기초로 하는 해당 내부 XML 스키마도 생성됩니다.

# 플랫 파일 스키마

<span id="page-743-0"></span>마지막 업데이트 날짜: 2013년 11월 6일 수요일

피드백 | 주의사항

상위 주제**:** [변수](#page-730-0)

Substitute Node With ... 옵션을 사용하여 변수의 노드에 대한 파생 유형이 선택되면, 노드를 마우스 오른쪽 단추로 클릭 하고 메뉴에서 Unsubstitute Node 옵션을 선택하여 변수의 노드와 파생 유형 사이의 연관을 제거할 수 있습니다. Unsubstitute 대화 상자가 열립니다. Yes를 클릭하십시오.

# <span id="page-744-0"></span>플랫 파일 스키마 편집기 개요

플랫 파일 스키마는 통합 어플라이언스에서 처리되는 플랫 파일 데이터의 형식 및 구조를 설명하는 메타데이터입니다. 플랫 파일 스키마를 작성할 때, 메타데이터의 표시를 기초로 하는 해당 내부 XML 스키마도 생성됩니다.

런타임 동안, 통합 어플라이언스는 다음 조치에 플랫 파일 스키마를 사용합니다.

- 입력 플랫 파일 데이터(플랫 파일 스키마에 유효한)를 구문 분석하여 XML 데이터로 변환합니다. 이 구문 분석은 오 케스트레이션의 플랫 파일 읽기 활동에서 수행됩니다. 변환된 XML 데이터는 플랫 파일 스키마로부터 생성되는 생성 된 내부 XML 스키마에 유효합니다. 플랫 파일 데이터를 읽는 예제 오케스트레이션은 *시작하기 안내서*의 "BookOrder 프로젝트 개발" 절을 참조하십시오.
- XML 데이터를 플랫 파일 스키마에 유효한 출력 플랫 파일 데이터로 변환합니다. 이 변환은 오케스트레이션의 플랫 파일 쓰기 활동에서 수행됩니다.

다음 유형의 데이터를 설명하는 플랫 파일 스키마를 작성하려면 플랫 파일 스키마 편집기를 사용하십시오.

● [구분된](#page-745-0) 데이터 - 플랫 파일 스키마는 구분 기호를 사용(예: EDI 데이터)하거나 CSV(comma-separated value)로 정의되는 데이터를 설명할 수 있습니다. 구분된 데이터를 포함하는 CSV 파일이 다음 그림에 표시됩니다.

구분된 데이터

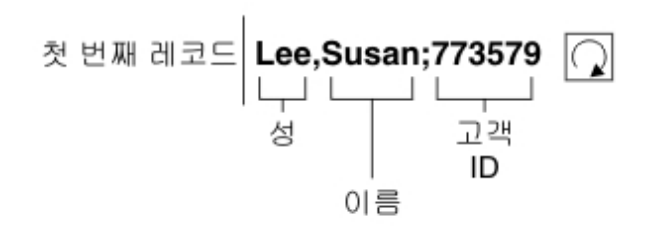

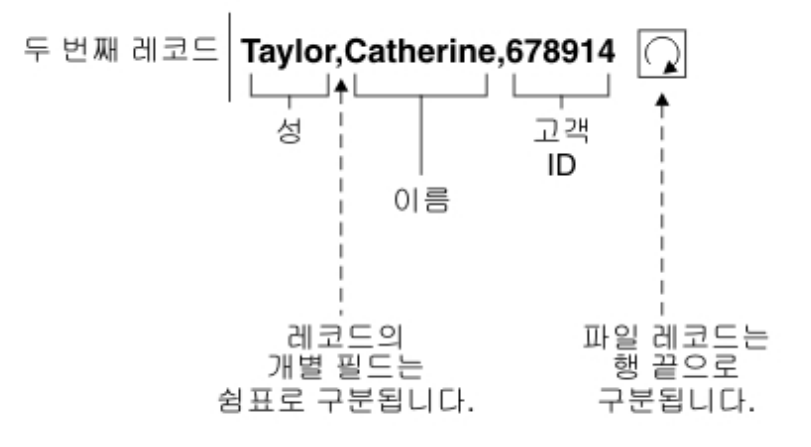

구분된 필드를 구문 분석하고 반복 레코드를 포함하는 예제 플랫 파일 스키마는 시작하기 안내서의 "BookOrder 프로젝트 개발" 절을 참조하십시오.

● [고정된](#page-748-0) 길이 또는 '위치' 데이터: 플랫 파일 스키마는 고정된 길이 또는 위치 데이터를 설명합니다. 많은 메인프레임 애플리케이션이 위치 데이터를 사용합니다. 고정 길이 데이터는 다음 그림에 나와 있습니다.

위치 또는 고정 길이 데이터

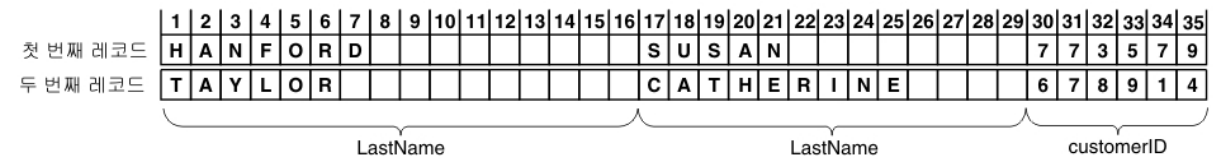

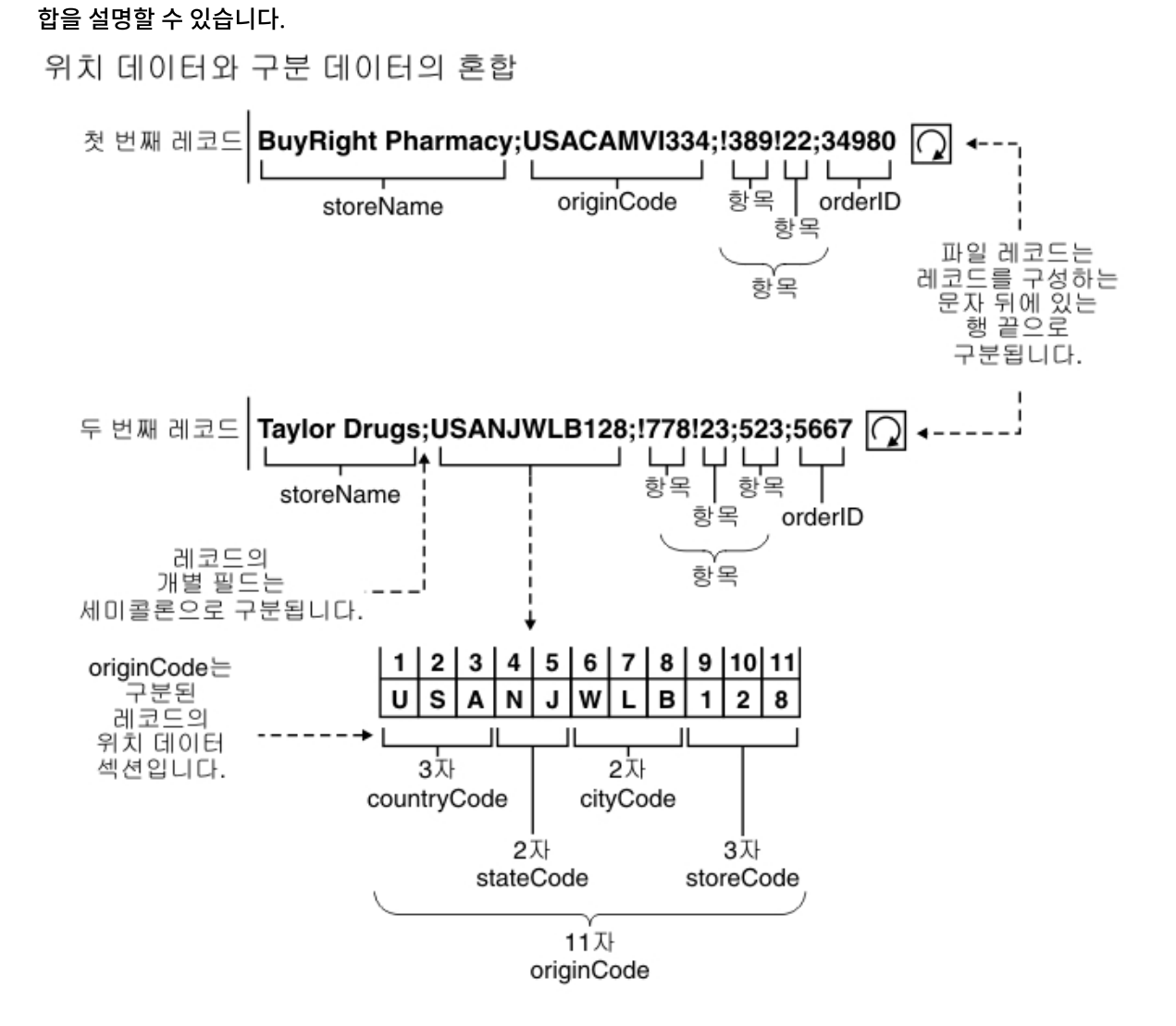

혼합 위치 및 구분된 [데이터](#page-749-0) - 플랫 파일 스키마는 다음 그림에 표시된 대로 구분된 데이터 및 위치 데이터 둘 다의 혼

상위 주제**:** 플랫 파일 [스키마](#page-743-0)

피드백 | 주의사항

<span id="page-745-0"></span>마지막 업데이트 날짜: 2013년 11월 6일 수요일

# 구분된 데이터 정보

구분된 데이터는 가변 길이의 레코드 또는 필드 콜렉션입니다. 구분 기호는 다음 그림에 표시되는 대로 레코드 또는 필드의 시작이나 끝을 신호하는 데 사용됩니다.

그림 1. 레코드의 개별 필드가 쉼표로 구분되고(LastName, FirstName 및 CustomerId), 파일의 레코드는 행의 끝으로 구

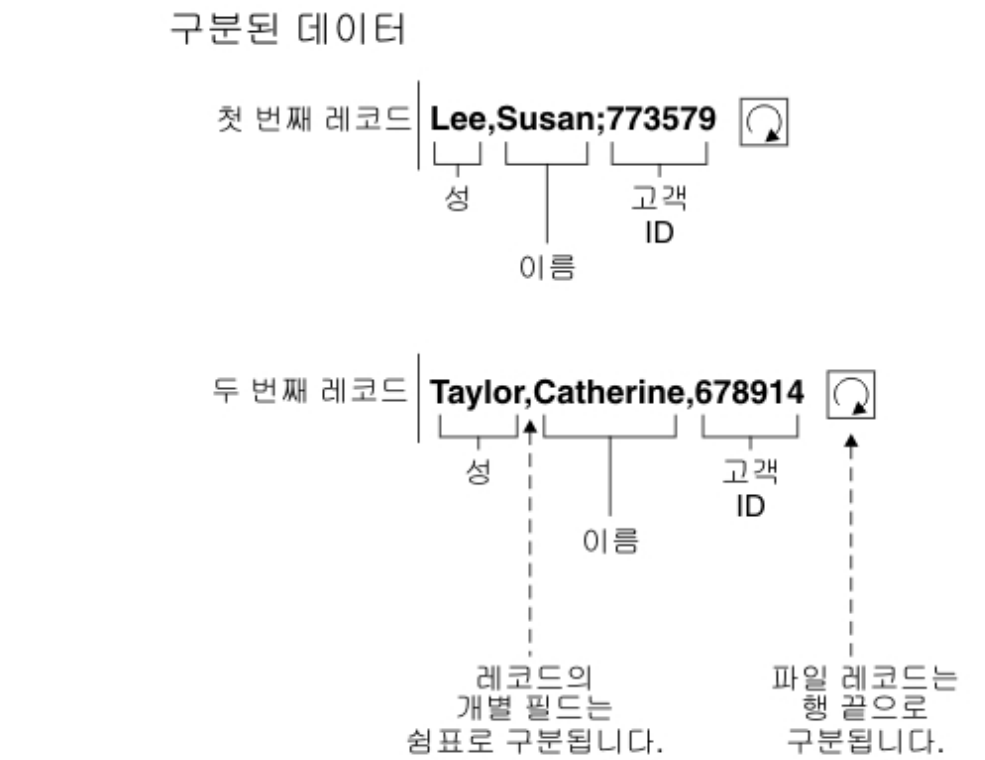

분되는 구분된 데이터의 예제입니다.

레코드에는 레코드 ID로 알려진 코드 식별도 있습니다. [그림](#page-747-0) 2의 데이터에서는, 각 레코드가 레코드 ID로 시작하고 구분 기 호로 끝납니다.

### <span id="page-747-0"></span>그림 2. 식별 코드가 있는 레코드

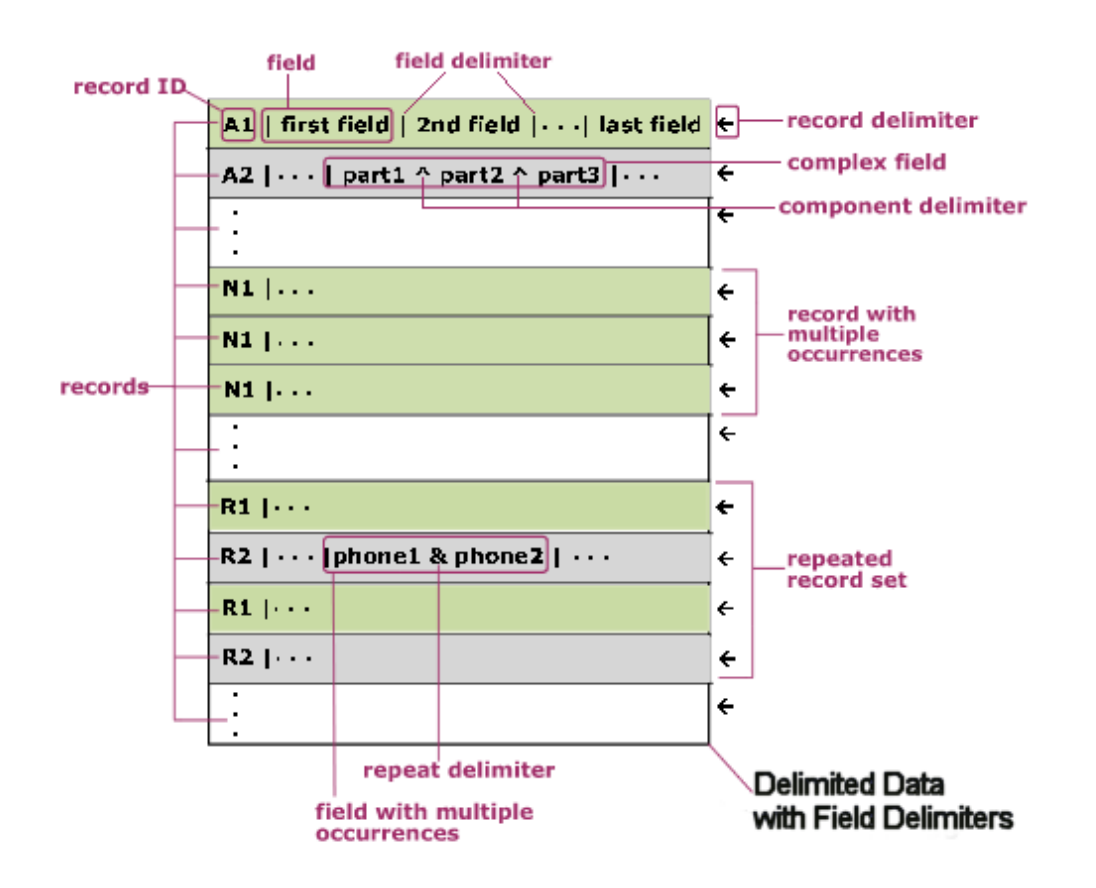

[그림](#page-747-0) 2에 표시된 대로 레코드를 개별적으로 반복할 수 있으며, 반복의 끝은 다음 레코드의 레코드 ID로 표시됩니다. 또한 레 코드는 레코드 세트로 반복할 수 있으며, 반복의 끝은 세트에 없는 다음 레코드의 레코드 ID로 표시됩니다.

레코드는 필드를 포함하며, 각 필드는 필드 구분 기호로 시작합니다. 필드는 다음 필드에서 시작하는 구분 기호 또는 레코드 의 끝으로 끝납니다.

필드는 컴포넌트 구분 기호로 구분되는 컴포넌트를 포함하는 복합일 수 있습니다. 또한 필드는 여러 데이터 값을 포함할 수 있습니다. phone1 및 phone2 필드에 표시된 대로 값 사이에 반복 구분 기호를 반복하여 사용합니다.

이 샘플 데이터에 대한 플랫 파일 스키마를 레코드 ID로 구현하려면, 다음 표에 표시된 대로 데이터의 각 특성을 맵핑합니 다.

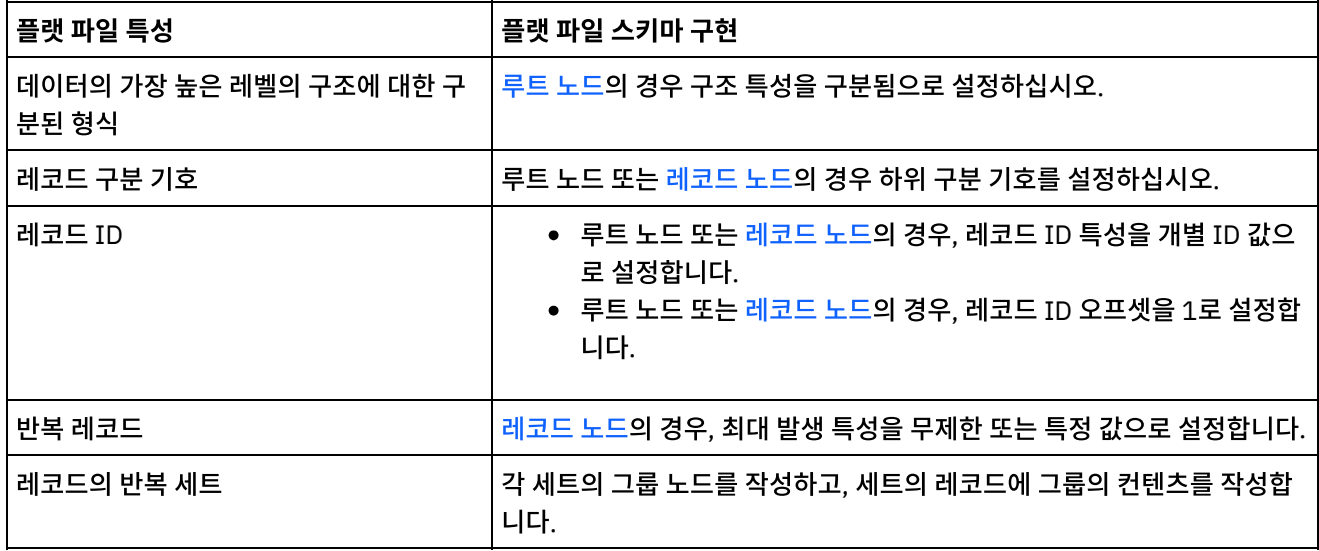

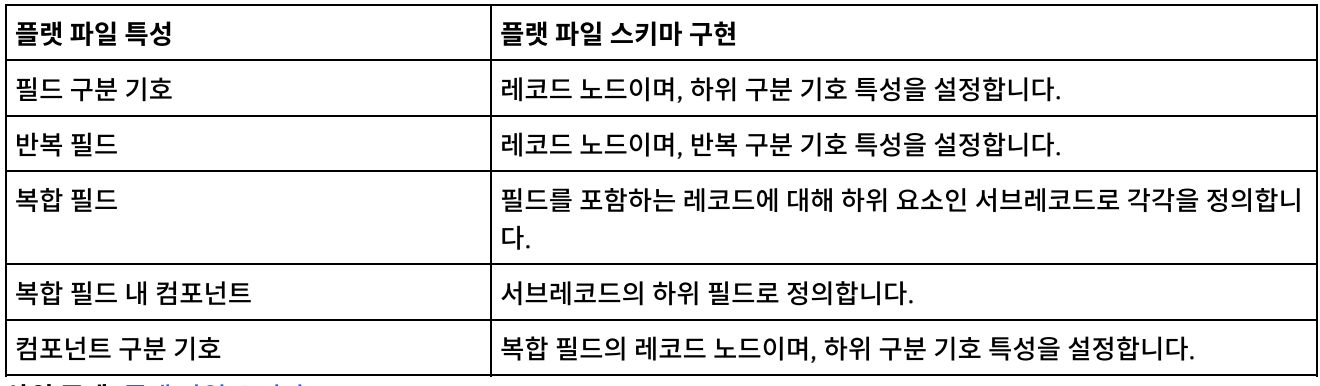

상위 주제**:** 플랫 파일 [스키마](#page-743-0)

피드백 | 주의사항

<span id="page-748-0"></span>마지막 업데이트 날짜: 2013년 11월 6일 수요일

# 고정된 길이 또는 **'**위치**'** 데이터 정보

고정된 길이 또는 위치 데이터는 각 레코드의 길이가 알려진 레코드의 단순 콜렉션입니다. 예를 들어, [그림](#page-748-1) 1에 표시된 대로 lastName 필드는 1 - 16자 위치 사이에 있는 문자를 포함할 수 있습니다.

<span id="page-748-1"></span>그림 1. 제한된 수의 셀이나 상자가 각 카테고리(이 예제에서는 lastName, firstName 및 customerID)에 할당된 위치 또는 고정 길이 데이터 예제

위치 또는 고정 길이 데이터

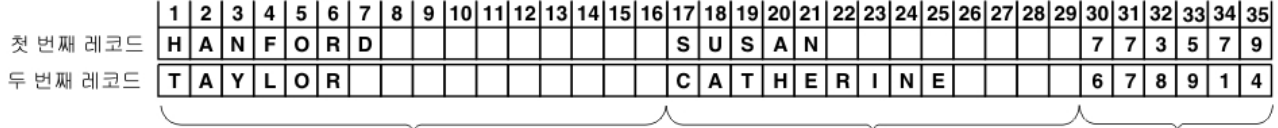

LastName

LastName

customerID

[그림](#page-748-1) 1에 표시된 대로, 다음 필드 사이에 문자를 구분하는 데 구분 기호가 사용되지 않습니다.

- lastName
- firstName
- customerID

이 예제의 경우, 행의 끝 구분 기호를 사용하여 첫 번째와 두 번째 레코드의 데이터를 구분합니다. 위치 및 구분된 데이터 혼 합의 경우 플랫 파일 스키마를 정의할 수 있습니다.

데이터를 생략하면 후속 필드의 위치를 변경하므로 레코드의 모든 데이터가 필수입니다. 데이터를 사용할 수 없는 경우, 다 음 그림의 nickname 및 age 필드에 표시된 대로 필드 길이를 채우기 위해 공백이나 0이 추가됩니다.

### 그림 2. 공백 또는 0을 사용하여 채우기

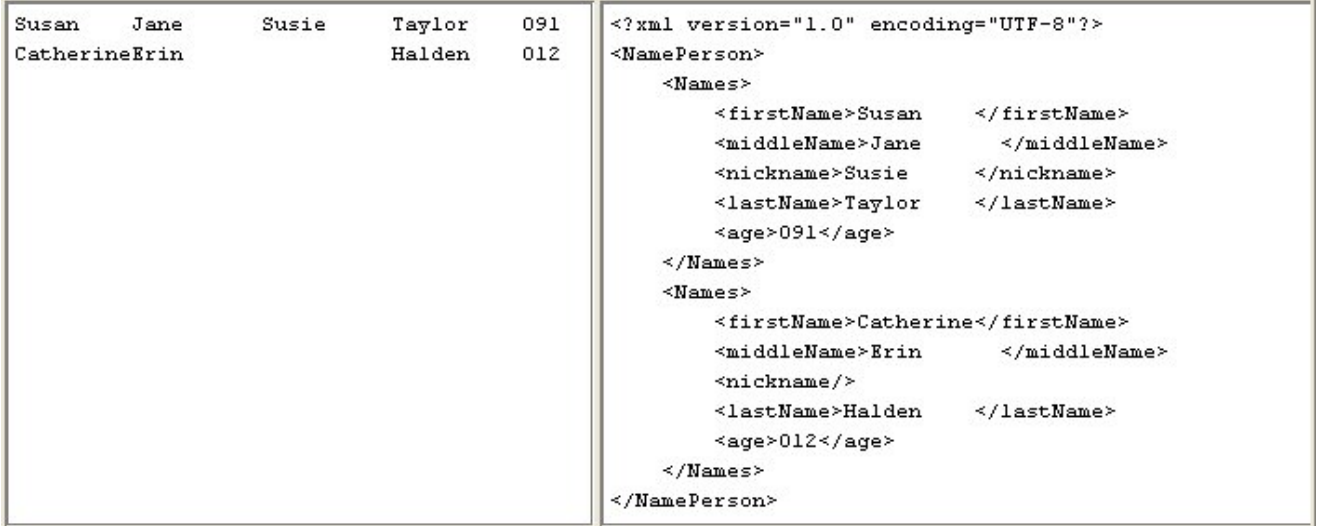

이전 그림의 두 번째 데이터 행에서는 nickname 필드에 이름이 지정되지 않았습니다. 대신, 누락된 닉네임을 공백이 채우 므로 Halden 문자열이 성으로 올바르게 구문 분석됩니다. 또한 age 필드는 세 개의 문자를 채워야 하지만 12와 91은 두 자이므로 앞에 0이 추가되었습니다.

필드와 레코드는 반복할 수 있지만, 보충의 수는 Studio에서 사전 정의되어야 하며 각 레코드는 동일한 수의 필드를 가져야 합니다. 예를 들어 nickname 필드의 발생 수를 2로 지정한 경우, 필드의 각 레코드가 두 개의 닉네임을 지정하거나 다음 그 림에 표시된 대로 누락된 닉네임에 대해 공백을 채워서 추가해야 합니다.

#### 그림 3. 공백으로 채우기

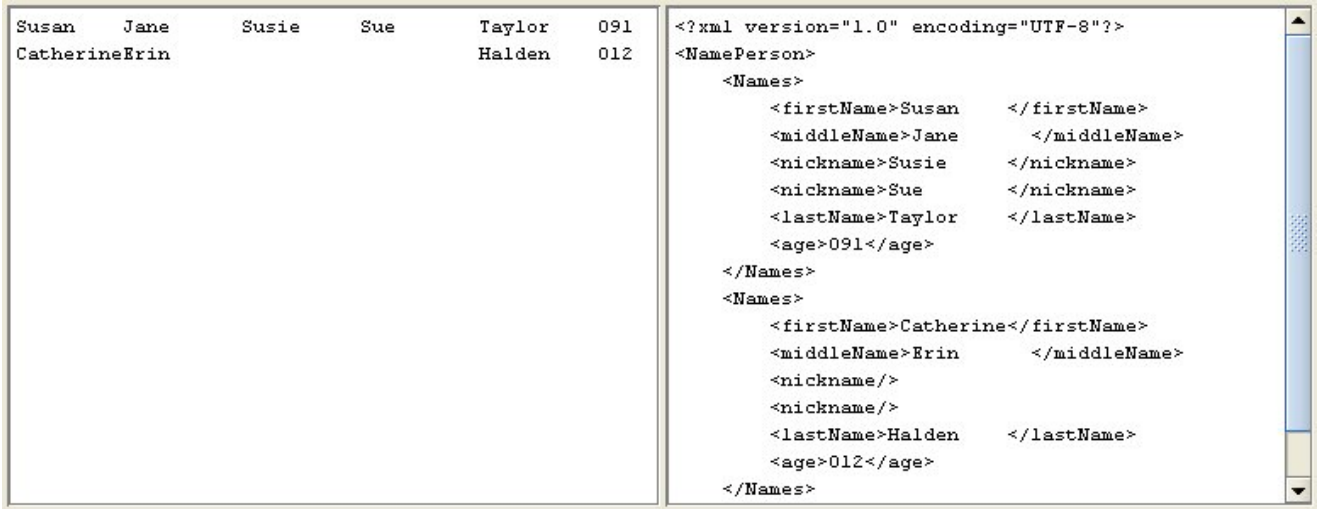

위치 데이터 구문 분석의 예제는 위치 형식과 구분 [형식의](#page-749-0) 혼합 예제의 originNode를 참조하십시오.

### 상위 주제**:** 플랫 파일 [스키마](#page-743-0)

### 피드백 | 주의사항

<span id="page-749-0"></span>마지막 업데이트 날짜: 2013년 11월 6일 수요일

이 예제는 위치 형식과 구분 형식이 혼합된 데이터를 구문 분석할 수 있도록 플랫 파일 스키마를 빌드하는 방법을 보여줍니 다. 플랫 파일 스키마를 작성하려면, 먼저 플랫 파일 데이터를 분석하여 플랫 파일 스키마에 추가되는 필드 및 노드를 판별해 야 합니다. 이 예제에서는 다음 두 데이터 행의 플랫 파일 스키마를 작성합니다.

BuyRight Pharmacy;USACAMVI334;!389!22;34980;

Taylor Drugs;USANJWLB128;!778!23!523;5667;

다음 단계에서와 같이 하향식 접근 방식을 사용하여 플랫 파일 스키마의 레코드 및 필드를 정의하십시오.

### 프로시저

- 1. 루트 노드를 작성하십시오.
	- a. Project 탭에서, Flat File Schemas 폴더를 마우스 오른쪽 단추로 클릭하고 New Flat File Schema를 선택 하십시오. Basic Wizard 대화 상자가 열립니다.
	- b. Name 필드에 Order를 입력하십시오.

c. OK를 클릭하십시오. 플랫 파일 스키마 편집기가 열리고 프로젝트 탭의 플랫 파일 스키마 폴더 아래에 플랫 파일 스키마가 표시됩니다. 또한 동일한 이름의 루트 노드가 Schema Layout 탭에 표시됩니다.

- 2. 데이터에서 구조의 상위 레벨을 판별하십시오. 이 예제에서는 레코드를 나타내는 두 행의 구조가 가장 큽니다. 이 플 랫 파일 데이터의 두 레코드는 두 레코드 사이에 있는 행 끝으로 구분됩니다([그림](#page-750-0) 1 참조).
	- 그림 1. 혼합 예제 1: 파일의 레코드가 레코드를 구성하는 문자 사이에 있는 행 끝으로 구분됩니다.

<span id="page-750-0"></span>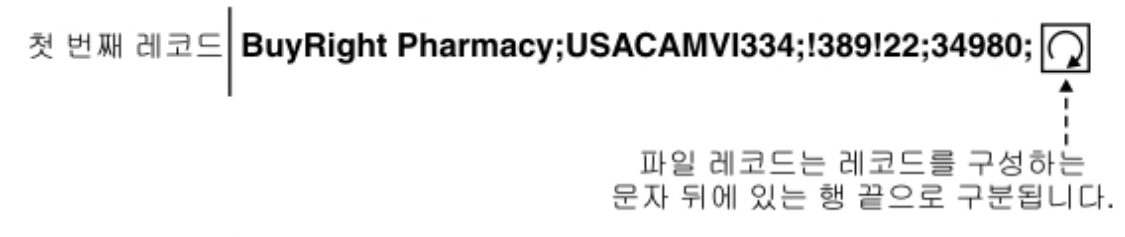

# 두 번째 레코드 Taylor Drugs;USANJWLB128;!778!23;523;5667;

- 3. 다음과 같은 기준에 따라 Order라고 하는 루트 노드를 구성하여 하위 반복 레코드를 구문 분석하십시오.
	- 구분 기호를 사용하여 레코드에 데이터 분리
	- 마지막 레코드가 구분 기호로 끝나지 않으므로 문서가 EOS(End Of Stream)로 끝나도록 예상
	- 행 끝 구분 기호를 사용하여 하위 레코드 구분
	- 데이터 사이에 구분 기호 예상
	- 반복 하위 레코드 예상
	- 행 끝 구분 기호를 사용하여 하위 반복 레코드 구분

이러한 기준을 사용하여 Order 노드의 Basic Properties 및 Delimiters 분할창에 다음과 같은 값을 지정하십시오 ([그림](#page-750-1) 2 참조).

<span id="page-750-1"></span>그림 2. 혼합 예제 분할창 1: 구조가 구분 형식으로 설정되어 있고, EOS(스트림 끝)로 끝나는 문서 상자가 선택되어 있습니다. 행 끝 옵션이 선택되어 있고 하위 구분 기호 위치가 사이로 설정되어 있습니다.

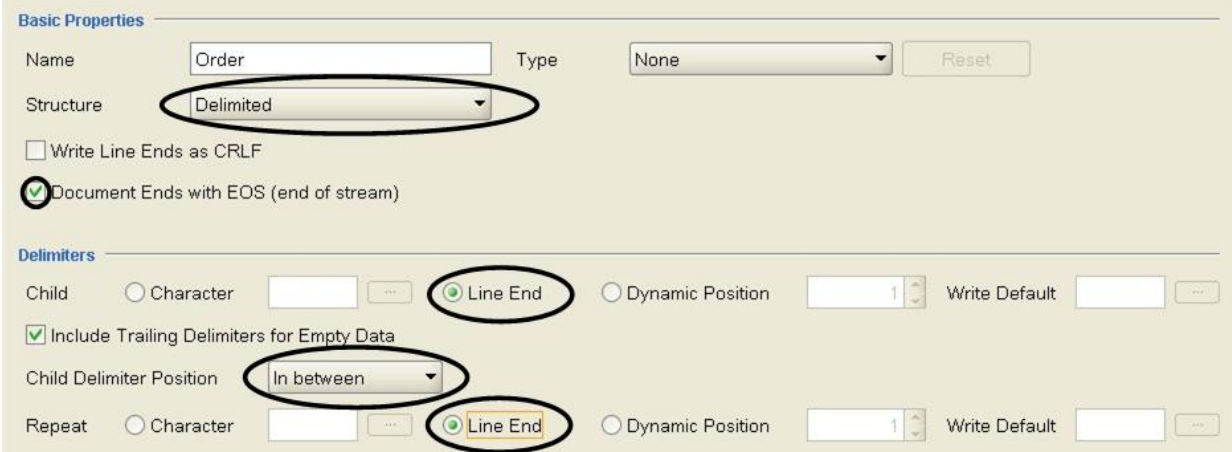

- 4. 루트 노드에 하위 노드를 추가하여 레코드를 나타내십시오. Schema Layout 탭에서 Order 노드를 마우스 오른쪽 단추로 클릭하십시오. 메뉴에서 New Child > Record를 선택하고 purchaseOrder를 입력한 다음 OK를 클릭하 십시오.
- 5. 데이터에서 구조의 다음 레벨을 판별하십시오. 이 예제에서, 구조의 다음 레벨은 세미콜론으로 구분된 필드입니다 ([그림](#page-751-0) 3 참조).

<span id="page-751-0"></span>그림 3. 혼합 예제 2: 레코드의 개별 필드가 세미콜론으로 구분되어 있습니다.

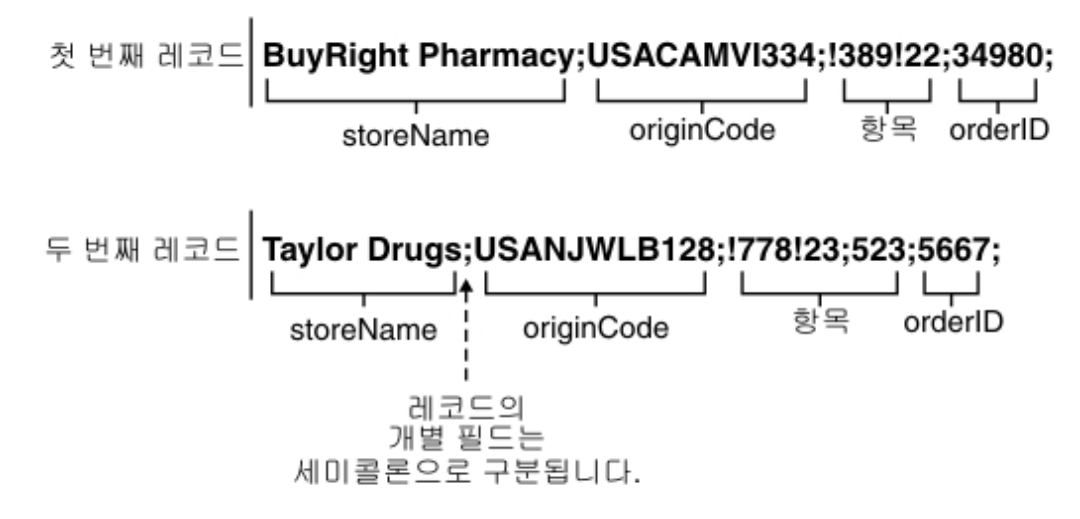

- 6. 다음과 같은 기준에 따라 purchaseOrder 노드를 구성하여 이러한 필드를 구문 분석하십시오.
	- purchaseOrder 노드에 하나 이상의 발생 사용 가능
	- 구분 기호를 사용하여 레코드의 데이터를 하위 필드에 구문 분석
	- 데이터 사이에 세미콜론을 구분 기호로 사용
	- 데이터 뒤에 구분 기호 예상

이러한 기준을 사용하여 purchaseOrder 노드의 Basic Properties 및 Delimiters 분할창에 다음과 같은 값을 지정 하십시오([그림](#page-751-1) 4 참조).

<span id="page-751-1"></span>그림 4. 혼합 예제 분할창 2: 구조가 구분 형식으로 설정되어 있고, 최대 무제한 및 문자 옵션이 선택되어 있습니다. 하위 구분 기호 위치가 뒤로 설정되어 있습니다.

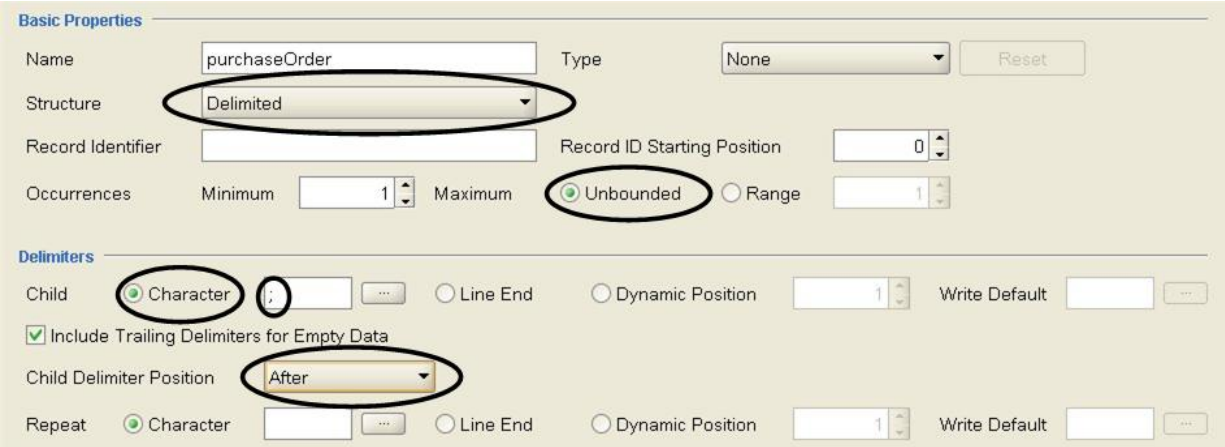

- 7. Schema Layout 탭에서 purchaseOrder 노드를 마우스 오른쪽 단추로 클릭하고 목록에서 New Children 옵션을 선택하여 purchaseOrder 노드의 필드를 추가하십시오. Bulk Add 대화 상자가 표시됩니다.
- 8. Bulk Add 대화 상자에서, purchaseOrder 노드의 모든 하위 record 및 field를 추가하십시오.
	- Add를 클릭하고 field1을 storeName으로 변경하십시오. Node Type을 Field 설정 상태로 유지하십시오.
	- Add를 클릭하고 field2를 originCode로 변경하십시오. 노드 유형을 record로 변경하십시오.
	- Add를 클릭하고 field3을 items로 변경하십시오. Node Type을 record로 변경하십시오.
	- Add를 클릭하고 field4를 orderID로 변경하십시오. Node Type을 Field 설정 상태로 유지하십시오.
	- o OK를 클릭하십시오.
- 9. 데이터에서 구조의 다음 레벨을 판별하십시오. 이 예제에서, 구조의 다음 레벨은 originCode 레코드에 있는 위치 데 이터 세트입니다([그림](#page-752-0) 5 참조).

<span id="page-752-0"></span>그림 5. 혼합 예제 3: originCode가 구분 레코드에 있는 위치 데이터의 섹션입니다.

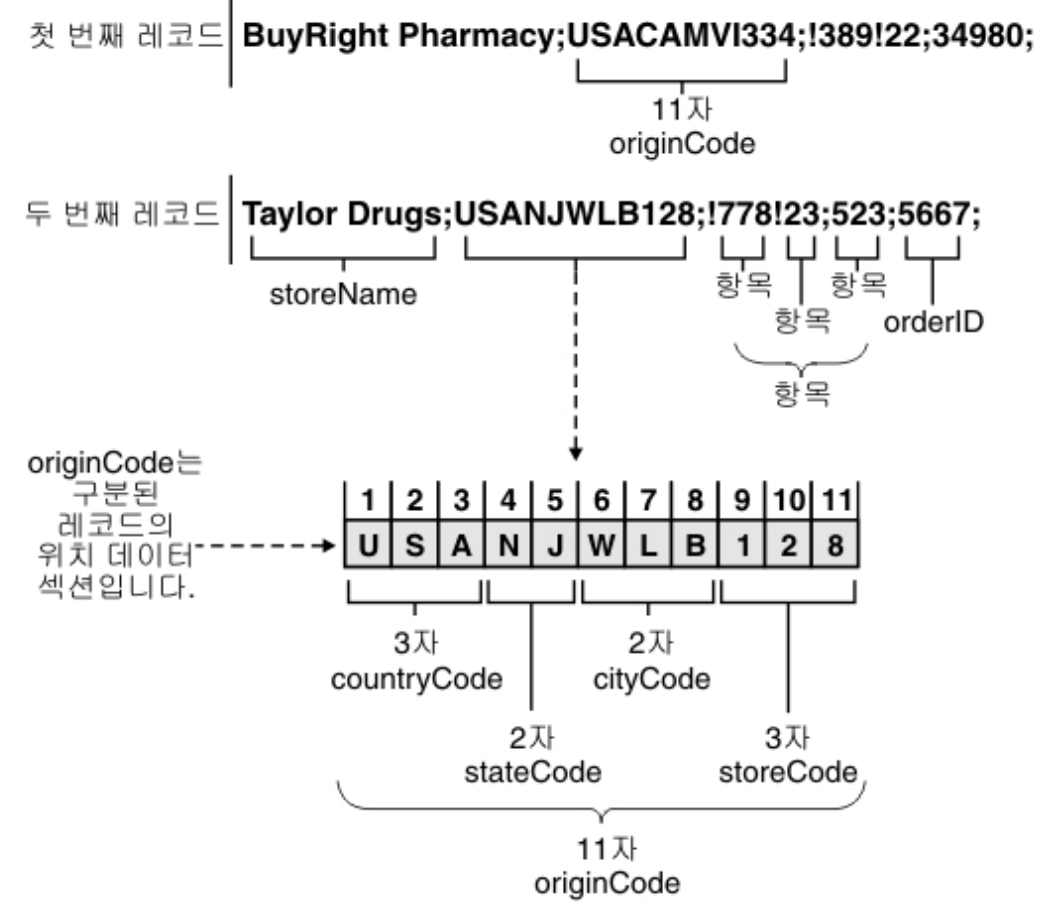

- 10. originCode 레코드를 위치 형식으로 구성하십시오.
	- a. Schema Layout 탭에서 originCode 노드를 선택하십시오. Basic Properties가 표시됩니다.
	- b. Structure 목록에서 Positional을 선택하십시오.
- 11. Schema Layout 탭에서 originCode 노드를 마우스 오른쪽 단추로 클릭하고 목록에서 New Children 옵션을 선택 하여 originCode 노드의 위치 필드를 추가하십시오. Bulk Add 대화 상자가 열립니다.
- 12. Bulk Add 대화 상자에서, originCode 노드의 모든 하위 record 및 field를 추가하십시오.

a. Add를 클릭하고 field1을 countryCode로 변경하십시오. Node Type을 Field 설정 상태로 유지하십시오.

- b. Add를 클릭하고 field2를 stateCode로 변경하십시오. Node Type을 Field 설정 상태로 유지하십시오.
- c. Add를 클릭하고 field3을 cityCode로 변경하십시오. Node Type을 Field 설정 상태로 유지하십시오.
- d. Add를 클릭하고 field4를 storeCode로 변경하십시오. Node Type을 Field 설정 상태로 유지하십시오.
- e. OK를 클릭하십시오.
- 13. 각 위치 필드의 Positional Properties를 구성하십시오. originCode 노드의 각 하위 노드마다 스키마 레이아웃 탭의 노드를 클릭하고 특성 분할창의 끝에서 다음 목록에 표시된 대로 필드 오프셋 및 필드 길이의 값을 설정하십시오.
	- **countryCode** -

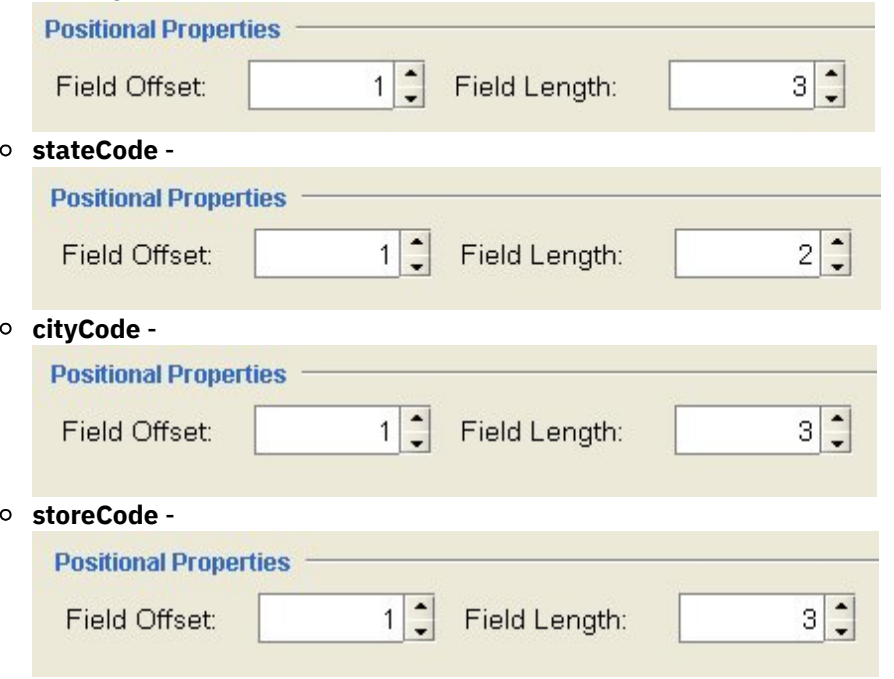

Field Offset은 originCode 문자열이 처리될 때 각 필드의 originCode 문자열 시작 부분이 아닌 현재 문자 위치에서 교정됩니다. 이 예제에서, countryCode가 처리되고 originString의 처음 3개 문자가 countryCode에 지정됩니다. stateCode가 처리되는 경우, 현재 문자 위치가 세 번째 문자 위치에 있으므로 stateCode 1의 Field Offset이 현재 문자 위치에 추가되어 stateCode 문자열을 처리하는 시작점에 도달합니다([그림](#page-753-0) 6 참조).

<span id="page-753-0"></span>그림 6. 혼합 예제 4: 현재 커서 위치 및 필드 오프셋을 보여줍니다.

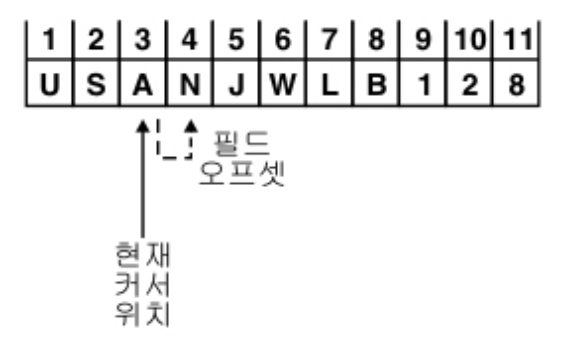

14. 데이터에서 구조의 다음 레벨을 판별하십시오. 이 예제에서, 구조의 다음 레벨은 느낌표로 구분된 반복 필드입니다 ([그림](#page-754-0) 7 참조).

<span id="page-754-0"></span>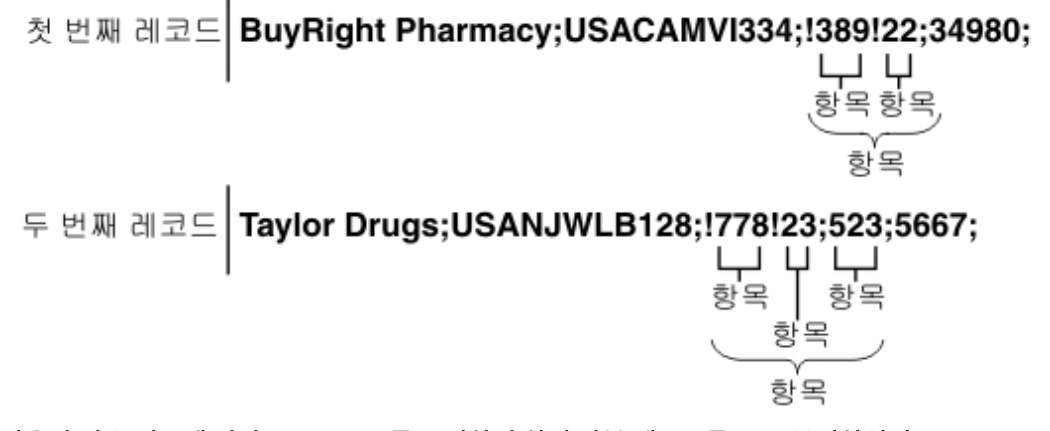

15. 다음과 같은 기준에 따라 items 노드를 구성하여 하위 반복 레코드를 구문 분석하십시오.

- 구분 기호를 사용하여 필드에 데이터 분리
- 느낌표를 구분 기호로 사용하여 하위 필드 구분
- 데이터 앞에 구분 기호 예상

**Dacio Dronortioc** 

- 하나 이상의 반복 하위 필드 예상
- 느낌표를 구분 기호로 사용하여 하위 반복 필드 구분

이러한 기준을 사용하여 items 노드의 기본 특성 및 구분 기호 분할창에 다음과 같은 값을 지정하십시오([그림](#page-754-1) 8 참 조).

<span id="page-754-1"></span>그림 8. 혼합 예제 분할창 3: 하위 구분 기호 위치가 앞으로 설정되어 있습니다.

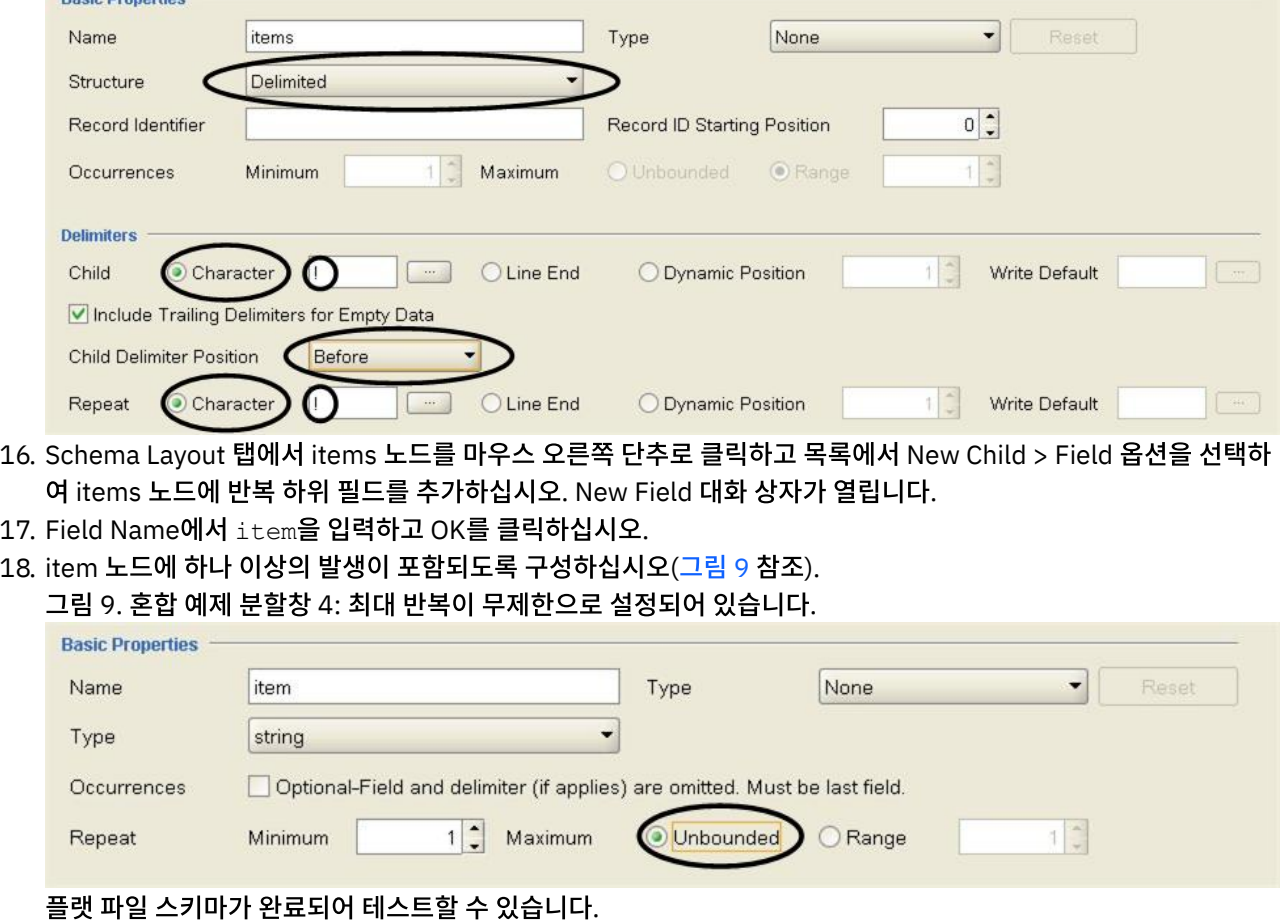

<span id="page-754-2"></span>19. 다음 텍스트를 테스트 분할창의 왼쪽 하위 분할창에 붙여넣으십시오.

BuyRight Pharmacy;USACAMVI334;!389!22;34980;

Taylor Drugs;USANJWLB128;!778!23!523;5667;

이 데이터는 mixedData.txt 파일에도 제공됩니다. Studio 설치 중에 기본값을 채택한 경우 이 파일은 C:\Program Files\IBM\WebSphere Iron Systems\Cast Iron Studio 3.X\Samples\FlatFileSchema 디렉토리에 있습니다. 주의: 마지막 행 뒤에 캐리지 리턴을 추가하지 마십시오.

20. Test 아이콘을 클릭하십시오.

```
\left\langle \bullet \right\rangle
```
Save Confirmation 대화 상자가 열립니다.

21. Yes를 클릭하십시오. 테스트 분할창에 다음과 같은 데이터 XML 표현이 표시됩니다.

```
<?xml version="1.0" encoding="UTF-8"?>
<Order>
        <purchaseOrder>
                <storeName>BuyRight Pharmacy</storeName>
                <originCode>
                        <countryCode>USA</countryCode>
                        <stateCode>CA</stateCode
                        <cityCode>MVI</cityCode>
                        <storeCode>334</storeCode>
                </originCode>
                <items>
                        <item>389</item>
                        <item>22</item>
                </items>
                <orderId>34980</orderId>
        </purchaseOrder>
        <purchaseOrder>
                <storeName>Taylor Drugs</storeName>
                <originCode>
                        <countryCode>USA</countryCode>
                        <stateCode>NJ</stateCode>
                        <cityCode>WLB</cityCode>
                        <storeCode>128</storeCode>
                </originCode>
                <items>
                        <item>778</item>
                        <item>23</item>
                        <item>523</item>
                </items>
                <orderId>5667</orderId>
        </purchaseOrder>
</Order>
```
22. Schema Layout 탭에서 item 노드를 클릭하십시오. Test 분할창의 오른쪽 하위 분할창에서, item 노드에 구문 분 석된 데이터가 강조표시됩니다([그림](#page-756-1) 10 참조).
그림 10. item 노드가 강조표시됨

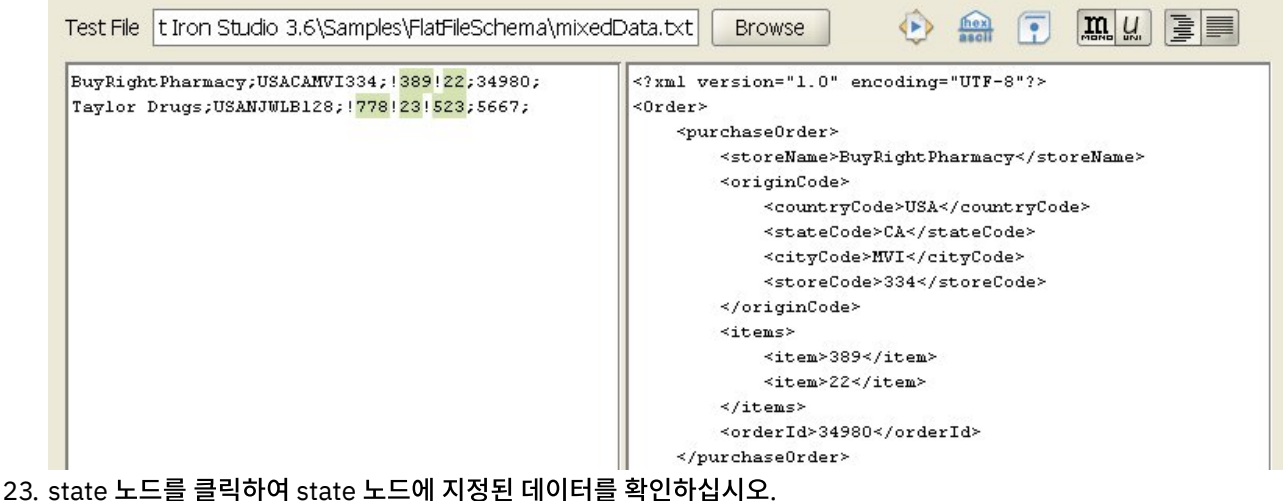

참고: Order 플랫 파일 스키마의 참조 구현은 FlatFileSchemasExample 프로젝트에 제공됩니다. FlatFileSchemasExample 프로젝트를 확인하고 열려면 그룹 [예제의](#page-782-0) 1단계와 2단계를 따르고Order 플랫 파일 스 키마를 두 번 클릭하십시오. 주문 플랫 파일 스키마의 노드가 Schema Layout 탭에 표시되고 Order 루트 노드의 특 성이 오른쪽 분할창에 나타납니다.

상위 주제**:** 플랫 파일 [스키마](#page-743-0)

피드백 | 주의사항

<span id="page-756-0"></span>마지막 업데이트 날짜: 2013년 11월 6일 수요일

# 플랫 파일 스키마 작성

이 태스크 정보

플랫 파일 스키마를 작성하려면 다음을 수행하십시오.

### 프로시저

- 1. 기본 Studio 분할창 오른쪽에 있는 도구 상자에서 프로젝트 탭을 선택하십시오.
- 2. 새 플랫 파일 스키마를 작성하려면 다음 옵션 중 하나를 선택하십시오.
	- 프로젝트 탭에서, 플랫 파일 스키마 폴더를 마우스 오른쪽 단추로 클릭하고 목록에서 새 플랫 파일 스키마를 선택하십시오.
	- ㅇ 프로젝트 탭에서, 새 플랫 파일 스키마( <mark>- )</mark>를 클릭하십시오.
- 기본 마법사 대화 상자가 표시됩니다.
- 3. 이름 필드에 플랫 파일 스키마의 [올바른](#page-792-0) 노드 이름을 입력하십시오.
- 4. 선택사항: 기존 플랫 파일 스키마를 시작점으로 사용하려면 기존 플랫 파일 스키마에서 상속 선택란을 선택하십시 오. [...]를 클릭하여 프로젝트 탐색기 대화 상자에서 기존 플랫 파일 스키마를 찾아보고 확인을 클릭하십시오.
- 5. 확인을 클릭하고 Enter를 누르십시오. 플랫 파일 스키마 편집기가 열리고 프로젝트 탭의 플랫 파일 스키마 폴더 아래 에 플랫 파일 스키마가 표시됩니다. 또한 동일한 이름의 루트 노드가 스키마 레이아웃 탭에 표시됩니다.
- 6. 루트 노드를 구성하십시오.

a. 스키마 레이아웃 탭에서 루트 노드를 클릭하십시오. 루트 노드의 특성이 표시됩니다.

b. [루트](#page-760-0) 노드 특성을 구성하십시오.

- 7. 플랫 파일 데이터에 대해 플랫 파일 스키마의 레코드, 필드 및 그룹을 정의하십시오. 맨 바깥쪽 데이터 구조부터 시작 하여 안쪽 데이터 구조를 작업하십시오. 데이터에서 플랫 파일 스키마 빌드 방법에 대한 예제를 보려면 *시작하기 안 내서*의 "BookOrder 프로젝트 개발" 절 또는 위치 [형식과](#page-749-0) 구분 형식의 혼합 예제의 내용을 참조하십시오.
- 8. 선택사항: 유형 라이브러리 탭을 선택하여 데이터의 공유 레코드 유형, 그룹 유형 및 필드 유형을 정의할 수 있습니 다.
	- [레코드](#page-773-0) 유형을 추가하여 공통 레코드 특성 또는 컨텐츠를 정의합니다.
	- 그룹 [유형을](#page-779-0) 추가하여 공통 그룹 특성 또는 컨텐츠를 정의합니다.
	- 필드 [유형을](#page-766-0) 추가하여 공통 필드 특성을 정의합니다.
- 9. 스키마 레이아웃 탭을 선택하여 루트 노드에 레코드, 그룹 및 필드를 추가하십시오.
	- [레코드를](#page-773-0) 추가하여 구조가 복잡한 필드 또는 메시지의 주요 컴포넌트를 정의합니다.
	- [그룹을](#page-779-0) 추가하여 세트로 반복되는 레코드 또는 그룹 세트를 정의합니다.
	- [필드를](#page-766-0) 추가하여 각 레코드에 데이터를 정의합니다.
	- 모든 유형의 여러 [하위를](#page-791-0) 추가하여 레코드 또는 그룹의 컨텐츠를 신속하게 빌드합니다.
- 10. 플랫 파일 스키마를 [테스트](#page-757-0)하십시오.

필드, 필드 유형, 레코드, 레코드 유형, 그룹 및 그룹 유형을 나타내는 아이콘이 스키마 레이아웃 및 유형 라이브러리 탭에 표시됩니다(다음 표 참조).

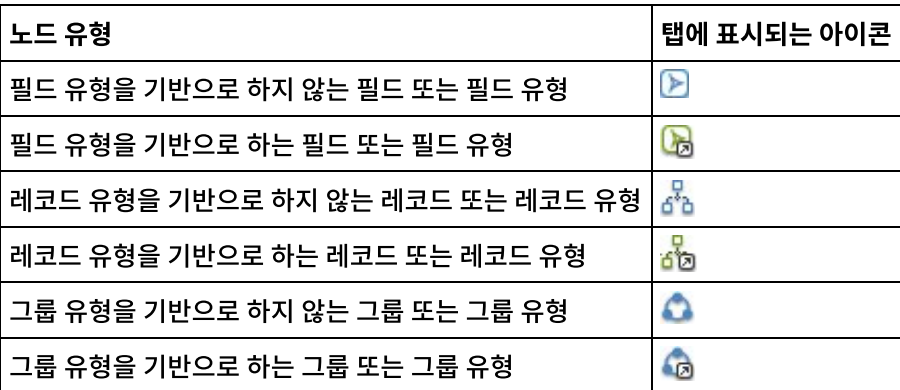

상위 주제**:** 플랫 파일 [스키마](#page-743-0)

피드백 | 주의사항

<span id="page-757-0"></span>마지막 업데이트 날짜: 2013년 11월 6일 수요일

# 플랫 파일 스키마 테스트

2. 입력 [테스트](#page-758-0) 데이터 로드

다음 단계를 완료하여 플랫 파일 스키마를 테스트하십시오.

이 태스크 정보

프로시저

3. 테스트 데이터를 사용하여 플랫 파일 스키마 [테스트](#page-759-0)의 내용을 수행하십시오.

1. 플랫 파일 [스키마를](#page-756-0) 작성하거나 프로젝트 탭에서 선택하여 기존의 플랫 파일 스키마를 여십시오.

4. 선택사항: 테스트 출력 [데이터를](#page-759-1) 파일에 저장하십시오.

- 입력 [테스트](#page-758-0) 데이터 로드
- 플랫 파일 스키마 [테스트](#page-759-0)
- 테스트 출력 [데이터를](#page-759-1) 파일에 저장

상위 주제**:** 플랫 파일 [스키마](#page-743-0)

피드백 | 주의사항

<span id="page-758-0"></span>마지막 업데이트 날짜: 2013년 11월 6일 수요일

# 입력 테스트 데이터 로드

## 이 태스크 정보

테스트 데이터의 형식은 다음 예제에 설명된 대로 오케스트레이션에서 플랫 파일 스키마가 사용되는 방식에 따라 다릅니다.

- 플랫 파일 데이터를 읽는 플랫 파일 읽기 활동이 오케스트레이션에 포함된 경우, 입력 플랫 파일 데이터를 사용하여 플랫 파일 스키마를 테스트하십시오. 테스트의 결과 데이터는 XML 데이터입니다.
- 플랫 파일 데이터 파일에 쓰는 플랫 파일 쓰기 활동이 오케스트레이션에 포함된 경우, 입력 XML 데이터를 사용하여 플랫 파일 스키마를 테스트하십시오. 테스트의 결과 데이터는 플랫 파일 데이터입니다.

테스트 분할창의 왼쪽 입력 하위 분할창에서, 테스트 데이터를 직접 입력하거나 파일 시스템의 파일에서 테스트 데이터를 로드할 수 있습니다.

## 프로시저

- 1. 테스트 분할창에서, 다음 옵션 중 하나를 사용하여 데이터 파일에 대한 경로 및 파일 이름을 지정하십시오.
	- 테스트 파일 필드에 입력 데이터 파일에 대한 경로 및 파일 이름을 입력합니다.
	- 찾아보기를 클릭하여 파일을 탐색합니다.
		- a. 샘플 데이터 파일 열기 대화 상자에서 입력 데이터 파일을 선택하십시오.
		- b. 선택사항: 다음 옵션 중 하나를 사용하여 입력 데이터에 대한 인코딩을 선택하십시오.
			- 대화 상자의 왼쪽 상단에 있는 인코딩 목록에서 기본 인코딩 유형 중 하나를 선택하십시오.
			- 인코딩 필드를 클릭하고 인코딩 유형을 입력하여 인코딩 유형을 직접 입력합니다.
		- c. 열기를 클릭하십시오.
		- 참고: 표시 및 변형되는 데이터의 크기는 플랫 파일 환경 설정에 의해 결정됩니다. 이러한 설정은 매우 큰 데 이터 파일을 로드할 때 중요합니다. 자세한 정보는 환경 [설정에](#page-85-0) 있는 표의 플랫 파일 섹션을 참조하십시오.
- 2. 선택사항: 텍스트의 다음 두 가지 표시 방식 간에 전환하려면 16진으로 표시( <mark>"684</mark>) 아이콘을 클릭하여 입력 데이터 가 표시되는 방식을 변경할 수 있습니다.
	- 텍스트만 표시합니다.
	- 텍스트 옆에 16진 표시를 나타냅니다.

참고: 입력 데이터가 16진 양식으로 표시되는 경우, 데이터를 테스트하거나 편집할 수 없습니다.

상위 주제**:** 플랫 파일 스키마 [테스트](#page-757-0)

## 프로시저

테스트 출력 데이터를 파일에 저장하려면 다음을 수행하십시오.

이 태스크 정보

상위 주제**:** 플랫 파일 스키마 [테스트](#page-757-0)

피드백 | 주의사항

<span id="page-759-1"></span>마지막 업데이트 날짜: 2013년 11월 6일 수요일

테스트 출력 데이터를 파일에 저장

- 
- 
- 
- 이터를 생성합니다.
- 형식화되지 않음( ) 단추를 클릭하면 형식화되지 않은 XML 출력 데이터를 표시합니다. 런타임 동안, 통 합 어플라이언스는 형식화되지 않음 단추가 선택되어 있을 때 표시되는 대로 형식화되지 않은 출력 XML 데
- ㅇ 형식화됨( <mark>臺 )</mark> 단추를 클릭하면 XML 요소의 들여쓰기 공백이 있는 캐리지 리턴으로 형식화된 XML 출력 데 이터를 표시합니다.
- ㅇ 유니코드 글꼴( <mark>서..</mark>) 단추를 클릭하면 2바이트 문자를 지원하는 글꼴을 사용하여 입력 데이터를 나타냅니다. 3. 옵션: 다음 아이콘을 클릭하여 출력 데이터를 표시할 때 사용하는 형식화를 변경합니다.
- 모노스페이스 글꼴( ) 단추를 클릭하면 동일한 너비의 각 문자를 표시하는 글꼴을 사용하여 데이터를 나 타냅니다. 이 옵션은 위치 텍스트를 보는 데 유용합니다.
- 2. 옵션: 다음 아이콘을 클릭할 때 표시되는 입력 및 출력 데이터 표시에 사용하는 글꼴을 변경합니다.
- 
- 
- 

1. 테스트( ) 아이콘을 클릭하십시오. 결과 분할창은 테스트 분할창의 오른쪽에 있으며 샘플 데이터를 변환한 결과

- 입력 데이터가 플랫 파일 데이터이면, 결과 데이터는 XML 데이터입니다. 입력 데이터가 XML이면, 결과 데이터는 플랫 파일 데이터입니다.
- 
- 
- 
- 
- 
- 

플랫 파일 스키마를 테스트하려면 다음을 수행하십시오.

이 태스크 정보

프로시저

<span id="page-759-0"></span>플랫 파일 스키마 테스트

를 표시합니다.

2. XML 요소의 들여쓰기 공백 및 캐리지 리턴이 없는 형식화되지 않는 테스트 결과 데이터를 저장하려면, 형식화되지

않음( <mark>-----</mark>)을 클릭하십시오. 런타임 동안, 통합 어플라이언스는 형식화되지 않은 출력 XML 데이터를 생성합니다. 파일을 저장하기 전에 형식화( <mark>- -</mark> ) 단추를 선택하면, XML 요소를 들여쓰기 위해 사용하는 캐리지 리턴 및 공백이 파일에 저장됩니다.

- 3. 결과 데이터가 결과 분할창에 표시되면 저장( <mark>)</mark>, )을 클릭하십시오. 테스트 결과 저장 대화 상자가 열립니다.
- 4. 결과 데이터 파일을 저장할 컴퓨터의 디렉토리를 찾으십시오.
- 5. 결과 데이터 파일의 이름과 파일 확장자를 입력하십시오.
- 6. 저장을 클릭하십시오.

상위 주제**:** 플랫 파일 스키마 [테스트](#page-757-0)

#### 피드백 | 주의사항

<span id="page-760-0"></span>마지막 업데이트 날짜: 2013년 11월 6일 수요일

# 루트 노드 특성

스키마 레이아웃 탭에서 루트 노드를 선택하면 기본 특성 및 구분 기호라는 두 개의 특성 섹션이 분할창에 표시됩니다.

## 기본 특성

루트 노드의 기본 특성은 다음 표에 정의되어 있습니다.

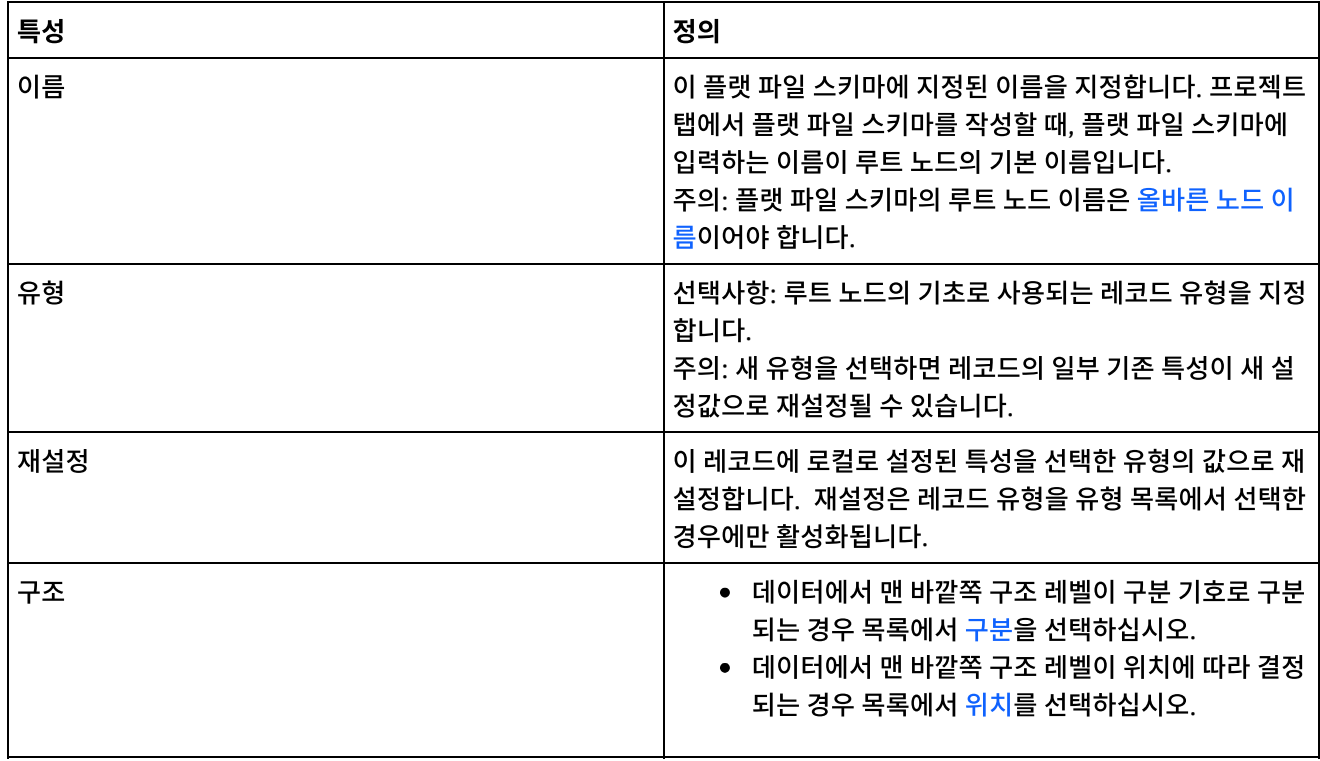

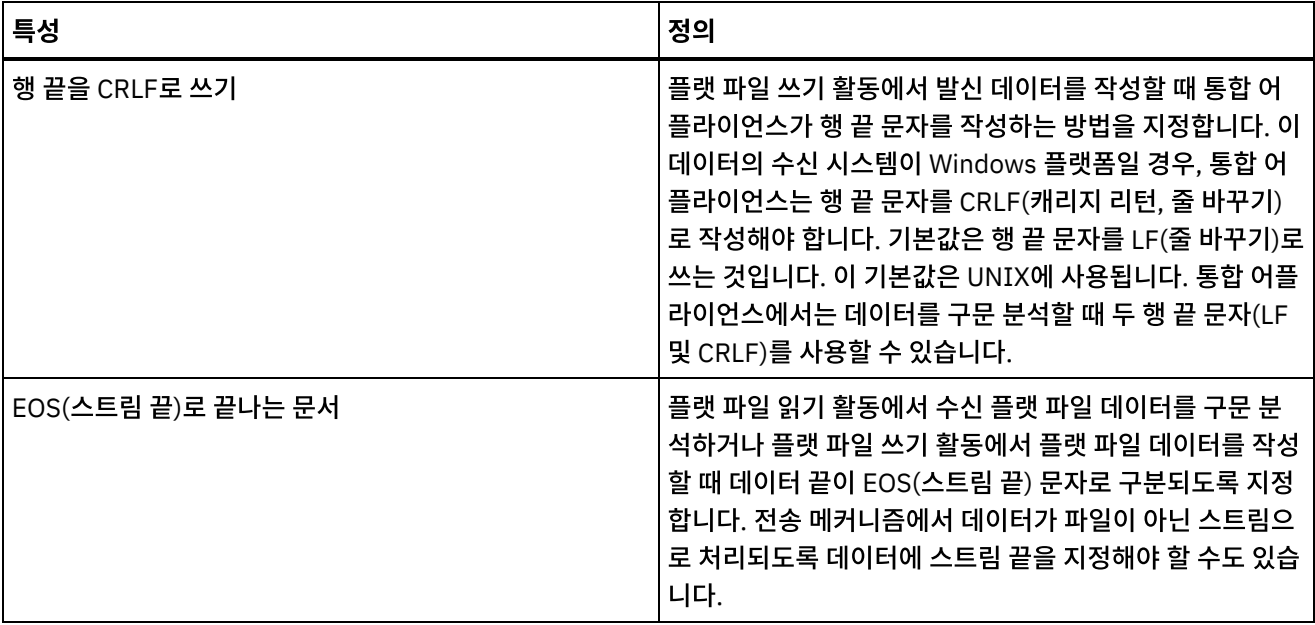

## 구분 기호

루트 노드의 구조 특성에 구분 옵션을 선택하면 다음과 같은 루트 노드 구분 기호 특성이 활성화됩니다.

- 하위 구분 기호
- 빈 데이터의 후미 구분 기호 포함
- 하위 구분 기호 위치
- 반복 구분 기호

하위 구분 기호

하위 특성은 루트 노드의 하위를 구분하는 문자를 정의합니다. 일반적으로 이 문자를 레코드 구분 기호, 세그먼트 구분 기호 또는 행 구분 기호라고 합니다.

다음 표에 나열된 3개의 옵션 중에서 하나를 선택하여 하위 구분 기호 유형을 지정하십시오.

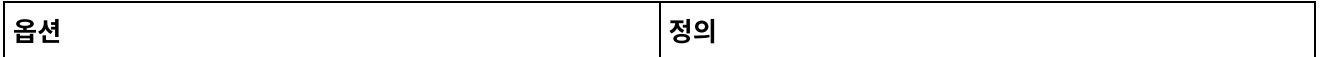

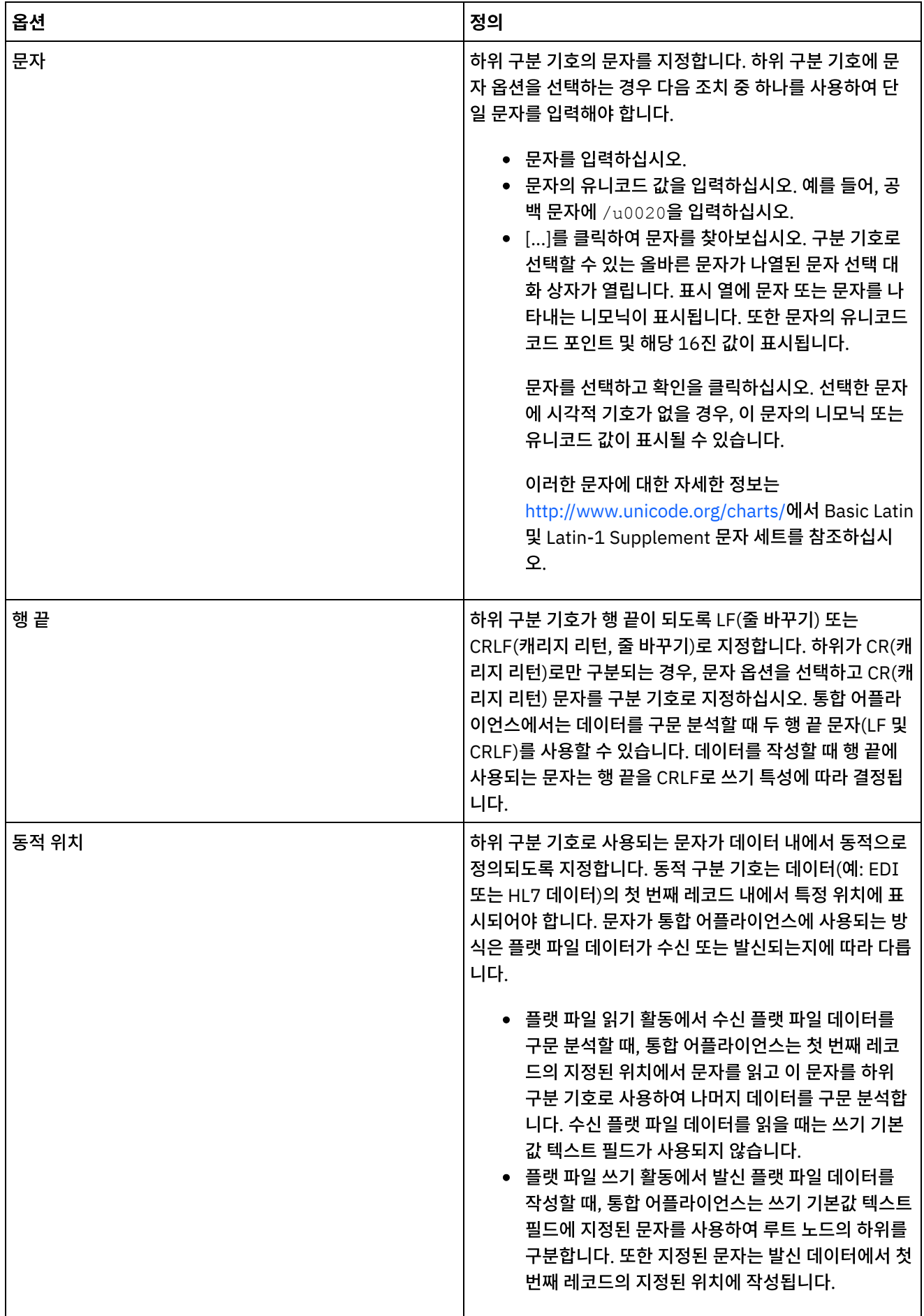

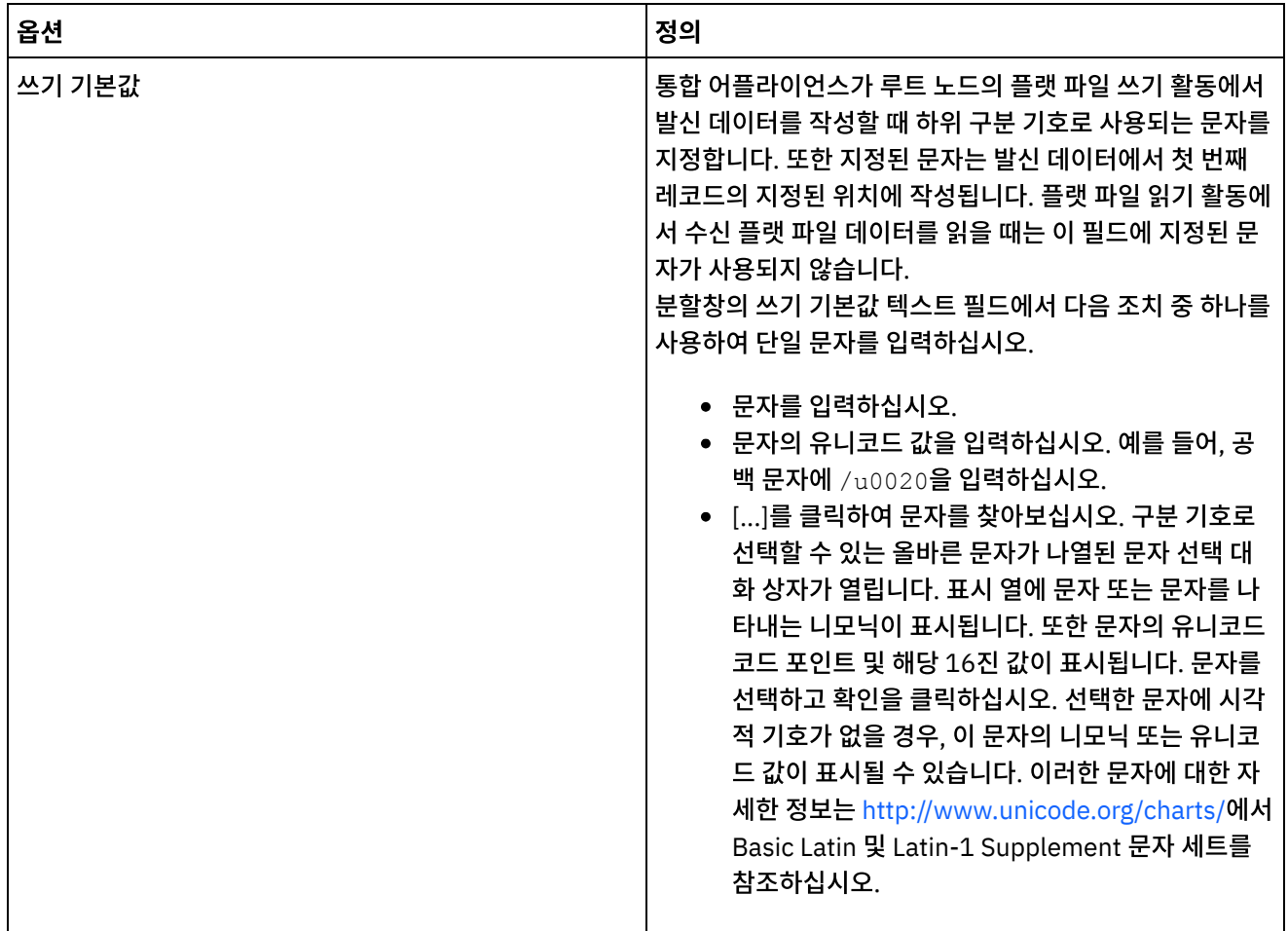

#### 빈 데이터의 후미 구분 기호 포함

통합 어플라이언스가 플랫 파일 쓰기 활동에서 발신 데이터를 작성할 때 선택적 빈 하위의 구분 기호를 레코드 또는 필드 끝 에 배치하려면 빈 데이터의 후미 구분 기호 포함 선택란을 선택하십시오.

비어 있는 선택적 하위 요소의 구분 기호를 생략하는 경우 이 선택란을 지우십시오.

통합 어플라이언스가 데이터를 읽을 때 빈 데이터에 구분 기호를 사용하거나 사용하지 않아도 되므로, 이 선택란은 통합 어 플라이언스가 수신 데이터를 읽는 방법에 영향을 주지 않습니다.

하위 구분 기호 위치

이 특성은 데이터에 사용되는 레코드 구분 기호의 위치를 정의합니다. 다음 표에서 옵션 하나를 선택하십시오.

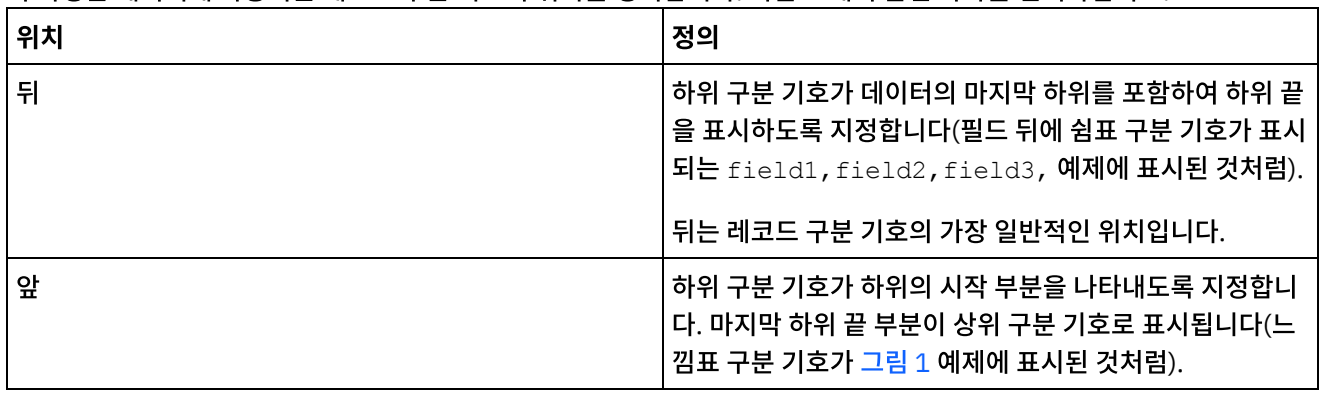

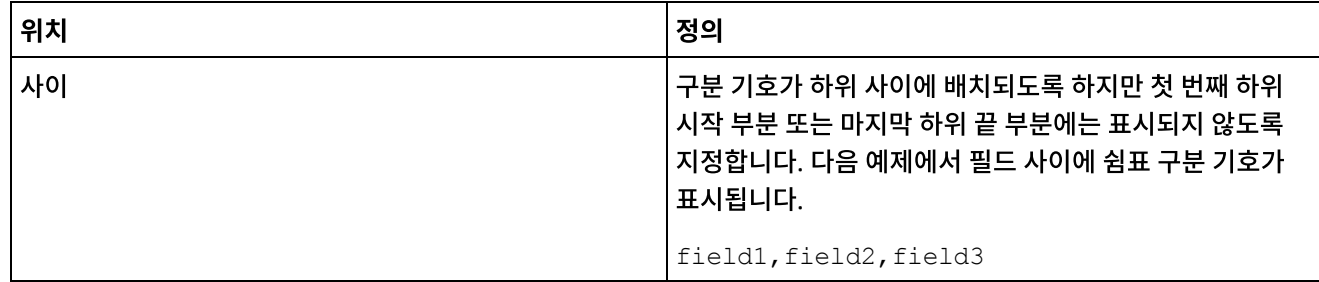

<span id="page-764-0"></span>그림 1. 앞에 위치하는 느낌표 구분 기호

!field1of1stRecord!field2of1stRecord!field3of1stRecord !field1of2ndRecord!field1of2ndRecord!field1of2ndRecord

하위 구분 기호 위치의 3가지 유형이 포함된 예제를 보려면 위치 형식과 구분 [형식의](#page-749-0) 혼합 예제의 내용을 참조하십시오. 반복 구분 기호

이 특성에 따라 플랫 파일 데이터에서 특정 레코드의 반복되는 발생 사이에 사용되는 구분 기호가 결정됩니다. 다음 표에서 옵션 하나를 선택하십시오.

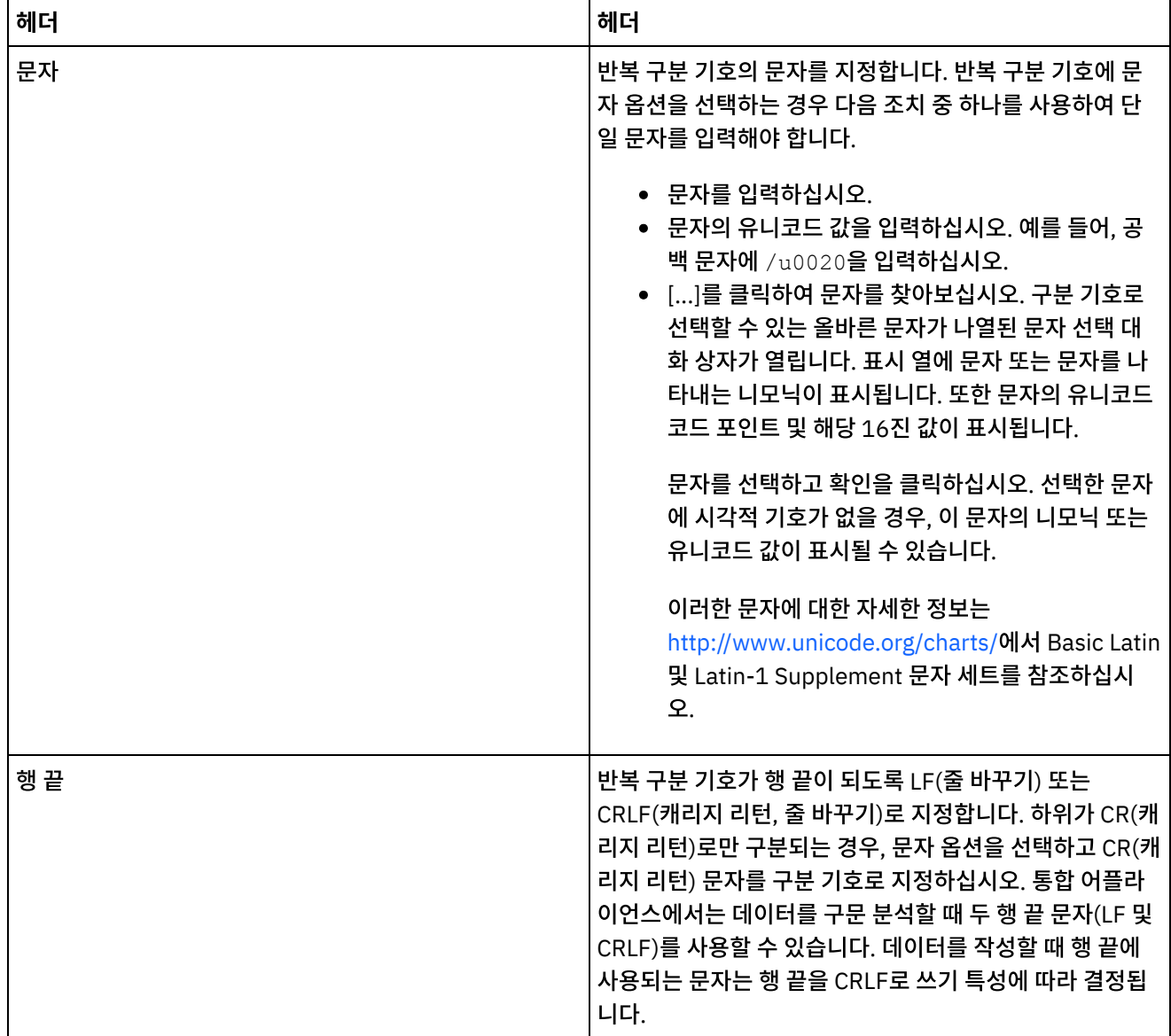

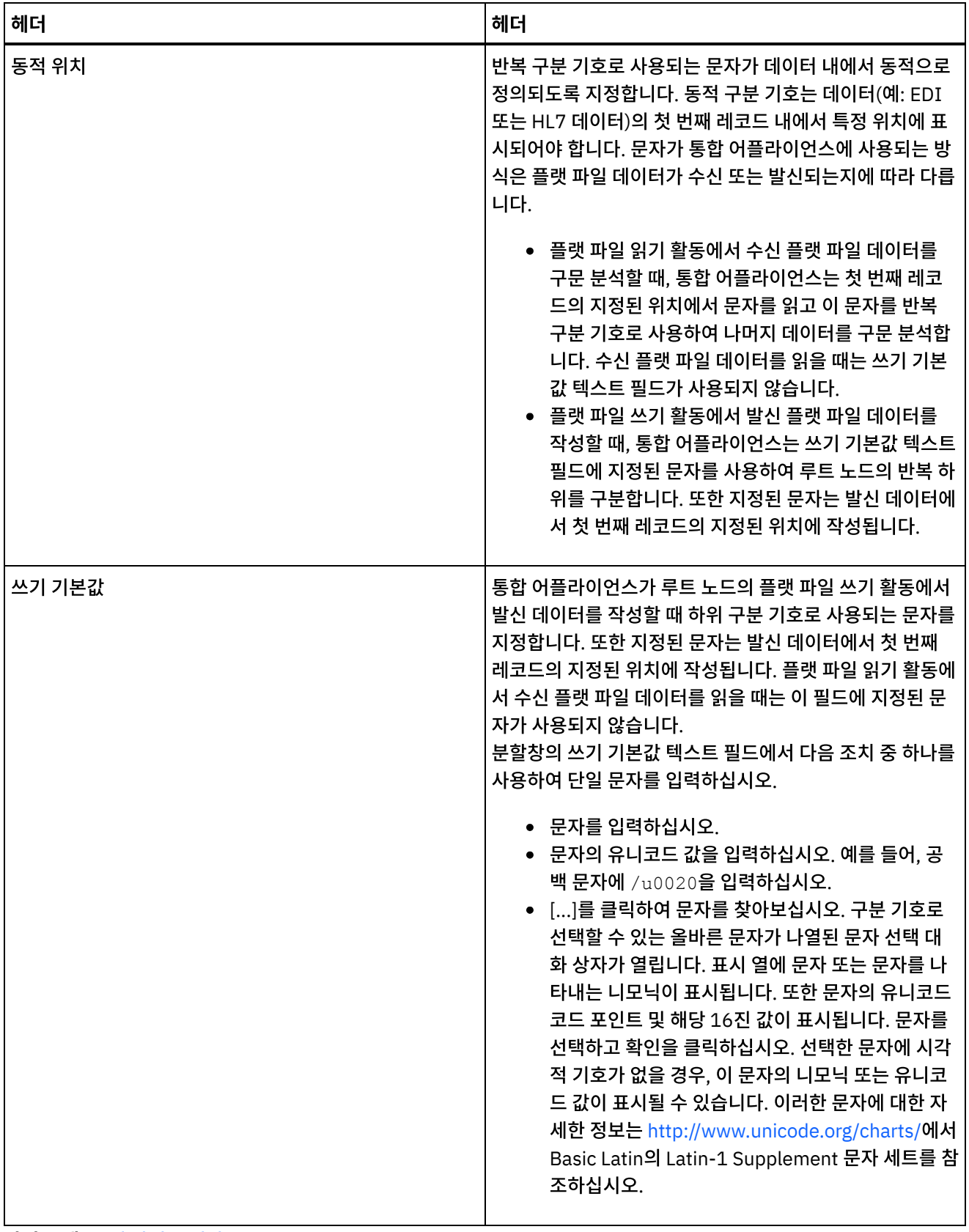

상위 주제**:** 플랫 파일 [스키마](#page-743-0)

# <span id="page-766-0"></span>필드 또는 필드 유형 추가

### 이 태스크 정보

#### 필드를 추가하는 이유

다음 단순 데이터 유형 중 하나를 기초로 하는 필드를 정의할 수 있습니다.

- 부울 true 또는 false
- 문자열 지정된 인코딩의 텍스트
- 정수 정수
- 숫자 10진수

스키마 레이아웃 탭에서 필드를 작성합니다. 필드는 다음 아이콘을 사용하여 스키마 레이아웃 탭에 표시됩니다.

 $\triangleright$ 

필드 유형을 기초로 하는 필드는 스키마 레이아웃 탭에서 다음 아이콘을 사용하여 표시됩니다.

 $\circledast$ 

복합 구조(예: 컴포넌트 또는 하위 컴포넌트)를 가지고 있는 플랫 파일 데이터 필드를 모델링하려면 레코드를 사용하십시오.

필드 유형을 추가하는 이유

나중에 재사용할 특정한 특성으로 필드 유형을 정의할 수 있습니다. 예를 들어, 큰따옴표를 캡슐화 문자로 모두 큰따옴표를 사용하는 많은 필드를 작성하려면, 캡슐화 문자가 큰따옴표 문자로 설정된 필드 유형을 정의한 다음 이 필드 유형을 기반으 로 여러 필드를 작성할 수 있습니다.

유형 라이브러리 탭에서 필드 유형을 작성합니다. 필드 유형은 다음 아이콘을 사용하여 유형 라이브러리 탭에 표시됩니다.

 $\triangleright$ 

필드 유형을 기초로 하는 필드 유형은 유형 라이브러리 탭에서 다음 아이콘을 사용하여 표시됩니다.

G

필드 또는 필드 유형 추가

필드 및 필드 유형 추가 프로시저는 다음 프로시저에 설명된 대로 초기에 선택하는 탭을 제외하고 동일합니다.

#### 프로시저

- 1. 프로젝트 탭에서 플랫 파일 스키마를 여십시오.
- 2. 적절한 탭을 선택하십시오.
	- 필드를 추가하려면 스키마 레이아웃 탭을 선택하십시오.
	- 필드 유형을 추가하려면 유형 라이브러리 탭을 선택하십시오.
- 3. 목록에서 다음 옵션 중 하나를 선택하십시오.
	- 새 하위 > 필드: 현재 노드의 하위 요소로서 필드를 추가합니다.
	- 새 동위 > 필드: 현재 노드의 동위 요소로서 필드를 추가합니다.
	- ㅇ 새 [하위](#page-791-0): 하위 필드 및 레코드를 대량 추가합니다.
- 4. 새 필드 대화 상자에서, 필드 이름 필드에 올바른 노드 이름을 입력하십시오.
- 5. 이 필드가 필드 유형을 기초로 해야 하는 경우, 필드 기준 목록에서 필드 유형을 선택하십시오.
- 6. 확인을 클릭하십시오. 필드 노드( $\blacktriangleright$ )가 해당 트리(스키마 레이아웃 또는 유형 라이브러리)에 표시되고, 필드 특성은 트리 오른쪽의 특성 분할창에 표시됩니다.
- 7. 필드 또는 필드 유형에 대한 특성을 지정하십시오.

상위 주제**:** 플랫 파일 [스키마](#page-743-0)

피드백 | 주의사항

마지막 업데이트 날짜: 2013년 11월 6일 수요일

# 필드 특성

스키마 레이아웃 탭에서 필드를 선택하거나 유형 라이브러리 탭에서 필드 유형을 선택하면 다음과 같은 특성 섹션이 분할창 에 표시됩니다.

- 기본 특성
- 채우기 및 트리밍
- 구분 기호
- 위치 특성

## 기본 특성

필드의 기본 특성은 다음 표에 정의되어 있습니다.

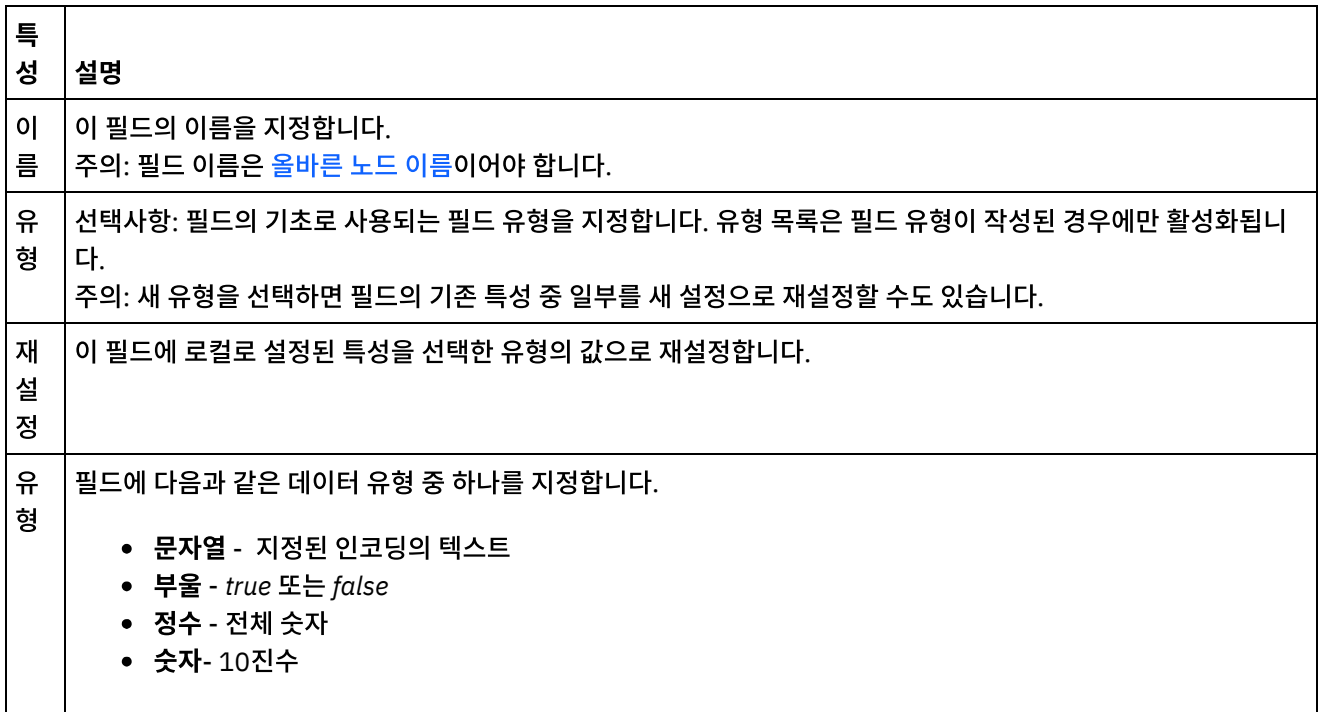

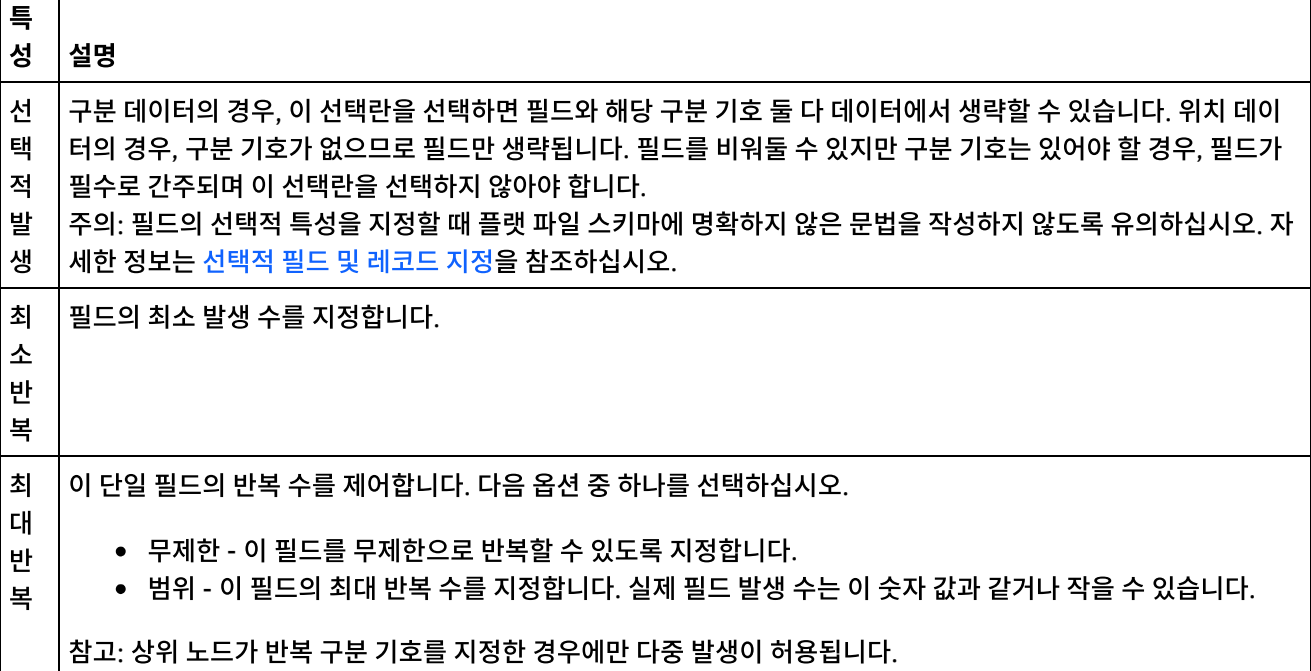

## 채우기 및 트리밍

다음과 같은 조건에 따라 데이터를 채우거나 트리밍합니다.

- 플랫 파일 읽기 활동에서, 플랫 파일 데이터를 XML 데이터로 변환할 때 플랫 파일 필드의 문자는 해당 XML 필드에 배치되기 전에 트리밍됩니다.
- 플랫 파일 쓰기 활동에서, XML 데이터를 플랫 파일 데이터로 변환할 때 XML 요소의 문자는 해당 플랫 파일 필드에 배치되기 전에 채워집니다.

필드의 채우기 및 트리밍 특성은 다음 표에 정의되어 있습니다.

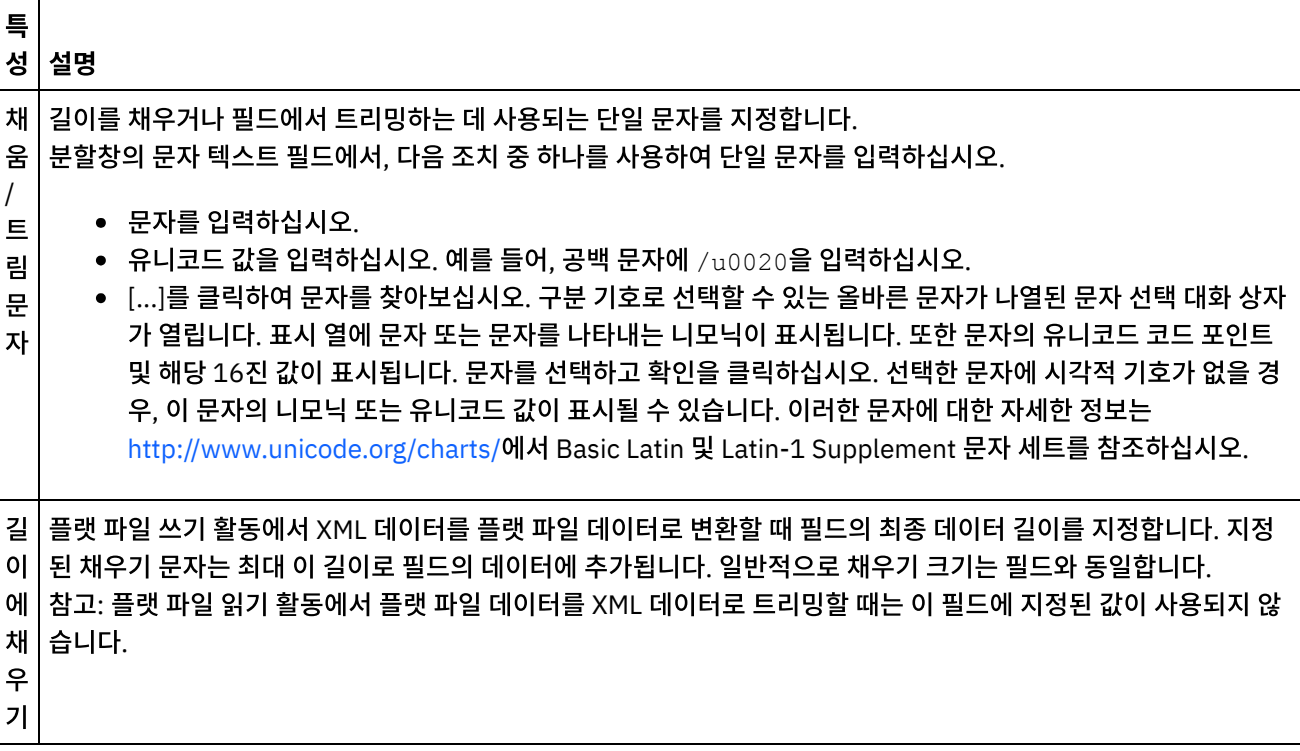

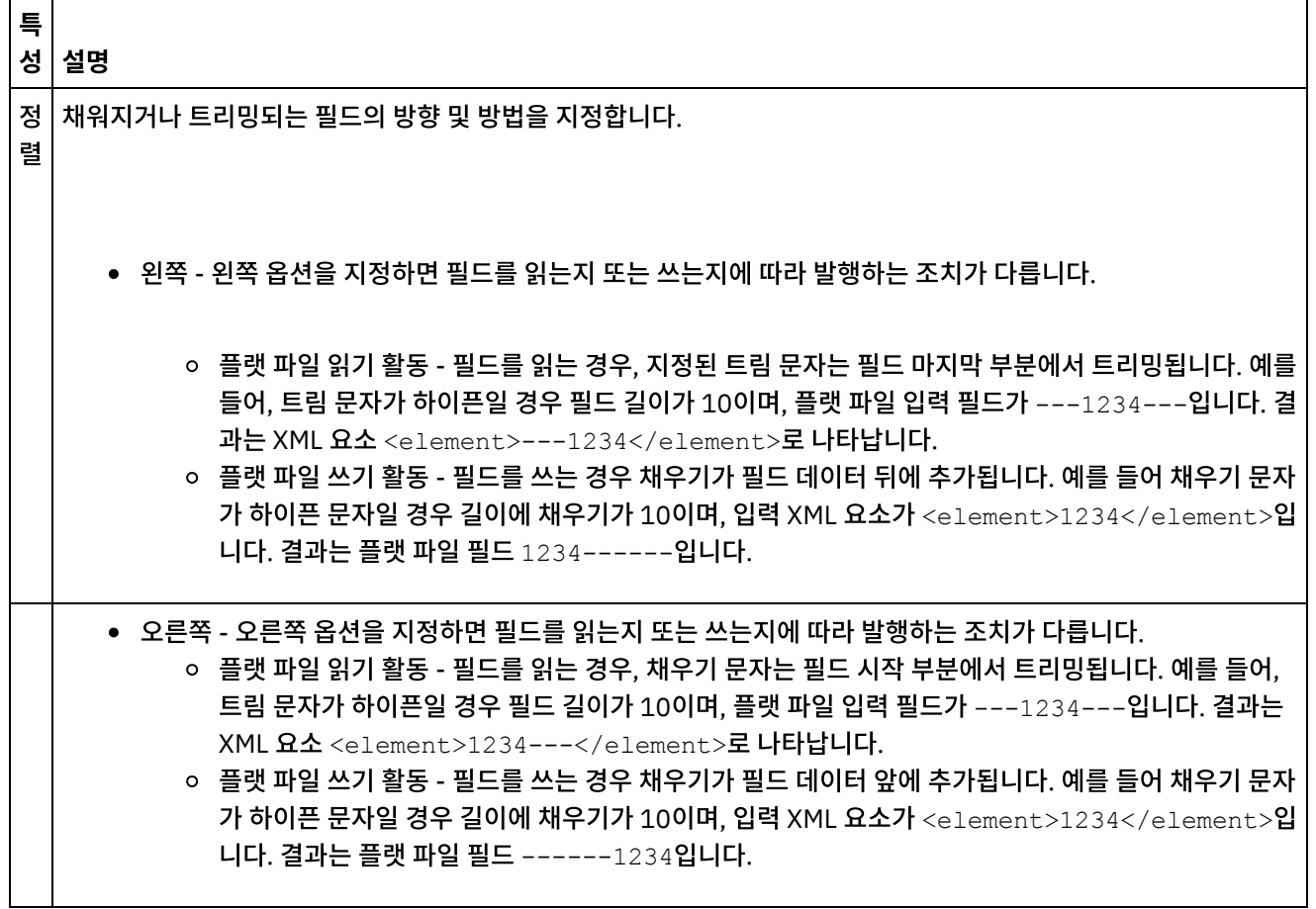

# 구분 기호

 $\frac{1}{1-\frac{1}{1-\frac{1$ 

필드의 이스케이프 및 캡슐화 구분 기호는 다음 표에 정의되어 있습니다. 다음 특성은 상위 레코드의 구조 특성에 구분 옵션 이 선택된 경우에만 사용됩니다.

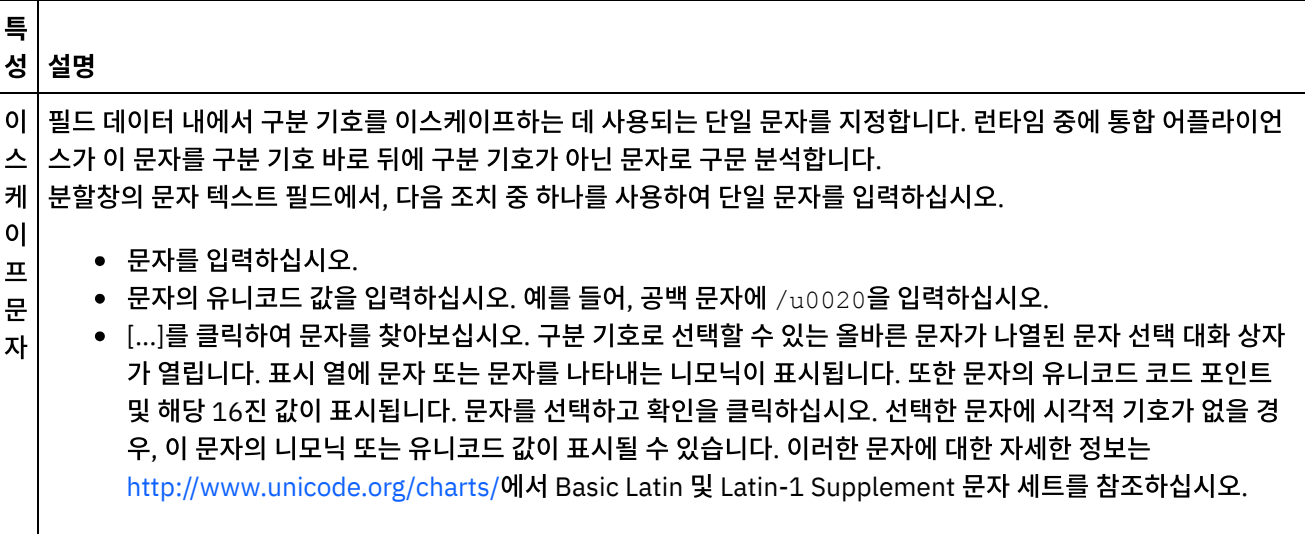

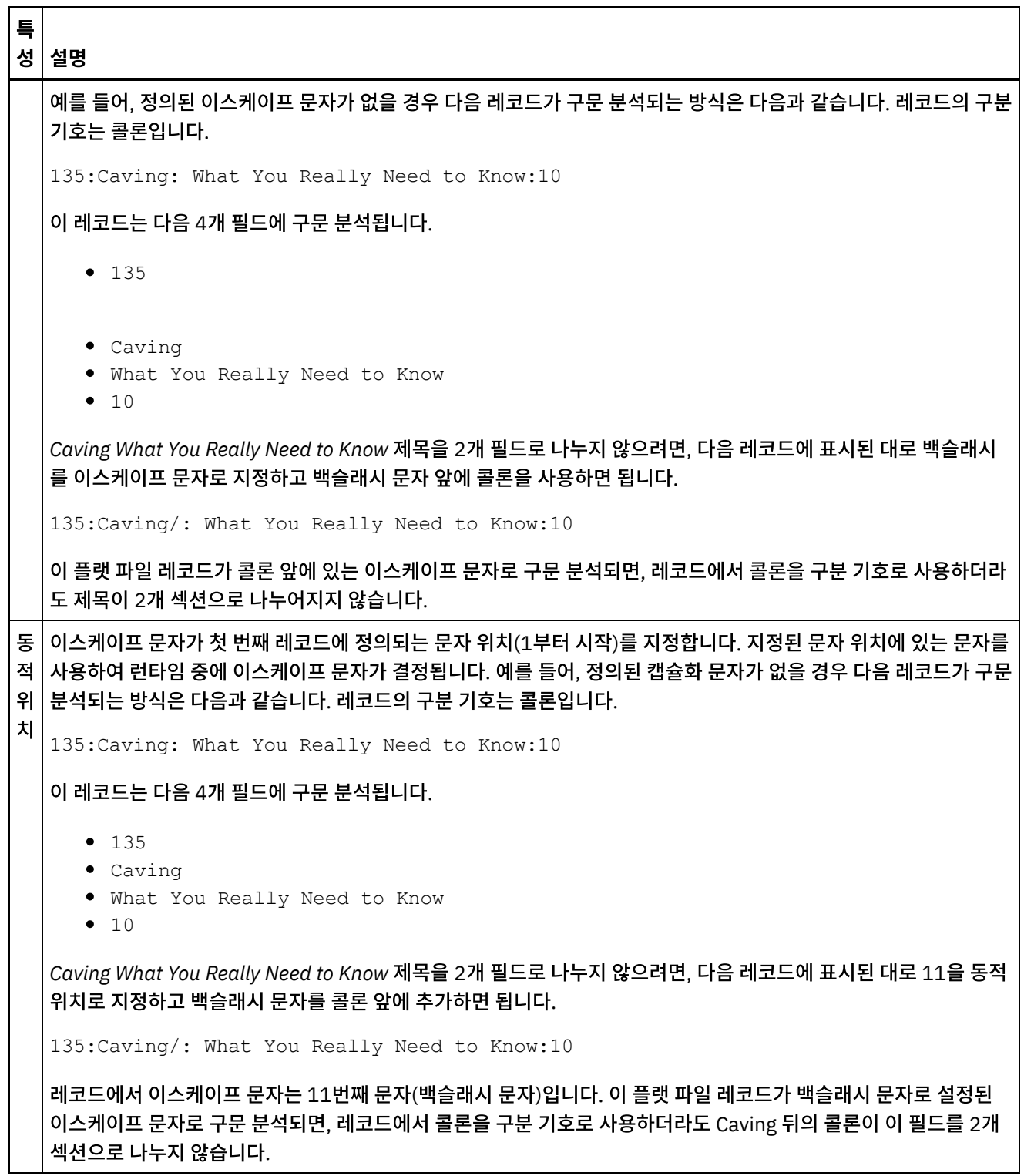

 $\frac{1}{2}$ 

 $\Gamma$ T

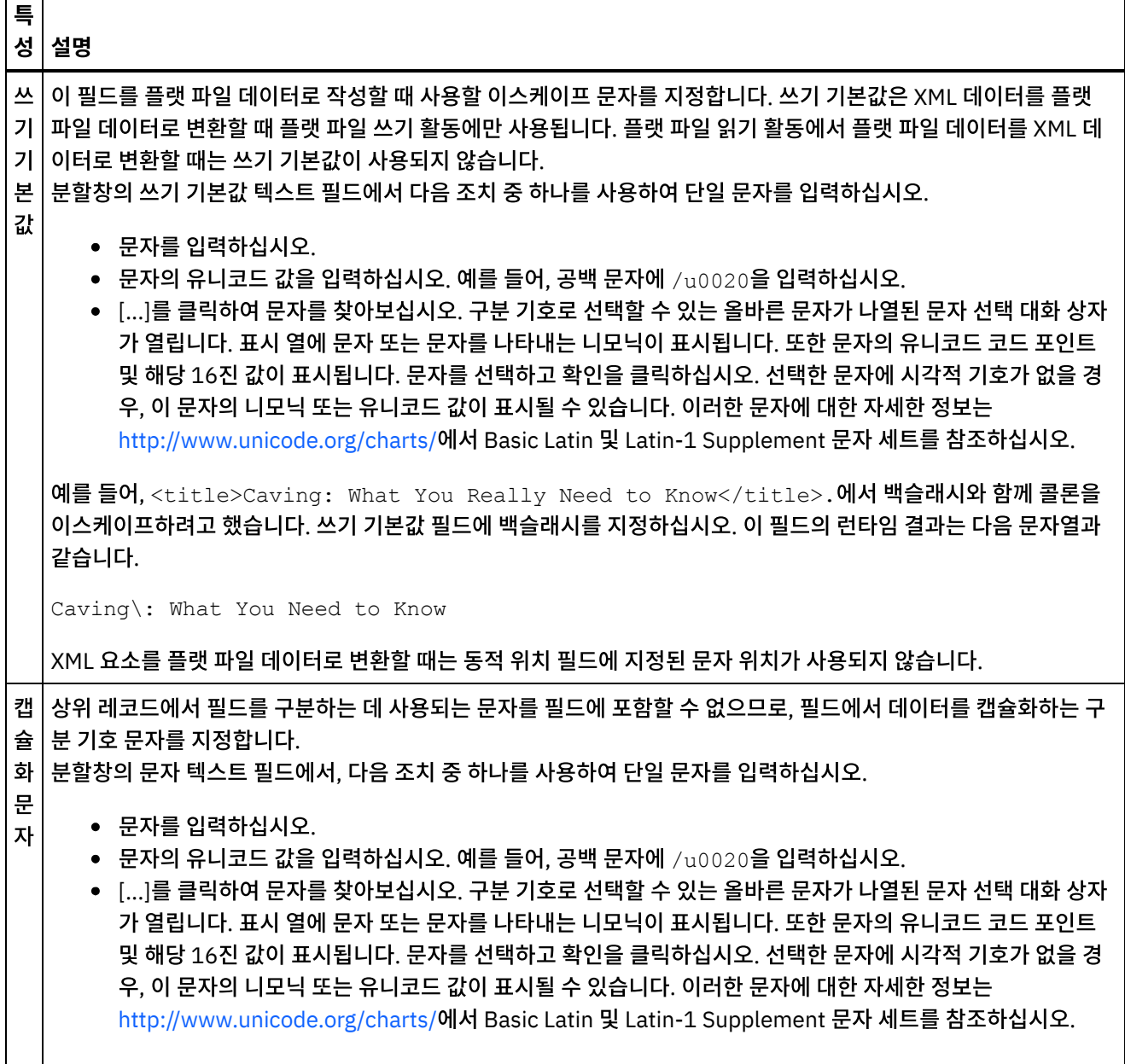

٦

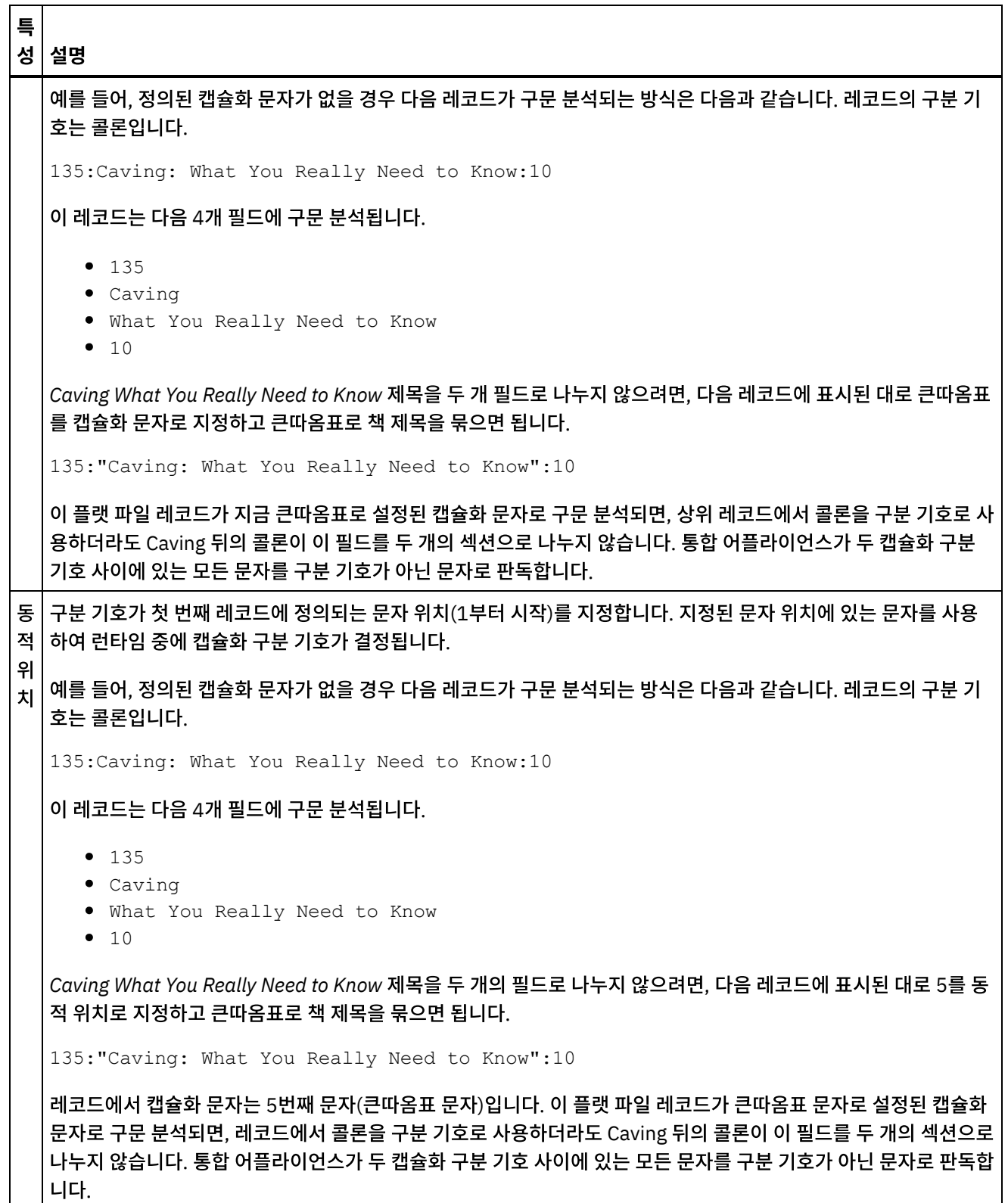

 $\overline{\phantom{0}}$ 

 $\sim$   $\sim$ 

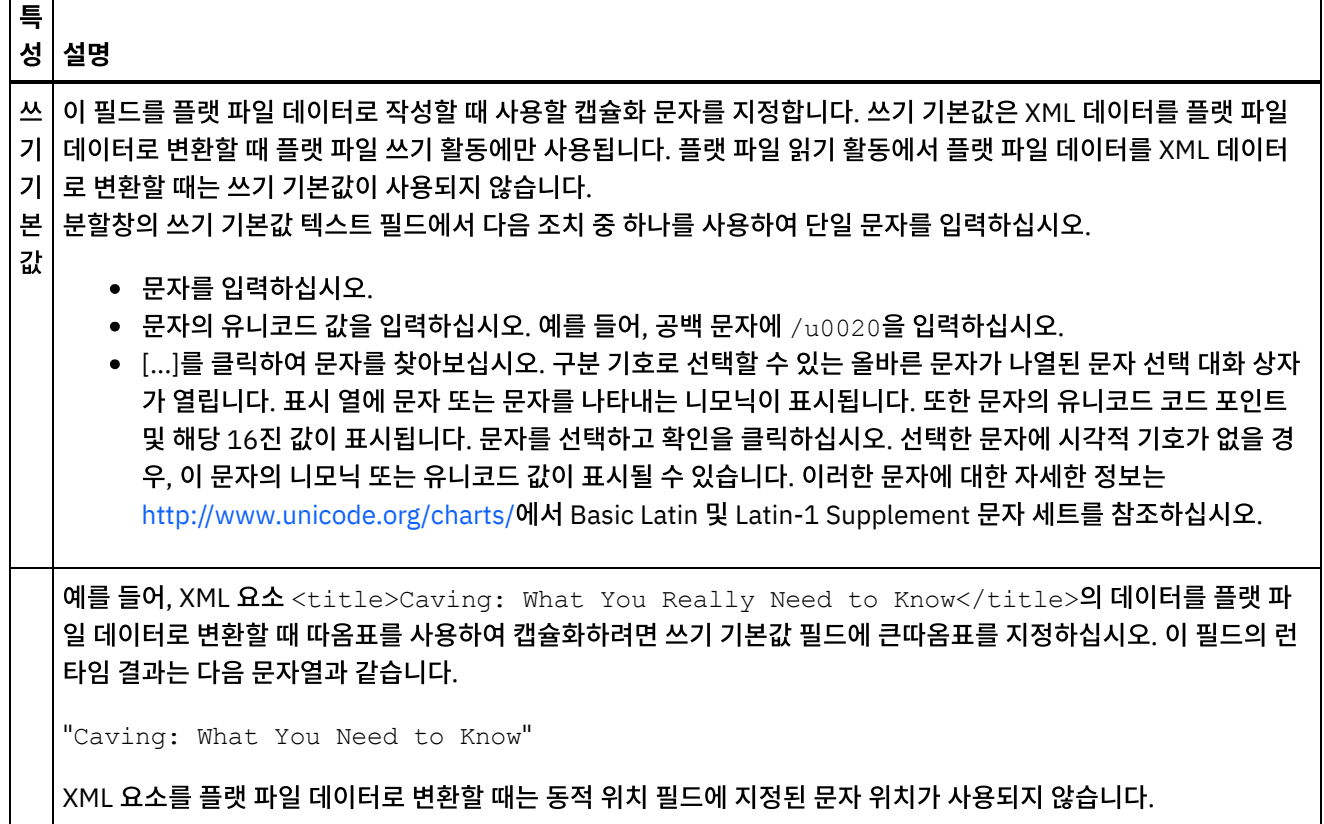

## 위치 특성

필드의 위치 특성은 다음 표에 정의되어 있습니다. 다음 특성은 상위 레코드의 구조 특성에 위치 옵션이 선택된 경우에만 활 성화됩니다.

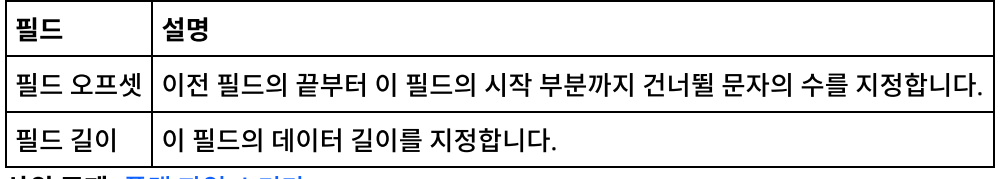

상위 주제**:** 플랫 파일 [스키마](#page-743-0)

#### 피드백 | 주의사항

<span id="page-773-0"></span>마지막 업데이트 날짜: 2013년 11월 6일 수요일

# 레코드 또는 레코드 유형 추가

## 이 태스크 정보

레코드를 추가하는 이유

레코드를 사용하여 플랫 파일 데이터의 구조를 정의합니다. 레코드에는 필드, 그룹 또는 기타 레코드가 포함될 수 있습니다. 다른 레코드의 하위인 레코드는 복합 구조로 필드를 모델링하는 데 사용됩니다. 또한 데이터 계층 구조의 추가 계층을 정의

하는 데 레코드를 사용할 수 있습니다.

레코드의 필드 및 하위 레코드는 다음 방법 중 하나를 사용하여 구문 분석됩니다.

- [구분](#page-745-0) 형식: 레코드 내에서 필드 및 하위 레코드가 구분 기호를 사용하여 시작 및 끝 지점을 정의합니다. 일부 구분 형 식에서는 레코드 ID를 식별자 및 시작 구분 기호로 사용합니다. 구분 데이터를 구문 분석하는 레코드 정의의 예제를 보려면 다음 예제를 참조하십시오.
	- 위치 [형식과](#page-749-0) 구분 형식의 혼합 예제
	- ㅇ 시작하기 안내서의 "BookOrder 프로젝트 개발" 절
- [위치](#page-748-0) 형식: 레코드 내에서 필드가 구분 기호를 사용하지 않지만 위치 및 길이에 의해 정의됩니다. 위치 형식 필드를 고정 길이 필드라고도 합니다. 위치 형식 데이터를 구문 분석하는 레코드 정의의 예제를 보려면 위치 형식과 구분 형 식의 혼합 예제의 내용을 [참조하십시오](#page-749-0).

레코드는 스키마 레이아웃 탭에서 작성합니다. 하위 레코드와 필드가 포함되어 있고 레코드 유형을 기반으로 하지 않는 레 코드는 다음과 같은 아이콘으로 스키마 레이아웃 탭에 표시됩니다.

ď.

레코드 유형을 기반으로 하는 레코드는 다음과 같은 아이콘으로 스키마 레이아웃 탭에 표시됩니다.

60

레코드 유형을 추가하는 이유

레코드 유형은 여러 레코드에 재사용할 수 있는 레코드 특성, 필드 및 하위 레코드 세트를 정의합니다. 예를 들어 상세 주소 필드, 구/군/시 필드, 시/도 필드, 우편 번호 필드가 포함된 주소 레코드 유형을 정의할 수 있습니다. 그런 다음 플랫 파일 스 키마에서 주소 레코드 유형을 모든 주소의 기초로 사용할 수 있습니다(예: 납품 주소 레코드와 청구 주소 레코드 정의).

레코드 유형은 유형 라이브러리 탭에서 작성합니다. 하위 레코드와 필드가 포함되어 있고 레코드 유형을 기반으로 하지 않 는 레코드 유형은 다음과 같은 아이콘을 사용하여 유형 라이브러리 탭에 표시됩니다.

a.<br>6'a

레코드 유형을 기반으로 하는 레코드 유형은 다음 아이콘을 사용하여 유형 라이브러리 탭에 표시됩니다.

60

참고:

- 레코드 유형은 현재 플랫 파일 스키마에만 재사용할 수 있으며 프로젝트에 글로벌로 적용되지 않습니다.
- 레코드 유형을 기반으로 하는 레코드는 해당 레코드 유형에서만 하위 노드를 상속할 수 있습니다. 레코드 유형을 기 반으로 하는 레코드에 하위 노드를 추가할 수 없습니다.
- 레코드 유형에서 상속된 하위 노드는 유형 라이브러리 탭에만 표시되며 스키마 레이아웃 탭에는 표시되지 않습니다.
- 또한 레코드 유형은 기타 레코드 유형을 기반으로 하여 상위 레코드 유형에서 특성 및 하위를 상속할 수 있습니다.

레코드 또는 레코드 유형을 추가하려면 다음을 수행하십시오.

#### 프로시저

- 1. 프로젝트 탭에서 플랫 파일 스키마를 여십시오.
- 2. 적절한 탭을 선택하십시오.
	- 레코드를 추가하려면 스키마 레이아웃 탭을 선택하십시오.
	- 레코드 유형을 추가하려면 유형 라이브러리 탭을 선택하십시오.
- 3. 탭에서 노드를 마우스 오른쪽 단추로 클릭하고 목록에 있는 옵션 중 하나를 선택하십시오.
- 새 하위 > 레코드: 현재 노드의 하위로 레코드를 추가합니다. 레코드는 루트 노드, 다른 레코드 또는 그룹의 하위 요소만 될 수 있습니다.
- 새 동위 > 레코드: 현재 노드 뒤에 동위로 레코드를 추가합니다.
- 새 하위: 하위 필드 및 레코드를 대량으로 추가합니다.
- 4. 새 레코드 분할창에서 새 레코드의 [올바른](#page-792-0) 노드 이름을 입력하십시오.
- 5. 이 레코드가 레코드 유형을 기반으로 하는 경우 레코드 기반 목록에서 레코드 유형을 선택하십시오.
- 6. 확인을 클릭하십시오. 레코드 노드가 해당 탭(스키마 레이아웃 또는 유형 라이브러리)에 표시되고 레코드 특성이 특 성 분할창에 표시됩니다.
- 7. 레코드 또는 레코드 유형의 특성을 지정하십시오.
- 8. 레코드 유형을 기반으로 하지 않는 새 레코드를 작성하는 경우 필드, 그룹 또는 레코드를 추가하여 레코드의 컨텐츠 를 정의하십시오. 레코드 유형을 기반으로 하는 레코드의 경우, 레코드의 컨텐츠가 레코드 유형에 의해 정의되므로 레코드가 완전합니다.

상위 주제**:** 플랫 파일 [스키마](#page-743-0)

피드백 | 주의사항

마지막 업데이트 날짜: 2013년 11월 6일 수요일

# 레코드 특성

스키마 레이아웃 탭에서 레코드를 선택하거나 유형 라이브러리 탭에서 레코드 유형을 선택하면 다음과 같은 특성 섹션이 분 할창에 표시됩니다.

- 기본 특성
- 구분 기호

기본 특성

레코드의 기본 특성은 다음 표에 정의되어 있습니다.

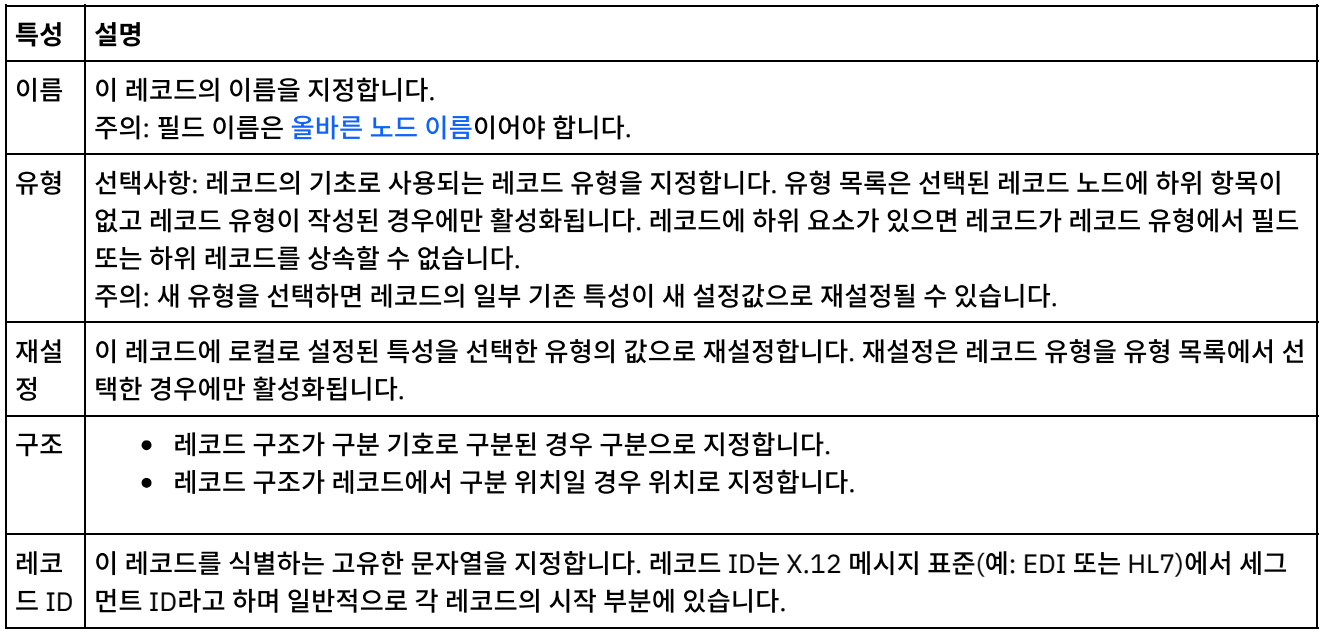

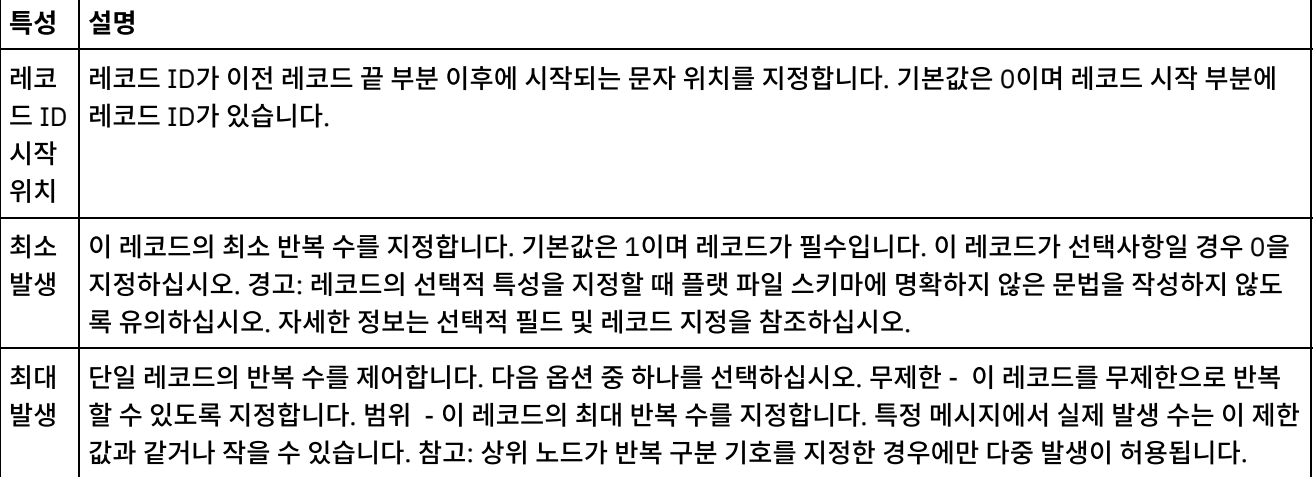

## 구분 기호

레코드의 구조 특성에 구분 옵션을 선택하면 다음과 같은 레코드 구분 기호 특성이 활성화됩니다.

- 하위 구분 기호
- 빈 데이터의 후미 구분 기호 포함
- 하위 구분 기호 위치
- 반복 구분 기호

하위 구분 기호

하위 구분 기호

하위 특성은 레코드의 하위를 구분하는 문자를 정의합니다. 일반적으로 이 문자를 레코드 구분 기호, 세그먼트 구분 기호 또 는 행 구분 기호라고 합니다.

다음 표에 나열된 3개의 옵션 중에서 하나를 선택하여 하위 구분 기호 유형을 지정하십시오.

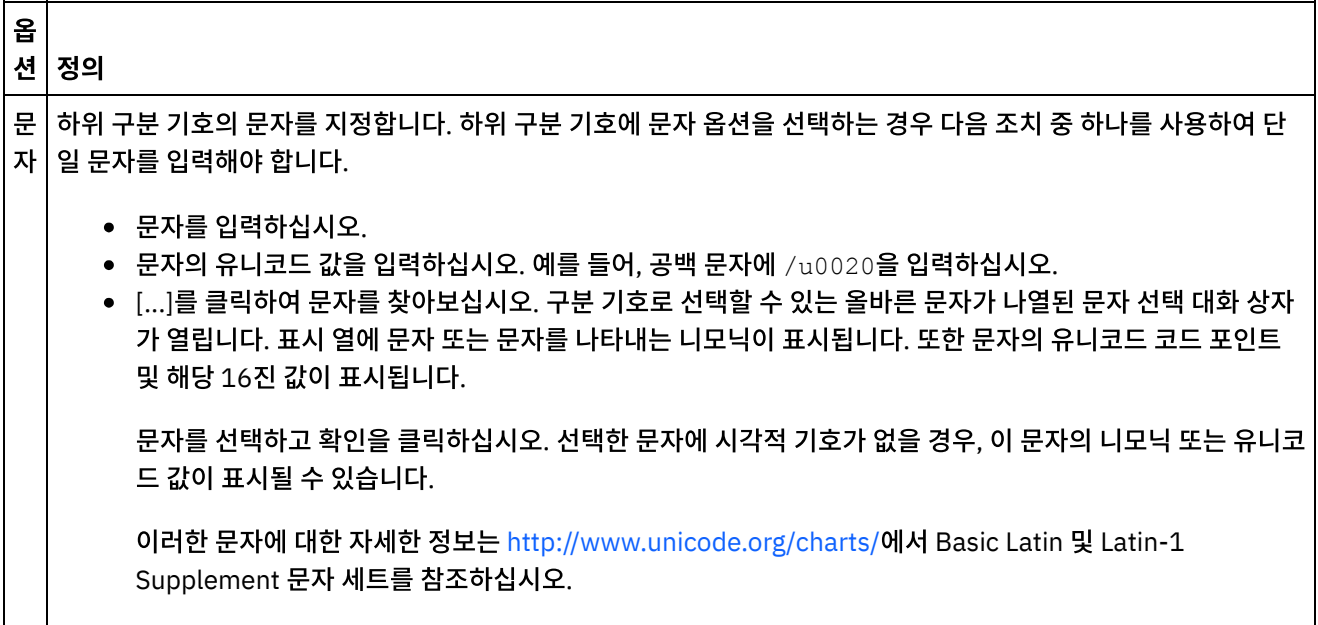

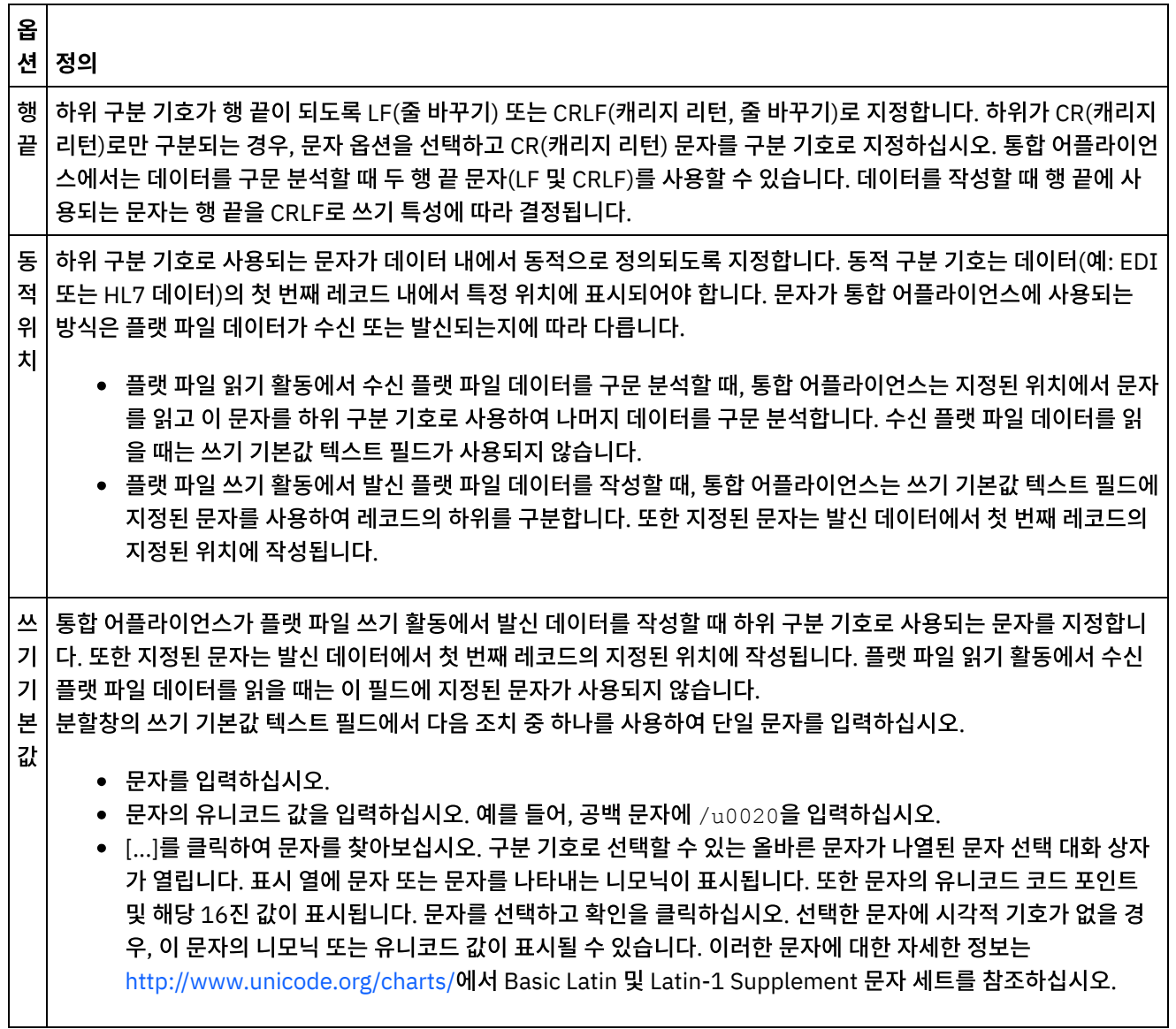

#### 빈 데이터의 후미 구분 기호 포함

통합 어플라이언스가 플랫 파일 쓰기 활동에서 발신 데이터를 작성할 때 선택적 빈 하위의 구분 기호를 레코드 또는 필드 끝 에 배치하려면 빈 데이터의 후미 구분 기호 포함 선택란을 선택하십시오.

비어 있는 선택적 하위 요소의 구분 기호를 생략하는 경우 이 선택란을 지우십시오.

통합 어플라이언스가 데이터를 읽을 때 빈 데이터에 구분 기호를 사용하거나 사용하지 않아도 되므로, 이 선택란은 통합 어 플라이언스가 수신 데이터를 읽는 방법에 영향을 주지 않습니다.

#### 하위 구분 기호 위치

이 특성은 데이터에 사용되는 레코드 구분 기호의 위치를 정의합니다. 다음 표에서 옵션 하나를 선택하십시오.

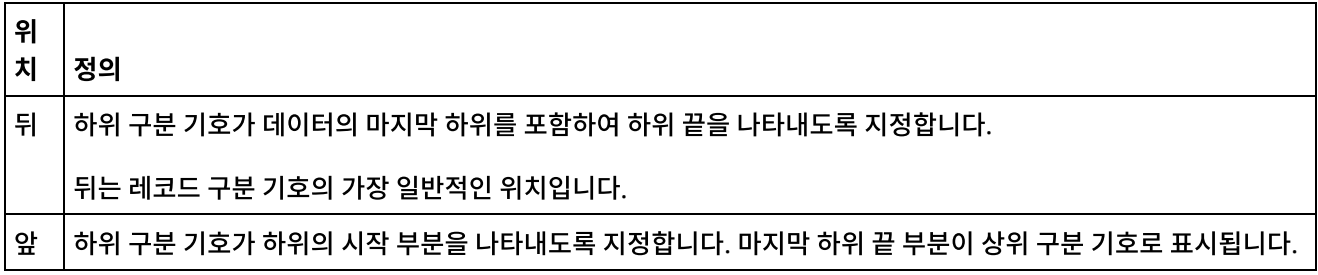

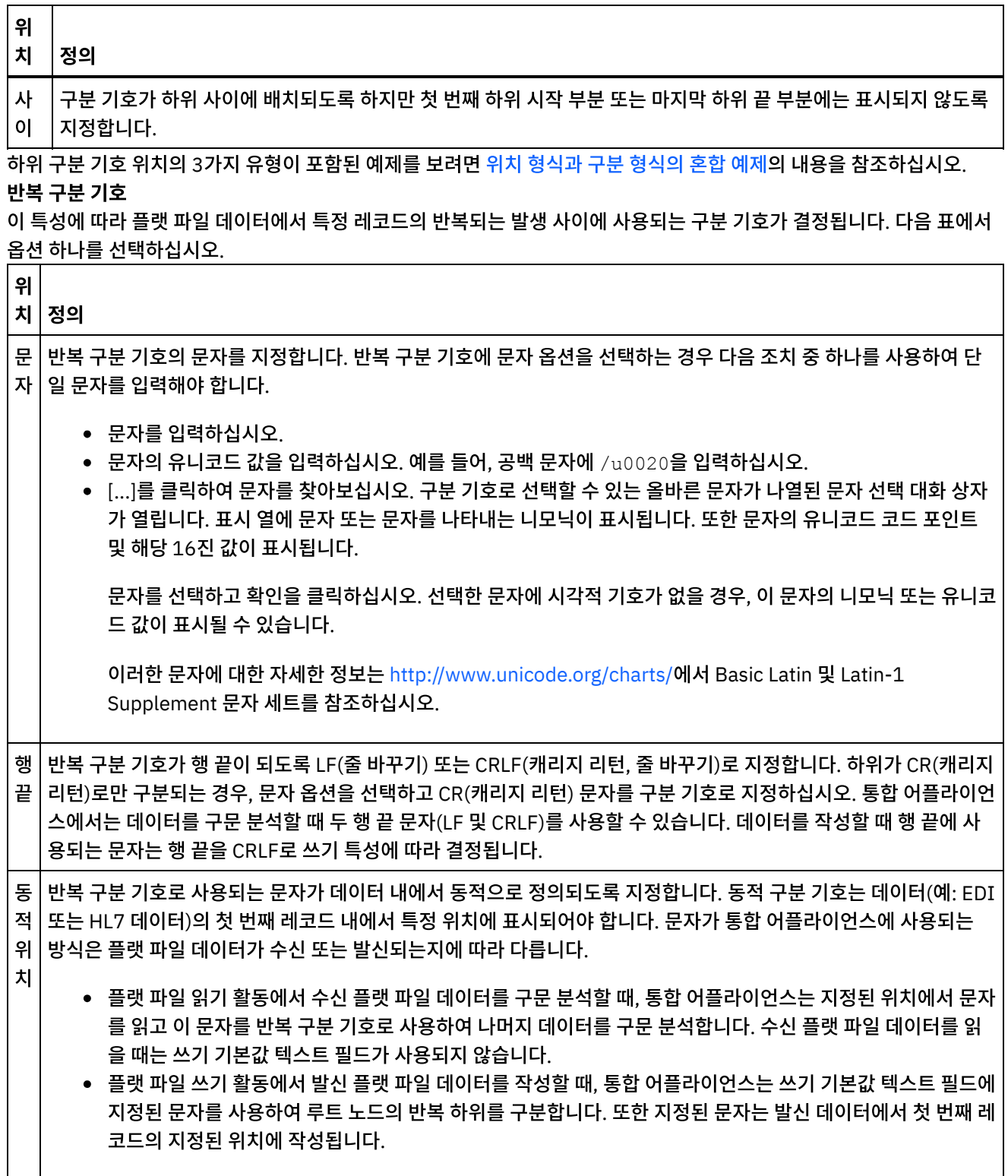

٦

 $\overline{\phantom{0}}$ 

 $\sim$   $-$ 

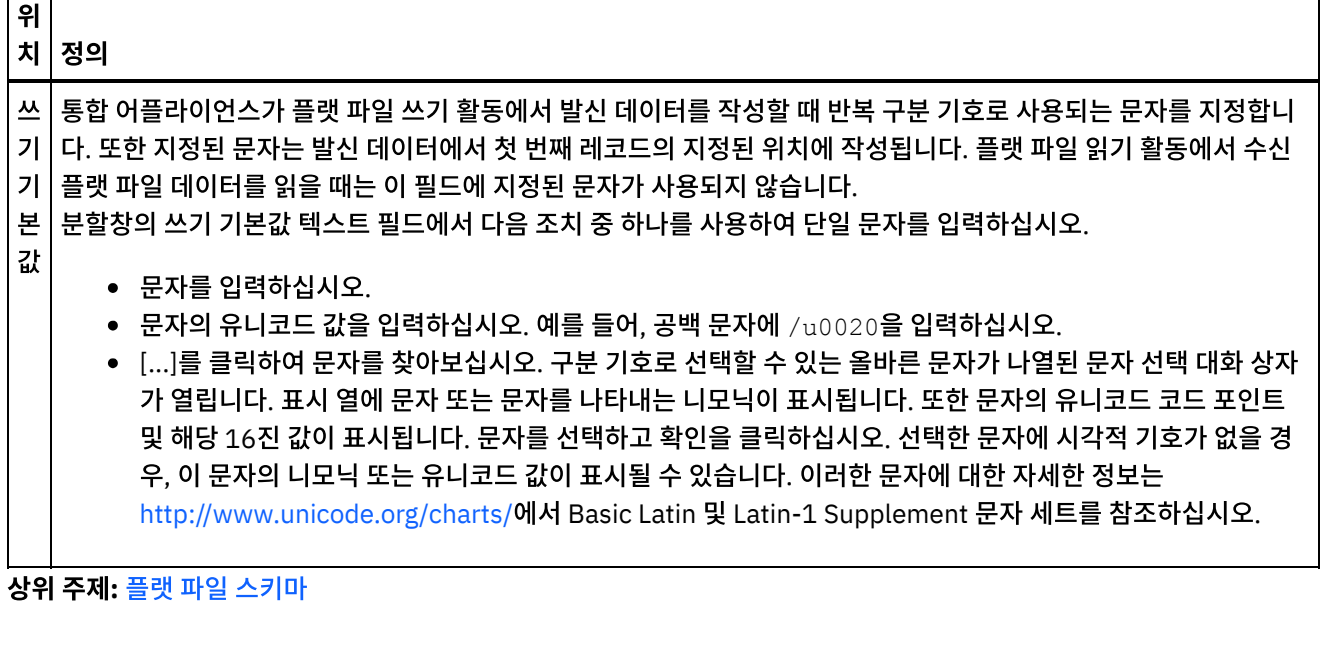

피드백 | 주의사항

┬

<span id="page-779-0"></span>마지막 업데이트 날짜: 2013년 11월 6일 수요일

# 그룹 또는 그룹 유형 추가

## 이 태스크 정보

그룹을 추가하는 이유

그룹을 사용하면 레코드 세트의 반복되는 발생(예: 루프를 정의하기 위해 EDI 메시지에 사용되는 그룹)을 정의할 수 있습니 다. 그룹은 데이터가 두 개 이상의 레코드를 포함하는 반복의 시작과 끝을 명확히 표시하기 위한 추가 구분 기호를 제공하지 않는 경우에만 필요합니다. 다음 예제 데이터는 그룹을 사용하여 정의할 수 있는 레코드의 반복 세트를 표시합니다.

## Using Groups to Define Repeating Sets of Data

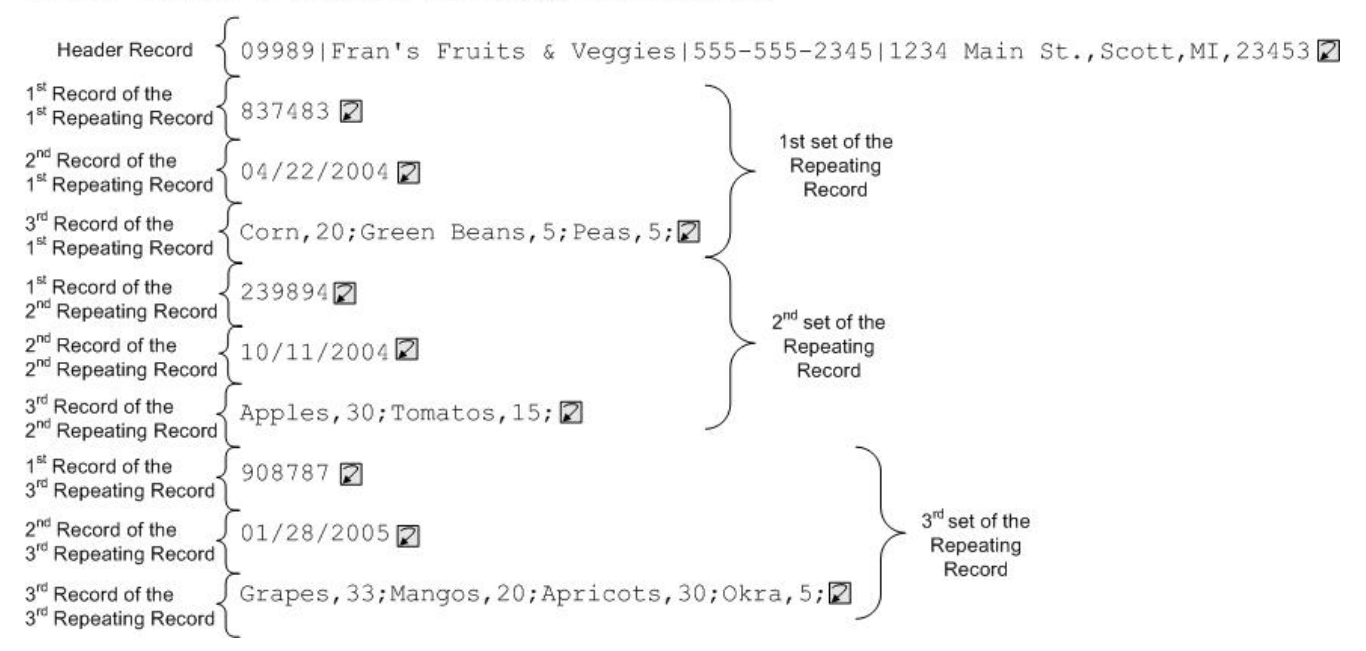

그룹은 다른 레코드 또는 기타 그룹을 포함할 수 있습니다. 그룹에 필드는 포함될 수 없습니다. 이전 입력 플랫 파일 데이터 를 모델링하는 그룹 사용의 예제는 그룹 [예제를](#page-782-0) 참조하십시오.

스키마 레이아웃 탭에서 그룹을 작성합니다. 그룹 유형을 기초로 하지 않는 그룹은 스키마 레이아웃 탭에서 다음 아이콘을 사용하여 표시됩니다.

## ۵

그룹 유형을 기초로 하는 그룹은 스키마 레이아웃 탭에서 다음 아이콘을 사용하여 표시됩니다.

#### 6

참고: 그룹은 프로젝트에 대해 글로벌이 아니며, 현재 플랫 파일 스키마에서만 재사용할 수 있습니다.

그룹 유형을 추가하는 이유

그룹 유형을 사용하면 반복 레코드 또는 그룹의 세트를 정의한 후 플랫 파일 스키마 내에서 여러 번 사용할 수 있습니다. 발 생 특성 및 그룹 유형에서 정의하는 컨텐츠 둘 다 해당 유형을 기초로 하는 모든 그룹이 상속합니다.

참고:

- 그룹 유형을 기초로 하는 그룹은 그룹 유형에서 상속되는 노드 이외에 다른 컨텐츠를 포함할 수 없습니다.
- 그룹 유형에서 상속되는 컨텐츠는 스키마 레이아웃 탭에 표시되지 않습니다.
- 그룹 유형은 기타 그룹 유형에 기초할 수도 있습니다.
- 그룹 유형은 프로젝트에 대해 글로벌이 아니며, 현재 플랫 파일 스키마에서만 재사용할 수 있습니다.

유형 라이브러리 탭에서 그룹 유형을 작성합니다. 그룹 유형을 기초로 하지 않는 그룹 유형은 유형 라이브러리 탭에서 다음 아이콘을 사용하여 표시됩니다.

#### Ω

그룹 유형을 기초로 하는 그룹 유형은 유형 라이브러리 탭에서 다음 아이콘을 사용하여 표시됩니다.

#### 6

그룹 또는 그룹 유형 추가

그룹 및 그룹 유형 추가 프로시저는 다음 프로시저에 설명된 대로 초기에 선택하는 탭을 제외하고 동일합니다. 그룹 또는 그 룹 유형을 추가하려면 다음을 수행하십시오.

### 프로시저

- 1. 프로젝트 탭에서 플랫 파일 스키마를 여십시오.
- 2. 적절한 탭을 선택하십시오.
	- 그룹을 추가하려면 스키마 레이아웃 탭을 선택하십시오.
	- 그룹 유형을 추가하려면 유형 라이브러리 탭을 선택하십시오.
- 3. 적절한 탭을 선택하십시오.
	- 그룹을 추가하려면 스키마 레이아웃 탭을 선택하십시오.
	- 그룹 유형을 추가하려면 유형 라이브러리 탭을 선택하십시오.
- 4. 목록에서 다음 옵션 중 하나를 선택하십시오.
	- 새 하위 > 그룹: 현재 노드 하위로 그룹을 추가합니다.
	- 새 동위 > 그룹: 현재 노드의 동위로 그룹을 추가합니다.
	- 새 [하위](#page-791-0): 현재 그룹 또는 레코드의 하위 요소로서 그룹을 대량 추가합니다.
- 5. 새 그룹 대화 상자에서, 그룹 이름 필드에 [올바른](#page-792-0) 노드 이름을 입력하십시오.
- 6. 이 그룹이 그룹 유형을 기초로 해야 하는 경우, 그룹 기준 목록에서 그룹 유형을 선택하십시오.
- 7. 확인을 클릭하십시오. 그룹 노드가 적절한 탭(스키마 레이아웃 또는 유형 라이브러리)에 표시되며, 그룹 특성은 기본 특성 분할창에 표시됩니다.
- 8. 그룹에 대한 특성을 지정하십시오.

이 그룹이 그룹에 대한 컨텐츠를 정의하는 그룹 유형을 기초로 하는 경우, 그룹이 완료됩니다. 그렇지 않은 경우, 그 룹의 컨텐츠를 정의하십시오.

상위 주제**:** 플랫 파일 [스키마](#page-743-0)

#### 피드백 | 주의사항

마지막 업데이트 날짜: 2013년 11월 6일 수요일

# 그룹 특성

스키마 레이아웃 탭에서 그룹을 선택하면, 그룹의 기본 특성이 표시됩니다. 유형 라이브러리 탭에서 그룹 유형을 선택하면, 그룹 유형의 기본 특성이 표시됩니다. 그룹 또는 그룹 유형의 기본 특성이 다음 표에 나열됩니다.

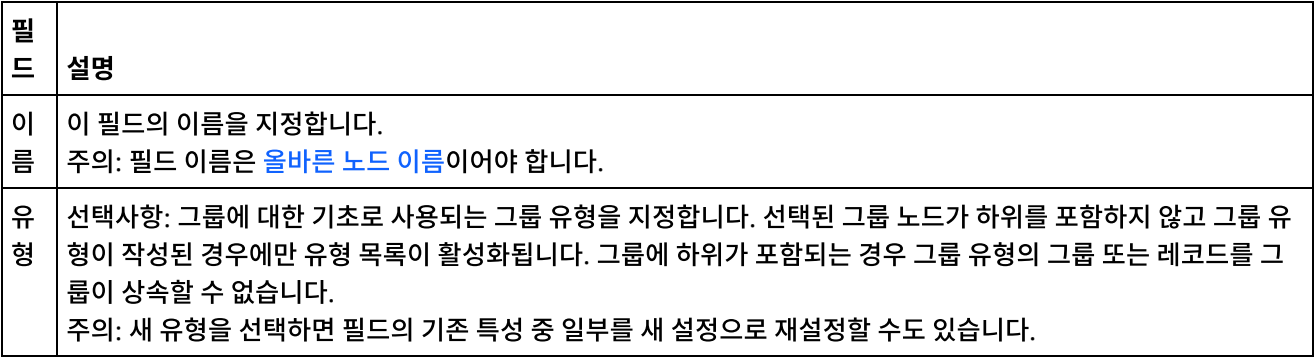

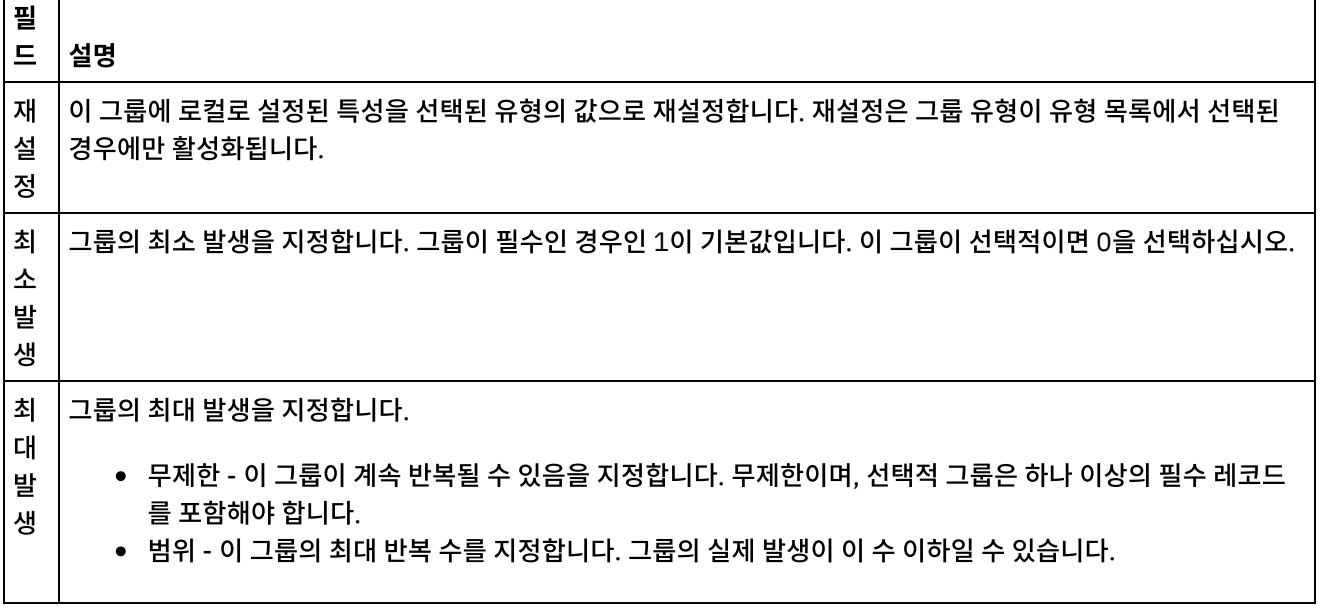

상위 주제**:** 플랫 파일 [스키마](#page-743-0)

#### 피드백 | 주의사항

<span id="page-782-0"></span>마지막 업데이트 날짜: 2013년 11월 6일 수요일

# 그룹 예제

## 이 태스크 정보

이 예제는 그룹을 사용하여 반복되는 레코드 세트를 구문 분석하는 플랫 파일 스키마를 보여줍니다. 다음 예제 입력 플랫 파 일 데이터에서 볼 수 있듯이 반복 레코드 세트마다 다른 유형의 레코드가 포함되어 있습니다.

 $\Omega$ 

<span id="page-782-1"></span>그림 1. 예제 입력 플랫 파일

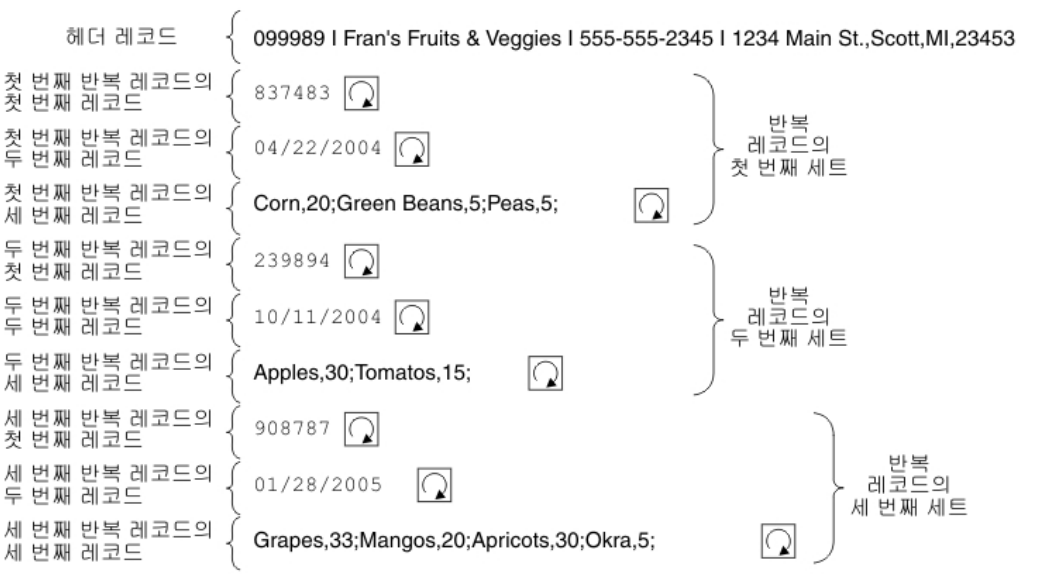

이 예제 데이터에서 첫 번째, 두 번째 및 세 번째 반복 레코드 세트는 각각 다른 유형의 레코드입니다. 또한 이 예제는 유형 라 이브러리 탭에 저장된 유형이 플랫 파일 스키마에 사용되는 방식을 보여줍니다. 이 예제에서는 처음부터 플랫 파일 스키마 를 작성하지 않고 기존 플랫 파일 스키마를 확인하고 테스트합니다.

[그림](#page-782-1) 1에 표시된 입력 데이터를 구문 분석하는 데 사용할 플랫 파일 스키마를 열고, 확인하여, 테스트하려면 다음을 수행하 십시오.

### 프로시저

- 1. 이 예제에서, FlatFileSchemasExample 프로젝트에 플랫 파일 스키마가 이미 빌드되어 있습니다. 플랫 파일 스키 마를 보려면 먼저 FlatFileSchemasExample 프로젝트의 압축을 풀어야 합니다.
	- a. Studio에 정의된 기본 작성 경로(새 프로젝트가 작성되는 디렉토리)를 찾으십시오. 현재 기본 작성 경로를 보 려면 Studio 도구 모음 메뉴에서 파일 > 환경 설정...을 선택하십시오. 환경 설정 대화 상자가 표시됩니다. 현 재 기본 작성 경로가 분할창 끝에 표시됩니다. 기본적으로, 기본 작성 경로는 다음 디렉토리에 있습니다.

C:\Documents and Settings\*myLogin*\My Documents

여기서 *myLogin*은 Windows 로그인 이름입니다.

b. FlatFileSchemasExample 프로젝트를 구성하는 파일이 포함된 FlatFileSchemasExample.zip 파일을 찾 으십시오. Studio 설치 중에 기본값을 채택한 경우 이 파일은 다음 디렉토리에 있습니다.

C:\Program Files\IBM\WebSphere Cast Iron Studio 3.X\Samples\FlatFileSchema

- c. FlatFileSchema 디렉토리에서 FlatFileSchemasExample.zip 파일을 기본 작성 경로 디렉토리로 복사하 십시오.
- d. 기본 작성 경로 디렉토리에 FlatFileSchemasExample.zip 파일 컨텐츠의 압축을 푸십시오.
- 2. FlatFileSchemasExample 프로젝트를 여십시오.
	- a. Studio 도구 모음 메뉴에서 파일 > 프로젝트 열기...를 선택하십시오. 열기 대화 상자가 표시됩니다.
	- b. FlatFileSchemasExample 디렉토리를 찾아 여십시오.
	- c. FlatFileSchemasExample.sp3 파일을 클릭하고 열기를 클릭하십시오. 프로젝트가 표시됩니다.
- 3. 사전에 빌드된 vegPO 플랫 파일 스키마를 여십시오. 프로젝트 탭의 플랫 파일 스키마 폴더에서 vegPO 플랫 파일 스 키마를 두 번 클릭하십시오. vegPO 플랫 파일 스키마의 노드가 스키마 레이아웃 탭에 표시되고 vegPO 루트 노드의 특성이 오른쪽 분할창에 나타납니다.
- 4. vegPO 플랫 파일 스키마를 테스트하십시오.
	- a. 테스트 분할창에서 찾아보기를 클릭하십시오. 샘플 테스트 데이터 파일 열기 대화 상자가 열립니다.
	- b. 입력 데이터가 포함된 vegPO.txt 파일을 찾아보십시오. Studio 설치 중에 기본값을 채택한 경우 이 파일은 다음 디렉토리에 있습니다.

C:\Program Files\IBM\WebSphere Cast Iron Studio 3.X\Samples\FlatFileSchema

- c. 열기를 클릭하십시오. vegPO.txt 파일의 입력 데이터가 테스트 탭의 왼쪽 분할창에 표시됩니다.
- d. 테스트( ) 아이콘을 클릭하십시오. 결과 분할창에 변환 결과가 XML 데이터로 표시됩니다.

5. 스키마 레이아웃 탭에서 vegPO 루트 노드를 클릭하십시오. 다음과 같은 특성과 함께 vegPO 루트 노드가 표시됩니 다.

- a. 구조 특성이 구분됨으로 설정됨 루트 노드 구조가 구분됩니다.
- b. 하위 구분 기호가 행 끝으로 설정됨 하위 레코드가 행 끝으로 구분됩니다.
- c. 하위 구분 기호 위치가 뒤로 설정됨 각 레코드 뒤에 구분 기호가 와야 합니다.
- d. 반복 구분 기호가 행 끝으로 설정됨 반복 레코드도 행 끝으로 구분됩니다.
- 6. 스키마 레이아웃 탭에서 orderingStore 노드를 클릭하십시오. 다음 그림과 같이 입력 데이터의 첫 번째 행이 테스트 분할창에서 강조표시됩니다.

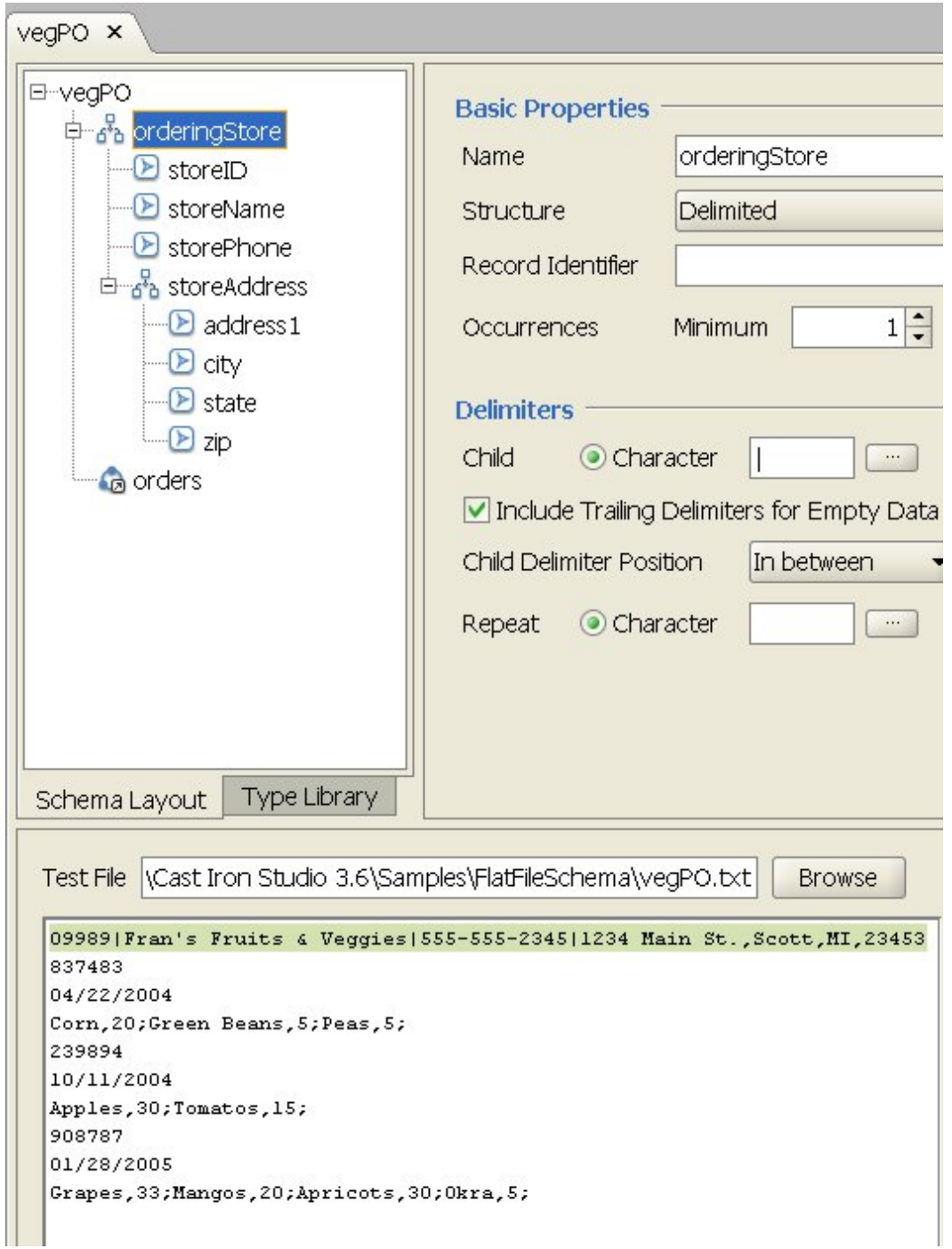

vegPO 플랫 파일 스키마의 첫 번째 레코드는 한 번만 발생하는 헤더 레코드 orderingStore입니다. 스키마 레이아웃 탭에서, orderingStore 레코드를 구성하는 레코드 및 필드가 하위로 표시됩니다. 첫 번째 행이 orderingStore 레코 드를 구성하는 레코드 및 필드에 구문 분석됩니다.

첫 번째 헤더 레코드 뒤에, 반복 요소 세트가 시작됩니다. 다음 그림과 같이 반복 레코드 세트마다 다른 유형의 3개 하위 레코드가 포함됩니다.

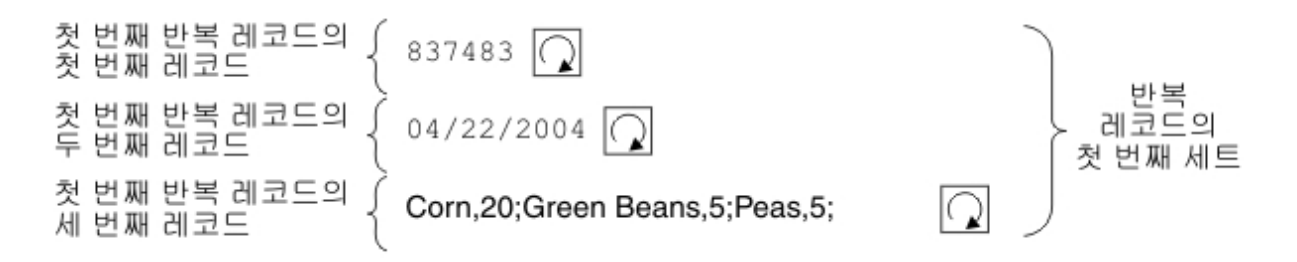

다른 유형의 하위 레코드가 포함된 반복 레코드는 그룹을 사용하여 플랫 파일 스키마 편집기에서 모델링할 수 있습 니다. 그룹은 데이터가 둘 이상의 레코드가 포함된 반복 항목의 시작 및 끝을 명확히 표시하는 추가 구분 기호 또는 구조를 제공하지 않을 경우에만 필요합니다. 반복 항목의 구분 기호는 상위 레코드 또는 루트 노드에서 상속됩니다. 이 vegPO 루트 노드의 예제에서는 반복 구분 기호가 행 끝으로 설정되어 있습니다. orders 그룹 노드는 행 끝 구분 기호를 사용하여 반복 레코드를 구문 분석합니다.

- 7. 스키마 레이아웃 탭에서 orders 그룹 노드를 클릭하십시오. 분할창에서 다음과 같은 그래픽 변경사항에 유의하십시 오.
	- 테스트 분할창의 왼쪽 하위 분할창에서, 헤더 행 뒤에 있는 모든 행이 강조표시됩니다. 이는 구문 분석 후에 첫 번째 레코드 뒤에 있는 모든 데이터가 orders 그룹 노드에 지정됨을 나타냅니다.
	- 기본 특성 분할창에서, orders 그룹의 발생은 무제한으로 설정됩니다. 이 설정은 이 그룹의 인스턴스를 하나 이상 사용할 수 있음을 의미합니다.
	- 기본 특성 분할창에서, orders 그룹에 대해 유형이 order로 설정됩니다. 이 설정은 orders 그룹이 order 그 룹 유형을 기반으로 한다는 것을 의미합니다. order 그룹 유형의 컨텐츠 및 특성은 유형 라이브러리 탭에 정 의됩니다.
- 8. 유형 라이브러리 탭을 선택하십시오. vegPO 플랫 파일 스키마에 사용되는 레코드 유형 및 그룹 유형이 표시됩니다. 다음 그림과 같이 order 그룹 유형에 3개의 레코드가 포함됩니다.

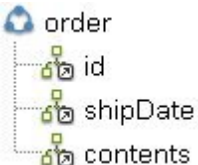

다음 아이콘은 레코드 유형을 기반으로 하는 레코드를 나타냅니다.

### ธัด

그룹 유형이 order인 orders 그룹은 다음과 같은 특성으로 인해 다른 레코드의 반복 레코드 세트를 정의합니다.

- o orders 그룹 인스턴스와 일대다 관계에 있습니다.
- orders 그룹 유형에 다른 유형의 3개 레코드가 포함됩니다.
- orders 그룹은 order 그룹 유형을 기반으로 하거나 이 유형에서 상속합니다.

orders 그룹과 order 그룹 유형 간의 반복 관계는 다음 그림에 표시되어 있습니다.

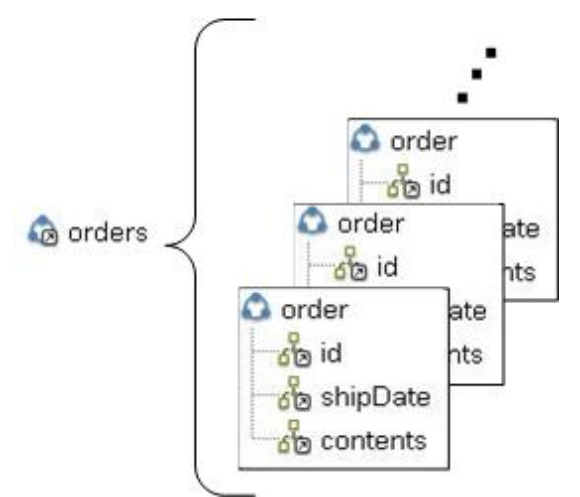

- 9. 유형 라이브러리 탭에서, order 그룹 유형의 id 레코드 노드를 클릭하십시오. 분할창에서 다음과 같은 그래픽 변경사 항에 유의하십시오.
	- 기본 특성 분할창에서, id 레코드의 유형이 orderID 레코드 유형으로 설정됩니다. 이 설정은 id 레코드가 orderID 레코드 유형을 기반으로 한다는 것을 의미합니다.
	- 다음 그림과 같이 테스트 분할창의 왼쪽 하위 분할창에서 각 반복 레코드의 첫 번째 행이 강조표시됩니다.

Bystems\Cast Iron Studio 3.0.2\Samples\BookOrder\vegPO.txt Test File **Browse** 09989 | Fran's Fruits & Veggies | 555-555-2345 | 1234 Main St., Scott, MI, 23453 837483 04/22/2004 Corn, 20; Green Beans, 5; Peas, 5; 239894 10/11/2004 Apples, 30; Tomatos, 15; 908787 01/28/2005 Grapes, 33; Mangos, 20; Apricots, 30; Okra, 5;

이는 각 반복 레코드의 첫 번째 행이 id 레코드에 지정됨을 의미합니다.

- 10. 유형 라이브러리 탭에서, order 그룹 유형의 shipdate 레코드 노드를 클릭하십시오. 분할창에서 다음과 같은 그래픽 변경사항에 유의하십시오.
	- 기본 특성 분할창에서, shipdate 레코드의 유형이 shippingDate 레코드 유형으로 설정됩니다. 이 설정은 shipdate 레코드가 shippingDate 레코드 유형을 기반으로 한다는 것을 의미합니다.
	- 기본 특성 분할창에서, shipdate 레코드의 구조는 위치입니다. 이 설정은 shipDate 레코드의 하위 필드가 구 분 기호가 아닌 레코드의 위치 및 길이에 따라 결정됨을 의미합니다.
	- 다음 그림과 같이 테스트 분할창의 왼쪽 하위 분할창에서 각 반복 레코드의 두 번째 행이 강조표시됩니다.

Test File Systems\Cast Iron Studio 3.0.2\Samples\BookOrder\veqPO.txt

**Browse** 

```
09989|Fran's Fruits & Veggies|555-555-2345|1234 Main St., Scott, MI, 23453
837483
04/22/2004
Corn, 20; Green Beans, 5; Peas, 5;
239894
10/11/2004
Apples, 30; Tomatos, 15;
908787
01/28/2005
Grapes, 33; Mangos, 20; Apricots, 30; Okra, 5;
```
이는 각 반복 레코드의 두 번째 행이 shipDate 레코드에 지정됨을 의미합니다. shipDate 레코드에는 shippingDate 레코드 유형에서 상속되는 3개의 위치형 하위 필드(월, 일 및 년)가 포함됩니다.

11. 유형 라이브러리에서, shippingDate 레코드 유형의 month 필드 노드를 클릭하십시오. 다음 그림과 같이 테스트 분 할창의 왼쪽 하위 분할창에서 월 필드에 지정된 값이 강조표시됩니다.

Test File Antacid\studio\etc\installer\samples\FlatFileSchema\veqPO.txt **Browse** 

```
09989 | Fran's Fruits & Veggies | 555-555-2345 | 1234 Main St., Scott, MI, 23453
837483
04/22/2004
Corn, 20; Green Beans, 5; Peas, 5;
239894
10/11/2004
Apples, 30; Tomatos, 15;
908787
01/28/2005
Grapes, 33; Mangos, 20; Apricots, 30; Okra, 5;
```
- 12. 유형 라이브러리 탭에서, order 그룹 유형의 contents 레코드 노드를 클릭하십시오. 분할창에서 다음과 같은 그래 픽 변경사항에 유의하십시오.
	- 기본 특성 분할창에서, contents 레코드의 유형이 orderContent 레코드 유형으로 설정됩니다. 이 설정은 contents 레코드가 orderContent 레코드 유형을 기반으로 한다는 것을 의미합니다.
	- 다음 그림과 같이 테스트 분할창의 왼쪽 하위 분할창에서 각 반복 레코드의 세 번째 행이 강조표시됩니다.

```
Test File | 3ystems\Cast Iron Studio 3.0.2\Samples\BookOrder\veqPO.txt
                                                                           Browse
09989|Fran's Fruits & Veggies|555-555-2345|1234 Main St., Scott, MI, 23453
837483
04/22/2004
Corn, 20; Green Beans, 5; Peas, 5;
239894
10/11/2004
Apples, 30; Tomatos, 15;
908787
01/28/2005
Grapes, 33; Mangos, 20; Apricots, 30; Okra, 5;
```
orderContent 레코드 유형에 vegetables 레코드가 포함됩니다. vegetables 레코드에 반복되는 vegetables 레코드 세트가 포함됩니다. vegetables 레코드에 이름 필드와 파운드 필드가 포함됩니다.

피드백 | 주의사항

상위 주제**:** 플랫 파일 [스키마](#page-743-0)

- [노드](#page-791-1) 이동
- 노드 이름 [바꾸기](#page-790-0)
- [노드](#page-789-1) 삭제
- 노드 [복사](#page-789-0)

많은 하위를 대량 추가할 수도 있습니다. 자세한 정보는 [여러](#page-791-0) 하위 추가를 참조하십시오.

- [노드](#page-791-1) 이동
- 노드 이름 [바꾸기](#page-790-0)
- [노드](#page-789-1) 삭제
- 노드 [복사](#page-789-0)

스키마 탭 또는 유형 라이브러리 탭에서 다음 조치를 수행할 수 있습니다.

## 이 태스크 정보

# 스키마 탭의 노드 작업

<span id="page-788-0"></span>마지막 업데이트 날짜: 2013년 11월 6일 수요일

#### 피드백 | 주의사항

상위 주제**:** 플랫 파일 [스키마](#page-743-0)

```
09989|Fran's Fruits & Veggies|555-555-2345|1234 Main St., Scott, MI, 23453
837483
04/22/2004
Corn, 20; Green Beans, 5; Peas, 5;
239894
10/11/2004
Apples, 30; Tomatos, 15;
908787
01/28/2005
Grapes, 33; Mangos, 20; Apricots, 30; Okra, 5;
```
13. 유형 라이브러리 탭에서, orderContent 레코드 유형의 name 레코드 노드를 클릭하십시오. 다음 그림과 같이 테스 트 분할창의 왼쪽 하위 분할창에서 이름 필드에 지정된 값이 강조표시됩니다.

**Browse** 

Test File | }ystems\Cast Iron Studio 3.0.2\Samples\BookOrder\veqPO.txt

# <span id="page-789-0"></span>노드 복사

## 이 태스크 정보

다음 프로시저를 사용하여 스키마 레이아웃 탭 또는 유형 라이브러리 탭에서 노드를 복사할 수 있습니다.

- 하위 노드 복사 및 붙여넣기
- 동위 노드 복사 및 붙여넣기

또한 키보드 단축키(CTRL+C, CTRL+V, CTRL+X) 또는 편집 도구 모음 메뉴 옵션(편집 > 잘라내기, 편집 > 복사, 편집 > 붙 여넣기)을 사용하여 노드를 복사할 수도 있습니다.

#### 하위 노드를 복사하여 붙여넣으려면 다음을 수행하십시오**.**

노드를 하위로 붙여넣으면 기존 하위의 끝에서 선택한 레코드 또는 그룹 내에 노드가 놓입니다.

- 1. 복사할 노드를 마우스 오른쪽 단추로 클릭하십시오.
- 2. 복사를 선택하십시오.
- 3. 붙여넣을 노드의 상위가 되는 레코드 또는 그룹을 마우스 오른쪽 단추로 클릭하십시오.
- 4. 하위로 붙여넣기를 선택하십시오.

노드를 복사한 같은 레코드 또는 그룹 내에 노드를 붙여넣으면, 플랫 파일 스키마 편집기가 새 노드의 이름을 copy\_nodename으로 변경합니다.

#### 동위 노드를 복사하여 붙여넣으려면 다음을 수행하십시오**.**

노드를 동위로 붙여넣으면 사용자가 선택한 노드 바로 위에 놓입니다. 이 옵션은 루트 노드에는 사용할 수 없습니다.

- 1. 복사할 노드를 마우스 오른쪽 단추로 클릭하십시오.
- 2. 복사를 선택하십시오.
- 3. 붙여넣을 노드 바로 뒤에 오는 노드를 마우스 오른쪽 단추로 클릭하십시오.
- 4. 동위로 붙여넣기를 선택하십시오.

노드를 복사한 같은 레코드 또는 그룹 내에 노드를 붙여넣으면, 플랫 파일 스키마 편집기가 새 노드의 이름을 copy\_nodename으로 변경합니다.

상위 주제**:** [스키마](#page-788-0) 탭의 노드 작업

#### 피드백 | 주의사항

<span id="page-789-1"></span>마지막 업데이트 날짜: 2013년 11월 6일 수요일

# 노드 삭제

### 이 태스크 정보

다음 프로시저 중 하나를 사용하여 스키마 레이아웃 탭 또는 유형 라이브러리 탭에서 노드를 삭제할 수 있습니다.

- 노드를 마우스 오른쪽 단추로 클릭하여 트리 노드 삭제
- Delete 키를 사용하여 트리 노드 삭제

키보드 잘라내기 단축키(CTRL+X)를 사용하거나 편집 > 잘라내기 도구 모음 메뉴 옵션을 사용하여 노드를 삭제할 수도 있 습니다.

노드를 마우스 오른쪽 단추로 클릭하여 트리 노드를 삭제하려면 다음을 수행하십시오**.**

- 1. 삭제할 노드를 마우스 오른쪽 단추로 클릭하십시오.
- 2. 목록에서 삭제를 선택하십시오.

#### **Delete** 키를 사용하여 트리 노드를 삭제하려면 다음을 수행하십시오**.**

- 1. 삭제할 노드를 클릭하십시오.
- 2. Delete를 누르십시오.

주의: 스키마 레이아웃 탭 내의 레코드, 그룹 또는 필드에 대한 기초로 사용되는 유형 라이브러리 탭에서 유형 노드를 삭제하 는 경우, 해당 유형을 기반으로 하는 노드가 다음과 같은 방식으로 영향을 받습니다.

- 유형이 없음으로 변경됩니다.
- 노드 특성은 변경되지 않지만, 유형 노드에서 상속된 컨텐츠가 제거됩니다.

상위 주제**:** [스키마](#page-788-0) 탭의 노드 작업

#### 피드백 | 주의사항

<span id="page-790-0"></span>마지막 업데이트 날짜: 2013년 11월 6일 수요일

# 노드 이름 바꾸기

### 이 태스크 정보

다음 프로시저 중 하나를 사용하여 스키마 레이아웃 탭 또는 유형 라이브러리 탭에서 노드 이름을 바꿀 수 있습니다.

- 기본 특성 분할창에서 노드 이름 변경
- 바로 가는 메뉴를 사용하여 노드 이름 변경
- F2를 사용하여 노드 이름 변경

또한 편집 > 이름 바꾸기 도구 모음 메뉴 옵션을 사용하여 노드 이름을 바꿀 수도 있습니다.

기본 특성 분할창에서 노드 이름을 변경하려면 다음을 수행하십시오**.**

- 1. 노드를 두 번 클릭하여 해당 특성을 여십시오.
- 2. 기본 특성 분할창의 이름 텍스트 필드에 새 이름을 입력하십시오.

참고: 노드의 이름 편집을 취소하려면 Esc를 누르십시오. 바로 가는 메뉴를 사용하여 노드 이름을 변경하려면 다음을 수행하십시오**.**

- 1. 노드를 마우스 오른쪽 단추로 클릭하십시오.
- 2. 목록에서 이름 바꾸기를 선택하십시오.
- 3. [올바른](#page-792-0) 노드 이름을 새로 입력하십시오.

참고: 노드의 이름 편집을 취소하려면 Esc를 누르십시오. **F2**를 사용하여 노드 이름을 변경하려면 다음을 수행하십시오**.** 1. 이름을 바꿀 노드를 클릭하십시오. 2. F2를 누르십시오. 3. [올바른](#page-792-0) 노드 이름을 새로 입력하십시오.

상위 주제**:** [스키마](#page-788-0) 탭의 노드 작업

피드백 | 주의사항

<span id="page-791-1"></span>마지막 업데이트 날짜: 2013년 11월 6일 수요일

# 노드 이동

## 이 태스크 정보

다음 프로시저 중 하나를 사용하여 스키마 레이아웃 탭 또는 유형 라이브러리 탭에서 노드를 이동할 수 있습니다.

- 하위 노드를 [복사](#page-789-0)하여 붙여넣기(노드 복사에서 설명된 대로).
- 동위 노드를 복사하여 붙여넣기(노드 [복사](#page-789-0)에서 설명된 대로).
- 끌어서 놓기를 사용하여 노드 이동

#### 끌어서 놓기를 사용하여 노드를 이동하려면 다음을 수행하십시오**.**

- 1. 스키마 레이아웃 또는 유형 라이브러리 탭에서 이동할 노드를 선택하십시오.
- 2. 다른 노드 위로 끌어오십시오.
	- 마지막 하위로 만들려면 새 상위가 되는 루트, 레코드 또는 그룹 위로 끌어오십시오.

#### 상위 주제**:** [스키마](#page-788-0) 탭의 노드 작업

#### 피드백 | 주의사항

<span id="page-791-0"></span>마지막 업데이트 날짜: 2013년 11월 6일 수요일

# 여러 하위 추가

#### 이 태스크 정보

노드를 마우스 오른쪽 단추로 클릭하고 목록에서 새 하위 옵션을 선택하여 여러 하위 레코드 및 필드를 루트 노드 또는 레코 드에 추가하십시오.

복수 하위 노드를 플랫 파일 스키마에 추가하려면 다음을 수행하십시오.

#### 프로시저

- 1. 새 플랫 파일 [스키마를](#page-756-0) 작성하거나 프로젝트 탭에서 선택하여 기존의 플랫 파일 스키마를 여십시오.
- 2. 스키마 레이아웃 또는 유형 라이브러리 탭을 선택하십시오.
- 3. 트리에서 루트 노드 또는 레코드 노드를 마우스 오른쪽 단추로 클릭하고 새 하위를 선택하십시오. 대량 추가 대화 상 자가 열립니다.
- 4. 추가를 클릭하십시오.
- 5. 이름 필드를 클릭하고 추가할 필드, 레코드 또는 그룹에 [올바른](#page-792-0) 노드 이름을 입력하십시오.
- 6. 노드 유형 필드를 클릭하고 목록에서 하위에 대한 노드 유형(필드, 그룹 또는 레코드)을 선택하십시오.
- 7. 이 노드가 레코드 유형, 그룹 유형 또는 필드 유형을 기초로 할 경우 유형 기준 필드를 클릭하고 목록에서 기존 유형 을 선택하십시오.
- 8. 추가해야 하는 노드마다 4 7단계를 반복하십시오.
- 9. 목록의 노드를 재구성하거나 삭제하려면 다음을 수행하십시오.
	- 하위를 목록에서 위로 이동하려면 위로를 클릭하십시오.
	- 하위를 목록에서 아래로 이동하려면 아래로를 클릭하십시오.
	- 하위를 삭제하려면 삭제를 클릭하십시오.
- 10. 완료되면 확인을 클릭하십시오.
- 11. 스키마 레이아웃 또는 유형 라이브러리 탭에서 노드를 선택하고 특성을 편집하십시오.
	- 필드 [특성](#page-767-0) 편집
	- [레코드](#page-775-0) 특성 편집
	- 그룹 [특성](#page-781-0) 편집

상위 주제**:** 플랫 파일 [스키마](#page-743-0)

피드백 | 주의사항

<span id="page-792-0"></span>마지막 업데이트 날짜: 2013년 11월 6일 수요일

# 올바른 노드 이름

플랫 파일 스키마가 작성될 때, 메타데이터의 내부 XML 스키마 기반 표시도 생성되므로 레코드, 필드 및 그룹에 지정하는 노 드 이름은 *반드시* 올바른 XML 이름이어야 합니다. 플랫 파일 스키마로 노드를 작성할 때 다음 표에 나열된 이름 지정 제한사 항을 따르십시오.

주의: 이름 필드에 올바르지 않은 문자를 입력했거나 생성된 플랫 파일 스키마가 올바르지 않을 수 있습니다. 올바르지 않은 스키마에서는 변수를 작성할 수 없습니다.

다음 표에 XML 이름 지정 제한사항이 나열됩니다.

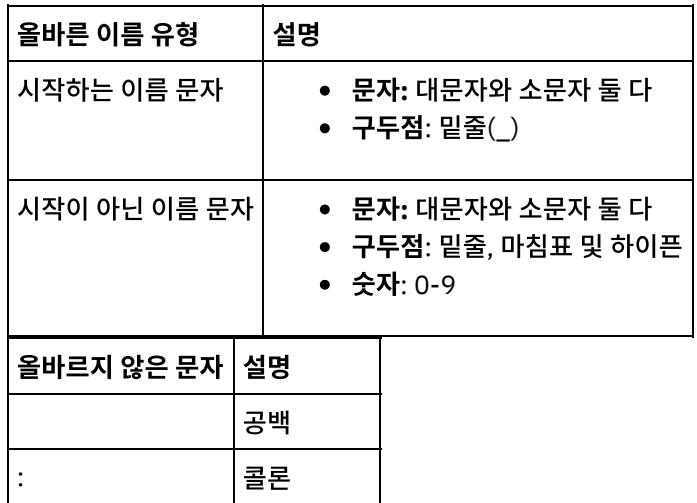

### 상위 주제**:** 플랫 파일 [스키마](#page-743-0)

동일한 프로젝트의 다른 플랫 파일 스키마에서는 사용할 수 없습니다.

시될 수 있습니다. 참고: 유형 라이브러리 탭에서 작성하는 유형은 스키마 레이아웃 탭에 표시되는 플랫 파일 스키마에만 사용할 수 있습니다.

유형 라이브러리 탭에서 레코드, 그룹 및 필드에 재사용 가능 유형을 정의할 수 있습니다. 레코드 유형, 그룹 유형 및 필드 유 형을 통해 플랫 파일 스키마의 다른 파트에서 재사용할 수 있는 특성을 정의할 수 있습니다. 레코드 및 그룹 유형을 통해서 재사용 가능한 컨텐츠를 정의할 수도 있으며, 이 때 레코드 또는 그룹은 플랫 파일 데이터의 동일한 세트에서 여러 위치에 표

# 유형 라이브러리 탭

마지막 업데이트 날짜: 2013년 11월 6일 수요일

### 피드백 | 주의사항

### 상위 주제**:** 플랫 파일 [스키마](#page-743-0)

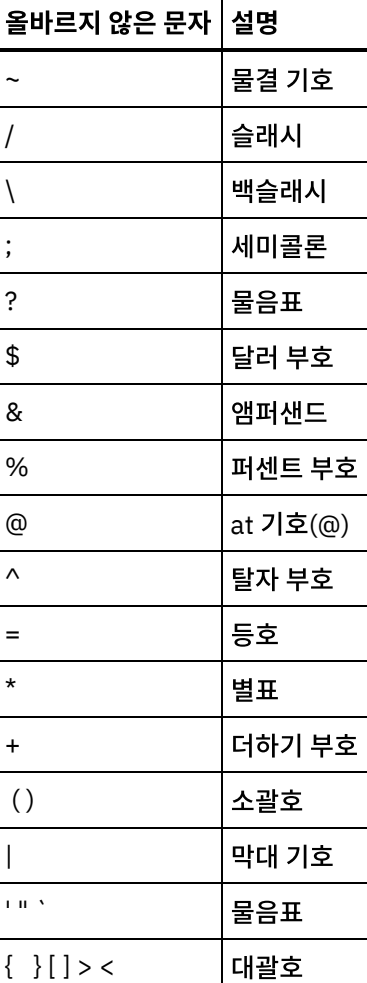

# 선택적 필드 및 레코드 지정

### 이 태스크 정보

선택적 필드 또는 레코드를 플랫 파일 스키마로 작성할 때, 모호성을 피해서 플랫 파일 스키마를 디자인할 수 있도록 플랫 파 일 데이터가 구문 분석되는 방식을 이해하는 것이 중요합니다. 예를 들어 플랫 파일 스키마를 구분된 루트 노드와 세 개의 하 위 문자열 필드(field1은 필수, field2는 선택적, field3은 필수)로 작성하는 경우, 런타임 동안 다음 데이터가 구문 분석될 때 표시된 대로 스키마의 문법이 모호합니다.

A,C

이 플랫 파일 데이터는 다음 두 가지 방식으로 구문 분석될 수 있습니다.

- field1은 A와 같고 field2는 B와 같음
- field1은 A와 같고 field3은 C와 같음

선택적 필드 후에 필수 필드를 지정하면 올바르게 구문 분석될 수 없는 모호한 문법을 정의합니다. 선택적 필드 후에 필수 레 코드를 지정해도 올바르게 구문 분석될 수 없는 모호한 문법을 정의합니다.

이 플랫 파일 스키마를 field1은 필수, field2와 field3는 선택사항으로 하여 세 개의 하위 문자열 필드를 포함하도록 재정의 하면 플랫 파일 데이터 A,C가 구문 분석될 때 field1은 A와 같고 field2는 C와 같으므로 이 문제점이 수정되지 않습니다. 이 는 원하는 결과가 아니므로 스키마의 문법이 다시 모호합니다. 원하는 결과는 field3에 C 값이 지정되는 것이었습니다. 필수 레코드 뒤에 두 개의 선택적 레코드를 지정해도 모호한 문법을 정의합니다.

상위 주제**:** 플랫 파일 [스키마](#page-743-0)

### 피드백 | 주의사항

마지막 업데이트 날짜: 2013년 11월 6일 수요일

# **IDOC**에서 플랫 파일 스키마 생성

설계 시에 프로젝트 > 가져오기 > SAP IDOC 스키마 도구 모음 메뉴 옵션을 사용하면, IDOC 메타데이터용 SAP 엔드포인 트의 정보를 얻어 해당 메타데이터에서 플랫 파일 스키마를 생성할 수 있습니다.

경고: Studio에서 SAP 시스템에 연결하려면, Windows 개발 워크스테이션에 SAP Jar 파일 및 DLL을 다운로드하여 설치 해야 합니다.

SAP 파일 포트를 통해 SAP 데이터를 SAP 시스템에 파일로 전송하거나 수신하는 경우, 설계 시에 프로젝트 > 가져오기 > SAP IDOC 스키마 도구 모음 메뉴 옵션을 사용하여 IDOC 메타데이터의 플랫 파일 스키마를 작성하고 플랫 파일 읽기 및 플 랫 파일 쓰기 활동을 사용하여 런타임 중에 SAP 데이터를 읽고 써야 합니다. 자세한 정보는 다음 두 예제 오케스트레이션을 참조하십시오.

RFC 포트를 사용하여 SAP [시스템에서](#page-578-0) SAP 데이터를 직접 전송하거나 수신하는 경우, SAP에서 [IDOC](#page-576-0) 수신 및 SAP에 IDOC 전송 활동을 사용해야 합니다.

## 런타임 중에 생성된 플랫 파일 스키마 사용

설계 시에 프로젝트 > 가져오기 > SAP IDOC 스키마 도구 모음 메뉴 옵션을 사용하여 SAP 파일 포트에서 보내거나 받는 SAP 데이터를 설명하는 플랫 파일 스키마를 생성합니다. 이 절에서는 런타임 중에 다음 두 예제 오케스트레이션에서 플랫 파일 스키마가 사용되는 방법에 대해 설명합니다.

### **SAP** 파일 포트를 사용하여 **SAP** 시스템에서 **SAP** 플랫 파일 데이터 수신

첫 번째 예제 오케스트레이션은 다음과 같은 활동을 사용하여 런타임 중에 SAP 시스템에서 SAP 데이터를 수신합니다.

- 1. FTP 디렉토리 폴 활동이 폴링되는 디렉토리에 SAP 데이터 파일이 배치됩니다. 그러면 오케스트레이션 작업 처리가 시작됩니다.
- 2. FTP 디렉토리 폴 활동이 SAP 플랫 파일 데이터를 읽고 결과를 문자열 변수에 저장합니다.
- 3. 설계 시에 프로젝트 > 가져오기 > SAP IDOC 스키마 도구 모음 메뉴 옵션을 사용하여 생성된 플랫 파일 스키마를 사 용하여, 플랫 파일 읽기 활동이 문자열 변수에 저장된 SAP 데이터를 XML 데이터로 변환하고 XML 데이터를 XML 변 수에 저장합니다.
- 4. 데이터베이스 행 삽입 활동이 XML 변수의 XML 데이터를 일부 데이터베이스 행에 맵핑하고 이 행을 데이터베이스에 삽입합니다.

## **SAP** 파일 포트를 사용하여 **SAP** 시스템에서 **SAP** 플랫 파일 데이터 전송

두 번째 예제 오케스트레이션은 다음과 같은 활동을 사용하여 런타임 중에 SAP 시스템에 SAP 데이터를 전송합니다.

- 1. 데이터베이스에 데이터가 삽입되면 데이터베이스 삽입된 행 가져오기 활동이 트리거되어 처리를 시작합니다.
- 2. 데이터베이스 삽입된 행 가져오기 활동이 데이터베이스에 삽입된 행을 가져와서 XML 데이터로 변환합니다.
- 3. 플랫 파일 쓰기 활동이 XML 변수 컨텐츠를 런타임 중에 프로젝트 > 가져오기 > SAP IDOC 스키마 도구 모음 메뉴 옵션을 사용하여 생성된 플랫 파일 스키마에 대해 유효한 SAP 플랫 파일 데이터로 변환합니다.
- 4. FTP 파일 배치 활동이 플랫 파일 데이터를 디렉토리의 파일에 작성합니다.
- 5. SAP 시스템이 해당 파일에서 데이터를 읽습니다.

### **IDOC**에서 플랫 파일 스키마를 생성하려면 다음을 수행하십시오**.**

- 1. 도구 모음 메뉴에서 프로젝트 > 가져오기 > SAP IDOC 스키마를 선택하십시오. SAP IDOC 플랫 파일 스키마 생성 기 단계 1/2 대화 상자가 표시됩니다.
- 2. 다음 표에 설명된 대로 SAP 연결 정보를 입력하십시오.

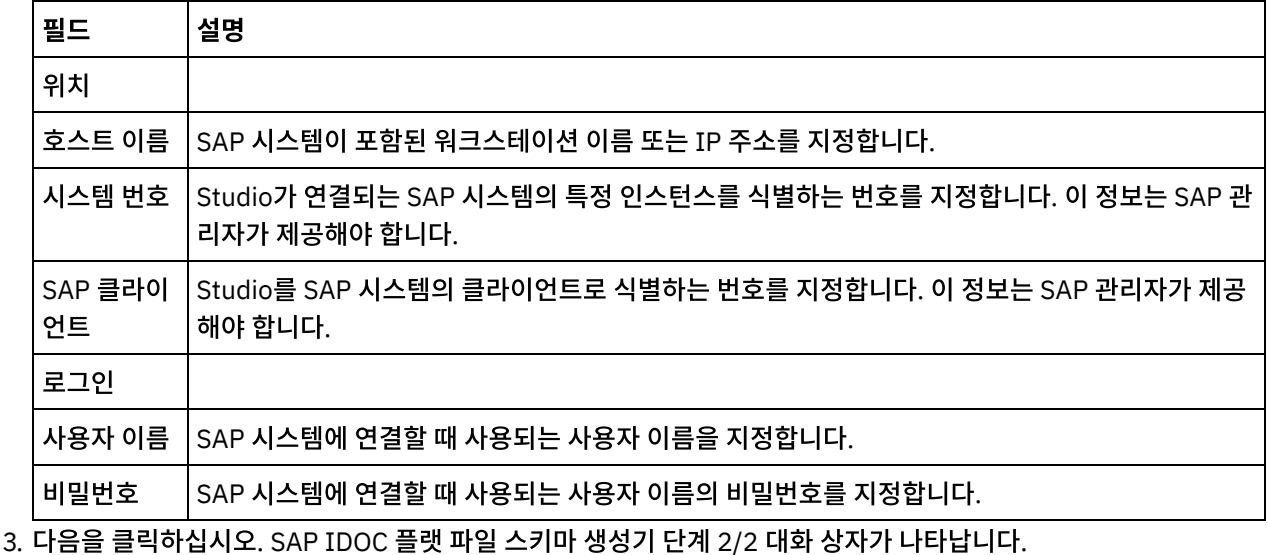

4. 다음 옵션 중 하나를 사용하여 IDOC 유형과 IDOC 하위 유형(선택사항)을 선택하십시오.

- [...]를 클릭하여 IDOC 유형, IDOC 하위 유형 또는 둘 다를 찾아보십시오. 선택한 SAP 엔드포인트에 사용 가 능한 IDOC 유형 및 IDOC 하위 유형 목록이 표시된 IDOC 목록 대화 상자가 열립니다. IDOC 유형, IDOC 하 위 유형 또는 둘 다를 선택하고 확인을 클릭하십시오.
- IDOC 유형과 IDOC 하위 유형(선택사항)을 각 필드에 직접 입력하십시오.
- 5. 수신되는 IDOC에 동일한 IDOC 유형 및 IDOC 하위 유형의 IDOC 메시지 인스턴스가 둘 이상 있을 경우 번들 선택란 을 선택하십시오. 번들 선택란을 선택하면 생성된 플랫 파일 스키마에서 IDOC 요소가 반복됩니다.
- 6. 완료를 클릭하십시오.

플랫 파일 스키마가 생성된 경우 프로젝트 탭의 플랫 파일 스키마 폴더에 플랫 파일 스키마가 표시됩니다. 상위 주제**:** 플랫 파일 [스키마](#page-743-0)

피드백 | 주의사항

마지막 업데이트 날짜: 2013년 11월 6일 수요일

# 플랫 파일 마법사 사용

플랫 파일 마법사는 사용자가 제공하는 샘플 데이터를 기초로 플랫 파일의 형식을 정의하는 스키마를 작성합니다. 플랫 파 일 읽기 활동에서 이 스키마를 사용하여 플랫 파일을 XML 문서로 변환합니다.

최상의 결과를 위해 실제 데이터와 유사한 샘플 데이터를 제공하십시오. 예를 들어 실제 데이터에 헤더 및 푸터 행이 포함되 어 있는 경우, 필드 이름에 대한 헤더 행 및 푸터 행이 있는 샘플 데이터를 제공하십시오. 실제 데이터가 인용된 필드를 포함 하면, 샘플 데이터의 해당 필드도 인용된 필드여야 합니다.

플랫 파일 마법사는 파일의 처음 1000행만 읽습니다. 샘플 파일에 1001개 행 이상이 들어 있고 푸터 행을 포함하는 경우, 전체 행 개수를 1000개 행 한계 내에서 유지하도록 푸터 행 앞의 행을 제거하십시오. 중요사항: 샘플 데이터의 모든 행에 동일한 개수의 필드가 있어야 합니다. 플랫 파일 마법사 사용:

- 1. Studio 메뉴에서 프로젝트 > 플랫 파일 마법사를 선택하십시오. 플랫 파일 마법사가 Studio 작업공간의 탭에서 열 립니다.
- 2. 샘플 데이터 텍스트 상자에 샘플 데이터를 입력하거나, 찾아보기...를 클릭하여 샘플 파일을 로드하십시오.
- 3. 다음 >을 클릭하십시오. 파일 형식 페이지가 열립니다.
- 4. 파일 형식 옵션 중 하나를 선택하십시오.
	- 문자로 구분된 형식(쉼표 구분 값 형식 포함) 파일의 각 행에 쉼표 또는 탭과 같은 단일 문자로 구분되는 필 드로 레코드가 있는 경우 이 옵션을 선택하십시오.
	- 이 파일은 또 다른 형식입니다. 파일이 이전 파일 형식 옵션의 기준을 충족하지 않는 경우 이 옵션을 선택하 십시오. 이 옵션을 선택하면, 플랫 파일 마법사를 사용하여 플랫 파일에 대한 스키마를 작성할 수 없습니다.
- 5. 다음 >을 클릭하십시오. 필드 구분 기호 페이지가 열립니다.
- 6. 필드 구분 문자 목록에서 필드 구분 기호를 선택하십시오. 기타:를 선택하는 경우, 오른쪽에 표시되는 필드에 필드 구 분 기호를 지정하십시오.
- 7. 필드가 특정 문자로 둘러싸인 경우, 필드 괄호 문자 목록에서 필드를 둘러싸는 문자를 선택하십시오. 기타:를 선택하 는 경우, 오른쪽에 표시되는 필드에 엔클로징 문자를 지정하십시오.
- 8. 다음 >을 클릭하십시오. 헤더 및 트레일러 페이지가 열립니다.
- 9. 헤더 및 트레일러 행이 있는지 여부를 지정하십시오.
	- a. 헤더 행이 있는 경우 첫 번째 행을 필드 이름의 헤더로 취급합니다.를 선택하십시오.
	- b. 트레일러 행이 있는 경우 마지막 \_\_행을 트레일러로 취급을 선택하고 행 번호를 지정하십시오.
- 10. 다음 >을 클릭하십시오. 스키마 이름 편집 페이지가 열립니다.
- 11. 스키마 이름을 입력하십시오. 팁: 데이터 및 파일 형식을 설명하는 스키마 이름을 선택합니다.
- 12. 완료를 클릭하십시오. Studio Toolbox의 프로젝트 탭에서, 방금 작성한 플랫 파일 스키마가 플랫 파일 스키마 디렉 토리에 표시됩니다.

### 작성한 플랫 파일 읽기 및 **XML**로 변환**:**

- 1. 플랫 파일 읽기 활동을 오케스트레이션에 추가하십시오.
- 2. 점검 목록에서 구성을 선택하십시오. 구성 분할창이 열립니다.
- 3. 플랫 파일 스키마 선택 필드에서 사용자가 작성한 플랫 파일 스키마의 이름을 지정하십시오.

### **XML** 데이터를 플랫 파일로 변환**:**

- 1. 플랫 파일 쓰기 활동을 오케스트레이션에 추가하십시오.
- 2. 점검 목록에서 구성을 선택하십시오. 구성 분할창이 열립니다.
- 3. 플랫 파일 스키마 선택 필드에서 사용자가 작성한 플랫 파일 스키마의 이름을 지정하십시오.

### 상위 주제**:** 플랫 파일 [스키마](#page-743-0)

### 피드백 | 주의사항

<span id="page-797-0"></span>마지막 업데이트 날짜: 2013년 11월 6일 수요일

# 맵핑

● 맵 [정보](#page-798-0)

맵은 런타임 동안 통합 어플라이언스가 데이터를 변환하는 방법을 정의합니다. 맵은 데이터를 재구성하고, 데이터를 변환하고, 데이터를 제외 또는 추가하고, 계산 또는 기타 복잡한 변환을 수행할 수 있습니다.

[맵핑](#page-799-0) 작성

변수와 입력 매개변수 간 또는 출력 매개변수와 변수 간의 맵핑을 작성합니다.

- [독립형](#page-802-0) 맵 작성 독립형 맵은 프로젝트 탭의 변환 폴더에서 볼 수 있고, 소스 및 대상 노드 간의 하나 이상 맵핑 세트를 나타냅니다.
- 변수 맵핑 [활동에서](#page-804-0) 독립형 맵 작성
- $\bullet$  독립형 [맵에서](#page-805-0) 변수 맵핑 활동 작성
- [맵핑에](#page-805-1) 변수 추가 분할창 활동의 맵핑 분할창에서 입력 선택... 또는 출력 선택... 단추를 사용하여 맵에 기존 변수를 추가하거나 변수를 새로 작성하여 맵에 추가할 수 있습니다.
- [매개변수](#page-806-0) 복사
- 맵에 [사용된](#page-807-0) 변수 바꾸기
- [노드](#page-808-0) 찾기
- 대상 [노드에](#page-809-0) 기본값 지정
- 맵핑 [기법](#page-810-0)
- [일치](#page-813-0) 노드 자동 맵핑
- $\bullet$  [대량](#page-813-1) 맵핑 노드
- [반복](#page-813-2) 노드 맵핑
- [모든](#page-814-0) 발생 맵핑
- [특정](#page-815-0) 발생 맵핑
- [대상](#page-819-0) 노드 맵핑

[대체](#page-820-0) 유형 선택

XML 스키마 스펙에서는 확장별로 복합 유형을 파생할 수 있는 기능을 지원합니다.

- 자동 [삭제되는](#page-824-0) 규칙 맵핑
- 발생 개수 [지정](#page-825-0)
- [맵핑](#page-825-1) 규칙 제거
- 샘플 또는 결과 [컨텐츠](#page-827-0) 찾기
- 샘플 [메시지](#page-828-0) 로드
- 맵 [테스트](#page-828-1)

맵의 소스 스키마와 일치하는 하나 이상의 샘플 메시지를 사용하여 맵에 정의되어 있는 변환을 테스트할 수 있습니 다.

- 변환 결과 저장 또는 [지우기](#page-829-0)
- [CData](#page-830-0) 생성 옵션
- [지원되지](#page-830-1) 않는 XML 스키마 기능
- [맵핑되지](#page-831-0) 않은 대상 노드 정보 변환 동안, 통합 어플라이언스는 결과 메시지에 모든 대상 노드를 포함시킵니다. 맵핑되지 않은 대상 노드는 결과 메 시지에서 비어 있는 노드가 됩니다.
- [반복](#page-832-0) 노드 필터 런타임 동안 필터링할 XPath 술어를 지정하면 맵핑 활동에서 리턴되는 반복 노드를 제한할 수 있습니다.

피드백 | 주의사항

<span id="page-798-0"></span>마지막 업데이트 날짜: 2013년 11월 6일 수요일

# 맵 정보

맵은 런타임 동안 통합 어플라이언스가 데이터를 변환하는 방법을 정의합니다. 맵은 데이터를 재구성하고, 데이터를 변환하 고, 데이터를 제외 또는 추가하고, 계산 또는 기타 복잡한 변환을 수행할 수 있습니다.

맵은 데이터를 하나 이상의 소스에서 하나 이상의 대상으로 변환할 수 있습니다. 예를 들어, 런타임 동안 맵은 하나의 XML 스키마에 대해 올바른 XML 데이터를 다른 XML 스키마에 대해 올바른 XML 데이터로 변환할 수 있습니다. 맵 작성을 시작하 기 전에 맵의 소스 및 대상 노드 정의에 사용하는 XML 스키마와 플랫 파일 스키마가 현재 프로젝트에 존재해야 합니다. XML 스키마 또는 DTD를 프로젝트에 업로드하기 위한 자세한 정보는 [프로젝트에](#page-95-0) 파일 업로드를 참조하십시오. 플랫 파일 스키마 작성에 대한 자세한 정보는 플랫 파일 [스키마](#page-756-0) 작성을 참조하십시오.

Studio에서 다음 유형의 맵을 작성할 수 있습니다.

- 인라인 맵 인라인 또는 임베디드 맵은 프로젝트 탭에 표시되지 않습니다. 이러한 맵은 입력 맵핑 및 출력 맵핑 태스 크를 포함하는 활동을 구성하거나 [변수](#page-141-0) 맵핑 활동을 구성할 때 자동으로 인라인으로 작성됩니다. 인라인 맵의 소스 및 대상 유형은 맵핑 편집기의 오케스트레이션에서 및 오케스트레이션으로 분할창에 있는 추가를 클릭하여 선택하 는 변수로부터 결정됩니다. 인라인 맵은 데이터를 하나 이상의 소스 변수에서 하나 이상의 대상 변수로 변환할 수 있 습니다. 소스 및 대상 변수는 어떤 유형이라도 될 수 있습니다.
- 독립형 맵 독립형 맵은 프로젝트 탭의 변환 폴더에서 볼 수 있고, 소스 및 대상 노드 간의 하나 이상 맵핑 세트를 나 타냅니다. 프로젝트 탭의 변환 폴더를 마우스 오른쪽 단추로 클릭하거나 프로젝트 > 새로 작성 > 새 독립형 맵 도구 모음 메뉴 옵션에서 독립형 맵을 작성할 수 있습니다. 자세한 정보는 [독립형](#page-802-0) 맵 작성을 참조하십시오.인라인 맵의 소 스 및 대상 유형은 맵핑 편집기의 오케스트레이션에서 및 오케스트레이션으로 분할창에 있는 추가를 클릭하여 선택 하는 스키마 유형으로부터 결정됩니다.

또한 샘플 데이터에 대해 맵을 [테스트](#page-828-1)할 수 있습니다(자세한 정보는 맵 테스트 참조).

피드백 | 주의사항

<span id="page-799-0"></span>마지막 업데이트 날짜: 2013년 11월 6일 수요일

# 맵핑 작성

변수와 입력 매개변수 간 또는 출력 매개변수와 변수 간의 맵핑을 작성합니다.

많은 Studio 활동은 활동 점검 목록에서 구성해야 하는 인라인 또는 임베디드 맵핑을 포함합니다. 활동 점검 목록에 있는 입 력 맵핑 또는 출력 맵핑 태스크에서 활동의 인라인 맵핑을 구성합니다. 또한 변수 맵핑 활동에서 인라인 맵핑을 구성합니다. 맵핑 편집기가 오케스트레이션 아래에 표시됩니다.

변수 맵핑 활동을 구성하면서 맵을 작성하는 방법에 대한 지시사항은 맵 [활동을](#page-141-0) 참조하십시오.

입력 맵핑 또는 출력 맵핑 태스크에서나 변수 맵핑 활동을 구성할 때 작성하는 인라인 맵핑 이외에도, 독립형 맵도 작성할 수 있습니다. 독립형 맵의 변수 맵핑 활동에서 인라인 맵핑을 작성할 수 있습니다. 자세한 정보는 독립형 맵에서 변수 맵핑 활동 작성을 [참조하십시오](#page-805-0).

입력 맵핑 태스크에서, 오케스트레이션의 변수(오케스트레이션에서 분할창)를 활동의 입력 매개변수(활동으로 분할창)에 맵핑합니다.

출력 맵핑 태스크에서, 활동의 출력 매개변수(활동에서 분할창)를 오케스트레이션의 변수(오케스트레이션으로 분할창)로 맵핑합니다.

다음 그림에 표시된 대로 런타임 동안 일반적으로 활동은 오케스트레이션 변수에서 데이터를 가져오고, 어떤 방법으로 데이 터를 일부 조작하고, 다른 변수 세트로 결과를 리턴합니다.

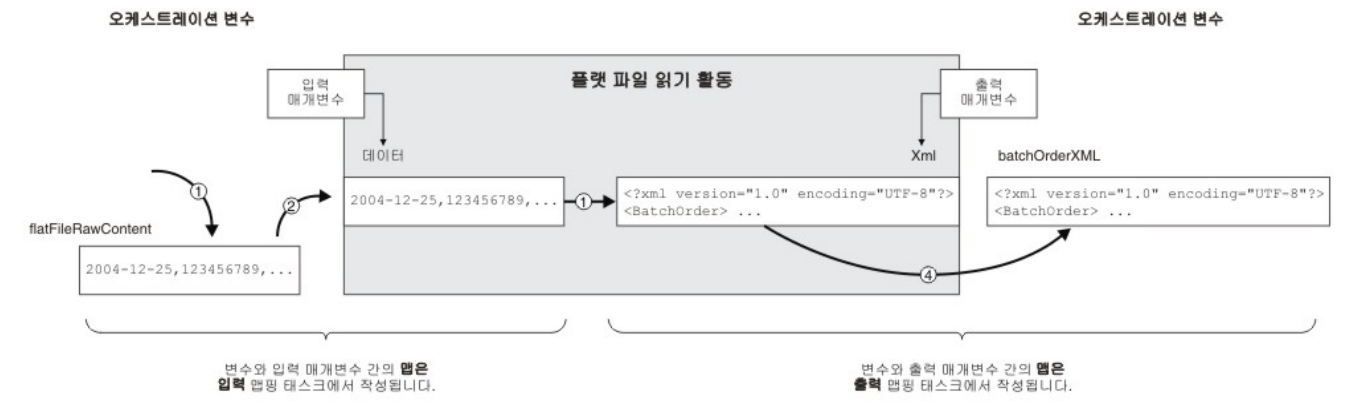

예제 활동(이전 그림에 표시됨)을 통한 데이터의 플로우(왼쪽에서 오른쪽으로)가 다음 단계에서 설명됩니다.

- 1. 이 경우, 변수의 컨텐츠는 오케스트레이션의 이전 활동인 FTP 디렉토리 폴 활동에 의해 제공됩니다. 쉼표 구분 값은 FTP 디렉토리 폴 활동에 의해 *flatFileRawContent* 변수에 저장됩니다.
- 2. *flatFileRawContent* 변수의 컨텐츠는 플랫 파일 읽기 활동의 Data라는 입력 매개변수에 지정됩니다.
- 3. 플랫 파일 읽기 활동은 쉼표 구분 값을 XML 데이터로 변환하여 결과 데이터를 Xml output 매개변수에 넣습니다.
- 4. Xml output 매개변수의 컨텐츠는 *batchOrderXML* 변수에 지정됩니다. *batchOrderXML* 변수는 오케스트레이션에 서 사용 가능합니다. 오케스트레이션의 다음 활동에서 *batchOrderXML* 변수의 컨텐츠를 사용할 수 있습니다.

함수 탭에서 사용 가능한 함수를 사용하여 매개변수와 변수 간 맵핑(입력 [맵핑](#page-800-0) 및 출력 [맵핑](#page-801-0) 태스크에서 작성됨)에서 데이터 를 조작할 수도 있습니다. 자세한 정보는 맵핑 [규칙에](#page-842-0) 함수 지정을 참조하십시오.

5. 아직 선택하지 않았으면 디자인을 클릭하십시오. 맵핑 편집기가 표시되고 활동의 입력 매개변수가 활동으로 분할창

1. 오케스트레이션을 열거나 [작성하](#page-109-0)십시오. 2. 활동이 특정 XML 스키마 또는 DTD를 준수하는 맵핑 변수인 경우, XML 스키마 또는 DTD 파일을 [프로젝트에](#page-95-0) 업로드 하십시오.

### 프로시저

변수와 입력 매개변수 사이의 맵핑을 작성하려면 다음을 수행하십시오.

4. 점검 목록에서 입력 맵핑 태스크를 선택하십시오.

6. 오케스트레이션에서 분할창에 [변수를](#page-805-1) 추가하십시오.

에 표시됩니다.

3. 점검 목록에서 입력 맵핑을 포함하는 오케스트레이션의 활동을 클릭하십시오.

## 이 태스크 정보

입력을 맵핑할 때, 오케스트레이션(변수)에서 활동(매개변수)으로 맵핑합니다.

# 입력 맵핑

<span id="page-800-0"></span>마지막 업데이트 날짜: 2013년 11월 6일 수요일

피드백 | 주의사항

상위 주제**:** [맵핑](#page-797-0)

- 입력을 맵핑할 때, 오케스트레이션(변수)에서 활동(매개변수)으로 맵핑합니다. • [출력](#page-801-0) 맵핑 출력을 맵핑할 때, 활동(매개변수)에서 오케스트레이션(변수)으로 맵핑합니다.
- [입력](#page-800-0) 맵핑
- $\bullet$  [작업](#page-197-0) 키 작성 활동
- 활동 탭의 변환 폴더 아래에 나열되는 모든 변환 활동
- 웹 서비스
- o SAP
- o MO
- o HTTP
- FTP
- 이메일
- ㅇ 데이터베이스
- 활동 탭의 다음 폴더에 나열되는 모든 연결 활동

다음 활동에는 맵핑이 필요합니다.

참고: 찾기 대화 상자를 사용하여 소스 또는 대상 [스키마의](#page-808-0) 노드 찾기를 수행할 수 있습니다.

- 8. 옵션: 맵핑 [규칙에](#page-842-0) 함수를 지정하십시오.
- 9. 가능한 경우, 출력이 예상대로인지 확인하기 위해 맵핑을 [테스트](#page-828-1)하십시오. 참고: 맵의 링크를 변경하지 않고 맵에서 사용된 변수를 바꿀 수 있습니다. 자세한 정보는 맵에 [사용된](#page-807-0) 변수 바꾸기를 참조하십시오.

### 다음에 수행할 작업

맵 > 선택적 매개변수 표시 도구 모음 메뉴 옵션을 사용하여 활동의 선택적 입력 매개변수를 표시하거나 맵 > 선택적 매개변 수 숨기기 도구 모음 메뉴 옵션을 사용하여 활동의 선택적 입력 매개변수를 숨길 수 있습니다.

또한 활동으로 분할창에서 마우스 오른쪽 단추를 클릭하고 선택적 매개변수 표시를 선택하여 선택적 입력 매개변수를 표시 하거나 선택적 매개변수 숨기기 옵션을 선택하여 선택적 입력 매개변수를 숨겨서 활동의 선택적 입력 매개변수를 표시하거 나 숨길 수 있습니다. 선택적 매개변수 표시 옵션이 설정되면, 활동의 선택적 입력 매개변수가 입력 맵핑 분할창의 활동으로 분할창에 {optional} 접두부 문자열과 함께 표시됩니다. 도구 모음 메뉴에서 맵 > 선택적 매개변수 표시 옵션을 선택할 수 없는 경우 입력 맵핑 분할창에서 노드를 클릭하여 이 옵션을 활성화하십시오.

상위 주제**:** 맵핑 [작성](#page-799-0)

### 피드백 | 주의사항

<span id="page-801-0"></span>마지막 업데이트 날짜: 2013년 11월 6일 수요일

# 출력 맵핑

출력을 맵핑할 때, 활동(매개변수)에서 오케스트레이션(변수)으로 맵핑합니다.

### 이 태스크 정보

출력 매개변수와 변수 사이의 맵핑을 작성하려면 다음을 수행하십시오.

- 1. 오케스트레이션을 열거나 [작성하](#page-109-0)십시오.
- 2. 활동이 특정 XML 스키마 또는 DTD를 준수하는 맵핑 변수인 경우, XML 스키마 또는 DTD 파일을 [프로젝트에](#page-95-0) 업로드 하십시오.
- 3. 점검 목록에서 출력 맵핑을 포함하는 오케스트레이션의 활동을 클릭하십시오.
- 4. 점검 목록에서 출력 맵핑 태스크를 선택하십시오.
- 5. 아직 선택하지 않았으면 디자인을 클릭하십시오. 맵핑 편집기가 표시되고 활동의 출력 매개변수가 활동으로 분할창 에 표시됩니다.
- 6. 출력 변수를 오케스트레이션으로 분할창에 추가하십시오.
	- 기존 변수를 오케스트레이션으로 분할창에 추가하거나 변수를 새로 작성하려면 출력 [선택](#page-805-1)...을 클릭하십시 오.
	- 변수를 새로 작성하여 오케스트레이션으로 분할창에서 자동으로 맵핑하려면 [복사](#page-806-0)를 클릭하십시오.
- 7. 활동에서 분할창에서 소스 노드를 오케스트레이션으로 분할창에 나열된 입력 매개변수의 대상 노드로 끌어오십시 오. 맵핑이 올바르면, 맵핑 규칙이 설정되었음을 나타내는 소스 노드에서 대상 노드로의 링크(선)가 표시됩니다. 모 든 필수 노드가 맵핑될 때까지 이 단계를 반복하십시오. 일반적으로, 활동의 모든 출력 맵핑이 요구되지는 않습니다.

참고: 찾기 대화 상자를 사용하여 소스 또는 대상 [스키마의](#page-808-0) 노드 찾기를 수행할 수 있습니다.

- 8. 옵션: 맵핑 [규칙에](#page-842-0) 함수를 지정하십시오.
- 9. 가능한 경우, 출력이 예상대로인지 확인하기 위해 맵핑을 [테스트](#page-828-1)하십시오. 참고: 맵의 링크를 변경하지 않고 맵에서 사용된 변수를 바꿀 수 있습니다. 자세한 정보는 맵에 [사용된](#page-807-0) 변수 바꾸기를 참조하십시오.

상위 주제**:** 맵핑 [작성](#page-799-0)

### 피드백 | 주의사항

<span id="page-802-0"></span>마지막 업데이트 날짜: 2013년 11월 6일 수요일

# 독립형 맵 작성

독립형 맵은 프로젝트 탭의 변환 폴더에서 볼 수 있고, 소스 및 대상 노드 간의 하나 이상 맵핑 세트를 나타냅니다.

### 이 태스크 정보

맵핑 편집기의 오케스트레이션에서 분할창에서 사용 가능한 소스 노드 세트와 오케스트레이션으로 분할창에서 사용 가능 한 대상 노드 세트는 맵의 소스 및 대상 변수에 정의된 스키마 유형으로 결정됩니다. 독립형 맵은 동일한 프로젝트의 동일한 오케스트레이션 또는 다른 오케스트레이션에 원하는 수만큼 변수 맵핑 활동을 작성하는 데 사용할 수 있습니다. 예를 들어, IncomingOrder라는 소스 XML 스키마와 ShippingOrder라는 대상 XML 스키마 간의 맵핑 세트를 포함하는 myMap이라는 독립형 맵을 작성할 수 있습니다.

프로젝트 탭의 변환 폴더에서 myMap 엔티티를 선택하여 프로젝트의 오케스트레이션에 놓으면 이 맵을 재사용할 수 있습니 다. 이 놓기 조치는 myMap이라는 맵에 정의된 동일한 맵핑 세트로 오케스트레이션에 새 변수 맵핑 활동을 작성합니다. 변수 맵핑 활동에 작성된 새 인라인 맵핑은 상위 독립형 맵의 사본입니다. myMap의 소스 및 대상 노드 간 맵핑을 변경하는 경우, 로컬 사본이므로 변경사항이 새 변수 맵핑 활동에 전파되지 않습니다. 자세한 정보는 독립형 [맵에서](#page-805-0) 변수 맵핑 활동 작성을 참조하십시오.

독립형 맵을 작성하려면 다음을 수행하십시오.

### 프로시저

- 1. 다음 옵션 중 하나를 사용하여 독립형 맵의 새 인스턴스를 작성하십시오.
	- 프로젝트 탭을 선택하고 변환 폴더를 마우스 오른쪽 단추로 클릭한 후 메뉴에서 새 독립형 맵 옵션을 선택하 십시오.
	- 도구 모음 메뉴에서 프로젝트 > 새 독립형 맵 옵션을 선택하십시오.
	- ㅇ 프로젝트 탭에서 새 독립형 맵( <mark>- )</mark>을 클릭하십시오.

독립형 맵의 인스턴스가 프로젝트 탭의 Maps 폴더에 표시됩니다.

- 2. 프로젝트 탭의 변환 폴더에서 독립형 맵의 인스턴스를 두 번 클릭하십시오. 분할창의 아래 부분에서 맵핑 편집기가 열립니다.
- 3. 소스 스키마를 선택하십시오.
- 4. 대상 스키마를 선택하십시오.
- 5. 오케스트레이션에서 분할창에서 소스 노드를 오케스트레이션으로 분할창의 대상 노드로 끌어오십시오. 맵핑이 올 바르면, 맵핑 규칙이 설정되었음을 나타내는 소스 노드에서 대상 노드로의 링크(선)가 표시됩니다. 모든 필수 노드가 맵핑될 때까지 이 단계를 반복하십시오.

참고: 찾기 대화 상자를 사용하여 소스 또는 대상 스키마에서의 노드를 찾을 수 있습니다. 소스 또는 대상 스키마에서 노드를 찾는 방법에 대한 자세한 정보는 맵핑 [규칙에](#page-842-0) 함수 지정을 참조하십시오.

- 6. 옵션: 함수를 맵핑 규칙에 지정하십시오. 자세한 정보는 맵핑 [규칙에](#page-842-0) 함수 지정을 참조하십시오.
- 7. 가능한 경우, 출력이 예상대로인지 확인하기 위해 맵핑을 [테스트하십시오](#page-828-1). 테스팅 맵핑에 대한 자세한 정보는 맵 테 스트의 내용을 참조하십시오.
- [독립형](#page-803-0) 맵의 소스 스키마 선택
- [독립형](#page-803-1) 맵의 대상 스키마 선택

상위 주제**:** [맵핑](#page-797-0)

피드백 | 주의사항

<span id="page-803-0"></span>마지막 업데이트 날짜: 2013년 11월 6일 수요일

# 독립형 맵의 소스 스키마 선택

## 시작하기 전에

스키마 또는 스키마 단편을 맵의 소스 스키마로 선택하려면, 먼저 스키마를 [프로젝트에](#page-95-0) 포함하는 XML 스키마 또는 DTD 파 일 업로드를 수행하거나 플랫 파일 데이터를 나타내는 플랫 파일 [스키마를](#page-756-0) 작성해야 합니다.

### 이 태스크 정보

독립형 맵에 대한 소스 스키마를 선택하려면 다음을 수행하십시오.

### 프로시저

- 1. 오케스트레이션에서 분할창에서 추가를 클릭하십시오. 스키마 유형 요소 찾아보기 대화 상자가 표시됩니다.
- 
- 2. 스키마 또는 스키마 단편을 찾으십시오.
- 3. 스키마 또는 스키마 단편을 선택하고 확인을 클릭하십시오. 스키마 또는 스키마 단편이 오케스트레이션에서 분할창
- 
- 에 표시됩니다.
- 4. 추가 소스 스키마 또는 스키마 단편을 맵에 추가하려면 이러한 단계를 반복하십시오.

상위 주제**:** [독립형](#page-802-0) 맵 작성

피드백 | 주의사항

<span id="page-803-1"></span>마지막 업데이트 날짜: 2013년 11월 6일 수요일

# 독립형 맵의 대상 스키마 선택

## 시작하기 전에

스키마 또는 스키마 단편을 맵의 대상 스키마로 선택하려면, 먼저 스키마를 프로젝트에 포함하는 [프로젝트에](#page-95-0) 파일 업로드의 내용을 수행하거나 플랫 파일 데이터를 나타내는 플랫 파일 [스키마를](#page-756-0) 작성해야 합니다.

### 이 태스크 정보

독립형 맵에 대한 대상 스키마를 선택하려면 다음을 수행하십시오.

### 프로시저

- 1. 오케스트레이션으로 분할창에서 추가를 클릭하십시오. 스키마 유형 요소 찾아보기 대화 상자가 표시됩니다.
- 2. 스키마 또는 스키마 단편을 찾으십시오.
- 3. 스키마 또는 스키마 단편을 선택하고 확인을 클릭하십시오. 스키마 또는 스키마 단편이 오케스트레이션으로 분할창 에 표시됩니다.
- 4. 추가 대상 스키마 또는 스키마 단편을 맵에 추가하려면 이러한 단계를 반복하십시오.

상위 주제**:** [독립형](#page-802-0) 맵 작성

피드백 | 주의사항

<span id="page-804-0"></span> $\hat{m}$  마지막 업데이트 날짜: 2013년 11월 6일 수요일

# 변수 맵핑 활동에서 독립형 맵 작성

### 이 태스크 정보

다음 프로시저는 변수 맵핑 활동에서 독립형 맵을 작성하기 위한 지시사항을 제공합니다. 독립형 맵과 변수 맵핑 활동의 인 라인 맵에 대한 자세한 정보는 맵 [정보](#page-798-0)를 참조하십시오.

변수 맵핑 활동에서 독립형 맵을 작성하려면 다음을 수행하십시오.

### 프로시저

- 1. 프로젝트 탭을 선택하십시오.
- 2. 프로젝트 탭의 오케스트레이션 폴더에서 변수 맵핑 활동을 포함하는 오케스트레이션을 두 번 클릭하십시오.

3. 변수 맵핑 활동을 오케스트레이션에서 프로젝트 탭으로 끌어오십시오. 새 맵이 변환 탭의 프로젝트 폴더 아래에 표 시됩니다. 이 새 맵이 작성될 때 새 스키마도 작성될 수 있습니다. 중요사항: 새 독립형 맵은 변수 맵핑 활동의 맵 복사입니다. 변수 맵핑 활동의 맵 변경이 새 독립형 변수를 변경하지

않습니다. 반대로, 새 독립형 맵 변경도 변수 맵핑 활동의 맵을 변경하지 않습니다.

상위 주제**:** [맵핑](#page-797-0)

### 피드백 | 주의사항

마지막 업데이트 날짜: 2013년 11월 6일 수요일

# <span id="page-805-0"></span>독립형 맵에서 변수 맵핑 활동 작성

### 이 태스크 정보

다음 프로시저는 독립형 맵에서 변수 맵핑 활동을 작성하기 위한 지시사항을 제공합니다. 독립형 맵과 변수 맵핑 활동의 인 라인 맵에 대한 자세한 정보는 맵 [정보](#page-798-0)를 참조하십시오.

독립형 맵에서 변수 맵핑 활동을 작성하려면 다음을 수행하십시오.

### 프로시저

- 1. 프로젝트 탭을 선택하십시오.
- 2. 프로젝트 탭의 오케스트레이션 폴더에서 오케스트레이션을 두 번 클릭하여 변수 맵핑 활동을 추가할 오케스트레이 션을 선택하십시오.
- 3. 프로젝트 탭의 변환 폴더에서 맵을 오케스트레이션으로 끌어오십시오. 스키마 유형을 변수에 링크 대화 상자가 열립 니다.
- 4. 맵의 입력 및 출력 스키마 유형에 대해, 오케스트레이션 변수 필드에 기존 변수 또는 새 변수의 이름을 입력하십시오.
- 5. 확인을 클릭하십시오. 새 맵 활동이 오케스트레이션에 표시됩니다. 중요사항: 변수 맵핑 활동에 작성된 새 인라인 맵핑은 프로젝트 탭에 있는 독립형 맵의 사본입니다. 변수 맵핑 활동의 맵 변경이 새 독립형 변수를 변경하지 않습니다. 반대로, 새 독립형 맵 변경도 변수 맵핑 활동의 맵을 변경하지 않습 니다.

상위 주제**:** [맵핑](#page-797-0)

### 피드백 | 주의사항

<span id="page-805-1"></span>마지막 업데이트 날짜: 2013년 11월 6일 수요일

# 맵핑에 변수 추가 분할창

활동의 맵핑 분할창에서 입력 선택... 또는 출력 선택... 단추를 사용하여 맵에 기존 변수를 추가하거나 변수를 새로 작성하여 맵에 추가할 수 있습니다.

### 이 태스크 정보

입력 선택.. 또는 출력 선택... 단추를 사용하여 변수를 추가하려면 다음을 수행하십시오.

### 프로시저

- 1. 오케스트레이션의 활동을 클릭하십시오.
- 2. 활동에 대한 점검 목록에서 맵핑 태스크를 선택하십시오. 활동의 맵핑 태스크를 일반적으로 입력 맵핑 또는 출력 맵 핑이라고 합니다.
- 3. 변수를 추가하려면 다음을 수행하십시오.
	- 맵에 입력 변수를 추가하려면 입력 선택..을 클릭하십시오.
	- 맵에 출력 변수를 추가하려면 출력 선택...을 클릭하십시오.

입력 선택 또는 출력 선택 대화 상자가 열립니다.

4. 다음 옵션 중 하나에서 선택하십시오.

- 기존 변수를 맵핑 분할창에 추가 기존 변수를 선택하고 확인을 클릭하십시오. 기존 변수가 맵핑 분할창에 추가됩니다.
- 새 변수를 맵핑 분할창에 추가 새 변수를 맵핑 분할창에 추가하려면 다음을 수행하십시오.
	- a. 새로 작성을 클릭하십시오. 새 변수 작성 1/2단계 대화 상자가 열립니다.
	- b. 새 변수의 기초가 될 데이터 유형 또는 스키마를 선택하십시오.
		- 기본 데이터 유형을 기초로 하는 변수의 경우:

i. 새 변수 작성 1/2단계 대화 상자의 끝까지 스크롤하십시오.

ii. 기본 유형 폴더에서 기본 데이터 유형을 선택하십시오.

- iii. 다음을 클릭하십시오.
- 스키마를 기초로 하는 변수의 경우:

i. 선택사항: 노드를 이름으로 [검색하려면](#page-808-0) 찾기를 클릭하십시오.

- ii. 스키마에서 새 변수의 루트가 될 노드를 선택하십시오.
- iii. 다음을 클릭하십시오.
- c. 새 변수에 대한 이름을 입력하고 완료를 클릭하십시오.확인을 클릭하십시오.

변수 도구 상자에 새 변수가 추가되고, "변수" 탭의 스키마 분할창에 스키마가 표시됩니다. 새 변수가 맵핑 분 할창에도 추가됩니다.

상위 주제**:** [맵핑](#page-797-0)

피드백 | 주의사항

<span id="page-806-0"></span>마지막 업데이트 날짜: 2013년 11월 6일 수요일

# 매개변수 복사

이 태스크 정보

출력 맵핑 분할창에서 사용 가능한 복사 단추(<mark>○ <sup>Copy →</sup> )</mark>를 사용하여, 현재 활동의 출력 매개변수와 일치하는 새 오케스트 레이션 변수를 작성할 수 있습니다.

변수를 복사하려면 다음을 수행하십시오.

- 1. 오케스트레이션의 활동을 클릭하십시오.
- 2. 활동에 대한 점검 목록에서 출력 맵핑 태스크를 선택하십시오. 활동에서 분할창에 있는 현재 활동의 출력 매개변수 가 맵핑 분할창에 표시됩니다.
- 3. 복사를 클릭하십시오. 매개변수 복사 대화 상자가 열리며, 활동에서 분할창과 일치하는 매개변수의 목록이 포함되어 있습니다.
- 4. 변수를 작성할 출력 매개변수를 클릭하십시오. 선택된 출력 매개변수의 데이터 유형, 스키마 또는 스키마 단편이 새 변수의 데이터 유형, 스키마 또는 스키마 단편을 정의합니다. 출력 매개변수를 두 개 이상 선택하려면, 출력 매개변수 를 클릭하면서 Shift를 누르십시오.
- 5. 작성을 클릭하십시오. 오케스트레이션으로 분할창에 변수가 표시됩니다. 필요한 경우, 새로 작성된 변수의 이름을 더 의미있는 이름으로 바꾸십시오. 변수 이름을 바꾸려면, 오케스트레이션으로 분할창의 파란색 섹션에 있는 변수를 두 번 클릭하고 새 이름을 입력하고 Return을 누르십시오.

피드백 | 주의사항

<span id="page-807-0"></span>마지막 업데이트 날짜: 2013년 11월 6일 수요일

# 맵에 사용된 변수 바꾸기

### 이 태스크 정보

맵의 소스와 대상 노드 간 링크를 변경하지 않고 활동에서 및 오케스트레이션으로 분할창에서 사용된 변수를 변경할 수 있 습니다.

예를 들어, 다음 그림에 표시된 대로 *varBatchOrder* 변수의 노드를 *varPurchaseOrder* 변수의 노드로 맵핑하는 변수 맵핑 활동을 가질 수 있습니다.

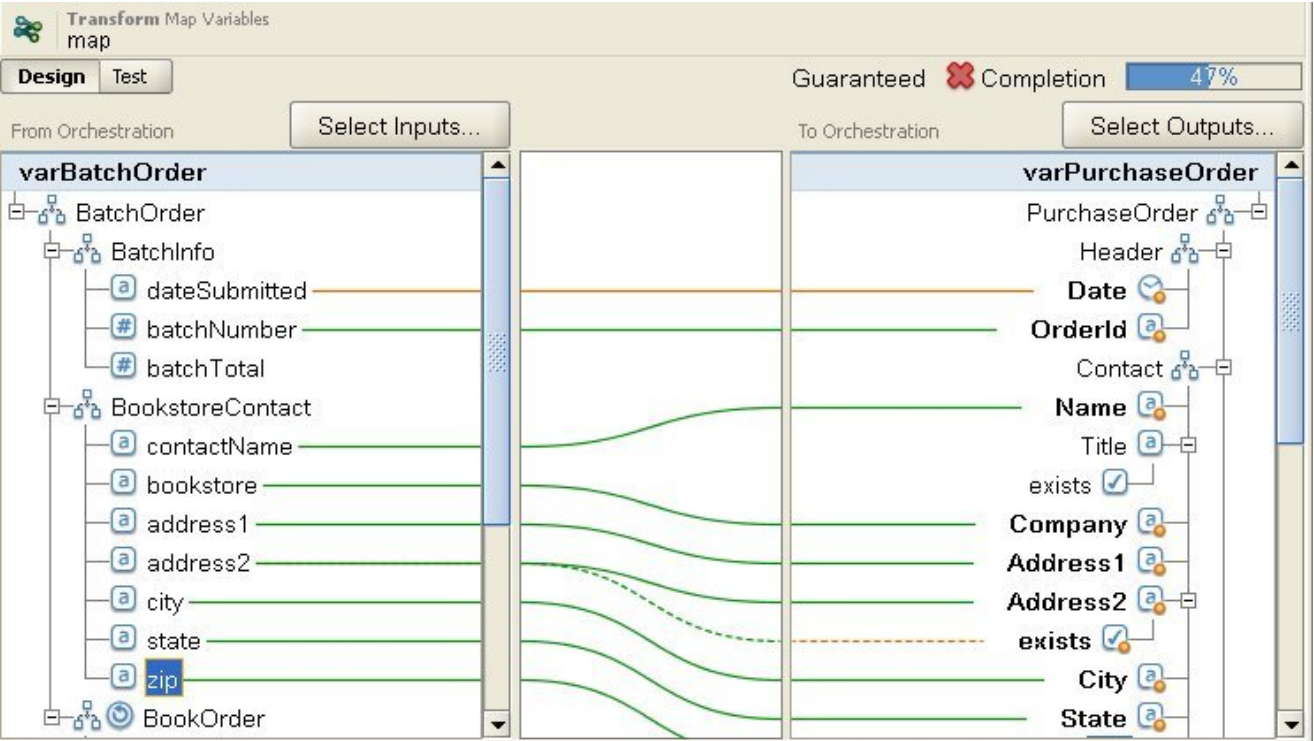

*varBatchOrder* 변수는 BatchOrder XML 스키마를 기반으로 하고, *varPurchaseOrder* 변수는 PurchaseOrder XML 스키 마를 기반으로 합니다.

오케스트레이션의 다른 변수 맵핑 활동이 소스 및 대상 노드를 맵핑하지만 다른 변수 세트를 사용하려는 경우, 원래 변수 맵 핑 활동을 복사한 다음 새 변수 맵핑 활동을 오케스트레이션에 붙여넣으면 맵의 링크를 변경하지 않고 맵에서 사용된 변수 를 변경할 수 있습니다.

맵에서 사용된 원래 변수를 바꾸려면 다음을 수행하십시오.

- 1. 변수 맵핑 활동이나 활동의 입력 맵핑 또는 출력 맵핑 태스크를 클릭하십시오.
- 2. 변수를 새로 작성하거나 소스 또는 대상 변수를 바꾸십시오.
	- 활동에서, 오케스트레이션에서, 활동으로 또는 오케스트레이션으로 분할창에서 변수가 나열되는 파란색 영 역을 두 번 클릭하고 변수의 이름을 입력하십시오. 동일한 스키마 유형의 새 변수가 작성됩니다.
	- 다음 조치 중 하나를 사용하여 소스 또는 대상 변수를 바꾸십시오.
		- 활동에서, 오케스트레이션에서, 활동으로 또는 오케스트레이션으로 분할창에서 변수가 나열되는 파 란색 영역을 마우스 오른쪽 단추로 클릭하고 목록에서 다른 변수 선택 옵션을 선택하십시오.
		- 활동에서, 오케스트레이션에서, 활동으로 또는 오케스트레이션으로 분할창에서 변수가 나열되는 파 란색 영역을 두 번 클릭하십시오.

다음 그림에 표시된 대로 변수 이름의 오른쪽에 화살표가 표시됩니다.

목록에서 다른 변수를 선택하십시오. 이 예제의 경우, 목록에서 *varOrder* 변수를 선택하십시오.

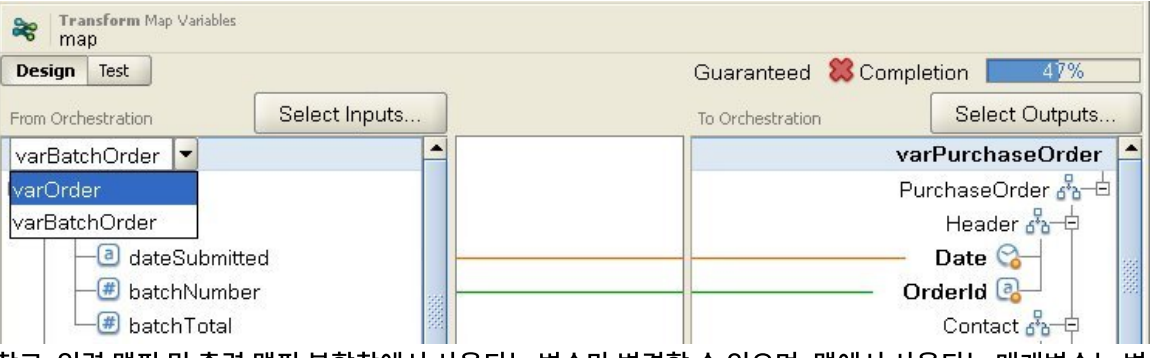

참고: 입력 맵핑 및 출력 맵핑 분할창에서 사용되는 변수만 변경할 수 있으며, 맵에서 사용되는 매개변수는 변 경할 수 없습니다. 예를 들어 FTP 디렉토리 폴 활동에서 출력 맵핑 태스크의 활동에서 분할창에 있는 filename, data 및 timestamp 입력 매개변수는 변경할 수 없지만 오케스트레이션으로 분할창에서 매개변 수가 맵핑하는 변수는 변경할 수 있습니다.

상위 주제**:** [맵핑](#page-797-0)

피드백 | 주의사항

<span id="page-808-0"></span>마지막 업데이트 날짜: 2013년 11월 6일 수요일

# 노드 찾기

### 이 태스크 정보

다음에 설명된 프로시저를 수행하면 활동의 맵핑 분할창에서 노드를 검색할 수 있습니다.

노드를 찾으려면 다음을 수행하십시오.

- 1. 검색할 노드를 포함하는 맵핑 분할창을 여십시오.
- 2. 다음 옵션 중 하나를 사용하여 찾기 대화 상자를 여십시오.
	- 소스 분할창 또는 대상 분할창을 마우스 오른쪽 단추로 클릭하고 찾기를 선택하십시오. 찾기 대화 상자가 열 립니다.
- 소스 분할창 또는 대상 분할창에서 노드를 클릭하십시오. Studio 도구 모음 메뉴에서 편집 > 찾기를 선택하 십시오. 찾기 대화 상자가 열립니다.
- 3. 찾을 텍스트 필드에 검색하려는 노드의 이름을 입력하십시오.
- 4. 옵션을 선택하거나 검색의 방향을 변경하십시오.
	- 대소문자 구분 찾을 텍스트 필드에 입력한 텍스트의 대소문자와 정확히 일치합니다.
	- 전체 단어만 전체 단어로만 검색 텍스트를 일치시킵니다. 부분 일치가 허용되지 않습니다.
	- 줄 바꾸기 검색 검색 시작 위치와 관계없이 전체 스키마에서 검색을 계속합니다.
	- 앞으로 노드-트리 순서로 루트 노드 또는 현재 노드부터 스키마를 아래로 검색합니다.
	- 뒤로. 역 노드-트리 순서로 트리의 마지막 노드 또는 현재 노드부터 스키마를 위로 검색합니다.
- 5. 찾기를 클릭하십시오. 스키마를 계속 검색하려면 찾기를 다시 클릭하십시오.
- 6. 대화 상자를 닫으려면 취소를 클릭하십시오.

상위 주제**:** [맵핑](#page-797-0)

피드백 | 주의사항

<span id="page-809-0"></span>마지막 업데이트 날짜: 2013년 11월 6일 수요일

# 대상 노드에 기본값 지정

### 이 태스크 정보

맵핑의 대상 노드에 기본값을 지정할 수 있습니다. 맵핑의 대상 노드는 맵핑 분할창에 표시됩니다. 다음 그림은 오케스트레 이션으로 분할창을 표시합니다. 런타임 동안 기본값이 사용되는 방법은 다음의 경우에서 설명된 대로 대상 노드에 링크가 지정되어 있는지 여부에 따라 달라집니다.

● 다음 그림에 표시된 대로 소스 노드 또는 함수에서 링크가 없는 대상 노드의 기본값을 정의합니다.

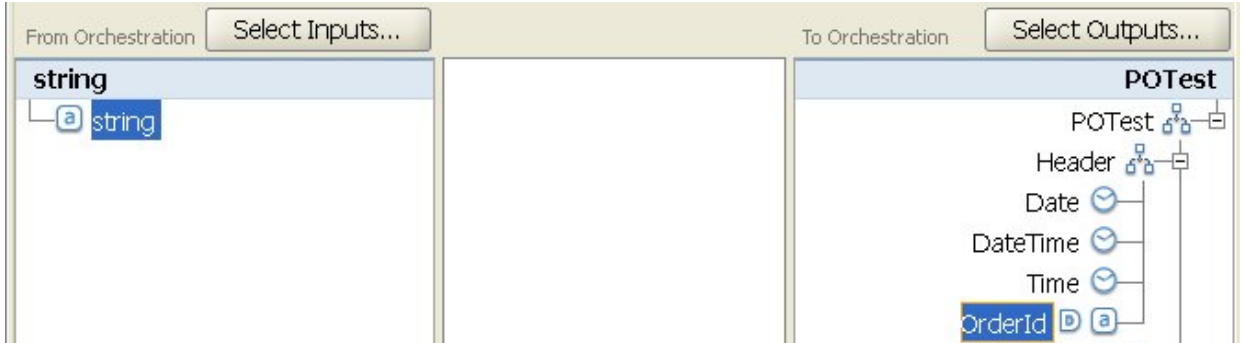

이 경우, 지정된 상수 값이 런타임 동안 대상 노드에 항상 지정됩니다.

다음 그림에 표시된 대로 소스 노드 또는 함수에서 링크가 있는 대상 노드의 기본값을 정의합니다.

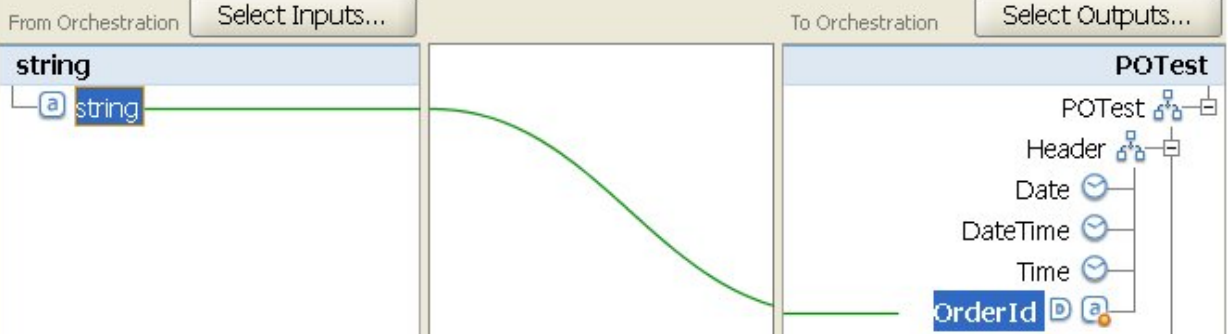

하나의 소스 노드에서 하나의 대상 노드로 맵핑

맵핑 설정 방법에 따라 다양한 방식으로 맵핑에서 대상 노드로 맵핑할 수 있습니다. 다음을 수행할 수 있습니다.

### 이 태스크 정보

# 맵핑 기법

<span id="page-810-0"></span>마지막 업데이트 날짜: 2013년 11월 6일 수요일

### 피드백 | 주의사항

상위 주제**:** [맵핑](#page-797-0)

- 4. 확인을 클릭하십시오. 기본(<u>®) 아이콘이 맵핑 분할창의 대상 노드에서 제거됩니다.</u>
- 3. Delete 키를 누르십시오.
- 2. 목록에서 기본값 정의 옵션을 선택하십시오. 기본값 정의 대화 상자가 열리고 텍스트 또는 선택된 구성 특성이 강조 표시됩니다.
- 노드의 왼쪽에 기본(<mark>D</mark> ) 아이콘이 표시됩니다.
- 1. 맵핑 분할창의 노드에 기본값이 지정된 대상 노드를 마우스 오른쪽 단추로 클릭하십시오. 값이 지정된 대상 노드는

대상 노드의 기본값을 지우려면 다음을 수행하십시오.

대상 노드에 기본값을 지정하려면 다음을 수행하십시오.

## 다음에 수행할 작업

프로시저

- $4.$  확인을 클릭하십시오. 기본 아이콘 $($  $\blacksquare$  )이 맵핑 분할창의 대상 노드 옆에 표시됩니다.
- $\circ$   $\boxed{\textbf{T}}$  아이콘을 클릭하고 목록에서 구성 특성을 선택하여 기본값을 제공할 구성 특성을 선택하십시오.
- 기본값을 정의하는 문자를 직접 입력합니다.
- 3. 기본값 필드에서 다음 옵션 중 하나를 사용하여 기본값을 정의하십시오.
- 된 경우, 기본값 필드의 오른쪽에 <mark>나 </mark>아이콘이 표시됩니다.
- 2. 목록에서 기본값 정의 옵션을 선택하십시오. 기본값 정의 대화 상자가 열립니다. 프로젝트에 대한 구성 특성이 정의
- 됩니다.
- 독립형 맵핑 또는 변수 맵핑 활동을 구성하는 동안, 맵핑의 대상 노드가 오케스트레이션으로 분할창에 표시
- 활동의 출력 맵핑 태스크를 구성하는 동안, 맵핑의 대상 노드가 오케스트레이션으로 분할창에 표시됩니다.
- 
- 활동의 입력 맵핑 태스크를 구성하는 동안, 맵핑의 대상 노드가 활동으로 분할창에 표시됩니다.
- 
- 
- 
- 
- 
- 
- 
- 
- 
- 
- 
- 
- 
- 
- 
- 
- 
- 

## 된 대로 현재 구성 중인 맵핑의 유형에 따라 다릅니다.

- 
- 

습니다. 다음 프로시저에서 설명된 대로 기본값을 정의하기 전에 구성 [특성을](#page-90-0) 작성해야 합니다.

# 1. 맵핑 분할창에서 대상 노드를 마우스 오른쪽 단추로 클릭하십시오. 맵핑 분할창의 분할창 이름은 다음 목록에 설명

이 경우 소스 노드 또는 함수에서 대상 노드로의 링크가 런타임 동안 대상 노드에 값을 지정하지 않으면, 지정된 값이 대상 노드에만 지정됩니다.

다음 프로시저의 2단계에서 설명된 대로 구성 특성을 사용하여 맵핑 분할창의 맵핑의 대상 노드에 기본값을 제공할 수도 있

함수를 사용하여 소스 데이터가 결합되는 방법을 정의해야 여러 소스를 하나의 대상 노드로 맵핑할 수 있습니다. 예를 들어, [연결](#page-859-0) 함수를 사용하여 여러 소스 노드를 문자열 데이터 유형으로 결합할 수 있습니다.

자세한 정보는 맵핑 [규칙에](#page-842-0) 함수 지정을 참조하십시오.

상위 주제**:** 맵핑 [기법](#page-810-0)

이 태스크 정보

피드백 | 주의사항

<span id="page-811-1"></span>마지막 업데이트 날짜: 2013년 11월 6일 수요일

여러 소스를 하나의 대상으로 맵핑

상위 주제**:** 맵핑 [기법](#page-810-0)

참고: 이 맵핑 규칙이 보장되지 않거나 허용되지 않는 경우 유효성 검증 경고를 받을 수도 있습니다.

다.

2. 소스 노드를 대상 노드로 끌어오십시오. 맵핑 편집기가 노드 간에 링크를 그리며, 대상 노드를 맵핑됨으로 표시합니

1. 맵핑 편집기를 여십시오.

프로시저

하나의 소스 노드에서 하나의 대상 노드로 맵핑하려면 다음을 수행하십시오.

## 이 태스크 정보

# 하나의 소스를 하나의 대상으로 맵핑

<span id="page-811-0"></span>마지막 업데이트 날짜: 2013년 11월 6일 수요일

피드백 | 주의사항

상위 주제**:** [맵핑](#page-797-0)

- 반복 [노드에](#page-812-1) 대한 조건부 맵핑
- 하나의 소스를 여러 [대상으로](#page-812-0) 맵핑
- 여러 소스를 하나의 [대상으로](#page-811-1) 맵핑
- 하나의 소스를 하나의 [대상으로](#page-811-0) 맵핑
- 반복 노드에 대한 조건부 맵핑
- 하나의 소스 노드에서 여러 대상 노드로 맵핑
- 여러 소스 노드에서 하나의 대상 노드로 맵핑

피드백 | 주의사항

<span id="page-812-0"></span>마지막 업데이트 날짜: 2013년 11월 6일 수요일

# 하나의 소스를 여러 대상으로 맵핑

### 이 태스크 정보

하나의 소스 노드에서 여러 대상 노드로 맵핑하려면 다음을 수행하십시오.

### 프로시저

- 1. 맵핑 편집기를 여십시오.
- 2. 소스 노드를 맵핑할 각각의 대상 노드로 끌어오십시오.

### 상위 주제**:** 맵핑 [기법](#page-810-0)

피드백 | 주의사항

<span id="page-812-1"></span>마지막 업데이트 날짜: 2013년 11월 6일 수요일

# 반복 노드에 대한 조건부 맵핑

## 이 태스크 정보

하나의 소스 노드에서 여러 대상 노드로 맵핑하려면 다음을 수행하십시오.

### 프로시저

- 1. 조건부 맵핑을 원하는 반복 노드에서 요소 또는 변수를 마우스 오른쪽 단추로 클릭하십시오. 발생 선택 분할창이 열 립니다.
- 2. 조건에 대한 코드를 입력하십시오.
- 3. 확인을 클릭하십시오.

상위 주제**:** 맵핑 [기법](#page-810-0)

### 피드백 | 주의사항

마지막 업데이트 날짜: 2013년 11월 6일 수요일

# <span id="page-813-0"></span>일치 노드 자동 맵핑

자동 맵핑은 소스 노드를 일치하는 대상 노드로 신속하게 맵핑합니다. 일치가 '퍼지'이며, 대소문자 또는 구두점의 차이는 무 시합니다. 구조 내에서 다른 레벨에 있거나 이름의 약어와 같은 차이가 있는 노드는 일치되지 않습니다.

● 자동 맵핑하려면, 도구 모음에서 맵 > 자동 맵핑을 선택하십시오. 맵핑 편집기는 찾은 각각의 일치 노드에 대해 맵핑 규칙을 표시합니다.

보장되지 않는 맵핑 규칙을 작성하려고 시도하면, 맵핑 편집기에 경고도 표시됩니다.

상위 주제**:** [맵핑](#page-797-0)

피드백 | 주의사항

<span id="page-813-1"></span>마지막 업데이트 날짜: 2013년 11월 6일 수요일

# 대량 맵핑 노드

### 이 태스크 정보

대량 맵핑 노드는 비슷하거나 동일한 이름 및 구성을 사용하는 유사한 구조(예: 주소)를 신속하게 맵핑할 수 있습니다. 일치 가'퍼지'이며, 대소문자 또는 구두점의 차이는 무시합니다. 구조 내에서 다른 레벨에 있거나 이름의 약어와 같은 차이가 있는 노드는 일치되지 않습니다.

대량 맵핑은 소스 및 대상에서 식별하는 구조 노드에 적용됩니다.

구조 노드를 대량 맵핑하려면 다음을 수행하십시오.

### 프로시저

- 1. 맵핑 편집기에 표시되는 소스 트리에서 구조 노드를 마우스 오른쪽 단추로 클릭하십시오.
- 2. 메뉴 도구 모음에서 맵 > 대량 맵핑 규칙 작성을 선택하십시오.
- 3. 소스 구조 노드를 대상 구조 노드로 끌어오십시오. 맵핑 편집기는 선택한 구조 내에서 찾은 각각의 일치 노드에 대해 맵핑 규칙을 표시합니다.
- 
- 
- - 참고: 대량 맵핑은 선택하는 대상 구조의 기존 맵핑 규칙을 제거합니다.

상위 주제**:** [맵핑](#page-797-0)

### 피드백 | 주의사항

<span id="page-813-2"></span>마지막 업데이트 날짜: 2013년 11월 6일 수요일

# 반복 노드 맵핑

반복 노드에 대한 맵핑 규칙에서 다음을 수행할 수 있습니다.

- 모든 발생의 출력 결정
- 특정 발생의 출력 결정
- 카디널리티 문제(예: 레벨이 다른 반복 구조 또는 반복 없음을 모델링하는 다른 최소 발생 또는 소스 및 대상 스키마) 조정

반복 노드를 맵핑하는 방법은 다음 표에 설명된 대로 소스 및 대상 스키마의 반복 관계에 의해 결정됩니다.

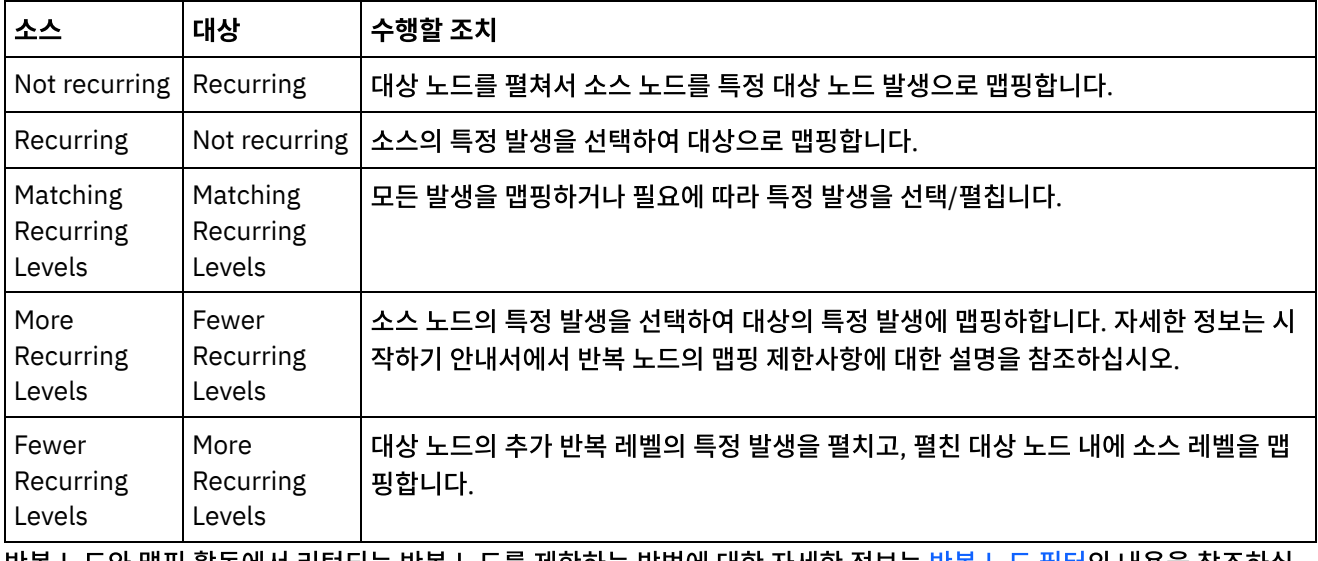

반복 노드와 맵핑 활동에서 리턴되는 반복 노드를 제한하는 방법에 대한 자세한 정보는 반복 노드 [필터의](#page-832-0) 내용을 참조하십 시오.

상위 주제**:** [맵핑](#page-797-0)

### 피드백 | 주의사항

<span id="page-814-0"></span>마지막 업데이트 날짜: 2013년 11월 6일 수요일

# 모든 발생 맵핑

### 이 태스크 정보

반복의 중첩 레벨이 일치하거나 고르지 않은 레벨을 처리하는 방법을 지정한 경우에 한해서 반복 소스 노드의 모든 발생을 반복 대상 노드에 맵핑할 수 있습니다.

반복 소스 노드의 모든 발생을 맵핑하려면 다음을 수행하십시오.

● 소스 트리의 노드를 대상 트리의 적절한 노드로 끌어오십시오. 맵핑 편집기가 자동으로 소스 발생 노드를 일치하는 대상 발생 노드로 연결하는 맵핑 규칙을 작성합니다.

참고: 소스와 대상 스키마 트리의 반복 레벨이 일치하지 않으면 대신 특정 [발생을](#page-815-0) 맵핑해야 합니다. 상위 주제**:** [맵핑](#page-797-0)

**771**

1. 맵핑 분할창을 열고, 맵핑할 소스 노드를 마우스 오른쪽 단추로 클릭하십시오. 2. 목록에서 하나의 발생 선택을 선택하십시오. 하나의 발생 선택 대화 상자가 열립니다.

소스 트리의 반복 레벨이 대상 트리와 일치하지 않으면, 반복 노드를 펼치고 특정 발생에 대한 맵핑 규칙을 정의하여 카디널

소스 트리 반복 레벨이 대상 트리 레벨보다 크면, 소스 발생을 선택하십시오.

또한 이미 펼친 반복 대상 노드에 다음 기능을 사용할 수 있습니다.

● 대상 발생 제거 - 선택된 발생을 제거합니다.

● 대상 발생 추가 - 반복 대상 노드의 단일 발생을 추가합니다.

소스 트리 반복 레벨이 대상 트리 레벨보다 작으면, 대상 발생 펼치기를 수행하십시오.

● 대상 발생 접기 - 반복 대상 노드만 남겨두고 반복 대상 노드의 모든 발생을 제거합니다.

### 프로시저

소스 발생을 선택하려면 다음을 수행하십시오.

## 이 태스크 정보

# 소스 발생 선택

<span id="page-815-1"></span>마지막 업데이트 날짜: 2013년 11월 6일 수요일

피드백 | 주의사항

상위 주제**:** [맵핑](#page-797-0)

[소스](#page-815-1) 발생 선택 대상 발생 [펼치기](#page-816-0) [대상](#page-816-1) 발생 접기 [대상](#page-817-0) 발생 추가

피드백 | 주의사항

특정 발생 맵핑

이 태스크 정보

<span id="page-815-0"></span>마지막 업데이트 날짜: 2013년 11월 6일 수요일

리티 차이를 해결해야 합니다.

- 
- 
- 
- 
- 맵핑 [분할창에서](#page-818-0) 대체 유형 선택
- 
- 
- 
- [대상](#page-817-1) 발생 제거
- 
- 
- 
- 
- 
- 
- 
- 
- 
- 
- 
- 
- 
- 
- 
- 3. 이 대화 상자는 각각의 반복 레벨에 대한 발생 특성으로 선택한 소스 노드에 대한 경로를 표시합니다. 각 반복 레벨에
- 4. 확인을 클릭하십시오. 소스 노드가 맵핑 편집기에서 빨간색으로 강조표시됩니다.
- 
- 5. 소스 노드를 선택하고 대상 노드로 끌어와서 맵핑을 완료하십시오.
- 
- 
- 
- 
- 
- 
- 
- 서 사용할 발생의 수를 선택하십시오.

# <span id="page-816-1"></span> $\hat{m}$  마지막 업데이트 날짜: 2013년 11월 6일 수요일

# 대상 발생 접기

# 이 태스크 정보

대상 발생을 접으려면 다음을 수행하십시오.

반복 대상 노드의 펼친 발생에 대해 [대체](#page-820-0) 유형을 지정할 수 있습니다. 펼친 발생의 이 유형 [대체](#page-820-0)는 반복 대상 노드에 대해서 지원됩니다. 대상 노드는 맵핑 분할창의 오른쪽에 있습니다.

6. 각각의 세트를 해당 구조의 하나 발생으로 취급하면서 펼친 대상 노드를 필요에 따라 맵핑하십시오.

반복 노드 세트 이전에 단일 발생 세트를 맵에 표시하려면 이전 선택란을 선택하십시오. 반복 노드 세트 이후에 단일 발생 세트를 맵에 표시하려면 이전 선택란을 지우십시오.

5. 확인을 클릭하십시오. 지정한 수의 발생이 선택된 반복 대상 노드에 대해 표시됩니다.

1. 활동의 맵핑 분할창에서 반복( ͡<sup>0</sup>) 대상 노드를 마우스 오른쪽 단추로 클릭하십시오. 대상 노드는 맵핑 분할창의 오

3. 발생 펼치기 대화 상자에서, 펼쳐서 명시적으로 맵핑할 발생의 수를 지정하십시오. 반복 노드와 명시 발생 둘 다 맵핑

이 태스크 정보

프로시저

대상 발생 펼치기

<span id="page-816-0"></span>마지막 업데이트 날짜: 2013년 11월 6일 수요일

대상 발생을 펼치려면 다음을 수행하십시오.

2. 목록에서 발생 펼치기를 선택하십시오.

4. 이전 선택란의 설정을 선택하십시오.

른쪽에 있습니다.

할 수 있습니다.

상위 주제**:** [특정](#page-815-0) 발생 맵핑

피드백 | 주의사항

피드백 | 주의사항

상위 주제**:** [특정](#page-815-0) 발생 맵핑

### 프로시저

- 1. 맵핑 분할창을 열고 반복 대상 노드 또는 반복 대상 노드의 발생을 마우스 오른쪽 단추로 클릭하십시오. 대상 노드는 맵핑 분할창의 오른쪽에 있습니다.
- 2. 목록에서 발생 접기를 선택하십시오.
- 3. 확인을 클릭하십시오.

상위 주제**:** [특정](#page-815-0) 발생 맵핑

피드백 | 주의사항

<span id="page-817-0"></span> $\hat{m}$  마지막 업데이트 날짜: 2013년 11월 6일 수요일

# 대상 발생 추가

### 이 태스크 정보

기존 발생을 펼친 대상 노드에 발생을 추가하려면 다음을 수행하십시오.

### 프로시저

- 1. 맵핑 분할창을 열고 반복 대상 노드 또는 반복 대상 노드의 발생을 마우스 오른쪽 단추로 클릭하십시오. 대상 노드는 맵핑 분할창의 오른쪽에 위치됩니다.
- 2. 목록에서, 새 발생 추가 메뉴 옵션의 다음 옵션 중 하나(사용 가능한 경우)를 선택하십시오.
	- 새 발생 > 이후 추가 현재 선택된 대상 발생 이후에 새 발생을 추가하려면 이 옵션을 선택하십시오.
	- 새 발생 > 이전 추가 현재 선택된 대상 발생 이전에 새 발생을 추가하려면 이 옵션을 선택하십시오.
- 3. 확인을 클릭하십시오.

반복 대상 노드의 펼친 발생에 대해 대체 유형을 지정할 수 있습니다. 펼친 발생의 이 유형 대체는 반복 대상 노드에 대해서 지원됩니다. 대상 노드는 맵핑 분할창의 오른쪽에 위치됩니다.

상위 주제**:** [특정](#page-815-0) 발생 맵핑

피드백 | 주의사항

<span id="page-817-1"></span>마지막 업데이트 날짜: 2013년 11월 6일 수요일

# 대상 발생 제거

### 이 태스크 정보

대상 발생을 제거하려면 다음을 수행하십시오.

- 1. 맵핑 분할창을 열고 반복 대상 노드 또는 반복 대상 노드의 발생을 마우스 오른쪽 단추로 클릭하십시오. 대상 노드는 맵핑 분할창의 오른쪽에 위치됩니다.
- 2. 목록에서 선택한 발생 제거 메뉴 옵션을 선택하십시오. 확인 대화 상자가 열립니다.
- 3. 예를 클릭하십시오.

상위 주제**:** [특정](#page-815-0) 발생 맵핑

피드백 | 주의사항

<span id="page-818-0"></span>마지막 업데이트 날짜: 2013년 11월 6일 수요일

# 맵핑 분할창에서 대체 유형 선택

이 태스크 정보

맵핑 분할창에서 대체 유형을 선택하려면 다음을 수행하십시오.

프로시저

- 1. 프로젝트에 파생 유형을 기초로 하는 XML 요소를 포함하는 XML [스키마를](#page-95-0) 업로드하십시오.
- 2. XML 스키마를 사용하는 활동에서, 활동의 입력 또는 출력 매개변수에 대한 파생 유형을 기초로 하는 XML 요소를 나 타내는 노드를 선택하십시오.

예를 들어, XML 읽기 활동은 XML 스키마를 사용하여 활동의 출력 매개변수를 정의합니다. XML 읽기 활동에 대한 점검 목록의 구성 태스크에서, 출력 매개변수를 사용하기 위한 XML 스키마의 노드를 정의하는 XML 변수를 선택합 니다. 이전 그림에 표시된 예제 XML 스키마를 사용하면, <shape> 요소를 기초로 하는 변수를 사용하여 XML 읽기 활동의 출력 매개변수로 사용할 XML 스키마의 노드를 정의할 수 있습니다. <shape> 요소에 대한 파생 유형이 아직 선택되지 않았으므로, 다음 그림에 표시된 대로 기본 유형의 하위 요소(이름이 color인)만 활동에서 분할창에 표시

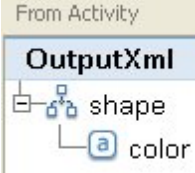

됩니다.

파생 유형의 하위 요소는 맵핑 분할창에 나열되지 않습니다. 이 예제에서는 diameter로 이름 지정된 circle의 하위 요소 또는 width 및 length로 이름 지정된 rectangle의 하위 요소가 나열되지 않습니다.

3. 활동의 활동에서 및 오케스트레이션으로 분할창에서, 노드를 마우스 오른쪽 단추로 클릭하고 메뉴에서 노드 대체... 옵션을 선택하여 런타임 동안 예상되는 파생 유형을 선택하십시오. 노드를 파생된 유형으로 대체 대화 상자에서 메 뉴가 열리며, XML 스키마에 의해 정의된 대로 노드에 사용 가능한 파생 유형이 나열됩니다. 이 예제의 경우, 다음 그 림과 같이 메뉴에서 두 개의 파생 유형을 사용할 수 있습니다.

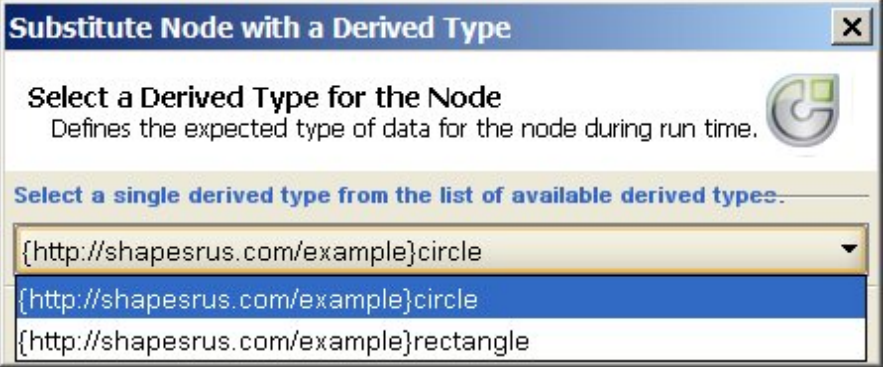

4. 파생 유형 중 하나를 선택하십시오. 선택된 파생 유형에 의해 런타임 동안 예상되는 XML 인스턴스 문서 유형이 결정 됩니다.

이 예제에서는 circle 파생 유형이 선택되므로, 런타임 동안 이 노드에 예상되는 XML 데이터는 circle 유형이며, 이 페이지의 맨 위에 나타나는 XML 인스턴스 문서에 표시됩니다.

기본 유형의 하위 요소 이외에도 파생 유형의 하위 요소가 맵핑 분할창에 표시됩니다. 이 예제에서는, 다음 그림에 표 시된 것처럼 diameter로 이름 지정된 하위 요소가 XML 읽기 활동의 활동에서 분할창에 color로 이름 지정된 하위

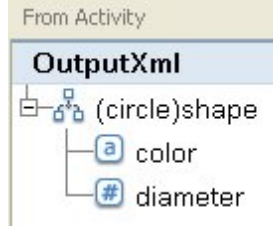

요소(기본 유형에서 상속됨)와 함께 표시됩니다.

상위 주제**:** [특정](#page-815-0) 발생 맵핑 상위 주제**:** [대체](#page-820-0) 유형 선택

피드백 | 주의사항

<span id="page-819-0"></span>마지막 업데이트 날짜: 2013년 11월 6일 수요일

# 대상 노드 맵핑

대상 노드를 맵핑할 때, 노드 완성에 사용되는 데이터 소스를 표시하고 맵핑 규칙을 작성합니다. 맵핑 규칙은 다음 주제에 설 명된 것처럼 다양한 방법으로 대상 노드에 데이터를 제공합니다.

### 소스 노드로부터

소스 노드에서 대상 노드로 맵핑하면 사이에 링크가 작성됩니다. 이는 맵핑 규칙을 정의하는 가장 일반적인 방법입니다. 다 음 주제에서 설명된 대로 소스와 대상 노드를 링크하기 위한 몇 가지 방법이 있습니다.

### 맵핑 [기법](#page-810-0)

반복 [노드](#page-813-2) 맵핑

일치 [노드](#page-813-0) 자동 맵핑

### 지정을 통해

지정을 통한 맵핑은 기본값을 제공하거나 함수를 사용하여 대상 노드의 값을 결정함을 의미합니다. 자세한 정보는 대상 노 드에 기본값 지정 및 소스 노드 링크 없이 함수 [지정을](#page-839-0) [참조하십시오](#page-809-0).

### 소스 노드와 함수를 조합하여 사용

소스 노드와 함수를 조합하여 사용하는 맵핑은 데이터를 변환하고, 데이터를 계산하거나 지정하는 함수로 소스와 대상 노드 간 링크를 조작하는 것을 가리킵니다. 자세한 내용은 맵핑 [규칙에](#page-842-0) 함수 지정을 참조하십시오.

상위 주제**:** [맵핑](#page-797-0)

피드백 | 주의사항

<span id="page-820-0"></span>마지막 업데이트 날짜: 2013년 11월 6일 수요일

# 대체 유형 선택

XML 스키마 스펙에서는 확장별로 복합 유형을 파생할 수 있는 기능을 지원합니다.

XML 인스턴스 문서에서, 사용자는 XML 스키마에 XML 요소의 유형을 명시적으로 선언하지 않고 동일한 기본 유형에서 모 두 파생되는 유형 세트에서 XML 요소 유형을 선언합니다. 다음 예제 XML 인스턴스 문서에서와 같이 요소의 유형은 type 속 성을 사용하여 정의됩니다.

```
<?xml version="1.0" encoding="UTF-8"?>
<shape xmlns="http://shapesrus.com/example"
xmlns:xsd="http://www.w3.org/2001/XMLSchema-instance" xsd:type="circle">
<color xmlns=">blue</color>
<diameter xmlns=">10</diameter>
</shape>
```
위의 XML 인스턴스 문서에서 <shape> 요소는 circle 유형으로 선언됩니다. 다음 예제 XML 인스턴스 문서에 정의된 것 과 같이, XML 인스턴스 문서의 <shape> 요소는  $\text{rectangular}$  유형으로도 정의될 수 있습니다.

```
<?xml version="1.0" encoding="UTF-8"?>
<shape xmlns="http://shapesrus.com/example"
xmlns:xsd="http://www.w3.org/2001/XMLSchema-instance" xsd:type="rectangle">
<color xmlns=">blue</color>
<length xmlns=">5</length>
 <width xmlns=">8</width>
</shape>
```
이 예제에서,  $\langle$ shape> 요소는  $\langle$ shapeType 기본 유형의 파생 유형 중 하나를 기반으로 합니다.  $\langle \langle \rangle$ shapeType에서 파생된 유형의 이름은 circle 및 rectangle입니다 (다음 예제 XML 스키마 참조).

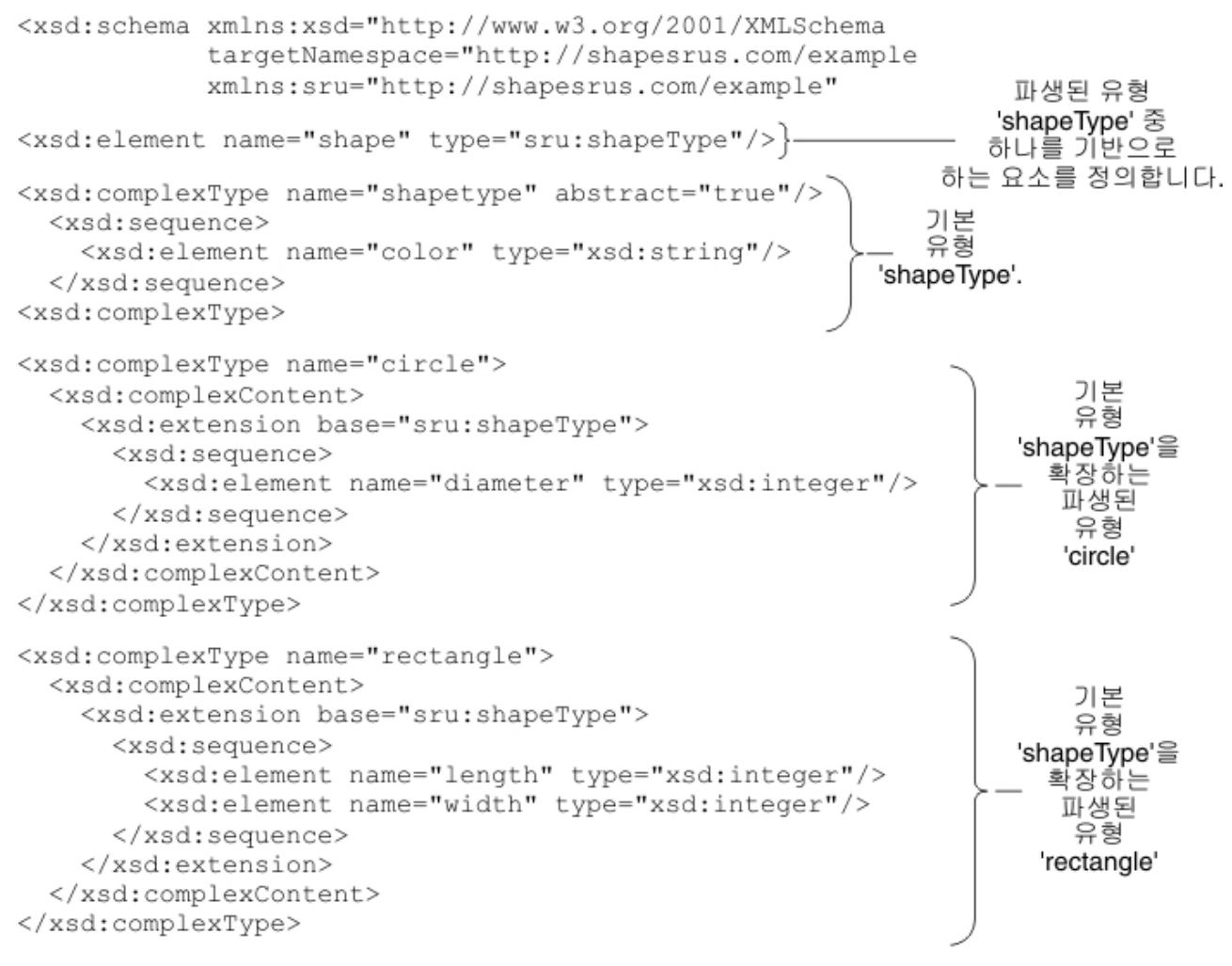

</xsd:schema>

XML 스키마가 파생된 유형을 기반으로 XML 요소를 정의하면, 런타임 중에 XML 요소의 예상 파생 유형(또는 대체 유형)을 지정해야 합니다. 이전 예제 XML 스키마의 경우 <shape> 요소 유형인 circle 또는 rectangle을 지정해야 합니다. Studio에서 노드 대체... 메뉴 옵션을 사용하여 XML 요소의 예상 대체 유형을 지정하십시오.

- 대체 유형을 기반으로 하는 변수의 경우 변수 탭에서 스키마 분할창의 노드를 마우스 오른쪽 단추로 클릭하고 메뉴 에서 노드 대체... 옵션을 선택하여 XML 요소의 예상 유형을 선택합니다. 자세한 정보는 [변수의](#page-741-0) 대체 유형 선택을 참 조하십시오.
- 맵핑 분할창의 대체 유형을 기반으로 하는 노드의 경우 변수 탭에서 스키마 분할창의 노드를 마우스 오른쪽 단추로 클릭하고 메뉴에서 노드 대체... 옵션을 선택하여 XML 요소의 예상 유형을 선택하십시오(다음 절차에 설명된 대로).

이전 예제 XML 스키마에서는  $<$ shapeType>이라는 기본 유형이 추상으로 정의됩니다. 추상 기본 유형은 XML 인스턴스 문서에서 요소의 유형을 정의하는 데 사용할 수 없습니다. 파생된 유형 중 하나를 대신 지정해야 합니다. 이 예제에서, XML 인스턴스 문서의 <shape> 요소를 shapeType으로 선언할 수 없습니다. 파생된 유형인 circle 또는 rectangle 중 하 나로 선언해야 합니다.

이전 예제에서는, 기본 유형이 추상으로 정의되지만 추상이 아닌 기본 유형을 기반으로 하는 파생된 유형의 유형 대체도 지 원됩니다. 예제 XML 스키마에서 shapeType이라는 complexType이 추상으로 정의되지 않게 하려면 다음 XML 스키마 단 편에 표시된 대로 abstract=true 속성을 제거하십시오.

```
<xsd:complexType name="shapeType">
 <xsd:sequence>
    <xsd:element name="color" type="xsd:string"/>
```
WSDL은 웹 서비스를 정의하는 특정 XML 스키마입니다. WSDL에 유형 대체 기능을 사용할 수도 있습니다.

반복 대상 노드의 확장 [발생](#page-816-0)에 대체 유형을 지정할 수 있습니다. 확장 발생의 유형 대체는 반복 대상 노드에만 지원됩니다. 대상 노드는 맵핑 분할창 오른쪽에 있습니다.

주의: 복합 유형의 유형 대체는 변수 및 활동의 맵핑 분할창에서 지원됩니다. 하지만 대체 그룹을 사용하여 확장별로 요소를 파생하는 함수는 변수 또는 활동의 맵핑 분할창에서 지원되지 않습니다. 자세한 정보는 [지원되지](#page-830-1) 않는 XML 스키마 기능을 참조하십시오.

## 예제 **XML** 스키마

이 주제에 사용된 예제 XML 스키마는 참조용으로 제공됩니다.

```
<xsd:schema xmlns:xsd="http://www.w3.org/2001/XMLSchema"
           targetNamespace="http://shapesrus.com/example"
           xmlns:sru="http://shapesrus.com/example">
 <xsd:element name="shape" type="sru:shapeType"/>
    <xsd:complexType name="shapeType" abstract="true">
      <xsd:sequence>
         <xsd:element name="color" type="xsd:string"/>
      </xsd:sequence>
    </xsd:complexType>
    <xsd:complexType name="circle">
       <xsd:complexContent>
         <xsd:extension base="sru:shapeType">
         <xsd:sequence>
           <xsd:element name="diameter" type="xsd:integer"/>
         </xsd:sequence>
        </xsd:extension>
 </xsd:complexContent>
 </xsd:complexType>
 <xsd:complexType name="rectangle">
    <xsd:complexContent>
      <xsd:extension base="sru:shapeType">
      <xsd:sequence>
        <xsd:element name="length" type="xsd:integer"/>
        <xsd:element name="width" type="xsd:integer"/>
      </xsd:sequence>
      </xsd:extension>
    </xsd:complexContent>
  </xsd:complexType>
</xsd:schema>
```
맵핑 [분할창에서](#page-818-0) 대체 유형 선택

- 
- 
- [노드와](#page-824-1) 연관된 파생 유형 제거
- 
- 
- 
- 
- 

상위 주제**:** [맵핑](#page-797-0)

피드백 | 주의사항

**778**

마지막 업데이트 날짜: 2013년 11월 6일 수요일

# 맵핑 분할창에서 대체 유형 선택

### 이 태스크 정보

맵핑 분할창에서 대체 유형을 선택하려면 다음을 수행하십시오.

### 프로시저

- 1. 프로젝트에 파생 유형을 기초로 하는 XML 요소를 포함하는 XML [스키마를](#page-95-0) 업로드하십시오.
- 2. XML 스키마를 사용하는 활동에서, 활동의 입력 또는 출력 매개변수에 대한 파생 유형을 기초로 하는 XML 요소를 나 타내는 노드를 선택하십시오.

예를 들어, XML 읽기 활동은 XML 스키마를 사용하여 활동의 출력 매개변수를 정의합니다. XML 읽기 활동에 대한 점검 목록의 구성 태스크에서, 출력 매개변수를 사용하기 위한 XML 스키마의 노드를 정의하는 XML 변수를 선택합 니다. 이전 그림에 표시된 예제 XML 스키마를 사용하면, <shape> 요소를 기초로 하는 변수를 사용하여 XML 읽기 활동의 출력 매개변수로 사용할 XML 스키마의 노드를 정의할 수 있습니다. <shape> 요소에 대한 파생 유형이 아직 선택되지 않았으므로, 다음 그림에 표시된 대로 기본 유형의 하위 요소(이름이 color인)만 활동에서 분할창에 표시

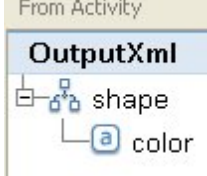

됩니다.

파생 유형의 하위 요소는 맵핑 분할창에 나열되지 않습니다. 이 예제에서는 diameter로 이름 지정된 circle의 하위 요소 또는 width 및 length로 이름 지정된 rectangle의 하위 요소가 나열되지 않습니다.

3. 활동의 활동에서 및 오케스트레이션으로 분할창에서, 노드를 마우스 오른쪽 단추로 클릭하고 메뉴에서 노드 대체... 옵션을 선택하여 런타임 동안 예상되는 파생 유형을 선택하십시오. 노드를 파생된 유형으로 대체 대화 상자에서 메 뉴가 열리며, XML 스키마에 의해 정의된 대로 노드에 사용 가능한 파생 유형이 나열됩니다. 이 예제의 경우, 다음 그 림과 같이 메뉴에서 두 개의 파생 유형을 사용할 수 있습니다.

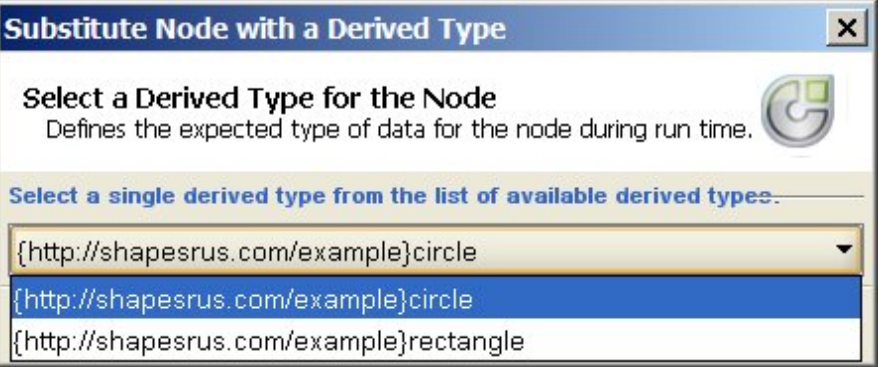

4. 파생 유형 중 하나를 선택하십시오. 선택된 파생 유형에 의해 런타임 동안 예상되는 XML 인스턴스 문서 유형이 결정 됩니다.

이 예제에서는 circle 파생 유형이 선택되므로, 런타임 동안 이 노드에 예상되는 XML 데이터는 circle 유형이며, 이 페이지의 맨 위에 나타나는 XML 인스턴스 문서에 표시됩니다.

기본 유형의 하위 요소 이외에도 파생 유형의 하위 요소가 맵핑 분할창에 표시됩니다. 이 예제에서는, 다음 그림에 표 시된 것처럼 diameter로 이름 지정된 하위 요소가 XML 읽기 활동의 활동에서 분할창에 color로 이름 지정된 하위

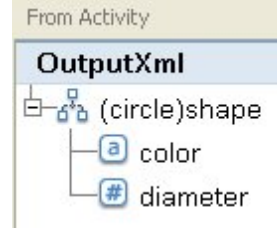

요소(기본 유형에서 상속됨)와 함께 표시됩니다.

상위 주제**:** [특정](#page-815-0) 발생 맵핑 상위 주제**:** [대체](#page-820-0) 유형 선택

피드백 | 주의사항

<span id="page-824-1"></span>마지막 업데이트 날짜: 2013년 11월 6일 수요일

# 노드와 연관된 파생 유형 제거

이 태스크 정보

노드와 연관된 파생 유형을 제거하려면 다음을 수행하십시오.

### 프로시저

- 1. 노드 대체... 옵션을 사용하여 노드에 대한 파생 유형이 선택되면, 노드를 마우스 오른쪽 단추로 클릭하고 메뉴에서 노드 비대체 옵션을 선택하여 노드와 파생 유형 사이의 연관을 제거할 수 있습니다. 대체하지 않음 대화 상자가 열립 니다.
- 2. 예를 클릭하십시오.

상위 주제**:** [대체](#page-820-0) 유형 선택

피드백 | 주의사항

<span id="page-824-0"></span>마지막 업데이트 날짜: 2013년 11월 6일 수요일

# 자동 삭제되는 규칙 맵핑

맵을 열 때, 맵핑 편집기는 다음 두 가지 경우에 맵핑 규칙을 자동으로 삭제합니다.

### 경우 **1:** 맵이 가리키는 **XML** 스키마 중 하나 또는 둘 다 변경되었습니다**.**

스키마는 생성된 해당 연결 활동 또는 메시지 정의 변경으로 인해 변경될 수 있습니다. 프로젝트에 추가하는 스키마를 직접 편집할 수도 있습니다.

참고: 맵핑 편집기의 경고 메시지에 삭제된 맵핑 규칙이 나열됩니다. 이 목록에는 특성 노드에 대한 규칙(예: 선택적 특성 노 드에 대한 ihmap:exists)이 포함될 수도 있습니다.

스키마 변경사항을 적절하게 처리하도록 맵을 검토하여 맵핑 규칙을 다시 작성하거나 수정하십시오.

### 경우 **2:** 맵이 가리키는 **XML** 스키마 중 하나가 프로젝트에서 삭제되었습니다**.**

이 경우, 맵핑 편집기는 모든 맵핑 규칙을 삭제하므로 맵을 재작성할 수 없습니다. 맵을 닫고 프로젝트에서 삭제하십시오. 상위 주제**:** [맵핑](#page-797-0)

피드백 | 주의사항

<span id="page-825-0"></span>마지막 업데이트 날짜: 2013년 11월 6일 수요일

# 발생 개수 지정

### 이 태스크 정보

특정 반복 노드의 메시지에서 실제 발생을 계수하는 대상 노드에 값을 지정할 수 있습니다.

발생 개수를 지정하려면 다음을 수행하십시오.

### 프로시저

- 1. 함수 탭의 계수 함수를 맵핑 편집기의 함수 그래프 분할창으로 끌어오십시오.
- 2. 계수할 반복 노드를 Count 함수로 링크하십시오. 참고: Count는 반복 구조 노드를 포함하여 반복 노드에 대해 작업합니다. 3. Count 함수를 대상 노드로 링크하십시오.

상위 주제**:** [맵핑](#page-797-0)

피드백 | 주의사항

<span id="page-825-1"></span>마지막 업데이트 날짜: 2013년 11월 6일 수요일

# 맵핑 규칙 제거

### 이 태스크 정보

다음 절에서 설명된 대로 하나의 맵핑 규칙 또는 모든 맵핑 규칙을 제거할 수 있습니다.

- [링크가](#page-826-0) 있는 맵핑 규칙 제거
- 표시 가능 [링크가](#page-826-1) 없는 맵핑 규칙 제거
- [모든](#page-827-1) 맵핑 규칙 제거

상위 주제**:** [맵핑](#page-797-0)

### 피드백 | 주의사항

<span id="page-826-0"></span>마지막 업데이트 날짜: 2013년 11월 6일 수요일

# 링크가 있는 맵핑 규칙 제거

### 이 태스크 정보

소스에서 대상 노드로의 링크가 있는 맵핑 규칙을 제거하려면 다음을 수행하십시오.

### 프로시저

다음 방법 중 하나로 맵핑 규칙을 삭제하십시오.

- 맵핑 규칙에 대한 링크를 선택하고 Delete를 누르십시오.
- 링크를 마우스 오른쪽 단추로 클릭하고 맵핑 삭제를 선택하십시오.

### 결과

맵핑 편집기는 사용자가 선택하는 맵핑 규칙이 발생 특성 노드를 링크하는 경우 제거를 확인하도록 프롬프트합니다. 발생 맵핑 규칙을 제거하면 해당 반복 구조 내의 하위 노드에 대한 모든 맵핑 규칙도 제거됩니다.

상위 주제**:** 맵핑 [규칙](#page-825-1) 제거

### 피드백 | 주의사항

<span id="page-826-1"></span>마지막 업데이트 날짜: 2013년 11월 6일 수요일

# 표시 가능 링크가 없는 맵핑 규칙 제거

### 이 태스크 정보

맵핑 규칙에서 함수 또는 기본값만 사용하면, 표시되는 링크가 없을 수 있습니다.

링크가 없는 맵핑 규칙을 제거하려면 다음을 수행하십시오.

- 1. 대상 노드를 선택하고 마우스 오른쪽 단추로 클릭하십시오.
- 2. 다음 옵션 중 하나를 선택하십시오.
	- a. 기본값 정의. 노드에 지정된 기본값이 있는 경우. 기본값 창에서 기본값을 제거하고 확인을 클릭하십시오.
	- b. 함수 그래프 편집. 노드에 지정된 함수 그래프가 있는 경우. 함수 그래프가 펼쳐지면, 함수를 마우스 오른쪽 단추로 클릭하고 맵핑 삭제를 선택하십시오.

### 피드백 | 주의사항

<span id="page-827-1"></span>마지막 업데이트 날짜: 2013년 11월 6일 수요일

모든 맵핑 규칙 제거

### 이 태스크 정보

### 프로시저

1. 메뉴 도구 모음에서 맵 > 맵 지우기를 선택하십시오. 2. 프롬프트가 표시될 때 삭제를 확인하십시오.

상위 주제**:** 맵핑 [규칙](#page-825-1) 제거

피드백 | 주의사항

<span id="page-827-0"></span>마지막 업데이트 날짜: 2013년 11월 6일 수요일

# 샘플 또는 결과 컨텐츠 찾기

### 이 태스크 정보

샘플 메시지 또는 테스트 결과를 검색하여 특정 노드 또는 컨텐츠를 찾을 수 있습니다.

- 1. 검색할 노드를 포함하는 맵핑 분할창을 열고 테스트를 클릭하십시오.
- 2. 선택된 테스트 파일 분할창 또는 테스트 결과 분할창을 마우스 오른쪽 단추로 클릭하고 바로 가는 메뉴에서 찾기를 선택하십시오.
- 3. 찾을 텍스트 필드에 검색하려는 텍스트를 입력하십시오.
- 4. 옵션을 선택하거나 검색의 방향을 변경하십시오.
	- 대소문자 구분 찾을 텍스트 필드에 입력한 텍스트의 대소문자와 정확히 일치합니다.
	- 전체 단어만 전체 단어로만 검색 텍스트를 일치시킵니다. 부분 일치가 허용되지 않습니다.
	- 줄 바꾸기 검색 검색 시작 위치와 관계없이 전체 스키마에서 검색을 계속합니다.
	- 앞으로 노드-트리 순서로 루트 노드 또는 현재 노드부터 스키마를 아래로 검색합니다.
	- 뒤로. 역 노드-트리 순서로 트리의 마지막 노드 또는 현재 노드부터 스키마를 위로 검색합니다.
- 5. 찾기를 클릭하십시오. 스키마를 계속 검색하려면 찾기를 다시 클릭하십시오.
- 6. 대화 상자를 닫으려면 취소를 클릭하십시오.
피드백 | 주의사항

<span id="page-828-0"></span>마지막 업데이트 날짜: 2013년 11월 6일 수요일

## 샘플 메시지 로드

### 이 태스크 정보

오케스트레이션의 다음 활동을 맵핑하기 전에 맵핑 편집기에서 설정하는 맵핑 규칙을 테스트하는 것이 좋습니다. 맵핑 규칙 이 올바르게 적용되는지 확인하려면 샘플 메시지를 프로젝트에 로드하여 테스트합니다.

샘플 메시지를 프로젝트에 로드하려면 다음을 수행하십시오.

### 프로시저

- 1. 테스트를 클릭하십시오. 테스트 파일 분할창이 열립니다.
- 2. 테스트 파일 찾기 분할창에서, 찾아보기를 클릭하고 로드할 메시지를 검색하십시오.
- 3. 샘플 메시지로 사용할 XML 파일을 창에서 선택하고 확인을 클릭하십시오.

샘플이 유효하면 선택된 테스트 파일 분할창에 표시됩니다. 이 맵에 여러 소스 스키마가 있는 경우, 소스 스키마 순서 로 테스트 파일이 표시됩니다.

4. 맵이 여러 소스 스키마를 사용하는 경우, 변환을 테스트하기 전에 기타 소스에 대한 샘플 메시지를 로드할 수 있습니 다. 테스트하려는 각 샘플에 대해 2단계와 3단계를 반복하십시오.

상위 주제**:** [맵핑](#page-797-0)

#### 피드백 | 주의사항

<span id="page-828-1"></span>마지막 업데이트 날짜: 2013년 11월 6일 수요일

### 맵 테스트

맵의 소스 스키마와 일치하는 하나 이상의 샘플 메시지를 사용하여 맵에 정의되어 있는 변환을 테스트할 수 있습니다.

#### 이 태스크 정보

맵을 테스트하려면 다음을 수행하십시오.

프로시저

- 1. 입력 맵핑 또는 출력 맵핑 분할창에서 테스트를 클릭하십시오. 테스트 분할창이 표시됩니다. 입력 테스트 파일 선택 테이블에 표시되는 변수나 매개변수는 태스크의 유형에 따라 다릅니다.
	- 입력 맵핑 태스크의 테스트 분할창에서, 활동의 입력 매개변수에 맵핑된 변수가 입력 테스트 파일 선택 테이 블에 표시됩니다.
	- 출력 맵핑 태스크의 테스트 분할창에서, 활동의 입력 매개변수가 입력 테스트 파일 선택 테이블에 표시됩니 다.
- 2. 다음 옵션 중 하나를 사용하여 맵핑에 대한 입력으로 사용할 샘플 데이터를 가져오십시오.
	- 샘플 데이터 생성 소스 스키마에 대해 올바른 샘플 XML 데이터를 생성하려면 도구 모음 메뉴에서 맵 > 테 스트 데이터 생성을 선택하십시오.
	- 파일에서 샘플 데이터 가져오기 테스트 파일 찾기 목록의 각 매개변수에 대해, [...]를 클릭하여 컴퓨터 또 는 네트워크 드라이브에서 샘플 메시지 [찾아보기를](#page-828-0) 수행하십시오. 선택된 메시지는 선택된 테스트 파일 테이 블에 표시됩니다. 참고: 샘플 메시지는 맵의 소스 XML 스키마에서 정의된 요구사항을 충족하는 올바른 XML이어야 합니다. 맵
- 이 여러 소스 스키마를 사용하는 경우, 하나 또는 모든 스키마에 대한 샘플 메시지를 로드할 수 있습니다. 3. 테스트 실행을 클릭하십시오. 맵에서 정의된 변환이 위치 열에 지정한 샘플 메시지에 대해 실행됩니다. 변환의 결과 는 테스트 결과 분할창에 표시됩니다.

### 다음에 수행할 작업

변환 [결과를](#page-829-0) 저장하거나 맵핑 편집기 분할창에서 [지우기](#page-829-0)를 수행할 수 있습니다.

상위 주제**:** [맵핑](#page-797-0)

피드백 | 주의사항

<span id="page-829-0"></span>마지막 업데이트 날짜: 2013년 11월 6일 수요일

## 변환 결과 저장 또는 지우기

### 이 태스크 정보

맵 테스트의 결과를 컴퓨터 또는 네트워크 드라이브에 파일로 저장할 수 있습니다. 이는 Studio 외부에서 XML 도구를 사용 하여 결과를 검토하려는 경우 유용합니다. 또한 변환 결과가 다른 활동(예: 메시지 정의) 또는 다른 맵에 대한 입력인 경우에 도 유용할 수 있습니다.

맵 테스트의 결과를 저장하려면 다음을 수행하십시오.

#### 프로시저

- 1. 맵핑을 테스트하십시오. 자세한 정보는 맵 [테스트의](#page-828-1) 내용을 참조하십시오.
- 2. 맵 > 결과 저장을 선택하십시오. 결과 저장 메시지 대화 상자가 열립니다.
- 3. 파일을 저장할 디렉토리를 탐색하고 파일 이름을 입력하십시오.
- 4. 저장을 클릭하십시오.

상위 주제**:** [맵핑](#page-797-0)

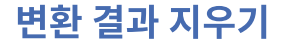

맵 > 결과 지우기을 선택하십시오. 결과가 지워집니다.

피드백 | 주의사항

마지막 업데이트 날짜: 2013년 11월 6일 수요일

## **CData** 생성 옵션

### 이 태스크 정보

대상 노드에 대해 CData 생성 옵션을 선택하면 런타임 동안 대상 XML 요소의 텍스트가 XML CDATA 섹션으로 취급되고 블 록으로 대상 노드에 지정되며 구문 분석되지 않음을 의미합니다. 다음 XML 구문을 사용하여 XML 요소에 데이터를 지정하 는 것과 같습니다.

 $\leq$ ! [CDATA [

text

]]>

CData 생성 옵션은 모든 대상 노드(맵핑 편집기의 오른쪽 분할창에 있음)에 대해 선택할 수 있습니다. 또한 기본값에 CData 생성 옵션을 선택할 수도 있습니다.

참고: CData 생성 옵션은 입력 노드(맵핑 편집기의 왼쪽 분할창에 있음)에는 사용할 수 없습니다.

CData 생성 옵션을 선택하려면 다음을 수행하십시오.

#### 프로시저

- 1. 맵핑 편집기에서, 링크(또는 맵핑)되거나 연관된 기본값이 있는 대상 노드를 마우스 오른쪽 단추로 클릭하십시오. 대 상 노드는 활동으로 또는 오케스트레이션으로 분할창에서 맵핑 편집기의 오른쪽 분할창에 있습니다.
- 2. 목록에서 CData 생성 옵션을 선택하십시오. 런타임 동안, 통합 어플라이언스가 대상 노드를 CDATA 섹션으로 취급 합니다.

상위 주제**:** [맵핑](#page-797-0)

피드백 | 주의사항

마지막 업데이트 날짜: 2013년 11월 6일 수요일

## 지원되지 않는 **XML** 스키마 기능

다음의 XML 스키마 기능을 사용하면 맵이 잘못 표시 또는 변환되고, 유효성 검증 경고가 발생할 수 있습니다.

### 선택사항

맵핑 규칙에 대한 제한사항으로 인해 선택사항 내의 노드에 대한 변환 요구사항을 올바로 정의하지 못할 수도 있습니다. 선 택사항 구조 관련 맵핑 규칙의 보장됨 상태가 올바르지 않을 수 있습니다. 선택사항 구조를 가진 대상 스키마에 대한 변환이 모든 선택사항을 잘못 포함할 수도 있습니다.

### 혼합 컨텐츠

혼합 컨텐츠를 허용하는 요소는 데이터와 기타 노드를 둘 다 포함할 수 있습니다. 이러한 노드는 올바르게 표시되고 맵핑할 수 있습니다. 그러나, 혼합 컨텐츠 노드로 메시지 변환은 완료되지 않을 수도 있습니다.

#### 반복 컨텐츠

반복 요소의 무제한 레벨로 맵을 작성할 수 없습니다. 맵핑 규칙을 다섯을 넘지 않는 반복 레벨로 지정할 수 있습니다.

### 대체 그룹

대체 그룹은 파생 요소를 확장으로 지원합니다. xs:anyType 요소를 요소의 다른 유형으로 확장하기 위한 XML 스키마의 대 체 그룹 사용은 지원되지 않습니다. 예를 들어 xs:anyType 요소를 단순 유형을 기초로 하는 요소나 complexType을 기초로 하는 요소로 확장하는 것은 지원되지 않습니다.

유형 대체를 사용하여 확장에 의해 복합 유형을 파생할 수 있는 기능은 지원됩니다. 자세한 정보는 [대체](#page-820-0) 유형 선택 및 변수의 대체 유형 선택을 [참조하십시오](#page-741-0).

### 고유**,** 키 또는 키참조

맵핑 편집기는 고유, 키 또는 키참조 제한조건이 있는 요소에 대한 정보를 제공하지 않으며, 맵핑 규칙에서 평가하지 않습니 다.

### 제한사항 또는 확장기능의 다양한 패싯

다음 패싯에 대한 정보는 맵핑 편집기 내에서 사용할 수 없으며, 이러한 패싯은 맵핑 규칙을 작성할 때 고려되지 않습니다.

- minInclusive, maxInclusive, minExclusive 및 maxExclusive
- length, minLength 및 maxLength
- totalDigits 및 fractionDigits
- whitespace
- patterns
- enumeration

상위 주제**:** [맵핑](#page-797-0)

#### 피드백 | 주의사항

ਯ 마지막 업데이트 날짜: 2013년 11월 6일 수요일

## 맵핑되지 않은 대상 노드 정보

변환 동안, 통합 어플라이언스는 결과 메시지에 모든 대상 노드를 포함시킵니다. 맵핑되지 않은 대상 노드는 결과 메시지에 서 비어 있는 노드가 됩니다.

대부분의 경우 이 동작이 바람직합니다. 그러나, 데이터베이스를 업데이트하면 통합 어플라이언스는 아웃바운드 메시지의 비어 있는 노드를 데이터베이스에 대해 널값으로 취급합니다.

널값이 데이터베이스에 저장되지 않게 하려면, 구성 분할창에서 데이터베이스 활동의 열을 지워서 XML 스키마의 맵핑되지 않은 노드를 제거해야 합니다. 자세한 내용은 다음 주제를 참조하십시오.

단일 테이블 인바운드 [데이터베이스](#page-243-0) 활동

단일 테이블 아웃바운드 [데이터베이스](#page-246-0) 활동

[테이블](#page-260-0) 폴 활동

상위 주제**:** [맵핑](#page-797-0)

피드백 | 주의사항

ਯ 마지막 업데이트 날짜: 2013년 11월 6일 수요일

## 반복 노드 필터

런타임 동안 필터링할 XPath 술어를 지정하면 맵핑 활동에서 리턴되는 반복 노드를 제한할 수 있습니다.

### 이 태스크 정보

활동의 맵핑 분할창에서 술어를 직접 사용하는 필터링은 다음 활동이 필요 없습니다.

- 반복 구조를 루프하는 While 루프 또는 For Each 활동
- 값을 테스트하는 If...Then 활동

루프 및 If..Then 활동이 없어지면 오케스트레이션 성능이 개선됩니다.

예를 들어, BatchOrderProcessingSample 오케스트레이션에서 처리되는 책을 다음 중 하나의 방법을 사용하여 문자 B로 시작하는 책 제목만 리턴하도록 제한할 수 있습니다.

- 플랫 파일 데이터를 XML로 변환하는 플랫 파일 읽기 활동 이후, 모든 책 제목에 대해 문자 B로 시작하는지 테스트하 는 If..Then 활동을 포함하는 While 루프 활동을 추가할 수 있습니다. While 루프 활동이 런타임 시 완료되면, 문자 B로 시작하는 제목을 가진 반복 BookOrder 노드의 세트를 리턴합니다.
- 플랫 파일 데이터를 XML로 변환하는 플랫 파일 읽기 활동의 출력 맵핑 태스크의 오케스트레이션으로 분할창에서 술 어를 직접 지정하여 필터합니다. 이 방법은 런타임 동안 처리를 줄이면서 오케스트레이션 성능을 개선하므로 선호되 는 방법입니다. 예를 들어, 런타임 동안 리턴되는 Bookorder 노드를 문자 B로 시작하는 제목으로만 제한하도록 반 복 BookOrder 노드에 \*:title/starts-with(.,'B') 술어를 지정할 수 있습니다.

이 예제 술어는 다음 표에서 설명됩니다.

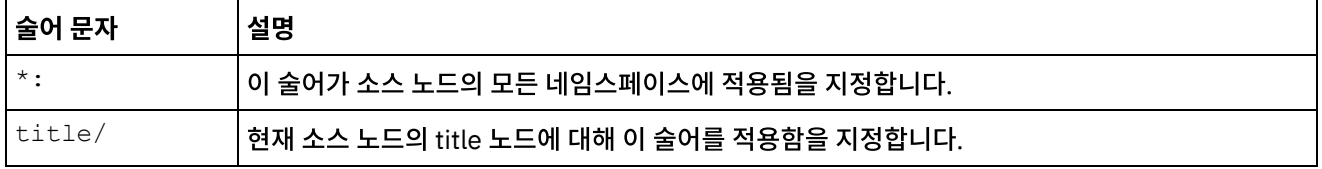

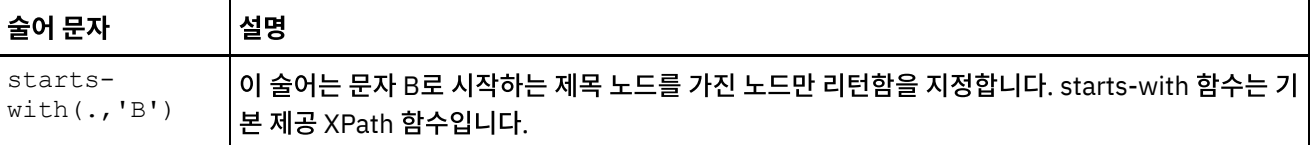

BookOrder 샘플에 대한 자세한 정보는 시작하기 안내서를 참조하십시오. Studio 설치 중에 기본값을 허용한 경우, C:\Program Files\IBM\WebSphere Cast Iron Studio 3.X\Samples\BookOrder 디렉토리에서 샘플의 참조 구현을 찾 을 수 있습니다.

반복 노드에 술어를 지정하려면 다음을 수행하십시오.

### 프로시저

1. BatchOrderProcessingSample 오케스트레이션에 있는 플랫 파일 읽기 활동의 다음 출력 맵핑 분할창에 표시된 대 로, 활동의 맵핑 분할창에서 반복 소스 노드로 맵핑된 반복 대상 노드에만 필터를 적용할 수 있습니다.

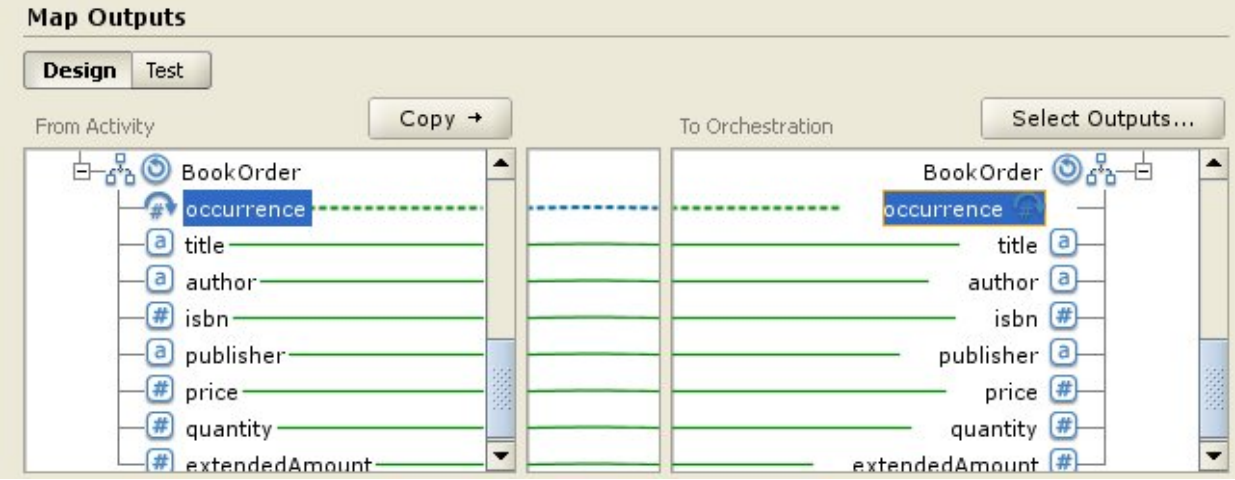

2. 대상 발생 노드(이 예제에서는 BookOrder/occurrence)를 마우스 오른쪽 단추로 클릭하고 메뉴에서 반복 노드 필 터를 선택하십시오. 반복 노드 필터 대화 상자가 열립니다.

3. XPath 술어를 입력하십시오. 이 예제의 경우, 다음 그림에 표시된 술어를 입력하십시오.

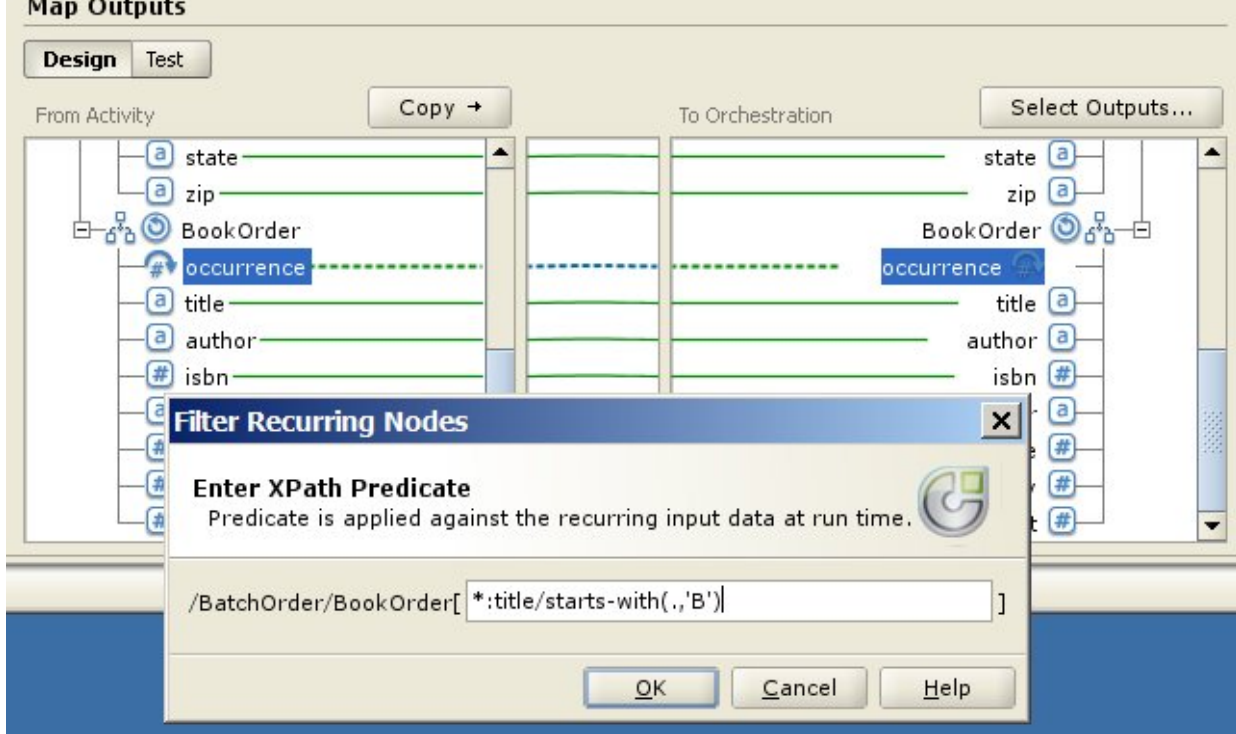

# 검색 테이블 정보

<span id="page-834-0"></span>마지막 업데이트 날짜: 2013년 11월 6일 수요일

피드백 | 주의사항

- 반복 노드를 입력으로 [허용하는](#page-846-0) 함수에 기본값 지정
- [매개변수](#page-845-1) 다시 정렬
- 
- [매개변수](#page-845-0) 삭제
- [매개변수](#page-844-0) 추가 [매개변수](#page-844-1) 편집
- 노드 세트 [제한조건이](#page-843-1) 있는 수학 함수
- 맵핑 [규칙에서](#page-843-0) 함수 삭제
- 맵핑 [규칙에](#page-842-1) 함수 지정 대상 노드를 채우기 전에 소스 노드의 데이터를 변환하거나 조작하려면 기본 제공 또는 사용자 정의 함수를 지정하 십시오. 또한 입력 매개변수에 대한 소스 데이터가 맵핑 규칙과 연관된 다른 함수에서 제공될 수 있습니다.
- 예: [다중](#page-842-0) 함수 체인
- 기존 맵핑 [규칙에](#page-841-0) 함수 추가
- 소스 노드 링크 [없이](#page-839-1) 함수 지정 맵을 [작성하면서](#page-840-0) 함수 지정
- 사용자 정의 함수 [매개변수와](#page-839-0) 리턴 데이터 유형
- [사용자](#page-838-0) 정의 함수 편집
- [사용자](#page-837-1) 정의 함수 정의
- 검색 [테이블](#page-836-0) 편집 [사용자](#page-837-0) 정의 함수 정보
- 검색 [테이블](#page-835-0) 정의
- 검색 테이블은 키-값(이름-값) 쌍의 세트를 정의합니다. 런타임 동안, 이러한 키-값 쌍을 사용하여 전달된 키를 연관 된 값으로 변환합니다.
- 검색 [테이블](#page-834-0) 정보

# 사용자 정의 함수 및 검색 테이블 사용

<span id="page-834-1"></span>마지막 업데이트 날짜: 2013년 11월 6일 수요일

피드백 | 주의사항

상위 주제**:** [맵핑](#page-797-0)

- $\circ$  술어가 올바르면, 필터 아이콘( $^{[f]}$ )이 대상 발생 노드 옆에 표시됩니다.
- 술어가 올바르지 않으면 오류 메시지가 보고됩니다.
- 4. 확인을 클릭하십시오. 술어가 올바른지 여부를 판별하기 위해 평가됩니다.

검색 테이블은 키-값(이름-값) 쌍의 세트를 정의합니다. 런타임 동안, 이러한 키-값 쌍을 사용하여 전달된 키를 연관된 값으 로 변환합니다.

검색 테이블은 하나의 입력 문자열 매개변수(변환할 소스 값)와 문자열 리턴값(변환의 결과)을 보유하는 함수와 같습니다. 맵핑 편집기에서, 검색 테이블은 함수처럼 맵핑 규칙으로 끌어올 수 있습니다.

검색 테이블이 정의된 프로젝트의 모든 맵에서 검색 테이블을 사용할 수 있습니다.

상위 주제**:** 사용자 정의 함수 및 검색 [테이블](#page-834-1) 사용

피드백 | 주의사항

<span id="page-835-0"></span>마지막 업데이트 날짜: 2013년 11월 6일 수요일

## 검색 테이블 정의

#### 이 태스크 정보

검색 테이블을 정의하거나 작성하려면 다음을 수행하십시오.

#### 프로시저

- 1. 함수 탭을 선택하십시오. 함수 탭에 표준 함수의 목록이 표시됩니다. 또한 조치 분할창이 표시됩니다.
- 2. 검색 테이블 대화 상자를 표시하려면 다음 옵션 중 하나에서 선택하십시오.
	- 함수 탭에서 검색 테이블 노드를 마우스 오른쪽 단추로 클릭하고 메뉴에서 새 검색 테이블 추가... 를 선택하 십시오.
	- 조치 분할창에서 새 검색 테이블 추가를 선택하십시오.
	- 검색 테이블 대화 상자가 열립니다.
- 3. 검색 테이블 대화 상자의 테이블 이름 필드에 검색 테이블 이름을 입력하십시오.

참고: 이 이름은 현재 프로젝트의 모든 테이블에 대해 고유해야 합니다. 테이블의 이름에서는 대소문자가 구분되지 않습니다. 예를 들어, 테이블 이름 Aaa는 테이블 이름 AAA와 같습니다.

- 4. 옵션: 설명 필드에 테이블에 대한 설명 정보를 입력하십시오.
- 5. 테이블에 대한 키 값 쌍을 정의하십시오.
	- 테이블의 키 값 쌍 각각에 대해 다음 단계를 반복하십시오.
		- a. 추가를 클릭하십시오.
		- b. 키 필드에 키의 값을 입력하십시오. 런타임 동안, 이 키가 지정된 값으로 일치됩니다.
		- c. 값 필드에 런타임 동안 키를 변환하는 값을 입력하십시오. Return 키를 누르십시오.
- 6. 옵션: 기본값 필드에 값을 입력하십시오.런타임 동안 일치되는 키가 없는 경우에도 검색 테이블에서 값을 제공하게 하려면 이 필드에 값을 입력하십시오. 런타임 동안 일치되는 키가 없는 경우 검색 테이블에서 값을 리턴하지 않으려 면 이 필드를 공백으로 두십시오.
- 7. 옵션: "nil"인 경우 값 필드에 값을 입력하십시오. 이 특성은 널값이 가능한 노드에만 영향을 줍니다. 런타임 동안 소 스 노드가 비어 있고 소스 노드가 널값이 가능하지만 검색 테이블에서 값을 제공하게 하려면 이 필드에 값을 입력하 십시오. 런타임 동안 소스 노드가 비어 있고 소스 노드가 널값이 가능하지만 검색 테이블에서 값을 리턴하지 않으려 면 이 필드를 공백으로 두십시오.
- 8. 확인을 클릭하십시오.

상위 주제**:** 사용자 정의 함수 및 검색 [테이블](#page-834-1) 사용

피드백 | 주의사항

<span id="page-836-0"></span>마지막 업데이트 날짜: 2013년 11월 6일 수요일

## 검색 테이블 편집

### 이 태스크 정보

기존의 검색 테이블을 편집하려면 다음을 수행하십시오.

#### 프로시저

- 1. 함수 탭을 선택하십시오. 함수 탭에 표준 함수의 목록이 표시됩니다. 또한 조치 분할창이 표시됩니다.
- 2. 함수 탭에서 검색 테이블을 펼치십시오.
- 3. 편집할 테이블을 선택하십시오.
- 4. 검색 테이블 대화 상자를 표시하려면 다음 옵션 중 하나에서 선택하십시오.
	- 함수 탭에서 테이블 노드를 마우스 오른쪽 단추로 클릭하고 메뉴에서 편집...을 선택하십시오.
	- 조치 분할창에서 새 검색 테이블 추가를 선택하십시오.

검색 테이블 대화 상자가 열립니다.

- 5. 다음 조치 중 하나를 사용하여 테이블을 편집하십시오.
	- 키 값 쌍 추가 테이블에 다른 키 값 쌍을 추가하려면 다음 단계를 따르십시오.
		- a. 추가를 클릭하십시오.
		- b. 키 필드에 키의 이름을 입력하십시오. 런타임 동안, 이 키가 지정된 값으로 바뀝니다.
		- c. 값 필드에 런타임 동안 키를 변환하는 값을 입력하십시오. Return 키를 누르십시오.
	- 키 값 쌍 삭제 테이블에서 키 값 쌍을 삭제하려면 다음 단계를 따르십시오.
		- a. 키 값 쌍을 선택하십시오.
		- b. 삭제를 클릭하십시오.
	- 기본값 변경 필드 기본값 필드의 현재 설정을 편집합니다. 런타임 동안 일치되는 키가 없는 경우에도 검색 테이블에서 값을 제공하게 하려면 이 필드에 값을 입력하십시오. 런타임 동안 일치되는 키가 없는 경우 검색 테이블에서 값을 리턴하지 않으려면 이 필드를 공백으로 두십시오.
	- **"nil"**인 경우 값 변경 필드 "nil" 인 경우 값 필드의 현재 설정을 편집합니다. 이 특성은 널값이 가능한 노드 에만 영향을 줍니다. 런타임 동안 소스 노드가 비어 있고 널값이 가능한 경우에도 검색 테이블에서 값을 제공 하게 하려면 이 필드에 값을 입력하십시오. 런타임 동안 소스 노드가 비어 있고 소스 노드가 널값이 가능하지 만 검색 테이블에서 값을 리턴하지 않으려면 이 필드를 공백으로 두십시오.

6. 확인을 클릭하십시오.

### 다음에 수행할 작업

함수 같은 맵핑 규칙에 검색 테이블이 추가됩니다. 맵핑 규칙을 함수에 추가하기 위한 자세한 정보는 맵핑 [규칙에](#page-842-1) 함수 지정 을 참조하십시오.

상위 주제**:** 사용자 정의 함수 및 검색 [테이블](#page-834-1) 사용

#### 피드백 | 주의사항

# <span id="page-837-0"></span>사용자 정의 함수 정보

사용자 정의 함수는 맵핑 편집기에서 사용하기 위해 개발하는 JavaScript 함수입니다. 다음 스크립트 표준이 지원됩니다.

- JavaScript 1.5
- ECMAScript 3.0

상위 주제**:** 사용자 정의 함수 및 검색 [테이블](#page-834-1) 사용

피드백 | 주의사항

<span id="page-837-1"></span>마지막 업데이트 날짜: 2013년 11월 6일 수요일

# 사용자 정의 함수 정의

### 이 태스크 정보

사용자 정의 함수를 정의하거나 작성하려면 다음을 수행하십시오.

### 프로시저

- 1. 함수 탭을 선택하십시오. 함수 탭에 표준 함수의 목록이 표시됩니다. 또한 조치 분할창이 열립니다.
- 2. 사용자 정의 함수 대화 상자를 표시하려면 다음 옵션 중 하나에서 선택하십시오.
	- ㅇ 함수 탭에서 사용자 정의 함수 노드를 마우스 오른쪽 단추로 클릭하고 메뉴에서 새 사용자 정의 함수 추가... 를 선택하십시오.
	- 조치 분할창에서 새 사용자 정의 함수 추가를 선택하십시오.

사용자 정의 함수 대화 상자가 열립니다.

- 3. 사용자 정의 함수 대화 상자의 함수 이름 필드에서, 사용자 정의 함수에 올바른 JavaScript 이름을 입력하십시오. 참고: 이 이름은 현재 프로젝트의 모든 사용자 정의 함수에 대해 고유해야 합니다. 함수의 이름에서는 대소문자가 구 분되지 않습니다. 예를 들어, 함수 이름 Aaa는 함수 이름 AAA와 같습니다.
- 4. 사용자 정의 함수의 리턴 유형을 다음 옵션 중 하나에서 선택하십시오.
	- 문자열
	- ㅇ 숫자
	- 부울

이러한 데이터 유형에 대한 자세한 정보는 사용자 정의 함수 [매개변수와](#page-839-0) 리턴 데이터 유형을 참조하십시오.

5. 사용자 정의 함수에 대한 매개변수를 정의하십시오. 사용자 정의 함수의 각 매개변수에 대해 다음 단계를 반복하십 시오.

- a. 추가를 클릭하십시오.
- b. 매개변수 테이블의 이름 필드에서 매개변수의 이름을 입력하고 Return 키를 누르십시오.
- c. 매개변수의 유형을 다음 옵션 중 하나에서 선택하십시오.
	- 문자열
		- 숫자

부울

d. 이러한 데이터 유형에 대한 자세한 정보는 사용자 정의 함수 [매개변수와](#page-839-0) 리턴 데이터 유형을 참조하십시오.

- 6. 다음 단계에 따라 사용자 정의 함수에 대한 소스 코드를 입력하십시오.
	- a. 다음을 클릭하십시오.
	- b. 중괄호 사이에 표시되는 흰색 영역에 사용자 정의 함수의 JavaScript 코드를 입력하십시오.
	- c. 컴파일을 클릭하십시오. 함수의 구문이 검사되고 오류가 보고됩니다. 오류의 위치가 소스 코드에서 빨간색으 로 강조표시됩니다.
	- d. 구문 오류를 수정하고 함수가 성공적으로 컴파일되면, 확인을 클릭한 후 완료를 클릭하십시오.

### 결과

이제 사용자 정의 함수를 함수 탭의 사용자 정의 함수 폴더에서 사용할 수 있습니다. 상위 주제**:** 사용자 정의 함수 및 검색 [테이블](#page-834-1) 사용

피드백 | 주의사항

<span id="page-838-0"></span>마지막 업데이트 날짜: 2013년 11월 6일 수요일

## 사용자 정의 함수 편집

#### 이 태스크 정보

기존 사용자 정의 함수를 편집하려면 다음을 수행하십시오.

### 프로시저

- 1. 함수 탭을 선택하십시오. 함수 탭에 표준 함수의 목록이 표시됩니다. 또한 조치 분할창이 열립니다.
- 2. 함수 탭에서 사용자 정의 함수를 펼치십시오.
- 3. 편집할 사용자 정의 함수를 선택하십시오.
- 4. 사용자 정의 함수 대화 상자를 표시하려면 다음 옵션 중 하나에서 선택하십시오.
	- 함수 탭에서 함수 노드를 마우스 오른쪽 단추로 클릭하고 메뉴에서 편집...을 선택하십시오.
		- ㅇ 조치 분할창에서 새 검색 테이블 추가를 선택하십시오.

사용자 정의 함수 대화 상자가 열립니다.

- 5. 사용자 정의 함수 대화 상자에서 다음 조치 중 하나를 사용하여 사용자 정의 함수를 편집하십시오.
	- 매개변수 추가 다음 단계에 따라 사용자 정의 함수에 매개변수를 추가합니다.
		- a. 추가를 클릭하십시오.
		- b. 매개변수 테이블의 이름 필드에 매개변수 이름을 입력하십시오.
		- c. 매개변수의 유형을 다음 옵션 중 하나에서 선택하십시오.
			- 문자열
			- 숫자
			- 부울

이러한 데이터 유형에 대한 자세한 정보는 사용자 정의 함수 [매개변수와](#page-839-0) 리턴 데이터 유형을 참조하십시오. 매개변수 삭제 - 다음 단계에 따라 사용자 정의 함수에서 매개변수를 삭제합니다.

- a. 매개변수 테이블의 이름 필드에서 매개변수를 선택하고 Return 키를 누르십시오.
- b. 삭제를 클릭하십시오.

대상 노드에 대한 입력이 소스 노드가 아니라 함수의 리턴값으로 제공되는 맵핑 규칙을 정의하려면 다음을 수행하십시오.

### 이 태스크 정보

## 소스 노드 링크 없이 함수 지정

<span id="page-839-1"></span>마지막 업데이트 날짜: 2013년 11월 6일 수요일

피드백 | 주의사항

상위 주제**:** 사용자 정의 함수 및 검색 [테이블](#page-834-1) 사용

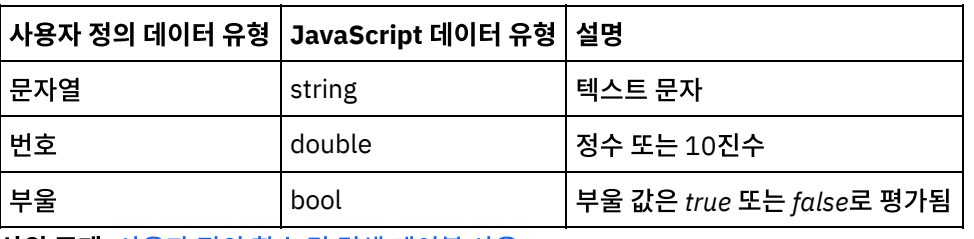

매개변수에서 지원되는 데이터 유형과 사용자 정의 함수의 리턴 유형 및 해당 JavaScript 유형이 다음 표에 나열됩니다.

# 사용자 정의 함수 매개변수와 리턴 데이터 유형

<span id="page-839-0"></span>마지막 업데이트 날짜: 2013년 11월 6일 수요일

피드백 | 주의사항

#### 상위 주제**:** 사용자 정의 함수 및 검색 [테이블](#page-834-1) 사용

이제 사용자 정의 함수를 함수 탭의 사용자 정의 함수 폴더에서 사용할 수 있습니다.

d. 구문 오류를 수정하고 함수가 성공적으로 컴파일되면, 확인을 클릭한 후 완료를 클릭하십시오.

함수의 구문이 검사되고 오류가 보고됩니다. 오류의 위치가 소스 코드에서 빨간색으로 강조표시됩니 다.

c. 컴파일을 클릭하십시오.

b. 중괄호 사이에 표시되는 흰색 영역에 사용자 정의 함수의 JavaScript 코드를 입력하십시오.

- 
- a. 다음을 클릭하십시오.
- 소스 코드 편집 사용자 정의 함수의 소스 코드를 편집하려면 다음 단계를 따르십시오.
- 이러한 데이터 유형에 대한 자세한 정보는 사용자 정의 함수 [매개변수와](#page-839-0) 리턴 데이터 유형을 참조하십시오.
- 부울
- 문자열 ■ 숫자
- 리턴 유형 변경 리턴 유형 필드에서 다음 옵션 중 하나를 선택합니다.
- 1. 함수 탭을 선택하십시오. 함수 탭에 사용 가능한 함수의 목록이 표시됩니다.
- 2. 함수 탭에서 대상 노드에 지정할 함수를 포함하는 폴더를 펼치십시오. 이 함수에는 입력 매개변수가 없어야 합니다. 예를 들어, **Current®** 날짜 및 시간 가져오기 함수는 매개변수 없이 현재 날짜 및 시간을 리턴합니다.
- 3. 함수 아이콘을 선택하여 맵핑할 대상 노드 부근의 맵핑 편집기 가운데 분할창으로 끌어오십시오.
- 4. 맵핑 편집기에서 함수 아이콘을 대상 노드로 끌어오십시오. 함수에서 대상 노드로의 링크가 표시됩니다.
- 5. 옵션: 맵핑 규칙에서 함수를 마우스 오른쪽 단추로 클릭하고 함수 그래프 적용을 선택하여 맵핑 규칙이 올바른지 여 부를 [테스트하십시오](#page-840-1). 맵핑 규칙이 올바르면 맵핑 링크의 그래픽 표시에 사각형 함수 아이콘이 표시되지 않고, 그림 1과 같이 대상 노드 아이콘 왼쪽에 함수 아이콘이 표시됩니다.

### 결과

<span id="page-840-1"></span>그림 1. 소스 노드 함수 없음 아이콘 Name  $\bigotimes$   $\bigotimes$ 상위 주제**:** 사용자 정의 함수 및 검색 [테이블](#page-834-1) 사용

피드백 | 주의사항

<span id="page-840-0"></span>마지막 업데이트 날짜: 2013년 11월 6일 수요일

# 맵을 작성하면서 함수 지정

#### 이 태스크 정보

맵을 작성하는 동안 함수를 지정하려면 다음을 수행하십시오.

#### 프로시저

- 1. 함수 탭을 선택하십시오. 함수 탭에 사용 가능한 함수의 목록이 표시됩니다.
- 2. 함수 탭으로부터, 맵핑 편집기에서 맵핑할 두 노드 사이에 함수를 끌어오십시오.
- 3. 소스 노드를 함수 아이콘으로 끌어서 링크를 작성하십시오. 소스 노드가 함수의 첫 번째 매개변수에 지정됩니다. 런 타임 동안, 이 소스 노드의 값이 함수의 첫 번째 매개변수로 제공됩니다.
- 4. 대상 노드를 함수로 끌어서 링크를 작성하십시오. 런타임 동안, 함수의 리턴값이 대상 노드를 채웁니다.
- 5. 함수에 입력 매개변수가 둘 이상 있는 경우, 다음 옵션 중 하나를 사용하여 나머지 입력 매개변수를 지정해야 합니다.
	- 다른 소스 노드(3단계에서 설명된 대로) 또는 현재 맵핑 규칙에 사용된 함수로부터 링크를 작성합니다.
	- 함수 특성 대화 상자를 사용하여 입력 매개변수의 지정을 편집합니다. 함수 특성 대화 상자를 열려면 맵핑 편 집기에서 함수를 두 번 클릭하십시오.
- 6. 옵션: 기존 맵핑 [규칙에](#page-841-0) 함수 추가 주제에 설명된 프로시저를 사용하여 추가 함수를 맵핑 규칙에 추가하십시오. 예제 는 예: [여러](#page-842-0) 함수 체인을 참조하십시오.
- 7. 옵션: 함수가 맵핑 규칙과 계속 연관되어 있는 경우, 맵핑 규칙에서 함수를 마우스 오른쪽 단추로 클릭하고 함수 그래 프 적용을 선택하여 맵핑 규칙이 올바른지 여부를 테스트하십시오. 맵핑 규칙이 *올바르면* 맵핑 링크의 그래픽 표시 에 사각형 함수 아이콘이 표시되지 않고 각 끝에 작은 사각형이 있는 파란색 막대가 표시됩니다(■━━━■). 맵핑 규

.<br>칙이 올바르지 않으면 맵핑 규칙의 그래픽 표시가 변경되지 않고, 함수 아이콘이 계속 표시되고, (예: ) <sup>이 칩 선</sup> ) 오 류 대화 상자가 열립니다.

참고: 함수와의 맵핑 규칙은 함수의 모든 입력 매개변수가 올바른 데이터 유형의 값으로 지정되고 마지막 함수의 리 턴값이 대상 노드의 데이터 유형과 일치하는 경우 올바른 것으로 간주됩니다. 함수의 입력 매개변수는 소스 노드에 서 또는 해당 맵핑 규칙과 연관된 기타 함수의 리턴 유형에서 제공될 수 있습니다.

상위 주제**:** 사용자 정의 함수 및 검색 [테이블](#page-834-1) 사용

피드백 | 주의사항

<span id="page-841-0"></span>마지막 업데이트 날짜: 2013년 11월 6일 수요일

## 기존 맵핑 규칙에 함수 추가

#### 이 태스크 정보

기존 맵핑 규칙에 함수를 추가하려면 다음을 수행하십시오.

#### 프로시저

- 1. 함수 탭을 선택하십시오. 함수 탭에 사용 가능한 함수의 목록이 표시됩니다.
- 2. 함수 탭에서 맵핑 편집기의 기존 맵핑 규칙으로 함수를 끌어오십시오.

맵핑 규칙의 소스 노드가 함수의 첫 번째 매개변수에 지정됩니다. 런타임 동안, 이 소스 노드의 값이 함수의 첫 번째 매개변수에 제공됩니다.

맵핑 규칙의 대상 노드는 함수의 리턴 유형에 지정됩니다. 런타임 동안, 함수의 리턴값이 대상 노드를 채웁니다.

- 3. 함수에 입력 매개변수가 둘 이상 있는 경우, 다음 옵션 중 하나를 사용하여 나머지 입력 매개변수를 지정해야 합니다.
	- 다른 소스 노드(맵을 [작성하면서](#page-840-0) 함수 지정의 3단계에서 설명된 대로) 또는 현재 맵핑 규칙에서 사용된 함수 에서 링크를 작성합니다.
	- 함수 특성 대화 상자를 사용하여 입력 매개변수의 지정을 편집합니다. 함수 특성 대화 상자를 열려면 맵핑 편 집기에서 함수를 두 번 클릭하십시오.
- 4. 옵션: 이와 동일한 프로시저를 사용하여 추가 함수를 맵핑 규칙에 추가하십시오. 자세한 정보는 예: [여러](#page-842-0) 함수 체인을 참조하십시오.
- 5. 옵션: 맵핑 규칙에서 함수를 마우스 오른쪽 단추로 클릭하고 함수 그래프 적용을 선택하여 맵핑 규칙이 올바른지 여 부를 테스트하십시오. 맵핑 규칙이 올바르면 맵핑 링크의 그래픽 표시에 사각형 함수 아이콘이 표시되지 않고 각 끝 에 작은 사각형이 있는 파란색 막대가 표시됩니다(■───■). 맵핑 규칙이 올바르지 않으면 맵핑 규칙의 그래픽 표

시가 변경되지 않고, 함수 아이콘( )이 효 <mark>이</mark> )이 표시되고 오류 대화 상자가 열립니다.

참고: 함수와의 맵핑 규칙은 함수의 모든 입력 매개변수가 올바른 데이터 유형의 값으로 지정되고 마지막 함수의 리 턴값이 대상 노드의 데이터 유형과 일치하는 경우 올바른 것으로 간주됩니다. 함수의 입력 매개변수는 소스 노드에 서 또는 해당 맵핑 규칙과 연관된 기타 함수의 리턴 유형에서 제공될 수 있습니다.

상위 주제**:** 사용자 정의 함수 및 검색 [테이블](#page-834-1) 사용

마지막 업데이트 날짜: 2013년 11월 6일 수요일

피드백 | 주의사항

상위 주제**:** 사용자 정의 함수 및 검색 [테이블](#page-834-1) 사용

대상 노드를 채우기 전에 소스 노드의 데이터를 변환하거나 조작하려면 기본 제공 또는 사용자 정의 함수를 지정하십시오. 또한 입력 매개변수에 대한 소스 데이터가 맵핑 규칙과 연관된 다른 함수에서 제공될 수 있습니다.

# 맵핑 규칙에 함수 지정

<span id="page-842-1"></span>마지막 업데이트 날짜: 2013년 11월 6일 수요일

피드백 | 주의사항

**a** Title ——  $\overline{\phantom{a}}$  Title  $\begin{pmatrix} a \\ b \end{pmatrix}$ 

상위 주제**:** 사용자 정의 함수 및 검색 [테이블](#page-834-1) 사용

 $B(., +0.000)$ 

맵핑 편집기에서 이 맵핑 규칙이 다음 그림에 표시된 대로 나타납니다.

5. 소문자 함수의 리턴 문자열이 문자열 유형의 대상 노드를 채웁니다.

1. 문자열 유형의 소스 노드가 트림 함수에 대한 입력 매개변수입니다.

3. 트림 함수의 리턴 문자열이 소문자 함수에 대한 입력 매개변수입니다.

다중 함수가 단일 맵핑 규칙에서 함께 체인 형식으로 연결될 수 있습니다. 맵핑 규칙의 함수 실행 플로우는 왼쪽에서 오른쪽 으로입니다.

예를 들어, 다음 시퀀스에서 설명된 대로 다중 함수를 사용하는 맵핑 규칙을 빌드할 수 있습니다.

2. 트림 함수는 입력 매개변수에서 처음과 마지막 공백을 제거하며, 결과 문자열이 리턴됩니다.

4. 소문자 함수는 입력 문자열의 대문자 각각을 해당 소문자 양식으로 변환하며, 결과 문자열이 리턴됩니다.

예**:** 다중 함수 체인

이 태스크 정보

프로시저

결과

### <span id="page-842-0"></span>마지막 업데이트 날짜: 2013년 11월 6일 수요일

# <span id="page-843-0"></span>맵핑 규칙에서 함수 삭제

### 이 태스크 정보

맵핑 편집기에서 맵핑 규칙에 사용된 함수를 삭제하려면 다음을 수행하십시오.

### 프로시저

- 1. 함수를 표시하여 맵핑 링크를 나타내십시오. 함수와의 맵핑 링크에 연관된 함수가 있지만 함수가 표시되지 않는 경 우(■ ━━━■에 표시된 것처럼), 맵핑 규칙을 마우스 오른쪽 단추로 클릭하고 목록에서 함수 그래프 편집을 선택하 십시오. 맵핑 규칙과 연관된 함수가 표시됩니다.
- 2. 다음 옵션 중 하나를 선택하십시오.
	- 삭제할 함수를 선택하고 Delete 키를 누릅니다.
	- 함수를 마우스 오른쪽 단추로 클릭하고 목록에서 함수 삭제를 선택합니다.

맵핑 규칙에 따라 소스 노드, 기타 함수 또는 대상 노드 간 링크가 삭제될 수도 있습니다.

- 3. 맵핑 규칙에서 누락된 링크를 수정하십시오.
- 4. 옵션: 함수가 맵핑 규칙과 계속 연관되어 있는 경우, 맵핑 규칙에서 함수를 마우스 오른쪽 단추로 클릭하고 함수 그래 프 적용을 선택하여 맵핑 규칙이 올바른지 여부를 테스트하십시오. 맵핑 규칙이 *올바르면* 맵핑 링크의 그래픽 표시 에 사각형 함수 아이콘이 표시되지 않고 각 끝에 작은 사각형이 있는 파란색 막대가 표시됩니다(■━━━■). 맵핑 규

칙이 올바르지 않으면 맵핑 규칙의 그래픽 표시가 변경되지 않고, 함수 아이콘이 계속 표시되고, ( <mark>막 ª </mark> ) 오류 대 화 상자가 열립니다.

참고: 함수와의 맵핑 규칙은 함수의 모든 입력 매개변수가 올바른 데이터 유형의 값으로 지정되고 마지막 함수의 리 턴값이 대상 노드의 데이터 유형과 일치하는 경우 *올바른* 것으로 간주됩니다. 함수의 입력 매개변수는 소스 노드에 서 또는 해당 맵핑 규칙과 연관된 기타 함수의 리턴 유형에서 제공될 수 있습니다.

상위 주제**:** 사용자 정의 함수 및 검색 [테이블](#page-834-1) 사용

피드백 | 주의사항

<span id="page-843-1"></span>마지막 업데이트 날짜: 2013년 11월 6일 수요일

# 노드 세트 제한조건이 있는 수학 함수

다음 수학 함수는 노드의 세트에서 값을 계산합니다.

- 평균
- 계수
- 최대값
- 최소값
- 합계

예를 들어, 합계 함수는 ItemPrice가 반복 소스 노드일 때 모든 ItemPrice 노드의 총계 값을 계산합니다.

이러한 함수에 단일 노드를 포함한 여러 노드 세트를 매개변수로 사용할 수 있습니다. 또한 노드 세트를 허용하는 함수에는 리터럴 숫자 또는 다른 수학 함수의 결과를 매개변수로 사용할 수 있습니다.

### 다른 수학 함수 또는 리터럴 결합의 제한사항

노드 세트 매개변수 제공에 숫자 또는 다른 함수를 사용할 경우 일부 수학 함수는 노드 세트의 첫 번째 발생을 계산에 사용합 니다. 맵핑 규칙에서 하나의 노드 세트만 매개변수로 작업하는 함수를 전체 노드 세트로 작업하는 다른 함수에 링크하는 경 우, 최종 결과에는 전체 노드 세트의 값이 포함되지 않습니다.

예를 들어, 맵핑 규칙에서 곱하기 함수가 합계 함수에 링크되면 런타임 동안 곱하기 함수의 결과가 총계 함수에 대한 입력이 됩니다. 곱하기 함수에 대한 입력이 반복 항목 구조이면, 곱하기 함수는 UnitPrice를 수량에 곱한 결과를 합계 함수에 전달 합니다. 합계 함수의 결과는 모든 항목에 확장된 가격 총계가 아니라 첫 번째 UnitPrice와 수량을 곱한 결과입니다.

참고: 계수 함수는 보통 사용자가 맵핑할 수 없는 구조 또는 선택사항 노드를 비롯하여 소스 노드를 매개변수로 허용합니다. 상위 주제**:** 사용자 정의 함수 및 검색 [테이블](#page-834-1) 사용

피드백 | 주의사항

<span id="page-844-0"></span>마지막 업데이트 날짜: 2013년 11월 6일 수요일

## 매개변수 추가

이 태스크 정보

필수 매개변수가 누락되거나 선택적 매개변수의 최대 수가 채워지지 않은 경우에만 매개변수를 추가할 수 있습니다.

매개변수를 추가하려면 다음을 수행하십시오.

### 프로시저

- 1. 함수 매개변수 대화 상자에서 추가를 클릭하십시오.
- 2. 값 셀에 해당 매개변수의 값을 입력하십시오.
- 3. 확인을 클릭하십시오. 참고: 일부 함수는 소스 노드만 매개변수로 허용할 수 있습니다. 자세한 정보는 노드 세트 [제한조건이](#page-843-1) 있는 수학 함수 의 내용을 참조하십시오.

상위 주제**:** 사용자 정의 함수 및 검색 [테이블](#page-834-1) 사용

피드백 | 주의사항

<span id="page-844-1"></span>마지막 업데이트 날짜: 2013년 11월 6일 수요일

## 매개변수 편집

### 이 태스크 정보

매개변수를 편집하려면 다음을 수행하십시오.

- 1. 함수에서 편집될 함수 매개변수 대화 상자를 엽니다.
- 2. 변경하려는 값을 포함하는 셀을 클릭하십시오. 또는 대화 상자에서 선택된 매개변수를 추가, 삭제 또는 다시 정렬하 기 위한 단추 중 하나를 클릭하십시오.
- 3. 편집을 완료하면, 확인을 클릭하여 변경사항을 저장하고 대화 상자를 닫습니다.

상위 주제**:** 사용자 정의 함수 및 검색 [테이블](#page-834-1) 사용

피드백 | 주의사항

<span id="page-845-0"></span>마지막 업데이트 날짜: 2013년 11월 6일 수요일

### 매개변수 삭제

이 태스크 정보

매개변수를 삭제하려면 다음을 수행하십시오.

프로시저

- 1. 함수에서 편집될 함수 매개변수 대화 상자를 엽니다.
- 2. 매개변수 목록에서 삭제할 선택적 매개변수를 선택합니다.
- 3. 삭제를 클릭하십시오.

상위 주제**:** 사용자 정의 함수 및 검색 [테이블](#page-834-1) 사용

피드백 | 주의사항

<span id="page-845-1"></span>마지막 업데이트 날짜: 2013년 11월 6일 수요일

## 매개변수 다시 정렬

이 태스크 정보

매개변수 목록에서 매개변수의 순서를 변경하려면 다음을 수행하십시오.

#### 프로시저

- 1. 함수 매개변수 대화 상자 내에서 매개변수를 선택합니다.
- 2. 목록에서 매개변수를 위로 이동하려면 위로를 클릭하고, 목록에서 매개변수를 아래로 이동하려면 아래로를 클릭하 십시오.

피드백 | 주의사항

<span id="page-846-0"></span>마지막 업데이트 날짜: 2013년 11월 6일 수요일

## 반복 노드를 입력으로 허용하는 함수에 기본값 지정

### 이 태스크 정보

다음 수학 함수는 노드의 세트에서 값을 계산합니다.

- 평균
- 계수
- 최대값
- 최소값
- 합계

이들 함수의 입력 매개변수에 대한 기본값(또는 상수)을 해당 함수 특성 대화 상자에서 지정할 수 없습니다. 이러한 함수의 입력 매개변수에 기본값을 지정하려면, 다음 단계를 완료하십시오.

#### 프로시저

- 1. 함수의 입력 매개변수와 동일한 데이터 유형으로 변수를 작성하십시오.
- 2. "변수" 탭의 특성 분할창에서, 변수에 대한 기본값 필드에 상수 값을 입력하십시오.
- 3. 활동의 오케스트레이션에서 분할창에 기본값이 있는 변수를 추가하십시오.
- 4. 변수를 함수의 입력 매개변수에 맵핑하십시오.

상위 주제**:** 사용자 정의 함수 및 검색 [테이블](#page-834-1) 사용

피드백 | 주의사항

<span id="page-846-1"></span>마지막 업데이트 날짜: 2013년 11월 6일 수요일

## 함수 참조 맵핑

- [맵핑](#page-849-0) 함수 개요 7가지 맵핑 함수 유형(문자열, 수학, HTTP 헤더, 기타, 2진 데이터, 데이터, 보안 함수)이 있습니다.
- 함수 구문 및 [데이터](#page-852-0) 유형 맵핑 맵핑 함수를 사용하여 함수의 목적을 설명하고, 올바른 입력 매개변수 및 구문을 설정하고, 함수가 리턴하는 내용을 설정할 수 있습니다.
- [절대값](#page-854-0) 함수 절대값 함수는 매개변수의 절대값을 판별합니다.

• [더하기](#page-854-1) 함수

더하기 함수는 모든 매개변수를 더합니다.

- AES [복호화](#page-854-2) 기능 **AES** 복호화 기능은 128비트 강도의 고급 암호화 표준(AES) 알고리즘을 사용하여 필드와 컨텐츠를 복호화합니다.
- AES [암호화](#page-855-0) 기능 **AES** 암호화 기능은 128비트 강도의 고급 암호화 표준(AES) 알고리즘을 사용하여 필드와 컨텐츠를 암호화합니다.
- [가운데](#page-855-1) 맞추기 함수 가운데 맞추기 함수는 채우기 문자열 내의 문자열을 가운데에 맞춥니다. 양쪽의 채우기가 고르지 않으면, 더 적은 크 기의 채우기가 왼쪽에 놓입니다.
- 왼쪽 [맞추기](#page-856-0) 함수 왼쪽 맞추기 함수는 가장 왼쪽의 문자부터 시작하여 채우기 문자열 내에 문자열을 놓습니다.
- [오른쪽](#page-856-1) 맞추기 함수 오른쪽 맞추기 함수는 가장 오른쪽의 문자에서 끝나는 채우기 문자열 내에 문자열을 놓습니다.
- [평균](#page-857-0) 함수 평균 함수는 모든 매개변수에 있는 숫자 노드 세트의 평균 값을 판별합니다.
- [Base64](#page-857-1) 인코드 및 디코드 함수 Base64는 특정 MIME 컨텐츠 전송 인코딩을 가리킵니다. Base64 인코딩은 대소문자 구분이 필요하지만 사용자가 읽기 불가능해도 상관없는 양식에서 옥테트의 임의 순서를 나타냅니다.
- [부울](#page-858-0) 함수 부울 함수는 매개변수를 평가하여 입력의 데이터 유형에 따라'true' 또는 'false'를 리턴합니다.
- [올림](#page-859-0) 함수

올림 함수는 매개변수를 가장 가까운 다음 정수로 올림합니다.

• [연결](#page-859-1) 함수

연결 함수는 모든 매개변수 문자열을 사용자가 매개변수를 지정하는 순서대로 단일 결과에 결합합니다.

- [Base64Binary](#page-860-0)에서 캐스트 함수 **Cast From Base64Binary** 함수는 하나의 특정 XML 스키마 데이터 유형에서 다른 XML 스키마 데이터 유형으로 캐스트합니다.
- [HexBinary](#page-860-1)에서 캐스트 함수

**Casts From HexBinary** 함수는 하나의 특정 XML 스키마 데이터 유형에서 다른 XML 스키마 데이터 유형으로 캐스 트합니다.

[Base64Binary](#page-861-0)로 캐스트 함수

**Cast To Base64Binary** 함수는 하나의 특정 XML 스키마 데이터 유형에서 다른 XML 스키마 데이터 유형으로 캐스 트합니다.

● HexBinarv로 캐스트 함수

**Cast To HexBinary** 함수는 하나의 특정 XML 스키마 데이터 유형에서 다른 XML 스키마 데이터 유형으로 캐스트 합니다.

● [CopyOf](#page-862-1) 함수

**CopyOf** 함수는 소스 노드의 전체 컨텐츠를 대상 노드에 복사합니다.

[계수](#page-863-0) 함수

계수 함수는 매개변수의 모든 노드 세트에 있는 노드 수를 판별합니다.

- 유형 [비밀번호의](#page-864-0) 구성 특성 디코딩 유형 비밀번호의 디코딩 구성 특성은 두 오케스트레이션 사이에 base64 인코드 비밀번호를 디코딩합니다.
- [다이제스트](#page-864-1)/해시 함수 다이제스트**/**해시 함수는 메시지 다이제스트라는 정보의 디지털 요약을 생성합니다. 메시지 다이제스트는 디지털 문 서에 대한 디지털 ID를 제공합니다. 다이제스트/해시 함수로 생성된 메시지 다이제스트는 Base64 인코딩입니다.
- [나누기](#page-865-0) 함수

나누기 함수는 모든 후속 매개변수로 나눈 첫 번째 매개변수의 10진수 몫을 리턴합니다.

• [HTTP](#page-866-0) 헤더 필드 추출 함수 **HTTP** 헤더 필드 추출 함수는 지정된 구분 기호가 있는 문자열을 추출합니다. 이 함수를 사용하여 HTTP 헤더에서 문자열을 추가로 추출할 수 있습니다.

- 조회 [매개변수](#page-866-1) 추출 함수 조회 매개변수 추출 함수는 HTTP 헤더의 URI 문자열에서 조회 문자열을 추출합니다.
- URI [경로](#page-866-2) 추출 함수 **URI** 경로 추출 함수는 HTTP 헤더의 URI 문자열에서 URI를 추출합니다.
- [내림](#page-867-0) 함수 내림 함수는 매개변수를 가장 가까운 다음 정수로 내림합니다.
- 날짜 [문자열](#page-867-1) 형식화 함수 날짜 문자열 형식화 함수는 XML 스키마 데이터 유형 xs:dateTime을 두 번째 매개변수로 정의된 형식의 문자열로 변환합니다.
- 숫자 [형식화](#page-869-0) 함수 숫자 형식화 함수는 지정된 패턴에 적합하도록 형식화된 숫자인 문자열을 리턴합니다.
- [RFC2104](#page-870-0) HMAC 준수 서명 생성 HMAC는 암호화 해시 함수를 사용하여 메시지를 인증하는 메커니즘입니다.
- 현재 날짜 및 시간 [가져오기](#page-871-0) 함수 **Current®** 날짜 및 시간 가져오기 함수는 현재 날짜 및 시간을 특정 XML 스키마 데이터 유형으로 리턴합니다.
- 현재 날짜 [가져오기](#page-871-1) 함수 현재 날짜 가져오기 함수는 현재 날짜(로컬 시간대 사용)를 XML 스키마 데이터 유형 xs:date로 리턴합니다.
- 현재 시간 [가져오기](#page-872-0) 함수 현재 시간 가져오기 함수는 현재 시간(로컬 시간대 사용)을 XML 스키마 데이터 유형 xs:time으로 리턴합니다.
- [길이](#page-872-1) 함수 길이 함수는 매개변수의 문자 수를 판별합니다.
- [소문자](#page-873-0) 함수 소문자 함수는 모든 대문자를 소문자로 변환합니다.
- [최대값](#page-873-1) 함수 최대값 함수는 매개변수의 노드, 숫자 노드 세트 또는 숫자에서 가장 높은 값을 판별합니다.
- [최소값](#page-874-0) 함수 최소값 함수는 매개변수의 노드, 숫자 노드 세트 또는 숫자에서 가장 낮은 값을 판별합니다.
- [나머지](#page-874-1) 함수

나머지 함수는 첫 번째 매개변수를 모든 후속 매개변수로 나누어서 나머지를 판별합니다.

[곱하기](#page-875-0) 함수

곱하기 함수는 모든 매개변수를 곱한 결과를 리턴합니다.

• Not [함수](#page-875-1)

**Not** 함수는 일반적으로 음수 또는 끝맺음 조건을 지정하는 조건에서 사용됩니다.

- [숫자](#page-876-0) 함수 숫자 함수는 매개변수의 데이터 유형을 숫자로 변경합니다.
- 채우기 [문자열](#page-877-0) 함수

채우기 문자열 함수는 지정된 길이 및 문자의 채우기 문자열을 리턴합니다. 채우기 문자열은 맞추기 함수에서 사용 됩니다.

[위치](#page-877-1) 함수

위치 함수는 해당 동위 세트 내의 현재 노드에 대한 색인을 나타내기 위한 조건에 사용됩니다. 이 함수는 반복 노드의 컨텍스트 내에서만 작동하며, 매개변수가 없습니다.

- 날짜 [문자열](#page-878-0) 읽기 함수 날짜 문자열 읽기 함수는 (날짜 및 시간이 포함된) 문자열을 XML 스키마 데이터 유형인 xs:dateTime으로 변환합니 다.
- [바꾸기](#page-879-0) 함수

바꾸기 함수는 개별 문자를 다른 개별 문자로 바꿉니다.

- [반올림](#page-882-0) 함수 반올림 함수는 숫자를 가장 가까운 정수로 반올림합니다.
- [시작](#page-883-0) 함수 시작 함수는 첫 번째 매개변수가 두 번째 매개변수의 문자로 시작하는지 여부를 판별합니다.
- [문자열](#page-883-1) 함수 문자열 함수는 매개변수의 데이터 유형을 문자열로 변경합니다.
- 하위 [문자열](#page-884-0) 함수 하위 문자열 함수는 지정된 문자 배치에 따라 매개변수의 부분을 추출합니다.
- 하위 [문자열](#page-884-1) 이후 함수 하위 문자열 이후 함수는 지정된 하위 문자열(하나 이상의 문자)의 처음 발생 이후 시작하는 문자열의 모든 문자를 문자열의 끝까지 추출합니다.
- 하위 [문자열](#page-885-0) 이전 함수 하위 문자열 이전 함수는 맨 앞에서 시작하여 지정된 하위 문자열(하나 이상의 문자)의 처음 발생까지 문자열의 모든 문자를 추출합니다.
- [빼기](#page-886-0) 함수 빼기 함수는 모든 후속 매개변수보다 적은 첫 번째 매개변수의 차이를 리턴합니다.
- [합계](#page-886-1) 함수 합계 함수는 매개변수에 있는 숫자 노드, 숫자 노드 세트 또는 숫자 값의 총계를 판별합니다.
- [트림](#page-887-0) 함수 트림 함수는 처음과 마지막 공백을 모두 정리하며, 연속된 공백 문자 세트를 하나의 공백으로 바꿉니다.
- [대문자](#page-887-1) 함수 대문자 함수는 모든 소문자를 해당되는 대문자로 변환합니다.

피드백 | 주의사항

<span id="page-849-0"></span>마지막 업데이트 날짜: 2013년 11월 6일 수요일

# 맵핑 함수 개요

7가지 맵핑 함수 유형(문자열, 수학, HTTP 헤더, 기타, 2진 데이터, 데이터, 보안 함수)이 있습니다.

함수 탭을 클릭하면 맵핑 함수가 표시됩니다. 맵핑 함수는 다음과 같은 카테고리로 나뉩니다.

- [문자열](#page-849-1)
- [수학](#page-850-0)
- [HTTP](#page-849-0) 헤더
- [기타](#page-850-1)
- 2진 [데이터](#page-851-0)
- [날짜](#page-851-1)
- [보안](#page-851-2)

<span id="page-849-1"></span>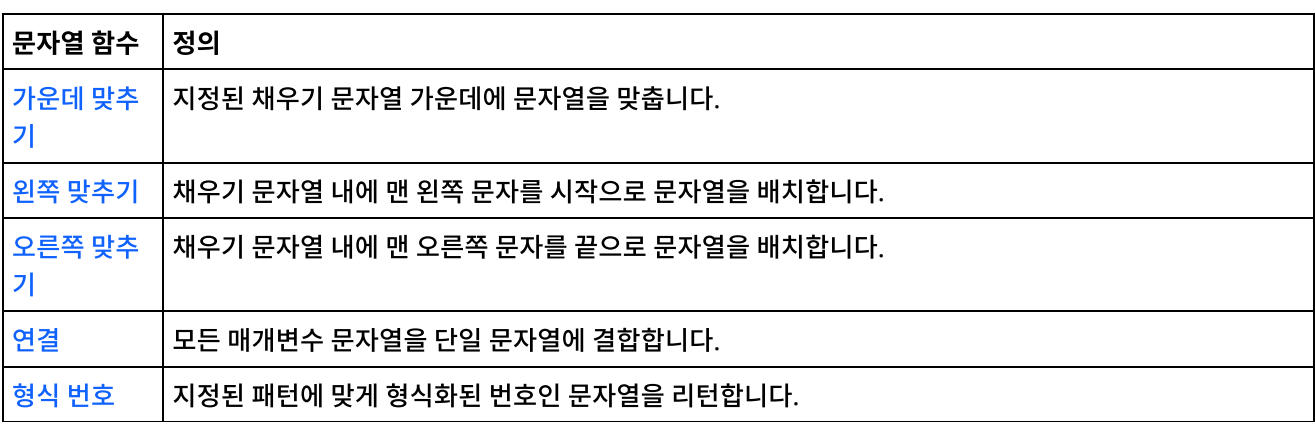

<span id="page-850-0"></span>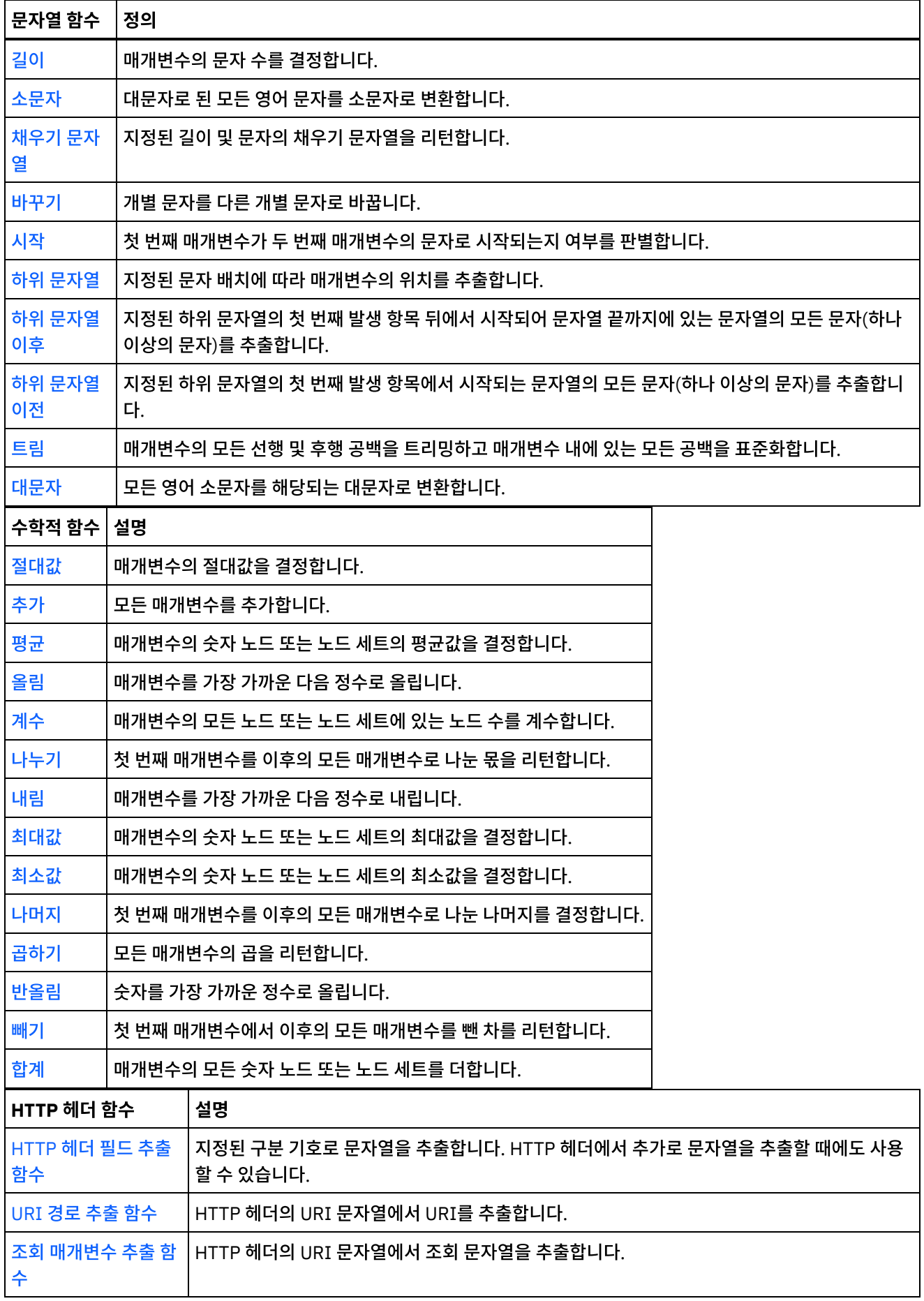

 $\frac{1}{2}$ 

<span id="page-850-1"></span>

### 피드백 | 주의사항

기타

기타

함수 설명

함수 설명

#### <span id="page-851-2"></span><span id="page-851-1"></span>상위 주제**:** 함수 [참조](#page-846-1) 맵핑

<span id="page-851-0"></span>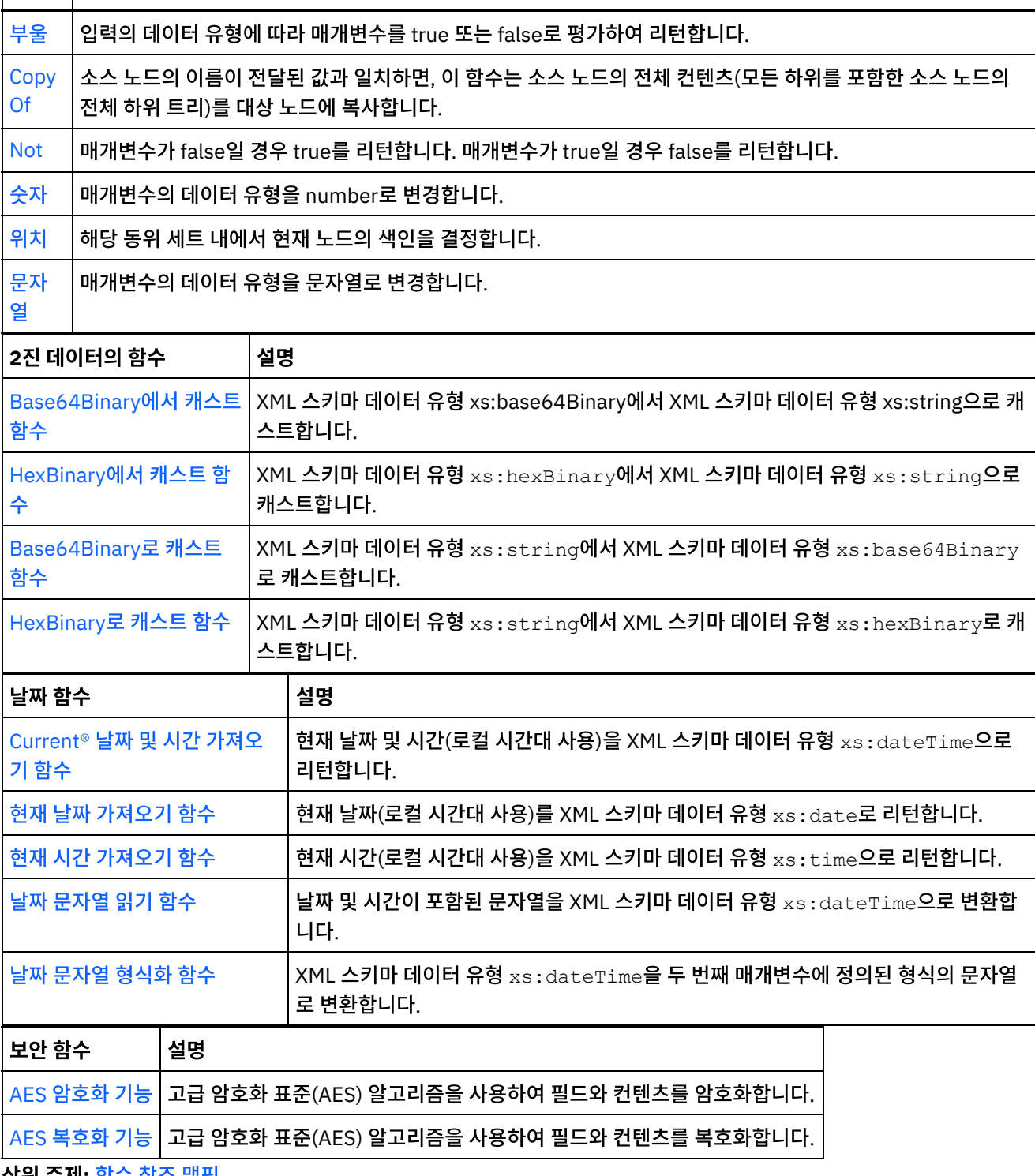

# <span id="page-852-0"></span>함수 구문 및 데이터 유형 맵핑

맵핑 함수를 사용하여 함수의 목적을 설명하고, 올바른 입력 매개변수 및 구문을 설정하고, 함수가 리턴하는 내용을 설정할 수 있습니다.

맵핑 함수 주제 설명에는 다음이 포함됩니다.

- 함수의 목적에 대한 간략한 설명.
- 올바른 입력 매개변수. 매개변수는 순서대로 나열됩니다. 대부분의 함수에서 순서가 중요합니다. 다음 구문이 매개 변수와 함께 사용됩니다.

datatypen – 여기서 n은 동일한 유형의 여러 매개변수가 허용되는 경우 순서를 표시합니다.

[datatype] – 여기서 [ ]는 매개변수가 선택적임을 표시합니다.

함수가 리턴하는 내용.

맵핑 함수는 다음 데이터 유형을 처리할 수 있습니다.

anysimpletype

숫자, 문자열, 날짜 또는 부울을 포함한 모든 유형의 데이터가 허용됩니다.

#### 부울

*true* 또는 *false*.

date

날짜를 YYYY-MM-DD 형식으로 나타내는 문자열(컴포넌트 설명은 datetime 참조).

datetime

날짜 및 시간을 다음 형식으로 나타내는 문자열: YYYY-MM-DDThh:mm:ss.ssss 여기서

- YYYY = 년
- MM = 월
- DD = 일
- T=날짜/시간 구분 기호
- $hh = \lambda$
- mm = 분
- $ss = \pm \frac{1}{2}$
- ssss = 선택적 밀리초

day

날짜의 일 부분을 DD 형식으로 나타내는 문자열

dt

여러 다른 date 또는 time 데이터 유형을 제공할 수 있습니다. 유효한 데이터 유형의 목록은 매개변수에 대한 설명을 참조하십시오.

duration

시간 간격을 [-]PnYnMnDTnHnMnS 양식으로 나타내는 문자열:

- [-] = 선택적 빼기 부호
- $P = 7$  간 표시기
- nY = 년 수
- nM = 월 수
- nD = 일 수
- T = 날짜/시간 구분 기호
- nH = 시간
- nM = 분 수
- nS = 초 수

empty string

컨텐츠가 없는 문자열(예: ''). 이는 결과가 정상적으로 문자열인 경우 오류 조건에 대해 일반적으로 리턴됩니다.

month

날짜의 월 부분을 MM 형식으로 나타내는 문자열

monthday

날짜의 월과 일 부분을 MM-DD 형식으로 나타내는 문자열

#### nodeset

스키마 내의 노드 세트. 노드 세트는 스키마의 노드 또는 구조에 대한 특정 경로로 식별됩니다. 노드 세트는 특정 수 학 함수에서 사용됩니다. 세트 내에서 노드의 데이터 유형은 number여야 합니다.

#### 번호

다음을 포함한 모든 정수 또는 10진수:

- 양수 및 음수 0
- 양수 및 음수 무한대
- NaN(숫자가 아닌 결과를 표시하는 값입니다.)

#### 문자열

메시지의 문자 인코딩 내 텍스트 문자

#### time

시간을 다음 형식으로 나타내는 문자열:

hh:mm:ss.sss[-time-zone-indicator]

컴포넌트 설명은 datetime을 참조하십시오.

#### tm

여러 다른 time 데이터 유형을 제공할 수 있습니다. 유효한 데이터 유형의 목록은 매개변수에 대한 설명을 참조하십 시오.

#### year

날짜의 년도 부분을 YYYY 형식으로 나타내는 문자열

#### yearmonth

날짜의 년과 월 부분을 YYYY-MM 형식으로 나타내는 문자열

#### 상위 주제**:** 함수 [참조](#page-846-1) 맵핑

#### 피드백 | 주의사항

마지막 업데이트 날짜: 2013년 11월 6일 수요일

# <span id="page-854-0"></span>절대값 함수

절대값 함수는 매개변수의 절대값을 판별합니다.

매개변수**:** number

절대값이 판별되는 숫자. 이는 소스 노드, 다른 함수의 결과 또는 사용자가 지정하는 값일 수 있습니다.

리턴**:** number

매개변수의 절대값.

예**:**

10은 10과 -10 둘 다에 대한 결과입니다.

상위 주제**:** 함수 [참조](#page-846-1) 맵핑

#### 피드백 | 주의사항

<span id="page-854-1"></span>마지막 업데이트 날짜: 2013년 11월 6일 수요일

# 더하기 함수

더하기 함수는 모든 매개변수를 더합니다.

매개변수**:** number1, [number2 - 1000]

각 매개변수는 소스 노드, 다른 함수의 결과 또는 사용자가 지정하는 값일 수 있습니다. 하나 이상의 매개변수가 필수입니다.

리턴: number

모든 매개변수의 합계.

상위 주제**:** 함수 [참조](#page-846-1) 맵핑

#### 피드백 | 주의사항

<span id="page-854-2"></span>마지막 업데이트 날짜: 2013년 11월 6일 수요일

# **AES** 복호화 기능

**AES** 복호화 기능은 128비트 강도의 고급 암호화 표준(AES) 알고리즘을 사용하여 필드와 컨텐츠를 복호화합니다.

매개변수**:** data, key

암호화된 컨텐츠로 전달된 데이터는 AES 키를 사용하여 원래 컨텐츠로 복호화됩니다.

리턴**:** string

복호화된 컨텐츠가 리턴되고 문자열로 저장됩니다.

상위 주제**:** 함수 [참조](#page-846-1) 맵핑

피드백 | 주의사항

<span id="page-855-0"></span>마지막 업데이트 날짜: 2013년 11월 6일 수요일

# **AES** 암호화 기능

**AES** 암호화 기능은 128비트 강도의 고급 암호화 표준(AES) 알고리즘을 사용하여 필드와 컨텐츠를 암호화합니다.

매개변수**:** data, key

입력으로 전달된 데이터는 AES 키를 사용하여 암호화됩니다.

리턴**:** string

암호화된 컨텐츠가 리턴되고 문자열로 저장됩니다.

상위 주제**:** 함수 [참조](#page-846-1) 맵핑

피드백 | 주의사항

<span id="page-855-1"></span>마지막 업데이트 날짜: 2013년 11월 6일 수요일

## 가운데 맞추기 함수

가운데 맞추기 함수는 채우기 문자열 내의 문자열을 가운데에 맞춥니다. 양쪽의 채우기가 고르지 않으면, 더 적은 크기의 채 우기가 왼쪽에 놓입니다.

매개변수**:** string1

맞출 문자열. 이는 소스 노드, 다른 함수의 결과 또는 사용자가 지정하는 값에서 올 수 있습니다.

매개변수**:** string2

채우기 문자열. 이 문자열은 결과를 작성하기 위해 길이가 충분해야 하고, 채우기에 사용할 문자를 포함해야 합니다. 이는 소 스 노드, 다른 함수의 결과 또는 사용자가 지정하는 값에서 올 수 있습니다. 채우기 [문자열](#page-877-0) 함수를 사용하여 채우기 문자열을 생성할 수 있습니다.

리턴**:** string

채워지고 가운데로 맞춰진 문자열.

상위 주제**:** 함수 [참조](#page-846-1) 맵핑

#### 피드백 | 주의사항

<span id="page-856-0"></span>마지막 업데이트 날짜: 2013년 11월 6일 수요일

# 왼쪽 맞추기 함수

왼쪽 맞추기 함수는 가장 왼쪽의 문자부터 시작하여 채우기 문자열 내에 문자열을 놓습니다.

매개변수**:** string1

맞출 문자열. 이는 소스 노드, 다른 함수의 결과 또는 사용자가 지정하는 값에서 올 수 있습니다.

매개변수**:** string2

채우기 문자열. 이 문자열은 결과를 작성하기 위해 길이가 충분해야 하고, 채우기에 사용할 문자를 포함해야 합니다. 이는 소 스 노드, 다른 함수의 결과 또는 사용자가 지정하는 값에서 올 수 있습니다. 채우기 [문자열](#page-877-0) 함수를 사용하여 채우기 문자열을 생성할 수 있습니다.

리턴**:** string

채워지고 왼쪽으로 맞춰진 문자열.

예: align-left('widgets','----------') = 'widgets---'

예**:**

align-center('widgets','----------') = '-widgets--'

상위 주제**:** 함수 [참조](#page-846-1) 맵핑

피드백 | 주의사항

<span id="page-856-1"></span>마지막 업데이트 날짜: 2013년 11월 6일 수요일

# 오른쪽 맞추기 함수

오른쪽 맞추기 함수는 가장 오른쪽의 문자에서 끝나는 채우기 문자열 내에 문자열을 놓습니다.

매개변수**:** string1

맞출 문자열. 이는 소스 노드, 다른 함수의 결과 또는 사용자가 지정하는 값에서 올 수 있습니다.

매개변수**:** string2

채우기 문자열. 이 문자열은 결과를 작성하기 위해 길이가 충분해야 하고, 채우기에 사용할 문자를 포함해야 합니다. 이는 소 스 노드, 다른 함수의 결과 또는 사용자가 지정하는 값에서 올 수 있습니다. 채우기 [문자열](#page-877-0) 함수를 사용하여 채우기 문자열을 생성할 수 있습니다.

#### 예**:**

align-center('widgets','----------') = '-widgets--'

상위 주제**:** 함수 [참조](#page-846-1) 맵핑

피드백 | 주의사항

<span id="page-857-0"></span>마지막 업데이트 날짜: 2013년 11월 6일 수요일

## 평균 함수

평균 함수는 모든 매개변수에 있는 숫자 노드 세트의 평균 값을 판별합니다.

이 함수에 대한 매개변수로 리터럴 숫자 또는 다른 함수의 결과를 추가하면 총계에 숫자가 추가됩니다. 또한 평균을 판별하 는 노드로도 계수됩니다.

매개변수**:** input, input...

평균을 계산하는 숫자 노드. 반복 또는 비반복 소스 노드, 다른 함수의 결과 또는 사용자가 지정하는 값에서 올 수 있습니다.

이 함수의 입력 매개변수에 기본값(또는 상수)을 지정할 수 없지만, 변수를 기본값으로 지정한 다음 해당 변수를 이 함수에 대한 입력 매개변수로 전달할 수 있습니다. 자세한 정보는 반복 노드를 입력으로 [허용하는](#page-846-0) 함수에 기본값 지정을 참조하십 시오.

주의: 맵핑 편집기에서 반복 노드를 지원하지 않는 함수와 반복 소스 노드에 대한 체인을 만든 다음 해당 결과를 이 함수로 맵핑하면 런타임 시에 예기치 못한 결과가 발생할 수도 있습니다. 자세한 정보는 다른 수학 함수 또는 리터럴 결합의 제한사 항을 [참조하십시오](#page-843-1).

리턴**:** number

모든 매개변수의 평균값. 이는 다음의 경우 NaN(숫자 아님)을 리턴합니다.

- 매개변수가 숫자 노드가 아닌 경우.
- 모든 값의 합계와 노드 세트의 개수가 둘 다 0(0 / 0의 평균)인 경우.

상위 주제**:** 함수 [참조](#page-846-1) 맵핑

#### 피드백 | 주의사항

<span id="page-857-1"></span>마지막 업데이트 날짜: 2013년 11월 6일 수요일

## **Base64** 인코드 및 디코드 함수

Base64는 특정 MIME 컨텐츠 전송 인코딩을 가리킵니다. Base64 인코딩은 대소문자 구분이 필요하지만 사용자가 읽기 불가능해도 상관없는 양식에서 옥테트의 임의 순서를 나타냅니다.

US-ASCII의 65자 서브세트가 사용되며, 인쇄 가능한 문자당 6비트를 나타낼 수 있습니다. 65번째 문자는 "="이며, 특수 처리 함수를 나타내는 데 사용됩니다.

인코딩 프로세스는 입력 비트의 24비트 그룹을 인코딩된 4개 문자의 출력 문자열로 나타냅니다. 왼쪽에서 오른쪽으로 진행 하면서, 3개의 8비트 입력 그룹을 연결하여 24비트 입력 그룹이 형성됩니다. 그런 다음 이러한 24비트를 4개의 연결된 6비 트 그룹으로 취급하여, 각각이 기본 64개 알파벳의 단일 숫자로 변환됩니다.

각각의 6비트 그룹은 64개 인쇄 가능한 문자의 배열에 색인으로 사용됩니다. 색인으로 참조된 문자가 출력 문자열에 배치 됩니다.

#### Base64 알파벳

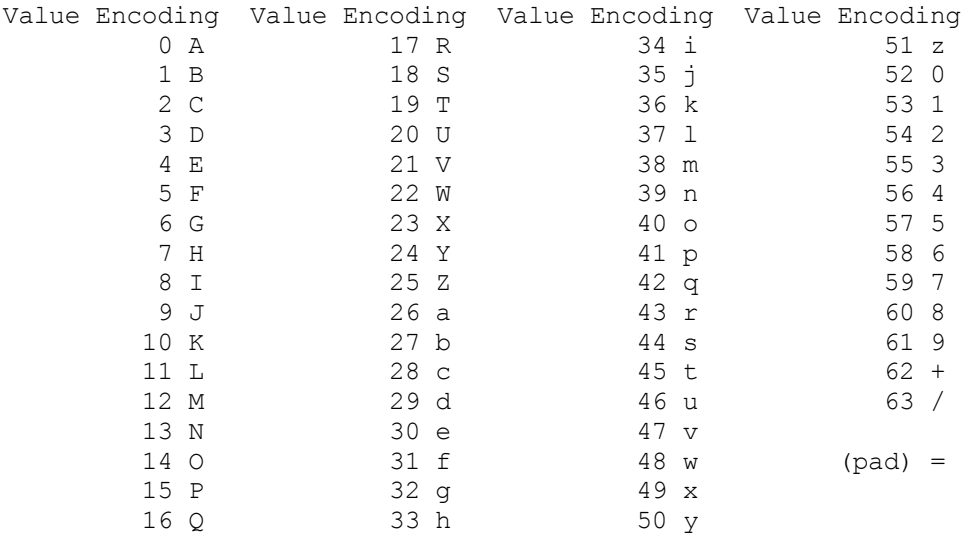

인코딩할 데이터의 끝에서 24비트보다 적게 사용 가능하면 특수 처리가 수행됩니다. 전체 인코딩 할당량(quantum)은 항상 수량의 끝에서 완료됩니다. 입력 그룹에서 24개 입력 비트보다 적게 사용 가능하면, 0비트가 (오른쪽에) 추가되어 6비트 그 룹의 정수를 형성합니다. 데이터 끝의 채우기는 '=' 문자를 사용하여 수행됩니다. 모든 Base 64 입력은 옥테트의 정수이므 로, 다음과 같은 경우에만 발생할 수 있습니다.

- 인코딩 입력의 최종 할당량(quantum)이 24비트의 배수이고, 여기서 인코딩된 출력의 최종 단위는 "=" 채우기가 없 는 4자의 배수입니다.
- 인코딩 입력의 최종 할당량(quantum)이 정확히 8비트이고, 여기서 인코딩된 출력의 최종 단위는 두 개의 문자 뒤에 두 개의 "=" 채우기 문자가 추가됩니다.
- 인코딩 입력의 최종 할당량(quantum)이 정확히 16비트이고, 여기서 인코딩된 출력의 최종 단위는 세 개의 문자 뒤 에 하나의 "=" 채우기 문자가 추가됩니다.

상위 주제**:** 함수 [참조](#page-846-1) 맵핑

피드백 | 주의사항

<span id="page-858-0"></span>마지막 업데이트 날짜: 2013년 11월 6일 수요일

## 부울 함수

부울 함수는 매개변수를 평가하여 입력의 데이터 유형에 따라'true' 또는 'false'를 리턴합니다.

- string 문자열이 비어 있지 않으면 *true*
- number 숫자가 0이 아니면 *true*, 숫자가 0이면 *false*
- dt 모든 날짜 또는 시간 유형에 대해 *true*

매개변수: anysimpletype

평가할 값. 이는 소스 노드, 다른 함수의 결과 또는 사용자가 지정하는 값에서 올 수 있습니다.

리턴**:** boolean

*true* 또는 *false*.

상위 주제**:** 함수 [참조](#page-846-1) 맵핑

피드백 | 주의사항

<span id="page-859-0"></span>마지막 업데이트 날짜: 2013년 11월 6일 수요일

# 올림 함수

올림 함수는 매개변수를 가장 가까운 다음 정수로 올림합니다.

매개변수**:** number

정수로 올림할 숫자. 이는 소스 노드, 다른 함수의 결과 또는 사용자가 지정하는 값에서 올 수 있습니다.

리턴**:** number

매개변수보다 큰 가장 가까운 정수.

예**:**

ceiling $(4.2) = 5$ 

상위 주제**:** 함수 [참조](#page-846-1) 맵핑

#### 피드백 | 주의사항

<span id="page-859-1"></span>마지막 업데이트 날짜: 2013년 11월 6일 수요일

## 연결 함수

연결 함수는 모든 매개변수 문자열을 사용자가 매개변수를 지정하는 순서대로 단일 결과에 결합합니다.

매개변수**:** string1, string2, [string3-string1000]

각 매개변수는 소스 노드, 다른 함수의 결과 또는 사용자가 지정하는 값일 수 있습니다. 매개변수의 순서는 매개변수가 결합 되는 순서를 결정합니다. 즉, 첫 번째 매개변수가 결과 문자열에서 가장 왼쪽으로 표시됩니다.

참고: 함수가 올바르려면 매개변수를 두 개 이상 지정해야 합니다. 함수 특성 대화 상자에서 연결 함수의 특성을 구성하면서, 목록의 맨 위에 있는 두 개 매개변수에 대해 삭제를 클릭할 수 없습니다. (삭제 단추는 맨 위의 두 개 매개변수에 대해 활성화 되지 않습니다.) 목록에 매개변수가 셋 이상 있고 목록의 맨 아래에 있는 매개변수에 대해서만 삭제를 클릭할 수 있습니다. 목록 맨 위 두 위치의 매개변수를 삭제하려면, 아래로를 클릭하여 매개변수를 목록에서 아래로 먼저 이동한 후 삭제를 클릭 하십시오.

리턴**:** string

결합된 문자열.

상위 주제**:** 함수 [참조](#page-846-1) 맵핑

피드백 | 주의사항

<span id="page-860-0"></span>마지막 업데이트 날짜: 2013년 11월 6일 수요일

## **Base64Binary**에서 캐스트 함수

**Cast From Base64Binary** 함수는 하나의 특정 XML 스키마 데이터 유형에서 다른 XML 스키마 데이터 유형으로 캐스트 합니다.

### 이 태스크 정보

XML 스키마 데이터 유형 xs:base64Binary에서 XML 스키마 데이터 유형 xs:string으로 캐스트합니다. 데이터는 변환되지 않으며, 데이터와 연관된 유형만 변경됩니다.

매개변수**:** base64Binary

XML 스키마 데이터 유형 xs:base64Binary에서 캐스트할 데이터.

리턴**:** string

XML 스키마 데이터 유형 xs:string으로 캐스트된 데이터.

상위 주제**:** 함수 [참조](#page-846-1) 맵핑

#### 피드백 | 주의사항

<span id="page-860-1"></span>마지막 업데이트 날짜: 2013년 11월 6일 수요일

## **HexBinary**에서 캐스트 함수

**Casts From HexBinary** 함수는 하나의 특정 XML 스키마 데이터 유형에서 다른 XML 스키마 데이터 유형으로 캐스트합니 다.

### 이 태스크 정보

XML 스키마 데이터 유형 xs:hexBinary에서 XML 스키마 데이터 유형 xs:string으로 캐스트합니다. 데이터는 변환되지 않 으며, 데이터와 연관된 유형만 변경됩니다.

매개변수**:** HexBinary

XML 스키마 데이터 유형 xs:hexBinary에서 캐스트할 데이터.

리턴**:** string

XML 스키마 데이터 유형 xs:string으로 캐스트된 데이터.

상위 주제**:** 함수 [참조](#page-846-1) 맵핑

피드백 | 주의사항

<span id="page-861-0"></span>마지막 업데이트 날짜: 2013년 11월 6일 수요일

## **Base64Binary**로 캐스트 함수

**Cast To Base64Binary** 함수는 하나의 특정 XML 스키마 데이터 유형에서 다른 XML 스키마 데이터 유형으로 캐스트합니 다.

이 태스크 정보

XML 스키마 데이터 유형 xs:string에서 XML 스키마 데이터 유형 xs:base64Binary로 캐스트합니다. 데이터는 변환되지 않으며, 데이터와 연관된 유형만 변경됩니다.

매개변수**:** string

XML 스키마 데이터 유형 xs:string에서 캐스트할 데이터.

리턴**:** base64Binary

XML 스키마 데이터 유형 xs:base64Binary로 캐스트된 데이터.

#### 상위 주제**:** 함수 [참조](#page-846-1) 맵핑

#### 피드백 | 주의사항

마지막 업데이트 날짜: 2013년 11월 6일 수요일

# <span id="page-862-0"></span>**HexBinary**로 캐스트 함수

**Cast To HexBinary** 함수는 하나의 특정 XML 스키마 데이터 유형에서 다른 XML 스키마 데이터 유형으로 캐스트합니다.

### 이 태스크 정보

XML 스키마 데이터 유형 xs:string에서 XML 스키마 데이터 유형 xs:hexBinary로 캐스트합니다. 데이터는 변환되지 않으 며, 데이터와 연관된 유형만 변경됩니다.

매개변수**:** string

XML 스키마 데이터 유형 xs:string에서 캐스트할 데이터.

리턴**:** hexBinary

XML 스키마 데이터 유형 xs:hexBinary로 캐스트된 데이터.

상위 주제**:** 함수 [참조](#page-846-1) 맵핑

#### 피드백 | 주의사항

<span id="page-862-1"></span>마지막 업데이트 날짜: 2013년 11월 6일 수요일

# **CopyOf** 함수

**CopyOf** 함수는 소스 노드의 전체 컨텐츠를 대상 노드에 복사합니다.

**CopyOf** 함수( )는 소스 노드의 전체 컨텐츠(모든 하위를 포함한 소스 노드의 전체 하위 트리)를 대상 노드에 복사합니다.

주의: CopyOf 함수가 소스 노드의 값을 대상 노드에 올바르게 복사하려면, 대상 노드의 XML 스키마가 소스 노드의 XML 스 키마와 일치해야 합니다.

예를 들어, 프로시저 호출 활동이 런타임 동안 다음 결과 세트 노드를 리턴하는 경우(any 노드를 통해)

- results/result/resultSet/column1. 여기서 column1은 정수입니다.
- results/result/resultSet/column2. 여기서 column2는 정수입니다.

다음 그림에 표시된 대로 오케스트레이션으로 분할창에 있는 대상 노드의 XML 스키마가 프로시저 호출 활동에서 리턴되는 결과 세트의 예상 XML 스키마와 일치해야 합니다.

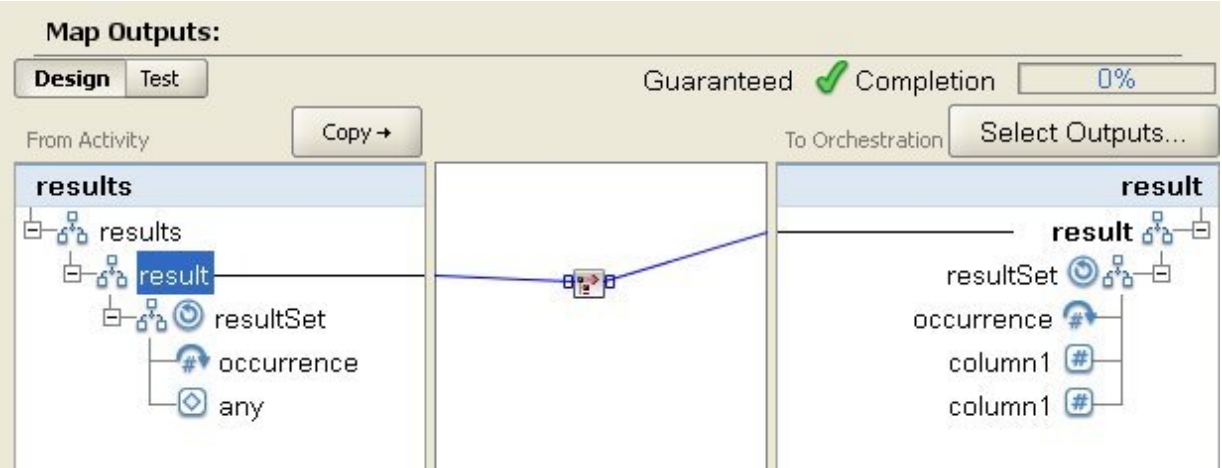

앞의 그림에서 CopyOf 함수( $\mathbb{L}$ )가 소스 결과 노드와 대상 결과 노드를 연결하고 있습니다.

매개변수**:** input

복사할 소스 노드의 이름.

리턴**:** anySimpleType

XML 데이터의 결과 하위 트리.

상위 주제**:** 함수 [참조](#page-846-1) 맵핑

피드백 | 주의사항

<span id="page-863-0"></span>마지막 업데이트 날짜: 2013년 11월 6일 수요일

# 계수 함수

계수 함수는 매개변수의 모든 노드 세트에 있는 노드 수를 판별합니다.

반복 노드의 경우, 이 함수는 실제 발생 수를 판별합니다.

이 함수는 소스 노드를 매개변수로 허용합니다. 여기에는 일반적으로 맵핑할 수 없는 구조 또는 선택사항 노드가 포함됩니 다.

이 함수에서 매개변수로 리터럴 숫자를 사용하는 경우, 숫자가 하나의 노드로 간주되며 하나의 개수가 증가합니다.

매개변수**:** input, input...

계수하는 노드의 세트. 반복 또는 비반복 소스 노드, 다른 함수의 결과 또는 사용자가 지정하는 값에서 올 수 있습니다.

이 함수의 입력 매개변수에 기본값(또는 상수)을 지정할 수 없지만, 변수를 기본값으로 지정한 다음 해당 변수를 이 함수에 대한 입력 매개변수로 전달할 수 있습니다. 자세한 정보는 반복 노드를 입력으로 [허용하는](#page-846-0) 함수에 기본값 지정을 참조하십 시오.

주의: 맵핑 편집기에서 반복 노드를 지원하지 않는 함수와 반복 소스 노드에 대한 체인을 만든 다음 해당 결과를 이 함수로 맵핑하면 런타임 시에 예기치 못한 결과가 발생할 수도 [있습니다](#page-843-1). 자세한 정보는 다른 수학 함수 또는 리터럴 결합의 제한사
항을 [참조하십시오](#page-843-0).

리턴**:** number

매개변수의 총 노드 수.

상위 주제**:** 함수 [참조](#page-846-0) 맵핑

피드백 | 주의사항

마지막 업데이트 날짜: 2013년 11월 6일 수요일

## 유형 비밀번호의 구성 특성 디코딩

유형 비밀번호의 디코딩 구성 특성은 두 오케스트레이션 사이에 base64 인코드 비밀번호를 디코딩합니다.

호출하는 오케스트레이션에서 사용자 ID와 비밀번호를 보냅니다. 비밀번호 디코딩 구성 특성은 수신 오케스트레이션에서 디코딩 가능한 base64 인코드된 비밀번호를 받도록 합니다.

상위 주제**:** 함수 [참조](#page-846-0) 맵핑

피드백 | 주의사항

마지막 업데이트 날짜: 2013년 11월 6일 수요일

## 다이제스트**/**해시 함수

다이제스트**/**해시 함수는 메시지 다이제스트라는 정보의 디지털 요약을 생성합니다. 메시지 다이제스트는 디지털 문서에 대 한 디지털 ID를 제공합니다. 다이제스트/해시 함수로 생성된 메시지 다이제스트는 Base64 인코딩입니다.

메시지 다이제스트 함수는 각 고유 문서에 대한 메시지 다이제스트를 생성하기 위한 정보를 처리하는 수학 함수입니다. 동 일한 문서는 같은 메시지 다이제스트를 가지며, 수신된 메시지와 보낸 메시지가 같은지 확인하는 데 사용할 수 있습니다.

Studio에는 세 개의 다이제스트**/**해시 함수가 있습니다.

- **MD5**로 입력 데이터를 다이제스트**/**해시
- **SHA-1**로 입력 데이터를 다이제스트**/**해시
- **SHA-256**으로 입력 데이터 다이제스트**/**해시

입력은 다이제스트하려는 문서 또는 문자열입니다. 예를 들어, MD5 ("Austin was happy that the band played on") =NjJhODJhNTViZmI3Y2YwZDc2NDkxYjc0ZTkzZDlmMTQ=와 같습니다.

MD5는 RFC 1321에서 정의됩니다. IBM® Cast Iron®은 JDK 보안 패키지에 포함된 MD5 알고리즘을 사용합니다. 해당 알 고리즘은 정의되지 않은 길이의 메시지를 취하여 128비트의 메시지 다이제스트를 출력합니다.

SHA-1은 연방 정보 처리 표준 간행 180-1(FIPS PUB 180-1)로 정의됩니다. IBM Cast Iron은 JDK 보안 패키지에 포함된 SHA-1 알고리즘을 사용합니다. SHA-1은 264비트 미만의 입력 메시지를 취하며 160비트의 메시지 다이제스트를 생성합

니다.

SHA-256은 256비트 해시 함수이며 국립 표준 기술원 SP 800-131a 스펙을 준수합니다. IBM Cast Iron은 JDK 보안 패 키지에 포함된 SHA-256 알고리즘을 사용합니다. 입력은 다이제스트하려는 문서 또는 문자열입니다. 예를 들어, SHA-56 ("Sample Input") =*bEzV+7Tz6afzJhY0E5u0Zt1+9uBURb/2pgi2PT9Ms/s=*와 같습니다. 해시 값의 길이는 32바이트 또는 256비트입니다.

**MD5**로 입력 데이터 다이제스트**/**해시 기능을 사용하여 입력 데이터의 Base64 인코딩 다이제스트를 MD5를 사용하여 작 성하십시오.

**SHA-1**으로 입력 데이터 다이제스트**/**해시 기능을 사용하여 입력 데이터의 Base64 인코딩 다이제스트를 SHA-1을 사용하 여 작성하십시오.

**SHA-256**으로 입력 데이터 다이제스트**/**해시 기능을 사용하여 입력 데이터의 Base64 인코딩 다이제스트를 SHA-256을 사용하여 작성하십시오.

상위 주제**:** 함수 [참조](#page-846-0) 맵핑

피드백 | 주의사항

마지막 업데이트 날짜: 2013년 11월 6일 수요일

## 나누기 함수

나누기 함수는 모든 후속 매개변수로 나눈 첫 번째 매개변수의 10진수 몫을 리턴합니다.

매개변수**:** number1

나눌 숫자(피제수). 이는 소스 노드, 다른 함수의 결과 또는 사용자가 지정하는 값일 수 있습니다.

매개변수**:** number2, [number3-999]

나누는 숫자(약수). 이들은 소스 노드, 다른 함수의 결과 또는 사용자가 지정하는 값일 수 있습니다. 하나 이상의 매개변수가 필수입니다.

리턴**:** number

나누기 오퍼레이션의 결과. 약수가 0(양수 또는 음수)인 경우 결과는 무한대(양수 또는 음수)이며, 피제수도 0이면 NaN(숫 자 아님)입니다.

상위 주제**:** 함수 [참조](#page-846-0) 맵핑

#### 피드백 | 주의사항

마지막 업데이트 날짜: 2013년 11월 6일 수요일

## **HTTP** 헤더 필드 추출 함수

**HTTP** 헤더 필드 추출 함수는 지정된 구분 기호가 있는 문자열을 추출합니다. 이 함수를 사용하여 HTTP 헤더에서 문자열을 추가로 추출할 수 있습니다.

입력1 - 헤더 문자열(예: *text/html; char-set=UTF-8* 또는 *text/\*;q=0.3, text/html;q=0.7, text/html;level=1*)

입력2 - 이름 값을 지정하는 문자열(예: *char-set*)

입력3 - 지정된 구분 기호(예: ";" 또는 ",")

출력 - 값 문자열(예: *char-set*가 **Content-Type** 헤더에서 추출되는 경우 *UTF-8*)

상위 주제**:** 함수 [참조](#page-846-0) 맵핑

피드백 | 주의사항

마지막 업데이트 날짜: 2013년 11월 6일 수요일

## 조회 매개변수 추출 함수

조회 매개변수 추출 함수는 HTTP 헤더의 URI 문자열에서 조회 문자열을 추출합니다.

입력1 - HTTP 헤더의 URI 문자열(예: *URI?name1=value1&name2=value2....#anchor*). *?* 또는 *#* 뒤의 문자가 없을 수 있습니다.

입력2 - 조회 문자열의 이름을 지정하는 문자열(예: 입력1 문자열의 *name1*)

출력 - 조회 문자열의 문자열 값(예: 입력1 문자열의 *value1*)

상위 주제**:** 함수 [참조](#page-846-0) 맵핑

피드백 | 주의사항

마지막 업데이트 날짜: 2013년 11월 6일 수요일

## **URI** 경로 추출 함수

**URI** 경로 추출 함수는 HTTP 헤더의 URI 문자열에서 URI를 추출합니다.

입력 - HTTP 헤더 URI 문자열(예: *URI?name1=value1&name2=value2....#fragment*). *?* 또는 *#* 뒤의 문자가 없을 수 있습니다. *fragment*는 HTTP 요청의 일부가 아니며 웹 브라우저 클라이언트만 이를 사용합니다.

상위 주제**:** 함수 [참조](#page-846-0) 맵핑

마지막 업데이트 날짜: 2013년 11월 6일 수요일

### 내림 함수

내림 함수는 매개변수를 가장 가까운 다음 정수로 내림합니다.

매개변수**:** number

정수로 내림할 숫자. 이는 소스 노드, 다른 함수의 결과 또는 사용자가 지정하는 값에서 올 수 있습니다.

리턴**:** number

매개변수 미만의 가장 가까운 정수.

#### 예**:**

 $floor(4.7) = 4$ 

상위 주제**:** 함수 [참조](#page-846-0) 맵핑

### 피드백 | 주의사항

마지막 업데이트 날짜: 2013년 11월 6일 수요일

## 날짜 문자열 형식화 함수

날짜 문자열 형식화 함수는 XML 스키마 데이터 유형 xs:dateTime을 두 번째 매개변수로 정의된 형식의 문자열로 변환합니 다.

매개변수**:** dateTime

XML 스키마 데이터 유형 xs:dateTime으로 리턴되는 날짜 및 시간입니다.

매개변수**:** string

이 문자열은 이 함수에서 리턴된 날짜 및 시간 문자열 형식을 정의합니다. 예를 들어, MM/dd/yyyy를 형식 문자열로 사용할 수 있습니다. 지원되는 날짜 및 시간 패턴 문자열에 대한 자세한 정보는 Sun J2SE 1.4.2 JavaDoc의 SimpleDateFormat 클래스[\(http://www.science.uva.nl/ict/ossdocs/java/jdk1.3/docs/api/java/text/SimpleDateFormat.html\)](http://www.science.uva.nl/ict/ossdocs/java/jdk1.3/docs/api/java/text/SimpleDateFormat.html)를 참조하 십시오.

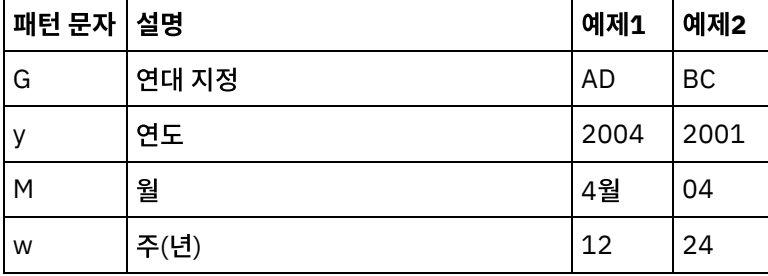

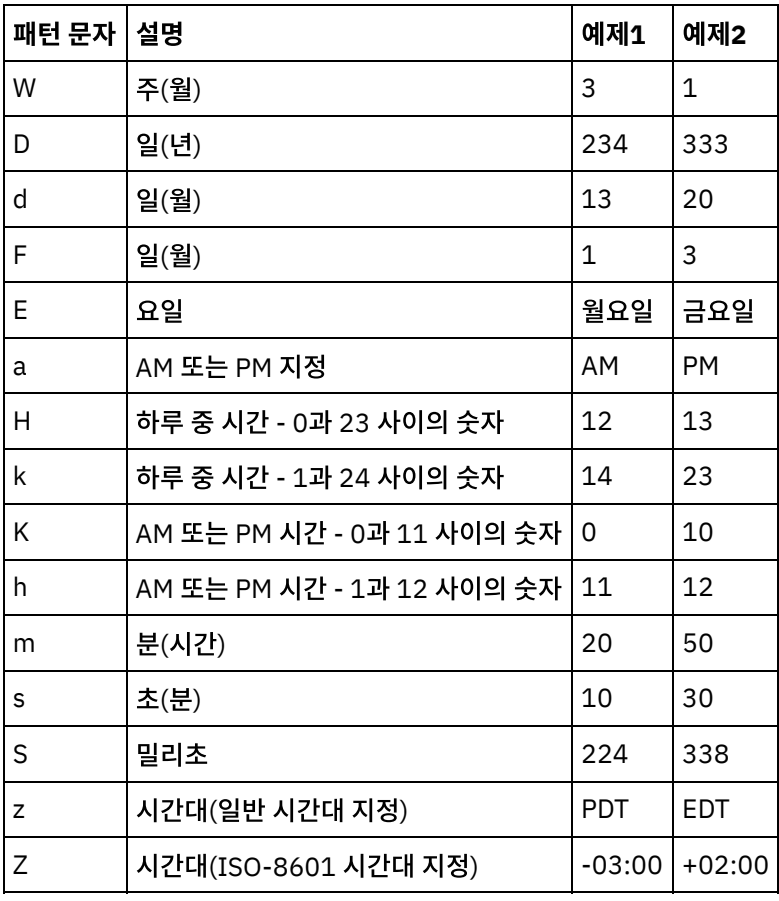

매개변수**:** string(선택사항)

이 문자열은 로케일을 정의합니다. 예를 들어, 영어(미국) 로케일은 en\_US 문자열로 정의됩니다.

다음과 같은 형식 중 하나로 로케일 문자열을 정의할 수 있습니다.

- LANGUAGE
- LANGUAGE\_COUNTRY
- LANGUAGE COUNTRY VARIANT

여기서 LANGUAGE는 ISO-639 표준에 따른 2자 코드를 나타내고, COUNTRY는 ISO-3166에 따른 2자 코드를 나타내며, VARIANT는 공급업체 또는 브라우저별 코드(예: Windows의 WIN)를 나타냅니다.

이 매개변수는 선택사항입니다.

이 매개변수를 추가하려면 다음을 수행하십시오.

- 1. 날짜 문자열 형식화 함수를 맵핑 편집기의 중간 분할창에 놓으십시오.
- 2. 함수를 두 번 클릭하십시오. 함수 특성 분할창이 열립니다.
- 3. 추가를 클릭하십시오. 매개변수 목록에 Locale 입력 매개변수가 표시됩니다.

리턴: string

날짜 및 시간의 passed가 두 번째 매개변수로 정의된 형식의 문자열로 리턴됩니다.

예를 들어, 다음과 같은 입력 매개변수를 사용하여 날짜 문자열 형식화 함수가 호출되는 경우

날짜 및 시간: 2005-02-22T16:18:00.852-08:00

형식 문자열: MM/dd/yyyy

로케일 문자열: en\_US

문자열 02/22/2005가 리턴됩니다.

상위 주제**:** 함수 [참조](#page-846-0) 맵핑

피드백 | 주의사항

마지막 업데이트 날짜: 2013년 11월 6일 수요일

# 숫자 형식화 함수

숫자 형식화 함수는 지정된 패턴에 적합하도록 형식화된 숫자인 문자열을 리턴합니다.

매개변수**:** number

형식화할 숫자. 이는 소스 노드, 다른 함수의 결과 또는 사용자가 지정하는 값에서 올 수 있습니다.

매개변수**:** string

첫 번째 매개변수가 형식화되는 방식을 지정하는 패턴. 이 패턴은 다음 기호를 사용하여 패턴을 정의합니다.

- 필수 숫자 = 0
- $\bullet \quad \text{duH} \leq \frac{1}{2} \times \frac{1}{2}$
- 빼기 기호 = -
- 10진수 기호 = .
- 그룹화 구분 기호 = ..일반적으로 3자리의 그룹을 구분하는 데 사용됨.
- 백분율 기호 = %. 백분율 기호가 있으면, 입력 숫자에 100을 곱한 결과가 백분율로 표시됩니다.
- 1000분의 1단위 기호 = (유니코드 x2030). 이 기호는 숫자에 1000을 곱한 결과를 1000분의 1단위로 표시합니 다.
- 양수/음수 구분 기호 = ;
- 무한대 = infinity
- 숫자 아님 = NaN
- $•$   $$ = $$

패턴은 접두부, 접미부 또는 둘 다로 상수 텍스트를 가질 수 있습니다. 공통 사용은 통화 기호 또는 일부 수치 단위를 지정합 니다.

- \$#,##0.00 달러 부호, 구분 기호 쉼표 및 하나 이상의 달러 자릿수와 센트에 대한 두 자릿수가 있는 미국 달러에 대한 표준 형식으로 숫자를 형식화합니다.
- #0.000% 소수 자릿수가 셋 이상인 백분율로 10진수를 형식화합니다.
- $\#$ , $\#$ #0.00;( $\#$ , $\#$ #0.00) 회계에서 일반적으로 사용되는 형식인 소괄호로 음수를 형식화합니다.

리턴**:** string

두 번째 매개변수에 의해 지정된 패턴을 반영하여 첫 번째 매개변수 형식이 재지정되었습니다.

### 예제

패턴은 접두부, 접미부 또는 둘 다로 상수 텍스트를 가질 수 있습니다. 공통 사용은 통화 기호 또는 일부 수치 단위를 지정합 니다.

#### 예제 **1**

\$#,##0.00 – 달러 부호, 구분 기호 쉼표 및 하나 이상의 달러 자릿수와 센트에 대한 두 자릿수가 있는 미국 달러에 대한 표 준 형식으로 숫자를 형식화합니다.

```
format-number(12345.6789,'$#,##0.00') = '$12,345.67'
```
예제 **2**

#0.000% – 소수 자릿수가 셋 이상인 백분율로 10진수를 형식화합니다.

format-number(.67890123,'#0.000%') = '67.890%'

백분율 기호가 있으면, 입력 숫자에 100을 곱합니다.

예제 **3**

#,##0.00;(#,##0.00) – 회계에서 일반적으로 사용되는 형식인 소괄호로 음수를 형식화합니다.

```
format-number(-12345.6789,'#,##0.00;(#,##0.00)') = '(12,345.67)'
상위 주제: 함수 참조 맵핑
```
피드백 | 주의사항

마지막 업데이트 날짜: 2013년 11월 6일 수요일

## **RFC2104 HMAC** 준수 서명 생성

HMAC는 암호화 해시 함수를 사용하여 메시지를 인증하는 메커니즘입니다.

이 HMAC 함수는 공유 비밀 키에 반복적 암호화 해시 함수 SHA-1을 사용합니다.

HMAC를 준수하는 디지털 서명을 생성하려면 이 함수를 사용하십시오.

매개변수**: data(type=string)**

유효성을 검증할 정보 또는 메시지입니다.

매개변수**: key(type=string)**

데이터의 유효성을 검증하는 데 사용될 키입니다.

매개변수**: encoding(type=string)**

데이터와 키에 적용할 인코딩입니다. 값은 다음 중 하나입니다.

- **US-ASCII** 7비트 ASCII. ISO646-US라고도 합니다. 유니코드 문자 세트의 Basic Latin 블록입니다.
- **ISO-8859-1** ISO Latin Alphabet No. 1입니다. ISO-LATIN-1이라고도 합니다.
- **UTF-8** 8비트 UCS 변환 형식입니다.
- **UTF-16BE** 16비트 UCS 변환 형식입니다(빅엔디언 바이트 순서).
- **UTF-16LE** 16비트 UCS 변환 형식입니다(리틀엔디언 바이트 순서).

**UTF-16** - 16비트 UCS 변환 형식입니다(선택적 바이트 순서 표시로 식별된 바이트 순서).

#### 리턴**: HMAC** 서명**(type= string)**

UTF-8 인코딩으로 생성된 HMAC 서명입니다.

상위 주제**:** 함수 [참조](#page-846-0) 맵핑

피드백 | 주의사항

마지막 업데이트 날짜: 2013년 11월 6일 수요일

## 현재 날짜 및 시간 가져오기 함수

**Current®** 날짜 및 시간 가져오기 함수는 현재 날짜 및 시간을 특정 XML 스키마 데이터 유형으로 리턴합니다.

### 이 태스크 정보

현재 날짜 및 시간 가져오기 함수는 현재 날짜 및 시간(로컬 시간대 사용)을 XML 스키마 데이터 유형 xs:dateTime으로 리 턴합니다.

#### 매개변수**:** 없음

리턴**:** dateTime

XML 스키마 데이터 유형 xs:dateTime의 현재 날짜 및 시간. 예를 들어, 이 함수가 PST 시간대(- 08:00)의 2005년 2월 22 일 12:43 PM에 실행되면 이 함수는 다음과 같은 dateTime을 리턴합니다.

2005-02-22T12:43:51-08:00 참고: 이 함수가 맵에서 두 번 호출되는 경우 두 번 모두 동일한 dateTime이 리턴되는 것은 아닙니다. 이 함수는 W3C에서 정의된 대로 [지속적](http://www.w3.org/TR/xpath-functions#stable)이지 않습니다. 상위 주제**:** 함수 [참조](#page-846-0) 맵핑

#### 피드백 | 주의사항

마지막 업데이트 날짜: 2013년 11월 6일 수요일

### 현재 날짜 가져오기 함수

**Current®** 날짜 가져오기 함수는 현재 날짜(로컬 시간대 사용)를 XML 스키마 데이터 유형 xs:date로 리턴합니다.

### 이 태스크 정보

매개변수: 없음

리턴: date

XML 스키마 데이터 유형 xs:date의 현재 날짜. 예를 들어, 이 함수가 PST 시간대(- 08:00)의 2005년 2월 22일에 실행되 면 이 함수는 다음 날짜를 리턴합니다.

2005-02-22-08:00 참고: 이 함수가 맵에서 두 번 호출되는 경우 두 번 모두 동일한 날짜가 리턴되는 것은 아닙니다. 이 함수는 W3C에서 정의된 대로 [지속적](http://www.w3.org/TR/xpath-functions#stable)이지 않습니다. 상위 주제**:** 함수 [참조](#page-846-0) 맵핑

피드백 | 주의사항

마지막 업데이트 날짜: 2013년 11월 6일 수요일

### 현재 시간 가져오기 함수

**Current®** 시간 가져오기 함수는 현재 시간(로컬 시간대 사용)을 XML 스키마 데이터 유형 xs:time으로 리턴합니다.

### 이 태스크 정보

#### 매개변수**:** 없음

리턴**:** time

XML 스키마 데이터 유형 xs:time의 현재 시간. 예를 들어, 이 함수가 PST 시간대(-08:00)의 오후 12:43에 실행되면 이 함 수는 다음 시간을 리턴합니다.

12:43:51-08:00 참고: 이 함수가 맵에서 두 번 호출되는 경우 두 번 모두 동일한 시간이 리턴되는 것은 아닙니다. 이 함수는 W3C에서 정의된 대로 [지속적](http://www.w3.org/TR/xpath-functions#stable)이지 않습니다. 상위 주제**:** 함수 [참조](#page-846-0) 맵핑

피드백 | 주의사항

마지막 업데이트 날짜: 2013년 11월 6일 수요일

### 길이 함수

길이 함수는 매개변수의 문자 수를 판별합니다.

리턴**:** number

매개변수의 문자 수.

매개변수**:** string

계수할 문자열. 이는 소스 노드, 다른 함수의 결과 또는 사용자가 지정하는 값에서 올 수 있습니다.

```
length('The string to count') = 19상위 주제: 함수 참조 맵핑
```
피드백 | 주의사항

마지막 업데이트 날짜: 2013년 11월 6일 수요일

### 소문자 함수

소문자 함수는 모든 대문자를 소문자로 변환합니다.

매개변수**:** string

변환할 문자열. 이는 소스 노드, 다른 함수의 결과 또는 사용자가 지정하는 값에서 올 수 있습니다.

리턴**:** string

변환된 문자열.

상위 주제**:** 함수 [참조](#page-846-0) 맵핑

#### 피드백 | 주의사항

마지막 업데이트 날짜: 2013년 11월 6일 수요일

## 최대값 함수

최대값 함수는 매개변수의 노드, 숫자 노드 세트 또는 숫자에서 가장 높은 값을 판별합니다.

매개변수**:** input, input ...

비교할 숫자 노드. 반복 또는 비반복 소스 노드, 다른 함수의 결과 또는 사용자가 지정하는 값에서 올 수 있습니다.

이 함수의 입력 매개변수에 기본값(또는 상수)을 지정할 수 없지만, 변수를 기본값으로 지정한 다음 해당 변수를 이 함수에 대한 입력 매개변수로 전달할 수 있습니다. 자세한 정보는 반복 노드를 입력으로 [허용하는](#page-846-1) 함수에 기본값 지정을 참조하십 시오.

주의: 맵핑 편집기에서 반복 노드를 지원하지 않는 함수와 반복 소스 노드에 대한 체인을 만든 다음 해당 결과를 이 함수로 맵핑하면 런타임 시에 예기치 못한 결과가 발생할 수도 있습니다. 자세한 정보는 다른 수학 함수 또는 리터럴 결합의 제한사 항을 [참조하십시오](#page-843-0).

리턴**:** number

매개변수의 모든 노드에서 최대값. 반복 노드의 경우, 반복 세트의 모든 발생에 대한 값을 사용하여 최대값을 찾습니다. 매개 변수가 숫자 노드의 세트가 아니거나 비어 있는 노드 세트이면 함수는 NaN(숫자 아님)을 리턴합니다.

#### 피드백 | 주의사항

마지막 업데이트 날짜: 2013년 11월 6일 수요일

### 최소값 함수

최소값 함수는 매개변수의 노드, 숫자 노드 세트 또는 숫자에서 가장 낮은 값을 판별합니다.

매개변수**:** input, input ...

비교할 숫자 노드. 반복 또는 비반복 소스 노드, 다른 함수의 결과 또는 사용자가 지정하는 값에서 올 수 있습니다.

이 함수의 입력 매개변수에 기본값(또는 상수)을 지정할 수 없지만, 변수를 기본값으로 지정한 다음 해당 변수를 이 함수에 대한 입력 매개변수로 전달할 수 있습니다. 자세한 정보는 반복 노드를 입력으로 [허용하는](#page-846-1) 함수에 기본값 지정을 참조하십 시오.

주의: 맵핑 편집기에서 반복 노드를 지원하지 않는 함수와 반복 소스 노드에 대한 체인을 만든 다음 해당 결과를 이 함수로 맵핑하면 런타임 시에 예기치 못한 결과가 발생할 수도 있습니다. 자세한 정보는 다른 수학 함수 또는 리터럴 결합의 제한사 항을 [참조하십시오](#page-843-0).

#### 리턴**:** number

매개변수의 모든 노드에서 최소값. 반복 노드의 경우, 반복 세트의 모든 발생에 대한 값을 사용하여 최소값을 찾습니다. 매개 변수가 숫자가 아니고, 숫자 노드의 세트가 아니거나 비어 있는 노드 세트이면 함수는 NaN(숫자 아님)을 리턴합니다.

#### 상위 주제**:** 함수 [참조](#page-846-0) 맵핑

#### 피드백 | 주의사항

마지막 업데이트 날짜: 2013년 11월 6일 수요일

### 나머지 함수

나머지 함수는 첫 번째 매개변수를 모든 후속 매개변수로 나누어서 나머지를 판별합니다.

리턴**:** number

첫 번째 매개변수를 남은 매개변수로 나눈 나머지. 약수가 0이면 NaN(숫자 아님)을 리턴합니다.

매개변수**:** number1

나눌 숫자(피제수). 이는 소스 노드, 함수의 결과 또는 사용자가 지정하는 값에서 올 수 있습니다.

매개변수**:** number2, [number3-999]

나누는 숫자(약수). 이들은 소스 노드, 다른 함수의 결과 또는 사용자가 지정하는 값에서 올 수 있습니다. 하나 이상의 약수 매개변수가 필수입니다.

약수로 여러 매개변수가 지정되는 경우, 오퍼레이션의 순서는 첫 번째 나누기 오퍼레이션에서 리턴된 나머지가 두 번째 오 퍼레이션에 대한 피제수가 되는 등의 방식입니다. 예제 2를 참조하십시오.

### 예제 **1:** 하나의 약수 매개변수 사용

 $modulo(42, 5) = 2$ 42 / 5 = 8 R2

### 예제 **2:** 여러 약수 매개변수 사용

 $modulo(61, 7, 2) = 1$ 61 / 7 = 8 R5  $5 / 2 = 2 R1$ 상위 주제**:** 함수 [참조](#page-846-0) 맵핑

#### 피드백 | 주의사항

마지막 업데이트 날짜: 2013년 11월 6일 수요일

## 곱하기 함수

곱하기 함수는 모든 매개변수를 곱한 결과를 리턴합니다.

매개변수: number1, number2, [number3-1,000]

곱할 숫자. 둘 이상의 매개변수가 필수입니다. 각 매개변수는 소스 노드, 함수의 결과 또는 사용자가 지정하는 값에서 올 수 있습니다.

리턴**:** number

매개변수를 곱한 결과.

상위 주제**:** 함수 [참조](#page-846-0) 맵핑

#### 피드백 | 주의사항

마지막 업데이트 날짜: 2013년 11월 6일 수요일

### **Not** 함수

**Not** 함수는 일반적으로 음수 또는 끝맺음 조건을 지정하는 조건에서 사용됩니다.

매개변수가 false로 평가되면 true를 리턴합니다. 매개변수가 true로 평가되면 false를 리턴합니다.

매개변수**:** datatype

모든 숫자, 문자열, 날짜, 시간 또는 부울 값. 이는 소스 노드, 함수의 결과 또는 사용자가 지정하는 값에서 올 수 있습니다.

리턴**:** boolean

매개변수의 반대 부울. 평가 규칙은 매개변수의 데이터 유형에 따라 다를 수 있습니다.

숫자 데이터 유형에 대해 다음을 리턴함

- 양수 및 음수 0은 false로 평가됨
- 기타 숫자는 true로 평가됨

문자열, 모든 날짜 또는 모든 시간 데이터 유형에 대해 다음을 리턴합니다.

- 비어 있는 문자열은 false로 평가됨
- 기타 문자열, 날짜 또는 시간은 true로 평가됨

부울 데이터 유형에 대해 다음을 리턴합니다.

● 평가에서 반대 값을 리턴합니다.

상위 주제**:** 함수 [참조](#page-846-0) 맵핑

피드백 | 주의사항

마지막 업데이트 날짜: 2013년 11월 6일 수요일

## 숫자 함수

숫자 함수는 매개변수의 데이터 유형을 숫자로 변경합니다.

매개변수**:** datatype

모든 숫자, 문자열, 날짜, 시간 또는 부울 값. 이는 소스 노드, 함수의 결과 또는 사용자가 지정하는 값에서 올 수 있습니다.

리턴: number

매개변수의 숫자 값 또는 NaN(숫자 아님). 변환 규칙은 매개변수의 데이터 유형에 따라 다를 수 있습니다.

숫자 데이터 유형에 대해 다음을 리턴합니다.

- NaN, 양수 무한대 또는 음수 무한대의 경우 NaN
- 기타 값의 경우 동일한 숫자

문자열, 모든 날짜 또는 모든 시간 데이터 유형에 대해 다음을 리턴합니다.

문자열이 다음 형식인 경우 해당 숫자. 여기서 n은 숫자 세트를 나타냅니다.

n 또는 -n

n. 또는 -n.

n.n 또는 -n.n

.n 또는 -.n

기타 값의 경우 NaN

부울 데이터 유형에 대해 다음을 리턴합니다.

- 'true'는 1로 평가됨
- 'false'는 0으로 평가됨

상위 주제**:** 함수 [참조](#page-846-0) 맵핑

피드백 | 주의사항

마지막 업데이트 날짜: 2013년 11월 6일 수요일

## 채우기 문자열 함수

채우기 문자열 함수는 지정된 길이 및 문자의 채우기 문자열을 리턴합니다. 채우기 문자열은 맞추기 함수에서 사용됩니다.

매개변수**:** number

채우기 문자열을 작성하는 총 길이. 이는 소스 노드, 다른 함수의 결과 또는 사용자가 지정하는 값에서 올 수 있습니다.

매개변수**:** [string]

채우기 문자열을 빌드하는 데 사용할 하나 이상의 문자. 다중 문자를 사용하고 채우기 문자열의 길이가 배수가 아닌 경우, 이 러한 문자는 전체 길이에 맞춰 문자열의 끝에서 잘립니다. 이는 소스 노드, 다른 함수의 결과 또는 사용자가 지정하는 값에서 올 수 있습니다. 이 매개변수를 생략하면, 공백 문자가 기본값입니다.

리턴: string

채우기에 사용할 문자열.

상위 주제**:** 함수 [참조](#page-846-0) 맵핑

피드백 | 주의사항

마지막 업데이트 날짜: 2013년 11월 6일 수요일

### 위치 함수

위치 함수는 해당 동위 세트 내의 현재 노드에 대한 색인을 나타내기 위한 조건에 사용됩니다. 이 함수는 반복 노드의 컨텍스 트 내에서만 작동하며, 매개변수가 없습니다.

리턴**:** number

해당 동위 세트 내의 현재 노드 위치를 식별하는 색인 또는 숫자.

상위 주제**:** 함수 [참조](#page-846-0) 맵핑

피드백 | 주의사항

마지막 업데이트 날짜: 2013년 11월 6일 수요일

## 날짜 문자열 읽기 함수

날짜 문자열 읽기 함수는 (날짜 및 시간이 포함된) 문자열을 XML 스키마 데이터 유형인 xs:dateTime으로 변환합니다.

### 용도

매개변수**:** string

날짜 및 시간 문자열입니다.

매개변수**:** string

이 문자열은 첫 번째 매개변수의 날짜 및 시간 문자열 형식을 정의합니다. 예를 들어, MM/dd/yyyy를 형식 문자열로 사용할 수 있습니다. 지원되는 날짜 및 시간 패턴 문자열에 대한 자세한 정보는 Sun J2SE 1.4.2 Javadoc의 SimpleDateFormat 클래스[\(http://www.science.uva.nl/ict/ossdocs/java/jdk1.3/docs/api/java/text/SimpleDateFormat.html\)](http://www.science.uva.nl/ict/ossdocs/java/jdk1.3/docs/api/java/text/SimpleDateFormat.html)를 참조하 십시오.

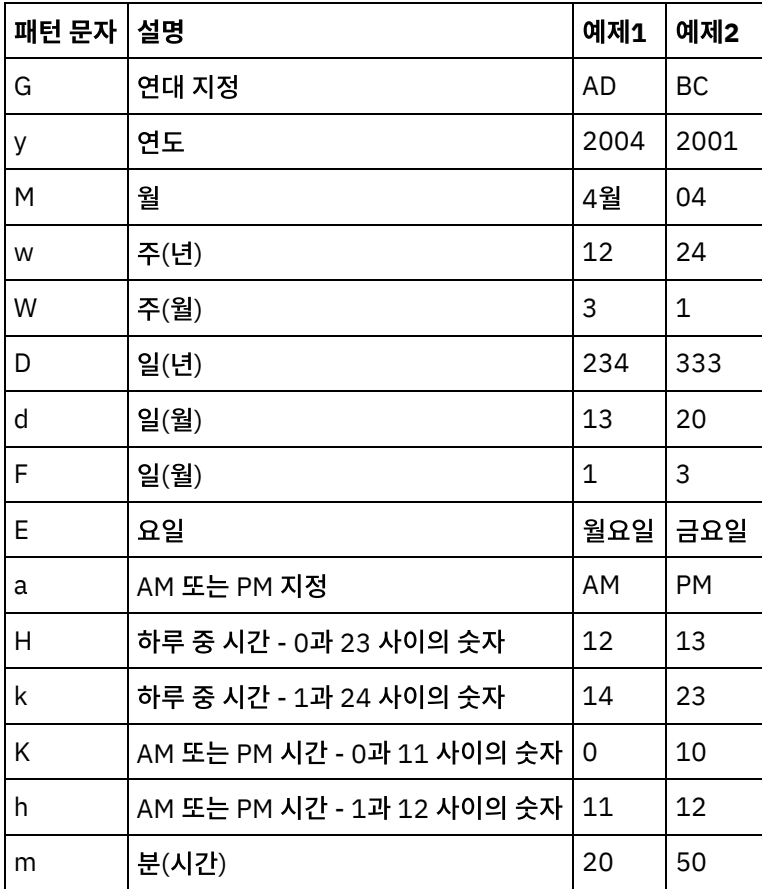

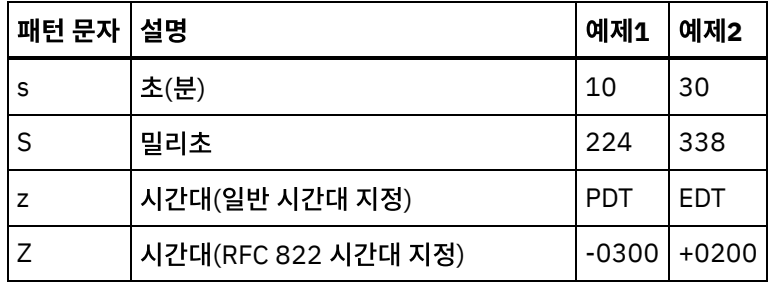

매개변수**:** string (선택사항)

이 문자열은 로케일을 정의합니다. 예를 들어, 영어(미국) 로케일은 en\_US 문자열로 정의됩니다.

다음과 같은 형식 중 하나로 로케일 문자열을 정의할 수 있습니다.

- LANGUAGE
- LANGUAGE COUNTRY
- LANGUAGE\_COUNTRY\_VARIANT

여기서 LANGUAGE는 ISO-639 표준에 따른 2자 코드를 나타내고, COUNTRY는 ISO-3166에 따른 2자 코드를 나타내며, VARIANT는 공급업체 또는 브라우저별 코드(예: Windows의 WIN)를 나타냅니다.

이 매개변수는 선택사항입니다.

이 매개변수를 추가하려면 다음을 수행하십시오.

- 1. 날짜 문자열 형식화 함수를 맵핑 편집기의 중간 분할창에 놓으십시오.
- 2. 함수를 두 번 클릭하십시오. 함수 특성 분할창이 열립니다.
- 3. 추가를 클릭하십시오. 매개변수 목록에 Locale 입력 매개변수가 표시됩니다.

리턴**:** dateTime

날짜 및 시간이 XML 스키마 데이터 유형 xs:dateTime으로 리턴됩니다. 예를 들어, 다음과 같은 입력 매개변수를 사용하여 날짜 문자열 읽기 함수가 실행되는 경우

날짜 및 시간 문자열: 02/22/2005/12/20/44

형식 문자열: MM/dd/yyyy/HH/mm/ss

날짜 문자열 읽기 함수에서 2005년 2월 22일 12시 20분 44초를 나타내는 dateTime이 리턴됩니다. 상위 주제**:** 함수 [참조](#page-846-0) 맵핑

#### 피드백 | 주의사항

마지막 업데이트 날짜: 2013년 11월 6일 수요일

## 바꾸기 함수

바꾸기 함수는 개별 문자를 다른 개별 문자로 바꿉니다.

대체는 문자열 레벨이 아닌 개별 문자 레벨에서 수행됩니다. 다음 예제에서와 같이 모든 문자는 지정된 대체 문자로 바뀝니 다.

- 대체할 문자 목록은'abc'입니다.
- 목록 또는 대체 문자는 'ABC'입니다.
- 입력 문자열은'aWWWbYYYYcPPPPabc'입니다.

문자 레벨에서 대체가 수행되어 모든 문자가 대체되므로 결과 문자열은 'AWWWBYYYYCPPPPABC'입니다(문자열 레벨에 서 대체가 수행된 경우 결과 문자열은 'aWWWbYYYYcPPPPABC'임).

#### 매개변수**:** input

대체할 문자를 검색하는 문자열입니다. 이 매개변수의 값은 소스 노드, 다른 함수의 결과 또는 사용자가 지정하는 값으로 제 공할 수 있습니다.

#### 매개변수: fromChars

바뀔 문자 목록입니다. 여러 문자를 바꿔야 할 경우 공백없이 문자를 나열해야 합니다. 이 매개변수의 값은 소스 노드, 다른 함수의 결과 또는 사용자가 지정하는 값으로 제공할 수 있습니다.

#### 매개변수**:** toChars

대체로 사용할 문자 목록입니다. fromChars 매개변수의 첫 번째 문자는 toChars 매개변수의 첫 번째 문자로 바뀌는 방식이 므로 이 매개변수의 대체 문자를 fromChars 매개변수의 바뀔 문자와 동일한 순서로 나열하십시오. 자세한 정보는 예제 2를 참조하십시오. 이 매개변수의 값은 소스 노드, 다른 함수의 결과 또는 사용자가 지정하는 값으로 제공할 수 있습니다. 참고: toChars 매개변수는 빈 문자열(문자가 없는 문자열)이 될 수 없으므로 단일 문자를 빈 문자열로 직접 바꿀 수 없습니 다. 해결책을 보려면 예제 3을 참조하십시오.

#### 리턴**:** string

첫 번째 매개변수(input)에 있는 두 번째 매개변수(fromChars)의 모든 문자 항목을 세 번째 매개변수(toChars)의 일치하는 문자로 바꾼 결과입니다.

### 예제 **1**

이 예제는 다음 그림과 같이 간단한 일대일 문자 대체를 보여줍니다.

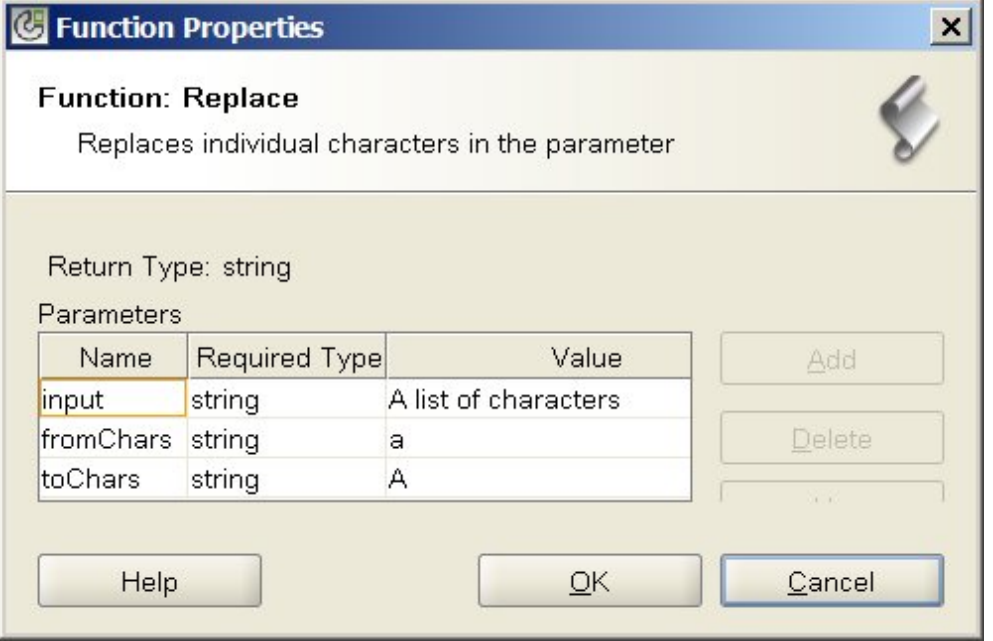

### 이 함수를 실행한 런타임 결과는 다음 문자열과 같습니다.

A list of chArActers

모든 소문자 a가 대문자 A로 바뀝니다.

참고: 이 예제에서 input 매개변수는 특정 값에 하드 코딩되어 있습니다. 일반적으로 이 값은 맵의 소스 코드로 제공합니다.

### 예제 **2**

이 예제에서는 fromChars 매개변수의 첫 번째 문자가 toChars 매개변수의 첫 번째 문자로 바뀌고, fromChars 매개변수의 두 번째 문자가 toChars 매개변수의 두 번째 문자로 바뀝니다. 다음 그림에서는 여러 개의 문자가 대체됩니다.

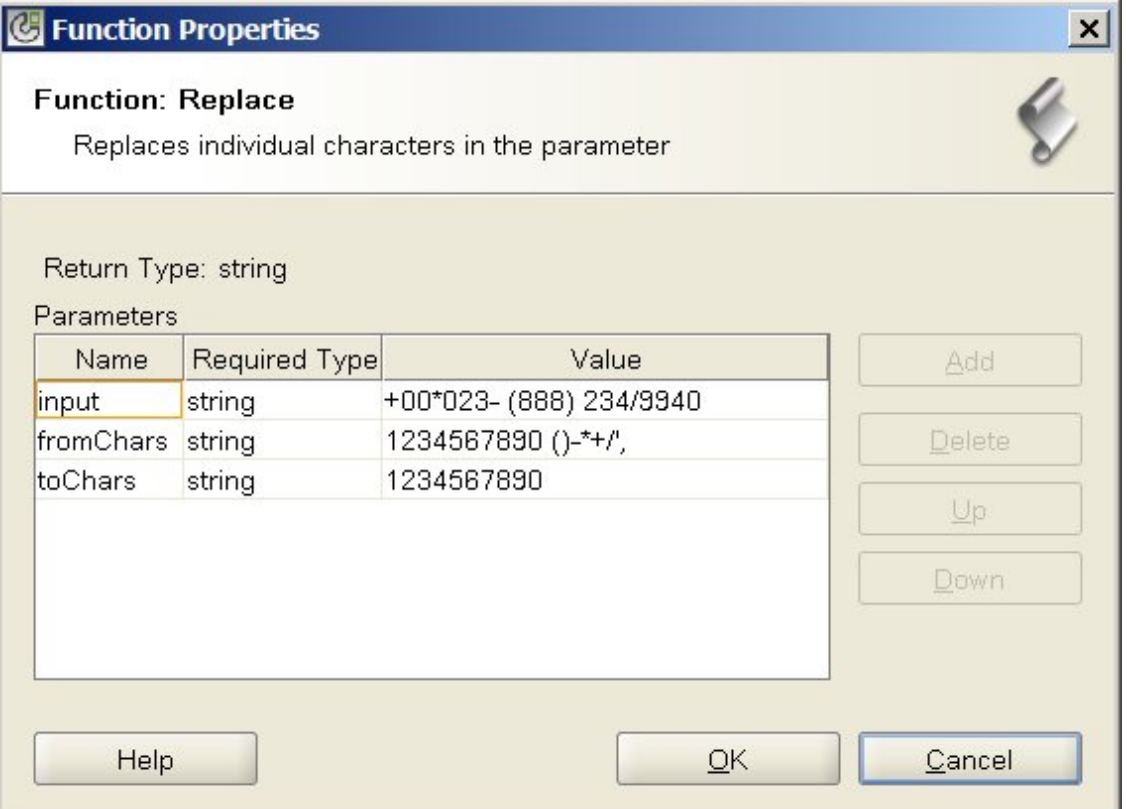

이 예제에서 숫자가 아닌 문자(fromChars 매개변수 끝에 지정됨)는 전화번호 문자열에서 제거됩니다. 모든 숫자는 동일한 숫자로 바뀝니다. 예를 들어, 문자 1은 문자 1로 바뀝니다. fromChars 끝에 있는 숫자가 아닌 기타 문자에는 toChars에 지 정된 대체 문자를 사용하지 않으므로 리턴되는 문자열에서 제거됩니다.

이 함수를 실행한 런타임 결과는 다음 문자열과 같습니다.

000238882349940

참고: 이 예제에서 input 매개변수는 특정 값에 하드 코딩되어 있습니다. 일반적으로 이 값은 맵의 소스 코드로 제공합니다.

### 예제 **3**

이 예제는 단일 문자를 빈 문자열로 대체할 수 없는 제한을 해결할 수 있는 방법을 보여줍니다. toChars 매개변수를 빈 문자 열(문자가 없는 문자열)로 설정할 수 없기 때문에 이러한 제한사항이 있습니다. input 매개변수에 없는 더미 문자(예: 하이 픈(-))를 제공하여 이러한 제한사항을 해결할 수 있습니다. 예를 들어, 바꾸기 함수의 매개변수에 다음과 같은 값을 지정할 수 있습니다(다음 그림 참조).

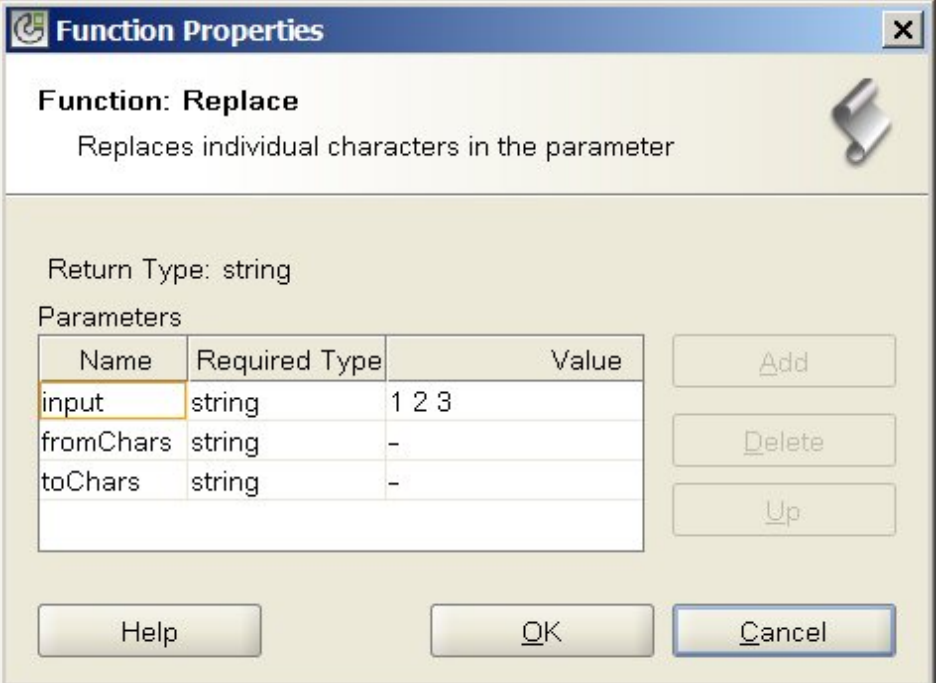

이 예제에서, input 매개변수는 '1 2 3'(1, 공백, 2, 공백, 3)이고 fromChars 매개변수는 '- '(하이픈, 공백)이며 toChars 매 개 변수는 '-'(하이픈)입니다. 런타임 중에, 이러한 값을 사용하는 바꾸기 함수에서는 input 매개변수에서 공백을 제거하므 로 런타임 결과는 다음 문자열과 같습니다.

123

주의: 함수 특성 대화 상자의 값 필드에 문자열을 지정할 때 따옴표를 입력하지 마십시오. 하이픈과 공백만 입력하십시오. 참고: 이 예제에서 input 매개변수는 특정 값에 하드 코딩되어 있습니다. 일반적으로 이 값은 맵의 소스 코드로 제공합니다. 상위 주제**:** 함수 [참조](#page-846-0) 맵핑

#### 피드백 | 주의사항

마지막 업데이트 날짜: 2013년 11월 6일 수요일

## 반올림 함수

반올림 함수는 숫자를 가장 가까운 정수로 반올림합니다.

매개변수**:** number

반올림할 숫자. 이는 소스 노드, 다른 함수의 결과 또는 사용자가 지정하는 값에서 올 수 있습니다.

리턴**:** number

두 정수가 동일하게 가까운 경우 위로 반올림하는 매개변수에 대해 가장 가까운 정수. 이는 소스 노드, 다른 함수의 결과 또 는 사용자가 지정하는 값에서 올 수 있습니다.

#### 예**:**

- round  $(4.2) = 4$
- round $(4.5) = 5$

#### 피드백 | 주의사항

마지막 업데이트 날짜: 2013년 11월 6일 수요일

### 시작 함수

시작 함수는 첫 번째 매개변수가 두 번째 매개변수의 문자로 시작하는지 여부를 판별합니다.

매개변수**:** string1

테스트할 문자열. 이는 소스 노드, 다른 함수의 결과 또는 사용자가 지정하는 값에서 올 수 있습니다.

매개변수**:** string2

테스트 내용 시작 문자열. 이는 소스 노드, 다른 함수의 결과 또는 사용자가 지정하는 값에서 올 수 있습니다.

리턴**:** boolean

첫 번째 매개변수가 두 번째 매개변수로 시작하는지 여부를 나타내는 True 또는 false.

상위 주제**:** 함수 [참조](#page-846-0) 맵핑

#### 피드백 | 주의사항

마지막 업데이트 날짜: 2013년 11월 6일 수요일

### 문자열 함수

문자열 함수는 매개변수의 데이터 유형을 문자열로 변경합니다.

매개변수**:** datatype

모든 문자열, 부울, 날짜 또는 숫자 데이터 유형. 이는 소스 노드, 다른 함수의 결과 또는 사용자가 지정하는 값에서 올 수 있 습니다.

리턴**:** string

매개변수를 문자열로 변경하는 결과. 변환 규칙은 매개변수의 데이터 유형에 따라 다를 수 있습니다.

- 부울 데이터 유형의 경우, *true* 또는 *false* 문자열을 리턴합니다.
- 날짜 또는 시간 데이터 유형의 경우, 해당 데이터 유형에 대한 특정 형식으로 날짜 또는 시간을 리턴합니다. 예를 들 어 datetime 데이터 유형에 대한 '2003-01-20T05:00:00'입니다.
- 숫자 데이터 유형의 경우, 다음을 리턴합니다.
	- 'NaN'은 값이 NaN(숫자 아님)인 경우.
	- '0'은 값이 양수 또는 음수 0인 경우.
- 'Infinity' 또는'-Infinity'가 값이 양수 또는 음수 무한대인 경우(각각).
- 빼기 부호가 있는 해당 숫자는 음수 및 앞에 0이 나오지 않는 경우. 소수 값은 소수점 앞에 하나 이상의 숫자 가 있으며, 필요한 만큼 많은 소수 자릿수를 가집니다.

상위 주제**:** 함수 [참조](#page-846-0) 맵핑

피드백 | 주의사항

마지막 업데이트 날짜: 2013년 11월 6일 수요일

## 하위 문자열 함수

하위 문자열 함수는 지정된 문자 배치에 따라 매개변수의 부분을 추출합니다.

매개변수**:** string

추출할 문자열. 이는 소스 노드, 다른 함수의 결과 또는 사용자가 지정하는 값에서 올 수 있습니다.

매개변수**:** number1

추출할 첫 번째 문자의 위치. 문자는 문자열에서 1부터 시작하여 숫자가 지정됩니다.

매개변수**:** [number2]

추출할 총 문자 수. 이 매개변수를 생략하면, 시작 위치부터 첫 번째 매개변수 끝까지의 길이가 기본값입니다.

리턴**:** string

지정된 문자 위치의 하위 문자열.

### 예제

substring('abcde',  $3, 2$ ) = 'cd' 상위 주제**:** 함수 [참조](#page-846-0) 맵핑

#### 피드백 | 주의사항

마지막 업데이트 날짜: 2013년 11월 6일 수요일

### 하위 문자열 이후 함수

하위 문자열 이후 함수는 지정된 하위 문자열(하나 이상의 문자)의 처음 발생 이후 시작하는 문자열의 모든 문자를 문자열의 끝까지 추출합니다.

매개변수**:** string

하위 문자열을 추출할 문자열. 이는 소스 노드, 다른 함수의 결과 또는 사용자가 지정하는 값에서 올 수 있습니다.

추출을 위한 시작점으로 사용할 문자. 문자의 처음 발생이 시작점으로 사용됩니다. 이 매개변수는 소스 노드, 다른 함수의 결 과 또는 사용자가 지정하는 값에서 올 수 있습니다.

리턴**:** string

문자열의 끝까지 지정된 시작 문자열의 처음 발생 이후 시작하는 첫 번째 매개변수의 하위 문자열. 시작 문자열이 존재하지 않으면 비어 있는 문자열을 리턴합니다.

### 예제

```
substring-after('12/31/1999','/') = '31/1999',
상위 주제: 함수 참조 맵핑
```
피드백 | 주의사항

마지막 업데이트 날짜: 2013년 11월 6일 수요일

### 하위 문자열 이전 함수

하위 문자열 이전 함수는 맨 앞에서 시작하여 지정된 하위 문자열(하나 이상의 문자)의 처음 발생까지 문자열의 모든 문자를 추출합니다.

매개변수**:** string

하위 문자열을 추출할 문자열. 이는 소스 노드, 다른 함수의 결과 또는 사용자가 지정하는 값에서 올 수 있습니다.

매개변수**:** string

추출을 위한 끝 지점으로 사용할 문자. 이 문자의 처음 발생이 끝 지점으로 사용됩니다. 이는 소스 노드, 다른 함수의 결과 또 는 사용자가 지정하는 값에서 올 수 있습니다.

리턴**:** string

지정된 끝 문자열의 처음 발생까지 시작하는 첫 번째 매개변수의 하위 문자열. 끝 문자열이 존재하지 않으면 비어 있는 문자 열을 리턴합니다.

### 예제

```
substring-before('12/31/1999','/') = '12'
상위 주제: 함수 참조 맵핑
```
### 피드백 | 주의사항

마지막 업데이트 날짜: 2013년 11월 6일 수요일

## 빼기 함수

빼기 함수는 모든 후속 매개변수보다 적은 첫 번째 매개변수의 차이를 리턴합니다.

매개변수**:** number1

뺄 숫자. 이는 소스 노드, 다른 함수의 결과 또는 사용자가 지정하는 값에서 올 수 있습니다.

매개변수**:** number2,, [number3-999]

빼는 숫자. 이들은 소스 노드, 다른 함수의 결과 또는 사용자가 지정하는 값에서 올 수 있습니다. 여기서 여러 매개변수를 지 정할 수 있는데, 하나 이상의 매개변수가 필수입니다.

리턴: number

두 매개변수의 차이. 매개변수가 숫자가 아니면 NaN(숫자 아님)을 리턴합니다.

### 예제

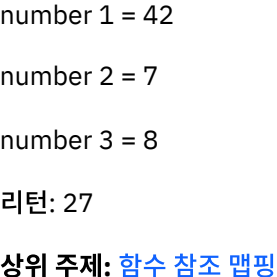

#### 피드백 | 주의사항

마지막 업데이트 날짜: 2013년 11월 6일 수요일

## 합계 함수

합계 함수는 매개변수에 있는 숫자 노드, 숫자 노드 세트 또는 숫자 값의 총계를 판별합니다.

매개변수**:** input, input ...

추가할 숫자 노드. 반복 또는 비반복 소스 노드, 다른 함수의 결과 또는 사용자가 지정하는 값에서 올 수 있습니다.

이 함수의 입력 매개변수에 기본값(또는 상수)을 지정할 수 없지만, 변수를 기본값으로 지정한 다음 해당 변수를 이 함수에 대한 입력 매개변수로 전달할 수 있습니다. 자세한 정보는 반복 노드를 입력으로 [허용하는](#page-846-1) 함수에 기본값 지정을 참조하십 시오.

주의: 맵핑 편집기에서 반복 노드를 지원하지 않는 함수와 반복 소스 노드에 대한 체인을 만든 다음 해당 결과를 이 함수로 맵핑하면 런타임 시에 예기치 못한 결과가 발생할 수도 있습니다. 자세한 정보는 다른 수학 함수 또는 리터럴 결합의 제한사 항을 [참조하십시오](#page-843-0)

리턴: number

.

모든 매개변수의 합계. 매개변수가 노드 세트이면, 세트의 모든 노드에 대한 값이 합계에 포함됩니다. 매개변수가 숫자 또는 숫자 노드 세트가 아니면 NaN(숫자 아님)을 리턴합니다.

상위 주제**:** 함수 [참조](#page-846-0) 맵핑

피드백 | 주의사항

마지막 업데이트 날짜: 2013년 11월 6일 수요일

## 트림 함수

트림 함수는 처음과 마지막 공백을 모두 정리하며, 연속된 공백 문자 세트를 하나의 공백으로 바꿉니다.

매개변수의 문자열 값이 다음 단계에서 설명되는 대로 정규화됩니다.

1. 모든 탭, 캐리지 리턴 및 줄 바꾸기가 공백으로 바뀝니다.

2. 연속된 순서의 공백이 하나의 공백으로 줄어듭니다.

3. 처음과 마지막 공백이 제거됩니다.

매개변수**:** string

정리하고 정규화할 문자열. 이는 소스 노드, 다른 함수의 결과 또는 사용자가 지정하는 값에서 올 수 있습니다.

리턴**:** string

정리되고 정규화된 매개변수.

예:

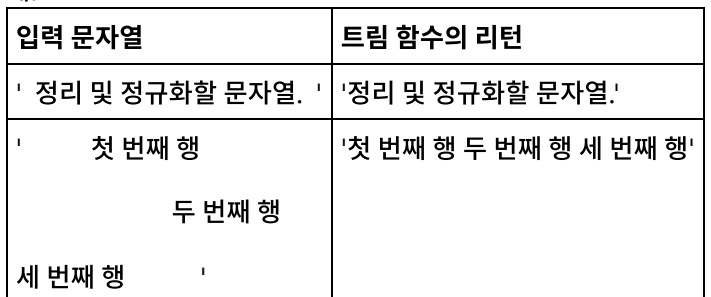

상위 주제**:** 함수 [참조](#page-846-0) 맵핑

피드백 | 주의사항

마지막 업데이트 날짜: 2013년 11월 6일 수요일

대문자 함수는 모든 소문자를 해당되는 대문자로 변환합니다.

## 대문자 함수

**843**

매개변수**:** string

변환할 문자열. 이는 소스 노드, 다른 함수의 결과 또는 사용자가 지정하는 값에서 올 수 있습니다.

피드백 | 주의사항

[용어집](#page-888-0)

## 용어집

<span id="page-888-4"></span>마지막 업데이트 날짜: 2013년 11월 6일 수요일

피드백 | 주의사항

상위 주제**:** 함수 [참조](#page-846-0) 맵핑

변환된 문자열.

리턴**:** string

마지막 업데이트 날짜: 2013년 11월 6일 수요일

용어집

## <span id="page-888-0"></span>[가](#page-888-1) [나](#page-888-2) [다](#page-888-3) [라](#page-889-0) [마](#page-889-1) [바](#page-889-2) [사](#page-889-3) [아](#page-890-0) [자](#page-890-1) [타](#page-890-2) [파](#page-890-3) [하](#page-891-0) [C](#page-891-1) [F](#page-891-2) [W](#page-891-3)

### <span id="page-888-1"></span>가

공개(Publish)

특정 환경에서 이후의 런타임 구성 및 개발에 사용할 수 있도록 Studio에서 통합 어플라이언스 또는 중간 스테이징 영역(예: 파일 서버의 공유 디렉토리)으로 모든 프로젝트 파일을 복사합니다. 공개 프로세스에서는 프로젝트 유효성 검증, 프로젝트 구성 문서의 .par 파일 작성, 지정된 통합 어플라이언스에 패키지 전송 등이 포함됩니다.

구문 분석(Parse)

직렬화의 반대. 설정된 몇몇 규칙에 따라 구성 항목으로 변환합니다.

<span id="page-888-2"></span>나

### 노드(Node)

통합 어플라이언스의 모든 데이터 입력 또는 출력은 트리 모양의 계층 구조의 일련의 노드로 Studio에 구체화됩니 다. 많은 경우에, 노드는 XML 문서의 구조 및 컨텐츠를 나타내지만 그렇지 않은 경우도 많습니다(예: 데이터베이스 테이블의 행이 노드로 표시됨). Studio에서 노드는 구조에 대한 정보, 지원되는 컨텐츠 유형 또는 데이터의 추가 특 성을 전달합니다.

### <span id="page-888-3"></span>다

도구 상자(Toolbox)

Studio의 오른쪽 구석에 있는 5개 탭(프로젝트, 활동, 변수, 함수, 확인) 세트. 이러한 탭을 사용하면 새 프로젝트를 작성하고, 프로젝트 내에 새 오케스트레이션을 작성하며, 처리 논리를 개발하는 데 필요한 모든 엔티티에 액세스할 수 있습니다.

동적 구분 기호(Dynamic delimiter)

메시지 자체의 필드 내에서 가져온 구분 기호(예: 파일에서 일괄적인 전자 건강 기록이 있는 새 레코드의 시작 부분을 나타내는 HL7 PID(환자 ID) 메시지 헤더).

#### <span id="page-889-0"></span>라

레코드 ID(Record identifier)

EDI(Electronic Eata Interchange) 또는 HL7(Health Level 7) 등과 같은 특정 유형의 플랫 파일에서 레코드를 구 분하는 특수 필드. 예를 들어, HL7 PID(상위 ID) 번호가 레코드 ID입니다.

#### <span id="page-889-1"></span>마

매개변수(Parameter)

활동 또는 오케스트레이션에 전달되는 값. 예를 들어, 파일 이름과 데이터는 FTP 엔드포인트에서 오케스트레이션으 로 전달할 수 있는 두 개의 매개변수입니다.

매개변수화된 조회(Parameterized query)

입력 또는 출력 데이터베이스 매개변수가 포함되는 데이터베이스 SQL문. 조회 실행 활동에서는 매개변수화된 조회 가 지원됩니다.

맵(Map)

변수에 매개변수를 바인드하고 오케스트레이션에 변수를 바인드할 수 있는 컴포넌트. Studio의 여러 활동에는 오케 스트레이션과 관련하여 설계 시에 구성하여 실제 매개변수를 변수에 맵핑하는 방법 및 오케스트레이션에서 변수를 처리해야 하는 방법을 정의해야 하는 임베디드 맵이 포함됩니다. 임베디드 활동 맵 외에도, Studio에는 입력 및 출력 의 유형을 오케스트레이션에 바인드하기 위해 사용할 수 있는 독립형 변수 맵핑 활동이 있습니다.

#### 명령행 인터페이스(Command-line interface)

통합 어플라이언스를 구성, 관리 및 조회할 수 있는 텍스트 기반 WMC(Web Management Console)의 대체 항목. 문서(Document)

통합 프로젝트를 구성하는 XML 스키마 파일, DTD 및 기타 구성 파일.

#### <span id="page-889-2"></span>바

바꾸기(Replace)

활동 분기에서 분기의 메시지를 수신하기 위해 엔드포인트 활동의 초기 플레이스홀더로 나타납니다. 이 아이콘에 엔 드포인트 수신 활동을 놓으면 플레이스홀더가 제거됩니다.

반복 구분 기호(Repetition delimiters)

데이터에 레코드를 구분할 수 있는 고유한 값(예: 레코드 ID)이 부족할 경우에 사용되는 플랫 파일의 구분 기호. 배치(Deploy)

통합 어플라이언스에 통합 프로젝트의 인스턴스를 작성합니다(인스턴스화).

버퍼 테이블(Buffer table)

데이터베이스의 단일 테이블 삽입, 업데이트 또는 삭제 활동 등과 같은 다양한 데이터베이스 활동과 함께 사용되는 보조 테이블. 데이터베이스의 데이터 처리 언어(DML) 활동 중 하나를 구성하는 경우, Studio는 데이터베이스 테이 블에 적절한 트리거를 작성하는 데 사용할 수 있는 SQL 스크립트를 생성합니다. 트리거 이벤트(INSERT, UPDATE, DELETE)가 발생하면 버퍼 테이블이 채워집니다. 버퍼 테이블은 오케스트레이션에서 데이터베이스 변경사항을 캡 처하고 처리를 시작하는 방법을 제공합니다.

변수(Variable)

오케스트레이션에서 처리된 데이터 값을 전달하는 데 사용됩니다. 변수를 맵에 사용하여 소스 및 대상을 식별합니 다. 일부 활동에서는 변수가 자동으로 작성됩니다.

복사 매개변수(Copy parameters)

복사는 매개변수의 출력과 일치하는 기본 오케스트레이션 변수를 새로 작성합니다.

빈 플레이스홀더(Empty Placeholder)

여러 개의 분기가 있는 활동에서 해당 분기의 활동에 대한 초기 플레이스홀더로 나타납니다. 이 아이콘에 다른 활동 을 놓으면 플레이스홀더가 제거됩니다.

#### <span id="page-889-3"></span>사

선택(Pick)

둘 이상의 대체 항목에서 선택하는 활동. 일반적으로 오케스트레이션을 시작하는 데 사용되는 선택 활동에서는 동기 또는 비동기 메시징이 지원됩니다.

스토어드 프로시저(Stored procedure)

데이터베이스에 상주하며 이름으로 명시적으로 시작되는 기능 코드 단위. 특정 데이터베이스 테이블에서 특정 삽입, 업데이트 또는 삭제 활동이 발생할 때 스토어드 프로시저를 사용하여 버퍼 테이블을 채울 수 있습니다.

시스템 저장소(System store)

Appliance 구성 정보가 있는 저장소. 구성 저장소와 동일합니다.

### <span id="page-890-0"></span>아

알림 정책(Notification policy)

전체 오케스트레이션에 적용됩니다. 이 규칙은 전체 로깅 정보에 대해 0(로깅 없음)부터 9까지의 이벤트 레벨을 기 준으로 합니다.

엔드포인트(Endpoint)

통합 어플라이언스의 데이터 소스 또는 통합 어플라이언스의 처리 대상인 데이터베이스 서버, FTP 서버, 이메일 시 스템 또는 엔터프라이즈 애플리케이션인 외부 시스템의 특성을 나타냅니다.

오케스트레이션(Orchestration)

Studio를 사용하여 정의되고 구성되며 통합 어플라이언스에 실행되도록 배치된 활동(예: 데이터 맵핑, 변환, 제어 논 리 활동), 엔드포인트, 데이터 유형의 특정 처리 순서.

원시 메시지(Raw message)

원시 메시지의 문자 인코딩을 정의하는 구성.

응답(Reply)

메시지를 받으면 수신 확인을 보냅니다.

### <span id="page-890-1"></span>자

자산(Assets)

특정 활동과 연관된 보충 구성 파일, 스크립트 또는 기타 자료. 예를 들어, 데이터베이스 삽입 활동에 작성된 버퍼 테 이블 스크립트는 자산입니다. 자산은 WMC(Web Management Console)에 의해 제어됩니다. 자산에 대한 액세스 권한은 WMC 사용자 이외의 사용자에게도 부여할 수 있습니다. 예를 들어, 필요한 테이블 또는 트리거를 작성할 수 있도록 데이터베이스 관리자(DBA)에게 데이터베이스 활동과 연관된 자산에 대한 권한을 부여할 수 있습니다.

작업(Job)

오케스트레이션의 특정 런타임 인스턴스.

저장소(Repository)

다양한 유형의 데이터에 사용되는 지속적 스토리지. Cast Iron® Appliance에는 구성 저장소 및 메시지 저장소가 있 습니다.

제어 테이블(Control table)

통합에서 데이터베이스 엔드포인트 사용을 촉진하는 데이터베이스 테이블. 버퍼 테이블과 마찬가지로, Studio는 특 정 테이블에서 삽입, 업데이트 및 삭제가 한 번이나 한 번만 발생하도록 하는 제어 테이블을 작성할 수 있는 스크립트 를 생성합니다.

종료(Terminate)

오케스트레이션 처리를 중지합니다.

직렬화(Serialize)

구문 분석의 반대. 직렬화에서는 데이터가 XML 형식이라고 간주합니다.

<span id="page-890-2"></span>타

통합 프로젝트(Integration project)

Studio에 설계되고 통합 어플라이언스에 배치된 대로 통합 솔루션을 구성하는 다양한 입력, 출력(엔드포인트), 맵핑 및 스키마 정의(변환, 메시지 형식), 오케스트레이션 및 구성 정보.

트리거(Trigger)

테이블에서 트리거 이벤트(예: INSERT, UPDATE 또는 DELETE)가 발생할 때 암시적으로 호출되는 데이터베이스 스토어드 프로시저의 유형.

#### <span id="page-890-3"></span>파

프로젝트(Project)

Cast Iron Studio를 사용하여 정의되고 작성된 통합 프로젝트. 각 프로젝트에는 모든 통합 요소(오케스트레이션, 엔 드포인트, XML 스키마, 플랫 파일)와 특정 구성(변수, 매개변수)을 이루고 있는 특성 파일(filename.sp3)과 몇몇 추 가 메타데이터 파일 및 폴더가 있습니다.

플랫 파일 스키마(Flat File Schema)

특정 플랫 파일 세트를 해석하는 방법을 정의합니다. Cast Iron Studio는 플랫 파일 스키마 편집기에서 정의하는 구 성에 따라 플랫 파일 스키마(XML 스키마)를 작성합니다. 플랫 파일 스키마는 플랫 파일 읽기 활동이 소스 플랫 파일 을 XML로 변환할 때 사용됩니다.

플랫 파일(Flat File)

XML이 아닌 데이터가 포함된 파일. 플랫 파일에는 일반적으로 두 가지 유형이 있습니다. 쉼표, 탭, 공백 또는 기타 구 분 기호를 사용하여 변수 길이 필드 및 레코드를 구분하는 구분 형식과 필드 및 레코드의 너비가 고정되어 있는 위치 형식이 있습니다.

#### <span id="page-891-0"></span>하

함수(Function)

Studio에서 제공하는 문자열, 수학 및 기타 함수로서 오케스트레이션에서 처리를 정의하는 데 사용할 수 있습니다. Studio를 사용하면 사전 빌드된 함수 외에도 사용자 정의 함수를 빌드하고 검색 표를 추가할 수 있습니다.

활동(Activity)

오케스트레이션 내에서 수행되는 처리의 전체 기능 단위. 활동에는 플로우 제어(논리) 활동, 데이터 사용 및 전송을 촉진하는 데이터 활동, 데이터베이스 시스템, 엔터프라이즈 시스템, 웹 서버, 이메일 서버, 기타 시스템과 통합할 수 있도록 하는 활동이 있습니다. 오케스트레이션은 일련의 활동으로 구성됩니다.

#### <span id="page-891-1"></span>**C**

#### Cast Iron Studio

통합 프로젝트 및 이 프로젝트로 구성된 오케스트레이션을 작성, 구성 및 공개하기 위한 통합된 개발 환경(IDE). Studio 프로젝트는 WebSphere® Cast Iron Appliance에서 실행됩니다.

#### <span id="page-891-2"></span>**F**

### For Each

메시지 구조에서 반복되는 기능.

### <span id="page-891-3"></span>**W**

While 루프(While Loop)

지정된 조건이 일치할 경우 모든 하위 활동을 시작하여 지속적으로 처리합니다.

상위 주제**:** [용어집](#page-888-4)

### 피드백 | 주의사항

<span id="page-891-4"></span>마지막 업데이트 날짜: 2013년 11월 6일 수요일

## **Cast Iron Express** 시작하기

IBM® WebSphere® Cast Iron® Express®를 사용하여 신속하게 무료 평가판 계정에 가입하고 통합을 작성하며 Cast Iron Express 환경을 안전하게 관리할 수 있습니다. 제공된 분석을 사용하여 통합 사용도 분석할 수 있습니다.

### **Cast Iron Express** 사용 이유

WebSphere Cast Iron Express는 통합 프로젝트를 신속하게 작성, 정의, 실행 및 관리하기 위해 특별히 빌드된 솔루션입 니다. 몇 분 이내에 salesforce.com 계정과 기타 데이터 소스 사이의 통합을 작성할 수 있습니다.

통합은 속도와 단순성에 역점을 두므로 통합은 구성 접근 방식을 사용하여 정의됩니다. 통합은 코딩하지 마십시오.

완료되면 원격 데이터베이스, 로컬 파일 및 드롭 상자에서 salesforce.com 내외부로 데이터를 이동하도록 통합을 실행할 수 있습니다.

하나 이상의 사용 가능한 추가 기능 함수 패키지를 선택하여 언제든 Cast Iron Express 계정의 기능을 확장할 수 있습니다.

Cast Iron Express 계정에 다른 사용자를 초대할 수 있습니다. 계정을 모니터하고 관리할 수도 있습니다.

가입하려면 WebSphere Cast Iron Express 홈 페이지([https://express.castiron.com/express/\)](https://express.castiron.com/express/)로 이동하십시오.

### 알아야 할 사항

역할에 따라 서로 다른 태스크가 다음 문서에 요약되어 있습니다. Cast Iron Express 계정 등록 방법부터 시작하여 각 태스 크가 순서대로 설명되어 있습니다.

사용자 이름이 로그인된 상태로 아무 활동을 수행하지 않으면 보안상의 이유로 세션의 제한시간이 초과됩니다.

일부 Cast Iron Express 함수는 팝업 창을 사용합니다. 그러므로 팝업 창이 웹 브라우저에서 차단되지 않도록 할 수 있습니 다.

시작하기 전에 사용 중인 브라우저가 지원되며 다음과 같은 필수 최소 레벨을 만족하는지 확인하십시오.

- Google Chrome 18
- Mozilla Firefox 10
- Windows Internet Explorer 8

다음 태스크를 선택하여 Cast Iron Express에 대해 학습할 수 있습니다. 그런 다음 통합 작성 및 관리를 시작하고 사용자 계 정에 다른 사용자를 초대하며 계정에 속한 활동을 모니터할 수 있습니다.

로컬 파일에서 [salesforce.com](#page-923-0) 계정으로 통합을 작성하는 방법을 배우려면 학습서: salesforce.com으로 로컬 파일 통합 작성의 내용을 참조하십시오.

[계정](#page-893-0) 등록

Cast Iron Express 홈 페이지에서 가입을 클릭하여 IBM Cast Iron Express 계정에 등록할 수 있습니다.

- [시작하기](#page-893-1) 도움말 수신한 사용자 이름 및 비밀번호를 사용하여 로그인하면 Cast Iron Express 시작하기 보기가 열립니다.
- 계정 [프로파일](#page-894-0) 관리 프로파일 관리 보기를 사용하여 세부사항을 추가하거나 현재 세부사항을 변경할 수 있습니다. 계정 비밀번호도 변경 할 수 있습니다.
- [사용자](#page-895-0) 관리

관리자는 Cast Iron Express 계정의 사용자를 관리할 수 있습니다. 관리자만 계정에 새 사용자를 추가하고 더 이상 액세스할 필요가 없는 기존 사용자를 제거할 수 있습니다.

Cast Iron [Express](#page-896-0) Help Center Cast Iron Express에 로그인하면 제품에서 사용할 수 있는 기능을 파악하고 사용하는 데 도움을 주는 일련의 유용 한 자원이 포함된 Help Center를 사용할 수 있습니다.

[Express](#page-896-1) 계정에 함수 추가 외부 함수를 요청하여 Cast Iron Express 계정을 사용자 정의할 수 있습니다. 사용 가능한 함수 패키지를 하나 이상 선택하여 계정의 기능을 증대시킬 수 있습니다.

Cast Iron Express를 [최신으로](#page-897-0) 유지 Cast Iron Express Help Center에서 Cast Iron Express의 새로운 기능을 찾을 수 있습니다. 피드백 | 주의사항

<span id="page-893-0"></span>마지막 업데이트 날짜: 2013년 11월 6일 수요일

### 계정 등록

Cast Iron® Express® 홈 페이지에서 가입을 클릭하여 IBM® Cast Iron Express 계정에 등록할 수 있습니다.

<https://express.castiron.com/express/>로 이동하여 IBM Cast Iron Express에 등록할 수 있습니다.

반드시 제품을 구입하지 않아도 됩니다. Cast Iron Express 홈 페이지의 등록 링크는 무료 평가판 계정을 설정합니다. 사용 가능한 추가 기능 패키지를 요청하여 계정에 있는 함수를 확장할 수 있습니다. 자세한 정보는 [Express](#page-896-1) 계정에 함수 추가의 내용을 참조하십시오.

계정을 등록할 때 로그인에 사용할 단일 사용자를 식별해야 합니다. 모든 Cast Iron Express 계정에는 관리자 권한이 있는 하나의 사용자가 있습니다. 이 사용자의 이름은 *admin*으로 지정되며 등록을 처음으로 완료할 때 작성됩니다. 관리자가 동 일한 Cast Iron Express 계정에 추가 사용자를 초대할 수 있습니다.

### 프로시저

- 1. Cast Iron Express 홈 페이지가 열리면 가입을 클릭하십시오. 가입 페이지가 열립니다.
- 2. 요청된 세부사항을 입력하여 모든 필드를 완료하십시오. 필드를 생략하면 정보를 입력하도록 프롬프트가 표시됩니 다.
- 3. 이용 약관를 읽으십시오. 등록 요청을 제출하면 Cast Iron Express 조건에 동의하는 것입니다.
- 4. 완료되면 가입을 클릭하십시오. 이메일이 등록된 주소로 발송됨을 표시하는 확인 메시지가 표시됩니다.
- 5. 이메일 계정으로 이동하여 IBM WebSphere Cast Iron Express 사용을 환영합니다 노트를 여십시오. 등록을 확인 하고 계정을 활성화하려면 제공된 링크를 클릭해야 합니다. 계정 검증 메시지가 표시됩니다.
- 6. 사용자가 확인하고 나면 두 개의 추가 이메일이 발송됩니다. 한 노트에는 admin@*YourCompanyName* Cast Iron Express 사용자 이름이 포함되어 있습니다. 다른 노트에는 비밀번호가 포함되어 있습니다. 관리자 ID에는 통합을 작성하고 정의하며 계정에 액세스할 다른 사용자를 초대하고 회사 Cast Iron Express 계정을 관리하는 권한이 있습 니다.
- 7. 무료 평가판 계정을 사용하기 시작하려면 제공된 신임 정보로 로그인하십시오.

제한사항: Cast Iron Express는 회사당 하나의 평가판 계정이 있도록 제한합니다. 제공한 회사 이름이 이미 등록되었음을 나타내는 오류 메시지가 표시되면 귀사의 관리자에게 문의하십시오. 관리자가 기존 계정에 추가 사용자를 초대할 수 있습니 다.

상위 주제**:** Cast Iron Express [시작하기](#page-891-4)

#### 피드백 | 주의사항

<span id="page-893-1"></span>마지막 업데이트 날짜: 2013년 11월 6일 수요일

### 시작하기 도움말

수신한 사용자 이름 및 비밀번호를 사용하여 로그인하면 Cast Iron Express 시작하기 보기가 열립니다.

Cast Iron® Express® 계정에서 사용할 수 있는 기능을 파악하는 데 도움이 되도록 시작하기 보기에 표시된 각 옵션을 클릭 할 수 있습니다.

도구 모음의 도움말 아이콘을 클릭하여 언제든 시작하기 페이지에 액세스할 수 있습니다. 다음 화면 캡처는 도움말 아이콘 과 다양한 도움말 옵션을 표시합니다.

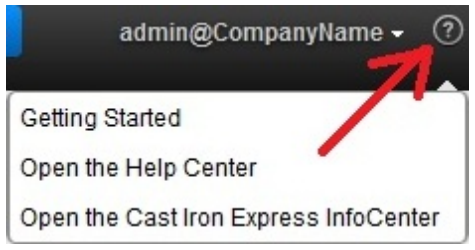

### 프로시저

- 1. IBM® Cast Iron Express에서 받은 사용자 이름과 비밀번호를 사용하여 로그인하십시오. Express 시작하기 보기 가 열립니다.
- 2. Express 시작하기 보기에서 표시된 다음 세 옵션 중 하나를 클릭할 수 있습니다.
	- 작성 신속하게 통합을 정의하고 실행합니다.
	- 모니터 대시보드 페이지를 열고 실시간으로 통합을 분석합니다. 보고된 문제점도 확인할 수 있습니다.
	- 확장 계정에 기능을 추가하거나 통합 기능을 확장합니다.

이제 Cast Iron Express 환경 정의를 시작할 수 있습니다. 상위 주제**:** Cast Iron Express [시작하기](#page-891-4)

피드백 | 주의사항

<span id="page-894-0"></span>마지막 업데이트 날짜: 2013년 11월 6일 수요일

## 계정 프로파일 관리

프로파일 관리 보기를 사용하여 세부사항을 추가하거나 현재 세부사항을 변경할 수 있습니다. 계정 비밀번호도 변경할 수 있습니다.

Cast Iron® Express® 계정에 로그인하십시오.

### 프로시저

1. 페이지 오른쪽 상단에 있는 로그인 이름을 클릭하여 메뉴 옵션을 표시하십시오. 프로파일 관리를 클릭하십시오. 다 음 화면 캡처는 메뉴를 표시합니다.

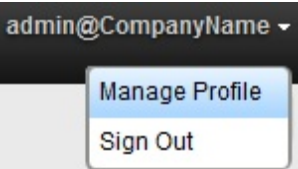

2. 다음 필드에서 세부사항을 추가하거나 업데이트할 수 있습니다.

- 이름
- 성
- ㅇ 이메일
- 국가
- 전화번호
- ㅇ 직책
- 3. 비밀번호를 변경하려면 비밀번호 변경을 클릭하십시오. 새로운 비밀번호를 입력하기 전에 기존 비밀번호를 제공해 야 합니다.

일반 비밀번호 규칙이 적용됩니다. 비밀번호는 최소 8자이며 특수 문자가 포함될 수 있습니다.

- 4. 옵션: Cast Iron Express 뉴스레터를 받으려면 Cast Iron Express 뉴스레터에 등록하고 IBM으로부터 특가 판매 정보 받기를 선택할 수 있습니다.
- 5. 프로파일을 수정하려면 저장을 클릭하십시오. 추가 또는 변경을 취소하려면 닫기 아이콘 K g 클릭하십시오.

상위 주제**:** Cast Iron Express [시작하기](#page-891-4)

### 피드백 | 주의사항

<span id="page-895-0"></span>마지막 업데이트 날짜: 2013년 11월 6일 수요일

# 사용자 관리

관리자는 Cast Iron® Express® 계정의 사용자를 관리할 수 있습니다. 관리자만 계정에 새 사용자를 추가하고 더 이상 액세 스할 필요가 없는 기존 사용자를 제거할 수 있습니다.

기본적으로 Cast Iron Express 계정에 등록할 때 사용자 관리 기능은 사용하지 않습니다. 이 추가 함수를 사용하려면 추가 기능을 클릭하고 협업 패키지를 선택하십시오. 자세한 정보는 [Express](#page-896-1) 계정에 함수 추가의 내용을 참조하십시오.

Cast Iron Express 계정에 액세스할 하나 이상의 사용자를 초대하려면 다음 단계를 완료하십시오.

### 프로시저

- 1. 사용자 관리 페이지를 열려면 사용자 관리를 클릭하십시오.
- 2. 새 사용자 추가 섹션에서 Cast Iron Express 계정에 추가할 사용자의 이메일 주소를 입력하십시오. 여러 사용자를 초대하려면 각 이메일 주소를 쉼표로 구분하십시오.
- 3. 옵션: 사용자에게 보낸 이메일을 사용자 정의하려면 이메일 사용자 정의를 선택하고 제공된 텍스트 영역의 컨텐츠를 편집하십시오.
- 4. 완료되면 발송을 클릭하십시오. 이메일이 전송되었음을 확인하는 메시지가 표시됩니다.
- 5. 사용자가 초대하는 사람은 가입 프로세스를 안내하는 링크가 포함된 노트를 받습니다. 처음 로그인할 때 라이센스 계약이 표시됩니다. 초대된 작성자는 승인을 클릭하여 로그인 프로세스를 완료해야 합니다.
- 6. 새 사용자가 로그인하고 나면 활성 사용자 섹션에서 Cast Iron Express에 마지막으로 로그인한 세부사항을 볼 수 있습니다.
- 7. 필요한 경우 마지막 로그인 필드 옆의 삭제 아이콘을 클릭하여 사용자를 삭제할 수 있습니다.

상위 주제**:** Cast Iron Express [시작하기](#page-891-4)

<span id="page-896-0"></span>마지막 업데이트 날짜: 2013년 11월 6일 수요일

### **Cast Iron Express Help Center**

Cast Iron® Express®에 로그인하면 제품에서 사용할 수 있는 기능을 파악하고 사용하는 데 도움을 주는 일련의 유용한 자 원이 포함된 Help Center를 사용할 수 있습니다.

Cast Iron Express Help Center에는 다음 정보가 포함되어 있습니다.

- 새로운 기능 세부사항
- 일련의 짧은 동영상 학습서
- 문서화된 학습서
- 자주 질문되는 내용(FAQ) 섹션

언제든 도움말 아이콘을 클릭하여 Help Center를 열 수 있습니다. 다음 화면 캡처는 도움말 아이콘과 메뉴 옵션을 표시합니 다.

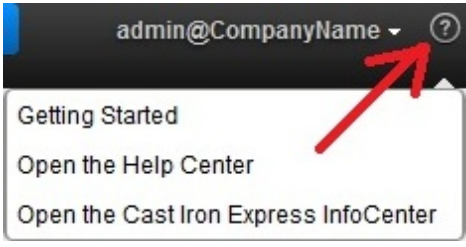

Help Center 섹션은 페이지의 오른쪽 상단에 있는 닫기 아이콘을 클릭하여 닫을 수 있습니다.

도움말 메뉴 옵션을 통해 Cast Iron Express Information Center에도 액세스할 수 있습니다.

상위 주제**:** Cast Iron Express [시작하기](#page-891-4)

피드백 | 주의사항

<span id="page-896-1"></span>마지막 업데이트 날짜: 2013년 11월 6일 수요일

## **Express** 계정에 함수 추가

외부 함수를 요청하여 Cast Iron® Express® 계정을 사용자 정의할 수 있습니다. 사용 가능한 함수 패키지를 하나 이상 선택 하여 계정의 기능을 증대시킬 수 있습니다.

Cast Iron Express 계정으로 로그인하십시오.

선택하는 추가 함수에 따라 일부 함수 패키지는 요금이 부과될 수 있습니다. IBM® 소프트웨어와 서비스 온라인 사이트로 경 로가 재지정됩니다. 여기서 Cast Iron Express 제품 항목을 장바구니에 추가할 수 있습니다. 프롬프트가 표시되면 IBM 사 용자 ID(Cast Iron Express 로그인 이름과 별도로 구성해야 함)로 로그인하십시오.

주문 프로세스 마지막에 나중에 참조하도록 확인 번호를 기록해 두십시오.

중요사항: 지불 시스템이 새 창에 열립니다. 그러므로 웹 브라우저가 팝업 창을 차단하지 않도록 해야 합니다.

### 프로시저

1. 사용 가능한 패키지 목록을 보려면 추가 기능을 클릭하십시오.

사용 가능한 함수 패키지에는 다음이 포함됩니다.

- 맵핑 함수. 대상 엔드포인트를 데이터로 채우기 전에 소스 엔드포인트에서 맵핑된 데이터를 처리하는 변환을 정의합니다.
- 사내 구축형 지원. 로컬 및 원격 시스템 사이의 지속적인 동기화를 제공합니다.

협업. Cast Iron Express 계정에서 통합을 작성하고 관리하는 데 도움이 되도록 다른 사용자를 초대합니다. 각 패키지는 포함된 함수를 자세히 설명하고 무료 평가판이 있는지를 설명합니다. 이 함수를 통해 비즈니스 애플리 케이션이 어떻게 향상되는지를 경험하려면 일회용 무료 평가판을 사용할 수 있습니다.

- 2. 추가 함수를 모두 선택하려면 90일 동안 모두 시도를 클릭하십시오. 무료 90일 평가판 기간이 완료된 후 이 함수를 계속 사용하려면 패키지를 구입해야 합니다.
- 3. 개별 패키지를 선택하려면 사용할 특정 함수의 90일 동안 무료를 클릭하십시오. 일부 패키지만 선택하는 경우에는 90일 동안 모두 시도를 선택할 수 없습니다.
- 4. 적절한 경우 IBM 소프트웨어 및 서비스 온라인 사이트에서 구입을 완료하십시오.
- 5. 새 함수 요청을 제출하십시오.

추가 기능 보기는 사용자의 요청 상태, 현재 패키지 사용을 표시하고 무료 평가판의 남은 시간을 표시합니다.

상위 주제**:** Cast Iron Express [시작하기](#page-891-4)

피드백 | 주의사항

<span id="page-897-0"></span>마지막 업데이트 날짜: 2013년 11월 6일 수요일

### **Cast Iron Express**를 최신으로 유지

Cast Iron® Express® Help Center에서 Cast Iron Express의 새로운 기능을 찾을 수 있습니다.

최신 기능이 추가되면 해당 기능의 세부사항을 확인할 수 있습니다. Help Center를 열려면 도움말 아이콘의 메뉴에 표시되 는 옵션을 클릭하십시오. 다음 화면 캡처는 도움말 아이콘과 메뉴를 표시합니다.

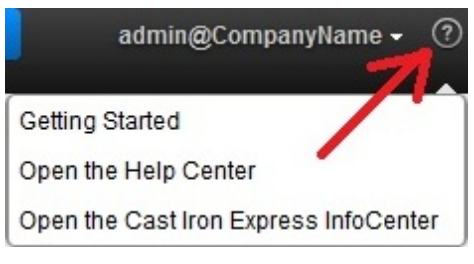

상위 주제**:** Cast Iron Express [시작하기](#page-891-4)

피드백 | 주의사항

- <span id="page-898-1"></span>[지원되는](#page-898-0) 소스 및 대상 시스템 Cast Iron® Express®는 데이터베이스, FTP 서버, 로컬 파일, 드롭 박스 및 salesforce.com 계정을 통합하는 기능 을 제공합니다. 보안 [커넥터](#page-900-0) 관리 온사이트 시스템(예: 데이터베이스 및 FTP 서버)과 통신하도록 Cast Iron Express가 보안 커넥터를 제공합니다. 보 안 커넥터는 통합 페이지에서 관리합니다. [통합](#page-902-0) 작성 통합은 통합 페이지의 Cast Iron Express에서 작성할 수 있습니다. 통합 [편집기](#page-903-0) 사용 통합 편집기를 사용하여 통합에 대한 모든 정보를 사용자 정의할 수 있습니다.
- [Composite](#page-915-0) 함수

Composite 함수는 두 가지 개별 함수의 조합으로서 한 함수의 결과물이 다음 함수의 입력으로 연결됩니다. 다음 주 제는 Composite 함수를 작성, 편집 또는 삭제하는 데 대한 정보를 제공합니다.

- [함수](#page-916-0) 목록 Cast Iron Express는 맵핑에서 사용하도록 선택할 수 있는 기능 모음을 제공합니다. 이러한 함수를 사용하여 맵핑 되는 필드 값을 조작할 수 있습니다(예: 문자열 컨텐츠 변경, 숫자 연산식 수행 및 날짜와 시간 값 조작).
- [통합](#page-920-0) 관리

Cast Iron Express는 통합 페이지의 계정에 정의된 모든 통합 목록을 표시합니다.

통합 활동 [모니터링](#page-921-0)

Cast Iron Express 활동 페이지를 사용하여 사용자 계정에 있는 모든 활동의 세부사항을 확인할 수 있습니다.

이용 [차트](#page-922-0)

이용 차트를 사용하여 특정 테넌트에서 가장 활성인 통합 및 엔드포인트를 신속하게 식별할 수 있습니다. 작업 성공 및 실패 요약과 통합 활동 분류가 월별 및 연별 차트에 제공됩니다.

### 피드백 | 주의사항

<span id="page-898-0"></span>마지막 업데이트 날짜: 2013년 11월 6일 수요일

## 지원되는 소스 및 대상 시스템

Cast Iron® Express®는 데이터베이스, FTP 서버, 로컬 파일, 드롭 박스 및 salesforce.com 계정을 통합하는 기능을 제공 합니다.

### 지원되는 통합 소스 및 대상 쌍의 전체 목록

다음 표는 Cast Iron Express에서 선택할 수 있는 다양한 소스 엔드포인트의 개요를 제공합니다. 소스 엔드포인트를 선택 하면 해당 특정 소스 엔드포인트에 지원되는 대상 엔드포인트만 표시됩니다.

### 표 1. 선택된 소스 엔드포인트와 해당 지원

대상 엔드포인트

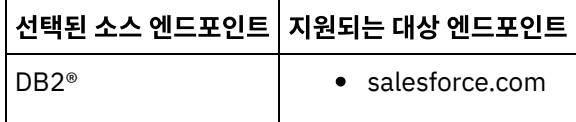

### 피드백 | 주의사항

### 상위 주제**:** [지원되는](#page-898-0) 소스 및 대상 시스템

Cast Iron® Express®는 특정 파일 유형의 소스로 FTP를 사용하도록 지원합니다.

FTP를 소스 엔드포인트로 선택하는 경우 다음 파일 유형이 지원됩니다.

2진 파일 - 컨텐츠는 단일 2진 필드로 사용 가능하게 됩니다.

CSV 파일 - 이 파일의 첫 번째 행은 나머지 행의 필드 이름을 정의합니다.

- 
- 

기타 텍스트 파일 - 텍스트 컨텐츠는 단일 텍스트 필드로 사용 가능하게 됩니다.

Cast Iron Express는 특정 파일 유형의 소스로 FTP를 사용하도록 지원합니다.

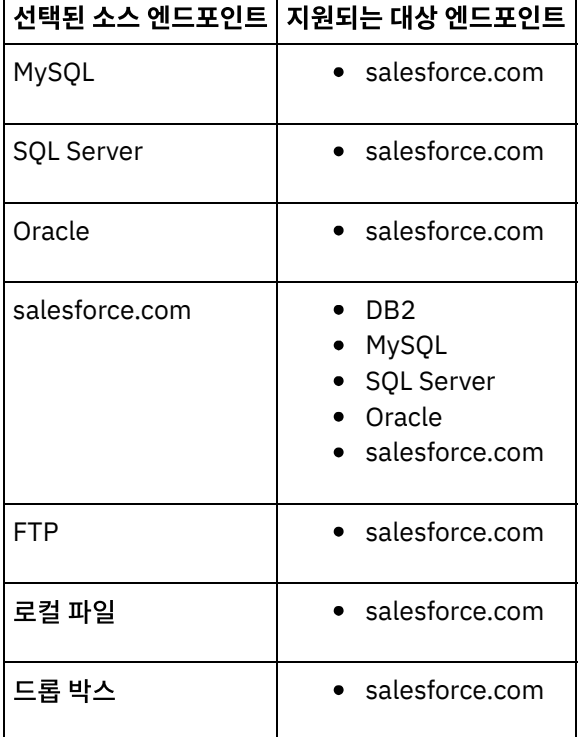

FTP 소스에 [지원되는](#page-899-0) 파일 유형

<span id="page-899-0"></span>마지막 업데이트 날짜: 2013년 11월 6일 수요일

상위 주제**:** Cast Iron [Express](#page-898-1)와 통합

**FTP** 소스에 지원되는 파일 유형

피드백 | 주의사항
# <span id="page-900-1"></span>보안 커넥터 관리

온사이트 시스템(예: 데이터베이스 및 FTP 서버)과 통신하도록 Cast Iron® Express®가 보안 커넥터를 제공합니다. 보안 커 넥터는 통합 페이지에서 관리합니다.

기본적으로 Cast Iron Express 계정을 등록할 때 보안 커넥터 함수는 사용하지 않습니다. 이 추가 함수를 사용하려면 추가 기능을 클릭하고 *사내 구축형 지원* 패키지를 선택하십시오. 자세한 정보는 [Express](#page-896-0) 계정에 함수 추가의 내용을 참조하십시 오.

통합 페이지를 열면 정의된 보안 커넥터가 페이지의 왼쪽 하단 영역에 나열됩니다. 나열된 커넥터마다 커넥터의 이름과 상 태가 표시됩니다.

삭제 아이콘을 클릭하여 보안 커넥터를 삭제할 수 있습니다.

보안 [커넥터](#page-900-0) 작성

Cast Iron Express 통합 페이지에서 보안 커넥터를 작성할 수 있습니다.

- 보안 [커넥터](#page-901-0) 설치 호스트 시스템에 보안 커넥터를 설치할 수 있습니다.
- 보안 [커넥터](#page-901-1) 시작 및 중지 보안 커넥터를 설치할 때 보안 커넥터를 시작하고 중지하는 메뉴 항목이 Cast Iron Secure Connector 1.6.2.0.0라 는 그룹의 운영 체제에 추가됩니다.
- 보안 [커넥터](#page-902-0) 제거 먼저 보안 커넥터 중지 항목을 실행한 다음 보안 커넥터 설치 제거 항목을 실행하여 호스트 시스템에서 보안 커넥터 를 제거할 수 있습니다.

상위 주제**:** Cast Iron [Express](#page-898-0)와 통합

#### 피드백 | 주의사항

<span id="page-900-0"></span>마지막 업데이트 날짜: 2013년 11월 6일 수요일

### 보안 커넥터 작성

Cast Iron® Express® 통합 페이지에서 보안 커넥터를 작성할 수 있습니다.

기본적으로 Cast Iron Express 계정을 등록할 때 보안 커넥터 함수는 사용하지 않습니다. 이 추가 함수를 사용하려면 추가 기능을 클릭하고 *사내 구축형 지원* 패키지를 선택하십시오. 자세한 정보는 [Express](#page-896-0) 계정에 함수 추가의 내용을 참조하십시 오.

### 프로시저

 $1.$  통합 페이지가 열리면 추가 아이콘  $\bigoplus$ 을 클릭하십시오.

- 2. 보안 커넥터의 고유한 설명적 이름을 입력하십시오.
- 3. 작성을 클릭하십시오.

보안 커넥터는 백그라운드에서 작성되고 준비가 되면 보안 커넥터 목록에 표시됩니다.

설치 및 구성 파일을 다운로드하고 호스트 시스템에서 보안 커넥터를 설치하십시오. 자세한 정보는 보안 [커넥터](#page-901-0) 설치의 내 용을 참조하십시오. 상위 주제**:** 보안 [커넥터](#page-900-1) 관리

피드백 | 주의사항

<span id="page-901-0"></span>마지막 업데이트 날짜: 2013년 11월 6일 수요일

## 보안 커넥터 설치

호스트 시스템에 보안 커넥터를 설치할 수 있습니다.

제한사항: 호스트 시스템은 대상 시스템과 동일한 로컬 네트워크에 있어야 합니다.

프로시저

- 1. 호스트 시스템에 로그인하고 웹 브라우저에서 [http://express.castiron.com](http://express.castiron.com/)으로 이동하십시오.
- 2. 설치할 보안 커넥터 옆에 있는 다운로드 아이콘을 클릭하십시오.  <sup>由</sup> Windows 및 Linux 플랫폼 둘 다의 설치 및 구 성 파일을 다운로드하는 링크와 구성 파일 자체만 다운로드하는 옵션이 포함된 대화 상자가 표시됩니다.
- 3. 호스트 시스템에 관련 파일을 다운로드하고 설치 프로그램을 실행하십시오. 구성 파일을 설치하는 중에 프롬프트가 표시됩니다.

상위 주제**:** 보안 [커넥터](#page-900-1) 관리

피드백 | 주의사항

<span id="page-901-1"></span> $\,$  애지막 업데이트 날짜: 2013년 11월 6일 수요일

## 보안 커넥터 시작 및 중지

보안 커넥터를 설치할 때 보안 커넥터를 시작하고 중지하는 메뉴 항목이 Cast Iron® Secure Connector 1.6.2.0.0라는 그 룹의 운영 체제에 추가됩니다.

시작 메뉴(Windows) 또는 애플리케이션 메뉴(Linux)에서 보안 커넥터를 시작하고 중지하는 메뉴 항목을 찾을 수 있습니 다.

중요사항: Windows 7 시스템에서 보안 커넥터를 실행 중인 경우 보안 커넥터를 관리자로 실행하십시오. 보안 커넥터 시작 옵션을 마우스 오른쪽 단추로 클릭하고 관리자로 실행을 선택하십시오.

보안 커넥터는 시작 시 Cast Iron Express® 계정과 통신하여 현재 실행 중임을 알립니다.

팁: Windows 시스템에 설치하는 동안 보안 커넥터가 Windows 서비스로 설치될 수 있습니다. 보안 커넥터를 Windows 서 비스로 설치하면 시작 메뉴를 사용하여 보안 커넥터를 시작하지 않아도 됩니다.

프로시저

보안 커넥터가 시작되면 Cast Iron Express 통합 페이지의 보안 커넥터 섹션에서 새로 고치기 아이콘 을 클릭하십시오. 상태가 실행 중으로 변경됩니다.

새로 고치기를 수행하면 보안 커넥터 목록이 최신 상태로 업데이트됩니다.

상위 주제**:** 보안 [커넥터](#page-900-1) 관리

피드백 | 주의사항

<span id="page-902-0"></span>마지막 업데이트 날짜: 2013년 11월 6일 수요일

### 보안 커넥터 제거

먼저 보안 커넥터 중지 항목을 실행한 다음 보안 커넥터 설치 제거 항목을 실행하여 호스트 시스템에서 보안 커넥터를 제거 할 수 있습니다.

프로시저

- 1. 호스트 시스템에서 다음을 수행하십시오.
	- a. 시작 메뉴 옵션 보안 커넥터 중지를 사용하여 보안 커넥터를 중지하십시오.
	- b. 시작 메뉴 옵션 보안 커넥터 설치 제거를 사용하여 보안 커넥터를 설치 제거하십시오.
- 2. Cast Iron® Express® 통합 페이지에서 다음을 수행하십시오.
	- a. 관련 보안 커넥터 옆의 삭제 아이콘 メ 을 클릭하십시오.
	- b. 확인을 클릭하십시오.

Cast Iron Express 통합 페이지에서 보안 커넥터가 제거됩니다.

상위 주제**:** 보안 [커넥터](#page-900-1) 관리

피드백 | 주의사항

마지막 업데이트 날짜: 2013년 11월 6일 수요일

### 통합 작성

통합은 통합 페이지의 Cast Iron® Express®에서 작성할 수 있습니다.

Cast Iron Express 계정에 로그인하여 통합을 클릭하십시오.

### 프로시저

- 1. 목록에서 소스를 선택하십시오. 소스 엔드포인트에 따라 대상 목록이 필터링되어 지원되는 시스템만 나열됩니다.
- 2. 대상을 선택하십시오.
- 3. 비어 있는 새 통합을 클릭하여 통합을 작성하고 통합 편집기를 입력하십시오.

피드백 | 주의사항

<span id="page-903-0"></span>마지막 업데이트 날짜: 2013년 11월 6일 수요일

# 통합 편집기 사용

통합 편집기를 사용하여 통합에 대한 모든 정보를 사용자 정의할 수 있습니다.

편집기의 상단 섹션에 있는 텍스트 필드에 입력하여 통합의 사용자 정의 이름을 제공할 수 있습니다. 저장을 클릭하여 통합 변경사항을 저장할 수 있습니다. 저장하지 않고 통합 편집기를 닫으려면 닫기를 클릭하십시오. 통합은 언제든 저장할 수 있 지만 통합이 완료되어야 실행될 수 있습니다.

통합 편집기에는 다음 세 가지 대형 패널이 포함되어 있습니다.

- 소스
- 변환
- 대상

소스 및 대상 섹션 구성에 대한 자세한 정보는 다음 주제를 참조하십시오.

- [연결](#page-905-0) 구성
- [조작](#page-905-1) 선택
- [오브젝트](#page-907-0) 선택
- [필드](#page-908-0) 선택
- [통합](#page-911-0) 설정

프로시저

- 1. 소스 섹션을 선택하십시오. 소스 편집기가 열립니다.
	- 연결 구성
	- 조작 선택
	- 오브젝트 선택
	- 필드 선택
	- 소스가 구성되면 단계가 완료되었음을 표시하는 틱이 표시됩니다.

### Source

- 2. 대상 섹션을 선택하십시오. 대상 편집기가 열립니다.
	- 연결 구성
	- 조작 선택
	- 오브젝트 선택
	- 필드 선택

대상이 구성되면 단계가 완료되었음을 표시하는 틱이 표시됩니다.

#### **Starfall**

- 3. 변환 작성
	- 맵핑 정의
		- 함수 정의

소스와 대상 엔드포인트가 모두 구성된 경우 통합 편집기의 왼쪽에 소스 필드 목록이 표시되고 오른쪽에 대상 필드 목록이 표시됩니다. 프로시저 중 3단계는 변환 섹션과 상호 작용하여 소스 및 대상 사이의 데이터 변환을 작성합니다. 자세한 정보 는 다음 주제를 참조하십시오.

- [맵핑](#page-912-0) 정의
- [함수](#page-913-0) 정의
- [통합](#page-911-0) 설정

변환이 완료되면 통합을 저장한 다음 종료하여 통합 페이지로 돌아갑니다. 새 통합을 시작하고 중지하는 데 대한 자세한 정 보는 통합 [관리의](#page-920-0) 내용을 참조하십시오.

[연결](#page-905-0) 구성

통합이 연결될 시스템의 연결 세부사항을 제공해야 합니다. 연결 세부사항 세트에는 이름이 지정도어야 합니다. 그 러면 나중에 다른 통합에서 재사용하기 위해 이 연결 세부사항을 식별하는 데 이 이름을 사용할 수 있습니다.

MySQL [데이터베이스에](#page-905-2) 연결

MySQL 인스턴스에 연결하려면 보안 커넥터에 관련 MySQL JDBC 드라이버가 설치되어야 합니다.

[조작](#page-905-1) 선택

선택한 조작에 따라 Cast Iron Express가 소스 및 대상 엔드포인트를 모니터하고 상호 작용하는 방법이 결정됩니 다. 개별 조작 지원은 구현에 따라 다릅니다. 예를 들어, FTP는 get 및 put 조작을 이용하는 한편 salesforce.com은 upsert 및 get updated 조작을 지원합니다.

- [데이터베이스](#page-907-1) 트리거 테이블 데이터베이스 시스템을 소스로 사용하는 경우 Cast Iron Express를 사용하려면 데이터베이스 시스템에 트리거 테 이블을 작성해야 합니다.
- [오브젝트](#page-907-0) 선택

소스또는 대상이 연결되면 Cast Iron Express가 시스템에서 작업할 수 있는 사용 가능한 오브젝트를 조회합니다.

- [필드](#page-908-0) 선택 오브젝트가 선택되면 Cast Iron Express가 해당 오브젝트의 필드를 식별하기 위해 소스 또는 대상 시스템을 자동으 로 조회합니다.
- [salesforce.com](#page-908-1)에 연결할 때 외부 ID 사용

salesforce.com에 연결할 때 오브젝트 갱신삽입(upsert) 조작 시 외부 ID를 사용하도록 Cast Iron Express를 구 성할 수 있습니다. 외부 ID 필드를 사용하여 대상 salesforce.com 오브젝트를 다른 salesforce.com 오브젝트에 연 관시킬 수도 있습니다.

소스 [오브젝트](#page-910-0) 필터링

Cast Iron Express 필터링 기능을 사용하여 통합 페이지에 표시된 필드 값에 따라 소스 애플리케이션에서 통합으로 전달되는 레코드를 제어할 수 있습니다.

[통합](#page-911-0) 설정

소스와 대상 엔드포인트가 구성되고 나면 맵핑을 정의할 준비가 됩니다. 통합을 설정하려면 내재적으로 데이터 유형 을 변환하는 Cast Iron 지시사항을 이해하는 것이 중요합니다. 계속하기 전에 이 섹션의 정보를 숙지하십시오.

 $\bullet$  [맵핑](#page-912-0) 정의

소스와 대상이 모두 구성된 경우 소스 필드 목록(왼쪽)과 대상 필드 목록(오른쪽) 및 두 개의 앵커 열이 표시됩니다. 이 앵커 점을 연결하여 맵핑을 정의합니다.

[함수](#page-913-0) 정의

단순 맵핑은 소스 필드에서 데이터를 복사하여 대상 필드에 둘 수 있습니다. 그러나 더욱 복잡한 변환이 필요한 경우 가 있습니다. 모든 맵핑에는 함수를 정의하는 데 사용하는 함수 추가 아이콘이 있습니다.

[함수](#page-914-0) 구성

특정 요구사항에 맞게 함수를 구성할 수 있습니다. 이 작업을 수행하기 위해 소스 필드와 매개변수를 편집하여 소스 를 추가하거나 제거하고 표시되는 순서를 변경합니다.

상위 주제**:** Cast Iron [Express](#page-898-0)와 통합

<span id="page-905-0"></span>마지막 업데이트 날짜: 2013년 11월 6일 수요일

## 연결 구성

통합이 연결될 시스템의 연결 세부사항을 제공해야 합니다. 연결 세부사항 세트에는 이름이 지정도어야 합니다. 그러면 나 중에 다른 통합에서 재사용하기 위해 이 연결 세부사항을 식별하는 데 이 이름을 사용할 수 있습니다.

사내 구축형 시스템(예: 데이터베이스 및 FTP 서버)의 경우 연결 세부사항에 보안 커넥터를 지정해야 합니다. 자세한 정보 는 보안 [커넥터](#page-900-1) 관리의 내용을 참조하십시오.

연결 세부사항이 완료되면 연결 세부사항의 유효성을 검증하도록 연결을 클릭하여 시스템에 연결하십시오. 연결 세부사항 패널 맨 위에 연결 성공 여부를 표시하는 메시지가 표시됩니다.

상위 주제**:** 통합 [편집기](#page-903-0) 사용

#### 피드백 | 주의사항

<span id="page-905-2"></span>마지막 업데이트 날짜: 2013년 11월 6일 수요일

## **MySQL** 데이터베이스에 연결

MySQL 인스턴스에 연결하려면 보안 커넥터에 관련 MySQL JDBC 드라이버가 설치되어야 합니다.

주의: Cast Iron® Express®가 보안 커넥터에 이 드라이버가 사용 가능하지 않음을 발견하면 드라이버 설치 방법에 대한 정 보가 포함된 오류 메시지가 표시됩니다.

### 프로시저

- 1. [여기에](http://ebr.springsource.com/repository/app/bundle/version/download?name=com.springsource.com.mysql.jdbc&version=5.1.6&type=binary)서 드라이버를 다운로드하십시오.
- 2. 보안 커넥터가 실행 중인 시스템으로 이동하여 보안 커넥터를 중지하십시오.
- 3. 파일을 *Secure Connector install root*\lib\plugins로 복사하십시오. 여기서, *Secure Connector install root*는 보 안 커넥터가 설치된 디렉토리입니다(예: C:\Program Files\IBM\Secure Connector).
- 4. 보안 커넥터를 시작하십시오.

상위 주제**:** 통합 [편집기](#page-903-0) 사용

피드백 | 주의사항

<span id="page-905-1"></span>마지막 업데이트 날짜: 2013년 11월 6일 수요일

## 조작 선택

선택한 조작에 따라 Cast Iron® Express®가 소스 및 대상 엔드포인트를 모니터하고 상호 작용하는 방법이 결정됩니다. 개 별 조작 지원은 구현에 따라 다릅니다. 예를 들어, FTP는 get 및 put 조작을 이용하는 한편 salesforce.com은 upsert 및 get updated 조작을 지원합니다.

조작을 선택하기 전에 다음 정보를 검토하여 사용할 활동이 작업 중인 특정 엔드포인트에서 지원되는지 확인하십시오.

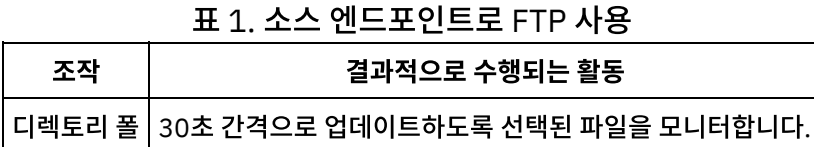

표 2. 데이터베이스(MySQL, SQL Server, DB2®, Oracle)를 소스 엔드포인트로 사용

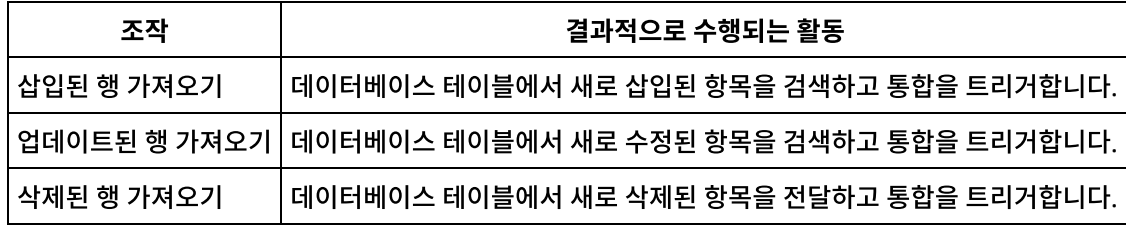

표 3. 데이터베이스(MySQL, SQL Server, DB2, Oracle)를 대상 엔드포인 트로 사용

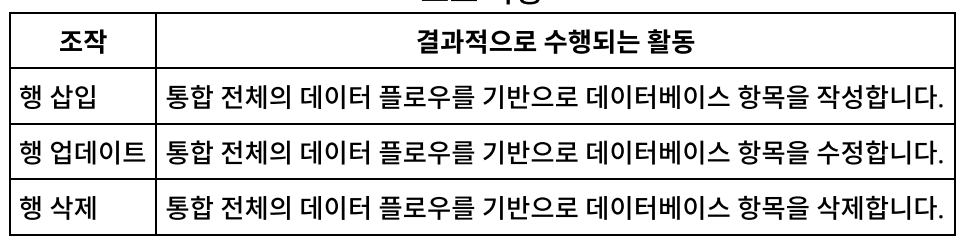

표 4. salesforce.com을 소스 엔드포인트로 사용

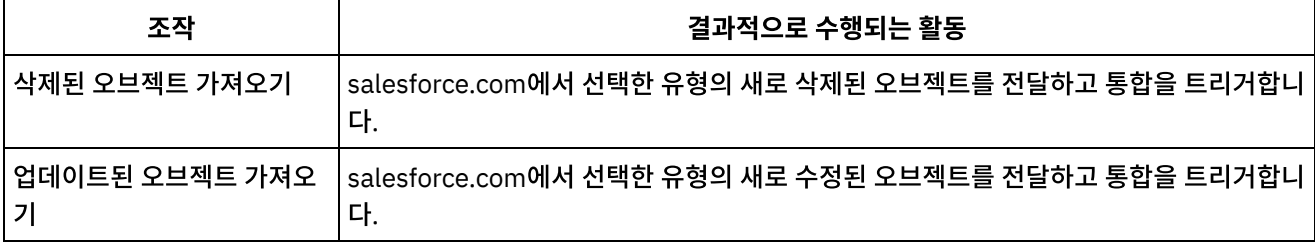

### 표 5. salesforce.com을 대상 엔드포인트로 사용

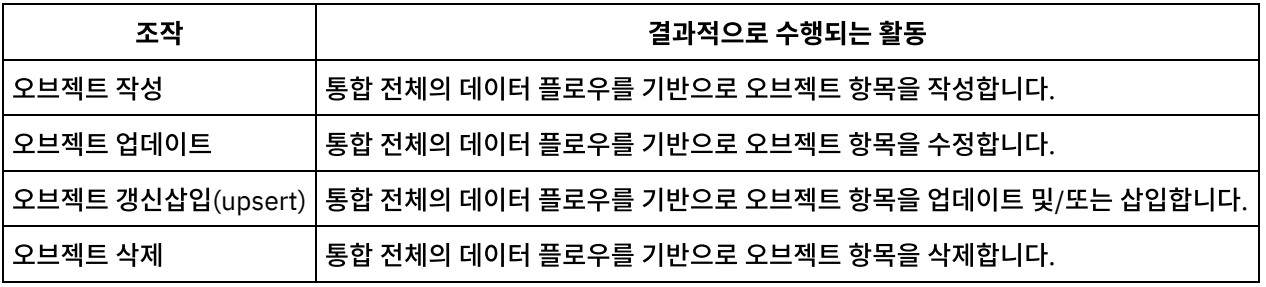

상위 주제**:** 통합 [편집기](#page-903-0) 사용

#### 피드백 | 주의사항

마지막 업데이트 날짜: 2013년 11월 6일 수요일

# <span id="page-907-1"></span>데이터베이스 트리거 테이블

데이터베이스 시스템을 소스로 사용하는 경우 Cast Iron® Express®를 사용하려면 데이터베이스 시스템에 트리거 테이블 을 작성해야 합니다.

처음으로 데이터베이스의 테이블을 사용하는 통합을 시작할 때 Cast Iron Express는 이 트리거 테이블을 작성해야 함을 사 용자에게 알립니다. 필요한 사항과 두 개의 링크에 대한 설명이 포함된 정보 대화 상자가 표시됩니다. 한 링크가 데이터베이 스에 연결을 시도하고 사용자 대신 자동으로 트리거 테이블을 작성합니다. 이 방법을 사용하려면 통합에 구성된 연결 세부 사항에 테이블을 작성하는 데 필요한 데이터베이스 시스템의 권한이 포함되어야 합니다. 구성된 사용자에게 필요한 권한이 없으면 필수 테이블을 작성하는 데 사용 가능한 DDL 문서를 작성하는 두 번째 링크가 표시됩니다.

이 문서 링크는 사용자 대신 필수 테이블을 작성할 수 있는 데이터베이스 관리자에게 전달될 수 있습니다.

제한사항: Cast Iron Express 버퍼 테이블은 다음 필드 이름을 사용합니다.

- IH PK
- IH OPERATION NAME
- IH FLAG

따라서 사용자 고유 테이블을 작성할 때는 트리거 메커니즘과 충돌하므로 이러한 필드 이름이 지원되지 않습니다. 상위 주제**:** 통합 [편집기](#page-903-0) 사용

#### 피드백 | 주의사항

<span id="page-907-0"></span>마지막 업데이트 날짜: 2013년 11월 6일 수요일

### 오브젝트 선택

소스또는 대상이 연결되면 Cast Iron® Express®가 시스템에서 작업할 수 있는 사용 가능한 오브젝트를 조회합니다.

오브젝트는 FTP 서버의 파일, 데이터베이스 스키마와 테이블 또는 salesforce.com 오브젝트일 수 있습니다. 사용 가능한 모든 오브젝트는 통합의 대상 오브젝트를 탐색하여 이동해 갈 수 있도록 트리 구조로 표시됩니다.

소스나 대상 시스템은 언제든 변경될 수 있습니다. 예를 들어, 새 사용자 정의 오브젝트는 연결된 salesforce.com 계정에 추 가할 수 있고, 새 테이블은 데이터베이스 스키마나 FTP 서버에 업로드된 새 파일에 추가할 수 있습니다.

### 프로시저

1. 작업할 오브젝트를 선택하려면 사용 가능 목록에서 오브젝트를 선택하십시오.

2. 오브젝트 목록을 새로 고치려면 사용 가능 오브젝트 섹션에서 새로 고치기 아이콘 ② 을 클릭하십시오.

#### 상위 주제**:** 통합 [편집기](#page-903-0) 사용

피드백 | 주의사항

 $\,$  ශ 마지막 업데이트 날짜: 2013년 11월 6일 수요일

# <span id="page-908-0"></span>필드 선택

오브젝트가 선택되면 Cast Iron® Express®가 해당 오브젝트의 필드를 식별하기 위해 소스 또는 대상 시스템을 자동으로 조 회합니다.

오브젝트의 필드는 다음과 같을 수 있습니다.

- $\bullet$  CSV 파일의 레코드.
- 테이블의 열.
- salesforce.com 오브젝트의 필드.

이 필드는 목록에 표시되며, 각 필드 이름 옆에는 선택란이 함께 표시됩니다.

참고: 소스 엔드포인트가 FTP 서버인 경우 사용 가능한 필드 패널에 추가 옵션이 있습니다. 이 패널에서 Cast Iron Express 가 선택된 파일을 해석하는 방식을 지정할 수 있습니다. 이러한 옵션은 다음과 같습니다.

- 구분 기호 문자. 파일에서 개별 필드를 구분하는 데 사용하는 문자를 식별합니다.
- 따옴표 문자. 한 행 이상에 표시되는 필드 값을 포함시키는 데 사용하는 문자를 식별합니다.
- 파일에 헤더 행 포함 선택란. Cast Iron Express가 파일의 첫 번째 행을 헤더 행으로 처리하는지 판별합니다.
- 바닥글 행 수. 파일 맨 아래에 있는 무시할 행 수를 판별합니다. 예를 들어, 파일에 총계나 요약이 포함되어 있는 경우 입니다.

일부 필드는 대상 시스템이 선택사항으로 표시하고 일부는 필수로 표시합니다. 예를 들어, salesforce.com을 사용하여 계 정 오브젝트를 작성하는 이름을 제공합니다. Cast Iron Express는 이러한 필수 필드를 미리 선택한 다음 해당 필드의 선택 란을 사용하지 않도록 설정하여 선택을 취소하지 못하게 합니다. 이러한 필드는 이름 뒤에 별표(\*)로 표시됩니다.

기타 필드는 선택적이지만 일반적으로 사용할 수 있습니다. Cast Iron Express는 시간을 절약하기 위해 이러한 필드를 미 리 선택하지만 사용자가 이러한 선택사항을 변경할 수 있습니다.

참고: 필드 목록 위에 모두 선택 및 모두 선택 취소 링크가 제공됩니다.

소스나 대상 시스템은 언제든 변경될 수 있습니다. 연결된 salesforce.com 계정에 새 사용자 정의 필드가 추가될 수 있고 새 열은 데이터베이스 테이블 또는 FTP 서버에 업로드된 새 파일 형식에 추가될 수 있습니다. 사용 가능한 필드 섹션에서 새로 고치기 아이콘 을 클릭하여 지정된 오브젝트의 필드 목록을 새로 고치십시오.

필드 선택이 완료되면 완료 단추를 클릭하십시오.

이제 소스 또는 대상 정의가 완료되어 기본 통합 개요로 돌아갑니다. 소스 또는 대상이 초록색 틱 ❤️ 을 사용하여 완료된 것 으로 표시됩니다.

상위 주제**:** 통합 [편집기](#page-903-0) 사용

피드백 | 주의사항

<span id="page-908-1"></span>마지막 업데이트 날짜: 2013년 11월 6일 수요일

# **salesforce.com**에 연결할 때 외부 **ID** 사용

salesforce.com에 연결할 때 오브젝트 갱신삽입(upsert) 조작 시 외부 ID를 사용하도록 Cast Iron® Express®를 구성할 수 있습니다. 외부 ID 필드를 사용하여 대상 salesforce.com 오브젝트를 다른 salesforce.com 오브젝트에 연관시킬 수도 있습니다.

다른 시스템에서 생성되는 ID 또는 키 값에 따라 외부 ID를 사용하여 salesforce.com의 오브젝트를 식별합니다. 외부 ID 필드는 salesforce.com 관리자가 salesforce.com 오브젝트에 추가할 수 있습니다. 자세한 정보는 salesforce.com 문서 를 참조하십시오.

salesforce.com 오브젝트가 선택되면 Cast Iron Express가 이 오브젝트의 필드를 식별하기 위해 대상 시스템을 자동으로 조회합니다.

- [갱신삽입](#page-909-0)(upsert) 조작과 함께 외부 ID 사용 salesforce.com에서 갱신삽입*(Upsert)* 조작이 선택되면 사용 가능한 필드 섹션에서 사용할 외부 ID를 선택할 수 있 습니다.
- 관련 [오브젝트와](#page-909-1) 외부 ID 사용 salesforce.com에서 작성 또는 갱신삽입*(upsert)* 조작을 선택하면 외부 ID 필드를 사용하여 대상 오브젝트를 다른 오브젝트에 연관시킬 수 있습니다. 예를 들어, Contact 오브젝트는 Account 오브젝트에 정의된 외부 ID 필드 값에 따라 Account 오브젝트에 연관될 수 있습니다.

상위 주제**:** 통합 [편집기](#page-903-0) 사용

피드백 | 주의사항

<span id="page-909-0"></span>마지막 업데이트 날짜: 2013년 11월 6일 수요일

# 갱신삽입**(upsert)** 조작과 함께 외부 **ID** 사용

salesforce.com에서 갱신삽입*(Upsert)* 조작이 선택되면 사용 가능한 필드 섹션에서 사용할 외부 ID를 선택할 수 있습니다.

프로시저

- 1. salesforce.com 대상 편집기의 조작 메뉴에서 갱신삽입(upsert) 오브젝트 옵션을 선택하십시오.
- 2. 사용 가능 필드 섹션의 외부 ID로 사용 메뉴에서 필요한 외부 ID를 선택하십시오.
- 3. 완료를 누르십시오.

상위 주제**:** [salesforce.com](#page-908-1)에 연결할 때 외부 ID 사용

피드백 | 주의사항

<span id="page-909-1"></span>마지막 업데이트 날짜: 2013년 11월 6일 수요일

# 관련 오브젝트와 외부 **ID** 사용

salesforce.com에서 작성 또는 갱신삽입*(upsert)* 조작을 선택하면 외부 ID 필드를 사용하여 대상 오브젝트를 다른 오브젝 트에 연관시킬 수 있습니다. 예를 들어, Contact 오브젝트는 Account 오브젝트에 정의된 외부 ID 필드 값에 따라 Account 오브젝트에 연관될 수 있습니다.

### 프로시저

- 1. salesforce.com 대상 편집기의 조작 메뉴에서 오브젝트 작성 또는 오브젝트 갱신삽입(upsert) 옵션을 선택하십시 오.
- 2. 사용 가능한 필드 섹션에서 대상 오브젝트와 연관되는 필드를 선택하십시오. 정의된 외부 ID가 포함된 필드에 유형 열의 선택 목록이 표시됩니다. 목록에서 필요한 외부 ID 필드를 선택하십시오.
- 3. 완료를 누르십시오.

상위 주제**:** [salesforce.com](#page-908-1)에 연결할 때 외부 ID 사용

피드백 | 주의사항

<span id="page-910-0"></span>마지막 업데이트 날짜: 2013년 11월 6일 수요일

# 소스 오브젝트 필터링

Cast Iron® Express® 필터링 기능을 사용하여 통합 페이지에 표시된 필드 값에 따라 소스 애플리케이션에서 통합으로 전달 되는 레코드를 제어할 수 있습니다.

이 태스크를 수행하기 위해 소스 애플리케이션에서 검색되는 검색 기준을 지정하는 데 통합 페이지를 사용합니다. 통합 페 이지의 소스 영역에 있는 각 필드 바로 옆에 필터 아이콘 이 표시됩니다.

필터 아이콘을 클릭하면 팝업 창이 표시되므로 통합이 처리하는 데이터를 제어하는 매개변수를 설정할 수 있습니다. 소스 필드에서 단일 또는 여러 필터를 지정할 수 있습니다. 예를 들어, 현재 판매 주문을 모두 검색하는 대신, 값이 특정 금액을 초 과하고 다른 국가에서 시작된 주문만 검색할 수 있습니다.

### 프로시저

- 1. 소스 오브젝트를 필터링하려면 통합 페이지의 소스 영역에서 오브젝트를 클릭하십시오. 소스 오브젝트와 연관된 필 드 목록이 표시됩니다.
- 2. 소스 필드 목록에서 필터링할 필드를 찾아 옆에 있는 필터 아이콘을 클릭하십시오. 필터 팝업 창이 표시됩니다. 통합 창에서 선택한 필드가 필터 창에 표시됩니다.
- 3. 필터 창의 새 필터 추가 섹션에서 드롭 다운 메뉴를 클릭하고 필터링 옵션을 선택하십시오. 사용 가능한 옵션은 다음과 같습니다.
	- ㅇ 같음
	- 같지 않음
	- 미만
	- 초과
	- 범위에 포함
- 4. 텍스트 필드에 필터 매개변수를 입력하십시오.
- 5. 추가를 클릭하십시오. 새 필터는 필터 창의 음영 영역에 표시됩니다.
- 6. 소스 필드에 필터를 추가하려면 이전 단계를 반복하십시오.
- 7. 여러 필터가 소스 필드에 적용되는 방식을 제어하려면 일치하는 필터 단추를 사용하십시오. 소스에서 임의 필터 매 개변수를 사용하려면 임의를 클릭하십시오. *모든* 필터를 소스 필드에 적용하려면 임의 단추를 클릭하여 모두로 전환 하십시오.
- 8. 완료되면 닫기를 클릭하십시오.

통합 페이지에서 소스 필드 옆에 있는 필터 아이콘은 초록색으로 음영 처리되어 필터가 정의되었음을 표시합니다.

### 필터 수정

기존 필터 설정을 수정하거나 필터를 삭제하는 데도 통합 페이지를 사용합니다.

#### 프로시저

- 1. 통합 페이지에서 소스 필드 옆에 있는 초록색 필터 아이콘을 클릭하십시오. 필터 창이 표시됩니다.
	- a. 특정 필터를 수정하려면 필터 정의로 이동하여 편집을 클릭하십시오. 필터 매개변수가 표시됩니다. 드롭 다 운 메뉴와 텍스트 필드를 사용하여 필터 설정을 수정하십시오. 완료되면 저장을 클릭하십시오.
	- b. 필터를 삭제하려면 삭제할 필터로 이동하여 옆에 있는 삭제 아이콘을 클릭하십시오.
- 2. 닫기를 클릭하여 통합 페이지로 돌아가십시오.

수정된 필터가 필터 창의 음영 영역에 표시됩니다. 필터를 삭제하면 필터 창에서 해당 필터가 제거되고 소스 필드 옆에 있는 필터 아이콘의 색상이 더 이상 초록색이 아닙니다.

#### 피드백 | 주의사항

<span id="page-911-0"></span>마지막 업데이트 날짜: 2013년 11월 6일 수요일

# 통합 설정

소스와 대상 엔드포인트가 구성되고 나면 맵핑을 정의할 준비가 됩니다. 통합을 설정하려면 내재적으로 데이터 유형을 변환 하는 Cast Iron® 지시사항을 이해하는 것이 중요합니다. 계속하기 전에 이 섹션의 정보를 숙지하십시오.

통합 편집기를 사용하여 맵핑을 정의할 때 두 개의 앵커 지점 열과 함께 소스 및 대상 필드 목록이 제공됩니다. 이 앵커 점을 연결하여 맵핑을 정의합니다. 맵핑, 올바른 데이터 유형의 세부사항 및 데이터 유형 변환 방법에 대한 자세한 정보는 맵핑 정 의의 내용을 [참조하십시오](#page-912-0).

다음 표는 내재적으로 데이터 유형을 캐스트하는 데 대한 특정 지시사항을 표시합니다. 소스 열은 맵핑 변환에서 사용된 소 스 데이터를 지정합니다. 대상 열은 파생된 대상을 표시합니다. 주석 열은 선택한 조작에 대한 추가 필수 정보를 제공합니다.

표 1. Cast Iron Express®는 데이터 유형 사이의 캐스팅에 대한 가이드라인을 제공합니다.

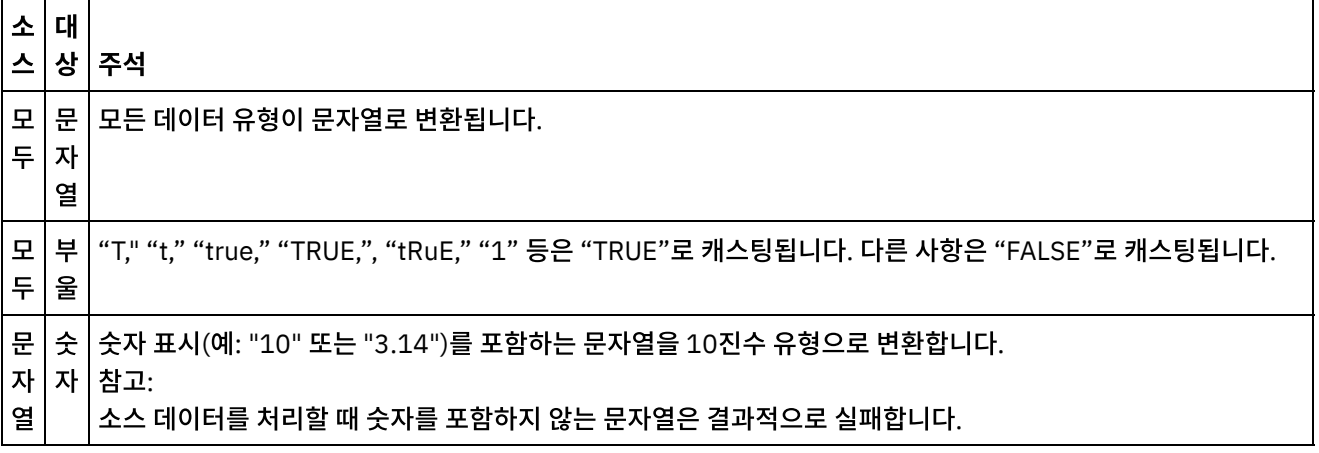

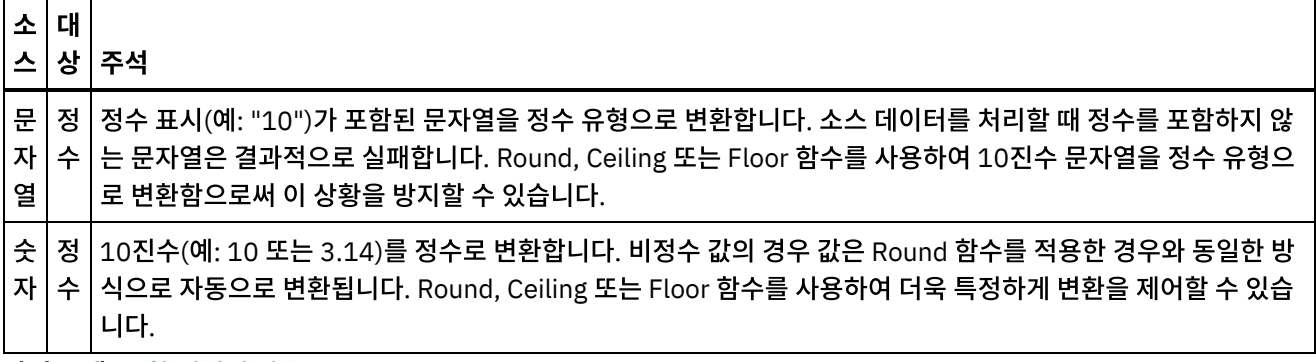

상위 주제**:** 통합 [편집기](#page-903-0) 사용

피드백 | 주의사항

<span id="page-912-0"></span>마지막 업데이트 날짜: 2013년 11월 6일 수요일

## 맵핑 정의

소스와 대상이 모두 구성된 경우 소스 필드 목록(왼쪽)과 대상 필드 목록(오른쪽) 및 두 개의 앵커 열이 표시됩니다. 이 앵커 점을 연결하여 맵핑을 정의합니다.

각 필드 바로 옆에는 앵커 점 ●이 표시됩니다.

소스 필드와 대상 필드를 연결하는 선을 그려 두 필드를 맵핑하는 데 앵커 점을 사용합니다.

맵핑은 다음 세 가지 색상 중 하나로 표시됩니다.

#### 초록색

소스와 대상 데이터 유형이 일치하고 맵핑이 유효함을 표시합니다.

 $^{(+)}$ О

 $^{(+)}$ 

#### 황색

데이터 유형이 일치하지 않지만 한 데이터 유형에서 다른 데이터 유형으로 자동 변환할 수 있음을 표시합니다. 예를 들어, 숫자 데이터 유형이 자동으로 문자열로 변환됩니다. 이 경우 오른쪽 결과 열에 경고 아이콘 <mark>4</mark> 이 표시됩니다. 이 아이콘을 클릭하여 경고에 대한 자세한 정보를 확인하십시오.

빨간색

O

데이터 유형이 호환되지 않으므로 소스 필드를 대상 필드에 맵핑할 수 없음을 표시합니다. 빨간색 맵핑의 통합을 저 장할 수 없습니다. 이 경우 오른쪽 결과 열에 오류 아이콘 <sup>63</sup> 이 표시됩니다. 이 아이콘을 클릭하여 오류에 대한 자세 한 정보를 확인하십시오.

Ŧ

### 프로시저

선을 그리려면 선택한 소스 앵커를 클릭한 다음 원하는 대상 앵커를 클릭하거나 소스 앵커를 대상 앵커에 끌어 놓으십시오.

두 필드를 연결하는 선이 그려집니다. 이 선은 통합이 실행 중이고 소스 시스템에서 데이터를 수신할 때 소스 필드의 값이 변 경되지 않은 상태로 대상 필드에 복사됨을 나타냅니다. Cast Iron® Express®는 왼쪽에 있는 소스 시스템의 샘플 데이터를

제공하고 이 샘플 데이터를 사용하여 오른쪽에 있는 대상 결과 열의 맵핑 결과를 채웁니다.

상위 주제**:** 통합 [편집기](#page-903-0) 사용

#### 피드백 | 주의사항

<span id="page-913-0"></span>마지막 업데이트 날짜: 2013년 11월 6일 수요일

## 함수 정의

단순 맵핑은 소스 필드에서 데이터를 복사하여 대상 필드에 둘 수 있습니다. 그러나 더욱 복잡한 변환이 필요한 경우가 있습 니다. 모든 맵핑에는 함수를 정의하는 데 사용하는 함수 추가 아이콘이 있습니다.

기본적으로 Cast Iron® Express® 계정을 등록할 때 이 함수는 사용하지 않습니다. 이 추가 함수를 사용하려면 추가 기능을 클릭하고 *맵핑 함수* 패키지를 선택하십시오. 자세한 정보는 [Express](#page-896-0) 계정에 함수 추가의 내용을 참조하십시오.

함수 추가 아이콘  $\biguplus$ 을 클릭하여 사용 가능한 함수 목록을 열 수 있습니다. 함수는 다음 카테고리로 그룹화될 수 있습니다.

- String
- Mathematical
- Boolean
- Date
- Utility

이러한 함수에 대한 자세한 정보는 [용어집](#page-930-0)의 내용을 참조하십시오.

### 프로시저

필요한 함수를 클릭하십시오. 함수 상자가 맵핑에 삽입됩니다.

### 예

이 예는 단순한 String Length 함수를 표시합니다.

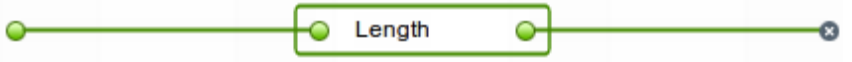

또한 오른쪽의 결과 열이 업데이트되어 단순 복사가 아니라 함수의 결과를 표시합니다.

일부 함수는 구성이 더욱 용이하며 여러 입력 필드를 허용할 수 있습니다. 예를 들어, 다음 화면 캡처는 Concatenate 함수 를 표시합니다.

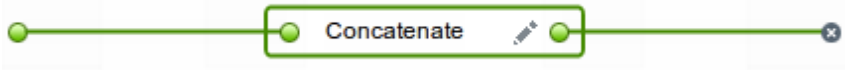

다음 화면 캡처에 표시된 대로 함수의 왼쪽에 있는 앵커 점에 추가 소스 필드를 연결할 수 있습니다.

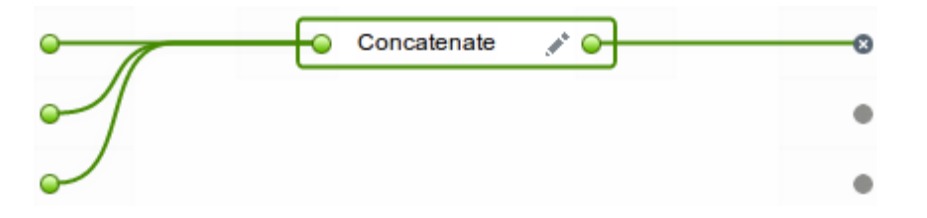

Concatenate 함수에는 편집 아이콘 《 을 클릭하여 표시할 수 있는 구성 옵션도 있습니다. 입력 순서를 변경하고 Concatenate 함수의 구성 옵션(예: prefix, defaultDelimiter 및 postfix)을 지정할 수 있습니다.

변경사항을 저장하려면 적용을 클릭하십시오. 오른쪽의 대상 결과 열이 업데이트됩니다.

제한사항: 결과가 너무 길어 화면에 표시할 수 없는 경우 결과를 자릅니다. 도구 팁에서 전체 결과를 확인하려면 잘린 결과를 클릭하십시오. 상위 주제**:** 통합 [편집기](#page-903-0) 사용

피드백 | 주의사항

<span id="page-914-0"></span>마지막 업데이트 날짜: 2013년 11월 6일 수요일

# 함수 구성

특정 요구사항에 맞게 함수를 구성할 수 있습니다. 이 작업을 수행하기 위해 소스 필드와 매개변수를 편집하여 소스를 추가 하거나 제거하고 표시되는 순서를 변경합니다.

기본적으로 Cast Iron® Express® 계정을 등록할 때 이 함수는 사용하지 않습니다. 이 추가 함수를 사용하려면 추가 기능을 클릭하고 *맵핑 함수* 패키지를 선택하십시오. 자세한 정보는 [Express](#page-896-0) 계정에 함수 추가의 내용을 참조하십시오.

Concatenate와 기타 함수의 구성 옵션을 지정하려면 다음 단계를 완료하십시오.

### 프로시저

- 1. 통합 페이지에서 편집할 통합을 클릭하십시오. 통합 편집기에 통합이 표시되고 사용자가 이전에 선택한 필드가 변환 보기에 표시됩니다.
- 2. 변환 보기에서 소스 오브젝트 필드의 앵커 점을 클릭한 다음 대상 오브젝트의 필드를 클릭하여 필드를 맵핑하십시 오. 함수 추가 아이콘 $\biguplus$ 이 표시됩니다.
- $\,$ 3. 함수 추가 아이콘 $\,$ (十 $\,$ 을 클릭하여 사용 가능한 함수 목록을 보십시오. 함수 구성 팝업 창이 표시되어 사용 가능한 함 수 목록을 표시합니다.
- 4. 함수 구성 창에서 맵핑에 적용할 함수를 클릭하십시오. 함수에서 추가 정보를 구성할 수 있거나 구성해야 하는 경우 편집 아이콘 • 이 표시됩니다.
- 5. 편집 아이콘을 클릭하십시오. 소스 필드 편집 창이 표시되어 소스 필드와 매개변수를 표시합니다.
- 6. 소스 필드를 편집하려면 편집할 소스 필드가 포함된 소스 필드 편집 창에서 행을 클릭하십시오. 필드가 강조표시됩 니다.

a. 소스 필드를 삭제하려면 삭제 아이콘을 클릭하십시오. ×

- b. 소스 필드를 위아래로 이동하려면 위로 화살표 또는 아래로 화살표를 클릭하십시오.
- 7. 완료되면 적용을 클릭하십시오.
- 8. 통합 페이지에서 저장을 클릭하여 통합의 변경사항을 저장하십시오.

편집 사항이 저장됩니다.

Composite 함수를 사용하는 경우 [Composite](#page-915-0) 함수의 내용을 참조하십시오.

상위 주제**:** 통합 [편집기](#page-903-0) 사용

피드백 | 주의사항

<span id="page-915-0"></span>마지막 업데이트 날짜: 2013년 11월 6일 수요일

# **Composite** 함수

Composite 함수는 두 가지 개별 함수의 조합으로서 한 함수의 결과물이 다음 함수의 입력으로 연결됩니다. 다음 주제는 Composite 함수를 작성, 편집 또는 삭제하는 데 대한 정보를 제공합니다.

기본적으로 Cast Iron® Express® 계정을 등록할 때 이 함수는 사용하지 않습니다. 이 추가 함수를 사용하려면 추가 기능을 클릭하고 *맵핑 함수* 패키지를 선택하십시오. 자세한 정보는 [Express](#page-896-0) 계정에 함수 추가의 내용을 참조하십시오.

[Composite](#page-915-1) 함수에 대한 작업 기존 컴포지트에 함수를 추가하고 컴포지트 순서를 변경하며 함수를 삭제할 수 있습니다.

상위 주제**:** Cast Iron [Express](#page-898-0)와 통합

피드백 | 주의사항

<span id="page-915-1"></span>마지막 업데이트 날짜: 2013년 11월 6일 수요일

## **Composite** 함수에 대한 작업

기존 컴포지트에 함수를 추가하고 컴포지트 순서를 변경하며 함수를 삭제할 수 있습니다.

기본적으로 Cast Iron® Express® 계정을 등록할 때 이 함수는 사용하지 않습니다. 이 추가 함수를 사용하려면 추가 기능을 클릭하고 *맵핑 함수* 패키지를 선택하십시오. 자세한 정보는 [Express](#page-896-0) 계정에 함수 추가의 내용을 참조하십시오.

다음 단계를 완료하여 기존 Composite 함수에 함수를 추가하십시오.

### 프로시저

- 1. 통합 페이지에서 편집할 통합을 클릭하십시오. 통합 편집기에 통합이 표시되고 사용자가 이전에 선택한 필드가 변환 보기에 표시됩니다.
- 2. 변환 보기에서 소스 오브젝트에 있는 필드의 앵커 점을 클릭한 다음 대상 오브젝트에 있는 필드의 앵커 점을 클릭하 십시오. 함수 추가 $\left(\mathrm{\mathbf{t}}\right)$ 아이콘이 표시됩니다.
- 3. 함수 추가 아이콘을 클릭하여 사용 가능한 함수 목록을 보십시오. 함수 구성 팝업 창이 표시되어 사용 가능한 함수 목 록을 표시합니다.
- 4. 함수 구성 창에서 맵핑에 적용할 함수를 클릭하십시오. 함수에서 추가 정보를 구성할 수 있거나 구성해야 하는 경우 편집 아이콘 《 이 옆에 표시됩니다.
- 5. 편집 아이콘을 클릭하십시오. 컴포지트 편집, 소스 필드 편집 및 매개변수 편집 창 섹션이 포함된 팝업 창이 표시됩니 다.

참고:

- 컴포지트 편집 창 섹션에 사용 가능한 Composite 함수가 표시됩니다.
- 소스 필드 편집 창 섹션은 첫 번째 Composite 함수의 소스(입력)를 정의합니다.
- 매개변수 편집 창 섹션은 컴포지트 편집 섹션에서 선택한 컴포지트에 구성된 매개변수를 표시합니다.
- 6. 컴포지트 편집 창 섹션에서 **Concatenate**를 클릭하십시오. 드롭 다운 메뉴가 표시되어 사용 가능한 Concatenate 함수 매개변수 목록이 표시됩니다.
- 7. 드롭 다운 메뉴에서 매개변수를 선택하십시오. 선택사항으로 창이 업데이트됩니다.
- 8. 적용을 클릭하십시오. Composite 함수가 업데이트됩니다.
- 9. 통합 페이지에서 저장을 클릭하여 통합을 저장하십시오.

Composite 함수가 새 함수로 업데이트됩니다.

참고: 후속 함수가 단일 입력을 받으므로 두 개 이상의 입력이 필요한 함수는 후속 Composite 함수로 선택할 수 없습니다. 또한 컴포지트에서 Composite 함수를 작성할 수 없으므로 옵션으로 표시되지 않습니다.

상위 주제**:** [Composite](#page-915-0) 함수

### **Composite** 함수 편집

컴포지트를 편집하여 함수를 이동, 삭제 또는 함수의 순서를 변경할 수도 있습니다.

다음 단계를 완료하여 Composite 함수를 삭제하거나 이동하십시오.

#### 프로시저

- 1. 통합 페이지에서 편집할 통합을 클릭하십시오. 통합 편집기에 통합이 표시되고 사용자가 이전에 선택한 필드가 변환 보기에 표시됩니다.
- 2. 변환 보기에서 소스 오브젝트에 있는 필드의 앵커 점을 클릭한 다음 대상 오브젝트에 있는 필드의 앵커 점을 클릭하 신시오. 학수 추가 $\biguplus$  아이콘이 표시됩니다.
- 3. 함수 추가 아이콘을 클릭하십시오. 함수 구성 창이 표시되어 사용 가능한 함수 목록을 표시합니다.
- 4. 함수 구성 창에서 맵핑에 적용할 함수를 클릭하십시오. 함수에서 추가 정보를 구성할 수 있거나 구성해야 하는 경우 편집 아이콘 《 이 옆에 표시됩니다.
- 5. 편집 아이콘을 클릭하십시오. 컴포지트 편집, 소스 필드 편집 및 매개변수 편집 창 섹션이 포함된 팝업 창이 표시됩니 다.
- 6. 소스 필드 편집에서 삭제하거나 이동할 함수를 선택하십시오. <sup>※</sup> 아이콘 또는 위로 화살표나 아래로 화살표를 사용 하여 함수를 삭제하거나 위아래로 이동할 수 있습니다. 함수의 소스(입력)가 수정되거나 새 위치로 이동됩니다.
- 7. 완료되면 적용을 클릭하십시오.
- 8. 통합 페이지에서 저장을 클릭하여 통합을 저장하십시오.

#### 피드백 | 주의사항

마지막 업데이트 날짜: 2013년 11월 6일 수요일

## 함수 목록

Cast Iron® Express®는 맵핑에서 사용하도록 선택할 수 있는 기능 모음을 제공합니다. 이러한 함수를 사용하여 맵핑되는 필드 값을 조작할 수 있습니다(예: 문자열 컨텐츠 변경, 숫자 연산식 수행 및 날짜와 시간 값 조작).

기본적으로 Cast Iron Express 계정을 등록할 때 이 함수는 사용하지 않습니다. 이 추가 함수를 사용하려면 추가 기능을 클 릭하고 *맵핑 함수* 패키지를 선택하십시오. 자세한 정보는 [Express](#page-896-0) 계정에 함수 추가의 내용을 참조하십시오.

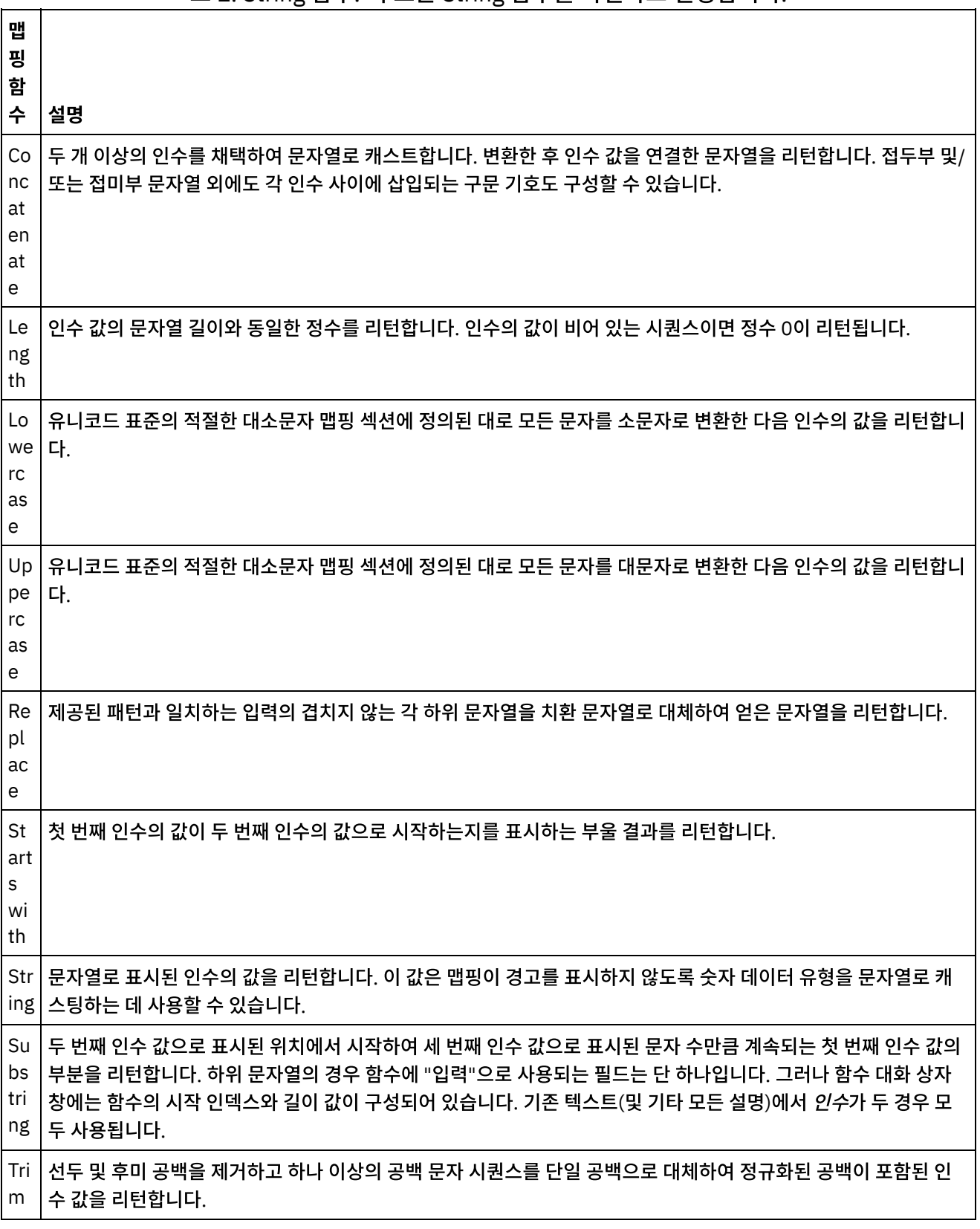

### 표 1. String 함수. 이 표는 String 함수를 나열하고 설명합니다.

### 표 2. Mathematical 함수. 이 표는 Mathematical 함수를 나열하고 설명합니다.

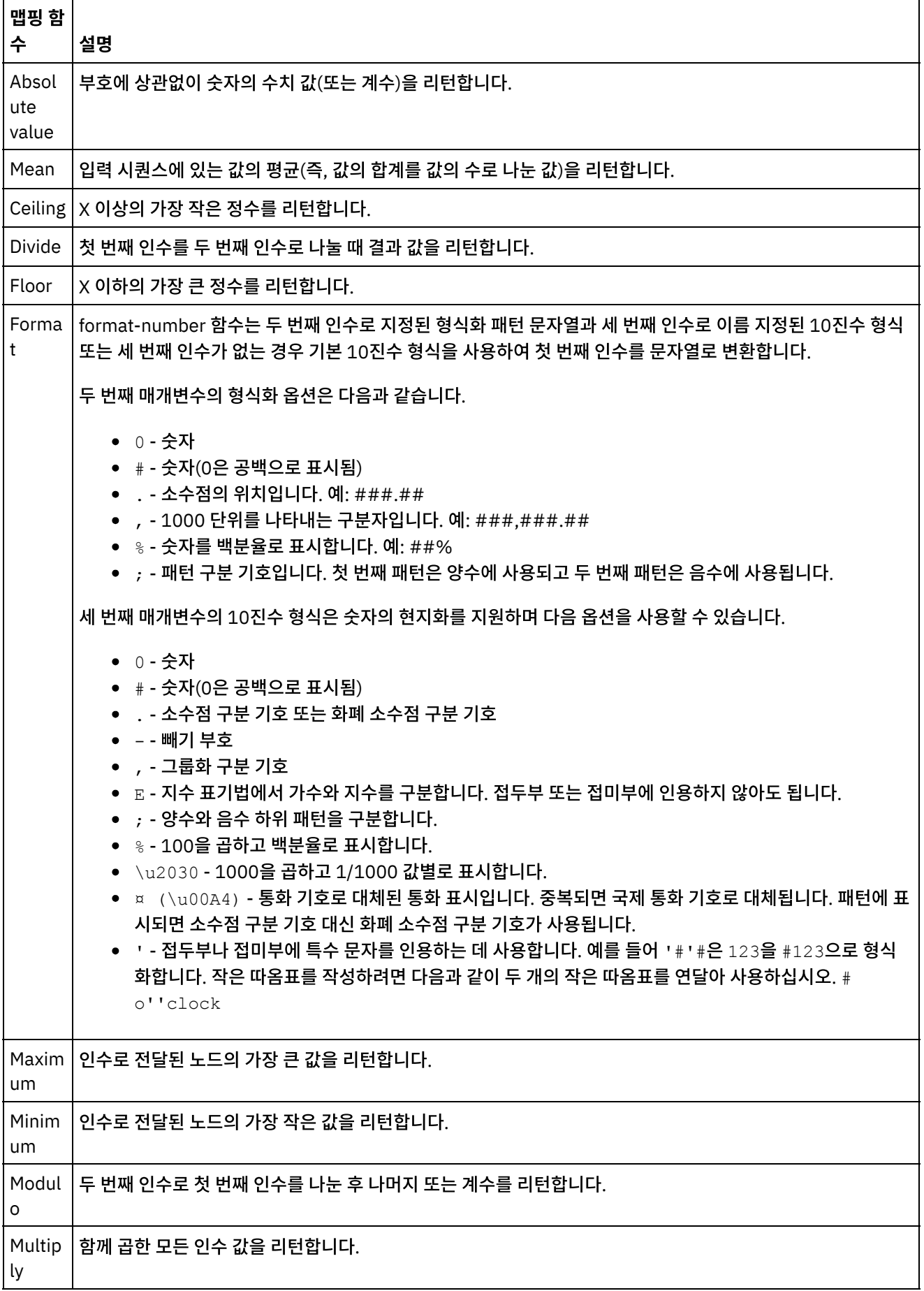

 $\overline{\phantom{0}}$ 

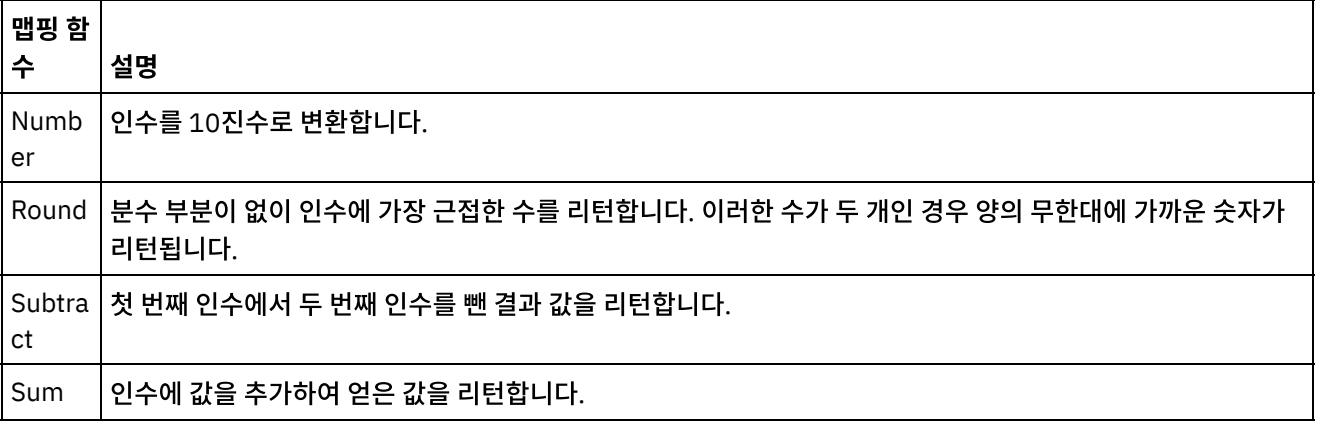

### 표 3. Boolean 함수. 이 표는 Boolean 함수를 나열하고 설명합니다.

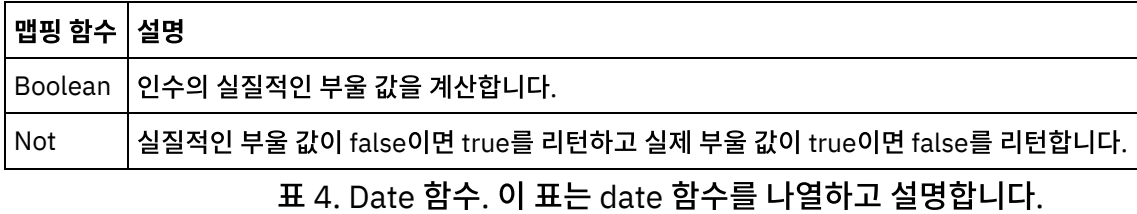

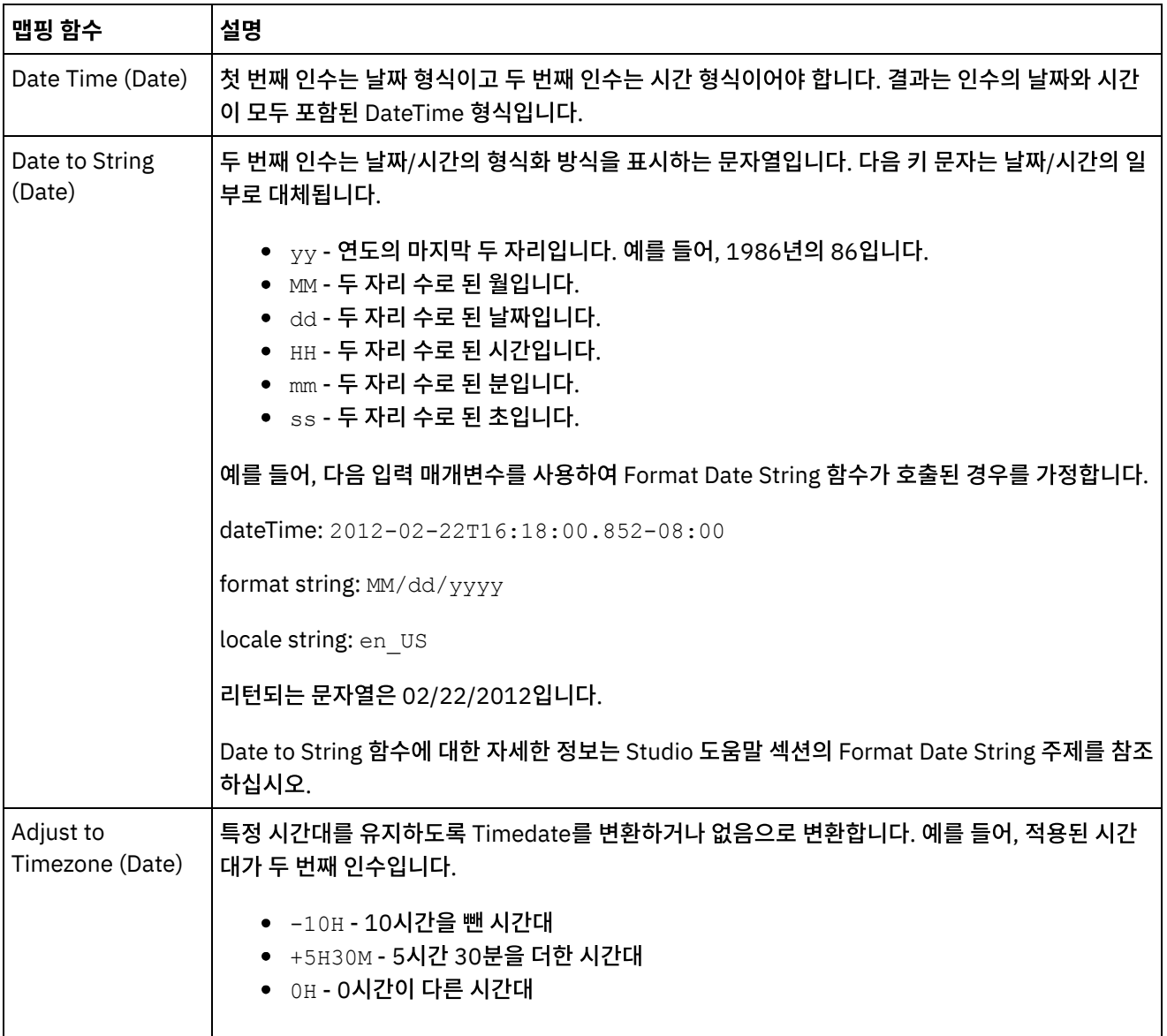

를 나열하고 설명합니다.

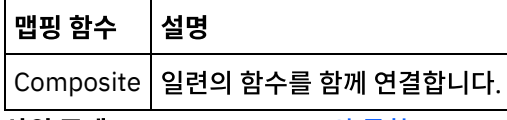

상위 주제**:** Cast Iron [Express](#page-898-0)와 통합

피드백 | 주의사항

<span id="page-920-0"></span>마지막 업데이트 날짜: 2013년 11월 6일 수요일

## 통합 관리

Cast Iron® Express®는 통합 페이지의 계정에 정의된 모든 통합 목록을 표시합니다.

이 목록에는 각 통합의 이름, 통합이 마지막으로 업데이트된 날짜와 시간 및 마지막으로 변경한 로그인 이름이 포함됩니다.

다음과 같은 통합의 현재 상태도 표시됩니다.

- 실행 중. 통합이 중지될 때까지 계속 실행됩니다.
- 중지됨. 기본적으로 통합이 정의되면 상태는 중지됨입니다. 통합을 실행하려면 중지됨을 클릭해야 합니다. 통합 상 태가 중지됨으로 표시되면 대상 시스템이 업데이트되지 않습니다.

삭제 아이콘을 클릭하여 통합을 제거할 수 있습니다. 조치를 수행하기 전에 삭제를 확인해야 합니다.

- [통합](#page-920-1) 수정
- 통합 페이지의 목록에 있는 이름을 클릭하여 언제든 통합을 수정할 수 있습니다.
- [통합](#page-921-0) 삭제 통합페이지에서 언제든 통합을 삭제할 수 있습니다.

상위 주제**:** Cast Iron [Express](#page-898-0)와 통합

#### 피드백 | 주의사항

<span id="page-920-1"></span>마지막 업데이트 날짜: 2013년 11월 6일 수요일

# 통합 수정

통합 페이지의 목록에 있는 이름을 클릭하여 언제든 통합을 수정할 수 있습니다.

통합 편집기는 마지막으로 저장된 상태 그대로 통합을 표시합니다. 소스 및 대상 시스템 유형을 제외하고 통합의 구성을 변 경할 수 있습니다.

사용자는 다음을 변경할 수 있습니다.

- 소스 또는 대상 시스템의 통합 연결 세부사항 이름.
- 소스 및 대상 시스템과 연결하는 데 사용하는 조작.

통합이 상호 작용하는 오브젝트.

• 소스 및 대상 시스템 사이의 변환.

<span id="page-921-0"></span>마지막 업데이트 날짜: 2013년 11월 6일 수요일

통합페이지에서 언제든 통합을 삭제할 수 있습니다.

1. 삭제 아이콘 <sup>×</sup> 을 클릭하십시오.

마지막 업데이트 날짜: 2013년 11월 6일 수요일

통합 작성, 수정 및 삭제.

활동 페이지에 다음과 같은 서로 다른 유형의 여러 이벤트가 표시됩니다.

완료되면 저장을 클릭하십시오. 통합의 상태가 실행 중인 경우 먼저 중지된 다음 업데이트되고 다시 시작됩니다.

2. 확인을 클릭하십시오. 통합이 실행 중 상태에 있는 경우 먼저 중지된 다음 삭제됩니다.

Cast Iron® Express® 활동 페이지를 사용하여 사용자 계정에 있는 모든 활동의 세부사항을 확인할 수 있습니다.

경우 보안 커넥터를 시작해야 작업을 실행할 수 있음을 나타내는 경보가 표시됩니다.

모든 활동 - 한 목록에 서로 다른 유형의 모든 활동 메시지를 표시합니다. 통합 활동 - 시스템에 실행 중인 작업과 관련된 활동 메시지만 표시합니다.

● 경보 - 사용자 개입이 필요할 수 있는 경고와 오류만 표시합니다.

페이지 맨 위에 있는 세 개의 단추를 클릭하여 활동 피드를 필터링할 수 있습니다. 옵션은 다음과 같습니다.

통합이 실행한 작업. 작업은 소스 시스템에서 전송되어 변형된 후 대상 시스템에 푸시되는 데이터의 단일 인스턴스

계정에 대한 잠재적 문제점을 자세히 설명하는 경보. 예를 들어, 실행 중인 통합에서 보안 커넥터를 사용할 수 없는

상위 주제**:** 통합 [관리](#page-920-0)

피드백 | 주의사항

상위 주제**:** 통합 [관리](#page-920-0)

피드백 | 주의사항

통합 활동 모니터링

입니다.

통합 삭제

프로시저

- 
- 
- 
- 
- 
- 
- 
- 
- 
- 통합이 사용하는 필드 목록.
- 
- 
- 
- 
- 
- 
- 
- 
- 
- 
- 
- 
- 
- 

활동 페이지는 최신 메시지를 먼저 표시합니다.

이 목록은 활동 페이지가 열릴 때마다 자동으로 업데이트되고 최신 정보가 사용 가능하도록 60초마다 백그라운드에서 자동 으로 업데이트됩니다.

상위 주제**:** Cast Iron [Express](#page-898-0)와 통합

피드백 | 주의사항

마지막 업데이트 날짜: 2013년 11월 6일 수요일

# 이용 차트

이용 차트를 사용하여 특정 테넌트에서 가장 활성인 통합 및 엔드포인트를 신속하게 식별할 수 있습니다. 작업 성공 및 실패 요약과 통합 활동 분류가 월별 및 연별 차트에 제공됩니다.

통합 페이지에서 차트 아이콘을 클릭하여 차트 표시를 여십시오.

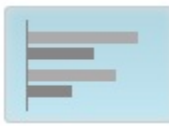

이용 차트 표시를 닫으려면 차트 아이콘을 다시 클릭하십시오.

왼쪽 및 오른쪽 화살표를 사용하여 다양한 이용 차트 사이를 화면 이동할 수 있습니다.

- 지난 30일 동안 가장 활성인 통합
- 지난 30일 동안 가장 활성인 엔드포인트
- 지난 12개월 동안의 활동 총계

이용 차트에 표시된 정보는 60초마다 새로 고칩니다.

지난 *12*개월 동안의 활동 총계 차트의 예는 다음 화면 캡처에 표시됩니다.

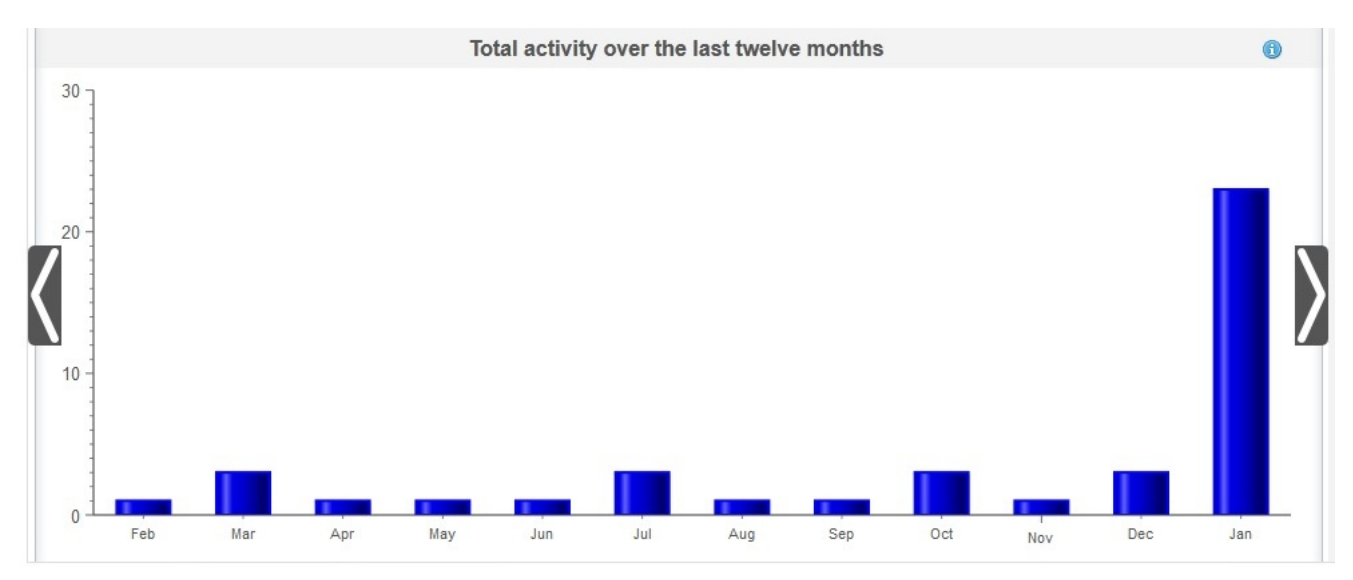

### 지난 **30**일 동안 가장 활성인 통합

이 차트는 지난 30일 동안 대부분의 작업을 처리한 통합의 데이터를 제공합니다. 상위 10개의 통합이 활동 순서대로 차트에 표시됩니다. 가장 활성인 통합이 차트의 맨 위에 있는 순으로 표시되어 가장 활동이 적은 통합이 차트의 맨 아래에 표시됩니 다. 상위 10개의 통합에 대해 각 통합마다 성공한 작업(초록색 막대로 표시)의 총 수와 실패한 작업(빨간색 막대로 표시)의 총 수가 차트에 추가로 분류됩니다. 초록색 막대나 빨간색 막대를 클릭하여 자세한 작업 정보를 확인하십시오.

### 지난 **30**일 동안 가장 활성인 엔드포인트

이 차트는 지난 30일 동안 대부분의 작업을 처리한 엔드포인트의 데이터를 제공합니다. 이 차트에는 가장 활성인 엔드포인 트가 맨 위에 표시됩니다. 각 엔드포인트에 대해 성공한 작업(초록색 막대로 표시)의 총 수와 실패한 작업(빨간색 막대로 표 시)의 총 수가 차트에 추가로 분류됩니다. 초록색 막대나 빨간색 막대를 클릭하여 자세한 작업 정보를 확인하십시오.

### 지난 **12**개월 동안의 활동 총계

이 차트는 특정 테넌트에 대해 지난 12개월 동안 발생한 모든 통합 활동의 보기를 제공합니다. 지난 12개월 동안 발생한 모 든 통합 활동이 월별 간격으로 표시됩니다. 특정 막대를 클릭하여 해당 달 동안 성공한 호출과 실패한 호출을 분석한 자세한 정보를 얻으십시오.

상위 주제**:** Cast Iron [Express](#page-898-0)와 통합

피드백 | 주의사항

<span id="page-923-1"></span>마지막 업데이트 날짜: 2013년 11월 6일 수요일

# 학습서

다음 학습서는 통합 작성 방법의 예를 제공합니다. 이 정보를 사용하여 Cast Iron® Express® 계정에서 통합을 신속하게 작 성할 수 있습니다.

● 학습서: [salesforce.com](#page-923-0)으로 로컬 파일 통합 작성 IBM® Cast Iron Express과 통합을 작성하여 실행할 수 있습니다. 이 학습서는 로컬 파일에서 salesforce.com으로 의 통합을 작성하는 방법에 대해 설명합니다. 한 번의 조작으로 신속하게 통합을 정의하고 데이터를 업로드할 수 있 습니다.

피드백 | 주의사항

<span id="page-923-0"></span>마지막 업데이트 날짜: 2013년 11월 6일 수요일

# 학습서**: salesforce.com**으로 로컬 파일 통합 작성

IBM® Cast Iron® Express®과 통합을 작성하여 실행할 수 있습니다. 이 학습서는 로컬 파일에서 salesforce.com으로의 통 합을 작성하는 방법에 대해 설명합니다. 한 번의 조작으로 신속하게 통합을 정의하고 데이터를 업로드할 수 있습니다.

**1**단계**:** 통합 작성

Cast Iron Express에 로그인한 다음 통합을 클릭하십시오. 통합 보기가 열리면 소스와 대상 엔드포인트를 선택하여 통합을 작성하십시오.

팁: 통합을 작성하고 정의할 때 정기적으로 저장을 클릭할 수 있습니다. 그러면 비활성으로 인해 사용자가 Cast Iron Express에서 로그아웃하거나 웹 브라우저에 문제점이 발생하는 경우에도 작업이 유실되지 않습니다.

이 학습서에서는 로그 파일을 소스로 선택하고 salesforce.com을 대상으로 선택합니다.

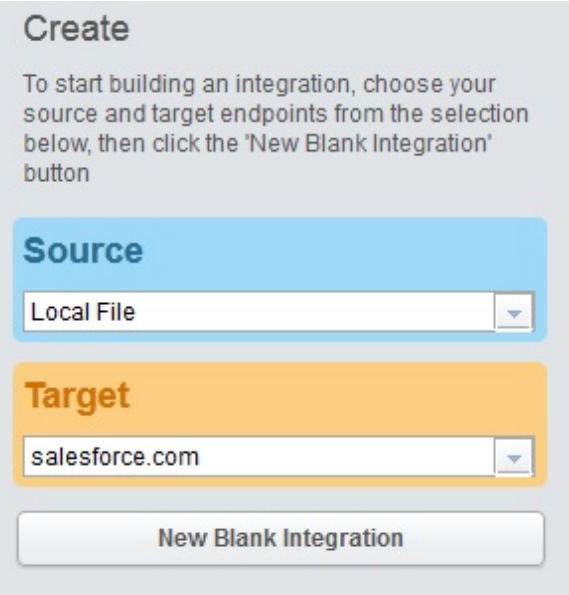

대상 선택사항에 표시되는 비어 있는 새 통합을 클릭하십시오.

소스, 변환 및 대상을 정의해야 하는 개요 통합이 표시됩니다. 숫자는 통합 정의 순서를 표시합니다.

- 1. 소스 엔드포인트 정의
- 2. 대상 엔드포인트 정의

3. 소스 엔드포인트에서 대상 엔드포인트로 데이터 경로를 맵핑하여 변환 정의

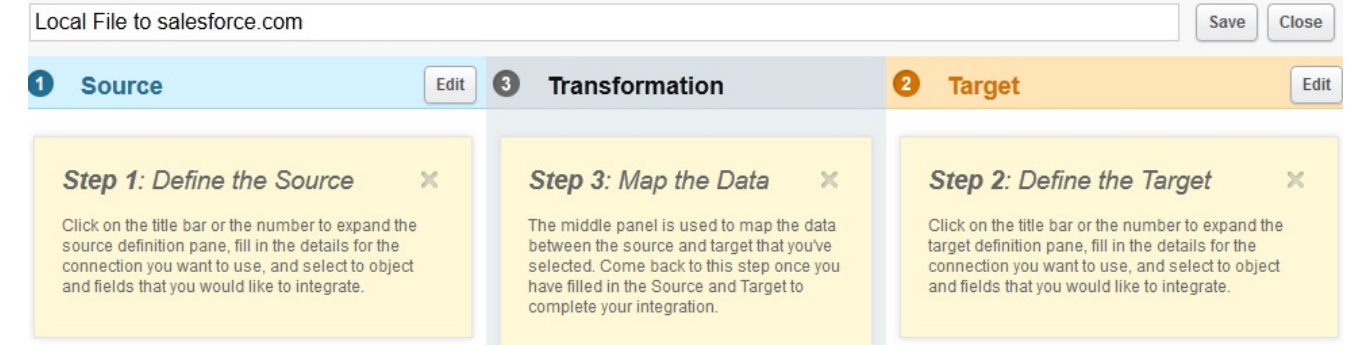

### **2**단계**:** 엔드포인트 구성

소스 헤더에서 편집을 클릭하십시오.

소스 엔드포인트 구성 보기가 열립니다.

파일 선택을 클릭하고 데이터를 업로드할 로컬 파일을 선택하십시오. 파일은 구분된 파일이어야 합니다.

이 학습서에서는 *accounts.csv*라는 파일을 사용합니다.

이 파일에는 일부 계정 정보가 포함되어 있으며 파일의 각 계정 레코드를 고유하게 식별하는 "id"라는 필드가 있습니다. 사 용된 *accounts.csv* 파일의 컨텐츠는 여기에 포함되어 있습니다.

id,name,streetAddress,city,postcode,phoneNumber

0, AcmeCo, 10 Downing Street, London, SW1A 2AA, 02012345678

1,MyOtherCompany,221b Baker Street,London,SW2B 3FG,020654321

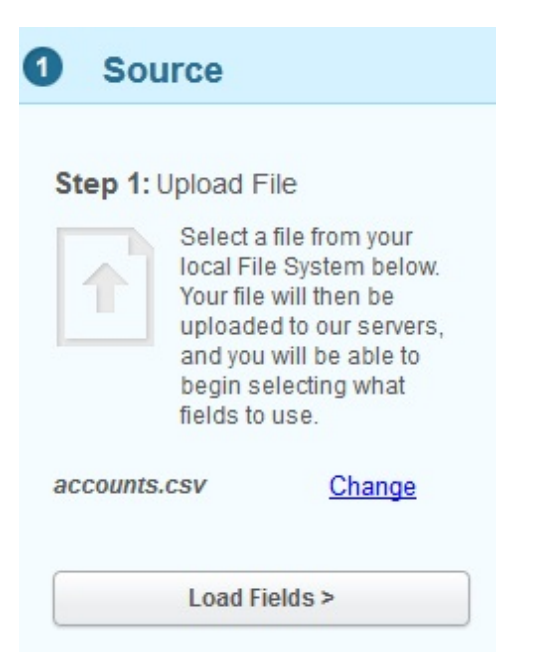

다른 파일을 선택하려면 변경을 클릭하십시오.

필드 로드를 클릭하고 선택한 파일에 자동으로 생성된 세부사항을 확인하십시오. 예를 들어, 파일에 사용된 구분 문자입니 다.

이 학습서에서는 *accounts.csv* 파일이 구분 문자로 쉼표를 사용합니다. 나머지 필드는 기본값으로 그대로 둘 수 있습니다.

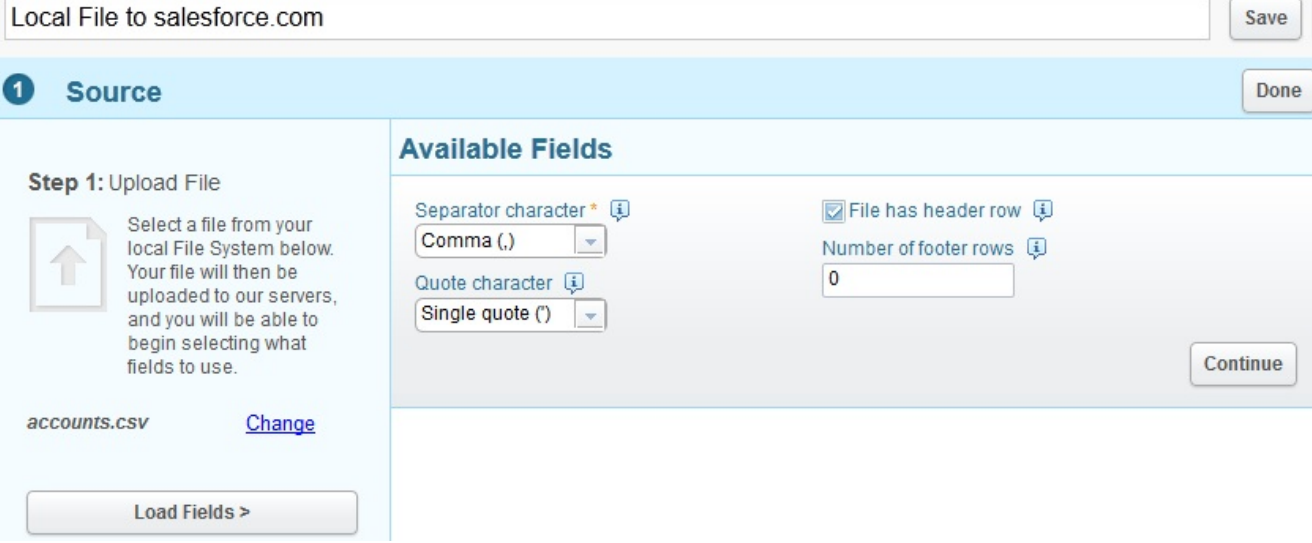

계속을 클릭하여 선택한 파일에서 사용 가능한 모든 필드를 표시하십시오.

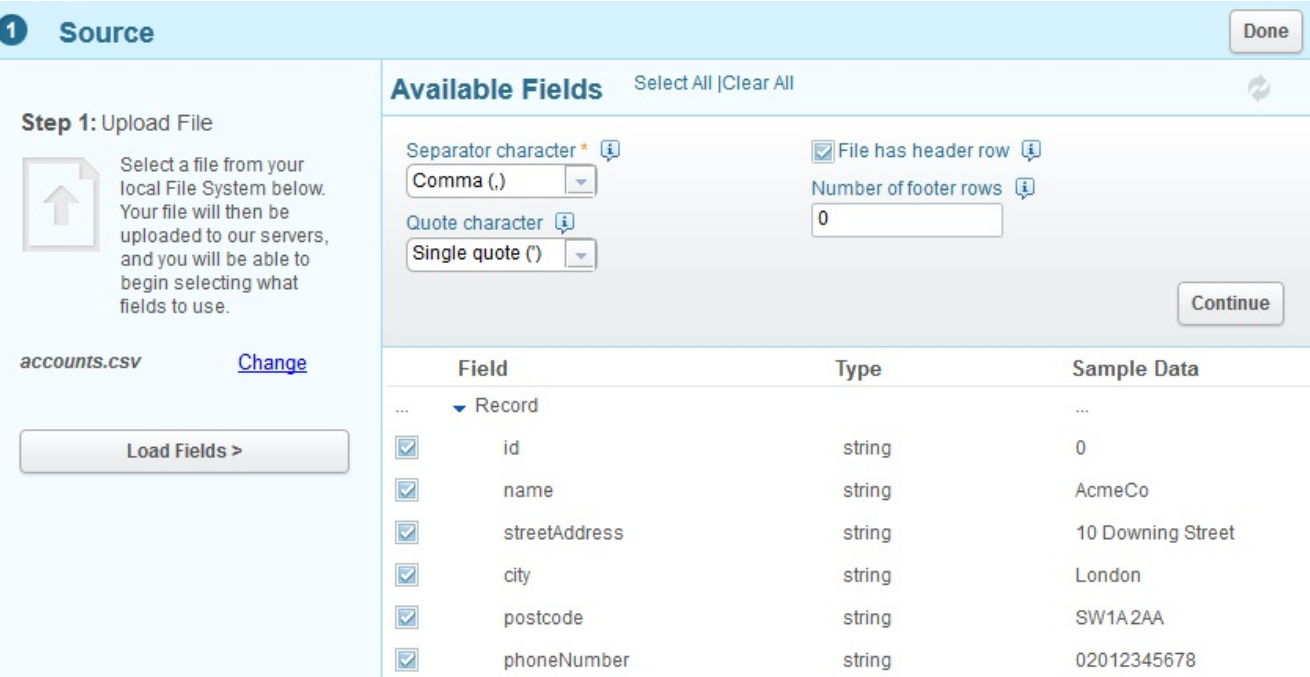

업로드할 데이터가 있는 필드를 선택하십시오. 기본적으로 모든 필드가 선택됩니다.

이 학습서에서는 선택한 필드를 모두 사용합니다.

완료되면 완료를 클릭하십시오.

이 통합의 소스 엔드포인트가 정의됩니다.

통합 개요로 돌아가고 선택한 소스 필드가 표시됩니다.

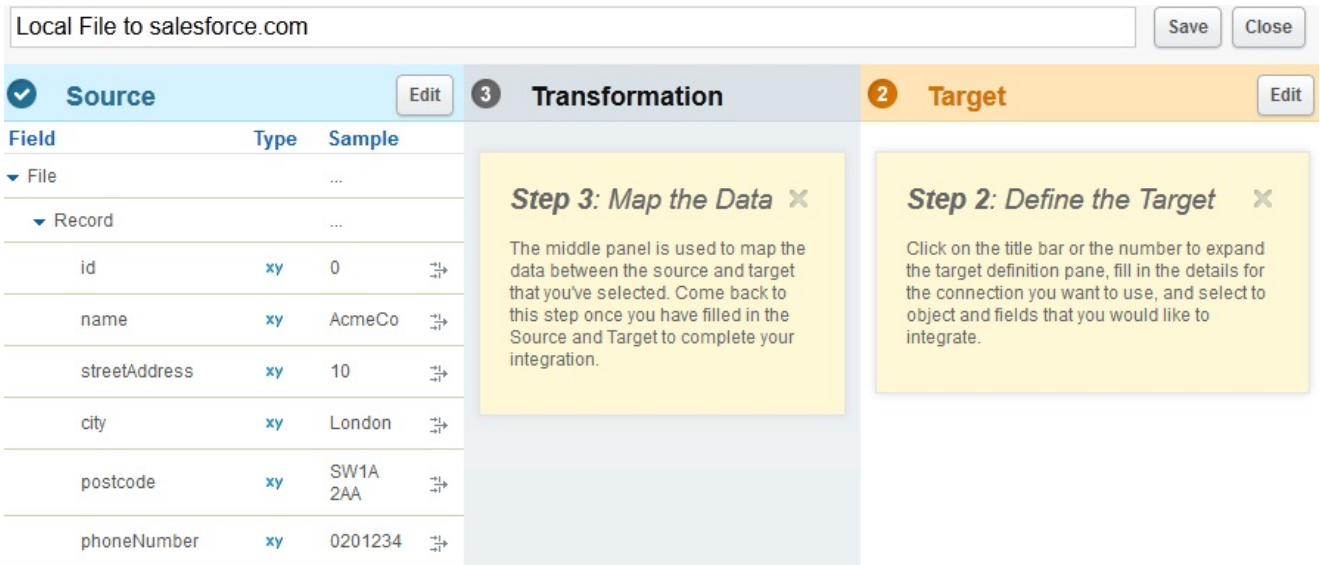

이제 대상 엔드포인트를 정의할 수 있습니다.

대상 헤더에서 편집을 클릭하십시오. salesforce.com에 로그인하는 데 필요한 신임 정보를 입력하십시오.

이 신임 정보는 유효성이 검증되고 올바른 경우 salesforce.com 계정에 로그인됩니다. 통합에서 사용할 수 있는 비즈니스 오브젝트가 나열됩니다.

이 학습서에서는 오브젝트 목록에서 계정을 선택합니다. 계정 오브젝트의 설명이 계정 오브젝트의 모든 필드를 표시하는 사 용 가능 필드 섹션에 표시됩니다.

참고: 관심있고 로컬 파일의 데이터로 로드할 필드를 선택할 수 있습니다. 전체 오브젝트가 아니라 통합 정의에 필요한 필드 만 통합하면 됩니다.

조작 옵션을 사용하여 통합에 사용할 데이터 조작 컨텍스트를 지정하십시오.

이 학습서에서는 오브젝트 업데이트를 조작으로 선택하십시오. 통합이 실행 중이면 salesforce.com의 선택된 계정 필드가 자동으로 업데이트됩니다.

다음 화면 캡처에 표시된 대로 필수 계정 필드를 선택하십시오.

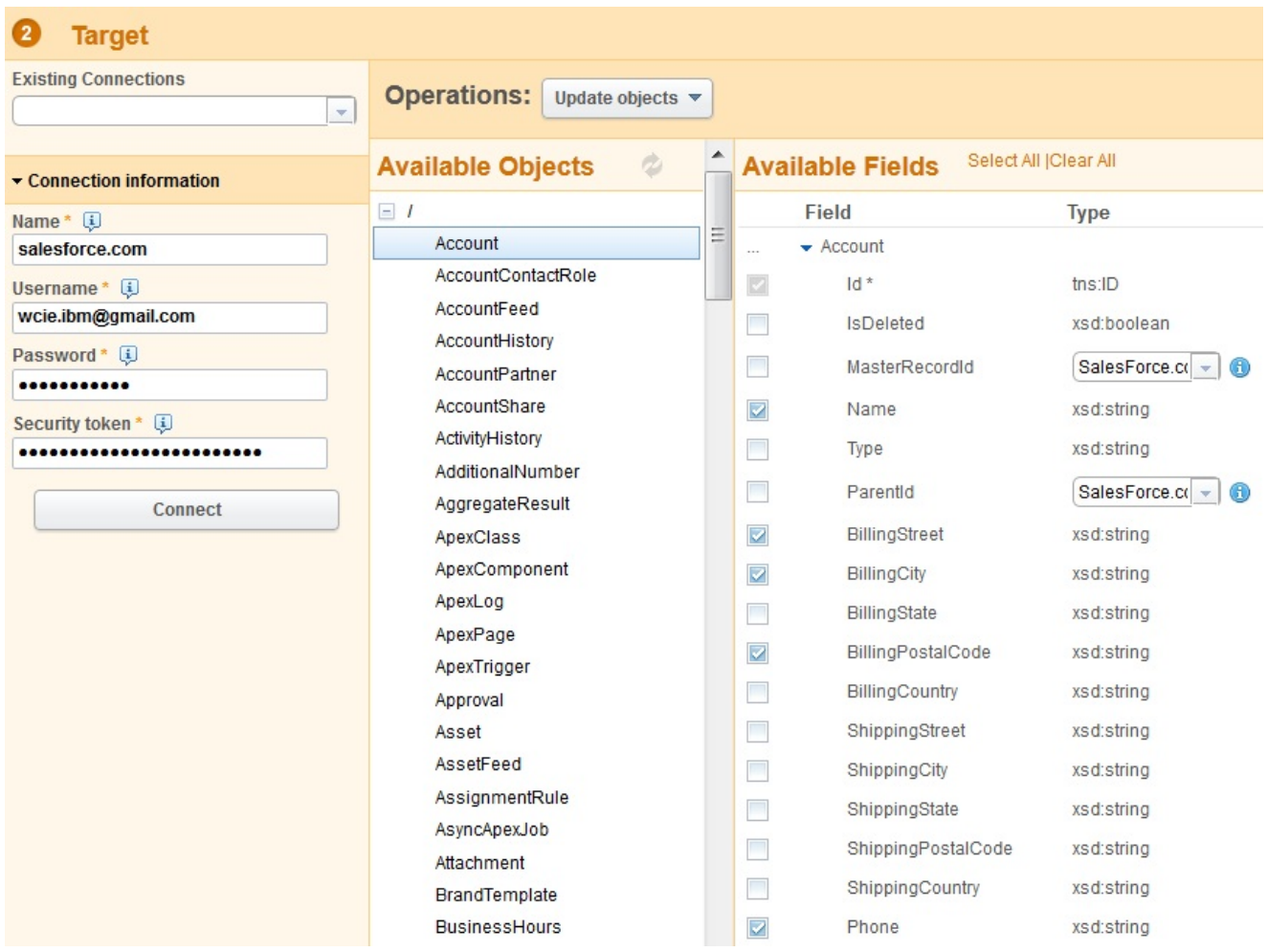

완료되면 완료를 클릭하십시오.

이 통합의 대상 엔드포인트가 정의됩니다.

통합 개요로 돌아갑니다. salesforce.com의 대상 선택 필드로 통합이 업데이트됩니다.

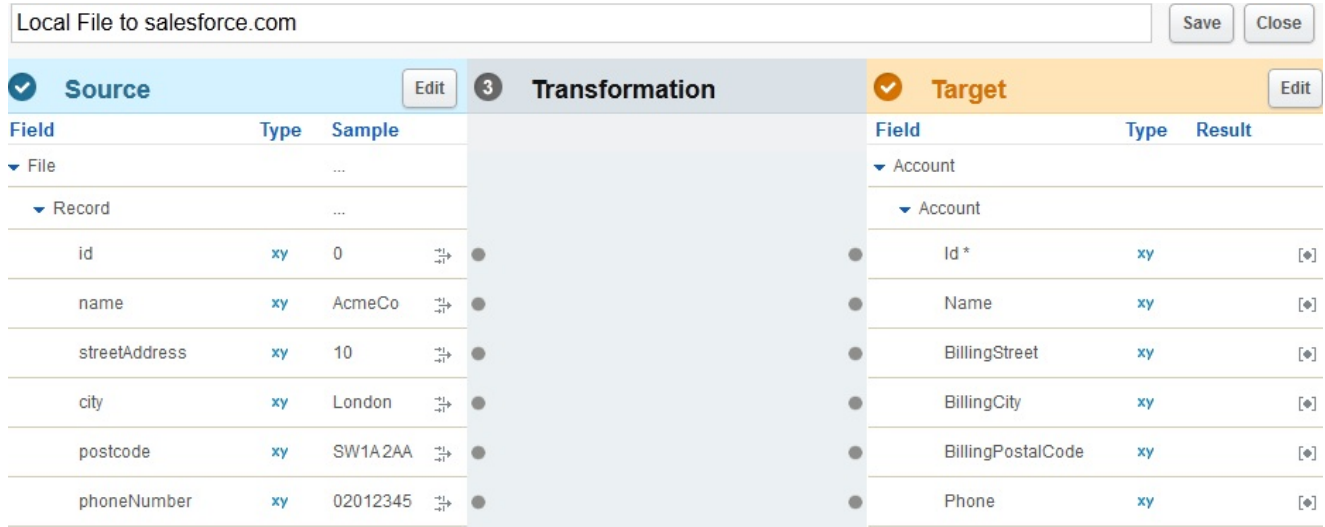

맵핑할 준비가 된 소스와 대상 필드가 통합 개요에 모두 표시됩니다.

### **3**단계**:** 변환 정의

통합을 완료하려면 소스에서 대상으로 필드를 맵핑해야 합니다.

필요에 따라 소스와 대상 필드를 연결하십시오. 각 소스 필드에서 앵커 점을 클릭한 다음 대응하는 대상 필드 앵커 점을 클릭 하십시오.

이 학습서에서는 다음 화면 캡처에 표시된 대로 소스 필드에서 대상 필드로 데이터를 맵핑합니다. 데이터에 대한 함수를 정 의하지 않아도 됩니다.

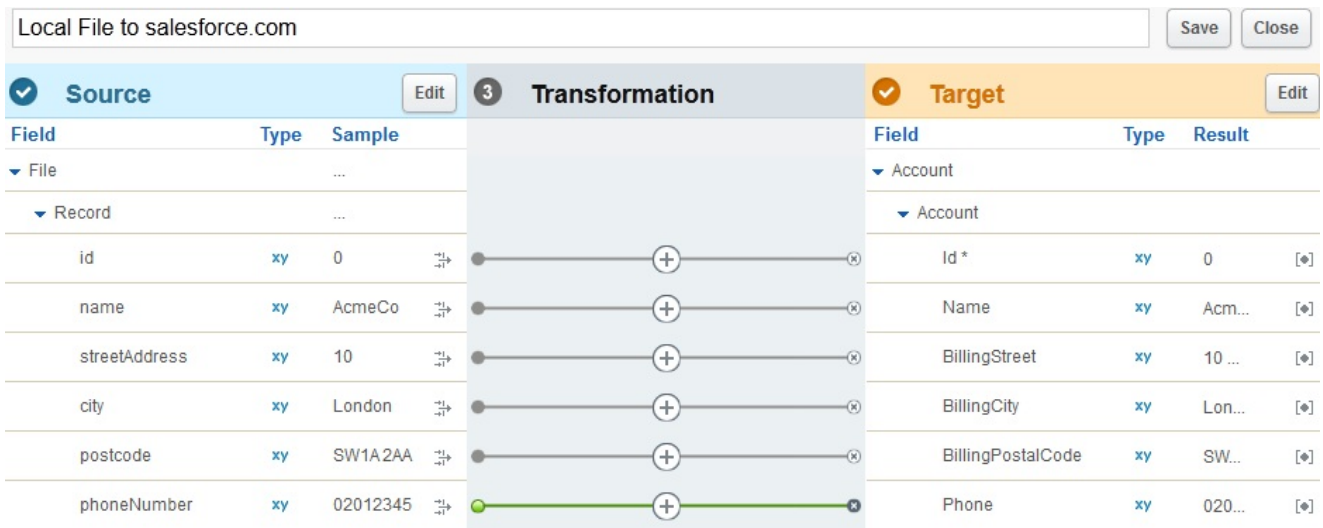

#### 함수 및 더욱 복잡한 변환 정의는 변환 학습서에서 다룹니다.

통합을 나타내고 의미있는 이름을 입력하십시오. 예를 들어, 로컬 파일 계정을 salesforce.com 계정에 통합입니 다.

Local File Accounts to salesforce.com Account

Save Close

저장을 클릭하여 완료된 통합을 저장하십시오. 그런 다음 닫기를 클릭하여 통합 보기로 돌아가십시오.

통합 보기는 정의된 모든 통합과 해당 상태를 나열합니다.

#### Integrations

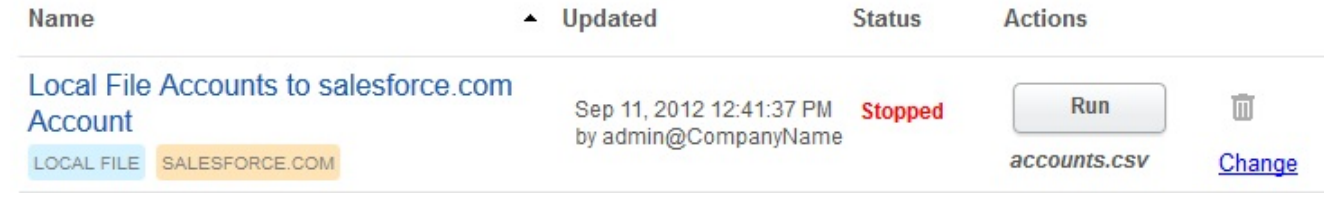

### **4**단계**:** 통합 실행

이제 통합이 정의되었으므로 통합을 실행하여 소스 엔드포인트에서 대상 엔드포인트로 데이터를 복사해야 합니다.

작성한 통합의 오른쪽에 표시되는 실행을 클릭하십시오.

한 번의 조작으로 통합이 실행되고 정의된 소스 로컬 파일에서 정의된 대상 salesforce.com 오브젝트로 데이터가 업로드됩 니다.

다음과 같이 통합 상태가 실행 중으로 변경됩니다.

Integrations

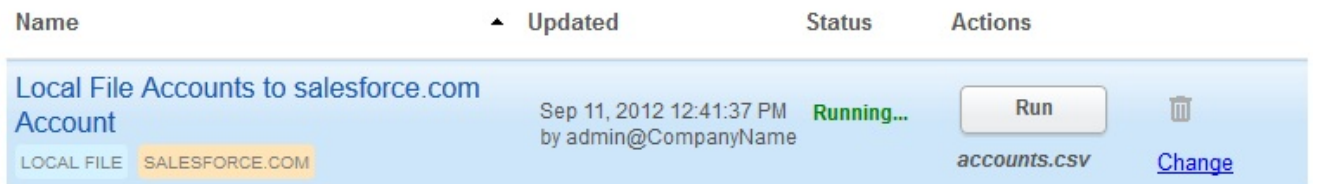

활동 > 통합 활동을 클릭하여 최신 Cast Iron Express 통합 활동을 볼 수 있습니다. 활동이 표시되며 최신 활동이 목록의 맨 위에 있습니다.

이 학습서에서는 다음 화면 캡처가 전체 통합 세부사항을 표시합니다.

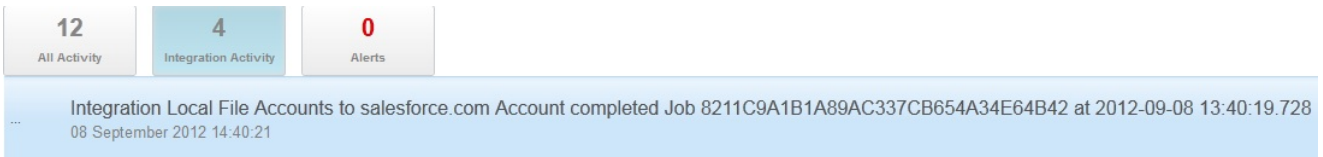

통합이 성공적인지 확인하려면 대상 시스템으로 이동하여 전송된 데이터를 확인하십시오.

통합이 완료되면 보기의 하단 부분에 성공적인 통합 수신확인 메시지도 잠시 표시됩니다.

The gration Local File Accounts to salesforce.com Account completed Job 8211C9A1B1A89AC337CB654A34E64B42 at × 2012-09-08 13:40:19.728

### 상위 주제**:** [학습서](#page-923-1)

### 피드백 | 주의사항

마지막 업데이트 날짜: 2013년 11월 6일 수요일

<span id="page-930-0"></span>이 용어집은 Cast Iron® Express®의 용어와 정의를 포함합니다.

- 번들[\(Bundles\)](#page-930-1) 번들은 엔드포인트의 콜렉션입니다.
- 연결[\(Connection\)](#page-931-0) 소스나 대상(db 사용자 이름, 비밀번호, 서버, 포트 등)에 연결하는 데 함께 사용할 수 있는 특성 세트입니다.
- [엔드포인트](#page-931-1)(Endpoint) 외부 시스템의 특성(예: 데이터베이스 서버, FTP 서버, 이메일 시스템 또는 엔터프라이즈 애플리케이션)을 나타냅니 다. 엔드포인트는 통합 어플라이언스의 데이터 소스이거나 통합 어플라이언스가 처리하는 대상일 수 있습니다.
- 필드[\(Fields\)](#page-931-2)

오브젝트 / 테이블 / 파일의 특성입니다(컨텍스트에 따라 다름).

• 함수[\(Functions\)](#page-931-3)

데이터를 조작하는 단순 XSLT 양식 함수입니다(예: move, concat, not 또는 max).

- 통합[\(Functions\)](#page-932-0) Cast Iron Express를 사용하여 정의 및 구성된 특정 순서의 처리 활동(예: 데이터 맵핑, 변환 및 제어 논리 활동), 엔 드포인트 및 데이터 유형입니다.
- 조작[\(Operations\)](#page-932-1)

변환 중에 사용한 조치입니다. 소스 측에서 이러한 조치는 과거형으로 표현됩니다(예: 작성됨, 업데이트됨, 삭제됨 또는 갱신삽입됨(upserted)). 대상 측에서는 이러한 조치가 능동태로 표현됩니다(예: 작성, 업데이트, 삭제 또는 갱 신삽입(upsert)).

- 소스[\(Source\)](#page-932-2) 통합의 왼쪽에 있는 시작 엔드포인트입니다.
- 대상[\(Target\)](#page-932-3)

통합의 오른쪽에 있는 대상 엔드포인트입니다.

변환[\(Target\)](#page-933-0)

소스 형식에서 대상 형식으로 인플라이트 데이터를 변형하는 프로세스의 정의입니다. 이 정의에는 검색, 필터링 및 함수가 포함될 수도 있고 포함되지 않을 수도 있습니다.

### 피드백 | 주의사항

<span id="page-930-1"></span>마지막 업데이트 날짜: 2013년 11월 6일 수요일

## 번들**(Bundles)**

번들은 엔드포인트의 콜렉션입니다.

상위 주제**:** [용어집](#page-930-0)

피드백 | 주의사항

마지막 업데이트 날짜: 2013년 11월 6일 수요일

# <span id="page-931-0"></span>연결**(Connection)**

소스나 대상(db 사용자 이름, 비밀번호, 서버, 포트 등)에 연결하는 데 함께 사용할 수 있는 특성 세트입니다.

상위 주제**:** [용어집](#page-930-0)

피드백 | 주의사항

<span id="page-931-1"></span>마지막 업데이트 날짜: 2013년 11월 6일 수요일

## 엔드포인트**(Endpoint)**

외부 시스템의 특성(예: 데이터베이스 서버, FTP 서버, 이메일 시스템 또는 엔터프라이즈 애플리케이션)을 나타냅니다. 엔 드포인트는 통합 어플라이언스의 데이터 소스이거나 통합 어플라이언스가 처리하는 대상일 수 있습니다.

상위 주제**:** [용어집](#page-930-0)

피드백 | 주의사항

<span id="page-931-2"></span>마지막 업데이트 날짜: 2013년 11월 6일 수요일

### 필드**(Fields)**

오브젝트 / 테이블 / 파일의 특성입니다(컨텍스트에 따라 다름).

- 테이블 필드는 열 이름임
- 오브젝트 필드는 특성 이름임

상위 주제**:** [용어집](#page-930-0)

피드백 | 주의사항

<span id="page-931-3"></span>마지막 업데이트 날짜: 2013년 11월 6일 수요일

## 함수**(Functions)**

데이터를 조작하는 단순 XSLT 양식 함수입니다(예: move, concat, not 또는 max).

상위 주제**:** [용어집](#page-930-0)

<span id="page-932-0"></span>마지막 업데이트 날짜: 2013년 11월 6일 수요일

## 통합**(Functions)**

Cast Iron® Express®를 사용하여 정의 및 구성된 특정 순서의 처리 활동(예: 데이터 맵핑, 변환 및 제어 논리 활동), 엔드포 인트 및 데이터 유형입니다.

상위 주제**:** [용어집](#page-930-0)

피드백 | 주의사항

<span id="page-932-1"></span>마지막 업데이트 날짜: 2013년 11월 6일 수요일

## 조작**(Operations)**

변환 중에 사용한 조치입니다. 소스 측에서 이러한 조치는 과거형으로 표현됩니다(예: 작성됨, 업데이트됨, 삭제됨 또는 갱 신삽입됨(upserted)). 대상 측에서는 이러한 조치가 능동태로 표현됩니다(예: 작성, 업데이트, 삭제 또는 갱신삽입 (upsert)).

상위 주제**:** [용어집](#page-930-0)

피드백 | 주의사항

<span id="page-932-2"></span>마지막 업데이트 날짜: 2013년 11월 6일 수요일

### 소스**(Source)**

통합의 왼쪽에 있는 시작 엔드포인트입니다.

상위 주제**:** [용어집](#page-930-0)

피드백 | 주의사항

<span id="page-932-3"></span>마지막 업데이트 날짜: 2013년 11월 6일 수요일

## 대상**(Target)**

통합의 오른쪽에 있는 대상 엔드포인트입니다.

#### 피드백 | 주의사항

<span id="page-933-0"></span>마지막 업데이트 날짜: 2013년 11월 6일 수요일

## 변환**(Target)**

소스 형식에서 대상 형식으로 인플라이트 데이터를 변형하는 프로세스의 정의입니다. 이 정의에는 검색, 필터링 및 함수가 포함될 수도 있고 포함되지 않을 수도 있습니다.

#### 상위 주제**:** [용어집](#page-930-0)

피드백 | 주의사항

<span id="page-933-2"></span>마지막 업데이트 날짜: 2013년 11월 6일 수요일

### 클라우드 정보

클라우드 정보 주제는 IBM® WebSphere® Cast Iron® Cloud에 대한 일반 정보를 제공합니다.

- 환경 [대시보드](#page-933-1) 정보
- [클라우드](#page-934-0) 정보
- 기술 [지원에](#page-936-0) 문의
- [관리](#page-936-1) 콘솔 탐색

관리 콘솔은 통합 환경의 다양한 시스템 및 자원을 관리하고 모니터할 수 있는 웹 기반 도구입니다. 이 환경은 WebSphere Cast Iron Cloud의 환경 또는 실제 통합 어플라이언스일 수 있습니다.

[지원](#page-936-2) 정보

#### 피드백 | 주의사항

<span id="page-933-1"></span>마지막 업데이트 날짜: 2013년 11월 6일 수요일

### 환경 대시보드 정보

환경 대시보드는 프로젝트 구성과 작업의 다중 스냅샷 보기, 해결되지 않은 치명적 시스템 오류 목록과 전체 프로젝트 구성 요약 및 보안 커넥터 상태를 제공합니다. 대시보드에서 작업 키를 사용하여 오케스트레이션 작업도 검색할 수 있습니다. 검 색 상자는 대시보드의 결과 섹션에 있습니다.

치명적 경보 및 보안 커넥터 요약의 보기를 펼치려면 오른쪽 상단 구석의 아이콘을 클릭하십시오. 탐색 분할창에서 저장소 > 구성을 선택하여 프로젝트 구성의 펼쳐진 보기를 사용할 수 있습니다. 탐색 분할창에서 저장소 > 작업 로그를 선택하여 결과 의 펼쳐진 보기를 사용할 수 있습니다.

다중 환경 클라우드에 있는 각 환경마다 대시보드가 있습니다. 대시보드가 표시하는 정보는 각 환경에 따라 다릅니다.

상위 주제**:** [클라우드](#page-933-2) 정보

피드백 | 주의사항

<span id="page-934-0"></span>마지막 업데이트 날짜: 2013년 11월 6일 수요일

## 클라우드 정보

IBM® WebSphere® Cast Iron® Cloud(클라우드) 관리자가 조직의 테넌트를 프로비저닝하고 사용자가 프로젝트를 배치할 환경을 여러 개 작성할 수 있습니다. 클라우드 관리자는 테넌트 관리자의 사용자 이름과 비밀번호도 제공합니다.

테넌트 다음에 환경을 작성하고 나면 테넌트 관리자가 사용자와 그룹을 작성하고 테넌트의 환경을 관리합니다.

### 클라우드 테넌트

IBM WebSphere Cast Iron Cloud(클라우드)는 여러 조직(테넌트)을 지원합니다. 각 클라우드 테넌트는 테넌트 관리자가 관리합니다. 테넌트 관리자가 특정 클라우드 테넌트의 사용자와 그룹을 작성하고 관리합니다.

테넌트 관리자 로그인을 위해 Cast Iron System에 접속하십시오. Cast Iron 관리자가 테넌트를 작성하고 나면 관리자가 테넌트 관리자 로그인과 클라우드 URL을 사용자에게 보냅니다.

### 클라우드 환경

클라우드는 각 테넌트를 위한 다중 환경을 지원합니다. 이 환경에서 프로젝트 개발을 스테이징하거나 프로젝트 개발을 격리 할 수 있습니다.

예를 들어, 개발, 스테이징 및 프로덕션 환경이 있을 수 있습니다. 이러한 환경은 클라우드 웹 애플리케이션에서 탭으로 표시 됩니다. 테넌트 관리자가 아닌 클라우드 관리자가 각 테넌트를 위해 이러한 환경을 작성하는 반면, 테넌트 관리자가 각 사용 자/그룹에게 각 환경에 대한 권한을 부여합니다.

참고: 일부 커넥터의 경우 사용자가 써드파티 라이브러리를 설치해야 환경에 프로젝트를 배치할 수 있습니다. 다중 환경 테 넌트에서 프로젝트를 배치하는 환경에 필요한 모든 라이브러리가 설치되었는지 확인하십시오. 참고: 다중 환경 테넌트에서 Studio Verify를 사용하려면 Studio가 커넥터 라이브러리를 검색할 환경을 지정해야 합니다.

예를 들어, SAP 라이브러리는 개발 환경과 프로덕션 환경에 설치되어 있습니다. 사용자 프로파일에 개발 환경을 지정합니 다. SAP 프로젝트를 위해 Studio Verify를 실행할 때 Studio가 개발 환경에 있는 라이브러리를 사용합니다. 그런 다음 개발 환경이나 프로덕션 환경에 프로젝트를 배치하도록 선택할 수 있습니다.

Studio Verify가 커넥터 라이브러리를 검색하는 환경을 지정하려면 다음을 수행하십시오.

1. 콘솔의 오른쪽 상단 구석에 있는 사용자 이름을 클릭하십시오. 사용자 프로파일 대화 상자가 표시됩니다.

- 2. 라이브러리 환경 변경을 클릭하십시오.
- 3. 목록에서 라이브러리 환경을 선택하십시오.
- 4. 저장을 클릭하십시오.

Studio의 데스크탑 버전 외에도 클라우드에서 직접 Studio를 실행하여 작업할 수 있습니다. 이 클라우드 버전의 Studio(Studio Cloud)를 사용하면 클라우드에서 프로젝트를 작성하고 배치할 수 있습니다.

기능 면에서 Studio Cloud는 다음에 나열된 몇 가지 차이점을 제외하고는 Studio Desktop과 비슷합니다.

- 최근에 연 프로젝트 옵션은 Studio Cloud에서는 사용할 수 없습니다.
- 원격으로 저장 도구 모음은 Studio Cloud에서는 사용할 수 없지만 Cloud에 로그인하면 Studio Desktop에서 사용 할 수 있습니다.
- Studio Cloud의 경우 [클라우드] 프로젝트로 저장 또는 [클라우드] 프로젝트 이름 바꾸기를 선택하면 마법사가 프로 젝트를 저장하는 로컬 파일 시스템의 위치를 표시하지 않습니다.
- Studio Cloud에는 새 프로젝트 옵션이 아니라 로컬에 프로젝트 새로 작성 옵션이 있습니다. 새 옵션으로 로컬 파일 시스템에 새로운 프로젝트를 작성합니다.
- Studio Cloud에는 프로젝트 열기 옵션이 아니라 로컬의 프로젝트 열기 옵션이 있습니다. 새 옵션으로 로컬 파일 시 스템에서 프로젝트를 엽니다.
- Studio Cloud에는 프로젝트 저장 옵션이 아니라 사용자의 로그인 여부에 따라 달라지는 두 개의 새 옵션이 있습니 다. 사용자가 로그인된 경우 [클라우드]에 프로젝트 저장 옵션이 클라우드에 프로젝트를 저장합니다. 로그인되지 않 은 경우 [로컬]에 프로젝트 저장이 프로젝트를 로컬에 저장합니다.
- Studio Cloud에는 다른 이름으로 저장 옵션이 아니라 로컬에 다른 이름으로 저장 옵션이 있습니다.
- Studio Cloud에서 클라우드에 다른 이름으로 저장 옵션을 선택하여 클라우드에 프로젝트의 사본을 저장할 수 있습 니다.
- Studio Cloud에는 프로젝트 이름 바꾸기가 아니라 사용자의 로그인 여부에 따라 달라지는 두 개의 새 옵션이 있습 니다. 사용자가 로그인된 경우 [클라우드] 프로젝트 이름 바꾸기 옵션으로 로컬 및 원격에 있는 프로젝트의 이름을 바꿉니다. 로그인되지 않은 경우 [로컬] 프로젝트 이름 바꾸기 옵션으로 로컬의 프로젝트 이름만 바꿉니다.

### 클라우드 **TIP** 마법사

이제 클라우드의 TIP 마법사에 액세스할 수 있습니다. TIP 마법사는 고유 통합 프로젝트를 신속하게 빌드할 수 있도록 통합 프로젝트 템플리트를 단계별로 안내합니다.

클라우드 관리 콘솔을 사용하여 솔루션 저장소에서 사용 가능한 모든 템플리트를 검색할 수 있습니다. 검색 결과가 리턴될 때 솔루션 페이지의 인증됨 열에 있는 체크 표시는 Cast Iron이 테스트하여 인증한 템플리트를 식별합니다. 템플리트 세부 사항 분할창에는 사용자 등급 정보도 있습니다. TIP 마법사의 마지막 단계에서는 템플리트의 등급을 지정할 수 있습니다.

TIP 마법사를 실행하려면 다음을 수행하십시오.

- 1. 클라우드에서작성탭을 선택하십시오. 솔루션 페이지가 표시됩니다.
- 2. 키워드로 템플리트 검색필드에 키워드를 입력하십시오(예: SAP).
- 3. 검색을 클릭하십시오. 키워드와 일치하는 템플리트가 표시됩니다.
- 참고: 첫 번째 엔드포인트나 두 번째 엔드포인트로 템플리트를 필터링하려면 고급 검색 옵션을 선택할 수 있습니다.
- 4. 적절한 템플릿을 클릭하십시오. 템플리트 세부사항 패널이 표시됩니다.
- 5. 이 템플리트를 기반으로 프로젝트 작성링크를 클릭하십시오.

### 보안 커넥터

보안 커넥터를 사용하면 내부 방화벽 뒤에 있는 엔드포인트를 통해 클라우드에 액세스할 수 있고 보안 프로토콜을 사용하여 데이터를 전송합니다.

상위 주제**:** [클라우드](#page-933-2) 정보
#### 피드백 | 주의사항

마지막 업데이트 날짜: 2013년 11월 6일 수요일

# 기술 지원에 문의

IBM® 지원 센터 [페이지](http://www.ibm.com/support/us/en/)를 통해 기술 지원 문제를 제출하십시오. 상위 주제**:** [클라우드](#page-933-0) 정보

피드백 | 주의사항

마지막 업데이트 날짜: 2013년 11월 6일 수요일

# 관리 콘솔 탐색

관리 콘솔은 통합 환경의 다양한 시스템 및 자원을 관리하고 모니터할 수 있는 웹 기반 도구입니다. 이 환경은 WebSphere® Cast Iron® Cloud의 환경 또는 실제 통합 어플라이언스일 수 있습니다.

관리 콘솔의 왼쪽에 있는 탐색 분할창은 다양한 시스템 및 자원에 대한 조치를 보고 구성하며 수행할 수 있도록 하는 페이지 메뉴를 표시합니다.

브라우저의 이전 및 다음 단추를 사용해서는 사용자가 연 순서대로 관리 콘솔 페이지를 이동할 수 없습니다. 관리 콘솔의 오 른쪽 상단 구석에 있는 이전 및 다음 화살표를 사용하여 사용자가 연 순서대로 관리 콘솔 페이지를 이동하십시오.

현재 로그인된 사용자도 오른쪽 상단 구석에 표시됩니다. 사용자 이름을 클릭하여 사용자 프로파일 창을 여십시오.

상위 주제**:** [클라우드](#page-933-0) 정보

#### 피드백 | 주의사항

마지막 업데이트 날짜: 2013년 11월 6일 수요일

# 지원 정보

지원 정보 페이지는 클라우드 공간에 대한 정보를 제공합니다. 특히 이 페이지는 사용자의 테넌트 및 환경이 실행 중인 클라 우드의 ID와 버전을 표시합니다.

이 페이지는 보안 커넥터를 설치하는 동안 지정해야 하는 환경 ID 정보도 제공합니다.

상위 주제**:** [클라우드](#page-933-0) 정보

### 피드백 | 주의사항

<span id="page-937-1"></span>마지막 업데이트 날짜: 2013년 11월 6일 수요일

# 클라우드 인스턴스 관리

클라우드 인스턴스 관리는 써드파티 라이브러리를 설치하고 작동 중단 시간을 스케줄링하는 데 대한 정보를 제공합니다.

- SAP JAR 파일과 DLL [다운로드](#page-937-0) 및 설치
- 공급업체 제공 [라이브러리](#page-938-0) 설치
- 작동 중단 시간 [스케줄링](#page-939-0)

피드백 | 주의사항

<span id="page-937-0"></span>마지막 업데이트 날짜: 2013년 11월 6일 수요일

# **SAP JAR** 파일과 **DLL** 다운로드 및 설치

# 시작하기 전에

파일을 다운로드하기 위해 SAP 지원 포털에 들어가려면 SAP 사용자 ID와 비밀번호가 있어야 합니다.

### 이 태스크 정보

SAP 시스템에 연결하려면 개발 환경에 SAP DLL과 JAR 파일을 설치해야 합니다.

SAP jar 파일과 DLL을 다운로드하고 설치하려면 다음을 수행하십시오.

- 1. 다음 SAP 컴포넌트의 zip 파일을 얻으려면 SAP 기술 지원에 문의하십시오.
	- 보안 커넥터가 Windows에서 실행 중인 경우:
		- SAP 32비트 JCo 버전 3.0.10 이상 Windows
		- SAP Java IDoc 클래스 라이브러리 3.0.10 이상 버전
	- 보안 커넥터가 Linux에서 실행 중인 경우:
		- 32비트 SAP JCo 3.0.10 이상 버전 Linux(Intel 호환 가능 프로세서)
		- SAP Java IDoc 클래스 라이브러리 3.0.10 이상 버전
- 2. 다음과 같이 SAP JCo zip 파일의 압축을 푸십시오.
	- sapjidoc30P\_x-1000xxxx.zip 파일을 두 번 클릭하십시오.
	- 압축 풀기 도구를 사용하여 압축된 파일의 컨텐츠를 임시 디렉토리에 추출하십시오. 이 zip 파일에는 또 다른 zip 파일인 sapjco3-NTintel-3.0.x.zip이 포함되어 있습니다. 이 zip의 압축도 임시 디렉토리에 푸 십시오. 예를 들어, Windows의 경우 C:\temp\sapjco3-NTintel-3.0.x입니다. 이 디렉토리에는 필 수 라이브러리인 sapjco3.jar 및 sapjco3.dll이 포함되어 있습니다. 예를 들어, Linux의 경우 /tmp/sapjco-linuxintel-3.0.x입니다. 이 디렉토리에는 필수 라이브러리인 sapjco3.jar 및 libsapjco3.so가 포함되어 있습니다.
- 3. 다음과 같이 SAP IDoc JCo zip 파일의 압축을 푸십시오.
	- o sapjidoc30P x-1000xxxx.zip 파일을 두 번 클릭하십시오.
	- $\circ$  압축 풀기 도구를 사용하여 압축된 파일의 컨텐츠를 임시 디렉토리(예: C: \temp\sapjidoc30P\_x- $1000xxx$ x $x$ )에 추출하십시오. 이 디렉토리에는 필수 라이브러리인  $\verb|sapidoc3.jar7|$  있습니다.

### 프로시저

- 1. 관리 콘솔에 로그온하고 시스템 > 커넥터를 선택하십시오. 커넥터 페이지가 표시됩니다.
- 2. 라이브러리 업데이트를 클릭하십시오. 커넥터 라이브러리 업데이트 창이 표시됩니다.
- 3. 커넥터 열에서 SAP을 선택하십시오.
- 4. 더하기(+) 단추를 클릭하고 방금 다운로드한 jar 파일을 모두 가져올 때까지 다음 하위 단계를 반복하십시오. a. 방금 다운로드한 jar 파일 중 하나를 찾으십시오.
	- b. 열기를 클릭하여 jar 파일을 가져오십시오. 파일은 추가할 파일 열에 표시됩니다.
- 5. 업데이트를 클릭하십시오.

추가할 파일 열에 표시되는 파일은 업데이트를 클릭해야 커미트됩니다. 업데이트를 클릭하기 전에 재설정을 클릭하 면 관리 콘솔이 사용자가 업로드한 파일을 추가하지 않습니다. 업데이트를 클릭하고 추가된 파일을 커미트하기 전에 관리 콘솔의 제한시간이 초과되면 마지막 두 단계를 반복하십시오.

### 결과

이제 SAP 프로젝트를 실행할 수 있습니다.

상위 주제**:** 클라우드 [인스턴스](#page-937-1) 관리

#### 피드백 | 주의사항

<span id="page-938-0"></span>마지막 업데이트 날짜: 2013년 11월 6일 수요일

# 공급업체 제공 라이브러리 설치

### 이 태스크 정보

통합 프로젝트에서 추가 라이브러리가 필요한 커넥터를 사용하는 경우 프로젝트 구성을 배치하기 전에 추가 라이브러리를 설치해야 합니다. 추가 라이브러리를 설치하기 전에 프로젝트 구성을 배치하면 런타임 오류가 생성됩니다. 공급업체 제공 라이브러리가 필요한 전체 커넥터 목록을 보려면 커넥터 라이브러리 업데이트 페이지를 여십시오. 다음 프로시저를 참조하 십시오.

다중 환경 테넌트가 있는 경우 추가 라이브러리가 필요한 커넥터가 있는 프로젝트 구성을 배치하는 각 환경에서 써드파티 라이브러리를 설치해야 합니다.

예를 들어, 개발, 스테이징 및 프로덕션의 세 환경이 있는 테넌트가 있습니다. 개발 및 프로덕션 환경에서 SAP 엔드포인트의 프로젝트 구성을 공개합니다. 개발 및 프로덕션 환경 둘 다에서 추가 SAP 라이브러리를 설치해야 프로젝트 구성을 배치할 수 있습니다.

#### 프로시저

1. 환경 탭을 클릭하십시오.

- 2. 시스템 > 커넥터 라이브러리를 선택하여 커넥터 라이브러리 업데이트 페이지를 여십시오.
- 3. 커넥터 열에서 추가 파일을 설치할 커넥터를 선택하십시오.

이미 설치된 모든 파일이 설치된 파일 열에 표시됩니다.

- 4. ( + ) 아이콘을 클릭하여 업로드할 라이브러리 파일을 선택하십시오. 클라우드에서 .jar 및 .dll이 올바른 라이브러리 파일 유형입니다. 선택하는 파일이 추가할 파일 열에 표시됩니다.
- 5. 업데이트를 클릭하십시오.

추가할 파일 열에 표시되는 파일은 업데이트를 클릭해야 커미트됩니다. 업데이트를 클릭하기 전에 재설정을 클릭하 면 클라우드 관리 콘솔이 사용자가 업로드한 파일을 추가하지 않습니다. 업데이트를 클릭하고 추가된 파일을 커미트 하기 전에 클라우드 관리 콘솔의 제한시간이 초과되면 마지막 두 단계를 반복하십시오.

상위 주제**:** 클라우드 [인스턴스](#page-937-1) 관리

피드백 | 주의사항

<span id="page-939-0"></span>마지막 업데이트 날짜: 2013년 11월 6일 수요일

# 작동 중단 시간 스케줄링

### 이 태스크 정보

작동 중단 시간을 스케줄링하면 환경 또는 관련 시스템에서 유지보수를 수행할 수 있습니다. 프로젝트 구성에서 사용 가능 한 모든 오케스트레이션 작업을 지정된 기간 동안 중지하거나 일시중단하는 작동 중단 시간 규칙을 작성할 수 있습니다. 작 동 중단 시간 규칙을 작성하거나 편집하기 위해 프로젝트 구성을 배치 취소하지 않아도 됩니다. 작동 중단 시간 규칙은 한 번 만 발생하거나 일정한 간격으로 반복할 수 있습니다. 작동 중단 시간 규칙을 작성, 편집 또는 삭제하려면 관리자나 공개자 권 한이 있어야 합니다.

기본적으로 작동 중단 시간 규칙은 GMT 시간대로 저장됩니다. 관리자가 GMT에서 다른 시간대로 시스템 클럭을 수정하는 경우 동일한 절대 시간에 작동 중단 시간 규칙이 실행됩니다. 예를 들어, GMT 오후 4시 - 오후 4:15에 모든 오케스트레이션 을 중지하도록 작동 중단 시간 규칙을 작성합니다. 그런 다음 관리자가 PDT를 표시하도록 시스템 클럭을 수정합니다. 이제 PDT 오전 8시 - 오전 8:15에 모든 오케스트레이션이 중지하도록 작동 중단 시간 규칙이 수정됩니다. PDT 오후 4시 - 오후 4:15에 작동 중단 시간 규칙을 실행하려면 작동 중단 시간 규칙을 편집해야 합니다. 일광 절약 시간으로 인한 시간 차이는 자동으로 조정됩니다.

작동 중단 시간 규칙이 수행되도록 스케줄된 때 환경이 오프라인인 경우 환경이 다시 온라인이 되면 실행되지 않은 모든 규 칙이 식별되어 적절한 순서대로 실행됩니다. 백로그된 모든 작동 중단 시간 규칙을 실행하고 나면 프로젝트 구성의 배치 상 태를 수정하는 제어 능력을 다시 얻게 됩니다.

### 프로시저

- 1. 탐색 분할창에서 저장소 > 구성을 선택하십시오. 프로젝트 구성 페이지가 표시됩니다.
- 2. 작업할 작동 중단 시간 규칙이 포함된 프로젝트 구성을 클릭하십시오. 구성 세부사항 페이지가 표시됩니다.
- 3. 스케줄된 작동 중단 시간 섹션에서 새 규칙을 클릭하십시오. 새 작동 중단 시간 규칙 대화 상자가 표시됩니다.
- 4. 목록에서 다음 조치 중 하나를 선택하십시오.
	- 중지**(**작업 완료 가능**)** 지정된 시간에 새 오케스트레이션 작업이 시작되지 않도록 하는 반면 현재 작업은 처 리를 완료할 수 있습니다. 이 조치는 모든 작업이 완료될 수 있도록 합니다.
- 중지**(**실행 중인 작업 취소**)** 지정된 시간에 새 오케스트레이션 작업이 시작되지 않도록 하며 현재 실행 중인 모든 작업을 중지합니다. 이 조치는 모든 작업을 즉시 중지합니다.
- 일시중단 지정된 시간에 새 오케스트레이션이 시작되지 않도록 하고 현재 실행 중인 모든 작업을 일시정지 합니다. 스케줄된 작동 중단 시간 종료 시 런타임이 일시중단된 작업을 일시정지된 시점부터 처리합니다.
- 5. 작동 중단 시간 시작 및 작동 중단 시간 종료의 날짜와 시간을 지정하여 작동 중단 시간의 기간을 지정하십시오.
- 6. 옵션: 반복되는 작동 중단 시간 규칙을 작성하려면 반복 옵션을 선택하십시오.
	- a. 반복 간격(숫자 값)을 지정하십시오.
	- b. 목록에서 일, 주, 월 또는 년의 빈도를 지정하십시오.
- 7. 저장을 클릭하십시오.

# 결과

새 작동 중단 시간 규칙이 스케줄된 작동 중단 시간 섹션에 표시되고 스케줄된 작동 중단 시간 카운터가 1만큼 증가합니다. 상위 주제**:** 클라우드 [인스턴스](#page-937-1) 관리

# 작동 중단 시간 규칙 편집

### 프로시저

- 1. 탐색 분할창에서 저장소 > 구성을 선택하십시오. 프로젝트 구성 페이지가 표시됩니다.
- 2. 작업할 작동 중단 시간 규칙이 포함된 프로젝트 구성을 클릭하십시오. 구성 세부사항 페이지가 표시됩니다.
- 3. 스케줄된 작동 중단 시간 섹션에서 편집할 작동 중단 시간 규칙을 클릭하십시오. 작동 중단 시간 규칙 편집이 표시됩 니다.
- 4. 목록에서 다음 조치 중 하나를 선택하십시오.
	- 중지**(**작업 완료 가능**)** 지정된 시간에 새 오케스트레이션 작업이 시작되지 않도록 하는 반면 현재 작업은 처 리를 완료할 수 있습니다. 이 조치는 모든 작업이 완료될 수 있도록 합니다.
	- 중지**(**실행 중인 작업 취소**)** 지정된 시간에 새 오케스트레이션 작업이 시작되지 않도록 하며 현재 실행 중인 모든 작업을 중지합니다. 이 조치는 모든 작업을 즉시 중지합니다.
	- 일시중단 지정된 시간에 새 오케스트레이션이 시작되지 않도록 하고 현재 실행 중인 모든 작업을 일시정지 합니다. 스케줄된 작동 중단 시간 종료 시 런타임이 일시중단된 작업을 일시정지된 시점부터 처리합니다.
- 5. 작동 중단 시간 시작 및 작동 중단 시간 종료의 날짜와 시간을 지정하여 작동 중단 시간의 기간을 지정하십시오.
- 6. 옵션: 반복되는 작동 중단 시간 규칙을 작성하려면 반복 옵션을 선택하십시오.
	- a. 반복 간격(숫자 값)을 지정하십시오.

b. 목록에서 일, 주, 월 또는 년의 빈도를 지정하십시오.

7. 저장을 클릭하십시오.

# 작동 중단 시간 규칙 삭제

### 프로시저

- 1. 탐색 분할창에서 저장소 > 구성을 선택하십시오. 프로젝트 구성 페이지가 표시됩니다.
- 2. 작업할 작동 중단 시간 규칙이 포함된 프로젝트 구성을 클릭하십시오. 구성 세부사항 페이지가 표시됩니다.
- 3. 스케줄된 작동 중단 시간 섹션에서 삭제할 작동 중단 시간 규칙을 선택하십시오. 규칙 삭제 확인 창이 표시됩니다.
- 4. 예를 클릭하십시오.

### 결과

작동 중단 시간 규칙이 더 이상 표시되지 않습니다.

### 피드백 | 주의사항

<span id="page-941-1"></span>마지막 업데이트 날짜: 2013년 11월 6일 수요일

# 오케스트레이션 관리

오케스트레이션 관리 주제는 오케스트레이션 설정 편집 및 작업 보고서 내보내기에 대한 정보를 제공합니다.

[오케스트레이션](#page-941-0) 설정 정보

오케스트레이션 설정을 사용하여 프로젝트 구성의 개별 오케스트레이션 특성을 구성할 수 있습니다. 오케스트레이 션마다 오케스트레이션 사용 여부, 로깅 레벨, 로깅 동작 및 오케스트레이션이 동시에 실행할 수 있는 작업의 최대수 를 지정할 수 있습니다.

• [오케스트레이션](#page-942-0) 설정 편집

### 피드백 | 주의사항

<span id="page-941-0"></span>마지막 업데이트 날짜: 2013년 11월 6일 수요일

# 오케스트레이션 설정 정보

오케스트레이션 설정을 사용하여 프로젝트 구성의 개별 오케스트레이션 특성을 구성할 수 있습니다. 오케스트레이션마다 오케스트레이션 사용 여부, 로깅 레벨, 로깅 동작 및 오케스트레이션이 동시에 실행할 수 있는 작업의 최대수를 지정할 수 있 습니다.

프로젝트 구성의 배치가 취소되면 다음 오케스트레이션 설정을 편집할 수 있습니다.

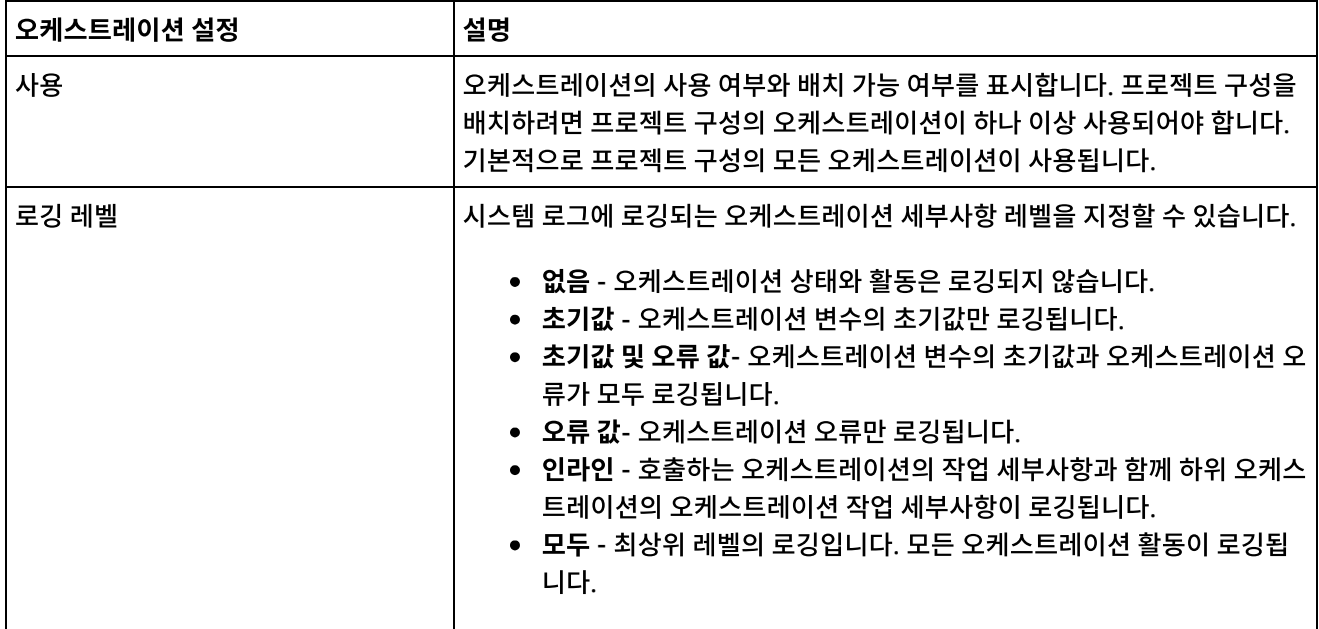

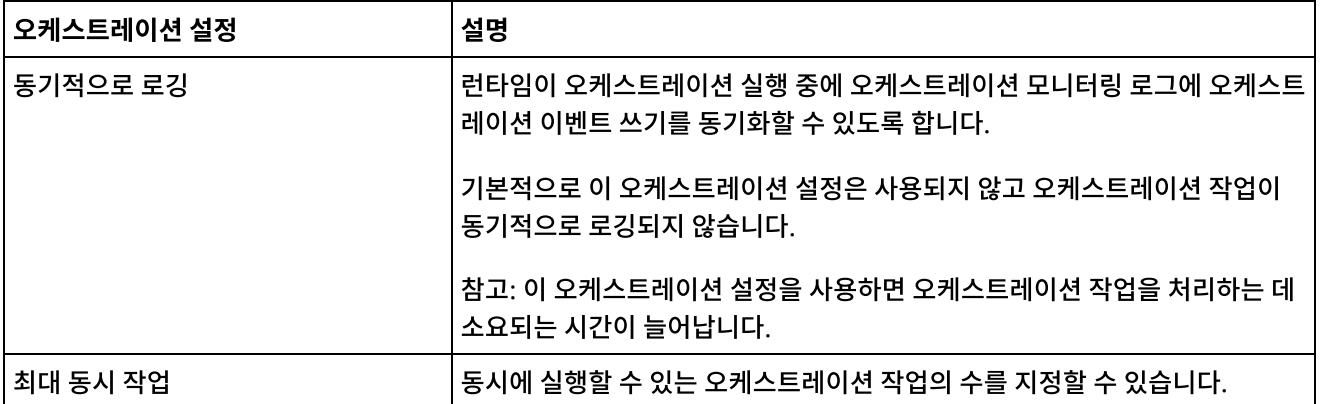

#### 상위 주제**:** [오케스트레이션](#page-941-1) 관리

피드백 | 주의사항

<span id="page-942-0"></span>마지막 업데이트 날짜: 2013년 11월 6일 수요일

# 오케스트레이션 설정 편집

# 시작하기 전에

오케스트레이션 설정을 편집하려면 프로젝트 구성을 배치 취소해야 합니다.

테넌트 관리자, 환경 관리자(프로젝트가 공개된 환경의 경우) 및 프로젝트 공개자가 오케스트레이션 특성을 편집할 수 있습 니다.

# 이 태스크 정보

참고: 그룹에 프로젝트 구성 권한을 부여하면 이 그룹의 사용자에게 프로젝트 구성에 대한 전체 액세스 권한이 부여됩니다. 이 사용자는 새 버전의 프로젝트 구성을 작성하는 외에도 프로젝트 구성을 편집하고 삭제할 수 있습니다.

### 프로시저

- 1. 프로젝트 구성이 공개되는 환경 탭을 선택하십시오.
- 2. 탐색 분할창에서 저장소 > 구성을 선택하십시오. 프로젝트 구성 페이지가 표시됩니다.
- 3. 편집하려는 프로젝트 구성이 실행 중인 경우 조치 열에서 그 중지 아이콘을 클릭하여 프로젝트 구성을 중지하십시오. 구성 중지 대화 상자가 표시되면 다음 옵션 중 하나를 클릭하십시오.
	- 작업 완료 지정된 시간에 새 오케스트레이션 작업이 시작되지 않도록 하는 반면 현재 작업은 처리를 완료할 수 있습니다. 작업이 완료될 수 있습니다.
	- 작업 취소 지정된 시간에 새 오케스트레이션 작업이 시작되지 않도록 하며 현재 실행 중인 모든 작업을 중지 합니다. 이 조치는 모든 작업을 즉시 중지합니다.
- 4. 조치 열에서 슬배치 취소 아이콘을 클릭하여 프로젝트 구성의 배치를 취소하십시오.
- 5. 편집할 프로젝트 구성을 클릭하십시오. 구성 세부사항 페이지가 표시됩니다.
- 6. 오케스트레이션 섹션에서 편집을 클릭하여 오케스트레이션 설정을 편집하십시오. 오케스트레이션 설정 편집 창이 표시됩니다.
- 7. 저장을 클릭하십시오.

프로젝트와 프로젝트 구성 이름은 42자를 초과할 수 없습니다. 프로젝트나 프로젝트 구성을 작성할 때 다음과 같이 예약된 문자 목록은 사용하지 마십시오.

# 프로젝트 및 구성 이름 지정 정보

마지막 업데이트 날짜: 2013년 11월 6일 수요일

<span id="page-943-0"></span>

피드백 | 주의사항

- [프로젝트](#page-955-0) 구성에 대한 작업
- [프로젝트](#page-954-0) 구성 업로드
- [프로젝트](#page-953-1) 구성 중지
- TIP [검토](#page-953-0)
- [프로젝트](#page-952-1) 공개
- [프로젝트](#page-952-0) 편집
- [프로젝트](#page-951-0) 구성 특성 편집
- [프로젝트](#page-950-0) 구성 배치
- [프로젝트](#page-949-1) 삭제
- [프로젝트](#page-949-0) 구성 삭제
- [템플리트에서](#page-948-0) 프로젝트 작성
- 새 [프로젝트](#page-947-1) 작성
- [프로젝트](#page-947-0) 복사
- [프로젝트](#page-946-1) 구성 복제
- [프로젝트](#page-946-0) 정보
- [프로젝트](#page-944-0) 구성 정보
- [프로젝트](#page-943-0) 및 구성 이름 지정 정보

프로젝트 관리는 통합 프로젝트를 작성, 관리 및 배치하는 데 대한 정보를 제공합니다.

# 프로젝트 관리

<span id="page-943-1"></span>마지막 업데이트 날짜: 2013년 11월 6일 수요일

피드백 | 주의사항

상위 주제**:** [오케스트레이션](#page-941-1) 관리

사용자가 업데이트한 사항이 구성 세부사항 페이지의 오케스트레이션 섹션에 표시되고 런타임이 지정한 대로 오케스트레 이션을 처리합니다.

# 결과

# 오케스트레이션 사용 및 사용 안함

프로젝트 구성을 작성, 편집 또는 삭제하려면 관리자 권한이 있거나 특정 프로젝트의 공개자여야 합니다. 관리자와 공개자 가 프로젝트 구성을 작성, 편집 및 삭제할 수 있도록 하는 권한을 사용자와 그룹에 부여해야 합니다.

공개하는 각 프로젝트에는 기본 프로젝트 구성이 있습니다. 관리 콘솔에서 추가 프로젝트 구성을 작성할 수 있습니다. 프로 젝트 이름, 프로젝트 버전, 구성 이름 및 프로젝트 상태는 각 프로젝트 구성을 고유하게 식별합니다.

다.

프로젝트 구성을 통해 동일한 통합 프로젝트의 변형을 여러 개 작성할 수 있으므로 한 프로젝트를 작성하고 공개한 다음 여 러 다른 시나리오에 배치할 수 있습니다. 프로젝트 구성에서 사용할 오케스트레이션을 지정하고 엔드포인트의 구성 특성을 수정하며 자산을 생성하거나 수정하고 스케줄된 작동 중단 시간 규칙을 관리하며 프로젝트 구성의 권한을 제어할 수 있습니

# 프로젝트 구성 정보

<span id="page-944-0"></span>마지막 업데이트 날짜: 2013년 11월 6일 수요일

### 피드백 | 주의사항

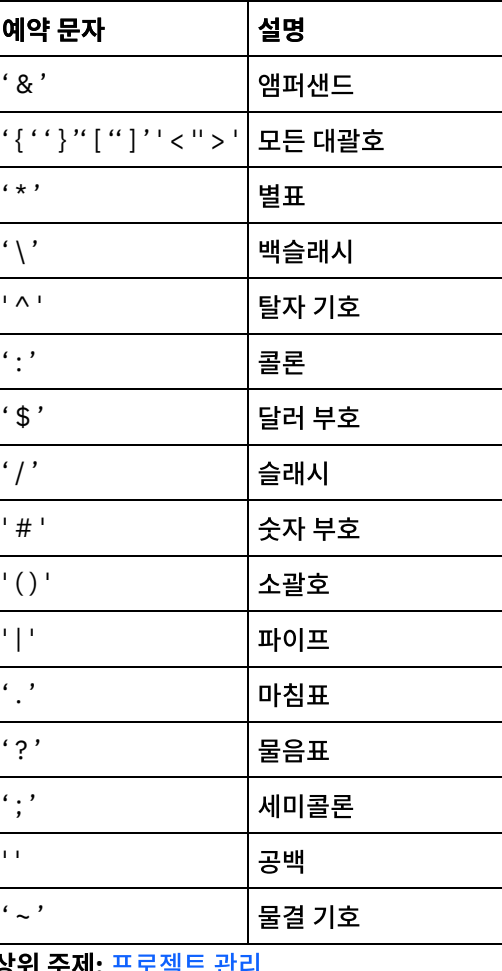

## 상위 주제**:** [프로젝트](#page-943-1) 관리

런타임은 사용 가능한 오케스트레이션의 오케스트레이션 작업만 실행합니다. 프로젝트 구성에 하나 이상의 사용 가능한 오 케스트레이션이 있어야 프로젝트 구성을 배치할 수 있습니다. 기본적으로 모든 오케스트레이션이 사용됩니다.

오케스트레이션 로깅 레벨을 지정하면 시스템 로그에 작성되는 오케스트레이션 오류 유형을 제어할 수 있습니다. 관리 콘솔 을 통해 동시에 실행하는 작업 수도 제한할 수 있습니다. 동시에 실행하는 작업 수는 성능에 영향을 미칠 수 있습니다.

오케스트레이션 특성을 지정하려면 관리자 또는 공개자 권한이 있어야 합니다.

### 구성 특성 이해

Studio에서 프로젝트의 구성 특성을 작성합니다. 프로젝트 특성을 작성하고 프로젝트 버전을 지정하는 데 대한 자세한 정보 는 Studio 온라인 도움말을 참조하십시오.

프로젝트를 공개할 때 구성 특성의 값을 지정할 수 있습니다. 구성 특성에 지정하는 값에 따라 프로젝트 배치 방법이 결정됩 니다. 예를 들어, 데이터베이스 엔드포인트가 포함된 프로젝트에서 데이터베이스 연결 매개변수의 특성을 작성할 수 있습니 다. 그러면 테스트 데이터베이스에 연결된 테스트 환경에 맞게 프로젝트 구성을 작성한 다음 동일한 프로젝트를 사용하여 다른 데이터베이스에 연결하는 프로덕션 환경에 맞게 다른 프로젝트 구성을 작성할 수 있습니다.

관리 콘솔에서 구성 특성을 편집하려면 관리자나 공개자 권한이 있어야 합니다.

## 자산 수정

프로젝트 구성에 데이터베이스나 WebService 엔드포인트가 포함된 경우 자산을 생성해야 프로젝트 구성을 배치할 수 있 습니다. 프로젝트에 데이터베이스나 WebService 엔드포인트가 포함되지 않은 경우 자산은 프로젝트 구성과 관련이 없습 니다.

자산을 생성하거나 수정하려면 관리자나 공개자 권한이 있어야 합니다.

### 작동 중단 시간 스케줄링

작동 중단 시간을 스케줄링하면 유지보수를 수행할 수 있습니다. 프로젝트 구성에서 사용 가능한 모든 오케스트레이션 작업 을 지정된 기간 동안 중지하거나 일시중단하는 작동 중단 시간 규칙을 작성할 수 있습니다. 작동 중단 시간 규칙을 작성하거 나 편집하기 위해 프로젝트 구성을 배치 취소하지 않아도 됩니다. 작동 중단 시간 규칙은 한 번만 발생하거나 일정한 간격으 로 반복할 수 있습니다.

작동 중단 시간 규칙을 작성, 편집 또는 삭제하려면 관리자나 공개자 권한이 있어야 합니다.

### 프로젝트 구성 권한 편집

관리자 또는 프로젝트 공개자로서 다른 사용자와 그룹에게 프로젝트 구성 권한을 부여할 수 있습니다. 사용자와 그룹에게 프로젝트 구성 권한을 부여하면 해당 사용자와 그룹이 프로젝트 구성을 작성, 편집 및 삭제할 수 있습니다. 기본적으로 프로 젝트 구성 권한은 관리자 그룹에만 부여됩니다. 다른 그룹에 권한을 부여하려면 명시적으로 권한을 부여해야 합니다.

예를 들어, 사용자는 공개자 권한이 있는 사용자이고 기본으로 제공된 공개자 그룹에 속합니다. 사용자가 프로젝트를 공개 합니다. 관리자 그룹과 사용자만 프로젝트 구성에 대한 권한이 있습니다. 사용자가 구성원으로 속해 있는 공개자 그룹의 구 성원은 프로젝트 구성의 권한이 없습니다. 공개자와 같은 다른 그룹을 포함하도록 프로젝트 구성에서 권한을 편집해야 합니 다. 자세한 정보는 [프로젝트](#page-969-0) 구성 권한 부여의 내용을 참조하십시오.

상위 주제**:** [프로젝트](#page-943-1) 관리

<span id="page-946-0"></span> $\hat{m}$  마지막 업데이트 날짜: 2013년 11월 6일 수요일

# 프로젝트 정보

프로젝트에는 런타임 시 통합 시나리오를 실행하는 데 필요한 컴포넌트(오케스트레이션, 엔드포인트, 맵 및 기타 문서)가 포 함되어 있습니다. Studio를 사용하여 통합 환경에 연결하지 않은 상태로 프로젝트를 작성하고 테스트하십시오.

여러 사용자가 동일한 통합 환경에 여러 프로젝트를 공개할 수 있습니다. Studio를 사용하여 통합 환경에 프로젝트를 공개 하거나 스테이징 위치에 프로젝트를 내보내십시오. 나중에 관리 콘솔을 사용하여 내보낸 프로젝트를 업로드할 수 있습니다. 통합 환경에 프로젝트를 공개하거나 업로드하려면 관리자 또는 공개자 권한이 있어야 합니다.

Studio에서 프로젝트를 공개하면 관리 콘솔이 기본 프로젝트 설정(기본 프로젝트 구성 작성)으로 프로젝트를 표싷바니다. 이 기본 프로젝트 구성을 복제하여 새 프로젝트 구성을 작성할 수 있습니다. 이 구성은 별도의 개발 및 프로덕션 환경용으로 구성할 수 있습니다.

Studio를 사용하여 프로젝트를 작성하고 엔드포인트 구성 특성을 지정한 다음 관리 콘솔을 사용하여 프로젝트 구성을 지정 하고 프로젝트 구성을 배치하십시오.

#### 상위 주제**:** [프로젝트](#page-943-1) 관리

#### 피드백 | 주의사항

<span id="page-946-1"></span> $\hat{m}$  마지막 업데이트 날짜: 2013년 11월 6일 수요일

# 프로젝트 구성 복제

# 시작하기 전에

프로젝트 구성을 복제하려면 관리자 권한이 있거나 프로젝트의 공개자여야 합니다.

### 이 태스크 정보

프로젝트 구성에는 동일한 통합 프로젝트의 여러 변형을 작성하기 위해 관리 콘솔에서 구성할 수 있는 특성과 자산이 포함 되어 있습니다. 새 구성을 작성할 때 기존 프로젝트 구성을 복제하도록 선택할 수 있습니다. 복제된 프로젝트 구성은 원래 프 로젝트 구성에서 모든 구성을 상속합니다. 그러나 원래 구성 프로젝트를 편집하는 경우 변경사항이 복제된 프로젝트에 전파 됩니다.

참고: 보기에 명시적으로 프로젝트 구성을 추가해야 사용자가 복제하는 프로젝트 구성이 즐겨찾기 보기에 표시됩니다.

### 프로시저

- 1. 탐색 분할창에서 저장소 > 구성을 선택하십시오. 프로젝트 구성 페이지가 표시됩니다.
- 2. 구성 필터 목록에서 모두를 선택하십시오. 모든 프로젝트 구성이 표시됩니다.
- 3. 복제할 프로젝트 구성을 찾으십시오.

4. 복제 아이콘 너을 클릭하십시오. 프로젝트 구성 작성 대화 상자가 표시됩니다.

5. 새 프로젝트 구성의 고유한 이름을 제공하십시오.

6. 확인을 클릭하십시오.

# 결과

복제된 프로젝트 구성이 프로젝트 구성 페이지에 표시됩니다. 복제된 프로젝트에 원래 프로젝트 구성과 동일한 모든 프로젝 트 구성 세부사항이 있습니다.

상위 주제**:** [프로젝트](#page-943-1) 관리

피드백 | 주의사항

<span id="page-947-0"></span>마지막 업데이트 날짜: 2013년 11월 6일 수요일

# 프로젝트 복사

# 이 태스크 정보

관리 콘솔을 사용하면 새 버전 번호를 기존 프로젝트에 지정하여 프로젝트를 복사할 수 있습니다.

### 프로시저

- 1. 수정 탭을 클릭하십시오. 프로젝트 페이지가 표시됩니다.
- 2. 복사할 프로젝트를 클릭하십시오. 프로젝트 복사 대화 상자가 표시됩니다.
- 3. 새 프로젝트 버전을 입력하십시오. 버전 번호는 10진수를 포함할 수 있습니다.
- 4. 저장을 클릭하십시오.
- 

- 
- 

# 결과

- 
- 
- 
- 
- 
- 
- 
- 
- 
- 
- - 프로젝트의 사본은 프로젝트 페이지에 알파벳순으로 표시됩니다.

상위 주제**:** [프로젝트](#page-943-1) 관리

피드백 | 주의사항

<span id="page-947-1"></span>마지막 업데이트 날짜: 2013년 11월 6일 수요일

# 새 프로젝트 작성

## 이 태스크 정보

클라우드에서 프로젝트를 작성할 수 있습니다.

- 1. 작성 탭을 클릭하십시오. 솔루션 페이지가 표시됩니다.
- 2. 새 프로젝트 작성을 클릭하십시오. 프로젝트 작성 대화 상자가 표시됩니다.
- 3. 고유 프로젝트 이름을 지정하십시오.
- 4. 저장을 클릭하십시오. 수정 탭의 프로젝트 페이지에 프로젝트가 표시됩니다.

# 결과

이제 프로젝트를 편집, 공개, 삭제 또는 복사할 수 있습니다. 프로젝트를 선택하여 프로젝트 세부사항을 보고 프로젝트에 권 한을 지정하십시오. 권한을 지정하는 경우 저장을 클릭하여 업데이트를 저장하십시오.

프로젝트 세부사항은 프로젝트 구성이 공개된 환경, 프로젝트를 마지막으로 공개한 시간의 시간소인 및 프로젝트 구성의 현 재 상태를 포함합니다(예: 배치됨).

상위 주제**:** [프로젝트](#page-943-1) 관리

피드백 | 주의사항

<span id="page-948-0"></span>마지막 업데이트 날짜: 2013년 11월 6일 수요일

# 템플리트에서 프로젝트 작성

### 이 태스크 정보

템플리트에서 프로젝트를 작성할 수 있습니다. 템플리트는 솔루션 저장소에 저장됩니다. 모든 사용자가 템플리트 솔루션을 작성하여 솔루션 저장소에 업로드할 수 있습니다.

참고: 솔루션 저장소의 일부 템플리트는 인증되지 않습니다. 인증된 템플리트는 Cast Iron® 로고로 표시됩니다.

### 프로시저

- 1. 작성 탭을 클릭하십시오. 솔루션 페이지가 표시됩니다.
- 2. 템플리트를 검색하십시오.
	- a. 소스 엔드포인트를 선택하십시오.
	- b. 대상 엔드포인트를 선택하십시오.
	- c. 검색을 클릭하십시오.

키워드를 사용하여 템플리트를 검색하도록 키워드 검색 옵션도 선택할 수 있습니다.

- 3. 리턴된 솔루션에서 템플리트를 선택하십시오. 템플리트 세부사항이 표시됩니다.
- 4. 이 템플리트를 기반으로 프로젝트 작성을 클릭하십시오. Studio Cloud가 열리고 마법사가 프로젝트 작성 프로세스 를 안내합니다.

상위 주제**:** [프로젝트](#page-943-1) 관리

<span id="page-949-0"></span>마지막 업데이트 날짜: 2013년 11월 6일 수요일

# 프로젝트 구성 삭제

# 시작하기 전에

프로젝트 구성의 공개자, 환경 관리자 또는 테넌트 관리자가 프로젝트 구성을 삭제할 수 있습니다. 프로젝트 구성의 공개자 는 자신의 프로젝트 구성을 다른 사용자가 삭제할 수 있도록 하는 권한을 부여할 수 있습니다. 환경 관리자는 다른 사용자가 환경에 있는 모든 프로젝트 구성을 삭제할 수 있도록 하는 권한을 부여할 수 있습니다. 테넌트 관리자는 다른 사용자가 테넌 트의 모든 프로젝트 구성을 삭제할 수 있도록 하는 권한을 부여할 수 있습니다.

프로젝트 구성을 배치 취소해야 해당 구성을 삭제할 수 있습니다.

### 이 태스크 정보

프로젝트 구성을 삭제할 때 프로젝트 구성과 연관된 모든 모니터링 히스토리도 삭제됩니다.

### 프로시저

- 1. 프로젝트 구성이 공개되는 환경 탭을 선택하십시오. 프로젝트 구성 목록이 대시보드의 프로젝트 구성 섹션에 표시됩 니다.
- 2. 삭제할 프로젝트 구성이 배치 취소되었는지 확인하십시오. 프로젝트 구성 이름의 끝에 있는 소괄호 ( )에 상태가 표 시됩니다. 예를 들어, (배치 취소됨)입니다.
- 3. 프로젝트 구성의 상태가 배치 취소 이외의 상태인 경우 조치 열에서 배치 취소 아이콘을 클릭하여 프로젝트 구성의 배치를 취소하십시오.
- 4. 조치 열에서 삭제 아이콘을 클릭하십시오. 프로젝트 구성 삭제 대화 상자가 표시됩니다.
- 5. 예를 클릭하십시오.

### 결과

프로젝트 구성이 삭제되어 더 이상 사용할 수 없습니다.

상위 주제**:** [프로젝트](#page-943-1) 관리

피드백 | 주의사항

<span id="page-949-1"></span>마지막 업데이트 날짜: 2013년 11월 6일 수요일

# 프로젝트 삭제

### 시작하기 전에

프로젝트 공개자, 환경 관리자 또는 테넌트 관리자가 프로젝트를 삭제할 수 있습니다. 프로젝트의 공개자는 자신의 프로젝 트를 다른 사용자가 삭제할 수 있도록 하는 권한을 부여할 수 있습니다. 환경 관리자는 다른 사용자가 환경에 있는 모든 프로 젝트를 삭제할 수 있도록 하는 권한을 부여할 수 있습니다. 테넌트 관리자는 다른 사용자가 테넌트의 모든 프로젝트를 삭제 할 수 있도록 하는 권한을 부여할 수 있습니다.

### 프로시저

- 1. 수정 탭을 선택하십시오. 프로젝트 페이지에 공개할 수 있는 프로젝트 목록이 표시됩니다.
- 2. 조치 열에서 삭제 아이콘을 클릭하십시오. 프로젝트 삭제 대화 상자가 표시됩니다.

3. 예를 클릭하십시오.

# 결과

프로젝트는 삭제되지만 이 프로젝트에서 작성된 프로젝트 구성은 여전히 사용할 수 있습니다.

상위 주제**:** [프로젝트](#page-943-1) 관리

피드백 | 주의사항

<span id="page-950-0"></span> $\hat{m}$  마지막 업데이트 날짜: 2013년 11월 6일 수요일

# 프로젝트 구성 배치

### 시작하기 전에

프로젝트 구성을 배치하거나 배치 취소하려면 테넌트 관리자나 환경 관리자 권한이 있거나 프로젝트 구성의 공개자여야 합 니다.

### 이 태스크 정보

오케스트레이션의 엔드포인트 유형에 따라 프로젝트 구성을 배치하기 위해 완료해야 하는 단계가 결정됩니다. 프로젝트 구 성에 하나 이상의 사용 가능한 오케스트레이션이 포함되어 있어야 프로젝트 구성을 배치할 수 있습니다. 오케스트레이션에 데이터베이스나 웹 서비스 엔드포인트가 포함된 경우 엔드포인트의 자산도 생성해야 프로젝트 구성을 배치할 수 있습니다.

기본적으로 프로젝트 구성의 모든 오케스트레이션이 사용됩니다. 그러므로 프로젝트 구조의 오케스트레이션에 추가 구성 이 필요하지 앟고 데이터베이스나 웹 서비스 엔드포인트에 액세스하지 않는 경우 프로젝트 탭의 프로젝트 구성 옆에 있는 배치 아이콘을 클릭하여 프로젝트 구성을 배치할 수 있습니다. 프로젝트 구성에 자산 또는 추가 구성이 필요한 경우 다음 배 치 프로시저를 참조하십시오.

참고: 프로젝트 구성을 배치 취소하려면 프로젝트 구성의 상태가 중지됨이어야 합니다.

### 프로시저

- 1. 프로젝트를 공개한 환경 탭을 선택하십시오.
- 2. 프로젝트 구성 섹션에서 배치할 프로젝트 구성을 선택하십시오. 구성 세부사항 페이지가 표시됩니다.
- 3. 오케스트레이션 섹션에서 프로젝트 구성의 오케스트레이션이 하나 이상 사용되는지 확인하십시오. 필요한 대로 오 케스트레이션 설정을 편집하십시오.

프로젝트 구성이 실행 중인 동안에는 오케스트레이션 설정을 편집할 수 없습니다. 프로젝트 구성을 중지하고 배치 취소하여 구성 설정을 편집하십시오.

4. 특성 섹션에서 필요한 대로 구성 특성을 편집하십시오.

프로젝트 구성이 실행 중인 동안에는 구성 특성을 편집할 수 없습니다. 프로젝트 구성을 중지하고 배치 취소하여 구 성 설정을 편집하십시오.

- 5. 프로젝트 구성에 데이터베이스나 웹 서비스 엔드포인트가 포함된 경우 해당 엔드포인트의 자산을 생성해야 합니다.
- 6. 옵션: 스케줄 작동 중단 시간 규칙을 추가하십시오.
- 7. 옵션: 프로젝트 구성에 대해 권한을 지정하십시오. 이 권한은 프로젝트 구성을 편집하고 배치할 수 있는 사용자 그룹 을 지정합니다. 기본적으로, 테넌트 관리자, 환경 관리자 및 프로젝트 구성의 공개자가 프로젝트 구성을 편집하고 배 치할 수 있습니다.
- 8. 권한을 지정한 후 저장을 클릭하십시오.
- 9. 요약 섹션에서 배치 아이콘 을 클릭하여 프로젝트 구성을 배치하십시오.

### 결과

프로젝트 구성이 배치되고 런타임이 오케스트레이션 작업을 처리하기 시작하며 요약 섹션에서 상태가 적절하게 업데이트 됩니다.

상위 주제**:** [프로젝트](#page-943-1) 관리

#### 피드백 | 주의사항

<span id="page-951-0"></span>마지막 업데이트 날짜: 2013년 11월 6일 수요일

# 프로젝트 구성 특성 편집

### 시작하기 전에

구성 특성을 편집하려면 관리자나 공개자 권한이 있어야 합니다.

### 이 태스크 정보

클라우드의 환경에 프로젝트를 공개하기 전에 Sudio에서 통합 프로젝트의 구성 특성을 작성합니다. 프로젝트를 공개할 때 구성 특성의 값을 지정할 수 있습니다. 구성 특성을 사용하여 스테이징 환경에서 프로덕션 환경으로 프로젝트 구성을 이동 시킬 수 있습니다.

예를 들어, 데이터베이스 엔드포인트가 포함된 프로젝트에서 데이터베이스 연결 매개변수의 특성을 작성할 수 있습니다. 그 러면 테스트 데이터베이스에 연결된 테스트 환경에 맞게 프로젝트 구성을 작성한 다음 동일한 프로젝트를 사용하여 다른 데 이터베이스에 연결하는 프로덕션 환경에 맞게 다른 프로젝트 구성을 작성할 수 있습니다.

### 프로시저

1. 프로젝트 구성이 공개되는 환경 탭을 선택하십시오.

2. 탐색 분할창에서 저장소 > 구성을 선택하십시오. 프로젝트 구성 페이지가 표시됩니다.

# 시작하기 전에

# 프로젝트 공개

<span id="page-952-1"></span>마지막 업데이트 날짜: 2013년 11월 6일 수요일

### 피드백 | 주의사항

### 상위 주제**:** [프로젝트](#page-943-1) 관리

- 3. 저장을 클릭하십시오.
- 2. 필요한 대로 프로젝트를 편집하십시오.
- 1. 수정 탭을 선택하고 프로젝트 이름을 클릭하십시오. Studio Cloud가 열립니다.

### 프로시저

Studio Cloud를 사용하여 클라우드의 프로젝트를 편집할 수 있습니다.

# 프로젝트 편집

이 태스크 정보

<span id="page-952-0"></span>마지막 업데이트 날짜: 2013년 11월 6일 수요일

# 피드백 | 주의사항

상위 주제**:** [프로젝트](#page-943-1) 관리

구성 세부사항 페이지는 업데이트된 구성 특성 값을 표시합니다.

# 7. 저장을 클릭하십시오.

3. 편집하려는 프로젝트 구성이 실행 중인 경우 조치 열에서 ■ 중지 아이콘을 클릭하여 프로젝트 구성을 중지하십시오.

작업 완료 - 지정된 시간에 새 오케스트레이션 작업이 시작되지 않도록 하는 반면 현재 작업은 처리를 완료할

작업 취소 - 지정된 시간에 새 오케스트레이션 작업이 시작되지 않도록 하며 현재 실행 중인 모든 작업을 중지

- 5. 특성 섹션에서 편집을 클릭하여 구성 특성 값을 편집하십시오.
- 
- 
- 
- 6. 구성 특성을 수정하십시오.
- 
- 결과
	-
	-
	-

합니다. 이 조치는 모든 작업을 즉시 중지합니다. 4. 편집할 프로젝트 구성을 클릭하십시오. 구성 세부사항 페이지가 표시됩니다.

구성 중지 대화 상자가 표시되면 다음 옵션 중 하나를 클릭하십시오.

- 
- 
- 

수 있습니다. 작업이 완료될 수 있습니다.

- 
- 
- 
- 
- 
- 

### 중지**(**작업 완료 가능**)** - 작업 완료를 클릭하면 새 오케스트레이션 작업이 시작되지 않도록 하는 반면 현재 작업이 처 리를 완료할 수 있습니다. 이 조치를 통해 통합 어플라이언스를 종료할 수 있습니다.

중지**(**실행 중인 작업 취소**)** - 작업 취소를 클릭하면 새 오케스트레이션 작업이 시작되지 않도록 하며 현재 실행 중인 모든 작업을 중지합니다. 이 조치는 모든 작업을 즉시 중지합니다.

# 이 태스크 정보

실행 중인 프로젝트 구성을 중지하는 방법은 다음 두 가지입니다.

프로젝트 구성 중지

<span id="page-953-1"></span>마지막 업데이트 날짜: 2013년 11월 6일 수요일

# 상위 주제**:** [프로젝트](#page-943-1) 관리

피드백 | 주의사항

입니다. TIP의 등급과 검토를 제출하면 Studio가 정보를 WebSphere® Cast Iron® Solutions Repository에 업로드합니 다. 사용자의 등급이 다른 검토자가 제출한 다른 등급과 결합되어 평균이 특정 TIP의 세부사항 분할창에 표시됩니다.

<span id="page-953-0"></span>마지막 업데이트 날짜: 2013년 11월 6일 수요일

3. 프로젝트를 공개할 환경을 선택하십시오.

확인이 표시됩니다. 선택한 환경에서 프로젝트가 사용 가능합니다.

# **TIP** 검토

다운로드한 모든 TIP의 검토의 등급을 지정하고 제공할 수 있습니다. 등급은 1-5 범위로 지정됩니다. 여기서 5는 최고 등급

피드백 | 주의사항

상위 주제**:** [프로젝트](#page-943-1) 관리

1. 관리 콘솔에서 수정 탭을 선택하십시오. 프로젝트 페이지가 표시됩니다.

2. 조치 열에서 프로젝트 공개 아이콘을 클릭하십시오. 목록에 테넌트의 모든 환경이 표시됩니다.

# 이 태스크 정보

프로시저

결과

프로젝트를 공개하면 Studio에서 런타임 환경으로 프로젝트를 업로드합니다.

프로젝트를 공개하려면 테넌트 관리자, 환경 관리자 또는 환경 공개자여야 합니다.

- 1. 프로젝트 구성 페이지에서 프로젝트 구성을 선택하십시오.
- 2. 조치 열에서 중지 아이콘 ■을 클릭하십시오. 구성 중지 창이 표시됩니다.
- 3. 작업 완료 또는 작업 취소를 클릭하여 프로젝트 구성을 중지하십시오.

#### 상위 주제**:** [프로젝트](#page-943-1) 관리

#### 피드백 | 주의사항

<span id="page-954-0"></span>마지막 업데이트 날짜: 2013년 11월 6일 수요일

# 프로젝트 구성 업로드

# 시작하기 전에

프로젝트 구성을 업로드하려면 테넌트 관리자, 환경 관리자 또는 환경 공개자 권한이 있어야 합니다.

### 이 태스크 정보

프로젝트 구성을 업로드할 때 두 단계 프로세스를 사용하여 프로젝트를 공개합니다. 먼저 Studio에서 중간 위치로 프로젝트 를 내보냅니다. 그런 다음 관리 콘솔에서 프로젝트를 클라우드 환경에 업로드합니다.

### 프로시저

- 1. 프로젝트 구성을 업로드할 환경 탭을 선택하십시오.
- 2. 탐색 분할창에서 저장소 > 프로젝트 업로드를 선택하십시오. 프로젝트 구성 업로드 대화 상자가 표시됩니다.
- 3. 로컬 프로젝트 파일 필드에 프로젝트를 업로드할 경로를 지정하십시오. 찾아보기를 클릭하여 로컬 시스템에서 파일 을 선택하십시오.
- 4. 프로젝트 이름을 지정하십시오. 이름은 42자를 초과하지 않아야 하고 모든 제한 문자를 포함하지 않아야 합니다.
- 5. 제품 버전 번호를 지정하십시오. 이 필드는 Studio에 지정된 프로젝트 버전으로 채워지지 않습니다. 그러나 Studio 에 지정한 버전과 일치하는 프로젝트 버전을 지정하는 것이 가장 좋은 방법입니다.
- 6. 업로드를 클릭하십시오.

## 결과

프로젝트 구성이 클라우드 환경 프로젝트 구성 페이지에 표시됩니다.

#### 상위 주제**:** [프로젝트](#page-943-1) 관리

#### 피드백 | 주의사항

마지막 업데이트 날짜: 2013년 11월 6일 수요일

# <span id="page-955-0"></span>프로젝트 구성에 대한 작업

프로젝트 구성에는 다음과 같은 여러 보기가 있습니다.

- 모두 프로젝트 구성 상태에 상관없이 배치 상태와 모든 프로젝트 구성 상태를 표시합니다. 이 보기에서 프로젝트 구성을 복제하거나 삭제할 수 있습니다.
- 최신 배치 상태와 가장 최근에 공개되었거나 수정된 프로젝트 구성 상태를 표시합니다. 이 보기에서 프로젝트 구성 을 복제하거나 삭제할 수 있습니다.
- 즐겨찾기 권한이 있는 프로젝트의 구성 상태와 배치 상태를 표시합니다. 기본적으로 이 보기는 채워지지 않습니다. 최신 보기 또는 모든 보기에서 프로젝트 구성을 명시적으로 추가해야 합니다.

탐색 분할창에서 저장소 > 구성 경로를 선택하거나 대시보드에서 이러한 보기에 액세스할 수 있습니다. 구성 필터를 사용하 면 드롭 다운 목록에서 보기를 선택할 수 있습니다.

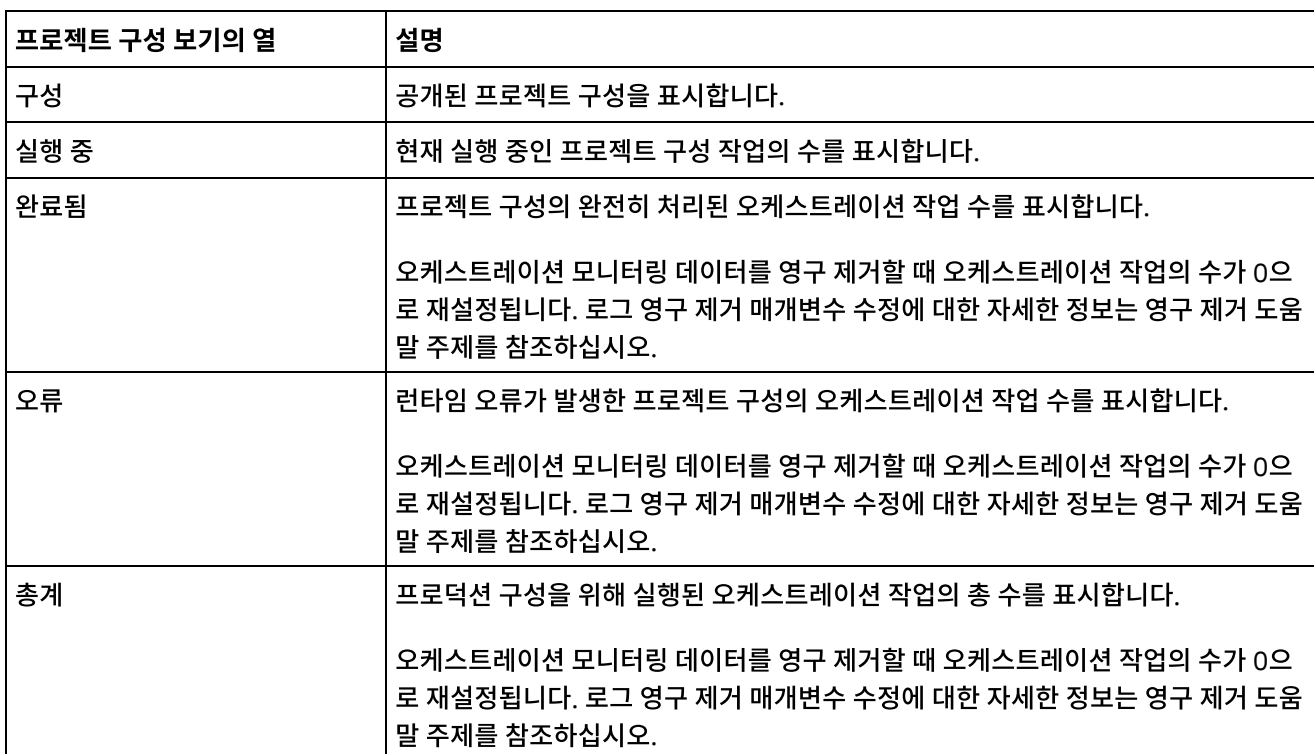

다음 표는 다양한 프로젝트 구성 보기에서 사용할 수 있는 정보에 대해 설명합니다.

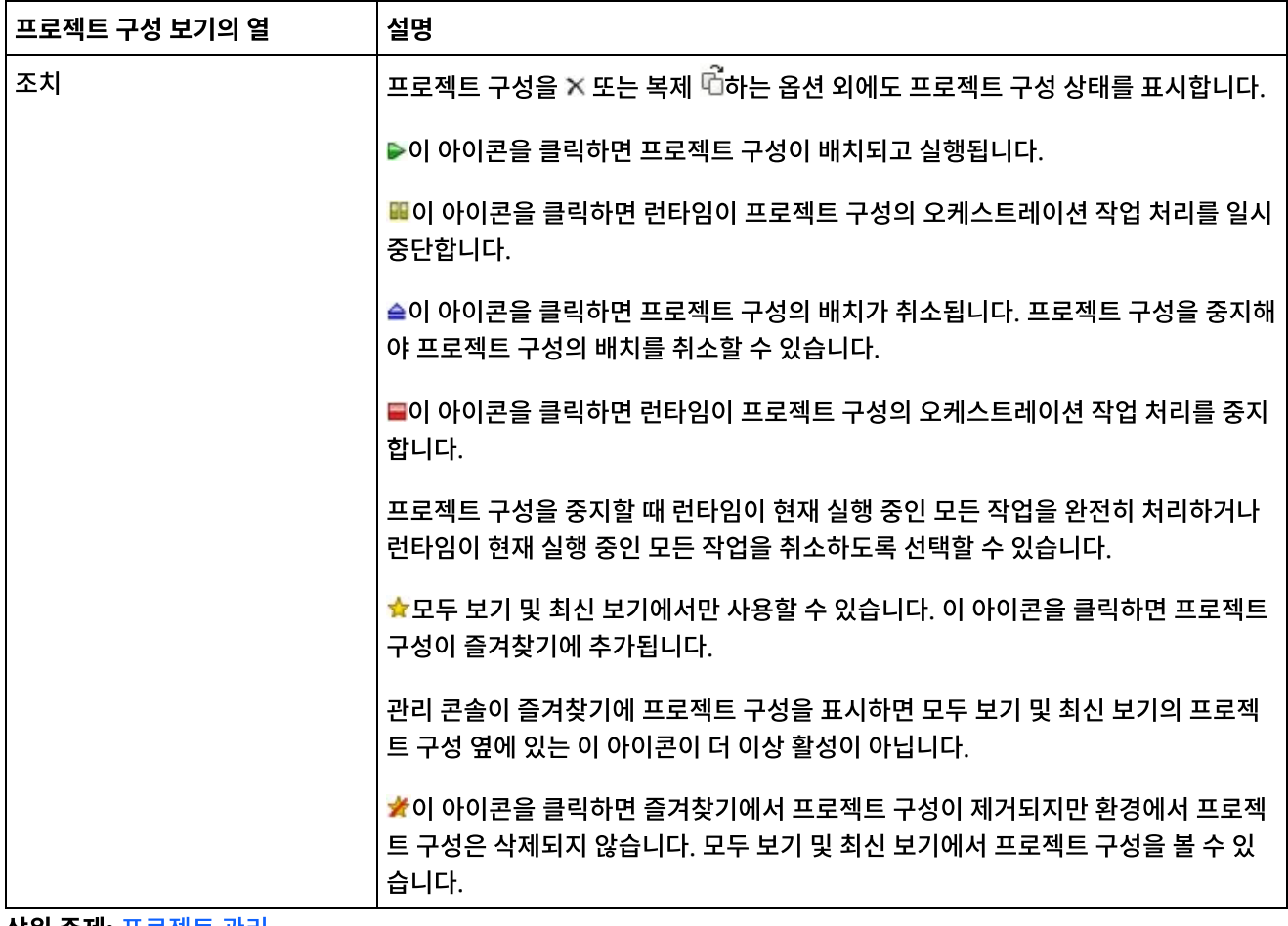

상위 주제**:** [프로젝트](#page-943-1) 관리

### 피드백 | 주의사항

<span id="page-956-0"></span>마지막 업데이트 날짜: 2013년 11월 6일 수요일

# 모니터링

모니터링 주제는 알림 작성 및 관리, 하드웨어 상태 보기, 오케스트레이션 작업 검색 및 오케스트레이션 작업 로그 보기에 대 한 정보를 제공합니다.

- 환경 [대시보드](#page-957-0) 정보
- 알림 [레벨](#page-957-1) 선택
- [알림](#page-958-0) 정책 작성
- [알림](#page-958-1) 정책 삭제 하나 이상의 알림 정책을 삭제할 수 있습니다.
- 알림 정책 [편집](#page-959-0)
- [이메일](#page-959-1) 알림 정책 사용
- [오케스트레이션](#page-960-0) 작업 검색
- [오케스트레이션](#page-961-0) 작업 로그 보기

<span id="page-957-0"></span>마지막 업데이트 날짜: 2013년 11월 6일 수요일

# 환경 대시보드 정보

환경 대시보드는 프로젝트 구성과 작업의 다중 스냅샷 보기, 해결되지 않은 치명적 시스템 오류 목록과 전체 프로젝트 구성 요약 및 보안 커넥터 상태를 제공합니다. 대시보드에서 작업 키를 사용하여 오케스트레이션 작업도 검색할 수 있습니다. 검 색 상자는 대시보드의 결과 섹션에 있습니다.

치명적 경보 및 보안 커넥터 요약의 보기를 펼치려면 오른쪽 상단 구석의 아이콘을 클릭하십시오. 탐색 분할창에서 저장소 > 구성을 선택하여 프로젝트 구성의 펼쳐진 보기를 사용할 수 있습니다. 탐색 분할창에서 저장소 > 작업 로그를 선택하여 결과 의 펼쳐진 보기를 사용할 수 있습니다.

다중 환경 클라우드에 있는 각 환경마다 대시보드가 있습니다. 대시보드가 표시하는 정보는 각 환경에 따라 다릅니다.

상위 주제**:** [모니터링](#page-956-0)

#### 피드백 | 주의사항

<span id="page-957-1"></span>마지막 업데이트 날짜: 2013년 11월 6일 수요일

# 알림 레벨 선택

알림 레벨은 경보를 트리거할 수 있는 이벤트의 심각도를 정의합니다. 알림 레벨을 지정하면 사용자가 선택하는 레벨과 일 치하거나 초과하는 오류에 대해서만 경보가 전송됩니다. �

참고: 이벤트의 알림을 받지 못하는 경우 알림을 트리거하는 항목을 작성하도록 시스템 로그 레벨이 설정되지 않았을 가능 성이 있습니다. 예를 들어, 배치에 대해 오류 레벨을 선택한 경우 배치 시스템의 오류 또는 치명적 레벨에 있는 모든 이벤트 가 로깅됩니다.

지정할 수 있는 알림 레벨은 다음과 같습니다.

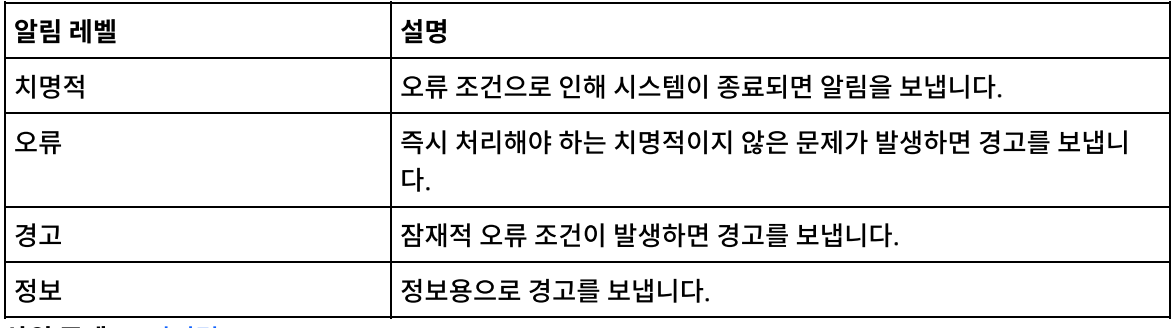

상위 주제**:** [모니터링](#page-956-0)

# <span id="page-958-0"></span>알림 정책 작성

### 이 태스크 정보

알림 정책을 사용하여 특정 시스템에서 잠재적인 오류를 모니터할 수 있습니다. 알림 정책을 작성하면 알림 정책이 사용자 가 지정하는 시스템의 시스템 로그를 모니터합니다. 알림 정책의 알림 레벨에 일치하거나 초과하는 시스템 로그 이벤트가 발생하면 지정된 사용자에게 경고를 보냅니다.

참고: 이벤트 알림을 받지 못하는 경우 알림을 트리거하는 항목을 작성하도록 시스템 로그 레벨이 설정되지 않았거나 알림 정책을 사용하도록 설정하지 않았을 가능성이 있습니다. 시스템 로그 설정을 지정하는 데 대한 자세한 정보는 시스템 로그 설정 지정의 내용을 [참조하십시오](#page-988-0). 이메일 알림 정책을 사용하는 데 대한 자세한 정보는 [이메일](#page-959-1) 알림 정책 사용의 내용을 참 조하십시오.

### 프로시저

- 1. 알림 정책을 작성할 환경을 클릭하십시오. 탐색 분할창이 표시됩니다.
- 2. 로그 > 알림을 선택하십시오. 알림 페이지가 표시됩니다.
- 3. 새 정책을 클릭하십시오. 새 정책 대화 상자가 표시됩니다.
- 4. 정책 이름을 지정하십시오.
- 5. 레벨 초과 목록에서 레벨을 선택하십시오. 선택한 레벨을 초과하는 오류에 대해서만 경보가 전송됩니다.
- 6. 시스템 목록에서 알림 정책이 모니터하도록 할 시스템을 선택하십시오.
- 7. 이메일 알림을 받을 사용자의 이메일 주소를 지정하십시오. 이메일 주소가 여러 개인 경우 행당 하나의 이메일 주소 를 추가하십시오.
- 8. 저장을 클릭하십시오.

# 결과

알림 페이지에 새 정책이 표시됩니다. 이메일 알림을 사용해야 경보를 보낼 수 있습니다. 이메일 상태가 (비활성)으로 표시 되면 이메일 알림이 사용되지 않습니다.

상위 주제**:** [모니터링](#page-956-0)

피드백 | 주의사항

<span id="page-958-1"></span>마지막 업데이트 날짜: 2013년 11월 6일 수요일

# 알림 정책 삭제

하나 이상의 알림 정책을 삭제할 수 있습니다.

### 프로시저

1. 알림 정책을 삭제할 환경을 클릭하십시오. 탐색 분할창이 표시됩니다.

2. 로그 > 알림을 선택하십시오. 알림 페이지가 표시됩니다.

3. 삭제할 정책 옆의 선택란을 선택하십시오.

여러 정책을 삭제하려면 맨 위 선택란을 선택하십시오. 모든 정책이 선택됩니다.

- 4. 삭제를 클릭하십시오. 정책 삭제 확인 창이 표시됩니다.
- 5. 예를 클릭하십시오.

## 결과

정책이 삭제되어 알림 페이지에 더 이상 표시되지 않습니다.

상위 주제**:** [모니터링](#page-956-0)

피드백 | 주의사항

<span id="page-959-0"></span>마지막 업데이트 날짜: 2013년 11월 6일 수요일

# 알림 정책 편집

프로시저

결과

- 
- 
- 

상위 주제**:** [모니터링](#page-956-0)

피드백 | 주의사항

이메일 알림 정책 사용

4. 저장을 클릭하십시오.

로 표시되면 이메일 알림이 사용되지 않습니다.

<span id="page-959-1"></span>마지막 업데이트 날짜: 2013년 11월 6일 수요일

- 1. 탐색 분할창에서 로그 > 알림을 선택하십시오. 알림 페이지가 표시됩니다.
- 
- -
	-
- 

3. 적절한 알림 설정을 업데이트하십시오.

- 
- 
- 
- 
- 
- 
- 
- -
- 2. 알림 정책을 클릭하십시오. 정책 편집 대화 상자가 표시됩니다.
- 
- 
- 
- 
- 

**915**

# 이 태스크 정보

이메일 알림 정책을 작성할 때 경보를 보낼 이메일 알림 정책을 사용해야 합니다. 기본적으로 이메일 알림은 사용되지 않습 니다.

업데이트된 정책이 알림 페이지에 표시됩니다. 이메일 알림을 사용해야 경보를 보낼 수 있습니다. 이메일 상태가 (비활성)으

이메일 알림 정책을 사용하는 경우 이메일 알림을 작성할 때 지정한 설정에 따라 이메일 알림 전송 시기가 판별됩니다.

참고: 이메일 사용 옵션을 선택 취소하여 이메일 알림 정책을 사용하지 않도록 설정하는 경우 모든 이메일 알림 정책과 관련 하여 경보가 전달됩니다.

### 프로시저

- 1. 이메일 알림 정책을 사용할 환경을 클릭하십시오. 탐색 분할창이 표시됩니다.
- 2. 로그 > 알림을 선택하십시오. 알림 페이지가 표시됩니다.
- 3. 페이지의 맨 위에서 이메일 링크를 클릭하십시오. 이메일 사용 옵션이 표시됩니다.
- 4. 이메일 사용 옵션을 선택하십시오.
- 5. 옵션: 전송된 경보에 적합한 이메일 제목 행을 제공하십시오.
- 6. 저장을 클릭하십시오.

### 결과

새 정책과 (비활성)에서 (활성)으로 변경된 이메일 상태가 포함된 알림 페이지가 표시됩니다. 이제 알림 정책을 트리거하는 이벤트가 발생하면 이메일 알림이 전송됩니다.

상위 주제**:** [모니터링](#page-956-0)

피드백 | 주의사항

<span id="page-960-0"></span>마지막 업데이트 날짜: 2013년 11월 6일 수요일

# 오케스트레이션 작업 검색

## 이 태스크 정보

작업 ID와 키를 사용하여 오케스트레이션 작업을 검색할 수 있습니다. 커넥터를 구성할 때 Studio에서 기본 메시지 키를 정 의합니다. 기본 메시지 키는 고유 값이어야 합니다(예: 구매 주문 메시지의 구매 주문 번호). 기본 키를 정의하지 않는 경우 런타임은 런타임이 생성하는 고유 번호인 작업 ID를 사용하여 오케스트레이션 작업을 식별합니다.

관리 콘솔에서 작업 ID별로 오케스트레이션 작업을 검색할 수 있습니다. 기본적으로 관리 콘솔은 사용자가 지정하는 작업 ID와 일치하는 완료된 오케스트레이션 작업만 검색합니다. 고급 검색 옵션을 사용하여 기타 모든 오케스트레이션 작업을 검 색하십시오.

### 프로시저

- 1. 탐색 분할창에서 대시보드를 선택하십시오.
- 2. 결과 섹션에서 키 검색 필드에 작업 ID를 입력하십시오.
- 3. 키보드에서 Enter를 누르십시오. 일치하는 작업 ID가 있는 완료된 작업이 표시됩니다.

상위 주제**:** [모니터링](#page-956-0)

# 고급 검색 사용

고급 검색 옵션을 사용하여 작업 검색을 세분화하십시오. 고급 검색 상자의 여러 필드에 값을 입력하는 경우 관리 콘솔이 AND 논리를 사용하여 검색을 세분화합니다.

예를 들어, 오류 상태를 선택하는 외에도 시간 범위를 지정합니다. 관리 콘솔은 지정된 시간 범위에 오류가 있는 모든 오케스 트레이션 작업을 검색합니다.

참고: 날짜 및 시간별로 검색하도록 선택하는 경우 시작 및 종료 날짜와 시간을 지정해야 합니다.

## 프로시저

- 1. 탐색 분할창에서 대시보드를 선택하십시오.
- 2. 결과 섹션에서 오케스트레이션을 선택하십시오. 오케스트레이션 세부사항 페이지에 오케스트레이션과 연관된 모든 작업이 표시됩니다.
- 3. 고급 검색 상자에서 검색에 적절하게 작업 ID, 키, 상태, 시작 날짜 및 시간 또는 종료 날짜 및 시간의 값을 지정하십 시오.

참고: 날짜 및 시간별로 검색하도록 선택하는 경우 시작 및 종료 날짜와 시간을 지정해야 합니다.

4. 검색을 클릭하십시오.

# 결과

검색 결과가 테이블에 표시됩니다.

#### 피드백 | 주의사항

<span id="page-961-0"></span>마지막 업데이트 날짜: 2013년 11월 6일 수요일

# 오케스트레이션 작업 로그 보기

대시보드는 다음과 같은 여러 탭에 상태, 작업 이벤트의 시간소인 및 키/작업 ID를 포함하여 오케스트레이션 작업에 대한 정 보를 표시합니다.

- 모두 모든 프로젝트 구성의 오케스트레이션 작업 정보를 표시합니다.
- 최신 가장 최근에 공개되었거나 수정된 프로젝트 구성의 오케스트레이션 작업 정보를 표시합니다.
- 즐겨찾기 즐겨찾기 필터에 표시된 프로젝트 굿어의 오케스트레이션 작업 정보를 표시합니다. 이 필터를 통해 표시 된 오케스트레이션 작업 정보는 최신 및 모든 필터에도 표시됩니다.

오케스트레이션 작업이 성공적으로 완료된 경우에도 관리 콘솔이 오케스트레이션 작업 상태를 알 수 없음으로 표시하는 경 우가 있습니다. 오케스트레이션 작업을 처리 중인 동안 환경을 재부팅하면 재부팅 중에 모니터링 데이터가 유실되므로 상태 가 알 수 없음이 될 수 있습니다. 알 수 없음 상태를 방지하려면 환경을 재부팅하기 전에 오케스트레이션 작업을 모두 중지하 십시오.

오케스트레이션 작업을 클릭하여 해당 오케스트레이션의 오케스트레이션 세부사항을 보십시오. 오케스트레이션 세부사항 페이지는 선택한 오케스트레이션과 연관된 모든 작업 및 각 개별 작업의 상태를 표시합니다. 왼쪽 및 오른쪽 화살표(<< , <, >, >>)를 사용하여 오케스트레이션 작업을 모두 보십시오.

# 오케스트레이션 작업 정렬

## 이 태스크 정보

작업 ID별로 오케스트레이션 작업을 검색할 수 있습니다. 프로젝트 구성 이름, 오케스트레이션 이름, 상태, 시간 또는 작업 ID별로 오케스트레이션 작업을 정렬하려면 적절한 열 헤더를 클릭하십시오.

#### 피드백 | 주의사항

<span id="page-962-1"></span>마지막 업데이트 날짜: 2013년 11월 6일 수요일

# 권한

권한 주제는 사용자 프로파일 작성, 비밀번호 설정 및 변경, 사용자 작성 및 관리, 그룹 작성 및 관리에 대한 정보를 제공합니 다.

- [기본](#page-962-0) 제공 그룹 정보
- [라이브러리](#page-964-0) 환경 정보
- 사용자 [프로파일](#page-964-1) 정보
- [그룹에](#page-965-0) 사용자 지정
- [비밀번호](#page-965-1) 변경
- 사용자 [비밀번호](#page-966-0) 변경
- 새 [그룹](#page-966-1) 작성
- 새 [사용자](#page-967-0) 작성
- [그룹](#page-968-0) 삭제
- [사용자](#page-968-1) 삭제
- [프로젝트](#page-969-0) 구성 권한 부여

#### 피드백 | 주의사항

<span id="page-962-0"></span>마지막 업데이트 날짜: 2013년 11월 6일 수요일

# 기본 제공 그룹 정보

기본 제공 그룹은 사전 정의된 그룹입니다. 클라우드에서 각 환경에는 테넌트 관리자 그룹 외에도 기본 제공 관리자, 공개자 및 사용자 그룹이 있습니다.

예를 들어, 조직에 대해 Cumulus라는 테넌트가 작성됩니다. 이 테넌트에는 두 개의 환경(개발 및 프로덕션)이 있습니다. 다 음과 같은 기본 제공 그룹을 사용할 수 있습니다.

- admin [cumulus.com]
- admin [Development]
- publisher [Development]
- user [Development]
- admin [Production]
- publisher [Production]
- user [Production]

동일한 사용자가 여러 그룹의 일부일 수 있습니다. 기본 제공 그룹에 사용자를 지정하거나 새 그룹을 작성할 수 있습니다.

참고: 그룹에 프로젝트 구성 권한을 부여하면 이 그룹의 사용자에게 프로젝트 구성에 대한 전체 액세스 권한이 부여됩니다. 이 사용자는 새 버전의 프로젝트 구성을 작성하는 외에도 프로젝트 구성을 편집하고 삭제할 수 있습니다.

다음 목록은 기본 제공된 각 그룹에 부여된 권한을 정의합니다.

테넌트 관리자 그룹**.** 특정 테넌트의 모든 환경, 사용자, 그룹 및 프로젝트에 권한을 제공합니다. 사용자에게 테넌트 의 사용자 및 사용자 정의 그룹을 작성, 편집 및 삭제하도록 권한을 부여합니다. 이 그룹의 사용자는 테넌트의 모든 기본 제공 또는 사용자 정의 그룹에/에서 사용자를 추가하고 삭제할 수 있습니다. 이 그룹의 사용자는 테넌트의 모든 소스 프로젝트에 대한 권한을 보고 편집하며 삭제할 수 있습니다.

이 그룹의 사용자는 테넌트의 모든 환경을 볼 수 있고 각 테넌트 환경에 있는 환경 관리자에 대한 모든 권한이 있습니 다.

환경 관리자 그룹**.** 특정 환경의 모든 사용자, 그룹 및 프로젝트에 권한을 제공합니다. 사용자에게 특정 환경의 사용자 및 사용자 정의 그룹을 작성, 편집 및 삭제하도록 권한을 부여합니다. 이 그룹의 사용자는 환경의 모든 기본 제공 또 는 사용자 정의 그룹에/에서 사용자를 추가하고 삭제할 수 있습니다.

환경 관리자는 환경 공개자가 공개하는 프로젝트의 프로젝트 구성을 작성하고 배치할 수 있으며 환경에 있는 모든 프로젝트 구성의 오케스트레이션 작업 세부사항도 볼 수 있습니다. 환경 관리자 그룹 권한을 사용하여 동일한 환경 의 공개자가 개별 프로젝트 구성에 대해 설정한 권한을 편집할 수 있습니다.

환경 관리자 그룹의 구성원에 환경 공개자 그룹과 환경 사용자 그룹 권한이 있어도 사용자를 명시적으로 추가할 때 까지 환경 관리자 그룹의 구성원은 동일한 환경의 다른 그룹에 표시되지 않습니다.

환경 공개자 그룹**.** 특정 환경에서 프로젝트 권한을 제공합니다. 사용자가 환경에서 공개하는 모든 프로젝트의 프로 젝트 구성을 작성, 배치 또는 삭제하도록 허용하십시오. 이 그룹의 사용자는 오케스트레이션을 시작하고 중지할 수 있으며 환경에서 배치한 프로젝트 구성의 오케스트레이션 작업 세부사항도 볼 수 있습니다. 사용자는 환경 공개자로 서 자신이 작성하는 개별 프로젝트 구성의 권한을 동일한 환경에 대해 환경 공개자 권한이 있는 다른 사용자에게 부 여할 수 있습니다.

환경 공개자 그룹의 구성원은 사용자를 명시적으로 추가해야 환경 사용자 그룹에 표시됩니다.

환경 사용자 그룹**.** 사용자가 특정 환경의 경보와 오케스트레이션을 모니터하도록 허용합니다. 이 그룹의 사용자는 프로젝트를 작성하고 편집할 수 있지만 환경에 프로젝트를 공개할 수 없습니다. 프로젝트를 공개할 특정 환경에 대 한 공개자 권한이 있어야 합니다. 모든 사용자는 자동으로 환경 사용자 그룹의 구성원입니다.

다중 환경 테넌트에서 이 그룹의 사용자는 구성원으로 속해 있는 환경의 환경 탭만 볼 수 있습니다. 예를 들어, 테넌 트에는 개발, 스테이징 및 프로덕션 환경이 있습니다. 개발 환경의 관리자 또는 테넌트 관리자가 사용자 [개발] 그룹 에 사용자를 추가합니다. 사용자가 테넌트에 로그인하면 테넌트에 다른 두 환경이 있어도 개발 환경만 볼 수 있습니 다.

상위 주제**:** [권한](#page-962-1)

# <span id="page-964-0"></span>라이브러리 환경 정보

라이브러리 환경은 Studio가 커넥터 라이브러리를 검색하는 환경을 지정하는 사용자 프로파일 매개변수입니다.

다중 환경 테넌트에서 각 환경에는 서로 다른 버전의 커넥터 라이브러리가 설치될 가능성이 있습니다. 이 매개변수를 설정 하면 Studio가 프로젝트를 확인하는 동안 사용할 라이브러리를 가리키도록 합니다. 프로젝트가 추가 라이브러리를 설치해 야 하는 엔드포인트를 사용하지 않는 경우 이 매개변수는 그다지 중요하지 않습니다. 추가 라이브러리를 설치해야 하는 엔 드포인트의 전체 목록은 커넥터 릴리스 정보를 참조하십시오.

참고: 선택하는 환경은 사용자가 구성원으로 속해 있는 기본 그룹의 환경과 일치해야 합니다. 예를 들어, 개발 환경을 라이브 러리 환경으로 선택하는 경우 사용자는 개발 환경에 있는 그룹의 구성원이어야 합니다. 상위 주제**:** [권한](#page-962-1)

피드백 | 주의사항

<span id="page-964-1"></span>마지막 업데이트 날짜: 2013년 11월 6일 수요일

# 사용자 프로파일 정보

사용자 프로파일은 사용자 세부사항(예: 이름, 표시 이름, 이메일 및 그룹 멤버십)의 요약을 제공합니다. 표시된 사용자 프로 파일은 현재 관리 콘솔에 로그인된 사용자의 프로파일입니다.

사용자 프로파일 창에서 사용자 비밀번호를 변경하고 라이브러리 환경을 지정할 수 잇습니다.

상위 주제**:** [권한](#page-962-1)

# 사용자 프로파일 정보에 액세스

### **Procedure**

- 1. 관리 콘솔의 오른쪽 상단 구석에 있는 사용자 이름을 클릭하십시오. 사용자 프로파일 창이 표시됩니다.
- 2. 비밀번호 변경을 클릭하여 사용자 비밀번호를 변경하십시오.
- 3. 라이브러리 환경 변경을 클릭하여 Studio가 커넥터 라이브러리를 검색할 환경을 지정하십시오.
- 4. 저장을 클릭하여 사용자 프로파일에 모든 업데이트를 저장하십시오.
- 5. 닫기를 클릭하여 사용자 프로파일 창을 닫으십시오.

#### 피드백 | 주의사항

마지막 업데이트 날짜: 2013년 11월 6일 수요일

# <span id="page-965-0"></span>그룹에 사용자 지정

그룹에 사용자를 지정하려면 테넌트 관리자 또는 환경 관리자 권한이 있어야 합니다. 환경 관리자는 특정 환경의 그룹에 사 용자만 추가할 수 있습니다.

사용자를 작성하거나 편집할 때 사용자를 그룹에 지정할 수 있습니다. 그룹을 작성하거나 편집할 때 사용자를 그룹에 지정 할 수 있습니다.

사용자와 그룹 지정에 대한 자세한 정보는 새 [사용자](#page-967-0) 작성및 새 [그룹](#page-966-1) 작성의 내용을 참조하십시오.

상위 주제**:** [권한](#page-962-1)

피드백 | 주의사항

<span id="page-965-1"></span>마지막 업데이트 날짜: 2013년 11월 6일 수요일

# 비밀번호 변경

# 이 태스크 정보

언제든 고유 비밀번호를 변경할 수 있습니다. 그러나 다른 사용자의 비밀번호를 수정하려면 테넌트 관리자 권한이 있어야 합니다. 환경 관리자는 환경에 있는 사용자의 비밀번호를 변경할 수 없습니다.

예를 들어, 사용자는 개발 환경의 관리자입니다. 사용자 자신의 비밀번호는 변경할 수 있지만 개발 환경에 대한 권한이 있는 특정 사용자의 비밀번호는 변경할 수 없습니다.

# 프로시저

- 1. 관리 콘솔의 오른쪽 상단 구석에 있는 사용자 이름을 클릭하십시오. 사용자 프로파일 창이 표시됩니다.
- 2. 비밀번호 변경을 클릭하십시오.
- 3. 이전 비밀번호, 새 비밀번호 및 비밀번호 확인 필드의 값을 입력하십시오.

비밀번호 텍스트 숨기기 옵션을 선택 취소하면 비밀번호가 표시되고 더 이상 암호화되지 않습니다.

4. 비밀번호를 변경하려면 저장을 클릭하십시오.

### 결과

관리 콘솔이 새 비밀번호를 저장하고 나면 확인 메시지가 표시됩니다.

#### 상위 주제**:** [권한](#page-962-1)

#### 피드백 | 주의사항

 $\overline{\bf 6}$ a 마지막 업데이트 날짜: 2013년 11월 6일 수요일

# <span id="page-966-0"></span>사용자 비밀번호 변경

### 이 태스크 정보

언제든 고유 비밀번호를 변경할 수 있습니다. 그러나 다른 사용자의 비밀번호를 수정하려면 테넌트 관리자 권한이 있어야 합니다. 환경 관리자는 환경에 있는 사용자의 비밀번호를 변경할 수 없습니다.

예를 들어, 사용자는 개발 환경의 관리자입니다. 사용자 자신의 비밀번호는 변경할 수 있지만 개발 환경에 대한 권한이 있는 특정 사용자의 비밀번호는 변경할 수 없습니다.

다른 사용자의 비밀번호를 변경하려면 다음을 수행하십시오.

### 프로시저

- 1. 테넌트 관리자로 관리 콘솔에 로그인하십시오.
- 2. 설정 > 사용자 및 그룹을 선택하십시오.
- 3. 비밀번호를 변경할 사용자의 이름을 클릭하십시오.
- 4. 사용자 편집 창에서 비밀번호를 입력하고 비밀번호를 확인하십시오.

비밀번호 텍스트 숨기기 옵션을 선택 취소하면 비밀번호가 표시되고 더 이상 암호화되지 않습니다.

5. 비밀번호를 변경하려면 저장을 클릭하십시오.

## 결과

관리 콘솔이 새 비밀번호를 저장하고 나면 확인 메시지가 표시됩니다.

상위 주제**:** [권한](#page-962-1)

#### 피드백 | 주의사항

<span id="page-966-1"></span>마지막 업데이트 날짜: 2013년 11월 6일 수요일

# 새 그룹 작성

## 시작하기 전에

클라우드에서는 테넌트 관리자만 새 그룹을 작성할 수 있습니다. 다중 환경 테넌트에서는 환경 관리자도 특정 환경의 새 그 룹을 작성할 수 있습니다.

실제 또는 가상 통합 어플라이언스에서는 관리자만 새 그룹을 작성할 수 있습니다.

### 프로시저

- 1. 관리 콘솔에서 관리자로 로그인하십시오.
- 2. 설정 > 사용자 및 그룹을 선택하십시오.
- 3. 새 그룹 대화 상자에서 새 그룹의 이름 및 표시 이름을 입력하십시오.
- 4. 범위 목록에서 그룹에 권한을 부여할 권한의 범위를 선택하십시오. 전체 테넌트 또는 특정 환경에 권한을 부여하도 록 선택할 수 있습니다.
- 5. 사용자 목록에서 그룹에 결합할 사용자를 선택하십시오.

사용자 선택란을 선택하여 목록의 모든 사용자를 선택하십시오.

6. 저장을 클릭하십시오.

### 결과

사용자와 그룹 페이지의 사용자 섹션에 새 그룹이 알파벳순으로 표시됩니다.

상위 주제**:** [권한](#page-962-1)

피드백 | 주의사항

<span id="page-967-0"></span>마지막 업데이트 날짜: 2013년 11월 6일 수요일

# 새 사용자 작성

# 시작하기 전에

클라우드에서는 테넌트 관리자만 새 사용자를 작성할 수 있습니다. 다중 환경 테넌트에서는 환경 관리자도 특정 환경의 새 사용자를 작성할 수 있습니다.

실제 또는 가상 통합 어플라이언스에서는 관리자만 새 사용자를 작성할 수 있습니다.

### 프로시저

- 1. 관리 콘솔에서 관리자로 로그인하십시오.
- 2. 설정 > 사용자 및 그룹을 선택하십시오.
- 3. 새 사용자 창에서 이름, 이름 표시, 이메일, 비밀번호 및 비밀번호 확인 필드의 값을 입력하십시오.

테넌트 이름을 사용자 이름과 표시 이름에 추가하도록 권장합니다.

예를 들어, 테넌트 이름이 castiron.com인 경우 새 사용자 이름은 *newuser*@castiron.com이어야 합니다. 그러면 클라우드의 여러 테넌트 사이에서 공통 사용자 이름을 식별하는 데 도움이 됩니다.

비밀번호 텍스트 숨기기 옵션을 선택 취소하면 비밀번호가 표시되고 더 이상 암호화되지 않습니다.

- 4. 라이브러리 환경 목록에서 사용자의 프로젝트가 엔드포인트의 추가 라이브러리 및 파일을 검색할 수 있는 환경을 선 택하십시오. 선택하는 환경은 사용자가 구성원으로 속해 있는 기본 그룹의 환경과 일치해야 합니다. 예를 들어, 개발 환경을 라이브러리 환경으로 선택하는 경우 사용자는 개발 환경에 있는 그룹의 구성원이어야 합니다.
- 5. 그룹 목록에서 새 사용자가 액세스할 모든 그룹을 선택하십시오.

6. 옵션: 활성 선택란을 선택 취소하십시오. 이 옵션을 선택 취소하면 사용자가 관리 콘솔에 로그인할 수 없습니다.

7. 저장을 클릭하십시오.

사용자와 그룹 페이지의 사용자 섹션에 새 사용자가 알파벳순으로 표시됩니다.

상위 주제**:** [권한](#page-962-1)

#### 피드백 | 주의사항

<span id="page-968-0"></span>마지막 업데이트 날짜: 2013년 11월 6일 수요일

# 그룹 삭제

# 시작하기 전에

클라우드에서는 테넌트 관리자만 클라우드 환경에서 그룹을 삭제할 수 있습니다. 다중 환경 테넌트에서는 환경 관리자가 특 정 환경의 그룹도 삭제할 수 있습니다.

실제 또는 가상 통합 어플라이언스에서는 관리자만 그룹을 삭제할 수 있습니다.

# 프로시저

- 1. 관리 콘솔에서 설정 > 사용자 및 그룹을 선택하십시오.
- 2. 그룹 섹션에서 삭제할 그룹을 선택하십시오.
- 3. 삭제를 클릭하십시오.
- 4. 예를 클릭하여 관리 콘솔이 선택된 그룹을 삭제해야 함을 확인하십시오.

### 결과

관리 콘솔이 그룹 목록을 새로 고칩니다.

#### 상위 주제**:** [권한](#page-962-1)

피드백 | 주의사항

<span id="page-968-1"></span>마지막 업데이트 날짜: 2013년 11월 6일 수요일

# 사용자 삭제

## 시작하기 전에

클라우드에서는 테넌트 관리자만 클라우드 환경에서 사용자를 삭제할 수 있습니다. 다중 환경 테넌트에서는 환경 관리자가 특정 환경의 사용자도 삭제할 수 있습니다.

실제 또는 가상 통합 어플라이언스에서는 관리자만 사용자를 삭제할 수 있습니다.

### 프로시저

1. 관리 콘솔에서 관리자로 로그인하십시오.

- 2. 설정 > 사용자 및 그룹을 선택하십시오.
- 3. 사용자 섹션에서 삭제할 사용자를 선택하십시오.
- 4. 삭제를 클릭하십시오.
- 5. 예를 클릭하여 관리 콘솔이 선택된 사용자를 삭제해야 함을 확인하십시오.

## 결과

관리 콘솔이 사용자 목록을 새로 고칩니다.

상위 주제**:** [권한](#page-962-1)

피드백 | 주의사항

<span id="page-969-0"></span>마지막 업데이트 날짜: 2013년 11월 6일 수요일

# 프로젝트 구성 권한 부여

### 시작하기 전에

다른 사용자나 그룹이 프로젝트 구성을 작성, 편집 또는 삭제하도록 권한을 부여하려면 관리자 권한이 있거나 프로젝트의 공개자여야 합니다.

### 이 태스크 정보

사용자나 그룹에게 권한을 부여하고 나면 프로젝트 구성을 편집하거나 삭제할 수 있습니다. 기본적으로 프로젝트 구성 권한 은 관리자 그룹에만 부여됩니다. 다른 그룹에 권한을 부여하려면 명시적으로 권한을 부여해야 합니다.

예를 들어, 사용자는 공개자 권한이 있는 사용자이고 기본으로 제공된 공개자 그룹에 속합니다. 사용자가 프로젝트를 공개 합니다. 관리자 그룹과 사용자만 프로젝트 구성에 대한 권한이 있습니다. 사용자가 구성원으로 속해 있는 공개자 그룹의 구 성원은 프로젝트 구성의 권한이 없습니다. 공개자와 같은 다른 그룹을 포함하도록 프로젝트 구성에서 권한을 편집해야 합니 다.

## 프로시저

- 1. 프로젝트 구성을 클릭하십시오. 구성 세부사항 페이지가 표시됩니다.
- 2. 권한 섹션에서 권한을 부여할 사용자와 그룹을 선택하십시오.
- 3. 저장을 클릭하십시오.

### 결과

이제 사용자가 선택하는 모든 사용자와 그룹에는 프로젝트 구성에 대한 전체 액세스 권한이 있습니다. 이러한 사용자와 그 룹은 이제 새 프로젝트 구성을 작성하고 프로젝트 구성과 작성하는 새 프로젝트 구성을 편집하며 소스 프로젝트를 삭제할 수 있습니다.

상위 주제**:** [권한](#page-962-1)

### 피드백 | 주의사항

<span id="page-970-0"></span>마지막 업데이트 날짜: 2013년 11월 6일 수요일

# 보안 커넥터 사용

보안 커넥터 사용 주제는 보안 커넥터 작성, 설치 및 관리에 대한 정보를 제공합니다.

- 보안 [커넥터](#page-971-0) 정보
- 보안 커넥터 최소 [요구사항](#page-971-1) 이 주제는 보안 커넥터를 사용하는 데 필요한 최소 시스템 요구사항에 대한 정보를 제공합니다.
- 보안 [커넥터](#page-971-2) 작성 이 주제는 보안 커넥터 작성에 대한 정보를 제공합니다.
- 보안 커넥터 구성 파일 [다운로드](#page-972-0) 보안 커넥터 구성 파일을 다운로드하는 방법입니다.
- 보안 [커넥터](#page-973-0) 설치 보안 커넥터 설치 프로그램을 다운로드하고 보안 커넥터를 설치하는 프로시저를 제공합니다.
- 보안 [커넥터용으로](#page-975-0) 공급업체 제공 업체 라이브러리 설치
- 일정한 엔드포인트는 추가 라이브러리가 설치되어 있어야 보안 커넥터가 해당 엔드포인트와 통신할 수 있습니다. 이 절에서는 공급업체가 제공한 라이브러리를 설치하기 위해 클라우드 관리 콘솔을 사용하는 데 대한 정보를 제공합니 다. 공급업체 제공 라이브러리가 필요한 전체 커넥터 목록을 보려면 클라우드 관리 콘솔에서 커넥터 라이브러리 업 데이트 페이지를 여십시오.
- SAP Jar 파일과 DLL [다운로드](#page-976-0) 및 설치 Studio에서 SAP 시스템에 연결하려면 Windows 개발 시스템에 SAP DLL과 jar 파일을 설치해야 합니다. SAP 지원 포털에 들어가 파일을 다운로드하려면 SAP 로그인 신임 정보가 있어야 합니다.
- 보안 커넥터 설치 제거[\(Windows\)](#page-977-0) 이 주제는 Windows 시스템에서 보안 커넥터를 설치 제거하는 데 대한 정보를 제공합니다.
- $\bullet$  보안 커넥터 설치 제거 $(Linux)$ 이 주제는 Linux 시스템에서 보안 커넥터를 설치 제거하는 데 대한 정보를 제공합니다.
- 보안 [커넥터](#page-978-0) 시작 및 중지 보안 커넥터 시작 및 중지 주제는 Windows 및 Linux 시스템에서 보안 커넥터를 시작하고 중지하는 데 대한 정보를 제공합니다. Windows 시스템의 경우 설치 중에 선택한 옵션이 사용자가 보안 커넥터를 시작하고 중지할 수 있는 방 법에 영향을 줍니다. 권장된 대로 보안 커넥터를 자동 Windows 서비스로 설치한 경우 Windows 서비스 제어판을 사용하여 보안 커넥터를 중지하고 시작할 수 있습니다. 보안 커넥터를 Windows 애플리케이션으로 설치한 경우 Windows 시작 메뉴 단축 아이콘 또는 데스크탑 단축 아이콘을 사용하여 보안 커넥터를 시작하고 중지할 수 있습니 다. Linux 시스템의 경우 그래픽 인터페이스를 사용하거나 명령행에서 명령을 실행하여 보안 커넥터를 시작하고 중 지할 수 있습니다.
- 보안 커넥터 [업그레이드](#page-982-0) 이 주제에서는 보안 커넥터를 업그레이드하는 데 대한 정보를 제공합니다.
- 보안 [커넥터](#page-982-1) 문제점 해결 이 주제는 보안 커넥터의 문제점에 대한 잠재적 솔루션을 제공합니다.

피드백 | 주의사항

# <span id="page-971-0"></span>보안 커넥터 정보

보안 커넥터를 사용하면 IBM® WebSphere® Cast Iron® Cloud와 방화벽 뒤에 있는 엔드포인트 간의 안전한 데이터 전송 을 쉽게 수행할 수 있습니다.

보안 커넥터를 사용하려면 테넌트 관리자가 다음 태스크를 완료해야 합니다.

- 보안 커넥터를 작성하십시오.
- 보안 커넥터 구성 파일을 다운로드하십시오.
- 보안 커넥터 설치 프로그램을 시작하십시오.
- 공급업체 제공 라이브러리를 설치하십시오.

상위 주제**:** 보안 [커넥터](#page-970-0) 사용

#### 피드백 | 주의사항

마지막 업데이트 날짜: 2013년 11월 6일 수요일

<span id="page-971-1"></span>

# 보안 커넥터 최소 요구사항

# 다음 운영 체제에서 보안 커넥터를 실행할 수 있습니다.

800MHz CPU 768MB RAM Java 1.6 이상

상위 주제**:** 보안 [커넥터](#page-970-0) 사용

• Linux

피드백 | 주의사항

• Microsoft Windows XP • Microsoft Windows 2000

보안 커넥터에 다음 최소 시스템 요구사항이 있습니다.

이 주제는 보안 커넥터를 사용하는 데 필요한 최소 시스템 요구사항에 대한 정보를 제공합니다.

# 보안 커넥터 작성

<span id="page-971-2"></span>마지막 업데이트 날짜: 2013년 11월 6일 수요일
이 주제는 보안 커넥터 작성에 대한 정보를 제공합니다.

### 이 태스크 정보

관리 콘솔을 사용하여 사용자 환경의 보안 커넥터를 작성하십시오.

클라우드에서 보안 커넥터를 작성한 후 보안 커넥터와 방화벽 뒤에 있는 특정 엔드포인트 사이의 통신이 용이하도록 방화벽 뒤의 시스템을 구성해야 합니다. 보안 커넥터 설치 프로그램을 사용하여 방화벽 뒤에 있는 시스템을 구성하십시오.

참고: 보안 커넥터를 작성 중인 엔드포인트에 추가 라이브러리가 필요한 경우, 보안 커넥터를 사용하는 프로젝트 구성을 배 치하기 전에 관리 콘솔을 사용하여 라이브러리를 설치하십시오.

### 프로시저

- 1. 환경 탭의 탐색 분할창에서 시스템 > 보안 커넥터를 선택하십시오.
- 2. 새 보안 커넥터를 클릭하십시오. 보안 커넥터 작성 대화 상자가 표시됩니다.
- 3. 새 보안 커넥터의 이름을 제공하십시오.
- 4. 보안 커넥터의 간략한 설명을 제공하십시오.
- 5. 저장을 클릭하십시오. 보안 커넥터가 보안 커넥터 페이지에 표시됩니다.

#### 상위 주제**:** 보안 [커넥터](#page-970-0) 사용

#### 피드백 | 주의사항

<span id="page-972-0"></span>마지막 업데이트 날짜: 2013년 11월 6일 수요일

## 보안 커넥터 구성 파일 다운로드

보안 커넥터 구성 파일을 다운로드하는 방법입니다.

### 이 태스크 정보

구성 파일을 다운로드하면 구성 파일이 기본 다운로드 디렉토리에 저장됩니다. 다른 위치에 구성 파일을 저장하도록 선택할 수 있습니다. 다운로드한 구성 파일 수에 상관없이 보안 커넥터 설치 프로세스 중에는 한 개의 구성 파일만 사용할 수 있습니 다.

보안 커넥터를 설정하도록 구성 파일을 선택하면 이 구성 파일을 사용하여 후속 보안 커넥터를 구성합니다. 동일한 구성 파 일을 사용하여 여러 보안 커넥터를 구성하지 않도록 하십시오. 대신 새 구성 파일을 사용하거나 기존 구성 파일을 수정하십 시오. 게이트웨이, 포트 청취 및 포트로 전송 매개변수의 값은 보안 커넥터마다 고유합니다.

보안 커넥터 구성 파일은 보안 커넥터 설치 프로그램에 다음 매개변수의 값을 제공합니다.

- 보안 커넥터 이름 작성한 보안 커넥터의 이름을 지정하십시오.
- 테넌트 ID 테넌트의 16진 UUID를 지정하십시오. 클라우드에 로그인하고 설정 > 지원 정보를 선택하여 이 정보를 검색할 수 있습니다. 지원 정보 페이지가 표시됩니다. 테넌트의 ID 열 값을 복사하십시오. 셀 값을 선택하고 마우스 오른쪽 단추로 클릭한 다음 메뉴에서 복사를 선택하여 값을 복사할 수 있습니다.
- 환경 ID 환경의 16진 UUID를 지정하십시오. 클라우드에 로그인하고 설정 > 지원 정보를 선택하여 이 정보를 검색 할 수 있습니다. 지원 정보 페이지가 표시됩니다. 보안 커넥터를 설치할 환경의 ID 열 값을 복사하십시오. 셀 값을 선

택하고 마우스 오른쪽 단추로 클릭한 다음 메뉴에서 복사를 선택하여 값을 복사할 수 있습니다.

- 클라우드 게이트웨이 게이트웨이 이름을 지정하십시오.
- 포트에서 청취 다른 서비스가 지정된 포트를 사용 중이거나 상자에서 여러 보안 커넥터를 실행하려는 경우에만 이 매개변수를 수정하십시오.
- 포트에서 전송 다른 서비스가 지정된 포트를 사용 중이거나 장치에서 여러 보안 커넥터를 실행하려는 경우에만 이 매개변수를 수정하십시오.
- 보안 커넥터 인증 키 클라우드에 작성한 보안 커넥터의 인증 키를 지정하십시오.
- 보안 커넥터 개인 키 클라우드에 보안 커넥터를 작성하는 동안 다운로드한 인증 개인 키를 지정하십시오.

### 프로시저

- 1. 테넌트 관리자로 클라우드 관리 콘솔에 로그인하십시오.
- 2. 환경 탭의 탐색 분할창에서 시스템 > 보안 커넥터를 선택하십시오.
- 3. 보안 커넥터 창에서 방화벽 뒤에 있는 엔드포인트와 통신할 보안 커넥터를 클릭하십시오. 보안 커넥터 편집 대화 상 자가 표시됩니다.
- 4. 보안 커넥터 구성 다운로드를 클릭하고 지금 다운로드를 클릭하십시오. 보안 커넥터 구성 열기 대화 상자가 표시됩 니다.
- 5. 파일 저장을 선택하고 확인을 클릭하십시오. 구성 파일이 현재 사용자의 기본 다운로드 디렉토리에 저장됩니다.

상위 주제**:** 보안 [커넥터](#page-970-0) 사용

피드백 | 주의사항

마지막 업데이트 날짜: 2013년 11월 6일 수요일

## 보안 커넥터 설치

보안 커넥터 설치 프로그램을 다운로드하고 보안 커넥터를 설치하는 프로시저를 제공합니다.

### 시작하기 전에

Windows설치의 경우 보안 커넥터의 기존 버전이 설치되어 있지 않은지 확인하십시오. 이전 버전이 설치된 경우 계속하기 전에 이 버전을 설치 제거하십시오.

Linux 설치의 경우에는 설치 제거를 반드시 수행할 필요는 없지만 이전에 설치된 보안 커넥터를 설치 제거하면 좋습니다.

Linux 시스템의 경우 그래픽 인터페이스를 제공하도록 데스크탑 환경(예: GNOME 또는 KDE)을 설치하십시오.

### 이 태스크 정보

클라우드에서 보안 커넥터를 작성한 후 보안 커넥터와 방화벽 뒤에 있는 특정 엔드포인트 사이의 통신이 용이하도록 방화벽 뒤의 시스템을 구성해야 합니다. 보안 커넥터 설치 프로그램을 사용하여 방화벽 뒤에 있는 시스템을 구성하십시오.

참고: 설치 프로그램을 실행하도록 선택한 시스템은 이 엔드포인트에 액세스해야 합니다. 엔드포인트와 동일한 시스템에서 설치 프로그램을 실행하지 않아도 됩니다.

보안 커넥터 설치 프로그램을 다운로드하려면 다음을 수행하십시오**.**

1. 테넌트 관리자로 클라우드 관리 콘솔에 로그인하십시오.

- 2. 환경 탭의 탐색 분할창에서 시스템 > 보안 커넥터를 선택하십시오.
- 3. 보안 커넥터 창에서 방화벽 뒤의 엔드포인트와 통신할 보안 커넥터를 클릭하십시오. 보안 커넥터 편집 대화 상자가 표시됩니다.
- 4. 설치 프로그램 다운로드를 클릭하여 설치 프로그램을 다운로드할 시스템의 운영 체제(Windows 또는 Linux)를 선 택하십시오.
- 5. 파일 저장을 클릭하십시오. 이 파일은 기본 다운로드 디렉토리에 저장됩니다.

#### 보안 커넥터를 설치하려면 다음을 수행하십시오**.**

- 1. 다운로드한 보안 커넥터 설치 프로그램을 실행하십시오.
	- windows-secure-connector-installer.exe(Windows의 경우)
	- linux-secure-connector-installer.sh(Linux의 경우)

보안 커넥터 설치 프로그램 마법사가 표시됩니다.

- 2. 다음을 클릭한 다음 라이센스 계약을 읽고 동의하십시오.
- 3. 다음를 클릭하고 설치 디렉토리를 선택하십시오.
- 4. 다음을 클릭하십시오. 메시지 창에 대상 디렉토리가 작성될 위치가 표시됩니다. 참고: 설치 디렉토리가 있으면 경고 메시지가 표시되므로 설치를 수행하여 기존 파일을 겹쳐쓰도록 확인해야 합니 다.
- 5. 확인을 클릭하십시오.
- 6. 보안 커넥터를 시작, 중지 및 편집할 단축 아이콘 옵션을 설정하십시오.
	- a. 다음 옵션 중 하나 또는 둘 다를 선택하십시오.
		- 시작 메뉴에 단축 아이콘을 작성하십시오.
		- 데스크탑에 추가 단축 아이콘을 작성하십시오.
	- b. 단축 아이콘에 액세스할 프로그램 그룹을 선택하십시오.
	- c. 현재 사용자 또는 모든 사용자의 단축 아이콘을 작성하도록 선택하십시오.
- 7. 다음을 클릭하십시오. 설치 진행상태가 표시됩니다.
- 8. 보안 커넥터 구성 파일을 선택하십시오. 아직 보안 커넥터 구성 파일을 다운로드하지 않았으면 지금 한 파일을 다운 로드하십시오. 보안 커넥터 구성 파일을 다운로드하는 방법에 대한 자세한 정보는 보안 커넥터 구성 파일 [다운로드](#page-972-0) 의 내용을 참조하십시오.
- 9. 다음을 클릭하십시오.
- 10. Windows 설치의 경우 보안 커넥터를 Windows 서비스로 설치하여 실행하도록 선택하십시오. Windows 서비스로 보안 커넥터를 설치하도록 선택하는 경우 Windows 서비스 제어판을 사용하여 보안 커넥터를 제어할 수 있습니다 (권장사항). 보안 커넥터를 Windows 서비스로 설치하여 실행하지 않도록 선택하는 경우 서비스 커넥터는 Windows 애플리케이션으로 설치됩니다. 보안 커넥터를 Windows 서비스로 실행하려면 다음 서비스 계정 정보를 지정해야 합니다.
	- 서비스 시작 모드
	- 서비스 계정 도메인
	- 서비스 계정 사용자
	- 서비스 계정 비밀번호
- 11. 다음을 클릭하십시오. 설치가 완료됩니다.
- 12. 완료를 클릭하십시오.

참고: 엔드포인트(즉, SAP)에 추가 라이브러리가 필요한 경우 보안 커넥터를 시작하기 전에 추가 라이브러리를 설치해야 합 니다. 추가 라이브러리 설치에 대한 자세한 정보는 보안 [커넥터용으로](#page-975-0) 공급업체 제공 업체 라이브러리 설치의 내용을 참조 하십시오.

상위 주제**:** 보안 [커넥터](#page-970-0) 사용

<span id="page-975-0"></span>마지막 업데이트 날짜: 2013년 11월 6일 수요일

## 보안 커넥터용으로 공급업체 제공 업체 라이브러리 설치

일정한 엔드포인트는 추가 라이브러리가 설치되어 있어야 보안 커넥터가 해당 엔드포인트와 통신할 수 있습니다. 이 절에서 는 공급업체가 제공한 라이브러리를 설치하기 위해 클라우드 관리 콘솔을 사용하는 데 대한 정보를 제공합니다. 공급업체 제공 라이브러리가 필요한 전체 커넥터 목록을 보려면 클라우드 관리 콘솔에서 커넥터 라이브러리 업데이트 페이지를 여십 시오.

### 이 태스크 정보

통합 프로젝트에서 추가 라이브러리가 필요한 커넥터를 사용하는 경우 프로젝트 구성을 배치하기 전에 추가 라이브러리를 설치해야 합니다. 추가 라이브러리를 설치하기 전에 프로젝트 구성을 배치하면 런타임 오류가 생성됩니다. 공급업체 제공 라이브러리가 필요한 전체 커넥터 목록을 보려면 커넥터 라이브러리 업데이트 페이지를 여십시오. 다음 프로시저를 참조하 십시오.

다중 환경 테넌트가 있는 경우 추가 라이브러리가 필요한 커넥터가 있는 프로젝트 구성을 배치하는 각 환경에서 써드파티 라이브러리를 설치해야 합니다.

예를 들어, 개발, 스테이징 및 프로덕션의 세 환경이 있는 테넌트가 있습니다. 개발 및 프로덕션 환경에서 SAP 엔드포인트의 프로젝트 구성을 공개합니다. 개발 및 프로덕션 환경 둘 다에서 추가 SAP 라이브러리를 설치해야 프로젝트 구성을 배치할 수 있습니다. SAP 라이브러리 설치에 대한 자세한 정보는 SAP Jar 파일과 DLL [다운로드](#page-976-0) 및 설치의 내용을 참조하십시오.

### 프로시저

- 1. 환경 탭을 클릭하십시오.
- 2. 시스템 > 커넥터 라이브러리를 선택하여 커넥터 라이브러리 업데이트 페이지를 여십시오.
- 3. 커넥터 열에서 추가 파일을 설치할 커넥터를 선택하십시오.

이미 설치된 모든 파일이 설치된 파일 열에 표시됩니다.

- 4. ( + ) 아이콘을 클릭하여 업로드할 라이브러리 파일을 선택하십시오. 클라우드에서 .jar 및 .dll이 올바른 라이브러리 파일 유형입니다. 선택하는 파일이 추가할 파일 열에 표시됩니다.
- 5. 업데이트를 클릭하십시오.

추가할 파일 열에 표시되는 파일은 업데이트를 클릭해야 커미트됩니다. 업데이트를 클릭하기 전에 재설정을 클릭하 면 클라우드 관리 콘솔이 사용자가 업로드한 파일을 추가하지 않습니다. 업데이트를 클릭하고 추가된 파일을 커미트 하기 전에 클라우드 관리 콘솔의 제한시간이 초과되면 마지막 두 단계를 반복하십시오.

- 6. 동일한 환경 탭에서 시스템 > 보안 커넥터를 선택하십시오.
- 7. 라이브러리 다운로드를 클릭하고 libraries.zip 파일을 워크스테이션에 저장하십시오.
- 8. libraries.zip 파일의 압축을 풀고 각 커넥터 모듈의 \*.tp-1.0.0.jar를 찾으십시오.
- 9. libraries.zip에서 .jar 파일을 사용하여 보안 커넥터 설치 디렉토리(lib/plugins)의 파일을 바꾸십시오.
- 10. 남아 있는 .zip 파일을 모두 보안 커넥터 설치 디렉토리(lib/thirdparty)에 복사하십시오.
- 11. 명령행에서 다음 파일 중 하나를 실행하여 보안 커넥터를 다시 시작하십시오.
	- Windows의 경우: runclient\_osgi.bat
	- Linux의 경우: runclient\_osgi.sh

상위 주제**:** 보안 [커넥터](#page-970-0) 사용

피드백 | 주의사항

<span id="page-976-0"></span>마지막 업데이트 날짜: 2013년 11월 6일 수요일

## **SAP Jar** 파일과 **DLL** 다운로드 및 설치

Studio에서 SAP 시스템에 연결하려면 Windows 개발 시스템에 SAP DLL과 jar 파일을 설치해야 합니다. SAP 지원 포털에 들어가 파일을 다운로드하려면 SAP 로그인 신임 정보가 있어야 합니다.

#### 이 태스크 정보

SAP jar 파일과 DLL을 다운로드하고 설치하려면 다음을 수행하십시오.

- 1. 다음 SAP 컴포넌트의 zip 파일을 얻으려면 SAP 기술 지원에 문의하십시오.
	- **SAP JCo** 릴리스 **3.0.6** 이상 버전 **- Studio**가 실행 중인 플랫폼을 기반으로 합니다**.**
- 2. 다음과 같이 SAP JCo zip 파일의 압축을 푸십시오.
	- o sapjidoc30P 6-1000xxxx.zip 파일을 두 번 클릭하십시오.
	- 압축 풀기 도구를 사용하여 압축된 파일의 컨텐츠를 임시 디렉토리에 추출하십시오. 이 zip 파일에는 또 다른 zip 파일인 sapjco3- NTintel-3.0.6.zip이 포함되어 있습니다. 이 zip의 압축도 임시 디렉토리(예: C:\temp\sapjco3-NTintel-3.0.6)에 푸십시오. 이 디렉토리에는 필수 라이브러리인 sapjco3.jar 및 sapjco3.dll이 포함되어 있습니다.
- 3. 다음과 같이 SAP IDoc JCo zip 파일의 압축을 푸십시오.
	- o sapjidoc30P 6-1000xxxx.zip 파일을 두 번 클릭하십시오.
	- $\circ$  압축 풀기 도구를 사용하여 압축된 파일의 컨텐츠를 임시 디렉토리(예:  $C:\temp\simeq 1$ doc30P\_6- $1000xxxx$ )에 추출하십시오. 이 디렉토리에는 필수 라이브러리인 sapidoc3.jar가 있습니다.

### 프로시저

- 1. Studio를 열고 도구 > 모듈 제공자 설치를 선택하십시오.
- 2. 제공자 추가 대화 상자가 표시되면 SAP 커넥터에 있는 더하기(+) 단추를 클릭하십시오.

텍스트 항목 필드와 찾아보기 단추가 표시됩니다.

- 3. 찾아보기를 클릭하고 찾아보기 대화 상자를 사용하여 sapjco3.jar 파일을 찾아 선택하십시오.
- 4. 열기를 클릭하여 jar 파일 컨텐츠를 가져오십시오.
- 5. 다음에 사용 가능한 더하기(+) 단추를 클릭하여 sapidoc3.jar 및 sapjco3.dll 파일을 추가하십시오.
- 6. 제공업체 추가 대화 상자에 jar 파일이 나열되면 확인을 클릭하십시오.

### 결과

Studio를 재시작하여 변경사항을 활성하하도록 프롬프트가 표시됩니다.

### 다음에 수행할 작업

이제 SAP 엔드포인트와 오케스트레이션을 작성할 수 있습니다.

상위 주제**:** 보안 [커넥터](#page-970-0) 사용

피드백 | 주의사항

마지막 업데이트 날짜: 2013년 11월 6일 수요일

## 보안 커넥터 설치 제거**(Windows)**

이 주제는 Windows 시스템에서 보안 커넥터를 설치 제거하는 데 대한 정보를 제공합니다.

### 이 태스크 정보

다음 프로시저를 사용하여 보안 커넥터와 해당 구성 설정을 모두 설치 제거할 수 있습니다.

### 프로시저

- 1. 브라우저나 명령 쉘과 같은 다른 프로그램에서 보안 커넥터 디렉토리가 열려 있지 않은지 확인하십시오.
- 2. Windows 시작 단추에서 모든 프로그램 > IBM > Cast Iron Secure Connector *<connector\_name>* > 보안 커넥 터 중지를 선택하십시오.
- 3. Windows 시작 단추에서 모든 프로그램 > IBM > Cast Iron Secure Connector *<connector\_name>* > 보안 커넥 터 설치 제거를 선택하십시오. 설치 제거 창이 표시됩니다.
- 4. C:\Program Files\IBM\Secure\_Connector \_*<connector\_name>*의 삭제 강제 실행을 선택하십시오.
- 5. 설치 제거를 클릭하십시오.
- 6. 상태 표시줄이 [완료됨]을 표시하면 설치 제거 프로그램 창을 닫을 수 있습니다.

상위 주제**:** 보안 [커넥터](#page-970-0) 사용

피드백 | 주의사항

마지막 업데이트 날짜: 2013년 11월 6일 수요일

## 보안 커넥터 설치 제거**(Linux)**

이 주제는 Linux 시스템에서 보안 커넥터를 설치 제거하는 데 대한 정보를 제공합니다.

### 시작하기 전에

Linux 시스템에서 보안 커넥터를 설치 제거하려면 루트 레벨 권한이 있어야 합니다.

### 이 태스크 정보

그래픽 인터페이스를 사용하거나 명령행 명령을 실행 또는 Java 설치 제거 .jar 파일을 실행하여 보안 커넥터를 설치 제거할 수 있습니다. Linux 시스템에서 보안 커넥터와 모든 구성 설정을 설치 제거하려면 다음 옵션 중 하나를 선택하십시오.

그래픽 인터페이스를 사용하여 보안 커넥터 설치 제거**:** 이 프로시저를 사용하여 보안 커넥터를 성공적으로 설치 제거하려면 데스크탑 환경(예: GNOME 또는 KDE)이 있어야 합니다.

- 1. 브라우저나 명령 쉘과 같은 다른 프로그램에서 보안 커넥터 디렉토리가 열려 있지 않은지 확인하십시오.
- 2. 애플리케이션 디렉토리에서 IBM > Cast Iron Secure Connector *<connector\_name>* > 보안 커넥터 중지를 선택 하십시오.
- 3. 애플리케이션 디렉토리에서 IBM > Cast Iron Secure Connector *<connector\_name>* > 보안 커넥터 설치 제거를 선택하십시오.

#### 다음과 같이 명령 프롬프트에서 보안 커넥터를 설치 제거하십시오**.**

- 1. 브라우저나 명령 쉘과 같은 다른 프로그램에서 보안 커넥터 디렉토리가 열려 있지 않은지 확인하십시오.
- 2. 명령 프롬프트에서 ./util/uninstall.sh 명령을 실행하십시오.

다음과 같이 **.jar** 파일을 사용하여 보안 커넥터를 설치 제거하십시오**.** 이 프로시저를 사용하여 보안 커넥터를 설치 제거하려 면 Java™ 버전 1.6 이상이 설치되어 있어야 합니다.

- 1. 브라우저나 명령 쉘과 같은 다른 프로그램에서 보안 커넥터 디렉토리가 열려 있지 않은지 확인하십시오.
- 2. 명령 프롬프트에서 runclient osgi.sh stop 명령을 입력하십시오.
- 3. 보안 커넥터를 설치한 디렉토리에서 다음과 같이 Uninstaller 서브디렉토리로 이동하여 uninstaller.jar 파일을 찾으 십시오. "\${JAVA}" -jar "\${INSTALL\_DIR}/Uninstaller/uninstaller.jar" 여기서, {JAVA}는 Java 실행 파일이고 {INSTALL\_DIR}은 보안 커넥터 이름입니다.
- 4. uninstaller.jar 파일을 두 번 클릭하십시오. 대화 상자가 표시됩니다.
- 5. 삭제 강제 실행… 옵션을 선택하십시오.
- 6. 설치 제거를 클릭하십시오.
- 7. 종료를 클릭하십시오.

## 결과

보안 커넥터가 설치 제거됩니다. 구성 설정은 홈 디렉토리에 보유됩니다.

상위 주제**:** 보안 [커넥터](#page-970-0) 사용

#### 피드백 | 주의사항

<span id="page-978-0"></span>마지막 업데이트 날짜: 2013년 11월 6일 수요일

## 보안 커넥터 시작 및 중지

보안 커넥터 시작 및 중지 주제는 Windows 및 Linux 시스템에서 보안 커넥터를 시작하고 중지하는 데 대한 정보를 제공합 니다. Windows 시스템의 경우 설치 중에 선택한 옵션이 사용자가 보안 커넥터를 시작하고 중지할 수 있는 방법에 영향을 줍니다. 권장된 대로 보안 커넥터를 자동 Windows 서비스로 설치한 경우 Windows 서비스 제어판을 사용하여 보안 커넥터 를 중지하고 시작할 수 있습니다. 보안 커넥터를 Windows 애플리케이션으로 설치한 경우 Windows 시작 메뉴 단축 아이콘 또는 데스크탑 단축 아이콘을 사용하여 보안 커넥터를 시작하고 중지할 수 있습니다. Linux 시스템의 경우 그래픽 인터페이 스를 사용하거나 명령행에서 명령을 실행하여 보안 커넥터를 시작하고 중지할 수 있습니다.

Windows에서 보안 커넥터 시작 및 중지[\(Windows](#page-979-0) 서비스로 설치됨)

이 주제는 Windows 시스템에서 보안 커넥터를 시작하고 중지하는 데 대한 정보를 제공합니다. 이 시스템에서 보안 커넥터는 Windows 서비스로 설치되어 있습니다.

- [Windows](#page-980-0) 서비스의 대화식 모드 사용 서비스 커넥터가 Windows 서비스로 설치된 경우 서비스의 대화식 모드를 사용하여 시스템 트레이 아이콘과 명령 창을 보십시오.
- Windows에서 보안 커넥터 시작 및 중지(Windows [애플리케이션으로](#page-980-1) 설치됨) 이 주제는 Windows 시스템에서 보안 커넥터를 시작하고 중지하는 데 대한 정보를 제공합니다. 이 시스템에서 보안 커넥터는 Windows 애플리케이션으로 설치되어 있습니다.
- Linux에서 보안 [커넥터](#page-981-0) 시작 및 중지 이 주제에서는 Linux 시스템에서 보안 커넥터를 시작하고 중지하는 데 대한 정보를 제공합니다.

상위 주제**:** 보안 [커넥터](#page-970-0) 사용

피드백 | 주의사항

<span id="page-979-0"></span>마지막 업데이트 날짜: 2013년 11월 6일 수요일

## **Windows**에서 보안 커넥터 시작 및 중지**(Windows** 서비스로 설치됨**)**

이 주제는 Windows 시스템에서 보안 커넥터를 시작하고 중지하는 데 대한 정보를 제공합니다. 이 시스템에서 보안 커넥터 는 Windows 서비스로 설치되어 있습니다.

## 이 태스크 정보

권장된 대로 보안 커넥터를 자동 Windows 서비스로 설치한 경우 Windows 서비스 제어판을 사용하여 보안 커넥터를 중지 하거나 다시 시작하십시오.

기본적으로 보안 커넥터가 Windows 서비스로 설치된 경우 보안 커넥터는 Windows 데스크탑과 상호 작용하도록 구성되 지 않습니다. 그러나 로컬 시스템 계정으로 보안 커넥터 서비스를 설치한 경우 보안 커넥터 서비스가 실행 중일 때 시스템 트 레이 아이콘과 명령 창을 표시하는 대화식 모드를 사용할 수 있습니다.

Windows 서비스를 위해 대화식 모드를 사용하는 단계는 Windows 서비스의 대화식 모드 사용을 참조하십시오.

참고: 보안 커넥터 시작 시작 메뉴 단축 아이콘 또는 데스크탑 단축 아이콘을 사용하여 보안 커넥터를 시작하는 경우 보안 커 넥터가 서비스가 아니라 일반 애플리케이션으로 시작됩니다. Windows 서비스 제어판을 사용하여 서비스로 보안 커넥터를 시작해야 합니다. 보안 커넥터 중지 시작 메뉴 단축 아이콘 또는 데스크탑 단축 아이콘을 사용하여 보안 커넥터를 중지할 수 있습니다.

**Windows** 서비스 제어판을 사용하여 다음과 같이 보안 커넥터를 시작하고 중지하십시오**.**

### 프로시저

- 1. 시작 > 제어판 > 관리 도구 > 서비스를 클릭하여 Windows 서비스 창을 여십시오.
- 2. 서비스 목록에서 아래로 화면 이동하여 IBM® Secure Connector 서비스를 찾으십시오.
- 3. IBM Secure Connector 서비스를 마우스 오른쪽 단추로 클릭하고 적절한 명령(시작, 중지, 일시정지, 재개 또는 다 시 시작)을 선택하십시오.

상위 주제**:** 보안 [커넥터](#page-978-0) 시작 및 중지

<span id="page-980-0"></span>마지막 업데이트 날짜: 2013년 11월 6일 수요일

## **Windows** 서비스의 대화식 모드 사용

서비스 커넥터가 Windows 서비스로 설치된 경우 서비스의 대화식 모드를 사용하여 시스템 트레이 아이콘과 명령 창을 보 십시오.

### 이 태스크 정보

기본적으로 보안 커넥터가 Windows 서비스로 설치된 경우 보안 커넥터는 Windows 데스크탑과 상호 작용하도록 구성되 지 않습니다. 그러나 로컬 시스템 계정으로 보안 커넥터 서비스를 설치한 경우 보안 커넥터 서비스가 실행 중일 때 시스템 트 레이 아이콘과 명령 창을 표시하는 대화식 모드를 사용할 수 있습니다.

### 프로시저

- 1. 서비스 제어판을 여십시오(예: 시작 > 제어판 > 관리 도구 > 서비스).
- 2. Cast Iron Secure Connector 서비스를 선택하십시오.
- 3. 서비스 이름을 마우스 오른쪽 단추로 클릭하고 특성을 선택하십시오. 서비스 특성 창이 표시됩니다.
- 4. 로그온 탭을 선택하십시오.
- 5. 로컬 시스템 계정을 선택한 다음 서비스가 데스크탑과 상호 작용하도록 허용을 선택하십시오.
- 6. 확인을 클릭하십시오.
- 7. 다시 시작을 클릭하십시오.

## 결과

Cast Iron Secure Connector 서비스가 다시 시작되면 시스템 트레이 아이콘과 명령 창이 표시됩니다. 참고: 명령 창을 최소화할 수 있습니다. 그러나 명령 창을 닫으면 Cast Iron Secure Connector 서비스가 중지되고 종료됩 니다. 명령 창을 닫으면 Windows 서비스 제어판에서 보안 커넥터 서비스를 중지할 때와 결과가 같습니다. 상위 주제**:** 보안 [커넥터](#page-978-0) 시작 및 중지

피드백 | 주의사항

<span id="page-980-1"></span>마지막 업데이트 날짜: 2013년 11월 6일 수요일

## **Windows**에서 보안 커넥터 시작 및 중지**(Windows** 애플리케이션으로 설치됨**)**

이 주제는 Windows 시스템에서 보안 커넥터를 시작하고 중지하는 데 대한 정보를 제공합니다. 이 시스템에서 보안 커넥터 는 Windows 애플리케이션으로 설치되어 있습니다.

### 이 태스크 정보

보안 커넥터가 Windows 시스템에 Windows 서비스가 아니라 Windows 애플리케이션으로 설치된 경우 Windows 시작 메뉴 단축 아이콘 또는 데스크탑 단축 아이콘을 사용하여 보안 커넥터를 시작하고 중지할 수 있습니다.

### 프로시저

- 1. Windows 시작 메뉴 단축 아이콘 또는 데스크탑 단축 아이콘에서 보안 커넥터를 시작하십시오.
	- Windows 시작 단추에서 모든 프로그램 > IBM > Cast Iron Secure Connector *<connector\_name>* > 보 안 커넥터 시작을 선택하십시오.
	- Windows 데스크탑에서 보안 커넥터 시작 단축 아이콘을 클릭하여 보안 커넥터를 시작하십시오.
- 2. Windows 시작 메뉴 단축 아이콘 또는 데스크탑 단축 아이콘에서 보안 커넥터를 중지하십시오.
	- Windows 시작 단추에서 모든 프로그램 > IBM > Cast Iron Secure Connector *<connector\_name>* > 보 안 커넥터 중지를 선택하십시오.
	- Windows 데스크탑에서 보안 커넥터 중지 단축 아이콘을 클릭하여 보안 커넥터를 중지하십시오.

#### 상위 주제**:** 보안 [커넥터](#page-978-0) 시작 및 중지

피드백 | 주의사항

<span id="page-981-0"></span>마지막 업데이트 날짜: 2013년 11월 6일 수요일

## **Linux**에서 보안 커넥터 시작 및 중지

이 주제에서는 Linux 시스템에서 보안 커넥터를 시작하고 중지하는 데 대한 정보를 제공합니다.

## 이 태스크 정보

데스트탑 환경(예: GNOME 또는 KDE)이 있는 경우 메뉴 단축 아이콘 또는 데스크탑 단축 아이콘을 사용하여 보안 커넥터를 시작하고 중지할 수 있습니다. 명령행을 사용하여 보안 커넥터를 시작하고 중지할 수도 있습니다.

### 프로시저

- 1. 메뉴 단축 아이콘, 데스크탑 단축 아이콘 또는 명령행에서 보안 커넥터를 시작하십시오. 다음 옵션 중 하나를 선택하 십시오.
	- *<application>* > IBM® > Cast Iron® Secure Connector *<connector\_name>* > 보안 커넥터 시작을 선택 하십시오.
	- 데스크탑에서 보안 커넥터 시작 단축 아이콘을 클릭하여 보안 커넥터를 시작하십시오.
	- o 명령 프롬프트에서 runclient osgi.sh start를 입력하십시오.
- 2. 메뉴 단축 아이콘, 데스크탑 단축 아이콘 또는 명령행에서 보안 커넥터를 중지하십시오. 다음 옵션 중 하나를 선택하 십시오.
	- *<application>* > IBM > Cast Iron Secure Connector *<connector\_name>* > 보안 커넥터 중지를 선택하 십시오.
	- 데스크탑에서 보안 커넥터 중지 단축 아이콘을 클릭하여 보안 커넥터를 중지하십시오.
	- o 명령 프롬프트에서 runclient osgi.sh stop을 입력하십시오.

상위 주제**:** 보안 [커넥터](#page-978-0) 시작 및 중지

마지막 업데이트 날짜: 2013년 11월 6일 수요일

## 보안 커넥터 업그레이드

이 주제에서는 보안 커넥터를 업그레이드하는 데 대한 정보를 제공합니다.

### 프로시저

- 1. 보안 커넥터 설치 제거 메뉴 단축 아이콘 또는 보안 커넥터 설치 제거 데스크탑 단축 아이콘을 클릭하여 이전 버전의 보안 커넥터를 설치 제거하십시오. 단축 아이콘은 보안 커넥터를 중지하고 설치 제거하는 외에도 보안 커넥터 구성 파일을 삭제하는 일괄처리 파일을 시작합니다.
- 2. 새 보안 커넥터를 작성하십시오.
- 3. 새 보안 커넥터 구성 파일을 다운로드하십시오.
- 4. Windows 또는 Linux 시스템에서 보안 커넥터를 설치하십시오. 설치 프로세스는 구성 파일을 사용하여 필수 구성 매개변수를 채웁니다.
	- 기존 보안 커넥터를 설치 제거하지 않도록 선택하는 경우 구성 설정을 업데이트할 수 있습니다. Cast Iron® 보안 커넥터 마법사가 업데이트 프로세스를 안내합니다.
		- a. 보안 커넥터 설치 프로그램을 시작하십시오. 경고 메시지는 기존 설치가 있고 선택적으로 구성 설정 을 업데이트할 수 있음을 표시합니다.
		- b. 예를 클릭하십시오. Cast Iron 보안 커넥터 마법사가 시작됩니다.
		- c. 다음을 클릭하십시오. Current® 보안 커넥터 구성이 표시됩니다.
		- d. 다음 단계 중 하나를 완료하여 보안 커넥터 구성을 수정하십시오.
			- 클라우드 게이트웨이, 포트에서 청취 및 포트에서 전송 매개변수를 수정하고 다음을 클릭하십 시오. 또는
			- 이전 단추를 클릭하고 새 보안 커넥터 파일을 선택하십시오.
				- i. 다음을 클릭하고 구성 설정을 확인하십시오.
				- ii. 다음을 클릭하십시오.
		- e. 프록시 서버, 프록시 포트, 로그인 ID, 로그인 비밀번호 및 비밀번호 다시 입력을 수행하여 프록시 서 버의 설정을 지정하십시오. 이러한 매개변수는 네트워크에서 보안 커넥터가 프록시를 사용하여 Cast Iron 클라우드 게이트웨이에 연결해야 하는 경우에만 필요합니다.
		- f. 다음을 클릭하십시오. 업그레이드 완료됩니다.
- 5. 통합 어플라이언스에서 실행하기 위해 추가 라이브러리가 필요한 엔드포인트의 공급업체 제공 라이브러리를 설치 하십시오.
- 6. 보안 커넥터를 시작하십시오.

상위 주제**:** 보안 [커넥터](#page-970-0) 사용

#### 피드백 | 주의사항

마지막 업데이트 날짜: 2013년 11월 6일 수요일

## 보안 커넥터 문제점 해결

이 주제는 보안 커넥터의 문제점에 대한 잠재적 솔루션을 제공합니다.

보안 커넥터 로그 파일을 검토할 수 있습니다. 보안 커넥터를 처음 시작하고 나면 로그 디렉토리가 작성됩니다. Log 디렉토 리는 보안 커넥터 설치 디렉토리에 있습니다(예: C:\Program Files\IBM\Secure\_Connector\_1.development\logs).

- 포트 경합 오류가 발생합니다**.** 두 개의 보안 커넥터가 동일한 포트와 게이트웨이를 사용하도록 구성된 경우 포트 경 합 오류가 발생할 수 있습니다. 이 문제를 해결하려면 각 보안 커넥터 구성 파일에서 게이트웨이, 포트에서 청취 및 포트에서 전송 매개변수의 고유한 값을 제공하십시오.
- 보안 커넥터를 설치 제거하기 위해 **.jar** 파일을 실행할 수 없습니다**.** Java™ 경로가 올바르게 지정되고 Java 버전 1.6x 이상이 시스템에 설치되었는지 확인하십시오.

상위 주제**:** 보안 [커넥터](#page-970-0) 사용

#### 피드백 | 주의사항

<span id="page-983-1"></span>마지막 업데이트 날짜: 2013년 11월 6일 수요일

## 보안

보안 주제는 인증서를 생성하고 관리하는 데 대한 정보를 제공합니다.

- [인증서](#page-983-0) 정보
- 보안 설정 [편집](#page-984-0)
- 인증서 [내보내기](#page-985-0)
- [인증서](#page-985-1) 서명 요청 생성
- 자체 서명된 [인증서](#page-985-2) 생성
- 인증서 [가져오기](#page-986-0)
- [인증서](#page-987-0) 별명 이름 바꾸기
- 인증서 [업로드](#page-987-1)

피드백 | 주의사항

<span id="page-983-0"></span>마지막 업데이트 날짜: 2013년 11월 6일 수요일

## 인증서 정보

인증서를 사용하여 통합 어플라이언스와 인트라넷 및 엑스트라넷에 있는 엔드포인트 사이에 안전하게 통신할 수 있습니다. 관리 콘솔을 사용하여 인증서를 관리하십시오.

인증서 페이지에서 보안 인증서 및 보안 설정을 생성하고 가져오며 업데이트할 수 있습니다.

다음 표는 인증서 용어의 정의를 제공합니다.

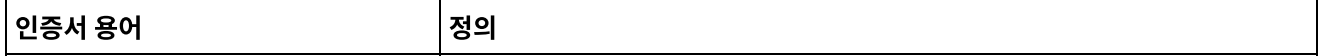

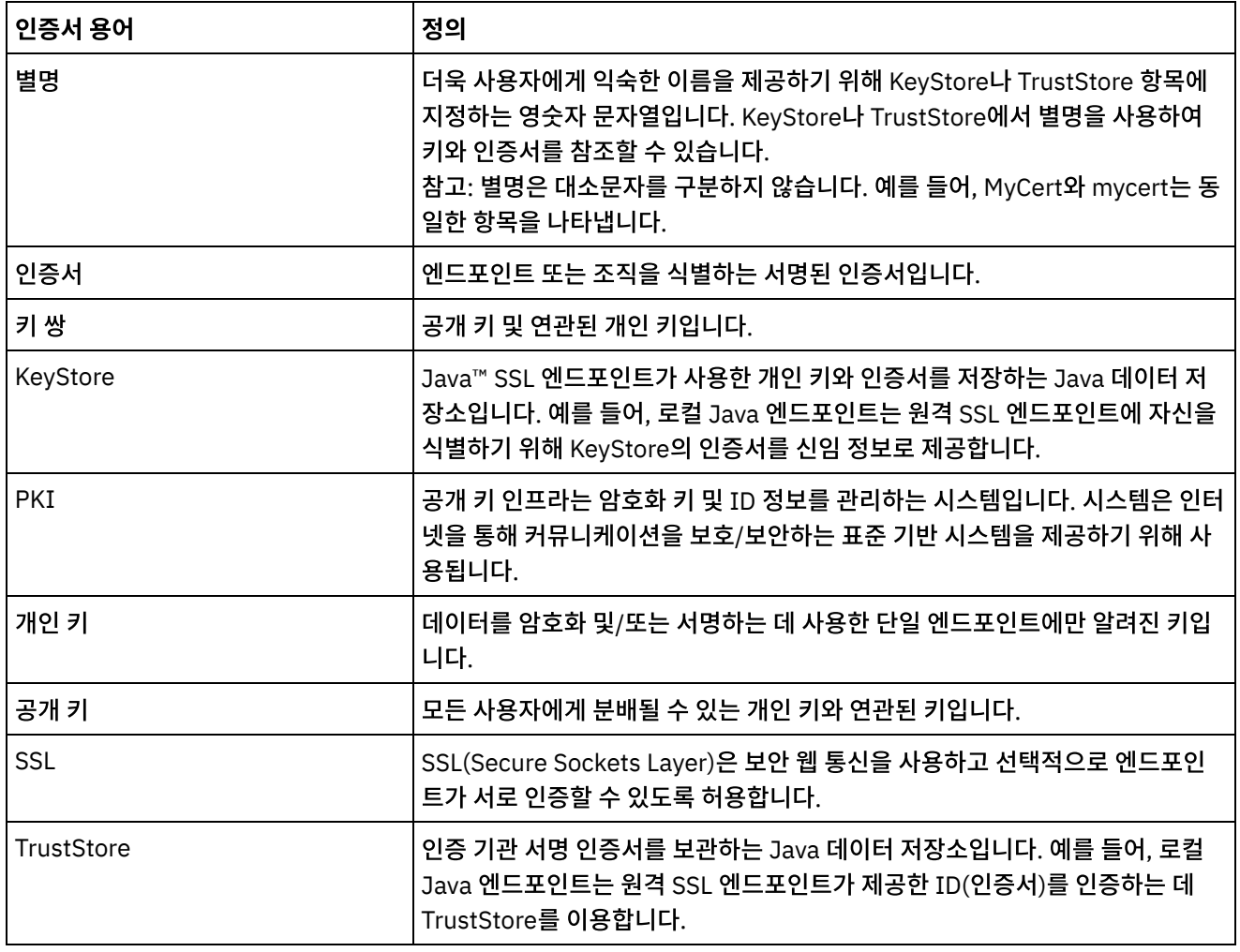

상위 주제**:** [보안](#page-983-1)

피드백 | 주의사항

<span id="page-984-0"></span>마지막 업데이트 날짜: 2013년 11월 6일 수요일

## 보안 설정 편집

## 프로시저

- 1. 키 저장소 섹션에서 생성을 클릭하십시오. 자체 서명 인증서 생성 대화 상자가 표시됩니다.
- 2. 설정 섹션에서 편집을 클릭하십시오. 설정 편집 대화 상자가 표시됩니다.
- 3. 설정을 편집할 인증서 별명을 선택하십시오.
- 4. 다음과 같은 암호 강도를 선택하십시오.
	- 표준
	- 높음
- 5. 저장을 클릭하십시오.

상위 주제**:** [보안](#page-983-1)

## 자체 서명된 인증서 생성

<span id="page-985-2"></span>마지막 업데이트 날짜: 2013년 11월 6일 수요일

피드백 | 주의사항

상위 주제**:** [보안](#page-983-1)

- 6. 저장을 클릭하십시오. 인증서 컨텐츠가 지정된 위치에 다운로드됩니다.
- 5. 다운로드를 클릭하고 다운로드 위치를 입력하십시오.
- 4. 복사를 클릭하십시오. 창의 전체 컨텐츠가 복사됩니다.
- 2. 키 저장소 섹션에서 별명을 클릭하십시오. 인증서 세부사항 창이 표시됩니다. 3. CSR 생성을 클릭하십시오. 인증서 컨텐츠 창이 표시됩니다.
- 1. 키 저장소 섹션에서 생성을 클릭하십시오. 자체 서명 인증서 생성 대화 상자가 표시됩니다.

프로시저

## 인증서 서명 요청 생성

<span id="page-985-1"></span>마지막 업데이트 날짜: 2013년 11월 6일 수요일

#### 피드백 | 주의사항

상위 주제**:** [보안](#page-983-1)

- 6. 내보내기를 클릭하십시오.
- 5. 비밀번호를 제공하십시오.
- 4. 내보내기 형식을 선택하십시오.
- 3. 내보내기를 클릭하십시오. 인증서 내보내기 대화 상자가 표시됩니다.
- 2. 키 저장소 섹션에서 별명을 클릭하십시오. 인증서 세부사항 창이 표시됩니다.
- 1. 키 저장소 섹션에서 생성을 클릭하십시오. 자체 서명 인증서 생성 대화 상자가 표시됩니다.

## 프로시저

# 인증서 내보내기

<span id="page-985-0"></span>마지막 업데이트 날짜: 2013년 11월 6일 수요일

### 피드백 | 주의사항

- 1. 키 저장소 섹션에서 생성을 클릭하십시오. 자체 서명 인증서 생성 대화 상자가 표시됩니다.
- 2. 다음 매개변수의 값을 지정하십시오.
	- 별명 키 쌍을 식별하는 데 사용하는 이름입니다.
	- 공통 이름(CN)
	- 조직(O)
	- 조직 단위(OU)
	- 국가(C) 목록에서 국가 선택
	- 시/도(ST)
	- 로케일(L)
	- 이메일(EMAILADDRESS)
	- OID -
	- 키 알고리즘 목록에서 알고리즘 유형을 선택하십시오.
	- 키 길이 목록에서 값을 선택하십시오.
	- 유효 기간: 이 인증서가 유효한 기간(연 및 일)을 지정하십시오.
- 3. 생성을 클릭하십시오.

### 결과

키 저장소 테이블에 자체 서명된 인증서가 표시됩니다.

상위 주제**:** [보안](#page-983-1)

피드백 | 주의사항

<span id="page-986-0"></span>마지막 업데이트 날짜: 2013년 11월 6일 수요일

## 인증서 가져오기

### 이 태스크 정보

인증서 또는 인증서 체인을 IBM®WebSphere® Cast Iron KeyStore에 가져올 수 있습니다. 신뢰된 인증 기관 인증서(CA 인증서)를 TrustStore에 가져올 수도 있습니다.

### 프로시저

- 1. 키 저장소 섹션에서 생성을 클릭하십시오. 자체 서명 인증서 생성 대화 상자가 표시됩니다.
- 2. 키 저장소 또는 신뢰 저장소 섹션에서 가져오기를 클릭하십시오. 인증서 가져오기 대화 상자가 표시됩니다.
- 3. 별명 이름을 지정하십시오. 이 이름은 가져온 인증서 또는 인증서 체인을 식별하는 데 사용합니다.
- 4. 옵션: 키 비밀번호를 제공하십시오.

비밀번호는 별명과 연관된 키 쌍의 개인 키를 보호합니다. 비밀번호를 지정하지 않으면 비밀번호는 기본적으로 KeyStore를 보호하는 비밀번호가 됩니다.

5. 신뢰된 사이트에서 인증서를 가져오는 경우 신뢰됨 옵션을 선택하십시오.

### 프로시저

## 인증서 업로드

<span id="page-987-1"></span>마지막 업데이트 날짜: 2013년 11월 6일 수요일

#### 피드백 | 주의사항

#### 상위 주제**:** [보안](#page-983-1)

업데이트된 별명이 인증서 페이지에 표시됩니다.

### 결과

- 5. 적용을 클릭하십시오.
- 4. 별명 필드에 새 별명을 입력하십시오.
- 3. 이름 바꾸기를 클릭하십시오.
- 2. 인증서 페이지에서 별명을 선택하십시오. 인증서 세부사항 대화 상자가 표시됩니다.
- 1. 키 저장소 섹션에서 생성을 클릭하십시오. 자체 서명 인증서 생성 대화 상자가 표시됩니다.

### 프로시저

## 인증서 별명 이름 바꾸기

<span id="page-987-0"></span>마지막 업데이트 날짜: 2013년 11월 6일 수요일

7. 가져오기를 클릭하십시오.

피드백 | 주의사항

인증서 페이지에 인증서가 표시됩니다.

결과

상위 주제**:** [보안](#page-983-1)

6. 가져올 컨텐츠의 위치(파일 또는 가져올 인증서나 인증서 체인에 포함된 클립보드의 컨텐츠)를 선택하십시오.

지원되는 형식에는 CER/PEM (RFC 1421), DER, PKCS7 및 PKCS12가 있습니다.

신뢰됨 옵션을 선택하면 기존 신뢰 체인을 검사하지 않고 인증서를 가져옵니다. 신뢰됨 옵션을 선택하지 않으면 가 져오는 인증서의 신뢰 체인이 있는지 확인하기 위해 KeyStore와 TrustStore를 확인합니다.

2. 키 저장소 섹션에서 별명을 선택하십시오. 인증서 세부사항 창이 표시됩니다.

3. 업로드를 클릭하십시오. 인증서 업데이트 대화 상자가 표시됩니다.

4. 신뢰된 사이트에 인증서를 업로드하는 경우 신뢰됨 옵션을 선택하십시오.

5. 파일 또는 클립보드의 컨텐츠에서 컨텐츠를 업로드하도록 선택하십시오.

로그에 대한 작업 주제는 시스템 설정 지정 및 시스템 로그 보기에 대한 정보를 제공합니다.

용자가 지정하는 로그 레벨과 일치하거나 초과하는 이벤트에 대해서만 경보가 전송됩니다.

2. 설정을 클릭하십시오. 시스템 로그 설정 대화 상자가 표시됩니다.

3. 목록에서 각 시스템의 로그 레벨을 선택하십시오.

4. 저장을 클릭하십시오.

1. 탐색 분할창에서 로그 > 시스템 로그를 선택하십시오. 시스템 로그 페이지가 표시됩니다.

시스템 로그에 표시되는 세부사항 레벨을 지정할 수 있습니다. 지정하는 로그 레벨이 알림 정책의 경보에 영향을 줍니다. 사

참고: 이벤트의 알림을 받지 못하는 경우 알림을 트리거하는 항목을 작성하도록 시스템 로그 레벨이 설정되지 않았을 가능

6. 가져오기를 클릭하십시오.

상위 주제**:** [보안](#page-983-1)

피드백 | 주의사항

로그에 대한 작업

피드백 | 주의사항

시스템 로그 설정 지정

성이 있습니다.

이 태스크 정보

프로시저

결과

**944**

<span id="page-988-1"></span>마지막 업데이트 날짜: 2013년 11월 6일 수요일

<span id="page-988-0"></span>마지막 업데이트 날짜: 2013년 11월 6일 수요일

• [시스템](#page-988-0) 로그 설정 지정 • [시스템](#page-989-0) 로그 보기

확인 메시지가 표시됩니다. 시스템 로그는 특정 시스템에 대해 지정한 레벨 이상에서 발생하는 모든 이벤트를 로그합니다. 예를 들어, 배치에 대해 오류 레벨을 선택한 경우 배치 시스템의 오류 또는 치명적 레벨에 있는 모든 이벤트가 로깅됩니다.

상위 주제**:** [로그에](#page-988-1) 대한 작업

#### 피드백 | 주의사항

<span id="page-989-0"></span>마지막 업데이트 날짜: 2013년 11월 6일 수요일

## 시스템 로그 보기

### 이 태스크 정보

관리 콘솔에서 시스템 로그를 보고 시스템 로그 필터를 사용하여 시스템 로그 항목을 정렬할 수 있습니다.

업그레이드할 때 관리 콘솔이 시스템 로그를 유지하지 않습니다. 시스템 로그 정보를 유지하려면 업그레이드하기 전에 시스 템 로그를 내보내십시오.

참고: 관리 콘솔은 최대 99,999개의 시스템 로그 항목을 표시합니다. 시스템 로그 항목 수가 99,999를 초과하면 시스템 로 그에서 가장 오래된 로그 항목이 삭제됩니다.

### 프로시저

1. 탐색 분할창에서 로그 > 시스템 로그를 선택하십시오. 시스템 로그 페이지가 표시됩니다.

2. 시스템 로그 페이지의 맨 위에 있는 목록에서 필터 값을 선택하십시오.

이벤트의 심각도 레벨, 로그 이벤트를 생성한 환경 시스템, 날짜 및 해결 상태에 따라 로그 항목을 필터링할 수 있습 니다. 필터는 AND 논리를 사용합니다.

상위 주제**:** [로그에](#page-988-1) 대한 작업

## 시스템 로그 컨텐츠

시스템 로그는 다음 정보를 제공합니다.

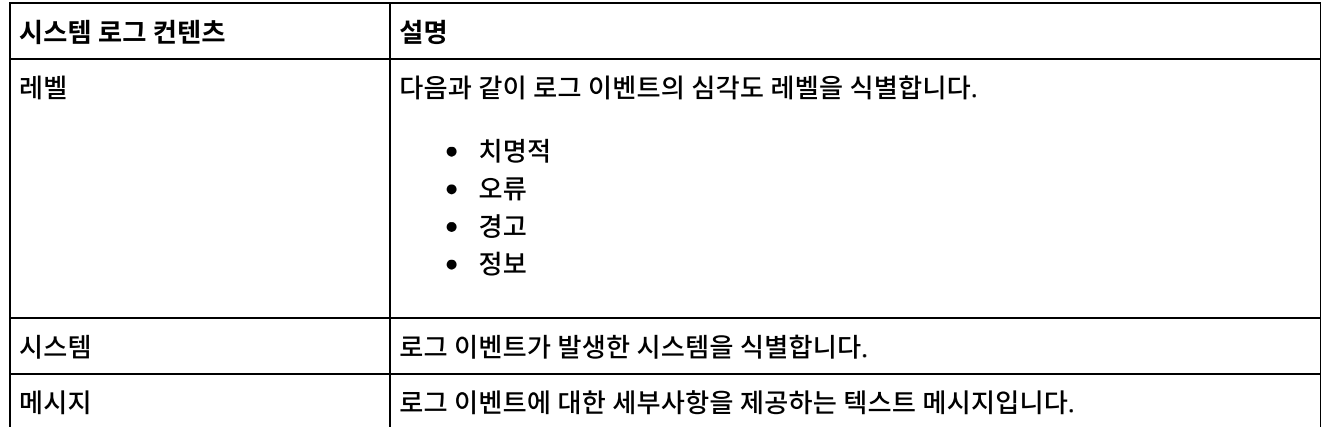

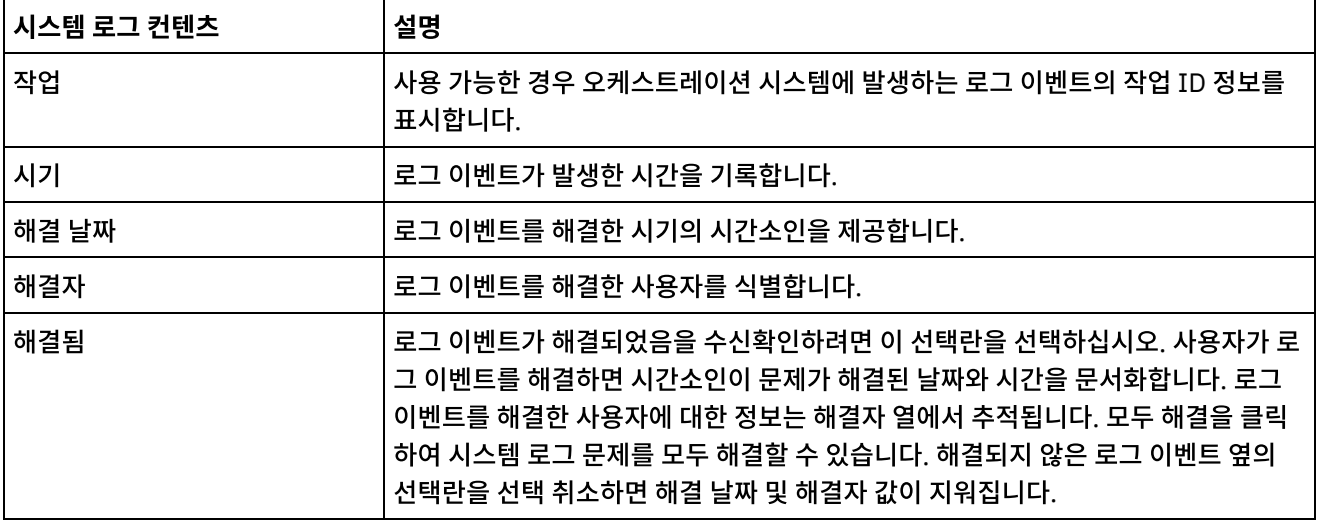

### 피드백 | 주의사항

<span id="page-990-1"></span>마지막 업데이트 날짜: 2013년 11월 6일 수요일

## **About the Web Management Console**

About the Web Management Console (WMC) topics provide general information about the WMC.

- About [Management](#page-990-0) Console Settings From the Settings link, you can manage various user profile, session, and display preferences. The Web Management Console supports only the English language. The Settings link is in the upper right corner of the Management Console.
	- [Contacting](#page-992-0) Technical Support Submit technical support issues through the IBM® Support page.
	- Navigating the [Management](#page-993-0) Console The Management Console is a web-based tool that allows you to manage and monitor the various systems and resources of your integration environment. This environment can be a physical Integration Appliance or an environment in the WebSphere® Cast Iron® Cloud.

#### **Feedback** | **Notices**

**Eta** Last updated: Friday, February 5, 2016 file:///dcs/markdown/workspace/Transform/out.html

http://pic.dhe.ibm.com/infocenter/wci/v7r0m0/topic/com.ibm.wci.appliance.doc/About\_the\_WMC/toc\_about\_ the\_wmc.html

## <span id="page-990-0"></span>**About Management Console Settings**

From the Settings link, you can manage various user profile, session, and display preferences. The Web Management Console supports only the English language. The Settings link is in the upper right corner of the Management Console.

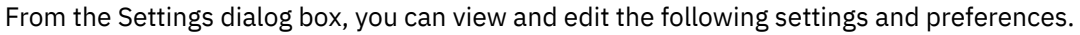

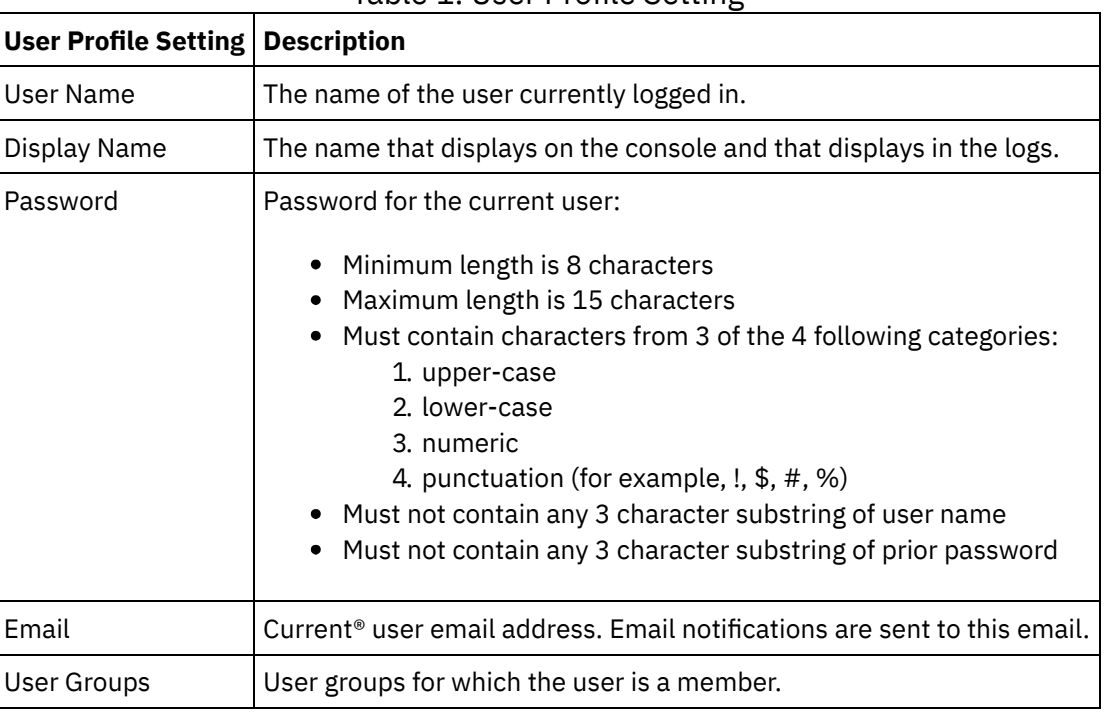

Table 1. User Profile Setting

## **Login Policy**

When the 5th consecutive login failure occurs for a single user, in any span of time, the user is prohibited from logging-in again for a delay interval of 15 seconds.

For each subsequent login failure, the delay interval doubles until the delay interval capacity is reached. The delay interval capacity is 1 hour. A successful login by the user resets the login failure count and the delay interval for the user.

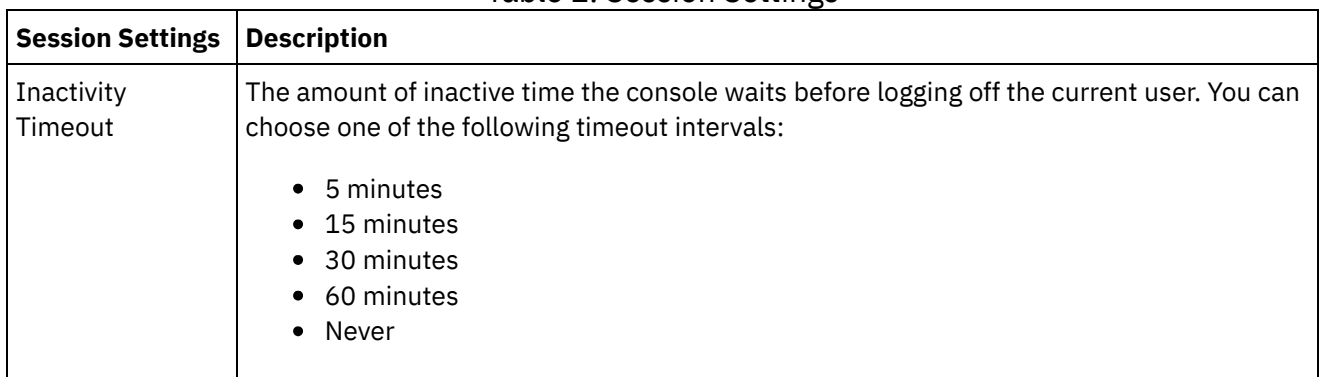

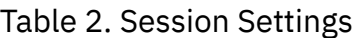

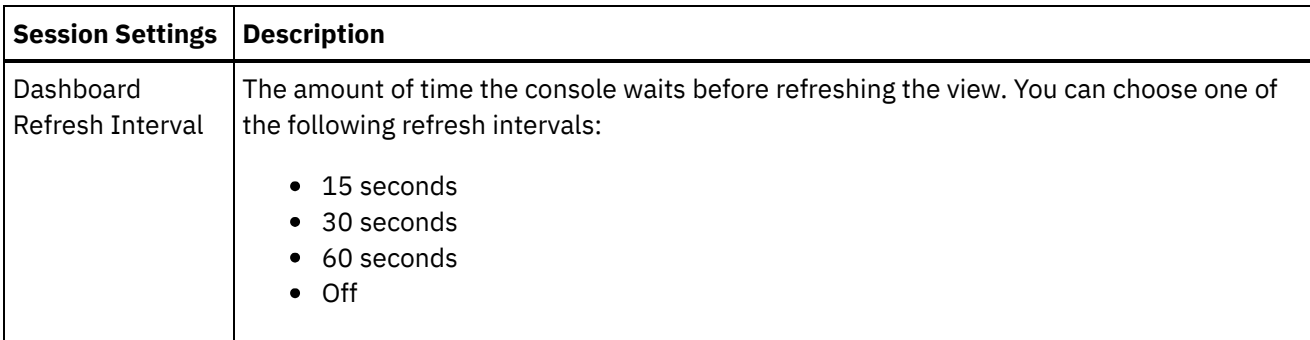

### Table 3. Display Settings

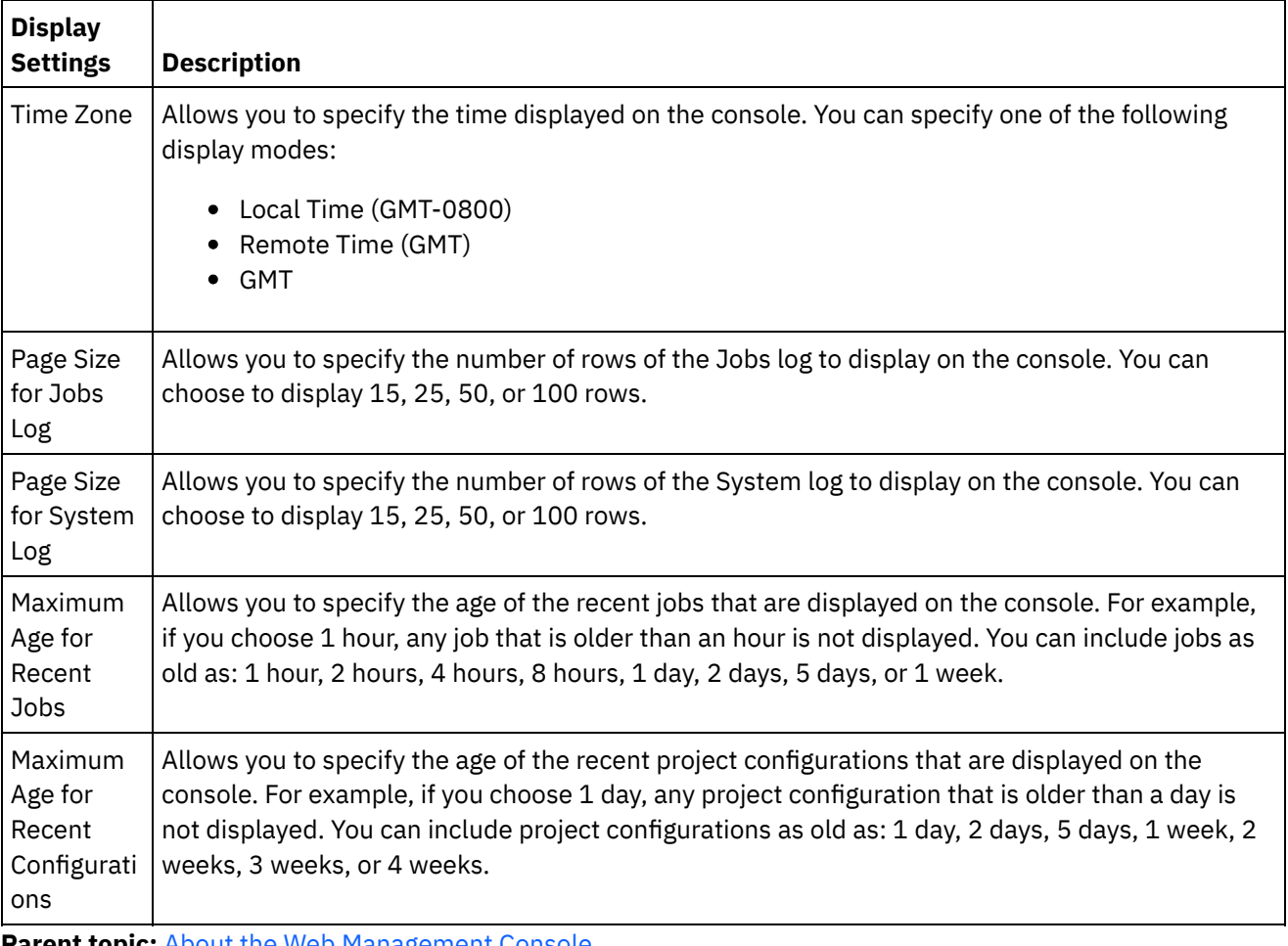

**Parent topic:** About the Web [Management](#page-990-1) Console

#### **Feedback** | **Notices**

**Edd** Last updated: Friday, February 5, 2016 file:///dcs/markdown/workspace/Transform/out.html

http://pic.dhe.ibm.com/infocenter/wci/v7r0m0/topic/com.ibm.wci.appliance.doc/About\_the\_WMC/consoleSett ings.html

## <span id="page-992-0"></span>**Contacting Technical Support**

Submit technical support issues through the IBM® Support page.

For more information, see [http://www.ibm.com/support/us/en/.](http://www.ibm.com/support/us/en/) **Parent topic:** About the Web [Management](#page-990-1) Console

**Feedback** | **Notices**

**G** Last updated: Friday, February 5, 2016 file:///dcs/markdown/workspace/Transform/out.html

<span id="page-993-0"></span>http://pic.dhe.ibm.com/infocenter/wci/v7r0m0/topic/com.ibm.wci.appliance.doc/About\_the\_WMC/contactingT echnicalSupport.html

## **Navigating the Management Console**

The Management Console is a web-based tool that allows you to manage and monitor the various systems and resources of your integration environment. This environment can be a physical Integration Appliance or an environment in the WebSphere® Cast Iron® Cloud.

The navigation pane on the left of the Management Console displays a menu of pages that allow you view, configure, and take actions on various systems and resources.

If you have logged on to the Management Console as an administrator, you can view the reports of:

- **Publish details**: Displays the configurations published, by whom it was published, and the date and time when it was published.
- **Login History**: Displays the login history of the user or users that logged on to the appliance. The login history includes the name of the user, the log in time, and the log out time.

The back and forward buttons on browsers do not allow you to move through the Management Console pages in the order which you opened them. Use the back and forward arrows in the top right corner of the Management Console to move through the Management Console pages in the order you opened them.

The user that is currently logged in is also displayed in the upper right corner. Click Settings > User Profile to open the User Profile window.

#### **Parent topic:** About the Web [Management](#page-990-1) Console

#### **Feedback** | **Notices**

**all** Last updated: Friday, February 5, 2016 file:///dcs/markdown/workspace/Transform/out.html

http://pic.dhe.ibm.com/infocenter/wci/v7r0m0/topic/com.ibm.wci.appliance.doc/About\_the\_WMC/navigating MgmtConsole.html

## <span id="page-993-1"></span>**Local Staging Database**

Local Staging Database topics provide information about using the local staging database in the Web Management Console.

- About the Local Staging [Database](#page-994-0)
- **Starting the Local Staging [Database](#page-995-0)**
- Stopping the Local Staging [Database](#page-995-1)

#### **Feedback** | **Notices**

**Man** Last updated: Friday, February 5, 2016 file:///dcs/markdown/workspace/Transform/out.html

http://pic.dhe.ibm.com/infocenter/wci/v7r0m0/topic/com.ibm.wci.appliance.doc/Local\_Staging\_Database/toc \_local\_staging\_database.html

## <span id="page-994-0"></span>**About the Local Staging Database**

In Studio, you can build projects with Data Quality activities that sort and merge data from a source system to help you cleanse and quickly migrate the data to a target system. As the Data Quality activities in a project iteratively process data from a source system--sorting "good" and "bad" data, the Integration Appliance can store the data in a Local Staging Database.

From the WMC, you can view the local database tables and lookup tables to make further changes, as needed, to the processed data. You must have the appropriate permissions to view tables and perform operations on the Local Staging Database.

Important: The Local Staging Database must be started before you can view the Database Viewer in the WMC.

### **Database Viewer Panes**

The Database Viewer is made up of three panes:

#### Database Objects pane

Located on the left-hand side of the Database Viewer, this pane displays all tables in the Local Staging Database, including fields and rows.

Query pane

Located in the upper-right side of the Database Viewer, this pane provides a workspace for you to validate and submit queries to the Local Staging Database. You can manage each query in a separate tab. You can perform the following operations on each tab:

- Validate Query
- Submit Query
- Clear Query
- Close Tab

#### Summary pane

Located in the lower-right side of the Database Viewer, this pane contains two tabs: Results and History.

- **Results tab** Provides a summary of the rows returned from the query.
- **History tab** Provides a log of events that have occurred on the Local Staging Database. A time stamp marks each event logged. The log of events persists as long as the WMC is open. Once you close the WMC, the History tab is cleared.

**Parent topic:** Local Staging [Database](#page-993-1)

#### **Feedback** | **Notices**

**to Last updated: Friday, February 5, 2016** file:///dcs/markdown/workspace/Transform/out.html

http://pic.dhe.ibm.com/infocenter/wci/v7r0m0/topic/com.ibm.wci.appliance.doc/Local\_Staging\_Database/abo utLocalStagingDB.html

## <span id="page-995-0"></span>**Starting the Local Staging Database**

## **About this task**

From the WMC, you can start and stop the Local Staging Database. You must start the staging database to view or update data. By default, the staging database is in a stopped state. In the stopped state, you cannot view or update the staging database. When you stop the database, all sessions for all users also stop.

Only users with Administrator privileges, granted as being part of the built-in Administrator group, can start, stop, and perform operations on the Local Staging Database. Users with Publisher privileges can only view the database if the Local Staging Database has already been started by a user with Administrator privileges. If the Local Staging Database has not been started, users with Publisher privileges will not be able to view the database. Users that are part of the built-in Users group or with WMC login credentials created in an LDAP Server do not have access to the Local Staging Database.

### **Procedure**

- 1. From the navigation pane, select System > Staging DB. The Staging DB page is displayed.
- 2. Click Start Database.

**Parent topic:** Local Staging [Database](#page-993-1)

#### **Feedback** | **Notices**

**all** Last updated: Friday, February 5, 2016 file:///dcs/markdown/workspace/Transform/out.html

http://pic.dhe.ibm.com/infocenter/wci/v7r0m0/topic/com.ibm.wci.appliance.doc/Local\_Staging\_Database/sta rtingLocalStagingDB.html

## <span id="page-995-1"></span>**Stopping the Local Staging Database**

From the WMC, you can start and stop the Local Staging Database. You must start the staging database to view or update data. By default, the staging database is in a stopped state. In the topped state, you cannot view or update the staging database. When you stop the database, all sessions for all users also stops.

Only users with Administrator privileges, granted as being part of the built-in Administrator group, can start, stop, and perform operations on the Local Staging Database. Users with Publisher privileges can only view the database if the Local Staging Database has already been started by a user with Administrator privileges. If the Local Staging Database has not been started, users with Publisher privileges will not be able to view the database. Users that are part of the built-in Users group or with WMC login credentials created in an LDAP Server do not have access to the Local Staging Database.

## **Procedure**

- 1. From the Navigation pane, select System > Staging DB. The Staging DB is displayed.
- 2. Click Stop Database.

**Parent topic:** Local Staging [Database](#page-993-1)

### **Feedback** | **Notices**

**to** Last updated: Friday, February 5, 2016 file:///dcs/markdown/workspace/Transform/out.html

http://pic.dhe.ibm.com/infocenter/wci/v7r0m0/topic/com.ibm.wci.appliance.doc/Local\_Staging\_Database/sto ppingLocalStagingDB.html

## **Best Practices for Memory Management**

Outlines memory management best practices to maintain a healthy runtime environment and avoid out of memory errors.

An Integration Appliance sets aside a pool of memory to run orchestration jobs. Managing this pool of memory is key to maintaining a healthy runtime environment.

There is a direct relationship between the amount of memory used and garbage collection cycles. Garbage collection is a process that returns memory, held by completed jobs and variable data, back to a pool of memory used by all orchestration jobs. This garbage collection process ensures that the Integration Appliance has a constant supply of free memory that new orchestration jobs can use.

Garbage collection (GC) is a continual process that runs in the background with no effect on orchestration job performance. However, when memory reaches a critical threshold, a more in-depth process known as full garbage collection occurs. The full garbage collection process puts all the running jobs into a sleep state and returns unused memory back to the pool. Because all orchestration jobs stop during a full garbage collection, frequent full garbage collections can affect orchestration performance.

When the GC Activity value on the Resource Utilization Graph spikes at regular intervals, there is most likely a high demand on memory that the Integration Appliance is trying to manage by initiating more frequent full garbage collection cycles. However, high memory usage does not necessarily mean an increase in full garbage collection cycles. For example, a large volume of short running orchestrations results in a larger percentage of

memory being used. But the garbage collection cycles, constantly running in the background, most likely return memory back to the pool of memory quickly enough that the overall memory usage is never high enough to trigger a full garbage collection. Full garbage collections stop all orchestrations, so frequent full garbage collections can affect orchestration performance.

Scenarios where high memory usage likely results in frequent full garbage collection cycles include a mix of orchestration types. For example, having multiple, non-persistent, long running orchestrations with numerous variables processing large objects. These types of orchestrations would consume and tie up large amounts of memory that could not quickly be returned to the memory pool.

Note: These types of orchestrations are not recommended by Cast Iron®.

The following table provides a list of best practices that will help you manage memory usage and maintain a healthy runtime environment.

| <b>Best Practice</b><br><b>Principles</b> | <b>Description</b>                                                                                                    |
|-------------------------------------------|----------------------------------------------------------------------------------------------------|
|                                           |                                                                                                    |
| Reduce logging levels.                    | More detailed logging requires more memory to process and store the data and<br>also increases the I/O load on the Integration Appliance disk, which can slow<br>performance. Detailed logging levels are recommended for debugging purposes<br>only and not recommended for production environments, where high volumes of<br>data are processed. |
|                                           | The Integration Appliance generates system logs and orchestration job logs.                                                                                                    |
|                                           | Cast Iron recommends setting the System Log level to "Warning" for all<br>components that are tracked in the system log:                                                                                                    |
|                                           | • Hardware<br>Resources<br>• Network                                                                                                    |
|                                           | • Security<br>• Orchestration<br>• Deployment                                                                                                    |
|                                           | If the number of warnings generated by the various system components is high,<br>memory usage might become an issue. Either resolve the problem that is causing<br>the warnings to be generated or increase the system logging level to "Error". For<br>more information about setting system log levels, see Specify System Log Settings.         |
|                                           | Orchestration logging levels are specified for each orchestration in a project. Cast<br>Iron recommends setting Logging Levels to "Error Values" for all orchestrations<br>under all projects on the Integration Appliance. For more information about setting<br>orchestration log levels, see Editing Orchestration Settings.                    |

Table 1. Best Practices for Memory Management

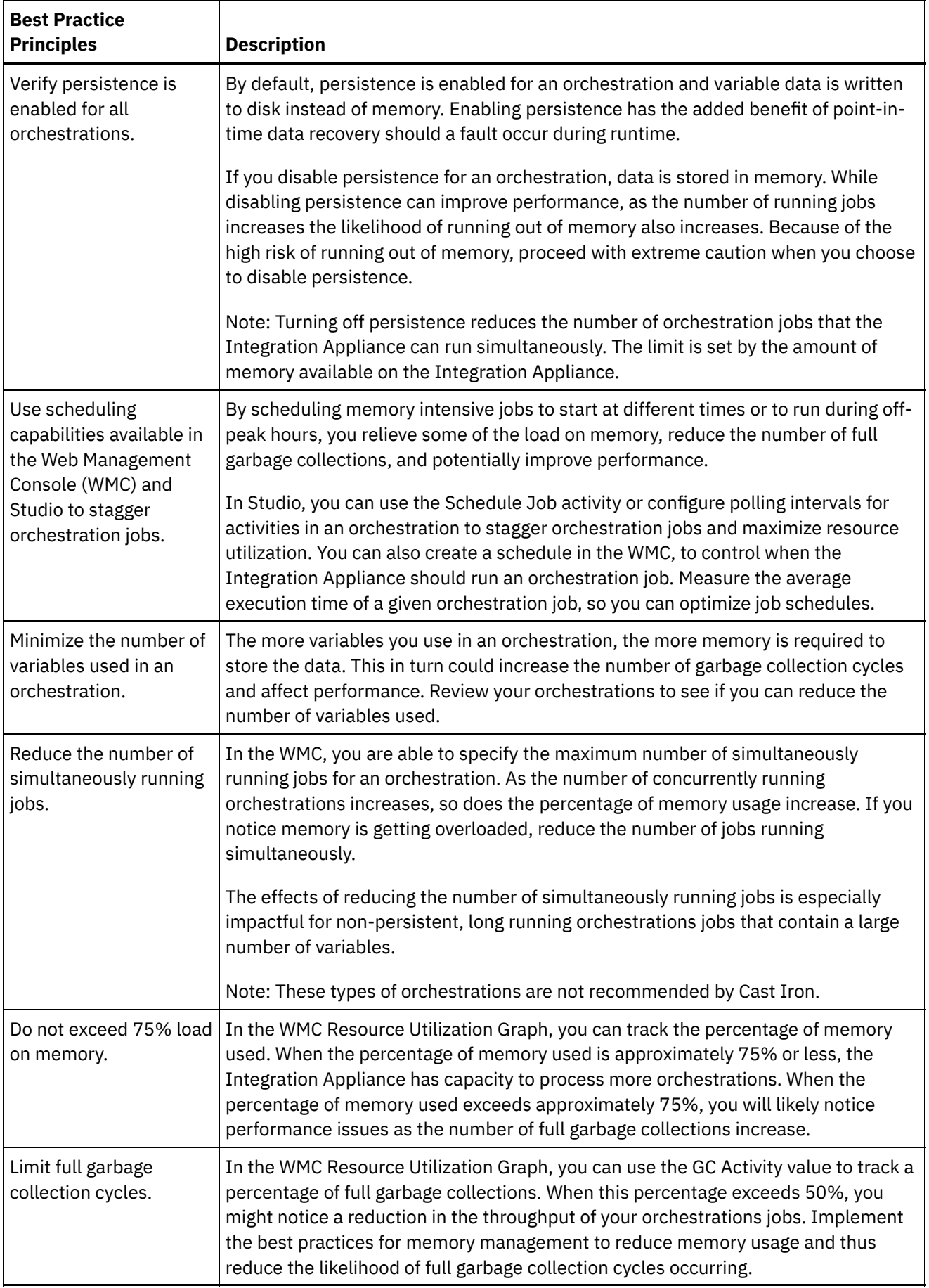

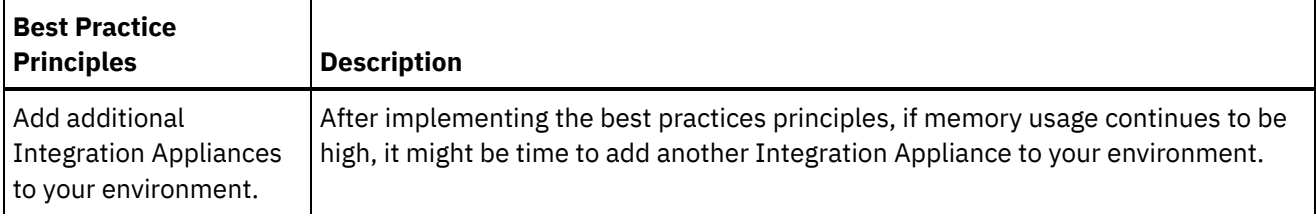

#### **Feedback** | **Notices**

**to Last updated: Friday, February 5, 2016** file:///dcs/markdown/workspace/Transform/out.html

http://pic.dhe.ibm.com/infocenter/wci/v7r0m0/topic/com.ibm.wci.appliance.doc/Best\_Practices/best\_practic es.html

## <span id="page-999-0"></span>**Managing Integration Appliances**

Managing Integration Appliances topics provide information about downloading 3rd party libraries, importing and exporting repositories, as well as describing and using commands on the Web Management Console.

- About [Connectors](#page-1000-0)
- System [Summary](#page-1000-1)
- [Downloading](#page-1001-0) and installing SAP library files
- Configuring Secure Network [Communications](#page-1002-0) (SNC) for SAP connector
- In Cast Iron version 6.3.0.2 and later versions, you can connect to SAP through the SAP connector by using the SNC feature.
- Executing [Commands](#page-1002-1)
- Exporting A [Repository](#page-1003-0)
- **Importing A [Repository](#page-1004-0)**
- **•** [Installing](#page-1005-0) Libraries from Other Vendors
- [Scheduling](#page-1006-0) Downtime
- [Specifying](#page-1008-0) Network Settings
- Executing a System [Command](#page-1009-0)
- Upgrading a Dell [Integration](#page-1011-0) Appliance

This section provides information on using the WMC to upload minor and patch releases to a Dell Integration Appliance. When you upgrade the appliance, you are able to access the latest features of the Cast Iron® operating system. This upgrade process only replaces or adds necessary files, it does not destroy any data.

Upgrading a DataPower [Integration](#page-1012-0) Appliance

This section provides information on using the WMC to upload minor and patch releases to a DataPower Cast Iron XH40 Integration Appliance. When you upgrade the appliance, you are able to access the latest features of the Cast Iron operating system. The upgrade process only replaces or adds necessary files, it does not destroy any data.

Working with [Network](#page-1013-0) Routes You can add and delete network routes for the Integration Appliance. **Eta** Last updated: Friday, February 5, 2016 file:///dcs/markdown/workspace/Transform/out.html

<span id="page-1000-0"></span>http://pic.dhe.ibm.com/infocenter/wci/v7r0m0/topic/com.ibm.wci.appliance.doc/Managing\_Integration\_Appli ances/toc\_managing\_integration\_appliances.html

## **About Connectors**

The Connectors page displays all the connectors that are installed on the Integration Appliance. From the Connectors page you can also see the version number of each installed connector and licensing status for each connector. The Integration Appliance can only process configuration projects that contain endpoints with valid connector licenses. To open the Connectors page, select System > Connectors from the navigation page.

Some connectors require you to install additional libraries, before you can deploy a configuration project. On the Connectors page, click the Update Libraries link to manage these additional connector libraries.

**Parent topic:** Managing [Integration](#page-999-0) Appliances

#### **Feedback** | **Notices**

**Eta** Last updated: Friday, February 5, 2016 file:///dcs/markdown/workspace/Transform/out.html

<span id="page-1000-1"></span>http://pic.dhe.ibm.com/infocenter/wci/v7r0m0/topic/com.ibm.wci.appliance.doc/Managing\_Integration\_Appli ances/aboutConnectors.html

## **System Summary**

The System Summary page provides information about the Integration Appliance. To access the System Summary page, select System > Summary from the navigation pane.

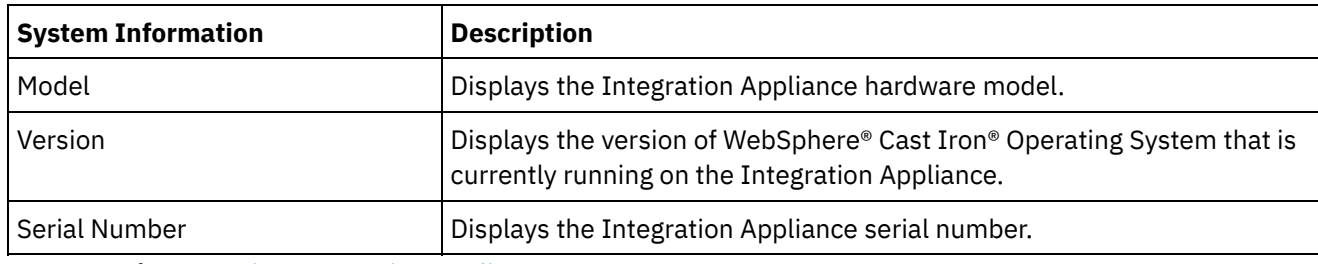

**Parent topic:** Managing [Integration](#page-999-0) Appliances

#### **Feedback** | **Notices**

**to Last updated: Friday, February 5, 2016** file:///dcs/markdown/workspace/Transform/out.html <span id="page-1001-0"></span>http://pic.dhe.ibm.com/infocenter/wci/v7r0m0/topic/com.ibm.wci.appliance.doc/Managing\_Integration\_Appli ances/aboutSystemSummary.html

## **Downloading and installing SAP library files**

## **Before you begin**

You must have an SAP User ID and password to enter the SAP Support Portal to download the files.

## **About this task**

In order to connect to an SAP system, you must install SAP libraries onto your development environment.

Note:

If you have older versions of the librfccm. so and libsapjcorfc. so files in any system directories, you must remove these files. Appliance must use the libsapjco3.so file provided with SAP JCo Release 3.0.x. You must use 64 bit SAP JCo libraries for Cast Iron® version 7.0 and later versions; and 32 bit SAP JCo libraries for Cast Iron version 6.4 and earlier versions.

## **Procedure**

- 1. Contact SAP Technical Support to obtain the following zip files for the following SAP Components:
	- SAP 32 bit JCo version 3.0.10 or later versions Linux 32 bit version.
	- SAP Java™ IDoc Class Library 3.0.10 or later versions.
- 2. Extract the contents of the package received from SAP Technical Support and copy it onto a local folder.
- 3. Log on to the Management Console and select System > Connectors. The Connectors page is displayed.
- 4. Click Update Libraries. The Update Connector Libraries window is displayed.
- 5. Select SAP in the Connector column.
- 6. Click the plus (+) button and repeat the following substeps until you have imported all the jar files you just downloaded.
	- a. Locate one of the jar files you just downloaded (sapjco3.jar, sapidoc3.jar, and libsapjco3.so).
	- b. Click Open to import the jar file. The file is displayed in the Files to Add column.
- 7. Click Update.

The files that display in the Files to Add column are not committed until you click Update. If you click Reset before you click Update, the Management Console does not add the files you uploaded. If the Management Console times out before you click Update and commit the added files, repeat the last two steps.

### **Results**

You can now run SAP projects.

**Parent topic:** Managing [Integration](#page-999-0) Appliances

**Eta** Last updated: Friday, February 5, 2016 file:///dcs/markdown/workspace/Transform/out.html

http://pic.dhe.ibm.com/infocenter/wci/v7r0m0/topic/com.ibm.wci.appliance.doc/Managing\_Integration\_Appli ances/downloadingInstallingSAPfiles.html

## <span id="page-1002-0"></span>**Configuring Secure Network Communications (SNC) for SAP connector**

In Cast Iron version 6.3.0.2 and later versions, you can connect to SAP through the SAP connector by using the SNC feature.

### **Procedure**

- 1. Upload libsapcrypto.so to the same place where SAP JCo JARs are uploaded (for more information, see [Downloading](#page-1001-0) and installing SAP library files) in system library using WMC.
- 2. Run the shell commands to add the SAP crypto directory to the path variable of the system and to add the system credentials to the .pse file. Note: Shell commands can be run only by the IBM WebSphere Cast Iron L2 or L3 support engineers and share the .pse file with IBM Support if required.

**Parent topic:** Managing [Integration](#page-999-0) Appliances

#### **Feedback** | **Notices**

**Eta** Last updated: Friday, February 5, 2016 file:///dcs/markdown/workspace/Transform/out.html

<span id="page-1002-1"></span>http://pic.dhe.ibm.com/infocenter/wci/v7r0m0/topic/com.ibm.wci.appliance.doc/Managing\_Integration\_Appli ances/SAP\_app\_configuring\_SNC.html

## **Executing Commands**

## **About this task**

To run a system control command against the Integration Appliance:

### **Procedure**

- 1. From the navigation pane, select System > Command. The System Commands page is displayed.
- 2. From the Choose Command drop-down list, select a command. You can view command details by clicking the drop-down arrow.
- 3. Click Go.

**Parent topic:** Managing [Integration](#page-999-0) Appliances

You can execute the following commands against a standalone Integration Appliance or an High Availability (HA) Pair. For more information about HA specific commands, see Working with High Availability Pairs.

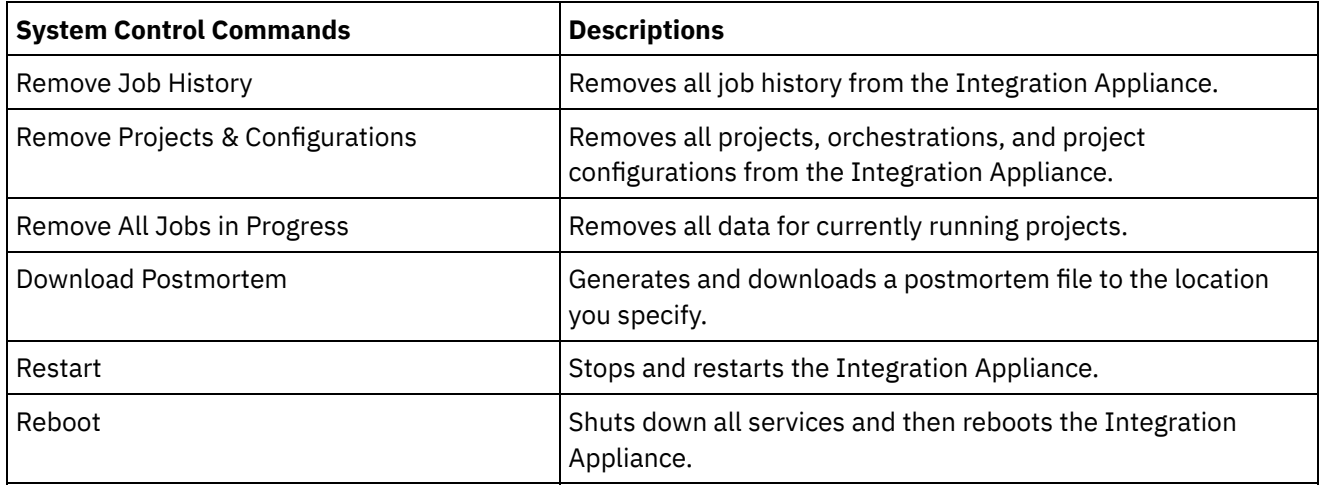

#### **Feedback** | **Notices**

**G** Last updated: Friday, February 5, 2016 file:///dcs/markdown/workspace/Transform/out.html

http://pic.dhe.ibm.com/infocenter/wci/v7r0m0/topic/com.ibm.wci.appliance.doc/Managing\_Integration\_Appli ances/executingCommands.html

## <span id="page-1003-0"></span>**Exporting A Repository**

## **About this task**

Export the project repository to create a backup before upgrading an Integration Appliance. You can export all project configuration and user settings, which includes: network configurations, users and groups, licenses, job log parameters, log levels, notifications, downtime rules, and passwords, from the WMC to another location.

The Integration Appliance system logs are not exported when you export a repository. So if you import an earlier version of the repository, the system logs still contain events that occurred before the new repository was imported.

You can export a repository with the project configurations running. However, when you import this repository, the project configurations will all be in the undeployed state.

### **Procedure**

- 1. In the Navigation pane, select Repository > Import/Export. The Import/Export Repository dialog box is displayed.
- 2. Click Export. The Save As window displays.
- 3. Specify the location where you would like to save the exported repository.
- 4. Click Save. The WMC exports a copy of the repository as a .tar.gz file.

#### **Feedback** | **Notices**

Last updated: Friday, February 5, 2016 file:///dcs/markdown/workspace/Transform/out.html

<span id="page-1004-0"></span>http://pic.dhe.ibm.com/infocenter/wci/v7r0m0/topic/com.ibm.wci.appliance.doc/Managing\_Integration\_Appli ances/exportingRepository.html

## **Importing A Repository**

## **About this task**

When you import a repository, the WMC deletes some information held in the existing repository. Exactly which information is deleted depends on which option you select when you import the repository, as explained in this topic. However, the system log is not deleted. Therefore, you could potentially see system log entries from the previous repository. Once you have imported a repository, you cannot roll back to a previous repository. Therefore, it is recommended that you export the existing repository before importing another repository.

You must stop and undeploy all project configurations on the WMC, before you can import a repository. When the WMC successfully imports a repository, all the project configurations are in the undeployed state.

### **Procedure**

- 1. In the Navigation pane, select Repository > Configurations. The Project Configurations page is displayed.
- 2. From the Configurations Filter list, select All. All project configurations are displayed.
- 3. Stop and undeploy all project configurations.
- 4. In the Navigation pane, select Repository > Import/Export. The Import/Export Repository dialog box is displayed.
- 5. In the Repository File field, specify the path for the repository that you want to import.
- 6. Choose an import option:
	- o Project and User Settings Imports all the contents of the repository file you select. All projects are imported in the undeployed state.
	- Project Settings Only

Imports projects, configurations, notification policies, and job logs, from the repository file you select. All projects are imported in the undeployed state. Note: Any projects, configurations, notification policies and job logs that exist prior to the import will be deleted.

User Settings Only

Imports only the user setting information from the repository file you select. User setting information includes: network configurations, users and groups, licenses, job log filter parameters, system log levels, downtime rules and passwords.

- 7. Click Import. A warning is displayed.
- 8. Click Import to verify that you would like to proceed.

### **Results**

The Integration Appliance imports the repository and restarts the Integration Appliance. When the import is complete, the WMC login window displays.

**Parent topic:** Managing [Integration](#page-999-0) Appliances

#### **Feedback** | **Notices**

Last updated: Friday, February 5, 2016 file:///dcs/markdown/workspace/Transform/out.html

<span id="page-1005-0"></span>http://pic.dhe.ibm.com/infocenter/wci/v7r0m0/topic/com.ibm.wci.appliance.doc/Managing\_Integration\_Appli ances/importingRepository.html

## **Installing Libraries from Other Vendors**

### **About this task**

If your integration project uses a connector that requires extra libraries, you must install the additional libraries before you deploy the project configuration. Deploying the project configuration before installing the additional libraries generates run time errors. For a complete list of connectors that require vendor libraries, open the Update Connector Libraries page. See the following procedure.

If you have a multi-environment tenant, you must install the vendor libraries in each environment where you deploy a project configuration with a connector that requires the additional libraries.

For example, you have a tenant with three environments: Development, Staging, and Production. You publish a project configuration for an SAP endpoint in the Development and Production environments. Before you can deploy the project configuration, you must install extra SAP libraries on both the Development and Production environments.

### **Procedure**

- 1. Click an environment tab.
- 2. Select System > Upgrade > Upgrade Connector Libraries to open the Update Connector Libraries page.
- 3. In the Connector column, select the connector for which you want to install additional files.

Any files that have already been installed display in the Installed Files column.

- 4. Click the plus ( $+$ ) icon and select the library files to upload. In a Linux system, the valid files are  $\cdot$  jar or . so; in a Windows system, the valid files are . jar or .dll. The files that you select are displayed in the Files to Add column.
- 5. Click Update.

The files that display in the Files to Add column are not committed until you click Update. If you click Reset before you click Update, WMC does not add the files that you have uploaded. If WMC times out before you click Update and commit the added files, repeat the last two steps.

#### **Parent topic:** Managing [Integration](#page-999-0) Appliances

#### **Feedback** | **Notices**

**to Last updated: Friday, February 5, 2016** file:///dcs/markdown/workspace/Transform/out.html

http://pic.dhe.ibm.com/infocenter/wci/v7r0m0/topic/com.ibm.wci.appliance.doc/Managing\_Integration\_Appli ances/installing3rdPartyLibraries.html

## <span id="page-1006-0"></span>**Scheduling Downtime**

## **About this task**

Scheduling downtime allows you to perform maintenance on an environment or related system. You can create downtime rules for project configurations that stop or suspend all enabled orchestration jobs in that project configuration for a specified duration of time. The project configuration does not have to be undeployed to create or edit a downtime rule. Downtime rules can occur once or repeat at specific intervals. You must have administrator or publisher permissions to create, edit, or delete a downtime rule.

By default, downtime rules are stored in GMT time zone. If an administrator modifies the system clock from GMT to another time zone, downtime rules are executed at the same absolute time. For example: You create a downtime rule to stop all orchestration between 4:00pm - 4:15pm GMT. The administrator then modifies the system clock to display PDT. Your downtime rule is modified to now stop all orchestration between 8:00am - 8:15am PDT. To execute the downtime rule at 4:00pm - 4:15pm PDT, you must edit the downtime rule. Times differences caused by daylight savings are automatically adjusted.

If the environment is offline when a downtime rule is scheduled to occur, all unexecuted rules are identified and executed in the appropriate order when the environment returns online. After all the backlogged downtime rules are executed, you regain control to modify the deployment state of a project configuration.

### **Procedure**

- 1. From the Navigation pane, select Repository > Configurations. The Project Configurations page is displayed.
- 2. Click the project configuration, which contains the downtime rule you want to work with. The Configuration Details page is displayed.
- 3. In the Scheduled Downtimes section, click New Rule. The New Downtime Rule dialog box is displayed.
- 4. Select one of the following actions from the drop-down list:
	- **Stop (allows jobs to finish)** At the specified time, prevents any new orchestration jobs from starting while allowing current jobs to finish processing. This action facilitates a gracefully stop.
	- **Stop (cancel running jobs)** At the specified time, prevents any new orchestration jobs from starting and stops all currently running jobs. This action immediately stops all jobs.
	- **Suspend** At the specified time, prevents any new orchestrations from starting and pauses any jobs that are currently running. At the end of the scheduled downtime, the runtime processes the suspended job from the point it paused.
- 5. Specify the duration of the downtime by specifying a date and time for Start Downtime and End Downtime.
- 6. (Optional) Select the Repeat option to create a repeat downtime rule.
	- a. Specify a repeat interval (numeric value).
	- b. Specify frequency from the drop-down list: Days, Weeks, Months, or years.
- 7. Click Save.

## **Results**

The new downtime rule displays in the Scheduled Downtimes section and the Scheduled Downtime counter increases by one.

**Parent topic:** Managing [Integration](#page-999-0) Appliances

## **Edit Downtime Rules**

## **Procedure**

- 1. From the Navigation pane, select Repository > Configurations. The Project Configurations is displayed
- 2. Click the project configuration, which contains the downtime rule you want to work with. The Configuration Details page is displayed
- 3. In the Scheduled Downtime section, click the downtime rule you want to edit. The Edit Downtime Rule displays.
- 4. Select one of the following actions from the drop-down list:
	- **Stop (allows jobs to finish)** At the specified time, prevents any new orchestration jobs from starting while allowing current jobs to finish processing. This action facilitates a gracefully stop.
	- **Stop (cancel running jobs)** At the specified time, prevents any new orchestration jobs from starting and stops all currently running jobs. This action immediately stops all jobs.
	- **Suspend** At the specified time, prevents any new orchestrations from starting and pauses any jobs that are currently running. At the end of the scheduled downtime, the runtime processes the suspended job from the point it paused.
- 5. Specify the duration of the downtime by specifying a date and time for Start Downtime and End Downtime.
- 6. Optional: Select the Repeat option to create a repeat downtime rule.
	- a. Specify a repeat interval (numeric value).
	- b. Specify frequency from the drop-down list: Days, Weeks, Months, or years.
- 7. Click Save.

## **Deleting Downtime Rules**

## **Procedure**

- 1. From the Navigation pane, select Repository > >Configurations. The Project Configurations page is displayed.
- 2. Click the project configuration, which contains the downtime rule you want to work with. The Configuration Details page is displayed.
- 3. In the Scheduled Downtime section, select the downtime rule you want to delete. The Delete Rules confirmation window is displayed.
- 4. Click Yes.

## **Results**

The downtime rule no longer displays.
**to Last updated: Friday, February 5, 2016** file:///dcs/markdown/workspace/Transform/out.html

http://pic.dhe.ibm.com/infocenter/wci/v7r0m0/topic/com.ibm.wci.appliance.doc/Managing\_Integration\_Appli ances/schedulingDowntime.html

# **Specifying Network Settings**

## **About this task**

Network opens Network Settings page.

The iA300 only has one physical port; however, for network configuration purposes, you specify separate IP addresses for data networking and management networking. The iA1000, iA1500, iA2000, iA2500, and iA3000 have two physical ports.

You must have Administrator privileges to specify network configurations. By default, the Integration Appliance uses DHCP to configure network settings. When you choose to use DHCP to configure network settings, the WMC displays the settings in the Network Configuration page. You can edit these settings by clearing the Use DHCP option or selecting the Manual option.

Note: Using DHCP to configure your network settings can result in longer startup times. For faster startup time, select the Manual option and specify a static value.

### **Procedure**

- 1. In the navigation pane, select Network. The Network Settings page is displayed.
- 2. Click Edit. The Edit Network Settings wizard is displayed.
- 3. In the Data Network section, select the Use DHCP option. If you clear this option, the Integration Appliance requires that you specify the IP address, subnet, and broadcast settings.

By default, the Integration Appliance uses DHCP to configure data network settings. To manually configure data network settings, clear the Use DHCP option and enter a valid value for the required settings. The Integration Appliance requires the following management network settings:

- IP address
- Subnet
- o Broadcast
- 4. In the Management Network section, select the Use DHCP option. If you clear this option, the Integration Appliance requires that you specify the IP address, subnet, and broadcast settings.

By default, the Integration Appliance uses DHCP to configure management network settings. To manually configure management network settings, clear the Use DHCP option and enter a valid value for the required settings. The Integration Appliance requires the following management network settings:

- IP address
- Subnet
- Broadcast
- 5. Select a Gateway Interface and Gateway Source.
- 6. Select an option to set the HostName.
- 7. Select an option to set the Domain.
- 8. Select an option to set the DNS. When specifying multiple DNS values, use a space to separate the values.
- 9. Select an option to set the Time Server.
- 10. Click Next to validate settings.
- 11. Click Next to apply settings.
- 12. Click Finish.
- 13. Wait for the Integration Appliance to restart and log in.

#### **Parent topic:** Managing [Integration](#page-999-0) Appliances

#### **Feedback** | **Notices**

**Edd** Last updated: Friday, February 5, 2016 file:///dcs/markdown/workspace/Transform/out.html

http://pic.dhe.ibm.com/infocenter/wci/v7r0m0/topic/com.ibm.wci.appliance.doc/Managing\_Integration\_Appli ances/specifyingNetworkSettings.html

# **Executing a System Command**

## **Procedure**

- 1. In the navigation pane, select System > Commands. The System Command page is displayed.
- 2. From the Choose Command list, select a command.
- 3. Click Go.

**Parent topic:** Managing [Integration](#page-999-0) Appliances

# **System Commands**

From the Management Console, you can run system commands. Different system commands are available depending on the Integration Appliance configuration (stand-alone vs. high availability pairs) and Integration Appliance state (active or standby). The following table lists all system commands available from the Management Console and notes behavioral differences due to Integration Appliance configuration or state.

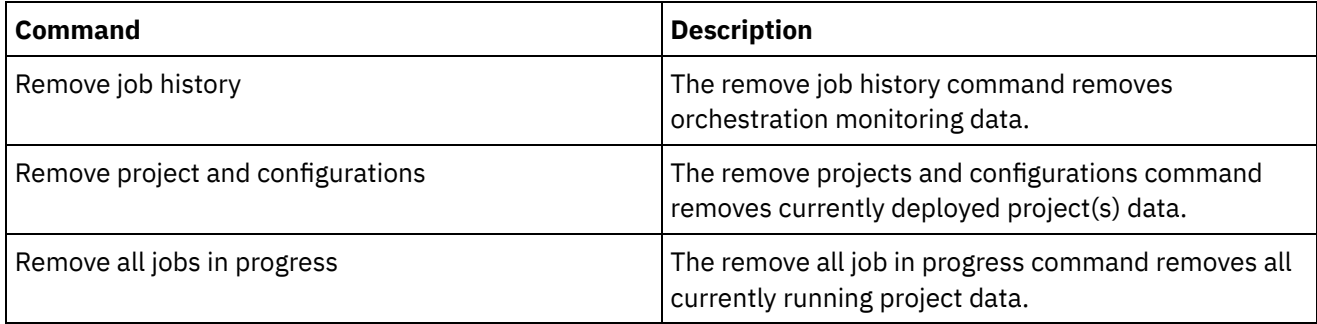

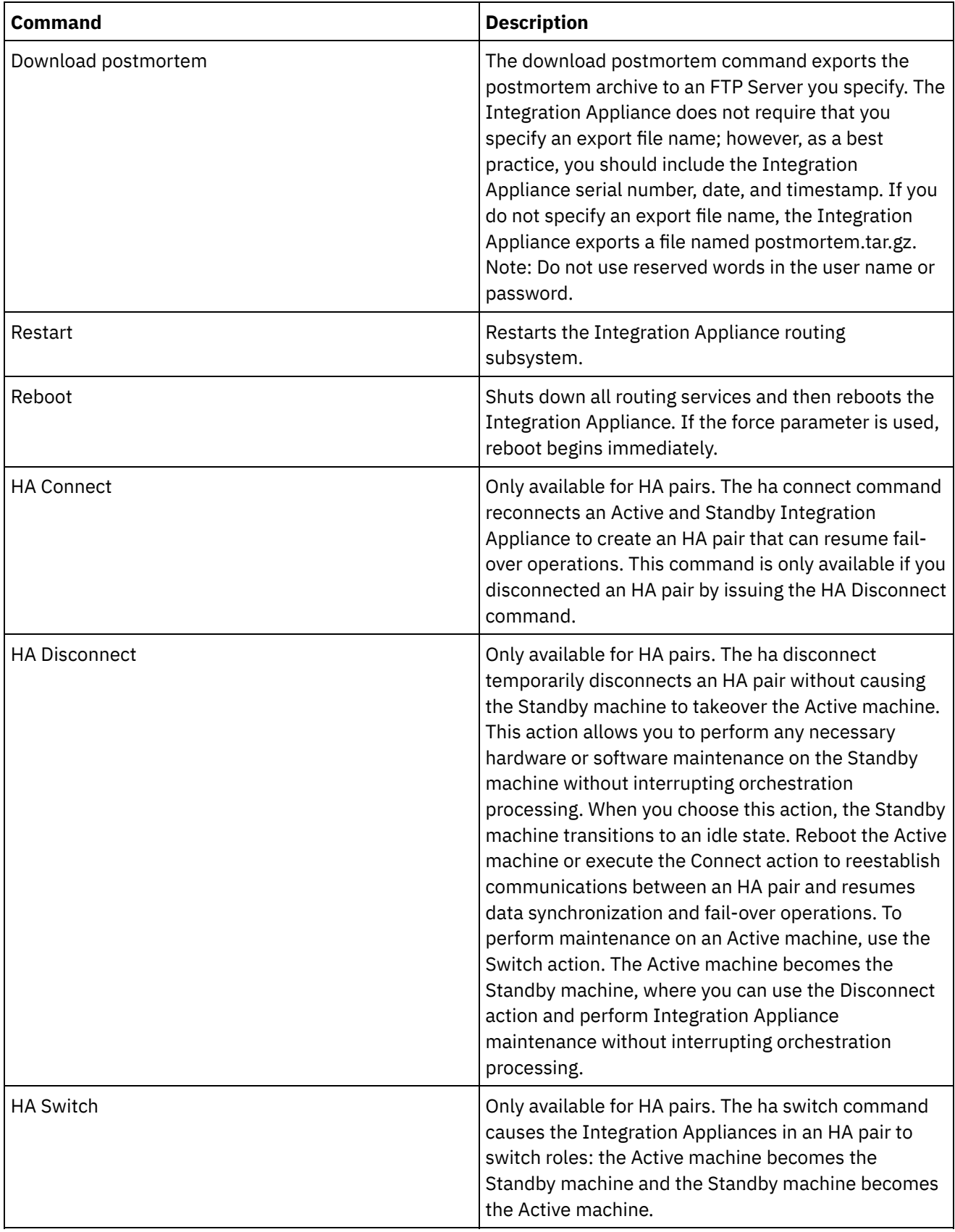

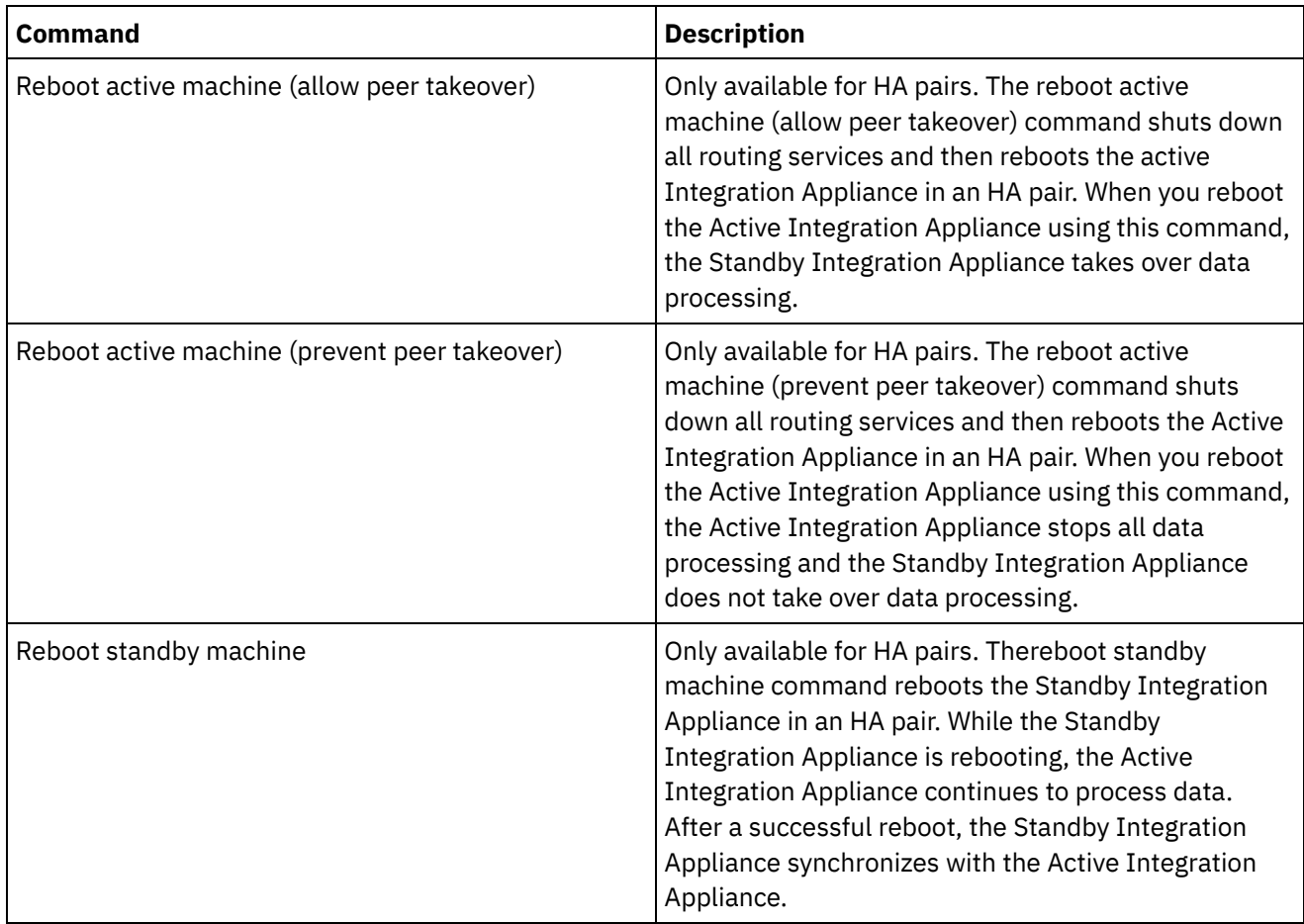

**Etamber 18 Englished: Friday, February 5, 2016** file:///dcs/markdown/workspace/Transform/out.html

http://pic.dhe.ibm.com/infocenter/wci/v7r0m0/topic/com.ibm.wci.appliance.doc/Managing\_Integration\_Appli ances/systemCommands.html

# **Upgrading a Dell Integration Appliance**

This section provides information on using the WMC to upload minor and patch releases to a Dell Integration Appliance. When you upgrade the appliance, you are able to access the latest features of the Cast Iron<sup>®</sup> operating system. This upgrade process only replaces or adds necessary files, it does not destroy any data.

## **About this task**

Use the Web Management Console (WMC) to upgrade to the latest version of Cast Iron operating system by uploading an upgrade image onto the appliance. Please note that the WMC forces any running projects to be undeployed and stops any active orchestration jobs currently running on the appliance during the upgrade procedure. After the appliance is upgraded, you cannot undo or rollback to the previous version. Note: Upgrades may also be applied through the Command Line Interface (CLI). See the system update command in the *CLI Reference Guide* for more information about using this option.

- 1. Request the latest patch and download the patch to a location where you can access it. For example: C:\Desktop
- 2. Using the WMC, log into the Dell Integration Appliance that you want to upgrade.
- 3. Select System > Upgrade. The Upgrade page displays.
- 4. Click the Upgrade Operating System link. The Upgrade Wizard launches.
- 5. Click Browse to locate the upgrade file.
- 6. Click Upgrade. The Integration Appliance uploads the upgrade file and starts the upgrade process. When the upgrade is complete, the Integration Appliance automatically reboots.
- 7. When the reboot is complete, the WMC Login page displays. If the page does not display, click the browser refresh button.

### **What to do next**

Using the WMC, redeploy any projects that were undeployed by this upgrade procedure. Upgrade to a Studio version compatible with the installed Cast Iron operating system. For more information about appliance and Studio compatibility, see the Compatibility section of the *Cast Iron Operating System Release Notes* or the *Cast Iron Studio Release Notes*. For the procedure on upgrading Studio, see *Installing Studio*.

**Parent topic:** Managing [Integration](#page-999-0) Appliances

#### **Feedback** | **Notices**

**G** Last updated: Friday, February 5, 2016 file:///dcs/markdown/workspace/Transform/out.html

http://pic.dhe.ibm.com/infocenter/wci/v7r0m0/topic/com.ibm.wci.appliance.doc/Managing\_Integration\_Appli ances/upgradingIntegrationAppliance.html

# **Upgrading a DataPower Integration Appliance**

This section provides information on using the WMC to upload minor and patch releases to a Cast Iron® Cast Iron XH40 Integration Appliance. When you upgrade the appliance, you are able to access the latest features of the Cast Iron operating system. The upgrade process only replaces or adds necessary files, it does not destroy any data.

### **About this task**

Use the Web Management Console (WMC) to upgrade to the latest version of Cast Iron operating system by uploading an upgrade image onto the appliance. Please note that the WMC forces any running projects to be undeployed and stops any active orchestration jobs currently running on the appliance during the upgrade procedure. After the appliance is upgraded, you cannot undo or rollback to the previous version. Note: Upgrades may also be applied through the Command Line Interface (CLI). See the system update command in the *CLI Reference Guide* for more information about using this option.

### **Procedure**

- 1. Obtain the latest patch, then download the appliance upgrade image file to a location you can access from your Windows workstation, for example: C:\Desktop.
- 2. Use the WMC to log into the Integration Appliance running the Cast Iron operating system.
- 3. From the Items menu in the WMC, select System > Upgrade. The System Summary window is displayed showing the model, version and serial number.
- 4. Click Upgrade Operating System. The Upgrade window is displayed.
- 5. In the text field, specify the path to the appliance upgrade image file or click Browse to locate the upgrade image file.
- 6. Click Upgrade. In the Upgrade panel, the following message is displayed: Upload in progress. Please wait. A progress bar displays the status of the upload. When the upload is complete, the WMC validates the upgrade. If the upgrade is successful, the appliance reboots.
- 7. Use the WMC to log into the appliance. You may need to click the browser refresh button.

### **What to do next**

Using the WMC, redeploy any projects that were undeployed by this upgrade procedure. Upgrade to a Studio version compatible with the installed Cast Iron operating system. For more information about appliance and Studio compatibility, see the Compatibility section of the *Cast Iron Operating System Release Notes* or the *Cast Iron Studio Release Notes*. For the procedure on upgrading Studio, see *Installing Studio*.

**Parent topic:** Managing [Integration](#page-999-0) Appliances

#### **Feedback** | **Notices**

Last updated: Friday, February 5, 2016 file:///dcs/markdown/workspace/Transform/out.html

http://pic.dhe.ibm.com/infocenter/wci/v7r0m0/topic/com.ibm.wci.appliance.doc/Managing\_Integration\_Appli ances/upgradeDataPowerappliances.html

# **Working with Network Routes**

You can add and delete network routes for the Integration Appliance.

**Parent topic:** Managing [Integration](#page-999-0) Appliances

### **Adding Network Routes**

### **Procedure**

- 1. In the navigation pane, select Network. The Network Settings page is displayed.
- 2. Click Edit. The Edit Network Settings wizard is displayed.
- 3. In the Routes section, click New Rule. The New Network Route dialog displays.
- 4. Specify a destination.
- 5. Specify a netmask.
- 6. Choose an interface from the drop-down list.
- 7. Specify a gateway.
- 8. Click Save.
- 9. Click Next to validate settings.
- 10. Click Next to apply settings.

11. Click Finish.

12. Wait for the Integration Appliance to restart and log in.

## **Deleting Network Routes**

### **Procedure**

- 1. In the navigation pane, select Network. The Network Settings page is displayed.
- 2. Click Edit. The Edit Network Settings wizard is displayed.
- 3. In the Routes section, click Delete. A confirmation window displays.
- 4. Click Yes.
- 5. Click Next to validate settings.
- 6. Click Next to apply settings.
- 7. Click Finish.
- 8. Wait for the Integration Appliance to restart and log in.

#### **Feedback** | **Notices**

**all** Last updated: Friday, February 5, 2016 file:///dcs/markdown/workspace/Transform/out.html

http://pic.dhe.ibm.com/infocenter/wci/v7r0m0/topic/com.ibm.wci.appliance.doc/Managing\_Integration\_Appli ances/workingWithNetworkRoutes.html

# <span id="page-1014-0"></span>**Managing Orchestrations**

Managing Orchestrations topics provide information about editing orchestration settings and exporting job reports.

About [Orchestration](#page-1015-0) Settings

Orchestration settings allow you to configure properties for individual orchestrations in a project configuration. For each orchestration you can specify whether the orchestration is enabled, the logging levels, logging behavior, and the maximum number of jobs that the orchestration can simultaneously run.

- Editing [Orchestration](#page-1016-0) Settings
- Exporting [Orchestration](#page-1017-0) Monitoring Data

#### **Feedback** | **Notices**

**to Last updated: Friday, February 5, 2016** file:///dcs/markdown/workspace/Transform/out.html

http://pic.dhe.ibm.com/infocenter/wci/v7r0m0/topic/com.ibm.wci.appliance.doc/Managing\_Orchestrations/to c\_managing\_orchestrations.html

<span id="page-1015-0"></span>Orchestration settings allow you to configure properties for individual orchestrations in a project configuration. For each orchestration you can specify whether the orchestration is enabled, the logging levels, logging behavior, and the maximum number of jobs that the orchestration can simultaneously run.

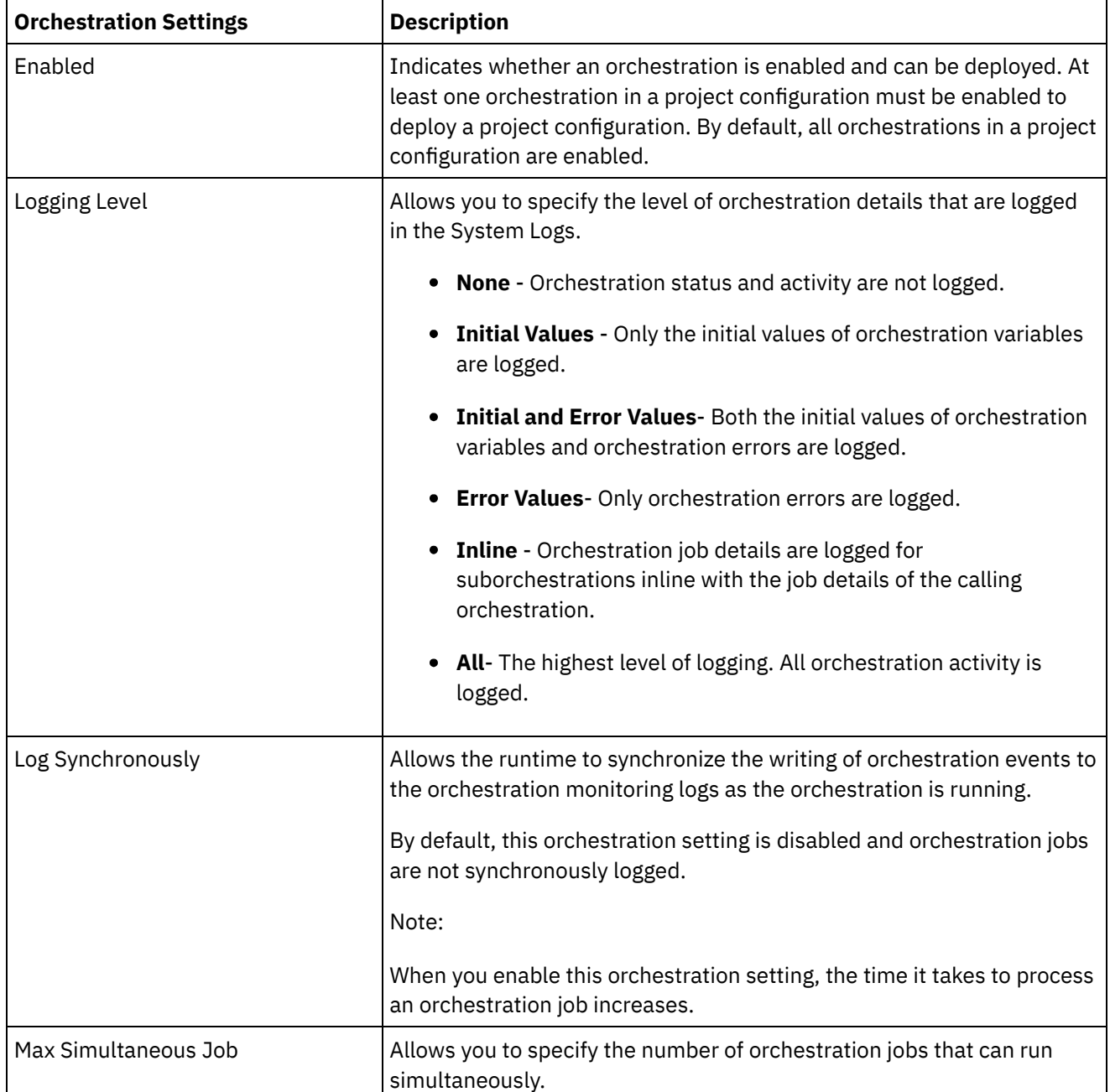

When a project configuration is undeployed you can edit the following orchestration settings:

**Parent topic:** Managing [Orchestrations](#page-1014-0)

**to Last updated: Friday, February 5, 2016** file:///dcs/markdown/workspace/Transform/out.html

http://pic.dhe.ibm.com/infocenter/wci/v7r0m0/topic/com.ibm.wci.appliance.doc/Managing\_Orchestrations/ab outOrchestrationSettings.html

# <span id="page-1016-0"></span>**Editing Orchestration Settings**

## **Before you begin**

To edit orchestration settings, the project configuration must be undeployed.

Tenant administrators, environment administrators (for the environment where the project is published), and publisher of a project can edit its orchestration properties.

## **About this task**

Note: If you grant project configuration permissions to a group, the users in that group will have full access to the project configuration--user will be able to create new versions of the project configuration, as well as edit and delete the project configuration.

## **Procedure**

- 1. Select the environment tab, where the project configuration is published.
- 2. From the navigation pane, select Repository > Configurations. The Project Configuration page is displayed.
- 3. If the project configuration you want to edit is running, stop the project configuration by clicking the  $\blacksquare$ Stop icon in the Actions column. When the Stop Configuration dialog box displays, click one of the following options:
	- Finish Jobs At the specified time, prevents any new orchestration jobs from starting while allowing current jobs to finish processing. Allows the jobs to end.
	- $\circ$  Cancel Jobs At the specified time, prevents any new orchestration jobs from starting and stops all currently running jobs. This action immediately stops all jobs.
- 4. Undeploy the project Configuration, by clicking the **Quality and propendition** Column.
- 5. Click the project configuration you want to edit. The Configuration Details page is displayed.
- 6. In the Orchestration section, click Edit to edit the orchestration settings. The Edit Orchestration Settings window is displayed.
- 7. Click Save.
- 8. Deploy the project configuration to begin processing orchestration jobs.

## **Results**

The updates you made display in the Orchestration section of the Configuration Details page and the runtime processes the orchestration as specified.

**Parent topic:** Managing [Orchestrations](#page-1014-0)

#### **Feedback** | **Notices**

**Edd** Last updated: Friday, February 5, 2016

<span id="page-1017-0"></span>http://pic.dhe.ibm.com/infocenter/wci/v7r0m0/topic/com.ibm.wci.appliance.doc/Managing\_Orchestrations/ed itingOrchestrationSettings.html

# **Exporting Orchestration Monitoring Data**

## **About this task**

You can export orchestration monitoring data. When you export orchestration monitoring data, you can choose to delete the orchestration monitoring data that you export or choose to persist the orchestration monitoring data on the system.

If you choose to delete the orchestration monitoring data, there is no mechanism to recover the data.

### **Procedure**

- 1. In the navigation pane, select Logs > Job Logs. The Results page is displayed.
- 2. Click Export. The Export Jobs window is displayed.
- 3. Choose one of the following export options:
	- $\circ$  Export and Delete Exports the monitoring data and deletes the data from the environment.
	- Export Exports monitoring data and preserves data on the environment.
- 4. Click Download Now to download the exported log file.
- 5. Choose to open or save the file. If you choose to save the file, specify a location and click Save. The XML file is saved to the location you specified.

#### **Parent topic:** Managing [Orchestrations](#page-1014-0)

#### **Feedback** | **Notices**

**all** Last updated: Friday, February 5, 2016 file:///dcs/markdown/workspace/Transform/out.html

<span id="page-1017-1"></span>http://pic.dhe.ibm.com/infocenter/wci/v7r0m0/topic/com.ibm.wci.appliance.doc/Managing\_Orchestrations/ex portingJobs.html

# **Managing Projects**

Managing Projects topics provide information about creating, managing, and deploying integration projects.

- About [Assets](#page-1018-0)
- About Naming Projects and [Configurations](#page-1019-0)
- About Project [Configurations](#page-1019-1)
- About [Projects](#page-1021-0)
- Cloning Project [Configurations](#page-1022-0)
- Copying [Projects](#page-1023-0)
- [Creating](#page-1023-1) Projects From Scratch
- Creating Projects From a [Template](#page-1024-0)
- Deleting Project [Configurations](#page-1025-0)
- [Deleting](#page-1025-1) Projects
- Deploying Project [Configurations](#page-1026-0)
- **Editing Project [Configuration](#page-1027-0) Properties**
- Editing [Projects](#page-1028-0)
- About [Database](#page-1029-0) Assets
- [Publishing](#page-1031-0) Projects
- [Recreating](#page-1032-0) Database Assets
- [Required](#page-1032-1) Quotes for Asset Table Names
- [Reviewing](#page-1033-0) TIPs
- You can rate and provide a review for all TIPs that you download.
- Stopping Project [Configurations](#page-1033-1)
- Uploading Project [Configurations](#page-1034-0)
- Viewing and Saving Web [Services](#page-1035-0) Assets
- Working with Project [Configurations](#page-1035-1)

**Eta** Last updated: Friday, February 5, 2016 file:///dcs/markdown/workspace/Transform/out.html

<span id="page-1018-0"></span>http://pic.dhe.ibm.com/infocenter/wci/v7r0m0/topic/com.ibm.wci.appliance.doc/Managing\_Projects/toc\_man aging\_projects.html

## **About Assets**

The Management Console groups assets by endpoint. Assets must be generated for database and Web Services endpoints that connect to the following orchestration activities:

- Starter database activities.
- Non-starter database activities with the exactly once delivery option specified.
- Provide Services activity.

For each database endpoint, you must specify unique values for configuration properties associated with the database assets before you can deploy a project configuration. Database assets are control tables, buffer tables, sequence tables, or triggers. All starter database activities are managed in one buffer table, while it manages events for each non-starter database activity with the exactly once delivery option specified in individual control tables

A WSDL for the Provide Services activity is generated by the integration environment. From the Management Console, you can save this Web Services asset.

**Parent topic:** [Managing](#page-1017-1) Projects

#### **Feedback** | **Notices**

<span id="page-1019-0"></span>http://pic.dhe.ibm.com/infocenter/wci/v7r0m0/topic/com.ibm.wci.appliance.doc/Managing\_Projects/aboutAss ets.html

# **About Naming Projects and Configurations**

Project and project configuration names cannot be longer than 42 characters. When you create a project or project configuration avoid using the following list of reserved characters.

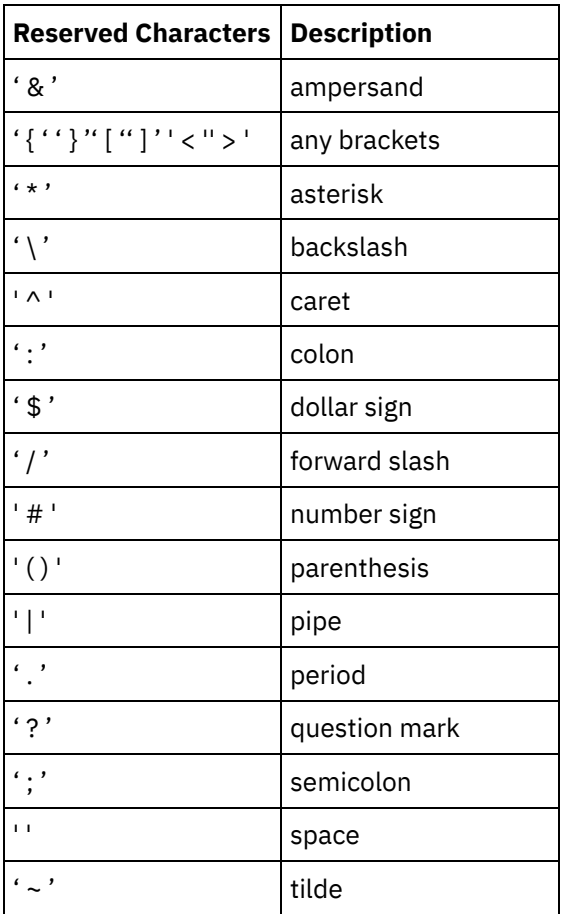

**Parent topic:** [Managing](#page-1017-1) Projects

#### **Feedback** | **Notices**

**all** Last updated: Friday, February 5, 2016 file:///dcs/markdown/workspace/Transform/out.html

<span id="page-1019-1"></span>http://pic.dhe.ibm.com/infocenter/wci/v7r0m0/topic/com.ibm.wci.appliance.doc/Managing\_Projects/aboutNa mingProjects.html

# **About Project Configurations**

Project configurations allow you to create multiple variations of the same integration project, so you can create and publish one project and deploy it to many different scenarios. Within a project configuration you can

specify which orchestrations are enabled, modify configuration properties for endpoints, generate or modify assets, manage scheduled downtime rules, and control permissions for the project configuration.

Each project you publish has a Default project configuration. In the Management Console, you can create additional project configurations. The project name, project version, configuration name, and project state uniquely identify each project configuration.

You must have Administrator privileges or be the publisher of the specific project to create, edit, and delete project configurations. Administrators and publishers can grant users and groups permissions that allow them to a create, edit, and delete project configurations.

The Summary section displays the details of the project configuration selected from Repository > Configurations. The summary section includes the project configuration name, status of the configuration, the date and time when the project was last published, the name of the user who published or cloned the project configuration. In addition, the summary page also displays the number of orchestrations, properties, assets, and the scheduled downtimes associated with the configuration.

Note: The name of the user who published or cloned the project configuration is displayed in the following formats:

- username [groupname] indicates that this particular user (username) belonging to (groupname) is the one who published or cloned the project configuration.
- username {user does not exist} indicates that the user does not exist in the integration appliance.

## **Enabling and Disabling Orchestrations**

The runtime only runs orchestration jobs for enabled orchestration. Before you can deploy a project configuration, the project configuration must contain at least one enabled orchestration. By default, all orchestrations are enabled.

Specifying the orchestration logging level allows you to control the type of orchestration errors that are written to the system logs. The Management Console also allows you to limit the number of jobs that run simultaneously. The number of jobs that run simultaneously can affect performance.

You must have administrator or publisher permissions to specify orchestration properties.

## **Understanding Configuration Properties**

You create these configuration properties for a project in Studio. For more information about creating project properties and specifying a project version, see the Studio online help.

When you publish the project, you can specify values for the configuration properties. The values you specify for the configuration properties determine how the project is deployed. For example, in a project that contains database endpoints, you can create properties for database connection parameters. This allows you to create a project configuration for a test environment connecting to a test database and then use the same project to create another project configuration for a production environment that connects to another database.

You must have administrator or publisher permissions to edit configuration properties in the Management Console.

### **Modifying Assets**

If your project configuration contains a database or WebServices endpoint, you must generate assets before you can deploy the project configuration. If your project does not contain a database or WebServices endpoint, assets are irrelevant to your project configuration.

You must have administrator or publisher permissions to generate or modify assets.

## **Scheduling Downtimes**

Scheduling downtime allows you to perform maintenance. You can create downtime rules for project configurations that stop or suspend all enabled orchestration jobs in that project configuration for a specified duration of time. The project configuration does not have to be undeployed to create or edit a downtime rule. Downtime rules can occur once or repeat at specific intervals.

You must have administrator or publisher permissions to create, edit, or delete a downtime rule.

## **Editing Project Configuration Permissions**

As an administrator or project publisher, you can grant permissions for project configurations to other users and groups. When you grant users or groups permissions to a project configuration they are able to create, edit, and delete the project configuration. By default, permissions to project configurations are granted to only the Administrator Group. If you want to grant permissions to another group you must explicitly do so.

For example, you are a user with publisher rights and belong to the built-in Publisher group. You publish a project. Only the Administrator Group and you have permissions to the project configuration. Members of the Publisher group, of which you are a member, do not have permissions to the project configuration. You must edit the permission on the project configuration to include another group like Publisher. For more information, see Granting Project [Configuration](#page-1061-0) Permissions.

**Parent topic:** [Managing](#page-1017-1) Projects

#### **Feedback** | **Notices**

**G** Last updated: Friday, February 5, 2016 file:///dcs/markdown/workspace/Transform/out.html

<span id="page-1021-0"></span>http://pic.dhe.ibm.com/infocenter/wci/v7r0m0/topic/com.ibm.wci.appliance.doc/Managing\_Projects/aboutPro jectConfigurations.html

# **About Projects**

Projects contain components that the runtime needs to execute an integration scenario: orchestrations, endpoints, maps, and other documents. Use Studio to create and test projects without being connected to an integration environment.

Multiple people can publish multiple projects to the same integration environment. Use Studio to publish projects to an integration environment or export projects to a staging location. You can later use the Management Console to upload the exported project. You must have Administrator or Publisher privileges to publish or upload a project to the integration environment.

When you publish a project from Studio, the Management Console displays the project with default project settings; creating a default project configuration. You can clone this default project configuration to create new project configurations, which you can configure for separate development and production environments.

Use the Studio to create projects and specify endpoint configurations properties and then use the Management Console to specify project configurations and deploy project configurations.

**G** Last updated: Friday, February 5, 2016 file:///dcs/markdown/workspace/Transform/out.html

<span id="page-1022-0"></span>http://pic.dhe.ibm.com/infocenter/wci/v7r0m0/topic/com.ibm.wci.appliance.doc/Managing\_Projects/aboutPro jects.html

# **Cloning Project Configurations**

## **Before you begin**

You must have Administrator privileges or be the publisher of a project to clone project configurations.

### **About this task**

Project configurations contain properties and assets that you can configure in the Management Console to create multiple variations of the same integration project. When you create a new configuration you can choose to clone an existing project configuration. A cloned project configuration inherits all the configurations from the original project configurations. However, if you edit the original configuration project, the changes are not propagated to the cloned project.

Note: The project configuration you clone does not display on the Favorites view, unless you explicitly add the project configuration to the view.

### **Procedure**

- 1. From the Navigation pane, select Repository > Configurations. The Project Configurations page is displayed.
- 2. From the Configuration Filter list, select All. All project configurations is displayed.
- 3. Locate the project configuration you want to clone.
- 4. Click the Clone icon  $\vec{\mathbb{U}}$ . The Create Project Configuration dialog box is displayed.
- 5. Provide a unique name for the new project configuration.
- 6. Click OK.

### **Results**

The cloned project configuration displays on the Project Configurations page. The cloned project has all the same project configuration details as the original project configuration.

**Parent topic:** [Managing](#page-1017-1) Projects

**Feedback** | **Notices**

<span id="page-1023-0"></span>http://pic.dhe.ibm.com/infocenter/wci/v7r0m0/topic/com.ibm.wci.appliance.doc/Managing\_Projects/cloningPr ojectConfigurations.html

# **Copying Projects**

## **About this task**

The Management Console allows you to copy a project by assigning a new version number to an existing project.

### **Procedure**

- 1. Click the Modify tab. The Projects page is displayed.
- 2. Click the project you want to copy. The Copy Project dialog is displayed.
- 3. Enter a new project version. The version number can contain a decimal.
- 4. Click Save.

### **Results**

The copy of the project is displayed in alphabetical order in the Projects page.

**Parent topic:** [Managing](#page-1017-1) Projects

#### **Feedback** | **Notices**

**to Last updated: Friday, February 5, 2016** file:///dcs/markdown/workspace/Transform/out.html

<span id="page-1023-1"></span>http://pic.dhe.ibm.com/infocenter/wci/v7r0m0/topic/com.ibm.wci.appliance.doc/Managing\_Projects/copyingP rojects.html

# **Creating Projects From Scratch**

## **About this task**

You can create a project from scratch in the cloud.

### **Procedure**

- 1. Click the Create tab. The Solutions page is displayed.
- 2. Click Create One From Scratch. The Create Project dialog box is displayed.
- 3. Specify a unique project name.
- 4. Click Save. The project is displayed in the Projects page of the Modify tab.

## **Results**

You can now take edit, publish, delete or copy your project. Select the project to view the project details and assign permissions to your project. If you do assign permissions, click Save to save your updates.

Project details include the environment to which the project configuration was published, a timestamp of the last time you published the project, and the current state of the project configuration. For example: deployed.

**Parent topic:** [Managing](#page-1017-1) Projects

#### **Feedback** | **Notices**

**al** Last updated: Friday, February 5, 2016 file:///dcs/markdown/workspace/Transform/out.html

http://pic.dhe.ibm.com/infocenter/wci/v7r0m0/topic/com.ibm.wci.appliance.doc/Managing\_Projects/creatingP rojectFromScratch.html

# <span id="page-1024-0"></span>**Creating Projects From a Template**

## **About this task**

You can create a project from a template. Templates are stored in the Solutions Repository. All users can create a template solution and upload it to the Solutions Repository.

Note:

Not all templates in the Solutions Repository are certified. The templates that are certified are denoted with a WebSphere® DataPower Cast Iron® logo.

### **Procedure**

- 1. Click the Create tab. The Solutions page is displayed.
- 2. Search for a template.
	- a. Select a source endpoint.
	- b. Select a target endpoint.
	- c. Click Search.

You can also select the Keyword Search option to search for a template using a keyword.

- 3. Choose a template from the solutions that are returned. Template details display.
- 4. Click Create a project based on this template. Studio Cloud launches and the wizard steps you through the process of creating your project.

### **Results**

**Parent topic:** [Managing](#page-1017-1) Projects

**Feedback** | **Notices**

**all** Last updated: Friday, February 5, 2016 file:///dcs/markdown/workspace/Transform/out.html

http://pic.dhe.ibm.com/infocenter/wci/v7r0m0/topic/com.ibm.wci.appliance.doc/Managing\_Projects/creatingP rojectsFromTemplate.html

# <span id="page-1025-0"></span>**Deleting Project Configurations**

## **Before you begin**

The publisher of a project configuration, the environment administrator, or tenant administrator can delete project configurations. The publisher of a project configuration can grant permissions that allow other users to delete his project configuration. The environment administrator can grant permissions that allow other users to delete any project configuration in the environment. The tenant administrator can grant permissions that allow other users to delete any project configuration in the tenant.

Project configurations must be undeployed before you can delete them.

## **About this task**

When you delete a project configuration, all monitoring history associated with the project configuration is also deleted.

## **Procedure**

- 1. Select the environment tab, where the project configuration is published. A list of project configurations is displayed in the Project Configuration section of the Dashboard.
- 2. Verify that the project configuration you want to delete is undeployed. The state displays in parentheses ( ) at the end of the project configuration name. For example, (undeployed)
- 3. If the project configuration is in any other state but undeployed , undeploy the project configuration by clicking the Undeploy icon in the Actions column.
- 4. In the Actions column, click the Delete icon. The Delete Project Configuration dialog box displays.
- 5. Click Yes.

## **Results**

The project configuration is deleted and no longer available.

**Parent topic:** [Managing](#page-1017-1) Projects

#### **Feedback** | **Notices**

**all** Last updated: Friday, February 5, 2016 file:///dcs/markdown/workspace/Transform/out.html

http://pic.dhe.ibm.com/infocenter/wci/v7r0m0/topic/com.ibm.wci.appliance.doc/Managing\_Projects/deletingP rojectConfigurations.html

# <span id="page-1025-1"></span>**Deleting Projects**

## **Before you begin**

The publisher of a project, the environment administrator, or tenant administrator can delete projects. The publisher of a project can grant permissions that allow other users to delete his project. The environment administrator can grant permissions that allow other users to delete any project in the environment. The tenant administrator can grant permissions that allow other users to delete any project in the tenant.

### **Procedure**

- 1. Select the Modify tab. The Projects page displays a list of projects that can be published.
- 2. In the Actions column, click the Delete icon. The "Delete Project?" dialog box is displayed.
- 3. Click Yes.

### **Results**

The project is deleted; however, any project configurations created from this project are still available.

**Parent topic:** [Managing](#page-1017-1) Projects

#### **Feedback** | **Notices**

**to Last updated: Friday, February 5, 2016** file:///dcs/markdown/workspace/Transform/out.html

http://pic.dhe.ibm.com/infocenter/wci/v7r0m0/topic/com.ibm.wci.appliance.doc/Managing\_Projects/deletingP rojects.html

# <span id="page-1026-0"></span>**Deploying Project Configurations**

## **Before you begin**

To deploy or undeploy project configurations, you must have tenant administrator or environment administrator privileges, or be the publisher of the project configuration.

## **About this task**

The type of endpoint in an orchestration determines the steps you must complete to deploy a project configuration. A project configuration must contain at least one enabled orchestration before you can deploy the project configuration. If the orchestration contains a database or Web Services endpoint, you must also generate assets for the endpoints before you can deploy the project configuration.

By default, all the orchestrations in a project configuration are enabled. Therefore, if the orchestrations in a project configuration do not require additional configuration and do not access database or WebServices endpoints, you can deploy your project configuration by clicking the deploy icon next to the project configuration in any of the Project tabs. If your project configuration requires assets or additional configuration, see the following deployment procedure.

Note: A project configuration must be in the stopped state for you to undeploy the project configuration.

## **Procedure**

- 1. Select the environment tab to which you published your project.
- 2. In the Project Configuration section, select the project configuration you want to deploy. The Configuration Details page is displayed.
- 3. In the Orchestrations section, verify that at least one orchestration in the project configuration is enabled. Edit orchestration settings, as needed.

You cannot edit orchestration settings while a project configuration is running. Stop and undeploy the project configuration to edit configuration settings.

4. In the Properties section, edit configuration properties, as needed.

You cannot edit configuration properties while a project configuration is running. Stop and undeploy the project configuration to edit configuration settings.

- 5. If the project configuration contains a Database or Web Services endpoint, you must generate assets for these endpoints.
- 6. Optional: Add a schedule downtime rule.
- 7. Optional: Assign permissions for the project configuration, which specify which group of users can edit and deploy a project configuration. By default, tenant administrators, environment administrators, and the publisher of a project configuration can edit and deploy a project configuration.
- 8. If you assign permissions, click Save.
- 9. In the Summary section, click the Deploy icon  $(\triangleright)$  to deploy the project configuration.

### **Results**

The project configuration deploys, the runtime starts to process orchestration jobs, and the status is appropriately updated in the Summary section.

**Parent topic:** [Managing](#page-1017-1) Projects

#### **Feedback** | **Notices**

**all** Last updated: Friday, February 5, 2016 file:///dcs/markdown/workspace/Transform/out.html

http://pic.dhe.ibm.com/infocenter/wci/v7r0m0/topic/com.ibm.wci.appliance.doc/Managing\_Projects/deployin gProjectConfigurations.html

# <span id="page-1027-0"></span>**Editing Project Configuration Properties**

## **Before you begin**

You must have administrator or publisher permissions to edit configuration properties.

### **About this task**

You create configuration properties for an integration project in Studio, before you publish the project to an environment in the cloud. When you publish the project, you can specify values for the configuration properties. Configuration properties allow you to move a project configuration from a staging environment to a production environment.

For example, in a project that contains database endpoints, you can create properties for database connection parameters. This allows you to create a project configuration for a test environment connecting to a test database and then use the same project to create another project configuration for a production environment that connects to another database.

### **Procedure**

- 1. Select the environment tab, where the project configuration is published.
- 2. From the navigation pane, select Repository > Configurations. The Project Configuration page is displayed.
- 3. If the project configuration you want to edit is running, stop the project configuration by clicking the  $\blacksquare$ Stop icon in the Actions column. When the Stop Configuration dialog box displays, click one of the following options:
	- Finish Jobs At the specified time, prevents any new orchestration jobs from starting while allowing current jobs to finish processing. Allows the jobs to end.
	- $\circ$  Cancel Jobs At the specified time, prevents any new orchestration jobs from starting and stops all currently running jobs. This action immediately stops all jobs.
- 4. Click the project configuration you want to edit. The Configuration Details page is displayed.
- 5. In the Properties section, click Edit to edit configuration property values.
- 6. Modify the configuration properties.
- 7. Click Save.

### **Results**

The Configuration Details page displays the updated configuration property values.

**Parent topic:** [Managing](#page-1017-1) Projects

#### **Feedback** | **Notices**

**all** Last updated: Friday, February 5, 2016 file:///dcs/markdown/workspace/Transform/out.html

http://pic.dhe.ibm.com/infocenter/wci/v7r0m0/topic/com.ibm.wci.appliance.doc/Managing\_Projects/editingPr ojectConfigurationProperties.html

# <span id="page-1028-0"></span>**Editing Projects**

## **About this task**

You can edit projects in the cloud using Studio Cloud.

### **Procedure**

- 1. In the Modify tab, click the project name. Studio Cloud opens.
- 2. Edit the project as needed.
- 3. Click Save.

**Parent topic:** [Managing](#page-1017-1) Projects

**to Last updated: Friday, February 5, 2016** file:///dcs/markdown/workspace/Transform/out.html

<span id="page-1029-0"></span>http://pic.dhe.ibm.com/infocenter/wci/v7r0m0/topic/com.ibm.wci.appliance.doc/Managing\_Projects/editingPr ojects.html

## **About Database Assets**

The type of database endpoint you use determines the assets that must be generated. The following table shows the assets that are generated for each supported database:

Note: In Cast Iron, asset tables are created with the identifier size of 30 characters. For asset tables, the format that Cast Iron follows is: CI\_CT\_<respective-table-name> (for Control Table), and CI BT <respective-table-name> (for Buffer Table). So you must use tables with names having a maximum of 24 characters.

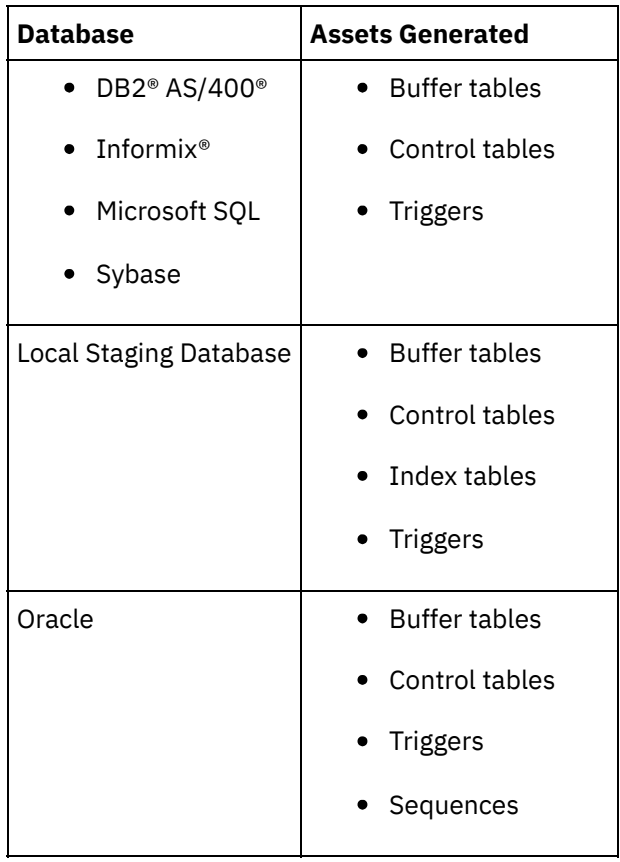

Assets are only generated for starter activities and non-starter activities that specify the Exactly Once delivery option. Assets are not generated for non-starter activities that specify At Least Once or At Most Once delivery options.

Note: Control table names are appended with an activity ID to ensure all assets have unique names. This number does not distinguish multiple endpoints in an orchestration using the same control table. **Parent topic:** [Managing](#page-1017-1) Projects

## **About this task**

Before you generate database assets, validate the assets. When you validate an asset, the integration environment verifies whether the buffer table or control table exists in the source database and verifies that table structures are correct.

Note:

Triggers and sequences are not validated .

## **Procedure**

- 1. In the navigation pane, select Repository > Configurations. The Project Configuration page is displayed.
- 2. Click the project configuration that requires database assets. The Configuration Details page is displayed.
- 3. Verify the project configuration is in the undeployed state.
- 4. In the Assets section, click Database. The Database Assets page is displayed.
- 5. Select all the assets you want to validate and click Validate.
- 6. The results returned determine the next step. The following table tells you how to interpret the feedback and how to proceed.
	- A green check mark valid
	- $\circ$  A yellow warning sign = warning

## **Database Asset Validation Feedback**

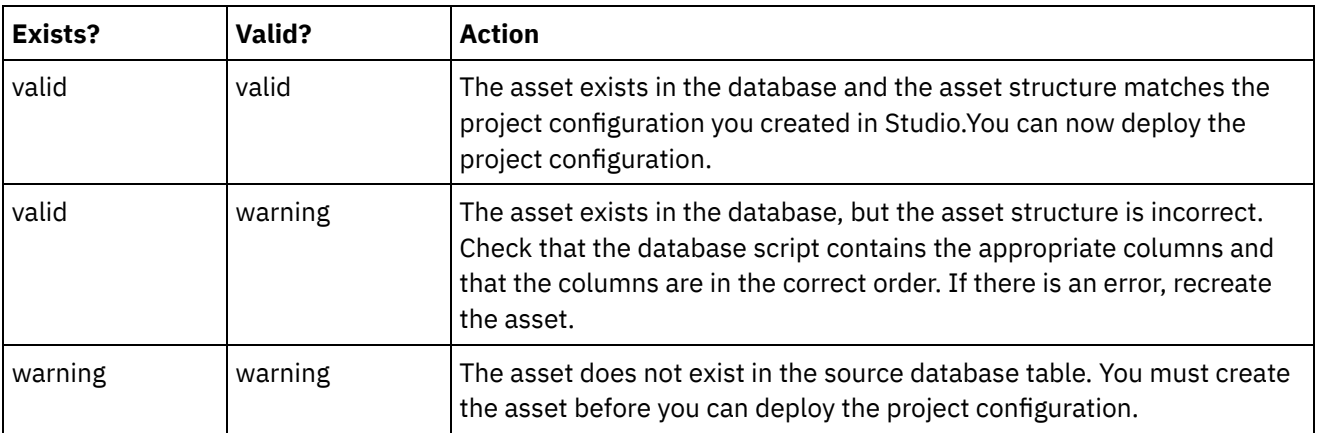

Warning: Constraint names ending in a unique ID are generated. However, if the size of the database table name is greater than 18 characters, the constraint name is truncated resulting in a naming conflict. If the database table name is greater than 18 characters, edit the database assets script generated and make the constraint names unique.

# **Generating Database Assets**

## **About this task**

The project configuration must be undeployed before you can validate or generate assets. Validate assets before you generate them.

- 1. In the navigation pane, select Repository > Configurations. The Project Configuration page is displayed.
- 2. Click the project configuration that requires database assets. The Configuration Details page is displayed.
- 3. Verify the project configuration is in the undeployed state.
- 4. In the Assets section, click Database. The Database Assets page is displayed.
- 5. Select all the assets you want to generate. You can select all the assets by selecting the top-most check box.
- 6. Click Create.
- 7. Review and modify the database script as needed.

**Man** Last updated: Friday, February 5, 2016 file:///dcs/markdown/workspace/Transform/out.html

<span id="page-1031-0"></span>http://pic.dhe.ibm.com/infocenter/wci/v7r0m0/topic/com.ibm.wci.appliance.doc/Managing\_Projects/generatin gDBAssets.html

# **Publishing Projects**

## **Before you begin**

You must be a tenant administrator, environment administrator, or environment publisher to publish projects.

## **About this task**

Publishing a project uploads a project from Studio to a runtime environment.

### **Procedure**

- 1. In the Management console, select the Modify tab. The Projects page displays.
- 2. In the Actions column, click the Publish Project icon. A list displays all the environments in the tenant.
- 3. Select the environment to which you want to publish the project.

### **Results**

A confirmation displays. The project is available in the environment you selected.

**Parent topic:** [Managing](#page-1017-1) Projects

#### **Feedback** | **Notices**

**to Last updated: Friday, February 5, 2016** file:///dcs/markdown/workspace/Transform/out.html <span id="page-1032-0"></span>http://pic.dhe.ibm.com/infocenter/wci/v7r0m0/topic/com.ibm.wci.appliance.doc/Managing\_Projects/publishin gProjects.html

# **Recreating Database Assets**

## **About this task**

If a database asset exists but its structure does not match the source table, you must recreate the database asset before you can deploy the project configuration.

### **Procedure**

- 1. In the navigation pane, select Repository > Configurations. The Project Configuration page is displayed.
- 2. Click the project configuration that requires database assets. The Configuration Details page is displayed.
- 3. Verify the project configuration is in the undeployed state.
- 4. In the Assets section, click Database. The Database Assets page is displayed.
- 5. Select the assets you want to recreate.
- 6. Click Recreate.
- 7. Review and modify the scripts as needed.

**Parent topic:** [Managing](#page-1017-1) Projects

#### **Feedback** | **Notices**

**to** Last updated: Friday, February 5, 2016 file:///dcs/markdown/workspace/Transform/out.html

<span id="page-1032-1"></span>http://pic.dhe.ibm.com/infocenter/wci/v7r0m0/topic/com.ibm.wci.appliance.doc/Managing\_Projects/recreatin gDBAssets.html

# **Required Quotes for Asset Table Names**

The following table provides information about quotes that you must use to enclose asset properties to generate valid assets:

| <b>Database</b>                      | <b>Required Quotes</b> |
|--------------------------------------|------------------------|
| DB2 <sup>®</sup> AS/400 <sup>®</sup> | <b>11 11</b>           |
| Informix <sup>®</sup>                |                        |
| Microsoft SQL                        |                        |
| Oracle                               | $II$ $II$              |
| Sybase                               |                        |

**Parent topic:** [Managing](#page-1017-1) Projects

**Eta** Last updated: Friday, February 5, 2016 file:///dcs/markdown/workspace/Transform/out.html

<span id="page-1033-0"></span>http://pic.dhe.ibm.com/infocenter/wci/v7r0m0/topic/com.ibm.wci.appliance.doc/Managing\_Projects/required QuotesForAssetTableNames.html

# **Reviewing TIPs**

You can rate and provide a review for all TIPs that you download.

Ratings are given on a scale of 1-5, where 5 is the highest rating. When you submit your rating and review for a TIP, Studio uploads the information to the WebSphere® Cast Iron® Solutions Repository. Your rating is combined with any other ratings that have been submitted by other reviewers and the average is displayed in the Details pane of the specific TIP.

**Parent topic:** [Managing](#page-1017-1) Projects

#### **Feedback** | **Notices**

**to** Last updated: Friday, February 5, 2016 file:///dcs/markdown/workspace/Transform/out.html

<span id="page-1033-1"></span>http://pic.dhe.ibm.com/infocenter/wci/v7r0m0/topic/com.ibm.wci.appliance.doc/Managing\_Projects/reviewin gTIPs.html

# **Stopping Project Configurations**

## **About this task**

There are two ways to stop a running project configuration:

- **Stop (allows jobs to finish)** When you click Finish Jobs, prevents any new orchestration jobs from starting while allowing current jobs to finish processing. This action allows the Integration Appliance to gracefully stop.
- **Stop (cancel running jobs)** When you click Cancel Jobs, this option prevents any new orchestration jobs from starting and stops all currently running jobs. This action immediately stops all jobs.

### **Procedure**

- 1. From the Project Configurations page, select a project configuration.
- 2. In the Actions column, click the Stop icon . The Stop Configuration window is displayed.
- 3. Click either Finish Jobs or Cancel Jobs to stop the project configuration.

#### **Parent topic:** [Managing](#page-1017-1) Projects

**Eta** Last updated: Friday, February 5, 2016 file:///dcs/markdown/workspace/Transform/out.html

<span id="page-1034-0"></span>http://pic.dhe.ibm.com/infocenter/wci/v7r0m0/topic/com.ibm.wci.appliance.doc/Managing\_Projects/stopping ProjectConfigurations.html

# **Uploading Project Configurations**

## **Before you begin**

To upload a project configuration to the cloud, you must have tenant administrator, environment administrator, or environment publisher permissions.

## **About this task**

When you upload a project configuration, you are publishing a project using a two-stage process. First, you export a project from Studio to an intermediate location. Then from the Management Console, you upload the project to an Integration Appliance or cloud environment.

### **Procedure**

- 1. Select the environment tab, to which you want to upload the project configuration.
- 2. From the Navigation pane, select Repository > Upload Project. The Upload Project Configuration dialog box displays.
- 3. Enter the path from which to upload the project in the Local Project File field. You can click Browse to select a file from your local machine.
- 4. Specify a project name. The name should not exceed 42 characters and should not contain any restricted characters.
- 5. Specify a product version number. This field is not populated with the project version you specified in Studio. However as a best practice, you should specify a project version that matches the version you specified in Studio.
- 6. Click Upload.

## **Results**

The project configuration displays in the Project Configuration page.

**Parent topic:** [Managing](#page-1017-1) Projects

#### **Feedback** | **Notices**

**al** Last updated: Friday, February 5, 2016 file:///dcs/markdown/workspace/Transform/out.html

http://pic.dhe.ibm.com/infocenter/wci/v7r0m0/topic/com.ibm.wci.appliance.doc/Managing\_Projects/uploadin gProjectConfigurations.html

# <span id="page-1035-0"></span>**Viewing and Saving Web Services Assets**

## **About this task**

The Management Console generates a WSDL file for a project configuration that contains a Provide Service Activity, which you can view or save for reference. View the WSDL to verify it is correct before you deploy the project configuration that contains this web services endpoint. **Parent topic:** [Managing](#page-1017-1) Projects

#### **Feedback** | **Notices**

**Eta** Last updated: Friday, February 5, 2016 file:///dcs/markdown/workspace/Transform/out.html

http://pic.dhe.ibm.com/infocenter/wci/v7r0m0/topic/com.ibm.wci.appliance.doc/Managing\_Projects/viewingS avingWSAssets.html

# <span id="page-1035-1"></span>**Working with Project Configurations**

Various views are available for project configurations:

- **All** Displays the deployment state and status of all project configurations, regardless of the state of the project configuration. You can clone or delete project configurations from this view.
- **Recent** Displays the deployment state and status of the most recently published or modified project configurations. You can clone or delete project configurations from this view.
- **Favorites** Displays the deployment state and status of project configurations for which you have permissions. By default, this view is not populated. You must explicitly add project configurations from either the Recent view or All view.
- **My Configurations** Displays the deployment state and the status of the project configurations that you have published or cloned (configurations published by the user currently logged on).

You can access these views from the Dashboard or by selecting the following path in the Navigation pane: Repository > Configurations. The Configuration Filter allows you to choose your view from a list.

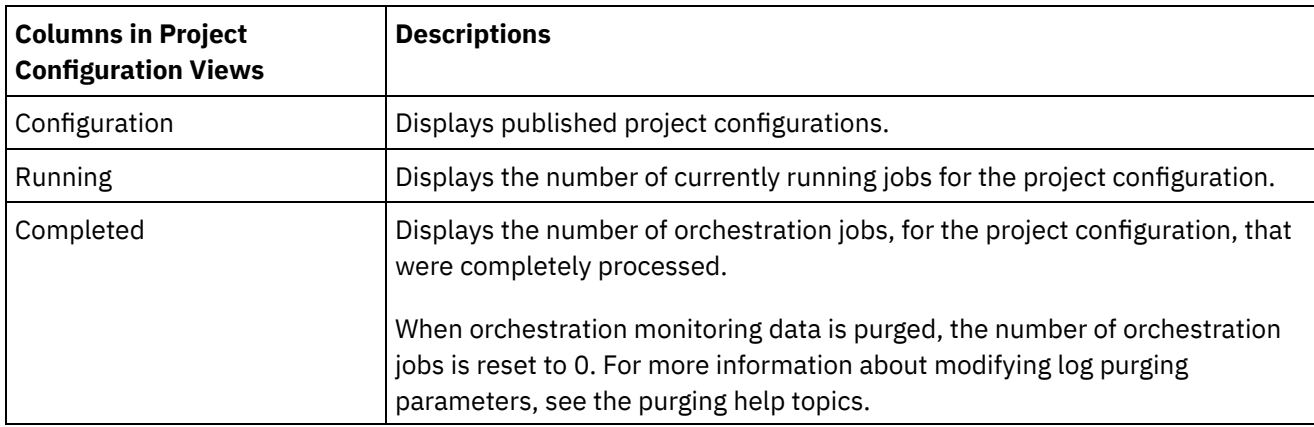

The following table describes information available in the various project configuration views:

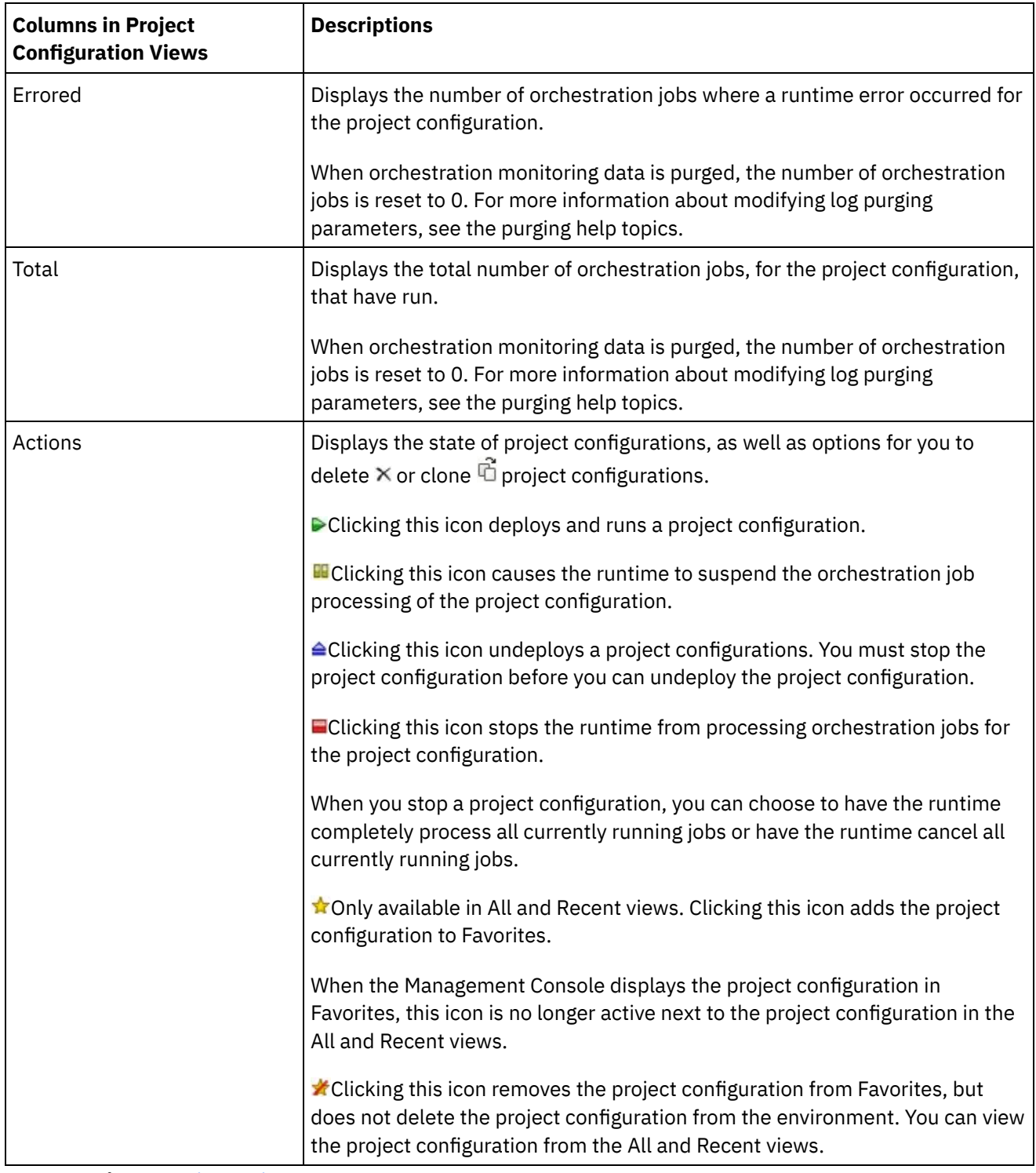

#### **Parent topic:** [Managing](#page-1017-1) Projects

#### **Feedback** | **Notices**

**Edd** Last updated: Friday, February 5, 2016 file:///dcs/markdown/workspace/Transform/out.html

http://pic.dhe.ibm.com/infocenter/wci/v7r0m0/topic/com.ibm.wci.appliance.doc/Managing\_Projects/working WithProjectConfigurations.html

# <span id="page-1037-0"></span>**Monitoring**

Monitoring topics provide information about creating and managing notifications, viewing hardware status, searching orchestration jobs, and viewing orchestration job logs.

- About the Web [Management](#page-1038-0) Console
- Choosing a [Notification](#page-1038-1) Level
- Notification levels define the severity of events that can trigger an alert. When you specify a notification level, an alert is only sent for errors that exceed the level you choose.
- **Creating [Notification](#page-1039-0) Policies** Notification policies allow you to monitor potential errors in a specific system.
- Deleting [Notification](#page-1040-0) Policies You can delete one or more notification policies.
- **Editing [Notification](#page-1040-1) Policies**
- **Enabling Email [Notification](#page-1041-0) Policies**
- Searching for [Orchestration](#page-1042-0) Jobs
- Viewing [Hardware](#page-1043-0) Status
- Viewing [Orchestration](#page-1043-1) Job Logs

The Dashboard displays information about orchestration jobs, including status, timestamp of job events, and key/job ID in multiple tabs:

• SNMP [basics](#page-1044-0)

The Simple Network Management Protocol (SNMP) is an Internet standard protocol used primarily in network management systems to monitor network devices for conditions that warrant administrative attention. Devices that typically support SNMP include routers, switches, servers, workstations and printers. This section introduces SNMP basics and provides an overview of Cast Iron MIBs.

• Setting up an SNMP [receiver](#page-1047-0)

You can use the WMC to create notifications for events that happen in runtime components such as orchestrations, security, hardware and others. A delivery mechanism for these notifications is SNMP in which a trap is set for events. To retrieve these events, you must to set up a receiver or manager that is registered with the appliance. Use the procedures in this section to set up an SNMP receiver.

• Adding a [notifications](#page-1048-0) policy

When you add a notifications policy, you inform administrators of alerts, policy violations and the status changes of job executions. Using SNMP traps, the notification system also allows you to send traps to SNMP-enabled third-party applications. Perform the following steps to add a notifications policy and assign it a name.

- About the Resource [Utilization](#page-1050-0) Graph Describes how to use the data the Resource Utilization graph provides for capacity planning and understanding the health of the runtime environment.
- [Hardware](#page-1051-0) health Use the information in this section to obtain notifications based on the hardware health of the appliance.
- [Testing](#page-1052-0) the system

#### **Feedback** | **Notices**

**all** Last updated: Friday, February 5, 2016 file:///dcs/markdown/workspace/Transform/out.html

http://pic.dhe.ibm.com/infocenter/wci/v7r0m0/topic/com.ibm.wci.appliance.doc/Monitoring/toc\_monitoring.h tml

# <span id="page-1038-0"></span>**About the Web Management Console**

The Web Management Console (WMC) is a web-based management tool that allows you to:

- Manage the Integration Appliance
- Manage integration projects
- Monitor integration projects

You can access the same Integration Appliance from multiple WMCs. However, each WMC can only monitor and manage one Integration Appliance at a time. The tasks you can complete in the WMC depend on the user account you log in with. The WMC has built-in groups, which you can use to further control access to the Integration Appliance. Alternatively, you can specify an LDAP server to manage user and group authentication and authorization.

When you log into an Integration Appliance through the WMC, the Dashboard appears. The Dashboard provides multiple snapshot views of project configurations and jobs, a resource utilization graph, a list of unresolved critical system errors, and an overall project configuration summary. The Dashboard also allows you to search for orchestration jobs by job key. The Search box is located in the Results section of the dashboard.

The WMC displays the name of the current user as well as the date and timestamp set on the Integration Appliance. This date and timestamp do not necessarily represent the local date and time. For example, the Integration Appliance is set to GMT; however, you can log on to this Integration Appliance from a WMC in San Francisco, CA, which is in the PST time zone. Use the Command Line Interface (CLI) to modify the time zone of the Integration Appliance.

#### **Parent topic:** [Monitoring](#page-1037-0)

#### **Feedback** | **Notices**

**Manufat** Last updated: Friday, February 5, 2016 file:///dcs/markdown/workspace/Transform/out.html

http://pic.dhe.ibm.com/infocenter/wci/v7r0m0/topic/com.ibm.wci.appliance.doc/Monitoring/aboutDashboard. html

# <span id="page-1038-1"></span>**Choosing a Notification Level**

Notification levels define the severity of events that can trigger an alert. When you specify a notification level, an alert is only sent for errors that exceed the level you choose.

Note: If you do not receive notifications for events, it might be that you do not have the system log level set to produce entries that would trigger a notification. For example, if you chose the Error level for Deployment, all events that were Error or Critical level in the Deployment system are logged.

You can specify the following notification levels:

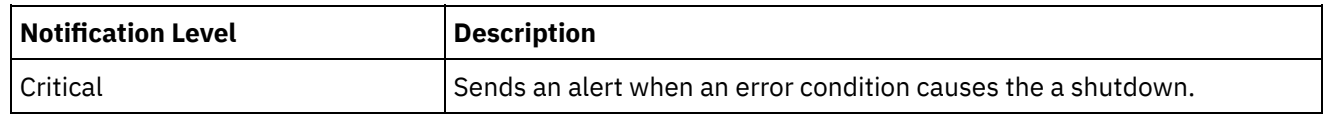

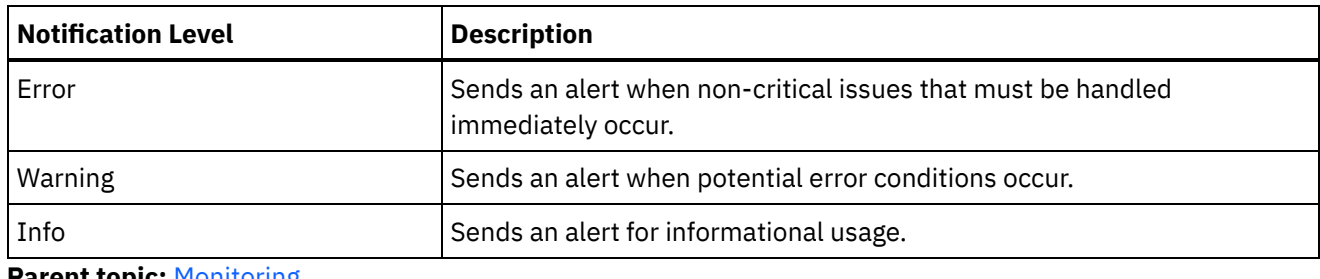

**Parent topic:** [Monitoring](#page-1037-0)

#### **Feedback** | **Notices**

**Example 2016** Last updated: Friday, February 5, 2016 file:///dcs/markdown/workspace/Transform/out.html

http://pic.dhe.ibm.com/infocenter/wci/v7r0m0/topic/com.ibm.wci.appliance.doc/Monitoring/choosingNotificat ionLevel.html

# <span id="page-1039-0"></span>**Creating Notification Policies**

Notification policies allow you to monitor potential errors in a specific system.

## **About this task**

When you create a notification policy, the notification policy monitors the system log for the system you specify. When a system log event occurs that meets or exceeds the notification level of a notification policy, an alert is sent to the specified users.

Note: If you do not receive notifications for events, it might be that you do not have the system log level set to produce entries that would trigger a notification or you did not enable the notification policy. For more information about specifying system log settings, see "Specify System Log [Settings"](#page-1097-0). For more information about enabling email notification policies, see " Enabling Email [Notification](#page-1041-0) Policies".

### **Procedure**

- 1. Click the environment for which you will create a notification policy. The Navigation pane is displayed.
- 2. Select Logs > Notifications. The Notifications page is displayed.
- 3. Click New Policy. The New Policy dialog box is displayed.
- 4. Enter a policy name.
- 5. From the Level Exceeds list, select a level. Alerts are only sent for errors that exceed the level you choose.
- 6. From the With System list, select the system you want the notification policy to monitor.
- 7. Specify the email address or addresses of the person or people that will receive the email notification. When you have multiple email addresses, add one email address per line.
- 8. Click Save.

### **Results**

The new policy is displayed on the Notifications page. You must enable e-mail notifications before any alerts can be sent. If the email status is displayed as (inactive), email notifications are not enabled.

**al** Last updated: Friday, February 5, 2016 file:///dcs/markdown/workspace/Transform/out.html

<span id="page-1040-0"></span>http://pic.dhe.ibm.com/infocenter/wci/v7r0m0/topic/com.ibm.wci.appliance.doc/Monitoring/creatingNotificati onPolicies.html

# **Deleting Notification Policies**

You can delete one or more notification policies.

### **Procedure**

- 1. Click the environment for which you will delete a notification policy. The Navigation pane is displayed.
- 2. Select Logs > Notifications. The Notifications page is displayed.
- 3. Select the check box for the policy you want to delete.

To delete multiple policies, select the top check box. All the policies are selected.

- 4. Click Delete. The Delete Policies? confirmation window is displayed.
- 5. Click Yes.

### **Results**

The policy is deleted and no longer displays in the Notifications page.

#### **Parent topic:** [Monitoring](#page-1037-0)

#### **Feedback** | **Notices**

**all** Last updated: Friday, February 5, 2016 file:///dcs/markdown/workspace/Transform/out.html

<span id="page-1040-1"></span>http://pic.dhe.ibm.com/infocenter/wci/v7r0m0/topic/com.ibm.wci.appliance.doc/Monitoring/deletingNotificati onPolicies.html

# **Editing Notification Policies**

### **Procedure**

- 1. In the Navigation pane, select Logs > Notifications. The Notifications page is displayed.
- 2. Click a notification policy. The Edit Policy dialog box is displayed.
- 3. Update the appropriate notification settings.

### **Results**

The updated policy is displayed on the Notifications page. You must enable email notifications before any alerts can be sent. If the Email status displays as (inactive), email notifications are not enabled.

**Parent topic:** [Monitoring](#page-1037-0)

#### **Feedback** | **Notices**

**all** Last updated: Friday, February 5, 2016 file:///dcs/markdown/workspace/Transform/out.html

<span id="page-1041-0"></span>http://pic.dhe.ibm.com/infocenter/wci/v7r0m0/topic/com.ibm.wci.appliance.doc/Monitoring/editingNotificatio nPolicies.html

# **Enabling Email Notification Policies**

## **About this task**

When you create an email notification policy, you must enable the email notification policy for alerts to be sent. By default, email notifications are not enabled.

If you enable email notification policies, the settings you specified when you created the email notification determine when an email alert is sent.

Note: If you disable the email notification policy by clearing the Enable Email option, alerts are not delivered for any email notification policy.

### **Procedure**

- 1. Click the environment for which you will enable an email notification policy. The Navigation pane is displayed.
- 2. Select Logs > Notifications. The Notifications page is displayed.
- 3. At the top of the page, click the Email link. The Enable Email option is displayed.
- 4. Click the Enable Email option.
- 5. Optional: Provide an email subject line that will qualify the alert sent.
- 6. Click Save.

### **Results**

The Notifications page displays the new policy and Email status changes from (Inactive) to (Active). Email notifications will now be sent when an event that triggers the notification policy occurs.

#### **Parent topic:** [Monitoring](#page-1037-0)

**Eta** Last updated: Friday, February 5, 2016 file:///dcs/markdown/workspace/Transform/out.html

http://pic.dhe.ibm.com/infocenter/wci/v7r0m0/topic/com.ibm.wci.appliance.doc/Monitoring/enablingEmailNot ificationPolicies.html

# <span id="page-1042-0"></span>**Searching for Orchestration Jobs**

## **About this task**

Job IDs and keys allow you to search for orchestration jobs. You define primary message keys in Studio, when you configure connectors. The primary message key must be a unique value. For example, the purchase order number for a purchase order message. If you do not define a primary key, the runtime uses the job ID, a unique number that the runtime generates, to identify an orchestration job.

From the Management Console, you can search orchestration jobs by job ID. By default, the Management Console searches only for completed orchestration jobs that match the job ID you specify. Use the Advanced Search option to search for all other orchestration jobs.

## **Procedure**

- 1. From the navigation pane, select Dashboard.
- 2. In the Results section, enter a job ID in the Key Search field.
- 3. From your keyboard, press Enter. The completed job with the matching job ID is displayed.

#### **Parent topic:** [Monitoring](#page-1037-0)

# **Using Advanced Search**

## **About this task**

Use the Advanced Search option to further refine your job search. If you enter values for multiple fields in the Advanced Search box, the Management Console uses AND logic to refine the search.

For example, you specify a time range in addition to selecting the status that has an error. The Management Console searches for all orchestration jobs that had an error within the time range specified.

Note: If you choose to search by date and time, you must specify a start and end date and time.

### **Procedure**

- 1. From the navigation pane, select Dashboard.
- 2. In the Results section, select an orchestration. The Orchestration Details page displays all the jobs associated with the orchestration.
- 3. In the Advanced Search box, specify values for Job ID, Key, Status, Start Date and Time, or End Date and Time as appropriate for your search.

Note: If you choose to search by date and time, you must specify a start and end date and time.

4. Click Search.

The search results are displayed in the table.

#### **Feedback** | **Notices**

**剑** Last updated: Friday, February 5, 2016 file:///dcs/markdown/workspace/Transform/out.html

http://pic.dhe.ibm.com/infocenter/wci/v7r0m0/topic/com.ibm.wci.appliance.doc/Monitoring/searchingOrchest rationJobs.html

# <span id="page-1043-0"></span>**Viewing Hardware Status**

The WMC allows you to monitor Integration Appliance resource utilization and hardware health.

## **Viewing Resource Utilization**

To view Integration Appliance CPU usage, memory usage, and disk space usage select System > Hardware Status. The Resource Utilization page is displayed.

The WMC displays a usage percentage for each resource utilization category listed. In cases where a category contains multiple components, like multiple CPUs, the percentage shown is an average of all the components displayed. In the Dashboard, the WMC provides a graphical summary of the Integration Appliance resource utilization data. For more information about interpreting the Resource Utilization graph, see About the Web [Management](#page-1038-0) Console.

### **Viewing Hardware Health**

To view status about Integration Appliance hardware components, select System > Hardware Status. The Hardware Health page displays the status of fans, temperature, disks, and network links. A green checkmark indicates that the component is good working order

#### **Parent topic:** [Monitoring](#page-1037-0)

#### **Feedback** | **Notices**

**剑** Last updated: Friday, February 5, 2016 file:///dcs/markdown/workspace/Transform/out.html

<span id="page-1043-1"></span>http://pic.dhe.ibm.com/infocenter/wci/v7r0m0/topic/com.ibm.wci.appliance.doc/Monitoring/viewingHardware Status.html

# **Viewing Orchestration Job Logs**
The Dashboard displays information about orchestration jobs, including status, timestamp of job events, and key/job ID in multiple tabs:

- **All** displays orchestration job information for all project configurations.
- **Recent** displays orchestration job information for the most recently published or modified project configurations.
- **Favorites** displays orchestration job information for the project configurations displayed in the Favorites filter. Orchestration job information displayed through this filter also displays in the Recent and All filters.

In some cases, the Management Console displays an orchestration job status of Unknown, even though the orchestration job completed successfully. Rebooting the environment, while orchestration jobs are processing, can result in the Unknown status because monitoring data is lost during the reboot. Stop all orchestration jobs before rebooting the environment to avoid an Unknown status.

Click an orchestration job to view the orchestration details for that orchestration. The Orchestration Details page displays all the jobs associated with the orchestration you selected and the status of each individual job. Use the Left and Right arrows  $\langle \langle \langle , \rangle , \rangle \rangle$  to view all orchestration jobs.

**Parent topic:** [Monitoring](#page-1037-0)

# **Sorting Orchestration Jobs**

## **About this task**

You can search orchestration jobs by job ID. To sort orchestration jobs by project configuration name, orchestration name, status, time, or job ID click the appropriate column header.

### **Feedback** | **Notices**

**all** Last updated: Friday, February 5, 2016 file:///dcs/markdown/workspace/Transform/out.html

http://pic.dhe.ibm.com/infocenter/wci/v7r0m0/topic/com.ibm.wci.appliance.doc/Monitoring/viewingOrchestra tionJobLogs.html

## **SNMP basics**

The Simple Network Management Protocol (SNMP) is an Internet standard protocol used primarily in network management systems to monitor network devices for conditions that warrant administrative attention. Devices that typically support SNMP include routers, switches, servers, workstations and printers. This section introduces SNMP basics and provides an overview of Cast Iron MIBs.

In the lexicon of SNMP, a Cast Iron Integration Appliance is referred to as a "network element" or "managed device," indicating that it is a citizen on a network and available to be managed. Network elements include an *agent* that provides information about the element. Agents perform two key functions. First, they respond to requests from the management system and secondly, send notifications about events on the network element. Asynchronous notifications from agent to manager are referred to as *traps*.

SNMP traps enable an agent to notify the management station of significant events by way of an unsolicited SNMP message. Information provided through polling or traps are defined in Management Information Bases (MIBs). A MIB is a virtual database used for managing the entities in a communications network. MIBs define a hierarchy of objects, with each object having its own Object Identifier (OID). An OID is specified by numbers separated by periods, for example: ".1.3.6.1.2.1.1." A OID is sometimes referred to by a common name. For example, the specific OID .1.3.6.1.2.1.1 can be referred to as "system." The SNMP protocol defines many public MIBs, and also allows for organizations to define custom, application-specific MIBs.

## **Understanding Cast Iron MIBs**

Files downloaded from the Cast Iron WMC have multiple MIB DEFINITIONS = BEGIN - END sections. Each section comprises a MIB with its own hierarchy. To poll for Cast Iron-specific information, use CASTIRON-IA-MIB. Each MIB has a MODULE-IDENTITY that describes the MIB function. A comment section that follows MODULE-IDENTITY provides an overview of the MIB contents and contains an Object Summary that lists the name and OID of every MIB object.

Note: Some tools, such as those provided by NET-SNMP, require each MIB to be split into a single file. For more information on splitting MIBs, see Setting up an SNMP [receiver.](#page-1047-0)

A section of the Object Summary from a CASTIRON-IA-MIB follows:

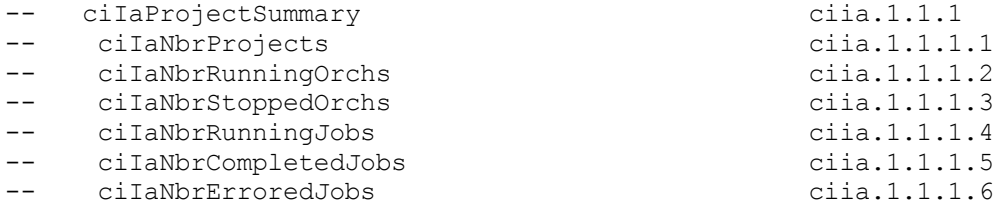

As shown, an organizational node (in this case, OBJECT-IDENTITY, which is similar to a directory) called ciIaProjectSummary contains general information about projects. Inside that "directory" are specific items (OBJECT-TYPEs) containing the number of projects, the number of running and stopped orchestrations and more. To get more information about the meaning of these items, search the file for the name of the item. For example, to get information about ciIaNbrRunningJobs, searching the file for that string turns up the following:

```
ciIaNbrRunningJobs OBJECT-TYPE - - ciia.1.1.1.4
   SYNTAX Unsigned32
   MAX-ACCESS read-only
   STATUS current
   DESCRIPTION
       "Total number of currently running jobs.
       "
::= { ciIaProjectSummary 4 }
```
The key areas are:

- ciIaNbrRunningJobs OBJECT-TYPE Defines the name of the object. Note that there is a comment at the end giving a shortened form of the OID.
- SYNTAX Unsigned32 This is an unsigned integer whose value could go up or down.
- MAX-ACCESS read-only A read-only value. The manager may ask for it but cannot change it.
- DESCRIPTION Describes the object.

The following example illustrates the data displayed when polling for ProjectSummary information:

```
$ snmpwalk -v 2c -c public -M "+/home/choller/mibs" -m "+CASTIRON-IA-MIB"
flintstone2 ciIaProjectSummary
CASTIRON-IA-MIB::ciIaNbrProjects.0 = Gauge32: 2
CASTIRON-IA-MIB::ciIaNbrRunningOrchs.0 = Gauge32: 0
CASTIRON-IA-MIB::ciIaNbrStoppedOrchs.0 = Gauge32: 14
CASTIRON-IA-MIB::ciIaNbrRunningJobs.0 = Gauge32: 0
```

```
CASTIRON-IA-MIB::ciIaNbrCompletedJobs.0 = Gauge32: 0
CASTIRON-IA-MIB::ciIaNbrErroredJobs.0 = Gauge32: 0
```
The following data is displayed when polling lciIaProjectTable:

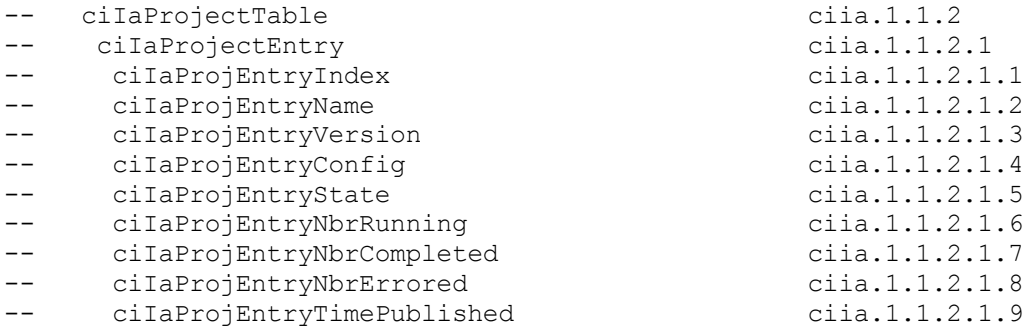

SNMP Tables can be challenging. SNMP tables indicate the name, version, configuration, state and other information about each project on the appliance, similar to a database schema. Each entry item (for example, ciIaProjEntryName, ciIaProjEntryVersion ) describes a column in the table. You can search through the MIB for the string to find more information on each item. Note: Attempting to "walk" the Project table in an iterative fashion may present problems. Instead, always use a tool feature that understands tables when viewing table information. The following example illustrates a "walk" technique. In this case a project was published and then cloned to create a new configuration, resulting in two table rows. As the output indicates, it is difficult to understand which items are associated with specific rows. In this case, you need to view the index (the last piece of the OID) to determine the correct arrangement of items and rows.

```
$ snmpwalk -v 2c -c public -M "+/home/choller/mibs" -m "+CASTIRON-IA-MIB"
flintstone2 ciIaProjectTable
CASTIRON-IA-MIB::ciIaProjEntryName.98304 = STRING: OnlineLicensing
CASTIRON-IA-MIB::ciIaProjEntryName.98305 = STRING: OnlineLicensing
CASTIRON-IA-MIB::ciIaProjEntryVersion.98304 = STRING: 1.0
CASTIRON-IA-MIB::ciIaProjEntryVersion.98305 = STRING: 1.0
CASTIRON-IA-MIB::ciIaProjEntryConfig.98304 = STRING: Default
CASTIRON-IA-MIB::ciIaProjEntryConfig.98305 = STRING: OnlineLicensingClone
CASTIRON-IA-MIB::ciIaProjEntryState.98304 = INTEGER: undeployed(1)
CASTIRON-IA-MIB::ciIaProjEntryState.98305 = INTEGER: undeployed(1)
CASTIRON-IA-MIB::ciIaProjEntryNbrRunning.98304 = Gauge32: 0
CASTIRON-IA-MIB::ciIaProjEntryNbrRunning.98305 = Gauge32: 0
CASTIRON-IA-MIB::ciIaProjEntryNbrCompleted.98304 = Counter32: 0
CASTIRON-IA-MIB::ciIaProjEntryNbrCompleted.98305 = Counter32: 0
CASTIRON-IA-MIB::ciIaProjEntryNbrErrored.98304 = Counter32: 0
CASTIRON-IA-MIB::ciIaProjEntryNbrErrored.98305 = Counter32: 0
CASTIRON-IA-MIB::ciIaProjEntryTimePublished.98304 = STRING: 2009-6-
12,16:36:20.0,+0:0
CASTIRON-IA-MIB::ciIaProjEntryTimePublished.98305 = STRING: 2009-6-
12,16:36:20.0,+0:0
```
When information is mapped using the snmptable command, it is displayed more clearly, as shown in the following example:

\$ snmptable -v 2c -c public -M "+/home/choller/mibs" -m "+CASTIRON-IA-MIB" flintstone2 ciIaProjectTable SNMP table: CASTIRON-IA-MIB::ciIaProjectTable PEN\* PEV PEC PES PER COM PEE PETP OnlineLicensing 1.0 Default undeployed 0 0 0 2009-6- 12,16:36:20.0,  $+0:0$ OnlineLicensing 1.0 OnlineLicensingClone undeployed 0 0 0 2009-6- 12,16:36:20.0,  $+0:0$ 

```
*Table Key: PEN=ciIaProjEntryName, PEV=ciIaProjEntryVersion,
PEC=ciIaProjEntryConfig,
 PES=ciIaProjEntryState, PER=ciIaProjEntryNbrRunning, COM=ciIaProjEntryNbrCompleted,
 PEE=ciIaProjEntryNbrErrored, PETP=ciIaProjEntryTimePublished
```
Note that these examples use textual names rather than OIDs. Because a function of the MIB is to map between OID and textual name, you should not need to use OIDs on a regular basis.

**Parent topic:** [Monitoring](#page-1037-0)

#### **Feedback** | **Notices**

Last updated: Friday, February 5, 2016 file:///dcs/markdown/workspace/Transform/out.html

<span id="page-1047-0"></span>http://pic.dhe.ibm.com/infocenter/wci/v7r0m0/topic/com.ibm.wci.appliance.doc/Monitoring/snmp\_basics.htm l

## **Setting up an SNMP receiver**

You can use the WMC to create notifications for events that happen in runtime components such as orchestrations, security, hardware and others. A delivery mechanism for these notifications is SNMP in which a trap is set for events. To retrieve these events, you must to set up a receiver or manager that is registered with the appliance. Use the procedures in this section to set up an SNMP receiver.

## **About this task**

When you set up an SNMP receiver, you download and split the MIBs, create the configuration file, enable notifications, add a notification policy and then test the system:

### **Procedure**

- 1. Click on **WMC: Logs**-> **Notifications** -> **SMNP**.
- 2. In the dialog box click **Download MIB**.
- 3. Add the MIBs to the machine you've designated to be the receiver.
- 4. Run the following script to split the MIBs into logical units. Note: the script assumes the file is in the local directory and that the file you downloaded is named castironsys.mib.

```
#!/bin/bash
```

```
sed -ne 's/DEFINITIONS ::= BEGIN.*//p' castironsys.mib |
 while read mib; do
   echo $mib
   sed -ne "/^$mib/,/^END/p" castironsys.mib > $mib
 done
```
- 5. Set up your SNMP manager of choice.
- 6. Select **WMC: Logs**-> **Notifications** -> **SMNP** to enable SNMP notifications. Be sure that the **Enable SNMP** checkbox is checked.
- 7. Add the receiver hostname.
- 8. Set the trap community to be **public**. This is defined in /etc/snmp/snmptrapd.conf as the **authCommunity** entry.

9. Click **Save**.

### **Parent topic:** [Monitoring](#page-1037-0)

### **Feedback** | **Notices**

**Example 2016** Last updated: Friday, February 5, 2016 file:///dcs/markdown/workspace/Transform/out.html

L

http://pic.dhe.ibm.com/infocenter/wci/v7r0m0/topic/com.ibm.wci.appliance.doc/Monitoring/set\_up\_snmp\_rec eiver.html

# **Adding a notifications policy**

When you add a notifications policy, you inform administrators of alerts, policy violations and the status changes of job executions. Using SNMP traps, the notification system also allows you to send traps to SNMPenabled third-party applications. Perform the following steps to add a notifications policy and assign it a name.

## **Procedure**

- 1. Click on the **Policies** tab.
- 2. Click the **New Policy** link at the bottom left of the screen and give the policy a name.
- 3. In the **Notify When** row, select a level and system. Be sure the **SNMP checkbox** under the **Notify** section is checked.
- 4. Click **Save**.

## **Example**

The following table shows the system, level and messages delivered via the Uncategorized trap. TheUncategorized trap is named CASTIRON-IA-MIB::ciIaUncategorizedEv, Enterprise 1.3.6.1.4.1.13336.2.2.2.1.1.10, Trap 1.

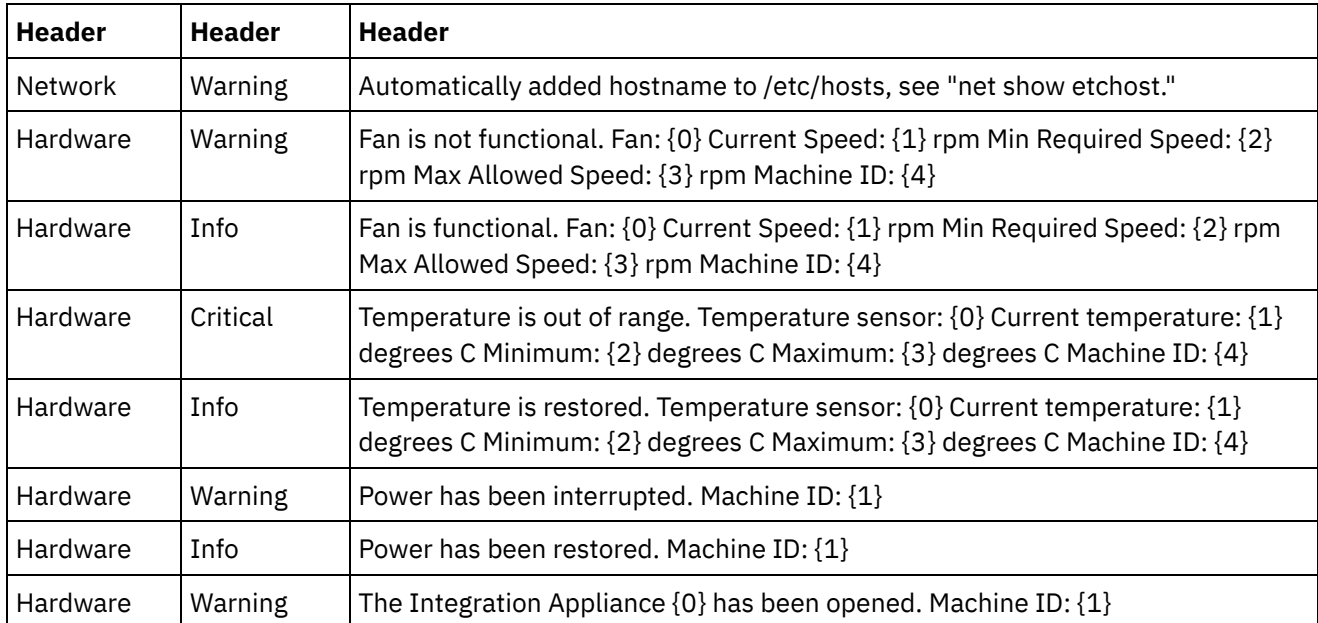

Table 1.

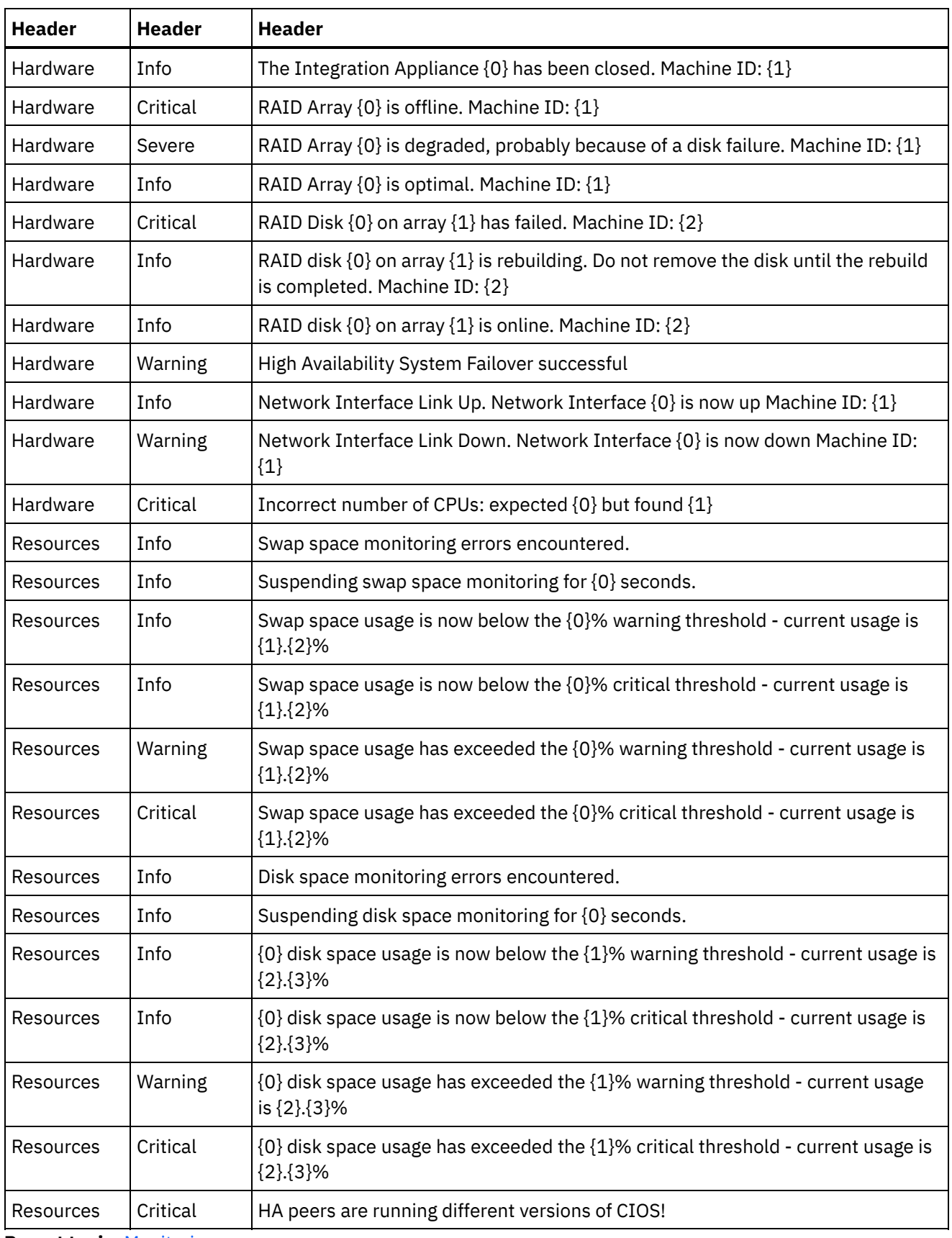

**Parent topic:** [Monitoring](#page-1037-0)

**to Last updated: Friday, February 5, 2016** file:///dcs/markdown/workspace/Transform/out.html

http://pic.dhe.ibm.com/infocenter/wci/v7r0m0/topic/com.ibm.wci.appliance.doc/Monitoring/add\_notifications \_policy.html

# **About the Resource Utilization Graph**

Describes how to use the data the Resource Utilization graph provides for capacity planning and understanding the health of the runtime environment.

The Resource Utilization graph tracks the following variables, which you can use to analyze the overall health of the runtime and calculate the available capacity for additional projects and orchestrations:

- % Disk Used
- % Memory Used
- GC Activity
- $\bullet$  # Running Jobs

## **% Disk Used**

This variable tracks the percentage of disk space used by orchestration job variables and historical data.

When you run an orchestration job, the runtime uses the disk to store the variable data for that job. When you enable persistence, the stored variable data for jobs allows the Integration Appliance to provide a point-in-time recovery of orchestration jobs should the Integration Appliance encounter a fault that requires restarting the runtime.

The runtime also stores historical data about orchestration jobs, which you can view on the Web Management Console (WMC) Job Log page.

If the amount of disk space available becomes too low, the Integration Appliance generates an alert, which sends a notification to designated users.

## **% Memory Used**

The Integration Appliance has a fixed amount of available memory to run orchestrations. The % Memory Used variable tracks the amount of this fixed memory used by orchestration jobs and the corresponding variable data. When the memory allocated to orchestration jobs and variable data is no longer being used, the memory is returned to the pool of available memory using a process called garbage collection.

There is a direct relationship between the amount of memory used and garbage collection cycles. However, high memory usage does not necessarily mean an increase in full garbage collection cycles.

For more information about factors that affect the amount of memory used, see Best Practices for Memory [Management.](#page-996-0)

## **GC Activity**

Garbage collection is a process that returns memory, held by completed jobs and variable data, back to a pool of memory used by all orchestration jobs. This garbage collection process ensures that the Integration Appliance has a constant supply of free memory to be used by new orchestration jobs.

The GC Activity variable tracks the percentage of full garbage collections that occur in a minute. This percentage is calculated by dividing the number of full garbage collections by 6. Ideally, the GC activity should be at or below 50%, that is 3 full garbage collections per minute. Orchestration performance is severely degraded when 6 or more full garbage collections happen per minute.

For more information about garbage collection and factors that impact garbage collection, see Best Practices for Memory [Management.](#page-996-0)

## **# Running Jobs**

Displays the number of jobs currently running on the Integration Appliance.

**Parent topic:** [Monitoring](#page-1037-0)

**Feedback** | **Notices**

**G** Last updated: Friday, February 5, 2016 file:///dcs/markdown/workspace/Transform/out.html

http://pic.dhe.ibm.com/infocenter/wci/v7r0m0/topic/com.ibm.wci.appliance.doc/Monitoring/about\_the\_resou rce\_utilization\_graph.html

# **Hardware health**

Use the information in this section to obtain notifications based on the hardware health of the appliance.

First you must prepare the SNMP Manager to receive Uncategorized traps (CASTIRON-IA-MIB::ciIaUncategorizedEv .1.3.6.1.4.1.13336.2.2.2.1.1.10 #1). Next you configure the SNMP Manager to poll for the following items and generate notifications when the conditions are met:

Table 1.

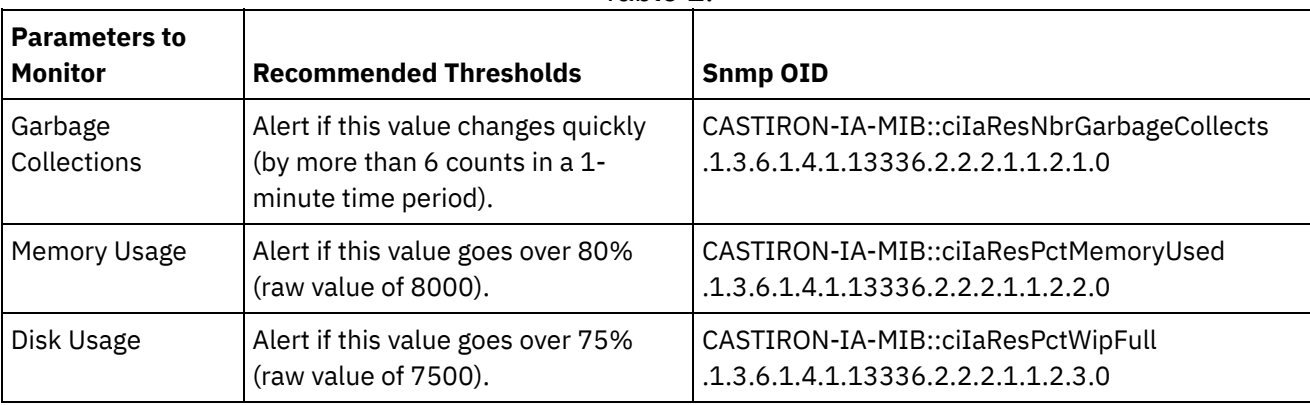

## **Garbage collections**

CASTIRON-IA-MIB::ciIaResNbrGarbageCollects counts the number of garbage collections that have occurred since the system was last restarted. While occasional garbage collections are normal, collections of 6 or more per minute is excessive and indicates that an appliance is overworked and as a result, may experience performance issues.

\$ snmpwalk -On -v 2c -c public -M +. -m +CASTIRON-IA-MIB pebbles2.sanjose.ibm.com CASTIRON-IA-MIB::ciIaResNbrGarbageCollects .1.3.6.1.4.1.13336.2.2.2.1.1.2.1.0 =

### **Memory usage**

CASTIRON-IA-MIB::ciIaResPctMemoryUsed shows the percentage of total memory in use, expressed in hundredths of a percent. This number is updated after each garbage collection.

```
$ snmpwalk -On -v 2c -c public -M +. -m +CASTIRON-IA-MIB pebbles2.sanjose.ibm.com
 CASTIRON-IA-MIB::ciIaResPctMemoryUsed .1.3.6.1.4.1.13336.2.2.2.1.1.2.2.0 =
Gauge32: 1.84
```
Note that this value is provided as an integer (184 in this case), but the MIB causes the SNMP manager to alter its displayed value. Values expressed in hundredths of a percent are *usually* modified automatically. For example in this case. '1234' should be displayed as '12.34'. However, take care to ensure that the SNMP management tool handles this automatically. If it does not, the value will appear as follows:

```
$ snmpwalk -On -v 2c -c public pebbles2.sanjose.ibm.com
 .1.3.6.1.4.1.13336.2.2.2.1.1.2.2.1.3.6.1.4.1.13336.2.2.2.1.1.2.2.0 = \text{Gauge}32: 184
```
Recommendation: Alert if this value goes over 80% (raw value of 8000).

### **Disk usage**

CASTIRON-IA-MIB::ciIaResPctWipFull indicates the percentage of total Work-in-progress (WIP) disk space in use, expressed in hundredths of a percent. This number is key for predicting job purging activities.

```
$ snmpwalk -On -v 2c -c public -M +. -m +CASTIRON-IA-MIB pebbles2.sanjose.ibm.com
 CASTIRON-IA-MIB::ciIaResPctWipFull .1.3.6.1.4.1.13336.2.2.2.1.1.2.3.0 = Gauge32:
6.00
```
Recommendation: Alert if this value goes over 75% (raw value of 7500). **Parent topic:** [Monitoring](#page-1037-0)

#### **Feedback** | **Notices**

**to Last updated: Friday, February 5, 2016** file:///dcs/markdown/workspace/Transform/out.html

http://pic.dhe.ibm.com/infocenter/wci/v7r0m0/topic/com.ibm.wci.appliance.doc/Monitoring/hardware\_health. html

## **Testing the system**

To test the system, generate a trap by trying to log in with invalid user credentials. This trap should then get picked up by your SNMP manager.

**Parent topic:** [Monitoring](#page-1037-0)

#### **Feedback** | **Notices**

**to Last updated: Friday, February 5, 2016** file:///dcs/markdown/workspace/Transform/out.html

http://pic.dhe.ibm.com/infocenter/wci/v7r0m0/topic/com.ibm.wci.appliance.doc/Monitoring/testing\_system.h tml

# <span id="page-1053-0"></span>**Permissions**

Permissions topics provide information about creating user profiles, setting and changing passwords, creating and managing users, and creating and managing groups.

About [Built-In](#page-1054-0) Groups

Built-in groups are predefined groups. In the cloud, in addition to a tenant administrator group, each environment has a built-in administrator, publisher, and user group.

- About Libraries [Environments](#page-1055-0)
- About User [Profiles](#page-1056-0)

A user profile provides a summary of user details, such as: name, display name, email, and group memberships.

[Assigning](#page-1056-1) Users to Groups

You must have tenant administrator or environment administrator privileges to assign users to groups. Environment administrators can only add users to groups in their specific environment.

- Changing Your [Password](#page-1057-0)
- Changing User [Passwords](#page-1057-1)
- [Creating](#page-1058-0) New Groups

In the cloud, only the tenant admin user can create new groups. In a multi-environment tenant, environment administrators can also create new groups for their specific environment.

• [Creating](#page-1059-0) New Users

In the cloud, only the tenant admin user can create new users. In a multi-environment tenant, environment administrators can also create new users for their specific environment.

**•** [Deleting](#page-1060-0) Groups

In the cloud, only the tenant admin users can delete groups from a cloud environment. In a multienvironment tenant, environment administrators can also delete groups for their specific environment.

• [Deleting](#page-1061-0) Users

In the cloud, only the tenant admin user can delete users from a cloud environment. In a multienvironment tenant, environment administrators can also delete users for their specific environment.

- Granting Project [Configuration](#page-1061-1) Permissions You can grant permissions to a user or a group by editing the project configuration permission. When you grant permissions to a user or group, they can edit or delete the project configuration.
- Local Staging Database [Permissions](#page-1062-0) Only users with Administrator privileges, granted as being part of the built-in Administrator group, can start, stop, and perform operations on the Local Staging Database.

### **Feedback** | **Notices**

**al** Last updated: Friday, February 5, 2016 file:///dcs/markdown/workspace/Transform/out.html

http://pic.dhe.ibm.com/infocenter/wci/v7r0m0/topic/com.ibm.wci.appliance.doc/Permissions/toc\_permission s.html

<span id="page-1054-0"></span>Built-in groups are predefined groups. In the cloud, in addition to a tenant administrator group, each environment has a built-in administrator, publisher, and user group.

For example: A tenant, named Cumulus, is created for your organization. Within this tenant there are two environments: Development and Production. The following built-in groups would be available:

- admin [cumulus.com]
- admin [Development]
- publisher [Development]
- user [Development]
- admin [Production]
- publisher [Production]
- user [Production]

The same user can be a part of multiple groups. You can assign users to a built-in group or create a new group.

Note: If you grant project configuration permissions to a group, the users in that group will have full access to the project configuration--user will be able to create new versions of the project configuration, as well as edit and delete the project configuration.

The following list defines the permissions granted to each of the built-in groups:

**Tenant Administrator Group.** Provides privileges to all environments, users, groups, and projects in a specific tenant. Permits users to create, edit, and delete users and custom groups in the tenant. Users in this group can add and delete users to and from any built-in or custom group in the tenant. Users in this group can view, edit, and delete permissions for all source projects in the tenant.

Users in this group can view all the environments in the tenant and have all the permissions of an environment administrator in each of the tenant environments.

**Environment Administrator Group.** Provides privileges to all users, groups, and projects in a specific environment. Permits users to create, edit, and delete users and custom groups in a specific environment. Users in this group can add and delete users to and from any built-in or custom group in the environment.

Environment Administrators can also create and deploy project configurations for project that any environment publisher publishes, and view orchestration job details for any project configuration in the environment. With environment administrator group privileges you can edit permissions that publishers for the same environment set for their individual project configurations.

Even though members of the Environment Administrator group have Environment Publisher group and Environment User group privileges, the members of the Environment Administrator Group are not displayed in other groups in the same environment until you explicitly add the user.

**Environment Publisher Group.** Provides project privileges in a specific environment. Permits users to create, deploy, or delete project configurations for any project that they publish in the environment. Users in this group can also start and stop orchestrations and view orchestration job details for project configurations they deployed in the environment. As an environment publisher, you can grant

permissions for individual project configurations you create to another user with environment publisher privileges for the same environment.

The members of the Environment Publisher Group do not appear in the Environment User Group, until you explicitly add the user.

**Environment User Group.** Permits users to monitor alerts and orchestrations in a specific environment. Users in this group can create and edit projects; however, they cannot publish the project to an environment. You must have Publisher privileges for the specific environment to which you want to publish a project. All users are automatically members of the Environment User group.

In a multi-environment tenant, users in this group only see the environment tab for environments of which they are a member. For example, a tenant has a Development, a Staging, and a Production environment. The tenant administrator or administrator of the Development environment adds a user to the User [Development] group. When the user logs in to the tenant, the user can only see the Development environment, even though the tenant has two other environments.

### **Parent topic:** [Permissions](#page-1053-0)

### **Feedback** | **Notices**

**G** Last updated: Friday, February 5, 2016 file:///dcs/markdown/workspace/Transform/out.html

<span id="page-1055-0"></span>http://pic.dhe.ibm.com/infocenter/wci/v7r0m0/topic/com.ibm.wci.appliance.doc/Permissions/aboutBuiltInGro ups.html

## **About Libraries Environments**

Libraries Environment is a user profile parameter that specifies the environment from which Studio retrieves connector libraries.

In a multi-environment tenant, each environment can potentially have different versions of connector libraries installed. Setting this parameter points Studio to the libraries you want to use while verifying your projects. This parameter is not as critical if your project does not use an endpoint that requires additional libraries to be installed. See the Connector Release Notes® for a complete list of endpoints that require you to install additional libraries.

Note: The environment you select should match the environment of the primary group the user is a member of. For example: If you select the Development environment as the Libraries Environment, you should be a member of groups in the Development environment. **Parent topic:** [Permissions](#page-1053-0)

### **Feedback** | **Notices**

<span id="page-1056-0"></span>http://pic.dhe.ibm.com/infocenter/wci/v7r0m0/topic/com.ibm.wci.appliance.doc/Permissions/aboutLibrariesE nvironments.html

# **About User Profiles**

A user profile provides a summary of user details, such as: name, display name, email, and group memberships.

You can access and edit user profile settings from the Settings link in the top right-hand corner of the Management Console. The user profile displayed is for the user currently logged in to the Management Console.

**Parent topic:** [Permissions](#page-1053-0)

# **Accessing User Profile Information**

## **Procedure**

- 1. Click the Settings link in the upper right-hand corner of the Management Console. The Settings window is displayed.
- 2. Optional: For the Display Name setting, click Edit to modify the display name. After you modify the setting, click Save.
- 3. Optional: For the Password setting, click Edit to modify the user password. After you modify the setting, click Save.
- 4. Optional: For the Email setting, click Edit to modify the user's email address. After you modify the setting, click Save.
- 5. Optional: **Cloud:** Click Change Libraries Environment, to specify the environment from which Studio retrieves connector libraries. After you modify the setting, click Save.
- 6. Click Close to close the Settings window.

### **Feedback** | **Notices**

**all** Last updated: Friday, February 5, 2016 file:///dcs/markdown/workspace/Transform/out.html

<span id="page-1056-1"></span>http://pic.dhe.ibm.com/infocenter/wci/v7r0m0/topic/com.ibm.wci.appliance.doc/Permissions/aboutUserProfil es.html

# **Assigning Users to Groups**

You must have tenant administrator or environment administrator privileges to assign users to groups. Environment administrators can only add users to groups in their specific environment.

You can assign users to groups, when you create or edit a user. You can also assign users to groups, when you create or edit groups.

For more information about assigning users and groups, see [Creating](#page-1059-0) New Users and [Creating](#page-1058-0) New Groups.

**Parent topic:** [Permissions](#page-1053-0)

### **Feedback** | **Notices**

**to Last updated: Friday, February 5, 2016** file:///dcs/markdown/workspace/Transform/out.html

http://pic.dhe.ibm.com/infocenter/wci/v7r0m0/topic/com.ibm.wci.appliance.doc/Permissions/assigningUsersT oGroups.html

## <span id="page-1057-0"></span>**Changing Your Password**

## **About this task**

You can change your own password at anytime. However, to modify another user's password, you must have tenant administrator permissions. Environment administrators cannot change passwords for users in their environment.

For example, you are the administrator for the Development environment. You can change your password, but you cannot change the password for any specific user with permissions to the Development environment.

## **Procedure**

- 1. Click the Settings link in the upper right-hand corner of the Management Console. The Settings window is displayed.
- 2. For the Password setting, click Edit.
- 3. Enter values for the Old Password, New Password, and Confirm Password fields.

If you clear the Hide Password Text option, your password displays and is no longer encrypted.

4. Click Save to change your password.

### **Results**

A confirmation message displays when the Management Console has successfully saved the new password.

**Parent topic:** [Permissions](#page-1053-0)

#### **Feedback** | **Notices**

**Manufath** Last updated: Friday, February 5, 2016 file:///dcs/markdown/workspace/Transform/out.html

<span id="page-1057-1"></span>http://pic.dhe.ibm.com/infocenter/wci/v7r0m0/topic/com.ibm.wci.appliance.doc/Permissions/changingPassw ord.html

# **Changing User Passwords**

## **About this task**

You can change your own password at anytime. However, to modify another user's password, you must have tenant administrator permissions. Environment administrators cannot change passwords for users in their environment.

For example, you are the administrator for the Development environment. You can change your password, but you cannot change the password for any specific user with permissions to the Development environment.

To change another user's password:

### **Procedure**

- 1. Log in to the Management Console as the tenant administrator.
- 2. Select Security > Users and Groups.
- 3. Click the name of the user whose password you want to change.
- 4. In the Edit User window, enter a password and confirm the password.

If you clear the Hide Password Text option, your password displays and is no longer encrypted.

5. Click Save to change your password.

## **Results**

A confirmation message displays when the Management Console has successfully saved the new password.

**Parent topic:** [Permissions](#page-1053-0)

### **Feedback** | **Notices**

**Eta** Last updated: Friday, February 5, 2016 file:///dcs/markdown/workspace/Transform/out.html

http://pic.dhe.ibm.com/infocenter/wci/v7r0m0/topic/com.ibm.wci.appliance.doc/Permissions/changingPassw ordOthers.html

# <span id="page-1058-0"></span>**Creating New Groups**

In the cloud, only the tenant admin user can create new groups. In a multi-environment tenant, environment administrators can also create new groups for their specific environment.

## **Before you begin**

On a physical or virtual Integration Appliance, only admin users can create new groups.

## **Procedure**

- 1. In the Management Console, login as administrator.
- 2. Select Security > Users and Groups.
- 3. In the Groups section, click New Group.
- 4. In the New Group dialog box, enter a Name and Display Name for your new group.
- 5. In the User list, select the users to join the group.

Select the User checkbox to select all the users in the list.

6. Click Save.

### **Results**

In the Groups section of the Users and Groups page, the new group displays in alphabetical order.

**Parent topic:** [Permissions](#page-1053-0)

### **Feedback** | **Notices**

**to Last updated: Friday, February 5, 2016** file:///dcs/markdown/workspace/Transform/out.html

<span id="page-1059-0"></span>http://pic.dhe.ibm.com/infocenter/wci/v7r0m0/topic/com.ibm.wci.appliance.doc/Permissions/creatingNewGro up.html

## **Creating New Users**

In the cloud, only the tenant admin user can create new users. In a multi-environment tenant, environment administrators can also create new users for their specific environment.

## **Before you begin**

On a physical or virtual Integration Appliance, only admin users can create new users.

## **Procedure**

- 1. In the Management Console, login as administrator.
- 2. Select Security > Users and Groups.
- 3. In the Users section, click New Users.
- 4. In the New User window, enter a value for the following fields: Name, Display Name, Email, Password, and Confirm Password.

It is recommended that you add the tenant name to the user name and display name.

For example, if the tenant name is ibm.com®, then the new user name should be *newuser*@ibm.com. This will help you identify common user names across multiple tenants in the cloud.

- 5. Optional: Clear the Hide Password Text checkbox. If you clear this option, the password you entered displays and is no longer encrypted.
- 6. In the Groups list, select all the groups to which the new user will have access.
- 7. Optional: Clear the Active checkbox. If you clear this option, the user cannot log in to the Management Console.
- 8. **Cloud only:** From the Libraries Environment list, select the environment from which the user's projects can retrieve additional libraries and files for endpoints. The environment you select should match the environment of the primary group the user is a member of. For example: If you select the Development

environment as the Libraries Environment, you should be a member of groups in the Development environment.

9. Click Save.

## **Results**

In the Users section of the Users and Groups page, the new user displays in alphabetical order.

**Parent topic:** [Permissions](#page-1053-0)

#### **Feedback** | **Notices**

**Etamber 18 Englished: Friday, February 5, 2016** file:///dcs/markdown/workspace/Transform/out.html

<span id="page-1060-0"></span>http://pic.dhe.ibm.com/infocenter/wci/v7r0m0/topic/com.ibm.wci.appliance.doc/Permissions/creatingNewUse r.html

## **Deleting Groups**

In the cloud, only the tenant admin users can delete groups from a cloud environment. In a multi-environment tenant, environment administrators can also delete groups for their specific environment.

## **Before you begin**

On a physical or virtual Integration Appliance, only admin users can delete groups.

## **Procedure**

- 1. In the Management Console, select Security > Users and Groups.
- 2. In the Groups section, select the group or groups that you want to delete.
- 3. Click Delete.
- 4. Click Yes, to confirm that the Management Console should delete the selected groups.

### **Results**

The Management Console refreshes the list of groups.

### **Parent topic:** [Permissions](#page-1053-0)

### **Feedback** | **Notices**

**Etal** Last updated: Friday, February 5, 2016 file:///dcs/markdown/workspace/Transform/out.html

http://pic.dhe.ibm.com/infocenter/wci/v7r0m0/topic/com.ibm.wci.appliance.doc/Permissions/deletingGroups. html

# <span id="page-1061-0"></span>**Deleting Users**

In the cloud, only the tenant admin user can delete users from a cloud environment. In a multi-environment tenant, environment administrators can also delete users for their specific environment.

## **Before you begin**

On a physical or virtual Integration Appliance, only admin users can delete users.

## **Procedure**

- 1. In the Management Console, login as administrator.
- 2. Select Security > Users and Groups.
- 3. In the Users section, select the user or users that you want to delete.
- 4. Click Delete.
- 5. Click Yes, to confirm that the Management Console should delete the selected users.

### **Results**

The Management Console refreshes the list of users.

**Parent topic:** [Permissions](#page-1053-0)

**Feedback** | **Notices**

**to Last updated: Friday, February 5, 2016** file:///dcs/markdown/workspace/Transform/out.html

<span id="page-1061-1"></span>http://pic.dhe.ibm.com/infocenter/wci/v7r0m0/topic/com.ibm.wci.appliance.doc/Permissions/deletingUsers.h tml

# **Granting Project Configuration Permissions**

You can grant permissions to a user or a group by editing the project configuration permission. When you grant permissions to a user or group, they can edit or delete the project configuration.

## **Before you begin**

You must have Administrator privileges or you must be the publisher of a project to grant permissions to other users or groups to edit or delete project configurations.

## **About this task**

By default, permissions to project configurations are granted to only the Administrator Group. If you want to grant permissions to another group you must explicitly do so.

For example, you are a user with publisher rights and belong to the built-in Publisher group. You publish a project. Only you, the Administrator Group members, and the members of the Publisher group that you belong to, will have permissions to the project configuration. If you would like to include another group to have

permissions to the project configuration, you must edit the permission on the project configuration to include another group.

To edit permissions:

## **Procedure**

- 1. Click a project configuration. The Configuration Details page is displayed.
- 2. In the Permissions section, click Edit under Group or User and select group or groups and user or users to grant permissions to.
- 3. Click Save.

Note: When permission is given to a group, all the users in that group are granted permission to the project configuration by default. You cannot remove permissions for an individual user from this group. If any user (outside this group) requires access to the project, you can grant permissions to the user by selecting only that user from the user table.

## **Results**

All the users and groups you select now have full access to the project configuration. These users and groups can now edit and delete the project configuration.

**Parent topic:** [Permissions](#page-1053-0)

**Feedback** | **Notices**

**all** Last updated: Friday, February 5, 2016 file:///dcs/markdown/workspace/Transform/out.html

http://pic.dhe.ibm.com/infocenter/wci/v7r0m0/topic/com.ibm.wci.appliance.doc/Permissions/grantingProject ConfigurationPermissions.html

# <span id="page-1062-0"></span>**Local Staging Database Permissions**

Only users with Administrator privileges, granted as being part of the built-in Administrator group, can start, stop, and perform operations on the Local Staging Database.

Users with Publisher privileges can view tables and perform operations on the database, only if the Local Staging Database has already been started by a user with Administrator privileges. If the Local Staging Database has not been started, users with Publisher privileges will not be able to view the database or perform operations on the database.

Users that are part of the built-in Users group or with WMC login credentials created in an LDAP Server do not have access to the Local Staging Database.

### **Parent topic:** [Permissions](#page-1053-0)

### **Feedback** | **Notices**

**to Last updated: Friday, February 5, 2016** file:///dcs/markdown/workspace/Transform/out.html

http://pic.dhe.ibm.com/infocenter/wci/v7r0m0/topic/com.ibm.wci.appliance.doc/Permissions/localStagingDB Permissions.html

# <span id="page-1063-0"></span>**Using Secure Connectors**

Using Secure Connectors topics provide information about creating, installing, and managing Secure Connectors.

- About Secure [Connectors](#page-1064-0)
- **Secure Connector Minimum [Requirements](#page-1064-1)**

This topic provides information about minimum system requirements needed to use a Secure Connector.

- Creating Secure [Connectors](#page-1065-0) This topic provides information about creating Secure Connectors.
- Downloading Secure Connector [Configuration](#page-1066-0) Files How to download Secure Connector configuration files.
- **Installing Secure [Connectors](#page-1067-0)** Provides procedures to download the Secure Connector installer and install the Secure Connector.
- Adding or importing certificates to the Secure Connector [TrustStore/KeyStore](#page-1070-0)

For Cast Iron connector activities, such as HTTP, FTP, Email, or Web Services (or any other connector) that need to establish connection with the SSL enabled server (HTTPS/FTPS), you must import the corresponding certificates into the TrustStore or KeyStore of the Secure Connector.

**• Installing Vendor Supplied Libraries for Secure [Connectors](#page-1070-1)** Certain endpoints require additional libraries to be installed before the Secure Connector can communicate with them. This section provides information about using the Web Management Console (WMC) to install these vendor supplied libraries. For a complete list of connectors that require vendor supplied libraries, open the Update Connector Libraries page in WMC.

[Downloading](#page-1071-0) and installing the SAP libraries To connect to an SAP system from studio, you must install SAP DLLs and JAR files onto your Windows development machine. You must have the SAP login credentials to enter the SAP Support Portal and download the files.

- [Uninstalling](#page-1072-0) Secure Connectors (Windows) This topic provides information about uninstalling a Secure Connector from a Windows machine.
- [Uninstalling](#page-1073-0) Secure Connectors (Linux) This topic provides information about uninstalling a Secure Connector from a Linux machine.
- **Starting and Stopping Secure [Connectors](#page-1074-0)**

Starting and Stopping Secure Connectors topics provide information about starting and stopping Secure Connectors on Windows and Linux machines. For Windows machines, options you chose during installation affect how you can start and stop Secure Connectors. If you installed the Secure Connector as an automatic Windows Service, as recommended, then you can use the Windows Services control panel to stop and start the Secure Connector. If you installed the Secure Connector as a Windows application, then you can start and stop the Secure Connector using Windows Start menu shortcuts or desktop shortcuts. For Linux machines, you can start and stop Secure Connectors by using a graphical interface or by running commands from the command line.

- Upgrading Secure [Connectors](#page-1078-0) This topic provides information about upgrading Secure Connectors.
- Updating Secure Connector Configuration This topic provides information about updating Secure Connector configuration.
- **[Troubleshooting](#page-1079-0) Secure Connectors** This topic provides potential solutions for issues you have with the Secure Connector.

### **Feedback** | **Notices**

**to Last updated: Friday, February 5, 2016** file:///dcs/markdown/workspace/Transform/out.html

http://pic.dhe.ibm.com/infocenter/wci/v7r0m0/topic/com.ibm.wci.appliance.doc/Secure\_Connector/toc\_using \_secure\_connectors.html

## <span id="page-1064-0"></span>**About Secure Connectors**

A Secure Connector facilitates the secure transfer of data between the IBM® WebSphere® Cast Iron® appliance and an endpoint that is located behind a firewall. The Secure Connector installer for appliance supports both 32-bit and 64-bit Windows and Linux machines.

To enable a Secure Connector, a tenant administrator must complete the following tasks:

- Create a Secure Connector
- Download the Secure Connector configuration file
- Launch the Secure Connector installer
- Install vendor supplied libraries

**Parent topic:** Using Secure [Connectors](#page-1063-0)

### **Feedback** | **Notices**

**Etamber 18 Englished: Friday, February 5, 2016** file:///dcs/markdown/workspace/Transform/out.html

<span id="page-1064-1"></span>http://pic.dhe.ibm.com/infocenter/wci/v7r0m0/topic/com.ibm.wci.appliance.doc/Secure\_Connector/aboutSec ureConnectors.html

## **Secure Connector Minimum Requirements**

This topic provides information about minimum system requirements needed to use a Secure Connector.

You can run the Secure Connector on the following operating systems:

- Microsoft Windows 7
- Microsoft Windows 8
- Microsoft Windows 2008
- Linux (RHEL 6.5, Ubuntu 14.04) Note: For installing Secure Connectors on Linux platform, use xWindows or KDE environment to use the GUI option.

The Secure Connector has the following minimum system requirements:

- $\bullet$  1 GHz CPU
- 2 GB RAM
- Java™ 1.7

**Parent topic:** Using Secure [Connectors](#page-1063-0)

### **Feedback** | **Notices**

**G** Last updated: Friday, February 5, 2016 file:///dcs/markdown/workspace/Transform/out.html

<span id="page-1065-0"></span>http://pic.dhe.ibm.com/infocenter/wci/v7r0m0/topic/com.ibm.wci.appliance.doc/Secure\_Connector/secureCo nnectorMinimumRequirements.html

# **Creating Secure Connectors**

This topic provides information about creating Secure Connectors.

## **About this task**

Use the Web Management Console (WMC) to create a Secure Connector for your environment.

After you create a Secure Connector in the appliance, you must configure a machine behind the firewall to facilitate communication between the Secure Connector and a specific endpoint behind the firewall. Use the Secure Connector installer to configure the machine behind the firewall.

Note: If the endpoint you are creating requires extra libraries for a Secure Connector, use WMC to install the libraries before you deploy any project configurations that use the Secure Connector.

## **Procedure**

- 1. From the navigation pane of an environment tab, select System > Secure Connectors.
- 2. Click New Secure Connector. The Create Secure Connector dialog box is displayed.
- 3. Provide a name for the new Secure Connector.
- 4. Provide a brief description of the Secure Connector.
- 5. Click Save. The Secure Connector is displayed in the Secure Connector page.

### **Downloading the Secure Connector installer**:

You can download the Secure Connector installer from the Cast Iron installer CD, Fix Central, or IBM Passport Advantage. You can download for Windows or Linux, 32-bit or 64-bit, based on your requirement.

### **Parent topic:** Using Secure [Connectors](#page-1063-0)

### **Feedback** | **Notices**

file:///dcs/markdown/workspace/Transform/out.html

http://pic.dhe.ibm.com/infocenter/wci/v7r0m0/topic/com.ibm.wci.appliance.doc/Secure\_Connector/creatingS ecureConnectors.html

# <span id="page-1066-0"></span>**Downloading Secure Connector Configuration Files**

How to download Secure Connector configuration files.

## **About this task**

When you download a configuration file, the configuration file is saved to your default download directory. You can choose to save configuration files to different locations. Regardless of the number of configuration files you download, you can only use one configuration file during the Secure Connector installation process.

When you have selected a configuration file to set up a Secure Connector, that configuration file is used to configure any subsequent Secure Connector. It is not recommended to configure multiple Secure Connectors using the same configuration file. Instead, use a new configuration file or modify the existing configuration file. The Gateway, Listen to Port, and Transmit to Port parameters should have unique values for each Secure Connector.

The Secure Connector configuration file provides the Secure Connector installer with values for the following parameters:

- **Secure Connector Name** Specify the name of the Secure Connector you created.
- **Tenant ID** Use the default value provided in the file. It is used for internal communication.
- **Environment ID** Use the default value provided in the file. It is used for internal communication.
- **Gateway** Use the default value provided in the file. It is the data network IP on which the appliance is running.
- **Listen on Port** Only modify this parameter if another service is using the port that is specified or you want to run multiple Secure Connectors on the box.
- **Transmit on Port** Only modify this parameter if another service is using the port that is specified or you want to run multiple Secure Connectors on the box.
- **Secure Connector Auth Key** Specify the authentication key from the Secure Connector you created in the appliance.
- **Secure Connector Private Key** Specify the authentication private key, which you downloaded while creating the Secure Connector in the appliance.

Note: If you are using secure connector on appliance then:

- Ensure that the appliance IP is reachable (you are able to ping) from the machine where the secure connector is installed.
- The ports mentioned below are used internally by the appliance for communication with the Secure Connector. It is recommended that you do not use these ports on the appliance in any of your orchestration activities that involves HTTP Receive Request activity and Web Service activities.
- 
- 9080
- 9442
- 9443
- o 9445

To download the Secure Connector configuration files, complete the following steps:

## **Procedure**

- 1. Log into the Web Management Console as the tenant administrator.
- 2. From the Navigation pane of an environment tab, select System > Secure Connector.
- 3. In the Secure Connector window, click the Secure Connector that will communicate with an endpoint behind the firewall. The Edit Secure Connector dialog box is displayed.
- 4. Click Download Secure Connector Configuration and click Download now. The Opening Secure Connector Configuration dialog box is displayed.
- 5. Choose Save File and click OK. The configuration file is saved to the default download directory of the current user.

**Parent topic:** Using Secure [Connectors](#page-1063-0)

### **Feedback** | **Notices**

**all** Last updated: Friday, February 5, 2016 file:///dcs/markdown/workspace/Transform/out.html

<span id="page-1067-0"></span>http://pic.dhe.ibm.com/infocenter/wci/v7r0m0/topic/com.ibm.wci.appliance.doc/Secure\_Connector/downloadi ng\_secure\_connector\_configuration\_files.html

# **Installing Secure Connectors**

Provides procedures to download the Secure Connector installer and install the Secure Connector.

## **Before you begin**

For Windows installations, verify that you do not have an existing version of the Secure Connector installed. If you have a previous version that is installed, uninstall it before you proceed.

For Linux installations, while it is not required, it is good practice to uninstall previous Secure Connector installations.

For Linux machines, install a desktop environment, such as GNOME or KDE, to provide a graphical interface.

## **About this task**

After you create a Secure Connector in the appliance, you must configure a machine behind the firewall to facilitate communication between the Secure Connector and a specific endpoint behind the firewall. Use the Secure Connector installer to configure the machine behind the firewall.

Note: The machine on which you choose to run the installer must have access to the endpoint. You do not have to run the installer on the same machine as the endpoint. Note: If you are using secure connector on appliance then:

- Ensure that the appliance IP is reachable (you are able to ping) from the machine where the secure connector is installed.
- The ports mentioned below are used internally by the appliance for communication with the Secure Connector. It is recommended that you do not use these ports on the appliance in any of your orchestration activities that involves HTTP Receive Request activity and Web Service activities.
- 
- 9080
- 9442
- 9443
- 9445

### **Downloading the Secure Connector installer**:

You can download the Secure Connector installer from the Cast Iron® installer CD, Fix Central, or IBM® Passport Advantage®. You can download for Windows or Linux, 32-bit or 64-bit, based on your requirement.

### **To install the Secure Connector:**

- 1. Start the Secure Connector installer that you downloaded.
	- windows-secure-connector-installer.exe (for Windows)
	- linux-secure-connector-installer.sh (for Linux)

The Secure Connector Installer wizard is displayed.

- 2. Click Next then read and accept the licensing agreement.
- 3. Click Next and choose an installation directory.
- 4. Click Next. A message window states the location where the target directory is created. Note: If an installation directory exists, a warning message is displayed and you must confirm that you want to install and overwrite existing files.
- 5. Click OK.
- 6. Set up shortcut options to start, stop, and edit a Secure Connector.
	- a. Select one or both of the following options:
		- Create shortcuts in the Start menu.
		- Create additional shortcuts on the desktop.
	- b. Select a program group from which you access the shortcuts.
	- c. Choose to create shortcuts for the current user or all users.
- 7. Click Next. The installation progress displays.
- 8. Select a Secure Connector configuration file. If you have not already downloaded a Secure Connector configuration file, download one now. For more information about how to download Secure Connector configuration files, see Downloading Secure Connector [Configuration](#page-1066-0) Files.
- 9. Click Next.
- 10. For Windows installation, choose to install and run the Secure Connector as a Windows Service. If you choose install the Secure Connector as a Windows Service, you can control the Secure Connector using the Windows Services control panel (recommended). If you choose not to install and run the Secure Connector as a Windows Service, then the Secure Connector is installed as a Windows application. To run the Secure Connector as a Windows Service, you must specify the following service account information:
	- o Service Start Mode
	- o Service Account Domain
	- o Service Account User
	- o Service Account Password
- 11. Click Next. The Create Vendor Supplied Libraries screen is displayed.
- 12. Click Add and select the library files to upload. In the appliance, the valid files are .jar,.dll, and .so file types. The files that you select are displayed in the Files to Add column.
- 13. Click Update.

The files that display in the Files to Add column are not committed until you click Update.

- 14. Click Next. A dialog box is displayed to confirm the changes made, if you have not clicked the Update button. Click Yes to update changes and proceed further. If you click No to go to the next screen without any changes. Click the Cancel button to stay on the same screen.
- 15. When you click Yes to proceed further, the Vendor JAR created/updated successfully message is displayed.
- 16. Click OK. A message saying that the installation has completed successfully is displayed.
- 17. Restart the Secure Connector.

Note: If your endpoint (that is SAP) requires additional libraries, you must install the additional libraries before you start the Secure Connector. For more information about installing additional libraries, see Installing Vendor Supplied Libraries for Secure [Connectors.](#page-1070-1)

### **To run the Secure Connector installer:**

- 1. Start the Secure Connector installer that you downloaded in the Creating a Secure Connector section.
	- windows-agent-installer.exe (for Windows)
	- linux-agent-installer.sh (for Linux)
- 2. Accept the licensing agreement and choose an installation directory.
- 3. Log in to the Web Management Console as the administrator.
- 4. Select Setup > Support Information. Keep the Support Information page open while configuring the Secure Connector installer parameters. You can cut and paste values from the Support Information page to the appropriate parameter field.
- 5. Provide values for the following parameters:
	- **Secure Connector Name** Specify the name of the Secure Connector you created.
	- **Tenant ID** Use the default value provided in the file. It is used for internal communication.
	- **Environment ID** Use the default value provided in the file. It is used for internal communication.
	- **Gateway** Use the default value provided in the file. It is the data network IP on which the appliance is running.
	- **Listen on Port** Modify this parameter only if another service is using the port that is specified or you want to run multiple Secure Connectors on the box.
	- **Transmit on Port** Modify this parameter only if another service is using the port specified or you want to run multiple Secure Connectors on the box.
	- **Secure Connector Auth Key** Specify the authentication key from the Secure Connector you created in the cloud.
	- **Secure Connector Private Key** Specify the authentication private key, which you downloaded while creating the Secure Connector in the cloud.
- 6. Open a command prompt and navigate to the Secure Connector installation directory.
- 7. If your endpoint (that is, SAP) requires additional libraries, you must install the additional libraries before you start the Secure Connector. For more information about installing additional libraries, see Installing Vendor Libraries on the Secure Connector.
- 8. Start the Secure Connector by running one of the following files at the command prompt:
	- o For Windows: runclient osgi.bat
	- o For Linux: runclient osgi.sh

### **Feedback** | **Notices**

**to Last updated: Friday, February 5, 2016** file:///dcs/markdown/workspace/Transform/out.html

<span id="page-1070-0"></span>http://pic.dhe.ibm.com/infocenter/wci/v7r0m0/topic/com.ibm.wci.appliance.doc/Secure\_Connector/installingS ecureConnectors.html

# **Adding or importing certificates to the Secure Connector TrustStore/KeyStore**

For Cast Iron connector activities, such as HTTP, FTP, Email, or Web Services (or any other connector) that need to establish connection with the SSL enabled server (HTTPS/FTPS), you must import the corresponding certificates into the TrustStore or KeyStore of the Secure Connector.

## **Procedure**

- 1. Use the Java keytool utility to import the required certificates to TrustStore(cacerts) or KeyStore(cert) in the path mentioned: <secure\_connector\_install\_directory>\etc\security
- 2. Restart Secure Connector for the changes to take effect.

#### **Parent topic:** Using Secure [Connectors](#page-1063-0)

### **Feedback** | **Notices**

**G** Last updated: Friday, February 5, 2016 file:///dcs/markdown/workspace/Transform/out.html

<span id="page-1070-1"></span>http://pic.dhe.ibm.com/infocenter/wci/v7r0m0/topic/com.ibm.wci.appliance.doc/Secure\_Connector/Adding\_i mporting\_truststore.html

## **Installing Vendor Supplied Libraries for Secure Connectors**

Certain endpoints require additional libraries to be installed before the Secure Connector can communicate with them. This section provides information about using the Web Management Console (WMC) to install these vendor supplied libraries. For a complete list of connectors that require vendor supplied libraries, open the Update Connector Libraries page in WMC.

### **About this task**

If your integration project uses a connector that requires additional libraries, you must install the additional libraries before you deploy the project configuration. Deploying the project configuration before installing the additional libraries generates runtime errors. For a complete list of connectors that require vendor supplied libraries, open the Update Connector Libraries page. See the following procedure.

- 1. Log on to WMC.
- 2. Select System > Upgrade Connector Libraries .
- 3. In the Connector column, select the connector for which you want to install additional files.

Any files that have already been installed are displayed in the Installed Files column.

- 4. Click the plus ( $+$ ) icon and select the library files to upload. In the appliance, the valid files are  $\cdot$  jar and .dll are the valid library file types. The files that you select are displayed in the Files to Add column.
- 5. Click Update.

The files that display in the Files to Add column are not committed until you click Update. If you click Reset before you click Update, WMC does not add the files you uploaded. If WMC times out before you click Update and commit the added files, repeat the last two steps.

- 6. In the same environment tab, select: System > Secure Connectors.
- 7. Click Download Libraries and save the SecureConnector-Default Environment-libraries.zip file to your workstation.
- 8. Uncompress the SecureConnector-Default Environment-libraries.zip file and find a \*.tp-1.0.0. jar for each connector module.
- 9. Use the .jar files in the SecureConnector-Default Environment-libraries.zip to replace the files in the Secure Connector installation directory: lib/plugins.
- 10. Copy all the remaining .zip files to the following Secure Connector installation directory: lib/thirdparty
- 11. Restart the Secure Connector by running one of the following files from a command line:
	- o For Windows: runclient osgi.bat
	- o For Linux: runclient osgi.sh

**Parent topic:** Using Secure [Connectors](#page-1063-0)

### **Feedback** | **Notices**

**to Last updated: Friday, February 5, 2016** file:///dcs/markdown/workspace/Transform/out.html

http://pic.dhe.ibm.com/infocenter/wci/v7r0m0/topic/com.ibm.wci.appliance.doc/Secure\_Connector/installing 3rdPartyLibrariesSecureConnector.html

# <span id="page-1071-0"></span>**Downloading and installing the SAP libraries**

To connect to an SAP system from studio, you must install SAP DLLs and JAR files onto your Windows development machine. You must have the SAP login credentials to enter the SAP Support Portal and download the files.

### **About this task**

To download and install the SAP JAR files and DLLs:

- 1. Contact SAP Technical Support to obtain the compressed files for the following SAP Components:
	- **SAP JCo Release 3.0.6 or later version - based on the platform on which studio is running.**
- 2. Uncompress the SAP JCo compressed file:
	- o Double-click the sapjidoc30P 6-1000xxxx.zip file.
	- Use the decompression tool to extract the contents of the compressed file to a temporary directory. This compressed file contains another compressed file sapjco3- NTintel-3.0.6.zip. Extract this compressed file also to a temporary directory, for example: C:\temp\sapjco3-NTintel-3.0.6. This directory contains the required libraries sapjco3.jar and sapjco3.dll.
- 3. Unzip the SAP IDoc JCo compressed file:
	- o Double-click the sapjidoc30P 6-1000xxxx.zip file.
	- $\circ$  Use the decompression tool to extract the contents of the compressed file to a temporary directory, for example, C:\temp\sapjidoc30P\_6-1000xxxx. This directory contains the required library sapidoc3.jar.

## **Procedure**

- 1. Open studio, select Tools > Install Module Providers.
- 2. When the Add Providers dialog box is displayed, click the plus (+) button present beneath SAP Connector.

A text field and a Browse button are displayed.

- 3. Click Browse, and use the browse dialog box to locate and select the  $\frac{\text{supp}}{\text{supp}}$  is in file.
- 4. Click Open to import the JAR file contents.
- 5. Click the next available plus  $(+)$  button to add the sapidoc3.jar and sapjco3.dll files.
- 6. When the JAR file is listed in the Add Providers dialog box, click OK.

### **Results**

A prompt is displayed to restart studio and activate the changes.

## **What to do next**

You can now create SAP endpoints and orchestrations.

**Parent topic:** Using Secure [Connectors](#page-1063-0)

### **Feedback** | **Notices**

**to Last updated: Friday, February 5, 2016** file:///dcs/markdown/workspace/Transform/out.html

http://pic.dhe.ibm.com/infocenter/wci/v7r0m0/topic/com.ibm.wci.appliance.doc/Secure\_Connector/Download ing\_and\_Installing\_the\_SAP\_Jar\_File\_and\_DLLs.html

# <span id="page-1072-0"></span>**Uninstalling Secure Connectors (Windows)**

This topic provides information about uninstalling a Secure Connector from a Windows machine.

## **About this task**

The following procedure allows you to uninstall a Secure Connector and all its configuration settings:

## **Procedure**

- 1. Verify that another program, such as your browser or command shell, does not have any of the Secure Connector directories open.
- 2. From the Windows Start button, select All Programs > IBM > Cast Iron Secure Connector *<connector\_name>* > Stop Secure Connector.
- 3. From the Windows Start button, select All Programs > IBM > Cast Iron Secure Connector *<connector\_name>* > Uninstall Secure Connector. The Uninstaller window is displayed.
- 4. Select Force the deletion of C:\Program Files\IBM\Secure Connector *<connector name>*.
- 5. Click Uninstall.
- 6. When the status bar displays [Finished], you can close the Uninstaller window.

**Parent topic:** Using Secure [Connectors](#page-1063-0)

### **Feedback** | **Notices**

**Etamber 18 Englished: Friday, February 5, 2016** file:///dcs/markdown/workspace/Transform/out.html

<span id="page-1073-0"></span>http://pic.dhe.ibm.com/infocenter/wci/v7r0m0/topic/com.ibm.wci.appliance.doc/Secure\_Connector/uninstalli ngsecureconnectorswindows.html

# **Uninstalling Secure Connectors (Linux)**

This topic provides information about uninstalling a Secure Connector from a Linux machine.

## **Before you begin**

You must have root level permissions to uninstall the Secure Connector from a Linux machine.

## **About this task**

You can uninstall the Secure Connector by using a graphical interface, issuing a command line command, or running the Java™ uninstall .jar file. Choose one of the following options to uninstall a Secure Connector and all its configuration settings from a Linux machine.

**Uninstalling the Secure Connector using a graphical interface:** You must have a desktop environment, such as GNOME or KDE, to successfully uninstall the Secure Connector using this procedure.

- 1. Verify that another program, such as your browser or command shell, does not have any of the Secure Connector directories open.
- 2. From the application directory, select IBM > Cast Iron Secure Connector *<connector\_name>* > Stop Secure Connector.
- 3. From the application directory, select IBM > Cast Iron Secure Connector *<connector\_name>* > Uninstall Secure Connector.

**Uninstalling the Secure Connector from the command prompt:**

- 1. Verify that another program, such as your browser or command shell, does not have any of the Secure Connector directories open.
- 2. From the command prompt, issue the ./Uninstaller/uninstall.sh command.

**Uninstalling the Secure Connector with .jar file.** You must have Java version 1.6 or higher installed to successfully uninstall the Secure Connector using this procedure.

- 1. Verify that another program, such as your browser or command shell, does not have any of the Secure Connector directories open.
- 2. From the command prompt, enter the runclient osgi.sh stop command.
- 3. In the directory where you installed the Secure Connector, navigate to the Uninstaller subdirectory to find the uninstaller.jar file: "\${JAVA}" -jar "\${INSTALL\_DIR}/Uninstaller/uninstaller.jar" where {JAVA} is the Java executable and {INSTALL\_DIR} is the Secure Connector name.

A dialog box is displayed.

- 4. Select the Force the Deletion… option.
- 5. Click Uninstall.
- 6. Click Quit.

## **Results**

The Secure Connector is uninstalled. Configuration settings are retained in the home directory.

**Parent topic:** Using Secure [Connectors](#page-1063-0)

### **Feedback** | **Notices**

**al** Last updated: Friday, February 5, 2016 file:///dcs/markdown/workspace/Transform/out.html

http://pic.dhe.ibm.com/infocenter/wci/v7r0m0/topic/com.ibm.wci.appliance.doc/Secure\_Connector/uninstalli ngSecureConnectorLinux.html

# <span id="page-1074-0"></span>**Starting and Stopping Secure Connectors**

Starting and Stopping Secure Connectors topics provide information about starting and stopping Secure Connectors on Windows and Linux machines. For Windows machines, options you chose during installation affect how you can start and stop Secure Connectors. If you installed the Secure Connector as an automatic Windows Service, as recommended, then you can use the Windows Services control panel to stop and start the Secure Connector. If you installed the Secure Connector as a Windows application, then you can start and stop the Secure Connector using Windows Start menu shortcuts or desktop shortcuts. For Linux machines, you can start and stop Secure Connectors by using a graphical interface or by running commands from the command line.

- **Starting and Stopping Secure [Connectors](#page-1075-0) on Windows (Installed as a Windows Service)** 6 This topic provides information about starting and stopping Secure Connectors on Windows machines, where you have a Secure Connector that is installed as a Windows Service.
- Enabling [Interactive](#page-1076-0) Mode for Windows Services When the Secure Connector is installed as a Windows Service, enable the interactive mode for the

service to view system tray icons and command window.

- Starting and Stopping Secure Connectors on Windows (Installed as a Windows [Application\)](#page-1077-0) This topic provides information about starting and stopping Secure Connectors on Windows machines, where you have a Secure Connector that is installed as a Windows application.
- Starting and Stopping Secure [Connectors](#page-1077-1) on Linux This topic provides information about starting and stopping Secure Connectors on Linux machines.

**Parent topic:** Using Secure [Connectors](#page-1063-0)

### **Feedback** | **Notices**

**to Last updated: Friday, February 5, 2016** file:///dcs/markdown/workspace/Transform/out.html

<span id="page-1075-0"></span>http://pic.dhe.ibm.com/infocenter/wci/v7r0m0/topic/com.ibm.wci.appliance.doc/Secure\_Connector/toc\_starti ng\_stopping\_secure\_connectors.html

# **Starting and Stopping Secure Connectors on Windows (Installed as a Windows Service)**

This topic provides information about starting and stopping Secure Connectors on Windows machines, where you have a Secure Connector that is installed as a Windows Service.

## **About this task**

If you installed the Secure Connector as an automatic Windows Service, as recommended, use the Windows Services control panel to stop or restart the Secure Connector.

By default, when a Secure Connector is installed as a Windows Service, the Secure Connector is not configured to interact with the Windows Desktop. However, if the Secure Connector service was installed under a local system account, you can enable an interactive mode that presents system tray icons and a command window when the Secure Connector service is running.

For steps to enable the interactive mode for a Windows service, see Enabling Interactive Mode for Windows Services.

Note: If you use the **Start Secure Connector** Start menu shortcut or desktop shortcut to start a Secure Connector, the Secure Connector starts as a normal application rather than as a service. You must use the Windows Services control panel to start Secure Connectors as a service. You can use either the **Stop Secure Connector** Start menu shortcut or desktop shortcut to stop a Secure Connector.

**Starting and stopping Secure Connectors, using the Windows Services control panel:**

## **Procedure**

- 1. Open the Windows Services window: Start > Control Panel > Administrative Tools > Services.
- 2. Scroll down the list of services to locate the IBM® Secure Connector service.
- 3. Right-click on the IBM Secure Connector service and select the appropriate command: Start, Stop, Pause, Resume, or Restart.

### **Feedback** | **Notices**

**G** Last updated: Friday, February 5, 2016 file:///dcs/markdown/workspace/Transform/out.html

<span id="page-1076-0"></span>http://pic.dhe.ibm.com/infocenter/wci/v7r0m0/topic/com.ibm.wci.appliance.doc/Secure\_Connector/starting\_s topping\_secure\_connectors\_windows\_services.html

# **Enabling Interactive Mode for Windows Services**

When the Secure Connector is installed as a Windows Service, enable the interactive mode for the service to view system tray icons and command window.

## **About this task**

By default, when a Secure Connector is installed as a Windows Service, the Secure Connector is not configured to interact with the Windows Desktop. However, if the Secure Connector service was installed under a local system account, you can enable an interactive mode that presents system tray icons and a command window when the Secure Connector service is running.

### **Procedure**

- 1. Open the Services control panel. For example: Start > Control Panel > Administrative Tools > Services.
- 2. Select the Cast Iron Secure Connector service.
- 3. Right-click the service name, and select Properties. The Service Properties window is displayed.
- 4. Select the Log On tab.
- 5. Select Local System account and then select Allow service to interact with desktop.
- 6. Click OK.
- 7. Click Restart.

### **Results**

When the Cast Iron® Secure Connector service is restarted, system tray icons and a command window are displayed.

Note: You can minimize the command window. However, if you close the command window, the Cast Iron Secure Connector service is stopped and terminated. Closing the command window is the equivalent of stopping the Secure Connector service from the Windows Services control panel.

**Parent topic:** Starting and Stopping Secure [Connectors](#page-1074-0)

#### **Feedback** | **Notices**

**Eta** Last updated: Friday, February 5, 2016 file:///dcs/markdown/workspace/Transform/out.html http://pic.dhe.ibm.com/infocenter/wci/v7r0m0/topic/com.ibm.wci.appliance.doc/Secure\_Connector/enablingin teractivemodeforwindowsservices.html

# <span id="page-1077-0"></span>**Starting and Stopping Secure Connectors on Windows (Installed as a Windows Application)**

This topic provides information about starting and stopping Secure Connectors on Windows machines, where you have a Secure Connector that is installed as a Windows application.

## **About this task**

When the Secure Connector is installed on a Windows machine as a Windows application, rather than a Windows Service, you can start and stop the Secure Connector using Windows Start menu shortcuts or desktop shortcuts.

## **Procedure**

- 1. Start the Secure Connector from either the Windows Start menu shortcut or desktop shortcut.
	- From the Windows Start button, select All Programs > IBM > Cast Iron Secure Connector *<connector\_name>* > Start Secure Connector.
	- From the Windows desktop, click the Start Secure Connector shortcut to start the Secure Connector.
- 2. Stop the Secure Connector from either the Windows Start menu shortcut or desktop shortcut.
	- From the Windows Start button, select All Programs > IBM > Cast Iron Secure Connector *<connector\_name>* > Stop Secure Connector.
	- From the Windows desktop, click the Stop Secure Connector shortcut to stop the Secure Connector.

**Parent topic:** Starting and Stopping Secure [Connectors](#page-1074-0)

### **Feedback** | **Notices**

**al** Last updated: Friday, February 5, 2016 file:///dcs/markdown/workspace/Transform/out.html

http://pic.dhe.ibm.com/infocenter/wci/v7r0m0/topic/com.ibm.wci.appliance.doc/Secure\_Connector/starting\_s topping\_secure\_connectors\_windows\_applications.html

# <span id="page-1077-1"></span>**Starting and Stopping Secure Connectors on Linux**

This topic provides information about starting and stopping Secure Connectors on Linux machines.

## **About this task**

If you have a desktop environment, such as GNOME or KDE, you can start and stop the Secure Connector using menu shortcuts or desktop shortcuts. You can also start and stop the Secure Connector using the command line.

- 1. Start the Secure Connector from either the menu shortcut, desktop shortcut, or command line. Choose one of the following options:
	- Select *<application>* > IBM® > Cast Iron® Secure Connector *<connector\_name>* > Start Secure Connector.
	- From the desktop, click the Start Secure Connector shortcut to start the Secure Connector.
	- o From the command prompt, enter runclient osgi.sh start.
- 2. Stop the Secure Connector from either the menu shortcut, desktop shortcut, or command line. Choose one of the following options:
	- Select *<application>* > IBM > Cast Iron Secure Connector *<connector\_name>* > Stop Secure Connector.
	- From the desktop, click the Stop Secure Connector shortcut to stop the Secure Connector.
	- o From the command prompt, enter runclient osgi.sh stop.

### **Parent topic:** Starting and Stopping Secure [Connectors](#page-1074-0)

### **Feedback** | **Notices**

**all** Last updated: Friday, February 5, 2016 file:///dcs/markdown/workspace/Transform/out.html

http://pic.dhe.ibm.com/infocenter/wci/v7r0m0/topic/com.ibm.wci.appliance.doc/Secure\_Connector/starting\_s topping\_secure\_connectors\_linux.html

# <span id="page-1078-0"></span>**Upgrading Secure Connectors**

This topic provides information about upgrading Secure Connectors.

## **Procedure**

- 1. Create a new Secure Connector.
- 2. Download the latest version of the Secure Connector installer, based on your operating system. For example, Windows or Linux.
- 3. On a Windows or Linux machine, launch the Secure Connector installer. The Cast Iron® Secure Connector wizard guides you through the upgrade process.

Note: If you already have a Secure Connector installation that is higher than or same as the latest version, a warning message states that you have an existing installation and alternatively you can upgrade the existing installation.

Note: You must stop the Secure Connector (if already started) before upgrading.

Note: Before you proceed with the Secure Connector upgrade process, ensure that you have:

- o Stopped the Secure Connector
- Taken a manual backup of the certificates (if any) located at **<secure\_connector\_install\_path>/etc/security** or **jre/lib**. You may want to replace/add your certificates after upgrade.
- 4. Click the Upgrade option. The Select the installed path list box is displayed.
- 5. Select the Secure Connector installed path, if it is displayed in the list box. Else, click Browse button to select the installed path.
- 6. Click Next, then read and accept the licensing agreement.
- 7. Click Next. The installation progress is displayed. A message is displayed stating that the installation has been completed successfully. The path to the installer program is also displayed.
- 8. Click Done.
- 9. Start the Secure Connector.

**Parent topic:** Using Secure [Connectors](#page-1063-0)

#### **Feedback** | **Notices**

**to Last updated: Friday, February 5, 2016** file:///dcs/markdown/workspace/Transform/out.html

<span id="page-1079-0"></span>http://pic.dhe.ibm.com/infocenter/wci/v7r0m0/topic/com.ibm.wci.appliance.doc/Secure\_Connector/upgrading secureconnectors.html

## **Troubleshooting Secure Connectors**

This topic provides potential solutions for issues you have with the Secure Connector.

Secure Connector log files are available for review. The Log directory is created after the initial start of the Secure Connector. The Log directory is in the Secure Connector installation directory. For example: C:\Program Files\IBM\Secure\_Connector\_1.development\logs

- **A port contention error occurs.** A port contention error can occur when two Secure Connectors are configured to use the same port and gateway. To resolve the issue, provide unique values for the Gateway, Listen on Port, and Transmit on Port parameters in each Secure Connector configuration file.
- **Unable to run .jar file to uninstall a Secure Connector.** Verify that the Java™ path is specified correctly and that you have Java version 1.6x or higher installed on the machine.

**Parent topic:** Using Secure [Connectors](#page-1063-0)

#### **Feedback** | **Notices**

**Manufath** Last updated: Friday, February 5, 2016 file:///dcs/markdown/workspace/Transform/out.html

http://pic.dhe.ibm.com/infocenter/wci/v7r0m0/topic/com.ibm.wci.appliance.doc/Secure\_Connector/troublesh ootingsecureconnectors.html

## **Security**

Security topics provide information about generating and managing certificates, configuring LDAP settings, and configuring Kerberos settings

### About [Certificates](#page-1080-0)

Certificates enable secure communication between the Integration Appliance and endpoints located in your intranet and extranet. Use the Management Console to manage certificates.
- [Configuring](#page-1081-0) Kerberos
- Configuring LDAP [Mechanism](#page-1081-1) Properties
- **Editing [Security](#page-1084-0) Settings**
- Enabling an LDAP [Directory](#page-1084-1) Server
- Exporting [Certificates](#page-1086-0)
- [Generating](#page-1087-0) Certificate Signing Requests
- Generating [Self-Signed](#page-1087-1) Certificates
- Importing [Certificates](#page-1088-0)
- **Renaming [Certificate](#page-1089-0) Alias**
- Uploading [Certificates](#page-1089-1)

**all** Last updated: Friday, February 5, 2016 file:///dcs/markdown/workspace/Transform/out.html

http://pic.dhe.ibm.com/infocenter/wci/v7r0m0/topic/com.ibm.wci.appliance.doc/Security/toc\_security.html

## **About Certificates**

Certificates enable secure communication between the Integration Appliance and endpoints located in your intranet and extranet. Use the Management Console to manage certificates.

From the Certificates page, you can generate, import, and update security certificates and security settings.

The following tables provides definitions for certificate terminology.

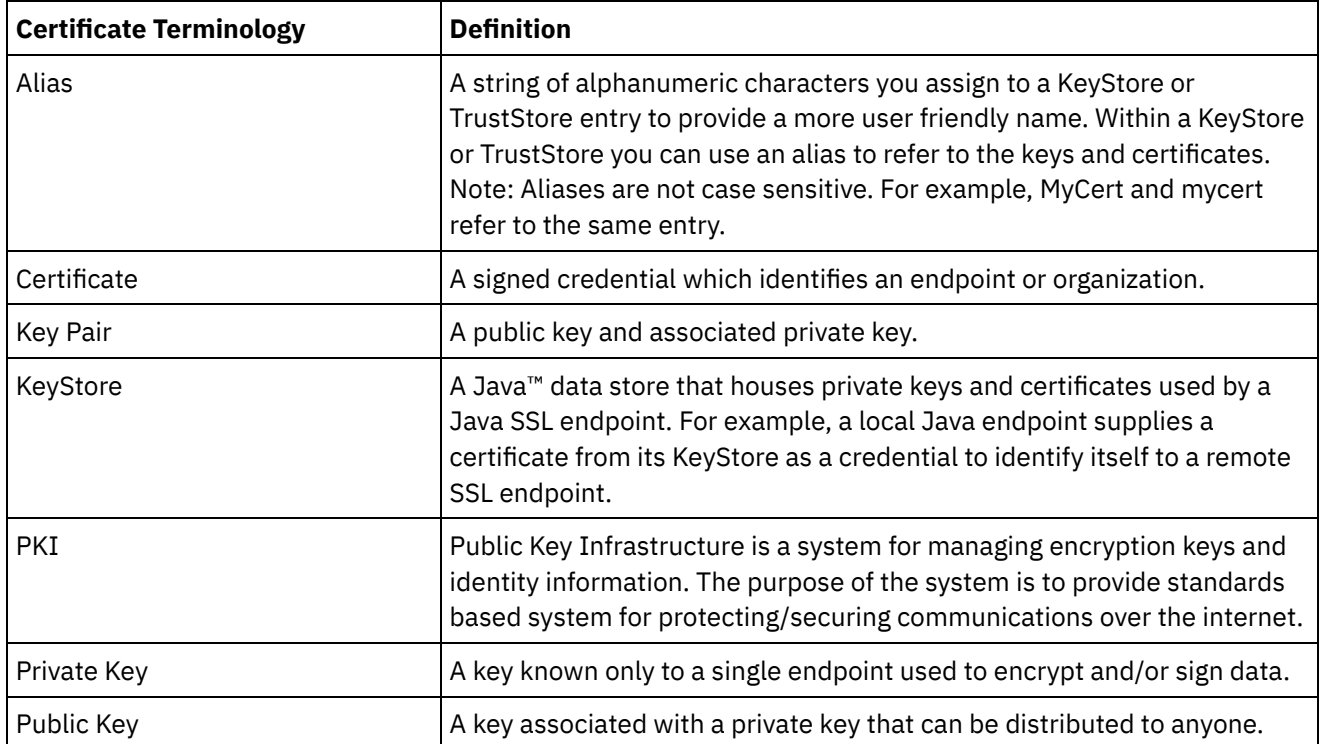

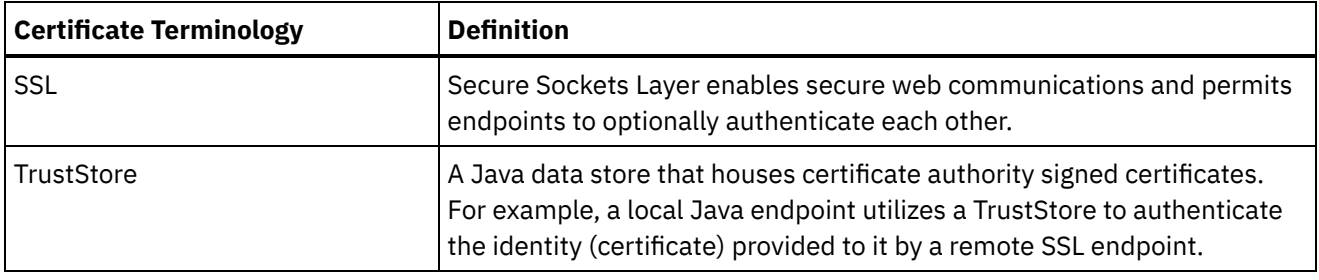

**Parent topic:** [Security](#page-1079-0)

#### **Feedback** | **Notices**

**Eta** Last updated: Friday, February 5, 2016 file:///dcs/markdown/workspace/Transform/out.html

http://pic.dhe.ibm.com/infocenter/wci/v7r0m0/topic/com.ibm.wci.appliance.doc/Security/aboutCertificates.ht ml

## <span id="page-1081-0"></span>**Configuring Kerberos**

## **About this task**

When the Integration Appliance is exchanging data over a non-secure network, the Kerberos protocol allows the Integration Appliance to authenticate the server with which the Integration Appliance is communicating.

### **Procedure**

- 1. In the navigation pane, select Security > Kerberos. The Kerberos Configuration page is displayed.
- 2. Specify the Kerberos Server name.
- 3. Specify the Kerberos Realm.
- 4. Click Save.

Clicking Delete clears the settings that you have specified.

#### **Parent topic:** [Security](#page-1079-0)

#### **Feedback** | **Notices**

**Eta** Last updated: Friday, February 5, 2016 file:///dcs/markdown/workspace/Transform/out.html

http://pic.dhe.ibm.com/infocenter/wci/v7r0m0/topic/com.ibm.wci.appliance.doc/Security/configuringKerberos .html

# <span id="page-1081-1"></span>**Configuring LDAP Mechanism Properties**

## **About this task**

If you selected the Use Secure Connection (SASL) security option while enabling an LDAP Server, you must also specify a mechanism policy and configure the mechanism properties.

LDAP mechanism properties and LDAP mechanism policies are further described in the following tables.

### **Procedure**

- 1. In the navigation pane, select Security > LDAP. The LDAP Configuration page is displayed.
- 2. In the Security Options section, select Use Secure Connection (SASL).
- 3. In the Authentication section, click Advanced Settings. Options for Mechanism Policies and Mechanism Properties display.
- 4. Select the appropriate options and choose the appropriate value from the drop-down list.

#### **Parent topic:** [Security](#page-1079-0)

## **LDAP Mechanism Properties**

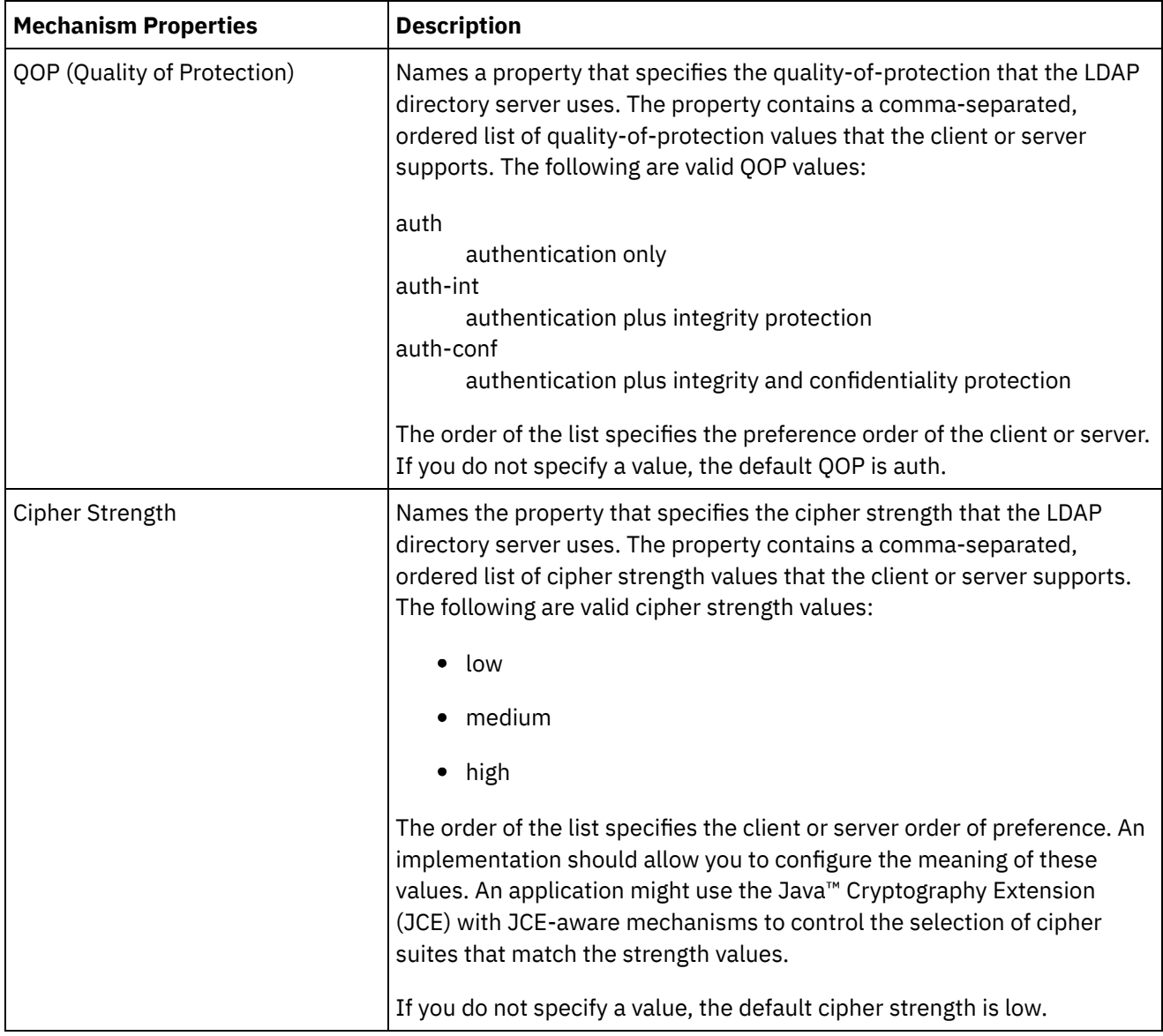

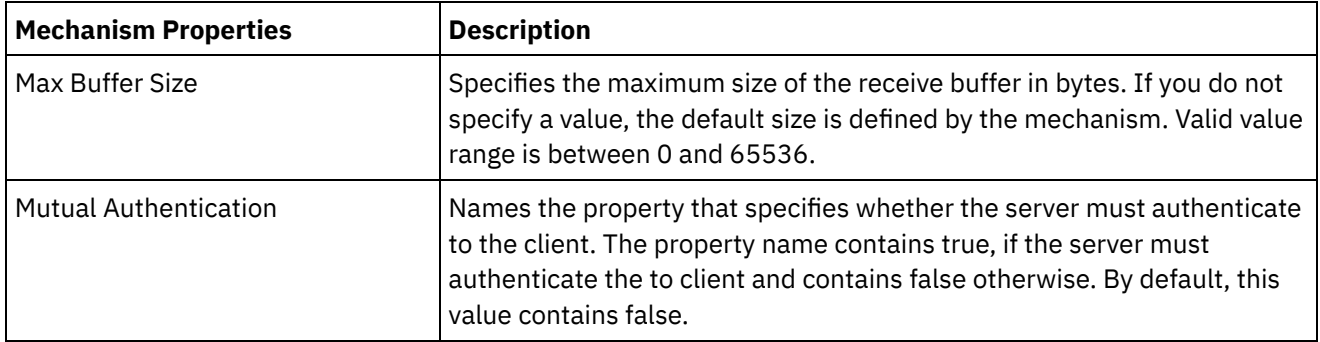

# **LDAP Mechanism Policies**

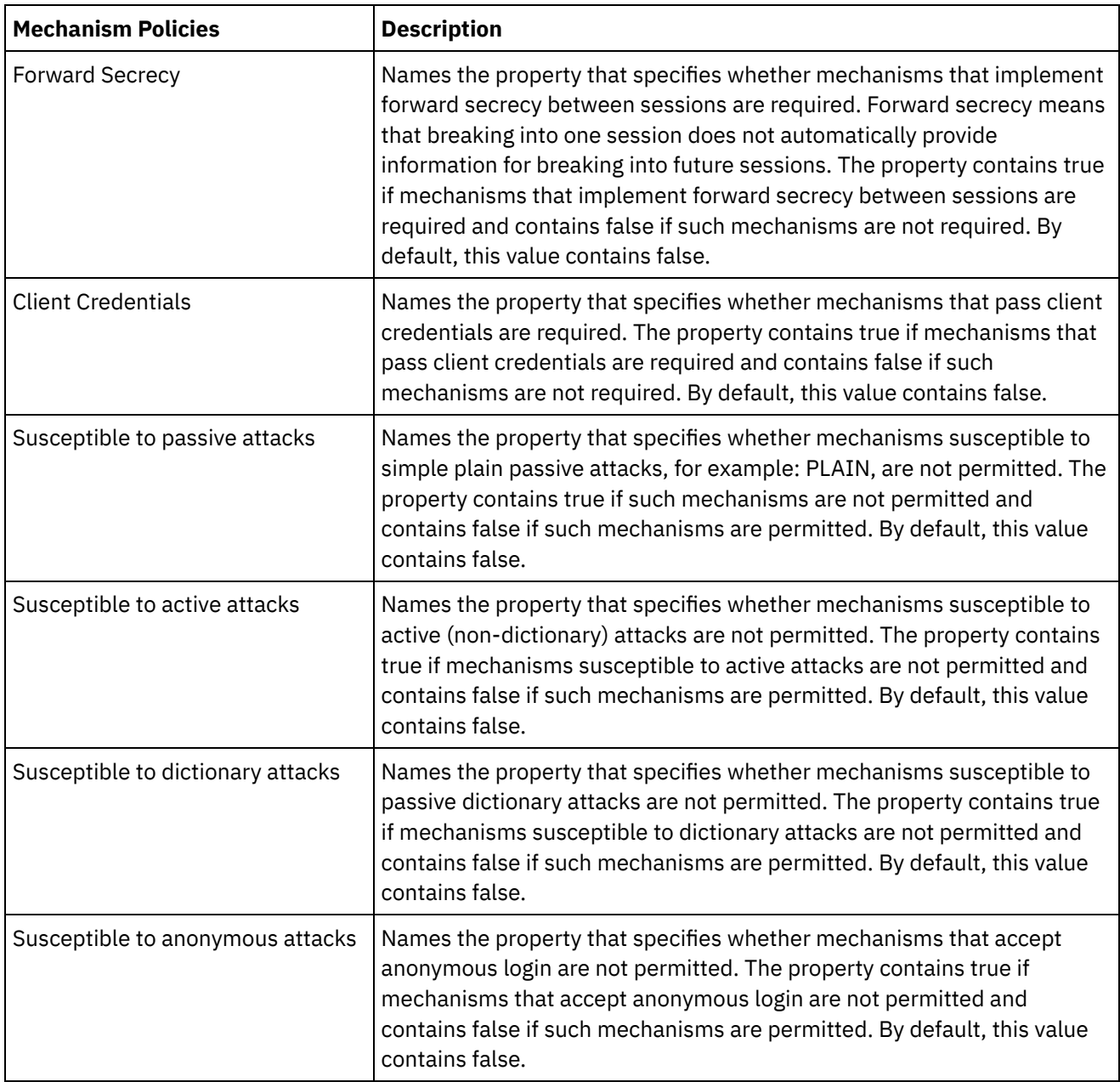

**al** Last updated: Friday, February 5, 2016 file:///dcs/markdown/workspace/Transform/out.html

<span id="page-1084-0"></span>http://pic.dhe.ibm.com/infocenter/wci/v7r0m0/topic/com.ibm.wci.appliance.doc/Security/configuringLDAP.ht ml

# **Editing Security Settings**

## **Procedure**

- 1. In the Settings section, click Edit. The Edit Settings dialog box is displayed.
- 2. Select the certificate to use with the corresponding category. For example, Client SSL, Server SSL over data NIC, or Server SSL over mgmt NIC.
- 3. Select the VPeer check box if appropriate.
	- Selecting VPeer means that the integration appliance authenticates the identity of the SSL peer using the certificate provided by the peer.
	- When selected for the Client SSL category, the integration appliance authenticates the identity of the SSL server using the certificate sent by the server.
	- When selected for the Server SSL over data NIC category, the integration appliance requires that SSL clients connecting to the integration appliance must send a certificate.
- 4. Select the VHost check box if appropriate.
	- $\circ$  Selecting VHost means that the integration appliance verifies that the hostname of the server in an SSL session matches the name contained in the server certificate. This check is designed to prevent a man-in-the-middle (MITM) attack and is described in RFC 2818 *HTTP Over TLS* Section 3.1 *Server Identity*.
	- The VHost selection is only applicable for the Client SSL category.
	- The VHost selection is only applicable when VPeer is also selected.
- 5. Select the cipher strength.
	- Standard
	- o Strong
- 6. Click Save.

**Parent topic:** [Security](#page-1079-0)

#### **Feedback** | **Notices**

**Example 2016** Last updated: Friday, February 5, 2016 file:///dcs/markdown/workspace/Transform/out.html

<span id="page-1084-1"></span>http://pic.dhe.ibm.com/infocenter/wci/v7r0m0/topic/com.ibm.wci.appliance.doc/Security/editingSecuritySetti ngs.html

# **Enabling an LDAP Directory Server**

## **About this task**

From the WMC, you can choose to have an LDAP server handle user authentication and authorization. When you enable an LDAP directory server, the authentications and authorizations of the LDAP directory server override any users, groups, or permissions you specified via the WMC, except for the built-in Admin user. Therefore, with the exception of the Admin user, you can authenticate and authorize users and groups via an LDAP directory server or the WMC, but not both. Regardless if you enable LDAP or not, you can updated the Admin user password via the CLI.

Note: LDAP users will not be able to access the staging database.

### **Procedure**

- 1. In the navigation pane, select Security > LDAP. The LDAP Configuration page is displayed.
- 2. Select the Enable LDAP option. If you do not select this option, the Integration Appliance uses the builtin groups and users you defined in the WMC to authenticate and authorize users and their access to the WMC.
- 3. Specify host information.
	- a. Enter the host name and port number of the LDAP directory server.
	- b. Choose a Base DN (Base Distinguished Name) or click Fetch DNs. The WMC fetches the Base DN of all the Directory Information Trees (DITs) from the LDAP directory server. Select the Base DN of the DIT that contains the users you want to authorize.
- 4. Choose one of the following security options:
	- **Use Secure Connection (SASL)** Enables Simple Authentication and Security (SASL) mechanisms supported by the LDAP directory server. This is the most secure option.
	- **Use Simple Authentication** Enables simple authentications, but does not encrypt credentials.
	- **Anonymous Bind** Enables anonymous binding to the LDAP directory server. This is the least secure option.
- 5. If you selected the Use Secure Connection (SASL) security option, specify a mechanism and configure the mechanism properties and mechanism policies.
- 6. If the LDAP directory server requires authentication for a directory search, specify values for the Principal and Password, which are in the Credentials section. When you select the Composed DN Mode authentication mode, this step is not required. However, this step might be required to fetch DNs or mechanisms when the LDAP directory server does not allow anonymous searches.

If you do not specify a password, the WMC attempts to make the initial binding into the LDAP server as an anonymous user and the LDAP server ignores the Principal credential you specified.

- 7. Choose one of the following authentication modes:
	- Composed DN Mode
	- o Searched DN Mode
- 8. Specify the User Container RDN. The authentication mode you specify determines what value you should specify here.
	- If you selected the Composed DN mode, the User Container RDN is composed of one or more attributes from the user DN. Construct the User Container RDN by walking up the tree from the immediate ancestor of the user to the entry just before the base and adding up the RDN of each entry in the path.

For example, if:

User DN = "uid=JohnK,ou=emp,dc=xyz,dc =com"

then

User Container RDN = "ou=emp"

- If you selected the Searched DN mode, the User Container RDN is typically left blank, which causes the LDAP directory server to search the entire DIT starting from the root (Base). Otherwise, the LDAP directory server searches the subtree rooted at the entry having DN = User Container RDN +BaseDN.
- 9. If you selected the Searched DN Mode, specify the User Search Filter that the LDAP directory server uses to search for the user DN. (required, only if you select the Search DN Mode) This entry accepts LDAP search filter specification and also accepts a user name in the form of \$USERNAME. For example:
	- In MSAD, this entry could be "(samAccountName=\$USERNAME)"
	- In SunOne, this could be "(uid=\$USERNAME)"
- 10. Specify the User Principal DN, which specifies the DN of the user that the LDAP directory server binds after the search. You can specify \$USERNAME or \$DN to represent the user name and Distinguished Name. Where \$DN represents (RDN+BaseDN) for the Compose DN Mode and searched DN for Search DN Mode. In most the cases, \$DN is the entry. However, when using SASL in MSAD, you might only need to specify \$USERNAME. For SASL in SunOne, you might only need to specify "dn:\$DN".
- 11. Specify Group Mapping Information.
	- a. Specify the Admin Group Filter.
	- b. Specify the Publisher Group Filter.
	- c. Specify the Group Filter.
- 12. Click Save.

#### **Parent topic:** [Security](#page-1079-0)

#### **Feedback** | **Notices**

**剑 Last updated: Friday, February 5, 2016** file:///dcs/markdown/workspace/Transform/out.html

<span id="page-1086-0"></span>http://pic.dhe.ibm.com/infocenter/wci/v7r0m0/topic/com.ibm.wci.appliance.doc/Security/enablingLDAP.html

## **Exporting Certificates**

### **Procedure**

- 1. In the Key Store section, click an alias. The Certificate Details window displays.
- 2. Click Export. The Export Certificate dialog box displays.
- 3. Select a exporting format.
- 4. Provide a password.
- 5. Click Export.

**Parent topic:** [Security](#page-1079-0)

#### **Feedback** | **Notices**

**Etamber 18 Englished: Friday, February 5, 2016** file:///dcs/markdown/workspace/Transform/out.html http://pic.dhe.ibm.com/infocenter/wci/v7r0m0/topic/com.ibm.wci.appliance.doc/Security/exportingCertificate s.html

# <span id="page-1087-0"></span>**Generating Certificate Signing Requests**

### **Procedure**

- 1. In the Key Store section, click on an alias. The Certificate Details window displays.
- 2. Click Generate CSR. The Certificate Content window displays.
- 3. Click Copy. The entire contents of the window is copied.
- 4. Click Download and specify a location for the download.
- 5. Click Save. The certificate contents are downloaded to the specified location.

#### **Parent topic:** [Security](#page-1079-0)

#### **Feedback** | **Notices**

**Eta** Last updated: Friday, February 5, 2016 file:///dcs/markdown/workspace/Transform/out.html

http://pic.dhe.ibm.com/infocenter/wci/v7r0m0/topic/com.ibm.wci.appliance.doc/Security/generatingCertificat eSigningRequests.html

# <span id="page-1087-1"></span>**Generating Self-Signed Certificates**

### **Procedure**

- 1. In the Key Store section, click Generate. The Generate Self-Signing Certificate dialog box is displayed.
- 2. Specify values for the following parameters:
	- Alias Common Name (CN) Organization (O) Organization Unit (OU) Country (C) State (ST) Locale (L) Email (EMAILADDRESS) OID Key Algorithm Key Length Valid For
- 3. Click Generate.

#### **Results**

The self-signed certificate displays in the Key Store table.

**al** Last updated: Friday, February 5, 2016 file:///dcs/markdown/workspace/Transform/out.html

<span id="page-1088-0"></span>http://pic.dhe.ibm.com/infocenter/wci/v7r0m0/topic/com.ibm.wci.appliance.doc/Security/generatingSelfSigne dCertificates.html

## **Importing Certificates**

### **About this task**

You can import a certificate or certificate chain into the IBM® WebSphere® Cast Iron® KeyStore. You can also import trusted Certificate Authority certificates (CA Certs) to the TrustStore.

### **Procedure**

- 1. In the Key Store or Trust Store section, click Import. The Import Certificates dialog box is displayed.
- 2. Enter an alias name. This name is used to identify the imported certificate or certificate chain.
- 3. Optional: Enter a key password.

The password protects the private key of the key pair associated with the alias. If you do not specify a password, the password defaults to the password protecting the KeyStore.

4. If you are importing a certificate from a trusted site, select the Trusted option.

If you select the Trusted option, the certificate is imported without checking for an existing chain of trust. If you do not select the Trusted option, the KeyStore and TrustStore options are checked to ensure a chain of trust exists for the certificate being imported.

5. Choose to import the content from a file or from content in the clipboard that contains the certificate or certificate chain to be imported.

When importing into the KeyStore, supported formats include: PKCS12. When importing into the TrustStore, supported formats include CER/PEM (RFC 1421), DER and PKCS7.

6. Click Import.

#### **Results**

The certificate displays in the Certificates page.

**Parent topic:** [Security](#page-1079-0)

**Feedback** | **Notices**

**to Last updated: Friday, February 5, 2016** file:///dcs/markdown/workspace/Transform/out.html

http://pic.dhe.ibm.com/infocenter/wci/v7r0m0/topic/com.ibm.wci.appliance.doc/Security/importingCertificate s.html

# <span id="page-1089-0"></span>**Renaming Certificate Alias**

## **Procedure**

- 1. In the Certificate page, click an Alias. The Certificate Details dialog box displays.
- 2. Click Rename.
- 3. In the Alias field, type in a new alias.
- 4. Click Apply.

### **Results**

The updated alias displays on the Certificates page.

**Parent topic:** [Security](#page-1079-0)

#### **Feedback** | **Notices**

**Et Last updated: Friday, February 5, 2016** file:///dcs/markdown/workspace/Transform/out.html

http://pic.dhe.ibm.com/infocenter/wci/v7r0m0/topic/com.ibm.wci.appliance.doc/Security/renamingCertificate Alias.html

## <span id="page-1089-1"></span>**Uploading Certificates**

### **Procedure**

- 1. In the Key Store section, click an alias. The Certificate Details window displays.
- 2. Click Upload. The Update Certificate dialog box displays.
- 3. If you are uploading a certificate to a trusted site, select the Trusted option.
- 4. Choose to upload the content from a file or from content in the clipboard.
- 5. Click Import.

**Parent topic:** [Security](#page-1079-0)

#### **Feedback** | **Notices**

http://pic.dhe.ibm.com/infocenter/wci/v7r0m0/topic/com.ibm.wci.appliance.doc/Security/uploadingCertificate s.html

## <span id="page-1090-1"></span>**Working with Logs**

Working with Logs topics provide information about managing orchestration job logs, specifying system settings, and viewing system logs.

- About [Archived](#page-1090-0) Logs The Management Console lists log files that the Integration Appliance has archived. You can download these archived log files.
- About [Archived](#page-1091-0) Logs Logs can be archived locally or exported to an FTP server. From the WMC, you can download locally archived logs: Logs > Archive Logs.
- **Purging [Orchestration](#page-1093-0) Monitoring Logs** You can purge and archive orchestration monitoring logs.
- Specify System Log [Settings](#page-1097-0) You can specify the level of details that appears in the system logs. The log level you specify affects alerts for notification policies. Alerts are only sent for events that meet or exceed the log level you specify.
- [Viewing](#page-1098-0) System Logs

You can view system logs from the Management Console and use the system log filters to sort through system log entries.

[Customizing](#page-1099-0) columns in System log and Job log You can customize the columns displayed in the System log and Job log pages, respectively.

#### **Feedback** | **Notices**

**Example 2016** Last updated: Friday, February 5, 2016 file:///dcs/markdown/workspace/Transform/out.html

<span id="page-1090-0"></span>http://pic.dhe.ibm.com/infocenter/wci/v7r0m0/topic/com.ibm.wci.appliance.doc/Working\_with\_Logs/toc\_wor king\_with\_logs.html

## **About Archived Logs**

The Management Console lists log files that the Integration Appliance has archived. You can download these archived log files.

**Parent topic:** [Working](#page-1090-1) with Logs

# **Downloading an Archived Log File**

### **Procedure**

- 1. In the navigation pane, select Logs > Archived Logs. Log files for the Integration Appliance display, along with a timestamp of when the log was last modified and details about the log file size.
- 2. Click Refresh to get the most up-to-date log files.
- 3. Click a log file to download. A message is displayed.
- 4. Click Download Now.
- 5. Choose the Save File option and click OK.

**G** Last updated: Friday, February 5, 2016 file:///dcs/markdown/workspace/Transform/out.html

<span id="page-1091-0"></span>http://pic.dhe.ibm.com/infocenter/wci/v7r0m0/topic/com.ibm.wci.appliance.doc/Working\_with\_Logs/aboutAr chivedLogs.html

## **About Archived Logs**

Logs can be archived locally or exported to an FTP server. From the WMC, you can download locally archived logs: Logs > Archive Logs.

You can archive or purge orchestration monitoring logs. When you configure parameters to archive orchestration monitoring log files, the Integration Appliance archives the log files before polling for conditions that trigger the Integration Appliance to purge additional orchestration monitoring data. You can archive orchestration monitoring data to a local disk on the Integration Appliance or export the archives to an FTP server. If you do not configure archive settings, the Integration Appliance purges all orchestration monitoring data that meets the default purging trigger conditions.

You can view archived log files by selecting Logs > Archive Logs in the Navigation page. When you export the logs, the Integration Appliance names exported orchestration monitoring logs using the following convention: orcmon\_export\_<timestamp>.xml.

**Parent topic:** [Working](#page-1090-1) with Logs

# **Archiving Orchestration Monitoring Logs Locally**

### **About this task**

When you select the Archive Purged Monitor Data to a Local File option and one of the log purging trigger conditions is met, the Integration Appliance exports orchestration monitoring logs to a local disk on the Integration Appliance.

Note: When you archive orchestration monitoring logs locally, you decrease the availability of disk space on the Integration Appliance. As the disk space is filled up, the purging trigger conditions generate archives much quicker.

### **Procedure**

- 1. From the Navigation pane, select Logs > Job Log. The Results page displays all orchestration monitoring logs.
- 2. Click Settings. The Job Log Settings dialog is displayed.
- 3. Click Archive.
- 4. In the Archive Settings section, select Archive Purged Monitor Data to be a Local File .
- 5. Select Replace Exported File to replace previously exported orchestration monitoring logs. If you do not select this option, the Integration Appliance cumulatively stores orchestration monitoring logs. This can cause the Integration Appliance to run out of disk space very quickly and prematurely trigger a purge.
- 6. Click Save.

## **Results**

The Integration Appliance archives Orchestration Monitoring logs locally. You can download locally stored archives by selecting the archive from the Archive list and clicking Download.

# **Archiving Orchestration Monitoring Logs to an FTP Server**

## **About this task**

When you select the Archive Purged Monitor Data to a Local File option and the Transmit Archive to FTP Server option and one of the log purging trigger conditions is met, the Integration Appliance exports orchestration monitoring logs to an FTP server. You can chose to archive all the exported log files on the FTP server or chose to have the latest archive replace the previous archive.

### **Procedure**

- 1. From the Navigation pane, select Logs > Job Log. The Results page displays all orchestration monitoring logs.
- 2. Click Settings. The Job Log Settings dialog is displayed.
- 3. Click Archive.
- 4. In the Archive Settings section, select Archive Purged Monitor Data to be a Local File .
- 5. Select Transmit Archive to FTP Server (After a Purge).
- 6. (Optional) Select Replace Exported File to replace previously exported logs.
- 7. Specify FTP settings. See the following table below: Table 1 for more information about the FTP settings. 8. Click Save.

## **Archiving Utilization Data to an FTP Server**

## **About this task**

The Integration Appliance collects data about disk usage, memory usage, garbage collection, and the number of running jobs. This resource utilization data can help you analyze the overall health of the runtime and calculate available capacity for additional projects. The Integration Appliance stores this data in a file called maestro.stat and provides an option to archive a snapshot of the data to an FTP server. When you select the appropriate option, all the utilization data available on the Integration Appliance is collected and archived to the specified FTP server.

After an archive file has been created and transmitted to an FTP server, the Integration Appliance continues to aggregate new utilization data to the historic utilization data. Historic utilization data is not purged from the Integration Appliance when an archive is transmitted to an FTP server.

Selecting the Transmit Archive to FTP Server option transmits a snapshot of the utilization data daily at midnight. The following procedure describes how to select the option.

### **Procedure**

- 1. From the Navigation pane, select Logs > Job Log. The Results page displays all orchestration monitoring logs.
- 2. Click Settings. The Job Log Settings dialog is displayed.
- 3. Click Archive.
- 4. Select Transmit archive utilization data to FTP Server (at midnight) .
- 5. Specify FTP settings. See the following table below: [Table](#page-1093-1) 1 for more information about the FTP settings.
- 6. Click Save.

# **FTP Settings**

Specifying FTP settings to archive orchestration monitoring logs and utilization data.

<span id="page-1093-1"></span>

| <b>Parameter</b>   | <b>Description</b>                                                                                                    |
|--------------------|----------------------------------------------------------------------------------------------------|
| Host               | Specifies the name of the FTP server, where the exported log files are archived.                                                      |
| Port               | Specifies the port number of the FTP server, where the exported log files are<br>archived.                                            |
| Username           | Specifies the user ID that the Integration Appliance uses to log in to the FTP<br>server, where the exported log files are archived.  |
| User Password      | Specifies the password that the Integration Appliance uses to log in to the FTP<br>server, where the exported log files are archived. |
| Hide Password Text | If you clear this option, the password you entered displays in plain text and is<br>no longer encrypted.                              |
| Directory          | Specifies the FTP directory to which the Integration Appliance exports the log<br>file.                                               |

Table 1. Job Log FTP Settings

#### **Feedback** | **Notices**

**all** Last updated: Friday, February 5, 2016 file:///dcs/markdown/workspace/Transform/out.html

http://pic.dhe.ibm.com/infocenter/wci/v7r0m0/topic/com.ibm.wci.appliance.doc/Working\_with\_Logs/archivin gJobLogs.html

# <span id="page-1093-0"></span>**Purging Orchestration Monitoring Logs**

You can purge and archive orchestration monitoring logs.

## **About this task**

When the Integration Appliance purges orchestration monitoring data, it can take a few minutes for the Dashboard to display the updated job counts.

By default, an Integration Appliance purges orchestration monitoring logs older than 30 days when any of the following conditions occurs on the Integration Appliance:

- The amount of available disk space falls below 50%.
- One day has passed since the last purge.
- More than 5,000 orchestration jobs have completed.
- More than 1,000 orchestration jobs have contained an error.

Using the WMC, you can configure the job log purging parameters on the Integration Appliance that determine:

- **Trigger Conditions** What conditions trigger the Integration Appliance to purge orchestration monitoring data.
- **Frequency** How often to purge orchestration monitoring data.
- **Job Scope** What type of orchestration monitoring data to purge.

### **Procedure**

- 1. From the Navigation pane, select Logs > Job Log. The Results page is displayed.
- 2. Click Settings. The Job Log Settings dialog box is displayed. By default the Purge page is displayed.
- 3. Specify the parameters as described in the following section.
- 4. Click Save.

**Parent topic:** [Working](#page-1090-1) with Logs

# **Job Log Purging Parameters**

## **Trigger Conditions**

The amount of free disk space on the Integration Appliance, the time lapse since the last orchestration monitoring logs were purged, the number of completed jobs, and the number of jobs containing errors are all triggers that can initiate the purging or archiving of orchestration monitoring logs. The Integration Appliance uses "OR" logic and purges orchestration monitoring data when any one of the trigger conditions occurs.

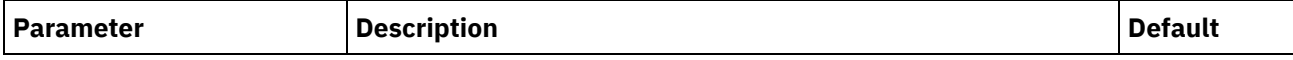

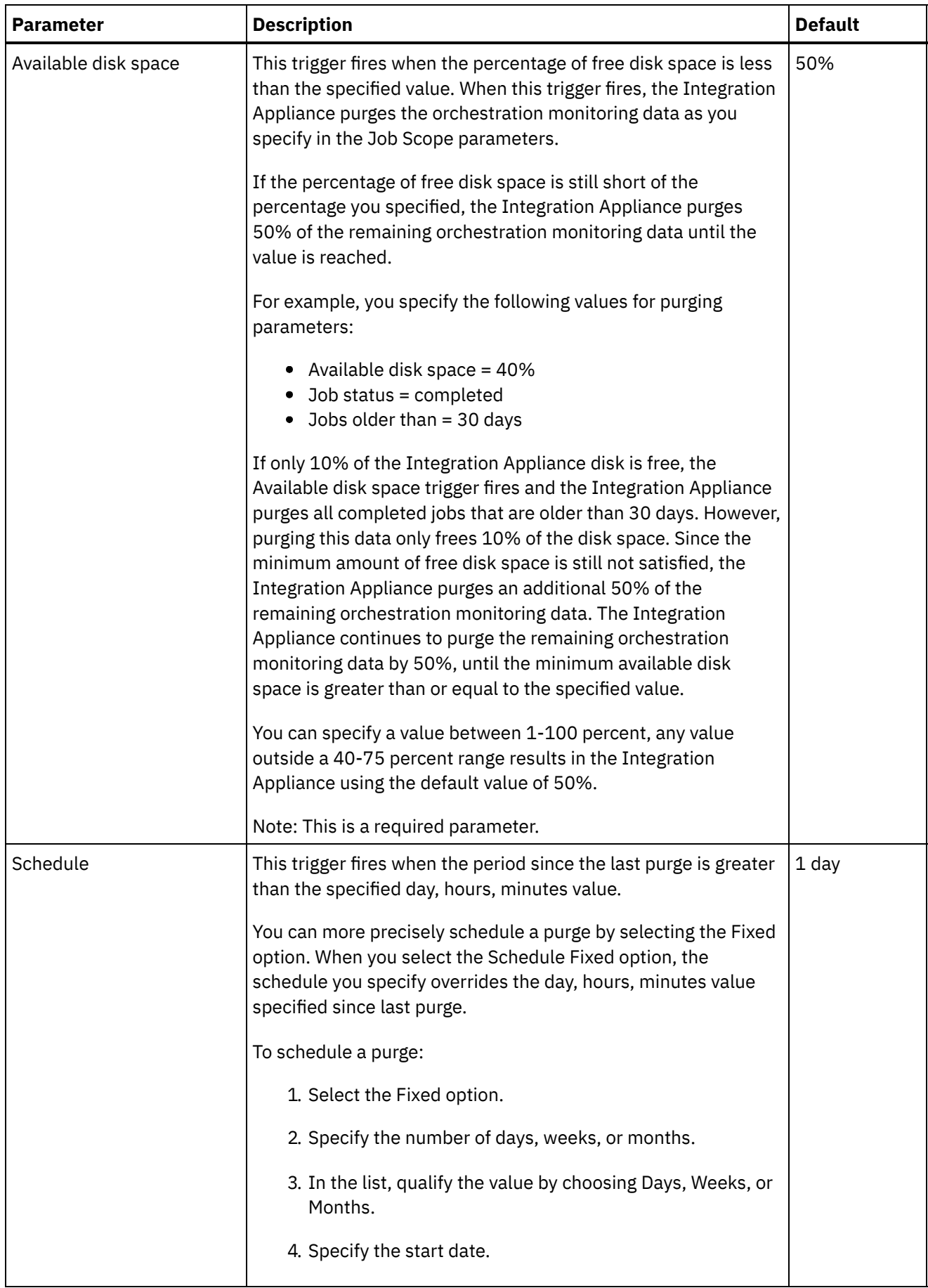

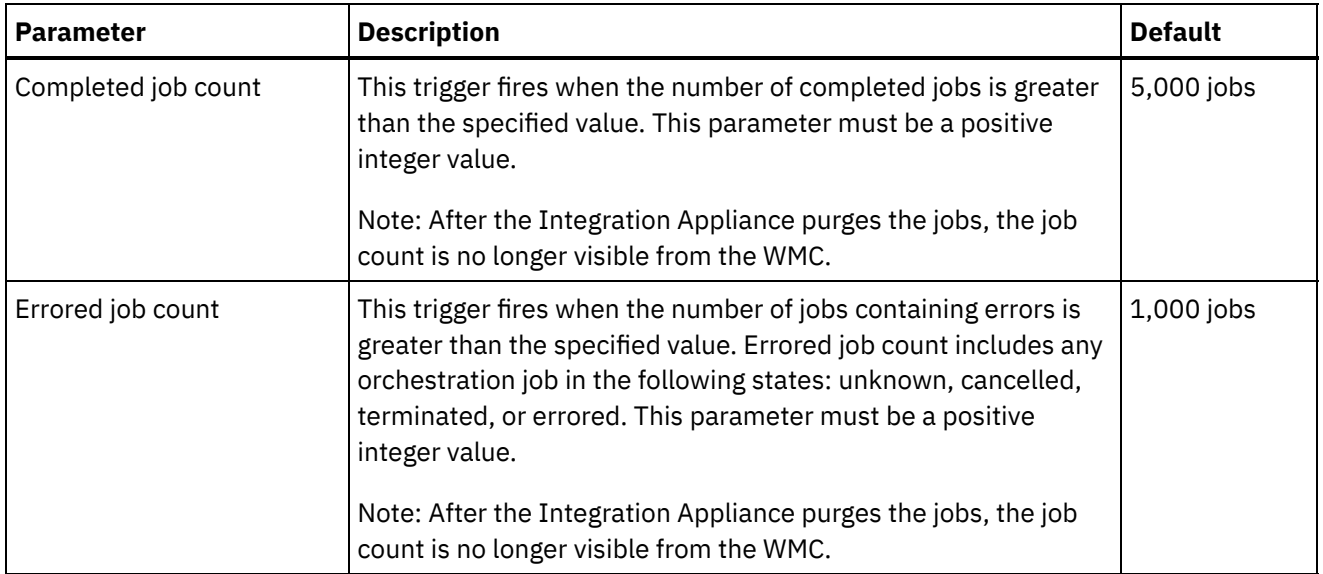

### **Frequency**

The frequency determines the interval at which the Integration Appliance checks the set of defined triggers for an actionable condition. You can specify the frequency interval in increments of hours, minutes, and seconds.

By default, this parameter is set to 10 seconds.

#### **Job Scope**

Along with specifying trigger conditions and frequency, you must also specify the type of orchestration job data you want to purge. The Integration Appliance uses the values you specify for the Job Status AND the Jobs Older Than parameters OR the values you specify for Job Status AND Jobs Older Than the Most Recent parameters to determine when the Integration Appliance purges data.

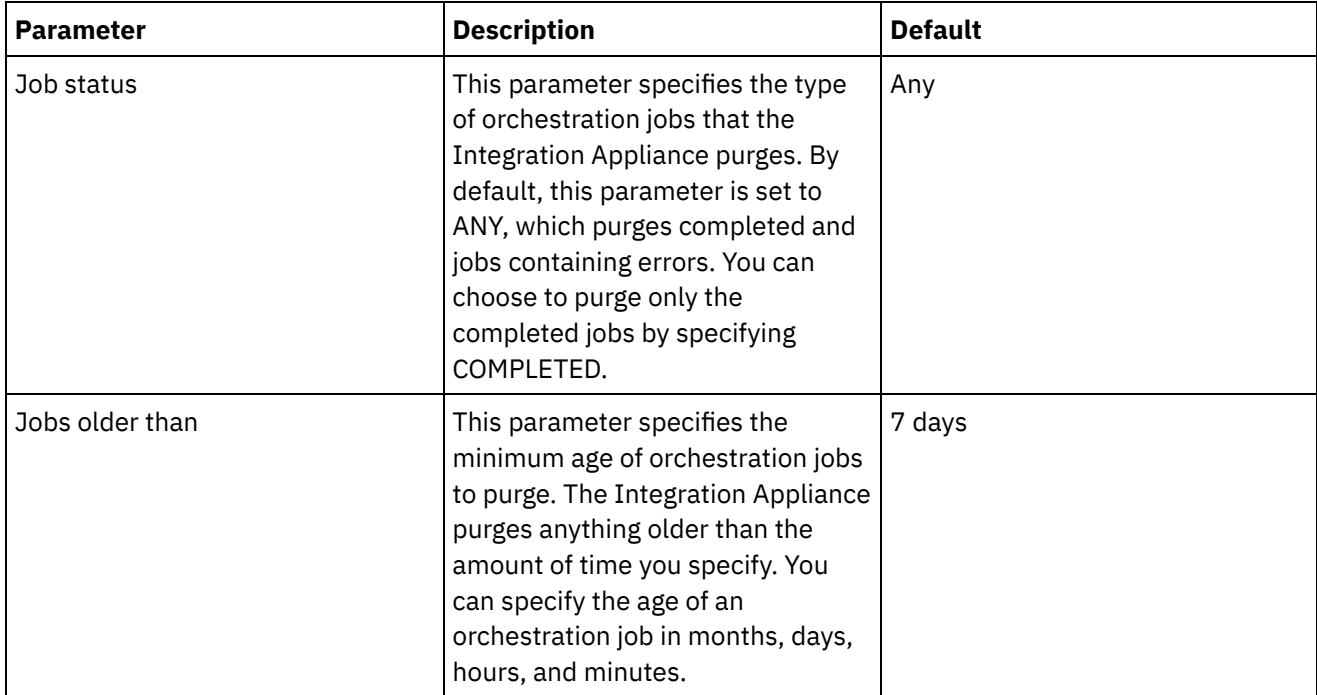

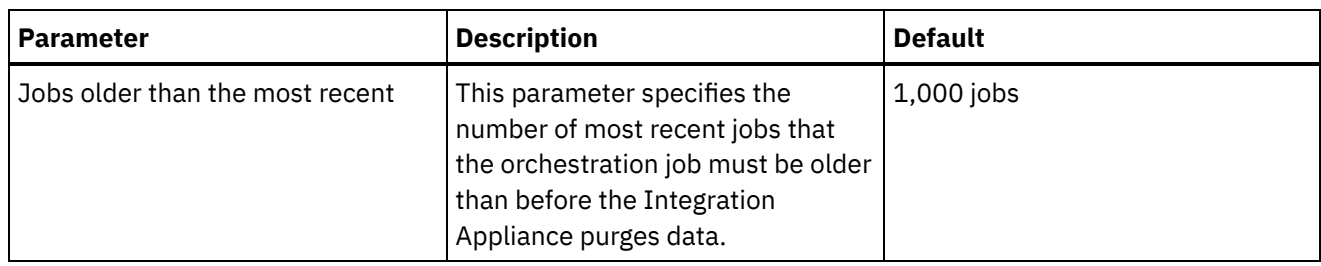

**Man** Last updated: Friday, February 5, 2016 file:///dcs/markdown/workspace/Transform/out.html

<span id="page-1097-0"></span>http://pic.dhe.ibm.com/infocenter/wci/v7r0m0/topic/com.ibm.wci.appliance.doc/Working\_with\_Logs/purgingJ obLogs.html

# **Specify System Log Settings**

You can specify the level of details that appears in the system logs. The log level you specify affects alerts for notification policies. Alerts are only sent for events that meet or exceed the log level you specify.

## **About this task**

The system log levels are shown in the following table. The Description column provides a description of each level and explains how it corresponds to the Cast Iron Management API log level.

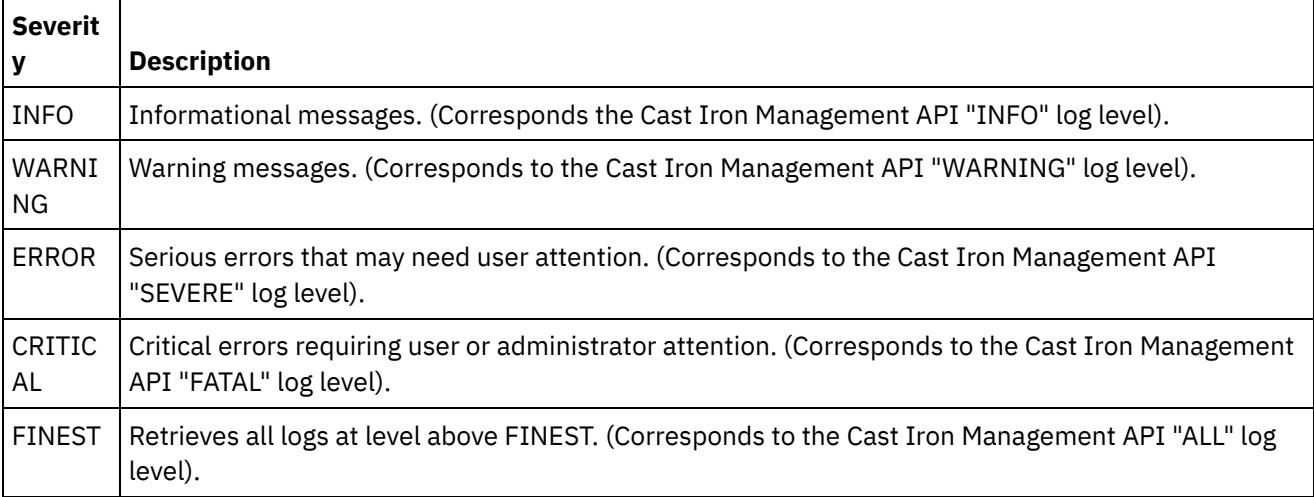

Note: In certain cases, log levels set in the WMC override settings in the Cast Iron Management API. For example, if the WMC logging level for a component is set to FINEST, logs retrieved by the Cast Iron Management API are also set at the FINEST level. Additionally, if the WMC system logging level is set to INFO, logs retrieved by the Cast Iron Management API are also set at INFO.

Note: If you do not receive notifications for events, it might be that you do not have the system log level set high enough to produce entries that would trigger a notification.

### **Procedure**

1. In the Navigation pane, select Logs > System Log. The System Log page is displayed.

- 2. Click Settings. The System Log Settings dialog box is displayed.
- 3. From the list, select a log level for each system.
- 4. Click Save.

#### **Results**

A confirmation message is displayed. The system log logs all events that occur at the level you specified or higher for the specific system. For example, if you chose the Error level for Deployment, all events that were Error or Critical level in the Deployment system are logged.

**Parent topic:** [Working](#page-1090-1) with Logs

#### **Feedback** | **Notices**

**剑** Last updated: Friday, February 5, 2016 file:///dcs/markdown/workspace/Transform/out.html

<span id="page-1098-0"></span>http://pic.dhe.ibm.com/infocenter/wci/v7r0m0/topic/com.ibm.wci.appliance.doc/Working\_with\_Logs/specifyi ngSystemLogSettings.html

# **Viewing System Logs**

You can view system logs from the Management Console and use the system log filters to sort through system log entries.

### **About this task**

When you upgrade, the Management Console does not persist system logs. To retain system log information, export system logs before you upgrade.

Note: The Management Console displays a maximum of 99,999 system log entries. When the number of system log entries exceeds 99,999, the oldest log entry is deleted from the system log.

#### **Procedure**

- 1. From the navigation pane, select Logs > System Log. The System Log page is displayed.
- 2. Choose the filter values from the lists at the top of the System Log page. You can filter the log entries according to the level of severity for the event, the environment system that generated the log event, dates, and resolution state. The filters use AND logic.

**Parent topic:** [Working](#page-1090-1) with Logs

## **System Log Content**

The system log provides the following information:

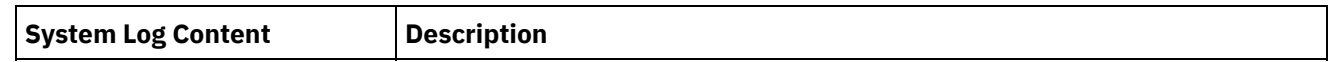

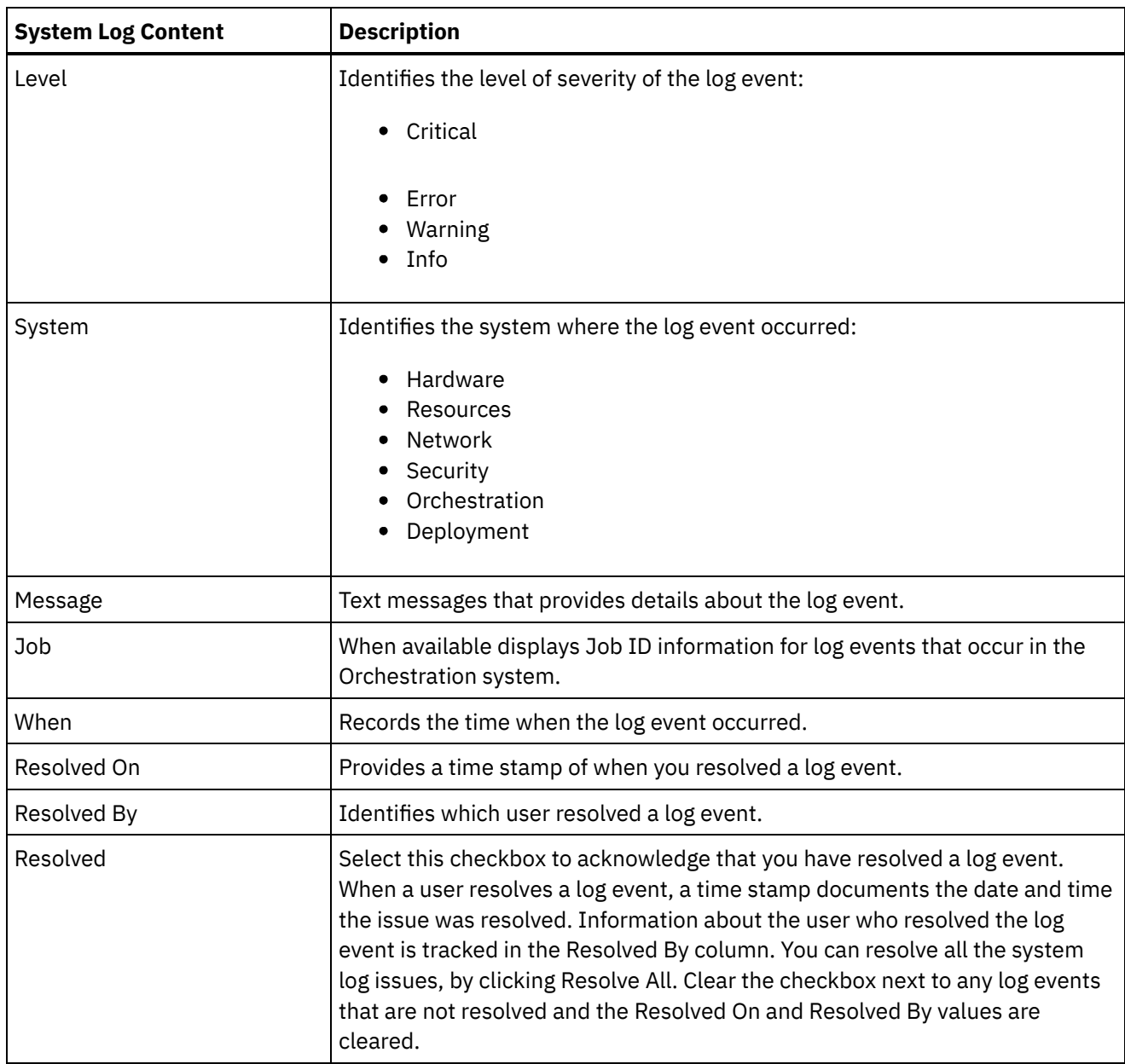

**all** Last updated: Friday, February 5, 2016 file:///dcs/markdown/workspace/Transform/out.html

http://pic.dhe.ibm.com/infocenter/wci/v7r0m0/topic/com.ibm.wci.appliance.doc/Working\_with\_Logs/viewingS ystemLogs.html

# <span id="page-1099-0"></span>**Customizing columns in System log and Job log**

You can customize the columns displayed in the System log and Job log pages, respectively.

### **About this task**

You can customize the columns to be displayed in the System Log and Job Log pages by editing the column display settings. To customize the log page columns, complete the following steps:

### **Procedure**

- 1. From the navigation pane, select Logs > System Log or Job Log. The System Log page or the Job Log page is displayed.
- 2. Click Edit Columns. The Display Columns window is displayed.
- 3. Select the columns that need to be displayed on the System Log or Job Log page. By default, all the columns are selected in the Display Columns window.
- 4. Click Save. Only those columns selected by you will be displayed in the System Log or Job Log page.

#### **Parent topic:** [Working](#page-1090-1) with Logs

#### **Feedback** | **Notices**

**to** Last updated: Friday, February 5, 2016 file:///dcs/markdown/workspace/Transform/out.html

<span id="page-1100-0"></span>http://pic.dhe.ibm.com/infocenter/wci/v7r0m0/topic/com.ibm.wci.appliance.doc/Working\_with\_Logs/customi zingLogColumns.html

## **Managing Appliances**

You can now manage other appliances from the Web Management Console. This feature is helpful when you have multiple appliances; and you can manage these appliances from a single console.

One appliance is designated as the master appliance, which is used to manage other appliances.

The following features are available as part of managing appliances:

- Appliances can be registered and unregistered with the master appliance.
- Resource utilization details of each of the appliances can be viewed from the master appliance. For more information about the Resource Utilization Graph, see About the Resource [Utilization](#page-1050-0) Graph.
- Projects that are published, and the status of each project/orchestration on each of the appliances can be viewed from the master appliance.
- Upgrade of each of the registered appliances can be performed from the master appliance.
- Supports both physical and virtual appliances.
- Supports Cast Iron® version 7.0 and earlier versions  $(6.0.0.x, 6.1.x.x, 6.3.x.x, 6.4.x.x)$  for managing and monitoring. The earlier version of Cast Iron must be on the required patch level for using this feature.
- Users of the master appliance must have administrator privileges to use this feature.
- This feature is also available when the appliance is configured with high availability.
- Registering, editing, and [unregistering](#page-1101-0) appliances
- [Upgrading](#page-1102-0) Cast Iron appliance

This feature is used to upgrade the Cast Iron appliance by using the upgrade files  $vcrypt2$  and scrypt2 files. The upgrade files are obtained as a part of Cast Iron software or from Fix Central depending on the version (FixPacks/patch/major release) of the appliance.

- Running commands
- **Managing Project Configurations** The managing multiple appliances feature allow you to manage the life cycle of projects (start, stop,

delete, and clone projects ) present in the registered remote appliances. You can modify the life cycle of the projects running on different appliances through the single master appliance. The life cycle includes stop, start, clone, resume, pause, and undeploy. The list of registered appliances are displayed in the appliance filter through which you can select the appliance and modify the life cycle of the projects in the selected appliance.

#### **Feedback** | **Notices**

**<u>धि</u> Last updated: Friday, February 5, 2016** file:///dcs/markdown/workspace/Transform/out.html

<span id="page-1101-0"></span>http://pic.dhe.ibm.com/infocenter/wci/v7r0m0/topic/com.ibm.wci.appliance.doc/Managing\_Appliances/Mana ging\_appliances.html

# **Registering, editing, and unregistering appliances**

### **About this task**

To register a new appliance, complete the following steps:

#### **Procedure**

- 1. Log on to the Web Management Console as an administrator.
- 2. Select Manage > Appliances.
- 3. Click Register to register a new appliance. The Register New Appliance window is displayed.
- 4. In the Register New Appliance window, complete the following details:
	- a. Display Name Specify a display name that can be used to identify the remote appliance.
	- b. Host Name Specify the host name or IP address of the remote appliance that you want to register.
	- c. User Name Specify the user name, with administrator privileges, to communicate with the remote appliance.
	- d. Password Specify the password for the user name.
	- e. Optional: Description Specify a brief description for this appliance.
	- f. LDAP Select this option if the remote appliance is configured for LDAP. Also, provide the LDAP credentials that are used for connecting to the appliance, in the User Name and Password fields.
	- g. Enabled Select this option if you want to enable the appliance for managing and monitoring. If disabled, the data will not be displayed for this appliance.
- 5. Click Save.

Note:

- An appliance, which is already registered to a master cannot be made as a master appliance.
- You cannot register an appliance, which is already a master to another master appliance.
- You can register an appliance with multiple master appliances.
- You can register the master appliance to itself for managing and monitoring.

Note:

- $\circ$  A user with the name masteradmin4ma is created in the master appliance that indicates that the current appliance is a master appliance.
- $\circ$  A user with the name slaveadmin4ma is created in the appliances that are registered in the master appliance.

o Both these users must not be deleted unless you want to unregister the appliance from the master appliance.

#### **Results**

A confirmation message is displayed. A new appliance is registered. When the registration is successful, the version of the appliance and the type (physical/virtual) is displayed.

**Parent topic:** Managing [Appliances](#page-1100-0)

## **Editing the registered appliance details**

#### **About this task**

When you click the display name of any of the registered appliances, you can edit the appliance details in the Edit Appliance Details dialog. You can edit the following fields:

- Display Name
- User Name
- Password
- Description
- LDAP
- Enabled

### **Unregistering an appliance**

#### **Procedure**

- 1. From the list of registered appliances, select the appliances to be unregistered.
- 2. Click the Unregister button. The Delete Appliances confirmation message is displayed.
- 3. Click Yes to unregister the appliance.

#### **Feedback** | **Notices**

**Eta** Last updated: Friday, February 5, 2016 file:///dcs/markdown/workspace/Transform/out.html

<span id="page-1102-0"></span>http://pic.dhe.ibm.com/infocenter/wci/v7r0m0/topic/com.ibm.wci.appliance.doc/Managing\_Appliances/regist eringAppliances.html

## **Upgrading Cast Iron appliance**

This feature is used to upgrade the Cast Iron® appliance by using the upgrade files  $verypt2$  and  $script2$  files. The upgrade files are obtained as a part of Cast Iron software or from Fix Central depending on the version (FixPacks/patch/major release) of the appliance.

### **About this task**

To upgrade remote appliances, complete the following steps:

- 1. Copy the  $verypt2$  and/or  $script2$  file to the workstation from where you can access the appliance from Web Management Console.
- 2. In WMC, log on to the Integration Appliance and go to Manage > Appliances.
- 3. Select the appliances that you want to upgrade, from the list of registered appliances.
- 4. Click the Upgrade Operating System link. The Upgrade Appliances Operating System Wizard is displayed.
- 5. Browse the .vcrypt2 file in the Virtual appliance Upgrade File field, to upgrade the virtual appliance.
- 6. Browse the  $\sqrt{3}$ , scrypt2 file in the Physical appliance Upgrade File field, to upgrade the physical appliance.
- 7. Click Upgrade. All the selected appliances will be upgraded one after the other sequentially.

#### **Results**

The results of the upgrade are displayed after all the appliance upgrade is complete. The appliance version is also updated in the registered list of appliances, after the data gets updated.

Note:

- **Before making changes like Upgrade/Reboot of appliance, please stop all projects in the runtime. After** appliance comes back, starts the projects one-by-one.
- If the master appliance is a part of the upgrade list, it will be upgraded only after the upgrade of the other appliances are complete.
- $\bullet$  When the files for both physical appliance and virtual appliance,  $\text{scrypt2}$  and  $\text{scrypt2}$ , are browsed, upgrade is based on the type information (physical or virtual) available for the appliance in the table. If the type information is not available (earlier version without an interim fix), then these appliances are skipped from being upgraded.
- When only one file is browsed, that file is used as an input to upgrade all selected appliances, including appliances, which do not have type information (represented by -).

**Parent topic:** Managing [Appliances](#page-1100-0)

#### **Feedback** | **Notices**

**Etamber 18 Englished: Friday, February 5, 2016** file:///dcs/markdown/workspace/Transform/out.html

<span id="page-1103-0"></span>http://pic.dhe.ibm.com/infocenter/wci/v7r0m0/topic/com.ibm.wci.appliance.doc/Managing\_Appliances/upgra dingAppliances.html

# **About the Command Line Interface**

The Cast Iron® Command Line Interface (CLI) is available to administrators to manage the Integration Appliance and to maintain and update its configuration information.

The CLI is preinstalled on the Integration Appliance and is ready to respond to the commands described in this documentation.

Note: The CLI is case sensitive. In general, you must enter commands and keywords using lowercase characters.

Only a user logged in as an administrator can use the CLI. More than one administrator can be logged in to an Integration Appliance at the same time.

## **Logging into the CLI**

You can log in to the CLI on the Integration Appliance through a secure shell (SSH) session, terminal emulation, or telnet. By default. secure management is enabled on the Integration Appliance and you must use secure connections to access the Integration Appliance. Secure connections use the default host key provided with the Integration Appliance at installation.

When using an SSH client or a telnet client to log in to the CLI, the 5th consecutive log-in failure (regardless of which user or any span of time) triggers a lock-out. The lock-out is characterized by a limit of one log in attempt per minute without regard for the user. A successful log-in by any user resets the log-in failure count and ends the lock-out.

### **Logging out of the CLI**

At the command prompt, use the exit command to log out of the CLI. This also closes the terminal emulation or telnet session connection.

## **Viewing CLI help**

In the CLI, you can view a list of command categories by typing help or ?. To view syntax help for the commands in a specific category, enter *Category* help. For example, net help or net ? lists syntax information for each network command.

Tab completion also guides you through the CLI syntax. From the CLI, you can enter a partial command and press the Tab key. Pressing the Tab key completes the command or provides a list of options to complete the command syntax

Note: Tab completion is sensitive to spaces in the CLI syntax. For example, typing system show in the CLI and then pressing the Tab key appears to have no results. Add a space after show and press the Tab key to view valid command parameters.

### **Command conventions**

The following conventions are used to illustrate command syntax rules:

Table 1.

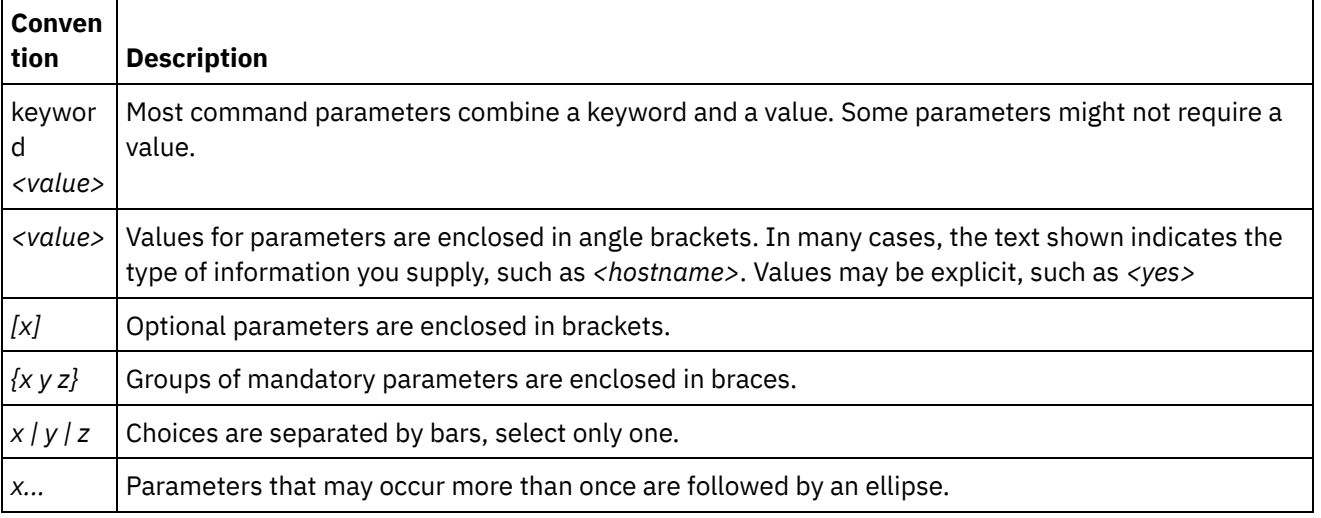

Logging into the CLI with an secure shell session [connection](#page-1105-0)

By default. secure management is enabled on the Integration Appliance and you must use secure connections to access the Integration Appliance. Secure connections use the default host key provided with the Integration Appliance at installation. You can log in to the CLI on the Integration Appliance by using a secure shell session (SSH).

- Logging into the CLI with a Serial [Connection](#page-1106-0) A serial connection allows you to monitor and issue commands against an Integration Appliance from an ASCII terminal or PC running terminal emulation software. To establish a serial connection:
- Logging into the CLI with a telnet [connection](#page-1106-1) When secure management access is disabled for the Integration Appliance, you can connect to the Integration Appliance via the network through a telnet session.
- [Command](#page-1107-0) Line Interface modes The mode of an Integration Appliance determines the type of Command Line Interface (CLI) commands that you can use.
- Command Line Interface [commands](#page-1108-0) A list of the various command categories available from the Command Line Interface (CLI), and describes the purpose of each command category:

#### **Feedback** | **Notices**

**G** Last updated: Friday, February 5, 2016 file:///dcs/markdown/workspace/Transform/out.html

<span id="page-1105-0"></span>http://pic.dhe.ibm.com/infocenter/wci/v7r0m0/topic/com.ibm.wci.cli.doc/CLI\_about\_CLI.html

# **Logging into the CLI with an secure shell session connection**

By default. secure management is enabled on the Integration Appliance and you must use secure connections to access the Integration Appliance. Secure connections use the default host key provided with the Integration Appliance at installation. You can log in to the CLI on the Integration Appliance by using a secure shell session (SSH).

### **Procedure**

- 1. In Windows, start an application, for example PuTTY, that performs SSH connections.
- 2. Enter the *appliance-host-name*.
- 3. If needed, select SSH as the connection protocol or set other connection parameters offered by the application.
- 4. Initiate® the connection. The login prompt is displayed at first access.
- 5. Log in to the Integration Appliance with a username and password, which have administrative privileges. The default username and password are:
	- Login: admin
	- Password: !n0r1t5@C

### **Results**

When you log in, the prompt changes to the host name of the Integration Appliance.

If you have not selected a hostname, the prompt defaults to the IP address of the Integration Appliance.

Last updated: Friday, February 5, 2016 file:///dcs/markdown/workspace/Transform/out.html

<span id="page-1106-0"></span>http://pic.dhe.ibm.com/infocenter/wci/v7r0m0/topic/com.ibm.wci.cli.doc/CLI\_log\_SSH.html

## **Logging into the CLI with a Serial Connection**

A serial connection allows you to monitor and issue commands against an Integration Appliance from an ASCII terminal or PC running terminal emulation software. To establish a serial connection:

### **Procedure**

- 1. Connect a console or laptop computer to an Integration Appliance with a serial cable. The serial connection must be between an ASCII terminal or a PC running terminal emulation software to the serial port on the Integration Appliance.
- 2. Use the included serial cable to connect the terminal or PC to the Serial connector on the Integration Appliance. If the terminal or PC does not have a serial port and has only a USB port, then use a USB-toserial converter cable (not included).
- 3. Configure the terminal or PC for standard 9600 8N1 and no flow control operation. 8N1 is a notation for a serial configuration in asynchronous mode, where there are eight (8) data bits, no (N) parity bit, and one (1) stop bit. The terminal emulation suggested for the terminal or PC is VT100.

#### **Results**

When you log in to the Integration Appliance, the prompt changes to the host name of the Integration Appliance.

If you have not selected a hostname, the prompt defaults to the IP address of the Integration Appliance.

**Parent topic:** About the [Command](#page-1103-0) Line Interface

#### **Feedback** | **Notices**

Last updated: Friday, February 5, 2016 file:///dcs/markdown/workspace/Transform/out.html

<span id="page-1106-1"></span>http://pic.dhe.ibm.com/infocenter/wci/v7r0m0/topic/com.ibm.wci.cli.doc/CLI\_log\_hyperterminal.html

## **Logging into the CLI with a telnet connection**

When secure management access is disabled for the Integration Appliance, you can connect to the Integration Appliance via the network through a telnet session.

## **About this task**

Note: By default, secure management access is enabled for the Integration Appliance; therefore, you will not be able to connect to the Integration Appliance using a telnet connection. See the mgmt secure command for more information about enabling and disabling secure management access.

### **Procedure**

- 1. In Windows, select Start > Run.
- 2. Enter telnet *appliance-host-name*. The login prompt is displayed at first access.
- 3. Log in to the Integration Appliance with a username and password, which have administrative privileges. The default username and password are:
	- Login: admin
	- Password: !n0r1t5@C

### **Results**

When you log in, the prompt changes to the host name of the Integration Appliance.

If you have not selected a hostname, the prompt defaults to the IP address of the Integration Appliance.

**Parent topic:** About the [Command](#page-1103-0) Line Interface

#### **Feedback** | **Notices**

**G** Last updated: Friday, February 5, 2016 file:///dcs/markdown/workspace/Transform/out.html

<span id="page-1107-0"></span>http://pic.dhe.ibm.com/infocenter/wci/v7r0m0/topic/com.ibm.wci.cli.doc/CLI\_log\_telnet.html

## **Command Line Interface modes**

The mode of an Integration Appliance determines the type of Command Line Interface (CLI) commands that you can use.

An Integration Appliance can be in one of the following modes:

Active

An Integration Appliance in an high availability (HA) pair that is actively processing data is in the Active mode. You can run all CLI commands in this mode. The active Integration Appliance can be in one of the following states:

- Active 1 The active Integration Appliance is not communicating with its HA peer. If the peer Integration Appliance is rebooting or the R1 and R2 cables are disconnected, this status can occur.
- Active 2 The active Integration Appliance is communicating with its HA peer.

Idle

An Integration Appliance enters the Idle mode when an error that requires user action occurs. This state indicates that the non-active Integration Appliance is unable to be in either the Active or Standby mode.

Only Integration Appliances that are part of an HA pair enter the Idle mode. You can run diagnet, ha, netspect, and system commands in this mode.

Standalone

A single Integration Appliance that processes all messages. A standalone Integration Appliance cannot be part of an HA pair. In this mode, you can run all commands except the commands associated with an HA pair.

Standby

An Integration Appliance in an HA pair that monitors the processing of the Active Integration Appliance runs in Standby mode. The Integration Appliance running in Standby mode stays in sync with the Integration Appliance running in the Active mode, ready to take over processing if the Active Integration Appliance goes down. You can run ha and system commands in this mode.

Unknown

In an HA pair, when an active Integration Appliance does not know the status of the standby Integration Appliance.

## **Typical HA pair mode combinations**

When working with an HA pair, the following mode combinations are typical:

- *ACTIVE\_2* and *STANDBY* The active machine is communicating with its peer and vice versa. The pair is only highly available after the standby peer has synchronized all the data from the active peer.
- *ACTIVE\_2* and *IDLE* The active machine has been disconnected from the peer machine most likely as the result of a user issuing the ha disconnect command. Issue the ha connect command to restore the HA pair.
- *ACTIVE\_1* and *UNKNOWN* The active machine is not communicating with its peer most likely because the peer is rebooting, powered down, or the cables are disconnected.

#### **Parent topic:** About the [Command](#page-1103-0) Line Interface

#### **Feedback** | **Notices**

**all** Last updated: Friday, February 5, 2016 file:///dcs/markdown/workspace/Transform/out.html

<span id="page-1108-0"></span>http://pic.dhe.ibm.com/infocenter/wci/v7r0m0/topic/com.ibm.wci.cli.doc/CLI\_modes.html

## **Command Line Interface commands**

A list of the various command categories available from the Command Line Interface (CLI), and describes the purpose of each command category:

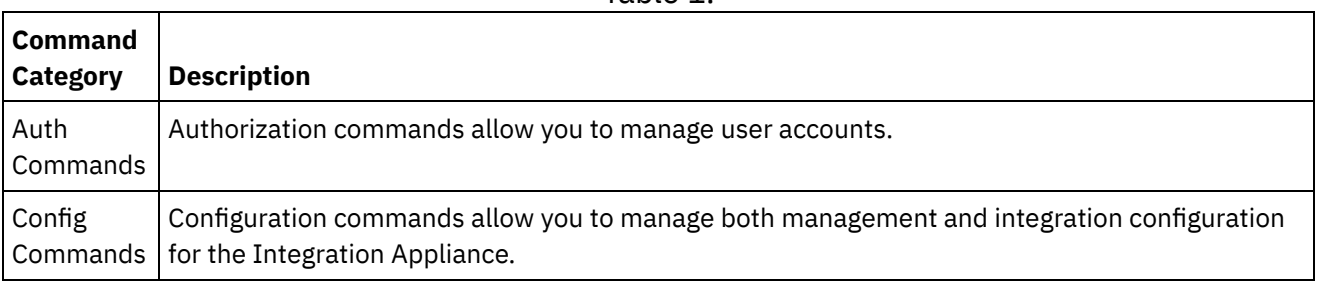

Table 1.

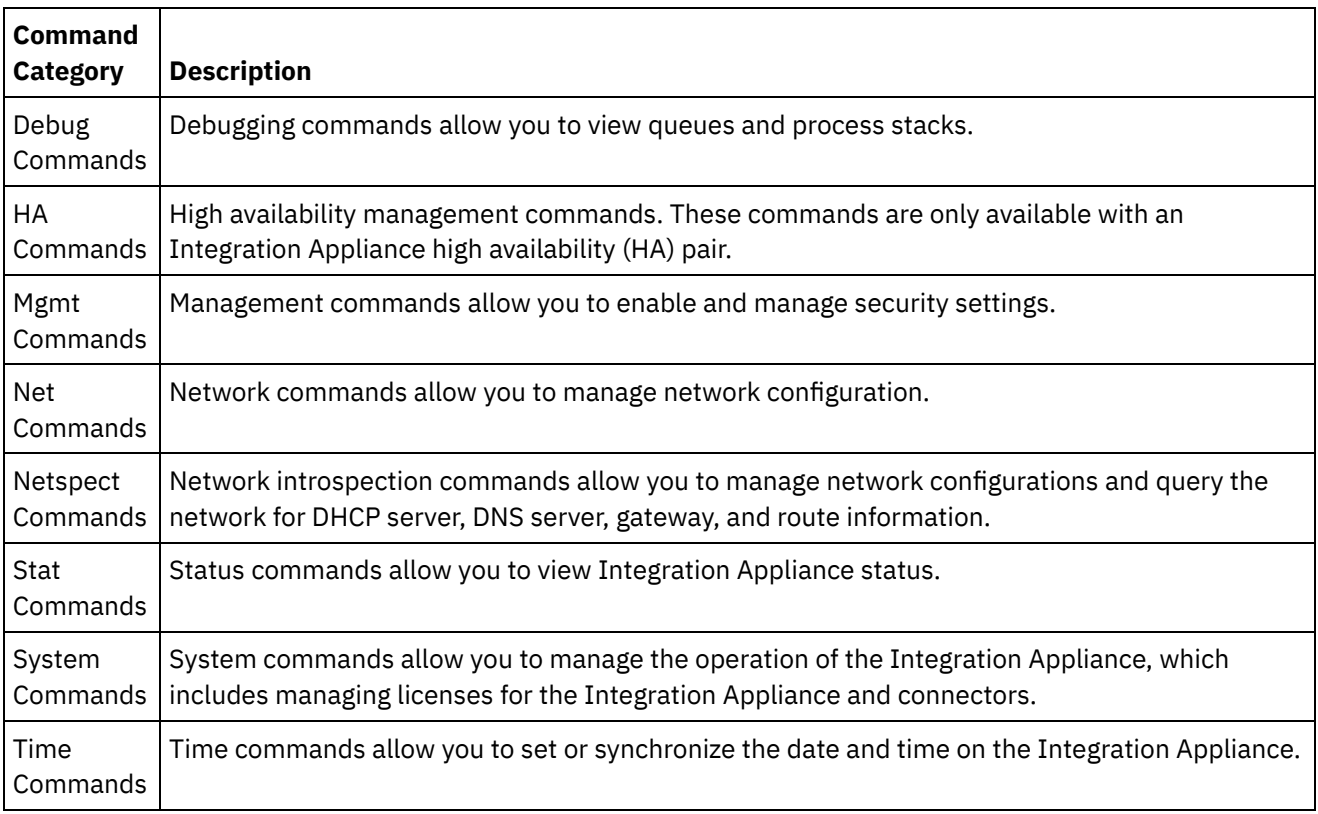

**Parent topic:** About the [Command](#page-1103-0) Line Interface

#### **Feedback** | **Notices**

**to** Last updated: Friday, February 5, 2016 file:///dcs/markdown/workspace/Transform/out.html

<span id="page-1109-0"></span>http://pic.dhe.ibm.com/infocenter/wci/v7r0m0/topic/com.ibm.wci.cli.doc/CLI\_commands.html

## **Authorization commands**

Authorization commands allow you to manage user accounts.

• The auth set user [command](#page-1110-0)

The auth set user command sets the password for a user. Users can change their own password using the Web Management Console (WMC), or have the administrator change their password. The administrator can use either the WMC, or this command. The Integration Appliance does not require the administrator to know a user's old password to update the user's password.

- The auth set recovery [command](#page-1110-1) The auth set recovery command allows the admin password to be reset from the serial console for the IBM® DataPower Cast Iron® Appliance. The default is on.
- The auth show recovery [command](#page-1111-0) The auth show recovery command shows whether recovery is on or off. In the on state, the admin password can be reset from the serial console for the IBM DataPower Cast Iron Appliance.

**Eta** Last updated: Friday, February 5, 2016 file:///dcs/markdown/workspace/Transform/out.html

<span id="page-1110-0"></span>http://pic.dhe.ibm.com/infocenter/wci/v7r0m0/topic/com.ibm.wci.cli.doc/CLI\_auth\_commands.html

## **The auth set user command**

The auth set user command sets the password for a user. Users can change their own password using the Web Management Console (WMC), or have the administrator change their password. The administrator can use either the WMC, or this command. The Integration Appliance does not require the administrator to know a user's old password to update the user's password.

When you enable an LDAP directory server to manage authorization and authentication for users and groups, this command can only be used to change admin's password.

#### **Syntax**

auth set user <*user*> **Parent topic:** [Authorization](#page-1109-0) commands

**Feedback** | **Notices**

Last updated: Friday, February 5, 2016 file:///dcs/markdown/workspace/Transform/out.html

<span id="page-1110-1"></span>http://pic.dhe.ibm.com/infocenter/wci/v7r0m0/topic/com.ibm.wci.cli.doc/CLI\_auth\_authset.html

## **The auth set recovery command**

The auth set recovery command allows the admin password to be reset from the serial console for the IBM® DataPower Cast Iron® Appliance. The default is on.

If the option is enabled, you can type resetpass for the username at the serial login and any non-empty password. Immediately after you login, you will be asked to verify physical access to the machine. To verify that you have physical access to the appliance, you will be asked to unplug and replug the ethernet cable into the MGMT port of the appliance. This verifies that no one is accessing the serial console over a remote port replicator. If you do not have physical access to the appliance, you should set the recovery option to off.

#### **Syntax**

auth set recovery <*on|off*> **Parent topic:** [Authorization](#page-1109-0) commands

**Feedback** | **Notices**

**al** Last updated: Friday, February 5, 2016 file:///dcs/markdown/workspace/Transform/out.html

<span id="page-1111-0"></span>http://pic.dhe.ibm.com/infocenter/wci/v7r0m0/topic/com.ibm.wci.cli.doc/CLI\_auth\_authsetrecovery.html

## **The auth show recovery command**

The auth show recovery command shows whether recovery is on or off. In the on state, the admin password can be reset from the serial console for the IBM® DataPower Cast Iron® Appliance.

If the option is enabled, you can type resetpass for the username at the serial login and any non-empty password. Immediately after you login, you will be asked to verify physical access to the machine. To verify that you have physical access to the appliance, you will be asked to unplug and replug the Ethernet cable into the MGMT port of the appliance. This verifies that no one is accessing the serial console over a remote port replicator. If you do not have physical access to the appliance, you should set the recovery option to off using the auth set recovery command.

### **Syntax**

auth show recovery **Parent topic:** [Authorization](#page-1109-0) commands

#### **Feedback** | **Notices**

**Example 2016** Last updated: Friday, February 5, 2016 file:///dcs/markdown/workspace/Transform/out.html

<span id="page-1111-1"></span>http://pic.dhe.ibm.com/infocenter/wci/v7r0m0/topic/com.ibm.wci.cli.doc/CLI\_auth\_authshowrecovery.html

## **Configuration commands**

Configuration commands allow you to manage both management and integration configuration for the Integration Appliance.

• The config load [command](#page-1112-0)

The config load command loads a management configuration file from an FTP or SFTP server. After the configuration file is loaded on the Integration Appliance, the Integration Appliance automatically reboots.

• The config save [command](#page-1112-1)

The config save command saves a management configuration file to an FTP or SFTP server.

#### **Feedback** | **Notices**

**all** Last updated: Friday, February 5, 2016 file:///dcs/markdown/workspace/Transform/out.html <span id="page-1112-0"></span>http://pic.dhe.ibm.com/infocenter/wci/v7r0m0/topic/com.ibm.wci.cli.doc/CLI\_config\_commands.html

## **The config load command**

The config load command loads a management configuration file from an FTP or SFTP server. After the configuration file is loaded on the Integration Appliance, the Integration Appliance automatically reboots.

Do not use reserved words in the user name, host name, or file name. Reserved words include: ftp, sftp, ibm, port, user, and file.

Note: When using SFTP, you must specify a user name. Anonymous logins are not allowed with SFTP.

#### **FTP Syntax**

```
config load system ftp <host> [port <number>] [user <username>] file [<path>/]
<filename>
```
#### **SFTP Syntax**

config load system sftp <*host*> [port <*number*>] user <*username*> file [<*path*>/] <*filename*> **Parent topic:** [Configuration](#page-1111-1) commands

#### **Feedback** | **Notices**

**Example 2016** Last updated: Friday, February 5, 2016 file:///dcs/markdown/workspace/Transform/out.html

<span id="page-1112-1"></span>http://pic.dhe.ibm.com/infocenter/wci/v7r0m0/topic/com.ibm.wci.cli.doc/CLI\_config\_configload.html

## **The config save command**

The config save command saves a management configuration file to an FTP or SFTP server.

Note: Do not use reserved words in the user name, host name, or file name. Reserved words include: ftp, sftp, ibm, port, user, and file.

#### **FTP Syntax**

When saving the configuration file to an FTP server, the Integration Appliance uses anonymous if you omit the user name.

config save system ftp <*host*> [port <*number*>] [user <*username*>] file [<*path*>/] <*filename*>

**Example:** Saves the current system configuration as old\_sys\_config.cfg to the FTP server running on host tern. The FTP user's login name is Joe.

config save system ftp tern user joe file old\_sys\_config.cfg

#### **SFTP Syntax**

When saving the configuration file to an SFTP server, you must specify a user name. Anonymous logins are not allowed with SFTP.

config save system sftp <*host*> [port <*number*>] user <*username*> file [<*path*>/] <*filename*> **Parent topic:** [Configuration](#page-1111-1) commands

#### **Feedback** | **Notices**

**to Last updated: Friday, February 5, 2016** file:///dcs/markdown/workspace/Transform/out.html

<span id="page-1113-0"></span>http://pic.dhe.ibm.com/infocenter/wci/v7r0m0/topic/com.ibm.wci.cli.doc/CLI\_config\_configsave.html

## **Debugging commands**

Debugging commands allow you to view queues and process stacks.

• The debug [postmortem](#page-1114-0) export command

The debug postmortem export command exports the postmortem archive to the FTP or SFTP Server you specify.

• The debug [postmortem](#page-1115-0) generate all command

The debug postmortem generate all command generates an archive of information gathered from Integration Appliance logs, orchestration logs, and transaction stores, that can help debug an Integration Appliance issue.

• The debug [postmortem](#page-1116-0) generate full logs command

The debug postmortem generate full logs command generates a postmortem archive of all the Integration Appliance logs, which includes new logs in addition to archived logs, and possibly several stacks that are generated by previously running the debug show stack command.

• The debug [postmortem](#page-1116-1) generate new logs command

The debug postmortem generate new logs command generates a postmortem archive of all the latest Integration Appliance logs and possibly several stacks that are generated by previously running the debug show stack command.

The debug [postmortem](#page-1117-0) generate store command

The debug postmortem generate store command is similar to the debug postmortem generate all command, except that the Integration Appliance only generates a postmortem archive of all the Integration Appliance logs and the data in the transactional store.

- The debug show stacks [command](#page-1117-1) The debug show stacks command displays current runtime stack traces.
- The debug system [command](#page-1118-0)

The debug system command allows you to start and stop the Integration Appliance runtime. When you issue the debug system stop command, all running orchestration jobs are cancelled and the Integration Appliance does not process any new orchestration jobs..

- The debug tail file [command](#page-1118-1) The debug tail file command displays log file contents as they are added to the log.
- The debug top [command](#page-1118-2) The debug top file command dynamically displays process status.
- The debug job [command](#page-1119-0) The debug job command allows you to capture the instruction set and log of a running job.

**to Last updated: Friday, February 5, 2016** file:///dcs/markdown/workspace/Transform/out.html

<span id="page-1114-0"></span>http://pic.dhe.ibm.com/infocenter/wci/v7r0m0/topic/com.ibm.wci.cli.doc/CLI\_debug\_commands.html

## **The debug postmortem export command**

The debug postmortem export command exports the postmortem archive to the FTP or SFTP Server you specify.

The Integration Appliance does not require that you specify an export file name; however, as a best practice, you should include the Integration Appliance serial number, date, and timestamp. If you do not specify an export file name, the Integration Appliance exports a file named postmortem.tar.gz. Note: Do not use reserved words in the user name, host name, or file name. Reserved words include: ftp, sftp, postmortem, debug, export, ibm, port, user, and file.

#### **FTP Syntax**

debug postmortem export ftp <*hostname*> [port <*number*>][user <*user*>][file <*filename*> ]

where:

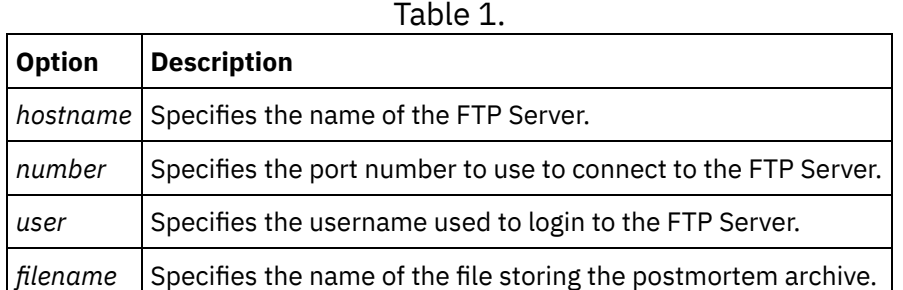

User Input:

- debug postmortem export ftp 192.168.1.2 user user1 file logs/B2XXW56\_04152005\_172341.tgz
- debug postmortem export ftp ftpserver.yourcompany.com user user1 file logs/B2XXW56\_04152005\_172341.tgz

### **SFTP Syntax**

To export the postmortem using SSH File Transfer Protocol, use the following SFTP syntax. Note: When exporting a postmortem file to an SFTP server, you must specify a user name. Anonymous logins are not allowed with SFTP.

debug postmortem export sftp <*hostname*> [port <*number*>] user <*user*> [file <*filename*> ]

where:

Table 2.

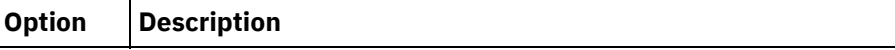

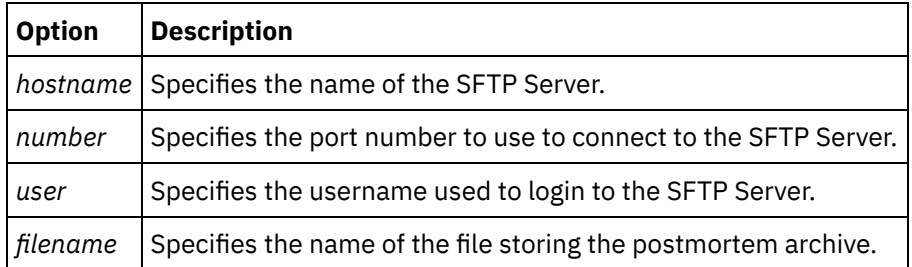

User Input:

- debug postmortem export sftp 192.168.1.2 user user1 file logs/B2XXW56\_04152005\_172341.tgz
- debug postmortem export sftp ftpserver.yourcompany.com user user1 file logs/B2XXW56\_04152005\_172341.tgz

## **Exporting Files to IBM Support**

Exports a postmortem file to IBM Support.

debug postmortem export ibm pmr <*pmrnumber*> where :

• pmrnumber - PMR number open with IBM Support. For example, debug postmortem export ibm pmr 55555.555.555

**Parent topic:** Debugging [commands](#page-1113-0)

#### **Feedback** | **Notices**

**Etamber 18 Englished: Friday, February 5, 2016** file:///dcs/markdown/workspace/Transform/out.html

<span id="page-1115-0"></span>http://pic.dhe.ibm.com/infocenter/wci/v7r0m0/topic/com.ibm.wci.cli.doc/CLI\_debug\_postmortemexport.html

## **The debug postmortem generate all command**

The debug postmortem generate all command generates an archive of information gathered from Integration Appliance logs, orchestration logs, and transaction stores, that can help debug an Integration Appliance issue.

The postmortem archive remains on the Integration Appliance until you reissue the command. When you issue this command, the Integration Appliance generates a new archive that overwrites the previous postmortem archive.

Issue this command before rebooting the Integration Appliance and calling technical support.

#### **Syntax**

debug postmortem generate all **Parent topic:** Debugging [commands](#page-1113-0)
**Eta** Last updated: Friday, February 5, 2016 file:///dcs/markdown/workspace/Transform/out.html

http://pic.dhe.ibm.com/infocenter/wci/v7r0m0/topic/com.ibm.wci.cli.doc/CLI\_debug\_postmortemgenerateall. html

# **The debug postmortem generate full logs command**

The debug postmortem generate full logs command generates a postmortem archive of all the Integration Appliance logs, which includes new logs in addition to archived logs, and possibly several stacks that are generated by previously running the debug show stack command.

The postmortem archive remains on the Integration Appliance until you reissue the command. When you issue this command, the Integration Appliance generates a new archive that overwrites the previous postmortem archive.

### **Syntax**

debug postmortem generate fulllogs **Parent topic:** Debugging [commands](#page-1113-0)

**Feedback** | **Notices**

**to Last updated: Friday, February 5, 2016** file:///dcs/markdown/workspace/Transform/out.html

http://pic.dhe.ibm.com/infocenter/wci/v7r0m0/topic/com.ibm.wci.cli.doc/CLI\_debug\_postmortemgeneratefull logs.html

## **The debug postmortem generate new logs command**

The debug postmortem generate new logs command generates a postmortem archive of all the latest Integration Appliance logs and possibly several stacks that are generated by previously running the debug show stack command.

The postmortem archive remains on the Integration Appliance until you reissue the command. When you reissue this command, the Integration Appliance generates a new archive that overwrites the previous postmortem archive.

## **Syntax**

debug postmortem generate newlogs **Parent topic:** Debugging [commands](#page-1113-0)

**Eta** Last updated: Friday, February 5, 2016 file:///dcs/markdown/workspace/Transform/out.html

http://pic.dhe.ibm.com/infocenter/wci/v7r0m0/topic/com.ibm.wci.cli.doc/CLI\_debug\_postmortemgeneratene wlogs.html

## **The debug postmortem generate store command**

The debug postmortem generate store command is similar to the debug postmortem generate all command, except that the Integration Appliance only generates a postmortem archive of all the Integration Appliance logs and the data in the transactional store.

The postmortem archive remains on the Integration Appliance until you reissue the command. When you reissue this command, the Integration Appliance generates a new archive that overwrites the previous postmortem archive.

### **Syntax**

debug postmortem generate store **Parent topic:** Debugging [commands](#page-1113-0)

**Feedback** | **Notices**

**to Last updated: Friday, February 5, 2016** file:///dcs/markdown/workspace/Transform/out.html

http://pic.dhe.ibm.com/infocenter/wci/v7r0m0/topic/com.ibm.wci.cli.doc/CLI\_debug\_postmortemgeneratesto re.html

## **The debug show stacks command**

The debug show stacks command displays current runtime stack traces.

## **Syntax**

debug show stacks **Parent topic:** Debugging [commands](#page-1113-0)

#### **Feedback** | **Notices**

**Eta** Last updated: Friday, February 5, 2016 file:///dcs/markdown/workspace/Transform/out.html

http://pic.dhe.ibm.com/infocenter/wci/v7r0m0/topic/com.ibm.wci.cli.doc/CLI\_debug\_showstacks.html

# **The debug system command**

The debug system command allows you to start and stop the Integration Appliance runtime. When you issue the debug system stop command, all running orchestration jobs are cancelled and the Integration Appliance does not process any new orchestration jobs..

#### **Syntax**

debug system {start|stop } **Parent topic:** Debugging [commands](#page-1113-0)

#### **Feedback** | **Notices**

**all** Last updated: Friday, February 5, 2016 file:///dcs/markdown/workspace/Transform/out.html

http://pic.dhe.ibm.com/infocenter/wci/v7r0m0/topic/com.ibm.wci.cli.doc/CLI\_debug\_system.html

# **The debug tail file command**

The debug tail file command displays log file contents as they are added to the log.

#### **Syntax**

debug tail file<*filename*> **Parent topic:** Debugging [commands](#page-1113-0)

#### **Feedback** | **Notices**

**to** Last updated: Friday, February 5, 2016 file:///dcs/markdown/workspace/Transform/out.html

http://pic.dhe.ibm.com/infocenter/wci/v7r0m0/topic/com.ibm.wci.cli.doc/CLI\_debug\_tailfile.html

# **The debug top command**

The debug top file command dynamically displays process status.

#### **Syntax**

debug top **Parent topic:** Debugging [commands](#page-1113-0) **Eta** Last updated: Friday, February 5, 2016 file:///dcs/markdown/workspace/Transform/out.html

http://pic.dhe.ibm.com/infocenter/wci/v7r0m0/topic/com.ibm.wci.cli.doc/CLI\_debug\_top.html

# **The debug job command**

The debug job command allows you to capture the instruction set and log of a running job.

## **Syntax**

debug job <jobid> **Parent topic:** Debugging [commands](#page-1113-0)

#### **Feedback** | **Notices**

**Example 2016** Last updated: Friday, February 5, 2016 file:///dcs/markdown/workspace/Transform/out.html

<span id="page-1119-0"></span>http://pic.dhe.ibm.com/infocenter/wci/v7r0m0/topic/com.ibm.wci.cli.doc/CLI\_debug\_job.html

# **High availability commands**

High availability (HA) management commands. These commands are only available with an Integration Appliance HA pair.

#### • The ha active [command](#page-1120-0)

The ha active command orders the idle machine to become active. You can only issue this command if there is no peer, or the peer machine is idle.

- The ha [conncheck](#page-1120-1) command The ha conncheck command provides information to help diagnose possible connection problems related to a high availability pair. This command is only available in active mode.
- The ha [disconnect](#page-1121-0) command The ha disconnect command Temporarily disconnects an HA pair without causing the standby machine to takeover the active machine.. This command is only available in active mode.
- The ha power off standby [command](#page-1121-1) The ha power off standby command powers off the Standby Integration Appliance in a high availability pair. This command is only available in active mode.
- The ha power on standby [command](#page-1122-0) The ha power on standby command powers on the Standby Integration Appliance in a high availability pair. This command is only available in active mode.
- The ha reboot [command](#page-1122-1)

The ha reboot command completes a system reboot of the Integration Appliance you specify: active or standby. The ha reboot command is only available for use in an HA pair. When you issue the ha reboot standby command, the Standby Integration Appliance reboots, while the Active Integration Appliance continues to process data. When you issue the ha reboot active command, the Active Integration

Appliance shuts down all routing services and then reboots. The Standby Integration Appliance does not provide failover capabilities and data is not processed until the Active Integration Appliance is back online. To simulate failover capabilities, switch the modes of the machines in the HA pair using theha switch command – the Active Integration Appliance (A1) becomes the Standby Integration Appliance (S2) and Standby Integration Appliance (S1) becomes the Active Integration Appliance (A2). After the Integration Appliances in the HA pair have switched modes, issue the ha reboot standby command. S1 continues to process data, while A1 is rebooting.

The ha show [lastaccess](#page-1123-0) command The ha show lastaccess command displays the last 10 state transitions on the Integration Appliance. Only available in idle mode.

• The ha show [pairstatus](#page-1123-1) command The ha show pairstatus command displays status of the high availability pair, providing information about which Integration Appliance is Active and which is Standby. Only available in active mode.

• The ha switch [command](#page-1124-0) The ha switch command switches the roles of the Integration Appliance in a high availability pair. The Active machine becomes the Standby machine and the standby machine becomes Active. Only available in active mode.

#### **Feedback** | **Notices**

**G** Last updated: Friday, February 5, 2016 file:///dcs/markdown/workspace/Transform/out.html

<span id="page-1120-0"></span>http://pic.dhe.ibm.com/infocenter/wci/v7r0m0/topic/com.ibm.wci.cli.doc/CLI\_HA\_commands.html

# **The ha active command**

The ha active command orders the idle machine to become active. You can only issue this command if there is no peer, or the peer machine is idle.

### **Syntax**

Note: Using this command incorrectly can lead to data corruption. ha active **Parent topic:** High availability [commands](#page-1119-0)

#### **Feedback** | **Notices**

**G** Last updated: Friday, February 5, 2016 file:///dcs/markdown/workspace/Transform/out.html

<span id="page-1120-1"></span>http://pic.dhe.ibm.com/infocenter/wci/v7r0m0/topic/com.ibm.wci.cli.doc/CLI\_ha\_active.html

# **The ha conncheck command**

The ha conncheck command provides information to help diagnose possible connection problems related to a high availability pair. This command is only available in active mode.

### **Syntax**

ha conncheck **Parent topic:** High availability [commands](#page-1119-0)

#### **Feedback** | **Notices**

**al** Last updated: Friday, February 5, 2016 file:///dcs/markdown/workspace/Transform/out.html

<span id="page-1121-0"></span>http://pic.dhe.ibm.com/infocenter/wci/v7r0m0/topic/com.ibm.wci.cli.doc/CLI\_ha\_conncheck.html

## **The ha disconnect command**

The ha disconnect command Temporarily disconnects an HA pair without causing the standby machine to takeover the active machine.. This command is only available in active mode.

This action allows you to perform any necessary hardware or software maintenance on the Standby machine without interrupting orchestration processing.

When you choose this action, the Standby machine transitions to an idle state. Reboot the active machine or run the connect action to reestablish communications between an HA pair and resumes data synchronization and fail-over operations.

To perform maintenance on an Active machine, run the switch action. The active machine becomes the standby machine, where you can execute the disconnect action and perform Integration Appliance maintenance without interrupting orchestration processing.

### **Syntax**

ha disconnect **Parent topic:** High availability [commands](#page-1119-0)

#### **Feedback** | **Notices**

**剑 Last updated: Friday, February 5, 2016** file:///dcs/markdown/workspace/Transform/out.html

<span id="page-1121-1"></span>http://pic.dhe.ibm.com/infocenter/wci/v7r0m0/topic/com.ibm.wci.cli.doc/CLI\_ha\_disconnect.html

## **The ha power off standby command**

The ha power off standby command powers off the Standby Integration Appliance in a high availability pair. This command is only available in active mode.

ha poweroff standby **Parent topic:** High availability [commands](#page-1119-0)

#### **Feedback** | **Notices**

**剑** Last updated: Friday, February 5, 2016 file:///dcs/markdown/workspace/Transform/out.html

<span id="page-1122-0"></span>http://pic.dhe.ibm.com/infocenter/wci/v7r0m0/topic/com.ibm.wci.cli.doc/CLI\_ha\_poweroffstandby.html

## **The ha power on standby command**

The ha power on standby command powers on the Standby Integration Appliance in a high availability pair. This command is only available in active mode.

### **Syntax**

ha poweron standby **Parent topic:** High availability [commands](#page-1119-0)

#### **Feedback** | **Notices**

**to** Last updated: Friday, February 5, 2016 file:///dcs/markdown/workspace/Transform/out.html

<span id="page-1122-1"></span>http://pic.dhe.ibm.com/infocenter/wci/v7r0m0/topic/com.ibm.wci.cli.doc/CLI\_ha\_poweronstandby.html

## **The ha reboot command**

The ha reboot command completes a system reboot of the Integration Appliance you specify: active or standby. The ha reboot command is only available for use in an HA pair. When you issue the ha reboot standby command, the Standby Integration Appliance reboots, while the Active Integration Appliance continues to process data. When you issue the ha reboot active command, the Active Integration Appliance shuts down all routing services and then reboots. The Standby Integration Appliance does not provide failover capabilities and data is not processed until the Active Integration Appliance is back online. To simulate failover capabilities, switch the modes of the machines in the HA pair using theha switch command – the Active Integration Appliance (A1) becomes the Standby Integration Appliance (S2) and Standby Integration Appliance (S1) becomes the Active Integration Appliance (A2). After the Integration Appliances in the HA pair have switched modes, issue the ha reboot standby command. S1 continues to process data, while A1 is rebooting.

#### **Syntax**

ha reboot {active|standby} **Parent topic:** High availability [commands](#page-1119-0)

#### **Feedback** | **Notices**

**to Last updated: Friday, February 5, 2016** file:///dcs/markdown/workspace/Transform/out.html

<span id="page-1123-0"></span>http://pic.dhe.ibm.com/infocenter/wci/v7r0m0/topic/com.ibm.wci.cli.doc/CLI\_ha\_reboot.html

# **The ha show lastaccess command**

The ha show lastaccess command displays the last 10 state transitions on the Integration Appliance. Only available in idle mode.

#### **Syntax**

ha show lastaccess

An Integration Appliance state transition from idle to active displays the following information:

```
[GMT] Jan 10 00:55:50 State changed from 'IDLE' to 'ACTIVE_1'
Parent topic: High availability commands
```
#### **Feedback** | **Notices**

**to Last updated: Friday, February 5, 2016** file:///dcs/markdown/workspace/Transform/out.html

<span id="page-1123-1"></span>http://pic.dhe.ibm.com/infocenter/wci/v7r0m0/topic/com.ibm.wci.cli.doc/CLI\_ha\_showlastaccess.html

## **The ha show pairstatus command**

The ha show pairstatus command displays status of the high availability pair, providing information about which Integration Appliance is Active and which is Standby. Only available in active mode.

#### **Syntax**

ha show pairstatus **Parent topic:** High availability [commands](#page-1119-0)

#### **Feedback** | **Notices**

**Manufath** Last updated: Friday, February 5, 2016 file:///dcs/markdown/workspace/Transform/out.html <span id="page-1124-0"></span>http://pic.dhe.ibm.com/infocenter/wci/v7r0m0/topic/com.ibm.wci.cli.doc/CLI\_ha\_showpairstatus.html

# **The ha switch command**

The ha switch command switches the roles of the Integration Appliance in a high availability pair. The Active machine becomes the Standby machine and the standby machine becomes Active. Only available in active mode.

## **Syntax**

ha switch **Parent topic:** High availability [commands](#page-1119-0)

**Feedback** | **Notices**

**Mand Last updated: Friday, February 5, 2016** file:///dcs/markdown/workspace/Transform/out.html

http://pic.dhe.ibm.com/infocenter/wci/v7r0m0/topic/com.ibm.wci.cli.doc/CLI\_ha\_switch.html

## **Management commands**

A list of the management (mgmt) commands available.

Note: If you specify community names that require quotation marks, you must use (" ") double quotation marks.

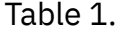

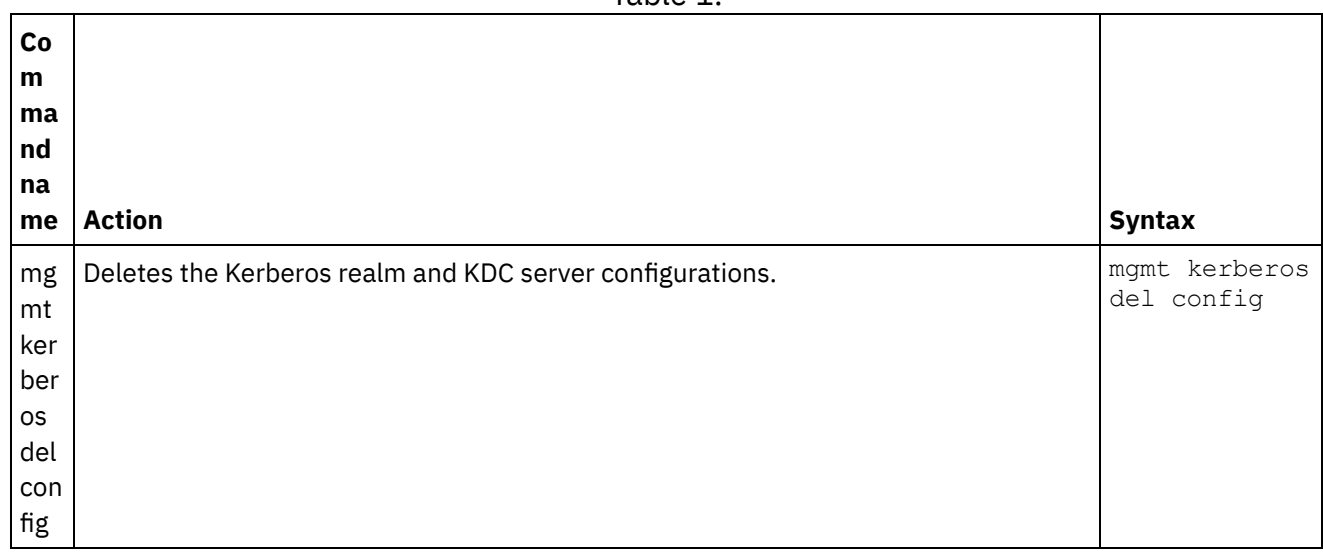

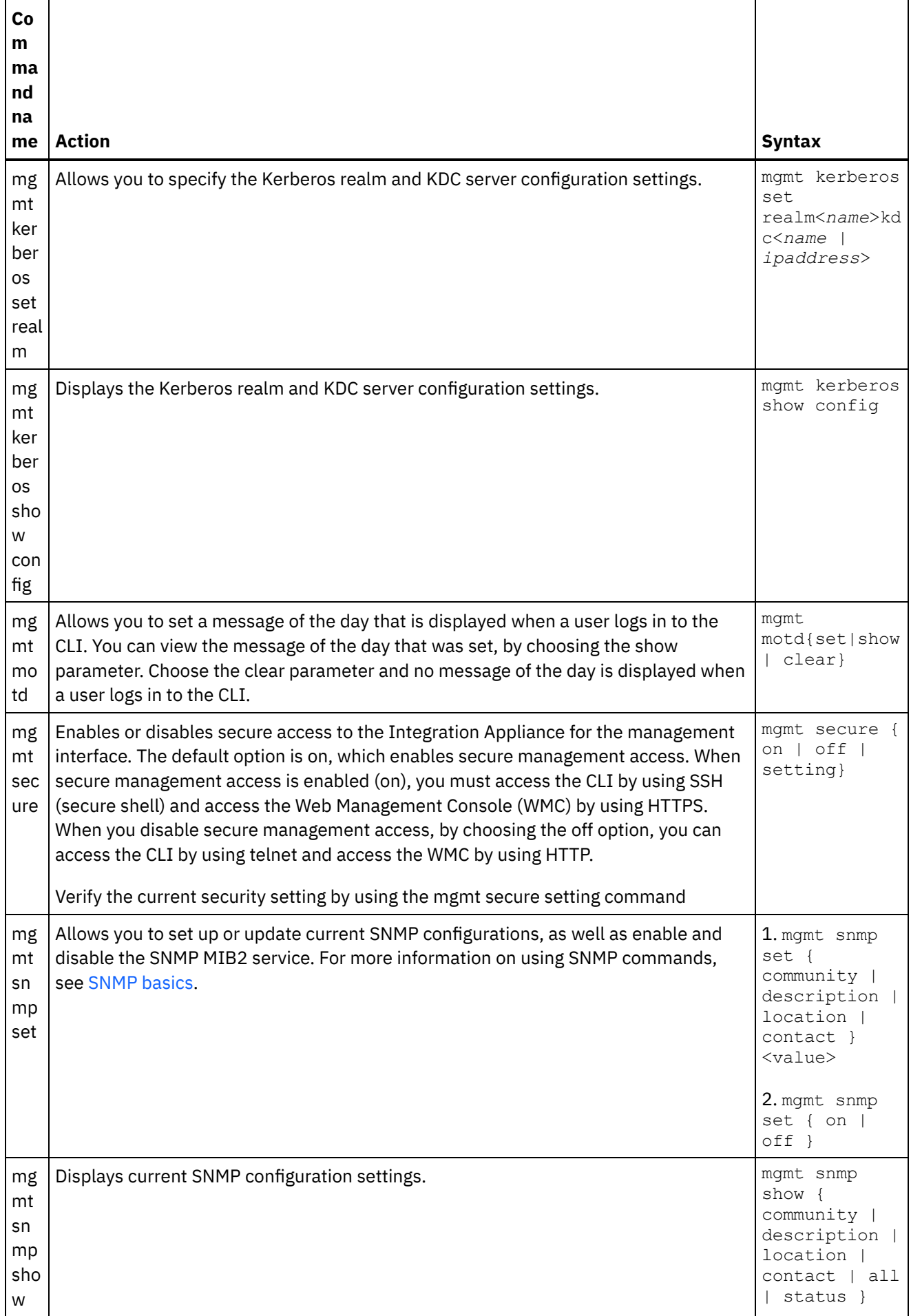

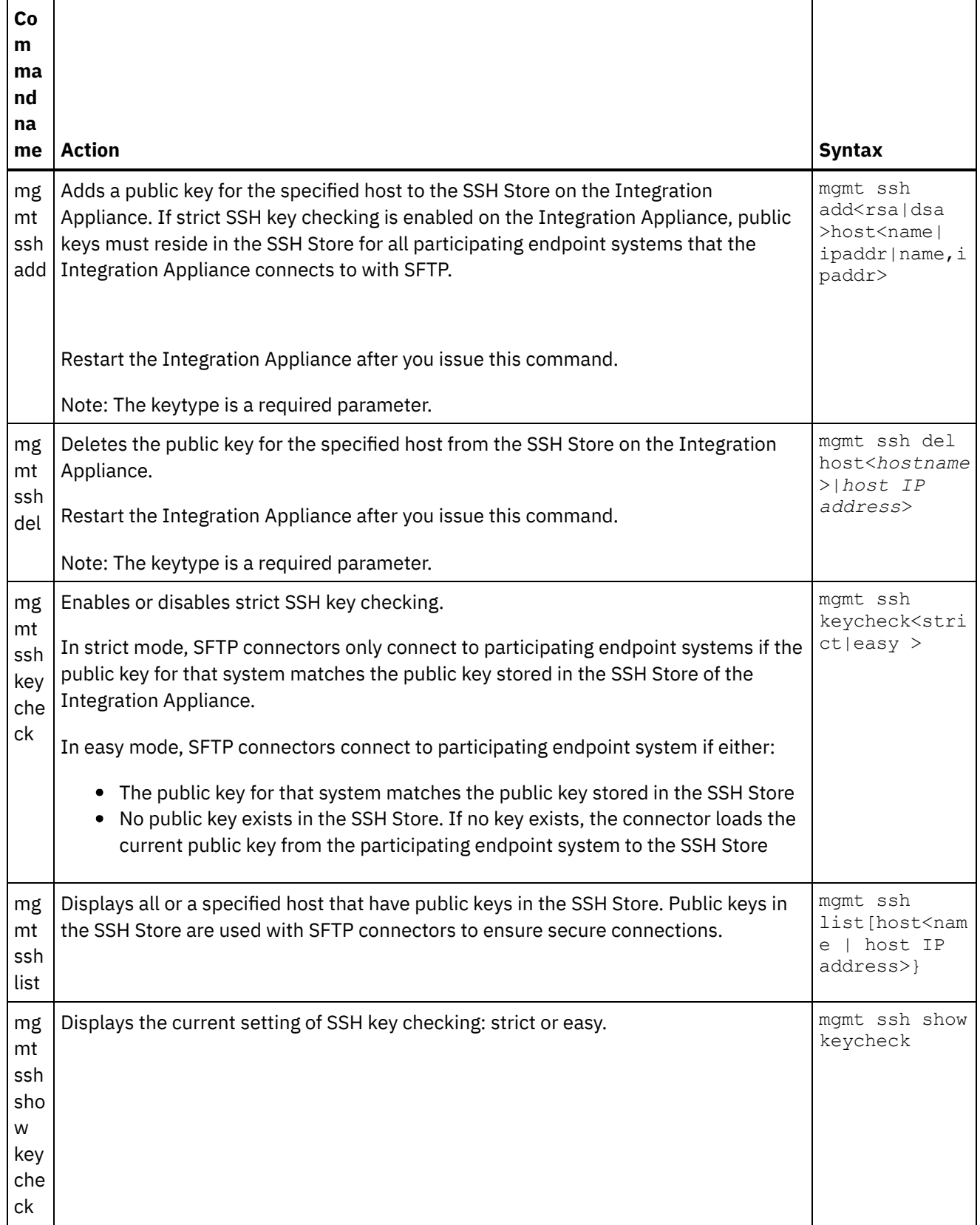

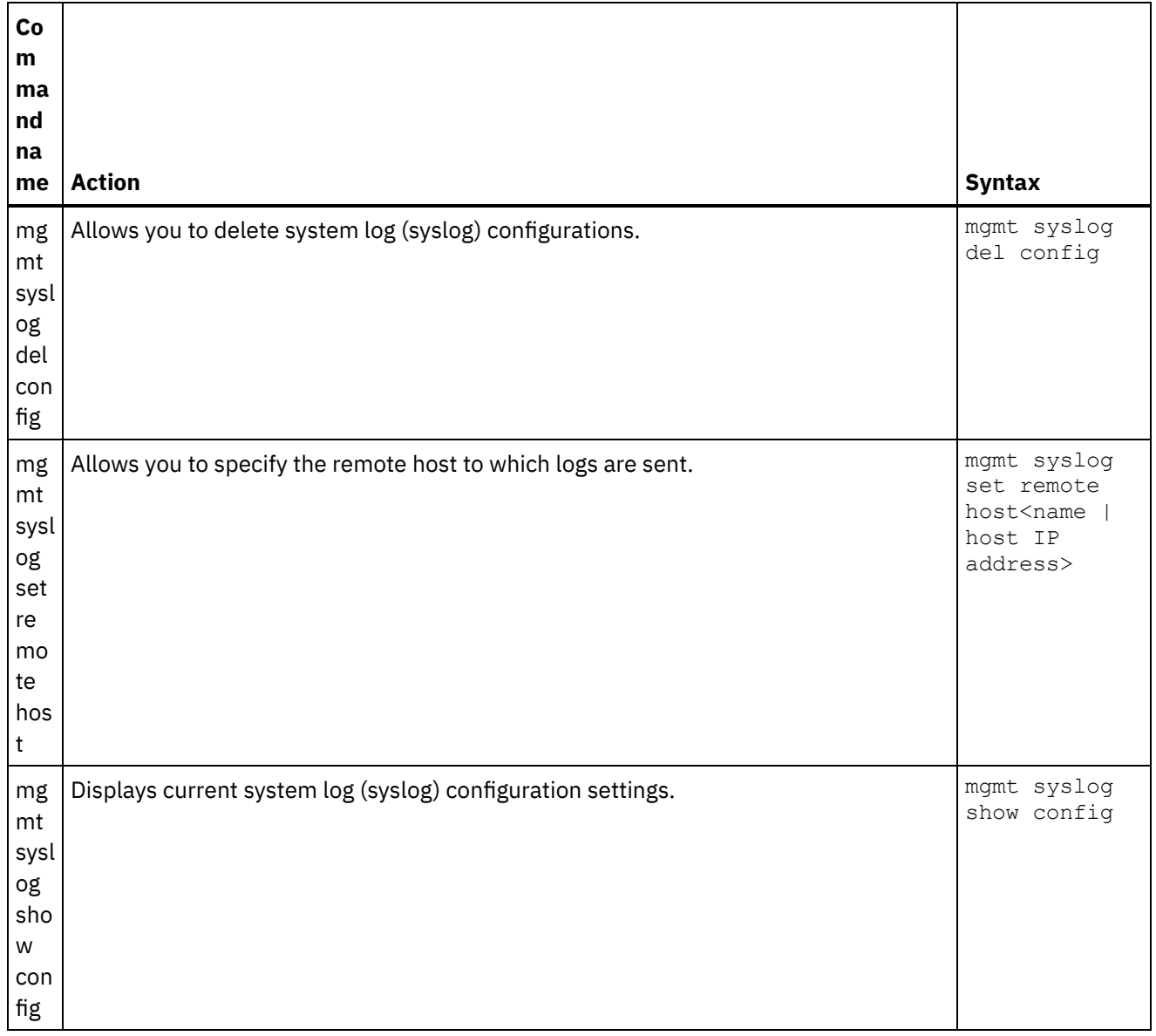

#### **Feedback** | **Notices**

**图 Last updated: Friday, February 5, 2016** file:///dcs/markdown/workspace/Transform/out.html

<span id="page-1127-0"></span>http://pic.dhe.ibm.com/infocenter/wci/v7r0m0/topic/com.ibm.wci.cli.doc/CLI\_mgmt\_commands.html

## **Network commands**

Network commands that you can use to manage the network configuration.

Table 1.

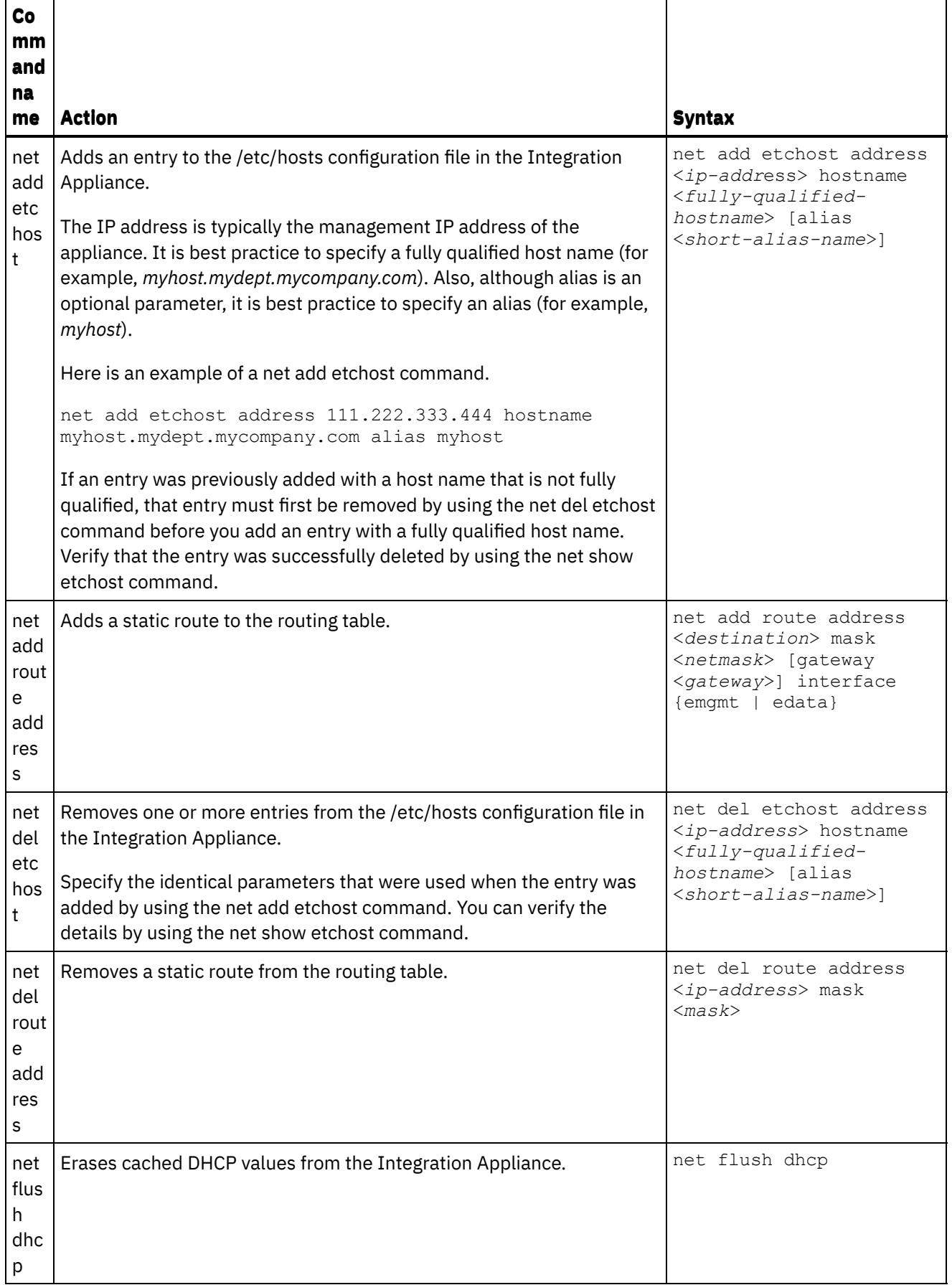

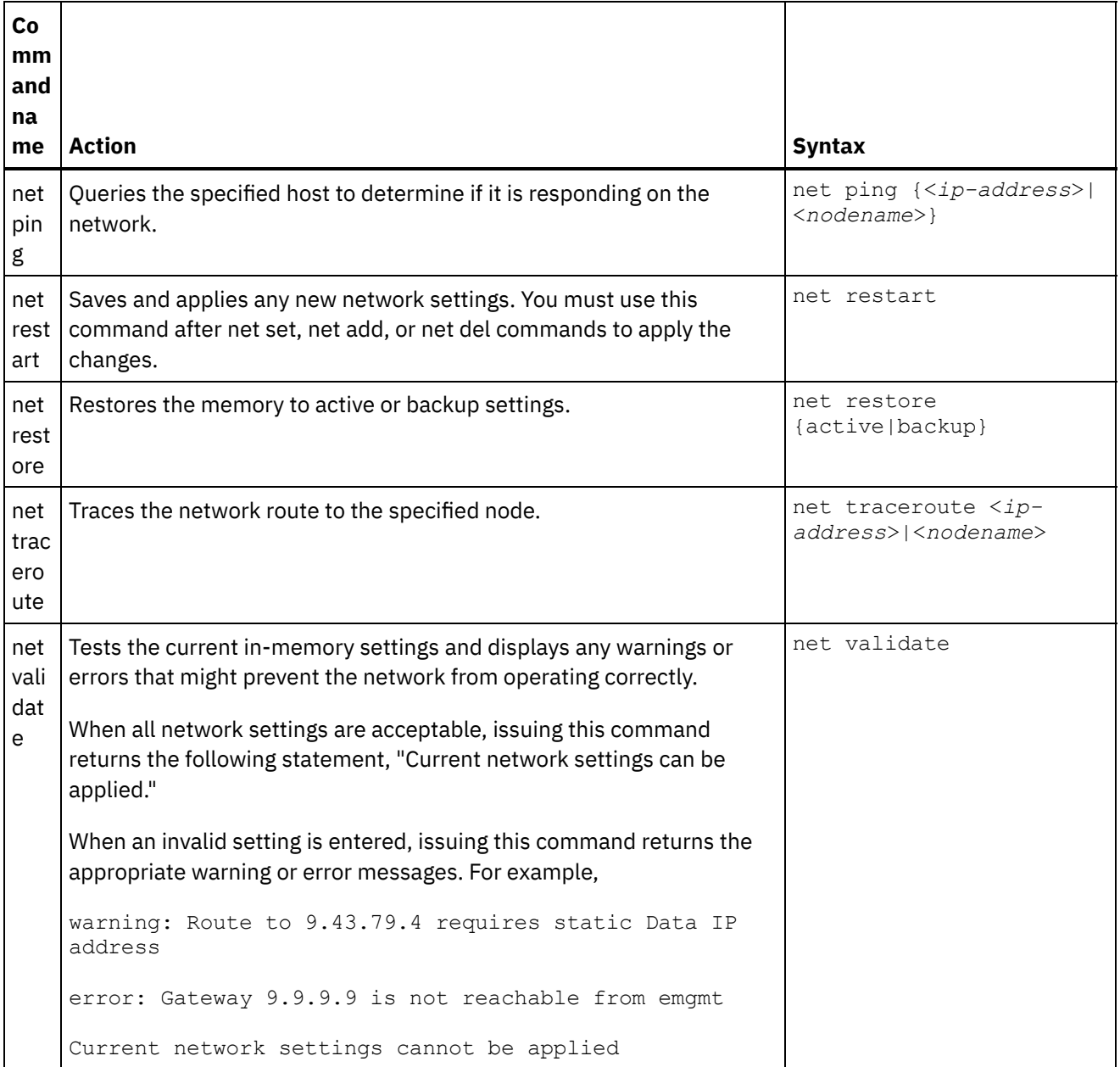

For the net set and net show commands, see the following topics:

#### • The net set [command](#page-1130-0)

Sets the configuration for the network interfaces of the Integration Appliance, DNS server, host name, and default gateway. Choose the net set autohost command to automatically add the hostname/IP address to the Integration Appliance. You can also set the amount of time before reporting a lost carrier.

#### • The net show [command](#page-1133-0)

This command displays all network configuration for the Integration Appliance. This command can also display specific configuration information for the network interfaces, DNS server, host name, default gateway, routing tables, and socket connections. If you enable the net set autohost command, use the net show autohost to view the current settings of the autohost.

#### **Feedback** | **Notices**

<span id="page-1130-0"></span>http://pic.dhe.ibm.com/infocenter/wci/v7r0m0/topic/com.ibm.wci.cli.doc/CLI\_network\_commands.html

## **The net set command**

**O**

Sets the configuration for the network interfaces of the Integration Appliance, DNS server, host name, and default gateway. Choose the net set autohost command to automatically add the hostname/IP address to the Integration Appliance. You can also set the amount of time before reporting a lost carrier.

To improve startup time in networks that do not have a DHCP server, configure all items to either static values or none so the Integration Appliance does not search for a DHCP server.

If you configure any value to be obtained through DHCP, startup time could be delayed as the Integration Appliance tries to locate an available DHCP server.

The network interfaces of the Integration Appliance use these names:

- edata for the interface that handles all integration data
- emgmt for the interface that handles management traffic, including both the CLI and the Web Management Console (WMC)

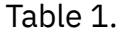

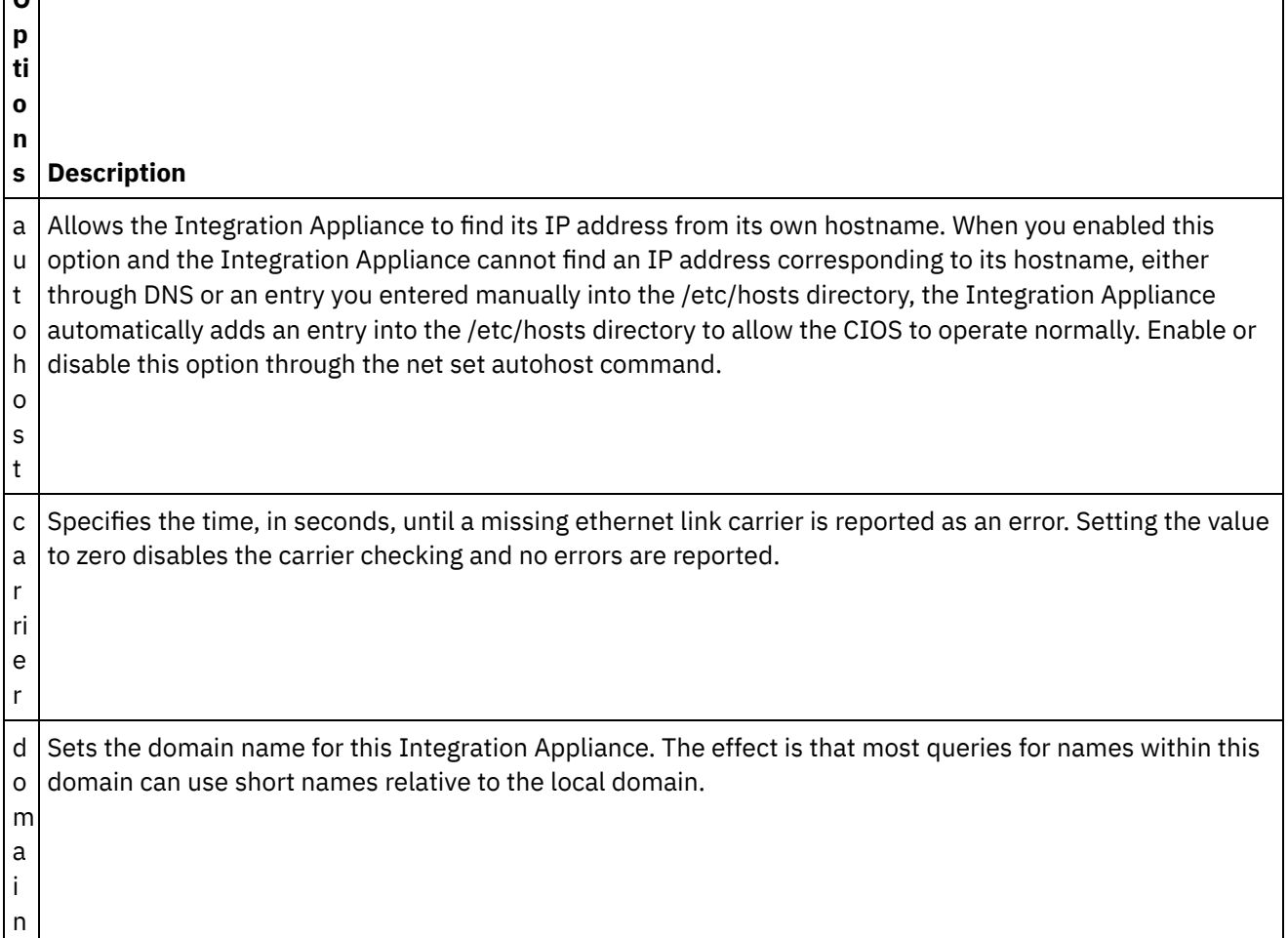

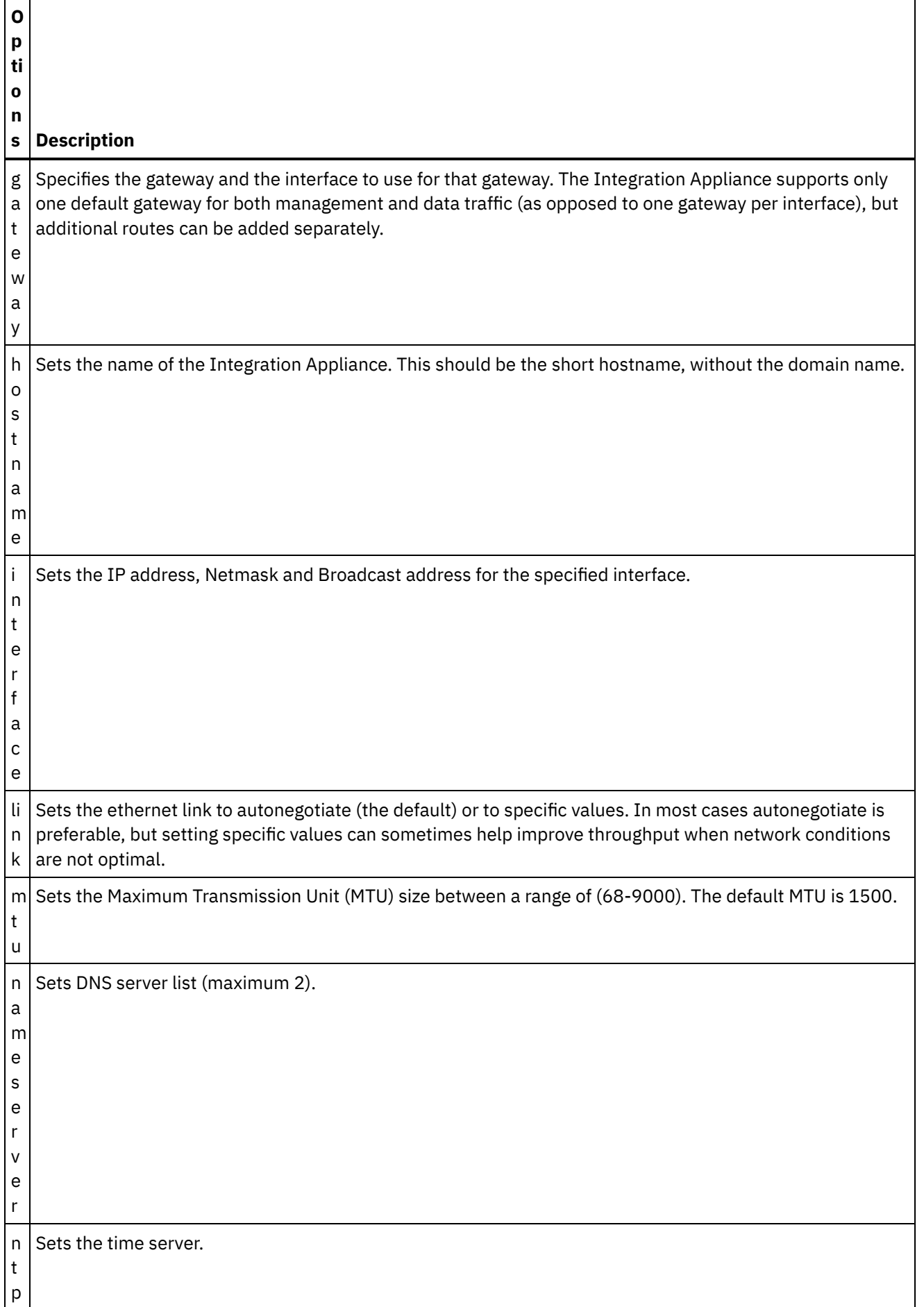

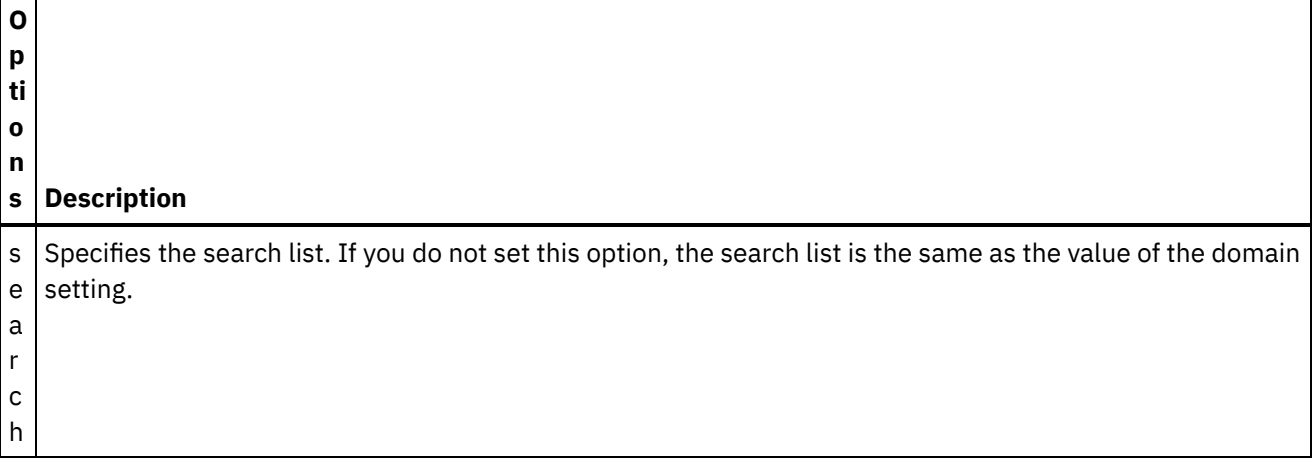

net set autohost [enable|disable ]

### **Syntax 2**

net set carrier timeout <*timeout*>

### **Syntax 3**

net set {domain|search|nameserver|ntp} {dhcp[emgmt|edata]|static <*value*>|none} **Example 1:** Set a specific domain name.

net set domain static mydomain.com

**Example 2:** Ask a DHCP server on the management NIC for an NTP server.

net set ntp dhcp emgmt

**Example 3:** Search for host names in specified domains.

net set search static a.mydomain.com b.mydomain.com

**Example 4:** Do not search for host names in other domains.

net set search none

## **Syntax 4**

net set gateway {dhcp {emgmt|edata}|static <*ipaddress*> {emgmt|edata}|none}

#### **Syntax 5**

net set hostname {dhcp[emgmt|edata]|static <*value*>}

### **Syntax 6**

net set interface {emgmt|edata} {dhcp|address <*ipaddress*> mask <*mask*> [bcast <*bcast*>]}

#### **Syntax 7**

net set mtu {emgmt|edata} <*MTU*> **Parent topic:** Network [commands](#page-1127-0)

#### **Feedback** | **Notices**

**to Last updated: Friday, February 5, 2016** file:///dcs/markdown/workspace/Transform/out.html

<span id="page-1133-0"></span>http://pic.dhe.ibm.com/infocenter/wci/v7r0m0/topic/com.ibm.wci.cli.doc/CLI\_network\_netset.html

## **The net show command**

This command displays all network configuration for the Integration Appliance. This command can also display specific configuration information for the network interfaces, DNS server, host name, default gateway, routing tables, and socket connections. If you enable the net set autohost command, use the net show autohost to view the current settings of the autohost.

You can issue a collection of network settings changes in memory with the net show command. The Integration Appliance does not persist these changes. The net show command only becomes permanent after you issue a net restart command.

- Active Displays the network settings for the Integration Appliance that is currently running.
- Memory Displays the network settings of a staging Integration Appliance that becomes active when you issue the net restart command.
- Backup Specifies the Integration Appliance that was active before you issued the previous net restart command.

The network interfaces of the Integration Appliance use these names:

- edata for the interface that handles all integration data
- emgmt for the interface that handles management traffic, including both the CLI and the Web Management Console

### Table 1. . The following table provides descriptions for options available in the various command syntaxes:

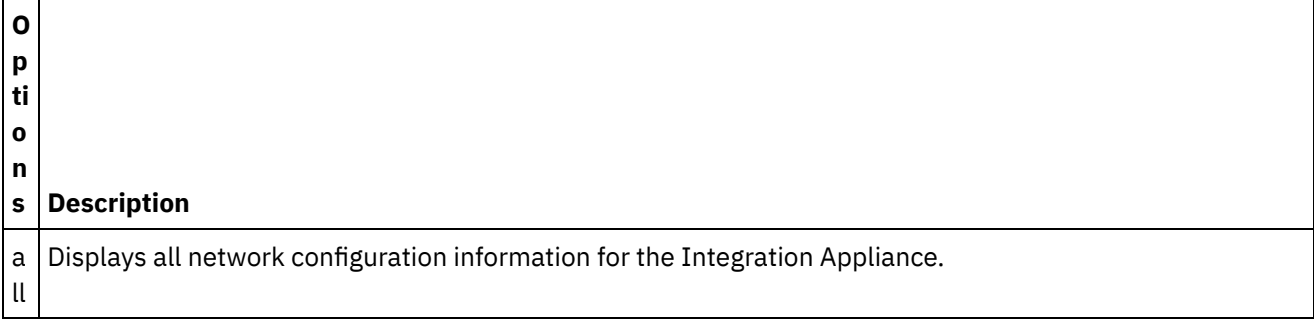

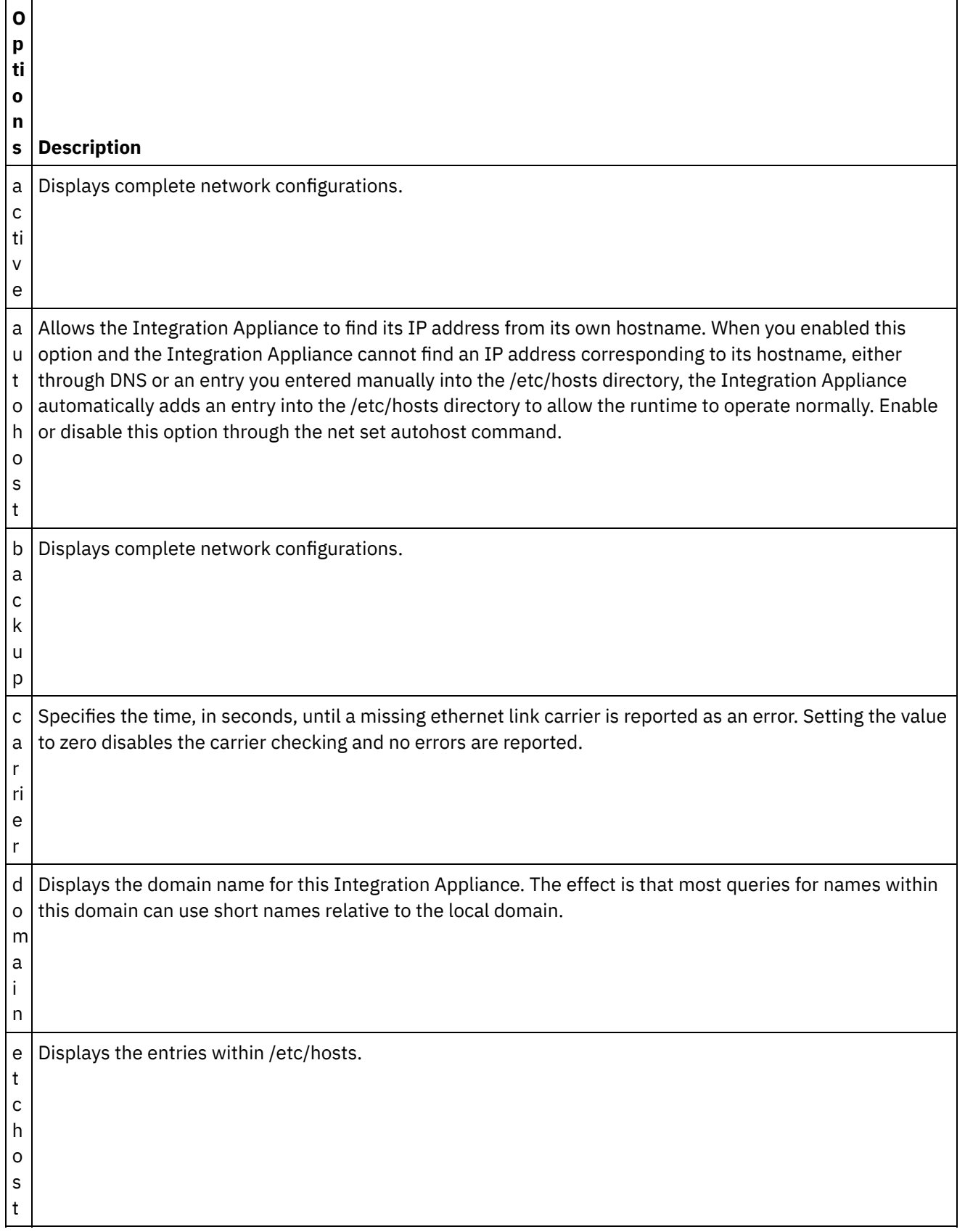

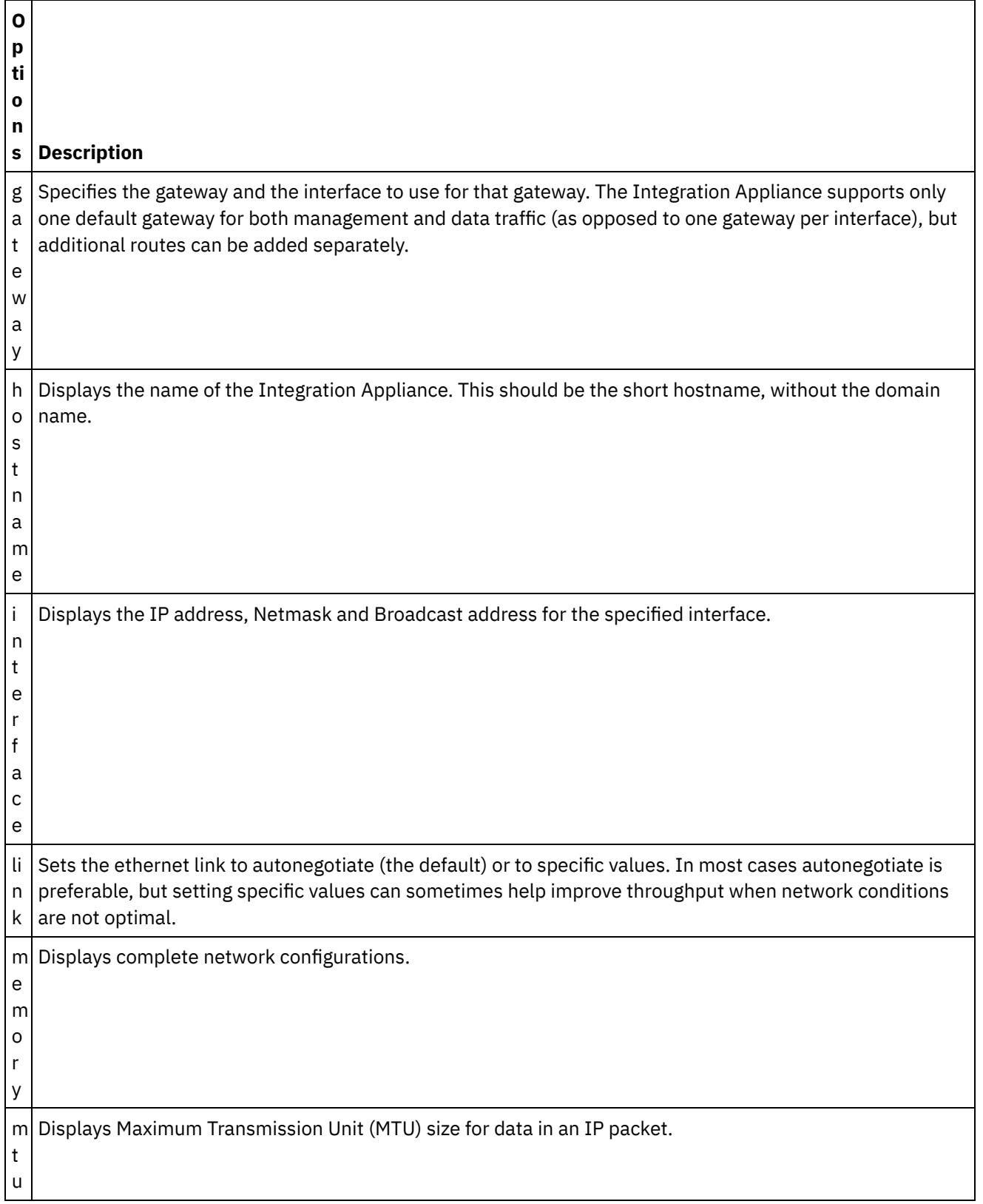

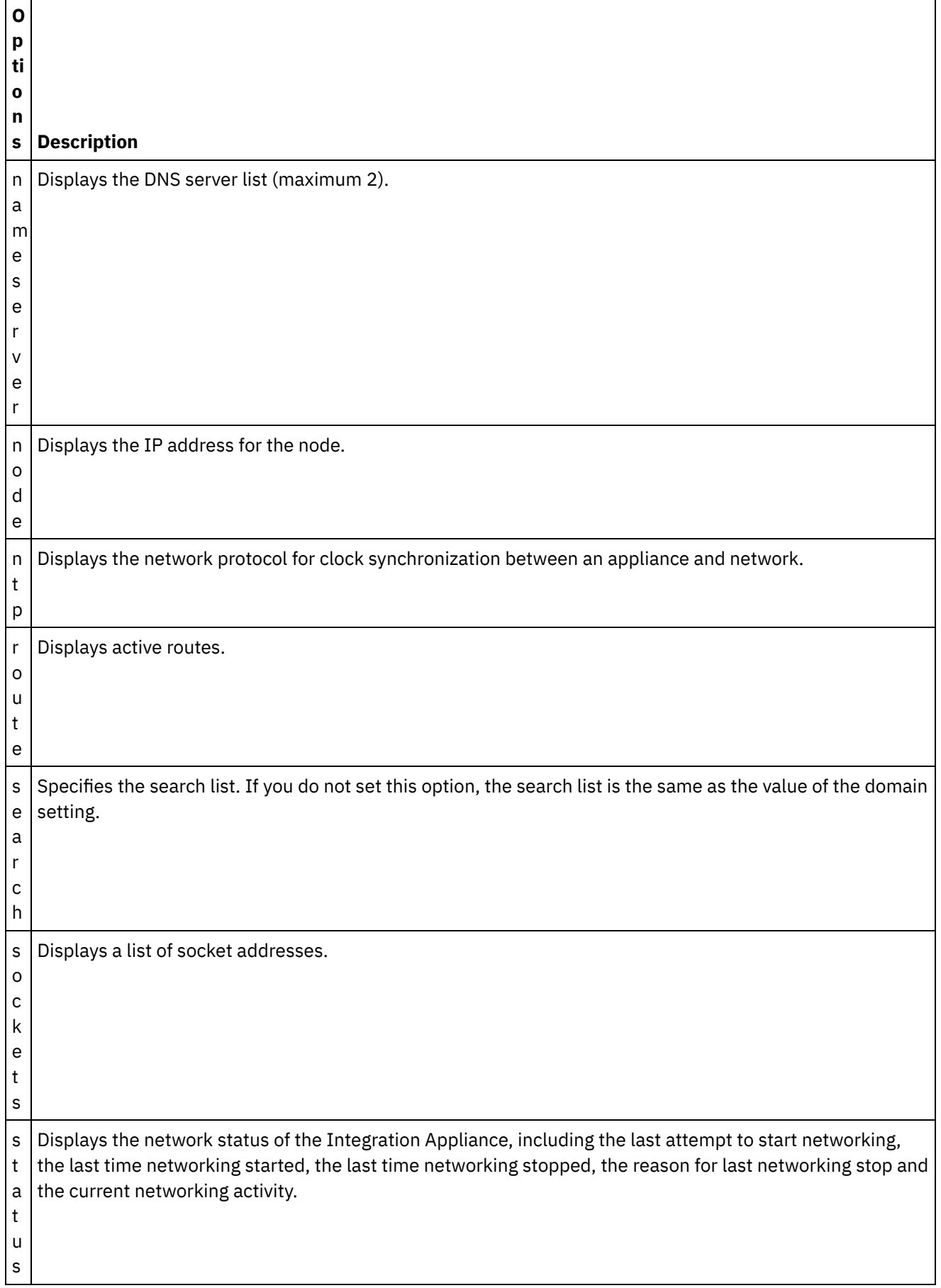

net show {active|memory|backup}

## **Syntax 2**

net show {hostname|domain|search|nameserver|gateway|ntp}[ all|active|memory|backup]

If not specified, the last parameter defaults to active.

## **Syntax 3**

net show autohost

### **Syntax 4**

net show carrier [all|active|memory|backup]

### **Syntax 5**

net show etchost

## **Syntax 6**

net show interface {emgmt|edata} [all|active|memory|backup]

### **Syntax 7**

net show link [all|active|memory|backup]

## **Syntax 8**

net show node {<*ip address*>|<*hostname*> }

#### **Syntax 9**

net show route [active|memory|backup]

If not specified, the last parameter defaults to active.

## **Syntax 10**

net show sockets

### **Syntax 11**

net show status **Parent topic:** Network [commands](#page-1127-0)

#### **Feedback** | **Notices**

**Manufath** Last updated: Friday, February 5, 2016 file:///dcs/markdown/workspace/Transform/out.html http://pic.dhe.ibm.com/infocenter/wci/v7r0m0/topic/com.ibm.wci.cli.doc/CLI\_network\_netshow.html

# **Network introspection commands**

Network introspection (Netspect) commands allow you to manage network configurations and query the network for DHCP server, DNS server, gateway, and route information.

Note: Do not use reserved words in the user name, host name, or file name. Reserved words include: ftp, sftp, export, ibm, port, user, and file.

Table 1.

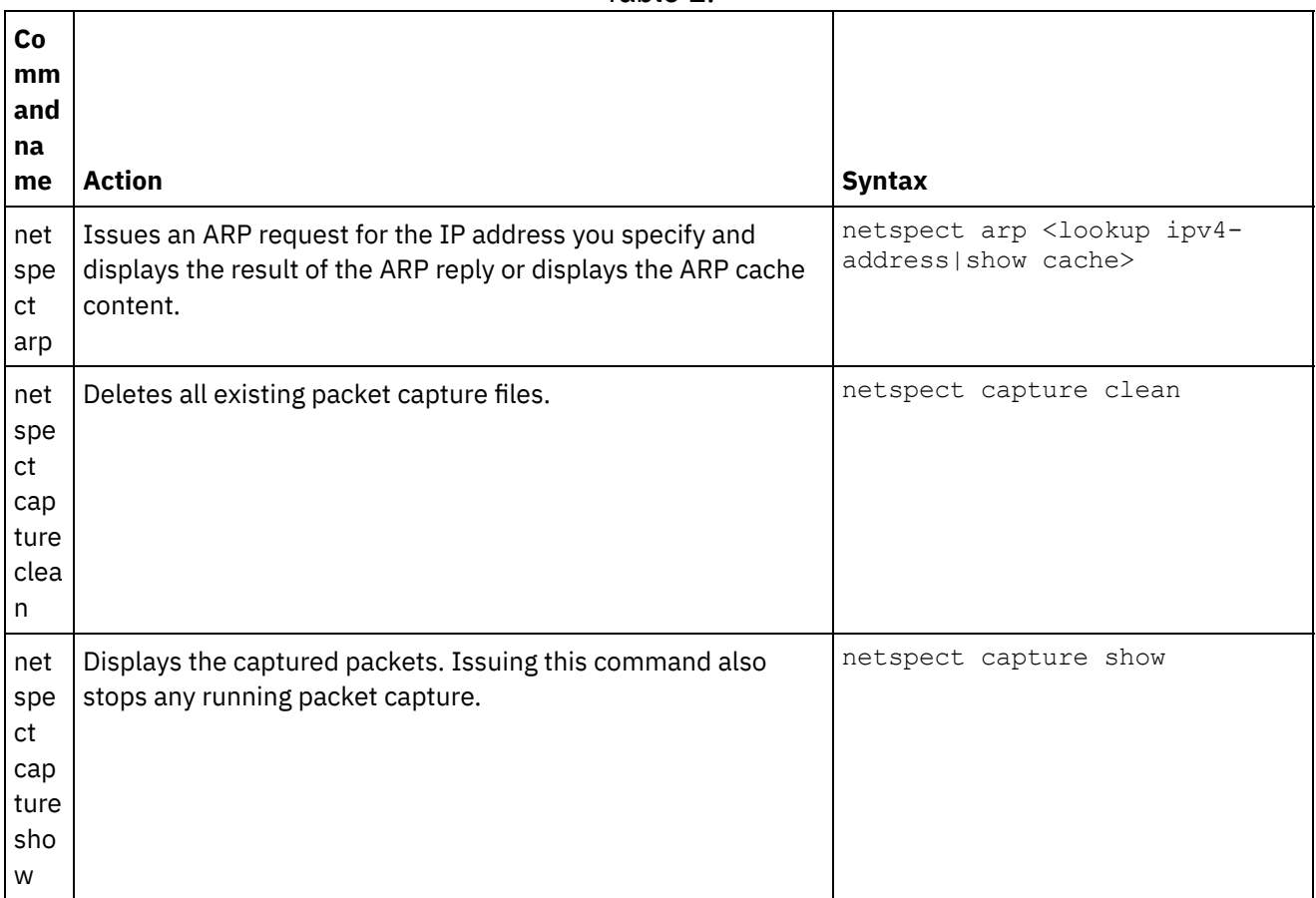

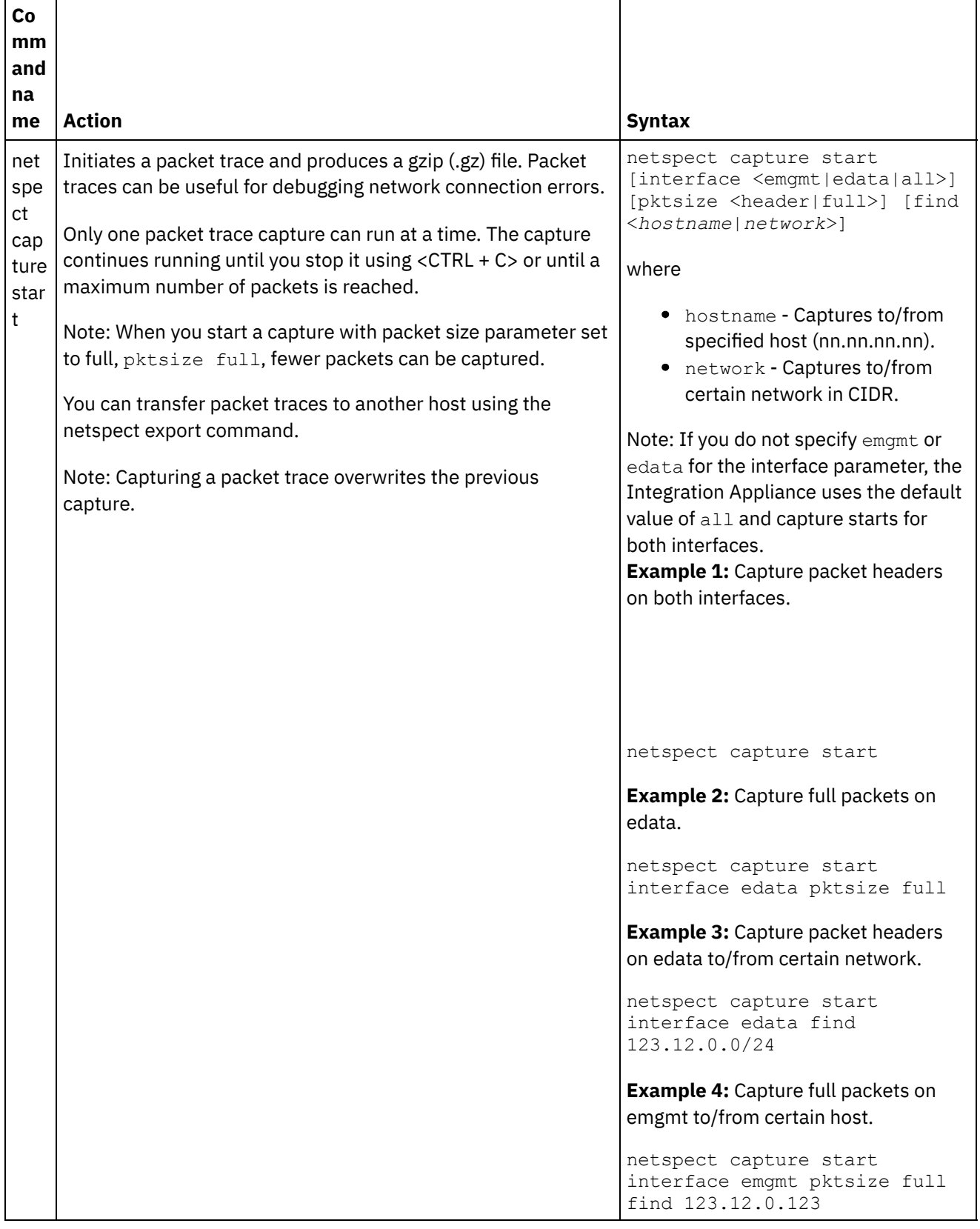

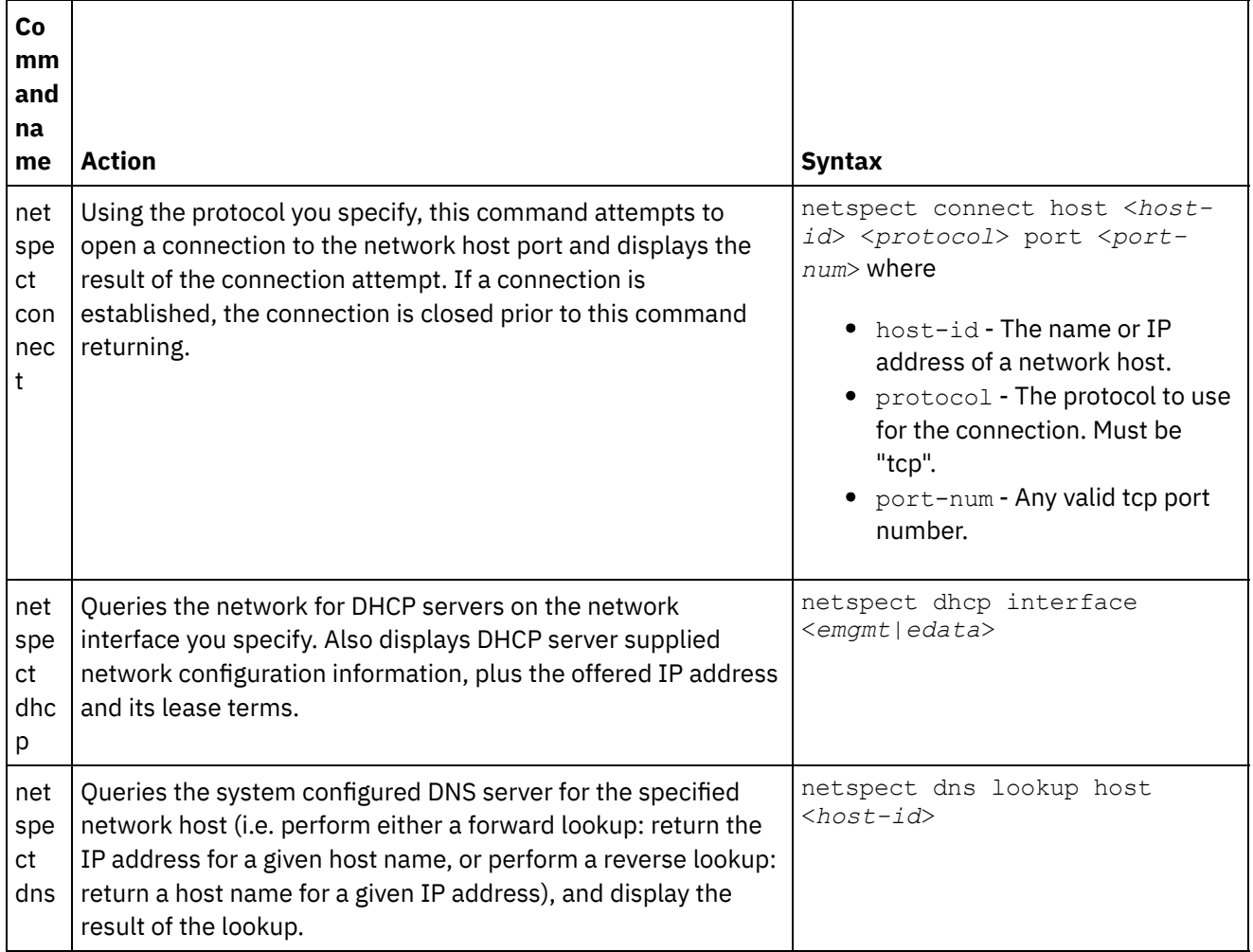

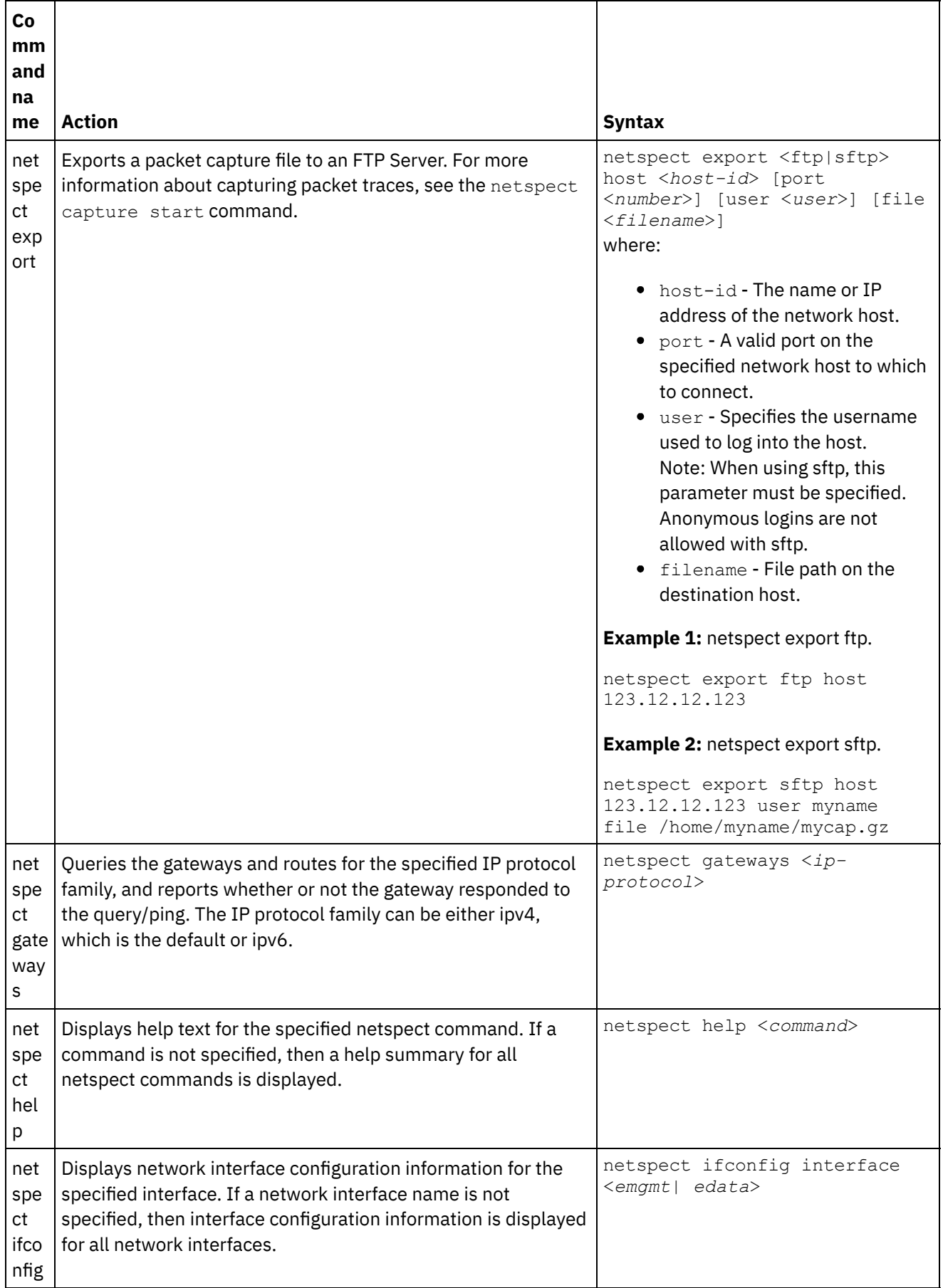

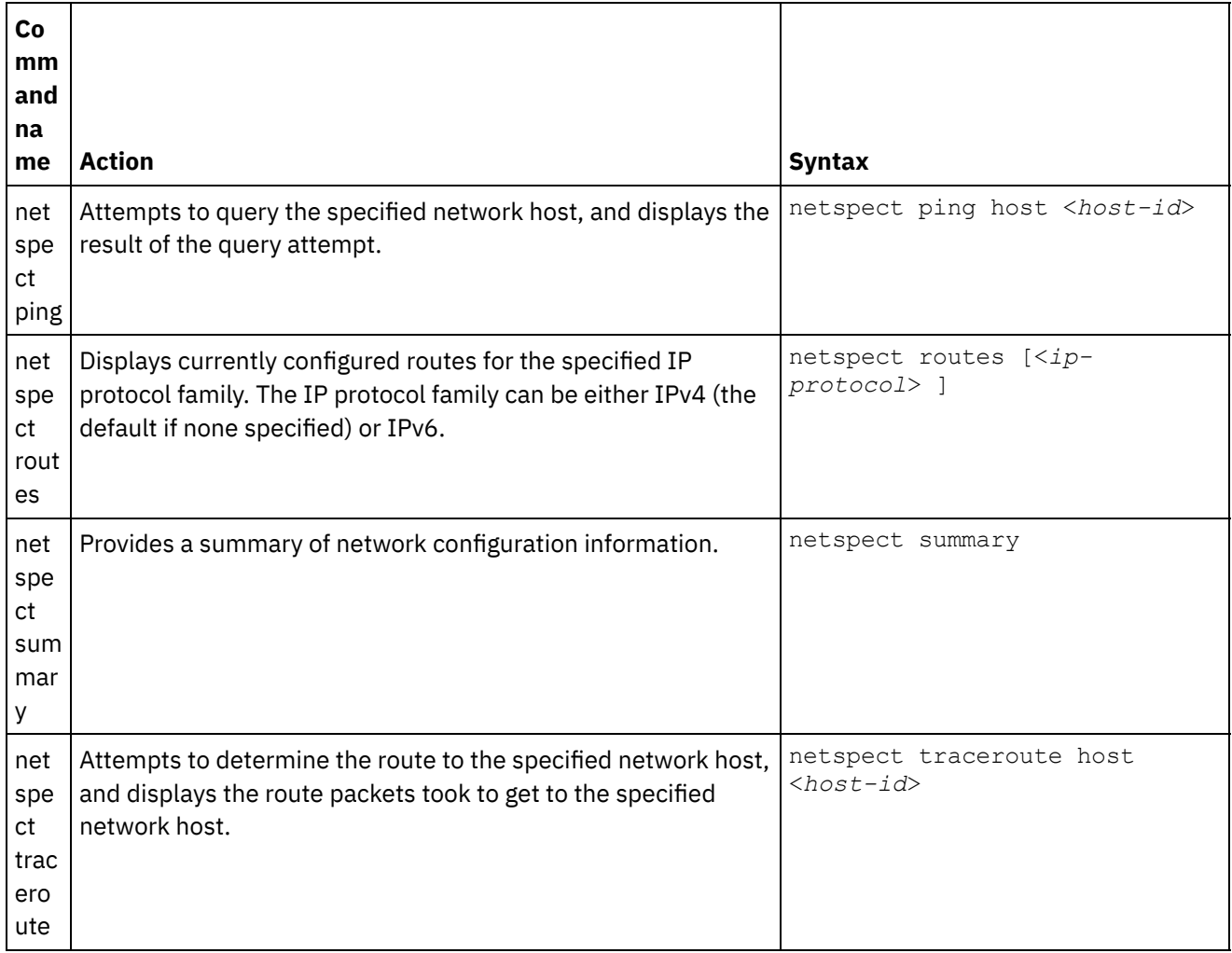

#### **Feedback** | **Notices**

Last updated: Friday, February 5, 2016 file:///dcs/markdown/workspace/Transform/out.html

http://pic.dhe.ibm.com/infocenter/wci/v7r0m0/topic/com.ibm.wci.cli.doc/CLI\_netspect\_commands.html

## **Status commands**

Status commands allow you to view Integration Appliance status.

Table 1.

| <b>Command</b><br>name | <b>Action</b>                                                                                                    | <b>Syntax</b> |
|------------------------|----------------------------------------------------------------------------------------------------|---------------|
|                        | <code>stat</code> show all <code> Displays</code> system status information, such as: disk usage, memory usage, uptime, $ \,\text{\tiny stat\_show}\, $<br>and active processes. | all           |

**Edd** Last updated: Friday, February 5, 2016 file:///dcs/markdown/workspace/Transform/out.html

http://pic.dhe.ibm.com/infocenter/wci/v7r0m0/topic/com.ibm.wci.cli.doc/CLI\_status\_commands.html

## **System commands**

System commands allow you to manage the operation of the Integration Appliance, which includes managing licenses for the Integration Appliance and connectors.

Note: Do not use reserved words in the user name, host name, or file name. Reserved words include: ftp, sftp, ibm, port, user, and file.

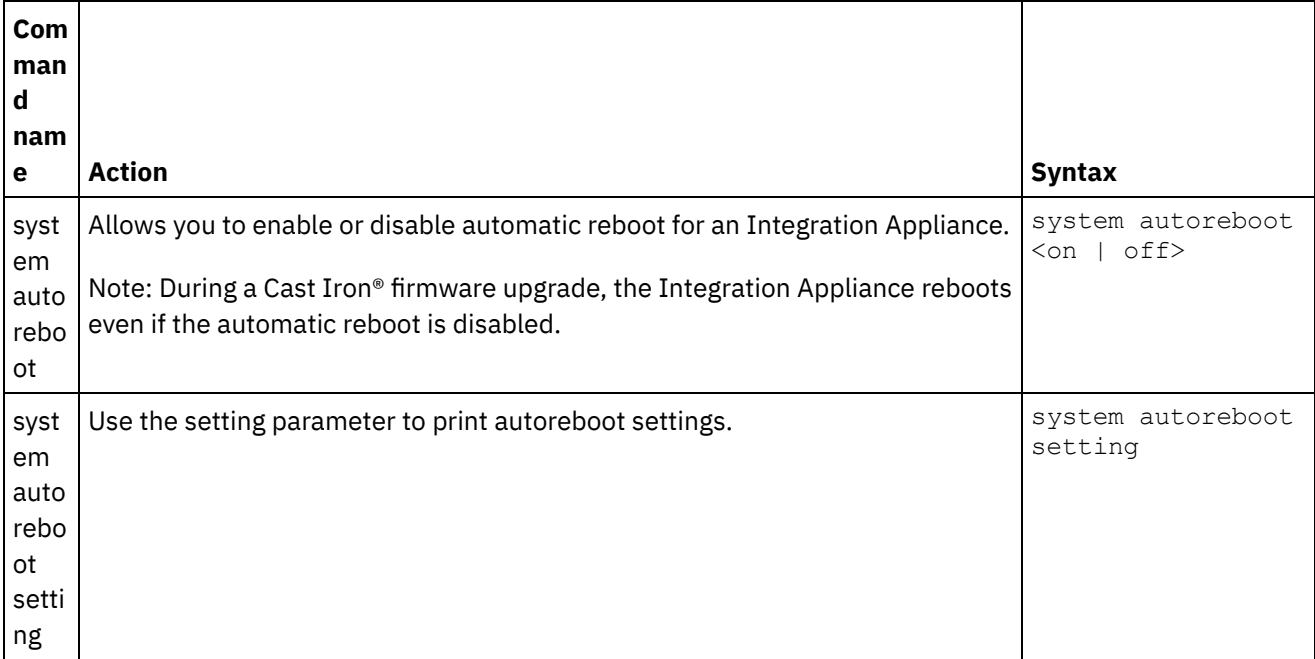

Table 1.

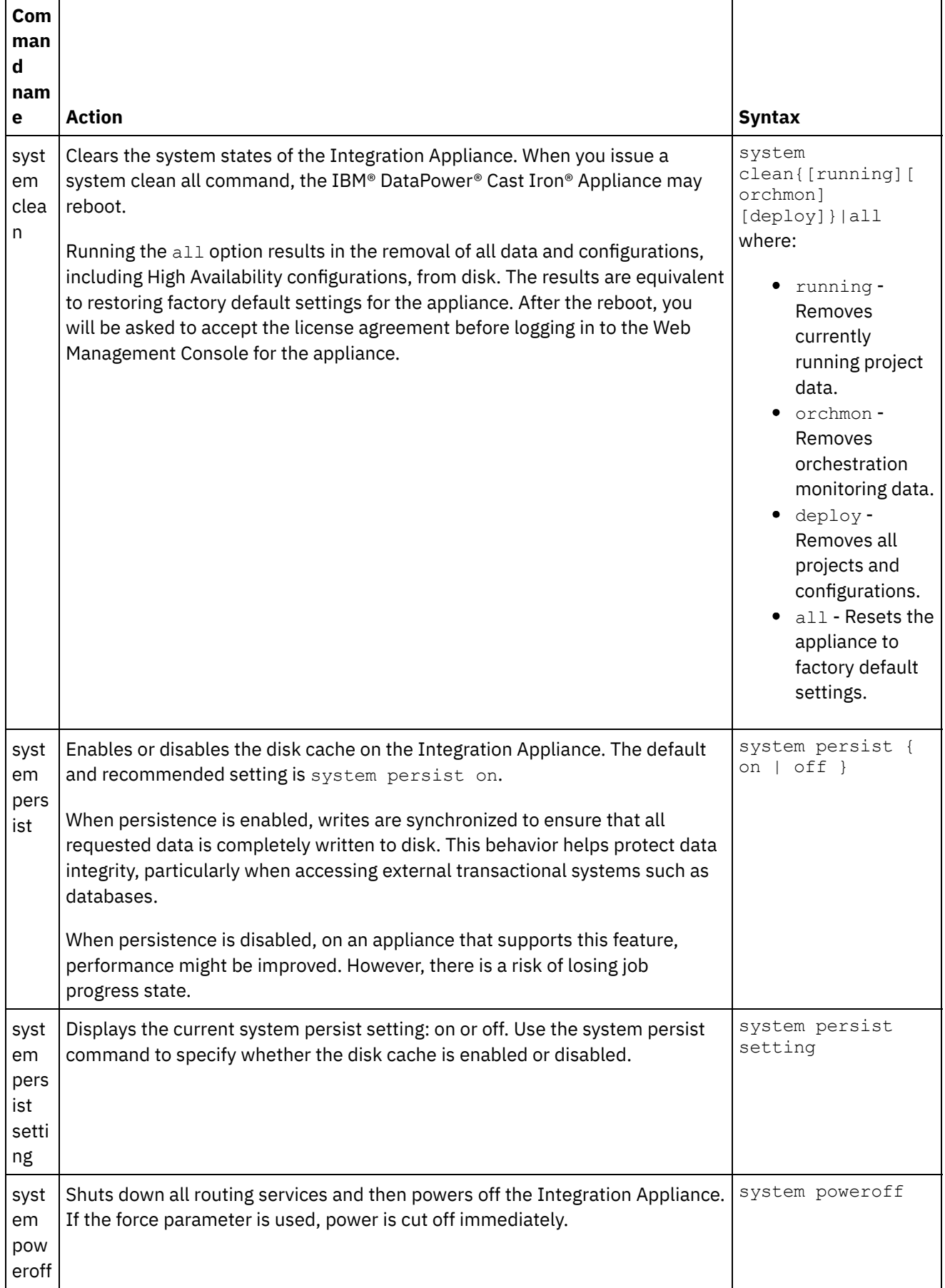

 $\overline{\phantom{0}}$ 

 $\frac{1}{\sqrt{1-\frac{1}{2}}\left(1-\frac{1}{2}\right)}\left(\frac{1}{2}-\frac{1}{2}\right)}\left(\frac{1}{2}-\frac{1}{2}\right)$ 

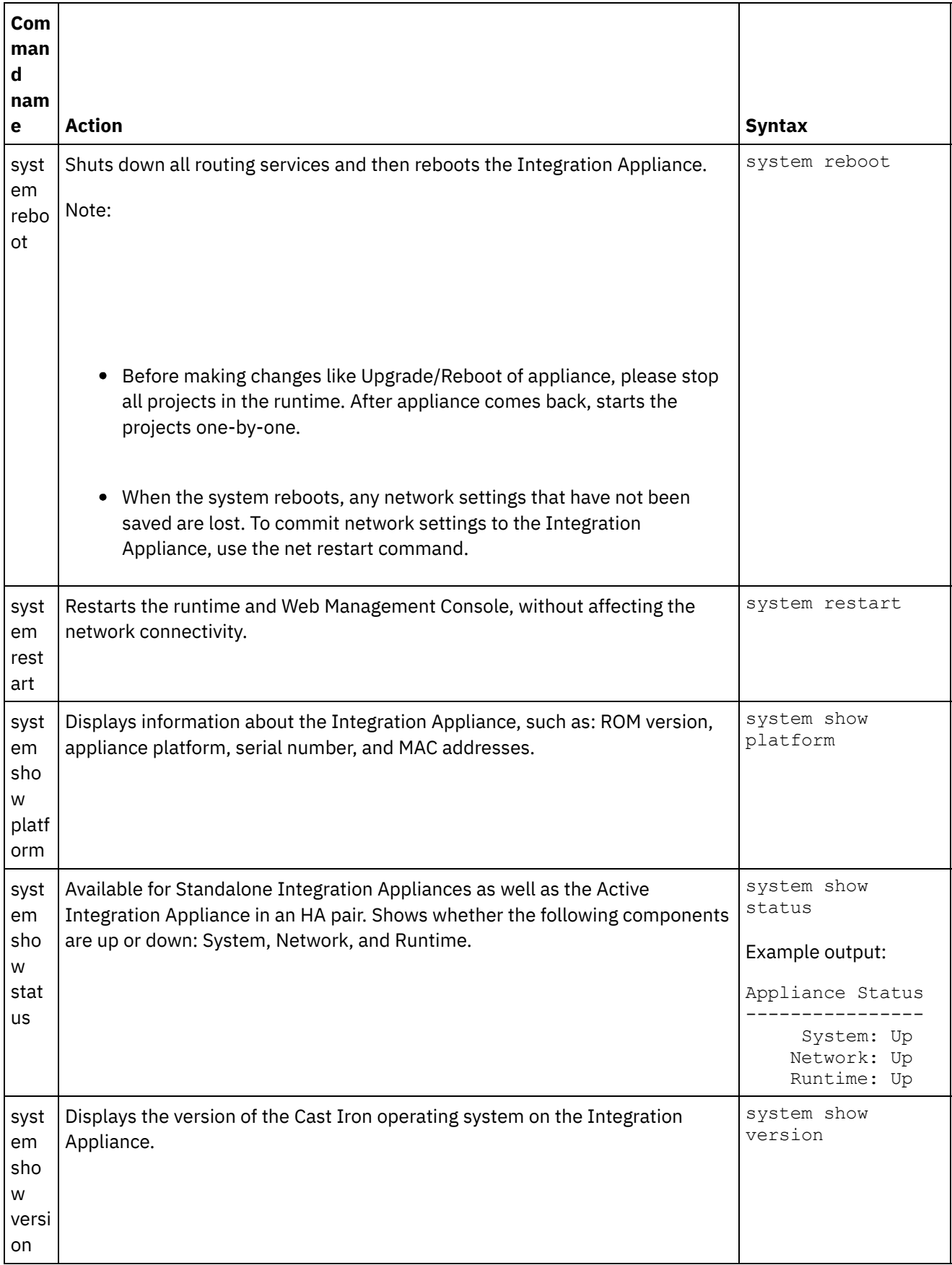

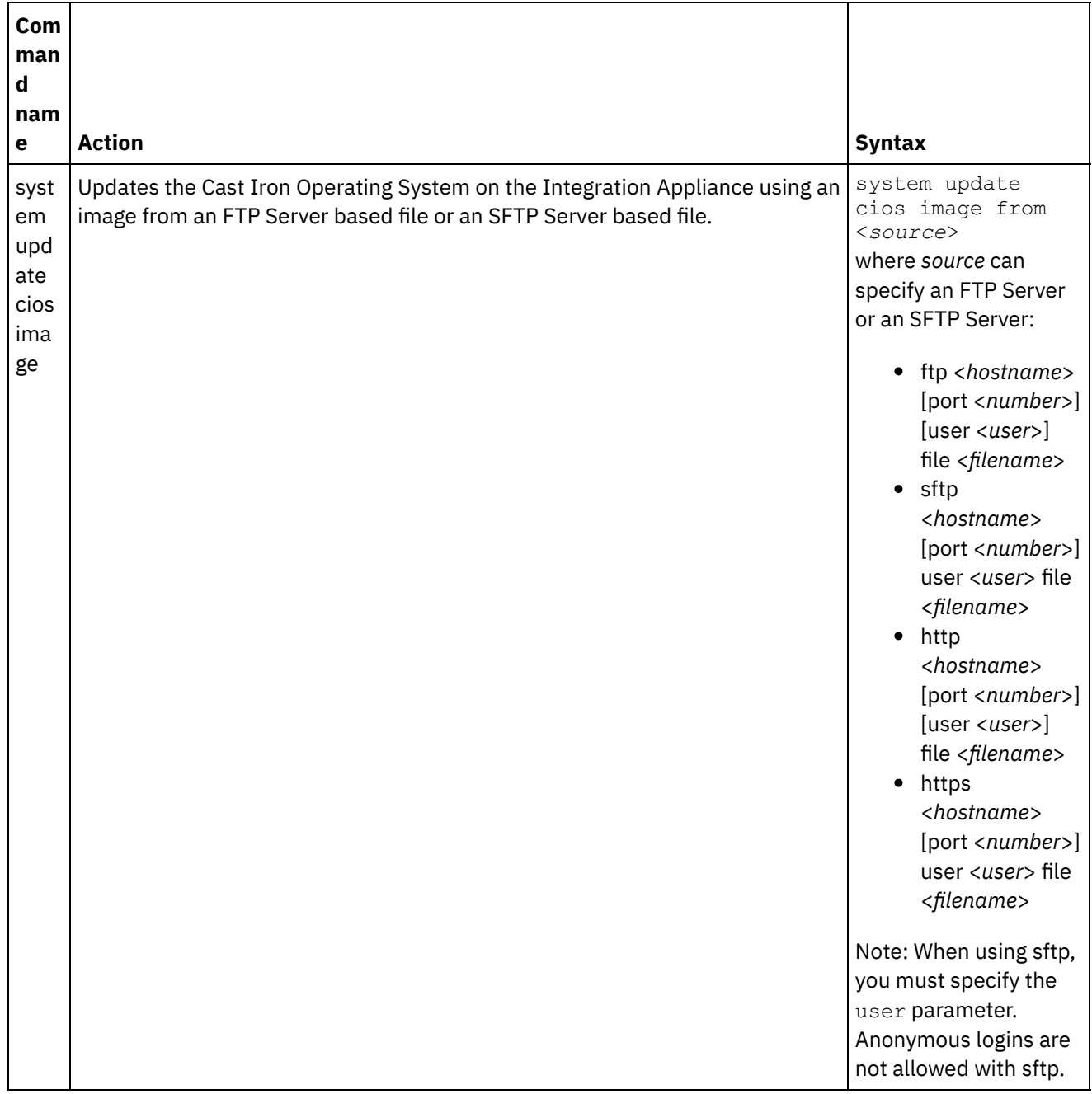

#### **Feedback** | **Notices**

**Etable 13** Last updated: Friday, February 5, 2016 file:///dcs/markdown/workspace/Transform/out.html

http://pic.dhe.ibm.com/infocenter/wci/v7r0m0/topic/com.ibm.wci.cli.doc/CLI\_system\_commands.html

## **Time commands**

Time commands allow you to set or synchronize the date and time on the Integration Appliance.

Note: To avoid time drift on Virtual Appliances, run NTP on the host and guest. Running NTP sets the system time to UTC. Do not use the time set clock command to reset time on a Virtual Appliance.

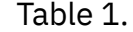

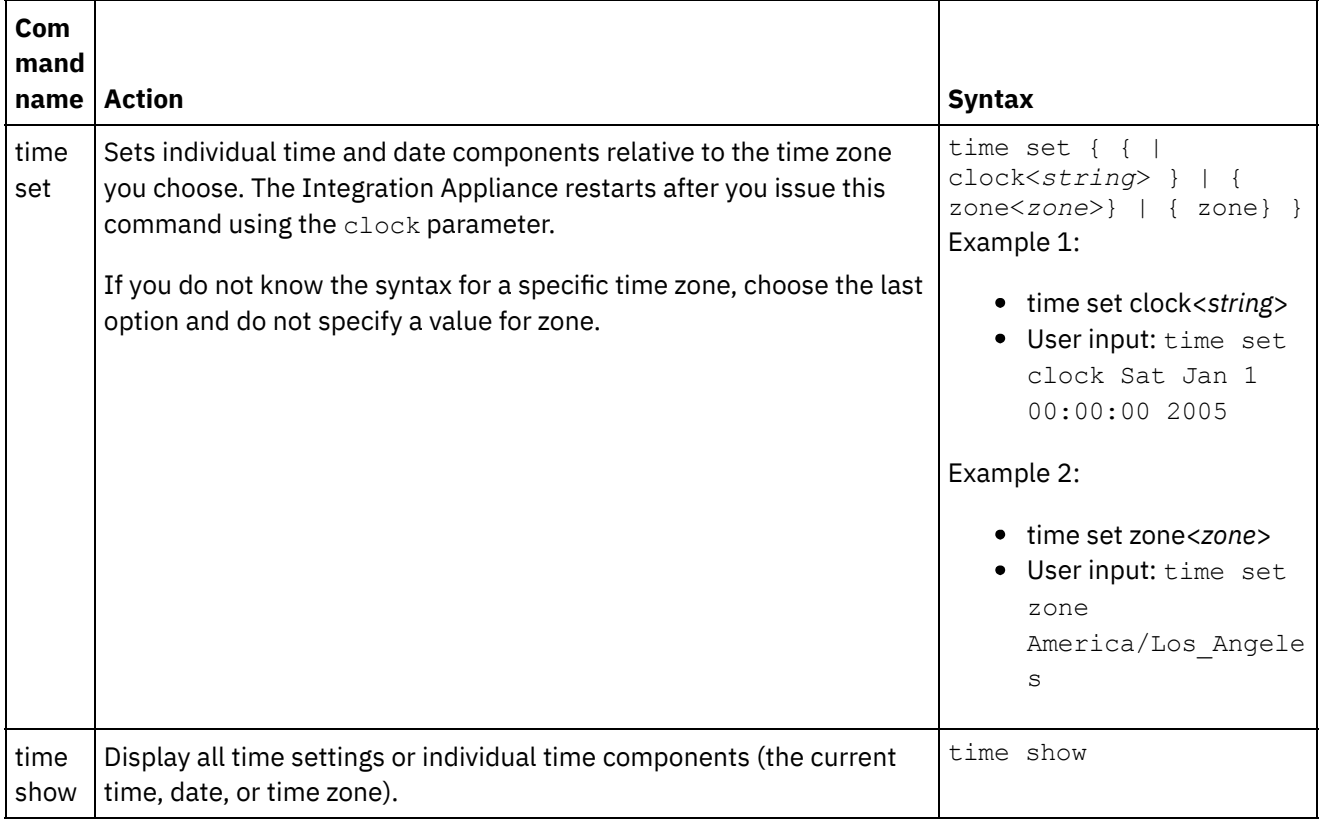

#### **Feedback** | **Notices**

**Etamber 18 Englished: Friday, February 5, 2016** file:///dcs/markdown/workspace/Transform/out.html

http://pic.dhe.ibm.com/infocenter/wci/v7r0m0/topic/com.ibm.wci.cli.doc/CLI\_time\_commands.html

# **About High Availability Pairs**

A High Availability (HA) pair is an Integration Appliance configuration that connects two physical Integration Appliances together, allowing them to automatically synchronize data and perform fail-over operations. The machines that make up the HA pair share the same MAC and IP addresses, thus creating a single network identity.

There is one Active and one Standby Integration Appliance in an HA pair. The Integration Appliance that actively processes orchestrations is the Active machine. The Integration Appliance that automatically synchronizes data and performs fail-over operations is the Standby machine. When the machines that make up an HA pair initially connect to each other, they immediately synchronize with each other and determine which machine assumes the active role and which machine assumes the standby role. During the initial synchronization operation, the Active machine can processes orchestrations; however, fail-over cannot occur until the HA pair is completely synchronized. Once the HA pair is synchronized, the HA pair persists data and automatically synchronizes this data between the two machines.

When an Active machine failure occurs, the Standby machine initiates a take over procedure, becomes the Active machine, and resumes processing orchestrations exactly where the other machine stopped. The take over process typically takes less than a minute to complete, but DHCP response times can slow the take over process. During the take over procedure, the Standby machine power cycles the Active machine to ensure the Active machine is not still processing orchestrations. Only when the Standby machine can successfully power cycle the failed Active machine does it become the Active machine. If the Standby machine is unable to power cycle the Active machine, the Standby machine goes into an IDLE state.

Examples of failures that can cause an HA fail-over to occur include the following failures:

- Hardware failures generated by CPUs, hard drives, RAM, motherboards, network interfaces, power supplies, and raid-controllers.
- Integration Appliance runtime failures, such as fatal errors during processing.
- Communication failures between the Integration Appliances caused by replication port network interface issues or replication cable issues.

When the Active machine loses contact with the Standby machine, the Active machine stops running orchestrations to prevent an asynchronous data commit and waits to see if the Standby machine initiates the take over procedure. If the Standby machine does not power cycle the Active machine, the Active machine resumes processing orchestrations. When the Standby machine is able to reconnect to the Active machine, the Standby machine synchronizes with the Active machine.

From the WMC, you can monitor an HA pair's status and manipulate the roles of the Integration Appliances in an HA pair.

#### **Feedback** | **Notices**

Last updated: Thursday, December 17, 2015 file:///dcs/markdown/workspace/Transform/out.html

http://pic.dhe.ibm.com/infocenter/wci/v7r0m0/topic/com.ibm.wci.HAOverview.doc/HA\_about\_HA.html

# **About Integration Appliance States**

Integration Appliances in a High Availability (HA) pair can be in one of many states. States for Integration Appliances in an HA pair include:

States for Integration Appliances in an HA pair include:

#### ACTIVE\_1

The Active machine cannot communicate with the Standby machine; however, the Active machine continues to process data.

ACTIVE\_2

The Active machine is successfully processing data and can communicate with the peer HA machine.

IDLE

Displays when the Active machine or Standby machine encounters a hardware or software problem. An IDLE state helps to ensure data integrity between an HA pair. IDLE is not always an error state. For example, the Active machine enters an IDLE state when it power cycles and remains in this state until it can verify the state of the Standby machine.

#### **STANDBY**

The Standby machine is successfully synchronizing with the Active machine.

#### TRANSITIONING

Can occur immediately before or after rebooting. Typically, a machine in an HA pair remains in this state after rebooting long enough to perform some initialization, find its peer, and then transition into the appropriate state.

#### UNKNOWN

Occurs when the peer machine is unavailable. For example, when a Standby machine is powered off, the Active machine states that the state of the peer machine (Standby machine) is UNKNOWN.

#### **Feedback** | **Notices**

**la** Last updated: Thursday, December 17, 2015 file:///dcs/markdown/workspace/Transform/out.html

http://pic.dhe.ibm.com/infocenter/wci/v7r0m0/topic/com.ibm.wci.HAOverview.doc/HA\_about\_IAStates.html

# **Requirements for Configuring High Availability Pairs**

A High Availability (HA) pair requires a very specific hardware configuration, and the two Integration Appliances must meet certain requirements.

To operate as an HA pair, the two Integration Appliances must meet the following requirements:

- Both Integration Appliances must use the same version of the Cast Iron® Operating System. When you apply a patch to one Integration Appliance, the same patch is automatically applied to the other Integration Appliance in the HA pair.
- The replication interfaces on one machine must be connected by cable to the corresponding interface on the other machine.
- The management network port on each Integration Appliance must be connected to the same subnet.
- The data network port on each Integration Appliance must be connected to the same subnet.

Note: A note regarding High Availability pairs and Hybrid Cloud Integration (HCI) support – If you are using HCI functionality and attempt to convert two Integration Appliances to HA, the HCI function will no longer be supported.

#### **Feedback** | **Notices**

**al** Last updated: Thursday, December 17, 2015 file:///dcs/markdown/workspace/Transform/out.html

http://pic.dhe.ibm.com/infocenter/wci/v7r0m0/topic/com.ibm.wci.HAOverview.doc/HA\_req\_HApairs.html

# **Setting Up a High Availability Pair**

## **About this task**

Perform the following steps to set up a High Availability pair.

1. If you are using 9005 appliances to set up an HA pair, do the procedures in Step 1a. If you are using 9004 appliances, do the procedures in Step 1b. .

Note: High Availability can only be obtained by connecting homogeneous appliances. Do not attempt to connect dissimilar appliances (such as a 9005 appliance and a 9004 appliance) to one another to attain High Availability

a. For the 9005 appliance - To create an HA pair, you need a total of six Ethernet cables in addition to the recommended serial console cable. Directly connect the replication interfaces of the two appliances with two Ethernet cables:

```
1 x ethernet cable for emgmt of Appliance A
1 x ethernet cable for emgmt of Appliance B
1 x ethernet cable for edata of Appliance A
1 x ethernet cable for edata of Appliance B
1 x ethernet cable for repl1 between Appliance A and Appliance B
1 x ethernet cable for repl2 between Appliance A and Appliance B
```
Connected as follows:

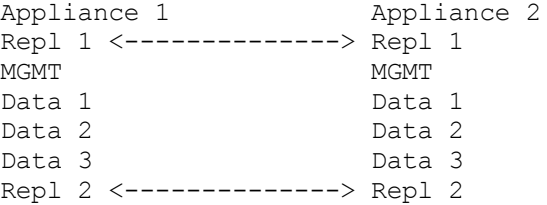

Connect MGMT and Data 1 for both appliances to the appropriate management and data networks. Data 2 and Data 3 should remain disconnected.

b. For the 9004 appliance - Note that the network interfaces labelled externally on the Cast Iron appliance are mapped to different interfaces internally:

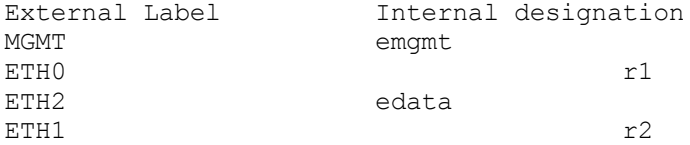

Connect the appliances with two Ethernet cables:

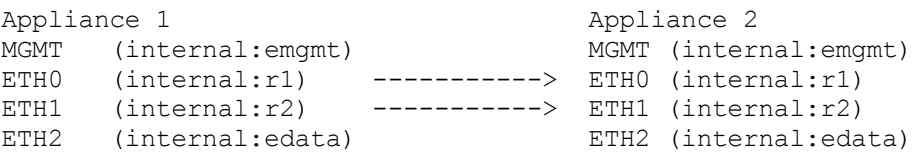

MGMT (emgmt) and ETH2 (edata) for both appliances should be connected to the appropriate management and data networks.

- 2. Select an appliance to be the initial Active peer. The second appliance will be the Standby peer.
- 3. Connect a serial console to the selected Cast Iron appliance. Log in to the Cast Iron command line interface (CLI) on the Active peer appliance as user  $\alpha$ dmin. The default admin password is  $\alpha$ n $\alpha$ 1t5@c. You should get a command prompt similar to: none/Standalone>.
- 4. Configure the management and data networks to use statically assigned IP addresses. From the CLI, you do this by issuing a net set interface command followed by net restart:

appliance name/Standalone> net set interface emgmt address <MGMT IP ADDRESS> mask <MGMT NETMASK> bcast <MGMT BROADCAST>

appliance name/Standalone> net set interface edata address <DATA IP

ADDRESS> mask <DATA NETMASK> bcast <DATA BROADCAST> appliance name/Standalone> net restart

5. To avoid problems, you should upgrade Cast Iron appliances with the latest software version. The software can be located on the IBM Fix Central website at [http://www.ibm.com/support/fixcentral/](http://www.ibm.com/support/fixcentral) and should be downloaded onto a machine that is accessible from the Cast Iron appliance to be upgraded. Upgrade of the Cast Iron software can be done through the Cast Iron Web Management Console (WMC) or alternatively, through commands issued on the command line interface. To check the software level, connect a serial console to the selected Cast Iron appliance, then log in to the Cast Iron command line interface on the Active peer appliance as user  $\alpha$ dmin. By default the admin password is  $\alpha$ n $\alpha$ 1t5@c. Issue the following command to check the software level:

none/standalone>system show version

If an update is required, issue the update command, providing the ftp location and user credentials required. For example:

none/standalone>system update cios image from ftp 10.10.17.166 user billbloggs file Downloads/fixcentral/castiron/myciupdate

The appliance reboots during the upgrade process.

- 6. Repeat steps 3 and 5 for the Standby appliance. Because the appliance temporarily requires two IP addresses for the duration of the upgrade, you may also need to perform step 4 on the Standby peer. Note: After HA setup is complete, only two IP addresses (one for management and one for data) are required for the HA pair. Any IP addresses used on the Standby peer for this step are discarded upon completion of HA setup and may be used elsewhere in the network environment.
- 7. Issue the following command on both peers to ensure that they have the same level of software installed and that it is the required software level:

none/standalone>system show version

8. Configure the Active appliance as HA:

none/standalone> system haconfig enable active

The appliance reboots and restarts as the Active appliance.

9. Log in to the Active appliance. The command prompt shows the appliance is active:

```
none/Active>
or
appliance name/Active>
```
10. Connect a serial console to the selected Standby appliance, then log into the Standby peer and issue the following command to configure it as HA:

none/standalone> system haconfig enable standby

11. Log back into the Standby appliance. The command prompt shows the appliance is standby:

none/Standby>

12. On the Active appliance check the status of the HA pair:

appliance name/Active>ha show pairstatus

The output indicates if the appliances are highly available. For example:

appliance name/Active>ha show pairstatus

Pair Status ----------------
```
NOT Highly Available
Local State: ACTIVE_2
Peer State: STANDBY
Sync Status: 74%
Appliance Services
-------------------
Network: Up
Runtime: Starting
```
Command complete

In this example, the HA pair is not highly available because synchronization of the disks is only 74% complete. Issue the command again and the status changes:

appliance name/Active>ha show pairstatus

Pair Status ---------------- Highly Available Local State: ACTIVE\_2 Peer State: STANDBY Sync Status: Synced Appliance Services ------------------- Network: Up Runtime: Up Command complete

13. After synchronization completes, it is important to ensure that the HA pair can properly switch roles when necessary. Use ha show pairstatus to confirm that the pair is Highly Available and that the network and runtime appliance services are reported as up. Identify the serial number of the appliance that is currently active.

appliance name/Active> system show version

Issue the following command to switch the roles of the HA pair:

appliance name/Active> ha switch

The Standby peer takes over and becomes Active. (Typically this process requires about 2 minutes). The peer that was previously Active becomes Standby. Use the command system show version to view the serial number of the Active appliance and confirm that it has changed. Use the command "ha show pairstatus" to verify that the HA pair returns to the Highly Available state.

14. After confirming that the HA pair can switch roles in one direction (for example: Peer A -> Peer B), do Step 13 again to ensure the HA pair can switch roles in the other direction (Peer B -> Peer A). Note: A note regarding High Availability pairs and Hybrid Cloud Integration (HCI) support – If you are using HCI functionality and attempt to convert two Integration Appliances to HA, the HCI function will no longer be supported.

#### **Feedback** | **Notices**

**Et Last updated: Thursday, December 17, 2015** 

file:///dcs/markdown/workspace/Transform/out.html

<span id="page-1153-1"></span>http://pic.dhe.ibm.com/infocenter/wci/v7r0m0/topic/com.ibm.wci.HAOverview.doc/HAsetuphapair.html

# **Working with High Availability Pairs**

High Availability (HA) pairs consist of two Integration Appliances: an Active machine and a Standby machine. This HA pair can then process orchestrations as a single entity.

The Active machine actively processes orchestrations, while the Standby machine automatically synchronizes data with the Active machine in case the Standby machine needs to perform any fail-over operations. When the appropriate scenario occurs, the Active machine and Standby machine can switch roles.

From the WMC, you can change the state or role of the Integration Appliances in an HA pair.

- Running High Availability [Commands](#page-1153-0) You can run commands against a High Availability (HA) pair from the navigation pane.
- **High Availability [Commands](#page-1154-0)** These commands can be run against a High Availability (HA) Pair.

#### **Feedback** | **Notices**

**Mandmundary**, December 17, 2015 file:///dcs/markdown/workspace/Transform/out.html

<span id="page-1153-0"></span>http://pic.dhe.ibm.com/infocenter/wci/v7r0m0/topic/com.ibm.wci.HAOverview.doc/HA\_working\_HA.html

## **Running High Availability Commands**

You can run commands against a High Availability (HA) pair from the navigation pane.

### **Procedure**

- 1. Select System > Command. The System Commands page is displayed.
- 2. From the Choose Command drop-down list, select a command. You can view command details by clicking the drop-down arrow.
- 3. Click Go.

**Parent topic:** Working with High [Availability](#page-1153-1) Pairs

#### **Feedback** | **Notices**

**all** Last updated: Thursday, December 17, 2015 file:///dcs/markdown/workspace/Transform/out.html

http://pic.dhe.ibm.com/infocenter/wci/v7r0m0/topic/com.ibm.wci.HAOverview.doc/HA\_run\_commands.html

# <span id="page-1154-0"></span>**High Availability Commands**

These commands can be run against a High Availability (HA) Pair.

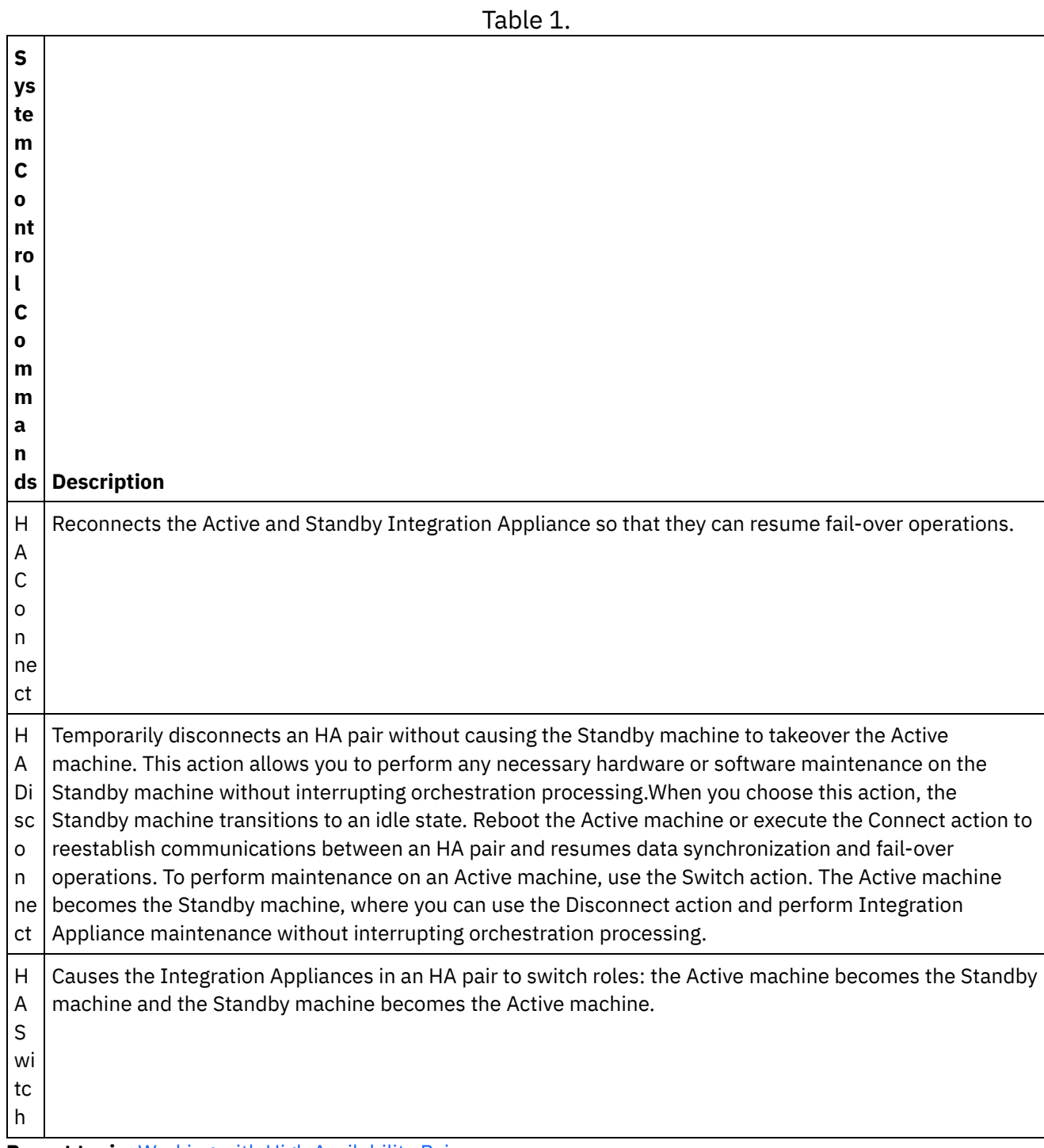

**Parent topic:** Working with High [Availability](#page-1153-1) Pairs

#### **Feedback** | **Notices**

Last updated: Thursday, December 17, 2015 file:///dcs/markdown/workspace/Transform/out.html http://pic.dhe.ibm.com/infocenter/wci/v7r0m0/topic/com.ibm.wci.HAOverview.doc/HA\_commands.html

# **Troubleshooting a High Availability Pair**

If both the Active and Standby machines enter an IDLE state, use the CLI to resolve the issue.

## **Procedure**

To resolve an IDLE/IDLE state:

- 1. From the CLI on both the Active machine and the Standby machine, type ha show lastaccess.
- 2. Determine which Integration Appliance has the most valid set of data. Usually the Integration Appliance with the most recent activity generates the most recent timestamp.
- 3. Type ha active on the Integration Appliance you determine to have the most valid data.

### **Results**

This Integration Appliance is now the Active machine in a HA pair.

If you require specific technical support for high availability pairs, contact IBM Technical Support.

#### **Feedback** | **Notices**

**all** Last updated: Thursday, December 17, 2015 file:///dcs/markdown/workspace/Transform/out.html

http://pic.dhe.ibm.com/infocenter/wci/v7r0m0/topic/com.ibm.wci.HAOverview.doc/HA\_troubleshooting.html

# 가상 어플라이언스에 대한 정보

이 안내서에서는 가상 어플라이언스 작성, 구성, 백업 및 복구에 대한 정보를 제공합니다. 가상 어플라이언스는 가상 환경에 서 실행되며 게스트 운영 체제 및 선택적 애플리케이션 소프트웨어와 함께 패키징됩니다. 반면 통합 어플라이언스는 실제 시스템입니다.

Cast Iron® 제품은 가상 및 실제 환경에서 동일하게 수행됩니다. 하나의 통합 프로젝트를 실행 중인 단일 가상 머신 또는 여 러 프로젝트를 실행 중인 다중 가상 머신에서 CIOS(Cast Iron Operating System)를 설치하여 데이터 센터 인프라를 작성 할 수 있습니다. CIOS를 게스트 운영 체제로 사용하여 가상 어플라이언스를 작성하는 데 대한 정보는 OVF [템플리트](#page-1159-0) 배치의 내용을 참조하십시오.

가상 어플라이언스 환경은 다음으로 구성되어야 합니다.

- 호스트 머신(데스크탑 컴퓨터 또는 서버).
- 가상화 기술이 사용된 CPU(예: Intel® VT-*x* 또는 AMD®-V. 일부의 경우 BIOS를 통해 가상화 기술을 사용으로 설정 할 수 있어야 함).
- 60GB 디스크 공간.
- 지원되는 구성: 1 CPU, 4GB RAM 또는 2 CPU, 8GB RAM. 선택된 구성을 실행하도록 충분한 실제 RAM이 있는지 또는 시스템 성능에 영향을 미칠 수 있는지 확인하십시오.
- VMware® ESX® 또는 ESXi 버전 4.0.0, 164009(164009는 Cast Iron Hypervisor Edition을 적절히 조작하는 데 필요한 최소 패치 레벨임). VMware 제품 및 ESX에 대한 자세한 정보는 <http://kb.vmware.com/selfservice/microsites/microsite.do>의 내용을 참조하고 *VMware ESX* 및 *ESXi* 비교를 클릭하여 보십시오.
- Cast Iron Hypervisor Edition 설치 파일(OVA 형식).
- VMware vCenter® Server, 4.0.0, 258672(선택사항).
- VMware VMotion® 및 VMware High Availability 추가 기능(선택사항). 설치에 추가되면 VMware 추가 기능은 가 상 머신에서의 워크로드를 관리하고 조정하며, 가상 머신의 최적 데이터 센터 위치를 찾고, OS 관련 장애를 관리할 수 있습니다. 추가 기능 및 가상 환경 설정 팁에 대해서는 VMWare 문서를 참조하십시오.

참고: 공유 스토리지(예: SAN)는 선택적입니다. 공유 스토리지는 VMware 기능(예: VMware VMotion 및 VMware High Availability)을 사용하도록 설정하는 데 필요합니다.

피드백 | 주의사항

<span id="page-1156-1"></span>**வ** 마지막 업데이트 날짜: 2013년 11월 6일 수요일

## **IBM WebSphere Cast Iron Hypervisor Edition** 시작하기

이 안내서에서는 IBM® WebSphere® Cast Iron® Hypervisor Edition(HVE)을 소개하고 가상화 기술에 대한 개요를 설명 합니다. 가상화는 가상 어플라이언스가 가상 환경에서 실행되고 게스트 운영 체제 및 선택적 애플리케이션 소프트웨어와 함 께 패키징된 하드웨어 가상화를 참조합니다.

가상화를 사용하면 동일한 실제 하드웨어 피스에서 운영 체제의 여러 인스턴스를 동시에 실행할 수 있습니다. 가상화는 *하* 이퍼바이저라는 기술을 통해 수행됩니다. 하이퍼바이저를 사용하는 경우 동시에 실행 중인 여러 운영 체제가 하나의 실제 서버에서 동일한 실제 자원 세트(메모리, CPU, 디스크 및 네트워크)를 공유할 수 있습니다. 가상화 소프트웨어가 실행되는 실제 머신은 호스트이며 호스트에서 실행되는 가상 머신은 게스트입니다.

Cast Iron 제품은 가상 및 실제 환경에서 동일하게 수행됩니다. 하나의 통합 프로젝트를 실행 중인 단일 가상 머신 또는 여 러 프로젝트를 실행 중인 다중 가상 머신에서 CIOS(Cast Iron Operating System)를 설치하여 데이터 센터 인프라를 작성 할 수 있습니다. CIOS를 게스트 운영 체제로 사용하여 가상 어플라이언스를 작성하는 데 대한 정보는 OVF [템플리트](#page-1159-0) 배치의 내용을 참조하십시오.

[요구사항](#page-1156-0)

피드백 | 주의사항

<span id="page-1156-0"></span>마지막 업데이트 날짜: 2013년 11월 6일 수요일

## 요구사항

이 절에서는 가상 어플라이언스 환경을 구축하는 데 필요한 요구사항 및 자원에 대해 간략하게 설명합니다. 자원 간 맵핑에 대한 자세한 정보는 자원 [맵핑](#page-1157-0)의 내용을 참조하십시오.

요구사항:

- 호스트 머신(데스크탑 컴퓨터 또는 서버).
- 가상화 기술이 사용된 CPU(예: Intel® VT-*x* 또는 AMD®-V. 일부의 경우 BIOS를 통해 가상화 기술을 사용으로 설정 할 수 있어야 함).
- 60GB 디스크 공간.
- 지원되는 구성: 1 CPU, 4GB RAM 또는 2 CPU, 8GB RAM. 선택된 구성을 실행하도록 충분한 실제 RAM이 있는지 또는 시스템 성능에 영향을 미칠 수 있는지 확인하십시오.
- VMware® ESX® 또는 ESXi 버전 4.0.0, 164009(164009는 Cast Iron® Hypervisor Edition을 적절히 조작하는 데 필요한 최소 패치 레벨임). VMware 제품 및 ESX에 대한 자세한 정보는 <http://kb.vmware.com/selfservice/microsites/microsite.do>의 내용을 참조하고 *VMware ESX* 및 *ESXi* 비교를 클릭하여 보십시오.
- Cast Iron Hypervisor Edition 설치 파일(OVA 형식).
- VMware vCenter® Server, 4.0.0, 258672(선택사항).
- VMware VMotion® 및 VMware High Availability 추가 기능(선택사항). 설치에 추가되면 VMware 추가 기능은 가 상 머신에서의 워크로드를 관리하고 조정하며, 가상 머신의 최적 데이터 센터 위치를 찾고, OS 관련 장애를 관리할 수 있습니다. 추가 기능 및 가상 환경 설정 팁에 대해서는 VMWare 문서를 참조하십시오.

참고: 공유 스토리지(예: SAN)는 선택적입니다. 공유 스토리지는 VMware 기능(예: VMware VMotion 및 VMware High Availability)을 사용하도록 설정하는 데 필요합니다.

상위 주제**:** IBM [WebSphere](#page-1156-1) Cast Iron Hypervisor Edition 시작하기

### 피드백 | 주의사항

<span id="page-1157-0"></span>마지막 업데이트 날짜: 2013년 11월 6일 수요일

## 자원 맵핑

이 절에서는 가상 머신을 프로비저닝할 때 가상 및 실제 자원 간 맵핑에 대한 정보를 제공합니다.

새 가상 머신을 인스턴스화하여 Cast Iron HVE를 실행하는 경우 먼저 가상 머신의 크기를 선택해야 합니다. [요구사항에](#page-1156-0) 따 르면 지원되는 크기는 다음과 같습니다.

- 1 CPU, 4GB RAM, 최소 60GB 디스크 공간(표준 구성).
- 2 CPU, 8GB RAM, 최소 60GB 디스크 공간(고급 구성).

위의 자원 크기는 실행 중인 가상 머신에 표시될 수 있는 자원 양을 참조합니다. 표준 구성의 경우 1 CPU 및 60GB 디스크 공간은 가상 머신이 볼 수 있어야 하는 가상 CPU 수 및 디스크 공간 크기를 참조합니다. 가상화를 사용하면 다른 운영 체제 인스턴스를 실행하는 여러 다른 가상 머신이 동일한 실제 자원을 공유하기 때문에 실제 호스트 환경의 크기를 실행 중인 가 상 머신의 수로 지정하는 것이 중요합니다.

### 메모리

또한 호스트 환경의 크기 뿐 아니라 실제 호스트의 크기를 실행 중인 게스트에 필요한 메모리 크기로 적절하게 지정하는 것 도 중요합니다. 우수 사례에서는 호스트의 실제 메모리가 동시에 실행 중인 게스트에 대해 설정된 메모리 합보다 더 커야 함 을 설명합니다. 예를 들어 표준 및 고급 구성 둘 다를 실행하도록 실제 호스트 크기를 지정하는 경우 호스트 크기가 4 + 8 + 2 => 최소 14GB RAM이어야 합니다. (하이퍼바이저 프로세스를 위해 추가로 2GB의 RAM을 권장함)

## **CPU**

가상 CPU를 실제 CPU에 맵핑하는 경우 동시에 실행되는 가상 CPU당 하나의 실제 CPU 코어가 있어야 하며 하이퍼바이저 프로세스를 위해 최소한 하나 이상의 코어가 버퍼로 있어야 합니다. 예를 들어 표준 및 고급 구성 둘 다를 실행하도록 실제 호스트 크기를 지정하는 경우 호스트 크기가 1 + 2 + 1 = 4 실제 CPU 코어 수여야 합니다. 대부분의 실제 CPU가 멀티코어 이므로 하나의 쿼드코어 CPU가 있는 실제 호스트는 구성을 실행하기에 충분합니다. Cast Iron HVE가 64비트 커널을 사용 하므로 호스트는 가상화 기술 지원이 사용 가능하고 사용으로 설정된 실제 CPU를 가지고 있어야 합니다(예: Intel VT-*x* 또 는 AMD AMD-V). 일부의 경우 BIOS를 통해 가상화 기술을 사용으로 설정할 수 있어야 합니다.

### 디스크

일반적으로 디스크는 가상화된 환경에서 가격이 가장 싼 자원입니다. 우수 사례에서는 나중에 디스크를 확장할 때 성능에 문제가 생기지 않도록 가상 머신이 실제 디스크에 필요한 디스크 크기를 사전 할당해야 함을 설명합니다. 디스크 크기를 지 정할 때 동시에 여러 개의 일시중단된 가상 머신을 저장하여 하나로 인스턴스화하려면 디스크를 현저하게 크게 지정해야 합 니다. 예를 들어 표준 및 고급 구성 둘 다를 실행하도록 실제 호스트 크기를 지정하는 경우 디스크의 최소 크기 요구사항은 60 + 60 + 5 = 125GB입니다. (나머지 5GB의 공간은 하이퍼바이저 프로세스용임) 그러나 우수 사례에서는 고객 요구가 증가함에 따라 더 많은 비활성 가상 머신을 저장할 수 있도록 더 큰 디스크가 있는 실제 호스트를 사용합니다.

피드백 | 주의사항

마지막 업데이트 날짜: 2013년 11월 6일 수요일

## 어플라이언스 패치 업로드

어플라이언스 패치를 업로드하여 최신 버전의 Cast Iron® 운영 체제를 업그레이드하고 최신 기능을 액세스할 수 있습니다.

## 시작하기 전에

중요사항: SAP 프로젝트를 사용하는 경우 SAP 64비트 라이브러리를 설치했는지 확인해야 합니다. WebSphere® Cast Iron Hypervisor Edition 버전 7로 업그레이드하기 전에 SAP 32비트 라이브러리를 제거하십시오. 설치된 SAP 32비트 라 이브러리가 있으면 WebSphere Cast Iron Hypervisor Edition 버전 7로 업그레이드할 수 없습니다.

### 이 태스크 정보

WMC(Web Management Console)에서 업그레이드 이미지를 어플라이언스에 업로드하여 최신 버전의 Cast Iron 운영 체 제로 업그레이드하십시오. 이 업그레이드 프로세스는 필요한 파일만 바꾸거나 추가하고, 어떤 데이터도 영구 삭제하지 않습 니다. WMC는 업그레이드 프로시저 동안 실행 중인 프로젝트를 강제로 배치 해제하고 현재 어플라이언스에서 실행 중인 활 성 오케스트레이션 작업을 중지합니다. 어플라이언스가 업그레이드되면 실행 취소하거나 이전 버전으로 롤백할 수 없습니 다.

참고: 또한 명령 인터페이스(CLI)를 통해 업그레이드를 적용할 수도 있습니다. 자세한 정보는 *CLI* 참조서에서 system update 명령을 참조하십시오.

### 프로시저

- 1. Fix Central에서 WebSphere Cast Iron Hypervisor 펌웨어 업그레이드 파일(type = vcrypt2)을 다운로드하십시 오. <http://www.ibm.com/support/fixcentral/>
- 2. 어플라이언스 업그레이드 이미지 파일을 Windows 워크스테이션에서 액세스할 수 있는 위치에 다운로드하십시오  $(\mathbf{M}: C: \Delta)$
- 3. WMC를 사용하여 Cast Iron 운영 체제를 실행 중인 어플라이언스에 로그인하십시오.
- 4. WMC에서 설정 > 설치/업그레이드를 선택하십시오. 어플라이언스 및 라이브러리 설치/업그레이드 패널이 표시됩 니다.
- 5. 어플라이언스 업그레이드 섹션에서 업그레이드 설치를 클릭하십시오. 업그레이드 마법사가 표시됩니다.
- 6. 다음을 클릭하십시오.
- 7. 실행 중인 프로젝트를 확인하려면 다음을 클릭하십시오. 프로젝트가 어플라이언스에서 실행 중인 경우 업그레이드 마법사는 계속하기 전에 프로젝트를 중지했는지 확인합니다. 계속하려면 계속을 클릭하십시오. 어플라이언스에서 실행 중인 프로젝트가 없는 경우 초록색 확인표시가 표시됩니다. 다음을 클릭하십시오.
- 8. 텍스트 필드에 어플라이언스 업그레이드 이미지 파일의 경로를 지정하거나 찾아보기를 클릭하여 어플라이언스 업 그레이드 이미지 파일을 찾으십시오.
- 9. 다음을 클릭하십시오. 업그레이드 패널에서 다음 메시지가 표시됩니다. 업로드 진행상태. 잠시 기다리십시오. 진행 표시줄이 업로드 상태를 표시합니다. 업로드가 완료되면 WMC가 업로드 유효성을 검증합니다.
- 10. 패치 버전 번호를 확인하고 설치를 클릭하십시오.
- 11. 실행 중인 오케스트레이션을 중지했는지를 확인하는 일련의 대화 상자가 표시됩니다. 확인을 클릭하고 또 확인을 클 릭하십시오. 어플라이언스 업그레이드 패널이 표시됩니다. 업그레이드가 완료된 후 5분 이내에 어플라이언스가 재 부팅되고 어플라이언스 업그레이드 패널에 다음 메시지가 표시됩니다. 설치가 완료되었습니다! 잠시 기다리십 시오. 어플라이언스가 재부팅됩니다. 어플라이언스에 대한 콘솔 창이 열리면 재부팅 메시지가 표시됩니다.
- 12. WMC를 사용하여 어플라이언스에 로그인하십시오. 브라우저의 새로 고치기 단추를 클릭해야 할 수 있습니다.

## 다음에 수행할 작업

WMC를 사용하여 이 업그레이드 프로시저에서 배치 해제한 프로젝트를 다시 배치하십시오. Cast Iron 운영 체제가 설치된 Studio 호환 가능 버전으로 업그레이드하십시오. 어플라이언스 및 Studio 호환성에 대한 자세한 정보는 *Cast Iron* 운영 제 제 릴리스 *Notes®* 또는 *Cast Iron Studio* 릴리스 정보에서 호환성 절을 참조하십시오. Studio 업그레이드 프로시저에 대해 서는 *Studio* 설치를 참조하십시오.

#### 피드백 | 주의사항

<span id="page-1159-0"></span>마지막 업데이트 날짜: 2013년 11월 6일 수요일

## **OVF** 템플리트 배치

설치된 CIOS 및 VMwareTools를 사용하여 가상 머신을 작성하는 OVF 템플리트를 배치할 수 있습니다. OVF 템플리트가 배치되면 CLI를 통해 실제 통합 어플라이언스를 관리하는 것과 같이 vSphere Client Console 탭에서 가상 어플라이언스를 관리할 수 있습니다.

### 시작하기 전에

참고: 이 절의 단계는 VMware에만 적용됩니다. OVF 템플리트를 배치한 후에 vSphere 클라이언트에서 VMware 도구 상 태를 "설치되지 않음"으로 표시할 수도 있음을 주의하십시오. 그러나 OVF 템플리트가 제대로 배치되면 VMware 도구가 가 상 머신에 설치됩니다.

#### 프로시저

1. CIOS OVA 파일의 로컬 사본을 다운로드하십시오. 가상 머신이 상주하는 호스트 머신에서 액세스 가능한 스토리지 디바이스에 OVA를 다운로드할 것을 권장합니다.

- 2. VMware Infrastructure Client 탐색 분할창에서 CIOS를 설치할 가상 머신을 선택하십시오.
- 3. 파일 > OVF 템플리트 배치를 선택하십시오. OVF 템플리트 배치 마법사가 표시됩니다.
- 4. 4. OVF 템플리트를 배치하고 OVF 템플리트의 위치를 지정할 옵션을 선택하고 다음을 클릭하십시오.
	- 파일로부터 배치 소스 OVF 템플리트가 로컬 파일 시스템에 있는 경우 이 옵션을 선택하십시오.
		- URL로부터 배치 인터넷에서 OVF 템플리트를 다운로드하려면 이 옵션을 선택하고 URL을 입력하십시오.
- 5. 표시되는 템플리트 세부사항을 확인하고 다음을 클릭하십시오.
- 6. 배치된 템플리트의 이름 및 위치를 확인하고 다음을 클릭하십시오.
- 7. 구성 옵션을 선택하고 다음을 클릭하십시오.
	- 표준 1CPU, 4GB RAM
	- 고급 2CPU, 8GB RAM

호스트/클러스터 페이지가 표시됩니다.

- 8. 배치된 템플리트를 실행할 호스트 또는 클러스터를 선택하고 다음을 클릭하십시오.
- 9. 자원 풀을 선택하고 다음을 클릭하십시오.
- 10. 가상 머신 파일을 저장할 데이터 저장소를 선택하고 다음을 클릭하십시오.
- 11. 대상 네트워크 열의 드롭 다운 목록에서 선택하여 OVF 템플리트에서 사용되는 네트워크를 인벤토리의 네트워크에 맵핑하십시오. 그런 다음 다음을 클릭하십시오.
- 12. 지정된 옵션을 확인하고 완료를 클릭하십시오. OVF 템플리트가 가상 머신에 배치됩니다.

## 다음에 수행할 작업

OVF 템플리트가 제대로 배치된 후에는 하드 디스크 1 또는 하드 디스크 2의 설정을 수정하지 마십시오.

#### 피드백 | 주의사항

**வ** 마지막 업데이트 날짜: 2013년 11월 6일 수요일

# **Xen** 실행

이 절에서는 Xen® Hypervisor 4.0 환경에서 Cast Iron HVE를 실행하는 데 대한 정보를 제공합니다. Xen은 Linux™ 커널 에 사용 가능한 가상화 기술로서 원래 시스템을 방해하지 않고 기존 환경에서 실행되는 것처럼 새 업그레이드를 추가하고 테스트합니다.

## 시작하기 전에

참고: 이 절에서 설명하는 단계를 수행하려면 먼저 시스템에 Xen을 설치하고 구성해야 합니다. Red Hat Linux에서 Xen을 설치하려면 [http://docs.redhat.com/docs/en-US/Red\\_Hat\\_Enterprise\\_Linux/5/html/Virtualization/sect-](https://access.redhat.com/knowledge/docs/en-US/Red_Hat_Enterprise_Linux/5/html/Virtualization/sect-Virtualization-Installing_the_virtualization_packages-Installing_Xen_packages_on_an_existing_Red_Hat_Enterprise_Linux_system.html)Virtualization-Installing\_the\_virtualization\_packages-

Installing\_Xen\_packages\_on\_an\_existing\_Red\_Hat\_Enterprise\_Linux\_system.html을 참조하십시오. 참고: Cast Iron HVE는 64비트 게스트이며 64비트 게스트를 실행할 수 있는 호스트가 필요합니다. 이는 CPU가 Intel VT*x* 또는 AMD-V를 지원해야 하고 64비트 Linux가 실행되어야 함을 의미합니다.

### 프로시저

- 1. Cast Iron Xen HVE tarball을 다운로드하십시오. (Cast Iron Xen HVE tarball을 찾으려면 <http://www.ibm.com/software/passportadvantage>로 이동하여 사용자 자격에 맞는 tarball을 찾아보십시오).
- 2. 원하는 위치에 tarball을 추출하십시오. 파일이 cios-xen-hve라는 서브디렉토리에 놓입니다.
- 3. Xen 서브디렉토리로 변경하여 다음 명령을 실행하십시오. ./prepare-xen-hve.sh
- 4. 가상 머신을 시작하십시오. xm create -c cios-hve-xen.cfg
- 5. 표준 Cast Iron 프로시저를 사용하여 네트워크를 구성하십시오(자세한 정보는 *CLI(Cast Iron Command Line Reference)* 참조).

피드백 | 주의사항

마지막 업데이트 날짜: 2013년 11월 6일 수요일

# **DHCP** 주소 지정을 사용하도록 구성

DHCP 서버 주소 지정을 사용하도록 네트워크에서 가상 머신을 구성할 수 있습니다.

## 프로시저

- 1. 가상 머신 콘솔을 사용하여 기본 사용자 이름 및 비밀번호로 가상 머신에 로그인하십시오.
	- o localhost 로그인: admin
	- 비밀번호: !n0r1t5@C

다음 프롬프트가 표시됩니다.

localhost>

참고: vSphere Client 터미널의 키보드 맵핑은 US 레이아웃을 사용합니다. 워크스테이션 키보드가 다른 레이아웃 을 사용하는 경우 로그인이 실패할 수 있습니다.

- 2. 다음 인터페이스에 대한 DNS 서버의 호스트 이름 및 IP 주소를 지정하십시오.
	- 데이터 인터페이스에 대한 호스트 이름 및 IP 주소
	- 관리 인터페이스에 대한 호스트 이름 및 IP 주소

데이터 인터페이스는 네트워크의 엔드포인트와 통신하기 위해 런타임 중에 통합 어플라이언스에 의해 사용됩니다 (예: 데이터베이스 서버). 관리 인터페이스를 사용하여 WMC로부터의 통합 어플라이언스와 통신합니다.

- 3. 다음 설정을 입력하십시오.
	- 데이터 인터페이스에 대한 MAC 주소
	- DNS 서버에서 데이터 인터페이스에 지정된 호스트 이름
	- 관리 인터페이스에 대한 MAC 주소
	- DNS 서버에서 관리 인터페이스에 지정된 호스트 이름
	- DNS 서버에서 BMC 인터페이스에 지정된 호스트 이름
- 4. 네트워크 설정 적용: localhost> net restart
- 5. 다음 명령을 반복적으로 실행하여 시스템 상태를 모니터하십시오. localhost> system show status 네트워 크 설정이 적용되면 다음 상태를 통해 네트워크 상태가 전이됩니다.
	- 작동
	- 중지 중
	- 시작 중
	- 작동
- 6. 네트워크 상태 모니터: localhost> net show status. 현재 활동 상태가 >Monitoring network인 경우 네트워크 설정이 적용됩니다.
- 7. 다음 명령을 사용하여 데이터 및 관리 인터페이스 네트워크 설정을 확인하십시오. localhost> net show active
- 8. 올바르지 않은 주소를 재설정하십시오. net show all을 실행하는 경우 EData가 사용 안함으로 표시됩니다.

9. WMC를 사용하여 관리 인터페이스에 대한 연결을 확인하십시오.

피드백 | 주의사항

마지막 업데이트 날짜: 2013년 11월 6일 수요일

## 정적 주소 지정을 사용하도록 구성

정적 주소 지정을 사용하도록 네트워크에서 가상 머신을 구성할 수 있습니다.

### 이 태스크 정보

지정된 네트워크 설정은 net restart 명령을 실행하는 경우에만 통합 어플라이언스에 커미트됩니다. 네트워크 설정이 커미트되기 전에 시스템 재부팅이 수행되면 이러한 네트워크 설정이 유실됩니다.

### 프로시저

- 1. 가상 머신 콘솔을 사용하여 기본 사용자 이름 및 비밀번호로 가상 머신에 로그인하십시오.
	- localhost 로그인: admin
	- 비밀번호: !n0r1t5@C
	- 다음 프롬프트가 표시됩니다.

localhost>

- 2. 다음 인터페이스에 대한 DNS 서버의 호스트 이름 및 IP 주소를 지정하십시오.
	- 데이터 인터페이스에 대한 호스트 이름 및 IP 주소
	- 관리 인터페이스에 대한 호스트 이름 및 IP 주소

데이터 인터페이스는 네트워크의 엔드포인트와 통신하기 위해 런타임 중에 통합 어플라이언스에 의해 사용됩니다 (예: 데이터베이스 서버). 관리 인터페이스를 사용하여 WMC로부터의 통합 어플라이언스와 통신합니다.

3. 관리 인터페이스의 호스트 이름 설정: localhost> net set hostname static *appliancehostname*. 이 프로시저의 끝에 호스트 머신이 다시 시작되면 프롬프트가 다음 설정으로 변경됩니다.

hostname>

- 4. DNS 도메인 이름 설정: localhost> net set domain static *domain-name*
- 5. DNS 이름 서버 설정: localhost> net set nameserver static *dns-ipaddress*
- 6. 데이터 인터페이스의 네트워크 주소 설정: localhost> net set interface edata address *ipaddress* mask *netmask* bcast *broadcast*
- 7. 관리 인터페이스의 네트워크 주소 설정: localhost> net set interface edata address *ipaddress* mask *netmask* bcast *broadcast*
- 8. 게이트웨이 주소 설정: localhost> net set gateway static *ip-address* emgmt
- 9. 도메인 목록 검색 사용 안함: localhost> net set search none
- 10. 환경에 대한 적절한 설정을 위해 네트워크 시간 서버 설정:
	- 네트워크에 시간 서버가 있는 경우: localhost> net set ntp static ntp-address
	- 네트워크에 시간 서버가 없는 경우: localhost> net set ntp none
- 11. 설정 검토: localhost> net show memory
- 12. 네트워크 설정 적용: localhost> net restart
- 13. 다음 명령을 반복적으로 실행하여 시스템 상태를 모니터하십시오. localhost> system show status 네트워 크 설정이 적용되면 다음 상태를 통해 네트워크 상태가 전이됩니다.
	- 작동
	- 중지 중
	- 시작 중
	- ㅇ 작동

참고: 네트워크 설정이 적용되는 경우 런타임이 중지될 수 있습니다.

- 14. 네트워크 상태 모니터: hostname> net show status 현재 활동 상태가 >Monitoring network인 경우 네 트워크 설정이 적용됩니다.
- 15. 다음 명령을 사용하여 입력된 설정 확인: hostname> net show active
- 16. 올바르지 않은 주소를 재설정하십시오. net show all을 실행하는 경우 EData가 사용 안함으로 표시됩니다.
- 17. 로그 아웃: hostname> exit 세션이 닫힙니다.

피드백 | 주의사항

<span id="page-1163-1"></span>마지막 업데이트 날짜: 2013년 11월 6일 수요일

# 가상 어플라이언스 백업 및 복구

VMware Consolidated Backup 추가 기능을 구매하여 가상 환경에 대한 재해 복구 시나리오를 다루거나 가상 어플라이언 스의 기능을 내보내거나 가져올 수 있습니다.

VMware Consolidated Backup에 대한 자세한 정보는 VMware Consolidated Backup 안내서를 참조하십시오.

다음 주제에서는 가상 어플라이언스 저장소를 내보내고 가져오는 방법에 대해 설명하고 이 조작에 영향을 받는 가상 어플라 이언스의 컴포넌트에 대한 자세한 설명을 제공합니다.

● 가상 [어플라이언스](#page-1163-0) 저장소 내보내기

프로젝트 저장소를 내보내어 가상 어플라이언스의 백업을 작성합니다. WMC에서 다른 위치로 모든 프로젝트 구성 및 사용자 설정을 내보낼 수 있습니다. 저장소를 내보낼 때 가상 어플라이언스 시스템 로그는 내보내지지 않습니다.

• 가상 [어플라이언스](#page-1164-0) 저장소 가져오기 저장소를 가져올 때 WMC는 모든 기존 프로젝트, 프로젝트 구성 및 작업 히스토리를 삭제합니다. 가상 어플라이언스 시스템 로그는 영향을 미치지 않는 상태로 남아 있습니다. 저장소를 가져오면 이전 저장소로 롤백할 수 없습니다.

피드백 | 주의사항

<span id="page-1163-0"></span> $\,$  애지막 업데이트 날짜: 2013년 11월 6일 수요일

# 가상 어플라이언스 저장소 내보내기

프로젝트 저장소를 내보내어 가상 어플라이언스의 백업을 작성합니다. WMC에서 다른 위치로 모든 프로젝트 구성 및 사용 자 설정을 내보낼 수 있습니다. 저장소를 내보낼 때 가상 어플라이언스 시스템 로그는 내보내지지 않습니다.

## 이 태스크 정보

실행 중인 프로젝트 구성과 함께 저장소를 내보낼 수 있습니다. 그러나 이 저장소를 가져오는 경우 프로젝트 구성은 배치되 지 않음 상태가 됩니다.

WMC를 사용하여 가상 어플라이언스 저장소를 내보내십시오.

참고: 가상 어플라이언스 디스크의 암호화는 가상 어플라이언스의 VMware 지정 UUID를 사용합니다. 복제/복사 조작을 통 해 새 UUID를 얻게 되므로 결과적으로 가상 어플라이언스 복제 및/또는 복사 조작은 기능이 없는 복제/복사 조작이 됩니다. 백업 어플라이언스를 작성하려면 동일한 구성(예: 표준 또는 고급)을 사용하여 새 가상 어플라이언스를 작성하고 CLI 명령 config save/load를 사용하여 가상 어플라이언스 설정 및 WMC 저장소 기능을 가져오기/내보내기하십시오. (그러나 해당 조작은 변수와 같은 데이터, 디스크에 저장된 데이터 또는 오케스트레이션 프로세스 파트의 메모리에 있는 데이터는 내보내기/가져오기를 수행하지 않음).

참고: VMotion에는 가상 어플라이언스를 새 호스트로 마이그레이션하는 데 유효한 조작이 남아 있습니다.

### 프로시저

- 1. 배치 탭에서 저장소 내보내기를 선택하십시오. 파일 다운로드 창이 표시됩니다.
- 2. 저장을 클릭하십시오. 다른 이름으로 저장 창이 표시됩니다.
- 3. 내보낸 저장소를 저장할 위치를 지정하십시오.
- 4. 저장을 클릭하십시오. WMC가 저장소 사본을 .tar.gz 파일로 내보냅니다.

상위 주제**:** 가상 [어플라이언스](#page-1163-1) 백업 및 복구

피드백 | 주의사항

<span id="page-1164-0"></span>마지막 업데이트 날짜: 2013년 11월 6일 수요일

## 가상 어플라이언스 저장소 가져오기

저장소를 가져올 때 WMC는 모든 기존 프로젝트, 프로젝트 구성 및 작업 히스토리를 삭제합니다. 가상 어플라이언스 시스템 로그는 영향을 미치지 않는 상태로 남아 있습니다. 저장소를 가져오면 이전 저장소로 롤백할 수 없습니다.

### 시작하기 전에

저장소를 가져오려면 먼저 VMC에서 모든 프로젝트 구성을 중지하고 배치 해제해야 합니다. WMC가 저장소를 가져오면 모 든 프로젝트 구성이 배치 해제 상태가 됩니다. CIOS 버전 3.7.1에서 6.*x*로 저장소를 가져올 수 있습니다. 참고: 가상 어플라이언스에서 다른 어플라이언스로 저장소를 가져오려면 먼저 저장소를 가져올 가상 어플라이언스의 전원 을 꺼야 합니다.

### 이 태스크 정보

다음 단계에서 모든 프로젝트를 배치 해제한 다음 WMC를 사용하여 가상 어플라이언스 저장소를 가져옵니다.

#### 프로시저

- 1. 배치 탭에서 프로젝트를 선택하십시오. 모든 프로젝트 구성이 표시됩니다.
- 2. 모든 프로젝트 구성이 배치 해제 상태인지 확인하십시오.
- 3. 프로젝트가 배치 해제 상태가 아닌 경우 프로젝트 구성 링크를 클릭한 다음 프로젝트 구성을 중지하고 배치 해제하 십시오.
- 4. 배치 탭에서 저장소 가져오기를 선택하십시오. 저장소 가져오기 페이지가 표시됩니다.
- 5. 가져올 저장소 파일을 지정하거나 찾아보기를 클릭하여 저장소 파일을 검색하십시오.
- 6. 다음 가져오기 옵션 중 하나를 선택하십시오.
	- 프로젝트 및 사용자 설정 선택한 저장소 파일의 모든 컨텐츠를 가져옵니다. 모든 프로젝트를 배치 해제 상 태로 가져옵니다.
	- 프로젝트만 선택한 저장소 파일에서 프로젝트 정보만 가져옵니다. 모든 프로젝트를 배치 해제 상태로 가져 옵니다.
	- 사용자 설정만 선택한 저장소 파일에서 사용자 설정 정보만 가져옵니다. 사용자 설정 정보에는 네트워크 구 성, 사용자 및 그룹, 라이센스, 작업 로그 매개변수, 로그 레벨, 알림, 작동 중지 시간 규칙 및 비밀번호가 포함 됩니다.
- 7. 가져오기를 클릭하십시오. 경고가 표시됩니다.
- 8. 가져오기를 진행하려면 가져오기를 클릭하십시오. 가져오기가 완료되면 가상 어플라이언스가 다시 시작되고 WMC 로그인 창이 표시됩니다.
- 9. 가상 어플라이언스에 로그인하십시오.
- 10. 배치 탭에서 프로젝트를 선택하여 적절한 모든 프로젝트 구성을 배치하십시오.

상위 주제**:** 가상 [어플라이언스](#page-1163-1) 백업 및 복구

피드백 | 주의사항

마지막 업데이트 날짜: 2013년 11월 6일 수요일

## **Integration Appliance Monitoring Options**

Overview of monitoring options available on the Integration Appliance.

The Integration Appliance logs system events, such as a fan failing or Standby machine assuming the active role in an HA pair. You can view these system events from the Web Management Console (WMC). When system events occur, individual users as well as network management systems can receive notification alerts from the Integration Appliance via email and SNMP traps respectively. Using SNMP, network management systems can also poll an Integration Appliance to actively monitor resources such as disk usage, memory usage, and garbage collection cycles. For more information about systems and notification severity levels you can monitor from the WMC, see the management console online help.

While any user can view the systems events log and monitor disk and memory usage from the WMC, you must create a notification policy to receive alerts from the Integration Appliance. Use the WMC to create a notification policy. Notification polices contain details about which systems to monitor, notification levels to monitor, and notification alert recipients. The Integration Appliance only sends alerts when an event meets or exceeds the notification level specified in a notification policy. For more information about creating notification policies and notification levels, see the management console online help.

The Cast Iron Notifications Reference provides details about reading and using Cast Iron SNMP MIB and individual messages from each Cast Iron MIB module. The version of SNMP is SNMPv2c.

**all** Last updated: Thursday, December 17, 2015 file:///dcs/markdown/workspace/Transform/out.html

<span id="page-1166-1"></span>http://pic.dhe.ibm.com/infocenter/wci/v7r0m0/topic/com.ibm.wci.notifications\_reference.doc/integration\_app liance\_monitoring\_options.html

## **About the Cast Iron SNMP MIB**

An overview of the Cast Iron SNMP MIB and a list of available MIB modules.

As a network element, the Integration Appliance is able to respond to requests from a network management system. The Integration Appliance is also able to send notifications to the network management system about events that occur on the Integration Appliance. This communication between the Integration Appliance and your network management system allows you to use traps to monitor the Integration Appliance.

Whether you choose to receive notification alerts from the Integration Appliance by enabling SNMP traps or you choose to actively monitor Integration Appliance activities like memory usage by polling the Integration Appliance, the Cast Iron MIB provides data structure and defines content type for the information exchange.

When you use the WMC to download the Cast Iron MIB, you are downloading one file that contains multiple MIB definitions. Some SNMP MIB parsers are unable to read a file that contains multiple MIB modules, so you must separate each MIB module into individual files. For more information about generating separate MIB module files, see [Downloading](#page-1166-0) the Cast Iron SNMP MIB.

The Cast Iron MIB contains notification messages for the following modules:

- [Downloading](#page-1166-0) the Cast Iron SNMP MIB Provides information about downloading each MIB module in the Cast Iron SNMP MIB as a separate file.
- [Reading](#page-1167-0) the Cast Iron SNMP MIB Provides examples of how to read and organize the content of Cast Iron SNMP MIBs.

#### **Feedback** | **Notices**

**剑 Last updated: Thursday, December 17, 2015** file:///dcs/markdown/workspace/Transform/out.html

<span id="page-1166-0"></span>http://pic.dhe.ibm.com/infocenter/wci/v7r0m0/topic/com.ibm.wci.notifications\_reference.doc/about\_the\_casti ron\_snmp\_mib.html

## **Downloading the Cast Iron SNMP MIB**

Provides information about downloading each MIB module in the Cast Iron SNMP MIB as a separate file.

Use the Web Management Console (WMC) to download the Cast Iron SNMP MIB from an Integration Appliance. For more information about how to use the WMC to download the Cast Iron SNMP MIB, see the management console online help.

The WMC downloads the Cast Iron SNMP MIB as a single text file. This text file is comprised of multiple sections, where each section is a full MIB module. For example, the NetSuite Module is defined in one section and the Salesforce Module is defined in another section.

Note: If your SNMP MIB parser is unable to read a file that contains multiple MIB modules, separate each section (MIB module) into individual files. On Linux, you can use the following script to generate a separate file for each MIB module in the Cast Iron SNMP MIB.

```
#!/bin/bash
sed -ne 's/DEFINITIONS ::= BEGIN.*//p' castironsys.mib |
while read mib; do
echo $mib
sed -ne "/^$mib/,/^END/p" castironsys.mib > $mib
done
```
**Parent topic:** About the Cast Iron [SNMP](#page-1166-1) MIB

#### **Feedback** | **Notices**

**剑 Last updated: Thursday, December 17, 2015** file:///dcs/markdown/workspace/Transform/out.html

http://pic.dhe.ibm.com/infocenter/wci/v7r0m0/topic/com.ibm.wci.notifications\_reference.doc/downloading\_t he\_castiron\_mib.html

## <span id="page-1167-0"></span>**Reading the Cast Iron SNMP MIB**

Provides examples of how to read and organize the content of Cast Iron SNMP MIBs.

Each MIB module has a module-identity, which describes the purpose for the MIB. For example, the NetSuite Module provides access to the NetSuite online service. Each MIB module also contains a comment section that provides a high-level overview of its contents. Content like the Object Summary lists the name and OID of every object in the MIB, much like a table of contents, and allows you to examine the layout and the type of data that is being provided.

In the following example, ciIaProjectSummary is an organizational node that contains general information about projects on the Integration Appliance. Like a directory, the ciIaProjectSummary organizational node contains object types that provide information about the number of projects, number of running orchestrations, number of stopped orchestrations, number of running jobs, number of completed jobs, and number of errored jobs.

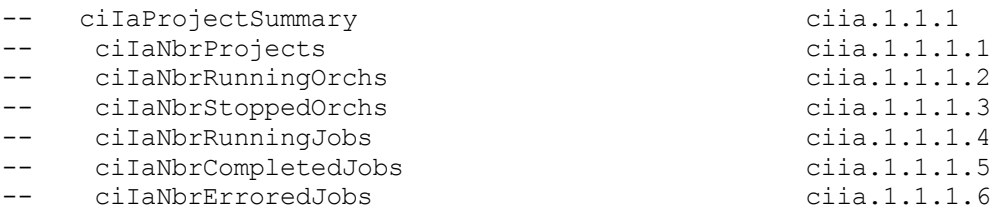

To get more information about the meaning of one of the objects, search the file for the name of the object. For example, searching for ciIaNbrRunningJobs returns the following block of information:

```
ciIaNbrRunningJobs OBJECT-TYPE - ciia.1.1.1.4
   SYNTAX Unsigned32
   MAX-ACCESS read-only
   STATUS current
   DESCRIPTION
       "Total number of currently running jobs.
       "
::= { ciIaProjectSummary 4 }
```
where:

- **ciIaNbrRunningJobs OBJECT-TYPE** Defines the name of the object.
- Note: Next to the object name, there is a shortened form of the OID (– ciia.1.1.1.4).
- **SYNTAX Unsigned32** An unsigned integer whose value could go up or down over time.
- **MAX-ACCESS read-only** A read-only value that the system manager can ask for but cannot change.
- **STATUS** -
- **DESCRIPTION** Describes the object.

Polling for ProjectSummary information retrieves data that is similar to the following example:

```
$ snmpwalk -v 2c -c public -M "+/home/choller/mibs" -m "+CASTIRON-IA-MIB"
flintstone2 ciIaProjectSummary
CASTIRON-IA-MIB::ciIaNbrProjects.0 = Gauge32: 2
CASTIRON-IA-MIB::ciIaNbrRunningOrchs.0 = Gauge32: 0
CASTIRON-IA-MIB::ciIaNbrStoppedOrchs.0 = Gauge32: 14
CASTIRON-IA-MIB::ciIaNbrRunningJobs.0 = Gauge32: 0
CASTIRON-IA-MIB::ciIaNbrCompletedJobs.0 = Gauge32: 0
CASTIRON-IA-MIB::ciIaNbrErroredJobs.0 = Gauge32: 0
```
ciIaProjectTable is another example of an organizational node that contains information about each project on the Integration Appliance. Like a directory, the ciIaProjectTable organizational node contains object types that provide information like the project name, project version, project configuration, project state, and so on.

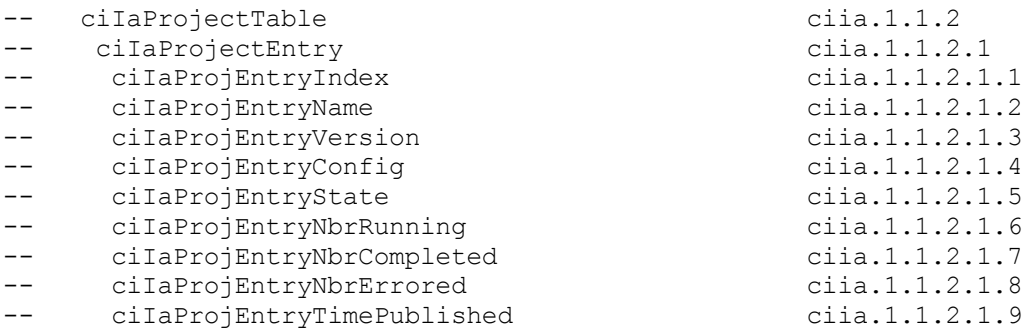

Polling for ProjectTable information retrieves data that is similar to the following example:

```
$ snmpwalk -v 2c -c public -M "+/home/choller/mibs" -m "+CASTIRON-IA-MIB"
flintstone2 ciIaProjectSummary
CASTIRON-IA-MIB::ciIaNbrProjects.0 = Gauge32: 2
CASTIRON-IA-MIB::ciIaNbrRunningOrchs.0 = Gauge32: 0
CASTIRON-IA-MIB::ciIaNbrStoppedOrchs.0 = Gauge32: 14
CASTIRON-IA-MIB::ciIaNbrRunningJobs.0 = Gauge32: 0
CASTIRON-IA-MIB::ciIaNbrCompletedJobs.0 = Gauge32: 0
CASTIRON-IA-MIB::ciIaNbrErroredJobs.0 = Gauge32: 0
```
The object types are much like columns in a table that store data generated by events that occur on the Integration Appliance. For example, publishing and cloning projects are events that generate ProjectTable data. You can poll the Integration Appliance to retrieve this data. Data for two events: publishing a project and cloning a project are displayed in the following example:

```
$ snmpwalk -v 2c -c public -M "+/home/choller/mibs" -m "+CASTIRON-IA-MIB"
flintstone2 ciIaProjectTable
CASTIRON-IA-MIB::ciIaProjEntryName.98304 = STRING: OnlineLicensing
CASTIRON-IA-MIB::ciIaProjEntryName.98305 = STRING: OnlineLicensing
CASTIRON-IA-MIB::ciIaProjEntryVersion.98304 = STRING: 1.0
CASTIRON-IA-MIB::ciIaProjEntryVersion.98305 = STRING: 1.0
CASTIRON-IA-MIB::ciIaProjEntryConfig.98304 = STRING: Default
CASTIRON-IA-MIB::ciIaProjEntryConfig.98305 = STRING: OnlineLicensingClone
CASTIRON-IA-MIB::ciIaProjEntryState.98304 = INTEGER: undeployed(1)
CASTIRON-IA-MIB::ciIaProjEntryState.98305 = INTEGER: undeployed(1)
CASTIRON-IA-MIB::ciIaProjEntryNbrRunning.98304 = Gauge32: 0
CASTIRON-IA-MIB::ciIaProjEntryNbrRunning.98305 = Gauge32: 0
CASTIRON-IA-MIB::ciIaProjEntryNbrCompleted.98304 = Counter32: 0
CASTIRON-IA-MIB::ciIaProjEntryNbrCompleted.98305 = Counter32: 0
CASTIRON-IA-MIB::ciIaProjEntryNbrErrored.98304 = Counter32: 0
CASTIRON-IA-MIB::ciIaProjEntryNbrErrored.98305 = Counter32: 0
CASTIRON-IA-MIB::ciIaProjEntryTimePublished.98304 = STRING: 2009-6-
12,16:36:20.0,+0:0
CASTIRON-IA-MIB::ciIaProjEntryTimePublished.98305 = STRING: 2009-6-12,16:36
```
As more events occur, the output can become increasingly difficult to read. To generate a more readable output, it is recommended to use the snmptable command to display the data in a table format. Data for each event displays as a new row.

```
$ snmptable -v 2c -c public -M "+/home/choller/mibs" -m "+CASTIRON-IA-MIB"
flintstone2 ciIaProjectTable
SNMP table: CASTIRON-IA-MIB::ciIaProjectTable
ciIaProjEntryName ciIaProjEntryVersion ciIaProjEntryConfig ciIaProjEntryState
ciIaProjEntryNbrRunning ciIaProjEntryNbrCompleted ciIaProjEntryNbrErrored
ciIaProjEntryTimePublished
  OnlineLicensing 1.0 Default undeployed
0 0 0 2009-6-12,16:36:20.0,+0:0
  OnlineLicensing 1.0 OnlineLicensingClone
0 0 0 2009-6-12,16:36:20.0,+0:0
```
**Parent topic:** About the Cast Iron [SNMP](#page-1166-1) MIB

#### **Feedback** | **Notices**

**all** Last updated: Thursday, December 17, 2015 file:///dcs/markdown/workspace/Transform/out.html

http://pic.dhe.ibm.com/infocenter/wci/v7r0m0/topic/com.ibm.wci.notifications\_reference.doc/reading\_the\_ca stiron\_snmp\_mib.html

## **SNMP Items Available Using SNMP Get**

Presents a table of OID trees that you can poll using SNMP Get.

Each entry in the table represents many individual items. Use snmpwalk or another SNMP polling utility to see the complete list. You can poll the following OID trees:

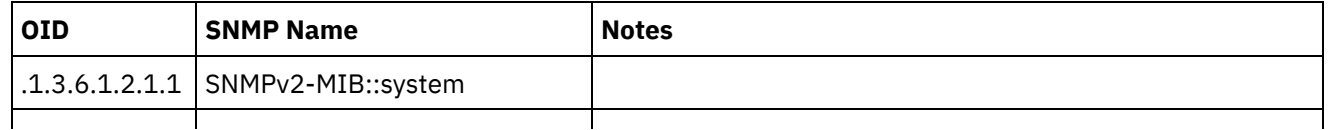

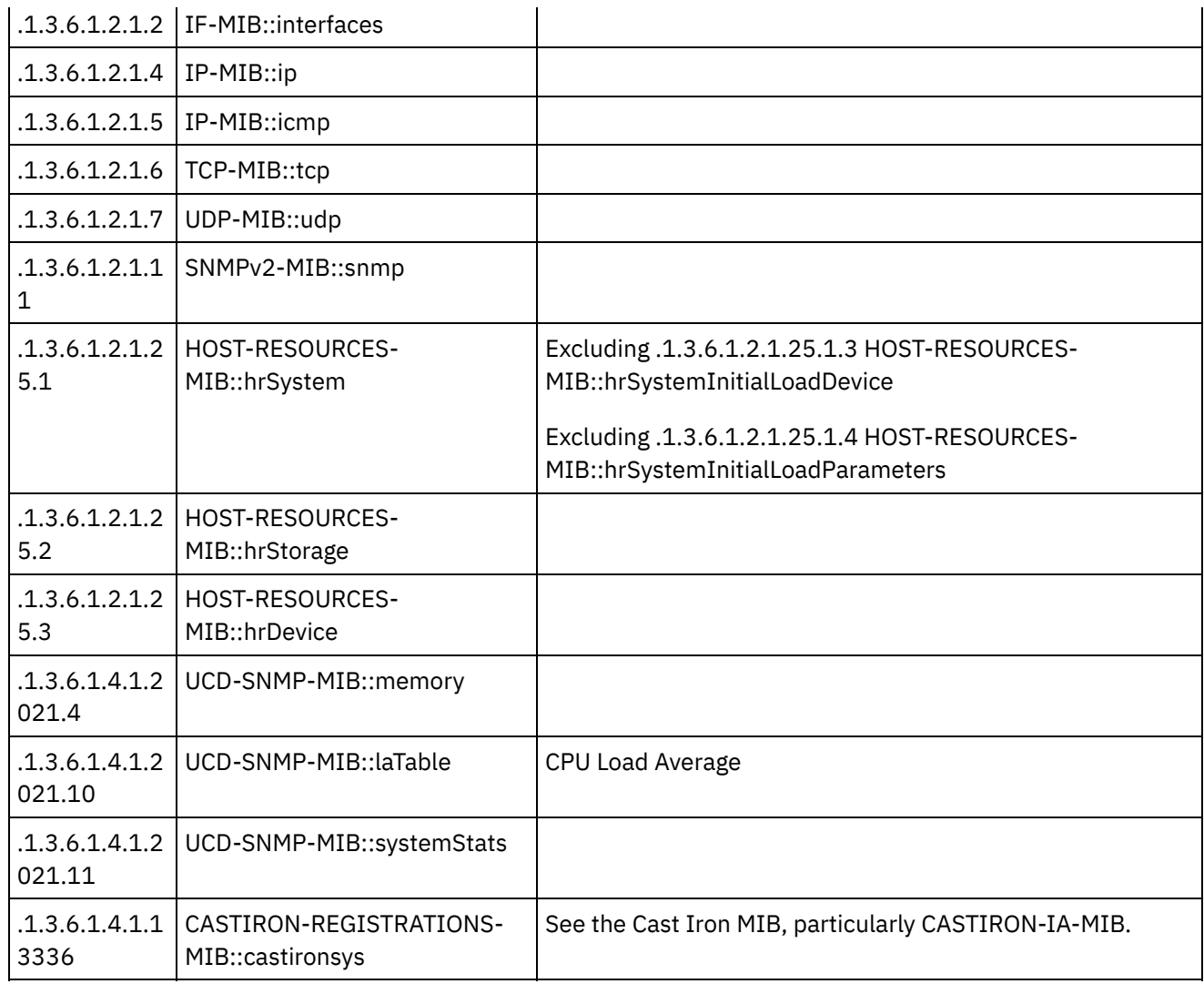

#### **Feedback** | **Notices**

**all** Last updated: Thursday, December 17, 2015 file:///dcs/markdown/workspace/Transform/out.html

http://pic.dhe.ibm.com/infocenter/wci/v7r0m0/topic/com.ibm.wci.notifications\_reference.doc/snmp\_items\_av ailable\_using\_snmpget.html

## **Using Traps to Monitor Appliance Health**

Recommendations for configuring alerts that monitor appliance health.

When monitoring the health of the Integration Appliance, you can use one or both of the following methods:

- Poll Actively monitor runtime resource usage including appliance garbage collection cycles, appliance memory usage, and appliance disk usage.
- Trap Receive notifications indicating hardware situations such as failed fans, high temperatures, or failed disks. For more information about hardware related SNMP traps, see About the [Platform](#page-1888-0) Module.

For more information about creating and enabling notification alerts, see the WMC Online Help or the Cast Iron Web Management Console Guide in the IBM WebSphere Cast Iron Information Center.

[Table](#page-1171-0) 1 provides recommended thresholds for notifications regarding garbage collection, memory usage, and disk usage.

- **Garbage Collection** This parameter counts the number of garbage collections that have occurred since the last system restart. Garbage collection that occurs at a rate over the recommended threshold can indicate that the appliance is overworked and might start to experience performance issues.
- **Memory Usage** This parameter measures the percentage of total memory in use, expressed in hundredths of a percent. This number is updated after each garbage collection. Note: This value is provided as an integer, but the MIB causes the SNMP Manager to alter its displayed value by a hundredths of a percent. For example: a value of '1234' displays as '12.34'." The SNMP Management tool should handle this automatically, but verify that it does so.
- **Disk Usage** This parameter measures the percentage of total work-in-progress (WIP) disk space that is in use, expressed in hundredths of a percent. The percentage of disk usage determines job purging activities for the appliance.

<span id="page-1171-0"></span>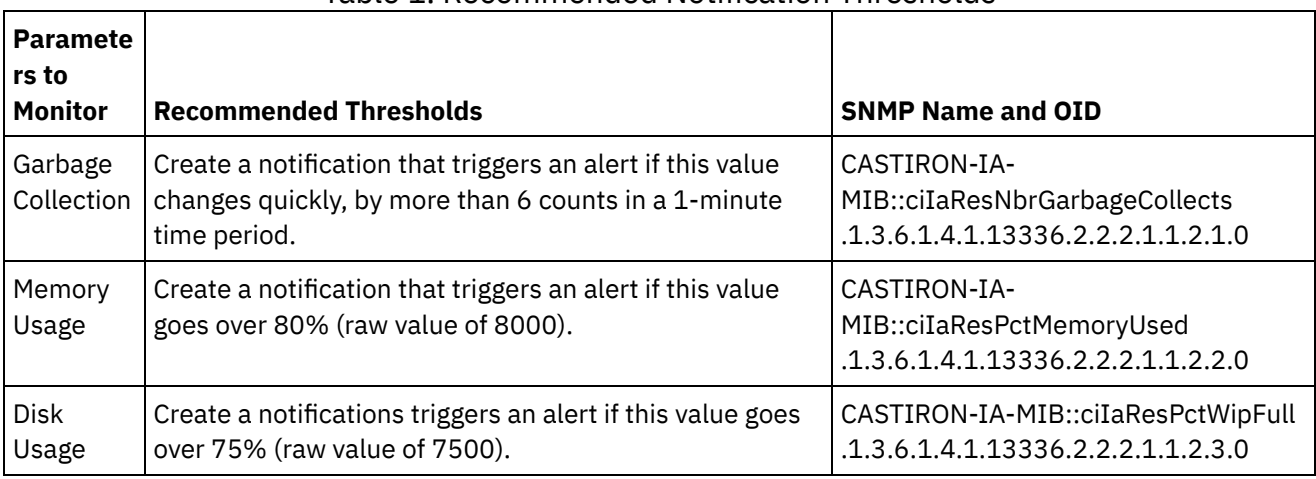

#### Table 1. Recommended Notification Thresholds

Note: The parameters to monitor, described in the table above, are for SNMP polling only.

#### **Feedback** | **Notices**

**剑 Last updated: Thursday, December 17, 2015** file:///dcs/markdown/workspace/Transform/out.html

<span id="page-1171-1"></span>http://pic.dhe.ibm.com/infocenter/wci/v7r0m0/topic/com.ibm.wci.notifications\_reference.doc/using\_traps\_to \_monitor\_appliance\_health.html

## **Archive Module**

The Archive Module provides activities that allow creating and reading compressed archives. This section contains details for the messages delivered from the Archive Module.

This topic provides the MIB Name and MIB OID information, in addition to high-level details about each notification in the Archive Module.

#### MIB OID : *.1.3.6.1.4.1.13336.2.2.3.4*

The following table provides an alphabetical list of all notifications that can be issued by the Archive Module.

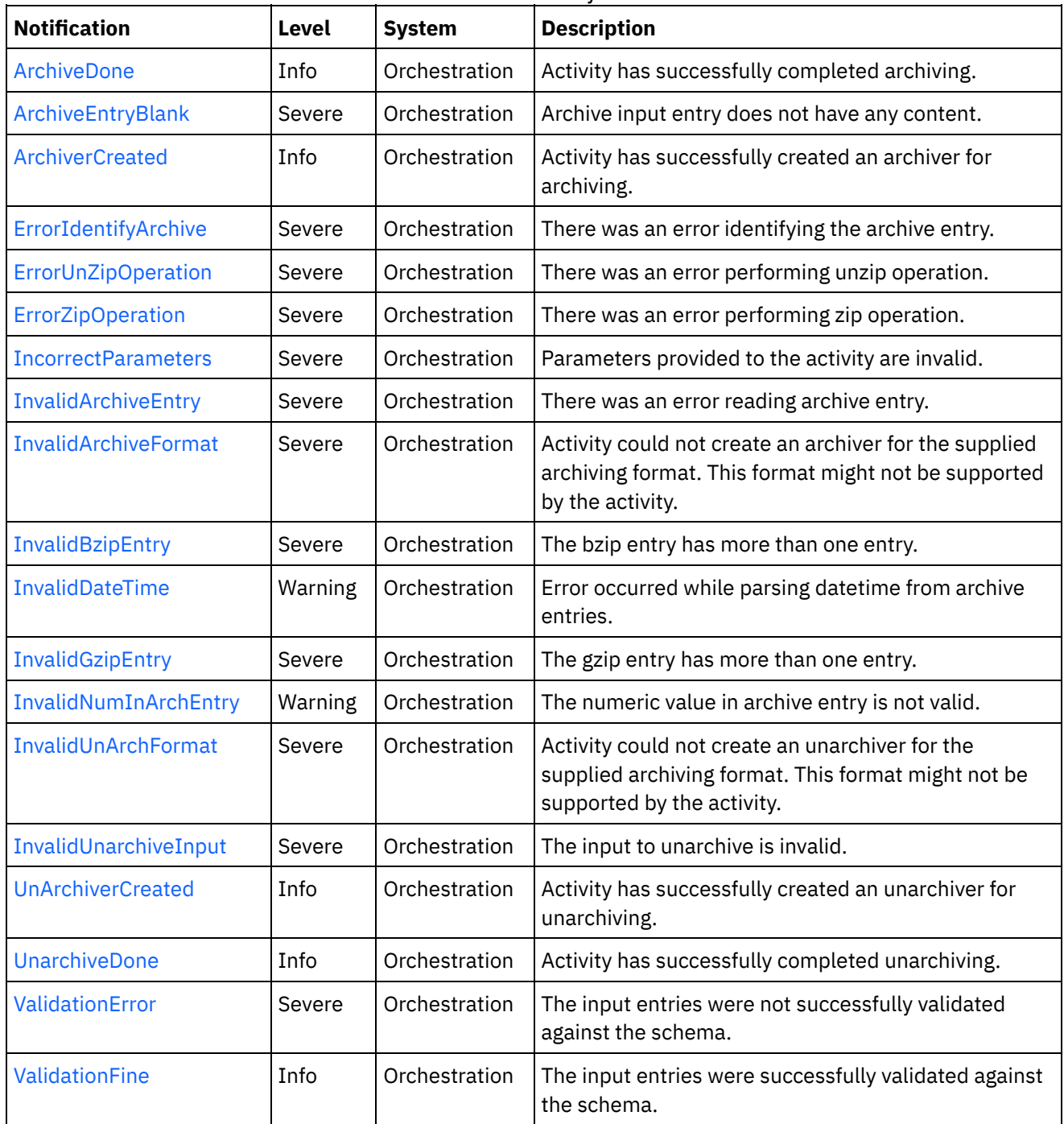

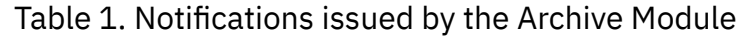

Archive Operation [Notifications](#page-1173-0)

Provides a comprehensive list of operation notifications sent from the Archive Module.

**all** Last updated: Thursday, December 17, 2015 file:///dcs/markdown/workspace/Transform/out.html

<span id="page-1173-0"></span>http://pic.dhe.ibm.com/infocenter/wci/v7r0m0/topic/com.ibm.wci.notifications\_reference.doc/archive/about\_t he\_archive\_module.html

# **Archive Operation Notifications**

Provides a comprehensive list of operation notifications sent from the Archive Module.

- [ArchiveDone](#page-1174-0) Activity has successfully completed archiving.
- [ArchiveEntryBlank](#page-1175-0) Archive input entry does not have any content.
- [ArchiverCreated](#page-1176-0) Activity has successfully created an archiver for archiving.
- [ErrorIdentifyArchive](#page-1177-0) There was an error identifying the archive entry.
- **•** [ErrorUnZipOperation](#page-1179-0) There was an error performing unzip operation.
- **•** [ErrorZipOperation](#page-1180-0)
- There was an error performing zip operation.
- [IncorrectParameters](#page-1182-0) Parameters provided to the activity are invalid.
- [InvalidArchiveEntry](#page-1183-0) There was an error reading archive entry.
- [InvalidArchiveFormat](#page-1184-0) Activity could not create an archiver for the supplied archiving format. This format might not be supported by the activity.
- [InvalidBzipEntry](#page-1186-0) The bzip entry has more than one entry.
- [InvalidDateTime](#page-1187-0) Error occurred while parsing datetime from archive entries.
- [InvalidGzipEntry](#page-1188-0)

The gzip entry has more than one entry.

- [InvalidNumInArchEntry](#page-1189-0) The numeric value in archive entry is not valid.
- [InvalidUnArchFormat](#page-1191-0) Activity could not create an unarchiver for the supplied archiving format. This format might not be supported by the activity.
- [InvalidUnarchiveInput](#page-1192-0) The input to unarchive is invalid. **•** [UnArchiverCreated](#page-1193-0)

Activity has successfully created an unarchiver for unarchiving.

[UnarchiveDone](#page-1195-0)

Activity has successfully completed unarchiving.

- [ValidationError](#page-1196-0) The input entries were not successfully validated against the schema.
- [ValidationFine](#page-1197-0)

The input entries were successfully validated against the schema.

#### **Parent topic:** [Archive](#page-1171-1) Module

#### **Feedback** | **Notices**

**all** Last updated: Thursday, December 17, 2015 file:///dcs/markdown/workspace/Transform/out.html

<span id="page-1174-0"></span>http://pic.dhe.ibm.com/infocenter/wci/v7r0m0/topic/com.ibm.wci.notifications\_reference.doc/archive/archive \_operation\_notifications\_list.html

## **ArchiveDone**

Activity has successfully completed archiving.

Level : *Info*

Log Message : *Archiving done successfully.*

System : *Orchestration*

SNMP Name : *CASTIRON-COMP-ARCHIVE-MIB::ciC4oArchiveDoneEv17*

SNMP Enterprise : *.1.3.6.1.4.1.13336.2.2.3.4.1.2*

SNMP Trap Number : *17*

### **Variables**

The ArchiveDone message contains the following variables:

#### Table 1. ArchiveDone Message Variables

#### **1. SerialNumber**

The serial number of the appliance sending the trap.

- **Type** : String
- **SNMP Object Name** : CASTIRON-IA-MIB::ciIaPlatSerialNumber
- **SNMP OID** : 1.3.6.1.4.1.13336.2.2.2.1.1.3.3

#### **2. Severity**

Severity of the Notification.

- **Type** : Integer
- **SNMP Object Name** : CASTIRON-REGISTRATIONS-MIB::ciEvSeverity
- **SNMP OID** : 1.3.6.1.4.1.13336.2.2.1.2.1

#### **3. JobID**

The ID of the job being run when an error occurred. If the error is unrelated to a specific job, this field is blank.

**Type** : String

- **SNMP Object Name** : CASTIRON-REGISTRATIONS-MIB::ciEvJobID
- **SNMP OID** : 1.3.6.1.4.1.13336.2.2.1.2.4

#### **4. Orchestration**

Reference to an entry in the Orchestration table containing information about the orchestration associated with this event.

- **Type** : OID
- **SNMP Object Name** : CASTIRON-REGISTRATIONS-MIB::ciEvOrchestration
- **SNMP OID** : 1.3.6.1.4.1.13336.2.2.1.2.3

**Parent topic:** Archive Operation [Notifications](#page-1173-0)

#### **Feedback** | **Notices**

**all** Last updated: Thursday, December 17, 2015 file:///dcs/markdown/workspace/Transform/out.html

<span id="page-1175-0"></span>http://pic.dhe.ibm.com/infocenter/wci/v7r0m0/topic/com.ibm.wci.notifications\_reference.doc/archive/archive \_operation\_archivedone\_message.html

## **ArchiveEntryBlank**

Archive input entry does not have any content.

Level : *Severe*

Log Message : *Input entry has no content or it's a blank entry.*

System : *Orchestration*

SNMP Name : *CASTIRON-COMP-ARCHIVE-MIB::ciC4oArchiveEntryBlankEv19*

SNMP Enterprise : *.1.3.6.1.4.1.13336.2.2.3.4.1.2*

SNMP Trap Number : *19*

### **Variables**

The ArchiveEntryBlank message contains the following variables:

#### Table 1. ArchiveEntryBlank Message Variables

#### **1. SerialNumber**

The serial number of the appliance sending the trap.

- **Type** : String
- **SNMP Object Name** : CASTIRON-IA-MIB::ciIaPlatSerialNumber
- **SNMP OID** : 1.3.6.1.4.1.13336.2.2.2.1.1.3.3

Severity of the Notification.

- **Type** : Integer
- **SNMP Object Name** : CASTIRON-REGISTRATIONS-MIB::ciEvSeverity
- **SNMP OID** : 1.3.6.1.4.1.13336.2.2.1.2.1

#### **3. JobID**

The ID of the job being run when an error occurred. If the error is unrelated to a specific job, this field is blank.

- **Type** : String
- **SNMP Object Name** : CASTIRON-REGISTRATIONS-MIB::ciEvJobID
- **SNMP OID** : 1.3.6.1.4.1.13336.2.2.1.2.4

#### **4. Orchestration**

Reference to an entry in the Orchestration table containing information about the orchestration associated with this event.

- **Type** : OID
- **SNMP Object Name** : CASTIRON-REGISTRATIONS-MIB::ciEvOrchestration
- **SNMP OID** : 1.3.6.1.4.1.13336.2.2.1.2.3

**Parent topic:** Archive Operation [Notifications](#page-1173-0)

#### **Feedback** | **Notices**

**all** Last updated: Thursday, December 17, 2015 file:///dcs/markdown/workspace/Transform/out.html

<span id="page-1176-0"></span>http://pic.dhe.ibm.com/infocenter/wci/v7r0m0/topic/com.ibm.wci.notifications\_reference.doc/archive/archive operation archiveentryblank message.html

## **ArchiverCreated**

Activity has successfully created an archiver for archiving.

Level : *Info*

Log Message : *Archiver created successfully, now performing archiving.*

System : *Orchestration*

SNMP Name : *CASTIRON-COMP-ARCHIVE-MIB::ciC4oArchiverCreatedEv15*

SNMP Enterprise : *.1.3.6.1.4.1.13336.2.2.3.4.1.2*

SNMP Trap Number : *15*

## **Variables**

The ArchiverCreated message contains the following variables:

#### Table 1. ArchiverCreated Message Variables

## **1. SerialNumber** The serial number of the appliance sending the trap. **Type** : String **SNMP Object Name** : CASTIRON-IA-MIB::ciIaPlatSerialNumber **SNMP OID** : 1.3.6.1.4.1.13336.2.2.2.1.1.3.3 **2. Severity** Severity of the Notification. **Type** : Integer **SNMP Object Name** : CASTIRON-REGISTRATIONS-MIB::ciEvSeverity **SNMP OID** : 1.3.6.1.4.1.13336.2.2.1.2.1 **3. JobID** The ID of the job being run when an error occurred. If the error is unrelated to a specific job, this field is blank. **Type** : String **SNMP Object Name** : CASTIRON-REGISTRATIONS-MIB::ciEvJobID **SNMP OID** : 1.3.6.1.4.1.13336.2.2.1.2.4 **4. Orchestration** Reference to an entry in the Orchestration table containing information about the orchestration associated with this event.

- **Type** : OID
- **SNMP Object Name** : CASTIRON-REGISTRATIONS-MIB::ciEvOrchestration
- **SNMP OID** : 1.3.6.1.4.1.13336.2.2.1.2.3

**Parent topic:** Archive Operation [Notifications](#page-1173-0)

#### **Feedback** | **Notices**

**la** Last updated: Thursday, December 17, 2015 file:///dcs/markdown/workspace/Transform/out.html

<span id="page-1177-0"></span>http://pic.dhe.ibm.com/infocenter/wci/v7r0m0/topic/com.ibm.wci.notifications\_reference.doc/archive/archive \_operation\_archivercreated\_message.html

## **ErrorIdentifyArchive**

There was an error identifying the archive entry.

Level : *Severe*

Log Message : *Error identifying archive. Message is: {Message}*

System : *Orchestration*

SNMP Name : *CASTIRON-COMP-ARCHIVE-MIB::ciC4oErrorIdentifyArchiveEv7*

SNMP Enterprise : *.1.3.6.1.4.1.13336.2.2.3.4.1.2*

SNMP Trap Number : *7*

### **Variables**

The ErrorIdentifyArchive message contains the following variables:

#### Table 1. ErrorIdentifyArchive Message Variables

#### **1. SerialNumber**

The serial number of the appliance sending the trap.

- **Type** : String
- **SNMP Object Name** : CASTIRON-IA-MIB::ciIaPlatSerialNumber
- **SNMP OID** : 1.3.6.1.4.1.13336.2.2.2.1.1.3.3

#### **2. Severity**

Severity of the Notification.

- **Type** : Integer
- **SNMP Object Name** : CASTIRON-REGISTRATIONS-MIB::ciEvSeverity
- **SNMP OID** : 1.3.6.1.4.1.13336.2.2.1.2.1

#### **3. JobID**

The ID of the job being run when an error occurred. If the error is unrelated to a specific job, this field is blank.

- **Type** : String
- **SNMP Object Name** : CASTIRON-REGISTRATIONS-MIB::ciEvJobID
- **SNMP OID** : 1.3.6.1.4.1.13336.2.2.1.2.4

#### **4. Orchestration**

Reference to an entry in the Orchestration table containing information about the orchestration associated with this event.

- **Type** : OID
- **SNMP Object Name** : CASTIRON-REGISTRATIONS-MIB::ciEvOrchestration
- **SNMP OID** : 1.3.6.1.4.1.13336.2.2.1.2.3

#### **5. Message**

Textual description of the error.

**Type** : String

- **SNMP Object Name** : CASTIRON-REGISTRATIONS-MIB::ciEvMessage
- **SNMP OID** : .1.3.6.1.4.1.13336.2.2.1.2.2

**Parent topic:** Archive Operation [Notifications](#page-1173-0)

#### **Feedback** | **Notices**

**all** Last updated: Thursday, December 17, 2015 file:///dcs/markdown/workspace/Transform/out.html

http://pic.dhe.ibm.com/infocenter/wci/v7r0m0/topic/com.ibm.wci.notifications\_reference.doc/archive/archive \_operation\_erroridentifyarchive\_message.html

## <span id="page-1179-0"></span>**ErrorUnZipOperation**

There was an error performing unzip operation.

Level : *Severe*

Log Message : *Error occurred while unzip operation. Message is: {Message}*

System : *Orchestration*

SNMP Name : *CASTIRON-COMP-ARCHIVE-MIB::ciC4oErrorUnZipOperationEv12*

SNMP Enterprise : *.1.3.6.1.4.1.13336.2.2.3.4.1.2*

SNMP Trap Number : *12*

### **Variables**

The ErrorUnZipOperation message contains the following variables:

Table 1. ErrorUnZipOperation Message Variables

#### **1. SerialNumber**

The serial number of the appliance sending the trap.

- **Type** : String
- **SNMP Object Name** : CASTIRON-IA-MIB::ciIaPlatSerialNumber
- **SNMP OID** : 1.3.6.1.4.1.13336.2.2.2.1.1.3.3

#### **2. Severity**

Severity of the Notification.

- **Type** : Integer
- **SNMP Object Name** : CASTIRON-REGISTRATIONS-MIB::ciEvSeverity
- **SNMP OID** : 1.3.6.1.4.1.13336.2.2.1.2.1

The ID of the job being run when an error occurred. If the error is unrelated to a specific job, this field is blank.

- **Type** : String
- **SNMP Object Name** : CASTIRON-REGISTRATIONS-MIB::ciEvJobID
- **SNMP OID** : 1.3.6.1.4.1.13336.2.2.1.2.4

#### **4. Orchestration**

Reference to an entry in the Orchestration table containing information about the orchestration associated with this event.

- **Type** : OID
- **SNMP Object Name** : CASTIRON-REGISTRATIONS-MIB::ciEvOrchestration
- **SNMP OID** : 1.3.6.1.4.1.13336.2.2.1.2.3

#### **5. Message**

Textual description of the error.

- **Type** : String
- **SNMP Object Name** : CASTIRON-REGISTRATIONS-MIB::ciEvMessage
- **SNMP OID** : .1.3.6.1.4.1.13336.2.2.1.2.2

**Parent topic:** Archive Operation [Notifications](#page-1173-0)

#### **Feedback** | **Notices**

**all** Last updated: Thursday, December 17, 2015 file:///dcs/markdown/workspace/Transform/out.html

<span id="page-1180-0"></span>http://pic.dhe.ibm.com/infocenter/wci/v7r0m0/topic/com.ibm.wci.notifications\_reference.doc/archive/archive \_operation\_errorunzipoperation\_message.html

## **ErrorZipOperation**

There was an error performing zip operation.

Level : *Severe*

Log Message : *Error occurred while zip operation. Message is: {Message}*

System : *Orchestration*

SNMP Name : *CASTIRON-COMP-ARCHIVE-MIB::ciC4oErrorZipOperationEv11*

SNMP Enterprise : *.1.3.6.1.4.1.13336.2.2.3.4.1.2*

SNMP Trap Number : *11*

### **Variables**

The ErrorZipOperation message contains the following variables:

#### Table 1. ErrorZipOperation Message Variables

#### **1. SerialNumber**

The serial number of the appliance sending the trap.

- **Type** : String
- **SNMP Object Name** : CASTIRON-IA-MIB::ciIaPlatSerialNumber
- **SNMP OID** : 1.3.6.1.4.1.13336.2.2.2.1.1.3.3

#### **2. Severity**

Severity of the Notification.

- **Type** : Integer
- **SNMP Object Name** : CASTIRON-REGISTRATIONS-MIB::ciEvSeverity
- **SNMP OID** : 1.3.6.1.4.1.13336.2.2.1.2.1

#### **3. JobID**

The ID of the job being run when an error occurred. If the error is unrelated to a specific job, this field is blank.

- **Type** : String
- **SNMP Object Name** : CASTIRON-REGISTRATIONS-MIB::ciEvJobID
- **SNMP OID** : 1.3.6.1.4.1.13336.2.2.1.2.4

#### **4. Orchestration**

Reference to an entry in the Orchestration table containing information about the orchestration associated with this event.

- **Type** : OID
- **SNMP Object Name** : CASTIRON-REGISTRATIONS-MIB::ciEvOrchestration
- **SNMP OID** : 1.3.6.1.4.1.13336.2.2.1.2.3

#### **5. Message**

Textual description of the error.

- **Type** : String
- **SNMP Object Name** : CASTIRON-REGISTRATIONS-MIB::ciEvMessage
- **SNMP OID** : .1.3.6.1.4.1.13336.2.2.1.2.2

**Parent topic:** Archive Operation [Notifications](#page-1173-0)

#### **Feedback** | **Notices**

**all** Last updated: Thursday, December 17, 2015 file:///dcs/markdown/workspace/Transform/out.html <span id="page-1182-0"></span>http://pic.dhe.ibm.com/infocenter/wci/v7r0m0/topic/com.ibm.wci.notifications\_reference.doc/archive/archive \_operation\_errorzipoperation\_message.html

## **IncorrectParameters**

Parameters provided to the activity are invalid.

Level : *Severe*

Log Message : *Binding parameters supplied are invalid.*

System : *Orchestration*

SNMP Name : *CASTIRON-COMP-ARCHIVE-MIB::ciC4oIncorrectParametersEv1*

SNMP Enterprise : *.1.3.6.1.4.1.13336.2.2.3.4.1.2*

SNMP Trap Number : *1*

### **Variables**

The IncorrectParameters message contains the following variables:

#### Table 1. IncorrectParameters Message Variables

#### **1. SerialNumber**

The serial number of the appliance sending the trap.

- **Type** : String
- **SNMP Object Name** : CASTIRON-IA-MIB::ciIaPlatSerialNumber
- **SNMP OID** : 1.3.6.1.4.1.13336.2.2.2.1.1.3.3

#### **2. Severity**

Severity of the Notification.

- **Type** : Integer
- **SNMP Object Name** : CASTIRON-REGISTRATIONS-MIB::ciEvSeverity
- **SNMP OID** : 1.3.6.1.4.1.13336.2.2.1.2.1

#### **3. JobID**

The ID of the job being run when an error occurred. If the error is unrelated to a specific job, this field is blank.

- **Type** : String
- **SNMP Object Name** : CASTIRON-REGISTRATIONS-MIB::ciEvJobID
- **SNMP OID** : 1.3.6.1.4.1.13336.2.2.1.2.4

#### **4. Orchestration**

Reference to an entry in the Orchestration table containing information about the orchestration associated with this event.

**Type** : OID

- **SNMP Object Name** : CASTIRON-REGISTRATIONS-MIB::ciEvOrchestration
- **SNMP OID** : 1.3.6.1.4.1.13336.2.2.1.2.3

**Parent topic:** Archive Operation [Notifications](#page-1173-0)

#### **Feedback** | **Notices**

**all** Last updated: Thursday, December 17, 2015 file:///dcs/markdown/workspace/Transform/out.html

<span id="page-1183-0"></span>http://pic.dhe.ibm.com/infocenter/wci/v7r0m0/topic/com.ibm.wci.notifications\_reference.doc/archive/archive \_operation\_incorrectparameters\_message.html

## **InvalidArchiveEntry**

There was an error reading archive entry.

Level : *Severe*

Log Message : *Error while reading archive entry. Message is: {Message}*

System : *Orchestration*

SNMP Name : *CASTIRON-COMP-ARCHIVE-MIB::ciC4oInvalidArchiveEntryEv6*

SNMP Enterprise : *.1.3.6.1.4.1.13336.2.2.3.4.1.2*

SNMP Trap Number : *6*

### **Variables**

The InvalidArchiveEntry message contains the following variables:

Table 1. InvalidArchiveEntry Message Variables

#### **1. SerialNumber**

The serial number of the appliance sending the trap.

- **Type** : String
- **SNMP Object Name** : CASTIRON-IA-MIB::ciIaPlatSerialNumber
- **SNMP OID** : 1.3.6.1.4.1.13336.2.2.2.1.1.3.3

#### **2. Severity**

Severity of the Notification.

- **Type** : Integer
- **SNMP Object Name** : CASTIRON-REGISTRATIONS-MIB::ciEvSeverity
- **SNMP OID** : 1.3.6.1.4.1.13336.2.2.1.2.1

The ID of the job being run when an error occurred. If the error is unrelated to a specific job, this field is blank.

- **Type** : String
- **SNMP Object Name** : CASTIRON-REGISTRATIONS-MIB::ciEvJobID
- **SNMP OID** : 1.3.6.1.4.1.13336.2.2.1.2.4

#### **4. Orchestration**

Reference to an entry in the Orchestration table containing information about the orchestration associated with this event.

- **Type** : OID
- **SNMP Object Name** : CASTIRON-REGISTRATIONS-MIB::ciEvOrchestration
- **SNMP OID** : 1.3.6.1.4.1.13336.2.2.1.2.3

#### **5. Message**

Textual description of the error.

- **Type** : String
- **SNMP Object Name** : CASTIRON-REGISTRATIONS-MIB::ciEvMessage
- **SNMP OID** : .1.3.6.1.4.1.13336.2.2.1.2.2

**Parent topic:** Archive Operation [Notifications](#page-1173-0)

#### **Feedback** | **Notices**

**la** Last updated: Thursday, December 17, 2015 file:///dcs/markdown/workspace/Transform/out.html

<span id="page-1184-0"></span>http://pic.dhe.ibm.com/infocenter/wci/v7r0m0/topic/com.ibm.wci.notifications\_reference.doc/archive/archive operation invalidarchiveentry message.html

## **InvalidArchiveFormat**

Activity could not create an archiver for the supplied archiving format. This format might not be supported by the activity.

Level : *Severe*

Log Message : *Could not find an Archiver for supplied archive type: {FormatName}*

System : *Orchestration*

SNMP Name : *CASTIRON-COMP-ARCHIVE-MIB::ciC4oInvalidArchiveFormatEv2*

SNMP Enterprise : *.1.3.6.1.4.1.13336.2.2.3.4.1.2*

SNMP Trap Number : *2*

## **Variables**

The InvalidArchiveFormat message contains the following variables:

#### Table 1. InvalidArchiveFormat Message Variables

# **1. SerialNumber** The serial number of the appliance sending the trap. **Type** : String **SNMP Object Name** : CASTIRON-IA-MIB::ciIaPlatSerialNumber **SNMP OID** : 1.3.6.1.4.1.13336.2.2.2.1.1.3.3 **2. Severity** Severity of the Notification. **Type** : Integer **SNMP Object Name** : CASTIRON-REGISTRATIONS-MIB::ciEvSeverity **SNMP OID** : 1.3.6.1.4.1.13336.2.2.1.2.1 **3. JobID**

The ID of the job being run when an error occurred. If the error is unrelated to a specific job, this field is blank.

- **Type** : String
- **SNMP Object Name** : CASTIRON-REGISTRATIONS-MIB::ciEvJobID
- **SNMP OID** : 1.3.6.1.4.1.13336.2.2.1.2.4

#### **4. Orchestration**

Reference to an entry in the Orchestration table containing information about the orchestration associated with this event.

- **Type** : OID
- **SNMP Object Name** : CASTIRON-REGISTRATIONS-MIB::ciEvOrchestration
- **SNMP OID** : 1.3.6.1.4.1.13336.2.2.1.2.3

#### **5. FormatName**

The archive format which is not supported.

- **Type** : String
- **SNMP Object Name** : CASTIRON-COMP-ARCHIVE-MIB::ciC4oEv2FormatName
- **SNMP OID** : .1.3.6.1.4.1.13336.2.2.3.4.1.2.1.2.1

**Parent topic:** Archive Operation [Notifications](#page-1173-0)

#### **Feedback** | **Notices**

**Edd** Last updated: Thursday, December 17, 2015 file:///dcs/markdown/workspace/Transform/out.html <span id="page-1186-0"></span>http://pic.dhe.ibm.com/infocenter/wci/v7r0m0/topic/com.ibm.wci.notifications\_reference.doc/archive/archive \_operation\_invalidarchiveformat\_message.html

# **InvalidBzipEntry**

The bzip entry has more than one entry.

Level : *Severe*

Log Message : *More than one entries found for BZIP2 operation.*

System : *Orchestration*

SNMP Name : *CASTIRON-COMP-ARCHIVE-MIB::ciC4oInvalidBzipEntryEv9*

SNMP Enterprise : *.1.3.6.1.4.1.13336.2.2.3.4.1.2*

SNMP Trap Number : *9*

### **Variables**

The InvalidBzipEntry message contains the following variables:

### Table 1. InvalidBzipEntry Message Variables

#### **1. SerialNumber**

The serial number of the appliance sending the trap.

- **Type** : String
- **SNMP Object Name** : CASTIRON-IA-MIB::ciIaPlatSerialNumber
- **SNMP OID** : 1.3.6.1.4.1.13336.2.2.2.1.1.3.3

#### **2. Severity**

Severity of the Notification.

- **Type** : Integer
- **SNMP Object Name** : CASTIRON-REGISTRATIONS-MIB::ciEvSeverity
- **SNMP OID** : 1.3.6.1.4.1.13336.2.2.1.2.1

#### **3. JobID**

The ID of the job being run when an error occurred. If the error is unrelated to a specific job, this field is blank.

- **Type** : String
- **SNMP Object Name** : CASTIRON-REGISTRATIONS-MIB::ciEvJobID
- **SNMP OID** : 1.3.6.1.4.1.13336.2.2.1.2.4

#### **4. Orchestration**

Reference to an entry in the Orchestration table containing information about the orchestration associated with this event.

**Type** : OID

- **SNMP Object Name** : CASTIRON-REGISTRATIONS-MIB::ciEvOrchestration
- **SNMP OID** : 1.3.6.1.4.1.13336.2.2.1.2.3

**Parent topic:** Archive Operation [Notifications](#page-1173-0)

#### **Feedback** | **Notices**

**all** Last updated: Thursday, December 17, 2015 file:///dcs/markdown/workspace/Transform/out.html

<span id="page-1187-0"></span>http://pic.dhe.ibm.com/infocenter/wci/v7r0m0/topic/com.ibm.wci.notifications\_reference.doc/archive/archive \_operation\_invalidbzipentry\_message.html

## **InvalidDateTime**

Error occurred while parsing datetime from archive entries.

Level : *Warning*

Log Message : *Error while parsing datetime from archive entries. Message is: {Message}*

System : *Orchestration*

SNMP Name : *CASTIRON-COMP-ARCHIVE-MIB::ciC4oInvalidDateTimeEv4*

SNMP Enterprise : *.1.3.6.1.4.1.13336.2.2.3.4.1.2*

SNMP Trap Number : *4*

### **Variables**

The InvalidDateTime message contains the following variables:

Table 1. InvalidDateTime Message Variables

#### **1. SerialNumber**

The serial number of the appliance sending the trap.

- **Type** : String
- **SNMP Object Name** : CASTIRON-IA-MIB::ciIaPlatSerialNumber
- **SNMP OID** : 1.3.6.1.4.1.13336.2.2.2.1.1.3.3

#### **2. Severity**

Severity of the Notification.

- **Type** : Integer
- **SNMP Object Name** : CASTIRON-REGISTRATIONS-MIB::ciEvSeverity
- **SNMP OID** : 1.3.6.1.4.1.13336.2.2.1.2.1
The ID of the job being run when an error occurred. If the error is unrelated to a specific job, this field is blank.

- **Type** : String
- **SNMP Object Name** : CASTIRON-REGISTRATIONS-MIB::ciEvJobID
- **SNMP OID** : 1.3.6.1.4.1.13336.2.2.1.2.4

#### **4. Orchestration**

Reference to an entry in the Orchestration table containing information about the orchestration associated with this event.

- **Type** : OID
- **SNMP Object Name** : CASTIRON-REGISTRATIONS-MIB::ciEvOrchestration
- **SNMP OID** : 1.3.6.1.4.1.13336.2.2.1.2.3

#### **5. Message**

Textual description of the error.

- **Type** : String
- **SNMP Object Name** : CASTIRON-REGISTRATIONS-MIB::ciEvMessage
- **SNMP OID** : .1.3.6.1.4.1.13336.2.2.1.2.2

**Parent topic:** Archive Operation [Notifications](#page-1173-0)

#### **Feedback** | **Notices**

**all** Last updated: Thursday, December 17, 2015 file:///dcs/markdown/workspace/Transform/out.html

http://pic.dhe.ibm.com/infocenter/wci/v7r0m0/topic/com.ibm.wci.notifications\_reference.doc/archive/archive \_operation\_invaliddatetime\_message.html

# **InvalidGzipEntry**

The gzip entry has more than one entry.

Level : *Severe*

Log Message : *More than one entries found for GZIP operation.*

System : *Orchestration*

SNMP Name : *CASTIRON-COMP-ARCHIVE-MIB::ciC4oInvalidGzipEntryEv8*

SNMP Enterprise : *.1.3.6.1.4.1.13336.2.2.3.4.1.2*

SNMP Trap Number : *8*

## **Variables**

The InvalidGzipEntry message contains the following variables:

### Table 1. InvalidGzipEntry Message Variables

# **1. SerialNumber** The serial number of the appliance sending the trap. **Type** : String **SNMP Object Name** : CASTIRON-IA-MIB::ciIaPlatSerialNumber **SNMP OID** : 1.3.6.1.4.1.13336.2.2.2.1.1.3.3 **2. Severity** Severity of the Notification. **Type** : Integer **SNMP Object Name** : CASTIRON-REGISTRATIONS-MIB::ciEvSeverity **SNMP OID** : 1.3.6.1.4.1.13336.2.2.1.2.1 **3. JobID** The ID of the job being run when an error occurred. If the error is unrelated to a specific job, this field is blank. **Type** : String **SNMP Object Name** : CASTIRON-REGISTRATIONS-MIB::ciEvJobID **SNMP OID** : 1.3.6.1.4.1.13336.2.2.1.2.4 **4. Orchestration** Reference to an entry in the Orchestration table containing information about the orchestration associated with this event.

- **Type** : OID
- **SNMP Object Name** : CASTIRON-REGISTRATIONS-MIB::ciEvOrchestration
- **SNMP OID** : 1.3.6.1.4.1.13336.2.2.1.2.3

**Parent topic:** Archive Operation [Notifications](#page-1173-0)

## **Feedback** | **Notices**

**all** Last updated: Thursday, December 17, 2015 file:///dcs/markdown/workspace/Transform/out.html

http://pic.dhe.ibm.com/infocenter/wci/v7r0m0/topic/com.ibm.wci.notifications\_reference.doc/archive/archive \_operation\_invalidgzipentry\_message.html

# **InvalidNumInArchEntry**

The numeric value in archive entry is not valid.

Level : *Warning*

Log Message : *Invalid numeric value found in archive entries. Message is: {Message}*

System : *Orchestration*

SNMP Name : *CASTIRON-COMP-ARCHIVE-MIB::ciC4oInvalidNumInArchEntryEv5*

SNMP Enterprise : *.1.3.6.1.4.1.13336.2.2.3.4.1.2*

SNMP Trap Number : *5*

## **Variables**

The InvalidNumInArchEntry message contains the following variables:

## Table 1. InvalidNumInArchEntry Message Variables

#### **1. SerialNumber**

The serial number of the appliance sending the trap.

- **Type** : String
- **SNMP Object Name** : CASTIRON-IA-MIB::ciIaPlatSerialNumber
- **SNMP OID** : 1.3.6.1.4.1.13336.2.2.2.1.1.3.3

#### **2. Severity**

Severity of the Notification.

- **Type** : Integer
- **SNMP Object Name** : CASTIRON-REGISTRATIONS-MIB::ciEvSeverity
- **SNMP OID** : 1.3.6.1.4.1.13336.2.2.1.2.1

#### **3. JobID**

The ID of the job being run when an error occurred. If the error is unrelated to a specific job, this field is blank.

- **Type** : String
- **SNMP Object Name** : CASTIRON-REGISTRATIONS-MIB::ciEvJobID
- **SNMP OID** : 1.3.6.1.4.1.13336.2.2.1.2.4

#### **4. Orchestration**

Reference to an entry in the Orchestration table containing information about the orchestration associated with this event.

- **Type** : OID
- **SNMP Object Name** : CASTIRON-REGISTRATIONS-MIB::ciEvOrchestration
- **SNMP OID** : 1.3.6.1.4.1.13336.2.2.1.2.3

#### **5. Message**

Textual description of the error.

**Type** : String

- **SNMP Object Name** : CASTIRON-REGISTRATIONS-MIB::ciEvMessage
- **SNMP OID** : .1.3.6.1.4.1.13336.2.2.1.2.2

**Parent topic:** Archive Operation [Notifications](#page-1173-0)

#### **Feedback** | **Notices**

Last updated: Thursday, December 17, 2015 file:///dcs/markdown/workspace/Transform/out.html

http://pic.dhe.ibm.com/infocenter/wci/v7r0m0/topic/com.ibm.wci.notifications\_reference.doc/archive/archive \_operation\_invalidnuminarchentry\_message.html

# **InvalidUnArchFormat**

Activity could not create an unarchiver for the supplied archiving format. This format might not be supported by the activity.

Level : *Severe*

Log Message : *Invalid or unsupported archive format.*

System : *Orchestration*

SNMP Name : *CASTIRON-COMP-ARCHIVE-MIB::ciC4oInvalidUnArchFormatEv3*

SNMP Enterprise : *.1.3.6.1.4.1.13336.2.2.3.4.1.2*

SNMP Trap Number : *3*

## **Variables**

The InvalidUnArchFormat message contains the following variables:

#### Table 1. InvalidUnArchFormat Message Variables

### **1. SerialNumber**

The serial number of the appliance sending the trap.

- **Type** : String
- **SNMP Object Name** : CASTIRON-IA-MIB::ciIaPlatSerialNumber
- **SNMP OID** : 1.3.6.1.4.1.13336.2.2.2.1.1.3.3

#### **2. Severity**

Severity of the Notification.

- **Type** : Integer
- **SNMP Object Name** : CASTIRON-REGISTRATIONS-MIB::ciEvSeverity
- **SNMP OID** : 1.3.6.1.4.1.13336.2.2.1.2.1

The ID of the job being run when an error occurred. If the error is unrelated to a specific job, this field is blank.

- **Type** : String
- **SNMP Object Name** : CASTIRON-REGISTRATIONS-MIB::ciEvJobID
- **SNMP OID** : 1.3.6.1.4.1.13336.2.2.1.2.4

#### **4. Orchestration**

Reference to an entry in the Orchestration table containing information about the orchestration associated with this event.

- **Type** : OID
- **SNMP Object Name** : CASTIRON-REGISTRATIONS-MIB::ciEvOrchestration
- **SNMP OID** : 1.3.6.1.4.1.13336.2.2.1.2.3

**Parent topic:** Archive Operation [Notifications](#page-1173-0)

#### **Feedback** | **Notices**

**all** Last updated: Thursday, December 17, 2015 file:///dcs/markdown/workspace/Transform/out.html

http://pic.dhe.ibm.com/infocenter/wci/v7r0m0/topic/com.ibm.wci.notifications\_reference.doc/archive/archive \_operation\_invalidunarchformat\_message.html

# **InvalidUnarchiveInput**

The input to unarchive is invalid.

Level : *Severe*

Log Message : *Error while reading archive. Message is: {Message}*

System : *Orchestration*

SNMP Name : *CASTIRON-COMP-ARCHIVE-MIB::ciC4oInvalidUnarchiveInputEv10*

SNMP Enterprise : *.1.3.6.1.4.1.13336.2.2.3.4.1.2*

SNMP Trap Number : *10*

## **Variables**

The InvalidUnarchiveInput message contains the following variables:

Table 1. InvalidUnarchiveInput Message Variables

#### **1. SerialNumber**

The serial number of the appliance sending the trap.

**Type** : String

- **SNMP Object Name** : CASTIRON-IA-MIB::ciIaPlatSerialNumber
- **SNMP OID** : 1.3.6.1.4.1.13336.2.2.2.1.1.3.3

## **2. Severity**

Severity of the Notification.

- **Type** : Integer
- **SNMP Object Name** : CASTIRON-REGISTRATIONS-MIB::ciEvSeverity
- **SNMP OID** : 1.3.6.1.4.1.13336.2.2.1.2.1

## **3. JobID**

The ID of the job being run when an error occurred. If the error is unrelated to a specific job, this field is blank.

- **Type** : String
- **SNMP Object Name** : CASTIRON-REGISTRATIONS-MIB::ciEvJobID
- **SNMP OID** : 1.3.6.1.4.1.13336.2.2.1.2.4

## **4. Orchestration**

Reference to an entry in the Orchestration table containing information about the orchestration associated with this event.

- **Type** : OID
- **SNMP Object Name** : CASTIRON-REGISTRATIONS-MIB::ciEvOrchestration
- **SNMP OID** : 1.3.6.1.4.1.13336.2.2.1.2.3

#### **5. Message**

Textual description of the error.

- **Type** : String
- **SNMP Object Name** : CASTIRON-REGISTRATIONS-MIB::ciEvMessage
- **SNMP OID** : .1.3.6.1.4.1.13336.2.2.1.2.2

**Parent topic:** Archive Operation [Notifications](#page-1173-0)

#### **Feedback** | **Notices**

**all** Last updated: Thursday, December 17, 2015 file:///dcs/markdown/workspace/Transform/out.html

http://pic.dhe.ibm.com/infocenter/wci/v7r0m0/topic/com.ibm.wci.notifications\_reference.doc/archive/archive \_operation\_invalidunarchiveinput\_message.html

# **UnArchiverCreated**

Activity has successfully created an unarchiver for unarchiving.

Level : *Info*

Log Message : *Unarchiver created successfully, now performing unarchiving.*

System : *Orchestration*

SNMP Name : *CASTIRON-COMP-ARCHIVE-MIB::ciC4oUnArchiverCreatedEv16*

SNMP Enterprise : *.1.3.6.1.4.1.13336.2.2.3.4.1.2*

SNMP Trap Number : *16*

## **Variables**

The UnArchiverCreated message contains the following variables:

## Table 1. UnArchiverCreated Message Variables

#### **1. SerialNumber**

The serial number of the appliance sending the trap.

- **Type** : String
- **SNMP Object Name** : CASTIRON-IA-MIB::ciIaPlatSerialNumber
- **SNMP OID** : 1.3.6.1.4.1.13336.2.2.2.1.1.3.3

#### **2. Severity**

Severity of the Notification.

- **Type** : Integer
- **SNMP Object Name** : CASTIRON-REGISTRATIONS-MIB::ciEvSeverity
- **SNMP OID** : 1.3.6.1.4.1.13336.2.2.1.2.1

#### **3. JobID**

The ID of the job being run when an error occurred. If the error is unrelated to a specific job, this field is blank.

- **Type** : String
- **SNMP Object Name** : CASTIRON-REGISTRATIONS-MIB::ciEvJobID
- **SNMP OID** : 1.3.6.1.4.1.13336.2.2.1.2.4

#### **4. Orchestration**

Reference to an entry in the Orchestration table containing information about the orchestration associated with this event.

- **Type** : OID
- **SNMP Object Name** : CASTIRON-REGISTRATIONS-MIB::ciEvOrchestration
- **SNMP OID** : 1.3.6.1.4.1.13336.2.2.1.2.3

**Parent topic:** Archive Operation [Notifications](#page-1173-0)

**all** Last updated: Thursday, December 17, 2015 file:///dcs/markdown/workspace/Transform/out.html

http://pic.dhe.ibm.com/infocenter/wci/v7r0m0/topic/com.ibm.wci.notifications\_reference.doc/archive/archive \_operation\_unarchivercreated\_message.html

# **UnarchiveDone**

Activity has successfully completed unarchiving.

Level : *Info*

Log Message : *unarchiving done successfully.*

System : *Orchestration*

SNMP Name : *CASTIRON-COMP-ARCHIVE-MIB::ciC4oUnarchiveDoneEv18*

SNMP Enterprise : *.1.3.6.1.4.1.13336.2.2.3.4.1.2*

SNMP Trap Number : *18*

## **Variables**

The UnarchiveDone message contains the following variables:

## Table 1. UnarchiveDone Message Variables

#### **1. SerialNumber**

The serial number of the appliance sending the trap.

- **Type** : String
- **SNMP Object Name** : CASTIRON-IA-MIB::ciIaPlatSerialNumber
- **SNMP OID** : 1.3.6.1.4.1.13336.2.2.2.1.1.3.3

#### **2. Severity**

Severity of the Notification.

- **Type** : Integer
- **SNMP Object Name** : CASTIRON-REGISTRATIONS-MIB::ciEvSeverity
- **SNMP OID** : 1.3.6.1.4.1.13336.2.2.1.2.1

#### **3. JobID**

The ID of the job being run when an error occurred. If the error is unrelated to a specific job, this field is blank.

- **Type** : String
- **SNMP Object Name** : CASTIRON-REGISTRATIONS-MIB::ciEvJobID
- **SNMP OID** : 1.3.6.1.4.1.13336.2.2.1.2.4

### **4. Orchestration**

Reference to an entry in the Orchestration table containing information about the orchestration associated with this event.

- **Type** : OID
- **SNMP Object Name** : CASTIRON-REGISTRATIONS-MIB::ciEvOrchestration
- **SNMP OID** : 1.3.6.1.4.1.13336.2.2.1.2.3

**Parent topic:** Archive Operation [Notifications](#page-1173-0)

#### **Feedback** | **Notices**

**all** Last updated: Thursday, December 17, 2015 file:///dcs/markdown/workspace/Transform/out.html

http://pic.dhe.ibm.com/infocenter/wci/v7r0m0/topic/com.ibm.wci.notifications\_reference.doc/archive/archive \_operation\_unarchivedone\_message.html

# **ValidationError**

The input entries were not successfully validated against the schema.

Level : *Severe*

Log Message : *Input entries do not conform to the schema. Error Message is: {Message}*

System : *Orchestration*

SNMP Name : *CASTIRON-COMP-ARCHIVE-MIB::ciC4oValidationErrorEv14*

SNMP Enterprise : *.1.3.6.1.4.1.13336.2.2.3.4.1.2*

SNMP Trap Number : *14*

## **Variables**

The ValidationError message contains the following variables:

#### Table 1. ValidationError Message Variables

## **1. SerialNumber**

The serial number of the appliance sending the trap.

- **Type** : String
- **SNMP Object Name** : CASTIRON-IA-MIB::ciIaPlatSerialNumber
- **SNMP OID** : 1.3.6.1.4.1.13336.2.2.2.1.1.3.3

#### **2. Severity**

Severity of the Notification.

- **Type** : Integer
- **SNMP Object Name** : CASTIRON-REGISTRATIONS-MIB::ciEvSeverity
- **SNMP OID** : 1.3.6.1.4.1.13336.2.2.1.2.1

#### **3. JobID**

The ID of the job being run when an error occurred. If the error is unrelated to a specific job, this field is blank.

- **Type** : String
- **SNMP Object Name** : CASTIRON-REGISTRATIONS-MIB::ciEvJobID
- **SNMP OID** : 1.3.6.1.4.1.13336.2.2.1.2.4

#### **4. Orchestration**

Reference to an entry in the Orchestration table containing information about the orchestration associated with this event.

- **Type** : OID
- **SNMP Object Name** : CASTIRON-REGISTRATIONS-MIB::ciEvOrchestration
- **SNMP OID** : 1.3.6.1.4.1.13336.2.2.1.2.3

#### **5. Message**

Textual description of the error.

- **Type** : String
- **SNMP Object Name** : CASTIRON-REGISTRATIONS-MIB::ciEvMessage
- **SNMP OID** : .1.3.6.1.4.1.13336.2.2.1.2.2

**Parent topic:** Archive Operation [Notifications](#page-1173-0)

#### **Feedback** | **Notices**

**all** Last updated: Thursday, December 17, 2015 file:///dcs/markdown/workspace/Transform/out.html

http://pic.dhe.ibm.com/infocenter/wci/v7r0m0/topic/com.ibm.wci.notifications\_reference.doc/archive/archive \_operation\_validationerror\_message.html

# **ValidationFine**

The input entries were successfully validated against the schema.

Level : *Info*

Log Message : *Input entries successfully validated against schema.*

System : *Orchestration*

SNMP Name : *CASTIRON-COMP-ARCHIVE-MIB::ciC4oValidationFineEv13*

SNMP Enterprise : *.1.3.6.1.4.1.13336.2.2.3.4.1.2*

SNMP Trap Number : *13*

## **Variables**

The ValidationFine message contains the following variables:

## Table 1. ValidationFine Message Variables

### **1. SerialNumber**

The serial number of the appliance sending the trap.

- **Type** : String
- **SNMP Object Name** : CASTIRON-IA-MIB::ciIaPlatSerialNumber
- **SNMP OID** : 1.3.6.1.4.1.13336.2.2.2.1.1.3.3

#### **2. Severity**

Severity of the Notification.

- **Type** : Integer
- **SNMP Object Name** : CASTIRON-REGISTRATIONS-MIB::ciEvSeverity
- **SNMP OID** : 1.3.6.1.4.1.13336.2.2.1.2.1

### **3. JobID**

The ID of the job being run when an error occurred. If the error is unrelated to a specific job, this field is blank.

- **Type** : String
- **SNMP Object Name** : CASTIRON-REGISTRATIONS-MIB::ciEvJobID
- **SNMP OID** : 1.3.6.1.4.1.13336.2.2.1.2.4

#### **4. Orchestration**

Reference to an entry in the Orchestration table containing information about the orchestration associated with this event.

- **Type** : OID
- **SNMP Object Name** : CASTIRON-REGISTRATIONS-MIB::ciEvOrchestration
- **SNMP OID** : 1.3.6.1.4.1.13336.2.2.1.2.3

**Parent topic:** Archive Operation [Notifications](#page-1173-0)

#### **Feedback** | **Notices**

**all** Last updated: Thursday, December 17, 2015 file:///dcs/markdown/workspace/Transform/out.html

http://pic.dhe.ibm.com/infocenter/wci/v7r0m0/topic/com.ibm.wci.notifications\_reference.doc/archive/archive \_operation\_validationfine\_message.html

# <span id="page-1199-0"></span>**Crypto Service Module**

The Crypto Service Module provides activities that allow encrypting and decrypting the binary content. This section contains details for the messages delivered from the Crypto Service Module.

This topic provides the MIB Name and MIB OID information, in addition to high-level details about each notification in the Crypto Service Module.

MIB Name : *CASTIRON-COMP-CRYPTOSERVICE-MIB*

MIB OID : *.1.3.6.1.4.1.13336.2.2.3.26*

The following table provides an alphabetical list of all notifications that can be issued by the Crypto Service Module.

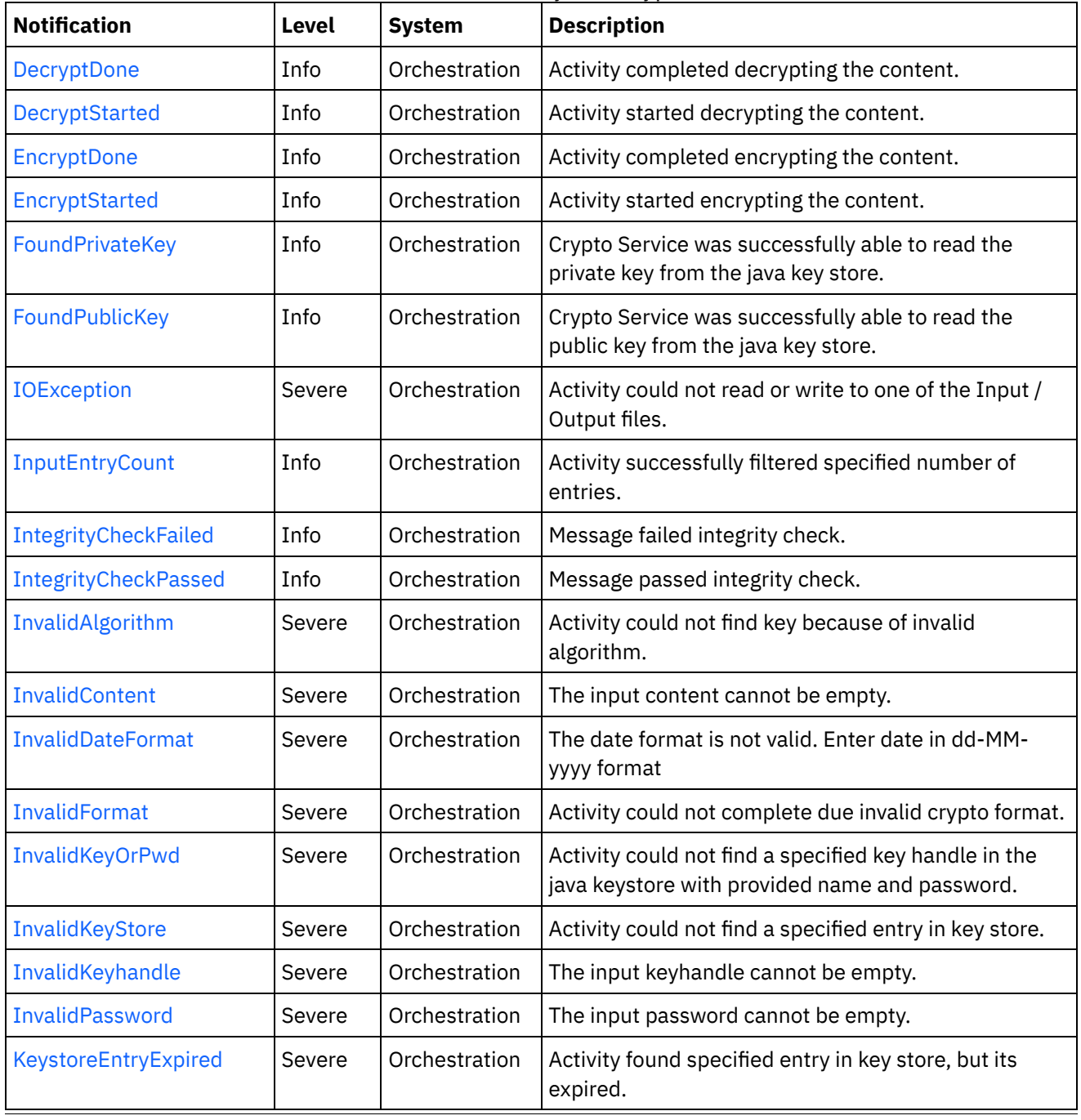

## Table 1. Notifications issued by the Crypto Service Module

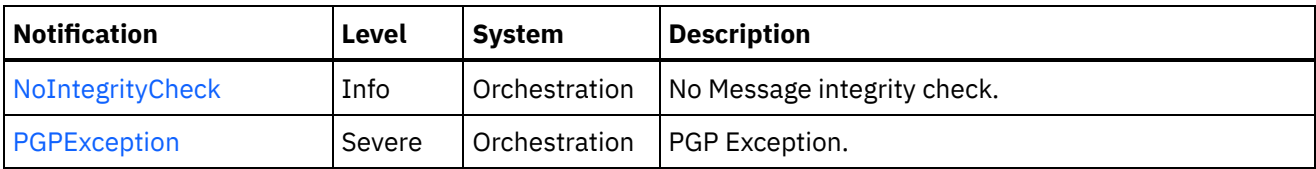

**• Crypto Service Operation [Notifications](#page-1200-0)** Provides a comprehensive list of operation notifications sent from the Crypto Service Module.

#### **Feedback** | **Notices**

**all** Last updated: Thursday, December 17, 2015 file:///dcs/markdown/workspace/Transform/out.html

<span id="page-1200-0"></span>http://pic.dhe.ibm.com/infocenter/wci/v7r0m0/topic/com.ibm.wci.notifications\_reference.doc/cryptoservice/a bout\_the\_cryptoservice\_module.html

# **Crypto Service Operation Notifications**

Provides a comprehensive list of operation notifications sent from the Crypto Service Module.

- [DecryptDone](#page-1201-0) Activity completed decrypting the content.
- [DecryptStarted](#page-1202-0) Activity started decrypting the content.
- [EncryptDone](#page-1204-0)

Activity completed encrypting the content.

- [EncryptStarted](#page-1205-0) Activity started encrypting the content.
- [FoundPrivateKey](#page-1206-0) Crypto Service was successfully able to read the private key from the java key store.
- [FoundPublicKey](#page-1207-0)

Crypto Service was successfully able to read the public key from the java key store.

- [IOException](#page-1208-0) Activity could not read or write to one of the Input / Output files.
- [InputEntryCount](#page-1210-0) Activity successfully filtered specified number of entries.
- **•** [IntegrityCheckFailed](#page-1211-0) Message failed integrity check.
- **•** [IntegrityCheckPassed](#page-1212-0)
- Message passed integrity check.
- [InvalidAlgorithm](#page-1214-0)
- Activity could not find key because of invalid algorithm.
- [InvalidContent](#page-1215-0) The input content cannot be empty.
- [InvalidDateFormat](#page-1216-0) The date format is not valid. Enter date in dd-MM-yyyy format
- [InvalidFormat](#page-1217-0)

Activity could not complete due invalid crypto format.

[InvalidKeyOrPwd](#page-1218-0)

Activity could not find a specified key handle in the java keystore with provided name and password.

- **•** [InvalidKeyStore](#page-1220-0) Activity could not find a specified entry in key store.
- **•** [InvalidKeyhandle](#page-1221-0) The input keyhandle cannot be empty.
- [InvalidPassword](#page-1223-0) The input password cannot be empty.
- KeystoreEntryExpired Activity found specified entry in key store, but its expired.
- [NoIntegrityCheck](#page-1224-0) No Message integrity check.
- [PGPException](#page-1225-0) PGP Exception.

**Parent topic:** Crypto Service [Module](#page-1199-0)

## **Feedback** | **Notices**

**all** Last updated: Thursday, December 17, 2015 file:///dcs/markdown/workspace/Transform/out.html

http://pic.dhe.ibm.com/infocenter/wci/v7r0m0/topic/com.ibm.wci.notifications\_reference.doc/cryptoservice/c ryptoservice\_operation\_notifications\_list.html

# <span id="page-1201-0"></span>**DecryptDone**

Activity completed decrypting the content.

Level : *Info*

Log Message : *Decryption Done.*

System : *Orchestration*

SNMP Name : *CASTIRON-COMP-CRYPTOSERVICE-MIB::ciC26oDecryptDoneEv11*

SNMP Enterprise : *.1.3.6.1.4.1.13336.2.2.3.26.1.2*

SNMP Trap Number : *11*

## **Variables**

The DecryptDone message contains the following variables:

## Table 1. DecryptDone Message Variables

#### **1. SerialNumber**

The serial number of the appliance sending the trap.

- **Type** : String
- **SNMP Object Name** : CASTIRON-IA-MIB::ciIaPlatSerialNumber

**SNMP OID** : 1.3.6.1.4.1.13336.2.2.2.1.1.3.3

#### **2. Severity**

Severity of the Notification.

- **Type** : Integer
- **SNMP Object Name** : CASTIRON-REGISTRATIONS-MIB::ciEvSeverity
- **SNMP OID** : 1.3.6.1.4.1.13336.2.2.1.2.1

#### **3. JobID**

The ID of the job being run when an error occurred. If the error is unrelated to a specific job, this field is blank.

- **Type** : String
- **SNMP Object Name** : CASTIRON-REGISTRATIONS-MIB::ciEvJobID
- **SNMP OID** : 1.3.6.1.4.1.13336.2.2.1.2.4

#### **4. Orchestration**

Reference to an entry in the Orchestration table containing information about the orchestration associated with this event.

- **Type** : OID
- **SNMP Object Name** : CASTIRON-REGISTRATIONS-MIB::ciEvOrchestration
- **SNMP OID** : 1.3.6.1.4.1.13336.2.2.1.2.3

**Parent topic:** Crypto Service Operation [Notifications](#page-1200-0)

#### **Feedback** | **Notices**

**all** Last updated: Thursday, December 17, 2015 file:///dcs/markdown/workspace/Transform/out.html

http://pic.dhe.ibm.com/infocenter/wci/v7r0m0/topic/com.ibm.wci.notifications\_reference.doc/cryptoservice/c ryptoservice operation decryptdone message.html

# <span id="page-1202-0"></span>**DecryptStarted**

Activity started decrypting the content.

Level : *Info*

Log Message : *Decryption Started.*

System : *Orchestration*

SNMP Name : *CASTIRON-COMP-CRYPTOSERVICE-MIB::ciC26oDecryptStartedEv10*

SNMP Enterprise : *.1.3.6.1.4.1.13336.2.2.3.26.1.2*

## **Variables**

The DecryptStarted message contains the following variables:

## Table 1. DecryptStarted Message Variables

#### **1. SerialNumber**

The serial number of the appliance sending the trap.

- **Type** : String
- **SNMP Object Name** : CASTIRON-IA-MIB::ciIaPlatSerialNumber
- **SNMP OID** : 1.3.6.1.4.1.13336.2.2.2.1.1.3.3

#### **2. Severity**

Severity of the Notification.

- **Type** : Integer
- **SNMP Object Name** : CASTIRON-REGISTRATIONS-MIB::ciEvSeverity
- **SNMP OID** : 1.3.6.1.4.1.13336.2.2.1.2.1

#### **3. JobID**

The ID of the job being run when an error occurred. If the error is unrelated to a specific job, this field is blank.

- **Type** : String
- **SNMP Object Name** : CASTIRON-REGISTRATIONS-MIB::ciEvJobID
- **SNMP OID** : 1.3.6.1.4.1.13336.2.2.1.2.4

#### **4. Orchestration**

Reference to an entry in the Orchestration table containing information about the orchestration associated with this event.

- **Type** : OID
- **SNMP Object Name** : CASTIRON-REGISTRATIONS-MIB::ciEvOrchestration
- **SNMP OID** : 1.3.6.1.4.1.13336.2.2.1.2.3

**Parent topic:** Crypto Service Operation [Notifications](#page-1200-0)

#### **Feedback** | **Notices**

**al** Last updated: Thursday, December 17, 2015 file:///dcs/markdown/workspace/Transform/out.html

http://pic.dhe.ibm.com/infocenter/wci/v7r0m0/topic/com.ibm.wci.notifications\_reference.doc/cryptoservice/c ryptoservice\_operation\_decryptstarted\_message.html

# <span id="page-1204-0"></span>**EncryptDone**

Activity completed encrypting the content.

Level : *Info*

Log Message : *Encryption Done*

System : *Orchestration*

SNMP Name : *CASTIRON-COMP-CRYPTOSERVICE-MIB::ciC26oEncryptDoneEv9*

SNMP Enterprise : *.1.3.6.1.4.1.13336.2.2.3.26.1.2*

SNMP Trap Number : *9*

## **Variables**

The EncryptDone message contains the following variables:

## Table 1. EncryptDone Message Variables

#### **1. SerialNumber**

The serial number of the appliance sending the trap.

- **Type** : String
- **SNMP Object Name** : CASTIRON-IA-MIB::ciIaPlatSerialNumber
- **SNMP OID** : 1.3.6.1.4.1.13336.2.2.2.1.1.3.3

#### **2. Severity**

Severity of the Notification.

- **Type** : Integer
- **SNMP Object Name** : CASTIRON-REGISTRATIONS-MIB::ciEvSeverity
- **SNMP OID** : 1.3.6.1.4.1.13336.2.2.1.2.1

## **3. JobID**

The ID of the job being run when an error occurred. If the error is unrelated to a specific job, this field is blank.

- **Type** : String
- **SNMP Object Name** : CASTIRON-REGISTRATIONS-MIB::ciEvJobID
- **SNMP OID** : 1.3.6.1.4.1.13336.2.2.1.2.4

## **4. Orchestration**

Reference to an entry in the Orchestration table containing information about the orchestration associated with this event.

- **Type** : OID
- **SNMP Object Name** : CASTIRON-REGISTRATIONS-MIB::ciEvOrchestration
- **SNMP OID** : 1.3.6.1.4.1.13336.2.2.1.2.3

#### **Feedback** | **Notices**

**all** Last updated: Thursday, December 17, 2015 file:///dcs/markdown/workspace/Transform/out.html

<span id="page-1205-0"></span>http://pic.dhe.ibm.com/infocenter/wci/v7r0m0/topic/com.ibm.wci.notifications\_reference.doc/cryptoservice/c ryptoservice\_operation\_encryptdone\_message.html

## **EncryptStarted**

Activity started encrypting the content.

Level : *Info*

Log Message : *Encryption Started.*

System : *Orchestration*

SNMP Name : *CASTIRON-COMP-CRYPTOSERVICE-MIB::ciC26oEncryptStartedEv8*

SNMP Enterprise : *.1.3.6.1.4.1.13336.2.2.3.26.1.2*

SNMP Trap Number : *8*

## **Variables**

The EncryptStarted message contains the following variables:

#### Table 1. EncryptStarted Message Variables

#### **1. SerialNumber**

The serial number of the appliance sending the trap.

- **Type** : String
- **SNMP Object Name** : CASTIRON-IA-MIB::ciIaPlatSerialNumber
- **SNMP OID** : 1.3.6.1.4.1.13336.2.2.2.1.1.3.3

#### **2. Severity**

Severity of the Notification.

- **Type** : Integer
- **SNMP Object Name** : CASTIRON-REGISTRATIONS-MIB::ciEvSeverity
- **SNMP OID** : 1.3.6.1.4.1.13336.2.2.1.2.1

### **3. JobID**

The ID of the job being run when an error occurred. If the error is unrelated to a specific job, this field is blank.

- **Type** : String
- **SNMP Object Name** : CASTIRON-REGISTRATIONS-MIB::ciEvJobID
- $\bullet$  **SNMP OID**  $\cdot$  1.3.6.1.4.1.13336.2.2.1.2.4

#### **4. Orchestration**

Reference to an entry in the Orchestration table containing information about the orchestration associated with this event.

- **Type** : OID
- **SNMP Object Name** : CASTIRON-REGISTRATIONS-MIB::ciEvOrchestration
- **SNMP OID** : 1.3.6.1.4.1.13336.2.2.1.2.3

**Parent topic:** Crypto Service Operation [Notifications](#page-1200-0)

#### **Feedback** | **Notices**

**all** Last updated: Thursday, December 17, 2015 file:///dcs/markdown/workspace/Transform/out.html

<span id="page-1206-0"></span>http://pic.dhe.ibm.com/infocenter/wci/v7r0m0/topic/com.ibm.wci.notifications\_reference.doc/cryptoservice/c ryptoservice operation encryptstarted message.html

# **FoundPrivateKey**

Crypto Service was successfully able to read the private key from the java key store.

Level : *Info*

Log Message : *Successfully Read Private Key.*

System : *Orchestration*

SNMP Name : *CASTIRON-COMP-CRYPTOSERVICE-MIB::ciC26oFoundPrivateKeyEv2*

SNMP Enterprise : *.1.3.6.1.4.1.13336.2.2.3.26.1.2*

SNMP Trap Number : *2*

## **Variables**

The FoundPrivateKey message contains the following variables:

## Table 1. FoundPrivateKey Message Variables

#### **1. SerialNumber**

The serial number of the appliance sending the trap.

- **Type** : String
- **SNMP Object Name** : CASTIRON-IA-MIB::ciIaPlatSerialNumber
- **SNMP OID** : 1.3.6.1.4.1.13336.2.2.2.1.1.3.3

## **2. Severity**

Severity of the Notification.

- **Type** : Integer
- **SNMP Object Name** : CASTIRON-REGISTRATIONS-MIB::ciEvSeverity
- **SNMP OID** : 1.3.6.1.4.1.13336.2.2.1.2.1

## **3. JobID**

The ID of the job being run when an error occurred. If the error is unrelated to a specific job, this field is blank.

- **Type** : String
- **SNMP Object Name** : CASTIRON-REGISTRATIONS-MIB::ciEvJobID
- **SNMP OID** : 1.3.6.1.4.1.13336.2.2.1.2.4

## **4. Orchestration**

Reference to an entry in the Orchestration table containing information about the orchestration associated with this event.

- **Type** : OID
- **SNMP Object Name** : CASTIRON-REGISTRATIONS-MIB::ciEvOrchestration
- **SNMP OID** : 1.3.6.1.4.1.13336.2.2.1.2.3

**Parent topic:** Crypto Service Operation [Notifications](#page-1200-0)

#### **Feedback** | **Notices**

**Ed** Last updated: Thursday, December 17, 2015 file:///dcs/markdown/workspace/Transform/out.html

<span id="page-1207-0"></span>http://pic.dhe.ibm.com/infocenter/wci/v7r0m0/topic/com.ibm.wci.notifications\_reference.doc/cryptoservice/c ryptoservice\_operation\_foundprivatekey\_message.html

# **FoundPublicKey**

Crypto Service was successfully able to read the public key from the java key store.

Level : *Info* Log Message : *Successfully Read Public Key.* System : *Orchestration* SNMP Name : *CASTIRON-COMP-CRYPTOSERVICE-MIB::ciC26oFoundPublicKeyEv1* SNMP Enterprise : *.1.3.6.1.4.1.13336.2.2.3.26.1.2* SNMP Trap Number : *1*

## **Variables**

The FoundPublicKey message contains the following variables:

### Table 1. FoundPublicKey Message Variables

### **1. SerialNumber**

The serial number of the appliance sending the trap.

- **Type** : String
- **SNMP Object Name** : CASTIRON-IA-MIB::ciIaPlatSerialNumber
- **SNMP OID** : 1.3.6.1.4.1.13336.2.2.2.1.1.3.3

#### **2. Severity**

Severity of the Notification.

- **Type** : Integer
- **SNMP Object Name** : CASTIRON-REGISTRATIONS-MIB::ciEvSeverity
- **SNMP OID** : 1.3.6.1.4.1.13336.2.2.1.2.1

#### **3. JobID**

The ID of the job being run when an error occurred. If the error is unrelated to a specific job, this field is blank.

- **Type** : String
- **SNMP Object Name** : CASTIRON-REGISTRATIONS-MIB::ciEvJobID
- **SNMP OID** : 1.3.6.1.4.1.13336.2.2.1.2.4

#### **4. Orchestration**

Reference to an entry in the Orchestration table containing information about the orchestration associated with this event.

- **Type** : OID
- **SNMP Object Name** : CASTIRON-REGISTRATIONS-MIB::ciEvOrchestration
- **SNMP OID** : 1.3.6.1.4.1.13336.2.2.1.2.3

**Parent topic:** Crypto Service Operation [Notifications](#page-1200-0)

#### **Feedback** | **Notices**

**all** Last updated: Thursday, December 17, 2015 file:///dcs/markdown/workspace/Transform/out.html

<span id="page-1208-0"></span>http://pic.dhe.ibm.com/infocenter/wci/v7r0m0/topic/com.ibm.wci.notifications\_reference.doc/cryptoservice/c ryptoservice operation foundpublickey message.html

# **IOException**

Activity could not read or write to one of the Input / Output files.

Level : *Severe*

Log Message : *InputOutput Exception. {0}*

System : *Orchestration*

SNMP Name : *CASTIRON-COMP-CRYPTOSERVICE-MIB::ciC26oIOExceptionEv6*

SNMP Enterprise : *.1.3.6.1.4.1.13336.2.2.3.26.1.2*

SNMP Trap Number : *6*

## **Variables**

The IOException message contains the following variables:

## Table 1. IOException Message Variables

### **1. SerialNumber**

The serial number of the appliance sending the trap.

- **Type** : String
- **SNMP Object Name** : CASTIRON-IA-MIB::ciIaPlatSerialNumber
- **SNMP OID** : 1.3.6.1.4.1.13336.2.2.2.1.1.3.3

#### **2. Severity**

Severity of the Notification.

- **Type** : Integer
- **SNMP Object Name** : CASTIRON-REGISTRATIONS-MIB::ciEvSeverity
- **SNMP OID** : 1.3.6.1.4.1.13336.2.2.1.2.1

## **3. JobID**

The ID of the job being run when an error occurred. If the error is unrelated to a specific job, this field is blank.

- **Type** : String
- **SNMP Object Name** : CASTIRON-REGISTRATIONS-MIB::ciEvJobID
- **SNMP OID** : 1.3.6.1.4.1.13336.2.2.1.2.4

### **4. Orchestration**

Reference to an entry in the Orchestration table containing information about the orchestration associated with this event.

- **Type** : OID
- **SNMP Object Name** : CASTIRON-REGISTRATIONS-MIB::ciEvOrchestration
- **SNMP OID** : 1.3.6.1.4.1.13336.2.2.1.2.3

**Parent topic:** Crypto Service Operation [Notifications](#page-1200-0)

**all** Last updated: Thursday, December 17, 2015 file:///dcs/markdown/workspace/Transform/out.html

<span id="page-1210-0"></span>http://pic.dhe.ibm.com/infocenter/wci/v7r0m0/topic/com.ibm.wci.notifications\_reference.doc/cryptoservice/c ryptoservice\_operation\_ioexception\_message.html

# **InputEntryCount**

Activity successfully filtered specified number of entries.

Level : *Info*

Log Message : *Filtered {NumberOfEntries} entries*

System : *Orchestration*

SNMP Name : *CASTIRON-COMP-CRYPTOSERVICE-MIB::ciC26oInputEntryCountEv12*

SNMP Enterprise : *.1.3.6.1.4.1.13336.2.2.3.26.1.2*

SNMP Trap Number : *12*

## **Variables**

The InputEntryCount message contains the following variables:

## Table 1. InputEntryCount Message Variables

#### **1. SerialNumber**

The serial number of the appliance sending the trap.

- **Type** : String
- **SNMP Object Name** : CASTIRON-IA-MIB::ciIaPlatSerialNumber
- **SNMP OID** : 1.3.6.1.4.1.13336.2.2.2.1.1.3.3

#### **2. Severity**

Severity of the Notification.

- **Type** : Integer
- **SNMP Object Name** : CASTIRON-REGISTRATIONS-MIB::ciEvSeverity
- **SNMP OID** : 1.3.6.1.4.1.13336.2.2.1.2.1

#### **3. JobID**

The ID of the job being run when an error occurred. If the error is unrelated to a specific job, this field is blank.

- **Type** : String
- **SNMP Object Name** : CASTIRON-REGISTRATIONS-MIB::ciEvJobID
- **SNMP OID** : 1.3.6.1.4.1.13336.2.2.1.2.4

## **4. Orchestration**

Reference to an entry in the Orchestration table containing information about the orchestration associated with this event.

- **Type** : OID
- **SNMP Object Name** : CASTIRON-REGISTRATIONS-MIB::ciEvOrchestration
- **SNMP OID** : 1.3.6.1.4.1.13336.2.2.1.2.3

### **5. NumberOfEntries**

Number of entries filtered by the activity.

- **Type** : Integer
- **SNMP Object Name** : CASTIRON-COMP-CRYPTOSERVICE-MIB::ciC26oEv12NumberOfEntries
- **SNMP OID** : .1.3.6.1.4.1.13336.2.2.3.26.1.2.1.12.1

**Parent topic:** Crypto Service Operation [Notifications](#page-1200-0)

#### **Feedback** | **Notices**

**all** Last updated: Thursday, December 17, 2015 file:///dcs/markdown/workspace/Transform/out.html

<span id="page-1211-0"></span>http://pic.dhe.ibm.com/infocenter/wci/v7r0m0/topic/com.ibm.wci.notifications\_reference.doc/cryptoservice/c ryptoservice\_operation\_inputentrycount\_message.html

# **IntegrityCheckFailed**

Message failed integrity check.

Level : *Info*

Log Message : *Integrity check failed.*

System : *Orchestration*

SNMP Name : *CASTIRON-COMP-CRYPTOSERVICE-MIB::ciC26oIntegrityCheckFailedEv19*

SNMP Enterprise : *.1.3.6.1.4.1.13336.2.2.3.26.1.2*

SNMP Trap Number : *19*

## **Variables**

The IntegrityCheckFailed message contains the following variables:

## Table 1. IntegrityCheckFailed Message Variables

## **1. SerialNumber**

The serial number of the appliance sending the trap.

- **Type** : String
- **SNMP Object Name** : CASTIRON-IA-MIB::ciIaPlatSerialNumber
- **SNMP OID** : 1.3.6.1.4.1.13336.2.2.2.1.1.3.3

### **2. Severity**

Severity of the Notification.

- **Type** : Integer
- **SNMP Object Name** : CASTIRON-REGISTRATIONS-MIB::ciEvSeverity
- **SNMP OID** : 1.3.6.1.4.1.13336.2.2.1.2.1

#### **3. JobID**

The ID of the job being run when an error occurred. If the error is unrelated to a specific job, this field is blank.

- **Type** : String
- **SNMP Object Name** : CASTIRON-REGISTRATIONS-MIB::ciEvJobID
- **SNMP OID** : 1.3.6.1.4.1.13336.2.2.1.2.4

#### **4. Orchestration**

Reference to an entry in the Orchestration table containing information about the orchestration associated with this event.

- **Type** : OID
- **SNMP Object Name** : CASTIRON-REGISTRATIONS-MIB::ciEvOrchestration
- **SNMP OID** : 1.3.6.1.4.1.13336.2.2.1.2.3

**Parent topic:** Crypto Service Operation [Notifications](#page-1200-0)

#### **Feedback** | **Notices**

**Mandmundatial: Thursday, December 17, 2015** file:///dcs/markdown/workspace/Transform/out.html

<span id="page-1212-0"></span>http://pic.dhe.ibm.com/infocenter/wci/v7r0m0/topic/com.ibm.wci.notifications\_reference.doc/cryptoservice/c ryptoservice\_operation\_integritycheckfailed\_message.html

## **IntegrityCheckPassed**

Message passed integrity check.

Level : *Info*

Log Message : *Integrity check passed.*

System : *Orchestration*

SNMP Name : *CASTIRON-COMP-CRYPTOSERVICE-MIB::ciC26oIntegrityCheckPassedEv18*

SNMP Enterprise : *.1.3.6.1.4.1.13336.2.2.3.26.1.2*

SNMP Trap Number : *18*

## **Variables**

The IntegrityCheckPassed message contains the following variables:

## Table 1. IntegrityCheckPassed Message Variables

### **1. SerialNumber**

The serial number of the appliance sending the trap.

- **Type** : String
- **SNMP Object Name** : CASTIRON-IA-MIB::ciIaPlatSerialNumber
- **SNMP OID** : 1.3.6.1.4.1.13336.2.2.2.1.1.3.3

## **2. Severity**

Severity of the Notification.

- **Type** : Integer
- **SNMP Object Name** : CASTIRON-REGISTRATIONS-MIB::ciEvSeverity
- **SNMP OID** : 1.3.6.1.4.1.13336.2.2.1.2.1

## **3. JobID**

The ID of the job being run when an error occurred. If the error is unrelated to a specific job, this field is blank.

- **Type** : String
- **SNMP Object Name** : CASTIRON-REGISTRATIONS-MIB::ciEvJobID
- **SNMP OID** : 1.3.6.1.4.1.13336.2.2.1.2.4

## **4. Orchestration**

Reference to an entry in the Orchestration table containing information about the orchestration associated with this event.

- **Type** : OID
- **SNMP Object Name** : CASTIRON-REGISTRATIONS-MIB::ciEvOrchestration
- **SNMP OID** : 1.3.6.1.4.1.13336.2.2.1.2.3

**Parent topic:** Crypto Service Operation [Notifications](#page-1200-0)

#### **Feedback** | **Notices**

**all** Last updated: Thursday, December 17, 2015 file:///dcs/markdown/workspace/Transform/out.html

http://pic.dhe.ibm.com/infocenter/wci/v7r0m0/topic/com.ibm.wci.notifications\_reference.doc/cryptoservice/c ryptoservice\_operation\_integritycheckpassed\_message.html

# <span id="page-1214-0"></span>**InvalidAlgorithm**

Activity could not find key because of invalid algorithm.

Level : *Severe*

Log Message : *Invalid Key Store.*

System : *Orchestration*

SNMP Name : *CASTIRON-COMP-CRYPTOSERVICE-MIB::ciC26oInvalidAlgorithmEv5*

SNMP Enterprise : *.1.3.6.1.4.1.13336.2.2.3.26.1.2*

SNMP Trap Number : *5*

## **Variables**

The InvalidAlgorithm message contains the following variables:

## Table 1. InvalidAlgorithm Message Variables

### **1. SerialNumber**

The serial number of the appliance sending the trap.

- **Type** : String
- **SNMP Object Name** : CASTIRON-IA-MIB::ciIaPlatSerialNumber
- **SNMP OID** : 1.3.6.1.4.1.13336.2.2.2.1.1.3.3

#### **2. Severity**

Severity of the Notification.

- **Type** : Integer
- **SNMP Object Name** : CASTIRON-REGISTRATIONS-MIB::ciEvSeverity
- **SNMP OID** : 1.3.6.1.4.1.13336.2.2.1.2.1

## **3. JobID**

The ID of the job being run when an error occurred. If the error is unrelated to a specific job, this field is blank.

- **Type** : String
- **SNMP Object Name** : CASTIRON-REGISTRATIONS-MIB::ciEvJobID
- **SNMP OID** : 1.3.6.1.4.1.13336.2.2.1.2.4

## **4. Orchestration**

Reference to an entry in the Orchestration table containing information about the orchestration associated with this event.

- **Type** : OID
- **SNMP Object Name** : CASTIRON-REGISTRATIONS-MIB::ciEvOrchestration
- **SNMP OID** : 1.3.6.1.4.1.13336.2.2.1.2.3

#### **Feedback** | **Notices**

**al** Last updated: Thursday, December 17, 2015 file:///dcs/markdown/workspace/Transform/out.html

<span id="page-1215-0"></span>http://pic.dhe.ibm.com/infocenter/wci/v7r0m0/topic/com.ibm.wci.notifications\_reference.doc/cryptoservice/c ryptoservice\_operation\_invalidalgorithm\_message.html

## **InvalidContent**

The input content cannot be empty.

Level : *Severe*

Log Message : *Invalid Content*

System : *Orchestration*

SNMP Name : *CASTIRON-COMP-CRYPTOSERVICE-MIB::ciC26oInvalidContentEv13*

SNMP Enterprise : *.1.3.6.1.4.1.13336.2.2.3.26.1.2*

SNMP Trap Number : *13*

## **Variables**

The InvalidContent message contains the following variables:

#### Table 1. InvalidContent Message Variables

#### **1. SerialNumber**

The serial number of the appliance sending the trap.

- **Type** : String
- **SNMP Object Name** : CASTIRON-IA-MIB::ciIaPlatSerialNumber
- **SNMP OID** : 1.3.6.1.4.1.13336.2.2.2.1.1.3.3

#### **2. Severity**

Severity of the Notification.

- **Type** : Integer
- **SNMP Object Name** : CASTIRON-REGISTRATIONS-MIB::ciEvSeverity
- **SNMP OID** : 1.3.6.1.4.1.13336.2.2.1.2.1

### **3. JobID**

The ID of the job being run when an error occurred. If the error is unrelated to a specific job, this field is blank.

- **Type** : String
- **SNMP Object Name** : CASTIRON-REGISTRATIONS-MIB::ciEvJobID
- **SNMP OID** : 1.3.6.1.4.1.13336.2.2.1.2.4

#### **4. Orchestration**

Reference to an entry in the Orchestration table containing information about the orchestration associated with this event.

- **Type** : OID
- **SNMP Object Name** : CASTIRON-REGISTRATIONS-MIB::ciEvOrchestration
- **SNMP OID** : 1.3.6.1.4.1.13336.2.2.1.2.3

**Parent topic:** Crypto Service Operation [Notifications](#page-1200-0)

#### **Feedback** | **Notices**

**all** Last updated: Thursday, December 17, 2015 file:///dcs/markdown/workspace/Transform/out.html

<span id="page-1216-0"></span>http://pic.dhe.ibm.com/infocenter/wci/v7r0m0/topic/com.ibm.wci.notifications\_reference.doc/cryptoservice/c ryptoservice operation invalidcontent message.html

# **InvalidDateFormat**

The date format is not valid. Enter date in dd-MM-yyyy format

Level : *Severe*

Log Message : *Invalid Date Format*

System : *Orchestration*

SNMP Name : *CASTIRON-COMP-CRYPTOSERVICE-MIB::ciC26oInvalidDateFormatEv16*

SNMP Enterprise : *.1.3.6.1.4.1.13336.2.2.3.26.1.2*

SNMP Trap Number : *16*

## **Variables**

The InvalidDateFormat message contains the following variables:

## Table 1. InvalidDateFormat Message Variables

#### **1. SerialNumber**

The serial number of the appliance sending the trap.

- **Type** : String
- **SNMP Object Name** : CASTIRON-IA-MIB::ciIaPlatSerialNumber
- **SNMP OID** : 1.3.6.1.4.1.13336.2.2.2.1.1.3.3

## **2. Severity**

Severity of the Notification.

- **Type** : Integer
- **SNMP Object Name** : CASTIRON-REGISTRATIONS-MIB::ciEvSeverity
- **SNMP OID** : 1.3.6.1.4.1.13336.2.2.1.2.1

## **3. JobID**

The ID of the job being run when an error occurred. If the error is unrelated to a specific job, this field is blank.

- **Type** : String
- **SNMP Object Name** : CASTIRON-REGISTRATIONS-MIB::ciEvJobID
- **SNMP OID** : 1.3.6.1.4.1.13336.2.2.1.2.4

## **4. Orchestration**

Reference to an entry in the Orchestration table containing information about the orchestration associated with this event.

- **Type** : OID
- **SNMP Object Name** : CASTIRON-REGISTRATIONS-MIB::ciEvOrchestration
- **SNMP OID** : 1.3.6.1.4.1.13336.2.2.1.2.3

**Parent topic:** Crypto Service Operation [Notifications](#page-1200-0)

#### **Feedback** | **Notices**

**Edd** Last updated: Thursday, December 17, 2015 file:///dcs/markdown/workspace/Transform/out.html

<span id="page-1217-0"></span>http://pic.dhe.ibm.com/infocenter/wci/v7r0m0/topic/com.ibm.wci.notifications\_reference.doc/cryptoservice/c ryptoservice\_operation\_invaliddateformat\_message.html

# **InvalidFormat**

Activity could not complete due invalid crypto format.

Level : *Severe*

Log Message : *IO Exception.*

System : *Orchestration*

SNMP Name : *CASTIRON-COMP-CRYPTOSERVICE-MIB::ciC26oInvalidFormatEv7*

SNMP Enterprise : *.1.3.6.1.4.1.13336.2.2.3.26.1.2*

SNMP Trap Number : *7*

## **Variables**

The InvalidFormat message contains the following variables:

## Table 1. InvalidFormat Message Variables

#### **1. SerialNumber**

The serial number of the appliance sending the trap.

- **Type** : String
- **SNMP Object Name** : CASTIRON-IA-MIB::ciIaPlatSerialNumber
- **SNMP OID** : 1.3.6.1.4.1.13336.2.2.2.1.1.3.3

#### **2. Severity**

Severity of the Notification.

- **Type** : Integer
- **SNMP Object Name** : CASTIRON-REGISTRATIONS-MIB::ciEvSeverity
- **SNMP OID** : 1.3.6.1.4.1.13336.2.2.1.2.1

#### **3. JobID**

The ID of the job being run when an error occurred. If the error is unrelated to a specific job, this field is blank.

- **Type** : String
- **SNMP Object Name** : CASTIRON-REGISTRATIONS-MIB::ciEvJobID
- **SNMP OID** : 1.3.6.1.4.1.13336.2.2.1.2.4

#### **4. Orchestration**

Reference to an entry in the Orchestration table containing information about the orchestration associated with this event.

- **Type** : OID
- **SNMP Object Name** : CASTIRON-REGISTRATIONS-MIB::ciEvOrchestration
- **SNMP OID** : 1.3.6.1.4.1.13336.2.2.1.2.3

**Parent topic:** Crypto Service Operation [Notifications](#page-1200-0)

#### **Feedback** | **Notices**

**all** Last updated: Thursday, December 17, 2015 file:///dcs/markdown/workspace/Transform/out.html

<span id="page-1218-0"></span>http://pic.dhe.ibm.com/infocenter/wci/v7r0m0/topic/com.ibm.wci.notifications\_reference.doc/cryptoservice/c ryptoservice\_operation\_invalidformat\_message.html

# **InvalidKeyOrPwd**

Activity could not find a specified key handle in the java keystore with provided name and password.

Level : *Severe*

Log Message : *Invalid Key Handle or Password . {KeyHandleName}*

System : *Orchestration*

SNMP Name : *CASTIRON-COMP-CRYPTOSERVICE-MIB::ciC26oInvalidKeyOrPwdEv3*

SNMP Enterprise : *.1.3.6.1.4.1.13336.2.2.3.26.1.2*

SNMP Trap Number : *3*

## **Variables**

The InvalidKeyOrPwd message contains the following variables:

## Table 1. InvalidKeyOrPwd Message Variables

### **1. SerialNumber**

The serial number of the appliance sending the trap.

- **Type** : String
- **SNMP Object Name** : CASTIRON-IA-MIB::ciIaPlatSerialNumber
- **SNMP OID** : 1.3.6.1.4.1.13336.2.2.2.1.1.3.3

#### **2. Severity**

Severity of the Notification.

- **Type** : Integer
- **SNMP Object Name** : CASTIRON-REGISTRATIONS-MIB::ciEvSeverity
- **SNMP OID** : 1.3.6.1.4.1.13336.2.2.1.2.1

### **3. JobID**

The ID of the job being run when an error occurred. If the error is unrelated to a specific job, this field is blank.

- **Type** : String
- **SNMP Object Name** : CASTIRON-REGISTRATIONS-MIB::ciEvJobID
- **SNMP OID** : 1.3.6.1.4.1.13336.2.2.1.2.4

#### **4. Orchestration**

Reference to an entry in the Orchestration table containing information about the orchestration associated with this event.

- **Type** : OID
- **SNMP Object Name** : CASTIRON-REGISTRATIONS-MIB::ciEvOrchestration
- **SNMP OID** : 1.3.6.1.4.1.13336.2.2.1.2.3

#### **5. KeyHandleName**

KeyHandle Name used to Encrypt / Decrypt the content.

- **Type** : String
- **SNMP Object Name** : CASTIRON-COMP-CRYPTOSERVICE-MIB::ciC26oEv3KeyHandleName
- **SNMP OID** : .1.3.6.1.4.1.13336.2.2.3.26.1.2.1.3.1

**Parent topic:** Crypto Service Operation [Notifications](#page-1200-0)

#### **Feedback** | **Notices**

**all** Last updated: Thursday, December 17, 2015 file:///dcs/markdown/workspace/Transform/out.html

<span id="page-1220-0"></span>http://pic.dhe.ibm.com/infocenter/wci/v7r0m0/topic/com.ibm.wci.notifications\_reference.doc/cryptoservice/c ryptoservice\_operation\_invalidkeyorpwd\_message.html

# **InvalidKeyStore**

Activity could not find a specified entry in key store.

Level : *Severe*

Log Message : *Invalid Key Store. {KeyHandleName}*

System : *Orchestration*

SNMP Name : *CASTIRON-COMP-CRYPTOSERVICE-MIB::ciC26oInvalidKeyStoreEv4*

SNMP Enterprise : *.1.3.6.1.4.1.13336.2.2.3.26.1.2*

SNMP Trap Number : *4*

## **Variables**

The InvalidKeyStore message contains the following variables:

Table 1. InvalidKeyStore Message Variables

### **1. SerialNumber**

The serial number of the appliance sending the trap.

- **Type** : String
- **SNMP Object Name** : CASTIRON-IA-MIB::ciIaPlatSerialNumber
- **SNMP OID** : 1.3.6.1.4.1.13336.2.2.2.1.1.3.3

#### **2. Severity**

Severity of the Notification.

- **Type** : Integer
- **SNMP Object Name** : CASTIRON-REGISTRATIONS-MIB::ciEvSeverity
- **SNMP OID** : 1.3.6.1.4.1.13336.2.2.1.2.1

**3. JobID**

The ID of the job being run when an error occurred. If the error is unrelated to a specific job, this field is blank.

- **Type** : String
- **SNMP Object Name** : CASTIRON-REGISTRATIONS-MIB::ciEvJobID
- **SNMP OID** : 1.3.6.1.4.1.13336.2.2.1.2.4

#### **4. Orchestration**

Reference to an entry in the Orchestration table containing information about the orchestration associated with this event.

- **Type** : OID
- **SNMP Object Name** : CASTIRON-REGISTRATIONS-MIB::ciEvOrchestration
- **SNMP OID** : 1.3.6.1.4.1.13336.2.2.1.2.3

#### **5. KeyHandleName**

KeyHandle Name used to Encrypt / Decrypt the content.

- **Type** : String
- **SNMP Object Name** : CASTIRON-COMP-CRYPTOSERVICE-MIB::ciC26oEv4KeyHandleName
- **SNMP OID** : .1.3.6.1.4.1.13336.2.2.3.26.1.2.1.4.1

**Parent topic:** Crypto Service Operation [Notifications](#page-1200-0)

#### **Feedback** | **Notices**

**all** Last updated: Thursday, December 17, 2015 file:///dcs/markdown/workspace/Transform/out.html

http://pic.dhe.ibm.com/infocenter/wci/v7r0m0/topic/com.ibm.wci.notifications\_reference.doc/cryptoservice/c ryptoservice operation invalidkeystore message.html

## <span id="page-1221-0"></span>**InvalidKeyhandle**

The input keyhandle cannot be empty.

Level : *Severe*

Log Message : *Invalid Keyhandle. {KeyHandleName}*

System : *Orchestration*

SNMP Name : *CASTIRON-COMP-CRYPTOSERVICE-MIB::ciC26oInvalidKeyhandleEv14*

SNMP Enterprise : *.1.3.6.1.4.1.13336.2.2.3.26.1.2*

SNMP Trap Number : *14*

## **Variables**

The InvalidKeyhandle message contains the following variables:

## Table 1. InvalidKeyhandle Message Variables

### **1. SerialNumber**

The serial number of the appliance sending the trap.

- **Type** : String
- **SNMP Object Name** : CASTIRON-IA-MIB::ciIaPlatSerialNumber
- **SNMP OID** : 1.3.6.1.4.1.13336.2.2.2.1.1.3.3

## **2. Severity**

Severity of the Notification.

- **Type** : Integer
- **SNMP Object Name** : CASTIRON-REGISTRATIONS-MIB::ciEvSeverity
- **SNMP OID** : 1.3.6.1.4.1.13336.2.2.1.2.1

## **3. JobID**

The ID of the job being run when an error occurred. If the error is unrelated to a specific job, this field is blank.

- **Type** : String
- **SNMP Object Name** : CASTIRON-REGISTRATIONS-MIB::ciEvJobID
- **SNMP OID** : 1.3.6.1.4.1.13336.2.2.1.2.4

#### **4. Orchestration**

Reference to an entry in the Orchestration table containing information about the orchestration associated with this event.

- **Type** : OID
- **SNMP Object Name** : CASTIRON-REGISTRATIONS-MIB::ciEvOrchestration
- **SNMP OID** : 1.3.6.1.4.1.13336.2.2.1.2.3

#### **5. KeyHandleName**

KeyHandle Name used to Encrypt / Decrypt the content.

- **Type** : String
- **SNMP Object Name** : CASTIRON-COMP-CRYPTOSERVICE-MIB::ciC26oEv14KeyHandleName
- **SNMP OID** : .1.3.6.1.4.1.13336.2.2.3.26.1.2.1.14.1

**Parent topic:** Crypto Service Operation [Notifications](#page-1200-0)

#### **Feedback** | **Notices**

**all** Last updated: Thursday, December 17, 2015 file:///dcs/markdown/workspace/Transform/out.html <span id="page-1223-0"></span>http://pic.dhe.ibm.com/infocenter/wci/v7r0m0/topic/com.ibm.wci.notifications\_reference.doc/cryptoservice/c ryptoservice\_operation\_invalidkeyhandle\_message.html

# **InvalidPassword**

The input password cannot be empty.

Level : *Severe*

Log Message : *Invalid Password.*

System : *Orchestration*

SNMP Name : *CASTIRON-COMP-CRYPTOSERVICE-MIB::ciC26oInvalidPasswordEv15*

SNMP Enterprise : *.1.3.6.1.4.1.13336.2.2.3.26.1.2*

SNMP Trap Number : *15*

## **Variables**

The InvalidPassword message contains the following variables:

#### Table 1. InvalidPassword Message Variables

#### **1. SerialNumber**

The serial number of the appliance sending the trap.

- **Type** : String
- **SNMP Object Name** : CASTIRON-IA-MIB::ciIaPlatSerialNumber
- **SNMP OID** : 1.3.6.1.4.1.13336.2.2.2.1.1.3.3

#### **2. Severity**

Severity of the Notification.

- **Type** : Integer
- **SNMP Object Name** : CASTIRON-REGISTRATIONS-MIB::ciEvSeverity
- **SNMP OID** : 1.3.6.1.4.1.13336.2.2.1.2.1

#### **3. JobID**

The ID of the job being run when an error occurred. If the error is unrelated to a specific job, this field is blank.

- **Type** : String
- **SNMP Object Name** : CASTIRON-REGISTRATIONS-MIB::ciEvJobID
- **SNMP OID** : 1.3.6.1.4.1.13336.2.2.1.2.4

#### **4. Orchestration**

Reference to an entry in the Orchestration table containing information about the orchestration associated with this event.

**Type** : OID
- **SNMP Object Name** : CASTIRON-REGISTRATIONS-MIB::ciEvOrchestration
- **SNMP OID** : 1.3.6.1.4.1.13336.2.2.1.2.3

**Parent topic:** Crypto Service Operation [Notifications](#page-1200-0)

#### **Feedback** | **Notices**

**all** Last updated: Thursday, December 17, 2015 file:///dcs/markdown/workspace/Transform/out.html

http://pic.dhe.ibm.com/infocenter/wci/v7r0m0/topic/com.ibm.wci.notifications\_reference.doc/cryptoservice/c ryptoservice\_operation\_invalidpassword\_message.html

# **NoIntegrityCheck**

No Message integrity check.

Level : *Info*

Log Message : *No Message integrity check.*

System : *Orchestration*

SNMP Name : *CASTIRON-COMP-CRYPTOSERVICE-MIB::ciC26oNoIntegrityCheckEv20*

SNMP Enterprise : *.1.3.6.1.4.1.13336.2.2.3.26.1.2*

SNMP Trap Number : *20*

## **Variables**

The NoIntegrityCheck message contains the following variables:

Table 1. NoIntegrityCheck Message Variables

#### **1. SerialNumber**

The serial number of the appliance sending the trap.

- **Type** : String
- **SNMP Object Name** : CASTIRON-IA-MIB::ciIaPlatSerialNumber
- **SNMP OID** : 1.3.6.1.4.1.13336.2.2.2.1.1.3.3

#### **2. Severity**

Severity of the Notification.

- **Type** : Integer
- **SNMP Object Name** : CASTIRON-REGISTRATIONS-MIB::ciEvSeverity
- **SNMP OID** : 1.3.6.1.4.1.13336.2.2.1.2.1

**3. JobID**

The ID of the job being run when an error occurred. If the error is unrelated to a specific job, this field is blank.

- **Type** : String
- **SNMP Object Name** : CASTIRON-REGISTRATIONS-MIB::ciEvJobID
- **SNMP OID** : 1.3.6.1.4.1.13336.2.2.1.2.4

#### **4. Orchestration**

Reference to an entry in the Orchestration table containing information about the orchestration associated with this event.

- **Type** : OID
- **SNMP Object Name** : CASTIRON-REGISTRATIONS-MIB::ciEvOrchestration
- **SNMP OID** : 1.3.6.1.4.1.13336.2.2.1.2.3

**Parent topic:** Crypto Service Operation [Notifications](#page-1200-0)

#### **Feedback** | **Notices**

**all** Last updated: Thursday, December 17, 2015 file:///dcs/markdown/workspace/Transform/out.html

http://pic.dhe.ibm.com/infocenter/wci/v7r0m0/topic/com.ibm.wci.notifications\_reference.doc/cryptoservice/c ryptoservice\_operation\_nointegritycheck\_message.html

## **PGPException**

PGP Exception.

Level : *Severe*

Log Message : *PGP Exception.*

System : *Orchestration*

SNMP Name : *CASTIRON-COMP-CRYPTOSERVICE-MIB::ciC26oPGPExceptionEv17*

SNMP Enterprise : *.1.3.6.1.4.1.13336.2.2.3.26.1.2*

SNMP Trap Number : *17*

## **Variables**

The PGPException message contains the following variables:

## Table 1. PGPException Message Variables

## **1. SerialNumber**

The serial number of the appliance sending the trap.

**Type** : String

- **SNMP Object Name** : CASTIRON-IA-MIB::ciIaPlatSerialNumber
- **SNMP OID** : 1.3.6.1.4.1.13336.2.2.2.1.1.3.3

#### **2. Severity**

Severity of the Notification.

- **Type** : Integer
- **SNMP Object Name** : CASTIRON-REGISTRATIONS-MIB::ciEvSeverity
- **SNMP OID** : 1.3.6.1.4.1.13336.2.2.1.2.1

### **3. JobID**

The ID of the job being run when an error occurred. If the error is unrelated to a specific job, this field is blank.

- **Type** : String
- **SNMP Object Name** : CASTIRON-REGISTRATIONS-MIB::ciEvJobID
- **SNMP OID** : 1.3.6.1.4.1.13336.2.2.1.2.4

### **4. Orchestration**

Reference to an entry in the Orchestration table containing information about the orchestration associated with this event.

- **Type** : OID
- **SNMP Object Name** : CASTIRON-REGISTRATIONS-MIB::ciEvOrchestration
- **SNMP OID** : 1.3.6.1.4.1.13336.2.2.1.2.3

**Parent topic:** Crypto Service Operation [Notifications](#page-1200-0)

#### **Feedback** | **Notices**

**al** Last updated: Thursday, December 17, 2015 file:///dcs/markdown/workspace/Transform/out.html

http://pic.dhe.ibm.com/infocenter/wci/v7r0m0/topic/com.ibm.wci.notifications\_reference.doc/cryptoservice/c ryptoservice\_operation\_pgpexception\_message.html

## <span id="page-1226-0"></span>**Data Module**

The Data Module provides activities for serializing and parsing textual and binary data. This section contains details for the messages delivered from the Data Module.

This topic provides the MIB Name and MIB OID information, in addition to high-level details about each notification in the Data Module.

MIB Name : *CASTIRON-COMP-DATA-MIB*

MIB OID : *.1.3.6.1.4.1.13336.2.2.3.16*

The following table provides an alphabetical list of all notifications that can be issued by the Data Module.

| <b>Notification</b>    | Level  | <b>System</b> | <b>Description</b>                                                                   |
|------------------------|--------|---------------|--------------------------------------------------------------------------------------|
| <b>BadEncoding</b>     | Severe | Orchestration | Encoding parameter specified is not supported by the<br>activity.                    |
| <b>MissingEncParse</b> | Severe | Orchestration | Encoding parameter was not set and there was no<br>value specified in configuration. |
| MissingEncSerialize    | Severe | Orchestration | Encoding parameter was not set and there was no<br>value specified in configuration. |
| ParsingError           | Severe | Orchestration | Error occurred while parsing the error.                                              |
| <b>SerializeError</b>  | Severe | Orchestration | Error occurred while serializing.                                                    |
| SerializeIOError       | Severe | Orchestration | IO Error occurred while serializing.                                                 |

Table 1. Notifications issued by the Data Module

Data Operation [Notifications](#page-1227-0)

Provides a comprehensive list of operation notifications sent from the Data Module.

#### **Feedback** | **Notices**

**all** Last updated: Thursday, December 17, 2015 file:///dcs/markdown/workspace/Transform/out.html

http://pic.dhe.ibm.com/infocenter/wci/v7r0m0/topic/com.ibm.wci.notifications\_reference.doc/data/about\_the \_data\_module.html

# <span id="page-1227-0"></span>**Data Operation Notifications**

Provides a comprehensive list of operation notifications sent from the Data Module.

• [BadEncoding](#page-1228-0)

Encoding parameter specified is not supported by the activity.

- [MissingEncParse](#page-1229-0) Encoding parameter was not set and there was no value specified in configuration.
- **•** [MissingEncSerialize](#page-1230-0) Encoding parameter was not set and there was no value specified in configuration.
- [ParsingError](#page-1232-0)

Error occurred while parsing the error.

- [SerializeError](#page-1233-0) Error occurred while serializing.
- [SerializeIOError](#page-1234-0) IO Error occurred while serializing.

### **Parent topic:** Data [Module](#page-1226-0)

#### **Feedback** | **Notices**

**al** Last updated: Thursday, December 17, 2015 file:///dcs/markdown/workspace/Transform/out.html

http://pic.dhe.ibm.com/infocenter/wci/v7r0m0/topic/com.ibm.wci.notifications\_reference.doc/data/data\_oper ation\_notifications\_list.html

# <span id="page-1228-0"></span>**BadEncoding**

Encoding parameter specified is not supported by the activity.

Level : *Severe*

Log Message : *Encoding parameter not supported: {Encoding}*

System : *Orchestration*

SNMP Name : *CASTIRON-COMP-DATA-MIB::ciC16oBadEncodingEv3*

SNMP Enterprise : *.1.3.6.1.4.1.13336.2.2.3.16.1.2*

SNMP Trap Number : *3*

## **Variables**

The BadEncoding message contains the following variables:

#### Table 1. BadEncoding Message Variables

## **1. SerialNumber**

The serial number of the appliance sending the trap.

- **Type** : String
- **SNMP Object Name** : CASTIRON-IA-MIB::ciIaPlatSerialNumber
- **SNMP OID** : 1.3.6.1.4.1.13336.2.2.2.1.1.3.3

#### **2. Severity**

Severity of the Notification.

- **Type** : Integer
- **SNMP Object Name** : CASTIRON-REGISTRATIONS-MIB::ciEvSeverity
- **SNMP OID** : 1.3.6.1.4.1.13336.2.2.1.2.1

#### **3. JobID**

The ID of the job being run when an error occurred. If the error is unrelated to a specific job, this field is blank.

- **Type** : String
- **SNMP Object Name** : CASTIRON-REGISTRATIONS-MIB::ciEvJobID
- **SNMP OID** : 1.3.6.1.4.1.13336.2.2.1.2.4

#### **4. Orchestration**

Reference to an entry in the Orchestration table containing information about the orchestration associated with this event.

- **Type** : OID
- **SNMP Object Name** : CASTIRON-REGISTRATIONS-MIB::ciEvOrchestration
- **SNMP OID** : 1.3.6.1.4.1.13336.2.2.1.2.3

#### **5. Encoding**

The encoding parameter not supported by the activity.

- **Type** : String
- **SNMP Object Name** : CASTIRON-COMP-DATA-MIB::ciC16oEv3Encoding
- **SNMP OID** : .1.3.6.1.4.1.13336.2.2.3.16.1.2.1.3.1

**Parent topic:** Data Operation [Notifications](#page-1227-0)

#### **Feedback** | **Notices**

**all** Last updated: Thursday, December 17, 2015 file:///dcs/markdown/workspace/Transform/out.html

<span id="page-1229-0"></span>http://pic.dhe.ibm.com/infocenter/wci/v7r0m0/topic/com.ibm.wci.notifications\_reference.doc/data/data\_oper ation\_badencoding\_message.html

# **MissingEncParse**

Encoding parameter was not set and there was no value specified in configuration.

Level : *Severe*

Log Message : *Encoding parameter not set and no value specified in configuration*

System : *Orchestration*

SNMP Name : *CASTIRON-COMP-DATA-MIB::ciC16oMissingEncParseEv2*

SNMP Enterprise : *.1.3.6.1.4.1.13336.2.2.3.16.1.2*

SNMP Trap Number : *2*

## **Variables**

The MissingEncParse message contains the following variables:

### Table 1. MissingEncParse Message Variables

## **1. SerialNumber**

The serial number of the appliance sending the trap.

- **Type** : String
- **SNMP Object Name** : CASTIRON-IA-MIB::ciIaPlatSerialNumber

**SNMP OID** : 1.3.6.1.4.1.13336.2.2.2.1.1.3.3

### **2. Severity**

Severity of the Notification.

- **Type** : Integer
- **SNMP Object Name** : CASTIRON-REGISTRATIONS-MIB::ciEvSeverity
- $\bullet$  **SNMP OID**  $\cdot$  1.3.6.1.4.1.13336.2.2.1.2.1

### **3. JobID**

The ID of the job being run when an error occurred. If the error is unrelated to a specific job, this field is blank.

- **Type** : String
- **SNMP Object Name** : CASTIRON-REGISTRATIONS-MIB::ciEvJobID
- **SNMP OID** : 1.3.6.1.4.1.13336.2.2.1.2.4

#### **4. Orchestration**

Reference to an entry in the Orchestration table containing information about the orchestration associated with this event.

- **Type** : OID
- **SNMP Object Name** : CASTIRON-REGISTRATIONS-MIB::ciEvOrchestration
- **SNMP OID** : 1.3.6.1.4.1.13336.2.2.1.2.3

**Parent topic:** Data Operation [Notifications](#page-1227-0)

#### **Feedback** | **Notices**

**all** Last updated: Thursday, December 17, 2015 file:///dcs/markdown/workspace/Transform/out.html

http://pic.dhe.ibm.com/infocenter/wci/v7r0m0/topic/com.ibm.wci.notifications\_reference.doc/data/data\_oper ation missingencparse message.html

# <span id="page-1230-0"></span>**MissingEncSerialize**

Encoding parameter was not set and there was no value specified in configuration.

Level : *Severe*

Log Message : *Encoding parameter not set and no value specified in configuration*

System : *Orchestration*

SNMP Name : *CASTIRON-COMP-DATA-MIB::ciC16oMissingEncSerializeEv6*

SNMP Enterprise : *.1.3.6.1.4.1.13336.2.2.3.16.1.2*

## **Variables**

The MissingEncSerialize message contains the following variables:

## Table 1. MissingEncSerialize Message Variables

#### **1. SerialNumber**

The serial number of the appliance sending the trap.

- **Type** : String
- **SNMP Object Name** : CASTIRON-IA-MIB::ciIaPlatSerialNumber
- **SNMP OID** : 1.3.6.1.4.1.13336.2.2.2.1.1.3.3

#### **2. Severity**

Severity of the Notification.

- **Type** : Integer
- **SNMP Object Name** : CASTIRON-REGISTRATIONS-MIB::ciEvSeverity
- **SNMP OID** : 1.3.6.1.4.1.13336.2.2.1.2.1

### **3. JobID**

The ID of the job being run when an error occurred. If the error is unrelated to a specific job, this field is blank.

- **Type** : String
- **SNMP Object Name** : CASTIRON-REGISTRATIONS-MIB::ciEvJobID
- **SNMP OID** : 1.3.6.1.4.1.13336.2.2.1.2.4

## **4. Orchestration**

Reference to an entry in the Orchestration table containing information about the orchestration associated with this event.

- **Type** : OID
- **SNMP Object Name** : CASTIRON-REGISTRATIONS-MIB::ciEvOrchestration
- **SNMP OID** : 1.3.6.1.4.1.13336.2.2.1.2.3

**Parent topic:** Data Operation [Notifications](#page-1227-0)

#### **Feedback** | **Notices**

**al** Last updated: Thursday, December 17, 2015 file:///dcs/markdown/workspace/Transform/out.html

http://pic.dhe.ibm.com/infocenter/wci/v7r0m0/topic/com.ibm.wci.notifications\_reference.doc/data/data\_oper ation missingencserialize message.html

# <span id="page-1232-0"></span>**ParsingError**

Error occurred while parsing the error.

Level : *Severe*

Log Message : *Parsing Error: {Message}*

System : *Orchestration*

SNMP Name : *CASTIRON-COMP-DATA-MIB::ciC16oParsingErrorEv1*

SNMP Enterprise : *.1.3.6.1.4.1.13336.2.2.3.16.1.2*

SNMP Trap Number : *1*

## **Variables**

The ParsingError message contains the following variables:

## Table 1. ParsingError Message Variables

### **1. SerialNumber**

The serial number of the appliance sending the trap.

- **Type** : String
- **SNMP Object Name** : CASTIRON-IA-MIB::ciIaPlatSerialNumber
- **SNMP OID** : 1.3.6.1.4.1.13336.2.2.2.1.1.3.3

### **2. Severity**

Severity of the Notification.

- **Type** : Integer
- **SNMP Object Name** : CASTIRON-REGISTRATIONS-MIB::ciEvSeverity
- **SNMP OID** : 1.3.6.1.4.1.13336.2.2.1.2.1

### **3. JobID**

The ID of the job being run when an error occurred. If the error is unrelated to a specific job, this field is blank.

- **Type** : String
- **SNMP Object Name** : CASTIRON-REGISTRATIONS-MIB::ciEvJobID
- **SNMP OID** : 1.3.6.1.4.1.13336.2.2.1.2.4

## **4. Orchestration**

Reference to an entry in the Orchestration table containing information about the orchestration associated with this event.

- **Type** : OID
- **SNMP Object Name** : CASTIRON-REGISTRATIONS-MIB::ciEvOrchestration
- **SNMP OID** : 1.3.6.1.4.1.13336.2.2.1.2.3

#### **5. Message**

Textual description of the error.

- **Type** : String
- **SNMP Object Name** : CASTIRON-REGISTRATIONS-MIB::ciEvMessage
- **SNMP OID** : .1.3.6.1.4.1.13336.2.2.1.2.2

**Parent topic:** Data Operation [Notifications](#page-1227-0)

### **Feedback** | **Notices**

**all** Last updated: Thursday, December 17, 2015 file:///dcs/markdown/workspace/Transform/out.html

<span id="page-1233-0"></span>http://pic.dhe.ibm.com/infocenter/wci/v7r0m0/topic/com.ibm.wci.notifications\_reference.doc/data/data\_oper ation\_parsingerror\_message.html

# **SerializeError**

Error occurred while serializing.

Level : *Severe*

Log Message : *Serialization Error: {Message}*

System : *Orchestration*

SNMP Name : *CASTIRON-COMP-DATA-MIB::ciC16oSerializeErrorEv4*

SNMP Enterprise : *.1.3.6.1.4.1.13336.2.2.3.16.1.2*

SNMP Trap Number : *4*

## **Variables**

The SerializeError message contains the following variables:

## Table 1. SerializeError Message Variables

#### **1. SerialNumber**

The serial number of the appliance sending the trap.

- **Type** : String
- **SNMP Object Name** : CASTIRON-IA-MIB::ciIaPlatSerialNumber
- **SNMP OID** : 1.3.6.1.4.1.13336.2.2.2.1.1.3.3

## **2. Severity**

Severity of the Notification.

**Type** : Integer

- **SNMP Object Name** : CASTIRON-REGISTRATIONS-MIB::ciEvSeverity
- **SNMP OID** : 1.3.6.1.4.1.13336.2.2.1.2.1

#### **3. JobID**

The ID of the job being run when an error occurred. If the error is unrelated to a specific job, this field is blank.

- **Type** : String
- **SNMP Object Name** : CASTIRON-REGISTRATIONS-MIB::ciEvJobID
- **SNMP OID** : 1.3.6.1.4.1.13336.2.2.1.2.4

#### **4. Orchestration**

Reference to an entry in the Orchestration table containing information about the orchestration associated with this event.

- **Type** : OID
- **SNMP Object Name** : CASTIRON-REGISTRATIONS-MIB::ciEvOrchestration
- **SNMP OID** : 1.3.6.1.4.1.13336.2.2.1.2.3

#### **5. Message**

Textual description of the error.

- **Type** : String
- **SNMP Object Name** : CASTIRON-REGISTRATIONS-MIB::ciEvMessage
- **SNMP OID** : .1.3.6.1.4.1.13336.2.2.1.2.2

**Parent topic:** Data Operation [Notifications](#page-1227-0)

#### **Feedback** | **Notices**

**al** Last updated: Thursday, December 17, 2015 file:///dcs/markdown/workspace/Transform/out.html

http://pic.dhe.ibm.com/infocenter/wci/v7r0m0/topic/com.ibm.wci.notifications\_reference.doc/data/data\_oper ation\_serializeerror\_message.html

# <span id="page-1234-0"></span>**SerializeIOError**

IO Error occurred while serializing.

Level : *Severe*

Log Message : *Serialization Error: {Message}*

System : *Orchestration*

SNMP Name : *CASTIRON-COMP-DATA-MIB::ciC16oSerializeIOErrorEv5*

SNMP Enterprise : *.1.3.6.1.4.1.13336.2.2.3.16.1.2*

## **Variables**

The SerializeIOError message contains the following variables:

## Table 1. SerializeIOError Message Variables

## **1. SerialNumber**

The serial number of the appliance sending the trap.

- **Type** : String
- **SNMP Object Name** : CASTIRON-IA-MIB::ciIaPlatSerialNumber
- **SNMP OID** : 1.3.6.1.4.1.13336.2.2.2.1.1.3.3

#### **2. Severity**

Severity of the Notification.

- **Type** : Integer
- **SNMP Object Name** : CASTIRON-REGISTRATIONS-MIB::ciEvSeverity
- **SNMP OID** : 1.3.6.1.4.1.13336.2.2.1.2.1

### **3. JobID**

The ID of the job being run when an error occurred. If the error is unrelated to a specific job, this field is blank.

- **Type** : String
- **SNMP Object Name** : CASTIRON-REGISTRATIONS-MIB::ciEvJobID
- **SNMP OID** : 1.3.6.1.4.1.13336.2.2.1.2.4

## **4. Orchestration**

Reference to an entry in the Orchestration table containing information about the orchestration associated with this event.

- **Type** : OID
- **SNMP Object Name** : CASTIRON-REGISTRATIONS-MIB::ciEvOrchestration
- **SNMP OID** : 1.3.6.1.4.1.13336.2.2.1.2.3

#### **5. Message**

Textual description of the error.

- **Type** : String
- **SNMP Object Name** : CASTIRON-REGISTRATIONS-MIB::ciEvMessage
- **SNMP OID** : .1.3.6.1.4.1.13336.2.2.1.2.2

**Parent topic:** Data Operation [Notifications](#page-1227-0)

**all** Last updated: Thursday, December 17, 2015 file:///dcs/markdown/workspace/Transform/out.html

http://pic.dhe.ibm.com/infocenter/wci/v7r0m0/topic/com.ibm.wci.notifications\_reference.doc/data/data\_oper ation\_serializeioerror\_message.html

# <span id="page-1236-0"></span>**Data Quality Module**

The Data Quality Module provides activities to validate and cleanse data records. This section contains details for the messages delivered from the Data Quality Module.

This topic provides the MIB Name and MIB OID information, in addition to high-level details about each notification in the Data Quality Module.

MIB Name : *CASTIRON-COMP-DQ-MIB*

MIB OID : *.1.3.6.1.4.1.13336.2.2.3.14*

The following table provides an alphabetical list of all notifications that can be issued by the Data Quality Module.

| <b>Notification</b>         | Level   | <b>System</b> | <b>Description</b>                                                               |
|-----------------------------|---------|---------------|----------------------------------------------------------------------------------|
| <b>BadPreloadQuery</b>      | Warning | Orchestration | Activity could not execute query to preload lookup<br>cache.                     |
| <b>DQLookupFuzzyOnCloud</b> | Severe  | Orchestration | Data Quality Lookup activity with Fuzzy option is not<br>supported in cloud      |
| <b>FilterError</b>          | Severe  | Orchestration | Activity failed to filter data.                                                  |
| InputEntryCount             | Info    | Orchestration | Activity successfully filtered specified number of<br>entries.                   |
| LeftMergeInputEntry         | Info    | Orchestration | Activity successfully merged specified number of<br>entries.                     |
| LookUpEntryCount            | Info    | Orchestration | Activity successfully looked up specified number of<br>entries.                  |
| LookUpError                 | Severe  | Orchestration | Activity failed to perform lookup for data.                                      |
| <b>MergeError</b>           | Severe  | Orchestration | Activity failed to merge data.                                                   |
| <b>NoAssetsError</b>        | Severe  | Orchestration | Failed to perform lookup for data, database assets<br>may not have been created. |
| NoPreloadedCache            | Info    | Orchestration | Lookup cache was not preloaded by the activity.                                  |
| <b>OutputEntryCount</b>     | Info    | Orchestration | Activity successfully outputted specified number of<br>entries.                  |
| PreloadedCache              | Info    | Orchestration | Lookup cache was preloaded by activity with<br>specified number of entries.      |
| RightMergeInputEntry        | Info    | Orchestration | Activity successfully merged specified number of<br>entries.                     |

Table 1. Notifications issued by the Data Quality Module

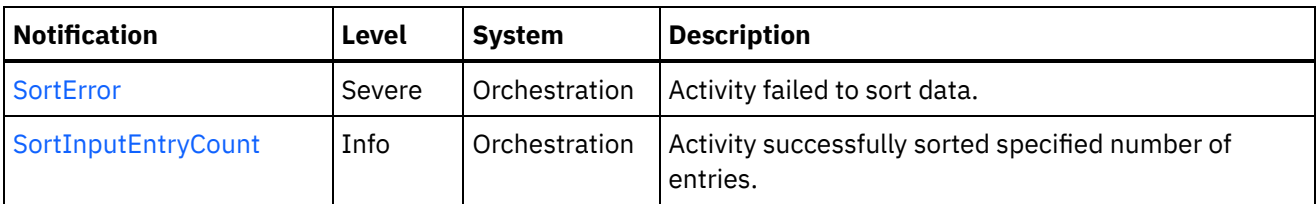

- Data Quality Operation [Notifications](#page-1237-0) Provides a comprehensive list of operation notifications sent from the Data Quality Module.
- Data Quality Internal [Notifications](#page-1257-1) Provides a comprehensive list of internal notifications sent from the Data Quality Module.

## **Feedback** | **Notices**

**all** Last updated: Thursday, December 17, 2015 file:///dcs/markdown/workspace/Transform/out.html

http://pic.dhe.ibm.com/infocenter/wci/v7r0m0/topic/com.ibm.wci.notifications\_reference.doc/dq/about\_the\_d q\_module.html

# <span id="page-1237-0"></span>**Data Quality Operation Notifications**

Provides a comprehensive list of operation notifications sent from the Data Quality Module.

- [BadPreloadQuery](#page-1238-0) Activity could not execute query to preload lookup cache.
- [FilterError](#page-1239-0)

Activity failed to filter data.

- [InputEntryCount](#page-1240-0) Activity successfully filtered specified number of entries.
- [LeftMergeInputEntry](#page-1242-0)
- Activity successfully merged specified number of entries. [LookUpEntryCount](#page-1243-0)

Activity successfully looked up specified number of entries.

- [LookUpError](#page-1245-0) Activity failed to perform lookup for data.
- [MergeError](#page-1246-0) Activity failed to merge data.
- [NoAssetsError](#page-1247-0)

Failed to perform lookup for data, database assets may not have been created.

[NoPreloadedCache](#page-1249-0)

Lookup cache was not preloaded by the activity.

[OutputEntryCount](#page-1250-0)

Activity successfully outputted specified number of entries.

- [PreloadedCache](#page-1251-0) Lookup cache was preloaded by activity with specified number of entries.
- [RightMergeInputEntry](#page-1253-0) Activity successfully merged specified number of entries.
- [SortError](#page-1254-0) Activity failed to sort data.

[SortInputEntryCount](#page-1255-0) Activity successfully sorted specified number of entries.

**Parent topic:** Data Quality [Module](#page-1236-0)

#### **Feedback** | **Notices**

**Edd** Last updated: Thursday, December 17, 2015 file:///dcs/markdown/workspace/Transform/out.html

<span id="page-1238-0"></span>http://pic.dhe.ibm.com/infocenter/wci/v7r0m0/topic/com.ibm.wci.notifications\_reference.doc/dq/dq\_operatio n\_notifications\_list.html

# **BadPreloadQuery**

Activity could not execute query to preload lookup cache.

Level : *Warning*

Log Message : *Could not execute query to preload lookup cache*

System : *Orchestration*

SNMP Name : *CASTIRON-COMP-DQ-MIB::ciC14oBadPreloadQueryEv6*

SNMP Enterprise : *.1.3.6.1.4.1.13336.2.2.3.14.1.2*

SNMP Trap Number : *6*

## **Variables**

The BadPreloadQuery message contains the following variables:

## Table 1. BadPreloadQuery Message Variables

#### **1. SerialNumber**

The serial number of the appliance sending the trap.

- **Type** : String
- **SNMP Object Name** : CASTIRON-IA-MIB::ciIaPlatSerialNumber
- **SNMP OID** : 1.3.6.1.4.1.13336.2.2.2.1.1.3.3

#### **2. Severity**

Severity of the Notification.

- **Type** : Integer
- **SNMP Object Name** : CASTIRON-REGISTRATIONS-MIB::ciEvSeverity
- **SNMP OID** : 1.3.6.1.4.1.13336.2.2.1.2.1

**3. JobID**

The ID of the job being run when an error occurred. If the error is unrelated to a specific job, this field is blank.

- **Type** : String
- **SNMP Object Name** : CASTIRON-REGISTRATIONS-MIB::ciEvJobID
- **SNMP OID** : 1.3.6.1.4.1.13336.2.2.1.2.4

#### **4. Orchestration**

Reference to an entry in the Orchestration table containing information about the orchestration associated with this event.

- **Type** : OID
- **SNMP Object Name** : CASTIRON-REGISTRATIONS-MIB::ciEvOrchestration
- **SNMP OID** : 1.3.6.1.4.1.13336.2.2.1.2.3

**Parent topic:** Data Quality Operation [Notifications](#page-1237-0)

#### **Feedback** | **Notices**

**all** Last updated: Thursday, December 17, 2015 file:///dcs/markdown/workspace/Transform/out.html

<span id="page-1239-0"></span>http://pic.dhe.ibm.com/infocenter/wci/v7r0m0/topic/com.ibm.wci.notifications\_reference.doc/dq/dq\_operatio n\_badpreloadquery\_message.html

## **FilterError**

Activity failed to filter data.

Level : *Severe*

Log Message : *Failed to filter data, error was: {Message}*

System : *Orchestration*

SNMP Name : *CASTIRON-COMP-DQ-MIB::ciC14oFilterErrorEv1*

SNMP Enterprise : *.1.3.6.1.4.1.13336.2.2.3.14.1.2*

SNMP Trap Number : *1*

## **Variables**

The FilterError message contains the following variables:

### Table 1. FilterError Message Variables

#### **1. SerialNumber**

The serial number of the appliance sending the trap.

**Type** : String

- **SNMP Object Name** : CASTIRON-IA-MIB::ciIaPlatSerialNumber
- **SNMP OID** : 1.3.6.1.4.1.13336.2.2.2.1.1.3.3

## **2. Severity**

Severity of the Notification.

- **Type** : Integer
- **SNMP Object Name** : CASTIRON-REGISTRATIONS-MIB::ciEvSeverity
- **SNMP OID** : 1.3.6.1.4.1.13336.2.2.1.2.1

## **3. JobID**

The ID of the job being run when an error occurred. If the error is unrelated to a specific job, this field is blank.

- **Type** : String
- **SNMP Object Name** : CASTIRON-REGISTRATIONS-MIB::ciEvJobID
- **SNMP OID** : 1.3.6.1.4.1.13336.2.2.1.2.4

## **4. Orchestration**

Reference to an entry in the Orchestration table containing information about the orchestration associated with this event.

- **Type** : OID
- **SNMP Object Name** : CASTIRON-REGISTRATIONS-MIB::ciEvOrchestration
- **SNMP OID** : 1.3.6.1.4.1.13336.2.2.1.2.3

### **5. Message**

Textual description of the error.

- **Type** : String
- **SNMP Object Name** : CASTIRON-REGISTRATIONS-MIB::ciEvMessage
- **SNMP OID** : .1.3.6.1.4.1.13336.2.2.1.2.2

**Parent topic:** Data Quality Operation [Notifications](#page-1237-0)

### **Feedback** | **Notices**

**all** Last updated: Thursday, December 17, 2015 file:///dcs/markdown/workspace/Transform/out.html

<span id="page-1240-0"></span>http://pic.dhe.ibm.com/infocenter/wci/v7r0m0/topic/com.ibm.wci.notifications\_reference.doc/dq/dq\_operatio n\_filtererror\_message.html

# **InputEntryCount**

Activity successfully filtered specified number of entries.

Level : *Info*

Log Message : *Filtered {NumberOfEntries} entries*

System : *Orchestration*

SNMP Name : *CASTIRON-COMP-DQ-MIB::ciC14oInputEntryCountEv2*

SNMP Enterprise : *.1.3.6.1.4.1.13336.2.2.3.14.1.2*

SNMP Trap Number : *2*

## **Variables**

The InputEntryCount message contains the following variables:

## Table 1. InputEntryCount Message Variables

#### **1. SerialNumber**

The serial number of the appliance sending the trap.

- **Type** : String
- **SNMP Object Name** : CASTIRON-IA-MIB::ciIaPlatSerialNumber
- **SNMP OID** : 1.3.6.1.4.1.13336.2.2.2.1.1.3.3

#### **2. Severity**

Severity of the Notification.

- **Type** : Integer
- **SNMP Object Name** : CASTIRON-REGISTRATIONS-MIB::ciEvSeverity
- **SNMP OID** : 1.3.6.1.4.1.13336.2.2.1.2.1

#### **3. JobID**

The ID of the job being run when an error occurred. If the error is unrelated to a specific job, this field is blank.

- **Type** : String
- **SNMP Object Name** : CASTIRON-REGISTRATIONS-MIB::ciEvJobID
- **SNMP OID** : 1.3.6.1.4.1.13336.2.2.1.2.4

#### **4. Orchestration**

Reference to an entry in the Orchestration table containing information about the orchestration associated with this event.

- **Type** : OID
- **SNMP Object Name** : CASTIRON-REGISTRATIONS-MIB::ciEvOrchestration
- **SNMP OID** : 1.3.6.1.4.1.13336.2.2.1.2.3

## **5. NumberOfEntries**

Number of entries filtered by the activity.

**Type** : Integer

- **SNMP Object Name** : CASTIRON-COMP-DQ-MIB::ciC14oEv2NumberOfEntries
- **SNMP OID** : .1.3.6.1.4.1.13336.2.2.3.14.1.2.1.2.1

**Parent topic:** Data Quality Operation [Notifications](#page-1237-0)

#### **Feedback** | **Notices**

**all** Last updated: Thursday, December 17, 2015 file:///dcs/markdown/workspace/Transform/out.html

<span id="page-1242-0"></span>http://pic.dhe.ibm.com/infocenter/wci/v7r0m0/topic/com.ibm.wci.notifications\_reference.doc/dq/dq\_operatio n\_inputentrycount\_message.html

# **LeftMergeInputEntry**

Activity successfully merged specified number of entries.

Level : *Info*

Log Message : *Merged {NumberOfEntries} left entries*

System : *Orchestration*

SNMP Name : *CASTIRON-COMP-DQ-MIB::ciC14oLeftMergeInputEntryEv11*

SNMP Enterprise : *.1.3.6.1.4.1.13336.2.2.3.14.1.2*

SNMP Trap Number : *11*

## **Variables**

The LeftMergeInputEntry message contains the following variables:

Table 1. LeftMergeInputEntry Message Variables

#### **1. SerialNumber**

The serial number of the appliance sending the trap.

- **Type** : String
- **SNMP Object Name** : CASTIRON-IA-MIB::ciIaPlatSerialNumber
- **SNMP OID** : 1.3.6.1.4.1.13336.2.2.2.1.1.3.3

#### **2. Severity**

Severity of the Notification.

- **Type** : Integer
- **SNMP Object Name** : CASTIRON-REGISTRATIONS-MIB::ciEvSeverity
- **SNMP OID** : 1.3.6.1.4.1.13336.2.2.1.2.1

**3. JobID**

The ID of the job being run when an error occurred. If the error is unrelated to a specific job, this field is blank.

- **Type** : String
- **SNMP Object Name** : CASTIRON-REGISTRATIONS-MIB::ciEvJobID
- **SNMP OID** : 1.3.6.1.4.1.13336.2.2.1.2.4

#### **4. Orchestration**

Reference to an entry in the Orchestration table containing information about the orchestration associated with this event.

- **Type** : OID
- **SNMP Object Name** : CASTIRON-REGISTRATIONS-MIB::ciEvOrchestration
- **SNMP OID** : 1.3.6.1.4.1.13336.2.2.1.2.3

## **5. NumberOfEntries**

Number of entries merged by the activity.

- **Type** : Integer
- **SNMP Object Name** : CASTIRON-COMP-DQ-MIB::ciC14oEv11NumberOfEntries
- **SNMP OID** : .1.3.6.1.4.1.13336.2.2.3.14.1.2.1.11.1

**Parent topic:** Data Quality Operation [Notifications](#page-1237-0)

#### **Feedback** | **Notices**

**all** Last updated: Thursday, December 17, 2015 file:///dcs/markdown/workspace/Transform/out.html

http://pic.dhe.ibm.com/infocenter/wci/v7r0m0/topic/com.ibm.wci.notifications\_reference.doc/dq/dq\_operatio n\_leftmergeinputentry\_message.html

## <span id="page-1243-0"></span>**LookUpEntryCount**

Activity successfully looked up specified number of entries.

Level : *Info*

Log Message : *Looked up {NumberOfEntries} entries*

System : *Orchestration*

SNMP Name : *CASTIRON-COMP-DQ-MIB::ciC14oLookUpEntryCountEv7*

SNMP Enterprise : *.1.3.6.1.4.1.13336.2.2.3.14.1.2*

SNMP Trap Number : *7*

## **Variables**

The LookUpEntryCount message contains the following variables:

## Table 1. LookUpEntryCount Message Variables

## **1. SerialNumber**

The serial number of the appliance sending the trap.

- **Type** : String
- **SNMP Object Name** : CASTIRON-IA-MIB::ciIaPlatSerialNumber
- **SNMP OID** : 1.3.6.1.4.1.13336.2.2.2.1.1.3.3

## **2. Severity**

Severity of the Notification.

- **Type** : Integer
- **SNMP Object Name** : CASTIRON-REGISTRATIONS-MIB::ciEvSeverity
- **SNMP OID** : 1.3.6.1.4.1.13336.2.2.1.2.1

## **3. JobID**

The ID of the job being run when an error occurred. If the error is unrelated to a specific job, this field is blank.

- **Type** : String
- **SNMP Object Name** : CASTIRON-REGISTRATIONS-MIB::ciEvJobID
- **SNMP OID** : 1.3.6.1.4.1.13336.2.2.1.2.4

### **4. Orchestration**

Reference to an entry in the Orchestration table containing information about the orchestration associated with this event.

- **Type** : OID
- **SNMP Object Name** : CASTIRON-REGISTRATIONS-MIB::ciEvOrchestration
- **SNMP OID** : 1.3.6.1.4.1.13336.2.2.1.2.3

## **5. NumberOfEntries**

Number of entries looked up by the activity.

- **Type** : Integer
- **SNMP Object Name** : CASTIRON-COMP-DQ-MIB::ciC14oEv7NumberOfEntries
- **SNMP OID** : .1.3.6.1.4.1.13336.2.2.3.14.1.2.1.7.1

**Parent topic:** Data Quality Operation [Notifications](#page-1237-0)

### **Feedback** | **Notices**

**all** Last updated: Thursday, December 17, 2015 file:///dcs/markdown/workspace/Transform/out.html http://pic.dhe.ibm.com/infocenter/wci/v7r0m0/topic/com.ibm.wci.notifications\_reference.doc/dq/dq\_operatio n\_lookupentrycount\_message.html

# <span id="page-1245-0"></span>**LookUpError**

Activity failed to perform lookup for data.

Level : *Severe*

Log Message : *Failed to perform lookup for data, error was: {Message}*

System : *Orchestration*

SNMP Name : *CASTIRON-COMP-DQ-MIB::ciC14oLookUpErrorEv4*

SNMP Enterprise : *.1.3.6.1.4.1.13336.2.2.3.14.1.2*

SNMP Trap Number : *4*

## **Variables**

The LookUpError message contains the following variables:

## Table 1. LookUpError Message Variables

## **1. SerialNumber**

The serial number of the appliance sending the trap.

- **Type** : String
- **SNMP Object Name** : CASTIRON-IA-MIB::ciIaPlatSerialNumber
- **SNMP OID** : 1.3.6.1.4.1.13336.2.2.2.1.1.3.3

### **2. Severity**

Severity of the Notification.

- **Type** : Integer
- **SNMP Object Name** : CASTIRON-REGISTRATIONS-MIB::ciEvSeverity
- **SNMP OID** : 1.3.6.1.4.1.13336.2.2.1.2.1

### **3. JobID**

The ID of the job being run when an error occurred. If the error is unrelated to a specific job, this field is blank.

- **Type** : String
- **SNMP Object Name** : CASTIRON-REGISTRATIONS-MIB::ciEvJobID
- **SNMP OID** : 1.3.6.1.4.1.13336.2.2.1.2.4

### **4. Orchestration**

Reference to an entry in the Orchestration table containing information about the orchestration associated with this event.

**Type** : OID

- **SNMP Object Name** : CASTIRON-REGISTRATIONS-MIB::ciEvOrchestration
- **SNMP OID** : 1.3.6.1.4.1.13336.2.2.1.2.3

#### **5. Message**

Textual description of the error.

- **Type** : String
- **SNMP Object Name** : CASTIRON-REGISTRATIONS-MIB::ciEvMessage
- **SNMP OID** : .1.3.6.1.4.1.13336.2.2.1.2.2

**Parent topic:** Data Quality Operation [Notifications](#page-1237-0)

#### **Feedback** | **Notices**

**al** Last updated: Thursday, December 17, 2015 file:///dcs/markdown/workspace/Transform/out.html

<span id="page-1246-0"></span>http://pic.dhe.ibm.com/infocenter/wci/v7r0m0/topic/com.ibm.wci.notifications\_reference.doc/dq/dq\_operatio n\_lookuperror\_message.html

# **MergeError**

Activity failed to merge data.

Level : *Severe*

Log Message : *Failed to merge data, error was: {Message}*

System : *Orchestration*

SNMP Name : *CASTIRON-COMP-DQ-MIB::ciC14oMergeErrorEv10*

SNMP Enterprise : *.1.3.6.1.4.1.13336.2.2.3.14.1.2*

SNMP Trap Number : *10*

## **Variables**

The MergeError message contains the following variables:

Table 1. MergeError Message Variables

#### **1. SerialNumber**

The serial number of the appliance sending the trap.

- **Type** : String
- **SNMP Object Name** : CASTIRON-IA-MIB::ciIaPlatSerialNumber
- **SNMP OID** : 1.3.6.1.4.1.13336.2.2.2.1.1.3.3

#### **2. Severity**

Severity of the Notification.

- **Type** : Integer
- **SNMP Object Name** : CASTIRON-REGISTRATIONS-MIB::ciEvSeverity
- **SNMP OID** : 1.3.6.1.4.1.13336.2.2.1.2.1

## **3. JobID**

The ID of the job being run when an error occurred. If the error is unrelated to a specific job, this field is blank.

- **Type** : String
- **SNMP Object Name** : CASTIRON-REGISTRATIONS-MIB::ciEvJobID
- **SNMP OID** : 1.3.6.1.4.1.13336.2.2.1.2.4

### **4. Orchestration**

Reference to an entry in the Orchestration table containing information about the orchestration associated with this event.

- **Type** : OID
- **SNMP Object Name** : CASTIRON-REGISTRATIONS-MIB::ciEvOrchestration
- **SNMP OID** : 1.3.6.1.4.1.13336.2.2.1.2.3

#### **5. Message**

Textual description of the error.

- **Type** : String
- **SNMP Object Name** : CASTIRON-REGISTRATIONS-MIB::ciEvMessage
- **SNMP OID** : .1.3.6.1.4.1.13336.2.2.1.2.2

**Parent topic:** Data Quality Operation [Notifications](#page-1237-0)

#### **Feedback** | **Notices**

**all** Last updated: Thursday, December 17, 2015 file:///dcs/markdown/workspace/Transform/out.html

http://pic.dhe.ibm.com/infocenter/wci/v7r0m0/topic/com.ibm.wci.notifications\_reference.doc/dq/dq\_operatio n\_mergeerror\_message.html

## <span id="page-1247-0"></span>**NoAssetsError**

Failed to perform lookup for data, database assets may not have been created.

Level : *Severe*

Log Message : *Failed to perform lookup for data, database assets may not have been created*

System : *Orchestration*

SNMP Name : *CASTIRON-COMP-DQ-MIB::ciC14oNoAssetsErrorEv5*

SNMP Enterprise : *.1.3.6.1.4.1.13336.2.2.3.14.1.2*

SNMP Trap Number : *5*

## **Variables**

The NoAssetsError message contains the following variables:

## Table 1. NoAssetsError Message Variables

## **1. SerialNumber**

The serial number of the appliance sending the trap.

- **Type** : String
- **SNMP Object Name** : CASTIRON-IA-MIB::ciIaPlatSerialNumber
- **SNMP OID** : 1.3.6.1.4.1.13336.2.2.2.1.1.3.3

## **2. Severity**

Severity of the Notification.

- **Type** : Integer
- **SNMP Object Name** : CASTIRON-REGISTRATIONS-MIB::ciEvSeverity
- **SNMP OID** : 1.3.6.1.4.1.13336.2.2.1.2.1

## **3. JobID**

The ID of the job being run when an error occurred. If the error is unrelated to a specific job, this field is blank.

- **Type** : String
- **SNMP Object Name** : CASTIRON-REGISTRATIONS-MIB::ciEvJobID
- **SNMP OID** : 1.3.6.1.4.1.13336.2.2.1.2.4

### **4. Orchestration**

Reference to an entry in the Orchestration table containing information about the orchestration associated with this event.

- **Type** : OID
- **SNMP Object Name** : CASTIRON-REGISTRATIONS-MIB::ciEvOrchestration
- **SNMP OID** : 1.3.6.1.4.1.13336.2.2.1.2.3

**Parent topic:** Data Quality Operation [Notifications](#page-1237-0)

### **Feedback** | **Notices**

**all** Last updated: Thursday, December 17, 2015 file:///dcs/markdown/workspace/Transform/out.html http://pic.dhe.ibm.com/infocenter/wci/v7r0m0/topic/com.ibm.wci.notifications\_reference.doc/dq/dq\_operatio n\_noassetserror\_message.html

# <span id="page-1249-0"></span>**NoPreloadedCache**

Lookup cache was not preloaded by the activity.

Level : *Info*

Log Message : *Lookup cache not preloaded*

System : *Orchestration*

SNMP Name : *CASTIRON-COMP-DQ-MIB::ciC14oNoPreloadedCacheEv8*

SNMP Enterprise : *.1.3.6.1.4.1.13336.2.2.3.14.1.2*

SNMP Trap Number : *8*

## **Variables**

The NoPreloadedCache message contains the following variables:

## Table 1. NoPreloadedCache Message Variables

## **1. SerialNumber**

The serial number of the appliance sending the trap.

- **Type** : String
- **SNMP Object Name** : CASTIRON-IA-MIB::ciIaPlatSerialNumber
- **SNMP OID** : 1.3.6.1.4.1.13336.2.2.2.1.1.3.3

## **2. Severity**

Severity of the Notification.

- **Type** : Integer
- **SNMP Object Name** : CASTIRON-REGISTRATIONS-MIB::ciEvSeverity
- **SNMP OID** : 1.3.6.1.4.1.13336.2.2.1.2.1

### **3. JobID**

The ID of the job being run when an error occurred. If the error is unrelated to a specific job, this field is blank.

- **Type** : String
- **SNMP Object Name** : CASTIRON-REGISTRATIONS-MIB::ciEvJobID
- **SNMP OID** : 1.3.6.1.4.1.13336.2.2.1.2.4

### **4. Orchestration**

Reference to an entry in the Orchestration table containing information about the orchestration associated with this event.

**Type** : OID

- **SNMP Object Name** : CASTIRON-REGISTRATIONS-MIB::ciEvOrchestration
- **SNMP OID** : 1.3.6.1.4.1.13336.2.2.1.2.3

**Parent topic:** Data Quality Operation [Notifications](#page-1237-0)

#### **Feedback** | **Notices**

**all** Last updated: Thursday, December 17, 2015 file:///dcs/markdown/workspace/Transform/out.html

<span id="page-1250-0"></span>http://pic.dhe.ibm.com/infocenter/wci/v7r0m0/topic/com.ibm.wci.notifications\_reference.doc/dq/dq\_operatio n\_nopreloadedcache\_message.html

# **OutputEntryCount**

Activity successfully outputted specified number of entries.

Level : *Info*

Log Message : *Emitted {NumberOfEntries} entries to ''{Target}''*

System : *Orchestration*

SNMP Name : *CASTIRON-COMP-DQ-MIB::ciC14oOutputEntryCountEv3*

SNMP Enterprise : *.1.3.6.1.4.1.13336.2.2.3.14.1.2*

SNMP Trap Number : *3*

## **Variables**

The OutputEntryCount message contains the following variables:

### Table 1. OutputEntryCount Message Variables

#### **1. SerialNumber**

The serial number of the appliance sending the trap.

- **Type** : String
- **SNMP Object Name** : CASTIRON-IA-MIB::ciIaPlatSerialNumber
- **SNMP OID** : 1.3.6.1.4.1.13336.2.2.2.1.1.3.3

#### **2. Severity**

Severity of the Notification.

- **Type** : Integer
- **SNMP Object Name** : CASTIRON-REGISTRATIONS-MIB::ciEvSeverity
- **SNMP OID** : 1.3.6.1.4.1.13336.2.2.1.2.1

**3. JobID**

The ID of the job being run when an error occurred. If the error is unrelated to a specific job, this field is blank.

- **Type** : String
- **SNMP Object Name** : CASTIRON-REGISTRATIONS-MIB::ciEvJobID
- **SNMP OID** : 1.3.6.1.4.1.13336.2.2.1.2.4

#### **4. Orchestration**

Reference to an entry in the Orchestration table containing information about the orchestration associated with this event.

- **Type** : OID
- **SNMP Object Name** : CASTIRON-REGISTRATIONS-MIB::ciEvOrchestration
- **SNMP OID** : 1.3.6.1.4.1.13336.2.2.1.2.3

### **5. NumberOfEntries**

Number of entries outputted by the activity.

- **Type** : Integer
- **SNMP Object Name** : CASTIRON-COMP-DQ-MIB::ciC14oEv3NumberOfEntries
- **SNMP OID** : .1.3.6.1.4.1.13336.2.2.3.14.1.2.1.3.1

### **6. Target**

Output variable where entries were placed.

- **Type** : String
- **SNMP Object Name** : CASTIRON-COMP-DQ-MIB::ciC14oEv3Target
- **SNMP OID** : .1.3.6.1.4.1.13336.2.2.3.14.1.2.1.3.2

**Parent topic:** Data Quality Operation [Notifications](#page-1237-0)

#### **Feedback** | **Notices**

**all** Last updated: Thursday, December 17, 2015 file:///dcs/markdown/workspace/Transform/out.html

<span id="page-1251-0"></span>http://pic.dhe.ibm.com/infocenter/wci/v7r0m0/topic/com.ibm.wci.notifications\_reference.doc/dq/dq\_operatio n\_outputentrycount\_message.html

# **PreloadedCache**

Lookup cache was preloaded by activity with specified number of entries.

Level : *Info*

Log Message : *Lookup cache preloaded with {NumberOfEntries} entries*

System : *Orchestration*

SNMP Name : *CASTIRON-COMP-DQ-MIB::ciC14oPreloadedCacheEv9*

SNMP Enterprise : *.1.3.6.1.4.1.13336.2.2.3.14.1.2*

SNMP Trap Number : *9*

## **Variables**

The PreloadedCache message contains the following variables:

## Table 1. PreloadedCache Message Variables

#### **1. SerialNumber**

The serial number of the appliance sending the trap.

- **Type** : String
- **SNMP Object Name** : CASTIRON-IA-MIB::ciIaPlatSerialNumber
- **SNMP OID** : 1.3.6.1.4.1.13336.2.2.2.1.1.3.3

### **2. Severity**

Severity of the Notification.

- **Type** : Integer
- **SNMP Object Name** : CASTIRON-REGISTRATIONS-MIB::ciEvSeverity
- **SNMP OID** : 1.3.6.1.4.1.13336.2.2.1.2.1

#### **3. JobID**

The ID of the job being run when an error occurred. If the error is unrelated to a specific job, this field is blank.

- **Type** : String
- **SNMP Object Name** : CASTIRON-REGISTRATIONS-MIB::ciEvJobID
- **SNMP OID** : 1.3.6.1.4.1.13336.2.2.1.2.4

#### **4. Orchestration**

Reference to an entry in the Orchestration table containing information about the orchestration associated with this event.

- **Type** : OID
- **SNMP Object Name** : CASTIRON-REGISTRATIONS-MIB::ciEvOrchestration
- **SNMP OID** : 1.3.6.1.4.1.13336.2.2.1.2.3

#### **5. NumberOfEntries**

Number of entries preloaded up by the activity.

- **Type** : Integer
- **SNMP Object Name** : CASTIRON-COMP-DQ-MIB::ciC14oEv9NumberOfEntries
- **SNMP OID** : .1.3.6.1.4.1.13336.2.2.3.14.1.2.1.9.1

**Parent topic:** Data Quality Operation [Notifications](#page-1237-0)

#### **Feedback** | **Notices**

**all** Last updated: Thursday, December 17, 2015 file:///dcs/markdown/workspace/Transform/out.html

<span id="page-1253-0"></span>http://pic.dhe.ibm.com/infocenter/wci/v7r0m0/topic/com.ibm.wci.notifications\_reference.doc/dq/dq\_operatio n\_preloadedcache\_message.html

# **RightMergeInputEntry**

Activity successfully merged specified number of entries.

Level : *Info*

Log Message : *Merged {NumberOfEntries} right entries*

System : *Orchestration*

SNMP Name : *CASTIRON-COMP-DQ-MIB::ciC14oRightMergeInputEntryEv12*

SNMP Enterprise : *.1.3.6.1.4.1.13336.2.2.3.14.1.2*

SNMP Trap Number : *12*

## **Variables**

The RightMergeInputEntry message contains the following variables:

#### Table 1. RightMergeInputEntry Message Variables

### **1. SerialNumber**

The serial number of the appliance sending the trap.

- **Type** : String
- **SNMP Object Name** : CASTIRON-IA-MIB::ciIaPlatSerialNumber
- **SNMP OID** · 1.3.6.1.4.1.13336.2.2.2.1.1.3.3

### **2. Severity**

Severity of the Notification.

- **Type** : Integer
- **SNMP Object Name** : CASTIRON-REGISTRATIONS-MIB::ciEvSeverity
- **SNMP OID** : 1.3.6.1.4.1.13336.2.2.1.2.1

#### **3. JobID**

The ID of the job being run when an error occurred. If the error is unrelated to a specific job, this field is blank.

**Type** : String

- **SNMP Object Name** : CASTIRON-REGISTRATIONS-MIB::ciEvJobID
- **SNMP OID** : 1.3.6.1.4.1.13336.2.2.1.2.4

#### **4. Orchestration**

Reference to an entry in the Orchestration table containing information about the orchestration associated with this event.

- **Type** : OID
- **SNMP Object Name** : CASTIRON-REGISTRATIONS-MIB::ciEvOrchestration
- **SNMP OID** : 1.3.6.1.4.1.13336.2.2.1.2.3

#### **5. NumberOfEntries**

Number of entries merged by the activity.

- **Type** : Integer
- **SNMP Object Name** : CASTIRON-COMP-DQ-MIB::ciC14oEv12NumberOfEntries
- **SNMP OID** : .1.3.6.1.4.1.13336.2.2.3.14.1.2.1.12.1

**Parent topic:** Data Quality Operation [Notifications](#page-1237-0)

#### **Feedback** | **Notices**

**all** Last updated: Thursday, December 17, 2015 file:///dcs/markdown/workspace/Transform/out.html

http://pic.dhe.ibm.com/infocenter/wci/v7r0m0/topic/com.ibm.wci.notifications\_reference.doc/dq/dq\_operatio n\_rightmergeinputentry\_message.html

## <span id="page-1254-0"></span>**SortError**

Activity failed to sort data.

Level : *Severe*

Log Message : *Failed to sort data, error was: {Message}*

System : *Orchestration*

SNMP Name : *CASTIRON-COMP-DQ-MIB::ciC14oSortErrorEv13*

SNMP Enterprise : *.1.3.6.1.4.1.13336.2.2.3.14.1.2*

SNMP Trap Number : *13*

## **Variables**

The SortError message contains the following variables:

Table 1. SortError Message Variables

## **1. SerialNumber**

The serial number of the appliance sending the trap.

- **Type** : String
- **SNMP Object Name** : CASTIRON-IA-MIB::ciIaPlatSerialNumber
- **SNMP OID** : 1.3.6.1.4.1.13336.2.2.2.1.1.3.3

## **2. Severity**

Severity of the Notification.

- **Type** : Integer
- **SNMP Object Name** : CASTIRON-REGISTRATIONS-MIB::ciEvSeverity
- **SNMP OID** : 1.3.6.1.4.1.13336.2.2.1.2.1

## **3. JobID**

The ID of the job being run when an error occurred. If the error is unrelated to a specific job, this field is blank.

- **Type** : String
- **SNMP Object Name** : CASTIRON-REGISTRATIONS-MIB::ciEvJobID
- $\bullet$  **SNMP OID**  $\cdot$  1.3.6.1.4.1.13336.2.2.1.2.4

### **4. Orchestration**

Reference to an entry in the Orchestration table containing information about the orchestration associated with this event.

- **Type** : OID
- **SNMP Object Name** : CASTIRON-REGISTRATIONS-MIB::ciEvOrchestration
- **SNMP OID** : 1.3.6.1.4.1.13336.2.2.1.2.3

### **5. Message**

Textual description of the error.

- **Type** : String
- **SNMP Object Name** : CASTIRON-REGISTRATIONS-MIB::ciEvMessage
- **SNMP OID** : .1.3.6.1.4.1.13336.2.2.1.2.2

**Parent topic:** Data Quality Operation [Notifications](#page-1237-0)

#### **Feedback** | **Notices**

Last updated: Thursday, December 17, 2015 file:///dcs/markdown/workspace/Transform/out.html

<span id="page-1255-0"></span>http://pic.dhe.ibm.com/infocenter/wci/v7r0m0/topic/com.ibm.wci.notifications\_reference.doc/dq/dq\_operatio n\_sorterror\_message.html

# **SortInputEntryCount**

Activity successfully sorted specified number of entries.

Level : *Info*

Log Message : *Sorted {NumberOfEntries} entries*

System : *Orchestration*

SNMP Name : *CASTIRON-COMP-DQ-MIB::ciC14oSortInputEntryCountEv14*

SNMP Enterprise : *.1.3.6.1.4.1.13336.2.2.3.14.1.2*

SNMP Trap Number : *14*

## **Variables**

The SortInputEntryCount message contains the following variables:

## Table 1. SortInputEntryCount Message Variables

## **1. SerialNumber**

The serial number of the appliance sending the trap.

- **Type** : String
- **SNMP Object Name** : CASTIRON-IA-MIB::ciIaPlatSerialNumber
- **SNMP OID** : 1.3.6.1.4.1.13336.2.2.2.1.1.3.3

### **2. Severity**

Severity of the Notification.

- **Type** : Integer
- **SNMP Object Name** : CASTIRON-REGISTRATIONS-MIB::ciEvSeverity
- **SNMP OID** : 1.3.6.1.4.1.13336.2.2.1.2.1

## **3. JobID**

The ID of the job being run when an error occurred. If the error is unrelated to a specific job, this field is blank.

- **Type** : String
- **SNMP Object Name** : CASTIRON-REGISTRATIONS-MIB::ciEvJobID
- **SNMP OID** : 1.3.6.1.4.1.13336.2.2.1.2.4

### **4. Orchestration**

Reference to an entry in the Orchestration table containing information about the orchestration associated with this event.

- **Type** : OID
- **SNMP Object Name** : CASTIRON-REGISTRATIONS-MIB::ciEvOrchestration
- **SNMP OID** : 1.3.6.1.4.1.13336.2.2.1.2.3

### **5. NumberOfEntries**

Number of entries sorted by the activity.

- **Type** : Integer
- **SNMP Object Name** : CASTIRON-COMP-DQ-MIB::ciC14oEv14NumberOfEntries
- **SNMP OID** : .1.3.6.1.4.1.13336.2.2.3.14.1.2.1.14.1

**Parent topic:** Data Quality Operation [Notifications](#page-1237-0)

#### **Feedback** | **Notices**

**all** Last updated: Thursday, December 17, 2015 file:///dcs/markdown/workspace/Transform/out.html

<span id="page-1257-1"></span>http://pic.dhe.ibm.com/infocenter/wci/v7r0m0/topic/com.ibm.wci.notifications\_reference.doc/dq/dq\_operatio n\_sortinputentrycount\_message.html

# **Data Quality Internal Notifications**

Provides a comprehensive list of internal notifications sent from the Data Quality Module.

[DQLookupFuzzyOnCloud](#page-1257-0) Data Quality Lookup activity with Fuzzy option is not supported in cloud

**Parent topic:** Data Quality [Module](#page-1236-0)

#### **Feedback** | **Notices**

**al** Last updated: Thursday, December 17, 2015 file:///dcs/markdown/workspace/Transform/out.html

<span id="page-1257-0"></span>http://pic.dhe.ibm.com/infocenter/wci/v7r0m0/topic/com.ibm.wci.notifications\_reference.doc/dq/dq\_internal \_notifications\_list.html

# **DQLookupFuzzyOnCloud**

Data Quality Lookup activity with Fuzzy option is not supported in cloud

Level : *Severe*

Log Message : *Data Quality Lookup activity with Fuzzy option is not supported in cloud*

System : *Orchestration*

SNMP Name : *CASTIRON-COMP-DQ-MIB::ciC14iDQLookupFuzzyOnCloudEv1*

SNMP Enterprise : *.1.3.6.1.4.1.13336.2.2.3.14.1.3*

SNMP Trap Number : *1*

**Variables**

The DQLookupFuzzyOnCloud message contains the following variables:

### Table 1. DQLookupFuzzyOnCloud Message Variables

# **1. SerialNumber** The serial number of the appliance sending the trap. **Type** : String **SNMP Object Name** : CASTIRON-IA-MIB::ciIaPlatSerialNumber **SNMP OID** : 1.3.6.1.4.1.13336.2.2.2.1.1.3.3 **2. Severity** Severity of the Notification. **Type** : Integer **SNMP Object Name** : CASTIRON-REGISTRATIONS-MIB::ciEvSeverity **SNMP OID** : 1.3.6.1.4.1.13336.2.2.1.2.1 **3. JobID** The ID of the job being run when an error occurred. If the error is unrelated to a specific job, this field is blank. **Type** : String **SNMP Object Name** : CASTIRON-REGISTRATIONS-MIB::ciEvJobID **SNMP OID** : 1.3.6.1.4.1.13336.2.2.1.2.4 **4. Orchestration** Reference to an entry in the Orchestration table containing information about the orchestration associated with this event.

- **Type** : OID
- **SNMP Object Name** : CASTIRON-REGISTRATIONS-MIB::ciEvOrchestration
- **SNMP OID** : 1.3.6.1.4.1.13336.2.2.1.2.3

**Parent topic:** Data Quality Internal [Notifications](#page-1257-1)

#### **Feedback** | **Notices**

**la** Last updated: Thursday, December 17, 2015 file:///dcs/markdown/workspace/Transform/out.html

http://pic.dhe.ibm.com/infocenter/wci/v7r0m0/topic/com.ibm.wci.notifications\_reference.doc/dq/dq\_internal \_dqlookupfuzzyoncloud\_message.html

# **Database Module**

The Database Module provides activities for accessing various SQL databases. This section contains details for the messages delivered from the Database Module.

This topic provides the MIB Name and MIB OID information, in addition to high-level details about each notification in the Database Module.

MIB Name : *CASTIRON-COMP-DATABASE-MIB*

MIB OID : *.1.3.6.1.4.1.13336.2.2.3.2*

The following table provides an alphabetical list of all notifications that can be issued by the Database Module.

| <b>Notification</b>          | Level   | <b>System</b> | <b>Description</b>                                                                                                    |
|------------------------------|---------|---------------|----------------------------------------------------------------------------------------------------|
| <b>ActivateError</b>         | Severe  | Orchestration | A problem occurred while activating the activity.                                                                                                  |
| ConnectionError              | Warning | Orchestration | An error occurred while connecting to the database<br>endpoint.                                                                                    |
| <b>ConnectionRetry</b>       | Warning | Orchestration | An error occurred while attempting to connect to the<br>database.                                                                                  |
| <b>DataSourceHashCode</b>    | Info    | Orchestration | Information regarding the hash code used to register<br>the datasource.                                                                            |
| <b>DataSourceRegistered</b>  | Info    | Orchestration | Information about the datasource name registered<br>with the system.                                                                               |
| <b>DateTimeParseError</b>    | Severe  | Orchestration | Unable to parse the date and time                                                                                                    |
| <b>DeleteRowsError</b>       | Severe  | Orchestration | An exception occurred while deleting the row from<br>the control table.                                                                            |
| <b>DeleteRowsFailure</b>     | Severe  | Orchestration | Unable to delete rows from the buffer table.                                                                                                    |
| <b>DeleteSQL</b>             | Info    | Orchestration | The delete query issued to the buffer table.                                                                                                    |
| DeleteSQLWithId              | Info    | Orchestration | The delete query, with id, issued to the buffer table.                                                                                             |
| <b>ErrorDeletePost</b>       | Severe  | Orchestration | An exception occurred while deleting the row from<br>the control table due to a connection error.                                                  |
| <b>ErrorSingleTableJob</b>   | Severe  | Orchestration | An exception occurred while processing a<br>SingleTableNotification job                                                                            |
| <b>InboundOperationError</b> | Severe  | Orchestration | An error occurred while executing the inbound job.                                                                                                 |
| InsertTableStatement         | Info    | Orchestration | An insert statement was issued to the control table.                                                                                               |
| <b>JDBCConnectionClose</b>   | Warning | Orchestration | An error occurred while closing the connection in the<br>exception path.                                                                           |
| <b>MaxRowExceeded</b>        | Info    | Orchestration | The maximum number of rows for one poll on the<br>table was reached. If this happens frequently, it is<br>advisable to alter the threshold         |
| <b>MethodNotFound</b>        | Info    | Orchestration | Unable to invoke the method specified in the<br>connection properties.                                                                             |
| <b>OperationNameAbsent</b>   | Severe  | Orchestration | The buffer table contains the operation but there is no<br>activity in the orchestration for that operation. This is<br>not a valid configuration. |
| OutboundActivateError        | Severe  | Orchestration | A problem occurred while activating the database<br>outbound activity.                                                                             |

Table 1. Notifications issued by the Database Module
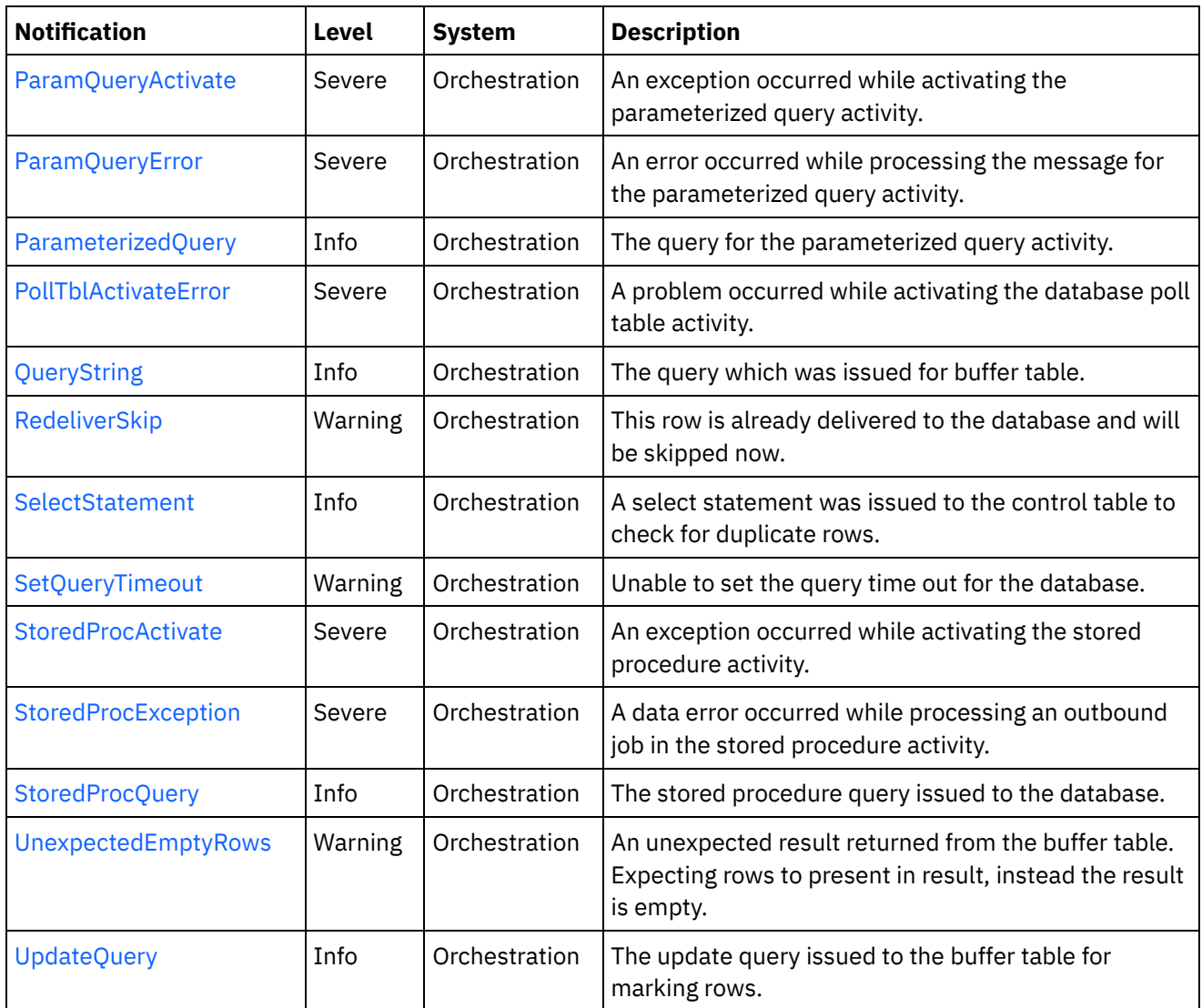

- Database Connection [Notifications](#page-1260-0) Provides a comprehensive list of connection notifications sent from the Database Module.
- Database Operation [Notifications](#page-1267-0) Provides a comprehensive list of operation notifications sent from the Database Module. Database Internal [Notifications](#page-1305-1)
- Provides a comprehensive list of internal notifications sent from the Database Module.

### **Feedback** | **Notices**

**al** Last updated: Thursday, December 17, 2015 file:///dcs/markdown/workspace/Transform/out.html

http://pic.dhe.ibm.com/infocenter/wci/v7r0m0/topic/com.ibm.wci.notifications\_reference.doc/database/about \_the\_database\_module.html

# <span id="page-1260-0"></span>**Database Connection Notifications**

Provides a comprehensive list of connection notifications sent from the Database Module.

- [ConnectionError](#page-1261-0) An error occurred while connecting to the database endpoint.
- [ConnectionRetry](#page-1262-0) An error occurred while attempting to connect to the database.
- [JDBCConnectionClose](#page-1264-0) An error occurred while closing the connection in the exception path.
- [SetQueryTimeout](#page-1266-0) Unable to set the query time out for the database.

#### **Parent topic:** [Database](#page-1258-0) Module

#### **Feedback** | **Notices**

**all** Last updated: Thursday, December 17, 2015 file:///dcs/markdown/workspace/Transform/out.html

http://pic.dhe.ibm.com/infocenter/wci/v7r0m0/topic/com.ibm.wci.notifications\_reference.doc/database/datab ase\_connection\_notifications\_list.html

## <span id="page-1261-0"></span>**ConnectionError**

An error occurred while connecting to the database endpoint.

Level : *Warning*

Log Message : *An error occurred while connecting to the database. The exception is {Message}*

System : *Orchestration*

SNMP Name : *CASTIRON-COMP-DATABASE-MIB::ciC2cConnectionErrorEv1*

SNMP Enterprise : *.1.3.6.1.4.1.13336.2.2.3.2.1.1*

SNMP Trap Number : *1*

### **Variables**

The ConnectionError message contains the following variables:

Table 1. ConnectionError Message Variables

#### **1. SerialNumber**

The serial number of the appliance sending the trap.

- **Type** : String
- **SNMP Object Name** : CASTIRON-IA-MIB::ciIaPlatSerialNumber
- **SNMP OID** : 1.3.6.1.4.1.13336.2.2.2.1.1.3.3
- **2. Severity**

Severity of the Notification.

- **Type** : Integer
- **SNMP Object Name** : CASTIRON-REGISTRATIONS-MIB::ciEvSeverity
- **SNMP OID** : 1.3.6.1.4.1.13336.2.2.1.2.1

#### **3. JobID**

The ID of the job being run when an error occurred. If the error is unrelated to a specific job, this field is blank.

- **Type** : String
- **SNMP Object Name** : CASTIRON-REGISTRATIONS-MIB::ciEvJobID
- **SNMP OID** : 1.3.6.1.4.1.13336.2.2.1.2.4

#### **4. Orchestration**

Reference to an entry in the Orchestration table containing information about the orchestration associated with this event.

- **Type** : OID
- **SNMP Object Name** : CASTIRON-REGISTRATIONS-MIB::ciEvOrchestration
- **SNMP OID** : 1.3.6.1.4.1.13336.2.2.1.2.3

#### **5. Message**

Textual description of the error.

- **Type** : String
- **SNMP Object Name** : CASTIRON-REGISTRATIONS-MIB::ciEvMessage
- **SNMP OID** : .1.3.6.1.4.1.13336.2.2.1.2.2

**Parent topic:** Database Connection [Notifications](#page-1260-0)

#### **Feedback** | **Notices**

**all** Last updated: Thursday, December 17, 2015 file:///dcs/markdown/workspace/Transform/out.html

<span id="page-1262-0"></span>http://pic.dhe.ibm.com/infocenter/wci/v7r0m0/topic/com.ibm.wci.notifications\_reference.doc/database/datab ase\_connection\_connectionerror\_message.html

## **ConnectionRetry**

An error occurred while attempting to connect to the database.

Level : *Warning*

Log Message: An error occurred while connecting to the database. The exception is {Message} The job is retrying: *{RetryAttemptNumber} out of {TotalRetryAttempts} attempts to connect to the database . Another attempt will be made after {IntervalForRetries} secs.*

System : *Orchestration*

SNMP Name : *CASTIRON-COMP-DATABASE-MIB::ciC2cConnectionRetryEv2*

SNMP Enterprise : *.1.3.6.1.4.1.13336.2.2.3.2.1.1*

SNMP Trap Number : *2*

## **Variables**

The ConnectionRetry message contains the following variables:

### Table 1. ConnectionRetry Message Variables

#### **1. SerialNumber**

The serial number of the appliance sending the trap.

- **Type** : String
- **SNMP Object Name** : CASTIRON-IA-MIB::ciIaPlatSerialNumber
- **SNMP OID** : 1.3.6.1.4.1.13336.2.2.2.1.1.3.3

#### **2. Severity**

Severity of the Notification.

- **Type** : Integer
- **SNMP Object Name** : CASTIRON-REGISTRATIONS-MIB::ciEvSeverity
- **SNMP OID** : 1.3.6.1.4.1.13336.2.2.1.2.1

#### **3. JobID**

The ID of the job being run when an error occurred. If the error is unrelated to a specific job, this field is blank.

- **Type** : String
- **SNMP Object Name** : CASTIRON-REGISTRATIONS-MIB::ciEvJobID
- **SNMP OID** : 1.3.6.1.4.1.13336.2.2.1.2.4

#### **4. Orchestration**

Reference to an entry in the Orchestration table containing information about the orchestration associated with this event.

- **Type** : OID
- **SNMP Object Name** : CASTIRON-REGISTRATIONS-MIB::ciEvOrchestration
- **SNMP OID** : 1.3.6.1.4.1.13336.2.2.1.2.3

#### **5. Message**

Textual description of the error.

- **Type** : String
- **SNMP Object Name** : CASTIRON-REGISTRATIONS-MIB::ciEvMessage
- **SNMP OID** : .1.3.6.1.4.1.13336.2.2.1.2.2

## **6. RetryAttemptNumber**

The current number of retries.

- **Type** : Integer
- **SNMP Object Name** : CASTIRON-COMP-DATABASE-MIB::ciC2cEv2RetryAttemptNumber
- **SNMP OID** : .1.3.6.1.4.1.13336.2.2.3.2.1.1.1.2.2

### **7. TotalRetryAttempts**

The specified number of times to attempt connecting to the database before stopping.

- **Type** : Integer
- **SNMP Object Name** : CASTIRON-COMP-DATABASE-MIB::ciC2cEv2TotalRetryAttempts
- **SNMP OID** : .1.3.6.1.4.1.13336.2.2.3.2.1.1.1.2.3

#### **8. IntervalForRetries**

The specified amount of time to wait between attempts to connect to the database.

- **Type** : Integer
- **SNMP Object Name** : CASTIRON-COMP-DATABASE-MIB::ciC2cEv2IntervalForRetries
- **SNMP OID** : .1.3.6.1.4.1.13336.2.2.3.2.1.1.1.2.4

**Parent topic:** Database Connection [Notifications](#page-1260-0)

#### **Feedback** | **Notices**

**al** Last updated: Thursday, December 17, 2015 file:///dcs/markdown/workspace/Transform/out.html

http://pic.dhe.ibm.com/infocenter/wci/v7r0m0/topic/com.ibm.wci.notifications\_reference.doc/database/datab ase\_connection\_connectionretry\_message.html

# <span id="page-1264-0"></span>**JDBCConnectionClose**

An error occurred while closing the connection in the exception path.

Level : *Warning*

Log Message : *An error occurred while closing the connection in the exception path. The exception is {Message}*

System : *Orchestration*

SNMP Name : *CASTIRON-COMP-DATABASE-MIB::ciC2cJDBCConnectionCloseEv4*

SNMP Enterprise : *.1.3.6.1.4.1.13336.2.2.3.2.1.1*

SNMP Trap Number : *4*

## **Variables**

#### Table 1. JDBCConnectionClose Message Variables

#### **1. SerialNumber**

The serial number of the appliance sending the trap.

- **Type** : String
- **SNMP Object Name** : CASTIRON-IA-MIB::ciIaPlatSerialNumber
- **SNMP OID** : 1.3.6.1.4.1.13336.2.2.2.1.1.3.3

#### **2. Severity**

Severity of the Notification.

- **Type** : Integer
- **SNMP Object Name** : CASTIRON-REGISTRATIONS-MIB::ciEvSeverity
- **SNMP OID** : 1.3.6.1.4.1.13336.2.2.1.2.1

#### **3. JobID**

The ID of the job being run when an error occurred. If the error is unrelated to a specific job, this field is blank.

- **Type** : String
- **SNMP Object Name** : CASTIRON-REGISTRATIONS-MIB::ciEvJobID
- **SNMP OID** : 1.3.6.1.4.1.13336.2.2.1.2.4

#### **4. Orchestration**

Reference to an entry in the Orchestration table containing information about the orchestration associated with this event.

- **Type** : OID
- **SNMP Object Name** : CASTIRON-REGISTRATIONS-MIB::ciEvOrchestration
- **SNMP OID** : 1.3.6.1.4.1.13336.2.2.1.2.3

#### **5. Message**

Textual description of the error.

- **Type** : String
- **SNMP Object Name** : CASTIRON-REGISTRATIONS-MIB::ciEvMessage
- **SNMP OID** : .1.3.6.1.4.1.13336.2.2.1.2.2

**Parent topic:** Database Connection [Notifications](#page-1260-0)

#### **Feedback** | **Notices**

**all** Last updated: Thursday, December 17, 2015 file:///dcs/markdown/workspace/Transform/out.html http://pic.dhe.ibm.com/infocenter/wci/v7r0m0/topic/com.ibm.wci.notifications\_reference.doc/database/datab ase\_connection\_jdbcconnectionclose\_message.html

# <span id="page-1266-0"></span>**SetQueryTimeout**

Unable to set the query time out for the database.

Level : *Warning*

Log Message : *Unable to set the query time out for database {DBType}. The exception is {Message}*

System : *Orchestration*

SNMP Name : *CASTIRON-COMP-DATABASE-MIB::ciC2cSetQueryTimeoutEv3*

SNMP Enterprise : *.1.3.6.1.4.1.13336.2.2.3.2.1.1*

SNMP Trap Number : *3*

### **Variables**

The SetQueryTimeout message contains the following variables:

#### Table 1. SetQueryTimeout Message Variables

#### **1. SerialNumber**

The serial number of the appliance sending the trap.

- **Type** : String
- **SNMP Object Name** : CASTIRON-IA-MIB::ciIaPlatSerialNumber
- **SNMP OID** : 1.3.6.1.4.1.13336.2.2.2.1.1.3.3

#### **2. Severity**

Severity of the Notification.

- **Type** : Integer
- **SNMP Object Name** : CASTIRON-REGISTRATIONS-MIB::ciEvSeverity
- **SNMP OID** : 1.3.6.1.4.1.13336.2.2.1.2.1

#### **3. JobID**

The ID of the job being run when an error occurred. If the error is unrelated to a specific job, this field is blank.

- **Type** : String
- **SNMP Object Name** : CASTIRON-REGISTRATIONS-MIB::ciEvJobID
- **SNMP OID** : 1.3.6.1.4.1.13336.2.2.1.2.4

#### **4. Orchestration**

Reference to an entry in the Orchestration table containing information about the orchestration associated with this event.

**Type** : OID

- **SNMP Object Name** : CASTIRON-REGISTRATIONS-MIB::ciEvOrchestration
- **SNMP OID** : 1.3.6.1.4.1.13336.2.2.1.2.3

#### **5. DBType**

The type of database

- **Type** : String
- **SNMP Object Name** : CASTIRON-COMP-DATABASE-MIB::ciC2cEv3DBType
- **SNMP OID** : .1.3.6.1.4.1.13336.2.2.3.2.1.1.1.3.1

#### **6. Message**

Textual description of the error.

- **Type** : String
- **SNMP Object Name** : CASTIRON-REGISTRATIONS-MIB::ciEvMessage
- **SNMP OID** : .1.3.6.1.4.1.13336.2.2.1.2.2

**Parent topic:** Database Connection [Notifications](#page-1260-0)

#### **Feedback** | **Notices**

**all** Last updated: Thursday, December 17, 2015 file:///dcs/markdown/workspace/Transform/out.html

<span id="page-1267-0"></span>http://pic.dhe.ibm.com/infocenter/wci/v7r0m0/topic/com.ibm.wci.notifications\_reference.doc/database/datab ase connection setquerytimeout message.html

## **Database Operation Notifications**

Provides a comprehensive list of operation notifications sent from the Database Module.

[ActivateError](#page-1268-0)

A problem occurred while activating the activity.

[DataSourceHashCode](#page-1270-0)

Information regarding the hash code used to register the datasource.

- [DataSourceRegistered](#page-1271-0) Information about the datasource name registered with the system.
- [DateTimeParseError](#page-1273-0) Unable to parse the date and time
- [DeleteRowsError](#page-1274-0) An exception occurred while deleting the row from the control table.
- [DeleteRowsFailure](#page-1275-0)

Unable to delete rows from the buffer table.

- DeleteSOL The delete query issued to the buffer table.
- [DeleteSQLWithId](#page-1278-0) The delete query, with id, issued to the buffer table.
- [ErrorDeletePost](#page-1280-0)

An exception occurred while deleting the row from the control table due to a connection error.

- [ErrorSingleTableJob](#page-1281-0) An exception occurred while processing a SingleTableNotification job
- [InboundOperationError](#page-1283-0) An error occurred while executing the inbound job.
- [InsertTableStatement](#page-1284-0) An insert statement was issued to the control table.
- [MaxRowExceeded](#page-1285-0)

The maximum number of rows for one poll on the table was reached. If this happens frequently, it is advisable to alter the threshold

• [MethodNotFound](#page-1287-0)

Unable to invoke the method specified in the connection properties.

[OperationNameAbsent](#page-1288-0)

The buffer table contains the operation but there is no activity in the orchestration for that operation. This is not a valid configuration.

[OutboundActivateError](#page-1290-0)

A problem occurred while activating the database outbound activity.

• [ParamQueryActivate](#page-1291-0)

An exception occurred while activating the parameterized query activity.

- [ParamQueryError](#page-1292-0) An error occurred while processing the message for the parameterized query activity.
- ParameterizedOuerv The query for the parameterized query activity.
- [PollTblActivateError](#page-1295-0)

A problem occurred while activating the database poll table activity.

• [QueryString](#page-1297-0)

The query which was issued for buffer table.

• [RedeliverSkip](#page-1298-0)

This row is already delivered to the database and will be skipped now.

• [SelectStatement](#page-1299-0)

A select statement was issued to the control table to check for duplicate rows.

• [StoredProcException](#page-1301-0)

A data error occurred while processing an outbound job in the stored procedure activity.

• [StoredProcQuery](#page-1302-0)

The stored procedure query issued to the database.

[UpdateQuery](#page-1304-0)

The update query issued to the buffer table for marking rows.

### **Parent topic:** [Database](#page-1258-0) Module

### **Feedback** | **Notices**

**all** Last updated: Thursday, December 17, 2015 file:///dcs/markdown/workspace/Transform/out.html

http://pic.dhe.ibm.com/infocenter/wci/v7r0m0/topic/com.ibm.wci.notifications\_reference.doc/database/datab ase\_operation\_notifications\_list.html

# <span id="page-1268-0"></span>**ActivateError**

A problem occurred while activating the activity.

Level : *Severe*

Log Message : *Exception while activating the database inbound activity.Exception is : {Message}*

System : *Orchestration*

SNMP Name : *CASTIRON-COMP-DATABASE-MIB::ciC2oActivateErrorEv2*

SNMP Enterprise : *.1.3.6.1.4.1.13336.2.2.3.2.1.2*

SNMP Trap Number : *2*

## **Variables**

The ActivateError message contains the following variables:

#### Table 1. ActivateError Message Variables

#### **1. SerialNumber**

The serial number of the appliance sending the trap.

- **Type** : String
- **SNMP Object Name** : CASTIRON-IA-MIB::ciIaPlatSerialNumber
- **SNMP OID** : 1.3.6.1.4.1.13336.2.2.2.1.1.3.3

#### **2. Severity**

Severity of the Notification.

- **Type** : Integer
- **SNMP Object Name** : CASTIRON-REGISTRATIONS-MIB::ciEvSeverity
- **SNMP OID** : 1.3.6.1.4.1.13336.2.2.1.2.1

#### **3. JobID**

The ID of the job being run when an error occurred. If the error is unrelated to a specific job, this field is blank.

- **Type** : String
- **SNMP Object Name** : CASTIRON-REGISTRATIONS-MIB::ciEvJobID
- **SNMP OID** : 1.3.6.1.4.1.13336.2.2.1.2.4

#### **4. Orchestration**

Reference to an entry in the Orchestration table containing information about the orchestration associated with this event.

- **Type** : OID
- **SNMP Object Name** : CASTIRON-REGISTRATIONS-MIB::ciEvOrchestration
- **SNMP OID** : 1.3.6.1.4.1.13336.2.2.1.2.3

#### **5. Message**

Textual description of the error.

**Type** : String

- **SNMP Object Name** : CASTIRON-REGISTRATIONS-MIB::ciEvMessage
- **SNMP OID** : .1.3.6.1.4.1.13336.2.2.1.2.2

**Parent topic:** Database Operation [Notifications](#page-1267-0)

#### **Feedback** | **Notices**

**all** Last updated: Thursday, December 17, 2015 file:///dcs/markdown/workspace/Transform/out.html

http://pic.dhe.ibm.com/infocenter/wci/v7r0m0/topic/com.ibm.wci.notifications\_reference.doc/database/datab ase\_operation\_activateerror\_message.html

## <span id="page-1270-0"></span>**DataSourceHashCode**

Information regarding the hash code used to register the datasource.

Level : *Info*

Log Message : *The datasource with the name {DataSourceName} is registered with hash code: {HashCodeName}*

System : *Orchestration*

SNMP Name : *CASTIRON-COMP-DATABASE-MIB::ciC2oDataSourceHashCodeEv19*

SNMP Enterprise : *.1.3.6.1.4.1.13336.2.2.3.2.1.2*

SNMP Trap Number : *19*

### **Variables**

The DataSourceHashCode message contains the following variables:

Table 1. DataSourceHashCode Message Variables

#### **1. SerialNumber**

The serial number of the appliance sending the trap.

- **Type** : String
- **SNMP Object Name** : CASTIRON-IA-MIB::ciIaPlatSerialNumber
- **SNMP OID** : 1.3.6.1.4.1.13336.2.2.2.1.1.3.3

#### **2. Severity**

Severity of the Notification.

- **Type** : Integer
- **SNMP Object Name** : CASTIRON-REGISTRATIONS-MIB::ciEvSeverity
- **SNMP OID** : 1.3.6.1.4.1.13336.2.2.1.2.1

**3. JobID**

The ID of the job being run when an error occurred. If the error is unrelated to a specific job, this field is blank.

- **Type** : String
- **SNMP Object Name** : CASTIRON-REGISTRATIONS-MIB::ciEvJobID
- **SNMP OID** : 1.3.6.1.4.1.13336.2.2.1.2.4

#### **4. Orchestration**

Reference to an entry in the Orchestration table containing information about the orchestration associated with this event.

- **Type** : OID
- **SNMP Object Name** : CASTIRON-REGISTRATIONS-MIB::ciEvOrchestration
- **SNMP OID** : 1.3.6.1.4.1.13336.2.2.1.2.3

#### **5. DataSourceName**

The name of the datasource

- **Type** : String
- **SNMP Object Name** : CASTIRON-COMP-DATABASE-MIB::ciC2oEv19DataSourceName
- **SNMP OID** : .1.3.6.1.4.1.13336.2.2.3.2.1.2.1.19.1

#### **6. HashCodeName**

The name of the hash code used to register the datasource.

- **Type** : String
- **SNMP Object Name** : CASTIRON-COMP-DATABASE-MIB::ciC2oEv19HashCodeName
- **SNMP OID** : .1.3.6.1.4.1.13336.2.2.3.2.1.2.1.19.2

**Parent topic:** Database Operation [Notifications](#page-1267-0)

#### **Feedback** | **Notices**

**all** Last updated: Thursday, December 17, 2015 file:///dcs/markdown/workspace/Transform/out.html

http://pic.dhe.ibm.com/infocenter/wci/v7r0m0/topic/com.ibm.wci.notifications\_reference.doc/database/datab ase\_operation\_datasourcehashcode\_message.html

## <span id="page-1271-0"></span>**DataSourceRegistered**

Information about the datasource name registered with the system.

Level : *Info*

Log Message : *The following datasource name is registered with the system.*

System : *Orchestration*

SNMP Name : *CASTIRON-COMP-DATABASE-MIB::ciC2oDataSourceRegisteredEv20*

SNMP Enterprise : *.1.3.6.1.4.1.13336.2.2.3.2.1.2*

SNMP Trap Number : *20*

## **Variables**

The DataSourceRegistered message contains the following variables:

#### Table 1. DataSourceRegistered Message Variables

#### **1. SerialNumber**

The serial number of the appliance sending the trap.

- **Type** : String
- **SNMP Object Name** : CASTIRON-IA-MIB::ciIaPlatSerialNumber
- **SNMP OID** : 1.3.6.1.4.1.13336.2.2.2.1.1.3.3

#### **2. Severity**

Severity of the Notification.

- **Type** : Integer
- **SNMP Object Name** : CASTIRON-REGISTRATIONS-MIB::ciEvSeverity
- **SNMP OID** : 1.3.6.1.4.1.13336.2.2.1.2.1

#### **3. JobID**

The ID of the job being run when an error occurred. If the error is unrelated to a specific job, this field is blank.

- **Type** : String
- **SNMP Object Name** : CASTIRON-REGISTRATIONS-MIB::ciEvJobID
- **SNMP OID** : 1.3.6.1.4.1.13336.2.2.1.2.4

#### **4. Orchestration**

Reference to an entry in the Orchestration table containing information about the orchestration associated with this event.

- **Type** : OID
- **SNMP Object Name** : CASTIRON-REGISTRATIONS-MIB::ciEvOrchestration
- **SNMP OID** : 1.3.6.1.4.1.13336.2.2.1.2.3

**Parent topic:** Database Operation [Notifications](#page-1267-0)

#### **Feedback** | **Notices**

**all** Last updated: Thursday, December 17, 2015 file:///dcs/markdown/workspace/Transform/out.html http://pic.dhe.ibm.com/infocenter/wci/v7r0m0/topic/com.ibm.wci.notifications\_reference.doc/database/datab ase\_operation\_datasourceregistered\_message.html

## <span id="page-1273-0"></span>**DateTimeParseError**

Unable to parse the date and time

Level : *Severe*

Log Message : *Unable to parse the date and time: {DateTimeValue} {Message}*

System : *Orchestration*

SNMP Name : *CASTIRON-COMP-DATABASE-MIB::ciC2oDateTimeParseErrorEv21*

SNMP Enterprise : *.1.3.6.1.4.1.13336.2.2.3.2.1.2*

SNMP Trap Number : *21*

### **Variables**

The DateTimeParseError message contains the following variables:

#### Table 1. DateTimeParseError Message Variables

#### **1. SerialNumber**

The serial number of the appliance sending the trap.

- **Type** : String
- **SNMP Object Name** : CASTIRON-IA-MIB::ciIaPlatSerialNumber
- **SNMP OID** : 1.3.6.1.4.1.13336.2.2.2.1.1.3.3

#### **2. Severity**

Severity of the Notification.

- **Type** : Integer
- **SNMP Object Name** : CASTIRON-REGISTRATIONS-MIB::ciEvSeverity
- **SNMP OID** : 1.3.6.1.4.1.13336.2.2.1.2.1

#### **3. JobID**

The ID of the job being run when an error occurred. If the error is unrelated to a specific job, this field is blank.

- **Type** : String
- **SNMP Object Name** : CASTIRON-REGISTRATIONS-MIB::ciEvJobID
- **SNMP OID** : 1.3.6.1.4.1.13336.2.2.1.2.4

#### **4. Orchestration**

Reference to an entry in the Orchestration table containing information about the orchestration associated with this event.

**Type** : OID

- **SNMP Object Name** : CASTIRON-REGISTRATIONS-MIB::ciEvOrchestration
- **SNMP OID** : 1.3.6.1.4.1.13336.2.2.1.2.3

#### **5. DateTimeValue**

The value of date and time when the parsing error occurred.

- **Type** : String
- **SNMP Object Name** : CASTIRON-COMP-DATABASE-MIB::ciC2oEv21DateTimeValue
- **SNMP OID** : .1.3.6.1.4.1.13336.2.2.3.2.1.2.1.21.1

#### **6. Message**

Textual description of the error.

- **Type** : String
- **SNMP Object Name** : CASTIRON-REGISTRATIONS-MIB::ciEvMessage
- **SNMP OID** : .1.3.6.1.4.1.13336.2.2.1.2.2

**Parent topic:** Database Operation [Notifications](#page-1267-0)

#### **Feedback** | **Notices**

**Mandmundated:** Thursday, December 17, 2015 file:///dcs/markdown/workspace/Transform/out.html

http://pic.dhe.ibm.com/infocenter/wci/v7r0m0/topic/com.ibm.wci.notifications\_reference.doc/database/datab ase operation datetimeparseerror message.html

## <span id="page-1274-0"></span>**DeleteRowsError**

An exception occurred while deleting the row from the control table.

Level : *Severe*

Log Message : *An exception occurred while deleting the row from the control table. The exception is: {Message}*

System : *Orchestration*

SNMP Name : *CASTIRON-COMP-DATABASE-MIB::ciC2oDeleteRowsErrorEv18*

SNMP Enterprise : *.1.3.6.1.4.1.13336.2.2.3.2.1.2*

SNMP Trap Number : *18*

### **Variables**

The DeleteRowsError message contains the following variables:

Table 1. DeleteRowsError Message Variables

#### **1. SerialNumber**

The serial number of the appliance sending the trap.

- **Type** : String
- **SNMP Object Name** : CASTIRON-IA-MIB::ciIaPlatSerialNumber
- **SNMP OID** : 1.3.6.1.4.1.13336.2.2.2.1.1.3.3

#### **2. Severity**

Severity of the Notification.

- **Type** : Integer
- **SNMP Object Name** : CASTIRON-REGISTRATIONS-MIB::ciEvSeverity
- **SNMP OID** : 1.3.6.1.4.1.13336.2.2.1.2.1

#### **3. JobID**

The ID of the job being run when an error occurred. If the error is unrelated to a specific job, this field is blank.

- **Type** : String
- **SNMP Object Name** : CASTIRON-REGISTRATIONS-MIB::ciEvJobID
- **SNMP OID** : 1.3.6.1.4.1.13336.2.2.1.2.4

#### **4. Orchestration**

Reference to an entry in the Orchestration table containing information about the orchestration associated with this event.

- **Type** : OID
- **SNMP Object Name** : CASTIRON-REGISTRATIONS-MIB::ciEvOrchestration
- **SNMP OID** : 1.3.6.1.4.1.13336.2.2.1.2.3

#### **5. Message**

Textual description of the error.

- **Type** : String
- **SNMP Object Name** : CASTIRON-REGISTRATIONS-MIB::ciEvMessage
- **SNMP OID** : .1.3.6.1.4.1.13336.2.2.1.2.2

**Parent topic:** Database Operation [Notifications](#page-1267-0)

#### **Feedback** | **Notices**

Last updated: Thursday, December 17, 2015 file:///dcs/markdown/workspace/Transform/out.html

http://pic.dhe.ibm.com/infocenter/wci/v7r0m0/topic/com.ibm.wci.notifications\_reference.doc/database/datab ase\_operation\_deleterowserror\_message.html

# <span id="page-1275-0"></span>**DeleteRowsFailure**

Unable to delete rows from the buffer table.

Level : *Severe*

Log Message : *Unable to delete rows from buffer table {TableName}.*

System : *Orchestration*

SNMP Name : *CASTIRON-COMP-DATABASE-MIB::ciC2oDeleteRowsFailureEv9*

SNMP Enterprise : *.1.3.6.1.4.1.13336.2.2.3.2.1.2*

SNMP Trap Number : *9*

## **Variables**

The DeleteRowsFailure message contains the following variables:

#### Table 1. DeleteRowsFailure Message Variables

#### **1. SerialNumber**

The serial number of the appliance sending the trap.

- **Type** : String
- **SNMP Object Name** : CASTIRON-IA-MIB::ciIaPlatSerialNumber
- **SNMP OID** : 1.3.6.1.4.1.13336.2.2.2.1.1.3.3

#### **2. Severity**

Severity of the Notification.

- **Type** : Integer
- **SNMP Object Name** : CASTIRON-REGISTRATIONS-MIB::ciEvSeverity
- **SNMP OID** : 1.3.6.1.4.1.13336.2.2.1.2.1

#### **3. JobID**

The ID of the job being run when an error occurred. If the error is unrelated to a specific job, this field is blank.

- **Type** : String
- **SNMP Object Name** : CASTIRON-REGISTRATIONS-MIB::ciEvJobID
- **SNMP OID** : 1.3.6.1.4.1.13336.2.2.1.2.4

#### **4. Orchestration**

Reference to an entry in the Orchestration table containing information about the orchestration associated with this event.

- **Type** : OID
- **SNMP Object Name** : CASTIRON-REGISTRATIONS-MIB::ciEvOrchestration
- **SNMP OID** : 1.3.6.1.4.1.13336.2.2.1.2.3

#### **5. TableName**

Name of the buffer table.

- **Type** : String
- **SNMP Object Name** : CASTIRON-COMP-DATABASE-MIB::ciC2oEv9TableName
- **SNMP OID** : .1.3.6.1.4.1.13336.2.2.3.2.1.2.1.9.1

**Parent topic:** Database Operation [Notifications](#page-1267-0)

#### **Feedback** | **Notices**

**all** Last updated: Thursday, December 17, 2015 file:///dcs/markdown/workspace/Transform/out.html

<span id="page-1277-0"></span>http://pic.dhe.ibm.com/infocenter/wci/v7r0m0/topic/com.ibm.wci.notifications\_reference.doc/database/datab ase\_operation\_deleterowsfailure\_message.html

# **DeleteSQL**

The delete query issued to the buffer table.

Level : *Info*

Log Message : *The delete query issued to the buffer table is {Query}*

System : *Orchestration*

SNMP Name : *CASTIRON-COMP-DATABASE-MIB::ciC2oDeleteSQLEv5*

SNMP Enterprise : *.1.3.6.1.4.1.13336.2.2.3.2.1.2*

SNMP Trap Number : *5*

## **Variables**

The DeleteSQL message contains the following variables:

Table 1. DeleteSQL Message Variables

#### **1. SerialNumber**

The serial number of the appliance sending the trap.

- **Type** : String
- **SNMP Object Name** : CASTIRON-IA-MIB::ciIaPlatSerialNumber
- **SNMP OID** : 1.3.6.1.4.1.13336.2.2.2.1.1.3.3

#### **2. Severity**

Severity of the Notification.

- **Type** : Integer
- **SNMP Object Name** : CASTIRON-REGISTRATIONS-MIB::ciEvSeverity
- **SNMP OID** : 1.3.6.1.4.1.13336.2.2.1.2.1

The ID of the job being run when an error occurred. If the error is unrelated to a specific job, this field is blank.

- **Type** : String
- **SNMP Object Name** : CASTIRON-REGISTRATIONS-MIB::ciEvJobID
- **SNMP OID** : 1.3.6.1.4.1.13336.2.2.1.2.4

#### **4. Orchestration**

Reference to an entry in the Orchestration table containing information about the orchestration associated with this event.

- **Type** : OID
- **SNMP Object Name** : CASTIRON-REGISTRATIONS-MIB::ciEvOrchestration
- **SNMP OID** : 1.3.6.1.4.1.13336.2.2.1.2.3

#### **5. Query**

The query string.

- **Type** : String
- **SNMP Object Name** : CASTIRON-COMP-DATABASE-MIB::ciC2oEv5Query
- **SNMP OID** : .1.3.6.1.4.1.13336.2.2.3.2.1.2.1.5.1

**Parent topic:** Database Operation [Notifications](#page-1267-0)

#### **Feedback** | **Notices**

**all** Last updated: Thursday, December 17, 2015 file:///dcs/markdown/workspace/Transform/out.html

<span id="page-1278-0"></span>http://pic.dhe.ibm.com/infocenter/wci/v7r0m0/topic/com.ibm.wci.notifications\_reference.doc/database/datab ase\_operation\_deletesql\_message.html

## **DeleteSQLWithId**

The delete query, with id, issued to the buffer table.

Level : *Info*

Log Message : *The delete query, with id, issued to the buffer table is {Query}*

System : *Orchestration*

SNMP Name : *CASTIRON-COMP-DATABASE-MIB::ciC2oDeleteSQLWithIdEv4*

SNMP Enterprise : *.1.3.6.1.4.1.13336.2.2.3.2.1.2*

SNMP Trap Number : *4*

### **Variables**

#### Table 1. DeleteSQLWithId Message Variables

#### **1. SerialNumber**

The serial number of the appliance sending the trap.

- **Type** : String
- **SNMP Object Name** : CASTIRON-IA-MIB::ciIaPlatSerialNumber
- **SNMP OID** : 1.3.6.1.4.1.13336.2.2.2.1.1.3.3

#### **2. Severity**

Severity of the Notification.

- **Type** : Integer
- **SNMP Object Name** : CASTIRON-REGISTRATIONS-MIB::ciEvSeverity
- **SNMP OID** : 1.3.6.1.4.1.13336.2.2.1.2.1

#### **3. JobID**

The ID of the job being run when an error occurred. If the error is unrelated to a specific job, this field is blank.

- **Type** : String
- **SNMP Object Name** : CASTIRON-REGISTRATIONS-MIB::ciEvJobID
- **SNMP OID** : 1.3.6.1.4.1.13336.2.2.1.2.4

#### **4. Orchestration**

Reference to an entry in the Orchestration table containing information about the orchestration associated with this event.

- **Type** : OID
- **SNMP Object Name** : CASTIRON-REGISTRATIONS-MIB::ciEvOrchestration
- **SNMP OID** : 1.3.6.1.4.1.13336.2.2.1.2.3

### **5. Query**

The query string.

- **Type** : String
- **SNMP Object Name** : CASTIRON-COMP-DATABASE-MIB::ciC2oEv4Query
- **SNMP OID** : .1.3.6.1.4.1.13336.2.2.3.2.1.2.1.4.1

**Parent topic:** Database Operation [Notifications](#page-1267-0)

#### **Feedback** | **Notices**

**all** Last updated: Thursday, December 17, 2015 file:///dcs/markdown/workspace/Transform/out.html http://pic.dhe.ibm.com/infocenter/wci/v7r0m0/topic/com.ibm.wci.notifications\_reference.doc/database/datab ase\_operation\_deletesqlwithid\_message.html

## <span id="page-1280-0"></span>**ErrorDeletePost**

An exception occurred while deleting the row from the control table due to a connection error.

Level : *Severe*

Log Message : *An exception occurred while deleting the row from the control table. The exception is {Message}*

System : *Orchestration*

SNMP Name : *CASTIRON-COMP-DATABASE-MIB::ciC2oErrorDeletePostEv24*

SNMP Enterprise : *.1.3.6.1.4.1.13336.2.2.3.2.1.2*

SNMP Trap Number : *24*

### **Variables**

The ErrorDeletePost message contains the following variables:

#### Table 1. ErrorDeletePost Message Variables

#### **1. SerialNumber**

The serial number of the appliance sending the trap.

- **Type** : String
- **SNMP Object Name** : CASTIRON-IA-MIB::ciIaPlatSerialNumber
- **SNMP OID** : 1.3.6.1.4.1.13336.2.2.2.1.1.3.3

#### **2. Severity**

Severity of the Notification.

- **Type** : Integer
- **SNMP Object Name** : CASTIRON-REGISTRATIONS-MIB::ciEvSeverity
- **SNMP OID** : 1.3.6.1.4.1.13336.2.2.1.2.1

#### **3. JobID**

The ID of the job being run when an error occurred. If the error is unrelated to a specific job, this field is blank.

- **Type** : String
- **SNMP Object Name** : CASTIRON-REGISTRATIONS-MIB::ciEvJobID
- **SNMP OID** : 1.3.6.1.4.1.13336.2.2.1.2.4

#### **4. Orchestration**

Reference to an entry in the Orchestration table containing information about the orchestration associated with this event.

**Type** : OID

- **SNMP Object Name** : CASTIRON-REGISTRATIONS-MIB::ciEvOrchestration
- **SNMP OID** : 1.3.6.1.4.1.13336.2.2.1.2.3

#### **5. Message**

Textual description of the error.

- **Type** : String
- **SNMP Object Name** : CASTIRON-REGISTRATIONS-MIB::ciEvMessage
- **SNMP OID** : .1.3.6.1.4.1.13336.2.2.1.2.2

**Parent topic:** Database Operation [Notifications](#page-1267-0)

#### **Feedback** | **Notices**

**all** Last updated: Thursday, December 17, 2015 file:///dcs/markdown/workspace/Transform/out.html

<span id="page-1281-0"></span>http://pic.dhe.ibm.com/infocenter/wci/v7r0m0/topic/com.ibm.wci.notifications\_reference.doc/database/datab ase operation errordeletepost message.html

# **ErrorSingleTableJob**

An exception occurred while processing a SingleTableNotification job

Level : *Severe*

Log Message : *An exception occurred while processing a SingleTableNotification job. Data error at row number {RowNumber} of table {TableName}. The Error is {Message}*

System : *Orchestration*

SNMP Name : *CASTIRON-COMP-DATABASE-MIB::ciC2oErrorSingleTableJobEv23*

SNMP Enterprise : *.1.3.6.1.4.1.13336.2.2.3.2.1.2*

SNMP Trap Number : *23*

## **Variables**

The ErrorSingleTableJob message contains the following variables:

#### Table 1. ErrorSingleTableJob Message Variables

#### **1. SerialNumber**

The serial number of the appliance sending the trap.

- **Type** : String
- **SNMP Object Name** : CASTIRON-IA-MIB::ciIaPlatSerialNumber
- **SNMP OID** : 1.3.6.1.4.1.13336.2.2.2.1.1.3.3

Severity of the Notification.

- **Type** : Integer
- **SNMP Object Name** : CASTIRON-REGISTRATIONS-MIB::ciEvSeverity
- **SNMP OID** : 1.3.6.1.4.1.13336.2.2.1.2.1

#### **3. JobID**

The ID of the job being run when an error occurred. If the error is unrelated to a specific job, this field is blank.

- **Type** : String
- **SNMP Object Name** : CASTIRON-REGISTRATIONS-MIB::ciEvJobID
- **SNMP OID** : 1.3.6.1.4.1.13336.2.2.1.2.4

### **4. Orchestration**

Reference to an entry in the Orchestration table containing information about the orchestration associated with this event.

- **Type** : OID
- **SNMP Object Name** : CASTIRON-REGISTRATIONS-MIB::ciEvOrchestration
- **SNMP OID** : 1.3.6.1.4.1.13336.2.2.1.2.3

### **5. RowNumber**

The table row number where the error occurred.

- **Type** : Integer
- **SNMP Object Name** : CASTIRON-COMP-DATABASE-MIB::ciC2oEv23RowNumber
- **SNMP OID** : .1.3.6.1.4.1.13336.2.2.3.2.1.2.1.23.1

#### **6. TableName**

The table name where the error occurred.

- **Type** : String
- **SNMP Object Name** : CASTIRON-COMP-DATABASE-MIB::ciC2oEv23TableName
- **SNMP OID** : .1.3.6.1.4.1.13336.2.2.3.2.1.2.1.23.2

#### **7. Message**

Textual description of the error.

- **Type** : String
- **SNMP Object Name** : CASTIRON-REGISTRATIONS-MIB::ciEvMessage
- **SNMP OID** : .1.3.6.1.4.1.13336.2.2.1.2.2

**Parent topic:** Database Operation [Notifications](#page-1267-0)

**Feedback** | **Notices**

Last updated: Thursday, December 17, 2015 file:///dcs/markdown/workspace/Transform/out.html

http://pic.dhe.ibm.com/infocenter/wci/v7r0m0/topic/com.ibm.wci.notifications\_reference.doc/database/datab ase\_operation\_errorsingletablejob\_message.html

# <span id="page-1283-0"></span>**InboundOperationError**

An error occurred while executing the inbound job.

Level : *Severe*

Log Message : *An exception occurred while processing the inbound job: {Message}*

System : *Orchestration*

SNMP Name : *CASTIRON-COMP-DATABASE-MIB::ciC2oInboundOperationErrorEv22*

SNMP Enterprise : *.1.3.6.1.4.1.13336.2.2.3.2.1.2*

SNMP Trap Number : *22*

## **Variables**

The InboundOperationError message contains the following variables:

#### Table 1. InboundOperationError Message Variables

#### **1. SerialNumber**

The serial number of the appliance sending the trap.

- **Type** : String
- **SNMP Object Name** : CASTIRON-IA-MIB::ciIaPlatSerialNumber
- **SNMP OID** : 1.3.6.1.4.1.13336.2.2.2.1.1.3.3

#### **2. Severity**

Severity of the Notification.

- **Type** : Integer
- **SNMP Object Name** : CASTIRON-REGISTRATIONS-MIB::ciEvSeverity
- **SNMP OID** : 1.3.6.1.4.1.13336.2.2.1.2.1

#### **3. JobID**

The ID of the job being run when an error occurred. If the error is unrelated to a specific job, this field is blank.

- **Type** : String
- **SNMP Object Name** : CASTIRON-REGISTRATIONS-MIB::ciEvJobID
- **SNMP OID** : 1.3.6.1.4.1.13336.2.2.1.2.4

#### **4. Orchestration**

Reference to an entry in the Orchestration table containing information about the orchestration associated with this event.

- **Type** : OID
- **SNMP Object Name** : CASTIRON-REGISTRATIONS-MIB::ciEvOrchestration
- **SNMP OID** : 1.3.6.1.4.1.13336.2.2.1.2.3

#### **5. Message**

Textual description of the error.

- **Type** : String
- **SNMP Object Name** : CASTIRON-REGISTRATIONS-MIB::ciEvMessage
- **SNMP OID** : .1.3.6.1.4.1.13336.2.2.1.2.2

**Parent topic:** Database Operation [Notifications](#page-1267-0)

#### **Feedback** | **Notices**

**all** Last updated: Thursday, December 17, 2015 file:///dcs/markdown/workspace/Transform/out.html

<span id="page-1284-0"></span>http://pic.dhe.ibm.com/infocenter/wci/v7r0m0/topic/com.ibm.wci.notifications\_reference.doc/database/datab ase\_operation\_inboundoperationerror\_message.html

## **InsertTableStatement**

An insert statement was issued to the control table.

Level : *Info*

Log Message : *An insert statement was issued to the control table. {TableName}*

System : *Orchestration*

SNMP Name : *CASTIRON-COMP-DATABASE-MIB::ciC2oInsertTableStatementEv10*

SNMP Enterprise : *.1.3.6.1.4.1.13336.2.2.3.2.1.2*

SNMP Trap Number : *10*

### **Variables**

The InsertTableStatement message contains the following variables:

#### Table 1. InsertTableStatement Message Variables

#### **1. SerialNumber**

The serial number of the appliance sending the trap.

- **Type** : String
- **SNMP Object Name** : CASTIRON-IA-MIB::ciIaPlatSerialNumber

**SNMP OID** : 1.3.6.1.4.1.13336.2.2.2.1.1.3.3

### **2. Severity**

Severity of the Notification.

- **Type** : Integer
- **SNMP Object Name** : CASTIRON-REGISTRATIONS-MIB::ciEvSeverity
- **SNMP OID** : 1.3.6.1.4.1.13336.2.2.1.2.1

### **3. JobID**

The ID of the job being run when an error occurred. If the error is unrelated to a specific job, this field is blank.

- **Type** : String
- **SNMP Object Name** : CASTIRON-REGISTRATIONS-MIB::ciEvJobID
- **SNMP OID** : 1.3.6.1.4.1.13336.2.2.1.2.4

#### **4. Orchestration**

Reference to an entry in the Orchestration table containing information about the orchestration associated with this event.

- **Type** : OID
- **SNMP Object Name** : CASTIRON-REGISTRATIONS-MIB::ciEvOrchestration
- **SNMP OID** : 1.3.6.1.4.1.13336.2.2.1.2.3

### **5. TableName**

The control table to which the insert statement was issued.

- **Type** : String
- **SNMP Object Name** : CASTIRON-COMP-DATABASE-MIB::ciC2oEv10TableName
- **SNMP OID** : .1.3.6.1.4.1.13336.2.2.3.2.1.2.1.10.1

**Parent topic:** Database Operation [Notifications](#page-1267-0)

#### **Feedback** | **Notices**

**Mandmundatial: Thursday, December 17, 2015** file:///dcs/markdown/workspace/Transform/out.html

http://pic.dhe.ibm.com/infocenter/wci/v7r0m0/topic/com.ibm.wci.notifications\_reference.doc/database/datab ase\_operation\_inserttablestatement\_message.html

## <span id="page-1285-0"></span>**MaxRowExceeded**

The maximum number of rows for one poll on the table was reached. If this happens frequently, it is advisable to alter the threshold

Level : *Info*

Log Message: The maximum number of rows for one poll on table {TableName} was reached. If this is a frequent *occurrence, then alter the threshold!*

System : *Orchestration*

SNMP Name : *CASTIRON-COMP-DATABASE-MIB::ciC2oMaxRowExceededEv8*

SNMP Enterprise : *.1.3.6.1.4.1.13336.2.2.3.2.1.2*

SNMP Trap Number : *8*

## **Variables**

The MaxRowExceeded message contains the following variables:

#### Table 1. MaxRowExceeded Message Variables

#### **1. SerialNumber**

The serial number of the appliance sending the trap.

- **Type** : String
- **SNMP Object Name** : CASTIRON-IA-MIB::ciIaPlatSerialNumber
- **SNMP OID** : 1.3.6.1.4.1.13336.2.2.2.1.1.3.3

#### **2. Severity**

Severity of the Notification.

- **Type** : Integer
- **SNMP Object Name** : CASTIRON-REGISTRATIONS-MIB::ciEvSeverity
- **SNMP OID** : 1.3.6.1.4.1.13336.2.2.1.2.1

#### **3. JobID**

The ID of the job being run when an error occurred. If the error is unrelated to a specific job, this field is blank.

- **Type** : String
- **SNMP Object Name** : CASTIRON-REGISTRATIONS-MIB::ciEvJobID
- **SNMP OID** : 1.3.6.1.4.1.13336.2.2.1.2.4

#### **4. Orchestration**

Reference to an entry in the Orchestration table containing information about the orchestration associated with this event.

- **Type** : OID
- **SNMP Object Name** : CASTIRON-REGISTRATIONS-MIB::ciEvOrchestration
- **SNMP OID** : 1.3.6.1.4.1.13336.2.2.1.2.3

#### **5. TableName**

The name of the table for which the threshold was reached.

- **Type** : String
- **SNMP Object Name** : CASTIRON-COMP-DATABASE-MIB::ciC2oEv8TableName
- **SNMP OID** : .1.3.6.1.4.1.13336.2.2.3.2.1.2.1.8.1

**Parent topic:** Database Operation [Notifications](#page-1267-0)

#### **Feedback** | **Notices**

**all** Last updated: Thursday, December 17, 2015 file:///dcs/markdown/workspace/Transform/out.html

<span id="page-1287-0"></span>http://pic.dhe.ibm.com/infocenter/wci/v7r0m0/topic/com.ibm.wci.notifications\_reference.doc/database/datab ase\_operation\_maxrowexceeded\_message.html

# **MethodNotFound**

Unable to invoke the method specified in the connection properties.

Level : *Info*

Log Message : *Unable to invoke method {MethodName} on the data source object. This might cause unexpected behavior. Please check the connection properties*

System : *Orchestration*

SNMP Name : *CASTIRON-COMP-DATABASE-MIB::ciC2oMethodNotFoundEv7*

SNMP Enterprise : *.1.3.6.1.4.1.13336.2.2.3.2.1.2*

SNMP Trap Number : *7*

## **Variables**

The MethodNotFound message contains the following variables:

### Table 1. MethodNotFound Message Variables

#### **1. SerialNumber**

The serial number of the appliance sending the trap.

- **Type** : String
- **SNMP Object Name** : CASTIRON-IA-MIB::ciIaPlatSerialNumber
- **SNMP OID** : 1.3.6.1.4.1.13336.2.2.2.1.1.3.3

#### **2. Severity**

Severity of the Notification.

- **Type** : Integer
- **SNMP Object Name** : CASTIRON-REGISTRATIONS-MIB::ciEvSeverity
- **SNMP OID** : 1.3.6.1.4.1.13336.2.2.1.2.1

### **3. JobID**

The ID of the job being run when an error occurred. If the error is unrelated to a specific job, this field is blank.

- **Type** : String
- **SNMP Object Name** : CASTIRON-REGISTRATIONS-MIB::ciEvJobID
- **SNMP OID** : 1.3.6.1.4.1.13336.2.2.1.2.4

#### **4. Orchestration**

Reference to an entry in the Orchestration table containing information about the orchestration associated with this event.

- **Type** : OID
- **SNMP Object Name** : CASTIRON-REGISTRATIONS-MIB::ciEvOrchestration
- **SNMP OID** : 1.3.6.1.4.1.13336.2.2.1.2.3

#### **5. MethodName**

Name of the method.

- **Type** : String
- **SNMP Object Name** : CASTIRON-COMP-DATABASE-MIB::ciC2oEv7MethodName
- **SNMP OID** : .1.3.6.1.4.1.13336.2.2.3.2.1.2.1.7.1

**Parent topic:** Database Operation [Notifications](#page-1267-0)

#### **Feedback** | **Notices**

**all** Last updated: Thursday, December 17, 2015 file:///dcs/markdown/workspace/Transform/out.html

http://pic.dhe.ibm.com/infocenter/wci/v7r0m0/topic/com.ibm.wci.notifications\_reference.doc/database/datab ase\_operation\_methodnotfound\_message.html

## <span id="page-1288-0"></span>**OperationNameAbsent**

The buffer table contains the operation but there is no activity in the orchestration for that operation. This is not a valid configuration.

Level : *Severe*

Log Message : *The buffer table contains the {OperationName} operation but there is no activity in the orchestration for that operation. This is not a valid configuration.*

System : *Orchestration*

SNMP Name : *CASTIRON-COMP-DATABASE-MIB::ciC2oOperationNameAbsentEv1*

SNMP Enterprise : *.1.3.6.1.4.1.13336.2.2.3.2.1.2*

## **Variables**

The OperationNameAbsent message contains the following variables:

#### Table 1. OperationNameAbsent Message Variables

#### **1. SerialNumber**

The serial number of the appliance sending the trap.

- **Type** : String
- **SNMP Object Name** : CASTIRON-IA-MIB::ciIaPlatSerialNumber
- **SNMP OID** : 1.3.6.1.4.1.13336.2.2.2.1.1.3.3

#### **2. Severity**

Severity of the Notification.

- **Type** : Integer
- **SNMP Object Name** : CASTIRON-REGISTRATIONS-MIB::ciEvSeverity
- **SNMP OID** : 1.3.6.1.4.1.13336.2.2.1.2.1

#### **3. JobID**

The ID of the job being run when an error occurred. If the error is unrelated to a specific job, this field is blank.

- **Type** : String
- **SNMP Object Name** : CASTIRON-REGISTRATIONS-MIB::ciEvJobID
- **SNMP OID** : 1.3.6.1.4.1.13336.2.2.1.2.4

#### **4. Orchestration**

Reference to an entry in the Orchestration table containing information about the orchestration associated with this event.

- **Type** : OID
- **SNMP Object Name** : CASTIRON-REGISTRATIONS-MIB::ciEvOrchestration
- **SNMP OID** : 1.3.6.1.4.1.13336.2.2.1.2.3

#### **5. OperationName**

The name of the operation which was not found

- **Type** : String
- **SNMP Object Name** : CASTIRON-COMP-DATABASE-MIB::ciC2oEv1OperationName
- **SNMP OID** : .1.3.6.1.4.1.13336.2.2.3.2.1.2.1.1.1

**Parent topic:** Database Operation [Notifications](#page-1267-0)

**all** Last updated: Thursday, December 17, 2015 file:///dcs/markdown/workspace/Transform/out.html

http://pic.dhe.ibm.com/infocenter/wci/v7r0m0/topic/com.ibm.wci.notifications\_reference.doc/database/datab ase\_operation\_operationnameabsent\_message.html

## <span id="page-1290-0"></span>**OutboundActivateError**

A problem occurred while activating the database outbound activity.

Level : *Severe*

Log Message : *Exception while activating the database outbound activity.Exception is : {Message}*

System : *Orchestration*

SNMP Name : *CASTIRON-COMP-DATABASE-MIB::ciC2oOutboundActivateErrorEv25*

SNMP Enterprise : *.1.3.6.1.4.1.13336.2.2.3.2.1.2*

SNMP Trap Number : *25*

## **Variables**

The OutboundActivateError message contains the following variables:

#### Table 1. OutboundActivateError Message Variables

#### **1. SerialNumber**

The serial number of the appliance sending the trap.

- **Type** : String
- **SNMP Object Name** : CASTIRON-IA-MIB::ciIaPlatSerialNumber
- **SNMP OID** : 1.3.6.1.4.1.13336.2.2.2.1.1.3.3

#### **2. Severity**

Severity of the Notification.

- **Type** : Integer
- **SNMP Object Name** : CASTIRON-REGISTRATIONS-MIB::ciEvSeverity
- **SNMP OID** : 1.3.6.1.4.1.13336.2.2.1.2.1

#### **3. JobID**

The ID of the job being run when an error occurred. If the error is unrelated to a specific job, this field is blank.

- **Type** : String
- **SNMP Object Name** : CASTIRON-REGISTRATIONS-MIB::ciEvJobID
- **SNMP OID** : 1.3.6.1.4.1.13336.2.2.1.2.4

#### **4. Orchestration**

Reference to an entry in the Orchestration table containing information about the orchestration associated with this event.

- **Type** : OID
- **SNMP Object Name** : CASTIRON-REGISTRATIONS-MIB::ciEvOrchestration
- **SNMP OID** : 1.3.6.1.4.1.13336.2.2.1.2.3

#### **5. Message**

Textual description of the error.

- **Type** : String
- **SNMP Object Name** : CASTIRON-REGISTRATIONS-MIB::ciEvMessage
- **SNMP OID** : .1.3.6.1.4.1.13336.2.2.1.2.2

**Parent topic:** Database Operation [Notifications](#page-1267-0)

#### **Feedback** | **Notices**

**all** Last updated: Thursday, December 17, 2015 file:///dcs/markdown/workspace/Transform/out.html

<span id="page-1291-0"></span>http://pic.dhe.ibm.com/infocenter/wci/v7r0m0/topic/com.ibm.wci.notifications\_reference.doc/database/datab ase\_operation\_outboundactivateerror\_message.html

## **ParamQueryActivate**

An exception occurred while activating the parameterized query activity.

Level : *Severe*

Log Message : *An exception occurred while activating the parameterized query activity. The exception is: {Message}*

System : *Orchestration*

SNMP Name : *CASTIRON-COMP-DATABASE-MIB::ciC2oParamQueryActivateEv13*

SNMP Enterprise : *.1.3.6.1.4.1.13336.2.2.3.2.1.2*

SNMP Trap Number : *13*

### **Variables**

The ParamQueryActivate message contains the following variables:

#### Table 1. ParamQueryActivate Message Variables

#### **1. SerialNumber**

The serial number of the appliance sending the trap.

**Type** : String

- **SNMP Object Name** : CASTIRON-IA-MIB::ciIaPlatSerialNumber
- **SNMP OID** : 1.3.6.1.4.1.13336.2.2.2.1.1.3.3

#### **2. Severity**

Severity of the Notification.

- **Type** : Integer
- **SNMP Object Name** : CASTIRON-REGISTRATIONS-MIB::ciEvSeverity
- **SNMP OID** : 1.3.6.1.4.1.13336.2.2.1.2.1

### **3. JobID**

The ID of the job being run when an error occurred. If the error is unrelated to a specific job, this field is blank.

- **Type** : String
- **SNMP Object Name** : CASTIRON-REGISTRATIONS-MIB::ciEvJobID
- **SNMP OID** : 1.3.6.1.4.1.13336.2.2.1.2.4

#### **4. Orchestration**

Reference to an entry in the Orchestration table containing information about the orchestration associated with this event.

- **Type** : OID
- **SNMP Object Name** : CASTIRON-REGISTRATIONS-MIB::ciEvOrchestration
- **SNMP OID** : 1.3.6.1.4.1.13336.2.2.1.2.3

#### **5. Message**

Textual description of the error.

- **Type** : String
- **SNMP Object Name** : CASTIRON-REGISTRATIONS-MIB::ciEvMessage
- **SNMP OID** : .1.3.6.1.4.1.13336.2.2.1.2.2

**Parent topic:** Database Operation [Notifications](#page-1267-0)

#### **Feedback** | **Notices**

**Mandmundary**, December 17, 2015 file:///dcs/markdown/workspace/Transform/out.html

http://pic.dhe.ibm.com/infocenter/wci/v7r0m0/topic/com.ibm.wci.notifications\_reference.doc/database/datab ase\_operation\_paramqueryactivate\_message.html

## <span id="page-1292-0"></span>**ParamQueryError**

An error occurred while processing the message for the parameterized query activity.

Log Message : *An error occurred while processing the message for the parameterized query activity at row number {RowNumber}. The error is: {Message}*

System : *Orchestration*

SNMP Name : *CASTIRON-COMP-DATABASE-MIB::ciC2oParamQueryErrorEv15*

SNMP Enterprise : *.1.3.6.1.4.1.13336.2.2.3.2.1.2*

SNMP Trap Number : *15*

## **Variables**

The ParamQueryError message contains the following variables:

#### Table 1. ParamQueryError Message Variables

#### **1. SerialNumber**

The serial number of the appliance sending the trap.

- **Type** : String
- **SNMP Object Name** : CASTIRON-IA-MIB::ciIaPlatSerialNumber
- **SNMP OID** : 1.3.6.1.4.1.13336.2.2.2.1.1.3.3

#### **2. Severity**

Severity of the Notification.

- **Type** : Integer
- **SNMP Object Name** : CASTIRON-REGISTRATIONS-MIB::ciEvSeverity
- **SNMP OID** : 1.3.6.1.4.1.13336.2.2.1.2.1

#### **3. JobID**

The ID of the job being run when an error occurred. If the error is unrelated to a specific job, this field is blank.

- **Type** : String
- **SNMP Object Name** : CASTIRON-REGISTRATIONS-MIB::ciEvJobID
- **SNMP OID** : 1.3.6.1.4.1.13336.2.2.1.2.4

#### **4. Orchestration**

Reference to an entry in the Orchestration table containing information about the orchestration associated with this event.

- **Type** : OID
- **SNMP Object Name** : CASTIRON-REGISTRATIONS-MIB::ciEvOrchestration
- **SNMP OID** : 1.3.6.1.4.1.13336.2.2.1.2.3

#### **5. RowNumber**

The row number at which the error occurred.

- **Type** : Integer
- **SNMP Object Name** : CASTIRON-COMP-DATABASE-MIB::ciC2oEv15RowNumber
- **SNMP OID** : .1.3.6.1.4.1.13336.2.2.3.2.1.2.1.15.1

#### **6. Message**

Textual description of the error.

- **Type** : String
- **SNMP Object Name** : CASTIRON-REGISTRATIONS-MIB::ciEvMessage
- **SNMP OID** : .1.3.6.1.4.1.13336.2.2.1.2.2

**Parent topic:** Database Operation [Notifications](#page-1267-0)

#### **Feedback** | **Notices**

**al** Last updated: Thursday, December 17, 2015 file:///dcs/markdown/workspace/Transform/out.html

http://pic.dhe.ibm.com/infocenter/wci/v7r0m0/topic/com.ibm.wci.notifications\_reference.doc/database/datab ase\_operation\_paramqueryerror\_message.html

## <span id="page-1294-0"></span>**ParameterizedQuery**

The query for the parameterized query activity.

Level : *Info*

Log Message : *The query for the parameterized query activity is: {QueryString}*

System : *Orchestration*

SNMP Name : *CASTIRON-COMP-DATABASE-MIB::ciC2oParameterizedQueryEv14*

SNMP Enterprise : *.1.3.6.1.4.1.13336.2.2.3.2.1.2*

SNMP Trap Number : *14*

## **Variables**

The ParameterizedQuery message contains the following variables:

#### Table 1. ParameterizedQuery Message Variables

#### **1. SerialNumber**

The serial number of the appliance sending the trap.

- **Type** : String
- **SNMP Object Name** : CASTIRON-IA-MIB::ciIaPlatSerialNumber
- **SNMP OID** : 1.3.6.1.4.1.13336.2.2.2.1.1.3.3

#### **2. Severity**

Severity of the Notification.

- **Type** : Integer
- **SNMP Object Name** : CASTIRON-REGISTRATIONS-MIB::ciEvSeverity
- **SNMP OID** : 1.3.6.1.4.1.13336.2.2.1.2.1

#### **3. JobID**

The ID of the job being run when an error occurred. If the error is unrelated to a specific job, this field is blank.

- **Type** : String
- **SNMP Object Name** : CASTIRON-REGISTRATIONS-MIB::ciEvJobID
- **SNMP OID** : 1.3.6.1.4.1.13336.2.2.1.2.4

### **4. Orchestration**

Reference to an entry in the Orchestration table containing information about the orchestration associated with this event.

- **Type** : OID
- **SNMP Object Name** : CASTIRON-REGISTRATIONS-MIB::ciEvOrchestration
- **SNMP OID** : 1.3.6.1.4.1.13336.2.2.1.2.3

#### **5. QueryString**

The exact query string.

- **Type** : String
- **SNMP Object Name** : CASTIRON-COMP-DATABASE-MIB::ciC2oEv14QueryString
- **SNMP OID** : .1.3.6.1.4.1.13336.2.2.3.2.1.2.1.14.1

**Parent topic:** Database Operation [Notifications](#page-1267-0)

#### **Feedback** | **Notices**

**all** Last updated: Thursday, December 17, 2015 file:///dcs/markdown/workspace/Transform/out.html

http://pic.dhe.ibm.com/infocenter/wci/v7r0m0/topic/com.ibm.wci.notifications\_reference.doc/database/datab ase\_operation\_parameterizedquery\_message.html

## <span id="page-1295-0"></span>**PollTblActivateError**

A problem occurred while activating the database poll table activity.

Level : *Severe*

Log Message : *Exception while activating the database poll table activity.Exception is : {Message}*

System : *Orchestration*
SNMP Name : *CASTIRON-COMP-DATABASE-MIB::ciC2oPollTblActivateErrorEv26*

SNMP Enterprise : *.1.3.6.1.4.1.13336.2.2.3.2.1.2*

SNMP Trap Number : *26*

# **Variables**

The PollTblActivateError message contains the following variables:

# Table 1. PollTblActivateError Message Variables

### **1. SerialNumber**

The serial number of the appliance sending the trap.

- **Type** : String
- **SNMP Object Name** : CASTIRON-IA-MIB::ciIaPlatSerialNumber
- **SNMP OID** : 1.3.6.1.4.1.13336.2.2.2.1.1.3.3

## **2. Severity**

Severity of the Notification.

- **Type** : Integer
- **SNMP Object Name** : CASTIRON-REGISTRATIONS-MIB::ciEvSeverity
- **SNMP OID** : 1.3.6.1.4.1.13336.2.2.1.2.1

### **3. JobID**

The ID of the job being run when an error occurred. If the error is unrelated to a specific job, this field is blank.

- **Type** : String
- **SNMP Object Name** : CASTIRON-REGISTRATIONS-MIB::ciEvJobID
- **SNMP OID** : 1.3.6.1.4.1.13336.2.2.1.2.4

#### **4. Orchestration**

Reference to an entry in the Orchestration table containing information about the orchestration associated with this event.

- **Type** : OID
- **SNMP Object Name** : CASTIRON-REGISTRATIONS-MIB::ciEvOrchestration
- **SNMP OID** : 1.3.6.1.4.1.13336.2.2.1.2.3

#### **5. Message**

Textual description of the error.

- **Type** : String
- **SNMP Object Name** : CASTIRON-REGISTRATIONS-MIB::ciEvMessage
- **SNMP OID** : .1.3.6.1.4.1.13336.2.2.1.2.2

**Parent topic:** Database Operation [Notifications](#page-1267-0)

#### **Feedback** | **Notices**

**all** Last updated: Thursday, December 17, 2015 file:///dcs/markdown/workspace/Transform/out.html

http://pic.dhe.ibm.com/infocenter/wci/v7r0m0/topic/com.ibm.wci.notifications\_reference.doc/database/datab ase\_operation\_polltblactivateerror\_message.html

# **QueryString**

The query which was issued for buffer table.

Level : *Info*

Log Message : *The select query issued for the buffer table is {Query}*

System : *Orchestration*

SNMP Name : *CASTIRON-COMP-DATABASE-MIB::ciC2oQueryStringEv3*

SNMP Enterprise : *.1.3.6.1.4.1.13336.2.2.3.2.1.2*

SNMP Trap Number : *3*

# **Variables**

The QueryString message contains the following variables:

#### Table 1. QueryString Message Variables

#### **1. SerialNumber**

The serial number of the appliance sending the trap.

- **Type** : String
- **SNMP Object Name** : CASTIRON-IA-MIB::ciIaPlatSerialNumber
- **SNMP OID** : 1.3.6.1.4.1.13336.2.2.2.1.1.3.3

#### **2. Severity**

Severity of the Notification.

- **Type** : Integer
- **SNMP Object Name** : CASTIRON-REGISTRATIONS-MIB::ciEvSeverity
- **SNMP OID** : 1.3.6.1.4.1.13336.2.2.1.2.1

#### **3. JobID**

The ID of the job being run when an error occurred. If the error is unrelated to a specific job, this field is blank.

**Type** : String

- **SNMP Object Name** : CASTIRON-REGISTRATIONS-MIB::ciEvJobID
- **SNMP OID** : 1.3.6.1.4.1.13336.2.2.1.2.4

#### **4. Orchestration**

Reference to an entry in the Orchestration table containing information about the orchestration associated with this event.

- **Type** : OID
- **SNMP Object Name** : CASTIRON-REGISTRATIONS-MIB::ciEvOrchestration
- **SNMP OID** : 1.3.6.1.4.1.13336.2.2.1.2.3

### **5. Query**

The query string.

- **Type** : String
- **SNMP Object Name** : CASTIRON-COMP-DATABASE-MIB::ciC2oEv3Query
- **SNMP OID** : .1.3.6.1.4.1.13336.2.2.3.2.1.2.1.3.1

**Parent topic:** Database Operation [Notifications](#page-1267-0)

#### **Feedback** | **Notices**

**all** Last updated: Thursday, December 17, 2015 file:///dcs/markdown/workspace/Transform/out.html

http://pic.dhe.ibm.com/infocenter/wci/v7r0m0/topic/com.ibm.wci.notifications\_reference.doc/database/datab ase\_operation\_querystring\_message.html

# **RedeliverSkip**

This row is already delivered to the database and will be skipped now.

Level : *Warning*

Log Message : *The row is already delivered to the database. Skipping it.*

System : *Orchestration*

SNMP Name : *CASTIRON-COMP-DATABASE-MIB::ciC2oRedeliverSkipEv12*

SNMP Enterprise : *.1.3.6.1.4.1.13336.2.2.3.2.1.2*

SNMP Trap Number : *12*

# **Variables**

The RedeliverSkip message contains the following variables:

Table 1. RedeliverSkip Message Variables

# **1. SerialNumber**

The serial number of the appliance sending the trap.

- **Type** : String
- **SNMP Object Name** : CASTIRON-IA-MIB::ciIaPlatSerialNumber
- **SNMP OID** : 1.3.6.1.4.1.13336.2.2.2.1.1.3.3

# **2. Severity**

Severity of the Notification.

- **Type** : Integer
- **SNMP Object Name** : CASTIRON-REGISTRATIONS-MIB::ciEvSeverity
- **SNMP OID** : 1.3.6.1.4.1.13336.2.2.1.2.1

# **3. JobID**

The ID of the job being run when an error occurred. If the error is unrelated to a specific job, this field is blank.

- **Type** : String
- **SNMP Object Name** : CASTIRON-REGISTRATIONS-MIB::ciEvJobID
- **SNMP OID** : 1.3.6.1.4.1.13336.2.2.1.2.4

## **4. Orchestration**

Reference to an entry in the Orchestration table containing information about the orchestration associated with this event.

- **Type** : OID
- **SNMP Object Name** : CASTIRON-REGISTRATIONS-MIB::ciEvOrchestration
- **SNMP OID** : 1.3.6.1.4.1.13336.2.2.1.2.3

**Parent topic:** Database Operation [Notifications](#page-1267-0)

## **Feedback** | **Notices**

**all** Last updated: Thursday, December 17, 2015 file:///dcs/markdown/workspace/Transform/out.html

http://pic.dhe.ibm.com/infocenter/wci/v7r0m0/topic/com.ibm.wci.notifications\_reference.doc/database/datab ase\_operation\_redeliverskip\_message.html

# **SelectStatement**

A select statement was issued to the control table to check for duplicate rows.

Level : *Info*

Log Message : *A select statement was issued to control table {TableName} to check for duplicate rows.*

System : *Orchestration*

SNMP Name : *CASTIRON-COMP-DATABASE-MIB::ciC2oSelectStatementEv11*

SNMP Enterprise : *.1.3.6.1.4.1.13336.2.2.3.2.1.2*

SNMP Trap Number : *11*

# **Variables**

The SelectStatement message contains the following variables:

# Table 1. SelectStatement Message Variables

## **1. SerialNumber**

The serial number of the appliance sending the trap.

- **Type** : String
- **SNMP Object Name** : CASTIRON-IA-MIB::ciIaPlatSerialNumber
- **SNMP OID** : 1.3.6.1.4.1.13336.2.2.2.1.1.3.3

## **2. Severity**

Severity of the Notification.

- **Type** : Integer
- **SNMP Object Name** : CASTIRON-REGISTRATIONS-MIB::ciEvSeverity
- **SNMP OID** : 1.3.6.1.4.1.13336.2.2.1.2.1

### **3. JobID**

The ID of the job being run when an error occurred. If the error is unrelated to a specific job, this field is blank.

- **Type** : String
- **SNMP Object Name** : CASTIRON-REGISTRATIONS-MIB::ciEvJobID
- **SNMP OID** : 1.3.6.1.4.1.13336.2.2.1.2.4

#### **4. Orchestration**

Reference to an entry in the Orchestration table containing information about the orchestration associated with this event.

- **Type** : OID
- **SNMP Object Name** : CASTIRON-REGISTRATIONS-MIB::ciEvOrchestration
- **SNMP OID** : 1.3.6.1.4.1.13336.2.2.1.2.3

#### **5. TableName**

The control table to which the select statement was issued.

- **Type** : String
- **SNMP Object Name** : CASTIRON-COMP-DATABASE-MIB::ciC2oEv11TableName
- **SNMP OID** : .1.3.6.1.4.1.13336.2.2.3.2.1.2.1.11.1

**Parent topic:** Database Operation [Notifications](#page-1267-0)

### **Feedback** | **Notices**

**all** Last updated: Thursday, December 17, 2015 file:///dcs/markdown/workspace/Transform/out.html

http://pic.dhe.ibm.com/infocenter/wci/v7r0m0/topic/com.ibm.wci.notifications\_reference.doc/database/datab ase\_operation\_selectstatement\_message.html

# **StoredProcException**

A data error occurred while processing an outbound job in the stored procedure activity.

Level : *Severe*

Log Message : *An exception occurred while processing an outbound job in the stored procedure activity. Data error at row number: {RowNumber}. The error is {Message}*

System : *Orchestration*

SNMP Name : *CASTIRON-COMP-DATABASE-MIB::ciC2oStoredProcExceptionEv16*

SNMP Enterprise : *.1.3.6.1.4.1.13336.2.2.3.2.1.2*

SNMP Trap Number : *16*

# **Variables**

The StoredProcException message contains the following variables:

#### Table 1. StoredProcException Message Variables

## **1. SerialNumber**

The serial number of the appliance sending the trap.

- **Type** : String
- **SNMP Object Name** : CASTIRON-IA-MIB::ciIaPlatSerialNumber
- **SNMP OID** : 1.3.6.1.4.1.13336.2.2.2.1.1.3.3

#### **2. Severity**

Severity of the Notification.

- **Type** : Integer
- **SNMP Object Name** : CASTIRON-REGISTRATIONS-MIB::ciEvSeverity
- **SNMP OID** : 1.3.6.1.4.1.13336.2.2.1.2.1

### **3. JobID**

The ID of the job being run when an error occurred. If the error is unrelated to a specific job, this field is blank.

- **Type** : String
- **SNMP Object Name** : CASTIRON-REGISTRATIONS-MIB::ciEvJobID
- **SNMP OID** : 1.3.6.1.4.1.13336.2.2.1.2.4

### **4. Orchestration**

Reference to an entry in the Orchestration table containing information about the orchestration associated with this event.

- **Type** : OID
- **SNMP Object Name** : CASTIRON-REGISTRATIONS-MIB::ciEvOrchestration
- **SNMP OID** : 1.3.6.1.4.1.13336.2.2.1.2.3

#### **5. RowNumber**

The row number at which the error occurred.

- **Type** : Integer
- **SNMP Object Name** : CASTIRON-COMP-DATABASE-MIB::ciC2oEv16RowNumber
- **SNMP OID** : .1.3.6.1.4.1.13336.2.2.3.2.1.2.1.16.1

#### **6. Message**

Textual description of the error.

- **Type** : String
- **SNMP Object Name** : CASTIRON-REGISTRATIONS-MIB::ciEvMessage
- **SNMP OID** : .1.3.6.1.4.1.13336.2.2.1.2.2

**Parent topic:** Database Operation [Notifications](#page-1267-0)

## **Feedback** | **Notices**

**all** Last updated: Thursday, December 17, 2015 file:///dcs/markdown/workspace/Transform/out.html

http://pic.dhe.ibm.com/infocenter/wci/v7r0m0/topic/com.ibm.wci.notifications\_reference.doc/database/datab ase\_operation\_storedprocexception\_message.html

# **StoredProcQuery**

The stored procedure query issued to the database.

Level : *Info*

Log Message : *The stored procedure query issued to the database is {QueryString}*

System : *Orchestration*

SNMP Name : *CASTIRON-COMP-DATABASE-MIB::ciC2oStoredProcQueryEv17*

SNMP Enterprise : *.1.3.6.1.4.1.13336.2.2.3.2.1.2*

# **Variables**

The StoredProcQuery message contains the following variables:

# Table 1. StoredProcQuery Message Variables

# **1. SerialNumber**

The serial number of the appliance sending the trap.

- **Type** : String
- **SNMP Object Name** : CASTIRON-IA-MIB::ciIaPlatSerialNumber
- **SNMP OID** : 1.3.6.1.4.1.13336.2.2.2.1.1.3.3

#### **2. Severity**

Severity of the Notification.

- **Type** : Integer
- **SNMP Object Name** : CASTIRON-REGISTRATIONS-MIB::ciEvSeverity
- **SNMP OID** : 1.3.6.1.4.1.13336.2.2.1.2.1

## **3. JobID**

The ID of the job being run when an error occurred. If the error is unrelated to a specific job, this field is blank.

- **Type** : String
- **SNMP Object Name** : CASTIRON-REGISTRATIONS-MIB::ciEvJobID
- **SNMP OID** : 1.3.6.1.4.1.13336.2.2.1.2.4

# **4. Orchestration**

Reference to an entry in the Orchestration table containing information about the orchestration associated with this event.

- **Type** : OID
- **SNMP Object Name** : CASTIRON-REGISTRATIONS-MIB::ciEvOrchestration
- **SNMP OID** : 1.3.6.1.4.1.13336.2.2.1.2.3

## **5. QueryString**

The exact query string issued to the database.

- **Type** : String
- **SNMP Object Name** : CASTIRON-COMP-DATABASE-MIB::ciC2oEv17QueryString
- **SNMP OID** : .1.3.6.1.4.1.13336.2.2.3.2.1.2.1.17.1

**Parent topic:** Database Operation [Notifications](#page-1267-0)

**all** Last updated: Thursday, December 17, 2015 file:///dcs/markdown/workspace/Transform/out.html

http://pic.dhe.ibm.com/infocenter/wci/v7r0m0/topic/com.ibm.wci.notifications\_reference.doc/database/datab ase\_operation\_storedprocquery\_message.html

# **UpdateQuery**

The update query issued to the buffer table for marking rows.

Level : *Info*

Log Message : *The update query issued to the buffer table for marking rows is {Query}*

System : *Orchestration*

SNMP Name : *CASTIRON-COMP-DATABASE-MIB::ciC2oUpdateQueryEv6*

SNMP Enterprise : *.1.3.6.1.4.1.13336.2.2.3.2.1.2*

SNMP Trap Number : *6*

# **Variables**

The UpdateQuery message contains the following variables:

### Table 1. UpdateQuery Message Variables

# **1. SerialNumber**

The serial number of the appliance sending the trap.

- **Type** : String
- **SNMP Object Name** : CASTIRON-IA-MIB::ciIaPlatSerialNumber
- **SNMP OID** : 1.3.6.1.4.1.13336.2.2.2.1.1.3.3

#### **2. Severity**

Severity of the Notification.

- **Type** : Integer
- **SNMP Object Name** : CASTIRON-REGISTRATIONS-MIB::ciEvSeverity
- **SNMP OID** : 1.3.6.1.4.1.13336.2.2.1.2.1

#### **3. JobID**

The ID of the job being run when an error occurred. If the error is unrelated to a specific job, this field is blank.

- **Type** : String
- **SNMP Object Name** : CASTIRON-REGISTRATIONS-MIB::ciEvJobID
- **SNMP OID** : 1.3.6.1.4.1.13336.2.2.1.2.4

#### **4. Orchestration**

Reference to an entry in the Orchestration table containing information about the orchestration associated with this event.

- **Type** : OID
- **SNMP Object Name** : CASTIRON-REGISTRATIONS-MIB::ciEvOrchestration
- **SNMP OID** : 1.3.6.1.4.1.13336.2.2.1.2.3

**5. Query**

The query string.

- **Type** : String
- **SNMP Object Name** : CASTIRON-COMP-DATABASE-MIB::ciC2oEv6Query
- **SNMP OID** : .1.3.6.1.4.1.13336.2.2.3.2.1.2.1.6.1

**Parent topic:** Database Operation [Notifications](#page-1267-0)

#### **Feedback** | **Notices**

**all** Last updated: Thursday, December 17, 2015 file:///dcs/markdown/workspace/Transform/out.html

<span id="page-1305-1"></span>http://pic.dhe.ibm.com/infocenter/wci/v7r0m0/topic/com.ibm.wci.notifications\_reference.doc/database/datab ase\_operation\_updatequery\_message.html

# **Database Internal Notifications**

Provides a comprehensive list of internal notifications sent from the Database Module.

- [StoredProcActivate](#page-1305-0) An exception occurred while activating the stored procedure activity.
- [UnexpectedEmptyRows](#page-1307-0) An unexpected result returned from the buffer table. Expecting rows to present in result, instead the result is empty.

**Parent topic:** [Database](#page-1258-0) Module

#### **Feedback** | **Notices**

Last updated: Thursday, December 17, 2015 file:///dcs/markdown/workspace/Transform/out.html

http://pic.dhe.ibm.com/infocenter/wci/v7r0m0/topic/com.ibm.wci.notifications\_reference.doc/database/datab ase\_internal\_notifications\_list.html

# <span id="page-1305-0"></span>**StoredProcActivate**

An exception occurred while activating the stored procedure activity.

Level : *Severe*

Log Message : *An exception occurred while activating the stored procedure activity. The exception is: {Message}*

System : *Orchestration*

SNMP Name : *CASTIRON-COMP-DATABASE-MIB::ciC2iStoredProcActivateEv2*

SNMP Enterprise : *.1.3.6.1.4.1.13336.2.2.3.2.1.3*

SNMP Trap Number : *2*

# **Variables**

The StoredProcActivate message contains the following variables:

## Table 1. StoredProcActivate Message Variables

# **1. SerialNumber**

The serial number of the appliance sending the trap.

- **Type** : String
- **SNMP Object Name** : CASTIRON-IA-MIB::ciIaPlatSerialNumber
- **SNMP OID** : 1.3.6.1.4.1.13336.2.2.2.1.1.3.3

#### **2. Severity**

Severity of the Notification.

- **Type** : Integer
- **SNMP Object Name** : CASTIRON-REGISTRATIONS-MIB::ciEvSeverity
- **SNMP OID** : 1.3.6.1.4.1.13336.2.2.1.2.1

# **3. JobID**

The ID of the job being run when an error occurred. If the error is unrelated to a specific job, this field is blank.

- **Type** : String
- **SNMP Object Name** : CASTIRON-REGISTRATIONS-MIB::ciEvJobID
- **SNMP OID** : 1.3.6.1.4.1.13336.2.2.1.2.4

#### **4. Orchestration**

Reference to an entry in the Orchestration table containing information about the orchestration associated with this event.

- **Type** : OID
- **SNMP Object Name** : CASTIRON-REGISTRATIONS-MIB::ciEvOrchestration
- **SNMP OID** : 1.3.6.1.4.1.13336.2.2.1.2.3

#### **5. Message**

Textual description of the error.

- **Type** : String
- **SNMP Object Name** : CASTIRON-REGISTRATIONS-MIB::ciEvMessage
- **SNMP OID** : .1.3.6.1.4.1.13336.2.2.1.2.2

**Parent topic:** Database Internal [Notifications](#page-1305-1)

#### **Feedback** | **Notices**

**all** Last updated: Thursday, December 17, 2015 file:///dcs/markdown/workspace/Transform/out.html

<span id="page-1307-0"></span>http://pic.dhe.ibm.com/infocenter/wci/v7r0m0/topic/com.ibm.wci.notifications\_reference.doc/database/datab ase\_internal\_storedprocactivate\_message.html

# **UnexpectedEmptyRows**

An unexpected result returned from the buffer table. Expecting rows to present in result, instead the result is empty.

Level : *Warning*

Log Message : *An unexpected result returned from the buffer table. Expecting rows to be present in the result, instead the result is empty.*

System : *Orchestration*

SNMP Name : *CASTIRON-COMP-DATABASE-MIB::ciC2iUnexpectedEmptyRowsEv1*

SNMP Enterprise : *.1.3.6.1.4.1.13336.2.2.3.2.1.3*

SNMP Trap Number : *1*

# **Variables**

The UnexpectedEmptyRows message contains the following variables:

## Table 1. UnexpectedEmptyRows Message Variables

#### **1. SerialNumber**

The serial number of the appliance sending the trap.

- **Type** : String
- **SNMP Object Name** : CASTIRON-IA-MIB::ciIaPlatSerialNumber
- **SNMP OID** : 1.3.6.1.4.1.13336.2.2.2.1.1.3.3

#### **2. Severity**

Severity of the Notification.

- **Type** : Integer
- **SNMP Object Name** : CASTIRON-REGISTRATIONS-MIB::ciEvSeverity
- **SNMP OID** : 1.3.6.1.4.1.13336.2.2.1.2.1

# **3. JobID**

The ID of the job being run when an error occurred. If the error is unrelated to a specific job, this field is blank.

- **Type** : String
- **SNMP Object Name** : CASTIRON-REGISTRATIONS-MIB::ciEvJobID
- **SNMP OID** : 1.3.6.1.4.1.13336.2.2.1.2.4

# **4. Orchestration**

Reference to an entry in the Orchestration table containing information about the orchestration associated with this event.

- **Type** : OID
- **SNMP Object Name** : CASTIRON-REGISTRATIONS-MIB::ciEvOrchestration
- **SNMP OID** : 1.3.6.1.4.1.13336.2.2.1.2.3

**Parent topic:** Database Internal [Notifications](#page-1305-1)

## **Feedback** | **Notices**

**Example 2015** Last updated: Thursday, December 17, 2015 file:///dcs/markdown/workspace/Transform/out.html

http://pic.dhe.ibm.com/infocenter/wci/v7r0m0/topic/com.ibm.wci.notifications\_reference.doc/database/datab ase internal unexpectedemptyrows message.html

# <span id="page-1308-0"></span>**Domino Module**

The Domino Module provides activities for accessing IBM Lotus Domino servers. This section contains details for the messages delivered from the Domino Module.

This topic provides the MIB Name and MIB OID information, in addition to high-level details about each notification in the Domino Module.

MIB Name : *CASTIRON-COMP-DOMINO-MIB*

MIB OID : *.1.3.6.1.4.1.13336.2.2.3.22*

The following table provides an alphabetical list of all notifications that can be issued by the Domino Module.

| <b>Notification</b>    | Level  | <b>System</b> | <b>Description</b>                                                                               |
|------------------------|--------|---------------|--------------------------------------------------------------------------------------------------|
| ActivateFailureBlank   | Severe | Orchestration | The specified activity name is not executed<br>successfully because the activity name was blank. |
| <b>ActivateSuccess</b> | Info   | Orchestration | The specified activity name is activated successfully.                                           |
| ActivityCreateSuccess  | Info   | Orchestration | The specified activity name is created successfully<br>and is ready for invocation.              |

Table 1. Notifications issued by the Domino Module

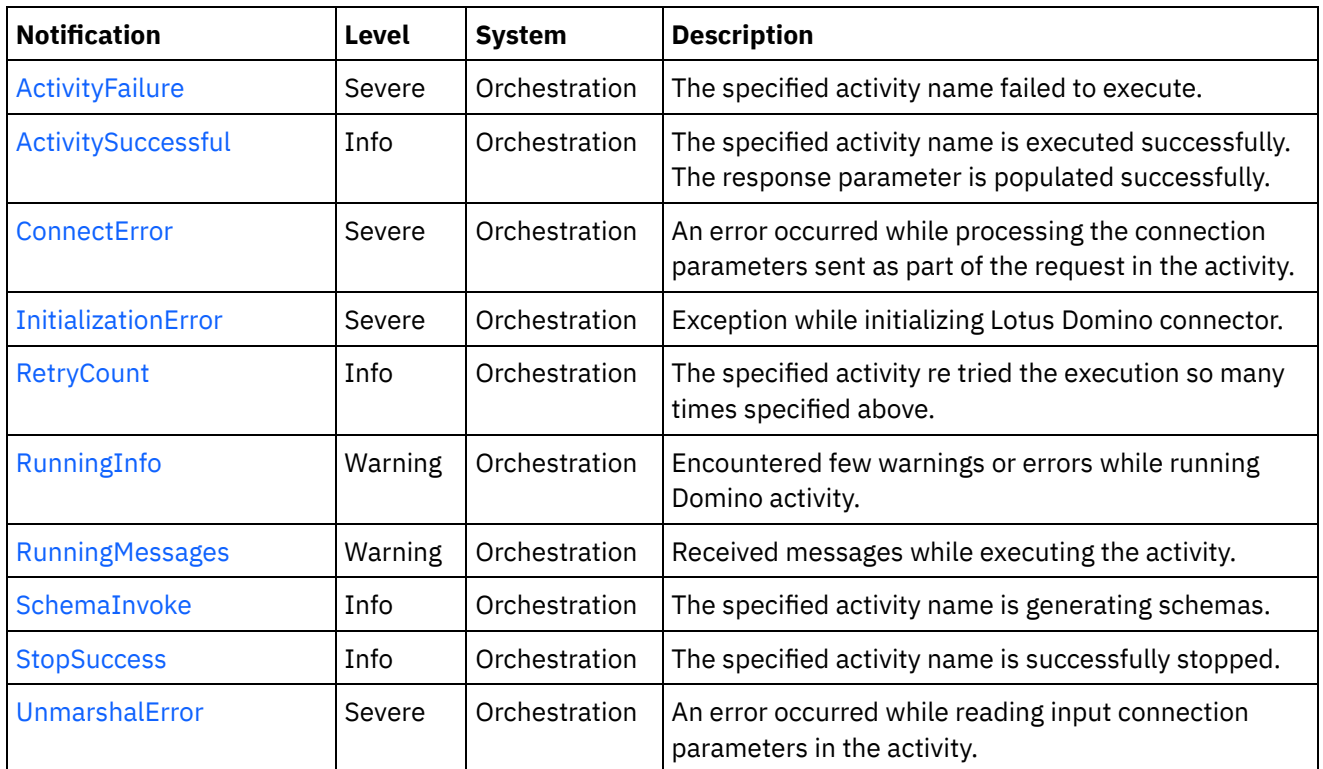

**• Domino Operation [Notifications](#page-1309-0)** Provides a comprehensive list of operation notifications sent from the Domino Module.

Domino Internal [Notifications](#page-1324-0) Provides a comprehensive list of internal notifications sent from the Domino Module.

## **Feedback** | **Notices**

Last updated: Thursday, December 17, 2015 file:///dcs/markdown/workspace/Transform/out.html

http://pic.dhe.ibm.com/infocenter/wci/v7r0m0/topic/com.ibm.wci.notifications\_reference.doc/domino/about\_ the\_domino\_module.html

# <span id="page-1309-0"></span>**Domino Operation Notifications**

Provides a comprehensive list of operation notifications sent from the Domino Module.

[ActivateFailureBlank](#page-1310-0)

The specified activity name is not executed successfully because the activity name was blank.

- [ActivateSuccess](#page-1311-0) The specified activity name is activated successfully.
- [ActivityCreateSuccess](#page-1313-0) The specified activity name is created successfully and is ready for invocation.
- [ActivityFailure](#page-1314-0)
	- The specified activity name failed to execute.
- **[ActivitySuccessful](#page-1316-0)** The specified activity name is executed successfully. The response parameter is populated successfully.

#### • [RetryCount](#page-1317-0)

The specified activity re tried the execution so many times specified above.

- [RunningInfo](#page-1319-0) Encountered few warnings or errors while running Domino activity.
- [RunningMessages](#page-1320-0) Received messages while executing the activity.
- [SchemaInvoke](#page-1322-0) The specified activity name is generating schemas.
- [StopSuccess](#page-1323-0) The specified activity name is successfully stopped.

# **Parent topic:** [Domino](#page-1308-0) Module

## **Feedback** | **Notices**

Last updated: Thursday, December 17, 2015 file:///dcs/markdown/workspace/Transform/out.html

<span id="page-1310-0"></span>http://pic.dhe.ibm.com/infocenter/wci/v7r0m0/topic/com.ibm.wci.notifications\_reference.doc/domino/domino \_operation\_notifications\_list.html

# **ActivateFailureBlank**

The specified activity name is not executed successfully because the activity name was blank.

Level : *Severe*

Log Message : *{ActivityName} activity execution failed due to {Name} property is blank.*

System : *Orchestration*

SNMP Name : *CASTIRON-COMP-DOMINO-MIB::ciC22oActivateFailureBlankEv9*

SNMP Enterprise : *.1.3.6.1.4.1.13336.2.2.3.22.1.2*

SNMP Trap Number : *9*

# **Variables**

The ActivateFailureBlank message contains the following variables:

## Table 1. ActivateFailureBlank Message Variables

#### **1. SerialNumber**

The serial number of the appliance sending the trap.

- **Type** : String
- **SNMP Object Name** : CASTIRON-IA-MIB::ciIaPlatSerialNumber
- **SNMP OID** : 1.3.6.1.4.1.13336.2.2.2.1.1.3.3

#### **2. Severity**

Severity of the Notification.

- **Type** : Integer
- **SNMP Object Name** : CASTIRON-REGISTRATIONS-MIB::ciEvSeverity
- **SNMP OID** : 1.3.6.1.4.1.13336.2.2.1.2.1

# **3. JobID**

The ID of the job being run when an error occurred. If the error is unrelated to a specific job, this field is blank.

- **Type** : String
- **SNMP Object Name** : CASTIRON-REGISTRATIONS-MIB::ciEvJobID
- **SNMP OID** : 1.3.6.1.4.1.13336.2.2.1.2.4

# **4. Orchestration**

Reference to an entry in the Orchestration table containing information about the orchestration associated with this event.

- **Type** : OID
- **SNMP Object Name** : CASTIRON-REGISTRATIONS-MIB::ciEvOrchestration
- **SNMP OID** : 1.3.6.1.4.1.13336.2.2.1.2.3

# **5. ActivityName**

The activity name that failed to activate.

- **Type** : String
- **SNMP Object Name** : CASTIRON-COMP-DOMINO-MIB::ciC22oEv9ActivityName
- **SNMP OID** : .1.3.6.1.4.1.13336.2.2.3.22.1.2.1.9.1

## **6. Name**

The blank activity name caused the activation to fail.

- **Type** : String
- **SNMP Object Name** : CASTIRON-COMP-DOMINO-MIB::ciC22oEv9Name
- **SNMP OID** : .1.3.6.1.4.1.13336.2.2.3.22.1.2.1.9.2

**Parent topic:** Domino Operation [Notifications](#page-1309-0)

#### **Feedback** | **Notices**

**all** Last updated: Thursday, December 17, 2015 file:///dcs/markdown/workspace/Transform/out.html

<span id="page-1311-0"></span>http://pic.dhe.ibm.com/infocenter/wci/v7r0m0/topic/com.ibm.wci.notifications\_reference.doc/domino/domino \_operation\_activatefailureblank\_message.html

# **ActivateSuccess**

The specified activity name is activated successfully.

Level : *Info*

Log Message : *Activity {ActivityName} activated successfully.*

System : *Orchestration*

SNMP Name : *CASTIRON-COMP-DOMINO-MIB::ciC22oActivateSuccessEv7*

SNMP Enterprise : *.1.3.6.1.4.1.13336.2.2.3.22.1.2*

SNMP Trap Number : *7*

# **Variables**

The ActivateSuccess message contains the following variables:

# Table 1. ActivateSuccess Message Variables

# **1. SerialNumber**

The serial number of the appliance sending the trap.

- **Type** : String
- **SNMP Object Name** : CASTIRON-IA-MIB::ciIaPlatSerialNumber
- **SNMP OID** : 1.3.6.1.4.1.13336.2.2.2.1.1.3.3

## **2. Severity**

Severity of the Notification.

- **Type** : Integer
- **SNMP Object Name** : CASTIRON-REGISTRATIONS-MIB::ciEvSeverity
- **SNMP OID** : 1.3.6.1.4.1.13336.2.2.1.2.1

# **3. JobID**

The ID of the job being run when an error occurred. If the error is unrelated to a specific job, this field is blank.

- **Type** : String
- **SNMP Object Name** : CASTIRON-REGISTRATIONS-MIB::ciEvJobID
- **SNMP OID** : 1.3.6.1.4.1.13336.2.2.1.2.4

## **4. Orchestration**

Reference to an entry in the Orchestration table containing information about the orchestration associated with this event.

- **Type** : OID
- **SNMP Object Name** : CASTIRON-REGISTRATIONS-MIB::ciEvOrchestration
- **SNMP OID** : 1.3.6.1.4.1.13336.2.2.1.2.3

## **5. ActivityName**

The activity name that is activated successfully.

- **Type** : String
- **SNMP Object Name** : CASTIRON-COMP-DOMINO-MIB::ciC22oEv7ActivityName
- **SNMP OID** : .1.3.6.1.4.1.13336.2.2.3.22.1.2.1.7.1

**Parent topic:** Domino Operation [Notifications](#page-1309-0)

#### **Feedback** | **Notices**

**all** Last updated: Thursday, December 17, 2015 file:///dcs/markdown/workspace/Transform/out.html

<span id="page-1313-0"></span>http://pic.dhe.ibm.com/infocenter/wci/v7r0m0/topic/com.ibm.wci.notifications\_reference.doc/domino/domino \_operation\_activatesuccess\_message.html

# **ActivityCreateSuccess**

The specified activity name is created successfully and is ready for invocation.

Level : *Info*

Log Message : *{ActivityName} activity created successfully.*

System : *Orchestration*

SNMP Name : *CASTIRON-COMP-DOMINO-MIB::ciC22oActivityCreateSuccessEv4*

SNMP Enterprise : *.1.3.6.1.4.1.13336.2.2.3.22.1.2*

SNMP Trap Number : *4*

# **Variables**

The ActivityCreateSuccess message contains the following variables:

#### Table 1. ActivityCreateSuccess Message Variables

# **1. SerialNumber**

The serial number of the appliance sending the trap.

- **Type** : String
- **SNMP Object Name** : CASTIRON-IA-MIB::ciIaPlatSerialNumber
- **SNMP OID** : 1.3.6.1.4.1.13336.2.2.2.1.1.3.3

#### **2. Severity**

Severity of the Notification.

- **Type** : Integer
- **SNMP Object Name** : CASTIRON-REGISTRATIONS-MIB::ciEvSeverity
- **SNMP OID** : 1.3.6.1.4.1.13336.2.2.1.2.1

The ID of the job being run when an error occurred. If the error is unrelated to a specific job, this field is blank.

- **Type** : String
- **SNMP Object Name** : CASTIRON-REGISTRATIONS-MIB::ciEvJobID
- **SNMP OID** : 1.3.6.1.4.1.13336.2.2.1.2.4

#### **4. Orchestration**

Reference to an entry in the Orchestration table containing information about the orchestration associated with this event.

- **Type** : OID
- **SNMP Object Name** : CASTIRON-REGISTRATIONS-MIB::ciEvOrchestration
- **SNMP OID** : 1.3.6.1.4.1.13336.2.2.1.2.3

## **5. ActivityName**

The activity name that is created.

- **Type** : String
- **SNMP Object Name** : CASTIRON-COMP-DOMINO-MIB::ciC22oEv4ActivityName
- **SNMP OID** : .1.3.6.1.4.1.13336.2.2.3.22.1.2.1.4.1

**Parent topic:** Domino Operation [Notifications](#page-1309-0)

#### **Feedback** | **Notices**

**all** Last updated: Thursday, December 17, 2015 file:///dcs/markdown/workspace/Transform/out.html

<span id="page-1314-0"></span>http://pic.dhe.ibm.com/infocenter/wci/v7r0m0/topic/com.ibm.wci.notifications\_reference.doc/domino/domino \_operation\_activitycreatesuccess\_message.html

# **ActivityFailure**

The specified activity name failed to execute.

Level : *Severe*

Log Message : *An error occurred while trying to execute activity {ActivityName}. Error is: {Message}*

System : *Orchestration*

SNMP Name : *CASTIRON-COMP-DOMINO-MIB::ciC22oActivityFailureEv6*

SNMP Enterprise : *.1.3.6.1.4.1.13336.2.2.3.22.1.2*

SNMP Trap Number : *6*

# **Variables**

The ActivityFailure message contains the following variables:

# Table 1. ActivityFailure Message Variables

# **1. SerialNumber**

The serial number of the appliance sending the trap.

- **Type** : String
- **SNMP Object Name** : CASTIRON-IA-MIB::ciIaPlatSerialNumber
- **SNMP OID** : 1.3.6.1.4.1.13336.2.2.2.1.1.3.3

# **2. Severity**

Severity of the Notification.

- **Type** : Integer
- **SNMP Object Name** : CASTIRON-REGISTRATIONS-MIB::ciEvSeverity
- **SNMP OID** : 1.3.6.1.4.1.13336.2.2.1.2.1

# **3. JobID**

The ID of the job being run when an error occurred. If the error is unrelated to a specific job, this field is blank.

- **Type** : String
- **SNMP Object Name** : CASTIRON-REGISTRATIONS-MIB::ciEvJobID
- **SNMP OID** : 1.3.6.1.4.1.13336.2.2.1.2.4

## **4. Orchestration**

Reference to an entry in the Orchestration table containing information about the orchestration associated with this event.

- **Type** : OID
- **SNMP Object Name** : CASTIRON-REGISTRATIONS-MIB::ciEvOrchestration
- **SNMP OID** : 1.3.6.1.4.1.13336.2.2.1.2.3

## **5. ActivityName**

The activity name that failed to execute.

- **Type** : String
- **SNMP Object Name** : CASTIRON-COMP-DOMINO-MIB::ciC22oEv6ActivityName
- **SNMP OID** : .1.3.6.1.4.1.13336.2.2.3.22.1.2.1.6.1

## **6. Message**

Textual description of the error.

- **Type** : String
- **SNMP Object Name** : CASTIRON-REGISTRATIONS-MIB::ciEvMessage
- **SNMP OID** : .1.3.6.1.4.1.13336.2.2.1.2.2

### **Feedback** | **Notices**

**all** Last updated: Thursday, December 17, 2015 file:///dcs/markdown/workspace/Transform/out.html

<span id="page-1316-0"></span>http://pic.dhe.ibm.com/infocenter/wci/v7r0m0/topic/com.ibm.wci.notifications\_reference.doc/domino/domino \_operation\_activityfailure\_message.html

# **ActivitySuccessful**

The specified activity name is executed successfully. The response parameter is populated successfully.

Level : *Info*

Log Message : *{ActivityName} activity executed successfully.*

System : *Orchestration*

SNMP Name : *CASTIRON-COMP-DOMINO-MIB::ciC22oActivitySuccessfulEv5*

SNMP Enterprise : *.1.3.6.1.4.1.13336.2.2.3.22.1.2*

SNMP Trap Number : *5*

# **Variables**

The ActivitySuccessful message contains the following variables:

#### Table 1. ActivitySuccessful Message Variables

#### **1. SerialNumber**

The serial number of the appliance sending the trap.

- **Type** : String
- **SNMP Object Name** : CASTIRON-IA-MIB::ciIaPlatSerialNumber
- **SNMP OID** · 1.3.6.1.4.1.13336.2.2.2.1.1.3.3

# **2. Severity**

Severity of the Notification.

- **Type** : Integer
- **SNMP Object Name** : CASTIRON-REGISTRATIONS-MIB::ciEvSeverity
- **SNMP OID** : 1.3.6.1.4.1.13336.2.2.1.2.1

#### **3. JobID**

The ID of the job being run when an error occurred. If the error is unrelated to a specific job, this field is blank.

**Type** : String

- **SNMP Object Name** : CASTIRON-REGISTRATIONS-MIB::ciEvJobID
- **SNMP OID** : 1.3.6.1.4.1.13336.2.2.1.2.4

## **4. Orchestration**

Reference to an entry in the Orchestration table containing information about the orchestration associated with this event.

- **Type** : OID
- **SNMP Object Name** : CASTIRON-REGISTRATIONS-MIB::ciEvOrchestration
- **SNMP OID** : 1.3.6.1.4.1.13336.2.2.1.2.3

#### **5. ActivityName**

The activity name that is executed successfully.

- **Type** : String
- **SNMP Object Name** : CASTIRON-COMP-DOMINO-MIB::ciC22oEv5ActivityName
- **SNMP OID** : .1.3.6.1.4.1.13336.2.2.3.22.1.2.1.5.1

**Parent topic:** Domino Operation [Notifications](#page-1309-0)

**Feedback** | **Notices**

**all** Last updated: Thursday, December 17, 2015 file:///dcs/markdown/workspace/Transform/out.html

<span id="page-1317-0"></span>http://pic.dhe.ibm.com/infocenter/wci/v7r0m0/topic/com.ibm.wci.notifications\_reference.doc/domino/domino \_operation\_activitysuccessful\_message.html

# **RetryCount**

The specified activity re tried the execution so many times specified above.

Level : *Info*

Log Message : *The Domino {ActivityName} activity re trying {Count} times now.*

System : *Orchestration*

SNMP Name : *CASTIRON-COMP-DOMINO-MIB::ciC22oRetryCountEv11*

SNMP Enterprise : *.1.3.6.1.4.1.13336.2.2.3.22.1.2*

SNMP Trap Number : *11*

# **Variables**

The RetryCount message contains the following variables:

Table 1. RetryCount Message Variables

The serial number of the appliance sending the trap.

- **Type** : String
- **SNMP Object Name** : CASTIRON-IA-MIB::ciIaPlatSerialNumber
- **SNMP OID** : 1.3.6.1.4.1.13336.2.2.2.1.1.3.3

# **2. Severity**

Severity of the Notification.

- **Type** : Integer
- **SNMP Object Name** : CASTIRON-REGISTRATIONS-MIB::ciEvSeverity
- **SNMP OID** : 1.3.6.1.4.1.13336.2.2.1.2.1

# **3. JobID**

The ID of the job being run when an error occurred. If the error is unrelated to a specific job, this field is blank.

- **Type** : String
- **SNMP Object Name** : CASTIRON-REGISTRATIONS-MIB::ciEvJobID
- $\bullet$  **SNMP OID**  $\cdot$  1.3.6.1.4.1.13336.2.2.1.2.4

## **4. Orchestration**

Reference to an entry in the Orchestration table containing information about the orchestration associated with this event.

- **Type** : OID
- **SNMP Object Name** : CASTIRON-REGISTRATIONS-MIB::ciEvOrchestration
- **SNMP OID** : 1.3.6.1.4.1.13336.2.2.1.2.3

## **5. ActivityName**

The activity name.

- **Type** : String
- **SNMP Object Name** : CASTIRON-COMP-DOMINO-MIB::ciC22oEv11ActivityName
- **SNMP OID** : .1.3.6.1.4.1.13336.2.2.3.22.1.2.1.11.1

## **6. Count**

The retry count which activity tried so far.

- **Type** : String
- **SNMP Object Name** : CASTIRON-COMP-DOMINO-MIB::ciC22oEv11Count
- **SNMP OID** : .1.3.6.1.4.1.13336.2.2.3.22.1.2.1.11.2

**Parent topic:** Domino Operation [Notifications](#page-1309-0)

**Feedback** | **Notices**

Last updated: Thursday, December 17, 2015 file:///dcs/markdown/workspace/Transform/out.html

http://pic.dhe.ibm.com/infocenter/wci/v7r0m0/topic/com.ibm.wci.notifications\_reference.doc/domino/domino \_operation\_retrycount\_message.html

# <span id="page-1319-0"></span>**RunningInfo**

Encountered few warnings or errors while running Domino activity.

Level : *Warning*

Log Message : *Errors/Warning messages while executing activity: {Message}*

System : *Orchestration*

SNMP Name : *CASTIRON-COMP-DOMINO-MIB::ciC22oRunningInfoEv3*

SNMP Enterprise : *.1.3.6.1.4.1.13336.2.2.3.22.1.2*

SNMP Trap Number : *3*

# **Variables**

The RunningInfo message contains the following variables:

## Table 1. RunningInfo Message Variables

### **1. SerialNumber**

The serial number of the appliance sending the trap.

- **Type** : String
- **SNMP Object Name** : CASTIRON-IA-MIB::ciIaPlatSerialNumber
- **SNMP OID** : 1.3.6.1.4.1.13336.2.2.2.1.1.3.3

## **2. Severity**

Severity of the Notification.

- **Type** : Integer
- **SNMP Object Name** : CASTIRON-REGISTRATIONS-MIB::ciEvSeverity
- **SNMP OID** : 1.3.6.1.4.1.13336.2.2.1.2.1

## **3. JobID**

The ID of the job being run when an error occurred. If the error is unrelated to a specific job, this field is blank.

- **Type** : String
- **SNMP Object Name** : CASTIRON-REGISTRATIONS-MIB::ciEvJobID
- **SNMP OID** : 1.3.6.1.4.1.13336.2.2.1.2.4

## **4. Orchestration**

Reference to an entry in the Orchestration table containing information about the orchestration associated with this event.

- **Type** : OID
- **SNMP Object Name** : CASTIRON-REGISTRATIONS-MIB::ciEvOrchestration
- **SNMP OID** : 1.3.6.1.4.1.13336.2.2.1.2.3

#### **5. Message**

Textual description of the error.

- **Type** : String
- **SNMP Object Name** : CASTIRON-REGISTRATIONS-MIB::ciEvMessage
- **SNMP OID** : .1.3.6.1.4.1.13336.2.2.1.2.2

**Parent topic:** Domino Operation [Notifications](#page-1309-0)

#### **Feedback** | **Notices**

**all** Last updated: Thursday, December 17, 2015 file:///dcs/markdown/workspace/Transform/out.html

<span id="page-1320-0"></span>http://pic.dhe.ibm.com/infocenter/wci/v7r0m0/topic/com.ibm.wci.notifications\_reference.doc/domino/domino \_operation\_runninginfo\_message.html

# **RunningMessages**

Received messages while executing the activity.

Level : *Warning*

Log Message : *{MessageType} messages while executing activity: {Message}*

System : *Orchestration*

SNMP Name : *CASTIRON-COMP-DOMINO-MIB::ciC22oRunningMessagesEv2*

SNMP Enterprise : *.1.3.6.1.4.1.13336.2.2.3.22.1.2*

SNMP Trap Number : *2*

# **Variables**

The RunningMessages message contains the following variables:

## Table 1. RunningMessages Message Variables

# **1. SerialNumber**

The serial number of the appliance sending the trap.

- **Type** : String
- **SNMP Object Name** : CASTIRON-IA-MIB::ciIaPlatSerialNumber

**SNMP OID** : 1.3.6.1.4.1.13336.2.2.2.1.1.3.3

# **2. Severity**

Severity of the Notification.

- **Type** : Integer
- **SNMP Object Name** : CASTIRON-REGISTRATIONS-MIB::ciEvSeverity
- $\bullet$  **SNMP OID**  $\cdot$  1.3.6.1.4.1.13336.2.2.1.2.1

# **3. JobID**

The ID of the job being run when an error occurred. If the error is unrelated to a specific job, this field is blank.

- **Type** : String
- **SNMP Object Name** : CASTIRON-REGISTRATIONS-MIB::ciEvJobID
- **SNMP OID** : 1.3.6.1.4.1.13336.2.2.1.2.4

#### **4. Orchestration**

Reference to an entry in the Orchestration table containing information about the orchestration associated with this event.

- **Type** : OID
- **SNMP Object Name** : CASTIRON-REGISTRATIONS-MIB::ciEvOrchestration
- **SNMP OID** : 1.3.6.1.4.1.13336.2.2.1.2.3

## **5. MessageType**

Type of the message received.

- **Type** : String
- **SNMP Object Name** : CASTIRON-COMP-DOMINO-MIB::ciC22oEv2MessageType
- **SNMP OID** : .1.3.6.1.4.1.13336.2.2.3.22.1.2.1.2.1

#### **6. Message**

The message received while executing the activity.

- **Type** : String
- **SNMP Object Name** : CASTIRON-COMP-DOMINO-MIB::ciC22oEv2Message
- **SNMP OID** : .1.3.6.1.4.1.13336.2.2.3.22.1.2.1.2.2

**Parent topic:** Domino Operation [Notifications](#page-1309-0)

#### **Feedback** | **Notices**

**all** Last updated: Thursday, December 17, 2015 file:///dcs/markdown/workspace/Transform/out.html http://pic.dhe.ibm.com/infocenter/wci/v7r0m0/topic/com.ibm.wci.notifications\_reference.doc/domino/domino \_operation\_runningmessages\_message.html

# <span id="page-1322-0"></span>**SchemaInvoke**

The specified activity name is generating schemas.

Level : *Info*

Log Message : *The required schema for {Name} is missing. The activity {ActivityName} generating schemas.*

System : *Orchestration*

SNMP Name : *CASTIRON-COMP-DOMINO-MIB::ciC22oSchemaInvokeEv10*

SNMP Enterprise : *.1.3.6.1.4.1.13336.2.2.3.22.1.2*

SNMP Trap Number : *10*

# **Variables**

The SchemaInvoke message contains the following variables:

# Table 1. SchemaInvoke Message Variables

#### **1. SerialNumber**

The serial number of the appliance sending the trap.

- **Type** : String
- **SNMP Object Name** : CASTIRON-IA-MIB::ciIaPlatSerialNumber
- **SNMP OID** : 1.3.6.1.4.1.13336.2.2.2.1.1.3.3

## **2. Severity**

Severity of the Notification.

- **Type** : Integer
- **SNMP Object Name** : CASTIRON-REGISTRATIONS-MIB::ciEvSeverity
- **SNMP OID** : 1.3.6.1.4.1.13336.2.2.1.2.1

#### **3. JobID**

The ID of the job being run when an error occurred. If the error is unrelated to a specific job, this field is blank.

- **Type** : String
- **SNMP Object Name** : CASTIRON-REGISTRATIONS-MIB::ciEvJobID
- **SNMP OID** : 1.3.6.1.4.1.13336.2.2.1.2.4

#### **4. Orchestration**

Reference to an entry in the Orchestration table containing information about the orchestration associated with this event.

**Type** : OID

- **SNMP Object Name** : CASTIRON-REGISTRATIONS-MIB::ciEvOrchestration
- **SNMP OID** : 1.3.6.1.4.1.13336.2.2.1.2.3

# **5. ActivityName**

The activity name that invoked the generation of schemas.

- **Type** : String
- **SNMP Object Name** : CASTIRON-COMP-DOMINO-MIB::ciC22oEv10ActivityName
- **SNMP OID** : .1.3.6.1.4.1.13336.2.2.3.22.1.2.1.10.1

#### **6. Name**

The name of the schema that is not in the configuration document.

- **Type** : String
- **SNMP Object Name** : CASTIRON-COMP-DOMINO-MIB::ciC22oEv10Name
- **SNMP OID** : .1.3.6.1.4.1.13336.2.2.3.22.1.2.1.10.2

**Parent topic:** Domino Operation [Notifications](#page-1309-0)

## **Feedback** | **Notices**

**all** Last updated: Thursday, December 17, 2015 file:///dcs/markdown/workspace/Transform/out.html

<span id="page-1323-0"></span>http://pic.dhe.ibm.com/infocenter/wci/v7r0m0/topic/com.ibm.wci.notifications\_reference.doc/domino/domino \_operation\_schemainvoke\_message.html

# **StopSuccess**

The specified activity name is successfully stopped.

Level : *Info*

Log Message : *Activity {ActivityName} is stopped successfully.*

System : *Orchestration*

SNMP Name : *CASTIRON-COMP-DOMINO-MIB::ciC22oStopSuccessEv8*

SNMP Enterprise : *.1.3.6.1.4.1.13336.2.2.3.22.1.2*

SNMP Trap Number : *8*

# **Variables**

The StopSuccess message contains the following variables:

Table 1. StopSuccess Message Variables

The serial number of the appliance sending the trap.

- **Type** : String
- **SNMP Object Name** : CASTIRON-IA-MIB::ciIaPlatSerialNumber
- **SNMP OID** : 1.3.6.1.4.1.13336.2.2.2.1.1.3.3

# **2. Severity**

Severity of the Notification.

- **Type** : Integer
- **SNMP Object Name** : CASTIRON-REGISTRATIONS-MIB::ciEvSeverity
- **SNMP OID** : 1.3.6.1.4.1.13336.2.2.1.2.1

# **3. JobID**

The ID of the job being run when an error occurred. If the error is unrelated to a specific job, this field is blank.

- **Type** : String
- **SNMP Object Name** : CASTIRON-REGISTRATIONS-MIB::ciEvJobID
- **SNMP OID** : 1.3.6.1.4.1.13336.2.2.1.2.4

# **4. Orchestration**

Reference to an entry in the Orchestration table containing information about the orchestration associated with this event.

- **Type** : OID
- **SNMP Object Name** : CASTIRON-REGISTRATIONS-MIB::ciEvOrchestration
- **SNMP OID** : 1.3.6.1.4.1.13336.2.2.1.2.3

## **5. ActivityName**

The activity name that is stopped successfully.

- **Type** : String
- **SNMP Object Name** : CASTIRON-COMP-DOMINO-MIB::ciC22oEv8ActivityName
- **SNMP OID** : .1.3.6.1.4.1.13336.2.2.3.22.1.2.1.8.1

**Parent topic:** Domino Operation [Notifications](#page-1309-0)

#### **Feedback** | **Notices**

Last updated: Thursday, December 17, 2015 file:///dcs/markdown/workspace/Transform/out.html

http://pic.dhe.ibm.com/infocenter/wci/v7r0m0/topic/com.ibm.wci.notifications\_reference.doc/domino/domino \_operation\_stopsuccess\_message.html

# <span id="page-1324-0"></span>**Domino Internal Notifications**

Provides a comprehensive list of internal notifications sent from the Domino Module.

- [ConnectError](#page-1325-0) An error occurred while processing the connection parameters sent as part of the request in the activity.
- [InitializationError](#page-1326-0)
- Exception while initializing Lotus Domino connector.
- [UnmarshalError](#page-1328-0) An error occurred while reading input connection parameters in the activity.

**Parent topic:** [Domino](#page-1308-0) Module

## **Feedback** | **Notices**

**Mand Last updated: Thursday, December 17, 2015** file:///dcs/markdown/workspace/Transform/out.html

<span id="page-1325-0"></span>http://pic.dhe.ibm.com/infocenter/wci/v7r0m0/topic/com.ibm.wci.notifications\_reference.doc/domino/domino \_internal\_notifications\_list.html

# **ConnectError**

An error occurred while processing the connection parameters sent as part of the request in the activity.

Level : *Severe*

Log Message : *Error while processing the connection parameters sent as part of the request. Error is: {Message}*

System : *Orchestration*

SNMP Name : *CASTIRON-COMP-DOMINO-MIB::ciC22iConnectErrorEv13*

SNMP Enterprise : *.1.3.6.1.4.1.13336.2.2.3.22.1.3*

SNMP Trap Number : *13*

# **Variables**

The ConnectError message contains the following variables:

# Table 1. ConnectError Message Variables

# **1. SerialNumber**

The serial number of the appliance sending the trap.

- **Type** : String
- **SNMP Object Name** : CASTIRON-IA-MIB::ciIaPlatSerialNumber
- **SNMP OID** : 1.3.6.1.4.1.13336.2.2.2.1.1.3.3

#### **2. Severity**

Severity of the Notification.

- **Type** : Integer
- **SNMP Object Name** : CASTIRON-REGISTRATIONS-MIB::ciEvSeverity
- **SNMP OID** : 1.3.6.1.4.1.13336.2.2.1.2.1

## **3. JobID**

The ID of the job being run when an error occurred. If the error is unrelated to a specific job, this field is blank.

- **Type** : String
- **SNMP Object Name** : CASTIRON-REGISTRATIONS-MIB::ciEvJobID
- **SNMP OID** : 1.3.6.1.4.1.13336.2.2.1.2.4

#### **4. Orchestration**

Reference to an entry in the Orchestration table containing information about the orchestration associated with this event.

- **Type** : OID
- **SNMP Object Name** : CASTIRON-REGISTRATIONS-MIB::ciEvOrchestration
- **SNMP OID** : 1.3.6.1.4.1.13336.2.2.1.2.3

#### **5. Message**

Textual description of the error.

- **Type** : String
- **SNMP Object Name** : CASTIRON-REGISTRATIONS-MIB::ciEvMessage
- **SNMP OID** : .1.3.6.1.4.1.13336.2.2.1.2.2

**Parent topic:** Domino Internal [Notifications](#page-1324-0)

#### **Feedback** | **Notices**

*C* Last updated: Thursday, December 17, 2015 file:///dcs/markdown/workspace/Transform/out.html

<span id="page-1326-0"></span>http://pic.dhe.ibm.com/infocenter/wci/v7r0m0/topic/com.ibm.wci.notifications\_reference.doc/domino/domino \_internal\_connecterror\_message.html

# **InitializationError**

Exception while initializing Lotus Domino connector.

Level : *Severe*

Log Message : *Exception while initializing Lotus Domino connector.*

System : *Orchestration*

SNMP Name : *CASTIRON-COMP-DOMINO-MIB::ciC22iInitializationErrorEv1*

SNMP Enterprise : *.1.3.6.1.4.1.13336.2.2.3.22.1.3*

SNMP Trap Number : *1*

# **Variables**

The InitializationError message contains the following variables:

# Table 1. InitializationError Message Variables

# **1. SerialNumber**

The serial number of the appliance sending the trap.

- **Type** : String
- **SNMP Object Name** : CASTIRON-IA-MIB::ciIaPlatSerialNumber
- **SNMP OID** : 1.3.6.1.4.1.13336.2.2.2.1.1.3.3

# **2. Severity**

Severity of the Notification.

- **Type** : Integer
- **SNMP Object Name** : CASTIRON-REGISTRATIONS-MIB::ciEvSeverity
- **SNMP OID** : 1.3.6.1.4.1.13336.2.2.1.2.1

# **3. JobID**

The ID of the job being run when an error occurred. If the error is unrelated to a specific job, this field is blank.

- **Type** : String
- **SNMP Object Name** : CASTIRON-REGISTRATIONS-MIB::ciEvJobID
- **SNMP OID** : 1.3.6.1.4.1.13336.2.2.1.2.4

# **4. Orchestration**

Reference to an entry in the Orchestration table containing information about the orchestration associated with this event.

- **Type** : OID
- **SNMP Object Name** : CASTIRON-REGISTRATIONS-MIB::ciEvOrchestration
- **SNMP OID** : 1.3.6.1.4.1.13336.2.2.1.2.3

**Parent topic:** Domino Internal [Notifications](#page-1324-0)

## **Feedback** | **Notices**

**Edd** Last updated: Thursday, December 17, 2015 file:///dcs/markdown/workspace/Transform/out.html

http://pic.dhe.ibm.com/infocenter/wci/v7r0m0/topic/com.ibm.wci.notifications\_reference.doc/domino/domino \_internal\_initializationerror\_message.html

# <span id="page-1328-0"></span>**UnmarshalError**

An error occurred while reading input connection parameters in the activity.

Level : *Severe*

Log Message : *Error while trying to read optional connection input parameter. Error is: {Message}*

System : *Orchestration*

SNMP Name : *CASTIRON-COMP-DOMINO-MIB::ciC22iUnmarshalErrorEv12*

SNMP Enterprise : *.1.3.6.1.4.1.13336.2.2.3.22.1.3*

SNMP Trap Number : *12*

# **Variables**

The UnmarshalError message contains the following variables:

### Table 1. UnmarshalError Message Variables

### **1. SerialNumber**

The serial number of the appliance sending the trap.

- **Type** : String
- **SNMP Object Name** : CASTIRON-IA-MIB::ciIaPlatSerialNumber
- **SNMP OID** : 1.3.6.1.4.1.13336.2.2.2.1.1.3.3

#### **2. Severity**

Severity of the Notification.

- **Type** : Integer
- **SNMP Object Name** : CASTIRON-REGISTRATIONS-MIB::ciEvSeverity
- **SNMP OID** : 1.3.6.1.4.1.13336.2.2.1.2.1

#### **3. JobID**

The ID of the job being run when an error occurred. If the error is unrelated to a specific job, this field is blank.

- **Type** : String
- **SNMP Object Name** : CASTIRON-REGISTRATIONS-MIB::ciEvJobID
- **SNMP OID** : 1.3.6.1.4.1.13336.2.2.1.2.4

### **4. Orchestration**

Reference to an entry in the Orchestration table containing information about the orchestration associated with this event.

- **Type** : OID
- **SNMP Object Name** : CASTIRON-REGISTRATIONS-MIB::ciEvOrchestration
- **SNMP OID** : 1.3.6.1.4.1.13336.2.2.1.2.3

#### **5. Message**

Textual description of the error.

- **Type** : String
- **SNMP Object Name** : CASTIRON-REGISTRATIONS-MIB::ciEvMessage
- **SNMP OID** : .1.3.6.1.4.1.13336.2.2.1.2.2

**Parent topic:** Domino Internal [Notifications](#page-1324-0)

## **Feedback** | **Notices**

**all** Last updated: Thursday, December 17, 2015 file:///dcs/markdown/workspace/Transform/out.html

http://pic.dhe.ibm.com/infocenter/wci/v7r0m0/topic/com.ibm.wci.notifications\_reference.doc/domino/domino \_internal\_unmarshalerror\_message.html

# **Email Module**

The Email Module provides connectivity to POP3 and SMTP mail servers. This section contains details for the messages delivered from the Email Module.

This topic provides the MIB Name and MIB OID information, in addition to high-level details about each notification in the Email Module.

MIB Name : *CASTIRON-COMP-EMAIL-MIB*

MIB OID : *.1.3.6.1.4.1.13336.2.2.3.7*

The following table provides an alphabetical list of all notifications that can be issued by the Email Module.

| <b>Notification</b>         | Level   | <b>System</b> | <b>Description</b>                                                                                     |
|-----------------------------|---------|---------------|----------------------------------------------------------------------------------------------------|
| <b>BodyNull</b>             | Severe  | Orchestration | The 'body' input parameter from the container is null.<br>This is an error condition.                  |
| <b>ConPoolReleaseError</b>  | Warning | Orchestration | Error while closing the connection pool.                                                               |
| <b>ConnectError</b>         | Severe  | Orchestration | The email activity operation failed because a<br>connection to the server could not be established.    |
| <b>ConnectErrorRetry</b>    | Warning | Orchestration | The email activity operation failed while trying to<br>connect to the server. This will cause a retry. |
| ConnectHeaderAbsent         | Info    | Orchestration | The optional input header - emailConnection - is<br>mapped.                                            |
| <b>ConnectHeaderPresent</b> | Info    | Orchestration | The optional input header - emailConnection - is<br>mapped.                                            |
| <b>ConnectionPoolReturn</b> | Warning | Orchestration | Error occurred while returning connection to pool.                                                     |

Table 1. Notifications issued by the Email Module

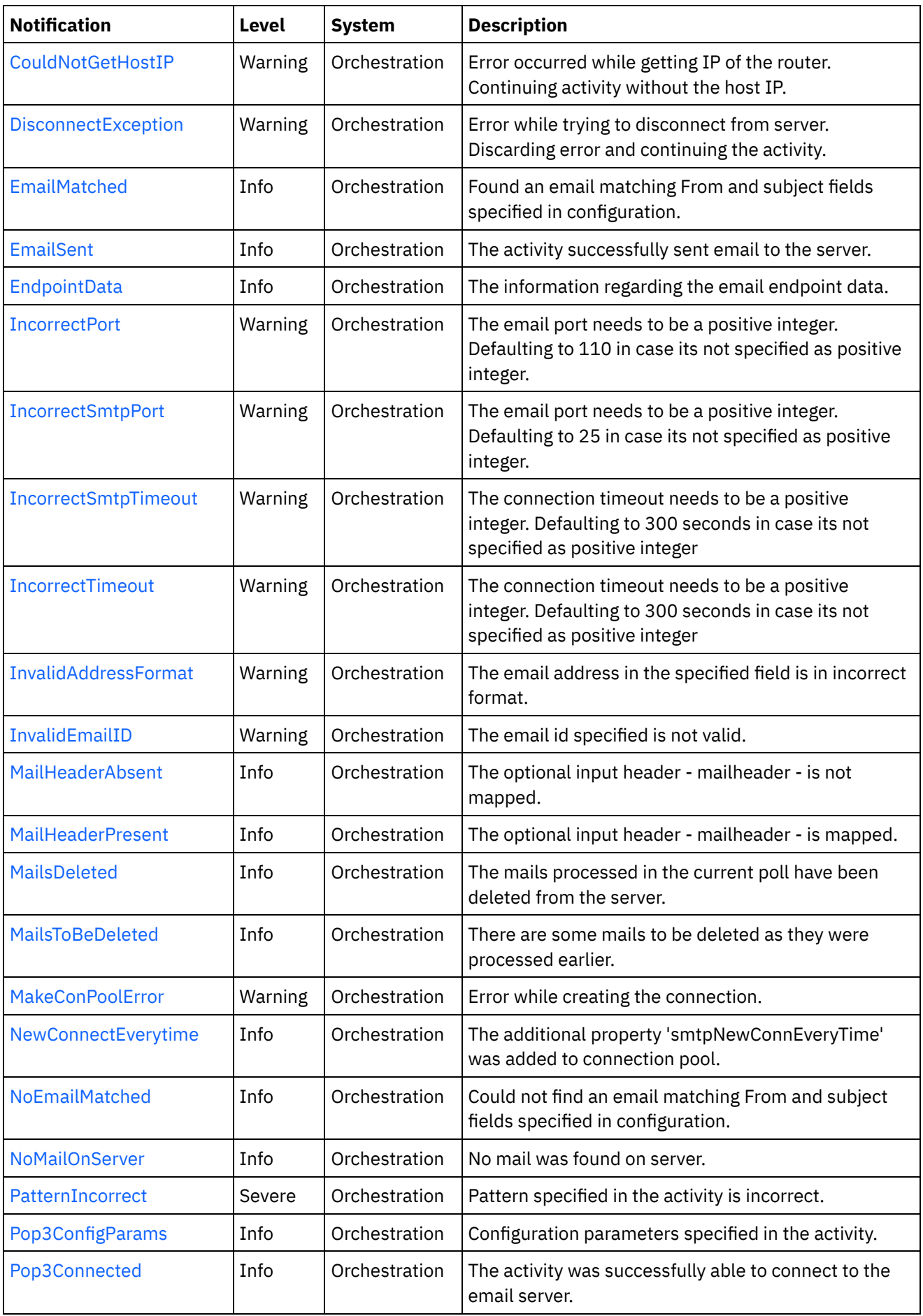

 $\overline{\phantom{0}}$ 

 $\sim$ 

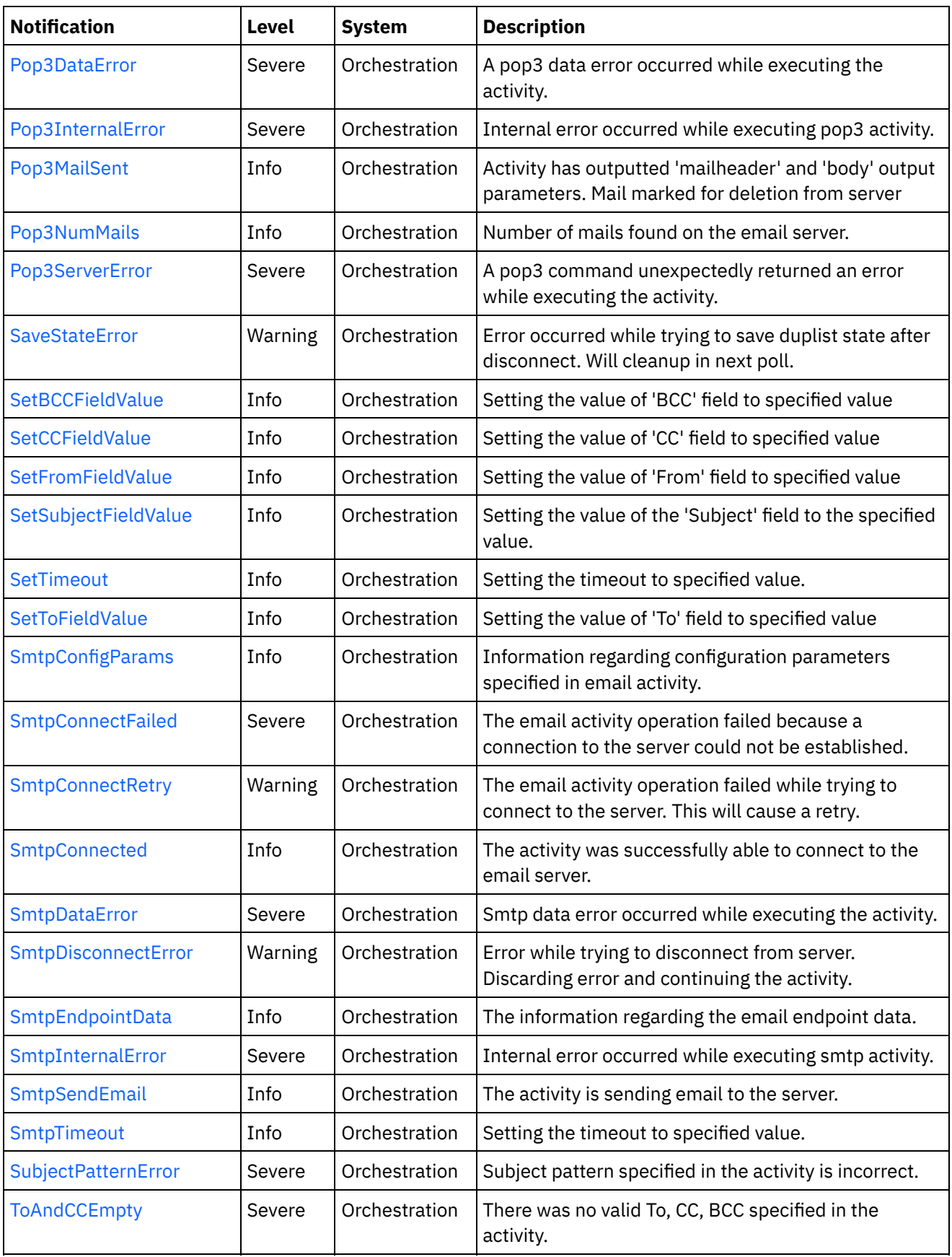

Email Connection [Notifications](#page-1332-0) Provides a comprehensive list of connection notifications sent from the Email Module.

**• Email Operation [Notifications](#page-1365-0)** Provides a comprehensive list of operation notifications sent from the Email Module.
## **•** Email Internal [Notifications](#page-1403-0)

Provides a comprehensive list of internal notifications sent from the Email Module.

#### **Feedback** | **Notices**

**all** Last updated: Thursday, December 17, 2015 file:///dcs/markdown/workspace/Transform/out.html

<span id="page-1332-0"></span>http://pic.dhe.ibm.com/infocenter/wci/v7r0m0/topic/com.ibm.wci.notifications\_reference.doc/email/about\_th e\_email\_module.html

# **Email Connection Notifications**

Provides a comprehensive list of connection notifications sent from the Email Module.

- [ConPoolReleaseError](#page-1333-0) Error while closing the connection pool. [ConnectError](#page-1334-0)
- The email activity operation failed because a connection to the server could not be established.
- [ConnectErrorRetry](#page-1336-0) The email activity operation failed while trying to connect to the server. This will cause a retry.
- [ConnectHeaderAbsent](#page-1338-0) The optional input header - emailConnection - is mapped.
- [ConnectHeaderPresent](#page-1339-0) The optional input header - emailConnection - is mapped.
- [ConnectionPoolReturn](#page-1340-0) Error occurred while returning connection to pool.
- [DisconnectException](#page-1342-0) Error while trying to disconnect from server. Discarding error and continuing the activity.
- [EndpointData](#page-1343-0)

The information regarding the email endpoint data.

• [IncorrectPort](#page-1345-0)

The email port needs to be a positive integer. Defaulting to 110 in case its not specified as positive integer.

• [IncorrectSmtpPort](#page-1346-0)

The email port needs to be a positive integer. Defaulting to 25 in case its not specified as positive integer.

• [IncorrectSmtpTimeout](#page-1347-0)

The connection timeout needs to be a positive integer. Defaulting to 300 seconds in case its not specified as positive integer

• [IncorrectTimeout](#page-1349-0)

The connection timeout needs to be a positive integer. Defaulting to 300 seconds in case its not specified as positive integer

- [MakeConPoolError](#page-1350-0) Error while creating the connection.
- [NewConnectEverytime](#page-1352-0) The additional property 'smtpNewConnEveryTime' was added to connection pool.
- [Pop3Connected](#page-1353-0) The activity was successfully able to connect to the email server.
- [SetTimeout](#page-1354-0) Setting the timeout to specified value. • [SmtpConnectFailed](#page-1356-0) The email activity operation failed because a connection to the server could not be established.
- [SmtpConnectRetry](#page-1357-0) The email activity operation failed while trying to connect to the server. This will cause a retry.
- [SmtpConnected](#page-1359-0) The activity was successfully able to connect to the email server.
- [SmtpDisconnectError](#page-1360-0) Error while trying to disconnect from server. Discarding error and continuing the activity.
- [SmtpEndpointData](#page-1362-0) The information regarding the email endpoint data.
- [SmtpTimeout](#page-1363-0) Setting the timeout to specified value.

**Parent topic:** Email [Module](#page-1329-0)

# **Feedback** | **Notices**

**all** Last updated: Thursday, December 17, 2015 file:///dcs/markdown/workspace/Transform/out.html

http://pic.dhe.ibm.com/infocenter/wci/v7r0m0/topic/com.ibm.wci.notifications\_reference.doc/email/email\_co nnection\_notifications\_list.html

# <span id="page-1333-0"></span>**ConPoolReleaseError**

Error while closing the connection pool.

Level : *Warning*

Log Message : *Error while closing the connection pool. The error is: {Message}*

System : *Orchestration*

SNMP Name : *CASTIRON-COMP-EMAIL-MIB::ciC7cConPoolReleaseErrorEv21*

SNMP Enterprise : *.1.3.6.1.4.1.13336.2.2.3.7.1.1*

SNMP Trap Number : *21*

# **Variables**

The ConPoolReleaseError message contains the following variables:

# Table 1. ConPoolReleaseError Message Variables

## **1. SerialNumber**

The serial number of the appliance sending the trap.

- **Type** : String
- **SNMP Object Name** : CASTIRON-IA-MIB::ciIaPlatSerialNumber

**SNMP OID** : 1.3.6.1.4.1.13336.2.2.2.1.1.3.3

## **2. Severity**

Severity of the Notification.

- **Type** : Integer
- **SNMP Object Name** : CASTIRON-REGISTRATIONS-MIB::ciEvSeverity
- **SNMP OID** : 1.3.6.1.4.1.13336.2.2.1.2.1

## **3. JobID**

The ID of the job being run when an error occurred. If the error is unrelated to a specific job, this field is blank.

- **Type** : String
- **SNMP Object Name** : CASTIRON-REGISTRATIONS-MIB::ciEvJobID
- **SNMP OID** : 1.3.6.1.4.1.13336.2.2.1.2.4

#### **4. Orchestration**

Reference to an entry in the Orchestration table containing information about the orchestration associated with this event.

- **Type** : OID
- **SNMP Object Name** : CASTIRON-REGISTRATIONS-MIB::ciEvOrchestration
- **SNMP OID** : 1.3.6.1.4.1.13336.2.2.1.2.3

#### **5. Message**

Textual description of the error.

- **Type** : String
- **SNMP Object Name** : CASTIRON-REGISTRATIONS-MIB::ciEvMessage
- **SNMP OID** : .1.3.6.1.4.1.13336.2.2.1.2.2

**Parent topic:** Email Connection [Notifications](#page-1332-0)

#### **Feedback** | **Notices**

**all** Last updated: Thursday, December 17, 2015 file:///dcs/markdown/workspace/Transform/out.html

http://pic.dhe.ibm.com/infocenter/wci/v7r0m0/topic/com.ibm.wci.notifications\_reference.doc/email/email\_co nnection\_conpoolreleaseerror\_message.html

# <span id="page-1334-0"></span>**ConnectError**

The email activity operation failed because a connection to the server could not be established.

Level : *Severe*

Log Message : *Unable to connect to server after {NumberOfRetryAttempts} attempts. Error is: {Message}.*

System : *Orchestration*

SNMP Name : *CASTIRON-COMP-EMAIL-MIB::ciC7cConnectErrorEv4*

SNMP Enterprise : *.1.3.6.1.4.1.13336.2.2.3.7.1.1*

SNMP Trap Number : *4*

# **Variables**

The ConnectError message contains the following variables:

# Table 1. ConnectError Message Variables

## **1. SerialNumber**

The serial number of the appliance sending the trap.

- **Type** : String
- **SNMP Object Name** : CASTIRON-IA-MIB::ciIaPlatSerialNumber
- **SNMP OID** : 1.3.6.1.4.1.13336.2.2.2.1.1.3.3

# **2. Severity**

Severity of the Notification.

- **Type** : Integer
- **SNMP Object Name** : CASTIRON-REGISTRATIONS-MIB::ciEvSeverity
- **SNMP OID** : 1.3.6.1.4.1.13336.2.2.1.2.1

# **3. JobID**

The ID of the job being run when an error occurred. If the error is unrelated to a specific job, this field is blank.

- **Type** : String
- **SNMP Object Name** : CASTIRON-REGISTRATIONS-MIB::ciEvJobID
- **SNMP OID** : 1.3.6.1.4.1.13336.2.2.1.2.4

## **4. Orchestration**

Reference to an entry in the Orchestration table containing information about the orchestration associated with this event.

- **Type** : OID
- **SNMP Object Name** : CASTIRON-REGISTRATIONS-MIB::ciEvOrchestration
- **SNMP OID** : 1.3.6.1.4.1.13336.2.2.1.2.3

## **5. NumberOfRetryAttempts**

The total number of attempted retries.

- **Type** : Integer
- **SNMP Object Name** : CASTIRON-COMP-EMAIL-MIB::ciC7cEv4NumberOfRetryAttempts
- **SNMP OID** : .1.3.6.1.4.1.13336.2.2.3.7.1.1.1.4.1

#### **6. Message**

Textual description of the error.

- **Type** : String
- **SNMP Object Name** : CASTIRON-REGISTRATIONS-MIB::ciEvMessage
- **SNMP OID** : .1.3.6.1.4.1.13336.2.2.1.2.2

**Parent topic:** Email Connection [Notifications](#page-1332-0)

#### **Feedback** | **Notices**

**Mandmundary**, December 17, 2015 file:///dcs/markdown/workspace/Transform/out.html

<span id="page-1336-0"></span>http://pic.dhe.ibm.com/infocenter/wci/v7r0m0/topic/com.ibm.wci.notifications\_reference.doc/email/email\_co nnection\_connecterror\_message.html

# **ConnectErrorRetry**

The email activity operation failed while trying to connect to the server. This will cause a retry.

Level : *Warning*

Log Message : *Unable to connect to server. Error is: {Message}. Attempt {RetryAttemptNumber} of {TotalRetryAttempts}. Will try again in {IntervalForRetries} second(s).*

System : *Orchestration*

SNMP Name : *CASTIRON-COMP-EMAIL-MIB::ciC7cConnectErrorRetryEv5*

SNMP Enterprise : *.1.3.6.1.4.1.13336.2.2.3.7.1.1*

SNMP Trap Number : *5*

# **Variables**

The ConnectErrorRetry message contains the following variables:

## Table 1. ConnectErrorRetry Message Variables

# **1. SerialNumber**

The serial number of the appliance sending the trap.

- **Type** : String
- **SNMP Object Name** : CASTIRON-IA-MIB::ciIaPlatSerialNumber
- **SNMP OID** : 1.3.6.1.4.1.13336.2.2.2.1.1.3.3

#### **2. Severity**

Severity of the Notification.

- **Type** : Integer
- **SNMP Object Name** : CASTIRON-REGISTRATIONS-MIB::ciEvSeverity
- **SNMP OID** : 1.3.6.1.4.1.13336.2.2.1.2.1

## **3. JobID**

The ID of the job being run when an error occurred. If the error is unrelated to a specific job, this field is blank.

- **Type** : String
- **SNMP Object Name** : CASTIRON-REGISTRATIONS-MIB::ciEvJobID
- **SNMP OID** : 1.3.6.1.4.1.13336.2.2.1.2.4

#### **4. Orchestration**

Reference to an entry in the Orchestration table containing information about the orchestration associated with this event.

- **Type** : OID
- **SNMP Object Name** : CASTIRON-REGISTRATIONS-MIB::ciEvOrchestration
- **SNMP OID** : 1.3.6.1.4.1.13336.2.2.1.2.3

#### **5. Message**

Textual description of the error.

- **Type** : String
- **SNMP Object Name** : CASTIRON-REGISTRATIONS-MIB::ciEvMessage
- **SNMP OID** : .1.3.6.1.4.1.13336.2.2.1.2.2

#### **6. RetryAttemptNumber**

The current number of retries.

- **Type** : Integer
- **SNMP Object Name** : CASTIRON-COMP-EMAIL-MIB::ciC7cEv5RetryAttemptNumber
- **SNMP OID** : .1.3.6.1.4.1.13336.2.2.3.7.1.1.1.5.2

## **7. TotalRetryAttempts**

The specified number of attempts to connect to the server before stopping.

- **Type** : Integer
- **SNMP Object Name** : CASTIRON-COMP-EMAIL-MIB::ciC7cEv5TotalRetryAttempts
- **SNMP OID** : .1.3.6.1.4.1.13336.2.2.3.7.1.1.1.5.3

#### **8. IntervalForRetries**

The specified time interval between retries.

- **Type** : Integer
- **SNMP Object Name** : CASTIRON-COMP-EMAIL-MIB::ciC7cEv5IntervalForRetries
- **SNMP OID** : .1.3.6.1.4.1.13336.2.2.3.7.1.1.1.5.4

#### **Feedback** | **Notices**

**all** Last updated: Thursday, December 17, 2015 file:///dcs/markdown/workspace/Transform/out.html

http://pic.dhe.ibm.com/infocenter/wci/v7r0m0/topic/com.ibm.wci.notifications\_reference.doc/email/email\_co nnection\_connecterrorretry\_message.html

# <span id="page-1338-0"></span>**ConnectHeaderAbsent**

The optional input header - emailConnection - is mapped.

Level : *Info*

Log Message : *Optional input 'emailConnection' parameter is not mapped.*

System : *Orchestration*

SNMP Name : *CASTIRON-COMP-EMAIL-MIB::ciC7cConnectHeaderAbsentEv13*

SNMP Enterprise : *.1.3.6.1.4.1.13336.2.2.3.7.1.1*

SNMP Trap Number : *13*

# **Variables**

The ConnectHeaderAbsent message contains the following variables:

#### Table 1. ConnectHeaderAbsent Message Variables

## **1. SerialNumber**

The serial number of the appliance sending the trap.

- **Type** : String
- **SNMP Object Name** : CASTIRON-IA-MIB::ciIaPlatSerialNumber
- **SNMP OID** : 1.3.6.1.4.1.13336.2.2.2.1.1.3.3

#### **2. Severity**

Severity of the Notification.

- **Type** : Integer
- **SNMP Object Name** : CASTIRON-REGISTRATIONS-MIB::ciEvSeverity
- **SNMP OID** : 1.3.6.1.4.1.13336.2.2.1.2.1

#### **3. JobID**

The ID of the job being run when an error occurred. If the error is unrelated to a specific job, this field is blank.

**Type** : String

- **SNMP Object Name** : CASTIRON-REGISTRATIONS-MIB::ciEvJobID
- **SNMP OID** : 1.3.6.1.4.1.13336.2.2.1.2.4

#### **4. Orchestration**

Reference to an entry in the Orchestration table containing information about the orchestration associated with this event.

- **Type** : OID
- **SNMP Object Name** : CASTIRON-REGISTRATIONS-MIB::ciEvOrchestration
- **SNMP OID** : 1.3.6.1.4.1.13336.2.2.1.2.3

**Parent topic:** Email Connection [Notifications](#page-1332-0)

#### **Feedback** | **Notices**

**al** Last updated: Thursday, December 17, 2015 file:///dcs/markdown/workspace/Transform/out.html

http://pic.dhe.ibm.com/infocenter/wci/v7r0m0/topic/com.ibm.wci.notifications\_reference.doc/email/email\_co nnection\_connectheaderabsent\_message.html

# <span id="page-1339-0"></span>**ConnectHeaderPresent**

The optional input header - emailConnection - is mapped.

Level : *Info*

Log Message : *Optional input 'emailConnection' parameter is mapped.*

System : *Orchestration*

SNMP Name : *CASTIRON-COMP-EMAIL-MIB::ciC7cConnectHeaderPresentEv12*

SNMP Enterprise : *.1.3.6.1.4.1.13336.2.2.3.7.1.1*

SNMP Trap Number : *12*

# **Variables**

The ConnectHeaderPresent message contains the following variables:

#### Table 1. ConnectHeaderPresent Message Variables

#### **1. SerialNumber**

The serial number of the appliance sending the trap.

- **Type** : String
- **SNMP Object Name** : CASTIRON-IA-MIB::ciIaPlatSerialNumber
- **SNMP OID** : 1.3.6.1.4.1.13336.2.2.2.1.1.3.3

Severity of the Notification.

- **Type** : Integer
- **SNMP Object Name** : CASTIRON-REGISTRATIONS-MIB::ciEvSeverity
- **SNMP OID** : 1.3.6.1.4.1.13336.2.2.1.2.1

# **3. JobID**

The ID of the job being run when an error occurred. If the error is unrelated to a specific job, this field is blank.

- **Type** : String
- **SNMP Object Name** : CASTIRON-REGISTRATIONS-MIB::ciEvJobID
- **SNMP OID** : 1.3.6.1.4.1.13336.2.2.1.2.4

## **4. Orchestration**

Reference to an entry in the Orchestration table containing information about the orchestration associated with this event.

- **Type** : OID
- **SNMP Object Name** : CASTIRON-REGISTRATIONS-MIB::ciEvOrchestration
- **SNMP OID** : 1.3.6.1.4.1.13336.2.2.1.2.3

**Parent topic:** Email Connection [Notifications](#page-1332-0)

## **Feedback** | **Notices**

**al** Last updated: Thursday, December 17, 2015 file:///dcs/markdown/workspace/Transform/out.html

<span id="page-1340-0"></span>http://pic.dhe.ibm.com/infocenter/wci/v7r0m0/topic/com.ibm.wci.notifications\_reference.doc/email/email\_co nnection\_connectheaderpresent\_message.html

# **ConnectionPoolReturn**

Error occurred while returning connection to pool.

Level : *Warning*

Log Message : *Error while returning connection to pool. The error is: {Message}*

System : *Orchestration*

SNMP Name : *CASTIRON-COMP-EMAIL-MIB::ciC7cConnectionPoolReturnEv20*

SNMP Enterprise : *.1.3.6.1.4.1.13336.2.2.3.7.1.1*

SNMP Trap Number : *20*

# **Variables**

The ConnectionPoolReturn message contains the following variables:

## Table 1. ConnectionPoolReturn Message Variables

## **1. SerialNumber**

The serial number of the appliance sending the trap.

- **Type** : String
- **SNMP Object Name** : CASTIRON-IA-MIB::ciIaPlatSerialNumber
- **SNMP OID** : 1.3.6.1.4.1.13336.2.2.2.1.1.3.3

#### **2. Severity**

Severity of the Notification.

- **Type** : Integer
- **SNMP Object Name** : CASTIRON-REGISTRATIONS-MIB::ciEvSeverity
- **SNMP OID** : 1.3.6.1.4.1.13336.2.2.1.2.1

#### **3. JobID**

The ID of the job being run when an error occurred. If the error is unrelated to a specific job, this field is blank.

- **Type** : String
- **SNMP Object Name** : CASTIRON-REGISTRATIONS-MIB::ciEvJobID
- **SNMP OID** : 1.3.6.1.4.1.13336.2.2.1.2.4

#### **4. Orchestration**

Reference to an entry in the Orchestration table containing information about the orchestration associated with this event.

- **Type** : OID
- **SNMP Object Name** : CASTIRON-REGISTRATIONS-MIB::ciEvOrchestration
- **SNMP OID** : 1.3.6.1.4.1.13336.2.2.1.2.3

#### **5. Message**

Textual description of the error.

- **Type** : String
- **SNMP Object Name** : CASTIRON-REGISTRATIONS-MIB::ciEvMessage
- **SNMP OID** : .1.3.6.1.4.1.13336.2.2.1.2.2

**Parent topic:** Email Connection [Notifications](#page-1332-0)

#### **Feedback** | **Notices**

**all** Last updated: Thursday, December 17, 2015 file:///dcs/markdown/workspace/Transform/out.html <span id="page-1342-0"></span>http://pic.dhe.ibm.com/infocenter/wci/v7r0m0/topic/com.ibm.wci.notifications\_reference.doc/email/email\_co nnection\_connectionpoolreturn\_message.html

# **DisconnectException**

Error while trying to disconnect from server. Discarding error and continuing the activity.

Level : *Warning*

Log Message : *Error while trying to disconnect from server. Discarding error: {Message}.*

System : *Orchestration*

SNMP Name : *CASTIRON-COMP-EMAIL-MIB::ciC7cDisconnectExceptionEv7*

SNMP Enterprise : *.1.3.6.1.4.1.13336.2.2.3.7.1.1*

SNMP Trap Number : *7*

# **Variables**

The DisconnectException message contains the following variables:

# Table 1. DisconnectException Message Variables

#### **1. SerialNumber**

The serial number of the appliance sending the trap.

- **Type** : String
- **SNMP Object Name** : CASTIRON-IA-MIB::ciIaPlatSerialNumber
- **SNMP OID** : 1.3.6.1.4.1.13336.2.2.2.1.1.3.3

## **2. Severity**

Severity of the Notification.

- **Type** : Integer
- **SNMP Object Name** : CASTIRON-REGISTRATIONS-MIB::ciEvSeverity
- **SNMP OID** : 1.3.6.1.4.1.13336.2.2.1.2.1

#### **3. JobID**

The ID of the job being run when an error occurred. If the error is unrelated to a specific job, this field is blank.

- **Type** : String
- **SNMP Object Name** : CASTIRON-REGISTRATIONS-MIB::ciEvJobID
- **SNMP OID** : 1.3.6.1.4.1.13336.2.2.1.2.4

#### **4. Orchestration**

Reference to an entry in the Orchestration table containing information about the orchestration associated with this event.

**Type** : OID

- **SNMP Object Name** : CASTIRON-REGISTRATIONS-MIB::ciEvOrchestration
- **SNMP OID** : 1.3.6.1.4.1.13336.2.2.1.2.3

#### **5. Message**

Textual description of the error.

- **Type** : String
- **SNMP Object Name** : CASTIRON-REGISTRATIONS-MIB::ciEvMessage
- **SNMP OID** : .1.3.6.1.4.1.13336.2.2.1.2.2

**Parent topic:** Email Connection [Notifications](#page-1332-0)

#### **Feedback** | **Notices**

**al** Last updated: Thursday, December 17, 2015 file:///dcs/markdown/workspace/Transform/out.html

<span id="page-1343-0"></span>http://pic.dhe.ibm.com/infocenter/wci/v7r0m0/topic/com.ibm.wci.notifications\_reference.doc/email/email\_co nnection\_disconnectexception\_message.html

# **EndpointData**

The information regarding the email endpoint data.

Level : *Info*

Log Message : *Endpoint Parameters: Host: \"{HostName}\", Port: {Port}, User: \"{Username}\".*

System : *Orchestration*

SNMP Name : *CASTIRON-COMP-EMAIL-MIB::ciC7cEndpointDataEv6*

SNMP Enterprise : *.1.3.6.1.4.1.13336.2.2.3.7.1.1*

SNMP Trap Number : *6*

# **Variables**

The EndpointData message contains the following variables:

Table 1. EndpointData Message Variables

#### **1. SerialNumber**

The serial number of the appliance sending the trap.

- **Type** : String
- **SNMP Object Name** : CASTIRON-IA-MIB::ciIaPlatSerialNumber
- **SNMP OID** : 1.3.6.1.4.1.13336.2.2.2.1.1.3.3

#### **2. Severity**

Severity of the Notification.

- **Type** : Integer
- **SNMP Object Name** : CASTIRON-REGISTRATIONS-MIB::ciEvSeverity
- **SNMP OID** : 1.3.6.1.4.1.13336.2.2.1.2.1

# **3. JobID**

The ID of the job being run when an error occurred. If the error is unrelated to a specific job, this field is blank.

- **Type** : String
- **SNMP Object Name** : CASTIRON-REGISTRATIONS-MIB::ciEvJobID
- **SNMP OID** : 1.3.6.1.4.1.13336.2.2.1.2.4

# **4. Orchestration**

Reference to an entry in the Orchestration table containing information about the orchestration associated with this event.

- **Type** : OID
- **SNMP Object Name** : CASTIRON-REGISTRATIONS-MIB::ciEvOrchestration
- **SNMP OID** : 1.3.6.1.4.1.13336.2.2.1.2.3

# **5. HostName**

The host name specified in email endpoint.

- **Type** : String
- **SNMP Object Name** : CASTIRON-COMP-EMAIL-MIB::ciC7cEv6HostName
- **SNMP OID** : .1.3.6.1.4.1.13336.2.2.3.7.1.1.1.6.1

## **6. Port**

The port number specified in email endpoint.

- **Type** : Integer
- **SNMP Object Name** : CASTIRON-COMP-EMAIL-MIB::ciC7cEv6Port
- **SNMP OID** : .1.3.6.1.4.1.13336.2.2.3.7.1.1.1.6.2

## **7. Username**

The user name specified in email endpoint.

- **Type** : String
- **SNMP Object Name** : CASTIRON-COMP-EMAIL-MIB::ciC7cEv6Username
- **SNMP OID** : .1.3.6.1.4.1.13336.2.2.3.7.1.1.1.6.3

**Parent topic:** Email Connection [Notifications](#page-1332-0)

**Feedback** | **Notices**

Last updated: Thursday, December 17, 2015 file:///dcs/markdown/workspace/Transform/out.html

http://pic.dhe.ibm.com/infocenter/wci/v7r0m0/topic/com.ibm.wci.notifications\_reference.doc/email/email\_co nnection\_endpointdata\_message.html

# <span id="page-1345-0"></span>**IncorrectPort**

The email port needs to be a positive integer. Defaulting to 110 in case its not specified as positive integer.

Level : *Warning*

Log Message : *Port needs to be positive integer. Specified as: \"{PortNumber}\". Defaulted to 110.*

System : *Orchestration*

SNMP Name : *CASTIRON-COMP-EMAIL-MIB::ciC7cIncorrectPortEv1*

SNMP Enterprise : *.1.3.6.1.4.1.13336.2.2.3.7.1.1*

SNMP Trap Number : *1*

# **Variables**

The IncorrectPort message contains the following variables:

# Table 1. IncorrectPort Message Variables

## **1. SerialNumber**

The serial number of the appliance sending the trap.

- **Type** : String
- **SNMP Object Name** : CASTIRON-IA-MIB::ciIaPlatSerialNumber
- **SNMP OID** : 1.3.6.1.4.1.13336.2.2.2.1.1.3.3

## **2. Severity**

Severity of the Notification.

- **Type** : Integer
- **SNMP Object Name** : CASTIRON-REGISTRATIONS-MIB::ciEvSeverity
- **SNMP OID** : 1.3.6.1.4.1.13336.2.2.1.2.1

## **3. JobID**

The ID of the job being run when an error occurred. If the error is unrelated to a specific job, this field is blank.

- **Type** : String
- **SNMP Object Name** : CASTIRON-REGISTRATIONS-MIB::ciEvJobID
- **SNMP OID** : 1.3.6.1.4.1.13336.2.2.1.2.4

## **4. Orchestration**

Reference to an entry in the Orchestration table containing information about the orchestration associated with this event.

- **Type** : OID
- **SNMP Object Name** : CASTIRON-REGISTRATIONS-MIB::ciEvOrchestration
- **SNMP OID** : 1.3.6.1.4.1.13336.2.2.1.2.3

#### **5. PortNumber**

Port number specified for email which caused an error.

- **Type** : Integer
- **SNMP Object Name** : CASTIRON-COMP-EMAIL-MIB::ciC7cEv1PortNumber
- **SNMP OID** : .1.3.6.1.4.1.13336.2.2.3.7.1.1.1.1.1

**Parent topic:** Email Connection [Notifications](#page-1332-0)

#### **Feedback** | **Notices**

**all** Last updated: Thursday, December 17, 2015 file:///dcs/markdown/workspace/Transform/out.html

<span id="page-1346-0"></span>http://pic.dhe.ibm.com/infocenter/wci/v7r0m0/topic/com.ibm.wci.notifications\_reference.doc/email/email\_co nnection\_incorrectport\_message.html

# **IncorrectSmtpPort**

The email port needs to be a positive integer. Defaulting to 25 in case its not specified as positive integer.

Level : *Warning*

Log Message : *Port needs to be positive integer. Specified as: \"{PortNumber}\". Defaulted to 25.*

System : *Orchestration*

SNMP Name : *CASTIRON-COMP-EMAIL-MIB::ciC7cIncorrectSmtpPortEv9*

SNMP Enterprise : *.1.3.6.1.4.1.13336.2.2.3.7.1.1*

SNMP Trap Number : *9*

# **Variables**

The IncorrectSmtpPort message contains the following variables:

## Table 1. IncorrectSmtpPort Message Variables

## **1. SerialNumber**

The serial number of the appliance sending the trap.

- **Type** : String
- **SNMP Object Name** : CASTIRON-IA-MIB::ciIaPlatSerialNumber

**SNMP OID** : 1.3.6.1.4.1.13336.2.2.2.1.1.3.3

# **2. Severity**

Severity of the Notification.

- **Type** : Integer
- **SNMP Object Name** : CASTIRON-REGISTRATIONS-MIB::ciEvSeverity
- **SNMP OID** : 1.3.6.1.4.1.13336.2.2.1.2.1

# **3. JobID**

The ID of the job being run when an error occurred. If the error is unrelated to a specific job, this field is blank.

- **Type** : String
- **SNMP Object Name** : CASTIRON-REGISTRATIONS-MIB::ciEvJobID
- **SNMP OID** : 1.3.6.1.4.1.13336.2.2.1.2.4

# **4. Orchestration**

Reference to an entry in the Orchestration table containing information about the orchestration associated with this event.

- **Type** : OID
- **SNMP Object Name** : CASTIRON-REGISTRATIONS-MIB::ciEvOrchestration
- **SNMP OID** : 1.3.6.1.4.1.13336.2.2.1.2.3

# **5. PortNumber**

Port number specified for email which caused an error.

- **Type** : Integer
- **SNMP Object Name** : CASTIRON-COMP-EMAIL-MIB::ciC7cEv9PortNumber
- **SNMP OID** : .1.3.6.1.4.1.13336.2.2.3.7.1.1.1.9.1

**Parent topic:** Email Connection [Notifications](#page-1332-0)

## **Feedback** | **Notices**

**all** Last updated: Thursday, December 17, 2015 file:///dcs/markdown/workspace/Transform/out.html

<span id="page-1347-0"></span>http://pic.dhe.ibm.com/infocenter/wci/v7r0m0/topic/com.ibm.wci.notifications\_reference.doc/email/email\_co nnection\_incorrectsmtpport\_message.html

# **IncorrectSmtpTimeout**

The connection timeout needs to be a positive integer. Defaulting to 300 seconds in case its not specified as positive integer

Level : *Warning*

Log Message : *Timeout needs to be positive integer. Specified as: \"{Timeout}\". Defaulted to 300 seconds.*

System : *Orchestration*

SNMP Name : *CASTIRON-COMP-EMAIL-MIB::ciC7cIncorrectSmtpTimeoutEv10*

SNMP Enterprise : *.1.3.6.1.4.1.13336.2.2.3.7.1.1*

SNMP Trap Number : *10*

# **Variables**

The IncorrectSmtpTimeout message contains the following variables:

# Table 1. IncorrectSmtpTimeout Message Variables

## **1. SerialNumber**

The serial number of the appliance sending the trap.

- **Type** : String
- **SNMP Object Name** : CASTIRON-IA-MIB::ciIaPlatSerialNumber
- **SNMP OID** : 1.3.6.1.4.1.13336.2.2.2.1.1.3.3

#### **2. Severity**

Severity of the Notification.

- **Type** : Integer
- **SNMP Object Name** : CASTIRON-REGISTRATIONS-MIB::ciEvSeverity
- **SNMP OID** : 1.3.6.1.4.1.13336.2.2.1.2.1

#### **3. JobID**

The ID of the job being run when an error occurred. If the error is unrelated to a specific job, this field is blank.

- **Type** : String
- **SNMP Object Name** : CASTIRON-REGISTRATIONS-MIB::ciEvJobID
- **SNMP OID** : 1.3.6.1.4.1.13336.2.2.1.2.4

#### **4. Orchestration**

Reference to an entry in the Orchestration table containing information about the orchestration associated with this event.

- **Type** : OID
- **SNMP Object Name** : CASTIRON-REGISTRATIONS-MIB::ciEvOrchestration
- **SNMP OID** : 1.3.6.1.4.1.13336.2.2.1.2.3

# **5. Timeout**

Timeout specified for email which caused an error.

**Type** : Integer

- **SNMP Object Name** : CASTIRON-COMP-EMAIL-MIB::ciC7cEv10Timeout
- **SNMP OID** : .1.3.6.1.4.1.13336.2.2.3.7.1.1.1.10.1

**Parent topic:** Email Connection [Notifications](#page-1332-0)

#### **Feedback** | **Notices**

Last updated: Thursday, December 17, 2015 file:///dcs/markdown/workspace/Transform/out.html

<span id="page-1349-0"></span>http://pic.dhe.ibm.com/infocenter/wci/v7r0m0/topic/com.ibm.wci.notifications\_reference.doc/email/email\_co nnection\_incorrectsmtptimeout\_message.html

# **IncorrectTimeout**

The connection timeout needs to be a positive integer. Defaulting to 300 seconds in case its not specified as positive integer

Level : *Warning*

Log Message : *Timeout needs to be positive integer. Specified as: \"{Timeout}\". Defaulted to 300 seconds.*

System : *Orchestration*

SNMP Name : *CASTIRON-COMP-EMAIL-MIB::ciC7cIncorrectTimeoutEv2*

SNMP Enterprise : *.1.3.6.1.4.1.13336.2.2.3.7.1.1*

SNMP Trap Number : *2*

# **Variables**

The IncorrectTimeout message contains the following variables:

## Table 1. IncorrectTimeout Message Variables

#### **1. SerialNumber**

The serial number of the appliance sending the trap.

- **Type** : String
- **SNMP Object Name** : CASTIRON-IA-MIB::ciIaPlatSerialNumber
- **SNMP OID** : 1.3.6.1.4.1.13336.2.2.2.1.1.3.3

#### **2. Severity**

Severity of the Notification.

- **Type** : Integer
- **SNMP Object Name** : CASTIRON-REGISTRATIONS-MIB::ciEvSeverity
- **SNMP OID** : 1.3.6.1.4.1.13336.2.2.1.2.1

The ID of the job being run when an error occurred. If the error is unrelated to a specific job, this field is blank.

- **Type** : String
- **SNMP Object Name** : CASTIRON-REGISTRATIONS-MIB::ciEvJobID
- **SNMP OID** : 1.3.6.1.4.1.13336.2.2.1.2.4

#### **4. Orchestration**

Reference to an entry in the Orchestration table containing information about the orchestration associated with this event.

- **Type** : OID
- **SNMP Object Name** : CASTIRON-REGISTRATIONS-MIB::ciEvOrchestration
- **SNMP OID** : 1.3.6.1.4.1.13336.2.2.1.2.3

## **5. Timeout**

Timeout specified for email which caused an error.

- **Type** : Integer
- **SNMP Object Name** : CASTIRON-COMP-EMAIL-MIB::ciC7cEv2Timeout
- **SNMP OID** : .1.3.6.1.4.1.13336.2.2.3.7.1.1.1.2.1

**Parent topic:** Email Connection [Notifications](#page-1332-0)

#### **Feedback** | **Notices**

**all** Last updated: Thursday, December 17, 2015 file:///dcs/markdown/workspace/Transform/out.html

http://pic.dhe.ibm.com/infocenter/wci/v7r0m0/topic/com.ibm.wci.notifications\_reference.doc/email/email\_co nnection\_incorrecttimeout\_message.html

# <span id="page-1350-0"></span>**MakeConPoolError**

Error while creating the connection.

Level : *Warning*

Log Message : *Error while creating the connection to destination. The error is: {Message}*

System : *Orchestration*

SNMP Name : *CASTIRON-COMP-EMAIL-MIB::ciC7cMakeConPoolErrorEv22*

SNMP Enterprise : *.1.3.6.1.4.1.13336.2.2.3.7.1.1*

SNMP Trap Number : *22*

# **Variables**

The MakeConPoolError message contains the following variables:

# Table 1. MakeConPoolError Message Variables

## **1. SerialNumber**

The serial number of the appliance sending the trap.

- **Type** : String
- **SNMP Object Name** : CASTIRON-IA-MIB::ciIaPlatSerialNumber
- **SNMP OID** : 1.3.6.1.4.1.13336.2.2.2.1.1.3.3

# **2. Severity**

Severity of the Notification.

- **Type** : Integer
- **SNMP Object Name** : CASTIRON-REGISTRATIONS-MIB::ciEvSeverity
- **SNMP OID** : 1.3.6.1.4.1.13336.2.2.1.2.1

# **3. JobID**

The ID of the job being run when an error occurred. If the error is unrelated to a specific job, this field is blank.

- **Type** : String
- **SNMP Object Name** : CASTIRON-REGISTRATIONS-MIB::ciEvJobID
- **SNMP OID** : 1.3.6.1.4.1.13336.2.2.1.2.4

## **4. Orchestration**

Reference to an entry in the Orchestration table containing information about the orchestration associated with this event.

- **Type** : OID
- **SNMP Object Name** : CASTIRON-REGISTRATIONS-MIB::ciEvOrchestration
- **SNMP OID** : 1.3.6.1.4.1.13336.2.2.1.2.3

## **5. Message**

Textual description of the error.

- **Type** : String
- **SNMP Object Name** : CASTIRON-REGISTRATIONS-MIB::ciEvMessage
- **SNMP OID** : .1.3.6.1.4.1.13336.2.2.1.2.2

**Parent topic:** Email Connection [Notifications](#page-1332-0)

## **Feedback** | **Notices**

**Edd** Last updated: Thursday, December 17, 2015 file:///dcs/markdown/workspace/Transform/out.html http://pic.dhe.ibm.com/infocenter/wci/v7r0m0/topic/com.ibm.wci.notifications\_reference.doc/email/email\_co nnection\_makeconpoolerror\_message.html

# <span id="page-1352-0"></span>**NewConnectEverytime**

The additional property 'smtpNewConnEveryTime' was added to connection pool.

Level : *Info*

Log Message : *Additional property {PropertyName} set to {PropertyValue} so setup connection pool.*

System : *Orchestration*

SNMP Name : *CASTIRON-COMP-EMAIL-MIB::ciC7cNewConnectEverytimeEv16*

SNMP Enterprise : *.1.3.6.1.4.1.13336.2.2.3.7.1.1*

SNMP Trap Number : *16*

# **Variables**

The NewConnectEverytime message contains the following variables:

## Table 1. NewConnectEverytime Message Variables

#### **1. SerialNumber**

The serial number of the appliance sending the trap.

- **Type** : String
- **SNMP Object Name** : CASTIRON-IA-MIB::ciIaPlatSerialNumber
- **SNMP OID** : 1.3.6.1.4.1.13336.2.2.2.1.1.3.3

## **2. Severity**

Severity of the Notification.

- **Type** : Integer
- **SNMP Object Name** : CASTIRON-REGISTRATIONS-MIB::ciEvSeverity
- **SNMP OID** : 1.3.6.1.4.1.13336.2.2.1.2.1

#### **3. JobID**

The ID of the job being run when an error occurred. If the error is unrelated to a specific job, this field is blank.

- **Type** : String
- **SNMP Object Name** : CASTIRON-REGISTRATIONS-MIB::ciEvJobID
- **SNMP OID** : 1.3.6.1.4.1.13336.2.2.1.2.4

#### **4. Orchestration**

Reference to an entry in the Orchestration table containing information about the orchestration associated with this event.

**Type** : OID

- **SNMP Object Name** : CASTIRON-REGISTRATIONS-MIB::ciEvOrchestration
- **SNMP OID** : 1.3.6.1.4.1.13336.2.2.1.2.3

## **5. PropertyName**

The new property added.

- **Type** : String
- **SNMP Object Name** : CASTIRON-COMP-EMAIL-MIB::ciC7cEv16PropertyName
- **SNMP OID** : .1.3.6.1.4.1.13336.2.2.3.7.1.1.1.16.1

#### **6. PropertyValue**

Value of the new property added.

- **Type** : String
- **SNMP Object Name** : CASTIRON-COMP-EMAIL-MIB::ciC7cEv16PropertyValue
- **SNMP OID** : .1.3.6.1.4.1.13336.2.2.3.7.1.1.1.16.2

**Parent topic:** Email Connection [Notifications](#page-1332-0)

## **Feedback** | **Notices**

**all** Last updated: Thursday, December 17, 2015 file:///dcs/markdown/workspace/Transform/out.html

http://pic.dhe.ibm.com/infocenter/wci/v7r0m0/topic/com.ibm.wci.notifications\_reference.doc/email/email\_co nnection\_newconnecteverytime\_message.html

# <span id="page-1353-0"></span>**Pop3Connected**

The activity was successfully able to connect to the email server.

Level : *Info*

Log Message : *Connected to the POP3 server.*

System : *Orchestration*

SNMP Name : *CASTIRON-COMP-EMAIL-MIB::ciC7cPop3ConnectedEv3*

SNMP Enterprise : *.1.3.6.1.4.1.13336.2.2.3.7.1.1*

SNMP Trap Number : *3*

# **Variables**

The Pop3Connected message contains the following variables:

Table 1. Pop3Connected Message Variables

The serial number of the appliance sending the trap.

- **Type** : String
- **SNMP Object Name** : CASTIRON-IA-MIB::ciIaPlatSerialNumber
- **SNMP OID** : 1.3.6.1.4.1.13336.2.2.2.1.1.3.3

#### **2. Severity**

Severity of the Notification.

- **Type** : Integer
- **SNMP Object Name** : CASTIRON-REGISTRATIONS-MIB::ciEvSeverity
- **SNMP OID** : 1.3.6.1.4.1.13336.2.2.1.2.1

#### **3. JobID**

The ID of the job being run when an error occurred. If the error is unrelated to a specific job, this field is blank.

- **Type** : String
- **SNMP Object Name** : CASTIRON-REGISTRATIONS-MIB::ciEvJobID
- **SNMP OID** : 1.3.6.1.4.1.13336.2.2.1.2.4

#### **4. Orchestration**

Reference to an entry in the Orchestration table containing information about the orchestration associated with this event.

- **Type** : OID
- **SNMP Object Name** : CASTIRON-REGISTRATIONS-MIB::ciEvOrchestration
- **SNMP OID** : 1.3.6.1.4.1.13336.2.2.1.2.3

**Parent topic:** Email Connection [Notifications](#page-1332-0)

#### **Feedback** | **Notices**

**Mandmundary**, December 17, 2015 file:///dcs/markdown/workspace/Transform/out.html

<span id="page-1354-0"></span>http://pic.dhe.ibm.com/infocenter/wci/v7r0m0/topic/com.ibm.wci.notifications\_reference.doc/email/email\_co nnection\_pop3connected\_message.html

# **SetTimeout**

Setting the timeout to specified value.

Level : *Info*

Log Message : *Setting timeout as {Timeout} milliseconds.*

System : *Orchestration*

SNMP Name : *CASTIRON-COMP-EMAIL-MIB::ciC7cSetTimeoutEv8*

SNMP Enterprise : *.1.3.6.1.4.1.13336.2.2.3.7.1.1*

SNMP Trap Number : *8*

# **Variables**

The SetTimeout message contains the following variables:

# Table 1. SetTimeout Message Variables

#### **1. SerialNumber**

The serial number of the appliance sending the trap.

- **Type** : String
- **SNMP Object Name** : CASTIRON-IA-MIB::ciIaPlatSerialNumber
- **SNMP OID** : 1.3.6.1.4.1.13336.2.2.2.1.1.3.3

## **2. Severity**

Severity of the Notification.

- **Type** : Integer
- **SNMP Object Name** : CASTIRON-REGISTRATIONS-MIB::ciEvSeverity
- **SNMP OID** : 1.3.6.1.4.1.13336.2.2.1.2.1

#### **3. JobID**

The ID of the job being run when an error occurred. If the error is unrelated to a specific job, this field is blank.

- **Type** : String
- **SNMP Object Name** : CASTIRON-REGISTRATIONS-MIB::ciEvJobID
- **SNMP OID** : 1.3.6.1.4.1.13336.2.2.1.2.4

## **4. Orchestration**

Reference to an entry in the Orchestration table containing information about the orchestration associated with this event.

- **Type** : OID
- **SNMP Object Name** : CASTIRON-REGISTRATIONS-MIB::ciEvOrchestration
- **SNMP OID** : 1.3.6.1.4.1.13336.2.2.1.2.3

#### **5. Timeout**

The timeout value.

- **Type** : Integer
- **SNMP Object Name** : CASTIRON-COMP-EMAIL-MIB::ciC7cEv8Timeout
- **SNMP OID** : .1.3.6.1.4.1.13336.2.2.3.7.1.1.1.8.1

#### **Feedback** | **Notices**

**al** Last updated: Thursday, December 17, 2015 file:///dcs/markdown/workspace/Transform/out.html

<span id="page-1356-0"></span>http://pic.dhe.ibm.com/infocenter/wci/v7r0m0/topic/com.ibm.wci.notifications\_reference.doc/email/email\_co nnection\_settimeout\_message.html

# **SmtpConnectFailed**

The email activity operation failed because a connection to the server could not be established.

Level : *Severe*

Log Message : *Unable to connect to server after {NumberOfRetryAttempts} attempts. Error is: {Message}.*

System : *Orchestration*

SNMP Name : *CASTIRON-COMP-EMAIL-MIB::ciC7cSmtpConnectFailedEv14*

SNMP Enterprise : *.1.3.6.1.4.1.13336.2.2.3.7.1.1*

SNMP Trap Number : *14*

# **Variables**

The SmtpConnectFailed message contains the following variables:

#### Table 1. SmtpConnectFailed Message Variables

## **1. SerialNumber**

The serial number of the appliance sending the trap.

- **Type** : String
- **SNMP Object Name** : CASTIRON-IA-MIB::ciIaPlatSerialNumber
- **SNMP OID** : 1.3.6.1.4.1.13336.2.2.2.1.1.3.3

#### **2. Severity**

Severity of the Notification.

- **Type** : Integer
- **SNMP Object Name** : CASTIRON-REGISTRATIONS-MIB::ciEvSeverity
- **SNMP OID** : 1.3.6.1.4.1.13336.2.2.1.2.1

#### **3. JobID**

The ID of the job being run when an error occurred. If the error is unrelated to a specific job, this field is blank.

**Type** : String

- **SNMP Object Name** : CASTIRON-REGISTRATIONS-MIB::ciEvJobID
- **SNMP OID** : 1.3.6.1.4.1.13336.2.2.1.2.4

#### **4. Orchestration**

Reference to an entry in the Orchestration table containing information about the orchestration associated with this event.

- **Type** : OID
- **SNMP Object Name** : CASTIRON-REGISTRATIONS-MIB::ciEvOrchestration
- **SNMP OID** : 1.3.6.1.4.1.13336.2.2.1.2.3

#### **5. NumberOfRetryAttempts**

The total number of attempted retries.

- **Type** : Integer
- **SNMP Object Name** : CASTIRON-COMP-EMAIL-MIB::ciC7cEv14NumberOfRetryAttempts
- **SNMP OID** : .1.3.6.1.4.1.13336.2.2.3.7.1.1.1.14.1

#### **6. Message**

Textual description of the error.

- **Type** : String
- **SNMP Object Name** : CASTIRON-REGISTRATIONS-MIB::ciEvMessage
- **SNMP OID** : .1.3.6.1.4.1.13336.2.2.1.2.2

**Parent topic:** Email Connection [Notifications](#page-1332-0)

#### **Feedback** | **Notices**

**all** Last updated: Thursday, December 17, 2015 file:///dcs/markdown/workspace/Transform/out.html

http://pic.dhe.ibm.com/infocenter/wci/v7r0m0/topic/com.ibm.wci.notifications\_reference.doc/email/email\_co nnection\_smtpconnectfailed\_message.html

# <span id="page-1357-0"></span>**SmtpConnectRetry**

The email activity operation failed while trying to connect to the server. This will cause a retry.

Level : *Warning*

Log Message : *Unable to connect to server. Error is: {Message}. Attempt {RetryAttemptNumber} of {TotalRetryAttempts}. Will try again in {IntervalForRetries} second(s).*

System : *Orchestration*

SNMP Name : *CASTIRON-COMP-EMAIL-MIB::ciC7cSmtpConnectRetryEv15*

SNMP Enterprise : *.1.3.6.1.4.1.13336.2.2.3.7.1.1*

# **Variables**

The SmtpConnectRetry message contains the following variables:

# Table 1. SmtpConnectRetry Message Variables

# **1. SerialNumber**

The serial number of the appliance sending the trap.

- **Type** : String
- **SNMP Object Name** : CASTIRON-IA-MIB::ciIaPlatSerialNumber
- **SNMP OID** : 1.3.6.1.4.1.13336.2.2.2.1.1.3.3

#### **2. Severity**

Severity of the Notification.

- **Type** : Integer
- **SNMP Object Name** : CASTIRON-REGISTRATIONS-MIB::ciEvSeverity
- **SNMP OID** : 1.3.6.1.4.1.13336.2.2.1.2.1

## **3. JobID**

The ID of the job being run when an error occurred. If the error is unrelated to a specific job, this field is blank.

- **Type** : String
- **SNMP Object Name** : CASTIRON-REGISTRATIONS-MIB::ciEvJobID
- **SNMP OID** : 1.3.6.1.4.1.13336.2.2.1.2.4

#### **4. Orchestration**

Reference to an entry in the Orchestration table containing information about the orchestration associated with this event.

- **Type** : OID
- **SNMP Object Name** : CASTIRON-REGISTRATIONS-MIB::ciEvOrchestration
- **SNMP OID** : 1.3.6.1.4.1.13336.2.2.1.2.3

#### **5. Message**

Textual description of the error.

- **Type** : String
- **SNMP Object Name** : CASTIRON-REGISTRATIONS-MIB::ciEvMessage
- **SNMP OID** : .1.3.6.1.4.1.13336.2.2.1.2.2

## **6. RetryAttemptNumber**

The current number of retries.

- **Type** : Integer
- **SNMP Object Name** : CASTIRON-COMP-EMAIL-MIB::ciC7cEv15RetryAttemptNumber

**SNMP OID** : .1.3.6.1.4.1.13336.2.2.3.7.1.1.1.15.2

#### **7. TotalRetryAttempts**

The specified number of attempts to connect to the server before stopping.

- **Type** : Integer
- **SNMP Object Name** : CASTIRON-COMP-EMAIL-MIB::ciC7cEv15TotalRetryAttempts
- **SNMP OID** : .1.3.6.1.4.1.13336.2.2.3.7.1.1.1.15.3

#### **8. IntervalForRetries**

The specified time interval between retries.

- **Type** : Integer
- **SNMP Object Name** : CASTIRON-COMP-EMAIL-MIB::ciC7cEv15IntervalForRetries
- **SNMP OID** : .1.3.6.1.4.1.13336.2.2.3.7.1.1.1.15.4

**Parent topic:** Email Connection [Notifications](#page-1332-0)

#### **Feedback** | **Notices**

**al** Last updated: Thursday, December 17, 2015 file:///dcs/markdown/workspace/Transform/out.html

<span id="page-1359-0"></span>http://pic.dhe.ibm.com/infocenter/wci/v7r0m0/topic/com.ibm.wci.notifications\_reference.doc/email/email\_co nnection\_smtpconnectretry\_message.html

# **SmtpConnected**

The activity was successfully able to connect to the email server.

Level : *Info*

Log Message : *Connected to the SMTP server.*

System : *Orchestration*

SNMP Name : *CASTIRON-COMP-EMAIL-MIB::ciC7cSmtpConnectedEv11*

SNMP Enterprise : *.1.3.6.1.4.1.13336.2.2.3.7.1.1*

SNMP Trap Number : *11*

# **Variables**

The SmtpConnected message contains the following variables:

Table 1. SmtpConnected Message Variables

## **1. SerialNumber**

The serial number of the appliance sending the trap.

- **Type** : String
- **SNMP Object Name** : CASTIRON-IA-MIB::ciIaPlatSerialNumber
- **SNMP OID** : 1.3.6.1.4.1.13336.2.2.2.1.1.3.3

#### **2. Severity**

Severity of the Notification.

- **Type** : Integer
- **SNMP Object Name** : CASTIRON-REGISTRATIONS-MIB::ciEvSeverity
- **SNMP OID** : 1.3.6.1.4.1.13336.2.2.1.2.1

#### **3. JobID**

The ID of the job being run when an error occurred. If the error is unrelated to a specific job, this field is blank.

- **Type** : String
- **SNMP Object Name** : CASTIRON-REGISTRATIONS-MIB::ciEvJobID
- **SNMP OID** : 1.3.6.1.4.1.13336.2.2.1.2.4

#### **4. Orchestration**

Reference to an entry in the Orchestration table containing information about the orchestration associated with this event.

- **Type** : OID
- **SNMP Object Name** : CASTIRON-REGISTRATIONS-MIB::ciEvOrchestration
- **SNMP OID** : 1.3.6.1.4.1.13336.2.2.1.2.3

**Parent topic:** Email Connection [Notifications](#page-1332-0)

#### **Feedback** | **Notices**

**all** Last updated: Thursday, December 17, 2015 file:///dcs/markdown/workspace/Transform/out.html

<span id="page-1360-0"></span>http://pic.dhe.ibm.com/infocenter/wci/v7r0m0/topic/com.ibm.wci.notifications\_reference.doc/email/email\_co nnection\_smtpconnected\_message.html

# **SmtpDisconnectError**

Error while trying to disconnect from server. Discarding error and continuing the activity.

Level : *Warning*

Log Message : *Error while trying to disconnect from server. Discarding error: {Message}.*

System : *Orchestration*

SNMP Name : *CASTIRON-COMP-EMAIL-MIB::ciC7cSmtpDisconnectErrorEv18*

SNMP Enterprise : *.1.3.6.1.4.1.13336.2.2.3.7.1.1*

SNMP Trap Number : *18*

# **Variables**

The SmtpDisconnectError message contains the following variables:

# Table 1. SmtpDisconnectError Message Variables

## **1. SerialNumber**

The serial number of the appliance sending the trap.

- **Type** : String
- **SNMP Object Name** : CASTIRON-IA-MIB::ciIaPlatSerialNumber
- **SNMP OID** : 1.3.6.1.4.1.13336.2.2.2.1.1.3.3

# **2. Severity**

Severity of the Notification.

- **Type** : Integer
- **SNMP Object Name** : CASTIRON-REGISTRATIONS-MIB::ciEvSeverity
- **SNMP OID** : 1.3.6.1.4.1.13336.2.2.1.2.1

# **3. JobID**

The ID of the job being run when an error occurred. If the error is unrelated to a specific job, this field is blank.

- **Type** : String
- **SNMP Object Name** : CASTIRON-REGISTRATIONS-MIB::ciEvJobID
- **SNMP OID** : 1.3.6.1.4.1.13336.2.2.1.2.4

# **4. Orchestration**

Reference to an entry in the Orchestration table containing information about the orchestration associated with this event.

- **Type** : OID
- **SNMP Object Name** : CASTIRON-REGISTRATIONS-MIB::ciEvOrchestration
- **SNMP OID** : 1.3.6.1.4.1.13336.2.2.1.2.3

## **5. Message**

Textual description of the error.

- **Type** : String
- **SNMP Object Name** : CASTIRON-REGISTRATIONS-MIB::ciEvMessage
- **SNMP OID** : .1.3.6.1.4.1.13336.2.2.1.2.2

**Parent topic:** Email Connection [Notifications](#page-1332-0)

**Mandmundary**, December 17, 2015 file:///dcs/markdown/workspace/Transform/out.html

<span id="page-1362-0"></span>http://pic.dhe.ibm.com/infocenter/wci/v7r0m0/topic/com.ibm.wci.notifications\_reference.doc/email/email\_co nnection\_smtpdisconnecterror\_message.html

# **SmtpEndpointData**

The information regarding the email endpoint data.

Level : *Info*

Log Message : *Endpoint Parameters: Host: \"{HostName}\", Port: {Port}, User: \"{Username}\".*

System : *Orchestration*

SNMP Name : *CASTIRON-COMP-EMAIL-MIB::ciC7cSmtpEndpointDataEv17*

SNMP Enterprise : *.1.3.6.1.4.1.13336.2.2.3.7.1.1*

SNMP Trap Number : *17*

# **Variables**

The SmtpEndpointData message contains the following variables:

# Table 1. SmtpEndpointData Message Variables

## **1. SerialNumber**

The serial number of the appliance sending the trap.

- **Type** : String
- **SNMP Object Name** : CASTIRON-IA-MIB::ciIaPlatSerialNumber
- **SNMP OID** : 1.3.6.1.4.1.13336.2.2.2.1.1.3.3

#### **2. Severity**

Severity of the Notification.

- **Type** : Integer
- **SNMP Object Name** : CASTIRON-REGISTRATIONS-MIB::ciEvSeverity
- **SNMP OID** : 1.3.6.1.4.1.13336.2.2.1.2.1

#### **3. JobID**

The ID of the job being run when an error occurred. If the error is unrelated to a specific job, this field is blank.

- **Type** : String
- **SNMP Object Name** : CASTIRON-REGISTRATIONS-MIB::ciEvJobID
- **SNMP OID** : 1.3.6.1.4.1.13336.2.2.1.2.4

# **4. Orchestration**

Reference to an entry in the Orchestration table containing information about the orchestration associated with this event.

- **Type** : OID
- **SNMP Object Name** : CASTIRON-REGISTRATIONS-MIB::ciEvOrchestration
- **SNMP OID** : 1.3.6.1.4.1.13336.2.2.1.2.3

## **5. HostName**

The host name specified in email endpoint.

- **Type** : String
- **SNMP Object Name** : CASTIRON-COMP-EMAIL-MIB::ciC7cEv17HostName
- **SNMP OID** : .1.3.6.1.4.1.13336.2.2.3.7.1.1.1.17.1

#### **6. Port**

The port number specified in email endpoint.

- **Type** : Integer
- **SNMP Object Name** : CASTIRON-COMP-EMAIL-MIB::ciC7cEv17Port
- **SNMP OID** : .1.3.6.1.4.1.13336.2.2.3.7.1.1.1.17.2

#### **7. Username**

The user name specified in email endpoint.

- **Type** : String
- **SNMP Object Name** : CASTIRON-COMP-EMAIL-MIB::ciC7cEv17Username
- **SNMP OID** : .1.3.6.1.4.1.13336.2.2.3.7.1.1.1.17.3

**Parent topic:** Email Connection [Notifications](#page-1332-0)

#### **Feedback** | **Notices**

**all** Last updated: Thursday, December 17, 2015 file:///dcs/markdown/workspace/Transform/out.html

<span id="page-1363-0"></span>http://pic.dhe.ibm.com/infocenter/wci/v7r0m0/topic/com.ibm.wci.notifications\_reference.doc/email/email\_co nnection\_smtpendpointdata\_message.html

# **SmtpTimeout**

Setting the timeout to specified value.

Level : *Info*

Log Message : *Setting timeout as {Timeout} milliseconds.*

System : *Orchestration*

SNMP Name : *CASTIRON-COMP-EMAIL-MIB::ciC7cSmtpTimeoutEv19*

SNMP Enterprise : *.1.3.6.1.4.1.13336.2.2.3.7.1.1*

SNMP Trap Number : *19*

# **Variables**

The SmtpTimeout message contains the following variables:

# Table 1. SmtpTimeout Message Variables

## **1. SerialNumber**

The serial number of the appliance sending the trap.

- **Type** : String
- **SNMP Object Name** : CASTIRON-IA-MIB::ciIaPlatSerialNumber
- **SNMP OID** : 1.3.6.1.4.1.13336.2.2.2.1.1.3.3

## **2. Severity**

Severity of the Notification.

- **Type** : Integer
- **SNMP Object Name** : CASTIRON-REGISTRATIONS-MIB::ciEvSeverity
- **SNMP OID** : 1.3.6.1.4.1.13336.2.2.1.2.1

#### **3. JobID**

The ID of the job being run when an error occurred. If the error is unrelated to a specific job, this field is blank.

- **Type** : String
- **SNMP Object Name** : CASTIRON-REGISTRATIONS-MIB::ciEvJobID
- **SNMP OID** : 1.3.6.1.4.1.13336.2.2.1.2.4

#### **4. Orchestration**

Reference to an entry in the Orchestration table containing information about the orchestration associated with this event.

- **Type** : OID
- **SNMP Object Name** : CASTIRON-REGISTRATIONS-MIB::ciEvOrchestration
- **SNMP OID** : 1.3.6.1.4.1.13336.2.2.1.2.3

#### **5. Timeout**

The timeout value.

- **Type** : Integer
- **SNMP Object Name** : CASTIRON-COMP-EMAIL-MIB::ciC7cEv19Timeout
- **SNMP OID** : .1.3.6.1.4.1.13336.2.2.3.7.1.1.1.19.1

**Parent topic:** Email Connection [Notifications](#page-1332-0)

## **Feedback** | **Notices**

**all** Last updated: Thursday, December 17, 2015 file:///dcs/markdown/workspace/Transform/out.html

<span id="page-1365-0"></span>http://pic.dhe.ibm.com/infocenter/wci/v7r0m0/topic/com.ibm.wci.notifications\_reference.doc/email/email\_co nnection\_smtptimeout\_message.html

# **Email Operation Notifications**

Provides a comprehensive list of operation notifications sent from the Email Module.

- [CouldNotGetHostIP](#page-1366-0)
- Error occurred while getting IP of the router. Continuing activity without the host IP.
- [EmailMatched](#page-1367-0)

Found an email matching From and subject fields specified in configuration.

• [EmailSent](#page-1369-0)

The activity successfully sent email to the server.

- [InvalidAddressFormat](#page-1370-0) The email address in the specified field is in incorrect format.
- [InvalidEmailID](#page-1372-0)

The email id specified is not valid.

- [MailHeaderAbsent](#page-1373-0)
	- The optional input header mailheader is not mapped.
- [MailHeaderPresent](#page-1374-0)

The optional input header - mailheader - is mapped.

- [MailsDeleted](#page-1376-0) The mails processed in the current poll have been deleted from the server.
- [MailsToBeDeleted](#page-1377-0)

There are some mails to be deleted as they were processed earlier.

• [NoEmailMatched](#page-1378-0)

Could not find an email matching From and subject fields specified in configuration.

- [NoMailOnServer](#page-1379-0) No mail was found on server.
- [PatternIncorrect](#page-1381-0)

Pattern specified in the activity is incorrect.

[Pop3ConfigParams](#page-1382-0)

Configuration parameters specified in the activity.

- [Pop3DataError](#page-1384-0) A pop3 data error occurred while executing the activity.
- [Pop3MailSent](#page-1385-0)

Activity has outputted 'mailheader' and 'body' output parameters. Mail marked for deletion from server

- [Pop3NumMails](#page-1386-0) Number of mails found on the email server.
- [Pop3ServerError](#page-1388-0)
- A pop3 command unexpectedly returned an error while executing the activity.
- [SaveStateError](#page-1389-0)

Error occurred while trying to save duplist state after disconnect. Will cleanup in next poll.

- [SetBCCFieldValue](#page-1390-0) Setting the value of 'BCC' field to specified value
- [SetCCFieldValue](#page-1392-0) Setting the value of 'CC' field to specified value
- [SetFromFieldValue](#page-1393-0) Setting the value of 'From' field to specified value
- [SetSubjectFieldValue](#page-1394-0) Setting the value of the 'Subject' field to the specified value.
- [SetToFieldValue](#page-1396-0) Setting the value of 'To' field to specified value
- [SmtpConfigParams](#page-1397-0) Information regarding configuration parameters specified in email activity.
- [SmtpDataError](#page-1399-0) Smtp data error occurred while executing the activity. • [SmtpSendEmail](#page-1401-0)
- The activity is sending email to the server.
- [SubjectPatternError](#page-1402-0) Subject pattern specified in the activity is incorrect.

# **Parent topic:** Email [Module](#page-1329-0)

# **Feedback** | **Notices**

**Mandmundary**, December 17, 2015 file:///dcs/markdown/workspace/Transform/out.html

http://pic.dhe.ibm.com/infocenter/wci/v7r0m0/topic/com.ibm.wci.notifications\_reference.doc/email/email\_op eration\_notifications\_list.html

# <span id="page-1366-0"></span>**CouldNotGetHostIP**

Error occurred while getting IP of the router. Continuing activity without the host IP.

Level : *Warning*

Log Message : *Error while trying to get IP of router. Error is: {Message}. Continuing without getting IP.*

System : *Orchestration*

SNMP Name : *CASTIRON-COMP-EMAIL-MIB::ciC7oCouldNotGetHostIPEv20*

SNMP Enterprise : *.1.3.6.1.4.1.13336.2.2.3.7.1.2*

SNMP Trap Number : *20*

# **Variables**

The CouldNotGetHostIP message contains the following variables:

Table 1. CouldNotGetHostIP Message Variables

**1. SerialNumber**

The serial number of the appliance sending the trap.

- **Type** : String
- **SNMP Object Name** : CASTIRON-IA-MIB::ciIaPlatSerialNumber
- **SNMP OID** : 1.3.6.1.4.1.13336.2.2.2.1.1.3.3

# **2. Severity**

Severity of the Notification.

- **Type** : Integer
- **SNMP Object Name** : CASTIRON-REGISTRATIONS-MIB::ciEvSeverity
- **SNMP OID** : 1.3.6.1.4.1.13336.2.2.1.2.1

# **3. JobID**

The ID of the job being run when an error occurred. If the error is unrelated to a specific job, this field is blank.

- **Type** : String
- **SNMP Object Name** : CASTIRON-REGISTRATIONS-MIB::ciEvJobID
- **SNMP OID** : 1.3.6.1.4.1.13336.2.2.1.2.4

# **4. Orchestration**

Reference to an entry in the Orchestration table containing information about the orchestration associated with this event.

- **Type** : OID
- **SNMP Object Name** : CASTIRON-REGISTRATIONS-MIB::ciEvOrchestration
- **SNMP OID** : 1.3.6.1.4.1.13336.2.2.1.2.3

## **5. Message**

Textual description of the error.

- **Type** : String
- **SNMP Object Name** : CASTIRON-REGISTRATIONS-MIB::ciEvMessage
- **SNMP OID** : .1.3.6.1.4.1.13336.2.2.1.2.2

**Parent topic:** Email Operation [Notifications](#page-1365-0)

#### **Feedback** | **Notices**

**all** Last updated: Thursday, December 17, 2015 file:///dcs/markdown/workspace/Transform/out.html

http://pic.dhe.ibm.com/infocenter/wci/v7r0m0/topic/com.ibm.wci.notifications\_reference.doc/email/email\_op eration\_couldnotgethostip\_message.html

# <span id="page-1367-0"></span>**EmailMatched**
Found an email matching From and subject fields specified in configuration.

Level : *Info*

Log Message : *Matched email with From: \"{FromPattern}\" and Subject: \"{SubjectPattern}\".*

System : *Orchestration*

SNMP Name : *CASTIRON-COMP-EMAIL-MIB::ciC7oEmailMatchedEv5*

SNMP Enterprise : *.1.3.6.1.4.1.13336.2.2.3.7.1.2*

SNMP Trap Number : *5*

### **Variables**

The EmailMatched message contains the following variables:

#### Table 1. EmailMatched Message Variables

#### **1. SerialNumber**

The serial number of the appliance sending the trap.

- **Type** : String
- **SNMP Object Name** : CASTIRON-IA-MIB::ciIaPlatSerialNumber
- **SNMP OID** : 1.3.6.1.4.1.13336.2.2.2.1.1.3.3

#### **2. Severity**

Severity of the Notification.

- **Type** : Integer
- **SNMP Object Name** : CASTIRON-REGISTRATIONS-MIB::ciEvSeverity
- **SNMP OID** : 1.3.6.1.4.1.13336.2.2.1.2.1

#### **3. JobID**

The ID of the job being run when an error occurred. If the error is unrelated to a specific job, this field is blank.

- **Type** : String
- **SNMP Object Name** : CASTIRON-REGISTRATIONS-MIB::ciEvJobID
- **SNMP OID** : 1.3.6.1.4.1.13336.2.2.1.2.4

#### **4. Orchestration**

Reference to an entry in the Orchestration table containing information about the orchestration associated with this event.

- **Type** : OID
- **SNMP Object Name** : CASTIRON-REGISTRATIONS-MIB::ciEvOrchestration
- **SNMP OID** : 1.3.6.1.4.1.13336.2.2.1.2.3

#### **5. FromPattern**

The value specified for From field.

- **Type** : String
- **SNMP Object Name** : CASTIRON-COMP-EMAIL-MIB::ciC7oEv5FromPattern
- **SNMP OID** : .1.3.6.1.4.1.13336.2.2.3.7.1.2.1.5.1

#### **6. SubjectPattern**

The value specified for subject field.

- **Type** : String
- **SNMP Object Name** : CASTIRON-COMP-EMAIL-MIB::ciC7oEv5SubjectPattern
- **SNMP OID** : .1.3.6.1.4.1.13336.2.2.3.7.1.2.1.5.2

**Parent topic:** Email Operation [Notifications](#page-1365-0)

#### **Feedback** | **Notices**

**all** Last updated: Thursday, December 17, 2015 file:///dcs/markdown/workspace/Transform/out.html

http://pic.dhe.ibm.com/infocenter/wci/v7r0m0/topic/com.ibm.wci.notifications\_reference.doc/email/email\_op eration\_emailmatched\_message.html

# **EmailSent**

The activity successfully sent email to the server.

Level : *Info*

Log Message : *Email sent to server.*

System : *Orchestration*

SNMP Name : *CASTIRON-COMP-EMAIL-MIB::ciC7oEmailSentEv17*

SNMP Enterprise : *.1.3.6.1.4.1.13336.2.2.3.7.1.2*

SNMP Trap Number : *17*

## **Variables**

The EmailSent message contains the following variables:

Table 1. EmailSent Message Variables

#### **1. SerialNumber**

The serial number of the appliance sending the trap.

- **Type** : String
- **SNMP Object Name** : CASTIRON-IA-MIB::ciIaPlatSerialNumber
- **SNMP OID** : 1.3.6.1.4.1.13336.2.2.2.1.1.3.3

Severity of the Notification.

- **Type** : Integer
- **SNMP Object Name** : CASTIRON-REGISTRATIONS-MIB::ciEvSeverity
- **SNMP OID** : 1.3.6.1.4.1.13336.2.2.1.2.1

#### **3. JobID**

The ID of the job being run when an error occurred. If the error is unrelated to a specific job, this field is blank.

- **Type** : String
- **SNMP Object Name** : CASTIRON-REGISTRATIONS-MIB::ciEvJobID
- **SNMP OID** : 1.3.6.1.4.1.13336.2.2.1.2.4

#### **4. Orchestration**

Reference to an entry in the Orchestration table containing information about the orchestration associated with this event.

- **Type** : OID
- **SNMP Object Name** : CASTIRON-REGISTRATIONS-MIB::ciEvOrchestration
- **SNMP OID** : 1.3.6.1.4.1.13336.2.2.1.2.3

**Parent topic:** Email Operation [Notifications](#page-1365-0)

#### **Feedback** | **Notices**

**al** Last updated: Thursday, December 17, 2015 file:///dcs/markdown/workspace/Transform/out.html

http://pic.dhe.ibm.com/infocenter/wci/v7r0m0/topic/com.ibm.wci.notifications\_reference.doc/email/email\_op eration\_emailsent\_message.html

## **InvalidAddressFormat**

The email address in the specified field is in incorrect format.

Level : *Warning*

Log Message : *The {Field} email address {EmailID} specified in optional parameters is not in correct format. Not setting the same.*

System : *Orchestration*

SNMP Name : *CASTIRON-COMP-EMAIL-MIB::ciC7oInvalidAddressFormatEv19*

SNMP Enterprise : *.1.3.6.1.4.1.13336.2.2.3.7.1.2*

SNMP Trap Number : *19*

## **Variables**

The InvalidAddressFormat message contains the following variables:

#### Table 1. InvalidAddressFormat Message Variables

## **1. SerialNumber** The serial number of the appliance sending the trap. **Type** : String **SNMP Object Name** : CASTIRON-IA-MIB::ciIaPlatSerialNumber **SNMP OID** : 1.3.6.1.4.1.13336.2.2.2.1.1.3.3 **2. Severity** Severity of the Notification. **Type** : Integer **SNMP Object Name** : CASTIRON-REGISTRATIONS-MIB::ciEvSeverity **SNMP OID** : 1.3.6.1.4.1.13336.2.2.1.2.1 **3. JobID** The ID of the job being run when an error occurred. If the error is unrelated to a specific job, this field is blank. **Type** : String **SNMP Object Name** : CASTIRON-REGISTRATIONS-MIB::ciEvJobID **SNMP OID** : 1.3.6.1.4.1.13336.2.2.1.2.4 **4. Orchestration** Reference to an entry in the Orchestration table containing information about the orchestration associated with this event. **Type** : OID **SNMP Object Name** : CASTIRON-REGISTRATIONS-MIB::ciEvOrchestration

**SNMP OID** : 1.3.6.1.4.1.13336.2.2.1.2.3

#### **5. Field**

The specified field.

- **Type** : String
- **SNMP Object Name** : CASTIRON-COMP-EMAIL-MIB::ciC7oEv19Field
- **SNMP OID** : .1.3.6.1.4.1.13336.2.2.3.7.1.2.1.19.1

### **6. EmailID**

The email ID in incorrect format.

- **Type** : String
- **SNMP Object Name** : CASTIRON-COMP-EMAIL-MIB::ciC7oEv19EmailID
- $\bullet$  **SNMP OID** : 1.3.6.1.4.1.13336.2.2.3.7.1.2.1.19.2

#### **Feedback** | **Notices**

**all** Last updated: Thursday, December 17, 2015 file:///dcs/markdown/workspace/Transform/out.html

http://pic.dhe.ibm.com/infocenter/wci/v7r0m0/topic/com.ibm.wci.notifications\_reference.doc/email/email\_op eration\_invalidaddressformat\_message.html

## **InvalidEmailID**

The email id specified is not valid.

Level : *Warning*

Log Message : *Email id is invalid: {EmailID}.*

System : *Orchestration*

SNMP Name : *CASTIRON-COMP-EMAIL-MIB::ciC7oInvalidEmailIDEv18*

SNMP Enterprise : *.1.3.6.1.4.1.13336.2.2.3.7.1.2*

SNMP Trap Number : *18*

### **Variables**

The InvalidEmailID message contains the following variables:

#### Table 1. InvalidEmailID Message Variables

#### **1. SerialNumber**

The serial number of the appliance sending the trap.

- **Type** : String
- **SNMP Object Name** : CASTIRON-IA-MIB::ciIaPlatSerialNumber
- **SNMP OID** : 1.3.6.1.4.1.13336.2.2.2.1.1.3.3

#### **2. Severity**

Severity of the Notification.

- **Type** : Integer
- **SNMP Object Name** : CASTIRON-REGISTRATIONS-MIB::ciEvSeverity
- **SNMP OID** : 1.3.6.1.4.1.13336.2.2.1.2.1

#### **3. JobID**

The ID of the job being run when an error occurred. If the error is unrelated to a specific job, this field is blank.

**Type** : String

- **SNMP Object Name** : CASTIRON-REGISTRATIONS-MIB::ciEvJobID
- **SNMP OID** : 1.3.6.1.4.1.13336.2.2.1.2.4

#### **4. Orchestration**

Reference to an entry in the Orchestration table containing information about the orchestration associated with this event.

- **Type** : OID
- **SNMP Object Name** : CASTIRON-REGISTRATIONS-MIB::ciEvOrchestration
- **SNMP OID** : 1.3.6.1.4.1.13336.2.2.1.2.3

#### **5. EmailID**

The invalid email id.

- **Type** : String
- **SNMP Object Name** : CASTIRON-COMP-EMAIL-MIB::ciC7oEv18EmailID
- **SNMP OID** : .1.3.6.1.4.1.13336.2.2.3.7.1.2.1.18.1

**Parent topic:** Email Operation [Notifications](#page-1365-0)

#### **Feedback** | **Notices**

**all** Last updated: Thursday, December 17, 2015 file:///dcs/markdown/workspace/Transform/out.html

http://pic.dhe.ibm.com/infocenter/wci/v7r0m0/topic/com.ibm.wci.notifications\_reference.doc/email/email\_op eration\_invalidemailid\_message.html

## **MailHeaderAbsent**

The optional input header - mailheader - is not mapped.

Level : *Info*

Log Message : *Optional input 'mailheader' parameter is not mapped.*

System : *Orchestration*

SNMP Name : *CASTIRON-COMP-EMAIL-MIB::ciC7oMailHeaderAbsentEv14*

SNMP Enterprise : *.1.3.6.1.4.1.13336.2.2.3.7.1.2*

SNMP Trap Number : *14*

### **Variables**

The MailHeaderAbsent message contains the following variables:

#### Table 1. MailHeaderAbsent Message Variables

The serial number of the appliance sending the trap.

- **Type** : String
- **SNMP Object Name** : CASTIRON-IA-MIB::ciIaPlatSerialNumber
- **SNMP OID** : 1.3.6.1.4.1.13336.2.2.2.1.1.3.3

#### **2. Severity**

Severity of the Notification.

- **Type** : Integer
- **SNMP Object Name** : CASTIRON-REGISTRATIONS-MIB::ciEvSeverity
- **SNMP OID** : 1.3.6.1.4.1.13336.2.2.1.2.1

#### **3. JobID**

The ID of the job being run when an error occurred. If the error is unrelated to a specific job, this field is blank.

- **Type** : String
- **SNMP Object Name** : CASTIRON-REGISTRATIONS-MIB::ciEvJobID
- **SNMP OID** : 1.3.6.1.4.1.13336.2.2.1.2.4

#### **4. Orchestration**

Reference to an entry in the Orchestration table containing information about the orchestration associated with this event.

- **Type** : OID
- **SNMP Object Name** : CASTIRON-REGISTRATIONS-MIB::ciEvOrchestration
- **SNMP OID** : 1.3.6.1.4.1.13336.2.2.1.2.3

**Parent topic:** Email Operation [Notifications](#page-1365-0)

#### **Feedback** | **Notices**

**Edd** Last updated: Thursday, December 17, 2015 file:///dcs/markdown/workspace/Transform/out.html

http://pic.dhe.ibm.com/infocenter/wci/v7r0m0/topic/com.ibm.wci.notifications\_reference.doc/email/email\_op eration\_mailheaderabsent\_message.html

## **MailHeaderPresent**

The optional input header - mailheader - is mapped.

Level : *Info*

Log Message : *Optional input 'mailheader' parameter is mapped.*

System : *Orchestration*

SNMP Name : *CASTIRON-COMP-EMAIL-MIB::ciC7oMailHeaderPresentEv15*

SNMP Enterprise : *.1.3.6.1.4.1.13336.2.2.3.7.1.2*

SNMP Trap Number : *15*

### **Variables**

The MailHeaderPresent message contains the following variables:

#### Table 1. MailHeaderPresent Message Variables

#### **1. SerialNumber**

The serial number of the appliance sending the trap.

- **Type** : String
- **SNMP Object Name** : CASTIRON-IA-MIB::ciIaPlatSerialNumber
- **SNMP OID** : 1.3.6.1.4.1.13336.2.2.2.1.1.3.3

#### **2. Severity**

Severity of the Notification.

- **Type** : Integer
- **SNMP Object Name** : CASTIRON-REGISTRATIONS-MIB::ciEvSeverity
- **SNMP OID** : 1.3.6.1.4.1.13336.2.2.1.2.1

#### **3. JobID**

The ID of the job being run when an error occurred. If the error is unrelated to a specific job, this field is blank.

- **Type** : String
- **SNMP Object Name** : CASTIRON-REGISTRATIONS-MIB::ciEvJobID
- **SNMP OID** : 1.3.6.1.4.1.13336.2.2.1.2.4

#### **4. Orchestration**

Reference to an entry in the Orchestration table containing information about the orchestration associated with this event.

- **Type** : OID
- **SNMP Object Name** : CASTIRON-REGISTRATIONS-MIB::ciEvOrchestration
- **SNMP OID** : 1.3.6.1.4.1.13336.2.2.1.2.3

**Parent topic:** Email Operation [Notifications](#page-1365-0)

#### **Feedback** | **Notices**

**all** Last updated: Thursday, December 17, 2015 file:///dcs/markdown/workspace/Transform/out.html http://pic.dhe.ibm.com/infocenter/wci/v7r0m0/topic/com.ibm.wci.notifications\_reference.doc/email/email\_op eration\_mailheaderpresent\_message.html

# **MailsDeleted**

The mails processed in the current poll have been deleted from the server.

Level : *Info*

Log Message : *Mails processed in this poll deleted from server.*

System : *Orchestration*

SNMP Name : *CASTIRON-COMP-EMAIL-MIB::ciC7oMailsDeletedEv12*

SNMP Enterprise : *.1.3.6.1.4.1.13336.2.2.3.7.1.2*

SNMP Trap Number : *12*

### **Variables**

The MailsDeleted message contains the following variables:

#### Table 1. MailsDeleted Message Variables

#### **1. SerialNumber**

The serial number of the appliance sending the trap.

- **Type** : String
- **SNMP Object Name** : CASTIRON-IA-MIB::ciIaPlatSerialNumber
- **SNMP OID** : 1.3.6.1.4.1.13336.2.2.2.1.1.3.3

#### **2. Severity**

Severity of the Notification.

- **Type** : Integer
- **SNMP Object Name** : CASTIRON-REGISTRATIONS-MIB::ciEvSeverity
- **SNMP OID** : 1.3.6.1.4.1.13336.2.2.1.2.1

#### **3. JobID**

The ID of the job being run when an error occurred. If the error is unrelated to a specific job, this field is blank.

- **Type** : String
- **SNMP Object Name** : CASTIRON-REGISTRATIONS-MIB::ciEvJobID
- **SNMP OID** : 1.3.6.1.4.1.13336.2.2.1.2.4

#### **4. Orchestration**

Reference to an entry in the Orchestration table containing information about the orchestration associated with this event.

**Type** : OID

- **SNMP Object Name** : CASTIRON-REGISTRATIONS-MIB::ciEvOrchestration
- **SNMP OID** : 1.3.6.1.4.1.13336.2.2.1.2.3

**Parent topic:** Email Operation [Notifications](#page-1365-0)

#### **Feedback** | **Notices**

**all** Last updated: Thursday, December 17, 2015 file:///dcs/markdown/workspace/Transform/out.html

http://pic.dhe.ibm.com/infocenter/wci/v7r0m0/topic/com.ibm.wci.notifications\_reference.doc/email/email\_op eration\_mailsdeleted\_message.html

# **MailsToBeDeleted**

There are some mails to be deleted as they were processed earlier.

Level : *Info*

Log Message : *{NumberOfEmails} mails to be deleted now as they were processed earlier.*

System : *Orchestration*

SNMP Name : *CASTIRON-COMP-EMAIL-MIB::ciC7oMailsToBeDeletedEv11*

SNMP Enterprise : *.1.3.6.1.4.1.13336.2.2.3.7.1.2*

SNMP Trap Number : *11*

### **Variables**

The MailsToBeDeleted message contains the following variables:

#### Table 1. MailsToBeDeleted Message Variables

#### **1. SerialNumber**

The serial number of the appliance sending the trap.

- **Type** : String
- **SNMP Object Name** : CASTIRON-IA-MIB::ciIaPlatSerialNumber
- **SNMP OID** : 1.3.6.1.4.1.13336.2.2.2.1.1.3.3

#### **2. Severity**

Severity of the Notification.

- **Type** : Integer
- **SNMP Object Name** : CASTIRON-REGISTRATIONS-MIB::ciEvSeverity
- **SNMP OID** : 1.3.6.1.4.1.13336.2.2.1.2.1

The ID of the job being run when an error occurred. If the error is unrelated to a specific job, this field is blank.

- **Type** : String
- **SNMP Object Name** : CASTIRON-REGISTRATIONS-MIB::ciEvJobID
- **SNMP OID** : 1.3.6.1.4.1.13336.2.2.1.2.4

#### **4. Orchestration**

Reference to an entry in the Orchestration table containing information about the orchestration associated with this event.

- **Type** : OID
- **SNMP Object Name** : CASTIRON-REGISTRATIONS-MIB::ciEvOrchestration
- **SNMP OID** : 1.3.6.1.4.1.13336.2.2.1.2.3

#### **5. NumberOfEmails**

Number of mails to be deleted from the server.

- **Type** : Integer
- **SNMP Object Name** : CASTIRON-COMP-EMAIL-MIB::ciC7oEv11NumberOfEmails
- **SNMP OID** : .1.3.6.1.4.1.13336.2.2.3.7.1.2.1.11.1

**Parent topic:** Email Operation [Notifications](#page-1365-0)

#### **Feedback** | **Notices**

**al** Last updated: Thursday, December 17, 2015 file:///dcs/markdown/workspace/Transform/out.html

http://pic.dhe.ibm.com/infocenter/wci/v7r0m0/topic/com.ibm.wci.notifications\_reference.doc/email/email\_op eration\_mailstobedeleted\_message.html

## **NoEmailMatched**

Could not find an email matching From and subject fields specified in configuration.

Level : *Info*

Log Message : *No emails matched on the server.*

System : *Orchestration*

SNMP Name : *CASTIRON-COMP-EMAIL-MIB::ciC7oNoEmailMatchedEv6*

SNMP Enterprise : *.1.3.6.1.4.1.13336.2.2.3.7.1.2*

SNMP Trap Number : *6*

### **Variables**

The NoEmailMatched message contains the following variables:

#### Table 1. NoEmailMatched Message Variables

# **1. SerialNumber** The serial number of the appliance sending the trap. **Type** : String **SNMP Object Name** : CASTIRON-IA-MIB::ciIaPlatSerialNumber **SNMP OID** : 1.3.6.1.4.1.13336.2.2.2.1.1.3.3 **2. Severity** Severity of the Notification. **Type** : Integer **SNMP Object Name** : CASTIRON-REGISTRATIONS-MIB::ciEvSeverity **SNMP OID** : 1.3.6.1.4.1.13336.2.2.1.2.1 **3. JobID** The ID of the job being run when an error occurred. If the error is unrelated to a specific job, this field is blank. **Type** : String **SNMP Object Name** : CASTIRON-REGISTRATIONS-MIB::ciEvJobID **SNMP OID** : 1.3.6.1.4.1.13336.2.2.1.2.4 **4. Orchestration**

Reference to an entry in the Orchestration table containing information about the orchestration associated with this event.

- **Type** : OID
- **SNMP Object Name** : CASTIRON-REGISTRATIONS-MIB::ciEvOrchestration
- **SNMP OID** : 1.3.6.1.4.1.13336.2.2.1.2.3

**Parent topic:** Email Operation [Notifications](#page-1365-0)

### **Feedback** | **Notices**

**all** Last updated: Thursday, December 17, 2015 file:///dcs/markdown/workspace/Transform/out.html

http://pic.dhe.ibm.com/infocenter/wci/v7r0m0/topic/com.ibm.wci.notifications\_reference.doc/email/email\_op eration\_noemailmatched\_message.html

# **NoMailOnServer**

No mail was found on server.

Level : *Info*

Log Message : *No mail found on the server.*

System : *Orchestration*

SNMP Name : *CASTIRON-COMP-EMAIL-MIB::ciC7oNoMailOnServerEv7*

SNMP Enterprise : *.1.3.6.1.4.1.13336.2.2.3.7.1.2*

SNMP Trap Number : *7*

### **Variables**

The NoMailOnServer message contains the following variables:

#### Table 1. NoMailOnServer Message Variables

#### **1. SerialNumber**

The serial number of the appliance sending the trap.

- **Type** : String
- **SNMP Object Name** : CASTIRON-IA-MIB::ciIaPlatSerialNumber
- **SNMP OID** : 1.3.6.1.4.1.13336.2.2.2.1.1.3.3

#### **2. Severity**

Severity of the Notification.

- **Type** : Integer
- **SNMP Object Name** : CASTIRON-REGISTRATIONS-MIB::ciEvSeverity
- **SNMP OID** : 1.3.6.1.4.1.13336.2.2.1.2.1

#### **3. JobID**

The ID of the job being run when an error occurred. If the error is unrelated to a specific job, this field is blank.

- **Type** : String
- **SNMP Object Name** : CASTIRON-REGISTRATIONS-MIB::ciEvJobID
- **SNMP OID** : 1.3.6.1.4.1.13336.2.2.1.2.4

#### **4. Orchestration**

Reference to an entry in the Orchestration table containing information about the orchestration associated with this event.

- **Type** : OID
- **SNMP Object Name** : CASTIRON-REGISTRATIONS-MIB::ciEvOrchestration
- **SNMP OID** : 1.3.6.1.4.1.13336.2.2.1.2.3

**Parent topic:** Email Operation [Notifications](#page-1365-0)

**all** Last updated: Thursday, December 17, 2015 file:///dcs/markdown/workspace/Transform/out.html

http://pic.dhe.ibm.com/infocenter/wci/v7r0m0/topic/com.ibm.wci.notifications\_reference.doc/email/email\_op eration\_nomailonserver\_message.html

# **PatternIncorrect**

Pattern specified in the activity is incorrect.

Level : *Severe*

Log Message : *From pattern \"{FromPattern}\" incorrect. Error is: {Message}.*

System : *Orchestration*

SNMP Name : *CASTIRON-COMP-EMAIL-MIB::ciC7oPatternIncorrectEv2*

SNMP Enterprise : *.1.3.6.1.4.1.13336.2.2.3.7.1.2*

SNMP Trap Number : *2*

## **Variables**

The PatternIncorrect message contains the following variables:

#### Table 1. PatternIncorrect Message Variables

#### **1. SerialNumber**

The serial number of the appliance sending the trap.

- **Type** : String
- **SNMP Object Name** : CASTIRON-IA-MIB::ciIaPlatSerialNumber
- **SNMP OID** : 1.3.6.1.4.1.13336.2.2.2.1.1.3.3

#### **2. Severity**

Severity of the Notification.

- **Type** : Integer
- **SNMP Object Name** : CASTIRON-REGISTRATIONS-MIB::ciEvSeverity
- **SNMP OID** : 1.3.6.1.4.1.13336.2.2.1.2.1

#### **3. JobID**

The ID of the job being run when an error occurred. If the error is unrelated to a specific job, this field is blank.

- **Type** : String
- **SNMP Object Name** : CASTIRON-REGISTRATIONS-MIB::ciEvJobID
- **SNMP OID** : 1.3.6.1.4.1.13336.2.2.1.2.4

#### **4. Orchestration**

Reference to an entry in the Orchestration table containing information about the orchestration associated with this event.

- **Type** : OID
- **SNMP Object Name** : CASTIRON-REGISTRATIONS-MIB::ciEvOrchestration
- **SNMP OID** : 1.3.6.1.4.1.13336.2.2.1.2.3

#### **5. FromPattern**

From Pattern Specified in the activity.

- **Type** : String
- **SNMP Object Name** : CASTIRON-COMP-EMAIL-MIB::ciC7oEv2FromPattern
- **SNMP OID** : .1.3.6.1.4.1.13336.2.2.3.7.1.2.1.2.1

#### **6. Message**

Textual description of the error.

- **Type** : String
- **SNMP Object Name** : CASTIRON-REGISTRATIONS-MIB::ciEvMessage
- **SNMP OID** : .1.3.6.1.4.1.13336.2.2.1.2.2

**Parent topic:** Email Operation [Notifications](#page-1365-0)

#### **Feedback** | **Notices**

**al** Last updated: Thursday, December 17, 2015 file:///dcs/markdown/workspace/Transform/out.html

http://pic.dhe.ibm.com/infocenter/wci/v7r0m0/topic/com.ibm.wci.notifications\_reference.doc/email/email\_op eration patternincorrect message.html

# **Pop3ConfigParams**

Configuration parameters specified in the activity.

Level : *Info*

Log Message : *Config parameters: From Pattern: \"{FromPattern}\", Subject Pattern: \"{SubjectPattern}\".*

System : *Orchestration*

SNMP Name : *CASTIRON-COMP-EMAIL-MIB::ciC7oPop3ConfigParamsEv1*

SNMP Enterprise : *.1.3.6.1.4.1.13336.2.2.3.7.1.2*

SNMP Trap Number : *1*

## **Variables**

The Pop3ConfigParams message contains the following variables:

#### Table 1. Pop3ConfigParams Message Variables

#### **1. SerialNumber**

The serial number of the appliance sending the trap.

- **Type** : String
- **SNMP Object Name** : CASTIRON-IA-MIB::ciIaPlatSerialNumber
- **SNMP OID** : 1.3.6.1.4.1.13336.2.2.2.1.1.3.3

#### **2. Severity**

Severity of the Notification.

- **Type** : Integer
- **SNMP Object Name** : CASTIRON-REGISTRATIONS-MIB::ciEvSeverity
- **SNMP OID** : 1.3.6.1.4.1.13336.2.2.1.2.1

#### **3. JobID**

The ID of the job being run when an error occurred. If the error is unrelated to a specific job, this field is blank.

- **Type** : String
- **SNMP Object Name** : CASTIRON-REGISTRATIONS-MIB::ciEvJobID
- **SNMP OID** : 1.3.6.1.4.1.13336.2.2.1.2.4

#### **4. Orchestration**

Reference to an entry in the Orchestration table containing information about the orchestration associated with this event.

- **Type** : OID
- **SNMP Object Name** : CASTIRON-REGISTRATIONS-MIB::ciEvOrchestration
- **SNMP OID** : 1.3.6.1.4.1.13336.2.2.1.2.3

#### **5. FromPattern**

From Pattern Specified in the activity.

- **Type** : String
- **SNMP Object Name** : CASTIRON-COMP-EMAIL-MIB::ciC7oEv1FromPattern
- **SNMP OID** : .1.3.6.1.4.1.13336.2.2.3.7.1.2.1.1.1

#### **6. SubjectPattern**

Subject Pattern Specified in the activity.

- **Type** : String
- **SNMP Object Name** : CASTIRON-COMP-EMAIL-MIB::ciC7oEv1SubjectPattern
- **SNMP OID** : .1.3.6.1.4.1.13336.2.2.3.7.1.2.1.1.2

#### **Feedback** | **Notices**

**all** Last updated: Thursday, December 17, 2015 file:///dcs/markdown/workspace/Transform/out.html

http://pic.dhe.ibm.com/infocenter/wci/v7r0m0/topic/com.ibm.wci.notifications\_reference.doc/email/email\_op eration\_pop3configparams\_message.html

## **Pop3DataError**

A pop3 data error occurred while executing the activity.

Level : *Severe*

Log Message : *Data Error: {Message}.*

System : *Orchestration*

SNMP Name : *CASTIRON-COMP-EMAIL-MIB::ciC7oPop3DataErrorEv8*

SNMP Enterprise : *.1.3.6.1.4.1.13336.2.2.3.7.1.2*

SNMP Trap Number : *8*

### **Variables**

The Pop3DataError message contains the following variables:

#### Table 1. Pop3DataError Message Variables

#### **1. SerialNumber**

The serial number of the appliance sending the trap.

- **Type** : String
- **SNMP Object Name** : CASTIRON-IA-MIB::ciIaPlatSerialNumber
- **SNMP OID** : 1.3.6.1.4.1.13336.2.2.2.1.1.3.3

#### **2. Severity**

Severity of the Notification.

- **Type** : Integer
- **SNMP Object Name** : CASTIRON-REGISTRATIONS-MIB::ciEvSeverity
- **SNMP OID** : 1.3.6.1.4.1.13336.2.2.1.2.1

#### **3. JobID**

The ID of the job being run when an error occurred. If the error is unrelated to a specific job, this field is blank.

**Type** : String

- **SNMP Object Name** : CASTIRON-REGISTRATIONS-MIB::ciEvJobID
- **SNMP OID** : 1.3.6.1.4.1.13336.2.2.1.2.4

#### **4. Orchestration**

Reference to an entry in the Orchestration table containing information about the orchestration associated with this event.

- **Type** : OID
- **SNMP Object Name** : CASTIRON-REGISTRATIONS-MIB::ciEvOrchestration
- **SNMP OID** : 1.3.6.1.4.1.13336.2.2.1.2.3

#### **5. Message**

Textual description of the error.

- **Type** : String
- **SNMP Object Name** : CASTIRON-REGISTRATIONS-MIB::ciEvMessage
- **SNMP OID** : .1.3.6.1.4.1.13336.2.2.1.2.2

**Parent topic:** Email Operation [Notifications](#page-1365-0)

#### **Feedback** | **Notices**

**all** Last updated: Thursday, December 17, 2015 file:///dcs/markdown/workspace/Transform/out.html

http://pic.dhe.ibm.com/infocenter/wci/v7r0m0/topic/com.ibm.wci.notifications\_reference.doc/email/email\_op eration\_pop3dataerror\_message.html

## **Pop3MailSent**

Activity has outputted 'mailheader' and 'body' output parameters. Mail marked for deletion from server

Level : *Info*

Log Message : *Outputted 'mailheader' and 'body' output parameters. Mail marked for deletion from server.*

System : *Orchestration*

SNMP Name : *CASTIRON-COMP-EMAIL-MIB::ciC7oPop3MailSentEv10*

SNMP Enterprise : *.1.3.6.1.4.1.13336.2.2.3.7.1.2*

SNMP Trap Number : *10*

### **Variables**

The Pop3MailSent message contains the following variables:

Table 1. Pop3MailSent Message Variables

The serial number of the appliance sending the trap.

- **Type** : String
- **SNMP Object Name** : CASTIRON-IA-MIB::ciIaPlatSerialNumber
- **SNMP OID** : 1.3.6.1.4.1.13336.2.2.2.1.1.3.3

#### **2. Severity**

Severity of the Notification.

- **Type** : Integer
- **SNMP Object Name** : CASTIRON-REGISTRATIONS-MIB::ciEvSeverity
- **SNMP OID** : 1.3.6.1.4.1.13336.2.2.1.2.1

#### **3. JobID**

The ID of the job being run when an error occurred. If the error is unrelated to a specific job, this field is blank.

- **Type** : String
- **SNMP Object Name** : CASTIRON-REGISTRATIONS-MIB::ciEvJobID
- **SNMP OID** : 1.3.6.1.4.1.13336.2.2.1.2.4

#### **4. Orchestration**

Reference to an entry in the Orchestration table containing information about the orchestration associated with this event.

- **Type** : OID
- **SNMP Object Name** : CASTIRON-REGISTRATIONS-MIB::ciEvOrchestration
- **SNMP OID** : 1.3.6.1.4.1.13336.2.2.1.2.3

**Parent topic:** Email Operation [Notifications](#page-1365-0)

#### **Feedback** | **Notices**

**Edd** Last updated: Thursday, December 17, 2015 file:///dcs/markdown/workspace/Transform/out.html

http://pic.dhe.ibm.com/infocenter/wci/v7r0m0/topic/com.ibm.wci.notifications\_reference.doc/email/email\_op eration\_pop3mailsent\_message.html

## **Pop3NumMails**

Number of mails found on the email server.

Level : *Info*

Log Message : *Number of emails on server is {NumberOfMails}.*

System : *Orchestration*

SNMP Name : *CASTIRON-COMP-EMAIL-MIB::ciC7oPop3NumMailsEv4*

SNMP Enterprise : *.1.3.6.1.4.1.13336.2.2.3.7.1.2*

SNMP Trap Number : *4*

## **Variables**

The Pop3NumMails message contains the following variables:

#### Table 1. Pop3NumMails Message Variables

#### **1. SerialNumber**

The serial number of the appliance sending the trap.

- **Type** : String
- **SNMP Object Name** : CASTIRON-IA-MIB::ciIaPlatSerialNumber
- **SNMP OID** : 1.3.6.1.4.1.13336.2.2.2.1.1.3.3

#### **2. Severity**

Severity of the Notification.

- **Type** : Integer
- **SNMP Object Name** : CASTIRON-REGISTRATIONS-MIB::ciEvSeverity
- **SNMP OID** : 1.3.6.1.4.1.13336.2.2.1.2.1

#### **3. JobID**

The ID of the job being run when an error occurred. If the error is unrelated to a specific job, this field is blank.

- **Type** : String
- **SNMP Object Name** : CASTIRON-REGISTRATIONS-MIB::ciEvJobID
- **SNMP OID** : 1.3.6.1.4.1.13336.2.2.1.2.4

#### **4. Orchestration**

Reference to an entry in the Orchestration table containing information about the orchestration associated with this event.

- **Type** : OID
- **SNMP Object Name** : CASTIRON-REGISTRATIONS-MIB::ciEvOrchestration
- **SNMP OID** : 1.3.6.1.4.1.13336.2.2.1.2.3

#### **5. NumberOfMails**

The number of mails found on email server.

- **Type** : String
- **SNMP Object Name** : CASTIRON-COMP-EMAIL-MIB::ciC7oEv4NumberOfMails
- **SNMP OID** : .1.3.6.1.4.1.13336.2.2.3.7.1.2.1.4.1

#### **Feedback** | **Notices**

**all** Last updated: Thursday, December 17, 2015 file:///dcs/markdown/workspace/Transform/out.html

http://pic.dhe.ibm.com/infocenter/wci/v7r0m0/topic/com.ibm.wci.notifications\_reference.doc/email/email\_op eration\_pop3nummails\_message.html

## **Pop3ServerError**

A pop3 command unexpectedly returned an error while executing the activity.

Level : *Severe*

Log Message : *Unexpected error from server: {Message}.*

System : *Orchestration*

SNMP Name : *CASTIRON-COMP-EMAIL-MIB::ciC7oPop3ServerErrorEv27*

SNMP Enterprise : *.1.3.6.1.4.1.13336.2.2.3.7.1.2*

SNMP Trap Number : *27*

#### **Variables**

The Pop3ServerError message contains the following variables:

#### Table 1. Pop3ServerError Message Variables

#### **1. SerialNumber**

The serial number of the appliance sending the trap.

- **Type** : String
- **SNMP Object Name** : CASTIRON-IA-MIB::ciIaPlatSerialNumber
- **SNMP OID** : 1.3.6.1.4.1.13336.2.2.2.1.1.3.3

#### **2. Severity**

Severity of the Notification.

- **Type** : Integer
- **SNMP Object Name** : CASTIRON-REGISTRATIONS-MIB::ciEvSeverity
- **SNMP OID** : 1.3.6.1.4.1.13336.2.2.1.2.1

#### **3. JobID**

The ID of the job being run when an error occurred. If the error is unrelated to a specific job, this field is blank.

**Type** : String

- **SNMP Object Name** : CASTIRON-REGISTRATIONS-MIB::ciEvJobID
- **SNMP OID** : 1.3.6.1.4.1.13336.2.2.1.2.4

#### **4. Orchestration**

Reference to an entry in the Orchestration table containing information about the orchestration associated with this event.

- **Type** : OID
- **SNMP Object Name** : CASTIRON-REGISTRATIONS-MIB::ciEvOrchestration
- **SNMP OID** : 1.3.6.1.4.1.13336.2.2.1.2.3

#### **5. Message**

Textual description of the error.

- **Type** : String
- **SNMP Object Name** : CASTIRON-REGISTRATIONS-MIB::ciEvMessage
- **SNMP OID** : .1.3.6.1.4.1.13336.2.2.1.2.2

**Parent topic:** Email Operation [Notifications](#page-1365-0)

#### **Feedback** | **Notices**

**all** Last updated: Thursday, December 17, 2015 file:///dcs/markdown/workspace/Transform/out.html

http://pic.dhe.ibm.com/infocenter/wci/v7r0m0/topic/com.ibm.wci.notifications\_reference.doc/email/email\_op eration\_pop3servererror\_message.html

## **SaveStateError**

Error occurred while trying to save duplist state after disconnect. Will cleanup in next poll.

Level : *Warning*

Log Message : *Error while trying to save duplist state after disconnect. Will cleanup in next poll.*

System : *Orchestration*

SNMP Name : *CASTIRON-COMP-EMAIL-MIB::ciC7oSaveStateErrorEv9*

SNMP Enterprise : *.1.3.6.1.4.1.13336.2.2.3.7.1.2*

SNMP Trap Number : *9*

### **Variables**

The SaveStateError message contains the following variables:

#### Table 1. SaveStateError Message Variables

#### **1. SerialNumber**

The serial number of the appliance sending the trap.

- **Type** : String
- **SNMP Object Name** : CASTIRON-IA-MIB::ciIaPlatSerialNumber
- **SNMP OID** : 1.3.6.1.4.1.13336.2.2.2.1.1.3.3

#### **2. Severity**

Severity of the Notification.

- **Type** : Integer
- **SNMP Object Name** : CASTIRON-REGISTRATIONS-MIB::ciEvSeverity
- **SNMP OID** : 1.3.6.1.4.1.13336.2.2.1.2.1

#### **3. JobID**

The ID of the job being run when an error occurred. If the error is unrelated to a specific job, this field is blank.

- **Type** : String
- **SNMP Object Name** : CASTIRON-REGISTRATIONS-MIB::ciEvJobID
- **SNMP OID** : 1.3.6.1.4.1.13336.2.2.1.2.4

#### **4. Orchestration**

Reference to an entry in the Orchestration table containing information about the orchestration associated with this event.

- **Type** : OID
- **SNMP Object Name** : CASTIRON-REGISTRATIONS-MIB::ciEvOrchestration
- **SNMP OID** : 1.3.6.1.4.1.13336.2.2.1.2.3

**Parent topic:** Email Operation [Notifications](#page-1365-0)

#### **Feedback** | **Notices**

**Edd** Last updated: Thursday, December 17, 2015 file:///dcs/markdown/workspace/Transform/out.html

http://pic.dhe.ibm.com/infocenter/wci/v7r0m0/topic/com.ibm.wci.notifications\_reference.doc/email/email\_op eration\_savestateerror\_message.html

## **SetBCCFieldValue**

Setting the value of 'BCC' field to specified value

Level : *Info*

Log Message : *Setting BCC: \"{Value}\".*

System : *Orchestration*

SNMP Name : *CASTIRON-COMP-EMAIL-MIB::ciC7oSetBCCFieldValueEv24*

SNMP Enterprise : *.1.3.6.1.4.1.13336.2.2.3.7.1.2*

SNMP Trap Number : *24*

## **Variables**

The SetBCCFieldValue message contains the following variables:

#### Table 1. SetBCCFieldValue Message Variables

#### **1. SerialNumber**

The serial number of the appliance sending the trap.

- **Type** : String
- **SNMP Object Name** : CASTIRON-IA-MIB::ciIaPlatSerialNumber
- **SNMP OID** : 1.3.6.1.4.1.13336.2.2.2.1.1.3.3

#### **2. Severity**

Severity of the Notification.

- **Type** : Integer
- **SNMP Object Name** : CASTIRON-REGISTRATIONS-MIB::ciEvSeverity
- **SNMP OID** : 1.3.6.1.4.1.13336.2.2.1.2.1

#### **3. JobID**

The ID of the job being run when an error occurred. If the error is unrelated to a specific job, this field is blank.

- **Type** : String
- **SNMP Object Name** : CASTIRON-REGISTRATIONS-MIB::ciEvJobID
- **SNMP OID** : 1.3.6.1.4.1.13336.2.2.1.2.4

#### **4. Orchestration**

Reference to an entry in the Orchestration table containing information about the orchestration associated with this event.

- **Type** : OID
- **SNMP Object Name** : CASTIRON-REGISTRATIONS-MIB::ciEvOrchestration
- **SNMP OID** : 1.3.6.1.4.1.13336.2.2.1.2.3

#### **5. Value**

The value to which BCC field is set.

- **Type** : String
- **SNMP Object Name** : CASTIRON-COMP-EMAIL-MIB::ciC7oEv24Value
- **SNMP OID** : .1.3.6.1.4.1.13336.2.2.3.7.1.2.1.24.1

#### **Feedback** | **Notices**

**all** Last updated: Thursday, December 17, 2015 file:///dcs/markdown/workspace/Transform/out.html

http://pic.dhe.ibm.com/infocenter/wci/v7r0m0/topic/com.ibm.wci.notifications\_reference.doc/email/email\_op eration\_setbccfieldvalue\_message.html

## **SetCCFieldValue**

Setting the value of 'CC' field to specified value

Level : *Info*

Log Message : *Setting CC: \"{Value}\".*

System : *Orchestration*

SNMP Name : *CASTIRON-COMP-EMAIL-MIB::ciC7oSetCCFieldValueEv23*

SNMP Enterprise : *.1.3.6.1.4.1.13336.2.2.3.7.1.2*

SNMP Trap Number : *23*

### **Variables**

The SetCCFieldValue message contains the following variables:

#### Table 1. SetCCFieldValue Message Variables

#### **1. SerialNumber**

The serial number of the appliance sending the trap.

- **Type** : String
- **SNMP Object Name** : CASTIRON-IA-MIB::ciIaPlatSerialNumber
- **SNMP OID** : 1.3.6.1.4.1.13336.2.2.2.1.1.3.3

#### **2. Severity**

Severity of the Notification.

- **Type** : Integer
- **SNMP Object Name** : CASTIRON-REGISTRATIONS-MIB::ciEvSeverity
- **SNMP OID** : 1.3.6.1.4.1.13336.2.2.1.2.1

#### **3. JobID**

The ID of the job being run when an error occurred. If the error is unrelated to a specific job, this field is blank.

**Type** : String

- **SNMP Object Name** : CASTIRON-REGISTRATIONS-MIB::ciEvJobID
- **SNMP OID** : 1.3.6.1.4.1.13336.2.2.1.2.4

#### **4. Orchestration**

Reference to an entry in the Orchestration table containing information about the orchestration associated with this event.

- **Type** : OID
- **SNMP Object Name** : CASTIRON-REGISTRATIONS-MIB::ciEvOrchestration
- **SNMP OID** : 1.3.6.1.4.1.13336.2.2.1.2.3

#### **5. Value**

The value to which CC field is set.

- **Type** : String
- **SNMP Object Name** : CASTIRON-COMP-EMAIL-MIB::ciC7oEv23Value
- **SNMP OID** : .1.3.6.1.4.1.13336.2.2.3.7.1.2.1.23.1

**Parent topic:** Email Operation [Notifications](#page-1365-0)

#### **Feedback** | **Notices**

**all** Last updated: Thursday, December 17, 2015 file:///dcs/markdown/workspace/Transform/out.html

http://pic.dhe.ibm.com/infocenter/wci/v7r0m0/topic/com.ibm.wci.notifications\_reference.doc/email/email\_op eration\_setccfieldvalue\_message.html

## **SetFromFieldValue**

Setting the value of 'From' field to specified value

Level : *Info*

Log Message : *Setting From: \"{Value}\".*

System : *Orchestration*

SNMP Name : *CASTIRON-COMP-EMAIL-MIB::ciC7oSetFromFieldValueEv22*

SNMP Enterprise : *.1.3.6.1.4.1.13336.2.2.3.7.1.2*

SNMP Trap Number : *22*

### **Variables**

The SetFromFieldValue message contains the following variables:

#### Table 1. SetFromFieldValue Message Variables

The serial number of the appliance sending the trap.

- **Type** : String
- **SNMP Object Name** : CASTIRON-IA-MIB::ciIaPlatSerialNumber
- **SNMP OID** : 1.3.6.1.4.1.13336.2.2.2.1.1.3.3

#### **2. Severity**

Severity of the Notification.

- **Type** : Integer
- **SNMP Object Name** : CASTIRON-REGISTRATIONS-MIB::ciEvSeverity
- **SNMP OID** : 1.3.6.1.4.1.13336.2.2.1.2.1

#### **3. JobID**

The ID of the job being run when an error occurred. If the error is unrelated to a specific job, this field is blank.

- **Type** : String
- **SNMP Object Name** : CASTIRON-REGISTRATIONS-MIB::ciEvJobID
- **SNMP OID** : 1.3.6.1.4.1.13336.2.2.1.2.4

#### **4. Orchestration**

Reference to an entry in the Orchestration table containing information about the orchestration associated with this event.

- **Type** : OID
- **SNMP Object Name** : CASTIRON-REGISTRATIONS-MIB::ciEvOrchestration
- **SNMP OID** : 1.3.6.1.4.1.13336.2.2.1.2.3

#### **5. Value**

The value to which From field is set.

- **Type** : String
- **SNMP Object Name** : CASTIRON-COMP-EMAIL-MIB::ciC7oEv22Value
- **SNMP OID** : .1.3.6.1.4.1.13336.2.2.3.7.1.2.1.22.1

**Parent topic:** Email Operation [Notifications](#page-1365-0)

#### **Feedback** | **Notices**

Last updated: Thursday, December 17, 2015 file:///dcs/markdown/workspace/Transform/out.html

http://pic.dhe.ibm.com/infocenter/wci/v7r0m0/topic/com.ibm.wci.notifications\_reference.doc/email/email\_op eration\_setfromfieldvalue\_message.html

# **SetSubjectFieldValue**

Setting the value of the 'Subject' field to the specified value.

Level : *Info*

Log Message : *Setting Subject: \"{Value}\".*

System : *Orchestration*

SNMP Name : *CASTIRON-COMP-EMAIL-MIB::ciC7oSetSubjectFieldValueEv25*

SNMP Enterprise : *.1.3.6.1.4.1.13336.2.2.3.7.1.2*

SNMP Trap Number : *25*

## **Variables**

The SetSubjectFieldValue message contains the following variables:

#### Table 1. SetSubjectFieldValue Message Variables

#### **1. SerialNumber**

The serial number of the appliance sending the trap.

- **Type** : String
- **SNMP Object Name** : CASTIRON-IA-MIB::ciIaPlatSerialNumber
- **SNMP OID** : 1.3.6.1.4.1.13336.2.2.2.1.1.3.3

#### **2. Severity**

Severity of the Notification.

- **Type** : Integer
- **SNMP Object Name** : CASTIRON-REGISTRATIONS-MIB::ciEvSeverity
- **SNMP OID** : 1.3.6.1.4.1.13336.2.2.1.2.1

#### **3. JobID**

The ID of the job being run when an error occurred. If the error is unrelated to a specific job, this field is blank.

- **Type** : String
- **SNMP Object Name** : CASTIRON-REGISTRATIONS-MIB::ciEvJobID
- **SNMP OID** : 1.3.6.1.4.1.13336.2.2.1.2.4

#### **4. Orchestration**

Reference to an entry in the Orchestration table containing information about the orchestration associated with this event.

- **Type** : OID
- **SNMP Object Name** : CASTIRON-REGISTRATIONS-MIB::ciEvOrchestration
- **SNMP OID** : 1.3.6.1.4.1.13336.2.2.1.2.3

#### **5. Value**

The value to which subject field is set.

- **Type** : String
- **SNMP Object Name** : CASTIRON-COMP-EMAIL-MIB::ciC7oEv25Value
- **SNMP OID** : .1.3.6.1.4.1.13336.2.2.3.7.1.2.1.25.1

**Parent topic:** Email Operation [Notifications](#page-1365-0)

#### **Feedback** | **Notices**

**all** Last updated: Thursday, December 17, 2015 file:///dcs/markdown/workspace/Transform/out.html

http://pic.dhe.ibm.com/infocenter/wci/v7r0m0/topic/com.ibm.wci.notifications\_reference.doc/email/email\_op eration\_setsubjectfieldvalue\_message.html

## **SetToFieldValue**

Setting the value of 'To' field to specified value

Level : *Info*

Log Message : *Setting To: \"{Value}\".*

System : *Orchestration*

SNMP Name : *CASTIRON-COMP-EMAIL-MIB::ciC7oSetToFieldValueEv21*

SNMP Enterprise : *.1.3.6.1.4.1.13336.2.2.3.7.1.2*

SNMP Trap Number : *21*

### **Variables**

The SetToFieldValue message contains the following variables:

#### Table 1. SetToFieldValue Message Variables

#### **1. SerialNumber**

The serial number of the appliance sending the trap.

- **Type** : String
- **SNMP Object Name** : CASTIRON-IA-MIB::ciIaPlatSerialNumber
- **SNMP OID** : 1.3.6.1.4.1.13336.2.2.2.1.1.3.3

#### **2. Severity**

Severity of the Notification.

- **Type** : Integer
- **SNMP Object Name** : CASTIRON-REGISTRATIONS-MIB::ciEvSeverity
- **SNMP OID** : 1.3.6.1.4.1.13336.2.2.1.2.1

**3. JobID**

The ID of the job being run when an error occurred. If the error is unrelated to a specific job, this field is blank.

- **Type** : String
- **SNMP Object Name** : CASTIRON-REGISTRATIONS-MIB::ciEvJobID
- **SNMP OID** : 1.3.6.1.4.1.13336.2.2.1.2.4

#### **4. Orchestration**

Reference to an entry in the Orchestration table containing information about the orchestration associated with this event.

- **Type** : OID
- **SNMP Object Name** : CASTIRON-REGISTRATIONS-MIB::ciEvOrchestration
- **SNMP OID** : 1.3.6.1.4.1.13336.2.2.1.2.3

#### **5. Value**

The value to which To field is set.

- **Type** : String
- **SNMP Object Name** : CASTIRON-COMP-EMAIL-MIB::ciC7oEv21Value
- **SNMP OID** : .1.3.6.1.4.1.13336.2.2.3.7.1.2.1.21.1

**Parent topic:** Email Operation [Notifications](#page-1365-0)

#### **Feedback** | **Notices**

**all** Last updated: Thursday, December 17, 2015 file:///dcs/markdown/workspace/Transform/out.html

http://pic.dhe.ibm.com/infocenter/wci/v7r0m0/topic/com.ibm.wci.notifications\_reference.doc/email/email\_op eration\_settofieldvalue\_message.html

## **SmtpConfigParams**

Information regarding configuration parameters specified in email activity.

Level : *Info*

Log Message : *Config Parameters: From: \"{From}\", To: \"{To}\", CC: \"{CC}\", BCC: \"{BCC}\", Subject: \" {Subject}\".*

System : *Orchestration*

SNMP Name : *CASTIRON-COMP-EMAIL-MIB::ciC7oSmtpConfigParamsEv13*

SNMP Enterprise : *.1.3.6.1.4.1.13336.2.2.3.7.1.2*

SNMP Trap Number : *13*

## **Variables**

The SmtpConfigParams message contains the following variables:

#### Table 1. SmtpConfigParams Message Variables

# **1. SerialNumber** The serial number of the appliance sending the trap. **Type** : String **SNMP Object Name** : CASTIRON-IA-MIB::ciIaPlatSerialNumber **SNMP OID** : 1.3.6.1.4.1.13336.2.2.2.1.1.3.3 **2. Severity** Severity of the Notification. **Type** : Integer **SNMP Object Name** : CASTIRON-REGISTRATIONS-MIB::ciEvSeverity **SNMP OID** : 1.3.6.1.4.1.13336.2.2.1.2.1 **3. JobID** The ID of the job being run when an error occurred. If the error is unrelated to a specific job, this field is blank. **Type** : String **SNMP Object Name** : CASTIRON-REGISTRATIONS-MIB::ciEvJobID **SNMP OID** : 1.3.6.1.4.1.13336.2.2.1.2.4 **4. Orchestration** Reference to an entry in the Orchestration table containing information about the orchestration associated with this event. **Type** : OID **SNMP Object Name** : CASTIRON-REGISTRATIONS-MIB::ciEvOrchestration **SNMP OID** : 1.3.6.1.4.1.13336.2.2.1.2.3 **5. From** The value specified for From field. **Type** : String **SNMP Object Name** : CASTIRON-COMP-EMAIL-MIB::ciC7oEv13From **SNMP OID** : .1.3.6.1.4.1.13336.2.2.3.7.1.2.1.13.1 **6. To** The value specified for To field. **Type** : String **SNMP Object Name** : CASTIRON-COMP-EMAIL-MIB::ciC7oEv13To **SNMP OID** : .1.3.6.1.4.1.13336.2.2.3.7.1.2.1.13.2

**7. CC**

The value specified for CC field.

- **Type** : String
- **SNMP Object Name** : CASTIRON-COMP-EMAIL-MIB::ciC7oEv13CC
- **SNMP OID** : .1.3.6.1.4.1.13336.2.2.3.7.1.2.1.13.3

#### **8. BCC**

The value specified for BCC field.

- **Type** : String
- **SNMP Object Name** : CASTIRON-COMP-EMAIL-MIB::ciC7oEv13BCC
- **SNMP OID** : .1.3.6.1.4.1.13336.2.2.3.7.1.2.1.13.4

#### **9. Subject**

The value specified for subject field.

- **Type** : String
- **SNMP Object Name** : CASTIRON-COMP-EMAIL-MIB::ciC7oEv13Subject
- **SNMP OID** : .1.3.6.1.4.1.13336.2.2.3.7.1.2.1.13.5

**Parent topic:** Email Operation [Notifications](#page-1365-0)

#### **Feedback** | **Notices**

**all** Last updated: Thursday, December 17, 2015 file:///dcs/markdown/workspace/Transform/out.html

http://pic.dhe.ibm.com/infocenter/wci/v7r0m0/topic/com.ibm.wci.notifications\_reference.doc/email/email\_op eration\_smtpconfigparams\_message.html

## **SmtpDataError**

Smtp data error occurred while executing the activity.

Level : *Severe*

Log Message : *Data Error: {Message}.*

System : *Orchestration*

SNMP Name : *CASTIRON-COMP-EMAIL-MIB::ciC7oSmtpDataErrorEv16*

SNMP Enterprise : *.1.3.6.1.4.1.13336.2.2.3.7.1.2*

SNMP Trap Number : *16*

## **Variables**

The SmtpDataError message contains the following variables:

#### **1. SerialNumber**

The serial number of the appliance sending the trap.

- **Type** : String
- **SNMP Object Name** : CASTIRON-IA-MIB::ciIaPlatSerialNumber
- **SNMP OID** : 1.3.6.1.4.1.13336.2.2.2.1.1.3.3

#### **2. Severity**

Severity of the Notification.

- **Type** : Integer
- **SNMP Object Name** : CASTIRON-REGISTRATIONS-MIB::ciEvSeverity
- **SNMP OID** : 1.3.6.1.4.1.13336.2.2.1.2.1

#### **3. JobID**

The ID of the job being run when an error occurred. If the error is unrelated to a specific job, this field is blank.

- **Type** : String
- **SNMP Object Name** : CASTIRON-REGISTRATIONS-MIB::ciEvJobID
- **SNMP OID** : 1.3.6.1.4.1.13336.2.2.1.2.4

#### **4. Orchestration**

Reference to an entry in the Orchestration table containing information about the orchestration associated with this event.

- **Type** : OID
- **SNMP Object Name** : CASTIRON-REGISTRATIONS-MIB::ciEvOrchestration
- **SNMP OID** : 1.3.6.1.4.1.13336.2.2.1.2.3

#### **5. Message**

Textual description of the error.

- **Type** : String
- **SNMP Object Name** : CASTIRON-REGISTRATIONS-MIB::ciEvMessage
- **SNMP OID** : .1.3.6.1.4.1.13336.2.2.1.2.2

**Parent topic:** Email Operation [Notifications](#page-1365-0)

#### **Feedback** | **Notices**

**all** Last updated: Thursday, December 17, 2015 file:///dcs/markdown/workspace/Transform/out.html

http://pic.dhe.ibm.com/infocenter/wci/v7r0m0/topic/com.ibm.wci.notifications\_reference.doc/email/email\_op eration\_smtpdataerror\_message.html

# **SmtpSendEmail**

The activity is sending email to the server.

Level : *Info*

Log Message : *Sending email to server.*

System : *Orchestration*

SNMP Name : *CASTIRON-COMP-EMAIL-MIB::ciC7oSmtpSendEmailEv26*

SNMP Enterprise : *.1.3.6.1.4.1.13336.2.2.3.7.1.2*

SNMP Trap Number : *26*

## **Variables**

The SmtpSendEmail message contains the following variables:

### Table 1. SmtpSendEmail Message Variables

#### **1. SerialNumber**

The serial number of the appliance sending the trap.

- **Type** : String
- **SNMP Object Name** : CASTIRON-IA-MIB::ciIaPlatSerialNumber
- **SNMP OID** : 1.3.6.1.4.1.13336.2.2.2.1.1.3.3

#### **2. Severity**

Severity of the Notification.

- **Type** : Integer
- **SNMP Object Name** : CASTIRON-REGISTRATIONS-MIB::ciEvSeverity
- **SNMP OID** : 1.3.6.1.4.1.13336.2.2.1.2.1

#### **3. JobID**

The ID of the job being run when an error occurred. If the error is unrelated to a specific job, this field is blank.

- **Type** : String
- **SNMP Object Name** : CASTIRON-REGISTRATIONS-MIB::ciEvJobID
- **SNMP OID** : 1.3.6.1.4.1.13336.2.2.1.2.4

#### **4. Orchestration**

Reference to an entry in the Orchestration table containing information about the orchestration associated with this event.

- **Type** : OID
- **SNMP Object Name** : CASTIRON-REGISTRATIONS-MIB::ciEvOrchestration
- **SNMP OID** : 1.3.6.1.4.1.13336.2.2.1.2.3

#### **Feedback** | **Notices**

**al** Last updated: Thursday, December 17, 2015 file:///dcs/markdown/workspace/Transform/out.html

http://pic.dhe.ibm.com/infocenter/wci/v7r0m0/topic/com.ibm.wci.notifications\_reference.doc/email/email\_op eration\_smtpsendemail\_message.html

## **SubjectPatternError**

Subject pattern specified in the activity is incorrect.

Level : *Severe*

Log Message : *Subject pattern \"{SubjectPattern}\" incorrect. Error is: {Message}.*

System : *Orchestration*

SNMP Name : *CASTIRON-COMP-EMAIL-MIB::ciC7oSubjectPatternErrorEv3*

SNMP Enterprise : *.1.3.6.1.4.1.13336.2.2.3.7.1.2*

SNMP Trap Number : *3*

#### **Variables**

The SubjectPatternError message contains the following variables:

#### Table 1. SubjectPatternError Message Variables

#### **1. SerialNumber**

The serial number of the appliance sending the trap.

- **Type** : String
- **SNMP Object Name** : CASTIRON-IA-MIB::ciIaPlatSerialNumber
- **SNMP OID** : 1.3.6.1.4.1.13336.2.2.2.1.1.3.3

#### **2. Severity**

Severity of the Notification.

- **Type** : Integer
- **SNMP Object Name** : CASTIRON-REGISTRATIONS-MIB::ciEvSeverity
- **SNMP OID** : 1.3.6.1.4.1.13336.2.2.1.2.1

#### **3. JobID**

The ID of the job being run when an error occurred. If the error is unrelated to a specific job, this field is blank.

- **Type** : String
- **SNMP Object Name** : CASTIRON-REGISTRATIONS-MIB::ciEvJobID
- **SNMP OID** : 1.3.6.1.4.1.13336.2.2.1.2.4

#### **4. Orchestration**

Reference to an entry in the Orchestration table containing information about the orchestration associated with this event.

- **Type** : OID
- **SNMP Object Name** : CASTIRON-REGISTRATIONS-MIB::ciEvOrchestration
- **SNMP OID** : 1.3.6.1.4.1.13336.2.2.1.2.3

#### **5. SubjectPattern**

Subject Pattern Specified in the activity.

- **Type** : String
- **SNMP Object Name** : CASTIRON-COMP-EMAIL-MIB::ciC7oEv3SubjectPattern
- **SNMP OID** : .1.3.6.1.4.1.13336.2.2.3.7.1.2.1.3.1

#### **6. Message**

Textual description of the error.

- **Type** : String
- **SNMP Object Name** : CASTIRON-REGISTRATIONS-MIB::ciEvMessage
- **SNMP OID** : .1.3.6.1.4.1.13336.2.2.1.2.2

**Parent topic:** Email Operation [Notifications](#page-1365-0)

#### **Feedback** | **Notices**

**al** Last updated: Thursday, December 17, 2015 file:///dcs/markdown/workspace/Transform/out.html

http://pic.dhe.ibm.com/infocenter/wci/v7r0m0/topic/com.ibm.wci.notifications\_reference.doc/email/email\_op eration\_subjectpatternerror\_message.html

# **Email Internal Notifications**

Provides a comprehensive list of internal notifications sent from the Email Module.

- [BodyNull](#page-1404-0) The 'body' input parameter from the container is null. This is an error condition.
- [Pop3InternalError](#page-1405-0) Internal error occurred while executing pop3 activity.
- [SmtpInternalError](#page-1406-0) Internal error occurred while executing smtp activity.
- [ToAndCCEmpty](#page-1408-0) There was no valid To, CC, BCC specified in the activity.
#### **Feedback** | **Notices**

**all** Last updated: Thursday, December 17, 2015 file:///dcs/markdown/workspace/Transform/out.html

http://pic.dhe.ibm.com/infocenter/wci/v7r0m0/topic/com.ibm.wci.notifications\_reference.doc/email/email\_int ernal\_notifications\_list.html

# **BodyNull**

The 'body' input parameter from the container is null. This is an error condition.

Level : *Severe*

Log Message : *Input parameter 'body' from container is NULL.*

System : *Orchestration*

SNMP Name : *CASTIRON-COMP-EMAIL-MIB::ciC7iBodyNullEv2*

SNMP Enterprise : *.1.3.6.1.4.1.13336.2.2.3.7.1.3*

SNMP Trap Number : *2*

# **Variables**

The BodyNull message contains the following variables:

#### Table 1. BodyNull Message Variables

#### **1. SerialNumber**

The serial number of the appliance sending the trap.

- **Type** : String
- **SNMP Object Name** : CASTIRON-IA-MIB::ciIaPlatSerialNumber
- **SNMP OID** : 1.3.6.1.4.1.13336.2.2.2.1.1.3.3

#### **2. Severity**

Severity of the Notification.

- **Type** : Integer
- **SNMP Object Name** : CASTIRON-REGISTRATIONS-MIB::ciEvSeverity
- **SNMP OID** : 1.3.6.1.4.1.13336.2.2.1.2.1

### **3. JobID**

The ID of the job being run when an error occurred. If the error is unrelated to a specific job, this field is blank.

- **Type** : String
- **SNMP Object Name** : CASTIRON-REGISTRATIONS-MIB::ciEvJobID
- **SNMP OID** : 1.3.6.1.4.1.13336.2.2.1.2.4

#### **4. Orchestration**

Reference to an entry in the Orchestration table containing information about the orchestration associated with this event.

- **Type** : OID
- **SNMP Object Name** : CASTIRON-REGISTRATIONS-MIB::ciEvOrchestration
- **SNMP OID** : 1.3.6.1.4.1.13336.2.2.1.2.3

**Parent topic:** Email Internal [Notifications](#page-1403-0)

#### **Feedback** | **Notices**

**all** Last updated: Thursday, December 17, 2015 file:///dcs/markdown/workspace/Transform/out.html

http://pic.dhe.ibm.com/infocenter/wci/v7r0m0/topic/com.ibm.wci.notifications\_reference.doc/email/email\_int ernal\_bodynull\_message.html

# **Pop3InternalError**

Internal error occurred while executing pop3 activity.

Level : *Severe*

Log Message : *Error: {Message}.*

System : *Orchestration*

SNMP Name : *CASTIRON-COMP-EMAIL-MIB::ciC7iPop3InternalErrorEv1*

SNMP Enterprise : *.1.3.6.1.4.1.13336.2.2.3.7.1.3*

SNMP Trap Number : *1*

# **Variables**

The Pop3InternalError message contains the following variables:

# Table 1. Pop3InternalError Message Variables

### **1. SerialNumber**

The serial number of the appliance sending the trap.

- **Type** : String
- **SNMP Object Name** : CASTIRON-IA-MIB::ciIaPlatSerialNumber
- **SNMP OID** : 1.3.6.1.4.1.13336.2.2.2.1.1.3.3

## **2. Severity**

Severity of the Notification.

- **Type** : Integer
- **SNMP Object Name** : CASTIRON-REGISTRATIONS-MIB::ciEvSeverity
- **SNMP OID** : 1.3.6.1.4.1.13336.2.2.1.2.1

# **3. JobID**

The ID of the job being run when an error occurred. If the error is unrelated to a specific job, this field is blank.

- **Type** : String
- **SNMP Object Name** : CASTIRON-REGISTRATIONS-MIB::ciEvJobID
- **SNMP OID** : 1.3.6.1.4.1.13336.2.2.1.2.4

#### **4. Orchestration**

Reference to an entry in the Orchestration table containing information about the orchestration associated with this event.

- **Type** : OID
- **SNMP Object Name** : CASTIRON-REGISTRATIONS-MIB::ciEvOrchestration
- **SNMP OID** : 1.3.6.1.4.1.13336.2.2.1.2.3

#### **5. Message**

Textual description of the error.

- **Type** : String
- **SNMP Object Name** : CASTIRON-REGISTRATIONS-MIB::ciEvMessage
- **SNMP OID** : .1.3.6.1.4.1.13336.2.2.1.2.2

**Parent topic:** Email Internal [Notifications](#page-1403-0)

#### **Feedback** | **Notices**

**Ed** Last updated: Thursday, December 17, 2015 file:///dcs/markdown/workspace/Transform/out.html

http://pic.dhe.ibm.com/infocenter/wci/v7r0m0/topic/com.ibm.wci.notifications\_reference.doc/email/email\_int ernal\_pop3internalerror\_message.html

# **SmtpInternalError**

Internal error occurred while executing smtp activity.

Level : *Severe*

Log Message : *Error: {Message}.*

System : *Orchestration*

SNMP Name : *CASTIRON-COMP-EMAIL-MIB::ciC7iSmtpInternalErrorEv3*

SNMP Enterprise : *.1.3.6.1.4.1.13336.2.2.3.7.1.3*

SNMP Trap Number : *3*

# **Variables**

The SmtpInternalError message contains the following variables:

## Table 1. SmtpInternalError Message Variables

#### **1. SerialNumber**

The serial number of the appliance sending the trap.

- **Type** : String
- **SNMP Object Name** : CASTIRON-IA-MIB::ciIaPlatSerialNumber
- **SNMP OID** : 1.3.6.1.4.1.13336.2.2.2.1.1.3.3

#### **2. Severity**

Severity of the Notification.

- **Type** : Integer
- **SNMP Object Name** : CASTIRON-REGISTRATIONS-MIB::ciEvSeverity
- **SNMP OID** : 1.3.6.1.4.1.13336.2.2.1.2.1

### **3. JobID**

The ID of the job being run when an error occurred. If the error is unrelated to a specific job, this field is blank.

- **Type** : String
- **SNMP Object Name** : CASTIRON-REGISTRATIONS-MIB::ciEvJobID
- **SNMP OID** : 1.3.6.1.4.1.13336.2.2.1.2.4

#### **4. Orchestration**

Reference to an entry in the Orchestration table containing information about the orchestration associated with this event.

- **Type** : OID
- **SNMP Object Name** : CASTIRON-REGISTRATIONS-MIB::ciEvOrchestration
- **SNMP OID** : 1.3.6.1.4.1.13336.2.2.1.2.3

#### **5. Message**

Textual description of the error.

- **Type** : String
- **SNMP Object Name** : CASTIRON-REGISTRATIONS-MIB::ciEvMessage
- **SNMP OID** : .1.3.6.1.4.1.13336.2.2.1.2.2

#### **Feedback** | **Notices**

**al** Last updated: Thursday, December 17, 2015 file:///dcs/markdown/workspace/Transform/out.html

http://pic.dhe.ibm.com/infocenter/wci/v7r0m0/topic/com.ibm.wci.notifications\_reference.doc/email/email\_int ernal\_smtpinternalerror\_message.html

# **ToAndCCEmpty**

There was no valid To, CC, BCC specified in the activity.

Level : *Severe*

Log Message : *No valid To, CC or BCC email address found.*

System : *Orchestration*

SNMP Name : *CASTIRON-COMP-EMAIL-MIB::ciC7iToAndCCEmptyEv4*

SNMP Enterprise : *.1.3.6.1.4.1.13336.2.2.3.7.1.3*

SNMP Trap Number : *4*

# **Variables**

The ToAndCCEmpty message contains the following variables:

### Table 1. ToAndCCEmpty Message Variables

#### **1. SerialNumber**

The serial number of the appliance sending the trap.

- **Type** : String
- **SNMP Object Name** : CASTIRON-IA-MIB::ciIaPlatSerialNumber
- **SNMP OID** : 1.3.6.1.4.1.13336.2.2.2.1.1.3.3

#### **2. Severity**

Severity of the Notification.

- **Type** : Integer
- **SNMP Object Name** : CASTIRON-REGISTRATIONS-MIB::ciEvSeverity
- **SNMP OID** : 1.3.6.1.4.1.13336.2.2.1.2.1

#### **3. JobID**

The ID of the job being run when an error occurred. If the error is unrelated to a specific job, this field is blank.

- **Type** : String
- **SNMP Object Name** : CASTIRON-REGISTRATIONS-MIB::ciEvJobID
- **SNMP OID** : 1.3.6.1.4.1.13336.2.2.1.2.4

#### **4. Orchestration**

Reference to an entry in the Orchestration table containing information about the orchestration associated with this event.

- **Type** : OID
- **SNMP Object Name** : CASTIRON-REGISTRATIONS-MIB::ciEvOrchestration
- **SNMP OID** : 1.3.6.1.4.1.13336.2.2.1.2.3

**Parent topic:** Email Internal [Notifications](#page-1403-0)

#### **Feedback** | **Notices**

**al** Last updated: Thursday, December 17, 2015 file:///dcs/markdown/workspace/Transform/out.html

<span id="page-1409-0"></span>http://pic.dhe.ibm.com/infocenter/wci/v7r0m0/topic/com.ibm.wci.notifications\_reference.doc/email/email\_int ernal toandccempty message.html

# **FTP Module**

The FTP Module provides connectivity to remote FTP servers. This section contains details for the messages delivered from the FTP Module.

This topic provides the MIB Name and MIB OID information, in addition to high-level details about each notification in the FTP Module.

MIB Name : *CASTIRON-COMP-FTP-MIB*

MIB OID : *.1.3.6.1.4.1.13336.2.2.3.6*

The following table provides an alphabetical list of all notifications that can be issued by the FTP Module.

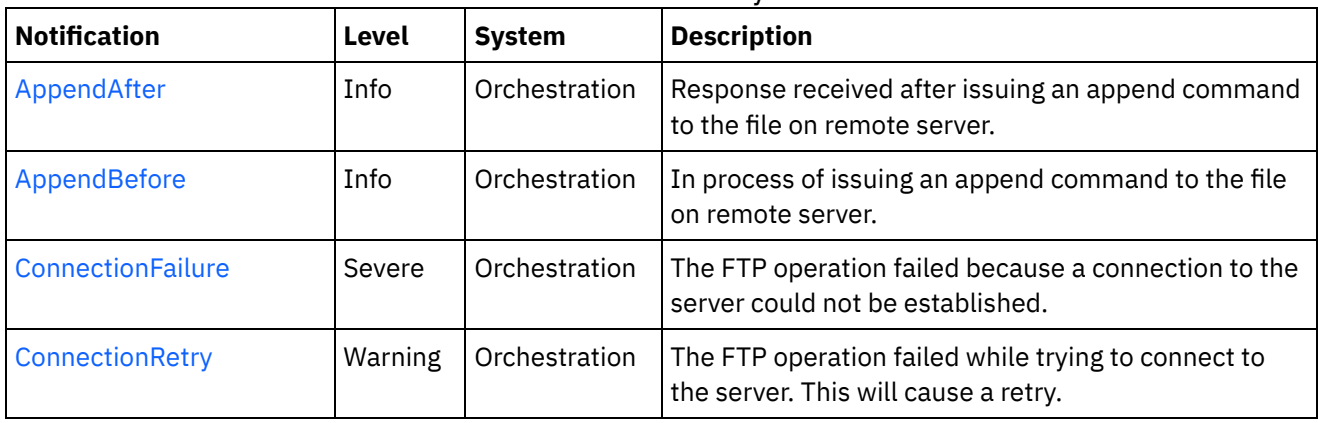

## Table 1. Notifications issued by the FTP Module

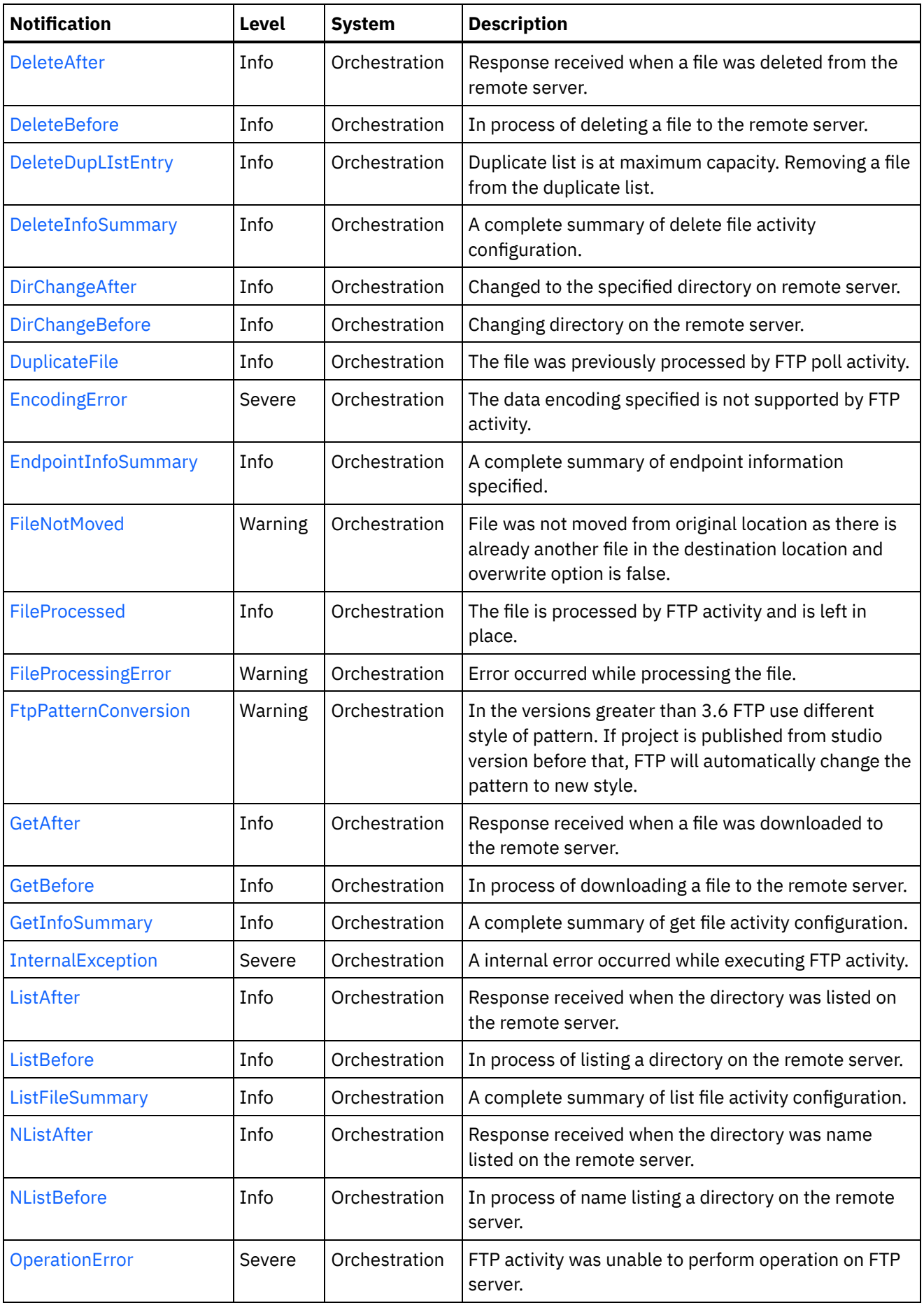

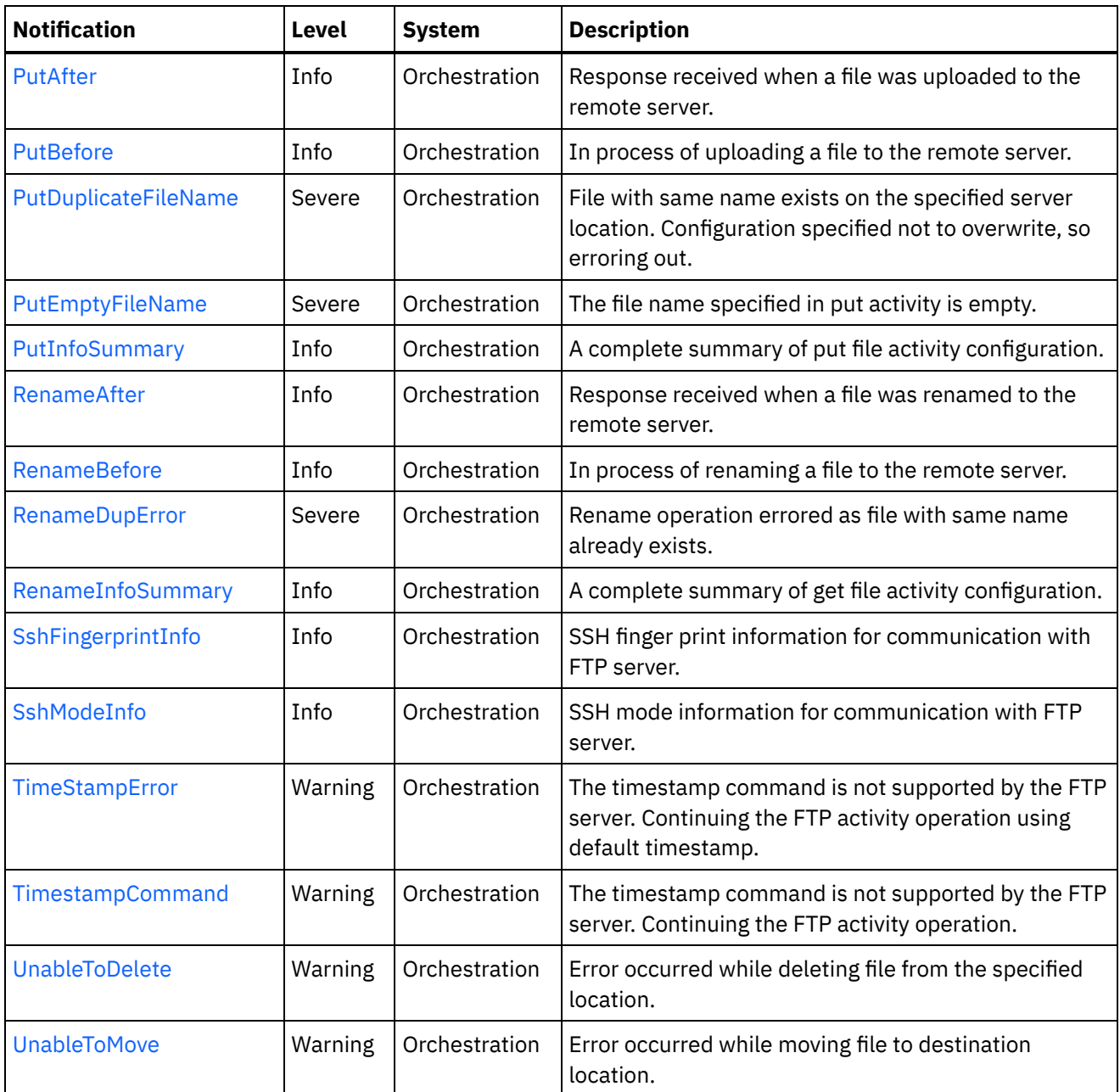

- **FTP Connection [Notifications](#page-1412-1)** Provides a comprehensive list of connection notifications sent from the FTP Module.
- **•** FTP Operation [Notifications](#page-1416-0) Provides a comprehensive list of operation notifications sent from the FTP Module.
- **•** FTP Internal [Notifications](#page-1474-1) Provides a comprehensive list of internal notifications sent from the FTP Module.

### **Feedback** | **Notices**

**Edd** Last updated: Thursday, December 17, 2015 file:///dcs/markdown/workspace/Transform/out.html

http://pic.dhe.ibm.com/infocenter/wci/v7r0m0/topic/com.ibm.wci.notifications\_reference.doc/ftp/about\_the\_f tp\_module.html

# <span id="page-1412-1"></span>**FTP Connection Notifications**

Provides a comprehensive list of connection notifications sent from the FTP Module.

- [ConnectionFailure](#page-1412-0) The FTP operation failed because a connection to the server could not be established. [ConnectionRetry](#page-1414-0)
- The FTP operation failed while trying to connect to the server. This will cause a retry.

**Parent topic:** FTP [Module](#page-1409-0)

**Feedback** | **Notices**

**all** Last updated: Thursday, December 17, 2015 file:///dcs/markdown/workspace/Transform/out.html

<span id="page-1412-0"></span>http://pic.dhe.ibm.com/infocenter/wci/v7r0m0/topic/com.ibm.wci.notifications\_reference.doc/ftp/ftp\_connect ion\_notifications\_list.html

# **ConnectionFailure**

The FTP operation failed because a connection to the server could not be established.

Level : *Severe*

Log Message : *Unable to connect to the server \"{ServerName}\" after {NumberOfRetryAttempts} attempts. Error is: {Message}*

System : *Orchestration*

SNMP Name : *CASTIRON-COMP-FTP-MIB::ciC6cConnectionFailureEv1*

SNMP Enterprise : *.1.3.6.1.4.1.13336.2.2.3.6.1.1*

SNMP Trap Number : *1*

# **Variables**

The ConnectionFailure message contains the following variables:

## Table 1. ConnectionFailure Message Variables

#### **1. SerialNumber**

The serial number of the appliance sending the trap.

- **Type** : String
- **SNMP Object Name** : CASTIRON-IA-MIB::ciIaPlatSerialNumber
- **SNMP OID** : 1.3.6.1.4.1.13336.2.2.2.1.1.3.3

## **2. Severity**

Severity of the Notification.

- **Type** : Integer
- **SNMP Object Name** : CASTIRON-REGISTRATIONS-MIB::ciEvSeverity
- **SNMP OID** : 1.3.6.1.4.1.13336.2.2.1.2.1

## **3. JobID**

The ID of the job being run when an error occurred. If the error is unrelated to a specific job, this field is blank.

- **Type** : String
- **SNMP Object Name** : CASTIRON-REGISTRATIONS-MIB::ciEvJobID
- **SNMP OID** : 1.3.6.1.4.1.13336.2.2.1.2.4

### **4. Orchestration**

Reference to an entry in the Orchestration table containing information about the orchestration associated with this event.

- **Type** : OID
- **SNMP Object Name** : CASTIRON-REGISTRATIONS-MIB::ciEvOrchestration
- **SNMP OID** : 1.3.6.1.4.1.13336.2.2.1.2.3

### **5. ServerName**

The server name to which connection failed.

- **Type** : String
- **SNMP Object Name** : CASTIRON-COMP-FTP-MIB::ciC6cEv1ServerName
- **SNMP OID** : .1.3.6.1.4.1.13336.2.2.3.6.1.1.1.1.1

### **6. NumberOfRetryAttempts**

The total number of attempted retries.

- **Type** : Integer
- **SNMP Object Name** : CASTIRON-COMP-FTP-MIB::ciC6cEv1NumberOfRetryAttempts
- **SNMP OID** : .1.3.6.1.4.1.13336.2.2.3.6.1.1.1.1.2

### **7. Message**

Textual description of the error.

- **Type** : String
- **SNMP Object Name** : CASTIRON-REGISTRATIONS-MIB::ciEvMessage
- **SNMP OID** : .1.3.6.1.4.1.13336.2.2.1.2.2

**Parent topic:** FTP Connection [Notifications](#page-1412-1)

**Mandmundary**, December 17, 2015 file:///dcs/markdown/workspace/Transform/out.html

<span id="page-1414-0"></span>http://pic.dhe.ibm.com/infocenter/wci/v7r0m0/topic/com.ibm.wci.notifications\_reference.doc/ftp/ftp\_connect ion\_connectionfailure\_message.html

# **ConnectionRetry**

The FTP operation failed while trying to connect to the server. This will cause a retry.

Level : *Warning*

Log Message : *Unable to connect to the server \"{ServerName}\". Error is: {Message} Attempt {RetryAttemptNumber} of {TotalRetryAttempts}. Will try again in {IntervalForRetries} second(s).*

System : *Orchestration*

SNMP Name : *CASTIRON-COMP-FTP-MIB::ciC6cConnectionRetryEv2*

SNMP Enterprise : *.1.3.6.1.4.1.13336.2.2.3.6.1.1*

SNMP Trap Number : *2*

# **Variables**

The ConnectionRetry message contains the following variables:

# Table 1. ConnectionRetry Message Variables

#### **1. SerialNumber**

The serial number of the appliance sending the trap.

- **Type** : String
- **SNMP Object Name** : CASTIRON-IA-MIB::ciIaPlatSerialNumber
- **SNMP OID** : 1.3.6.1.4.1.13336.2.2.2.1.1.3.3

### **2. Severity**

Severity of the Notification.

- **Type** : Integer
- **SNMP Object Name** : CASTIRON-REGISTRATIONS-MIB::ciEvSeverity
- **SNMP OID** : 1.3.6.1.4.1.13336.2.2.1.2.1

### **3. JobID**

The ID of the job being run when an error occurred. If the error is unrelated to a specific job, this field is blank.

- **Type** : String
- **SNMP Object Name** : CASTIRON-REGISTRATIONS-MIB::ciEvJobID
- **SNMP OID** : 1.3.6.1.4.1.13336.2.2.1.2.4

#### **4. Orchestration**

Reference to an entry in the Orchestration table containing information about the orchestration associated with this event.

- **Type** : OID
- **SNMP Object Name** : CASTIRON-REGISTRATIONS-MIB::ciEvOrchestration
- **SNMP OID** : 1.3.6.1.4.1.13336.2.2.1.2.3

#### **5. ServerName**

The server name to which connection failed.

- **Type** : String
- **SNMP Object Name** : CASTIRON-COMP-FTP-MIB::ciC6cEv2ServerName
- **SNMP OID** : .1.3.6.1.4.1.13336.2.2.3.6.1.1.1.2.1

#### **6. Message**

Textual description of the error.

- **Type** : String
- **SNMP Object Name** : CASTIRON-REGISTRATIONS-MIB::ciEvMessage
- **SNMP OID** : .1.3.6.1.4.1.13336.2.2.1.2.2

#### **7. RetryAttemptNumber**

The current number of retries.

- **Type** : Integer
- **SNMP Object Name** : CASTIRON-COMP-FTP-MIB::ciC6cEv2RetryAttemptNumber
- **SNMP OID** : .1.3.6.1.4.1.13336.2.2.3.6.1.1.1.2.3

#### **8. TotalRetryAttempts**

The specified number of attempts to connect to the server before stopping.

- **Type** : Integer
- **SNMP Object Name** : CASTIRON-COMP-FTP-MIB::ciC6cEv2TotalRetryAttempts
- $\bullet$  **SNMP OID** : 1.3.6.1.4.1.13336.2.2.3.6.1.1.1.2.4

#### **9. IntervalForRetries**

The specified time interval between retries.

- **Type** : Integer
- **SNMP Object Name** : CASTIRON-COMP-FTP-MIB::ciC6cEv2IntervalForRetries
- **SNMP OID** : .1.3.6.1.4.1.13336.2.2.3.6.1.1.1.2.5

**Parent topic:** FTP Connection [Notifications](#page-1412-1)

**all** Last updated: Thursday, December 17, 2015 file:///dcs/markdown/workspace/Transform/out.html

http://pic.dhe.ibm.com/infocenter/wci/v7r0m0/topic/com.ibm.wci.notifications\_reference.doc/ftp/ftp\_connect ion\_connectionretry\_message.html

# <span id="page-1416-0"></span>**FTP Operation Notifications**

Provides a comprehensive list of operation notifications sent from the FTP Module.

[AppendAfter](#page-1417-0)

Response received after issuing an append command to the file on remote server.

[AppendBefore](#page-1419-0)

In process of issuing an append command to the file on remote server.

- [DeleteAfter](#page-1420-0) Response received when a file was deleted from the remote server.
- [DeleteBefore](#page-1422-0) In process of deleting a file to the remote server.
- [DeleteDupLIstEntry](#page-1423-0) Duplicate list is at maximum capacity. Removing a file from the duplicate list.
- [DeleteInfoSummary](#page-1425-0) A complete summary of delete file activity configuration.
- [DirChangeAfter](#page-1426-0)

Changed to the specified directory on remote server.

- [DirChangeBefore](#page-1428-0) Changing directory on the remote server.
- [DuplicateFile](#page-1429-0) The file was previously processed by FTP poll activity.
- [EndpointInfoSummary](#page-1431-0)

A complete summary of endpoint information specified.

• [FileNotMoved](#page-1433-0)

File was not moved from original location as there is already another file in the destination location and overwrite option is false.

[FileProcessed](#page-1434-0)

The file is processed by FTP activity and is left in place.

• [FileProcessingError](#page-1435-0)

Error occurred while processing the file.

**•** [FtpPatternConversion](#page-1437-0)

In the versions greater than 3.6 FTP use different style of pattern. If project is published from studio version before that, FTP will automatically change the pattern to new style.

[GetAfter](#page-1439-0)

Response received when a file was downloaded to the remote server.

[GetBefore](#page-1440-0)

In process of downloading a file to the remote server.

[GetInfoSummary](#page-1441-0)

A complete summary of get file activity configuration.

[ListAfter](#page-1443-0)

Response received when the directory was listed on the remote server.

• [ListBefore](#page-1444-0)

In process of listing a directory on the remote server.

[ListFileSummary](#page-1446-0)

A complete summary of list file activity configuration.

• [NListAfter](#page-1447-0)

Response received when the directory was name listed on the remote server.

• [NListBefore](#page-1449-0)

In process of name listing a directory on the remote server.

[OperationError](#page-1450-0)

FTP activity was unable to perform operation on FTP server.

• [PutAfter](#page-1452-0)

Response received when a file was uploaded to the remote server.

• [PutBefore](#page-1453-0)

In process of uploading a file to the remote server.

● [PutDuplicateFileName](#page-1455-0)

File with same name exists on the specified server location. Configuration specified not to overwrite, so erroring out.

- [PutEmptyFileName](#page-1456-0) The file name specified in put activity is empty.
- [PutInfoSummary](#page-1457-0)

A complete summary of put file activity configuration.

- [RenameAfter](#page-1459-0) Response received when a file was renamed to the remote server.
- [RenameBefore](#page-1461-0) In process of renaming a file to the remote server.
- [RenameDupError](#page-1462-0)

Rename operation errored as file with same name already exists.

• [RenameInfoSummary](#page-1464-0)

A complete summary of get file activity configuration.

- [SshFingerprintInfo](#page-1465-0) SSH finger print information for communication with FTP server.
- [SshModeInfo](#page-1467-0)

SSH mode information for communication with FTP server.

• [TimeStampError](#page-1468-0)

The timestamp command is not supported by the FTP server. Continuing the FTP activity operation using default timestamp.

• [TimestampCommand](#page-1470-0)

The timestamp command is not supported by the FTP server. Continuing the FTP activity operation.

[UnableToDelete](#page-1471-0)

Error occurred while deleting file from the specified location.

[UnableToMove](#page-1472-0) Error occurred while moving file to destination location.

### **Parent topic:** FTP [Module](#page-1409-0)

#### **Feedback** | **Notices**

Last updated: Thursday, December 17, 2015 file:///dcs/markdown/workspace/Transform/out.html

<span id="page-1417-0"></span>http://pic.dhe.ibm.com/infocenter/wci/v7r0m0/topic/com.ibm.wci.notifications\_reference.doc/ftp/ftp\_operatio n\_notifications\_list.html

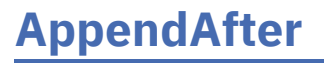

Response received after issuing an append command to the file on remote server.

Level : *Info*

Log Message : *Append data to file "{FileName}" completed with return code {ResponseCode}.*

System : *Orchestration*

SNMP Name : *CASTIRON-COMP-FTP-MIB::ciC6oAppendAfterEv4*

SNMP Enterprise : *.1.3.6.1.4.1.13336.2.2.3.6.1.2*

SNMP Trap Number : *4*

# **Variables**

The AppendAfter message contains the following variables:

### Table 1. AppendAfter Message Variables

### **1. SerialNumber**

The serial number of the appliance sending the trap.

- **Type** : String
- **SNMP Object Name** : CASTIRON-IA-MIB::ciIaPlatSerialNumber
- **SNMP OID** : 1.3.6.1.4.1.13336.2.2.2.1.1.3.3

#### **2. Severity**

Severity of the Notification.

- **Type** : Integer
- **SNMP Object Name** : CASTIRON-REGISTRATIONS-MIB::ciEvSeverity
- **SNMP OID** : 1.3.6.1.4.1.13336.2.2.1.2.1

# **3. JobID**

The ID of the job being run when an error occurred. If the error is unrelated to a specific job, this field is blank.

- **Type** : String
- **SNMP Object Name** : CASTIRON-REGISTRATIONS-MIB::ciEvJobID
- **SNMP OID** : 1.3.6.1.4.1.13336.2.2.1.2.4

### **4. Orchestration**

Reference to an entry in the Orchestration table containing information about the orchestration associated with this event.

- **Type** : OID
- **SNMP Object Name** : CASTIRON-REGISTRATIONS-MIB::ciEvOrchestration
- **SNMP OID** : 1.3.6.1.4.1.13336.2.2.1.2.3

### **5. FileName**

Name of the file to which append command was issued.

- **Type** : String
- **SNMP Object Name** : CASTIRON-COMP-FTP-MIB::ciC6oEv4FileName
- $\bullet$  **SNMP OID** : 1.3.6.1.4.1.13336.2.2.3.6.1.2.1.4.1

#### **6. ResponseCode**

Response code returned by the remote server on the append command.

- **Type** : Integer
- **SNMP Object Name** : CASTIRON-COMP-FTP-MIB::ciC6oEv4ResponseCode
- **SNMP OID** : .1.3.6.1.4.1.13336.2.2.3.6.1.2.1.4.2

**Parent topic:** FTP Operation [Notifications](#page-1416-0)

#### **Feedback** | **Notices**

**al** Last updated: Thursday, December 17, 2015 file:///dcs/markdown/workspace/Transform/out.html

<span id="page-1419-0"></span>http://pic.dhe.ibm.com/infocenter/wci/v7r0m0/topic/com.ibm.wci.notifications\_reference.doc/ftp/ftp\_operatio n\_appendafter\_message.html

# **AppendBefore**

In process of issuing an append command to the file on remote server.

Level : *Info*

Log Message : *Appending data to file "{FileName}".*

System : *Orchestration*

SNMP Name : *CASTIRON-COMP-FTP-MIB::ciC6oAppendBeforeEv3*

SNMP Enterprise : *.1.3.6.1.4.1.13336.2.2.3.6.1.2*

SNMP Trap Number : *3*

# **Variables**

The AppendBefore message contains the following variables:

Table 1. AppendBefore Message Variables

#### **1. SerialNumber**

The serial number of the appliance sending the trap.

- **Type** : String
- **SNMP Object Name** : CASTIRON-IA-MIB::ciIaPlatSerialNumber
- **SNMP OID** : 1.3.6.1.4.1.13336.2.2.2.1.1.3.3

Severity of the Notification.

- **Type** : Integer
- **SNMP Object Name** : CASTIRON-REGISTRATIONS-MIB::ciEvSeverity
- **SNMP OID** : 1.3.6.1.4.1.13336.2.2.1.2.1

## **3. JobID**

The ID of the job being run when an error occurred. If the error is unrelated to a specific job, this field is blank.

- **Type** : String
- **SNMP Object Name** : CASTIRON-REGISTRATIONS-MIB::ciEvJobID
- **SNMP OID** : 1.3.6.1.4.1.13336.2.2.1.2.4

#### **4. Orchestration**

Reference to an entry in the Orchestration table containing information about the orchestration associated with this event.

- **Type** : OID
- **SNMP Object Name** : CASTIRON-REGISTRATIONS-MIB::ciEvOrchestration
- **SNMP OID** : 1.3.6.1.4.1.13336.2.2.1.2.3

#### **5. FileName**

Name of the file to which append command is being issued.

- **Type** : String
- **SNMP Object Name** : CASTIRON-COMP-FTP-MIB::ciC6oEv3FileName
- **SNMP OID** : .1.3.6.1.4.1.13336.2.2.3.6.1.2.1.3.1

**Parent topic:** FTP Operation [Notifications](#page-1416-0)

#### **Feedback** | **Notices**

**all** Last updated: Thursday, December 17, 2015 file:///dcs/markdown/workspace/Transform/out.html

http://pic.dhe.ibm.com/infocenter/wci/v7r0m0/topic/com.ibm.wci.notifications\_reference.doc/ftp/ftp\_operatio n\_appendbefore\_message.html

# <span id="page-1420-0"></span>**DeleteAfter**

Response received when a file was deleted from the remote server.

Level : *Info*

Log Message : *Deleted file "{FileName}" on server with return code {ResponseCode}.*

System : *Orchestration*

SNMP Name : *CASTIRON-COMP-FTP-MIB::ciC6oDeleteAfterEv12*

SNMP Enterprise : *.1.3.6.1.4.1.13336.2.2.3.6.1.2*

SNMP Trap Number : *12*

# **Variables**

The DeleteAfter message contains the following variables:

# Table 1. DeleteAfter Message Variables

#### **1. SerialNumber**

The serial number of the appliance sending the trap.

- **Type** : String
- **SNMP Object Name** : CASTIRON-IA-MIB::ciIaPlatSerialNumber
- **SNMP OID** : 1.3.6.1.4.1.13336.2.2.2.1.1.3.3

### **2. Severity**

Severity of the Notification.

- **Type** : Integer
- **SNMP Object Name** : CASTIRON-REGISTRATIONS-MIB::ciEvSeverity
- **SNMP OID** : 1.3.6.1.4.1.13336.2.2.1.2.1

#### **3. JobID**

The ID of the job being run when an error occurred. If the error is unrelated to a specific job, this field is blank.

- **Type** : String
- **SNMP Object Name** : CASTIRON-REGISTRATIONS-MIB::ciEvJobID
- **SNMP OID** : 1.3.6.1.4.1.13336.2.2.1.2.4

#### **4. Orchestration**

Reference to an entry in the Orchestration table containing information about the orchestration associated with this event.

- **Type** : OID
- **SNMP Object Name** : CASTIRON-REGISTRATIONS-MIB::ciEvOrchestration
- **SNMP OID** : 1.3.6.1.4.1.13336.2.2.1.2.3

#### **5. FileName**

Name of the file which was deleted.

- **Type** : String
- **SNMP Object Name** : CASTIRON-COMP-FTP-MIB::ciC6oEv12FileName
- **SNMP OID** : .1.3.6.1.4.1.13336.2.2.3.6.1.2.1.12.1

#### **6. ResponseCode**

Response code returned by the remote server when file was deleted.

- **Type** : Integer
- **SNMP Object Name** : CASTIRON-COMP-FTP-MIB::ciC6oEv12ResponseCode
- **SNMP OID** : .1.3.6.1.4.1.13336.2.2.3.6.1.2.1.12.2

**Parent topic:** FTP Operation [Notifications](#page-1416-0)

#### **Feedback** | **Notices**

**al** Last updated: Thursday, December 17, 2015 file:///dcs/markdown/workspace/Transform/out.html

http://pic.dhe.ibm.com/infocenter/wci/v7r0m0/topic/com.ibm.wci.notifications\_reference.doc/ftp/ftp\_operatio n\_deleteafter\_message.html

# <span id="page-1422-0"></span>**DeleteBefore**

In process of deleting a file to the remote server.

Level : *Info*

Log Message : *Deleting file "{FileName}" on server.*

System : *Orchestration*

SNMP Name : *CASTIRON-COMP-FTP-MIB::ciC6oDeleteBeforeEv11*

SNMP Enterprise : *.1.3.6.1.4.1.13336.2.2.3.6.1.2*

SNMP Trap Number : *11*

# **Variables**

The DeleteBefore message contains the following variables:

Table 1. DeleteBefore Message Variables

#### **1. SerialNumber**

The serial number of the appliance sending the trap.

- **Type** : String
- **SNMP Object Name** : CASTIRON-IA-MIB::ciIaPlatSerialNumber
- **SNMP OID** : 1.3.6.1.4.1.13336.2.2.2.1.1.3.3

### **2. Severity**

Severity of the Notification.

- **Type** : Integer
- **SNMP Object Name** : CASTIRON-REGISTRATIONS-MIB::ciEvSeverity
- **SNMP OID** : 1.3.6.1.4.1.13336.2.2.1.2.1

## **3. JobID**

The ID of the job being run when an error occurred. If the error is unrelated to a specific job, this field is blank.

- **Type** : String
- **SNMP Object Name** : CASTIRON-REGISTRATIONS-MIB::ciEvJobID
- **SNMP OID** : 1.3.6.1.4.1.13336.2.2.1.2.4

## **4. Orchestration**

Reference to an entry in the Orchestration table containing information about the orchestration associated with this event.

- **Type** : OID
- **SNMP Object Name** : CASTIRON-REGISTRATIONS-MIB::ciEvOrchestration
- **SNMP OID** : 1.3.6.1.4.1.13336.2.2.1.2.3

#### **5. FileName**

Name of the file which is being deleted.

- **Type** : String
- **SNMP Object Name** : CASTIRON-COMP-FTP-MIB::ciC6oEv11FileName
- **SNMP OID** : .1.3.6.1.4.1.13336.2.2.3.6.1.2.1.11.1

**Parent topic:** FTP Operation [Notifications](#page-1416-0)

#### **Feedback** | **Notices**

**Mand Last updated: Thursday, December 17, 2015** file:///dcs/markdown/workspace/Transform/out.html

http://pic.dhe.ibm.com/infocenter/wci/v7r0m0/topic/com.ibm.wci.notifications\_reference.doc/ftp/ftp\_operatio n\_deletebefore\_message.html

# <span id="page-1423-0"></span>**DeleteDupLIstEntry**

Duplicate list is at maximum capacity. Removing a file from the duplicate list.

Level : *Info*

Log Message : *Duplicate list is at capacity, removing file "{FileName}" from duplicate list.*

System : *Orchestration*

SNMP Name : *CASTIRON-COMP-FTP-MIB::ciC6oDeleteDupLIstEntryEv20*

SNMP Enterprise : *.1.3.6.1.4.1.13336.2.2.3.6.1.2*

SNMP Trap Number : *20*

The DeleteDupLIstEntry message contains the following variables:

## Table 1. DeleteDupLIstEntry Message Variables

#### **1. SerialNumber**

The serial number of the appliance sending the trap.

- **Type** : String
- **SNMP Object Name** : CASTIRON-IA-MIB::ciIaPlatSerialNumber
- **SNMP OID** : 1.3.6.1.4.1.13336.2.2.2.1.1.3.3

#### **2. Severity**

Severity of the Notification.

- **Type** : Integer
- **SNMP Object Name** : CASTIRON-REGISTRATIONS-MIB::ciEvSeverity
- **SNMP OID** : 1.3.6.1.4.1.13336.2.2.1.2.1

#### **3. JobID**

The ID of the job being run when an error occurred. If the error is unrelated to a specific job, this field is blank.

- **Type** : String
- **SNMP Object Name** : CASTIRON-REGISTRATIONS-MIB::ciEvJobID
- **SNMP OID** : 1.3.6.1.4.1.13336.2.2.1.2.4

#### **4. Orchestration**

Reference to an entry in the Orchestration table containing information about the orchestration associated with this event.

- **Type** : OID
- **SNMP Object Name** : CASTIRON-REGISTRATIONS-MIB::ciEvOrchestration
- **SNMP OID** : 1.3.6.1.4.1.13336.2.2.1.2.3

### **5. FileName**

File name removed from duplicate list to purge it.

- **Type** : String
- **SNMP Object Name** : CASTIRON-COMP-FTP-MIB::ciC6oEv20FileName
- **SNMP OID** : .1.3.6.1.4.1.13336.2.2.3.6.1.2.1.20.1

**Parent topic:** FTP Operation [Notifications](#page-1416-0)

#### **Feedback** | **Notices**

Last updated: Thursday, December 17, 2015

file:///dcs/markdown/workspace/Transform/out.html

http://pic.dhe.ibm.com/infocenter/wci/v7r0m0/topic/com.ibm.wci.notifications\_reference.doc/ftp/ftp\_operatio n\_deleteduplistentry\_message.html

# <span id="page-1425-0"></span>**DeleteInfoSummary**

A complete summary of delete file activity configuration.

Level : *Info*

Log Message : *Delete file summary - Directory: {DirName}, Filename: {FileName}*

System : *Orchestration*

SNMP Name : *CASTIRON-COMP-FTP-MIB::ciC6oDeleteInfoSummaryEv34*

SNMP Enterprise : *.1.3.6.1.4.1.13336.2.2.3.6.1.2*

SNMP Trap Number : *34*

# **Variables**

The DeleteInfoSummary message contains the following variables:

## Table 1. DeleteInfoSummary Message Variables

#### **1. SerialNumber**

The serial number of the appliance sending the trap.

- **Type** : String
- **SNMP Object Name** : CASTIRON-IA-MIB::ciIaPlatSerialNumber
- **SNMP OID** : 1.3.6.1.4.1.13336.2.2.2.1.1.3.3

### **2. Severity**

Severity of the Notification.

- **Type** : Integer
- **SNMP Object Name** : CASTIRON-REGISTRATIONS-MIB::ciEvSeverity
- **SNMP OID** : 1.3.6.1.4.1.13336.2.2.1.2.1

### **3. JobID**

The ID of the job being run when an error occurred. If the error is unrelated to a specific job, this field is blank.

- **Type** : String
- **SNMP Object Name** : CASTIRON-REGISTRATIONS-MIB::ciEvJobID
- **SNMP OID** : 1.3.6.1.4.1.13336.2.2.1.2.4

### **4. Orchestration**

Reference to an entry in the Orchestration table containing information about the orchestration associated with this event.

- **Type** : OID
- **SNMP Object Name** : CASTIRON-REGISTRATIONS-MIB::ciEvOrchestration
- **SNMP OID** : 1.3.6.1.4.1.13336.2.2.1.2.3

## **5. DirName**

Directory name specified in the configuration.

- **Type** : String
- **SNMP Object Name** : CASTIRON-COMP-FTP-MIB::ciC6oEv34DirName
- **SNMP OID** : .1.3.6.1.4.1.13336.2.2.3.6.1.2.1.34.1

#### **6. FileName**

File name specified in the configuration.

- **Type** : String
- **SNMP Object Name** : CASTIRON-COMP-FTP-MIB::ciC6oEv34FileName
- **SNMP OID** : .1.3.6.1.4.1.13336.2.2.3.6.1.2.1.34.2

**Parent topic:** FTP Operation [Notifications](#page-1416-0)

#### **Feedback** | **Notices**

**all** Last updated: Thursday, December 17, 2015 file:///dcs/markdown/workspace/Transform/out.html

http://pic.dhe.ibm.com/infocenter/wci/v7r0m0/topic/com.ibm.wci.notifications\_reference.doc/ftp/ftp\_operatio n\_deleteinfosummary\_message.html

# <span id="page-1426-0"></span>**DirChangeAfter**

Changed to the specified directory on remote server.

Level : *Info*

Log Message : *Changed directory to "{DirectoryName}" completed with return code {ResponseCode}.*

System : *Orchestration*

SNMP Name : *CASTIRON-COMP-FTP-MIB::ciC6oDirChangeAfterEv2*

SNMP Enterprise : *.1.3.6.1.4.1.13336.2.2.3.6.1.2*

SNMP Trap Number : *2*

# **Variables**

The DirChangeAfter message contains the following variables:

Table 1. DirChangeAfter Message Variables

## **1. SerialNumber**

The serial number of the appliance sending the trap.

- **Type** : String
- **SNMP Object Name** : CASTIRON-IA-MIB::ciIaPlatSerialNumber
- **SNMP OID** : 1.3.6.1.4.1.13336.2.2.2.1.1.3.3

## **2. Severity**

Severity of the Notification.

- **Type** : Integer
- **SNMP Object Name** : CASTIRON-REGISTRATIONS-MIB::ciEvSeverity
- **SNMP OID** : 1.3.6.1.4.1.13336.2.2.1.2.1

## **3. JobID**

The ID of the job being run when an error occurred. If the error is unrelated to a specific job, this field is blank.

- **Type** : String
- **SNMP Object Name** : CASTIRON-REGISTRATIONS-MIB::ciEvJobID
- **SNMP OID** : 1.3.6.1.4.1.13336.2.2.1.2.4

### **4. Orchestration**

Reference to an entry in the Orchestration table containing information about the orchestration associated with this event.

- **Type** : OID
- **SNMP Object Name** : CASTIRON-REGISTRATIONS-MIB::ciEvOrchestration
- **SNMP OID** : 1.3.6.1.4.1.13336.2.2.1.2.3

### **5. DirectoryName**

Name of the directory on remote server.

- **Type** : String
- **SNMP Object Name** : CASTIRON-COMP-FTP-MIB::ciC6oEv2DirectoryName
- **SNMP OID** : .1.3.6.1.4.1.13336.2.2.3.6.1.2.1.2.1

### **6. ResponseCode**

Response code returned by the remote server on the change directory command.

- **Type** : Integer
- **SNMP Object Name** : CASTIRON-COMP-FTP-MIB::ciC6oEv2ResponseCode
- **SNMP OID** : .1.3.6.1.4.1.13336.2.2.3.6.1.2.1.2.2

**Parent topic:** FTP Operation [Notifications](#page-1416-0)

**all** Last updated: Thursday, December 17, 2015 file:///dcs/markdown/workspace/Transform/out.html

http://pic.dhe.ibm.com/infocenter/wci/v7r0m0/topic/com.ibm.wci.notifications\_reference.doc/ftp/ftp\_operatio n\_dirchangeafter\_message.html

# <span id="page-1428-0"></span>**DirChangeBefore**

Changing directory on the remote server.

Level : *Info*

Log Message : *Changing to directory "{DirectoryName}".*

System : *Orchestration*

SNMP Name : *CASTIRON-COMP-FTP-MIB::ciC6oDirChangeBeforeEv1*

SNMP Enterprise : *.1.3.6.1.4.1.13336.2.2.3.6.1.2*

SNMP Trap Number : *1*

# **Variables**

The DirChangeBefore message contains the following variables:

### Table 1. DirChangeBefore Message Variables

#### **1. SerialNumber**

The serial number of the appliance sending the trap.

- **Type** : String
- **SNMP Object Name** : CASTIRON-IA-MIB::ciIaPlatSerialNumber
- **SNMP OID** : 1.3.6.1.4.1.13336.2.2.2.1.1.3.3

#### **2. Severity**

Severity of the Notification.

- **Type** : Integer
- **SNMP Object Name** : CASTIRON-REGISTRATIONS-MIB::ciEvSeverity
- **SNMP OID** : 1.3.6.1.4.1.13336.2.2.1.2.1

### **3. JobID**

The ID of the job being run when an error occurred. If the error is unrelated to a specific job, this field is blank.

- **Type** : String
- **SNMP Object Name** : CASTIRON-REGISTRATIONS-MIB::ciEvJobID
- **SNMP OID** : 1.3.6.1.4.1.13336.2.2.1.2.4

### **4. Orchestration**

Reference to an entry in the Orchestration table containing information about the orchestration associated with this event.

- **Type** : OID
- **SNMP Object Name** : CASTIRON-REGISTRATIONS-MIB::ciEvOrchestration
- **SNMP OID** : 1.3.6.1.4.1.13336.2.2.1.2.3

#### **5. DirectoryName**

Name of the directory on remote server.

- **Type** : String
- **SNMP Object Name** : CASTIRON-COMP-FTP-MIB::ciC6oEv1DirectoryName
- **SNMP OID** : .1.3.6.1.4.1.13336.2.2.3.6.1.2.1.1.1

**Parent topic:** FTP Operation [Notifications](#page-1416-0)

#### **Feedback** | **Notices**

**all** Last updated: Thursday, December 17, 2015 file:///dcs/markdown/workspace/Transform/out.html

<span id="page-1429-0"></span>http://pic.dhe.ibm.com/infocenter/wci/v7r0m0/topic/com.ibm.wci.notifications\_reference.doc/ftp/ftp\_operatio n\_dirchangebefore\_message.html

# **DuplicateFile**

The file was previously processed by FTP poll activity.

Level : *Info*

Log Message : *File named "{FileName}" has already been processed previously. The previous timestamp was {Timestamp}.*

System : *Orchestration*

SNMP Name : *CASTIRON-COMP-FTP-MIB::ciC6oDuplicateFileEv24*

SNMP Enterprise : *.1.3.6.1.4.1.13336.2.2.3.6.1.2*

SNMP Trap Number : *24*

# **Variables**

The DuplicateFile message contains the following variables:

Table 1. DuplicateFile Message Variables

### **1. SerialNumber**

The serial number of the appliance sending the trap.

**Type** : String

- **SNMP Object Name** : CASTIRON-IA-MIB::ciIaPlatSerialNumber
- **SNMP OID** : 1.3.6.1.4.1.13336.2.2.2.1.1.3.3

## **2. Severity**

Severity of the Notification.

- **Type** : Integer
- **SNMP Object Name** : CASTIRON-REGISTRATIONS-MIB::ciEvSeverity
- **SNMP OID** : 1.3.6.1.4.1.13336.2.2.1.2.1

# **3. JobID**

The ID of the job being run when an error occurred. If the error is unrelated to a specific job, this field is blank.

- **Type** : String
- **SNMP Object Name** : CASTIRON-REGISTRATIONS-MIB::ciEvJobID
- **SNMP OID** : 1.3.6.1.4.1.13336.2.2.1.2.4

## **4. Orchestration**

Reference to an entry in the Orchestration table containing information about the orchestration associated with this event.

- **Type** : OID
- **SNMP Object Name** : CASTIRON-REGISTRATIONS-MIB::ciEvOrchestration
- **SNMP OID** : 1.3.6.1.4.1.13336.2.2.1.2.3

# **5. FileName**

The name of the file that was previously processed.

- **Type** : String
- **SNMP Object Name** : CASTIRON-COMP-FTP-MIB::ciC6oEv24FileName
- **SNMP OID** : .1.3.6.1.4.1.13336.2.2.3.6.1.2.1.24.1

### **6. Timestamp**

The time at which file was last processed.

- **Type** : String
- **SNMP Object Name** : CASTIRON-COMP-FTP-MIB::ciC6oEv24Timestamp
- **SNMP OID** : .1.3.6.1.4.1.13336.2.2.3.6.1.2.1.24.2

**Parent topic:** FTP Operation [Notifications](#page-1416-0)

### **Feedback** | **Notices**

**Edd** Last updated: Thursday, December 17, 2015 file:///dcs/markdown/workspace/Transform/out.html <span id="page-1431-0"></span>http://pic.dhe.ibm.com/infocenter/wci/v7r0m0/topic/com.ibm.wci.notifications\_reference.doc/ftp/ftp\_operatio n\_duplicatefile\_message.html

# **EndpointInfoSummary**

A complete summary of endpoint information specified.

Level : *Info*

Log Message : *FTP Endpoint Summary - Host: {HostName}, Port: {PortName}, UserName: {UserName}, Protocol: {Protocol}, Timeout: {Timeout}, FTP Mode: {FtpMode}*

System : *Orchestration*

SNMP Name : *CASTIRON-COMP-FTP-MIB::ciC6oEndpointInfoSummaryEv36*

SNMP Enterprise : *.1.3.6.1.4.1.13336.2.2.3.6.1.2*

SNMP Trap Number : *36*

# **Variables**

The EndpointInfoSummary message contains the following variables:

#### Table 1. EndpointInfoSummary Message Variables

### **1. SerialNumber**

The serial number of the appliance sending the trap.

- **Type** : String
- **SNMP Object Name** : CASTIRON-IA-MIB::ciIaPlatSerialNumber
- **SNMP OID** : 1.3.6.1.4.1.13336.2.2.2.1.1.3.3

#### **2. Severity**

Severity of the Notification.

- **Type** : Integer
- **SNMP Object Name** : CASTIRON-REGISTRATIONS-MIB::ciEvSeverity
- **SNMP OID** : 1.3.6.1.4.1.13336.2.2.1.2.1

#### **3. JobID**

The ID of the job being run when an error occurred. If the error is unrelated to a specific job, this field is blank.

- **Type** : String
- **SNMP Object Name** : CASTIRON-REGISTRATIONS-MIB::ciEvJobID
- **SNMP OID** : 1.3.6.1.4.1.13336.2.2.1.2.4

#### **4. Orchestration**

Reference to an entry in the Orchestration table containing information about the orchestration associated with this event.

- **Type** : OID
- **SNMP Object Name** : CASTIRON-REGISTRATIONS-MIB::ciEvOrchestration
- **SNMP OID** : 1.3.6.1.4.1.13336.2.2.1.2.3

## **5. HostName**

Host name specified in the endpoint configuration.

- **Type** : String
- **SNMP Object Name** : CASTIRON-COMP-FTP-MIB::ciC6oEv36HostName
- **SNMP OID** : .1.3.6.1.4.1.13336.2.2.3.6.1.2.1.36.1

#### **6. PortName**

Port name specified in the endpoint configuration.

- **Type** : String
- **SNMP Object Name** : CASTIRON-COMP-FTP-MIB::ciC6oEv36PortName
- **SNMP OID** : .1.3.6.1.4.1.13336.2.2.3.6.1.2.1.36.2

### **7. UserName**

User name specified in the endpoint configuration.

- **Type** : String
- **SNMP Object Name** : CASTIRON-COMP-FTP-MIB::ciC6oEv36UserName
- **SNMP OID** : .1.3.6.1.4.1.13336.2.2.3.6.1.2.1.36.3

### **8. Protocol**

Protocol specified in the endpoint configuration.

- **Type** : String
- **SNMP Object Name** : CASTIRON-COMP-FTP-MIB::ciC6oEv36Protocol
- **SNMP OID** : .1.3.6.1.4.1.13336.2.2.3.6.1.2.1.36.4

#### **9. Timeout**

Timeout specified in the endpoint configuration.

- **Type** : Integer
- **SNMP Object Name** : CASTIRON-COMP-FTP-MIB::ciC6oEv36Timeout
- **SNMP OID** : .1.3.6.1.4.1.13336.2.2.3.6.1.2.1.36.5

### **10. FtpMode**

Active or Passive mode specified in the endpoint configuration.

- **Type** : String
- **SNMP Object Name** : CASTIRON-COMP-FTP-MIB::ciC6oEv36FtpMode
- **SNMP OID** : .1.3.6.1.4.1.13336.2.2.3.6.1.2.1.36.6

**Parent topic:** FTP Operation [Notifications](#page-1416-0)

#### **Feedback** | **Notices**

**all** Last updated: Thursday, December 17, 2015 file:///dcs/markdown/workspace/Transform/out.html

<span id="page-1433-0"></span>http://pic.dhe.ibm.com/infocenter/wci/v7r0m0/topic/com.ibm.wci.notifications\_reference.doc/ftp/ftp\_operatio n\_endpointinfosummary\_message.html

# **FileNotMoved**

File was not moved from original location as there is already another file in the destination location and overwrite option is false.

Level : *Warning* Log Message : *File "{FileName}" kept in place, will not overwrite.* System : *Orchestration*

SNMP Name : *CASTIRON-COMP-FTP-MIB::ciC6oFileNotMovedEv21*

SNMP Enterprise : *.1.3.6.1.4.1.13336.2.2.3.6.1.2*

SNMP Trap Number : *21*

# **Variables**

The FileNotMoved message contains the following variables:

### Table 1. FileNotMoved Message Variables

#### **1. SerialNumber**

The serial number of the appliance sending the trap.

- **Type** : String
- **SNMP Object Name** : CASTIRON-IA-MIB::ciIaPlatSerialNumber
- **SNMP OID** : 1.3.6.1.4.1.13336.2.2.2.1.1.3.3

### **2. Severity**

Severity of the Notification.

- **Type** : Integer
- **SNMP Object Name** : CASTIRON-REGISTRATIONS-MIB::ciEvSeverity
- **SNMP OID** : 1.3.6.1.4.1.13336.2.2.1.2.1

### **3. JobID**

The ID of the job being run when an error occurred. If the error is unrelated to a specific job, this field is blank.

- **Type** : String
- **SNMP Object Name** : CASTIRON-REGISTRATIONS-MIB::ciEvJobID
- **SNMP OID** : 1.3.6.1.4.1.13336.2.2.1.2.4

#### **4. Orchestration**

Reference to an entry in the Orchestration table containing information about the orchestration associated with this event.

- **Type** : OID
- **SNMP Object Name** : CASTIRON-REGISTRATIONS-MIB::ciEvOrchestration
- **SNMP OID** : 1.3.6.1.4.1.13336.2.2.1.2.3

#### **5. FileName**

The name of the file which was not moved.

- **Type** : String
- **SNMP Object Name** : CASTIRON-COMP-FTP-MIB::ciC6oEv21FileName
- **SNMP OID** : .1.3.6.1.4.1.13336.2.2.3.6.1.2.1.21.1

**Parent topic:** FTP Operation [Notifications](#page-1416-0)

#### **Feedback** | **Notices**

**Mandmundatial: Thursday, December 17, 2015** file:///dcs/markdown/workspace/Transform/out.html

http://pic.dhe.ibm.com/infocenter/wci/v7r0m0/topic/com.ibm.wci.notifications\_reference.doc/ftp/ftp\_operatio n\_filenotmoved\_message.html

# <span id="page-1434-0"></span>**FileProcessed**

The file is processed by FTP activity and is left in place.

Level : *Info*

Log Message : *Processed file "{FileName}". Leaving in place.*

System : *Orchestration*

SNMP Name : *CASTIRON-COMP-FTP-MIB::ciC6oFileProcessedEv25*

SNMP Enterprise : *.1.3.6.1.4.1.13336.2.2.3.6.1.2*

SNMP Trap Number : *25*

## **Variables**

The FileProcessed message contains the following variables:

Table 1. FileProcessed Message Variables

#### **1. SerialNumber**

The serial number of the appliance sending the trap.

- **Type** : String
- **SNMP Object Name** : CASTIRON-IA-MIB::ciIaPlatSerialNumber
- **SNMP OID** : 1.3.6.1.4.1.13336.2.2.2.1.1.3.3

### **2. Severity**

Severity of the Notification.

- **Type** : Integer
- **SNMP Object Name** : CASTIRON-REGISTRATIONS-MIB::ciEvSeverity
- **SNMP OID** : 1.3.6.1.4.1.13336.2.2.1.2.1

#### **3. JobID**

The ID of the job being run when an error occurred. If the error is unrelated to a specific job, this field is blank.

- **Type** : String
- **SNMP Object Name** : CASTIRON-REGISTRATIONS-MIB::ciEvJobID
- **SNMP OID** : 1.3.6.1.4.1.13336.2.2.1.2.4

#### **4. Orchestration**

Reference to an entry in the Orchestration table containing information about the orchestration associated with this event.

- **Type** : OID
- **SNMP Object Name** : CASTIRON-REGISTRATIONS-MIB::ciEvOrchestration
- **SNMP OID** : 1.3.6.1.4.1.13336.2.2.1.2.3

#### **5. FileName**

The name of the file that was processed.

- **Type** : String
- **SNMP Object Name** : CASTIRON-COMP-FTP-MIB::ciC6oEv25FileName
- **SNMP OID** : .1.3.6.1.4.1.13336.2.2.3.6.1.2.1.25.1

**Parent topic:** FTP Operation [Notifications](#page-1416-0)

#### **Feedback** | **Notices**

**all** Last updated: Thursday, December 17, 2015 file:///dcs/markdown/workspace/Transform/out.html

<span id="page-1435-0"></span>http://pic.dhe.ibm.com/infocenter/wci/v7r0m0/topic/com.ibm.wci.notifications\_reference.doc/ftp/ftp\_operatio n\_fileprocessed\_message.html

# **FileProcessingError**

Error occurred while processing the file.

Level : *Warning*

Log Message : *Error processing file "{FileName}". Error is {Message}*

System : *Orchestration*

SNMP Name : *CASTIRON-COMP-FTP-MIB::ciC6oFileProcessingErrorEv26*

SNMP Enterprise : *.1.3.6.1.4.1.13336.2.2.3.6.1.2*

SNMP Trap Number : *26*

# **Variables**

The FileProcessingError message contains the following variables:

## Table 1. FileProcessingError Message Variables

#### **1. SerialNumber**

The serial number of the appliance sending the trap.

- **Type** : String
- **SNMP Object Name** : CASTIRON-IA-MIB::ciIaPlatSerialNumber
- **SNMP OID** : 1.3.6.1.4.1.13336.2.2.2.1.1.3.3

#### **2. Severity**

Severity of the Notification.

- **Type** : Integer
- **SNMP Object Name** : CASTIRON-REGISTRATIONS-MIB::ciEvSeverity
- **SNMP OID** : 1.3.6.1.4.1.13336.2.2.1.2.1

#### **3. JobID**

The ID of the job being run when an error occurred. If the error is unrelated to a specific job, this field is blank.

- **Type** : String
- **SNMP Object Name** : CASTIRON-REGISTRATIONS-MIB::ciEvJobID
- **SNMP OID** : 1.3.6.1.4.1.13336.2.2.1.2.4

#### **4. Orchestration**

Reference to an entry in the Orchestration table containing information about the orchestration associated with this event.

- **Type** : OID
- **SNMP Object Name** : CASTIRON-REGISTRATIONS-MIB::ciEvOrchestration
- **SNMP OID** : 1.3.6.1.4.1.13336.2.2.1.2.3

## **5. FileName**

The name of the file that was not processed.

**Type** : String

- **SNMP Object Name** : CASTIRON-COMP-FTP-MIB::ciC6oEv26FileName
- **SNMP OID** : .1.3.6.1.4.1.13336.2.2.3.6.1.2.1.26.1

#### **6. Message**

Textual description of the error.

- **Type** : String
- **SNMP Object Name** : CASTIRON-REGISTRATIONS-MIB::ciEvMessage
- **SNMP OID** : .1.3.6.1.4.1.13336.2.2.1.2.2

**Parent topic:** FTP Operation [Notifications](#page-1416-0)

#### **Feedback** | **Notices**

**al** Last updated: Thursday, December 17, 2015 file:///dcs/markdown/workspace/Transform/out.html

<span id="page-1437-0"></span>http://pic.dhe.ibm.com/infocenter/wci/v7r0m0/topic/com.ibm.wci.notifications\_reference.doc/ftp/ftp\_operatio n\_fileprocessingerror\_message.html

# **FtpPatternConversion**

In the versions greater than 3.6 FTP use different style of pattern. If project is published from studio version before that, FTP will automatically change the pattern to new style.

Level : *Warning*

Log Message : *Automatically converting old style FTP filename pattern from "{OldStylePattern}" to " {NewStylePattern}". Please republish project from Studio verison 3.6 or later to eliminate this warning.*

System : *Orchestration*

SNMP Name : *CASTIRON-COMP-FTP-MIB::ciC6oFtpPatternConversionEv17*

SNMP Enterprise : *.1.3.6.1.4.1.13336.2.2.3.6.1.2*

SNMP Trap Number : *17*

# **Variables**

The FtpPatternConversion message contains the following variables:

# Table 1. FtpPatternConversion Message Variables

### **1. SerialNumber**

The serial number of the appliance sending the trap.

- **Type** : String
- **SNMP Object Name** : CASTIRON-IA-MIB::ciIaPlatSerialNumber
- **SNMP OID** : 1.3.6.1.4.1.13336.2.2.2.1.1.3.3

# **2. Severity**

Severity of the Notification.

- **Type** : Integer
- **SNMP Object Name** : CASTIRON-REGISTRATIONS-MIB::ciEvSeverity
- **SNMP OID** : 1.3.6.1.4.1.13336.2.2.1.2.1

# **3. JobID**

The ID of the job being run when an error occurred. If the error is unrelated to a specific job, this field is blank.

- **Type** : String
- **SNMP Object Name** : CASTIRON-REGISTRATIONS-MIB::ciEvJobID
- **SNMP OID** : 1.3.6.1.4.1.13336.2.2.1.2.4

## **4. Orchestration**

Reference to an entry in the Orchestration table containing information about the orchestration associated with this event.

- **Type** : OID
- **SNMP Object Name** : CASTIRON-REGISTRATIONS-MIB::ciEvOrchestration
- **SNMP OID** : 1.3.6.1.4.1.13336.2.2.1.2.3

### **5. OldStylePattern**

Old style pattern sent to FTP activity.

- **Type** : String
- **SNMP Object Name** : CASTIRON-COMP-FTP-MIB::ciC6oEv17OldStylePattern
- **SNMP OID** : .1.3.6.1.4.1.13336.2.2.3.6.1.2.1.17.1

### **6. NewStylePattern**

New style pattern automatically generated by FTP activity.

- **Type** : String
- **SNMP Object Name** : CASTIRON-COMP-FTP-MIB::ciC6oEv17NewStylePattern
- **SNMP OID** : .1.3.6.1.4.1.13336.2.2.3.6.1.2.1.17.2

**Parent topic:** FTP Operation [Notifications](#page-1416-0)

### **Feedback** | **Notices**

**al** Last updated: Thursday, December 17, 2015 file:///dcs/markdown/workspace/Transform/out.html

http://pic.dhe.ibm.com/infocenter/wci/v7r0m0/topic/com.ibm.wci.notifications\_reference.doc/ftp/ftp\_operatio n\_ftppatternconversion\_message.html

# <span id="page-1439-0"></span>**GetAfter**

Response received when a file was downloaded to the remote server.

Level : *Info*

Log Message : *Downloaded file "{FileName}" from server with return code {ResponseCode}.*

System : *Orchestration*

SNMP Name : *CASTIRON-COMP-FTP-MIB::ciC6oGetAfterEv8*

SNMP Enterprise : *.1.3.6.1.4.1.13336.2.2.3.6.1.2*

SNMP Trap Number : *8*

# **Variables**

The GetAfter message contains the following variables:

# Table 1. GetAfter Message Variables

## **1. SerialNumber**

The serial number of the appliance sending the trap.

- **Type** : String
- **SNMP Object Name** : CASTIRON-IA-MIB::ciIaPlatSerialNumber
- **SNMP OID** : 1.3.6.1.4.1.13336.2.2.2.1.1.3.3

### **2. Severity**

Severity of the Notification.

- **Type** : Integer
- **SNMP Object Name** : CASTIRON-REGISTRATIONS-MIB::ciEvSeverity
- **SNMP OID** : 1.3.6.1.4.1.13336.2.2.1.2.1

### **3. JobID**

The ID of the job being run when an error occurred. If the error is unrelated to a specific job, this field is blank.

- **Type** : String
- **SNMP Object Name** : CASTIRON-REGISTRATIONS-MIB::ciEvJobID
- **SNMP OID** : 1.3.6.1.4.1.13336.2.2.1.2.4

## **4. Orchestration**

Reference to an entry in the Orchestration table containing information about the orchestration associated with this event.

- **Type** : OID
- **SNMP Object Name** : CASTIRON-REGISTRATIONS-MIB::ciEvOrchestration
- **SNMP OID** : 1.3.6.1.4.1.13336.2.2.1.2.3
#### **5. FileName**

Name of the file which was downloaded.

- **Type** : String
- **SNMP Object Name** : CASTIRON-COMP-FTP-MIB::ciC6oEv8FileName
- **SNMP OID** : .1.3.6.1.4.1.13336.2.2.3.6.1.2.1.8.1

#### **6. ResponseCode**

Response code returned by the remote server when file was downloaded.

- **Type** : Integer
- **SNMP Object Name** : CASTIRON-COMP-FTP-MIB::ciC6oEv8ResponseCode
- **SNMP OID** : .1.3.6.1.4.1.13336.2.2.3.6.1.2.1.8.2

**Parent topic:** FTP Operation [Notifications](#page-1416-0)

#### **Feedback** | **Notices**

**all** Last updated: Thursday, December 17, 2015 file:///dcs/markdown/workspace/Transform/out.html

http://pic.dhe.ibm.com/infocenter/wci/v7r0m0/topic/com.ibm.wci.notifications\_reference.doc/ftp/ftp\_operatio n\_getafter\_message.html

## **GetBefore**

In process of downloading a file to the remote server.

Level : *Info*

Log Message : *Downloading file "{FileName}" from server.*

System : *Orchestration*

SNMP Name : *CASTIRON-COMP-FTP-MIB::ciC6oGetBeforeEv7*

SNMP Enterprise : *.1.3.6.1.4.1.13336.2.2.3.6.1.2*

SNMP Trap Number : *7*

### **Variables**

The GetBefore message contains the following variables:

#### Table 1. GetBefore Message Variables

#### **1. SerialNumber**

The serial number of the appliance sending the trap.

**Type** : String

- **SNMP Object Name** : CASTIRON-IA-MIB::ciIaPlatSerialNumber
- **SNMP OID** : 1.3.6.1.4.1.13336.2.2.2.1.1.3.3

#### **2. Severity**

Severity of the Notification.

- **Type** : Integer
- **SNMP Object Name** : CASTIRON-REGISTRATIONS-MIB::ciEvSeverity
- **SNMP OID** : 1.3.6.1.4.1.13336.2.2.1.2.1

### **3. JobID**

The ID of the job being run when an error occurred. If the error is unrelated to a specific job, this field is blank.

- **Type** : String
- **SNMP Object Name** : CASTIRON-REGISTRATIONS-MIB::ciEvJobID
- **SNMP OID** : 1.3.6.1.4.1.13336.2.2.1.2.4

#### **4. Orchestration**

Reference to an entry in the Orchestration table containing information about the orchestration associated with this event.

- **Type** : OID
- **SNMP Object Name** : CASTIRON-REGISTRATIONS-MIB::ciEvOrchestration
- **SNMP OID** : 1.3.6.1.4.1.13336.2.2.1.2.3

#### **5. FileName**

Name of the file which is being downloaded.

- **Type** : String
- **SNMP Object Name** : CASTIRON-COMP-FTP-MIB::ciC6oEv7FileName
- **SNMP OID** : .1.3.6.1.4.1.13336.2.2.3.6.1.2.1.7.1

**Parent topic:** FTP Operation [Notifications](#page-1416-0)

#### **Feedback** | **Notices**

**all** Last updated: Thursday, December 17, 2015 file:///dcs/markdown/workspace/Transform/out.html

http://pic.dhe.ibm.com/infocenter/wci/v7r0m0/topic/com.ibm.wci.notifications\_reference.doc/ftp/ftp\_operatio n\_getbefore\_message.html

# **GetInfoSummary**

A complete summary of get file activity configuration.

Level : *Info*

Log Message : *Get file summary - Directory: {DirName}, Filename: {FileName}, IsBinary? {BinaryOption}*

System : *Orchestration*

SNMP Name : *CASTIRON-COMP-FTP-MIB::ciC6oGetInfoSummaryEv30*

SNMP Enterprise : *.1.3.6.1.4.1.13336.2.2.3.6.1.2*

SNMP Trap Number : *30*

## **Variables**

The GetInfoSummary message contains the following variables:

#### Table 1. GetInfoSummary Message Variables

#### **1. SerialNumber**

The serial number of the appliance sending the trap.

- **Type** : String
- **SNMP Object Name** : CASTIRON-IA-MIB::ciIaPlatSerialNumber
- **SNMP OID** : 1.3.6.1.4.1.13336.2.2.2.1.1.3.3

#### **2. Severity**

Severity of the Notification.

- **Type** : Integer
- **SNMP Object Name** : CASTIRON-REGISTRATIONS-MIB::ciEvSeverity
- **SNMP OID** : 1.3.6.1.4.1.13336.2.2.1.2.1

#### **3. JobID**

The ID of the job being run when an error occurred. If the error is unrelated to a specific job, this field is blank.

- **Type** : String
- **SNMP Object Name** : CASTIRON-REGISTRATIONS-MIB::ciEvJobID
- **SNMP OID** : 1.3.6.1.4.1.13336.2.2.1.2.4

#### **4. Orchestration**

Reference to an entry in the Orchestration table containing information about the orchestration associated with this event.

- **Type** : OID
- **SNMP Object Name** : CASTIRON-REGISTRATIONS-MIB::ciEvOrchestration
- **SNMP OID** : 1.3.6.1.4.1.13336.2.2.1.2.3

#### **5. DirName**

Directory name specified in the configuration.

**Type** : String

- **SNMP Object Name** : CASTIRON-COMP-FTP-MIB::ciC6oEv30DirName
- **SNMP OID** : .1.3.6.1.4.1.13336.2.2.3.6.1.2.1.30.1

#### **6. FileName**

File name specified in the configuration.

- **Type** : String
- **SNMP Object Name** : CASTIRON-COMP-FTP-MIB::ciC6oEv30FileName
- **SNMP OID** : .1.3.6.1.4.1.13336.2.2.3.6.1.2.1.30.2

#### **7. BinaryOption**

Binary or Text value specified in the configuration.

- **Type** : String
- **SNMP Object Name** : CASTIRON-COMP-FTP-MIB::ciC6oEv30BinaryOption
- **SNMP OID** : .1.3.6.1.4.1.13336.2.2.3.6.1.2.1.30.3

**Parent topic:** FTP Operation [Notifications](#page-1416-0)

#### **Feedback** | **Notices**

**la** Last updated: Thursday, December 17, 2015 file:///dcs/markdown/workspace/Transform/out.html

http://pic.dhe.ibm.com/infocenter/wci/v7r0m0/topic/com.ibm.wci.notifications\_reference.doc/ftp/ftp\_operatio n\_getinfosummary\_message.html

# **ListAfter**

Response received when the directory was listed on the remote server.

Level : *Info*

Log Message : *Listing completed with a return code {ResponseCode}.*

System : *Orchestration*

SNMP Name : *CASTIRON-COMP-FTP-MIB::ciC6oListAfterEv14*

SNMP Enterprise : *.1.3.6.1.4.1.13336.2.2.3.6.1.2*

SNMP Trap Number : *14*

### **Variables**

The ListAfter message contains the following variables:

Table 1. ListAfter Message Variables

#### **1. SerialNumber**

The serial number of the appliance sending the trap.

- **Type** : String
- **SNMP Object Name** : CASTIRON-IA-MIB::ciIaPlatSerialNumber
- **SNMP OID** : 1.3.6.1.4.1.13336.2.2.2.1.1.3.3

#### **2. Severity**

Severity of the Notification.

- **Type** : Integer
- **SNMP Object Name** : CASTIRON-REGISTRATIONS-MIB::ciEvSeverity
- **SNMP OID** : 1.3.6.1.4.1.13336.2.2.1.2.1

#### **3. JobID**

The ID of the job being run when an error occurred. If the error is unrelated to a specific job, this field is blank.

- **Type** : String
- **SNMP Object Name** : CASTIRON-REGISTRATIONS-MIB::ciEvJobID
- $\bullet$  **SNMP OID**  $\cdot$  1.3.6.1.4.1.13336.2.2.1.2.4

#### **4. Orchestration**

Reference to an entry in the Orchestration table containing information about the orchestration associated with this event.

- **Type** : OID
- **SNMP Object Name** : CASTIRON-REGISTRATIONS-MIB::ciEvOrchestration
- **SNMP OID** : 1.3.6.1.4.1.13336.2.2.1.2.3

#### **5. ResponseCode**

Response code returned by the remote server when the directory was listed.

- **Type** : Integer
- **SNMP Object Name** : CASTIRON-COMP-FTP-MIB::ciC6oEv14ResponseCode
- **SNMP OID** : .1.3.6.1.4.1.13336.2.2.3.6.1.2.1.14.1

**Parent topic:** FTP Operation [Notifications](#page-1416-0)

#### **Feedback** | **Notices**

Last updated: Thursday, December 17, 2015 file:///dcs/markdown/workspace/Transform/out.html

http://pic.dhe.ibm.com/infocenter/wci/v7r0m0/topic/com.ibm.wci.notifications\_reference.doc/ftp/ftp\_operatio n\_listafter\_message.html

# **ListBefore**

In process of listing a directory on the remote server.

Level : *Info*

Log Message : *Getting a listing for pattern "{Pattern}" for current directory.*

System : *Orchestration*

SNMP Name : *CASTIRON-COMP-FTP-MIB::ciC6oListBeforeEv13*

SNMP Enterprise : *.1.3.6.1.4.1.13336.2.2.3.6.1.2*

SNMP Trap Number : *13*

## **Variables**

The ListBefore message contains the following variables:

#### Table 1. ListBefore Message Variables

#### **1. SerialNumber**

The serial number of the appliance sending the trap.

- **Type** : String
- **SNMP Object Name** : CASTIRON-IA-MIB::ciIaPlatSerialNumber
- **SNMP OID** : 1.3.6.1.4.1.13336.2.2.2.1.1.3.3

#### **2. Severity**

Severity of the Notification.

- **Type** : Integer
- **SNMP Object Name** : CASTIRON-REGISTRATIONS-MIB::ciEvSeverity
- **SNMP OID** : 1.3.6.1.4.1.13336.2.2.1.2.1

#### **3. JobID**

The ID of the job being run when an error occurred. If the error is unrelated to a specific job, this field is blank.

- **Type** : String
- **SNMP Object Name** : CASTIRON-REGISTRATIONS-MIB::ciEvJobID
- **SNMP OID** : 1.3.6.1.4.1.13336.2.2.1.2.4

#### **4. Orchestration**

Reference to an entry in the Orchestration table containing information about the orchestration associated with this event.

- **Type** : OID
- **SNMP Object Name** : CASTIRON-REGISTRATIONS-MIB::ciEvOrchestration
- **SNMP OID** : 1.3.6.1.4.1.13336.2.2.1.2.3

#### **5. Pattern**

The pattern match used to list the directory.

- **Type** : String
- **SNMP Object Name** : CASTIRON-COMP-FTP-MIB::ciC6oEv13Pattern
- **SNMP OID** : .1.3.6.1.4.1.13336.2.2.3.6.1.2.1.13.1

**Parent topic:** FTP Operation [Notifications](#page-1416-0)

#### **Feedback** | **Notices**

**Mand Last updated: Thursday, December 17, 2015** file:///dcs/markdown/workspace/Transform/out.html

http://pic.dhe.ibm.com/infocenter/wci/v7r0m0/topic/com.ibm.wci.notifications\_reference.doc/ftp/ftp\_operatio n\_listbefore\_message.html

# **ListFileSummary**

A complete summary of list file activity configuration.

Level : *Info*

Log Message : *List directory summary - Directory: {DirName}, Pattern: {Pattern}, NLIST? {ListOption}*

System : *Orchestration*

SNMP Name : *CASTIRON-COMP-FTP-MIB::ciC6oListFileSummaryEv35*

SNMP Enterprise : *.1.3.6.1.4.1.13336.2.2.3.6.1.2*

SNMP Trap Number : *35*

## **Variables**

The ListFileSummary message contains the following variables:

Table 1. ListFileSummary Message Variables

#### **1. SerialNumber**

The serial number of the appliance sending the trap.

- **Type** : String
- **SNMP Object Name** : CASTIRON-IA-MIB::ciIaPlatSerialNumber
- **SNMP OID** : 1.3.6.1.4.1.13336.2.2.2.1.1.3.3

#### **2. Severity**

Severity of the Notification.

- **Type** : Integer
- **SNMP Object Name** : CASTIRON-REGISTRATIONS-MIB::ciEvSeverity
- **SNMP OID** : 1.3.6.1.4.1.13336.2.2.1.2.1

**3. JobID**

The ID of the job being run when an error occurred. If the error is unrelated to a specific job, this field is blank.

- **Type** : String
- **SNMP Object Name** : CASTIRON-REGISTRATIONS-MIB::ciEvJobID
- **SNMP OID** : 1.3.6.1.4.1.13336.2.2.1.2.4

#### **4. Orchestration**

Reference to an entry in the Orchestration table containing information about the orchestration associated with this event.

- **Type** : OID
- **SNMP Object Name** : CASTIRON-REGISTRATIONS-MIB::ciEvOrchestration
- **SNMP OID** : 1.3.6.1.4.1.13336.2.2.1.2.3

#### **5. DirName**

Directory name specified in the configuration.

- **Type** : String
- **SNMP Object Name** : CASTIRON-COMP-FTP-MIB::ciC6oEv35DirName
- **SNMP OID** : .1.3.6.1.4.1.13336.2.2.3.6.1.2.1.35.1

#### **6. Pattern**

Pattern specified in the configuration.

- **Type** : String
- **SNMP Object Name** : CASTIRON-COMP-FTP-MIB::ciC6oEv35Pattern
- **SNMP OID** : .1.3.6.1.4.1.13336.2.2.3.6.1.2.1.35.2

#### **7. ListOption**

List or NList option specified in the configuration.

- **Type** : String
- **SNMP Object Name** : CASTIRON-COMP-FTP-MIB::ciC6oEv35ListOption
- **SNMP OID** : .1.3.6.1.4.1.13336.2.2.3.6.1.2.1.35.3

**Parent topic:** FTP Operation [Notifications](#page-1416-0)

#### **Feedback** | **Notices**

**all** Last updated: Thursday, December 17, 2015 file:///dcs/markdown/workspace/Transform/out.html

http://pic.dhe.ibm.com/infocenter/wci/v7r0m0/topic/com.ibm.wci.notifications\_reference.doc/ftp/ftp\_operatio n\_listfilesummary\_message.html

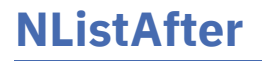

Response received when the directory was name listed on the remote server.

Level : *Info*

Log Message : *Name listing completed with a return code {ResponseCode}.*

System : *Orchestration*

SNMP Name : *CASTIRON-COMP-FTP-MIB::ciC6oNListAfterEv16*

SNMP Enterprise : *.1.3.6.1.4.1.13336.2.2.3.6.1.2*

SNMP Trap Number : *16*

## **Variables**

The NListAfter message contains the following variables:

#### Table 1. NListAfter Message Variables

#### **1. SerialNumber**

The serial number of the appliance sending the trap.

- **Type** : String
- **SNMP Object Name** : CASTIRON-IA-MIB::ciIaPlatSerialNumber
- **SNMP OID** : 1.3.6.1.4.1.13336.2.2.2.1.1.3.3

#### **2. Severity**

Severity of the Notification.

- **Type** : Integer
- **SNMP Object Name** : CASTIRON-REGISTRATIONS-MIB::ciEvSeverity
- **SNMP OID** : 1.3.6.1.4.1.13336.2.2.1.2.1

#### **3. JobID**

The ID of the job being run when an error occurred. If the error is unrelated to a specific job, this field is blank.

- **Type** : String
- **SNMP Object Name** : CASTIRON-REGISTRATIONS-MIB::ciEvJobID
- **SNMP OID** : 1.3.6.1.4.1.13336.2.2.1.2.4

#### **4. Orchestration**

Reference to an entry in the Orchestration table containing information about the orchestration associated with this event.

- **Type** : OID
- **SNMP Object Name** : CASTIRON-REGISTRATIONS-MIB::ciEvOrchestration
- **SNMP OID** : 1.3.6.1.4.1.13336.2.2.1.2.3

#### **5. ResponseCode**

Response code returned by the remote server when the directory was name listed.

- **Type** : Integer
- **SNMP Object Name** : CASTIRON-COMP-FTP-MIB::ciC6oEv16ResponseCode
- **SNMP OID** : .1.3.6.1.4.1.13336.2.2.3.6.1.2.1.16.1

**Parent topic:** FTP Operation [Notifications](#page-1416-0)

#### **Feedback** | **Notices**

**all** Last updated: Thursday, December 17, 2015 file:///dcs/markdown/workspace/Transform/out.html

http://pic.dhe.ibm.com/infocenter/wci/v7r0m0/topic/com.ibm.wci.notifications\_reference.doc/ftp/ftp\_operatio n\_nlistafter\_message.html

# **NListBefore**

In process of name listing a directory on the remote server.

Level : *Info*

Log Message : *Getting a name listing for pattern "{Pattern}" for current directory.*

System : *Orchestration*

SNMP Name : *CASTIRON-COMP-FTP-MIB::ciC6oNListBeforeEv15*

SNMP Enterprise : *.1.3.6.1.4.1.13336.2.2.3.6.1.2*

SNMP Trap Number : *15*

## **Variables**

The NListBefore message contains the following variables:

#### Table 1. NListBefore Message Variables

#### **1. SerialNumber**

The serial number of the appliance sending the trap.

- **Type** : String
- **SNMP Object Name** : CASTIRON-IA-MIB::ciIaPlatSerialNumber
- **SNMP OID** : 1.3.6.1.4.1.13336.2.2.2.1.1.3.3

#### **2. Severity**

Severity of the Notification.

- **Type** : Integer
- **SNMP Object Name** : CASTIRON-REGISTRATIONS-MIB::ciEvSeverity
- **SNMP OID** : 1.3.6.1.4.1.13336.2.2.1.2.1

The ID of the job being run when an error occurred. If the error is unrelated to a specific job, this field is blank.

- **Type** : String
- **SNMP Object Name** : CASTIRON-REGISTRATIONS-MIB::ciEvJobID
- **SNMP OID** : 1.3.6.1.4.1.13336.2.2.1.2.4

#### **4. Orchestration**

Reference to an entry in the Orchestration table containing information about the orchestration associated with this event.

- **Type** : OID
- **SNMP Object Name** : CASTIRON-REGISTRATIONS-MIB::ciEvOrchestration
- **SNMP OID** : 1.3.6.1.4.1.13336.2.2.1.2.3

#### **5. Pattern**

The pattern match used to name list the directory.

- **Type** : String
- **SNMP Object Name** : CASTIRON-COMP-FTP-MIB::ciC6oEv15Pattern
- **SNMP OID** : .1.3.6.1.4.1.13336.2.2.3.6.1.2.1.15.1

**Parent topic:** FTP Operation [Notifications](#page-1416-0)

#### **Feedback** | **Notices**

**al** Last updated: Thursday, December 17, 2015 file:///dcs/markdown/workspace/Transform/out.html

http://pic.dhe.ibm.com/infocenter/wci/v7r0m0/topic/com.ibm.wci.notifications\_reference.doc/ftp/ftp\_operatio n\_nlistbefore\_message.html

## **OperationError**

FTP activity was unable to perform operation on FTP server.

Level : *Severe*

Log Message : *Unable to perform operation \"{OperationName}\". Error is: {Message}*

System : *Orchestration*

SNMP Name : *CASTIRON-COMP-FTP-MIB::ciC6oOperationErrorEv18*

SNMP Enterprise : *.1.3.6.1.4.1.13336.2.2.3.6.1.2*

SNMP Trap Number : *18*

### **Variables**

The OperationError message contains the following variables:

### Table 1. OperationError Message Variables

### **1. SerialNumber**

The serial number of the appliance sending the trap.

- **Type** : String
- **SNMP Object Name** : CASTIRON-IA-MIB::ciIaPlatSerialNumber
- **SNMP OID** : 1.3.6.1.4.1.13336.2.2.2.1.1.3.3

### **2. Severity**

Severity of the Notification.

- **Type** : Integer
- **SNMP Object Name** : CASTIRON-REGISTRATIONS-MIB::ciEvSeverity
- **SNMP OID** : 1.3.6.1.4.1.13336.2.2.1.2.1

### **3. JobID**

The ID of the job being run when an error occurred. If the error is unrelated to a specific job, this field is blank.

- **Type** : String
- **SNMP Object Name** : CASTIRON-REGISTRATIONS-MIB::ciEvJobID
- **SNMP OID** : 1.3.6.1.4.1.13336.2.2.1.2.4

#### **4. Orchestration**

Reference to an entry in the Orchestration table containing information about the orchestration associated with this event.

- **Type** : OID
- **SNMP Object Name** : CASTIRON-REGISTRATIONS-MIB::ciEvOrchestration
- **SNMP OID** : 1.3.6.1.4.1.13336.2.2.1.2.3

#### **5. OperationName**

Name of the operation that could not be performed.

- **Type** : String
- **SNMP Object Name** : CASTIRON-COMP-FTP-MIB::ciC6oEv18OperationName
- **SNMP OID** : .1.3.6.1.4.1.13336.2.2.3.6.1.2.1.18.1

#### **6. Message**

Textual description of the error.

- **Type** : String
- **SNMP Object Name** : CASTIRON-REGISTRATIONS-MIB::ciEvMessage
- **SNMP OID** : .1.3.6.1.4.1.13336.2.2.1.2.2

#### **Feedback** | **Notices**

**al** Last updated: Thursday, December 17, 2015 file:///dcs/markdown/workspace/Transform/out.html

http://pic.dhe.ibm.com/infocenter/wci/v7r0m0/topic/com.ibm.wci.notifications\_reference.doc/ftp/ftp\_operatio n\_operationerror\_message.html

## **PutAfter**

Response received when a file was uploaded to the remote server.

Level : *Info*

Log Message : *Uploaded file "{FileName}" to server with return code {ResponseCode}.*

System : *Orchestration*

SNMP Name : *CASTIRON-COMP-FTP-MIB::ciC6oPutAfterEv6*

SNMP Enterprise : *.1.3.6.1.4.1.13336.2.2.3.6.1.2*

SNMP Trap Number : *6*

### **Variables**

The PutAfter message contains the following variables:

#### Table 1. PutAfter Message Variables

#### **1. SerialNumber**

The serial number of the appliance sending the trap.

- **Type** : String
- **SNMP Object Name** : CASTIRON-IA-MIB::ciIaPlatSerialNumber
- **SNMP OID** · 1.3.6.1.4.1.13336.2.2.2.1.1.3.3

#### **2. Severity**

Severity of the Notification.

- **Type** : Integer
- **SNMP Object Name** : CASTIRON-REGISTRATIONS-MIB::ciEvSeverity
- **SNMP OID** : 1.3.6.1.4.1.13336.2.2.1.2.1

#### **3. JobID**

The ID of the job being run when an error occurred. If the error is unrelated to a specific job, this field is blank.

**Type** : String

- **SNMP Object Name** : CASTIRON-REGISTRATIONS-MIB::ciEvJobID
- **SNMP OID** : 1.3.6.1.4.1.13336.2.2.1.2.4

#### **4. Orchestration**

Reference to an entry in the Orchestration table containing information about the orchestration associated with this event.

- **Type** : OID
- **SNMP Object Name** : CASTIRON-REGISTRATIONS-MIB::ciEvOrchestration
- **SNMP OID** : 1.3.6.1.4.1.13336.2.2.1.2.3

#### **5. FileName**

Name of the file which was uploaded.

- **Type** : String
- **SNMP Object Name** : CASTIRON-COMP-FTP-MIB::ciC6oEv6FileName
- **SNMP OID** : .1.3.6.1.4.1.13336.2.2.3.6.1.2.1.6.1

#### **6. ResponseCode**

Response code returned by the remote server when file was uploaded.

- **Type** : Integer
- **SNMP Object Name** : CASTIRON-COMP-FTP-MIB::ciC6oEv6ResponseCode
- **SNMP OID** : .1.3.6.1.4.1.13336.2.2.3.6.1.2.1.6.2

**Parent topic:** FTP Operation [Notifications](#page-1416-0)

#### **Feedback** | **Notices**

**all** Last updated: Thursday, December 17, 2015 file:///dcs/markdown/workspace/Transform/out.html

http://pic.dhe.ibm.com/infocenter/wci/v7r0m0/topic/com.ibm.wci.notifications\_reference.doc/ftp/ftp\_operatio n\_putafter\_message.html

# **PutBefore**

In process of uploading a file to the remote server.

Level : *Info*

Log Message : *Uploading file "{FileName}" to server.*

System : *Orchestration*

SNMP Name : *CASTIRON-COMP-FTP-MIB::ciC6oPutBeforeEv5*

SNMP Enterprise : *.1.3.6.1.4.1.13336.2.2.3.6.1.2*

## **Variables**

The PutBefore message contains the following variables:

#### Table 1. PutBefore Message Variables

#### **1. SerialNumber**

The serial number of the appliance sending the trap.

- **Type** : String
- **SNMP Object Name** : CASTIRON-IA-MIB::ciIaPlatSerialNumber
- **SNMP OID** : 1.3.6.1.4.1.13336.2.2.2.1.1.3.3

#### **2. Severity**

Severity of the Notification.

- **Type** : Integer
- **SNMP Object Name** : CASTIRON-REGISTRATIONS-MIB::ciEvSeverity
- **SNMP OID** : 1.3.6.1.4.1.13336.2.2.1.2.1

#### **3. JobID**

The ID of the job being run when an error occurred. If the error is unrelated to a specific job, this field is blank.

- **Type** : String
- **SNMP Object Name** : CASTIRON-REGISTRATIONS-MIB::ciEvJobID
- **SNMP OID** : 1.3.6.1.4.1.13336.2.2.1.2.4

#### **4. Orchestration**

Reference to an entry in the Orchestration table containing information about the orchestration associated with this event.

- **Type** : OID
- **SNMP Object Name** : CASTIRON-REGISTRATIONS-MIB::ciEvOrchestration
- **SNMP OID** : 1.3.6.1.4.1.13336.2.2.1.2.3

#### **5. FileName**

Name of the file which is being uploaded.

- **Type** : String
- **SNMP Object Name** : CASTIRON-COMP-FTP-MIB::ciC6oEv5FileName
- **SNMP OID** : .1.3.6.1.4.1.13336.2.2.3.6.1.2.1.5.1

**Parent topic:** FTP Operation [Notifications](#page-1416-0)

#### **Feedback** | **Notices**

**all** Last updated: Thursday, December 17, 2015 file:///dcs/markdown/workspace/Transform/out.html

http://pic.dhe.ibm.com/infocenter/wci/v7r0m0/topic/com.ibm.wci.notifications\_reference.doc/ftp/ftp\_operatio n\_putbefore\_message.html

# **PutDuplicateFileName**

File with same name exists on the specified server location. Configuration specified not to overwrite, so erroring out.

Level : *Severe*

Log Message : *{FileName}: File with the same name exists on the FTP server. It is a duplicate!*

System : *Orchestration*

SNMP Name : *CASTIRON-COMP-FTP-MIB::ciC6oPutDuplicateFileNameEv28*

SNMP Enterprise : *.1.3.6.1.4.1.13336.2.2.3.6.1.2*

SNMP Trap Number : *28*

## **Variables**

The PutDuplicateFileName message contains the following variables:

#### Table 1. PutDuplicateFileName Message Variables

#### **1. SerialNumber**

The serial number of the appliance sending the trap.

- **Type** : String
- **SNMP Object Name** : CASTIRON-IA-MIB::ciIaPlatSerialNumber
- **SNMP OID** : 1.3.6.1.4.1.13336.2.2.2.1.1.3.3

#### **2. Severity**

Severity of the Notification.

- **Type** : Integer
- **SNMP Object Name** : CASTIRON-REGISTRATIONS-MIB::ciEvSeverity
- **SNMP OID** : 1.3.6.1.4.1.13336.2.2.1.2.1

#### **3. JobID**

The ID of the job being run when an error occurred. If the error is unrelated to a specific job, this field is blank.

- **Type** : String
- **SNMP Object Name** : CASTIRON-REGISTRATIONS-MIB::ciEvJobID
- **SNMP OID** : 1.3.6.1.4.1.13336.2.2.1.2.4
- **4. Orchestration**

Reference to an entry in the Orchestration table containing information about the orchestration associated with this event.

- **Type** : OID
- **SNMP Object Name** : CASTIRON-REGISTRATIONS-MIB::ciEvOrchestration
- **SNMP OID** : 1.3.6.1.4.1.13336.2.2.1.2.3

#### **5. FileName**

The name of file which already existed on the specified location.

- **Type** : String
- **SNMP Object Name** : CASTIRON-COMP-FTP-MIB::ciC6oEv28FileName
- **SNMP OID** : .1.3.6.1.4.1.13336.2.2.3.6.1.2.1.28.1

**Parent topic:** FTP Operation [Notifications](#page-1416-0)

#### **Feedback** | **Notices**

**all** Last updated: Thursday, December 17, 2015 file:///dcs/markdown/workspace/Transform/out.html

http://pic.dhe.ibm.com/infocenter/wci/v7r0m0/topic/com.ibm.wci.notifications\_reference.doc/ftp/ftp\_operatio n\_putduplicatefilename\_message.html

# **PutEmptyFileName**

The file name specified in put activity is empty.

Level : *Severe*

Log Message : *Filename is empty. Please specify valid filename.*

System : *Orchestration*

SNMP Name : *CASTIRON-COMP-FTP-MIB::ciC6oPutEmptyFileNameEv29*

SNMP Enterprise : *.1.3.6.1.4.1.13336.2.2.3.6.1.2*

SNMP Trap Number : *29*

### **Variables**

The PutEmptyFileName message contains the following variables:

#### Table 1. PutEmptyFileName Message Variables

#### **1. SerialNumber**

The serial number of the appliance sending the trap.

- **Type** : String
- **SNMP Object Name** : CASTIRON-IA-MIB::ciIaPlatSerialNumber

**SNMP OID** : 1.3.6.1.4.1.13336.2.2.2.1.1.3.3

#### **2. Severity**

Severity of the Notification.

- **Type** : Integer
- **SNMP Object Name** : CASTIRON-REGISTRATIONS-MIB::ciEvSeverity
- $\bullet$  **SNMP OID**  $\cdot$  1.3.6.1.4.1.13336.2.2.1.2.1

#### **3. JobID**

The ID of the job being run when an error occurred. If the error is unrelated to a specific job, this field is blank.

- **Type** : String
- **SNMP Object Name** : CASTIRON-REGISTRATIONS-MIB::ciEvJobID
- **SNMP OID** : 1.3.6.1.4.1.13336.2.2.1.2.4

#### **4. Orchestration**

Reference to an entry in the Orchestration table containing information about the orchestration associated with this event.

- **Type** : OID
- **SNMP Object Name** : CASTIRON-REGISTRATIONS-MIB::ciEvOrchestration
- **SNMP OID** : 1.3.6.1.4.1.13336.2.2.1.2.3

**Parent topic:** FTP Operation [Notifications](#page-1416-0)

#### **Feedback** | **Notices**

**all** Last updated: Thursday, December 17, 2015 file:///dcs/markdown/workspace/Transform/out.html

http://pic.dhe.ibm.com/infocenter/wci/v7r0m0/topic/com.ibm.wci.notifications\_reference.doc/ftp/ftp\_operatio n\_putemptyfilename\_message.html

# **PutInfoSummary**

A complete summary of put file activity configuration.

Level : *Info*

Log Message : *Put file summary - Directory: {DirName}, Filename: {FileName}, Overwrite? {OverwriteOption}, IsBinary? {BinaryOption}*

System : *Orchestration*

SNMP Name : *CASTIRON-COMP-FTP-MIB::ciC6oPutInfoSummaryEv27*

SNMP Enterprise : *.1.3.6.1.4.1.13336.2.2.3.6.1.2*

## **Variables**

The PutInfoSummary message contains the following variables:

#### Table 1. PutInfoSummary Message Variables

#### **1. SerialNumber**

The serial number of the appliance sending the trap.

- **Type** : String
- **SNMP Object Name** : CASTIRON-IA-MIB::ciIaPlatSerialNumber
- **SNMP OID** : 1.3.6.1.4.1.13336.2.2.2.1.1.3.3

#### **2. Severity**

Severity of the Notification.

- **Type** : Integer
- **SNMP Object Name** : CASTIRON-REGISTRATIONS-MIB::ciEvSeverity
- **SNMP OID** : 1.3.6.1.4.1.13336.2.2.1.2.1

#### **3. JobID**

The ID of the job being run when an error occurred. If the error is unrelated to a specific job, this field is blank.

- **Type** : String
- **SNMP Object Name** : CASTIRON-REGISTRATIONS-MIB::ciEvJobID
- **SNMP OID** : 1.3.6.1.4.1.13336.2.2.1.2.4

#### **4. Orchestration**

Reference to an entry in the Orchestration table containing information about the orchestration associated with this event.

- **Type** : OID
- **SNMP Object Name** : CASTIRON-REGISTRATIONS-MIB::ciEvOrchestration
- **SNMP OID** : 1.3.6.1.4.1.13336.2.2.1.2.3

#### **5. DirName**

Directory name specified in the configuration.

- **Type** : String
- **SNMP Object Name** : CASTIRON-COMP-FTP-MIB::ciC6oEv27DirName
- **SNMP OID** : .1.3.6.1.4.1.13336.2.2.3.6.1.2.1.27.1

#### **6. FileName**

File name specified in the configuration.

- **Type** : String
- **SNMP Object Name** : CASTIRON-COMP-FTP-MIB::ciC6oEv27FileName

**SNMP OID** : .1.3.6.1.4.1.13336.2.2.3.6.1.2.1.27.2

#### **7. OverwriteOption**

Overwrite Option specified in the configuration.

- **Type** : String
- **SNMP Object Name** : CASTIRON-COMP-FTP-MIB::ciC6oEv27OverwriteOption
- **SNMP OID** : .1.3.6.1.4.1.13336.2.2.3.6.1.2.1.27.3

#### **8. BinaryOption**

Binary or Text value specified in the configuration.

- **Type** : String
- **SNMP Object Name** : CASTIRON-COMP-FTP-MIB::ciC6oEv27BinaryOption
- **SNMP OID** : .1.3.6.1.4.1.13336.2.2.3.6.1.2.1.27.4

**Parent topic:** FTP Operation [Notifications](#page-1416-0)

#### **Feedback** | **Notices**

**all** Last updated: Thursday, December 17, 2015 file:///dcs/markdown/workspace/Transform/out.html

http://pic.dhe.ibm.com/infocenter/wci/v7r0m0/topic/com.ibm.wci.notifications\_reference.doc/ftp/ftp\_operatio n\_putinfosummary\_message.html

## **RenameAfter**

Response received when a file was renamed to the remote server.

Level : *Info*

Log Message : *Renamed file from "{SrcFileName}" to "{DestFileName}" with return code {ResponseCode}.*

System : *Orchestration*

SNMP Name : *CASTIRON-COMP-FTP-MIB::ciC6oRenameAfterEv10*

SNMP Enterprise : *.1.3.6.1.4.1.13336.2.2.3.6.1.2*

SNMP Trap Number : *10*

### **Variables**

The RenameAfter message contains the following variables:

Table 1. RenameAfter Message Variables

#### **1. SerialNumber**

The serial number of the appliance sending the trap.

- **Type** : String
- **SNMP Object Name** : CASTIRON-IA-MIB::ciIaPlatSerialNumber
- **SNMP OID** : 1.3.6.1.4.1.13336.2.2.2.1.1.3.3

#### **2. Severity**

Severity of the Notification.

- **Type** : Integer
- **SNMP Object Name** : CASTIRON-REGISTRATIONS-MIB::ciEvSeverity
- **SNMP OID** : 1.3.6.1.4.1.13336.2.2.1.2.1

#### **3. JobID**

The ID of the job being run when an error occurred. If the error is unrelated to a specific job, this field is blank.

- **Type** : String
- **SNMP Object Name** : CASTIRON-REGISTRATIONS-MIB::ciEvJobID
- **SNMP OID** : 1.3.6.1.4.1.13336.2.2.1.2.4

#### **4. Orchestration**

Reference to an entry in the Orchestration table containing information about the orchestration associated with this event.

- **Type** : OID
- **SNMP Object Name** : CASTIRON-REGISTRATIONS-MIB::ciEvOrchestration
- **SNMP OID** : 1.3.6.1.4.1.13336.2.2.1.2.3

#### **5. SrcFileName**

Name of the file which was renamed.

- **Type** : String
- **SNMP Object Name** : CASTIRON-COMP-FTP-MIB::ciC6oEv10SrcFileName
- **SNMP OID** : .1.3.6.1.4.1.13336.2.2.3.6.1.2.1.10.1

#### **6. DestFileName**

Name of the file which the file was renamed to.

- **Type** : String
- **SNMP Object Name** : CASTIRON-COMP-FTP-MIB::ciC6oEv10DestFileName
- **SNMP OID** : .1.3.6.1.4.1.13336.2.2.3.6.1.2.1.10.2

#### **7. ResponseCode**

Response code returned by the remote server when file was renamed.

- **Type** : Integer
- **SNMP Object Name** : CASTIRON-COMP-FTP-MIB::ciC6oEv10ResponseCode
- **SNMP OID** : .1.3.6.1.4.1.13336.2.2.3.6.1.2.1.10.3

#### **Feedback** | **Notices**

**all** Last updated: Thursday, December 17, 2015 file:///dcs/markdown/workspace/Transform/out.html

http://pic.dhe.ibm.com/infocenter/wci/v7r0m0/topic/com.ibm.wci.notifications\_reference.doc/ftp/ftp\_operatio n\_renameafter\_message.html

## **RenameBefore**

In process of renaming a file to the remote server.

Level : *Info*

Log Message : *Renaming file from "{SrcFileName}" to "{DestFileName}".*

System : *Orchestration*

SNMP Name : *CASTIRON-COMP-FTP-MIB::ciC6oRenameBeforeEv9*

SNMP Enterprise : *.1.3.6.1.4.1.13336.2.2.3.6.1.2*

SNMP Trap Number : *9*

### **Variables**

The RenameBefore message contains the following variables:

#### Table 1. RenameBefore Message Variables

#### **1. SerialNumber**

The serial number of the appliance sending the trap.

- **Type** : String
- **SNMP Object Name** : CASTIRON-IA-MIB::ciIaPlatSerialNumber
- **SNMP OID** : 1.3.6.1.4.1.13336.2.2.2.1.1.3.3

#### **2. Severity**

Severity of the Notification.

- **Type** : Integer
- **SNMP Object Name** : CASTIRON-REGISTRATIONS-MIB::ciEvSeverity
- **SNMP OID** : 1.3.6.1.4.1.13336.2.2.1.2.1

#### **3. JobID**

The ID of the job being run when an error occurred. If the error is unrelated to a specific job, this field is blank.

**Type** : String

- **SNMP Object Name** : CASTIRON-REGISTRATIONS-MIB::ciEvJobID
- **SNMP OID** : 1.3.6.1.4.1.13336.2.2.1.2.4

#### **4. Orchestration**

Reference to an entry in the Orchestration table containing information about the orchestration associated with this event.

- **Type** : OID
- **SNMP Object Name** : CASTIRON-REGISTRATIONS-MIB::ciEvOrchestration
- **SNMP OID** : 1.3.6.1.4.1.13336.2.2.1.2.3

#### **5. SrcFileName**

Name of the file which is being renamed.

- **Type** : String
- **SNMP Object Name** : CASTIRON-COMP-FTP-MIB::ciC6oEv9SrcFileName
- **SNMP OID** : .1.3.6.1.4.1.13336.2.2.3.6.1.2.1.9.1

#### **6. DestFileName**

Name of the file which the file is being renamed to.

- **Type** : String
- **SNMP Object Name** : CASTIRON-COMP-FTP-MIB::ciC6oEv9DestFileName
- **SNMP OID** : .1.3.6.1.4.1.13336.2.2.3.6.1.2.1.9.2

**Parent topic:** FTP Operation [Notifications](#page-1416-0)

#### **Feedback** | **Notices**

**all** Last updated: Thursday, December 17, 2015 file:///dcs/markdown/workspace/Transform/out.html

http://pic.dhe.ibm.com/infocenter/wci/v7r0m0/topic/com.ibm.wci.notifications\_reference.doc/ftp/ftp\_operatio n\_renamebefore\_message.html

# **RenameDupError**

Rename operation errored as file with same name already exists.

Level : *Severe*

Log Message : *{FileName}: File with the same name exists on the FTP server. It is a duplicate!*

System : *Orchestration*

SNMP Name : *CASTIRON-COMP-FTP-MIB::ciC6oRenameDupErrorEv33*

SNMP Enterprise : *.1.3.6.1.4.1.13336.2.2.3.6.1.2*

## **Variables**

The RenameDupError message contains the following variables:

#### Table 1. RenameDupError Message Variables

#### **1. SerialNumber**

The serial number of the appliance sending the trap.

- **Type** : String
- **SNMP Object Name** : CASTIRON-IA-MIB::ciIaPlatSerialNumber
- **SNMP OID** : 1.3.6.1.4.1.13336.2.2.2.1.1.3.3

#### **2. Severity**

Severity of the Notification.

- **Type** : Integer
- **SNMP Object Name** : CASTIRON-REGISTRATIONS-MIB::ciEvSeverity
- **SNMP OID** : 1.3.6.1.4.1.13336.2.2.1.2.1

#### **3. JobID**

The ID of the job being run when an error occurred. If the error is unrelated to a specific job, this field is blank.

- **Type** : String
- **SNMP Object Name** : CASTIRON-REGISTRATIONS-MIB::ciEvJobID
- **SNMP OID** : 1.3.6.1.4.1.13336.2.2.1.2.4

#### **4. Orchestration**

Reference to an entry in the Orchestration table containing information about the orchestration associated with this event.

- **Type** : OID
- **SNMP Object Name** : CASTIRON-REGISTRATIONS-MIB::ciEvOrchestration
- **SNMP OID** : 1.3.6.1.4.1.13336.2.2.1.2.3

#### **5. FileName**

The name of file for whihc rename operation failed.

- **Type** : String
- **SNMP Object Name** : CASTIRON-COMP-FTP-MIB::ciC6oEv33FileName
- **SNMP OID** : .1.3.6.1.4.1.13336.2.2.3.6.1.2.1.33.1

**Parent topic:** FTP Operation [Notifications](#page-1416-0)

**all** Last updated: Thursday, December 17, 2015 file:///dcs/markdown/workspace/Transform/out.html

http://pic.dhe.ibm.com/infocenter/wci/v7r0m0/topic/com.ibm.wci.notifications\_reference.doc/ftp/ftp\_operatio n\_renameduperror\_message.html

## **RenameInfoSummary**

A complete summary of get file activity configuration.

Level : *Info*

Log Message : *Rename file summary - fromDirectory: {DirName}, fromFilename: {FromFileName}, toPath: {ToPath}, Overwrite: {OverwriteOption}*

System : *Orchestration*

SNMP Name : *CASTIRON-COMP-FTP-MIB::ciC6oRenameInfoSummaryEv32*

SNMP Enterprise : *.1.3.6.1.4.1.13336.2.2.3.6.1.2*

SNMP Trap Number : *32*

## **Variables**

The RenameInfoSummary message contains the following variables:

#### Table 1. RenameInfoSummary Message Variables

#### **1. SerialNumber**

The serial number of the appliance sending the trap.

- **Type** : String
- **SNMP Object Name** : CASTIRON-IA-MIB::ciIaPlatSerialNumber
- **SNMP OID** : 1.3.6.1.4.1.13336.2.2.2.1.1.3.3

#### **2. Severity**

Severity of the Notification.

- **Type** : Integer
- **SNMP Object Name** : CASTIRON-REGISTRATIONS-MIB::ciEvSeverity
- **SNMP OID** : 1.3.6.1.4.1.13336.2.2.1.2.1

#### **3. JobID**

The ID of the job being run when an error occurred. If the error is unrelated to a specific job, this field is blank.

- **Type** : String
- **SNMP Object Name** : CASTIRON-REGISTRATIONS-MIB::ciEvJobID
- **SNMP OID** : 1.3.6.1.4.1.13336.2.2.1.2.4

#### **4. Orchestration**

Reference to an entry in the Orchestration table containing information about the orchestration associated with this event.

- **Type** : OID
- **SNMP Object Name** : CASTIRON-REGISTRATIONS-MIB::ciEvOrchestration
- **SNMP OID** : 1.3.6.1.4.1.13336.2.2.1.2.3

#### **5. DirName**

Directory name specified in the configuration.

- **Type** : String
- **SNMP Object Name** : CASTIRON-COMP-FTP-MIB::ciC6oEv32DirName
- **SNMP OID** : .1.3.6.1.4.1.13336.2.2.3.6.1.2.1.32.1

#### **6. FromFileName**

Source file name specified in the configuration.

- **Type** : String
- **SNMP Object Name** : CASTIRON-COMP-FTP-MIB::ciC6oEv32FromFileName
- **SNMP OID** : .1.3.6.1.4.1.13336.2.2.3.6.1.2.1.32.2

#### **7. ToPath**

Destination path specified in the configuration.

- **Type** : String
- **SNMP Object Name** : CASTIRON-COMP-FTP-MIB::ciC6oEv32ToPath
- **SNMP OID** : .1.3.6.1.4.1.13336.2.2.3.6.1.2.1.32.3

#### **8. OverwriteOption**

Overwrite option specified in the configuration.

- **Type** : String
- **SNMP Object Name** : CASTIRON-COMP-FTP-MIB::ciC6oEv32OverwriteOption
- **SNMP OID** : .1.3.6.1.4.1.13336.2.2.3.6.1.2.1.32.4

**Parent topic:** FTP Operation [Notifications](#page-1416-0)

#### **Feedback** | **Notices**

**all** Last updated: Thursday, December 17, 2015 file:///dcs/markdown/workspace/Transform/out.html

http://pic.dhe.ibm.com/infocenter/wci/v7r0m0/topic/com.ibm.wci.notifications\_reference.doc/ftp/ftp\_operatio n\_renameinfosummary\_message.html

# **SshFingerprintInfo**

SSH finger print information for communication with FTP server.

Level : *Info*

Log Message : *Finger print for host: {HostName} is {FingerprintInfo}*

System : *Orchestration*

SNMP Name : *CASTIRON-COMP-FTP-MIB::ciC6oSshFingerprintInfoEv37*

SNMP Enterprise : *.1.3.6.1.4.1.13336.2.2.3.6.1.2*

SNMP Trap Number : *37*

## **Variables**

The SshFingerprintInfo message contains the following variables:

#### Table 1. SshFingerprintInfo Message Variables

#### **1. SerialNumber**

The serial number of the appliance sending the trap.

- **Type** : String
- **SNMP Object Name** : CASTIRON-IA-MIB::ciIaPlatSerialNumber
- **SNMP OID** : 1.3.6.1.4.1.13336.2.2.2.1.1.3.3

#### **2. Severity**

Severity of the Notification.

- **Type** : Integer
- **SNMP Object Name** : CASTIRON-REGISTRATIONS-MIB::ciEvSeverity
- **SNMP OID** : 1.3.6.1.4.1.13336.2.2.1.2.1

#### **3. JobID**

The ID of the job being run when an error occurred. If the error is unrelated to a specific job, this field is blank.

- **Type** : String
- **SNMP Object Name** : CASTIRON-REGISTRATIONS-MIB::ciEvJobID
- **SNMP OID** : 1.3.6.1.4.1.13336.2.2.1.2.4

#### **4. Orchestration**

Reference to an entry in the Orchestration table containing information about the orchestration associated with this event.

- **Type** : OID
- **SNMP Object Name** : CASTIRON-REGISTRATIONS-MIB::ciEvOrchestration
- **SNMP OID** : 1.3.6.1.4.1.13336.2.2.1.2.3

#### **5. HostName**

Host name for which finger print information is specified.

- **Type** : String
- **SNMP Object Name** : CASTIRON-COMP-FTP-MIB::ciC6oEv37HostName
- **SNMP OID** : .1.3.6.1.4.1.13336.2.2.3.6.1.2.1.37.1

#### **6. FingerprintInfo**

Finger print information for the specified host.

- **Type** : String
- **SNMP Object Name** : CASTIRON-COMP-FTP-MIB::ciC6oEv37FingerprintInfo
- **SNMP OID** : .1.3.6.1.4.1.13336.2.2.3.6.1.2.1.37.2

**Parent topic:** FTP Operation [Notifications](#page-1416-0)

#### **Feedback** | **Notices**

**al** Last updated: Thursday, December 17, 2015 file:///dcs/markdown/workspace/Transform/out.html

http://pic.dhe.ibm.com/infocenter/wci/v7r0m0/topic/com.ibm.wci.notifications\_reference.doc/ftp/ftp\_operatio n\_sshfingerprintinfo\_message.html

# **SshModeInfo**

SSH mode information for communication with FTP server.

Level : *Info*

Log Message : *The SFTP key access is: {ModeInformation}*

System : *Orchestration*

SNMP Name : *CASTIRON-COMP-FTP-MIB::ciC6oSshModeInfoEv38*

SNMP Enterprise : *.1.3.6.1.4.1.13336.2.2.3.6.1.2*

SNMP Trap Number : *38*

## **Variables**

The SshModeInfo message contains the following variables:

#### Table 1. SshModeInfo Message Variables

#### **1. SerialNumber**

The serial number of the appliance sending the trap.

- **Type** : String
- **SNMP Object Name** : CASTIRON-IA-MIB::ciIaPlatSerialNumber
- **SNMP OID** : 1.3.6.1.4.1.13336.2.2.2.1.1.3.3

Severity of the Notification.

- **Type** : Integer
- **SNMP Object Name** : CASTIRON-REGISTRATIONS-MIB::ciEvSeverity
- **SNMP OID** : 1.3.6.1.4.1.13336.2.2.1.2.1

#### **3. JobID**

The ID of the job being run when an error occurred. If the error is unrelated to a specific job, this field is blank.

- **Type** : String
- **SNMP Object Name** : CASTIRON-REGISTRATIONS-MIB::ciEvJobID
- **SNMP OID** : 1.3.6.1.4.1.13336.2.2.1.2.4

#### **4. Orchestration**

Reference to an entry in the Orchestration table containing information about the orchestration associated with this event.

- **Type** : OID
- **SNMP Object Name** : CASTIRON-REGISTRATIONS-MIB::ciEvOrchestration
- **SNMP OID** : 1.3.6.1.4.1.13336.2.2.1.2.3

#### **5. ModeInformation**

SSH mode information for the communication with FTP server.

- **Type** : String
- **SNMP Object Name** : CASTIRON-COMP-FTP-MIB::ciC6oEv38ModeInformation
- **SNMP OID** : .1.3.6.1.4.1.13336.2.2.3.6.1.2.1.38.1

**Parent topic:** FTP Operation [Notifications](#page-1416-0)

#### **Feedback** | **Notices**

**Mand Last updated: Thursday, December 17, 2015** file:///dcs/markdown/workspace/Transform/out.html

http://pic.dhe.ibm.com/infocenter/wci/v7r0m0/topic/com.ibm.wci.notifications\_reference.doc/ftp/ftp\_operatio n\_sshmodeinfo\_message.html

# **TimeStampError**

The timestamp command is not supported by the FTP server. Continuing the FTP activity operation using default timestamp.

Level : *Warning*

Log Message : *MDTM command is not supported by FTP server, using default timestamp of \"Jan 1, 1970\" instead.*

System : *Orchestration*

SNMP Name : *CASTIRON-COMP-FTP-MIB::ciC6oTimeStampErrorEv31*

SNMP Enterprise : *.1.3.6.1.4.1.13336.2.2.3.6.1.2*

SNMP Trap Number : *31*

## **Variables**

The TimeStampError message contains the following variables:

### Table 1. TimeStampError Message Variables

#### **1. SerialNumber**

The serial number of the appliance sending the trap.

- **Type** : String
- **SNMP Object Name** : CASTIRON-IA-MIB::ciIaPlatSerialNumber
- **SNMP OID** : 1.3.6.1.4.1.13336.2.2.2.1.1.3.3

#### **2. Severity**

Severity of the Notification.

- **Type** : Integer
- **SNMP Object Name** : CASTIRON-REGISTRATIONS-MIB::ciEvSeverity
- **SNMP OID** : 1.3.6.1.4.1.13336.2.2.1.2.1

#### **3. JobID**

The ID of the job being run when an error occurred. If the error is unrelated to a specific job, this field is blank.

- **Type** : String
- **SNMP Object Name** : CASTIRON-REGISTRATIONS-MIB::ciEvJobID
- **SNMP OID** : 1.3.6.1.4.1.13336.2.2.1.2.4

#### **4. Orchestration**

Reference to an entry in the Orchestration table containing information about the orchestration associated with this event.

- **Type** : OID
- **SNMP Object Name** : CASTIRON-REGISTRATIONS-MIB::ciEvOrchestration
- **SNMP OID** : 1.3.6.1.4.1.13336.2.2.1.2.3

**Parent topic:** FTP Operation [Notifications](#page-1416-0)

#### **Feedback** | **Notices**

file:///dcs/markdown/workspace/Transform/out.html

http://pic.dhe.ibm.com/infocenter/wci/v7r0m0/topic/com.ibm.wci.notifications\_reference.doc/ftp/ftp\_operatio n\_timestamperror\_message.html

# **TimestampCommand**

The timestamp command is not supported by the FTP server. Continuing the FTP activity operation.

Level : *Warning*

Log Message : *MDTM command is not supported by FTP server, using timestamp from listing instead. Please consult manual for possible side effects.*

System : *Orchestration*

SNMP Name : *CASTIRON-COMP-FTP-MIB::ciC6oTimestampCommandEv19*

SNMP Enterprise : *.1.3.6.1.4.1.13336.2.2.3.6.1.2*

SNMP Trap Number : *19*

## **Variables**

The TimestampCommand message contains the following variables:

#### Table 1. TimestampCommand Message Variables

#### **1. SerialNumber**

The serial number of the appliance sending the trap.

- **Type** : String
- **SNMP Object Name** : CASTIRON-IA-MIB::ciIaPlatSerialNumber
- **SNMP OID** : 1.3.6.1.4.1.13336.2.2.2.1.1.3.3

#### **2. Severity**

Severity of the Notification.

- **Type** : Integer
- **SNMP Object Name** : CASTIRON-REGISTRATIONS-MIB::ciEvSeverity
- **SNMP OID** : 1.3.6.1.4.1.13336.2.2.1.2.1

#### **3. JobID**

The ID of the job being run when an error occurred. If the error is unrelated to a specific job, this field is blank.

- **Type** : String
- **SNMP Object Name** : CASTIRON-REGISTRATIONS-MIB::ciEvJobID
- **SNMP OID** : 1.3.6.1.4.1.13336.2.2.1.2.4

#### **4. Orchestration**

Reference to an entry in the Orchestration table containing information about the orchestration associated with this event.

- **Type** : OID
- **SNMP Object Name** : CASTIRON-REGISTRATIONS-MIB::ciEvOrchestration
- **SNMP OID** : 1.3.6.1.4.1.13336.2.2.1.2.3

**Parent topic:** FTP Operation [Notifications](#page-1416-0)

#### **Feedback** | **Notices**

**all** Last updated: Thursday, December 17, 2015 file:///dcs/markdown/workspace/Transform/out.html

http://pic.dhe.ibm.com/infocenter/wci/v7r0m0/topic/com.ibm.wci.notifications\_reference.doc/ftp/ftp\_operatio n\_timestampcommand\_message.html

## **UnableToDelete**

Error occurred while deleting file from the specified location.

Level : *Warning*

Log Message : *Could not delete file "{FileName}" after processing. Error is {Message}*

System : *Orchestration*

SNMP Name : *CASTIRON-COMP-FTP-MIB::ciC6oUnableToDeleteEv23*

SNMP Enterprise : *.1.3.6.1.4.1.13336.2.2.3.6.1.2*

SNMP Trap Number : *23*

## **Variables**

The UnableToDelete message contains the following variables:

#### Table 1. UnableToDelete Message Variables

#### **1. SerialNumber**

The serial number of the appliance sending the trap.

- **Type** : String
- **SNMP Object Name** : CASTIRON-IA-MIB::ciIaPlatSerialNumber
- **SNMP OID** : 1.3.6.1.4.1.13336.2.2.2.1.1.3.3

#### **2. Severity**

Severity of the Notification.

- **Type** : Integer
- **SNMP Object Name** : CASTIRON-REGISTRATIONS-MIB::ciEvSeverity

**SNMP OID** : 1.3.6.1.4.1.13336.2.2.1.2.1

#### **3. JobID**

The ID of the job being run when an error occurred. If the error is unrelated to a specific job, this field is blank.

- **Type** : String
- **SNMP Object Name** : CASTIRON-REGISTRATIONS-MIB::ciEvJobID
- **SNMP OID** : 1.3.6.1.4.1.13336.2.2.1.2.4

#### **4. Orchestration**

Reference to an entry in the Orchestration table containing information about the orchestration associated with this event.

- **Type** : OID
- **SNMP Object Name** : CASTIRON-REGISTRATIONS-MIB::ciEvOrchestration
- **SNMP OID** : 1.3.6.1.4.1.13336.2.2.1.2.3

#### **5. FileName**

The name of file which was not deleted.

- **Type** : String
- **SNMP Object Name** : CASTIRON-COMP-FTP-MIB::ciC6oEv23FileName
- **SNMP OID** : .1.3.6.1.4.1.13336.2.2.3.6.1.2.1.23.1

#### **6. Message**

Textual description of the error.

- **Type** : String
- **SNMP Object Name** : CASTIRON-REGISTRATIONS-MIB::ciEvMessage
- **SNMP OID** : .1.3.6.1.4.1.13336.2.2.1.2.2

**Parent topic:** FTP Operation [Notifications](#page-1416-0)

#### **Feedback** | **Notices**

**all** Last updated: Thursday, December 17, 2015 file:///dcs/markdown/workspace/Transform/out.html

http://pic.dhe.ibm.com/infocenter/wci/v7r0m0/topic/com.ibm.wci.notifications\_reference.doc/ftp/ftp\_operatio n\_unabletodelete\_message.html

## **UnableToMove**

Error occurred while moving file to destination location.

Level : *Warning*

Log Message : *Could not move file "{FileName}" after processing. Error is {Message}*

System : *Orchestration*

SNMP Name : *CASTIRON-COMP-FTP-MIB::ciC6oUnableToMoveEv22*

SNMP Enterprise : *.1.3.6.1.4.1.13336.2.2.3.6.1.2*

SNMP Trap Number : *22*

## **Variables**

The UnableToMove message contains the following variables:

#### Table 1. UnableToMove Message Variables

#### **1. SerialNumber**

The serial number of the appliance sending the trap.

- **Type** : String
- **SNMP Object Name** : CASTIRON-IA-MIB::ciIaPlatSerialNumber
- **SNMP OID** : 1.3.6.1.4.1.13336.2.2.2.1.1.3.3

#### **2. Severity**

Severity of the Notification.

- **Type** : Integer
- **SNMP Object Name** : CASTIRON-REGISTRATIONS-MIB::ciEvSeverity
- **SNMP OID** : 1.3.6.1.4.1.13336.2.2.1.2.1

#### **3. JobID**

The ID of the job being run when an error occurred. If the error is unrelated to a specific job, this field is blank.

- **Type** : String
- **SNMP Object Name** : CASTIRON-REGISTRATIONS-MIB::ciEvJobID
- **SNMP OID** : 1.3.6.1.4.1.13336.2.2.1.2.4

#### **4. Orchestration**

Reference to an entry in the Orchestration table containing information about the orchestration associated with this event.

- **Type** : OID
- **SNMP Object Name** : CASTIRON-REGISTRATIONS-MIB::ciEvOrchestration
- **SNMP OID** : 1.3.6.1.4.1.13336.2.2.1.2.3

#### **5. FileName**

The name of file which was not moved.

- **Type** : String
- **SNMP Object Name** : CASTIRON-COMP-FTP-MIB::ciC6oEv22FileName
- **SNMP OID** : .1.3.6.1.4.1.13336.2.2.3.6.1.2.1.22.1

#### **6. Message**

Textual description of the error.

- **Type** : String
- **SNMP Object Name** : CASTIRON-REGISTRATIONS-MIB::ciEvMessage
- **SNMP OID** : .1.3.6.1.4.1.13336.2.2.1.2.2

**Parent topic:** FTP Operation [Notifications](#page-1416-0)

#### **Feedback** | **Notices**

**all** Last updated: Thursday, December 17, 2015 file:///dcs/markdown/workspace/Transform/out.html

http://pic.dhe.ibm.com/infocenter/wci/v7r0m0/topic/com.ibm.wci.notifications\_reference.doc/ftp/ftp\_operatio n\_unabletomove\_message.html

# <span id="page-1474-1"></span>**FTP Internal Notifications**

Provides a comprehensive list of internal notifications sent from the FTP Module.

- [EncodingError](#page-1474-0) The data encoding specified is not supported by FTP activity.
- [InternalException](#page-1476-0) A internal error occurred while executing FTP activity.

**Parent topic:** FTP [Module](#page-1409-0)

#### **Feedback** | **Notices**

**la** Last updated: Thursday, December 17, 2015 file:///dcs/markdown/workspace/Transform/out.html

http://pic.dhe.ibm.com/infocenter/wci/v7r0m0/topic/com.ibm.wci.notifications\_reference.doc/ftp/ftp\_internal \_notifications\_list.html

# <span id="page-1474-0"></span>**EncodingError**

The data encoding specified is not supported by FTP activity.

Level : *Severe*

Log Message : *The data encoding specified: \"{DataEncoding}\" is not supported.*

System : *Orchestration*

SNMP Name : *CASTIRON-COMP-FTP-MIB::ciC6iEncodingErrorEv2*

SNMP Enterprise : *.1.3.6.1.4.1.13336.2.2.3.6.1.3*

SNMP Trap Number : *2*

## **Variables**

The EncodingError message contains the following variables:

#### Table 1. EncodingError Message Variables

#### **1. SerialNumber**

The serial number of the appliance sending the trap.

- **Type** : String
- **SNMP Object Name** : CASTIRON-IA-MIB::ciIaPlatSerialNumber
- **SNMP OID** : 1.3.6.1.4.1.13336.2.2.2.1.1.3.3

#### **2. Severity**

Severity of the Notification.

- **Type** : Integer
- **SNMP Object Name** : CASTIRON-REGISTRATIONS-MIB::ciEvSeverity
- **SNMP OID** : 1.3.6.1.4.1.13336.2.2.1.2.1

#### **3. JobID**

The ID of the job being run when an error occurred. If the error is unrelated to a specific job, this field is blank.

- **Type** : String
- **SNMP Object Name** : CASTIRON-REGISTRATIONS-MIB::ciEvJobID
- **SNMP OID** : 1.3.6.1.4.1.13336.2.2.1.2.4

#### **4. Orchestration**

Reference to an entry in the Orchestration table containing information about the orchestration associated with this event.

- **Type** : OID
- **SNMP Object Name** : CASTIRON-REGISTRATIONS-MIB::ciEvOrchestration
- **SNMP OID** : 1.3.6.1.4.1.13336.2.2.1.2.3

#### **5. DataEncoding**

The data encoding that is not supported by FTP activity.

- **Type** : String
- **SNMP Object Name** : CASTIRON-COMP-FTP-MIB::ciC6iEv2DataEncoding
- **SNMP OID** : .1.3.6.1.4.1.13336.2.2.3.6.1.3.1.2.1
#### **Feedback** | **Notices**

**all** Last updated: Thursday, December 17, 2015 file:///dcs/markdown/workspace/Transform/out.html

http://pic.dhe.ibm.com/infocenter/wci/v7r0m0/topic/com.ibm.wci.notifications\_reference.doc/ftp/ftp\_internal \_encodingerror\_message.html

# **InternalException**

A internal error occurred while executing FTP activity.

Level : *Severe*

Log Message : *General FTP module exception. Error is: {Message}*

System : *Orchestration*

SNMP Name : *CASTIRON-COMP-FTP-MIB::ciC6iInternalExceptionEv1*

SNMP Enterprise : *.1.3.6.1.4.1.13336.2.2.3.6.1.3*

SNMP Trap Number : *1*

# **Variables**

The InternalException message contains the following variables:

#### Table 1. InternalException Message Variables

#### **1. SerialNumber**

The serial number of the appliance sending the trap.

- **Type** : String
- **SNMP Object Name** : CASTIRON-IA-MIB::ciIaPlatSerialNumber
- **SNMP OID** : 1.3.6.1.4.1.13336.2.2.2.1.1.3.3

#### **2. Severity**

Severity of the Notification.

- **Type** : Integer
- **SNMP Object Name** : CASTIRON-REGISTRATIONS-MIB::ciEvSeverity
- **SNMP OID** : 1.3.6.1.4.1.13336.2.2.1.2.1

#### **3. JobID**

The ID of the job being run when an error occurred. If the error is unrelated to a specific job, this field is blank.

**Type** : String

- **SNMP Object Name** : CASTIRON-REGISTRATIONS-MIB::ciEvJobID
- **SNMP OID** : 1.3.6.1.4.1.13336.2.2.1.2.4

### **4. Orchestration**

Reference to an entry in the Orchestration table containing information about the orchestration associated with this event.

- **Type** : OID
- **SNMP Object Name** : CASTIRON-REGISTRATIONS-MIB::ciEvOrchestration
- **SNMP OID** : 1.3.6.1.4.1.13336.2.2.1.2.3

#### **5. Message**

Textual description of the error.

- **Type** : String
- **SNMP Object Name** : CASTIRON-REGISTRATIONS-MIB::ciEvMessage
- **SNMP OID** : .1.3.6.1.4.1.13336.2.2.1.2.2

**Parent topic:** FTP Internal [Notifications](#page-1474-0)

#### **Feedback** | **Notices**

**Mandmundary**, December 17, 2015 file:///dcs/markdown/workspace/Transform/out.html

http://pic.dhe.ibm.com/infocenter/wci/v7r0m0/topic/com.ibm.wci.notifications\_reference.doc/ftp/ftp\_internal \_internalexception\_message.html

# <span id="page-1477-0"></span>**HTTP Module**

The HTTP Module provides HTTP/HTTPS client and server facilities. This section contains details for the messages delivered from the HTTP Module.

This topic provides the MIB Name and MIB OID information, in addition to high-level details about each notification in the HTTP Module.

MIB Name : *CASTIRON-COMP-HTTP-MIB*

MIB OID : *.1.3.6.1.4.1.13336.2.2.3.1*

The following table provides an alphabetical list of all notifications that can be issued by the HTTP Module.

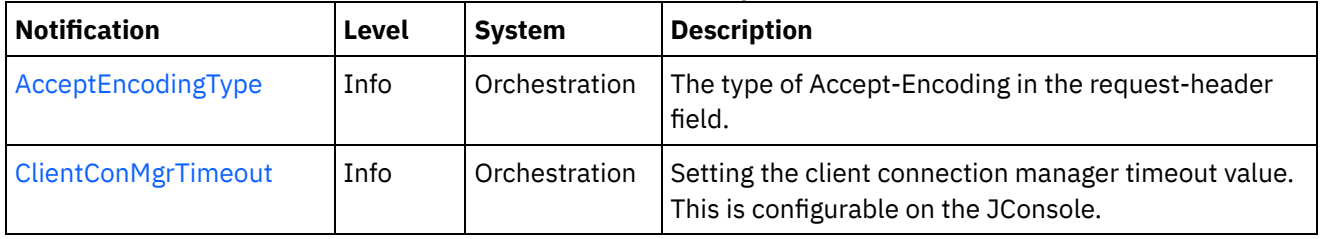

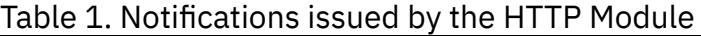

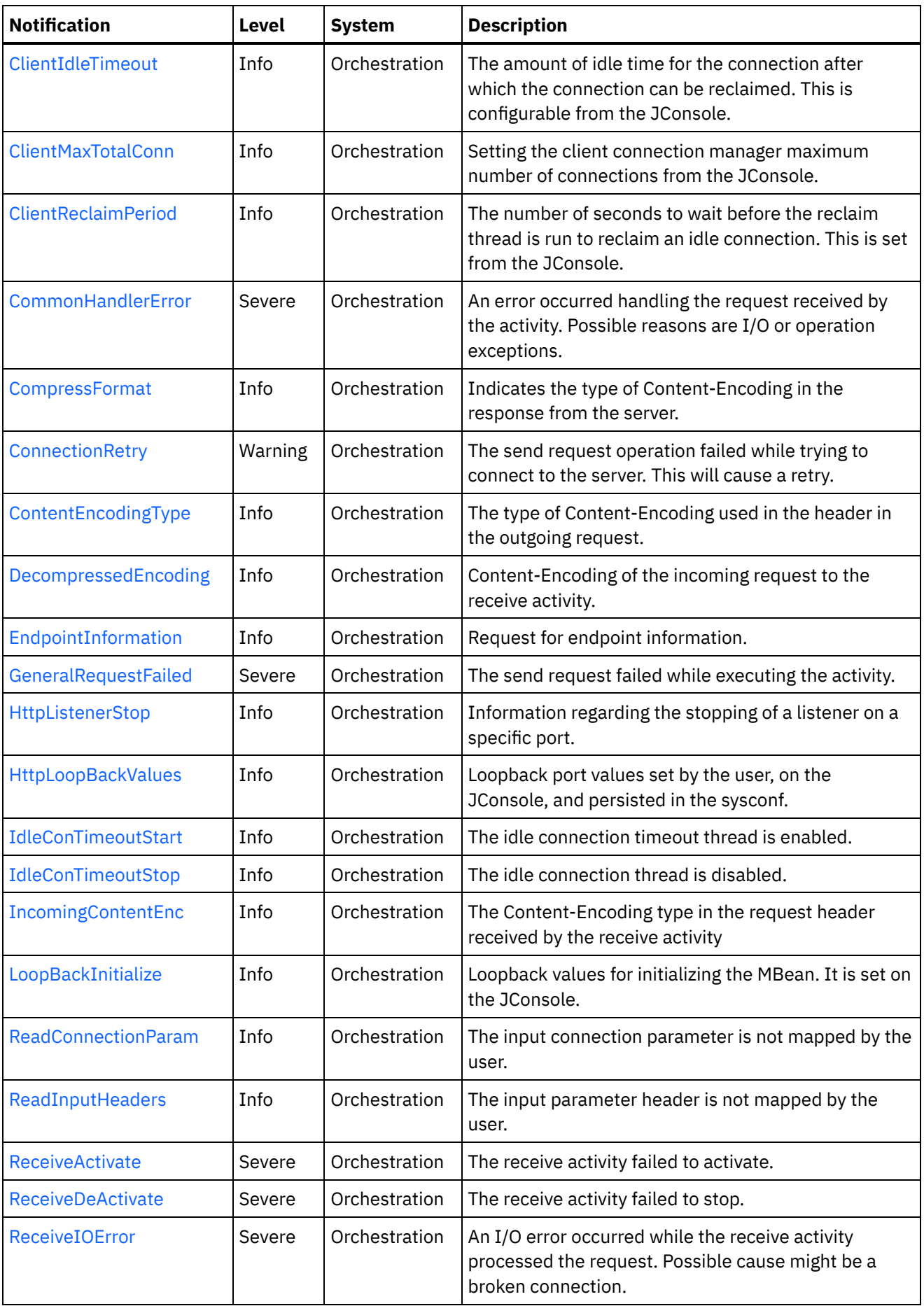

 $\overline{\phantom{a}}$ 

 $\sim$ 

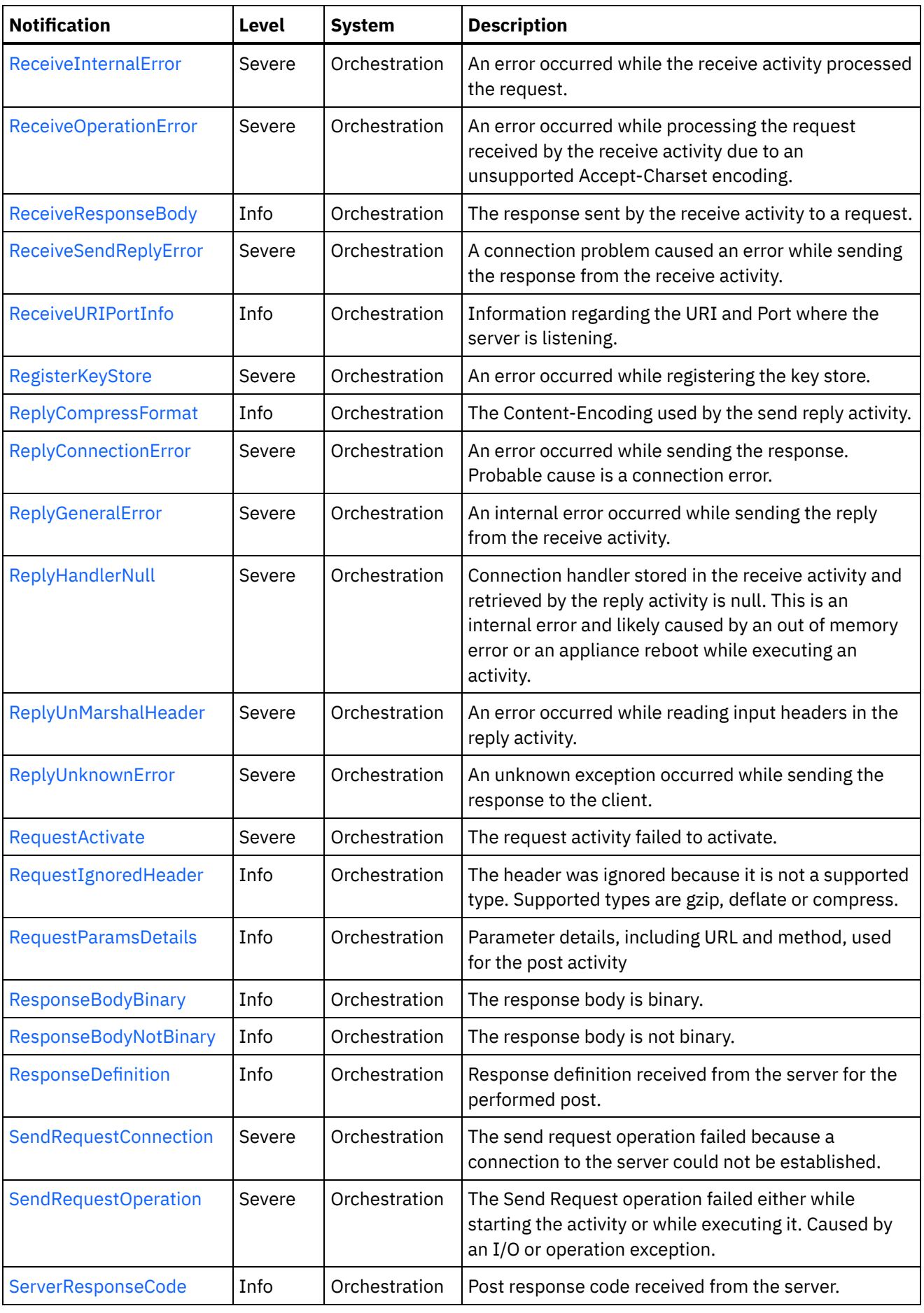

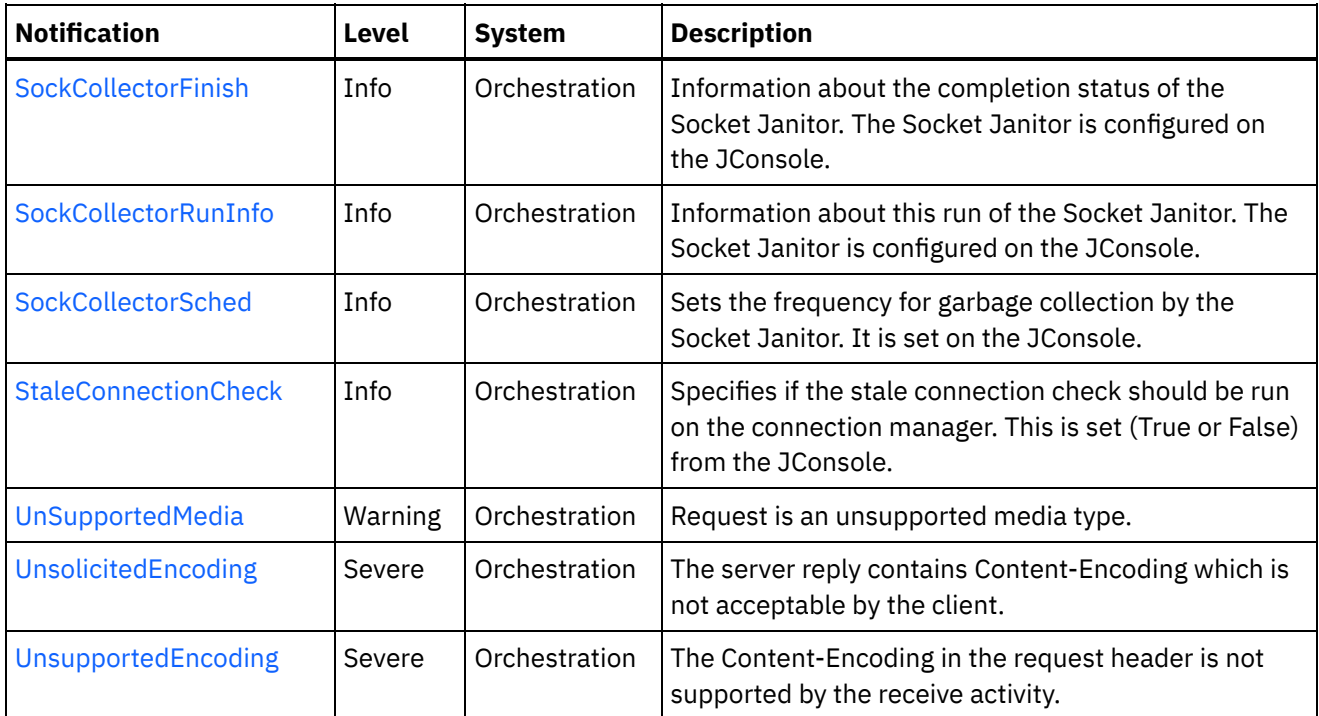

- **HTTP Connection [Notifications](#page-1480-0)** Provides a comprehensive list of connection notifications sent from the HTTP Module.
- **HTTP Operation [Notifications](#page-1502-0)** Provides a comprehensive list of operation notifications sent from the HTTP Module.
- **HTTP Internal [Notifications](#page-1539-1)** Provides a comprehensive list of internal notifications sent from the HTTP Module.

# **Feedback** | **Notices**

**all** Last updated: Thursday, December 17, 2015 file:///dcs/markdown/workspace/Transform/out.html

<span id="page-1480-0"></span>http://pic.dhe.ibm.com/infocenter/wci/v7r0m0/topic/com.ibm.wci.notifications\_reference.doc/http/about\_the \_http\_module.html

# **HTTP Connection Notifications**

Provides a comprehensive list of connection notifications sent from the HTTP Module.

[ClientConMgrTimeout](#page-1481-0)

Setting the client connection manager timeout value. This is configurable on the JConsole.

- [ClientIdleTimeout](#page-1483-0) The amount of idle time for the connection after which the connection can be reclaimed. This is configurable from the JConsole.
- [ClientMaxTotalConn](#page-1484-0) Setting the client connection manager maximum number of connections from the JConsole.
- [ClientReclaimPeriod](#page-1485-0) The number of seconds to wait before the reclaim thread is run to reclaim an idle connection. This is set

from the JConsole.

- [ConnectionRetry](#page-1487-0) The send request operation failed while trying to connect to the server. This will cause a retry. **•** [EndpointInformation](#page-1489-0)
- Request for endpoint information.
- **[HttpLoopBackValues](#page-1490-0)** Loopback port values set by the user, on the JConsole, and persisted in the sysconf.
- [ReadConnectionParam](#page-1491-0)

The input connection parameter is not mapped by the user.

- [ReceiveActivate](#page-1493-0) The receive activity failed to activate.
- [ReceiveDeActivate](#page-1494-0)

The receive activity failed to stop.

[ReceiveIOError](#page-1495-0)

An I/O error occurred while the receive activity processed the request. Possible cause might be a broken connection.

• [ReceiveSendReplyError](#page-1497-0)

A connection problem caused an error while sending the response from the receive activity.

- [ReplyConnectionError](#page-1498-0) An error occurred while sending the response. Probable cause is a connection error.
- [SendRequestConnection](#page-1500-0) The send request operation failed because a connection to the server could not be established.
- [StaleConnectionCheck](#page-1501-0)

Specifies if the stale connection check should be run on the connection manager. This is set (True or False) from the JConsole.

# **Parent topic:** HTTP [Module](#page-1477-0)

# **Feedback** | **Notices**

**all** Last updated: Thursday, December 17, 2015 file:///dcs/markdown/workspace/Transform/out.html

http://pic.dhe.ibm.com/infocenter/wci/v7r0m0/topic/com.ibm.wci.notifications\_reference.doc/http/http\_conn ection\_notifications\_list.html

# <span id="page-1481-0"></span>**ClientConMgrTimeout**

Setting the client connection manager timeout value. This is configurable on the JConsole.

Level : *Info*

Log Message : *Setting the client connection manager timeout at {TimeoutValue} seconds.*

System : *Orchestration*

SNMP Name : *CASTIRON-COMP-HTTP-MIB::ciC1cClientConMgrTimeoutEv11*

SNMP Enterprise : *.1.3.6.1.4.1.13336.2.2.3.1.1.1*

SNMP Trap Number : *11*

The ClientConMgrTimeout message contains the following variables:

# Table 1. ClientConMgrTimeout Message Variables

#### **1. SerialNumber**

The serial number of the appliance sending the trap.

- **Type** : String
- **SNMP Object Name** : CASTIRON-IA-MIB::ciIaPlatSerialNumber
- **SNMP OID** : 1.3.6.1.4.1.13336.2.2.2.1.1.3.3

#### **2. Severity**

Severity of the Notification.

- **Type** : Integer
- **SNMP Object Name** : CASTIRON-REGISTRATIONS-MIB::ciEvSeverity
- **SNMP OID** : 1.3.6.1.4.1.13336.2.2.1.2.1

# **3. JobID**

The ID of the job being run when an error occurred. If the error is unrelated to a specific job, this field is blank.

- **Type** : String
- **SNMP Object Name** : CASTIRON-REGISTRATIONS-MIB::ciEvJobID
- **SNMP OID** : 1.3.6.1.4.1.13336.2.2.1.2.4

#### **4. Orchestration**

Reference to an entry in the Orchestration table containing information about the orchestration associated with this event.

- **Type** : OID
- **SNMP Object Name** : CASTIRON-REGISTRATIONS-MIB::ciEvOrchestration
- **SNMP OID** : 1.3.6.1.4.1.13336.2.2.1.2.3

# **5. TimeoutValue**

The timeout value set for the client connection manager.

- **Type** : Integer
- **SNMP Object Name** : CASTIRON-COMP-HTTP-MIB::ciC1cEv11TimeoutValue
- **SNMP OID** : .1.3.6.1.4.1.13336.2.2.3.1.1.1.1.11.1

**Parent topic:** HTTP Connection [Notifications](#page-1480-0)

#### **Feedback** | **Notices**

Last updated: Thursday, December 17, 2015

file:///dcs/markdown/workspace/Transform/out.html

http://pic.dhe.ibm.com/infocenter/wci/v7r0m0/topic/com.ibm.wci.notifications\_reference.doc/http/http\_conn ection\_clientconmgrtimeout\_message.html

# <span id="page-1483-0"></span>**ClientIdleTimeout**

The amount of idle time for the connection after which the connection can be reclaimed. This is configurable from the JConsole.

Level : *Info*

Log Message : *Setting the client connection idle timeout at {TimeoutValue} seconds.*

System : *Orchestration*

SNMP Name : *CASTIRON-COMP-HTTP-MIB::ciC1cClientIdleTimeoutEv13*

SNMP Enterprise : *.1.3.6.1.4.1.13336.2.2.3.1.1.1*

SNMP Trap Number : *13*

# **Variables**

The ClientIdleTimeout message contains the following variables:

# Table 1. ClientIdleTimeout Message Variables

# **1. SerialNumber**

The serial number of the appliance sending the trap.

- **Type** : String
- **SNMP Object Name** : CASTIRON-IA-MIB::ciIaPlatSerialNumber
- **SNMP OID** : 1.3.6.1.4.1.13336.2.2.2.1.1.3.3

# **2. Severity**

Severity of the Notification.

- **Type** : Integer
- **SNMP Object Name** : CASTIRON-REGISTRATIONS-MIB::ciEvSeverity
- **SNMP OID** : 1.3.6.1.4.1.13336.2.2.1.2.1

# **3. JobID**

The ID of the job being run when an error occurred. If the error is unrelated to a specific job, this field is blank.

- **Type** : String
- **SNMP Object Name** : CASTIRON-REGISTRATIONS-MIB::ciEvJobID
- **SNMP OID** : 1.3.6.1.4.1.13336.2.2.1.2.4

# **4. Orchestration**

Reference to an entry in the Orchestration table containing information about the orchestration associated with this event.

- **Type** : OID
- **SNMP Object Name** : CASTIRON-REGISTRATIONS-MIB::ciEvOrchestration
- **SNMP OID** : 1.3.6.1.4.1.13336.2.2.1.2.3

#### **5. TimeoutValue**

The Idle Timeout value set for a client connection.

- **Type** : Integer
- **SNMP Object Name** : CASTIRON-COMP-HTTP-MIB::ciC1cEv13TimeoutValue
- **SNMP OID** : .1.3.6.1.4.1.13336.2.2.3.1.1.1.1.13.1

**Parent topic:** HTTP Connection [Notifications](#page-1480-0)

#### **Feedback** | **Notices**

**all** Last updated: Thursday, December 17, 2015 file:///dcs/markdown/workspace/Transform/out.html

<span id="page-1484-0"></span>http://pic.dhe.ibm.com/infocenter/wci/v7r0m0/topic/com.ibm.wci.notifications\_reference.doc/http/http\_conn ection\_clientidletimeout\_message.html

# **ClientMaxTotalConn**

Setting the client connection manager maximum number of connections from the JConsole.

Level : *Info*

Log Message : *Setting the client connection manager maximum number of connections at {MaxConnections}.*

System : *Orchestration*

SNMP Name : *CASTIRON-COMP-HTTP-MIB::ciC1cClientMaxTotalConnEv12*

SNMP Enterprise : *.1.3.6.1.4.1.13336.2.2.3.1.1.1*

SNMP Trap Number : *12*

# **Variables**

The ClientMaxTotalConn message contains the following variables:

# Table 1. ClientMaxTotalConn Message Variables

### **1. SerialNumber**

The serial number of the appliance sending the trap.

- **Type** : String
- **SNMP Object Name** : CASTIRON-IA-MIB::ciIaPlatSerialNumber

**SNMP OID** : 1.3.6.1.4.1.13336.2.2.2.1.1.3.3

# **2. Severity**

Severity of the Notification.

- **Type** : Integer
- **SNMP Object Name** : CASTIRON-REGISTRATIONS-MIB::ciEvSeverity
- **SNMP OID** : 1.3.6.1.4.1.13336.2.2.1.2.1

# **3. JobID**

The ID of the job being run when an error occurred. If the error is unrelated to a specific job, this field is blank.

- **Type** : String
- **SNMP Object Name** : CASTIRON-REGISTRATIONS-MIB::ciEvJobID
- **SNMP OID** : 1.3.6.1.4.1.13336.2.2.1.2.4

# **4. Orchestration**

Reference to an entry in the Orchestration table containing information about the orchestration associated with this event.

- **Type** : OID
- **SNMP Object Name** : CASTIRON-REGISTRATIONS-MIB::ciEvOrchestration
- **SNMP OID** : 1.3.6.1.4.1.13336.2.2.1.2.3

# **5. MaxConnections**

The maximum number of connections for the client connection manager.

- **Type** : Integer
- **SNMP Object Name** : CASTIRON-COMP-HTTP-MIB::ciC1cEv12MaxConnections
- **SNMP OID** : .1.3.6.1.4.1.13336.2.2.3.1.1.1.1.12.1

**Parent topic:** HTTP Connection [Notifications](#page-1480-0)

# **Feedback** | **Notices**

**Mandmundatial: Thursday, December 17, 2015** file:///dcs/markdown/workspace/Transform/out.html

http://pic.dhe.ibm.com/infocenter/wci/v7r0m0/topic/com.ibm.wci.notifications\_reference.doc/http/http\_conn ection\_clientmaxtotalconn\_message.html

# <span id="page-1485-0"></span>**ClientReclaimPeriod**

The number of seconds to wait before the reclaim thread is run to reclaim an idle connection. This is set from the JConsole.

Level : *Info*

Log Message : *Setting the client connection reclaim period at {ReclaimPeriodValue} seconds.*

System : *Orchestration*

SNMP Name : *CASTIRON-COMP-HTTP-MIB::ciC1cClientReclaimPeriodEv14*

SNMP Enterprise : *.1.3.6.1.4.1.13336.2.2.3.1.1.1*

SNMP Trap Number : *14*

# **Variables**

The ClientReclaimPeriod message contains the following variables:

# Table 1. ClientReclaimPeriod Message Variables

### **1. SerialNumber**

The serial number of the appliance sending the trap.

- **Type** : String
- **SNMP Object Name** : CASTIRON-IA-MIB::ciIaPlatSerialNumber
- **SNMP OID** : 1.3.6.1.4.1.13336.2.2.2.1.1.3.3

#### **2. Severity**

Severity of the Notification.

- **Type** : Integer
- **SNMP Object Name** : CASTIRON-REGISTRATIONS-MIB::ciEvSeverity
- **SNMP OID** : 1.3.6.1.4.1.13336.2.2.1.2.1

#### **3. JobID**

The ID of the job being run when an error occurred. If the error is unrelated to a specific job, this field is blank.

- **Type** : String
- **SNMP Object Name** : CASTIRON-REGISTRATIONS-MIB::ciEvJobID
- **SNMP OID** : 1.3.6.1.4.1.13336.2.2.1.2.4

#### **4. Orchestration**

Reference to an entry in the Orchestration table containing information about the orchestration associated with this event.

- **Type** : OID
- **SNMP Object Name** : CASTIRON-REGISTRATIONS-MIB::ciEvOrchestration
- **SNMP OID** : 1.3.6.1.4.1.13336.2.2.1.2.3

## **5. ReclaimPeriodValue**

The number of seconds to wait before the reclaim thread is run to reclaim an idle connection.

**Type** : Integer

- **SNMP Object Name** : CASTIRON-COMP-HTTP-MIB::ciC1cEv14ReclaimPeriodValue
- **SNMP OID** : .1.3.6.1.4.1.13336.2.2.3.1.1.1.1.14.1

**Parent topic:** HTTP Connection [Notifications](#page-1480-0)

#### **Feedback** | **Notices**

Last updated: Thursday, December 17, 2015 file:///dcs/markdown/workspace/Transform/out.html

<span id="page-1487-0"></span>http://pic.dhe.ibm.com/infocenter/wci/v7r0m0/topic/com.ibm.wci.notifications\_reference.doc/http/http\_conn ection\_clientreclaimperiod\_message.html

# **ConnectionRetry**

The send request operation failed while trying to connect to the server. This will cause a retry.

Level : *Warning*

Log Message : *Unable to connect to the server. Error is: {Message}. Attempt {RetryAttemptNumber} of {TotalRetryAttempts}. Will try again in {IntervalForRetries} second(s).*

System : *Orchestration*

SNMP Name : *CASTIRON-COMP-HTTP-MIB::ciC1cConnectionRetryEv2*

SNMP Enterprise : *.1.3.6.1.4.1.13336.2.2.3.1.1.1*

SNMP Trap Number : *2*

# **Variables**

The ConnectionRetry message contains the following variables:

#### Table 1. ConnectionRetry Message Variables

#### **1. SerialNumber**

The serial number of the appliance sending the trap.

- **Type** : String
- **SNMP Object Name** : CASTIRON-IA-MIB::ciIaPlatSerialNumber
- **SNMP OID** : 1.3.6.1.4.1.13336.2.2.2.1.1.3.3

#### **2. Severity**

Severity of the Notification.

- **Type** : Integer
- **SNMP Object Name** : CASTIRON-REGISTRATIONS-MIB::ciEvSeverity
- **SNMP OID** : 1.3.6.1.4.1.13336.2.2.1.2.1

The ID of the job being run when an error occurred. If the error is unrelated to a specific job, this field is blank.

- **Type** : String
- **SNMP Object Name** : CASTIRON-REGISTRATIONS-MIB::ciEvJobID
- **SNMP OID** : 1.3.6.1.4.1.13336.2.2.1.2.4

#### **4. Orchestration**

Reference to an entry in the Orchestration table containing information about the orchestration associated with this event.

- **Type** : OID
- **SNMP Object Name** : CASTIRON-REGISTRATIONS-MIB::ciEvOrchestration
- **SNMP OID**  $\cdot$  1.3.6.1.4.1.13336.2.2.1.2.3

#### **5. Message**

Textual description of the error.

- **Type** : String
- **SNMP Object Name** : CASTIRON-REGISTRATIONS-MIB::ciEvMessage
- **SNMP OID** : .1.3.6.1.4.1.13336.2.2.1.2.2

#### **6. RetryAttemptNumber**

The current number of retries.

- **Type** : Integer
- **SNMP Object Name** : CASTIRON-COMP-HTTP-MIB::ciC1cEv2RetryAttemptNumber
- **SNMP OID** : .1.3.6.1.4.1.13336.2.2.3.1.1.1.1.2.2

# **7. TotalRetryAttempts**

The specified number of attempts to connect to the server before stopping.

- **Type** : Integer
- **SNMP Object Name** : CASTIRON-COMP-HTTP-MIB::ciC1cEv2TotalRetryAttempts
- **SNMP OID** : .1.3.6.1.4.1.13336.2.2.3.1.1.1.1.2.3

#### **8. IntervalForRetries**

The specified time interval between retries.

- **Type** : Integer
- **SNMP Object Name** : CASTIRON-COMP-HTTP-MIB::ciC1cEv2IntervalForRetries
- **SNMP OID** : .1.3.6.1.4.1.13336.2.2.3.1.1.1.1.2.4

**Parent topic:** HTTP Connection [Notifications](#page-1480-0)

**Feedback** | **Notices**

**al** Last updated: Thursday, December 17, 2015 file:///dcs/markdown/workspace/Transform/out.html

http://pic.dhe.ibm.com/infocenter/wci/v7r0m0/topic/com.ibm.wci.notifications\_reference.doc/http/http\_conn ection\_connectionretry\_message.html

# <span id="page-1489-0"></span>**EndpointInformation**

Request for endpoint information.

Level : *Info*

Log Message : *{Message}*

System : *Orchestration*

SNMP Name : *CASTIRON-COMP-HTTP-MIB::ciC1cEndpointInformationEv4*

SNMP Enterprise : *.1.3.6.1.4.1.13336.2.2.3.1.1.1*

SNMP Trap Number : *4*

# **Variables**

The EndpointInformation message contains the following variables:

# Table 1. EndpointInformation Message Variables

# **1. SerialNumber**

The serial number of the appliance sending the trap.

- **Type** : String
- **SNMP Object Name** : CASTIRON-IA-MIB::ciIaPlatSerialNumber
- **SNMP OID** : 1.3.6.1.4.1.13336.2.2.2.1.1.3.3

# **2. Severity**

Severity of the Notification.

- **Type** : Integer
- **SNMP Object Name** : CASTIRON-REGISTRATIONS-MIB::ciEvSeverity
- **SNMP OID** : 1.3.6.1.4.1.13336.2.2.1.2.1

# **3. JobID**

The ID of the job being run when an error occurred. If the error is unrelated to a specific job, this field is blank.

- **Type** : String
- **SNMP Object Name** : CASTIRON-REGISTRATIONS-MIB::ciEvJobID
- **SNMP OID** : 1.3.6.1.4.1.13336.2.2.1.2.4

# **4. Orchestration**

Reference to an entry in the Orchestration table containing information about the orchestration associated with this event.

- **Type** : OID
- **SNMP Object Name** : CASTIRON-REGISTRATIONS-MIB::ciEvOrchestration
- **SNMP OID** : 1.3.6.1.4.1.13336.2.2.1.2.3

#### **5. Message**

Textual description of the error.

- **Type** : String
- **SNMP Object Name** : CASTIRON-REGISTRATIONS-MIB::ciEvMessage
- **SNMP OID** : .1.3.6.1.4.1.13336.2.2.1.2.2

**Parent topic:** HTTP Connection [Notifications](#page-1480-0)

#### **Feedback** | **Notices**

**all** Last updated: Thursday, December 17, 2015 file:///dcs/markdown/workspace/Transform/out.html

<span id="page-1490-0"></span>http://pic.dhe.ibm.com/infocenter/wci/v7r0m0/topic/com.ibm.wci.notifications\_reference.doc/http/http\_conn ection\_endpointinformation\_message.html

# **HttpLoopBackValues**

Loopback port values set by the user, on the JConsole, and persisted in the sysconf.

Level : *Info*

Log Message : *The loopback port values persisted in the sysconf: {LoopBackString}*

System : *Orchestration*

SNMP Name : *CASTIRON-COMP-HTTP-MIB::ciC1cHttpLoopBackValuesEv9*

SNMP Enterprise : *.1.3.6.1.4.1.13336.2.2.3.1.1.1*

SNMP Trap Number : *9*

# **Variables**

The HttpLoopBackValues message contains the following variables:

# Table 1. HttpLoopBackValues Message Variables

# **1. SerialNumber**

The serial number of the appliance sending the trap.

- **Type** : String
- **SNMP Object Name** : CASTIRON-IA-MIB::ciIaPlatSerialNumber

**SNMP OID** : 1.3.6.1.4.1.13336.2.2.2.1.1.3.3

# **2. Severity**

Severity of the Notification.

- **Type** : Integer
- **SNMP Object Name** : CASTIRON-REGISTRATIONS-MIB::ciEvSeverity
- $\bullet$  **SNMP OID**  $\cdot$  1.3.6.1.4.1.13336.2.2.1.2.1

# **3. JobID**

The ID of the job being run when an error occurred. If the error is unrelated to a specific job, this field is blank.

- **Type** : String
- **SNMP Object Name** : CASTIRON-REGISTRATIONS-MIB::ciEvJobID
- **SNMP OID** : 1.3.6.1.4.1.13336.2.2.1.2.4

# **4. Orchestration**

Reference to an entry in the Orchestration table containing information about the orchestration associated with this event.

- **Type** : OID
- **SNMP Object Name** : CASTIRON-REGISTRATIONS-MIB::ciEvOrchestration
- **SNMP OID** : 1.3.6.1.4.1.13336.2.2.1.2.3

# **5. LoopBackString**

String containing the loopback port values set on the JConsole.

- **Type** : String
- **SNMP Object Name** : CASTIRON-COMP-HTTP-MIB::ciC1cEv9LoopBackString
- **SNMP OID** : .1.3.6.1.4.1.13336.2.2.3.1.1.1.1.9.1

**Parent topic:** HTTP Connection [Notifications](#page-1480-0)

# **Feedback** | **Notices**

**all** Last updated: Thursday, December 17, 2015 file:///dcs/markdown/workspace/Transform/out.html

<span id="page-1491-0"></span>http://pic.dhe.ibm.com/infocenter/wci/v7r0m0/topic/com.ibm.wci.notifications\_reference.doc/http/http\_conn ection\_httploopbackvalues\_message.html

# **ReadConnectionParam**

The input connection parameter is not mapped by the user.

Level : *Info*

Log Message : *The input connection parameter is not mapped.*

System : *Orchestration*

SNMP Name : *CASTIRON-COMP-HTTP-MIB::ciC1cReadConnectionParamEv3*

SNMP Enterprise : *.1.3.6.1.4.1.13336.2.2.3.1.1.1*

SNMP Trap Number : *3*

# **Variables**

The ReadConnectionParam message contains the following variables:

# Table 1. ReadConnectionParam Message Variables

#### **1. SerialNumber**

The serial number of the appliance sending the trap.

- **Type** : String
- **SNMP Object Name** : CASTIRON-IA-MIB::ciIaPlatSerialNumber
- **SNMP OID** : 1.3.6.1.4.1.13336.2.2.2.1.1.3.3

# **2. Severity**

Severity of the Notification.

- **Type** : Integer
- **SNMP Object Name** : CASTIRON-REGISTRATIONS-MIB::ciEvSeverity
- **SNMP OID** : 1.3.6.1.4.1.13336.2.2.1.2.1

# **3. JobID**

The ID of the job being run when an error occurred. If the error is unrelated to a specific job, this field is blank.

- **Type** : String
- **SNMP Object Name** : CASTIRON-REGISTRATIONS-MIB::ciEvJobID
- **SNMP OID** : 1.3.6.1.4.1.13336.2.2.1.2.4

# **4. Orchestration**

Reference to an entry in the Orchestration table containing information about the orchestration associated with this event.

- **Type** : OID
- **SNMP Object Name** : CASTIRON-REGISTRATIONS-MIB::ciEvOrchestration
- **SNMP OID** : 1.3.6.1.4.1.13336.2.2.1.2.3

**Parent topic:** HTTP Connection [Notifications](#page-1480-0)

#### **Feedback** | **Notices**

**al** Last updated: Thursday, December 17, 2015 file:///dcs/markdown/workspace/Transform/out.html

http://pic.dhe.ibm.com/infocenter/wci/v7r0m0/topic/com.ibm.wci.notifications\_reference.doc/http/http\_conn ection\_readconnectionparam\_message.html

# <span id="page-1493-0"></span>**ReceiveActivate**

The receive activity failed to activate.

Level : *Severe*

Log Message : *Error while activating the activity. Exception: {Message}*

System : *Orchestration*

SNMP Name : *CASTIRON-COMP-HTTP-MIB::ciC1cReceiveActivateEv5*

SNMP Enterprise : *.1.3.6.1.4.1.13336.2.2.3.1.1.1*

SNMP Trap Number : *5*

# **Variables**

The ReceiveActivate message contains the following variables:

```
Table 1. ReceiveActivate Message Variables
```
# **1. SerialNumber**

The serial number of the appliance sending the trap.

- **Type** : String
- **SNMP Object Name** : CASTIRON-IA-MIB::ciIaPlatSerialNumber
- **SNMP OID** : 1.3.6.1.4.1.13336.2.2.2.1.1.3.3

# **2. Severity**

Severity of the Notification.

- **Type** : Integer
- **SNMP Object Name** : CASTIRON-REGISTRATIONS-MIB::ciEvSeverity
- **SNMP OID** : 1.3.6.1.4.1.13336.2.2.1.2.1

# **3. JobID**

The ID of the job being run when an error occurred. If the error is unrelated to a specific job, this field is blank.

- **Type** : String
- **SNMP Object Name** : CASTIRON-REGISTRATIONS-MIB::ciEvJobID
- **SNMP OID** : 1.3.6.1.4.1.13336.2.2.1.2.4

# **4. Orchestration**

Reference to an entry in the Orchestration table containing information about the orchestration associated with this event.

- **Type** : OID
- **SNMP Object Name** : CASTIRON-REGISTRATIONS-MIB::ciEvOrchestration
- **SNMP OID** : 1.3.6.1.4.1.13336.2.2.1.2.3

#### **5. Message**

Textual description of the error.

- **Type** : String
- **SNMP Object Name** : CASTIRON-REGISTRATIONS-MIB::ciEvMessage
- **SNMP OID** : .1.3.6.1.4.1.13336.2.2.1.2.2

**Parent topic:** HTTP Connection [Notifications](#page-1480-0)

#### **Feedback** | **Notices**

**all** Last updated: Thursday, December 17, 2015 file:///dcs/markdown/workspace/Transform/out.html

<span id="page-1494-0"></span>http://pic.dhe.ibm.com/infocenter/wci/v7r0m0/topic/com.ibm.wci.notifications\_reference.doc/http/http\_conn ection\_receiveactivate\_message.html

# **ReceiveDeActivate**

The receive activity failed to stop.

Level : *Severe*

Log Message : *Error while stopping the receive activity. Exception: {Message}*

System : *Orchestration*

SNMP Name : *CASTIRON-COMP-HTTP-MIB::ciC1cReceiveDeActivateEv6*

SNMP Enterprise : *.1.3.6.1.4.1.13336.2.2.3.1.1.1*

SNMP Trap Number : *6*

# **Variables**

The ReceiveDeActivate message contains the following variables:

# Table 1. ReceiveDeActivate Message Variables

### **1. SerialNumber**

The serial number of the appliance sending the trap.

- **Type** : String
- **SNMP Object Name** : CASTIRON-IA-MIB::ciIaPlatSerialNumber

**SNMP OID** : 1.3.6.1.4.1.13336.2.2.2.1.1.3.3

# **2. Severity**

Severity of the Notification.

- **Type** : Integer
- **SNMP Object Name** : CASTIRON-REGISTRATIONS-MIB::ciEvSeverity
- **SNMP OID** : 1.3.6.1.4.1.13336.2.2.1.2.1

# **3. JobID**

The ID of the job being run when an error occurred. If the error is unrelated to a specific job, this field is blank.

- **Type** : String
- **SNMP Object Name** : CASTIRON-REGISTRATIONS-MIB::ciEvJobID
- **SNMP OID** : 1.3.6.1.4.1.13336.2.2.1.2.4

# **4. Orchestration**

Reference to an entry in the Orchestration table containing information about the orchestration associated with this event.

- **Type** : OID
- **SNMP Object Name** : CASTIRON-REGISTRATIONS-MIB::ciEvOrchestration
- **SNMP OID** : 1.3.6.1.4.1.13336.2.2.1.2.3

# **5. Message**

Textual description of the error.

- **Type** : String
- **SNMP Object Name** : CASTIRON-REGISTRATIONS-MIB::ciEvMessage
- **SNMP OID** : .1.3.6.1.4.1.13336.2.2.1.2.2

**Parent topic:** HTTP Connection [Notifications](#page-1480-0)

# **Feedback** | **Notices**

**Mandmundatial: Thursday, December 17, 2015** file:///dcs/markdown/workspace/Transform/out.html

http://pic.dhe.ibm.com/infocenter/wci/v7r0m0/topic/com.ibm.wci.notifications\_reference.doc/http/http\_conn ection\_receivedeactivate\_message.html

# <span id="page-1495-0"></span>**ReceiveIOError**

An I/O error occurred while the receive activity processed the request. Possible cause might be a broken connection.

Level : *Severe*

Log Message : *An I/O error occurred while processing the request. Exception: {Message}*

System : *Orchestration*

SNMP Name : *CASTIRON-COMP-HTTP-MIB::ciC1cReceiveIOErrorEv8*

SNMP Enterprise : *.1.3.6.1.4.1.13336.2.2.3.1.1.1*

SNMP Trap Number : *8*

# **Variables**

The ReceiveIOError message contains the following variables:

# Table 1. ReceiveIOError Message Variables

#### **1. SerialNumber**

The serial number of the appliance sending the trap.

- **Type** : String
- **SNMP Object Name** : CASTIRON-IA-MIB::ciIaPlatSerialNumber
- **SNMP OID** : 1.3.6.1.4.1.13336.2.2.2.1.1.3.3

#### **2. Severity**

Severity of the Notification.

- **Type** : Integer
- **SNMP Object Name** : CASTIRON-REGISTRATIONS-MIB::ciEvSeverity
- **SNMP OID** : 1.3.6.1.4.1.13336.2.2.1.2.1

#### **3. JobID**

The ID of the job being run when an error occurred. If the error is unrelated to a specific job, this field is blank.

- **Type** : String
- **SNMP Object Name** : CASTIRON-REGISTRATIONS-MIB::ciEvJobID
- **SNMP OID** : 1.3.6.1.4.1.13336.2.2.1.2.4

#### **4. Orchestration**

Reference to an entry in the Orchestration table containing information about the orchestration associated with this event.

- **Type** : OID
- **SNMP Object Name** : CASTIRON-REGISTRATIONS-MIB::ciEvOrchestration
- **SNMP OID** : 1.3.6.1.4.1.13336.2.2.1.2.3

# **5. Message**

Textual description of the error.

**Type** : String

- **SNMP Object Name** : CASTIRON-REGISTRATIONS-MIB::ciEvMessage
- **SNMP OID** : .1.3.6.1.4.1.13336.2.2.1.2.2

**Parent topic:** HTTP Connection [Notifications](#page-1480-0)

### **Feedback** | **Notices**

**all** Last updated: Thursday, December 17, 2015 file:///dcs/markdown/workspace/Transform/out.html

<span id="page-1497-0"></span>http://pic.dhe.ibm.com/infocenter/wci/v7r0m0/topic/com.ibm.wci.notifications\_reference.doc/http/http\_conn ection\_receiveioerror\_message.html

# **ReceiveSendReplyError**

A connection problem caused an error while sending the response from the receive activity.

Level : *Severe*

Log Message : *A connection error occurred while sending the receive activity response. Exception: {Message}*

System : *Orchestration*

SNMP Name : *CASTIRON-COMP-HTTP-MIB::ciC1cReceiveSendReplyErrorEv7*

SNMP Enterprise : *.1.3.6.1.4.1.13336.2.2.3.1.1.1*

SNMP Trap Number : *7*

# **Variables**

The ReceiveSendReplyError message contains the following variables:

#### Table 1. ReceiveSendReplyError Message Variables

#### **1. SerialNumber**

The serial number of the appliance sending the trap.

- **Type** : String
- **SNMP Object Name** : CASTIRON-IA-MIB::ciIaPlatSerialNumber
- **SNMP OID** : 1.3.6.1.4.1.13336.2.2.2.1.1.3.3

#### **2. Severity**

Severity of the Notification.

- **Type** : Integer
- **SNMP Object Name** : CASTIRON-REGISTRATIONS-MIB::ciEvSeverity
- **SNMP OID** : 1.3.6.1.4.1.13336.2.2.1.2.1

The ID of the job being run when an error occurred. If the error is unrelated to a specific job, this field is blank.

- **Type** : String
- **SNMP Object Name** : CASTIRON-REGISTRATIONS-MIB::ciEvJobID
- **SNMP OID** : 1.3.6.1.4.1.13336.2.2.1.2.4

#### **4. Orchestration**

Reference to an entry in the Orchestration table containing information about the orchestration associated with this event.

- **Type** : OID
- **SNMP Object Name** : CASTIRON-REGISTRATIONS-MIB::ciEvOrchestration
- **SNMP OID** : 1.3.6.1.4.1.13336.2.2.1.2.3

#### **5. Message**

Textual description of the error.

- **Type** : String
- **SNMP Object Name** : CASTIRON-REGISTRATIONS-MIB::ciEvMessage
- **SNMP OID** : .1.3.6.1.4.1.13336.2.2.1.2.2

**Parent topic:** HTTP Connection [Notifications](#page-1480-0)

#### **Feedback** | **Notices**

**al** Last updated: Thursday, December 17, 2015 file:///dcs/markdown/workspace/Transform/out.html

<span id="page-1498-0"></span>http://pic.dhe.ibm.com/infocenter/wci/v7r0m0/topic/com.ibm.wci.notifications\_reference.doc/http/http\_conn ection\_receivesendreplyerror\_message.html

# **ReplyConnectionError**

An error occurred while sending the response. Probable cause is a connection error.

Level : *Severe*

Log Message : *A connection error occurred while sending the response. Error is {Message}*

System : *Orchestration*

SNMP Name : *CASTIRON-COMP-HTTP-MIB::ciC1cReplyConnectionErrorEv10*

SNMP Enterprise : *.1.3.6.1.4.1.13336.2.2.3.1.1.1*

SNMP Trap Number : *10*

# **Variables**

The ReplyConnectionError message contains the following variables:

# Table 1. ReplyConnectionError Message Variables

#### **1. SerialNumber**

The serial number of the appliance sending the trap.

- **Type** : String
- **SNMP Object Name** : CASTIRON-IA-MIB::ciIaPlatSerialNumber
- **SNMP OID** : 1.3.6.1.4.1.13336.2.2.2.1.1.3.3

# **2. Severity**

Severity of the Notification.

- **Type** : Integer
- **SNMP Object Name** : CASTIRON-REGISTRATIONS-MIB::ciEvSeverity
- **SNMP OID** : 1.3.6.1.4.1.13336.2.2.1.2.1

# **3. JobID**

The ID of the job being run when an error occurred. If the error is unrelated to a specific job, this field is blank.

- **Type** : String
- **SNMP Object Name** : CASTIRON-REGISTRATIONS-MIB::ciEvJobID
- **SNMP OID** : 1.3.6.1.4.1.13336.2.2.1.2.4

# **4. Orchestration**

Reference to an entry in the Orchestration table containing information about the orchestration associated with this event.

- **Type** : OID
- **SNMP Object Name** : CASTIRON-REGISTRATIONS-MIB::ciEvOrchestration
- **SNMP OID** : 1.3.6.1.4.1.13336.2.2.1.2.3

# **5. Message**

Textual description of the error.

- **Type** : String
- **SNMP Object Name** : CASTIRON-REGISTRATIONS-MIB::ciEvMessage
- **SNMP OID** : .1.3.6.1.4.1.13336.2.2.1.2.2

**Parent topic:** HTTP Connection [Notifications](#page-1480-0)

# **Feedback** | **Notices**

**Edd** Last updated: Thursday, December 17, 2015 file:///dcs/markdown/workspace/Transform/out.html http://pic.dhe.ibm.com/infocenter/wci/v7r0m0/topic/com.ibm.wci.notifications\_reference.doc/http/http\_conn ection\_replyconnectionerror\_message.html

# <span id="page-1500-0"></span>**SendRequestConnection**

The send request operation failed because a connection to the server could not be established.

Level : *Severe*

Log Message : *Unable to connect to server after {NumberOfRetryAttempts} attempts. Error is: {Message}.*

System : *Orchestration*

SNMP Name : *CASTIRON-COMP-HTTP-MIB::ciC1cSendRequestConnectionEv1*

SNMP Enterprise : *.1.3.6.1.4.1.13336.2.2.3.1.1.1*

SNMP Trap Number : *1*

# **Variables**

The SendRequestConnection message contains the following variables:

# Table 1. SendRequestConnection Message Variables

#### **1. SerialNumber**

The serial number of the appliance sending the trap.

- **Type** : String
- **SNMP Object Name** : CASTIRON-IA-MIB::ciIaPlatSerialNumber
- **SNMP OID** : 1.3.6.1.4.1.13336.2.2.2.1.1.3.3

# **2. Severity**

Severity of the Notification.

- **Type** : Integer
- **SNMP Object Name** : CASTIRON-REGISTRATIONS-MIB::ciEvSeverity
- **SNMP OID** : 1.3.6.1.4.1.13336.2.2.1.2.1

#### **3. JobID**

The ID of the job being run when an error occurred. If the error is unrelated to a specific job, this field is blank.

- **Type** : String
- **SNMP Object Name** : CASTIRON-REGISTRATIONS-MIB::ciEvJobID
- **SNMP OID** : 1.3.6.1.4.1.13336.2.2.1.2.4

#### **4. Orchestration**

Reference to an entry in the Orchestration table containing information about the orchestration associated with this event.

**Type** : OID

- **SNMP Object Name** : CASTIRON-REGISTRATIONS-MIB::ciEvOrchestration
- **SNMP OID** : 1.3.6.1.4.1.13336.2.2.1.2.3

### **5. NumberOfRetryAttempts**

The total number of attempted retries.

- **Type** : Integer
- **SNMP Object Name** : CASTIRON-COMP-HTTP-MIB::ciC1cEv1NumberOfRetryAttempts
- **SNMP OID** : .1.3.6.1.4.1.13336.2.2.3.1.1.1.1.1.1

#### **6. Message**

Textual description of the error.

- **Type** : String
- **SNMP Object Name** : CASTIRON-REGISTRATIONS-MIB::ciEvMessage
- **SNMP OID** : .1.3.6.1.4.1.13336.2.2.1.2.2

**Parent topic:** HTTP Connection [Notifications](#page-1480-0)

#### **Feedback** | **Notices**

**all** Last updated: Thursday, December 17, 2015 file:///dcs/markdown/workspace/Transform/out.html

<span id="page-1501-0"></span>http://pic.dhe.ibm.com/infocenter/wci/v7r0m0/topic/com.ibm.wci.notifications\_reference.doc/http/http\_conn ection\_sendrequestconnection\_message.html

# **StaleConnectionCheck**

Specifies if the stale connection check should be run on the connection manager. This is set (True or False) from the JConsole.

Level : *Info*

Log Message : *Setting the stale connection check at {StaleConnection}.*

System : *Orchestration*

SNMP Name : *CASTIRON-COMP-HTTP-MIB::ciC1cStaleConnectionCheckEv15*

SNMP Enterprise : *.1.3.6.1.4.1.13336.2.2.3.1.1.1*

SNMP Trap Number : *15*

# **Variables**

The StaleConnectionCheck message contains the following variables:

# Table 1. StaleConnectionCheck Message Variables

The serial number of the appliance sending the trap.

- **Type** : String
- **SNMP Object Name** : CASTIRON-IA-MIB::ciIaPlatSerialNumber
- **SNMP OID** : 1.3.6.1.4.1.13336.2.2.2.1.1.3.3

# **2. Severity**

Severity of the Notification.

- **Type** : Integer
- **SNMP Object Name** : CASTIRON-REGISTRATIONS-MIB::ciEvSeverity
- **SNMP OID** : 1.3.6.1.4.1.13336.2.2.1.2.1

# **3. JobID**

The ID of the job being run when an error occurred. If the error is unrelated to a specific job, this field is blank.

- **Type** : String
- **SNMP Object Name** : CASTIRON-REGISTRATIONS-MIB::ciEvJobID
- **SNMP OID** : 1.3.6.1.4.1.13336.2.2.1.2.4

# **4. Orchestration**

Reference to an entry in the Orchestration table containing information about the orchestration associated with this event.

- **Type** : OID
- **SNMP Object Name** : CASTIRON-REGISTRATIONS-MIB::ciEvOrchestration
- **SNMP OID** : 1.3.6.1.4.1.13336.2.2.1.2.3

# **5. StaleConnection**

Value (True or False) of stale connection check.

- **Type** : Boolean
- **SNMP Object Name** : CASTIRON-COMP-HTTP-MIB::ciC1cEv15StaleConnection
- **SNMP OID** : .1.3.6.1.4.1.13336.2.2.3.1.1.1.1.15.1

**Parent topic:** HTTP Connection [Notifications](#page-1480-0)

#### **Feedback** | **Notices**

Last updated: Thursday, December 17, 2015 file:///dcs/markdown/workspace/Transform/out.html

http://pic.dhe.ibm.com/infocenter/wci/v7r0m0/topic/com.ibm.wci.notifications\_reference.doc/http/http\_conn ection\_staleconnectioncheck\_message.html

# <span id="page-1502-0"></span>**HTTP Operation Notifications**

Provides a comprehensive list of operation notifications sent from the HTTP Module.

- [AcceptEncodingType](#page-1504-0) The type of Accept-Encoding in the request-header field.
- [CommonHandlerError](#page-1505-0) An error occurred handling the request received by the activity. Possible reasons are I/O or operation exceptions.
- [CompressFormat](#page-1507-0) Indicates the type of Content-Encoding in the response from the server.
- [ContentEncodingType](#page-1508-0) The type of Content-Encoding used in the header in the outgoing request.
- [DecompressedEncoding](#page-1509-0) Content-Encoding of the incoming request to the receive activity.
- [HttpListenerStop](#page-1511-0) Information regarding the stopping of a listener on a specific port.
- [IncomingContentEnc](#page-1512-0)

The Content-Encoding type in the request header received by the receive activity

• [ReadInputHeaders](#page-1514-0)

The input parameter header is not mapped by the user.

- [ReceiveOperationError](#page-1515-0) An error occurred while processing the request received by the receive activity due to an unsupported Accept-Charset encoding.
- [ReceiveResponseBody](#page-1516-0)

The response sent by the receive activity to a request.

- [ReceiveURIPortInfo](#page-1518-0) Information regarding the URI and Port where the server is listening.
- [RegisterKeyStore](#page-1519-0)

An error occurred while registering the key store.

- [ReplyCompressFormat](#page-1520-0) The Content-Encoding used by the send reply activity.
- [ReplyUnMarshalHeader](#page-1522-0)

An error occurred while reading input headers in the reply activity.

• [RequestActivate](#page-1523-0)

The request activity failed to activate.

[RequestIgnoredHeader](#page-1525-0)

The header was ignored because it is not a supported type. Supported types are gzip, deflate or compress.

[RequestParamsDetails](#page-1526-0)

Parameter details, including URL and method, used for the post activity

- [ResponseBodyBinary](#page-1528-0) The response body is binary.
- [ResponseBodyNotBinary](#page-1529-0)

The response body is not binary.

• [ResponseDefinition](#page-1530-0)

Response definition received from the server for the performed post.

- [SendRequestOperation](#page-1531-0) The Send Request operation failed either while starting the activity or while executing it. Caused by an I/O or operation exception.
- [ServerResponseCode](#page-1533-0) Post response code received from the server.
- [UnSupportedMedia](#page-1534-0) Request is an unsupported media type.
- **•** [UnsolicitedEncoding](#page-1536-0) The server reply contains Content-Encoding which is not acceptable by the client.

# [UnsupportedEncoding](#page-1537-0) The Content-Encoding in the request header is not supported by the receive activity.

**Parent topic:** HTTP [Module](#page-1477-0)

**Feedback** | **Notices**

**Edd** Last updated: Thursday, December 17, 2015 file:///dcs/markdown/workspace/Transform/out.html

<span id="page-1504-0"></span>http://pic.dhe.ibm.com/infocenter/wci/v7r0m0/topic/com.ibm.wci.notifications\_reference.doc/http/http\_opera tion\_notifications\_list.html

# **AcceptEncodingType**

The type of Accept-Encoding in the request-header field.

Level : *Info*

Log Message : *The type of Accept-Encoding in the request-header field is {AcceptEncodingValue}*

System : *Orchestration*

SNMP Name : *CASTIRON-COMP-HTTP-MIB::ciC1oAcceptEncodingTypeEv12*

SNMP Enterprise : *.1.3.6.1.4.1.13336.2.2.3.1.1.2*

SNMP Trap Number : *12*

# **Variables**

The AcceptEncodingType message contains the following variables:

# Table 1. AcceptEncodingType Message Variables

#### **1. SerialNumber**

The serial number of the appliance sending the trap.

- **Type** : String
- **SNMP Object Name** : CASTIRON-IA-MIB::ciIaPlatSerialNumber
- **SNMP OID** : 1.3.6.1.4.1.13336.2.2.2.1.1.3.3

### **2. Severity**

Severity of the Notification.

- **Type** : Integer
- **SNMP Object Name** : CASTIRON-REGISTRATIONS-MIB::ciEvSeverity
- **SNMP OID** : 1.3.6.1.4.1.13336.2.2.1.2.1

**3. JobID**

The ID of the job being run when an error occurred. If the error is unrelated to a specific job, this field is blank.

- **Type** : String
- **SNMP Object Name** : CASTIRON-REGISTRATIONS-MIB::ciEvJobID
- **SNMP OID** : 1.3.6.1.4.1.13336.2.2.1.2.4

#### **4. Orchestration**

Reference to an entry in the Orchestration table containing information about the orchestration associated with this event.

- **Type** : OID
- **SNMP Object Name** : CASTIRON-REGISTRATIONS-MIB::ciEvOrchestration
- **SNMP OID** : 1.3.6.1.4.1.13336.2.2.1.2.3

#### **5. AcceptEncodingValue**

The type of Accept-Encoding header.

- **Type** : String
- **SNMP Object Name** : CASTIRON-COMP-HTTP-MIB::ciC1oEv12AcceptEncodingValue
- **SNMP OID** : .1.3.6.1.4.1.13336.2.2.3.1.1.2.1.12.1

**Parent topic:** HTTP Operation [Notifications](#page-1502-0)

#### **Feedback** | **Notices**

**all** Last updated: Thursday, December 17, 2015 file:///dcs/markdown/workspace/Transform/out.html

<span id="page-1505-0"></span>http://pic.dhe.ibm.com/infocenter/wci/v7r0m0/topic/com.ibm.wci.notifications\_reference.doc/http/http\_opera tion acceptencodingtype message.html

# **CommonHandlerError**

An error occurred handling the request received by the activity. Possible reasons are I/O or operation exceptions.

Level : *Severe*

Log Message : *An error occurred handling a receive request. Exception: {Message}*

System : *Orchestration*

SNMP Name : *CASTIRON-COMP-HTTP-MIB::ciC1oCommonHandlerErrorEv22*

SNMP Enterprise : *.1.3.6.1.4.1.13336.2.2.3.1.1.2*

SNMP Trap Number : *22*

# **Variables**

The CommonHandlerError message contains the following variables:

# Table 1. CommonHandlerError Message Variables

#### **1. SerialNumber**

The serial number of the appliance sending the trap.

- **Type** : String
- **SNMP Object Name** : CASTIRON-IA-MIB::ciIaPlatSerialNumber
- **SNMP OID** : 1.3.6.1.4.1.13336.2.2.2.1.1.3.3

# **2. Severity**

Severity of the Notification.

- **Type** : Integer
- **SNMP Object Name** : CASTIRON-REGISTRATIONS-MIB::ciEvSeverity
- **SNMP OID** : 1.3.6.1.4.1.13336.2.2.1.2.1

# **3. JobID**

The ID of the job being run when an error occurred. If the error is unrelated to a specific job, this field is blank.

- **Type** : String
- **SNMP Object Name** : CASTIRON-REGISTRATIONS-MIB::ciEvJobID
- **SNMP OID** : 1.3.6.1.4.1.13336.2.2.1.2.4

# **4. Orchestration**

Reference to an entry in the Orchestration table containing information about the orchestration associated with this event.

- **Type** : OID
- **SNMP Object Name** : CASTIRON-REGISTRATIONS-MIB::ciEvOrchestration
- **SNMP OID** : 1.3.6.1.4.1.13336.2.2.1.2.3

# **5. Message**

Textual description of the error.

- **Type** : String
- **SNMP Object Name** : CASTIRON-REGISTRATIONS-MIB::ciEvMessage
- **SNMP OID** : .1.3.6.1.4.1.13336.2.2.1.2.2

**Parent topic:** HTTP Operation [Notifications](#page-1502-0)

#### **Feedback** | **Notices**

**all** Last updated: Thursday, December 17, 2015 file:///dcs/markdown/workspace/Transform/out.html http://pic.dhe.ibm.com/infocenter/wci/v7r0m0/topic/com.ibm.wci.notifications\_reference.doc/http/http\_opera tion\_commonhandlererror\_message.html

# <span id="page-1507-0"></span>**CompressFormat**

Indicates the type of Content-Encoding in the response from the server.

Level : *Info*

Log Message : *The response Content-Encoding from the server is {ContentEncodingValue}. Decompressing the body.*

System : *Orchestration*

SNMP Name : *CASTIRON-COMP-HTTP-MIB::ciC1oCompressFormatEv15*

SNMP Enterprise : *.1.3.6.1.4.1.13336.2.2.3.1.1.2*

SNMP Trap Number : *15*

# **Variables**

The CompressFormat message contains the following variables:

# Table 1. CompressFormat Message Variables

# **1. SerialNumber**

The serial number of the appliance sending the trap.

- **Type** : String
- **SNMP Object Name** : CASTIRON-IA-MIB::ciIaPlatSerialNumber
- **SNMP OID** : 1.3.6.1.4.1.13336.2.2.2.1.1.3.3

# **2. Severity**

Severity of the Notification.

- **Type** : Integer
- **SNMP Object Name** : CASTIRON-REGISTRATIONS-MIB::ciEvSeverity
- **SNMP OID** : 1.3.6.1.4.1.13336.2.2.1.2.1

# **3. JobID**

The ID of the job being run when an error occurred. If the error is unrelated to a specific job, this field is blank.

- **Type** : String
- **SNMP Object Name** : CASTIRON-REGISTRATIONS-MIB::ciEvJobID
- **SNMP OID** : 1.3.6.1.4.1.13336.2.2.1.2.4

### **4. Orchestration**

Reference to an entry in the Orchestration table containing information about the orchestration associated with this event.

- **Type** : OID
- **SNMP Object Name** : CASTIRON-REGISTRATIONS-MIB::ciEvOrchestration
- **SNMP OID** : 1.3.6.1.4.1.13336.2.2.1.2.3

#### **5. ContentEncodingValue**

The type of Content-Encoding in the response header.

- **Type** : String
- **SNMP Object Name** : CASTIRON-COMP-HTTP-MIB::ciC1oEv15ContentEncodingValue
- **SNMP OID** : .1.3.6.1.4.1.13336.2.2.3.1.1.2.1.15.1

**Parent topic:** HTTP Operation [Notifications](#page-1502-0)

#### **Feedback** | **Notices**

**al** Last updated: Thursday, December 17, 2015 file:///dcs/markdown/workspace/Transform/out.html

<span id="page-1508-0"></span>http://pic.dhe.ibm.com/infocenter/wci/v7r0m0/topic/com.ibm.wci.notifications\_reference.doc/http/http\_opera tion\_compressformat\_message.html

# **ContentEncodingType**

The type of Content-Encoding used in the header in the outgoing request.

Level : *Info*

Log Message : *The Content-Encoding header is {ContentEncodingValue}*

System : *Orchestration*

SNMP Name : *CASTIRON-COMP-HTTP-MIB::ciC1oContentEncodingTypeEv11*

SNMP Enterprise : *.1.3.6.1.4.1.13336.2.2.3.1.1.2*

SNMP Trap Number : *11*

# **Variables**

The ContentEncodingType message contains the following variables:

# Table 1. ContentEncodingType Message Variables

#### **1. SerialNumber**

The serial number of the appliance sending the trap.

- **Type** : String
- **SNMP Object Name** : CASTIRON-IA-MIB::ciIaPlatSerialNumber
- **SNMP OID** : 1.3.6.1.4.1.13336.2.2.2.1.1.3.3

**2. Severity**

Severity of the Notification.

- **Type** : Integer
- **SNMP Object Name** : CASTIRON-REGISTRATIONS-MIB::ciEvSeverity
- **SNMP OID** : 1.3.6.1.4.1.13336.2.2.1.2.1

# **3. JobID**

The ID of the job being run when an error occurred. If the error is unrelated to a specific job, this field is blank.

- **Type** : String
- **SNMP Object Name** : CASTIRON-REGISTRATIONS-MIB::ciEvJobID
- **SNMP OID** : 1.3.6.1.4.1.13336.2.2.1.2.4

#### **4. Orchestration**

Reference to an entry in the Orchestration table containing information about the orchestration associated with this event.

- **Type** : OID
- **SNMP Object Name** : CASTIRON-REGISTRATIONS-MIB::ciEvOrchestration
- **SNMP OID** : 1.3.6.1.4.1.13336.2.2.1.2.3

#### **5. ContentEncodingValue**

The type of Content-Encoding used in the header.

- **Type** : String
- **SNMP Object Name** : CASTIRON-COMP-HTTP-MIB::ciC1oEv11ContentEncodingValue
- **SNMP OID** : .1.3.6.1.4.1.13336.2.2.3.1.1.2.1.11.1

**Parent topic:** HTTP Operation [Notifications](#page-1502-0)

#### **Feedback** | **Notices**

**all** Last updated: Thursday, December 17, 2015 file:///dcs/markdown/workspace/Transform/out.html

http://pic.dhe.ibm.com/infocenter/wci/v7r0m0/topic/com.ibm.wci.notifications\_reference.doc/http/http\_opera tion\_contentencodingtype\_message.html

# <span id="page-1509-0"></span>**DecompressedEncoding**

Content-Encoding of the incoming request to the receive activity.

Level : *Info*

Log Message : *The Content-Encoding of the incoming request is {ContentEncodingValue}. Decompressing the body.*

System : *Orchestration*

SNMP Name : *CASTIRON-COMP-HTTP-MIB::ciC1oDecompressedEncodingEv13*

SNMP Enterprise : *.1.3.6.1.4.1.13336.2.2.3.1.1.2*

SNMP Trap Number : *13*

# **Variables**

The DecompressedEncoding message contains the following variables:

# Table 1. DecompressedEncoding Message Variables

### **1. SerialNumber**

The serial number of the appliance sending the trap.

- **Type** : String
- **SNMP Object Name** : CASTIRON-IA-MIB::ciIaPlatSerialNumber
- **SNMP OID** : 1.3.6.1.4.1.13336.2.2.2.1.1.3.3

# **2. Severity**

Severity of the Notification.

- **Type** : Integer
- **SNMP Object Name** : CASTIRON-REGISTRATIONS-MIB::ciEvSeverity
- **SNMP OID** : 1.3.6.1.4.1.13336.2.2.1.2.1

### **3. JobID**

The ID of the job being run when an error occurred. If the error is unrelated to a specific job, this field is blank.

- **Type** : String
- **SNMP Object Name** : CASTIRON-REGISTRATIONS-MIB::ciEvJobID
- **SNMP OID** : 1.3.6.1.4.1.13336.2.2.1.2.4

#### **4. Orchestration**

Reference to an entry in the Orchestration table containing information about the orchestration associated with this event.

- **Type** : OID
- **SNMP Object Name** : CASTIRON-REGISTRATIONS-MIB::ciEvOrchestration
- **SNMP OID** : 1.3.6.1.4.1.13336.2.2.1.2.3

#### **5. ContentEncodingValue**

Type of Content-Encoding header.

- **Type** : String
- **SNMP Object Name** : CASTIRON-COMP-HTTP-MIB::ciC1oEv13ContentEncodingValue
- **SNMP OID** : .1.3.6.1.4.1.13336.2.2.3.1.1.2.1.13.1

**Parent topic:** HTTP Operation [Notifications](#page-1502-0)

### **Feedback** | **Notices**

**al** Last updated: Thursday, December 17, 2015 file:///dcs/markdown/workspace/Transform/out.html

http://pic.dhe.ibm.com/infocenter/wci/v7r0m0/topic/com.ibm.wci.notifications\_reference.doc/http/http\_opera tion\_decompressedencoding\_message.html

# <span id="page-1511-0"></span>**HttpListenerStop**

Information regarding the stopping of a listener on a specific port.

Level : *Info*

Log Message : *There are no more activities to listen for on port {PortNumber}. Stopping the listener on port {PortNumber}.*

System : *Orchestration*

SNMP Name : *CASTIRON-COMP-HTTP-MIB::ciC1oHttpListenerStopEv24*

SNMP Enterprise : *.1.3.6.1.4.1.13336.2.2.3.1.1.2*

SNMP Trap Number : *24*

# **Variables**

The HttpListenerStop message contains the following variables:

#### Table 1. HttpListenerStop Message Variables

#### **1. SerialNumber**

The serial number of the appliance sending the trap.

- **Type** : String
- **SNMP Object Name** : CASTIRON-IA-MIB::ciIaPlatSerialNumber
- **SNMP OID** : 1.3.6.1.4.1.13336.2.2.2.1.1.3.3

#### **2. Severity**

Severity of the Notification.

- **Type** : Integer
- **SNMP Object Name** : CASTIRON-REGISTRATIONS-MIB::ciEvSeverity
- **SNMP OID** : 1.3.6.1.4.1.13336.2.2.1.2.1

#### **3. JobID**

The ID of the job being run when an error occurred. If the error is unrelated to a specific job, this field is blank.
- **Type** : String
- **SNMP Object Name** : CASTIRON-REGISTRATIONS-MIB::ciEvJobID
- $\bullet$  **SNMP OID**  $\cdot$  1.3.6.1.4.1.13336.2.2.1.2.4

#### **4. Orchestration**

Reference to an entry in the Orchestration table containing information about the orchestration associated with this event.

- **Type** : OID
- **SNMP Object Name** : CASTIRON-REGISTRATIONS-MIB::ciEvOrchestration
- **SNMP OID** : 1.3.6.1.4.1.13336.2.2.1.2.3

#### **5. PortNumber**

Port number where the listener is stopped.

- **Type** : Integer
- **SNMP Object Name** : CASTIRON-COMP-HTTP-MIB::ciC1oEv24PortNumber
- **SNMP OID** : .1.3.6.1.4.1.13336.2.2.3.1.1.2.1.24.1

**Parent topic:** HTTP Operation [Notifications](#page-1502-0)

#### **Feedback** | **Notices**

**all** Last updated: Thursday, December 17, 2015 file:///dcs/markdown/workspace/Transform/out.html

http://pic.dhe.ibm.com/infocenter/wci/v7r0m0/topic/com.ibm.wci.notifications\_reference.doc/http/http\_opera tion\_httplistenerstop\_message.html

# **IncomingContentEnc**

The Content-Encoding type in the request header received by the receive activity

Level : *Info*

Log Message : *Content-Encoding header received: {ContentEncodingHeader}*

System : *Orchestration*

SNMP Name : *CASTIRON-COMP-HTTP-MIB::ciC1oIncomingContentEncEv19*

SNMP Enterprise : *.1.3.6.1.4.1.13336.2.2.3.1.1.2*

SNMP Trap Number : *19*

# **Variables**

The IncomingContentEnc message contains the following variables:

Table 1. IncomingContentEnc Message Variables

## **1. SerialNumber**

The serial number of the appliance sending the trap.

- **Type** : String
- **SNMP Object Name** : CASTIRON-IA-MIB::ciIaPlatSerialNumber
- **SNMP OID** : 1.3.6.1.4.1.13336.2.2.2.1.1.3.3

## **2. Severity**

Severity of the Notification.

- **Type** : Integer
- **SNMP Object Name** : CASTIRON-REGISTRATIONS-MIB::ciEvSeverity
- **SNMP OID** : 1.3.6.1.4.1.13336.2.2.1.2.1

## **3. JobID**

The ID of the job being run when an error occurred. If the error is unrelated to a specific job, this field is blank.

- **Type** : String
- **SNMP Object Name** : CASTIRON-REGISTRATIONS-MIB::ciEvJobID
- **SNMP OID** : 1.3.6.1.4.1.13336.2.2.1.2.4

### **4. Orchestration**

Reference to an entry in the Orchestration table containing information about the orchestration associated with this event.

- **Type** : OID
- **SNMP Object Name** : CASTIRON-REGISTRATIONS-MIB::ciEvOrchestration
- **SNMP OID** : 1.3.6.1.4.1.13336.2.2.1.2.3

### **5. ContentEncodingHeader**

The type of Content-Encoding in the request header.

- **Type** : String
- **SNMP Object Name** : CASTIRON-COMP-HTTP-MIB::ciC1oEv19ContentEncodingHeader
- **SNMP OID** : .1.3.6.1.4.1.13336.2.2.3.1.1.2.1.19.1

**Parent topic:** HTTP Operation [Notifications](#page-1502-0)

### **Feedback** | **Notices**

**all** Last updated: Thursday, December 17, 2015 file:///dcs/markdown/workspace/Transform/out.html

http://pic.dhe.ibm.com/infocenter/wci/v7r0m0/topic/com.ibm.wci.notifications\_reference.doc/http/http\_opera tion incomingcontentenc message.html

# **ReadInputHeaders**

The input parameter header is not mapped by the user.

Level : *Info*

Log Message : *The input parameter header is not set.*

System : *Orchestration*

SNMP Name : *CASTIRON-COMP-HTTP-MIB::ciC1oReadInputHeadersEv5*

SNMP Enterprise : *.1.3.6.1.4.1.13336.2.2.3.1.1.2*

SNMP Trap Number : *5*

# **Variables**

The ReadInputHeaders message contains the following variables:

## Table 1. ReadInputHeaders Message Variables

#### **1. SerialNumber**

The serial number of the appliance sending the trap.

- **Type** : String
- **SNMP Object Name** : CASTIRON-IA-MIB::ciIaPlatSerialNumber
- **SNMP OID** : 1.3.6.1.4.1.13336.2.2.2.1.1.3.3

#### **2. Severity**

Severity of the Notification.

- **Type** : Integer
- **SNMP Object Name** : CASTIRON-REGISTRATIONS-MIB::ciEvSeverity
- **SNMP OID** : 1.3.6.1.4.1.13336.2.2.1.2.1

### **3. JobID**

The ID of the job being run when an error occurred. If the error is unrelated to a specific job, this field is blank.

- **Type** : String
- **SNMP Object Name** : CASTIRON-REGISTRATIONS-MIB::ciEvJobID
- **SNMP OID** : 1.3.6.1.4.1.13336.2.2.1.2.4

### **4. Orchestration**

Reference to an entry in the Orchestration table containing information about the orchestration associated with this event.

- **Type** : OID
- **SNMP Object Name** : CASTIRON-REGISTRATIONS-MIB::ciEvOrchestration
- **SNMP OID** : 1.3.6.1.4.1.13336.2.2.1.2.3

**Feedback** | **Notices**

**al** Last updated: Thursday, December 17, 2015 file:///dcs/markdown/workspace/Transform/out.html

http://pic.dhe.ibm.com/infocenter/wci/v7r0m0/topic/com.ibm.wci.notifications\_reference.doc/http/http\_opera tion readinputheaders message.html

# **ReceiveOperationError**

An error occurred while processing the request received by the receive activity due to an unsupported Accept-Charset encoding.

Level : *Severe*

Log Message : *An error occurred while trying to process an unsupported Accept-Charset encoding. Exception: {Message}*

System : *Orchestration*

SNMP Name : *CASTIRON-COMP-HTTP-MIB::ciC1oReceiveOperationErrorEv18*

SNMP Enterprise : *.1.3.6.1.4.1.13336.2.2.3.1.1.2*

SNMP Trap Number : *18*

# **Variables**

The ReceiveOperationError message contains the following variables:

#### Table 1. ReceiveOperationError Message Variables

## **1. SerialNumber**

The serial number of the appliance sending the trap.

- **Type** : String
- **SNMP Object Name** : CASTIRON-IA-MIB::ciIaPlatSerialNumber
- **SNMP OID** : 1.3.6.1.4.1.13336.2.2.2.1.1.3.3

#### **2. Severity**

Severity of the Notification.

- **Type** : Integer
- **SNMP Object Name** : CASTIRON-REGISTRATIONS-MIB::ciEvSeverity
- $\bullet$  **SNMP OID**  $\cdot$  1.3.6.1.4.1.13336.2.2.1.2.1

#### **3. JobID**

The ID of the job being run when an error occurred. If the error is unrelated to a specific job, this field is blank.

- **Type** : String
- **SNMP Object Name** : CASTIRON-REGISTRATIONS-MIB::ciEvJobID
- **SNMP OID** : 1.3.6.1.4.1.13336.2.2.1.2.4

#### **4. Orchestration**

Reference to an entry in the Orchestration table containing information about the orchestration associated with this event.

- **Type** : OID
- **SNMP Object Name** : CASTIRON-REGISTRATIONS-MIB::ciEvOrchestration
- **SNMP OID** : 1.3.6.1.4.1.13336.2.2.1.2.3

#### **5. Message**

Textual description of the error.

- **Type** : String
- **SNMP Object Name** : CASTIRON-REGISTRATIONS-MIB::ciEvMessage
- **SNMP OID** : .1.3.6.1.4.1.13336.2.2.1.2.2

**Parent topic:** HTTP Operation [Notifications](#page-1502-0)

#### **Feedback** | **Notices**

**all** Last updated: Thursday, December 17, 2015 file:///dcs/markdown/workspace/Transform/out.html

http://pic.dhe.ibm.com/infocenter/wci/v7r0m0/topic/com.ibm.wci.notifications\_reference.doc/http/http\_opera tion receiveoperationerror message.html

# **ReceiveResponseBody**

The response sent by the receive activity to a request.

Level : *Info*

Log Message : *Response is : {Message}*

System : *Orchestration*

SNMP Name : *CASTIRON-COMP-HTTP-MIB::ciC1oReceiveResponseBodyEv21*

SNMP Enterprise : *.1.3.6.1.4.1.13336.2.2.3.1.1.2*

SNMP Trap Number : *21*

## **Variables**

The ReceiveResponseBody message contains the following variables:

### Table 1. ReceiveResponseBody Message Variables

#### **1. SerialNumber**

The serial number of the appliance sending the trap.

- **Type** : String
- **SNMP Object Name** : CASTIRON-IA-MIB::ciIaPlatSerialNumber
- **SNMP OID** : 1.3.6.1.4.1.13336.2.2.2.1.1.3.3

#### **2. Severity**

Severity of the Notification.

- **Type** : Integer
- **SNMP Object Name** : CASTIRON-REGISTRATIONS-MIB::ciEvSeverity
- **SNMP OID** : 1.3.6.1.4.1.13336.2.2.1.2.1

#### **3. JobID**

The ID of the job being run when an error occurred. If the error is unrelated to a specific job, this field is blank.

- **Type** : String
- **SNMP Object Name** : CASTIRON-REGISTRATIONS-MIB::ciEvJobID
- **SNMP OID** : 1.3.6.1.4.1.13336.2.2.1.2.4

#### **4. Orchestration**

Reference to an entry in the Orchestration table containing information about the orchestration associated with this event.

- **Type** : OID
- **SNMP Object Name** : CASTIRON-REGISTRATIONS-MIB::ciEvOrchestration
- **SNMP OID** : 1.3.6.1.4.1.13336.2.2.1.2.3

#### **5. Message**

Textual description of the error.

- **Type** : String
- **SNMP Object Name** : CASTIRON-REGISTRATIONS-MIB::ciEvMessage
- **SNMP OID** : .1.3.6.1.4.1.13336.2.2.1.2.2

**Parent topic:** HTTP Operation [Notifications](#page-1502-0)

#### **Feedback** | **Notices**

**all** Last updated: Thursday, December 17, 2015 file:///dcs/markdown/workspace/Transform/out.html http://pic.dhe.ibm.com/infocenter/wci/v7r0m0/topic/com.ibm.wci.notifications\_reference.doc/http/http\_opera tion receiveresponsebody message.html

# **ReceiveURIPortInfo**

Information regarding the URI and Port where the server is listening.

Level : *Info*

Log Message : *Parameters: URI: "{URIValue}", Port: {PortValue}.*

System : *Orchestration*

SNMP Name : *CASTIRON-COMP-HTTP-MIB::ciC1oReceiveURIPortInfoEv23*

SNMP Enterprise : *.1.3.6.1.4.1.13336.2.2.3.1.1.2*

SNMP Trap Number : *23*

## **Variables**

The ReceiveURIPortInfo message contains the following variables:

## Table 1. ReceiveURIPortInfo Message Variables

#### **1. SerialNumber**

The serial number of the appliance sending the trap.

- **Type** : String
- **SNMP Object Name** : CASTIRON-IA-MIB::ciIaPlatSerialNumber
- **SNMP OID** : 1.3.6.1.4.1.13336.2.2.2.1.1.3.3

### **2. Severity**

Severity of the Notification.

- **Type** : Integer
- **SNMP Object Name** : CASTIRON-REGISTRATIONS-MIB::ciEvSeverity
- **SNMP OID** : 1.3.6.1.4.1.13336.2.2.1.2.1

#### **3. JobID**

The ID of the job being run when an error occurred. If the error is unrelated to a specific job, this field is blank.

- **Type** : String
- **SNMP Object Name** : CASTIRON-REGISTRATIONS-MIB::ciEvJobID
- **SNMP OID** : 1.3.6.1.4.1.13336.2.2.1.2.4

#### **4. Orchestration**

Reference to an entry in the Orchestration table containing information about the orchestration associated with this event.

**Type** : OID

- **SNMP Object Name** : CASTIRON-REGISTRATIONS-MIB::ciEvOrchestration
- **SNMP OID** : 1.3.6.1.4.1.13336.2.2.1.2.3

#### **5. URIValue**

The URI the server is listening on.

- **Type** : String
- **SNMP Object Name** : CASTIRON-COMP-HTTP-MIB::ciC1oEv23URIValue
- **SNMP OID** : .1.3.6.1.4.1.13336.2.2.3.1.1.2.1.23.1

## **6. PortValue**

The port number the server is listening on.

- **Type** : Integer
- **SNMP Object Name** : CASTIRON-COMP-HTTP-MIB::ciC1oEv23PortValue
- **SNMP OID** : .1.3.6.1.4.1.13336.2.2.3.1.1.2.1.23.2

**Parent topic:** HTTP Operation [Notifications](#page-1502-0)

### **Feedback** | **Notices**

**Mandmundated:** Thursday, December 17, 2015 file:///dcs/markdown/workspace/Transform/out.html

http://pic.dhe.ibm.com/infocenter/wci/v7r0m0/topic/com.ibm.wci.notifications\_reference.doc/http/http\_opera tion receiveuriportinfo message.html

# **RegisterKeyStore**

An error occurred while registering the key store.

Level : *Severe*

Log Message : *An error occurred while setting the key store. Exception: {Message}*

System : *Orchestration*

SNMP Name : *CASTIRON-COMP-HTTP-MIB::ciC1oRegisterKeyStoreEv17*

SNMP Enterprise : *.1.3.6.1.4.1.13336.2.2.3.1.1.2*

SNMP Trap Number : *17*

# **Variables**

The RegisterKeyStore message contains the following variables:

Table 1. RegisterKeyStore Message Variables

### **1. SerialNumber**

The serial number of the appliance sending the trap.

- **Type** : String
- **SNMP Object Name** : CASTIRON-IA-MIB::ciIaPlatSerialNumber
- **SNMP OID** : 1.3.6.1.4.1.13336.2.2.2.1.1.3.3

## **2. Severity**

Severity of the Notification.

- **Type** : Integer
- **SNMP Object Name** : CASTIRON-REGISTRATIONS-MIB::ciEvSeverity
- **SNMP OID** : 1.3.6.1.4.1.13336.2.2.1.2.1

## **3. JobID**

The ID of the job being run when an error occurred. If the error is unrelated to a specific job, this field is blank.

- **Type** : String
- **SNMP Object Name** : CASTIRON-REGISTRATIONS-MIB::ciEvJobID
- **SNMP OID** : 1.3.6.1.4.1.13336.2.2.1.2.4

## **4. Orchestration**

Reference to an entry in the Orchestration table containing information about the orchestration associated with this event.

- **Type** : OID
- **SNMP Object Name** : CASTIRON-REGISTRATIONS-MIB::ciEvOrchestration
- **SNMP OID** : 1.3.6.1.4.1.13336.2.2.1.2.3

### **5. Message**

Textual description of the error.

- **Type** : String
- **SNMP Object Name** : CASTIRON-REGISTRATIONS-MIB::ciEvMessage
- **SNMP OID** : .1.3.6.1.4.1.13336.2.2.1.2.2

**Parent topic:** HTTP Operation [Notifications](#page-1502-0)

#### **Feedback** | **Notices**

Last updated: Thursday, December 17, 2015 file:///dcs/markdown/workspace/Transform/out.html

http://pic.dhe.ibm.com/infocenter/wci/v7r0m0/topic/com.ibm.wci.notifications\_reference.doc/http/http\_opera tion\_registerkeystore\_message.html

# **ReplyCompressFormat**

The Content-Encoding used by the send reply activity.

Level : *Info*

Log Message : *The response Content-Encoding is {ContentEncodingValue}.*

System : *Orchestration*

SNMP Name : *CASTIRON-COMP-HTTP-MIB::ciC1oReplyCompressFormatEv14*

SNMP Enterprise : *.1.3.6.1.4.1.13336.2.2.3.1.1.2*

SNMP Trap Number : *14*

# **Variables**

The ReplyCompressFormat message contains the following variables:

## Table 1. ReplyCompressFormat Message Variables

### **1. SerialNumber**

The serial number of the appliance sending the trap.

- **Type** : String
- **SNMP Object Name** : CASTIRON-IA-MIB::ciIaPlatSerialNumber
- **SNMP OID** : 1.3.6.1.4.1.13336.2.2.2.1.1.3.3

#### **2. Severity**

Severity of the Notification.

- **Type** : Integer
- **SNMP Object Name** : CASTIRON-REGISTRATIONS-MIB::ciEvSeverity
- **SNMP OID** : 1.3.6.1.4.1.13336.2.2.1.2.1

## **3. JobID**

The ID of the job being run when an error occurred. If the error is unrelated to a specific job, this field is blank.

- **Type** : String
- **SNMP Object Name** : CASTIRON-REGISTRATIONS-MIB::ciEvJobID
- **SNMP OID** : 1.3.6.1.4.1.13336.2.2.1.2.4

### **4. Orchestration**

Reference to an entry in the Orchestration table containing information about the orchestration associated with this event.

- **Type** : OID
- **SNMP Object Name** : CASTIRON-REGISTRATIONS-MIB::ciEvOrchestration
- **SNMP OID** : 1.3.6.1.4.1.13336.2.2.1.2.3

### **5. ContentEncodingValue**

The type of Content-Encoding header.

- **Type** : String
- **SNMP Object Name** : CASTIRON-COMP-HTTP-MIB::ciC1oEv14ContentEncodingValue
- **SNMP OID** : .1.3.6.1.4.1.13336.2.2.3.1.1.2.1.14.1

**Parent topic:** HTTP Operation [Notifications](#page-1502-0)

#### **Feedback** | **Notices**

**all** Last updated: Thursday, December 17, 2015 file:///dcs/markdown/workspace/Transform/out.html

http://pic.dhe.ibm.com/infocenter/wci/v7r0m0/topic/com.ibm.wci.notifications\_reference.doc/http/http\_opera tion\_replycompressformat\_message.html

# **ReplyUnMarshalHeader**

An error occurred while reading input headers in the reply activity.

Level : *Severe*

Log Message : *An error occurred while reading headers. Exception: {Message}*

System : *Orchestration*

SNMP Name : *CASTIRON-COMP-HTTP-MIB::ciC1oReplyUnMarshalHeaderEv25*

SNMP Enterprise : *.1.3.6.1.4.1.13336.2.2.3.1.1.2*

SNMP Trap Number : *25*

# **Variables**

The ReplyUnMarshalHeader message contains the following variables:

### Table 1. ReplyUnMarshalHeader Message Variables

#### **1. SerialNumber**

The serial number of the appliance sending the trap.

- **Type** : String
- **SNMP Object Name** : CASTIRON-IA-MIB::ciIaPlatSerialNumber
- **SNMP OID** : 1.3.6.1.4.1.13336.2.2.2.1.1.3.3

#### **2. Severity**

Severity of the Notification.

- **Type** : Integer
- **SNMP Object Name** : CASTIRON-REGISTRATIONS-MIB::ciEvSeverity
- **SNMP OID** : 1.3.6.1.4.1.13336.2.2.1.2.1

**3. JobID**

The ID of the job being run when an error occurred. If the error is unrelated to a specific job, this field is blank.

- **Type** : String
- **SNMP Object Name** : CASTIRON-REGISTRATIONS-MIB::ciEvJobID
- **SNMP OID** : 1.3.6.1.4.1.13336.2.2.1.2.4

#### **4. Orchestration**

Reference to an entry in the Orchestration table containing information about the orchestration associated with this event.

- **Type** : OID
- **SNMP Object Name** : CASTIRON-REGISTRATIONS-MIB::ciEvOrchestration
- **SNMP OID** : 1.3.6.1.4.1.13336.2.2.1.2.3

#### **5. Message**

Textual description of the error.

- **Type** : String
- **SNMP Object Name** : CASTIRON-REGISTRATIONS-MIB::ciEvMessage
- **SNMP OID** : .1.3.6.1.4.1.13336.2.2.1.2.2

**Parent topic:** HTTP Operation [Notifications](#page-1502-0)

#### **Feedback** | **Notices**

**Ed** Last updated: Thursday, December 17, 2015 file:///dcs/markdown/workspace/Transform/out.html

http://pic.dhe.ibm.com/infocenter/wci/v7r0m0/topic/com.ibm.wci.notifications\_reference.doc/http/http\_opera tion replyunmarshalheader message.html

# **RequestActivate**

The request activity failed to activate.

Level : *Severe*

Log Message : *An exception occurred while activating the activity. The exception is :{Message}*

System : *Orchestration*

SNMP Name : *CASTIRON-COMP-HTTP-MIB::ciC1oRequestActivateEv16*

SNMP Enterprise : *.1.3.6.1.4.1.13336.2.2.3.1.1.2*

SNMP Trap Number : *16*

# **Variables**

The RequestActivate message contains the following variables:

## Table 1. RequestActivate Message Variables

### **1. SerialNumber**

The serial number of the appliance sending the trap.

- **Type** : String
- **SNMP Object Name** : CASTIRON-IA-MIB::ciIaPlatSerialNumber
- **SNMP OID** : 1.3.6.1.4.1.13336.2.2.2.1.1.3.3

## **2. Severity**

Severity of the Notification.

- **Type** : Integer
- **SNMP Object Name** : CASTIRON-REGISTRATIONS-MIB::ciEvSeverity
- **SNMP OID** : 1.3.6.1.4.1.13336.2.2.1.2.1

## **3. JobID**

The ID of the job being run when an error occurred. If the error is unrelated to a specific job, this field is blank.

- **Type** : String
- **SNMP Object Name** : CASTIRON-REGISTRATIONS-MIB::ciEvJobID
- **SNMP OID** : 1.3.6.1.4.1.13336.2.2.1.2.4

### **4. Orchestration**

Reference to an entry in the Orchestration table containing information about the orchestration associated with this event.

- **Type** : OID
- **SNMP Object Name** : CASTIRON-REGISTRATIONS-MIB::ciEvOrchestration
- **SNMP OID** : 1.3.6.1.4.1.13336.2.2.1.2.3

### **5. Message**

Textual description of the error.

- **Type** : String
- **SNMP Object Name** : CASTIRON-REGISTRATIONS-MIB::ciEvMessage
- **SNMP OID** : .1.3.6.1.4.1.13336.2.2.1.2.2

**Parent topic:** HTTP Operation [Notifications](#page-1502-0)

### **Feedback** | **Notices**

**all** Last updated: Thursday, December 17, 2015 file:///dcs/markdown/workspace/Transform/out.html http://pic.dhe.ibm.com/infocenter/wci/v7r0m0/topic/com.ibm.wci.notifications\_reference.doc/http/http\_opera tion\_requestactivate\_message.html

# **RequestIgnoredHeader**

The header was ignored because it is not a supported type. Supported types are gzip, deflate or compress.

Level : *Info*

Log Message : *The Value:"{HeaderVal}" set for Http Header:"{HeaderName}" was ignored because the type is not supported.*

System : *Orchestration*

SNMP Name : *CASTIRON-COMP-HTTP-MIB::ciC1oRequestIgnoredHeaderEv1*

SNMP Enterprise : *.1.3.6.1.4.1.13336.2.2.3.1.1.2*

SNMP Trap Number : *1*

## **Variables**

The RequestIgnoredHeader message contains the following variables:

#### Table 1. RequestIgnoredHeader Message Variables

### **1. SerialNumber**

The serial number of the appliance sending the trap.

- **Type** : String
- **SNMP Object Name** : CASTIRON-IA-MIB::ciIaPlatSerialNumber
- **SNMP OID** : 1.3.6.1.4.1.13336.2.2.2.1.1.3.3

#### **2. Severity**

Severity of the Notification.

- **Type** : Integer
- **SNMP Object Name** : CASTIRON-REGISTRATIONS-MIB::ciEvSeverity
- **SNMP OID** : 1.3.6.1.4.1.13336.2.2.1.2.1

#### **3. JobID**

The ID of the job being run when an error occurred. If the error is unrelated to a specific job, this field is blank.

- **Type** : String
- **SNMP Object Name** : CASTIRON-REGISTRATIONS-MIB::ciEvJobID
- **SNMP OID** : 1.3.6.1.4.1.13336.2.2.1.2.4

#### **4. Orchestration**

Reference to an entry in the Orchestration table containing information about the orchestration associated with this event.

- **Type** : OID
- **SNMP Object Name** : CASTIRON-REGISTRATIONS-MIB::ciEvOrchestration
- **SNMP OID** : 1.3.6.1.4.1.13336.2.2.1.2.3

### **5. HeaderVal**

The incorrect type.

- **Type** : String
- **SNMP Object Name** : CASTIRON-COMP-HTTP-MIB::ciC1oEv1HeaderVal
- **SNMP OID** : .1.3.6.1.4.1.13336.2.2.3.1.1.2.1.1.1

#### **6. HeaderName**

The header containing the incorrect type.

- **Type** : String
- **SNMP Object Name** : CASTIRON-COMP-HTTP-MIB::ciC1oEv1HeaderName
- **SNMP OID** : .1.3.6.1.4.1.13336.2.2.3.1.1.2.1.1.2

**Parent topic:** HTTP Operation [Notifications](#page-1502-0)

#### **Feedback** | **Notices**

**all** Last updated: Thursday, December 17, 2015 file:///dcs/markdown/workspace/Transform/out.html

http://pic.dhe.ibm.com/infocenter/wci/v7r0m0/topic/com.ibm.wci.notifications\_reference.doc/http/http\_opera tion\_requestignoredheader\_message.html

# **RequestParamsDetails**

Parameter details, including URL and method, used for the post activity

Level : *Info*

Log Message : *Parameters: URL: "{URL}", Method: "{MethodName}".*

System : *Orchestration*

SNMP Name : *CASTIRON-COMP-HTTP-MIB::ciC1oRequestParamsDetailsEv6*

SNMP Enterprise : *.1.3.6.1.4.1.13336.2.2.3.1.1.2*

SNMP Trap Number : *6*

# **Variables**

The RequestParamsDetails message contains the following variables:

### Table 1. RequestParamsDetails Message Variables

## **1. SerialNumber**

The serial number of the appliance sending the trap.

- **Type** : String
- **SNMP Object Name** : CASTIRON-IA-MIB::ciIaPlatSerialNumber
- **SNMP OID** : 1.3.6.1.4.1.13336.2.2.2.1.1.3.3

## **2. Severity**

Severity of the Notification.

- **Type** : Integer
- **SNMP Object Name** : CASTIRON-REGISTRATIONS-MIB::ciEvSeverity
- **SNMP OID** : 1.3.6.1.4.1.13336.2.2.1.2.1

## **3. JobID**

The ID of the job being run when an error occurred. If the error is unrelated to a specific job, this field is blank.

- **Type** : String
- **SNMP Object Name** : CASTIRON-REGISTRATIONS-MIB::ciEvJobID
- **SNMP OID** : 1.3.6.1.4.1.13336.2.2.1.2.4

### **4. Orchestration**

Reference to an entry in the Orchestration table containing information about the orchestration associated with this event.

- **Type** : OID
- **SNMP Object Name** : CASTIRON-REGISTRATIONS-MIB::ciEvOrchestration
- **SNMP OID** : 1.3.6.1.4.1.13336.2.2.1.2.3

### **5. URL**

The URL used to perform Http post.

- **Type** : String
- **SNMP Object Name** : CASTIRON-COMP-HTTP-MIB::ciC1oEv6URL
- **SNMP OID** : .1.3.6.1.4.1.13336.2.2.3.1.1.2.1.6.1

### **6. MethodName**

Method specified for the post activity

- **Type** : String
- **SNMP Object Name** : CASTIRON-COMP-HTTP-MIB::ciC1oEv6MethodName
- **SNMP OID** : .1.3.6.1.4.1.13336.2.2.3.1.1.2.1.6.2

#### **Parent topic:** HTTP Operation [Notifications](#page-1502-0)

**Feedback** | **Notices**

Last updated: Thursday, December 17, 2015 file:///dcs/markdown/workspace/Transform/out.html

http://pic.dhe.ibm.com/infocenter/wci/v7r0m0/topic/com.ibm.wci.notifications\_reference.doc/http/http\_opera tion\_requestparamsdetails\_message.html

# **ResponseBodyBinary**

The response body is binary.

Level : *Info*

Log Message : *The response is binary.*

System : *Orchestration*

SNMP Name : *CASTIRON-COMP-HTTP-MIB::ciC1oResponseBodyBinaryEv9*

SNMP Enterprise : *.1.3.6.1.4.1.13336.2.2.3.1.1.2*

SNMP Trap Number : *9*

# **Variables**

The ResponseBodyBinary message contains the following variables:

### Table 1. ResponseBodyBinary Message Variables

### **1. SerialNumber**

The serial number of the appliance sending the trap.

- **Type** : String
- **SNMP Object Name** : CASTIRON-IA-MIB::ciIaPlatSerialNumber
- **SNMP OID** : 1.3.6.1.4.1.13336.2.2.2.1.1.3.3

#### **2. Severity**

Severity of the Notification.

- **Type** : Integer
- **SNMP Object Name** : CASTIRON-REGISTRATIONS-MIB::ciEvSeverity
- **SNMP OID** : 1.3.6.1.4.1.13336.2.2.1.2.1

### **3. JobID**

The ID of the job being run when an error occurred. If the error is unrelated to a specific job, this field is blank.

- **Type** : String
- **SNMP Object Name** : CASTIRON-REGISTRATIONS-MIB::ciEvJobID
- **SNMP OID** : 1.3.6.1.4.1.13336.2.2.1.2.4

### **4. Orchestration**

Reference to an entry in the Orchestration table containing information about the orchestration associated with this event.

- **Type** : OID
- **SNMP Object Name** : CASTIRON-REGISTRATIONS-MIB::ciEvOrchestration
- **SNMP OID** : 1.3.6.1.4.1.13336.2.2.1.2.3

**Parent topic:** HTTP Operation [Notifications](#page-1502-0)

#### **Feedback** | **Notices**

**all** Last updated: Thursday, December 17, 2015 file:///dcs/markdown/workspace/Transform/out.html

http://pic.dhe.ibm.com/infocenter/wci/v7r0m0/topic/com.ibm.wci.notifications\_reference.doc/http/http\_opera tion\_responsebodybinary\_message.html

# **ResponseBodyNotBinary**

The response body is not binary.

Level : *Info*

Log Message : *The response is not binary.*

System : *Orchestration*

SNMP Name : *CASTIRON-COMP-HTTP-MIB::ciC1oResponseBodyNotBinaryEv10*

SNMP Enterprise : *.1.3.6.1.4.1.13336.2.2.3.1.1.2*

SNMP Trap Number : *10*

# **Variables**

The ResponseBodyNotBinary message contains the following variables:

### Table 1. ResponseBodyNotBinary Message Variables

## **1. SerialNumber**

The serial number of the appliance sending the trap.

- **Type** : String
- **SNMP Object Name** : CASTIRON-IA-MIB::ciIaPlatSerialNumber
- **SNMP OID** : 1.3.6.1.4.1.13336.2.2.2.1.1.3.3

#### **2. Severity**

Severity of the Notification.

- **Type** : Integer
- **SNMP Object Name** : CASTIRON-REGISTRATIONS-MIB::ciEvSeverity

**SNMP OID** : 1.3.6.1.4.1.13336.2.2.1.2.1

#### **3. JobID**

The ID of the job being run when an error occurred. If the error is unrelated to a specific job, this field is blank.

- **Type** : String
- **SNMP Object Name** : CASTIRON-REGISTRATIONS-MIB::ciEvJobID
- **SNMP OID** : 1.3.6.1.4.1.13336.2.2.1.2.4

#### **4. Orchestration**

Reference to an entry in the Orchestration table containing information about the orchestration associated with this event.

- **Type** : OID
- **SNMP Object Name** : CASTIRON-REGISTRATIONS-MIB::ciEvOrchestration
- **SNMP OID** : 1.3.6.1.4.1.13336.2.2.1.2.3

**Parent topic:** HTTP Operation [Notifications](#page-1502-0)

#### **Feedback** | **Notices**

**la** Last updated: Thursday, December 17, 2015 file:///dcs/markdown/workspace/Transform/out.html

http://pic.dhe.ibm.com/infocenter/wci/v7r0m0/topic/com.ibm.wci.notifications\_reference.doc/http/http\_opera tion\_responsebodynotbinary\_message.html

# **ResponseDefinition**

Response definition received from the server for the performed post.

Level : *Info*

Log Message : *Response definition received from the server: {ResponseDef}*

System : *Orchestration*

SNMP Name : *CASTIRON-COMP-HTTP-MIB::ciC1oResponseDefinitionEv8*

SNMP Enterprise : *.1.3.6.1.4.1.13336.2.2.3.1.1.2*

SNMP Trap Number : *8*

# **Variables**

The ResponseDefinition message contains the following variables:

Table 1. ResponseDefinition Message Variables

## **1. SerialNumber**

The serial number of the appliance sending the trap.

- **Type** : String
- **SNMP Object Name** : CASTIRON-IA-MIB::ciIaPlatSerialNumber
- **SNMP OID** : 1.3.6.1.4.1.13336.2.2.2.1.1.3.3

### **2. Severity**

Severity of the Notification.

- **Type** : Integer
- **SNMP Object Name** : CASTIRON-REGISTRATIONS-MIB::ciEvSeverity
- **SNMP OID** : 1.3.6.1.4.1.13336.2.2.1.2.1

#### **3. JobID**

The ID of the job being run when an error occurred. If the error is unrelated to a specific job, this field is blank.

- **Type** : String
- **SNMP Object Name** : CASTIRON-REGISTRATIONS-MIB::ciEvJobID
- **SNMP OID** : 1.3.6.1.4.1.13336.2.2.1.2.4

#### **4. Orchestration**

Reference to an entry in the Orchestration table containing information about the orchestration associated with this event.

- **Type** : OID
- **SNMP Object Name** : CASTIRON-REGISTRATIONS-MIB::ciEvOrchestration
- **SNMP OID** : 1.3.6.1.4.1.13336.2.2.1.2.3

### **5. ResponseDef**

Response message received from the server. For example, OK for success.

- **Type** : String
- **SNMP Object Name** : CASTIRON-COMP-HTTP-MIB::ciC1oEv8ResponseDef
- **SNMP OID** : .1.3.6.1.4.1.13336.2.2.3.1.1.2.1.8.1

**Parent topic:** HTTP Operation [Notifications](#page-1502-0)

#### **Feedback** | **Notices**

**剑 Last updated: Thursday, December 17, 2015** file:///dcs/markdown/workspace/Transform/out.html

http://pic.dhe.ibm.com/infocenter/wci/v7r0m0/topic/com.ibm.wci.notifications\_reference.doc/http/http\_opera tion responsedefinition message.html

# **SendRequestOperation**

The Send Request operation failed either while starting the activity or while executing it. Caused by an I/O or operation exception.

Level : *Severe*

Log Message : *The request operation failed. Exception: {Message}*

System : *Orchestration*

SNMP Name : *CASTIRON-COMP-HTTP-MIB::ciC1oSendRequestOperationEv3*

SNMP Enterprise : *.1.3.6.1.4.1.13336.2.2.3.1.1.2*

SNMP Trap Number : *3*

# **Variables**

The SendRequestOperation message contains the following variables:

### Table 1. SendRequestOperation Message Variables

#### **1. SerialNumber**

The serial number of the appliance sending the trap.

- **Type** : String
- **SNMP Object Name** : CASTIRON-IA-MIB::ciIaPlatSerialNumber
- **SNMP OID** : 1.3.6.1.4.1.13336.2.2.2.1.1.3.3

#### **2. Severity**

Severity of the Notification.

- **Type** : Integer
- **SNMP Object Name** : CASTIRON-REGISTRATIONS-MIB::ciEvSeverity
- **SNMP OID** : 1.3.6.1.4.1.13336.2.2.1.2.1

#### **3. JobID**

The ID of the job being run when an error occurred. If the error is unrelated to a specific job, this field is blank.

- **Type** : String
- **SNMP Object Name** : CASTIRON-REGISTRATIONS-MIB::ciEvJobID
- **SNMP OID** : 1.3.6.1.4.1.13336.2.2.1.2.4

### **4. Orchestration**

Reference to an entry in the Orchestration table containing information about the orchestration associated with this event.

- **Type** : OID
- **SNMP Object Name** : CASTIRON-REGISTRATIONS-MIB::ciEvOrchestration
- **SNMP OID** : 1.3.6.1.4.1.13336.2.2.1.2.3

**5. Message**

Textual description of the error.

- **Type** : String
- **SNMP Object Name** : CASTIRON-REGISTRATIONS-MIB::ciEvMessage
- **SNMP OID** : .1.3.6.1.4.1.13336.2.2.1.2.2

**Parent topic:** HTTP Operation [Notifications](#page-1502-0)

#### **Feedback** | **Notices**

Last updated: Thursday, December 17, 2015 file:///dcs/markdown/workspace/Transform/out.html

http://pic.dhe.ibm.com/infocenter/wci/v7r0m0/topic/com.ibm.wci.notifications\_reference.doc/http/http\_opera tion\_sendrequestoperation\_message.html

# **ServerResponseCode**

Post response code received from the server.

Level : *Info*

Log Message : *Post response code received from the server: {ResponseCode}*

System : *Orchestration*

SNMP Name : *CASTIRON-COMP-HTTP-MIB::ciC1oServerResponseCodeEv7*

SNMP Enterprise : *.1.3.6.1.4.1.13336.2.2.3.1.1.2*

SNMP Trap Number : *7*

# **Variables**

The ServerResponseCode message contains the following variables:

### Table 1. ServerResponseCode Message Variables

#### **1. SerialNumber**

The serial number of the appliance sending the trap.

- **Type** : String
- **SNMP Object Name** : CASTIRON-IA-MIB::ciIaPlatSerialNumber
- **SNMP OID** : 1.3.6.1.4.1.13336.2.2.2.1.1.3.3

#### **2. Severity**

Severity of the Notification.

- **Type** : Integer
- **SNMP Object Name** : CASTIRON-REGISTRATIONS-MIB::ciEvSeverity
- **SNMP OID** : 1.3.6.1.4.1.13336.2.2.1.2.1

### **3. JobID**

The ID of the job being run when an error occurred. If the error is unrelated to a specific job, this field is blank.

- **Type** : String
- **SNMP Object Name** : CASTIRON-REGISTRATIONS-MIB::ciEvJobID
- **SNMP OID** : 1.3.6.1.4.1.13336.2.2.1.2.4

### **4. Orchestration**

Reference to an entry in the Orchestration table containing information about the orchestration associated with this event.

- **Type** : OID
- **SNMP Object Name** : CASTIRON-REGISTRATIONS-MIB::ciEvOrchestration
- **SNMP OID** : 1.3.6.1.4.1.13336.2.2.1.2.3

### **5. ResponseCode**

Response code received from the server. For example, 200 is for success.

- **Type** : Integer
- **SNMP Object Name** : CASTIRON-COMP-HTTP-MIB::ciC1oEv7ResponseCode
- **SNMP OID** : .1.3.6.1.4.1.13336.2.2.3.1.1.2.1.7.1

**Parent topic:** HTTP Operation [Notifications](#page-1502-0)

### **Feedback** | **Notices**

**all** Last updated: Thursday, December 17, 2015 file:///dcs/markdown/workspace/Transform/out.html

http://pic.dhe.ibm.com/infocenter/wci/v7r0m0/topic/com.ibm.wci.notifications\_reference.doc/http/http\_opera tion\_serverresponsecode\_message.html

# **UnSupportedMedia**

Request is an unsupported media type.

Level : *Warning*

Log Message : *Request is an unsupported media type. Response definition: {Message}*

System : *Orchestration*

SNMP Name : *CASTIRON-COMP-HTTP-MIB::ciC1oUnSupportedMediaEv4*

SNMP Enterprise : *.1.3.6.1.4.1.13336.2.2.3.1.1.2*

SNMP Trap Number : *4*

The UnSupportedMedia message contains the following variables:

## Table 1. UnSupportedMedia Message Variables

#### **1. SerialNumber**

The serial number of the appliance sending the trap.

- **Type** : String
- **SNMP Object Name** : CASTIRON-IA-MIB::ciIaPlatSerialNumber
- **SNMP OID** : 1.3.6.1.4.1.13336.2.2.2.1.1.3.3

#### **2. Severity**

Severity of the Notification.

- **Type** : Integer
- **SNMP Object Name** : CASTIRON-REGISTRATIONS-MIB::ciEvSeverity
- **SNMP OID** : 1.3.6.1.4.1.13336.2.2.1.2.1

#### **3. JobID**

The ID of the job being run when an error occurred. If the error is unrelated to a specific job, this field is blank.

- **Type** : String
- **SNMP Object Name** : CASTIRON-REGISTRATIONS-MIB::ciEvJobID
- **SNMP OID** : 1.3.6.1.4.1.13336.2.2.1.2.4

#### **4. Orchestration**

Reference to an entry in the Orchestration table containing information about the orchestration associated with this event.

- **Type** : OID
- **SNMP Object Name** : CASTIRON-REGISTRATIONS-MIB::ciEvOrchestration
- **SNMP OID** : 1.3.6.1.4.1.13336.2.2.1.2.3

#### **5. Message**

Textual description of the error.

- **Type** : String
- **SNMP Object Name** : CASTIRON-REGISTRATIONS-MIB::ciEvMessage
- **SNMP OID** : .1.3.6.1.4.1.13336.2.2.1.2.2

**Parent topic:** HTTP Operation [Notifications](#page-1502-0)

#### **Feedback** | **Notices**

file:///dcs/markdown/workspace/Transform/out.html

http://pic.dhe.ibm.com/infocenter/wci/v7r0m0/topic/com.ibm.wci.notifications\_reference.doc/http/http\_opera tion\_unsupportedmedia\_message.html

# **UnsolicitedEncoding**

The server reply contains Content-Encoding which is not acceptable by the client.

Level : *Severe*

Log Message : *The server response contained an unsolicited Content-Encoding: {ContentEncoding}. Acceptable values are: {AcceptEncoding}*

System : *Orchestration*

SNMP Name : *CASTIRON-COMP-HTTP-MIB::ciC1oUnsolicitedEncodingEv2*

SNMP Enterprise : *.1.3.6.1.4.1.13336.2.2.3.1.1.2*

SNMP Trap Number : *2*

# **Variables**

The UnsolicitedEncoding message contains the following variables:

## Table 1. UnsolicitedEncoding Message Variables

### **1. SerialNumber**

The serial number of the appliance sending the trap.

- **Type** : String
- **SNMP Object Name** : CASTIRON-IA-MIB::ciIaPlatSerialNumber
- **SNMP OID** : 1.3.6.1.4.1.13336.2.2.2.1.1.3.3

### **2. Severity**

Severity of the Notification.

- **Type** : Integer
- **SNMP Object Name** : CASTIRON-REGISTRATIONS-MIB::ciEvSeverity
- **SNMP OID** : 1.3.6.1.4.1.13336.2.2.1.2.1

### **3. JobID**

The ID of the job being run when an error occurred. If the error is unrelated to a specific job, this field is blank.

- **Type** : String
- **SNMP Object Name** : CASTIRON-REGISTRATIONS-MIB::ciEvJobID
- **SNMP OID** : 1.3.6.1.4.1.13336.2.2.1.2.4

### **4. Orchestration**

Reference to an entry in the Orchestration table containing information about the orchestration associated with this event.

- **Type** : OID
- **SNMP Object Name** : CASTIRON-REGISTRATIONS-MIB::ciEvOrchestration
- **SNMP OID** : 1.3.6.1.4.1.13336.2.2.1.2.3

#### **5. ContentEncoding**

The Content-Encoding in the server reply.

- **Type** : String
- **SNMP Object Name** : CASTIRON-COMP-HTTP-MIB::ciC1oEv2ContentEncoding
- **SNMP OID** : .1.3.6.1.4.1.13336.2.2.3.1.1.2.1.2.1

### **6. AcceptEncoding**

Encodings which are acceptable by the client.

- **Type** : String
- **SNMP Object Name** : CASTIRON-COMP-HTTP-MIB::ciC1oEv2AcceptEncoding
- **SNMP OID** : .1.3.6.1.4.1.13336.2.2.3.1.1.2.1.2.2

**Parent topic:** HTTP Operation [Notifications](#page-1502-0)

#### **Feedback** | **Notices**

**al** Last updated: Thursday, December 17, 2015 file:///dcs/markdown/workspace/Transform/out.html

http://pic.dhe.ibm.com/infocenter/wci/v7r0m0/topic/com.ibm.wci.notifications\_reference.doc/http/http\_opera tion\_unsolicitedencoding\_message.html

# **UnsupportedEncoding**

The Content-Encoding in the request header is not supported by the receive activity.

Level : *Severe*

Log Message : *Exception : {Message}*

System : *Orchestration*

SNMP Name : *CASTIRON-COMP-HTTP-MIB::ciC1oUnsupportedEncodingEv20*

SNMP Enterprise : *.1.3.6.1.4.1.13336.2.2.3.1.1.2*

SNMP Trap Number : *20*

# **Variables**

The UnsupportedEncoding message contains the following variables:

### **1. SerialNumber**

The serial number of the appliance sending the trap.

- **Type** : String
- **SNMP Object Name** : CASTIRON-IA-MIB::ciIaPlatSerialNumber
- **SNMP OID** : 1.3.6.1.4.1.13336.2.2.2.1.1.3.3

#### **2. Severity**

Severity of the Notification.

- **Type** : Integer
- **SNMP Object Name** : CASTIRON-REGISTRATIONS-MIB::ciEvSeverity
- **SNMP OID** : 1.3.6.1.4.1.13336.2.2.1.2.1

#### **3. JobID**

The ID of the job being run when an error occurred. If the error is unrelated to a specific job, this field is blank.

- **Type** : String
- **SNMP Object Name** : CASTIRON-REGISTRATIONS-MIB::ciEvJobID
- **SNMP OID** : 1.3.6.1.4.1.13336.2.2.1.2.4

#### **4. Orchestration**

Reference to an entry in the Orchestration table containing information about the orchestration associated with this event.

- **Type** : OID
- **SNMP Object Name** : CASTIRON-REGISTRATIONS-MIB::ciEvOrchestration
- **SNMP OID** : 1.3.6.1.4.1.13336.2.2.1.2.3

#### **5. Message**

Textual description of the error.

- **Type** : String
- **SNMP Object Name** : CASTIRON-REGISTRATIONS-MIB::ciEvMessage
- **SNMP OID** : .1.3.6.1.4.1.13336.2.2.1.2.2

**Parent topic:** HTTP Operation [Notifications](#page-1502-0)

#### **Feedback** | **Notices**

**all** Last updated: Thursday, December 17, 2015 file:///dcs/markdown/workspace/Transform/out.html

http://pic.dhe.ibm.com/infocenter/wci/v7r0m0/topic/com.ibm.wci.notifications\_reference.doc/http/http\_opera tion\_unsupportedencoding\_message.html

# <span id="page-1539-1"></span>**HTTP Internal Notifications**

Provides a comprehensive list of internal notifications sent from the HTTP Module.

[GeneralRequestFailed](#page-1539-0)

The send request failed while executing the activity.

- [IdleConTimeoutStart](#page-1541-0) The idle connection timeout thread is enabled.
- [IdleConTimeoutStop](#page-1542-0)

The idle connection thread is disabled.

- [LoopBackInitialize](#page-1543-0) Loopback values for initializing the MBean. It is set on the JConsole.
- [ReceiveInternalError](#page-1545-0) An error occurred while the receive activity processed the request.
- [ReplyGeneralError](#page-1546-0) An internal error occurred while sending the reply from the receive activity.
- [ReplyHandlerNull](#page-1547-0)

Connection handler stored in the receive activity and retrieved by the reply activity is null. This is an internal error and likely caused by an out of memory error or an appliance reboot while executing an activity.

• [ReplyUnknownError](#page-1549-0)

An unknown exception occurred while sending the response to the client.

- [SockCollectorFinish](#page-1550-0) Information about the completion status of the Socket Janitor. The Socket Janitor is configured on the JConsole.
- [SockCollectorRunInfo](#page-1551-0) Information about this run of the Socket Janitor. The Socket Janitor is configured on the JConsole.
- [SockCollectorSched](#page-1552-0) Sets the frequency for garbage collection by the Socket Janitor. It is set on the JConsole.

### **Parent topic:** HTTP [Module](#page-1477-0)

### **Feedback** | **Notices**

**all** Last updated: Thursday, December 17, 2015 file:///dcs/markdown/workspace/Transform/out.html

http://pic.dhe.ibm.com/infocenter/wci/v7r0m0/topic/com.ibm.wci.notifications\_reference.doc/http/http\_inter nal\_notifications\_list.html

# <span id="page-1539-0"></span>**GeneralRequestFailed**

The send request failed while executing the activity.

Level : *Severe*

Log Message : *The send request failed. Exception: {Message}*

System : *Orchestration*

SNMP Name : *CASTIRON-COMP-HTTP-MIB::ciC1iGeneralRequestFailedEv1*

SNMP Enterprise : *.1.3.6.1.4.1.13336.2.2.3.1.1.3*

SNMP Trap Number : *1*

# **Variables**

The GeneralRequestFailed message contains the following variables:

## Table 1. GeneralRequestFailed Message Variables

#### **1. SerialNumber**

The serial number of the appliance sending the trap.

- **Type** : String
- **SNMP Object Name** : CASTIRON-IA-MIB::ciIaPlatSerialNumber
- **SNMP OID** : 1.3.6.1.4.1.13336.2.2.2.1.1.3.3

### **2. Severity**

Severity of the Notification.

- **Type** : Integer
- **SNMP Object Name** : CASTIRON-REGISTRATIONS-MIB::ciEvSeverity
- **SNMP OID** : 1.3.6.1.4.1.13336.2.2.1.2.1

#### **3. JobID**

The ID of the job being run when an error occurred. If the error is unrelated to a specific job, this field is blank.

- **Type** : String
- **SNMP Object Name** : CASTIRON-REGISTRATIONS-MIB::ciEvJobID
- **SNMP OID** : 1.3.6.1.4.1.13336.2.2.1.2.4

#### **4. Orchestration**

Reference to an entry in the Orchestration table containing information about the orchestration associated with this event.

- **Type** : OID
- **SNMP Object Name** : CASTIRON-REGISTRATIONS-MIB::ciEvOrchestration
- **SNMP OID** : 1.3.6.1.4.1.13336.2.2.1.2.3

#### **5. Message**

Textual description of the error.

- **Type** : String
- **SNMP Object Name** : CASTIRON-REGISTRATIONS-MIB::ciEvMessage
- **SNMP OID** : .1.3.6.1.4.1.13336.2.2.1.2.2

**Parent topic:** HTTP Internal [Notifications](#page-1539-1)

#### **Feedback** | **Notices**

**al** Last updated: Thursday, December 17, 2015 file:///dcs/markdown/workspace/Transform/out.html

<span id="page-1541-0"></span>http://pic.dhe.ibm.com/infocenter/wci/v7r0m0/topic/com.ibm.wci.notifications\_reference.doc/http/http\_inter nal\_generalrequestfailed\_message.html

# **IdleConTimeoutStart**

The idle connection timeout thread is enabled.

Level : *Info*

Log Message : *Starting the idle connection timeout thread.*

System : *Orchestration*

SNMP Name : *CASTIRON-COMP-HTTP-MIB::ciC1iIdleConTimeoutStartEv10*

SNMP Enterprise : *.1.3.6.1.4.1.13336.2.2.3.1.1.3*

SNMP Trap Number : *10*

## **Variables**

The IdleConTimeoutStart message contains the following variables:

#### Table 1. IdleConTimeoutStart Message Variables

#### **1. SerialNumber**

The serial number of the appliance sending the trap.

- **Type** : String
- **SNMP Object Name** : CASTIRON-IA-MIB::ciIaPlatSerialNumber
- **SNMP OID** : 1.3.6.1.4.1.13336.2.2.2.1.1.3.3

#### **2. Severity**

Severity of the Notification.

- **Type** : Integer
- **SNMP Object Name** : CASTIRON-REGISTRATIONS-MIB::ciEvSeverity
- **SNMP OID** : 1.3.6.1.4.1.13336.2.2.1.2.1

#### **3. JobID**

The ID of the job being run when an error occurred. If the error is unrelated to a specific job, this field is blank.

**Type** : String

- **SNMP Object Name** : CASTIRON-REGISTRATIONS-MIB::ciEvJobID
- **SNMP OID** : 1.3.6.1.4.1.13336.2.2.1.2.4

#### **4. Orchestration**

Reference to an entry in the Orchestration table containing information about the orchestration associated with this event.

- **Type** : OID
- **SNMP Object Name** : CASTIRON-REGISTRATIONS-MIB::ciEvOrchestration
- **SNMP OID** : 1.3.6.1.4.1.13336.2.2.1.2.3

**Parent topic:** HTTP Internal [Notifications](#page-1539-1)

#### **Feedback** | **Notices**

**al** Last updated: Thursday, December 17, 2015 file:///dcs/markdown/workspace/Transform/out.html

<span id="page-1542-0"></span>http://pic.dhe.ibm.com/infocenter/wci/v7r0m0/topic/com.ibm.wci.notifications\_reference.doc/http/http\_inter nal\_idlecontimeoutstart\_message.html

# **IdleConTimeoutStop**

The idle connection thread is disabled.

Level : *Info*

Log Message : *Stopping the idle connection timeout thread.*

System : *Orchestration*

SNMP Name : *CASTIRON-COMP-HTTP-MIB::ciC1iIdleConTimeoutStopEv11*

SNMP Enterprise : *.1.3.6.1.4.1.13336.2.2.3.1.1.3*

SNMP Trap Number : *11*

# **Variables**

The IdleConTimeoutStop message contains the following variables:

#### Table 1. IdleConTimeoutStop Message Variables

#### **1. SerialNumber**

The serial number of the appliance sending the trap.

- **Type** : String
- **SNMP Object Name** : CASTIRON-IA-MIB::ciIaPlatSerialNumber
- **SNMP OID** : 1.3.6.1.4.1.13336.2.2.2.1.1.3.3

**2. Severity**

Severity of the Notification.

- **Type** : Integer
- **SNMP Object Name** : CASTIRON-REGISTRATIONS-MIB::ciEvSeverity
- **SNMP OID** : 1.3.6.1.4.1.13336.2.2.1.2.1

## **3. JobID**

The ID of the job being run when an error occurred. If the error is unrelated to a specific job, this field is blank.

- **Type** : String
- **SNMP Object Name** : CASTIRON-REGISTRATIONS-MIB::ciEvJobID
- **SNMP OID** : 1.3.6.1.4.1.13336.2.2.1.2.4

#### **4. Orchestration**

Reference to an entry in the Orchestration table containing information about the orchestration associated with this event.

- **Type** : OID
- **SNMP Object Name** : CASTIRON-REGISTRATIONS-MIB::ciEvOrchestration
- **SNMP OID** : 1.3.6.1.4.1.13336.2.2.1.2.3

**Parent topic:** HTTP Internal [Notifications](#page-1539-1)

#### **Feedback** | **Notices**

**all** Last updated: Thursday, December 17, 2015 file:///dcs/markdown/workspace/Transform/out.html

<span id="page-1543-0"></span>http://pic.dhe.ibm.com/infocenter/wci/v7r0m0/topic/com.ibm.wci.notifications\_reference.doc/http/http\_inter nal\_idlecontimeoutstop\_message.html

# **LoopBackInitialize**

Loopback values for initializing the MBean. It is set on the JConsole.

Level : *Info*

Log Message : *Initializing the values in the MBean: {LoopBackString}*

System : *Orchestration*

SNMP Name : *CASTIRON-COMP-HTTP-MIB::ciC1iLoopBackInitializeEv4*

SNMP Enterprise : *.1.3.6.1.4.1.13336.2.2.3.1.1.3*

SNMP Trap Number : *4*

# **Variables**

The LoopBackInitialize message contains the following variables:

## Table 1. LoopBackInitialize Message Variables

### **1. SerialNumber**

The serial number of the appliance sending the trap.

- **Type** : String
- **SNMP Object Name** : CASTIRON-IA-MIB::ciIaPlatSerialNumber
- **SNMP OID** : 1.3.6.1.4.1.13336.2.2.2.1.1.3.3

## **2. Severity**

Severity of the Notification.

- **Type** : Integer
- **SNMP Object Name** : CASTIRON-REGISTRATIONS-MIB::ciEvSeverity
- **SNMP OID** : 1.3.6.1.4.1.13336.2.2.1.2.1

## **3. JobID**

The ID of the job being run when an error occurred. If the error is unrelated to a specific job, this field is blank.

- **Type** : String
- **SNMP Object Name** : CASTIRON-REGISTRATIONS-MIB::ciEvJobID
- **SNMP OID** : 1.3.6.1.4.1.13336.2.2.1.2.4

## **4. Orchestration**

Reference to an entry in the Orchestration table containing information about the orchestration associated with this event.

- **Type** : OID
- **SNMP Object Name** : CASTIRON-REGISTRATIONS-MIB::ciEvOrchestration
- **SNMP OID** : 1.3.6.1.4.1.13336.2.2.1.2.3

## **5. LoopBackString**

String containing the port values set for loopback.

- **Type** : String
- **SNMP Object Name** : CASTIRON-COMP-HTTP-MIB::ciC1iEv4LoopBackString
- **SNMP OID** : .1.3.6.1.4.1.13336.2.2.3.1.1.3.1.4.1

**Parent topic:** HTTP Internal [Notifications](#page-1539-1)

### **Feedback** | **Notices**

**all** Last updated: Thursday, December 17, 2015 file:///dcs/markdown/workspace/Transform/out.html http://pic.dhe.ibm.com/infocenter/wci/v7r0m0/topic/com.ibm.wci.notifications\_reference.doc/http/http\_inter nal\_loopbackinitialize\_message.html

# <span id="page-1545-0"></span>**ReceiveInternalError**

An error occurred while the receive activity processed the request.

Level : *Severe*

Log Message : *An error occurred while processing the request. Exception: {Message}*

System : *Orchestration*

SNMP Name : *CASTIRON-COMP-HTTP-MIB::ciC1iReceiveInternalErrorEv3*

SNMP Enterprise : *.1.3.6.1.4.1.13336.2.2.3.1.1.3*

SNMP Trap Number : *3*

## **Variables**

The ReceiveInternalError message contains the following variables:

## Table 1. ReceiveInternalError Message Variables

#### **1. SerialNumber**

The serial number of the appliance sending the trap.

- **Type** : String
- **SNMP Object Name** : CASTIRON-IA-MIB::ciIaPlatSerialNumber
- **SNMP OID** : 1.3.6.1.4.1.13336.2.2.2.1.1.3.3

### **2. Severity**

Severity of the Notification.

- **Type** : Integer
- **SNMP Object Name** : CASTIRON-REGISTRATIONS-MIB::ciEvSeverity
- **SNMP OID** : 1.3.6.1.4.1.13336.2.2.1.2.1

#### **3. JobID**

The ID of the job being run when an error occurred. If the error is unrelated to a specific job, this field is blank.

- **Type** : String
- **SNMP Object Name** : CASTIRON-REGISTRATIONS-MIB::ciEvJobID
- **SNMP OID** : 1.3.6.1.4.1.13336.2.2.1.2.4

#### **4. Orchestration**

Reference to an entry in the Orchestration table containing information about the orchestration associated with this event.

**Type** : OID

- **SNMP Object Name** : CASTIRON-REGISTRATIONS-MIB::ciEvOrchestration
- **SNMP OID** : 1.3.6.1.4.1.13336.2.2.1.2.3

#### **5. Message**

Textual description of the error.

- **Type** : String
- **SNMP Object Name** : CASTIRON-REGISTRATIONS-MIB::ciEvMessage
- **SNMP OID** : .1.3.6.1.4.1.13336.2.2.1.2.2

**Parent topic:** HTTP Internal [Notifications](#page-1539-1)

#### **Feedback** | **Notices**

**al** Last updated: Thursday, December 17, 2015 file:///dcs/markdown/workspace/Transform/out.html

<span id="page-1546-0"></span>http://pic.dhe.ibm.com/infocenter/wci/v7r0m0/topic/com.ibm.wci.notifications\_reference.doc/http/http\_inter nal receiveinternalerror message.html

# **ReplyGeneralError**

An internal error occurred while sending the reply from the receive activity.

Level : *Severe*

Log Message : *A general error occurred while sending the response. Exception: {Message}*

System : *Orchestration*

SNMP Name : *CASTIRON-COMP-HTTP-MIB::ciC1iReplyGeneralErrorEv2*

SNMP Enterprise : *.1.3.6.1.4.1.13336.2.2.3.1.1.3*

SNMP Trap Number : *2*

# **Variables**

The ReplyGeneralError message contains the following variables:

Table 1. ReplyGeneralError Message Variables

#### **1. SerialNumber**

The serial number of the appliance sending the trap.

- **Type** : String
- **SNMP Object Name** : CASTIRON-IA-MIB::ciIaPlatSerialNumber
- **SNMP OID** : 1.3.6.1.4.1.13336.2.2.2.1.1.3.3

**2. Severity**

Severity of the Notification.

- **Type** : Integer
- **SNMP Object Name** : CASTIRON-REGISTRATIONS-MIB::ciEvSeverity
- **SNMP OID** : 1.3.6.1.4.1.13336.2.2.1.2.1

## **3. JobID**

The ID of the job being run when an error occurred. If the error is unrelated to a specific job, this field is blank.

- **Type** : String
- **SNMP Object Name** : CASTIRON-REGISTRATIONS-MIB::ciEvJobID
- **SNMP OID** : 1.3.6.1.4.1.13336.2.2.1.2.4

#### **4. Orchestration**

Reference to an entry in the Orchestration table containing information about the orchestration associated with this event.

- **Type** : OID
- **SNMP Object Name** : CASTIRON-REGISTRATIONS-MIB::ciEvOrchestration
- **SNMP OID** : 1.3.6.1.4.1.13336.2.2.1.2.3

#### **5. Message**

Textual description of the error.

- **Type** : String
- **SNMP Object Name** : CASTIRON-REGISTRATIONS-MIB::ciEvMessage
- **SNMP OID** : .1.3.6.1.4.1.13336.2.2.1.2.2

**Parent topic:** HTTP Internal [Notifications](#page-1539-1)

#### **Feedback** | **Notices**

**all** Last updated: Thursday, December 17, 2015 file:///dcs/markdown/workspace/Transform/out.html

http://pic.dhe.ibm.com/infocenter/wci/v7r0m0/topic/com.ibm.wci.notifications\_reference.doc/http/http\_inter nal\_replygeneralerror\_message.html

# <span id="page-1547-0"></span>**ReplyHandlerNull**

Connection handler stored in the receive activity and retrieved by the reply activity is null. This is an internal error and likely caused by an out of memory error or an appliance reboot while executing an activity.

Level : *Severe*

Log Message : *Connection handler retrieved from the call context is Null!*

System : *Orchestration*
SNMP Name : *CASTIRON-COMP-HTTP-MIB::ciC1iReplyHandlerNullEv5*

SNMP Enterprise : *.1.3.6.1.4.1.13336.2.2.3.1.1.3*

SNMP Trap Number : *5*

# **Variables**

The ReplyHandlerNull message contains the following variables:

# Table 1. ReplyHandlerNull Message Variables

# **1. SerialNumber**

The serial number of the appliance sending the trap.

- **Type** : String
- **SNMP Object Name** : CASTIRON-IA-MIB::ciIaPlatSerialNumber
- **SNMP OID** : 1.3.6.1.4.1.13336.2.2.2.1.1.3.3

# **2. Severity**

Severity of the Notification.

- **Type** : Integer
- **SNMP Object Name** : CASTIRON-REGISTRATIONS-MIB::ciEvSeverity
- **SNMP OID** : 1.3.6.1.4.1.13336.2.2.1.2.1

# **3. JobID**

The ID of the job being run when an error occurred. If the error is unrelated to a specific job, this field is blank.

- **Type** : String
- **SNMP Object Name** : CASTIRON-REGISTRATIONS-MIB::ciEvJobID
- **SNMP OID** : 1.3.6.1.4.1.13336.2.2.1.2.4

# **4. Orchestration**

Reference to an entry in the Orchestration table containing information about the orchestration associated with this event.

- **Type** : OID
- **SNMP Object Name** : CASTIRON-REGISTRATIONS-MIB::ciEvOrchestration
- **SNMP OID** : 1.3.6.1.4.1.13336.2.2.1.2.3

**Parent topic:** HTTP Internal [Notifications](#page-1539-0)

# **Feedback** | **Notices**

**all** Last updated: Thursday, December 17, 2015 file:///dcs/markdown/workspace/Transform/out.html http://pic.dhe.ibm.com/infocenter/wci/v7r0m0/topic/com.ibm.wci.notifications\_reference.doc/http/http\_inter nal\_replyhandlernull\_message.html

# **ReplyUnknownError**

An unknown exception occurred while sending the response to the client.

Level : *Severe*

Log Message : *An unknown exception occurred while sending the response to the client. Exception: {Message}*

System : *Orchestration*

SNMP Name : *CASTIRON-COMP-HTTP-MIB::ciC1iReplyUnknownErrorEv6*

SNMP Enterprise : *.1.3.6.1.4.1.13336.2.2.3.1.1.3*

SNMP Trap Number : *6*

# **Variables**

The ReplyUnknownError message contains the following variables:

# Table 1. ReplyUnknownError Message Variables

#### **1. SerialNumber**

The serial number of the appliance sending the trap.

- **Type** : String
- **SNMP Object Name** : CASTIRON-IA-MIB::ciIaPlatSerialNumber
- **SNMP OID** : 1.3.6.1.4.1.13336.2.2.2.1.1.3.3

# **2. Severity**

Severity of the Notification.

- **Type** : Integer
- **SNMP Object Name** : CASTIRON-REGISTRATIONS-MIB::ciEvSeverity
- **SNMP OID** : 1.3.6.1.4.1.13336.2.2.1.2.1

#### **3. JobID**

The ID of the job being run when an error occurred. If the error is unrelated to a specific job, this field is blank.

- **Type** : String
- **SNMP Object Name** : CASTIRON-REGISTRATIONS-MIB::ciEvJobID
- **SNMP OID** : 1.3.6.1.4.1.13336.2.2.1.2.4

#### **4. Orchestration**

Reference to an entry in the Orchestration table containing information about the orchestration associated with this event.

**Type** : OID

- **SNMP Object Name** : CASTIRON-REGISTRATIONS-MIB::ciEvOrchestration
- **SNMP OID** : 1.3.6.1.4.1.13336.2.2.1.2.3

#### **5. Message**

Textual description of the error.

- **Type** : String
- **SNMP Object Name** : CASTIRON-REGISTRATIONS-MIB::ciEvMessage
- **SNMP OID** : .1.3.6.1.4.1.13336.2.2.1.2.2

**Parent topic:** HTTP Internal [Notifications](#page-1539-0)

#### **Feedback** | **Notices**

**al** Last updated: Thursday, December 17, 2015 file:///dcs/markdown/workspace/Transform/out.html

http://pic.dhe.ibm.com/infocenter/wci/v7r0m0/topic/com.ibm.wci.notifications\_reference.doc/http/http\_inter nal\_replyunknownerror\_message.html

# **SockCollectorFinish**

Information about the completion status of the Socket Janitor. The Socket Janitor is configured on the JConsole.

Level : *Info*

Log Message : *The Socket Janitor has completed this run.*

System : *Orchestration*

SNMP Name : *CASTIRON-COMP-HTTP-MIB::ciC1iSockCollectorFinishEv9*

SNMP Enterprise : *.1.3.6.1.4.1.13336.2.2.3.1.1.3*

SNMP Trap Number : *9*

# **Variables**

The SockCollectorFinish message contains the following variables:

# Table 1. SockCollectorFinish Message Variables

#### **1. SerialNumber**

The serial number of the appliance sending the trap.

- **Type** : String
- **SNMP Object Name** : CASTIRON-IA-MIB::ciIaPlatSerialNumber
- **SNMP OID** : 1.3.6.1.4.1.13336.2.2.2.1.1.3.3

**2. Severity**

Severity of the Notification.

- **Type** : Integer
- **SNMP Object Name** : CASTIRON-REGISTRATIONS-MIB::ciEvSeverity
- **SNMP OID** : 1.3.6.1.4.1.13336.2.2.1.2.1

# **3. JobID**

The ID of the job being run when an error occurred. If the error is unrelated to a specific job, this field is blank.

- **Type** : String
- **SNMP Object Name** : CASTIRON-REGISTRATIONS-MIB::ciEvJobID
- **SNMP OID** : 1.3.6.1.4.1.13336.2.2.1.2.4

# **4. Orchestration**

Reference to an entry in the Orchestration table containing information about the orchestration associated with this event.

- **Type** : OID
- **SNMP Object Name** : CASTIRON-REGISTRATIONS-MIB::ciEvOrchestration
- **SNMP OID** : 1.3.6.1.4.1.13336.2.2.1.2.3

**Parent topic:** HTTP Internal [Notifications](#page-1539-0)

#### **Feedback** | **Notices**

**all** Last updated: Thursday, December 17, 2015 file:///dcs/markdown/workspace/Transform/out.html

http://pic.dhe.ibm.com/infocenter/wci/v7r0m0/topic/com.ibm.wci.notifications\_reference.doc/http/http\_inter nal\_sockcollectorfinish\_message.html

# **SockCollectorRunInfo**

Information about this run of the Socket Janitor. The Socket Janitor is configured on the JConsole.

Level : *Info*

Log Message : *Information about this run of the Socket Janitor.*

System : *Orchestration*

SNMP Name : *CASTIRON-COMP-HTTP-MIB::ciC1iSockCollectorRunInfoEv8*

SNMP Enterprise : *.1.3.6.1.4.1.13336.2.2.3.1.1.3*

SNMP Trap Number : *8*

**Variables**

The SockCollectorRunInfo message contains the following variables:

# Table 1. SockCollectorRunInfo Message Variables

# **1. SerialNumber** The serial number of the appliance sending the trap. **Type** : String **SNMP Object Name** : CASTIRON-IA-MIB::ciIaPlatSerialNumber **SNMP OID** : 1.3.6.1.4.1.13336.2.2.2.1.1.3.3 **2. Severity** Severity of the Notification. **Type** : Integer **SNMP Object Name** : CASTIRON-REGISTRATIONS-MIB::ciEvSeverity **SNMP OID** : 1.3.6.1.4.1.13336.2.2.1.2.1 **3. JobID** The ID of the job being run when an error occurred. If the error is unrelated to a specific job, this field is blank. **Type** : String **SNMP Object Name** : CASTIRON-REGISTRATIONS-MIB::ciEvJobID **SNMP OID** : 1.3.6.1.4.1.13336.2.2.1.2.4 **4. Orchestration**

Reference to an entry in the Orchestration table containing information about the orchestration associated with this event.

- **Type** : OID
- **SNMP Object Name** : CASTIRON-REGISTRATIONS-MIB::ciEvOrchestration
- **SNMP OID** : 1.3.6.1.4.1.13336.2.2.1.2.3

**Parent topic:** HTTP Internal [Notifications](#page-1539-0)

# **Feedback** | **Notices**

**all** Last updated: Thursday, December 17, 2015 file:///dcs/markdown/workspace/Transform/out.html

http://pic.dhe.ibm.com/infocenter/wci/v7r0m0/topic/com.ibm.wci.notifications\_reference.doc/http/http\_inter nal\_sockcollectorruninfo\_message.html

# **SockCollectorSched**

Sets the frequency for garbage collection by the Socket Janitor. It is set on the JConsole.

Level : *Info*

Log Message : *Schedules the Socket Janitor to run every {TimeInterval}*

System : *Orchestration*

SNMP Name : *CASTIRON-COMP-HTTP-MIB::ciC1iSockCollectorSchedEv7*

SNMP Enterprise : *.1.3.6.1.4.1.13336.2.2.3.1.1.3*

SNMP Trap Number : *7*

# **Variables**

The SockCollectorSched message contains the following variables:

# Table 1. SockCollectorSched Message Variables

# **1. SerialNumber**

The serial number of the appliance sending the trap.

- **Type** : String
- **SNMP Object Name** : CASTIRON-IA-MIB::ciIaPlatSerialNumber
- **SNMP OID** : 1.3.6.1.4.1.13336.2.2.2.1.1.3.3

#### **2. Severity**

Severity of the Notification.

- **Type** : Integer
- **SNMP Object Name** : CASTIRON-REGISTRATIONS-MIB::ciEvSeverity
- **SNMP OID** : 1.3.6.1.4.1.13336.2.2.1.2.1

# **3. JobID**

The ID of the job being run when an error occurred. If the error is unrelated to a specific job, this field is blank.

- **Type** : String
- **SNMP Object Name** : CASTIRON-REGISTRATIONS-MIB::ciEvJobID
- **SNMP OID** : 1.3.6.1.4.1.13336.2.2.1.2.4

#### **4. Orchestration**

Reference to an entry in the Orchestration table containing information about the orchestration associated with this event.

- **Type** : OID
- **SNMP Object Name** : CASTIRON-REGISTRATIONS-MIB::ciEvOrchestration
- **SNMP OID** : 1.3.6.1.4.1.13336.2.2.1.2.3

# **5. TimeInterval**

The time interval between runs of the Socket Janitor.

**Type** : Integer

- **SNMP Object Name** : CASTIRON-COMP-HTTP-MIB::ciC1iEv7TimeInterval
- **SNMP OID** : .1.3.6.1.4.1.13336.2.2.3.1.1.3.1.7.1

**Parent topic:** HTTP Internal [Notifications](#page-1539-0)

### **Feedback** | **Notices**

**all** Last updated: Thursday, December 17, 2015 file:///dcs/markdown/workspace/Transform/out.html

<span id="page-1554-0"></span>http://pic.dhe.ibm.com/infocenter/wci/v7r0m0/topic/com.ibm.wci.notifications\_reference.doc/http/http\_inter nal\_sockcollectorsched\_message.html

# **JD Edwards Module**

JD Edwards Module. This section contains details for the messages delivered from the JD Edwards Module.

This topic provides the MIB Name and MIB OID information, in addition to high-level details about each notification in the JD Edwards Module.

MIB Name : *CASTIRON-COMP-JDE-MIB*

MIB OID : *.1.3.6.1.4.1.13336.2.2.3.15*

The following table provides an alphabetical list of all notifications that can be issued by the JD Edwards Module.

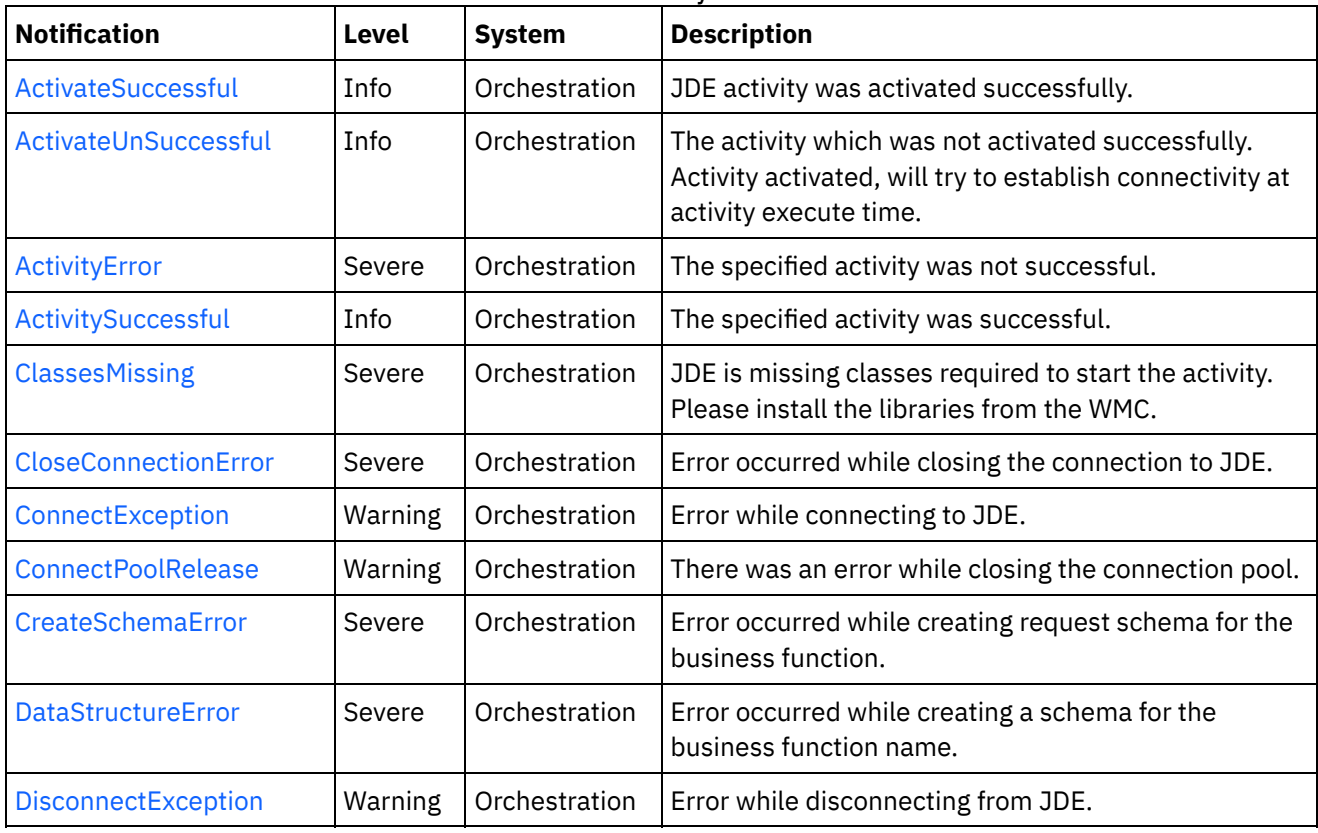

# Table 1. Notifications issued by the JD Edwards Module

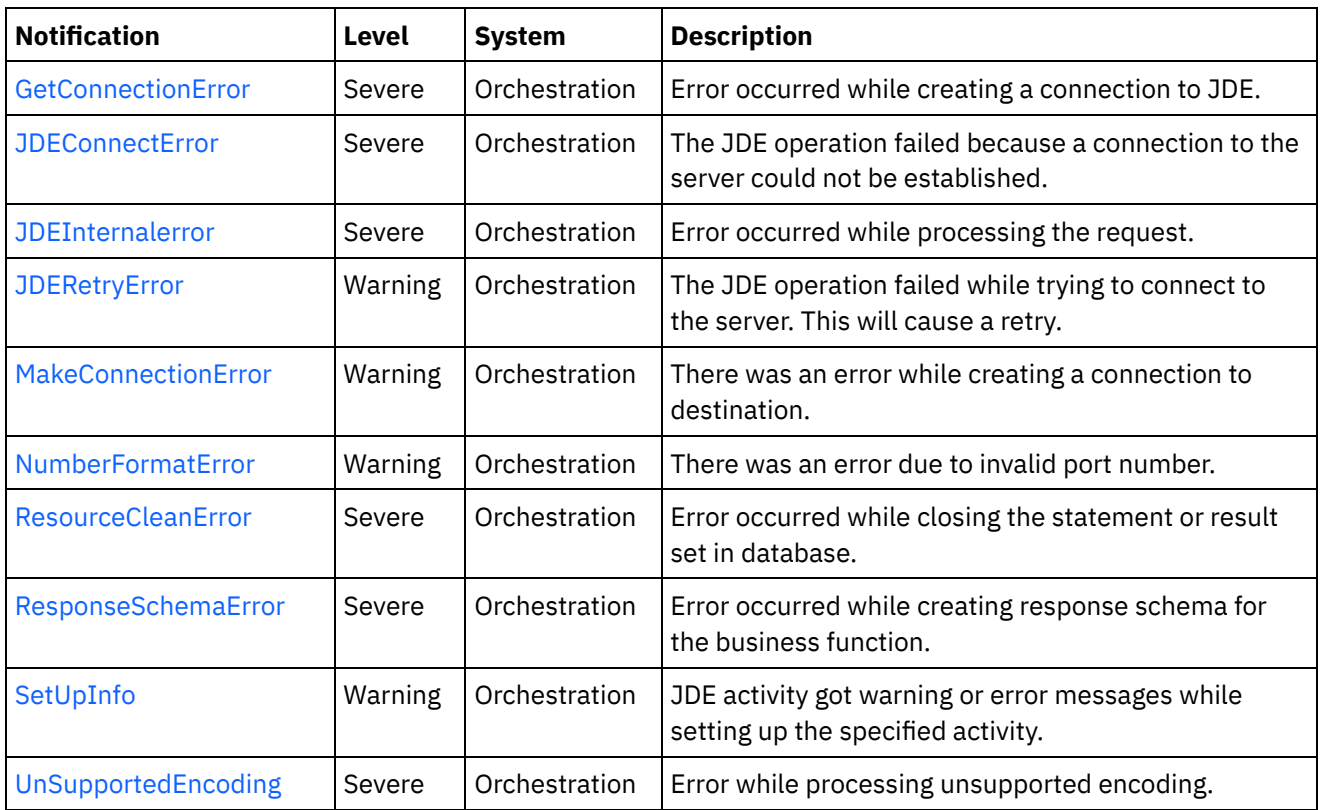

- JD Edwards Connection [Notifications](#page-1555-0) Provides a comprehensive list of connection notifications sent from the JD Edwards Module.
- **JD Edwards Operation [Notifications](#page-1569-0)** Provides a comprehensive list of operation notifications sent from the JD Edwards Module.
- JD Edwards Internal [Notifications](#page-1587-1) Provides a comprehensive list of internal notifications sent from the JD Edwards Module.

# **Feedback** | **Notices**

**al** Last updated: Thursday, December 17, 2015 file:///dcs/markdown/workspace/Transform/out.html

http://pic.dhe.ibm.com/infocenter/wci/v7r0m0/topic/com.ibm.wci.notifications\_reference.doc/jde/about\_the\_ jde\_module.html

# <span id="page-1555-0"></span>**JD Edwards Connection Notifications**

Provides a comprehensive list of connection notifications sent from the JD Edwards Module.

- [ActivateUnSuccessful](#page-1556-0) The activity which was not activated successfully. Activity activated, will try to establish connectivity at activity execute time.
- [CloseConnectionError](#page-1558-0) Error occurred while closing the connection to JDE.
- [ConnectException](#page-1559-0) Error while connecting to JDE.
- [ConnectPoolRelease](#page-1560-0) There was an error while closing the connection pool.
- [DisconnectException](#page-1562-0) Error while disconnecting from JDE.
- [GetConnectionError](#page-1563-0) Error occurred while creating a connection to JDE.
- [JDEConnectError](#page-1564-0)
- The JDE operation failed because a connection to the server could not be established. [JDERetryError](#page-1566-0)
- The JDE operation failed while trying to connect to the server. This will cause a retry.
- [MakeConnectionError](#page-1568-0) There was an error while creating a connection to destination.

# **Parent topic:** JD [Edwards](#page-1554-0) Module

# **Feedback** | **Notices**

**all** Last updated: Thursday, December 17, 2015 file:///dcs/markdown/workspace/Transform/out.html

<span id="page-1556-0"></span>http://pic.dhe.ibm.com/infocenter/wci/v7r0m0/topic/com.ibm.wci.notifications\_reference.doc/jde/jde\_connec tion\_notifications\_list.html

# **ActivateUnSuccessful**

The activity which was not activated successfully. Activity activated, will try to establish connectivity at activity execute time.

Level : *Info*

Log Message : *Error connecting to JDE system while activating activity {ActivityName}, error is: {Message}. Activity activated, will try to establish connectivity at activity execute time*

System : *Orchestration*

SNMP Name : *CASTIRON-COMP-JDE-MIB::ciC15cActivateUnSuccessfulEv1*

SNMP Enterprise : *.1.3.6.1.4.1.13336.2.2.3.15.1.1*

SNMP Trap Number : *1*

# **Variables**

The ActivateUnSuccessful message contains the following variables:

# Table 1. ActivateUnSuccessful Message Variables

# **1. SerialNumber**

The serial number of the appliance sending the trap.

- **Type** : String
- **SNMP Object Name** : CASTIRON-IA-MIB::ciIaPlatSerialNumber

**SNMP OID** : 1.3.6.1.4.1.13336.2.2.2.1.1.3.3

# **2. Severity**

Severity of the Notification.

- **Type** : Integer
- **SNMP Object Name** : CASTIRON-REGISTRATIONS-MIB::ciEvSeverity
- **SNMP OID** : 1.3.6.1.4.1.13336.2.2.1.2.1

# **3. JobID**

The ID of the job being run when an error occurred. If the error is unrelated to a specific job, this field is blank.

- **Type** : String
- **SNMP Object Name** : CASTIRON-REGISTRATIONS-MIB::ciEvJobID
- **SNMP OID** : 1.3.6.1.4.1.13336.2.2.1.2.4

# **4. Orchestration**

Reference to an entry in the Orchestration table containing information about the orchestration associated with this event.

- **Type** : OID
- **SNMP Object Name** : CASTIRON-REGISTRATIONS-MIB::ciEvOrchestration
- **SNMP OID** : 1.3.6.1.4.1.13336.2.2.1.2.3

# **5. ActivityName**

The activity which was activated successfully.

- **Type** : String
- **SNMP Object Name** : CASTIRON-COMP-JDE-MIB::ciC15cEv1ActivityName
- **SNMP OID** : .1.3.6.1.4.1.13336.2.2.3.15.1.1.1.1.1

# **6. Message**

Textual description of the error.

- **Type** : String
- **SNMP Object Name** : CASTIRON-REGISTRATIONS-MIB::ciEvMessage
- **SNMP OID** : .1.3.6.1.4.1.13336.2.2.1.2.2

**Parent topic:** JD Edwards Connection [Notifications](#page-1555-0)

# **Feedback** | **Notices**

**all** Last updated: Thursday, December 17, 2015 file:///dcs/markdown/workspace/Transform/out.html http://pic.dhe.ibm.com/infocenter/wci/v7r0m0/topic/com.ibm.wci.notifications\_reference.doc/jde/jde\_connec tion\_activateunsuccessful\_message.html

# <span id="page-1558-0"></span>**CloseConnectionError**

Error occurred while closing the connection to JDE.

Level : *Severe*

Log Message : *Exception while closing connection to JDE. The Exception is {Message}*

System : *Orchestration*

SNMP Name : *CASTIRON-COMP-JDE-MIB::ciC15cCloseConnectionErrorEv8*

SNMP Enterprise : *.1.3.6.1.4.1.13336.2.2.3.15.1.1*

SNMP Trap Number : *8*

# **Variables**

The CloseConnectionError message contains the following variables:

# Table 1. CloseConnectionError Message Variables

#### **1. SerialNumber**

The serial number of the appliance sending the trap.

- **Type** : String
- **SNMP Object Name** : CASTIRON-IA-MIB::ciIaPlatSerialNumber
- **SNMP OID** : 1.3.6.1.4.1.13336.2.2.2.1.1.3.3

# **2. Severity**

Severity of the Notification.

- **Type** : Integer
- **SNMP Object Name** : CASTIRON-REGISTRATIONS-MIB::ciEvSeverity
- **SNMP OID** : 1.3.6.1.4.1.13336.2.2.1.2.1

#### **3. JobID**

The ID of the job being run when an error occurred. If the error is unrelated to a specific job, this field is blank.

- **Type** : String
- **SNMP Object Name** : CASTIRON-REGISTRATIONS-MIB::ciEvJobID
- **SNMP OID** : 1.3.6.1.4.1.13336.2.2.1.2.4

#### **4. Orchestration**

Reference to an entry in the Orchestration table containing information about the orchestration associated with this event.

**Type** : OID

- **SNMP Object Name** : CASTIRON-REGISTRATIONS-MIB::ciEvOrchestration
- **SNMP OID** : 1.3.6.1.4.1.13336.2.2.1.2.3

#### **5. Message**

Textual description of the error.

- **Type** : String
- **SNMP Object Name** : CASTIRON-REGISTRATIONS-MIB::ciEvMessage
- **SNMP OID** : .1.3.6.1.4.1.13336.2.2.1.2.2

**Parent topic:** JD Edwards Connection [Notifications](#page-1555-0)

#### **Feedback** | **Notices**

**al** Last updated: Thursday, December 17, 2015 file:///dcs/markdown/workspace/Transform/out.html

<span id="page-1559-0"></span>http://pic.dhe.ibm.com/infocenter/wci/v7r0m0/topic/com.ibm.wci.notifications\_reference.doc/jde/jde\_connec tion\_closeconnectionerror\_message.html

# **ConnectException**

Error while connecting to JDE.

Level : *Warning*

Log Message : *Error while connecting to JDE. The error is : {Message}*

System : *Orchestration*

SNMP Name : *CASTIRON-COMP-JDE-MIB::ciC15cConnectExceptionEv6*

SNMP Enterprise : *.1.3.6.1.4.1.13336.2.2.3.15.1.1*

SNMP Trap Number : *6*

# **Variables**

The ConnectException message contains the following variables:

# Table 1. ConnectException Message Variables

#### **1. SerialNumber**

The serial number of the appliance sending the trap.

- **Type** : String
- **SNMP Object Name** : CASTIRON-IA-MIB::ciIaPlatSerialNumber
- **SNMP OID** : 1.3.6.1.4.1.13336.2.2.2.1.1.3.3

#### **2. Severity**

Severity of the Notification.

- **Type** : Integer
- **SNMP Object Name** : CASTIRON-REGISTRATIONS-MIB::ciEvSeverity
- **SNMP OID** : 1.3.6.1.4.1.13336.2.2.1.2.1

# **3. JobID**

The ID of the job being run when an error occurred. If the error is unrelated to a specific job, this field is blank.

- **Type** : String
- **SNMP Object Name** : CASTIRON-REGISTRATIONS-MIB::ciEvJobID
- **SNMP OID** : 1.3.6.1.4.1.13336.2.2.1.2.4

#### **4. Orchestration**

Reference to an entry in the Orchestration table containing information about the orchestration associated with this event.

- **Type** : OID
- **SNMP Object Name** : CASTIRON-REGISTRATIONS-MIB::ciEvOrchestration
- **SNMP OID** : 1.3.6.1.4.1.13336.2.2.1.2.3

#### **5. Message**

Textual description of the error.

- **Type** : String
- **SNMP Object Name** : CASTIRON-REGISTRATIONS-MIB::ciEvMessage
- **SNMP OID** : .1.3.6.1.4.1.13336.2.2.1.2.2

**Parent topic:** JD Edwards Connection [Notifications](#page-1555-0)

#### **Feedback** | **Notices**

**Mandmundary**, December 17, 2015 file:///dcs/markdown/workspace/Transform/out.html

http://pic.dhe.ibm.com/infocenter/wci/v7r0m0/topic/com.ibm.wci.notifications\_reference.doc/jde/jde\_connec tion\_connectexception\_message.html

# <span id="page-1560-0"></span>**ConnectPoolRelease**

There was an error while closing the connection pool.

Level : *Warning*

Log Message : *Error while closing the connection pool. The error is: {Message}*

System : *Orchestration*

SNMP Name : *CASTIRON-COMP-JDE-MIB::ciC15cConnectPoolReleaseEv4*

SNMP Enterprise : *.1.3.6.1.4.1.13336.2.2.3.15.1.1*

SNMP Trap Number : *4*

# **Variables**

The ConnectPoolRelease message contains the following variables:

# Table 1. ConnectPoolRelease Message Variables

### **1. SerialNumber**

The serial number of the appliance sending the trap.

- **Type** : String
- **SNMP Object Name** : CASTIRON-IA-MIB::ciIaPlatSerialNumber
- **SNMP OID** : 1.3.6.1.4.1.13336.2.2.2.1.1.3.3

# **2. Severity**

Severity of the Notification.

- **Type** : Integer
- **SNMP Object Name** : CASTIRON-REGISTRATIONS-MIB::ciEvSeverity
- **SNMP OID** : 1.3.6.1.4.1.13336.2.2.1.2.1

### **3. JobID**

The ID of the job being run when an error occurred. If the error is unrelated to a specific job, this field is blank.

- **Type** : String
- **SNMP Object Name** : CASTIRON-REGISTRATIONS-MIB::ciEvJobID
- **SNMP OID** : 1.3.6.1.4.1.13336.2.2.1.2.4

# **4. Orchestration**

Reference to an entry in the Orchestration table containing information about the orchestration associated with this event.

- **Type** : OID
- **SNMP Object Name** : CASTIRON-REGISTRATIONS-MIB::ciEvOrchestration
- **SNMP OID** : 1.3.6.1.4.1.13336.2.2.1.2.3

#### **5. Message**

Textual description of the error.

- **Type** : String
- **SNMP Object Name** : CASTIRON-REGISTRATIONS-MIB::ciEvMessage
- **SNMP OID** : .1.3.6.1.4.1.13336.2.2.1.2.2

**Parent topic:** JD Edwards Connection [Notifications](#page-1555-0)

### **Feedback** | **Notices**

**al** Last updated: Thursday, December 17, 2015 file:///dcs/markdown/workspace/Transform/out.html

http://pic.dhe.ibm.com/infocenter/wci/v7r0m0/topic/com.ibm.wci.notifications\_reference.doc/jde/jde\_connec tion\_connectpoolrelease\_message.html

# <span id="page-1562-0"></span>**DisconnectException**

Error while disconnecting from JDE.

Level : *Warning*

Log Message : *Error while disconnecting from JDE. The error is : {Message}*

System : *Orchestration*

SNMP Name : *CASTIRON-COMP-JDE-MIB::ciC15cDisconnectExceptionEv7*

SNMP Enterprise : *.1.3.6.1.4.1.13336.2.2.3.15.1.1*

SNMP Trap Number : *7*

# **Variables**

The DisconnectException message contains the following variables:

#### Table 1. DisconnectException Message Variables

#### **1. SerialNumber**

The serial number of the appliance sending the trap.

- **Type** : String
- **SNMP Object Name** : CASTIRON-IA-MIB::ciIaPlatSerialNumber
- **SNMP OID** : 1.3.6.1.4.1.13336.2.2.2.1.1.3.3

#### **2. Severity**

Severity of the Notification.

- **Type** : Integer
- **SNMP Object Name** : CASTIRON-REGISTRATIONS-MIB::ciEvSeverity
- **SNMP OID** : 1.3.6.1.4.1.13336.2.2.1.2.1

#### **3. JobID**

The ID of the job being run when an error occurred. If the error is unrelated to a specific job, this field is blank.

**Type** : String

- **SNMP Object Name** : CASTIRON-REGISTRATIONS-MIB::ciEvJobID
- **SNMP OID** : 1.3.6.1.4.1.13336.2.2.1.2.4

### **4. Orchestration**

Reference to an entry in the Orchestration table containing information about the orchestration associated with this event.

- **Type** : OID
- **SNMP Object Name** : CASTIRON-REGISTRATIONS-MIB::ciEvOrchestration
- **SNMP OID** : 1.3.6.1.4.1.13336.2.2.1.2.3

#### **5. Message**

Textual description of the error.

- **Type** : String
- **SNMP Object Name** : CASTIRON-REGISTRATIONS-MIB::ciEvMessage
- **SNMP OID** : .1.3.6.1.4.1.13336.2.2.1.2.2

**Parent topic:** JD Edwards Connection [Notifications](#page-1555-0)

#### **Feedback** | **Notices**

**all** Last updated: Thursday, December 17, 2015 file:///dcs/markdown/workspace/Transform/out.html

http://pic.dhe.ibm.com/infocenter/wci/v7r0m0/topic/com.ibm.wci.notifications\_reference.doc/jde/jde\_connec tion\_disconnectexception\_message.html

# <span id="page-1563-0"></span>**GetConnectionError**

Error occurred while creating a connection to JDE.

Level : *Severe*

Log Message : *Exception while creating connection to JDE. The Exception is {Message}*

System : *Orchestration*

SNMP Name : *CASTIRON-COMP-JDE-MIB::ciC15cGetConnectionErrorEv9*

SNMP Enterprise : *.1.3.6.1.4.1.13336.2.2.3.15.1.1*

SNMP Trap Number : *9*

# **Variables**

The GetConnectionError message contains the following variables:

# Table 1. GetConnectionError Message Variables

#### **1. SerialNumber**

The serial number of the appliance sending the trap.

- **Type** : String
- **SNMP Object Name** : CASTIRON-IA-MIB::ciIaPlatSerialNumber
- **SNMP OID** : 1.3.6.1.4.1.13336.2.2.2.1.1.3.3

# **2. Severity**

Severity of the Notification.

- **Type** : Integer
- **SNMP Object Name** : CASTIRON-REGISTRATIONS-MIB::ciEvSeverity
- **SNMP OID** : 1.3.6.1.4.1.13336.2.2.1.2.1

# **3. JobID**

The ID of the job being run when an error occurred. If the error is unrelated to a specific job, this field is blank.

- **Type** : String
- **SNMP Object Name** : CASTIRON-REGISTRATIONS-MIB::ciEvJobID
- **SNMP OID** : 1.3.6.1.4.1.13336.2.2.1.2.4

# **4. Orchestration**

Reference to an entry in the Orchestration table containing information about the orchestration associated with this event.

- **Type** : OID
- **SNMP Object Name** : CASTIRON-REGISTRATIONS-MIB::ciEvOrchestration
- **SNMP OID** : 1.3.6.1.4.1.13336.2.2.1.2.3

# **5. Message**

Textual description of the error.

- **Type** : String
- **SNMP Object Name** : CASTIRON-REGISTRATIONS-MIB::ciEvMessage
- **SNMP OID** : .1.3.6.1.4.1.13336.2.2.1.2.2

**Parent topic:** JD Edwards Connection [Notifications](#page-1555-0)

#### **Feedback** | **Notices**

**Maillet Last updated: Thursday, December 17, 2015** file:///dcs/markdown/workspace/Transform/out.html

<span id="page-1564-0"></span>http://pic.dhe.ibm.com/infocenter/wci/v7r0m0/topic/com.ibm.wci.notifications\_reference.doc/jde/jde\_connec tion\_getconnectionerror\_message.html

# **JDEConnectError**

The JDE operation failed because a connection to the server could not be established.

Level : *Severe*

Log Message : *Unable to connect to JDE after {NumberOfRetryAttempts} attempts. Error is: {Message}*

System : *Orchestration*

SNMP Name : *CASTIRON-COMP-JDE-MIB::ciC15cJDEConnectErrorEv2*

SNMP Enterprise : *.1.3.6.1.4.1.13336.2.2.3.15.1.1*

SNMP Trap Number : *2*

# **Variables**

The JDEConnectError message contains the following variables:

# Table 1. JDEConnectError Message Variables

# **1. SerialNumber**

The serial number of the appliance sending the trap.

- **Type** : String
- **SNMP Object Name** : CASTIRON-IA-MIB::ciIaPlatSerialNumber
- **SNMP OID** : 1.3.6.1.4.1.13336.2.2.2.1.1.3.3

#### **2. Severity**

Severity of the Notification.

- **Type** : Integer
- **SNMP Object Name** : CASTIRON-REGISTRATIONS-MIB::ciEvSeverity
- **SNMP OID** : 1.3.6.1.4.1.13336.2.2.1.2.1

# **3. JobID**

The ID of the job being run when an error occurred. If the error is unrelated to a specific job, this field is blank.

- **Type** : String
- **SNMP Object Name** : CASTIRON-REGISTRATIONS-MIB::ciEvJobID
- **SNMP OID** : 1.3.6.1.4.1.13336.2.2.1.2.4

#### **4. Orchestration**

Reference to an entry in the Orchestration table containing information about the orchestration associated with this event.

- **Type** : OID
- **SNMP Object Name** : CASTIRON-REGISTRATIONS-MIB::ciEvOrchestration
- **SNMP OID** : 1.3.6.1.4.1.13336.2.2.1.2.3

#### **5. NumberOfRetryAttempts**

The total number of attempted retries.

- **Type** : Integer
- **SNMP Object Name** : CASTIRON-COMP-JDE-MIB::ciC15cEv2NumberOfRetryAttempts
- **SNMP OID** : .1.3.6.1.4.1.13336.2.2.3.15.1.1.1.2.1

#### **6. Message**

Textual description of the error.

- **Type** : String
- **SNMP Object Name** : CASTIRON-REGISTRATIONS-MIB::ciEvMessage
- **SNMP OID** : .1.3.6.1.4.1.13336.2.2.1.2.2

**Parent topic:** JD Edwards Connection [Notifications](#page-1555-0)

#### **Feedback** | **Notices**

**all** Last updated: Thursday, December 17, 2015 file:///dcs/markdown/workspace/Transform/out.html

<span id="page-1566-0"></span>http://pic.dhe.ibm.com/infocenter/wci/v7r0m0/topic/com.ibm.wci.notifications\_reference.doc/jde/jde\_connec tion\_jdeconnecterror\_message.html

# **JDERetryError**

The JDE operation failed while trying to connect to the server. This will cause a retry.

Level : *Warning*

Log Message : *Connection error while executing activity {ActivityName}. The error is: {Message}. Attempt {RetryAttemptNumber} of {TotalRetryAttempts}. Will try again in {IntervalForRetries} second(s)*

System : *Orchestration*

SNMP Name : *CASTIRON-COMP-JDE-MIB::ciC15cJDERetryErrorEv3*

SNMP Enterprise : *.1.3.6.1.4.1.13336.2.2.3.15.1.1*

SNMP Trap Number : *3*

# **Variables**

The JDERetryError message contains the following variables:

# Table 1. JDERetryError Message Variables

### **1. SerialNumber**

The serial number of the appliance sending the trap.

- **Type** : String
- **SNMP Object Name** : CASTIRON-IA-MIB::ciIaPlatSerialNumber
- **SNMP OID** : 1.3.6.1.4.1.13336.2.2.2.1.1.3.3

# **2. Severity**

Severity of the Notification.

- **Type** : Integer
- **SNMP Object Name** : CASTIRON-REGISTRATIONS-MIB::ciEvSeverity
- **SNMP OID** : 1.3.6.1.4.1.13336.2.2.1.2.1

# **3. JobID**

The ID of the job being run when an error occurred. If the error is unrelated to a specific job, this field is blank.

- **Type** : String
- **SNMP Object Name** : CASTIRON-REGISTRATIONS-MIB::ciEvJobID
- **SNMP OID** : 1.3.6.1.4.1.13336.2.2.1.2.4

# **4. Orchestration**

Reference to an entry in the Orchestration table containing information about the orchestration associated with this event.

- **Type** : OID
- **SNMP Object Name** : CASTIRON-REGISTRATIONS-MIB::ciEvOrchestration
- **SNMP OID** : 1.3.6.1.4.1.13336.2.2.1.2.3

# **5. ActivityName**

The activity which faced errors.

- **Type** : String
- **SNMP Object Name** : CASTIRON-COMP-JDE-MIB::ciC15cEv3ActivityName
- **SNMP OID** : .1.3.6.1.4.1.13336.2.2.3.15.1.1.1.3.1

# **6. Message**

Textual description of the error.

- **Type** : String
- **SNMP Object Name** : CASTIRON-REGISTRATIONS-MIB::ciEvMessage
- **SNMP OID** : .1.3.6.1.4.1.13336.2.2.1.2.2

# **7. RetryAttemptNumber**

The current number of retries.

- **Type** : Integer
- **SNMP Object Name** : CASTIRON-COMP-JDE-MIB::ciC15cEv3RetryAttemptNumber
- **SNMP OID** : .1.3.6.1.4.1.13336.2.2.3.15.1.1.1.3.3

# **8. TotalRetryAttempts**

The specified number of attempts to connect to the server before stopping.

- **Type** : Integer
- **SNMP Object Name** : CASTIRON-COMP-JDE-MIB::ciC15cEv3TotalRetryAttempts

**SNMP OID** : .1.3.6.1.4.1.13336.2.2.3.15.1.1.1.3.4

#### **9. IntervalForRetries**

The specified time interval between retries.

- **Type** : Integer
- **SNMP Object Name** : CASTIRON-COMP-JDE-MIB::ciC15cEv3IntervalForRetries
- **SNMP OID** : .1.3.6.1.4.1.13336.2.2.3.15.1.1.1.3.5

**Parent topic:** JD Edwards Connection [Notifications](#page-1555-0)

#### **Feedback** | **Notices**

**all** Last updated: Thursday, December 17, 2015 file:///dcs/markdown/workspace/Transform/out.html

http://pic.dhe.ibm.com/infocenter/wci/v7r0m0/topic/com.ibm.wci.notifications\_reference.doc/jde/jde\_connec tion\_jderetryerror\_message.html

# <span id="page-1568-0"></span>**MakeConnectionError**

There was an error while creating a connection to destination.

Level : *Warning*

Log Message : *Error while creating the connection to destination. The error is: {Message}*

System : *Orchestration*

SNMP Name : *CASTIRON-COMP-JDE-MIB::ciC15cMakeConnectionErrorEv5*

SNMP Enterprise : *.1.3.6.1.4.1.13336.2.2.3.15.1.1*

SNMP Trap Number : *5*

# **Variables**

The MakeConnectionError message contains the following variables:

# Table 1. MakeConnectionError Message Variables

# **1. SerialNumber**

The serial number of the appliance sending the trap.

- **Type** : String
- **SNMP Object Name** : CASTIRON-IA-MIB::ciIaPlatSerialNumber
- **SNMP OID** : 1.3.6.1.4.1.13336.2.2.2.1.1.3.3

#### **2. Severity**

Severity of the Notification.

- **Type** : Integer
- **SNMP Object Name** : CASTIRON-REGISTRATIONS-MIB::ciEvSeverity
- **SNMP OID** : 1.3.6.1.4.1.13336.2.2.1.2.1

# **3. JobID**

The ID of the job being run when an error occurred. If the error is unrelated to a specific job, this field is blank.

- **Type** : String
- **SNMP Object Name** : CASTIRON-REGISTRATIONS-MIB::ciEvJobID
- **SNMP OID** : 1.3.6.1.4.1.13336.2.2.1.2.4

#### **4. Orchestration**

Reference to an entry in the Orchestration table containing information about the orchestration associated with this event.

- **Type** : OID
- **SNMP Object Name** : CASTIRON-REGISTRATIONS-MIB::ciEvOrchestration
- **SNMP OID** : 1.3.6.1.4.1.13336.2.2.1.2.3

#### **5. Message**

Textual description of the error.

- **Type** : String
- **SNMP Object Name** : CASTIRON-REGISTRATIONS-MIB::ciEvMessage
- **SNMP OID** : .1.3.6.1.4.1.13336.2.2.1.2.2

**Parent topic:** JD Edwards Connection [Notifications](#page-1555-0)

#### **Feedback** | **Notices**

**all** Last updated: Thursday, December 17, 2015 file:///dcs/markdown/workspace/Transform/out.html

http://pic.dhe.ibm.com/infocenter/wci/v7r0m0/topic/com.ibm.wci.notifications\_reference.doc/jde/jde\_connec tion\_makeconnectionerror\_message.html

# <span id="page-1569-0"></span>**JD Edwards Operation Notifications**

Provides a comprehensive list of operation notifications sent from the JD Edwards Module.

- [ActivateSuccessful](#page-1570-0)
	- JDE activity was activated successfully.
- [ActivityError](#page-1571-0) The specified activity was not successful.
- [ActivitySuccessful](#page-1573-0) The specified activity was successful.
- [ClassesMissing](#page-1574-0) JDE is missing classes required to start the activity. Please install the libraries from the WMC. [CreateSchemaError](#page-1576-0)
- Error occurred while creating request schema for the business function.
- [DataStructureError](#page-1578-0) Error occurred while creating a schema for the business function name.
- [NumberFormatError](#page-1580-0) There was an error due to invalid port number.
- [ResourceCleanError](#page-1581-0) Error occurred while closing the statement or result set in database.
- [ResponseSchemaError](#page-1582-0) Error occurred while creating response schema for the business function.
- [SetUpInfo](#page-1584-0)
- JDE activity got warning or error messages while setting up the specified activity.
- [UnSupportedEncoding](#page-1586-0) Error while processing unsupported encoding.

**Parent topic:** JD [Edwards](#page-1554-0) Module

#### **Feedback** | **Notices**

**all** Last updated: Thursday, December 17, 2015 file:///dcs/markdown/workspace/Transform/out.html

http://pic.dhe.ibm.com/infocenter/wci/v7r0m0/topic/com.ibm.wci.notifications\_reference.doc/jde/jde\_operati on\_notifications\_list.html

# <span id="page-1570-0"></span>**ActivateSuccessful**

JDE activity was activated successfully.

Level : *Info*

Log Message : *Activity {ActivityName} activated successfully*

System : *Orchestration*

SNMP Name : *CASTIRON-COMP-JDE-MIB::ciC15oActivateSuccessfulEv5*

SNMP Enterprise : *.1.3.6.1.4.1.13336.2.2.3.15.1.2*

SNMP Trap Number : *5*

# **Variables**

The ActivateSuccessful message contains the following variables:

Table 1. ActivateSuccessful Message Variables

# **1. SerialNumber**

The serial number of the appliance sending the trap.

- **Type** : String
- **SNMP Object Name** : CASTIRON-IA-MIB::ciIaPlatSerialNumber
- **SNMP OID** : 1.3.6.1.4.1.13336.2.2.2.1.1.3.3

# **2. Severity**

Severity of the Notification.

- **Type** : Integer
- **SNMP Object Name** : CASTIRON-REGISTRATIONS-MIB::ciEvSeverity
- $\bullet$  **SNMP OID**  $\cdot$  1.3.6.1.4.1.13336.2.2.1.2.1

### **3. JobID**

The ID of the job being run when an error occurred. If the error is unrelated to a specific job, this field is blank.

- **Type** : String
- **SNMP Object Name** : CASTIRON-REGISTRATIONS-MIB::ciEvJobID
- **SNMP OID** : 1.3.6.1.4.1.13336.2.2.1.2.4

#### **4. Orchestration**

Reference to an entry in the Orchestration table containing information about the orchestration associated with this event.

- **Type** : OID
- **SNMP Object Name** : CASTIRON-REGISTRATIONS-MIB::ciEvOrchestration
- **SNMP OID** : 1.3.6.1.4.1.13336.2.2.1.2.3

# **5. ActivityName**

The activity which was activated successfully.

- **Type** : String
- **SNMP Object Name** : CASTIRON-COMP-JDE-MIB::ciC15oEv5ActivityName
- **SNMP OID** : .1.3.6.1.4.1.13336.2.2.3.15.1.2.1.5.1

**Parent topic:** JD Edwards Operation [Notifications](#page-1569-0)

#### **Feedback** | **Notices**

**all** Last updated: Thursday, December 17, 2015 file:///dcs/markdown/workspace/Transform/out.html

<span id="page-1571-0"></span>http://pic.dhe.ibm.com/infocenter/wci/v7r0m0/topic/com.ibm.wci.notifications\_reference.doc/jde/jde\_operati on\_activatesuccessful\_message.html

# **ActivityError**

The specified activity was not successful.

Level : *Severe*

Log Message : *Error while trying to execute activity {ActivityName}. Error is: {Message}*

System : *Orchestration*

SNMP Name : *CASTIRON-COMP-JDE-MIB::ciC15oActivityErrorEv4*

SNMP Enterprise : *.1.3.6.1.4.1.13336.2.2.3.15.1.2*

SNMP Trap Number : *4*

# **Variables**

The ActivityError message contains the following variables:

# Table 1. ActivityError Message Variables

#### **1. SerialNumber**

The serial number of the appliance sending the trap.

- **Type** : String
- **SNMP Object Name** : CASTIRON-IA-MIB::ciIaPlatSerialNumber
- **SNMP OID** : 1.3.6.1.4.1.13336.2.2.2.1.1.3.3

#### **2. Severity**

Severity of the Notification.

- **Type** : Integer
- **SNMP Object Name** : CASTIRON-REGISTRATIONS-MIB::ciEvSeverity
- **SNMP OID** : 1.3.6.1.4.1.13336.2.2.1.2.1

#### **3. JobID**

The ID of the job being run when an error occurred. If the error is unrelated to a specific job, this field is blank.

- **Type** : String
- **SNMP Object Name** : CASTIRON-REGISTRATIONS-MIB::ciEvJobID
- **SNMP OID** : 1.3.6.1.4.1.13336.2.2.1.2.4

#### **4. Orchestration**

Reference to an entry in the Orchestration table containing information about the orchestration associated with this event.

- **Type** : OID
- **SNMP Object Name** : CASTIRON-REGISTRATIONS-MIB::ciEvOrchestration
- **SNMP OID** : 1.3.6.1.4.1.13336.2.2.1.2.3

# **5. ActivityName**

The activity which was not successful.

**Type** : String

- **SNMP Object Name** : CASTIRON-COMP-JDE-MIB::ciC15oEv4ActivityName
- **SNMP OID** : .1.3.6.1.4.1.13336.2.2.3.15.1.2.1.4.1

#### **6. Message**

Textual description of the error.

- **Type** : String
- **SNMP Object Name** : CASTIRON-REGISTRATIONS-MIB::ciEvMessage
- **SNMP OID** : .1.3.6.1.4.1.13336.2.2.1.2.2

**Parent topic:** JD Edwards Operation [Notifications](#page-1569-0)

#### **Feedback** | **Notices**

**all** Last updated: Thursday, December 17, 2015 file:///dcs/markdown/workspace/Transform/out.html

<span id="page-1573-0"></span>http://pic.dhe.ibm.com/infocenter/wci/v7r0m0/topic/com.ibm.wci.notifications\_reference.doc/jde/jde\_operati on\_activityerror\_message.html

# **ActivitySuccessful**

The specified activity was successful.

Level : *Info*

Log Message : *{ActivityName} executed and outputted response output parameter*

System : *Orchestration*

SNMP Name : *CASTIRON-COMP-JDE-MIB::ciC15oActivitySuccessfulEv3*

SNMP Enterprise : *.1.3.6.1.4.1.13336.2.2.3.15.1.2*

SNMP Trap Number : *3*

# **Variables**

The ActivitySuccessful message contains the following variables:

#### Table 1. ActivitySuccessful Message Variables

#### **1. SerialNumber**

The serial number of the appliance sending the trap.

- **Type** : String
- **SNMP Object Name** : CASTIRON-IA-MIB::ciIaPlatSerialNumber
- **SNMP OID** : 1.3.6.1.4.1.13336.2.2.2.1.1.3.3

#### **2. Severity**

Severity of the Notification.

- **Type** : Integer
- **SNMP Object Name** : CASTIRON-REGISTRATIONS-MIB::ciEvSeverity
- **SNMP OID** : 1.3.6.1.4.1.13336.2.2.1.2.1

# **3. JobID**

The ID of the job being run when an error occurred. If the error is unrelated to a specific job, this field is blank.

- **Type** : String
- **SNMP Object Name** : CASTIRON-REGISTRATIONS-MIB::ciEvJobID
- **SNMP OID** : 1.3.6.1.4.1.13336.2.2.1.2.4

#### **4. Orchestration**

Reference to an entry in the Orchestration table containing information about the orchestration associated with this event.

- **Type** : OID
- **SNMP Object Name** : CASTIRON-REGISTRATIONS-MIB::ciEvOrchestration
- **SNMP OID** : 1.3.6.1.4.1.13336.2.2.1.2.3

#### **5. ActivityName**

The activity which was successful.

- **Type** : String
- **SNMP Object Name** : CASTIRON-COMP-JDE-MIB::ciC15oEv3ActivityName
- **SNMP OID** : .1.3.6.1.4.1.13336.2.2.3.15.1.2.1.3.1

**Parent topic:** JD Edwards Operation [Notifications](#page-1569-0)

#### **Feedback** | **Notices**

**all** Last updated: Thursday, December 17, 2015 file:///dcs/markdown/workspace/Transform/out.html

http://pic.dhe.ibm.com/infocenter/wci/v7r0m0/topic/com.ibm.wci.notifications\_reference.doc/jde/jde\_operati on\_activitysuccessful\_message.html

# <span id="page-1574-0"></span>**ClassesMissing**

JDE is missing classes required to start the activity. Please install the libraries from the WMC.

Level : *Severe*

Log Message : *Missing classes when trying to start activity {ActivityName}. JDE library may need to be installed on the appliance. Error is: {Message}*

System : *Orchestration*

SNMP Name : *CASTIRON-COMP-JDE-MIB::ciC15oClassesMissingEv1*

SNMP Enterprise : *.1.3.6.1.4.1.13336.2.2.3.15.1.2*

SNMP Trap Number : *1*

# **Variables**

The ClassesMissing message contains the following variables:

# Table 1. ClassesMissing Message Variables

## **1. SerialNumber**

The serial number of the appliance sending the trap.

- **Type** : String
- **SNMP Object Name** : CASTIRON-IA-MIB::ciIaPlatSerialNumber
- **SNMP OID** : 1.3.6.1.4.1.13336.2.2.2.1.1.3.3

#### **2. Severity**

Severity of the Notification.

- **Type** : Integer
- **SNMP Object Name** : CASTIRON-REGISTRATIONS-MIB::ciEvSeverity
- **SNMP OID** : 1.3.6.1.4.1.13336.2.2.1.2.1

### **3. JobID**

The ID of the job being run when an error occurred. If the error is unrelated to a specific job, this field is blank.

- **Type** : String
- **SNMP Object Name** : CASTIRON-REGISTRATIONS-MIB::ciEvJobID
- **SNMP OID** : 1.3.6.1.4.1.13336.2.2.1.2.4

# **4. Orchestration**

Reference to an entry in the Orchestration table containing information about the orchestration associated with this event.

- **Type** : OID
- **SNMP Object Name** : CASTIRON-REGISTRATIONS-MIB::ciEvOrchestration
- **SNMP OID** : 1.3.6.1.4.1.13336.2.2.1.2.3

#### **5. ActivityName**

The activity name which failed.

- **Type** : String
- **SNMP Object Name** : CASTIRON-COMP-JDE-MIB::ciC15oEv1ActivityName
- **SNMP OID** : .1.3.6.1.4.1.13336.2.2.3.15.1.2.1.1.1

```
6. Message
```
Textual description of the error.

- **Type** : String
- **SNMP Object Name** : CASTIRON-REGISTRATIONS-MIB::ciEvMessage
- **SNMP OID** : .1.3.6.1.4.1.13336.2.2.1.2.2

**Parent topic:** JD Edwards Operation [Notifications](#page-1569-0)

#### **Feedback** | **Notices**

**al** Last updated: Thursday, December 17, 2015 file:///dcs/markdown/workspace/Transform/out.html

http://pic.dhe.ibm.com/infocenter/wci/v7r0m0/topic/com.ibm.wci.notifications\_reference.doc/jde/jde\_operati on\_classesmissing\_message.html

# <span id="page-1576-0"></span>**CreateSchemaError**

Error occurred while creating request schema for the business function.

Level : *Severe*

Log Message : *Exception while creating request schema for the business function {FunctionName}, function code {FunctionCode} , module code {ModuleCode}. The exception is {Message}*

System : *Orchestration*

SNMP Name : *CASTIRON-COMP-JDE-MIB::ciC15oCreateSchemaErrorEv8*

SNMP Enterprise : *.1.3.6.1.4.1.13336.2.2.3.15.1.2*

SNMP Trap Number : *8*

# **Variables**

The CreateSchemaError message contains the following variables:

# Table 1. CreateSchemaError Message Variables

### **1. SerialNumber**

The serial number of the appliance sending the trap.

- **Type** : String
- **SNMP Object Name** : CASTIRON-IA-MIB::ciIaPlatSerialNumber
- **SNMP OID** : 1.3.6.1.4.1.13336.2.2.2.1.1.3.3

#### **2. Severity**

Severity of the Notification.

- **Type** : Integer
- **SNMP Object Name** : CASTIRON-REGISTRATIONS-MIB::ciEvSeverity

**SNMP OID** : 1.3.6.1.4.1.13336.2.2.1.2.1

# **3. JobID**

The ID of the job being run when an error occurred. If the error is unrelated to a specific job, this field is blank.

- **Type** : String
- **SNMP Object Name** : CASTIRON-REGISTRATIONS-MIB::ciEvJobID
- **SNMP OID** : 1.3.6.1.4.1.13336.2.2.1.2.4

# **4. Orchestration**

Reference to an entry in the Orchestration table containing information about the orchestration associated with this event.

- **Type** : OID
- **SNMP Object Name** : CASTIRON-REGISTRATIONS-MIB::ciEvOrchestration
- **SNMP OID** : 1.3.6.1.4.1.13336.2.2.1.2.3

# **5. FunctionName**

The name of function for which error occurred.

- **Type** : String
- **SNMP Object Name** : CASTIRON-COMP-JDE-MIB::ciC15oEv8FunctionName
- **SNMP OID** : .1.3.6.1.4.1.13336.2.2.3.15.1.2.1.8.1

# **6. FunctionCode**

The code of function for which error occurred.

- **Type** : String
- **SNMP Object Name** : CASTIRON-COMP-JDE-MIB::ciC15oEv8FunctionCode
- **SNMP OID** : .1.3.6.1.4.1.13336.2.2.3.15.1.2.1.8.2

# **7. ModuleCode**

The code of module for which error occurred.

- **Type** : String
- **SNMP Object Name** : CASTIRON-COMP-JDE-MIB::ciC15oEv8ModuleCode
- **SNMP OID** : .1.3.6.1.4.1.13336.2.2.3.15.1.2.1.8.3

# **8. Message**

Textual description of the error.

- **Type** : String
- **SNMP Object Name** : CASTIRON-REGISTRATIONS-MIB::ciEvMessage
- **SNMP OID** : .1.3.6.1.4.1.13336.2.2.1.2.2

**Parent topic:** JD Edwards Operation [Notifications](#page-1569-0)

#### **Feedback** | **Notices**

**all** Last updated: Thursday, December 17, 2015 file:///dcs/markdown/workspace/Transform/out.html

<span id="page-1578-0"></span>http://pic.dhe.ibm.com/infocenter/wci/v7r0m0/topic/com.ibm.wci.notifications\_reference.doc/jde/jde\_operati on\_createschemaerror\_message.html

# **DataStructureError**

Error occurred while creating a schema for the business function name.

Level : *Severe*

Log Message : *Exception while creating a schema for the business function name {FunctionName}, function code {FunctionCode}, module code {ModuleCode}. The exception is {Message}*

System : *Orchestration*

SNMP Name : *CASTIRON-COMP-JDE-MIB::ciC15oDataStructureErrorEv11*

SNMP Enterprise : *.1.3.6.1.4.1.13336.2.2.3.15.1.2*

SNMP Trap Number : *11*

# **Variables**

The DataStructureError message contains the following variables:

# Table 1. DataStructureError Message Variables

#### **1. SerialNumber**

The serial number of the appliance sending the trap.

- **Type** : String
- **SNMP Object Name** : CASTIRON-IA-MIB::ciIaPlatSerialNumber
- **SNMP OID** : 1.3.6.1.4.1.13336.2.2.2.1.1.3.3

# **2. Severity**

Severity of the Notification.

- **Type** : Integer
- **SNMP Object Name** : CASTIRON-REGISTRATIONS-MIB::ciEvSeverity
- **SNMP OID** : 1.3.6.1.4.1.13336.2.2.1.2.1

## **3. JobID**

The ID of the job being run when an error occurred. If the error is unrelated to a specific job, this field is blank.

- **Type** : String
- **SNMP Object Name** : CASTIRON-REGISTRATIONS-MIB::ciEvJobID
- **SNMP OID** : 1.3.6.1.4.1.13336.2.2.1.2.4

# **4. Orchestration**

Reference to an entry in the Orchestration table containing information about the orchestration associated with this event.

- **Type** : OID
- **SNMP Object Name** : CASTIRON-REGISTRATIONS-MIB::ciEvOrchestration
- **SNMP OID** : 1.3.6.1.4.1.13336.2.2.1.2.3

#### **5. FunctionName**

The name of function for which error occurred.

- **Type** : String
- **SNMP Object Name** : CASTIRON-COMP-JDE-MIB::ciC15oEv11FunctionName
- **SNMP OID** : .1.3.6.1.4.1.13336.2.2.3.15.1.2.1.11.1

#### **6. FunctionCode**

The code of function for which error occurred.

- **Type** : String
- **SNMP Object Name** : CASTIRON-COMP-JDE-MIB::ciC15oEv11FunctionCode
- **SNMP OID** : .1.3.6.1.4.1.13336.2.2.3.15.1.2.1.11.2

# **7. ModuleCode**

The code of module for which error occurred.

- **Type** : String
- **SNMP Object Name** : CASTIRON-COMP-JDE-MIB::ciC15oEv11ModuleCode
- **SNMP OID** : .1.3.6.1.4.1.13336.2.2.3.15.1.2.1.11.3

#### **8. Message**

Textual description of the error.

- **Type** : String
- **SNMP Object Name** : CASTIRON-REGISTRATIONS-MIB::ciEvMessage
- **SNMP OID** : .1.3.6.1.4.1.13336.2.2.1.2.2

**Parent topic:** JD Edwards Operation [Notifications](#page-1569-0)

#### **Feedback** | **Notices**

Last updated: Thursday, December 17, 2015 file:///dcs/markdown/workspace/Transform/out.html

http://pic.dhe.ibm.com/infocenter/wci/v7r0m0/topic/com.ibm.wci.notifications\_reference.doc/jde/jde\_operati on\_datastructureerror\_message.html

# <span id="page-1580-0"></span>**NumberFormatError**

There was an error due to invalid port number.

Level : *Warning*

Log Message : *Invalid port number : {PortNumber}*

System : *Orchestration*

SNMP Name : *CASTIRON-COMP-JDE-MIB::ciC15oNumberFormatErrorEv6*

SNMP Enterprise : *.1.3.6.1.4.1.13336.2.2.3.15.1.2*

SNMP Trap Number : *6*

# **Variables**

The NumberFormatError message contains the following variables:

# Table 1. NumberFormatError Message Variables

# **1. SerialNumber**

The serial number of the appliance sending the trap.

- **Type** : String
- **SNMP Object Name** : CASTIRON-IA-MIB::ciIaPlatSerialNumber
- **SNMP OID** : 1.3.6.1.4.1.13336.2.2.2.1.1.3.3

# **2. Severity**

Severity of the Notification.

- **Type** : Integer
- **SNMP Object Name** : CASTIRON-REGISTRATIONS-MIB::ciEvSeverity
- **SNMP OID** : 1.3.6.1.4.1.13336.2.2.1.2.1

# **3. JobID**

The ID of the job being run when an error occurred. If the error is unrelated to a specific job, this field is blank.

- **Type** : String
- **SNMP Object Name** : CASTIRON-REGISTRATIONS-MIB::ciEvJobID
- **SNMP OID** : 1.3.6.1.4.1.13336.2.2.1.2.4

# **4. Orchestration**

Reference to an entry in the Orchestration table containing information about the orchestration associated with this event.

- **Type** : OID
- **SNMP Object Name** : CASTIRON-REGISTRATIONS-MIB::ciEvOrchestration
- **SNMP OID** : 1.3.6.1.4.1.13336.2.2.1.2.3

## **5. PortNumber**

The invalid port number which was entered.

- **Type** : String
- **SNMP Object Name** : CASTIRON-COMP-JDE-MIB::ciC15oEv6PortNumber
- **SNMP OID** : .1.3.6.1.4.1.13336.2.2.3.15.1.2.1.6.1

**Parent topic:** JD Edwards Operation [Notifications](#page-1569-0)

#### **Feedback** | **Notices**

**la** Last updated: Thursday, December 17, 2015 file:///dcs/markdown/workspace/Transform/out.html

<span id="page-1581-0"></span>http://pic.dhe.ibm.com/infocenter/wci/v7r0m0/topic/com.ibm.wci.notifications\_reference.doc/jde/jde\_operati on\_numberformaterror\_message.html

# **ResourceCleanError**

Error occurred while closing the statement or result set in database.

Level : *Severe*

Log Message : *Exception while closing the statement or result set. The exception is {Message}*

System : *Orchestration*

SNMP Name : *CASTIRON-COMP-JDE-MIB::ciC15oResourceCleanErrorEv10*

SNMP Enterprise : *.1.3.6.1.4.1.13336.2.2.3.15.1.2*

SNMP Trap Number : *10*

# **Variables**

The ResourceCleanError message contains the following variables:

# Table 1. ResourceCleanError Message Variables

#### **1. SerialNumber**

The serial number of the appliance sending the trap.

- **Type** : String
- **SNMP Object Name** : CASTIRON-IA-MIB::ciIaPlatSerialNumber
- **SNMP OID** : 1.3.6.1.4.1.13336.2.2.2.1.1.3.3

### **2. Severity**

Severity of the Notification.

**Type** : Integer

- **SNMP Object Name** : CASTIRON-REGISTRATIONS-MIB::ciEvSeverity
- **SNMP OID** : 1.3.6.1.4.1.13336.2.2.1.2.1

#### **3. JobID**

The ID of the job being run when an error occurred. If the error is unrelated to a specific job, this field is blank.

- **Type** : String
- **SNMP Object Name** : CASTIRON-REGISTRATIONS-MIB::ciEvJobID
- $\bullet$  **SNMP OID**  $\cdot$  1.3.6.1.4.1.13336.2.2.1.2.4

#### **4. Orchestration**

Reference to an entry in the Orchestration table containing information about the orchestration associated with this event.

- **Type** : OID
- **SNMP Object Name** : CASTIRON-REGISTRATIONS-MIB::ciEvOrchestration
- **SNMP OID** : 1.3.6.1.4.1.13336.2.2.1.2.3

#### **5. Message**

Textual description of the error.

- **Type** : String
- **SNMP Object Name** : CASTIRON-REGISTRATIONS-MIB::ciEvMessage
- **SNMP OID** : .1.3.6.1.4.1.13336.2.2.1.2.2

**Parent topic:** JD Edwards Operation [Notifications](#page-1569-0)

#### **Feedback** | **Notices**

Last updated: Thursday, December 17, 2015 file:///dcs/markdown/workspace/Transform/out.html

http://pic.dhe.ibm.com/infocenter/wci/v7r0m0/topic/com.ibm.wci.notifications\_reference.doc/jde/jde\_operati on\_resourcecleanerror\_message.html

# <span id="page-1582-0"></span>**ResponseSchemaError**

Error occurred while creating response schema for the business function.

Level : *Severe*

Log Message : *Exception while creating request schema for the business function {FunctionName}, function code {FunctionCode} , module code {ModuleCode}. The exception is {Message}*

System : *Orchestration*

SNMP Name : *CASTIRON-COMP-JDE-MIB::ciC15oResponseSchemaErrorEv9*

SNMP Enterprise : *.1.3.6.1.4.1.13336.2.2.3.15.1.2*

SNMP Trap Number : *9*

# **Variables**

The ResponseSchemaError message contains the following variables:

# Table 1. ResponseSchemaError Message Variables

# **1. SerialNumber**

The serial number of the appliance sending the trap.

- **Type** : String
- **SNMP Object Name** : CASTIRON-IA-MIB::ciIaPlatSerialNumber
- **SNMP OID** : 1.3.6.1.4.1.13336.2.2.2.1.1.3.3

# **2. Severity**

Severity of the Notification.

- **Type** : Integer
- **SNMP Object Name** : CASTIRON-REGISTRATIONS-MIB::ciEvSeverity
- **SNMP OID** : 1.3.6.1.4.1.13336.2.2.1.2.1

# **3. JobID**

The ID of the job being run when an error occurred. If the error is unrelated to a specific job, this field is blank.

- **Type** : String
- **SNMP Object Name** : CASTIRON-REGISTRATIONS-MIB::ciEvJobID
- **SNMP OID** : 1.3.6.1.4.1.13336.2.2.1.2.4

# **4. Orchestration**

Reference to an entry in the Orchestration table containing information about the orchestration associated with this event.

- **Type** : OID
- **SNMP Object Name** : CASTIRON-REGISTRATIONS-MIB::ciEvOrchestration
- **SNMP OID** : 1.3.6.1.4.1.13336.2.2.1.2.3

# **5. FunctionName**

The name of function for which error occurred.

- **Type** : String
- **SNMP Object Name** : CASTIRON-COMP-JDE-MIB::ciC15oEv9FunctionName
- **SNMP OID** : .1.3.6.1.4.1.13336.2.2.3.15.1.2.1.9.1

# **6. FunctionCode**

The code of function for which error occurred.
- **Type** : String
- **SNMP Object Name** : CASTIRON-COMP-JDE-MIB::ciC15oEv9FunctionCode
- **SNMP OID** : .1.3.6.1.4.1.13336.2.2.3.15.1.2.1.9.2

### **7. ModuleCode**

The code of module for which error occurred.

- **Type** : String
- **SNMP Object Name** : CASTIRON-COMP-JDE-MIB::ciC15oEv9ModuleCode
- **SNMP OID** : .1.3.6.1.4.1.13336.2.2.3.15.1.2.1.9.3

#### **8. Message**

Textual description of the error.

- **Type** : String
- **SNMP Object Name** : CASTIRON-REGISTRATIONS-MIB::ciEvMessage
- **SNMP OID** : .1.3.6.1.4.1.13336.2.2.1.2.2

**Parent topic:** JD Edwards Operation [Notifications](#page-1569-0)

#### **Feedback** | **Notices**

Last updated: Thursday, December 17, 2015 file:///dcs/markdown/workspace/Transform/out.html

http://pic.dhe.ibm.com/infocenter/wci/v7r0m0/topic/com.ibm.wci.notifications\_reference.doc/jde/jde\_operati on\_responseschemaerror\_message.html

# **SetUpInfo**

JDE activity got warning or error messages while setting up the specified activity.

Level : *Warning*

Log Message : *Warning/error messages while doing setup for {ActivityName}: {Message}*

System : *Orchestration*

SNMP Name : *CASTIRON-COMP-JDE-MIB::ciC15oSetUpInfoEv2*

SNMP Enterprise : *.1.3.6.1.4.1.13336.2.2.3.15.1.2*

SNMP Trap Number : *2*

## **Variables**

The SetUpInfo message contains the following variables:

Table 1. SetUpInfo Message Variables

#### **1. SerialNumber**

The serial number of the appliance sending the trap.

- **Type** : String
- **SNMP Object Name** : CASTIRON-IA-MIB::ciIaPlatSerialNumber
- **SNMP OID** : 1.3.6.1.4.1.13336.2.2.2.1.1.3.3

#### **2. Severity**

Severity of the Notification.

- **Type** : Integer
- **SNMP Object Name** : CASTIRON-REGISTRATIONS-MIB::ciEvSeverity
- **SNMP OID** : 1.3.6.1.4.1.13336.2.2.1.2.1

#### **3. JobID**

The ID of the job being run when an error occurred. If the error is unrelated to a specific job, this field is blank.

- **Type** : String
- **SNMP Object Name** : CASTIRON-REGISTRATIONS-MIB::ciEvJobID
- $\bullet$  **SNMP OID**  $\cdot$  1.3.6.1.4.1.13336.2.2.1.2.4

#### **4. Orchestration**

Reference to an entry in the Orchestration table containing information about the orchestration associated with this event.

- **Type** : OID
- **SNMP Object Name** : CASTIRON-REGISTRATIONS-MIB::ciEvOrchestration
- **SNMP OID** : 1.3.6.1.4.1.13336.2.2.1.2.3

#### **5. ActivityName**

The activity name which faced warnings or error.

- **Type** : String
- **SNMP Object Name** : CASTIRON-COMP-JDE-MIB::ciC15oEv2ActivityName
- **SNMP OID** : .1.3.6.1.4.1.13336.2.2.3.15.1.2.1.2.1

#### **6. Message**

Textual description of the error.

- **Type** : String
- **SNMP Object Name** : CASTIRON-REGISTRATIONS-MIB::ciEvMessage
- **SNMP OID** : .1.3.6.1.4.1.13336.2.2.1.2.2

**Parent topic:** JD Edwards Operation [Notifications](#page-1569-0)

**Feedback** | **Notices**

**all** Last updated: Thursday, December 17, 2015 file:///dcs/markdown/workspace/Transform/out.html

http://pic.dhe.ibm.com/infocenter/wci/v7r0m0/topic/com.ibm.wci.notifications\_reference.doc/jde/jde\_operati on\_setupinfo\_message.html

# **UnSupportedEncoding**

Error while processing unsupported encoding.

Level : *Severe*

Log Message : *Error while processing unsupported encoding. Exception : {Message}*

System : *Orchestration*

SNMP Name : *CASTIRON-COMP-JDE-MIB::ciC15oUnSupportedEncodingEv7*

SNMP Enterprise : *.1.3.6.1.4.1.13336.2.2.3.15.1.2*

SNMP Trap Number : *7*

## **Variables**

The UnSupportedEncoding message contains the following variables:

```
Table 1. UnSupportedEncoding Message Variables
```
#### **1. SerialNumber**

The serial number of the appliance sending the trap.

- **Type** : String
- **SNMP Object Name** : CASTIRON-IA-MIB::ciIaPlatSerialNumber
- **SNMP OID** : 1.3.6.1.4.1.13336.2.2.2.1.1.3.3

#### **2. Severity**

Severity of the Notification.

- **Type** : Integer
- **SNMP Object Name** : CASTIRON-REGISTRATIONS-MIB::ciEvSeverity
- **SNMP OID** : 1.3.6.1.4.1.13336.2.2.1.2.1

#### **3. JobID**

The ID of the job being run when an error occurred. If the error is unrelated to a specific job, this field is blank.

- **Type** : String
- **SNMP Object Name** : CASTIRON-REGISTRATIONS-MIB::ciEvJobID
- **SNMP OID** : 1.3.6.1.4.1.13336.2.2.1.2.4

#### **4. Orchestration**

Reference to an entry in the Orchestration table containing information about the orchestration associated with this event.

- **Type** : OID
- **SNMP Object Name** : CASTIRON-REGISTRATIONS-MIB::ciEvOrchestration
- **SNMP OID** : 1.3.6.1.4.1.13336.2.2.1.2.3

#### **5. Message**

Textual description of the error.

- **Type** : String
- **SNMP Object Name** : CASTIRON-REGISTRATIONS-MIB::ciEvMessage
- **SNMP OID** : .1.3.6.1.4.1.13336.2.2.1.2.2

**Parent topic:** JD Edwards Operation [Notifications](#page-1569-0)

#### **Feedback** | **Notices**

**all** Last updated: Thursday, December 17, 2015 file:///dcs/markdown/workspace/Transform/out.html

<span id="page-1587-1"></span>http://pic.dhe.ibm.com/infocenter/wci/v7r0m0/topic/com.ibm.wci.notifications\_reference.doc/jde/jde\_operati on\_unsupportedencoding\_message.html

# **JD Edwards Internal Notifications**

Provides a comprehensive list of internal notifications sent from the JD Edwards Module.

[JDEInternalerror](#page-1587-0) Error occurred while processing the request.

**Parent topic:** JD [Edwards](#page-1554-0) Module

#### **Feedback** | **Notices**

**Mandmundated:** Thursday, December 17, 2015 file:///dcs/markdown/workspace/Transform/out.html

http://pic.dhe.ibm.com/infocenter/wci/v7r0m0/topic/com.ibm.wci.notifications\_reference.doc/jde/jde\_internal \_notifications\_list.html

## <span id="page-1587-0"></span>**JDEInternalerror**

Error occurred while processing the request.

Level : *Severe*

Log Message : *Error while processing request. Exception : {Message}*

System : *Orchestration*

SNMP Name : *CASTIRON-COMP-JDE-MIB::ciC15iJDEInternalerrorEv1*

SNMP Enterprise : *.1.3.6.1.4.1.13336.2.2.3.15.1.3*

SNMP Trap Number : *1*

## **Variables**

The JDEInternalerror message contains the following variables:

#### Table 1. JDEInternalerror Message Variables

#### **1. SerialNumber**

The serial number of the appliance sending the trap.

- **Type** : String
- **SNMP Object Name** : CASTIRON-IA-MIB::ciIaPlatSerialNumber
- **SNMP OID** : 1.3.6.1.4.1.13336.2.2.2.1.1.3.3

#### **2. Severity**

Severity of the Notification.

- **Type** : Integer
- **SNMP Object Name** : CASTIRON-REGISTRATIONS-MIB::ciEvSeverity
- **SNMP OID** : 1.3.6.1.4.1.13336.2.2.1.2.1

#### **3. JobID**

The ID of the job being run when an error occurred. If the error is unrelated to a specific job, this field is blank.

- **Type** : String
- **SNMP Object Name** : CASTIRON-REGISTRATIONS-MIB::ciEvJobID
- **SNMP OID** : 1.3.6.1.4.1.13336.2.2.1.2.4

#### **4. Orchestration**

Reference to an entry in the Orchestration table containing information about the orchestration associated with this event.

- **Type** : OID
- **SNMP Object Name** : CASTIRON-REGISTRATIONS-MIB::ciEvOrchestration
- **SNMP OID** : 1.3.6.1.4.1.13336.2.2.1.2.3

#### **5. Message**

Textual description of the error.

- **Type** : String
- **SNMP Object Name** : CASTIRON-REGISTRATIONS-MIB::ciEvMessage
- **SNMP OID** : .1.3.6.1.4.1.13336.2.2.1.2.2

#### **Feedback** | **Notices**

**all** Last updated: Thursday, December 17, 2015 file:///dcs/markdown/workspace/Transform/out.html

<span id="page-1589-0"></span>http://pic.dhe.ibm.com/infocenter/wci/v7r0m0/topic/com.ibm.wci.notifications\_reference.doc/jde/jde\_internal \_jdeinternalerror\_message.html

## **JMS Module**

JMS Module. This section contains details for the messages delivered from the JMS Module.

This topic provides the MIB Name and MIB OID information, in addition to high-level details about each notification in the JMS Module.

MIB Name : *CASTIRON-COMP-JMS-MIB*

MIB OID : *.1.3.6.1.4.1.13336.2.2.3.8*

The following table provides an alphabetical list of all notifications that can be issued by the JMS Module.

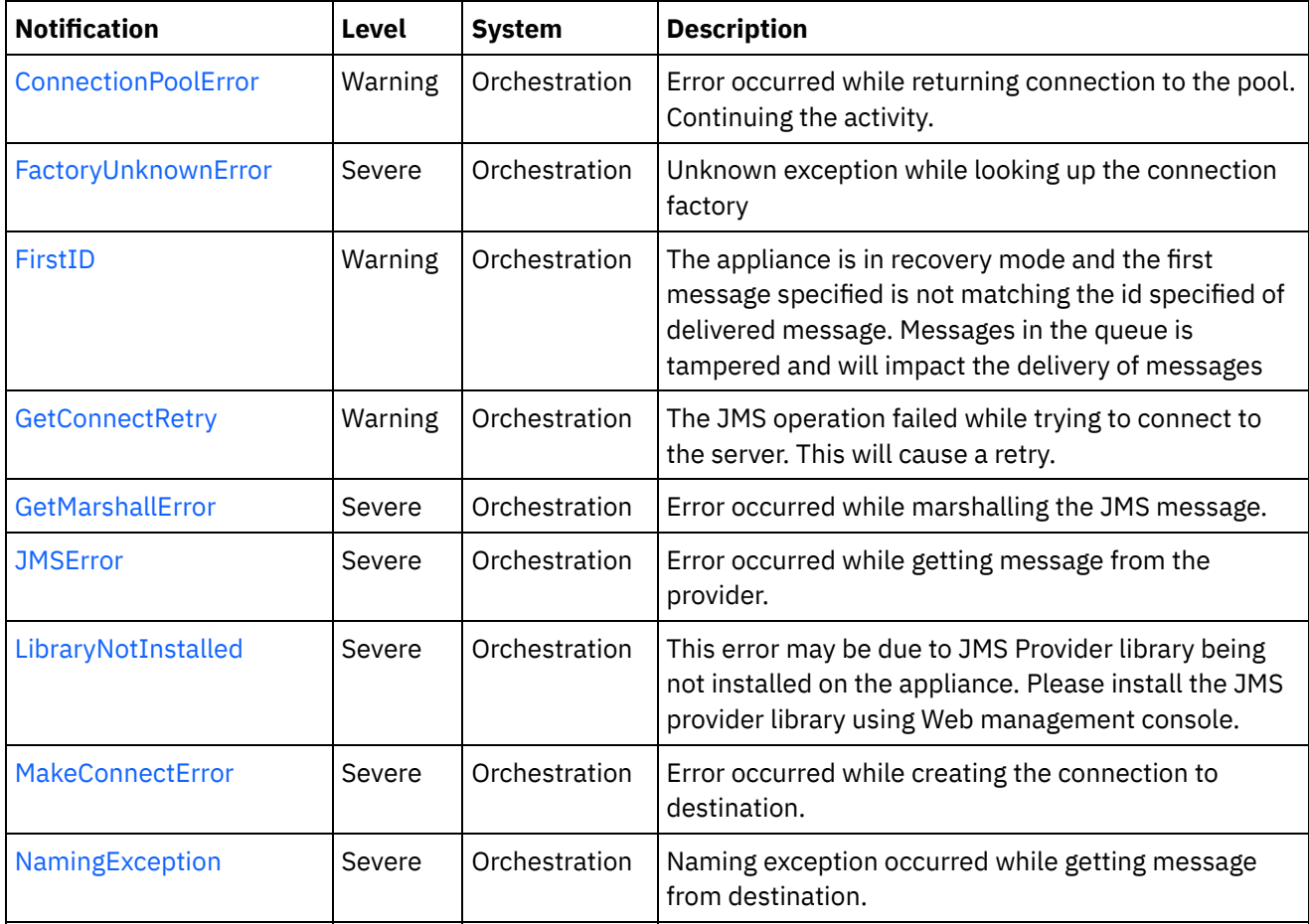

#### Table 1. Notifications issued by the JMS Module

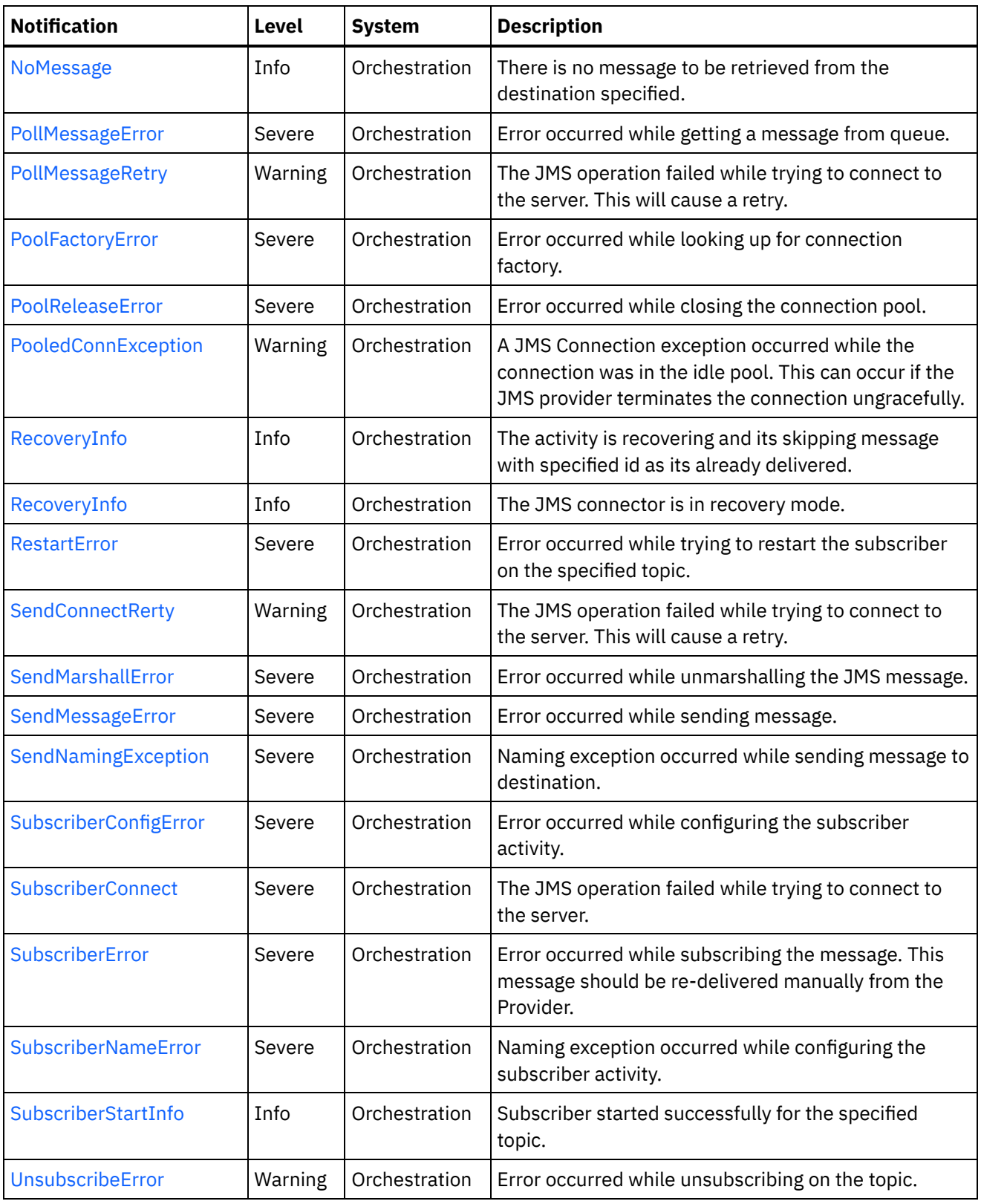

- **JMS Connection [Notifications](#page-1591-0)** Provides a comprehensive list of connection notifications sent from the JMS Module.
- JMS Operation [Notifications](#page-1610-0) Provides a comprehensive list of operation notifications sent from the JMS Module.
- JMS Internal [Notifications](#page-1627-0) Provides a comprehensive list of internal notifications sent from the JMS Module.

#### **Feedback** | **Notices**

**all** Last updated: Thursday, December 17, 2015 file:///dcs/markdown/workspace/Transform/out.html

http://pic.dhe.ibm.com/infocenter/wci/v7r0m0/topic/com.ibm.wci.notifications\_reference.doc/jms/about\_the jms\_module.html

## <span id="page-1591-0"></span>**JMS Connection Notifications**

Provides a comprehensive list of connection notifications sent from the JMS Module.

- [ConnectionPoolError](#page-1592-0) Error occurred while returning connection to the pool. Continuing the activity.
- [FactoryUnknownError](#page-1593-0) Unknown exception while looking up the connection factory
- [GetConnectRetry](#page-1594-0) The JMS operation failed while trying to connect to the server. This will cause a retry.
- [MakeConnectError](#page-1596-0) Error occurred while creating the connection to destination.
- [PollMessageRetry](#page-1598-0)

The JMS operation failed while trying to connect to the server. This will cause a retry.

- [PoolFactoryError](#page-1600-0) Error occurred while looking up for connection factory.
- [PoolReleaseError](#page-1601-0)

Error occurred while closing the connection pool.

• [PooledConnException](#page-1602-0)

A JMS Connection exception occurred while the connection was in the idle pool. This can occur if the JMS provider terminates the connection ungracefully.

• [RecoveryInfo](#page-1604-0)

The JMS connector is in recovery mode.

- [RestartError](#page-1605-0) Error occurred while trying to restart the subscriber on the specified topic.
- [SendConnectRerty](#page-1607-0) The JMS operation failed while trying to connect to the server. This will cause a retry.
- [SubscriberConnect](#page-1609-0) The JMS operation failed while trying to connect to the server.

#### **Parent topic:** JMS [Module](#page-1589-0)

#### **Feedback** | **Notices**

**剑 Last updated: Thursday, December 17, 2015** file:///dcs/markdown/workspace/Transform/out.html http://pic.dhe.ibm.com/infocenter/wci/v7r0m0/topic/com.ibm.wci.notifications\_reference.doc/jms/jms\_conne ction\_notifications\_list.html

# <span id="page-1592-0"></span>**ConnectionPoolError**

Error occurred while returning connection to the pool. Continuing the activity.

Level : *Warning*

Log Message : *Exception while returning connection to pool. The Exception is {Message}*

System : *Orchestration*

SNMP Name : *CASTIRON-COMP-JMS-MIB::ciC8cConnectionPoolErrorEv5*

SNMP Enterprise : *.1.3.6.1.4.1.13336.2.2.3.8.1.1*

SNMP Trap Number : *5*

## **Variables**

The ConnectionPoolError message contains the following variables:

#### Table 1. ConnectionPoolError Message Variables

#### **1. SerialNumber**

The serial number of the appliance sending the trap.

- **Type** : String
- **SNMP Object Name** : CASTIRON-IA-MIB::ciIaPlatSerialNumber
- **SNMP OID** : 1.3.6.1.4.1.13336.2.2.2.1.1.3.3

#### **2. Severity**

Severity of the Notification.

- **Type** : Integer
- **SNMP Object Name** : CASTIRON-REGISTRATIONS-MIB::ciEvSeverity
- **SNMP OID** : 1.3.6.1.4.1.13336.2.2.1.2.1

#### **3. JobID**

The ID of the job being run when an error occurred. If the error is unrelated to a specific job, this field is blank.

- **Type** : String
- **SNMP Object Name** : CASTIRON-REGISTRATIONS-MIB::ciEvJobID
- **SNMP OID** : 1.3.6.1.4.1.13336.2.2.1.2.4

#### **4. Orchestration**

Reference to an entry in the Orchestration table containing information about the orchestration associated with this event.

**Type** : OID

- **SNMP Object Name** : CASTIRON-REGISTRATIONS-MIB::ciEvOrchestration
- **SNMP OID** : 1.3.6.1.4.1.13336.2.2.1.2.3

#### **5. Message**

Textual description of the error.

- **Type** : String
- **SNMP Object Name** : CASTIRON-REGISTRATIONS-MIB::ciEvMessage
- **SNMP OID** : .1.3.6.1.4.1.13336.2.2.1.2.2

**Parent topic:** JMS Connection [Notifications](#page-1591-0)

#### **Feedback** | **Notices**

**all** Last updated: Thursday, December 17, 2015 file:///dcs/markdown/workspace/Transform/out.html

<span id="page-1593-0"></span>http://pic.dhe.ibm.com/infocenter/wci/v7r0m0/topic/com.ibm.wci.notifications\_reference.doc/jms/jms\_conne ction\_connectionpoolerror\_message.html

# **FactoryUnknownError**

Unknown exception while looking up the connection factory

Level : *Severe*

Log Message : *Exception while looking up the connection factory {Message}. The exception is unknown error* message from Provider.One of the reason for the error is If the provider is ActiveMQ and the binding file name or *path is not correct.*

System : *Orchestration*

SNMP Name : *CASTIRON-COMP-JMS-MIB::ciC8cFactoryUnknownErrorEv11*

SNMP Enterprise : *.1.3.6.1.4.1.13336.2.2.3.8.1.1*

SNMP Trap Number : *11*

### **Variables**

The FactoryUnknownError message contains the following variables:

### Table 1. FactoryUnknownError Message Variables

#### **1. SerialNumber**

The serial number of the appliance sending the trap.

- **Type** : String
- **SNMP Object Name** : CASTIRON-IA-MIB::ciIaPlatSerialNumber
- **SNMP OID** : 1.3.6.1.4.1.13336.2.2.2.1.1.3.3

### **2. Severity**

Severity of the Notification.

- **Type** : Integer
- **SNMP Object Name** : CASTIRON-REGISTRATIONS-MIB::ciEvSeverity
- **SNMP OID** : 1.3.6.1.4.1.13336.2.2.1.2.1

### **3. JobID**

The ID of the job being run when an error occurred. If the error is unrelated to a specific job, this field is blank.

- **Type** : String
- **SNMP Object Name** : CASTIRON-REGISTRATIONS-MIB::ciEvJobID
- **SNMP OID** : 1.3.6.1.4.1.13336.2.2.1.2.4

#### **4. Orchestration**

Reference to an entry in the Orchestration table containing information about the orchestration associated with this event.

- **Type** : OID
- **SNMP Object Name** : CASTIRON-REGISTRATIONS-MIB::ciEvOrchestration
- **SNMP OID** : 1.3.6.1.4.1.13336.2.2.1.2.3

#### **5. Message**

Textual description of the error.

- **Type** : String
- **SNMP Object Name** : CASTIRON-REGISTRATIONS-MIB::ciEvMessage
- **SNMP OID** : .1.3.6.1.4.1.13336.2.2.1.2.2

**Parent topic:** JMS Connection [Notifications](#page-1591-0)

#### **Feedback** | **Notices**

**all** Last updated: Thursday, December 17, 2015 file:///dcs/markdown/workspace/Transform/out.html

<span id="page-1594-0"></span>http://pic.dhe.ibm.com/infocenter/wci/v7r0m0/topic/com.ibm.wci.notifications\_reference.doc/jms/jms\_conne ction\_factoryunknownerror\_message.html

## **GetConnectRetry**

The JMS operation failed while trying to connect to the server. This will cause a retry.

Level : *Warning*

Log Message : *Connection exception while getting message from the provider. The error code is {ErrorCode} and message is {ErrorMessage}. The job is retrying {RetryAttemptNumber}, out of {TotalRetryAttempts} attempts to*

*connect to JMS provider. The next attempt will be after {IntervalForRetries} seconds.*

System : *Orchestration*

SNMP Name : *CASTIRON-COMP-JMS-MIB::ciC8cGetConnectRetryEv1*

SNMP Enterprise : *.1.3.6.1.4.1.13336.2.2.3.8.1.1*

SNMP Trap Number : *1*

## **Variables**

The GetConnectRetry message contains the following variables:

#### Table 1. GetConnectRetry Message Variables

#### **1. SerialNumber**

The serial number of the appliance sending the trap.

- **Type** : String
- **SNMP Object Name** : CASTIRON-IA-MIB::ciIaPlatSerialNumber
- **SNMP OID** : 1.3.6.1.4.1.13336.2.2.2.1.1.3.3

#### **2. Severity**

Severity of the Notification.

- **Type** : Integer
- **SNMP Object Name** : CASTIRON-REGISTRATIONS-MIB::ciEvSeverity
- **SNMP OID** : 1.3.6.1.4.1.13336.2.2.1.2.1

#### **3. JobID**

The ID of the job being run when an error occurred. If the error is unrelated to a specific job, this field is blank.

- **Type** : String
- **SNMP Object Name** : CASTIRON-REGISTRATIONS-MIB::ciEvJobID
- **SNMP OID** : 1.3.6.1.4.1.13336.2.2.1.2.4

#### **4. Orchestration**

Reference to an entry in the Orchestration table containing information about the orchestration associated with this event.

- **Type** : OID
- **SNMP Object Name** : CASTIRON-REGISTRATIONS-MIB::ciEvOrchestration
- **SNMP OID** : 1.3.6.1.4.1.13336.2.2.1.2.3

#### **5. ErrorCode**

The error code specified in the error message

- **Type** : String
- **SNMP Object Name** : CASTIRON-COMP-JMS-MIB::ciC8cEv1ErrorCode
- **SNMP OID** : .1.3.6.1.4.1.13336.2.2.3.8.1.1.1.1.1

#### **6. ErrorMessage**

The error message specified in the error message

- **Type** : String
- **SNMP Object Name** : CASTIRON-COMP-JMS-MIB::ciC8cEv1ErrorMessage
- **SNMP OID** : .1.3.6.1.4.1.13336.2.2.3.8.1.1.1.1.2

#### **7. RetryAttemptNumber**

The current number of retries.

- **Type** : Integer
- **SNMP Object Name** : CASTIRON-COMP-JMS-MIB::ciC8cEv1RetryAttemptNumber
- **SNMP OID** : .1.3.6.1.4.1.13336.2.2.3.8.1.1.1.1.3

#### **8. TotalRetryAttempts**

The specified number of attempts to connect to the server before stopping.

- **Type** : Integer
- **SNMP Object Name** : CASTIRON-COMP-JMS-MIB::ciC8cEv1TotalRetryAttempts
- **SNMP OID** : .1.3.6.1.4.1.13336.2.2.3.8.1.1.1.1.4

#### **9. IntervalForRetries**

The specified time interval between retries.

- **Type** : Integer
- **SNMP Object Name** : CASTIRON-COMP-JMS-MIB::ciC8cEv1IntervalForRetries
- **SNMP OID** : .1.3.6.1.4.1.13336.2.2.3.8.1.1.1.1.5

**Parent topic:** JMS Connection [Notifications](#page-1591-0)

#### **Feedback** | **Notices**

**all** Last updated: Thursday, December 17, 2015 file:///dcs/markdown/workspace/Transform/out.html

<span id="page-1596-0"></span>http://pic.dhe.ibm.com/infocenter/wci/v7r0m0/topic/com.ibm.wci.notifications\_reference.doc/jms/jms\_conne ction\_getconnectretry\_message.html

# **MakeConnectError**

Error occurred while creating the connection to destination.

Level : *Severe*

Log Message : *Exception while creating the connection to destination. The Exception is {Message}*

System : *Orchestration*

SNMP Name : *CASTIRON-COMP-JMS-MIB::ciC8cMakeConnectErrorEv8*

SNMP Enterprise : *.1.3.6.1.4.1.13336.2.2.3.8.1.1*

SNMP Trap Number : *8*

## **Variables**

The MakeConnectError message contains the following variables:

### Table 1. MakeConnectError Message Variables

#### **1. SerialNumber**

The serial number of the appliance sending the trap.

- **Type** : String
- **SNMP Object Name** : CASTIRON-IA-MIB::ciIaPlatSerialNumber
- **SNMP OID** : 1.3.6.1.4.1.13336.2.2.2.1.1.3.3

#### **2. Severity**

Severity of the Notification.

- **Type** : Integer
- **SNMP Object Name** : CASTIRON-REGISTRATIONS-MIB::ciEvSeverity
- **SNMP OID** : 1.3.6.1.4.1.13336.2.2.1.2.1

#### **3. JobID**

The ID of the job being run when an error occurred. If the error is unrelated to a specific job, this field is blank.

- **Type** : String
- **SNMP Object Name** : CASTIRON-REGISTRATIONS-MIB::ciEvJobID
- **SNMP OID** : 1.3.6.1.4.1.13336.2.2.1.2.4

#### **4. Orchestration**

Reference to an entry in the Orchestration table containing information about the orchestration associated with this event.

- **Type** : OID
- **SNMP Object Name** : CASTIRON-REGISTRATIONS-MIB::ciEvOrchestration
- **SNMP OID** : 1.3.6.1.4.1.13336.2.2.1.2.3

#### **5. Message**

Textual description of the error.

- **Type** : String
- **SNMP Object Name** : CASTIRON-REGISTRATIONS-MIB::ciEvMessage
- **SNMP OID** : .1.3.6.1.4.1.13336.2.2.1.2.2

#### **Feedback** | **Notices**

**al** Last updated: Thursday, December 17, 2015 file:///dcs/markdown/workspace/Transform/out.html

http://pic.dhe.ibm.com/infocenter/wci/v7r0m0/topic/com.ibm.wci.notifications\_reference.doc/jms/jms\_conne ction\_makeconnecterror\_message.html

## <span id="page-1598-0"></span>**PollMessageRetry**

The JMS operation failed while trying to connect to the server. This will cause a retry.

Level : *Warning*

Log Message : *Connection exception while polling message. The exception is {Message}. The job is retrying {RetryAttemptNumber} out of {TotalRetryAttempts} attempt to connect to JMS provider. The next attempt will be after {IntervalForRetries} secs.*

System : *Orchestration*

SNMP Name : *CASTIRON-COMP-JMS-MIB::ciC8cPollMessageRetryEv4*

SNMP Enterprise : *.1.3.6.1.4.1.13336.2.2.3.8.1.1*

SNMP Trap Number : *4*

## **Variables**

The PollMessageRetry message contains the following variables:

#### Table 1. PollMessageRetry Message Variables

#### **1. SerialNumber**

The serial number of the appliance sending the trap.

- **Type** : String
- **SNMP Object Name** : CASTIRON-IA-MIB::ciIaPlatSerialNumber
- **SNMP OID** : 1.3.6.1.4.1.13336.2.2.2.1.1.3.3

#### **2. Severity**

Severity of the Notification.

- **Type** : Integer
- **SNMP Object Name** : CASTIRON-REGISTRATIONS-MIB::ciEvSeverity
- **SNMP OID** : 1.3.6.1.4.1.13336.2.2.1.2.1

#### **3. JobID**

The ID of the job being run when an error occurred. If the error is unrelated to a specific job, this field is blank.

- **Type** : String
- **SNMP Object Name** : CASTIRON-REGISTRATIONS-MIB::ciEvJobID
- $\bullet$  **SNMP OID**  $\cdot$  1.3.6.1.4.1.13336.2.2.1.2.4

#### **4. Orchestration**

Reference to an entry in the Orchestration table containing information about the orchestration associated with this event.

- **Type** : OID
- **SNMP Object Name** : CASTIRON-REGISTRATIONS-MIB::ciEvOrchestration
- **SNMP OID** : 1.3.6.1.4.1.13336.2.2.1.2.3

#### **5. Message**

Textual description of the error.

- **Type** : String
- **SNMP Object Name** : CASTIRON-REGISTRATIONS-MIB::ciEvMessage
- **SNMP OID** : .1.3.6.1.4.1.13336.2.2.1.2.2

#### **6. RetryAttemptNumber**

The current number of retries.

- **Type** : Integer
- **SNMP Object Name** : CASTIRON-COMP-JMS-MIB::ciC8cEv4RetryAttemptNumber
- **SNMP OID** : .1.3.6.1.4.1.13336.2.2.3.8.1.1.1.4.2

#### **7. TotalRetryAttempts**

The specified number of attempts to connect to the server before stopping.

- **Type** : Integer
- **SNMP Object Name** : CASTIRON-COMP-JMS-MIB::ciC8cEv4TotalRetryAttempts
- **SNMP OID** : .1.3.6.1.4.1.13336.2.2.3.8.1.1.1.4.3

#### **8. IntervalForRetries**

The specified time interval between retries.

- **Type** : Integer
- **SNMP Object Name** : CASTIRON-COMP-JMS-MIB::ciC8cEv4IntervalForRetries
- **SNMP OID** : .1.3.6.1.4.1.13336.2.2.3.8.1.1.1.4.4

**Parent topic:** JMS Connection [Notifications](#page-1591-0)

#### **Feedback** | **Notices**

**all** Last updated: Thursday, December 17, 2015 file:///dcs/markdown/workspace/Transform/out.html http://pic.dhe.ibm.com/infocenter/wci/v7r0m0/topic/com.ibm.wci.notifications\_reference.doc/jms/jms\_conne ction\_pollmessageretry\_message.html

# <span id="page-1600-0"></span>**PoolFactoryError**

Error occurred while looking up for connection factory.

Level : *Severe*

Log Message : *Exception while looking up the connection factory {FactoryName}. The exception is: {Message}*

System : *Orchestration*

SNMP Name : *CASTIRON-COMP-JMS-MIB::ciC8cPoolFactoryErrorEv7*

SNMP Enterprise : *.1.3.6.1.4.1.13336.2.2.3.8.1.1*

SNMP Trap Number : *7*

### **Variables**

The PoolFactoryError message contains the following variables:

#### Table 1. PoolFactoryError Message Variables

#### **1. SerialNumber**

The serial number of the appliance sending the trap.

- **Type** : String
- **SNMP Object Name** : CASTIRON-IA-MIB::ciIaPlatSerialNumber
- **SNMP OID** : 1.3.6.1.4.1.13336.2.2.2.1.1.3.3

#### **2. Severity**

Severity of the Notification.

- **Type** : Integer
- **SNMP Object Name** : CASTIRON-REGISTRATIONS-MIB::ciEvSeverity
- **SNMP OID** : 1.3.6.1.4.1.13336.2.2.1.2.1

#### **3. JobID**

The ID of the job being run when an error occurred. If the error is unrelated to a specific job, this field is blank.

- **Type** : String
- **SNMP Object Name** : CASTIRON-REGISTRATIONS-MIB::ciEvJobID
- **SNMP OID** : 1.3.6.1.4.1.13336.2.2.1.2.4

#### **4. Orchestration**

Reference to an entry in the Orchestration table containing information about the orchestration associated with this event.

**Type** : OID

- **SNMP Object Name** : CASTIRON-REGISTRATIONS-MIB::ciEvOrchestration
- **SNMP OID** : 1.3.6.1.4.1.13336.2.2.1.2.3

#### **5. FactoryName**

Name of the provider connection factory.

- **Type** : String
- **SNMP Object Name** : CASTIRON-COMP-JMS-MIB::ciC8cEv7FactoryName
- **SNMP OID** : .1.3.6.1.4.1.13336.2.2.3.8.1.1.1.7.1

#### **6. Message**

Textual description of the error.

- **Type** : String
- **SNMP Object Name** : CASTIRON-REGISTRATIONS-MIB::ciEvMessage
- **SNMP OID** : .1.3.6.1.4.1.13336.2.2.1.2.2

**Parent topic:** JMS Connection [Notifications](#page-1591-0)

#### **Feedback** | **Notices**

**all** Last updated: Thursday, December 17, 2015 file:///dcs/markdown/workspace/Transform/out.html

<span id="page-1601-0"></span>http://pic.dhe.ibm.com/infocenter/wci/v7r0m0/topic/com.ibm.wci.notifications\_reference.doc/jms/jms\_conne ction\_poolfactoryerror\_message.html

## **PoolReleaseError**

Error occurred while closing the connection pool.

Level : *Severe*

Log Message : *Exception while closing the connection pool. The Exception is: {Message}*

System : *Orchestration*

SNMP Name : *CASTIRON-COMP-JMS-MIB::ciC8cPoolReleaseErrorEv6*

SNMP Enterprise : *.1.3.6.1.4.1.13336.2.2.3.8.1.1*

SNMP Trap Number : *6*

## **Variables**

The PoolReleaseError message contains the following variables:

Table 1. PoolReleaseError Message Variables

#### **1. SerialNumber**

The serial number of the appliance sending the trap.

- **Type** : String
- **SNMP Object Name** : CASTIRON-IA-MIB::ciIaPlatSerialNumber
- **SNMP OID** : 1.3.6.1.4.1.13336.2.2.2.1.1.3.3

#### **2. Severity**

Severity of the Notification.

- **Type** : Integer
- **SNMP Object Name** : CASTIRON-REGISTRATIONS-MIB::ciEvSeverity
- **SNMP OID** : 1.3.6.1.4.1.13336.2.2.1.2.1

#### **3. JobID**

The ID of the job being run when an error occurred. If the error is unrelated to a specific job, this field is blank.

- **Type** : String
- **SNMP Object Name** : CASTIRON-REGISTRATIONS-MIB::ciEvJobID
- **SNMP OID** : 1.3.6.1.4.1.13336.2.2.1.2.4

#### **4. Orchestration**

Reference to an entry in the Orchestration table containing information about the orchestration associated with this event.

- **Type** : OID
- **SNMP Object Name** : CASTIRON-REGISTRATIONS-MIB::ciEvOrchestration
- **SNMP OID** : 1.3.6.1.4.1.13336.2.2.1.2.3

#### **5. Message**

Textual description of the error.

- **Type** : String
- **SNMP Object Name** : CASTIRON-REGISTRATIONS-MIB::ciEvMessage
- **SNMP OID** : .1.3.6.1.4.1.13336.2.2.1.2.2

**Parent topic:** JMS Connection [Notifications](#page-1591-0)

#### **Feedback** | **Notices**

Last updated: Thursday, December 17, 2015 file:///dcs/markdown/workspace/Transform/out.html

http://pic.dhe.ibm.com/infocenter/wci/v7r0m0/topic/com.ibm.wci.notifications\_reference.doc/jms/jms\_conne ction\_poolreleaseerror\_message.html

# <span id="page-1602-0"></span>**PooledConnException**

A JMS Connection exception occurred while the connection was in the idle pool. This can occur if the JMS provider terminates the connection ungracefully.

Level : *Warning*

Log Message: Exception received on JMS connection while it was in the idle connections pool. The error code is: *{ErrorCode}, and the exception is: {ErrorMessage}*

System : *Orchestration*

SNMP Name : *CASTIRON-COMP-JMS-MIB::ciC8cPooledConnExceptionEv12*

SNMP Enterprise : *.1.3.6.1.4.1.13336.2.2.3.8.1.1*

SNMP Trap Number : *12*

## **Variables**

The PooledConnException message contains the following variables:

#### Table 1. PooledConnException Message Variables

#### **1. SerialNumber**

The serial number of the appliance sending the trap.

- **Type** : String
- **SNMP Object Name** : CASTIRON-IA-MIB::ciIaPlatSerialNumber
- **SNMP OID** : 1.3.6.1.4.1.13336.2.2.2.1.1.3.3

#### **2. Severity**

Severity of the Notification.

- **Type** : Integer
- **SNMP Object Name** : CASTIRON-REGISTRATIONS-MIB::ciEvSeverity
- **SNMP OID** : 1.3.6.1.4.1.13336.2.2.1.2.1

#### **3. JobID**

The ID of the job being run when an error occurred. If the error is unrelated to a specific job, this field is blank.

- **Type** : String
- **SNMP Object Name** : CASTIRON-REGISTRATIONS-MIB::ciEvJobID
- **SNMP OID** : 1.3.6.1.4.1.13336.2.2.1.2.4

#### **4. Orchestration**

Reference to an entry in the Orchestration table containing information about the orchestration associated with this event.

- **Type** : OID
- **SNMP Object Name** : CASTIRON-REGISTRATIONS-MIB::ciEvOrchestration
- **SNMP OID** : 1.3.6.1.4.1.13336.2.2.1.2.3

The error code specified in the exception

- **Type** : String
- **SNMP Object Name** : CASTIRON-COMP-JMS-MIB::ciC8cEv12ErrorCode
- **SNMP OID** : .1.3.6.1.4.1.13336.2.2.3.8.1.1.1.12.1

#### **6. ErrorMessage**

The error message specified in the exception

- **Type** : String
- **SNMP Object Name** : CASTIRON-COMP-JMS-MIB::ciC8cEv12ErrorMessage
- **SNMP OID** : .1.3.6.1.4.1.13336.2.2.3.8.1.1.1.12.2

**Parent topic:** JMS Connection [Notifications](#page-1591-0)

#### **Feedback** | **Notices**

**all** Last updated: Thursday, December 17, 2015 file:///dcs/markdown/workspace/Transform/out.html

<span id="page-1604-0"></span>http://pic.dhe.ibm.com/infocenter/wci/v7r0m0/topic/com.ibm.wci.notifications\_reference.doc/jms/jms\_conne ction\_pooledconnexception\_message.html

## **RecoveryInfo**

The JMS connector is in recovery mode.

Level : *Info*

Log Message : *The jms connector is in recovery mode.*

System : *Orchestration*

SNMP Name : *CASTIRON-COMP-JMS-MIB::ciC8cRecoveryInfoEv3*

SNMP Enterprise : *.1.3.6.1.4.1.13336.2.2.3.8.1.1*

SNMP Trap Number : *3*

### **Variables**

The RecoveryInfo message contains the following variables:

Table 1. RecoveryInfo Message Variables

#### **1. SerialNumber**

The serial number of the appliance sending the trap.

- **Type** : String
- **SNMP Object Name** : CASTIRON-IA-MIB::ciIaPlatSerialNumber
- **SNMP OID** : 1.3.6.1.4.1.13336.2.2.2.1.1.3.3

#### **2. Severity**

Severity of the Notification.

- **Type** : Integer
- **SNMP Object Name** : CASTIRON-REGISTRATIONS-MIB::ciEvSeverity
- **SNMP OID** : 1.3.6.1.4.1.13336.2.2.1.2.1

#### **3. JobID**

The ID of the job being run when an error occurred. If the error is unrelated to a specific job, this field is blank.

- **Type** : String
- **SNMP Object Name** : CASTIRON-REGISTRATIONS-MIB::ciEvJobID
- **SNMP OID** : 1.3.6.1.4.1.13336.2.2.1.2.4

#### **4. Orchestration**

Reference to an entry in the Orchestration table containing information about the orchestration associated with this event.

- **Type** : OID
- **SNMP Object Name** : CASTIRON-REGISTRATIONS-MIB::ciEvOrchestration
- **SNMP OID** : 1.3.6.1.4.1.13336.2.2.1.2.3

**Parent topic:** JMS Connection [Notifications](#page-1591-0)

#### **Feedback** | **Notices**

**all** Last updated: Thursday, December 17, 2015 file:///dcs/markdown/workspace/Transform/out.html

http://pic.dhe.ibm.com/infocenter/wci/v7r0m0/topic/com.ibm.wci.notifications\_reference.doc/jms/jms\_conne ction\_recoveryinfo\_message.html

## <span id="page-1605-0"></span>**RestartError**

Error occurred while trying to restart the subscriber on the specified topic.

Level : *Severe*

Log Message : *Failed to start the subscriber for the topic {TopicName}. Will try to start the subscriber after {IntervalForRestart} seconds*

System : *Orchestration*

SNMP Name : *CASTIRON-COMP-JMS-MIB::ciC8cRestartErrorEv10*

SNMP Enterprise : *.1.3.6.1.4.1.13336.2.2.3.8.1.1*

SNMP Trap Number : *10*

## **Variables**

The RestartError message contains the following variables:

### Table 1. RestartError Message Variables

#### **1. SerialNumber**

The serial number of the appliance sending the trap.

- **Type** : String
- **SNMP Object Name** : CASTIRON-IA-MIB::ciIaPlatSerialNumber
- **SNMP OID** : 1.3.6.1.4.1.13336.2.2.2.1.1.3.3

#### **2. Severity**

Severity of the Notification.

- **Type** : Integer
- **SNMP Object Name** : CASTIRON-REGISTRATIONS-MIB::ciEvSeverity
- **SNMP OID** : 1.3.6.1.4.1.13336.2.2.1.2.1

#### **3. JobID**

The ID of the job being run when an error occurred. If the error is unrelated to a specific job, this field is blank.

- **Type** : String
- **SNMP Object Name** : CASTIRON-REGISTRATIONS-MIB::ciEvJobID
- **SNMP OID** : 1.3.6.1.4.1.13336.2.2.1.2.4

#### **4. Orchestration**

Reference to an entry in the Orchestration table containing information about the orchestration associated with this event.

- **Type** : OID
- **SNMP Object Name** : CASTIRON-REGISTRATIONS-MIB::ciEvOrchestration
- **SNMP OID** : 1.3.6.1.4.1.13336.2.2.1.2.3

#### **5. TopicName**

The name of specified topic.

- **Type** : String
- **SNMP Object Name** : CASTIRON-COMP-JMS-MIB::ciC8cEv10TopicName
- **SNMP OID** : .1.3.6.1.4.1.13336.2.2.3.8.1.1.1.10.1

#### **6. IntervalForRestart**

The specified time interval for restart.

- **Type** : Integer
- **SNMP Object Name** : CASTIRON-COMP-JMS-MIB::ciC8cEv10IntervalForRestart
- **SNMP OID** : .1.3.6.1.4.1.13336.2.2.3.8.1.1.1.10.2

#### **Feedback** | **Notices**

**all** Last updated: Thursday, December 17, 2015 file:///dcs/markdown/workspace/Transform/out.html

<span id="page-1607-0"></span>http://pic.dhe.ibm.com/infocenter/wci/v7r0m0/topic/com.ibm.wci.notifications\_reference.doc/jms/jms\_conne ction restarterror message.html

## **SendConnectRerty**

The JMS operation failed while trying to connect to the server. This will cause a retry.

Level : *Warning*

Log Message : *Connection exception while sending message. The error code is {ErrorCode} and exception is {ErrorMessage}. The job is retrying {RetryAttemptNumber} out of {TotalRetryAttempts} attempt to connect to JMS provider. The next attempt will be after {IntervalForRetries} secs.*

System : *Orchestration*

SNMP Name : *CASTIRON-COMP-JMS-MIB::ciC8cSendConnectRertyEv2*

SNMP Enterprise : *.1.3.6.1.4.1.13336.2.2.3.8.1.1*

SNMP Trap Number : *2*

## **Variables**

The SendConnectRerty message contains the following variables:

#### Table 1. SendConnectRerty Message Variables

#### **1. SerialNumber**

The serial number of the appliance sending the trap.

- **Type** : String
- **SNMP Object Name** : CASTIRON-IA-MIB::ciIaPlatSerialNumber
- **SNMP OID** : 1.3.6.1.4.1.13336.2.2.2.1.1.3.3

#### **2. Severity**

Severity of the Notification.

- **Type** : Integer
- **SNMP Object Name** : CASTIRON-REGISTRATIONS-MIB::ciEvSeverity
- **SNMP OID** : 1.3.6.1.4.1.13336.2.2.1.2.1

#### **3. JobID**

The ID of the job being run when an error occurred. If the error is unrelated to a specific job, this field is blank.

- **Type** : String
- **SNMP Object Name** : CASTIRON-REGISTRATIONS-MIB::ciEvJobID
- **SNMP OID** : 1.3.6.1.4.1.13336.2.2.1.2.4

#### **4. Orchestration**

Reference to an entry in the Orchestration table containing information about the orchestration associated with this event.

- **Type** : OID
- **SNMP Object Name** : CASTIRON-REGISTRATIONS-MIB::ciEvOrchestration
- **SNMP OID** : 1.3.6.1.4.1.13336.2.2.1.2.3

#### **5. ErrorCode**

The error code specified in the error message

- **Type** : String
- **SNMP Object Name** : CASTIRON-COMP-JMS-MIB::ciC8cEv2ErrorCode
- **SNMP OID** : .1.3.6.1.4.1.13336.2.2.3.8.1.1.1.2.1

#### **6. ErrorMessage**

The error message specified in the error message

- **Type** : String
- **SNMP Object Name** : CASTIRON-COMP-JMS-MIB::ciC8cEv2ErrorMessage
- **SNMP OID** : .1.3.6.1.4.1.13336.2.2.3.8.1.1.1.2.2

#### **7. RetryAttemptNumber**

The current number of retries.

- **Type** : Integer
- **SNMP Object Name** : CASTIRON-COMP-JMS-MIB::ciC8cEv2RetryAttemptNumber
- **SNMP OID** : .1.3.6.1.4.1.13336.2.2.3.8.1.1.1.2.3

#### **8. TotalRetryAttempts**

The specified number of attempts to connect to the server before stopping.

- **Type** : Integer
- **SNMP Object Name** : CASTIRON-COMP-JMS-MIB::ciC8cEv2TotalRetryAttempts
- **SNMP OID** : .1.3.6.1.4.1.13336.2.2.3.8.1.1.1.2.4

#### **9. IntervalForRetries**

The specified time interval between retries.

- **Type** : Integer
- **SNMP Object Name** : CASTIRON-COMP-JMS-MIB::ciC8cEv2IntervalForRetries
- **SNMP OID** : .1.3.6.1.4.1.13336.2.2.3.8.1.1.1.2.5

#### **Feedback** | **Notices**

**all** Last updated: Thursday, December 17, 2015 file:///dcs/markdown/workspace/Transform/out.html

http://pic.dhe.ibm.com/infocenter/wci/v7r0m0/topic/com.ibm.wci.notifications\_reference.doc/jms/jms\_conne ction\_sendconnectrerty\_message.html

## <span id="page-1609-0"></span>**SubscriberConnect**

The JMS operation failed while trying to connect to the server.

Level : *Severe*

Log Message : *Connection exception in the subscriber. The exception is {Message}. Going to restart the subscriber after the {IntervalForRestart} secs*

System : *Orchestration*

SNMP Name : *CASTIRON-COMP-JMS-MIB::ciC8cSubscriberConnectEv9*

SNMP Enterprise : *.1.3.6.1.4.1.13336.2.2.3.8.1.1*

SNMP Trap Number : *9*

## **Variables**

The SubscriberConnect message contains the following variables:

Table 1. SubscriberConnect Message Variables

#### **1. SerialNumber**

The serial number of the appliance sending the trap.

- **Type** : String
- **SNMP Object Name** : CASTIRON-IA-MIB::ciIaPlatSerialNumber
- **SNMP OID** : 1.3.6.1.4.1.13336.2.2.2.1.1.3.3

#### **2. Severity**

Severity of the Notification.

- **Type** : Integer
- **SNMP Object Name** : CASTIRON-REGISTRATIONS-MIB::ciEvSeverity
- **SNMP OID** : 1.3.6.1.4.1.13336.2.2.1.2.1

#### **3. JobID**

The ID of the job being run when an error occurred. If the error is unrelated to a specific job, this field is blank.

- **Type** : String
- **SNMP Object Name** : CASTIRON-REGISTRATIONS-MIB::ciEvJobID
- $\bullet$  **SNMP OID**  $\cdot$  1.3.6.1.4.1.13336.2.2.1.2.4

#### **4. Orchestration**

Reference to an entry in the Orchestration table containing information about the orchestration associated with this event.

- **Type** : OID
- **SNMP Object Name** : CASTIRON-REGISTRATIONS-MIB::ciEvOrchestration
- **SNMP OID** : 1.3.6.1.4.1.13336.2.2.1.2.3

#### **5. Message**

Textual description of the error.

- **Type** : String
- **SNMP Object Name** : CASTIRON-REGISTRATIONS-MIB::ciEvMessage
- **SNMP OID** : .1.3.6.1.4.1.13336.2.2.1.2.2

#### **6. IntervalForRestart**

The specified time interval for restart.

- **Type** : Integer
- **SNMP Object Name** : CASTIRON-COMP-JMS-MIB::ciC8cEv9IntervalForRestart
- **SNMP OID** : .1.3.6.1.4.1.13336.2.2.3.8.1.1.1.9.2

**Parent topic:** JMS Connection [Notifications](#page-1591-0)

#### **Feedback** | **Notices**

**al** Last updated: Thursday, December 17, 2015 file:///dcs/markdown/workspace/Transform/out.html

<span id="page-1610-0"></span>http://pic.dhe.ibm.com/infocenter/wci/v7r0m0/topic/com.ibm.wci.notifications\_reference.doc/jms/jms\_conne ction\_subscriberconnect\_message.html

# **JMS Operation Notifications**

Provides a comprehensive list of operation notifications sent from the JMS Module.

• [FirstID](#page-1611-0)

The appliance is in recovery mode and the first message specified is not matching the id specified of delivered message. Messages in the queue is tampered and will impact the delivery of messages

- [NamingException](#page-1613-0) Naming exception occurred while getting message from destination.
- [NoMessage](#page-1614-0)

There is no message to be retrieved from the destination specified.

• [RecoveryInfo](#page-1615-0)

The activity is recovering and its skipping message with specified id as its already delivered.

- [SendMessageError](#page-1617-0) Error occurred while sending message.
- [SendNamingException](#page-1618-0) Naming exception occurred while sending message to destination.
- [SubscriberConfigError](#page-1620-0) Error occurred while configuring the subscriber activity.
- [SubscriberError](#page-1621-0) Error occurred while subscribing the message. This message should be re-delivered manually from the Provider.
- [SubscriberNameError](#page-1623-0)

Naming exception occurred while configuring the subscriber activity.

• [SubscriberStartInfo](#page-1624-0)

Subscriber started successfully for the specified topic.

[UnsubscribeError](#page-1625-0) Error occurred while unsubscribing on the topic.

#### **Parent topic:** JMS [Module](#page-1589-0)

#### **Feedback** | **Notices**

**all** Last updated: Thursday, December 17, 2015 file:///dcs/markdown/workspace/Transform/out.html

http://pic.dhe.ibm.com/infocenter/wci/v7r0m0/topic/com.ibm.wci.notifications\_reference.doc/jms/jms\_operat ion\_notifications\_list.html

## <span id="page-1611-0"></span>**FirstID**

The appliance is in recovery mode and the first message specified is not matching the id specified of delivered message. Messages in the queue is tampered and will impact the delivery of messages

Level : *Warning*

Log Message: The appliance is in recovery mode and the first message id {JMSMessageID} is not matching the id *{FirstMessageID} of delivered message. Messages in the queue is tampered and will impact the delivery of messages.*

System : *Orchestration*

SNMP Name : *CASTIRON-COMP-JMS-MIB::ciC8oFirstIDEv3*

SNMP Enterprise : *.1.3.6.1.4.1.13336.2.2.3.8.1.2*

SNMP Trap Number : *3*

## **Variables**

The FirstID message contains the following variables:

### **1. SerialNumber**

The serial number of the appliance sending the trap.

- **Type** : String
- **SNMP Object Name** : CASTIRON-IA-MIB::ciIaPlatSerialNumber
- **SNMP OID** : 1.3.6.1.4.1.13336.2.2.2.1.1.3.3

#### **2. Severity**

Severity of the Notification.

- **Type** : Integer
- **SNMP Object Name** : CASTIRON-REGISTRATIONS-MIB::ciEvSeverity
- **SNMP OID** : 1.3.6.1.4.1.13336.2.2.1.2.1

#### **3. JobID**

The ID of the job being run when an error occurred. If the error is unrelated to a specific job, this field is blank.

- **Type** : String
- **SNMP Object Name** : CASTIRON-REGISTRATIONS-MIB::ciEvJobID
- **SNMP OID** : 1.3.6.1.4.1.13336.2.2.1.2.4

#### **4. Orchestration**

Reference to an entry in the Orchestration table containing information about the orchestration associated with this event.

- **Type** : OID
- **SNMP Object Name** : CASTIRON-REGISTRATIONS-MIB::ciEvOrchestration
- **SNMP OID** : 1.3.6.1.4.1.13336.2.2.1.2.3

#### **5. JMSMessageID**

JMS message ID specified.

- **Type** : String
- **SNMP Object Name** : CASTIRON-COMP-JMS-MIB::ciC8oEv3JMSMessageID
- **SNMP OID** : .1.3.6.1.4.1.13336.2.2.3.8.1.2.1.3.1

#### **6. FirstMessageID**

First message ID specified.

- **Type** : String
- **SNMP Object Name** : CASTIRON-COMP-JMS-MIB::ciC8oEv3FirstMessageID
- **SNMP OID** : .1.3.6.1.4.1.13336.2.2.3.8.1.2.1.3.2

**Parent topic:** JMS Operation [Notifications](#page-1610-0)

**all** Last updated: Thursday, December 17, 2015 file:///dcs/markdown/workspace/Transform/out.html

<span id="page-1613-0"></span>http://pic.dhe.ibm.com/infocenter/wci/v7r0m0/topic/com.ibm.wci.notifications\_reference.doc/jms/jms\_operat ion\_firstid\_message.html

# **NamingException**

Naming exception occurred while getting message from destination.

Level : *Severe*

Log Message : *Naming exception while getting message to destination. The exception is {Message}*

System : *Orchestration*

SNMP Name : *CASTIRON-COMP-JMS-MIB::ciC8oNamingExceptionEv1*

SNMP Enterprise : *.1.3.6.1.4.1.13336.2.2.3.8.1.2*

SNMP Trap Number : *1*

## **Variables**

The NamingException message contains the following variables:

### Table 1. NamingException Message Variables

#### **1. SerialNumber**

The serial number of the appliance sending the trap.

- **Type** : String
- **SNMP Object Name** : CASTIRON-IA-MIB::ciIaPlatSerialNumber
- **SNMP OID** : 1.3.6.1.4.1.13336.2.2.2.1.1.3.3

#### **2. Severity**

Severity of the Notification.

- **Type** : Integer
- **SNMP Object Name** : CASTIRON-REGISTRATIONS-MIB::ciEvSeverity
- **SNMP OID** : 1.3.6.1.4.1.13336.2.2.1.2.1

#### **3. JobID**

The ID of the job being run when an error occurred. If the error is unrelated to a specific job, this field is blank.

- **Type** : String
- **SNMP Object Name** : CASTIRON-REGISTRATIONS-MIB::ciEvJobID
- **SNMP OID** : 1.3.6.1.4.1.13336.2.2.1.2.4

#### **4. Orchestration**

Reference to an entry in the Orchestration table containing information about the orchestration associated with this event.

- **Type** : OID
- **SNMP Object Name** : CASTIRON-REGISTRATIONS-MIB::ciEvOrchestration
- **SNMP OID** : 1.3.6.1.4.1.13336.2.2.1.2.3

#### **5. Message**

Textual description of the error.

- **Type** : String
- **SNMP Object Name** : CASTIRON-REGISTRATIONS-MIB::ciEvMessage
- **SNMP OID** : .1.3.6.1.4.1.13336.2.2.1.2.2

**Parent topic:** JMS Operation [Notifications](#page-1610-0)

#### **Feedback** | **Notices**

**all** Last updated: Thursday, December 17, 2015 file:///dcs/markdown/workspace/Transform/out.html

<span id="page-1614-0"></span>http://pic.dhe.ibm.com/infocenter/wci/v7r0m0/topic/com.ibm.wci.notifications\_reference.doc/jms/jms\_operat ion\_namingexception\_message.html

## **NoMessage**

There is no message to be retrieved from the destination specified.

Level : *Info*

Log Message : *There is no message to be retrieved from the destination {Destination}*

System : *Orchestration*

SNMP Name : *CASTIRON-COMP-JMS-MIB::ciC8oNoMessageEv2*

SNMP Enterprise : *.1.3.6.1.4.1.13336.2.2.3.8.1.2*

SNMP Trap Number : *2*

## **Variables**

The NoMessage message contains the following variables:

Table 1. NoMessage Message Variables

### **1. SerialNumber**

The serial number of the appliance sending the trap.

- **Type** : String
- **SNMP Object Name** : CASTIRON-IA-MIB::ciIaPlatSerialNumber
- **SNMP OID** : 1.3.6.1.4.1.13336.2.2.2.1.1.3.3

#### **2. Severity**

Severity of the Notification.

- **Type** : Integer
- **SNMP Object Name** : CASTIRON-REGISTRATIONS-MIB::ciEvSeverity
- **SNMP OID** : 1.3.6.1.4.1.13336.2.2.1.2.1

#### **3. JobID**

The ID of the job being run when an error occurred. If the error is unrelated to a specific job, this field is blank.

- **Type** : String
- **SNMP Object Name** : CASTIRON-REGISTRATIONS-MIB::ciEvJobID
- **SNMP OID** : 1.3.6.1.4.1.13336.2.2.1.2.4

#### **4. Orchestration**

Reference to an entry in the Orchestration table containing information about the orchestration associated with this event.

- **Type** : OID
- **SNMP Object Name** : CASTIRON-REGISTRATIONS-MIB::ciEvOrchestration
- **SNMP OID** : 1.3.6.1.4.1.13336.2.2.1.2.3

#### **5. Destination**

The destination from which message was to be retrieved.

- **Type** : String
- **SNMP Object Name** : CASTIRON-COMP-JMS-MIB::ciC8oEv2Destination
- **SNMP OID** : .1.3.6.1.4.1.13336.2.2.3.8.1.2.1.2.1

**Parent topic:** JMS Operation [Notifications](#page-1610-0)

#### **Feedback** | **Notices**

**all** Last updated: Thursday, December 17, 2015 file:///dcs/markdown/workspace/Transform/out.html

<span id="page-1615-0"></span>http://pic.dhe.ibm.com/infocenter/wci/v7r0m0/topic/com.ibm.wci.notifications\_reference.doc/jms/jms\_operat ion\_nomessage\_message.html

# **RecoveryInfo**

The activity is recovering and its skipping message with specified id as its already delivered.

Level : *Info*

Log Message : *The activity is recovering and the message with id: {MessageID} is already delivered. Skipping it*

System : *Orchestration*

SNMP Name : *CASTIRON-COMP-JMS-MIB::ciC8oRecoveryInfoEv6*

SNMP Enterprise : *.1.3.6.1.4.1.13336.2.2.3.8.1.2*

SNMP Trap Number : *6*

## **Variables**

The RecoveryInfo message contains the following variables:

#### Table 1. RecoveryInfo Message Variables

#### **1. SerialNumber**

The serial number of the appliance sending the trap.

- **Type** : String
- **SNMP Object Name** : CASTIRON-IA-MIB::ciIaPlatSerialNumber
- **SNMP OID** : 1.3.6.1.4.1.13336.2.2.2.1.1.3.3

#### **2. Severity**

Severity of the Notification.

- **Type** : Integer
- **SNMP Object Name** : CASTIRON-REGISTRATIONS-MIB::ciEvSeverity
- **SNMP OID** : 1.3.6.1.4.1.13336.2.2.1.2.1

#### **3. JobID**

The ID of the job being run when an error occurred. If the error is unrelated to a specific job, this field is blank.

- **Type** : String
- **SNMP Object Name** : CASTIRON-REGISTRATIONS-MIB::ciEvJobID
- **SNMP OID** : 1.3.6.1.4.1.13336.2.2.1.2.4

#### **4. Orchestration**

Reference to an entry in the Orchestration table containing information about the orchestration associated with this event.

- **Type** : OID
- **SNMP Object Name** : CASTIRON-REGISTRATIONS-MIB::ciEvOrchestration
- **SNMP OID** : 1.3.6.1.4.1.13336.2.2.1.2.3

#### **5. MessageID**

The message ID specified.

**Type** : String

- **SNMP Object Name** : CASTIRON-COMP-JMS-MIB::ciC8oEv6MessageID
- **SNMP OID** : .1.3.6.1.4.1.13336.2.2.3.8.1.2.1.6.1

**Parent topic:** JMS Operation [Notifications](#page-1610-0)

#### **Feedback** | **Notices**

**all** Last updated: Thursday, December 17, 2015 file:///dcs/markdown/workspace/Transform/out.html

<span id="page-1617-0"></span>http://pic.dhe.ibm.com/infocenter/wci/v7r0m0/topic/com.ibm.wci.notifications\_reference.doc/jms/jms\_operat ion\_recoveryinfo\_message.html

## **SendMessageError**

Error occurred while sending message.

Level : *Severe*

Log Message : *Exception while sending message. The error code is {ErrorCode} and message is {ErrorMessage}*

System : *Orchestration*

SNMP Name : *CASTIRON-COMP-JMS-MIB::ciC8oSendMessageErrorEv4*

SNMP Enterprise : *.1.3.6.1.4.1.13336.2.2.3.8.1.2*

SNMP Trap Number : *4*

## **Variables**

The SendMessageError message contains the following variables:

Table 1. SendMessageError Message Variables

#### **1. SerialNumber**

The serial number of the appliance sending the trap.

- **Type** : String
- **SNMP Object Name** : CASTIRON-IA-MIB::ciIaPlatSerialNumber
- **SNMP OID** : 1.3.6.1.4.1.13336.2.2.2.1.1.3.3

#### **2. Severity**

Severity of the Notification.

- **Type** : Integer
- **SNMP Object Name** : CASTIRON-REGISTRATIONS-MIB::ciEvSeverity
- **SNMP OID** : 1.3.6.1.4.1.13336.2.2.1.2.1

The ID of the job being run when an error occurred. If the error is unrelated to a specific job, this field is blank.

- **Type** : String
- **SNMP Object Name** : CASTIRON-REGISTRATIONS-MIB::ciEvJobID
- **SNMP OID** : 1.3.6.1.4.1.13336.2.2.1.2.4

#### **4. Orchestration**

Reference to an entry in the Orchestration table containing information about the orchestration associated with this event.

- **Type** : OID
- **SNMP Object Name** : CASTIRON-REGISTRATIONS-MIB::ciEvOrchestration
- **SNMP OID** : 1.3.6.1.4.1.13336.2.2.1.2.3

#### **5. ErrorCode**

The error code specified in the error message

- **Type** : String
- **SNMP Object Name** : CASTIRON-COMP-JMS-MIB::ciC8oEv4ErrorCode
- **SNMP OID** : .1.3.6.1.4.1.13336.2.2.3.8.1.2.1.4.1

#### **6. ErrorMessage**

The error message specified in the error message

- **Type** : String
- **SNMP Object Name** : CASTIRON-COMP-JMS-MIB::ciC8oEv4ErrorMessage
- **SNMP OID** : .1.3.6.1.4.1.13336.2.2.3.8.1.2.1.4.2

**Parent topic:** JMS Operation [Notifications](#page-1610-0)

#### **Feedback** | **Notices**

**all** Last updated: Thursday, December 17, 2015 file:///dcs/markdown/workspace/Transform/out.html

http://pic.dhe.ibm.com/infocenter/wci/v7r0m0/topic/com.ibm.wci.notifications\_reference.doc/jms/jms\_operat ion\_sendmessageerror\_message.html

## <span id="page-1618-0"></span>**SendNamingException**

Naming exception occurred while sending message to destination.

Level : *Severe*

Log Message : *Naming exception while sending message to destination. The exception is {Message} not found*

System : *Orchestration*

SNMP Name : *CASTIRON-COMP-JMS-MIB::ciC8oSendNamingExceptionEv5*

SNMP Enterprise : *.1.3.6.1.4.1.13336.2.2.3.8.1.2*

SNMP Trap Number : *5*

## **Variables**

The SendNamingException message contains the following variables:

#### Table 1. SendNamingException Message Variables

#### **1. SerialNumber**

The serial number of the appliance sending the trap.

- **Type** : String
- **SNMP Object Name** : CASTIRON-IA-MIB::ciIaPlatSerialNumber
- **SNMP OID** : 1.3.6.1.4.1.13336.2.2.2.1.1.3.3

#### **2. Severity**

Severity of the Notification.

- **Type** : Integer
- **SNMP Object Name** : CASTIRON-REGISTRATIONS-MIB::ciEvSeverity
- **SNMP OID** : 1.3.6.1.4.1.13336.2.2.1.2.1

#### **3. JobID**

The ID of the job being run when an error occurred. If the error is unrelated to a specific job, this field is blank.

- **Type** : String
- **SNMP Object Name** : CASTIRON-REGISTRATIONS-MIB::ciEvJobID
- **SNMP OID** : 1.3.6.1.4.1.13336.2.2.1.2.4

#### **4. Orchestration**

Reference to an entry in the Orchestration table containing information about the orchestration associated with this event.

- **Type** : OID
- **SNMP Object Name** : CASTIRON-REGISTRATIONS-MIB::ciEvOrchestration
- **SNMP OID** : 1.3.6.1.4.1.13336.2.2.1.2.3

#### **5. Message**

Textual description of the error.

- **Type** : String
- **SNMP Object Name** : CASTIRON-REGISTRATIONS-MIB::ciEvMessage
- **SNMP OID** : .1.3.6.1.4.1.13336.2.2.1.2.2
### **Feedback** | **Notices**

**all** Last updated: Thursday, December 17, 2015 file:///dcs/markdown/workspace/Transform/out.html

http://pic.dhe.ibm.com/infocenter/wci/v7r0m0/topic/com.ibm.wci.notifications\_reference.doc/jms/jms\_operat ion sendnamingexception message.html

## **SubscriberConfigError**

Error occurred while configuring the subscriber activity.

Level : *Severe*

Log Message : *Exception while configuring the subscriber activity. The exception is: {Message}*

System : *Orchestration*

SNMP Name : *CASTIRON-COMP-JMS-MIB::ciC8oSubscriberConfigErrorEv8*

SNMP Enterprise : *.1.3.6.1.4.1.13336.2.2.3.8.1.2*

SNMP Trap Number : *8*

## **Variables**

The SubscriberConfigError message contains the following variables:

### Table 1. SubscriberConfigError Message Variables

## **1. SerialNumber**

The serial number of the appliance sending the trap.

- **Type** : String
- **SNMP Object Name** : CASTIRON-IA-MIB::ciIaPlatSerialNumber
- **SNMP OID** : 1.3.6.1.4.1.13336.2.2.2.1.1.3.3

#### **2. Severity**

Severity of the Notification.

- **Type** : Integer
- **SNMP Object Name** : CASTIRON-REGISTRATIONS-MIB::ciEvSeverity
- **SNMP OID** : 1.3.6.1.4.1.13336.2.2.1.2.1

#### **3. JobID**

The ID of the job being run when an error occurred. If the error is unrelated to a specific job, this field is blank.

**Type** : String

- **SNMP Object Name** : CASTIRON-REGISTRATIONS-MIB::ciEvJobID
- **SNMP OID** : 1.3.6.1.4.1.13336.2.2.1.2.4

## **4. Orchestration**

Reference to an entry in the Orchestration table containing information about the orchestration associated with this event.

- **Type** : OID
- **SNMP Object Name** : CASTIRON-REGISTRATIONS-MIB::ciEvOrchestration
- **SNMP OID** : 1.3.6.1.4.1.13336.2.2.1.2.3

### **5. Message**

Textual description of the error.

- **Type** : String
- **SNMP Object Name** : CASTIRON-REGISTRATIONS-MIB::ciEvMessage
- **SNMP OID** : .1.3.6.1.4.1.13336.2.2.1.2.2

**Parent topic:** JMS Operation [Notifications](#page-1610-0)

#### **Feedback** | **Notices**

**all** Last updated: Thursday, December 17, 2015 file:///dcs/markdown/workspace/Transform/out.html

http://pic.dhe.ibm.com/infocenter/wci/v7r0m0/topic/com.ibm.wci.notifications\_reference.doc/jms/jms\_operat ion\_subscriberconfigerror\_message.html

# **SubscriberError**

Error occurred while subscribing the message. This message should be re-delivered manually from the Provider.

Level : *Severe*

Log Message : *Exception in subscribing the message. The Exception is: {Message} for message id: {MessageID}, This message should be re-delivered manually from the Provider.*

System : *Orchestration*

SNMP Name : *CASTIRON-COMP-JMS-MIB::ciC8oSubscriberErrorEv7*

SNMP Enterprise : *.1.3.6.1.4.1.13336.2.2.3.8.1.2*

SNMP Trap Number : *7*

## **Variables**

The SubscriberError message contains the following variables:

## **1. SerialNumber**

The serial number of the appliance sending the trap.

- **Type** : String
- **SNMP Object Name** : CASTIRON-IA-MIB::ciIaPlatSerialNumber
- **SNMP OID** : 1.3.6.1.4.1.13336.2.2.2.1.1.3.3

## **2. Severity**

Severity of the Notification.

- **Type** : Integer
- **SNMP Object Name** : CASTIRON-REGISTRATIONS-MIB::ciEvSeverity
- **SNMP OID** : 1.3.6.1.4.1.13336.2.2.1.2.1

## **3. JobID**

The ID of the job being run when an error occurred. If the error is unrelated to a specific job, this field is blank.

- **Type** : String
- **SNMP Object Name** : CASTIRON-REGISTRATIONS-MIB::ciEvJobID
- **SNMP OID** : 1.3.6.1.4.1.13336.2.2.1.2.4

## **4. Orchestration**

Reference to an entry in the Orchestration table containing information about the orchestration associated with this event.

- **Type** : OID
- **SNMP Object Name** : CASTIRON-REGISTRATIONS-MIB::ciEvOrchestration
- **SNMP OID** : 1.3.6.1.4.1.13336.2.2.1.2.3

## **5. Message**

Textual description of the error.

- **Type** : String
- **SNMP Object Name** : CASTIRON-REGISTRATIONS-MIB::ciEvMessage
- **SNMP OID** : .1.3.6.1.4.1.13336.2.2.1.2.2

## **6. MessageID**

The message ID specified.

- **Type** : String
- **SNMP Object Name** : CASTIRON-COMP-JMS-MIB::ciC8oEv7MessageID
- **SNMP OID** : .1.3.6.1.4.1.13336.2.2.3.8.1.2.1.7.2

**Parent topic:** JMS Operation [Notifications](#page-1610-0)

**Mandmundary**, December 17, 2015 file:///dcs/markdown/workspace/Transform/out.html

http://pic.dhe.ibm.com/infocenter/wci/v7r0m0/topic/com.ibm.wci.notifications\_reference.doc/jms/jms\_operat ion\_subscribererror\_message.html

# **SubscriberNameError**

Naming exception occurred while configuring the subscriber activity.

Level : *Severe*

Log Message : *Naming exception while configuring the subscriber activity. The exception is {Message}*

System : *Orchestration*

SNMP Name : *CASTIRON-COMP-JMS-MIB::ciC8oSubscriberNameErrorEv9*

SNMP Enterprise : *.1.3.6.1.4.1.13336.2.2.3.8.1.2*

SNMP Trap Number : *9*

## **Variables**

The SubscriberNameError message contains the following variables:

## Table 1. SubscriberNameError Message Variables

## **1. SerialNumber**

The serial number of the appliance sending the trap.

- **Type** : String
- **SNMP Object Name** : CASTIRON-IA-MIB::ciIaPlatSerialNumber
- **SNMP OID** : 1.3.6.1.4.1.13336.2.2.2.1.1.3.3

#### **2. Severity**

Severity of the Notification.

- **Type** : Integer
- **SNMP Object Name** : CASTIRON-REGISTRATIONS-MIB::ciEvSeverity
- **SNMP OID** : 1.3.6.1.4.1.13336.2.2.1.2.1

## **3. JobID**

The ID of the job being run when an error occurred. If the error is unrelated to a specific job, this field is blank.

- **Type** : String
- **SNMP Object Name** : CASTIRON-REGISTRATIONS-MIB::ciEvJobID
- **SNMP OID** : 1.3.6.1.4.1.13336.2.2.1.2.4

## **4. Orchestration**

Reference to an entry in the Orchestration table containing information about the orchestration associated with this event.

- **Type** : OID
- **SNMP Object Name** : CASTIRON-REGISTRATIONS-MIB::ciEvOrchestration
- **SNMP OID** : 1.3.6.1.4.1.13336.2.2.1.2.3

## **5. Message**

Textual description of the error.

- **Type** : String
- **SNMP Object Name** : CASTIRON-REGISTRATIONS-MIB::ciEvMessage
- **SNMP OID** : .1.3.6.1.4.1.13336.2.2.1.2.2

**Parent topic:** JMS Operation [Notifications](#page-1610-0)

## **Feedback** | **Notices**

**al** Last updated: Thursday, December 17, 2015 file:///dcs/markdown/workspace/Transform/out.html

http://pic.dhe.ibm.com/infocenter/wci/v7r0m0/topic/com.ibm.wci.notifications\_reference.doc/jms/jms\_operat ion\_subscribernameerror\_message.html

# **SubscriberStartInfo**

Subscriber started successfully for the specified topic.

Level : *Info*

Log Message : *Subscriber started successfully for the topic {TopicName}*

System : *Orchestration*

SNMP Name : *CASTIRON-COMP-JMS-MIB::ciC8oSubscriberStartInfoEv11*

SNMP Enterprise : *.1.3.6.1.4.1.13336.2.2.3.8.1.2*

SNMP Trap Number : *11*

## **Variables**

The SubscriberStartInfo message contains the following variables:

## Table 1. SubscriberStartInfo Message Variables

## **1. SerialNumber**

The serial number of the appliance sending the trap.

- **Type** : String
- **SNMP Object Name** : CASTIRON-IA-MIB::ciIaPlatSerialNumber
- **SNMP OID** : 1.3.6.1.4.1.13336.2.2.2.1.1.3.3

## **2. Severity**

Severity of the Notification.

- **Type** : Integer
- **SNMP Object Name** : CASTIRON-REGISTRATIONS-MIB::ciEvSeverity
- **SNMP OID** : 1.3.6.1.4.1.13336.2.2.1.2.1

## **3. JobID**

The ID of the job being run when an error occurred. If the error is unrelated to a specific job, this field is blank.

- **Type** : String
- **SNMP Object Name** : CASTIRON-REGISTRATIONS-MIB::ciEvJobID
- **SNMP OID** : 1.3.6.1.4.1.13336.2.2.1.2.4

## **4. Orchestration**

Reference to an entry in the Orchestration table containing information about the orchestration associated with this event.

- **Type** : OID
- **SNMP Object Name** : CASTIRON-REGISTRATIONS-MIB::ciEvOrchestration
- **SNMP OID** : 1.3.6.1.4.1.13336.2.2.1.2.3

## **5. TopicName**

The name of specified topic.

- **Type** : String
- **SNMP Object Name** : CASTIRON-COMP-JMS-MIB::ciC8oEv11TopicName
- **SNMP OID** : .1.3.6.1.4.1.13336.2.2.3.8.1.2.1.11.1

**Parent topic:** JMS Operation [Notifications](#page-1610-0)

#### **Feedback** | **Notices**

**all** Last updated: Thursday, December 17, 2015 file:///dcs/markdown/workspace/Transform/out.html

http://pic.dhe.ibm.com/infocenter/wci/v7r0m0/topic/com.ibm.wci.notifications\_reference.doc/jms/jms\_operat ion\_subscriberstartinfo\_message.html

# **UnsubscribeError**

Error occurred while unsubscribing on the topic.

Level : *Warning*

Log Message : *Exception while unsubscribing on the topic {Topic}. The error code is {ErrorCode} and message is {Message}*

System : *Orchestration*

SNMP Name : *CASTIRON-COMP-JMS-MIB::ciC8oUnsubscribeErrorEv10*

SNMP Enterprise : *.1.3.6.1.4.1.13336.2.2.3.8.1.2*

SNMP Trap Number : *10*

## **Variables**

The UnsubscribeError message contains the following variables:

## Table 1. UnsubscribeError Message Variables

## **1. SerialNumber**

The serial number of the appliance sending the trap.

- **Type** : String
- **SNMP Object Name** : CASTIRON-IA-MIB::ciIaPlatSerialNumber
- **SNMP OID** : 1.3.6.1.4.1.13336.2.2.2.1.1.3.3

#### **2. Severity**

Severity of the Notification.

- **Type** : Integer
- **SNMP Object Name** : CASTIRON-REGISTRATIONS-MIB::ciEvSeverity
- **SNMP OID** : 1.3.6.1.4.1.13336.2.2.1.2.1

#### **3. JobID**

The ID of the job being run when an error occurred. If the error is unrelated to a specific job, this field is blank.

- **Type** : String
- **SNMP Object Name** : CASTIRON-REGISTRATIONS-MIB::ciEvJobID
- **SNMP OID** : 1.3.6.1.4.1.13336.2.2.1.2.4

#### **4. Orchestration**

Reference to an entry in the Orchestration table containing information about the orchestration associated with this event.

- **Type** : OID
- **SNMP Object Name** : CASTIRON-REGISTRATIONS-MIB::ciEvOrchestration
- **SNMP OID** : 1.3.6.1.4.1.13336.2.2.1.2.3

### **5. Topic**

Name of the topic destination being unsubscribed.

- **Type** : String
- **SNMP Object Name** : CASTIRON-COMP-JMS-MIB::ciC8oEv10Topic
- **SNMP OID** : .1.3.6.1.4.1.13336.2.2.3.8.1.2.1.10.1

## **6. ErrorCode**

The error code specified in the error message

- **Type** : String
- **SNMP Object Name** : CASTIRON-COMP-JMS-MIB::ciC8oEv10ErrorCode
- **SNMP OID** : .1.3.6.1.4.1.13336.2.2.3.8.1.2.1.10.2

## **7. Message**

Textual description of the error.

- **Type** : String
- **SNMP Object Name** : CASTIRON-REGISTRATIONS-MIB::ciEvMessage
- **SNMP OID** : .1.3.6.1.4.1.13336.2.2.1.2.2

**Parent topic:** JMS Operation [Notifications](#page-1610-0)

## **Feedback** | **Notices**

**all** Last updated: Thursday, December 17, 2015 file:///dcs/markdown/workspace/Transform/out.html

http://pic.dhe.ibm.com/infocenter/wci/v7r0m0/topic/com.ibm.wci.notifications\_reference.doc/jms/jms\_operat ion\_unsubscribeerror\_message.html

# <span id="page-1627-0"></span>**JMS Internal Notifications**

Provides a comprehensive list of internal notifications sent from the JMS Module.

[GetMarshallError](#page-1628-0)

Error occurred while marshalling the JMS message.

[JMSError](#page-1629-0)

Error occurred while getting message from the provider.

- [LibraryNotInstalled](#page-1631-0) This error may be due to JMS Provider library being not installed on the appliance. Please install the JMS provider library using Web management console.
- [PollMessageError](#page-1632-0) Error occurred while getting a message from queue.
- [SendMarshallError](#page-1633-0) Error occurred while unmarshalling the JMS message.

## **Parent topic:** JMS [Module](#page-1589-0)

Last updated: Thursday, December 17, 2015 file:///dcs/markdown/workspace/Transform/out.html

<span id="page-1628-0"></span>http://pic.dhe.ibm.com/infocenter/wci/v7r0m0/topic/com.ibm.wci.notifications\_reference.doc/jms/jms\_intern al\_notifications\_list.html

# **GetMarshallError**

Error occurred while marshalling the JMS message.

Level : *Severe*

Log Message : *Exception while marshalling the jms message. The exception is: {Message}*

System : *Orchestration*

SNMP Name : *CASTIRON-COMP-JMS-MIB::ciC8iGetMarshallErrorEv1*

SNMP Enterprise : *.1.3.6.1.4.1.13336.2.2.3.8.1.3*

SNMP Trap Number : *1*

## **Variables**

The GetMarshallError message contains the following variables:

## Table 1. GetMarshallError Message Variables

## **1. SerialNumber**

The serial number of the appliance sending the trap.

- **Type** : String
- **SNMP Object Name** : CASTIRON-IA-MIB::ciIaPlatSerialNumber
- **SNMP OID** : 1.3.6.1.4.1.13336.2.2.2.1.1.3.3

#### **2. Severity**

Severity of the Notification.

- **Type** : Integer
- **SNMP Object Name** : CASTIRON-REGISTRATIONS-MIB::ciEvSeverity
- **SNMP OID** : 1.3.6.1.4.1.13336.2.2.1.2.1

### **3. JobID**

The ID of the job being run when an error occurred. If the error is unrelated to a specific job, this field is blank.

- **Type** : String
- **SNMP Object Name** : CASTIRON-REGISTRATIONS-MIB::ciEvJobID
- **SNMP OID** : 1.3.6.1.4.1.13336.2.2.1.2.4

## **4. Orchestration**

Reference to an entry in the Orchestration table containing information about the orchestration associated with this event.

- **Type** : OID
- **SNMP Object Name** : CASTIRON-REGISTRATIONS-MIB::ciEvOrchestration
- **SNMP OID** : 1.3.6.1.4.1.13336.2.2.1.2.3

## **5. Message**

Textual description of the error.

- **Type** : String
- **SNMP Object Name** : CASTIRON-REGISTRATIONS-MIB::ciEvMessage
- **SNMP OID** : .1.3.6.1.4.1.13336.2.2.1.2.2

**Parent topic:** JMS Internal [Notifications](#page-1627-0)

#### **Feedback** | **Notices**

**all** Last updated: Thursday, December 17, 2015 file:///dcs/markdown/workspace/Transform/out.html

<span id="page-1629-0"></span>http://pic.dhe.ibm.com/infocenter/wci/v7r0m0/topic/com.ibm.wci.notifications\_reference.doc/jms/jms\_intern al\_getmarshallerror\_message.html

## **JMSError**

Error occurred while getting message from the provider.

Level : *Severe*

Log Message : *Exception while getting message from the provider. The error code is {ErrorCode} and message is {ErrorMessage}*

System : *Orchestration*

SNMP Name : *CASTIRON-COMP-JMS-MIB::ciC8iJMSErrorEv2*

SNMP Enterprise : *.1.3.6.1.4.1.13336.2.2.3.8.1.3*

SNMP Trap Number : *2*

## **Variables**

The JMSError message contains the following variables:

Table 1. JMSError Message Variables

## **1. SerialNumber**

The serial number of the appliance sending the trap.

- **Type** : String
- **SNMP Object Name** : CASTIRON-IA-MIB::ciIaPlatSerialNumber
- **SNMP OID** : 1.3.6.1.4.1.13336.2.2.2.1.1.3.3

## **2. Severity**

Severity of the Notification.

- **Type** : Integer
- **SNMP Object Name** : CASTIRON-REGISTRATIONS-MIB::ciEvSeverity
- **SNMP OID** : 1.3.6.1.4.1.13336.2.2.1.2.1

## **3. JobID**

The ID of the job being run when an error occurred. If the error is unrelated to a specific job, this field is blank.

- **Type** : String
- **SNMP Object Name** : CASTIRON-REGISTRATIONS-MIB::ciEvJobID
- **SNMP OID** : 1.3.6.1.4.1.13336.2.2.1.2.4

## **4. Orchestration**

Reference to an entry in the Orchestration table containing information about the orchestration associated with this event.

- **Type** : OID
- **SNMP Object Name** : CASTIRON-REGISTRATIONS-MIB::ciEvOrchestration
- **SNMP OID** : 1.3.6.1.4.1.13336.2.2.1.2.3

## **5. ErrorCode**

The error code specified in the error message

- **Type** : String
- **SNMP Object Name** : CASTIRON-COMP-JMS-MIB::ciC8iEv2ErrorCode
- **SNMP OID** : .1.3.6.1.4.1.13336.2.2.3.8.1.3.1.2.1

## **6. ErrorMessage**

The error message specified in the error message

- **Type** : String
- **SNMP Object Name** : CASTIRON-COMP-JMS-MIB::ciC8iEv2ErrorMessage
- **SNMP OID** : .1.3.6.1.4.1.13336.2.2.3.8.1.3.1.2.2

**Parent topic:** JMS Internal [Notifications](#page-1627-0)

## **Feedback** | **Notices**

**all** Last updated: Thursday, December 17, 2015 file:///dcs/markdown/workspace/Transform/out.html <span id="page-1631-0"></span>http://pic.dhe.ibm.com/infocenter/wci/v7r0m0/topic/com.ibm.wci.notifications\_reference.doc/jms/jms\_intern al\_jmserror\_message.html

# **LibraryNotInstalled**

This error may be due to JMS Provider library being not installed on the appliance. Please install the JMS provider library using Web management console.

Level : *Severe*

Log Message: This error may be due to JMS Provider library being not installed on the appliance. Please install *the JMS provider library using Web management console. The error is {Message}*

System : *Orchestration*

SNMP Name : *CASTIRON-COMP-JMS-MIB::ciC8iLibraryNotInstalledEv5*

SNMP Enterprise : *.1.3.6.1.4.1.13336.2.2.3.8.1.3*

SNMP Trap Number : *5*

## **Variables**

The LibraryNotInstalled message contains the following variables:

## Table 1. LibraryNotInstalled Message Variables

## **1. SerialNumber**

The serial number of the appliance sending the trap.

- **Type** : String
- **SNMP Object Name** : CASTIRON-IA-MIB::ciIaPlatSerialNumber
- **SNMP OID** : 1.3.6.1.4.1.13336.2.2.2.1.1.3.3

#### **2. Severity**

Severity of the Notification.

- **Type** : Integer
- **SNMP Object Name** : CASTIRON-REGISTRATIONS-MIB::ciEvSeverity
- **SNMP OID** : 1.3.6.1.4.1.13336.2.2.1.2.1

## **3. JobID**

The ID of the job being run when an error occurred. If the error is unrelated to a specific job, this field is blank.

- **Type** : String
- **SNMP Object Name** : CASTIRON-REGISTRATIONS-MIB::ciEvJobID
- **SNMP OID** : 1.3.6.1.4.1.13336.2.2.1.2.4

## **4. Orchestration**

Reference to an entry in the Orchestration table containing information about the orchestration associated with this event.

- **Type** : OID
- **SNMP Object Name** : CASTIRON-REGISTRATIONS-MIB::ciEvOrchestration
- **SNMP OID** : 1.3.6.1.4.1.13336.2.2.1.2.3

#### **5. Message**

Textual description of the error.

- **Type** : String
- **SNMP Object Name** : CASTIRON-REGISTRATIONS-MIB::ciEvMessage
- **SNMP OID** : .1.3.6.1.4.1.13336.2.2.1.2.2

**Parent topic:** JMS Internal [Notifications](#page-1627-0)

#### **Feedback** | **Notices**

**all** Last updated: Thursday, December 17, 2015 file:///dcs/markdown/workspace/Transform/out.html

<span id="page-1632-0"></span>http://pic.dhe.ibm.com/infocenter/wci/v7r0m0/topic/com.ibm.wci.notifications\_reference.doc/jms/jms\_intern al\_librarynotinstalled\_message.html

## **PollMessageError**

Error occurred while getting a message from queue.

Level : *Severe*

Log Message : *Exception while getting the message from the queue. The Exception is: {Message}*

System : *Orchestration*

SNMP Name : *CASTIRON-COMP-JMS-MIB::ciC8iPollMessageErrorEv4*

SNMP Enterprise : *.1.3.6.1.4.1.13336.2.2.3.8.1.3*

SNMP Trap Number : *4*

## **Variables**

The PollMessageError message contains the following variables:

## Table 1. PollMessageError Message Variables

## **1. SerialNumber**

The serial number of the appliance sending the trap.

- **Type** : String
- **SNMP Object Name** : CASTIRON-IA-MIB::ciIaPlatSerialNumber

**SNMP OID** : 1.3.6.1.4.1.13336.2.2.2.1.1.3.3

## **2. Severity**

Severity of the Notification.

- **Type** : Integer
- **SNMP Object Name** : CASTIRON-REGISTRATIONS-MIB::ciEvSeverity
- **SNMP OID** : 1.3.6.1.4.1.13336.2.2.1.2.1

## **3. JobID**

The ID of the job being run when an error occurred. If the error is unrelated to a specific job, this field is blank.

- **Type** : String
- **SNMP Object Name** : CASTIRON-REGISTRATIONS-MIB::ciEvJobID
- **SNMP OID** : 1.3.6.1.4.1.13336.2.2.1.2.4

## **4. Orchestration**

Reference to an entry in the Orchestration table containing information about the orchestration associated with this event.

- **Type** : OID
- **SNMP Object Name** : CASTIRON-REGISTRATIONS-MIB::ciEvOrchestration
- **SNMP OID** : 1.3.6.1.4.1.13336.2.2.1.2.3

#### **5. Message**

Textual description of the error.

- **Type** : String
- **SNMP Object Name** : CASTIRON-REGISTRATIONS-MIB::ciEvMessage
- **SNMP OID** : .1.3.6.1.4.1.13336.2.2.1.2.2

**Parent topic:** JMS Internal [Notifications](#page-1627-0)

#### **Feedback** | **Notices**

**all** Last updated: Thursday, December 17, 2015 file:///dcs/markdown/workspace/Transform/out.html

http://pic.dhe.ibm.com/infocenter/wci/v7r0m0/topic/com.ibm.wci.notifications\_reference.doc/jms/jms\_intern al\_pollmessageerror\_message.html

# <span id="page-1633-0"></span>**SendMarshallError**

Error occurred while unmarshalling the JMS message.

Level : *Severe*

Log Message : *Exception while unmarshalling the jms message. The exception is: {Message}*

System : *Orchestration*

SNMP Name : *CASTIRON-COMP-JMS-MIB::ciC8iSendMarshallErrorEv3*

SNMP Enterprise : *.1.3.6.1.4.1.13336.2.2.3.8.1.3*

SNMP Trap Number : *3*

## **Variables**

The SendMarshallError message contains the following variables:

## Table 1. SendMarshallError Message Variables

### **1. SerialNumber**

The serial number of the appliance sending the trap.

- **Type** : String
- **SNMP Object Name** : CASTIRON-IA-MIB::ciIaPlatSerialNumber
- **SNMP OID** : 1.3.6.1.4.1.13336.2.2.2.1.1.3.3

## **2. Severity**

Severity of the Notification.

- **Type** : Integer
- **SNMP Object Name** : CASTIRON-REGISTRATIONS-MIB::ciEvSeverity
- **SNMP OID** : 1.3.6.1.4.1.13336.2.2.1.2.1

## **3. JobID**

The ID of the job being run when an error occurred. If the error is unrelated to a specific job, this field is blank.

- **Type** : String
- **SNMP Object Name** : CASTIRON-REGISTRATIONS-MIB::ciEvJobID
- **SNMP OID** : 1.3.6.1.4.1.13336.2.2.1.2.4

#### **4. Orchestration**

Reference to an entry in the Orchestration table containing information about the orchestration associated with this event.

- **Type** : OID
- **SNMP Object Name** : CASTIRON-REGISTRATIONS-MIB::ciEvOrchestration
- **SNMP OID** : 1.3.6.1.4.1.13336.2.2.1.2.3

#### **5. Message**

Textual description of the error.

- **Type** : String
- **SNMP Object Name** : CASTIRON-REGISTRATIONS-MIB::ciEvMessage
- **SNMP OID** : .1.3.6.1.4.1.13336.2.2.1.2.2

## **Feedback** | **Notices**

*C* Last updated: Thursday, December 17, 2015 file:///dcs/markdown/workspace/Transform/out.html

<span id="page-1635-0"></span>http://pic.dhe.ibm.com/infocenter/wci/v7r0m0/topic/com.ibm.wci.notifications\_reference.doc/jms/jms\_intern al\_sendmarshallerror\_message.html

# **JSON Module**

The JSON Module provides activities for generating and parsing JSON content. This section contains details for the messages delivered from the JSON Module.

This topic provides the MIB Name and MIB OID information, in addition to high-level details about each notification in the JSON Module.

MIB Name : *CASTIRON-COMP-JSON-MIB*

MIB OID : *.1.3.6.1.4.1.13336.2.2.3.21*

The following table provides an alphabetical list of all notifications that can be issued by the JSON Module.

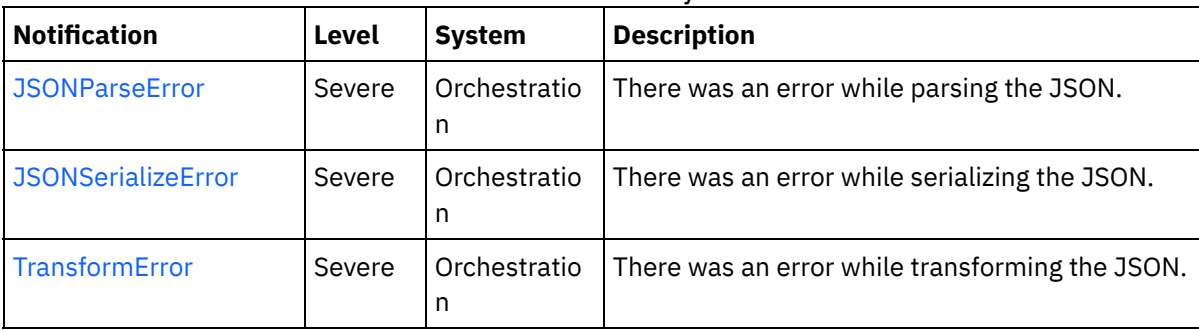

#### Table 1. Notifications issued by the JSON Module

**• JSON Operation [Notifications](#page-1636-1)** Provides a comprehensive list of operation notifications sent from the JSON Module.

#### **Feedback** | **Notices**

**al** Last updated: Thursday, December 17, 2015 file:///dcs/markdown/workspace/Transform/out.html

http://pic.dhe.ibm.com/infocenter/wci/v7r0m0/topic/com.ibm.wci.notifications\_reference.doc/json/about\_the \_json\_module.html

# <span id="page-1636-1"></span>**JSON Operation Notifications**

Provides a comprehensive list of operation notifications sent from the JSON Module.

[JSONParseError](#page-1636-0)

There was an error while parsing the JSON.

[JSONSerializeError](#page-1637-0) There was an error while serializing the JSON. • [TransformError](#page-1639-0)

There was an error while transforming the JSON.

**Parent topic:** JSON [Module](#page-1635-0)

## **Feedback** | **Notices**

**all** Last updated: Thursday, December 17, 2015 file:///dcs/markdown/workspace/Transform/out.html

http://pic.dhe.ibm.com/infocenter/wci/v7r0m0/topic/com.ibm.wci.notifications\_reference.doc/json/json\_oper ation\_notifications\_list.html

## <span id="page-1636-0"></span>**JSONParseError**

There was an error while parsing the JSON.

Level : *Severe*

Log Message : *Failed to parse JSON, error was: {ErrorMessage}*

System : *Orchestration*

SNMP Name : *CASTIRON-COMP-JSON-MIB::ciC21oJSONParseErrorEv1*

SNMP Enterprise : *.1.3.6.1.4.1.13336.2.2.3.21.1.2*

SNMP Trap Number : *1*

## **Variables**

The JSONParseError message contains the following variables:

## Table 1. JSONParseError Message Variables

## **1. SerialNumber**

The serial number of the appliance sending the trap.

- **Type** : String
- **SNMP Object Name** : CASTIRON-IA-MIB::ciIaPlatSerialNumber
- **SNMP OID** : 1.3.6.1.4.1.13336.2.2.2.1.1.3.3

**2. Severity**

Severity of the Notification.

- **Type** : Integer
- **SNMP Object Name** : CASTIRON-REGISTRATIONS-MIB::ciEvSeverity
- **SNMP OID** : 1.3.6.1.4.1.13336.2.2.1.2.1

## **3. JobID**

The ID of the job being run when an error occurred. If the error is unrelated to a specific job, this field is blank.

- **Type** : String
- **SNMP Object Name** : CASTIRON-REGISTRATIONS-MIB::ciEvJobID
- **SNMP OID** : 1.3.6.1.4.1.13336.2.2.1.2.4

## **4. Orchestration**

Reference to an entry in the Orchestration table containing information about the orchestration associated with this event.

- **Type** : OID
- **SNMP Object Name** : CASTIRON-REGISTRATIONS-MIB::ciEvOrchestration
- **SNMP OID** : 1.3.6.1.4.1.13336.2.2.1.2.3

## **5. ErrorMessage**

The error message returned while parsing the JSON.

- **Type** : String
- **SNMP Object Name** : CASTIRON-COMP-JSON-MIB::ciC21oEv1ErrorMessage
- **SNMP OID** : .1.3.6.1.4.1.13336.2.2.3.21.1.2.1.1.1

**Parent topic:** JSON Operation [Notifications](#page-1636-1)

#### **Feedback** | **Notices**

**all** Last updated: Thursday, December 17, 2015 file:///dcs/markdown/workspace/Transform/out.html

<span id="page-1637-0"></span>http://pic.dhe.ibm.com/infocenter/wci/v7r0m0/topic/com.ibm.wci.notifications\_reference.doc/json/json\_oper ation\_jsonparseerror\_message.html

## **JSONSerializeError**

There was an error while serializing the JSON.

Level : *Severe*

Log Message : *Failed to serialize JSON, error was: {Message}*

System : *Orchestration*

SNMP Name : *CASTIRON-COMP-JSON-MIB::ciC21oJSONSerializeErrorEv3*

SNMP Enterprise : *.1.3.6.1.4.1.13336.2.2.3.21.1.2*

SNMP Trap Number : *3*

## **Variables**

The JSONSerializeError message contains the following variables:

## Table 1. JSONSerializeError Message Variables

## **1. SerialNumber**

The serial number of the appliance sending the trap.

- **Type** : String
- **SNMP Object Name** : CASTIRON-IA-MIB::ciIaPlatSerialNumber
- **SNMP OID** : 1.3.6.1.4.1.13336.2.2.2.1.1.3.3

## **2. Severity**

Severity of the Notification.

- **Type** : Integer
- **SNMP Object Name** : CASTIRON-REGISTRATIONS-MIB::ciEvSeverity
- **SNMP OID** : 1.3.6.1.4.1.13336.2.2.1.2.1

## **3. JobID**

The ID of the job being run when an error occurred. If the error is unrelated to a specific job, this field is blank.

- **Type** : String
- **SNMP Object Name** : CASTIRON-REGISTRATIONS-MIB::ciEvJobID
- **SNMP OID** : 1.3.6.1.4.1.13336.2.2.1.2.4

#### **4. Orchestration**

Reference to an entry in the Orchestration table containing information about the orchestration associated with this event.

- **Type** : OID
- **SNMP Object Name** : CASTIRON-REGISTRATIONS-MIB::ciEvOrchestration
- **SNMP OID** : 1.3.6.1.4.1.13336.2.2.1.2.3

#### **5. Message**

Textual description of the error.

- **Type** : String
- **SNMP Object Name** : CASTIRON-REGISTRATIONS-MIB::ciEvMessage
- **SNMP OID** : .1.3.6.1.4.1.13336.2.2.1.2.2

**Parent topic:** JSON Operation [Notifications](#page-1636-1)

## **Feedback** | **Notices**

**al** Last updated: Thursday, December 17, 2015 file:///dcs/markdown/workspace/Transform/out.html

http://pic.dhe.ibm.com/infocenter/wci/v7r0m0/topic/com.ibm.wci.notifications\_reference.doc/json/json\_oper ation\_jsonserializeerror\_message.html

## <span id="page-1639-0"></span>**TransformError**

There was an error while transforming the JSON.

Level : *Severe*

Log Message : *Failed to transform JSON, error was: {Message}*

System : *Orchestration*

SNMP Name : *CASTIRON-COMP-JSON-MIB::ciC21oTransformErrorEv4*

SNMP Enterprise : *.1.3.6.1.4.1.13336.2.2.3.21.1.2*

SNMP Trap Number : *4*

## **Variables**

The TransformError message contains the following variables:

### Table 1. TransformError Message Variables

### **1. SerialNumber**

The serial number of the appliance sending the trap.

- **Type** : String
- **SNMP Object Name** : CASTIRON-IA-MIB::ciIaPlatSerialNumber
- **SNMP OID** · 1.3.6.1.4.1.13336.2.2.2.1.1.3.3

#### **2. Severity**

Severity of the Notification.

- **Type** : Integer
- **SNMP Object Name** : CASTIRON-REGISTRATIONS-MIB::ciEvSeverity
- **SNMP OID** : 1.3.6.1.4.1.13336.2.2.1.2.1

#### **3. JobID**

The ID of the job being run when an error occurred. If the error is unrelated to a specific job, this field is blank.

**Type** : String

- **SNMP Object Name** : CASTIRON-REGISTRATIONS-MIB::ciEvJobID
- **SNMP OID** : 1.3.6.1.4.1.13336.2.2.1.2.4

## **4. Orchestration**

Reference to an entry in the Orchestration table containing information about the orchestration associated with this event.

- **Type** : OID
- **SNMP Object Name** : CASTIRON-REGISTRATIONS-MIB::ciEvOrchestration
- **SNMP OID** : 1.3.6.1.4.1.13336.2.2.1.2.3

## **5. Message**

Textual description of the error.

- **Type** : String
- **SNMP Object Name** : CASTIRON-REGISTRATIONS-MIB::ciEvMessage
- **SNMP OID** : .1.3.6.1.4.1.13336.2.2.1.2.2

**Parent topic:** JSON Operation [Notifications](#page-1636-1)

#### **Feedback** | **Notices**

**all** Last updated: Thursday, December 17, 2015 file:///dcs/markdown/workspace/Transform/out.html

<span id="page-1640-0"></span>http://pic.dhe.ibm.com/infocenter/wci/v7r0m0/topic/com.ibm.wci.notifications\_reference.doc/json/json\_oper ation\_transformerror\_message.html

# **Log Module**

The Log activity allows users to log messages in the orchestration This section contains details for the messages delivered from the Log Module.

This topic provides the MIB Name and MIB OID information, in addition to high-level details about each notification in the Log Module.

MIB Name : *CASTIRON-COMP-LOGACTIVITY-MIB*

MIB OID : *.1.3.6.1.4.1.13336.2.2.3.25*

The following table provides an alphabetical list of all notifications that can be issued by the Log Module.

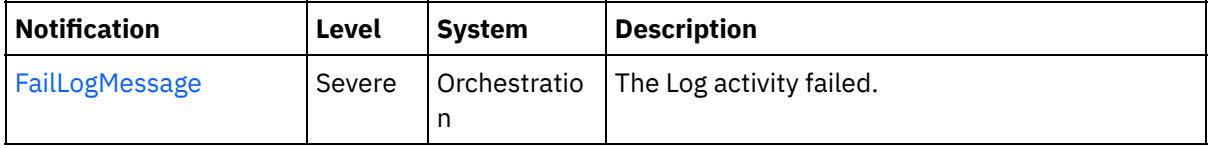

## Table 1. Notifications issued by the Log Module

Log Operation [Notifications](#page-1641-1)

Provides a comprehensive list of operation notifications sent from the Log Module.

### **Feedback** | **Notices**

**al** Last updated: Thursday, December 17, 2015 file:///dcs/markdown/workspace/Transform/out.html

http://pic.dhe.ibm.com/infocenter/wci/v7r0m0/topic/com.ibm.wci.notifications\_reference.doc/logactivity/abo ut\_the\_logactivity\_module.html

# <span id="page-1641-1"></span>**Log Operation Notifications**

Provides a comprehensive list of operation notifications sent from the Log Module.

[FailLogMessage](#page-1641-0) The Log activity failed.

**Parent topic:** Log [Module](#page-1640-0)

#### **Feedback** | **Notices**

**all** Last updated: Thursday, December 17, 2015 file:///dcs/markdown/workspace/Transform/out.html

http://pic.dhe.ibm.com/infocenter/wci/v7r0m0/topic/com.ibm.wci.notifications\_reference.doc/logactivity/loga ctivity\_operation\_notifications\_list.html

## <span id="page-1641-0"></span>**FailLogMessage**

The Log activity failed.

Level : *Severe*

Log Message : *Failed to log message, error was {ErrorMsg}.*

System : *Orchestration*

SNMP Name : *CASTIRON-COMP-LOGACTIVITY-MIB::ciC25oFailLogMessageEv1*

SNMP Enterprise : *.1.3.6.1.4.1.13336.2.2.3.25.1.2*

SNMP Trap Number : *1*

## **Variables**

The FailLogMessage message contains the following variables:

Table 1. FailLogMessage Message Variables

The serial number of the appliance sending the trap.

- **Type** : String
- **SNMP Object Name** : CASTIRON-IA-MIB::ciIaPlatSerialNumber
- **SNMP OID** : 1.3.6.1.4.1.13336.2.2.2.1.1.3.3

## **2. Severity**

Severity of the Notification.

- **Type** : Integer
- **SNMP Object Name** : CASTIRON-REGISTRATIONS-MIB::ciEvSeverity
- **SNMP OID** : 1.3.6.1.4.1.13336.2.2.1.2.1

## **3. JobID**

The ID of the job being run when an error occurred. If the error is unrelated to a specific job, this field is blank.

- **Type** : String
- **SNMP Object Name** : CASTIRON-REGISTRATIONS-MIB::ciEvJobID
- **SNMP OID** : 1.3.6.1.4.1.13336.2.2.1.2.4

## **4. Orchestration**

Reference to an entry in the Orchestration table containing information about the orchestration associated with this event.

- **Type** : OID
- **SNMP Object Name** : CASTIRON-REGISTRATIONS-MIB::ciEvOrchestration
- **SNMP OID** : 1.3.6.1.4.1.13336.2.2.1.2.3

## **5. ErrorMsg**

The log activity failed due to this error.

- **Type** : String
- **SNMP Object Name** : CASTIRON-COMP-LOGACTIVITY-MIB::ciC25oEv1ErrorMsg
- **SNMP OID** : .1.3.6.1.4.1.13336.2.2.3.25.1.2.1.1.1

**Parent topic:** Log Operation [Notifications](#page-1641-1)

#### **Feedback** | **Notices**

Last updated: Thursday, December 17, 2015 file:///dcs/markdown/workspace/Transform/out.html

http://pic.dhe.ibm.com/infocenter/wci/v7r0m0/topic/com.ibm.wci.notifications\_reference.doc/logactivity/loga ctivity\_operation\_faillogmessage\_message.html

# <span id="page-1642-0"></span>**MIME Module**

The MIME Module provides activities for creating and parsing Multipurpose Internet Mail Extensions. This section contains details for the messages delivered from the MIME Module.

This topic provides the MIB Name and MIB OID information, in addition to high-level details about each notification in the MIME Module.

MIB Name : *CASTIRON-COMP-MIME-MIB*

MIB OID : *.1.3.6.1.4.1.13336.2.2.3.10*

The following table provides an alphabetical list of all notifications that can be issued by the MIME Module.

| <b>Notification</b>     | Level   | <b>System</b> | <b>Description</b>                                                                                                    |
|-------------------------|---------|---------------|----------------------------------------------------------------------------------------------------|
| AttachmentNumber        | Info    | Orchestration | Activity is processing the specified attachment<br>number.                                                                                        |
| AttachmentsFound        | Info    | Orchestration | The activity found specified number of attachments.                                                                                               |
| AutoGeneratedBody       | Info    | Orchestration | No boundary value was specified for multiple parts<br>attachment. Using auto-generated boundary.                                                  |
| BoundaryAbsent          | Info    | Orchestration | Boundary attribute not set in input parameter<br>'mimeheader'. Input body being set as entityBody in<br>first entity of 'parts' output parameter. |
| BoundaryInfo            | Info    | Orchestration | Boundary of mime attachment is as specified.                                                                                                    |
| BoundaryMoreThan70      | Warning | Orchestration | Boundary delimiters longer than 70 characters.<br>Ignoring the specified boundary value. Using auto-<br>generated boundary.                       |
| BoundarySpecified       | Info    | Orchestration | Activity found boundary in mime message.                                                                                                    |
| DefaultContentType      | Info    | Orchestration | Activity did not find any content type specified.<br>Setting content type to text/plain.                                                          |
| <b>EmptyParts</b>       | Severe  | Orchestration | The input parameter - parts - is empty and there is no<br>data to serialize.                                                                      |
| FoundBoundary           | Info    | Orchestration | Activity found boundary parameter in the mime<br>message.                                                                                         |
| HeaderAbsent            | Severe  | Orchestration | Empty input parameter 'mimeheader'. was found.<br>Activity cannot parse data.                                                                     |
| <b>InputBodyNull</b>    | Severe  | Orchestration | Input parameter body from container is NULL. This is<br>due to internal exception.                                                                |
| MainAndSubType          | Severe  | Orchestration | The main and sub type found in content type.                                                                                                    |
| MainType                | Info    | Orchestration | Main type specified in the serialize activity.                                                                                                    |
| <b>MimeHeaderMapped</b> | Info    | Orchestration | Optional input parameter 'mimeheader' is mapped.                                                                                                  |
| MimeHeaderNotMapped     | Info    | Orchestration | Optional input parameter 'mimeheader' was not<br>mapped in the activity.                                                                          |
| <b>NoAttachments</b>    | Severe  | Orchestration | Activity did not find any attachments to serialize.                                                                                               |
| NoBoundaryFound         | Warning | Orchestration | Boundary was specified in header but no boundary<br>found in the body. Returning single body.                                                     |

Table 1. Notifications issued by the MIME Module

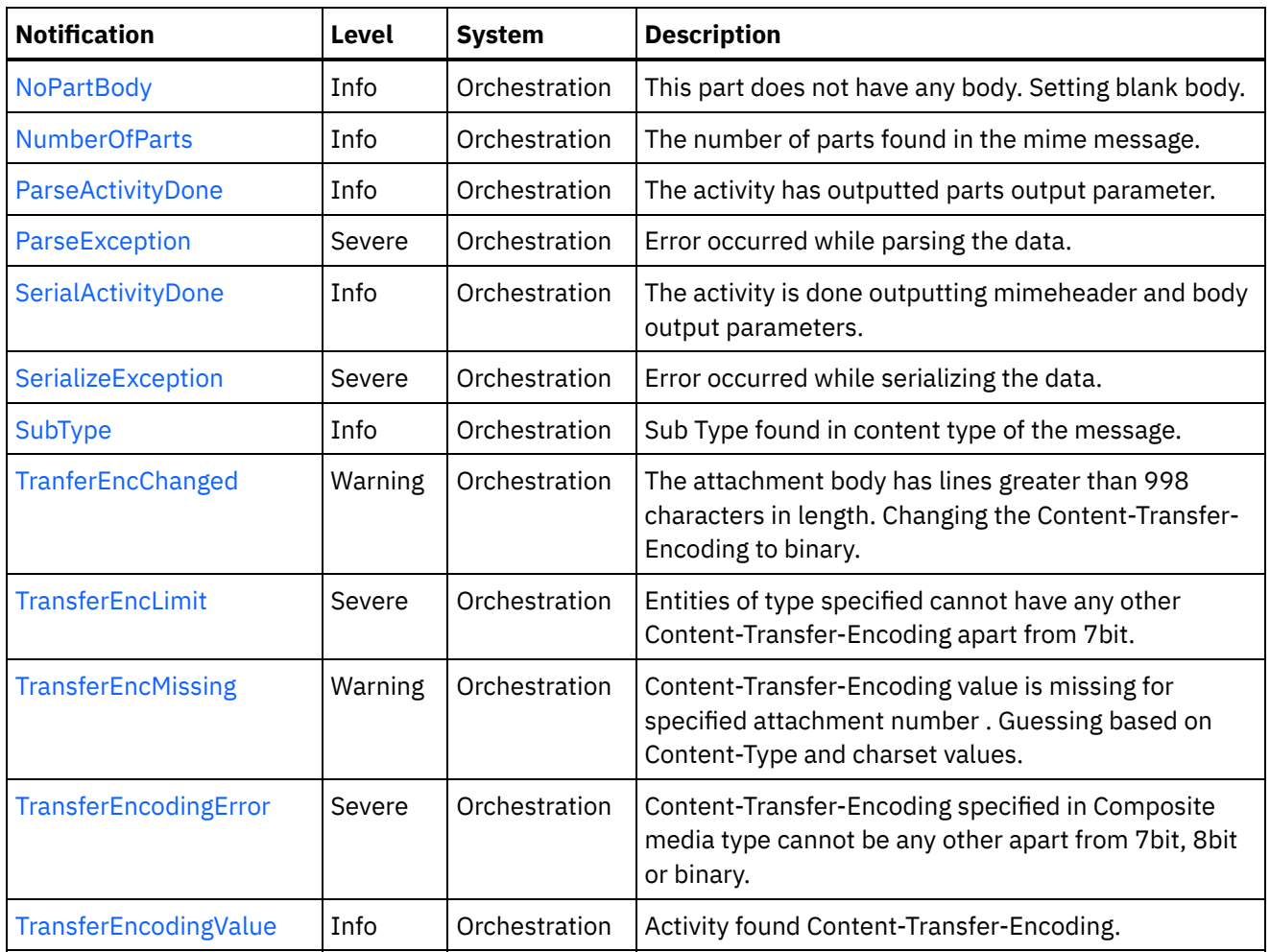

- **MIME Operation [Notifications](#page-1644-0)** Provides a comprehensive list of operation notifications sent from the MIME Module.
- MIME Internal [Notifications](#page-1683-0) Provides a comprehensive list of internal notifications sent from the MIME Module.

### **Feedback** | **Notices**

**all** Last updated: Thursday, December 17, 2015 file:///dcs/markdown/workspace/Transform/out.html

<span id="page-1644-0"></span>http://pic.dhe.ibm.com/infocenter/wci/v7r0m0/topic/com.ibm.wci.notifications\_reference.doc/mime/about\_th e\_mime\_module.html

# **MIME Operation Notifications**

Provides a comprehensive list of operation notifications sent from the MIME Module.

[AttachmentNumber](#page-1646-0)

Activity is processing the specified attachment number.

[AttachmentsFound](#page-1647-0) The activity found specified number of attachments. [AutoGeneratedBody](#page-1649-0)

No boundary value was specified for multiple parts attachment. Using auto-generated boundary.

- [BoundaryAbsent](#page-1650-0) Boundary attribute not set in input parameter 'mimeheader'. Input body being set as entityBody in first entity of 'parts' output parameter.
- [BoundaryInfo](#page-1651-0)

Boundary of mime attachment is as specified.

- [BoundaryMoreThan70](#page-1653-0) Boundary delimiters longer than 70 characters. Ignoring the specified boundary value. Using autogenerated boundary.
- **•** [BoundarySpecified](#page-1654-0)

Activity found boundary in mime message.

• [DefaultContentType](#page-1655-0)

Activity did not find any content type specified. Setting content type to text/plain.

- [EmptyParts](#page-1657-0) The input parameter - parts - is empty and there is no data to serialize.
- [FoundBoundary](#page-1658-0)

Activity found boundary parameter in the mime message.

[HeaderAbsent](#page-1659-0)

Empty input parameter 'mimeheader'. was found. Activity cannot parse data.

• [MainAndSubType](#page-1660-0)

The main and sub type found in content type.

• [MainType](#page-1662-0)

Main type specified in the serialize activity.

• [MimeHeaderMapped](#page-1663-0)

Optional input parameter 'mimeheader' is mapped.

[MimeHeaderNotMapped](#page-1665-0)

Optional input parameter 'mimeheader' was not mapped in the activity.

- [NoAttachments](#page-1666-0) Activity did not find any attachments to serialize.
- [NoBoundaryFound](#page-1667-0)

Boundary was specified in header but no boundary found in the body. Returning single body.

• [NoPartBody](#page-1668-0)

This part does not have any body. Setting blank body.

[NumberOfParts](#page-1670-0)

The number of parts found in the mime message.

• [ParseActivityDone](#page-1671-0)

The activity has outputted parts output parameter.

• [SerialActivityDone](#page-1672-0)

The activity is done outputting mimeheader and body output parameters.

• [SerializeException](#page-1673-0)

Error occurred while serializing the data.

• [SubType](#page-1675-0)

Sub Type found in content type of the message.

• [TranferEncChanged](#page-1676-0)

The attachment body has lines greater than 998 characters in length. Changing the Content-Transfer-Encoding to binary.

• [TransferEncLimit](#page-1678-0)

Entities of type specified cannot have any other Content-Transfer-Encoding apart from 7bit.

• [TransferEncMissing](#page-1679-0)

Content-Transfer-Encoding value is missing for specified attachment number . Guessing based on Content-Type and charset values.

• [TransferEncodingError](#page-1681-0)

Content-Transfer-Encoding specified in Composite media type cannot be any other apart from 7bit, 8bit or binary.

• [TransferEncodingValue](#page-1682-0) Activity found Content-Transfer-Encoding.

**Parent topic:** MIME [Module](#page-1642-0)

## **Feedback** | **Notices**

**al** Last updated: Thursday, December 17, 2015 file:///dcs/markdown/workspace/Transform/out.html

<span id="page-1646-0"></span>http://pic.dhe.ibm.com/infocenter/wci/v7r0m0/topic/com.ibm.wci.notifications\_reference.doc/mime/mime\_op eration\_notifications\_list.html

# **AttachmentNumber**

Activity is processing the specified attachment number.

Level : *Info*

Log Message : *Processing attachment number {AttachmentNumber}.*

System : *Orchestration*

SNMP Name : *CASTIRON-COMP-MIME-MIB::ciC10oAttachmentNumberEv3*

SNMP Enterprise : *.1.3.6.1.4.1.13336.2.2.3.10.1.2*

SNMP Trap Number : *3*

## **Variables**

The AttachmentNumber message contains the following variables:

## Table 1. AttachmentNumber Message Variables

## **1. SerialNumber**

The serial number of the appliance sending the trap.

- **Type** : String
- **SNMP Object Name** : CASTIRON-IA-MIB::ciIaPlatSerialNumber
- **SNMP OID** : 1.3.6.1.4.1.13336.2.2.2.1.1.3.3

### **2. Severity**

Severity of the Notification.

- **Type** : Integer
- **SNMP Object Name** : CASTIRON-REGISTRATIONS-MIB::ciEvSeverity
- **SNMP OID** : 1.3.6.1.4.1.13336.2.2.1.2.1

## **3. JobID**

The ID of the job being run when an error occurred. If the error is unrelated to a specific job, this field is blank.

- **Type** : String
- **SNMP Object Name** : CASTIRON-REGISTRATIONS-MIB::ciEvJobID
- **SNMP OID** : 1.3.6.1.4.1.13336.2.2.1.2.4

## **4. Orchestration**

Reference to an entry in the Orchestration table containing information about the orchestration associated with this event.

- **Type** : OID
- **SNMP Object Name** : CASTIRON-REGISTRATIONS-MIB::ciEvOrchestration
- **SNMP OID** : 1.3.6.1.4.1.13336.2.2.1.2.3

## **5. AttachmentNumber**

The attachment number activity is currently processing.

- **Type** : Integer
- **SNMP Object Name** : CASTIRON-COMP-MIME-MIB::ciC10oEv3AttachmentNumber
- **SNMP OID** : .1.3.6.1.4.1.13336.2.2.3.10.1.2.1.3.1

**Parent topic:** MIME Operation [Notifications](#page-1644-0)

#### **Feedback** | **Notices**

**all** Last updated: Thursday, December 17, 2015 file:///dcs/markdown/workspace/Transform/out.html

http://pic.dhe.ibm.com/infocenter/wci/v7r0m0/topic/com.ibm.wci.notifications\_reference.doc/mime/mime\_op eration attachmentnumber message.html

# <span id="page-1647-0"></span>**AttachmentsFound**

The activity found specified number of attachments.

Level : *Info*

Log Message : *The number of attachments found is {NumberOfAttach}.*

System : *Orchestration*

SNMP Name : *CASTIRON-COMP-MIME-MIB::ciC10oAttachmentsFoundEv10*

SNMP Enterprise : *.1.3.6.1.4.1.13336.2.2.3.10.1.2*

SNMP Trap Number : *10*

The AttachmentsFound message contains the following variables:

## Table 1. AttachmentsFound Message Variables

## **1. SerialNumber**

The serial number of the appliance sending the trap.

- **Type** : String
- **SNMP Object Name** : CASTIRON-IA-MIB::ciIaPlatSerialNumber
- **SNMP OID** : 1.3.6.1.4.1.13336.2.2.2.1.1.3.3

## **2. Severity**

Severity of the Notification.

- **Type** : Integer
- **SNMP Object Name** : CASTIRON-REGISTRATIONS-MIB::ciEvSeverity
- **SNMP OID** : 1.3.6.1.4.1.13336.2.2.1.2.1

## **3. JobID**

The ID of the job being run when an error occurred. If the error is unrelated to a specific job, this field is blank.

- **Type** : String
- **SNMP Object Name** : CASTIRON-REGISTRATIONS-MIB::ciEvJobID
- **SNMP OID** : 1.3.6.1.4.1.13336.2.2.1.2.4

#### **4. Orchestration**

Reference to an entry in the Orchestration table containing information about the orchestration associated with this event.

- **Type** : OID
- **SNMP Object Name** : CASTIRON-REGISTRATIONS-MIB::ciEvOrchestration
- **SNMP OID** : 1.3.6.1.4.1.13336.2.2.1.2.3

## **5. NumberOfAttach**

The number of attachments found by the activity.

- **Type** : String
- **SNMP Object Name** : CASTIRON-COMP-MIME-MIB::ciC10oEv10NumberOfAttach
- **SNMP OID** : .1.3.6.1.4.1.13336.2.2.3.10.1.2.1.10.1

**Parent topic:** MIME Operation [Notifications](#page-1644-0)

#### **Feedback** | **Notices**

**all** Last updated: Thursday, December 17, 2015

file:///dcs/markdown/workspace/Transform/out.html

<span id="page-1649-0"></span>http://pic.dhe.ibm.com/infocenter/wci/v7r0m0/topic/com.ibm.wci.notifications\_reference.doc/mime/mime\_op eration\_attachmentsfound\_message.html

# **AutoGeneratedBody**

No boundary value was specified for multiple parts attachment. Using auto-generated boundary.

Level : *Info*

Log Message : *No boundary value specified for multiple parts attachment. Using auto-generated boundary: {Boundary}.*

System : *Orchestration*

SNMP Name : *CASTIRON-COMP-MIME-MIB::ciC10oAutoGeneratedBodyEv19*

SNMP Enterprise : *.1.3.6.1.4.1.13336.2.2.3.10.1.2*

SNMP Trap Number : *19*

## **Variables**

The AutoGeneratedBody message contains the following variables:

## Table 1. AutoGeneratedBody Message Variables

## **1. SerialNumber**

The serial number of the appliance sending the trap.

- **Type** : String
- **SNMP Object Name** : CASTIRON-IA-MIB::ciIaPlatSerialNumber
- **SNMP OID** : 1.3.6.1.4.1.13336.2.2.2.1.1.3.3

## **2. Severity**

Severity of the Notification.

- **Type** : Integer
- **SNMP Object Name** : CASTIRON-REGISTRATIONS-MIB::ciEvSeverity
- **SNMP OID** : 1.3.6.1.4.1.13336.2.2.1.2.1

## **3. JobID**

The ID of the job being run when an error occurred. If the error is unrelated to a specific job, this field is blank.

- **Type** : String
- **SNMP Object Name** : CASTIRON-REGISTRATIONS-MIB::ciEvJobID
- **SNMP OID** : 1.3.6.1.4.1.13336.2.2.1.2.4

## **4. Orchestration**

Reference to an entry in the Orchestration table containing information about the orchestration associated with this event.

- **Type** : OID
- **SNMP Object Name** : CASTIRON-REGISTRATIONS-MIB::ciEvOrchestration
- **SNMP OID** : 1.3.6.1.4.1.13336.2.2.1.2.3

### **5. Boundary**

The auto generated body which is used.

- **Type** : String
- **SNMP Object Name** : CASTIRON-COMP-MIME-MIB::ciC10oEv19Boundary
- **SNMP OID** : .1.3.6.1.4.1.13336.2.2.3.10.1.2.1.19.1

**Parent topic:** MIME Operation [Notifications](#page-1644-0)

#### **Feedback** | **Notices**

**all** Last updated: Thursday, December 17, 2015 file:///dcs/markdown/workspace/Transform/out.html

<span id="page-1650-0"></span>http://pic.dhe.ibm.com/infocenter/wci/v7r0m0/topic/com.ibm.wci.notifications\_reference.doc/mime/mime\_op eration\_autogeneratedbody\_message.html

# **BoundaryAbsent**

Boundary attribute not set in input parameter 'mimeheader'. Input body being set as entityBody in first entity of 'parts' output parameter.

Level : *Info*

Log Message : *Boundary attribute not set in input parameter 'mimeheader'. Input body being set as entityBody in first entity of 'parts' output parameter.*

System : *Orchestration*

SNMP Name : *CASTIRON-COMP-MIME-MIB::ciC10oBoundaryAbsentEv8*

SNMP Enterprise : *.1.3.6.1.4.1.13336.2.2.3.10.1.2*

SNMP Trap Number : *8*

## **Variables**

The BoundaryAbsent message contains the following variables:

Table 1. BoundaryAbsent Message Variables

### **1. SerialNumber**

The serial number of the appliance sending the trap.

- **Type** : String
- **SNMP Object Name** : CASTIRON-IA-MIB::ciIaPlatSerialNumber
- **SNMP OID** : 1.3.6.1.4.1.13336.2.2.2.1.1.3.3

## **2. Severity**

Severity of the Notification.

- **Type** : Integer
- **SNMP Object Name** : CASTIRON-REGISTRATIONS-MIB::ciEvSeverity
- **SNMP OID** : 1.3.6.1.4.1.13336.2.2.1.2.1

## **3. JobID**

The ID of the job being run when an error occurred. If the error is unrelated to a specific job, this field is blank.

- **Type** : String
- **SNMP Object Name** : CASTIRON-REGISTRATIONS-MIB::ciEvJobID
- **SNMP OID** : 1.3.6.1.4.1.13336.2.2.1.2.4

## **4. Orchestration**

Reference to an entry in the Orchestration table containing information about the orchestration associated with this event.

- **Type** : OID
- **SNMP Object Name** : CASTIRON-REGISTRATIONS-MIB::ciEvOrchestration
- **SNMP OID** : 1.3.6.1.4.1.13336.2.2.1.2.3

**Parent topic:** MIME Operation [Notifications](#page-1644-0)

#### **Feedback** | **Notices**

**Mandmundatial: Thursday, December 17, 2015** file:///dcs/markdown/workspace/Transform/out.html

http://pic.dhe.ibm.com/infocenter/wci/v7r0m0/topic/com.ibm.wci.notifications\_reference.doc/mime/mime\_op eration\_boundaryabsent\_message.html

# <span id="page-1651-0"></span>**BoundaryInfo**

Boundary of mime attachment is as specified.

Level : *Info*

Log Message : *Boundary is: \"{Boundary}\".*

System : *Orchestration*

SNMP Name : *CASTIRON-COMP-MIME-MIB::ciC10oBoundaryInfoEv1*

SNMP Enterprise : *.1.3.6.1.4.1.13336.2.2.3.10.1.2*

SNMP Trap Number : *1*

## **Variables**

The BoundaryInfo message contains the following variables:

## Table 1. BoundaryInfo Message Variables

## **1. SerialNumber**

The serial number of the appliance sending the trap.

- **Type** : String
- **SNMP Object Name** : CASTIRON-IA-MIB::ciIaPlatSerialNumber
- **SNMP OID** : 1.3.6.1.4.1.13336.2.2.2.1.1.3.3

## **2. Severity**

Severity of the Notification.

- **Type** : Integer
- **SNMP Object Name** : CASTIRON-REGISTRATIONS-MIB::ciEvSeverity
- **SNMP OID** : 1.3.6.1.4.1.13336.2.2.1.2.1

## **3. JobID**

The ID of the job being run when an error occurred. If the error is unrelated to a specific job, this field is blank.

- **Type** : String
- **SNMP Object Name** : CASTIRON-REGISTRATIONS-MIB::ciEvJobID
- **SNMP OID** : 1.3.6.1.4.1.13336.2.2.1.2.4

## **4. Orchestration**

Reference to an entry in the Orchestration table containing information about the orchestration associated with this event.

- **Type** : OID
- **SNMP Object Name** : CASTIRON-REGISTRATIONS-MIB::ciEvOrchestration
- **SNMP OID** : 1.3.6.1.4.1.13336.2.2.1.2.3

## **5. Boundary**

The boundary in the mime attachment.

- **Type** : String
- **SNMP Object Name** : CASTIRON-COMP-MIME-MIB::ciC10oEv1Boundary
- **SNMP OID** : .1.3.6.1.4.1.13336.2.2.3.10.1.2.1.1.1

**Parent topic:** MIME Operation [Notifications](#page-1644-0)

**Mandmundary**, December 17, 2015 file:///dcs/markdown/workspace/Transform/out.html

http://pic.dhe.ibm.com/infocenter/wci/v7r0m0/topic/com.ibm.wci.notifications\_reference.doc/mime/mime\_op eration\_boundaryinfo\_message.html

# <span id="page-1653-0"></span>**BoundaryMoreThan70**

Boundary delimiters longer than 70 characters. Ignoring the specified boundary value. Using auto-generated boundary.

Level : *Warning*

Log Message : *Boundary delimiters longer than 70 characters. Ignoring the specified boundary value. Using auto-generated boundary.*

System : *Orchestration*

SNMP Name : *CASTIRON-COMP-MIME-MIB::ciC10oBoundaryMoreThan70Ev25*

SNMP Enterprise : *.1.3.6.1.4.1.13336.2.2.3.10.1.2*

SNMP Trap Number : *25*

## **Variables**

The BoundaryMoreThan70 message contains the following variables:

## Table 1. BoundaryMoreThan70 Message Variables

## **1. SerialNumber**

The serial number of the appliance sending the trap.

- **Type** : String
- **SNMP Object Name** : CASTIRON-IA-MIB::ciIaPlatSerialNumber
- **SNMP OID** : 1.3.6.1.4.1.13336.2.2.2.1.1.3.3

#### **2. Severity**

Severity of the Notification.

- **Type** : Integer
- **SNMP Object Name** : CASTIRON-REGISTRATIONS-MIB::ciEvSeverity
- **SNMP OID** : 1.3.6.1.4.1.13336.2.2.1.2.1

#### **3. JobID**

The ID of the job being run when an error occurred. If the error is unrelated to a specific job, this field is blank.

- **Type** : String
- **SNMP Object Name** : CASTIRON-REGISTRATIONS-MIB::ciEvJobID

**SNMP OID** : 1.3.6.1.4.1.13336.2.2.1.2.4

## **4. Orchestration**

Reference to an entry in the Orchestration table containing information about the orchestration associated with this event.

- **Type** : OID
- **SNMP Object Name** : CASTIRON-REGISTRATIONS-MIB::ciEvOrchestration
- **SNMP OID** : 1.3.6.1.4.1.13336.2.2.1.2.3

**Parent topic:** MIME Operation [Notifications](#page-1644-0)

#### **Feedback** | **Notices**

**al** Last updated: Thursday, December 17, 2015 file:///dcs/markdown/workspace/Transform/out.html

<span id="page-1654-0"></span>http://pic.dhe.ibm.com/infocenter/wci/v7r0m0/topic/com.ibm.wci.notifications\_reference.doc/mime/mime\_op eration\_boundarymorethan70\_message.html

# **BoundarySpecified**

Activity found boundary in mime message.

Level : *Info*

Log Message : *Got boundary: \"{Boundary}\".*

System : *Orchestration*

SNMP Name : *CASTIRON-COMP-MIME-MIB::ciC10oBoundarySpecifiedEv23*

SNMP Enterprise : *.1.3.6.1.4.1.13336.2.2.3.10.1.2*

SNMP Trap Number : *23*

## **Variables**

The BoundarySpecified message contains the following variables:

#### Table 1. BoundarySpecified Message Variables

## **1. SerialNumber**

The serial number of the appliance sending the trap.

- **Type** : String
- **SNMP Object Name** : CASTIRON-IA-MIB::ciIaPlatSerialNumber
- **SNMP OID** : 1.3.6.1.4.1.13336.2.2.2.1.1.3.3

## **2. Severity**

Severity of the Notification.

- **Type** : Integer
- **SNMP Object Name** : CASTIRON-REGISTRATIONS-MIB::ciEvSeverity
- **SNMP OID** : 1.3.6.1.4.1.13336.2.2.1.2.1

## **3. JobID**

The ID of the job being run when an error occurred. If the error is unrelated to a specific job, this field is blank.

- **Type** : String
- **SNMP Object Name** : CASTIRON-REGISTRATIONS-MIB::ciEvJobID
- **SNMP OID** : 1.3.6.1.4.1.13336.2.2.1.2.4

## **4. Orchestration**

Reference to an entry in the Orchestration table containing information about the orchestration associated with this event.

- **Type** : OID
- **SNMP Object Name** : CASTIRON-REGISTRATIONS-MIB::ciEvOrchestration
- **SNMP OID** : 1.3.6.1.4.1.13336.2.2.1.2.3

## **5. Boundary**

Boundary found in the message.

- **Type** : String
- **SNMP Object Name** : CASTIRON-COMP-MIME-MIB::ciC10oEv23Boundary
- **SNMP OID** : .1.3.6.1.4.1.13336.2.2.3.10.1.2.1.23.1

**Parent topic:** MIME Operation [Notifications](#page-1644-0)

#### **Feedback** | **Notices**

**all** Last updated: Thursday, December 17, 2015 file:///dcs/markdown/workspace/Transform/out.html

http://pic.dhe.ibm.com/infocenter/wci/v7r0m0/topic/com.ibm.wci.notifications\_reference.doc/mime/mime\_op eration\_boundaryspecified\_message.html

# <span id="page-1655-0"></span>**DefaultContentType**

Activity did not find any content type specified. Setting content type to text/plain.

Level : *Info*

Log Message : *Content-type not found. Taking default Content-Type as text/plain.*

System : *Orchestration*
SNMP Name : *CASTIRON-COMP-MIME-MIB::ciC10oDefaultContentTypeEv12*

SNMP Enterprise : *.1.3.6.1.4.1.13336.2.2.3.10.1.2*

SNMP Trap Number : *12*

## **Variables**

The DefaultContentType message contains the following variables:

#### Table 1. DefaultContentType Message Variables

#### **1. SerialNumber**

The serial number of the appliance sending the trap.

- **Type** : String
- **SNMP Object Name** : CASTIRON-IA-MIB::ciIaPlatSerialNumber
- **SNMP OID** : 1.3.6.1.4.1.13336.2.2.2.1.1.3.3

#### **2. Severity**

Severity of the Notification.

- **Type** : Integer
- **SNMP Object Name** : CASTIRON-REGISTRATIONS-MIB::ciEvSeverity
- **SNMP OID** : 1.3.6.1.4.1.13336.2.2.1.2.1

#### **3. JobID**

The ID of the job being run when an error occurred. If the error is unrelated to a specific job, this field is blank.

- **Type** : String
- **SNMP Object Name** : CASTIRON-REGISTRATIONS-MIB::ciEvJobID
- **SNMP OID** : 1.3.6.1.4.1.13336.2.2.1.2.4

#### **4. Orchestration**

Reference to an entry in the Orchestration table containing information about the orchestration associated with this event.

- **Type** : OID
- **SNMP Object Name** : CASTIRON-REGISTRATIONS-MIB::ciEvOrchestration
- **SNMP OID** : 1.3.6.1.4.1.13336.2.2.1.2.3

**Parent topic:** MIME Operation [Notifications](#page-1644-0)

#### **Feedback** | **Notices**

**all** Last updated: Thursday, December 17, 2015 file:///dcs/markdown/workspace/Transform/out.html http://pic.dhe.ibm.com/infocenter/wci/v7r0m0/topic/com.ibm.wci.notifications\_reference.doc/mime/mime\_op eration\_defaultcontenttype\_message.html

# **EmptyParts**

The input parameter - parts - is empty and there is no data to serialize.

Level : *Severe*

Log Message : *Empty input parameter 'parts'. No data to serialize.*

System : *Orchestration*

SNMP Name : *CASTIRON-COMP-MIME-MIB::ciC10oEmptyPartsEv14*

SNMP Enterprise : *.1.3.6.1.4.1.13336.2.2.3.10.1.2*

SNMP Trap Number : *14*

## **Variables**

The EmptyParts message contains the following variables:

#### Table 1. EmptyParts Message Variables

#### **1. SerialNumber**

The serial number of the appliance sending the trap.

- **Type** : String
- **SNMP Object Name** : CASTIRON-IA-MIB::ciIaPlatSerialNumber
- **SNMP OID** : 1.3.6.1.4.1.13336.2.2.2.1.1.3.3

#### **2. Severity**

Severity of the Notification.

- **Type** : Integer
- **SNMP Object Name** : CASTIRON-REGISTRATIONS-MIB::ciEvSeverity
- **SNMP OID** : 1.3.6.1.4.1.13336.2.2.1.2.1

#### **3. JobID**

The ID of the job being run when an error occurred. If the error is unrelated to a specific job, this field is blank.

- **Type** : String
- **SNMP Object Name** : CASTIRON-REGISTRATIONS-MIB::ciEvJobID
- **SNMP OID** : 1.3.6.1.4.1.13336.2.2.1.2.4

#### **4. Orchestration**

Reference to an entry in the Orchestration table containing information about the orchestration associated with this event.

**Type** : OID

- **SNMP Object Name** : CASTIRON-REGISTRATIONS-MIB::ciEvOrchestration
- **SNMP OID** : 1.3.6.1.4.1.13336.2.2.1.2.3

**Parent topic:** MIME Operation [Notifications](#page-1644-0)

#### **Feedback** | **Notices**

**all** Last updated: Thursday, December 17, 2015 file:///dcs/markdown/workspace/Transform/out.html

http://pic.dhe.ibm.com/infocenter/wci/v7r0m0/topic/com.ibm.wci.notifications\_reference.doc/mime/mime\_op eration\_emptyparts\_message.html

## **FoundBoundary**

Activity found boundary parameter in the mime message.

Level : *Info*

Log Message : *Found boundary parameter: \"{Boundary}\".*

System : *Orchestration*

SNMP Name : *CASTIRON-COMP-MIME-MIB::ciC10oFoundBoundaryEv5*

SNMP Enterprise : *.1.3.6.1.4.1.13336.2.2.3.10.1.2*

SNMP Trap Number : *5*

### **Variables**

The FoundBoundary message contains the following variables:

Table 1. FoundBoundary Message Variables

#### **1. SerialNumber**

The serial number of the appliance sending the trap.

- **Type** : String
- **SNMP Object Name** : CASTIRON-IA-MIB::ciIaPlatSerialNumber
- **SNMP OID** : 1.3.6.1.4.1.13336.2.2.2.1.1.3.3

#### **2. Severity**

Severity of the Notification.

- **Type** : Integer
- **SNMP Object Name** : CASTIRON-REGISTRATIONS-MIB::ciEvSeverity
- **SNMP OID** : 1.3.6.1.4.1.13336.2.2.1.2.1

**3. JobID**

The ID of the job being run when an error occurred. If the error is unrelated to a specific job, this field is blank.

- **Type** : String
- **SNMP Object Name** : CASTIRON-REGISTRATIONS-MIB::ciEvJobID
- **SNMP OID** : 1.3.6.1.4.1.13336.2.2.1.2.4

#### **4. Orchestration**

Reference to an entry in the Orchestration table containing information about the orchestration associated with this event.

- **Type** : OID
- **SNMP Object Name** : CASTIRON-REGISTRATIONS-MIB::ciEvOrchestration
- **SNMP OID** : 1.3.6.1.4.1.13336.2.2.1.2.3

#### **5. Boundary**

The boundary parameter found in the mime message.

- **Type** : String
- **SNMP Object Name** : CASTIRON-COMP-MIME-MIB::ciC10oEv5Boundary
- **SNMP OID** : .1.3.6.1.4.1.13336.2.2.3.10.1.2.1.5.1

**Parent topic:** MIME Operation [Notifications](#page-1644-0)

#### **Feedback** | **Notices**

**all** Last updated: Thursday, December 17, 2015 file:///dcs/markdown/workspace/Transform/out.html

http://pic.dhe.ibm.com/infocenter/wci/v7r0m0/topic/com.ibm.wci.notifications\_reference.doc/mime/mime\_op eration\_foundboundary\_message.html

## **HeaderAbsent**

Empty input parameter 'mimeheader'. was found. Activity cannot parse data.

Level : *Severe*

Log Message : *Empty input parameter 'mimeheader'. Cannot parse data.*

System : *Orchestration*

SNMP Name : *CASTIRON-COMP-MIME-MIB::ciC10oHeaderAbsentEv9*

SNMP Enterprise : *.1.3.6.1.4.1.13336.2.2.3.10.1.2*

SNMP Trap Number : *9*

**Variables**

The HeaderAbsent message contains the following variables:

#### Table 1. HeaderAbsent Message Variables

#### **1. SerialNumber**

The serial number of the appliance sending the trap.

- **Type** : String
- **SNMP Object Name** : CASTIRON-IA-MIB::ciIaPlatSerialNumber
- **SNMP OID** : 1.3.6.1.4.1.13336.2.2.2.1.1.3.3

#### **2. Severity**

Severity of the Notification.

- **Type** : Integer
- **SNMP Object Name** : CASTIRON-REGISTRATIONS-MIB::ciEvSeverity
- **SNMP OID** : 1.3.6.1.4.1.13336.2.2.1.2.1

#### **3. JobID**

The ID of the job being run when an error occurred. If the error is unrelated to a specific job, this field is blank.

- **Type** : String
- **SNMP Object Name** : CASTIRON-REGISTRATIONS-MIB::ciEvJobID
- **SNMP OID** : 1.3.6.1.4.1.13336.2.2.1.2.4

#### **4. Orchestration**

Reference to an entry in the Orchestration table containing information about the orchestration associated with this event.

- **Type** : OID
- **SNMP Object Name** : CASTIRON-REGISTRATIONS-MIB::ciEvOrchestration
- **SNMP OID** : 1.3.6.1.4.1.13336.2.2.1.2.3

**Parent topic:** MIME Operation [Notifications](#page-1644-0)

#### **Feedback** | **Notices**

**all** Last updated: Thursday, December 17, 2015 file:///dcs/markdown/workspace/Transform/out.html

http://pic.dhe.ibm.com/infocenter/wci/v7r0m0/topic/com.ibm.wci.notifications\_reference.doc/mime/mime\_op eration\_headerabsent\_message.html

# **MainAndSubType**

The main and sub type found in content type.

Level : *Severe*

Log Message : *Mime-header type: {MainType}; sub-type: {SubType}.*

System : *Orchestration*

SNMP Name : *CASTIRON-COMP-MIME-MIB::ciC10oMainAndSubTypeEv7*

SNMP Enterprise : *.1.3.6.1.4.1.13336.2.2.3.10.1.2*

SNMP Trap Number : *7*

## **Variables**

The MainAndSubType message contains the following variables:

#### Table 1. MainAndSubType Message Variables

#### **1. SerialNumber**

The serial number of the appliance sending the trap.

- **Type** : String
- **SNMP Object Name** : CASTIRON-IA-MIB::ciIaPlatSerialNumber
- **SNMP OID** : 1.3.6.1.4.1.13336.2.2.2.1.1.3.3

#### **2. Severity**

Severity of the Notification.

- **Type** : Integer
- **SNMP Object Name** : CASTIRON-REGISTRATIONS-MIB::ciEvSeverity
- **SNMP OID** : 1.3.6.1.4.1.13336.2.2.1.2.1

#### **3. JobID**

The ID of the job being run when an error occurred. If the error is unrelated to a specific job, this field is blank.

- **Type** : String
- **SNMP Object Name** : CASTIRON-REGISTRATIONS-MIB::ciEvJobID
- **SNMP OID** : 1.3.6.1.4.1.13336.2.2.1.2.4

#### **4. Orchestration**

Reference to an entry in the Orchestration table containing information about the orchestration associated with this event.

- **Type** : OID
- **SNMP Object Name** : CASTIRON-REGISTRATIONS-MIB::ciEvOrchestration
- **SNMP OID** : 1.3.6.1.4.1.13336.2.2.1.2.3

#### **5. MainType**

The main type found in the content type of message.

**Type** : String

- **SNMP Object Name** : CASTIRON-COMP-MIME-MIB::ciC10oEv7MainType
- **SNMP OID** : .1.3.6.1.4.1.13336.2.2.3.10.1.2.1.7.1

#### **6. SubType**

The sub type found in the content type of message.

- **Type** : String
- **SNMP Object Name** : CASTIRON-COMP-MIME-MIB::ciC10oEv7SubType
- **SNMP OID** : .1.3.6.1.4.1.13336.2.2.3.10.1.2.1.7.2

**Parent topic:** MIME Operation [Notifications](#page-1644-0)

#### **Feedback** | **Notices**

**al** Last updated: Thursday, December 17, 2015 file:///dcs/markdown/workspace/Transform/out.html

http://pic.dhe.ibm.com/infocenter/wci/v7r0m0/topic/com.ibm.wci.notifications\_reference.doc/mime/mime\_op eration\_mainandsubtype\_message.html

# **MainType**

Main type specified in the serialize activity.

Level : *Info*

Log Message : *Got main-type: {MainType}.*

System : *Orchestration*

SNMP Name : *CASTIRON-COMP-MIME-MIB::ciC10oMainTypeEv22*

SNMP Enterprise : *.1.3.6.1.4.1.13336.2.2.3.10.1.2*

SNMP Trap Number : *22*

## **Variables**

The MainType message contains the following variables:

Table 1. MainType Message Variables

#### **1. SerialNumber**

The serial number of the appliance sending the trap.

- **Type** : String
- **SNMP Object Name** : CASTIRON-IA-MIB::ciIaPlatSerialNumber
- **SNMP OID** : 1.3.6.1.4.1.13336.2.2.2.1.1.3.3

**2. Severity**

Severity of the Notification.

- **Type** : Integer
- **SNMP Object Name** : CASTIRON-REGISTRATIONS-MIB::ciEvSeverity
- **SNMP OID** : 1.3.6.1.4.1.13336.2.2.1.2.1

#### **3. JobID**

The ID of the job being run when an error occurred. If the error is unrelated to a specific job, this field is blank.

- **Type** : String
- **SNMP Object Name** : CASTIRON-REGISTRATIONS-MIB::ciEvJobID
- **SNMP OID** : 1.3.6.1.4.1.13336.2.2.1.2.4

#### **4. Orchestration**

Reference to an entry in the Orchestration table containing information about the orchestration associated with this event.

- **Type** : OID
- **SNMP Object Name** : CASTIRON-REGISTRATIONS-MIB::ciEvOrchestration
- **SNMP OID** : 1.3.6.1.4.1.13336.2.2.1.2.3

#### **5. MainType**

Main type specified in the serialize activity.

- **Type** : String
- **SNMP Object Name** : CASTIRON-COMP-MIME-MIB::ciC10oEv22MainType
- **SNMP OID** : .1.3.6.1.4.1.13336.2.2.3.10.1.2.1.22.1

**Parent topic:** MIME Operation [Notifications](#page-1644-0)

#### **Feedback** | **Notices**

**all** Last updated: Thursday, December 17, 2015 file:///dcs/markdown/workspace/Transform/out.html

http://pic.dhe.ibm.com/infocenter/wci/v7r0m0/topic/com.ibm.wci.notifications\_reference.doc/mime/mime\_op eration\_maintype\_message.html

## **MimeHeaderMapped**

Optional input parameter 'mimeheader' is mapped.

Level : *Info*

Log Message : *Optional input parameter 'mimeheader' is mapped.*

System : *Orchestration*

SNMP Name : *CASTIRON-COMP-MIME-MIB::ciC10oMimeHeaderMappedEv21*

SNMP Enterprise : *.1.3.6.1.4.1.13336.2.2.3.10.1.2*

SNMP Trap Number : *21*

## **Variables**

The MimeHeaderMapped message contains the following variables:

#### Table 1. MimeHeaderMapped Message Variables

#### **1. SerialNumber**

The serial number of the appliance sending the trap.

- **Type** : String
- **SNMP Object Name** : CASTIRON-IA-MIB::ciIaPlatSerialNumber
- **SNMP OID** : 1.3.6.1.4.1.13336.2.2.2.1.1.3.3

#### **2. Severity**

Severity of the Notification.

- **Type** : Integer
- **SNMP Object Name** : CASTIRON-REGISTRATIONS-MIB::ciEvSeverity
- **SNMP OID** : 1.3.6.1.4.1.13336.2.2.1.2.1

#### **3. JobID**

The ID of the job being run when an error occurred. If the error is unrelated to a specific job, this field is blank.

- **Type** : String
- **SNMP Object Name** : CASTIRON-REGISTRATIONS-MIB::ciEvJobID
- **SNMP OID** : 1.3.6.1.4.1.13336.2.2.1.2.4

#### **4. Orchestration**

Reference to an entry in the Orchestration table containing information about the orchestration associated with this event.

- **Type** : OID
- **SNMP Object Name** : CASTIRON-REGISTRATIONS-MIB::ciEvOrchestration
- **SNMP OID** : 1.3.6.1.4.1.13336.2.2.1.2.3

**Parent topic:** MIME Operation [Notifications](#page-1644-0)

#### **Feedback** | **Notices**

**all** Last updated: Thursday, December 17, 2015 file:///dcs/markdown/workspace/Transform/out.html http://pic.dhe.ibm.com/infocenter/wci/v7r0m0/topic/com.ibm.wci.notifications\_reference.doc/mime/mime\_op eration\_mimeheadermapped\_message.html

# **MimeHeaderNotMapped**

Optional input parameter 'mimeheader' was not mapped in the activity.

Level : *Info*

Log Message : *Optional input parameter 'mimeheader' not mapped.*

System : *Orchestration*

SNMP Name : *CASTIRON-COMP-MIME-MIB::ciC10oMimeHeaderNotMappedEv17*

SNMP Enterprise : *.1.3.6.1.4.1.13336.2.2.3.10.1.2*

SNMP Trap Number : *17*

## **Variables**

The MimeHeaderNotMapped message contains the following variables:

#### Table 1. MimeHeaderNotMapped Message Variables

#### **1. SerialNumber**

The serial number of the appliance sending the trap.

- **Type** : String
- **SNMP Object Name** : CASTIRON-IA-MIB::ciIaPlatSerialNumber
- **SNMP OID** : 1.3.6.1.4.1.13336.2.2.2.1.1.3.3

#### **2. Severity**

Severity of the Notification.

- **Type** : Integer
- **SNMP Object Name** : CASTIRON-REGISTRATIONS-MIB::ciEvSeverity
- **SNMP OID** : 1.3.6.1.4.1.13336.2.2.1.2.1

#### **3. JobID**

The ID of the job being run when an error occurred. If the error is unrelated to a specific job, this field is blank.

- **Type** : String
- **SNMP Object Name** : CASTIRON-REGISTRATIONS-MIB::ciEvJobID
- **SNMP OID** : 1.3.6.1.4.1.13336.2.2.1.2.4

#### **4. Orchestration**

Reference to an entry in the Orchestration table containing information about the orchestration associated with this event.

**Type** : OID

- **SNMP Object Name** : CASTIRON-REGISTRATIONS-MIB::ciEvOrchestration
- **SNMP OID** : 1.3.6.1.4.1.13336.2.2.1.2.3

**Parent topic:** MIME Operation [Notifications](#page-1644-0)

#### **Feedback** | **Notices**

**all** Last updated: Thursday, December 17, 2015 file:///dcs/markdown/workspace/Transform/out.html

http://pic.dhe.ibm.com/infocenter/wci/v7r0m0/topic/com.ibm.wci.notifications\_reference.doc/mime/mime\_op eration\_mimeheadernotmapped\_message.html

## **NoAttachments**

Activity did not find any attachments to serialize.

Level : *Severe*

Log Message : *No attachments found. Nothing to serialize.*

System : *Orchestration*

SNMP Name : *CASTIRON-COMP-MIME-MIB::ciC10oNoAttachmentsEv13*

SNMP Enterprise : *.1.3.6.1.4.1.13336.2.2.3.10.1.2*

SNMP Trap Number : *13*

### **Variables**

The NoAttachments message contains the following variables:

Table 1. NoAttachments Message Variables

#### **1. SerialNumber**

The serial number of the appliance sending the trap.

- **Type** : String
- **SNMP Object Name** : CASTIRON-IA-MIB::ciIaPlatSerialNumber
- **SNMP OID** : 1.3.6.1.4.1.13336.2.2.2.1.1.3.3

#### **2. Severity**

Severity of the Notification.

- **Type** : Integer
- **SNMP Object Name** : CASTIRON-REGISTRATIONS-MIB::ciEvSeverity
- **SNMP OID** : 1.3.6.1.4.1.13336.2.2.1.2.1

**3. JobID**

The ID of the job being run when an error occurred. If the error is unrelated to a specific job, this field is blank.

- **Type** : String
- **SNMP Object Name** : CASTIRON-REGISTRATIONS-MIB::ciEvJobID
- **SNMP OID** : 1.3.6.1.4.1.13336.2.2.1.2.4

#### **4. Orchestration**

Reference to an entry in the Orchestration table containing information about the orchestration associated with this event.

- **Type** : OID
- **SNMP Object Name** : CASTIRON-REGISTRATIONS-MIB::ciEvOrchestration
- **SNMP OID** : 1.3.6.1.4.1.13336.2.2.1.2.3

**Parent topic:** MIME Operation [Notifications](#page-1644-0)

#### **Feedback** | **Notices**

**all** Last updated: Thursday, December 17, 2015 file:///dcs/markdown/workspace/Transform/out.html

http://pic.dhe.ibm.com/infocenter/wci/v7r0m0/topic/com.ibm.wci.notifications\_reference.doc/mime/mime\_op eration\_noattachments\_message.html

## **NoBoundaryFound**

Boundary was specified in header but no boundary found in the body. Returning single body.

Level : *Warning*

Log Message : *Boundary specified in header but no boundary found in the body. Returning single body.*

System : *Orchestration*

SNMP Name : *CASTIRON-COMP-MIME-MIB::ciC10oNoBoundaryFoundEv2*

SNMP Enterprise : *.1.3.6.1.4.1.13336.2.2.3.10.1.2*

SNMP Trap Number : *2*

### **Variables**

The NoBoundaryFound message contains the following variables:

#### Table 1. NoBoundaryFound Message Variables

#### **1. SerialNumber**

The serial number of the appliance sending the trap.

**Type** : String

- **SNMP Object Name** : CASTIRON-IA-MIB::ciIaPlatSerialNumber
- **SNMP OID** : 1.3.6.1.4.1.13336.2.2.2.1.1.3.3

#### **2. Severity**

Severity of the Notification.

- **Type** : Integer
- **SNMP Object Name** : CASTIRON-REGISTRATIONS-MIB::ciEvSeverity
- **SNMP OID** : 1.3.6.1.4.1.13336.2.2.1.2.1

### **3. JobID**

The ID of the job being run when an error occurred. If the error is unrelated to a specific job, this field is blank.

- **Type** : String
- **SNMP Object Name** : CASTIRON-REGISTRATIONS-MIB::ciEvJobID
- **SNMP OID** : 1.3.6.1.4.1.13336.2.2.1.2.4

#### **4. Orchestration**

Reference to an entry in the Orchestration table containing information about the orchestration associated with this event.

- **Type** : OID
- **SNMP Object Name** : CASTIRON-REGISTRATIONS-MIB::ciEvOrchestration
- **SNMP OID** : 1.3.6.1.4.1.13336.2.2.1.2.3

**Parent topic:** MIME Operation [Notifications](#page-1644-0)

#### **Feedback** | **Notices**

**Ed** Last updated: Thursday, December 17, 2015 file:///dcs/markdown/workspace/Transform/out.html

http://pic.dhe.ibm.com/infocenter/wci/v7r0m0/topic/com.ibm.wci.notifications\_reference.doc/mime/mime\_op eration\_noboundaryfound\_message.html

## **NoPartBody**

This part does not have any body. Setting blank body.

Level : *Info*

Log Message : *This part does not have any body. Setting blank body.*

System : *Orchestration*

SNMP Name : *CASTIRON-COMP-MIME-MIB::ciC10oNoPartBodyEv4*

SNMP Enterprise : *.1.3.6.1.4.1.13336.2.2.3.10.1.2*

## **Variables**

The NoPartBody message contains the following variables:

#### Table 1. NoPartBody Message Variables

#### **1. SerialNumber**

The serial number of the appliance sending the trap.

- **Type** : String
- **SNMP Object Name** : CASTIRON-IA-MIB::ciIaPlatSerialNumber
- **SNMP OID** : 1.3.6.1.4.1.13336.2.2.2.1.1.3.3

#### **2. Severity**

Severity of the Notification.

- **Type** : Integer
- **SNMP Object Name** : CASTIRON-REGISTRATIONS-MIB::ciEvSeverity
- **SNMP OID** : 1.3.6.1.4.1.13336.2.2.1.2.1

#### **3. JobID**

The ID of the job being run when an error occurred. If the error is unrelated to a specific job, this field is blank.

- **Type** : String
- **SNMP Object Name** : CASTIRON-REGISTRATIONS-MIB::ciEvJobID
- **SNMP OID** : 1.3.6.1.4.1.13336.2.2.1.2.4

#### **4. Orchestration**

Reference to an entry in the Orchestration table containing information about the orchestration associated with this event.

- **Type** : OID
- **SNMP Object Name** : CASTIRON-REGISTRATIONS-MIB::ciEvOrchestration
- **SNMP OID** : 1.3.6.1.4.1.13336.2.2.1.2.3

**Parent topic:** MIME Operation [Notifications](#page-1644-0)

#### **Feedback** | **Notices**

**al** Last updated: Thursday, December 17, 2015 file:///dcs/markdown/workspace/Transform/out.html

http://pic.dhe.ibm.com/infocenter/wci/v7r0m0/topic/com.ibm.wci.notifications\_reference.doc/mime/mime\_op eration\_nopartbody\_message.html

# **NumberOfParts**

The number of parts found in the mime message.

Level : *Info*

Log Message : *Number of parts {NumberOfParts}.*

System : *Orchestration*

SNMP Name : *CASTIRON-COMP-MIME-MIB::ciC10oNumberOfPartsEv18*

SNMP Enterprise : *.1.3.6.1.4.1.13336.2.2.3.10.1.2*

SNMP Trap Number : *18*

## **Variables**

The NumberOfParts message contains the following variables:

### Table 1. NumberOfParts Message Variables

#### **1. SerialNumber**

The serial number of the appliance sending the trap.

- **Type** : String
- **SNMP Object Name** : CASTIRON-IA-MIB::ciIaPlatSerialNumber
- **SNMP OID** : 1.3.6.1.4.1.13336.2.2.2.1.1.3.3

#### **2. Severity**

Severity of the Notification.

- **Type** : Integer
- **SNMP Object Name** : CASTIRON-REGISTRATIONS-MIB::ciEvSeverity
- **SNMP OID** : 1.3.6.1.4.1.13336.2.2.1.2.1

#### **3. JobID**

The ID of the job being run when an error occurred. If the error is unrelated to a specific job, this field is blank.

- **Type** : String
- **SNMP Object Name** : CASTIRON-REGISTRATIONS-MIB::ciEvJobID
- **SNMP OID** : 1.3.6.1.4.1.13336.2.2.1.2.4

#### **4. Orchestration**

Reference to an entry in the Orchestration table containing information about the orchestration associated with this event.

- **Type** : OID
- **SNMP Object Name** : CASTIRON-REGISTRATIONS-MIB::ciEvOrchestration
- **SNMP OID** : 1.3.6.1.4.1.13336.2.2.1.2.3

#### **5. NumberOfParts**

The number of parts found.

- **Type** : String
- **SNMP Object Name** : CASTIRON-COMP-MIME-MIB::ciC10oEv18NumberOfParts
- **SNMP OID** : .1.3.6.1.4.1.13336.2.2.3.10.1.2.1.18.1

**Parent topic:** MIME Operation [Notifications](#page-1644-0)

#### **Feedback** | **Notices**

Last updated: Thursday, December 17, 2015 file:///dcs/markdown/workspace/Transform/out.html

http://pic.dhe.ibm.com/infocenter/wci/v7r0m0/topic/com.ibm.wci.notifications\_reference.doc/mime/mime\_op eration\_numberofparts\_message.html

# **ParseActivityDone**

The activity has outputted parts output parameter.

Level : *Info*

Log Message : *Outputted 'parts' output parameter.*

System : *Orchestration*

SNMP Name : *CASTIRON-COMP-MIME-MIB::ciC10oParseActivityDoneEv11*

SNMP Enterprise : *.1.3.6.1.4.1.13336.2.2.3.10.1.2*

SNMP Trap Number : *11*

## **Variables**

The ParseActivityDone message contains the following variables:

### Table 1. ParseActivityDone Message Variables

#### **1. SerialNumber**

The serial number of the appliance sending the trap.

- **Type** : String
- **SNMP Object Name** : CASTIRON-IA-MIB::ciIaPlatSerialNumber
- **SNMP OID** : 1.3.6.1.4.1.13336.2.2.2.1.1.3.3

#### **2. Severity**

Severity of the Notification.

**Type** : Integer

- **SNMP Object Name** : CASTIRON-REGISTRATIONS-MIB::ciEvSeverity
- **SNMP OID** : 1.3.6.1.4.1.13336.2.2.1.2.1

#### **3. JobID**

The ID of the job being run when an error occurred. If the error is unrelated to a specific job, this field is blank.

- **Type** : String
- **SNMP Object Name** : CASTIRON-REGISTRATIONS-MIB::ciEvJobID
- **SNMP OID** : 1.3.6.1.4.1.13336.2.2.1.2.4

#### **4. Orchestration**

Reference to an entry in the Orchestration table containing information about the orchestration associated with this event.

- **Type** : OID
- **SNMP Object Name** : CASTIRON-REGISTRATIONS-MIB::ciEvOrchestration
- **SNMP OID** : 1.3.6.1.4.1.13336.2.2.1.2.3

**Parent topic:** MIME Operation [Notifications](#page-1644-0)

#### **Feedback** | **Notices**

**all** Last updated: Thursday, December 17, 2015 file:///dcs/markdown/workspace/Transform/out.html

http://pic.dhe.ibm.com/infocenter/wci/v7r0m0/topic/com.ibm.wci.notifications\_reference.doc/mime/mime\_op eration\_parseactivitydone\_message.html

# **SerialActivityDone**

The activity is done outputting mimeheader and body output parameters.

Level : *Info*

Log Message : *Outputted 'mimeheader' and 'body' output parameters.*

System : *Orchestration*

SNMP Name : *CASTIRON-COMP-MIME-MIB::ciC10oSerialActivityDoneEv27*

SNMP Enterprise : *.1.3.6.1.4.1.13336.2.2.3.10.1.2*

SNMP Trap Number : *27*

## **Variables**

The SerialActivityDone message contains the following variables:

Table 1. SerialActivityDone Message Variables

#### **1. SerialNumber**

The serial number of the appliance sending the trap.

- **Type** : String
- **SNMP Object Name** : CASTIRON-IA-MIB::ciIaPlatSerialNumber
- **SNMP OID** : 1.3.6.1.4.1.13336.2.2.2.1.1.3.3

### **2. Severity**

Severity of the Notification.

- **Type** : Integer
- **SNMP Object Name** : CASTIRON-REGISTRATIONS-MIB::ciEvSeverity
- **SNMP OID** : 1.3.6.1.4.1.13336.2.2.1.2.1

#### **3. JobID**

The ID of the job being run when an error occurred. If the error is unrelated to a specific job, this field is blank.

- **Type** : String
- **SNMP Object Name** : CASTIRON-REGISTRATIONS-MIB::ciEvJobID
- **SNMP OID** : 1.3.6.1.4.1.13336.2.2.1.2.4

#### **4. Orchestration**

Reference to an entry in the Orchestration table containing information about the orchestration associated with this event.

- **Type** : OID
- **SNMP Object Name** : CASTIRON-REGISTRATIONS-MIB::ciEvOrchestration
- **SNMP OID** : 1.3.6.1.4.1.13336.2.2.1.2.3

**Parent topic:** MIME Operation [Notifications](#page-1644-0)

#### **Feedback** | **Notices**

**all** Last updated: Thursday, December 17, 2015 file:///dcs/markdown/workspace/Transform/out.html

http://pic.dhe.ibm.com/infocenter/wci/v7r0m0/topic/com.ibm.wci.notifications\_reference.doc/mime/mime\_op eration\_serialactivitydone\_message.html

# **SerializeException**

Error occurred while serializing the data.

Level : *Severe*

Log Message : *Error while serializing data. Error is: {Message}.*

System : *Orchestration*

SNMP Name : *CASTIRON-COMP-MIME-MIB::ciC10oSerializeExceptionEv20*

SNMP Enterprise : *.1.3.6.1.4.1.13336.2.2.3.10.1.2*

SNMP Trap Number : *20*

## **Variables**

The SerializeException message contains the following variables:

#### Table 1. SerializeException Message Variables

#### **1. SerialNumber**

The serial number of the appliance sending the trap.

- **Type** : String
- **SNMP Object Name** : CASTIRON-IA-MIB::ciIaPlatSerialNumber
- **SNMP OID** : 1.3.6.1.4.1.13336.2.2.2.1.1.3.3

#### **2. Severity**

Severity of the Notification.

- **Type** : Integer
- **SNMP Object Name** : CASTIRON-REGISTRATIONS-MIB::ciEvSeverity
- **SNMP OID** : 1.3.6.1.4.1.13336.2.2.1.2.1

#### **3. JobID**

The ID of the job being run when an error occurred. If the error is unrelated to a specific job, this field is blank.

- **Type** : String
- **SNMP Object Name** : CASTIRON-REGISTRATIONS-MIB::ciEvJobID
- **SNMP OID** : 1.3.6.1.4.1.13336.2.2.1.2.4

#### **4. Orchestration**

Reference to an entry in the Orchestration table containing information about the orchestration associated with this event.

- **Type** : OID
- **SNMP Object Name** : CASTIRON-REGISTRATIONS-MIB::ciEvOrchestration
- **SNMP OID** : 1.3.6.1.4.1.13336.2.2.1.2.3

#### **5. Message**

Textual description of the error.

- **Type** : String
- **SNMP Object Name** : CASTIRON-REGISTRATIONS-MIB::ciEvMessage
- **SNMP OID** : .1.3.6.1.4.1.13336.2.2.1.2.2

#### **Feedback** | **Notices**

**Edd** Last updated: Thursday, December 17, 2015 file:///dcs/markdown/workspace/Transform/out.html

http://pic.dhe.ibm.com/infocenter/wci/v7r0m0/topic/com.ibm.wci.notifications\_reference.doc/mime/mime\_op eration\_serializeexception\_message.html

## **SubType**

Sub Type found in content type of the message.

Level : *Info*

Log Message : *Sub-type: {SubType}.*

System : *Orchestration*

SNMP Name : *CASTIRON-COMP-MIME-MIB::ciC10oSubTypeEv6*

SNMP Enterprise : *.1.3.6.1.4.1.13336.2.2.3.10.1.2*

SNMP Trap Number : *6*

## **Variables**

The SubType message contains the following variables:

#### Table 1. SubType Message Variables

#### **1. SerialNumber**

The serial number of the appliance sending the trap.

- **Type** : String
- **SNMP Object Name** : CASTIRON-IA-MIB::ciIaPlatSerialNumber
- **SNMP OID** : 1.3.6.1.4.1.13336.2.2.2.1.1.3.3

#### **2. Severity**

Severity of the Notification.

- **Type** : Integer
- **SNMP Object Name** : CASTIRON-REGISTRATIONS-MIB::ciEvSeverity
- **SNMP OID** : 1.3.6.1.4.1.13336.2.2.1.2.1

#### **3. JobID**

The ID of the job being run when an error occurred. If the error is unrelated to a specific job, this field is blank.

- **Type** : String
- **SNMP Object Name** : CASTIRON-REGISTRATIONS-MIB::ciEvJobID
- **SNMP OID** : 1.3.6.1.4.1.13336.2.2.1.2.4

#### **4. Orchestration**

Reference to an entry in the Orchestration table containing information about the orchestration associated with this event.

- **Type** : OID
- **SNMP Object Name** : CASTIRON-REGISTRATIONS-MIB::ciEvOrchestration
- **SNMP OID** : 1.3.6.1.4.1.13336.2.2.1.2.3

#### **5. SubType**

The sub type found in the content type of message.

- **Type** : String
- **SNMP Object Name** : CASTIRON-COMP-MIME-MIB::ciC10oEv6SubType
- **SNMP OID** : .1.3.6.1.4.1.13336.2.2.3.10.1.2.1.6.1

**Parent topic:** MIME Operation [Notifications](#page-1644-0)

#### **Feedback** | **Notices**

**all** Last updated: Thursday, December 17, 2015 file:///dcs/markdown/workspace/Transform/out.html

http://pic.dhe.ibm.com/infocenter/wci/v7r0m0/topic/com.ibm.wci.notifications\_reference.doc/mime/mime\_op eration\_subtype\_message.html

# **TranferEncChanged**

The attachment body has lines greater than 998 characters in length. Changing the Content-Transfer-Encoding to binary.

Level : *Warning*

Log Message : *Content-Transfer-Encoding value for attachment {AttachmentNumber} is {EncodingValue} while the attachment body has lines greater than 998 characters in length. Changing the Content-Transfer-Encoding to binary.*

System : *Orchestration*

SNMP Name : *CASTIRON-COMP-MIME-MIB::ciC10oTranferEncChangedEv26*

SNMP Enterprise : *.1.3.6.1.4.1.13336.2.2.3.10.1.2*

SNMP Trap Number : *26*

## **Variables**

The TranferEncChanged message contains the following variables:

### Table 1. TranferEncChanged Message Variables

#### **1. SerialNumber**

The serial number of the appliance sending the trap.

- **Type** : String
- **SNMP Object Name** : CASTIRON-IA-MIB::ciIaPlatSerialNumber
- **SNMP OID** : 1.3.6.1.4.1.13336.2.2.2.1.1.3.3

#### **2. Severity**

Severity of the Notification.

- **Type** : Integer
- **SNMP Object Name** : CASTIRON-REGISTRATIONS-MIB::ciEvSeverity
- **SNMP OID** : 1.3.6.1.4.1.13336.2.2.1.2.1

#### **3. JobID**

The ID of the job being run when an error occurred. If the error is unrelated to a specific job, this field is blank.

- **Type** : String
- **SNMP Object Name** : CASTIRON-REGISTRATIONS-MIB::ciEvJobID
- **SNMP OID** : 1.3.6.1.4.1.13336.2.2.1.2.4

#### **4. Orchestration**

Reference to an entry in the Orchestration table containing information about the orchestration associated with this event.

- **Type** : OID
- **SNMP Object Name** : CASTIRON-REGISTRATIONS-MIB::ciEvOrchestration
- **SNMP OID** : 1.3.6.1.4.1.13336.2.2.1.2.3

#### **5. AttachmentNumber**

The attachment number.

- **Type** : String
- **SNMP Object Name** : CASTIRON-COMP-MIME-MIB::ciC10oEv26AttachmentNumber
- **SNMP OID** : .1.3.6.1.4.1.13336.2.2.3.10.1.2.1.26.1

#### **6. EncodingValue**

The content transfer encoding value.

- **Type** : String
- **SNMP Object Name** : CASTIRON-COMP-MIME-MIB::ciC10oEv26EncodingValue
- **SNMP OID** : .1.3.6.1.4.1.13336.2.2.3.10.1.2.1.26.2

#### **Feedback** | **Notices**

**all** Last updated: Thursday, December 17, 2015 file:///dcs/markdown/workspace/Transform/out.html

http://pic.dhe.ibm.com/infocenter/wci/v7r0m0/topic/com.ibm.wci.notifications\_reference.doc/mime/mime\_op eration\_tranferencchanged\_message.html

## **TransferEncLimit**

Entities of type specified cannot have any other Content-Transfer-Encoding apart from 7bit.

Level : *Severe*

Log Message : *Entities of type {MainType}/{SubType} cannot have any other Content-Transfer-Encoding apart from 7bit.*

System : *Orchestration*

SNMP Name : *CASTIRON-COMP-MIME-MIB::ciC10oTransferEncLimitEv16*

SNMP Enterprise : *.1.3.6.1.4.1.13336.2.2.3.10.1.2*

SNMP Trap Number : *16*

### **Variables**

The TransferEncLimit message contains the following variables:

#### Table 1. TransferEncLimit Message Variables

#### **1. SerialNumber**

The serial number of the appliance sending the trap.

- **Type** : String
- **SNMP Object Name** : CASTIRON-IA-MIB::ciIaPlatSerialNumber
- **SNMP OID** : 1.3.6.1.4.1.13336.2.2.2.1.1.3.3

#### **2. Severity**

Severity of the Notification.

- **Type** : Integer
- **SNMP Object Name** : CASTIRON-REGISTRATIONS-MIB::ciEvSeverity
- **SNMP OID** : 1.3.6.1.4.1.13336.2.2.1.2.1

#### **3. JobID**

The ID of the job being run when an error occurred. If the error is unrelated to a specific job, this field is blank.

- **Type** : String
- **SNMP Object Name** : CASTIRON-REGISTRATIONS-MIB::ciEvJobID
- **SNMP OID** : 1.3.6.1.4.1.13336.2.2.1.2.4

#### **4. Orchestration**

Reference to an entry in the Orchestration table containing information about the orchestration associated with this event.

- **Type** : OID
- **SNMP Object Name** : CASTIRON-REGISTRATIONS-MIB::ciEvOrchestration
- **SNMP OID** : 1.3.6.1.4.1.13336.2.2.1.2.3

#### **5. MainType**

The main type found in the content type of message.

- **Type** : String
- **SNMP Object Name** : CASTIRON-COMP-MIME-MIB::ciC10oEv16MainType
- **SNMP OID** : .1.3.6.1.4.1.13336.2.2.3.10.1.2.1.16.1

#### **6. SubType**

The sub type found in the content type of message.

- **Type** : String
- **SNMP Object Name** : CASTIRON-COMP-MIME-MIB::ciC10oEv16SubType
- **SNMP OID** : .1.3.6.1.4.1.13336.2.2.3.10.1.2.1.16.2

**Parent topic:** MIME Operation [Notifications](#page-1644-0)

#### **Feedback** | **Notices**

**al** Last updated: Thursday, December 17, 2015 file:///dcs/markdown/workspace/Transform/out.html

http://pic.dhe.ibm.com/infocenter/wci/v7r0m0/topic/com.ibm.wci.notifications\_reference.doc/mime/mime\_op eration\_transferenclimit\_message.html

# **TransferEncMissing**

Content-Transfer-Encoding value is missing for specified attachment number . Guessing based on Content-Type and charset values.

Level : *Warning*

Log Message : *Content-Transfer-Encoding value missing for attachment number {AttachmentNumber}. Guessing based on Content-Type and charset values.*

System : *Orchestration*

SNMP Name : *CASTIRON-COMP-MIME-MIB::ciC10oTransferEncMissingEv28*

SNMP Enterprise : *.1.3.6.1.4.1.13336.2.2.3.10.1.2*

SNMP Trap Number : *28*

## **Variables**

The TransferEncMissing message contains the following variables:

### Table 1. TransferEncMissing Message Variables

### **1. SerialNumber**

The serial number of the appliance sending the trap.

- **Type** : String
- **SNMP Object Name** : CASTIRON-IA-MIB::ciIaPlatSerialNumber
- **SNMP OID** : 1.3.6.1.4.1.13336.2.2.2.1.1.3.3

#### **2. Severity**

Severity of the Notification.

- **Type** : Integer
- **SNMP Object Name** : CASTIRON-REGISTRATIONS-MIB::ciEvSeverity
- **SNMP OID** : 1.3.6.1.4.1.13336.2.2.1.2.1

#### **3. JobID**

The ID of the job being run when an error occurred. If the error is unrelated to a specific job, this field is blank.

- **Type** : String
- **SNMP Object Name** : CASTIRON-REGISTRATIONS-MIB::ciEvJobID
- **SNMP OID** : 1.3.6.1.4.1.13336.2.2.1.2.4

#### **4. Orchestration**

Reference to an entry in the Orchestration table containing information about the orchestration associated with this event.

- **Type** : OID
- **SNMP Object Name** : CASTIRON-REGISTRATIONS-MIB::ciEvOrchestration
- **SNMP OID** : 1.3.6.1.4.1.13336.2.2.1.2.3

#### **5. AttachmentNumber**

The attachment number for which content transfer encoding is missing.

- **Type** : String
- **SNMP Object Name** : CASTIRON-COMP-MIME-MIB::ciC10oEv28AttachmentNumber
- **SNMP OID** : .1.3.6.1.4.1.13336.2.2.3.10.1.2.1.28.1

**Parent topic:** MIME Operation [Notifications](#page-1644-0)

Last updated: Thursday, December 17, 2015 file:///dcs/markdown/workspace/Transform/out.html

http://pic.dhe.ibm.com/infocenter/wci/v7r0m0/topic/com.ibm.wci.notifications\_reference.doc/mime/mime\_op eration\_transferencmissing\_message.html

# **TransferEncodingError**

Content-Transfer-Encoding specified in Composite media type cannot be any other apart from 7bit, 8bit or binary.

Level : *Severe*

Log Message : *Composite media type {MediaType} cannot have any other Content-Transfer-Encoding apart from 7bit, 8bit or binary.*

System : *Orchestration*

SNMP Name : *CASTIRON-COMP-MIME-MIB::ciC10oTransferEncodingErrorEv15*

SNMP Enterprise : *.1.3.6.1.4.1.13336.2.2.3.10.1.2*

SNMP Trap Number : *15*

## **Variables**

The TransferEncodingError message contains the following variables:

#### Table 1. TransferEncodingError Message Variables

#### **1. SerialNumber**

The serial number of the appliance sending the trap.

- **Type** : String
- **SNMP Object Name** : CASTIRON-IA-MIB::ciIaPlatSerialNumber
- **SNMP OID** : 1.3.6.1.4.1.13336.2.2.2.1.1.3.3

#### **2. Severity**

Severity of the Notification.

- **Type** : Integer
- **SNMP Object Name** : CASTIRON-REGISTRATIONS-MIB::ciEvSeverity
- **SNMP OID** : 1.3.6.1.4.1.13336.2.2.1.2.1

#### **3. JobID**

The ID of the job being run when an error occurred. If the error is unrelated to a specific job, this field is blank.

- **Type** : String
- **SNMP Object Name** : CASTIRON-REGISTRATIONS-MIB::ciEvJobID

**SNMP OID** : 1.3.6.1.4.1.13336.2.2.1.2.4

#### **4. Orchestration**

Reference to an entry in the Orchestration table containing information about the orchestration associated with this event.

- **Type** : OID
- **SNMP Object Name** : CASTIRON-REGISTRATIONS-MIB::ciEvOrchestration
- **SNMP OID** : 1.3.6.1.4.1.13336.2.2.1.2.3

#### **5. MediaType**

Composite Media type specified in the activity.

- **Type** : String
- **SNMP Object Name** : CASTIRON-COMP-MIME-MIB::ciC10oEv15MediaType
- **SNMP OID** : .1.3.6.1.4.1.13336.2.2.3.10.1.2.1.15.1

**Parent topic:** MIME Operation [Notifications](#page-1644-0)

#### **Feedback** | **Notices**

**all** Last updated: Thursday, December 17, 2015 file:///dcs/markdown/workspace/Transform/out.html

http://pic.dhe.ibm.com/infocenter/wci/v7r0m0/topic/com.ibm.wci.notifications\_reference.doc/mime/mime\_op eration\_transferencodingerror\_message.html

## **TransferEncodingValue**

Activity found Content-Transfer-Encoding.

Level : *Info*

Log Message : *Got Content-Transfer-Encoding: {ContentTransfer}.*

System : *Orchestration*

SNMP Name : *CASTIRON-COMP-MIME-MIB::ciC10oTransferEncodingValueEv24*

SNMP Enterprise : *.1.3.6.1.4.1.13336.2.2.3.10.1.2*

SNMP Trap Number : *24*

## **Variables**

The TransferEncodingValue message contains the following variables:

Table 1. TransferEncodingValue Message Variables

#### **1. SerialNumber**

The serial number of the appliance sending the trap.

- **Type** : String
- **SNMP Object Name** : CASTIRON-IA-MIB::ciIaPlatSerialNumber
- **SNMP OID** : 1.3.6.1.4.1.13336.2.2.2.1.1.3.3

#### **2. Severity**

Severity of the Notification.

- **Type** : Integer
- **SNMP Object Name** : CASTIRON-REGISTRATIONS-MIB::ciEvSeverity
- **SNMP OID** : 1.3.6.1.4.1.13336.2.2.1.2.1

#### **3. JobID**

The ID of the job being run when an error occurred. If the error is unrelated to a specific job, this field is blank.

- **Type** : String
- **SNMP Object Name** : CASTIRON-REGISTRATIONS-MIB::ciEvJobID
- **SNMP OID** : 1.3.6.1.4.1.13336.2.2.1.2.4

#### **4. Orchestration**

Reference to an entry in the Orchestration table containing information about the orchestration associated with this event.

- **Type** : OID
- **SNMP Object Name** : CASTIRON-REGISTRATIONS-MIB::ciEvOrchestration
- **SNMP OID** : 1.3.6.1.4.1.13336.2.2.1.2.3

#### **5. ContentTransfer**

Content Transfer Encoding found in the message.

- **Type** : String
- **SNMP Object Name** : CASTIRON-COMP-MIME-MIB::ciC10oEv24ContentTransfer
- **SNMP OID** : .1.3.6.1.4.1.13336.2.2.3.10.1.2.1.24.1

**Parent topic:** MIME Operation [Notifications](#page-1644-0)

#### **Feedback** | **Notices**

Last updated: Thursday, December 17, 2015 file:///dcs/markdown/workspace/Transform/out.html

http://pic.dhe.ibm.com/infocenter/wci/v7r0m0/topic/com.ibm.wci.notifications\_reference.doc/mime/mime\_op eration\_transferencodingvalue\_message.html

# <span id="page-1683-0"></span>**MIME Internal Notifications**

Provides a comprehensive list of internal notifications sent from the MIME Module.

• [InputBodyNull](#page-1684-0) Input parameter body from container is NULL. This is due to internal exception. • [ParseException](#page-1685-0)

Error occurred while parsing the data.

**Parent topic:** MIME [Module](#page-1642-0)

#### **Feedback** | **Notices**

**Mandmundatial: Thursday, December 17, 2015** file:///dcs/markdown/workspace/Transform/out.html

<span id="page-1684-0"></span>http://pic.dhe.ibm.com/infocenter/wci/v7r0m0/topic/com.ibm.wci.notifications\_reference.doc/mime/mime\_int ernal\_notifications\_list.html

# **InputBodyNull**

Input parameter body from container is NULL. This is due to internal exception.

Level : *Severe*

Log Message : *Input parameter 'body' from container is NULL.*

System : *Orchestration*

SNMP Name : *CASTIRON-COMP-MIME-MIB::ciC10iInputBodyNullEv1*

SNMP Enterprise : *.1.3.6.1.4.1.13336.2.2.3.10.1.3*

SNMP Trap Number : *1*

## **Variables**

The InputBodyNull message contains the following variables:

## Table 1. InputBodyNull Message Variables

#### **1. SerialNumber**

The serial number of the appliance sending the trap.

- **Type** : String
- **SNMP Object Name** : CASTIRON-IA-MIB::ciIaPlatSerialNumber
- **SNMP OID** : 1.3.6.1.4.1.13336.2.2.2.1.1.3.3

#### **2. Severity**

Severity of the Notification.

- **Type** : Integer
- **SNMP Object Name** : CASTIRON-REGISTRATIONS-MIB::ciEvSeverity

**SNMP OID** : 1.3.6.1.4.1.13336.2.2.1.2.1

#### **3. JobID**

The ID of the job being run when an error occurred. If the error is unrelated to a specific job, this field is blank.

- **Type** : String
- **SNMP Object Name** : CASTIRON-REGISTRATIONS-MIB::ciEvJobID
- **SNMP OID** : 1.3.6.1.4.1.13336.2.2.1.2.4

#### **4. Orchestration**

Reference to an entry in the Orchestration table containing information about the orchestration associated with this event.

- **Type** : OID
- **SNMP Object Name** : CASTIRON-REGISTRATIONS-MIB::ciEvOrchestration
- **SNMP OID** : 1.3.6.1.4.1.13336.2.2.1.2.3

**Parent topic:** MIME Internal [Notifications](#page-1683-0)

#### **Feedback** | **Notices**

**all** Last updated: Thursday, December 17, 2015 file:///dcs/markdown/workspace/Transform/out.html

<span id="page-1685-0"></span>http://pic.dhe.ibm.com/infocenter/wci/v7r0m0/topic/com.ibm.wci.notifications\_reference.doc/mime/mime\_int ernal\_inputbodynull\_message.html

## **ParseException**

Error occurred while parsing the data.

Level : *Severe*

Log Message : *Error while parsing data. Error is: {Message}.*

System : *Orchestration*

SNMP Name : *CASTIRON-COMP-MIME-MIB::ciC10iParseExceptionEv2*

SNMP Enterprise : *.1.3.6.1.4.1.13336.2.2.3.10.1.3*

SNMP Trap Number : *2*

## **Variables**

The ParseException message contains the following variables:

#### **1. SerialNumber**

The serial number of the appliance sending the trap.

- **Type** : String
- **SNMP Object Name** : CASTIRON-IA-MIB::ciIaPlatSerialNumber
- **SNMP OID** : 1.3.6.1.4.1.13336.2.2.2.1.1.3.3

#### **2. Severity**

Severity of the Notification.

- **Type** : Integer
- **SNMP Object Name** : CASTIRON-REGISTRATIONS-MIB::ciEvSeverity
- **SNMP OID** : 1.3.6.1.4.1.13336.2.2.1.2.1

#### **3. JobID**

The ID of the job being run when an error occurred. If the error is unrelated to a specific job, this field is blank.

- **Type** : String
- **SNMP Object Name** : CASTIRON-REGISTRATIONS-MIB::ciEvJobID
- **SNMP OID** : 1.3.6.1.4.1.13336.2.2.1.2.4

#### **4. Orchestration**

Reference to an entry in the Orchestration table containing information about the orchestration associated with this event.

- **Type** : OID
- **SNMP Object Name** : CASTIRON-REGISTRATIONS-MIB::ciEvOrchestration
- **SNMP OID** : 1.3.6.1.4.1.13336.2.2.1.2.3

#### **5. Message**

Textual description of the error.

- **Type** : String
- **SNMP Object Name** : CASTIRON-REGISTRATIONS-MIB::ciEvMessage
- **SNMP OID** : .1.3.6.1.4.1.13336.2.2.1.2.2

**Parent topic:** MIME Internal [Notifications](#page-1683-0)

#### **Feedback** | **Notices**

Last updated: Thursday, December 17, 2015 file:///dcs/markdown/workspace/Transform/out.html

http://pic.dhe.ibm.com/infocenter/wci/v7r0m0/topic/com.ibm.wci.notifications\_reference.doc/mime/mime\_int ernal\_parseexception\_message.html

# **Maestro Module**

The Maestro Module represents the internal operation of the Cast Iron runtime. This section contains details for the messages delivered from the Maestro Module.

This topic provides the MIB Name and MIB OID information, in addition to high-level details about each notification in the Maestro Module.

MIB Name : *CASTIRON-COMP-MAESTRO-MIB*

MIB OID : *.1.3.6.1.4.1.13336.2.2.3.20*

The following table provides an alphabetical list of all notifications that can be issued by the Maestro Module.

| <b>Notification</b>               | Level   | <b>System</b> | <b>Description</b>                                                                         |
|-----------------------------------|---------|---------------|--------------------------------------------------------------------------------------------|
| AbandonedJobs                     | Warning | Orchestration | A timeout occurred while waiting for jobs to stop and<br>some jobs were abandoned.         |
| ActInvalidLicense<br>(Deprecated) | Severe  | Orchestration | Deprecated.                                                                                |
| ActivityFailedError               | Severe  | Orchestration | Encountered fault of specified type, please see rest of<br>the log for more information.   |
| AlreadyDeployed                   | Severe  | Orchestration | The specified orchestration is already deployed.                                           |
| CallContext                       | Severe  | Orchestration | Maestro is not able to create call context.                                                |
| CallContextDestroy                | Info    | Orchestration | Call context created but task never started.                                               |
| CatchExpression                   | Severe  | Orchestration | Unable to parse the catch expression.                                                      |
| CleanUpFailed                     | Warning | Orchestration | Failed to clean up the activity.                                                           |
| CloseInputStream                  | Warning | Orchestration | Could not close input stream.                                                              |
| CloseOutputStream                 | Warning | Orchestration | Could not close output stream.                                                             |
| <b>CloseReader</b>                | Warning | Orchestration | Could not close reader.                                                                    |
| <b>CloseWriter</b>                | Warning | Orchestration | Could not close writer.                                                                    |
| <b>DeactivateFailed</b>           | Severe  | Orchestration | Maestro failed to deactivate the specified activity.                                       |
| <b>DebugFailed</b>                | Severe  | Orchestration | Debugger operation failed.                                                                 |
| <b>DeleteObject</b>               | Warning | Orchestration | Could not clean up object with ID.                                                         |
| <b>DestroyFailed</b>              | Severe  | Orchestration | Maestro failed to destroy the specified activity.                                          |
| <b>EnqueueFailed</b>              | Severe  | Orchestration | Unable to enqueue the orchestration.                                                       |
| EntryPath                         | Severe  | Orchestration | Could not find an entry point for the specified activity<br>in the compiled orchestration. |
| <b>ErrorMap</b>                   | Severe  | Orchestration | Error in map activity.                                                                     |
| <b>ErrorTwoPhase</b>              | Severe  | Orchestration | Activity could not be converted to Two phase activity.                                     |
| <b>ExecuteError</b>               | Severe  | Orchestration | Unable to execute the orchestration.                                                       |
| FaultInfo                         | Severe  | Orchestration | Could not initialize FaultInfo.                                                            |
| <b>ForEach</b>                    | Severe  | Orchestration | Error occurred in for each activity.                                                       |

Table 1. Notifications issued by the Maestro Module

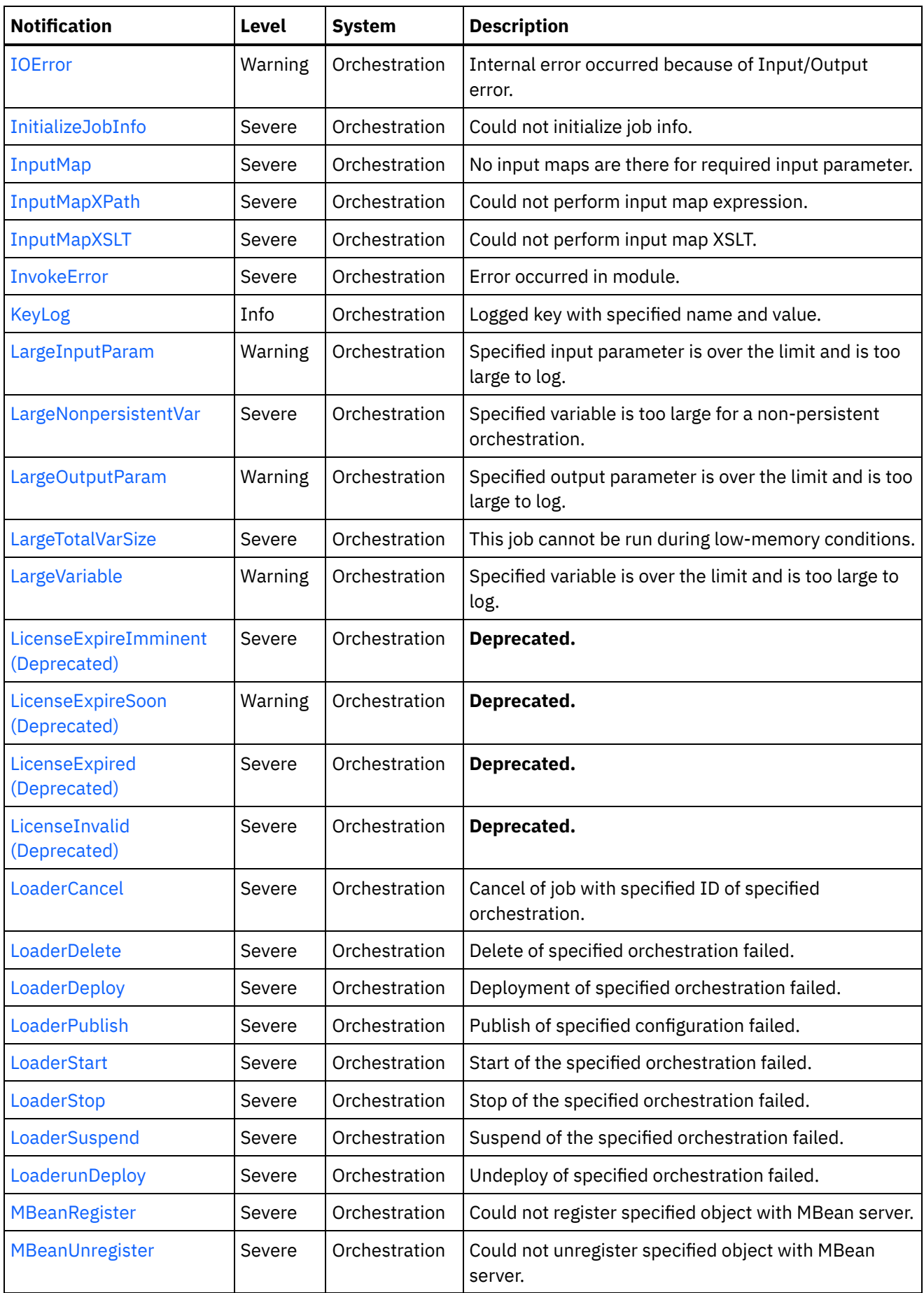

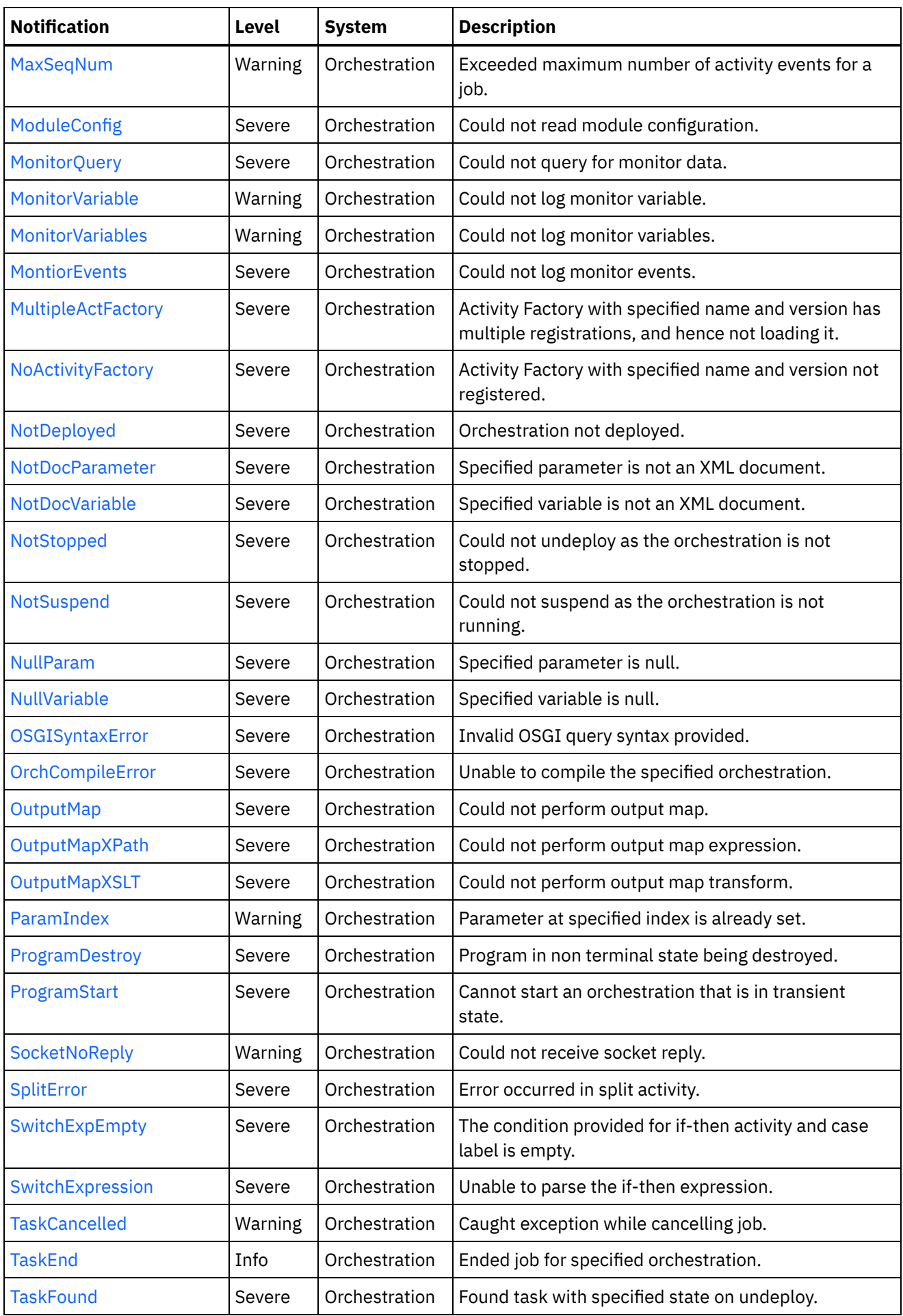

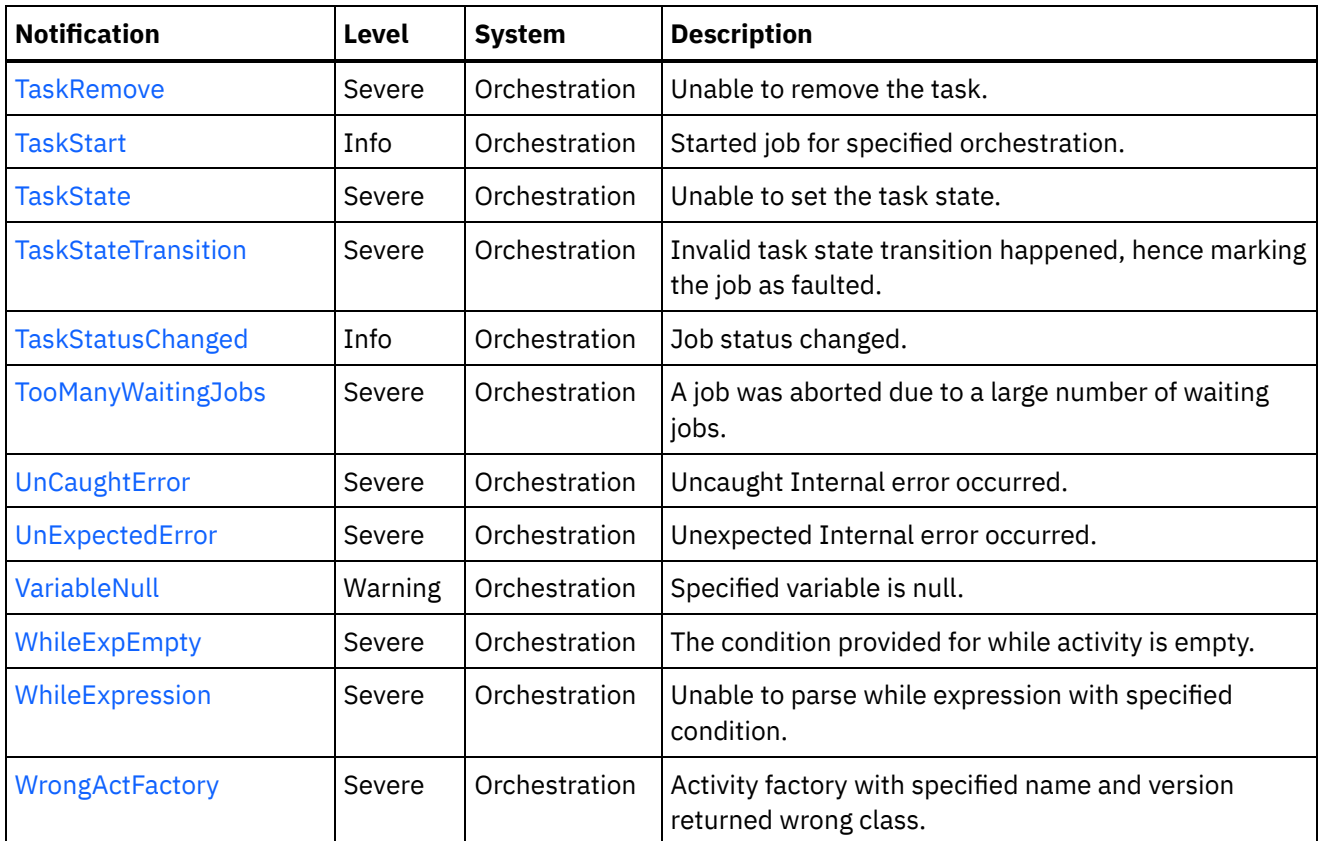

**• Maestro Operation [Notifications](#page-1690-0)** Provides a comprehensive list of operation notifications sent from the Maestro Module.

Maestro Internal [Notifications](#page-1818-1) Provides a comprehensive list of internal notifications sent from the Maestro Module.

### **Feedback** | **Notices**

Last updated: Thursday, December 17, 2015 file:///dcs/markdown/workspace/Transform/out.html

http://pic.dhe.ibm.com/infocenter/wci/v7r0m0/topic/com.ibm.wci.notifications\_reference.doc/maestro/about \_the\_maestro\_module.html

# <span id="page-1690-0"></span>**Maestro Operation Notifications**

Provides a comprehensive list of operation notifications sent from the Maestro Module.

[AbandonedJobs](#page-1694-0)

A timeout occurred while waiting for jobs to stop and some jobs were abandoned.

- [ActInvalidLicense](#page-1695-0) (Deprecated) Activity Factory with specified name and version had a licensing failure.
- [ActivityFailedError](#page-1697-0) Encountered fault of specified type, please see rest of the log for more information.
- [AlreadyDeployed](#page-1698-0) The specified orchestration is already deployed.

[CallContext](#page-1700-0)

Maestro is not able to create call context.

- [CallContextDestroy](#page-1701-0) Call context created but task never started.
- [CatchExpression](#page-1703-0) Unable to parse the catch expression.
- [CleanUpFailed](#page-1704-0) Failed to clean up the activity.
- [CloseInputStream](#page-1705-0) Could not close input stream.
- [CloseOutputStream](#page-1707-0) Could not close output stream.
- [CloseReader](#page-1708-0) Could not close reader.
- [CloseWriter](#page-1709-0) Could not close writer.
- [DeactivateFailed](#page-1710-0) Maestro failed to deactivate the specified activity.
- [DebugFailed](#page-1712-0) Debugger operation failed.
- [DeleteObject](#page-1713-0) Could not clean up object with ID.
- [DestroyFailed](#page-1714-0)

Maestro failed to destroy the specified activity.

- [EnqueueFailed](#page-1716-0) Unable to enqueue the orchestration.
- [EntryPath](#page-1717-0) Could not find an entry point for the specified activity in the compiled orchestration.
- [ErrorMap](#page-1719-0) Error in map activity.
- [ErrorTwoPhase](#page-1720-0)
	- Activity could not be converted to Two phase activity.
- [ExecuteError](#page-1721-0)
	- Unable to execute the orchestration.
- [FaultInfo](#page-1723-0)
- Could not initialize FaultInfo.
- [ForEach](#page-1724-0) Error occurred in for each activity.
- [InitializeJobInfo](#page-1725-0)
	- Could not initialize job info.
- [InputMap](#page-1727-0)
	- No input maps are there for required input parameter.
- [InputMapXPath](#page-1728-0) Could not perform input map expression.
- [InputMapXSLT](#page-1729-0) Could not perform input map XSLT.
- [InvokeError](#page-1731-0)
	- Error occurred in module.
- [KeyLog](#page-1732-0) Logged key with specified name and value.
- [LargeInputParam](#page-1734-0) Specified input parameter is over the limit and is too large to log.
- [LargeNonpersistentVar](#page-1735-0) Specified variable is too large for a non-persistent orchestration.
- [LargeOutputParam](#page-1737-0) Specified output parameter is over the limit and is too large to log.
- [LargeTotalVarSize](#page-1738-0) This job cannot be run during low-memory conditions.
- [LargeVariable](#page-1739-0) Specified variable is over the limit and is too large to log.
- [LicenseExpireImminent](#page-1741-0) (Deprecated) Imminent license expiration for specified bundle - expires on specified date - Please renew the license now to avoid service interruption.
- [LicenseExpireSoon](#page-1743-0) (Deprecated) License for specified bundle name expires soon. Please renew the license to avoid service interruption.
- [LicenseExpired](#page-1744-0) (Deprecated) License has expired. Please renew the license now to avoid service interruption.
- [LicenseInvalid](#page-1746-0) (Deprecated) License for specified bundle name is invalid.
- [LoaderCancel](#page-1747-0) Cancel of job with specified ID of specified orchestration.
- [LoaderDelete](#page-1749-0) Delete of specified orchestration failed.
- 
- [LoaderDeploy](#page-1750-0) Deployment of specified orchestration failed.
- [LoaderPublish](#page-1752-0)
	- Publish of specified configuration failed.
- [LoaderStart](#page-1753-0) Start of the specified orchestration failed.
- [LoaderStop](#page-1755-0) Stop of the specified orchestration failed.
- [LoaderSuspend](#page-1756-0) Suspend of the specified orchestration failed.
- [LoaderunDeploy](#page-1758-0) Undeploy of specified orchestration failed.
- [MBeanRegister](#page-1759-0)
	- Could not register specified object with MBean server.
- [MBeanUnregister](#page-1761-0) Could not unregister specified object with MBean server.
- [MaxSeqNum](#page-1762-0) Exceeded maximum number of activity events for a job.
- [ModuleConfig](#page-1763-0) Could not read module configuration.
- [MonitorQuery](#page-1765-0) Could not query for monitor data.
- [MonitorVariable](#page-1766-0)
	- Could not log monitor variable.
- **•** [MonitorVariables](#page-1767-0)
	- Could not log monitor variables.
- [MontiorEvents](#page-1769-0) Could not log monitor events.
- [MultipleActFactory](#page-1770-0) Activity Factory with specified name and version has multiple registrations, and hence not loading it.
- [NoActivityFactory](#page-1771-0) Activity Factory with specified name and version not registered.

[NotDeployed](#page-1773-0)

Orchestration not deployed.

- [NotDocParameter](#page-1774-0) Specified parameter is not an XML document.
- [NotDocVariable](#page-1776-0) Specified variable is not an XML document.
- [NotStopped](#page-1777-0) Could not undeploy as the orchestration is not stopped.
- [NotSuspend](#page-1779-0)
- Could not suspend as the orchestration is not running.
- [NullParam](#page-1780-0) Specified parameter is null.
- [NullVariable](#page-1781-0) Specified variable is null.
- [OSGISyntaxError](#page-1783-0) Invalid OSGI query syntax provided.
- [OrchCompileError](#page-1784-0) Unable to compile the specified orchestration.
- [OutputMap](#page-1786-0) Could not perform output map.
- [OutputMapXPath](#page-1787-0) Could not perform output map expression.
- [OutputMapXSLT](#page-1788-0) Could not perform output map transform.
- [ParamIndex](#page-1790-0) Parameter at specified index is already set.
- [ProgramDestroy](#page-1791-0) Program in non terminal state being destroyed.
- [ProgramStart](#page-1793-0) Cannot start an orchestration that is in transient state.
- [SocketNoReply](#page-1794-0) Could not receive socket reply.
- [SplitError](#page-1795-0) Error occurred in split activity.
- [SwitchExpEmpty](#page-1797-0)

The condition provided for if-then activity and case label is empty.

- **•** [SwitchExpression](#page-1798-0) Unable to parse the if-then expression.
- [TaskCancelled](#page-1799-0)
	- Caught exception while cancelling job.
- [TaskEnd](#page-1801-0)
	- Ended job for specified orchestration.
- [TaskFound](#page-1802-0) Found task with specified state on undeploy.
- [TaskRemove](#page-1804-0) Unable to remove the task.
- [TaskStart](#page-1805-0)
	- Started job for specified orchestration.
- [TaskState](#page-1806-0) Unable to set the task state. [TaskStateTransition](#page-1808-0)
	- Invalid task state transition happened, hence marking the job as faulted.
- [TaskStatusChanged](#page-1809-0) Job status changed.
- [TooManyWaitingJobs](#page-1811-0) A job was aborted due to a large number of waiting jobs.
- [VariableNull](#page-1812-0) Specified variable is null.
- [WhileExpEmpty](#page-1813-0) The condition provided for while activity is empty.
- [WhileExpression](#page-1815-0) Unable to parse while expression with specified condition.
- [WrongActFactory](#page-1816-0) Activity factory with specified name and version returned wrong class.

## **Parent topic:** [Maestro](#page-1686-0) Module

## **Feedback** | **Notices**

**all** Last updated: Thursday, December 17, 2015 file:///dcs/markdown/workspace/Transform/out.html

http://pic.dhe.ibm.com/infocenter/wci/v7r0m0/topic/com.ibm.wci.notifications\_reference.doc/maestro/maest ro\_operation\_notifications\_list.html

# **AbandonedJobs**

A timeout occurred while waiting for jobs to stop and some jobs were abandoned.

Level : *Warning*

Log Message : *Timeout waiting for jobs to stop, number of jobs abandoned: {NumberOfAbandonedJobs}*

System : *Orchestration*

SNMP Name : *CASTIRON-COMP-MAESTRO-MIB::ciC20oAbandonedJobsEv87*

SNMP Enterprise : *.1.3.6.1.4.1.13336.2.2.3.20.1.2*

SNMP Trap Number : *87*

# **Variables**

The AbandonedJobs message contains the following variables:

# Table 1. AbandonedJobs Message Variables

### **1. SerialNumber**

The serial number of the appliance sending the trap.

- **Type** : String
- **SNMP Object Name** : CASTIRON-IA-MIB::ciIaPlatSerialNumber
- **SNMP OID** : 1.3.6.1.4.1.13336.2.2.2.1.1.3.3

# **2. Severity**

Severity of the Notification.

- **Type** : Integer
- **SNMP Object Name** : CASTIRON-REGISTRATIONS-MIB::ciEvSeverity
- **SNMP OID** : 1.3.6.1.4.1.13336.2.2.1.2.1

# **3. JobID**

The ID of the job being run when an error occurred. If the error is unrelated to a specific job, this field is blank.

- **Type** : String
- **SNMP Object Name** : CASTIRON-REGISTRATIONS-MIB::ciEvJobID
- **SNMP OID** : 1.3.6.1.4.1.13336.2.2.1.2.4

## **4. Orchestration**

Reference to an entry in the Orchestration table containing information about the orchestration associated with this event.

- **Type** : OID
- **SNMP Object Name** : CASTIRON-REGISTRATIONS-MIB::ciEvOrchestration
- **SNMP OID** : 1.3.6.1.4.1.13336.2.2.1.2.3

### **5. NumberOfAbandonedJobs**

The number of abandoned jobs.

- **Type** : Integer
- **SNMP Object Name** : CASTIRON-COMP-MAESTRO-MIB::ciC20oEv87NumberOfAbandonedJobs
- **SNMP OID** : .1.3.6.1.4.1.13336.2.2.3.20.1.2.1.87.1

**Parent topic:** Maestro Operation [Notifications](#page-1690-0)

### **Feedback** | **Notices**

**all** Last updated: Thursday, December 17, 2015 file:///dcs/markdown/workspace/Transform/out.html

http://pic.dhe.ibm.com/infocenter/wci/v7r0m0/topic/com.ibm.wci.notifications\_reference.doc/maestro/maest ro\_operation\_abandonedjobs\_message.html

# **ActInvalidLicense (Deprecated)**

As of Cast Iron version 6.0, this message has been deprecated because connectors are no longer individually licensed.

Activity Factory with specified name and version had a licensing failure.

Log Message : *ActivityFactory (name - {ActivityName},version - {ActivityVersion}) Licensing failure: {Message}*

System : *Orchestration*

SNMP Name : *CASTIRON-COMP-MAESTRO-MIB::ciC20oActInvalidLicenseEv35*

SNMP Enterprise : *.1.3.6.1.4.1.13336.2.2.3.20.1.2*

SNMP Trap Number : *35*

# **Variables**

The ActInvalidLicense message contains the following variables:

## Table 1. ActInvalidLicense Message Variables

### **1. SerialNumber**

The serial number of the appliance sending the trap.

- **Type** : String
- **SNMP Object Name** : CASTIRON-IA-MIB::ciIaPlatSerialNumber
- **SNMP OID** : 1.3.6.1.4.1.13336.2.2.2.1.1.3.3

## **2. Severity**

Severity of the Notification.

- **Type** : Integer
- **SNMP Object Name** : CASTIRON-REGISTRATIONS-MIB::ciEvSeverity
- **SNMP OID** : 1.3.6.1.4.1.13336.2.2.1.2.1

### **3. JobID**

The ID of the job being run when an error occurred. If the error is unrelated to a specific job, this field is blank.

- **Type** : String
- **SNMP Object Name** : CASTIRON-REGISTRATIONS-MIB::ciEvJobID
- **SNMP OID** : 1.3.6.1.4.1.13336.2.2.1.2.4

### **4. Orchestration**

Reference to an entry in the Orchestration table containing information about the orchestration associated with this event.

- **Type** : OID
- **SNMP Object Name** : CASTIRON-REGISTRATIONS-MIB::ciEvOrchestration
- **SNMP OID** : 1.3.6.1.4.1.13336.2.2.1.2.3

### **5. ActivityName**

The name of the activity.

- **Type** : String
- **SNMP Object Name** : CASTIRON-COMP-MAESTRO-MIB::ciC20oEv35ActivityName
- **SNMP OID** : .1.3.6.1.4.1.13336.2.2.3.20.1.2.1.35.1

### **6. ActivityVersion**

The version of the activity.

- **Type** : String
- **SNMP Object Name** : CASTIRON-COMP-MAESTRO-MIB::ciC20oEv35ActivityVersion
- **SNMP OID** : .1.3.6.1.4.1.13336.2.2.3.20.1.2.1.35.2

## **7. Message**

Textual description of the error.

- **Type** : String
- **SNMP Object Name** : CASTIRON-REGISTRATIONS-MIB::ciEvMessage
- **SNMP OID** : .1.3.6.1.4.1.13336.2.2.1.2.2

**Parent topic:** Maestro Operation [Notifications](#page-1690-0)

## **Feedback** | **Notices**

**al** Last updated: Thursday, December 17, 2015 file:///dcs/markdown/workspace/Transform/out.html

http://pic.dhe.ibm.com/infocenter/wci/v7r0m0/topic/com.ibm.wci.notifications\_reference.doc/maestro/maest ro\_operation\_actinvalidlicense\_message.html

# **ActivityFailedError**

Encountered fault of specified type, please see rest of the log for more information.

Level : *Severe*

Log Message : *Encountered fault of type {FaultType}, please see rest of the log for more information*

System : *Orchestration*

SNMP Name : *CASTIRON-COMP-MAESTRO-MIB::ciC20oActivityFailedErrorEv3*

SNMP Enterprise : *.1.3.6.1.4.1.13336.2.2.3.20.1.2*

SNMP Trap Number : *3*

# **Variables**

The ActivityFailedError message contains the following variables:

# Table 1. ActivityFailedError Message Variables

## **1. SerialNumber**

The serial number of the appliance sending the trap.

- **Type** : String
- **SNMP Object Name** : CASTIRON-IA-MIB::ciIaPlatSerialNumber
- **SNMP OID** : 1.3.6.1.4.1.13336.2.2.2.1.1.3.3

#### **2. Severity**

Severity of the Notification.

- **Type** : Integer
- **SNMP Object Name** : CASTIRON-REGISTRATIONS-MIB::ciEvSeverity
- **SNMP OID** : 1.3.6.1.4.1.13336.2.2.1.2.1

### **3. JobID**

The ID of the job being run when an error occurred. If the error is unrelated to a specific job, this field is blank.

- **Type** : String
- **SNMP Object Name** : CASTIRON-REGISTRATIONS-MIB::ciEvJobID
- **SNMP OID** : 1.3.6.1.4.1.13336.2.2.1.2.4

### **4. Orchestration**

Reference to an entry in the Orchestration table containing information about the orchestration associated with this event.

- **Type** : OID
- **SNMP Object Name** : CASTIRON-REGISTRATIONS-MIB::ciEvOrchestration
- **SNMP OID** : 1.3.6.1.4.1.13336.2.2.1.2.3

### **5. FaultType**

The fault type encountered.

- **Type** : String
- **SNMP Object Name** : CASTIRON-COMP-MAESTRO-MIB::ciC20oEv3FaultType
- **SNMP OID** : .1.3.6.1.4.1.13336.2.2.3.20.1.2.1.3.1

**Parent topic:** Maestro Operation [Notifications](#page-1690-0)

### **Feedback** | **Notices**

**all** Last updated: Thursday, December 17, 2015 file:///dcs/markdown/workspace/Transform/out.html

http://pic.dhe.ibm.com/infocenter/wci/v7r0m0/topic/com.ibm.wci.notifications\_reference.doc/maestro/maest ro\_operation\_activityfailederror\_message.html

# **AlreadyDeployed**

The specified orchestration is already deployed.

Level : *Severe*

Log Message : *Orchestration already deployed: {OrchName}*

System : *Orchestration*

SNMP Name : *CASTIRON-COMP-MAESTRO-MIB::ciC20oAlreadyDeployedEv4*

SNMP Enterprise : *.1.3.6.1.4.1.13336.2.2.3.20.1.2*

SNMP Trap Number : *4*

# **Variables**

The AlreadyDeployed message contains the following variables:

## Table 1. AlreadyDeployed Message Variables

#### **1. SerialNumber**

The serial number of the appliance sending the trap.

- **Type** : String
- **SNMP Object Name** : CASTIRON-IA-MIB::ciIaPlatSerialNumber
- **SNMP OID** : 1.3.6.1.4.1.13336.2.2.2.1.1.3.3

#### **2. Severity**

Severity of the Notification.

- **Type** : Integer
- **SNMP Object Name** : CASTIRON-REGISTRATIONS-MIB::ciEvSeverity
- **SNMP OID** : 1.3.6.1.4.1.13336.2.2.1.2.1

#### **3. JobID**

The ID of the job being run when an error occurred. If the error is unrelated to a specific job, this field is blank.

- **Type** : String
- **SNMP Object Name** : CASTIRON-REGISTRATIONS-MIB::ciEvJobID
- **SNMP OID** : 1.3.6.1.4.1.13336.2.2.1.2.4

#### **4. Orchestration**

Reference to an entry in the Orchestration table containing information about the orchestration associated with this event.

- **Type** : OID
- **SNMP Object Name** : CASTIRON-REGISTRATIONS-MIB::ciEvOrchestration
- **SNMP OID** : 1.3.6.1.4.1.13336.2.2.1.2.3

## **5. OrchName**

The name of the orchestration which is already deployed.

**Type** : String

- **SNMP Object Name** : CASTIRON-COMP-MAESTRO-MIB::ciC20oEv4OrchName
- **SNMP OID** : .1.3.6.1.4.1.13336.2.2.3.20.1.2.1.4.1

**Parent topic:** Maestro Operation [Notifications](#page-1690-0)

#### **Feedback** | **Notices**

**all** Last updated: Thursday, December 17, 2015 file:///dcs/markdown/workspace/Transform/out.html

http://pic.dhe.ibm.com/infocenter/wci/v7r0m0/topic/com.ibm.wci.notifications\_reference.doc/maestro/maest ro\_operation\_alreadydeployed\_message.html

# **CallContext**

Maestro is not able to create call context.

Level : *Severe*

Log Message : *Unable to create call context: {Message}*

System : *Orchestration*

SNMP Name : *CASTIRON-COMP-MAESTRO-MIB::ciC20oCallContextEv5*

SNMP Enterprise : *.1.3.6.1.4.1.13336.2.2.3.20.1.2*

SNMP Trap Number : *5*

# **Variables**

The CallContext message contains the following variables:

Table 1. CallContext Message Variables

#### **1. SerialNumber**

The serial number of the appliance sending the trap.

- **Type** : String
- **SNMP Object Name** : CASTIRON-IA-MIB::ciIaPlatSerialNumber
- **SNMP OID** : 1.3.6.1.4.1.13336.2.2.2.1.1.3.3

#### **2. Severity**

Severity of the Notification.

- **Type** : Integer
- **SNMP Object Name** : CASTIRON-REGISTRATIONS-MIB::ciEvSeverity
- **SNMP OID** : 1.3.6.1.4.1.13336.2.2.1.2.1

**3. JobID**

The ID of the job being run when an error occurred. If the error is unrelated to a specific job, this field is blank.

- **Type** : String
- **SNMP Object Name** : CASTIRON-REGISTRATIONS-MIB::ciEvJobID
- **SNMP OID** : 1.3.6.1.4.1.13336.2.2.1.2.4

#### **4. Orchestration**

Reference to an entry in the Orchestration table containing information about the orchestration associated with this event.

- **Type** : OID
- **SNMP Object Name** : CASTIRON-REGISTRATIONS-MIB::ciEvOrchestration
- **SNMP OID** : 1.3.6.1.4.1.13336.2.2.1.2.3

### **5. Message**

Textual description of the error.

- **Type** : String
- **SNMP Object Name** : CASTIRON-REGISTRATIONS-MIB::ciEvMessage
- **SNMP OID** : .1.3.6.1.4.1.13336.2.2.1.2.2

**Parent topic:** Maestro Operation [Notifications](#page-1690-0)

#### **Feedback** | **Notices**

**all** Last updated: Thursday, December 17, 2015 file:///dcs/markdown/workspace/Transform/out.html

http://pic.dhe.ibm.com/infocenter/wci/v7r0m0/topic/com.ibm.wci.notifications\_reference.doc/maestro/maest ro\_operation\_callcontext\_message.html

# **CallContextDestroy**

Call context created but task never started.

Level : *Info*

Log Message : *Call context created but task never started; destroying task {TaskID}*

System : *Orchestration*

SNMP Name : *CASTIRON-COMP-MAESTRO-MIB::ciC20oCallContextDestroyEv80*

SNMP Enterprise : *.1.3.6.1.4.1.13336.2.2.3.20.1.2*

SNMP Trap Number : *80*

# **Variables**

The CallContextDestroy message contains the following variables:

## Table 1. CallContextDestroy Message Variables

# **1. SerialNumber** The serial number of the appliance sending the trap. **Type** : String **SNMP Object Name** : CASTIRON-IA-MIB::ciIaPlatSerialNumber **SNMP OID** : 1.3.6.1.4.1.13336.2.2.2.1.1.3.3 **2. Severity** Severity of the Notification. **Type** : Integer **SNMP Object Name** : CASTIRON-REGISTRATIONS-MIB::ciEvSeverity **SNMP OID** : 1.3.6.1.4.1.13336.2.2.1.2.1 **3. JobID** The ID of the job being run when an error occurred. If the error is unrelated to a specific job, this field is blank. **Type** : String **SNMP Object Name** : CASTIRON-REGISTRATIONS-MIB::ciEvJobID **SNMP OID** : 1.3.6.1.4.1.13336.2.2.1.2.4 **4. Orchestration** Reference to an entry in the Orchestration table containing information about the orchestration associated with this event. **Type** : OID **SNMP Object Name** : CASTIRON-REGISTRATIONS-MIB::ciEvOrchestration **SNMP OID** : 1.3.6.1.4.1.13336.2.2.1.2.3 **5. TaskID** The task ID. **Type** : String **SNMP Object Name** : CASTIRON-COMP-MAESTRO-MIB::ciC20oEv80TaskID **SNMP OID** : .1.3.6.1.4.1.13336.2.2.3.20.1.2.1.80.1 **Parent topic:** Maestro Operation [Notifications](#page-1690-0)

### **Feedback** | **Notices**

**Edd** Last updated: Thursday, December 17, 2015 file:///dcs/markdown/workspace/Transform/out.html http://pic.dhe.ibm.com/infocenter/wci/v7r0m0/topic/com.ibm.wci.notifications\_reference.doc/maestro/maest ro\_operation\_callcontextdestroy\_message.html

# **CatchExpression**

Unable to parse the catch expression.

Level : *Severe*

Log Message : *Unable to parse the catch expression: {Message}*

System : *Orchestration*

SNMP Name : *CASTIRON-COMP-MAESTRO-MIB::ciC20oCatchExpressionEv6*

SNMP Enterprise : *.1.3.6.1.4.1.13336.2.2.3.20.1.2*

SNMP Trap Number : *6*

# **Variables**

The CatchExpression message contains the following variables:

## Table 1. CatchExpression Message Variables

#### **1. SerialNumber**

The serial number of the appliance sending the trap.

- **Type** : String
- **SNMP Object Name** : CASTIRON-IA-MIB::ciIaPlatSerialNumber
- **SNMP OID** : 1.3.6.1.4.1.13336.2.2.2.1.1.3.3

### **2. Severity**

Severity of the Notification.

- **Type** : Integer
- **SNMP Object Name** : CASTIRON-REGISTRATIONS-MIB::ciEvSeverity
- **SNMP OID** : 1.3.6.1.4.1.13336.2.2.1.2.1

#### **3. JobID**

The ID of the job being run when an error occurred. If the error is unrelated to a specific job, this field is blank.

- **Type** : String
- **SNMP Object Name** : CASTIRON-REGISTRATIONS-MIB::ciEvJobID
- **SNMP OID** : 1.3.6.1.4.1.13336.2.2.1.2.4

#### **4. Orchestration**

Reference to an entry in the Orchestration table containing information about the orchestration associated with this event.

**Type** : OID

- **SNMP Object Name** : CASTIRON-REGISTRATIONS-MIB::ciEvOrchestration
- **SNMP OID** : 1.3.6.1.4.1.13336.2.2.1.2.3

#### **5. Message**

Textual description of the error.

- **Type** : String
- **SNMP Object Name** : CASTIRON-REGISTRATIONS-MIB::ciEvMessage
- **SNMP OID** : .1.3.6.1.4.1.13336.2.2.1.2.2

**Parent topic:** Maestro Operation [Notifications](#page-1690-0)

#### **Feedback** | **Notices**

**al** Last updated: Thursday, December 17, 2015 file:///dcs/markdown/workspace/Transform/out.html

http://pic.dhe.ibm.com/infocenter/wci/v7r0m0/topic/com.ibm.wci.notifications\_reference.doc/maestro/maest ro\_operation\_catchexpression\_message.html

# **CleanUpFailed**

Failed to clean up the activity.

Level : *Warning*

Log Message : *Failed to cleanup activity {ActivityName}*

System : *Orchestration*

SNMP Name : *CASTIRON-COMP-MAESTRO-MIB::ciC20oCleanUpFailedEv63*

SNMP Enterprise : *.1.3.6.1.4.1.13336.2.2.3.20.1.2*

SNMP Trap Number : *63*

# **Variables**

The CleanUpFailed message contains the following variables:

### Table 1. CleanUpFailed Message Variables

#### **1. SerialNumber**

The serial number of the appliance sending the trap.

- **Type** : String
- **SNMP Object Name** : CASTIRON-IA-MIB::ciIaPlatSerialNumber
- **SNMP OID** : 1.3.6.1.4.1.13336.2.2.2.1.1.3.3

#### **2. Severity**

Severity of the Notification.

- **Type** : Integer
- **SNMP Object Name** : CASTIRON-REGISTRATIONS-MIB::ciEvSeverity
- **SNMP OID** : 1.3.6.1.4.1.13336.2.2.1.2.1

## **3. JobID**

The ID of the job being run when an error occurred. If the error is unrelated to a specific job, this field is blank.

- **Type** : String
- **SNMP Object Name** : CASTIRON-REGISTRATIONS-MIB::ciEvJobID
- **SNMP OID** : 1.3.6.1.4.1.13336.2.2.1.2.4

### **4. Orchestration**

Reference to an entry in the Orchestration table containing information about the orchestration associated with this event.

- **Type** : OID
- **SNMP Object Name** : CASTIRON-REGISTRATIONS-MIB::ciEvOrchestration
- **SNMP OID** : 1.3.6.1.4.1.13336.2.2.1.2.3

#### **5. ActivityName**

The name of the activity.

- **Type** : String
- **SNMP Object Name** : CASTIRON-COMP-MAESTRO-MIB::ciC20oEv63ActivityName
- **SNMP OID** : .1.3.6.1.4.1.13336.2.2.3.20.1.2.1.63.1

**Parent topic:** Maestro Operation [Notifications](#page-1690-0)

#### **Feedback** | **Notices**

**all** Last updated: Thursday, December 17, 2015 file:///dcs/markdown/workspace/Transform/out.html

http://pic.dhe.ibm.com/infocenter/wci/v7r0m0/topic/com.ibm.wci.notifications\_reference.doc/maestro/maest ro\_operation\_cleanupfailed\_message.html

# **CloseInputStream**

Could not close input stream.

Level : *Warning*

Log Message : *Could not close reader*

System : *Orchestration*

SNMP Name : *CASTIRON-COMP-MAESTRO-MIB::ciC20oCloseInputStreamEv64*

SNMP Enterprise : *.1.3.6.1.4.1.13336.2.2.3.20.1.2*

SNMP Trap Number : *64*

# **Variables**

The CloseInputStream message contains the following variables:

# Table 1. CloseInputStream Message Variables

### **1. SerialNumber**

The serial number of the appliance sending the trap.

- **Type** : String
- **SNMP Object Name** : CASTIRON-IA-MIB::ciIaPlatSerialNumber
- **SNMP OID** : 1.3.6.1.4.1.13336.2.2.2.1.1.3.3

### **2. Severity**

Severity of the Notification.

- **Type** : Integer
- **SNMP Object Name** : CASTIRON-REGISTRATIONS-MIB::ciEvSeverity
- **SNMP OID** : 1.3.6.1.4.1.13336.2.2.1.2.1

#### **3. JobID**

The ID of the job being run when an error occurred. If the error is unrelated to a specific job, this field is blank.

- **Type** : String
- **SNMP Object Name** : CASTIRON-REGISTRATIONS-MIB::ciEvJobID
- **SNMP OID** : 1.3.6.1.4.1.13336.2.2.1.2.4

### **4. Orchestration**

Reference to an entry in the Orchestration table containing information about the orchestration associated with this event.

- **Type** : OID
- **SNMP Object Name** : CASTIRON-REGISTRATIONS-MIB::ciEvOrchestration
- **SNMP OID** : 1.3.6.1.4.1.13336.2.2.1.2.3

**Parent topic:** Maestro Operation [Notifications](#page-1690-0)

#### **Feedback** | **Notices**

**all** Last updated: Thursday, December 17, 2015 file:///dcs/markdown/workspace/Transform/out.html http://pic.dhe.ibm.com/infocenter/wci/v7r0m0/topic/com.ibm.wci.notifications\_reference.doc/maestro/maest ro\_operation\_closeinputstream\_message.html

# **CloseOutputStream**

Could not close output stream.

Level : *Warning*

Log Message : *Could not close output stream*

System : *Orchestration*

SNMP Name : *CASTIRON-COMP-MAESTRO-MIB::ciC20oCloseOutputStreamEv65*

SNMP Enterprise : *.1.3.6.1.4.1.13336.2.2.3.20.1.2*

SNMP Trap Number : *65*

# **Variables**

The CloseOutputStream message contains the following variables:

## Table 1. CloseOutputStream Message Variables

#### **1. SerialNumber**

The serial number of the appliance sending the trap.

- **Type** : String
- **SNMP Object Name** : CASTIRON-IA-MIB::ciIaPlatSerialNumber
- **SNMP OID** : 1.3.6.1.4.1.13336.2.2.2.1.1.3.3

### **2. Severity**

Severity of the Notification.

- **Type** : Integer
- **SNMP Object Name** : CASTIRON-REGISTRATIONS-MIB::ciEvSeverity
- **SNMP OID** : 1.3.6.1.4.1.13336.2.2.1.2.1

#### **3. JobID**

The ID of the job being run when an error occurred. If the error is unrelated to a specific job, this field is blank.

- **Type** : String
- **SNMP Object Name** : CASTIRON-REGISTRATIONS-MIB::ciEvJobID
- **SNMP OID** : 1.3.6.1.4.1.13336.2.2.1.2.4

#### **4. Orchestration**

Reference to an entry in the Orchestration table containing information about the orchestration associated with this event.

**Type** : OID

- **SNMP Object Name** : CASTIRON-REGISTRATIONS-MIB::ciEvOrchestration
- **SNMP OID** : 1.3.6.1.4.1.13336.2.2.1.2.3

**Parent topic:** Maestro Operation [Notifications](#page-1690-0)

#### **Feedback** | **Notices**

**all** Last updated: Thursday, December 17, 2015 file:///dcs/markdown/workspace/Transform/out.html

http://pic.dhe.ibm.com/infocenter/wci/v7r0m0/topic/com.ibm.wci.notifications\_reference.doc/maestro/maest ro\_operation\_closeoutputstream\_message.html

# **CloseReader**

Could not close reader.

Level : *Warning*

Log Message : *Could not close reader*

System : *Orchestration*

SNMP Name : *CASTIRON-COMP-MAESTRO-MIB::ciC20oCloseReaderEv66*

SNMP Enterprise : *.1.3.6.1.4.1.13336.2.2.3.20.1.2*

SNMP Trap Number : *66*

# **Variables**

The CloseReader message contains the following variables:

Table 1. CloseReader Message Variables

#### **1. SerialNumber**

The serial number of the appliance sending the trap.

- **Type** : String
- **SNMP Object Name** : CASTIRON-IA-MIB::ciIaPlatSerialNumber
- **SNMP OID** : 1.3.6.1.4.1.13336.2.2.2.1.1.3.3

#### **2. Severity**

Severity of the Notification.

- **Type** : Integer
- **SNMP Object Name** : CASTIRON-REGISTRATIONS-MIB::ciEvSeverity
- **SNMP OID** : 1.3.6.1.4.1.13336.2.2.1.2.1

**3. JobID**

The ID of the job being run when an error occurred. If the error is unrelated to a specific job, this field is blank.

- **Type** : String
- **SNMP Object Name** : CASTIRON-REGISTRATIONS-MIB::ciEvJobID
- **SNMP OID** : 1.3.6.1.4.1.13336.2.2.1.2.4

#### **4. Orchestration**

Reference to an entry in the Orchestration table containing information about the orchestration associated with this event.

- **Type** : OID
- **SNMP Object Name** : CASTIRON-REGISTRATIONS-MIB::ciEvOrchestration
- **SNMP OID** : 1.3.6.1.4.1.13336.2.2.1.2.3

**Parent topic:** Maestro Operation [Notifications](#page-1690-0)

#### **Feedback** | **Notices**

**Ed** Last updated: Thursday, December 17, 2015 file:///dcs/markdown/workspace/Transform/out.html

http://pic.dhe.ibm.com/infocenter/wci/v7r0m0/topic/com.ibm.wci.notifications\_reference.doc/maestro/maest ro\_operation\_closereader\_message.html

# **CloseWriter**

Could not close writer.

Level : *Warning*

Log Message : *Could not close writer*

System : *Orchestration*

SNMP Name : *CASTIRON-COMP-MAESTRO-MIB::ciC20oCloseWriterEv67*

SNMP Enterprise : *.1.3.6.1.4.1.13336.2.2.3.20.1.2*

SNMP Trap Number : *67*

# **Variables**

The CloseWriter message contains the following variables:

Table 1. CloseWriter Message Variables

### **1. SerialNumber**

The serial number of the appliance sending the trap.

**Type** : String

- **SNMP Object Name** : CASTIRON-IA-MIB::ciIaPlatSerialNumber
- **SNMP OID** : 1.3.6.1.4.1.13336.2.2.2.1.1.3.3

### **2. Severity**

Severity of the Notification.

- **Type** : Integer
- **SNMP Object Name** : CASTIRON-REGISTRATIONS-MIB::ciEvSeverity
- **SNMP OID** : 1.3.6.1.4.1.13336.2.2.1.2.1

## **3. JobID**

The ID of the job being run when an error occurred. If the error is unrelated to a specific job, this field is blank.

- **Type** : String
- **SNMP Object Name** : CASTIRON-REGISTRATIONS-MIB::ciEvJobID
- **SNMP OID** : 1.3.6.1.4.1.13336.2.2.1.2.4

## **4. Orchestration**

Reference to an entry in the Orchestration table containing information about the orchestration associated with this event.

- **Type** : OID
- **SNMP Object Name** : CASTIRON-REGISTRATIONS-MIB::ciEvOrchestration
- **SNMP OID** : 1.3.6.1.4.1.13336.2.2.1.2.3

**Parent topic:** Maestro Operation [Notifications](#page-1690-0)

### **Feedback** | **Notices**

**al** Last updated: Thursday, December 17, 2015 file:///dcs/markdown/workspace/Transform/out.html

http://pic.dhe.ibm.com/infocenter/wci/v7r0m0/topic/com.ibm.wci.notifications\_reference.doc/maestro/maest ro\_operation\_closewriter\_message.html

# **DeactivateFailed**

Maestro failed to deactivate the specified activity.

Level : *Severe*

Log Message : *Failed to deactivate activity {ActivityName}*

System : *Orchestration*

SNMP Name : *CASTIRON-COMP-MAESTRO-MIB::ciC20oDeactivateFailedEv1*

SNMP Enterprise : *.1.3.6.1.4.1.13336.2.2.3.20.1.2*

# **Variables**

The DeactivateFailed message contains the following variables:

### Table 1. DeactivateFailed Message Variables

## **1. SerialNumber**

The serial number of the appliance sending the trap.

- **Type** : String
- **SNMP Object Name** : CASTIRON-IA-MIB::ciIaPlatSerialNumber
- **SNMP OID** : 1.3.6.1.4.1.13336.2.2.2.1.1.3.3

#### **2. Severity**

Severity of the Notification.

- **Type** : Integer
- **SNMP Object Name** : CASTIRON-REGISTRATIONS-MIB::ciEvSeverity
- **SNMP OID** : 1.3.6.1.4.1.13336.2.2.1.2.1

### **3. JobID**

The ID of the job being run when an error occurred. If the error is unrelated to a specific job, this field is blank.

- **Type** : String
- **SNMP Object Name** : CASTIRON-REGISTRATIONS-MIB::ciEvJobID
- **SNMP OID** : 1.3.6.1.4.1.13336.2.2.1.2.4

#### **4. Orchestration**

Reference to an entry in the Orchestration table containing information about the orchestration associated with this event.

- **Type** : OID
- **SNMP Object Name** : CASTIRON-REGISTRATIONS-MIB::ciEvOrchestration
- **SNMP OID** : 1.3.6.1.4.1.13336.2.2.1.2.3

### **5. ActivityName**

Name of the activity which caused the error.

- **Type** : String
- **SNMP Object Name** : CASTIRON-COMP-MAESTRO-MIB::ciC20oEv1ActivityName
- **SNMP OID** : .1.3.6.1.4.1.13336.2.2.3.20.1.2.1.1.1

**Parent topic:** Maestro Operation [Notifications](#page-1690-0)

**al** Last updated: Thursday, December 17, 2015 file:///dcs/markdown/workspace/Transform/out.html

http://pic.dhe.ibm.com/infocenter/wci/v7r0m0/topic/com.ibm.wci.notifications\_reference.doc/maestro/maest ro\_operation\_deactivatefailed\_message.html

# **DebugFailed**

Debugger operation failed.

Level : *Severe*

Log Message : *Debugger operation {Value} failed*

System : *Orchestration*

SNMP Name : *CASTIRON-COMP-MAESTRO-MIB::ciC20oDebugFailedEv8*

SNMP Enterprise : *.1.3.6.1.4.1.13336.2.2.3.20.1.2*

SNMP Trap Number : *8*

# **Variables**

The DebugFailed message contains the following variables:

## Table 1. DebugFailed Message Variables

## **1. SerialNumber**

The serial number of the appliance sending the trap.

- **Type** : String
- **SNMP Object Name** : CASTIRON-IA-MIB::ciIaPlatSerialNumber
- **SNMP OID** : 1.3.6.1.4.1.13336.2.2.2.1.1.3.3

#### **2. Severity**

Severity of the Notification.

- **Type** : Integer
- **SNMP Object Name** : CASTIRON-REGISTRATIONS-MIB::ciEvSeverity
- **SNMP OID** : 1.3.6.1.4.1.13336.2.2.1.2.1

# **3. JobID**

The ID of the job being run when an error occurred. If the error is unrelated to a specific job, this field is blank.

- **Type** : String
- **SNMP Object Name** : CASTIRON-REGISTRATIONS-MIB::ciEvJobID
- **SNMP OID** : 1.3.6.1.4.1.13336.2.2.1.2.4

#### **4. Orchestration**

Reference to an entry in the Orchestration table containing information about the orchestration associated with this event.

- **Type** : OID
- **SNMP Object Name** : CASTIRON-REGISTRATIONS-MIB::ciEvOrchestration
- **SNMP OID** : 1.3.6.1.4.1.13336.2.2.1.2.3

**5. Value**

The operation which failed.

- **Type** : String
- **SNMP Object Name** : CASTIRON-COMP-MAESTRO-MIB::ciC20oEv8Value
- **SNMP OID** : .1.3.6.1.4.1.13336.2.2.3.20.1.2.1.8.1

**Parent topic:** Maestro Operation [Notifications](#page-1690-0)

**Feedback** | **Notices**

**all** Last updated: Thursday, December 17, 2015 file:///dcs/markdown/workspace/Transform/out.html

http://pic.dhe.ibm.com/infocenter/wci/v7r0m0/topic/com.ibm.wci.notifications\_reference.doc/maestro/maest ro\_operation\_debugfailed\_message.html

# **DeleteObject**

Could not clean up object with ID.

Level : *Warning*

Log Message : *Could not clean up object with ID {ObjectID}, will try later*

System : *Orchestration*

SNMP Name : *CASTIRON-COMP-MAESTRO-MIB::ciC20oDeleteObjectEv68*

SNMP Enterprise : *.1.3.6.1.4.1.13336.2.2.3.20.1.2*

SNMP Trap Number : *68*

# **Variables**

The DeleteObject message contains the following variables:

## Table 1. DeleteObject Message Variables

### **1. SerialNumber**

The serial number of the appliance sending the trap.

- **Type** : String
- **SNMP Object Name** : CASTIRON-IA-MIB::ciIaPlatSerialNumber

**SNMP OID** : 1.3.6.1.4.1.13336.2.2.2.1.1.3.3

### **2. Severity**

Severity of the Notification.

- **Type** : Integer
- **SNMP Object Name** : CASTIRON-REGISTRATIONS-MIB::ciEvSeverity
- **SNMP OID** : 1.3.6.1.4.1.13336.2.2.1.2.1

## **3. JobID**

The ID of the job being run when an error occurred. If the error is unrelated to a specific job, this field is blank.

- **Type** : String
- **SNMP Object Name** : CASTIRON-REGISTRATIONS-MIB::ciEvJobID
- **SNMP OID** : 1.3.6.1.4.1.13336.2.2.1.2.4

#### **4. Orchestration**

Reference to an entry in the Orchestration table containing information about the orchestration associated with this event.

- **Type** : OID
- **SNMP Object Name** : CASTIRON-REGISTRATIONS-MIB::ciEvOrchestration
- **SNMP OID** : 1.3.6.1.4.1.13336.2.2.1.2.3

### **5. ObjectID**

The ID of the object.

- **Type** : String
- **SNMP Object Name** : CASTIRON-COMP-MAESTRO-MIB::ciC20oEv68ObjectID
- **SNMP OID** : .1.3.6.1.4.1.13336.2.2.3.20.1.2.1.68.1

**Parent topic:** Maestro Operation [Notifications](#page-1690-0)

#### **Feedback** | **Notices**

**all** Last updated: Thursday, December 17, 2015 file:///dcs/markdown/workspace/Transform/out.html

http://pic.dhe.ibm.com/infocenter/wci/v7r0m0/topic/com.ibm.wci.notifications\_reference.doc/maestro/maest ro\_operation\_deleteobject\_message.html

# **DestroyFailed**

Maestro failed to destroy the specified activity.

Level : *Severe*

Log Message : *Failed to destroy activity {ActivityName}*

System : *Orchestration*

SNMP Name : *CASTIRON-COMP-MAESTRO-MIB::ciC20oDestroyFailedEv2*

SNMP Enterprise : *.1.3.6.1.4.1.13336.2.2.3.20.1.2*

SNMP Trap Number : *2*

# **Variables**

The DestroyFailed message contains the following variables:

### Table 1. DestroyFailed Message Variables

#### **1. SerialNumber**

The serial number of the appliance sending the trap.

- **Type** : String
- **SNMP Object Name** : CASTIRON-IA-MIB::ciIaPlatSerialNumber
- **SNMP OID** : 1.3.6.1.4.1.13336.2.2.2.1.1.3.3

#### **2. Severity**

Severity of the Notification.

- **Type** : Integer
- **SNMP Object Name** : CASTIRON-REGISTRATIONS-MIB::ciEvSeverity
- **SNMP OID** : 1.3.6.1.4.1.13336.2.2.1.2.1

### **3. JobID**

The ID of the job being run when an error occurred. If the error is unrelated to a specific job, this field is blank.

- **Type** : String
- **SNMP Object Name** : CASTIRON-REGISTRATIONS-MIB::ciEvJobID
- **SNMP OID** : 1.3.6.1.4.1.13336.2.2.1.2.4

#### **4. Orchestration**

Reference to an entry in the Orchestration table containing information about the orchestration associated with this event.

- **Type** : OID
- **SNMP Object Name** : CASTIRON-REGISTRATIONS-MIB::ciEvOrchestration
- **SNMP OID** : 1.3.6.1.4.1.13336.2.2.1.2.3

#### **5. ActivityName**

Name of the activity which caused the error.

- **Type** : String
- **SNMP Object Name** : CASTIRON-COMP-MAESTRO-MIB::ciC20oEv2ActivityName
- **SNMP OID** : .1.3.6.1.4.1.13336.2.2.3.20.1.2.1.2.1

#### **Feedback** | **Notices**

**Example 2015** Last updated: Thursday, December 17, 2015 file:///dcs/markdown/workspace/Transform/out.html

http://pic.dhe.ibm.com/infocenter/wci/v7r0m0/topic/com.ibm.wci.notifications\_reference.doc/maestro/maest ro\_operation\_destroyfailed\_message.html

# **EnqueueFailed**

Unable to enqueue the orchestration.

Level : *Severe*

Log Message : *Unable to enqueue to orchestration: {Message}*

System : *Orchestration*

SNMP Name : *CASTIRON-COMP-MAESTRO-MIB::ciC20oEnqueueFailedEv9*

SNMP Enterprise : *.1.3.6.1.4.1.13336.2.2.3.20.1.2*

SNMP Trap Number : *9*

# **Variables**

The EnqueueFailed message contains the following variables:

#### Table 1. EnqueueFailed Message Variables

## **1. SerialNumber**

The serial number of the appliance sending the trap.

- **Type** : String
- **SNMP Object Name** : CASTIRON-IA-MIB::ciIaPlatSerialNumber
- **SNMP OID** : 1.3.6.1.4.1.13336.2.2.2.1.1.3.3

#### **2. Severity**

Severity of the Notification.

- **Type** : Integer
- **SNMP Object Name** : CASTIRON-REGISTRATIONS-MIB::ciEvSeverity
- **SNMP OID** : 1.3.6.1.4.1.13336.2.2.1.2.1

### **3. JobID**

The ID of the job being run when an error occurred. If the error is unrelated to a specific job, this field is blank.

- **Type** : String
- **SNMP Object Name** : CASTIRON-REGISTRATIONS-MIB::ciEvJobID
- **SNMP OID** : 1.3.6.1.4.1.13336.2.2.1.2.4

## **4. Orchestration**

Reference to an entry in the Orchestration table containing information about the orchestration associated with this event.

- **Type** : OID
- **SNMP Object Name** : CASTIRON-REGISTRATIONS-MIB::ciEvOrchestration
- **SNMP OID** : 1.3.6.1.4.1.13336.2.2.1.2.3

#### **5. Message**

Textual description of the error.

- **Type** : String
- **SNMP Object Name** : CASTIRON-REGISTRATIONS-MIB::ciEvMessage
- **SNMP OID** : .1.3.6.1.4.1.13336.2.2.1.2.2

**Parent topic:** Maestro Operation [Notifications](#page-1690-0)

#### **Feedback** | **Notices**

**Edd** Last updated: Thursday, December 17, 2015 file:///dcs/markdown/workspace/Transform/out.html

http://pic.dhe.ibm.com/infocenter/wci/v7r0m0/topic/com.ibm.wci.notifications\_reference.doc/maestro/maest ro\_operation\_enqueuefailed\_message.html

# **EntryPath**

Could not find an entry point for the specified activity in the compiled orchestration.

Level : *Severe*

Log Message : *Could not find an entry point for the activity: [{ActivityName}] in the compiled orchestration*

System : *Orchestration*

SNMP Name : *CASTIRON-COMP-MAESTRO-MIB::ciC20oEntryPathEv38*

SNMP Enterprise : *.1.3.6.1.4.1.13336.2.2.3.20.1.2*

SNMP Trap Number : *38*

# **Variables**

The EntryPath message contains the following variables:

Table 1. EntryPath Message Variables

## **1. SerialNumber**

The serial number of the appliance sending the trap.

- **Type** : String
- **SNMP Object Name** : CASTIRON-IA-MIB::ciIaPlatSerialNumber
- **SNMP OID** : 1.3.6.1.4.1.13336.2.2.2.1.1.3.3

## **2. Severity**

Severity of the Notification.

- **Type** : Integer
- **SNMP Object Name** : CASTIRON-REGISTRATIONS-MIB::ciEvSeverity
- **SNMP OID** : 1.3.6.1.4.1.13336.2.2.1.2.1

## **3. JobID**

The ID of the job being run when an error occurred. If the error is unrelated to a specific job, this field is blank.

- **Type** : String
- **SNMP Object Name** : CASTIRON-REGISTRATIONS-MIB::ciEvJobID
- **SNMP OID** : 1.3.6.1.4.1.13336.2.2.1.2.4

### **4. Orchestration**

Reference to an entry in the Orchestration table containing information about the orchestration associated with this event.

- **Type** : OID
- **SNMP Object Name** : CASTIRON-REGISTRATIONS-MIB::ciEvOrchestration
- **SNMP OID** : 1.3.6.1.4.1.13336.2.2.1.2.3

### **5. ActivityName**

The name of the activity.

- **Type** : String
- **SNMP Object Name** : CASTIRON-COMP-MAESTRO-MIB::ciC20oEv38ActivityName
- **SNMP OID** : .1.3.6.1.4.1.13336.2.2.3.20.1.2.1.38.1

**Parent topic:** Maestro Operation [Notifications](#page-1690-0)

### **Feedback** | **Notices**

**al** Last updated: Thursday, December 17, 2015 file:///dcs/markdown/workspace/Transform/out.html

http://pic.dhe.ibm.com/infocenter/wci/v7r0m0/topic/com.ibm.wci.notifications\_reference.doc/maestro/maest ro operation entrypath message.html

# **ErrorMap**

Error in map activity.

Level : *Severe*

Log Message : *Exception in map activity: {Message}*

System : *Orchestration*

SNMP Name : *CASTIRON-COMP-MAESTRO-MIB::ciC20oErrorMapEv29*

SNMP Enterprise : *.1.3.6.1.4.1.13336.2.2.3.20.1.2*

SNMP Trap Number : *29*

# **Variables**

The ErrorMap message contains the following variables:

# Table 1. ErrorMap Message Variables

### **1. SerialNumber**

The serial number of the appliance sending the trap.

- **Type** : String
- **SNMP Object Name** : CASTIRON-IA-MIB::ciIaPlatSerialNumber
- **SNMP OID** : 1.3.6.1.4.1.13336.2.2.2.1.1.3.3

### **2. Severity**

Severity of the Notification.

- **Type** : Integer
- **SNMP Object Name** : CASTIRON-REGISTRATIONS-MIB::ciEvSeverity
- **SNMP OID** : 1.3.6.1.4.1.13336.2.2.1.2.1

### **3. JobID**

The ID of the job being run when an error occurred. If the error is unrelated to a specific job, this field is blank.

- **Type** : String
- **SNMP Object Name** : CASTIRON-REGISTRATIONS-MIB::ciEvJobID
- **SNMP OID** : 1.3.6.1.4.1.13336.2.2.1.2.4

## **4. Orchestration**

Reference to an entry in the Orchestration table containing information about the orchestration associated with this event.

- **Type** : OID
- **SNMP Object Name** : CASTIRON-REGISTRATIONS-MIB::ciEvOrchestration
- **SNMP OID** : 1.3.6.1.4.1.13336.2.2.1.2.3

#### **5. Message**

Textual description of the error.

- **Type** : String
- **SNMP Object Name** : CASTIRON-REGISTRATIONS-MIB::ciEvMessage
- **SNMP OID** : .1.3.6.1.4.1.13336.2.2.1.2.2

**Parent topic:** Maestro Operation [Notifications](#page-1690-0)

### **Feedback** | **Notices**

**all** Last updated: Thursday, December 17, 2015 file:///dcs/markdown/workspace/Transform/out.html

http://pic.dhe.ibm.com/infocenter/wci/v7r0m0/topic/com.ibm.wci.notifications\_reference.doc/maestro/maest ro\_operation\_errormap\_message.html

# **ErrorTwoPhase**

Activity could not be converted to Two phase activity.

Level : *Severe*

Log Message : *Activity could not be converted into TwoPhase activity*

System : *Orchestration*

SNMP Name : *CASTIRON-COMP-MAESTRO-MIB::ciC20oErrorTwoPhaseEv59*

SNMP Enterprise : *.1.3.6.1.4.1.13336.2.2.3.20.1.2*

SNMP Trap Number : *59*

# **Variables**

The ErrorTwoPhase message contains the following variables:

## Table 1. ErrorTwoPhase Message Variables

### **1. SerialNumber**

The serial number of the appliance sending the trap.

- **Type** : String
- **SNMP Object Name** : CASTIRON-IA-MIB::ciIaPlatSerialNumber
- **SNMP OID** : 1.3.6.1.4.1.13336.2.2.2.1.1.3.3

### **2. Severity**

Severity of the Notification.

**Type** : Integer

- **SNMP Object Name** : CASTIRON-REGISTRATIONS-MIB::ciEvSeverity
- **SNMP OID** : 1.3.6.1.4.1.13336.2.2.1.2.1

### **3. JobID**

The ID of the job being run when an error occurred. If the error is unrelated to a specific job, this field is blank.

- **Type** : String
- **SNMP Object Name** : CASTIRON-REGISTRATIONS-MIB::ciEvJobID
- **SNMP OID** : 1.3.6.1.4.1.13336.2.2.1.2.4

#### **4. Orchestration**

Reference to an entry in the Orchestration table containing information about the orchestration associated with this event.

- **Type** : OID
- **SNMP Object Name** : CASTIRON-REGISTRATIONS-MIB::ciEvOrchestration
- **SNMP OID** : 1.3.6.1.4.1.13336.2.2.1.2.3

**Parent topic:** Maestro Operation [Notifications](#page-1690-0)

#### **Feedback** | **Notices**

**all** Last updated: Thursday, December 17, 2015 file:///dcs/markdown/workspace/Transform/out.html

http://pic.dhe.ibm.com/infocenter/wci/v7r0m0/topic/com.ibm.wci.notifications\_reference.doc/maestro/maest ro\_operation\_errortwophase\_message.html

# **ExecuteError**

Unable to execute the orchestration.

Level : *Severe*

Log Message : *Unable to execute to orchestration: {Message}*

System : *Orchestration*

SNMP Name : *CASTIRON-COMP-MAESTRO-MIB::ciC20oExecuteErrorEv10*

SNMP Enterprise : *.1.3.6.1.4.1.13336.2.2.3.20.1.2*

SNMP Trap Number : *10*

# **Variables**

The ExecuteError message contains the following variables:

## **1. SerialNumber**

The serial number of the appliance sending the trap.

- **Type** : String
- **SNMP Object Name** : CASTIRON-IA-MIB::ciIaPlatSerialNumber
- **SNMP OID** : 1.3.6.1.4.1.13336.2.2.2.1.1.3.3

## **2. Severity**

Severity of the Notification.

- **Type** : Integer
- **SNMP Object Name** : CASTIRON-REGISTRATIONS-MIB::ciEvSeverity
- **SNMP OID** : 1.3.6.1.4.1.13336.2.2.1.2.1

## **3. JobID**

The ID of the job being run when an error occurred. If the error is unrelated to a specific job, this field is blank.

- **Type** : String
- **SNMP Object Name** : CASTIRON-REGISTRATIONS-MIB::ciEvJobID
- **SNMP OID** : 1.3.6.1.4.1.13336.2.2.1.2.4

### **4. Orchestration**

Reference to an entry in the Orchestration table containing information about the orchestration associated with this event.

- **Type** : OID
- **SNMP Object Name** : CASTIRON-REGISTRATIONS-MIB::ciEvOrchestration
- **SNMP OID** : 1.3.6.1.4.1.13336.2.2.1.2.3

### **5. Message**

Textual description of the error.

- **Type** : String
- **SNMP Object Name** : CASTIRON-REGISTRATIONS-MIB::ciEvMessage
- **SNMP OID** : .1.3.6.1.4.1.13336.2.2.1.2.2

**Parent topic:** Maestro Operation [Notifications](#page-1690-0)

### **Feedback** | **Notices**

**al** Last updated: Thursday, December 17, 2015 file:///dcs/markdown/workspace/Transform/out.html

http://pic.dhe.ibm.com/infocenter/wci/v7r0m0/topic/com.ibm.wci.notifications\_reference.doc/maestro/maest ro\_operation\_executeerror\_message.html

# **FaultInfo**

Could not initialize FaultInfo.

Level : *Severe*

Log Message : *Could not initialize FaultInfo*

System : *Orchestration*

SNMP Name : *CASTIRON-COMP-MAESTRO-MIB::ciC20oFaultInfoEv11*

SNMP Enterprise : *.1.3.6.1.4.1.13336.2.2.3.20.1.2*

SNMP Trap Number : *11*

# **Variables**

The FaultInfo message contains the following variables:

# Table 1. FaultInfo Message Variables

### **1. SerialNumber**

The serial number of the appliance sending the trap.

- **Type** : String
- **SNMP Object Name** : CASTIRON-IA-MIB::ciIaPlatSerialNumber
- **SNMP OID** : 1.3.6.1.4.1.13336.2.2.2.1.1.3.3

### **2. Severity**

Severity of the Notification.

- **Type** : Integer
- **SNMP Object Name** : CASTIRON-REGISTRATIONS-MIB::ciEvSeverity
- **SNMP OID** : 1.3.6.1.4.1.13336.2.2.1.2.1

### **3. JobID**

The ID of the job being run when an error occurred. If the error is unrelated to a specific job, this field is blank.

- **Type** : String
- **SNMP Object Name** : CASTIRON-REGISTRATIONS-MIB::ciEvJobID
- **SNMP OID** : 1.3.6.1.4.1.13336.2.2.1.2.4

## **4. Orchestration**

Reference to an entry in the Orchestration table containing information about the orchestration associated with this event.

- **Type** : OID
- **SNMP Object Name** : CASTIRON-REGISTRATIONS-MIB::ciEvOrchestration
- **SNMP OID** : 1.3.6.1.4.1.13336.2.2.1.2.3

#### **5. Message**

Textual description of the error.

- **Type** : String
- **SNMP Object Name** : CASTIRON-REGISTRATIONS-MIB::ciEvMessage
- **SNMP OID** : .1.3.6.1.4.1.13336.2.2.1.2.2

**Parent topic:** Maestro Operation [Notifications](#page-1690-0)

#### **Feedback** | **Notices**

**la** Last updated: Thursday, December 17, 2015 file:///dcs/markdown/workspace/Transform/out.html

http://pic.dhe.ibm.com/infocenter/wci/v7r0m0/topic/com.ibm.wci.notifications\_reference.doc/maestro/maest ro\_operation\_faultinfo\_message.html

# **ForEach**

Error occurred in for each activity.

Level : *Severe*

Log Message : *Exception in foreach activity: {Message}*

System : *Orchestration*

SNMP Name : *CASTIRON-COMP-MAESTRO-MIB::ciC20oForEachEv12*

SNMP Enterprise : *.1.3.6.1.4.1.13336.2.2.3.20.1.2*

SNMP Trap Number : *12*

# **Variables**

The ForEach message contains the following variables:

Table 1. ForEach Message Variables

#### **1. SerialNumber**

The serial number of the appliance sending the trap.

- **Type** : String
- **SNMP Object Name** : CASTIRON-IA-MIB::ciIaPlatSerialNumber
- **SNMP OID** : 1.3.6.1.4.1.13336.2.2.2.1.1.3.3

#### **2. Severity**

Severity of the Notification.

**Type** : Integer

- **SNMP Object Name** : CASTIRON-REGISTRATIONS-MIB::ciEvSeverity
- **SNMP OID** : 1.3.6.1.4.1.13336.2.2.1.2.1

## **3. JobID**

The ID of the job being run when an error occurred. If the error is unrelated to a specific job, this field is blank.

- **Type** : String
- **SNMP Object Name** : CASTIRON-REGISTRATIONS-MIB::ciEvJobID
- **SNMP OID** : 1.3.6.1.4.1.13336.2.2.1.2.4

#### **4. Orchestration**

Reference to an entry in the Orchestration table containing information about the orchestration associated with this event.

- **Type** : OID
- **SNMP Object Name** : CASTIRON-REGISTRATIONS-MIB::ciEvOrchestration
- **SNMP OID** : 1.3.6.1.4.1.13336.2.2.1.2.3

#### **5. Message**

Textual description of the error.

- **Type** : String
- **SNMP Object Name** : CASTIRON-REGISTRATIONS-MIB::ciEvMessage
- **SNMP OID** : .1.3.6.1.4.1.13336.2.2.1.2.2

**Parent topic:** Maestro Operation [Notifications](#page-1690-0)

### **Feedback** | **Notices**

**Ed** Last updated: Thursday, December 17, 2015 file:///dcs/markdown/workspace/Transform/out.html

http://pic.dhe.ibm.com/infocenter/wci/v7r0m0/topic/com.ibm.wci.notifications\_reference.doc/maestro/maest ro\_operation\_foreach\_message.html

# **InitializeJobInfo**

Could not initialize job info.

Level : *Severe*

Log Message : *Could not initialize JobInfo*

System : *Orchestration*

SNMP Name : *CASTIRON-COMP-MAESTRO-MIB::ciC20oInitializeJobInfoEv17*

SNMP Enterprise : *.1.3.6.1.4.1.13336.2.2.3.20.1.2*

# **Variables**

The InitializeJobInfo message contains the following variables:

## Table 1. InitializeJobInfo Message Variables

## **1. SerialNumber**

The serial number of the appliance sending the trap.

- **Type** : String
- **SNMP Object Name** : CASTIRON-IA-MIB::ciIaPlatSerialNumber
- **SNMP OID** : 1.3.6.1.4.1.13336.2.2.2.1.1.3.3

#### **2. Severity**

Severity of the Notification.

- **Type** : Integer
- **SNMP Object Name** : CASTIRON-REGISTRATIONS-MIB::ciEvSeverity
- **SNMP OID** : 1.3.6.1.4.1.13336.2.2.1.2.1

### **3. JobID**

The ID of the job being run when an error occurred. If the error is unrelated to a specific job, this field is blank.

- **Type** : String
- **SNMP Object Name** : CASTIRON-REGISTRATIONS-MIB::ciEvJobID
- **SNMP OID** : 1.3.6.1.4.1.13336.2.2.1.2.4

#### **4. Orchestration**

Reference to an entry in the Orchestration table containing information about the orchestration associated with this event.

- **Type** : OID
- **SNMP Object Name** : CASTIRON-REGISTRATIONS-MIB::ciEvOrchestration
- **SNMP OID** : 1.3.6.1.4.1.13336.2.2.1.2.3

#### **5. Message**

Textual description of the error.

- **Type** : String
- **SNMP Object Name** : CASTIRON-REGISTRATIONS-MIB::ciEvMessage
- **SNMP OID** : .1.3.6.1.4.1.13336.2.2.1.2.2

**Parent topic:** Maestro Operation [Notifications](#page-1690-0)

#### **Feedback** | **Notices**

**all** Last updated: Thursday, December 17, 2015 file:///dcs/markdown/workspace/Transform/out.html

http://pic.dhe.ibm.com/infocenter/wci/v7r0m0/topic/com.ibm.wci.notifications\_reference.doc/maestro/maest ro\_operation\_initializejobinfo\_message.html

# **InputMap**

No input maps are there for required input parameter.

Level : *Severe*

Log Message : *No input map for required parameter: {ParamName}*

System : *Orchestration*

SNMP Name : *CASTIRON-COMP-MAESTRO-MIB::ciC20oInputMapEv13*

SNMP Enterprise : *.1.3.6.1.4.1.13336.2.2.3.20.1.2*

SNMP Trap Number : *13*

# **Variables**

The InputMap message contains the following variables:

#### Table 1. InputMap Message Variables

## **1. SerialNumber**

The serial number of the appliance sending the trap.

- **Type** : String
- **SNMP Object Name** : CASTIRON-IA-MIB::ciIaPlatSerialNumber
- **SNMP OID** : 1.3.6.1.4.1.13336.2.2.2.1.1.3.3

#### **2. Severity**

Severity of the Notification.

- **Type** : Integer
- **SNMP Object Name** : CASTIRON-REGISTRATIONS-MIB::ciEvSeverity
- **SNMP OID** : 1.3.6.1.4.1.13336.2.2.1.2.1

### **3. JobID**

The ID of the job being run when an error occurred. If the error is unrelated to a specific job, this field is blank.

- **Type** : String
- **SNMP Object Name** : CASTIRON-REGISTRATIONS-MIB::ciEvJobID
- **SNMP OID** : 1.3.6.1.4.1.13336.2.2.1.2.4

#### **4. Orchestration**
Reference to an entry in the Orchestration table containing information about the orchestration associated with this event.

- **Type** : OID
- **SNMP Object Name** : CASTIRON-REGISTRATIONS-MIB::ciEvOrchestration
- **SNMP OID** : 1.3.6.1.4.1.13336.2.2.1.2.3

#### **5. ParamName**

The required parameter name for which input maps are missing.

- **Type** : String
- **SNMP Object Name** : CASTIRON-COMP-MAESTRO-MIB::ciC20oEv13ParamName
- **SNMP OID** : .1.3.6.1.4.1.13336.2.2.3.20.1.2.1.13.1

**Parent topic:** Maestro Operation [Notifications](#page-1690-0)

**Feedback** | **Notices**

**all** Last updated: Thursday, December 17, 2015 file:///dcs/markdown/workspace/Transform/out.html

http://pic.dhe.ibm.com/infocenter/wci/v7r0m0/topic/com.ibm.wci.notifications\_reference.doc/maestro/maest ro\_operation\_inputmap\_message.html

## **InputMapXPath**

Could not perform input map expression.

Level : *Severe*

Log Message : *Could not perform input map expression: {ExpressionName}*

System : *Orchestration*

SNMP Name : *CASTIRON-COMP-MAESTRO-MIB::ciC20oInputMapXPathEv14*

SNMP Enterprise : *.1.3.6.1.4.1.13336.2.2.3.20.1.2*

SNMP Trap Number : *14*

## **Variables**

The InputMapXPath message contains the following variables:

## Table 1. InputMapXPath Message Variables

## **1. SerialNumber**

The serial number of the appliance sending the trap.

- **Type** : String
- **SNMP Object Name** : CASTIRON-IA-MIB::ciIaPlatSerialNumber

**SNMP OID** : 1.3.6.1.4.1.13336.2.2.2.1.1.3.3

## **2. Severity**

Severity of the Notification.

- **Type** : Integer
- **SNMP Object Name** : CASTIRON-REGISTRATIONS-MIB::ciEvSeverity
- **SNMP OID** : 1.3.6.1.4.1.13336.2.2.1.2.1

## **3. JobID**

The ID of the job being run when an error occurred. If the error is unrelated to a specific job, this field is blank.

- **Type** : String
- **SNMP Object Name** : CASTIRON-REGISTRATIONS-MIB::ciEvJobID
- **SNMP OID** : 1.3.6.1.4.1.13336.2.2.1.2.4

## **4. Orchestration**

Reference to an entry in the Orchestration table containing information about the orchestration associated with this event.

- **Type** : OID
- **SNMP Object Name** : CASTIRON-REGISTRATIONS-MIB::ciEvOrchestration
- **SNMP OID** : 1.3.6.1.4.1.13336.2.2.1.2.3

## **5. ExpressionName**

The name of the expression.

- **Type** : String
- **SNMP Object Name** : CASTIRON-COMP-MAESTRO-MIB::ciC20oEv14ExpressionName
- **SNMP OID** : .1.3.6.1.4.1.13336.2.2.3.20.1.2.1.14.1

**Parent topic:** Maestro Operation [Notifications](#page-1690-0)

## **Feedback** | **Notices**

**all** Last updated: Thursday, December 17, 2015 file:///dcs/markdown/workspace/Transform/out.html

http://pic.dhe.ibm.com/infocenter/wci/v7r0m0/topic/com.ibm.wci.notifications\_reference.doc/maestro/maest ro\_operation\_inputmapxpath\_message.html

# **InputMapXSLT**

Could not perform input map XSLT.

Level : *Severe*

Log Message : *Could not perform input map transform: {Message}*

System : *Orchestration*

SNMP Name : *CASTIRON-COMP-MAESTRO-MIB::ciC20oInputMapXSLTEv15*

SNMP Enterprise : *.1.3.6.1.4.1.13336.2.2.3.20.1.2*

SNMP Trap Number : *15*

## **Variables**

The InputMapXSLT message contains the following variables:

## Table 1. InputMapXSLT Message Variables

## **1. SerialNumber**

The serial number of the appliance sending the trap.

- **Type** : String
- **SNMP Object Name** : CASTIRON-IA-MIB::ciIaPlatSerialNumber
- **SNMP OID** : 1.3.6.1.4.1.13336.2.2.2.1.1.3.3

## **2. Severity**

Severity of the Notification.

- **Type** : Integer
- **SNMP Object Name** : CASTIRON-REGISTRATIONS-MIB::ciEvSeverity
- **SNMP OID** : 1.3.6.1.4.1.13336.2.2.1.2.1

## **3. JobID**

The ID of the job being run when an error occurred. If the error is unrelated to a specific job, this field is blank.

- **Type** : String
- **SNMP Object Name** : CASTIRON-REGISTRATIONS-MIB::ciEvJobID
- **SNMP OID** : 1.3.6.1.4.1.13336.2.2.1.2.4

## **4. Orchestration**

Reference to an entry in the Orchestration table containing information about the orchestration associated with this event.

- **Type** : OID
- **SNMP Object Name** : CASTIRON-REGISTRATIONS-MIB::ciEvOrchestration
- **SNMP OID** : 1.3.6.1.4.1.13336.2.2.1.2.3

### **5. Message**

Textual description of the error.

- **Type** : String
- **SNMP Object Name** : CASTIRON-REGISTRATIONS-MIB::ciEvMessage
- **SNMP OID** : .1.3.6.1.4.1.13336.2.2.1.2.2

## **Feedback** | **Notices**

**Example 2015** Last updated: Thursday, December 17, 2015 file:///dcs/markdown/workspace/Transform/out.html

http://pic.dhe.ibm.com/infocenter/wci/v7r0m0/topic/com.ibm.wci.notifications\_reference.doc/maestro/maest ro\_operation\_inputmapxslt\_message.html

## **InvokeError**

Error occurred in module.

Level : *Severe*

Log Message : *Exception detected in module, throwing exception {Message}*

System : *Orchestration*

SNMP Name : *CASTIRON-COMP-MAESTRO-MIB::ciC20oInvokeErrorEv16*

SNMP Enterprise : *.1.3.6.1.4.1.13336.2.2.3.20.1.2*

SNMP Trap Number : *16*

## **Variables**

The InvokeError message contains the following variables:

### Table 1. InvokeError Message Variables

## **1. SerialNumber**

The serial number of the appliance sending the trap.

- **Type** : String
- **SNMP Object Name** : CASTIRON-IA-MIB::ciIaPlatSerialNumber
- **SNMP OID** : 1.3.6.1.4.1.13336.2.2.2.1.1.3.3

### **2. Severity**

Severity of the Notification.

- **Type** : Integer
- **SNMP Object Name** : CASTIRON-REGISTRATIONS-MIB::ciEvSeverity
- **SNMP OID** : 1.3.6.1.4.1.13336.2.2.1.2.1

## **3. JobID**

The ID of the job being run when an error occurred. If the error is unrelated to a specific job, this field is blank.

- **Type** : String
- **SNMP Object Name** : CASTIRON-REGISTRATIONS-MIB::ciEvJobID
- **SNMP OID** : 1.3.6.1.4.1.13336.2.2.1.2.4

## **4. Orchestration**

Reference to an entry in the Orchestration table containing information about the orchestration associated with this event.

- **Type** : OID
- **SNMP Object Name** : CASTIRON-REGISTRATIONS-MIB::ciEvOrchestration
- **SNMP OID** : 1.3.6.1.4.1.13336.2.2.1.2.3

## **5. Message**

Textual description of the error.

- **Type** : String
- **SNMP Object Name** : CASTIRON-REGISTRATIONS-MIB::ciEvMessage
- **SNMP OID** : .1.3.6.1.4.1.13336.2.2.1.2.2

**Parent topic:** Maestro Operation [Notifications](#page-1690-0)

## **Feedback** | **Notices**

**all** Last updated: Thursday, December 17, 2015 file:///dcs/markdown/workspace/Transform/out.html

http://pic.dhe.ibm.com/infocenter/wci/v7r0m0/topic/com.ibm.wci.notifications\_reference.doc/maestro/maest ro\_operation\_invokeerror\_message.html

## **KeyLog**

Logged key with specified name and value.

Level : *Info*

Log Message : *Logged key with name "{KeyName}" and value "{KeyValue}"*

System : *Orchestration*

SNMP Name : *CASTIRON-COMP-MAESTRO-MIB::ciC20oKeyLogEv81*

SNMP Enterprise : *.1.3.6.1.4.1.13336.2.2.3.20.1.2*

SNMP Trap Number : *81*

## **Variables**

The KeyLog message contains the following variables:

Table 1. KeyLog Message Variables

## **1. SerialNumber**

The serial number of the appliance sending the trap.

- **Type** : String
- **SNMP Object Name** : CASTIRON-IA-MIB::ciIaPlatSerialNumber
- **SNMP OID** : 1.3.6.1.4.1.13336.2.2.2.1.1.3.3

## **2. Severity**

Severity of the Notification.

- **Type** : Integer
- **SNMP Object Name** : CASTIRON-REGISTRATIONS-MIB::ciEvSeverity
- **SNMP OID** : 1.3.6.1.4.1.13336.2.2.1.2.1

## **3. JobID**

The ID of the job being run when an error occurred. If the error is unrelated to a specific job, this field is blank.

- **Type** : String
- **SNMP Object Name** : CASTIRON-REGISTRATIONS-MIB::ciEvJobID
- **SNMP OID** : 1.3.6.1.4.1.13336.2.2.1.2.4

## **4. Orchestration**

Reference to an entry in the Orchestration table containing information about the orchestration associated with this event.

- **Type** : OID
- **SNMP Object Name** : CASTIRON-REGISTRATIONS-MIB::ciEvOrchestration
- **SNMP OID** : 1.3.6.1.4.1.13336.2.2.1.2.3

## **5. KeyName**

The key name.

- **Type** : String
- **SNMP Object Name** : CASTIRON-COMP-MAESTRO-MIB::ciC20oEv81KeyName
- **SNMP OID** : .1.3.6.1.4.1.13336.2.2.3.20.1.2.1.81.1

## **6. KeyValue**

The key value.

- **Type** : String
- **SNMP Object Name** : CASTIRON-COMP-MAESTRO-MIB::ciC20oEv81KeyValue
- **SNMP OID** : .1.3.6.1.4.1.13336.2.2.3.20.1.2.1.81.2

**Parent topic:** Maestro Operation [Notifications](#page-1690-0)

**Mandmundary**, December 17, 2015 file:///dcs/markdown/workspace/Transform/out.html

http://pic.dhe.ibm.com/infocenter/wci/v7r0m0/topic/com.ibm.wci.notifications\_reference.doc/maestro/maest ro\_operation\_keylog\_message.html

# **LargeInputParam**

Specified input parameter is over the limit and is too large to log.

Level : *Warning*

Log Message : *Input parameter "{ParamName}" is over {Length} and is too large to log*

System : *Orchestration*

SNMP Name : *CASTIRON-COMP-MAESTRO-MIB::ciC20oLargeInputParamEv71*

SNMP Enterprise : *.1.3.6.1.4.1.13336.2.2.3.20.1.2*

SNMP Trap Number : *71*

## **Variables**

The LargeInputParam message contains the following variables:

## Table 1. LargeInputParam Message Variables

## **1. SerialNumber**

The serial number of the appliance sending the trap.

- **Type** : String
- **SNMP Object Name** : CASTIRON-IA-MIB::ciIaPlatSerialNumber
- **SNMP OID** : 1.3.6.1.4.1.13336.2.2.2.1.1.3.3

### **2. Severity**

Severity of the Notification.

- **Type** : Integer
- **SNMP Object Name** : CASTIRON-REGISTRATIONS-MIB::ciEvSeverity
- **SNMP OID** : 1.3.6.1.4.1.13336.2.2.1.2.1

### **3. JobID**

The ID of the job being run when an error occurred. If the error is unrelated to a specific job, this field is blank.

- **Type** : String
- **SNMP Object Name** : CASTIRON-REGISTRATIONS-MIB::ciEvJobID
- **SNMP OID** : 1.3.6.1.4.1.13336.2.2.1.2.4

## **4. Orchestration**

Reference to an entry in the Orchestration table containing information about the orchestration associated with this event.

- **Type** : OID
- **SNMP Object Name** : CASTIRON-REGISTRATIONS-MIB::ciEvOrchestration
- **SNMP OID** : 1.3.6.1.4.1.13336.2.2.1.2.3

## **5. ParamName**

The parameter name.

- **Type** : String
- **SNMP Object Name** : CASTIRON-COMP-MAESTRO-MIB::ciC20oEv71ParamName
- **SNMP OID** : .1.3.6.1.4.1.13336.2.2.3.20.1.2.1.71.1

### **6. Length**

The limit for the size.

- **Type** : String
- **SNMP Object Name** : CASTIRON-COMP-MAESTRO-MIB::ciC20oEv71Length
- **SNMP OID** : .1.3.6.1.4.1.13336.2.2.3.20.1.2.1.71.2

**Parent topic:** Maestro Operation [Notifications](#page-1690-0)

### **Feedback** | **Notices**

**al** Last updated: Thursday, December 17, 2015 file:///dcs/markdown/workspace/Transform/out.html

http://pic.dhe.ibm.com/infocenter/wci/v7r0m0/topic/com.ibm.wci.notifications\_reference.doc/maestro/maest ro\_operation\_largeinputparam\_message.html

## **LargeNonpersistentVar**

Specified variable is too large for a non-persistent orchestration.

Level : *Severe*

Log Message : *Variable "{VariableName}" is too large, please turn on persistence for this orchestration*

System : *Orchestration*

SNMP Name : *CASTIRON-COMP-MAESTRO-MIB::ciC20oLargeNonpersistentVarEv86*

SNMP Enterprise : *.1.3.6.1.4.1.13336.2.2.3.20.1.2*

SNMP Trap Number : *86*

## **Variables**

The LargeNonpersistentVar message contains the following variables:

## Table 1. LargeNonpersistentVar Message Variables

## **1. SerialNumber**

The serial number of the appliance sending the trap.

- **Type** : String
- **SNMP Object Name** : CASTIRON-IA-MIB::ciIaPlatSerialNumber
- **SNMP OID** : 1.3.6.1.4.1.13336.2.2.2.1.1.3.3

## **2. Severity**

Severity of the Notification.

- **Type** : Integer
- **SNMP Object Name** : CASTIRON-REGISTRATIONS-MIB::ciEvSeverity
- **SNMP OID** : 1.3.6.1.4.1.13336.2.2.1.2.1

## **3. JobID**

The ID of the job being run when an error occurred. If the error is unrelated to a specific job, this field is blank.

- **Type** : String
- **SNMP Object Name** : CASTIRON-REGISTRATIONS-MIB::ciEvJobID
- **SNMP OID** : 1.3.6.1.4.1.13336.2.2.1.2.4

## **4. Orchestration**

Reference to an entry in the Orchestration table containing information about the orchestration associated with this event.

- **Type** : OID
- **SNMP Object Name** : CASTIRON-REGISTRATIONS-MIB::ciEvOrchestration
- **SNMP OID** : 1.3.6.1.4.1.13336.2.2.1.2.3

## **5. VariableName**

The variable name.

- **Type** : String
- **SNMP Object Name** : CASTIRON-COMP-MAESTRO-MIB::ciC20oEv86VariableName
- **SNMP OID** : .1.3.6.1.4.1.13336.2.2.3.20.1.2.1.86.1

**Parent topic:** Maestro Operation [Notifications](#page-1690-0)

## **Feedback** | **Notices**

**all** Last updated: Thursday, December 17, 2015 file:///dcs/markdown/workspace/Transform/out.html http://pic.dhe.ibm.com/infocenter/wci/v7r0m0/topic/com.ibm.wci.notifications\_reference.doc/maestro/maest ro\_operation\_largenonpersistentvar\_message.html

## **LargeOutputParam**

Specified output parameter is over the limit and is too large to log.

Level : *Warning*

Log Message : *Output parameter "{ParamName}" is over {Length} and is too large to log*

System : *Orchestration*

SNMP Name : *CASTIRON-COMP-MAESTRO-MIB::ciC20oLargeOutputParamEv72*

SNMP Enterprise : *.1.3.6.1.4.1.13336.2.2.3.20.1.2*

SNMP Trap Number : *72*

## **Variables**

The LargeOutputParam message contains the following variables:

## Table 1. LargeOutputParam Message Variables

## **1. SerialNumber**

The serial number of the appliance sending the trap.

- **Type** : String
- **SNMP Object Name** : CASTIRON-IA-MIB::ciIaPlatSerialNumber
- **SNMP OID** : 1.3.6.1.4.1.13336.2.2.2.1.1.3.3

## **2. Severity**

Severity of the Notification.

- **Type** : Integer
- **SNMP Object Name** : CASTIRON-REGISTRATIONS-MIB::ciEvSeverity
- **SNMP OID** : 1.3.6.1.4.1.13336.2.2.1.2.1

### **3. JobID**

The ID of the job being run when an error occurred. If the error is unrelated to a specific job, this field is blank.

- **Type** : String
- **SNMP Object Name** : CASTIRON-REGISTRATIONS-MIB::ciEvJobID
- **SNMP OID** : 1.3.6.1.4.1.13336.2.2.1.2.4

### **4. Orchestration**

Reference to an entry in the Orchestration table containing information about the orchestration associated with this event.

**Type** : OID

- **SNMP Object Name** : CASTIRON-REGISTRATIONS-MIB::ciEvOrchestration
- **SNMP OID** : 1.3.6.1.4.1.13336.2.2.1.2.3

### **5. ParamName**

The parameter name.

- **Type** : String
- **SNMP Object Name** : CASTIRON-COMP-MAESTRO-MIB::ciC20oEv72ParamName
- **SNMP OID** : .1.3.6.1.4.1.13336.2.2.3.20.1.2.1.72.1

#### **6. Length**

The limit for the size.

- **Type** : String
- **SNMP Object Name** : CASTIRON-COMP-MAESTRO-MIB::ciC20oEv72Length
- **SNMP OID** : .1.3.6.1.4.1.13336.2.2.3.20.1.2.1.72.2

**Parent topic:** Maestro Operation [Notifications](#page-1690-0)

### **Feedback** | **Notices**

**all** Last updated: Thursday, December 17, 2015 file:///dcs/markdown/workspace/Transform/out.html

http://pic.dhe.ibm.com/infocenter/wci/v7r0m0/topic/com.ibm.wci.notifications\_reference.doc/maestro/maest ro\_operation\_largeoutputparam\_message.html

## **LargeTotalVarSize**

This job cannot be run during low-memory conditions.

Level : *Severe*

Log Message : *Cannot complete this job due to low memory, please try redeploying this orchestration*

System : *Orchestration*

SNMP Name : *CASTIRON-COMP-MAESTRO-MIB::ciC20oLargeTotalVarSizeEv85*

SNMP Enterprise : *.1.3.6.1.4.1.13336.2.2.3.20.1.2*

SNMP Trap Number : *85*

## **Variables**

The LargeTotalVarSize message contains the following variables:

Table 1. LargeTotalVarSize Message Variables

## **1. SerialNumber**

The serial number of the appliance sending the trap.

- **Type** : String
- **SNMP Object Name** : CASTIRON-IA-MIB::ciIaPlatSerialNumber
- **SNMP OID** : 1.3.6.1.4.1.13336.2.2.2.1.1.3.3

## **2. Severity**

Severity of the Notification.

- **Type** : Integer
- **SNMP Object Name** : CASTIRON-REGISTRATIONS-MIB::ciEvSeverity
- **SNMP OID** : 1.3.6.1.4.1.13336.2.2.1.2.1

## **3. JobID**

The ID of the job being run when an error occurred. If the error is unrelated to a specific job, this field is blank.

- **Type** : String
- **SNMP Object Name** : CASTIRON-REGISTRATIONS-MIB::ciEvJobID
- **SNMP OID** : 1.3.6.1.4.1.13336.2.2.1.2.4

## **4. Orchestration**

Reference to an entry in the Orchestration table containing information about the orchestration associated with this event.

- **Type** : OID
- **SNMP Object Name** : CASTIRON-REGISTRATIONS-MIB::ciEvOrchestration
- **SNMP OID** : 1.3.6.1.4.1.13336.2.2.1.2.3

## **5. Message**

Textual description of the error.

- **Type** : String
- **SNMP Object Name** : CASTIRON-REGISTRATIONS-MIB::ciEvMessage
- **SNMP OID** : .1.3.6.1.4.1.13336.2.2.1.2.2

**Parent topic:** Maestro Operation [Notifications](#page-1690-0)

### **Feedback** | **Notices**

**Maillet Last updated: Thursday, December 17, 2015** file:///dcs/markdown/workspace/Transform/out.html

http://pic.dhe.ibm.com/infocenter/wci/v7r0m0/topic/com.ibm.wci.notifications\_reference.doc/maestro/maest ro\_operation\_largetotalvarsize\_message.html

# **LargeVariable**

Specified variable is over the limit and is too large to log.

Level : *Warning*

Log Message : *Variable "{VariableName}" is over {Length} and is too large to log*

System : *Orchestration*

SNMP Name : *CASTIRON-COMP-MAESTRO-MIB::ciC20oLargeVariableEv73*

SNMP Enterprise : *.1.3.6.1.4.1.13336.2.2.3.20.1.2*

SNMP Trap Number : *73*

## **Variables**

The LargeVariable message contains the following variables:

## Table 1. LargeVariable Message Variables

## **1. SerialNumber**

The serial number of the appliance sending the trap.

- **Type** : String
- **SNMP Object Name** : CASTIRON-IA-MIB::ciIaPlatSerialNumber
- **SNMP OID** : 1.3.6.1.4.1.13336.2.2.2.1.1.3.3

## **2. Severity**

Severity of the Notification.

- **Type** : Integer
- **SNMP Object Name** : CASTIRON-REGISTRATIONS-MIB::ciEvSeverity
- **SNMP OID** : 1.3.6.1.4.1.13336.2.2.1.2.1

## **3. JobID**

The ID of the job being run when an error occurred. If the error is unrelated to a specific job, this field is blank.

- **Type** : String
- **SNMP Object Name** : CASTIRON-REGISTRATIONS-MIB::ciEvJobID
- **SNMP OID** : 1.3.6.1.4.1.13336.2.2.1.2.4

## **4. Orchestration**

Reference to an entry in the Orchestration table containing information about the orchestration associated with this event.

- **Type** : OID
- **SNMP Object Name** : CASTIRON-REGISTRATIONS-MIB::ciEvOrchestration
- **SNMP OID** : 1.3.6.1.4.1.13336.2.2.1.2.3

## **5. VariableName**

The variable name.

- **Type** : String
- **SNMP Object Name** : CASTIRON-COMP-MAESTRO-MIB::ciC20oEv73VariableName
- **SNMP OID** : .1.3.6.1.4.1.13336.2.2.3.20.1.2.1.73.1

## **6. Length**

The limit for the size.

- **Type** : String
- **SNMP Object Name** : CASTIRON-COMP-MAESTRO-MIB::ciC20oEv73Length
- **SNMP OID** : .1.3.6.1.4.1.13336.2.2.3.20.1.2.1.73.2

**Parent topic:** Maestro Operation [Notifications](#page-1690-0)

### **Feedback** | **Notices**

**all** Last updated: Thursday, December 17, 2015 file:///dcs/markdown/workspace/Transform/out.html

http://pic.dhe.ibm.com/infocenter/wci/v7r0m0/topic/com.ibm.wci.notifications\_reference.doc/maestro/maest ro\_operation\_largevariable\_message.html

# **LicenseExpireImminent (Deprecated)**

As of Cast Iron version 6.0, this message has been deprecated because connectors are no longer individually licensed.

Imminent license expiration for specified bundle - expires on specified date - Please renew the license now to avoid service interruption.

Level : *Severe*

Log Message : *Imminent license expiration for {BundleName} - expires: {Date} - Please renew the license now to avoid service interruption*

System : *Orchestration*

SNMP Name : *CASTIRON-COMP-MAESTRO-MIB::ciC20oLicenseExpireImminentEv26*

SNMP Enterprise : *.1.3.6.1.4.1.13336.2.2.3.20.1.2*

SNMP Trap Number : *26*

## **Variables**

The LicenseExpireImminent message contains the following variables:

## Table 1. LicenseExpireImminent Message Variables

## **1. SerialNumber**

The serial number of the appliance sending the trap.

- **Type** : String
- **SNMP Object Name** : CASTIRON-IA-MIB::ciIaPlatSerialNumber
- **SNMP OID** : 1.3.6.1.4.1.13336.2.2.2.1.1.3.3

## **2. Severity**

Severity of the Notification.

- **Type** : Integer
- **SNMP Object Name** : CASTIRON-REGISTRATIONS-MIB::ciEvSeverity
- $\bullet$  **SNMP OID**  $\cdot$  1.3.6.1.4.1.13336.2.2.1.2.1

## **3. JobID**

The ID of the job being run when an error occurred. If the error is unrelated to a specific job, this field is blank.

- **Type** : String
- **SNMP Object Name** : CASTIRON-REGISTRATIONS-MIB::ciEvJobID
- **SNMP OID** : 1.3.6.1.4.1.13336.2.2.1.2.4

## **4. Orchestration**

Reference to an entry in the Orchestration table containing information about the orchestration associated with this event.

- **Type** : OID
- **SNMP Object Name** : CASTIRON-REGISTRATIONS-MIB::ciEvOrchestration
- **SNMP OID** : 1.3.6.1.4.1.13336.2.2.1.2.3

## **5. BundleName**

The bundle for which license expires.

- **Type** : String
- **SNMP Object Name** : CASTIRON-COMP-MAESTRO-MIB::ciC20oEv26BundleName
- **SNMP OID** : .1.3.6.1.4.1.13336.2.2.3.20.1.2.1.26.1

## **6. Date**

The date on which license expires.

- **Type** : String
- **SNMP Object Name** : CASTIRON-COMP-MAESTRO-MIB::ciC20oEv26Date
- **SNMP OID** : .1.3.6.1.4.1.13336.2.2.3.20.1.2.1.26.2

**Parent topic:** Maestro Operation [Notifications](#page-1690-0)

## **Feedback** | **Notices**

**all** Last updated: Thursday, December 17, 2015 file:///dcs/markdown/workspace/Transform/out.html http://pic.dhe.ibm.com/infocenter/wci/v7r0m0/topic/com.ibm.wci.notifications\_reference.doc/maestro/maest ro\_operation\_licenseexpireimminent\_message.html

# **LicenseExpireSoon (Deprecated)**

As of Cast Iron version 6.0, this message has been deprecated because connectors are no longer individually licensed.

License for specified bundle name expires soon. Please renew the license to avoid service interruption.

Level : *Warning*

Log Message : *License for {BundleName} expires soon: {Date} - Please renew the license to avoid service interruption*

System : *Orchestration*

SNMP Name : *CASTIRON-COMP-MAESTRO-MIB::ciC20oLicenseExpireSoonEv69*

SNMP Enterprise : *.1.3.6.1.4.1.13336.2.2.3.20.1.2*

SNMP Trap Number : *69*

## **Variables**

The LicenseExpireSoon message contains the following variables:

## Table 1. LicenseExpireSoon Message Variables

## **1. SerialNumber**

The serial number of the appliance sending the trap.

- **Type** : String
- **SNMP Object Name** : CASTIRON-IA-MIB::ciIaPlatSerialNumber
- **SNMP OID** : 1.3.6.1.4.1.13336.2.2.2.1.1.3.3

## **2. Severity**

Severity of the Notification.

- **Type** : Integer
- **SNMP Object Name** : CASTIRON-REGISTRATIONS-MIB::ciEvSeverity
- **SNMP OID** : 1.3.6.1.4.1.13336.2.2.1.2.1

## **3. JobID**

The ID of the job being run when an error occurred. If the error is unrelated to a specific job, this field is blank.

- **Type** : String
- **SNMP Object Name** : CASTIRON-REGISTRATIONS-MIB::ciEvJobID
- **SNMP OID** : 1.3.6.1.4.1.13336.2.2.1.2.4
- **4. Orchestration**

Reference to an entry in the Orchestration table containing information about the orchestration associated with this event.

- **Type** : OID
- **SNMP Object Name** : CASTIRON-REGISTRATIONS-MIB::ciEvOrchestration
- **SNMP OID** : 1.3.6.1.4.1.13336.2.2.1.2.3

#### **5. BundleName**

The bundle name for which license expires soon.

- **Type** : String
- **SNMP Object Name** : CASTIRON-COMP-MAESTRO-MIB::ciC20oEv69BundleName
- **SNMP OID** : .1.3.6.1.4.1.13336.2.2.3.20.1.2.1.69.1

### **6. Date**

The date at which license expires.

- **Type** : String
- **SNMP Object Name** : CASTIRON-COMP-MAESTRO-MIB::ciC20oEv69Date
- **SNMP OID** : .1.3.6.1.4.1.13336.2.2.3.20.1.2.1.69.2

**Parent topic:** Maestro Operation [Notifications](#page-1690-0)

## **Feedback** | **Notices**

**al** Last updated: Thursday, December 17, 2015 file:///dcs/markdown/workspace/Transform/out.html

http://pic.dhe.ibm.com/infocenter/wci/v7r0m0/topic/com.ibm.wci.notifications\_reference.doc/maestro/maest ro\_operation\_licenseexpiresoon\_message.html

# **LicenseExpired (Deprecated)**

As of Cast Iron version 6.0, this message has been deprecated because connectors are no longer individually licensed.

License has expired. Please renew the license now to avoid service interruption.

Level : *Severe*

Log Message: License for {BundleName} has expired - expired as of: {Date} - Please renew the license now to *avoid service interruption*

System : *Orchestration*

SNMP Name : *CASTIRON-COMP-MAESTRO-MIB::ciC20oLicenseExpiredEv27*

SNMP Enterprise : *.1.3.6.1.4.1.13336.2.2.3.20.1.2*

SNMP Trap Number : *27*

## **Variables**

The LicenseExpired message contains the following variables:

## Table 1. LicenseExpired Message Variables

## **1. SerialNumber**

The serial number of the appliance sending the trap.

- **Type** : String
- **SNMP Object Name** : CASTIRON-IA-MIB::ciIaPlatSerialNumber
- **SNMP OID** : 1.3.6.1.4.1.13336.2.2.2.1.1.3.3

## **2. Severity**

Severity of the Notification.

- **Type** : Integer
- **SNMP Object Name** : CASTIRON-REGISTRATIONS-MIB::ciEvSeverity
- **SNMP OID** : 1.3.6.1.4.1.13336.2.2.1.2.1

## **3. JobID**

The ID of the job being run when an error occurred. If the error is unrelated to a specific job, this field is blank.

- **Type** : String
- **SNMP Object Name** : CASTIRON-REGISTRATIONS-MIB::ciEvJobID
- **SNMP OID** : 1.3.6.1.4.1.13336.2.2.1.2.4

## **4. Orchestration**

Reference to an entry in the Orchestration table containing information about the orchestration associated with this event.

- **Type** : OID
- **SNMP Object Name** : CASTIRON-REGISTRATIONS-MIB::ciEvOrchestration
- **SNMP OID** : 1.3.6.1.4.1.13336.2.2.1.2.3

## **5. BundleName**

The bundle for which license expired.

- **Type** : String
- **SNMP Object Name** : CASTIRON-COMP-MAESTRO-MIB::ciC20oEv27BundleName
- **SNMP OID** : .1.3.6.1.4.1.13336.2.2.3.20.1.2.1.27.1

## **6. Date**

The date on which license expired.

- **Type** : String
- **SNMP Object Name** : CASTIRON-COMP-MAESTRO-MIB::ciC20oEv27Date
- **SNMP OID** : .1.3.6.1.4.1.13336.2.2.3.20.1.2.1.27.2

**Feedback** | **Notices**

**al** Last updated: Thursday, December 17, 2015 file:///dcs/markdown/workspace/Transform/out.html

http://pic.dhe.ibm.com/infocenter/wci/v7r0m0/topic/com.ibm.wci.notifications\_reference.doc/maestro/maest ro\_operation\_licenseexpired\_message.html

# **LicenseInvalid (Deprecated)**

As of Cast Iron version 6.0, this message has been deprecated because connectors are no longer individually licensed.

License for specified bundle name is invalid.

Level : *Severe*

Log Message : *License for {BundleName} is invalid: {1}*

System : *Orchestration*

SNMP Name : *CASTIRON-COMP-MAESTRO-MIB::ciC20oLicenseInvalidEv28*

SNMP Enterprise : *.1.3.6.1.4.1.13336.2.2.3.20.1.2*

SNMP Trap Number : *28*

## **Variables**

The LicenseInvalid message contains the following variables:

## Table 1. LicenseInvalid Message Variables

#### **1. SerialNumber**

The serial number of the appliance sending the trap.

- **Type** : String
- **SNMP Object Name** : CASTIRON-IA-MIB::ciIaPlatSerialNumber
- **SNMP OID** : 1.3.6.1.4.1.13336.2.2.2.1.1.3.3

#### **2. Severity**

Severity of the Notification.

- **Type** : Integer
- **SNMP Object Name** : CASTIRON-REGISTRATIONS-MIB::ciEvSeverity
- **SNMP OID** : 1.3.6.1.4.1.13336.2.2.1.2.1

**3. JobID**

The ID of the job being run when an error occurred. If the error is unrelated to a specific job, this field is blank.

- **Type** : String
- **SNMP Object Name** : CASTIRON-REGISTRATIONS-MIB::ciEvJobID
- **SNMP OID** : 1.3.6.1.4.1.13336.2.2.1.2.4

### **4. Orchestration**

Reference to an entry in the Orchestration table containing information about the orchestration associated with this event.

- **Type** : OID
- **SNMP Object Name** : CASTIRON-REGISTRATIONS-MIB::ciEvOrchestration
- **SNMP OID** : 1.3.6.1.4.1.13336.2.2.1.2.3

## **5. BundleName**

The bundle for which license is invalid.

- **Type** : String
- **SNMP Object Name** : CASTIRON-COMP-MAESTRO-MIB::ciC20oEv28BundleName
- **SNMP OID** : .1.3.6.1.4.1.13336.2.2.3.20.1.2.1.28.1

**Parent topic:** Maestro Operation [Notifications](#page-1690-0)

#### **Feedback** | **Notices**

**all** Last updated: Thursday, December 17, 2015 file:///dcs/markdown/workspace/Transform/out.html

http://pic.dhe.ibm.com/infocenter/wci/v7r0m0/topic/com.ibm.wci.notifications\_reference.doc/maestro/maest ro\_operation\_licenseinvalid\_message.html

## **LoaderCancel**

Cancel of job with specified ID of specified orchestration.

Level : *Severe*

Log Message : *Cancel of job {JobID} of Orchestration {OrchName} failed: {Message}.*

System : *Orchestration*

SNMP Name : *CASTIRON-COMP-MAESTRO-MIB::ciC20oLoaderCancelEv25*

SNMP Enterprise : *.1.3.6.1.4.1.13336.2.2.3.20.1.2*

SNMP Trap Number : *25*

## **Variables**

The LoaderCancel message contains the following variables:

## Table 1. LoaderCancel Message Variables

## **1. SerialNumber**

The serial number of the appliance sending the trap.

- **Type** : String
- **SNMP Object Name** : CASTIRON-IA-MIB::ciIaPlatSerialNumber
- **SNMP OID** : 1.3.6.1.4.1.13336.2.2.2.1.1.3.3

## **2. Severity**

Severity of the Notification.

- **Type** : Integer
- **SNMP Object Name** : CASTIRON-REGISTRATIONS-MIB::ciEvSeverity
- **SNMP OID** : 1.3.6.1.4.1.13336.2.2.1.2.1

## **3. JobID**

The ID of the job being run when an error occurred. If the error is unrelated to a specific job, this field is blank.

- **Type** : String
- **SNMP Object Name** : CASTIRON-REGISTRATIONS-MIB::ciEvJobID
- **SNMP OID** : 1.3.6.1.4.1.13336.2.2.1.2.4

## **4. Orchestration**

Reference to an entry in the Orchestration table containing information about the orchestration associated with this event.

- **Type** : OID
- **SNMP Object Name** : CASTIRON-REGISTRATIONS-MIB::ciEvOrchestration
- **SNMP OID** : 1.3.6.1.4.1.13336.2.2.1.2.3

## **5. JobID**

The job id which was cancelled.

- **Type** : String
- **SNMP Object Name** : CASTIRON-COMP-MAESTRO-MIB::ciC20oEv25JobID
- **SNMP OID** : .1.3.6.1.4.1.13336.2.2.3.20.1.2.1.25.1

## **6. OrchName**

The orchestration name.

- **Type** : String
- **SNMP Object Name** : CASTIRON-COMP-MAESTRO-MIB::ciC20oEv25OrchName
- **SNMP OID** : .1.3.6.1.4.1.13336.2.2.3.20.1.2.1.25.2

## **7. Message**

Textual description of the error.

- **Type** : String
- **SNMP Object Name** : CASTIRON-REGISTRATIONS-MIB::ciEvMessage
- **SNMP OID** : .1.3.6.1.4.1.13336.2.2.1.2.2

**Parent topic:** Maestro Operation [Notifications](#page-1690-0)

### **Feedback** | **Notices**

**al** Last updated: Thursday, December 17, 2015 file:///dcs/markdown/workspace/Transform/out.html

http://pic.dhe.ibm.com/infocenter/wci/v7r0m0/topic/com.ibm.wci.notifications\_reference.doc/maestro/maest ro\_operation\_loadercancel\_message.html

## **LoaderDelete**

Delete of specified orchestration failed.

Level : *Severe*

Log Message : *Delete of Orchestration {OrchName} failed: {Message}.*

System : *Orchestration*

SNMP Name : *CASTIRON-COMP-MAESTRO-MIB::ciC20oLoaderDeleteEv24*

SNMP Enterprise : *.1.3.6.1.4.1.13336.2.2.3.20.1.2*

SNMP Trap Number : *24*

## **Variables**

The LoaderDelete message contains the following variables:

## Table 1. LoaderDelete Message Variables

## **1. SerialNumber**

The serial number of the appliance sending the trap.

- **Type** : String
- **SNMP Object Name** : CASTIRON-IA-MIB::ciIaPlatSerialNumber
- **SNMP OID** : 1.3.6.1.4.1.13336.2.2.2.1.1.3.3

## **2. Severity**

Severity of the Notification.

- **Type** : Integer
- **SNMP Object Name** : CASTIRON-REGISTRATIONS-MIB::ciEvSeverity
- **SNMP OID** : 1.3.6.1.4.1.13336.2.2.1.2.1

## **3. JobID**

The ID of the job being run when an error occurred. If the error is unrelated to a specific job, this field is blank.

- **Type** : String
- **SNMP Object Name** : CASTIRON-REGISTRATIONS-MIB::ciEvJobID
- **SNMP OID** : 1.3.6.1.4.1.13336.2.2.1.2.4

## **4. Orchestration**

Reference to an entry in the Orchestration table containing information about the orchestration associated with this event.

- **Type** : OID
- **SNMP Object Name** : CASTIRON-REGISTRATIONS-MIB::ciEvOrchestration
- **SNMP OID** : 1.3.6.1.4.1.13336.2.2.1.2.3

## **5. OrchName**

The orchestration name for which suspend failed.

- **Type** : String
- **SNMP Object Name** : CASTIRON-COMP-MAESTRO-MIB::ciC20oEv24OrchName
- **SNMP OID** : .1.3.6.1.4.1.13336.2.2.3.20.1.2.1.24.1

## **6. Message**

Textual description of the error.

- **Type** : String
- **SNMP Object Name** : CASTIRON-REGISTRATIONS-MIB::ciEvMessage
- **SNMP OID** : .1.3.6.1.4.1.13336.2.2.1.2.2

**Parent topic:** Maestro Operation [Notifications](#page-1690-0)

## **Feedback** | **Notices**

Last updated: Thursday, December 17, 2015 file:///dcs/markdown/workspace/Transform/out.html

http://pic.dhe.ibm.com/infocenter/wci/v7r0m0/topic/com.ibm.wci.notifications\_reference.doc/maestro/maest ro\_operation\_loaderdelete\_message.html

# **LoaderDeploy**

Deployment of specified orchestration failed.

Level : *Severe*

Log Message : *Deploy of Orchestration {OrchName} failed: {Message}.*

System : *Orchestration*

SNMP Name : *CASTIRON-COMP-MAESTRO-MIB::ciC20oLoaderDeployEv19*

SNMP Enterprise : *.1.3.6.1.4.1.13336.2.2.3.20.1.2*

SNMP Trap Number : *19*

## **Variables**

The LoaderDeploy message contains the following variables:

## Table 1. LoaderDeploy Message Variables

## **1. SerialNumber**

The serial number of the appliance sending the trap.

- **Type** : String
- **SNMP Object Name** : CASTIRON-IA-MIB::ciIaPlatSerialNumber
- **SNMP OID** : 1.3.6.1.4.1.13336.2.2.2.1.1.3.3

## **2. Severity**

Severity of the Notification.

- **Type** : Integer
- **SNMP Object Name** : CASTIRON-REGISTRATIONS-MIB::ciEvSeverity
- **SNMP OID** : 1.3.6.1.4.1.13336.2.2.1.2.1

## **3. JobID**

The ID of the job being run when an error occurred. If the error is unrelated to a specific job, this field is blank.

- **Type** : String
- **SNMP Object Name** : CASTIRON-REGISTRATIONS-MIB::ciEvJobID
- **SNMP OID** : 1.3.6.1.4.1.13336.2.2.1.2.4

## **4. Orchestration**

Reference to an entry in the Orchestration table containing information about the orchestration associated with this event.

- **Type** : OID
- **SNMP Object Name** : CASTIRON-REGISTRATIONS-MIB::ciEvOrchestration
- **SNMP OID** : 1.3.6.1.4.1.13336.2.2.1.2.3

## **5. OrchName**

The orchestration name for which deployment failed.

- **Type** : String
- **SNMP Object Name** : CASTIRON-COMP-MAESTRO-MIB::ciC20oEv19OrchName
- **SNMP OID** : .1.3.6.1.4.1.13336.2.2.3.20.1.2.1.19.1

## **6. Message**

Textual description of the error.

- **Type** : String
- **SNMP Object Name** : CASTIRON-REGISTRATIONS-MIB::ciEvMessage
- **SNMP OID** : .1.3.6.1.4.1.13336.2.2.1.2.2

**Parent topic:** Maestro Operation [Notifications](#page-1690-0)

## **Feedback** | **Notices**

**Mandmundary**, December 17, 2015 file:///dcs/markdown/workspace/Transform/out.html

http://pic.dhe.ibm.com/infocenter/wci/v7r0m0/topic/com.ibm.wci.notifications\_reference.doc/maestro/maest ro\_operation\_loaderdeploy\_message.html

# **LoaderPublish**

Publish of specified configuration failed.

Level : *Severe*

Log Message : *Publish of Configuration {ConfigName} failed: {Message}.*

System : *Orchestration*

SNMP Name : *CASTIRON-COMP-MAESTRO-MIB::ciC20oLoaderPublishEv18*

SNMP Enterprise : *.1.3.6.1.4.1.13336.2.2.3.20.1.2*

SNMP Trap Number : *18*

## **Variables**

The LoaderPublish message contains the following variables:

## Table 1. LoaderPublish Message Variables

### **1. SerialNumber**

The serial number of the appliance sending the trap.

- **Type** : String
- **SNMP Object Name** : CASTIRON-IA-MIB::ciIaPlatSerialNumber
- **SNMP OID** : 1.3.6.1.4.1.13336.2.2.2.1.1.3.3

## **2. Severity**

Severity of the Notification.

**Type** : Integer

- **SNMP Object Name** : CASTIRON-REGISTRATIONS-MIB::ciEvSeverity
- **SNMP OID** : 1.3.6.1.4.1.13336.2.2.1.2.1

## **3. JobID**

The ID of the job being run when an error occurred. If the error is unrelated to a specific job, this field is blank.

- **Type** : String
- **SNMP Object Name** : CASTIRON-REGISTRATIONS-MIB::ciEvJobID
- **SNMP OID** : 1.3.6.1.4.1.13336.2.2.1.2.4

## **4. Orchestration**

Reference to an entry in the Orchestration table containing information about the orchestration associated with this event.

- **Type** : OID
- **SNMP Object Name** : CASTIRON-REGISTRATIONS-MIB::ciEvOrchestration
- **SNMP OID** : 1.3.6.1.4.1.13336.2.2.1.2.3

## **5. ConfigName**

The configuration name for which loading failed.

- **Type** : String
- **SNMP Object Name** : CASTIRON-COMP-MAESTRO-MIB::ciC20oEv18ConfigName
- **SNMP OID** : .1.3.6.1.4.1.13336.2.2.3.20.1.2.1.18.1

### **6. Message**

Textual description of the error.

- **Type** : String
- **SNMP Object Name** : CASTIRON-REGISTRATIONS-MIB::ciEvMessage
- **SNMP OID** : .1.3.6.1.4.1.13336.2.2.1.2.2

**Parent topic:** Maestro Operation [Notifications](#page-1690-0)

### **Feedback** | **Notices**

Last updated: Thursday, December 17, 2015 file:///dcs/markdown/workspace/Transform/out.html

http://pic.dhe.ibm.com/infocenter/wci/v7r0m0/topic/com.ibm.wci.notifications\_reference.doc/maestro/maest ro\_operation\_loaderpublish\_message.html

## **LoaderStart**

Start of the specified orchestration failed.

Level : *Severe*

Log Message : *Start of Orchestration {OrchName} failed: {Message}.*

System : *Orchestration*

SNMP Name : *CASTIRON-COMP-MAESTRO-MIB::ciC20oLoaderStartEv20*

SNMP Enterprise : *.1.3.6.1.4.1.13336.2.2.3.20.1.2*

SNMP Trap Number : *20*

## **Variables**

The LoaderStart message contains the following variables:

## Table 1. LoaderStart Message Variables

## **1. SerialNumber**

The serial number of the appliance sending the trap.

- **Type** : String
- **SNMP Object Name** : CASTIRON-IA-MIB::ciIaPlatSerialNumber
- **SNMP OID** : 1.3.6.1.4.1.13336.2.2.2.1.1.3.3

## **2. Severity**

Severity of the Notification.

- **Type** : Integer
- **SNMP Object Name** : CASTIRON-REGISTRATIONS-MIB::ciEvSeverity
- **SNMP OID** : 1.3.6.1.4.1.13336.2.2.1.2.1

### **3. JobID**

The ID of the job being run when an error occurred. If the error is unrelated to a specific job, this field is blank.

- **Type** : String
- **SNMP Object Name** : CASTIRON-REGISTRATIONS-MIB::ciEvJobID
- **SNMP OID** : 1.3.6.1.4.1.13336.2.2.1.2.4

## **4. Orchestration**

Reference to an entry in the Orchestration table containing information about the orchestration associated with this event.

- **Type** : OID
- **SNMP Object Name** : CASTIRON-REGISTRATIONS-MIB::ciEvOrchestration
- **SNMP OID** : 1.3.6.1.4.1.13336.2.2.1.2.3

## **5. OrchName**

The orchestration name for which start failed.

**Type** : String

- **SNMP Object Name** : CASTIRON-COMP-MAESTRO-MIB::ciC20oEv20OrchName
- **SNMP OID** : .1.3.6.1.4.1.13336.2.2.3.20.1.2.1.20.1

#### **6. Message**

Textual description of the error.

- **Type** : String
- **SNMP Object Name** : CASTIRON-REGISTRATIONS-MIB::ciEvMessage
- **SNMP OID** : .1.3.6.1.4.1.13336.2.2.1.2.2

**Parent topic:** Maestro Operation [Notifications](#page-1690-0)

## **Feedback** | **Notices**

**al** Last updated: Thursday, December 17, 2015 file:///dcs/markdown/workspace/Transform/out.html

http://pic.dhe.ibm.com/infocenter/wci/v7r0m0/topic/com.ibm.wci.notifications\_reference.doc/maestro/maest ro\_operation\_loaderstart\_message.html

# **LoaderStop**

Stop of the specified orchestration failed.

Level : *Severe*

Log Message : *Stop of Orchestration {OrchName} failed: {Message}.*

System : *Orchestration*

SNMP Name : *CASTIRON-COMP-MAESTRO-MIB::ciC20oLoaderStopEv22*

SNMP Enterprise : *.1.3.6.1.4.1.13336.2.2.3.20.1.2*

SNMP Trap Number : *22*

## **Variables**

The LoaderStop message contains the following variables:

Table 1. LoaderStop Message Variables

## **1. SerialNumber**

The serial number of the appliance sending the trap.

- **Type** : String
- **SNMP Object Name** : CASTIRON-IA-MIB::ciIaPlatSerialNumber
- **SNMP OID** : 1.3.6.1.4.1.13336.2.2.2.1.1.3.3

### **2. Severity**

Severity of the Notification.

- **Type** : Integer
- **SNMP Object Name** : CASTIRON-REGISTRATIONS-MIB::ciEvSeverity
- **SNMP OID** : 1.3.6.1.4.1.13336.2.2.1.2.1

## **3. JobID**

The ID of the job being run when an error occurred. If the error is unrelated to a specific job, this field is blank.

- **Type** : String
- **SNMP Object Name** : CASTIRON-REGISTRATIONS-MIB::ciEvJobID
- **SNMP OID** : 1.3.6.1.4.1.13336.2.2.1.2.4

## **4. Orchestration**

Reference to an entry in the Orchestration table containing information about the orchestration associated with this event.

- **Type** : OID
- **SNMP Object Name** : CASTIRON-REGISTRATIONS-MIB::ciEvOrchestration
- **SNMP OID** : 1.3.6.1.4.1.13336.2.2.1.2.3

## **5. OrchName**

The orchestration name for which stop failed.

- **Type** : String
- **SNMP Object Name** : CASTIRON-COMP-MAESTRO-MIB::ciC20oEv22OrchName
- **SNMP OID** : .1.3.6.1.4.1.13336.2.2.3.20.1.2.1.22.1

## **6. Message**

Textual description of the error.

- **Type** : String
- **SNMP Object Name** : CASTIRON-REGISTRATIONS-MIB::ciEvMessage
- **SNMP OID** : .1.3.6.1.4.1.13336.2.2.1.2.2

**Parent topic:** Maestro Operation [Notifications](#page-1690-0)

## **Feedback** | **Notices**

Last updated: Thursday, December 17, 2015 file:///dcs/markdown/workspace/Transform/out.html

http://pic.dhe.ibm.com/infocenter/wci/v7r0m0/topic/com.ibm.wci.notifications\_reference.doc/maestro/maest ro\_operation\_loaderstop\_message.html

# **LoaderSuspend**

Suspend of the specified orchestration failed.

Level : *Severe*

Log Message : *Suspend of Orchestration {OrchName} failed: {Message}.*

System : *Orchestration*

SNMP Name : *CASTIRON-COMP-MAESTRO-MIB::ciC20oLoaderSuspendEv23*

SNMP Enterprise : *.1.3.6.1.4.1.13336.2.2.3.20.1.2*

SNMP Trap Number : *23*

## **Variables**

The LoaderSuspend message contains the following variables:

## Table 1. LoaderSuspend Message Variables

## **1. SerialNumber**

The serial number of the appliance sending the trap.

- **Type** : String
- **SNMP Object Name** : CASTIRON-IA-MIB::ciIaPlatSerialNumber
- **SNMP OID** : 1.3.6.1.4.1.13336.2.2.2.1.1.3.3

## **2. Severity**

Severity of the Notification.

- **Type** : Integer
- **SNMP Object Name** : CASTIRON-REGISTRATIONS-MIB::ciEvSeverity
- **SNMP OID** : 1.3.6.1.4.1.13336.2.2.1.2.1

## **3. JobID**

The ID of the job being run when an error occurred. If the error is unrelated to a specific job, this field is blank.

- **Type** : String
- **SNMP Object Name** : CASTIRON-REGISTRATIONS-MIB::ciEvJobID
- **SNMP OID** : 1.3.6.1.4.1.13336.2.2.1.2.4

## **4. Orchestration**

Reference to an entry in the Orchestration table containing information about the orchestration associated with this event.

- **Type** : OID
- **SNMP Object Name** : CASTIRON-REGISTRATIONS-MIB::ciEvOrchestration
- **SNMP OID** : 1.3.6.1.4.1.13336.2.2.1.2.3

## **5. OrchName**

The orchestration name for which suspend failed.

- **Type** : String
- **SNMP Object Name** : CASTIRON-COMP-MAESTRO-MIB::ciC20oEv23OrchName
- **SNMP OID** : .1.3.6.1.4.1.13336.2.2.3.20.1.2.1.23.1

## **6. Message**

Textual description of the error.

- **Type** : String
- **SNMP Object Name** : CASTIRON-REGISTRATIONS-MIB::ciEvMessage
- **SNMP OID** : .1.3.6.1.4.1.13336.2.2.1.2.2

**Parent topic:** Maestro Operation [Notifications](#page-1690-0)

### **Feedback** | **Notices**

**la** Last updated: Thursday, December 17, 2015 file:///dcs/markdown/workspace/Transform/out.html

http://pic.dhe.ibm.com/infocenter/wci/v7r0m0/topic/com.ibm.wci.notifications\_reference.doc/maestro/maest ro\_operation\_loadersuspend\_message.html

## **LoaderunDeploy**

Undeploy of specified orchestration failed.

Level : *Severe*

Log Message : *Undeploy of Orchestration {OrchName} failed: {Message}.*

System : *Orchestration*

SNMP Name : *CASTIRON-COMP-MAESTRO-MIB::ciC20oLoaderunDeployEv21*

SNMP Enterprise : *.1.3.6.1.4.1.13336.2.2.3.20.1.2*

SNMP Trap Number : *21*

## **Variables**

The LoaderunDeploy message contains the following variables:

Table 1. LoaderunDeploy Message Variables

## **1. SerialNumber**

The serial number of the appliance sending the trap.

- **Type** : String
- **SNMP Object Name** : CASTIRON-IA-MIB::ciIaPlatSerialNumber
- **SNMP OID** : 1.3.6.1.4.1.13336.2.2.2.1.1.3.3

**2. Severity**

Severity of the Notification.

- **Type** : Integer
- **SNMP Object Name** : CASTIRON-REGISTRATIONS-MIB::ciEvSeverity
- **SNMP OID** : 1.3.6.1.4.1.13336.2.2.1.2.1

## **3. JobID**

The ID of the job being run when an error occurred. If the error is unrelated to a specific job, this field is blank.

- **Type** : String
- **SNMP Object Name** : CASTIRON-REGISTRATIONS-MIB::ciEvJobID
- **SNMP OID** : 1.3.6.1.4.1.13336.2.2.1.2.4

## **4. Orchestration**

Reference to an entry in the Orchestration table containing information about the orchestration associated with this event.

- **Type** : OID
- **SNMP Object Name** : CASTIRON-REGISTRATIONS-MIB::ciEvOrchestration
- **SNMP OID** : 1.3.6.1.4.1.13336.2.2.1.2.3

## **5. OrchName**

The orchestration name for which undeploy failed.

- **Type** : String
- **SNMP Object Name** : CASTIRON-COMP-MAESTRO-MIB::ciC20oEv21OrchName
- **SNMP OID** : .1.3.6.1.4.1.13336.2.2.3.20.1.2.1.21.1

## **6. Message**

Textual description of the error.

- **Type** : String
- **SNMP Object Name** : CASTIRON-REGISTRATIONS-MIB::ciEvMessage
- **SNMP OID** : .1.3.6.1.4.1.13336.2.2.1.2.2

**Parent topic:** Maestro Operation [Notifications](#page-1690-0)

### **Feedback** | **Notices**

**Edd** Last updated: Thursday, December 17, 2015 file:///dcs/markdown/workspace/Transform/out.html

http://pic.dhe.ibm.com/infocenter/wci/v7r0m0/topic/com.ibm.wci.notifications\_reference.doc/maestro/maest ro\_operation\_loaderundeploy\_message.html

# **MBeanRegister**

Could not register specified object with MBean server.

Level : *Severe*

Log Message : *Could not register {ObjectName} with mbean server*

System : *Orchestration*

SNMP Name : *CASTIRON-COMP-MAESTRO-MIB::ciC20oMBeanRegisterEv30*

SNMP Enterprise : *.1.3.6.1.4.1.13336.2.2.3.20.1.2*

SNMP Trap Number : *30*

## **Variables**

The MBeanRegister message contains the following variables:

## Table 1. MBeanRegister Message Variables

## **1. SerialNumber**

The serial number of the appliance sending the trap.

- **Type** : String
- **SNMP Object Name** : CASTIRON-IA-MIB::ciIaPlatSerialNumber
- **SNMP OID** : 1.3.6.1.4.1.13336.2.2.2.1.1.3.3

## **2. Severity**

Severity of the Notification.

- **Type** : Integer
- **SNMP Object Name** : CASTIRON-REGISTRATIONS-MIB::ciEvSeverity
- **SNMP OID** : 1.3.6.1.4.1.13336.2.2.1.2.1

## **3. JobID**

The ID of the job being run when an error occurred. If the error is unrelated to a specific job, this field is blank.

- **Type** : String
- **SNMP Object Name** : CASTIRON-REGISTRATIONS-MIB::ciEvJobID
- **SNMP OID** : 1.3.6.1.4.1.13336.2.2.1.2.4

## **4. Orchestration**

Reference to an entry in the Orchestration table containing information about the orchestration associated with this event.

- **Type** : OID
- **SNMP Object Name** : CASTIRON-REGISTRATIONS-MIB::ciEvOrchestration
- **SNMP OID** : 1.3.6.1.4.1.13336.2.2.1.2.3

## **5. ObjectName**

The object name which could not be registered with MBean server.

- **Type** : String
- **SNMP Object Name** : CASTIRON-COMP-MAESTRO-MIB::ciC20oEv30ObjectName
- **SNMP OID** : .1.3.6.1.4.1.13336.2.2.3.20.1.2.1.30.1

**Parent topic:** Maestro Operation [Notifications](#page-1690-0)

#### **Feedback** | **Notices**

**all** Last updated: Thursday, December 17, 2015 file:///dcs/markdown/workspace/Transform/out.html

http://pic.dhe.ibm.com/infocenter/wci/v7r0m0/topic/com.ibm.wci.notifications\_reference.doc/maestro/maest ro\_operation\_mbeanregister\_message.html

## **MBeanUnregister**

Could not unregister specified object with MBean server.

Level : *Severe*

Log Message : *Could not unregister {ObjectName} with mbean server*

System : *Orchestration*

SNMP Name : *CASTIRON-COMP-MAESTRO-MIB::ciC20oMBeanUnregisterEv31*

SNMP Enterprise : *.1.3.6.1.4.1.13336.2.2.3.20.1.2*

SNMP Trap Number : *31*

## **Variables**

The MBeanUnregister message contains the following variables:

## Table 1. MBeanUnregister Message Variables

## **1. SerialNumber**

The serial number of the appliance sending the trap.

- **Type** : String
- **SNMP Object Name** : CASTIRON-IA-MIB::ciIaPlatSerialNumber
- **SNMP OID** : 1.3.6.1.4.1.13336.2.2.2.1.1.3.3

#### **2. Severity**

Severity of the Notification.

- **Type** : Integer
- **SNMP Object Name** : CASTIRON-REGISTRATIONS-MIB::ciEvSeverity
- **SNMP OID** : 1.3.6.1.4.1.13336.2.2.1.2.1

The ID of the job being run when an error occurred. If the error is unrelated to a specific job, this field is blank.

- **Type** : String
- **SNMP Object Name** : CASTIRON-REGISTRATIONS-MIB::ciEvJobID
- **SNMP OID** : 1.3.6.1.4.1.13336.2.2.1.2.4

#### **4. Orchestration**

Reference to an entry in the Orchestration table containing information about the orchestration associated with this event.

- **Type** : OID
- **SNMP Object Name** : CASTIRON-REGISTRATIONS-MIB::ciEvOrchestration
- **SNMP OID** : 1.3.6.1.4.1.13336.2.2.1.2.3

## **5. ObjectName**

The object name which could not be unregistered with MBean server.

- **Type** : String
- **SNMP Object Name** : CASTIRON-COMP-MAESTRO-MIB::ciC20oEv31ObjectName
- **SNMP OID** : .1.3.6.1.4.1.13336.2.2.3.20.1.2.1.31.1

**Parent topic:** Maestro Operation [Notifications](#page-1690-0)

#### **Feedback** | **Notices**

**al** Last updated: Thursday, December 17, 2015 file:///dcs/markdown/workspace/Transform/out.html

http://pic.dhe.ibm.com/infocenter/wci/v7r0m0/topic/com.ibm.wci.notifications\_reference.doc/maestro/maest ro\_operation\_mbeanunregister\_message.html

## **MaxSeqNum**

Exceeded maximum number of activity events for a job.

Level : *Warning*

Log Message : *Exceeded maximum number of activity events for a job; logging disabled*

System : *Orchestration*

SNMP Name : *CASTIRON-COMP-MAESTRO-MIB::ciC20oMaxSeqNumEv74*

SNMP Enterprise : *.1.3.6.1.4.1.13336.2.2.3.20.1.2*

SNMP Trap Number : *74*

## **Variables**

The MaxSeqNum message contains the following variables:

## Table 1. MaxSeqNum Message Variables

## **1. SerialNumber** The serial number of the appliance sending the trap. **Type** : String **SNMP Object Name** : CASTIRON-IA-MIB::ciIaPlatSerialNumber **SNMP OID** : 1.3.6.1.4.1.13336.2.2.2.1.1.3.3 **2. Severity** Severity of the Notification. **Type** : Integer **SNMP Object Name** : CASTIRON-REGISTRATIONS-MIB::ciEvSeverity **SNMP OID** : 1.3.6.1.4.1.13336.2.2.1.2.1 **3. JobID** The ID of the job being run when an error occurred. If the error is unrelated to a specific job, this field is blank. **Type** : String **SNMP Object Name** : CASTIRON-REGISTRATIONS-MIB::ciEvJobID **SNMP OID** : 1.3.6.1.4.1.13336.2.2.1.2.4 **4. Orchestration** Reference to an entry in the Orchestration table containing information about the orchestration associated with this event.

- **Type** : OID
- **SNMP Object Name** : CASTIRON-REGISTRATIONS-MIB::ciEvOrchestration
- **SNMP OID** : 1.3.6.1.4.1.13336.2.2.1.2.3

**Parent topic:** Maestro Operation [Notifications](#page-1690-0)

## **Feedback** | **Notices**

**la** Last updated: Thursday, December 17, 2015 file:///dcs/markdown/workspace/Transform/out.html

http://pic.dhe.ibm.com/infocenter/wci/v7r0m0/topic/com.ibm.wci.notifications\_reference.doc/maestro/maest ro\_operation\_maxseqnum\_message.html

# **ModuleConfig**

Could not read module configuration.
Level : *Severe*

Log Message : *Could not read the module configuration: {Message}*

System : *Orchestration*

SNMP Name : *CASTIRON-COMP-MAESTRO-MIB::ciC20oModuleConfigEv32*

SNMP Enterprise : *.1.3.6.1.4.1.13336.2.2.3.20.1.2*

SNMP Trap Number : *32*

# **Variables**

The ModuleConfig message contains the following variables:

# Table 1. ModuleConfig Message Variables

#### **1. SerialNumber**

The serial number of the appliance sending the trap.

- **Type** : String
- **SNMP Object Name** : CASTIRON-IA-MIB::ciIaPlatSerialNumber
- **SNMP OID** : 1.3.6.1.4.1.13336.2.2.2.1.1.3.3

#### **2. Severity**

Severity of the Notification.

- **Type** : Integer
- **SNMP Object Name** : CASTIRON-REGISTRATIONS-MIB::ciEvSeverity
- **SNMP OID** : 1.3.6.1.4.1.13336.2.2.1.2.1

#### **3. JobID**

The ID of the job being run when an error occurred. If the error is unrelated to a specific job, this field is blank.

- **Type** : String
- **SNMP Object Name** : CASTIRON-REGISTRATIONS-MIB::ciEvJobID
- **SNMP OID** : 1.3.6.1.4.1.13336.2.2.1.2.4

#### **4. Orchestration**

Reference to an entry in the Orchestration table containing information about the orchestration associated with this event.

- **Type** : OID
- **SNMP Object Name** : CASTIRON-REGISTRATIONS-MIB::ciEvOrchestration
- **SNMP OID** : 1.3.6.1.4.1.13336.2.2.1.2.3

#### **5. Message**

Textual description of the error.

**Type** : String

- **SNMP Object Name** : CASTIRON-REGISTRATIONS-MIB::ciEvMessage
- **SNMP OID** : .1.3.6.1.4.1.13336.2.2.1.2.2

**Parent topic:** Maestro Operation [Notifications](#page-1690-0)

### **Feedback** | **Notices**

**all** Last updated: Thursday, December 17, 2015 file:///dcs/markdown/workspace/Transform/out.html

http://pic.dhe.ibm.com/infocenter/wci/v7r0m0/topic/com.ibm.wci.notifications\_reference.doc/maestro/maest ro\_operation\_moduleconfig\_message.html

# **MonitorQuery**

Could not query for monitor data.

Level : *Severe*

Log Message : *Could not query for monitor data*

System : *Orchestration*

SNMP Name : *CASTIRON-COMP-MAESTRO-MIB::ciC20oMonitorQueryEv34*

SNMP Enterprise : *.1.3.6.1.4.1.13336.2.2.3.20.1.2*

SNMP Trap Number : *34*

# **Variables**

The MonitorQuery message contains the following variables:

Table 1. MonitorQuery Message Variables

#### **1. SerialNumber**

The serial number of the appliance sending the trap.

- **Type** : String
- **SNMP Object Name** : CASTIRON-IA-MIB::ciIaPlatSerialNumber
- **SNMP OID** : 1.3.6.1.4.1.13336.2.2.2.1.1.3.3

#### **2. Severity**

Severity of the Notification.

- **Type** : Integer
- **SNMP Object Name** : CASTIRON-REGISTRATIONS-MIB::ciEvSeverity
- **SNMP OID** : 1.3.6.1.4.1.13336.2.2.1.2.1

The ID of the job being run when an error occurred. If the error is unrelated to a specific job, this field is blank.

- **Type** : String
- **SNMP Object Name** : CASTIRON-REGISTRATIONS-MIB::ciEvJobID
- **SNMP OID** : 1.3.6.1.4.1.13336.2.2.1.2.4

#### **4. Orchestration**

Reference to an entry in the Orchestration table containing information about the orchestration associated with this event.

- **Type** : OID
- **SNMP Object Name** : CASTIRON-REGISTRATIONS-MIB::ciEvOrchestration
- **SNMP OID** : 1.3.6.1.4.1.13336.2.2.1.2.3

**Parent topic:** Maestro Operation [Notifications](#page-1690-0)

#### **Feedback** | **Notices**

**al** Last updated: Thursday, December 17, 2015 file:///dcs/markdown/workspace/Transform/out.html

http://pic.dhe.ibm.com/infocenter/wci/v7r0m0/topic/com.ibm.wci.notifications\_reference.doc/maestro/maest ro\_operation\_monitorquery\_message.html

# **MonitorVariable**

Could not log monitor variable.

Level : *Warning*

Log Message : *Could not log monitor variable "{VariableName}"*

System : *Orchestration*

SNMP Name : *CASTIRON-COMP-MAESTRO-MIB::ciC20oMonitorVariableEv75*

SNMP Enterprise : *.1.3.6.1.4.1.13336.2.2.3.20.1.2*

SNMP Trap Number : *75*

# **Variables**

The MonitorVariable message contains the following variables:

Table 1. MonitorVariable Message Variables

### **1. SerialNumber**

The serial number of the appliance sending the trap.

**Type** : String

- **SNMP Object Name** : CASTIRON-IA-MIB::ciIaPlatSerialNumber
- **SNMP OID** : 1.3.6.1.4.1.13336.2.2.2.1.1.3.3

# **2. Severity**

Severity of the Notification.

- **Type** : Integer
- **SNMP Object Name** : CASTIRON-REGISTRATIONS-MIB::ciEvSeverity
- **SNMP OID** : 1.3.6.1.4.1.13336.2.2.1.2.1

# **3. JobID**

The ID of the job being run when an error occurred. If the error is unrelated to a specific job, this field is blank.

- **Type** : String
- **SNMP Object Name** : CASTIRON-REGISTRATIONS-MIB::ciEvJobID
- **SNMP OID** : 1.3.6.1.4.1.13336.2.2.1.2.4

# **4. Orchestration**

Reference to an entry in the Orchestration table containing information about the orchestration associated with this event.

- **Type** : OID
- **SNMP Object Name** : CASTIRON-REGISTRATIONS-MIB::ciEvOrchestration
- **SNMP OID** : 1.3.6.1.4.1.13336.2.2.1.2.3

# **5. VariableName**

The variable name.

- **Type** : String
- **SNMP Object Name** : CASTIRON-COMP-MAESTRO-MIB::ciC20oEv75VariableName
- **SNMP OID** : .1.3.6.1.4.1.13336.2.2.3.20.1.2.1.75.1

**Parent topic:** Maestro Operation [Notifications](#page-1690-0)

# **Feedback** | **Notices**

Last updated: Thursday, December 17, 2015 file:///dcs/markdown/workspace/Transform/out.html

http://pic.dhe.ibm.com/infocenter/wci/v7r0m0/topic/com.ibm.wci.notifications\_reference.doc/maestro/maest ro\_operation\_monitorvariable\_message.html

# **MonitorVariables**

Could not log monitor variables.

Level : *Warning*

Log Message : *Could not log monitor variables*

System : *Orchestration*

SNMP Name : *CASTIRON-COMP-MAESTRO-MIB::ciC20oMonitorVariablesEv76*

SNMP Enterprise : *.1.3.6.1.4.1.13336.2.2.3.20.1.2*

SNMP Trap Number : *76*

# **Variables**

The MonitorVariables message contains the following variables:

# Table 1. MonitorVariables Message Variables

#### **1. SerialNumber**

The serial number of the appliance sending the trap.

- **Type** : String
- **SNMP Object Name** : CASTIRON-IA-MIB::ciIaPlatSerialNumber
- **SNMP OID** : 1.3.6.1.4.1.13336.2.2.2.1.1.3.3

#### **2. Severity**

Severity of the Notification.

- **Type** : Integer
- **SNMP Object Name** : CASTIRON-REGISTRATIONS-MIB::ciEvSeverity
- **SNMP OID** : 1.3.6.1.4.1.13336.2.2.1.2.1

#### **3. JobID**

The ID of the job being run when an error occurred. If the error is unrelated to a specific job, this field is blank.

- **Type** : String
- **SNMP Object Name** : CASTIRON-REGISTRATIONS-MIB::ciEvJobID
- **SNMP OID** : 1.3.6.1.4.1.13336.2.2.1.2.4

#### **4. Orchestration**

Reference to an entry in the Orchestration table containing information about the orchestration associated with this event.

- **Type** : OID
- **SNMP Object Name** : CASTIRON-REGISTRATIONS-MIB::ciEvOrchestration
- **SNMP OID** : 1.3.6.1.4.1.13336.2.2.1.2.3

**Parent topic:** Maestro Operation [Notifications](#page-1690-0)

**all** Last updated: Thursday, December 17, 2015 file:///dcs/markdown/workspace/Transform/out.html

http://pic.dhe.ibm.com/infocenter/wci/v7r0m0/topic/com.ibm.wci.notifications\_reference.doc/maestro/maest ro\_operation\_monitorvariables\_message.html

# **MontiorEvents**

Could not log monitor events.

Level : *Severe*

Log Message : *Could not log monitor events*

System : *Orchestration*

SNMP Name : *CASTIRON-COMP-MAESTRO-MIB::ciC20oMontiorEventsEv33*

SNMP Enterprise : *.1.3.6.1.4.1.13336.2.2.3.20.1.2*

SNMP Trap Number : *33*

# **Variables**

The MontiorEvents message contains the following variables:

# Table 1. MontiorEvents Message Variables

## **1. SerialNumber**

The serial number of the appliance sending the trap.

- **Type** : String
- **SNMP Object Name** : CASTIRON-IA-MIB::ciIaPlatSerialNumber
- **SNMP OID** : 1.3.6.1.4.1.13336.2.2.2.1.1.3.3

# **2. Severity**

Severity of the Notification.

- **Type** : Integer
- **SNMP Object Name** : CASTIRON-REGISTRATIONS-MIB::ciEvSeverity
- **SNMP OID** : 1.3.6.1.4.1.13336.2.2.1.2.1

# **3. JobID**

The ID of the job being run when an error occurred. If the error is unrelated to a specific job, this field is blank.

- **Type** : String
- **SNMP Object Name** : CASTIRON-REGISTRATIONS-MIB::ciEvJobID
- **SNMP OID** : 1.3.6.1.4.1.13336.2.2.1.2.4

# **4. Orchestration**

Reference to an entry in the Orchestration table containing information about the orchestration associated with this event.

- **Type** : OID
- **SNMP Object Name** : CASTIRON-REGISTRATIONS-MIB::ciEvOrchestration
- **SNMP OID** : 1.3.6.1.4.1.13336.2.2.1.2.3

**Parent topic:** Maestro Operation [Notifications](#page-1690-0)

#### **Feedback** | **Notices**

**all** Last updated: Thursday, December 17, 2015 file:///dcs/markdown/workspace/Transform/out.html

http://pic.dhe.ibm.com/infocenter/wci/v7r0m0/topic/com.ibm.wci.notifications\_reference.doc/maestro/maest ro\_operation\_montiorevents\_message.html

# **MultipleActFactory**

Activity Factory with specified name and version has multiple registrations, and hence not loading it.

Level : *Severe*

Log Message : *ActivityFactory (name - {ActivityName},version - {ActivityVersion}) has multiple registrations, not loading*

System : *Orchestration*

SNMP Name : *CASTIRON-COMP-MAESTRO-MIB::ciC20oMultipleActFactoryEv36*

SNMP Enterprise : *.1.3.6.1.4.1.13336.2.2.3.20.1.2*

SNMP Trap Number : *36*

# **Variables**

The MultipleActFactory message contains the following variables:

# Table 1. MultipleActFactory Message Variables

# **1. SerialNumber**

The serial number of the appliance sending the trap.

- **Type** : String
- **SNMP Object Name** : CASTIRON-IA-MIB::ciIaPlatSerialNumber
- **SNMP OID** : 1.3.6.1.4.1.13336.2.2.2.1.1.3.3

#### **2. Severity**

Severity of the Notification.

- **Type** : Integer
- **SNMP Object Name** : CASTIRON-REGISTRATIONS-MIB::ciEvSeverity
- $\bullet$  **SNMP OID** : 1.3.6.1.4.1.13336.2.2.1.2.1

## **3. JobID**

The ID of the job being run when an error occurred. If the error is unrelated to a specific job, this field is blank.

- **Type** : String
- **SNMP Object Name** : CASTIRON-REGISTRATIONS-MIB::ciEvJobID
- **SNMP OID** : 1.3.6.1.4.1.13336.2.2.1.2.4

#### **4. Orchestration**

Reference to an entry in the Orchestration table containing information about the orchestration associated with this event.

- **Type** : OID
- **SNMP Object Name** : CASTIRON-REGISTRATIONS-MIB::ciEvOrchestration
- **SNMP OID** : 1.3.6.1.4.1.13336.2.2.1.2.3

#### **5. ActivityName**

The name of the activity.

- **Type** : String
- **SNMP Object Name** : CASTIRON-COMP-MAESTRO-MIB::ciC20oEv36ActivityName
- **SNMP OID** : .1.3.6.1.4.1.13336.2.2.3.20.1.2.1.36.1

#### **6. ActivityVersion**

The version of the activity.

- **Type** : String
- **SNMP Object Name** : CASTIRON-COMP-MAESTRO-MIB::ciC20oEv36ActivityVersion
- **SNMP OID** : .1.3.6.1.4.1.13336.2.2.3.20.1.2.1.36.2

**Parent topic:** Maestro Operation [Notifications](#page-1690-0)

#### **Feedback** | **Notices**

**all** Last updated: Thursday, December 17, 2015 file:///dcs/markdown/workspace/Transform/out.html

http://pic.dhe.ibm.com/infocenter/wci/v7r0m0/topic/com.ibm.wci.notifications\_reference.doc/maestro/maest ro\_operation\_multipleactfactory\_message.html

# **NoActivityFactory**

Activity Factory with specified name and version not registered.

Level : *Severe*

Log Message : *ActivityFactory (name - {ActivityName}, version - {ActivityVersion}) not registered*

System : *Orchestration*

SNMP Name : *CASTIRON-COMP-MAESTRO-MIB::ciC20oNoActivityFactoryEv37*

SNMP Enterprise : *.1.3.6.1.4.1.13336.2.2.3.20.1.2*

SNMP Trap Number : *37*

# **Variables**

The NoActivityFactory message contains the following variables:

# Table 1. NoActivityFactory Message Variables

## **1. SerialNumber**

The serial number of the appliance sending the trap.

- **Type** : String
- **SNMP Object Name** : CASTIRON-IA-MIB::ciIaPlatSerialNumber
- **SNMP OID** : 1.3.6.1.4.1.13336.2.2.2.1.1.3.3

#### **2. Severity**

Severity of the Notification.

- **Type** : Integer
- **SNMP Object Name** : CASTIRON-REGISTRATIONS-MIB::ciEvSeverity
- **SNMP OID** : 1.3.6.1.4.1.13336.2.2.1.2.1

#### **3. JobID**

The ID of the job being run when an error occurred. If the error is unrelated to a specific job, this field is blank.

- **Type** : String
- **SNMP Object Name** : CASTIRON-REGISTRATIONS-MIB::ciEvJobID
- **SNMP OID** : 1.3.6.1.4.1.13336.2.2.1.2.4

#### **4. Orchestration**

Reference to an entry in the Orchestration table containing information about the orchestration associated with this event.

- **Type** : OID
- **SNMP Object Name** : CASTIRON-REGISTRATIONS-MIB::ciEvOrchestration
- **SNMP OID** : 1.3.6.1.4.1.13336.2.2.1.2.3

# **5. ActivityName**

The name of the activity.

**Type** : String

- **SNMP Object Name** : CASTIRON-COMP-MAESTRO-MIB::ciC20oEv37ActivityName
- **SNMP OID** : .1.3.6.1.4.1.13336.2.2.3.20.1.2.1.37.1

# **6. ActivityVersion**

The version of the activity.

- **Type** : String
- **SNMP Object Name** : CASTIRON-COMP-MAESTRO-MIB::ciC20oEv37ActivityVersion
- **SNMP OID** : .1.3.6.1.4.1.13336.2.2.3.20.1.2.1.37.2

**Parent topic:** Maestro Operation [Notifications](#page-1690-0)

#### **Feedback** | **Notices**

**all** Last updated: Thursday, December 17, 2015 file:///dcs/markdown/workspace/Transform/out.html

http://pic.dhe.ibm.com/infocenter/wci/v7r0m0/topic/com.ibm.wci.notifications\_reference.doc/maestro/maest ro\_operation\_noactivityfactory\_message.html

# **NotDeployed**

Orchestration not deployed.

Level : *Severe*

Log Message : *Orchestration not deployed: {OrchName}*

System : *Orchestration*

SNMP Name : *CASTIRON-COMP-MAESTRO-MIB::ciC20oNotDeployedEv39*

SNMP Enterprise : *.1.3.6.1.4.1.13336.2.2.3.20.1.2*

SNMP Trap Number : *39*

# **Variables**

The NotDeployed message contains the following variables:

# Table 1. NotDeployed Message Variables

#### **1. SerialNumber**

The serial number of the appliance sending the trap.

- **Type** : String
- **SNMP Object Name** : CASTIRON-IA-MIB::ciIaPlatSerialNumber
- **SNMP OID** : 1.3.6.1.4.1.13336.2.2.2.1.1.3.3

#### **2. Severity**

Severity of the Notification.

- **Type** : Integer
- **SNMP Object Name** : CASTIRON-REGISTRATIONS-MIB::ciEvSeverity
- **SNMP OID** : 1.3.6.1.4.1.13336.2.2.1.2.1

# **3. JobID**

The ID of the job being run when an error occurred. If the error is unrelated to a specific job, this field is blank.

- **Type** : String
- **SNMP Object Name** : CASTIRON-REGISTRATIONS-MIB::ciEvJobID
- **SNMP OID** : 1.3.6.1.4.1.13336.2.2.1.2.4

#### **4. Orchestration**

Reference to an entry in the Orchestration table containing information about the orchestration associated with this event.

- **Type** : OID
- **SNMP Object Name** : CASTIRON-REGISTRATIONS-MIB::ciEvOrchestration
- **SNMP OID** : 1.3.6.1.4.1.13336.2.2.1.2.3

#### **5. OrchName**

The name of the orchestration not deployed.

- **Type** : String
- **SNMP Object Name** : CASTIRON-COMP-MAESTRO-MIB::ciC20oEv39OrchName
- **SNMP OID** : .1.3.6.1.4.1.13336.2.2.3.20.1.2.1.39.1

**Parent topic:** Maestro Operation [Notifications](#page-1690-0)

#### **Feedback** | **Notices**

**all** Last updated: Thursday, December 17, 2015 file:///dcs/markdown/workspace/Transform/out.html

http://pic.dhe.ibm.com/infocenter/wci/v7r0m0/topic/com.ibm.wci.notifications\_reference.doc/maestro/maest ro\_operation\_notdeployed\_message.html

# **NotDocParameter**

Specified parameter is not an XML document.

Level : *Severe*

Log Message : *Parameter {ParamName} is not an XML document*

System : *Orchestration*

SNMP Name : *CASTIRON-COMP-MAESTRO-MIB::ciC20oNotDocParameterEv40*

SNMP Enterprise : *.1.3.6.1.4.1.13336.2.2.3.20.1.2*

SNMP Trap Number : *40*

# **Variables**

The NotDocParameter message contains the following variables:

# Table 1. NotDocParameter Message Variables

# **1. SerialNumber**

The serial number of the appliance sending the trap.

- **Type** : String
- **SNMP Object Name** : CASTIRON-IA-MIB::ciIaPlatSerialNumber
- **SNMP OID** : 1.3.6.1.4.1.13336.2.2.2.1.1.3.3

# **2. Severity**

Severity of the Notification.

- **Type** : Integer
- **SNMP Object Name** : CASTIRON-REGISTRATIONS-MIB::ciEvSeverity
- **SNMP OID** : 1.3.6.1.4.1.13336.2.2.1.2.1

#### **3. JobID**

The ID of the job being run when an error occurred. If the error is unrelated to a specific job, this field is blank.

- **Type** : String
- **SNMP Object Name** : CASTIRON-REGISTRATIONS-MIB::ciEvJobID
- **SNMP OID** : 1.3.6.1.4.1.13336.2.2.1.2.4

# **4. Orchestration**

Reference to an entry in the Orchestration table containing information about the orchestration associated with this event.

- **Type** : OID
- **SNMP Object Name** : CASTIRON-REGISTRATIONS-MIB::ciEvOrchestration
- **SNMP OID** : 1.3.6.1.4.1.13336.2.2.1.2.3

#### **5. ParamName**

The name of the parameter which is not an XML document.

- **Type** : String
- **SNMP Object Name** : CASTIRON-COMP-MAESTRO-MIB::ciC20oEv40ParamName
- **SNMP OID** : .1.3.6.1.4.1.13336.2.2.3.20.1.2.1.40.1

#### **Feedback** | **Notices**

**al** Last updated: Thursday, December 17, 2015 file:///dcs/markdown/workspace/Transform/out.html

http://pic.dhe.ibm.com/infocenter/wci/v7r0m0/topic/com.ibm.wci.notifications\_reference.doc/maestro/maest ro\_operation\_notdocparameter\_message.html

# **NotDocVariable**

Specified variable is not an XML document.

Level : *Severe*

Log Message : *Variable {ParamName} is not an XML document*

System : *Orchestration*

SNMP Name : *CASTIRON-COMP-MAESTRO-MIB::ciC20oNotDocVariableEv41*

SNMP Enterprise : *.1.3.6.1.4.1.13336.2.2.3.20.1.2*

SNMP Trap Number : *41*

# **Variables**

The NotDocVariable message contains the following variables:

#### Table 1. NotDocVariable Message Variables

#### **1. SerialNumber**

The serial number of the appliance sending the trap.

- **Type** : String
- **SNMP Object Name** : CASTIRON-IA-MIB::ciIaPlatSerialNumber
- **SNMP OID** : 1.3.6.1.4.1.13336.2.2.2.1.1.3.3

#### **2. Severity**

Severity of the Notification.

- **Type** : Integer
- **SNMP Object Name** : CASTIRON-REGISTRATIONS-MIB::ciEvSeverity
- **SNMP OID** : 1.3.6.1.4.1.13336.2.2.1.2.1

#### **3. JobID**

The ID of the job being run when an error occurred. If the error is unrelated to a specific job, this field is blank.

**Type** : String

- **SNMP Object Name** : CASTIRON-REGISTRATIONS-MIB::ciEvJobID
- **SNMP OID** : 1.3.6.1.4.1.13336.2.2.1.2.4

### **4. Orchestration**

Reference to an entry in the Orchestration table containing information about the orchestration associated with this event.

- **Type** : OID
- **SNMP Object Name** : CASTIRON-REGISTRATIONS-MIB::ciEvOrchestration
- **SNMP OID** : 1.3.6.1.4.1.13336.2.2.1.2.3

# **5. ParamName**

The name of the variable which is not an XML document.

- **Type** : String
- **SNMP Object Name** : CASTIRON-COMP-MAESTRO-MIB::ciC20oEv41ParamName
- **SNMP OID** : .1.3.6.1.4.1.13336.2.2.3.20.1.2.1.41.1

**Parent topic:** Maestro Operation [Notifications](#page-1690-0)

#### **Feedback** | **Notices**

**all** Last updated: Thursday, December 17, 2015 file:///dcs/markdown/workspace/Transform/out.html

http://pic.dhe.ibm.com/infocenter/wci/v7r0m0/topic/com.ibm.wci.notifications\_reference.doc/maestro/maest ro\_operation\_notdocvariable\_message.html

# **NotStopped**

Could not undeploy as the orchestration is not stopped.

Level : *Severe*

Log Message : *Could not undeploy, orchestration not stopped, state is {State}: {OrchName}*

System : *Orchestration*

SNMP Name : *CASTIRON-COMP-MAESTRO-MIB::ciC20oNotStoppedEv43*

SNMP Enterprise : *.1.3.6.1.4.1.13336.2.2.3.20.1.2*

SNMP Trap Number : *43*

# **Variables**

The NotStopped message contains the following variables:

Table 1. NotStopped Message Variables

The serial number of the appliance sending the trap.

- **Type** : String
- **SNMP Object Name** : CASTIRON-IA-MIB::ciIaPlatSerialNumber
- **SNMP OID** : 1.3.6.1.4.1.13336.2.2.2.1.1.3.3

# **2. Severity**

Severity of the Notification.

- **Type** : Integer
- **SNMP Object Name** : CASTIRON-REGISTRATIONS-MIB::ciEvSeverity
- **SNMP OID** : 1.3.6.1.4.1.13336.2.2.1.2.1

# **3. JobID**

The ID of the job being run when an error occurred. If the error is unrelated to a specific job, this field is blank.

- **Type** : String
- **SNMP Object Name** : CASTIRON-REGISTRATIONS-MIB::ciEvJobID
- **SNMP OID** : 1.3.6.1.4.1.13336.2.2.1.2.4

# **4. Orchestration**

Reference to an entry in the Orchestration table containing information about the orchestration associated with this event.

- **Type** : OID
- **SNMP Object Name** : CASTIRON-REGISTRATIONS-MIB::ciEvOrchestration
- **SNMP OID** : 1.3.6.1.4.1.13336.2.2.1.2.3

# **5. State**

The current state of the orchestration.

- **Type** : String
- **SNMP Object Name** : CASTIRON-COMP-MAESTRO-MIB::ciC20oEv43State
- **SNMP OID** : .1.3.6.1.4.1.13336.2.2.3.20.1.2.1.43.1

# **6. OrchName**

The orchestration name that is not running.

- **Type** : String
- **SNMP Object Name** : CASTIRON-COMP-MAESTRO-MIB::ciC20oEv43OrchName
- **SNMP OID** : .1.3.6.1.4.1.13336.2.2.3.20.1.2.1.43.2

**Parent topic:** Maestro Operation [Notifications](#page-1690-0)

**Feedback** | **Notices**

Last updated: Thursday, December 17, 2015 file:///dcs/markdown/workspace/Transform/out.html

http://pic.dhe.ibm.com/infocenter/wci/v7r0m0/topic/com.ibm.wci.notifications\_reference.doc/maestro/maest ro\_operation\_notstopped\_message.html

# **NotSuspend**

Could not suspend as the orchestration is not running.

Level : *Severe*

Log Message : *Could not suspend, orchestration not running: {OrchName}*

System : *Orchestration*

SNMP Name : *CASTIRON-COMP-MAESTRO-MIB::ciC20oNotSuspendEv42*

SNMP Enterprise : *.1.3.6.1.4.1.13336.2.2.3.20.1.2*

SNMP Trap Number : *42*

# **Variables**

The NotSuspend message contains the following variables:

# Table 1. NotSuspend Message Variables

### **1. SerialNumber**

The serial number of the appliance sending the trap.

- **Type** : String
- **SNMP Object Name** : CASTIRON-IA-MIB::ciIaPlatSerialNumber
- **SNMP OID** : 1.3.6.1.4.1.13336.2.2.2.1.1.3.3

#### **2. Severity**

Severity of the Notification.

- **Type** : Integer
- **SNMP Object Name** : CASTIRON-REGISTRATIONS-MIB::ciEvSeverity
- **SNMP OID** : 1.3.6.1.4.1.13336.2.2.1.2.1

# **3. JobID**

The ID of the job being run when an error occurred. If the error is unrelated to a specific job, this field is blank.

- **Type** : String
- **SNMP Object Name** : CASTIRON-REGISTRATIONS-MIB::ciEvJobID
- **SNMP OID** : 1.3.6.1.4.1.13336.2.2.1.2.4

# **4. Orchestration**

Reference to an entry in the Orchestration table containing information about the orchestration associated with this event.

- **Type** : OID
- **SNMP Object Name** : CASTIRON-REGISTRATIONS-MIB::ciEvOrchestration
- **SNMP OID** : 1.3.6.1.4.1.13336.2.2.1.2.3

#### **5. OrchName**

The orchestration name that is not running.

- **Type** : String
- **SNMP Object Name** : CASTIRON-COMP-MAESTRO-MIB::ciC20oEv42OrchName
- **SNMP OID** : .1.3.6.1.4.1.13336.2.2.3.20.1.2.1.42.1

**Parent topic:** Maestro Operation [Notifications](#page-1690-0)

#### **Feedback** | **Notices**

**all** Last updated: Thursday, December 17, 2015 file:///dcs/markdown/workspace/Transform/out.html

http://pic.dhe.ibm.com/infocenter/wci/v7r0m0/topic/com.ibm.wci.notifications\_reference.doc/maestro/maest ro\_operation\_notsuspend\_message.html

# **NullParam**

Specified parameter is null.

Level : *Severe*

Log Message : *Parameter {ParamName} is null*

System : *Orchestration*

SNMP Name : *CASTIRON-COMP-MAESTRO-MIB::ciC20oNullParamEv44*

SNMP Enterprise : *.1.3.6.1.4.1.13336.2.2.3.20.1.2*

SNMP Trap Number : *44*

# **Variables**

The NullParam message contains the following variables:

# Table 1. NullParam Message Variables

# **1. SerialNumber**

The serial number of the appliance sending the trap.

- **Type** : String
- **SNMP Object Name** : CASTIRON-IA-MIB::ciIaPlatSerialNumber

**SNMP OID** : 1.3.6.1.4.1.13336.2.2.2.1.1.3.3

# **2. Severity**

Severity of the Notification.

- **Type** : Integer
- **SNMP Object Name** : CASTIRON-REGISTRATIONS-MIB::ciEvSeverity
- **SNMP OID** : 1.3.6.1.4.1.13336.2.2.1.2.1

# **3. JobID**

The ID of the job being run when an error occurred. If the error is unrelated to a specific job, this field is blank.

- **Type** : String
- **SNMP Object Name** : CASTIRON-REGISTRATIONS-MIB::ciEvJobID
- **SNMP OID** : 1.3.6.1.4.1.13336.2.2.1.2.4

# **4. Orchestration**

Reference to an entry in the Orchestration table containing information about the orchestration associated with this event.

- **Type** : OID
- **SNMP Object Name** : CASTIRON-REGISTRATIONS-MIB::ciEvOrchestration
- **SNMP OID** : 1.3.6.1.4.1.13336.2.2.1.2.3

# **5. ParamName**

The param name which is null.

- **Type** : String
- **SNMP Object Name** : CASTIRON-COMP-MAESTRO-MIB::ciC20oEv44ParamName
- **SNMP OID** : .1.3.6.1.4.1.13336.2.2.3.20.1.2.1.44.1

**Parent topic:** Maestro Operation [Notifications](#page-1690-0)

# **Feedback** | **Notices**

**all** Last updated: Thursday, December 17, 2015 file:///dcs/markdown/workspace/Transform/out.html

http://pic.dhe.ibm.com/infocenter/wci/v7r0m0/topic/com.ibm.wci.notifications\_reference.doc/maestro/maest ro\_operation\_nullparam\_message.html

# **NullVariable**

Specified variable is null.

Level : *Severe*

Log Message : *Variable {VariableName} is null*

System : *Orchestration*

SNMP Name : *CASTIRON-COMP-MAESTRO-MIB::ciC20oNullVariableEv45*

SNMP Enterprise : *.1.3.6.1.4.1.13336.2.2.3.20.1.2*

SNMP Trap Number : *45*

# **Variables**

The NullVariable message contains the following variables:

# Table 1. NullVariable Message Variables

#### **1. SerialNumber**

The serial number of the appliance sending the trap.

- **Type** : String
- **SNMP Object Name** : CASTIRON-IA-MIB::ciIaPlatSerialNumber
- **SNMP OID** : 1.3.6.1.4.1.13336.2.2.2.1.1.3.3

# **2. Severity**

Severity of the Notification.

- **Type** : Integer
- **SNMP Object Name** : CASTIRON-REGISTRATIONS-MIB::ciEvSeverity
- **SNMP OID** : 1.3.6.1.4.1.13336.2.2.1.2.1

# **3. JobID**

The ID of the job being run when an error occurred. If the error is unrelated to a specific job, this field is blank.

- **Type** : String
- **SNMP Object Name** : CASTIRON-REGISTRATIONS-MIB::ciEvJobID
- **SNMP OID** : 1.3.6.1.4.1.13336.2.2.1.2.4

# **4. Orchestration**

Reference to an entry in the Orchestration table containing information about the orchestration associated with this event.

- **Type** : OID
- **SNMP Object Name** : CASTIRON-REGISTRATIONS-MIB::ciEvOrchestration
- **SNMP OID** : 1.3.6.1.4.1.13336.2.2.1.2.3

# **5. VariableName**

The variable name which is null.

- **Type** : String
- **SNMP Object Name** : CASTIRON-COMP-MAESTRO-MIB::ciC20oEv45VariableName
- **SNMP OID** : .1.3.6.1.4.1.13336.2.2.3.20.1.2.1.45.1

#### **Feedback** | **Notices**

**M** Last updated: Thursday, December 17, 2015 file:///dcs/markdown/workspace/Transform/out.html

http://pic.dhe.ibm.com/infocenter/wci/v7r0m0/topic/com.ibm.wci.notifications\_reference.doc/maestro/maest ro\_operation\_nullvariable\_message.html

# **OSGISyntaxError**

Invalid OSGI query syntax provided.

Level : *Severe*

Log Message : *Invalid OSGI query syntax: {Message}*

System : *Orchestration*

SNMP Name : *CASTIRON-COMP-MAESTRO-MIB::ciC20oOSGISyntaxErrorEv46*

SNMP Enterprise : *.1.3.6.1.4.1.13336.2.2.3.20.1.2*

SNMP Trap Number : *46*

# **Variables**

The OSGISyntaxError message contains the following variables:

#### Table 1. OSGISyntaxError Message Variables

## **1. SerialNumber**

The serial number of the appliance sending the trap.

- **Type** : String
- **SNMP Object Name** : CASTIRON-IA-MIB::ciIaPlatSerialNumber
- **SNMP OID** : 1.3.6.1.4.1.13336.2.2.2.1.1.3.3

#### **2. Severity**

Severity of the Notification.

- **Type** : Integer
- **SNMP Object Name** : CASTIRON-REGISTRATIONS-MIB::ciEvSeverity
- **SNMP OID** : 1.3.6.1.4.1.13336.2.2.1.2.1

# **3. JobID**

The ID of the job being run when an error occurred. If the error is unrelated to a specific job, this field is blank.

- **Type** : String
- **SNMP Object Name** : CASTIRON-REGISTRATIONS-MIB::ciEvJobID
- **SNMP OID** : 1.3.6.1.4.1.13336.2.2.1.2.4

# **4. Orchestration**

Reference to an entry in the Orchestration table containing information about the orchestration associated with this event.

- **Type** : OID
- **SNMP Object Name** : CASTIRON-REGISTRATIONS-MIB::ciEvOrchestration
- **SNMP OID** : 1.3.6.1.4.1.13336.2.2.1.2.3

#### **5. Message**

Textual description of the error.

- **Type** : String
- **SNMP Object Name** : CASTIRON-REGISTRATIONS-MIB::ciEvMessage
- **SNMP OID** : .1.3.6.1.4.1.13336.2.2.1.2.2

**Parent topic:** Maestro Operation [Notifications](#page-1690-0)

#### **Feedback** | **Notices**

**all** Last updated: Thursday, December 17, 2015 file:///dcs/markdown/workspace/Transform/out.html

http://pic.dhe.ibm.com/infocenter/wci/v7r0m0/topic/com.ibm.wci.notifications\_reference.doc/maestro/maest ro\_operation\_osgisyntaxerror\_message.html

# **OrchCompileError**

Unable to compile the specified orchestration.

Level : *Severe*

Log Message : *Unable to compile the orchestration {OrchName}*

System : *Orchestration*

SNMP Name : *CASTIRON-COMP-MAESTRO-MIB::ciC20oOrchCompileErrorEv7*

SNMP Enterprise : *.1.3.6.1.4.1.13336.2.2.3.20.1.2*

SNMP Trap Number : *7*

# **Variables**

The OrchCompileError message contains the following variables:

# **1. SerialNumber**

The serial number of the appliance sending the trap.

- **Type** : String
- **SNMP Object Name** : CASTIRON-IA-MIB::ciIaPlatSerialNumber
- **SNMP OID** : 1.3.6.1.4.1.13336.2.2.2.1.1.3.3

# **2. Severity**

Severity of the Notification.

- **Type** : Integer
- **SNMP Object Name** : CASTIRON-REGISTRATIONS-MIB::ciEvSeverity
- **SNMP OID** : 1.3.6.1.4.1.13336.2.2.1.2.1

# **3. JobID**

The ID of the job being run when an error occurred. If the error is unrelated to a specific job, this field is blank.

- **Type** : String
- **SNMP Object Name** : CASTIRON-REGISTRATIONS-MIB::ciEvJobID
- **SNMP OID** : 1.3.6.1.4.1.13336.2.2.1.2.4

#### **4. Orchestration**

Reference to an entry in the Orchestration table containing information about the orchestration associated with this event.

- **Type** : OID
- **SNMP Object Name** : CASTIRON-REGISTRATIONS-MIB::ciEvOrchestration
- **SNMP OID** : 1.3.6.1.4.1.13336.2.2.1.2.3

# **5. OrchName**

The name of the orchestration which was not compiled.

- **Type** : String
- **SNMP Object Name** : CASTIRON-COMP-MAESTRO-MIB::ciC20oEv7OrchName
- **SNMP OID** : .1.3.6.1.4.1.13336.2.2.3.20.1.2.1.7.1

**Parent topic:** Maestro Operation [Notifications](#page-1690-0)

#### **Feedback** | **Notices**

**al** Last updated: Thursday, December 17, 2015 file:///dcs/markdown/workspace/Transform/out.html

http://pic.dhe.ibm.com/infocenter/wci/v7r0m0/topic/com.ibm.wci.notifications\_reference.doc/maestro/maest ro\_operation\_orchcompileerror\_message.html

# **OutputMap**

Could not perform output map.

Level : *Severe*

Log Message : *Could not perform output map: {Message}*

System : *Orchestration*

SNMP Name : *CASTIRON-COMP-MAESTRO-MIB::ciC20oOutputMapEv47*

SNMP Enterprise : *.1.3.6.1.4.1.13336.2.2.3.20.1.2*

SNMP Trap Number : *47*

# **Variables**

The OutputMap message contains the following variables:

# Table 1. OutputMap Message Variables

# **1. SerialNumber**

The serial number of the appliance sending the trap.

- **Type** : String
- **SNMP Object Name** : CASTIRON-IA-MIB::ciIaPlatSerialNumber
- **SNMP OID** : 1.3.6.1.4.1.13336.2.2.2.1.1.3.3

# **2. Severity**

Severity of the Notification.

- **Type** : Integer
- **SNMP Object Name** : CASTIRON-REGISTRATIONS-MIB::ciEvSeverity
- **SNMP OID** : 1.3.6.1.4.1.13336.2.2.1.2.1

# **3. JobID**

The ID of the job being run when an error occurred. If the error is unrelated to a specific job, this field is blank.

- **Type** : String
- **SNMP Object Name** : CASTIRON-REGISTRATIONS-MIB::ciEvJobID
- **SNMP OID** : 1.3.6.1.4.1.13336.2.2.1.2.4

# **4. Orchestration**

Reference to an entry in the Orchestration table containing information about the orchestration associated with this event.

- **Type** : OID
- **SNMP Object Name** : CASTIRON-REGISTRATIONS-MIB::ciEvOrchestration
- **SNMP OID** : 1.3.6.1.4.1.13336.2.2.1.2.3

#### **5. Message**

Textual description of the error.

- **Type** : String
- **SNMP Object Name** : CASTIRON-REGISTRATIONS-MIB::ciEvMessage
- **SNMP OID** : .1.3.6.1.4.1.13336.2.2.1.2.2

**Parent topic:** Maestro Operation [Notifications](#page-1690-0)

# **Feedback** | **Notices**

**la** Last updated: Thursday, December 17, 2015 file:///dcs/markdown/workspace/Transform/out.html

http://pic.dhe.ibm.com/infocenter/wci/v7r0m0/topic/com.ibm.wci.notifications\_reference.doc/maestro/maest ro\_operation\_outputmap\_message.html

# **OutputMapXPath**

Could not perform output map expression.

Level : *Severe*

Log Message : *Could not perform output map expression: {Message}*

System : *Orchestration*

SNMP Name : *CASTIRON-COMP-MAESTRO-MIB::ciC20oOutputMapXPathEv48*

SNMP Enterprise : *.1.3.6.1.4.1.13336.2.2.3.20.1.2*

SNMP Trap Number : *48*

# **Variables**

The OutputMapXPath message contains the following variables:

# Table 1. OutputMapXPath Message Variables

#### **1. SerialNumber**

The serial number of the appliance sending the trap.

- **Type** : String
- **SNMP Object Name** : CASTIRON-IA-MIB::ciIaPlatSerialNumber
- **SNMP OID** : 1.3.6.1.4.1.13336.2.2.2.1.1.3.3

# **2. Severity**

Severity of the Notification.

**Type** : Integer

- **SNMP Object Name** : CASTIRON-REGISTRATIONS-MIB::ciEvSeverity
- **SNMP OID** : 1.3.6.1.4.1.13336.2.2.1.2.1

#### **3. JobID**

The ID of the job being run when an error occurred. If the error is unrelated to a specific job, this field is blank.

- **Type** : String
- **SNMP Object Name** : CASTIRON-REGISTRATIONS-MIB::ciEvJobID
- $\bullet$  **SNMP OID**  $\cdot$  1.3.6.1.4.1.13336.2.2.1.2.4

#### **4. Orchestration**

Reference to an entry in the Orchestration table containing information about the orchestration associated with this event.

- **Type** : OID
- **SNMP Object Name** : CASTIRON-REGISTRATIONS-MIB::ciEvOrchestration
- **SNMP OID** : 1.3.6.1.4.1.13336.2.2.1.2.3

#### **5. Message**

Textual description of the error.

- **Type** : String
- **SNMP Object Name** : CASTIRON-REGISTRATIONS-MIB::ciEvMessage
- **SNMP OID** : .1.3.6.1.4.1.13336.2.2.1.2.2

**Parent topic:** Maestro Operation [Notifications](#page-1690-0)

#### **Feedback** | **Notices**

**Ed** Last updated: Thursday, December 17, 2015 file:///dcs/markdown/workspace/Transform/out.html

http://pic.dhe.ibm.com/infocenter/wci/v7r0m0/topic/com.ibm.wci.notifications\_reference.doc/maestro/maest ro\_operation\_outputmapxpath\_message.html

# **OutputMapXSLT**

Could not perform output map transform.

Level : *Severe*

Log Message : *Could not perform output map transform: {Message}*

System : *Orchestration*

SNMP Name : *CASTIRON-COMP-MAESTRO-MIB::ciC20oOutputMapXSLTEv49*

SNMP Enterprise : *.1.3.6.1.4.1.13336.2.2.3.20.1.2*

# **Variables**

The OutputMapXSLT message contains the following variables:

# Table 1. OutputMapXSLT Message Variables

# **1. SerialNumber**

The serial number of the appliance sending the trap.

- **Type** : String
- **SNMP Object Name** : CASTIRON-IA-MIB::ciIaPlatSerialNumber
- **SNMP OID** : 1.3.6.1.4.1.13336.2.2.2.1.1.3.3

#### **2. Severity**

Severity of the Notification.

- **Type** : Integer
- **SNMP Object Name** : CASTIRON-REGISTRATIONS-MIB::ciEvSeverity
- **SNMP OID** : 1.3.6.1.4.1.13336.2.2.1.2.1

# **3. JobID**

The ID of the job being run when an error occurred. If the error is unrelated to a specific job, this field is blank.

- **Type** : String
- **SNMP Object Name** : CASTIRON-REGISTRATIONS-MIB::ciEvJobID
- **SNMP OID** : 1.3.6.1.4.1.13336.2.2.1.2.4

#### **4. Orchestration**

Reference to an entry in the Orchestration table containing information about the orchestration associated with this event.

- **Type** : OID
- **SNMP Object Name** : CASTIRON-REGISTRATIONS-MIB::ciEvOrchestration
- **SNMP OID** : 1.3.6.1.4.1.13336.2.2.1.2.3

#### **5. Message**

Textual description of the error.

- **Type** : String
- **SNMP Object Name** : CASTIRON-REGISTRATIONS-MIB::ciEvMessage
- **SNMP OID** : .1.3.6.1.4.1.13336.2.2.1.2.2

**Parent topic:** Maestro Operation [Notifications](#page-1690-0)

**all** Last updated: Thursday, December 17, 2015 file:///dcs/markdown/workspace/Transform/out.html

http://pic.dhe.ibm.com/infocenter/wci/v7r0m0/topic/com.ibm.wci.notifications\_reference.doc/maestro/maest ro\_operation\_outputmapxslt\_message.html

# **ParamIndex**

Parameter at specified index is already set.

Level : *Warning*

Log Message : *Parameter at paramIndex {ParamIndex} and varIndex {VariableIndex} already set*

System : *Orchestration*

SNMP Name : *CASTIRON-COMP-MAESTRO-MIB::ciC20oParamIndexEv78*

SNMP Enterprise : *.1.3.6.1.4.1.13336.2.2.3.20.1.2*

SNMP Trap Number : *78*

# **Variables**

The ParamIndex message contains the following variables:

# Table 1. ParamIndex Message Variables

# **1. SerialNumber**

The serial number of the appliance sending the trap.

- **Type** : String
- **SNMP Object Name** : CASTIRON-IA-MIB::ciIaPlatSerialNumber
- **SNMP OID** : 1.3.6.1.4.1.13336.2.2.2.1.1.3.3

#### **2. Severity**

Severity of the Notification.

- **Type** : Integer
- **SNMP Object Name** : CASTIRON-REGISTRATIONS-MIB::ciEvSeverity
- **SNMP OID** : 1.3.6.1.4.1.13336.2.2.1.2.1

# **3. JobID**

The ID of the job being run when an error occurred. If the error is unrelated to a specific job, this field is blank.

- **Type** : String
- **SNMP Object Name** : CASTIRON-REGISTRATIONS-MIB::ciEvJobID
- **SNMP OID** : 1.3.6.1.4.1.13336.2.2.1.2.4

### **4. Orchestration**

Reference to an entry in the Orchestration table containing information about the orchestration associated with this event.

- **Type** : OID
- **SNMP Object Name** : CASTIRON-REGISTRATIONS-MIB::ciEvOrchestration
- **SNMP OID** : 1.3.6.1.4.1.13336.2.2.1.2.3

#### **5. ParamIndex**

The parameter index.

- **Type** : Integer
- **SNMP Object Name** : CASTIRON-COMP-MAESTRO-MIB::ciC20oEv78ParamIndex
- **SNMP OID** : .1.3.6.1.4.1.13336.2.2.3.20.1.2.1.78.1

# **6. VariableIndex**

The variable index.

- **Type** : Integer
- **SNMP Object Name** : CASTIRON-COMP-MAESTRO-MIB::ciC20oEv78VariableIndex
- **SNMP OID** : .1.3.6.1.4.1.13336.2.2.3.20.1.2.1.78.2

**Parent topic:** Maestro Operation [Notifications](#page-1690-0)

#### **Feedback** | **Notices**

Last updated: Thursday, December 17, 2015 file:///dcs/markdown/workspace/Transform/out.html

http://pic.dhe.ibm.com/infocenter/wci/v7r0m0/topic/com.ibm.wci.notifications\_reference.doc/maestro/maest ro\_operation\_paramindex\_message.html

# **ProgramDestroy**

Program in non terminal state being destroyed.

Level : *Severe*

Log Message : *Program in non-terminal state being destroyed: {ConfigURl}*

System : *Orchestration*

SNMP Name : *CASTIRON-COMP-MAESTRO-MIB::ciC20oProgramDestroyEv50*

SNMP Enterprise : *.1.3.6.1.4.1.13336.2.2.3.20.1.2*

SNMP Trap Number : *50*

# **Variables**

The ProgramDestroy message contains the following variables:

# **1. SerialNumber**

The serial number of the appliance sending the trap.

- **Type** : String
- **SNMP Object Name** : CASTIRON-IA-MIB::ciIaPlatSerialNumber
- **SNMP OID** : 1.3.6.1.4.1.13336.2.2.2.1.1.3.3

# **2. Severity**

Severity of the Notification.

- **Type** : Integer
- **SNMP Object Name** : CASTIRON-REGISTRATIONS-MIB::ciEvSeverity
- **SNMP OID** : 1.3.6.1.4.1.13336.2.2.1.2.1

#### **3. JobID**

The ID of the job being run when an error occurred. If the error is unrelated to a specific job, this field is blank.

- **Type** : String
- **SNMP Object Name** : CASTIRON-REGISTRATIONS-MIB::ciEvJobID
- **SNMP OID** : 1.3.6.1.4.1.13336.2.2.1.2.4

#### **4. Orchestration**

Reference to an entry in the Orchestration table containing information about the orchestration associated with this event.

- **Type** : OID
- **SNMP Object Name** : CASTIRON-REGISTRATIONS-MIB::ciEvOrchestration
- **SNMP OID** : 1.3.6.1.4.1.13336.2.2.1.2.3

# **5. ConfigURl**

The config URl of the program being destroyed.

- **Type** : String
- **SNMP Object Name** : CASTIRON-COMP-MAESTRO-MIB::ciC20oEv50ConfigURl
- **SNMP OID** : .1.3.6.1.4.1.13336.2.2.3.20.1.2.1.50.1

**Parent topic:** Maestro Operation [Notifications](#page-1690-0)

#### **Feedback** | **Notices**

**all** Last updated: Thursday, December 17, 2015 file:///dcs/markdown/workspace/Transform/out.html

http://pic.dhe.ibm.com/infocenter/wci/v7r0m0/topic/com.ibm.wci.notifications\_reference.doc/maestro/maest ro\_operation\_programdestroy\_message.html

# **ProgramStart**

Cannot start an orchestration that is in transient state.

Level : *Severe*

Log Message : *Cannot start an orchestration that is in transient state: {State}*

System : *Orchestration*

SNMP Name : *CASTIRON-COMP-MAESTRO-MIB::ciC20oProgramStartEv51*

SNMP Enterprise : *.1.3.6.1.4.1.13336.2.2.3.20.1.2*

SNMP Trap Number : *51*

# **Variables**

The ProgramStart message contains the following variables:

# Table 1. ProgramStart Message Variables

# **1. SerialNumber**

The serial number of the appliance sending the trap.

- **Type** : String
- **SNMP Object Name** : CASTIRON-IA-MIB::ciIaPlatSerialNumber
- **SNMP OID** : 1.3.6.1.4.1.13336.2.2.2.1.1.3.3

# **2. Severity**

Severity of the Notification.

- **Type** : Integer
- **SNMP Object Name** : CASTIRON-REGISTRATIONS-MIB::ciEvSeverity
- **SNMP OID** : 1.3.6.1.4.1.13336.2.2.1.2.1

# **3. JobID**

The ID of the job being run when an error occurred. If the error is unrelated to a specific job, this field is blank.

- **Type** : String
- **SNMP Object Name** : CASTIRON-REGISTRATIONS-MIB::ciEvJobID
- **SNMP OID** : 1.3.6.1.4.1.13336.2.2.1.2.4

# **4. Orchestration**

Reference to an entry in the Orchestration table containing information about the orchestration associated with this event.

- **Type** : OID
- **SNMP Object Name** : CASTIRON-REGISTRATIONS-MIB::ciEvOrchestration
- **SNMP OID** : 1.3.6.1.4.1.13336.2.2.1.2.3

# **5. State**

The current state of the orchestration.

- **Type** : String
- **SNMP Object Name** : CASTIRON-COMP-MAESTRO-MIB::ciC20oEv51State
- **SNMP OID** : .1.3.6.1.4.1.13336.2.2.3.20.1.2.1.51.1

**Parent topic:** Maestro Operation [Notifications](#page-1690-0)

#### **Feedback** | **Notices**

**all** Last updated: Thursday, December 17, 2015 file:///dcs/markdown/workspace/Transform/out.html

http://pic.dhe.ibm.com/infocenter/wci/v7r0m0/topic/com.ibm.wci.notifications\_reference.doc/maestro/maest ro\_operation\_programstart\_message.html

# **SocketNoReply**

Could not receive socket reply.

Level : *Warning*

Log Message : *Could not receive socket reply*

System : *Orchestration*

SNMP Name : *CASTIRON-COMP-MAESTRO-MIB::ciC20oSocketNoReplyEv70*

SNMP Enterprise : *.1.3.6.1.4.1.13336.2.2.3.20.1.2*

SNMP Trap Number : *70*

# **Variables**

The SocketNoReply message contains the following variables:

# Table 1. SocketNoReply Message Variables

#### **1. SerialNumber**

The serial number of the appliance sending the trap.

- **Type** : String
- **SNMP Object Name** : CASTIRON-IA-MIB::ciIaPlatSerialNumber
- **SNMP OID** : 1.3.6.1.4.1.13336.2.2.2.1.1.3.3

### **2. Severity**

Severity of the Notification.

**Type** : Integer

- **SNMP Object Name** : CASTIRON-REGISTRATIONS-MIB::ciEvSeverity
- **SNMP OID** : 1.3.6.1.4.1.13336.2.2.1.2.1

# **3. JobID**

The ID of the job being run when an error occurred. If the error is unrelated to a specific job, this field is blank.

- **Type** : String
- **SNMP Object Name** : CASTIRON-REGISTRATIONS-MIB::ciEvJobID
- **SNMP OID** : 1.3.6.1.4.1.13336.2.2.1.2.4

#### **4. Orchestration**

Reference to an entry in the Orchestration table containing information about the orchestration associated with this event.

- **Type** : OID
- **SNMP Object Name** : CASTIRON-REGISTRATIONS-MIB::ciEvOrchestration
- **SNMP OID** : 1.3.6.1.4.1.13336.2.2.1.2.3

**Parent topic:** Maestro Operation [Notifications](#page-1690-0)

# **Feedback** | **Notices**

**all** Last updated: Thursday, December 17, 2015 file:///dcs/markdown/workspace/Transform/out.html

http://pic.dhe.ibm.com/infocenter/wci/v7r0m0/topic/com.ibm.wci.notifications\_reference.doc/maestro/maest ro\_operation\_socketnoreply\_message.html

# **SplitError**

Error occurred in split activity.

Level : *Severe*

Log Message : *Exception in split activity: {Message}*

System : *Orchestration*

SNMP Name : *CASTIRON-COMP-MAESTRO-MIB::ciC20oSplitErrorEv52*

SNMP Enterprise : *.1.3.6.1.4.1.13336.2.2.3.20.1.2*

SNMP Trap Number : *52*

# **Variables**

The SplitError message contains the following variables:

# **1. SerialNumber**

The serial number of the appliance sending the trap.

- **Type** : String
- **SNMP Object Name** : CASTIRON-IA-MIB::ciIaPlatSerialNumber
- **SNMP OID** : 1.3.6.1.4.1.13336.2.2.2.1.1.3.3

# **2. Severity**

Severity of the Notification.

- **Type** : Integer
- **SNMP Object Name** : CASTIRON-REGISTRATIONS-MIB::ciEvSeverity
- **SNMP OID** : 1.3.6.1.4.1.13336.2.2.1.2.1

# **3. JobID**

The ID of the job being run when an error occurred. If the error is unrelated to a specific job, this field is blank.

- **Type** : String
- **SNMP Object Name** : CASTIRON-REGISTRATIONS-MIB::ciEvJobID
- **SNMP OID** : 1.3.6.1.4.1.13336.2.2.1.2.4

# **4. Orchestration**

Reference to an entry in the Orchestration table containing information about the orchestration associated with this event.

- **Type** : OID
- **SNMP Object Name** : CASTIRON-REGISTRATIONS-MIB::ciEvOrchestration
- **SNMP OID** : 1.3.6.1.4.1.13336.2.2.1.2.3

#### **5. Message**

Textual description of the error.

- **Type** : String
- **SNMP Object Name** : CASTIRON-REGISTRATIONS-MIB::ciEvMessage
- **SNMP OID** : .1.3.6.1.4.1.13336.2.2.1.2.2

**Parent topic:** Maestro Operation [Notifications](#page-1690-0)

# **Feedback** | **Notices**

**al** Last updated: Thursday, December 17, 2015 file:///dcs/markdown/workspace/Transform/out.html

http://pic.dhe.ibm.com/infocenter/wci/v7r0m0/topic/com.ibm.wci.notifications\_reference.doc/maestro/maest ro\_operation\_spliterror\_message.html

# **SwitchExpEmpty**

The condition provided for if-then activity and case label is empty.

Level : *Severe*

Log Message : *The condition provided for if-then activity [{ActivityName}] and case label [{CaseLabel}] is empty*

System : *Orchestration*

SNMP Name : *CASTIRON-COMP-MAESTRO-MIB::ciC20oSwitchExpEmptyEv54*

SNMP Enterprise : *.1.3.6.1.4.1.13336.2.2.3.20.1.2*

SNMP Trap Number : *54*

# **Variables**

The SwitchExpEmpty message contains the following variables:

# Table 1. SwitchExpEmpty Message Variables

### **1. SerialNumber**

The serial number of the appliance sending the trap.

- **Type** : String
- **SNMP Object Name** : CASTIRON-IA-MIB::ciIaPlatSerialNumber
- **SNMP OID** : 1.3.6.1.4.1.13336.2.2.2.1.1.3.3

# **2. Severity**

Severity of the Notification.

- **Type** : Integer
- **SNMP Object Name** : CASTIRON-REGISTRATIONS-MIB::ciEvSeverity
- **SNMP OID** : 1.3.6.1.4.1.13336.2.2.1.2.1

# **3. JobID**

The ID of the job being run when an error occurred. If the error is unrelated to a specific job, this field is blank.

- **Type** : String
- **SNMP Object Name** : CASTIRON-REGISTRATIONS-MIB::ciEvJobID
- **SNMP OID** : 1.3.6.1.4.1.13336.2.2.1.2.4

# **4. Orchestration**

Reference to an entry in the Orchestration table containing information about the orchestration associated with this event.

- **Type** : OID
- **SNMP Object Name** : CASTIRON-REGISTRATIONS-MIB::ciEvOrchestration
- **SNMP OID** : 1.3.6.1.4.1.13336.2.2.1.2.3

# **5. ActivityName**

The name of the activity.

- **Type** : String
- **SNMP Object Name** : CASTIRON-COMP-MAESTRO-MIB::ciC20oEv54ActivityName
- **SNMP OID** : .1.3.6.1.4.1.13336.2.2.3.20.1.2.1.54.1

# **6. CaseLabel**

The name of the label.

- **Type** : String
- **SNMP Object Name** : CASTIRON-COMP-MAESTRO-MIB::ciC20oEv54CaseLabel
- **SNMP OID** : .1.3.6.1.4.1.13336.2.2.3.20.1.2.1.54.2

**Parent topic:** Maestro Operation [Notifications](#page-1690-0)

# **Feedback** | **Notices**

**all** Last updated: Thursday, December 17, 2015 file:///dcs/markdown/workspace/Transform/out.html

http://pic.dhe.ibm.com/infocenter/wci/v7r0m0/topic/com.ibm.wci.notifications\_reference.doc/maestro/maest ro\_operation\_switchexpempty\_message.html

# **SwitchExpression**

Unable to parse the if-then expression.

Level : *Severe*

Log Message : *Unable to parse the if-then expression: {Message}*

System : *Orchestration*

SNMP Name : *CASTIRON-COMP-MAESTRO-MIB::ciC20oSwitchExpressionEv53*

SNMP Enterprise : *.1.3.6.1.4.1.13336.2.2.3.20.1.2*

SNMP Trap Number : *53*

# **Variables**

The SwitchExpression message contains the following variables:

# Table 1. SwitchExpression Message Variables

# **1. SerialNumber**

The serial number of the appliance sending the trap.

**Type** : String

- **SNMP Object Name** : CASTIRON-IA-MIB::ciIaPlatSerialNumber
- **SNMP OID** : 1.3.6.1.4.1.13336.2.2.2.1.1.3.3

# **2. Severity**

Severity of the Notification.

- **Type** : Integer
- **SNMP Object Name** : CASTIRON-REGISTRATIONS-MIB::ciEvSeverity
- **SNMP OID** : 1.3.6.1.4.1.13336.2.2.1.2.1

# **3. JobID**

The ID of the job being run when an error occurred. If the error is unrelated to a specific job, this field is blank.

- **Type** : String
- **SNMP Object Name** : CASTIRON-REGISTRATIONS-MIB::ciEvJobID
- **SNMP OID** : 1.3.6.1.4.1.13336.2.2.1.2.4

# **4. Orchestration**

Reference to an entry in the Orchestration table containing information about the orchestration associated with this event.

- **Type** : OID
- **SNMP Object Name** : CASTIRON-REGISTRATIONS-MIB::ciEvOrchestration
- **SNMP OID** : 1.3.6.1.4.1.13336.2.2.1.2.3

# **5. Message**

Textual description of the error.

- **Type** : String
- **SNMP Object Name** : CASTIRON-REGISTRATIONS-MIB::ciEvMessage
- **SNMP OID** : .1.3.6.1.4.1.13336.2.2.1.2.2

**Parent topic:** Maestro Operation [Notifications](#page-1690-0)

# **Feedback** | **Notices**

Last updated: Thursday, December 17, 2015 file:///dcs/markdown/workspace/Transform/out.html

http://pic.dhe.ibm.com/infocenter/wci/v7r0m0/topic/com.ibm.wci.notifications\_reference.doc/maestro/maest ro\_operation\_switchexpression\_message.html

# **TaskCancelled**

Caught exception while cancelling job.
Level : *Warning*

Log Message : *Caught exception while canceling job: {Message}*

System : *Orchestration*

SNMP Name : *CASTIRON-COMP-MAESTRO-MIB::ciC20oTaskCancelledEv79*

SNMP Enterprise : *.1.3.6.1.4.1.13336.2.2.3.20.1.2*

SNMP Trap Number : *79*

### **Variables**

The TaskCancelled message contains the following variables:

#### Table 1. TaskCancelled Message Variables

#### **1. SerialNumber**

The serial number of the appliance sending the trap.

- **Type** : String
- **SNMP Object Name** : CASTIRON-IA-MIB::ciIaPlatSerialNumber
- **SNMP OID** : 1.3.6.1.4.1.13336.2.2.2.1.1.3.3

#### **2. Severity**

Severity of the Notification.

- **Type** : Integer
- **SNMP Object Name** : CASTIRON-REGISTRATIONS-MIB::ciEvSeverity
- **SNMP OID** : 1.3.6.1.4.1.13336.2.2.1.2.1

#### **3. JobID**

The ID of the job being run when an error occurred. If the error is unrelated to a specific job, this field is blank.

- **Type** : String
- **SNMP Object Name** : CASTIRON-REGISTRATIONS-MIB::ciEvJobID
- **SNMP OID** : 1.3.6.1.4.1.13336.2.2.1.2.4

#### **4. Orchestration**

Reference to an entry in the Orchestration table containing information about the orchestration associated with this event.

- **Type** : OID
- **SNMP Object Name** : CASTIRON-REGISTRATIONS-MIB::ciEvOrchestration
- **SNMP OID** : 1.3.6.1.4.1.13336.2.2.1.2.3

#### **5. Message**

Textual description of the error.

**Type** : String

- **SNMP Object Name** : CASTIRON-REGISTRATIONS-MIB::ciEvMessage
- **SNMP OID** : .1.3.6.1.4.1.13336.2.2.1.2.2

**Parent topic:** Maestro Operation [Notifications](#page-1690-0)

#### **Feedback** | **Notices**

**all** Last updated: Thursday, December 17, 2015 file:///dcs/markdown/workspace/Transform/out.html

http://pic.dhe.ibm.com/infocenter/wci/v7r0m0/topic/com.ibm.wci.notifications\_reference.doc/maestro/maest ro\_operation\_taskcancelled\_message.html

## **TaskEnd**

Ended job for specified orchestration.

Level : *Info*

Log Message : *Ended job for orchestration "{OrchName}"*

System : *Orchestration*

SNMP Name : *CASTIRON-COMP-MAESTRO-MIB::ciC20oTaskEndEv84*

SNMP Enterprise : *.1.3.6.1.4.1.13336.2.2.3.20.1.2*

SNMP Trap Number : *84*

### **Variables**

The TaskEnd message contains the following variables:

Table 1. TaskEnd Message Variables

#### **1. SerialNumber**

The serial number of the appliance sending the trap.

- **Type** : String
- **SNMP Object Name** : CASTIRON-IA-MIB::ciIaPlatSerialNumber
- **SNMP OID** : 1.3.6.1.4.1.13336.2.2.2.1.1.3.3

#### **2. Severity**

Severity of the Notification.

- **Type** : Integer
- **SNMP Object Name** : CASTIRON-REGISTRATIONS-MIB::ciEvSeverity
- **SNMP OID** : 1.3.6.1.4.1.13336.2.2.1.2.1

The ID of the job being run when an error occurred. If the error is unrelated to a specific job, this field is blank.

- **Type** : String
- **SNMP Object Name** : CASTIRON-REGISTRATIONS-MIB::ciEvJobID
- **SNMP OID** : 1.3.6.1.4.1.13336.2.2.1.2.4

#### **4. Orchestration**

Reference to an entry in the Orchestration table containing information about the orchestration associated with this event.

- **Type** : OID
- **SNMP Object Name** : CASTIRON-REGISTRATIONS-MIB::ciEvOrchestration
- **SNMP OID** : 1.3.6.1.4.1.13336.2.2.1.2.3

#### **5. OrchName**

The specified orchestration name.

- **Type** : String
- **SNMP Object Name** : CASTIRON-COMP-MAESTRO-MIB::ciC20oEv84OrchName
- **SNMP OID** : .1.3.6.1.4.1.13336.2.2.3.20.1.2.1.84.1

**Parent topic:** Maestro Operation [Notifications](#page-1690-0)

#### **Feedback** | **Notices**

**all** Last updated: Thursday, December 17, 2015 file:///dcs/markdown/workspace/Transform/out.html

http://pic.dhe.ibm.com/infocenter/wci/v7r0m0/topic/com.ibm.wci.notifications\_reference.doc/maestro/maest ro\_operation\_taskend\_message.html

## **TaskFound**

Found task with specified state on undeploy.

Level : *Severe*

Log Message : *On undeploy, found task {TaskName} whose state is {State}*

System : *Orchestration*

SNMP Name : *CASTIRON-COMP-MAESTRO-MIB::ciC20oTaskFoundEv55*

SNMP Enterprise : *.1.3.6.1.4.1.13336.2.2.3.20.1.2*

SNMP Trap Number : *55*

### **Variables**

The TaskFound message contains the following variables:

### Table 1. TaskFound Message Variables

#### **1. SerialNumber**

The serial number of the appliance sending the trap.

- **Type** : String
- **SNMP Object Name** : CASTIRON-IA-MIB::ciIaPlatSerialNumber
- **SNMP OID** : 1.3.6.1.4.1.13336.2.2.2.1.1.3.3

#### **2. Severity**

Severity of the Notification.

- **Type** : Integer
- **SNMP Object Name** : CASTIRON-REGISTRATIONS-MIB::ciEvSeverity
- **SNMP OID** : 1.3.6.1.4.1.13336.2.2.1.2.1

#### **3. JobID**

The ID of the job being run when an error occurred. If the error is unrelated to a specific job, this field is blank.

- **Type** : String
- **SNMP Object Name** : CASTIRON-REGISTRATIONS-MIB::ciEvJobID
- **SNMP OID** : 1.3.6.1.4.1.13336.2.2.1.2.4

#### **4. Orchestration**

Reference to an entry in the Orchestration table containing information about the orchestration associated with this event.

- **Type** : OID
- **SNMP Object Name** : CASTIRON-REGISTRATIONS-MIB::ciEvOrchestration
- **SNMP OID** : 1.3.6.1.4.1.13336.2.2.1.2.3

#### **5. TaskName**

The task name.

- **Type** : String
- **SNMP Object Name** : CASTIRON-COMP-MAESTRO-MIB::ciC20oEv55TaskName
- **SNMP OID** : .1.3.6.1.4.1.13336.2.2.3.20.1.2.1.55.1

#### **6. State**

The state of the task.

- **Type** : String
- **SNMP Object Name** : CASTIRON-COMP-MAESTRO-MIB::ciC20oEv55State
- **SNMP OID** : .1.3.6.1.4.1.13336.2.2.3.20.1.2.1.55.2

#### **Feedback** | **Notices**

**al** Last updated: Thursday, December 17, 2015 file:///dcs/markdown/workspace/Transform/out.html

http://pic.dhe.ibm.com/infocenter/wci/v7r0m0/topic/com.ibm.wci.notifications\_reference.doc/maestro/maest ro\_operation\_taskfound\_message.html

## **TaskRemove**

Unable to remove the task.

Level : *Severe*

Log Message : *Unable to remove task {TaskID}*

System : *Orchestration*

SNMP Name : *CASTIRON-COMP-MAESTRO-MIB::ciC20oTaskRemoveEv56*

SNMP Enterprise : *.1.3.6.1.4.1.13336.2.2.3.20.1.2*

SNMP Trap Number : *56*

### **Variables**

The TaskRemove message contains the following variables:

#### Table 1. TaskRemove Message Variables

#### **1. SerialNumber**

The serial number of the appliance sending the trap.

- **Type** : String
- **SNMP Object Name** : CASTIRON-IA-MIB::ciIaPlatSerialNumber
- **SNMP OID** : 1.3.6.1.4.1.13336.2.2.2.1.1.3.3

#### **2. Severity**

Severity of the Notification.

- **Type** : Integer
- **SNMP Object Name** : CASTIRON-REGISTRATIONS-MIB::ciEvSeverity
- **SNMP OID** : 1.3.6.1.4.1.13336.2.2.1.2.1

#### **3. JobID**

The ID of the job being run when an error occurred. If the error is unrelated to a specific job, this field is blank.

**Type** : String

- **SNMP Object Name** : CASTIRON-REGISTRATIONS-MIB::ciEvJobID
- **SNMP OID** : 1.3.6.1.4.1.13336.2.2.1.2.4

#### **4. Orchestration**

Reference to an entry in the Orchestration table containing information about the orchestration associated with this event.

- **Type** : OID
- **SNMP Object Name** : CASTIRON-REGISTRATIONS-MIB::ciEvOrchestration
- **SNMP OID** : 1.3.6.1.4.1.13336.2.2.1.2.3

#### **5. TaskID**

The task ID for the task which was not removed.

- **Type** : String
- **SNMP Object Name** : CASTIRON-COMP-MAESTRO-MIB::ciC20oEv56TaskID
- **SNMP OID** : .1.3.6.1.4.1.13336.2.2.3.20.1.2.1.56.1

**Parent topic:** Maestro Operation [Notifications](#page-1690-0)

#### **Feedback** | **Notices**

**all** Last updated: Thursday, December 17, 2015 file:///dcs/markdown/workspace/Transform/out.html

http://pic.dhe.ibm.com/infocenter/wci/v7r0m0/topic/com.ibm.wci.notifications\_reference.doc/maestro/maest ro\_operation\_taskremove\_message.html

## **TaskStart**

Started job for specified orchestration.

Level : *Info*

Log Message : *Started job for orchestration "{OrchName}"*

System : *Orchestration*

SNMP Name : *CASTIRON-COMP-MAESTRO-MIB::ciC20oTaskStartEv82*

SNMP Enterprise : *.1.3.6.1.4.1.13336.2.2.3.20.1.2*

SNMP Trap Number : *82*

### **Variables**

The TaskStart message contains the following variables:

Table 1. TaskStart Message Variables

The serial number of the appliance sending the trap.

- **Type** : String
- **SNMP Object Name** : CASTIRON-IA-MIB::ciIaPlatSerialNumber
- **SNMP OID** : 1.3.6.1.4.1.13336.2.2.2.1.1.3.3

#### **2. Severity**

Severity of the Notification.

- **Type** : Integer
- **SNMP Object Name** : CASTIRON-REGISTRATIONS-MIB::ciEvSeverity
- **SNMP OID** : 1.3.6.1.4.1.13336.2.2.1.2.1

#### **3. JobID**

The ID of the job being run when an error occurred. If the error is unrelated to a specific job, this field is blank.

- **Type** : String
- **SNMP Object Name** : CASTIRON-REGISTRATIONS-MIB::ciEvJobID
- **SNMP OID** : 1.3.6.1.4.1.13336.2.2.1.2.4

#### **4. Orchestration**

Reference to an entry in the Orchestration table containing information about the orchestration associated with this event.

- **Type** : OID
- **SNMP Object Name** : CASTIRON-REGISTRATIONS-MIB::ciEvOrchestration
- **SNMP OID** : 1.3.6.1.4.1.13336.2.2.1.2.3

#### **5. OrchName**

The specified orchestration name.

- **Type** : String
- **SNMP Object Name** : CASTIRON-COMP-MAESTRO-MIB::ciC20oEv82OrchName
- **SNMP OID** : .1.3.6.1.4.1.13336.2.2.3.20.1.2.1.82.1

**Parent topic:** Maestro Operation [Notifications](#page-1690-0)

#### **Feedback** | **Notices**

Last updated: Thursday, December 17, 2015 file:///dcs/markdown/workspace/Transform/out.html

http://pic.dhe.ibm.com/infocenter/wci/v7r0m0/topic/com.ibm.wci.notifications\_reference.doc/maestro/maest ro\_operation\_taskstart\_message.html

# **TaskState**

Unable to set the task state.

Level : *Severe*

Log Message : *Unable to set state of task {CurrentState} to {FinalState}*

System : *Orchestration*

SNMP Name : *CASTIRON-COMP-MAESTRO-MIB::ciC20oTaskStateEv57*

SNMP Enterprise : *.1.3.6.1.4.1.13336.2.2.3.20.1.2*

SNMP Trap Number : *57*

## **Variables**

The TaskState message contains the following variables:

### Table 1. TaskState Message Variables

#### **1. SerialNumber**

The serial number of the appliance sending the trap.

- **Type** : String
- **SNMP Object Name** : CASTIRON-IA-MIB::ciIaPlatSerialNumber
- **SNMP OID** : 1.3.6.1.4.1.13336.2.2.2.1.1.3.3

#### **2. Severity**

Severity of the Notification.

- **Type** : Integer
- **SNMP Object Name** : CASTIRON-REGISTRATIONS-MIB::ciEvSeverity
- **SNMP OID** : 1.3.6.1.4.1.13336.2.2.1.2.1

#### **3. JobID**

The ID of the job being run when an error occurred. If the error is unrelated to a specific job, this field is blank.

- **Type** : String
- **SNMP Object Name** : CASTIRON-REGISTRATIONS-MIB::ciEvJobID
- **SNMP OID** : 1.3.6.1.4.1.13336.2.2.1.2.4

#### **4. Orchestration**

Reference to an entry in the Orchestration table containing information about the orchestration associated with this event.

- **Type** : OID
- **SNMP Object Name** : CASTIRON-REGISTRATIONS-MIB::ciEvOrchestration
- **SNMP OID** : 1.3.6.1.4.1.13336.2.2.1.2.3

### **5. CurrentState**

The current state of the task.

- **Type** : String
- **SNMP Object Name** : CASTIRON-COMP-MAESTRO-MIB::ciC20oEv57CurrentState
- **SNMP OID** : .1.3.6.1.4.1.13336.2.2.3.20.1.2.1.57.1

#### **6. FinalState**

The final state of the task.

- **Type** : String
- **SNMP Object Name** : CASTIRON-COMP-MAESTRO-MIB::ciC20oEv57FinalState
- **SNMP OID** : .1.3.6.1.4.1.13336.2.2.3.20.1.2.1.57.2

**Parent topic:** Maestro Operation [Notifications](#page-1690-0)

#### **Feedback** | **Notices**

**al** Last updated: Thursday, December 17, 2015 file:///dcs/markdown/workspace/Transform/out.html

http://pic.dhe.ibm.com/infocenter/wci/v7r0m0/topic/com.ibm.wci.notifications\_reference.doc/maestro/maest ro\_operation\_taskstate\_message.html

## **TaskStateTransition**

Invalid task state transition happened, hence marking the job as faulted.

Level : *Severe*

Log Message : *Invalid task state transition, marked job faulted*

System : *Orchestration*

SNMP Name : *CASTIRON-COMP-MAESTRO-MIB::ciC20oTaskStateTransitionEv58*

SNMP Enterprise : *.1.3.6.1.4.1.13336.2.2.3.20.1.2*

SNMP Trap Number : *58*

## **Variables**

The TaskStateTransition message contains the following variables:

#### Table 1. TaskStateTransition Message Variables

#### **1. SerialNumber**

The serial number of the appliance sending the trap.

- **Type** : String
- **SNMP Object Name** : CASTIRON-IA-MIB::ciIaPlatSerialNumber
- **SNMP OID** : 1.3.6.1.4.1.13336.2.2.2.1.1.3.3

**2. Severity**

Severity of the Notification.

- **Type** : Integer
- **SNMP Object Name** : CASTIRON-REGISTRATIONS-MIB::ciEvSeverity
- **SNMP OID** : 1.3.6.1.4.1.13336.2.2.1.2.1

#### **3. JobID**

The ID of the job being run when an error occurred. If the error is unrelated to a specific job, this field is blank.

- **Type** : String
- **SNMP Object Name** : CASTIRON-REGISTRATIONS-MIB::ciEvJobID
- **SNMP OID** : 1.3.6.1.4.1.13336.2.2.1.2.4

#### **4. Orchestration**

Reference to an entry in the Orchestration table containing information about the orchestration associated with this event.

- **Type** : OID
- **SNMP Object Name** : CASTIRON-REGISTRATIONS-MIB::ciEvOrchestration
- **SNMP OID** : 1.3.6.1.4.1.13336.2.2.1.2.3

**Parent topic:** Maestro Operation [Notifications](#page-1690-0)

#### **Feedback** | **Notices**

**all** Last updated: Thursday, December 17, 2015 file:///dcs/markdown/workspace/Transform/out.html

http://pic.dhe.ibm.com/infocenter/wci/v7r0m0/topic/com.ibm.wci.notifications\_reference.doc/maestro/maest ro\_operation\_taskstatetransition\_message.html

## **TaskStatusChanged**

Job status changed.

Level : *Info*

Log Message : *Job status changed to {Status}*

System : *Orchestration*

SNMP Name : *CASTIRON-COMP-MAESTRO-MIB::ciC20oTaskStatusChangedEv83*

SNMP Enterprise : *.1.3.6.1.4.1.13336.2.2.3.20.1.2*

SNMP Trap Number : *83*

### **Variables**

The TaskStatusChanged message contains the following variables:

#### Table 1. TaskStatusChanged Message Variables

# **1. SerialNumber** The serial number of the appliance sending the trap. **Type** : String **SNMP Object Name** : CASTIRON-IA-MIB::ciIaPlatSerialNumber **SNMP OID** : 1.3.6.1.4.1.13336.2.2.2.1.1.3.3 **2. Severity** Severity of the Notification. **Type** : Integer **SNMP Object Name** : CASTIRON-REGISTRATIONS-MIB::ciEvSeverity **SNMP OID** : 1.3.6.1.4.1.13336.2.2.1.2.1 **3. JobID** The ID of the job being run when an error occurred. If the error is unrelated to a specific job, this field is blank. **Type** : String **SNMP Object Name** : CASTIRON-REGISTRATIONS-MIB::ciEvJobID **SNMP OID** : 1.3.6.1.4.1.13336.2.2.1.2.4 **4. Orchestration** Reference to an entry in the Orchestration table containing information about the orchestration associated with this event. **Type** : OID **SNMP Object Name** : CASTIRON-REGISTRATIONS-MIB::ciEvOrchestration **SNMP OID** : 1.3.6.1.4.1.13336.2.2.1.2.3 **5. Status** The new job status.

- **Type** : String
- **SNMP Object Name** : CASTIRON-COMP-MAESTRO-MIB::ciC20oEv83Status
- **SNMP OID** : .1.3.6.1.4.1.13336.2.2.3.20.1.2.1.83.1

**Parent topic:** Maestro Operation [Notifications](#page-1690-0)

#### **Feedback** | **Notices**

**all** Last updated: Thursday, December 17, 2015 file:///dcs/markdown/workspace/Transform/out.html http://pic.dhe.ibm.com/infocenter/wci/v7r0m0/topic/com.ibm.wci.notifications\_reference.doc/maestro/maest ro\_operation\_taskstatuschanged\_message.html

# **TooManyWaitingJobs**

A job was aborted due to a large number of waiting jobs.

Level : *Severe*

Log Message : *Running of job for orchestration {OrchName} aborted due to large number of waiting jobs*

System : *Orchestration*

SNMP Name : *CASTIRON-COMP-MAESTRO-MIB::ciC20oTooManyWaitingJobsEv88*

SNMP Enterprise : *.1.3.6.1.4.1.13336.2.2.3.20.1.2*

SNMP Trap Number : *88*

### **Variables**

The TooManyWaitingJobs message contains the following variables:

### Table 1. TooManyWaitingJobs Message Variables

#### **1. SerialNumber**

The serial number of the appliance sending the trap.

- **Type** : String
- **SNMP Object Name** : CASTIRON-IA-MIB::ciIaPlatSerialNumber
- **SNMP OID** : 1.3.6.1.4.1.13336.2.2.2.1.1.3.3

#### **2. Severity**

Severity of the Notification.

- **Type** : Integer
- **SNMP Object Name** : CASTIRON-REGISTRATIONS-MIB::ciEvSeverity
- **SNMP OID** : 1.3.6.1.4.1.13336.2.2.1.2.1

#### **3. JobID**

The ID of the job being run when an error occurred. If the error is unrelated to a specific job, this field is blank.

- **Type** : String
- **SNMP Object Name** : CASTIRON-REGISTRATIONS-MIB::ciEvJobID
- **SNMP OID** : 1.3.6.1.4.1.13336.2.2.1.2.4

#### **4. Orchestration**

Reference to an entry in the Orchestration table containing information about the orchestration associated with this event.

**Type** : OID

- **SNMP Object Name** : CASTIRON-REGISTRATIONS-MIB::ciEvOrchestration
- **SNMP OID** : 1.3.6.1.4.1.13336.2.2.1.2.3

#### **5. OrchName**

The orchestration name.

- **Type** : String
- **SNMP Object Name** : CASTIRON-COMP-MAESTRO-MIB::ciC20oEv88OrchName
- **SNMP OID** : .1.3.6.1.4.1.13336.2.2.3.20.1.2.1.88.1

**Parent topic:** Maestro Operation [Notifications](#page-1690-0)

#### **Feedback** | **Notices**

**al** Last updated: Thursday, December 17, 2015 file:///dcs/markdown/workspace/Transform/out.html

http://pic.dhe.ibm.com/infocenter/wci/v7r0m0/topic/com.ibm.wci.notifications\_reference.doc/maestro/maest ro\_operation\_toomanywaitingjobs\_message.html

# **VariableNull**

Specified variable is null.

Level : *Warning*

Log Message : *Variable {VarName} is null*

System : *Orchestration*

SNMP Name : *CASTIRON-COMP-MAESTRO-MIB::ciC20oVariableNullEv77*

SNMP Enterprise : *.1.3.6.1.4.1.13336.2.2.3.20.1.2*

SNMP Trap Number : *77*

## **Variables**

The VariableNull message contains the following variables:

Table 1. VariableNull Message Variables

#### **1. SerialNumber**

The serial number of the appliance sending the trap.

- **Type** : String
- **SNMP Object Name** : CASTIRON-IA-MIB::ciIaPlatSerialNumber
- **SNMP OID** : 1.3.6.1.4.1.13336.2.2.2.1.1.3.3

**2. Severity**

Severity of the Notification.

- **Type** : Integer
- **SNMP Object Name** : CASTIRON-REGISTRATIONS-MIB::ciEvSeverity
- **SNMP OID** : 1.3.6.1.4.1.13336.2.2.1.2.1

#### **3. JobID**

The ID of the job being run when an error occurred. If the error is unrelated to a specific job, this field is blank.

- **Type** : String
- **SNMP Object Name** : CASTIRON-REGISTRATIONS-MIB::ciEvJobID
- **SNMP OID** : 1.3.6.1.4.1.13336.2.2.1.2.4

#### **4. Orchestration**

Reference to an entry in the Orchestration table containing information about the orchestration associated with this event.

- **Type** : OID
- **SNMP Object Name** : CASTIRON-REGISTRATIONS-MIB::ciEvOrchestration
- **SNMP OID** : 1.3.6.1.4.1.13336.2.2.1.2.3

#### **5. VarName**

The variable name which is null.

- **Type** : String
- **SNMP Object Name** : CASTIRON-COMP-MAESTRO-MIB::ciC20oEv77VarName
- **SNMP OID** : .1.3.6.1.4.1.13336.2.2.3.20.1.2.1.77.1

**Parent topic:** Maestro Operation [Notifications](#page-1690-0)

#### **Feedback** | **Notices**

**all** Last updated: Thursday, December 17, 2015 file:///dcs/markdown/workspace/Transform/out.html

http://pic.dhe.ibm.com/infocenter/wci/v7r0m0/topic/com.ibm.wci.notifications\_reference.doc/maestro/maest ro\_operation\_variablenull\_message.html

## **WhileExpEmpty**

The condition provided for while activity is empty.

Level : *Severe*

Log Message : *The condition provided for while activity [{ActivityName}] is empty*

System : *Orchestration*

SNMP Name : *CASTIRON-COMP-MAESTRO-MIB::ciC20oWhileExpEmptyEv61*

SNMP Enterprise : *.1.3.6.1.4.1.13336.2.2.3.20.1.2*

SNMP Trap Number : *61*

### **Variables**

The WhileExpEmpty message contains the following variables:

#### Table 1. WhileExpEmpty Message Variables

#### **1. SerialNumber**

The serial number of the appliance sending the trap.

- **Type** : String
- **SNMP Object Name** : CASTIRON-IA-MIB::ciIaPlatSerialNumber
- **SNMP OID** : 1.3.6.1.4.1.13336.2.2.2.1.1.3.3

#### **2. Severity**

Severity of the Notification.

- **Type** : Integer
- **SNMP Object Name** : CASTIRON-REGISTRATIONS-MIB::ciEvSeverity
- **SNMP OID** : 1.3.6.1.4.1.13336.2.2.1.2.1

#### **3. JobID**

The ID of the job being run when an error occurred. If the error is unrelated to a specific job, this field is blank.

- **Type** : String
- **SNMP Object Name** : CASTIRON-REGISTRATIONS-MIB::ciEvJobID
- **SNMP OID** : 1.3.6.1.4.1.13336.2.2.1.2.4

#### **4. Orchestration**

Reference to an entry in the Orchestration table containing information about the orchestration associated with this event.

- **Type** : OID
- **SNMP Object Name** : CASTIRON-REGISTRATIONS-MIB::ciEvOrchestration
- **SNMP OID** : 1.3.6.1.4.1.13336.2.2.1.2.3

#### **5. ActivityName**

The name of the activity.

- **Type** : String
- **SNMP Object Name** : CASTIRON-COMP-MAESTRO-MIB::ciC20oEv61ActivityName
- **SNMP OID** : .1.3.6.1.4.1.13336.2.2.3.20.1.2.1.61.1

**Parent topic:** Maestro Operation [Notifications](#page-1690-0)

#### **Feedback** | **Notices**

**all** Last updated: Thursday, December 17, 2015 file:///dcs/markdown/workspace/Transform/out.html

http://pic.dhe.ibm.com/infocenter/wci/v7r0m0/topic/com.ibm.wci.notifications\_reference.doc/maestro/maest ro operation whileexpempty message.html

## **WhileExpression**

Unable to parse while expression with specified condition.

Level : *Severe*

Log Message : *Unable to parse the while expression ''{ConditionSpecified}'': {Message}*

System : *Orchestration*

SNMP Name : *CASTIRON-COMP-MAESTRO-MIB::ciC20oWhileExpressionEv60*

SNMP Enterprise : *.1.3.6.1.4.1.13336.2.2.3.20.1.2*

SNMP Trap Number : *60*

### **Variables**

The WhileExpression message contains the following variables:

#### Table 1. WhileExpression Message Variables

#### **1. SerialNumber**

The serial number of the appliance sending the trap.

- **Type** : String
- **SNMP Object Name** : CASTIRON-IA-MIB::ciIaPlatSerialNumber
- **SNMP OID** · 1.3.6.1.4.1.13336.2.2.2.1.1.3.3

#### **2. Severity**

Severity of the Notification.

- **Type** : Integer
- **SNMP Object Name** : CASTIRON-REGISTRATIONS-MIB::ciEvSeverity
- **SNMP OID** : 1.3.6.1.4.1.13336.2.2.1.2.1

#### **3. JobID**

The ID of the job being run when an error occurred. If the error is unrelated to a specific job, this field is blank.

**Type** : String

- **SNMP Object Name** : CASTIRON-REGISTRATIONS-MIB::ciEvJobID
- **SNMP OID** : 1.3.6.1.4.1.13336.2.2.1.2.4

#### **4. Orchestration**

Reference to an entry in the Orchestration table containing information about the orchestration associated with this event.

- **Type** : OID
- **SNMP Object Name** : CASTIRON-REGISTRATIONS-MIB::ciEvOrchestration
- **SNMP OID** : 1.3.6.1.4.1.13336.2.2.1.2.3

#### **5. ConditionSpecified**

The condition specified for the while expression.

- **Type** : String
- **SNMP Object Name** : CASTIRON-COMP-MAESTRO-MIB::ciC20oEv60ConditionSpecified
- **SNMP OID** : .1.3.6.1.4.1.13336.2.2.3.20.1.2.1.60.1

#### **6. Message**

Textual description of the error.

- **Type** : String
- **SNMP Object Name** : CASTIRON-REGISTRATIONS-MIB::ciEvMessage
- **SNMP OID** : .1.3.6.1.4.1.13336.2.2.1.2.2

**Parent topic:** Maestro Operation [Notifications](#page-1690-0)

#### **Feedback** | **Notices**

**all** Last updated: Thursday, December 17, 2015 file:///dcs/markdown/workspace/Transform/out.html

http://pic.dhe.ibm.com/infocenter/wci/v7r0m0/topic/com.ibm.wci.notifications\_reference.doc/maestro/maest ro\_operation\_whileexpression\_message.html

# **WrongActFactory**

Activity factory with specified name and version returned wrong class.

Level : *Severe*

Log Message : *ActivityFactory (name - {ActivityName},version - {ActivityVersion}) returned wrong class {ActivityClass}*

System : *Orchestration*

SNMP Name : *CASTIRON-COMP-MAESTRO-MIB::ciC20oWrongActFactoryEv62*

SNMP Enterprise : *.1.3.6.1.4.1.13336.2.2.3.20.1.2*

## **Variables**

The WrongActFactory message contains the following variables:

#### Table 1. WrongActFactory Message Variables

#### **1. SerialNumber**

The serial number of the appliance sending the trap.

- **Type** : String
- **SNMP Object Name** : CASTIRON-IA-MIB::ciIaPlatSerialNumber
- **SNMP OID** : 1.3.6.1.4.1.13336.2.2.2.1.1.3.3

#### **2. Severity**

Severity of the Notification.

- **Type** : Integer
- **SNMP Object Name** : CASTIRON-REGISTRATIONS-MIB::ciEvSeverity
- **SNMP OID** : 1.3.6.1.4.1.13336.2.2.1.2.1

#### **3. JobID**

The ID of the job being run when an error occurred. If the error is unrelated to a specific job, this field is blank.

- **Type** : String
- **SNMP Object Name** : CASTIRON-REGISTRATIONS-MIB::ciEvJobID
- **SNMP OID** : 1.3.6.1.4.1.13336.2.2.1.2.4

#### **4. Orchestration**

Reference to an entry in the Orchestration table containing information about the orchestration associated with this event.

- **Type** : OID
- **SNMP Object Name** : CASTIRON-REGISTRATIONS-MIB::ciEvOrchestration
- **SNMP OID** : 1.3.6.1.4.1.13336.2.2.1.2.3

#### **5. ActivityName**

The name of the activity.

- **Type** : String
- **SNMP Object Name** : CASTIRON-COMP-MAESTRO-MIB::ciC20oEv62ActivityName
- **SNMP OID** : .1.3.6.1.4.1.13336.2.2.3.20.1.2.1.62.1

#### **6. ActivityVersion**

The version of the activity.

- **Type** : String
- **SNMP Object Name** : CASTIRON-COMP-MAESTRO-MIB::ciC20oEv62ActivityVersion

**SNMP OID** : .1.3.6.1.4.1.13336.2.2.3.20.1.2.1.62.2

#### **7. ActivityClass**

The class of the activity.

- **Type** : String
- **SNMP Object Name** : CASTIRON-COMP-MAESTRO-MIB::ciC20oEv62ActivityClass
- **SNMP OID** : .1.3.6.1.4.1.13336.2.2.3.20.1.2.1.62.3

**Parent topic:** Maestro Operation [Notifications](#page-1690-0)

#### **Feedback** | **Notices**

**all** Last updated: Thursday, December 17, 2015 file:///dcs/markdown/workspace/Transform/out.html

http://pic.dhe.ibm.com/infocenter/wci/v7r0m0/topic/com.ibm.wci.notifications\_reference.doc/maestro/maest ro\_operation\_wrongactfactory\_message.html

## <span id="page-1818-1"></span>**Maestro Internal Notifications**

Provides a comprehensive list of internal notifications sent from the Maestro Module.

- [IOError](#page-1818-0) Internal error occurred because of Input/Output error.
- [UnCaughtError](#page-1820-0) Uncaught Internal error occurred.
- [UnExpectedError](#page-1821-0) Unexpected Internal error occurred.

**Parent topic:** [Maestro](#page-1686-0) Module

#### **Feedback** | **Notices**

**all** Last updated: Thursday, December 17, 2015 file:///dcs/markdown/workspace/Transform/out.html

<span id="page-1818-0"></span>http://pic.dhe.ibm.com/infocenter/wci/v7r0m0/topic/com.ibm.wci.notifications\_reference.doc/maestro/maest ro\_internal\_notifications\_list.html

## **IOError**

Internal error occurred because of Input/Output error.

Level : *Warning*

Log Message : *Internal error: {Message}*

System : *Orchestration*

SNMP Name : *CASTIRON-COMP-MAESTRO-MIB::ciC20iIOErrorEv3*

SNMP Enterprise : *.1.3.6.1.4.1.13336.2.2.3.20.1.3*

SNMP Trap Number : *3*

### **Variables**

The IOError message contains the following variables:

#### Table 1. IOError Message Variables

#### **1. SerialNumber**

The serial number of the appliance sending the trap.

- **Type** : String
- **SNMP Object Name** : CASTIRON-IA-MIB::ciIaPlatSerialNumber
- **SNMP OID** : 1.3.6.1.4.1.13336.2.2.2.1.1.3.3

#### **2. Severity**

Severity of the Notification.

- **Type** : Integer
- **SNMP Object Name** : CASTIRON-REGISTRATIONS-MIB::ciEvSeverity
- **SNMP OID** : 1.3.6.1.4.1.13336.2.2.1.2.1

#### **3. JobID**

The ID of the job being run when an error occurred. If the error is unrelated to a specific job, this field is blank.

- **Type** : String
- **SNMP Object Name** : CASTIRON-REGISTRATIONS-MIB::ciEvJobID
- **SNMP OID** : 1.3.6.1.4.1.13336.2.2.1.2.4

#### **4. Orchestration**

Reference to an entry in the Orchestration table containing information about the orchestration associated with this event.

- **Type** : OID
- **SNMP Object Name** : CASTIRON-REGISTRATIONS-MIB::ciEvOrchestration
- **SNMP OID** : 1.3.6.1.4.1.13336.2.2.1.2.3

#### **5. Message**

Textual description of the error.

- **Type** : String
- **SNMP Object Name** : CASTIRON-REGISTRATIONS-MIB::ciEvMessage
- **SNMP OID** : .1.3.6.1.4.1.13336.2.2.1.2.2

#### **Feedback** | **Notices**

**G** Last updated: Thursday, December 17, 2015 file:///dcs/markdown/workspace/Transform/out.html

<span id="page-1820-0"></span>http://pic.dhe.ibm.com/infocenter/wci/v7r0m0/topic/com.ibm.wci.notifications\_reference.doc/maestro/maest ro\_internal\_ioerror\_message.html

## **UnCaughtError**

Uncaught Internal error occurred.

Level : *Severe*

Log Message : *Internal error: {Message}*

System : *Orchestration*

SNMP Name : *CASTIRON-COMP-MAESTRO-MIB::ciC20iUnCaughtErrorEv1*

SNMP Enterprise : *.1.3.6.1.4.1.13336.2.2.3.20.1.3*

SNMP Trap Number : *1*

### **Variables**

The UnCaughtError message contains the following variables:

#### Table 1. UnCaughtError Message Variables

#### **1. SerialNumber**

The serial number of the appliance sending the trap.

- **Type** : String
- **SNMP Object Name** : CASTIRON-IA-MIB::ciIaPlatSerialNumber
- **SNMP OID** : 1.3.6.1.4.1.13336.2.2.2.1.1.3.3

#### **2. Severity**

Severity of the Notification.

- **Type** : Integer
- **SNMP Object Name** : CASTIRON-REGISTRATIONS-MIB::ciEvSeverity
- **SNMP OID** : 1.3.6.1.4.1.13336.2.2.1.2.1

#### **3. JobID**

The ID of the job being run when an error occurred. If the error is unrelated to a specific job, this field is blank.

- **Type** : String
- **SNMP Object Name** : CASTIRON-REGISTRATIONS-MIB::ciEvJobID
- **SNMP OID** : 1.3.6.1.4.1.13336.2.2.1.2.4

#### **4. Orchestration**

Reference to an entry in the Orchestration table containing information about the orchestration associated with this event.

- **Type** : OID
- **SNMP Object Name** : CASTIRON-REGISTRATIONS-MIB::ciEvOrchestration
- **SNMP OID** : 1.3.6.1.4.1.13336.2.2.1.2.3

#### **5. Message**

Textual description of the error.

- **Type** : String
- **SNMP Object Name** : CASTIRON-REGISTRATIONS-MIB::ciEvMessage
- **SNMP OID** : .1.3.6.1.4.1.13336.2.2.1.2.2

**Parent topic:** Maestro Internal [Notifications](#page-1818-1)

#### **Feedback** | **Notices**

**all** Last updated: Thursday, December 17, 2015 file:///dcs/markdown/workspace/Transform/out.html

<span id="page-1821-0"></span>http://pic.dhe.ibm.com/infocenter/wci/v7r0m0/topic/com.ibm.wci.notifications\_reference.doc/maestro/maest ro\_internal\_uncaughterror\_message.html

## **UnExpectedError**

Unexpected Internal error occurred.

Level : *Severe*

Log Message : *Internal error: {Message}*

System : *Orchestration*

SNMP Name : *CASTIRON-COMP-MAESTRO-MIB::ciC20iUnExpectedErrorEv2*

SNMP Enterprise : *.1.3.6.1.4.1.13336.2.2.3.20.1.3*

SNMP Trap Number : *2*

## **Variables**

The UnExpectedError message contains the following variables:

#### **1. SerialNumber**

The serial number of the appliance sending the trap.

- **Type** : String
- **SNMP Object Name** : CASTIRON-IA-MIB::ciIaPlatSerialNumber
- **SNMP OID** : 1.3.6.1.4.1.13336.2.2.2.1.1.3.3

#### **2. Severity**

Severity of the Notification.

- **Type** : Integer
- **SNMP Object Name** : CASTIRON-REGISTRATIONS-MIB::ciEvSeverity
- **SNMP OID** : 1.3.6.1.4.1.13336.2.2.1.2.1

#### **3. JobID**

The ID of the job being run when an error occurred. If the error is unrelated to a specific job, this field is blank.

- **Type** : String
- **SNMP Object Name** : CASTIRON-REGISTRATIONS-MIB::ciEvJobID
- **SNMP OID** : 1.3.6.1.4.1.13336.2.2.1.2.4

#### **4. Orchestration**

Reference to an entry in the Orchestration table containing information about the orchestration associated with this event.

- **Type** : OID
- **SNMP Object Name** : CASTIRON-REGISTRATIONS-MIB::ciEvOrchestration
- **SNMP OID** : 1.3.6.1.4.1.13336.2.2.1.2.3

#### **5. Message**

Textual description of the error.

- **Type** : String
- **SNMP Object Name** : CASTIRON-REGISTRATIONS-MIB::ciEvMessage
- **SNMP OID** : .1.3.6.1.4.1.13336.2.2.1.2.2

**Parent topic:** Maestro Internal [Notifications](#page-1818-1)

#### **Feedback** | **Notices**

**al** Last updated: Thursday, December 17, 2015 file:///dcs/markdown/workspace/Transform/out.html

http://pic.dhe.ibm.com/infocenter/wci/v7r0m0/topic/com.ibm.wci.notifications\_reference.doc/maestro/maest ro\_internal\_unexpectederror\_message.html

# <span id="page-1823-0"></span>**NetSuite Module**

The NetSuite Module provides access to the NetSuite online service. This section contains details for the messages delivered from the NetSuite Module.

This topic provides the MIB Name and MIB OID information, in addition to high-level details about each notification in the NetSuite Module.

MIB Name : *CASTIRON-COMP-NETSUITE-MIB*

MIB OID : *.1.3.6.1.4.1.13336.2.2.3.11*

The following table provides an alphabetical list of all notifications that can be issued by the NetSuite Module.

| <b>Notification</b>        | Level   | <b>System</b> | <b>Description</b>                                                                                     |
|----------------------------|---------|---------------|----------------------------------------------------------------------------------------------------|
| <b>ConnectionFailed</b>    | Severe  | Orchestration | The NetSuite operation failed because a connection<br>to the server could not be established.          |
| <b>ConnectionPoolError</b> | Warning | Orchestration | Error occurred while returning connection to pool.<br>Continuing the activity.                         |
| <b>ConnectionRetry</b>     | Warning | Orchestration | The NetSuite operation failed while trying to connect<br>to the server. The operation will be retried. |
| <b>CustomFieldError</b>    | Severe  | Orchestration | Error occurred and returned specified soap fault while<br>getting custom fields for the recordType.    |
| <b>IOError</b>             | Severe  | Orchestration | Unexpected IO error occurred while performing<br>operation with NetSuite.                              |
| SoapError                  | Severe  | Orchestration | Error occurred while creating SOAP message.                                                            |
| <b>StreamError</b>         | Severe  | Orchestration | Unexpected IO exception occurred while streaming<br>the message.                                       |
| <b>TransformationError</b> | Severe  | Orchestration | An error occurred while processing a message for<br>NetSuite.                                          |
| <b>UnknownError</b>        | Severe  | Orchestration | Unknown error while invoking an operation on<br>NetSuite.                                              |

Table 1. Notifications issued by the NetSuite Module

- NetSuite Connection [Notifications](#page-1824-1) Provides a comprehensive list of connection notifications sent from the NetSuite Module.
- NetSuite Operation [Notifications](#page-1829-1) Provides a comprehensive list of operation notifications sent from the NetSuite Module.
- NetSuite Internal [Notifications](#page-1832-0) Provides a comprehensive list of internal notifications sent from the NetSuite Module.

#### **Feedback** | **Notices**

**all** Last updated: Thursday, December 17, 2015 file:///dcs/markdown/workspace/Transform/out.html http://pic.dhe.ibm.com/infocenter/wci/v7r0m0/topic/com.ibm.wci.notifications\_reference.doc/netsuite/about \_the\_netsuite\_module.html

## <span id="page-1824-1"></span>**NetSuite Connection Notifications**

Provides a comprehensive list of connection notifications sent from the NetSuite Module.

- [ConnectionFailed](#page-1824-0) The NetSuite operation failed because a connection to the server could not be established.
- [ConnectionPoolError](#page-1826-0) Error occurred while returning connection to pool. Continuing the activity.
- [ConnectionRetry](#page-1827-0) The NetSuite operation failed while trying to connect to the server. The operation will be retried.

**Parent topic:** [NetSuite](#page-1823-0) Module

#### **Feedback** | **Notices**

**剑 Last updated: Thursday, December 17, 2015** file:///dcs/markdown/workspace/Transform/out.html

http://pic.dhe.ibm.com/infocenter/wci/v7r0m0/topic/com.ibm.wci.notifications\_reference.doc/netsuite/netsuit e\_connection\_notifications\_list.html

## <span id="page-1824-0"></span>**ConnectionFailed**

The NetSuite operation failed because a connection to the server could not be established.

Level : *Severe*

Log Message : *Unable to connect to NetSuite after {NumberOfRetryAttempts} attempts. Error is: {Message}.*

System : *Orchestration*

SNMP Name : *CASTIRON-COMP-NETSUITE-MIB::ciC11cConnectionFailedEv2*

SNMP Enterprise : *.1.3.6.1.4.1.13336.2.2.3.11.1.1*

SNMP Trap Number : *2*

### **Variables**

The ConnectionFailed message contains the following variables:

#### Table 1. ConnectionFailed Message Variables

#### **1. SerialNumber**

The serial number of the appliance sending the trap.

**Type** : String

- **SNMP Object Name** : CASTIRON-IA-MIB::ciIaPlatSerialNumber
- **SNMP OID** : 1.3.6.1.4.1.13336.2.2.2.1.1.3.3

#### **2. Severity**

Severity of the Notification.

- **Type** : Integer
- **SNMP Object Name** : CASTIRON-REGISTRATIONS-MIB::ciEvSeverity
- **SNMP OID** : 1.3.6.1.4.1.13336.2.2.1.2.1

#### **3. JobID**

The ID of the job being run when an error occurred. If the error is unrelated to a specific job, this field is blank.

- **Type** : String
- **SNMP Object Name** : CASTIRON-REGISTRATIONS-MIB::ciEvJobID
- **SNMP OID** : 1.3.6.1.4.1.13336.2.2.1.2.4

#### **4. Orchestration**

Reference to an entry in the Orchestration table containing information about the orchestration associated with this event.

- **Type** : OID
- **SNMP Object Name** : CASTIRON-REGISTRATIONS-MIB::ciEvOrchestration
- **SNMP OID** : 1.3.6.1.4.1.13336.2.2.1.2.3

#### **5. NumberOfRetryAttempts**

The total number of attempted retries.

- **Type** : Integer
- **SNMP Object Name** : CASTIRON-COMP-NETSUITE-MIB::ciC11cEv2NumberOfRetryAttempts
- **SNMP OID** : .1.3.6.1.4.1.13336.2.2.3.11.1.1.1.2.1

#### **6. Message**

Textual description of the error.

- **Type** : String
- **SNMP Object Name** : CASTIRON-REGISTRATIONS-MIB::ciEvMessage
- **SNMP OID** : .1.3.6.1.4.1.13336.2.2.1.2.2

**Parent topic:** NetSuite Connection [Notifications](#page-1824-1)

#### **Feedback** | **Notices**

**all** Last updated: Thursday, December 17, 2015 file:///dcs/markdown/workspace/Transform/out.html http://pic.dhe.ibm.com/infocenter/wci/v7r0m0/topic/com.ibm.wci.notifications\_reference.doc/netsuite/netsuit e\_connection\_connectionfailed\_message.html

# <span id="page-1826-0"></span>**ConnectionPoolError**

Error occurred while returning connection to pool. Continuing the activity.

Level : *Warning*

Log Message : *Exception while returning connection to pool.Swallowing the exception. The Exception is {Message}*

System : *Orchestration*

SNMP Name : *CASTIRON-COMP-NETSUITE-MIB::ciC11cConnectionPoolErrorEv3*

SNMP Enterprise : *.1.3.6.1.4.1.13336.2.2.3.11.1.1*

SNMP Trap Number : *3*

### **Variables**

The ConnectionPoolError message contains the following variables:

#### Table 1. ConnectionPoolError Message Variables

#### **1. SerialNumber**

The serial number of the appliance sending the trap.

- **Type** : String
- **SNMP Object Name** : CASTIRON-IA-MIB::ciIaPlatSerialNumber
- **SNMP OID** : 1.3.6.1.4.1.13336.2.2.2.1.1.3.3

#### **2. Severity**

Severity of the Notification.

- **Type** : Integer
- **SNMP Object Name** : CASTIRON-REGISTRATIONS-MIB::ciEvSeverity
- **SNMP OID** : 1.3.6.1.4.1.13336.2.2.1.2.1

#### **3. JobID**

The ID of the job being run when an error occurred. If the error is unrelated to a specific job, this field is blank.

- **Type** : String
- **SNMP Object Name** : CASTIRON-REGISTRATIONS-MIB::ciEvJobID
- **SNMP OID** : 1.3.6.1.4.1.13336.2.2.1.2.4

#### **4. Orchestration**

Reference to an entry in the Orchestration table containing information about the orchestration associated with this event.

- **Type** : OID
- **SNMP Object Name** : CASTIRON-REGISTRATIONS-MIB::ciEvOrchestration
- **SNMP OID** : 1.3.6.1.4.1.13336.2.2.1.2.3

#### **5. Message**

Textual description of the error.

- **Type** : String
- **SNMP Object Name** : CASTIRON-REGISTRATIONS-MIB::ciEvMessage
- **SNMP OID** : .1.3.6.1.4.1.13336.2.2.1.2.2

**Parent topic:** NetSuite Connection [Notifications](#page-1824-1)

#### **Feedback** | **Notices**

**al** Last updated: Thursday, December 17, 2015 file:///dcs/markdown/workspace/Transform/out.html

<span id="page-1827-0"></span>http://pic.dhe.ibm.com/infocenter/wci/v7r0m0/topic/com.ibm.wci.notifications\_reference.doc/netsuite/netsuit e\_connection\_connectionpoolerror\_message.html

## **ConnectionRetry**

The NetSuite operation failed while trying to connect to the server. The operation will be retried.

Level : *Warning*

Log Message : *Unable to connect to NetSuite. Error is: {Message}. Attempt {RetryAttemptNumber} of {TotalRetryAttempts}. Will try again in {IntervalForRetries} second(s).*

System : *Orchestration*

SNMP Name : *CASTIRON-COMP-NETSUITE-MIB::ciC11cConnectionRetryEv1*

SNMP Enterprise : *.1.3.6.1.4.1.13336.2.2.3.11.1.1*

SNMP Trap Number : *1*

### **Variables**

The ConnectionRetry message contains the following variables:

#### Table 1. ConnectionRetry Message Variables

#### **1. SerialNumber**

The serial number of the appliance sending the trap.

- **Type** : String
- **SNMP Object Name** : CASTIRON-IA-MIB::ciIaPlatSerialNumber
- **SNMP OID** : 1.3.6.1.4.1.13336.2.2.2.1.1.3.3

### **2. Severity**

Severity of the Notification.

- **Type** : Integer
- **SNMP Object Name** : CASTIRON-REGISTRATIONS-MIB::ciEvSeverity
- **SNMP OID** : 1.3.6.1.4.1.13336.2.2.1.2.1

### **3. JobID**

The ID of the job being run when an error occurred. If the error is unrelated to a specific job, this field is blank.

- **Type** : String
- **SNMP Object Name** : CASTIRON-REGISTRATIONS-MIB::ciEvJobID
- **SNMP OID** : 1.3.6.1.4.1.13336.2.2.1.2.4

#### **4. Orchestration**

Reference to an entry in the Orchestration table containing information about the orchestration associated with this event.

- **Type** : OID
- **SNMP Object Name** : CASTIRON-REGISTRATIONS-MIB::ciEvOrchestration
- **SNMP OID** : 1.3.6.1.4.1.13336.2.2.1.2.3

#### **5. Message**

Textual description of the error.

- **Type** : String
- **SNMP Object Name** : CASTIRON-REGISTRATIONS-MIB::ciEvMessage
- **SNMP OID** : .1.3.6.1.4.1.13336.2.2.1.2.2

#### **6. RetryAttemptNumber**

The current number of retries.

- **Type** : Integer
- **SNMP Object Name** : CASTIRON-COMP-NETSUITE-MIB::ciC11cEv1RetryAttemptNumber
- **SNMP OID** : .1.3.6.1.4.1.13336.2.2.3.11.1.1.1.1.2

#### **7. TotalRetryAttempts**

The specified number of attempts to connect to the server before stopping.

- **Type** : Integer
- **SNMP Object Name** : CASTIRON-COMP-NETSUITE-MIB::ciC11cEv1TotalRetryAttempts
- **SNMP OID** : .1.3.6.1.4.1.13336.2.2.3.11.1.1.1.1.3

#### **8. IntervalForRetries**

The specified time interval between retries.

- **Type** : Integer
- **SNMP Object Name** : CASTIRON-COMP-NETSUITE-MIB::ciC11cEv1IntervalForRetries

**SNMP OID** : .1.3.6.1.4.1.13336.2.2.3.11.1.1.1.1.4

**Parent topic:** NetSuite Connection [Notifications](#page-1824-1)

#### **Feedback** | **Notices**

**all** Last updated: Thursday, December 17, 2015 file:///dcs/markdown/workspace/Transform/out.html

http://pic.dhe.ibm.com/infocenter/wci/v7r0m0/topic/com.ibm.wci.notifications\_reference.doc/netsuite/netsuit e\_connection\_connectionretry\_message.html

# <span id="page-1829-1"></span>**NetSuite Operation Notifications**

Provides a comprehensive list of operation notifications sent from the NetSuite Module.

- [CustomFieldError](#page-1829-0) Error occurred and returned specified soap fault while getting custom fields for the recordType.
- [TransformationError](#page-1831-0) An error occurred while processing a message for NetSuite.

**Parent topic:** [NetSuite](#page-1823-0) Module

#### **Feedback** | **Notices**

**all** Last updated: Thursday, December 17, 2015 file:///dcs/markdown/workspace/Transform/out.html

http://pic.dhe.ibm.com/infocenter/wci/v7r0m0/topic/com.ibm.wci.notifications\_reference.doc/netsuite/netsuit e\_operation\_notifications\_list.html

## <span id="page-1829-0"></span>**CustomFieldError**

Error occurred and returned specified soap fault while getting custom fields for the recordType.

Level : *Severe*

Log Message : *Exception while getting custom fields for the recordType. The soap fault code is {SoapFaultCode} and fault message is {SoapFaultMessage}*

System : *Orchestration*

SNMP Name : *CASTIRON-COMP-NETSUITE-MIB::ciC11oCustomFieldErrorEv2*

SNMP Enterprise : *.1.3.6.1.4.1.13336.2.2.3.11.1.2*

SNMP Trap Number : *2*

The CustomFieldError message contains the following variables:

#### Table 1. CustomFieldError Message Variables

#### **1. SerialNumber**

The serial number of the appliance sending the trap.

- **Type** : String
- **SNMP Object Name** : CASTIRON-IA-MIB::ciIaPlatSerialNumber
- **SNMP OID** : 1.3.6.1.4.1.13336.2.2.2.1.1.3.3

#### **2. Severity**

Severity of the Notification.

- **Type** : Integer
- **SNMP Object Name** : CASTIRON-REGISTRATIONS-MIB::ciEvSeverity
- **SNMP OID** : 1.3.6.1.4.1.13336.2.2.1.2.1

#### **3. JobID**

The ID of the job being run when an error occurred. If the error is unrelated to a specific job, this field is blank.

- **Type** : String
- **SNMP Object Name** : CASTIRON-REGISTRATIONS-MIB::ciEvJobID
- **SNMP OID** : 1.3.6.1.4.1.13336.2.2.1.2.4

#### **4. Orchestration**

Reference to an entry in the Orchestration table containing information about the orchestration associated with this event.

- **Type** : OID
- **SNMP Object Name** : CASTIRON-REGISTRATIONS-MIB::ciEvOrchestration
- **SNMP OID** : 1.3.6.1.4.1.13336.2.2.1.2.3

#### **5. SoapFaultCode**

The soap fault returned by the error.

- **Type** : String
- **SNMP Object Name** : CASTIRON-COMP-NETSUITE-MIB::ciC11oEv2SoapFaultCode
- **SNMP OID** : .1.3.6.1.4.1.13336.2.2.3.11.1.2.1.2.1

#### **6. SoapFaultMessage**

The soap fault message returned by the error.

- **Type** : String
- **SNMP Object Name** : CASTIRON-COMP-NETSUITE-MIB::ciC11oEv2SoapFaultMessage
- **SNMP OID** : .1.3.6.1.4.1.13336.2.2.3.11.1.2.1.2.2

#### **Feedback** | **Notices**

**al** Last updated: Thursday, December 17, 2015 file:///dcs/markdown/workspace/Transform/out.html

<span id="page-1831-0"></span>http://pic.dhe.ibm.com/infocenter/wci/v7r0m0/topic/com.ibm.wci.notifications\_reference.doc/netsuite/netsuit e\_operation\_customfielderror\_message.html

## **TransformationError**

An error occurred while processing a message for NetSuite.

Level : *Severe*

Log Message : *Exception while processing a message for NetSuite. Exception is {Message}.*

System : *Orchestration*

SNMP Name : *CASTIRON-COMP-NETSUITE-MIB::ciC11oTransformationErrorEv1*

SNMP Enterprise : *.1.3.6.1.4.1.13336.2.2.3.11.1.2*

SNMP Trap Number : *1*

### **Variables**

The TransformationError message contains the following variables:

#### Table 1. TransformationError Message Variables

#### **1. SerialNumber**

The serial number of the appliance sending the trap.

- **Type** : String
- **SNMP Object Name** : CASTIRON-IA-MIB::ciIaPlatSerialNumber
- **SNMP OID** : 1.3.6.1.4.1.13336.2.2.2.1.1.3.3

#### **2. Severity**

Severity of the Notification.

- **Type** : Integer
- **SNMP Object Name** : CASTIRON-REGISTRATIONS-MIB::ciEvSeverity
- **SNMP OID** : 1.3.6.1.4.1.13336.2.2.1.2.1

#### **3. JobID**

The ID of the job being run when an error occurred. If the error is unrelated to a specific job, this field is blank.

- **Type** : String
- **SNMP Object Name** : CASTIRON-REGISTRATIONS-MIB::ciEvJobID
- **SNMP OID** : 1.3.6.1.4.1.13336.2.2.1.2.4

#### **4. Orchestration**

Reference to an entry in the Orchestration table containing information about the orchestration associated with this event.

- **Type** : OID
- **SNMP Object Name** : CASTIRON-REGISTRATIONS-MIB::ciEvOrchestration
- **SNMP OID** : 1.3.6.1.4.1.13336.2.2.1.2.3

#### **5. Message**

Textual description of the error.

- **Type** : String
- **SNMP Object Name** : CASTIRON-REGISTRATIONS-MIB::ciEvMessage
- **SNMP OID** : .1.3.6.1.4.1.13336.2.2.1.2.2

**Parent topic:** NetSuite Operation [Notifications](#page-1829-1)

#### **Feedback** | **Notices**

**Eta** Last updated: Thursday, December 17, 2015 file:///dcs/markdown/workspace/Transform/out.html

<span id="page-1832-0"></span>http://pic.dhe.ibm.com/infocenter/wci/v7r0m0/topic/com.ibm.wci.notifications\_reference.doc/netsuite/netsuit e\_operation\_transformationerror\_message.html

# **NetSuite Internal Notifications**

Provides a comprehensive list of internal notifications sent from the NetSuite Module.

[IOError](#page-1833-0)

Unexpected IO error occurred while performing operation with NetSuite.

• [SoapError](#page-1834-0)

Error occurred while creating SOAP message.

• [StreamError](#page-1835-0)

Unexpected IO exception occurred while streaming the message.

[UnknownError](#page-1837-0) Unknown error while invoking an operation on NetSuite.

#### **Parent topic:** [NetSuite](#page-1823-0) Module

#### **Feedback** | **Notices**

**all** Last updated: Thursday, December 17, 2015 file:///dcs/markdown/workspace/Transform/out.html

http://pic.dhe.ibm.com/infocenter/wci/v7r0m0/topic/com.ibm.wci.notifications\_reference.doc/netsuite/netsuit e\_internal\_notifications\_list.html

## <span id="page-1833-0"></span>**IOError**

Unexpected IO error occurred while performing operation with NetSuite.

Level : *Severe*

Log Message : *Unexpected IO error while performing operation with NetSuite. The exception is {Message}*

System : *Orchestration*

SNMP Name : *CASTIRON-COMP-NETSUITE-MIB::ciC11iIOErrorEv1*

SNMP Enterprise : *.1.3.6.1.4.1.13336.2.2.3.11.1.3*

SNMP Trap Number : *1*

## **Variables**

The IOError message contains the following variables:

#### Table 1. IOError Message Variables

#### **1. SerialNumber**

The serial number of the appliance sending the trap.

- **Type** : String
- **SNMP Object Name** : CASTIRON-IA-MIB::ciIaPlatSerialNumber
- **SNMP OID** : 1.3.6.1.4.1.13336.2.2.2.1.1.3.3

#### **2. Severity**

Severity of the Notification.

- **Type** : Integer
- **SNMP Object Name** : CASTIRON-REGISTRATIONS-MIB::ciEvSeverity
- **SNMP OID** : 1.3.6.1.4.1.13336.2.2.1.2.1

#### **3. JobID**

The ID of the job being run when an error occurred. If the error is unrelated to a specific job, this field is blank.

- **Type** : String
- **SNMP Object Name** : CASTIRON-REGISTRATIONS-MIB::ciEvJobID
- **SNMP OID** : 1.3.6.1.4.1.13336.2.2.1.2.4

#### **4. Orchestration**

Reference to an entry in the Orchestration table containing information about the orchestration associated with this event.

- **Type** : OID
- **SNMP Object Name** : CASTIRON-REGISTRATIONS-MIB::ciEvOrchestration
- **SNMP OID** : 1.3.6.1.4.1.13336.2.2.1.2.3

#### **5. Message**

Textual description of the error.

- **Type** : String
- **SNMP Object Name** : CASTIRON-REGISTRATIONS-MIB::ciEvMessage
- **SNMP OID** : .1.3.6.1.4.1.13336.2.2.1.2.2

**Parent topic:** NetSuite Internal [Notifications](#page-1832-0)

#### **Feedback** | **Notices**

**all** Last updated: Thursday, December 17, 2015 file:///dcs/markdown/workspace/Transform/out.html

<span id="page-1834-0"></span>http://pic.dhe.ibm.com/infocenter/wci/v7r0m0/topic/com.ibm.wci.notifications\_reference.doc/netsuite/netsuit e\_internal\_ioerror\_message.html

## **SoapError**

Error occurred while creating SOAP message.

Level : *Severe*

Log Message : *Exception while creating soap message. The exception is: {Message}*

System : *Orchestration*

SNMP Name : *CASTIRON-COMP-NETSUITE-MIB::ciC11iSoapErrorEv2*

SNMP Enterprise : *.1.3.6.1.4.1.13336.2.2.3.11.1.3*

SNMP Trap Number : *2*

### **Variables**

The SoapError message contains the following variables:

#### Table 1. SoapError Message Variables

#### **1. SerialNumber**

The serial number of the appliance sending the trap.

- **Type** : String
- **SNMP Object Name** : CASTIRON-IA-MIB::ciIaPlatSerialNumber

**SNMP OID** : 1.3.6.1.4.1.13336.2.2.2.1.1.3.3

#### **2. Severity**

Severity of the Notification.

- **Type** : Integer
- **SNMP Object Name** : CASTIRON-REGISTRATIONS-MIB::ciEvSeverity
- **SNMP OID** : 1.3.6.1.4.1.13336.2.2.1.2.1

#### **3. JobID**

The ID of the job being run when an error occurred. If the error is unrelated to a specific job, this field is blank.

- **Type** : String
- **SNMP Object Name** : CASTIRON-REGISTRATIONS-MIB::ciEvJobID
- **SNMP OID** : 1.3.6.1.4.1.13336.2.2.1.2.4

#### **4. Orchestration**

Reference to an entry in the Orchestration table containing information about the orchestration associated with this event.

- **Type** : OID
- **SNMP Object Name** : CASTIRON-REGISTRATIONS-MIB::ciEvOrchestration
- **SNMP OID** : 1.3.6.1.4.1.13336.2.2.1.2.3

#### **5. Message**

Textual description of the error.

- **Type** : String
- **SNMP Object Name** : CASTIRON-REGISTRATIONS-MIB::ciEvMessage
- **SNMP OID** : .1.3.6.1.4.1.13336.2.2.1.2.2

**Parent topic:** NetSuite Internal [Notifications](#page-1832-0)

#### **Feedback** | **Notices**

**all** Last updated: Thursday, December 17, 2015 file:///dcs/markdown/workspace/Transform/out.html

http://pic.dhe.ibm.com/infocenter/wci/v7r0m0/topic/com.ibm.wci.notifications\_reference.doc/netsuite/netsuit e\_internal\_soaperror\_message.html

## <span id="page-1835-0"></span>**StreamError**

Unexpected IO exception occurred while streaming the message.

Level : *Severe*
Log Message : *Unexpected IO exception while streaming the message. The exception is {Message}*

System : *Orchestration*

SNMP Name : *CASTIRON-COMP-NETSUITE-MIB::ciC11iStreamErrorEv3*

SNMP Enterprise : *.1.3.6.1.4.1.13336.2.2.3.11.1.3*

SNMP Trap Number : *3*

# **Variables**

The StreamError message contains the following variables:

## Table 1. StreamError Message Variables

#### **1. SerialNumber**

The serial number of the appliance sending the trap.

- **Type** : String
- **SNMP Object Name** : CASTIRON-IA-MIB::ciIaPlatSerialNumber
- **SNMP OID** : 1.3.6.1.4.1.13336.2.2.2.1.1.3.3

#### **2. Severity**

Severity of the Notification.

- **Type** : Integer
- **SNMP Object Name** : CASTIRON-REGISTRATIONS-MIB::ciEvSeverity
- **SNMP OID** : 1.3.6.1.4.1.13336.2.2.1.2.1

## **3. JobID**

The ID of the job being run when an error occurred. If the error is unrelated to a specific job, this field is blank.

- **Type** : String
- **SNMP Object Name** : CASTIRON-REGISTRATIONS-MIB::ciEvJobID
- **SNMP OID** : 1.3.6.1.4.1.13336.2.2.1.2.4

#### **4. Orchestration**

Reference to an entry in the Orchestration table containing information about the orchestration associated with this event.

- **Type** : OID
- **SNMP Object Name** : CASTIRON-REGISTRATIONS-MIB::ciEvOrchestration
- **SNMP OID** : 1.3.6.1.4.1.13336.2.2.1.2.3

#### **5. Message**

Textual description of the error.

- **Type** : String
- **SNMP Object Name** : CASTIRON-REGISTRATIONS-MIB::ciEvMessage
- **SNMP OID** : .1.3.6.1.4.1.13336.2.2.1.2.2

**Parent topic:** NetSuite Internal [Notifications](#page-1832-0)

#### **Feedback** | **Notices**

Last updated: Thursday, December 17, 2015 file:///dcs/markdown/workspace/Transform/out.html

http://pic.dhe.ibm.com/infocenter/wci/v7r0m0/topic/com.ibm.wci.notifications\_reference.doc/netsuite/netsuit e\_internal\_streamerror\_message.html

# **UnknownError**

Unknown error while invoking an operation on NetSuite.

Level : *Severe*

Log Message : *Unknown exception while invoking an operation on NetSuite. The exception is {Message}*

System : *Orchestration*

SNMP Name : *CASTIRON-COMP-NETSUITE-MIB::ciC11iUnknownErrorEv4*

SNMP Enterprise : *.1.3.6.1.4.1.13336.2.2.3.11.1.3*

SNMP Trap Number : *4*

# **Variables**

The UnknownError message contains the following variables:

#### Table 1. UnknownError Message Variables

### **1. SerialNumber**

The serial number of the appliance sending the trap.

- **Type** : String
- **SNMP Object Name** : CASTIRON-IA-MIB::ciIaPlatSerialNumber
- **SNMP OID** : 1.3.6.1.4.1.13336.2.2.2.1.1.3.3

#### **2. Severity**

Severity of the Notification.

- **Type** : Integer
- **SNMP Object Name** : CASTIRON-REGISTRATIONS-MIB::ciEvSeverity
- **SNMP OID** : 1.3.6.1.4.1.13336.2.2.1.2.1

## **3. JobID**

The ID of the job being run when an error occurred. If the error is unrelated to a specific job, this field is blank.

- **Type** : String
- **SNMP Object Name** : CASTIRON-REGISTRATIONS-MIB::ciEvJobID
- **SNMP OID** : 1.3.6.1.4.1.13336.2.2.1.2.4

# **4. Orchestration**

Reference to an entry in the Orchestration table containing information about the orchestration associated with this event.

- **Type** : OID
- **SNMP Object Name** : CASTIRON-REGISTRATIONS-MIB::ciEvOrchestration
- **SNMP OID** : 1.3.6.1.4.1.13336.2.2.1.2.3

#### **5. Message**

Textual description of the error.

- **Type** : String
- **SNMP Object Name** : CASTIRON-REGISTRATIONS-MIB::ciEvMessage
- **SNMP OID** : .1.3.6.1.4.1.13336.2.2.1.2.2

**Parent topic:** NetSuite Internal [Notifications](#page-1832-0)

#### **Feedback** | **Notices**

**Eta** Last updated: Thursday, December 17, 2015 file:///dcs/markdown/workspace/Transform/out.html

<span id="page-1838-0"></span>http://pic.dhe.ibm.com/infocenter/wci/v7r0m0/topic/com.ibm.wci.notifications\_reference.doc/netsuite/netsuit e\_internal\_unknownerror\_message.html

# **PeopleSoft Module**

The PeopleSoft Module provides access to Oracle's PeopleSoft applications. This section contains details for the messages delivered from the PeopleSoft Module.

This topic provides the MIB Name and MIB OID information, in addition to high-level details about each notification in the PeopleSoft Module.

MIB Name : *CASTIRON-COMP-PEOPLESOFT-MIB*

MIB OID : *.1.3.6.1.4.1.13336.2.2.3.9*

The following table provides an alphabetical list of all notifications that can be issued by the PeopleSoft Module.

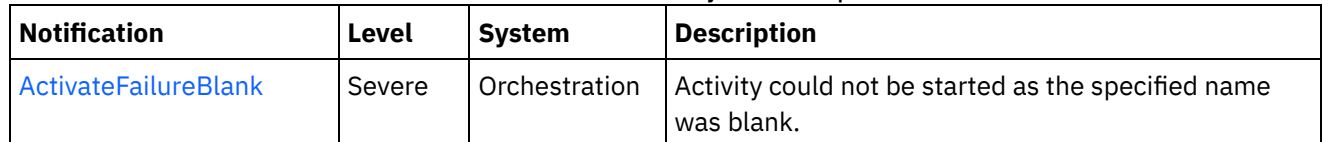

# Table 1. Notifications issued by the PeopleSoft Module

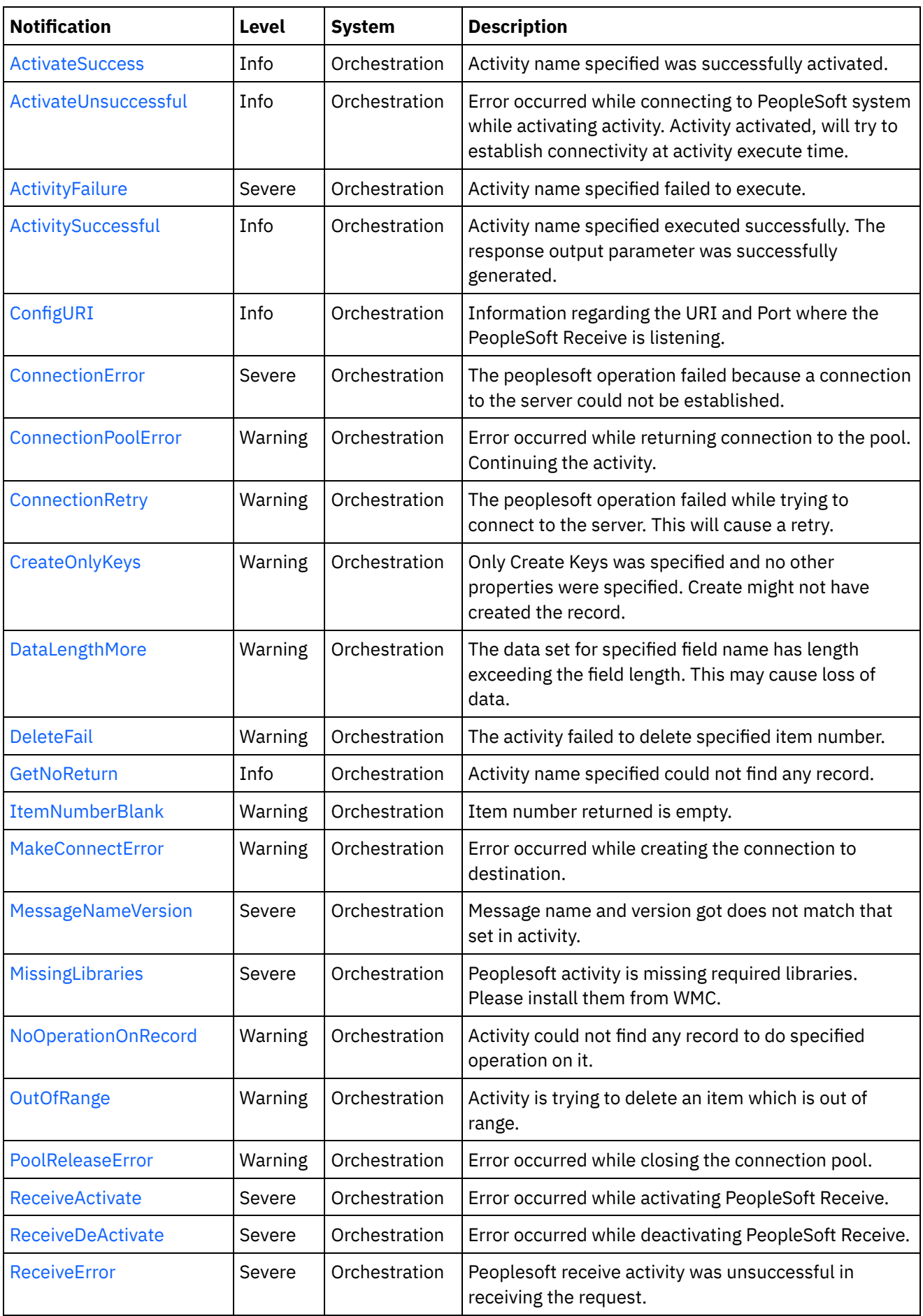

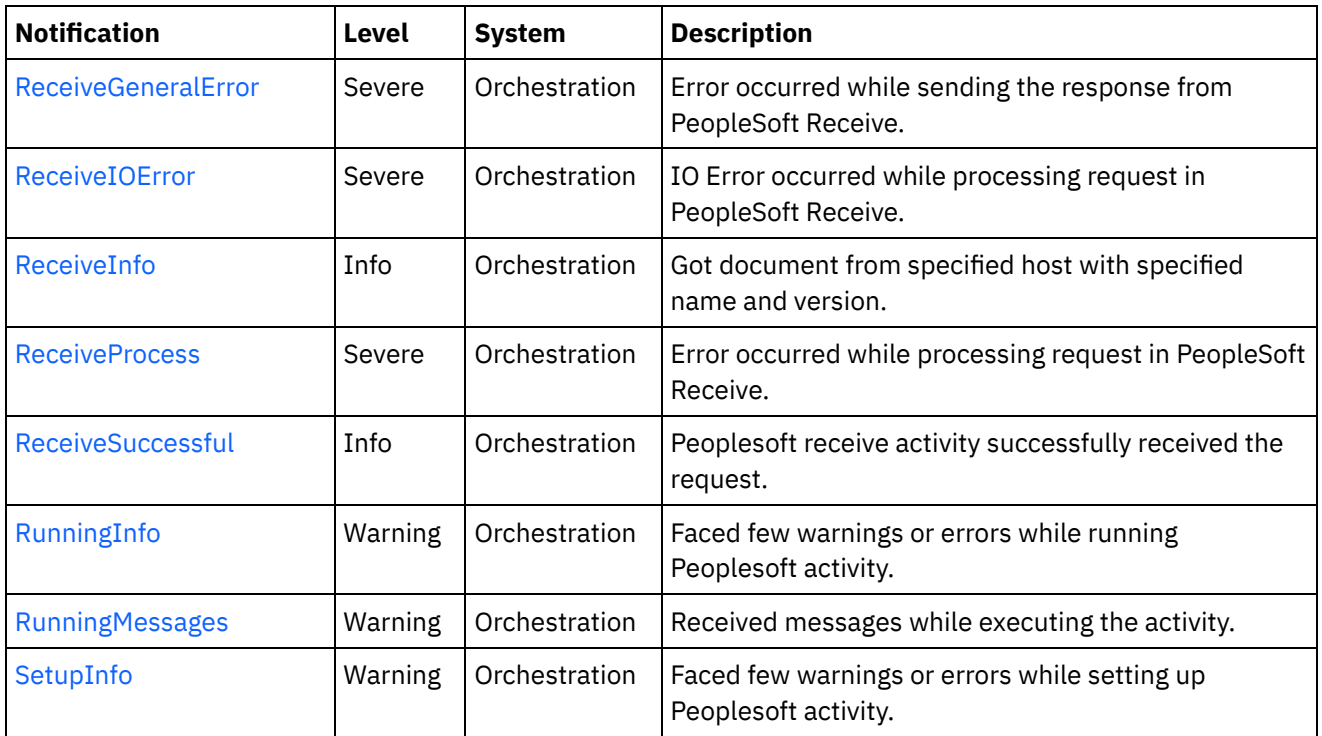

- **PeopleSoft Connection [Notifications](#page-1840-0)** Provides a comprehensive list of connection notifications sent from the PeopleSoft Module.
- PeopleSoft Operation [Notifications](#page-1854-0) Provides a comprehensive list of operation notifications sent from the PeopleSoft Module.
- PeopleSoft Internal [Notifications](#page-1884-0) Provides a comprehensive list of internal notifications sent from the PeopleSoft Module.

# **Feedback** | **Notices**

**Example 2015** Last updated: Thursday, December 17, 2015 file:///dcs/markdown/workspace/Transform/out.html

http://pic.dhe.ibm.com/infocenter/wci/v7r0m0/topic/com.ibm.wci.notifications\_reference.doc/peoplesoft/abo ut\_the\_peoplesoft\_module.html

# <span id="page-1840-0"></span>**PeopleSoft Connection Notifications**

Provides a comprehensive list of connection notifications sent from the PeopleSoft Module.

[ActivateUnsuccessful](#page-1841-0)

Error occurred while connecting to PeopleSoft system while activating activity. Activity activated, will try to establish connectivity at activity execute time.

- [ConnectionError](#page-1843-0) The peoplesoft operation failed because a connection to the server could not be established.
- [ConnectionPoolError](#page-1844-0) Error occurred while returning connection to the pool. Continuing the activity.
- [ConnectionRetry](#page-1845-0)

The peoplesoft operation failed while trying to connect to the server. This will cause a retry.

- [MakeConnectError](#page-1847-0) Error occurred while creating the connection to destination.
- [PoolReleaseError](#page-1849-0) Error occurred while closing the connection pool.
- [ReceiveActivate](#page-1850-0) Error occurred while activating PeopleSoft Receive.
- [ReceiveDeActivate](#page-1852-0) Error occurred while deactivating PeopleSoft Receive. • [ReceiveIOError](#page-1853-0)
	- IO Error occurred while processing request in PeopleSoft Receive.

# **Parent topic:** [PeopleSoft](#page-1838-0) Module

# **Feedback** | **Notices**

**all** Last updated: Thursday, December 17, 2015 file:///dcs/markdown/workspace/Transform/out.html

<span id="page-1841-0"></span>http://pic.dhe.ibm.com/infocenter/wci/v7r0m0/topic/com.ibm.wci.notifications\_reference.doc/peoplesoft/peo plesoft connection notifications list.html

# **ActivateUnsuccessful**

Error occurred while connecting to PeopleSoft system while activating activity. Activity activated, will try to establish connectivity at activity execute time.

Level : *Info*

Log Message : *Error connecting to PeopleSoft system while activating activity {ActivityName}, error is: {Message}. Activity activated, will try to establish connectivity at activity execute time*

System : *Orchestration*

SNMP Name : *CASTIRON-COMP-PEOPLESOFT-MIB::ciC9cActivateUnsuccessfulEv1*

SNMP Enterprise : *.1.3.6.1.4.1.13336.2.2.3.9.1.1*

SNMP Trap Number : *1*

# **Variables**

The ActivateUnsuccessful message contains the following variables:

# Table 1. ActivateUnsuccessful Message Variables

## **1. SerialNumber**

The serial number of the appliance sending the trap.

- **Type** : String
- **SNMP Object Name** : CASTIRON-IA-MIB::ciIaPlatSerialNumber
- **SNMP OID** : 1.3.6.1.4.1.13336.2.2.2.1.1.3.3

# **2. Severity**

Severity of the Notification.

- **Type** : Integer
- **SNMP Object Name** : CASTIRON-REGISTRATIONS-MIB::ciEvSeverity
- **SNMP OID** : 1.3.6.1.4.1.13336.2.2.1.2.1

# **3. JobID**

The ID of the job being run when an error occurred. If the error is unrelated to a specific job, this field is blank.

- **Type** : String
- **SNMP Object Name** : CASTIRON-REGISTRATIONS-MIB::ciEvJobID
- **SNMP OID** : 1.3.6.1.4.1.13336.2.2.1.2.4

# **4. Orchestration**

Reference to an entry in the Orchestration table containing information about the orchestration associated with this event.

- **Type** : OID
- **SNMP Object Name** : CASTIRON-REGISTRATIONS-MIB::ciEvOrchestration
- **SNMP OID** : 1.3.6.1.4.1.13336.2.2.1.2.3

# **5. ActivityName**

The activity name which failed to connect to Peoplesoft system.

- **Type** : String
- **SNMP Object Name** : CASTIRON-COMP-PEOPLESOFT-MIB::ciC9cEv1ActivityName
- **SNMP OID** : .1.3.6.1.4.1.13336.2.2.3.9.1.1.1.1.1

## **6. Message**

Textual description of the error.

- **Type** : String
- **SNMP Object Name** : CASTIRON-REGISTRATIONS-MIB::ciEvMessage
- **SNMP OID** : .1.3.6.1.4.1.13336.2.2.1.2.2

**Parent topic:** PeopleSoft Connection [Notifications](#page-1840-0)

## **Feedback** | **Notices**

**al** Last updated: Thursday, December 17, 2015 file:///dcs/markdown/workspace/Transform/out.html

http://pic.dhe.ibm.com/infocenter/wci/v7r0m0/topic/com.ibm.wci.notifications\_reference.doc/peoplesoft/peo plesoft\_connection\_activateunsuccessful\_message.html

# <span id="page-1843-0"></span>**ConnectionError**

The peoplesoft operation failed because a connection to the server could not be established.

Level : *Severe*

Log Message : *Unable to connect to PeopleSoft after {NumberOfRetryAttempts} attempts. Error is: {Message}*

System : *Orchestration*

SNMP Name : *CASTIRON-COMP-PEOPLESOFT-MIB::ciC9cConnectionErrorEv2*

SNMP Enterprise : *.1.3.6.1.4.1.13336.2.2.3.9.1.1*

SNMP Trap Number : *2*

# **Variables**

The ConnectionError message contains the following variables:

# Table 1. ConnectionError Message Variables

#### **1. SerialNumber**

The serial number of the appliance sending the trap.

- **Type** : String
- **SNMP Object Name** : CASTIRON-IA-MIB::ciIaPlatSerialNumber
- **SNMP OID** : 1.3.6.1.4.1.13336.2.2.2.1.1.3.3

## **2. Severity**

Severity of the Notification.

- **Type** : Integer
- **SNMP Object Name** : CASTIRON-REGISTRATIONS-MIB::ciEvSeverity
- **SNMP OID** : 1.3.6.1.4.1.13336.2.2.1.2.1

## **3. JobID**

The ID of the job being run when an error occurred. If the error is unrelated to a specific job, this field is blank.

- **Type** : String
- **SNMP Object Name** : CASTIRON-REGISTRATIONS-MIB::ciEvJobID
- **SNMP OID** : 1.3.6.1.4.1.13336.2.2.1.2.4

## **4. Orchestration**

Reference to an entry in the Orchestration table containing information about the orchestration associated with this event.

- **Type** : OID
- **SNMP Object Name** : CASTIRON-REGISTRATIONS-MIB::ciEvOrchestration
- **SNMP OID** : 1.3.6.1.4.1.13336.2.2.1.2.3

#### **5. NumberOfRetryAttempts**

The total number of attempted retries.

- **Type** : Integer
- **SNMP Object Name** : CASTIRON-COMP-PEOPLESOFT-MIB::ciC9cEv2NumberOfRetryAttempts
- **SNMP OID** : .1.3.6.1.4.1.13336.2.2.3.9.1.1.1.2.1

## **6. Message**

Textual description of the error.

- **Type** : String
- **SNMP Object Name** : CASTIRON-REGISTRATIONS-MIB::ciEvMessage
- **SNMP OID** : .1.3.6.1.4.1.13336.2.2.1.2.2

**Parent topic:** PeopleSoft Connection [Notifications](#page-1840-0)

#### **Feedback** | **Notices**

**all** Last updated: Thursday, December 17, 2015 file:///dcs/markdown/workspace/Transform/out.html

<span id="page-1844-0"></span>http://pic.dhe.ibm.com/infocenter/wci/v7r0m0/topic/com.ibm.wci.notifications\_reference.doc/peoplesoft/peo plesoft\_connection\_connectionerror\_message.html

# **ConnectionPoolError**

Error occurred while returning connection to the pool. Continuing the activity.

Level : *Warning*

Log Message : *Error while returning connection to pool. The error is: {Message}*

System : *Orchestration*

SNMP Name : *CASTIRON-COMP-PEOPLESOFT-MIB::ciC9cConnectionPoolErrorEv7*

SNMP Enterprise : *.1.3.6.1.4.1.13336.2.2.3.9.1.1*

SNMP Trap Number : *7*

# **Variables**

The ConnectionPoolError message contains the following variables:

# Table 1. ConnectionPoolError Message Variables

## **1. SerialNumber**

The serial number of the appliance sending the trap.

**Type** : String

- **SNMP Object Name** : CASTIRON-IA-MIB::ciIaPlatSerialNumber
- **SNMP OID** : 1.3.6.1.4.1.13336.2.2.2.1.1.3.3

# **2. Severity**

Severity of the Notification.

- **Type** : Integer
- **SNMP Object Name** : CASTIRON-REGISTRATIONS-MIB::ciEvSeverity
- **SNMP OID** : 1.3.6.1.4.1.13336.2.2.1.2.1

# **3. JobID**

The ID of the job being run when an error occurred. If the error is unrelated to a specific job, this field is blank.

- **Type** : String
- **SNMP Object Name** : CASTIRON-REGISTRATIONS-MIB::ciEvJobID
- **SNMP OID** : 1.3.6.1.4.1.13336.2.2.1.2.4

# **4. Orchestration**

Reference to an entry in the Orchestration table containing information about the orchestration associated with this event.

- **Type** : OID
- **SNMP Object Name** : CASTIRON-REGISTRATIONS-MIB::ciEvOrchestration
- **SNMP OID** : 1.3.6.1.4.1.13336.2.2.1.2.3

## **5. Message**

Textual description of the error.

- **Type** : String
- **SNMP Object Name** : CASTIRON-REGISTRATIONS-MIB::ciEvMessage
- **SNMP OID** : .1.3.6.1.4.1.13336.2.2.1.2.2

**Parent topic:** PeopleSoft Connection [Notifications](#page-1840-0)

## **Feedback** | **Notices**

**G** Last updated: Thursday, December 17, 2015 file:///dcs/markdown/workspace/Transform/out.html

http://pic.dhe.ibm.com/infocenter/wci/v7r0m0/topic/com.ibm.wci.notifications\_reference.doc/peoplesoft/peo plesoft connection connectionpoolerror message.html

# <span id="page-1845-0"></span>**ConnectionRetry**

The peoplesoft operation failed while trying to connect to the server. This will cause a retry.

Level : *Warning*

Log Message : *Connection error while executing activity {ActivityName}. The error is: {Message}. Attempt {RetryAttemptNumber} of {TotalRetryAttempts}. Will try again in {IntervalForRetries} second(s)*

System : *Orchestration*

SNMP Name : *CASTIRON-COMP-PEOPLESOFT-MIB::ciC9cConnectionRetryEv3*

SNMP Enterprise : *.1.3.6.1.4.1.13336.2.2.3.9.1.1*

SNMP Trap Number : *3*

# **Variables**

The ConnectionRetry message contains the following variables:

## Table 1. ConnectionRetry Message Variables

### **1. SerialNumber**

The serial number of the appliance sending the trap.

- **Type** : String
- **SNMP Object Name** : CASTIRON-IA-MIB::ciIaPlatSerialNumber
- **SNMP OID** : 1.3.6.1.4.1.13336.2.2.2.1.1.3.3

#### **2. Severity**

Severity of the Notification.

- **Type** : Integer
- **SNMP Object Name** : CASTIRON-REGISTRATIONS-MIB::ciEvSeverity
- **SNMP OID** : 1.3.6.1.4.1.13336.2.2.1.2.1

## **3. JobID**

The ID of the job being run when an error occurred. If the error is unrelated to a specific job, this field is blank.

- **Type** : String
- **SNMP Object Name** : CASTIRON-REGISTRATIONS-MIB::ciEvJobID
- **SNMP OID** : 1.3.6.1.4.1.13336.2.2.1.2.4

#### **4. Orchestration**

Reference to an entry in the Orchestration table containing information about the orchestration associated with this event.

- **Type** : OID
- **SNMP Object Name** : CASTIRON-REGISTRATIONS-MIB::ciEvOrchestration
- **SNMP OID** : 1.3.6.1.4.1.13336.2.2.1.2.3

## **5. ActivityName**

The activity name which failed to connect to Peoplesoft system.

- **Type** : String
- **SNMP Object Name** : CASTIRON-COMP-PEOPLESOFT-MIB::ciC9cEv3ActivityName
- **SNMP OID** : .1.3.6.1.4.1.13336.2.2.3.9.1.1.1.3.1

#### **6. Message**

Textual description of the error.

- **Type** : String
- **SNMP Object Name** : CASTIRON-REGISTRATIONS-MIB::ciEvMessage
- **SNMP OID** : .1.3.6.1.4.1.13336.2.2.1.2.2

#### **7. RetryAttemptNumber**

The current number of retries.

- **Type** : Integer
- **SNMP Object Name** : CASTIRON-COMP-PEOPLESOFT-MIB::ciC9cEv3RetryAttemptNumber
- **SNMP OID** : .1.3.6.1.4.1.13336.2.2.3.9.1.1.1.3.3

#### **8. TotalRetryAttempts**

The specified number of attempts to connect to the server before stopping.

- **Type** : Integer
- **SNMP Object Name** : CASTIRON-COMP-PEOPLESOFT-MIB::ciC9cEv3TotalRetryAttempts
- **SNMP OID** : .1.3.6.1.4.1.13336.2.2.3.9.1.1.1.3.4

#### **9. IntervalForRetries**

The specified time interval between retries.

- **Type** : Integer
- **SNMP Object Name** : CASTIRON-COMP-PEOPLESOFT-MIB::ciC9cEv3IntervalForRetries
- **SNMP OID** : .1.3.6.1.4.1.13336.2.2.3.9.1.1.1.3.5

**Parent topic:** PeopleSoft Connection [Notifications](#page-1840-0)

#### **Feedback** | **Notices**

**all** Last updated: Thursday, December 17, 2015 file:///dcs/markdown/workspace/Transform/out.html

<span id="page-1847-0"></span>http://pic.dhe.ibm.com/infocenter/wci/v7r0m0/topic/com.ibm.wci.notifications\_reference.doc/peoplesoft/peo plesoft\_connection\_connectionretry\_message.html

# **MakeConnectError**

Error occurred while creating the connection to destination.

Level : *Warning*

Log Message : *Error while creating the connection to destination. The error is: {Message}*

System : *Orchestration*

SNMP Name : *CASTIRON-COMP-PEOPLESOFT-MIB::ciC9cMakeConnectErrorEv9*

SNMP Enterprise : *.1.3.6.1.4.1.13336.2.2.3.9.1.1*

SNMP Trap Number : *9*

# **Variables**

The MakeConnectError message contains the following variables:

#### Table 1. MakeConnectError Message Variables

#### **1. SerialNumber**

The serial number of the appliance sending the trap.

- **Type** : String
- **SNMP Object Name** : CASTIRON-IA-MIB::ciIaPlatSerialNumber
- **SNMP OID** : 1.3.6.1.4.1.13336.2.2.2.1.1.3.3

#### **2. Severity**

Severity of the Notification.

- **Type** : Integer
- **SNMP Object Name** : CASTIRON-REGISTRATIONS-MIB::ciEvSeverity
- **SNMP OID** : 1.3.6.1.4.1.13336.2.2.1.2.1

## **3. JobID**

The ID of the job being run when an error occurred. If the error is unrelated to a specific job, this field is blank.

- **Type** : String
- **SNMP Object Name** : CASTIRON-REGISTRATIONS-MIB::ciEvJobID
- **SNMP OID** : 1.3.6.1.4.1.13336.2.2.1.2.4

#### **4. Orchestration**

Reference to an entry in the Orchestration table containing information about the orchestration associated with this event.

- **Type** : OID
- **SNMP Object Name** : CASTIRON-REGISTRATIONS-MIB::ciEvOrchestration
- **SNMP OID** : 1.3.6.1.4.1.13336.2.2.1.2.3

#### **5. Message**

Textual description of the error.

- **Type** : String
- **SNMP Object Name** : CASTIRON-REGISTRATIONS-MIB::ciEvMessage
- **SNMP OID** : .1.3.6.1.4.1.13336.2.2.1.2.2

#### **Feedback** | **Notices**

**Example 2015** Last updated: Thursday, December 17, 2015 file:///dcs/markdown/workspace/Transform/out.html

http://pic.dhe.ibm.com/infocenter/wci/v7r0m0/topic/com.ibm.wci.notifications\_reference.doc/peoplesoft/peo plesoft\_connection\_makeconnecterror\_message.html

# <span id="page-1849-0"></span>**PoolReleaseError**

Error occurred while closing the connection pool.

Level : *Warning*

Log Message : *Error while closing the connection pool. The error is: {Message}*

System : *Orchestration*

SNMP Name : *CASTIRON-COMP-PEOPLESOFT-MIB::ciC9cPoolReleaseErrorEv8*

SNMP Enterprise : *.1.3.6.1.4.1.13336.2.2.3.9.1.1*

SNMP Trap Number : *8*

# **Variables**

The PoolReleaseError message contains the following variables:

#### Table 1. PoolReleaseError Message Variables

### **1. SerialNumber**

The serial number of the appliance sending the trap.

- **Type** : String
- **SNMP Object Name** : CASTIRON-IA-MIB::ciIaPlatSerialNumber
- **SNMP OID** : 1.3.6.1.4.1.13336.2.2.2.1.1.3.3

#### **2. Severity**

Severity of the Notification.

- **Type** : Integer
- **SNMP Object Name** : CASTIRON-REGISTRATIONS-MIB::ciEvSeverity
- **SNMP OID** : 1.3.6.1.4.1.13336.2.2.1.2.1

## **3. JobID**

The ID of the job being run when an error occurred. If the error is unrelated to a specific job, this field is blank.

- **Type** : String
- **SNMP Object Name** : CASTIRON-REGISTRATIONS-MIB::ciEvJobID
- **SNMP OID** : 1.3.6.1.4.1.13336.2.2.1.2.4

## **4. Orchestration**

Reference to an entry in the Orchestration table containing information about the orchestration associated with this event.

- **Type** : OID
- **SNMP Object Name** : CASTIRON-REGISTRATIONS-MIB::ciEvOrchestration
- **SNMP OID** : 1.3.6.1.4.1.13336.2.2.1.2.3

#### **5. Message**

Textual description of the error.

- **Type** : String
- **SNMP Object Name** : CASTIRON-REGISTRATIONS-MIB::ciEvMessage
- **SNMP OID** : .1.3.6.1.4.1.13336.2.2.1.2.2

**Parent topic:** PeopleSoft Connection [Notifications](#page-1840-0)

#### **Feedback** | **Notices**

**Et Last updated: Thursday, December 17, 2015** file:///dcs/markdown/workspace/Transform/out.html

<span id="page-1850-0"></span>http://pic.dhe.ibm.com/infocenter/wci/v7r0m0/topic/com.ibm.wci.notifications\_reference.doc/peoplesoft/peo plesoft\_connection\_poolreleaseerror\_message.html

# **ReceiveActivate**

Error occurred while activating PeopleSoft Receive.

Level : *Severe*

Log Message : *Error while activating PeopleSoft Receive. The error is: {Message}*

System : *Orchestration*

SNMP Name : *CASTIRON-COMP-PEOPLESOFT-MIB::ciC9cReceiveActivateEv5*

SNMP Enterprise : *.1.3.6.1.4.1.13336.2.2.3.9.1.1*

SNMP Trap Number : *5*

# **Variables**

The ReceiveActivate message contains the following variables:

Table 1. ReceiveActivate Message Variables

# **1. SerialNumber**

The serial number of the appliance sending the trap.

- **Type** : String
- **SNMP Object Name** : CASTIRON-IA-MIB::ciIaPlatSerialNumber
- **SNMP OID** : 1.3.6.1.4.1.13336.2.2.2.1.1.3.3

# **2. Severity**

Severity of the Notification.

- **Type** : Integer
- **SNMP Object Name** : CASTIRON-REGISTRATIONS-MIB::ciEvSeverity
- **SNMP OID** : 1.3.6.1.4.1.13336.2.2.1.2.1

## **3. JobID**

The ID of the job being run when an error occurred. If the error is unrelated to a specific job, this field is blank.

- **Type** : String
- **SNMP Object Name** : CASTIRON-REGISTRATIONS-MIB::ciEvJobID
- **SNMP OID** : 1.3.6.1.4.1.13336.2.2.1.2.4

#### **4. Orchestration**

Reference to an entry in the Orchestration table containing information about the orchestration associated with this event.

- **Type** : OID
- **SNMP Object Name** : CASTIRON-REGISTRATIONS-MIB::ciEvOrchestration
- **SNMP OID** : 1.3.6.1.4.1.13336.2.2.1.2.3

## **5. Message**

Textual description of the error.

- **Type** : String
- **SNMP Object Name** : CASTIRON-REGISTRATIONS-MIB::ciEvMessage
- **SNMP OID** : .1.3.6.1.4.1.13336.2.2.1.2.2

**Parent topic:** PeopleSoft Connection [Notifications](#page-1840-0)

#### **Feedback** | **Notices**

**al** Last updated: Thursday, December 17, 2015 file:///dcs/markdown/workspace/Transform/out.html

http://pic.dhe.ibm.com/infocenter/wci/v7r0m0/topic/com.ibm.wci.notifications\_reference.doc/peoplesoft/peo plesoft connection receiveactivate message.html

# <span id="page-1852-0"></span>**ReceiveDeActivate**

Error occurred while deactivating PeopleSoft Receive.

Level : *Severe*

Log Message : *Error while deactivating PeopleSoft Receive. Discarding error: {Message}*

System : *Orchestration*

SNMP Name : *CASTIRON-COMP-PEOPLESOFT-MIB::ciC9cReceiveDeActivateEv6*

SNMP Enterprise : *.1.3.6.1.4.1.13336.2.2.3.9.1.1*

SNMP Trap Number : *6*

# **Variables**

The ReceiveDeActivate message contains the following variables:

# Table 1. ReceiveDeActivate Message Variables

#### **1. SerialNumber**

The serial number of the appliance sending the trap.

- **Type** : String
- **SNMP Object Name** : CASTIRON-IA-MIB::ciIaPlatSerialNumber
- **SNMP OID** : 1.3.6.1.4.1.13336.2.2.2.1.1.3.3

## **2. Severity**

Severity of the Notification.

- **Type** : Integer
- **SNMP Object Name** : CASTIRON-REGISTRATIONS-MIB::ciEvSeverity
- **SNMP OID** : 1.3.6.1.4.1.13336.2.2.1.2.1

## **3. JobID**

The ID of the job being run when an error occurred. If the error is unrelated to a specific job, this field is blank.

- **Type** : String
- **SNMP Object Name** : CASTIRON-REGISTRATIONS-MIB::ciEvJobID
- **SNMP OID** : 1.3.6.1.4.1.13336.2.2.1.2.4

## **4. Orchestration**

Reference to an entry in the Orchestration table containing information about the orchestration associated with this event.

- **Type** : OID
- **SNMP Object Name** : CASTIRON-REGISTRATIONS-MIB::ciEvOrchestration
- **SNMP OID** : 1.3.6.1.4.1.13336.2.2.1.2.3

#### **5. Message**

Textual description of the error.

- **Type** : String
- **SNMP Object Name** : CASTIRON-REGISTRATIONS-MIB::ciEvMessage
- **SNMP OID** : .1.3.6.1.4.1.13336.2.2.1.2.2

**Parent topic:** PeopleSoft Connection [Notifications](#page-1840-0)

#### **Feedback** | **Notices**

Last updated: Thursday, December 17, 2015 file:///dcs/markdown/workspace/Transform/out.html

<span id="page-1853-0"></span>http://pic.dhe.ibm.com/infocenter/wci/v7r0m0/topic/com.ibm.wci.notifications\_reference.doc/peoplesoft/peo plesoft\_connection\_receivedeactivate\_message.html

# **ReceiveIOError**

IO Error occurred while processing request in PeopleSoft Receive.

Level : *Severe*

Log Message : *IO Error while processing request in PeopleSoft Receive. The error is: {Message}*

System : *Orchestration*

SNMP Name : *CASTIRON-COMP-PEOPLESOFT-MIB::ciC9cReceiveIOErrorEv4*

SNMP Enterprise : *.1.3.6.1.4.1.13336.2.2.3.9.1.1*

SNMP Trap Number : *4*

# **Variables**

The ReceiveIOError message contains the following variables:

# Table 1. ReceiveIOError Message Variables

#### **1. SerialNumber**

The serial number of the appliance sending the trap.

- **Type** : String
- **SNMP Object Name** : CASTIRON-IA-MIB::ciIaPlatSerialNumber
- **SNMP OID** : 1.3.6.1.4.1.13336.2.2.2.1.1.3.3

## **2. Severity**

Severity of the Notification.

**Type** : Integer

- **SNMP Object Name** : CASTIRON-REGISTRATIONS-MIB::ciEvSeverity
- **SNMP OID** : 1.3.6.1.4.1.13336.2.2.1.2.1

# **3. JobID**

The ID of the job being run when an error occurred. If the error is unrelated to a specific job, this field is blank.

- **Type** : String
- **SNMP Object Name** : CASTIRON-REGISTRATIONS-MIB::ciEvJobID
- **SNMP OID** : 1.3.6.1.4.1.13336.2.2.1.2.4

#### **4. Orchestration**

Reference to an entry in the Orchestration table containing information about the orchestration associated with this event.

- **Type** : OID
- **SNMP Object Name** : CASTIRON-REGISTRATIONS-MIB::ciEvOrchestration
- **SNMP OID** : 1.3.6.1.4.1.13336.2.2.1.2.3

#### **5. Message**

Textual description of the error.

- **Type** : String
- **SNMP Object Name** : CASTIRON-REGISTRATIONS-MIB::ciEvMessage
- **SNMP OID** : .1.3.6.1.4.1.13336.2.2.1.2.2

**Parent topic:** PeopleSoft Connection [Notifications](#page-1840-0)

## **Feedback** | **Notices**

**al** Last updated: Thursday, December 17, 2015 file:///dcs/markdown/workspace/Transform/out.html

http://pic.dhe.ibm.com/infocenter/wci/v7r0m0/topic/com.ibm.wci.notifications\_reference.doc/peoplesoft/peo plesoft\_connection\_receiveioerror\_message.html

# <span id="page-1854-0"></span>**PeopleSoft Operation Notifications**

Provides a comprehensive list of operation notifications sent from the PeopleSoft Module.

[ActivateFailureBlank](#page-1855-0)

Activity could not be started as the specified name was blank.

- [ActivateSuccess](#page-1857-0) Activity name specified was successfully activated.
- [ActivityFailure](#page-1858-0)

Activity name specified failed to execute.

[ActivitySuccessful](#page-1860-0) Activity name specified executed successfully. The response output parameter was successfully generated.

[ConfigURI](#page-1861-0)

Information regarding the URI and Port where the PeopleSoft Receive is listening.

[CreateOnlyKeys](#page-1863-0)

Only Create Keys was specified and no other properties were specified. Create might not have created the record.

[DataLengthMore](#page-1864-0)

The data set for specified field name has length exceeding the field length. This may cause loss of data.

• [DeleteFail](#page-1866-0)

The activity failed to delete specified item number.

[GetNoReturn](#page-1867-0)

Activity name specified could not find any record.

- [ItemNumberBlank](#page-1868-0) Item number returned is empty.
- **•** [MessageNameVersion](#page-1870-0)

Message name and version got does not match that set in activity.

[NoOperationOnRecord](#page-1872-0)

Activity could not find any record to do specified operation on it.

- [OutOfRange](#page-1873-0) Activity is trying to delete an item which is out of range.
- [ReceiveError](#page-1874-0) Peoplesoft receive activity was unsuccessful in receiving the request.
- [ReceiveGeneralError](#page-1876-0)
- Error occurred while sending the response from PeopleSoft Receive.
- [ReceiveInfo](#page-1877-0) Got document from specified host with specified name and version.
- [ReceiveProcess](#page-1879-0) Error occurred while processing request in PeopleSoft Receive.
- [ReceiveSuccessful](#page-1880-0) Peoplesoft receive activity successfully received the request.
- [RunningInfo](#page-1882-0) Faced few warnings or errors while running Peoplesoft activity.
- [RunningMessages](#page-1883-0) Received messages while executing the activity.

## **Parent topic:** [PeopleSoft](#page-1838-0) Module

## **Feedback** | **Notices**

Last updated: Thursday, December 17, 2015 file:///dcs/markdown/workspace/Transform/out.html

<span id="page-1855-0"></span>http://pic.dhe.ibm.com/infocenter/wci/v7r0m0/topic/com.ibm.wci.notifications\_reference.doc/peoplesoft/peo plesoft\_operation\_notifications\_list.html

# **ActivateFailureBlank**

Activity could not be started as the specified name was blank.

Log Message : *Activity {ActivityName} not started as {Name} is blank*

System : *Orchestration*

SNMP Name : *CASTIRON-COMP-PEOPLESOFT-MIB::ciC9oActivateFailureBlankEv6*

SNMP Enterprise : *.1.3.6.1.4.1.13336.2.2.3.9.1.2*

SNMP Trap Number : *6*

# **Variables**

The ActivateFailureBlank message contains the following variables:

## Table 1. ActivateFailureBlank Message Variables

### **1. SerialNumber**

The serial number of the appliance sending the trap.

- **Type** : String
- **SNMP Object Name** : CASTIRON-IA-MIB::ciIaPlatSerialNumber
- **SNMP OID** : 1.3.6.1.4.1.13336.2.2.2.1.1.3.3

## **2. Severity**

Severity of the Notification.

- **Type** : Integer
- **SNMP Object Name** : CASTIRON-REGISTRATIONS-MIB::ciEvSeverity
- **SNMP OID** : 1.3.6.1.4.1.13336.2.2.1.2.1

## **3. JobID**

The ID of the job being run when an error occurred. If the error is unrelated to a specific job, this field is blank.

- **Type** : String
- **SNMP Object Name** : CASTIRON-REGISTRATIONS-MIB::ciEvJobID
- **SNMP OID** : 1.3.6.1.4.1.13336.2.2.1.2.4

#### **4. Orchestration**

Reference to an entry in the Orchestration table containing information about the orchestration associated with this event.

- **Type** : OID
- **SNMP Object Name** : CASTIRON-REGISTRATIONS-MIB::ciEvOrchestration
- **SNMP OID** : 1.3.6.1.4.1.13336.2.2.1.2.3

#### **5. ActivityName**

The activity name which failed to activate.

- **Type** : String
- **SNMP Object Name** : CASTIRON-COMP-PEOPLESOFT-MIB::ciC9oEv6ActivityName
- **SNMP OID** : .1.3.6.1.4.1.13336.2.2.3.9.1.2.1.6.1

#### **6. Name**

The name which was left blank causing activate to fail.

- **Type** : String
- **SNMP Object Name** : CASTIRON-COMP-PEOPLESOFT-MIB::ciC9oEv6Name
- **SNMP OID** : .1.3.6.1.4.1.13336.2.2.3.9.1.2.1.6.2

**Parent topic:** PeopleSoft Operation [Notifications](#page-1854-0)

## **Feedback** | **Notices**

**all** Last updated: Thursday, December 17, 2015 file:///dcs/markdown/workspace/Transform/out.html

<span id="page-1857-0"></span>http://pic.dhe.ibm.com/infocenter/wci/v7r0m0/topic/com.ibm.wci.notifications\_reference.doc/peoplesoft/peo plesoft\_operation\_activatefailureblank\_message.html

# **ActivateSuccess**

Activity name specified was successfully activated.

Level : *Info*

Log Message : *Activity {ActivityName} activated successfully*

System : *Orchestration*

SNMP Name : *CASTIRON-COMP-PEOPLESOFT-MIB::ciC9oActivateSuccessEv5*

SNMP Enterprise : *.1.3.6.1.4.1.13336.2.2.3.9.1.2*

SNMP Trap Number : *5*

# **Variables**

The ActivateSuccess message contains the following variables:

## Table 1. ActivateSuccess Message Variables

# **1. SerialNumber**

The serial number of the appliance sending the trap.

- **Type** : String
- **SNMP Object Name** : CASTIRON-IA-MIB::ciIaPlatSerialNumber
- **SNMP OID** : 1.3.6.1.4.1.13336.2.2.2.1.1.3.3

## **2. Severity**

Severity of the Notification.

- **Type** : Integer
- **SNMP Object Name** : CASTIRON-REGISTRATIONS-MIB::ciEvSeverity
- **SNMP OID** : 1.3.6.1.4.1.13336.2.2.1.2.1

### **3. JobID**

The ID of the job being run when an error occurred. If the error is unrelated to a specific job, this field is blank.

- **Type** : String
- **SNMP Object Name** : CASTIRON-REGISTRATIONS-MIB::ciEvJobID
- **SNMP OID** : 1.3.6.1.4.1.13336.2.2.1.2.4

#### **4. Orchestration**

Reference to an entry in the Orchestration table containing information about the orchestration associated with this event.

- **Type** : OID
- **SNMP Object Name** : CASTIRON-REGISTRATIONS-MIB::ciEvOrchestration
- **SNMP OID** : 1.3.6.1.4.1.13336.2.2.1.2.3

#### **5. ActivityName**

The activity name which was activated.

- **Type** : String
- **SNMP Object Name** : CASTIRON-COMP-PEOPLESOFT-MIB::ciC9oEv5ActivityName
- **SNMP OID** : .1.3.6.1.4.1.13336.2.2.3.9.1.2.1.5.1

**Parent topic:** PeopleSoft Operation [Notifications](#page-1854-0)

#### **Feedback** | **Notices**

*C* Last updated: Thursday, December 17, 2015 file:///dcs/markdown/workspace/Transform/out.html

<span id="page-1858-0"></span>http://pic.dhe.ibm.com/infocenter/wci/v7r0m0/topic/com.ibm.wci.notifications\_reference.doc/peoplesoft/peo plesoft\_operation\_activatesuccess\_message.html

# **ActivityFailure**

Activity name specified failed to execute.

Level : *Severe*

Log Message : *Error while trying to execute activity {ActivityName}. Error is: {Message}*

System : *Orchestration*

SNMP Name : *CASTIRON-COMP-PEOPLESOFT-MIB::ciC9oActivityFailureEv4*

SNMP Enterprise : *.1.3.6.1.4.1.13336.2.2.3.9.1.2*

SNMP Trap Number : *4*

# **Variables**

The ActivityFailure message contains the following variables:

# Table 1. ActivityFailure Message Variables

## **1. SerialNumber**

The serial number of the appliance sending the trap.

- **Type** : String
- **SNMP Object Name** : CASTIRON-IA-MIB::ciIaPlatSerialNumber
- **SNMP OID** : 1.3.6.1.4.1.13336.2.2.2.1.1.3.3

## **2. Severity**

Severity of the Notification.

- **Type** : Integer
- **SNMP Object Name** : CASTIRON-REGISTRATIONS-MIB::ciEvSeverity
- **SNMP OID** : 1.3.6.1.4.1.13336.2.2.1.2.1

# **3. JobID**

The ID of the job being run when an error occurred. If the error is unrelated to a specific job, this field is blank.

- **Type** : String
- **SNMP Object Name** : CASTIRON-REGISTRATIONS-MIB::ciEvJobID
- **SNMP OID** : 1.3.6.1.4.1.13336.2.2.1.2.4

## **4. Orchestration**

Reference to an entry in the Orchestration table containing information about the orchestration associated with this event.

- **Type** : OID
- **SNMP Object Name** : CASTIRON-REGISTRATIONS-MIB::ciEvOrchestration
- **SNMP OID** : 1.3.6.1.4.1.13336.2.2.1.2.3

## **5. ActivityName**

The activity name which failed.

- **Type** : String
- **SNMP Object Name** : CASTIRON-COMP-PEOPLESOFT-MIB::ciC9oEv4ActivityName
- **SNMP OID** : .1.3.6.1.4.1.13336.2.2.3.9.1.2.1.4.1

## **6. Message**

Textual description of the error.

- **Type** : String
- **SNMP Object Name** : CASTIRON-REGISTRATIONS-MIB::ciEvMessage
- **SNMP OID** : .1.3.6.1.4.1.13336.2.2.1.2.2

**Parent topic:** PeopleSoft Operation [Notifications](#page-1854-0)

#### **Feedback** | **Notices**

**all** Last updated: Thursday, December 17, 2015 file:///dcs/markdown/workspace/Transform/out.html

<span id="page-1860-0"></span>http://pic.dhe.ibm.com/infocenter/wci/v7r0m0/topic/com.ibm.wci.notifications\_reference.doc/peoplesoft/peo plesoft\_operation\_activityfailure\_message.html

# **ActivitySuccessful**

Activity name specified executed successfully. The response output parameter was successfully generated.

Level : *Info*

Log Message : *{ActivityName} executed and outputted response output parameter*

System : *Orchestration*

SNMP Name : *CASTIRON-COMP-PEOPLESOFT-MIB::ciC9oActivitySuccessfulEv3*

SNMP Enterprise : *.1.3.6.1.4.1.13336.2.2.3.9.1.2*

SNMP Trap Number : *3*

# **Variables**

The ActivitySuccessful message contains the following variables:

# Table 1. ActivitySuccessful Message Variables

#### **1. SerialNumber**

The serial number of the appliance sending the trap.

- **Type** : String
- **SNMP Object Name** : CASTIRON-IA-MIB::ciIaPlatSerialNumber
- **SNMP OID** : 1.3.6.1.4.1.13336.2.2.2.1.1.3.3

#### **2. Severity**

Severity of the Notification.

- **Type** : Integer
- **SNMP Object Name** : CASTIRON-REGISTRATIONS-MIB::ciEvSeverity
- **SNMP OID** : 1.3.6.1.4.1.13336.2.2.1.2.1

**3. JobID**

The ID of the job being run when an error occurred. If the error is unrelated to a specific job, this field is blank.

- **Type** : String
- **SNMP Object Name** : CASTIRON-REGISTRATIONS-MIB::ciEvJobID
- **SNMP OID** : 1.3.6.1.4.1.13336.2.2.1.2.4

#### **4. Orchestration**

Reference to an entry in the Orchestration table containing information about the orchestration associated with this event.

- **Type** : OID
- **SNMP Object Name** : CASTIRON-REGISTRATIONS-MIB::ciEvOrchestration
- **SNMP OID** : 1.3.6.1.4.1.13336.2.2.1.2.3

#### **5. ActivityName**

The activity name which succeeded.

- **Type** : String
- **SNMP Object Name** : CASTIRON-COMP-PEOPLESOFT-MIB::ciC9oEv3ActivityName
- **SNMP OID** : .1.3.6.1.4.1.13336.2.2.3.9.1.2.1.3.1

**Parent topic:** PeopleSoft Operation [Notifications](#page-1854-0)

#### **Feedback** | **Notices**

**all** Last updated: Thursday, December 17, 2015 file:///dcs/markdown/workspace/Transform/out.html

<span id="page-1861-0"></span>http://pic.dhe.ibm.com/infocenter/wci/v7r0m0/topic/com.ibm.wci.notifications\_reference.doc/peoplesoft/peo plesoft\_operation\_activitysuccessful\_message.html

# **ConfigURI**

Information regarding the URI and Port where the PeopleSoft Receive is listening.

Level : *Info*

Log Message : *PeopleSoft Receive listening for events on URI: \"{UriValue}\" and port: \"{PortValue}\"*

System : *Orchestration*

SNMP Name : *CASTIRON-COMP-PEOPLESOFT-MIB::ciC9oConfigURIEv19*

SNMP Enterprise : *.1.3.6.1.4.1.13336.2.2.3.9.1.2*

SNMP Trap Number : *19*

# **Variables**

The ConfigURI message contains the following variables:

# Table 1. ConfigURI Message Variables

## **1. SerialNumber**

The serial number of the appliance sending the trap.

- **Type** : String
- **SNMP Object Name** : CASTIRON-IA-MIB::ciIaPlatSerialNumber
- **SNMP OID** : 1.3.6.1.4.1.13336.2.2.2.1.1.3.3

# **2. Severity**

Severity of the Notification.

- **Type** : Integer
- **SNMP Object Name** : CASTIRON-REGISTRATIONS-MIB::ciEvSeverity
- **SNMP OID** : 1.3.6.1.4.1.13336.2.2.1.2.1

# **3. JobID**

The ID of the job being run when an error occurred. If the error is unrelated to a specific job, this field is blank.

- **Type** : String
- **SNMP Object Name** : CASTIRON-REGISTRATIONS-MIB::ciEvJobID
- **SNMP OID** : 1.3.6.1.4.1.13336.2.2.1.2.4

## **4. Orchestration**

Reference to an entry in the Orchestration table containing information about the orchestration associated with this event.

- **Type** : OID
- **SNMP Object Name** : CASTIRON-REGISTRATIONS-MIB::ciEvOrchestration
- **SNMP OID** : 1.3.6.1.4.1.13336.2.2.1.2.3

## **5. UriValue**

The URI the server is listening on.

- **Type** : String
- **SNMP Object Name** : CASTIRON-COMP-PEOPLESOFT-MIB::ciC9oEv19UriValue
- **SNMP OID** : .1.3.6.1.4.1.13336.2.2.3.9.1.2.1.19.1

## **6. PortValue**

The port number the server is listening on.

- **Type** : Integer
- **SNMP Object Name** : CASTIRON-COMP-PEOPLESOFT-MIB::ciC9oEv19PortValue
- $\bullet$  **SNMP OID** : 1.3.6.1.4.1.13336.2.2.3.9.1.2.1.19.2

**Parent topic:** PeopleSoft Operation [Notifications](#page-1854-0)

#### **Feedback** | **Notices**

**all** Last updated: Thursday, December 17, 2015 file:///dcs/markdown/workspace/Transform/out.html

http://pic.dhe.ibm.com/infocenter/wci/v7r0m0/topic/com.ibm.wci.notifications\_reference.doc/peoplesoft/peo plesoft\_operation\_configuri\_message.html

# <span id="page-1863-0"></span>**CreateOnlyKeys**

Only Create Keys was specified and no other properties were specified. Create might not have created the record.

Level : *Warning*

Log Message : *Only Create Keys and no other properties specified. Create might not have created record.*

System : *Orchestration*

SNMP Name : *CASTIRON-COMP-PEOPLESOFT-MIB::ciC9oCreateOnlyKeysEv20*

SNMP Enterprise : *.1.3.6.1.4.1.13336.2.2.3.9.1.2*

SNMP Trap Number : *20*

# **Variables**

The CreateOnlyKeys message contains the following variables:

#### Table 1. CreateOnlyKeys Message Variables

#### **1. SerialNumber**

The serial number of the appliance sending the trap.

- **Type** : String
- **SNMP Object Name** : CASTIRON-IA-MIB::ciIaPlatSerialNumber
- **SNMP OID** : 1.3.6.1.4.1.13336.2.2.2.1.1.3.3

#### **2. Severity**

Severity of the Notification.

- **Type** : Integer
- **SNMP Object Name** : CASTIRON-REGISTRATIONS-MIB::ciEvSeverity
- **SNMP OID** : 1.3.6.1.4.1.13336.2.2.1.2.1

## **3. JobID**

The ID of the job being run when an error occurred. If the error is unrelated to a specific job, this field is blank.

- **Type** : String
- **SNMP Object Name** : CASTIRON-REGISTRATIONS-MIB::ciEvJobID
- **SNMP OID** : 1.3.6.1.4.1.13336.2.2.1.2.4

#### **4. Orchestration**

Reference to an entry in the Orchestration table containing information about the orchestration associated with this event.

- **Type** : OID
- **SNMP Object Name** : CASTIRON-REGISTRATIONS-MIB::ciEvOrchestration
- **SNMP OID** : 1.3.6.1.4.1.13336.2.2.1.2.3

**Parent topic:** PeopleSoft Operation [Notifications](#page-1854-0)

#### **Feedback** | **Notices**

**all** Last updated: Thursday, December 17, 2015 file:///dcs/markdown/workspace/Transform/out.html

http://pic.dhe.ibm.com/infocenter/wci/v7r0m0/topic/com.ibm.wci.notifications\_reference.doc/peoplesoft/peo plesoft\_operation\_createonlykeys\_message.html

# <span id="page-1864-0"></span>**DataLengthMore**

The data set for specified field name has length exceeding the field length. This may cause loss of data.

Level : *Warning*

Log Message : *Data being set for field named {FieldName} has length {DataLength}, where as field has length {FieldLength}. There may be loss of data.*

System : *Orchestration*

SNMP Name : *CASTIRON-COMP-PEOPLESOFT-MIB::ciC9oDataLengthMoreEv12*

SNMP Enterprise : *.1.3.6.1.4.1.13336.2.2.3.9.1.2*

SNMP Trap Number : *12*

# **Variables**

The DataLengthMore message contains the following variables:

Table 1. DataLengthMore Message Variables

#### **1. SerialNumber**

The serial number of the appliance sending the trap.

- **Type** : String
- **SNMP Object Name** : CASTIRON-IA-MIB::ciIaPlatSerialNumber
- **SNMP OID** : 1.3.6.1.4.1.13336.2.2.2.1.1.3.3

# **2. Severity**

Severity of the Notification.

- **Type** : Integer
- **SNMP Object Name** : CASTIRON-REGISTRATIONS-MIB::ciEvSeverity
- **SNMP OID** : 1.3.6.1.4.1.13336.2.2.1.2.1

# **3. JobID**

The ID of the job being run when an error occurred. If the error is unrelated to a specific job, this field is blank.

- **Type** : String
- **SNMP Object Name** : CASTIRON-REGISTRATIONS-MIB::ciEvJobID
- **SNMP OID** : 1.3.6.1.4.1.13336.2.2.1.2.4

# **4. Orchestration**

Reference to an entry in the Orchestration table containing information about the orchestration associated with this event.

- **Type** : OID
- **SNMP Object Name** : CASTIRON-REGISTRATIONS-MIB::ciEvOrchestration
- **SNMP OID** : 1.3.6.1.4.1.13336.2.2.1.2.3

# **5. FieldName**

Name of the field for which data has been set.

- **Type** : String
- **SNMP Object Name** : CASTIRON-COMP-PEOPLESOFT-MIB::ciC9oEv12FieldName
- **SNMP OID** : .1.3.6.1.4.1.13336.2.2.3.9.1.2.1.12.1

# **6. DataLength**

Length of the data which has been set for this field.

- **Type** : Integer
- **SNMP Object Name** : CASTIRON-COMP-PEOPLESOFT-MIB::ciC9oEv12DataLength
- **SNMP OID** : .1.3.6.1.4.1.13336.2.2.3.9.1.2.1.12.2

# **7. FieldLength**

Length of the field for which data has been set.

- **Type** : Integer
- **SNMP Object Name** : CASTIRON-COMP-PEOPLESOFT-MIB::ciC9oEv12FieldLength
- **SNMP OID** : .1.3.6.1.4.1.13336.2.2.3.9.1.2.1.12.3

**Parent topic:** PeopleSoft Operation [Notifications](#page-1854-0)

**all** Last updated: Thursday, December 17, 2015 file:///dcs/markdown/workspace/Transform/out.html

http://pic.dhe.ibm.com/infocenter/wci/v7r0m0/topic/com.ibm.wci.notifications\_reference.doc/peoplesoft/peo plesoft\_operation\_datalengthmore\_message.html

# <span id="page-1866-0"></span>**DeleteFail**

The activity failed to delete specified item number.

Level : *Warning*

Log Message : *Delete failed for item {ItemNumber}. Returning false*

System : *Orchestration*

SNMP Name : *CASTIRON-COMP-PEOPLESOFT-MIB::ciC9oDeleteFailEv10*

SNMP Enterprise : *.1.3.6.1.4.1.13336.2.2.3.9.1.2*

SNMP Trap Number : *10*

# **Variables**

The DeleteFail message contains the following variables:

# Table 1. DeleteFail Message Variables

### **1. SerialNumber**

The serial number of the appliance sending the trap.

- **Type** : String
- **SNMP Object Name** : CASTIRON-IA-MIB::ciIaPlatSerialNumber
- **SNMP OID** : 1.3.6.1.4.1.13336.2.2.2.1.1.3.3

#### **2. Severity**

Severity of the Notification.

- **Type** : Integer
- **SNMP Object Name** : CASTIRON-REGISTRATIONS-MIB::ciEvSeverity
- **SNMP OID** : 1.3.6.1.4.1.13336.2.2.1.2.1

#### **3. JobID**

The ID of the job being run when an error occurred. If the error is unrelated to a specific job, this field is blank.

- **Type** : String
- **SNMP Object Name** : CASTIRON-REGISTRATIONS-MIB::ciEvJobID
- **SNMP OID** : 1.3.6.1.4.1.13336.2.2.1.2.4

# **4. Orchestration**

Reference to an entry in the Orchestration table containing information about the orchestration associated with this event.

- **Type** : OID
- **SNMP Object Name** : CASTIRON-REGISTRATIONS-MIB::ciEvOrchestration
- **SNMP OID** : 1.3.6.1.4.1.13336.2.2.1.2.3

#### **5. ItemNumber**

Item number which is out of range.

- **Type** : Integer
- **SNMP Object Name** : CASTIRON-COMP-PEOPLESOFT-MIB::ciC9oEv10ItemNumber
- **SNMP OID** : .1.3.6.1.4.1.13336.2.2.3.9.1.2.1.10.1

**Parent topic:** PeopleSoft Operation [Notifications](#page-1854-0)

#### **Feedback** | **Notices**

**al** Last updated: Thursday, December 17, 2015 file:///dcs/markdown/workspace/Transform/out.html

<span id="page-1867-0"></span>http://pic.dhe.ibm.com/infocenter/wci/v7r0m0/topic/com.ibm.wci.notifications\_reference.doc/peoplesoft/peo plesoft\_operation\_deletefail\_message.html

# **GetNoReturn**

Activity name specified could not find any record.

Level : *Info*

Log Message : *Activity {ActivityName} could not find any record*

System : *Orchestration*

SNMP Name : *CASTIRON-COMP-PEOPLESOFT-MIB::ciC9oGetNoReturnEv7*

SNMP Enterprise : *.1.3.6.1.4.1.13336.2.2.3.9.1.2*

SNMP Trap Number : *7*

# **Variables**

The GetNoReturn message contains the following variables:

Table 1. GetNoReturn Message Variables

# **1. SerialNumber**

The serial number of the appliance sending the trap.

- **Type** : String
- **SNMP Object Name** : CASTIRON-IA-MIB::ciIaPlatSerialNumber
- **SNMP OID** : 1.3.6.1.4.1.13336.2.2.2.1.1.3.3

#### **2. Severity**

Severity of the Notification.

- **Type** : Integer
- **SNMP Object Name** : CASTIRON-REGISTRATIONS-MIB::ciEvSeverity
- **SNMP OID** : 1.3.6.1.4.1.13336.2.2.1.2.1

#### **3. JobID**

The ID of the job being run when an error occurred. If the error is unrelated to a specific job, this field is blank.

- **Type** : String
- **SNMP Object Name** : CASTIRON-REGISTRATIONS-MIB::ciEvJobID
- **SNMP OID** : 1.3.6.1.4.1.13336.2.2.1.2.4

#### **4. Orchestration**

Reference to an entry in the Orchestration table containing information about the orchestration associated with this event.

- **Type** : OID
- **SNMP Object Name** : CASTIRON-REGISTRATIONS-MIB::ciEvOrchestration
- **SNMP OID** : 1.3.6.1.4.1.13336.2.2.1.2.3

## **5. ActivityName**

The activity name which could not find any record.

- **Type** : String
- **SNMP Object Name** : CASTIRON-COMP-PEOPLESOFT-MIB::ciC9oEv7ActivityName
- **SNMP OID** : .1.3.6.1.4.1.13336.2.2.3.9.1.2.1.7.1

**Parent topic:** PeopleSoft Operation [Notifications](#page-1854-0)

#### **Feedback** | **Notices**

**all** Last updated: Thursday, December 17, 2015 file:///dcs/markdown/workspace/Transform/out.html

<span id="page-1868-0"></span>http://pic.dhe.ibm.com/infocenter/wci/v7r0m0/topic/com.ibm.wci.notifications\_reference.doc/peoplesoft/peo plesoft\_operation\_getnoreturn\_message.html

# **ItemNumberBlank**

Item number returned is empty.

Level : *Warning*

Log Message : *ITEM\_NO is empty. Returning false*

System : *Orchestration*

SNMP Name : *CASTIRON-COMP-PEOPLESOFT-MIB::ciC9oItemNumberBlankEv11*

SNMP Enterprise : *.1.3.6.1.4.1.13336.2.2.3.9.1.2*

SNMP Trap Number : *11*

# **Variables**

The ItemNumberBlank message contains the following variables:

# Table 1. ItemNumberBlank Message Variables

#### **1. SerialNumber**

The serial number of the appliance sending the trap.

- **Type** : String
- **SNMP Object Name** : CASTIRON-IA-MIB::ciIaPlatSerialNumber
- **SNMP OID** : 1.3.6.1.4.1.13336.2.2.2.1.1.3.3

#### **2. Severity**

Severity of the Notification.

- **Type** : Integer
- **SNMP Object Name** : CASTIRON-REGISTRATIONS-MIB::ciEvSeverity
- **SNMP OID** : 1.3.6.1.4.1.13336.2.2.1.2.1

## **3. JobID**

The ID of the job being run when an error occurred. If the error is unrelated to a specific job, this field is blank.

- **Type** : String
- **SNMP Object Name** : CASTIRON-REGISTRATIONS-MIB::ciEvJobID
- **SNMP OID** : 1.3.6.1.4.1.13336.2.2.1.2.4

#### **4. Orchestration**

Reference to an entry in the Orchestration table containing information about the orchestration associated with this event.

- **Type** : OID
- **SNMP Object Name** : CASTIRON-REGISTRATIONS-MIB::ciEvOrchestration
- **SNMP OID** : 1.3.6.1.4.1.13336.2.2.1.2.3

**Parent topic:** PeopleSoft Operation [Notifications](#page-1854-0)

**all** Last updated: Thursday, December 17, 2015 file:///dcs/markdown/workspace/Transform/out.html

http://pic.dhe.ibm.com/infocenter/wci/v7r0m0/topic/com.ibm.wci.notifications\_reference.doc/peoplesoft/peo plesoft\_operation\_itemnumberblank\_message.html

# <span id="page-1870-0"></span>**MessageNameVersion**

Message name and version got does not match that set in activity.

Level : *Severe*

Log Message: Message name and version got does not match that set in activity. Set in activity: Message Name: *{MessageName}, Message Version: {MessageVersion}. Actually Got: Message Name: {ActualMessageName}, Message Version: {ActualMessageVersion}*

System : *Orchestration*

SNMP Name : *CASTIRON-COMP-PEOPLESOFT-MIB::ciC9oMessageNameVersionEv14*

SNMP Enterprise : *.1.3.6.1.4.1.13336.2.2.3.9.1.2*

SNMP Trap Number : *14*

# **Variables**

The MessageNameVersion message contains the following variables:

## Table 1. MessageNameVersion Message Variables

## **1. SerialNumber**

The serial number of the appliance sending the trap.

- **Type** : String
- **SNMP Object Name** : CASTIRON-IA-MIB::ciIaPlatSerialNumber
- **SNMP OID** : 1.3.6.1.4.1.13336.2.2.2.1.1.3.3

#### **2. Severity**

Severity of the Notification.

- **Type** : Integer
- **SNMP Object Name** : CASTIRON-REGISTRATIONS-MIB::ciEvSeverity
- **SNMP OID** : 1.3.6.1.4.1.13336.2.2.1.2.1

#### **3. JobID**

The ID of the job being run when an error occurred. If the error is unrelated to a specific job, this field is blank.

- **Type** : String
- **SNMP Object Name** : CASTIRON-REGISTRATIONS-MIB::ciEvJobID

**SNMP OID** : 1.3.6.1.4.1.13336.2.2.1.2.4

## **4. Orchestration**

Reference to an entry in the Orchestration table containing information about the orchestration associated with this event.

- **Type** : OID
- **SNMP Object Name** : CASTIRON-REGISTRATIONS-MIB::ciEvOrchestration
- **SNMP OID** : 1.3.6.1.4.1.13336.2.2.1.2.3

#### **5. MessageName**

The message name set in the activity.

- **Type** : String
- **SNMP Object Name** : CASTIRON-COMP-PEOPLESOFT-MIB::ciC9oEv14MessageName
- **SNMP OID** : .1.3.6.1.4.1.13336.2.2.3.9.1.2.1.14.1

#### **6. MessageVersion**

The message version set in the activity.

- **Type** : String
- **SNMP Object Name** : CASTIRON-COMP-PEOPLESOFT-MIB::ciC9oEv14MessageVersion
- **SNMP OID** : .1.3.6.1.4.1.13336.2.2.3.9.1.2.1.14.2

#### **7. ActualMessageName**

The message name received in the activity.

- **Type** : String
- **SNMP Object Name** : CASTIRON-COMP-PEOPLESOFT-MIB::ciC9oEv14ActualMessageName
- **SNMP OID** : .1.3.6.1.4.1.13336.2.2.3.9.1.2.1.14.3

## **8. ActualMessageVersion**

The message version received in the activity.

- **Type** : String
- **SNMP Object Name** : CASTIRON-COMP-PEOPLESOFT-MIB::ciC9oEv14ActualMessageVersion
- **SNMP OID** : .1.3.6.1.4.1.13336.2.2.3.9.1.2.1.14.4

**Parent topic:** PeopleSoft Operation [Notifications](#page-1854-0)

# **Feedback** | **Notices**

**all** Last updated: Thursday, December 17, 2015 file:///dcs/markdown/workspace/Transform/out.html

http://pic.dhe.ibm.com/infocenter/wci/v7r0m0/topic/com.ibm.wci.notifications\_reference.doc/peoplesoft/peo plesoft\_operation\_messagenameversion\_message.html
# **NoOperationOnRecord**

Activity could not find any record to do specified operation on it.

Level : *Warning*

Log Message : *Not able to get any record to do {OperationName} on. Returning false*

System : *Orchestration*

SNMP Name : *CASTIRON-COMP-PEOPLESOFT-MIB::ciC9oNoOperationOnRecordEv8*

SNMP Enterprise : *.1.3.6.1.4.1.13336.2.2.3.9.1.2*

SNMP Trap Number : *8*

# **Variables**

The NoOperationOnRecord message contains the following variables:

# Table 1. NoOperationOnRecord Message Variables

# **1. SerialNumber**

The serial number of the appliance sending the trap.

- **Type** : String
- **SNMP Object Name** : CASTIRON-IA-MIB::ciIaPlatSerialNumber
- **SNMP OID** : 1.3.6.1.4.1.13336.2.2.2.1.1.3.3

# **2. Severity**

Severity of the Notification.

- **Type** : Integer
- **SNMP Object Name** : CASTIRON-REGISTRATIONS-MIB::ciEvSeverity
- **SNMP OID** : 1.3.6.1.4.1.13336.2.2.1.2.1

# **3. JobID**

The ID of the job being run when an error occurred. If the error is unrelated to a specific job, this field is blank.

- **Type** : String
- **SNMP Object Name** : CASTIRON-REGISTRATIONS-MIB::ciEvJobID
- **SNMP OID** : 1.3.6.1.4.1.13336.2.2.1.2.4

# **4. Orchestration**

Reference to an entry in the Orchestration table containing information about the orchestration associated with this event.

- **Type** : OID
- **SNMP Object Name** : CASTIRON-REGISTRATIONS-MIB::ciEvOrchestration
- **SNMP OID** : 1.3.6.1.4.1.13336.2.2.1.2.3

# **5. OperationName**

Operation name that could not be specified.

- **Type** : String
- **SNMP Object Name** : CASTIRON-COMP-PEOPLESOFT-MIB::ciC9oEv8OperationName
- **SNMP OID** : .1.3.6.1.4.1.13336.2.2.3.9.1.2.1.8.1

**Parent topic:** PeopleSoft Operation [Notifications](#page-1854-0)

# **Feedback** | **Notices**

**all** Last updated: Thursday, December 17, 2015 file:///dcs/markdown/workspace/Transform/out.html

http://pic.dhe.ibm.com/infocenter/wci/v7r0m0/topic/com.ibm.wci.notifications\_reference.doc/peoplesoft/peo plesoft\_operation\_nooperationonrecord\_message.html

# **OutOfRange**

Activity is trying to delete an item which is out of range.

Level : *Warning*

Log Message : *Trying to delete item {ItemNumber} which is out of range. Returning false*

System : *Orchestration*

SNMP Name : *CASTIRON-COMP-PEOPLESOFT-MIB::ciC9oOutOfRangeEv9*

SNMP Enterprise : *.1.3.6.1.4.1.13336.2.2.3.9.1.2*

SNMP Trap Number : *9*

# **Variables**

The OutOfRange message contains the following variables:

# Table 1. OutOfRange Message Variables

#### **1. SerialNumber**

The serial number of the appliance sending the trap.

- **Type** : String
- **SNMP Object Name** : CASTIRON-IA-MIB::ciIaPlatSerialNumber
- **SNMP OID** : 1.3.6.1.4.1.13336.2.2.2.1.1.3.3

# **2. Severity**

Severity of the Notification.

**Type** : Integer

- **SNMP Object Name** : CASTIRON-REGISTRATIONS-MIB::ciEvSeverity
- **SNMP OID** : 1.3.6.1.4.1.13336.2.2.1.2.1

# **3. JobID**

The ID of the job being run when an error occurred. If the error is unrelated to a specific job, this field is blank.

- **Type** : String
- **SNMP Object Name** : CASTIRON-REGISTRATIONS-MIB::ciEvJobID
- **SNMP OID** : 1.3.6.1.4.1.13336.2.2.1.2.4

# **4. Orchestration**

Reference to an entry in the Orchestration table containing information about the orchestration associated with this event.

- **Type** : OID
- **SNMP Object Name** : CASTIRON-REGISTRATIONS-MIB::ciEvOrchestration
- **SNMP OID** : 1.3.6.1.4.1.13336.2.2.1.2.3

# **5. ItemNumber**

Item number which is out of range.

- **Type** : Integer
- **SNMP Object Name** : CASTIRON-COMP-PEOPLESOFT-MIB::ciC9oEv9ItemNumber
- **SNMP OID** : .1.3.6.1.4.1.13336.2.2.3.9.1.2.1.9.1

**Parent topic:** PeopleSoft Operation [Notifications](#page-1854-0)

#### **Feedback** | **Notices**

Last updated: Thursday, December 17, 2015 file:///dcs/markdown/workspace/Transform/out.html

http://pic.dhe.ibm.com/infocenter/wci/v7r0m0/topic/com.ibm.wci.notifications\_reference.doc/peoplesoft/peo plesoft\_operation\_outofrange\_message.html

# **ReceiveError**

Peoplesoft receive activity was unsuccessful in receiving the request.

Level : *Severe*

Log Message : *Error while receiving in PeopleSoft Receive. The error is: {Message}*

System : *Orchestration*

SNMP Name : *CASTIRON-COMP-PEOPLESOFT-MIB::ciC9oReceiveErrorEv16*

SNMP Enterprise : *.1.3.6.1.4.1.13336.2.2.3.9.1.2*

# **Variables**

The ReceiveError message contains the following variables:

# Table 1. ReceiveError Message Variables

# **1. SerialNumber**

The serial number of the appliance sending the trap.

- **Type** : String
- **SNMP Object Name** : CASTIRON-IA-MIB::ciIaPlatSerialNumber
- **SNMP OID** : 1.3.6.1.4.1.13336.2.2.2.1.1.3.3

# **2. Severity**

Severity of the Notification.

- **Type** : Integer
- **SNMP Object Name** : CASTIRON-REGISTRATIONS-MIB::ciEvSeverity
- **SNMP OID** : 1.3.6.1.4.1.13336.2.2.1.2.1

# **3. JobID**

The ID of the job being run when an error occurred. If the error is unrelated to a specific job, this field is blank.

- **Type** : String
- **SNMP Object Name** : CASTIRON-REGISTRATIONS-MIB::ciEvJobID
- **SNMP OID** : 1.3.6.1.4.1.13336.2.2.1.2.4

# **4. Orchestration**

Reference to an entry in the Orchestration table containing information about the orchestration associated with this event.

- **Type** : OID
- **SNMP Object Name** : CASTIRON-REGISTRATIONS-MIB::ciEvOrchestration
- **SNMP OID** : 1.3.6.1.4.1.13336.2.2.1.2.3

#### **5. Message**

Textual description of the error.

- **Type** : String
- **SNMP Object Name** : CASTIRON-REGISTRATIONS-MIB::ciEvMessage
- **SNMP OID** : .1.3.6.1.4.1.13336.2.2.1.2.2

**Parent topic:** PeopleSoft Operation [Notifications](#page-1854-0)

**all** Last updated: Thursday, December 17, 2015 file:///dcs/markdown/workspace/Transform/out.html

http://pic.dhe.ibm.com/infocenter/wci/v7r0m0/topic/com.ibm.wci.notifications\_reference.doc/peoplesoft/peo plesoft\_operation\_receiveerror\_message.html

# **ReceiveGeneralError**

Error occurred while sending the response from PeopleSoft Receive.

Level : *Severe*

Log Message : *Error while sending the response from PeopleSoft Receive. The error is: {Message}*

System : *Orchestration*

SNMP Name : *CASTIRON-COMP-PEOPLESOFT-MIB::ciC9oReceiveGeneralErrorEv17*

SNMP Enterprise : *.1.3.6.1.4.1.13336.2.2.3.9.1.2*

SNMP Trap Number : *17*

# **Variables**

The ReceiveGeneralError message contains the following variables:

# Table 1. ReceiveGeneralError Message Variables

# **1. SerialNumber**

The serial number of the appliance sending the trap.

- **Type** : String
- **SNMP Object Name** : CASTIRON-IA-MIB::ciIaPlatSerialNumber
- **SNMP OID** : 1.3.6.1.4.1.13336.2.2.2.1.1.3.3

#### **2. Severity**

Severity of the Notification.

- **Type** : Integer
- **SNMP Object Name** : CASTIRON-REGISTRATIONS-MIB::ciEvSeverity
- **SNMP OID** : 1.3.6.1.4.1.13336.2.2.1.2.1

#### **3. JobID**

The ID of the job being run when an error occurred. If the error is unrelated to a specific job, this field is blank.

- **Type** : String
- **SNMP Object Name** : CASTIRON-REGISTRATIONS-MIB::ciEvJobID
- **SNMP OID** : 1.3.6.1.4.1.13336.2.2.1.2.4

### **4. Orchestration**

Reference to an entry in the Orchestration table containing information about the orchestration associated with this event.

- **Type** : OID
- **SNMP Object Name** : CASTIRON-REGISTRATIONS-MIB::ciEvOrchestration
- **SNMP OID** : 1.3.6.1.4.1.13336.2.2.1.2.3

#### **5. Message**

Textual description of the error.

- **Type** : String
- **SNMP Object Name** : CASTIRON-REGISTRATIONS-MIB::ciEvMessage
- **SNMP OID** : .1.3.6.1.4.1.13336.2.2.1.2.2

**Parent topic:** PeopleSoft Operation [Notifications](#page-1854-0)

#### **Feedback** | **Notices**

**all** Last updated: Thursday, December 17, 2015 file:///dcs/markdown/workspace/Transform/out.html

http://pic.dhe.ibm.com/infocenter/wci/v7r0m0/topic/com.ibm.wci.notifications\_reference.doc/peoplesoft/peo plesoft\_operation\_receivegeneralerror\_message.html

# **ReceiveInfo**

Got document from specified host with specified name and version.

Level : *Info*

Log Message : *Got document from {From} with Message Name: {MessageName}, Message Version: {MessageVersion}, Message Type: {MessageType} and Originating Time Stamp: {TimeStamp}*

System : *Orchestration*

SNMP Name : *CASTIRON-COMP-PEOPLESOFT-MIB::ciC9oReceiveInfoEv13*

SNMP Enterprise : *.1.3.6.1.4.1.13336.2.2.3.9.1.2*

SNMP Trap Number : *13*

# **Variables**

The ReceiveInfo message contains the following variables:

Table 1. ReceiveInfo Message Variables

# **1. SerialNumber**

The serial number of the appliance sending the trap.

**Type** : String

- **SNMP Object Name** : CASTIRON-IA-MIB::ciIaPlatSerialNumber
- **SNMP OID** : 1.3.6.1.4.1.13336.2.2.2.1.1.3.3

# **2. Severity**

Severity of the Notification.

- **Type** : Integer
- **SNMP Object Name** : CASTIRON-REGISTRATIONS-MIB::ciEvSeverity
- **SNMP OID** : 1.3.6.1.4.1.13336.2.2.1.2.1

# **3. JobID**

The ID of the job being run when an error occurred. If the error is unrelated to a specific job, this field is blank.

- **Type** : String
- **SNMP Object Name** : CASTIRON-REGISTRATIONS-MIB::ciEvJobID
- **SNMP OID** : 1.3.6.1.4.1.13336.2.2.1.2.4

# **4. Orchestration**

Reference to an entry in the Orchestration table containing information about the orchestration associated with this event.

- **Type** : OID
- **SNMP Object Name** : CASTIRON-REGISTRATIONS-MIB::ciEvOrchestration
- **SNMP OID** : 1.3.6.1.4.1.13336.2.2.1.2.3

# **5. From**

The name of the host where receive activity got the document.

- **Type** : String
- **SNMP Object Name** : CASTIRON-COMP-PEOPLESOFT-MIB::ciC9oEv13From
- **SNMP OID** : .1.3.6.1.4.1.13336.2.2.3.9.1.2.1.13.1

# **6. MessageName**

The name of the message received by the activity

- **Type** : String
- **SNMP Object Name** : CASTIRON-COMP-PEOPLESOFT-MIB::ciC9oEv13MessageName
- **SNMP OID** : .1.3.6.1.4.1.13336.2.2.3.9.1.2.1.13.2

# **7. MessageVersion**

The version of the message received by the activity

- **Type** : String
- **SNMP Object Name** : CASTIRON-COMP-PEOPLESOFT-MIB::ciC9oEv13MessageVersion
- **SNMP OID** : .1.3.6.1.4.1.13336.2.2.3.9.1.2.1.13.3

# **8. MessageType**

The type of the message received by the activity

- **Type** : String
- **SNMP Object Name** : CASTIRON-COMP-PEOPLESOFT-MIB::ciC9oEv13MessageType
- **SNMP OID** : .1.3.6.1.4.1.13336.2.2.3.9.1.2.1.13.4

# **9. TimeStamp**

The originating time stamp of the message received by the activity

- **Type** : String
- **SNMP Object Name** : CASTIRON-COMP-PEOPLESOFT-MIB::ciC9oEv13TimeStamp
- **SNMP OID** : .1.3.6.1.4.1.13336.2.2.3.9.1.2.1.13.5

**Parent topic:** PeopleSoft Operation [Notifications](#page-1854-0)

# **Feedback** | **Notices**

**all** Last updated: Thursday, December 17, 2015 file:///dcs/markdown/workspace/Transform/out.html

http://pic.dhe.ibm.com/infocenter/wci/v7r0m0/topic/com.ibm.wci.notifications\_reference.doc/peoplesoft/peo plesoft\_operation\_receiveinfo\_message.html

# **ReceiveProcess**

Error occurred while processing request in PeopleSoft Receive.

Level : *Severe*

Log Message : *Error while processing request in PeopleSoft Receive. The error is: {Message}*

System : *Orchestration*

SNMP Name : *CASTIRON-COMP-PEOPLESOFT-MIB::ciC9oReceiveProcessEv18*

SNMP Enterprise : *.1.3.6.1.4.1.13336.2.2.3.9.1.2*

SNMP Trap Number : *18*

# **Variables**

The ReceiveProcess message contains the following variables:

# Table 1. ReceiveProcess Message Variables

### **1. SerialNumber**

The serial number of the appliance sending the trap.

- **Type** : String
- **SNMP Object Name** : CASTIRON-IA-MIB::ciIaPlatSerialNumber
- **SNMP OID** : 1.3.6.1.4.1.13336.2.2.2.1.1.3.3

# **2. Severity**

Severity of the Notification.

- **Type** : Integer
- **SNMP Object Name** : CASTIRON-REGISTRATIONS-MIB::ciEvSeverity
- **SNMP OID** : 1.3.6.1.4.1.13336.2.2.1.2.1

# **3. JobID**

The ID of the job being run when an error occurred. If the error is unrelated to a specific job, this field is blank.

- **Type** : String
- **SNMP Object Name** : CASTIRON-REGISTRATIONS-MIB::ciEvJobID
- **SNMP OID** : 1.3.6.1.4.1.13336.2.2.1.2.4

# **4. Orchestration**

Reference to an entry in the Orchestration table containing information about the orchestration associated with this event.

- **Type** : OID
- **SNMP Object Name** : CASTIRON-REGISTRATIONS-MIB::ciEvOrchestration
- **SNMP OID** : 1.3.6.1.4.1.13336.2.2.1.2.3

# **5. Message**

Textual description of the error.

- **Type** : String
- **SNMP Object Name** : CASTIRON-REGISTRATIONS-MIB::ciEvMessage
- **SNMP OID** : .1.3.6.1.4.1.13336.2.2.1.2.2

**Parent topic:** PeopleSoft Operation [Notifications](#page-1854-0)

#### **Feedback** | **Notices**

**all** Last updated: Thursday, December 17, 2015 file:///dcs/markdown/workspace/Transform/out.html

http://pic.dhe.ibm.com/infocenter/wci/v7r0m0/topic/com.ibm.wci.notifications\_reference.doc/peoplesoft/peo plesoft\_operation\_receiveprocess\_message.html

# **ReceiveSuccessful**

Peoplesoft receive activity successfully received the request.

Level : *Info*

Log Message : *Successfully received request in PeopleSoft Receive and outputted output parameter response*

System : *Orchestration*

SNMP Name : *CASTIRON-COMP-PEOPLESOFT-MIB::ciC9oReceiveSuccessfulEv15*

SNMP Enterprise : *.1.3.6.1.4.1.13336.2.2.3.9.1.2*

SNMP Trap Number : *15*

# **Variables**

The ReceiveSuccessful message contains the following variables:

# Table 1. ReceiveSuccessful Message Variables

# **1. SerialNumber**

The serial number of the appliance sending the trap.

- **Type** : String
- **SNMP Object Name** : CASTIRON-IA-MIB::ciIaPlatSerialNumber
- **SNMP OID** : 1.3.6.1.4.1.13336.2.2.2.1.1.3.3

# **2. Severity**

Severity of the Notification.

- **Type** : Integer
- **SNMP Object Name** : CASTIRON-REGISTRATIONS-MIB::ciEvSeverity
- **SNMP OID** : 1.3.6.1.4.1.13336.2.2.1.2.1

# **3. JobID**

The ID of the job being run when an error occurred. If the error is unrelated to a specific job, this field is blank.

- **Type** : String
- **SNMP Object Name** : CASTIRON-REGISTRATIONS-MIB::ciEvJobID
- **SNMP OID** : 1.3.6.1.4.1.13336.2.2.1.2.4

# **4. Orchestration**

Reference to an entry in the Orchestration table containing information about the orchestration associated with this event.

- **Type** : OID
- **SNMP Object Name** : CASTIRON-REGISTRATIONS-MIB::ciEvOrchestration
- **SNMP OID** : 1.3.6.1.4.1.13336.2.2.1.2.3

**Parent topic:** PeopleSoft Operation [Notifications](#page-1854-0)

# **Feedback** | **Notices**

**Et Last updated: Thursday, December 17, 2015** 

file:///dcs/markdown/workspace/Transform/out.html

http://pic.dhe.ibm.com/infocenter/wci/v7r0m0/topic/com.ibm.wci.notifications\_reference.doc/peoplesoft/peo plesoft\_operation\_receivesuccessful\_message.html

# **RunningInfo**

Faced few warnings or errors while running Peoplesoft activity.

Level : *Warning*

Log Message : *Errors/Warning messages while executing activity: {Message}*

System : *Orchestration*

SNMP Name : *CASTIRON-COMP-PEOPLESOFT-MIB::ciC9oRunningInfoEv2*

SNMP Enterprise : *.1.3.6.1.4.1.13336.2.2.3.9.1.2*

SNMP Trap Number : *2*

# **Variables**

The RunningInfo message contains the following variables:

# Table 1. RunningInfo Message Variables

# **1. SerialNumber**

The serial number of the appliance sending the trap.

- **Type** : String
- **SNMP Object Name** : CASTIRON-IA-MIB::ciIaPlatSerialNumber
- **SNMP OID** : 1.3.6.1.4.1.13336.2.2.2.1.1.3.3

# **2. Severity**

Severity of the Notification.

- **Type** : Integer
- **SNMP Object Name** : CASTIRON-REGISTRATIONS-MIB::ciEvSeverity
- **SNMP OID** : 1.3.6.1.4.1.13336.2.2.1.2.1

# **3. JobID**

The ID of the job being run when an error occurred. If the error is unrelated to a specific job, this field is blank.

- **Type** : String
- **SNMP Object Name** : CASTIRON-REGISTRATIONS-MIB::ciEvJobID
- **SNMP OID** : 1.3.6.1.4.1.13336.2.2.1.2.4

# **4. Orchestration**

Reference to an entry in the Orchestration table containing information about the orchestration associated with this event.

- **Type** : OID
- **SNMP Object Name** : CASTIRON-REGISTRATIONS-MIB::ciEvOrchestration
- **SNMP OID** : 1.3.6.1.4.1.13336.2.2.1.2.3

#### **5. Message**

Textual description of the error.

- **Type** : String
- **SNMP Object Name** : CASTIRON-REGISTRATIONS-MIB::ciEvMessage
- **SNMP OID** : .1.3.6.1.4.1.13336.2.2.1.2.2

**Parent topic:** PeopleSoft Operation [Notifications](#page-1854-0)

#### **Feedback** | **Notices**

**al** Last updated: Thursday, December 17, 2015 file:///dcs/markdown/workspace/Transform/out.html

http://pic.dhe.ibm.com/infocenter/wci/v7r0m0/topic/com.ibm.wci.notifications\_reference.doc/peoplesoft/peo plesoft\_operation\_runninginfo\_message.html

# **RunningMessages**

Received messages while executing the activity.

Level : *Warning*

Log Message : *{MessageType} messages while executing activity: {Message}*

System : *Orchestration*

SNMP Name : *CASTIRON-COMP-PEOPLESOFT-MIB::ciC9oRunningMessagesEv1*

SNMP Enterprise : *.1.3.6.1.4.1.13336.2.2.3.9.1.2*

SNMP Trap Number : *1*

# **Variables**

The RunningMessages message contains the following variables:

# Table 1. RunningMessages Message Variables

### **1. SerialNumber**

The serial number of the appliance sending the trap.

- **Type** : String
- **SNMP Object Name** : CASTIRON-IA-MIB::ciIaPlatSerialNumber
- **SNMP OID** : 1.3.6.1.4.1.13336.2.2.2.1.1.3.3

Severity of the Notification.

- **Type** : Integer
- **SNMP Object Name** : CASTIRON-REGISTRATIONS-MIB::ciEvSeverity
- **SNMP OID** : 1.3.6.1.4.1.13336.2.2.1.2.1

# **3. JobID**

The ID of the job being run when an error occurred. If the error is unrelated to a specific job, this field is blank.

- **Type** : String
- **SNMP Object Name** : CASTIRON-REGISTRATIONS-MIB::ciEvJobID
- **SNMP OID** : 1.3.6.1.4.1.13336.2.2.1.2.4

# **4. Orchestration**

Reference to an entry in the Orchestration table containing information about the orchestration associated with this event.

- **Type** : OID
- **SNMP Object Name** : CASTIRON-REGISTRATIONS-MIB::ciEvOrchestration
- **SNMP OID** : 1.3.6.1.4.1.13336.2.2.1.2.3

# **5. MessageType**

Type of the message received.

- **Type** : String
- **SNMP Object Name** : CASTIRON-COMP-PEOPLESOFT-MIB::ciC9oEv1MessageType
- **SNMP OID** : .1.3.6.1.4.1.13336.2.2.3.9.1.2.1.1.1

# **6. Message**

The message received while executing the activity.

- **Type** : String
- **SNMP Object Name** : CASTIRON-COMP-PEOPLESOFT-MIB::ciC9oEv1Message
- **SNMP OID** : .1.3.6.1.4.1.13336.2.2.3.9.1.2.1.1.2

**Parent topic:** PeopleSoft Operation [Notifications](#page-1854-0)

# **Feedback** | **Notices**

Last updated: Thursday, December 17, 2015 file:///dcs/markdown/workspace/Transform/out.html

http://pic.dhe.ibm.com/infocenter/wci/v7r0m0/topic/com.ibm.wci.notifications\_reference.doc/peoplesoft/peo plesoft\_operation\_runningmessages\_message.html

# <span id="page-1884-0"></span>**PeopleSoft Internal Notifications**

Provides a comprehensive list of internal notifications sent from the PeopleSoft Module.

- [MissingLibraries](#page-1885-0)
- Peoplesoft activity is missing required libraries. Please install them from WMC.
- [SetupInfo](#page-1886-0) Faced few warnings or errors while setting up Peoplesoft activity.

**Parent topic:** [PeopleSoft](#page-1838-0) Module

# **Feedback** | **Notices**

**all** Last updated: Thursday, December 17, 2015 file:///dcs/markdown/workspace/Transform/out.html

http://pic.dhe.ibm.com/infocenter/wci/v7r0m0/topic/com.ibm.wci.notifications\_reference.doc/peoplesoft/peo plesoft\_internal\_notifications\_list.html

# <span id="page-1885-0"></span>**MissingLibraries**

Peoplesoft activity is missing required libraries. Please install them from WMC.

Level : *Severe*

Log Message : *Missing classes when trying to start activity {ActivitName}. PeopleSoft library may need to be installed on the appliance. Error is: {Message}*

System : *Orchestration*

SNMP Name : *CASTIRON-COMP-PEOPLESOFT-MIB::ciC9iMissingLibrariesEv1*

SNMP Enterprise : *.1.3.6.1.4.1.13336.2.2.3.9.1.3*

SNMP Trap Number : *1*

# **Variables**

The MissingLibraries message contains the following variables:

# Table 1. MissingLibraries Message Variables

#### **1. SerialNumber**

The serial number of the appliance sending the trap.

- **Type** : String
- **SNMP Object Name** : CASTIRON-IA-MIB::ciIaPlatSerialNumber
- **SNMP OID** : 1.3.6.1.4.1.13336.2.2.2.1.1.3.3

#### **2. Severity**

Severity of the Notification.

**Type** : Integer

- **SNMP Object Name** : CASTIRON-REGISTRATIONS-MIB::ciEvSeverity
- **SNMP OID** : 1.3.6.1.4.1.13336.2.2.1.2.1

# **3. JobID**

The ID of the job being run when an error occurred. If the error is unrelated to a specific job, this field is blank.

- **Type** : String
- **SNMP Object Name** : CASTIRON-REGISTRATIONS-MIB::ciEvJobID
- **SNMP OID** : 1.3.6.1.4.1.13336.2.2.1.2.4

# **4. Orchestration**

Reference to an entry in the Orchestration table containing information about the orchestration associated with this event.

- **Type** : OID
- **SNMP Object Name** : CASTIRON-REGISTRATIONS-MIB::ciEvOrchestration
- **SNMP OID** : 1.3.6.1.4.1.13336.2.2.1.2.3

# **5. ActivitName**

The activity name which faced the error.

- **Type** : String
- **SNMP Object Name** : CASTIRON-COMP-PEOPLESOFT-MIB::ciC9iEv1ActivitName
- **SNMP OID** : .1.3.6.1.4.1.13336.2.2.3.9.1.3.1.1.1

#### **6. Message**

Textual description of the error.

- **Type** : String
- **SNMP Object Name** : CASTIRON-REGISTRATIONS-MIB::ciEvMessage
- **SNMP OID** : .1.3.6.1.4.1.13336.2.2.1.2.2

**Parent topic:** PeopleSoft Internal [Notifications](#page-1884-0)

#### **Feedback** | **Notices**

**all** Last updated: Thursday, December 17, 2015 file:///dcs/markdown/workspace/Transform/out.html

<span id="page-1886-0"></span>http://pic.dhe.ibm.com/infocenter/wci/v7r0m0/topic/com.ibm.wci.notifications\_reference.doc/peoplesoft/peo plesoft\_internal\_missinglibraries\_message.html

# **SetupInfo**

Faced few warnings or errors while setting up Peoplesoft activity.

Level : *Warning*

Log Message : *Warning/error messages while initializing {ActivityName}: {Message}*

System : *Orchestration*

SNMP Name : *CASTIRON-COMP-PEOPLESOFT-MIB::ciC9iSetupInfoEv2*

SNMP Enterprise : *.1.3.6.1.4.1.13336.2.2.3.9.1.3*

SNMP Trap Number : *2*

# **Variables**

The SetupInfo message contains the following variables:

# Table 1. SetupInfo Message Variables

# **1. SerialNumber**

The serial number of the appliance sending the trap.

- **Type** : String
- **SNMP Object Name** : CASTIRON-IA-MIB::ciIaPlatSerialNumber
- **SNMP OID** : 1.3.6.1.4.1.13336.2.2.2.1.1.3.3

# **2. Severity**

Severity of the Notification.

- **Type** : Integer
- **SNMP Object Name** : CASTIRON-REGISTRATIONS-MIB::ciEvSeverity
- **SNMP OID** : 1.3.6.1.4.1.13336.2.2.1.2.1

# **3. JobID**

The ID of the job being run when an error occurred. If the error is unrelated to a specific job, this field is blank.

- **Type** : String
- **SNMP Object Name** : CASTIRON-REGISTRATIONS-MIB::ciEvJobID
- **SNMP OID** : 1.3.6.1.4.1.13336.2.2.1.2.4

#### **4. Orchestration**

Reference to an entry in the Orchestration table containing information about the orchestration associated with this event.

- **Type** : OID
- **SNMP Object Name** : CASTIRON-REGISTRATIONS-MIB::ciEvOrchestration
- **SNMP OID** : 1.3.6.1.4.1.13336.2.2.1.2.3

# **5. ActivityName**

The activity name which faced the error.

**Type** : String

- **SNMP Object Name** : CASTIRON-COMP-PEOPLESOFT-MIB::ciC9iEv2ActivityName
- **SNMP OID** : .1.3.6.1.4.1.13336.2.2.3.9.1.3.1.2.1

#### **6. Message**

Textual description of the error.

- **Type** : String
- **SNMP Object Name** : CASTIRON-REGISTRATIONS-MIB::ciEvMessage
- **SNMP OID** : .1.3.6.1.4.1.13336.2.2.1.2.2

**Parent topic:** PeopleSoft Internal [Notifications](#page-1884-0)

# **Feedback** | **Notices**

**al** Last updated: Thursday, December 17, 2015 file:///dcs/markdown/workspace/Transform/out.html

<span id="page-1888-0"></span>http://pic.dhe.ibm.com/infocenter/wci/v7r0m0/topic/com.ibm.wci.notifications\_reference.doc/peoplesoft/peo plesoft\_internal\_setupinfo\_message.html

# **Platform Module**

The Platform module provides notifications for elements generally not associated with projects or the runtime such as hardware, network, security, and resources. This section contains details for the messages delivered from the Platform Module.

This topic provides the MIB Name and MIB OID information, in addition to high-level details about each notification in the Platform Module.

MIB Name : *CASTIRON-COMP-PLATFORM-MIB*

MIB OID : *.1.3.6.1.4.1.13336.2.2.3.23*

The following table provides an alphabetical list of all notifications that can be issued by the Platform Module.

| <b>Notification</b>      | Level  | <b>System</b> | <b>Description</b>                                                                                                    |
|--------------------------|--------|---------------|----------------------------------------------------------------------------------------------------|
| AccessViolation          | Info   | Security      | An authenticated user attempted to access a section<br>of the Cast Iron product which would require<br>additional authorization. |
| <b>AuthFailure</b>       | Severe | Security      | An attempt to authenticate with the appliance failed.                                                                            |
| AuthLogOut               | Info   | Security      | Event showing logging out of the user.                                                                                           |
| <b>AuthSuccess</b>       | Info   | Security      | Attempt to authenticate with the appliance was<br>successful.                                                                    |
| <b>DiskUsageCritOk</b>   | Info   | Resources     | Disk space usage is below the critical threshold.                                                                                |
| <b>DiskUsageCritical</b> | Severe | Resources     | Disk space usage has exceeded the critical threshold.                                                                            |

Table 1. Notifications issued by the Platform Module

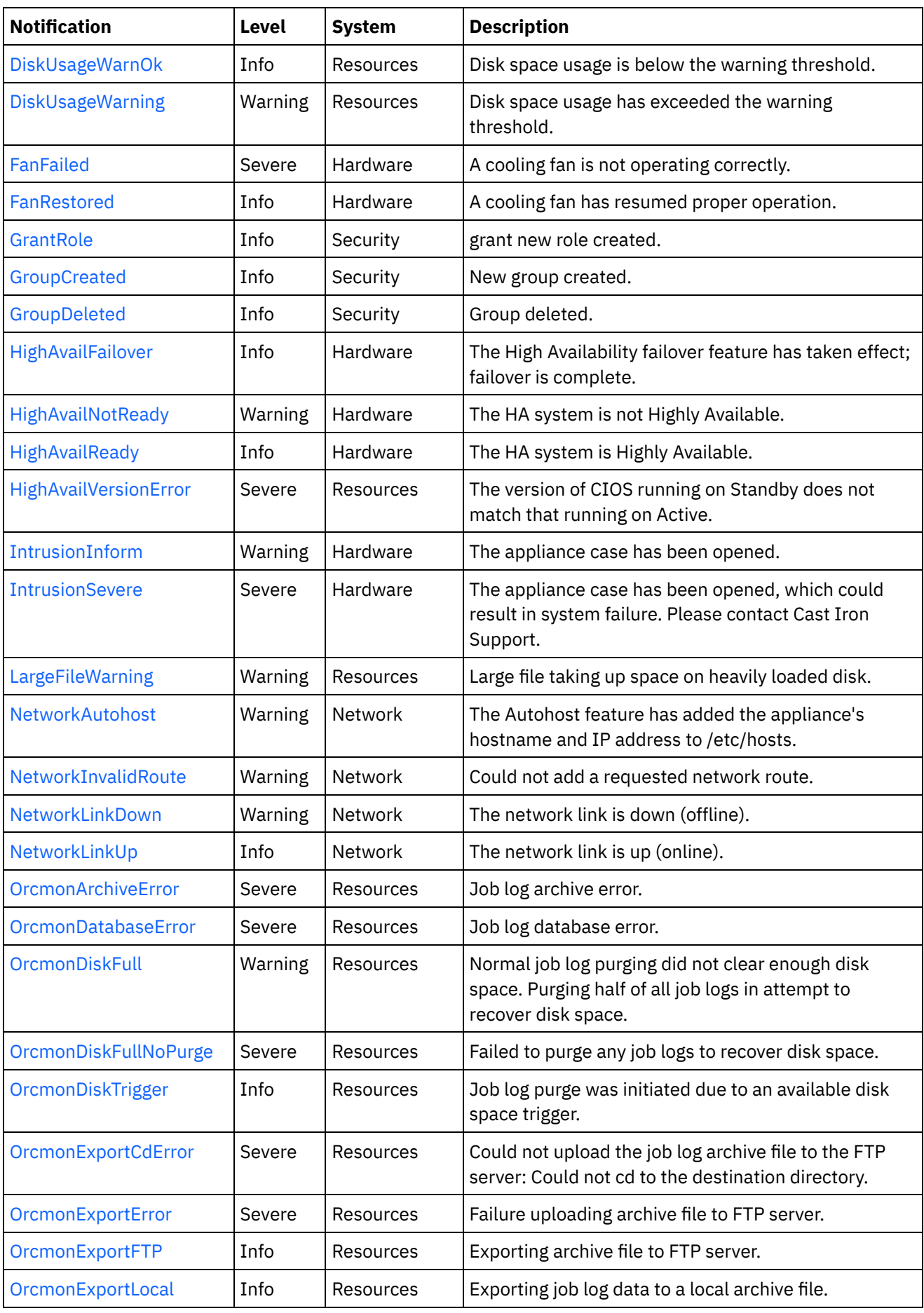

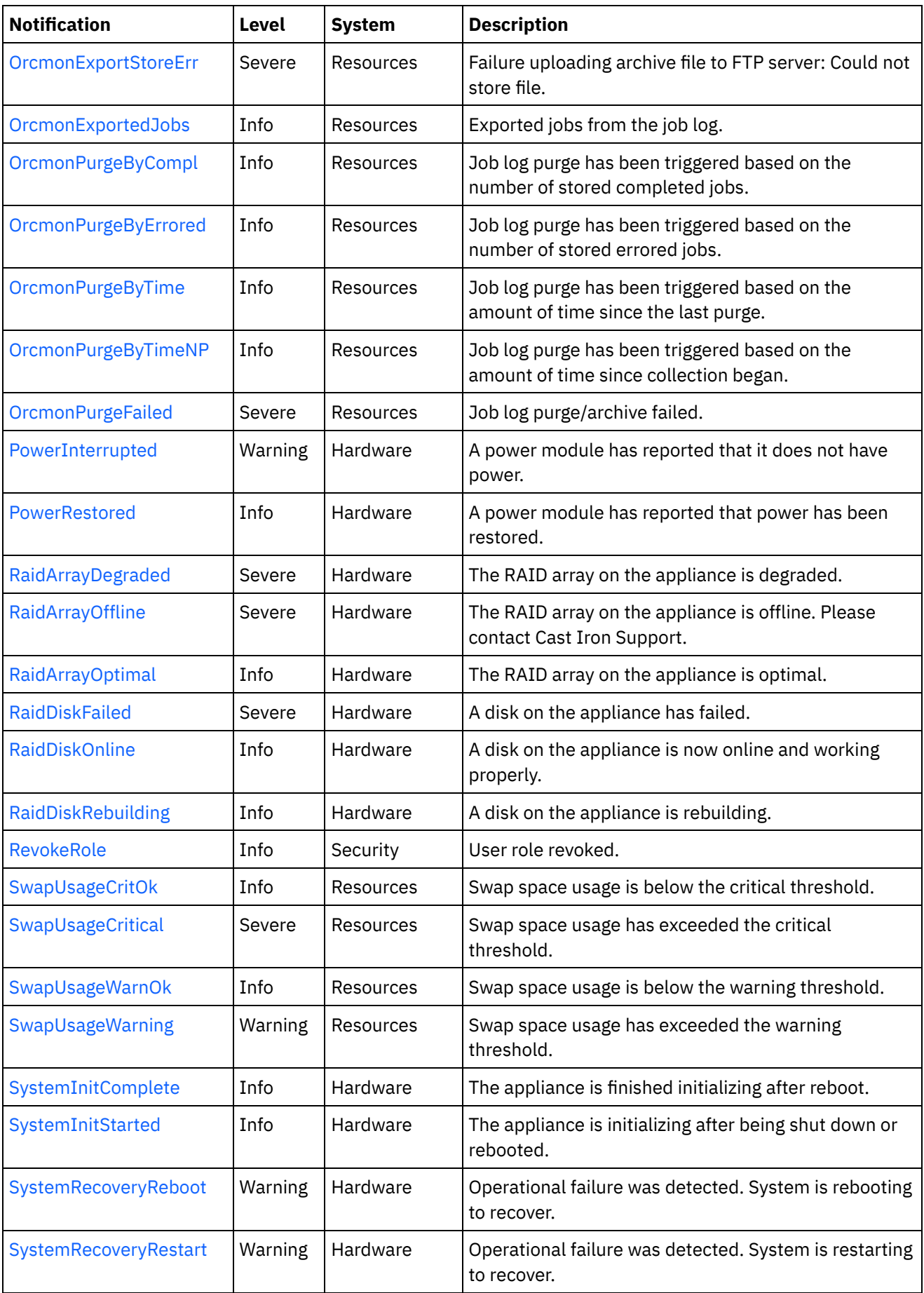

 $\frac{1}{\sqrt{2}}$ 

 $\sim$ 

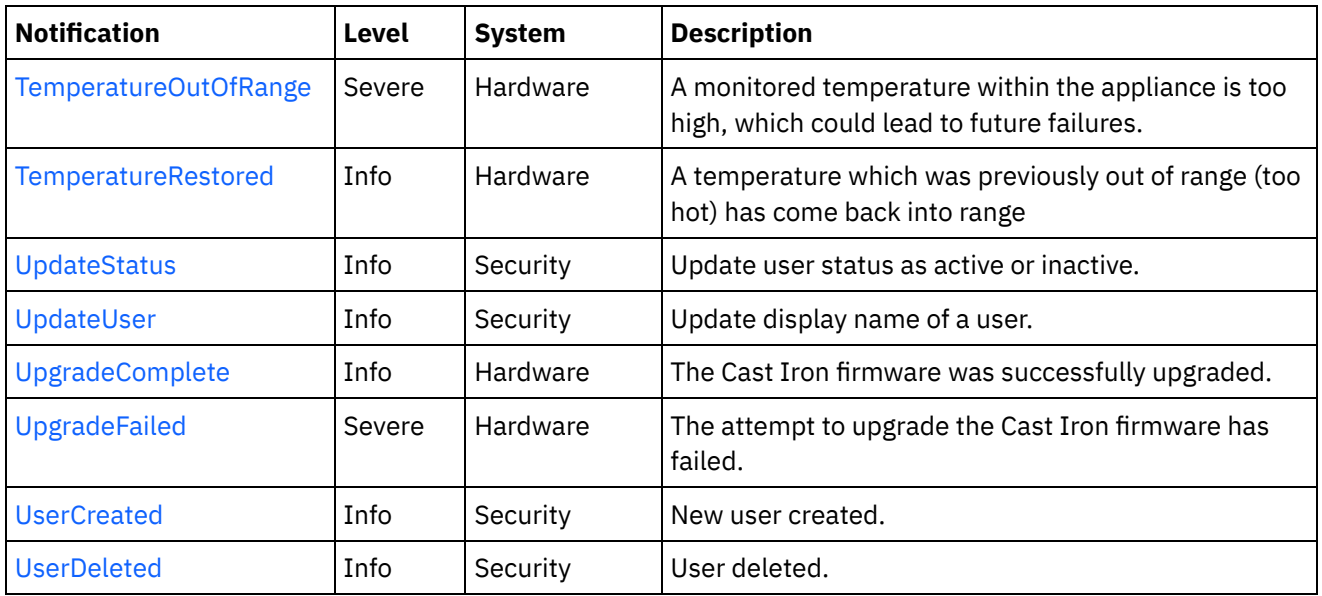

- Platform Hardware [Notifications](#page-1891-0) Provides a comprehensive list of hardware notifications sent from the Platform Module.
- Platform Network [Notifications](#page-1922-0) Provides a comprehensive list of network notifications sent from the Platform Module.
- Platform Resources [Notifications](#page-1928-0) Provides a comprehensive list of resources notifications sent from the Platform Module.
- Platform Security [Notifications](#page-1959-0) Provides a comprehensive list of security notifications sent from the Platform Module.

# **Feedback** | **Notices**

**all** Last updated: Thursday, December 17, 2015 file:///dcs/markdown/workspace/Transform/out.html

http://pic.dhe.ibm.com/infocenter/wci/v7r0m0/topic/com.ibm.wci.notifications\_reference.doc/platform/about \_the\_platform\_module.html

# <span id="page-1891-0"></span>**Platform Hardware Notifications**

Provides a comprehensive list of hardware notifications sent from the Platform Module.

- [FanFailed](#page-1892-0) A cooling fan is not operating correctly.
- [FanRestored](#page-1894-0) A cooling fan has resumed proper operation.
- [HighAvailFailover](#page-1896-0)
	- The High Availability failover feature has taken effect; failover is complete.
- [HighAvailNotReady](#page-1897-0) The HA system is not Highly Available.
- [HighAvailReady](#page-1898-0) The HA system is Highly Available.

• [IntrusionInform](#page-1899-0)

The appliance case has been opened.

**•** [IntrusionSevere](#page-1900-0)

The appliance case has been opened, which could result in system failure. Please contact Cast Iron Support.

• [PowerInterrupted](#page-1902-0)

A power module has reported that it does not have power.

- [PowerRestored](#page-1903-0) A power module has reported that power has been restored.
- [RaidArrayDegraded](#page-1904-0) The RAID array on the appliance is degraded.
- [RaidArrayOffline](#page-1905-0)

The RAID array on the appliance is offline. Please contact Cast Iron Support.

• [RaidArrayOptimal](#page-1906-0)

The RAID array on the appliance is optimal.

[RaidDiskFailed](#page-1907-0)

A disk on the appliance has failed.

- [RaidDiskOnline](#page-1909-0) A disk on the appliance is now online and working properly.
- [RaidDiskRebuilding](#page-1910-0) A disk on the appliance is rebuilding.
- [SystemInitComplete](#page-1911-0)

The appliance is finished initializing after reboot.

• [SystemInitStarted](#page-1912-0)

The appliance is initializing after being shut down or rebooted.

- [SystemRecoveryReboot](#page-1914-0) Operational failure was detected. System is rebooting to recover.
- [SystemRecoveryRestart](#page-1915-0) Operational failure was detected. System is restarting to recover.
- [TemperatureOutOfRange](#page-1916-0) A monitored temperature within the appliance is too high, which could lead to future failures.
- [TemperatureRestored](#page-1918-0) A temperature which was previously out of range (too hot) has come back into range
- [UpgradeComplete](#page-1919-0)

The Cast Iron firmware was successfully upgraded.

[UpgradeFailed](#page-1921-0) The attempt to upgrade the Cast Iron firmware has failed.

# **Parent topic:** [Platform](#page-1888-0) Module

# **Feedback** | **Notices**

**all** Last updated: Thursday, December 17, 2015 file:///dcs/markdown/workspace/Transform/out.html

http://pic.dhe.ibm.com/infocenter/wci/v7r0m0/topic/com.ibm.wci.notifications\_reference.doc/platform/platfo rm\_hardware\_notifications\_list.html

# <span id="page-1892-0"></span>**FanFailed**

A cooling fan is not operating correctly.

The most likely cause is that the fan has become disconnected or has failed. The recommended action is to 1) confirm the appliance with the corresponding AffectedAppliance serial number has an indicator LED (usually orange), 2) confirm the fan is properly connected, and 3) contact Cast Iron Support for assistance replacing the fan.

Level : *Severe*

Log Message : *Fan {FanID} on appliance {AffectedAppliance} is not functional. Current={CurrentSpeed} RPM. Minimum={MinimumSpeed} RPM.*

System : *Hardware*

SNMP Name : *CASTIRON-COMP-PLATFORM-MIB::ciC23hFanFailedEv1*

SNMP Enterprise : *.1.3.6.1.4.1.13336.2.2.3.23.1.4*

SNMP Trap Number : *1*

# **Variables**

The FanFailed message contains the following variables:

# Table 1. FanFailed Message Variables

# **1. SerialNumber**

The serial number of the appliance sending the trap.

- **Type** : String
- **SNMP Object Name** : CASTIRON-IA-MIB::ciIaPlatSerialNumber
- **SNMP OID** : 1.3.6.1.4.1.13336.2.2.2.1.1.3.3

# **2. Severity**

Severity of the Notification.

- **Type** : Integer
- **SNMP Object Name** : CASTIRON-REGISTRATIONS-MIB::ciEvSeverity
- **SNMP OID** : 1.3.6.1.4.1.13336.2.2.1.2.1

#### **3. FanID**

Identifier associated with the failed fan.

- **Type** : String
- **SNMP Object Name** : CASTIRON-COMP-PLATFORM-MIB::ciC23hEv1FanID
- **SNMP OID** : .1.3.6.1.4.1.13336.2.2.3.23.1.4.1.1.1

# **4. AffectedAppliance**

Serial number of the affected appliance. In some cases this could be different than the serial number of the appliance sending a notification, particularly in the case of High Availability pairs where the Active peer could send a notification on behalf of the Standby peer.

**Type** : String

- **SNMP Object Name** : CASTIRON-REGISTRATIONS-MIB::ciEvAffectedAppliance
- **SNMP OID** : .1.3.6.1.4.1.13336.2.2.1.2.5

#### **5. CurrentSpeed**

Current speed of the fan in RPM.

- **Type** : Integer
- **SNMP Object Name** : CASTIRON-COMP-PLATFORM-MIB::ciC23hEv1CurrentSpeed
- **SNMP OID** : .1.3.6.1.4.1.13336.2.2.3.23.1.4.1.1.3

# **6. MinimumSpeed**

Minimum speed of the fan in RPM.

- **Type** : Integer
- **SNMP Object Name** : CASTIRON-COMP-PLATFORM-MIB::ciC23hEv1MinimumSpeed
- **SNMP OID** : .1.3.6.1.4.1.13336.2.2.3.23.1.4.1.1.4

**Parent topic:** Platform Hardware [Notifications](#page-1891-0)

# **Feedback** | **Notices**

**all** Last updated: Thursday, December 17, 2015 file:///dcs/markdown/workspace/Transform/out.html

<span id="page-1894-0"></span>http://pic.dhe.ibm.com/infocenter/wci/v7r0m0/topic/com.ibm.wci.notifications\_reference.doc/platform/platfo rm\_hardware\_fanfailed\_message.html

# **FanRestored**

A cooling fan has resumed proper operation.

This notification may occur if a fan previously failed, but has since been repaired or reconnected.

Level : *Info*

Log Message : *Fan {FanID} on appliance {AffectedAppliance} is functional. Current={CurrentSpeed} RPM. Minimum={MinimumSpeed} RPM.*

System : *Hardware*

SNMP Name : *CASTIRON-COMP-PLATFORM-MIB::ciC23hFanRestoredEv2*

SNMP Enterprise : *.1.3.6.1.4.1.13336.2.2.3.23.1.4*

SNMP Trap Number : *2*

# **Variables**

The FanRestored message contains the following variables:

# **1. SerialNumber**

The serial number of the appliance sending the trap.

- **Type** : String
- **SNMP Object Name** : CASTIRON-IA-MIB::ciIaPlatSerialNumber
- **SNMP OID** : 1.3.6.1.4.1.13336.2.2.2.1.1.3.3

# **2. Severity**

Severity of the Notification.

- **Type** : Integer
- **SNMP Object Name** : CASTIRON-REGISTRATIONS-MIB::ciEvSeverity
- **SNMP OID** : 1.3.6.1.4.1.13336.2.2.1.2.1

# **3. FanID**

Identifier associated with the failed fan.

- **Type** : String
- **SNMP Object Name** : CASTIRON-COMP-PLATFORM-MIB::ciC23hEv2FanID
- **SNMP OID** : .1.3.6.1.4.1.13336.2.2.3.23.1.4.1.2.1

# **4. AffectedAppliance**

Serial number of the affected appliance. In some cases this could be different than the serial number of the appliance sending a notification, particularly in the case of High Availability pairs where the Active peer could send a notification on behalf of the Standby peer.

- **Type** : String
- **SNMP Object Name** : CASTIRON-REGISTRATIONS-MIB::ciEvAffectedAppliance
- **SNMP OID** : .1.3.6.1.4.1.13336.2.2.1.2.5

# **5. CurrentSpeed**

Current speed of the fan in RPM.

- **Type** : Integer
- **SNMP Object Name** : CASTIRON-COMP-PLATFORM-MIB::ciC23hEv2CurrentSpeed
- **SNMP OID** : .1.3.6.1.4.1.13336.2.2.3.23.1.4.1.2.3

# **6. MinimumSpeed**

Minimum speed of the fan in RPM.

- **Type** : Integer
- **SNMP Object Name** : CASTIRON-COMP-PLATFORM-MIB::ciC23hEv2MinimumSpeed
- **SNMP OID** : .1.3.6.1.4.1.13336.2.2.3.23.1.4.1.2.4

**Parent topic:** Platform Hardware [Notifications](#page-1891-0)

Last updated: Thursday, December 17, 2015 file:///dcs/markdown/workspace/Transform/out.html

http://pic.dhe.ibm.com/infocenter/wci/v7r0m0/topic/com.ibm.wci.notifications\_reference.doc/platform/platfo rm\_hardware\_fanrestored\_message.html

# <span id="page-1896-0"></span>**HighAvailFailover**

The High Availability failover feature has taken effect; failover is complete.

HA systems may "fail over" to the Standby appliance based on user request or based on the needs of the system. This notification is sent when the procedure has completed, regardless of the reason that the failover occurred.

Level : *Info*

Log Message : *The High Availability peer {AffectedAppliance} has successfully taken over.*

System : *Hardware*

SNMP Name : *CASTIRON-COMP-PLATFORM-MIB::ciC23hHighAvailFailoverEv15*

SNMP Enterprise : *.1.3.6.1.4.1.13336.2.2.3.23.1.4*

SNMP Trap Number : *15*

# **Variables**

The HighAvailFailover message contains the following variables:

# Table 1. HighAvailFailover Message Variables

# **1. SerialNumber**

The serial number of the appliance sending the trap.

- **Type** : String
- **SNMP Object Name** : CASTIRON-IA-MIB::ciIaPlatSerialNumber
- **SNMP OID** : 1.3.6.1.4.1.13336.2.2.2.1.1.3.3

#### **2. Severity**

Severity of the Notification.

- **Type** : Integer
- **SNMP Object Name** : CASTIRON-REGISTRATIONS-MIB::ciEvSeverity
- **SNMP OID** : 1.3.6.1.4.1.13336.2.2.1.2.1

#### **3. AffectedAppliance**

Serial number of the affected appliance. In some cases this could be different than the serial number of the appliance sending a notification, particularly in the case of High Availability pairs where the Active peer could send a notification on behalf of the Standby peer.

- **Type** : String
- **SNMP Object Name** : CASTIRON-REGISTRATIONS-MIB::ciEvAffectedAppliance
- **SNMP OID** : .1.3.6.1.4.1.13336.2.2.1.2.5

**Parent topic:** Platform Hardware [Notifications](#page-1891-0)

#### **Feedback** | **Notices**

**all** Last updated: Thursday, December 17, 2015 file:///dcs/markdown/workspace/Transform/out.html

<span id="page-1897-0"></span>http://pic.dhe.ibm.com/infocenter/wci/v7r0m0/topic/com.ibm.wci.notifications\_reference.doc/platform/platfo rm\_hardware\_highavailfailover\_message.html

# **HighAvailNotReady**

The HA system is not Highly Available.

The Cast Iron HA pair is Highly Available when both Active and Standby appliances are fully operational. That is, when Standby is ready to take over for Active in case of a failure. This notification indicates that the Standby appliance is not currently synchronized with Active and therefore is not ready to take over if necessary.

Level : *Warning*

Log Message : *The HA system is not Highly Available. Active appliance is {AffectedAppliance}.*

System : *Hardware*

SNMP Name : *CASTIRON-COMP-PLATFORM-MIB::ciC23hHighAvailNotReadyEv23*

SNMP Enterprise : *.1.3.6.1.4.1.13336.2.2.3.23.1.4*

SNMP Trap Number : *23*

# **Variables**

The HighAvailNotReady message contains the following variables:

# Table 1. HighAvailNotReady Message Variables

#### **1. SerialNumber**

The serial number of the appliance sending the trap.

- **Type** : String
- **SNMP Object Name** : CASTIRON-IA-MIB::ciIaPlatSerialNumber
- **SNMP OID** : 1.3.6.1.4.1.13336.2.2.2.1.1.3.3

# **2. Severity**

Severity of the Notification.

**Type** : Integer

- **SNMP Object Name** : CASTIRON-REGISTRATIONS-MIB::ciEvSeverity
- **SNMP OID** : 1.3.6.1.4.1.13336.2.2.1.2.1

# **3. AffectedAppliance**

Serial number of the affected appliance. In some cases this could be different than the serial number of the appliance sending a notification, particularly in the case of High Availability pairs where the Active peer could send a notification on behalf of the Standby peer.

- **Type** : String
- **SNMP Object Name** : CASTIRON-REGISTRATIONS-MIB::ciEvAffectedAppliance
- **SNMP OID** : .1.3.6.1.4.1.13336.2.2.1.2.5

**Parent topic:** Platform Hardware [Notifications](#page-1891-0)

#### **Feedback** | **Notices**

**Mandmundatial: Thursday, December 17, 2015** file:///dcs/markdown/workspace/Transform/out.html

http://pic.dhe.ibm.com/infocenter/wci/v7r0m0/topic/com.ibm.wci.notifications\_reference.doc/platform/platfo rm\_hardware\_highavailnotready\_message.html

# <span id="page-1898-0"></span>**HighAvailReady**

The HA system is Highly Available.

The Cast Iron HA pair is Highly Available when both Active and Standby appliances are fully operational. That is, when Standby is ready to take over for Active in case of a failure. This notification indicates that the Standby appliance has synchronized with Active and is ready to take over if necessary.

Level : *Info*

Log Message : *The HA system is Highly Available with appliance {AffectedAppliance} acting as Active.*

System : *Hardware*

SNMP Name : *CASTIRON-COMP-PLATFORM-MIB::ciC23hHighAvailReadyEv22*

SNMP Enterprise : *.1.3.6.1.4.1.13336.2.2.3.23.1.4*

SNMP Trap Number : *22*

# **Variables**

The HighAvailReady message contains the following variables:

# Table 1. HighAvailReady Message Variables

# **1. SerialNumber**

The serial number of the appliance sending the trap.

- **Type** : String
- **SNMP Object Name** : CASTIRON-IA-MIB::ciIaPlatSerialNumber
- **SNMP OID** : 1.3.6.1.4.1.13336.2.2.2.1.1.3.3

# **2. Severity**

Severity of the Notification.

- **Type** : Integer
- **SNMP Object Name** : CASTIRON-REGISTRATIONS-MIB::ciEvSeverity
- **SNMP OID** : 1.3.6.1.4.1.13336.2.2.1.2.1

# **3. AffectedAppliance**

Serial number of the affected appliance. In some cases this could be different than the serial number of the appliance sending a notification, particularly in the case of High Availability pairs where the Active peer could send a notification on behalf of the Standby peer.

- **Type** : String
- **SNMP Object Name** : CASTIRON-REGISTRATIONS-MIB::ciEvAffectedAppliance
- **SNMP OID** : .1.3.6.1.4.1.13336.2.2.1.2.5

**Parent topic:** Platform Hardware [Notifications](#page-1891-0)

#### **Feedback** | **Notices**

**al** Last updated: Thursday, December 17, 2015 file:///dcs/markdown/workspace/Transform/out.html

<span id="page-1899-0"></span>http://pic.dhe.ibm.com/infocenter/wci/v7r0m0/topic/com.ibm.wci.notifications\_reference.doc/platform/platfo rm\_hardware\_highavailready\_message.html

# **IntrusionInform**

The appliance case has been opened.

This applies to 7198-type appliances. The appliance has reported that its case was opened. This is an informational message; the intrusion sensor on this appliance does not affect the appliance's behavior. If this message occurs unexpectedly, you may wish to ensure the physical security of your appliance.

Level : *Warning*

Log Message : *The appliance {AffectedAppliance} has been opened.*

System : *Hardware*

SNMP Name : *CASTIRON-COMP-PLATFORM-MIB::ciC23hIntrusionInformEv7*

SNMP Enterprise : *.1.3.6.1.4.1.13336.2.2.3.23.1.4*

SNMP Trap Number : *7*

The IntrusionInform message contains the following variables:

# Table 1. IntrusionInform Message Variables

#### **1. SerialNumber**

The serial number of the appliance sending the trap.

- **Type** : String
- **SNMP Object Name** : CASTIRON-IA-MIB::ciIaPlatSerialNumber
- **SNMP OID** : 1.3.6.1.4.1.13336.2.2.2.1.1.3.3

#### **2. Severity**

Severity of the Notification.

- **Type** : Integer
- **SNMP Object Name** : CASTIRON-REGISTRATIONS-MIB::ciEvSeverity
- **SNMP OID** : 1.3.6.1.4.1.13336.2.2.1.2.1

#### **3. AffectedAppliance**

Serial number of the affected appliance. In some cases this could be different than the serial number of the appliance sending a notification, particularly in the case of High Availability pairs where the Active peer could send a notification on behalf of the Standby peer.

- **Type** : String
- **SNMP Object Name** : CASTIRON-REGISTRATIONS-MIB::ciEvAffectedAppliance
- **SNMP OID** : .1.3.6.1.4.1.13336.2.2.1.2.5

**Parent topic:** Platform Hardware [Notifications](#page-1891-0)

#### **Feedback** | **Notices**

**all** Last updated: Thursday, December 17, 2015 file:///dcs/markdown/workspace/Transform/out.html

<span id="page-1900-0"></span>http://pic.dhe.ibm.com/infocenter/wci/v7r0m0/topic/com.ibm.wci.notifications\_reference.doc/platform/platfo rm\_hardware\_intrusioninform\_message.html

# **IntrusionSevere**

The appliance case has been opened, which could result in system failure. Please contact Cast Iron Support.

This applies to 9235-type appliances. The appliance has reported that its case was opened. This is a serious situation requiring immediate attention to avoid downtime.

Level : *Severe*

Log Message : *The appliance {AffectedAppliance} has been opened, possibly leading to system failure. Please contact Cast Iron Support.*

System : *Hardware*

SNMP Name : *CASTIRON-COMP-PLATFORM-MIB::ciC23hIntrusionSevereEv8*

SNMP Enterprise : *.1.3.6.1.4.1.13336.2.2.3.23.1.4*

SNMP Trap Number : *8*

# **Variables**

The IntrusionSevere message contains the following variables:

Table 1. IntrusionSevere Message Variables

# **1. SerialNumber**

The serial number of the appliance sending the trap.

- **Type** : String
- **SNMP Object Name** : CASTIRON-IA-MIB::ciIaPlatSerialNumber
- **SNMP OID** : 1.3.6.1.4.1.13336.2.2.2.1.1.3.3

# **2. Severity**

Severity of the Notification.

- **Type** : Integer
- **SNMP Object Name** : CASTIRON-REGISTRATIONS-MIB::ciEvSeverity
- **SNMP OID** : 1.3.6.1.4.1.13336.2.2.1.2.1

# **3. AffectedAppliance**

Serial number of the affected appliance. In some cases this could be different than the serial number of the appliance sending a notification, particularly in the case of High Availability pairs where the Active peer could send a notification on behalf of the Standby peer.

- **Type** : String
- **SNMP Object Name** : CASTIRON-REGISTRATIONS-MIB::ciEvAffectedAppliance
- **SNMP OID** : .1.3.6.1.4.1.13336.2.2.1.2.5

**Parent topic:** Platform Hardware [Notifications](#page-1891-0)

# **Feedback** | **Notices**

**al** Last updated: Thursday, December 17, 2015 file:///dcs/markdown/workspace/Transform/out.html

http://pic.dhe.ibm.com/infocenter/wci/v7r0m0/topic/com.ibm.wci.notifications\_reference.doc/platform/platfo rm\_hardware\_intrusionsevere\_message.html

# <span id="page-1902-0"></span>**PowerInterrupted**

A power module has reported that it does not have power.

The most likely cause is that a power cord has been unplugged. Please ensure both power cords are plugged in and that the power modules are operating normally.

Level : *Warning*

Log Message : *Power sensor {PowerID} on appliance {AffectedAppliance} has reported a loss of power.*

System : *Hardware*

SNMP Name : *CASTIRON-COMP-PLATFORM-MIB::ciC23hPowerInterruptedEv5*

SNMP Enterprise : *.1.3.6.1.4.1.13336.2.2.3.23.1.4*

SNMP Trap Number : *5*

# **Variables**

The PowerInterrupted message contains the following variables:

# Table 1. PowerInterrupted Message Variables

#### **1. SerialNumber**

The serial number of the appliance sending the trap.

- **Type** : String
- **SNMP Object Name** : CASTIRON-IA-MIB::ciIaPlatSerialNumber
- **SNMP OID** : 1.3.6.1.4.1.13336.2.2.2.1.1.3.3

# **2. Severity**

Severity of the Notification.

- **Type** : Integer
- **SNMP Object Name** : CASTIRON-REGISTRATIONS-MIB::ciEvSeverity
- **SNMP OID** : 1.3.6.1.4.1.13336.2.2.1.2.1

# **3. PowerID**

Identifier associated with the monitored power module.

- **Type** : String
- **SNMP Object Name** : CASTIRON-COMP-PLATFORM-MIB::ciC23hEv5PowerID
- **SNMP OID** : .1.3.6.1.4.1.13336.2.2.3.23.1.4.1.5.1

# **4. AffectedAppliance**

Serial number of the affected appliance. In some cases this could be different than the serial number of the appliance sending a notification, particularly in the case of High Availability pairs where the Active peer could send a notification on behalf of the Standby peer.

**Type** : String

- **SNMP Object Name** : CASTIRON-REGISTRATIONS-MIB::ciEvAffectedAppliance
- **SNMP OID** : .1.3.6.1.4.1.13336.2.2.1.2.5

**Parent topic:** Platform Hardware [Notifications](#page-1891-0)

# **Feedback** | **Notices**

**all** Last updated: Thursday, December 17, 2015 file:///dcs/markdown/workspace/Transform/out.html

http://pic.dhe.ibm.com/infocenter/wci/v7r0m0/topic/com.ibm.wci.notifications\_reference.doc/platform/platfo rm\_hardware\_powerinterrupted\_message.html

# <span id="page-1903-0"></span>**PowerRestored**

A power module has reported that power has been restored.

Level : *Info*

Log Message : *Power sensor {PowerID} on appliance {AffectedAppliance} has reported power is restored.*

System : *Hardware*

SNMP Name : *CASTIRON-COMP-PLATFORM-MIB::ciC23hPowerRestoredEv6*

SNMP Enterprise : *.1.3.6.1.4.1.13336.2.2.3.23.1.4*

SNMP Trap Number : *6*

# **Variables**

The PowerRestored message contains the following variables:

Table 1. PowerRestored Message Variables

#### **1. SerialNumber**

The serial number of the appliance sending the trap.

- **Type** : String
- **SNMP Object Name** : CASTIRON-IA-MIB::ciIaPlatSerialNumber
- **SNMP OID** : 1.3.6.1.4.1.13336.2.2.2.1.1.3.3

#### **2. Severity**

Severity of the Notification.

- **Type** : Integer
- **SNMP Object Name** : CASTIRON-REGISTRATIONS-MIB::ciEvSeverity
- **SNMP OID** : 1.3.6.1.4.1.13336.2.2.1.2.1

#### **3. PowerID**

Identifier associated with the monitored power module.

- **Type** : String
- **SNMP Object Name** : CASTIRON-COMP-PLATFORM-MIB::ciC23hEv6PowerID
- **SNMP OID** : .1.3.6.1.4.1.13336.2.2.3.23.1.4.1.6.1

# **4. AffectedAppliance**

Serial number of the affected appliance. In some cases this could be different than the serial number of the appliance sending a notification, particularly in the case of High Availability pairs where the Active peer could send a notification on behalf of the Standby peer.

- **Type** : String
- **SNMP Object Name** : CASTIRON-REGISTRATIONS-MIB::ciEvAffectedAppliance
- **SNMP OID** : .1.3.6.1.4.1.13336.2.2.1.2.5

**Parent topic:** Platform Hardware [Notifications](#page-1891-0)

# **Feedback** | **Notices**

**al** Last updated: Thursday, December 17, 2015 file:///dcs/markdown/workspace/Transform/out.html

<span id="page-1904-0"></span>http://pic.dhe.ibm.com/infocenter/wci/v7r0m0/topic/com.ibm.wci.notifications\_reference.doc/platform/platfo rm\_hardware\_powerrestored\_message.html

# **RaidArrayDegraded**

The RAID array on the appliance is degraded.

The appliance will continue operating, excepting any additional hard drive failures. The most likely cause of this notification is that one of the hard drives has failed or is rebuilding. If the disk is rebuilding, the RAID state should return to Optimal upon completion.

Level : *Severe*

Log Message : *The RAID array on appliance {AffectedAppliance} is degraded.*

System : *Hardware*

SNMP Name : *CASTIRON-COMP-PLATFORM-MIB::ciC23hRaidArrayDegradedEv10*

SNMP Enterprise : *.1.3.6.1.4.1.13336.2.2.3.23.1.4*

SNMP Trap Number : *10*

# **Variables**

The RaidArrayDegraded message contains the following variables:

Table 1. RaidArrayDegraded Message Variables

# **1. SerialNumber**

The serial number of the appliance sending the trap.

- **Type** : String
- **SNMP Object Name** : CASTIRON-IA-MIB::ciIaPlatSerialNumber
- **SNMP OID** : 1.3.6.1.4.1.13336.2.2.2.1.1.3.3

# **2. Severity**

Severity of the Notification.

- **Type** : Integer
- **SNMP Object Name** : CASTIRON-REGISTRATIONS-MIB::ciEvSeverity
- **SNMP OID** : 1.3.6.1.4.1.13336.2.2.1.2.1

# **3. AffectedAppliance**

Serial number of the affected appliance. In some cases this could be different than the serial number of the appliance sending a notification, particularly in the case of High Availability pairs where the Active peer could send a notification on behalf of the Standby peer.

- **Type** : String
- **SNMP Object Name** : CASTIRON-REGISTRATIONS-MIB::ciEvAffectedAppliance
- **SNMP OID** : .1.3.6.1.4.1.13336.2.2.1.2.5

**Parent topic:** Platform Hardware [Notifications](#page-1891-0)

# **Feedback** | **Notices**

**al** Last updated: Thursday, December 17, 2015 file:///dcs/markdown/workspace/Transform/out.html

<span id="page-1905-0"></span>http://pic.dhe.ibm.com/infocenter/wci/v7r0m0/topic/com.ibm.wci.notifications\_reference.doc/platform/platfo rm\_hardware\_raidarraydegraded\_message.html

# **RaidArrayOffline**

The RAID array on the appliance is offline. Please contact Cast Iron Support.

The most likely cause is that both hard drives have failed. Please examine the

Level : *Severe*

Log Message : *The RAID array on appliance {AffectedAppliance} is offline. Please contact Cast Iron Support.*

System : *Hardware*

SNMP Name : *CASTIRON-COMP-PLATFORM-MIB::ciC23hRaidArrayOfflineEv9*

SNMP Enterprise : *.1.3.6.1.4.1.13336.2.2.3.23.1.4*

SNMP Trap Number : *9*

The RaidArrayOffline message contains the following variables:

# Table 1. RaidArrayOffline Message Variables

### **1. SerialNumber**

The serial number of the appliance sending the trap.

- **Type** : String
- **SNMP Object Name** : CASTIRON-IA-MIB::ciIaPlatSerialNumber
- **SNMP OID** : 1.3.6.1.4.1.13336.2.2.2.1.1.3.3

# **2. Severity**

Severity of the Notification.

- **Type** : Integer
- **SNMP Object Name** : CASTIRON-REGISTRATIONS-MIB::ciEvSeverity
- **SNMP OID** : 1.3.6.1.4.1.13336.2.2.1.2.1

# **3. AffectedAppliance**

Serial number of the affected appliance. In some cases this could be different than the serial number of the appliance sending a notification, particularly in the case of High Availability pairs where the Active peer could send a notification on behalf of the Standby peer.

- **Type** : String
- **SNMP Object Name** : CASTIRON-REGISTRATIONS-MIB::ciEvAffectedAppliance
- **SNMP OID** : .1.3.6.1.4.1.13336.2.2.1.2.5

**Parent topic:** Platform Hardware [Notifications](#page-1891-0)

#### **Feedback** | **Notices**

**all** Last updated: Thursday, December 17, 2015 file:///dcs/markdown/workspace/Transform/out.html

http://pic.dhe.ibm.com/infocenter/wci/v7r0m0/topic/com.ibm.wci.notifications\_reference.doc/platform/platfo rm\_hardware\_raidarrayoffline\_message.html

# <span id="page-1906-0"></span>**RaidArrayOptimal**

The RAID array on the appliance is optimal.

This event occurs when a disk which had previously failed or was rebuilding has been restored to proper operation.

Level : *Info*

Log Message : *The RAID array on appliance {AffectedAppliance} is optimal.*

System : *Hardware*

SNMP Name : *CASTIRON-COMP-PLATFORM-MIB::ciC23hRaidArrayOptimalEv11*

SNMP Enterprise : *.1.3.6.1.4.1.13336.2.2.3.23.1.4*

SNMP Trap Number : *11*

# **Variables**

The RaidArrayOptimal message contains the following variables:

# Table 1. RaidArrayOptimal Message Variables

# **1. SerialNumber**

The serial number of the appliance sending the trap.

- **Type** : String
- **SNMP Object Name** : CASTIRON-IA-MIB::ciIaPlatSerialNumber
- **SNMP OID** : 1.3.6.1.4.1.13336.2.2.2.1.1.3.3

# **2. Severity**

Severity of the Notification.

- **Type** : Integer
- **SNMP Object Name** : CASTIRON-REGISTRATIONS-MIB::ciEvSeverity
- **SNMP OID** : 1.3.6.1.4.1.13336.2.2.1.2.1

# **3. AffectedAppliance**

Serial number of the affected appliance. In some cases this could be different than the serial number of the appliance sending a notification, particularly in the case of High Availability pairs where the Active peer could send a notification on behalf of the Standby peer.

- **Type** : String
- **SNMP Object Name** : CASTIRON-REGISTRATIONS-MIB::ciEvAffectedAppliance
- **SNMP OID** : .1.3.6.1.4.1.13336.2.2.1.2.5

**Parent topic:** Platform Hardware [Notifications](#page-1891-0)

#### **Feedback** | **Notices**

**all** Last updated: Thursday, December 17, 2015 file:///dcs/markdown/workspace/Transform/out.html

<span id="page-1907-0"></span>http://pic.dhe.ibm.com/infocenter/wci/v7r0m0/topic/com.ibm.wci.notifications\_reference.doc/platform/platfo rm\_hardware\_raidarrayoptimal\_message.html

# **RaidDiskFailed**
A disk on the appliance has failed.

Level : *Severe*

Log Message : *The RAID disk {DiskID} on appliance {AffectedAppliance} has failed.*

System : *Hardware*

SNMP Name : *CASTIRON-COMP-PLATFORM-MIB::ciC23hRaidDiskFailedEv12*

SNMP Enterprise : *.1.3.6.1.4.1.13336.2.2.3.23.1.4*

SNMP Trap Number : *12*

## **Variables**

The RaidDiskFailed message contains the following variables:

#### Table 1. RaidDiskFailed Message Variables

#### **1. SerialNumber**

The serial number of the appliance sending the trap.

- **Type** : String
- **SNMP Object Name** : CASTIRON-IA-MIB::ciIaPlatSerialNumber
- **SNMP OID** : 1.3.6.1.4.1.13336.2.2.2.1.1.3.3

#### **2. Severity**

Severity of the Notification.

- **Type** : Integer
- **SNMP Object Name** : CASTIRON-REGISTRATIONS-MIB::ciEvSeverity
- **SNMP OID** : 1.3.6.1.4.1.13336.2.2.1.2.1

#### **3. DiskID**

Identifier associated with the associated disk.

- **Type** : Integer
- **SNMP Object Name** : CASTIRON-COMP-PLATFORM-MIB::ciC23hEv12DiskID
- **SNMP OID** : .1.3.6.1.4.1.13336.2.2.3.23.1.4.1.12.1

#### **4. AffectedAppliance**

Serial number of the affected appliance. In some cases this could be different than the serial number of the appliance sending a notification, particularly in the case of High Availability pairs where the Active peer could send a notification on behalf of the Standby peer.

- **Type** : String
- **SNMP Object Name** : CASTIRON-REGISTRATIONS-MIB::ciEvAffectedAppliance
- **SNMP OID** : .1.3.6.1.4.1.13336.2.2.1.2.5

**Parent topic:** Platform Hardware [Notifications](#page-1891-0)

**all** Last updated: Thursday, December 17, 2015 file:///dcs/markdown/workspace/Transform/out.html

http://pic.dhe.ibm.com/infocenter/wci/v7r0m0/topic/com.ibm.wci.notifications\_reference.doc/platform/platfo rm\_hardware\_raiddiskfailed\_message.html

# **RaidDiskOnline**

A disk on the appliance is now online and working properly.

This notification is typically sent when a disk has completed rebuilding and comes online, providing hardware redundancy.

Level : *Info*

Log Message : *The RAID disk {DiskID} on appliance {AffectedAppliance} is online.*

System : *Hardware*

SNMP Name : *CASTIRON-COMP-PLATFORM-MIB::ciC23hRaidDiskOnlineEv14*

SNMP Enterprise : *.1.3.6.1.4.1.13336.2.2.3.23.1.4*

SNMP Trap Number : *14*

## **Variables**

The RaidDiskOnline message contains the following variables:

### Table 1. RaidDiskOnline Message Variables

#### **1. SerialNumber**

The serial number of the appliance sending the trap.

- **Type** : String
- **SNMP Object Name** : CASTIRON-IA-MIB::ciIaPlatSerialNumber
- **SNMP OID** : 1.3.6.1.4.1.13336.2.2.2.1.1.3.3

#### **2. Severity**

Severity of the Notification.

- **Type** : Integer
- **SNMP Object Name** : CASTIRON-REGISTRATIONS-MIB::ciEvSeverity
- **SNMP OID** : 1.3.6.1.4.1.13336.2.2.1.2.1

#### **3. DiskID**

Identifier associated with the associated disk.

- **Type** : Integer
- **SNMP Object Name** : CASTIRON-COMP-PLATFORM-MIB::ciC23hEv14DiskID

**SNMP OID** : .1.3.6.1.4.1.13336.2.2.3.23.1.4.1.14.1

#### **4. AffectedAppliance**

Serial number of the affected appliance. In some cases this could be different than the serial number of the appliance sending a notification, particularly in the case of High Availability pairs where the Active peer could send a notification on behalf of the Standby peer.

- **Type** : String
- **SNMP Object Name** : CASTIRON-REGISTRATIONS-MIB::ciEvAffectedAppliance
- **SNMP OID** : .1.3.6.1.4.1.13336.2.2.1.2.5

**Parent topic:** Platform Hardware [Notifications](#page-1891-0)

#### **Feedback** | **Notices**

Last updated: Thursday, December 17, 2015 file:///dcs/markdown/workspace/Transform/out.html

http://pic.dhe.ibm.com/infocenter/wci/v7r0m0/topic/com.ibm.wci.notifications\_reference.doc/platform/platfo rm\_hardware\_raiddiskonline\_message.html

## **RaidDiskRebuilding**

A disk on the appliance is rebuilding.

A rebuilding disk actively copies data from the online disk. While in this state, system performance may be affected and the RAID Array state is usually "Degraded". System performance and the RAID Array state should return to normal when rebuilding has completed.

Level : *Info*

Log Message : *The RAID disk {DiskID} on appliance {AffectedAppliance} is rebuilding.*

System : *Hardware*

SNMP Name : *CASTIRON-COMP-PLATFORM-MIB::ciC23hRaidDiskRebuildingEv13*

SNMP Enterprise : *.1.3.6.1.4.1.13336.2.2.3.23.1.4*

SNMP Trap Number : *13*

## **Variables**

The RaidDiskRebuilding message contains the following variables:

Table 1. RaidDiskRebuilding Message Variables

#### **1. SerialNumber**

The serial number of the appliance sending the trap.

**Type** : String

- **SNMP Object Name** : CASTIRON-IA-MIB::ciIaPlatSerialNumber
- **SNMP OID** : 1.3.6.1.4.1.13336.2.2.2.1.1.3.3

#### **2. Severity**

Severity of the Notification.

- **Type** : Integer
- **SNMP Object Name** : CASTIRON-REGISTRATIONS-MIB::ciEvSeverity
- **SNMP OID** : 1.3.6.1.4.1.13336.2.2.1.2.1

#### **3. DiskID**

Identifier associated with the associated disk.

- **Type** : Integer
- **SNMP Object Name** : CASTIRON-COMP-PLATFORM-MIB::ciC23hEv13DiskID
- **SNMP OID** : .1.3.6.1.4.1.13336.2.2.3.23.1.4.1.13.1

#### **4. AffectedAppliance**

Serial number of the affected appliance. In some cases this could be different than the serial number of the appliance sending a notification, particularly in the case of High Availability pairs where the Active peer could send a notification on behalf of the Standby peer.

- **Type** : String
- **SNMP Object Name** : CASTIRON-REGISTRATIONS-MIB::ciEvAffectedAppliance
- **SNMP OID** : .1.3.6.1.4.1.13336.2.2.1.2.5

**Parent topic:** Platform Hardware [Notifications](#page-1891-0)

#### **Feedback** | **Notices**

**al** Last updated: Thursday, December 17, 2015 file:///dcs/markdown/workspace/Transform/out.html

http://pic.dhe.ibm.com/infocenter/wci/v7r0m0/topic/com.ibm.wci.notifications\_reference.doc/platform/platfo rm\_hardware\_raiddiskrebuilding\_message.html

# **SystemInitComplete**

The appliance is finished initializing after reboot.

This message indicates that the appliance is fully operational after completing a reboot.

Level : *Info*

Log Message : *The appliance {AffectedAppliance} is finished initializing after reboot.*

System : *Hardware*

SNMP Name : *CASTIRON-COMP-PLATFORM-MIB::ciC23hSystemInitCompleteEv21*

SNMP Enterprise : *.1.3.6.1.4.1.13336.2.2.3.23.1.4*

SNMP Trap Number : *21*

## **Variables**

The SystemInitComplete message contains the following variables:

#### Table 1. SystemInitComplete Message Variables

#### **1. SerialNumber**

The serial number of the appliance sending the trap.

- **Type** : String
- **SNMP Object Name** : CASTIRON-IA-MIB::ciIaPlatSerialNumber
- **SNMP OID** : 1.3.6.1.4.1.13336.2.2.2.1.1.3.3

#### **2. Severity**

Severity of the Notification.

- **Type** : Integer
- **SNMP Object Name** : CASTIRON-REGISTRATIONS-MIB::ciEvSeverity
- **SNMP OID** : 1.3.6.1.4.1.13336.2.2.1.2.1

#### **3. AffectedAppliance**

Serial number of the affected appliance. In some cases this could be different than the serial number of the appliance sending a notification, particularly in the case of High Availability pairs where the Active peer could send a notification on behalf of the Standby peer.

- **Type** : String
- **SNMP Object Name** : CASTIRON-REGISTRATIONS-MIB::ciEvAffectedAppliance
- **SNMP OID** : .1.3.6.1.4.1.13336.2.2.1.2.5

**Parent topic:** Platform Hardware [Notifications](#page-1891-0)

#### **Feedback** | **Notices**

**al** Last updated: Thursday, December 17, 2015 file:///dcs/markdown/workspace/Transform/out.html

http://pic.dhe.ibm.com/infocenter/wci/v7r0m0/topic/com.ibm.wci.notifications\_reference.doc/platform/platfo rm\_hardware\_systeminitcomplete\_message.html

# **SystemInitStarted**

The appliance is initializing after being shut down or rebooted.

The appliance sends this message early in the bootup process. This message is intended as informational, indicating that a reboot has occurred.

Level : *Info*

Log Message : *The appliance {AffectedAppliance} is initializing after being shut down or rebooted.*

System : *Hardware*

SNMP Name : *CASTIRON-COMP-PLATFORM-MIB::ciC23hSystemInitStartedEv20*

SNMP Enterprise : *.1.3.6.1.4.1.13336.2.2.3.23.1.4*

SNMP Trap Number : *20*

## **Variables**

The SystemInitStarted message contains the following variables:

#### Table 1. SystemInitStarted Message Variables

#### **1. SerialNumber**

The serial number of the appliance sending the trap.

- **Type** : String
- **SNMP Object Name** : CASTIRON-IA-MIB::ciIaPlatSerialNumber
- **SNMP OID** : 1.3.6.1.4.1.13336.2.2.2.1.1.3.3

#### **2. Severity**

Severity of the Notification.

- **Type** : Integer
- **SNMP Object Name** : CASTIRON-REGISTRATIONS-MIB::ciEvSeverity
- **SNMP OID** : 1.3.6.1.4.1.13336.2.2.1.2.1

#### **3. AffectedAppliance**

Serial number of the affected appliance. In some cases this could be different than the serial number of the appliance sending a notification, particularly in the case of High Availability pairs where the Active peer could send a notification on behalf of the Standby peer.

- **Type** : String
- **SNMP Object Name** : CASTIRON-REGISTRATIONS-MIB::ciEvAffectedAppliance
- **SNMP OID** : .1.3.6.1.4.1.13336.2.2.1.2.5

**Parent topic:** Platform Hardware [Notifications](#page-1891-0)

#### **Feedback** | **Notices**

**all** Last updated: Thursday, December 17, 2015 file:///dcs/markdown/workspace/Transform/out.html

http://pic.dhe.ibm.com/infocenter/wci/v7r0m0/topic/com.ibm.wci.notifications\_reference.doc/platform/platfo rm\_hardware\_systeminitstarted\_message.html

Operational failure was detected. System is rebooting to recover.

The Cast Iron appliance continually monitors the health of components within the system. If a component has a momentary failure, the system may choose to reboot to recover from the situation. In the case of a recurring error, further reboots are not used until an hour has passed; instead the runtime is restarted. See the CLI command "system autoreboot" for information about controlling this behavior.

Level : *Warning*

Log Message : *Operational failure was detected on appliance {AffectedAppliance}. System is rebooting to recover. Uptime {Days} days, {Hours}:{Minutes}.*

System : *Hardware*

SNMP Name : *CASTIRON-COMP-PLATFORM-MIB::ciC23hSystemRecoveryRebootEv18*

SNMP Enterprise : *.1.3.6.1.4.1.13336.2.2.3.23.1.4*

SNMP Trap Number : *18*

## **Variables**

The SystemRecoveryReboot message contains the following variables:

#### Table 1. SystemRecoveryReboot Message Variables

#### **1. SerialNumber**

The serial number of the appliance sending the trap.

- **Type** : String
- **SNMP Object Name** : CASTIRON-IA-MIB::ciIaPlatSerialNumber
- **SNMP OID** : 1.3.6.1.4.1.13336.2.2.2.1.1.3.3

#### **2. Severity**

Severity of the Notification.

- **Type** : Integer
- **SNMP Object Name** : CASTIRON-REGISTRATIONS-MIB::ciEvSeverity
- **SNMP OID** : 1.3.6.1.4.1.13336.2.2.1.2.1

#### **3. AffectedAppliance**

Serial number of the affected appliance. In some cases this could be different than the serial number of the appliance sending a notification, particularly in the case of High Availability pairs where the Active peer could send a notification on behalf of the Standby peer.

- **Type** : String
- **SNMP Object Name** : CASTIRON-REGISTRATIONS-MIB::ciEvAffectedAppliance
- **SNMP OID** : .1.3.6.1.4.1.13336.2.2.1.2.5

**4. Days**

The number of days the system has been up since the last reboot.

- **Type** : Integer
- **SNMP Object Name** : CASTIRON-COMP-PLATFORM-MIB::ciC23hEv18Days
- **SNMP OID** : .1.3.6.1.4.1.13336.2.2.3.23.1.4.1.18.2

#### **5. Hours**

The number of hours the system has been up since the last reboot.

- **Type** : Integer
- **SNMP Object Name** : CASTIRON-COMP-PLATFORM-MIB::ciC23hEv18Hours
- **SNMP OID** : .1.3.6.1.4.1.13336.2.2.3.23.1.4.1.18.3

#### **6. Minutes**

The number of minutes the system has been up since the last reboot.

- **Type** : Integer
- **SNMP Object Name** : CASTIRON-COMP-PLATFORM-MIB::ciC23hEv18Minutes
- **SNMP OID** : .1.3.6.1.4.1.13336.2.2.3.23.1.4.1.18.4

**Parent topic:** Platform Hardware [Notifications](#page-1891-0)

#### **Feedback** | **Notices**

**all** Last updated: Thursday, December 17, 2015 file:///dcs/markdown/workspace/Transform/out.html

http://pic.dhe.ibm.com/infocenter/wci/v7r0m0/topic/com.ibm.wci.notifications\_reference.doc/platform/platfo rm\_hardware\_systemrecoveryreboot\_message.html

## **SystemRecoveryRestart**

Operational failure was detected. System is restarting to recover.

Level : *Warning*

Log Message : *Operational failure on appliance {AffectedAppliance} was detected. System is restarting to recover.*

System : *Hardware*

SNMP Name : *CASTIRON-COMP-PLATFORM-MIB::ciC23hSystemRecoveryRestartEv19*

SNMP Enterprise : *.1.3.6.1.4.1.13336.2.2.3.23.1.4*

SNMP Trap Number : *19*

## **Variables**

The SystemRecoveryRestart message contains the following variables:

#### **1. SerialNumber**

The serial number of the appliance sending the trap.

- **Type** : String
- **SNMP Object Name** : CASTIRON-IA-MIB::ciIaPlatSerialNumber
- **SNMP OID** : 1.3.6.1.4.1.13336.2.2.2.1.1.3.3

#### **2. Severity**

Severity of the Notification.

- **Type** : Integer
- **SNMP Object Name** : CASTIRON-REGISTRATIONS-MIB::ciEvSeverity
- **SNMP OID** : 1.3.6.1.4.1.13336.2.2.1.2.1

#### **3. AffectedAppliance**

Serial number of the affected appliance. In some cases this could be different than the serial number of the appliance sending a notification, particularly in the case of High Availability pairs where the Active peer could send a notification on behalf of the Standby peer.

- **Type** : String
- **SNMP Object Name** : CASTIRON-REGISTRATIONS-MIB::ciEvAffectedAppliance
- **SNMP OID** : .1.3.6.1.4.1.13336.2.2.1.2.5

**Parent topic:** Platform Hardware [Notifications](#page-1891-0)

#### **Feedback** | **Notices**

**all** Last updated: Thursday, December 17, 2015 file:///dcs/markdown/workspace/Transform/out.html

http://pic.dhe.ibm.com/infocenter/wci/v7r0m0/topic/com.ibm.wci.notifications\_reference.doc/platform/platfo rm\_hardware\_systemrecoveryrestart\_message.html

# **TemperatureOutOfRange**

A monitored temperature within the appliance is too high, which could lead to future failures.

Level : *Severe*

Log Message : *Temperature {TempID} on appliance {AffectedAppliance} is out of range. Current= {CurrentTemperature} deg C. Maximum={MaximumTemperature} deg C.*

System : *Hardware*

SNMP Name : *CASTIRON-COMP-PLATFORM-MIB::ciC23hTemperatureOutOfRangeEv3*

SNMP Enterprise : *.1.3.6.1.4.1.13336.2.2.3.23.1.4*

## **Variables**

The TemperatureOutOfRange message contains the following variables:

#### Table 1. TemperatureOutOfRange Message Variables

#### **1. SerialNumber**

The serial number of the appliance sending the trap.

- **Type** : String
- **SNMP Object Name** : CASTIRON-IA-MIB::ciIaPlatSerialNumber
- **SNMP OID** : 1.3.6.1.4.1.13336.2.2.2.1.1.3.3

#### **2. Severity**

Severity of the Notification.

- **Type** : Integer
- **SNMP Object Name** : CASTIRON-REGISTRATIONS-MIB::ciEvSeverity
- **SNMP OID** : 1.3.6.1.4.1.13336.2.2.1.2.1

#### **3. TempID**

Identifier associated with the monitored temperature.

- **Type** : String
- **SNMP Object Name** : CASTIRON-COMP-PLATFORM-MIB::ciC23hEv3TempID
- **SNMP OID** : .1.3.6.1.4.1.13336.2.2.3.23.1.4.1.3.1

#### **4. AffectedAppliance**

Serial number of the affected appliance. In some cases this could be different than the serial number of the appliance sending a notification, particularly in the case of High Availability pairs where the Active peer could send a notification on behalf of the Standby peer.

- **Type** : String
- **SNMP Object Name** : CASTIRON-REGISTRATIONS-MIB::ciEvAffectedAppliance
- **SNMP OID** : .1.3.6.1.4.1.13336.2.2.1.2.5

#### **5. CurrentTemperature**

Current temperature in degrees Celcius.

- **Type** : Integer
- **SNMP Object Name** : CASTIRON-COMP-PLATFORM-MIB::ciC23hEv3CurrentTemperature
- **SNMP OID** : .1.3.6.1.4.1.13336.2.2.3.23.1.4.1.3.3

### **6. MaximumTemperature**

Maximum allowed temperature in degrees Celcius.

- **Type** : Integer
- **SNMP Object Name** : CASTIRON-COMP-PLATFORM-MIB::ciC23hEv3MaximumTemperature

**SNMP OID** : .1.3.6.1.4.1.13336.2.2.3.23.1.4.1.3.4

**Parent topic:** Platform Hardware [Notifications](#page-1891-0)

#### **Feedback** | **Notices**

**Mandmundary**, December 17, 2015 file:///dcs/markdown/workspace/Transform/out.html

http://pic.dhe.ibm.com/infocenter/wci/v7r0m0/topic/com.ibm.wci.notifications\_reference.doc/platform/platfo rm\_hardware\_temperatureoutofrange\_message.html

## **TemperatureRestored**

A temperature which was previously out of range (too hot) has come back into range

Level : *Info*

Log Message : *Temperature {TempID} on appliance {AffectedAppliance} is restored. Current= {CurrentTemperature} deg C. Maximum={MaximumTemperature} deg C.*

System : *Hardware*

SNMP Name : *CASTIRON-COMP-PLATFORM-MIB::ciC23hTemperatureRestoredEv4*

SNMP Enterprise : *.1.3.6.1.4.1.13336.2.2.3.23.1.4*

SNMP Trap Number : *4*

### **Variables**

The TemperatureRestored message contains the following variables:

#### Table 1. TemperatureRestored Message Variables

#### **1. SerialNumber**

The serial number of the appliance sending the trap.

- **Type** : String
- **SNMP Object Name** : CASTIRON-IA-MIB::ciIaPlatSerialNumber
- **SNMP OID** : 1.3.6.1.4.1.13336.2.2.2.1.1.3.3

#### **2. Severity**

Severity of the Notification.

- **Type** : Integer
- **SNMP Object Name** : CASTIRON-REGISTRATIONS-MIB::ciEvSeverity
- **SNMP OID** : 1.3.6.1.4.1.13336.2.2.1.2.1

#### **3. TempID**

Identifier associated with the monitored temperature.

- **Type** : String
- **SNMP Object Name** : CASTIRON-COMP-PLATFORM-MIB::ciC23hEv4TempID
- **SNMP OID** : .1.3.6.1.4.1.13336.2.2.3.23.1.4.1.4.1

#### **4. AffectedAppliance**

Serial number of the affected appliance. In some cases this could be different than the serial number of the appliance sending a notification, particularly in the case of High Availability pairs where the Active peer could send a notification on behalf of the Standby peer.

- **Type** : String
- **SNMP Object Name** : CASTIRON-REGISTRATIONS-MIB::ciEvAffectedAppliance
- **SNMP OID** : .1.3.6.1.4.1.13336.2.2.1.2.5

#### **5. CurrentTemperature**

Current temperature in degrees Celcius.

- **Type** : Integer
- **SNMP Object Name** : CASTIRON-COMP-PLATFORM-MIB::ciC23hEv4CurrentTemperature
- **SNMP OID** : .1.3.6.1.4.1.13336.2.2.3.23.1.4.1.4.3

#### **6. MaximumTemperature**

Maximum allowed temperature in degrees Celcius.

- **Type** : Integer
- **SNMP Object Name** : CASTIRON-COMP-PLATFORM-MIB::ciC23hEv4MaximumTemperature
- **SNMP OID** : .1.3.6.1.4.1.13336.2.2.3.23.1.4.1.4.4

**Parent topic:** Platform Hardware [Notifications](#page-1891-0)

#### **Feedback** | **Notices**

**all** Last updated: Thursday, December 17, 2015 file:///dcs/markdown/workspace/Transform/out.html

http://pic.dhe.ibm.com/infocenter/wci/v7r0m0/topic/com.ibm.wci.notifications\_reference.doc/platform/platfo rm\_hardware\_temperaturerestored\_message.html

# **UpgradeComplete**

The Cast Iron firmware was successfully upgraded.

Level : *Info*

Log Message : *Successfully upgraded Cast Iron firmware on appliance {AffectedAppliance} from version {OldVersion} to version {NewVersion}.*

System : *Hardware*

SNMP Name : *CASTIRON-COMP-PLATFORM-MIB::ciC23hUpgradeCompleteEv16*

SNMP Enterprise : *.1.3.6.1.4.1.13336.2.2.3.23.1.4*

SNMP Trap Number : *16*

## **Variables**

The UpgradeComplete message contains the following variables:

### Table 1. UpgradeComplete Message Variables

#### **1. SerialNumber**

The serial number of the appliance sending the trap.

- **Type** : String
- **SNMP Object Name** : CASTIRON-IA-MIB::ciIaPlatSerialNumber
- **SNMP OID** : 1.3.6.1.4.1.13336.2.2.2.1.1.3.3

#### **2. Severity**

Severity of the Notification.

- **Type** : Integer
- **SNMP Object Name** : CASTIRON-REGISTRATIONS-MIB::ciEvSeverity
- **SNMP OID** : 1.3.6.1.4.1.13336.2.2.1.2.1

#### **3. AffectedAppliance**

Serial number of the affected appliance. In some cases this could be different than the serial number of the appliance sending a notification, particularly in the case of High Availability pairs where the Active peer could send a notification on behalf of the Standby peer.

- **Type** : String
- **SNMP Object Name** : CASTIRON-REGISTRATIONS-MIB::ciEvAffectedAppliance
- **SNMP OID** : .1.3.6.1.4.1.13336.2.2.1.2.5

#### **4. OldVersion**

The version of firmware which previously was operating on the Cast Iron appliance.

- **Type** : String
- **SNMP Object Name** : CASTIRON-COMP-PLATFORM-MIB::ciC23hEv16OldVersion
- **SNMP OID** : .1.3.6.1.4.1.13336.2.2.3.23.1.4.1.16.2

#### **5. NewVersion**

The version of firmware which is currently operating on the Cast Iron appliance.

- **Type** : String
- **SNMP Object Name** : CASTIRON-COMP-PLATFORM-MIB::ciC23hEv16NewVersion
- **SNMP OID** : .1.3.6.1.4.1.13336.2.2.3.23.1.4.1.16.3

**Parent topic:** Platform Hardware [Notifications](#page-1891-0)

#### **Feedback** | **Notices**

**al** Last updated: Thursday, December 17, 2015 file:///dcs/markdown/workspace/Transform/out.html

http://pic.dhe.ibm.com/infocenter/wci/v7r0m0/topic/com.ibm.wci.notifications\_reference.doc/platform/platfo rm\_hardware\_upgradecomplete\_message.html

## **UpgradeFailed**

The attempt to upgrade the Cast Iron firmware has failed.

Level : *Severe*

Log Message : *Attempt to upgrade Cast Iron firmware on appliance {AffectedAppliance} from version {OldVersion} to version {NewVersion} failed: {Message}.*

System : *Hardware*

SNMP Name : *CASTIRON-COMP-PLATFORM-MIB::ciC23hUpgradeFailedEv17*

SNMP Enterprise : *.1.3.6.1.4.1.13336.2.2.3.23.1.4*

SNMP Trap Number : *17*

### **Variables**

The UpgradeFailed message contains the following variables:

#### Table 1. UpgradeFailed Message Variables

#### **1. SerialNumber**

The serial number of the appliance sending the trap.

- **Type** : String
- **SNMP Object Name** : CASTIRON-IA-MIB::ciIaPlatSerialNumber
- **SNMP OID** : 1.3.6.1.4.1.13336.2.2.2.1.1.3.3

#### **2. Severity**

Severity of the Notification.

- **Type** : Integer
- **SNMP Object Name** : CASTIRON-REGISTRATIONS-MIB::ciEvSeverity
- **SNMP OID** : 1.3.6.1.4.1.13336.2.2.1.2.1

#### **3. AffectedAppliance**

Serial number of the affected appliance. In some cases this could be different than the serial number of the appliance sending a notification, particularly in the case of High Availability pairs where the Active peer could send a notification on behalf of the Standby peer.

- **Type** : String
- **SNMP Object Name** : CASTIRON-REGISTRATIONS-MIB::ciEvAffectedAppliance
- **SNMP OID** : .1.3.6.1.4.1.13336.2.2.1.2.5

#### **4. OldVersion**

The version of firmware which is currently operating on the Cast Iron appliance.

- **Type** : String
- **SNMP Object Name** : CASTIRON-COMP-PLATFORM-MIB::ciC23hEv17OldVersion
- **SNMP OID** : .1.3.6.1.4.1.13336.2.2.3.23.1.4.1.17.2

#### **5. NewVersion**

The version of the attempted firmware upgrade.

- **Type** : String
- **SNMP Object Name** : CASTIRON-COMP-PLATFORM-MIB::ciC23hEv17NewVersion
- **SNMP OID** : .1.3.6.1.4.1.13336.2.2.3.23.1.4.1.17.3

#### **6. Message**

Textual description of the error.

- **Type** : String
- **SNMP Object Name** : CASTIRON-REGISTRATIONS-MIB::ciEvMessage
- **SNMP OID** : .1.3.6.1.4.1.13336.2.2.1.2.2

**Parent topic:** Platform Hardware [Notifications](#page-1891-0)

#### **Feedback** | **Notices**

**Et Last updated: Thursday, December 17, 2015** file:///dcs/markdown/workspace/Transform/out.html

<span id="page-1922-0"></span>http://pic.dhe.ibm.com/infocenter/wci/v7r0m0/topic/com.ibm.wci.notifications\_reference.doc/platform/platfo rm\_hardware\_upgradefailed\_message.html

# **Platform Network Notifications**

Provides a comprehensive list of network notifications sent from the Platform Module.

• [NetworkAutohost](#page-1923-0)

The Autohost feature has added the appliance's hostname and IP address to /etc/hosts.

- [NetworkInvalidRoute](#page-1924-0)
- Could not add a requested network route.
- [NetworkLinkDown](#page-1925-0) The network link is down (offline). • [NetworkLinkUp](#page-1927-0)

The network link is up (online).

#### **Feedback** | **Notices**

Last updated: Thursday, December 17, 2015 file:///dcs/markdown/workspace/Transform/out.html

http://pic.dhe.ibm.com/infocenter/wci/v7r0m0/topic/com.ibm.wci.notifications\_reference.doc/platform/platfo rm\_network\_notifications\_list.html

## <span id="page-1923-0"></span>**NetworkAutohost**

The Autohost feature has added the appliance's hostname and IP address to /etc/hosts.

The appliance requires the ability to resolve its own hostname to an IP address. The mapping is validated each time the appliance's network subsystem is started, and may be determined by DNS lookup or from an entry which was manually added via the CLI. If the appliance cannot determine the mapping this way, the autohost feature automatically adds a "best-guess" entry. While this automatic entry may work in many circumstances, it is not guaranteed to allow proper appliance operation in all environments. This notification may indicate a misconfiguration in the network. Therefore it is recommended that the user examine the appliance's network configuration and either enter the appliance's IP address and hostame to DNS, or manually add an entry to /etc/hosts by using the CLI command "net add etchost".

Level : *Warning*

Log Message : *Automatically added entry to /etc/hosts with hostname {Hostname} and IP address {IPAddress}.*

System : *Network*

SNMP Name : *CASTIRON-COMP-PLATFORM-MIB::ciC23nNetworkAutohostEv3*

SNMP Enterprise : *.1.3.6.1.4.1.13336.2.2.3.23.1.5*

SNMP Trap Number : *3*

## **Variables**

The NetworkAutohost message contains the following variables:

#### Table 1. NetworkAutohost Message Variables

#### **1. SerialNumber**

The serial number of the appliance sending the trap.

- **Type** : String
- **SNMP Object Name** : CASTIRON-IA-MIB::ciIaPlatSerialNumber
- **SNMP OID** : 1.3.6.1.4.1.13336.2.2.2.1.1.3.3

#### **2. Severity**

Severity of the Notification.

- **Type** : Integer
- **SNMP Object Name** : CASTIRON-REGISTRATIONS-MIB::ciEvSeverity
- **SNMP OID** : 1.3.6.1.4.1.13336.2.2.1.2.1

#### **3. Hostname**

Hostname of the appliance as added to /etc/hosts.

- **Type** : String
- **SNMP Object Name** : CASTIRON-COMP-PLATFORM-MIB::ciC23nEv3Hostname
- **SNMP OID** : .1.3.6.1.4.1.13336.2.2.3.23.1.5.1.3.1

#### **4. IPAddress**

IP Address of the appliance as added to /etc/hosts.

- **Type** : String
- **SNMP Object Name** : CASTIRON-COMP-PLATFORM-MIB::ciC23nEv3IPAddress
- **SNMP OID** : .1.3.6.1.4.1.13336.2.2.3.23.1.5.1.3.2

**Parent topic:** Platform Network [Notifications](#page-1922-0)

#### **Feedback** | **Notices**

**all** Last updated: Thursday, December 17, 2015 file:///dcs/markdown/workspace/Transform/out.html

http://pic.dhe.ibm.com/infocenter/wci/v7r0m0/topic/com.ibm.wci.notifications\_reference.doc/platform/platfo rm\_network\_networkautohost\_message.html

## <span id="page-1924-0"></span>**NetworkInvalidRoute**

Could not add a requested network route.

One of the requested custom routes could not be added. Please check the network configuration, paying particular attention to the gateway IP address and the ethernet link.

Level : *Warning*

Log Message : *Could not add route to {DestinationIP} on {LinkName}.*

System : *Network*

SNMP Name : *CASTIRON-COMP-PLATFORM-MIB::ciC23nNetworkInvalidRouteEv4*

SNMP Enterprise : *.1.3.6.1.4.1.13336.2.2.3.23.1.5*

SNMP Trap Number : *4*

## **Variables**

The NetworkInvalidRoute message contains the following variables:

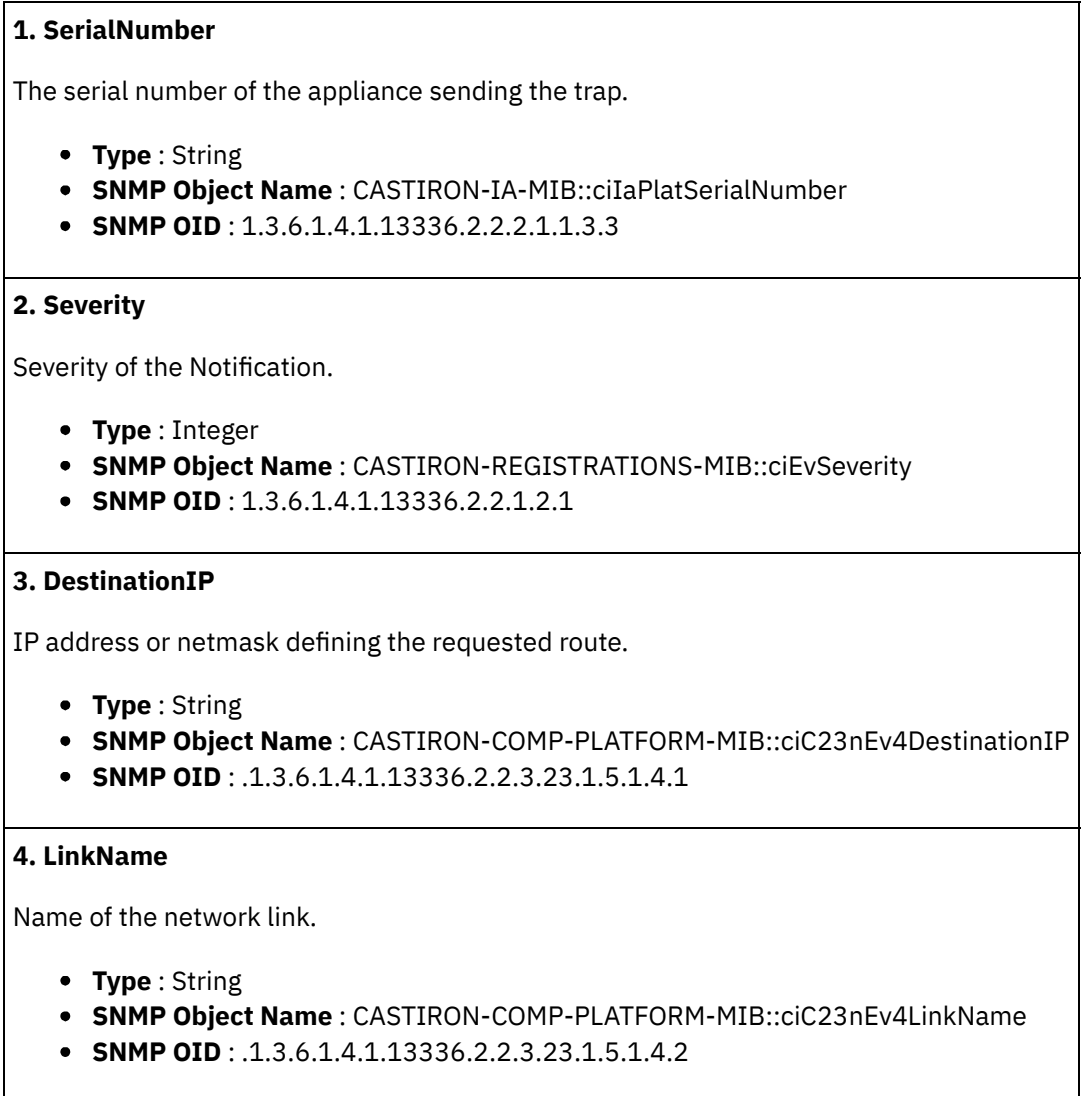

**Parent topic:** Platform Network [Notifications](#page-1922-0)

#### **Feedback** | **Notices**

**all** Last updated: Thursday, December 17, 2015 file:///dcs/markdown/workspace/Transform/out.html

http://pic.dhe.ibm.com/infocenter/wci/v7r0m0/topic/com.ibm.wci.notifications\_reference.doc/platform/platfo rm\_network\_networkinvalidroute\_message.html

# <span id="page-1925-0"></span>**NetworkLinkDown**

The network link is down (offline).

The network link could be reported as down because the ethernet cable has been disconnected or the remote host or switch has disabled the port. To adjust or disable network link detection, see the CLI reference guide for the command "net set carrier".

Level : *Warning*

Log Message : *Network link {LinkName} on appliance {AffectedAppliance} is down (offline).*

System : *Network*

SNMP Name : *CASTIRON-COMP-PLATFORM-MIB::ciC23nNetworkLinkDownEv2*

SNMP Enterprise : *.1.3.6.1.4.1.13336.2.2.3.23.1.5*

SNMP Trap Number : *2*

## **Variables**

The NetworkLinkDown message contains the following variables:

#### Table 1. NetworkLinkDown Message Variables

#### **1. SerialNumber**

The serial number of the appliance sending the trap.

- **Type** : String
- **SNMP Object Name** : CASTIRON-IA-MIB::ciIaPlatSerialNumber
- **SNMP OID** : 1.3.6.1.4.1.13336.2.2.2.1.1.3.3

#### **2. Severity**

Severity of the Notification.

- **Type** : Integer
- **SNMP Object Name** : CASTIRON-REGISTRATIONS-MIB::ciEvSeverity
- **SNMP OID** : 1.3.6.1.4.1.13336.2.2.1.2.1

#### **3. LinkName**

Name of the network link.

- **Type** : String
- **SNMP Object Name** : CASTIRON-COMP-PLATFORM-MIB::ciC23nEv2LinkName
- **SNMP OID** : .1.3.6.1.4.1.13336.2.2.3.23.1.5.1.2.1

#### **4. AffectedAppliance**

Serial number of the affected appliance. In some cases this could be different than the serial number of the appliance sending a notification, particularly in the case of High Availability pairs where the Active peer could send a notification on behalf of the Standby peer.

- **Type** : String
- **SNMP Object Name** : CASTIRON-REGISTRATIONS-MIB::ciEvAffectedAppliance
- **SNMP OID** : .1.3.6.1.4.1.13336.2.2.1.2.5

**Parent topic:** Platform Network [Notifications](#page-1922-0)

**all** Last updated: Thursday, December 17, 2015 file:///dcs/markdown/workspace/Transform/out.html

<span id="page-1927-0"></span>http://pic.dhe.ibm.com/infocenter/wci/v7r0m0/topic/com.ibm.wci.notifications\_reference.doc/platform/platfo rm\_network\_networklinkdown\_message.html

# **NetworkLinkUp**

The network link is up (online).

Level : *Info*

Log Message : *Network link {LinkName} on appliance {AffectedAppliance} is up (online).*

System : *Network*

SNMP Name : *CASTIRON-COMP-PLATFORM-MIB::ciC23nNetworkLinkUpEv1*

SNMP Enterprise : *.1.3.6.1.4.1.13336.2.2.3.23.1.5*

SNMP Trap Number : *1*

## **Variables**

The NetworkLinkUp message contains the following variables:

### Table 1. NetworkLinkUp Message Variables

#### **1. SerialNumber**

The serial number of the appliance sending the trap.

- **Type** : String
- **SNMP Object Name** : CASTIRON-IA-MIB::ciIaPlatSerialNumber
- **SNMP OID** : 1.3.6.1.4.1.13336.2.2.2.1.1.3.3

#### **2. Severity**

Severity of the Notification.

- **Type** : Integer
- **SNMP Object Name** : CASTIRON-REGISTRATIONS-MIB::ciEvSeverity
- **SNMP OID** : 1.3.6.1.4.1.13336.2.2.1.2.1

#### **3. LinkName**

Name of the network link.

- **Type** : String
- **SNMP Object Name** : CASTIRON-COMP-PLATFORM-MIB::ciC23nEv1LinkName
- **SNMP OID** : .1.3.6.1.4.1.13336.2.2.3.23.1.5.1.1.1
- **4. AffectedAppliance**

Serial number of the affected appliance. In some cases this could be different than the serial number of the appliance sending a notification, particularly in the case of High Availability pairs where the Active peer could send a notification on behalf of the Standby peer.

- **Type** : String
- **SNMP Object Name** : CASTIRON-REGISTRATIONS-MIB::ciEvAffectedAppliance
- **SNMP OID** : .1.3.6.1.4.1.13336.2.2.1.2.5

**Parent topic:** Platform Network [Notifications](#page-1922-0)

#### **Feedback** | **Notices**

**all** Last updated: Thursday, December 17, 2015 file:///dcs/markdown/workspace/Transform/out.html

<span id="page-1928-0"></span>http://pic.dhe.ibm.com/infocenter/wci/v7r0m0/topic/com.ibm.wci.notifications\_reference.doc/platform/platfo rm\_network\_networklinkup\_message.html

## **Platform Resources Notifications**

Provides a comprehensive list of resources notifications sent from the Platform Module.

[DiskUsageCritOk](#page-1929-0)

Disk space usage is below the critical threshold.

- [DiskUsageCritical](#page-1931-0) Disk space usage has exceeded the critical threshold.
- [DiskUsageWarnOk](#page-1932-0) Disk space usage is below the warning threshold.
- [DiskUsageWarning](#page-1933-0) Disk space usage has exceeded the warning threshold.
- [HighAvailVersionError](#page-1935-0)

The version of CIOS running on Standby does not match that running on Active.

- [LargeFileWarning](#page-1936-0)
- Large file taking up space on heavily loaded disk.
- [OrcmonArchiveError](#page-1937-0) Job log archive error.
- [OrcmonDatabaseError](#page-1938-0)
	- Job log database error.
- [OrcmonDiskFull](#page-1939-0) Normal job log purging did not clear enough disk space. Purging half of all job logs in attempt to recover disk space.
- [OrcmonDiskFullNoPurge](#page-1940-0)

Failed to purge any job logs to recover disk space.

- [OrcmonDiskTrigger](#page-1941-0) Job log purge was initiated due to an available disk space trigger.
- [OrcmonExportCdError](#page-1942-0)

Could not upload the job log archive file to the FTP server: Could not cd to the destination directory.

• [OrcmonExportError](#page-1943-0) Failure uploading archive file to FTP server.

- [OrcmonExportFTP](#page-1945-0) Exporting archive file to FTP server.
- [OrcmonExportLocal](#page-1946-0) Exporting job log data to a local archive file.
- [OrcmonExportStoreErr](#page-1947-0) Failure uploading archive file to FTP server: Could not store file.
- [OrcmonExportedJobs](#page-1948-0) Exported jobs from the job log.
- [OrcmonPurgeByCompl](#page-1949-0) Job log purge has been triggered based on the number of stored completed jobs.
- [OrcmonPurgeByErrored](#page-1950-0) Job log purge has been triggered based on the number of stored errored jobs.
- [OrcmonPurgeByTime](#page-1951-0) Job log purge has been triggered based on the amount of time since the last purge.
- [OrcmonPurgeByTimeNP](#page-1952-0) Job log purge has been triggered based on the amount of time since collection began. [OrcmonPurgeFailed](#page-1953-0)
- Job log purge/archive failed.
- [SwapUsageCritOk](#page-1954-0) Swap space usage is below the critical threshold.
- [SwapUsageCritical](#page-1956-0) Swap space usage has exceeded the critical threshold.
- [SwapUsageWarnOk](#page-1957-0)

Swap space usage is below the warning threshold.

[SwapUsageWarning](#page-1958-0) Swap space usage has exceeded the warning threshold.

### **Parent topic:** [Platform](#page-1888-0) Module

### **Feedback** | **Notices**

**Edd** Last updated: Thursday, December 17, 2015 file:///dcs/markdown/workspace/Transform/out.html

http://pic.dhe.ibm.com/infocenter/wci/v7r0m0/topic/com.ibm.wci.notifications\_reference.doc/platform/platfo rm\_resources\_notifications\_list.html

# <span id="page-1929-0"></span>**DiskUsageCritOk**

Disk space usage is below the critical threshold.

Level : *Info*

Log Message : *Disk space usage on {Disk} is now below the {Threshold}% critical threshold - current usage is {Usage}%*

System : *Resources*

SNMP Name : *CASTIRON-COMP-PLATFORM-MIB::ciC23rDiskUsageCritOkEv6*

SNMP Enterprise : *.1.3.6.1.4.1.13336.2.2.3.23.1.6*

## **Variables**

The DiskUsageCritOk message contains the following variables:

#### Table 1. DiskUsageCritOk Message Variables

#### **1. SerialNumber**

The serial number of the appliance sending the trap.

- **Type** : String
- **SNMP Object Name** : CASTIRON-IA-MIB::ciIaPlatSerialNumber
- **SNMP OID** : 1.3.6.1.4.1.13336.2.2.2.1.1.3.3

#### **2. Severity**

Severity of the Notification.

- **Type** : Integer
- **SNMP Object Name** : CASTIRON-REGISTRATIONS-MIB::ciEvSeverity
- **SNMP OID** : 1.3.6.1.4.1.13336.2.2.1.2.1

#### **3. Disk**

Name of the disk being monitored

- **Type** : String
- **SNMP Object Name** : CASTIRON-COMP-PLATFORM-MIB::ciC23rEv6Disk
- **SNMP OID** : .1.3.6.1.4.1.13336.2.2.3.23.1.6.1.6.1

#### **4. Threshold**

Disk usage threshold

- **Type** : Integer
- **SNMP Object Name** : CASTIRON-COMP-PLATFORM-MIB::ciC23rEv6Threshold
- **SNMP OID** : .1.3.6.1.4.1.13336.2.2.3.23.1.6.1.6.2

#### **5. Usage**

Current disk usage

- **Type** : Integer
- **SNMP Object Name** : CASTIRON-COMP-PLATFORM-MIB::ciC23rEv6Usage
- **SNMP OID** : .1.3.6.1.4.1.13336.2.2.3.23.1.6.1.6.3

**Parent topic:** Platform Resources [Notifications](#page-1928-0)

#### **Feedback** | **Notices**

Last updated: Thursday, December 17, 2015

file:///dcs/markdown/workspace/Transform/out.html

http://pic.dhe.ibm.com/infocenter/wci/v7r0m0/topic/com.ibm.wci.notifications\_reference.doc/platform/platfo rm\_resources\_diskusagecritok\_message.html

# <span id="page-1931-0"></span>**DiskUsageCritical**

Disk space usage has exceeded the critical threshold.

Level : *Severe*

Log Message : *Disk space usage on {Disk} has exceeded the {Threshold}% critical threshold - current usage is {Usage}%*

System : *Resources*

SNMP Name : *CASTIRON-COMP-PLATFORM-MIB::ciC23rDiskUsageCriticalEv8*

SNMP Enterprise : *.1.3.6.1.4.1.13336.2.2.3.23.1.6*

SNMP Trap Number : *8*

## **Variables**

The DiskUsageCritical message contains the following variables:

#### Table 1. DiskUsageCritical Message Variables

#### **1. SerialNumber**

The serial number of the appliance sending the trap.

- **Type** : String
- **SNMP Object Name** : CASTIRON-IA-MIB::ciIaPlatSerialNumber
- **SNMP OID** : 1.3.6.1.4.1.13336.2.2.2.1.1.3.3

#### **2. Severity**

Severity of the Notification.

- **Type** : Integer
- **SNMP Object Name** : CASTIRON-REGISTRATIONS-MIB::ciEvSeverity
- **SNMP OID** : 1.3.6.1.4.1.13336.2.2.1.2.1

#### **3. Disk**

Name of the disk being monitored

- **Type** : String
- **SNMP Object Name** : CASTIRON-COMP-PLATFORM-MIB::ciC23rEv8Disk
- **SNMP OID** : .1.3.6.1.4.1.13336.2.2.3.23.1.6.1.8.1

#### **4. Threshold**

Disk usage threshold

- **Type** : Integer
- **SNMP Object Name** : CASTIRON-COMP-PLATFORM-MIB::ciC23rEv8Threshold
- **SNMP OID** : .1.3.6.1.4.1.13336.2.2.3.23.1.6.1.8.2

#### **5. Usage**

Current disk usage

- **Type** : Integer
- **SNMP Object Name** : CASTIRON-COMP-PLATFORM-MIB::ciC23rEv8Usage
- **SNMP OID** : .1.3.6.1.4.1.13336.2.2.3.23.1.6.1.8.3

**Parent topic:** Platform Resources [Notifications](#page-1928-0)

#### **Feedback** | **Notices**

**al** Last updated: Thursday, December 17, 2015 file:///dcs/markdown/workspace/Transform/out.html

<span id="page-1932-0"></span>http://pic.dhe.ibm.com/infocenter/wci/v7r0m0/topic/com.ibm.wci.notifications\_reference.doc/platform/platfo rm\_resources\_diskusagecritical\_message.html

# **DiskUsageWarnOk**

Disk space usage is below the warning threshold.

Level : *Info*

Log Message : *Disk space usage on {Disk} is now below the {Threshold}% warning threshold - current usage is {Usage}%*

System : *Resources*

SNMP Name : *CASTIRON-COMP-PLATFORM-MIB::ciC23rDiskUsageWarnOkEv5*

SNMP Enterprise : *.1.3.6.1.4.1.13336.2.2.3.23.1.6*

SNMP Trap Number : *5*

### **Variables**

The DiskUsageWarnOk message contains the following variables:

#### Table 1. DiskUsageWarnOk Message Variables

#### **1. SerialNumber**

The serial number of the appliance sending the trap.

- **Type** : String
- **SNMP Object Name** : CASTIRON-IA-MIB::ciIaPlatSerialNumber
- **SNMP OID** : 1.3.6.1.4.1.13336.2.2.2.1.1.3.3

### **2. Severity**

Severity of the Notification.

- **Type** : Integer
- **SNMP Object Name** : CASTIRON-REGISTRATIONS-MIB::ciEvSeverity
- **SNMP OID** : 1.3.6.1.4.1.13336.2.2.1.2.1

#### **3. Disk**

Name of the disk being monitored

- **Type** : String
- **SNMP Object Name** : CASTIRON-COMP-PLATFORM-MIB::ciC23rEv5Disk
- **SNMP OID** : .1.3.6.1.4.1.13336.2.2.3.23.1.6.1.5.1

#### **4. Threshold**

Disk usage threshold

- **Type** : Integer
- **SNMP Object Name** : CASTIRON-COMP-PLATFORM-MIB::ciC23rEv5Threshold
- **SNMP OID** : .1.3.6.1.4.1.13336.2.2.3.23.1.6.1.5.2

#### **5. Usage**

Current disk usage

- **Type** : Integer
- **SNMP Object Name** : CASTIRON-COMP-PLATFORM-MIB::ciC23rEv5Usage
- **SNMP OID** : .1.3.6.1.4.1.13336.2.2.3.23.1.6.1.5.3

**Parent topic:** Platform Resources [Notifications](#page-1928-0)

#### **Feedback** | **Notices**

**all** Last updated: Thursday, December 17, 2015 file:///dcs/markdown/workspace/Transform/out.html

http://pic.dhe.ibm.com/infocenter/wci/v7r0m0/topic/com.ibm.wci.notifications\_reference.doc/platform/platfo rm\_resources\_diskusagewarnok\_message.html

# <span id="page-1933-0"></span>**DiskUsageWarning**

Disk space usage has exceeded the warning threshold.

Level : *Warning*

Log Message : *Disk space usage on {Disk} has exceeded the {Threshold}% warning threshold - current usage is {Usage}%*

System : *Resources*

SNMP Name : *CASTIRON-COMP-PLATFORM-MIB::ciC23rDiskUsageWarningEv7*

SNMP Enterprise : *.1.3.6.1.4.1.13336.2.2.3.23.1.6*

SNMP Trap Number : *7*

## **Variables**

The DiskUsageWarning message contains the following variables:

#### Table 1. DiskUsageWarning Message Variables

#### **1. SerialNumber**

The serial number of the appliance sending the trap.

- **Type** : String
- **SNMP Object Name** : CASTIRON-IA-MIB::ciIaPlatSerialNumber
- **SNMP OID** : 1.3.6.1.4.1.13336.2.2.2.1.1.3.3

#### **2. Severity**

Severity of the Notification.

- **Type** : Integer
- **SNMP Object Name** : CASTIRON-REGISTRATIONS-MIB::ciEvSeverity
- **SNMP OID** : 1.3.6.1.4.1.13336.2.2.1.2.1

#### **3. Disk**

Name of the disk being monitored

- **Type** : String
- **SNMP Object Name** : CASTIRON-COMP-PLATFORM-MIB::ciC23rEv7Disk
- **SNMP OID** : .1.3.6.1.4.1.13336.2.2.3.23.1.6.1.7.1

#### **4. Threshold**

Disk usage threshold

- **Type** : Integer
- **SNMP Object Name** : CASTIRON-COMP-PLATFORM-MIB::ciC23rEv7Threshold
- **SNMP OID** : .1.3.6.1.4.1.13336.2.2.3.23.1.6.1.7.2

#### **5. Usage**

Current disk usage

- **Type** : Integer
- **SNMP Object Name** : CASTIRON-COMP-PLATFORM-MIB::ciC23rEv7Usage
- **SNMP OID** : .1.3.6.1.4.1.13336.2.2.3.23.1.6.1.7.3

**Parent topic:** Platform Resources [Notifications](#page-1928-0)

**all** Last updated: Thursday, December 17, 2015 file:///dcs/markdown/workspace/Transform/out.html

<span id="page-1935-0"></span>http://pic.dhe.ibm.com/infocenter/wci/v7r0m0/topic/com.ibm.wci.notifications\_reference.doc/platform/platfo rm\_resources\_diskusagewarning\_message.html

# **HighAvailVersionError**

The version of CIOS running on Standby does not match that running on Active.

Level : *Severe*

Log Message : *HA peers are running different versions of CIOS!*

System : *Resources*

SNMP Name : *CASTIRON-COMP-PLATFORM-MIB::ciC23rHighAvailVersionErrorEv23*

SNMP Enterprise : *.1.3.6.1.4.1.13336.2.2.3.23.1.6*

SNMP Trap Number : *23*

## **Variables**

The HighAvailVersionError message contains the following variables:

#### Table 1. HighAvailVersionError Message Variables

#### **1. SerialNumber**

The serial number of the appliance sending the trap.

- **Type** : String
- **SNMP Object Name** : CASTIRON-IA-MIB::ciIaPlatSerialNumber
- **SNMP OID** : 1.3.6.1.4.1.13336.2.2.2.1.1.3.3

#### **2. Severity**

Severity of the Notification.

- **Type** : Integer
- **SNMP Object Name** : CASTIRON-REGISTRATIONS-MIB::ciEvSeverity
- **SNMP OID** : 1.3.6.1.4.1.13336.2.2.1.2.1

**Parent topic:** Platform Resources [Notifications](#page-1928-0)

#### **Feedback** | **Notices**

**all** Last updated: Thursday, December 17, 2015 file:///dcs/markdown/workspace/Transform/out.html <span id="page-1936-0"></span>http://pic.dhe.ibm.com/infocenter/wci/v7r0m0/topic/com.ibm.wci.notifications\_reference.doc/platform/platfo rm\_resources\_highavailversionerror\_message.html

# **LargeFileWarning**

Large file taking up space on heavily loaded disk.

Level : *Warning*

Log Message : *There is an unusually large file, {LargeFile}, of size {FileSize} MB.*

System : *Resources*

SNMP Name : *CASTIRON-COMP-PLATFORM-MIB::ciC23rLargeFileWarningEv24*

SNMP Enterprise : *.1.3.6.1.4.1.13336.2.2.3.23.1.6*

SNMP Trap Number : *24*

## **Variables**

The LargeFileWarning message contains the following variables:

#### Table 1. LargeFileWarning Message Variables

#### **1. SerialNumber**

The serial number of the appliance sending the trap.

- **Type** : String
- **SNMP Object Name** : CASTIRON-IA-MIB::ciIaPlatSerialNumber
- **SNMP OID** : 1.3.6.1.4.1.13336.2.2.2.1.1.3.3

#### **2. Severity**

Severity of the Notification.

- **Type** : Integer
- **SNMP Object Name** : CASTIRON-REGISTRATIONS-MIB::ciEvSeverity
- **SNMP OID** : 1.3.6.1.4.1.13336.2.2.1.2.1

#### **3. LargeFile**

Large file on disk

- **Type** : String
- **SNMP Object Name** : CASTIRON-COMP-PLATFORM-MIB::ciC23rEv24LargeFile
- **SNMP OID** : .1.3.6.1.4.1.13336.2.2.3.23.1.6.1.24.1

#### **4. FileSize**

Size of file in megabytes

- **Type** : Integer
- **SNMP Object Name** : CASTIRON-COMP-PLATFORM-MIB::ciC23rEv24FileSize

**SNMP OID** : .1.3.6.1.4.1.13336.2.2.3.23.1.6.1.24.2

#### **Parent topic:** Platform Resources [Notifications](#page-1928-0)

#### **Feedback** | **Notices**

**all** Last updated: Thursday, December 17, 2015 file:///dcs/markdown/workspace/Transform/out.html

http://pic.dhe.ibm.com/infocenter/wci/v7r0m0/topic/com.ibm.wci.notifications\_reference.doc/platform/platfo rm\_resources\_largefilewarning\_message.html

## <span id="page-1937-0"></span>**OrcmonArchiveError**

Job log archive error.

Level : *Severe*

Log Message : *An error occurred while archiving job logs. The error message is: {Message}*

System : *Resources*

SNMP Name : *CASTIRON-COMP-PLATFORM-MIB::ciC23rOrcmonArchiveErrorEv25*

SNMP Enterprise : *.1.3.6.1.4.1.13336.2.2.3.23.1.6*

SNMP Trap Number : *25*

## **Variables**

The OrcmonArchiveError message contains the following variables:

#### Table 1. OrcmonArchiveError Message Variables

### **1. SerialNumber**

The serial number of the appliance sending the trap.

- **Type** : String
- **SNMP Object Name** : CASTIRON-IA-MIB::ciIaPlatSerialNumber
- **SNMP OID** : 1.3.6.1.4.1.13336.2.2.2.1.1.3.3

#### **2. Severity**

Severity of the Notification.

- **Type** : Integer
- **SNMP Object Name** : CASTIRON-REGISTRATIONS-MIB::ciEvSeverity
- **SNMP OID** : 1.3.6.1.4.1.13336.2.2.1.2.1

#### **3. Message**

Textual description of the error.

- **Type** : String
- **SNMP Object Name** : CASTIRON-REGISTRATIONS-MIB::ciEvMessage
- **SNMP OID** : .1.3.6.1.4.1.13336.2.2.1.2.2

**Parent topic:** Platform Resources [Notifications](#page-1928-0)

#### **Feedback** | **Notices**

**all** Last updated: Thursday, December 17, 2015 file:///dcs/markdown/workspace/Transform/out.html

<span id="page-1938-0"></span>http://pic.dhe.ibm.com/infocenter/wci/v7r0m0/topic/com.ibm.wci.notifications\_reference.doc/platform/platfo rm\_resources\_orcmonarchiveerror\_message.html

## **OrcmonDatabaseError**

Job log database error.

Level : *Severe*

Log Message : *An error occurred while executing a query on the job log database. The error message is: {Message}*

System : *Resources*

SNMP Name : *CASTIRON-COMP-PLATFORM-MIB::ciC23rOrcmonDatabaseErrorEv26*

SNMP Enterprise : *.1.3.6.1.4.1.13336.2.2.3.23.1.6*

SNMP Trap Number : *26*

## **Variables**

The OrcmonDatabaseError message contains the following variables:

#### Table 1. OrcmonDatabaseError Message Variables

#### **1. SerialNumber**

The serial number of the appliance sending the trap.

- **Type** : String
- **SNMP Object Name** : CASTIRON-IA-MIB::ciIaPlatSerialNumber
- **SNMP OID** : 1.3.6.1.4.1.13336.2.2.2.1.1.3.3

#### **2. Severity**

Severity of the Notification.

- **Type** : Integer
- **SNMP Object Name** : CASTIRON-REGISTRATIONS-MIB::ciEvSeverity
- **SNMP OID** : 1.3.6.1.4.1.13336.2.2.1.2.1

#### **3. Message**

Textual description of the error.

- **Type** : String
- **SNMP Object Name** : CASTIRON-REGISTRATIONS-MIB::ciEvMessage
- **SNMP OID** : .1.3.6.1.4.1.13336.2.2.1.2.2

**Parent topic:** Platform Resources [Notifications](#page-1928-0)

#### **Feedback** | **Notices**

**剑 Last updated: Thursday, December 17, 2015** file:///dcs/markdown/workspace/Transform/out.html

http://pic.dhe.ibm.com/infocenter/wci/v7r0m0/topic/com.ibm.wci.notifications\_reference.doc/platform/platfo rm\_resources\_orcmondatabaseerror\_message.html

# <span id="page-1939-0"></span>**OrcmonDiskFull**

Normal job log purging did not clear enough disk space. Purging half of all job logs in attempt to recover disk space.

Level : *Warning*

Log Message : *Job log purge triggered. Available disk space is {DiskAvailPct}%. Specified trigger is* {DiskAvailTrigger}%. Purging using properties failed to clear enough disk space. Purging half of all job logs in *attempt to recover disk space.*

System : *Resources*

SNMP Name : *CASTIRON-COMP-PLATFORM-MIB::ciC23rOrcmonDiskFullEv20*

SNMP Enterprise : *.1.3.6.1.4.1.13336.2.2.3.23.1.6*

SNMP Trap Number : *20*

## **Variables**

The OrcmonDiskFull message contains the following variables:

#### Table 1. OrcmonDiskFull Message Variables

#### **1. SerialNumber**

The serial number of the appliance sending the trap.

- **Type** : String
- **SNMP Object Name** : CASTIRON-IA-MIB::ciIaPlatSerialNumber
- **SNMP OID** : 1.3.6.1.4.1.13336.2.2.2.1.1.3.3

```
2. Severity
```
Severity of the Notification.

- **Type** : Integer
- **SNMP Object Name** : CASTIRON-REGISTRATIONS-MIB::ciEvSeverity
- **SNMP OID** : 1.3.6.1.4.1.13336.2.2.1.2.1

#### **3. DiskAvailPct**

Percentage of disk space which is currently available.

- **Type** : Integer
- **SNMP Object Name** : CASTIRON-COMP-PLATFORM-MIB::ciC23rEv20DiskAvailPct
- **SNMP OID** : .1.3.6.1.4.1.13336.2.2.3.23.1.6.1.20.1

#### **4. DiskAvailTrigger**

Percentage of available disk space which for triggers a purge.

- **Type** : Integer
- **SNMP Object Name** : CASTIRON-COMP-PLATFORM-MIB::ciC23rEv20DiskAvailTrigger
- **SNMP OID** : .1.3.6.1.4.1.13336.2.2.3.23.1.6.1.20.2

**Parent topic:** Platform Resources [Notifications](#page-1928-0)

#### **Feedback** | **Notices**

**all** Last updated: Thursday, December 17, 2015 file:///dcs/markdown/workspace/Transform/out.html

http://pic.dhe.ibm.com/infocenter/wci/v7r0m0/topic/com.ibm.wci.notifications\_reference.doc/platform/platfo rm\_resources\_orcmondiskfull\_message.html

## <span id="page-1940-0"></span>**OrcmonDiskFullNoPurge**

Failed to purge any job logs to recover disk space.

Level : *Severe*

Log Message : *Failed to purge any job logs to recover disk space. Available disk space is {DiskAvailPct}%.*

System : *Resources*

SNMP Name : *CASTIRON-COMP-PLATFORM-MIB::ciC23rOrcmonDiskFullNoPurgeEv21*

SNMP Enterprise : *.1.3.6.1.4.1.13336.2.2.3.23.1.6*

SNMP Trap Number : *21*

## **Variables**

The OrcmonDiskFullNoPurge message contains the following variables:

#### **1. SerialNumber**

The serial number of the appliance sending the trap.

- **Type** : String
- **SNMP Object Name** : CASTIRON-IA-MIB::ciIaPlatSerialNumber
- **SNMP OID** : 1.3.6.1.4.1.13336.2.2.2.1.1.3.3

#### **2. Severity**

Severity of the Notification.

- **Type** : Integer
- **SNMP Object Name** : CASTIRON-REGISTRATIONS-MIB::ciEvSeverity
- **SNMP OID** : 1.3.6.1.4.1.13336.2.2.1.2.1

#### **3. DiskAvailPct**

Percentage of disk space which is currently available.

- **Type** : Integer
- **SNMP Object Name** : CASTIRON-COMP-PLATFORM-MIB::ciC23rEv21DiskAvailPct
- **SNMP OID** : .1.3.6.1.4.1.13336.2.2.3.23.1.6.1.21.1

**Parent topic:** Platform Resources [Notifications](#page-1928-0)

#### **Feedback** | **Notices**

**al** Last updated: Thursday, December 17, 2015 file:///dcs/markdown/workspace/Transform/out.html

<span id="page-1941-0"></span>http://pic.dhe.ibm.com/infocenter/wci/v7r0m0/topic/com.ibm.wci.notifications\_reference.doc/platform/platfo rm\_resources\_orcmondiskfullnopurge\_message.html

## **OrcmonDiskTrigger**

Job log purge was initiated due to an available disk space trigger.

Level : *Info*

Log Message : *Job log purge triggered. Available disk space is {DiskAvailPct}%. Specified trigger is {DiskAvailTrigger}%.*

System : *Resources*

SNMP Name : *CASTIRON-COMP-PLATFORM-MIB::ciC23rOrcmonDiskTriggerEv9*

SNMP Enterprise : *.1.3.6.1.4.1.13336.2.2.3.23.1.6*

SNMP Trap Number : *9*

The OrcmonDiskTrigger message contains the following variables:

#### Table 1. OrcmonDiskTrigger Message Variables

#### **1. SerialNumber**

The serial number of the appliance sending the trap.

- **Type** : String
- **SNMP Object Name** : CASTIRON-IA-MIB::ciIaPlatSerialNumber
- **SNMP OID** : 1.3.6.1.4.1.13336.2.2.2.1.1.3.3

#### **2. Severity**

Severity of the Notification.

- **Type** : Integer
- **SNMP Object Name** : CASTIRON-REGISTRATIONS-MIB::ciEvSeverity
- **SNMP OID** : 1.3.6.1.4.1.13336.2.2.1.2.1

#### **3. DiskAvailPct**

Percentage of disk space which is currently available.

- **Type** : Integer
- **SNMP Object Name** : CASTIRON-COMP-PLATFORM-MIB::ciC23rEv9DiskAvailPct
- **SNMP OID** : .1.3.6.1.4.1.13336.2.2.3.23.1.6.1.9.1

#### **4. DiskAvailTrigger**

Percentage of available disk space which for triggers a purge.

- **Type** : Integer
- **SNMP Object Name** : CASTIRON-COMP-PLATFORM-MIB::ciC23rEv9DiskAvailTrigger
- **SNMP OID** : .1.3.6.1.4.1.13336.2.2.3.23.1.6.1.9.2

**Parent topic:** Platform Resources [Notifications](#page-1928-0)

#### **Feedback** | **Notices**

**all** Last updated: Thursday, December 17, 2015 file:///dcs/markdown/workspace/Transform/out.html

http://pic.dhe.ibm.com/infocenter/wci/v7r0m0/topic/com.ibm.wci.notifications\_reference.doc/platform/platfo rm\_resources\_orcmondisktrigger\_message.html

## <span id="page-1942-0"></span>**OrcmonExportCdError**

Could not upload the job log archive file to the FTP server: Could not cd to the destination directory.

Level : *Severe*

Log Message : *Failure uploading archive file to FTP server: Could not cd to directory "{Directory}".*

System : *Resources*

SNMP Name : *CASTIRON-COMP-PLATFORM-MIB::ciC23rOrcmonExportCdErrorEv17*

SNMP Enterprise : *.1.3.6.1.4.1.13336.2.2.3.23.1.6*

SNMP Trap Number : *17*

## **Variables**

The OrcmonExportCdError message contains the following variables:

#### Table 1. OrcmonExportCdError Message Variables

# **1. SerialNumber** The serial number of the appliance sending the trap. **Type** : String **SNMP Object Name** : CASTIRON-IA-MIB::ciIaPlatSerialNumber **SNMP OID** : 1.3.6.1.4.1.13336.2.2.2.1.1.3.3 **2. Severity** Severity of the Notification. **Type** : Integer **SNMP Object Name** : CASTIRON-REGISTRATIONS-MIB::ciEvSeverity **SNMP OID** : 1.3.6.1.4.1.13336.2.2.1.2.1 **3. Directory** Directory on the FTP server where the file would be stored **Type** : String **SNMP Object Name** : CASTIRON-COMP-PLATFORM-MIB::ciC23rEv17Directory **SNMP OID** : .1.3.6.1.4.1.13336.2.2.3.23.1.6.1.17.1

**Parent topic:** Platform Resources [Notifications](#page-1928-0)

#### **Feedback** | **Notices**

**all** Last updated: Thursday, December 17, 2015 file:///dcs/markdown/workspace/Transform/out.html

http://pic.dhe.ibm.com/infocenter/wci/v7r0m0/topic/com.ibm.wci.notifications\_reference.doc/platform/platfo rm\_resources\_orcmonexportcderror\_message.html

# <span id="page-1943-0"></span>**OrcmonExportError**
Failure uploading archive file to FTP server.

Level : *Severe*

Log Message : *Failure uploading archive file to FTP server: {Message}*

System : *Resources*

SNMP Name : *CASTIRON-COMP-PLATFORM-MIB::ciC23rOrcmonExportErrorEv19*

SNMP Enterprise : *.1.3.6.1.4.1.13336.2.2.3.23.1.6*

SNMP Trap Number : *19*

## **Variables**

The OrcmonExportError message contains the following variables:

## Table 1. OrcmonExportError Message Variables

## **1. SerialNumber**

The serial number of the appliance sending the trap.

- **Type** : String
- **SNMP Object Name** : CASTIRON-IA-MIB::ciIaPlatSerialNumber
- **SNMP OID** : 1.3.6.1.4.1.13336.2.2.2.1.1.3.3

#### **2. Severity**

Severity of the Notification.

- **Type** : Integer
- **SNMP Object Name** : CASTIRON-REGISTRATIONS-MIB::ciEvSeverity
- **SNMP OID** : 1.3.6.1.4.1.13336.2.2.1.2.1

#### **3. Message**

Textual description of the error.

- **Type** : String
- **SNMP Object Name** : CASTIRON-REGISTRATIONS-MIB::ciEvMessage
- **SNMP OID** : .1.3.6.1.4.1.13336.2.2.1.2.2

**Parent topic:** Platform Resources [Notifications](#page-1928-0)

## **Feedback** | **Notices**

**all** Last updated: Thursday, December 17, 2015 file:///dcs/markdown/workspace/Transform/out.html

http://pic.dhe.ibm.com/infocenter/wci/v7r0m0/topic/com.ibm.wci.notifications\_reference.doc/platform/platfo rm\_resources\_orcmonexporterror\_message.html

# **OrcmonExportFTP**

Exporting archive file to FTP server.

Level : *Info*

Log Message : *Exporting archive file to FTP server {Host}:{Port}. Placing file "{Filename}" in directory "{Directory}".*

System : *Resources*

SNMP Name : *CASTIRON-COMP-PLATFORM-MIB::ciC23rOrcmonExportFTPEv16*

SNMP Enterprise : *.1.3.6.1.4.1.13336.2.2.3.23.1.6*

SNMP Trap Number : *16*

## **Variables**

The OrcmonExportFTP message contains the following variables:

## Table 1. OrcmonExportFTP Message Variables

#### **1. SerialNumber**

The serial number of the appliance sending the trap.

- **Type** : String
- **SNMP Object Name** : CASTIRON-IA-MIB::ciIaPlatSerialNumber
- **SNMP OID** : 1.3.6.1.4.1.13336.2.2.2.1.1.3.3

## **2. Severity**

Severity of the Notification.

- **Type** : Integer
- **SNMP Object Name** : CASTIRON-REGISTRATIONS-MIB::ciEvSeverity
- **SNMP OID** : 1.3.6.1.4.1.13336.2.2.1.2.1

#### **3. Host**

Remote FTP host

- **Type** : String
- **SNMP Object Name** : CASTIRON-COMP-PLATFORM-MIB::ciC23rEv16Host
- **SNMP OID** : .1.3.6.1.4.1.13336.2.2.3.23.1.6.1.16.1

### **4. Port**

TCP Port on the remote FTP host

- **Type** : String
- **SNMP Object Name** : CASTIRON-COMP-PLATFORM-MIB::ciC23rEv16Port
- **SNMP OID** : .1.3.6.1.4.1.13336.2.2.3.23.1.6.1.16.2

```
5. Filename
```
Name of the file being exported

- **Type** : String
- **SNMP Object Name** : CASTIRON-COMP-PLATFORM-MIB::ciC23rEv16Filename
- **SNMP OID** : .1.3.6.1.4.1.13336.2.2.3.23.1.6.1.16.3

### **6. Directory**

Directory on the FTP server where the file is stored

- **Type** : String
- **SNMP Object Name** : CASTIRON-COMP-PLATFORM-MIB::ciC23rEv16Directory
- **SNMP OID** : .1.3.6.1.4.1.13336.2.2.3.23.1.6.1.16.4

**Parent topic:** Platform Resources [Notifications](#page-1928-0)

#### **Feedback** | **Notices**

**Example 2015** Last updated: Thursday, December 17, 2015 file:///dcs/markdown/workspace/Transform/out.html

http://pic.dhe.ibm.com/infocenter/wci/v7r0m0/topic/com.ibm.wci.notifications\_reference.doc/platform/platfo rm\_resources\_orcmonexportftp\_message.html

# **OrcmonExportLocal**

Exporting job log data to a local archive file.

Level : *Info*

Log Message : *Exporting job log data to local archive file "{Filename}".*

System : *Resources*

SNMP Name : *CASTIRON-COMP-PLATFORM-MIB::ciC23rOrcmonExportLocalEv15*

SNMP Enterprise : *.1.3.6.1.4.1.13336.2.2.3.23.1.6*

SNMP Trap Number : *15*

## **Variables**

The OrcmonExportLocal message contains the following variables:

## Table 1. OrcmonExportLocal Message Variables

#### **1. SerialNumber**

The serial number of the appliance sending the trap.

- **Type** : String
- **SNMP Object Name** : CASTIRON-IA-MIB::ciIaPlatSerialNumber
- **SNMP OID** : 1.3.6.1.4.1.13336.2.2.2.1.1.3.3

## **2. Severity**

Severity of the Notification.

- **Type** : Integer
- **SNMP Object Name** : CASTIRON-REGISTRATIONS-MIB::ciEvSeverity
- **SNMP OID** : 1.3.6.1.4.1.13336.2.2.1.2.1

## **3. Filename**

Name of the local archive file.

- **Type** : String
- **SNMP Object Name** : CASTIRON-COMP-PLATFORM-MIB::ciC23rEv15Filename
- **SNMP OID** : .1.3.6.1.4.1.13336.2.2.3.23.1.6.1.15.1

**Parent topic:** Platform Resources [Notifications](#page-1928-0)

#### **Feedback** | **Notices**

**all** Last updated: Thursday, December 17, 2015 file:///dcs/markdown/workspace/Transform/out.html

http://pic.dhe.ibm.com/infocenter/wci/v7r0m0/topic/com.ibm.wci.notifications\_reference.doc/platform/platfo rm\_resources\_orcmonexportlocal\_message.html

# **OrcmonExportStoreErr**

Failure uploading archive file to FTP server: Could not store file.

Level : *Severe*

Log Message : *Failure uploading archive file to FTP server: Could not store file.*

System : *Resources*

SNMP Name : *CASTIRON-COMP-PLATFORM-MIB::ciC23rOrcmonExportStoreErrEv18*

SNMP Enterprise : *.1.3.6.1.4.1.13336.2.2.3.23.1.6*

SNMP Trap Number : *18*

## **Variables**

The OrcmonExportStoreErr message contains the following variables:

## Table 1. OrcmonExportStoreErr Message Variables

## **1. SerialNumber**

The serial number of the appliance sending the trap.

**Type** : String

- **SNMP Object Name** : CASTIRON-IA-MIB::ciIaPlatSerialNumber
- **SNMP OID** : 1.3.6.1.4.1.13336.2.2.2.1.1.3.3

## **2. Severity**

Severity of the Notification.

- **Type** : Integer
- **SNMP Object Name** : CASTIRON-REGISTRATIONS-MIB::ciEvSeverity
- **SNMP OID** : 1.3.6.1.4.1.13336.2.2.1.2.1

**Parent topic:** Platform Resources [Notifications](#page-1928-0)

## **Feedback** | **Notices**

**all** Last updated: Thursday, December 17, 2015 file:///dcs/markdown/workspace/Transform/out.html

http://pic.dhe.ibm.com/infocenter/wci/v7r0m0/topic/com.ibm.wci.notifications\_reference.doc/platform/platfo rm\_resources\_orcmonexportstoreerr\_message.html

# **OrcmonExportedJobs**

Exported jobs from the job log.

Level : *Info*

Log Message : *Job log purged {NumExported} jobs.*

System : *Resources*

SNMP Name : *CASTIRON-COMP-PLATFORM-MIB::ciC23rOrcmonExportedJobsEv14*

SNMP Enterprise : *.1.3.6.1.4.1.13336.2.2.3.23.1.6*

SNMP Trap Number : *14*

## **Variables**

The OrcmonExportedJobs message contains the following variables:

## Table 1. OrcmonExportedJobs Message Variables

#### **1. SerialNumber**

The serial number of the appliance sending the trap.

- **Type** : String
- **SNMP Object Name** : CASTIRON-IA-MIB::ciIaPlatSerialNumber
- **SNMP OID** : 1.3.6.1.4.1.13336.2.2.2.1.1.3.3

**2. Severity**

Severity of the Notification.

- **Type** : Integer
- **SNMP Object Name** : CASTIRON-REGISTRATIONS-MIB::ciEvSeverity
- **SNMP OID** : 1.3.6.1.4.1.13336.2.2.1.2.1

#### **3. NumExported**

Number of jobs exported.

- **Type** : Integer
- **SNMP Object Name** : CASTIRON-COMP-PLATFORM-MIB::ciC23rEv14NumExported
- **SNMP OID** : .1.3.6.1.4.1.13336.2.2.3.23.1.6.1.14.1

**Parent topic:** Platform Resources [Notifications](#page-1928-0)

#### **Feedback** | **Notices**

**all** Last updated: Thursday, December 17, 2015 file:///dcs/markdown/workspace/Transform/out.html

http://pic.dhe.ibm.com/infocenter/wci/v7r0m0/topic/com.ibm.wci.notifications\_reference.doc/platform/platfo rm\_resources\_orcmonexportedjobs\_message.html

# **OrcmonPurgeByCompl**

Job log purge has been triggered based on the number of stored completed jobs.

Level : *Info*

Log Message : *Job log purge triggered. There are {NumCompleted} completed jobs. Completed jobs threshold is {Threshold}.*

System : *Resources*

SNMP Name : *CASTIRON-COMP-PLATFORM-MIB::ciC23rOrcmonPurgeByComplEv12*

SNMP Enterprise : *.1.3.6.1.4.1.13336.2.2.3.23.1.6*

SNMP Trap Number : *12*

## **Variables**

The OrcmonPurgeByCompl message contains the following variables:

## Table 1. OrcmonPurgeByCompl Message Variables

### **1. SerialNumber**

The serial number of the appliance sending the trap.

- **Type** : String
- **SNMP Object Name** : CASTIRON-IA-MIB::ciIaPlatSerialNumber

**SNMP OID** : 1.3.6.1.4.1.13336.2.2.2.1.1.3.3

## **2. Severity**

Severity of the Notification.

- **Type** : Integer
- **SNMP Object Name** : CASTIRON-REGISTRATIONS-MIB::ciEvSeverity
- **SNMP OID** : 1.3.6.1.4.1.13336.2.2.1.2.1

### **3. NumCompleted**

Number of completed jobs currently stored in the job log.

- **Type** : Integer
- **SNMP Object Name** : CASTIRON-COMP-PLATFORM-MIB::ciC23rEv12NumCompleted
- **SNMP OID** : .1.3.6.1.4.1.13336.2.2.3.23.1.6.1.12.1

#### **4. Threshold**

Number of stored completed jobs which triggered a job purge.

- **Type** : Integer
- **SNMP Object Name** : CASTIRON-COMP-PLATFORM-MIB::ciC23rEv12Threshold
- **SNMP OID** : .1.3.6.1.4.1.13336.2.2.3.23.1.6.1.12.2

**Parent topic:** Platform Resources [Notifications](#page-1928-0)

## **Feedback** | **Notices**

**all** Last updated: Thursday, December 17, 2015 file:///dcs/markdown/workspace/Transform/out.html

http://pic.dhe.ibm.com/infocenter/wci/v7r0m0/topic/com.ibm.wci.notifications\_reference.doc/platform/platfo rm\_resources\_orcmonpurgebycompl\_message.html

# **OrcmonPurgeByErrored**

Job log purge has been triggered based on the number of stored errored jobs.

Level : *Info*

Log Message : *Job log purge triggered. There are {NumErrored} errored jobs. Errored jobs threshold is {Threshold}.*

System : *Resources*

SNMP Name : *CASTIRON-COMP-PLATFORM-MIB::ciC23rOrcmonPurgeByErroredEv13*

SNMP Enterprise : *.1.3.6.1.4.1.13336.2.2.3.23.1.6*

SNMP Trap Number : *13*

The OrcmonPurgeByErrored message contains the following variables:

## Table 1. OrcmonPurgeByErrored Message Variables

### **1. SerialNumber**

The serial number of the appliance sending the trap.

- **Type** : String
- **SNMP Object Name** : CASTIRON-IA-MIB::ciIaPlatSerialNumber
- **SNMP OID** : 1.3.6.1.4.1.13336.2.2.2.1.1.3.3

#### **2. Severity**

Severity of the Notification.

- **Type** : Integer
- **SNMP Object Name** : CASTIRON-REGISTRATIONS-MIB::ciEvSeverity
- **SNMP OID** : 1.3.6.1.4.1.13336.2.2.1.2.1

## **3. NumErrored**

Number of errored jobs currently stored in the job log.

- **Type** : Integer
- **SNMP Object Name** : CASTIRON-COMP-PLATFORM-MIB::ciC23rEv13NumErrored
- **SNMP OID** : .1.3.6.1.4.1.13336.2.2.3.23.1.6.1.13.1

## **4. Threshold**

Number of stored errored jobs which triggered a job purge.

- **Type** : Integer
- **SNMP Object Name** : CASTIRON-COMP-PLATFORM-MIB::ciC23rEv13Threshold
- **SNMP OID** : .1.3.6.1.4.1.13336.2.2.3.23.1.6.1.13.2

**Parent topic:** Platform Resources [Notifications](#page-1928-0)

#### **Feedback** | **Notices**

**all** Last updated: Thursday, December 17, 2015 file:///dcs/markdown/workspace/Transform/out.html

http://pic.dhe.ibm.com/infocenter/wci/v7r0m0/topic/com.ibm.wci.notifications\_reference.doc/platform/platfo rm\_resources\_orcmonpurgebyerrored\_message.html

# **OrcmonPurgeByTime**

Job log purge has been triggered based on the amount of time since the last purge.

Level : *Info*

Log Message : *Job log purge triggered. Time since last purge exceeded {PurgeTime}.*

System : *Resources*

SNMP Name : *CASTIRON-COMP-PLATFORM-MIB::ciC23rOrcmonPurgeByTimeEv11*

SNMP Enterprise : *.1.3.6.1.4.1.13336.2.2.3.23.1.6*

SNMP Trap Number : *11*

## **Variables**

The OrcmonPurgeByTime message contains the following variables:

## Table 1. OrcmonPurgeByTime Message Variables

#### **1. SerialNumber**

The serial number of the appliance sending the trap.

- **Type** : String
- **SNMP Object Name** : CASTIRON-IA-MIB::ciIaPlatSerialNumber
- **SNMP OID** : 1.3.6.1.4.1.13336.2.2.2.1.1.3.3

#### **2. Severity**

Severity of the Notification.

- **Type** : Integer
- **SNMP Object Name** : CASTIRON-REGISTRATIONS-MIB::ciEvSeverity
- **SNMP OID** : 1.3.6.1.4.1.13336.2.2.1.2.1

## **3. PurgeTime**

Scheduled time for the purge.

- **Type** : String
- **SNMP Object Name** : CASTIRON-COMP-PLATFORM-MIB::ciC23rEv11PurgeTime
- **SNMP OID** : .1.3.6.1.4.1.13336.2.2.3.23.1.6.1.11.1

**Parent topic:** Platform Resources [Notifications](#page-1928-0)

#### **Feedback** | **Notices**

**al** Last updated: Thursday, December 17, 2015 file:///dcs/markdown/workspace/Transform/out.html

http://pic.dhe.ibm.com/infocenter/wci/v7r0m0/topic/com.ibm.wci.notifications\_reference.doc/platform/platfo rm\_resources\_orcmonpurgebytime\_message.html

# **OrcmonPurgeByTimeNP**

Job log purge has been triggered based on the amount of time since collection began.

Level : *Info*

Log Message : *Job log purge triggered. Exceeded maxmimum duration since last purge.*

System : *Resources*

SNMP Name : *CASTIRON-COMP-PLATFORM-MIB::ciC23rOrcmonPurgeByTimeNPEv10*

SNMP Enterprise : *.1.3.6.1.4.1.13336.2.2.3.23.1.6*

SNMP Trap Number : *10*

**1. SerialNumber**

## **Variables**

The OrcmonPurgeByTimeNP message contains the following variables:

#### Table 1. OrcmonPurgeByTimeNP Message Variables

# The serial number of the appliance sending the trap. **Type** : String **SNMP Object Name** : CASTIRON-IA-MIB::ciIaPlatSerialNumber **SNMP OID** : 1.3.6.1.4.1.13336.2.2.2.1.1.3.3 **2. Severity** Severity of the Notification. **Type** : Integer

- **SNMP Object Name** : CASTIRON-REGISTRATIONS-MIB::ciEvSeverity
- **SNMP OID** : 1.3.6.1.4.1.13336.2.2.1.2.1

**Parent topic:** Platform Resources [Notifications](#page-1928-0)

#### **Feedback** | **Notices**

**all** Last updated: Thursday, December 17, 2015 file:///dcs/markdown/workspace/Transform/out.html

http://pic.dhe.ibm.com/infocenter/wci/v7r0m0/topic/com.ibm.wci.notifications\_reference.doc/platform/platfo rm\_resources\_orcmonpurgebytimenp\_message.html

# **OrcmonPurgeFailed**

Job log purge/archive failed.

Level : *Severe*

Log Message : *Job log purge/archive failed: {Message}.*

System : *Resources*

SNMP Name : *CASTIRON-COMP-PLATFORM-MIB::ciC23rOrcmonPurgeFailedEv22*

SNMP Enterprise : *.1.3.6.1.4.1.13336.2.2.3.23.1.6*

SNMP Trap Number : *22*

## **Variables**

The OrcmonPurgeFailed message contains the following variables:

## Table 1. OrcmonPurgeFailed Message Variables

## **1. SerialNumber**

The serial number of the appliance sending the trap.

- **Type** : String
- **SNMP Object Name** : CASTIRON-IA-MIB::ciIaPlatSerialNumber
- **SNMP OID** : 1.3.6.1.4.1.13336.2.2.2.1.1.3.3

## **2. Severity**

Severity of the Notification.

- **Type** : Integer
- **SNMP Object Name** : CASTIRON-REGISTRATIONS-MIB::ciEvSeverity
- **SNMP OID** : 1.3.6.1.4.1.13336.2.2.1.2.1

#### **3. Message**

Textual description of the error.

- **Type** : String
- **SNMP Object Name** : CASTIRON-REGISTRATIONS-MIB::ciEvMessage
- **SNMP OID** : .1.3.6.1.4.1.13336.2.2.1.2.2

**Parent topic:** Platform Resources [Notifications](#page-1928-0)

#### **Feedback** | **Notices**

**al** Last updated: Thursday, December 17, 2015 file:///dcs/markdown/workspace/Transform/out.html

http://pic.dhe.ibm.com/infocenter/wci/v7r0m0/topic/com.ibm.wci.notifications\_reference.doc/platform/platfo rm\_resources\_orcmonpurgefailed\_message.html

# **SwapUsageCritOk**

Swap space usage is below the critical threshold.

Level : *Info*

Log Message : *Swap space usage is now below the {Threshold}% critical threshold - current usage is {Usage}%*

System : *Resources*

SNMP Name : *CASTIRON-COMP-PLATFORM-MIB::ciC23rSwapUsageCritOkEv2*

SNMP Enterprise : *.1.3.6.1.4.1.13336.2.2.3.23.1.6*

SNMP Trap Number : *2*

## **Variables**

The SwapUsageCritOk message contains the following variables:

#### Table 1. SwapUsageCritOk Message Variables

#### **1. SerialNumber**

The serial number of the appliance sending the trap.

- **Type** : String
- **SNMP Object Name** : CASTIRON-IA-MIB::ciIaPlatSerialNumber
- **SNMP OID** : 1.3.6.1.4.1.13336.2.2.2.1.1.3.3

#### **2. Severity**

Severity of the Notification.

- **Type** : Integer
- **SNMP Object Name** : CASTIRON-REGISTRATIONS-MIB::ciEvSeverity
- **SNMP OID** : 1.3.6.1.4.1.13336.2.2.1.2.1

## **3. Threshold**

Swap usage threshold

- **Type** : Integer
- **SNMP Object Name** : CASTIRON-COMP-PLATFORM-MIB::ciC23rEv2Threshold
- **SNMP OID** : .1.3.6.1.4.1.13336.2.2.3.23.1.6.1.2.1

#### **4. Usage**

Current swap usage

- **Type** : Integer
- **SNMP Object Name** : CASTIRON-COMP-PLATFORM-MIB::ciC23rEv2Usage
- **SNMP OID** : .1.3.6.1.4.1.13336.2.2.3.23.1.6.1.2.2

**Parent topic:** Platform Resources [Notifications](#page-1928-0)

#### **Feedback** | **Notices**

**all** Last updated: Thursday, December 17, 2015 file:///dcs/markdown/workspace/Transform/out.html http://pic.dhe.ibm.com/infocenter/wci/v7r0m0/topic/com.ibm.wci.notifications\_reference.doc/platform/platfo rm\_resources\_swapusagecritok\_message.html

# **SwapUsageCritical**

Swap space usage has exceeded the critical threshold.

Level : *Severe*

Log Message : *Swap space usage has exceeded the {Threshold}% critical threshold - current usage is {Usage}%*

System : *Resources*

SNMP Name : *CASTIRON-COMP-PLATFORM-MIB::ciC23rSwapUsageCriticalEv4*

SNMP Enterprise : *.1.3.6.1.4.1.13336.2.2.3.23.1.6*

SNMP Trap Number : *4*

## **Variables**

The SwapUsageCritical message contains the following variables:

#### Table 1. SwapUsageCritical Message Variables

#### **1. SerialNumber**

The serial number of the appliance sending the trap.

- **Type** : String
- **SNMP Object Name** : CASTIRON-IA-MIB::ciIaPlatSerialNumber
- **SNMP OID** : 1.3.6.1.4.1.13336.2.2.2.1.1.3.3

#### **2. Severity**

Severity of the Notification.

- **Type** : Integer
- **SNMP Object Name** : CASTIRON-REGISTRATIONS-MIB::ciEvSeverity
- **SNMP OID** : 1.3.6.1.4.1.13336.2.2.1.2.1

## **3. Threshold**

Swap usage threshold

- **Type** : Integer
- **SNMP Object Name** : CASTIRON-COMP-PLATFORM-MIB::ciC23rEv4Threshold
- **SNMP OID** : .1.3.6.1.4.1.13336.2.2.3.23.1.6.1.4.1

#### **4. Usage**

Current swap usage

- **Type** : Integer
- **SNMP Object Name** : CASTIRON-COMP-PLATFORM-MIB::ciC23rEv4Usage

**SNMP OID** : .1.3.6.1.4.1.13336.2.2.3.23.1.6.1.4.2

#### **Parent topic:** Platform Resources [Notifications](#page-1928-0)

#### **Feedback** | **Notices**

**all** Last updated: Thursday, December 17, 2015 file:///dcs/markdown/workspace/Transform/out.html

http://pic.dhe.ibm.com/infocenter/wci/v7r0m0/topic/com.ibm.wci.notifications\_reference.doc/platform/platfo rm\_resources\_swapusagecritical\_message.html

# **SwapUsageWarnOk**

Swap space usage is below the warning threshold.

Level : *Info*

Log Message : *Swap space usage is now below the {Threshold}% warning threshold - current usage is {Usage}%*

System : *Resources*

SNMP Name : *CASTIRON-COMP-PLATFORM-MIB::ciC23rSwapUsageWarnOkEv1*

SNMP Enterprise : *.1.3.6.1.4.1.13336.2.2.3.23.1.6*

SNMP Trap Number : *1*

## **Variables**

The SwapUsageWarnOk message contains the following variables:

#### Table 1. SwapUsageWarnOk Message Variables

## **1. SerialNumber**

The serial number of the appliance sending the trap.

- **Type** : String
- **SNMP Object Name** : CASTIRON-IA-MIB::ciIaPlatSerialNumber
- **SNMP OID** : 1.3.6.1.4.1.13336.2.2.2.1.1.3.3

#### **2. Severity**

Severity of the Notification.

- **Type** : Integer
- **SNMP Object Name** : CASTIRON-REGISTRATIONS-MIB::ciEvSeverity
- **SNMP OID** : 1.3.6.1.4.1.13336.2.2.1.2.1

#### **3. Threshold**

Swap usage threshold

- **Type** : Integer
- **SNMP Object Name** : CASTIRON-COMP-PLATFORM-MIB::ciC23rEv1Threshold
- **SNMP OID** : .1.3.6.1.4.1.13336.2.2.3.23.1.6.1.1.1

#### **4. Usage**

Current swap usage

- **Type** : Integer
- **SNMP Object Name** : CASTIRON-COMP-PLATFORM-MIB::ciC23rEv1Usage
- **SNMP OID** : .1.3.6.1.4.1.13336.2.2.3.23.1.6.1.1.2

**Parent topic:** Platform Resources [Notifications](#page-1928-0)

#### **Feedback** | **Notices**

**la** Last updated: Thursday, December 17, 2015 file:///dcs/markdown/workspace/Transform/out.html

http://pic.dhe.ibm.com/infocenter/wci/v7r0m0/topic/com.ibm.wci.notifications\_reference.doc/platform/platfo rm\_resources\_swapusagewarnok\_message.html

# **SwapUsageWarning**

Swap space usage has exceeded the warning threshold.

Level : *Warning*

Log Message : *Swap space usage has exceeded the {Threshold}% warning threshold - current usage is {Usage}%*

System : *Resources*

SNMP Name : *CASTIRON-COMP-PLATFORM-MIB::ciC23rSwapUsageWarningEv3*

SNMP Enterprise : *.1.3.6.1.4.1.13336.2.2.3.23.1.6*

SNMP Trap Number : *3*

## **Variables**

The SwapUsageWarning message contains the following variables:

## Table 1. SwapUsageWarning Message Variables

#### **1. SerialNumber**

The serial number of the appliance sending the trap.

- **Type** : String
- **SNMP Object Name** : CASTIRON-IA-MIB::ciIaPlatSerialNumber
- **SNMP OID** : 1.3.6.1.4.1.13336.2.2.2.1.1.3.3

#### **2. Severity**

Severity of the Notification.

- **Type** : Integer
- **SNMP Object Name** : CASTIRON-REGISTRATIONS-MIB::ciEvSeverity
- **SNMP OID** : 1.3.6.1.4.1.13336.2.2.1.2.1

**3. Threshold**

Swap usage threshold

- **Type** : Integer
- **SNMP Object Name** : CASTIRON-COMP-PLATFORM-MIB::ciC23rEv3Threshold
- **SNMP OID** : .1.3.6.1.4.1.13336.2.2.3.23.1.6.1.3.1

**4. Usage**

Current swap usage

- **Type** : Integer
- **SNMP Object Name** : CASTIRON-COMP-PLATFORM-MIB::ciC23rEv3Usage
- **SNMP OID** : .1.3.6.1.4.1.13336.2.2.3.23.1.6.1.3.2

**Parent topic:** Platform Resources [Notifications](#page-1928-0)

#### **Feedback** | **Notices**

**all** Last updated: Thursday, December 17, 2015 file:///dcs/markdown/workspace/Transform/out.html

http://pic.dhe.ibm.com/infocenter/wci/v7r0m0/topic/com.ibm.wci.notifications\_reference.doc/platform/platfo rm\_resources\_swapusagewarning\_message.html

# <span id="page-1959-0"></span>**Platform Security Notifications**

Provides a comprehensive list of security notifications sent from the Platform Module.

**•** [AccessViolation](#page-1960-0)

An authenticated user attempted to access a section of the Cast Iron product which would require additional authorization.

[AuthFailure](#page-1961-0)

An attempt to authenticate with the appliance failed.

- [AuthLogOut](#page-1963-0) Event showing logging out of the user.
- [AuthSuccess](#page-1964-0)
- Attempt to authenticate with the appliance was successful.
- [GrantRole](#page-1965-0) grant new role created.
- [GroupCreated](#page-1966-0) New group created.
- [GroupDeleted](#page-1967-0) Group deleted.
- [RevokeRole](#page-1969-0) User role revoked.
- [UpdateStatus](#page-1970-0) Update user status as active or inactive.
- [UpdateUser](#page-1971-0) Update display name of a user.
- [UserCreated](#page-1972-0) New user created.
- [UserDeleted](#page-1974-0) User deleted.

**Parent topic:** [Platform](#page-1888-0) Module

## **Feedback** | **Notices**

**all** Last updated: Thursday, December 17, 2015 file:///dcs/markdown/workspace/Transform/out.html

<span id="page-1960-0"></span>http://pic.dhe.ibm.com/infocenter/wci/v7r0m0/topic/com.ibm.wci.notifications\_reference.doc/platform/platfo rm\_security\_notifications\_list.html

# **AccessViolation**

An authenticated user attempted to access a section of the Cast Iron product which would require additional authorization.

Level : *Info*

Log Message : *Access Violation by user: {Username}. Target: {Target}. Action Performed: {Action}.*

System : *Security*

SNMP Name : *CASTIRON-COMP-PLATFORM-MIB::ciC23sAccessViolationEv2*

SNMP Enterprise : *.1.3.6.1.4.1.13336.2.2.3.23.1.7*

SNMP Trap Number : *2*

## **Variables**

The AccessViolation message contains the following variables:

## Table 1. AccessViolation Message Variables

## **1. SerialNumber**

The serial number of the appliance sending the trap.

- **Type** : String
- **SNMP Object Name** : CASTIRON-IA-MIB::ciIaPlatSerialNumber
- **SNMP OID** : 1.3.6.1.4.1.13336.2.2.2.1.1.3.3

## **2. Severity**

Severity of the Notification.

- **Type** : Integer
- **SNMP Object Name** : CASTIRON-REGISTRATIONS-MIB::ciEvSeverity
- **SNMP OID** : 1.3.6.1.4.1.13336.2.2.1.2.1

#### **3. Username**

The name of the user who failed to log in.

- **Type** : String
- **SNMP Object Name** : CASTIRON-COMP-PLATFORM-MIB::ciC23sEv2Username
- **SNMP OID** : .1.3.6.1.4.1.13336.2.2.3.23.1.7.1.2.1

## **4. Target**

Section of the product which requires additional authorization.

- **Type** : String
- **SNMP Object Name** : CASTIRON-COMP-PLATFORM-MIB::ciC23sEv2Target
- **SNMP OID** : .1.3.6.1.4.1.13336.2.2.3.23.1.7.1.2.2

#### **5. Action**

Action the user attempted to perform.

- **Type** : String
- **SNMP Object Name** : CASTIRON-COMP-PLATFORM-MIB::ciC23sEv2Action
- **SNMP OID** : .1.3.6.1.4.1.13336.2.2.3.23.1.7.1.2.3

**Parent topic:** Platform Security [Notifications](#page-1959-0)

#### **Feedback** | **Notices**

**al** Last updated: Thursday, December 17, 2015 file:///dcs/markdown/workspace/Transform/out.html

http://pic.dhe.ibm.com/infocenter/wci/v7r0m0/topic/com.ibm.wci.notifications\_reference.doc/platform/platfo rm\_security\_accessviolation\_message.html

# <span id="page-1961-0"></span>**AuthFailure**

An attempt to authenticate with the appliance failed.

Level : *Severe*

Log Message : *Authentication failure for user {Username}, from host {Host}.*

System : *Security*

SNMP Name : *CASTIRON-COMP-PLATFORM-MIB::ciC23sAuthFailureEv1*

SNMP Enterprise : *.1.3.6.1.4.1.13336.2.2.3.23.1.7*

SNMP Trap Number : *1*

## **Variables**

The AuthFailure message contains the following variables:

## Table 1. AuthFailure Message Variables

## **1. SerialNumber**

The serial number of the appliance sending the trap.

- **Type** : String
- **SNMP Object Name** : CASTIRON-IA-MIB::ciIaPlatSerialNumber
- **SNMP OID** : 1.3.6.1.4.1.13336.2.2.2.1.1.3.3

## **2. Severity**

Severity of the Notification.

- **Type** : Integer
- **SNMP Object Name** : CASTIRON-REGISTRATIONS-MIB::ciEvSeverity
- **SNMP OID** : 1.3.6.1.4.1.13336.2.2.1.2.1

## **3. Username**

The name of the user who failed to log in.

- **Type** : String
- **SNMP Object Name** : CASTIRON-COMP-PLATFORM-MIB::ciC23sEv1Username
- **SNMP OID** : .1.3.6.1.4.1.13336.2.2.3.23.1.7.1.1.1

## **4. Host**

The name of the host the user attempted to log in from.

- **Type** : String
- **SNMP Object Name** : CASTIRON-COMP-PLATFORM-MIB::ciC23sEv1Host
- **SNMP OID** : .1.3.6.1.4.1.13336.2.2.3.23.1.7.1.1.2

**Parent topic:** Platform Security [Notifications](#page-1959-0)

## **Feedback** | **Notices**

**all** Last updated: Thursday, December 17, 2015 file:///dcs/markdown/workspace/Transform/out.html

http://pic.dhe.ibm.com/infocenter/wci/v7r0m0/topic/com.ibm.wci.notifications\_reference.doc/platform/platfo rm\_security\_authfailure\_message.html

# <span id="page-1963-0"></span>**AuthLogOut**

Event showing logging out of the user.

Level : *Info*

Log Message : *User {UserName} with session id {SessionId} logged out successfully.*

System : *Security*

SNMP Name : *CASTIRON-COMP-PLATFORM-MIB::ciC23sAuthLogOutEv12*

SNMP Enterprise : *.1.3.6.1.4.1.13336.2.2.3.23.1.7*

SNMP Trap Number : *12*

## **Variables**

The AuthLogOut message contains the following variables:

## Table 1. AuthLogOut Message Variables

### **1. SerialNumber**

The serial number of the appliance sending the trap.

- **Type** : String
- **SNMP Object Name** : CASTIRON-IA-MIB::ciIaPlatSerialNumber
- **SNMP OID** : 1.3.6.1.4.1.13336.2.2.2.1.1.3.3

## **2. Severity**

Severity of the Notification.

- **Type** : Integer
- **SNMP Object Name** : CASTIRON-REGISTRATIONS-MIB::ciEvSeverity
- **SNMP OID** : 1.3.6.1.4.1.13336.2.2.1.2.1

#### **3. UserName**

Name of the user.

- **Type** : String
- **SNMP Object Name** : CASTIRON-COMP-PLATFORM-MIB::ciC23sEv12UserName
- **SNMP OID** : .1.3.6.1.4.1.13336.2.2.3.23.1.7.1.12.1

## **4. SessionId**

Session ID of the user logging out.

- **Type** : String
- **SNMP Object Name** : CASTIRON-COMP-PLATFORM-MIB::ciC23sEv12SessionId
- **SNMP OID** : .1.3.6.1.4.1.13336.2.2.3.23.1.7.1.12.2

**Parent topic:** Platform Security [Notifications](#page-1959-0)

#### **Feedback** | **Notices**

**all** Last updated: Thursday, December 17, 2015 file:///dcs/markdown/workspace/Transform/out.html

<span id="page-1964-0"></span>http://pic.dhe.ibm.com/infocenter/wci/v7r0m0/topic/com.ibm.wci.notifications\_reference.doc/platform/platfo rm\_security\_authlogout\_message.html

## **AuthSuccess**

Attempt to authenticate with the appliance was successful.

Level : *Info*

Log Message : *Authentication success for user {UserName}, from host {Host} with session id {SessionId}.*

System : *Security*

SNMP Name : *CASTIRON-COMP-PLATFORM-MIB::ciC23sAuthSuccessEv3*

SNMP Enterprise : *.1.3.6.1.4.1.13336.2.2.3.23.1.7*

SNMP Trap Number : *3*

## **Variables**

The AuthSuccess message contains the following variables:

### Table 1. AuthSuccess Message Variables

## **1. SerialNumber**

The serial number of the appliance sending the trap.

- **Type** : String
- **SNMP Object Name** : CASTIRON-IA-MIB::ciIaPlatSerialNumber
- **SNMP OID** : 1.3.6.1.4.1.13336.2.2.2.1.1.3.3

#### **2. Severity**

Severity of the Notification.

- **Type** : Integer
- **SNMP Object Name** : CASTIRON-REGISTRATIONS-MIB::ciEvSeverity
- **SNMP OID** : 1.3.6.1.4.1.13336.2.2.1.2.1

## **3. UserName**

Name of the user who logged on successfully.

- **Type** : String
- **SNMP Object Name** : CASTIRON-COMP-PLATFORM-MIB::ciC23sEv3UserName

**SNMP OID** : .1.3.6.1.4.1.13336.2.2.3.23.1.7.1.3.1

#### **4. Host**

The name of the host the user attempted to log in from.

- **Type** : String
- **SNMP Object Name** : CASTIRON-COMP-PLATFORM-MIB::ciC23sEv3Host
- **SNMP OID** : .1.3.6.1.4.1.13336.2.2.3.23.1.7.1.3.2

## **5. SessionId**

The Session ID of the user who logged on.

- **Type** : String
- **SNMP Object Name** : CASTIRON-COMP-PLATFORM-MIB::ciC23sEv3SessionId
- **SNMP OID** : .1.3.6.1.4.1.13336.2.2.3.23.1.7.1.3.3

**Parent topic:** Platform Security [Notifications](#page-1959-0)

#### **Feedback** | **Notices**

**all** Last updated: Thursday, December 17, 2015 file:///dcs/markdown/workspace/Transform/out.html

http://pic.dhe.ibm.com/infocenter/wci/v7r0m0/topic/com.ibm.wci.notifications\_reference.doc/platform/platfo rm\_security\_authsuccess\_message.html

# <span id="page-1965-0"></span>**GrantRole**

grant new role created.

Level : *Info*

Log Message : *User {UserName} has been granted role of {GroupName}.*

System : *Security*

SNMP Name : *CASTIRON-COMP-PLATFORM-MIB::ciC23sGrantRoleEv9*

SNMP Enterprise : *.1.3.6.1.4.1.13336.2.2.3.23.1.7*

SNMP Trap Number : *9*

## **Variables**

The GrantRole message contains the following variables:

## Table 1. GrantRole Message Variables

## **1. SerialNumber**

The serial number of the appliance sending the trap.

- **Type** : String
- **SNMP Object Name** : CASTIRON-IA-MIB::ciIaPlatSerialNumber
- **SNMP OID** : 1.3.6.1.4.1.13336.2.2.2.1.1.3.3

## **2. Severity**

Severity of the Notification.

- **Type** : Integer
- **SNMP Object Name** : CASTIRON-REGISTRATIONS-MIB::ciEvSeverity
- **SNMP OID** : 1.3.6.1.4.1.13336.2.2.1.2.1

#### **3. UserName**

Name of the user whose role is granted.

- **Type** : String
- **SNMP Object Name** : CASTIRON-COMP-PLATFORM-MIB::ciC23sEv9UserName
- **SNMP OID** : .1.3.6.1.4.1.13336.2.2.3.23.1.7.1.9.1

#### **4. GroupName**

Group name granted to the user.

- **Type** : String
- **SNMP Object Name** : CASTIRON-COMP-PLATFORM-MIB::ciC23sEv9GroupName
- **SNMP OID** : .1.3.6.1.4.1.13336.2.2.3.23.1.7.1.9.2

**Parent topic:** Platform Security [Notifications](#page-1959-0)

#### **Feedback** | **Notices**

**all** Last updated: Thursday, December 17, 2015 file:///dcs/markdown/workspace/Transform/out.html

<span id="page-1966-0"></span>http://pic.dhe.ibm.com/infocenter/wci/v7r0m0/topic/com.ibm.wci.notifications\_reference.doc/platform/platfo rm\_security\_grantrole\_message.html

# **GroupCreated**

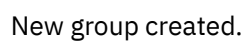

Level : *Info*

Log Message : *New Group {GroupName} has been created with id {Id}.*

System : *Security*

SNMP Name : *CASTIRON-COMP-PLATFORM-MIB::ciC23sGroupCreatedEv6*

SNMP Enterprise : *.1.3.6.1.4.1.13336.2.2.3.23.1.7*

## **Variables**

The GroupCreated message contains the following variables:

## Table 1. GroupCreated Message Variables

# **1. SerialNumber** The serial number of the appliance sending the trap. **Type** : String **SNMP Object Name** : CASTIRON-IA-MIB::ciIaPlatSerialNumber **SNMP OID** : 1.3.6.1.4.1.13336.2.2.2.1.1.3.3 **2. Severity** Severity of the Notification. **Type** : Integer **SNMP Object Name** : CASTIRON-REGISTRATIONS-MIB::ciEvSeverity **SNMP OID** : 1.3.6.1.4.1.13336.2.2.1.2.1 **3. GroupName** Name of group newly created. **Type** : String **SNMP Object Name** : CASTIRON-COMP-PLATFORM-MIB::ciC23sEv6GroupName **SNMP OID** : .1.3.6.1.4.1.13336.2.2.3.23.1.7.1.6.1 **4. Id** The ID of the group created newly. **Type** : String **SNMP Object Name** : CASTIRON-COMP-PLATFORM-MIB::ciC23sEv6Id **SNMP OID** : .1.3.6.1.4.1.13336.2.2.3.23.1.7.1.6.2

**Parent topic:** Platform Security [Notifications](#page-1959-0)

## **Feedback** | **Notices**

**all** Last updated: Thursday, December 17, 2015 file:///dcs/markdown/workspace/Transform/out.html

http://pic.dhe.ibm.com/infocenter/wci/v7r0m0/topic/com.ibm.wci.notifications\_reference.doc/platform/platfo rm\_security\_groupcreated\_message.html

# <span id="page-1967-0"></span>**GroupDeleted**

Group deleted.

Level : *Info*

Log Message : *Group {UserName} has been deleted.*

System : *Security*

SNMP Name : *CASTIRON-COMP-PLATFORM-MIB::ciC23sGroupDeletedEv7*

SNMP Enterprise : *.1.3.6.1.4.1.13336.2.2.3.23.1.7*

SNMP Trap Number : *7*

## **Variables**

The GroupDeleted message contains the following variables:

## Table 1. GroupDeleted Message Variables

#### **1. SerialNumber**

The serial number of the appliance sending the trap.

- **Type** : String
- **SNMP Object Name** : CASTIRON-IA-MIB::ciIaPlatSerialNumber
- **SNMP OID** : 1.3.6.1.4.1.13336.2.2.2.1.1.3.3

#### **2. Severity**

Severity of the Notification.

- **Type** : Integer
- **SNMP Object Name** : CASTIRON-REGISTRATIONS-MIB::ciEvSeverity
- **SNMP OID** : 1.3.6.1.4.1.13336.2.2.1.2.1

## **3. UserName**

Name of the group deleted.

- **Type** : String
- **SNMP Object Name** : CASTIRON-COMP-PLATFORM-MIB::ciC23sEv7UserName
- **SNMP OID** : .1.3.6.1.4.1.13336.2.2.3.23.1.7.1.7.1

**Parent topic:** Platform Security [Notifications](#page-1959-0)

## **Feedback** | **Notices**

**all** Last updated: Thursday, December 17, 2015 file:///dcs/markdown/workspace/Transform/out.html

http://pic.dhe.ibm.com/infocenter/wci/v7r0m0/topic/com.ibm.wci.notifications\_reference.doc/platform/platfo rm\_security\_groupdeleted\_message.html

# <span id="page-1969-0"></span>**RevokeRole**

User role revoked.

Level : *Info*

Log Message : *User {UserName} has been revoked of the role {GroupName}.*

System : *Security*

SNMP Name : *CASTIRON-COMP-PLATFORM-MIB::ciC23sRevokeRoleEv8*

SNMP Enterprise : *.1.3.6.1.4.1.13336.2.2.3.23.1.7*

SNMP Trap Number : *8*

## **Variables**

The RevokeRole message contains the following variables:

## Table 1. RevokeRole Message Variables

## **1. SerialNumber**

The serial number of the appliance sending the trap.

- **Type** : String
- **SNMP Object Name** : CASTIRON-IA-MIB::ciIaPlatSerialNumber
- **SNMP OID** : 1.3.6.1.4.1.13336.2.2.2.1.1.3.3

## **2. Severity**

Severity of the Notification.

- **Type** : Integer
- **SNMP Object Name** : CASTIRON-REGISTRATIONS-MIB::ciEvSeverity
- **SNMP OID** : 1.3.6.1.4.1.13336.2.2.1.2.1

#### **3. UserName**

Name of the user whose role is revoked.

- **Type** : String
- **SNMP Object Name** : CASTIRON-COMP-PLATFORM-MIB::ciC23sEv8UserName
- **SNMP OID** : .1.3.6.1.4.1.13336.2.2.3.23.1.7.1.8.1

### **4. GroupName**

Group name revoked for the user.

- **Type** : String
- **SNMP Object Name** : CASTIRON-COMP-PLATFORM-MIB::ciC23sEv8GroupName
- **SNMP OID** : .1.3.6.1.4.1.13336.2.2.3.23.1.7.1.8.2

**Parent topic:** Platform Security [Notifications](#page-1959-0)

#### **Feedback** | **Notices**

**al** Last updated: Thursday, December 17, 2015 file:///dcs/markdown/workspace/Transform/out.html

<span id="page-1970-0"></span>http://pic.dhe.ibm.com/infocenter/wci/v7r0m0/topic/com.ibm.wci.notifications\_reference.doc/platform/platfo rm\_security\_revokerole\_message.html

## **UpdateStatus**

Update user status as active or inactive.

Level : *Info*

Log Message : *User {UserName} status has been changed from {OldValue} to {NewValue}.*

System : *Security*

SNMP Name : *CASTIRON-COMP-PLATFORM-MIB::ciC23sUpdateStatusEv11*

SNMP Enterprise : *.1.3.6.1.4.1.13336.2.2.3.23.1.7*

SNMP Trap Number : *11*

## **Variables**

The UpdateStatus message contains the following variables:

#### Table 1. UpdateStatus Message Variables

## **1. SerialNumber**

The serial number of the appliance sending the trap.

- **Type** : String
- **SNMP Object Name** : CASTIRON-IA-MIB::ciIaPlatSerialNumber
- **SNMP OID** : 1.3.6.1.4.1.13336.2.2.2.1.1.3.3

#### **2. Severity**

Severity of the Notification.

- **Type** : Integer
- **SNMP Object Name** : CASTIRON-REGISTRATIONS-MIB::ciEvSeverity
- **SNMP OID** : 1.3.6.1.4.1.13336.2.2.1.2.1

#### **3. UserName**

Name and Status of the user.

- **Type** : String
- **SNMP Object Name** : CASTIRON-COMP-PLATFORM-MIB::ciC23sEv11UserName

**SNMP OID** : .1.3.6.1.4.1.13336.2.2.3.23.1.7.1.11.1

## **4. OldValue**

Old value of status.

- **Type** : String
- **SNMP Object Name** : CASTIRON-COMP-PLATFORM-MIB::ciC23sEv11OldValue
- **SNMP OID** : .1.3.6.1.4.1.13336.2.2.3.23.1.7.1.11.2

### **5. NewValue**

New value of status

- **Type** : String
- **SNMP Object Name** : CASTIRON-COMP-PLATFORM-MIB::ciC23sEv11NewValue
- **SNMP OID** : .1.3.6.1.4.1.13336.2.2.3.23.1.7.1.11.3

**Parent topic:** Platform Security [Notifications](#page-1959-0)

#### **Feedback** | **Notices**

**all** Last updated: Thursday, December 17, 2015 file:///dcs/markdown/workspace/Transform/out.html

http://pic.dhe.ibm.com/infocenter/wci/v7r0m0/topic/com.ibm.wci.notifications\_reference.doc/platform/platfo rm\_security\_updatestatus\_message.html

# <span id="page-1971-0"></span>**UpdateUser**

Update display name of a user.

Level : *Info*

Log Message : *User {UserName} displayName has been changed from {OldValue} to {NewValue}.*

System : *Security*

SNMP Name : *CASTIRON-COMP-PLATFORM-MIB::ciC23sUpdateUserEv10*

SNMP Enterprise : *.1.3.6.1.4.1.13336.2.2.3.23.1.7*

SNMP Trap Number : *10*

## **Variables**

The UpdateUser message contains the following variables:

## Table 1. UpdateUser Message Variables

#### **1. SerialNumber**

The serial number of the appliance sending the trap.

- **Type** : String
- **SNMP Object Name** : CASTIRON-IA-MIB::ciIaPlatSerialNumber
- **SNMP OID** : 1.3.6.1.4.1.13336.2.2.2.1.1.3.3

## **2. Severity**

Severity of the Notification.

- **Type** : Integer
- **SNMP Object Name** : CASTIRON-REGISTRATIONS-MIB::ciEvSeverity
- **SNMP OID** : 1.3.6.1.4.1.13336.2.2.1.2.1

#### **3. UserName**

Name of the user whose status is changed.

- **Type** : String
- **SNMP Object Name** : CASTIRON-COMP-PLATFORM-MIB::ciC23sEv10UserName
- **SNMP OID** : .1.3.6.1.4.1.13336.2.2.3.23.1.7.1.10.1

#### **4. OldValue**

Old value of display name.

- **Type** : String
- **SNMP Object Name** : CASTIRON-COMP-PLATFORM-MIB::ciC23sEv10OldValue
- **SNMP OID** : .1.3.6.1.4.1.13336.2.2.3.23.1.7.1.10.2

#### **5. NewValue**

New value of display name.

- **Type** : String
- **SNMP Object Name** : CASTIRON-COMP-PLATFORM-MIB::ciC23sEv10NewValue
- **SNMP OID** : .1.3.6.1.4.1.13336.2.2.3.23.1.7.1.10.3

**Parent topic:** Platform Security [Notifications](#page-1959-0)

#### **Feedback** | **Notices**

**all** Last updated: Thursday, December 17, 2015 file:///dcs/markdown/workspace/Transform/out.html

<span id="page-1972-0"></span>http://pic.dhe.ibm.com/infocenter/wci/v7r0m0/topic/com.ibm.wci.notifications\_reference.doc/platform/platfo rm\_security\_updateuser\_message.html

# **UserCreated**

New user created.

Level : *Info*

Log Message : *New User {UserName} has been created with id {Id}.*

System : *Security*

SNMP Name : *CASTIRON-COMP-PLATFORM-MIB::ciC23sUserCreatedEv4*

SNMP Enterprise : *.1.3.6.1.4.1.13336.2.2.3.23.1.7*

SNMP Trap Number : *4*

## **Variables**

The UserCreated message contains the following variables:

## Table 1. UserCreated Message Variables

## **1. SerialNumber**

The serial number of the appliance sending the trap.

- **Type** : String
- **SNMP Object Name** : CASTIRON-IA-MIB::ciIaPlatSerialNumber
- **SNMP OID** : 1.3.6.1.4.1.13336.2.2.2.1.1.3.3

## **2. Severity**

Severity of the Notification.

- **Type** : Integer
- **SNMP Object Name** : CASTIRON-REGISTRATIONS-MIB::ciEvSeverity
- **SNMP OID** : 1.3.6.1.4.1.13336.2.2.1.2.1

## **3. UserName**

Name of the user newly created.

- **Type** : String
- **SNMP Object Name** : CASTIRON-COMP-PLATFORM-MIB::ciC23sEv4UserName
- **SNMP OID** : .1.3.6.1.4.1.13336.2.2.3.23.1.7.1.4.1

## **4. Id**

The ID of the user that was newly created.

- **Type** : String
- **SNMP Object Name** : CASTIRON-COMP-PLATFORM-MIB::ciC23sEv4Id
- **SNMP OID** : .1.3.6.1.4.1.13336.2.2.3.23.1.7.1.4.2

**Parent topic:** Platform Security [Notifications](#page-1959-0)

#### **Feedback** | **Notices**

**all** Last updated: Thursday, December 17, 2015 file:///dcs/markdown/workspace/Transform/out.html http://pic.dhe.ibm.com/infocenter/wci/v7r0m0/topic/com.ibm.wci.notifications\_reference.doc/platform/platfo rm\_security\_usercreated\_message.html

# <span id="page-1974-0"></span>**UserDeleted**

User deleted.

Level : *Info*

Log Message : *User {UserName} has been deleted.*

System : *Security*

SNMP Name : *CASTIRON-COMP-PLATFORM-MIB::ciC23sUserDeletedEv5*

SNMP Enterprise : *.1.3.6.1.4.1.13336.2.2.3.23.1.7*

SNMP Trap Number : *5*

## **Variables**

The UserDeleted message contains the following variables:

## Table 1. UserDeleted Message Variables

## **1. SerialNumber**

The serial number of the appliance sending the trap.

- **Type** : String
- **SNMP Object Name** : CASTIRON-IA-MIB::ciIaPlatSerialNumber
- **SNMP OID** : 1.3.6.1.4.1.13336.2.2.2.1.1.3.3

## **2. Severity**

Severity of the Notification.

- **Type** : Integer
- **SNMP Object Name** : CASTIRON-REGISTRATIONS-MIB::ciEvSeverity
- **SNMP OID** : 1.3.6.1.4.1.13336.2.2.1.2.1

#### **3. UserName**

Name of the user deleted.

- **Type** : String
- **SNMP Object Name** : CASTIRON-COMP-PLATFORM-MIB::ciC23sEv5UserName
- **SNMP OID** : .1.3.6.1.4.1.13336.2.2.3.23.1.7.1.5.1

**Parent topic:** Platform Security [Notifications](#page-1959-0)

#### **Feedback** | **Notices**

**all** Last updated: Thursday, December 17, 2015 file:///dcs/markdown/workspace/Transform/out.html

<span id="page-1975-0"></span>http://pic.dhe.ibm.com/infocenter/wci/v7r0m0/topic/com.ibm.wci.notifications\_reference.doc/platform/platfo rm\_security\_userdeleted\_message.html

# **SAP Module**

The SAP Module provides activities to access SAP servers. This section contains details for the messages delivered from the SAP Module.

This topic provides the MIB Name and MIB OID information, in addition to high-level details about each notification in the SAP Module.

MIB Name : *CASTIRON-COMP-SAP-MIB*

MIB OID : *.1.3.6.1.4.1.13336.2.2.3.19*

The following table provides an alphabetical list of all notifications that can be issued by the SAP Module.

| <b>Notification</b>          | Level   | <b>System</b> | <b>Description</b>                                                                                                    |
|------------------------------|---------|---------------|----------------------------------------------------------------------------------------------------|
| AddingServerInfo             | Info    | Orchestration | Adding server gateway.                                                                                                    |
| <b>BAPIActivationError</b>   | Severe  | Orchestration | Error occurred while activating the BAPI activity.                                                                                         |
| <b>BAPIParseError</b>        | Severe  | Orchestration | Error occurred while parsing schema for the specified<br>BAPI.                                                                             |
| <b>BAPIReturnError</b>       | Severe  | Orchestration | Error returned by specified BAPI in the type field.                                                                                        |
| CompleteFunctionExec         | Info    | Orchestration | This is the name of the function which is executed by<br>the BAPI or RFC activity                                                          |
| <b>ConnectError</b>          | Severe  | Orchestration | The SAP operation failed because a connection to the<br>server could not be established.                                                   |
| <b>ConnectRetry</b>          | Warning | Orchestration | The SAP operation failed while trying to connect to<br>the server. This will cause a retry.                                                |
| <b>ConnectionPoolError</b>   | Severe  | Orchestration | Connection Pool returned null connection.                                                                                                  |
| CreateTID                    | Info    | Orchestration | Creating a specified TID in the TID manager.                                                                                               |
| <b>CreateTrcDirFailed</b>    | Warning | Orchestration | Exception while setting the log directory for SAP trace<br>files. The trace files generated by sap will be created<br>on default location. |
| <b>FuncRetStructNotFound</b> | Info    | Orchestration | This is to report that activity is not able to find the<br>return structure for the function                                               |
| FunctionLookup               | Info    | Orchestration | This is marking the start of finding the meta data of<br>the BAPI or RFC activity in the SAP Repository                                    |
| FunctionLookupComp           | Info    | Orchestration | This is marking the completion of finding the meta<br>data of the BAPI or RFC activity in the SAP Repository                               |
| <b>GatewayCommWarning</b>    | Warning | Orchestration | Error occurred, while communicating to SAP Gateway.                                                                                        |

Table 1. Notifications issued by the SAP Module

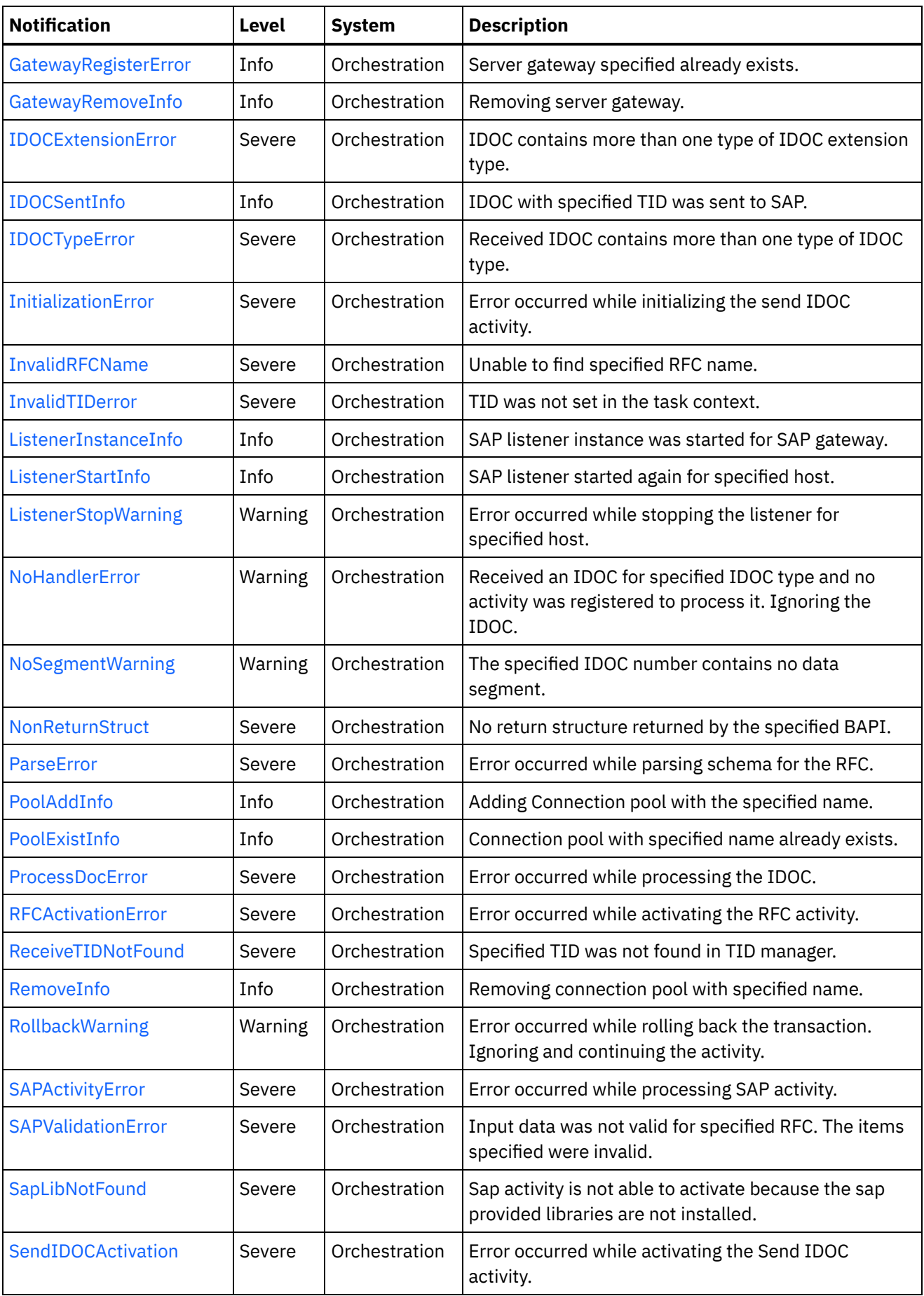

 $\overline{\phantom{a}}$ 

 $\sim$ 

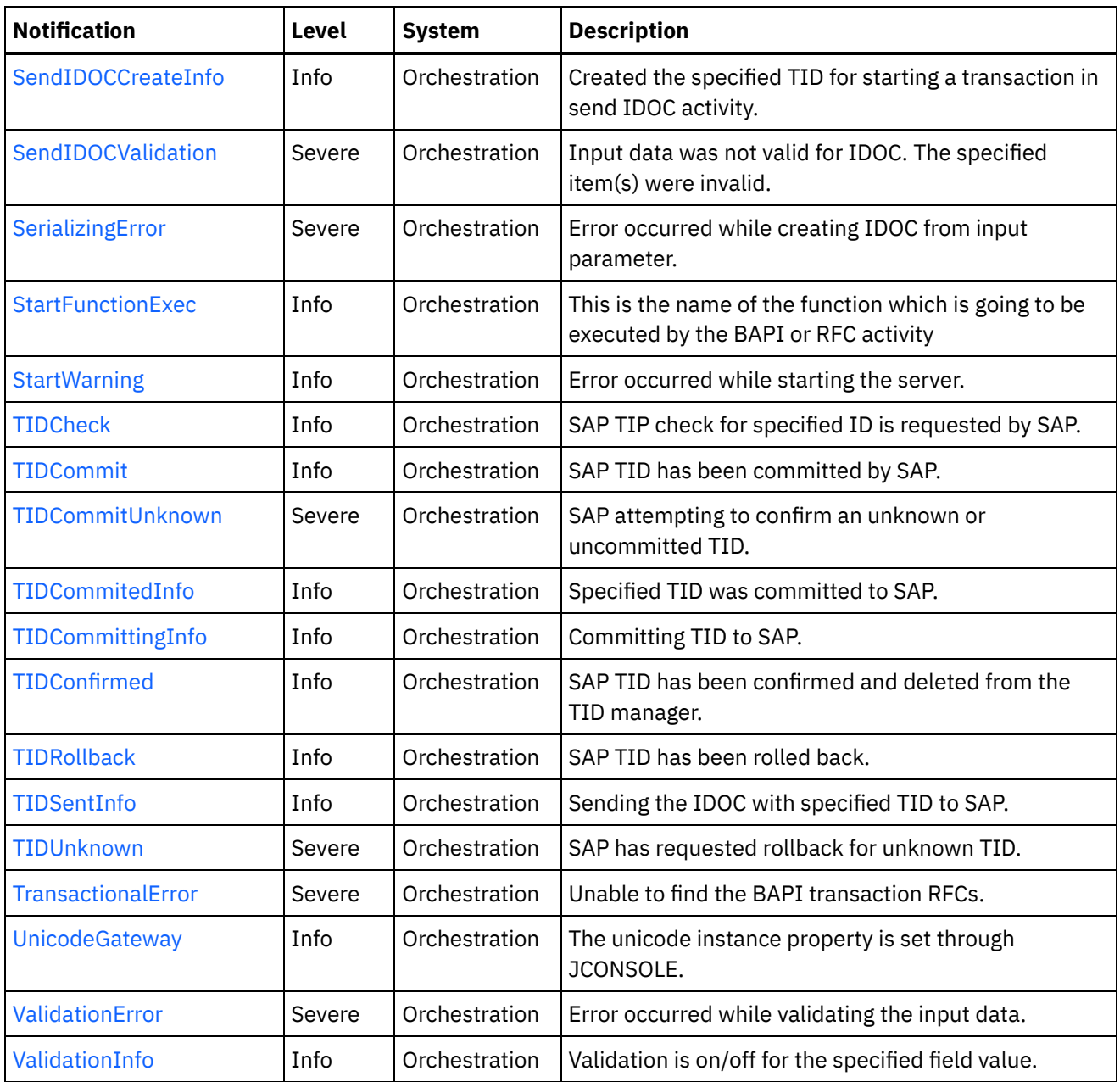

- SAP Connection [Notifications](#page-1978-1) Provides a comprehensive list of connection notifications sent from the SAP Module.
- **SAP Operation [Notifications](#page-1986-0)** Provides a comprehensive list of operation notifications sent from the SAP Module.
- SAP Internal [Notifications](#page-2058-0) Provides a comprehensive list of internal notifications sent from the SAP Module.

## **Feedback** | **Notices**

**all** Last updated: Thursday, December 17, 2015 file:///dcs/markdown/workspace/Transform/out.html http://pic.dhe.ibm.com/infocenter/wci/v7r0m0/topic/com.ibm.wci.notifications\_reference.doc/sap/about\_the\_ sap\_module.html

# <span id="page-1978-1"></span>**SAP Connection Notifications**

Provides a comprehensive list of connection notifications sent from the SAP Module.

[ConnectError](#page-1978-0)

The SAP operation failed because a connection to the server could not be established.

- [ConnectRetry](#page-1980-0) The SAP operation failed while trying to connect to the server. This will cause a retry.
- [PoolAddInfo](#page-1982-0)

Adding Connection pool with the specified name.

• [PoolExistInfo](#page-1983-0)

Connection pool with specified name already exists.

• [RemoveInfo](#page-1985-0) Removing connection pool with specified name.

**Parent topic:** SAP [Module](#page-1975-0)

#### **Feedback** | **Notices**

**la** Last updated: Thursday, December 17, 2015 file:///dcs/markdown/workspace/Transform/out.html

http://pic.dhe.ibm.com/infocenter/wci/v7r0m0/topic/com.ibm.wci.notifications\_reference.doc/sap/sap\_conne ction\_notifications\_list.html

## <span id="page-1978-0"></span>**ConnectError**

The SAP operation failed because a connection to the server could not be established.

Level : *Severe*

Log Message : *Unable to connect to the SAP server after {NumberOfRetryAttempts} attempts. Error is: Error Group {ErrorGroup}, Error Key {ErrorKey}, Error Message {Message}*

System : *Orchestration*

SNMP Name : *CASTIRON-COMP-SAP-MIB::ciC19cConnectErrorEv1*

SNMP Enterprise : *.1.3.6.1.4.1.13336.2.2.3.19.1.1*

SNMP Trap Number : *1*

## **Variables**

The ConnectError message contains the following variables:

Table 1. ConnectError Message Variables

#### **1. SerialNumber**

The serial number of the appliance sending the trap.

- **Type** : String
- **SNMP Object Name** : CASTIRON-IA-MIB::ciIaPlatSerialNumber
- **SNMP OID** : 1.3.6.1.4.1.13336.2.2.2.1.1.3.3

## **2. Severity**

Severity of the Notification.

- **Type** : Integer
- **SNMP Object Name** : CASTIRON-REGISTRATIONS-MIB::ciEvSeverity
- **SNMP OID** : 1.3.6.1.4.1.13336.2.2.1.2.1

#### **3. JobID**

The ID of the job being run when an error occurred. If the error is unrelated to a specific job, this field is blank.

- **Type** : String
- **SNMP Object Name** : CASTIRON-REGISTRATIONS-MIB::ciEvJobID
- $\bullet$  **SNMP OID**  $\cdot$  1.3.6.1.4.1.13336.2.2.1.2.4

#### **4. Orchestration**

Reference to an entry in the Orchestration table containing information about the orchestration associated with this event.

- **Type** : OID
- **SNMP Object Name** : CASTIRON-REGISTRATIONS-MIB::ciEvOrchestration
- **SNMP OID** : 1.3.6.1.4.1.13336.2.2.1.2.3

#### **5. NumberOfRetryAttempts**

The total number of attempted retries.

- **Type** : Integer
- **SNMP Object Name** : CASTIRON-COMP-SAP-MIB::ciC19cEv1NumberOfRetryAttempts
- **SNMP OID** : .1.3.6.1.4.1.13336.2.2.3.19.1.1.1.1.1

#### **6. ErrorGroup**

The group mentioned in the error.

- **Type** : String
- **SNMP Object Name** : CASTIRON-COMP-SAP-MIB::ciC19cEv1ErrorGroup
- **SNMP OID** : .1.3.6.1.4.1.13336.2.2.3.19.1.1.1.1.2

## **7. ErrorKey**

The key mentioned in the error.

- **Type** : String
- **SNMP Object Name** : CASTIRON-COMP-SAP-MIB::ciC19cEv1ErrorKey
- **SNMP OID** : .1.3.6.1.4.1.13336.2.2.3.19.1.1.1.1.3
#### **8. Message**

Textual description of the error.

- **Type** : String
- **SNMP Object Name** : CASTIRON-REGISTRATIONS-MIB::ciEvMessage
- **SNMP OID** : .1.3.6.1.4.1.13336.2.2.1.2.2

**Parent topic:** SAP Connection [Notifications](#page-1978-0)

## **Feedback** | **Notices**

**all** Last updated: Thursday, December 17, 2015 file:///dcs/markdown/workspace/Transform/out.html

http://pic.dhe.ibm.com/infocenter/wci/v7r0m0/topic/com.ibm.wci.notifications\_reference.doc/sap/sap\_conne ction\_connecterror\_message.html

# **ConnectRetry**

The SAP operation failed while trying to connect to the server. This will cause a retry.

Level : *Warning*

Log Message: Unable to connect to the SAP server. Error is: Error Group: {ErrorGroup} Error Key {ErrorKey} Error *Message {Message}. Attempt {RetryAttemptNumber} of {TotalRetryAttempts}. Will try again in {RetryAttemptNumber} second(s).*

System : *Orchestration*

SNMP Name : *CASTIRON-COMP-SAP-MIB::ciC19cConnectRetryEv2*

SNMP Enterprise : *.1.3.6.1.4.1.13336.2.2.3.19.1.1*

SNMP Trap Number : *2*

# **Variables**

The ConnectRetry message contains the following variables:

## Table 1. ConnectRetry Message Variables

### **1. SerialNumber**

The serial number of the appliance sending the trap.

- **Type** : String
- **SNMP Object Name** : CASTIRON-IA-MIB::ciIaPlatSerialNumber
- **SNMP OID** : 1.3.6.1.4.1.13336.2.2.2.1.1.3.3

#### **2. Severity**

Severity of the Notification.

- **Type** : Integer
- **SNMP Object Name** : CASTIRON-REGISTRATIONS-MIB::ciEvSeverity
- **SNMP OID** : 1.3.6.1.4.1.13336.2.2.1.2.1

## **3. JobID**

The ID of the job being run when an error occurred. If the error is unrelated to a specific job, this field is blank.

- **Type** : String
- **SNMP Object Name** : CASTIRON-REGISTRATIONS-MIB::ciEvJobID
- **SNMP OID** : 1.3.6.1.4.1.13336.2.2.1.2.4

## **4. Orchestration**

Reference to an entry in the Orchestration table containing information about the orchestration associated with this event.

- **Type** : OID
- **SNMP Object Name** : CASTIRON-REGISTRATIONS-MIB::ciEvOrchestration
- **SNMP OID** : 1.3.6.1.4.1.13336.2.2.1.2.3

## **5. ErrorGroup**

The group mentioned in the error.

- **Type** : String
- **SNMP Object Name** : CASTIRON-COMP-SAP-MIB::ciC19cEv2ErrorGroup
- **SNMP OID** : .1.3.6.1.4.1.13336.2.2.3.19.1.1.1.2.1

## **6. ErrorKey**

The key mentioned in the error.

- **Type** : String
- **SNMP Object Name** : CASTIRON-COMP-SAP-MIB::ciC19cEv2ErrorKey
- **SNMP OID** : .1.3.6.1.4.1.13336.2.2.3.19.1.1.1.2.2

#### **7. Message**

Textual description of the error.

- **Type** : String
- **SNMP Object Name** : CASTIRON-REGISTRATIONS-MIB::ciEvMessage
- **SNMP OID** : .1.3.6.1.4.1.13336.2.2.1.2.2

#### **8. RetryAttemptNumber**

The current number of retries.

- **Type** : Integer
- **SNMP Object Name** : CASTIRON-COMP-SAP-MIB::ciC19cEv2RetryAttemptNumber
- **SNMP OID** : .1.3.6.1.4.1.13336.2.2.3.19.1.1.1.2.4
- **9. TotalRetryAttempts**

The specified number of attempts to connect to the server before stopping.

- **Type** : Integer
- **SNMP Object Name** : CASTIRON-COMP-SAP-MIB::ciC19cEv2TotalRetryAttempts
- **SNMP OID** : .1.3.6.1.4.1.13336.2.2.3.19.1.1.1.2.5

## **10. IntervalForRetries**

The specified time interval between retries.

- **Type** : Integer
- **SNMP Object Name** : CASTIRON-COMP-SAP-MIB::ciC19cEv2IntervalForRetries
- **SNMP OID** : .1.3.6.1.4.1.13336.2.2.3.19.1.1.1.2.6

**Parent topic:** SAP Connection [Notifications](#page-1978-0)

#### **Feedback** | **Notices**

**all** Last updated: Thursday, December 17, 2015 file:///dcs/markdown/workspace/Transform/out.html

http://pic.dhe.ibm.com/infocenter/wci/v7r0m0/topic/com.ibm.wci.notifications\_reference.doc/sap/sap\_conne ction\_connectretry\_message.html

# **PoolAddInfo**

Adding Connection pool with the specified name.

Level : *Info*

Log Message : *Adding Connection Pool with name {PoolName}*

System : *Orchestration*

SNMP Name : *CASTIRON-COMP-SAP-MIB::ciC19cPoolAddInfoEv4*

SNMP Enterprise : *.1.3.6.1.4.1.13336.2.2.3.19.1.1*

SNMP Trap Number : *4*

# **Variables**

The PoolAddInfo message contains the following variables:

Table 1. PoolAddInfo Message Variables

### **1. SerialNumber**

The serial number of the appliance sending the trap.

- **Type** : String
- **SNMP Object Name** : CASTIRON-IA-MIB::ciIaPlatSerialNumber
- **SNMP OID** : 1.3.6.1.4.1.13336.2.2.2.1.1.3.3

## **2. Severity**

Severity of the Notification.

- **Type** : Integer
- **SNMP Object Name** : CASTIRON-REGISTRATIONS-MIB::ciEvSeverity
- **SNMP OID** : 1.3.6.1.4.1.13336.2.2.1.2.1

## **3. JobID**

The ID of the job being run when an error occurred. If the error is unrelated to a specific job, this field is blank.

- **Type** : String
- **SNMP Object Name** : CASTIRON-REGISTRATIONS-MIB::ciEvJobID
- **SNMP OID** : 1.3.6.1.4.1.13336.2.2.1.2.4

## **4. Orchestration**

Reference to an entry in the Orchestration table containing information about the orchestration associated with this event.

- **Type** : OID
- **SNMP Object Name** : CASTIRON-REGISTRATIONS-MIB::ciEvOrchestration
- **SNMP OID** : 1.3.6.1.4.1.13336.2.2.1.2.3

## **5. PoolName**

Adding the connection pool .

- **Type** : String
- **SNMP Object Name** : CASTIRON-COMP-SAP-MIB::ciC19cEv4PoolName
- **SNMP OID** : .1.3.6.1.4.1.13336.2.2.3.19.1.1.1.4.1

**Parent topic:** SAP Connection [Notifications](#page-1978-0)

## **Feedback** | **Notices**

Last updated: Thursday, December 17, 2015 file:///dcs/markdown/workspace/Transform/out.html

http://pic.dhe.ibm.com/infocenter/wci/v7r0m0/topic/com.ibm.wci.notifications\_reference.doc/sap/sap\_conne ction\_pooladdinfo\_message.html

# **PoolExistInfo**

Connection pool with specified name already exists.

Level : *Info*

Log Message : *Connection Pool {PoolName} already exists, Using existing definition.*

System : *Orchestration*

SNMP Name : *CASTIRON-COMP-SAP-MIB::ciC19cPoolExistInfoEv3*

SNMP Enterprise : *.1.3.6.1.4.1.13336.2.2.3.19.1.1*

SNMP Trap Number : *3*

# **Variables**

The PoolExistInfo message contains the following variables:

# Table 1. PoolExistInfo Message Variables

## **1. SerialNumber**

The serial number of the appliance sending the trap.

- **Type** : String
- **SNMP Object Name** : CASTIRON-IA-MIB::ciIaPlatSerialNumber
- **SNMP OID** : 1.3.6.1.4.1.13336.2.2.2.1.1.3.3

## **2. Severity**

Severity of the Notification.

- **Type** : Integer
- **SNMP Object Name** : CASTIRON-REGISTRATIONS-MIB::ciEvSeverity
- **SNMP OID** : 1.3.6.1.4.1.13336.2.2.1.2.1

## **3. JobID**

The ID of the job being run when an error occurred. If the error is unrelated to a specific job, this field is blank.

- **Type** : String
- **SNMP Object Name** : CASTIRON-REGISTRATIONS-MIB::ciEvJobID
- **SNMP OID** : 1.3.6.1.4.1.13336.2.2.1.2.4

## **4. Orchestration**

Reference to an entry in the Orchestration table containing information about the orchestration associated with this event.

- **Type** : OID
- **SNMP Object Name** : CASTIRON-REGISTRATIONS-MIB::ciEvOrchestration
- **SNMP OID** : 1.3.6.1.4.1.13336.2.2.1.2.3

# **5. PoolName**

Connection pool name which already exists.

- **Type** : String
- **SNMP Object Name** : CASTIRON-COMP-SAP-MIB::ciC19cEv3PoolName
- **SNMP OID** : .1.3.6.1.4.1.13336.2.2.3.19.1.1.1.3.1

## **Feedback** | **Notices**

**al** Last updated: Thursday, December 17, 2015 file:///dcs/markdown/workspace/Transform/out.html

http://pic.dhe.ibm.com/infocenter/wci/v7r0m0/topic/com.ibm.wci.notifications\_reference.doc/sap/sap\_conne ction\_poolexistinfo\_message.html

# **RemoveInfo**

Removing connection pool with specified name.

Level : *Info*

Log Message : *Removing Connection Pool with name {PoolName}*

System : *Orchestration*

SNMP Name : *CASTIRON-COMP-SAP-MIB::ciC19cRemoveInfoEv5*

SNMP Enterprise : *.1.3.6.1.4.1.13336.2.2.3.19.1.1*

SNMP Trap Number : *5*

# **Variables**

The RemoveInfo message contains the following variables:

### Table 1. RemoveInfo Message Variables

## **1. SerialNumber**

The serial number of the appliance sending the trap.

- **Type** : String
- **SNMP Object Name** : CASTIRON-IA-MIB::ciIaPlatSerialNumber
- **SNMP OID** : 1.3.6.1.4.1.13336.2.2.2.1.1.3.3

#### **2. Severity**

Severity of the Notification.

- **Type** : Integer
- **SNMP Object Name** : CASTIRON-REGISTRATIONS-MIB::ciEvSeverity
- **SNMP OID** : 1.3.6.1.4.1.13336.2.2.1.2.1

## **3. JobID**

The ID of the job being run when an error occurred. If the error is unrelated to a specific job, this field is blank.

- **Type** : String
- **SNMP Object Name** : CASTIRON-REGISTRATIONS-MIB::ciEvJobID
- $\bullet$  **SNMP OID**  $\cdot$  1.3.6.1.4.1.13336.2.2.1.2.4

## **4. Orchestration**

Reference to an entry in the Orchestration table containing information about the orchestration associated with this event.

- **Type** : OID
- **SNMP Object Name** : CASTIRON-REGISTRATIONS-MIB::ciEvOrchestration
- **SNMP OID** : 1.3.6.1.4.1.13336.2.2.1.2.3

## **5. PoolName**

Removing the connection pool .

- **Type** : String
- **SNMP Object Name** : CASTIRON-COMP-SAP-MIB::ciC19cEv5PoolName
- **SNMP OID** : .1.3.6.1.4.1.13336.2.2.3.19.1.1.1.5.1

**Parent topic:** SAP Connection [Notifications](#page-1978-0)

## **Feedback** | **Notices**

**all** Last updated: Thursday, December 17, 2015 file:///dcs/markdown/workspace/Transform/out.html

<span id="page-1986-0"></span>http://pic.dhe.ibm.com/infocenter/wci/v7r0m0/topic/com.ibm.wci.notifications\_reference.doc/sap/sap\_conne ction\_removeinfo\_message.html

# **SAP Operation Notifications**

Provides a comprehensive list of operation notifications sent from the SAP Module.

[AddingServerInfo](#page-1988-0)

Adding server gateway.

[BAPIActivationError](#page-1990-0)

Error occurred while activating the BAPI activity.

- [BAPIParseError](#page-1991-0) Error occurred while parsing schema for the specified BAPI.
- [BAPIReturnError](#page-1993-0)

Error returned by specified BAPI in the type field.

- [CompleteFunctionExec](#page-1995-0) This is the name of the function which is executed by the BAPI or RFC activity
- [CreateTID](#page-1996-0) Creating a specified TID in the TID manager.
- [CreateTrcDirFailed](#page-1997-0) Exception while setting the log directory for SAP trace files. The trace files generated by sap will be created on default location.
- [FuncRetStructNotFound](#page-1999-0) This is to report that activity is not able to find the return structure for the function
- [FunctionLookup](#page-2000-0) This is marking the start of finding the meta data of the BAPI or RFC activity in the SAP Repository
- [FunctionLookupComp](#page-2002-0) This is marking the completion of finding the meta data of the BAPI or RFC activity in the SAP Repository
- [GatewayCommWarning](#page-2003-0) Error occurred, while communicating to SAP Gateway.
- [GatewayRegisterError](#page-2005-0) Server gateway specified already exists.
- [GatewayRemoveInfo](#page-2006-0) Removing server gateway.
- [IDOCExtensionError](#page-2008-0) IDOC contains more than one type of IDOC extension type.
- [IDOCSentInfo](#page-2009-0) IDOC with specified TID was sent to SAP.
- [IDOCTypeError](#page-2010-0) Received IDOC contains more than one type of IDOC type.
- [InvalidRFCName](#page-2012-0) Unable to find specified RFC name.
- [ListenerInstanceInfo](#page-2013-0) SAP listener instance was started for SAP gateway.
- [ListenerStartInfo](#page-2015-0)
	- SAP listener started again for specified host.
- **•** [ListenerStopWarning](#page-2016-0) Error occurred while stopping the listener for specified host. [NoHandlerError](#page-2018-0)
	- Received an IDOC for specified IDOC type and no activity was registered to process it. Ignoring the IDOC.
- [NoSegmentWarning](#page-2020-0)

The specified IDOC number contains no data segment.

• [NonReturnStruct](#page-2021-0)

No return structure returned by the specified BAPI.

• [ParseError](#page-2022-0)

Error occurred while parsing schema for the RFC.

- [ProcessDocError](#page-2024-0) Error occurred while processing the IDOC.
- [RFCActivationError](#page-2025-0)

Error occurred while activating the RFC activity.

- [ReceiveTIDNotFound](#page-2027-0)
	- Specified TID was not found in TID manager.
- [RollbackWarning](#page-2028-0) Error occurred while rolling back the transaction. Ignoring and continuing the activity.
- [SAPActivityError](#page-2029-0)

Error occurred while processing SAP activity.

[SAPValidationError](#page-2031-0)

Input data was not valid for specified RFC. The items specified were invalid.

- [SapLibNotFound](#page-2032-0) Sap activity is not able to activate because the sap provided libraries are not installed.
- [SendIDOCActivation](#page-2034-0) Error occurred while activating the Send IDOC activity.
- [SendIDOCCreateInfo](#page-2035-0) Created the specified TID for starting a transaction in send IDOC activity.
- [SendIDOCValidation](#page-2037-0) Input data was not valid for IDOC. The specified item(s) were invalid.
- [StartFunctionExec](#page-2038-0) This is the name of the function which is going to be executed by the BAPI or RFC activity • [StartWarning](#page-2039-0)
	- Error occurred while starting the server.
- [TIDCheck](#page-2041-0) SAP TIP check for specified ID is requested by SAP.
- [TIDCommit](#page-2042-0) SAP TID has been committed by SAP.
- [TIDCommitUnknown](#page-2043-0) SAP attempting to confirm an unknown or uncommitted TID.
- [TIDCommitedInfo](#page-2045-0) Specified TID was committed to SAP.
- [TIDCommittingInfo](#page-2046-0) Committing TID to SAP.
- [TIDConfirmed](#page-2047-0) SAP TID has been confirmed and deleted from the TID manager.
- [TIDRollback](#page-2049-0) SAP TID has been rolled back.
- [TIDSentInfo](#page-2050-0) Sending the IDOC with specified TID to SAP.
- [TIDUnknown](#page-2052-0) SAP has requested rollback for unknown TID.
- [TransactionalError](#page-2053-0) Unable to find the BAPI transaction RFCs. [UnicodeGateway](#page-2054-0)
- The unicode instance property is set through JCONSOLE.
- [ValidationError](#page-2055-0) Error occurred while validating the input data.
- [ValidationInfo](#page-2057-0) Validation is on/off for the specified field value.

# **Parent topic:** SAP [Module](#page-1975-0)

# **Feedback** | **Notices**

Last updated: Thursday, December 17, 2015 file:///dcs/markdown/workspace/Transform/out.html

http://pic.dhe.ibm.com/infocenter/wci/v7r0m0/topic/com.ibm.wci.notifications\_reference.doc/sap/sap\_operat ion\_notifications\_list.html

# <span id="page-1988-0"></span>**AddingServerInfo**

Adding server gateway.

Level : *Info*

Log Message : *Adding Server Gateway {GatewayName}.*

System : *Orchestration*

SNMP Name : *CASTIRON-COMP-SAP-MIB::ciC19oAddingServerInfoEv30*

SNMP Enterprise : *.1.3.6.1.4.1.13336.2.2.3.19.1.2*

SNMP Trap Number : *30*

# **Variables**

The AddingServerInfo message contains the following variables:

# Table 1. AddingServerInfo Message Variables

## **1. SerialNumber**

The serial number of the appliance sending the trap.

- **Type** : String
- **SNMP Object Name** : CASTIRON-IA-MIB::ciIaPlatSerialNumber
- **SNMP OID** : 1.3.6.1.4.1.13336.2.2.2.1.1.3.3

## **2. Severity**

Severity of the Notification.

- **Type** : Integer
- **SNMP Object Name** : CASTIRON-REGISTRATIONS-MIB::ciEvSeverity
- **SNMP OID** : 1.3.6.1.4.1.13336.2.2.1.2.1

## **3. JobID**

The ID of the job being run when an error occurred. If the error is unrelated to a specific job, this field is blank.

- **Type** : String
- **SNMP Object Name** : CASTIRON-REGISTRATIONS-MIB::ciEvJobID
- **SNMP OID** : 1.3.6.1.4.1.13336.2.2.1.2.4

## **4. Orchestration**

Reference to an entry in the Orchestration table containing information about the orchestration associated with this event.

- **Type** : OID
- **SNMP Object Name** : CASTIRON-REGISTRATIONS-MIB::ciEvOrchestration
- **SNMP OID** : 1.3.6.1.4.1.13336.2.2.1.2.3

## **5. GatewayName**

The gateway name which is being added.

- **Type** : String
- **SNMP Object Name** : CASTIRON-COMP-SAP-MIB::ciC19oEv30GatewayName
- **SNMP OID** : .1.3.6.1.4.1.13336.2.2.3.19.1.2.1.30.1

## **Feedback** | **Notices**

**Mandmundatial: Thursday, December 17, 2015** file:///dcs/markdown/workspace/Transform/out.html

<span id="page-1990-0"></span>http://pic.dhe.ibm.com/infocenter/wci/v7r0m0/topic/com.ibm.wci.notifications\_reference.doc/sap/sap\_operat ion addingserverinfo message.html

# **BAPIActivationError**

Error occurred while activating the BAPI activity.

Level : *Severe*

Log Message : *Exception while activating the BAPI Activity. The Exception is {Message}*

System : *Orchestration*

SNMP Name : *CASTIRON-COMP-SAP-MIB::ciC19oBAPIActivationErrorEv15*

SNMP Enterprise : *.1.3.6.1.4.1.13336.2.2.3.19.1.2*

SNMP Trap Number : *15*

# **Variables**

The BAPIActivationError message contains the following variables:

### Table 1. BAPIActivationError Message Variables

## **1. SerialNumber**

The serial number of the appliance sending the trap.

- **Type** : String
- **SNMP Object Name** : CASTIRON-IA-MIB::ciIaPlatSerialNumber
- **SNMP OID** : 1.3.6.1.4.1.13336.2.2.2.1.1.3.3

#### **2. Severity**

Severity of the Notification.

- **Type** : Integer
- **SNMP Object Name** : CASTIRON-REGISTRATIONS-MIB::ciEvSeverity
- **SNMP OID** : 1.3.6.1.4.1.13336.2.2.1.2.1

### **3. JobID**

The ID of the job being run when an error occurred. If the error is unrelated to a specific job, this field is blank.

- **Type** : String
- **SNMP Object Name** : CASTIRON-REGISTRATIONS-MIB::ciEvJobID
- **SNMP OID** : 1.3.6.1.4.1.13336.2.2.1.2.4

## **4. Orchestration**

Reference to an entry in the Orchestration table containing information about the orchestration associated with this event.

- **Type** : OID
- **SNMP Object Name** : CASTIRON-REGISTRATIONS-MIB::ciEvOrchestration
- **SNMP OID** : 1.3.6.1.4.1.13336.2.2.1.2.3

## **5. Message**

Textual description of the error.

- **Type** : String
- **SNMP Object Name** : CASTIRON-REGISTRATIONS-MIB::ciEvMessage
- **SNMP OID** : .1.3.6.1.4.1.13336.2.2.1.2.2

**Parent topic:** SAP Operation [Notifications](#page-1986-0)

## **Feedback** | **Notices**

**all** Last updated: Thursday, December 17, 2015 file:///dcs/markdown/workspace/Transform/out.html

http://pic.dhe.ibm.com/infocenter/wci/v7r0m0/topic/com.ibm.wci.notifications\_reference.doc/sap/sap\_operat ion\_bapiactivationerror\_message.html

# <span id="page-1991-0"></span>**BAPIParseError**

Error occurred while parsing schema for the specified BAPI.

Level : *Severe*

Log Message : *Exception while parsing schema for the BAPI {BAPIName}. The Exception is {Message}*

System : *Orchestration*

SNMP Name : *CASTIRON-COMP-SAP-MIB::ciC19oBAPIParseErrorEv16*

SNMP Enterprise : *.1.3.6.1.4.1.13336.2.2.3.19.1.2*

SNMP Trap Number : *16*

# **Variables**

The BAPIParseError message contains the following variables:

# **1. SerialNumber**

The serial number of the appliance sending the trap.

- **Type** : String
- **SNMP Object Name** : CASTIRON-IA-MIB::ciIaPlatSerialNumber
- **SNMP OID** : 1.3.6.1.4.1.13336.2.2.2.1.1.3.3

# **2. Severity**

Severity of the Notification.

- **Type** : Integer
- **SNMP Object Name** : CASTIRON-REGISTRATIONS-MIB::ciEvSeverity
- **SNMP OID** : 1.3.6.1.4.1.13336.2.2.1.2.1

## **3. JobID**

The ID of the job being run when an error occurred. If the error is unrelated to a specific job, this field is blank.

- **Type** : String
- **SNMP Object Name** : CASTIRON-REGISTRATIONS-MIB::ciEvJobID
- **SNMP OID** : 1.3.6.1.4.1.13336.2.2.1.2.4

## **4. Orchestration**

Reference to an entry in the Orchestration table containing information about the orchestration associated with this event.

- **Type** : OID
- **SNMP Object Name** : CASTIRON-REGISTRATIONS-MIB::ciEvOrchestration
- **SNMP OID** : 1.3.6.1.4.1.13336.2.2.1.2.3

# **5. BAPIName**

BAPI name for which parsing error occurred.

- **Type** : String
- **SNMP Object Name** : CASTIRON-COMP-SAP-MIB::ciC19oEv16BAPIName
- **SNMP OID** : .1.3.6.1.4.1.13336.2.2.3.19.1.2.1.16.1

## **6. Message**

Textual description of the error.

- **Type** : String
- **SNMP Object Name** : CASTIRON-REGISTRATIONS-MIB::ciEvMessage
- **SNMP OID** : .1.3.6.1.4.1.13336.2.2.1.2.2

**Parent topic:** SAP Operation [Notifications](#page-1986-0)

**Mandmundary**, December 17, 2015 file:///dcs/markdown/workspace/Transform/out.html

http://pic.dhe.ibm.com/infocenter/wci/v7r0m0/topic/com.ibm.wci.notifications\_reference.doc/sap/sap\_operat ion\_bapiparseerror\_message.html

# <span id="page-1993-0"></span>**BAPIReturnError**

Error returned by specified BAPI in the type field.

Level : *Severe*

Log Message : *Error returned by BAPI {BAPIName} in the type field. The values returned are TYPE: {Type} , MESSAGE: {Message}, LOGNO: {LogNumber}, LOGMSGNO {LogMessage}*

System : *Orchestration*

SNMP Name : *CASTIRON-COMP-SAP-MIB::ciC19oBAPIReturnErrorEv18*

SNMP Enterprise : *.1.3.6.1.4.1.13336.2.2.3.19.1.2*

SNMP Trap Number : *18*

# **Variables**

The BAPIReturnError message contains the following variables:

# Table 1. BAPIReturnError Message Variables

## **1. SerialNumber**

The serial number of the appliance sending the trap.

- **Type** : String
- **SNMP Object Name** : CASTIRON-IA-MIB::ciIaPlatSerialNumber
- **SNMP OID** : 1.3.6.1.4.1.13336.2.2.2.1.1.3.3

#### **2. Severity**

Severity of the Notification.

- **Type** : Integer
- **SNMP Object Name** : CASTIRON-REGISTRATIONS-MIB::ciEvSeverity
- **SNMP OID** : 1.3.6.1.4.1.13336.2.2.1.2.1

## **3. JobID**

The ID of the job being run when an error occurred. If the error is unrelated to a specific job, this field is blank.

- **Type** : String
- **SNMP Object Name** : CASTIRON-REGISTRATIONS-MIB::ciEvJobID
- **SNMP OID** : 1.3.6.1.4.1.13336.2.2.1.2.4

## **4. Orchestration**

Reference to an entry in the Orchestration table containing information about the orchestration associated with this event.

- **Type** : OID
- **SNMP Object Name** : CASTIRON-REGISTRATIONS-MIB::ciEvOrchestration
- **SNMP OID** : 1.3.6.1.4.1.13336.2.2.1.2.3

## **5. BAPIName**

The name of the BAPI for which the error occurred.

- **Type** : String
- **SNMP Object Name** : CASTIRON-COMP-SAP-MIB::ciC19oEv18BAPIName
- **SNMP OID** : .1.3.6.1.4.1.13336.2.2.3.19.1.2.1.18.1

## **6. Type**

The type value returned.

- **Type** : String
- **SNMP Object Name** : CASTIRON-COMP-SAP-MIB::ciC19oEv18Type
- **SNMP OID** : .1.3.6.1.4.1.13336.2.2.3.19.1.2.1.18.2

## **7. Message**

The message value returned.

- **Type** : String
- **SNMP Object Name** : CASTIRON-COMP-SAP-MIB::ciC19oEv18Message
- **SNMP OID** : .1.3.6.1.4.1.13336.2.2.3.19.1.2.1.18.3

#### **8. LogNumber**

The log number value returned.

- **Type** : String
- **SNMP Object Name** : CASTIRON-COMP-SAP-MIB::ciC19oEv18LogNumber
- **SNMP OID** : .1.3.6.1.4.1.13336.2.2.3.19.1.2.1.18.4

### **9. LogMessage**

The log message number value returned.

- **Type** : String
- **SNMP Object Name** : CASTIRON-COMP-SAP-MIB::ciC19oEv18LogMessage
- **SNMP OID** : .1.3.6.1.4.1.13336.2.2.3.19.1.2.1.18.5

**Parent topic:** SAP Operation [Notifications](#page-1986-0)

**all** Last updated: Thursday, December 17, 2015 file:///dcs/markdown/workspace/Transform/out.html

http://pic.dhe.ibm.com/infocenter/wci/v7r0m0/topic/com.ibm.wci.notifications\_reference.doc/sap/sap\_operat ion\_bapireturnerror\_message.html

# <span id="page-1995-0"></span>**CompleteFunctionExec**

This is the name of the function which is executed by the BAPI or RFC activity

Level : *Info*

Log Message : *Call to function {FunctionName} is complete*

System : *Orchestration*

SNMP Name : *CASTIRON-COMP-SAP-MIB::ciC19oCompleteFunctionExecEv44*

SNMP Enterprise : *.1.3.6.1.4.1.13336.2.2.3.19.1.2*

SNMP Trap Number : *44*

# **Variables**

The CompleteFunctionExec message contains the following variables:

## Table 1. CompleteFunctionExec Message Variables

# **1. SerialNumber**

The serial number of the appliance sending the trap.

- **Type** : String
- **SNMP Object Name** : CASTIRON-IA-MIB::ciIaPlatSerialNumber
- **SNMP OID** : 1.3.6.1.4.1.13336.2.2.2.1.1.3.3

#### **2. Severity**

Severity of the Notification.

- **Type** : Integer
- **SNMP Object Name** : CASTIRON-REGISTRATIONS-MIB::ciEvSeverity
- **SNMP OID** : 1.3.6.1.4.1.13336.2.2.1.2.1

# **3. JobID**

The ID of the job being run when an error occurred. If the error is unrelated to a specific job, this field is blank.

- **Type** : String
- **SNMP Object Name** : CASTIRON-REGISTRATIONS-MIB::ciEvJobID
- **SNMP OID** : 1.3.6.1.4.1.13336.2.2.1.2.4

### **4. Orchestration**

Reference to an entry in the Orchestration table containing information about the orchestration associated with this event.

- **Type** : OID
- **SNMP Object Name** : CASTIRON-REGISTRATIONS-MIB::ciEvOrchestration
- **SNMP OID** : 1.3.6.1.4.1.13336.2.2.1.2.3

## **5. FunctionName**

Name of the BAPI or RFC

- **Type** : String
- **SNMP Object Name** : CASTIRON-COMP-SAP-MIB::ciC19oEv44FunctionName
- **SNMP OID** : .1.3.6.1.4.1.13336.2.2.3.19.1.2.1.44.1

**Parent topic:** SAP Operation [Notifications](#page-1986-0)

#### **Feedback** | **Notices**

**all** Last updated: Thursday, December 17, 2015 file:///dcs/markdown/workspace/Transform/out.html

<span id="page-1996-0"></span>http://pic.dhe.ibm.com/infocenter/wci/v7r0m0/topic/com.ibm.wci.notifications\_reference.doc/sap/sap\_operat ion\_completefunctionexec\_message.html

# **CreateTID**

Creating a specified TID in the TID manager.

Level : *Info*

Log Message : *Creating a new TID {TID} in the TID Manager.*

System : *Orchestration*

SNMP Name : *CASTIRON-COMP-SAP-MIB::ciC19oCreateTIDEv5*

SNMP Enterprise : *.1.3.6.1.4.1.13336.2.2.3.19.1.2*

SNMP Trap Number : *5*

# **Variables**

The CreateTID message contains the following variables:

## Table 1. CreateTID Message Variables

## **1. SerialNumber**

The serial number of the appliance sending the trap.

- **Type** : String
- **SNMP Object Name** : CASTIRON-IA-MIB::ciIaPlatSerialNumber

**SNMP OID** : 1.3.6.1.4.1.13336.2.2.2.1.1.3.3

# **2. Severity**

Severity of the Notification.

- **Type** : Integer
- **SNMP Object Name** : CASTIRON-REGISTRATIONS-MIB::ciEvSeverity
- **SNMP OID** : 1.3.6.1.4.1.13336.2.2.1.2.1

# **3. JobID**

The ID of the job being run when an error occurred. If the error is unrelated to a specific job, this field is blank.

- **Type** : String
- **SNMP Object Name** : CASTIRON-REGISTRATIONS-MIB::ciEvJobID
- **SNMP OID** : 1.3.6.1.4.1.13336.2.2.1.2.4

## **4. Orchestration**

Reference to an entry in the Orchestration table containing information about the orchestration associated with this event.

- **Type** : OID
- **SNMP Object Name** : CASTIRON-REGISTRATIONS-MIB::ciEvOrchestration
- **SNMP OID** : 1.3.6.1.4.1.13336.2.2.1.2.3

## **5. TID**

Created this TID in specified TID manager.

- **Type** : String
- **SNMP Object Name** : CASTIRON-COMP-SAP-MIB::ciC19oEv5TID
- **SNMP OID** : .1.3.6.1.4.1.13336.2.2.3.19.1.2.1.5.1

**Parent topic:** SAP Operation [Notifications](#page-1986-0)

## **Feedback** | **Notices**

**all** Last updated: Thursday, December 17, 2015 file:///dcs/markdown/workspace/Transform/out.html

http://pic.dhe.ibm.com/infocenter/wci/v7r0m0/topic/com.ibm.wci.notifications\_reference.doc/sap/sap\_operat ion\_createtid\_message.html

# <span id="page-1997-0"></span>**CreateTrcDirFailed**

Exception while setting the log directory for SAP trace files. The trace files generated by sap will be created on default location.

Level : *Warning*

Log Message : *Exception while setting the log directory for SAP trace files.*

System : *Orchestration*

SNMP Name : *CASTIRON-COMP-SAP-MIB::ciC19oCreateTrcDirFailedEv49*

SNMP Enterprise : *.1.3.6.1.4.1.13336.2.2.3.19.1.2*

SNMP Trap Number : *49*

# **Variables**

The CreateTrcDirFailed message contains the following variables:

## Table 1. CreateTrcDirFailed Message Variables

## **1. SerialNumber**

The serial number of the appliance sending the trap.

- **Type** : String
- **SNMP Object Name** : CASTIRON-IA-MIB::ciIaPlatSerialNumber
- **SNMP OID** : 1.3.6.1.4.1.13336.2.2.2.1.1.3.3

## **2. Severity**

Severity of the Notification.

- **Type** : Integer
- **SNMP Object Name** : CASTIRON-REGISTRATIONS-MIB::ciEvSeverity
- **SNMP OID** : 1.3.6.1.4.1.13336.2.2.1.2.1

#### **3. JobID**

The ID of the job being run when an error occurred. If the error is unrelated to a specific job, this field is blank.

- **Type** : String
- **SNMP Object Name** : CASTIRON-REGISTRATIONS-MIB::ciEvJobID
- **SNMP OID** : 1.3.6.1.4.1.13336.2.2.1.2.4

#### **4. Orchestration**

Reference to an entry in the Orchestration table containing information about the orchestration associated with this event.

- **Type** : OID
- **SNMP Object Name** : CASTIRON-REGISTRATIONS-MIB::ciEvOrchestration
- **SNMP OID** : 1.3.6.1.4.1.13336.2.2.1.2.3

### **5. TraceLogDir**

Path for the trace directory

**Type** : String

- **SNMP Object Name** : CASTIRON-COMP-SAP-MIB::ciC19oEv49TraceLogDir
- **SNMP OID** : .1.3.6.1.4.1.13336.2.2.3.19.1.2.1.49.1

**Parent topic:** SAP Operation [Notifications](#page-1986-0)

### **Feedback** | **Notices**

**all** Last updated: Thursday, December 17, 2015 file:///dcs/markdown/workspace/Transform/out.html

http://pic.dhe.ibm.com/infocenter/wci/v7r0m0/topic/com.ibm.wci.notifications\_reference.doc/sap/sap\_operat ion\_createtrcdirfailed\_message.html

# <span id="page-1999-0"></span>**FuncRetStructNotFound**

This is to report that activity is not able to find the return structure for the function

Level : *Info*

Log Message : *Not able to find field Return as structure. {Message}*

System : *Orchestration*

SNMP Name : *CASTIRON-COMP-SAP-MIB::ciC19oFuncRetStructNotFoundEv47*

SNMP Enterprise : *.1.3.6.1.4.1.13336.2.2.3.19.1.2*

SNMP Trap Number : *47*

# **Variables**

The FuncRetStructNotFound message contains the following variables:

Table 1. FuncRetStructNotFound Message Variables

## **1. SerialNumber**

The serial number of the appliance sending the trap.

- **Type** : String
- **SNMP Object Name** : CASTIRON-IA-MIB::ciIaPlatSerialNumber
- **SNMP OID** : 1.3.6.1.4.1.13336.2.2.2.1.1.3.3

#### **2. Severity**

Severity of the Notification.

- **Type** : Integer
- **SNMP Object Name** : CASTIRON-REGISTRATIONS-MIB::ciEvSeverity
- **SNMP OID** : 1.3.6.1.4.1.13336.2.2.1.2.1

The ID of the job being run when an error occurred. If the error is unrelated to a specific job, this field is blank.

- **Type** : String
- **SNMP Object Name** : CASTIRON-REGISTRATIONS-MIB::ciEvJobID
- **SNMP OID** : 1.3.6.1.4.1.13336.2.2.1.2.4

#### **4. Orchestration**

Reference to an entry in the Orchestration table containing information about the orchestration associated with this event.

- **Type** : OID
- **SNMP Object Name** : CASTIRON-REGISTRATIONS-MIB::ciEvOrchestration
- **SNMP OID** : 1.3.6.1.4.1.13336.2.2.1.2.3

#### **5. Message**

Textual description of the error.

- **Type** : String
- **SNMP Object Name** : CASTIRON-REGISTRATIONS-MIB::ciEvMessage
- **SNMP OID** : .1.3.6.1.4.1.13336.2.2.1.2.2

**Parent topic:** SAP Operation [Notifications](#page-1986-0)

#### **Feedback** | **Notices**

**all** Last updated: Thursday, December 17, 2015 file:///dcs/markdown/workspace/Transform/out.html

<span id="page-2000-0"></span>http://pic.dhe.ibm.com/infocenter/wci/v7r0m0/topic/com.ibm.wci.notifications\_reference.doc/sap/sap\_operat ion funcretstructnotfound message.html

# **FunctionLookup**

This is marking the start of finding the meta data of the BAPI or RFC activity in the SAP Repository

Level : *Info*

Log Message : *Looking up function {FunctionName} from SAP Repository*

System : *Orchestration*

SNMP Name : *CASTIRON-COMP-SAP-MIB::ciC19oFunctionLookupEv45*

SNMP Enterprise : *.1.3.6.1.4.1.13336.2.2.3.19.1.2*

SNMP Trap Number : *45*

# **Variables**

The FunctionLookup message contains the following variables:

# Table 1. FunctionLookup Message Variables

## **1. SerialNumber**

The serial number of the appliance sending the trap.

- **Type** : String
- **SNMP Object Name** : CASTIRON-IA-MIB::ciIaPlatSerialNumber
- **SNMP OID** : 1.3.6.1.4.1.13336.2.2.2.1.1.3.3

## **2. Severity**

Severity of the Notification.

- **Type** : Integer
- **SNMP Object Name** : CASTIRON-REGISTRATIONS-MIB::ciEvSeverity
- **SNMP OID** : 1.3.6.1.4.1.13336.2.2.1.2.1

## **3. JobID**

The ID of the job being run when an error occurred. If the error is unrelated to a specific job, this field is blank.

- **Type** : String
- **SNMP Object Name** : CASTIRON-REGISTRATIONS-MIB::ciEvJobID
- **SNMP OID** : 1.3.6.1.4.1.13336.2.2.1.2.4

## **4. Orchestration**

Reference to an entry in the Orchestration table containing information about the orchestration associated with this event.

- **Type** : OID
- **SNMP Object Name** : CASTIRON-REGISTRATIONS-MIB::ciEvOrchestration
- **SNMP OID** : 1.3.6.1.4.1.13336.2.2.1.2.3

## **5. FunctionName**

Name of the BAPI or RFC

- **Type** : String
- **SNMP Object Name** : CASTIRON-COMP-SAP-MIB::ciC19oEv45FunctionName
- **SNMP OID** : .1.3.6.1.4.1.13336.2.2.3.19.1.2.1.45.1

**Parent topic:** SAP Operation [Notifications](#page-1986-0)

## **Feedback** | **Notices**

**Edd** Last updated: Thursday, December 17, 2015 file:///dcs/markdown/workspace/Transform/out.html http://pic.dhe.ibm.com/infocenter/wci/v7r0m0/topic/com.ibm.wci.notifications\_reference.doc/sap/sap\_operat ion functionlookup message.html

# <span id="page-2002-0"></span>**FunctionLookupComp**

This is marking the completion of finding the meta data of the BAPI or RFC activity in the SAP Repository

Level : *Info*

Log Message : *Looking up function {FunctionName} from SAP Repository (complete)*

System : *Orchestration*

SNMP Name : *CASTIRON-COMP-SAP-MIB::ciC19oFunctionLookupCompEv46*

SNMP Enterprise : *.1.3.6.1.4.1.13336.2.2.3.19.1.2*

SNMP Trap Number : *46*

# **Variables**

The FunctionLookupComp message contains the following variables:

## Table 1. FunctionLookupComp Message Variables

## **1. SerialNumber**

The serial number of the appliance sending the trap.

- **Type** : String
- **SNMP Object Name** : CASTIRON-IA-MIB::ciIaPlatSerialNumber
- **SNMP OID** : 1.3.6.1.4.1.13336.2.2.2.1.1.3.3

## **2. Severity**

Severity of the Notification.

- **Type** : Integer
- **SNMP Object Name** : CASTIRON-REGISTRATIONS-MIB::ciEvSeverity
- **SNMP OID** : 1.3.6.1.4.1.13336.2.2.1.2.1

#### **3. JobID**

The ID of the job being run when an error occurred. If the error is unrelated to a specific job, this field is blank.

- **Type** : String
- **SNMP Object Name** : CASTIRON-REGISTRATIONS-MIB::ciEvJobID
- **SNMP OID** : 1.3.6.1.4.1.13336.2.2.1.2.4

#### **4. Orchestration**

Reference to an entry in the Orchestration table containing information about the orchestration associated with this event.

**Type** : OID

- **SNMP Object Name** : CASTIRON-REGISTRATIONS-MIB::ciEvOrchestration
- **SNMP OID** : 1.3.6.1.4.1.13336.2.2.1.2.3

## **5. FunctionName**

Name of the BAPI or RFC

- **Type** : String
- **SNMP Object Name** : CASTIRON-COMP-SAP-MIB::ciC19oEv46FunctionName
- **SNMP OID** : .1.3.6.1.4.1.13336.2.2.3.19.1.2.1.46.1

**Parent topic:** SAP Operation [Notifications](#page-1986-0)

## **Feedback** | **Notices**

**all** Last updated: Thursday, December 17, 2015 file:///dcs/markdown/workspace/Transform/out.html

<span id="page-2003-0"></span>http://pic.dhe.ibm.com/infocenter/wci/v7r0m0/topic/com.ibm.wci.notifications\_reference.doc/sap/sap\_operat ion functionlookupcomp message.html

# **GatewayCommWarning**

Error occurred, while communicating to SAP Gateway.

Level : *Warning*

Log Message : *Error occurred, while communicating to SAP Gateway (host {HostName}, ProgramId {ProgramID}, Service {Service}), trying again in {IntervalForRetries} seconds.\nOriginal SAP error was \n {Message} \nIf the SAP message indicates a retry interval it may not be correct.*

System : *Orchestration*

SNMP Name : *CASTIRON-COMP-SAP-MIB::ciC19oGatewayCommWarningEv35*

SNMP Enterprise : *.1.3.6.1.4.1.13336.2.2.3.19.1.2*

SNMP Trap Number : *35*

# **Variables**

The GatewayCommWarning message contains the following variables:

## Table 1. GatewayCommWarning Message Variables

## **1. SerialNumber**

The serial number of the appliance sending the trap.

- **Type** : String
- **SNMP Object Name** : CASTIRON-IA-MIB::ciIaPlatSerialNumber
- **SNMP OID** : 1.3.6.1.4.1.13336.2.2.2.1.1.3.3

# **2. Severity**

Severity of the Notification.

- **Type** : Integer
- **SNMP Object Name** : CASTIRON-REGISTRATIONS-MIB::ciEvSeverity
- **SNMP OID** : 1.3.6.1.4.1.13336.2.2.1.2.1

# **3. JobID**

The ID of the job being run when an error occurred. If the error is unrelated to a specific job, this field is blank.

- **Type** : String
- **SNMP Object Name** : CASTIRON-REGISTRATIONS-MIB::ciEvJobID
- **SNMP OID** : 1.3.6.1.4.1.13336.2.2.1.2.4

## **4. Orchestration**

Reference to an entry in the Orchestration table containing information about the orchestration associated with this event.

- **Type** : OID
- **SNMP Object Name** : CASTIRON-REGISTRATIONS-MIB::ciEvOrchestration
- **SNMP OID** : 1.3.6.1.4.1.13336.2.2.1.2.3

## **5. HostName**

The host name for which warning occurred.

- **Type** : String
- **SNMP Object Name** : CASTIRON-COMP-SAP-MIB::ciC19oEv35HostName
- **SNMP OID** : .1.3.6.1.4.1.13336.2.2.3.19.1.2.1.35.1

## **6. ProgramID**

The program ID for which warning occurred.

- **Type** : String
- **SNMP Object Name** : CASTIRON-COMP-SAP-MIB::ciC19oEv35ProgramID
- **SNMP OID** : .1.3.6.1.4.1.13336.2.2.3.19.1.2.1.35.2

# **7. Service**

The service name for which warning occurred.

- **Type** : String
- **SNMP Object Name** : CASTIRON-COMP-SAP-MIB::ciC19oEv35Service
- **SNMP OID** : .1.3.6.1.4.1.13336.2.2.3.19.1.2.1.35.3

## **8. IntervalForRetries**

The specified time interval between retries.

- **Type** : Integer
- **SNMP Object Name** : CASTIRON-COMP-SAP-MIB::ciC19oEv35IntervalForRetries

**SNMP OID** : .1.3.6.1.4.1.13336.2.2.3.19.1.2.1.35.4

#### **9. Message**

Textual description of the error.

- **Type** : String
- **SNMP Object Name** : CASTIRON-REGISTRATIONS-MIB::ciEvMessage
- **SNMP OID** : .1.3.6.1.4.1.13336.2.2.1.2.2

**Parent topic:** SAP Operation [Notifications](#page-1986-0)

#### **Feedback** | **Notices**

**all** Last updated: Thursday, December 17, 2015 file:///dcs/markdown/workspace/Transform/out.html

<span id="page-2005-0"></span>http://pic.dhe.ibm.com/infocenter/wci/v7r0m0/topic/com.ibm.wci.notifications\_reference.doc/sap/sap\_operat ion\_gatewaycommwarning\_message.html

# **GatewayRegisterError**

Server gateway specified already exists.

Level : *Info*

Log Message : *Server Gateway {GatewayName} already exists, Using the existing definition.*

System : *Orchestration*

SNMP Name : *CASTIRON-COMP-SAP-MIB::ciC19oGatewayRegisterErrorEv29*

SNMP Enterprise : *.1.3.6.1.4.1.13336.2.2.3.19.1.2*

SNMP Trap Number : *29*

# **Variables**

The GatewayRegisterError message contains the following variables:

## Table 1. GatewayRegisterError Message Variables

# **1. SerialNumber**

The serial number of the appliance sending the trap.

- **Type** : String
- **SNMP Object Name** : CASTIRON-IA-MIB::ciIaPlatSerialNumber
- **SNMP OID** : 1.3.6.1.4.1.13336.2.2.2.1.1.3.3

#### **2. Severity**

Severity of the Notification.

- **Type** : Integer
- **SNMP Object Name** : CASTIRON-REGISTRATIONS-MIB::ciEvSeverity
- **SNMP OID** : 1.3.6.1.4.1.13336.2.2.1.2.1

## **3. JobID**

The ID of the job being run when an error occurred. If the error is unrelated to a specific job, this field is blank.

- **Type** : String
- **SNMP Object Name** : CASTIRON-REGISTRATIONS-MIB::ciEvJobID
- **SNMP OID** : 1.3.6.1.4.1.13336.2.2.1.2.4

## **4. Orchestration**

Reference to an entry in the Orchestration table containing information about the orchestration associated with this event.

- **Type** : OID
- **SNMP Object Name** : CASTIRON-REGISTRATIONS-MIB::ciEvOrchestration
- **SNMP OID** : 1.3.6.1.4.1.13336.2.2.1.2.3

#### **5. GatewayName**

The gateway name which already exists.

- **Type** : String
- **SNMP Object Name** : CASTIRON-COMP-SAP-MIB::ciC19oEv29GatewayName
- **SNMP OID** : .1.3.6.1.4.1.13336.2.2.3.19.1.2.1.29.1

**Parent topic:** SAP Operation [Notifications](#page-1986-0)

#### **Feedback** | **Notices**

**Mandmundatial: Thursday, December 17, 2015** file:///dcs/markdown/workspace/Transform/out.html

http://pic.dhe.ibm.com/infocenter/wci/v7r0m0/topic/com.ibm.wci.notifications\_reference.doc/sap/sap\_operat ion\_gatewayregistererror\_message.html

# <span id="page-2006-0"></span>**GatewayRemoveInfo**

Removing server gateway.

Level : *Info*

Log Message : *Removing Server Gateway {GatewayName}.*

System : *Orchestration*

SNMP Name : *CASTIRON-COMP-SAP-MIB::ciC19oGatewayRemoveInfoEv31*

SNMP Enterprise : *.1.3.6.1.4.1.13336.2.2.3.19.1.2*

SNMP Trap Number : *31*

# **Variables**

The GatewayRemoveInfo message contains the following variables:

# Table 1. GatewayRemoveInfo Message Variables

## **1. SerialNumber**

The serial number of the appliance sending the trap.

- **Type** : String
- **SNMP Object Name** : CASTIRON-IA-MIB::ciIaPlatSerialNumber
- **SNMP OID** : 1.3.6.1.4.1.13336.2.2.2.1.1.3.3

## **2. Severity**

Severity of the Notification.

- **Type** : Integer
- **SNMP Object Name** : CASTIRON-REGISTRATIONS-MIB::ciEvSeverity
- **SNMP OID** : 1.3.6.1.4.1.13336.2.2.1.2.1

## **3. JobID**

The ID of the job being run when an error occurred. If the error is unrelated to a specific job, this field is blank.

- **Type** : String
- **SNMP Object Name** : CASTIRON-REGISTRATIONS-MIB::ciEvJobID
- **SNMP OID** : 1.3.6.1.4.1.13336.2.2.1.2.4

# **4. Orchestration**

Reference to an entry in the Orchestration table containing information about the orchestration associated with this event.

- **Type** : OID
- **SNMP Object Name** : CASTIRON-REGISTRATIONS-MIB::ciEvOrchestration
- **SNMP OID** : 1.3.6.1.4.1.13336.2.2.1.2.3

## **5. GatewayName**

The gateway name which is being removed.

- **Type** : String
- **SNMP Object Name** : CASTIRON-COMP-SAP-MIB::ciC19oEv31GatewayName
- **SNMP OID** : .1.3.6.1.4.1.13336.2.2.3.19.1.2.1.31.1

**Parent topic:** SAP Operation [Notifications](#page-1986-0)

**all** Last updated: Thursday, December 17, 2015 file:///dcs/markdown/workspace/Transform/out.html

<span id="page-2008-0"></span>http://pic.dhe.ibm.com/infocenter/wci/v7r0m0/topic/com.ibm.wci.notifications\_reference.doc/sap/sap\_operat ion\_gatewayremoveinfo\_message.html

# **IDOCExtensionError**

IDOC contains more than one type of IDOC extension type.

Level : *Severe*

Log Message : *Idoc contains more than one type of IDOC extension type*

System : *Orchestration*

SNMP Name : *CASTIRON-COMP-SAP-MIB::ciC19oIDOCExtensionErrorEv41*

SNMP Enterprise : *.1.3.6.1.4.1.13336.2.2.3.19.1.2*

SNMP Trap Number : *41*

# **Variables**

The IDOCExtensionError message contains the following variables:

# Table 1. IDOCExtensionError Message Variables

## **1. SerialNumber**

The serial number of the appliance sending the trap.

- **Type** : String
- **SNMP Object Name** : CASTIRON-IA-MIB::ciIaPlatSerialNumber
- **SNMP OID** : 1.3.6.1.4.1.13336.2.2.2.1.1.3.3

#### **2. Severity**

Severity of the Notification.

- **Type** : Integer
- **SNMP Object Name** : CASTIRON-REGISTRATIONS-MIB::ciEvSeverity
- **SNMP OID** : 1.3.6.1.4.1.13336.2.2.1.2.1

#### **3. JobID**

The ID of the job being run when an error occurred. If the error is unrelated to a specific job, this field is blank.

- **Type** : String
- **SNMP Object Name** : CASTIRON-REGISTRATIONS-MIB::ciEvJobID
- **SNMP OID** : 1.3.6.1.4.1.13336.2.2.1.2.4

## **4. Orchestration**

Reference to an entry in the Orchestration table containing information about the orchestration associated with this event.

- **Type** : OID
- **SNMP Object Name** : CASTIRON-REGISTRATIONS-MIB::ciEvOrchestration
- **SNMP OID** : 1.3.6.1.4.1.13336.2.2.1.2.3

**Parent topic:** SAP Operation [Notifications](#page-1986-0)

## **Feedback** | **Notices**

**all** Last updated: Thursday, December 17, 2015 file:///dcs/markdown/workspace/Transform/out.html

<span id="page-2009-0"></span>http://pic.dhe.ibm.com/infocenter/wci/v7r0m0/topic/com.ibm.wci.notifications\_reference.doc/sap/sap\_operat ion\_idocextensionerror\_message.html

# **IDOCSentInfo**

IDOC with specified TID was sent to SAP.

Level : *Info*

Log Message : *Idoc with the TID {TID} is sent successfully to sap.*

System : *Orchestration*

SNMP Name : *CASTIRON-COMP-SAP-MIB::ciC19oIDOCSentInfoEv26*

SNMP Enterprise : *.1.3.6.1.4.1.13336.2.2.3.19.1.2*

SNMP Trap Number : *26*

# **Variables**

The IDOCSentInfo message contains the following variables:

## Table 1. IDOCSentInfo Message Variables

## **1. SerialNumber**

The serial number of the appliance sending the trap.

- **Type** : String
- **SNMP Object Name** : CASTIRON-IA-MIB::ciIaPlatSerialNumber
- **SNMP OID** : 1.3.6.1.4.1.13336.2.2.2.1.1.3.3

### **2. Severity**

Severity of the Notification.

- **Type** : Integer
- **SNMP Object Name** : CASTIRON-REGISTRATIONS-MIB::ciEvSeverity
- **SNMP OID** : 1.3.6.1.4.1.13336.2.2.1.2.1

## **3. JobID**

The ID of the job being run when an error occurred. If the error is unrelated to a specific job, this field is blank.

- **Type** : String
- **SNMP Object Name** : CASTIRON-REGISTRATIONS-MIB::ciEvJobID
- **SNMP OID** : 1.3.6.1.4.1.13336.2.2.1.2.4

## **4. Orchestration**

Reference to an entry in the Orchestration table containing information about the orchestration associated with this event.

- **Type** : OID
- **SNMP Object Name** : CASTIRON-REGISTRATIONS-MIB::ciEvOrchestration
- **SNMP OID** : 1.3.6.1.4.1.13336.2.2.1.2.3

## **5. TID**

The TID which was sent.

- **Type** : String
- **SNMP Object Name** : CASTIRON-COMP-SAP-MIB::ciC19oEv26TID
- **SNMP OID** : .1.3.6.1.4.1.13336.2.2.3.19.1.2.1.26.1

**Parent topic:** SAP Operation [Notifications](#page-1986-0)

#### **Feedback** | **Notices**

**all** Last updated: Thursday, December 17, 2015 file:///dcs/markdown/workspace/Transform/out.html

<span id="page-2010-0"></span>http://pic.dhe.ibm.com/infocenter/wci/v7r0m0/topic/com.ibm.wci.notifications\_reference.doc/sap/sap\_operat ion\_idocsentinfo\_message.html

# **IDOCTypeError**

Received IDOC contains more than one type of IDOC type.

Level : *Severe*

Log Message : *Received IDOC contains more than one type of IDOC type*

System : *Orchestration*

SNMP Name : *CASTIRON-COMP-SAP-MIB::ciC19oIDOCTypeErrorEv40*

SNMP Enterprise : *.1.3.6.1.4.1.13336.2.2.3.19.1.2*

SNMP Trap Number : *40*

# **Variables**

The IDOCTypeError message contains the following variables:

# Table 1. IDOCTypeError Message Variables

## **1. SerialNumber**

The serial number of the appliance sending the trap.

- **Type** : String
- **SNMP Object Name** : CASTIRON-IA-MIB::ciIaPlatSerialNumber
- **SNMP OID** : 1.3.6.1.4.1.13336.2.2.2.1.1.3.3

## **2. Severity**

Severity of the Notification.

- **Type** : Integer
- **SNMP Object Name** : CASTIRON-REGISTRATIONS-MIB::ciEvSeverity
- **SNMP OID** : 1.3.6.1.4.1.13336.2.2.1.2.1

## **3. JobID**

The ID of the job being run when an error occurred. If the error is unrelated to a specific job, this field is blank.

- **Type** : String
- **SNMP Object Name** : CASTIRON-REGISTRATIONS-MIB::ciEvJobID
- **SNMP OID** : 1.3.6.1.4.1.13336.2.2.1.2.4

## **4. Orchestration**

Reference to an entry in the Orchestration table containing information about the orchestration associated with this event.

- **Type** : OID
- **SNMP Object Name** : CASTIRON-REGISTRATIONS-MIB::ciEvOrchestration
- **SNMP OID** : 1.3.6.1.4.1.13336.2.2.1.2.3

**Parent topic:** SAP Operation [Notifications](#page-1986-0)

#### **Feedback** | **Notices**

**all** Last updated: Thursday, December 17, 2015 file:///dcs/markdown/workspace/Transform/out.html

http://pic.dhe.ibm.com/infocenter/wci/v7r0m0/topic/com.ibm.wci.notifications\_reference.doc/sap/sap\_operat ion\_idoctypeerror\_message.html

# <span id="page-2012-0"></span>**InvalidRFCName**

Unable to find specified RFC name.

Level : *Severe*

Log Message : *Unable to find RFC {RFCName}. Invalid RFC name.*

System : *Orchestration*

SNMP Name : *CASTIRON-COMP-SAP-MIB::ciC19oInvalidRFCNameEv14*

SNMP Enterprise : *.1.3.6.1.4.1.13336.2.2.3.19.1.2*

SNMP Trap Number : *14*

# **Variables**

The InvalidRFCName message contains the following variables:

# Table 1. InvalidRFCName Message Variables

## **1. SerialNumber**

The serial number of the appliance sending the trap.

- **Type** : String
- **SNMP Object Name** : CASTIRON-IA-MIB::ciIaPlatSerialNumber
- **SNMP OID** : 1.3.6.1.4.1.13336.2.2.2.1.1.3.3

## **2. Severity**

Severity of the Notification.

- **Type** : Integer
- **SNMP Object Name** : CASTIRON-REGISTRATIONS-MIB::ciEvSeverity
- **SNMP OID** : 1.3.6.1.4.1.13336.2.2.1.2.1

## **3. JobID**

The ID of the job being run when an error occurred. If the error is unrelated to a specific job, this field is blank.

- **Type** : String
- **SNMP Object Name** : CASTIRON-REGISTRATIONS-MIB::ciEvJobID
- **SNMP OID** : 1.3.6.1.4.1.13336.2.2.1.2.4

## **4. Orchestration**

Reference to an entry in the Orchestration table containing information about the orchestration associated with this event.

- **Type** : OID
- **SNMP Object Name** : CASTIRON-REGISTRATIONS-MIB::ciEvOrchestration
- **SNMP OID** : 1.3.6.1.4.1.13336.2.2.1.2.3

## **5. RFCName**

RFC name which was not found.

- **Type** : String
- **SNMP Object Name** : CASTIRON-COMP-SAP-MIB::ciC19oEv14RFCName
- **SNMP OID** : .1.3.6.1.4.1.13336.2.2.3.19.1.2.1.14.1

**Parent topic:** SAP Operation [Notifications](#page-1986-0)

## **Feedback** | **Notices**

**all** Last updated: Thursday, December 17, 2015 file:///dcs/markdown/workspace/Transform/out.html

<span id="page-2013-0"></span>http://pic.dhe.ibm.com/infocenter/wci/v7r0m0/topic/com.ibm.wci.notifications\_reference.doc/sap/sap\_operat ion\_invalidrfcname\_message.html

# **ListenerInstanceInfo**

SAP listener instance was started for SAP gateway.

Level : *Info*

Log Message : *SAP Listener instance {InstanceNumber} started for SAP Gateway(host {HostName}, ProgramId {ProgramID}, Service {Service}).*

System : *Orchestration*

SNMP Name : *CASTIRON-COMP-SAP-MIB::ciC19oListenerInstanceInfoEv34*

SNMP Enterprise : *.1.3.6.1.4.1.13336.2.2.3.19.1.2*

SNMP Trap Number : *34*

# **Variables**

The ListenerInstanceInfo message contains the following variables:

# Table 1. ListenerInstanceInfo Message Variables

## **1. SerialNumber**

The serial number of the appliance sending the trap.

- **Type** : String
- **SNMP Object Name** : CASTIRON-IA-MIB::ciIaPlatSerialNumber
- **SNMP OID** : 1.3.6.1.4.1.13336.2.2.2.1.1.3.3

## **2. Severity**

Severity of the Notification.

- **Type** : Integer
- **SNMP Object Name** : CASTIRON-REGISTRATIONS-MIB::ciEvSeverity
- **SNMP OID** : 1.3.6.1.4.1.13336.2.2.1.2.1

## **3. JobID**

The ID of the job being run when an error occurred. If the error is unrelated to a specific job, this field is blank.

- **Type** : String
- **SNMP Object Name** : CASTIRON-REGISTRATIONS-MIB::ciEvJobID
- **SNMP OID** : 1.3.6.1.4.1.13336.2.2.1.2.4

## **4. Orchestration**

Reference to an entry in the Orchestration table containing information about the orchestration associated with this event.

- **Type** : OID
- **SNMP Object Name** : CASTIRON-REGISTRATIONS-MIB::ciEvOrchestration
- **SNMP OID** : 1.3.6.1.4.1.13336.2.2.1.2.3

#### **5. InstanceNumber**

The instance number which was started.

- **Type** : String
- **SNMP Object Name** : CASTIRON-COMP-SAP-MIB::ciC19oEv34InstanceNumber
- **SNMP OID** : .1.3.6.1.4.1.13336.2.2.3.19.1.2.1.34.1

## **6. HostName**

The host name for which instance was started.

- **Type** : String
- **SNMP Object Name** : CASTIRON-COMP-SAP-MIB::ciC19oEv34HostName
- **SNMP OID** : .1.3.6.1.4.1.13336.2.2.3.19.1.2.1.34.2

## **7. ProgramID**

The program ID for which instance was started.

- **Type** : String
- **SNMP Object Name** : CASTIRON-COMP-SAP-MIB::ciC19oEv34ProgramID
- **SNMP OID** : .1.3.6.1.4.1.13336.2.2.3.19.1.2.1.34.3

## **8. Service**

The service name for which instance was started.

- **Type** : String
- **SNMP Object Name** : CASTIRON-COMP-SAP-MIB::ciC19oEv34Service
- **SNMP OID** : .1.3.6.1.4.1.13336.2.2.3.19.1.2.1.34.4

## **Feedback** | **Notices**

**al** Last updated: Thursday, December 17, 2015 file:///dcs/markdown/workspace/Transform/out.html

http://pic.dhe.ibm.com/infocenter/wci/v7r0m0/topic/com.ibm.wci.notifications\_reference.doc/sap/sap\_operat ion\_listenerinstanceinfo\_message.html

# <span id="page-2015-0"></span>**ListenerStartInfo**

SAP listener started again for specified host.

Level : *Info*

Log Message : *SAP listener started again for host{HostName}, programid {ProgramID} and service {Service}.*

System : *Orchestration*

SNMP Name : *CASTIRON-COMP-SAP-MIB::ciC19oListenerStartInfoEv37*

SNMP Enterprise : *.1.3.6.1.4.1.13336.2.2.3.19.1.2*

SNMP Trap Number : *37*

# **Variables**

The ListenerStartInfo message contains the following variables:

### Table 1. ListenerStartInfo Message Variables

## **1. SerialNumber**

The serial number of the appliance sending the trap.

- **Type** : String
- **SNMP Object Name** : CASTIRON-IA-MIB::ciIaPlatSerialNumber
- **SNMP OID** : 1.3.6.1.4.1.13336.2.2.2.1.1.3.3

#### **2. Severity**

Severity of the Notification.

- **Type** : Integer
- **SNMP Object Name** : CASTIRON-REGISTRATIONS-MIB::ciEvSeverity
- **SNMP OID** : 1.3.6.1.4.1.13336.2.2.1.2.1

#### **3. JobID**

The ID of the job being run when an error occurred. If the error is unrelated to a specific job, this field is blank.

**Type** : String
- **SNMP Object Name** : CASTIRON-REGISTRATIONS-MIB::ciEvJobID
- **SNMP OID** : 1.3.6.1.4.1.13336.2.2.1.2.4

## **4. Orchestration**

Reference to an entry in the Orchestration table containing information about the orchestration associated with this event.

- **Type** : OID
- **SNMP Object Name** : CASTIRON-REGISTRATIONS-MIB::ciEvOrchestration
- **SNMP OID** : 1.3.6.1.4.1.13336.2.2.1.2.3

## **5. HostName**

The host name for which listener started.

- **Type** : String
- **SNMP Object Name** : CASTIRON-COMP-SAP-MIB::ciC19oEv37HostName
- **SNMP OID** : .1.3.6.1.4.1.13336.2.2.3.19.1.2.1.37.1

## **6. ProgramID**

The program ID for which listener started.

- **Type** : String
- **SNMP Object Name** : CASTIRON-COMP-SAP-MIB::ciC19oEv37ProgramID
- **SNMP OID** : .1.3.6.1.4.1.13336.2.2.3.19.1.2.1.37.2

## **7. Service**

The service name for which listener started.

- **Type** : String
- **SNMP Object Name** : CASTIRON-COMP-SAP-MIB::ciC19oEv37Service
- **SNMP OID** : .1.3.6.1.4.1.13336.2.2.3.19.1.2.1.37.3

**Parent topic:** SAP Operation [Notifications](#page-1986-0)

### **Feedback** | **Notices**

**al** Last updated: Thursday, December 17, 2015 file:///dcs/markdown/workspace/Transform/out.html

http://pic.dhe.ibm.com/infocenter/wci/v7r0m0/topic/com.ibm.wci.notifications\_reference.doc/sap/sap\_operat ion\_listenerstartinfo\_message.html

# **ListenerStopWarning**

Error occurred while stopping the listener for specified host.

Level : *Warning*

Log Message : *Exception while stopping the listener for host {HostName}, ProgramId {ProgramID} and Service {Service}.The Exception is {Message}*

System : *Orchestration*

SNMP Name : *CASTIRON-COMP-SAP-MIB::ciC19oListenerStopWarningEv39*

SNMP Enterprise : *.1.3.6.1.4.1.13336.2.2.3.19.1.2*

SNMP Trap Number : *39*

## **Variables**

The ListenerStopWarning message contains the following variables:

## Table 1. ListenerStopWarning Message Variables

## **1. SerialNumber**

The serial number of the appliance sending the trap.

- **Type** : String
- **SNMP Object Name** : CASTIRON-IA-MIB::ciIaPlatSerialNumber
- **SNMP OID** : 1.3.6.1.4.1.13336.2.2.2.1.1.3.3

## **2. Severity**

Severity of the Notification.

- **Type** : Integer
- **SNMP Object Name** : CASTIRON-REGISTRATIONS-MIB::ciEvSeverity
- **SNMP OID** : 1.3.6.1.4.1.13336.2.2.1.2.1

## **3. JobID**

The ID of the job being run when an error occurred. If the error is unrelated to a specific job, this field is blank.

- **Type** : String
- **SNMP Object Name** : CASTIRON-REGISTRATIONS-MIB::ciEvJobID
- **SNMP OID** : 1.3.6.1.4.1.13336.2.2.1.2.4

## **4. Orchestration**

Reference to an entry in the Orchestration table containing information about the orchestration associated with this event.

- **Type** : OID
- **SNMP Object Name** : CASTIRON-REGISTRATIONS-MIB::ciEvOrchestration
- **SNMP OID** : 1.3.6.1.4.1.13336.2.2.1.2.3

## **5. HostName**

The host name for which error occurred.

- **Type** : String
- **SNMP Object Name** : CASTIRON-COMP-SAP-MIB::ciC19oEv39HostName

**SNMP OID** : .1.3.6.1.4.1.13336.2.2.3.19.1.2.1.39.1

## **6. ProgramID**

The program ID for which error occurred.

- **Type** : String
- **SNMP Object Name** : CASTIRON-COMP-SAP-MIB::ciC19oEv39ProgramID
- **SNMP OID** : .1.3.6.1.4.1.13336.2.2.3.19.1.2.1.39.2

## **7. Service**

The service name for which error occurred.

- **Type** : String
- **SNMP Object Name** : CASTIRON-COMP-SAP-MIB::ciC19oEv39Service
- **SNMP OID** : .1.3.6.1.4.1.13336.2.2.3.19.1.2.1.39.3

### **8. Message**

Textual description of the error.

- **Type** : String
- **SNMP Object Name** : CASTIRON-REGISTRATIONS-MIB::ciEvMessage
- **SNMP OID** : .1.3.6.1.4.1.13336.2.2.1.2.2

**Parent topic:** SAP Operation [Notifications](#page-1986-0)

### **Feedback** | **Notices**

**all** Last updated: Thursday, December 17, 2015 file:///dcs/markdown/workspace/Transform/out.html

http://pic.dhe.ibm.com/infocenter/wci/v7r0m0/topic/com.ibm.wci.notifications\_reference.doc/sap/sap\_operat ion\_listenerstopwarning\_message.html

## **NoHandlerError**

Received an IDOC for specified IDOC type and no activity was registered to process it. Ignoring the IDOC.

Level : *Warning*

Log Message : *Received an IDOC for idoctype {IDOCType} and no activity was registered to process it. Ignoring the IDOC.*

System : *Orchestration*

SNMP Name : *CASTIRON-COMP-SAP-MIB::ciC19oNoHandlerErrorEv42*

SNMP Enterprise : *.1.3.6.1.4.1.13336.2.2.3.19.1.2*

SNMP Trap Number : *42*

The NoHandlerError message contains the following variables:

## Table 1. NoHandlerError Message Variables

## **1. SerialNumber**

The serial number of the appliance sending the trap.

- **Type** : String
- **SNMP Object Name** : CASTIRON-IA-MIB::ciIaPlatSerialNumber
- **SNMP OID** : 1.3.6.1.4.1.13336.2.2.2.1.1.3.3

## **2. Severity**

Severity of the Notification.

- **Type** : Integer
- **SNMP Object Name** : CASTIRON-REGISTRATIONS-MIB::ciEvSeverity
- **SNMP OID** : 1.3.6.1.4.1.13336.2.2.1.2.1

## **3. JobID**

The ID of the job being run when an error occurred. If the error is unrelated to a specific job, this field is blank.

- **Type** : String
- **SNMP Object Name** : CASTIRON-REGISTRATIONS-MIB::ciEvJobID
- **SNMP OID** : 1.3.6.1.4.1.13336.2.2.1.2.4

## **4. Orchestration**

Reference to an entry in the Orchestration table containing information about the orchestration associated with this event.

- **Type** : OID
- **SNMP Object Name** : CASTIRON-REGISTRATIONS-MIB::ciEvOrchestration
- **SNMP OID** : 1.3.6.1.4.1.13336.2.2.1.2.3

## **5. IDOCType**

IDOC type received.

- **Type** : String
- **SNMP Object Name** : CASTIRON-COMP-SAP-MIB::ciC19oEv42IDOCType
- **SNMP OID** : .1.3.6.1.4.1.13336.2.2.3.19.1.2.1.42.1

**Parent topic:** SAP Operation [Notifications](#page-1986-0)

### **Feedback** | **Notices**

file:///dcs/markdown/workspace/Transform/out.html

http://pic.dhe.ibm.com/infocenter/wci/v7r0m0/topic/com.ibm.wci.notifications\_reference.doc/sap/sap\_operat ion\_nohandlererror\_message.html

# **NoSegmentWarning**

The specified IDOC number contains no data segment.

Level : *Warning*

Log Message : *The IDOC number {IDOCNumber} contains no data segment.*

System : *Orchestration*

SNMP Name : *CASTIRON-COMP-SAP-MIB::ciC19oNoSegmentWarningEv22*

SNMP Enterprise : *.1.3.6.1.4.1.13336.2.2.3.19.1.2*

SNMP Trap Number : *22*

## **Variables**

The NoSegmentWarning message contains the following variables:

## Table 1. NoSegmentWarning Message Variables

## **1. SerialNumber**

The serial number of the appliance sending the trap.

- **Type** : String
- **SNMP Object Name** : CASTIRON-IA-MIB::ciIaPlatSerialNumber
- **SNMP OID** : 1.3.6.1.4.1.13336.2.2.2.1.1.3.3

## **2. Severity**

Severity of the Notification.

- **Type** : Integer
- **SNMP Object Name** : CASTIRON-REGISTRATIONS-MIB::ciEvSeverity
- **SNMP OID** : 1.3.6.1.4.1.13336.2.2.1.2.1

## **3. JobID**

The ID of the job being run when an error occurred. If the error is unrelated to a specific job, this field is blank.

- **Type** : String
- **SNMP Object Name** : CASTIRON-REGISTRATIONS-MIB::ciEvJobID
- **SNMP OID** : 1.3.6.1.4.1.13336.2.2.1.2.4

## **4. Orchestration**

Reference to an entry in the Orchestration table containing information about the orchestration associated with this event.

- **Type** : OID
- **SNMP Object Name** : CASTIRON-REGISTRATIONS-MIB::ciEvOrchestration
- **SNMP OID** : 1.3.6.1.4.1.13336.2.2.1.2.3

## **5. IDOCNumber**

The IDOC number.

- **Type** : String
- **SNMP Object Name** : CASTIRON-COMP-SAP-MIB::ciC19oEv22IDOCNumber
- **SNMP OID** : .1.3.6.1.4.1.13336.2.2.3.19.1.2.1.22.1

**Parent topic:** SAP Operation [Notifications](#page-1986-0)

### **Feedback** | **Notices**

**al** Last updated: Thursday, December 17, 2015 file:///dcs/markdown/workspace/Transform/out.html

http://pic.dhe.ibm.com/infocenter/wci/v7r0m0/topic/com.ibm.wci.notifications\_reference.doc/sap/sap\_operat ion\_nosegmentwarning\_message.html

## **NonReturnStruct**

No return structure returned by the specified BAPI.

Level : *Severe*

Log Message : *No return structure returned by BAPI {BAPIName}.*

System : *Orchestration*

SNMP Name : *CASTIRON-COMP-SAP-MIB::ciC19oNonReturnStructEv19*

SNMP Enterprise : *.1.3.6.1.4.1.13336.2.2.3.19.1.2*

SNMP Trap Number : *19*

## **Variables**

The NonReturnStruct message contains the following variables:

### Table 1. NonReturnStruct Message Variables

## **1. SerialNumber**

The serial number of the appliance sending the trap.

- **Type** : String
- **SNMP Object Name** : CASTIRON-IA-MIB::ciIaPlatSerialNumber
- **SNMP OID** : 1.3.6.1.4.1.13336.2.2.2.1.1.3.3

Severity of the Notification.

- **Type** : Integer
- **SNMP Object Name** : CASTIRON-REGISTRATIONS-MIB::ciEvSeverity
- **SNMP OID** : 1.3.6.1.4.1.13336.2.2.1.2.1

## **3. JobID**

The ID of the job being run when an error occurred. If the error is unrelated to a specific job, this field is blank.

- **Type** : String
- **SNMP Object Name** : CASTIRON-REGISTRATIONS-MIB::ciEvJobID
- **SNMP OID** : 1.3.6.1.4.1.13336.2.2.1.2.4

## **4. Orchestration**

Reference to an entry in the Orchestration table containing information about the orchestration associated with this event.

- **Type** : OID
- **SNMP Object Name** : CASTIRON-REGISTRATIONS-MIB::ciEvOrchestration
- **SNMP OID** : 1.3.6.1.4.1.13336.2.2.1.2.3

## **5. BAPIName**

The name of the BAPI for which the error occurred.

- **Type** : String
- **SNMP Object Name** : CASTIRON-COMP-SAP-MIB::ciC19oEv19BAPIName
- **SNMP OID** : .1.3.6.1.4.1.13336.2.2.3.19.1.2.1.19.1

**Parent topic:** SAP Operation [Notifications](#page-1986-0)

### **Feedback** | **Notices**

**all** Last updated: Thursday, December 17, 2015 file:///dcs/markdown/workspace/Transform/out.html

http://pic.dhe.ibm.com/infocenter/wci/v7r0m0/topic/com.ibm.wci.notifications\_reference.doc/sap/sap\_operat ion\_nonreturnstruct\_message.html

## **ParseError**

Error occurred while parsing schema for the RFC.

Level : *Severe*

Log Message : *Exception while parsing schema for the RFC {RFCName}. The Exception is {Message}*

System : *Orchestration*

SNMP Name : *CASTIRON-COMP-SAP-MIB::ciC19oParseErrorEv13*

SNMP Enterprise : *.1.3.6.1.4.1.13336.2.2.3.19.1.2*

SNMP Trap Number : *13*

## **Variables**

The ParseError message contains the following variables:

## Table 1. ParseError Message Variables

## **1. SerialNumber**

The serial number of the appliance sending the trap.

- **Type** : String
- **SNMP Object Name** : CASTIRON-IA-MIB::ciIaPlatSerialNumber
- **SNMP OID** : 1.3.6.1.4.1.13336.2.2.2.1.1.3.3

## **2. Severity**

Severity of the Notification.

- **Type** : Integer
- **SNMP Object Name** : CASTIRON-REGISTRATIONS-MIB::ciEvSeverity
- **SNMP OID** : 1.3.6.1.4.1.13336.2.2.1.2.1

## **3. JobID**

The ID of the job being run when an error occurred. If the error is unrelated to a specific job, this field is blank.

- **Type** : String
- **SNMP Object Name** : CASTIRON-REGISTRATIONS-MIB::ciEvJobID
- **SNMP OID** : 1.3.6.1.4.1.13336.2.2.1.2.4

### **4. Orchestration**

Reference to an entry in the Orchestration table containing information about the orchestration associated with this event.

- **Type** : OID
- **SNMP Object Name** : CASTIRON-REGISTRATIONS-MIB::ciEvOrchestration
- **SNMP OID** : 1.3.6.1.4.1.13336.2.2.1.2.3

### **5. RFCName**

RFC name for which error occurred.

- **Type** : String
- **SNMP Object Name** : CASTIRON-COMP-SAP-MIB::ciC19oEv13RFCName
- **SNMP OID** : .1.3.6.1.4.1.13336.2.2.3.19.1.2.1.13.1

```
6. Message
```
Textual description of the error.

- **Type** : String
- **SNMP Object Name** : CASTIRON-REGISTRATIONS-MIB::ciEvMessage
- **SNMP OID** : .1.3.6.1.4.1.13336.2.2.1.2.2

**Parent topic:** SAP Operation [Notifications](#page-1986-0)

### **Feedback** | **Notices**

**al** Last updated: Thursday, December 17, 2015 file:///dcs/markdown/workspace/Transform/out.html

http://pic.dhe.ibm.com/infocenter/wci/v7r0m0/topic/com.ibm.wci.notifications\_reference.doc/sap/sap\_operat ion\_parseerror\_message.html

## **ProcessDocError**

Error occurred while processing the IDOC.

Level : *Severe*

Log Message : *Exception while processing the IDOC. The exception is {Message}*

System : *Orchestration*

SNMP Name : *CASTIRON-COMP-SAP-MIB::ciC19oProcessDocErrorEv33*

SNMP Enterprise : *.1.3.6.1.4.1.13336.2.2.3.19.1.2*

SNMP Trap Number : *33*

## **Variables**

The ProcessDocError message contains the following variables:

## Table 1. ProcessDocError Message Variables

### **1. SerialNumber**

The serial number of the appliance sending the trap.

- **Type** : String
- **SNMP Object Name** : CASTIRON-IA-MIB::ciIaPlatSerialNumber
- **SNMP OID** : 1.3.6.1.4.1.13336.2.2.2.1.1.3.3

## **2. Severity**

Severity of the Notification.

- **Type** : Integer
- **SNMP Object Name** : CASTIRON-REGISTRATIONS-MIB::ciEvSeverity
- **SNMP OID** : 1.3.6.1.4.1.13336.2.2.1.2.1

## **3. JobID**

The ID of the job being run when an error occurred. If the error is unrelated to a specific job, this field is blank.

- **Type** : String
- **SNMP Object Name** : CASTIRON-REGISTRATIONS-MIB::ciEvJobID
- **SNMP OID** : 1.3.6.1.4.1.13336.2.2.1.2.4

## **4. Orchestration**

Reference to an entry in the Orchestration table containing information about the orchestration associated with this event.

- **Type** : OID
- **SNMP Object Name** : CASTIRON-REGISTRATIONS-MIB::ciEvOrchestration
- **SNMP OID** : 1.3.6.1.4.1.13336.2.2.1.2.3

### **5. Message**

Textual description of the error.

- **Type** : String
- **SNMP Object Name** : CASTIRON-REGISTRATIONS-MIB::ciEvMessage
- **SNMP OID** : .1.3.6.1.4.1.13336.2.2.1.2.2

**Parent topic:** SAP Operation [Notifications](#page-1986-0)

### **Feedback** | **Notices**

**all** Last updated: Thursday, December 17, 2015 file:///dcs/markdown/workspace/Transform/out.html

http://pic.dhe.ibm.com/infocenter/wci/v7r0m0/topic/com.ibm.wci.notifications\_reference.doc/sap/sap\_operat ion\_processdocerror\_message.html

# **RFCActivationError**

Error occurred while activating the RFC activity.

Level : *Severe*

Log Message : *Exception while activating the RFC Activity. The Exception is {Message}*

System : *Orchestration*

SNMP Name : *CASTIRON-COMP-SAP-MIB::ciC19oRFCActivationErrorEv12*

SNMP Enterprise : *.1.3.6.1.4.1.13336.2.2.3.19.1.2*

SNMP Trap Number : *12*

The RFCActivationError message contains the following variables:

## Table 1. RFCActivationError Message Variables

## **1. SerialNumber**

The serial number of the appliance sending the trap.

- **Type** : String
- **SNMP Object Name** : CASTIRON-IA-MIB::ciIaPlatSerialNumber
- **SNMP OID** : 1.3.6.1.4.1.13336.2.2.2.1.1.3.3

## **2. Severity**

Severity of the Notification.

- **Type** : Integer
- **SNMP Object Name** : CASTIRON-REGISTRATIONS-MIB::ciEvSeverity
- **SNMP OID** : 1.3.6.1.4.1.13336.2.2.1.2.1

## **3. JobID**

The ID of the job being run when an error occurred. If the error is unrelated to a specific job, this field is blank.

- **Type** : String
- **SNMP Object Name** : CASTIRON-REGISTRATIONS-MIB::ciEvJobID
- **SNMP OID** : 1.3.6.1.4.1.13336.2.2.1.2.4

### **4. Orchestration**

Reference to an entry in the Orchestration table containing information about the orchestration associated with this event.

- **Type** : OID
- **SNMP Object Name** : CASTIRON-REGISTRATIONS-MIB::ciEvOrchestration
- **SNMP OID** : 1.3.6.1.4.1.13336.2.2.1.2.3

### **5. Message**

Textual description of the error.

- **Type** : String
- **SNMP Object Name** : CASTIRON-REGISTRATIONS-MIB::ciEvMessage
- **SNMP OID** : .1.3.6.1.4.1.13336.2.2.1.2.2

**Parent topic:** SAP Operation [Notifications](#page-1986-0)

### **Feedback** | **Notices**

**all** Last updated: Thursday, December 17, 2015

file:///dcs/markdown/workspace/Transform/out.html

http://pic.dhe.ibm.com/infocenter/wci/v7r0m0/topic/com.ibm.wci.notifications\_reference.doc/sap/sap\_operat ion\_rfcactivationerror\_message.html

# **ReceiveTIDNotFound**

Specified TID was not found in TID manager.

Level : *Severe*

Log Message : *Tid {TIDNumber} not found in TID manager.*

System : *Orchestration*

SNMP Name : *CASTIRON-COMP-SAP-MIB::ciC19oReceiveTIDNotFoundEv32*

SNMP Enterprise : *.1.3.6.1.4.1.13336.2.2.3.19.1.2*

SNMP Trap Number : *32*

## **Variables**

The ReceiveTIDNotFound message contains the following variables:

## Table 1. ReceiveTIDNotFound Message Variables

## **1. SerialNumber**

The serial number of the appliance sending the trap.

- **Type** : String
- **SNMP Object Name** : CASTIRON-IA-MIB::ciIaPlatSerialNumber
- **SNMP OID** : 1.3.6.1.4.1.13336.2.2.2.1.1.3.3

## **2. Severity**

Severity of the Notification.

- **Type** : Integer
- **SNMP Object Name** : CASTIRON-REGISTRATIONS-MIB::ciEvSeverity
- **SNMP OID** : 1.3.6.1.4.1.13336.2.2.1.2.1

## **3. JobID**

The ID of the job being run when an error occurred. If the error is unrelated to a specific job, this field is blank.

- **Type** : String
- **SNMP Object Name** : CASTIRON-REGISTRATIONS-MIB::ciEvJobID
- **SNMP OID** : 1.3.6.1.4.1.13336.2.2.1.2.4

## **4. Orchestration**

Reference to an entry in the Orchestration table containing information about the orchestration associated with this event.

- **Type** : OID
- **SNMP Object Name** : CASTIRON-REGISTRATIONS-MIB::ciEvOrchestration
- **SNMP OID** : 1.3.6.1.4.1.13336.2.2.1.2.3

## **5. TIDNumber**

TID which was not found.

- **Type** : String
- **SNMP Object Name** : CASTIRON-COMP-SAP-MIB::ciC19oEv32TIDNumber
- **SNMP OID** : .1.3.6.1.4.1.13336.2.2.3.19.1.2.1.32.1

**Parent topic:** SAP Operation [Notifications](#page-1986-0)

### **Feedback** | **Notices**

**al** Last updated: Thursday, December 17, 2015 file:///dcs/markdown/workspace/Transform/out.html

http://pic.dhe.ibm.com/infocenter/wci/v7r0m0/topic/com.ibm.wci.notifications\_reference.doc/sap/sap\_operat ion\_receivetidnotfound\_message.html

# **RollbackWarning**

Error occurred while rolling back the transaction. Ignoring and continuing the activity.

Level : *Warning*

Log Message : *Exception while rolling back the transaction.*

System : *Orchestration*

SNMP Name : *CASTIRON-COMP-SAP-MIB::ciC19oRollbackWarningEv2*

SNMP Enterprise : *.1.3.6.1.4.1.13336.2.2.3.19.1.2*

SNMP Trap Number : *2*

## **Variables**

The RollbackWarning message contains the following variables:

Table 1. RollbackWarning Message Variables

## **1. SerialNumber**

The serial number of the appliance sending the trap.

- **Type** : String
- **SNMP Object Name** : CASTIRON-IA-MIB::ciIaPlatSerialNumber
- **SNMP OID** : 1.3.6.1.4.1.13336.2.2.2.1.1.3.3

**2. Severity**

Severity of the Notification.

- **Type** : Integer
- **SNMP Object Name** : CASTIRON-REGISTRATIONS-MIB::ciEvSeverity
- **SNMP OID** : 1.3.6.1.4.1.13336.2.2.1.2.1

## **3. JobID**

The ID of the job being run when an error occurred. If the error is unrelated to a specific job, this field is blank.

- **Type** : String
- **SNMP Object Name** : CASTIRON-REGISTRATIONS-MIB::ciEvJobID
- **SNMP OID** : 1.3.6.1.4.1.13336.2.2.1.2.4

## **4. Orchestration**

Reference to an entry in the Orchestration table containing information about the orchestration associated with this event.

- **Type** : OID
- **SNMP Object Name** : CASTIRON-REGISTRATIONS-MIB::ciEvOrchestration
- **SNMP OID** : 1.3.6.1.4.1.13336.2.2.1.2.3

**Parent topic:** SAP Operation [Notifications](#page-1986-0)

## **Feedback** | **Notices**

**all** Last updated: Thursday, December 17, 2015 file:///dcs/markdown/workspace/Transform/out.html

http://pic.dhe.ibm.com/infocenter/wci/v7r0m0/topic/com.ibm.wci.notifications\_reference.doc/sap/sap\_operat ion rollbackwarning message.html

# **SAPActivityError**

Error occurred while processing SAP activity.

Level : *Severe*

Log Message : *Exception while processing SAP activity. Error Group: {ErrorGroup}, Error Key: {ErrorKey}, Error Message: {Message}.*

System : *Orchestration*

SNMP Name : *CASTIRON-COMP-SAP-MIB::ciC19oSAPActivityErrorEv1*

SNMP Enterprise : *.1.3.6.1.4.1.13336.2.2.3.19.1.2*

SNMP Trap Number : *1*

## **Variables**

The SAPActivityError message contains the following variables:

## Table 1. SAPActivityError Message Variables

## **1. SerialNumber**

The serial number of the appliance sending the trap.

- **Type** : String
- **SNMP Object Name** : CASTIRON-IA-MIB::ciIaPlatSerialNumber
- **SNMP OID** : 1.3.6.1.4.1.13336.2.2.2.1.1.3.3

## **2. Severity**

Severity of the Notification.

- **Type** : Integer
- **SNMP Object Name** : CASTIRON-REGISTRATIONS-MIB::ciEvSeverity
- **SNMP OID** : 1.3.6.1.4.1.13336.2.2.1.2.1

## **3. JobID**

The ID of the job being run when an error occurred. If the error is unrelated to a specific job, this field is blank.

- **Type** : String
- **SNMP Object Name** : CASTIRON-REGISTRATIONS-MIB::ciEvJobID
- **SNMP OID** : 1.3.6.1.4.1.13336.2.2.1.2.4

## **4. Orchestration**

Reference to an entry in the Orchestration table containing information about the orchestration associated with this event.

- **Type** : OID
- **SNMP Object Name** : CASTIRON-REGISTRATIONS-MIB::ciEvOrchestration
- **SNMP OID** : 1.3.6.1.4.1.13336.2.2.1.2.3

## **5. ErrorGroup**

The group mentioned in the error.

- **Type** : String
- **SNMP Object Name** : CASTIRON-COMP-SAP-MIB::ciC19oEv1ErrorGroup
- **SNMP OID** : .1.3.6.1.4.1.13336.2.2.3.19.1.2.1.1.1

## **6. ErrorKey**

The key mentioned in the error.

- **Type** : String
- **SNMP Object Name** : CASTIRON-COMP-SAP-MIB::ciC19oEv1ErrorKey
- **SNMP OID** : .1.3.6.1.4.1.13336.2.2.3.19.1.2.1.1.2

## **7. Message**

Textual description of the error.

- **Type** : String
- **SNMP Object Name** : CASTIRON-REGISTRATIONS-MIB::ciEvMessage
- **SNMP OID** : .1.3.6.1.4.1.13336.2.2.1.2.2

**Parent topic:** SAP Operation [Notifications](#page-1986-0)

### **Feedback** | **Notices**

**al** Last updated: Thursday, December 17, 2015 file:///dcs/markdown/workspace/Transform/out.html

http://pic.dhe.ibm.com/infocenter/wci/v7r0m0/topic/com.ibm.wci.notifications\_reference.doc/sap/sap\_operat ion\_sapactivityerror\_message.html

# **SAPValidationError**

Input data was not valid for specified RFC. The items specified were invalid.

Level : *Severe*

Log Message : *Input data was not valid for RFC {RFCName}. The following item(s) were invalid: {InvalidItems}*

System : *Orchestration*

SNMP Name : *CASTIRON-COMP-SAP-MIB::ciC19oSAPValidationErrorEv11*

SNMP Enterprise : *.1.3.6.1.4.1.13336.2.2.3.19.1.2*

SNMP Trap Number : *11*

## **Variables**

The SAPValidationError message contains the following variables:

## Table 1. SAPValidationError Message Variables

## **1. SerialNumber**

The serial number of the appliance sending the trap.

- **Type** : String
- **SNMP Object Name** : CASTIRON-IA-MIB::ciIaPlatSerialNumber
- **SNMP OID** : 1.3.6.1.4.1.13336.2.2.2.1.1.3.3

## **2. Severity**

Severity of the Notification.

- **Type** : Integer
- **SNMP Object Name** : CASTIRON-REGISTRATIONS-MIB::ciEvSeverity
- **SNMP OID** : 1.3.6.1.4.1.13336.2.2.1.2.1

## **3. JobID**

The ID of the job being run when an error occurred. If the error is unrelated to a specific job, this field is blank.

- **Type** : String
- **SNMP Object Name** : CASTIRON-REGISTRATIONS-MIB::ciEvJobID
- **SNMP OID** : 1.3.6.1.4.1.13336.2.2.1.2.4

## **4. Orchestration**

Reference to an entry in the Orchestration table containing information about the orchestration associated with this event.

- **Type** : OID
- **SNMP Object Name** : CASTIRON-REGISTRATIONS-MIB::ciEvOrchestration
- **SNMP OID** : 1.3.6.1.4.1.13336.2.2.1.2.3

## **5. RFCName**

RFC name for which data was not valid.

- **Type** : String
- **SNMP Object Name** : CASTIRON-COMP-SAP-MIB::ciC19oEv11RFCName
- **SNMP OID** : .1.3.6.1.4.1.13336.2.2.3.19.1.2.1.11.1

## **6. InvalidItems**

The items which were not valid.

- **Type** : String
- **SNMP Object Name** : CASTIRON-COMP-SAP-MIB::ciC19oEv11InvalidItems
- **SNMP OID** : .1.3.6.1.4.1.13336.2.2.3.19.1.2.1.11.2

**Parent topic:** SAP Operation [Notifications](#page-1986-0)

## **Feedback** | **Notices**

Last updated: Thursday, December 17, 2015 file:///dcs/markdown/workspace/Transform/out.html

http://pic.dhe.ibm.com/infocenter/wci/v7r0m0/topic/com.ibm.wci.notifications\_reference.doc/sap/sap\_operat ion\_sapvalidationerror\_message.html

# **SapLibNotFound**

Sap activity is not able to activate because the sap provided libraries are not installed.

Level : *Severe*

Log Message : *Exception while activating the sap. The exception is because the sap libraries are not installed. Exception is*

System : *Orchestration*

SNMP Name : *CASTIRON-COMP-SAP-MIB::ciC19oSapLibNotFoundEv48*

SNMP Enterprise : *.1.3.6.1.4.1.13336.2.2.3.19.1.2*

SNMP Trap Number : *48*

## **Variables**

The SapLibNotFound message contains the following variables:

## Table 1. SapLibNotFound Message Variables

### **1. SerialNumber**

The serial number of the appliance sending the trap.

- **Type** : String
- **SNMP Object Name** : CASTIRON-IA-MIB::ciIaPlatSerialNumber
- **SNMP OID** : 1.3.6.1.4.1.13336.2.2.2.1.1.3.3

## **2. Severity**

Severity of the Notification.

- **Type** : Integer
- **SNMP Object Name** : CASTIRON-REGISTRATIONS-MIB::ciEvSeverity
- **SNMP OID** : 1.3.6.1.4.1.13336.2.2.1.2.1

## **3. JobID**

The ID of the job being run when an error occurred. If the error is unrelated to a specific job, this field is blank.

- **Type** : String
- **SNMP Object Name** : CASTIRON-REGISTRATIONS-MIB::ciEvJobID
- **SNMP OID** : 1.3.6.1.4.1.13336.2.2.1.2.4

## **4. Orchestration**

Reference to an entry in the Orchestration table containing information about the orchestration associated with this event.

- **Type** : OID
- **SNMP Object Name** : CASTIRON-REGISTRATIONS-MIB::ciEvOrchestration
- **SNMP OID** : 1.3.6.1.4.1.13336.2.2.1.2.3

### **5. Message**

Textual description of the error.

- **Type** : String
- **SNMP Object Name** : CASTIRON-REGISTRATIONS-MIB::ciEvMessage

**SNMP OID** : .1.3.6.1.4.1.13336.2.2.1.2.2

**Parent topic:** SAP Operation [Notifications](#page-1986-0)

### **Feedback** | **Notices**

**all** Last updated: Thursday, December 17, 2015 file:///dcs/markdown/workspace/Transform/out.html

http://pic.dhe.ibm.com/infocenter/wci/v7r0m0/topic/com.ibm.wci.notifications\_reference.doc/sap/sap\_operat ion\_saplibnotfound\_message.html

## **SendIDOCActivation**

Error occurred while activating the Send IDOC activity.

Level : *Severe*

Log Message : *Exception while activating the Send IDOC Activity. The Exception is {Message}*

System : *Orchestration*

SNMP Name : *CASTIRON-COMP-SAP-MIB::ciC19oSendIDOCActivationEv23*

SNMP Enterprise : *.1.3.6.1.4.1.13336.2.2.3.19.1.2*

SNMP Trap Number : *23*

## **Variables**

The SendIDOCActivation message contains the following variables:

## Table 1. SendIDOCActivation Message Variables

## **1. SerialNumber**

The serial number of the appliance sending the trap.

- **Type** : String
- **SNMP Object Name** : CASTIRON-IA-MIB::ciIaPlatSerialNumber
- **SNMP OID** : 1.3.6.1.4.1.13336.2.2.2.1.1.3.3

### **2. Severity**

Severity of the Notification.

- **Type** : Integer
- **SNMP Object Name** : CASTIRON-REGISTRATIONS-MIB::ciEvSeverity
- **SNMP OID** : 1.3.6.1.4.1.13336.2.2.1.2.1

#### **3. JobID**

The ID of the job being run when an error occurred. If the error is unrelated to a specific job, this field is blank.

- **Type** : String
- **SNMP Object Name** : CASTIRON-REGISTRATIONS-MIB::ciEvJobID
- **SNMP OID** : 1.3.6.1.4.1.13336.2.2.1.2.4

#### **4. Orchestration**

Reference to an entry in the Orchestration table containing information about the orchestration associated with this event.

- **Type** : OID
- **SNMP Object Name** : CASTIRON-REGISTRATIONS-MIB::ciEvOrchestration
- **SNMP OID** : 1.3.6.1.4.1.13336.2.2.1.2.3

#### **5. Message**

Textual description of the error.

- **Type** : String
- **SNMP Object Name** : CASTIRON-REGISTRATIONS-MIB::ciEvMessage
- **SNMP OID** : .1.3.6.1.4.1.13336.2.2.1.2.2

**Parent topic:** SAP Operation [Notifications](#page-1986-0)

#### **Feedback** | **Notices**

**all** Last updated: Thursday, December 17, 2015 file:///dcs/markdown/workspace/Transform/out.html

http://pic.dhe.ibm.com/infocenter/wci/v7r0m0/topic/com.ibm.wci.notifications\_reference.doc/sap/sap\_operat ion sendidocactivation message.html

## **SendIDOCCreateInfo**

Created the specified TID for starting a transaction in send IDOC activity.

Level : *Info*

Log Message : *Created a new TID {TID} for starting a transaction in send IDOC activity.*

System : *Orchestration*

SNMP Name : *CASTIRON-COMP-SAP-MIB::ciC19oSendIDOCCreateInfoEv24*

SNMP Enterprise : *.1.3.6.1.4.1.13336.2.2.3.19.1.2*

SNMP Trap Number : *24*

## **Variables**

The SendIDOCCreateInfo message contains the following variables:

## Table 1. SendIDOCCreateInfo Message Variables

## **1. SerialNumber**

The serial number of the appliance sending the trap.

- **Type** : String
- **SNMP Object Name** : CASTIRON-IA-MIB::ciIaPlatSerialNumber
- **SNMP OID** : 1.3.6.1.4.1.13336.2.2.2.1.1.3.3

## **2. Severity**

Severity of the Notification.

- **Type** : Integer
- **SNMP Object Name** : CASTIRON-REGISTRATIONS-MIB::ciEvSeverity
- **SNMP OID** : 1.3.6.1.4.1.13336.2.2.1.2.1

## **3. JobID**

The ID of the job being run when an error occurred. If the error is unrelated to a specific job, this field is blank.

- **Type** : String
- **SNMP Object Name** : CASTIRON-REGISTRATIONS-MIB::ciEvJobID
- **SNMP OID** : 1.3.6.1.4.1.13336.2.2.1.2.4

## **4. Orchestration**

Reference to an entry in the Orchestration table containing information about the orchestration associated with this event.

- **Type** : OID
- **SNMP Object Name** : CASTIRON-REGISTRATIONS-MIB::ciEvOrchestration
- **SNMP OID** : 1.3.6.1.4.1.13336.2.2.1.2.3

## **5. TID**

The new TID which is created.

- **Type** : String
- **SNMP Object Name** : CASTIRON-COMP-SAP-MIB::ciC19oEv24TID
- **SNMP OID** : .1.3.6.1.4.1.13336.2.2.3.19.1.2.1.24.1

**Parent topic:** SAP Operation [Notifications](#page-1986-0)

## **Feedback** | **Notices**

**all** Last updated: Thursday, December 17, 2015 file:///dcs/markdown/workspace/Transform/out.html http://pic.dhe.ibm.com/infocenter/wci/v7r0m0/topic/com.ibm.wci.notifications\_reference.doc/sap/sap\_operat ion\_sendidoccreateinfo\_message.html

# **SendIDOCValidation**

Input data was not valid for IDOC. The specified item(s) were invalid.

Level : *Severe*

Log Message : *Input data was not valid for IDOC. The following item(s) were invalid: {InvalidItems}*

System : *Orchestration*

SNMP Name : *CASTIRON-COMP-SAP-MIB::ciC19oSendIDOCValidationEv20*

SNMP Enterprise : *.1.3.6.1.4.1.13336.2.2.3.19.1.2*

SNMP Trap Number : *20*

## **Variables**

The SendIDOCValidation message contains the following variables:

## Table 1. SendIDOCValidation Message Variables

## **1. SerialNumber**

The serial number of the appliance sending the trap.

- **Type** : String
- **SNMP Object Name** : CASTIRON-IA-MIB::ciIaPlatSerialNumber
- **SNMP OID** : 1.3.6.1.4.1.13336.2.2.2.1.1.3.3

## **2. Severity**

Severity of the Notification.

- **Type** : Integer
- **SNMP Object Name** : CASTIRON-REGISTRATIONS-MIB::ciEvSeverity
- **SNMP OID** : 1.3.6.1.4.1.13336.2.2.1.2.1

### **3. JobID**

The ID of the job being run when an error occurred. If the error is unrelated to a specific job, this field is blank.

- **Type** : String
- **SNMP Object Name** : CASTIRON-REGISTRATIONS-MIB::ciEvJobID
- **SNMP OID** : 1.3.6.1.4.1.13336.2.2.1.2.4

### **4. Orchestration**

Reference to an entry in the Orchestration table containing information about the orchestration associated with this event.

**Type** : OID

- **SNMP Object Name** : CASTIRON-REGISTRATIONS-MIB::ciEvOrchestration
- **SNMP OID** : 1.3.6.1.4.1.13336.2.2.1.2.3

## **5. InvalidItems**

The invalid items in the input data.

- **Type** : String
- **SNMP Object Name** : CASTIRON-COMP-SAP-MIB::ciC19oEv20InvalidItems
- **SNMP OID** : .1.3.6.1.4.1.13336.2.2.3.19.1.2.1.20.1

**Parent topic:** SAP Operation [Notifications](#page-1986-0)

## **Feedback** | **Notices**

**al** Last updated: Thursday, December 17, 2015 file:///dcs/markdown/workspace/Transform/out.html

http://pic.dhe.ibm.com/infocenter/wci/v7r0m0/topic/com.ibm.wci.notifications\_reference.doc/sap/sap\_operat ion sendidocvalidation message.html

# **StartFunctionExec**

This is the name of the function which is going to be executed by the BAPI or RFC activity

Level : *Info*

Log Message : *About to execute function {FunctionName}*

System : *Orchestration*

SNMP Name : *CASTIRON-COMP-SAP-MIB::ciC19oStartFunctionExecEv43*

SNMP Enterprise : *.1.3.6.1.4.1.13336.2.2.3.19.1.2*

SNMP Trap Number : *43*

## **Variables**

The StartFunctionExec message contains the following variables:

## Table 1. StartFunctionExec Message Variables

## **1. SerialNumber**

The serial number of the appliance sending the trap.

- **Type** : String
- **SNMP Object Name** : CASTIRON-IA-MIB::ciIaPlatSerialNumber
- **SNMP OID** : 1.3.6.1.4.1.13336.2.2.2.1.1.3.3

## **2. Severity**

Severity of the Notification.

- **Type** : Integer
- **SNMP Object Name** : CASTIRON-REGISTRATIONS-MIB::ciEvSeverity
- **SNMP OID** : 1.3.6.1.4.1.13336.2.2.1.2.1

## **3. JobID**

The ID of the job being run when an error occurred. If the error is unrelated to a specific job, this field is blank.

- **Type** : String
- **SNMP Object Name** : CASTIRON-REGISTRATIONS-MIB::ciEvJobID
- **SNMP OID** : 1.3.6.1.4.1.13336.2.2.1.2.4

## **4. Orchestration**

Reference to an entry in the Orchestration table containing information about the orchestration associated with this event.

- **Type** : OID
- **SNMP Object Name** : CASTIRON-REGISTRATIONS-MIB::ciEvOrchestration
- **SNMP OID** : 1.3.6.1.4.1.13336.2.2.1.2.3

## **5. FunctionName**

Name of the BAPI or RFC

- **Type** : String
- **SNMP Object Name** : CASTIRON-COMP-SAP-MIB::ciC19oEv43FunctionName
- **SNMP OID** : .1.3.6.1.4.1.13336.2.2.3.19.1.2.1.43.1

**Parent topic:** SAP Operation [Notifications](#page-1986-0)

### **Feedback** | **Notices**

**all** Last updated: Thursday, December 17, 2015 file:///dcs/markdown/workspace/Transform/out.html

http://pic.dhe.ibm.com/infocenter/wci/v7r0m0/topic/com.ibm.wci.notifications\_reference.doc/sap/sap\_operat ion\_startfunctionexec\_message.html

## **StartWarning**

Error occurred while starting the server.

Level : *Info*

Log Message : *Exception while starting the server. Exception is {Message}*

System : *Orchestration*

SNMP Name : *CASTIRON-COMP-SAP-MIB::ciC19oStartWarningEv38*

SNMP Enterprise : *.1.3.6.1.4.1.13336.2.2.3.19.1.2*

SNMP Trap Number : *38*

## **Variables**

The StartWarning message contains the following variables:

## Table 1. StartWarning Message Variables

## **1. SerialNumber**

The serial number of the appliance sending the trap.

- **Type** : String
- **SNMP Object Name** : CASTIRON-IA-MIB::ciIaPlatSerialNumber
- **SNMP OID** : 1.3.6.1.4.1.13336.2.2.2.1.1.3.3

## **2. Severity**

Severity of the Notification.

- **Type** : Integer
- **SNMP Object Name** : CASTIRON-REGISTRATIONS-MIB::ciEvSeverity
- **SNMP OID** : 1.3.6.1.4.1.13336.2.2.1.2.1

## **3. JobID**

The ID of the job being run when an error occurred. If the error is unrelated to a specific job, this field is blank.

- **Type** : String
- **SNMP Object Name** : CASTIRON-REGISTRATIONS-MIB::ciEvJobID
- **SNMP OID** : 1.3.6.1.4.1.13336.2.2.1.2.4

## **4. Orchestration**

Reference to an entry in the Orchestration table containing information about the orchestration associated with this event.

- **Type** : OID
- **SNMP Object Name** : CASTIRON-REGISTRATIONS-MIB::ciEvOrchestration
- **SNMP OID** : 1.3.6.1.4.1.13336.2.2.1.2.3

### **5. Message**

Textual description of the error.

- **Type** : String
- **SNMP Object Name** : CASTIRON-REGISTRATIONS-MIB::ciEvMessage
- **SNMP OID** : .1.3.6.1.4.1.13336.2.2.1.2.2

**Parent topic:** SAP Operation [Notifications](#page-1986-0)

## **Feedback** | **Notices**

**all** Last updated: Thursday, December 17, 2015 file:///dcs/markdown/workspace/Transform/out.html

http://pic.dhe.ibm.com/infocenter/wci/v7r0m0/topic/com.ibm.wci.notifications\_reference.doc/sap/sap\_operat ion\_startwarning\_message.html

## **TIDCheck**

SAP TIP check for specified ID is requested by SAP.

Level : *Info*

Log Message : *SAP TID {TID} check requested by SAP.*

System : *Orchestration*

SNMP Name : *CASTIRON-COMP-SAP-MIB::ciC19oTIDCheckEv4*

SNMP Enterprise : *.1.3.6.1.4.1.13336.2.2.3.19.1.2*

SNMP Trap Number : *4*

## **Variables**

The TIDCheck message contains the following variables:

### Table 1. TIDCheck Message Variables

## **1. SerialNumber**

The serial number of the appliance sending the trap.

- **Type** : String
- **SNMP Object Name** : CASTIRON-IA-MIB::ciIaPlatSerialNumber
- **SNMP OID** : 1.3.6.1.4.1.13336.2.2.2.1.1.3.3

### **2. Severity**

Severity of the Notification.

- **Type** : Integer
- **SNMP Object Name** : CASTIRON-REGISTRATIONS-MIB::ciEvSeverity
- **SNMP OID** : 1.3.6.1.4.1.13336.2.2.1.2.1

#### **3. JobID**

The ID of the job being run when an error occurred. If the error is unrelated to a specific job, this field is blank.

**Type** : String

- **SNMP Object Name** : CASTIRON-REGISTRATIONS-MIB::ciEvJobID
- **SNMP OID** : 1.3.6.1.4.1.13336.2.2.1.2.4

### **4. Orchestration**

Reference to an entry in the Orchestration table containing information about the orchestration associated with this event.

- **Type** : OID
- **SNMP Object Name** : CASTIRON-REGISTRATIONS-MIB::ciEvOrchestration
- **SNMP OID** : 1.3.6.1.4.1.13336.2.2.1.2.3

## **5. TID**

TID for which check is requested.

- **Type** : String
- **SNMP Object Name** : CASTIRON-COMP-SAP-MIB::ciC19oEv4TID
- **SNMP OID** : .1.3.6.1.4.1.13336.2.2.3.19.1.2.1.4.1

**Parent topic:** SAP Operation [Notifications](#page-1986-0)

#### **Feedback** | **Notices**

**all** Last updated: Thursday, December 17, 2015 file:///dcs/markdown/workspace/Transform/out.html

http://pic.dhe.ibm.com/infocenter/wci/v7r0m0/topic/com.ibm.wci.notifications\_reference.doc/sap/sap\_operat ion\_tidcheck\_message.html

## **TIDCommit**

SAP TID has been committed by SAP.

Level : *Info*

Log Message : *SAP TID {TID} has been committed by SAP.*

System : *Orchestration*

SNMP Name : *CASTIRON-COMP-SAP-MIB::ciC19oTIDCommitEv9*

SNMP Enterprise : *.1.3.6.1.4.1.13336.2.2.3.19.1.2*

SNMP Trap Number : *9*

## **Variables**

The TIDCommit message contains the following variables:

Table 1. TIDCommit Message Variables

## **1. SerialNumber**

The serial number of the appliance sending the trap.

- **Type** : String
- **SNMP Object Name** : CASTIRON-IA-MIB::ciIaPlatSerialNumber
- **SNMP OID** : 1.3.6.1.4.1.13336.2.2.2.1.1.3.3

## **2. Severity**

Severity of the Notification.

- **Type** : Integer
- **SNMP Object Name** : CASTIRON-REGISTRATIONS-MIB::ciEvSeverity
- **SNMP OID** : 1.3.6.1.4.1.13336.2.2.1.2.1

## **3. JobID**

The ID of the job being run when an error occurred. If the error is unrelated to a specific job, this field is blank.

- **Type** : String
- **SNMP Object Name** : CASTIRON-REGISTRATIONS-MIB::ciEvJobID
- **SNMP OID** : 1.3.6.1.4.1.13336.2.2.1.2.4

## **4. Orchestration**

Reference to an entry in the Orchestration table containing information about the orchestration associated with this event.

- **Type** : OID
- **SNMP Object Name** : CASTIRON-REGISTRATIONS-MIB::ciEvOrchestration
- **SNMP OID** : 1.3.6.1.4.1.13336.2.2.1.2.3

## **5. TID**

TID which has been committed.

- **Type** : String
- **SNMP Object Name** : CASTIRON-COMP-SAP-MIB::ciC19oEv9TID
- **SNMP OID** : .1.3.6.1.4.1.13336.2.2.3.19.1.2.1.9.1

**Parent topic:** SAP Operation [Notifications](#page-1986-0)

### **Feedback** | **Notices**

Last updated: Thursday, December 17, 2015 file:///dcs/markdown/workspace/Transform/out.html

http://pic.dhe.ibm.com/infocenter/wci/v7r0m0/topic/com.ibm.wci.notifications\_reference.doc/sap/sap\_operat ion\_tidcommit\_message.html

# **TIDCommitUnknown**

SAP attempting to confirm an unknown or uncommitted TID.

Level : *Severe*

Log Message : *SAP attempting to confirm an unknown or uncommitted TID*

System : *Orchestration*

SNMP Name : *CASTIRON-COMP-SAP-MIB::ciC19oTIDCommitUnknownEv10*

SNMP Enterprise : *.1.3.6.1.4.1.13336.2.2.3.19.1.2*

SNMP Trap Number : *10*

## **Variables**

The TIDCommitUnknown message contains the following variables:

## Table 1. TIDCommitUnknown Message Variables

## **1. SerialNumber**

The serial number of the appliance sending the trap.

- **Type** : String
- **SNMP Object Name** : CASTIRON-IA-MIB::ciIaPlatSerialNumber
- **SNMP OID** : 1.3.6.1.4.1.13336.2.2.2.1.1.3.3

## **2. Severity**

Severity of the Notification.

- **Type** : Integer
- **SNMP Object Name** : CASTIRON-REGISTRATIONS-MIB::ciEvSeverity
- **SNMP OID** : 1.3.6.1.4.1.13336.2.2.1.2.1

## **3. JobID**

The ID of the job being run when an error occurred. If the error is unrelated to a specific job, this field is blank.

- **Type** : String
- **SNMP Object Name** : CASTIRON-REGISTRATIONS-MIB::ciEvJobID
- **SNMP OID** : 1.3.6.1.4.1.13336.2.2.1.2.4

## **4. Orchestration**

Reference to an entry in the Orchestration table containing information about the orchestration associated with this event.

- **Type** : OID
- **SNMP Object Name** : CASTIRON-REGISTRATIONS-MIB::ciEvOrchestration
- **SNMP OID** : 1.3.6.1.4.1.13336.2.2.1.2.3

**Parent topic:** SAP Operation [Notifications](#page-1986-0)

**all** Last updated: Thursday, December 17, 2015 file:///dcs/markdown/workspace/Transform/out.html

http://pic.dhe.ibm.com/infocenter/wci/v7r0m0/topic/com.ibm.wci.notifications\_reference.doc/sap/sap\_operat ion\_tidcommitunknown\_message.html

# **TIDCommitedInfo**

Specified TID was committed to SAP.

Level : *Info*

Log Message : *TID {TID} committed succesfully.*

System : *Orchestration*

SNMP Name : *CASTIRON-COMP-SAP-MIB::ciC19oTIDCommitedInfoEv28*

SNMP Enterprise : *.1.3.6.1.4.1.13336.2.2.3.19.1.2*

SNMP Trap Number : *28*

## **Variables**

The TIDCommitedInfo message contains the following variables:

## Table 1. TIDCommitedInfo Message Variables

## **1. SerialNumber**

The serial number of the appliance sending the trap.

- **Type** : String
- **SNMP Object Name** : CASTIRON-IA-MIB::ciIaPlatSerialNumber
- **SNMP OID** : 1.3.6.1.4.1.13336.2.2.2.1.1.3.3

### **2. Severity**

Severity of the Notification.

- **Type** : Integer
- **SNMP Object Name** : CASTIRON-REGISTRATIONS-MIB::ciEvSeverity
- **SNMP OID** : 1.3.6.1.4.1.13336.2.2.1.2.1

## **3. JobID**

The ID of the job being run when an error occurred. If the error is unrelated to a specific job, this field is blank.

- **Type** : String
- **SNMP Object Name** : CASTIRON-REGISTRATIONS-MIB::ciEvJobID
- **SNMP OID** : 1.3.6.1.4.1.13336.2.2.1.2.4

## **4. Orchestration**

Reference to an entry in the Orchestration table containing information about the orchestration associated with this event.

- **Type** : OID
- **SNMP Object Name** : CASTIRON-REGISTRATIONS-MIB::ciEvOrchestration
- **SNMP OID** : 1.3.6.1.4.1.13336.2.2.1.2.3

## **5. TID**

The TID which is committed.

- **Type** : String
- **SNMP Object Name** : CASTIRON-COMP-SAP-MIB::ciC19oEv28TID
- **SNMP OID** : .1.3.6.1.4.1.13336.2.2.3.19.1.2.1.28.1

**Parent topic:** SAP Operation [Notifications](#page-1986-0)

## **Feedback** | **Notices**

**al** Last updated: Thursday, December 17, 2015 file:///dcs/markdown/workspace/Transform/out.html

http://pic.dhe.ibm.com/infocenter/wci/v7r0m0/topic/com.ibm.wci.notifications\_reference.doc/sap/sap\_operat ion\_tidcommitedinfo\_message.html

## **TIDCommittingInfo**

Committing TID to SAP.

Level : *Info*

Log Message : *Committing TID {TID}.*

System : *Orchestration*

SNMP Name : *CASTIRON-COMP-SAP-MIB::ciC19oTIDCommittingInfoEv27*

SNMP Enterprise : *.1.3.6.1.4.1.13336.2.2.3.19.1.2*

SNMP Trap Number : *27*

## **Variables**

The TIDCommittingInfo message contains the following variables:

## Table 1. TIDCommittingInfo Message Variables

## **1. SerialNumber**

The serial number of the appliance sending the trap.

- **Type** : String
- **SNMP Object Name** : CASTIRON-IA-MIB::ciIaPlatSerialNumber
- **SNMP OID** : 1.3.6.1.4.1.13336.2.2.2.1.1.3.3

## **2. Severity**

Severity of the Notification.

- **Type** : Integer
- **SNMP Object Name** : CASTIRON-REGISTRATIONS-MIB::ciEvSeverity
- **SNMP OID** : 1.3.6.1.4.1.13336.2.2.1.2.1

## **3. JobID**

The ID of the job being run when an error occurred. If the error is unrelated to a specific job, this field is blank.

- **Type** : String
- **SNMP Object Name** : CASTIRON-REGISTRATIONS-MIB::ciEvJobID
- **SNMP OID** : 1.3.6.1.4.1.13336.2.2.1.2.4

## **4. Orchestration**

Reference to an entry in the Orchestration table containing information about the orchestration associated with this event.

- **Type** : OID
- **SNMP Object Name** : CASTIRON-REGISTRATIONS-MIB::ciEvOrchestration
- **SNMP OID** : 1.3.6.1.4.1.13336.2.2.1.2.3

## **5. TID**

The TID which is being committed.

- **Type** : String
- **SNMP Object Name** : CASTIRON-COMP-SAP-MIB::ciC19oEv27TID
- **SNMP OID** : .1.3.6.1.4.1.13336.2.2.3.19.1.2.1.27.1

**Parent topic:** SAP Operation [Notifications](#page-1986-0)

### **Feedback** | **Notices**

**all** Last updated: Thursday, December 17, 2015 file:///dcs/markdown/workspace/Transform/out.html

http://pic.dhe.ibm.com/infocenter/wci/v7r0m0/topic/com.ibm.wci.notifications\_reference.doc/sap/sap\_operat ion\_tidcommittinginfo\_message.html

# **TIDConfirmed**

SAP TID has been confirmed and deleted from the TID manager.

Level : *Info*

Log Message : *SAP TID {TID} has been confirmed and deleted from the TID Manager.*

System : *Orchestration*

SNMP Name : *CASTIRON-COMP-SAP-MIB::ciC19oTIDConfirmedEv6*

SNMP Enterprise : *.1.3.6.1.4.1.13336.2.2.3.19.1.2*

SNMP Trap Number : *6*

## **Variables**

The TIDConfirmed message contains the following variables:

## Table 1. TIDConfirmed Message Variables

## **1. SerialNumber**

The serial number of the appliance sending the trap.

- **Type** : String
- **SNMP Object Name** : CASTIRON-IA-MIB::ciIaPlatSerialNumber
- **SNMP OID** : 1.3.6.1.4.1.13336.2.2.2.1.1.3.3

## **2. Severity**

Severity of the Notification.

- **Type** : Integer
- **SNMP Object Name** : CASTIRON-REGISTRATIONS-MIB::ciEvSeverity
- **SNMP OID** : 1.3.6.1.4.1.13336.2.2.1.2.1

## **3. JobID**

The ID of the job being run when an error occurred. If the error is unrelated to a specific job, this field is blank.

- **Type** : String
- **SNMP Object Name** : CASTIRON-REGISTRATIONS-MIB::ciEvJobID
- **SNMP OID** : 1.3.6.1.4.1.13336.2.2.1.2.4

### **4. Orchestration**

Reference to an entry in the Orchestration table containing information about the orchestration associated with this event.

- **Type** : OID
- **SNMP Object Name** : CASTIRON-REGISTRATIONS-MIB::ciEvOrchestration
- **SNMP OID** : 1.3.6.1.4.1.13336.2.2.1.2.3

## **5. TID**

TID which was confirmed and deleted.

**Type** : String

- **SNMP Object Name** : CASTIRON-COMP-SAP-MIB::ciC19oEv6TID
- **SNMP OID** : .1.3.6.1.4.1.13336.2.2.3.19.1.2.1.6.1

**Parent topic:** SAP Operation [Notifications](#page-1986-0)

## **Feedback** | **Notices**

**all** Last updated: Thursday, December 17, 2015 file:///dcs/markdown/workspace/Transform/out.html

http://pic.dhe.ibm.com/infocenter/wci/v7r0m0/topic/com.ibm.wci.notifications\_reference.doc/sap/sap\_operat ion\_tidconfirmed\_message.html

## **TIDRollback**

SAP TID has been rolled back.

Level : *Info*

Log Message : *SAP TID {TID} has been rolled-back by SAP.*

System : *Orchestration*

SNMP Name : *CASTIRON-COMP-SAP-MIB::ciC19oTIDRollbackEv7*

SNMP Enterprise : *.1.3.6.1.4.1.13336.2.2.3.19.1.2*

SNMP Trap Number : *7*

## **Variables**

The TIDRollback message contains the following variables:

Table 1. TIDRollback Message Variables

#### **1. SerialNumber**

The serial number of the appliance sending the trap.

- **Type** : String
- **SNMP Object Name** : CASTIRON-IA-MIB::ciIaPlatSerialNumber
- **SNMP OID** : 1.3.6.1.4.1.13336.2.2.2.1.1.3.3

#### **2. Severity**

Severity of the Notification.

- **Type** : Integer
- **SNMP Object Name** : CASTIRON-REGISTRATIONS-MIB::ciEvSeverity
- **SNMP OID** : 1.3.6.1.4.1.13336.2.2.1.2.1

The ID of the job being run when an error occurred. If the error is unrelated to a specific job, this field is blank.

- **Type** : String
- **SNMP Object Name** : CASTIRON-REGISTRATIONS-MIB::ciEvJobID
- **SNMP OID** : 1.3.6.1.4.1.13336.2.2.1.2.4

## **4. Orchestration**

Reference to an entry in the Orchestration table containing information about the orchestration associated with this event.

- **Type** : OID
- **SNMP Object Name** : CASTIRON-REGISTRATIONS-MIB::ciEvOrchestration
- **SNMP OID** : 1.3.6.1.4.1.13336.2.2.1.2.3

## **5. TID**

TID which was rolled back.

- **Type** : String
- **SNMP Object Name** : CASTIRON-COMP-SAP-MIB::ciC19oEv7TID
- **SNMP OID** : .1.3.6.1.4.1.13336.2.2.3.19.1.2.1.7.1

**Parent topic:** SAP Operation [Notifications](#page-1986-0)

### **Feedback** | **Notices**

**all** Last updated: Thursday, December 17, 2015 file:///dcs/markdown/workspace/Transform/out.html

http://pic.dhe.ibm.com/infocenter/wci/v7r0m0/topic/com.ibm.wci.notifications\_reference.doc/sap/sap\_operat ion\_tidrollback\_message.html

## **TIDSentInfo**

Sending the IDOC with specified TID to SAP.

Level : *Info*

Log Message : *Sending IDOC with the TID {TID} to sap.*

System : *Orchestration*

SNMP Name : *CASTIRON-COMP-SAP-MIB::ciC19oTIDSentInfoEv25*

SNMP Enterprise : *.1.3.6.1.4.1.13336.2.2.3.19.1.2*

SNMP Trap Number : *25*

## **Variables**

The TIDSentInfo message contains the following variables:

## Table 1. TIDSentInfo Message Variables

## **1. SerialNumber**

The serial number of the appliance sending the trap.

- **Type** : String
- **SNMP Object Name** : CASTIRON-IA-MIB::ciIaPlatSerialNumber
- **SNMP OID** : 1.3.6.1.4.1.13336.2.2.2.1.1.3.3

## **2. Severity**

Severity of the Notification.

- **Type** : Integer
- **SNMP Object Name** : CASTIRON-REGISTRATIONS-MIB::ciEvSeverity
- **SNMP OID** : 1.3.6.1.4.1.13336.2.2.1.2.1

## **3. JobID**

The ID of the job being run when an error occurred. If the error is unrelated to a specific job, this field is blank.

- **Type** : String
- **SNMP Object Name** : CASTIRON-REGISTRATIONS-MIB::ciEvJobID
- **SNMP OID** : 1.3.6.1.4.1.13336.2.2.1.2.4

## **4. Orchestration**

Reference to an entry in the Orchestration table containing information about the orchestration associated with this event.

- **Type** : OID
- **SNMP Object Name** : CASTIRON-REGISTRATIONS-MIB::ciEvOrchestration
- **SNMP OID** : 1.3.6.1.4.1.13336.2.2.1.2.3

## **5. TID**

The TID which was sent.

- **Type** : String
- **SNMP Object Name** : CASTIRON-COMP-SAP-MIB::ciC19oEv25TID
- **SNMP OID** : .1.3.6.1.4.1.13336.2.2.3.19.1.2.1.25.1

**Parent topic:** SAP Operation [Notifications](#page-1986-0)

## **Feedback** | **Notices**

**all** Last updated: Thursday, December 17, 2015 file:///dcs/markdown/workspace/Transform/out.html
http://pic.dhe.ibm.com/infocenter/wci/v7r0m0/topic/com.ibm.wci.notifications\_reference.doc/sap/sap\_operat ion\_tidsentinfo\_message.html

# **TIDUnknown**

SAP has requested rollback for unknown TID.

Level : *Severe*

Log Message : *SAP has requested rollback for unknown TID {TID}. Cannot rollback.*

System : *Orchestration*

SNMP Name : *CASTIRON-COMP-SAP-MIB::ciC19oTIDUnknownEv8*

SNMP Enterprise : *.1.3.6.1.4.1.13336.2.2.3.19.1.2*

SNMP Trap Number : *8*

## **Variables**

The TIDUnknown message contains the following variables:

### Table 1. TIDUnknown Message Variables

#### **1. SerialNumber**

The serial number of the appliance sending the trap.

- **Type** : String
- **SNMP Object Name** : CASTIRON-IA-MIB::ciIaPlatSerialNumber
- **SNMP OID** : 1.3.6.1.4.1.13336.2.2.2.1.1.3.3

### **2. Severity**

Severity of the Notification.

- **Type** : Integer
- **SNMP Object Name** : CASTIRON-REGISTRATIONS-MIB::ciEvSeverity
- **SNMP OID** : 1.3.6.1.4.1.13336.2.2.1.2.1

#### **3. JobID**

The ID of the job being run when an error occurred. If the error is unrelated to a specific job, this field is blank.

- **Type** : String
- **SNMP Object Name** : CASTIRON-REGISTRATIONS-MIB::ciEvJobID
- **SNMP OID** : 1.3.6.1.4.1.13336.2.2.1.2.4

#### **4. Orchestration**

Reference to an entry in the Orchestration table containing information about the orchestration associated with this event.

**Type** : OID

- **SNMP Object Name** : CASTIRON-REGISTRATIONS-MIB::ciEvOrchestration
- **SNMP OID** : 1.3.6.1.4.1.13336.2.2.1.2.3

### **5. TID**

TID which could not be rolled back.

- **Type** : String
- **SNMP Object Name** : CASTIRON-COMP-SAP-MIB::ciC19oEv8TID
- **SNMP OID** : .1.3.6.1.4.1.13336.2.2.3.19.1.2.1.8.1

**Parent topic:** SAP Operation [Notifications](#page-1986-0)

#### **Feedback** | **Notices**

**all** Last updated: Thursday, December 17, 2015 file:///dcs/markdown/workspace/Transform/out.html

http://pic.dhe.ibm.com/infocenter/wci/v7r0m0/topic/com.ibm.wci.notifications\_reference.doc/sap/sap\_operat ion\_tidunknown\_message.html

# **TransactionalError**

Unable to find the BAPI transaction RFCs.

Level : *Severe*

Log Message : *Unable to find the BAPI transaction RFC's.*

System : *Orchestration*

SNMP Name : *CASTIRON-COMP-SAP-MIB::ciC19oTransactionalErrorEv17*

SNMP Enterprise : *.1.3.6.1.4.1.13336.2.2.3.19.1.2*

SNMP Trap Number : *17*

## **Variables**

The TransactionalError message contains the following variables:

Table 1. TransactionalError Message Variables

#### **1. SerialNumber**

The serial number of the appliance sending the trap.

- **Type** : String
- **SNMP Object Name** : CASTIRON-IA-MIB::ciIaPlatSerialNumber
- **SNMP OID** : 1.3.6.1.4.1.13336.2.2.2.1.1.3.3

#### **2. Severity**

Severity of the Notification.

- **Type** : Integer
- **SNMP Object Name** : CASTIRON-REGISTRATIONS-MIB::ciEvSeverity
- **SNMP OID** : 1.3.6.1.4.1.13336.2.2.1.2.1

## **3. JobID**

The ID of the job being run when an error occurred. If the error is unrelated to a specific job, this field is blank.

- **Type** : String
- **SNMP Object Name** : CASTIRON-REGISTRATIONS-MIB::ciEvJobID
- **SNMP OID** : 1.3.6.1.4.1.13336.2.2.1.2.4

### **4. Orchestration**

Reference to an entry in the Orchestration table containing information about the orchestration associated with this event.

- **Type** : OID
- **SNMP Object Name** : CASTIRON-REGISTRATIONS-MIB::ciEvOrchestration
- **SNMP OID** : 1.3.6.1.4.1.13336.2.2.1.2.3

**Parent topic:** SAP Operation [Notifications](#page-1986-0)

#### **Feedback** | **Notices**

**al** Last updated: Thursday, December 17, 2015 file:///dcs/markdown/workspace/Transform/out.html

http://pic.dhe.ibm.com/infocenter/wci/v7r0m0/topic/com.ibm.wci.notifications\_reference.doc/sap/sap\_operat ion\_transactionalerror\_message.html

# **UnicodeGateway**

The unicode instance property is set through JCONSOLE.

Level : *Info*

Log Message : *The unicode instance property is set through JCONSOLE*

System : *Orchestration*

SNMP Name : *CASTIRON-COMP-SAP-MIB::ciC19oUnicodeGatewayEv36*

SNMP Enterprise : *.1.3.6.1.4.1.13336.2.2.3.19.1.2*

SNMP Trap Number : *36*

## **Variables**

The UnicodeGateway message contains the following variables:

### Table 1. UnicodeGateway Message Variables

# **1. SerialNumber** The serial number of the appliance sending the trap. **Type** : String **SNMP Object Name** : CASTIRON-IA-MIB::ciIaPlatSerialNumber **SNMP OID** : 1.3.6.1.4.1.13336.2.2.2.1.1.3.3 **2. Severity** Severity of the Notification. **Type** : Integer **SNMP Object Name** : CASTIRON-REGISTRATIONS-MIB::ciEvSeverity **SNMP OID** : 1.3.6.1.4.1.13336.2.2.1.2.1 **3. JobID** The ID of the job being run when an error occurred. If the error is unrelated to a specific job, this field is blank. **Type** : String **SNMP Object Name** : CASTIRON-REGISTRATIONS-MIB::ciEvJobID **SNMP OID** : 1.3.6.1.4.1.13336.2.2.1.2.4 **4. Orchestration** Reference to an entry in the Orchestration table containing information about the orchestration associated with this event.

- **Type** : OID
- **SNMP Object Name** : CASTIRON-REGISTRATIONS-MIB::ciEvOrchestration
- **SNMP OID** : 1.3.6.1.4.1.13336.2.2.1.2.3

**Parent topic:** SAP Operation [Notifications](#page-1986-0)

## **Feedback** | **Notices**

**all** Last updated: Thursday, December 17, 2015 file:///dcs/markdown/workspace/Transform/out.html

http://pic.dhe.ibm.com/infocenter/wci/v7r0m0/topic/com.ibm.wci.notifications\_reference.doc/sap/sap\_operat ion\_unicodegateway\_message.html

# **ValidationError**

Error occurred while validating the input data.

Level : *Severe*

Log Message : *Exception while validating the input data. The Exception is {Message}*

System : *Orchestration*

SNMP Name : *CASTIRON-COMP-SAP-MIB::ciC19oValidationErrorEv3*

SNMP Enterprise : *.1.3.6.1.4.1.13336.2.2.3.19.1.2*

SNMP Trap Number : *3*

# **Variables**

The ValidationError message contains the following variables:

## Table 1. ValidationError Message Variables

#### **1. SerialNumber**

The serial number of the appliance sending the trap.

- **Type** : String
- **SNMP Object Name** : CASTIRON-IA-MIB::ciIaPlatSerialNumber
- **SNMP OID** : 1.3.6.1.4.1.13336.2.2.2.1.1.3.3

#### **2. Severity**

Severity of the Notification.

- **Type** : Integer
- **SNMP Object Name** : CASTIRON-REGISTRATIONS-MIB::ciEvSeverity
- **SNMP OID** : 1.3.6.1.4.1.13336.2.2.1.2.1

#### **3. JobID**

The ID of the job being run when an error occurred. If the error is unrelated to a specific job, this field is blank.

- **Type** : String
- **SNMP Object Name** : CASTIRON-REGISTRATIONS-MIB::ciEvJobID
- **SNMP OID** : 1.3.6.1.4.1.13336.2.2.1.2.4

#### **4. Orchestration**

Reference to an entry in the Orchestration table containing information about the orchestration associated with this event.

- **Type** : OID
- **SNMP Object Name** : CASTIRON-REGISTRATIONS-MIB::ciEvOrchestration
- **SNMP OID** : 1.3.6.1.4.1.13336.2.2.1.2.3

#### **5. Message**

Textual description of the error.

**Type** : String

- **SNMP Object Name** : CASTIRON-REGISTRATIONS-MIB::ciEvMessage
- **SNMP OID** : .1.3.6.1.4.1.13336.2.2.1.2.2

**Parent topic:** SAP Operation [Notifications](#page-1986-0)

#### **Feedback** | **Notices**

**all** Last updated: Thursday, December 17, 2015 file:///dcs/markdown/workspace/Transform/out.html

http://pic.dhe.ibm.com/infocenter/wci/v7r0m0/topic/com.ibm.wci.notifications\_reference.doc/sap/sap\_operat ion\_validationerror\_message.html

# **ValidationInfo**

Validation is on/off for the specified field value.

Level : *Info*

Log Message : *Validation is {ValidationStatus} for {Value}*

System : *Orchestration*

SNMP Name : *CASTIRON-COMP-SAP-MIB::ciC19oValidationInfoEv21*

SNMP Enterprise : *.1.3.6.1.4.1.13336.2.2.3.19.1.2*

SNMP Trap Number : *21*

## **Variables**

The ValidationInfo message contains the following variables:

Table 1. ValidationInfo Message Variables

#### **1. SerialNumber**

The serial number of the appliance sending the trap.

- **Type** : String
- **SNMP Object Name** : CASTIRON-IA-MIB::ciIaPlatSerialNumber
- **SNMP OID** : 1.3.6.1.4.1.13336.2.2.2.1.1.3.3

#### **2. Severity**

Severity of the Notification.

- **Type** : Integer
- **SNMP Object Name** : CASTIRON-REGISTRATIONS-MIB::ciEvSeverity
- **SNMP OID** : 1.3.6.1.4.1.13336.2.2.1.2.1

The ID of the job being run when an error occurred. If the error is unrelated to a specific job, this field is blank.

- **Type** : String
- **SNMP Object Name** : CASTIRON-REGISTRATIONS-MIB::ciEvJobID
- **SNMP OID** : 1.3.6.1.4.1.13336.2.2.1.2.4

#### **4. Orchestration**

Reference to an entry in the Orchestration table containing information about the orchestration associated with this event.

- **Type** : OID
- **SNMP Object Name** : CASTIRON-REGISTRATIONS-MIB::ciEvOrchestration
- **SNMP OID** : 1.3.6.1.4.1.13336.2.2.1.2.3

### **5. ValidationStatus**

The validation status either on or off.

- **Type** : String
- **SNMP Object Name** : CASTIRON-COMP-SAP-MIB::ciC19oEv21ValidationStatus
- **SNMP OID** : .1.3.6.1.4.1.13336.2.2.3.19.1.2.1.21.1

#### **6. Value**

The value which is validated.

- **Type** : String
- **SNMP Object Name** : CASTIRON-COMP-SAP-MIB::ciC19oEv21Value
- **SNMP OID** : .1.3.6.1.4.1.13336.2.2.3.19.1.2.1.21.2

**Parent topic:** SAP Operation [Notifications](#page-1986-0)

#### **Feedback** | **Notices**

**all** Last updated: Thursday, December 17, 2015 file:///dcs/markdown/workspace/Transform/out.html

<span id="page-2058-0"></span>http://pic.dhe.ibm.com/infocenter/wci/v7r0m0/topic/com.ibm.wci.notifications\_reference.doc/sap/sap\_operat ion\_validationinfo\_message.html

# **SAP Internal Notifications**

Provides a comprehensive list of internal notifications sent from the SAP Module.

- [ConnectionPoolError](#page-2059-0) Connection Pool returned null connection.
- [InitializationError](#page-2060-0) Error occurred while initializing the send IDOC activity.

[InvalidTIDerror](#page-2061-0) TID was not set in the task context. [SerializingError](#page-2063-0)

Error occurred while creating IDOC from input parameter.

**Parent topic:** SAP [Module](#page-1975-0)

#### **Feedback** | **Notices**

Last updated: Thursday, December 17, 2015 file:///dcs/markdown/workspace/Transform/out.html

<span id="page-2059-0"></span>http://pic.dhe.ibm.com/infocenter/wci/v7r0m0/topic/com.ibm.wci.notifications\_reference.doc/sap/sap\_intern al\_notifications\_list.html

# **ConnectionPoolError**

Connection Pool returned null connection.

Level : *Severe*

Log Message : *Null connection return by the connection pool.*

System : *Orchestration*

SNMP Name : *CASTIRON-COMP-SAP-MIB::ciC19iConnectionPoolErrorEv1*

SNMP Enterprise : *.1.3.6.1.4.1.13336.2.2.3.19.1.3*

SNMP Trap Number : *1*

## **Variables**

The ConnectionPoolError message contains the following variables:

## Table 1. ConnectionPoolError Message Variables

### **1. SerialNumber**

The serial number of the appliance sending the trap.

- **Type** : String
- **SNMP Object Name** : CASTIRON-IA-MIB::ciIaPlatSerialNumber
- **SNMP OID** : 1.3.6.1.4.1.13336.2.2.2.1.1.3.3

#### **2. Severity**

Severity of the Notification.

- **Type** : Integer
- **SNMP Object Name** : CASTIRON-REGISTRATIONS-MIB::ciEvSeverity
- **SNMP OID** : 1.3.6.1.4.1.13336.2.2.1.2.1

## **3. JobID**

The ID of the job being run when an error occurred. If the error is unrelated to a specific job, this field is blank.

- **Type** : String
- **SNMP Object Name** : CASTIRON-REGISTRATIONS-MIB::ciEvJobID
- **SNMP OID** : 1.3.6.1.4.1.13336.2.2.1.2.4

#### **4. Orchestration**

Reference to an entry in the Orchestration table containing information about the orchestration associated with this event.

- **Type** : OID
- **SNMP Object Name** : CASTIRON-REGISTRATIONS-MIB::ciEvOrchestration
- **SNMP OID** : 1.3.6.1.4.1.13336.2.2.1.2.3

**Parent topic:** SAP Internal [Notifications](#page-2058-0)

#### **Feedback** | **Notices**

**all** Last updated: Thursday, December 17, 2015 file:///dcs/markdown/workspace/Transform/out.html

<span id="page-2060-0"></span>http://pic.dhe.ibm.com/infocenter/wci/v7r0m0/topic/com.ibm.wci.notifications\_reference.doc/sap/sap\_intern al\_connectionpoolerror\_message.html

# **InitializationError**

Error occurred while initializing the send IDOC activity.

Level : *Severe*

Log Message : *Exception while intializing the send IDOC activity. The error message is {Message}*

System : *Orchestration*

SNMP Name : *CASTIRON-COMP-SAP-MIB::ciC19iInitializationErrorEv4*

SNMP Enterprise : *.1.3.6.1.4.1.13336.2.2.3.19.1.3*

SNMP Trap Number : *4*

## **Variables**

The InitializationError message contains the following variables:

Table 1. InitializationError Message Variables

### **1. SerialNumber**

The serial number of the appliance sending the trap.

- **Type** : String
- **SNMP Object Name** : CASTIRON-IA-MIB::ciIaPlatSerialNumber
- **SNMP OID** · 1.3.6.1.4.1.13336.2.2.2.1.1.3.3

#### **2. Severity**

Severity of the Notification.

- **Type** : Integer
- **SNMP Object Name** : CASTIRON-REGISTRATIONS-MIB::ciEvSeverity
- **SNMP OID** : 1.3.6.1.4.1.13336.2.2.1.2.1

### **3. JobID**

The ID of the job being run when an error occurred. If the error is unrelated to a specific job, this field is blank.

- **Type** : String
- **SNMP Object Name** : CASTIRON-REGISTRATIONS-MIB::ciEvJobID
- **SNMP OID** : 1.3.6.1.4.1.13336.2.2.1.2.4

### **4. Orchestration**

Reference to an entry in the Orchestration table containing information about the orchestration associated with this event.

- **Type** : OID
- **SNMP Object Name** : CASTIRON-REGISTRATIONS-MIB::ciEvOrchestration
- **SNMP OID** : 1.3.6.1.4.1.13336.2.2.1.2.3

### **5. Message**

Textual description of the error.

- **Type** : String
- **SNMP Object Name** : CASTIRON-REGISTRATIONS-MIB::ciEvMessage
- **SNMP OID** : .1.3.6.1.4.1.13336.2.2.1.2.2

**Parent topic:** SAP Internal [Notifications](#page-2058-0)

### **Feedback** | **Notices**

**all** Last updated: Thursday, December 17, 2015 file:///dcs/markdown/workspace/Transform/out.html

http://pic.dhe.ibm.com/infocenter/wci/v7r0m0/topic/com.ibm.wci.notifications\_reference.doc/sap/sap\_intern al\_initializationerror\_message.html

# <span id="page-2061-0"></span>**InvalidTIDerror**

TID was not set in the task context.

Level : *Severe*

Log Message : *TID not set in the task state.*

System : *Orchestration*

SNMP Name : *CASTIRON-COMP-SAP-MIB::ciC19iInvalidTIDerrorEv2*

SNMP Enterprise : *.1.3.6.1.4.1.13336.2.2.3.19.1.3*

SNMP Trap Number : *2*

# **Variables**

The InvalidTIDerror message contains the following variables:

## Table 1. InvalidTIDerror Message Variables

#### **1. SerialNumber**

The serial number of the appliance sending the trap.

- **Type** : String
- **SNMP Object Name** : CASTIRON-IA-MIB::ciIaPlatSerialNumber
- **SNMP OID** : 1.3.6.1.4.1.13336.2.2.2.1.1.3.3

#### **2. Severity**

Severity of the Notification.

- **Type** : Integer
- **SNMP Object Name** : CASTIRON-REGISTRATIONS-MIB::ciEvSeverity
- **SNMP OID** : 1.3.6.1.4.1.13336.2.2.1.2.1

### **3. JobID**

The ID of the job being run when an error occurred. If the error is unrelated to a specific job, this field is blank.

- **Type** : String
- **SNMP Object Name** : CASTIRON-REGISTRATIONS-MIB::ciEvJobID
- **SNMP OID** : 1.3.6.1.4.1.13336.2.2.1.2.4

#### **4. Orchestration**

Reference to an entry in the Orchestration table containing information about the orchestration associated with this event.

- **Type** : OID
- **SNMP Object Name** : CASTIRON-REGISTRATIONS-MIB::ciEvOrchestration
- **SNMP OID** : 1.3.6.1.4.1.13336.2.2.1.2.3

**Parent topic:** SAP Internal [Notifications](#page-2058-0)

**all** Last updated: Thursday, December 17, 2015 file:///dcs/markdown/workspace/Transform/out.html

<span id="page-2063-0"></span>http://pic.dhe.ibm.com/infocenter/wci/v7r0m0/topic/com.ibm.wci.notifications\_reference.doc/sap/sap\_intern al\_invalidtiderror\_message.html

# **SerializingError**

Error occurred while creating IDOC from input parameter.

Level : *Severe*

Log Message : *Exception while creating IDOC form input parameter. The Exception is {Message}*

System : *Orchestration*

SNMP Name : *CASTIRON-COMP-SAP-MIB::ciC19iSerializingErrorEv3*

SNMP Enterprise : *.1.3.6.1.4.1.13336.2.2.3.19.1.3*

SNMP Trap Number : *3*

## **Variables**

The SerializingError message contains the following variables:

## Table 1. SerializingError Message Variables

#### **1. SerialNumber**

The serial number of the appliance sending the trap.

- **Type** : String
- **SNMP Object Name** : CASTIRON-IA-MIB::ciIaPlatSerialNumber
- **SNMP OID** : 1.3.6.1.4.1.13336.2.2.2.1.1.3.3

#### **2. Severity**

Severity of the Notification.

- **Type** : Integer
- **SNMP Object Name** : CASTIRON-REGISTRATIONS-MIB::ciEvSeverity
- **SNMP OID** : 1.3.6.1.4.1.13336.2.2.1.2.1

### **3. JobID**

The ID of the job being run when an error occurred. If the error is unrelated to a specific job, this field is blank.

- **Type** : String
- **SNMP Object Name** : CASTIRON-REGISTRATIONS-MIB::ciEvJobID
- **SNMP OID** : 1.3.6.1.4.1.13336.2.2.1.2.4

### **4. Orchestration**

Reference to an entry in the Orchestration table containing information about the orchestration associated with this event.

- **Type** : OID
- **SNMP Object Name** : CASTIRON-REGISTRATIONS-MIB::ciEvOrchestration
- **SNMP OID** : 1.3.6.1.4.1.13336.2.2.1.2.3

#### **5. Message**

Textual description of the error.

- **Type** : String
- **SNMP Object Name** : CASTIRON-REGISTRATIONS-MIB::ciEvMessage
- **SNMP OID** : .1.3.6.1.4.1.13336.2.2.1.2.2

**Parent topic:** SAP Internal [Notifications](#page-2058-0)

#### **Feedback** | **Notices**

**Ed** Last updated: Thursday, December 17, 2015 file:///dcs/markdown/workspace/Transform/out.html

http://pic.dhe.ibm.com/infocenter/wci/v7r0m0/topic/com.ibm.wci.notifications\_reference.doc/sap/sap\_intern al\_serializingerror\_message.html

# <span id="page-2064-0"></span>**STS Module**

The SAML STS Module This section contains details for the messages delivered from the STS Module.

This topic provides the MIB Name and MIB OID information, in addition to high-level details about each notification in the STS Module.

MIB Name : *CASTIRON-COMP-STS-MIB*

MIB OID : *.1.3.6.1.4.1.13336.2.2.3.27*

The following table provides an alphabetical list of all notifications that can be issued by the STS Module.

| <b>Notification</b>        | Level  | <b>System</b> | <b>Description</b>                                                                                                    |  |
|----------------------------|--------|---------------|----------------------------------------------------------------------------------------------------|--|
| ActivationFailed           | Severe | Orchestration | Activation of Get SAML 2.0 token failed                                                                                                    |  |
| AssertionEmpty             | Severe | Orchestration | Received empty response from Security Token<br>Service. Cannot get the SAML Assertion.                                                           |  |
| <b>InputBodyConsidered</b> | Info   | Orchestration | RequestSecuirtyToken from Map Inputs is sent as<br>request body because data sent in Map Inputs holds<br>higher priority than in Configure Panel |  |

Table 1. Notifications issued by the STS Module

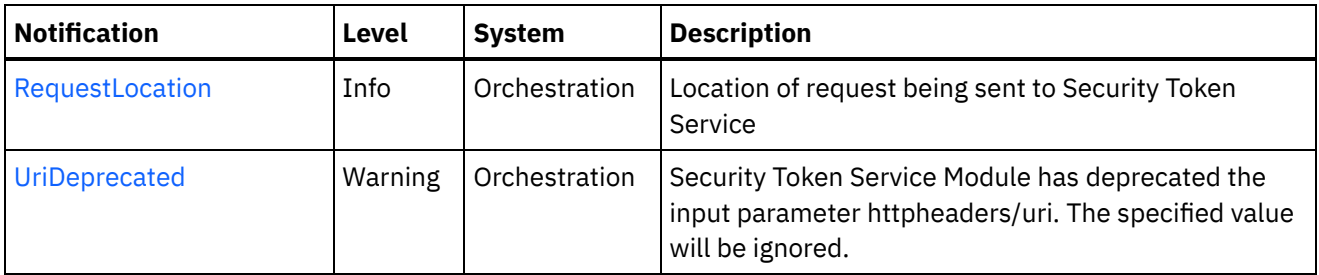

**STS Operation [Notifications](#page-2065-0)** Provides a comprehensive list of operation notifications sent from the STS Module.

### **Feedback** | **Notices**

Last updated: Thursday, December 17, 2015 file:///dcs/markdown/workspace/Transform/out.html

<span id="page-2065-0"></span>http://pic.dhe.ibm.com/infocenter/wci/v7r0m0/topic/com.ibm.wci.notifications\_reference.doc/sts/about\_the\_ sts\_module.html

# **STS Operation Notifications**

Provides a comprehensive list of operation notifications sent from the STS Module.

- [ActivationFailed](#page-2066-0) Activation of Get SAML 2.0 token failed
- [AssertionEmpty](#page-2067-0) Received empty response from Security Token Service. Cannot get the SAML Assertion.
- [InputBodyConsidered](#page-2068-0) RequestSecuirtyToken from Map Inputs is sent as request body because data sent in Map Inputs holds higher priority than in Configure Panel
- [RequestLocation](#page-2069-0) Location of request being sent to Security Token Service
- [UriDeprecated](#page-2071-0) Security Token Service Module has deprecated the input parameter httpheaders/uri. The specified value will be ignored.

### **Parent topic:** STS [Module](#page-2064-0)

### **Feedback** | **Notices**

**al** Last updated: Thursday, December 17, 2015 file:///dcs/markdown/workspace/Transform/out.html

http://pic.dhe.ibm.com/infocenter/wci/v7r0m0/topic/com.ibm.wci.notifications\_reference.doc/sts/sts\_operati on\_notifications\_list.html

# <span id="page-2066-0"></span>**ActivationFailed**

Activation of Get SAML 2.0 token failed

Level : *Severe*

Log Message : *Activation of Get SAML 2.0 token failed*

System : *Orchestration*

SNMP Name : *CASTIRON-COMP-STS-MIB::ciC27oActivationFailedEv1*

SNMP Enterprise : *.1.3.6.1.4.1.13336.2.2.3.27.1.2*

SNMP Trap Number : *1*

# **Variables**

The ActivationFailed message contains the following variables:

### Table 1. ActivationFailed Message Variables

#### **1. SerialNumber**

The serial number of the appliance sending the trap.

- **Type** : String
- **SNMP Object Name** : CASTIRON-IA-MIB::ciIaPlatSerialNumber
- **SNMP OID** : 1.3.6.1.4.1.13336.2.2.2.1.1.3.3

### **2. Severity**

Severity of the Notification.

- **Type** : Integer
- **SNMP Object Name** : CASTIRON-REGISTRATIONS-MIB::ciEvSeverity
- **SNMP OID** : 1.3.6.1.4.1.13336.2.2.1.2.1

### **3. JobID**

The ID of the job being run when an error occurred. If the error is unrelated to a specific job, this field is blank.

- **Type** : String
- **SNMP Object Name** : CASTIRON-REGISTRATIONS-MIB::ciEvJobID
- **SNMP OID** : 1.3.6.1.4.1.13336.2.2.1.2.4

### **4. Orchestration**

Reference to an entry in the Orchestration table containing information about the orchestration associated with this event.

- **Type** : OID
- **SNMP Object Name** : CASTIRON-REGISTRATIONS-MIB::ciEvOrchestration
- **SNMP OID** : 1.3.6.1.4.1.13336.2.2.1.2.3

#### **Feedback** | **Notices**

**all** Last updated: Thursday, December 17, 2015 file:///dcs/markdown/workspace/Transform/out.html

<span id="page-2067-0"></span>http://pic.dhe.ibm.com/infocenter/wci/v7r0m0/topic/com.ibm.wci.notifications\_reference.doc/sts/sts\_operati on\_activationfailed\_message.html

# **AssertionEmpty**

Received empty response from Security Token Service. Cannot get the SAML Assertion.

Level : *Severe*

Log Message : *Response from Security Token Service is empty*

System : *Orchestration*

SNMP Name : *CASTIRON-COMP-STS-MIB::ciC27oAssertionEmptyEv3*

SNMP Enterprise : *.1.3.6.1.4.1.13336.2.2.3.27.1.2*

SNMP Trap Number : *3*

## **Variables**

The AssertionEmpty message contains the following variables:

### Table 1. AssertionEmpty Message Variables

#### **1. SerialNumber**

The serial number of the appliance sending the trap.

- **Type** : String
- **SNMP Object Name** : CASTIRON-IA-MIB::ciIaPlatSerialNumber
- **SNMP OID** : 1.3.6.1.4.1.13336.2.2.2.1.1.3.3

#### **2. Severity**

Severity of the Notification.

- **Type** : Integer
- **SNMP Object Name** : CASTIRON-REGISTRATIONS-MIB::ciEvSeverity
- **SNMP OID** : 1.3.6.1.4.1.13336.2.2.1.2.1

### **3. JobID**

The ID of the job being run when an error occurred. If the error is unrelated to a specific job, this field is blank.

- **Type** : String
- **SNMP Object Name** : CASTIRON-REGISTRATIONS-MIB::ciEvJobID
- **SNMP OID** : 1.3.6.1.4.1.13336.2.2.1.2.4

#### **4. Orchestration**

Reference to an entry in the Orchestration table containing information about the orchestration associated with this event.

- **Type** : OID
- **SNMP Object Name** : CASTIRON-REGISTRATIONS-MIB::ciEvOrchestration
- **SNMP OID** : 1.3.6.1.4.1.13336.2.2.1.2.3

**Parent topic:** STS Operation [Notifications](#page-2065-0)

#### **Feedback** | **Notices**

Last updated: Thursday, December 17, 2015 file:///dcs/markdown/workspace/Transform/out.html

<span id="page-2068-0"></span>http://pic.dhe.ibm.com/infocenter/wci/v7r0m0/topic/com.ibm.wci.notifications\_reference.doc/sts/sts\_operati on\_assertionempty\_message.html

# **InputBodyConsidered**

RequestSecuirtyToken from Map Inputs is sent as request body because data sent in Map Inputs holds higher priority than in Configure Panel

Level : *Info*

Log Message : *RequestSecuirtyToken from Map Inputs is sent as request*

System : *Orchestration*

SNMP Name : *CASTIRON-COMP-STS-MIB::ciC27oInputBodyConsideredEv4*

SNMP Enterprise : *.1.3.6.1.4.1.13336.2.2.3.27.1.2*

SNMP Trap Number : *4*

## **Variables**

The InputBodyConsidered message contains the following variables:

Table 1. InputBodyConsidered Message Variables

#### **1. SerialNumber**

The serial number of the appliance sending the trap.

- **Type** : String
- **SNMP Object Name** : CASTIRON-IA-MIB::ciIaPlatSerialNumber
- **SNMP OID** : 1.3.6.1.4.1.13336.2.2.2.1.1.3.3

#### **2. Severity**

Severity of the Notification.

- **Type** : Integer
- **SNMP Object Name** : CASTIRON-REGISTRATIONS-MIB::ciEvSeverity
- **SNMP OID** : 1.3.6.1.4.1.13336.2.2.1.2.1

### **3. JobID**

The ID of the job being run when an error occurred. If the error is unrelated to a specific job, this field is blank.

- **Type** : String
- **SNMP Object Name** : CASTIRON-REGISTRATIONS-MIB::ciEvJobID
- **SNMP OID** : 1.3.6.1.4.1.13336.2.2.1.2.4

### **4. Orchestration**

Reference to an entry in the Orchestration table containing information about the orchestration associated with this event.

- **Type** : OID
- **SNMP Object Name** : CASTIRON-REGISTRATIONS-MIB::ciEvOrchestration
- **SNMP OID** : 1.3.6.1.4.1.13336.2.2.1.2.3

**Parent topic:** STS Operation [Notifications](#page-2065-0)

### **Feedback** | **Notices**

**Edd** Last updated: Thursday, December 17, 2015 file:///dcs/markdown/workspace/Transform/out.html

<span id="page-2069-0"></span>http://pic.dhe.ibm.com/infocenter/wci/v7r0m0/topic/com.ibm.wci.notifications\_reference.doc/sts/sts\_operati on\_inputbodyconsidered\_message.html

# **RequestLocation**

Location of request being sent to Security Token Service

Level : *Info*

Log Message : *Sending request to Security Token Service at location : {Location}*

System : *Orchestration*

SNMP Name : *CASTIRON-COMP-STS-MIB::ciC27oRequestLocationEv5*

SNMP Enterprise : *.1.3.6.1.4.1.13336.2.2.3.27.1.2*

SNMP Trap Number : *5*

The RequestLocation message contains the following variables:

### Table 1. RequestLocation Message Variables

#### **1. SerialNumber**

The serial number of the appliance sending the trap.

- **Type** : String
- **SNMP Object Name** : CASTIRON-IA-MIB::ciIaPlatSerialNumber
- **SNMP OID** : 1.3.6.1.4.1.13336.2.2.2.1.1.3.3

#### **2. Severity**

Severity of the Notification.

- **Type** : Integer
- **SNMP Object Name** : CASTIRON-REGISTRATIONS-MIB::ciEvSeverity
- **SNMP OID** : 1.3.6.1.4.1.13336.2.2.1.2.1

#### **3. JobID**

The ID of the job being run when an error occurred. If the error is unrelated to a specific job, this field is blank.

- **Type** : String
- **SNMP Object Name** : CASTIRON-REGISTRATIONS-MIB::ciEvJobID
- **SNMP OID** : 1.3.6.1.4.1.13336.2.2.1.2.4

#### **4. Orchestration**

Reference to an entry in the Orchestration table containing information about the orchestration associated with this event.

- **Type** : OID
- **SNMP Object Name** : CASTIRON-REGISTRATIONS-MIB::ciEvOrchestration
- **SNMP OID** : 1.3.6.1.4.1.13336.2.2.1.2.3

### **5. Location**

Request Location

- **Type** : String
- **SNMP Object Name** : CASTIRON-COMP-STS-MIB::ciC27oEv5Location
- **SNMP OID** : .1.3.6.1.4.1.13336.2.2.3.27.1.2.1.5.1

**Parent topic:** STS Operation [Notifications](#page-2065-0)

#### **Feedback** | **Notices**

**all** Last updated: Thursday, December 17, 2015

file:///dcs/markdown/workspace/Transform/out.html

http://pic.dhe.ibm.com/infocenter/wci/v7r0m0/topic/com.ibm.wci.notifications\_reference.doc/sts/sts\_operati on\_requestlocation\_message.html

# <span id="page-2071-0"></span>**UriDeprecated**

Security Token Service Module has deprecated the input parameter httpheaders/uri. The specified value will be ignored.

Level : *Warning*

Log Message : *Security Token Service Module has deprecated the input parameter "httpheaders/uri". The value: {Value} will be ignored. Please set the URL at the input parameter "location".*

System : *Orchestration*

SNMP Name : *CASTIRON-COMP-STS-MIB::ciC27oUriDeprecatedEv2*

SNMP Enterprise : *.1.3.6.1.4.1.13336.2.2.3.27.1.2*

SNMP Trap Number : *2*

# **Variables**

The UriDeprecated message contains the following variables:

#### Table 1. UriDeprecated Message Variables

### **1. SerialNumber**

The serial number of the appliance sending the trap.

- **Type** : String
- **SNMP Object Name** : CASTIRON-IA-MIB::ciIaPlatSerialNumber
- **SNMP OID** : 1.3.6.1.4.1.13336.2.2.2.1.1.3.3

#### **2. Severity**

Severity of the Notification.

- **Type** : Integer
- **SNMP Object Name** : CASTIRON-REGISTRATIONS-MIB::ciEvSeverity
- **SNMP OID** : 1.3.6.1.4.1.13336.2.2.1.2.1

#### **3. JobID**

The ID of the job being run when an error occurred. If the error is unrelated to a specific job, this field is blank.

- **Type** : String
- **SNMP Object Name** : CASTIRON-REGISTRATIONS-MIB::ciEvJobID
- **SNMP OID** : 1.3.6.1.4.1.13336.2.2.1.2.4

#### **4. Orchestration**

Reference to an entry in the Orchestration table containing information about the orchestration associated with this event.

- **Type** : OID
- **SNMP Object Name** : CASTIRON-REGISTRATIONS-MIB::ciEvOrchestration
- **SNMP OID** : 1.3.6.1.4.1.13336.2.2.1.2.3

#### **5. Value**

The value which will be ignored due to deprecated input parameter.

- **Type** : String
- **SNMP Object Name** : CASTIRON-COMP-STS-MIB::ciC27oEv2Value
- **SNMP OID** : .1.3.6.1.4.1.13336.2.2.3.27.1.2.1.2.1

**Parent topic:** STS Operation [Notifications](#page-2065-0)

### **Feedback** | **Notices**

**all** Last updated: Thursday, December 17, 2015 file:///dcs/markdown/workspace/Transform/out.html

<span id="page-2072-0"></span>http://pic.dhe.ibm.com/infocenter/wci/v7r0m0/topic/com.ibm.wci.notifications\_reference.doc/sts/sts\_operati on\_urideprecated\_message.html

# **Salesforce.com Module**

The Salesforce.com Module provides access to the Salesforce.com online service. This section contains details for the messages delivered from the Salesforce.com Module.

This topic provides the MIB Name and MIB OID information, in addition to high-level details about each notification in the Salesforce.com Module.

MIB Name : *CASTIRON-COMP-SFDC-MIB*

MIB OID : *.1.3.6.1.4.1.13336.2.2.3.3*

The following table provides an alphabetical list of all notifications that can be issued by the Salesforce.com Module.

| <b>Notification</b>   | Level  | <b>System</b> | <b>Description</b>                                                                           |
|-----------------------|--------|---------------|----------------------------------------------------------------------------------------------|
| ActivateError         | Severe | Orchestration | There was a problem in activating the activity.                                              |
| ActivityOutput        | Info   | Orchestration | The activity has completed its operation and<br>outputted param objects in output parameter. |
| <b>BatchPollStart</b> | Info   | Orchestration | Starting a batch poll for index range specified.                                             |

Table 1. Notifications issued by the Salesforce.com Module

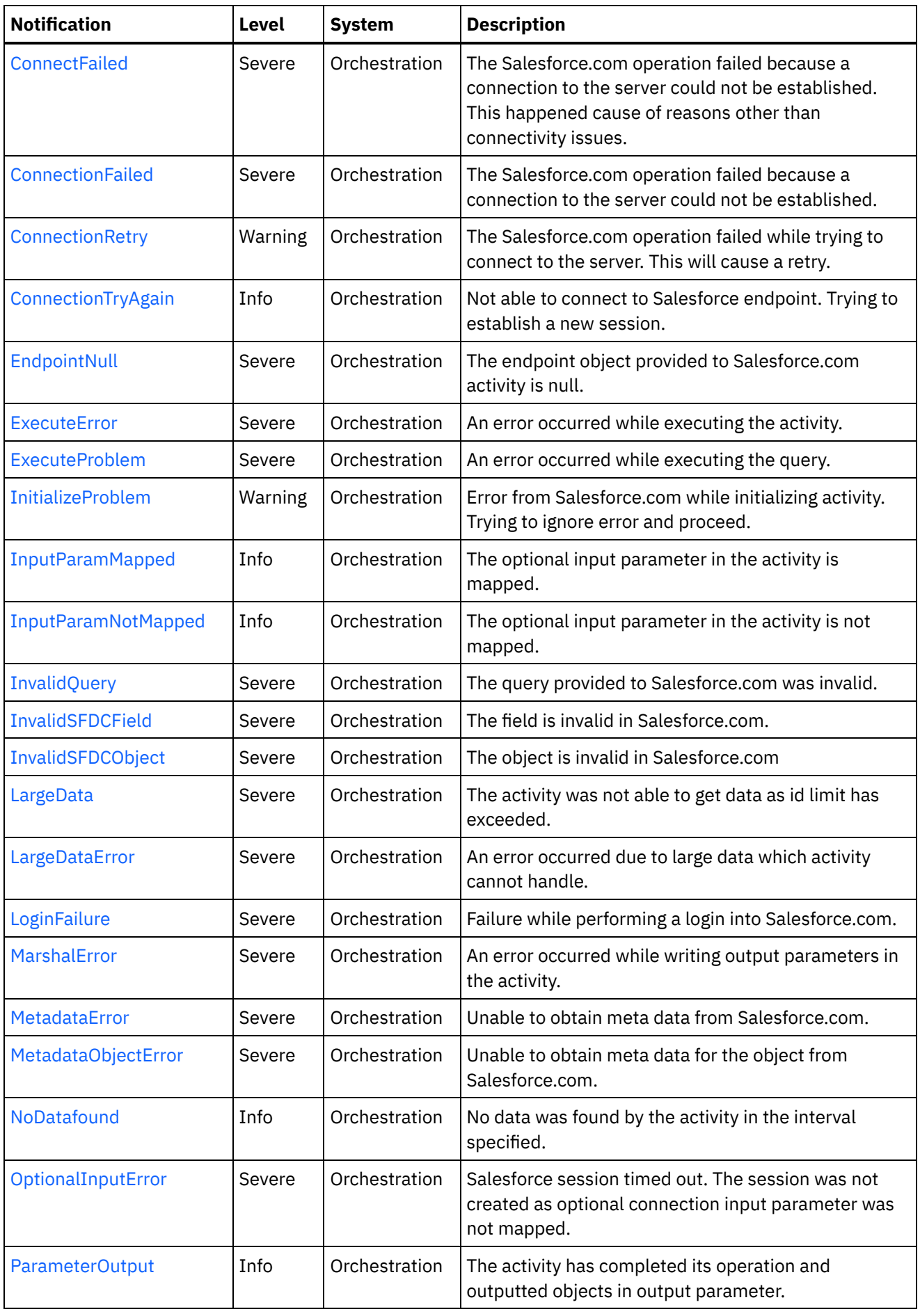

<u> 1989 - Johann Barn, mars eta bainar eta bainar eta baina eta baina eta baina eta baina eta baina eta baina e</u>

 $\sim$ 

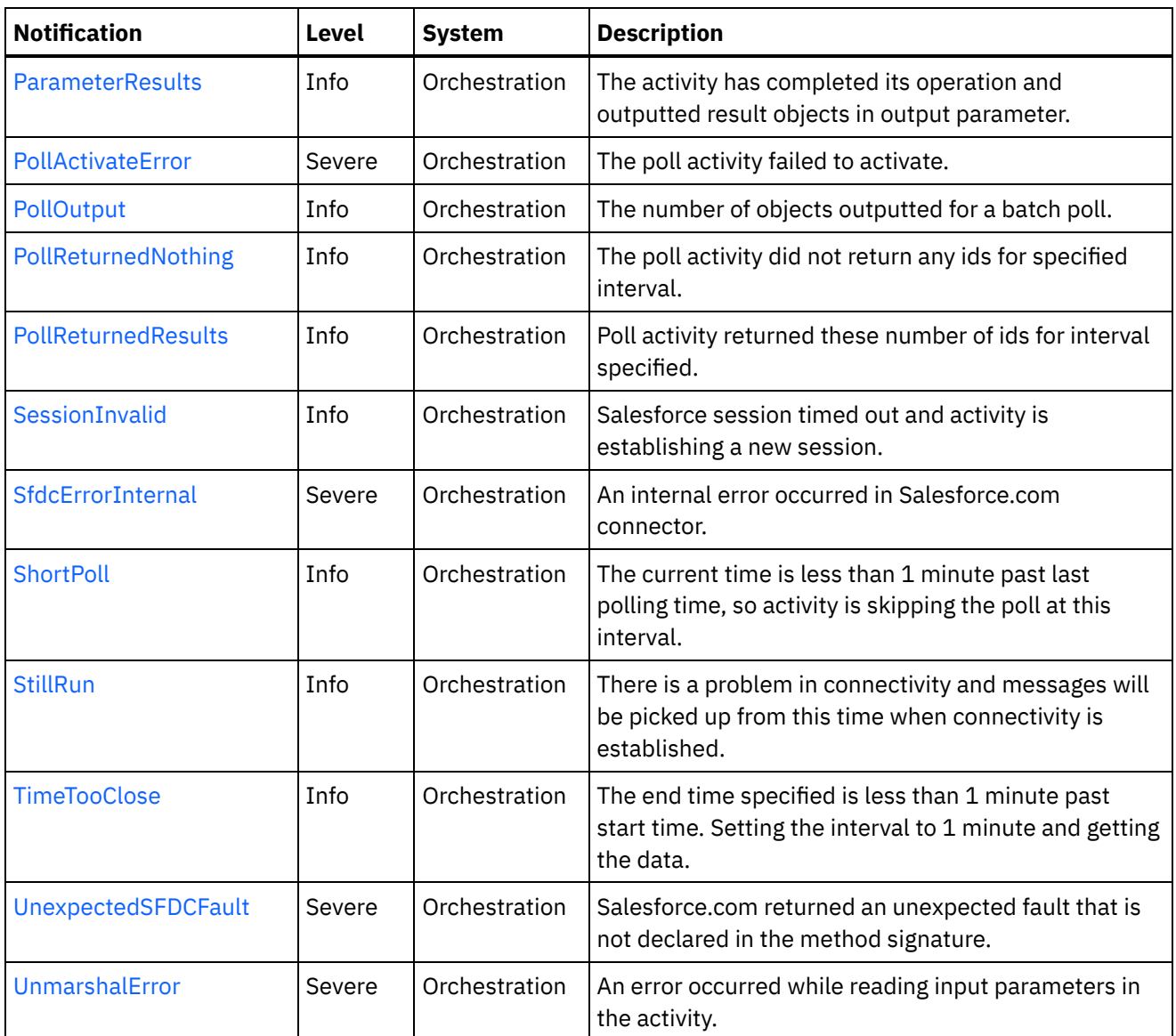

- [Salesforce.com](#page-2074-0) Connection Notifications Provides a comprehensive list of connection notifications sent from the Salesforce.com Module.
- **[Salesforce.com](#page-2085-0) Operation Notifications** Provides a comprehensive list of operation notifications sent from the Salesforce.com Module.
- **[Salesforce.com](#page-2123-0) Internal Notifications**
- Provides a comprehensive list of internal notifications sent from the Salesforce.com Module.

## **Feedback** | **Notices**

**all** Last updated: Thursday, December 17, 2015 file:///dcs/markdown/workspace/Transform/out.html

<span id="page-2074-0"></span>http://pic.dhe.ibm.com/infocenter/wci/v7r0m0/topic/com.ibm.wci.notifications\_reference.doc/sfdc/about\_the \_sfdc\_module.html

# **Salesforce.com Connection Notifications**

Provides a comprehensive list of connection notifications sent from the Salesforce.com Module.

[ConnectionFailed](#page-2075-0) The Salesforce.com operation failed because a connection to the server could not be established. [ConnectionRetry](#page-2077-0)

The Salesforce.com operation failed while trying to connect to the server. This will cause a retry.

- [ConnectionTryAgain](#page-2078-0) Not able to connect to Salesforce endpoint. Trying to establish a new session.
- [LoginFailure](#page-2080-0) Failure while performing a login into Salesforce.com.
- [OptionalInputError](#page-2081-0) Salesforce session timed out. The session was not created as optional connection input parameter was not mapped.
- [SessionInvalid](#page-2082-0)

Salesforce session timed out and activity is establishing a new session.

[StillRun](#page-2084-0)

There is a problem in connectivity and messages will be picked up from this time when connectivity is established.

#### **Parent topic:** [Salesforce.com](#page-2072-0) Module

### **Feedback** | **Notices**

**all** Last updated: Thursday, December 17, 2015 file:///dcs/markdown/workspace/Transform/out.html

<span id="page-2075-0"></span>http://pic.dhe.ibm.com/infocenter/wci/v7r0m0/topic/com.ibm.wci.notifications\_reference.doc/sfdc/sfdc\_conn ection\_notifications\_list.html

# **ConnectionFailed**

The Salesforce.com operation failed because a connection to the server could not be established.

Level : *Severe*

Log Message : *Unable to connect to Salesforce.com after {NumberOfRetryAttempts} attempts. Error is: {Message}.*

System : *Orchestration*

SNMP Name : *CASTIRON-COMP-SFDC-MIB::ciC3cConnectionFailedEv4*

SNMP Enterprise : *.1.3.6.1.4.1.13336.2.2.3.3.1.1*

SNMP Trap Number : *4*

## **Variables**

The ConnectionFailed message contains the following variables:

Table 1. ConnectionFailed Message Variables

The serial number of the appliance sending the trap.

- **Type** : String
- **SNMP Object Name** : CASTIRON-IA-MIB::ciIaPlatSerialNumber
- **SNMP OID** : 1.3.6.1.4.1.13336.2.2.2.1.1.3.3

### **2. Severity**

Severity of the Notification.

- **Type** : Integer
- **SNMP Object Name** : CASTIRON-REGISTRATIONS-MIB::ciEvSeverity
- **SNMP OID** : 1.3.6.1.4.1.13336.2.2.1.2.1

### **3. JobID**

The ID of the job being run when an error occurred. If the error is unrelated to a specific job, this field is blank.

- **Type** : String
- **SNMP Object Name** : CASTIRON-REGISTRATIONS-MIB::ciEvJobID
- $\bullet$  **SNMP OID**  $\cdot$  1.3.6.1.4.1.13336.2.2.1.2.4

### **4. Orchestration**

Reference to an entry in the Orchestration table containing information about the orchestration associated with this event.

- **Type** : OID
- **SNMP Object Name** : CASTIRON-REGISTRATIONS-MIB::ciEvOrchestration
- **SNMP OID** : 1.3.6.1.4.1.13336.2.2.1.2.3

### **5. NumberOfRetryAttempts**

The total number of attempted retries.

- **Type** : Integer
- **SNMP Object Name** : CASTIRON-COMP-SFDC-MIB::ciC3cEv4NumberOfRetryAttempts
- **SNMP OID** : .1.3.6.1.4.1.13336.2.2.3.3.1.1.1.4.1

#### **6. Message**

Textual description of the error.

- **Type** : String
- **SNMP Object Name** : CASTIRON-REGISTRATIONS-MIB::ciEvMessage
- **SNMP OID** : .1.3.6.1.4.1.13336.2.2.1.2.2

**Parent topic:** [Salesforce.com](#page-2074-0) Connection Notifications

**Feedback** | **Notices**

Last updated: Thursday, December 17, 2015 file:///dcs/markdown/workspace/Transform/out.html

http://pic.dhe.ibm.com/infocenter/wci/v7r0m0/topic/com.ibm.wci.notifications\_reference.doc/sfdc/sfdc\_conn ection\_connectionfailed\_message.html

# <span id="page-2077-0"></span>**ConnectionRetry**

The Salesforce.com operation failed while trying to connect to the server. This will cause a retry.

Level : *Warning*

Log Message : *Unable to connect to Salesforce.com. Error is: {Message}. Attempt {RetryAttemptNumber} of {TotalRetryAttempts}. Will try again in {IntervalForRetries} second(s).*

System : *Orchestration*

SNMP Name : *CASTIRON-COMP-SFDC-MIB::ciC3cConnectionRetryEv3*

SNMP Enterprise : *.1.3.6.1.4.1.13336.2.2.3.3.1.1*

SNMP Trap Number : *3*

# **Variables**

The ConnectionRetry message contains the following variables:

```
Table 1. ConnectionRetry Message Variables
```
## **1. SerialNumber**

The serial number of the appliance sending the trap.

- **Type** : String
- **SNMP Object Name** : CASTIRON-IA-MIB::ciIaPlatSerialNumber
- **SNMP OID** : 1.3.6.1.4.1.13336.2.2.2.1.1.3.3

#### **2. Severity**

Severity of the Notification.

- **Type** : Integer
- **SNMP Object Name** : CASTIRON-REGISTRATIONS-MIB::ciEvSeverity
- **SNMP OID** : 1.3.6.1.4.1.13336.2.2.1.2.1

### **3. JobID**

The ID of the job being run when an error occurred. If the error is unrelated to a specific job, this field is blank.

- **Type** : String
- **SNMP Object Name** : CASTIRON-REGISTRATIONS-MIB::ciEvJobID
- **SNMP OID** : 1.3.6.1.4.1.13336.2.2.1.2.4

```
4. Orchestration
```
Reference to an entry in the Orchestration table containing information about the orchestration associated with this event.

- **Type** : OID
- **SNMP Object Name** : CASTIRON-REGISTRATIONS-MIB::ciEvOrchestration
- **SNMP OID** : 1.3.6.1.4.1.13336.2.2.1.2.3

#### **5. Message**

Textual description of the error.

- **Type** : String
- **SNMP Object Name** : CASTIRON-REGISTRATIONS-MIB::ciEvMessage
- **SNMP OID** : .1.3.6.1.4.1.13336.2.2.1.2.2

#### **6. RetryAttemptNumber**

The current number of retries.

- **Type** : Integer
- **SNMP Object Name** : CASTIRON-COMP-SFDC-MIB::ciC3cEv3RetryAttemptNumber
- **SNMP OID** : .1.3.6.1.4.1.13336.2.2.3.3.1.1.1.3.2

#### **7. TotalRetryAttempts**

The specified number of attempts to connect to the server before stopping.

- **Type** : Integer
- **SNMP Object Name** : CASTIRON-COMP-SFDC-MIB::ciC3cEv3TotalRetryAttempts
- **SNMP OID** : .1.3.6.1.4.1.13336.2.2.3.3.1.1.1.3.3

#### **8. IntervalForRetries**

The specified time interval between retries.

- **Type** : Integer
- **SNMP Object Name** : CASTIRON-COMP-SFDC-MIB::ciC3cEv3IntervalForRetries
- **SNMP OID** : .1.3.6.1.4.1.13336.2.2.3.3.1.1.1.3.4

**Parent topic:** [Salesforce.com](#page-2074-0) Connection Notifications

#### **Feedback** | **Notices**

**Mand Last updated: Thursday, December 17, 2015** file:///dcs/markdown/workspace/Transform/out.html

<span id="page-2078-0"></span>http://pic.dhe.ibm.com/infocenter/wci/v7r0m0/topic/com.ibm.wci.notifications\_reference.doc/sfdc/sfdc\_conn ection\_connectionretry\_message.html

# **ConnectionTryAgain**

Not able to connect to Salesforce endpoint. Trying to establish a new session.

Level : *Info*

Log Message : *Not able to connect, error is: {Message}. Establishing a new session.*

System : *Orchestration*

SNMP Name : *CASTIRON-COMP-SFDC-MIB::ciC3cConnectionTryAgainEv7*

SNMP Enterprise : *.1.3.6.1.4.1.13336.2.2.3.3.1.1*

SNMP Trap Number : *7*

# **Variables**

The ConnectionTryAgain message contains the following variables:

### Table 1. ConnectionTryAgain Message Variables

### **1. SerialNumber**

The serial number of the appliance sending the trap.

- **Type** : String
- **SNMP Object Name** : CASTIRON-IA-MIB::ciIaPlatSerialNumber
- **SNMP OID** : 1.3.6.1.4.1.13336.2.2.2.1.1.3.3

#### **2. Severity**

Severity of the Notification.

- **Type** : Integer
- **SNMP Object Name** : CASTIRON-REGISTRATIONS-MIB::ciEvSeverity
- **SNMP OID** : 1.3.6.1.4.1.13336.2.2.1.2.1

## **3. JobID**

The ID of the job being run when an error occurred. If the error is unrelated to a specific job, this field is blank.

- **Type** : String
- **SNMP Object Name** : CASTIRON-REGISTRATIONS-MIB::ciEvJobID
- **SNMP OID** : 1.3.6.1.4.1.13336.2.2.1.2.4

### **4. Orchestration**

Reference to an entry in the Orchestration table containing information about the orchestration associated with this event.

- **Type** : OID
- **SNMP Object Name** : CASTIRON-REGISTRATIONS-MIB::ciEvOrchestration
- **SNMP OID** : 1.3.6.1.4.1.13336.2.2.1.2.3

### **5. Message**

Textual description of the error.

- **Type** : String
- **SNMP Object Name** : CASTIRON-REGISTRATIONS-MIB::ciEvMessage
- **SNMP OID** : .1.3.6.1.4.1.13336.2.2.1.2.2

**Parent topic:** [Salesforce.com](#page-2074-0) Connection Notifications

#### **Feedback** | **Notices**

**al** Last updated: Thursday, December 17, 2015 file:///dcs/markdown/workspace/Transform/out.html

<span id="page-2080-0"></span>http://pic.dhe.ibm.com/infocenter/wci/v7r0m0/topic/com.ibm.wci.notifications\_reference.doc/sfdc/sfdc\_conn ection\_connectiontryagain\_message.html

# **LoginFailure**

Failure while performing a login into Salesforce.com.

Level : *Severe*

Log Message : *Salesforce.com logon failure. Error is: {Message}*

System : *Orchestration*

SNMP Name : *CASTIRON-COMP-SFDC-MIB::ciC3cLoginFailureEv1*

SNMP Enterprise : *.1.3.6.1.4.1.13336.2.2.3.3.1.1*

SNMP Trap Number : *1*

## **Variables**

The LoginFailure message contains the following variables:

Table 1. LoginFailure Message Variables

#### **1. SerialNumber**

The serial number of the appliance sending the trap.

- **Type** : String
- **SNMP Object Name** : CASTIRON-IA-MIB::ciIaPlatSerialNumber
- **SNMP OID** : 1.3.6.1.4.1.13336.2.2.2.1.1.3.3

#### **2. Severity**

Severity of the Notification.

- **Type** : Integer
- **SNMP Object Name** : CASTIRON-REGISTRATIONS-MIB::ciEvSeverity
- **SNMP OID** : 1.3.6.1.4.1.13336.2.2.1.2.1

**3. JobID**

The ID of the job being run when an error occurred. If the error is unrelated to a specific job, this field is blank.

- **Type** : String
- **SNMP Object Name** : CASTIRON-REGISTRATIONS-MIB::ciEvJobID
- **SNMP OID** : 1.3.6.1.4.1.13336.2.2.1.2.4

#### **4. Orchestration**

Reference to an entry in the Orchestration table containing information about the orchestration associated with this event.

- **Type** : OID
- **SNMP Object Name** : CASTIRON-REGISTRATIONS-MIB::ciEvOrchestration
- **SNMP OID** : 1.3.6.1.4.1.13336.2.2.1.2.3

#### **5. Message**

Textual description of the error.

- **Type** : String
- **SNMP Object Name** : CASTIRON-REGISTRATIONS-MIB::ciEvMessage
- **SNMP OID** : .1.3.6.1.4.1.13336.2.2.1.2.2

**Parent topic:** [Salesforce.com](#page-2074-0) Connection Notifications

#### **Feedback** | **Notices**

**all** Last updated: Thursday, December 17, 2015 file:///dcs/markdown/workspace/Transform/out.html

<span id="page-2081-0"></span>http://pic.dhe.ibm.com/infocenter/wci/v7r0m0/topic/com.ibm.wci.notifications\_reference.doc/sfdc/sfdc\_conn ection\_loginfailure\_message.html

# **OptionalInputError**

Salesforce session timed out. The session was not created as optional connection input parameter was not mapped.

Level : *Severe*

Log Message : *Salesforce session timed out. The session was not created as optional connection input parameter was not mapped.*

System : *Orchestration*

SNMP Name : *CASTIRON-COMP-SFDC-MIB::ciC3cOptionalInputErrorEv5*

SNMP Enterprise : *.1.3.6.1.4.1.13336.2.2.3.3.1.1*

SNMP Trap Number : *5*

The OptionalInputError message contains the following variables:

### Table 1. OptionalInputError Message Variables

#### **1. SerialNumber**

The serial number of the appliance sending the trap.

- **Type** : String
- **SNMP Object Name** : CASTIRON-IA-MIB::ciIaPlatSerialNumber
- **SNMP OID** : 1.3.6.1.4.1.13336.2.2.2.1.1.3.3

#### **2. Severity**

Severity of the Notification.

- **Type** : Integer
- **SNMP Object Name** : CASTIRON-REGISTRATIONS-MIB::ciEvSeverity
- **SNMP OID** : 1.3.6.1.4.1.13336.2.2.1.2.1

#### **3. JobID**

The ID of the job being run when an error occurred. If the error is unrelated to a specific job, this field is blank.

- **Type** : String
- **SNMP Object Name** : CASTIRON-REGISTRATIONS-MIB::ciEvJobID
- **SNMP OID** : 1.3.6.1.4.1.13336.2.2.1.2.4

#### **4. Orchestration**

Reference to an entry in the Orchestration table containing information about the orchestration associated with this event.

- **Type** : OID
- **SNMP Object Name** : CASTIRON-REGISTRATIONS-MIB::ciEvOrchestration
- **SNMP OID** : 1.3.6.1.4.1.13336.2.2.1.2.3

**Parent topic:** [Salesforce.com](#page-2074-0) Connection Notifications

#### **Feedback** | **Notices**

**all** Last updated: Thursday, December 17, 2015 file:///dcs/markdown/workspace/Transform/out.html

http://pic.dhe.ibm.com/infocenter/wci/v7r0m0/topic/com.ibm.wci.notifications\_reference.doc/sfdc/sfdc\_conn ection\_optionalinputerror\_message.html

# <span id="page-2082-0"></span>**SessionInvalid**

Salesforce session timed out and activity is establishing a new session.

Level : *Info*

Log Message : *Session timed out. Establishing a new session.*

System : *Orchestration*

SNMP Name : *CASTIRON-COMP-SFDC-MIB::ciC3cSessionInvalidEv6*

SNMP Enterprise : *.1.3.6.1.4.1.13336.2.2.3.3.1.1*

SNMP Trap Number : *6*

# **Variables**

The SessionInvalid message contains the following variables:

## Table 1. SessionInvalid Message Variables

### **1. SerialNumber**

The serial number of the appliance sending the trap.

- **Type** : String
- **SNMP Object Name** : CASTIRON-IA-MIB::ciIaPlatSerialNumber
- **SNMP OID** : 1.3.6.1.4.1.13336.2.2.2.1.1.3.3

#### **2. Severity**

Severity of the Notification.

- **Type** : Integer
- **SNMP Object Name** : CASTIRON-REGISTRATIONS-MIB::ciEvSeverity
- **SNMP OID** : 1.3.6.1.4.1.13336.2.2.1.2.1

## **3. JobID**

The ID of the job being run when an error occurred. If the error is unrelated to a specific job, this field is blank.

- **Type** : String
- **SNMP Object Name** : CASTIRON-REGISTRATIONS-MIB::ciEvJobID
- **SNMP OID** : 1.3.6.1.4.1.13336.2.2.1.2.4

### **4. Orchestration**

Reference to an entry in the Orchestration table containing information about the orchestration associated with this event.

- **Type** : OID
- **SNMP Object Name** : CASTIRON-REGISTRATIONS-MIB::ciEvOrchestration
- **SNMP OID** : 1.3.6.1.4.1.13336.2.2.1.2.3

**Parent topic:** [Salesforce.com](#page-2074-0) Connection Notifications

**all** Last updated: Thursday, December 17, 2015 file:///dcs/markdown/workspace/Transform/out.html

http://pic.dhe.ibm.com/infocenter/wci/v7r0m0/topic/com.ibm.wci.notifications\_reference.doc/sfdc/sfdc\_conn ection\_sessioninvalid\_message.html

# <span id="page-2084-0"></span>**StillRun**

There is a problem in connectivity and messages will be picked up from this time when connectivity is established.

Level : *Info*

Log Message : *Not able to establish connectivity. Polling will fail till connectivity is established. However when connectivity is established, messages will be picked up from this time onwards.*

System : *Orchestration*

SNMP Name : *CASTIRON-COMP-SFDC-MIB::ciC3cStillRunEv2*

SNMP Enterprise : *.1.3.6.1.4.1.13336.2.2.3.3.1.1*

SNMP Trap Number : *2*

## **Variables**

The StillRun message contains the following variables:

Table 1. StillRun Message Variables

#### **1. SerialNumber**

The serial number of the appliance sending the trap.

- **Type** : String
- **SNMP Object Name** : CASTIRON-IA-MIB::ciIaPlatSerialNumber
- **SNMP OID** : 1.3.6.1.4.1.13336.2.2.2.1.1.3.3

#### **2. Severity**

Severity of the Notification.

- **Type** : Integer
- **SNMP Object Name** : CASTIRON-REGISTRATIONS-MIB::ciEvSeverity
- **SNMP OID** : 1.3.6.1.4.1.13336.2.2.1.2.1

#### **3. JobID**

The ID of the job being run when an error occurred. If the error is unrelated to a specific job, this field is blank.

- **Type** : String
- **SNMP Object Name** : CASTIRON-REGISTRATIONS-MIB::ciEvJobID

**SNMP OID** : 1.3.6.1.4.1.13336.2.2.1.2.4

### **4. Orchestration**

Reference to an entry in the Orchestration table containing information about the orchestration associated with this event.

- **Type** : OID
- **SNMP Object Name** : CASTIRON-REGISTRATIONS-MIB::ciEvOrchestration
- **SNMP OID** : 1.3.6.1.4.1.13336.2.2.1.2.3

**Parent topic:** [Salesforce.com](#page-2074-0) Connection Notifications

### **Feedback** | **Notices**

**all** Last updated: Thursday, December 17, 2015 file:///dcs/markdown/workspace/Transform/out.html

<span id="page-2085-0"></span>http://pic.dhe.ibm.com/infocenter/wci/v7r0m0/topic/com.ibm.wci.notifications\_reference.doc/sfdc/sfdc\_conn ection\_stillrun\_message.html

# **Salesforce.com Operation Notifications**

Provides a comprehensive list of operation notifications sent from the Salesforce.com Module.

[ActivateError](#page-2086-0)

There was a problem in activating the activity.

- [ActivityOutput](#page-2088-0) The activity has completed its operation and outputted param objects in output parameter.
- [BatchPollStart](#page-2089-0)

Starting a batch poll for index range specified.

[ConnectFailed](#page-2091-0)

The Salesforce.com operation failed because a connection to the server could not be established. This happened cause of reasons other than connectivity issues.

[ExecuteError](#page-2092-0)

An error occurred while executing the activity.

[ExecuteProblem](#page-2094-0)

An error occurred while executing the query.

- [InitializeProblem](#page-2095-0) Error from Salesforce.com while initializing activity. Trying to ignore error and proceed.
- [InputParamMapped](#page-2096-0)

The optional input parameter in the activity is mapped.

[InputParamNotMapped](#page-2098-0)

The optional input parameter in the activity is not mapped.

- [InvalidQuery](#page-2099-0) The query provided to Salesforce.com was invalid.
- [InvalidSFDCField](#page-2100-0) The field is invalid in Salesforce.com.
- [InvalidSFDCObject](#page-2102-0) The object is invalid in Salesforce.com

[LargeData](#page-2103-0)

The activity was not able to get data as id limit has exceeded.

- [LargeDataError](#page-2104-0) An error occurred due to large data which activity cannot handle.
- [MetadataError](#page-2106-0) Unable to obtain meta data from Salesforce.com.
- [MetadataObjectError](#page-2107-0) Unable to obtain meta data for the object from Salesforce.com.
- [NoDatafound](#page-2109-0) No data was found by the activity in the interval specified.
- [ParameterOutput](#page-2110-0)
- The activity has completed its operation and outputted objects in output parameter.
- [ParameterResults](#page-2112-0) The activity has completed its operation and outputted result objects in output parameter.
- [PollActivateError](#page-2113-0) The poll activity failed to activate.
- [PollOutput](#page-2114-0) The number of objects outputted for a batch poll.
- [PollReturnedNothing](#page-2116-0)
	- The poll activity did not return any ids for specified interval.
- [PollReturnedResults](#page-2117-0) Poll activity returned these number of ids for interval specified.
- [ShortPoll](#page-2119-0)

The current time is less than 1 minute past last polling time, so activity is skipping the poll at this interval.

• [TimeTooClose](#page-2121-0)

The end time specified is less than 1 minute past start time. Setting the interval to 1 minute and getting the data.

[UnexpectedSFDCFault](#page-2122-0) Salesforce.com returned an unexpected fault that is not declared in the method signature.

## **Parent topic:** [Salesforce.com](#page-2072-0) Module

## **Feedback** | **Notices**

**all** Last updated: Thursday, December 17, 2015 file:///dcs/markdown/workspace/Transform/out.html

<span id="page-2086-0"></span>http://pic.dhe.ibm.com/infocenter/wci/v7r0m0/topic/com.ibm.wci.notifications\_reference.doc/sfdc/sfdc\_oper ation\_notifications\_list.html

# **ActivateError**

There was a problem in activating the activity.

Level : *Severe*

Log Message : *Activity could not get activated. Error is: {Message}*

System : *Orchestration*

SNMP Name : *CASTIRON-COMP-SFDC-MIB::ciC3oActivateErrorEv24*

SNMP Enterprise : *.1.3.6.1.4.1.13336.2.2.3.3.1.2*

SNMP Trap Number : *24*

# **Variables**

The ActivateError message contains the following variables:

## Table 1. ActivateError Message Variables

#### **1. SerialNumber**

The serial number of the appliance sending the trap.

- **Type** : String
- **SNMP Object Name** : CASTIRON-IA-MIB::ciIaPlatSerialNumber
- **SNMP OID** : 1.3.6.1.4.1.13336.2.2.2.1.1.3.3

### **2. Severity**

Severity of the Notification.

- **Type** : Integer
- **SNMP Object Name** : CASTIRON-REGISTRATIONS-MIB::ciEvSeverity
- **SNMP OID** : 1.3.6.1.4.1.13336.2.2.1.2.1

#### **3. JobID**

The ID of the job being run when an error occurred. If the error is unrelated to a specific job, this field is blank.

- **Type** : String
- **SNMP Object Name** : CASTIRON-REGISTRATIONS-MIB::ciEvJobID
- **SNMP OID** : 1.3.6.1.4.1.13336.2.2.1.2.4

#### **4. Orchestration**

Reference to an entry in the Orchestration table containing information about the orchestration associated with this event.

- **Type** : OID
- **SNMP Object Name** : CASTIRON-REGISTRATIONS-MIB::ciEvOrchestration
- **SNMP OID** : 1.3.6.1.4.1.13336.2.2.1.2.3

#### **5. Message**

Textual description of the error.

- **Type** : String
- **SNMP Object Name** : CASTIRON-REGISTRATIONS-MIB::ciEvMessage
- **SNMP OID** : .1.3.6.1.4.1.13336.2.2.1.2.2

**Parent topic:** [Salesforce.com](#page-2085-0) Operation Notifications
#### **Feedback** | **Notices**

**all** Last updated: Thursday, December 17, 2015 file:///dcs/markdown/workspace/Transform/out.html

http://pic.dhe.ibm.com/infocenter/wci/v7r0m0/topic/com.ibm.wci.notifications\_reference.doc/sfdc/sfdc\_oper ation activateerror message.html

## **ActivityOutput**

The activity has completed its operation and outputted param objects in output parameter.

Level : *Info*

Log Message : *Completed activity and spewed out sessionInfo and {NameOfOutputParam} output parameter.*

System : *Orchestration*

SNMP Name : *CASTIRON-COMP-SFDC-MIB::ciC3oActivityOutputEv23*

SNMP Enterprise : *.1.3.6.1.4.1.13336.2.2.3.3.1.2*

SNMP Trap Number : *23*

### **Variables**

The ActivityOutput message contains the following variables:

#### Table 1. ActivityOutput Message Variables

#### **1. SerialNumber**

The serial number of the appliance sending the trap.

- **Type** : String
- **SNMP Object Name** : CASTIRON-IA-MIB::ciIaPlatSerialNumber
- **SNMP OID** · 1.3.6.1.4.1.13336.2.2.2.1.1.3.3

#### **2. Severity**

Severity of the Notification.

- **Type** : Integer
- **SNMP Object Name** : CASTIRON-REGISTRATIONS-MIB::ciEvSeverity
- **SNMP OID** : 1.3.6.1.4.1.13336.2.2.1.2.1

#### **3. JobID**

The ID of the job being run when an error occurred. If the error is unrelated to a specific job, this field is blank.

**Type** : String

- **SNMP Object Name** : CASTIRON-REGISTRATIONS-MIB::ciEvJobID
- **SNMP OID** : 1.3.6.1.4.1.13336.2.2.1.2.4

#### **4. Orchestration**

Reference to an entry in the Orchestration table containing information about the orchestration associated with this event.

- **Type** : OID
- **SNMP Object Name** : CASTIRON-REGISTRATIONS-MIB::ciEvOrchestration
- **SNMP OID** : 1.3.6.1.4.1.13336.2.2.1.2.3

#### **5. NameOfOutputParam**

Name of the output parameter.

- **Type** : String
- **SNMP Object Name** : CASTIRON-COMP-SFDC-MIB::ciC3oEv23NameOfOutputParam
- **SNMP OID** : .1.3.6.1.4.1.13336.2.2.3.3.1.2.1.23.1

**Parent topic:** [Salesforce.com](#page-2085-0) Operation Notifications

#### **Feedback** | **Notices**

**all** Last updated: Thursday, December 17, 2015 file:///dcs/markdown/workspace/Transform/out.html

http://pic.dhe.ibm.com/infocenter/wci/v7r0m0/topic/com.ibm.wci.notifications\_reference.doc/sfdc/sfdc\_oper ation\_activityoutput\_message.html

## **BatchPollStart**

Starting a batch poll for index range specified.

Level : *Info*

Log Message : *Starting batch of size {BatchSize} for index {StartIndex} through {EndIndex}.*

System : *Orchestration*

SNMP Name : *CASTIRON-COMP-SFDC-MIB::ciC3oBatchPollStartEv13*

SNMP Enterprise : *.1.3.6.1.4.1.13336.2.2.3.3.1.2*

SNMP Trap Number : *13*

## **Variables**

The BatchPollStart message contains the following variables:

The serial number of the appliance sending the trap.

- **Type** : String
- **SNMP Object Name** : CASTIRON-IA-MIB::ciIaPlatSerialNumber
- **SNMP OID** : 1.3.6.1.4.1.13336.2.2.2.1.1.3.3

#### **2. Severity**

Severity of the Notification.

- **Type** : Integer
- **SNMP Object Name** : CASTIRON-REGISTRATIONS-MIB::ciEvSeverity
- **SNMP OID** : 1.3.6.1.4.1.13336.2.2.1.2.1

#### **3. JobID**

The ID of the job being run when an error occurred. If the error is unrelated to a specific job, this field is blank.

- **Type** : String
- **SNMP Object Name** : CASTIRON-REGISTRATIONS-MIB::ciEvJobID
- $\bullet$  **SNMP OID**  $\cdot$  1.3.6.1.4.1.13336.2.2.1.2.4

#### **4. Orchestration**

Reference to an entry in the Orchestration table containing information about the orchestration associated with this event.

- **Type** : OID
- **SNMP Object Name** : CASTIRON-REGISTRATIONS-MIB::ciEvOrchestration
- **SNMP OID** : 1.3.6.1.4.1.13336.2.2.1.2.3

#### **5. BatchSize**

The batch size for the poll.

- **Type** : Integer
- **SNMP Object Name** : CASTIRON-COMP-SFDC-MIB::ciC3oEv13BatchSize
- **SNMP OID** : .1.3.6.1.4.1.13336.2.2.3.3.1.2.1.13.1

#### **6. StartIndex**

The start index specified.

- **Type** : Integer
- **SNMP Object Name** : CASTIRON-COMP-SFDC-MIB::ciC3oEv13StartIndex
- **SNMP OID** : .1.3.6.1.4.1.13336.2.2.3.3.1.2.1.13.2

### **7. EndIndex**

The end index specified.

- **Type** : Integer
- **SNMP Object Name** : CASTIRON-COMP-SFDC-MIB::ciC3oEv13EndIndex
- **SNMP OID** : .1.3.6.1.4.1.13336.2.2.3.3.1.2.1.13.3

#### **Feedback** | **Notices**

**all** Last updated: Thursday, December 17, 2015 file:///dcs/markdown/workspace/Transform/out.html

http://pic.dhe.ibm.com/infocenter/wci/v7r0m0/topic/com.ibm.wci.notifications\_reference.doc/sfdc/sfdc\_oper ation\_batchpollstart\_message.html

## **ConnectFailed**

The Salesforce.com operation failed because a connection to the server could not be established. This happened cause of reasons other than connectivity issues.

Level : *Severe*

Log Message : *Unable to connect to Salesforce.com. Error is: {Message}.*

System : *Orchestration*

SNMP Name : *CASTIRON-COMP-SFDC-MIB::ciC3oConnectFailedEv9*

SNMP Enterprise : *.1.3.6.1.4.1.13336.2.2.3.3.1.2*

SNMP Trap Number : *9*

## **Variables**

The ConnectFailed message contains the following variables:

Table 1. ConnectFailed Message Variables

#### **1. SerialNumber**

The serial number of the appliance sending the trap.

- **Type** : String
- **SNMP Object Name** : CASTIRON-IA-MIB::ciIaPlatSerialNumber
- **SNMP OID** : 1.3.6.1.4.1.13336.2.2.2.1.1.3.3

#### **2. Severity**

Severity of the Notification.

- **Type** : Integer
- **SNMP Object Name** : CASTIRON-REGISTRATIONS-MIB::ciEvSeverity
- **SNMP OID** : 1.3.6.1.4.1.13336.2.2.1.2.1

#### **3. JobID**

The ID of the job being run when an error occurred. If the error is unrelated to a specific job, this field is blank.

- **Type** : String
- **SNMP Object Name** : CASTIRON-REGISTRATIONS-MIB::ciEvJobID
- **SNMP OID** : 1.3.6.1.4.1.13336.2.2.1.2.4

#### **4. Orchestration**

Reference to an entry in the Orchestration table containing information about the orchestration associated with this event.

- **Type** : OID
- **SNMP Object Name** : CASTIRON-REGISTRATIONS-MIB::ciEvOrchestration
- **SNMP OID** : 1.3.6.1.4.1.13336.2.2.1.2.3

#### **5. Message**

Textual description of the error.

- **Type** : String
- **SNMP Object Name** : CASTIRON-REGISTRATIONS-MIB::ciEvMessage
- **SNMP OID** : .1.3.6.1.4.1.13336.2.2.1.2.2

**Parent topic:** [Salesforce.com](#page-2085-0) Operation Notifications

#### **Feedback** | **Notices**

**all** Last updated: Thursday, December 17, 2015 file:///dcs/markdown/workspace/Transform/out.html

http://pic.dhe.ibm.com/infocenter/wci/v7r0m0/topic/com.ibm.wci.notifications\_reference.doc/sfdc/sfdc\_oper ation\_connectfailed\_message.html

## **ExecuteError**

An error occurred while executing the activity.

Level : *Severe*

Log Message : *Error while trying to execute activity. Error is: {Message}*

System : *Orchestration*

SNMP Name : *CASTIRON-COMP-SFDC-MIB::ciC3oExecuteErrorEv6*

SNMP Enterprise : *.1.3.6.1.4.1.13336.2.2.3.3.1.2*

SNMP Trap Number : *6*

## **Variables**

The ExecuteError message contains the following variables:

#### **1. SerialNumber**

The serial number of the appliance sending the trap.

- **Type** : String
- **SNMP Object Name** : CASTIRON-IA-MIB::ciIaPlatSerialNumber
- **SNMP OID** : 1.3.6.1.4.1.13336.2.2.2.1.1.3.3

#### **2. Severity**

Severity of the Notification.

- **Type** : Integer
- **SNMP Object Name** : CASTIRON-REGISTRATIONS-MIB::ciEvSeverity
- **SNMP OID** : 1.3.6.1.4.1.13336.2.2.1.2.1

#### **3. JobID**

The ID of the job being run when an error occurred. If the error is unrelated to a specific job, this field is blank.

- **Type** : String
- **SNMP Object Name** : CASTIRON-REGISTRATIONS-MIB::ciEvJobID
- **SNMP OID** : 1.3.6.1.4.1.13336.2.2.1.2.4

#### **4. Orchestration**

Reference to an entry in the Orchestration table containing information about the orchestration associated with this event.

- **Type** : OID
- **SNMP Object Name** : CASTIRON-REGISTRATIONS-MIB::ciEvOrchestration
- **SNMP OID** : 1.3.6.1.4.1.13336.2.2.1.2.3

#### **5. Message**

Textual description of the error.

- **Type** : String
- **SNMP Object Name** : CASTIRON-REGISTRATIONS-MIB::ciEvMessage
- **SNMP OID** : .1.3.6.1.4.1.13336.2.2.1.2.2

**Parent topic:** [Salesforce.com](#page-2085-0) Operation Notifications

#### **Feedback** | **Notices**

**al** Last updated: Thursday, December 17, 2015 file:///dcs/markdown/workspace/Transform/out.html

http://pic.dhe.ibm.com/infocenter/wci/v7r0m0/topic/com.ibm.wci.notifications\_reference.doc/sfdc/sfdc\_oper ation\_executeerror\_message.html

# **ExecuteProblem**

An error occurred while executing the query.

Level : *Severe*

Log Message : *Error while trying to execute query. Error is: {Message}*

System : *Orchestration*

SNMP Name : *CASTIRON-COMP-SFDC-MIB::ciC3oExecuteProblemEv8*

SNMP Enterprise : *.1.3.6.1.4.1.13336.2.2.3.3.1.2*

SNMP Trap Number : *8*

## **Variables**

The ExecuteProblem message contains the following variables:

#### Table 1. ExecuteProblem Message Variables

#### **1. SerialNumber**

The serial number of the appliance sending the trap.

- **Type** : String
- **SNMP Object Name** : CASTIRON-IA-MIB::ciIaPlatSerialNumber
- **SNMP OID** : 1.3.6.1.4.1.13336.2.2.2.1.1.3.3

#### **2. Severity**

Severity of the Notification.

- **Type** : Integer
- **SNMP Object Name** : CASTIRON-REGISTRATIONS-MIB::ciEvSeverity
- **SNMP OID** : 1.3.6.1.4.1.13336.2.2.1.2.1

#### **3. JobID**

The ID of the job being run when an error occurred. If the error is unrelated to a specific job, this field is blank.

- **Type** : String
- **SNMP Object Name** : CASTIRON-REGISTRATIONS-MIB::ciEvJobID
- **SNMP OID** : 1.3.6.1.4.1.13336.2.2.1.2.4

#### **4. Orchestration**

Reference to an entry in the Orchestration table containing information about the orchestration associated with this event.

- **Type** : OID
- **SNMP Object Name** : CASTIRON-REGISTRATIONS-MIB::ciEvOrchestration
- **SNMP OID** : 1.3.6.1.4.1.13336.2.2.1.2.3

#### **5. Message**

Textual description of the error.

- **Type** : String
- **SNMP Object Name** : CASTIRON-REGISTRATIONS-MIB::ciEvMessage
- **SNMP OID** : .1.3.6.1.4.1.13336.2.2.1.2.2

**Parent topic:** [Salesforce.com](#page-2085-0) Operation Notifications

#### **Feedback** | **Notices**

Last updated: Thursday, December 17, 2015 file:///dcs/markdown/workspace/Transform/out.html

http://pic.dhe.ibm.com/infocenter/wci/v7r0m0/topic/com.ibm.wci.notifications\_reference.doc/sfdc/sfdc\_oper ation\_executeproblem\_message.html

# **InitializeProblem**

Error from Salesforce.com while initializing activity. Trying to ignore error and proceed.

Level : *Warning*

Log Message : *Error from Salesforce.com while initializing activity. Trying to ignore error and proceed. Error is: {Message}.*

System : *Orchestration*

SNMP Name : *CASTIRON-COMP-SFDC-MIB::ciC3oInitializeProblemEv10*

SNMP Enterprise : *.1.3.6.1.4.1.13336.2.2.3.3.1.2*

SNMP Trap Number : *10*

## **Variables**

The InitializeProblem message contains the following variables:

### Table 1. InitializeProblem Message Variables

#### **1. SerialNumber**

The serial number of the appliance sending the trap.

- **Type** : String
- **SNMP Object Name** : CASTIRON-IA-MIB::ciIaPlatSerialNumber
- **SNMP OID** : 1.3.6.1.4.1.13336.2.2.2.1.1.3.3

#### **2. Severity**

Severity of the Notification.

- **Type** : Integer
- **SNMP Object Name** : CASTIRON-REGISTRATIONS-MIB::ciEvSeverity
- **SNMP OID** : 1.3.6.1.4.1.13336.2.2.1.2.1

#### **3. JobID**

The ID of the job being run when an error occurred. If the error is unrelated to a specific job, this field is blank.

- **Type** : String
- **SNMP Object Name** : CASTIRON-REGISTRATIONS-MIB::ciEvJobID
- **SNMP OID** : 1.3.6.1.4.1.13336.2.2.1.2.4

#### **4. Orchestration**

Reference to an entry in the Orchestration table containing information about the orchestration associated with this event.

- **Type** : OID
- **SNMP Object Name** : CASTIRON-REGISTRATIONS-MIB::ciEvOrchestration
- **SNMP OID** : 1.3.6.1.4.1.13336.2.2.1.2.3

#### **5. Message**

Textual description of the error.

- **Type** : String
- **SNMP Object Name** : CASTIRON-REGISTRATIONS-MIB::ciEvMessage
- **SNMP OID** : .1.3.6.1.4.1.13336.2.2.1.2.2

**Parent topic:** [Salesforce.com](#page-2085-0) Operation Notifications

#### **Feedback** | **Notices**

**all** Last updated: Thursday, December 17, 2015 file:///dcs/markdown/workspace/Transform/out.html

http://pic.dhe.ibm.com/infocenter/wci/v7r0m0/topic/com.ibm.wci.notifications\_reference.doc/sfdc/sfdc\_oper ation\_initializeproblem\_message.html

## **InputParamMapped**

The optional input parameter in the activity is mapped.

Level : *Info*

Log Message : *Optional input parameter {ParamName} mapped.*

System : *Orchestration*

SNMP Name : *CASTIRON-COMP-SFDC-MIB::ciC3oInputParamMappedEv19*

SNMP Enterprise : *.1.3.6.1.4.1.13336.2.2.3.3.1.2*

SNMP Trap Number : *19*

## **Variables**

The InputParamMapped message contains the following variables:

### Table 1. InputParamMapped Message Variables

#### **1. SerialNumber**

The serial number of the appliance sending the trap.

- **Type** : String
- **SNMP Object Name** : CASTIRON-IA-MIB::ciIaPlatSerialNumber
- **SNMP OID** : 1.3.6.1.4.1.13336.2.2.2.1.1.3.3

#### **2. Severity**

Severity of the Notification.

- **Type** : Integer
- **SNMP Object Name** : CASTIRON-REGISTRATIONS-MIB::ciEvSeverity
- **SNMP OID** : 1.3.6.1.4.1.13336.2.2.1.2.1

#### **3. JobID**

The ID of the job being run when an error occurred. If the error is unrelated to a specific job, this field is blank.

- **Type** : String
- **SNMP Object Name** : CASTIRON-REGISTRATIONS-MIB::ciEvJobID
- **SNMP OID** : 1.3.6.1.4.1.13336.2.2.1.2.4

#### **4. Orchestration**

Reference to an entry in the Orchestration table containing information about the orchestration associated with this event.

- **Type** : OID
- **SNMP Object Name** : CASTIRON-REGISTRATIONS-MIB::ciEvOrchestration
- **SNMP OID** : 1.3.6.1.4.1.13336.2.2.1.2.3

#### **5. ParamName**

The name of the mapped input parameter.

- **Type** : String
- **SNMP Object Name** : CASTIRON-COMP-SFDC-MIB::ciC3oEv19ParamName
- **SNMP OID** : .1.3.6.1.4.1.13336.2.2.3.3.1.2.1.19.1

**Parent topic:** [Salesforce.com](#page-2085-0) Operation Notifications

**all** Last updated: Thursday, December 17, 2015 file:///dcs/markdown/workspace/Transform/out.html

http://pic.dhe.ibm.com/infocenter/wci/v7r0m0/topic/com.ibm.wci.notifications\_reference.doc/sfdc/sfdc\_oper ation\_inputparammapped\_message.html

# **InputParamNotMapped**

The optional input parameter in the activity is not mapped.

Level : *Info*

Log Message : *Optional input parameter {ParamName} not mapped.*

System : *Orchestration*

SNMP Name : *CASTIRON-COMP-SFDC-MIB::ciC3oInputParamNotMappedEv20*

SNMP Enterprise : *.1.3.6.1.4.1.13336.2.2.3.3.1.2*

SNMP Trap Number : *20*

## **Variables**

The InputParamNotMapped message contains the following variables:

### Table 1. InputParamNotMapped Message Variables

#### **1. SerialNumber**

The serial number of the appliance sending the trap.

- **Type** : String
- **SNMP Object Name** : CASTIRON-IA-MIB::ciIaPlatSerialNumber
- **SNMP OID** : 1.3.6.1.4.1.13336.2.2.2.1.1.3.3

#### **2. Severity**

Severity of the Notification.

- **Type** : Integer
- **SNMP Object Name** : CASTIRON-REGISTRATIONS-MIB::ciEvSeverity
- **SNMP OID** : 1.3.6.1.4.1.13336.2.2.1.2.1

#### **3. JobID**

The ID of the job being run when an error occurred. If the error is unrelated to a specific job, this field is blank.

- **Type** : String
- **SNMP Object Name** : CASTIRON-REGISTRATIONS-MIB::ciEvJobID
- **SNMP OID** : 1.3.6.1.4.1.13336.2.2.1.2.4

#### **4. Orchestration**

Reference to an entry in the Orchestration table containing information about the orchestration associated with this event.

- **Type** : OID
- **SNMP Object Name** : CASTIRON-REGISTRATIONS-MIB::ciEvOrchestration
- **SNMP OID** : 1.3.6.1.4.1.13336.2.2.1.2.3

#### **5. ParamName**

The name of the input parameter not mapped.

- **Type** : String
- **SNMP Object Name** : CASTIRON-COMP-SFDC-MIB::ciC3oEv20ParamName
- **SNMP OID** : .1.3.6.1.4.1.13336.2.2.3.3.1.2.1.20.1

**Parent topic:** [Salesforce.com](#page-2085-0) Operation Notifications

#### **Feedback** | **Notices**

**all** Last updated: Thursday, December 17, 2015 file:///dcs/markdown/workspace/Transform/out.html

http://pic.dhe.ibm.com/infocenter/wci/v7r0m0/topic/com.ibm.wci.notifications\_reference.doc/sfdc/sfdc\_oper ation\_inputparamnotmapped\_message.html

# **InvalidQuery**

The query provided to Salesforce.com was invalid.

Level : *Severe*

Log Message : *Problem with querying. Error is: {Message}*

System : *Orchestration*

SNMP Name : *CASTIRON-COMP-SFDC-MIB::ciC3oInvalidQueryEv4*

SNMP Enterprise : *.1.3.6.1.4.1.13336.2.2.3.3.1.2*

SNMP Trap Number : *4*

## **Variables**

The InvalidQuery message contains the following variables:

Table 1. InvalidQuery Message Variables

### **1. SerialNumber**

The serial number of the appliance sending the trap.

- **Type** : String
- **SNMP Object Name** : CASTIRON-IA-MIB::ciIaPlatSerialNumber
- **SNMP OID** : 1.3.6.1.4.1.13336.2.2.2.1.1.3.3

#### **2. Severity**

Severity of the Notification.

- **Type** : Integer
- **SNMP Object Name** : CASTIRON-REGISTRATIONS-MIB::ciEvSeverity
- **SNMP OID** : 1.3.6.1.4.1.13336.2.2.1.2.1

#### **3. JobID**

The ID of the job being run when an error occurred. If the error is unrelated to a specific job, this field is blank.

- **Type** : String
- **SNMP Object Name** : CASTIRON-REGISTRATIONS-MIB::ciEvJobID
- **SNMP OID** : 1.3.6.1.4.1.13336.2.2.1.2.4

#### **4. Orchestration**

Reference to an entry in the Orchestration table containing information about the orchestration associated with this event.

- **Type** : OID
- **SNMP Object Name** : CASTIRON-REGISTRATIONS-MIB::ciEvOrchestration
- **SNMP OID** : 1.3.6.1.4.1.13336.2.2.1.2.3

#### **5. Message**

Textual description of the error.

- **Type** : String
- **SNMP Object Name** : CASTIRON-REGISTRATIONS-MIB::ciEvMessage
- **SNMP OID** : .1.3.6.1.4.1.13336.2.2.1.2.2

**Parent topic:** [Salesforce.com](#page-2085-0) Operation Notifications

#### **Feedback** | **Notices**

**all** Last updated: Thursday, December 17, 2015 file:///dcs/markdown/workspace/Transform/out.html

http://pic.dhe.ibm.com/infocenter/wci/v7r0m0/topic/com.ibm.wci.notifications\_reference.doc/sfdc/sfdc\_oper ation\_invalidquery\_message.html

# **InvalidSFDCField**

The field is invalid in Salesforce.com.

Level : *Severe*

Log Message : *Invalid Salesforce.com field. Error is: {Message}*

System : *Orchestration*

SNMP Name : *CASTIRON-COMP-SFDC-MIB::ciC3oInvalidSFDCFieldEv2*

SNMP Enterprise : *.1.3.6.1.4.1.13336.2.2.3.3.1.2*

SNMP Trap Number : *2*

## **Variables**

The InvalidSFDCField message contains the following variables:

### Table 1. InvalidSFDCField Message Variables

#### **1. SerialNumber**

The serial number of the appliance sending the trap.

- **Type** : String
- **SNMP Object Name** : CASTIRON-IA-MIB::ciIaPlatSerialNumber
- **SNMP OID** : 1.3.6.1.4.1.13336.2.2.2.1.1.3.3

#### **2. Severity**

Severity of the Notification.

- **Type** : Integer
- **SNMP Object Name** : CASTIRON-REGISTRATIONS-MIB::ciEvSeverity
- **SNMP OID** : 1.3.6.1.4.1.13336.2.2.1.2.1

#### **3. JobID**

The ID of the job being run when an error occurred. If the error is unrelated to a specific job, this field is blank.

- **Type** : String
- **SNMP Object Name** : CASTIRON-REGISTRATIONS-MIB::ciEvJobID
- **SNMP OID** : 1.3.6.1.4.1.13336.2.2.1.2.4

#### **4. Orchestration**

Reference to an entry in the Orchestration table containing information about the orchestration associated with this event.

- **Type** : OID
- **SNMP Object Name** : CASTIRON-REGISTRATIONS-MIB::ciEvOrchestration
- **SNMP OID** : 1.3.6.1.4.1.13336.2.2.1.2.3

#### **5. Message**

Textual description of the error.

**Type** : String

- **SNMP Object Name** : CASTIRON-REGISTRATIONS-MIB::ciEvMessage
- **SNMP OID** : .1.3.6.1.4.1.13336.2.2.1.2.2

**Parent topic:** [Salesforce.com](#page-2085-0) Operation Notifications

#### **Feedback** | **Notices**

**all** Last updated: Thursday, December 17, 2015 file:///dcs/markdown/workspace/Transform/out.html

http://pic.dhe.ibm.com/infocenter/wci/v7r0m0/topic/com.ibm.wci.notifications\_reference.doc/sfdc/sfdc\_oper ation\_invalidsfdcfield\_message.html

## **InvalidSFDCObject**

The object is invalid in Salesforce.com

Level : *Severe*

Log Message : *Invalid Salesforce.com object. Error is: {Message}*

System : *Orchestration*

SNMP Name : *CASTIRON-COMP-SFDC-MIB::ciC3oInvalidSFDCObjectEv3*

SNMP Enterprise : *.1.3.6.1.4.1.13336.2.2.3.3.1.2*

SNMP Trap Number : *3*

### **Variables**

The InvalidSFDCObject message contains the following variables:

Table 1. InvalidSFDCObject Message Variables

#### **1. SerialNumber**

The serial number of the appliance sending the trap.

- **Type** : String
- **SNMP Object Name** : CASTIRON-IA-MIB::ciIaPlatSerialNumber
- **SNMP OID** : 1.3.6.1.4.1.13336.2.2.2.1.1.3.3

#### **2. Severity**

Severity of the Notification.

- **Type** : Integer
- **SNMP Object Name** : CASTIRON-REGISTRATIONS-MIB::ciEvSeverity
- **SNMP OID** : 1.3.6.1.4.1.13336.2.2.1.2.1

**3. JobID**

The ID of the job being run when an error occurred. If the error is unrelated to a specific job, this field is blank.

- **Type** : String
- **SNMP Object Name** : CASTIRON-REGISTRATIONS-MIB::ciEvJobID
- **SNMP OID** : 1.3.6.1.4.1.13336.2.2.1.2.4

#### **4. Orchestration**

Reference to an entry in the Orchestration table containing information about the orchestration associated with this event.

- **Type** : OID
- **SNMP Object Name** : CASTIRON-REGISTRATIONS-MIB::ciEvOrchestration
- **SNMP OID** : 1.3.6.1.4.1.13336.2.2.1.2.3

#### **5. Message**

Textual description of the error.

- **Type** : String
- **SNMP Object Name** : CASTIRON-REGISTRATIONS-MIB::ciEvMessage
- **SNMP OID** : .1.3.6.1.4.1.13336.2.2.1.2.2

**Parent topic:** [Salesforce.com](#page-2085-0) Operation Notifications

#### **Feedback** | **Notices**

**all** Last updated: Thursday, December 17, 2015 file:///dcs/markdown/workspace/Transform/out.html

http://pic.dhe.ibm.com/infocenter/wci/v7r0m0/topic/com.ibm.wci.notifications\_reference.doc/sfdc/sfdc\_oper ation invalidsfdcobject message.html

## **LargeData**

The activity was not able to get data as id limit has exceeded.

Level : *Severe*

Log Message : *Could not get data for date range, because id limit exceeded*

System : *Orchestration*

SNMP Name : *CASTIRON-COMP-SFDC-MIB::ciC3oLargeDataEv18*

SNMP Enterprise : *.1.3.6.1.4.1.13336.2.2.3.3.1.2*

SNMP Trap Number : *18*

## **Variables**

The LargeData message contains the following variables:

### Table 1. LargeData Message Variables

#### **1. SerialNumber**

The serial number of the appliance sending the trap.

- **Type** : String
- **SNMP Object Name** : CASTIRON-IA-MIB::ciIaPlatSerialNumber
- **SNMP OID** : 1.3.6.1.4.1.13336.2.2.2.1.1.3.3

#### **2. Severity**

Severity of the Notification.

- **Type** : Integer
- **SNMP Object Name** : CASTIRON-REGISTRATIONS-MIB::ciEvSeverity
- **SNMP OID** : 1.3.6.1.4.1.13336.2.2.1.2.1

#### **3. JobID**

The ID of the job being run when an error occurred. If the error is unrelated to a specific job, this field is blank.

- **Type** : String
- **SNMP Object Name** : CASTIRON-REGISTRATIONS-MIB::ciEvJobID
- **SNMP OID** : 1.3.6.1.4.1.13336.2.2.1.2.4

#### **4. Orchestration**

Reference to an entry in the Orchestration table containing information about the orchestration associated with this event.

- **Type** : OID
- **SNMP Object Name** : CASTIRON-REGISTRATIONS-MIB::ciEvOrchestration
- **SNMP OID** : 1.3.6.1.4.1.13336.2.2.1.2.3

**Parent topic:** [Salesforce.com](#page-2085-0) Operation Notifications

#### **Feedback** | **Notices**

**la** Last updated: Thursday, December 17, 2015 file:///dcs/markdown/workspace/Transform/out.html

http://pic.dhe.ibm.com/infocenter/wci/v7r0m0/topic/com.ibm.wci.notifications\_reference.doc/sfdc/sfdc\_oper ation\_largedata\_message.html

## **LargeDataError**

An error occurred due to large data which activity cannot handle.

Level : *Severe*

Log Message : *Activity failed as data to get is larger than activity can handle. Error is: {Message}*

System : *Orchestration*

SNMP Name : *CASTIRON-COMP-SFDC-MIB::ciC3oLargeDataErrorEv7*

SNMP Enterprise : *.1.3.6.1.4.1.13336.2.2.3.3.1.2*

SNMP Trap Number : *7*

## **Variables**

The LargeDataError message contains the following variables:

#### Table 1. LargeDataError Message Variables

#### **1. SerialNumber**

The serial number of the appliance sending the trap.

- **Type** : String
- **SNMP Object Name** : CASTIRON-IA-MIB::ciIaPlatSerialNumber
- **SNMP OID** : 1.3.6.1.4.1.13336.2.2.2.1.1.3.3

#### **2. Severity**

Severity of the Notification.

- **Type** : Integer
- **SNMP Object Name** : CASTIRON-REGISTRATIONS-MIB::ciEvSeverity
- **SNMP OID** : 1.3.6.1.4.1.13336.2.2.1.2.1

#### **3. JobID**

The ID of the job being run when an error occurred. If the error is unrelated to a specific job, this field is blank.

- **Type** : String
- **SNMP Object Name** : CASTIRON-REGISTRATIONS-MIB::ciEvJobID
- **SNMP OID** : 1.3.6.1.4.1.13336.2.2.1.2.4

#### **4. Orchestration**

Reference to an entry in the Orchestration table containing information about the orchestration associated with this event.

- **Type** : OID
- **SNMP Object Name** : CASTIRON-REGISTRATIONS-MIB::ciEvOrchestration
- **SNMP OID** : 1.3.6.1.4.1.13336.2.2.1.2.3

#### **5. Message**

Textual description of the error.

**Type** : String

- **SNMP Object Name** : CASTIRON-REGISTRATIONS-MIB::ciEvMessage
- **SNMP OID** : .1.3.6.1.4.1.13336.2.2.1.2.2

**Parent topic:** [Salesforce.com](#page-2085-0) Operation Notifications

#### **Feedback** | **Notices**

**all** Last updated: Thursday, December 17, 2015 file:///dcs/markdown/workspace/Transform/out.html

http://pic.dhe.ibm.com/infocenter/wci/v7r0m0/topic/com.ibm.wci.notifications\_reference.doc/sfdc/sfdc\_oper ation\_largedataerror\_message.html

## **MetadataError**

Unable to obtain meta data from Salesforce.com.

Level : *Severe*

Log Message : *Unable to obtain meta data from Salesforce.com. Error is: {Message}*

System : *Orchestration*

SNMP Name : *CASTIRON-COMP-SFDC-MIB::ciC3oMetadataErrorEv25*

SNMP Enterprise : *.1.3.6.1.4.1.13336.2.2.3.3.1.2*

SNMP Trap Number : *25*

## **Variables**

The MetadataError message contains the following variables:

Table 1. MetadataError Message Variables

#### **1. SerialNumber**

The serial number of the appliance sending the trap.

- **Type** : String
- **SNMP Object Name** : CASTIRON-IA-MIB::ciIaPlatSerialNumber
- **SNMP OID** : 1.3.6.1.4.1.13336.2.2.2.1.1.3.3

#### **2. Severity**

Severity of the Notification.

- **Type** : Integer
- **SNMP Object Name** : CASTIRON-REGISTRATIONS-MIB::ciEvSeverity
- **SNMP OID** : 1.3.6.1.4.1.13336.2.2.1.2.1

**3. JobID**

The ID of the job being run when an error occurred. If the error is unrelated to a specific job, this field is blank.

- **Type** : String
- **SNMP Object Name** : CASTIRON-REGISTRATIONS-MIB::ciEvJobID
- **SNMP OID** : 1.3.6.1.4.1.13336.2.2.1.2.4

#### **4. Orchestration**

Reference to an entry in the Orchestration table containing information about the orchestration associated with this event.

- **Type** : OID
- **SNMP Object Name** : CASTIRON-REGISTRATIONS-MIB::ciEvOrchestration
- **SNMP OID** : 1.3.6.1.4.1.13336.2.2.1.2.3

#### **5. Message**

Textual description of the error.

- **Type** : String
- **SNMP Object Name** : CASTIRON-REGISTRATIONS-MIB::ciEvMessage
- **SNMP OID** : .1.3.6.1.4.1.13336.2.2.1.2.2

**Parent topic:** [Salesforce.com](#page-2085-0) Operation Notifications

#### **Feedback** | **Notices**

**all** Last updated: Thursday, December 17, 2015 file:///dcs/markdown/workspace/Transform/out.html

http://pic.dhe.ibm.com/infocenter/wci/v7r0m0/topic/com.ibm.wci.notifications\_reference.doc/sfdc/sfdc\_oper ation\_metadataerror\_message.html

## **MetadataObjectError**

Unable to obtain meta data for the object from Salesforce.com.

Level : *Severe*

Log Message : *Unable to obtain meta data from Salesforce.com for {NameOfObject}. Error is: {Message}*

System : *Orchestration*

SNMP Name : *CASTIRON-COMP-SFDC-MIB::ciC3oMetadataObjectErrorEv26*

SNMP Enterprise : *.1.3.6.1.4.1.13336.2.2.3.3.1.2*

SNMP Trap Number : *26*

## **Variables**

The MetadataObjectError message contains the following variables:

#### Table 1. MetadataObjectError Message Variables

#### **1. SerialNumber**

The serial number of the appliance sending the trap.

- **Type** : String
- **SNMP Object Name** : CASTIRON-IA-MIB::ciIaPlatSerialNumber
- **SNMP OID** : 1.3.6.1.4.1.13336.2.2.2.1.1.3.3

#### **2. Severity**

Severity of the Notification.

- **Type** : Integer
- **SNMP Object Name** : CASTIRON-REGISTRATIONS-MIB::ciEvSeverity
- **SNMP OID** : 1.3.6.1.4.1.13336.2.2.1.2.1

#### **3. JobID**

The ID of the job being run when an error occurred. If the error is unrelated to a specific job, this field is blank.

- **Type** : String
- **SNMP Object Name** : CASTIRON-REGISTRATIONS-MIB::ciEvJobID
- **SNMP OID** : 1.3.6.1.4.1.13336.2.2.1.2.4

#### **4. Orchestration**

Reference to an entry in the Orchestration table containing information about the orchestration associated with this event.

- **Type** : OID
- **SNMP Object Name** : CASTIRON-REGISTRATIONS-MIB::ciEvOrchestration
- **SNMP OID** : 1.3.6.1.4.1.13336.2.2.1.2.3

#### **5. NameOfObject**

Name of the object.

- **Type** : String
- **SNMP Object Name** : CASTIRON-COMP-SFDC-MIB::ciC3oEv26NameOfObject
- **SNMP OID** : .1.3.6.1.4.1.13336.2.2.3.3.1.2.1.26.1

#### **6. Message**

Textual description of the error.

- **Type** : String
- **SNMP Object Name** : CASTIRON-REGISTRATIONS-MIB::ciEvMessage
- **SNMP OID** : .1.3.6.1.4.1.13336.2.2.1.2.2

**Parent topic:** [Salesforce.com](#page-2085-0) Operation Notifications

#### **Feedback** | **Notices**

**all** Last updated: Thursday, December 17, 2015 file:///dcs/markdown/workspace/Transform/out.html

http://pic.dhe.ibm.com/infocenter/wci/v7r0m0/topic/com.ibm.wci.notifications\_reference.doc/sfdc/sfdc\_oper ation\_metadataobjecterror\_message.html

## **NoDatafound**

No data was found by the activity in the interval specified.

Level : *Info*

Log Message : *No data found in the interval.*

System : *Orchestration*

SNMP Name : *CASTIRON-COMP-SFDC-MIB::ciC3oNoDatafoundEv16*

SNMP Enterprise : *.1.3.6.1.4.1.13336.2.2.3.3.1.2*

SNMP Trap Number : *16*

### **Variables**

The NoDatafound message contains the following variables:

#### Table 1. NoDatafound Message Variables

#### **1. SerialNumber**

The serial number of the appliance sending the trap.

- **Type** : String
- **SNMP Object Name** : CASTIRON-IA-MIB::ciIaPlatSerialNumber
- **SNMP OID** : 1.3.6.1.4.1.13336.2.2.2.1.1.3.3

#### **2. Severity**

Severity of the Notification.

- **Type** : Integer
- **SNMP Object Name** : CASTIRON-REGISTRATIONS-MIB::ciEvSeverity
- **SNMP OID** : 1.3.6.1.4.1.13336.2.2.1.2.1

#### **3. JobID**

The ID of the job being run when an error occurred. If the error is unrelated to a specific job, this field is blank.

**Type** : String

- **SNMP Object Name** : CASTIRON-REGISTRATIONS-MIB::ciEvJobID
- **SNMP OID** : 1.3.6.1.4.1.13336.2.2.1.2.4

#### **4. Orchestration**

Reference to an entry in the Orchestration table containing information about the orchestration associated with this event.

- **Type** : OID
- **SNMP Object Name** : CASTIRON-REGISTRATIONS-MIB::ciEvOrchestration
- **SNMP OID** : 1.3.6.1.4.1.13336.2.2.1.2.3

**Parent topic:** [Salesforce.com](#page-2085-0) Operation Notifications

#### **Feedback** | **Notices**

**al** Last updated: Thursday, December 17, 2015 file:///dcs/markdown/workspace/Transform/out.html

http://pic.dhe.ibm.com/infocenter/wci/v7r0m0/topic/com.ibm.wci.notifications\_reference.doc/sfdc/sfdc\_oper ation\_nodatafound\_message.html

## **ParameterOutput**

The activity has completed its operation and outputted objects in output parameter.

Level : *Info*

Log Message : *Completed activity and spewed out sessionInfo output parameter and {NumberOfObjects} objects in output parameter {NameOfOutputParam}.*

System : *Orchestration*

SNMP Name : *CASTIRON-COMP-SFDC-MIB::ciC3oParameterOutputEv21*

SNMP Enterprise : *.1.3.6.1.4.1.13336.2.2.3.3.1.2*

SNMP Trap Number : *21*

### **Variables**

The ParameterOutput message contains the following variables:

#### Table 1. ParameterOutput Message Variables

#### **1. SerialNumber**

The serial number of the appliance sending the trap.

- **Type** : String
- **SNMP Object Name** : CASTIRON-IA-MIB::ciIaPlatSerialNumber
- **SNMP OID** : 1.3.6.1.4.1.13336.2.2.2.1.1.3.3

### **2. Severity**

Severity of the Notification.

- **Type** : Integer
- **SNMP Object Name** : CASTIRON-REGISTRATIONS-MIB::ciEvSeverity
- **SNMP OID** : 1.3.6.1.4.1.13336.2.2.1.2.1

### **3. JobID**

The ID of the job being run when an error occurred. If the error is unrelated to a specific job, this field is blank.

- **Type** : String
- **SNMP Object Name** : CASTIRON-REGISTRATIONS-MIB::ciEvJobID
- **SNMP OID** : 1.3.6.1.4.1.13336.2.2.1.2.4

#### **4. Orchestration**

Reference to an entry in the Orchestration table containing information about the orchestration associated with this event.

- **Type** : OID
- **SNMP Object Name** : CASTIRON-REGISTRATIONS-MIB::ciEvOrchestration
- **SNMP OID** : 1.3.6.1.4.1.13336.2.2.1.2.3

#### **5. NumberOfObjects**

Number of objects outputted by the activity.

- **Type** : Integer
- **SNMP Object Name** : CASTIRON-COMP-SFDC-MIB::ciC3oEv21NumberOfObjects
- **SNMP OID** : .1.3.6.1.4.1.13336.2.2.3.3.1.2.1.21.1

#### **6. NameOfOutputParam**

Name of the output parameter.

- **Type** : String
- **SNMP Object Name** : CASTIRON-COMP-SFDC-MIB::ciC3oEv21NameOfOutputParam
- **SNMP OID** : .1.3.6.1.4.1.13336.2.2.3.3.1.2.1.21.2

**Parent topic:** [Salesforce.com](#page-2085-0) Operation Notifications

#### **Feedback** | **Notices**

**al** Last updated: Thursday, December 17, 2015 file:///dcs/markdown/workspace/Transform/out.html

http://pic.dhe.ibm.com/infocenter/wci/v7r0m0/topic/com.ibm.wci.notifications\_reference.doc/sfdc/sfdc\_oper ation\_parameteroutput\_message.html

## **ParameterResults**

The activity has completed its operation and outputted result objects in output parameter.

Level : *Info*

Log Message : *Completed activity and spewed out sessionInfo output parameter and {NumberOfResults} result objects in output parameter {NameOfOutputParam}.*

System : *Orchestration*

SNMP Name : *CASTIRON-COMP-SFDC-MIB::ciC3oParameterResultsEv22*

SNMP Enterprise : *.1.3.6.1.4.1.13336.2.2.3.3.1.2*

SNMP Trap Number : *22*

## **Variables**

The ParameterResults message contains the following variables:

#### Table 1. ParameterResults Message Variables

#### **1. SerialNumber**

The serial number of the appliance sending the trap.

- **Type** : String
- **SNMP Object Name** : CASTIRON-IA-MIB::ciIaPlatSerialNumber
- **SNMP OID** : 1.3.6.1.4.1.13336.2.2.2.1.1.3.3

#### **2. Severity**

Severity of the Notification.

- **Type** : Integer
- **SNMP Object Name** : CASTIRON-REGISTRATIONS-MIB::ciEvSeverity
- **SNMP OID** : 1.3.6.1.4.1.13336.2.2.1.2.1

#### **3. JobID**

The ID of the job being run when an error occurred. If the error is unrelated to a specific job, this field is blank.

- **Type** : String
- **SNMP Object Name** : CASTIRON-REGISTRATIONS-MIB::ciEvJobID
- **SNMP OID** : 1.3.6.1.4.1.13336.2.2.1.2.4

#### **4. Orchestration**

Reference to an entry in the Orchestration table containing information about the orchestration associated with this event.

- **Type** : OID
- **SNMP Object Name** : CASTIRON-REGISTRATIONS-MIB::ciEvOrchestration
- **SNMP OID** : 1.3.6.1.4.1.13336.2.2.1.2.3

#### **5. NumberOfResults**

Number of result objects outputted by the activity.

- **Type** : Integer
- **SNMP Object Name** : CASTIRON-COMP-SFDC-MIB::ciC3oEv22NumberOfResults
- **SNMP OID** : .1.3.6.1.4.1.13336.2.2.3.3.1.2.1.22.1

**6. NameOfOutputParam**

Name of the output parameter.

- **Type** : String
- **SNMP Object Name** : CASTIRON-COMP-SFDC-MIB::ciC3oEv22NameOfOutputParam
- **SNMP OID** : .1.3.6.1.4.1.13336.2.2.3.3.1.2.1.22.2

**Parent topic:** [Salesforce.com](#page-2085-0) Operation Notifications

#### **Feedback** | **Notices**

**all** Last updated: Thursday, December 17, 2015 file:///dcs/markdown/workspace/Transform/out.html

http://pic.dhe.ibm.com/infocenter/wci/v7r0m0/topic/com.ibm.wci.notifications\_reference.doc/sfdc/sfdc\_oper ation\_parameterresults\_message.html

# **PollActivateError**

The poll activity failed to activate.

Level : *Severe*

Log Message : *Error while trying to activate activity. Error is: {Message}*

System : *Orchestration*

SNMP Name : *CASTIRON-COMP-SFDC-MIB::ciC3oPollActivateErrorEv5*

SNMP Enterprise : *.1.3.6.1.4.1.13336.2.2.3.3.1.2*

SNMP Trap Number : *5*

## **Variables**

The PollActivateError message contains the following variables:

### Table 1. PollActivateError Message Variables

## **1. SerialNumber**

The serial number of the appliance sending the trap.

**Type** : String

- **SNMP Object Name** : CASTIRON-IA-MIB::ciIaPlatSerialNumber
- **SNMP OID** : 1.3.6.1.4.1.13336.2.2.2.1.1.3.3

#### **2. Severity**

Severity of the Notification.

- **Type** : Integer
- **SNMP Object Name** : CASTIRON-REGISTRATIONS-MIB::ciEvSeverity
- **SNMP OID** : 1.3.6.1.4.1.13336.2.2.1.2.1

### **3. JobID**

The ID of the job being run when an error occurred. If the error is unrelated to a specific job, this field is blank.

- **Type** : String
- **SNMP Object Name** : CASTIRON-REGISTRATIONS-MIB::ciEvJobID
- **SNMP OID** : 1.3.6.1.4.1.13336.2.2.1.2.4

#### **4. Orchestration**

Reference to an entry in the Orchestration table containing information about the orchestration associated with this event.

- **Type** : OID
- **SNMP Object Name** : CASTIRON-REGISTRATIONS-MIB::ciEvOrchestration
- **SNMP OID** : 1.3.6.1.4.1.13336.2.2.1.2.3

#### **5. Message**

Textual description of the error.

- **Type** : String
- **SNMP Object Name** : CASTIRON-REGISTRATIONS-MIB::ciEvMessage
- **SNMP OID** : .1.3.6.1.4.1.13336.2.2.1.2.2

**Parent topic:** [Salesforce.com](#page-2085-0) Operation Notifications

#### **Feedback** | **Notices**

**all** Last updated: Thursday, December 17, 2015 file:///dcs/markdown/workspace/Transform/out.html

http://pic.dhe.ibm.com/infocenter/wci/v7r0m0/topic/com.ibm.wci.notifications\_reference.doc/sfdc/sfdc\_oper ation\_pollactivateerror\_message.html

## **PollOutput**

The number of objects outputted for a batch poll.

Level : *Info*

Log Message : *Outputted {OutputSize} objects in 'objects' output parameter.*

System : *Orchestration*

SNMP Name : *CASTIRON-COMP-SFDC-MIB::ciC3oPollOutputEv14*

SNMP Enterprise : *.1.3.6.1.4.1.13336.2.2.3.3.1.2*

SNMP Trap Number : *14*

## **Variables**

The PollOutput message contains the following variables:

#### Table 1. PollOutput Message Variables

#### **1. SerialNumber**

The serial number of the appliance sending the trap.

- **Type** : String
- **SNMP Object Name** : CASTIRON-IA-MIB::ciIaPlatSerialNumber
- **SNMP OID** : 1.3.6.1.4.1.13336.2.2.2.1.1.3.3

#### **2. Severity**

Severity of the Notification.

- **Type** : Integer
- **SNMP Object Name** : CASTIRON-REGISTRATIONS-MIB::ciEvSeverity
- **SNMP OID** : 1.3.6.1.4.1.13336.2.2.1.2.1

#### **3. JobID**

The ID of the job being run when an error occurred. If the error is unrelated to a specific job, this field is blank.

- **Type** : String
- **SNMP Object Name** : CASTIRON-REGISTRATIONS-MIB::ciEvJobID
- **SNMP OID** : 1.3.6.1.4.1.13336.2.2.1.2.4

#### **4. Orchestration**

Reference to an entry in the Orchestration table containing information about the orchestration associated with this event.

- **Type** : OID
- **SNMP Object Name** : CASTIRON-REGISTRATIONS-MIB::ciEvOrchestration
- **SNMP OID** : 1.3.6.1.4.1.13336.2.2.1.2.3

#### **5. OutputSize**

The number of objects in the output.

**Type** : Integer

- **SNMP Object Name** : CASTIRON-COMP-SFDC-MIB::ciC3oEv14OutputSize
- **SNMP OID** : .1.3.6.1.4.1.13336.2.2.3.3.1.2.1.14.1

**Parent topic:** [Salesforce.com](#page-2085-0) Operation Notifications

#### **Feedback** | **Notices**

**all** Last updated: Thursday, December 17, 2015 file:///dcs/markdown/workspace/Transform/out.html

http://pic.dhe.ibm.com/infocenter/wci/v7r0m0/topic/com.ibm.wci.notifications\_reference.doc/sfdc/sfdc\_oper ation\_polloutput\_message.html

## **PollReturnedNothing**

The poll activity did not return any ids for specified interval.

Level : *Info*

Log Message : *Poll did not return any ids for interval starting from {PollStartTime} to {PollEndTime}.*

System : *Orchestration*

SNMP Name : *CASTIRON-COMP-SFDC-MIB::ciC3oPollReturnedNothingEv15*

SNMP Enterprise : *.1.3.6.1.4.1.13336.2.2.3.3.1.2*

SNMP Trap Number : *15*

## **Variables**

The PollReturnedNothing message contains the following variables:

Table 1. PollReturnedNothing Message Variables

#### **1. SerialNumber**

The serial number of the appliance sending the trap.

- **Type** : String
- **SNMP Object Name** : CASTIRON-IA-MIB::ciIaPlatSerialNumber
- **SNMP OID** : 1.3.6.1.4.1.13336.2.2.2.1.1.3.3

#### **2. Severity**

Severity of the Notification.

- **Type** : Integer
- **SNMP Object Name** : CASTIRON-REGISTRATIONS-MIB::ciEvSeverity
- **SNMP OID** : 1.3.6.1.4.1.13336.2.2.1.2.1

**3. JobID**

The ID of the job being run when an error occurred. If the error is unrelated to a specific job, this field is blank.

- **Type** : String
- **SNMP Object Name** : CASTIRON-REGISTRATIONS-MIB::ciEvJobID
- **SNMP OID** : 1.3.6.1.4.1.13336.2.2.1.2.4

#### **4. Orchestration**

Reference to an entry in the Orchestration table containing information about the orchestration associated with this event.

- **Type** : OID
- **SNMP Object Name** : CASTIRON-REGISTRATIONS-MIB::ciEvOrchestration
- **SNMP OID** : 1.3.6.1.4.1.13336.2.2.1.2.3

#### **5. PollStartTime**

The start time for the poll.

- **Type** : String
- **SNMP Object Name** : CASTIRON-COMP-SFDC-MIB::ciC3oEv15PollStartTime
- **SNMP OID** : .1.3.6.1.4.1.13336.2.2.3.3.1.2.1.15.1

#### **6. PollEndTime**

The end time for the poll.

- **Type** : String
- **SNMP Object Name** : CASTIRON-COMP-SFDC-MIB::ciC3oEv15PollEndTime
- **SNMP OID** : .1.3.6.1.4.1.13336.2.2.3.3.1.2.1.15.2

**Parent topic:** [Salesforce.com](#page-2085-0) Operation Notifications

#### **Feedback** | **Notices**

**all** Last updated: Thursday, December 17, 2015 file:///dcs/markdown/workspace/Transform/out.html

http://pic.dhe.ibm.com/infocenter/wci/v7r0m0/topic/com.ibm.wci.notifications\_reference.doc/sfdc/sfdc\_oper ation\_pollreturnednothing\_message.html

## **PollReturnedResults**

Poll activity returned these number of ids for interval specified.

Level : *Info*

Log Message : *Poll returned {NumberOfIds} ids for interval starting from {PollStartTime} to {PollEndTime}.*

System : *Orchestration*

SNMP Name : *CASTIRON-COMP-SFDC-MIB::ciC3oPollReturnedResultsEv12*

SNMP Enterprise : *.1.3.6.1.4.1.13336.2.2.3.3.1.2*

SNMP Trap Number : *12*

## **Variables**

The PollReturnedResults message contains the following variables:

#### Table 1. PollReturnedResults Message Variables

#### **1. SerialNumber**

The serial number of the appliance sending the trap.

- **Type** : String
- **SNMP Object Name** : CASTIRON-IA-MIB::ciIaPlatSerialNumber
- **SNMP OID** : 1.3.6.1.4.1.13336.2.2.2.1.1.3.3

#### **2. Severity**

Severity of the Notification.

- **Type** : Integer
- **SNMP Object Name** : CASTIRON-REGISTRATIONS-MIB::ciEvSeverity
- **SNMP OID** : 1.3.6.1.4.1.13336.2.2.1.2.1

#### **3. JobID**

The ID of the job being run when an error occurred. If the error is unrelated to a specific job, this field is blank.

- **Type** : String
- **SNMP Object Name** : CASTIRON-REGISTRATIONS-MIB::ciEvJobID
- **SNMP OID** : 1.3.6.1.4.1.13336.2.2.1.2.4

#### **4. Orchestration**

Reference to an entry in the Orchestration table containing information about the orchestration associated with this event.

- **Type** : OID
- **SNMP Object Name** : CASTIRON-REGISTRATIONS-MIB::ciEvOrchestration
- **SNMP OID** : 1.3.6.1.4.1.13336.2.2.1.2.3

#### **5. NumberOfIds**

The number of ids returned by the poll.

- **Type** : Integer
- **SNMP Object Name** : CASTIRON-COMP-SFDC-MIB::ciC3oEv12NumberOfIds
- **SNMP OID** : .1.3.6.1.4.1.13336.2.2.3.3.1.2.1.12.1

#### **6. PollStartTime**

The start time for the poll.

- **Type** : String
- **SNMP Object Name** : CASTIRON-COMP-SFDC-MIB::ciC3oEv12PollStartTime
- **SNMP OID** : .1.3.6.1.4.1.13336.2.2.3.3.1.2.1.12.2

#### **7. PollEndTime**

The end time for the poll.

- **Type** : String
- **SNMP Object Name** : CASTIRON-COMP-SFDC-MIB::ciC3oEv12PollEndTime
- **SNMP OID** : .1.3.6.1.4.1.13336.2.2.3.3.1.2.1.12.3

**Parent topic:** [Salesforce.com](#page-2085-0) Operation Notifications

#### **Feedback** | **Notices**

**all** Last updated: Thursday, December 17, 2015 file:///dcs/markdown/workspace/Transform/out.html

http://pic.dhe.ibm.com/infocenter/wci/v7r0m0/topic/com.ibm.wci.notifications\_reference.doc/sfdc/sfdc\_oper ation\_pollreturnedresults\_message.html

## **ShortPoll**

The current time is less than 1 minute past last polling time, so activity is skipping the poll at this interval.

Level : *Info*

Log Message : *Current time {CurrentTime} is less than 1 minute past last polling time {LastPollingTime}. Skipping this polling interval.*

System : *Orchestration*

SNMP Name : *CASTIRON-COMP-SFDC-MIB::ciC3oShortPollEv11*

SNMP Enterprise : *.1.3.6.1.4.1.13336.2.2.3.3.1.2*

SNMP Trap Number : *11*

## **Variables**

The ShortPoll message contains the following variables:

#### Table 1. ShortPoll Message Variables

#### **1. SerialNumber**

The serial number of the appliance sending the trap.

- **Type** : String
- **SNMP Object Name** : CASTIRON-IA-MIB::ciIaPlatSerialNumber

**SNMP OID** : 1.3.6.1.4.1.13336.2.2.2.1.1.3.3

#### **2. Severity**

Severity of the Notification.

- **Type** : Integer
- **SNMP Object Name** : CASTIRON-REGISTRATIONS-MIB::ciEvSeverity
- $\bullet$  **SNMP OID**  $\cdot$  1.3.6.1.4.1.13336.2.2.1.2.1

#### **3. JobID**

The ID of the job being run when an error occurred. If the error is unrelated to a specific job, this field is blank.

- **Type** : String
- **SNMP Object Name** : CASTIRON-REGISTRATIONS-MIB::ciEvJobID
- **SNMP OID** : 1.3.6.1.4.1.13336.2.2.1.2.4

#### **4. Orchestration**

Reference to an entry in the Orchestration table containing information about the orchestration associated with this event.

- **Type** : OID
- **SNMP Object Name** : CASTIRON-REGISTRATIONS-MIB::ciEvOrchestration
- **SNMP OID** : 1.3.6.1.4.1.13336.2.2.1.2.3

#### **5. CurrentTime**

The current time.

- **Type** : String
- **SNMP Object Name** : CASTIRON-COMP-SFDC-MIB::ciC3oEv11CurrentTime
- **SNMP OID** : .1.3.6.1.4.1.13336.2.2.3.3.1.2.1.11.1

#### **6. LastPollingTime**

The last polling time.

- **Type** : String
- **SNMP Object Name** : CASTIRON-COMP-SFDC-MIB::ciC3oEv11LastPollingTime
- **SNMP OID** : .1.3.6.1.4.1.13336.2.2.3.3.1.2.1.11.2

**Parent topic:** [Salesforce.com](#page-2085-0) Operation Notifications

#### **Feedback** | **Notices**

**all** Last updated: Thursday, December 17, 2015 file:///dcs/markdown/workspace/Transform/out.html http://pic.dhe.ibm.com/infocenter/wci/v7r0m0/topic/com.ibm.wci.notifications\_reference.doc/sfdc/sfdc\_oper ation\_shortpoll\_message.html

# **TimeTooClose**

The end time specified is less than 1 minute past start time. Setting the interval to 1 minute and getting the data.

Level : *Info*

Log Message: End time {StartTime} is less than 1 minute past start time {EndTime}. Setting interval to 1 minute *and getting data.*

System : *Orchestration*

SNMP Name : *CASTIRON-COMP-SFDC-MIB::ciC3oTimeTooCloseEv17*

SNMP Enterprise : *.1.3.6.1.4.1.13336.2.2.3.3.1.2*

SNMP Trap Number : *17*

## **Variables**

The TimeTooClose message contains the following variables:

### Table 1. TimeTooClose Message Variables

#### **1. SerialNumber**

The serial number of the appliance sending the trap.

- **Type** : String
- **SNMP Object Name** : CASTIRON-IA-MIB::ciIaPlatSerialNumber
- **SNMP OID** : 1.3.6.1.4.1.13336.2.2.2.1.1.3.3

#### **2. Severity**

Severity of the Notification.

- **Type** : Integer
- **SNMP Object Name** : CASTIRON-REGISTRATIONS-MIB::ciEvSeverity
- **SNMP OID** : 1.3.6.1.4.1.13336.2.2.1.2.1

#### **3. JobID**

The ID of the job being run when an error occurred. If the error is unrelated to a specific job, this field is blank.

- **Type** : String
- **SNMP Object Name** : CASTIRON-REGISTRATIONS-MIB::ciEvJobID
- **SNMP OID** : 1.3.6.1.4.1.13336.2.2.1.2.4

#### **4. Orchestration**

Reference to an entry in the Orchestration table containing information about the orchestration associated with this event.

- **Type** : OID
- **SNMP Object Name** : CASTIRON-REGISTRATIONS-MIB::ciEvOrchestration
- **SNMP OID** : 1.3.6.1.4.1.13336.2.2.1.2.3

#### **5. EndTime**

The end time.

- **Type** : String
- **SNMP Object Name** : CASTIRON-COMP-SFDC-MIB::ciC3oEv17EndTime
- **SNMP OID** : .1.3.6.1.4.1.13336.2.2.3.3.1.2.1.17.1

#### **6. StartTime**

The start time.

- **Type** : String
- **SNMP Object Name** : CASTIRON-COMP-SFDC-MIB::ciC3oEv17StartTime
- **SNMP OID** : .1.3.6.1.4.1.13336.2.2.3.3.1.2.1.17.2

**Parent topic:** [Salesforce.com](#page-2085-0) Operation Notifications

#### **Feedback** | **Notices**

**all** Last updated: Thursday, December 17, 2015 file:///dcs/markdown/workspace/Transform/out.html

http://pic.dhe.ibm.com/infocenter/wci/v7r0m0/topic/com.ibm.wci.notifications\_reference.doc/sfdc/sfdc\_oper ation\_timetooclose\_message.html

## **UnexpectedSFDCFault**

Salesforce.com returned an unexpected fault that is not declared in the method signature.

Level : *Severe*

Log Message : *Salesforce.com returned an unexpected error: {Message}*

System : *Orchestration*

SNMP Name : *CASTIRON-COMP-SFDC-MIB::ciC3oUnexpectedSFDCFaultEv1*

SNMP Enterprise : *.1.3.6.1.4.1.13336.2.2.3.3.1.2*

SNMP Trap Number : *1*

## **Variables**

The UnexpectedSFDCFault message contains the following variables:

#### Table 1. UnexpectedSFDCFault Message Variables

#### **1. SerialNumber**

The serial number of the appliance sending the trap.

- **Type** : String
- **SNMP Object Name** : CASTIRON-IA-MIB::ciIaPlatSerialNumber
- **SNMP OID** : 1.3.6.1.4.1.13336.2.2.2.1.1.3.3

#### **2. Severity**

Severity of the Notification.

- **Type** : Integer
- **SNMP Object Name** : CASTIRON-REGISTRATIONS-MIB::ciEvSeverity
- **SNMP OID** : 1.3.6.1.4.1.13336.2.2.1.2.1

#### **3. JobID**

The ID of the job being run when an error occurred. If the error is unrelated to a specific job, this field is blank.

- **Type** : String
- **SNMP Object Name** : CASTIRON-REGISTRATIONS-MIB::ciEvJobID
- **SNMP OID** : 1.3.6.1.4.1.13336.2.2.1.2.4

#### **4. Orchestration**

Reference to an entry in the Orchestration table containing information about the orchestration associated with this event.

- **Type** : OID
- **SNMP Object Name** : CASTIRON-REGISTRATIONS-MIB::ciEvOrchestration
- **SNMP OID** : 1.3.6.1.4.1.13336.2.2.1.2.3

#### **5. Message**

Textual description of the error.

- **Type** : String
- **SNMP Object Name** : CASTIRON-REGISTRATIONS-MIB::ciEvMessage
- **SNMP OID** : .1.3.6.1.4.1.13336.2.2.1.2.2

**Parent topic:** [Salesforce.com](#page-2085-0) Operation Notifications

#### **Feedback** | **Notices**

**Maillet Last updated: Thursday, December 17, 2015** file:///dcs/markdown/workspace/Transform/out.html

http://pic.dhe.ibm.com/infocenter/wci/v7r0m0/topic/com.ibm.wci.notifications\_reference.doc/sfdc/sfdc\_oper ation\_unexpectedsfdcfault\_message.html

# **Salesforce.com Internal Notifications**
Provides a comprehensive list of internal notifications sent from the Salesforce.com Module.

- [EndpointNull](#page-2124-0) The endpoint object provided to Salesforce.com activity is null.
- [MarshalError](#page-2125-0) An error occurred while writing output parameters in the activity.
- [SfdcErrorInternal](#page-2127-0) An internal error occurred in Salesforce.com connector.
- [UnmarshalError](#page-2128-0) An error occurred while reading input parameters in the activity.

**Parent topic:** [Salesforce.com](#page-2072-0) Module

## **Feedback** | **Notices**

**all** Last updated: Thursday, December 17, 2015 file:///dcs/markdown/workspace/Transform/out.html

<span id="page-2124-0"></span>http://pic.dhe.ibm.com/infocenter/wci/v7r0m0/topic/com.ibm.wci.notifications\_reference.doc/sfdc/sfdc\_inter nal\_notifications\_list.html

# **EndpointNull**

The endpoint object provided to Salesforce.com activity is null.

Level : *Severe*

Log Message : *Endpoint object is null.*

System : *Orchestration*

SNMP Name : *CASTIRON-COMP-SFDC-MIB::ciC3iEndpointNullEv2*

SNMP Enterprise : *.1.3.6.1.4.1.13336.2.2.3.3.1.3*

SNMP Trap Number : *2*

## **Variables**

The EndpointNull message contains the following variables:

Table 1. EndpointNull Message Variables

## **1. SerialNumber**

The serial number of the appliance sending the trap.

- **Type** : String
- **SNMP Object Name** : CASTIRON-IA-MIB::ciIaPlatSerialNumber
- **SNMP OID** : 1.3.6.1.4.1.13336.2.2.2.1.1.3.3

**2. Severity**

Severity of the Notification.

- **Type** : Integer
- **SNMP Object Name** : CASTIRON-REGISTRATIONS-MIB::ciEvSeverity
- **SNMP OID** : 1.3.6.1.4.1.13336.2.2.1.2.1

## **3. JobID**

The ID of the job being run when an error occurred. If the error is unrelated to a specific job, this field is blank.

- **Type** : String
- **SNMP Object Name** : CASTIRON-REGISTRATIONS-MIB::ciEvJobID
- **SNMP OID** : 1.3.6.1.4.1.13336.2.2.1.2.4

## **4. Orchestration**

Reference to an entry in the Orchestration table containing information about the orchestration associated with this event.

- **Type** : OID
- **SNMP Object Name** : CASTIRON-REGISTRATIONS-MIB::ciEvOrchestration
- **SNMP OID** : 1.3.6.1.4.1.13336.2.2.1.2.3

**Parent topic:** [Salesforce.com](#page-2123-0) Internal Notifications

#### **Feedback** | **Notices**

**all** Last updated: Thursday, December 17, 2015 file:///dcs/markdown/workspace/Transform/out.html

<span id="page-2125-0"></span>http://pic.dhe.ibm.com/infocenter/wci/v7r0m0/topic/com.ibm.wci.notifications\_reference.doc/sfdc/sfdc\_inter nal endpointnull message.html

## **MarshalError**

An error occurred while writing output parameters in the activity.

Level : *Severe*

Log Message : *Error while trying to write output parameter sessionInfo. Error is: {Message}*

System : *Orchestration*

SNMP Name : *CASTIRON-COMP-SFDC-MIB::ciC3iMarshalErrorEv4*

SNMP Enterprise : *.1.3.6.1.4.1.13336.2.2.3.3.1.3*

SNMP Trap Number : *4*

## **Variables**

The MarshalError message contains the following variables:

## Table 1. MarshalError Message Variables

## **1. SerialNumber**

The serial number of the appliance sending the trap.

- **Type** : String
- **SNMP Object Name** : CASTIRON-IA-MIB::ciIaPlatSerialNumber
- **SNMP OID** : 1.3.6.1.4.1.13336.2.2.2.1.1.3.3

## **2. Severity**

Severity of the Notification.

- **Type** : Integer
- **SNMP Object Name** : CASTIRON-REGISTRATIONS-MIB::ciEvSeverity
- **SNMP OID** : 1.3.6.1.4.1.13336.2.2.1.2.1

## **3. JobID**

The ID of the job being run when an error occurred. If the error is unrelated to a specific job, this field is blank.

- **Type** : String
- **SNMP Object Name** : CASTIRON-REGISTRATIONS-MIB::ciEvJobID
- **SNMP OID** : 1.3.6.1.4.1.13336.2.2.1.2.4

## **4. Orchestration**

Reference to an entry in the Orchestration table containing information about the orchestration associated with this event.

- **Type** : OID
- **SNMP Object Name** : CASTIRON-REGISTRATIONS-MIB::ciEvOrchestration
- **SNMP OID** : 1.3.6.1.4.1.13336.2.2.1.2.3

## **5. Message**

Textual description of the error.

- **Type** : String
- **SNMP Object Name** : CASTIRON-REGISTRATIONS-MIB::ciEvMessage
- **SNMP OID** : .1.3.6.1.4.1.13336.2.2.1.2.2

**Parent topic:** [Salesforce.com](#page-2123-0) Internal Notifications

## **Feedback** | **Notices**

**all** Last updated: Thursday, December 17, 2015 file:///dcs/markdown/workspace/Transform/out.html http://pic.dhe.ibm.com/infocenter/wci/v7r0m0/topic/com.ibm.wci.notifications\_reference.doc/sfdc/sfdc\_inter nal\_marshalerror\_message.html

# <span id="page-2127-0"></span>**SfdcErrorInternal**

An internal error occurred in Salesforce.com connector.

Level : *Severe*

Log Message : *Internal error in Salesforce.com connector. Error is: {Message}*

System : *Orchestration*

SNMP Name : *CASTIRON-COMP-SFDC-MIB::ciC3iSfdcErrorInternalEv1*

SNMP Enterprise : *.1.3.6.1.4.1.13336.2.2.3.3.1.3*

SNMP Trap Number : *1*

## **Variables**

The SfdcErrorInternal message contains the following variables:

## Table 1. SfdcErrorInternal Message Variables

### **1. SerialNumber**

The serial number of the appliance sending the trap.

- **Type** : String
- **SNMP Object Name** : CASTIRON-IA-MIB::ciIaPlatSerialNumber
- **SNMP OID** : 1.3.6.1.4.1.13336.2.2.2.1.1.3.3

## **2. Severity**

Severity of the Notification.

- **Type** : Integer
- **SNMP Object Name** : CASTIRON-REGISTRATIONS-MIB::ciEvSeverity
- **SNMP OID** : 1.3.6.1.4.1.13336.2.2.1.2.1

#### **3. JobID**

The ID of the job being run when an error occurred. If the error is unrelated to a specific job, this field is blank.

- **Type** : String
- **SNMP Object Name** : CASTIRON-REGISTRATIONS-MIB::ciEvJobID
- **SNMP OID** : 1.3.6.1.4.1.13336.2.2.1.2.4

#### **4. Orchestration**

Reference to an entry in the Orchestration table containing information about the orchestration associated with this event.

**Type** : OID

- **SNMP Object Name** : CASTIRON-REGISTRATIONS-MIB::ciEvOrchestration
- **SNMP OID** : 1.3.6.1.4.1.13336.2.2.1.2.3

#### **5. Message**

Textual description of the error.

- **Type** : String
- **SNMP Object Name** : CASTIRON-REGISTRATIONS-MIB::ciEvMessage
- **SNMP OID** : .1.3.6.1.4.1.13336.2.2.1.2.2

**Parent topic:** [Salesforce.com](#page-2123-0) Internal Notifications

#### **Feedback** | **Notices**

**all** Last updated: Thursday, December 17, 2015 file:///dcs/markdown/workspace/Transform/out.html

<span id="page-2128-0"></span>http://pic.dhe.ibm.com/infocenter/wci/v7r0m0/topic/com.ibm.wci.notifications\_reference.doc/sfdc/sfdc\_inter nal\_sfdcerrorinternal\_message.html

# **UnmarshalError**

An error occurred while reading input parameters in the activity.

Level : *Severe*

Log Message : *Error while trying to read optional connection input parameter. Error is: {Message}*

System : *Orchestration*

SNMP Name : *CASTIRON-COMP-SFDC-MIB::ciC3iUnmarshalErrorEv3*

SNMP Enterprise : *.1.3.6.1.4.1.13336.2.2.3.3.1.3*

SNMP Trap Number : *3*

## **Variables**

The UnmarshalError message contains the following variables:

Table 1. UnmarshalError Message Variables

## **1. SerialNumber**

The serial number of the appliance sending the trap.

- **Type** : String
- **SNMP Object Name** : CASTIRON-IA-MIB::ciIaPlatSerialNumber
- **SNMP OID** : 1.3.6.1.4.1.13336.2.2.2.1.1.3.3

**2. Severity**

Severity of the Notification.

- **Type** : Integer
- **SNMP Object Name** : CASTIRON-REGISTRATIONS-MIB::ciEvSeverity
- **SNMP OID** : 1.3.6.1.4.1.13336.2.2.1.2.1

## **3. JobID**

The ID of the job being run when an error occurred. If the error is unrelated to a specific job, this field is blank.

- **Type** : String
- **SNMP Object Name** : CASTIRON-REGISTRATIONS-MIB::ciEvJobID
- **SNMP OID** : 1.3.6.1.4.1.13336.2.2.1.2.4

### **4. Orchestration**

Reference to an entry in the Orchestration table containing information about the orchestration associated with this event.

- **Type** : OID
- **SNMP Object Name** : CASTIRON-REGISTRATIONS-MIB::ciEvOrchestration
- **SNMP OID** : 1.3.6.1.4.1.13336.2.2.1.2.3

### **5. Message**

Textual description of the error.

- **Type** : String
- **SNMP Object Name** : CASTIRON-REGISTRATIONS-MIB::ciEvMessage
- **SNMP OID** : .1.3.6.1.4.1.13336.2.2.1.2.2

**Parent topic:** [Salesforce.com](#page-2123-0) Internal Notifications

#### **Feedback** | **Notices**

**all** Last updated: Thursday, December 17, 2015 file:///dcs/markdown/workspace/Transform/out.html

<span id="page-2129-0"></span>http://pic.dhe.ibm.com/infocenter/wci/v7r0m0/topic/com.ibm.wci.notifications\_reference.doc/sfdc/sfdc\_inter nal\_unmarshalerror\_message.html

# **Scheduler Module**

The Scheduler Module allows jobs to be started on a regular basis. This section contains details for the messages delivered from the Scheduler Module.

This topic provides the MIB Name and MIB OID information, in addition to high-level details about each notification in the Scheduler Module.

MIB Name : *CASTIRON-COMP-SCHEDULER-MIB*

MIB OID : *.1.3.6.1.4.1.13336.2.2.3.5*

The following table provides an alphabetical list of all notifications that can be issued by the Scheduler Module.

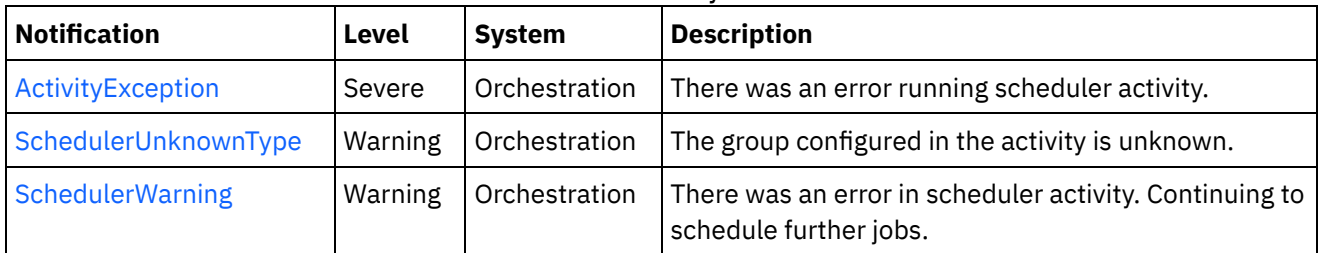

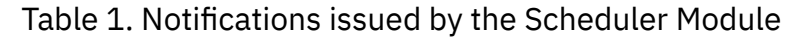

**• Scheduler Operation [Notifications](#page-2130-1)** Provides a comprehensive list of operation notifications sent from the Scheduler Module.

## **Feedback** | **Notices**

**all** Last updated: Thursday, December 17, 2015 file:///dcs/markdown/workspace/Transform/out.html

<span id="page-2130-1"></span>http://pic.dhe.ibm.com/infocenter/wci/v7r0m0/topic/com.ibm.wci.notifications\_reference.doc/scheduler/abou t\_the\_scheduler\_module.html

# **Scheduler Operation Notifications**

Provides a comprehensive list of operation notifications sent from the Scheduler Module.

- **•** [ActivityException](#page-2130-0) There was an error running scheduler activity.
- [SchedulerUnknownType](#page-2132-0)

The group configured in the activity is unknown.

• [SchedulerWarning](#page-2133-0)

There was an error in scheduler activity. Continuing to schedule further jobs.

## **Parent topic:** [Scheduler](#page-2129-0) Module

## **Feedback** | **Notices**

**all** Last updated: Thursday, December 17, 2015 file:///dcs/markdown/workspace/Transform/out.html

<span id="page-2130-0"></span>http://pic.dhe.ibm.com/infocenter/wci/v7r0m0/topic/com.ibm.wci.notifications\_reference.doc/scheduler/sche duler\_operation\_notifications\_list.html

# **ActivityException**

There was an error running scheduler activity.

Level : *Severe*

Log Message : *Error: {Message}.*

System : *Orchestration*

SNMP Name : *CASTIRON-COMP-SCHEDULER-MIB::ciC5oActivityExceptionEv1*

SNMP Enterprise : *.1.3.6.1.4.1.13336.2.2.3.5.1.2*

SNMP Trap Number : *1*

## **Variables**

The ActivityException message contains the following variables:

## Table 1. ActivityException Message Variables

## **1. SerialNumber**

The serial number of the appliance sending the trap.

- **Type** : String
- **SNMP Object Name** : CASTIRON-IA-MIB::ciIaPlatSerialNumber
- **SNMP OID** : 1.3.6.1.4.1.13336.2.2.2.1.1.3.3

## **2. Severity**

Severity of the Notification.

- **Type** : Integer
- **SNMP Object Name** : CASTIRON-REGISTRATIONS-MIB::ciEvSeverity
- **SNMP OID** : 1.3.6.1.4.1.13336.2.2.1.2.1

## **3. JobID**

The ID of the job being run when an error occurred. If the error is unrelated to a specific job, this field is blank.

- **Type** : String
- **SNMP Object Name** : CASTIRON-REGISTRATIONS-MIB::ciEvJobID
- **SNMP OID** : 1.3.6.1.4.1.13336.2.2.1.2.4

## **4. Orchestration**

Reference to an entry in the Orchestration table containing information about the orchestration associated with this event.

- **Type** : OID
- **SNMP Object Name** : CASTIRON-REGISTRATIONS-MIB::ciEvOrchestration
- **SNMP OID** : 1.3.6.1.4.1.13336.2.2.1.2.3

## **5. Message**

Textual description of the error.

- **Type** : String
- **SNMP Object Name** : CASTIRON-REGISTRATIONS-MIB::ciEvMessage
- **SNMP OID** : .1.3.6.1.4.1.13336.2.2.1.2.2

**Parent topic:** Scheduler Operation [Notifications](#page-2130-1)

#### **Feedback** | **Notices**

**all** Last updated: Thursday, December 17, 2015 file:///dcs/markdown/workspace/Transform/out.html

<span id="page-2132-0"></span>http://pic.dhe.ibm.com/infocenter/wci/v7r0m0/topic/com.ibm.wci.notifications\_reference.doc/scheduler/sche duler\_operation\_activityexception\_message.html

# **SchedulerUnknownType**

The group configured in the activity is unknown.

Level : *Warning*

Log Message : *Not a known type of group.*

System : *Orchestration*

SNMP Name : *CASTIRON-COMP-SCHEDULER-MIB::ciC5oSchedulerUnknownTypeEv2*

SNMP Enterprise : *.1.3.6.1.4.1.13336.2.2.3.5.1.2*

SNMP Trap Number : *2*

## **Variables**

The SchedulerUnknownType message contains the following variables:

## Table 1. SchedulerUnknownType Message Variables

#### **1. SerialNumber**

The serial number of the appliance sending the trap.

- **Type** : String
- **SNMP Object Name** : CASTIRON-IA-MIB::ciIaPlatSerialNumber
- **SNMP OID** : 1.3.6.1.4.1.13336.2.2.2.1.1.3.3

#### **2. Severity**

Severity of the Notification.

- **Type** : Integer
- **SNMP Object Name** : CASTIRON-REGISTRATIONS-MIB::ciEvSeverity
- **SNMP OID** : 1.3.6.1.4.1.13336.2.2.1.2.1

**3. JobID**

The ID of the job being run when an error occurred. If the error is unrelated to a specific job, this field is blank.

- **Type** : String
- **SNMP Object Name** : CASTIRON-REGISTRATIONS-MIB::ciEvJobID
- **SNMP OID** : 1.3.6.1.4.1.13336.2.2.1.2.4

#### **4. Orchestration**

Reference to an entry in the Orchestration table containing information about the orchestration associated with this event.

- **Type** : OID
- **SNMP Object Name** : CASTIRON-REGISTRATIONS-MIB::ciEvOrchestration
- **SNMP OID** : 1.3.6.1.4.1.13336.2.2.1.2.3

**Parent topic:** Scheduler Operation [Notifications](#page-2130-1)

#### **Feedback** | **Notices**

**al** Last updated: Thursday, December 17, 2015 file:///dcs/markdown/workspace/Transform/out.html

<span id="page-2133-0"></span>http://pic.dhe.ibm.com/infocenter/wci/v7r0m0/topic/com.ibm.wci.notifications\_reference.doc/scheduler/sche duler\_operation\_schedulerunknowntype\_message.html

# **SchedulerWarning**

There was an error in scheduler activity. Continuing to schedule further jobs.

Level : *Warning*

Log Message : *Got exception in "Schedule Job" activity: {Message}. Continuing to schedule jobs.*

System : *Orchestration*

SNMP Name : *CASTIRON-COMP-SCHEDULER-MIB::ciC5oSchedulerWarningEv3*

SNMP Enterprise : *.1.3.6.1.4.1.13336.2.2.3.5.1.2*

SNMP Trap Number : *3*

## **Variables**

The SchedulerWarning message contains the following variables:

#### Table 1. SchedulerWarning Message Variables

### **1. SerialNumber**

The serial number of the appliance sending the trap.

**Type** : String

- **SNMP Object Name** : CASTIRON-IA-MIB::ciIaPlatSerialNumber
- **SNMP OID** : 1.3.6.1.4.1.13336.2.2.2.1.1.3.3

## **2. Severity**

Severity of the Notification.

- **Type** : Integer
- **SNMP Object Name** : CASTIRON-REGISTRATIONS-MIB::ciEvSeverity
- **SNMP OID** : 1.3.6.1.4.1.13336.2.2.1.2.1

## **3. JobID**

The ID of the job being run when an error occurred. If the error is unrelated to a specific job, this field is blank.

- **Type** : String
- **SNMP Object Name** : CASTIRON-REGISTRATIONS-MIB::ciEvJobID
- **SNMP OID** : 1.3.6.1.4.1.13336.2.2.1.2.4

## **4. Orchestration**

Reference to an entry in the Orchestration table containing information about the orchestration associated with this event.

- **Type** : OID
- **SNMP Object Name** : CASTIRON-REGISTRATIONS-MIB::ciEvOrchestration
- **SNMP OID** : 1.3.6.1.4.1.13336.2.2.1.2.3

## **5. Message**

Description of error occurred.

- **Type** : String
- **SNMP Object Name** : CASTIRON-COMP-SCHEDULER-MIB::ciC5oEv3Message
- **SNMP OID** : .1.3.6.1.4.1.13336.2.2.3.5.1.2.1.3.1

**Parent topic:** Scheduler Operation [Notifications](#page-2130-1)

## **Feedback** | **Notices**

**la** Last updated: Thursday, December 17, 2015 file:///dcs/markdown/workspace/Transform/out.html

http://pic.dhe.ibm.com/infocenter/wci/v7r0m0/topic/com.ibm.wci.notifications\_reference.doc/scheduler/sche duler\_operation\_schedulerwarning\_message.html

# <span id="page-2134-0"></span>**Siebel Module**

The Siebel Module provides access to Oracle's Siebel CRM. This section contains details for the messages delivered from the Siebel Module.

This topic provides the MIB Name and MIB OID information, in addition to high-level details about each notification in the Siebel Module.

MIB Name : *CASTIRON-COMP-SIEBEL-MIB*

MIB OID : *.1.3.6.1.4.1.13336.2.2.3.17*

The following table provides an alphabetical list of all notifications that can be issued by the Siebel Module.

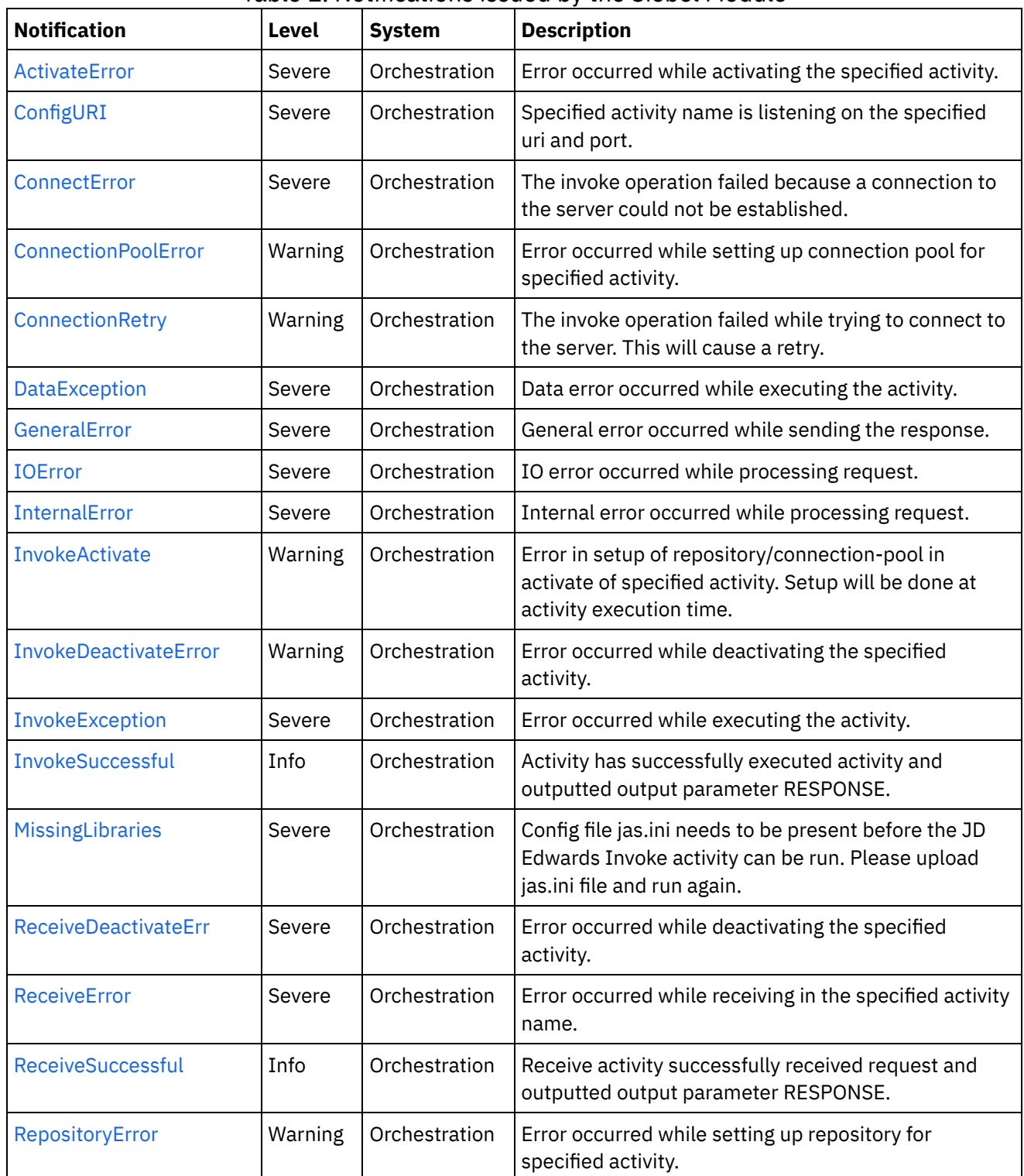

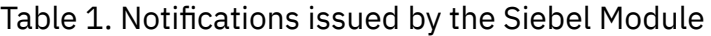

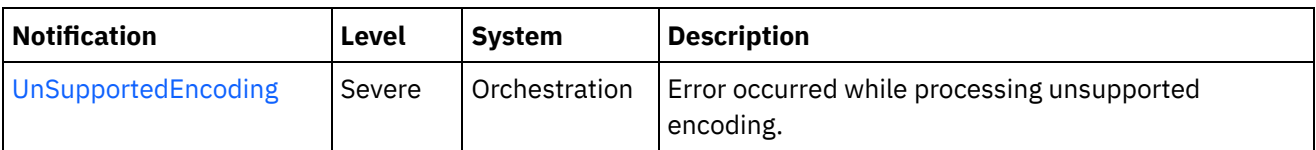

- Siebel Connection [Notifications](#page-2136-1) Provides a comprehensive list of connection notifications sent from the Siebel Module.
- Siebel Operation [Notifications](#page-2141-0) Provides a comprehensive list of operation notifications sent from the Siebel Module.
- Siebel Internal [Notifications](#page-2161-1) Provides a comprehensive list of internal notifications sent from the Siebel Module.

## **Feedback** | **Notices**

Last updated: Thursday, December 17, 2015 file:///dcs/markdown/workspace/Transform/out.html

http://pic.dhe.ibm.com/infocenter/wci/v7r0m0/topic/com.ibm.wci.notifications\_reference.doc/siebel/about\_th e\_siebel\_module.html

# <span id="page-2136-1"></span>**Siebel Connection Notifications**

Provides a comprehensive list of connection notifications sent from the Siebel Module.

[ConnectError](#page-2136-0)

The invoke operation failed because a connection to the server could not be established.

- [ConnectionRetry](#page-2138-0) The invoke operation failed while trying to connect to the server. This will cause a retry.
- [IOError](#page-2140-0)

IO error occurred while processing request.

**Parent topic:** Siebel [Module](#page-2134-0)

## **Feedback** | **Notices**

**al** Last updated: Thursday, December 17, 2015 file:///dcs/markdown/workspace/Transform/out.html

http://pic.dhe.ibm.com/infocenter/wci/v7r0m0/topic/com.ibm.wci.notifications\_reference.doc/siebel/siebel\_c onnection\_notifications\_list.html

## <span id="page-2136-0"></span>**ConnectError**

The invoke operation failed because a connection to the server could not be established.

Level : *Severe*

Log Message : *Unable to connect to server after {NumberOfRetryAttempts} attempts. The error is: {Message}*

System : *Orchestration*

SNMP Name : *CASTIRON-COMP-SIEBEL-MIB::ciC17cConnectErrorEv1*

SNMP Enterprise : *.1.3.6.1.4.1.13336.2.2.3.17.1.1*

SNMP Trap Number : *1*

## **Variables**

The ConnectError message contains the following variables:

## Table 1. ConnectError Message Variables

### **1. SerialNumber**

The serial number of the appliance sending the trap.

- **Type** : String
- **SNMP Object Name** : CASTIRON-IA-MIB::ciIaPlatSerialNumber
- **SNMP OID** : 1.3.6.1.4.1.13336.2.2.2.1.1.3.3

## **2. Severity**

Severity of the Notification.

- **Type** : Integer
- **SNMP Object Name** : CASTIRON-REGISTRATIONS-MIB::ciEvSeverity
- **SNMP OID** : 1.3.6.1.4.1.13336.2.2.1.2.1

## **3. JobID**

The ID of the job being run when an error occurred. If the error is unrelated to a specific job, this field is blank.

- **Type** : String
- **SNMP Object Name** : CASTIRON-REGISTRATIONS-MIB::ciEvJobID
- **SNMP OID** : 1.3.6.1.4.1.13336.2.2.1.2.4

## **4. Orchestration**

Reference to an entry in the Orchestration table containing information about the orchestration associated with this event.

- **Type** : OID
- **SNMP Object Name** : CASTIRON-REGISTRATIONS-MIB::ciEvOrchestration
- **SNMP OID** : 1.3.6.1.4.1.13336.2.2.1.2.3

## **5. NumberOfRetryAttempts**

The total number of attempted retries.

- **Type** : Integer
- **SNMP Object Name** : CASTIRON-COMP-SIEBEL-MIB::ciC17cEv1NumberOfRetryAttempts
- **SNMP OID** : .1.3.6.1.4.1.13336.2.2.3.17.1.1.1.1.1

#### **6. Message**

Textual description of the error.

- **Type** : String
- **SNMP Object Name** : CASTIRON-REGISTRATIONS-MIB::ciEvMessage
- **SNMP OID** : .1.3.6.1.4.1.13336.2.2.1.2.2

**Parent topic:** Siebel Connection [Notifications](#page-2136-1)

### **Feedback** | **Notices**

**all** Last updated: Thursday, December 17, 2015 file:///dcs/markdown/workspace/Transform/out.html

<span id="page-2138-0"></span>http://pic.dhe.ibm.com/infocenter/wci/v7r0m0/topic/com.ibm.wci.notifications\_reference.doc/siebel/siebel\_c onnection\_connecterror\_message.html

# **ConnectionRetry**

The invoke operation failed while trying to connect to the server. This will cause a retry.

Level : *Warning*

Log Message : *Unable to connect to server. Error is: {Message}. Attempt {RetryAttemptNumber} of {TotalRetryAttempts}. Will try again in {IntervalForRetries} second(s).*

System : *Orchestration*

SNMP Name : *CASTIRON-COMP-SIEBEL-MIB::ciC17cConnectionRetryEv2*

SNMP Enterprise : *.1.3.6.1.4.1.13336.2.2.3.17.1.1*

SNMP Trap Number : *2*

## **Variables**

The ConnectionRetry message contains the following variables:

## Table 1. ConnectionRetry Message Variables

## **1. SerialNumber**

The serial number of the appliance sending the trap.

- **Type** : String
- **SNMP Object Name** : CASTIRON-IA-MIB::ciIaPlatSerialNumber
- **SNMP OID** : 1.3.6.1.4.1.13336.2.2.2.1.1.3.3

#### **2. Severity**

Severity of the Notification.

- **Type** : Integer
- **SNMP Object Name** : CASTIRON-REGISTRATIONS-MIB::ciEvSeverity
- **SNMP OID** : 1.3.6.1.4.1.13336.2.2.1.2.1

## **3. JobID**

The ID of the job being run when an error occurred. If the error is unrelated to a specific job, this field is blank.

- **Type** : String
- **SNMP Object Name** : CASTIRON-REGISTRATIONS-MIB::ciEvJobID
- **SNMP OID** : 1.3.6.1.4.1.13336.2.2.1.2.4

### **4. Orchestration**

Reference to an entry in the Orchestration table containing information about the orchestration associated with this event.

- **Type** : OID
- **SNMP Object Name** : CASTIRON-REGISTRATIONS-MIB::ciEvOrchestration
- **SNMP OID** : 1.3.6.1.4.1.13336.2.2.1.2.3

#### **5. Message**

Textual description of the error.

- **Type** : String
- **SNMP Object Name** : CASTIRON-REGISTRATIONS-MIB::ciEvMessage
- **SNMP OID** : .1.3.6.1.4.1.13336.2.2.1.2.2

#### **6. RetryAttemptNumber**

The current number of retries.

- **Type** : Integer
- **SNMP Object Name** : CASTIRON-COMP-SIEBEL-MIB::ciC17cEv2RetryAttemptNumber
- **SNMP OID** : .1.3.6.1.4.1.13336.2.2.3.17.1.1.1.2.2

## **7. TotalRetryAttempts**

The specified number of attempts to connect to the server before stopping.

- **Type** : Integer
- **SNMP Object Name** : CASTIRON-COMP-SIEBEL-MIB::ciC17cEv2TotalRetryAttempts
- **SNMP OID** : .1.3.6.1.4.1.13336.2.2.3.17.1.1.1.2.3

#### **8. IntervalForRetries**

The specified time interval between retries.

- **Type** : Integer
- **SNMP Object Name** : CASTIRON-COMP-SIEBEL-MIB::ciC17cEv2IntervalForRetries
- **SNMP OID** : .1.3.6.1.4.1.13336.2.2.3.17.1.1.1.2.4

### **Feedback** | **Notices**

**al** Last updated: Thursday, December 17, 2015 file:///dcs/markdown/workspace/Transform/out.html

<span id="page-2140-0"></span>http://pic.dhe.ibm.com/infocenter/wci/v7r0m0/topic/com.ibm.wci.notifications\_reference.doc/siebel/siebel\_c onnection\_connectionretry\_message.html

## **IOError**

IO error occurred while processing request.

Level : *Severe*

Log Message : *IO Error while processing request. The error is: {Message}*

System : *Orchestration*

SNMP Name : *CASTIRON-COMP-SIEBEL-MIB::ciC17cIOErrorEv3*

SNMP Enterprise : *.1.3.6.1.4.1.13336.2.2.3.17.1.1*

SNMP Trap Number : *3*

## **Variables**

The IOError message contains the following variables:

## Table 1. IOError Message Variables

## **1. SerialNumber**

The serial number of the appliance sending the trap.

- **Type** : String
- **SNMP Object Name** : CASTIRON-IA-MIB::ciIaPlatSerialNumber
- **SNMP OID** : 1.3.6.1.4.1.13336.2.2.2.1.1.3.3

#### **2. Severity**

Severity of the Notification.

- **Type** : Integer
- **SNMP Object Name** : CASTIRON-REGISTRATIONS-MIB::ciEvSeverity
- **SNMP OID** : 1.3.6.1.4.1.13336.2.2.1.2.1

#### **3. JobID**

The ID of the job being run when an error occurred. If the error is unrelated to a specific job, this field is blank.

**Type** : String

- **SNMP Object Name** : CASTIRON-REGISTRATIONS-MIB::ciEvJobID
- **SNMP OID** : 1.3.6.1.4.1.13336.2.2.1.2.4

### **4. Orchestration**

Reference to an entry in the Orchestration table containing information about the orchestration associated with this event.

- **Type** : OID
- **SNMP Object Name** : CASTIRON-REGISTRATIONS-MIB::ciEvOrchestration
- **SNMP OID** : 1.3.6.1.4.1.13336.2.2.1.2.3

### **5. Message**

Textual description of the error.

- **Type** : String
- **SNMP Object Name** : CASTIRON-REGISTRATIONS-MIB::ciEvMessage
- **SNMP OID** : .1.3.6.1.4.1.13336.2.2.1.2.2

**Parent topic:** Siebel Connection [Notifications](#page-2136-1)

#### **Feedback** | **Notices**

**all** Last updated: Thursday, December 17, 2015 file:///dcs/markdown/workspace/Transform/out.html

<span id="page-2141-0"></span>http://pic.dhe.ibm.com/infocenter/wci/v7r0m0/topic/com.ibm.wci.notifications\_reference.doc/siebel/siebel\_c onnection\_ioerror\_message.html

# **Siebel Operation Notifications**

Provides a comprehensive list of operation notifications sent from the Siebel Module.

[ActivateError](#page-2142-0)

Error occurred while activating the specified activity.

• [ConfigURI](#page-2143-0)

Specified activity name is listening on the specified uri and port.

- [ConnectionPoolError](#page-2145-0) Error occurred while setting up connection pool for specified activity.
- [DataException](#page-2147-0) Data error occurred while executing the activity.
- [InvokeActivate](#page-2148-0) Error in setup of repository/connection-pool in activate of specified activity. Setup will be done at activity
	- execution time.
- [InvokeDeactivateError](#page-2150-0) Error occurred while deactivating the specified activity.
- [InvokeException](#page-2151-0) Error occurred while executing the activity.
- [InvokeSuccessful](#page-2152-0) Activity has successfully executed activity and outputted output parameter RESPONSE.
- [ReceiveDeactivateErr](#page-2154-0) Error occurred while deactivating the specified activity.
- [ReceiveError](#page-2155-0) Error occurred while receiving in the specified activity name.
- [ReceiveSuccessful](#page-2157-0) Receive activity successfully received request and outputted output parameter RESPONSE. • [RepositoryError](#page-2158-0)
- Error occurred while setting up repository for specified activity.
- [UnSupportedEncoding](#page-2159-0) Error occurred while processing unsupported encoding.

## **Parent topic:** Siebel [Module](#page-2134-0)

## **Feedback** | **Notices**

**al** Last updated: Thursday, December 17, 2015 file:///dcs/markdown/workspace/Transform/out.html

<span id="page-2142-0"></span>http://pic.dhe.ibm.com/infocenter/wci/v7r0m0/topic/com.ibm.wci.notifications\_reference.doc/siebel/siebel\_o peration\_notifications\_list.html

# **ActivateError**

Error occurred while activating the specified activity.

Level : *Severe*

Log Message : *Error while activating the {ActivityName} activity. The error is: {Message}*

System : *Orchestration*

SNMP Name : *CASTIRON-COMP-SIEBEL-MIB::ciC17oActivateErrorEv11*

SNMP Enterprise : *.1.3.6.1.4.1.13336.2.2.3.17.1.2*

SNMP Trap Number : *11*

## **Variables**

The ActivateError message contains the following variables:

Table 1. ActivateError Message Variables

### **1. SerialNumber**

The serial number of the appliance sending the trap.

- **Type** : String
- **SNMP Object Name** : CASTIRON-IA-MIB::ciIaPlatSerialNumber
- **SNMP OID** : 1.3.6.1.4.1.13336.2.2.2.1.1.3.3

## **2. Severity**

Severity of the Notification.

- **Type** : Integer
- **SNMP Object Name** : CASTIRON-REGISTRATIONS-MIB::ciEvSeverity
- **SNMP OID** : 1.3.6.1.4.1.13336.2.2.1.2.1

## **3. JobID**

The ID of the job being run when an error occurred. If the error is unrelated to a specific job, this field is blank.

- **Type** : String
- **SNMP Object Name** : CASTIRON-REGISTRATIONS-MIB::ciEvJobID
- **SNMP OID** : 1.3.6.1.4.1.13336.2.2.1.2.4

## **4. Orchestration**

Reference to an entry in the Orchestration table containing information about the orchestration associated with this event.

- **Type** : OID
- **SNMP Object Name** : CASTIRON-REGISTRATIONS-MIB::ciEvOrchestration
- **SNMP OID** : 1.3.6.1.4.1.13336.2.2.1.2.3

## **5. ActivityName**

Activity name which caused the error.

- **Type** : String
- **SNMP Object Name** : CASTIRON-COMP-SIEBEL-MIB::ciC17oEv11ActivityName
- **SNMP OID** : .1.3.6.1.4.1.13336.2.2.3.17.1.2.1.11.1

## **6. Message**

Textual description of the error.

- **Type** : String
- **SNMP Object Name** : CASTIRON-REGISTRATIONS-MIB::ciEvMessage
- **SNMP OID** : .1.3.6.1.4.1.13336.2.2.1.2.2

**Parent topic:** Siebel Operation [Notifications](#page-2141-0)

#### **Feedback** | **Notices**

Last updated: Thursday, December 17, 2015 file:///dcs/markdown/workspace/Transform/out.html

<span id="page-2143-0"></span>http://pic.dhe.ibm.com/infocenter/wci/v7r0m0/topic/com.ibm.wci.notifications\_reference.doc/siebel/siebel\_o peration\_activateerror\_message.html

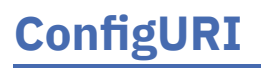

Specified activity name is listening on the specified uri and port.

Level : *Severe*

Log Message : *{ActivityName} listening for events on URI: \"{UriValue}\" and port: \"{PortValue}\".*

System : *Orchestration*

SNMP Name : *CASTIRON-COMP-SIEBEL-MIB::ciC17oConfigURIEv13*

SNMP Enterprise : *.1.3.6.1.4.1.13336.2.2.3.17.1.2*

SNMP Trap Number : *13*

## **Variables**

The ConfigURI message contains the following variables:

## Table 1. ConfigURI Message Variables

## **1. SerialNumber**

The serial number of the appliance sending the trap.

- **Type** : String
- **SNMP Object Name** : CASTIRON-IA-MIB::ciIaPlatSerialNumber
- **SNMP OID** : 1.3.6.1.4.1.13336.2.2.2.1.1.3.3

### **2. Severity**

Severity of the Notification.

- **Type** : Integer
- **SNMP Object Name** : CASTIRON-REGISTRATIONS-MIB::ciEvSeverity
- **SNMP OID** : 1.3.6.1.4.1.13336.2.2.1.2.1

## **3. JobID**

The ID of the job being run when an error occurred. If the error is unrelated to a specific job, this field is blank.

- **Type** : String
- **SNMP Object Name** : CASTIRON-REGISTRATIONS-MIB::ciEvJobID
- **SNMP OID** : 1.3.6.1.4.1.13336.2.2.1.2.4

#### **4. Orchestration**

Reference to an entry in the Orchestration table containing information about the orchestration associated with this event.

- **Type** : OID
- **SNMP Object Name** : CASTIRON-REGISTRATIONS-MIB::ciEvOrchestration
- **SNMP OID** : 1.3.6.1.4.1.13336.2.2.1.2.3

## **5. ActivityName**

Activity name which is listening on the uri and port specified.

- **Type** : String
- **SNMP Object Name** : CASTIRON-COMP-SIEBEL-MIB::ciC17oEv13ActivityName
- **SNMP OID** : .1.3.6.1.4.1.13336.2.2.3.17.1.2.1.13.1

## **6. UriValue**

The URI the server is listening on.

- **Type** : String
- **SNMP Object Name** : CASTIRON-COMP-SIEBEL-MIB::ciC17oEv13UriValue
- **SNMP OID** : .1.3.6.1.4.1.13336.2.2.3.17.1.2.1.13.2

### **7. PortValue**

The port number the server is listening on.

- **Type** : Integer
- **SNMP Object Name** : CASTIRON-COMP-SIEBEL-MIB::ciC17oEv13PortValue
- **SNMP OID** : .1.3.6.1.4.1.13336.2.2.3.17.1.2.1.13.3

**Parent topic:** Siebel Operation [Notifications](#page-2141-0)

#### **Feedback** | **Notices**

**all** Last updated: Thursday, December 17, 2015 file:///dcs/markdown/workspace/Transform/out.html

<span id="page-2145-0"></span>http://pic.dhe.ibm.com/infocenter/wci/v7r0m0/topic/com.ibm.wci.notifications\_reference.doc/siebel/siebel\_o peration\_configuri\_message.html

## **ConnectionPoolError**

Error occurred while setting up connection pool for specified activity.

Level : *Warning*

Log Message : *Error while setting up connection pool for {ActivityName} activity. The error is: {Message}*

System : *Orchestration*

SNMP Name : *CASTIRON-COMP-SIEBEL-MIB::ciC17oConnectionPoolErrorEv2*

SNMP Enterprise : *.1.3.6.1.4.1.13336.2.2.3.17.1.2*

SNMP Trap Number : *2*

## **Variables**

The ConnectionPoolError message contains the following variables:

## Table 1. ConnectionPoolError Message Variables

### **1. SerialNumber**

The serial number of the appliance sending the trap.

- **Type** : String
- **SNMP Object Name** : CASTIRON-IA-MIB::ciIaPlatSerialNumber
- **SNMP OID** : 1.3.6.1.4.1.13336.2.2.2.1.1.3.3

## **2. Severity**

Severity of the Notification.

- **Type** : Integer
- **SNMP Object Name** : CASTIRON-REGISTRATIONS-MIB::ciEvSeverity
- **SNMP OID** : 1.3.6.1.4.1.13336.2.2.1.2.1

## **3. JobID**

The ID of the job being run when an error occurred. If the error is unrelated to a specific job, this field is blank.

- **Type** : String
- **SNMP Object Name** : CASTIRON-REGISTRATIONS-MIB::ciEvJobID
- **SNMP OID** : 1.3.6.1.4.1.13336.2.2.1.2.4

## **4. Orchestration**

Reference to an entry in the Orchestration table containing information about the orchestration associated with this event.

- **Type** : OID
- **SNMP Object Name** : CASTIRON-REGISTRATIONS-MIB::ciEvOrchestration
- **SNMP OID** : 1.3.6.1.4.1.13336.2.2.1.2.3

## **5. ActivityName**

Activity name which caused the error.

- **Type** : String
- **SNMP Object Name** : CASTIRON-COMP-SIEBEL-MIB::ciC17oEv2ActivityName
- **SNMP OID** : .1.3.6.1.4.1.13336.2.2.3.17.1.2.1.2.1

#### **6. Message**

Textual description of the error.

- **Type** : String
- **SNMP Object Name** : CASTIRON-REGISTRATIONS-MIB::ciEvMessage
- **SNMP OID** : .1.3.6.1.4.1.13336.2.2.1.2.2

**Parent topic:** Siebel Operation [Notifications](#page-2141-0)

**Feedback** | **Notices**

**all** Last updated: Thursday, December 17, 2015 file:///dcs/markdown/workspace/Transform/out.html

http://pic.dhe.ibm.com/infocenter/wci/v7r0m0/topic/com.ibm.wci.notifications\_reference.doc/siebel/siebel\_o peration\_connectionpoolerror\_message.html

# <span id="page-2147-0"></span>**DataException**

Data error occurred while executing the activity.

Level : *Severe*

Log Message : *Data error while executing the activity. The error is: {Message}*

System : *Orchestration*

SNMP Name : *CASTIRON-COMP-SIEBEL-MIB::ciC17oDataExceptionEv5*

SNMP Enterprise : *.1.3.6.1.4.1.13336.2.2.3.17.1.2*

SNMP Trap Number : *5*

## **Variables**

The DataException message contains the following variables:

```
Table 1. DataException Message Variables
```
## **1. SerialNumber**

The serial number of the appliance sending the trap.

- **Type** : String
- **SNMP Object Name** : CASTIRON-IA-MIB::ciIaPlatSerialNumber
- **SNMP OID** : 1.3.6.1.4.1.13336.2.2.2.1.1.3.3

## **2. Severity**

Severity of the Notification.

- **Type** : Integer
- **SNMP Object Name** : CASTIRON-REGISTRATIONS-MIB::ciEvSeverity
- **SNMP OID** : 1.3.6.1.4.1.13336.2.2.1.2.1

## **3. JobID**

The ID of the job being run when an error occurred. If the error is unrelated to a specific job, this field is blank.

- **Type** : String
- **SNMP Object Name** : CASTIRON-REGISTRATIONS-MIB::ciEvJobID
- **SNMP OID** : 1.3.6.1.4.1.13336.2.2.1.2.4

## **4. Orchestration**

Reference to an entry in the Orchestration table containing information about the orchestration associated with this event.

- **Type** : OID
- **SNMP Object Name** : CASTIRON-REGISTRATIONS-MIB::ciEvOrchestration
- **SNMP OID** : 1.3.6.1.4.1.13336.2.2.1.2.3

#### **5. Message**

Textual description of the error.

- **Type** : String
- **SNMP Object Name** : CASTIRON-REGISTRATIONS-MIB::ciEvMessage
- **SNMP OID** : .1.3.6.1.4.1.13336.2.2.1.2.2

**Parent topic:** Siebel Operation [Notifications](#page-2141-0)

#### **Feedback** | **Notices**

**all** Last updated: Thursday, December 17, 2015 file:///dcs/markdown/workspace/Transform/out.html

<span id="page-2148-0"></span>http://pic.dhe.ibm.com/infocenter/wci/v7r0m0/topic/com.ibm.wci.notifications\_reference.doc/siebel/siebel\_o peration\_dataexception\_message.html

# **InvokeActivate**

Error in setup of repository/connection-pool in activate of specified activity. Setup will be done at activity execution time.

Level : *Warning*

Log Message : *Error in setup of repository/connection-pool in activate of {ActivityName}. Setup to be done at activity execution time. The error is: {Message}*

System : *Orchestration*

SNMP Name : *CASTIRON-COMP-SIEBEL-MIB::ciC17oInvokeActivateEv3*

SNMP Enterprise : *.1.3.6.1.4.1.13336.2.2.3.17.1.2*

SNMP Trap Number : *3*

## **Variables**

The InvokeActivate message contains the following variables:

Table 1. InvokeActivate Message Variables

#### **1. SerialNumber**

The serial number of the appliance sending the trap.

- **Type** : String
- **SNMP Object Name** : CASTIRON-IA-MIB::ciIaPlatSerialNumber
- **SNMP OID** : 1.3.6.1.4.1.13336.2.2.2.1.1.3.3

## **2. Severity**

Severity of the Notification.

- **Type** : Integer
- **SNMP Object Name** : CASTIRON-REGISTRATIONS-MIB::ciEvSeverity
- **SNMP OID** : 1.3.6.1.4.1.13336.2.2.1.2.1

### **3. JobID**

The ID of the job being run when an error occurred. If the error is unrelated to a specific job, this field is blank.

- **Type** : String
- **SNMP Object Name** : CASTIRON-REGISTRATIONS-MIB::ciEvJobID
- **SNMP OID** : 1.3.6.1.4.1.13336.2.2.1.2.4

## **4. Orchestration**

Reference to an entry in the Orchestration table containing information about the orchestration associated with this event.

- **Type** : OID
- **SNMP Object Name** : CASTIRON-REGISTRATIONS-MIB::ciEvOrchestration
- **SNMP OID** : 1.3.6.1.4.1.13336.2.2.1.2.3

## **5. ActivityName**

Activity name which caused the error.

- **Type** : String
- **SNMP Object Name** : CASTIRON-COMP-SIEBEL-MIB::ciC17oEv3ActivityName
- **SNMP OID** : .1.3.6.1.4.1.13336.2.2.3.17.1.2.1.3.1

#### **6. Message**

Textual description of the error.

- **Type** : String
- **SNMP Object Name** : CASTIRON-REGISTRATIONS-MIB::ciEvMessage
- **SNMP OID** : .1.3.6.1.4.1.13336.2.2.1.2.2

**Parent topic:** Siebel Operation [Notifications](#page-2141-0)

#### **Feedback** | **Notices**

**all** Last updated: Thursday, December 17, 2015 file:///dcs/markdown/workspace/Transform/out.html <span id="page-2150-0"></span>http://pic.dhe.ibm.com/infocenter/wci/v7r0m0/topic/com.ibm.wci.notifications\_reference.doc/siebel/siebel\_o peration\_invokeactivate\_message.html

# **InvokeDeactivateError**

Error occurred while deactivating the specified activity.

Level : *Warning*

Log Message : *Error while deactivating the {ActivityName} activity. Discarding error: {Message}*

System : *Orchestration*

SNMP Name : *CASTIRON-COMP-SIEBEL-MIB::ciC17oInvokeDeactivateErrorEv4*

SNMP Enterprise : *.1.3.6.1.4.1.13336.2.2.3.17.1.2*

SNMP Trap Number : *4*

## **Variables**

The InvokeDeactivateError message contains the following variables:

## Table 1. InvokeDeactivateError Message Variables

## **1. SerialNumber**

The serial number of the appliance sending the trap.

- **Type** : String
- **SNMP Object Name** : CASTIRON-IA-MIB::ciIaPlatSerialNumber
- **SNMP OID** : 1.3.6.1.4.1.13336.2.2.2.1.1.3.3

#### **2. Severity**

Severity of the Notification.

- **Type** : Integer
- **SNMP Object Name** : CASTIRON-REGISTRATIONS-MIB::ciEvSeverity
- **SNMP OID** : 1.3.6.1.4.1.13336.2.2.1.2.1

## **3. JobID**

The ID of the job being run when an error occurred. If the error is unrelated to a specific job, this field is blank.

- **Type** : String
- **SNMP Object Name** : CASTIRON-REGISTRATIONS-MIB::ciEvJobID
- **SNMP OID** : 1.3.6.1.4.1.13336.2.2.1.2.4

### **4. Orchestration**

Reference to an entry in the Orchestration table containing information about the orchestration associated with this event.

- **Type** : OID
- **SNMP Object Name** : CASTIRON-REGISTRATIONS-MIB::ciEvOrchestration
- **SNMP OID** : 1.3.6.1.4.1.13336.2.2.1.2.3

#### **5. ActivityName**

Activity name which caused the error.

- **Type** : String
- **SNMP Object Name** : CASTIRON-COMP-SIEBEL-MIB::ciC17oEv4ActivityName
- **SNMP OID** : .1.3.6.1.4.1.13336.2.2.3.17.1.2.1.4.1

#### **6. Message**

Textual description of the error.

- **Type** : String
- **SNMP Object Name** : CASTIRON-REGISTRATIONS-MIB::ciEvMessage
- **SNMP OID** : .1.3.6.1.4.1.13336.2.2.1.2.2

**Parent topic:** Siebel Operation [Notifications](#page-2141-0)

#### **Feedback** | **Notices**

**all** Last updated: Thursday, December 17, 2015 file:///dcs/markdown/workspace/Transform/out.html

<span id="page-2151-0"></span>http://pic.dhe.ibm.com/infocenter/wci/v7r0m0/topic/com.ibm.wci.notifications\_reference.doc/siebel/siebel\_o peration\_invokedeactivateerror\_message.html

# **InvokeException**

Error occurred while executing the activity.

Level : *Severe*

Log Message : *Error while executing the activity. The error is: {Message}*

System : *Orchestration*

SNMP Name : *CASTIRON-COMP-SIEBEL-MIB::ciC17oInvokeExceptionEv6*

SNMP Enterprise : *.1.3.6.1.4.1.13336.2.2.3.17.1.2*

SNMP Trap Number : *6*

## **Variables**

The InvokeException message contains the following variables:

## Table 1. InvokeException Message Variables

The serial number of the appliance sending the trap.

- **Type** : String
- **SNMP Object Name** : CASTIRON-IA-MIB::ciIaPlatSerialNumber
- **SNMP OID** : 1.3.6.1.4.1.13336.2.2.2.1.1.3.3

## **2. Severity**

Severity of the Notification.

- **Type** : Integer
- **SNMP Object Name** : CASTIRON-REGISTRATIONS-MIB::ciEvSeverity
- **SNMP OID** : 1.3.6.1.4.1.13336.2.2.1.2.1

## **3. JobID**

The ID of the job being run when an error occurred. If the error is unrelated to a specific job, this field is blank.

- **Type** : String
- **SNMP Object Name** : CASTIRON-REGISTRATIONS-MIB::ciEvJobID
- **SNMP OID** : 1.3.6.1.4.1.13336.2.2.1.2.4

## **4. Orchestration**

Reference to an entry in the Orchestration table containing information about the orchestration associated with this event.

- **Type** : OID
- **SNMP Object Name** : CASTIRON-REGISTRATIONS-MIB::ciEvOrchestration
- **SNMP OID** : 1.3.6.1.4.1.13336.2.2.1.2.3

## **5. Message**

Textual description of the error.

- **Type** : String
- **SNMP Object Name** : CASTIRON-REGISTRATIONS-MIB::ciEvMessage
- **SNMP OID** : .1.3.6.1.4.1.13336.2.2.1.2.2

**Parent topic:** Siebel Operation [Notifications](#page-2141-0)

#### **Feedback** | **Notices**

Last updated: Thursday, December 17, 2015 file:///dcs/markdown/workspace/Transform/out.html

<span id="page-2152-0"></span>http://pic.dhe.ibm.com/infocenter/wci/v7r0m0/topic/com.ibm.wci.notifications\_reference.doc/siebel/siebel\_o peration\_invokeexception\_message.html

# **InvokeSuccessful**

Activity has successfully executed activity and outputted output parameter RESPONSE.

Level : *Info*

Log Message : *Successfully executed activity and outputted output parameter RESPONSE.*

System : *Orchestration*

SNMP Name : *CASTIRON-COMP-SIEBEL-MIB::ciC17oInvokeSuccessfulEv7*

SNMP Enterprise : *.1.3.6.1.4.1.13336.2.2.3.17.1.2*

SNMP Trap Number : *7*

## **Variables**

The InvokeSuccessful message contains the following variables:

## Table 1. InvokeSuccessful Message Variables

## **1. SerialNumber**

The serial number of the appliance sending the trap.

- **Type** : String
- **SNMP Object Name** : CASTIRON-IA-MIB::ciIaPlatSerialNumber
- **SNMP OID** : 1.3.6.1.4.1.13336.2.2.2.1.1.3.3

## **2. Severity**

Severity of the Notification.

- **Type** : Integer
- **SNMP Object Name** : CASTIRON-REGISTRATIONS-MIB::ciEvSeverity
- **SNMP OID** : 1.3.6.1.4.1.13336.2.2.1.2.1

## **3. JobID**

The ID of the job being run when an error occurred. If the error is unrelated to a specific job, this field is blank.

- **Type** : String
- **SNMP Object Name** : CASTIRON-REGISTRATIONS-MIB::ciEvJobID
- **SNMP OID** : 1.3.6.1.4.1.13336.2.2.1.2.4

## **4. Orchestration**

Reference to an entry in the Orchestration table containing information about the orchestration associated with this event.

- **Type** : OID
- **SNMP Object Name** : CASTIRON-REGISTRATIONS-MIB::ciEvOrchestration
- **SNMP OID** : 1.3.6.1.4.1.13336.2.2.1.2.3

**Parent topic:** Siebel Operation [Notifications](#page-2141-0)

**all** Last updated: Thursday, December 17, 2015 file:///dcs/markdown/workspace/Transform/out.html

<span id="page-2154-0"></span>http://pic.dhe.ibm.com/infocenter/wci/v7r0m0/topic/com.ibm.wci.notifications\_reference.doc/siebel/siebel\_o peration\_invokesuccessful\_message.html

# **ReceiveDeactivateErr**

Error occurred while deactivating the specified activity.

Level : *Severe*

Log Message : *Error while deactivating the {ActivityName} activity. Discarding error: {Message}*

System : *Orchestration*

SNMP Name : *CASTIRON-COMP-SIEBEL-MIB::ciC17oReceiveDeactivateErrEv12*

SNMP Enterprise : *.1.3.6.1.4.1.13336.2.2.3.17.1.2*

SNMP Trap Number : *12*

## **Variables**

The ReceiveDeactivateErr message contains the following variables:

## Table 1. ReceiveDeactivateErr Message Variables

## **1. SerialNumber**

The serial number of the appliance sending the trap.

- **Type** : String
- **SNMP Object Name** : CASTIRON-IA-MIB::ciIaPlatSerialNumber
- **SNMP OID** : 1.3.6.1.4.1.13336.2.2.2.1.1.3.3

#### **2. Severity**

Severity of the Notification.

- **Type** : Integer
- **SNMP Object Name** : CASTIRON-REGISTRATIONS-MIB::ciEvSeverity
- **SNMP OID** : 1.3.6.1.4.1.13336.2.2.1.2.1

#### **3. JobID**

The ID of the job being run when an error occurred. If the error is unrelated to a specific job, this field is blank.

- **Type** : String
- **SNMP Object Name** : CASTIRON-REGISTRATIONS-MIB::ciEvJobID
- **SNMP OID** : 1.3.6.1.4.1.13336.2.2.1.2.4

## **4. Orchestration**

Reference to an entry in the Orchestration table containing information about the orchestration associated with this event.

- **Type** : OID
- **SNMP Object Name** : CASTIRON-REGISTRATIONS-MIB::ciEvOrchestration
- **SNMP OID** : 1.3.6.1.4.1.13336.2.2.1.2.3

### **5. ActivityName**

Activity name which caused the error.

- **Type** : String
- **SNMP Object Name** : CASTIRON-COMP-SIEBEL-MIB::ciC17oEv12ActivityName
- **SNMP OID** : .1.3.6.1.4.1.13336.2.2.3.17.1.2.1.12.1

### **6. Message**

Textual description of the error.

- **Type** : String
- **SNMP Object Name** : CASTIRON-REGISTRATIONS-MIB::ciEvMessage
- **SNMP OID** : .1.3.6.1.4.1.13336.2.2.1.2.2

**Parent topic:** Siebel Operation [Notifications](#page-2141-0)

#### **Feedback** | **Notices**

**all** Last updated: Thursday, December 17, 2015 file:///dcs/markdown/workspace/Transform/out.html

<span id="page-2155-0"></span>http://pic.dhe.ibm.com/infocenter/wci/v7r0m0/topic/com.ibm.wci.notifications\_reference.doc/siebel/siebel\_o peration\_receivedeactivateerr\_message.html

# **ReceiveError**

Error occurred while receiving in the specified activity name.

Level : *Severe*

Log Message : *Error while receiving in {ActivityName} activity. The error is: {Message}*

System : *Orchestration*

SNMP Name : *CASTIRON-COMP-SIEBEL-MIB::ciC17oReceiveErrorEv9*

SNMP Enterprise : *.1.3.6.1.4.1.13336.2.2.3.17.1.2*

SNMP Trap Number : *9*

## **Variables**

The ReceiveError message contains the following variables:

## Table 1. ReceiveError Message Variables

## **1. SerialNumber**

The serial number of the appliance sending the trap.

- **Type** : String
- **SNMP Object Name** : CASTIRON-IA-MIB::ciIaPlatSerialNumber
- **SNMP OID** : 1.3.6.1.4.1.13336.2.2.2.1.1.3.3

## **2. Severity**

Severity of the Notification.

- **Type** : Integer
- **SNMP Object Name** : CASTIRON-REGISTRATIONS-MIB::ciEvSeverity
- **SNMP OID** : 1.3.6.1.4.1.13336.2.2.1.2.1

## **3. JobID**

The ID of the job being run when an error occurred. If the error is unrelated to a specific job, this field is blank.

- **Type** : String
- **SNMP Object Name** : CASTIRON-REGISTRATIONS-MIB::ciEvJobID
- **SNMP OID** : 1.3.6.1.4.1.13336.2.2.1.2.4

## **4. Orchestration**

Reference to an entry in the Orchestration table containing information about the orchestration associated with this event.

- **Type** : OID
- **SNMP Object Name** : CASTIRON-REGISTRATIONS-MIB::ciEvOrchestration
- **SNMP OID** : 1.3.6.1.4.1.13336.2.2.1.2.3

## **5. ActivityName**

Activity name which caused the error.

- **Type** : String
- **SNMP Object Name** : CASTIRON-COMP-SIEBEL-MIB::ciC17oEv9ActivityName
- **SNMP OID** : .1.3.6.1.4.1.13336.2.2.3.17.1.2.1.9.1

## **6. Message**

Textual description of the error.

- **Type** : String
- **SNMP Object Name** : CASTIRON-REGISTRATIONS-MIB::ciEvMessage
- **SNMP OID** : .1.3.6.1.4.1.13336.2.2.1.2.2

**Parent topic:** Siebel Operation [Notifications](#page-2141-0)

### **Feedback** | **Notices**

**all** Last updated: Thursday, December 17, 2015 file:///dcs/markdown/workspace/Transform/out.html

http://pic.dhe.ibm.com/infocenter/wci/v7r0m0/topic/com.ibm.wci.notifications\_reference.doc/siebel/siebel\_o peration\_receiveerror\_message.html

## <span id="page-2157-0"></span>**ReceiveSuccessful**

Receive activity successfully received request and outputted output parameter RESPONSE.

Level : *Info*

Log Message : *Successfully received request and outputted output parameter RESPONSE.*

System : *Orchestration*

SNMP Name : *CASTIRON-COMP-SIEBEL-MIB::ciC17oReceiveSuccessfulEv8*

SNMP Enterprise : *.1.3.6.1.4.1.13336.2.2.3.17.1.2*

SNMP Trap Number : *8*

## **Variables**

The ReceiveSuccessful message contains the following variables:

#### Table 1. ReceiveSuccessful Message Variables

### **1. SerialNumber**

The serial number of the appliance sending the trap.

- **Type** : String
- **SNMP Object Name** : CASTIRON-IA-MIB::ciIaPlatSerialNumber
- **SNMP OID** : 1.3.6.1.4.1.13336.2.2.2.1.1.3.3

### **2. Severity**

Severity of the Notification.

- **Type** : Integer
- **SNMP Object Name** : CASTIRON-REGISTRATIONS-MIB::ciEvSeverity
- **SNMP OID** : 1.3.6.1.4.1.13336.2.2.1.2.1

#### **3. JobID**

The ID of the job being run when an error occurred. If the error is unrelated to a specific job, this field is blank.

**Type** : String

- **SNMP Object Name** : CASTIRON-REGISTRATIONS-MIB::ciEvJobID
- **SNMP OID** : 1.3.6.1.4.1.13336.2.2.1.2.4

### **4. Orchestration**

Reference to an entry in the Orchestration table containing information about the orchestration associated with this event.

- **Type** : OID
- **SNMP Object Name** : CASTIRON-REGISTRATIONS-MIB::ciEvOrchestration
- $\bullet$  **SNMP OID**  $\cdot$  1.3.6.1.4.1.13336.2.2.1.2.3

**Parent topic:** Siebel Operation [Notifications](#page-2141-0)

#### **Feedback** | **Notices**

**al** Last updated: Thursday, December 17, 2015 file:///dcs/markdown/workspace/Transform/out.html

http://pic.dhe.ibm.com/infocenter/wci/v7r0m0/topic/com.ibm.wci.notifications\_reference.doc/siebel/siebel\_o peration\_receivesuccessful\_message.html

# <span id="page-2158-0"></span>**RepositoryError**

Error occurred while setting up repository for specified activity.

Level : *Warning*

Log Message : *Error while setting up repository for {ActivityName} activity. The error is: {Message}*

System : *Orchestration*

SNMP Name : *CASTIRON-COMP-SIEBEL-MIB::ciC17oRepositoryErrorEv1*

SNMP Enterprise : *.1.3.6.1.4.1.13336.2.2.3.17.1.2*

SNMP Trap Number : *1*

## **Variables**

The RepositoryError message contains the following variables:

Table 1. RepositoryError Message Variables

#### **1. SerialNumber**

The serial number of the appliance sending the trap.

- **Type** : String
- **SNMP Object Name** : CASTIRON-IA-MIB::ciIaPlatSerialNumber
- **SNMP OID** : 1.3.6.1.4.1.13336.2.2.2.1.1.3.3

**2. Severity**

Severity of the Notification.

- **Type** : Integer
- **SNMP Object Name** : CASTIRON-REGISTRATIONS-MIB::ciEvSeverity
- **SNMP OID** : 1.3.6.1.4.1.13336.2.2.1.2.1

## **3. JobID**

The ID of the job being run when an error occurred. If the error is unrelated to a specific job, this field is blank.

- **Type** : String
- **SNMP Object Name** : CASTIRON-REGISTRATIONS-MIB::ciEvJobID
- **SNMP OID** : 1.3.6.1.4.1.13336.2.2.1.2.4

## **4. Orchestration**

Reference to an entry in the Orchestration table containing information about the orchestration associated with this event.

- **Type** : OID
- **SNMP Object Name** : CASTIRON-REGISTRATIONS-MIB::ciEvOrchestration
- **SNMP OID** : 1.3.6.1.4.1.13336.2.2.1.2.3

## **5. ActivityName**

Activity name which caused the error.

- **Type** : String
- **SNMP Object Name** : CASTIRON-COMP-SIEBEL-MIB::ciC17oEv1ActivityName
- **SNMP OID** : .1.3.6.1.4.1.13336.2.2.3.17.1.2.1.1.1

## **6. Message**

Textual description of the error.

- **Type** : String
- **SNMP Object Name** : CASTIRON-REGISTRATIONS-MIB::ciEvMessage
- **SNMP OID** : .1.3.6.1.4.1.13336.2.2.1.2.2

**Parent topic:** Siebel Operation [Notifications](#page-2141-0)

#### **Feedback** | **Notices**

Last updated: Thursday, December 17, 2015 file:///dcs/markdown/workspace/Transform/out.html

<span id="page-2159-0"></span>http://pic.dhe.ibm.com/infocenter/wci/v7r0m0/topic/com.ibm.wci.notifications\_reference.doc/siebel/siebel\_o peration repositoryerror message.html

# **UnSupportedEncoding**
Error occurred while processing unsupported encoding.

Level : *Severe*

Log Message : *Error while processing unsupported encoding. The error is: {Message}*

System : *Orchestration*

SNMP Name : *CASTIRON-COMP-SIEBEL-MIB::ciC17oUnSupportedEncodingEv10*

SNMP Enterprise : *.1.3.6.1.4.1.13336.2.2.3.17.1.2*

SNMP Trap Number : *10*

## **Variables**

The UnSupportedEncoding message contains the following variables:

#### Table 1. UnSupportedEncoding Message Variables

#### **1. SerialNumber**

The serial number of the appliance sending the trap.

- **Type** : String
- **SNMP Object Name** : CASTIRON-IA-MIB::ciIaPlatSerialNumber
- **SNMP OID** : 1.3.6.1.4.1.13336.2.2.2.1.1.3.3

#### **2. Severity**

Severity of the Notification.

- **Type** : Integer
- **SNMP Object Name** : CASTIRON-REGISTRATIONS-MIB::ciEvSeverity
- **SNMP OID** : 1.3.6.1.4.1.13336.2.2.1.2.1

#### **3. JobID**

The ID of the job being run when an error occurred. If the error is unrelated to a specific job, this field is blank.

- **Type** : String
- **SNMP Object Name** : CASTIRON-REGISTRATIONS-MIB::ciEvJobID
- **SNMP OID** : 1.3.6.1.4.1.13336.2.2.1.2.4

#### **4. Orchestration**

Reference to an entry in the Orchestration table containing information about the orchestration associated with this event.

- **Type** : OID
- **SNMP Object Name** : CASTIRON-REGISTRATIONS-MIB::ciEvOrchestration
- **SNMP OID** : 1.3.6.1.4.1.13336.2.2.1.2.3

#### **5. Message**

Textual description of the error.

- **Type** : String
- **SNMP Object Name** : CASTIRON-REGISTRATIONS-MIB::ciEvMessage
- **SNMP OID** : .1.3.6.1.4.1.13336.2.2.1.2.2

**Parent topic:** Siebel Operation [Notifications](#page-2141-0)

#### **Feedback** | **Notices**

**all** Last updated: Thursday, December 17, 2015 file:///dcs/markdown/workspace/Transform/out.html

<span id="page-2161-1"></span>http://pic.dhe.ibm.com/infocenter/wci/v7r0m0/topic/com.ibm.wci.notifications\_reference.doc/siebel/siebel\_o peration\_unsupportedencoding\_message.html

# **Siebel Internal Notifications**

Provides a comprehensive list of internal notifications sent from the Siebel Module.

[GeneralError](#page-2161-0)

General error occurred while sending the response.

• [InternalError](#page-2163-0)

Internal error occurred while processing request.

[MissingLibraries](#page-2164-0) Config file jas.ini needs to be present before the JD Edwards Invoke activity can be run. Please upload jas.ini file and run again.

#### **Parent topic:** Siebel [Module](#page-2134-0)

#### **Feedback** | **Notices**

**all** Last updated: Thursday, December 17, 2015 file:///dcs/markdown/workspace/Transform/out.html

<span id="page-2161-0"></span>http://pic.dhe.ibm.com/infocenter/wci/v7r0m0/topic/com.ibm.wci.notifications\_reference.doc/siebel/siebel\_in ternal\_notifications\_list.html

## **GeneralError**

General error occurred while sending the response.

Level : *Severe*

Log Message : *General error while sending the response. The error is: {Message}*

System : *Orchestration*

SNMP Name : *CASTIRON-COMP-SIEBEL-MIB::ciC17iGeneralErrorEv1*

SNMP Enterprise : *.1.3.6.1.4.1.13336.2.2.3.17.1.3*

SNMP Trap Number : *1*

## **Variables**

The GeneralError message contains the following variables:

### Table 1. GeneralError Message Variables

#### **1. SerialNumber**

The serial number of the appliance sending the trap.

- **Type** : String
- **SNMP Object Name** : CASTIRON-IA-MIB::ciIaPlatSerialNumber
- **SNMP OID** : 1.3.6.1.4.1.13336.2.2.2.1.1.3.3

#### **2. Severity**

Severity of the Notification.

- **Type** : Integer
- **SNMP Object Name** : CASTIRON-REGISTRATIONS-MIB::ciEvSeverity
- **SNMP OID** : 1.3.6.1.4.1.13336.2.2.1.2.1

#### **3. JobID**

The ID of the job being run when an error occurred. If the error is unrelated to a specific job, this field is blank.

- **Type** : String
- **SNMP Object Name** : CASTIRON-REGISTRATIONS-MIB::ciEvJobID
- **SNMP OID** : 1.3.6.1.4.1.13336.2.2.1.2.4

#### **4. Orchestration**

Reference to an entry in the Orchestration table containing information about the orchestration associated with this event.

- **Type** : OID
- **SNMP Object Name** : CASTIRON-REGISTRATIONS-MIB::ciEvOrchestration
- **SNMP OID** : 1.3.6.1.4.1.13336.2.2.1.2.3

#### **5. Message**

Textual description of the error.

- **Type** : String
- **SNMP Object Name** : CASTIRON-REGISTRATIONS-MIB::ciEvMessage
- **SNMP OID** : .1.3.6.1.4.1.13336.2.2.1.2.2

**Parent topic:** Siebel Internal [Notifications](#page-2161-1)

**all** Last updated: Thursday, December 17, 2015 file:///dcs/markdown/workspace/Transform/out.html

<span id="page-2163-0"></span>http://pic.dhe.ibm.com/infocenter/wci/v7r0m0/topic/com.ibm.wci.notifications\_reference.doc/siebel/siebel\_in ternal\_generalerror\_message.html

# **InternalError**

Internal error occurred while processing request.

Level : *Severe*

Log Message : *Error while processing request. The error is: {Message}*

System : *Orchestration*

SNMP Name : *CASTIRON-COMP-SIEBEL-MIB::ciC17iInternalErrorEv2*

SNMP Enterprise : *.1.3.6.1.4.1.13336.2.2.3.17.1.3*

SNMP Trap Number : *2*

### **Variables**

The InternalError message contains the following variables:

#### Table 1. InternalError Message Variables

#### **1. SerialNumber**

The serial number of the appliance sending the trap.

- **Type** : String
- **SNMP Object Name** : CASTIRON-IA-MIB::ciIaPlatSerialNumber
- **SNMP OID** : 1.3.6.1.4.1.13336.2.2.2.1.1.3.3

#### **2. Severity**

Severity of the Notification.

- **Type** : Integer
- **SNMP Object Name** : CASTIRON-REGISTRATIONS-MIB::ciEvSeverity
- **SNMP OID** : 1.3.6.1.4.1.13336.2.2.1.2.1

#### **3. JobID**

The ID of the job being run when an error occurred. If the error is unrelated to a specific job, this field is blank.

- **Type** : String
- **SNMP Object Name** : CASTIRON-REGISTRATIONS-MIB::ciEvJobID
- **SNMP OID** : 1.3.6.1.4.1.13336.2.2.1.2.4

#### **4. Orchestration**

Reference to an entry in the Orchestration table containing information about the orchestration associated with this event.

- **Type** : OID
- **SNMP Object Name** : CASTIRON-REGISTRATIONS-MIB::ciEvOrchestration
- **SNMP OID** : 1.3.6.1.4.1.13336.2.2.1.2.3

#### **5. Message**

Textual description of the error.

- **Type** : String
- **SNMP Object Name** : CASTIRON-REGISTRATIONS-MIB::ciEvMessage
- **SNMP OID** : .1.3.6.1.4.1.13336.2.2.1.2.2

**Parent topic:** Siebel Internal [Notifications](#page-2161-1)

#### **Feedback** | **Notices**

**al** Last updated: Thursday, December 17, 2015 file:///dcs/markdown/workspace/Transform/out.html

http://pic.dhe.ibm.com/infocenter/wci/v7r0m0/topic/com.ibm.wci.notifications\_reference.doc/siebel/siebel\_in ternal\_internalerror\_message.html

## <span id="page-2164-0"></span>**MissingLibraries**

Config file jas.ini needs to be present before the JD Edwards Invoke activity can be run. Please upload jas.ini file and run again.

Level : *Severe*

Log Message : jas.ini file needs to be present before the JD Edwards Invoke activity can be run. Please upload *jas.ini file and run again.*

System : *Orchestration*

SNMP Name : *CASTIRON-COMP-SIEBEL-MIB::ciC17iMissingLibrariesEv3*

SNMP Enterprise : *.1.3.6.1.4.1.13336.2.2.3.17.1.3*

SNMP Trap Number : *3*

### **Variables**

The MissingLibraries message contains the following variables:

Table 1. MissingLibraries Message Variables

#### **1. SerialNumber**

The serial number of the appliance sending the trap.

- **Type** : String
- **SNMP Object Name** : CASTIRON-IA-MIB::ciIaPlatSerialNumber
- **SNMP OID** : 1.3.6.1.4.1.13336.2.2.2.1.1.3.3

#### **2. Severity**

Severity of the Notification.

- **Type** : Integer
- **SNMP Object Name** : CASTIRON-REGISTRATIONS-MIB::ciEvSeverity
- **SNMP OID** : 1.3.6.1.4.1.13336.2.2.1.2.1

#### **3. JobID**

The ID of the job being run when an error occurred. If the error is unrelated to a specific job, this field is blank.

- **Type** : String
- **SNMP Object Name** : CASTIRON-REGISTRATIONS-MIB::ciEvJobID
- **SNMP OID** : 1.3.6.1.4.1.13336.2.2.1.2.4

#### **4. Orchestration**

Reference to an entry in the Orchestration table containing information about the orchestration associated with this event.

- **Type** : OID
- **SNMP Object Name** : CASTIRON-REGISTRATIONS-MIB::ciEvOrchestration
- **SNMP OID** : 1.3.6.1.4.1.13336.2.2.1.2.3

**Parent topic:** Siebel Internal [Notifications](#page-2161-1)

#### **Feedback** | **Notices**

**Mandmundary**, December 17, 2015 file:///dcs/markdown/workspace/Transform/out.html

<span id="page-2165-0"></span>http://pic.dhe.ibm.com/infocenter/wci/v7r0m0/topic/com.ibm.wci.notifications\_reference.doc/siebel/siebel\_in ternal\_missinglibraries\_message.html

## **Web Service Module**

The Web Service Module provides activities to act as a Web Service client or server. This section contains details for the messages delivered from the Web Service Module.

This topic provides the MIB Name and MIB OID information, in addition to high-level details about each notification in the Web Service Module.

MIB Name : *CASTIRON-COMP-WS-MIB*

The following table provides an alphabetical list of all notifications that can be issued by the Web Service Module.

| <b>Notification</b>      | Level   | <b>System</b> | <b>Description</b>                                                                                                    |
|--------------------------|---------|---------------|----------------------------------------------------------------------------------------------------|
| AlreadyRegistered        | Severe  | Orchestration | The URI/port is already registered by the Web Service<br>activity.                                                      |
| CleanUpMessage           | Severe  | Orchestration | Unable to process the request. Additional information<br>about the error can be found on the Web<br>Management Console. |
| <b>ConnectFailed</b>     | Severe  | Orchestration | The webservice operation failed because a<br>connection to the server could not be established.                         |
| <b>ConnectRetry</b>      | Warning | Orchestration | The webservice operation failed while trying to<br>connect to the server. This will cause a retry.                      |
| DataMessageAccepted      | Info    | Orchestration | SOAP message has been accepted by the Integration<br>Appliance.                                                         |
| MissingProtocol          | Warning | Orchestration | Please put the protocol used in fromt of input<br>parameter location.                                                   |
| NotRegistered            | Severe  | Orchestration | The URI/port has not been registered by the Web<br>Service activity.                                                    |
| <b>OperationNameNull</b> | Severe  | Orchestration | Operation name must not be null or empty.                                                                               |
| <b>TaskContextError</b>  | Severe  | Orchestration | Error occurred while processing Web Service activity<br>due to lost task context.                                       |
| TransportInfo            | Info    | Orchestration | The provide activity is started on local transport for<br>the URI.                                                      |
| <b>UriDeprecated</b>     | Warning | Orchestration | Web Service Module has deprecated the input<br>parameter httpheaders/uri. The specified value will<br>be ignored.       |
| <b>WSFaultString</b>     | Severe  | Orchestration | The fault string returned by the WebService activity.                                                                   |
| WebServiceException      | Severe  | Orchestration | Error occurred while processing Web Service activity.                                                                   |

Table 1. Notifications issued by the Web Service Module

- Web Service Connection [Notifications](#page-2167-1) Provides a comprehensive list of connection notifications sent from the Web Service Module.
- Web Service Operation [Notifications](#page-2171-1) Provides a comprehensive list of operation notifications sent from the Web Service Module.
- Web Service Internal [Notifications](#page-2186-1) Provides a comprehensive list of internal notifications sent from the Web Service Module.

#### **Feedback** | **Notices**

**all** Last updated: Thursday, December 17, 2015

file:///dcs/markdown/workspace/Transform/out.html

<span id="page-2167-1"></span>http://pic.dhe.ibm.com/infocenter/wci/v7r0m0/topic/com.ibm.wci.notifications\_reference.doc/ws/about\_the\_ ws\_module.html

# **Web Service Connection Notifications**

Provides a comprehensive list of connection notifications sent from the Web Service Module.

- [ConnectFailed](#page-2167-0) The webservice operation failed because a connection to the server could not be established.
- [ConnectRetry](#page-2169-0) The webservice operation failed while trying to connect to the server. This will cause a retry.

**Parent topic:** Web Service [Module](#page-2165-0)

#### **Feedback** | **Notices**

**all** Last updated: Thursday, December 17, 2015 file:///dcs/markdown/workspace/Transform/out.html

http://pic.dhe.ibm.com/infocenter/wci/v7r0m0/topic/com.ibm.wci.notifications\_reference.doc/ws/ws\_connect ion\_notifications\_list.html

# <span id="page-2167-0"></span>**ConnectFailed**

The webservice operation failed because a connection to the server could not be established.

Level : *Severe*

Log Message : *Error sending SOAP request to location: {LocationName}. Error is: {Message}*

System : *Orchestration*

SNMP Name : *CASTIRON-COMP-WS-MIB::ciC18cConnectFailedEv2*

SNMP Enterprise : *.1.3.6.1.4.1.13336.2.2.3.18.1.1*

SNMP Trap Number : *2*

## **Variables**

The ConnectFailed message contains the following variables:

#### Table 1. ConnectFailed Message Variables

#### **1. SerialNumber**

The serial number of the appliance sending the trap.

- **Type** : String
- **SNMP Object Name** : CASTIRON-IA-MIB::ciIaPlatSerialNumber

**SNMP OID** : 1.3.6.1.4.1.13336.2.2.2.1.1.3.3

#### **2. Severity**

Severity of the Notification.

- **Type** : Integer
- **SNMP Object Name** : CASTIRON-REGISTRATIONS-MIB::ciEvSeverity
- $\bullet$  **SNMP OID**  $\cdot$  1.3.6.1.4.1.13336.2.2.1.2.1

#### **3. JobID**

The ID of the job being run when an error occurred. If the error is unrelated to a specific job, this field is blank.

- **Type** : String
- **SNMP Object Name** : CASTIRON-REGISTRATIONS-MIB::ciEvJobID
- **SNMP OID** : 1.3.6.1.4.1.13336.2.2.1.2.4

#### **4. Orchestration**

Reference to an entry in the Orchestration table containing information about the orchestration associated with this event.

- **Type** : OID
- **SNMP Object Name** : CASTIRON-REGISTRATIONS-MIB::ciEvOrchestration
- **SNMP OID** : 1.3.6.1.4.1.13336.2.2.1.2.3

#### **5. LocationName**

The specified location which was not being able to connect.

- **Type** : String
- **SNMP Object Name** : CASTIRON-COMP-WS-MIB::ciC18cEv2LocationName
- **SNMP OID** : .1.3.6.1.4.1.13336.2.2.3.18.1.1.1.2.1

#### **6. Message**

Textual description of the error.

- **Type** : String
- **SNMP Object Name** : CASTIRON-REGISTRATIONS-MIB::ciEvMessage
- **SNMP OID** : .1.3.6.1.4.1.13336.2.2.1.2.2

**Parent topic:** Web Service Connection [Notifications](#page-2167-1)

#### **Feedback** | **Notices**

**Edd** Last updated: Thursday, December 17, 2015 file:///dcs/markdown/workspace/Transform/out.html http://pic.dhe.ibm.com/infocenter/wci/v7r0m0/topic/com.ibm.wci.notifications\_reference.doc/ws/ws\_connect ion\_connectfailed\_message.html

# <span id="page-2169-0"></span>**ConnectRetry**

The webservice operation failed while trying to connect to the server. This will cause a retry.

Level : *Warning*

Log Message : *Unable to send the SOAP request to {LocationName}. Error is: {Message}. Attempt {RetryAttemptNumber} of {TotalRetryAttempts}. Will retry again in {IntervalForRetries} second(s).*

System : *Orchestration*

SNMP Name : *CASTIRON-COMP-WS-MIB::ciC18cConnectRetryEv1*

SNMP Enterprise : *.1.3.6.1.4.1.13336.2.2.3.18.1.1*

SNMP Trap Number : *1*

### **Variables**

The ConnectRetry message contains the following variables:

#### Table 1. ConnectRetry Message Variables

#### **1. SerialNumber**

The serial number of the appliance sending the trap.

- **Type** : String
- **SNMP Object Name** : CASTIRON-IA-MIB::ciIaPlatSerialNumber
- **SNMP OID** : 1.3.6.1.4.1.13336.2.2.2.1.1.3.3

#### **2. Severity**

Severity of the Notification.

- **Type** : Integer
- **SNMP Object Name** : CASTIRON-REGISTRATIONS-MIB::ciEvSeverity
- **SNMP OID** : 1.3.6.1.4.1.13336.2.2.1.2.1

#### **3. JobID**

The ID of the job being run when an error occurred. If the error is unrelated to a specific job, this field is blank.

- **Type** : String
- **SNMP Object Name** : CASTIRON-REGISTRATIONS-MIB::ciEvJobID
- **SNMP OID** : 1.3.6.1.4.1.13336.2.2.1.2.4

#### **4. Orchestration**

Reference to an entry in the Orchestration table containing information about the orchestration associated with this event.

- **Type** : OID
- **SNMP Object Name** : CASTIRON-REGISTRATIONS-MIB::ciEvOrchestration
- $\bullet$  **SNMP OID**  $\cdot$  1.3.6.1.4.1.13336.2.2.1.2.3

#### **5. LocationName**

The specified location which was not being able to connect.

- **Type** : String
- **SNMP Object Name** : CASTIRON-COMP-WS-MIB::ciC18cEv1LocationName
- **SNMP OID** : .1.3.6.1.4.1.13336.2.2.3.18.1.1.1.1.1

#### **6. Message**

Textual description of the error.

- **Type** : String
- **SNMP Object Name** : CASTIRON-REGISTRATIONS-MIB::ciEvMessage
- **SNMP OID** : .1.3.6.1.4.1.13336.2.2.1.2.2

#### **7. RetryAttemptNumber**

The current number of retries.

- **Type** : Integer
- **SNMP Object Name** : CASTIRON-COMP-WS-MIB::ciC18cEv1RetryAttemptNumber
- **SNMP OID** : .1.3.6.1.4.1.13336.2.2.3.18.1.1.1.1.3

#### **8. TotalRetryAttempts**

The specified number of attempts to connect to the server before stopping.

- **Type** : Integer
- **SNMP Object Name** : CASTIRON-COMP-WS-MIB::ciC18cEv1TotalRetryAttempts
- **SNMP OID** : .1.3.6.1.4.1.13336.2.2.3.18.1.1.1.1.4

#### **9. IntervalForRetries**

The specified time interval between retries.

- **Type** : Integer
- **SNMP Object Name** : CASTIRON-COMP-WS-MIB::ciC18cEv1IntervalForRetries
- **SNMP OID** : .1.3.6.1.4.1.13336.2.2.3.18.1.1.1.1.5

**Parent topic:** Web Service Connection [Notifications](#page-2167-1)

#### **Feedback** | **Notices**

**all** Last updated: Thursday, December 17, 2015 file:///dcs/markdown/workspace/Transform/out.html http://pic.dhe.ibm.com/infocenter/wci/v7r0m0/topic/com.ibm.wci.notifications\_reference.doc/ws/ws\_connect ion\_connectretry\_message.html

# <span id="page-2171-1"></span>**Web Service Operation Notifications**

Provides a comprehensive list of operation notifications sent from the Web Service Module.

- [AlreadyRegistered](#page-2171-0) The URI/port is already registered by the Web Service activity.
- [CleanUpMessage](#page-2173-0) Unable to process the request. Additional information about the error can be found on the Web Management Console.
- [DataMessageAccepted](#page-2174-0) SOAP message has been accepted by the Integration Appliance. [MissingProtocol](#page-2176-0)
- Please put the protocol used in fromt of input parameter location.
- [NotRegistered](#page-2177-0) The URI/port has not been registered by the Web Service activity.
- [OperationNameNull](#page-2179-0) Operation name must not be null or empty.
- [TransportInfo](#page-2180-0)

The provide activity is started on local transport for the URI.

- [UriDeprecated](#page-2182-0) Web Service Module has deprecated the input parameter httpheaders/uri. The specified value will be ignored.
- [WSFaultString](#page-2183-0) The fault string returned by the WebService activity.
- [WebServiceException](#page-2184-0) Error occurred while processing Web Service activity.

#### **Parent topic:** Web Service [Module](#page-2165-0)

#### **Feedback** | **Notices**

**all** Last updated: Thursday, December 17, 2015 file:///dcs/markdown/workspace/Transform/out.html

<span id="page-2171-0"></span>http://pic.dhe.ibm.com/infocenter/wci/v7r0m0/topic/com.ibm.wci.notifications\_reference.doc/ws/ws\_operatio n\_notifications\_list.html

# **AlreadyRegistered**

The URI/port is already registered by the Web Service activity.

Level : *Severe*

Log Message : *[URI: {Uri}, Port: {Port}, Operation Name: {OperationName}] Web Service has already been registered. Key: {RegistrationKey}*

System : *Orchestration*

SNMP Name : *CASTIRON-COMP-WS-MIB::ciC18oAlreadyRegisteredEv7*

SNMP Enterprise : *.1.3.6.1.4.1.13336.2.2.3.18.1.2*

SNMP Trap Number : *7*

### **Variables**

The AlreadyRegistered message contains the following variables:

#### Table 1. AlreadyRegistered Message Variables

#### **1. SerialNumber**

The serial number of the appliance sending the trap.

- **Type** : String
- **SNMP Object Name** : CASTIRON-IA-MIB::ciIaPlatSerialNumber
- **SNMP OID** : 1.3.6.1.4.1.13336.2.2.2.1.1.3.3

#### **2. Severity**

Severity of the Notification.

- **Type** : Integer
- **SNMP Object Name** : CASTIRON-REGISTRATIONS-MIB::ciEvSeverity
- **SNMP OID** : 1.3.6.1.4.1.13336.2.2.1.2.1

#### **3. JobID**

The ID of the job being run when an error occurred. If the error is unrelated to a specific job, this field is blank.

- **Type** : String
- **SNMP Object Name** : CASTIRON-REGISTRATIONS-MIB::ciEvJobID
- **SNMP OID** : 1.3.6.1.4.1.13336.2.2.1.2.4

#### **4. Orchestration**

Reference to an entry in the Orchestration table containing information about the orchestration associated with this event.

- **Type** : OID
- **SNMP Object Name** : CASTIRON-REGISTRATIONS-MIB::ciEvOrchestration
- **SNMP OID** : 1.3.6.1.4.1.13336.2.2.1.2.3

#### **5. Uri**

The URI which is already registered.

- **Type** : String
- **SNMP Object Name** : CASTIRON-COMP-WS-MIB::ciC18oEv7Uri
- **SNMP OID** : .1.3.6.1.4.1.13336.2.2.3.18.1.2.1.7.1

**6. Port**

The port which is already registered.

- **Type** : String
- **SNMP Object Name** : CASTIRON-COMP-WS-MIB::ciC18oEv7Port
- **SNMP OID** : .1.3.6.1.4.1.13336.2.2.3.18.1.2.1.7.2

#### **7. OperationName**

The operation name which was specified.

- **Type** : String
- **SNMP Object Name** : CASTIRON-COMP-WS-MIB::ciC18oEv7OperationName
- **SNMP OID** : .1.3.6.1.4.1.13336.2.2.3.18.1.2.1.7.3

#### **8. RegistrationKey**

Key used to identify this URI/Port/Operation

- **Type** : String
- **SNMP Object Name** : CASTIRON-COMP-WS-MIB::ciC18oEv7RegistrationKey
- **SNMP OID** : .1.3.6.1.4.1.13336.2.2.3.18.1.2.1.7.4

**Parent topic:** Web Service Operation [Notifications](#page-2171-1)

#### **Feedback** | **Notices**

**all** Last updated: Thursday, December 17, 2015 file:///dcs/markdown/workspace/Transform/out.html

http://pic.dhe.ibm.com/infocenter/wci/v7r0m0/topic/com.ibm.wci.notifications\_reference.doc/ws/ws\_operatio n\_alreadyregistered\_message.html

## <span id="page-2173-0"></span>**CleanUpMessage**

Unable to process the request. Additional information about the error can be found on the Web Management Console.

Level : *Severe*

Log Message : *Unable to process the request. Additional information about the error can be found on the Web Management Console.*

System : *Orchestration*

SNMP Name : *CASTIRON-COMP-WS-MIB::ciC18oCleanUpMessageEv9*

SNMP Enterprise : *.1.3.6.1.4.1.13336.2.2.3.18.1.2*

SNMP Trap Number : *9*

### **Variables**

The CleanUpMessage message contains the following variables:

#### Table 1. CleanUpMessage Message Variables

# **1. SerialNumber** The serial number of the appliance sending the trap. **Type** : String **SNMP Object Name** : CASTIRON-IA-MIB::ciIaPlatSerialNumber **SNMP OID** : 1.3.6.1.4.1.13336.2.2.2.1.1.3.3 **2. Severity** Severity of the Notification. **Type** : Integer **SNMP Object Name** : CASTIRON-REGISTRATIONS-MIB::ciEvSeverity **SNMP OID** : 1.3.6.1.4.1.13336.2.2.1.2.1 **3. JobID** The ID of the job being run when an error occurred. If the error is unrelated to a specific job, this field is blank. **Type** : String **SNMP Object Name** : CASTIRON-REGISTRATIONS-MIB::ciEvJobID **SNMP OID** : 1.3.6.1.4.1.13336.2.2.1.2.4 **4. Orchestration**

Reference to an entry in the Orchestration table containing information about the orchestration associated with this event.

- **Type** : OID
- **SNMP Object Name** : CASTIRON-REGISTRATIONS-MIB::ciEvOrchestration
- **SNMP OID** : 1.3.6.1.4.1.13336.2.2.1.2.3

**Parent topic:** Web Service Operation [Notifications](#page-2171-1)

### **Feedback** | **Notices**

**la** Last updated: Thursday, December 17, 2015 file:///dcs/markdown/workspace/Transform/out.html

<span id="page-2174-0"></span>http://pic.dhe.ibm.com/infocenter/wci/v7r0m0/topic/com.ibm.wci.notifications\_reference.doc/ws/ws\_operatio n\_cleanupmessage\_message.html

# **DataMessageAccepted**

SOAP message has been accepted by the Integration Appliance.

Level : *Info*

Log Message : *SOAP message has been accepted by the Integration Appliance.*

System : *Orchestration*

SNMP Name : *CASTIRON-COMP-WS-MIB::ciC18oDataMessageAcceptedEv1*

SNMP Enterprise : *.1.3.6.1.4.1.13336.2.2.3.18.1.2*

SNMP Trap Number : *1*

### **Variables**

The DataMessageAccepted message contains the following variables:

#### Table 1. DataMessageAccepted Message Variables

#### **1. SerialNumber**

The serial number of the appliance sending the trap.

- **Type** : String
- **SNMP Object Name** : CASTIRON-IA-MIB::ciIaPlatSerialNumber
- **SNMP OID** : 1.3.6.1.4.1.13336.2.2.2.1.1.3.3

#### **2. Severity**

Severity of the Notification.

- **Type** : Integer
- **SNMP Object Name** : CASTIRON-REGISTRATIONS-MIB::ciEvSeverity
- **SNMP OID** : 1.3.6.1.4.1.13336.2.2.1.2.1

#### **3. JobID**

The ID of the job being run when an error occurred. If the error is unrelated to a specific job, this field is blank.

- **Type** : String
- **SNMP Object Name** : CASTIRON-REGISTRATIONS-MIB::ciEvJobID
- **SNMP OID** : 1.3.6.1.4.1.13336.2.2.1.2.4

#### **4. Orchestration**

Reference to an entry in the Orchestration table containing information about the orchestration associated with this event.

- **Type** : OID
- **SNMP Object Name** : CASTIRON-REGISTRATIONS-MIB::ciEvOrchestration
- **SNMP OID** : 1.3.6.1.4.1.13336.2.2.1.2.3

**Parent topic:** Web Service Operation [Notifications](#page-2171-1)

**all** Last updated: Thursday, December 17, 2015 file:///dcs/markdown/workspace/Transform/out.html

<span id="page-2176-0"></span>http://pic.dhe.ibm.com/infocenter/wci/v7r0m0/topic/com.ibm.wci.notifications\_reference.doc/ws/ws\_operatio n\_datamessageaccepted\_message.html

# **MissingProtocol**

Please put the protocol used in fromt of input parameter location.

Level : *Warning*

Log Message : *Please put the protocol used (e.g. {Protocol}) in front of the input parameter location: {LocationName}*

System : *Orchestration*

SNMP Name : *CASTIRON-COMP-WS-MIB::ciC18oMissingProtocolEv5*

SNMP Enterprise : *.1.3.6.1.4.1.13336.2.2.3.18.1.2*

SNMP Trap Number : *5*

## **Variables**

The MissingProtocol message contains the following variables:

#### Table 1. MissingProtocol Message Variables

#### **1. SerialNumber**

The serial number of the appliance sending the trap.

- **Type** : String
- **SNMP Object Name** : CASTIRON-IA-MIB::ciIaPlatSerialNumber
- **SNMP OID** : 1.3.6.1.4.1.13336.2.2.2.1.1.3.3

#### **2. Severity**

Severity of the Notification.

- **Type** : Integer
- **SNMP Object Name** : CASTIRON-REGISTRATIONS-MIB::ciEvSeverity
- **SNMP OID** : 1.3.6.1.4.1.13336.2.2.1.2.1

#### **3. JobID**

The ID of the job being run when an error occurred. If the error is unrelated to a specific job, this field is blank.

- **Type** : String
- **SNMP Object Name** : CASTIRON-REGISTRATIONS-MIB::ciEvJobID
- **SNMP OID** : 1.3.6.1.4.1.13336.2.2.1.2.4

#### **4. Orchestration**

Reference to an entry in the Orchestration table containing information about the orchestration associated with this event.

- **Type** : OID
- **SNMP Object Name** : CASTIRON-REGISTRATIONS-MIB::ciEvOrchestration
- **SNMP OID** : 1.3.6.1.4.1.13336.2.2.1.2.3

#### **5. Protocol**

The protocol value that can be specified.

- **Type** : String
- **SNMP Object Name** : CASTIRON-COMP-WS-MIB::ciC18oEv5Protocol
- **SNMP OID** : .1.3.6.1.4.1.13336.2.2.3.18.1.2.1.5.1

#### **6. LocationName**

The location name parameter before which protocol has to be specified.

- **Type** : String
- **SNMP Object Name** : CASTIRON-COMP-WS-MIB::ciC18oEv5LocationName
- **SNMP OID** : .1.3.6.1.4.1.13336.2.2.3.18.1.2.1.5.2

**Parent topic:** Web Service Operation [Notifications](#page-2171-1)

#### **Feedback** | **Notices**

**all** Last updated: Thursday, December 17, 2015 file:///dcs/markdown/workspace/Transform/out.html

<span id="page-2177-0"></span>http://pic.dhe.ibm.com/infocenter/wci/v7r0m0/topic/com.ibm.wci.notifications\_reference.doc/ws/ws\_operatio n\_missingprotocol\_message.html

## **NotRegistered**

The URI/port has not been registered by the Web Service activity.

Level : *Severe*

Log Message : *[URI: {Uri}, Port: {Port}, Operation Name: {OperationName}] has not been registered. Key: {KeyName}*

System : *Orchestration*

SNMP Name : *CASTIRON-COMP-WS-MIB::ciC18oNotRegisteredEv8*

SNMP Enterprise : *.1.3.6.1.4.1.13336.2.2.3.18.1.2*

SNMP Trap Number : *8*

## **Variables**

The NotRegistered message contains the following variables:

#### Table 1. NotRegistered Message Variables

#### **1. SerialNumber**

The serial number of the appliance sending the trap.

- **Type** : String
- **SNMP Object Name** : CASTIRON-IA-MIB::ciIaPlatSerialNumber
- **SNMP OID** : 1.3.6.1.4.1.13336.2.2.2.1.1.3.3

#### **2. Severity**

Severity of the Notification.

- **Type** : Integer
- **SNMP Object Name** : CASTIRON-REGISTRATIONS-MIB::ciEvSeverity
- **SNMP OID** : 1.3.6.1.4.1.13336.2.2.1.2.1

#### **3. JobID**

The ID of the job being run when an error occurred. If the error is unrelated to a specific job, this field is blank.

- **Type** : String
- **SNMP Object Name** : CASTIRON-REGISTRATIONS-MIB::ciEvJobID
- **SNMP OID** : 1.3.6.1.4.1.13336.2.2.1.2.4

#### **4. Orchestration**

Reference to an entry in the Orchestration table containing information about the orchestration associated with this event.

- **Type** : OID
- **SNMP Object Name** : CASTIRON-REGISTRATIONS-MIB::ciEvOrchestration
- **SNMP OID** : 1.3.6.1.4.1.13336.2.2.1.2.3

#### **5. Uri**

The URI which is not registered.

- **Type** : String
- **SNMP Object Name** : CASTIRON-COMP-WS-MIB::ciC18oEv8Uri
- **SNMP OID** : .1.3.6.1.4.1.13336.2.2.3.18.1.2.1.8.1

#### **6. Port**

The port which is not registered.

- **Type** : String
- **SNMP Object Name** : CASTIRON-COMP-WS-MIB::ciC18oEv8Port
- **SNMP OID** : .1.3.6.1.4.1.13336.2.2.3.18.1.2.1.8.2

#### **7. OperationName**

The operation name which was specified.

- **Type** : String
- **SNMP Object Name** : CASTIRON-COMP-WS-MIB::ciC18oEv8OperationName
- **SNMP OID** : .1.3.6.1.4.1.13336.2.2.3.18.1.2.1.8.3

#### **8. KeyName**

The key name which was specified.

- **Type** : String
- **SNMP Object Name** : CASTIRON-COMP-WS-MIB::ciC18oEv8KeyName
- **SNMP OID** : .1.3.6.1.4.1.13336.2.2.3.18.1.2.1.8.4

**Parent topic:** Web Service Operation [Notifications](#page-2171-1)

#### **Feedback** | **Notices**

**all** Last updated: Thursday, December 17, 2015 file:///dcs/markdown/workspace/Transform/out.html

http://pic.dhe.ibm.com/infocenter/wci/v7r0m0/topic/com.ibm.wci.notifications\_reference.doc/ws/ws\_operatio n\_notregistered\_message.html

## <span id="page-2179-0"></span>**OperationNameNull**

Operation name must not be null or empty.

Level : *Severe*

Log Message : *Operation name must not be null or empty!*

System : *Orchestration*

SNMP Name : *CASTIRON-COMP-WS-MIB::ciC18oOperationNameNullEv2*

SNMP Enterprise : *.1.3.6.1.4.1.13336.2.2.3.18.1.2*

SNMP Trap Number : *2*

### **Variables**

The OperationNameNull message contains the following variables:

#### Table 1. OperationNameNull Message Variables

#### **1. SerialNumber**

The serial number of the appliance sending the trap.

**Type** : String

- **SNMP Object Name** : CASTIRON-IA-MIB::ciIaPlatSerialNumber
- **SNMP OID** : 1.3.6.1.4.1.13336.2.2.2.1.1.3.3

#### **2. Severity**

Severity of the Notification.

- **Type** : Integer
- **SNMP Object Name** : CASTIRON-REGISTRATIONS-MIB::ciEvSeverity
- **SNMP OID** : 1.3.6.1.4.1.13336.2.2.1.2.1

#### **3. JobID**

The ID of the job being run when an error occurred. If the error is unrelated to a specific job, this field is blank.

- **Type** : String
- **SNMP Object Name** : CASTIRON-REGISTRATIONS-MIB::ciEvJobID
- **SNMP OID** : 1.3.6.1.4.1.13336.2.2.1.2.4

#### **4. Orchestration**

Reference to an entry in the Orchestration table containing information about the orchestration associated with this event.

- **Type** : OID
- **SNMP Object Name** : CASTIRON-REGISTRATIONS-MIB::ciEvOrchestration
- **SNMP OID** : 1.3.6.1.4.1.13336.2.2.1.2.3

**Parent topic:** Web Service Operation [Notifications](#page-2171-1)

#### **Feedback** | **Notices**

**al** Last updated: Thursday, December 17, 2015 file:///dcs/markdown/workspace/Transform/out.html

<span id="page-2180-0"></span>http://pic.dhe.ibm.com/infocenter/wci/v7r0m0/topic/com.ibm.wci.notifications\_reference.doc/ws/ws\_operatio n\_operationnamenull\_message.html

## **TransportInfo**

The provide activity is started on local transport for the URI.

Level : *Info*

Log Message : *The provide activity is started on local transport for the URI: {URI}*

System : *Orchestration*

SNMP Name : *CASTIRON-COMP-WS-MIB::ciC18oTransportInfoEv10*

SNMP Enterprise : *.1.3.6.1.4.1.13336.2.2.3.18.1.2*

## **Variables**

The TransportInfo message contains the following variables:

#### Table 1. TransportInfo Message Variables

#### **1. SerialNumber**

The serial number of the appliance sending the trap.

- **Type** : String
- **SNMP Object Name** : CASTIRON-IA-MIB::ciIaPlatSerialNumber
- **SNMP OID** : 1.3.6.1.4.1.13336.2.2.2.1.1.3.3

#### **2. Severity**

Severity of the Notification.

- **Type** : Integer
- **SNMP Object Name** : CASTIRON-REGISTRATIONS-MIB::ciEvSeverity
- **SNMP OID** : 1.3.6.1.4.1.13336.2.2.1.2.1

#### **3. JobID**

The ID of the job being run when an error occurred. If the error is unrelated to a specific job, this field is blank.

- **Type** : String
- **SNMP Object Name** : CASTIRON-REGISTRATIONS-MIB::ciEvJobID
- **SNMP OID** : 1.3.6.1.4.1.13336.2.2.1.2.4

#### **4. Orchestration**

Reference to an entry in the Orchestration table containing information about the orchestration associated with this event.

- **Type** : OID
- **SNMP Object Name** : CASTIRON-REGISTRATIONS-MIB::ciEvOrchestration
- **SNMP OID** : 1.3.6.1.4.1.13336.2.2.1.2.3

#### **5. URI**

URI at which provie activity was started.

- **Type** : String
- **SNMP Object Name** : CASTIRON-COMP-WS-MIB::ciC18oEv10URI
- **SNMP OID** : .1.3.6.1.4.1.13336.2.2.3.18.1.2.1.10.1

**Parent topic:** Web Service Operation [Notifications](#page-2171-1)

**all** Last updated: Thursday, December 17, 2015 file:///dcs/markdown/workspace/Transform/out.html

http://pic.dhe.ibm.com/infocenter/wci/v7r0m0/topic/com.ibm.wci.notifications\_reference.doc/ws/ws\_operatio n\_transportinfo\_message.html

# <span id="page-2182-0"></span>**UriDeprecated**

Web Service Module has deprecated the input parameter httpheaders/uri. The specified value will be ignored.

Level : *Warning*

Log Message : *Web Service Module has deprecated the input parameter "httpheaders/uri". The value: {Value} will* be ignored. Please set the URL (e.g. http://www.castiron.com/WebService) at the location in the endpoint panel or *at the input parameter "location".*

System : *Orchestration*

SNMP Name : *CASTIRON-COMP-WS-MIB::ciC18oUriDeprecatedEv6*

SNMP Enterprise : *.1.3.6.1.4.1.13336.2.2.3.18.1.2*

SNMP Trap Number : *6*

### **Variables**

The UriDeprecated message contains the following variables:

#### Table 1. UriDeprecated Message Variables

#### **1. SerialNumber**

The serial number of the appliance sending the trap.

- **Type** : String
- **SNMP Object Name** : CASTIRON-IA-MIB::ciIaPlatSerialNumber
- **SNMP OID** : 1.3.6.1.4.1.13336.2.2.2.1.1.3.3

#### **2. Severity**

Severity of the Notification.

- **Type** : Integer
- **SNMP Object Name** : CASTIRON-REGISTRATIONS-MIB::ciEvSeverity
- **SNMP OID** : 1.3.6.1.4.1.13336.2.2.1.2.1

#### **3. JobID**

The ID of the job being run when an error occurred. If the error is unrelated to a specific job, this field is blank.

- **Type** : String
- **SNMP Object Name** : CASTIRON-REGISTRATIONS-MIB::ciEvJobID
- **SNMP OID** : 1.3.6.1.4.1.13336.2.2.1.2.4

#### **4. Orchestration**

Reference to an entry in the Orchestration table containing information about the orchestration associated with this event.

- **Type** : OID
- **SNMP Object Name** : CASTIRON-REGISTRATIONS-MIB::ciEvOrchestration
- **SNMP OID** : 1.3.6.1.4.1.13336.2.2.1.2.3

#### **5. Value**

The value which will be ignored due to deprecated input parameter.

- **Type** : String
- **SNMP Object Name** : CASTIRON-COMP-WS-MIB::ciC18oEv6Value
- **SNMP OID** : .1.3.6.1.4.1.13336.2.2.3.18.1.2.1.6.1

**Parent topic:** Web Service Operation [Notifications](#page-2171-1)

#### **Feedback** | **Notices**

**all** Last updated: Thursday, December 17, 2015 file:///dcs/markdown/workspace/Transform/out.html

<span id="page-2183-0"></span>http://pic.dhe.ibm.com/infocenter/wci/v7r0m0/topic/com.ibm.wci.notifications\_reference.doc/ws/ws\_operatio n\_urideprecated\_message.html

## **WSFaultString**

The fault string returned by the WebService activity.

Level : *Severe*

Log Message : *{Message}*

System : *Orchestration*

SNMP Name : *CASTIRON-COMP-WS-MIB::ciC18oWSFaultStringEv3*

SNMP Enterprise : *.1.3.6.1.4.1.13336.2.2.3.18.1.2*

SNMP Trap Number : *3*

## **Variables**

The WSFaultString message contains the following variables:

#### Table 1. WSFaultString Message Variables

#### **1. SerialNumber**

The serial number of the appliance sending the trap.

- **Type** : String
- **SNMP Object Name** : CASTIRON-IA-MIB::ciIaPlatSerialNumber
- **SNMP OID** : 1.3.6.1.4.1.13336.2.2.2.1.1.3.3

#### **2. Severity**

Severity of the Notification.

- **Type** : Integer
- **SNMP Object Name** : CASTIRON-REGISTRATIONS-MIB::ciEvSeverity
- **SNMP OID** : 1.3.6.1.4.1.13336.2.2.1.2.1

#### **3. JobID**

The ID of the job being run when an error occurred. If the error is unrelated to a specific job, this field is blank.

- **Type** : String
- **SNMP Object Name** : CASTIRON-REGISTRATIONS-MIB::ciEvJobID
- **SNMP OID** : 1.3.6.1.4.1.13336.2.2.1.2.4

#### **4. Orchestration**

Reference to an entry in the Orchestration table containing information about the orchestration associated with this event.

- **Type** : OID
- **SNMP Object Name** : CASTIRON-REGISTRATIONS-MIB::ciEvOrchestration
- **SNMP OID** : 1.3.6.1.4.1.13336.2.2.1.2.3

#### **5. Message**

Textual description of the error.

- **Type** : String
- **SNMP Object Name** : CASTIRON-REGISTRATIONS-MIB::ciEvMessage
- **SNMP OID** : .1.3.6.1.4.1.13336.2.2.1.2.2

**Parent topic:** Web Service Operation [Notifications](#page-2171-1)

#### **Feedback** | **Notices**

**all** Last updated: Thursday, December 17, 2015 file:///dcs/markdown/workspace/Transform/out.html

http://pic.dhe.ibm.com/infocenter/wci/v7r0m0/topic/com.ibm.wci.notifications\_reference.doc/ws/ws\_operatio n\_wsfaultstring\_message.html

# <span id="page-2184-0"></span>**WebServiceException**

Error occurred while processing Web Service activity.

Level : *Severe*

Log Message : *Exception while processing Web Service activity. Error message: {Message}. Caused by: {Cause}*

System : *Orchestration*

SNMP Name : *CASTIRON-COMP-WS-MIB::ciC18oWebServiceExceptionEv4*

SNMP Enterprise : *.1.3.6.1.4.1.13336.2.2.3.18.1.2*

SNMP Trap Number : *4*

### **Variables**

The WebServiceException message contains the following variables:

#### Table 1. WebServiceException Message Variables

#### **1. SerialNumber**

The serial number of the appliance sending the trap.

- **Type** : String
- **SNMP Object Name** : CASTIRON-IA-MIB::ciIaPlatSerialNumber
- **SNMP OID** : 1.3.6.1.4.1.13336.2.2.2.1.1.3.3

#### **2. Severity**

Severity of the Notification.

- **Type** : Integer
- **SNMP Object Name** : CASTIRON-REGISTRATIONS-MIB::ciEvSeverity
- **SNMP OID** : 1.3.6.1.4.1.13336.2.2.1.2.1

#### **3. JobID**

The ID of the job being run when an error occurred. If the error is unrelated to a specific job, this field is blank.

- **Type** : String
- **SNMP Object Name** : CASTIRON-REGISTRATIONS-MIB::ciEvJobID
- **SNMP OID** : 1.3.6.1.4.1.13336.2.2.1.2.4

#### **4. Orchestration**

Reference to an entry in the Orchestration table containing information about the orchestration associated with this event.

- **Type** : OID
- **SNMP Object Name** : CASTIRON-REGISTRATIONS-MIB::ciEvOrchestration
- **SNMP OID** : 1.3.6.1.4.1.13336.2.2.1.2.3

#### **5. Message**

Textual description of the error.

**Type** : String

- **SNMP Object Name** : CASTIRON-REGISTRATIONS-MIB::ciEvMessage
- **SNMP OID** : .1.3.6.1.4.1.13336.2.2.1.2.2

#### **6. Cause**

The cause of the error message.

- **Type** : String
- **SNMP Object Name** : CASTIRON-COMP-WS-MIB::ciC18oEv4Cause
- **SNMP OID** : .1.3.6.1.4.1.13336.2.2.3.18.1.2.1.4.2

**Parent topic:** Web Service Operation [Notifications](#page-2171-1)

#### **Feedback** | **Notices**

Last updated: Thursday, December 17, 2015 file:///dcs/markdown/workspace/Transform/out.html

http://pic.dhe.ibm.com/infocenter/wci/v7r0m0/topic/com.ibm.wci.notifications\_reference.doc/ws/ws\_operatio n\_webserviceexception\_message.html

# <span id="page-2186-1"></span>**Web Service Internal Notifications**

Provides a comprehensive list of internal notifications sent from the Web Service Module.

[TaskContextError](#page-2186-0) Error occurred while processing Web Service activity due to lost task context.

#### **Parent topic:** Web Service [Module](#page-2165-0)

#### **Feedback** | **Notices**

**剑 Last updated: Thursday, December 17, 2015** file:///dcs/markdown/workspace/Transform/out.html

<span id="page-2186-0"></span>http://pic.dhe.ibm.com/infocenter/wci/v7r0m0/topic/com.ibm.wci.notifications\_reference.doc/ws/ws\_internal \_notifications\_list.html

## **TaskContextError**

Error occurred while processing Web Service activity due to lost task context.

Level : *Severe*

Log Message : *Exception while processing Web Service activity. Error message: {Message}. The task context is* lost. The appliance may have been restarted, losing the task context that cannot be saved on the disk.

System : *Orchestration*

SNMP Name : *CASTIRON-COMP-WS-MIB::ciC18iTaskContextErrorEv1*

SNMP Enterprise : *.1.3.6.1.4.1.13336.2.2.3.18.1.3*

SNMP Trap Number : *1*

## **Variables**

The TaskContextError message contains the following variables:

#### Table 1. TaskContextError Message Variables

#### **1. SerialNumber**

The serial number of the appliance sending the trap.

- **Type** : String
- **SNMP Object Name** : CASTIRON-IA-MIB::ciIaPlatSerialNumber
- **SNMP OID** : 1.3.6.1.4.1.13336.2.2.2.1.1.3.3

#### **2. Severity**

Severity of the Notification.

- **Type** : Integer
- **SNMP Object Name** : CASTIRON-REGISTRATIONS-MIB::ciEvSeverity
- **SNMP OID** : 1.3.6.1.4.1.13336.2.2.1.2.1

#### **3. JobID**

The ID of the job being run when an error occurred. If the error is unrelated to a specific job, this field is blank.

- **Type** : String
- **SNMP Object Name** : CASTIRON-REGISTRATIONS-MIB::ciEvJobID
- **SNMP OID** : 1.3.6.1.4.1.13336.2.2.1.2.4

#### **4. Orchestration**

Reference to an entry in the Orchestration table containing information about the orchestration associated with this event.

- **Type** : OID
- **SNMP Object Name** : CASTIRON-REGISTRATIONS-MIB::ciEvOrchestration
- **SNMP OID** : 1.3.6.1.4.1.13336.2.2.1.2.3

#### **5. Message**

Textual description of the error.

- **Type** : String
- **SNMP Object Name** : CASTIRON-REGISTRATIONS-MIB::ciEvMessage
- **SNMP OID** : .1.3.6.1.4.1.13336.2.2.1.2.2

**Parent topic:** Web Service Internal [Notifications](#page-2186-1)

#### **Feedback** | **Notices**

**Ed** Last updated: Thursday, December 17, 2015 file:///dcs/markdown/workspace/Transform/out.html

<span id="page-2188-0"></span>http://pic.dhe.ibm.com/infocenter/wci/v7r0m0/topic/com.ibm.wci.notifications\_reference.doc/ws/ws\_internal \_taskcontexterror\_message.html

## **WebSphere MQ Module**

The WebSphere MQ module provides activities for communicating with IBM WebSphere MQ servers. This section contains details for the messages delivered from the WebSphere MQ Module.

This topic provides the MIB Name and MIB OID information, in addition to high-level details about each notification in the WebSphere MQ Module.

MIB Name : *CASTIRON-COMP-MQ-MIB*

MIB OID : *.1.3.6.1.4.1.13336.2.2.3.13*

The following table provides an alphabetical list of all notifications that can be issued by the WebSphere MQ Module.

| <b>Notification</b>    | Level   | <b>System</b> | <b>Description</b>                                                                                       |
|------------------------|---------|---------------|----------------------------------------------------------------------------------------------------|
| <b>ConnectRetry</b>    | Warning | Orchestration | The MQ operation failed while trying to connect to the<br>server. This will cause a retry.               |
| <b>ConnectionError</b> | Severe  | Orchestration | The MQ operation failed because a connection to the<br>server could not be established.                  |
| <b>DetailsOpen</b>     | Info    | Orchestration | Opening the queue with set all privileges as specified.                                                  |
| <b>DuplicateFound</b>  | Info    | Orchestration | Discarding the duplicate message found in get<br>activity.                                               |
| <b>FormatError</b>     | Severe  | Orchestration | The message format field specified is invalid.<br>Supported formats are MQSTR, MQHRF2, and no<br>format. |
| <b>FormatWarning</b>   | Warning | Orchestration | Activity expected string data (MQFMT_STRING), but<br>the message is of another format.                   |
| <b>GetFailure</b>      | Severe  | Orchestration | The get activity was not able to get messages from<br>queue.                                             |
| InputParamNull         | Severe  | Orchestration | The input parameter specified is of zero length.                                                         |
| <b>InternalFailure</b> | Severe  | Orchestration | There was an internal error in MQ activity.                                                              |
| MQConnectionInfo       | Info    | Orchestration | The complete information about MQ Endpoint details.                                                      |
| <b>MQMDFormatError</b> | Severe  | Orchestration | MQMD header input parameter format is incorrect.                                                         |

Table 1. Notifications issued by the WebSphere MQ Module

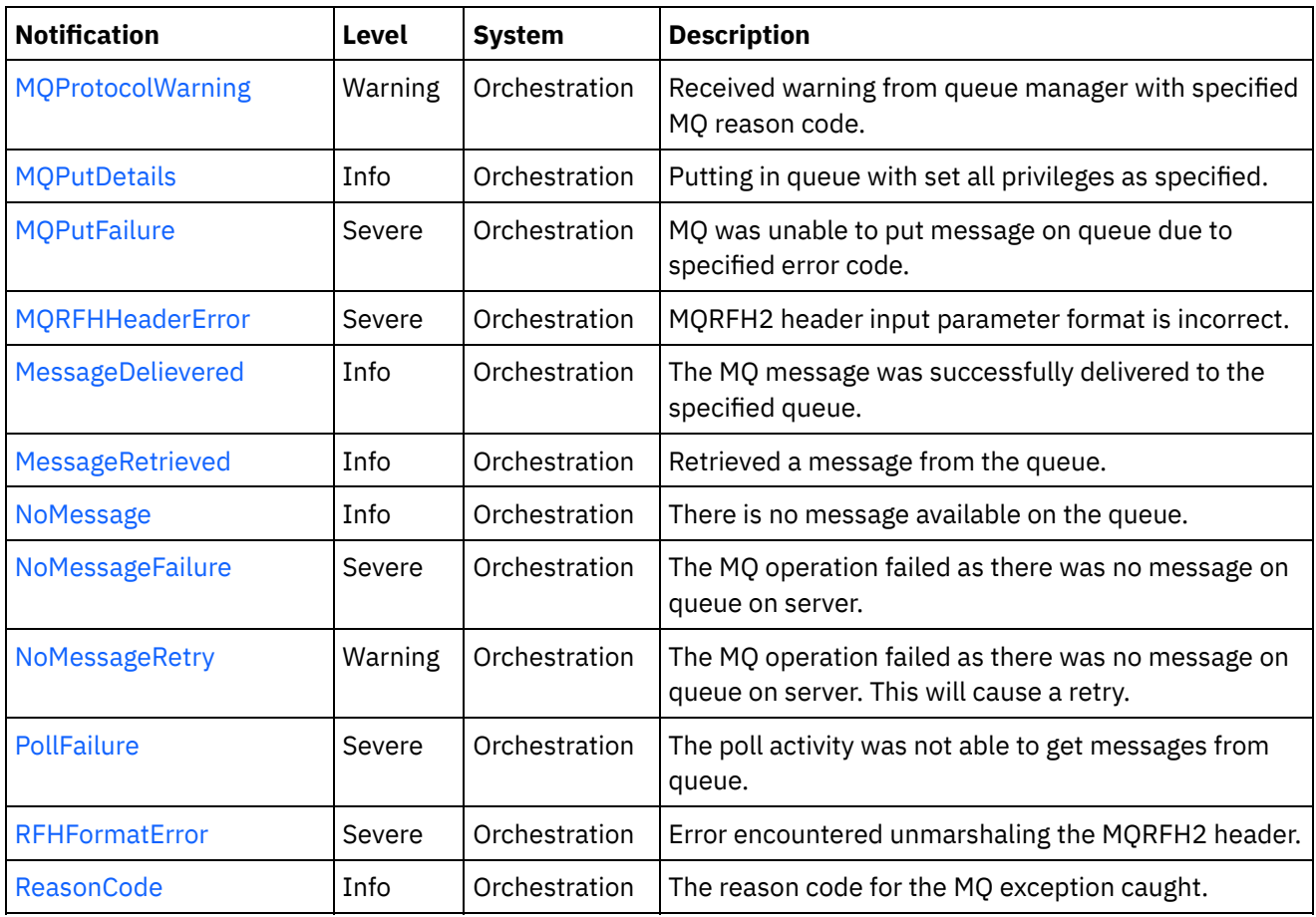

- WebSphere MQ Connection [Notifications](#page-2189-0) Provides a comprehensive list of connection notifications sent from the WebSphere MQ Module.
- WebSphere MQ Operation [Notifications](#page-2195-0) Provides a comprehensive list of operation notifications sent from the WebSphere MQ Module.
- WebSphere MQ Internal [Notifications](#page-2222-0) Provides a comprehensive list of internal notifications sent from the WebSphere MQ Module.

#### **Feedback** | **Notices**

**all** Last updated: Thursday, December 17, 2015 file:///dcs/markdown/workspace/Transform/out.html

http://pic.dhe.ibm.com/infocenter/wci/v7r0m0/topic/com.ibm.wci.notifications\_reference.doc/mq/about\_the\_ mq\_module.html

# <span id="page-2189-0"></span>**WebSphere MQ Connection Notifications**

Provides a comprehensive list of connection notifications sent from the WebSphere MQ Module.

• [ConnectRetry](#page-2190-0)

The MQ operation failed while trying to connect to the server. This will cause a retry.

[ConnectionError](#page-2192-0) The MQ operation failed because a connection to the server could not be established.

#### [MQConnectionInfo](#page-2193-0)

The complete information about MQ Endpoint details.

**Parent topic:** [WebSphere](#page-2188-0) MQ Module

**Feedback** | **Notices**

**Edd** Last updated: Thursday, December 17, 2015 file:///dcs/markdown/workspace/Transform/out.html

<span id="page-2190-0"></span>http://pic.dhe.ibm.com/infocenter/wci/v7r0m0/topic/com.ibm.wci.notifications\_reference.doc/mq/mq\_connec tion\_notifications\_list.html

## **ConnectRetry**

The MQ operation failed while trying to connect to the server. This will cause a retry.

Level : *Warning*

Log Message : *Unable to connect to the Queue Manager "{QueueManager}". MQ returned error code " {ErrorCode}". Attempt {RetryAttemptNumber} of {TotalRetryAttempts}. Will try again in {IntervalForRetries} second(s).*

System : *Orchestration*

SNMP Name : *CASTIRON-COMP-MQ-MIB::ciC13cConnectRetryEv2*

SNMP Enterprise : *.1.3.6.1.4.1.13336.2.2.3.13.1.1*

SNMP Trap Number : *2*

### **Variables**

The ConnectRetry message contains the following variables:

#### Table 1. ConnectRetry Message Variables

#### **1. SerialNumber**

The serial number of the appliance sending the trap.

- **Type** : String
- **SNMP Object Name** : CASTIRON-IA-MIB::ciIaPlatSerialNumber
- **SNMP OID** : 1.3.6.1.4.1.13336.2.2.2.1.1.3.3

#### **2. Severity**

Severity of the Notification.

- **Type** : Integer
- **SNMP Object Name** : CASTIRON-REGISTRATIONS-MIB::ciEvSeverity
- **SNMP OID** : 1.3.6.1.4.1.13336.2.2.1.2.1

### **3. JobID**

The ID of the job being run when an error occurred. If the error is unrelated to a specific job, this field is blank.

- **Type** : String
- **SNMP Object Name** : CASTIRON-REGISTRATIONS-MIB::ciEvJobID
- **SNMP OID** : 1.3.6.1.4.1.13336.2.2.1.2.4

#### **4. Orchestration**

Reference to an entry in the Orchestration table containing information about the orchestration associated with this event.

- **Type** : OID
- **SNMP Object Name** : CASTIRON-REGISTRATIONS-MIB::ciEvOrchestration
- **SNMP OID** : 1.3.6.1.4.1.13336.2.2.1.2.3

#### **5. QueueManager**

The name of the queue manager which activity was not able to connect.

- **Type** : String
- **SNMP Object Name** : CASTIRON-COMP-MQ-MIB::ciC13cEv2QueueManager
- **SNMP OID** : .1.3.6.1.4.1.13336.2.2.3.13.1.1.1.2.1

#### **6. ErrorCode**

The error code returned by the MQ server.

- **Type** : String
- **SNMP Object Name** : CASTIRON-COMP-MQ-MIB::ciC13cEv2ErrorCode
- **SNMP OID** : .1.3.6.1.4.1.13336.2.2.3.13.1.1.1.2.2

#### **7. RetryAttemptNumber**

The current number of retries.

- **Type** : Integer
- **SNMP Object Name** : CASTIRON-COMP-MQ-MIB::ciC13cEv2RetryAttemptNumber
- **SNMP OID** : .1.3.6.1.4.1.13336.2.2.3.13.1.1.1.2.3

#### **8. TotalRetryAttempts**

The specified number of attempts to connect to the server before stopping.

- **Type** : Integer
- **SNMP Object Name** : CASTIRON-COMP-MQ-MIB::ciC13cEv2TotalRetryAttempts
- **SNMP OID** : .1.3.6.1.4.1.13336.2.2.3.13.1.1.1.2.4

#### **9. IntervalForRetries**

The specified time interval between retries.

- **Type** : Integer
- **SNMP Object Name** : CASTIRON-COMP-MQ-MIB::ciC13cEv2IntervalForRetries

**SNMP OID** : .1.3.6.1.4.1.13336.2.2.3.13.1.1.1.2.5

**Parent topic:** WebSphere MQ Connection [Notifications](#page-2189-0)

#### **Feedback** | **Notices**

**all** Last updated: Thursday, December 17, 2015 file:///dcs/markdown/workspace/Transform/out.html

http://pic.dhe.ibm.com/infocenter/wci/v7r0m0/topic/com.ibm.wci.notifications\_reference.doc/mq/mq\_connec tion\_connectretry\_message.html

## <span id="page-2192-0"></span>**ConnectionError**

The MQ operation failed because a connection to the server could not be established.

Level : *Severe*

Log Message : *Unable to connect to the Queue Manager "{QueueManager}" after {NumberOfRetryAttempts} attempt(s). MQ returned error code "{ErrorCode}".*

System : *Orchestration*

SNMP Name : *CASTIRON-COMP-MQ-MIB::ciC13cConnectionErrorEv3*

SNMP Enterprise : *.1.3.6.1.4.1.13336.2.2.3.13.1.1*

SNMP Trap Number : *3*

#### **Variables**

The ConnectionError message contains the following variables:

Table 1. ConnectionError Message Variables

#### **1. SerialNumber**

The serial number of the appliance sending the trap.

- **Type** : String
- **SNMP Object Name** : CASTIRON-IA-MIB::ciIaPlatSerialNumber
- **SNMP OID** : 1.3.6.1.4.1.13336.2.2.2.1.1.3.3

#### **2. Severity**

Severity of the Notification.

- **Type** : Integer
- **SNMP Object Name** : CASTIRON-REGISTRATIONS-MIB::ciEvSeverity
- **SNMP OID** : 1.3.6.1.4.1.13336.2.2.1.2.1

**3. JobID**

The ID of the job being run when an error occurred. If the error is unrelated to a specific job, this field is blank.

- **Type** : String
- **SNMP Object Name** : CASTIRON-REGISTRATIONS-MIB::ciEvJobID
- **SNMP OID** : 1.3.6.1.4.1.13336.2.2.1.2.4

#### **4. Orchestration**

Reference to an entry in the Orchestration table containing information about the orchestration associated with this event.

- **Type** : OID
- **SNMP Object Name** : CASTIRON-REGISTRATIONS-MIB::ciEvOrchestration
- **SNMP OID** : 1.3.6.1.4.1.13336.2.2.1.2.3

#### **5. QueueManager**

The name of the queue manager which activity was not able to connect.

- **Type** : String
- **SNMP Object Name** : CASTIRON-COMP-MQ-MIB::ciC13cEv3QueueManager
- **SNMP OID** : .1.3.6.1.4.1.13336.2.2.3.13.1.1.1.3.1

#### **6. NumberOfRetryAttempts**

The total number of attempted retries.

- **Type** : Integer
- **SNMP Object Name** : CASTIRON-COMP-MQ-MIB::ciC13cEv3NumberOfRetryAttempts
- **SNMP OID** : .1.3.6.1.4.1.13336.2.2.3.13.1.1.1.3.2

#### **7. ErrorCode**

The error code returned by the MQ server.

- **Type** : String
- **SNMP Object Name** : CASTIRON-COMP-MQ-MIB::ciC13cEv3ErrorCode
- **SNMP OID** : .1.3.6.1.4.1.13336.2.2.3.13.1.1.1.3.3

**Parent topic:** WebSphere MQ Connection [Notifications](#page-2189-0)

#### **Feedback** | **Notices**

**all** Last updated: Thursday, December 17, 2015 file:///dcs/markdown/workspace/Transform/out.html

http://pic.dhe.ibm.com/infocenter/wci/v7r0m0/topic/com.ibm.wci.notifications\_reference.doc/mq/mq\_connec tion\_connectionerror\_message.html

# <span id="page-2193-0"></span>**MQConnectionInfo**

The complete information about MQ Endpoint details.

Level : *Info*

Log Message : *MQ Endpoint Details: Host: {HostName}, Port: {PortNumber}, User: {UserName}, Queue Manager: {QueueManager}, Channel: {Channel}*

System : *Orchestration*

SNMP Name : *CASTIRON-COMP-MQ-MIB::ciC13cMQConnectionInfoEv1*

SNMP Enterprise : *.1.3.6.1.4.1.13336.2.2.3.13.1.1*

SNMP Trap Number : *1*

### **Variables**

The MQConnectionInfo message contains the following variables:

#### Table 1. MQConnectionInfo Message Variables

#### **1. SerialNumber**

The serial number of the appliance sending the trap.

- **Type** : String
- **SNMP Object Name** : CASTIRON-IA-MIB::ciIaPlatSerialNumber
- **SNMP OID** : 1.3.6.1.4.1.13336.2.2.2.1.1.3.3

#### **2. Severity**

Severity of the Notification.

- **Type** : Integer
- **SNMP Object Name** : CASTIRON-REGISTRATIONS-MIB::ciEvSeverity
- **SNMP OID** : 1.3.6.1.4.1.13336.2.2.1.2.1

#### **3. JobID**

The ID of the job being run when an error occurred. If the error is unrelated to a specific job, this field is blank.

- **Type** : String
- **SNMP Object Name** : CASTIRON-REGISTRATIONS-MIB::ciEvJobID
- **SNMP OID** : 1.3.6.1.4.1.13336.2.2.1.2.4

#### **4. Orchestration**

Reference to an entry in the Orchestration table containing information about the orchestration associated with this event.

- **Type** : OID
- **SNMP Object Name** : CASTIRON-REGISTRATIONS-MIB::ciEvOrchestration
- **SNMP OID** : 1.3.6.1.4.1.13336.2.2.1.2.3

#### **5. HostName**

The host name specified in the endpoint.

- **Type** : String
- **SNMP Object Name** : CASTIRON-COMP-MQ-MIB::ciC13cEv1HostName
- **SNMP OID** : .1.3.6.1.4.1.13336.2.2.3.13.1.1.1.1.1

#### **6. PortNumber**

The port number specified in the endpoint.

- **Type** : String
- **SNMP Object Name** : CASTIRON-COMP-MQ-MIB::ciC13cEv1PortNumber
- **SNMP OID** : .1.3.6.1.4.1.13336.2.2.3.13.1.1.1.1.2

#### **7. UserName**

The user name specified in the endpoint.

- **Type** : String
- **SNMP Object Name** : CASTIRON-COMP-MQ-MIB::ciC13cEv1UserName
- **SNMP OID** : .1.3.6.1.4.1.13336.2.2.3.13.1.1.1.1.3

#### **8. QueueManager**

The queue manager specified in the endpoint.

- **Type** : String
- **SNMP Object Name** : CASTIRON-COMP-MQ-MIB::ciC13cEv1QueueManager
- **SNMP OID** : .1.3.6.1.4.1.13336.2.2.3.13.1.1.1.1.4

#### **9. Channel**

The channel specified in the endpoint.

- **Type** : String
- **SNMP Object Name** : CASTIRON-COMP-MQ-MIB::ciC13cEv1Channel
- **SNMP OID** : .1.3.6.1.4.1.13336.2.2.3.13.1.1.1.1.5

**Parent topic:** WebSphere MQ Connection [Notifications](#page-2189-0)

#### **Feedback** | **Notices**

**all** Last updated: Thursday, December 17, 2015 file:///dcs/markdown/workspace/Transform/out.html

<span id="page-2195-0"></span>http://pic.dhe.ibm.com/infocenter/wci/v7r0m0/topic/com.ibm.wci.notifications\_reference.doc/mq/mq\_connec tion\_mqconnectioninfo\_message.html

# **WebSphere MQ Operation Notifications**

Provides a comprehensive list of operation notifications sent from the WebSphere MQ Module.
• [DetailsOpen](#page-2196-0)

Opening the queue with set all privileges as specified.

- [DuplicateFound](#page-2198-0) Discarding the duplicate message found in get activity.
- [FormatError](#page-2199-0) The message format field specified is invalid. Supported formats are MQSTR, MQHRF2, and no format.
- [FormatWarning](#page-2200-0)

Activity expected string data (MQFMT\_STRING), but the message is of another format.

- [GetFailure](#page-2202-0) The get activity was not able to get messages from queue.
- [MQMDFormatError](#page-2203-0)

MQMD header input parameter format is incorrect.

• [MQProtocolWarning](#page-2205-0)

Received warning from queue manager with specified MQ reason code.

- [MQPutDetails](#page-2206-0) Putting in queue with set all privileges as specified.
- MOPutFailure MQ was unable to put message on queue due to specified error code.
- [MQRFHHeaderError](#page-2209-0)

MQRFH2 header input parameter format is incorrect.

- [MessageDelievered](#page-2210-0) The MQ message was successfully delivered to the specified queue.
- **[MessageRetrieved](#page-2212-0)** Retrieved a message from the queue.
- [NoMessage](#page-2213-0)

There is no message available on the queue.

• [NoMessageFailure](#page-2215-0)

The MQ operation failed as there was no message on queue on server.

• [NoMessageRetry](#page-2216-0)

The MQ operation failed as there was no message on queue on server. This will cause a retry.

• [PollFailure](#page-2218-0)

The poll activity was not able to get messages from queue.

[RFHFormatError](#page-2220-0)

Error encountered unmarshaling the MQRFH2 header.

• [ReasonCode](#page-2221-0)

The reason code for the MQ exception caught.

## **Parent topic:** [WebSphere](#page-2188-0) MQ Module

## **Feedback** | **Notices**

**all** Last updated: Thursday, December 17, 2015 file:///dcs/markdown/workspace/Transform/out.html

<span id="page-2196-0"></span>http://pic.dhe.ibm.com/infocenter/wci/v7r0m0/topic/com.ibm.wci.notifications\_reference.doc/mq/mq\_operati on\_notifications\_list.html

# **DetailsOpen**

Opening the queue with set all privileges as specified.

Level : *Info*

Log Message : *Opening the queue with set all privileges as {Value}*

System : *Orchestration*

SNMP Name : *CASTIRON-COMP-MQ-MIB::ciC13oDetailsOpenEv18*

SNMP Enterprise : *.1.3.6.1.4.1.13336.2.2.3.13.1.2*

SNMP Trap Number : *18*

# **Variables**

The DetailsOpen message contains the following variables:

# Table 1. DetailsOpen Message Variables

#### **1. SerialNumber**

The serial number of the appliance sending the trap.

- **Type** : String
- **SNMP Object Name** : CASTIRON-IA-MIB::ciIaPlatSerialNumber
- **SNMP OID** : 1.3.6.1.4.1.13336.2.2.2.1.1.3.3

#### **2. Severity**

Severity of the Notification.

- **Type** : Integer
- **SNMP Object Name** : CASTIRON-REGISTRATIONS-MIB::ciEvSeverity
- **SNMP OID** : 1.3.6.1.4.1.13336.2.2.1.2.1

#### **3. JobID**

The ID of the job being run when an error occurred. If the error is unrelated to a specific job, this field is blank.

- **Type** : String
- **SNMP Object Name** : CASTIRON-REGISTRATIONS-MIB::ciEvJobID
- **SNMP OID** : 1.3.6.1.4.1.13336.2.2.1.2.4

#### **4. Orchestration**

Reference to an entry in the Orchestration table containing information about the orchestration associated with this event.

- **Type** : OID
- **SNMP Object Name** : CASTIRON-REGISTRATIONS-MIB::ciEvOrchestration
- **SNMP OID** : 1.3.6.1.4.1.13336.2.2.1.2.3

# **5. Value**

Value of set all privileges set to true or false.

**Type** : String

- **SNMP Object Name** : CASTIRON-COMP-MQ-MIB::ciC13oEv18Value
- **SNMP OID** : .1.3.6.1.4.1.13336.2.2.3.13.1.2.1.18.1

**Parent topic:** WebSphere MQ Operation [Notifications](#page-2195-0)

#### **Feedback** | **Notices**

**all** Last updated: Thursday, December 17, 2015 file:///dcs/markdown/workspace/Transform/out.html

http://pic.dhe.ibm.com/infocenter/wci/v7r0m0/topic/com.ibm.wci.notifications\_reference.doc/mq/mq\_operati on\_detailsopen\_message.html

# <span id="page-2198-0"></span>**DuplicateFound**

Discarding the duplicate message found in get activity.

Level : *Info*

Log Message : *Duplicate message found, discarding.*

System : *Orchestration*

SNMP Name : *CASTIRON-COMP-MQ-MIB::ciC13oDuplicateFoundEv14*

SNMP Enterprise : *.1.3.6.1.4.1.13336.2.2.3.13.1.2*

SNMP Trap Number : *14*

# **Variables**

The DuplicateFound message contains the following variables:

Table 1. DuplicateFound Message Variables

#### **1. SerialNumber**

The serial number of the appliance sending the trap.

- **Type** : String
- **SNMP Object Name** : CASTIRON-IA-MIB::ciIaPlatSerialNumber
- **SNMP OID** : 1.3.6.1.4.1.13336.2.2.2.1.1.3.3

#### **2. Severity**

Severity of the Notification.

- **Type** : Integer
- **SNMP Object Name** : CASTIRON-REGISTRATIONS-MIB::ciEvSeverity
- **SNMP OID** : 1.3.6.1.4.1.13336.2.2.1.2.1

**3. JobID**

The ID of the job being run when an error occurred. If the error is unrelated to a specific job, this field is blank.

- **Type** : String
- **SNMP Object Name** : CASTIRON-REGISTRATIONS-MIB::ciEvJobID
- **SNMP OID** : 1.3.6.1.4.1.13336.2.2.1.2.4

#### **4. Orchestration**

Reference to an entry in the Orchestration table containing information about the orchestration associated with this event.

- **Type** : OID
- **SNMP Object Name** : CASTIRON-REGISTRATIONS-MIB::ciEvOrchestration
- **SNMP OID** : 1.3.6.1.4.1.13336.2.2.1.2.3

**Parent topic:** WebSphere MQ Operation [Notifications](#page-2195-0)

#### **Feedback** | **Notices**

**all** Last updated: Thursday, December 17, 2015 file:///dcs/markdown/workspace/Transform/out.html

<span id="page-2199-0"></span>http://pic.dhe.ibm.com/infocenter/wci/v7r0m0/topic/com.ibm.wci.notifications\_reference.doc/mq/mq\_operati on\_duplicatefound\_message.html

# **FormatError**

The message format field specified is invalid. Supported formats are MQSTR, MQHRF2, and no format.

Level : *Severe*

Log Message : *The message format field "{Format}" is invalid. Supported formats are MQSTR, MQHRF2, and no format.*

System : *Orchestration*

SNMP Name : *CASTIRON-COMP-MQ-MIB::ciC13oFormatErrorEv8*

SNMP Enterprise : *.1.3.6.1.4.1.13336.2.2.3.13.1.2*

SNMP Trap Number : *8*

# **Variables**

The FormatError message contains the following variables:

Table 1. FormatError Message Variables

#### **1. SerialNumber**

The serial number of the appliance sending the trap.

- **Type** : String
- **SNMP Object Name** : CASTIRON-IA-MIB::ciIaPlatSerialNumber
- **SNMP OID** : 1.3.6.1.4.1.13336.2.2.2.1.1.3.3

#### **2. Severity**

Severity of the Notification.

- **Type** : Integer
- **SNMP Object Name** : CASTIRON-REGISTRATIONS-MIB::ciEvSeverity
- **SNMP OID** : 1.3.6.1.4.1.13336.2.2.1.2.1

### **3. JobID**

The ID of the job being run when an error occurred. If the error is unrelated to a specific job, this field is blank.

- **Type** : String
- **SNMP Object Name** : CASTIRON-REGISTRATIONS-MIB::ciEvJobID
- **SNMP OID** : 1.3.6.1.4.1.13336.2.2.1.2.4

#### **4. Orchestration**

Reference to an entry in the Orchestration table containing information about the orchestration associated with this event.

- **Type** : OID
- **SNMP Object Name** : CASTIRON-REGISTRATIONS-MIB::ciEvOrchestration
- **SNMP OID** : 1.3.6.1.4.1.13336.2.2.1.2.3

#### **5. Format**

The invalid format specified.

- **Type** : String
- **SNMP Object Name** : CASTIRON-COMP-MQ-MIB::ciC13oEv8Format
- **SNMP OID** : .1.3.6.1.4.1.13336.2.2.3.13.1.2.1.8.1

**Parent topic:** WebSphere MQ Operation [Notifications](#page-2195-0)

## **Feedback** | **Notices**

**all** Last updated: Thursday, December 17, 2015 file:///dcs/markdown/workspace/Transform/out.html

<span id="page-2200-0"></span>http://pic.dhe.ibm.com/infocenter/wci/v7r0m0/topic/com.ibm.wci.notifications\_reference.doc/mq/mq\_operati on\_formaterror\_message.html

# **FormatWarning**

Activity expected string data (MQFMT\_STRING), but the message is of another format.

Level : *Warning*

Log Message : *Activity expected string data (MQFMT\_STRING), but the message is of format "{Format}".*

System : *Orchestration*

SNMP Name : *CASTIRON-COMP-MQ-MIB::ciC13oFormatWarningEv9*

SNMP Enterprise : *.1.3.6.1.4.1.13336.2.2.3.13.1.2*

SNMP Trap Number : *9*

# **Variables**

The FormatWarning message contains the following variables:

# Table 1. FormatWarning Message Variables

#### **1. SerialNumber**

The serial number of the appliance sending the trap.

- **Type** : String
- **SNMP Object Name** : CASTIRON-IA-MIB::ciIaPlatSerialNumber
- **SNMP OID** : 1.3.6.1.4.1.13336.2.2.2.1.1.3.3

#### **2. Severity**

Severity of the Notification.

- **Type** : Integer
- **SNMP Object Name** : CASTIRON-REGISTRATIONS-MIB::ciEvSeverity
- **SNMP OID** : 1.3.6.1.4.1.13336.2.2.1.2.1

## **3. JobID**

The ID of the job being run when an error occurred. If the error is unrelated to a specific job, this field is blank.

- **Type** : String
- **SNMP Object Name** : CASTIRON-REGISTRATIONS-MIB::ciEvJobID
- **SNMP OID** : 1.3.6.1.4.1.13336.2.2.1.2.4

#### **4. Orchestration**

Reference to an entry in the Orchestration table containing information about the orchestration associated with this event.

- **Type** : OID
- **SNMP Object Name** : CASTIRON-REGISTRATIONS-MIB::ciEvOrchestration
- **SNMP OID** : 1.3.6.1.4.1.13336.2.2.1.2.3

# **5. Format**

The format specified.

**Type** : String

- **SNMP Object Name** : CASTIRON-COMP-MQ-MIB::ciC13oEv9Format
- **SNMP OID** : .1.3.6.1.4.1.13336.2.2.3.13.1.2.1.9.1

**Parent topic:** WebSphere MQ Operation [Notifications](#page-2195-0)

#### **Feedback** | **Notices**

**all** Last updated: Thursday, December 17, 2015 file:///dcs/markdown/workspace/Transform/out.html

http://pic.dhe.ibm.com/infocenter/wci/v7r0m0/topic/com.ibm.wci.notifications\_reference.doc/mq/mq\_operati on\_formatwarning\_message.html

# <span id="page-2202-0"></span>**GetFailure**

The get activity was not able to get messages from queue.

Level : *Severe*

Log Message : *Unable to get message from queue {QueueName}. MQ returned error code {ErrorCode}.*

System : *Orchestration*

SNMP Name : *CASTIRON-COMP-MQ-MIB::ciC13oGetFailureEv7*

SNMP Enterprise : *.1.3.6.1.4.1.13336.2.2.3.13.1.2*

SNMP Trap Number : *7*

# **Variables**

The GetFailure message contains the following variables:

Table 1. GetFailure Message Variables

#### **1. SerialNumber**

The serial number of the appliance sending the trap.

- **Type** : String
- **SNMP Object Name** : CASTIRON-IA-MIB::ciIaPlatSerialNumber
- **SNMP OID** : 1.3.6.1.4.1.13336.2.2.2.1.1.3.3

#### **2. Severity**

Severity of the Notification.

- **Type** : Integer
- **SNMP Object Name** : CASTIRON-REGISTRATIONS-MIB::ciEvSeverity
- **SNMP OID** : 1.3.6.1.4.1.13336.2.2.1.2.1

**3. JobID**

The ID of the job being run when an error occurred. If the error is unrelated to a specific job, this field is blank.

- **Type** : String
- **SNMP Object Name** : CASTIRON-REGISTRATIONS-MIB::ciEvJobID
- **SNMP OID** : 1.3.6.1.4.1.13336.2.2.1.2.4

#### **4. Orchestration**

Reference to an entry in the Orchestration table containing information about the orchestration associated with this event.

- **Type** : OID
- **SNMP Object Name** : CASTIRON-REGISTRATIONS-MIB::ciEvOrchestration
- **SNMP OID** : 1.3.6.1.4.1.13336.2.2.1.2.3

#### **5. QueueName**

The name of the queue.

- **Type** : String
- **SNMP Object Name** : CASTIRON-COMP-MQ-MIB::ciC13oEv7QueueName
- **SNMP OID** : .1.3.6.1.4.1.13336.2.2.3.13.1.2.1.7.1

#### **6. ErrorCode**

The error code returned by the MQ server.

- **Type** : Integer
- **SNMP Object Name** : CASTIRON-COMP-MQ-MIB::ciC13oEv7ErrorCode
- **SNMP OID** : .1.3.6.1.4.1.13336.2.2.3.13.1.2.1.7.2

**Parent topic:** WebSphere MQ Operation [Notifications](#page-2195-0)

#### **Feedback** | **Notices**

**all** Last updated: Thursday, December 17, 2015 file:///dcs/markdown/workspace/Transform/out.html

http://pic.dhe.ibm.com/infocenter/wci/v7r0m0/topic/com.ibm.wci.notifications\_reference.doc/mq/mq\_operati on\_getfailure\_message.html

# <span id="page-2203-0"></span>**MQMDFormatError**

MQMD header input parameter format is incorrect.

Level : *Severe*

Log Message : *MQMD header input parameter format is incorrect; {Header}*

System : *Orchestration*

SNMP Name : *CASTIRON-COMP-MQ-MIB::ciC13oMQMDFormatErrorEv10*

SNMP Enterprise : *.1.3.6.1.4.1.13336.2.2.3.13.1.2*

SNMP Trap Number : *10*

# **Variables**

The MQMDFormatError message contains the following variables:

# Table 1. MQMDFormatError Message Variables

### **1. SerialNumber**

The serial number of the appliance sending the trap.

- **Type** : String
- **SNMP Object Name** : CASTIRON-IA-MIB::ciIaPlatSerialNumber
- **SNMP OID** : 1.3.6.1.4.1.13336.2.2.2.1.1.3.3

#### **2. Severity**

Severity of the Notification.

- **Type** : Integer
- **SNMP Object Name** : CASTIRON-REGISTRATIONS-MIB::ciEvSeverity
- **SNMP OID** : 1.3.6.1.4.1.13336.2.2.1.2.1

### **3. JobID**

The ID of the job being run when an error occurred. If the error is unrelated to a specific job, this field is blank.

- **Type** : String
- **SNMP Object Name** : CASTIRON-REGISTRATIONS-MIB::ciEvJobID
- **SNMP OID** : 1.3.6.1.4.1.13336.2.2.1.2.4

#### **4. Orchestration**

Reference to an entry in the Orchestration table containing information about the orchestration associated with this event.

- **Type** : OID
- **SNMP Object Name** : CASTIRON-REGISTRATIONS-MIB::ciEvOrchestration
- **SNMP OID** : 1.3.6.1.4.1.13336.2.2.1.2.3

#### **5. Header**

The header specified.

- **Type** : String
- **SNMP Object Name** : CASTIRON-COMP-MQ-MIB::ciC13oEv10Header
- **SNMP OID** : .1.3.6.1.4.1.13336.2.2.3.13.1.2.1.10.1

**Parent topic:** WebSphere MQ Operation [Notifications](#page-2195-0)

### **Feedback** | **Notices**

**all** Last updated: Thursday, December 17, 2015 file:///dcs/markdown/workspace/Transform/out.html

http://pic.dhe.ibm.com/infocenter/wci/v7r0m0/topic/com.ibm.wci.notifications\_reference.doc/mq/mq\_operati on\_mqmdformaterror\_message.html

# <span id="page-2205-0"></span>**MQProtocolWarning**

Received warning from queue manager with specified MQ reason code.

Level : *Warning*

Log Message : *Received warning from queue manager. MQ reason code is {ReasonCode}.*

System : *Orchestration*

SNMP Name : *CASTIRON-COMP-MQ-MIB::ciC13oMQProtocolWarningEv16*

SNMP Enterprise : *.1.3.6.1.4.1.13336.2.2.3.13.1.2*

SNMP Trap Number : *16*

# **Variables**

The MQProtocolWarning message contains the following variables:

#### Table 1. MQProtocolWarning Message Variables

#### **1. SerialNumber**

The serial number of the appliance sending the trap.

- **Type** : String
- **SNMP Object Name** : CASTIRON-IA-MIB::ciIaPlatSerialNumber
- **SNMP OID** : 1.3.6.1.4.1.13336.2.2.2.1.1.3.3

# **2. Severity**

Severity of the Notification.

- **Type** : Integer
- **SNMP Object Name** : CASTIRON-REGISTRATIONS-MIB::ciEvSeverity
- **SNMP OID** : 1.3.6.1.4.1.13336.2.2.1.2.1

#### **3. JobID**

The ID of the job being run when an error occurred. If the error is unrelated to a specific job, this field is blank.

**Type** : String

- **SNMP Object Name** : CASTIRON-REGISTRATIONS-MIB::ciEvJobID
- **SNMP OID** : 1.3.6.1.4.1.13336.2.2.1.2.4

#### **4. Orchestration**

Reference to an entry in the Orchestration table containing information about the orchestration associated with this event.

- **Type** : OID
- **SNMP Object Name** : CASTIRON-REGISTRATIONS-MIB::ciEvOrchestration
- **SNMP OID** : 1.3.6.1.4.1.13336.2.2.1.2.3

#### **5. ReasonCode**

The reason code for the MQ exception.

- **Type** : String
- **SNMP Object Name** : CASTIRON-COMP-MQ-MIB::ciC13oEv16ReasonCode
- **SNMP OID** : .1.3.6.1.4.1.13336.2.2.3.13.1.2.1.16.1

**Parent topic:** WebSphere MQ Operation [Notifications](#page-2195-0)

#### **Feedback** | **Notices**

**all** Last updated: Thursday, December 17, 2015 file:///dcs/markdown/workspace/Transform/out.html

http://pic.dhe.ibm.com/infocenter/wci/v7r0m0/topic/com.ibm.wci.notifications\_reference.doc/mq/mq\_operati on\_mqprotocolwarning\_message.html

# <span id="page-2206-0"></span>**MQPutDetails**

Putting in queue with set all privileges as specified.

Level : *Info*

Log Message : *Putting in queue with set all privileges as {Value}*

System : *Orchestration*

SNMP Name : *CASTIRON-COMP-MQ-MIB::ciC13oMQPutDetailsEv17*

SNMP Enterprise : *.1.3.6.1.4.1.13336.2.2.3.13.1.2*

SNMP Trap Number : *17*

# **Variables**

The MQPutDetails message contains the following variables:

Table 1. MQPutDetails Message Variables

# **1. SerialNumber**

The serial number of the appliance sending the trap.

- **Type** : String
- **SNMP Object Name** : CASTIRON-IA-MIB::ciIaPlatSerialNumber
- **SNMP OID** : 1.3.6.1.4.1.13336.2.2.2.1.1.3.3

## **2. Severity**

Severity of the Notification.

- **Type** : Integer
- **SNMP Object Name** : CASTIRON-REGISTRATIONS-MIB::ciEvSeverity
- **SNMP OID** : 1.3.6.1.4.1.13336.2.2.1.2.1

#### **3. JobID**

The ID of the job being run when an error occurred. If the error is unrelated to a specific job, this field is blank.

- **Type** : String
- **SNMP Object Name** : CASTIRON-REGISTRATIONS-MIB::ciEvJobID
- **SNMP OID** : 1.3.6.1.4.1.13336.2.2.1.2.4

#### **4. Orchestration**

Reference to an entry in the Orchestration table containing information about the orchestration associated with this event.

- **Type** : OID
- **SNMP Object Name** : CASTIRON-REGISTRATIONS-MIB::ciEvOrchestration
- **SNMP OID** : 1.3.6.1.4.1.13336.2.2.1.2.3

#### **5. Value**

Value of set all privileges set to true or false.

- **Type** : String
- **SNMP Object Name** : CASTIRON-COMP-MQ-MIB::ciC13oEv17Value
- **SNMP OID** : .1.3.6.1.4.1.13336.2.2.3.13.1.2.1.17.1

**Parent topic:** WebSphere MQ Operation [Notifications](#page-2195-0)

#### **Feedback** | **Notices**

**剑** Last updated: Thursday, December 17, 2015 file:///dcs/markdown/workspace/Transform/out.html

<span id="page-2207-0"></span>http://pic.dhe.ibm.com/infocenter/wci/v7r0m0/topic/com.ibm.wci.notifications\_reference.doc/mq/mq\_operati on mqputdetails message.html

# **MQPutFailure**

MQ was unable to put message on queue due to specified error code.

Level : *Severe*

Log Message : *Unable to put message on queue {QueueManager}. MQ returned error code {ErrorCode}.*

System : *Orchestration*

SNMP Name : *CASTIRON-COMP-MQ-MIB::ciC13oMQPutFailureEv3*

SNMP Enterprise : *.1.3.6.1.4.1.13336.2.2.3.13.1.2*

SNMP Trap Number : *3*

# **Variables**

The MQPutFailure message contains the following variables:

# Table 1. MQPutFailure Message Variables

# **1. SerialNumber**

The serial number of the appliance sending the trap.

- **Type** : String
- **SNMP Object Name** : CASTIRON-IA-MIB::ciIaPlatSerialNumber
- **SNMP OID** : 1.3.6.1.4.1.13336.2.2.2.1.1.3.3

#### **2. Severity**

Severity of the Notification.

- **Type** : Integer
- **SNMP Object Name** : CASTIRON-REGISTRATIONS-MIB::ciEvSeverity
- **SNMP OID** : 1.3.6.1.4.1.13336.2.2.1.2.1

# **3. JobID**

The ID of the job being run when an error occurred. If the error is unrelated to a specific job, this field is blank.

- **Type** : String
- **SNMP Object Name** : CASTIRON-REGISTRATIONS-MIB::ciEvJobID
- **SNMP OID** : 1.3.6.1.4.1.13336.2.2.1.2.4

#### **4. Orchestration**

Reference to an entry in the Orchestration table containing information about the orchestration associated with this event.

- **Type** : OID
- **SNMP Object Name** : CASTIRON-REGISTRATIONS-MIB::ciEvOrchestration
- **SNMP OID** : 1.3.6.1.4.1.13336.2.2.1.2.3

#### **5. QueueManager**

The name of the queue manager.

- **Type** : String
- **SNMP Object Name** : CASTIRON-COMP-MQ-MIB::ciC13oEv3QueueManager
- **SNMP OID** : .1.3.6.1.4.1.13336.2.2.3.13.1.2.1.3.1

# **6. ErrorCode**

The error code returned by the MQ server.

- **Type** : String
- **SNMP Object Name** : CASTIRON-COMP-MQ-MIB::ciC13oEv3ErrorCode
- **SNMP OID** : .1.3.6.1.4.1.13336.2.2.3.13.1.2.1.3.2

**Parent topic:** WebSphere MQ Operation [Notifications](#page-2195-0)

#### **Feedback** | **Notices**

**al** Last updated: Thursday, December 17, 2015 file:///dcs/markdown/workspace/Transform/out.html

http://pic.dhe.ibm.com/infocenter/wci/v7r0m0/topic/com.ibm.wci.notifications\_reference.doc/mq/mq\_operati on\_mqputfailure\_message.html

# <span id="page-2209-0"></span>**MQRFHHeaderError**

MQRFH2 header input parameter format is incorrect.

Level : *Severe*

Log Message : *MQRFH2 header input parameter format is incorrect.*

System : *Orchestration*

SNMP Name : *CASTIRON-COMP-MQ-MIB::ciC13oMQRFHHeaderErrorEv11*

SNMP Enterprise : *.1.3.6.1.4.1.13336.2.2.3.13.1.2*

SNMP Trap Number : *11*

# **Variables**

The MQRFHHeaderError message contains the following variables:

## Table 1. MQRFHHeaderError Message Variables

#### **1. SerialNumber**

The serial number of the appliance sending the trap.

- **Type** : String
- **SNMP Object Name** : CASTIRON-IA-MIB::ciIaPlatSerialNumber
- **SNMP OID** : 1.3.6.1.4.1.13336.2.2.2.1.1.3.3

Severity of the Notification.

- **Type** : Integer
- **SNMP Object Name** : CASTIRON-REGISTRATIONS-MIB::ciEvSeverity
- **SNMP OID** : 1.3.6.1.4.1.13336.2.2.1.2.1

# **3. JobID**

The ID of the job being run when an error occurred. If the error is unrelated to a specific job, this field is blank.

- **Type** : String
- **SNMP Object Name** : CASTIRON-REGISTRATIONS-MIB::ciEvJobID
- **SNMP OID** : 1.3.6.1.4.1.13336.2.2.1.2.4

#### **4. Orchestration**

Reference to an entry in the Orchestration table containing information about the orchestration associated with this event.

- **Type** : OID
- **SNMP Object Name** : CASTIRON-REGISTRATIONS-MIB::ciEvOrchestration
- **SNMP OID** : 1.3.6.1.4.1.13336.2.2.1.2.3

#### **5. Header**

The header specified.

- **Type** : String
- **SNMP Object Name** : CASTIRON-COMP-MQ-MIB::ciC13oEv11Header
- **SNMP OID** : .1.3.6.1.4.1.13336.2.2.3.13.1.2.1.11.1

**Parent topic:** WebSphere MQ Operation [Notifications](#page-2195-0)

#### **Feedback** | **Notices**

**all** Last updated: Thursday, December 17, 2015 file:///dcs/markdown/workspace/Transform/out.html

http://pic.dhe.ibm.com/infocenter/wci/v7r0m0/topic/com.ibm.wci.notifications\_reference.doc/mq/mq\_operati on\_mqrfhheadererror\_message.html

# <span id="page-2210-0"></span>**MessageDelievered**

The MQ message was successfully delivered to the specified queue.

Level : *Info*

Log Message : *Message successfully delivered to queue {QueueManager}.*

System : *Orchestration*

SNMP Name : *CASTIRON-COMP-MQ-MIB::ciC13oMessageDelieveredEv4*

SNMP Enterprise : *.1.3.6.1.4.1.13336.2.2.3.13.1.2*

SNMP Trap Number : *4*

# **Variables**

The MessageDelievered message contains the following variables:

# Table 1. MessageDelievered Message Variables

### **1. SerialNumber**

The serial number of the appliance sending the trap.

- **Type** : String
- **SNMP Object Name** : CASTIRON-IA-MIB::ciIaPlatSerialNumber
- **SNMP OID** : 1.3.6.1.4.1.13336.2.2.2.1.1.3.3

## **2. Severity**

Severity of the Notification.

- **Type** : Integer
- **SNMP Object Name** : CASTIRON-REGISTRATIONS-MIB::ciEvSeverity
- **SNMP OID** : 1.3.6.1.4.1.13336.2.2.1.2.1

### **3. JobID**

The ID of the job being run when an error occurred. If the error is unrelated to a specific job, this field is blank.

- **Type** : String
- **SNMP Object Name** : CASTIRON-REGISTRATIONS-MIB::ciEvJobID
- **SNMP OID** : 1.3.6.1.4.1.13336.2.2.1.2.4

## **4. Orchestration**

Reference to an entry in the Orchestration table containing information about the orchestration associated with this event.

- **Type** : OID
- **SNMP Object Name** : CASTIRON-REGISTRATIONS-MIB::ciEvOrchestration
- **SNMP OID** : 1.3.6.1.4.1.13336.2.2.1.2.3

#### **5. QueueManager**

The name of the queue manager.

- **Type** : String
- **SNMP Object Name** : CASTIRON-COMP-MQ-MIB::ciC13oEv4QueueManager
- **SNMP OID** : .1.3.6.1.4.1.13336.2.2.3.13.1.2.1.4.1

**Parent topic:** WebSphere MQ Operation [Notifications](#page-2195-0)

#### **Feedback** | **Notices**

**all** Last updated: Thursday, December 17, 2015 file:///dcs/markdown/workspace/Transform/out.html

http://pic.dhe.ibm.com/infocenter/wci/v7r0m0/topic/com.ibm.wci.notifications\_reference.doc/mq/mq\_operati on\_messagedelievered\_message.html

# <span id="page-2212-0"></span>**MessageRetrieved**

Retrieved a message from the queue.

Level : *Info*

Log Message : *Message of {QueueName} bytes retrieved from queue "{NumberOfBytes}".*

System : *Orchestration*

SNMP Name : *CASTIRON-COMP-MQ-MIB::ciC13oMessageRetrievedEv15*

SNMP Enterprise : *.1.3.6.1.4.1.13336.2.2.3.13.1.2*

SNMP Trap Number : *15*

# **Variables**

The MessageRetrieved message contains the following variables:

## Table 1. MessageRetrieved Message Variables

#### **1. SerialNumber**

The serial number of the appliance sending the trap.

- **Type** : String
- **SNMP Object Name** : CASTIRON-IA-MIB::ciIaPlatSerialNumber
- **SNMP OID** : 1.3.6.1.4.1.13336.2.2.2.1.1.3.3

#### **2. Severity**

Severity of the Notification.

- **Type** : Integer
- **SNMP Object Name** : CASTIRON-REGISTRATIONS-MIB::ciEvSeverity
- **SNMP OID** : 1.3.6.1.4.1.13336.2.2.1.2.1

#### **3. JobID**

The ID of the job being run when an error occurred. If the error is unrelated to a specific job, this field is blank.

**Type** : String

- **SNMP Object Name** : CASTIRON-REGISTRATIONS-MIB::ciEvJobID
- **SNMP OID** : 1.3.6.1.4.1.13336.2.2.1.2.4

### **4. Orchestration**

Reference to an entry in the Orchestration table containing information about the orchestration associated with this event.

- **Type** : OID
- **SNMP Object Name** : CASTIRON-REGISTRATIONS-MIB::ciEvOrchestration
- **SNMP OID** : 1.3.6.1.4.1.13336.2.2.1.2.3

#### **5. NumberOfBytes**

The number of bytes of the message.

- **Type** : String
- **SNMP Object Name** : CASTIRON-COMP-MQ-MIB::ciC13oEv15NumberOfBytes
- **SNMP OID** : .1.3.6.1.4.1.13336.2.2.3.13.1.2.1.15.1

#### **6. QueueName**

The name of the queue.

- **Type** : String
- **SNMP Object Name** : CASTIRON-COMP-MQ-MIB::ciC13oEv15QueueName
- **SNMP OID** : .1.3.6.1.4.1.13336.2.2.3.13.1.2.1.15.2

**Parent topic:** WebSphere MQ Operation [Notifications](#page-2195-0)

#### **Feedback** | **Notices**

**all** Last updated: Thursday, December 17, 2015 file:///dcs/markdown/workspace/Transform/out.html

http://pic.dhe.ibm.com/infocenter/wci/v7r0m0/topic/com.ibm.wci.notifications\_reference.doc/mq/mq\_operati on\_messageretrieved\_message.html

# <span id="page-2213-0"></span>**NoMessage**

There is no message available on the queue.

Level : *Info*

Log Message : *No message available on queue {Queue}.*

System : *Orchestration*

SNMP Name : *CASTIRON-COMP-MQ-MIB::ciC13oNoMessageEv5*

SNMP Enterprise : *.1.3.6.1.4.1.13336.2.2.3.13.1.2*

# **Variables**

The NoMessage message contains the following variables:

# Table 1. NoMessage Message Variables

# **1. SerialNumber**

The serial number of the appliance sending the trap.

- **Type** : String
- **SNMP Object Name** : CASTIRON-IA-MIB::ciIaPlatSerialNumber
- **SNMP OID** : 1.3.6.1.4.1.13336.2.2.2.1.1.3.3

#### **2. Severity**

Severity of the Notification.

- **Type** : Integer
- **SNMP Object Name** : CASTIRON-REGISTRATIONS-MIB::ciEvSeverity
- **SNMP OID** : 1.3.6.1.4.1.13336.2.2.1.2.1

## **3. JobID**

The ID of the job being run when an error occurred. If the error is unrelated to a specific job, this field is blank.

- **Type** : String
- **SNMP Object Name** : CASTIRON-REGISTRATIONS-MIB::ciEvJobID
- **SNMP OID** : 1.3.6.1.4.1.13336.2.2.1.2.4

#### **4. Orchestration**

Reference to an entry in the Orchestration table containing information about the orchestration associated with this event.

- **Type** : OID
- **SNMP Object Name** : CASTIRON-REGISTRATIONS-MIB::ciEvOrchestration
- **SNMP OID** : 1.3.6.1.4.1.13336.2.2.1.2.3

## **5. Queue**

The name of the queue.

- **Type** : String
- **SNMP Object Name** : CASTIRON-COMP-MQ-MIB::ciC13oEv5Queue
- **SNMP OID** : .1.3.6.1.4.1.13336.2.2.3.13.1.2.1.5.1

**Parent topic:** WebSphere MQ Operation [Notifications](#page-2195-0)

#### **Feedback** | **Notices**

**all** Last updated: Thursday, December 17, 2015 file:///dcs/markdown/workspace/Transform/out.html

http://pic.dhe.ibm.com/infocenter/wci/v7r0m0/topic/com.ibm.wci.notifications\_reference.doc/mq/mq\_operati on\_nomessage\_message.html

# <span id="page-2215-0"></span>**NoMessageFailure**

The MQ operation failed as there was no message on queue on server.

Level : *Severe*

Log Message : *No message available on queue "{QueueManager}" after {NumberOfRetryAttempts} attempt(s).*

System : *Orchestration*

SNMP Name : *CASTIRON-COMP-MQ-MIB::ciC13oNoMessageFailureEv2*

SNMP Enterprise : *.1.3.6.1.4.1.13336.2.2.3.13.1.2*

SNMP Trap Number : *2*

# **Variables**

The NoMessageFailure message contains the following variables:

### Table 1. NoMessageFailure Message Variables

# **1. SerialNumber**

The serial number of the appliance sending the trap.

- **Type** : String
- **SNMP Object Name** : CASTIRON-IA-MIB::ciIaPlatSerialNumber
- **SNMP OID** : 1.3.6.1.4.1.13336.2.2.2.1.1.3.3

#### **2. Severity**

Severity of the Notification.

- **Type** : Integer
- **SNMP Object Name** : CASTIRON-REGISTRATIONS-MIB::ciEvSeverity
- **SNMP OID** : 1.3.6.1.4.1.13336.2.2.1.2.1

## **3. JobID**

The ID of the job being run when an error occurred. If the error is unrelated to a specific job, this field is blank.

- **Type** : String
- **SNMP Object Name** : CASTIRON-REGISTRATIONS-MIB::ciEvJobID
- **SNMP OID** : 1.3.6.1.4.1.13336.2.2.1.2.4

```
4. Orchestration
```
Reference to an entry in the Orchestration table containing information about the orchestration associated with this event.

- **Type** : OID
- **SNMP Object Name** : CASTIRON-REGISTRATIONS-MIB::ciEvOrchestration
- **SNMP OID** : 1.3.6.1.4.1.13336.2.2.1.2.3

#### **5. QueueManager**

The name of the queue manager which activity was not able to connect.

- **Type** : String
- **SNMP Object Name** : CASTIRON-COMP-MQ-MIB::ciC13oEv2QueueManager
- **SNMP OID** : .1.3.6.1.4.1.13336.2.2.3.13.1.2.1.2.1

#### **6. NumberOfRetryAttempts**

The total number of attempted retries.

- **Type** : Integer
- **SNMP Object Name** : CASTIRON-COMP-MQ-MIB::ciC13oEv2NumberOfRetryAttempts
- **SNMP OID** : .1.3.6.1.4.1.13336.2.2.3.13.1.2.1.2.2

**Parent topic:** WebSphere MQ Operation [Notifications](#page-2195-0)

#### **Feedback** | **Notices**

**al** Last updated: Thursday, December 17, 2015 file:///dcs/markdown/workspace/Transform/out.html

<span id="page-2216-0"></span>http://pic.dhe.ibm.com/infocenter/wci/v7r0m0/topic/com.ibm.wci.notifications\_reference.doc/mq/mq\_operati on\_nomessagefailure\_message.html

# **NoMessageRetry**

The MQ operation failed as there was no message on queue on server. This will cause a retry.

Level : *Warning*

Log Message : *No message available on queue "{QueueManager}". Attempt {RetryAttemptNumber} of {TotalRetryAttempts}. Will try again in {IntervalForRetries} second(s).*

System : *Orchestration*

SNMP Name : *CASTIRON-COMP-MQ-MIB::ciC13oNoMessageRetryEv1*

SNMP Enterprise : *.1.3.6.1.4.1.13336.2.2.3.13.1.2*

SNMP Trap Number : *1*

# **Variables**

# Table 1. NoMessageRetry Message Variables

# **1. SerialNumber**

The serial number of the appliance sending the trap.

- **Type** : String
- **SNMP Object Name** : CASTIRON-IA-MIB::ciIaPlatSerialNumber
- **SNMP OID** : 1.3.6.1.4.1.13336.2.2.2.1.1.3.3

# **2. Severity**

Severity of the Notification.

- **Type** : Integer
- **SNMP Object Name** : CASTIRON-REGISTRATIONS-MIB::ciEvSeverity
- **SNMP OID** : 1.3.6.1.4.1.13336.2.2.1.2.1

# **3. JobID**

The ID of the job being run when an error occurred. If the error is unrelated to a specific job, this field is blank.

- **Type** : String
- **SNMP Object Name** : CASTIRON-REGISTRATIONS-MIB::ciEvJobID
- **SNMP OID** : 1.3.6.1.4.1.13336.2.2.1.2.4

## **4. Orchestration**

Reference to an entry in the Orchestration table containing information about the orchestration associated with this event.

- **Type** : OID
- **SNMP Object Name** : CASTIRON-REGISTRATIONS-MIB::ciEvOrchestration
- **SNMP OID** : 1.3.6.1.4.1.13336.2.2.1.2.3

## **5. QueueManager**

The name of the queue manager which activity was not able to connect.

- **Type** : String
- **SNMP Object Name** : CASTIRON-COMP-MQ-MIB::ciC13oEv1QueueManager
- **SNMP OID** : .1.3.6.1.4.1.13336.2.2.3.13.1.2.1.1.1

## **6. RetryAttemptNumber**

The current number of retries.

- **Type** : Integer
- **SNMP Object Name** : CASTIRON-COMP-MQ-MIB::ciC13oEv1RetryAttemptNumber
- **SNMP OID** : .1.3.6.1.4.1.13336.2.2.3.13.1.2.1.1.2

#### **7. TotalRetryAttempts**

The specified number of attempts to connect to the server before stopping.

- **Type** : Integer
- **SNMP Object Name** : CASTIRON-COMP-MQ-MIB::ciC13oEv1TotalRetryAttempts
- **SNMP OID** : .1.3.6.1.4.1.13336.2.2.3.13.1.2.1.1.3

### **8. IntervalForRetries**

The specified time interval between retries.

- **Type** : Integer
- **SNMP Object Name** : CASTIRON-COMP-MQ-MIB::ciC13oEv1IntervalForRetries
- **SNMP OID** : .1.3.6.1.4.1.13336.2.2.3.13.1.2.1.1.4

**Parent topic:** WebSphere MQ Operation [Notifications](#page-2195-0)

#### **Feedback** | **Notices**

**all** Last updated: Thursday, December 17, 2015 file:///dcs/markdown/workspace/Transform/out.html

<span id="page-2218-0"></span>http://pic.dhe.ibm.com/infocenter/wci/v7r0m0/topic/com.ibm.wci.notifications\_reference.doc/mq/mq\_operati on\_nomessageretry\_message.html

# **PollFailure**

The poll activity was not able to get messages from queue.

Level : *Severe*

Log Message : *Unable to get message from queue {QueueName}. MQ returned error code {ErrorCode}.*

System : *Orchestration*

SNMP Name : *CASTIRON-COMP-MQ-MIB::ciC13oPollFailureEv6*

SNMP Enterprise : *.1.3.6.1.4.1.13336.2.2.3.13.1.2*

SNMP Trap Number : *6*

# **Variables**

The PollFailure message contains the following variables:

Table 1. PollFailure Message Variables

#### **1. SerialNumber**

The serial number of the appliance sending the trap.

- **Type** : String
- **SNMP Object Name** : CASTIRON-IA-MIB::ciIaPlatSerialNumber
- **SNMP OID** : 1.3.6.1.4.1.13336.2.2.2.1.1.3.3

# **2. Severity**

Severity of the Notification.

- **Type** : Integer
- **SNMP Object Name** : CASTIRON-REGISTRATIONS-MIB::ciEvSeverity
- **SNMP OID** : 1.3.6.1.4.1.13336.2.2.1.2.1

# **3. JobID**

The ID of the job being run when an error occurred. If the error is unrelated to a specific job, this field is blank.

- **Type** : String
- **SNMP Object Name** : CASTIRON-REGISTRATIONS-MIB::ciEvJobID
- **SNMP OID** : 1.3.6.1.4.1.13336.2.2.1.2.4

## **4. Orchestration**

Reference to an entry in the Orchestration table containing information about the orchestration associated with this event.

- **Type** : OID
- **SNMP Object Name** : CASTIRON-REGISTRATIONS-MIB::ciEvOrchestration
- **SNMP OID** : 1.3.6.1.4.1.13336.2.2.1.2.3

# **5. QueueName**

The name of the queue.

- **Type** : String
- **SNMP Object Name** : CASTIRON-COMP-MQ-MIB::ciC13oEv6QueueName
- **SNMP OID** : .1.3.6.1.4.1.13336.2.2.3.13.1.2.1.6.1

## **6. ErrorCode**

The error code returned by the MQ server.

- **Type** : Integer
- **SNMP Object Name** : CASTIRON-COMP-MQ-MIB::ciC13oEv6ErrorCode
- **SNMP OID** : .1.3.6.1.4.1.13336.2.2.3.13.1.2.1.6.2

**Parent topic:** WebSphere MQ Operation [Notifications](#page-2195-0)

## **Feedback** | **Notices**

**all** Last updated: Thursday, December 17, 2015 file:///dcs/markdown/workspace/Transform/out.html

http://pic.dhe.ibm.com/infocenter/wci/v7r0m0/topic/com.ibm.wci.notifications\_reference.doc/mq/mq\_operati on\_pollfailure\_message.html

# <span id="page-2220-0"></span>**RFHFormatError**

Error encountered unmarshaling the MQRFH2 header.

Level : *Severe*

Log Message : *Error encountered unmarshaling the MQRFH2 header: {Message}.*

System : *Orchestration*

SNMP Name : *CASTIRON-COMP-MQ-MIB::ciC13oRFHFormatErrorEv12*

SNMP Enterprise : *.1.3.6.1.4.1.13336.2.2.3.13.1.2*

SNMP Trap Number : *12*

# **Variables**

The RFHFormatError message contains the following variables:

# Table 1. RFHFormatError Message Variables

#### **1. SerialNumber**

The serial number of the appliance sending the trap.

- **Type** : String
- **SNMP Object Name** : CASTIRON-IA-MIB::ciIaPlatSerialNumber
- **SNMP OID** : 1.3.6.1.4.1.13336.2.2.2.1.1.3.3

#### **2. Severity**

Severity of the Notification.

- **Type** : Integer
- **SNMP Object Name** : CASTIRON-REGISTRATIONS-MIB::ciEvSeverity
- **SNMP OID** : 1.3.6.1.4.1.13336.2.2.1.2.1

#### **3. JobID**

The ID of the job being run when an error occurred. If the error is unrelated to a specific job, this field is blank.

- **Type** : String
- **SNMP Object Name** : CASTIRON-REGISTRATIONS-MIB::ciEvJobID
- **SNMP OID** : 1.3.6.1.4.1.13336.2.2.1.2.4

# **4. Orchestration**

Reference to an entry in the Orchestration table containing information about the orchestration associated with this event.

- **Type** : OID
- **SNMP Object Name** : CASTIRON-REGISTRATIONS-MIB::ciEvOrchestration
- **SNMP OID** : 1.3.6.1.4.1.13336.2.2.1.2.3

#### **5. Message**

Textual description of the error.

- **Type** : String
- **SNMP Object Name** : CASTIRON-REGISTRATIONS-MIB::ciEvMessage
- **SNMP OID** : .1.3.6.1.4.1.13336.2.2.1.2.2

**Parent topic:** WebSphere MQ Operation [Notifications](#page-2195-0)

## **Feedback** | **Notices**

Last updated: Thursday, December 17, 2015 file:///dcs/markdown/workspace/Transform/out.html

<span id="page-2221-0"></span>http://pic.dhe.ibm.com/infocenter/wci/v7r0m0/topic/com.ibm.wci.notifications\_reference.doc/mq/mq\_operati on\_rfhformaterror\_message.html

# **ReasonCode**

The reason code for the MQ exception caught.

Level : *Info*

Log Message : *MQ Exception caught, reason code is {ReasonCode}*

System : *Orchestration*

SNMP Name : *CASTIRON-COMP-MQ-MIB::ciC13oReasonCodeEv13*

SNMP Enterprise : *.1.3.6.1.4.1.13336.2.2.3.13.1.2*

SNMP Trap Number : *13*

# **Variables**

The ReasonCode message contains the following variables:

# Table 1. ReasonCode Message Variables

## **1. SerialNumber**

The serial number of the appliance sending the trap.

- **Type** : String
- **SNMP Object Name** : CASTIRON-IA-MIB::ciIaPlatSerialNumber
- **SNMP OID** : 1.3.6.1.4.1.13336.2.2.2.1.1.3.3

## **2. Severity**

Severity of the Notification.

**Type** : Integer

- **SNMP Object Name** : CASTIRON-REGISTRATIONS-MIB::ciEvSeverity
- **SNMP OID** : 1.3.6.1.4.1.13336.2.2.1.2.1

# **3. JobID**

The ID of the job being run when an error occurred. If the error is unrelated to a specific job, this field is blank.

- **Type** : String
- **SNMP Object Name** : CASTIRON-REGISTRATIONS-MIB::ciEvJobID
- **SNMP OID** : 1.3.6.1.4.1.13336.2.2.1.2.4

### **4. Orchestration**

Reference to an entry in the Orchestration table containing information about the orchestration associated with this event.

- **Type** : OID
- **SNMP Object Name** : CASTIRON-REGISTRATIONS-MIB::ciEvOrchestration
- **SNMP OID** : 1.3.6.1.4.1.13336.2.2.1.2.3

# **5. ReasonCode**

The reason code for the MQ exception.

- **Type** : Integer
- **SNMP Object Name** : CASTIRON-COMP-MQ-MIB::ciC13oEv13ReasonCode
- **SNMP OID** : .1.3.6.1.4.1.13336.2.2.3.13.1.2.1.13.1

**Parent topic:** WebSphere MQ Operation [Notifications](#page-2195-0)

## **Feedback** | **Notices**

**all** Last updated: Thursday, December 17, 2015 file:///dcs/markdown/workspace/Transform/out.html

http://pic.dhe.ibm.com/infocenter/wci/v7r0m0/topic/com.ibm.wci.notifications\_reference.doc/mq/mq\_operati on reasoncode message.html

# <span id="page-2222-0"></span>**WebSphere MQ Internal Notifications**

Provides a comprehensive list of internal notifications sent from the WebSphere MQ Module.

[InputParamNull](#page-2223-0)

The input parameter specified is of zero length.

• [InternalFailure](#page-2224-0) There was an internal error in MQ activity.

**Parent topic:** [WebSphere](#page-2188-0) MQ Module

**all** Last updated: Thursday, December 17, 2015 file:///dcs/markdown/workspace/Transform/out.html

<span id="page-2223-0"></span>http://pic.dhe.ibm.com/infocenter/wci/v7r0m0/topic/com.ibm.wci.notifications\_reference.doc/mq/mq\_interna l\_notifications\_list.html

# **InputParamNull**

The input parameter specified is of zero length.

Level : *Severe*

Log Message : *The input parameter "{InputParam}" is zero length.*

System : *Orchestration*

SNMP Name : *CASTIRON-COMP-MQ-MIB::ciC13iInputParamNullEv1*

SNMP Enterprise : *.1.3.6.1.4.1.13336.2.2.3.13.1.3*

SNMP Trap Number : *1*

# **Variables**

The InputParamNull message contains the following variables:

# Table 1. InputParamNull Message Variables

## **1. SerialNumber**

The serial number of the appliance sending the trap.

- **Type** : String
- **SNMP Object Name** : CASTIRON-IA-MIB::ciIaPlatSerialNumber
- **SNMP OID** : 1.3.6.1.4.1.13336.2.2.2.1.1.3.3

#### **2. Severity**

Severity of the Notification.

- **Type** : Integer
- **SNMP Object Name** : CASTIRON-REGISTRATIONS-MIB::ciEvSeverity
- **SNMP OID** : 1.3.6.1.4.1.13336.2.2.1.2.1

## **3. JobID**

The ID of the job being run when an error occurred. If the error is unrelated to a specific job, this field is blank.

- **Type** : String
- **SNMP Object Name** : CASTIRON-REGISTRATIONS-MIB::ciEvJobID
- **SNMP OID** : 1.3.6.1.4.1.13336.2.2.1.2.4

# **4. Orchestration**

Reference to an entry in the Orchestration table containing information about the orchestration associated with this event.

- **Type** : OID
- **SNMP Object Name** : CASTIRON-REGISTRATIONS-MIB::ciEvOrchestration
- **SNMP OID** : 1.3.6.1.4.1.13336.2.2.1.2.3

## **5. InputParam**

The input parameter that was specified.

- **Type** : String
- **SNMP Object Name** : CASTIRON-COMP-MQ-MIB::ciC13iEv1InputParam
- **SNMP OID** : .1.3.6.1.4.1.13336.2.2.3.13.1.3.1.1.1

**Parent topic:** WebSphere MQ Internal [Notifications](#page-2222-0)

#### **Feedback** | **Notices**

**al** Last updated: Thursday, December 17, 2015 file:///dcs/markdown/workspace/Transform/out.html

<span id="page-2224-0"></span>http://pic.dhe.ibm.com/infocenter/wci/v7r0m0/topic/com.ibm.wci.notifications\_reference.doc/mq/mq\_interna l\_inputparamnull\_message.html

# **InternalFailure**

There was an internal error in MQ activity.

Level : *Severe*

Log Message : *An internal error occurred: {Message}.*

System : *Orchestration*

SNMP Name : *CASTIRON-COMP-MQ-MIB::ciC13iInternalFailureEv2*

SNMP Enterprise : *.1.3.6.1.4.1.13336.2.2.3.13.1.3*

SNMP Trap Number : *2*

# **Variables**

The InternalFailure message contains the following variables:

Table 1. InternalFailure Message Variables

# **1. SerialNumber**

The serial number of the appliance sending the trap.

- **Type** : String
- **SNMP Object Name** : CASTIRON-IA-MIB::ciIaPlatSerialNumber
- **SNMP OID** : 1.3.6.1.4.1.13336.2.2.2.1.1.3.3

## **2. Severity**

Severity of the Notification.

- **Type** : Integer
- **SNMP Object Name** : CASTIRON-REGISTRATIONS-MIB::ciEvSeverity
- **SNMP OID** : 1.3.6.1.4.1.13336.2.2.1.2.1

# **3. JobID**

The ID of the job being run when an error occurred. If the error is unrelated to a specific job, this field is blank.

- **Type** : String
- **SNMP Object Name** : CASTIRON-REGISTRATIONS-MIB::ciEvJobID
- **SNMP OID** : 1.3.6.1.4.1.13336.2.2.1.2.4

## **4. Orchestration**

Reference to an entry in the Orchestration table containing information about the orchestration associated with this event.

- **Type** : OID
- **SNMP Object Name** : CASTIRON-REGISTRATIONS-MIB::ciEvOrchestration
- **SNMP OID** : 1.3.6.1.4.1.13336.2.2.1.2.3

## **5. Message**

Textual description of the error.

- **Type** : String
- **SNMP Object Name** : CASTIRON-REGISTRATIONS-MIB::ciEvMessage
- **SNMP OID** : .1.3.6.1.4.1.13336.2.2.1.2.2

**Parent topic:** WebSphere MQ Internal [Notifications](#page-2222-0)

## **Feedback** | **Notices**

**all** Last updated: Thursday, December 17, 2015 file:///dcs/markdown/workspace/Transform/out.html

<span id="page-2225-0"></span>http://pic.dhe.ibm.com/infocenter/wci/v7r0m0/topic/com.ibm.wci.notifications\_reference.doc/mq/mq\_interna l\_internalfailure\_message.html

# **Workday Module**

The Workday Module provides activities to act as a Workday client. This section contains details for the messages delivered from the Workday Module.

This topic provides the MIB Name and MIB OID information, in addition to high-level details about each notification in the Workday Module.

MIB Name : *CASTIRON-COMP-WD-MIB*

MIB OID : *.1.3.6.1.4.1.13336.2.2.3.24*

The following table provides an alphabetical list of all notifications that can be issued by the Workday Module.

| <b>Notification</b>     | Level   | <b>System</b> | <b>Description</b>                                                                                                    |
|-------------------------|---------|---------------|----------------------------------------------------------------------------------------------------|
| AlreadyRegistered       | Severe  | Orchestration | The URI/port is already registered by the Workday<br>activity.                                                          |
| CleanUpMessage          | Severe  | Orchestration | Unable to process the request. Additional information<br>about the error can be found on the Web<br>Management Console. |
| <b>ConnectFailed</b>    | Severe  | Orchestration | The workday operation failed because a connection to<br>the server could not be established.                            |
| <b>ConnectRetry</b>     | Warning | Orchestration | The workday operation failed while trying to connect<br>to the server. This will cause a retry.                         |
| DataMessageAccepted     | Info    | Orchestration | SOAP message has been accepted by the Integration<br>Appliance.                                                         |
| <b>MissingProtocol</b>  | Warning | Orchestration | Please put the protocol used in fromt of input<br>parameter location.                                                   |
| NotRegistered           | Severe  | Orchestration | The URI/port has not been registered by the Workday<br>activity.                                                        |
| OperationNameNull       | Severe  | Orchestration | Operation name must not be null or empty.                                                                               |
| <b>TaskContextError</b> | Severe  | Orchestration | Error occurred while processing Workday activity due<br>to lost task context.                                           |
| TransportInfo           | Info    | Orchestration | The provide activity is started on local transport for<br>the URI.                                                      |
| <b>UriDeprecated</b>    | Warning | Orchestration | Workday Module has deprecated the input parameter<br>httpheaders/uri. The specified value will be ignored.              |
| <b>WDFaultString</b>    | Severe  | Orchestration | The fault string returned by the Workday activity.                                                                      |
| WorkdayException        | Severe  | Orchestration | Error occurred while processing Workday activity.                                                                       |

Table 1. Notifications issued by the Workday Module

- Workday Connection [Notifications](#page-2227-1) Provides a comprehensive list of connection notifications sent from the Workday Module.
- Workday Operation [Notifications](#page-2231-1) Provides a comprehensive list of operation notifications sent from the Workday Module.
- Workday Internal [Notifications](#page-2246-1) Provides a comprehensive list of internal notifications sent from the Workday Module.

**all** Last updated: Thursday, December 17, 2015 file:///dcs/markdown/workspace/Transform/out.html

http://pic.dhe.ibm.com/infocenter/wci/v7r0m0/topic/com.ibm.wci.notifications\_reference.doc/wd/about\_the wd\_module.html

# <span id="page-2227-1"></span>**Workday Connection Notifications**

Provides a comprehensive list of connection notifications sent from the Workday Module.

[ConnectFailed](#page-2227-0)

The workday operation failed because a connection to the server could not be established.

- [ConnectRetry](#page-2229-0)
	- The workday operation failed while trying to connect to the server. This will cause a retry.

**Parent topic:** [Workday](#page-2225-0) Module

**Feedback** | **Notices**

Last updated: Thursday, December 17, 2015 file:///dcs/markdown/workspace/Transform/out.html

http://pic.dhe.ibm.com/infocenter/wci/v7r0m0/topic/com.ibm.wci.notifications\_reference.doc/wd/wd\_connect ion\_notifications\_list.html

# <span id="page-2227-0"></span>**ConnectFailed**

The workday operation failed because a connection to the server could not be established.

Level : *Severe*

Log Message : *Error sending SOAP request to location: {LocationName}. Error is: {Message}*

System : *Orchestration*

SNMP Name : *CASTIRON-COMP-WD-MIB::ciC24cConnectFailedEv2*

SNMP Enterprise : *.1.3.6.1.4.1.13336.2.2.3.24.1.1*

SNMP Trap Number : *2*

# **Variables**

The ConnectFailed message contains the following variables:

Table 1. ConnectFailed Message Variables

#### **1. SerialNumber**

The serial number of the appliance sending the trap.

- **Type** : String
- **SNMP Object Name** : CASTIRON-IA-MIB::ciIaPlatSerialNumber
- **SNMP OID** : 1.3.6.1.4.1.13336.2.2.2.1.1.3.3

# **2. Severity**

Severity of the Notification.

- **Type** : Integer
- **SNMP Object Name** : CASTIRON-REGISTRATIONS-MIB::ciEvSeverity
- **SNMP OID** : 1.3.6.1.4.1.13336.2.2.1.2.1

# **3. JobID**

The ID of the job being run when an error occurred. If the error is unrelated to a specific job, this field is blank.

- **Type** : String
- **SNMP Object Name** : CASTIRON-REGISTRATIONS-MIB::ciEvJobID
- **SNMP OID** : 1.3.6.1.4.1.13336.2.2.1.2.4

# **4. Orchestration**

Reference to an entry in the Orchestration table containing information about the orchestration associated with this event.

- **Type** : OID
- **SNMP Object Name** : CASTIRON-REGISTRATIONS-MIB::ciEvOrchestration
- **SNMP OID** : 1.3.6.1.4.1.13336.2.2.1.2.3

## **5. LocationName**

The specified location which was not being able to connect.

- **Type** : String
- **SNMP Object Name** : CASTIRON-COMP-WD-MIB::ciC24cEv2LocationName
- **SNMP OID** : .1.3.6.1.4.1.13336.2.2.3.24.1.1.1.2.1

## **6. Message**

Textual description of the error.

- **Type** : String
- **SNMP Object Name** : CASTIRON-REGISTRATIONS-MIB::ciEvMessage
- **SNMP OID** : .1.3.6.1.4.1.13336.2.2.1.2.2

**Parent topic:** Workday Connection [Notifications](#page-2227-1)

**Feedback** | **Notices**

**al** Last updated: Thursday, December 17, 2015 file:///dcs/markdown/workspace/Transform/out.html

http://pic.dhe.ibm.com/infocenter/wci/v7r0m0/topic/com.ibm.wci.notifications\_reference.doc/wd/wd\_connect ion connectfailed message.html

# <span id="page-2229-0"></span>**ConnectRetry**

The workday operation failed while trying to connect to the server. This will cause a retry.

Level : *Warning*

Log Message : *Unable to send the SOAP request to {LocationName}. Error is: {Message}. Attempt {RetryAttemptNumber} of {TotalRetryAttempts}. Will retry again in {IntervalForRetries} second(s).*

System : *Orchestration*

SNMP Name : *CASTIRON-COMP-WD-MIB::ciC24cConnectRetryEv1*

SNMP Enterprise : *.1.3.6.1.4.1.13336.2.2.3.24.1.1*

SNMP Trap Number : *1*

# **Variables**

The ConnectRetry message contains the following variables:

## Table 1. ConnectRetry Message Variables

### **1. SerialNumber**

The serial number of the appliance sending the trap.

- **Type** : String
- **SNMP Object Name** : CASTIRON-IA-MIB::ciIaPlatSerialNumber
- **SNMP OID** : 1.3.6.1.4.1.13336.2.2.2.1.1.3.3

#### **2. Severity**

Severity of the Notification.

- **Type** : Integer
- **SNMP Object Name** : CASTIRON-REGISTRATIONS-MIB::ciEvSeverity
- **SNMP OID** : 1.3.6.1.4.1.13336.2.2.1.2.1

#### **3. JobID**

The ID of the job being run when an error occurred. If the error is unrelated to a specific job, this field is blank.

- **Type** : String
- **SNMP Object Name** : CASTIRON-REGISTRATIONS-MIB::ciEvJobID
- **SNMP OID** : 1.3.6.1.4.1.13336.2.2.1.2.4

### **4. Orchestration**

Reference to an entry in the Orchestration table containing information about the orchestration associated with this event.

- **Type** : OID
- **SNMP Object Name** : CASTIRON-REGISTRATIONS-MIB::ciEvOrchestration
- **SNMP OID** : 1.3.6.1.4.1.13336.2.2.1.2.3

#### **5. LocationName**

The specified location which was not being able to connect.

- **Type** : String
- **SNMP Object Name** : CASTIRON-COMP-WD-MIB::ciC24cEv1LocationName
- **SNMP OID** : .1.3.6.1.4.1.13336.2.2.3.24.1.1.1.1.1

#### **6. Message**

Textual description of the error.

- **Type** : String
- **SNMP Object Name** : CASTIRON-REGISTRATIONS-MIB::ciEvMessage
- **SNMP OID** : .1.3.6.1.4.1.13336.2.2.1.2.2

#### **7. RetryAttemptNumber**

The current number of retries.

- **Type** : Integer
- **SNMP Object Name** : CASTIRON-COMP-WD-MIB::ciC24cEv1RetryAttemptNumber
- **SNMP OID** : .1.3.6.1.4.1.13336.2.2.3.24.1.1.1.1.3

#### **8. TotalRetryAttempts**

The specified number of attempts to connect to the server before stopping.

- **Type** : Integer
- **SNMP Object Name** : CASTIRON-COMP-WD-MIB::ciC24cEv1TotalRetryAttempts
- **SNMP OID** : .1.3.6.1.4.1.13336.2.2.3.24.1.1.1.1.4

## **9. IntervalForRetries**

The specified time interval between retries.

- **Type** : Integer
- **SNMP Object Name** : CASTIRON-COMP-WD-MIB::ciC24cEv1IntervalForRetries
- **SNMP OID** : .1.3.6.1.4.1.13336.2.2.3.24.1.1.1.1.5

**Parent topic:** Workday Connection [Notifications](#page-2227-1)

#### **Feedback** | **Notices**

**all** Last updated: Thursday, December 17, 2015

<span id="page-2231-1"></span>http://pic.dhe.ibm.com/infocenter/wci/v7r0m0/topic/com.ibm.wci.notifications\_reference.doc/wd/wd\_connect ion\_connectretry\_message.html

# **Workday Operation Notifications**

Provides a comprehensive list of operation notifications sent from the Workday Module.

- [AlreadyRegistered](#page-2231-0) The URI/port is already registered by the Workday activity.
- [CleanUpMessage](#page-2233-0) Unable to process the request. Additional information about the error can be found on the Web Management Console.
- [DataMessageAccepted](#page-2234-0)

SOAP message has been accepted by the Integration Appliance.

- [MissingProtocol](#page-2236-0) Please put the protocol used in fromt of input parameter location.
- [NotRegistered](#page-2237-0) The URI/port has not been registered by the Workday activity.
- [OperationNameNull](#page-2239-0) Operation name must not be null or empty.
- [TransportInfo](#page-2240-0) The provide activity is started on local transport for the URI.
- [UriDeprecated](#page-2242-0) Workday Module has deprecated the input parameter httpheaders/uri. The specified value will be ignored.
- [WDFaultString](#page-2243-0) The fault string returned by the Workday activity.
- [WorkdayException](#page-2244-0) Error occurred while processing Workday activity.

# **Parent topic:** [Workday](#page-2225-0) Module

## **Feedback** | **Notices**

**剑** Last updated: Thursday, December 17, 2015 file:///dcs/markdown/workspace/Transform/out.html

http://pic.dhe.ibm.com/infocenter/wci/v7r0m0/topic/com.ibm.wci.notifications\_reference.doc/wd/wd\_operati on\_notifications\_list.html

# <span id="page-2231-0"></span>**AlreadyRegistered**

The URI/port is already registered by the Workday activity.

Level : *Severe*

Log Message : *[URI: {Uri}, Port: {Port}, Operation Name: {OperationName}] Workday has already been registered. Key: {RegistrationKey}*
System : *Orchestration*

SNMP Name : *CASTIRON-COMP-WD-MIB::ciC24oAlreadyRegisteredEv7*

SNMP Enterprise : *.1.3.6.1.4.1.13336.2.2.3.24.1.2*

SNMP Trap Number : *7*

# **Variables**

The AlreadyRegistered message contains the following variables:

# Table 1. AlreadyRegistered Message Variables

#### **1. SerialNumber**

The serial number of the appliance sending the trap.

- **Type** : String
- **SNMP Object Name** : CASTIRON-IA-MIB::ciIaPlatSerialNumber
- **SNMP OID** : 1.3.6.1.4.1.13336.2.2.2.1.1.3.3

# **2. Severity**

Severity of the Notification.

- **Type** : Integer
- **SNMP Object Name** : CASTIRON-REGISTRATIONS-MIB::ciEvSeverity
- **SNMP OID** : 1.3.6.1.4.1.13336.2.2.1.2.1

# **3. JobID**

The ID of the job being run when an error occurred. If the error is unrelated to a specific job, this field is blank.

- **Type** : String
- **SNMP Object Name** : CASTIRON-REGISTRATIONS-MIB::ciEvJobID
- **SNMP OID** : 1.3.6.1.4.1.13336.2.2.1.2.4

### **4. Orchestration**

Reference to an entry in the Orchestration table containing information about the orchestration associated with this event.

- **Type** : OID
- **SNMP Object Name** : CASTIRON-REGISTRATIONS-MIB::ciEvOrchestration
- **SNMP OID** : 1.3.6.1.4.1.13336.2.2.1.2.3

# **5. Uri**

The URI which is already registered.

- **Type** : String
- **SNMP Object Name** : CASTIRON-COMP-WD-MIB::ciC24oEv7Uri
- **SNMP OID** : .1.3.6.1.4.1.13336.2.2.3.24.1.2.1.7.1

# **6. Port**

The port which is already registered.

- **Type** : String
- **SNMP Object Name** : CASTIRON-COMP-WD-MIB::ciC24oEv7Port
- **SNMP OID** : .1.3.6.1.4.1.13336.2.2.3.24.1.2.1.7.2

# **7. OperationName**

The operation name which was specified.

- **Type** : String
- **SNMP Object Name** : CASTIRON-COMP-WD-MIB::ciC24oEv7OperationName
- **SNMP OID** : .1.3.6.1.4.1.13336.2.2.3.24.1.2.1.7.3

# **8. RegistrationKey**

Key used to identify this URI/Port/Operation

- **Type** : String
- **SNMP Object Name** : CASTIRON-COMP-WD-MIB::ciC24oEv7RegistrationKey
- **SNMP OID** : .1.3.6.1.4.1.13336.2.2.3.24.1.2.1.7.4

**Parent topic:** Workday Operation [Notifications](#page-2231-0)

#### **Feedback** | **Notices**

**al** Last updated: Thursday, December 17, 2015 file:///dcs/markdown/workspace/Transform/out.html

http://pic.dhe.ibm.com/infocenter/wci/v7r0m0/topic/com.ibm.wci.notifications\_reference.doc/wd/wd\_operati on\_alreadyregistered\_message.html

# **CleanUpMessage**

Unable to process the request. Additional information about the error can be found on the Web Management Console.

Level : *Severe*

Log Message : *Unable to process the request. Additional information about the error can be found on the Web Management Console.*

System : *Orchestration*

SNMP Name : *CASTIRON-COMP-WD-MIB::ciC24oCleanUpMessageEv9*

SNMP Enterprise : *.1.3.6.1.4.1.13336.2.2.3.24.1.2*

SNMP Trap Number : *9*

The CleanUpMessage message contains the following variables:

# Table 1. CleanUpMessage Message Variables

#### **1. SerialNumber**

The serial number of the appliance sending the trap.

- **Type** : String
- **SNMP Object Name** : CASTIRON-IA-MIB::ciIaPlatSerialNumber
- **SNMP OID** : 1.3.6.1.4.1.13336.2.2.2.1.1.3.3

#### **2. Severity**

Severity of the Notification.

- **Type** : Integer
- **SNMP Object Name** : CASTIRON-REGISTRATIONS-MIB::ciEvSeverity
- **SNMP OID** : 1.3.6.1.4.1.13336.2.2.1.2.1

### **3. JobID**

The ID of the job being run when an error occurred. If the error is unrelated to a specific job, this field is blank.

- **Type** : String
- **SNMP Object Name** : CASTIRON-REGISTRATIONS-MIB::ciEvJobID
- **SNMP OID** : 1.3.6.1.4.1.13336.2.2.1.2.4

#### **4. Orchestration**

Reference to an entry in the Orchestration table containing information about the orchestration associated with this event.

- **Type** : OID
- **SNMP Object Name** : CASTIRON-REGISTRATIONS-MIB::ciEvOrchestration
- **SNMP OID** : 1.3.6.1.4.1.13336.2.2.1.2.3

**Parent topic:** Workday Operation [Notifications](#page-2231-0)

#### **Feedback** | **Notices**

**all** Last updated: Thursday, December 17, 2015 file:///dcs/markdown/workspace/Transform/out.html

http://pic.dhe.ibm.com/infocenter/wci/v7r0m0/topic/com.ibm.wci.notifications\_reference.doc/wd/wd\_operati on\_cleanupmessage\_message.html

# **DataMessageAccepted**

SOAP message has been accepted by the Integration Appliance.

Level : *Info*

Log Message : *SOAP message has been accepted by the Integration Appliance.*

System : *Orchestration*

SNMP Name : *CASTIRON-COMP-WD-MIB::ciC24oDataMessageAcceptedEv1*

SNMP Enterprise : *.1.3.6.1.4.1.13336.2.2.3.24.1.2*

SNMP Trap Number : *1*

# **Variables**

The DataMessageAccepted message contains the following variables:

# Table 1. DataMessageAccepted Message Variables

# **1. SerialNumber**

The serial number of the appliance sending the trap.

- **Type** : String
- **SNMP Object Name** : CASTIRON-IA-MIB::ciIaPlatSerialNumber
- **SNMP OID** : 1.3.6.1.4.1.13336.2.2.2.1.1.3.3

# **2. Severity**

Severity of the Notification.

- **Type** : Integer
- **SNMP Object Name** : CASTIRON-REGISTRATIONS-MIB::ciEvSeverity
- **SNMP OID** : 1.3.6.1.4.1.13336.2.2.1.2.1

# **3. JobID**

The ID of the job being run when an error occurred. If the error is unrelated to a specific job, this field is blank.

- **Type** : String
- **SNMP Object Name** : CASTIRON-REGISTRATIONS-MIB::ciEvJobID
- **SNMP OID** : 1.3.6.1.4.1.13336.2.2.1.2.4

# **4. Orchestration**

Reference to an entry in the Orchestration table containing information about the orchestration associated with this event.

- **Type** : OID
- **SNMP Object Name** : CASTIRON-REGISTRATIONS-MIB::ciEvOrchestration
- **SNMP OID** : 1.3.6.1.4.1.13336.2.2.1.2.3

**Parent topic:** Workday Operation [Notifications](#page-2231-0)

**all** Last updated: Thursday, December 17, 2015 file:///dcs/markdown/workspace/Transform/out.html

http://pic.dhe.ibm.com/infocenter/wci/v7r0m0/topic/com.ibm.wci.notifications\_reference.doc/wd/wd\_operati on\_datamessageaccepted\_message.html

# **MissingProtocol**

Please put the protocol used in fromt of input parameter location.

Level : *Warning*

Log Message : *Please put the protocol used (e.g. {Protocol}) in front of the input parameter location: {LocationName}*

System : *Orchestration*

SNMP Name : *CASTIRON-COMP-WD-MIB::ciC24oMissingProtocolEv5*

SNMP Enterprise : *.1.3.6.1.4.1.13336.2.2.3.24.1.2*

SNMP Trap Number : *5*

# **Variables**

The MissingProtocol message contains the following variables:

# Table 1. MissingProtocol Message Variables

## **1. SerialNumber**

The serial number of the appliance sending the trap.

- **Type** : String
- **SNMP Object Name** : CASTIRON-IA-MIB::ciIaPlatSerialNumber
- **SNMP OID** : 1.3.6.1.4.1.13336.2.2.2.1.1.3.3

#### **2. Severity**

Severity of the Notification.

- **Type** : Integer
- **SNMP Object Name** : CASTIRON-REGISTRATIONS-MIB::ciEvSeverity
- **SNMP OID** : 1.3.6.1.4.1.13336.2.2.1.2.1

### **3. JobID**

The ID of the job being run when an error occurred. If the error is unrelated to a specific job, this field is blank.

- **Type** : String
- **SNMP Object Name** : CASTIRON-REGISTRATIONS-MIB::ciEvJobID
- **SNMP OID** : 1.3.6.1.4.1.13336.2.2.1.2.4

#### **4. Orchestration**

Reference to an entry in the Orchestration table containing information about the orchestration associated with this event.

- **Type** : OID
- **SNMP Object Name** : CASTIRON-REGISTRATIONS-MIB::ciEvOrchestration
- **SNMP OID** : 1.3.6.1.4.1.13336.2.2.1.2.3

#### **5. Protocol**

The protocol value that can be specified.

- **Type** : String
- **SNMP Object Name** : CASTIRON-COMP-WD-MIB::ciC24oEv5Protocol
- **SNMP OID** : .1.3.6.1.4.1.13336.2.2.3.24.1.2.1.5.1

#### **6. LocationName**

The location name parameter before which protocol has to be specified.

- **Type** : String
- **SNMP Object Name** : CASTIRON-COMP-WD-MIB::ciC24oEv5LocationName
- **SNMP OID** : .1.3.6.1.4.1.13336.2.2.3.24.1.2.1.5.2

**Parent topic:** Workday Operation [Notifications](#page-2231-0)

#### **Feedback** | **Notices**

**all** Last updated: Thursday, December 17, 2015 file:///dcs/markdown/workspace/Transform/out.html

http://pic.dhe.ibm.com/infocenter/wci/v7r0m0/topic/com.ibm.wci.notifications\_reference.doc/wd/wd\_operati on\_missingprotocol\_message.html

# **NotRegistered**

The URI/port has not been registered by the Workday activity.

Level : *Severe*

Log Message : *[URI: {Uri}, Port: {Port}, Operation Name: {OperationName}] has not been registered. Key: {KeyName}*

System : *Orchestration*

SNMP Name : *CASTIRON-COMP-WD-MIB::ciC24oNotRegisteredEv8*

SNMP Enterprise : *.1.3.6.1.4.1.13336.2.2.3.24.1.2*

SNMP Trap Number : *8*

# **Variables**

The NotRegistered message contains the following variables:

# Table 1. NotRegistered Message Variables

#### **1. SerialNumber**

The serial number of the appliance sending the trap.

- **Type** : String
- **SNMP Object Name** : CASTIRON-IA-MIB::ciIaPlatSerialNumber
- **SNMP OID** : 1.3.6.1.4.1.13336.2.2.2.1.1.3.3

#### **2. Severity**

Severity of the Notification.

- **Type** : Integer
- **SNMP Object Name** : CASTIRON-REGISTRATIONS-MIB::ciEvSeverity
- **SNMP OID** : 1.3.6.1.4.1.13336.2.2.1.2.1

### **3. JobID**

The ID of the job being run when an error occurred. If the error is unrelated to a specific job, this field is blank.

- **Type** : String
- **SNMP Object Name** : CASTIRON-REGISTRATIONS-MIB::ciEvJobID
- **SNMP OID** : 1.3.6.1.4.1.13336.2.2.1.2.4

#### **4. Orchestration**

Reference to an entry in the Orchestration table containing information about the orchestration associated with this event.

- **Type** : OID
- **SNMP Object Name** : CASTIRON-REGISTRATIONS-MIB::ciEvOrchestration
- **SNMP OID** : 1.3.6.1.4.1.13336.2.2.1.2.3

# **5. Uri**

The URI which is not registered.

- **Type** : String
- **SNMP Object Name** : CASTIRON-COMP-WD-MIB::ciC24oEv8Uri
- **SNMP OID** : .1.3.6.1.4.1.13336.2.2.3.24.1.2.1.8.1

#### **6. Port**

The port which is not registered.

- **Type** : String
- **SNMP Object Name** : CASTIRON-COMP-WD-MIB::ciC24oEv8Port
- **SNMP OID** : .1.3.6.1.4.1.13336.2.2.3.24.1.2.1.8.2

# **7. OperationName**

The operation name which was specified.

- **Type** : String
- **SNMP Object Name** : CASTIRON-COMP-WD-MIB::ciC24oEv8OperationName
- **SNMP OID** : .1.3.6.1.4.1.13336.2.2.3.24.1.2.1.8.3

# **8. KeyName**

The key name which was specified.

- **Type** : String
- **SNMP Object Name** : CASTIRON-COMP-WD-MIB::ciC24oEv8KeyName
- **SNMP OID** : .1.3.6.1.4.1.13336.2.2.3.24.1.2.1.8.4

**Parent topic:** Workday Operation [Notifications](#page-2231-0)

#### **Feedback** | **Notices**

**all** Last updated: Thursday, December 17, 2015 file:///dcs/markdown/workspace/Transform/out.html

http://pic.dhe.ibm.com/infocenter/wci/v7r0m0/topic/com.ibm.wci.notifications\_reference.doc/wd/wd\_operati on\_notregistered\_message.html

# **OperationNameNull**

Operation name must not be null or empty.

Level : *Severe*

Log Message : *Operation name must not be null or empty!*

System : *Orchestration*

SNMP Name : *CASTIRON-COMP-WD-MIB::ciC24oOperationNameNullEv2*

SNMP Enterprise : *.1.3.6.1.4.1.13336.2.2.3.24.1.2*

SNMP Trap Number : *2*

# **Variables**

The OperationNameNull message contains the following variables:

# Table 1. OperationNameNull Message Variables

# **1. SerialNumber**

The serial number of the appliance sending the trap.

**Type** : String

- **SNMP Object Name** : CASTIRON-IA-MIB::ciIaPlatSerialNumber
- **SNMP OID** : 1.3.6.1.4.1.13336.2.2.2.1.1.3.3

#### **2. Severity**

Severity of the Notification.

- **Type** : Integer
- **SNMP Object Name** : CASTIRON-REGISTRATIONS-MIB::ciEvSeverity
- **SNMP OID** : 1.3.6.1.4.1.13336.2.2.1.2.1

# **3. JobID**

The ID of the job being run when an error occurred. If the error is unrelated to a specific job, this field is blank.

- **Type** : String
- **SNMP Object Name** : CASTIRON-REGISTRATIONS-MIB::ciEvJobID
- **SNMP OID** : 1.3.6.1.4.1.13336.2.2.1.2.4

# **4. Orchestration**

Reference to an entry in the Orchestration table containing information about the orchestration associated with this event.

- **Type** : OID
- **SNMP Object Name** : CASTIRON-REGISTRATIONS-MIB::ciEvOrchestration
- **SNMP OID** : 1.3.6.1.4.1.13336.2.2.1.2.3

**Parent topic:** Workday Operation [Notifications](#page-2231-0)

# **Feedback** | **Notices**

**al** Last updated: Thursday, December 17, 2015 file:///dcs/markdown/workspace/Transform/out.html

http://pic.dhe.ibm.com/infocenter/wci/v7r0m0/topic/com.ibm.wci.notifications\_reference.doc/wd/wd\_operati on\_operationnamenull\_message.html

# **TransportInfo**

The provide activity is started on local transport for the URI.

Level : *Info*

Log Message : *The provide activity is started on local transport for the URI: {URI}*

System : *Orchestration*

SNMP Name : *CASTIRON-COMP-WD-MIB::ciC24oTransportInfoEv10*

SNMP Enterprise : *.1.3.6.1.4.1.13336.2.2.3.24.1.2*

# **Variables**

The TransportInfo message contains the following variables:

# Table 1. TransportInfo Message Variables

# **1. SerialNumber**

The serial number of the appliance sending the trap.

- **Type** : String
- **SNMP Object Name** : CASTIRON-IA-MIB::ciIaPlatSerialNumber
- **SNMP OID** : 1.3.6.1.4.1.13336.2.2.2.1.1.3.3

#### **2. Severity**

Severity of the Notification.

- **Type** : Integer
- **SNMP Object Name** : CASTIRON-REGISTRATIONS-MIB::ciEvSeverity
- **SNMP OID** : 1.3.6.1.4.1.13336.2.2.1.2.1

# **3. JobID**

The ID of the job being run when an error occurred. If the error is unrelated to a specific job, this field is blank.

- **Type** : String
- **SNMP Object Name** : CASTIRON-REGISTRATIONS-MIB::ciEvJobID
- **SNMP OID** : 1.3.6.1.4.1.13336.2.2.1.2.4

#### **4. Orchestration**

Reference to an entry in the Orchestration table containing information about the orchestration associated with this event.

- **Type** : OID
- **SNMP Object Name** : CASTIRON-REGISTRATIONS-MIB::ciEvOrchestration
- **SNMP OID** : 1.3.6.1.4.1.13336.2.2.1.2.3

#### **5. URI**

URI at which provie activity was started.

- **Type** : String
- **SNMP Object Name** : CASTIRON-COMP-WD-MIB::ciC24oEv10URI
- **SNMP OID** : .1.3.6.1.4.1.13336.2.2.3.24.1.2.1.10.1

**Parent topic:** Workday Operation [Notifications](#page-2231-0)

**all** Last updated: Thursday, December 17, 2015 file:///dcs/markdown/workspace/Transform/out.html

http://pic.dhe.ibm.com/infocenter/wci/v7r0m0/topic/com.ibm.wci.notifications\_reference.doc/wd/wd\_operati on\_transportinfo\_message.html

# **UriDeprecated**

Workday Module has deprecated the input parameter httpheaders/uri. The specified value will be ignored.

Level : *Warning*

Log Message : *Workday Module has deprecated the input parameter "httpheaders/uri". The value: {Value} will be ignored. Please set the URL (e.g. http://www.castiron.com/Workday) at the location in the endpoint panel or at the input parameter "location".*

System : *Orchestration*

SNMP Name : *CASTIRON-COMP-WD-MIB::ciC24oUriDeprecatedEv6*

SNMP Enterprise : *.1.3.6.1.4.1.13336.2.2.3.24.1.2*

SNMP Trap Number : *6*

# **Variables**

The UriDeprecated message contains the following variables:

# Table 1. UriDeprecated Message Variables

## **1. SerialNumber**

The serial number of the appliance sending the trap.

- **Type** : String
- **SNMP Object Name** : CASTIRON-IA-MIB::ciIaPlatSerialNumber
- **SNMP OID** : 1.3.6.1.4.1.13336.2.2.2.1.1.3.3

# **2. Severity**

Severity of the Notification.

- **Type** : Integer
- **SNMP Object Name** : CASTIRON-REGISTRATIONS-MIB::ciEvSeverity
- **SNMP OID** : 1.3.6.1.4.1.13336.2.2.1.2.1

# **3. JobID**

The ID of the job being run when an error occurred. If the error is unrelated to a specific job, this field is blank.

- **Type** : String
- **SNMP Object Name** : CASTIRON-REGISTRATIONS-MIB::ciEvJobID
- **SNMP OID** : 1.3.6.1.4.1.13336.2.2.1.2.4

# **4. Orchestration**

Reference to an entry in the Orchestration table containing information about the orchestration associated with this event.

- **Type** : OID
- **SNMP Object Name** : CASTIRON-REGISTRATIONS-MIB::ciEvOrchestration
- **SNMP OID** : 1.3.6.1.4.1.13336.2.2.1.2.3

# **5. Value**

The value which will be ignored due to deprecated input parameter.

- **Type** : String
- **SNMP Object Name** : CASTIRON-COMP-WD-MIB::ciC24oEv6Value
- **SNMP OID** : .1.3.6.1.4.1.13336.2.2.3.24.1.2.1.6.1

**Parent topic:** Workday Operation [Notifications](#page-2231-0)

#### **Feedback** | **Notices**

**all** Last updated: Thursday, December 17, 2015 file:///dcs/markdown/workspace/Transform/out.html

http://pic.dhe.ibm.com/infocenter/wci/v7r0m0/topic/com.ibm.wci.notifications\_reference.doc/wd/wd\_operati on\_urideprecated\_message.html

# **WDFaultString**

The fault string returned by the Workday activity.

Level : *Severe*

Log Message : *{Message}*

System : *Orchestration*

SNMP Name : *CASTIRON-COMP-WD-MIB::ciC24oWDFaultStringEv3*

SNMP Enterprise : *.1.3.6.1.4.1.13336.2.2.3.24.1.2*

SNMP Trap Number : *3*

# **Variables**

The WDFaultString message contains the following variables:

# Table 1. WDFaultString Message Variables

# **1. SerialNumber**

The serial number of the appliance sending the trap.

- **Type** : String
- **SNMP Object Name** : CASTIRON-IA-MIB::ciIaPlatSerialNumber
- **SNMP OID** : 1.3.6.1.4.1.13336.2.2.2.1.1.3.3

#### **2. Severity**

Severity of the Notification.

- **Type** : Integer
- **SNMP Object Name** : CASTIRON-REGISTRATIONS-MIB::ciEvSeverity
- **SNMP OID** : 1.3.6.1.4.1.13336.2.2.1.2.1

# **3. JobID**

The ID of the job being run when an error occurred. If the error is unrelated to a specific job, this field is blank.

- **Type** : String
- **SNMP Object Name** : CASTIRON-REGISTRATIONS-MIB::ciEvJobID
- **SNMP OID** : 1.3.6.1.4.1.13336.2.2.1.2.4

# **4. Orchestration**

Reference to an entry in the Orchestration table containing information about the orchestration associated with this event.

- **Type** : OID
- **SNMP Object Name** : CASTIRON-REGISTRATIONS-MIB::ciEvOrchestration
- **SNMP OID** : 1.3.6.1.4.1.13336.2.2.1.2.3

# **5. Message**

Textual description of the error.

- **Type** : String
- **SNMP Object Name** : CASTIRON-REGISTRATIONS-MIB::ciEvMessage
- **SNMP OID** : .1.3.6.1.4.1.13336.2.2.1.2.2

**Parent topic:** Workday Operation [Notifications](#page-2231-0)

# **Feedback** | **Notices**

**all** Last updated: Thursday, December 17, 2015 file:///dcs/markdown/workspace/Transform/out.html

http://pic.dhe.ibm.com/infocenter/wci/v7r0m0/topic/com.ibm.wci.notifications\_reference.doc/wd/wd\_operati on\_wdfaultstring\_message.html

# **WorkdayException**

Error occurred while processing Workday activity.

Level : *Severe*

Log Message : *Exception while processing Workday activity. Error message: {Message}. Caused by: {Cause}*

System : *Orchestration*

SNMP Name : *CASTIRON-COMP-WD-MIB::ciC24oWorkdayExceptionEv4*

SNMP Enterprise : *.1.3.6.1.4.1.13336.2.2.3.24.1.2*

SNMP Trap Number : *4*

# **Variables**

The WorkdayException message contains the following variables:

# Table 1. WorkdayException Message Variables

#### **1. SerialNumber**

The serial number of the appliance sending the trap.

- **Type** : String
- **SNMP Object Name** : CASTIRON-IA-MIB::ciIaPlatSerialNumber
- **SNMP OID** : 1.3.6.1.4.1.13336.2.2.2.1.1.3.3

#### **2. Severity**

Severity of the Notification.

- **Type** : Integer
- **SNMP Object Name** : CASTIRON-REGISTRATIONS-MIB::ciEvSeverity
- **SNMP OID** : 1.3.6.1.4.1.13336.2.2.1.2.1

#### **3. JobID**

The ID of the job being run when an error occurred. If the error is unrelated to a specific job, this field is blank.

- **Type** : String
- **SNMP Object Name** : CASTIRON-REGISTRATIONS-MIB::ciEvJobID
- **SNMP OID** : 1.3.6.1.4.1.13336.2.2.1.2.4

#### **4. Orchestration**

Reference to an entry in the Orchestration table containing information about the orchestration associated with this event.

- **Type** : OID
- **SNMP Object Name** : CASTIRON-REGISTRATIONS-MIB::ciEvOrchestration
- **SNMP OID** : 1.3.6.1.4.1.13336.2.2.1.2.3

#### **5. Message**

Textual description of the error.

**Type** : String

- **SNMP Object Name** : CASTIRON-REGISTRATIONS-MIB::ciEvMessage
- **SNMP OID** : .1.3.6.1.4.1.13336.2.2.1.2.2

#### **6. Cause**

The cause of the error message.

- **Type** : String
- **SNMP Object Name** : CASTIRON-COMP-WD-MIB::ciC24oEv4Cause
- **SNMP OID** : .1.3.6.1.4.1.13336.2.2.3.24.1.2.1.4.2

**Parent topic:** Workday Operation [Notifications](#page-2231-0)

#### **Feedback** | **Notices**

**all** Last updated: Thursday, December 17, 2015 file:///dcs/markdown/workspace/Transform/out.html

http://pic.dhe.ibm.com/infocenter/wci/v7r0m0/topic/com.ibm.wci.notifications\_reference.doc/wd/wd\_operati on\_workdayexception\_message.html

# <span id="page-2246-1"></span>**Workday Internal Notifications**

Provides a comprehensive list of internal notifications sent from the Workday Module.

[TaskContextError](#page-2246-0) Error occurred while processing Workday activity due to lost task context.

#### **Parent topic:** [Workday](#page-2225-0) Module

#### **Feedback** | **Notices**

**剑 Last updated: Thursday, December 17, 2015** file:///dcs/markdown/workspace/Transform/out.html

<span id="page-2246-0"></span>http://pic.dhe.ibm.com/infocenter/wci/v7r0m0/topic/com.ibm.wci.notifications\_reference.doc/wd/wd\_internal \_notifications\_list.html

# **TaskContextError**

Error occurred while processing Workday activity due to lost task context.

Level : *Severe*

Log Message : *Exception while processing Workday activity. Error message: {Message}. The task context is lost. The appliance may have been restarted, losing the task context that cannot be saved on the disk.*

System : *Orchestration*

SNMP Name : *CASTIRON-COMP-WD-MIB::ciC24iTaskContextErrorEv1*

SNMP Enterprise : *.1.3.6.1.4.1.13336.2.2.3.24.1.3*

SNMP Trap Number : *1*

# **Variables**

The TaskContextError message contains the following variables:

# Table 1. TaskContextError Message Variables

### **1. SerialNumber**

The serial number of the appliance sending the trap.

- **Type** : String
- **SNMP Object Name** : CASTIRON-IA-MIB::ciIaPlatSerialNumber
- **SNMP OID** : 1.3.6.1.4.1.13336.2.2.2.1.1.3.3

# **2. Severity**

Severity of the Notification.

- **Type** : Integer
- **SNMP Object Name** : CASTIRON-REGISTRATIONS-MIB::ciEvSeverity
- **SNMP OID** : 1.3.6.1.4.1.13336.2.2.1.2.1

#### **3. JobID**

The ID of the job being run when an error occurred. If the error is unrelated to a specific job, this field is blank.

- **Type** : String
- **SNMP Object Name** : CASTIRON-REGISTRATIONS-MIB::ciEvJobID
- **SNMP OID** : 1.3.6.1.4.1.13336.2.2.1.2.4

# **4. Orchestration**

Reference to an entry in the Orchestration table containing information about the orchestration associated with this event.

- **Type** : OID
- **SNMP Object Name** : CASTIRON-REGISTRATIONS-MIB::ciEvOrchestration
- **SNMP OID** : 1.3.6.1.4.1.13336.2.2.1.2.3

#### **5. Message**

Textual description of the error.

- **Type** : String
- **SNMP Object Name** : CASTIRON-REGISTRATIONS-MIB::ciEvMessage
- **SNMP OID** : .1.3.6.1.4.1.13336.2.2.1.2.2

#### **Feedback** | **Notices**

**all** Last updated: Thursday, December 17, 2015 file:///dcs/markdown/workspace/Transform/out.html

<span id="page-2248-1"></span>http://pic.dhe.ibm.com/infocenter/wci/v7r0m0/topic/com.ibm.wci.notifications\_reference.doc/wd/wd\_internal \_taskcontexterror\_message.html

# **XML Module**

The XML Module provides activities for generating and parsing XML content. This section contains details for the messages delivered from the XML Module.

This topic provides the MIB Name and MIB OID information, in addition to high-level details about each notification in the XML Module.

MIB Name : *CASTIRON-COMP-XML-MIB*

MIB OID : *.1.3.6.1.4.1.13336.2.2.3.12*

The following table provides an alphabetical list of all notifications that can be issued by the XML Module.

| <b>Notification</b>      | Level  | <b>System</b> | <b>Description</b>                                              |  |
|--------------------------|--------|---------------|-----------------------------------------------------------------|--|
| <b>TransformError</b>    | Severe | Orchestration | There was an error while transforming the XML.                  |  |
| ValidateInitialize       | Severe | Orchestration | There was an error while initializing the validate<br>activity. |  |
| <b>XMLParseError</b>     | Severe | Orchestration | There was an error while parsing the XML.                       |  |
| <b>XMLQueryError</b>     | Severe | Orchestration | There was an error while querying the XML.                      |  |
| <b>XMLSerializeError</b> | Severe | Orchestration | There was an error while serializing the XML.                   |  |

Table 1. Notifications issued by the XML Module

XML Operation [Notifications](#page-2248-0) Provides a comprehensive list of operation notifications sent from the XML Module.

#### **Feedback** | **Notices**

**all** Last updated: Thursday, December 17, 2015 file:///dcs/markdown/workspace/Transform/out.html

<span id="page-2248-0"></span>http://pic.dhe.ibm.com/infocenter/wci/v7r0m0/topic/com.ibm.wci.notifications\_reference.doc/xml/about\_the\_ xml\_module.html

# **XML Operation Notifications**

Provides a comprehensive list of operation notifications sent from the XML Module.

- [TransformError](#page-2249-0) There was an error while transforming the XML. [ValidateInitialize](#page-2250-0)
- There was an error while initializing the validate activity.
- [XMLParseError](#page-2252-0) There was an error while parsing the XML.
- [XMLQueryError](#page-2253-0) There was an error while querying the XML.
- [XMLSerializeError](#page-2255-0) There was an error while serializing the XML.

#### **Parent topic:** XML [Module](#page-2248-1)

#### **Feedback** | **Notices**

**all** Last updated: Thursday, December 17, 2015 file:///dcs/markdown/workspace/Transform/out.html

<span id="page-2249-0"></span>http://pic.dhe.ibm.com/infocenter/wci/v7r0m0/topic/com.ibm.wci.notifications\_reference.doc/xml/xml\_operat ion\_notifications\_list.html

# **TransformError**

There was an error while transforming the XML.

Level : *Severe*

Log Message : *Failed to transform XML, error was: {Message}*

System : *Orchestration*

SNMP Name : *CASTIRON-COMP-XML-MIB::ciC12oTransformErrorEv4*

SNMP Enterprise : *.1.3.6.1.4.1.13336.2.2.3.12.1.2*

SNMP Trap Number : *4*

# **Variables**

The TransformError message contains the following variables:

# Table 1. TransformError Message Variables

# **1. SerialNumber**

The serial number of the appliance sending the trap.

- **Type** : String
- **SNMP Object Name** : CASTIRON-IA-MIB::ciIaPlatSerialNumber
- **SNMP OID** : 1.3.6.1.4.1.13336.2.2.2.1.1.3.3

# **2. Severity**

Severity of the Notification.

- **Type** : Integer
- **SNMP Object Name** : CASTIRON-REGISTRATIONS-MIB::ciEvSeverity
- **SNMP OID** : 1.3.6.1.4.1.13336.2.2.1.2.1

# **3. JobID**

The ID of the job being run when an error occurred. If the error is unrelated to a specific job, this field is blank.

- **Type** : String
- **SNMP Object Name** : CASTIRON-REGISTRATIONS-MIB::ciEvJobID
- **SNMP OID** : 1.3.6.1.4.1.13336.2.2.1.2.4

# **4. Orchestration**

Reference to an entry in the Orchestration table containing information about the orchestration associated with this event.

- **Type** : OID
- **SNMP Object Name** : CASTIRON-REGISTRATIONS-MIB::ciEvOrchestration
- **SNMP OID** : 1.3.6.1.4.1.13336.2.2.1.2.3

#### **5. Message**

Textual description of the error.

- **Type** : String
- **SNMP Object Name** : CASTIRON-REGISTRATIONS-MIB::ciEvMessage
- **SNMP OID** : .1.3.6.1.4.1.13336.2.2.1.2.2

**Parent topic:** XML Operation [Notifications](#page-2248-0)

# **Feedback** | **Notices**

**all** Last updated: Thursday, December 17, 2015 file:///dcs/markdown/workspace/Transform/out.html

<span id="page-2250-0"></span>http://pic.dhe.ibm.com/infocenter/wci/v7r0m0/topic/com.ibm.wci.notifications\_reference.doc/xml/xml\_operat ion\_transformerror\_message.html

# **ValidateInitialize**

There was an error while initializing the validate activity.

Level : *Severe*

Log Message : *Failed to initialize the Xml Validate Activity: {Message}*

System : *Orchestration*

SNMP Name : *CASTIRON-COMP-XML-MIB::ciC12oValidateInitializeEv5*

SNMP Enterprise : *.1.3.6.1.4.1.13336.2.2.3.12.1.2*

SNMP Trap Number : *5*

# **Variables**

The ValidateInitialize message contains the following variables:

# Table 1. ValidateInitialize Message Variables

#### **1. SerialNumber**

The serial number of the appliance sending the trap.

- **Type** : String
- **SNMP Object Name** : CASTIRON-IA-MIB::ciIaPlatSerialNumber
- **SNMP OID** : 1.3.6.1.4.1.13336.2.2.2.1.1.3.3

#### **2. Severity**

Severity of the Notification.

- **Type** : Integer
- **SNMP Object Name** : CASTIRON-REGISTRATIONS-MIB::ciEvSeverity
- **SNMP OID** : 1.3.6.1.4.1.13336.2.2.1.2.1

# **3. JobID**

The ID of the job being run when an error occurred. If the error is unrelated to a specific job, this field is blank.

- **Type** : String
- **SNMP Object Name** : CASTIRON-REGISTRATIONS-MIB::ciEvJobID
- **SNMP OID** : 1.3.6.1.4.1.13336.2.2.1.2.4

### **4. Orchestration**

Reference to an entry in the Orchestration table containing information about the orchestration associated with this event.

- **Type** : OID
- **SNMP Object Name** : CASTIRON-REGISTRATIONS-MIB::ciEvOrchestration
- **SNMP OID** : 1.3.6.1.4.1.13336.2.2.1.2.3

#### **5. Message**

Textual description of the error.

- **Type** : String
- **SNMP Object Name** : CASTIRON-REGISTRATIONS-MIB::ciEvMessage
- **SNMP OID** : .1.3.6.1.4.1.13336.2.2.1.2.2

#### **Feedback** | **Notices**

**al** Last updated: Thursday, December 17, 2015 file:///dcs/markdown/workspace/Transform/out.html

<span id="page-2252-0"></span>http://pic.dhe.ibm.com/infocenter/wci/v7r0m0/topic/com.ibm.wci.notifications\_reference.doc/xml/xml\_operat ion validateinitialize message.html

# **XMLParseError**

There was an error while parsing the XML.

Level : *Severe*

Log Message : *Failed to parse XML, error was: {ErrorMessage}*

System : *Orchestration*

SNMP Name : *CASTIRON-COMP-XML-MIB::ciC12oXMLParseErrorEv1*

SNMP Enterprise : *.1.3.6.1.4.1.13336.2.2.3.12.1.2*

SNMP Trap Number : *1*

# **Variables**

The XMLParseError message contains the following variables:

# Table 1. XMLParseError Message Variables

#### **1. SerialNumber**

The serial number of the appliance sending the trap.

- **Type** : String
- **SNMP Object Name** : CASTIRON-IA-MIB::ciIaPlatSerialNumber
- **SNMP OID** : 1.3.6.1.4.1.13336.2.2.2.1.1.3.3

#### **2. Severity**

Severity of the Notification.

- **Type** : Integer
- **SNMP Object Name** : CASTIRON-REGISTRATIONS-MIB::ciEvSeverity
- **SNMP OID** : 1.3.6.1.4.1.13336.2.2.1.2.1

# **3. JobID**

The ID of the job being run when an error occurred. If the error is unrelated to a specific job, this field is blank.

- **Type** : String
- **SNMP Object Name** : CASTIRON-REGISTRATIONS-MIB::ciEvJobID
- $\bullet$  **SNMP OID**  $\cdot$  1.3.6.1.4.1.13336.2.2.1.2.4

## **4. Orchestration**

Reference to an entry in the Orchestration table containing information about the orchestration associated with this event.

- **Type** : OID
- **SNMP Object Name** : CASTIRON-REGISTRATIONS-MIB::ciEvOrchestration
- **SNMP OID** : 1.3.6.1.4.1.13336.2.2.1.2.3

#### **5. ErrorMessage**

The error message returned while parsing the XML.

- **Type** : String
- **SNMP Object Name** : CASTIRON-COMP-XML-MIB::ciC12oEv1ErrorMessage
- **SNMP OID** : .1.3.6.1.4.1.13336.2.2.3.12.1.2.1.1.1

**Parent topic:** XML Operation [Notifications](#page-2248-0)

#### **Feedback** | **Notices**

**Edd** Last updated: Thursday, December 17, 2015 file:///dcs/markdown/workspace/Transform/out.html

<span id="page-2253-0"></span>http://pic.dhe.ibm.com/infocenter/wci/v7r0m0/topic/com.ibm.wci.notifications\_reference.doc/xml/xml\_operat ion\_xmlparseerror\_message.html

# **XMLQueryError**

There was an error while querying the XML.

Level : *Severe*

Log Message : *Failed to query XML, error was: {Message}*

System : *Orchestration*

SNMP Name : *CASTIRON-COMP-XML-MIB::ciC12oXMLQueryErrorEv2*

SNMP Enterprise : *.1.3.6.1.4.1.13336.2.2.3.12.1.2*

SNMP Trap Number : *2*

# **Variables**

The XMLQueryError message contains the following variables:

# **1. SerialNumber**

The serial number of the appliance sending the trap.

- **Type** : String
- **SNMP Object Name** : CASTIRON-IA-MIB::ciIaPlatSerialNumber
- **SNMP OID** : 1.3.6.1.4.1.13336.2.2.2.1.1.3.3

# **2. Severity**

Severity of the Notification.

- **Type** : Integer
- **SNMP Object Name** : CASTIRON-REGISTRATIONS-MIB::ciEvSeverity
- **SNMP OID** : 1.3.6.1.4.1.13336.2.2.1.2.1

# **3. JobID**

The ID of the job being run when an error occurred. If the error is unrelated to a specific job, this field is blank.

- **Type** : String
- **SNMP Object Name** : CASTIRON-REGISTRATIONS-MIB::ciEvJobID
- **SNMP OID** : 1.3.6.1.4.1.13336.2.2.1.2.4

# **4. Orchestration**

Reference to an entry in the Orchestration table containing information about the orchestration associated with this event.

- **Type** : OID
- **SNMP Object Name** : CASTIRON-REGISTRATIONS-MIB::ciEvOrchestration
- **SNMP OID** : 1.3.6.1.4.1.13336.2.2.1.2.3

# **5. Message**

Textual description of the error.

- **Type** : String
- **SNMP Object Name** : CASTIRON-REGISTRATIONS-MIB::ciEvMessage
- **SNMP OID** : .1.3.6.1.4.1.13336.2.2.1.2.2

**Parent topic:** XML Operation [Notifications](#page-2248-0)

# **Feedback** | **Notices**

**Mandmundatial: Thursday, December 17, 2015** file:///dcs/markdown/workspace/Transform/out.html

http://pic.dhe.ibm.com/infocenter/wci/v7r0m0/topic/com.ibm.wci.notifications\_reference.doc/xml/xml\_operat ion\_xmlqueryerror\_message.html

# <span id="page-2255-0"></span>**XMLSerializeError**

There was an error while serializing the XML.

Level : *Severe*

Log Message : *Failed to serialize XML, error was: {Message}*

System : *Orchestration*

SNMP Name : *CASTIRON-COMP-XML-MIB::ciC12oXMLSerializeErrorEv3*

SNMP Enterprise : *.1.3.6.1.4.1.13336.2.2.3.12.1.2*

SNMP Trap Number : *3*

# **Variables**

The XMLSerializeError message contains the following variables:

# Table 1. XMLSerializeError Message Variables

### **1. SerialNumber**

The serial number of the appliance sending the trap.

- **Type** : String
- **SNMP Object Name** : CASTIRON-IA-MIB::ciIaPlatSerialNumber
- **SNMP OID** : 1.3.6.1.4.1.13336.2.2.2.1.1.3.3

# **2. Severity**

Severity of the Notification.

- **Type** : Integer
- **SNMP Object Name** : CASTIRON-REGISTRATIONS-MIB::ciEvSeverity
- **SNMP OID** : 1.3.6.1.4.1.13336.2.2.1.2.1

# **3. JobID**

The ID of the job being run when an error occurred. If the error is unrelated to a specific job, this field is blank.

- **Type** : String
- **SNMP Object Name** : CASTIRON-REGISTRATIONS-MIB::ciEvJobID
- **SNMP OID** : 1.3.6.1.4.1.13336.2.2.1.2.4

# **4. Orchestration**

Reference to an entry in the Orchestration table containing information about the orchestration associated with this event.

- **Type** : OID
- **SNMP Object Name** : CASTIRON-REGISTRATIONS-MIB::ciEvOrchestration
- **SNMP OID** : 1.3.6.1.4.1.13336.2.2.1.2.3

#### **5. Message**

Textual description of the error.

- **Type** : String
- **SNMP Object Name** : CASTIRON-REGISTRATIONS-MIB::ciEvMessage
- **SNMP OID** : .1.3.6.1.4.1.13336.2.2.1.2.2

**Parent topic:** XML Operation [Notifications](#page-2248-0)

# **Feedback** | **Notices**

**la** Last updated: Thursday, December 17, 2015 file:///dcs/markdown/workspace/Transform/out.html

http://pic.dhe.ibm.com/infocenter/wci/v7r0m0/topic/com.ibm.wci.notifications\_reference.doc/xml/xml\_operat ion\_xmlserializeerror\_message.html

# **Uncategorized Notifications**

This topic provides details about messages that have not formally been categorized in an existing module.

These notifications are used for events which have not yet been assigned their own OID. Use the information specified in the Message variable to identify individual notifications.

SNMP Name : *CASTIRON-IA-MIB::ciIaUncategorizedEv*

SNMP Enterprise : *.1.3.6.1.4.1.13336.2.2.2.1.1.10*

SNMP Trap Number : *1*

# **Variables**

The uncategorized message contains the following variables:

# Table 1. Uncategorized Message Variables

# **1. SerialNumber**

The serial number of the appliance sending the trap.

- **Type** : String
- **SNMP Object Name** : CASTIRON-IA-MIB::ciIaPlatSerialNumber
- **SNMP OID** : 1.3.6.1.4.1.13336.2.2.2.1.1.3.3

#### **2. Severity**

Severity of the Notification.

- **Type** : Integer
- **SNMP Object Name** : CASTIRON-REGISTRATIONS-MIB::ciEvSeverity
- **SNMP OID** : 1.3.6.1.4.1.13336.2.2.1.2.1

# **3. JobID**

The ID of the job being run when an error occurred. If the error is unrelated to a specific job, this field is blank.

- **Type** : String
- **SNMP Object Name** : CASTIRON-REGISTRATIONS-MIB::ciEvJobID
- **SNMP OID** : 1.3.6.1.4.1.13336.2.2.1.2.4

# **4. Orchestration**

Reference to an entry in the Orchestration table containing information about the orchestration associated with this event.

- **Type** : OID
- **SNMP Object Name** : CASTIRON-REGISTRATIONS-MIB::ciEvOrchestration
- **SNMP OID** : 1.3.6.1.4.1.13336.2.2.1.2.3

# **5. Message**

Textual description of the error. See the table below for a list of descriptions.

- **Type** : String
- **SNMP Object Name** : CASTIRON-REGISTRATIONS-MIB::ciEvMessage
- **SNMP OID** : 1.3.6.1.4.1.13336.2.2.1.2.2

# **6. LoggerName**

Name of the logger used to send the notification. See table below.

- **Type** : String
- **SNMP Object Name** : CASTIRON-IA-MIB::ciIaEvLoggerName
- **SNMP OID** : 1.3.6.1.4.1.13336.2.2.2.1.1.10.1.1

# **Uncategorized Messages**

This table lists the most commonly encountered uncategorized notifications. When one of these notifications is categorized, a replacement value is provided and the message remains in the uncategorized messages list for reference purposes.

| <b>Severity</b> | <b>System</b>     | <b>LoggerName</b>                     | Message                                                                                                    | <b>Replacement</b>               |
|-----------------|-------------------|---------------------------------------|----------------------------------------------------------------------------------------------------|----------------------------------|
| Severe          | Orchestr<br>ation | com.approuter<br>.module.platfo<br>rm | Fan is not functional. Fan: {0} Current Speed: {1} rpm<br>Min Required Speed: {2} rpm Max Allowed Speed: {3}<br>rpm Machine ID: {4}                             | <b>FanFailed</b>                 |
| Info            | Orchestr<br>ation | com.approuter<br>.module.platfo<br>rm | Fan is functional. Fan: {0} Current Speed: {1} rpm Min<br>Required Speed: {2} rpm Max Allowed Speed: {3} rpm<br>Machine ID: {4}                                 | FanRestored                      |
| Severe          | Orchestr<br>ation | com.approuter<br>.module.platfo<br>rm | Temperature is out of range. Temperature sensor: $\{0\}$<br>Current temperature: {1} degrees C Minimum: {2}<br>degrees C Maximum: {3} degrees C Machine ID: {4} | <b>TemperatureO</b><br>utOfRange |

Table 2. Uncategorized Messages

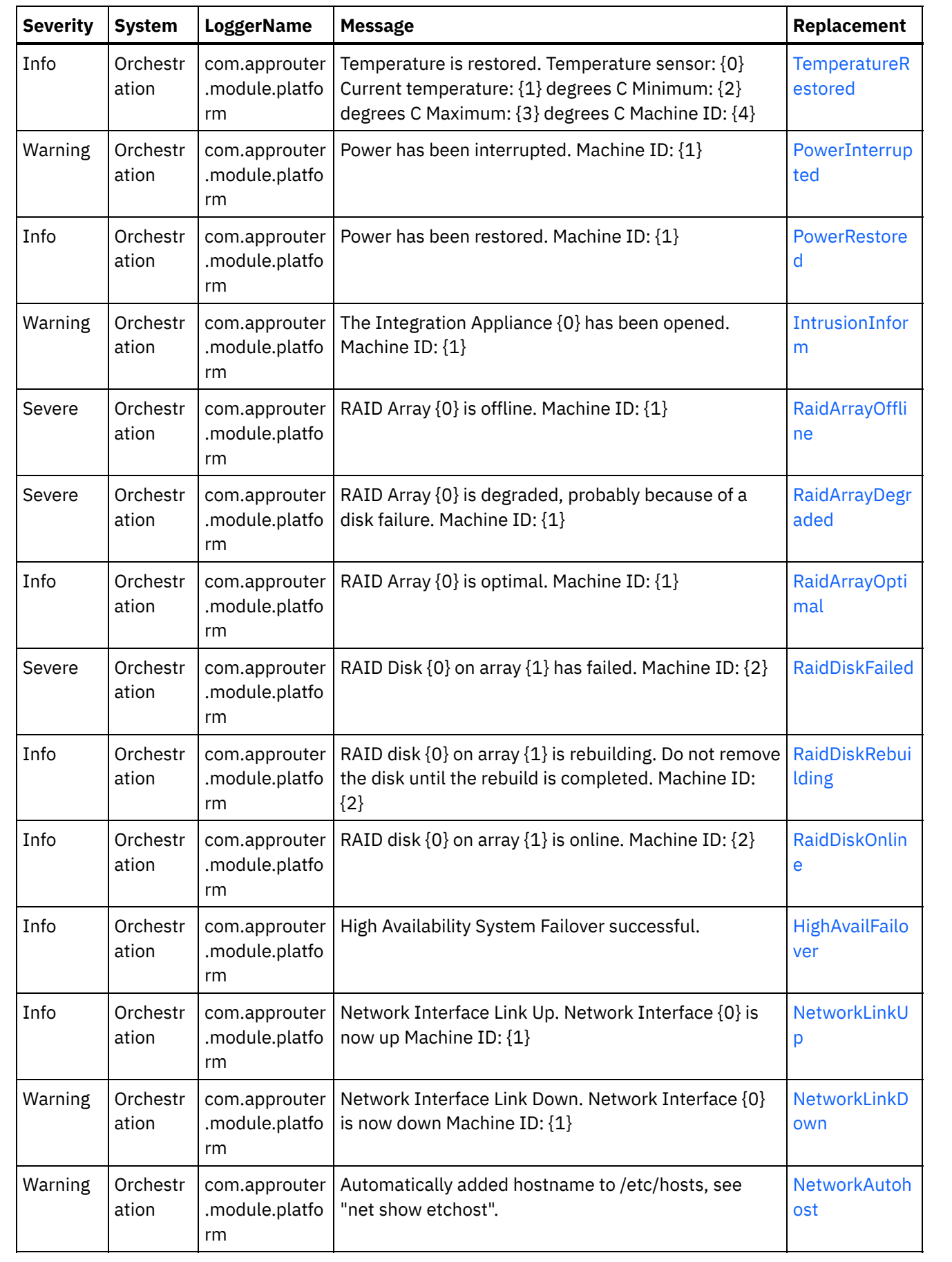

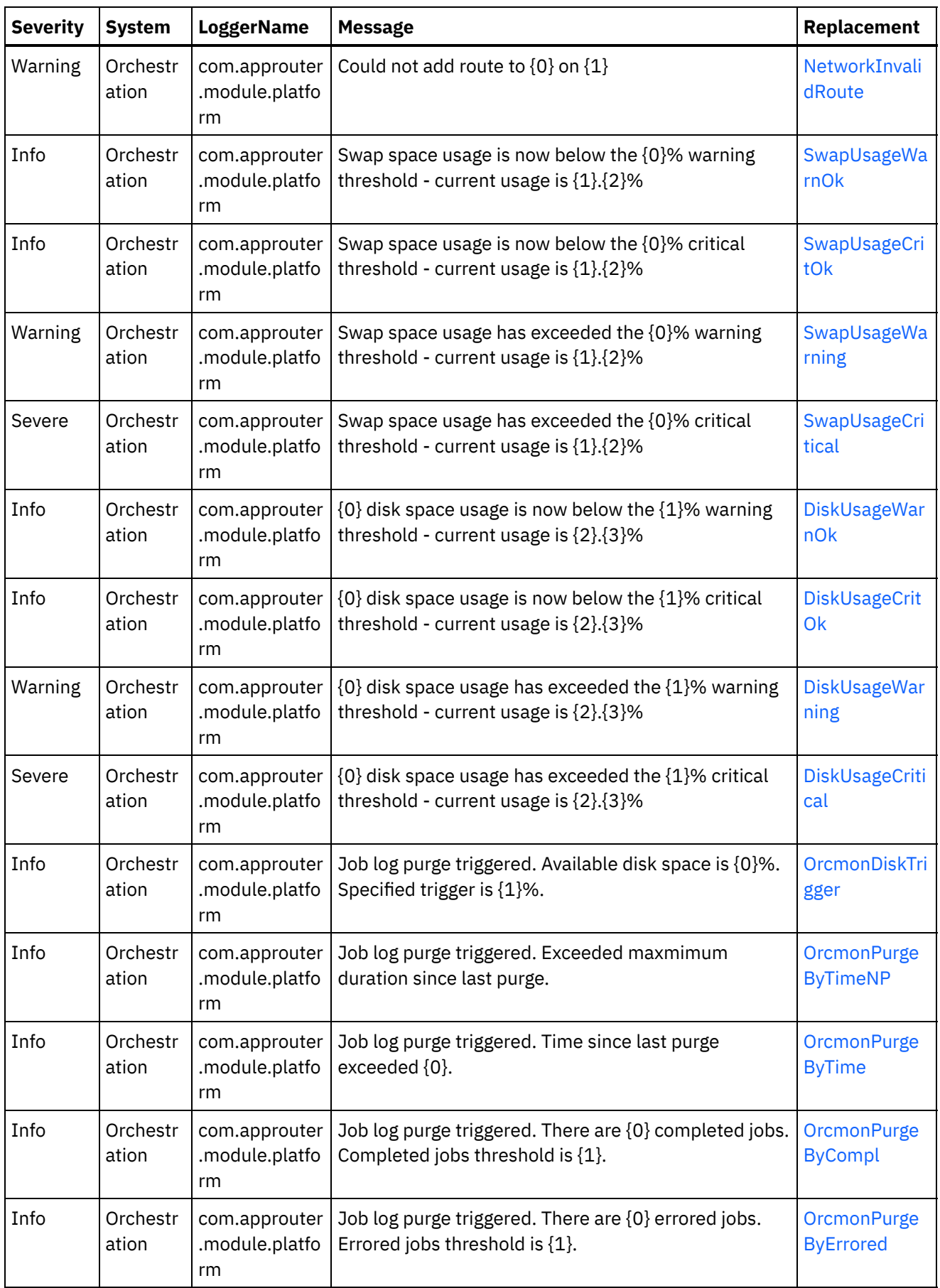

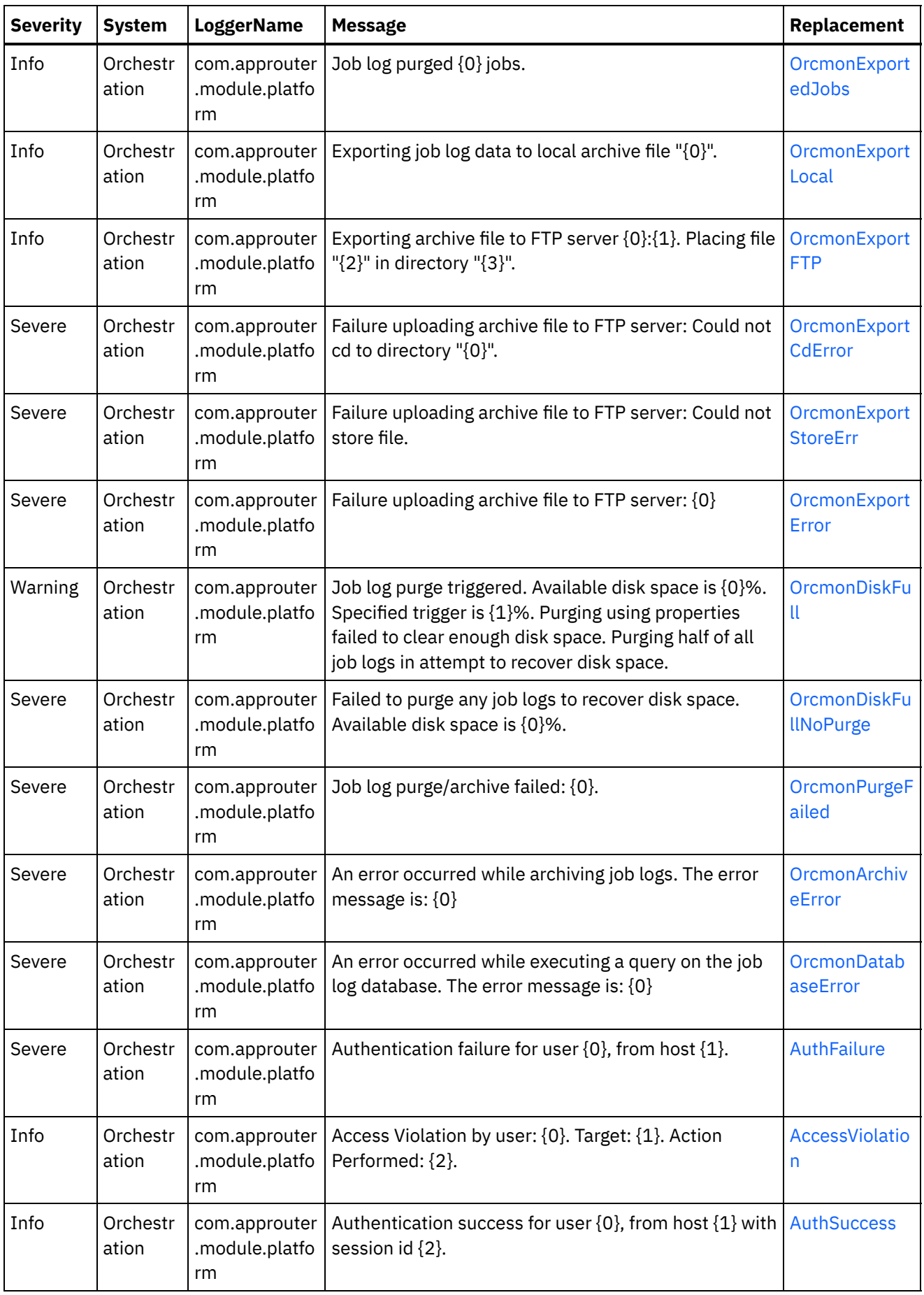

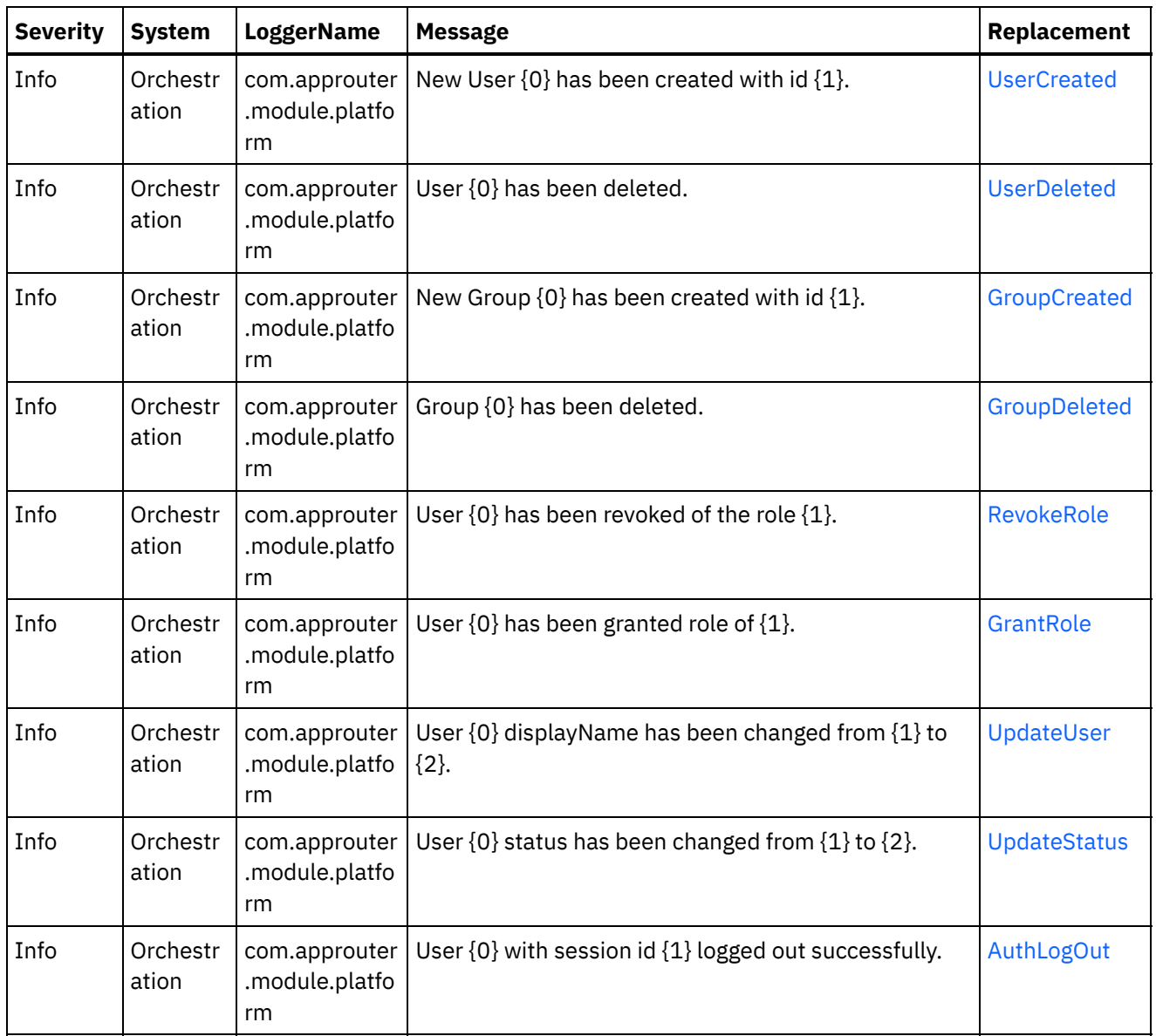

# **Feedback** | **Notices**

Last updated: Thursday, December 17, 2015 file:///dcs/markdown/workspace/Transform/out.html

http://pic.dhe.ibm.com/infocenter/wci/v7r0m0/topic/com.ibm.wci.notifications\_reference.doc/uncategorized\_ messages.html

# **Log Message Reference**

Alphabetized list of all log messages, with links to the details.

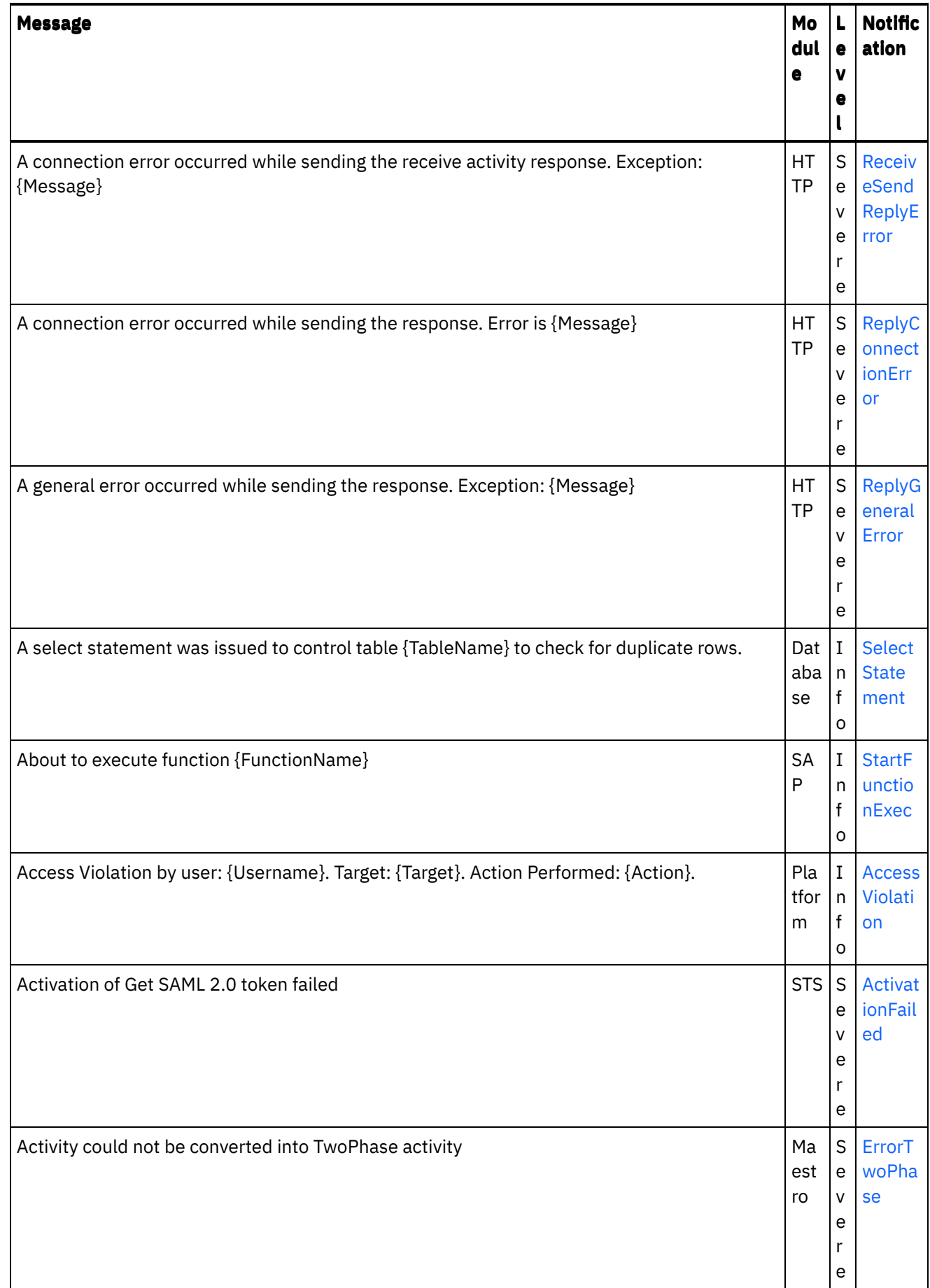

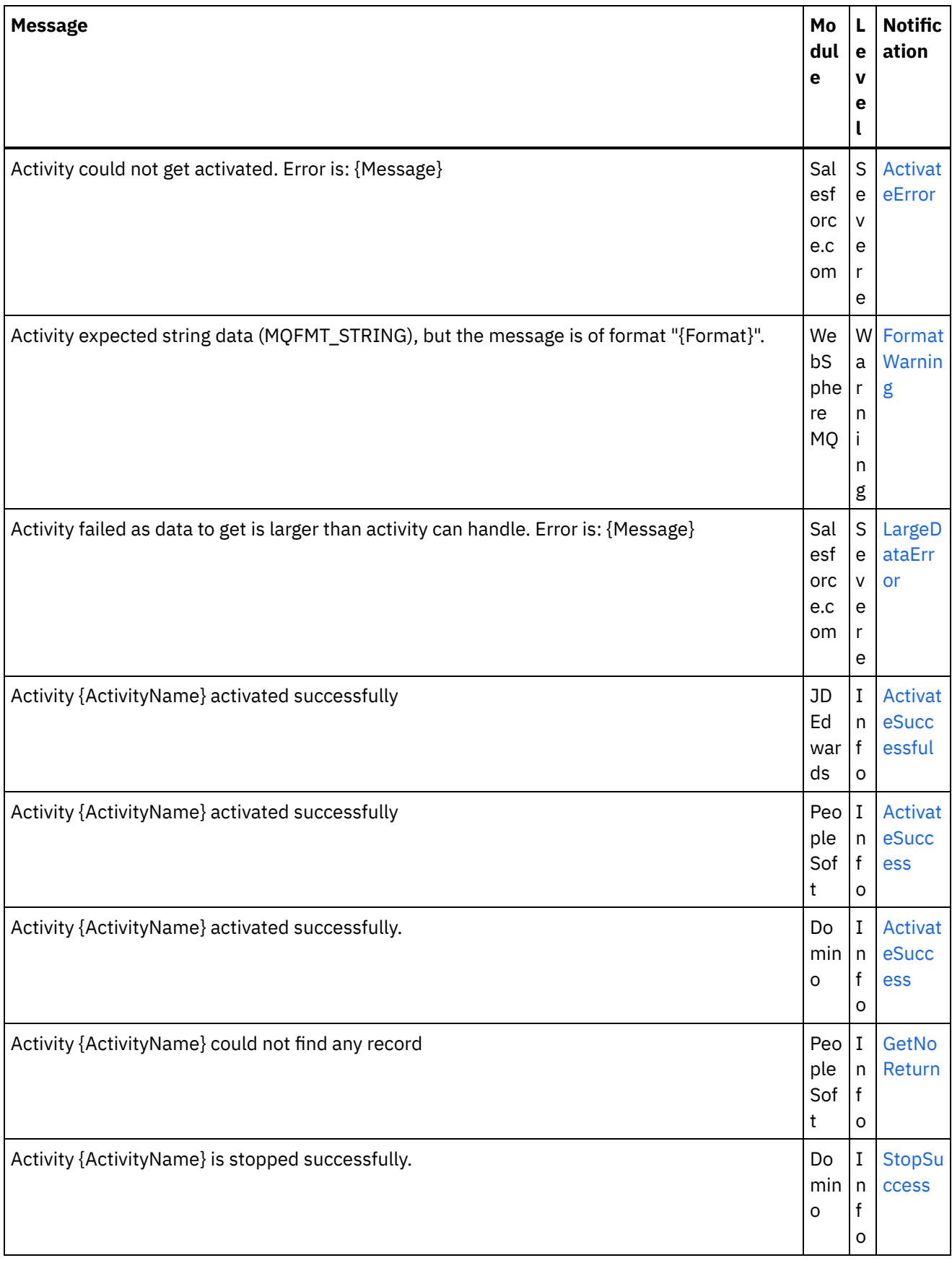

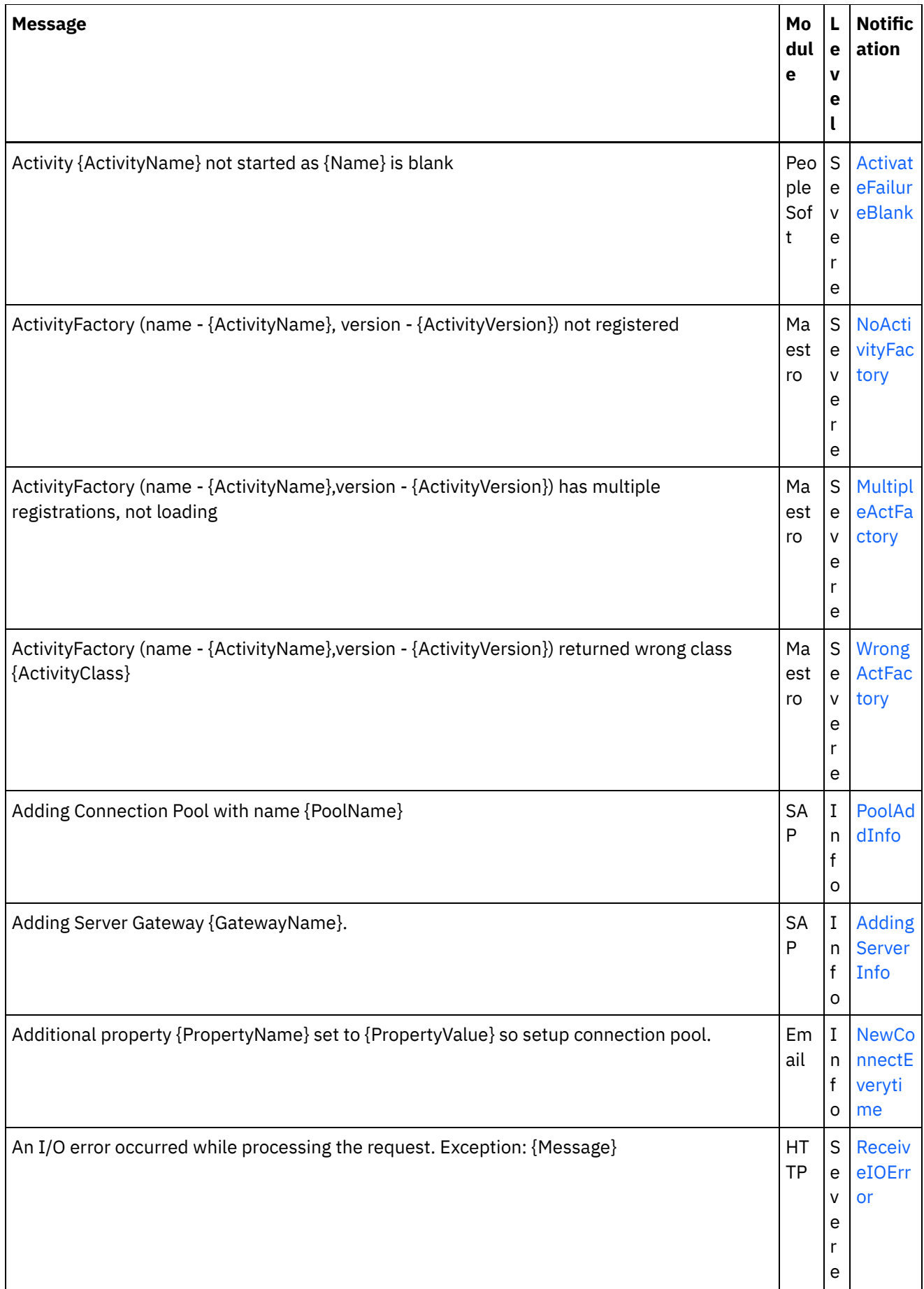

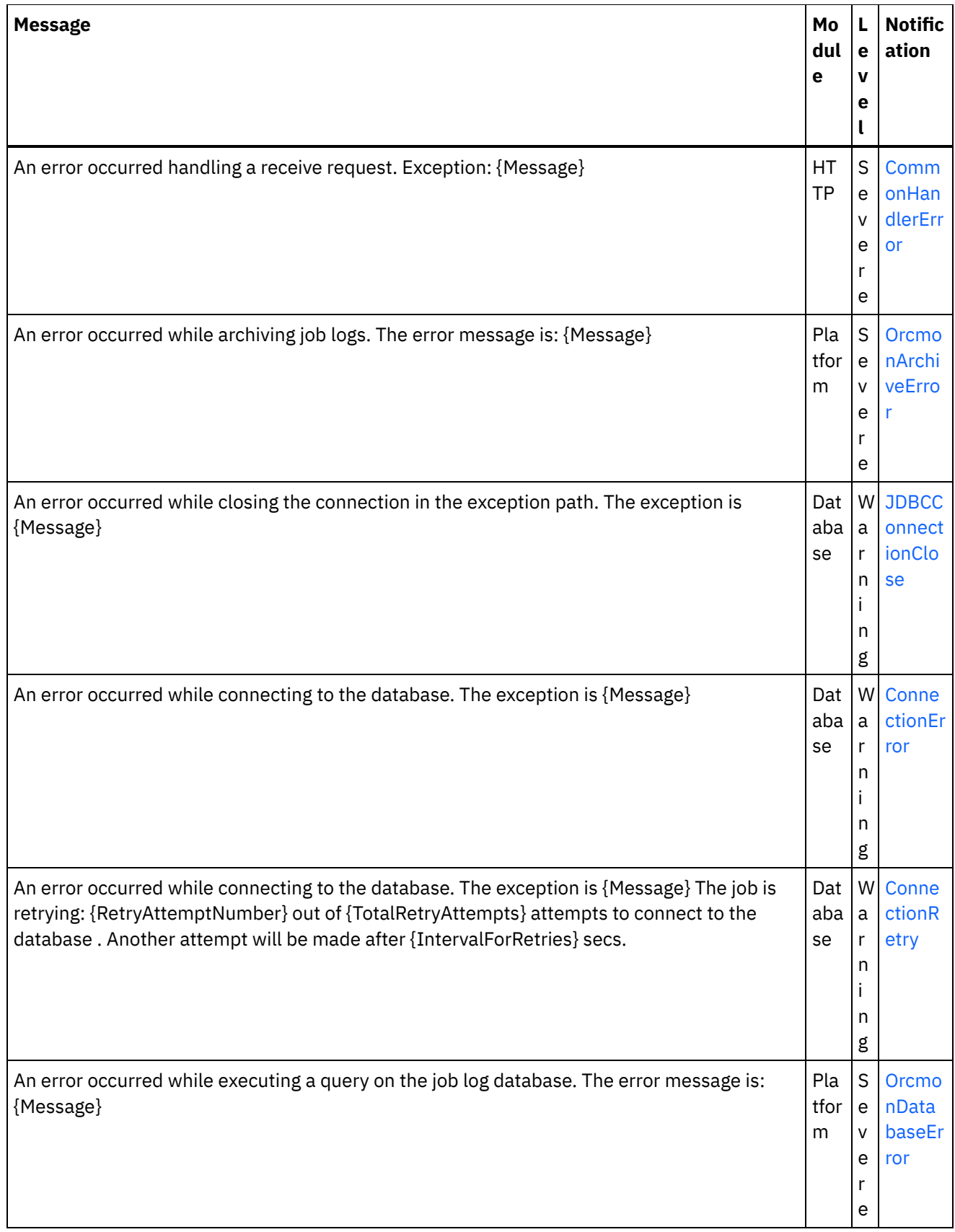

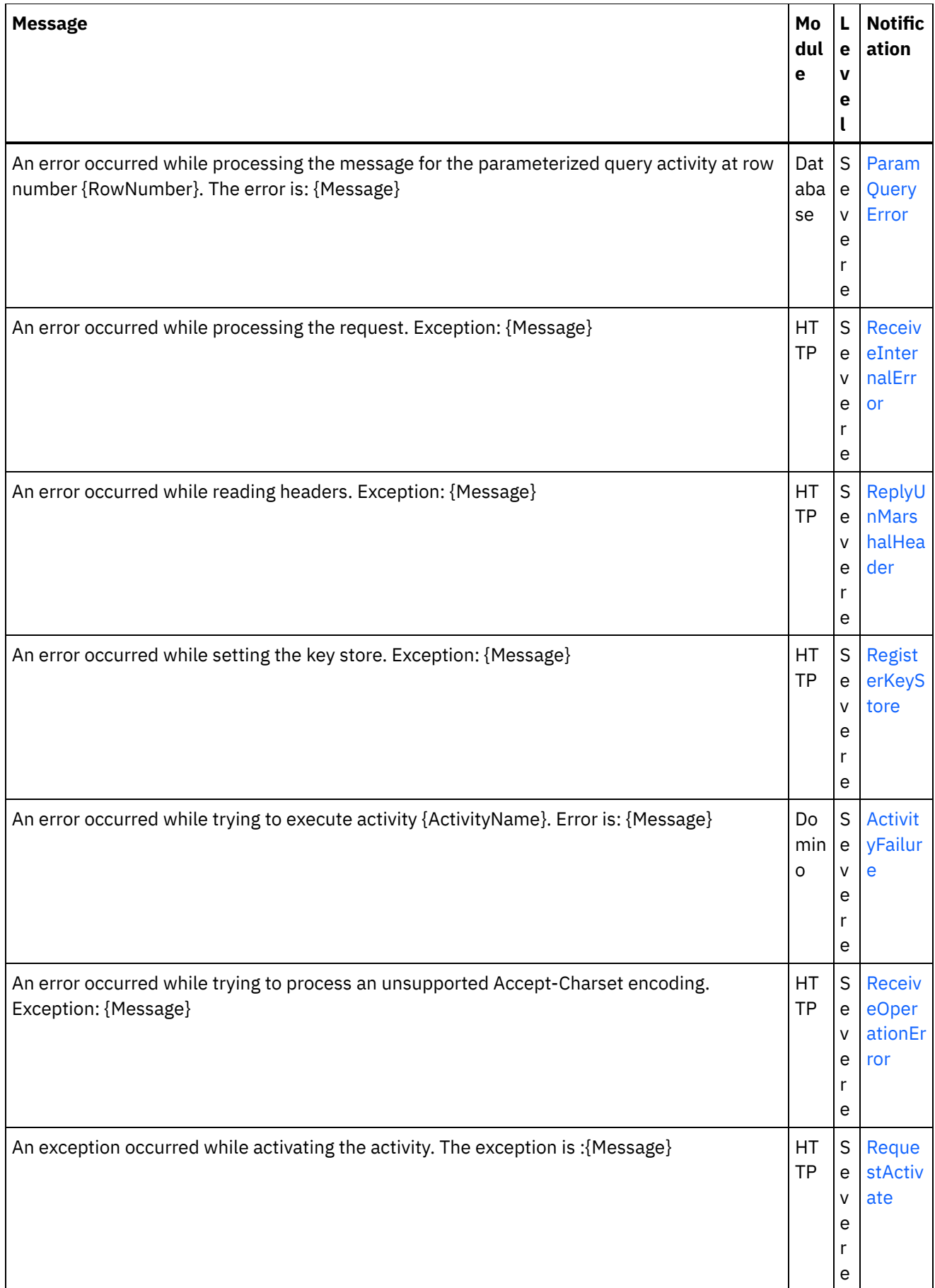

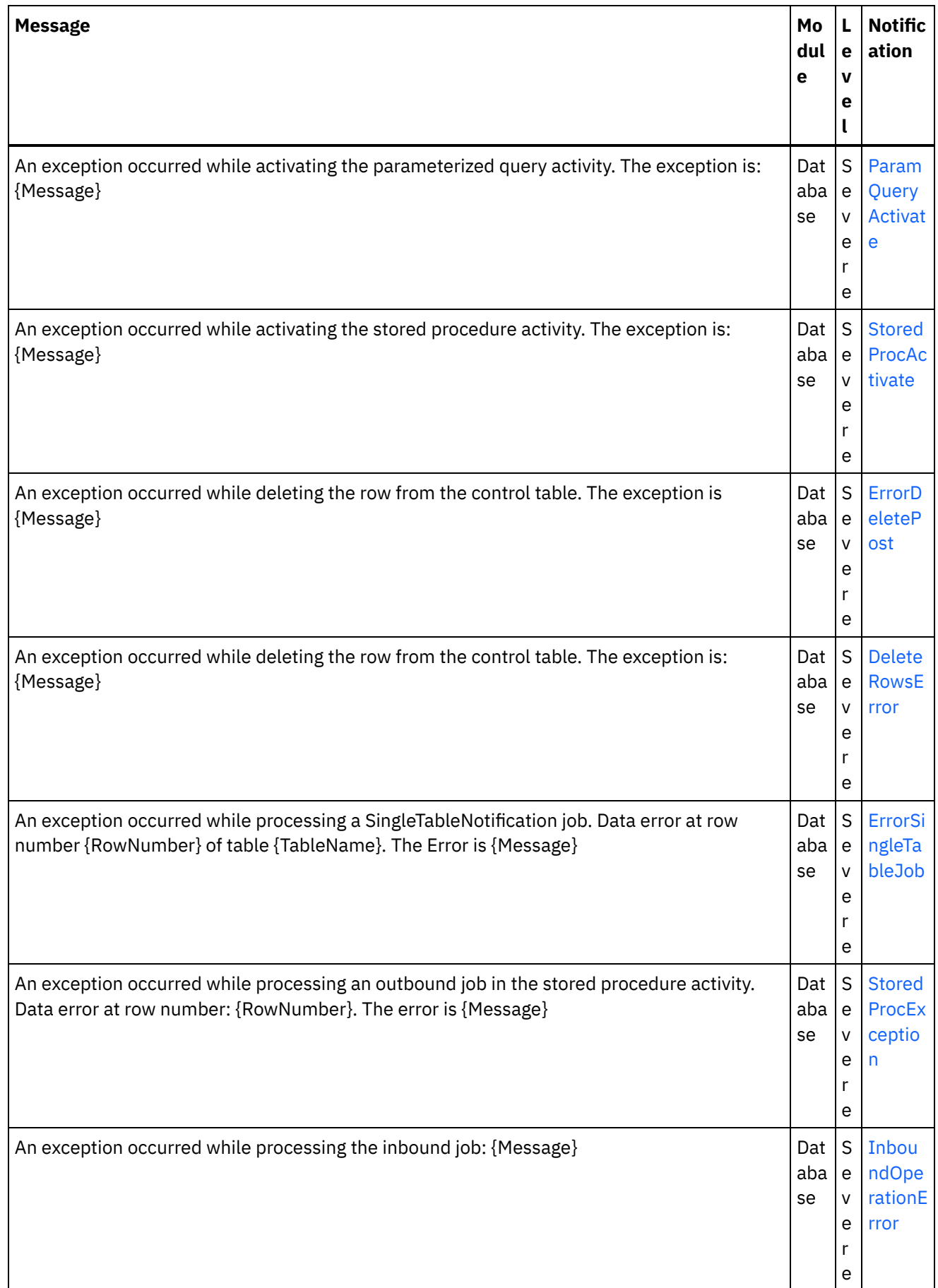
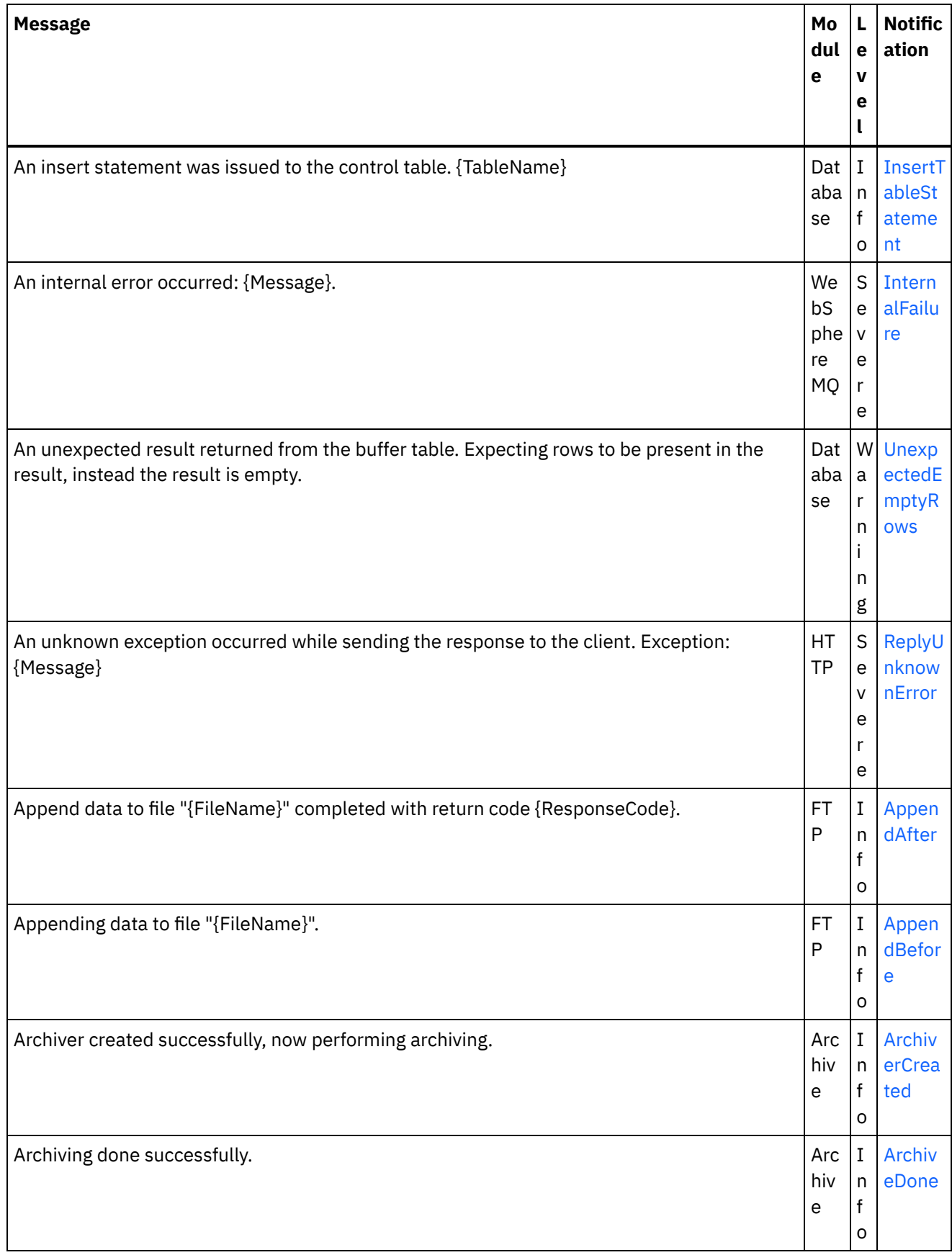

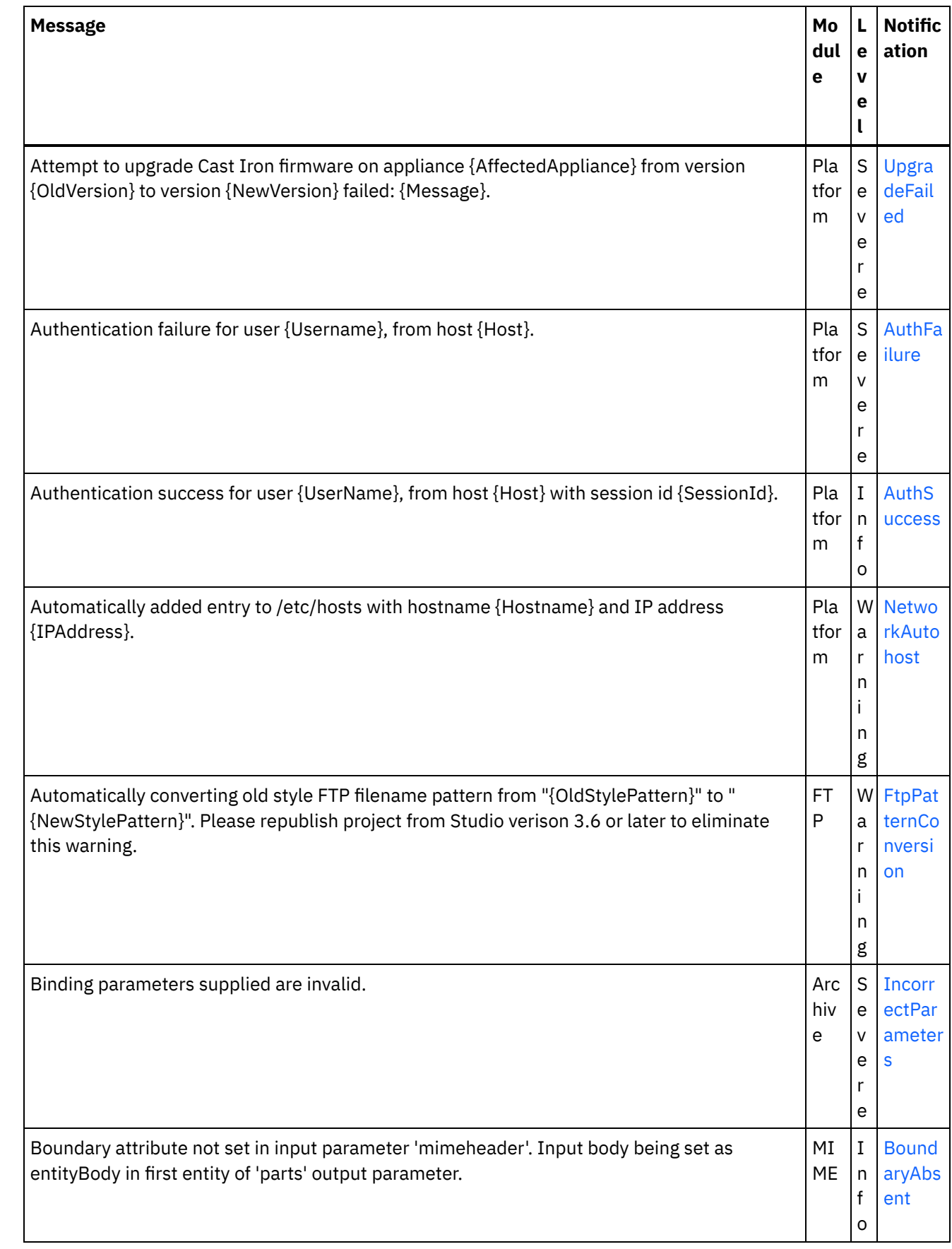

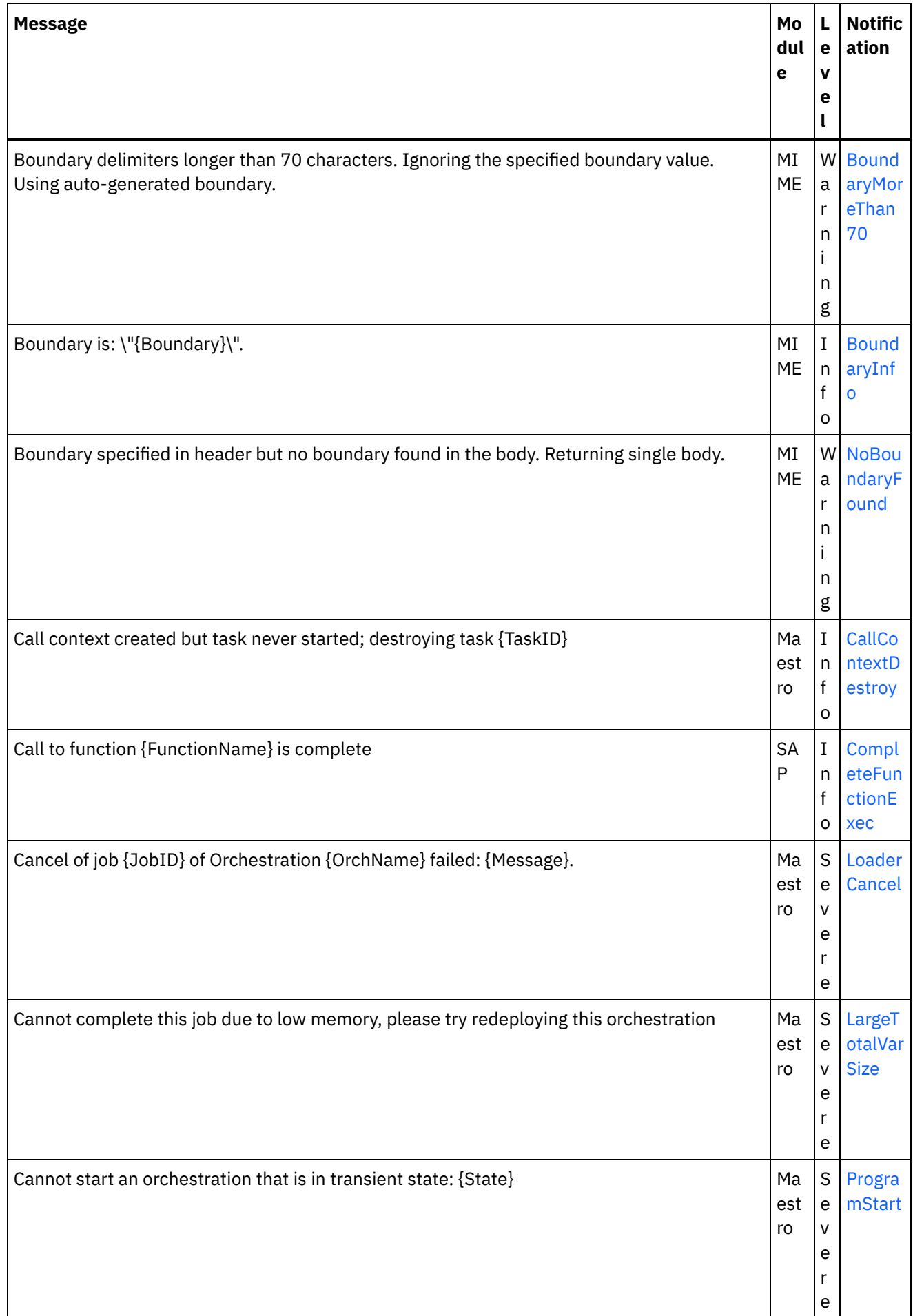

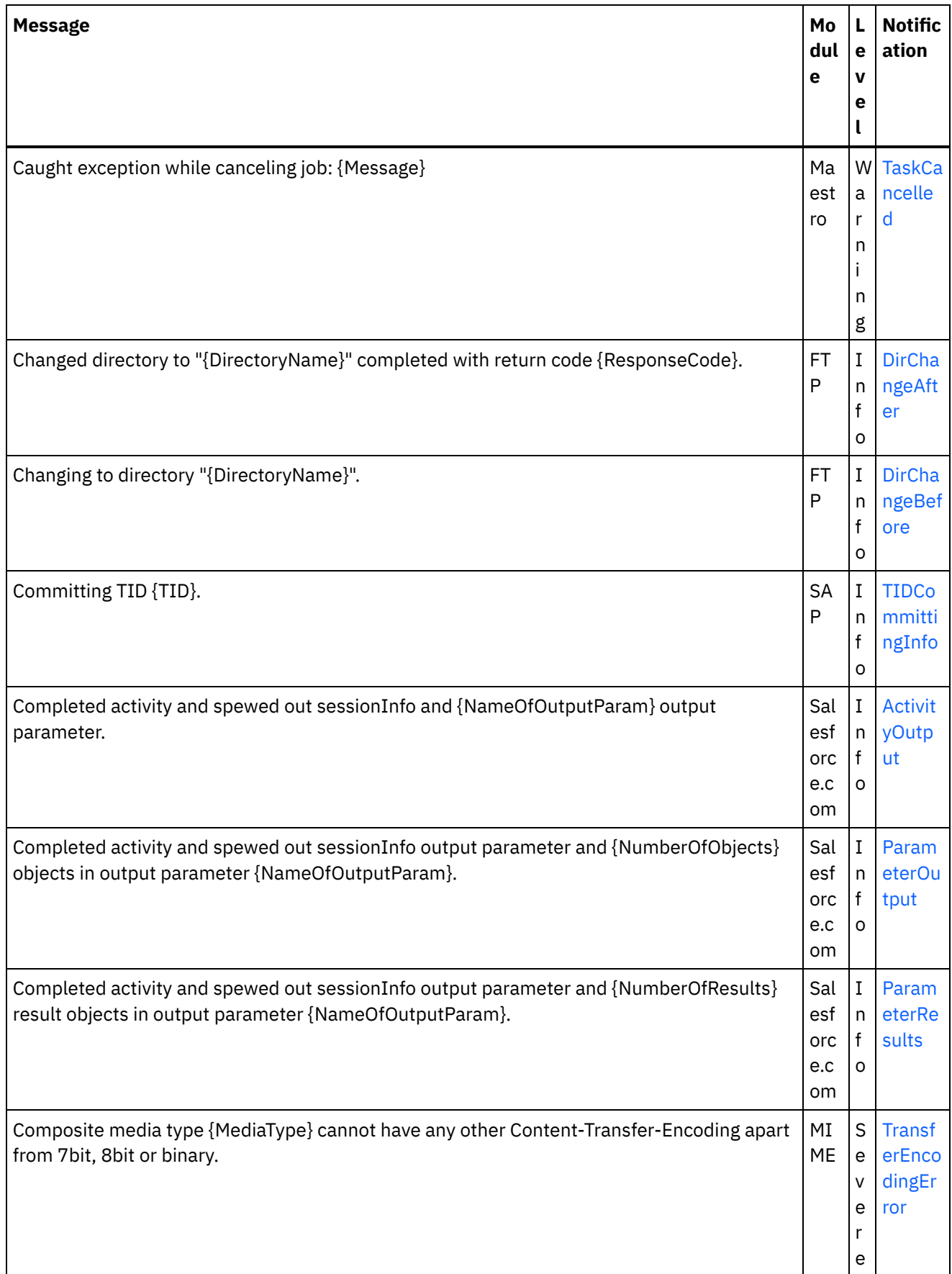

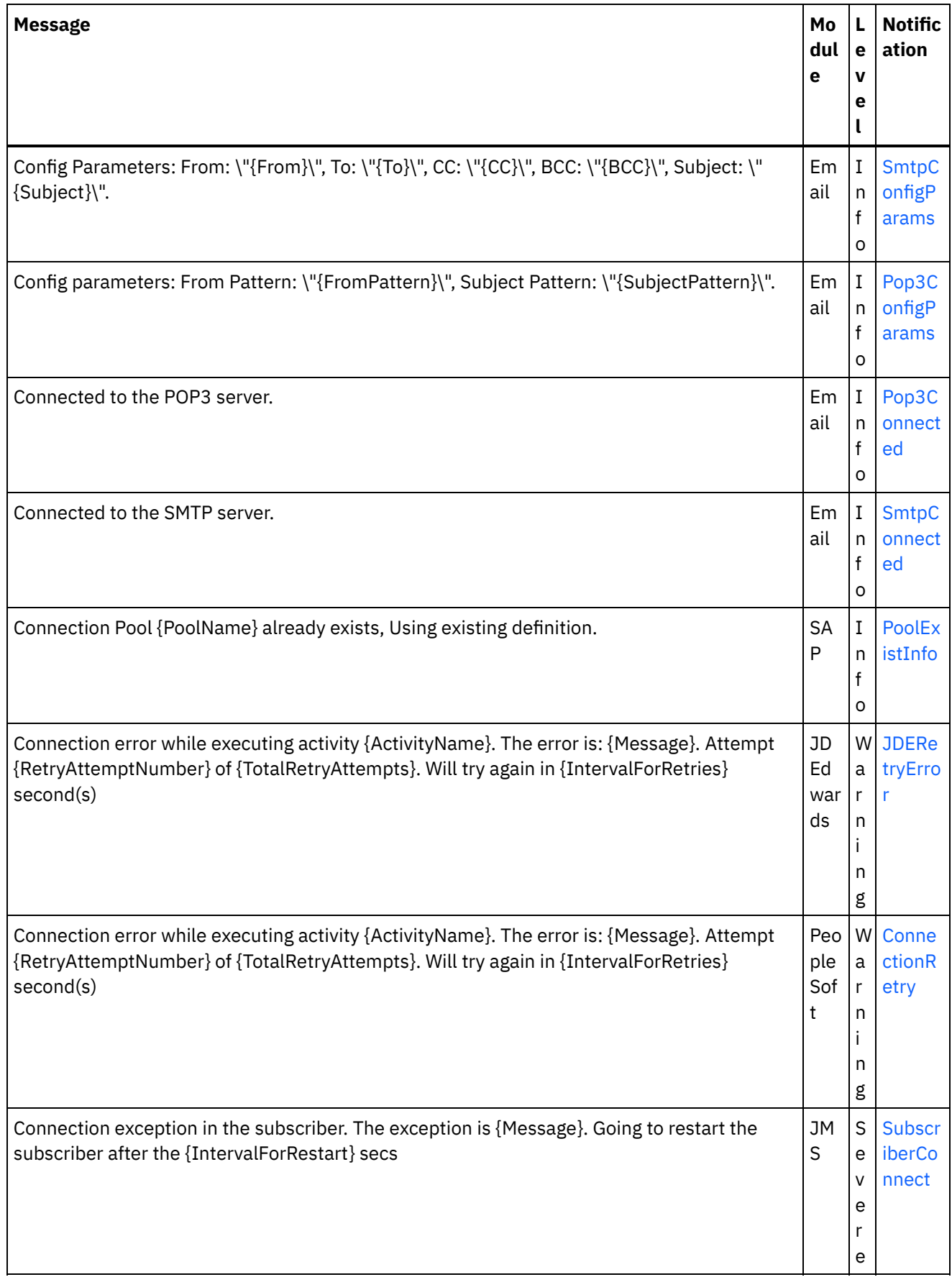

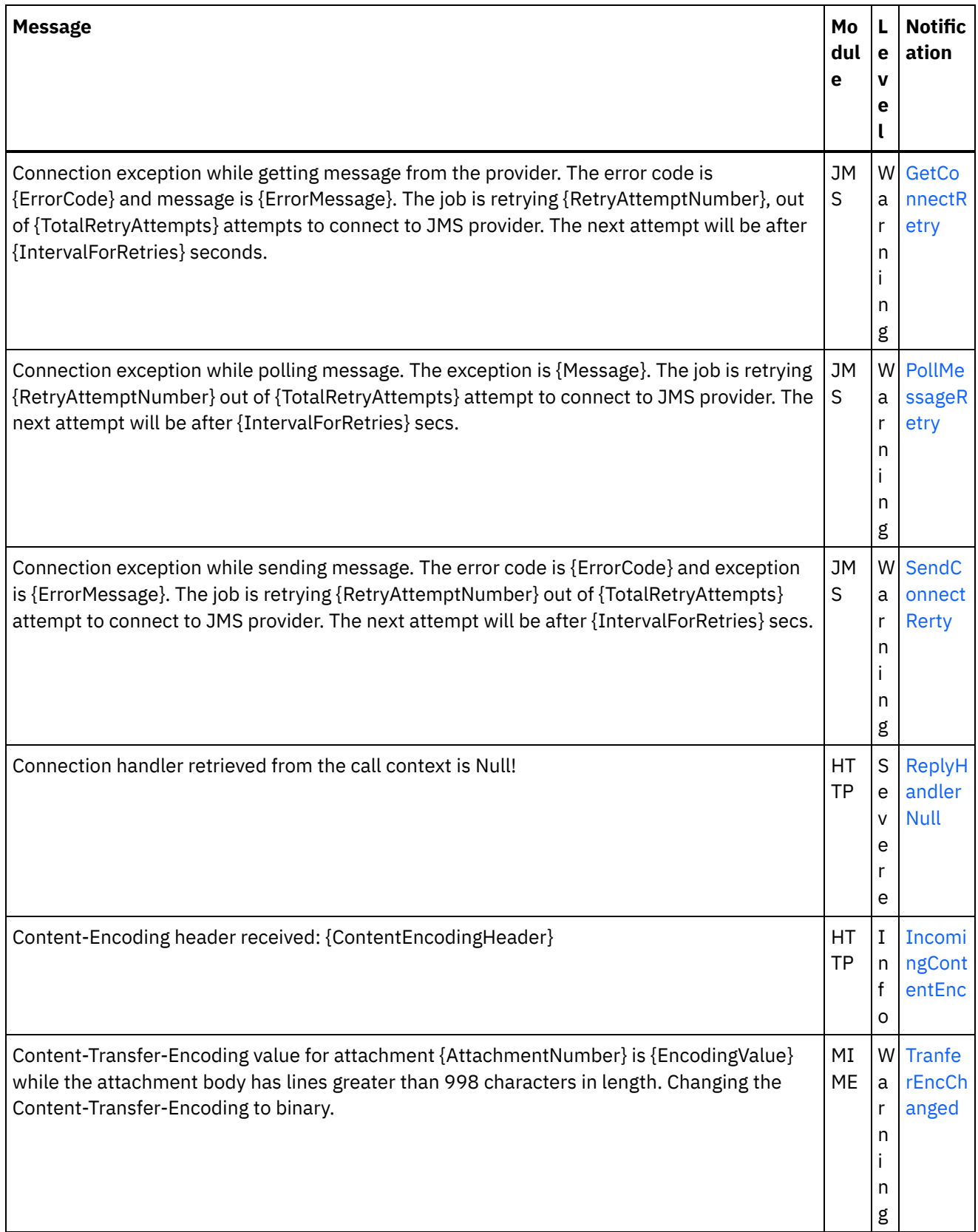

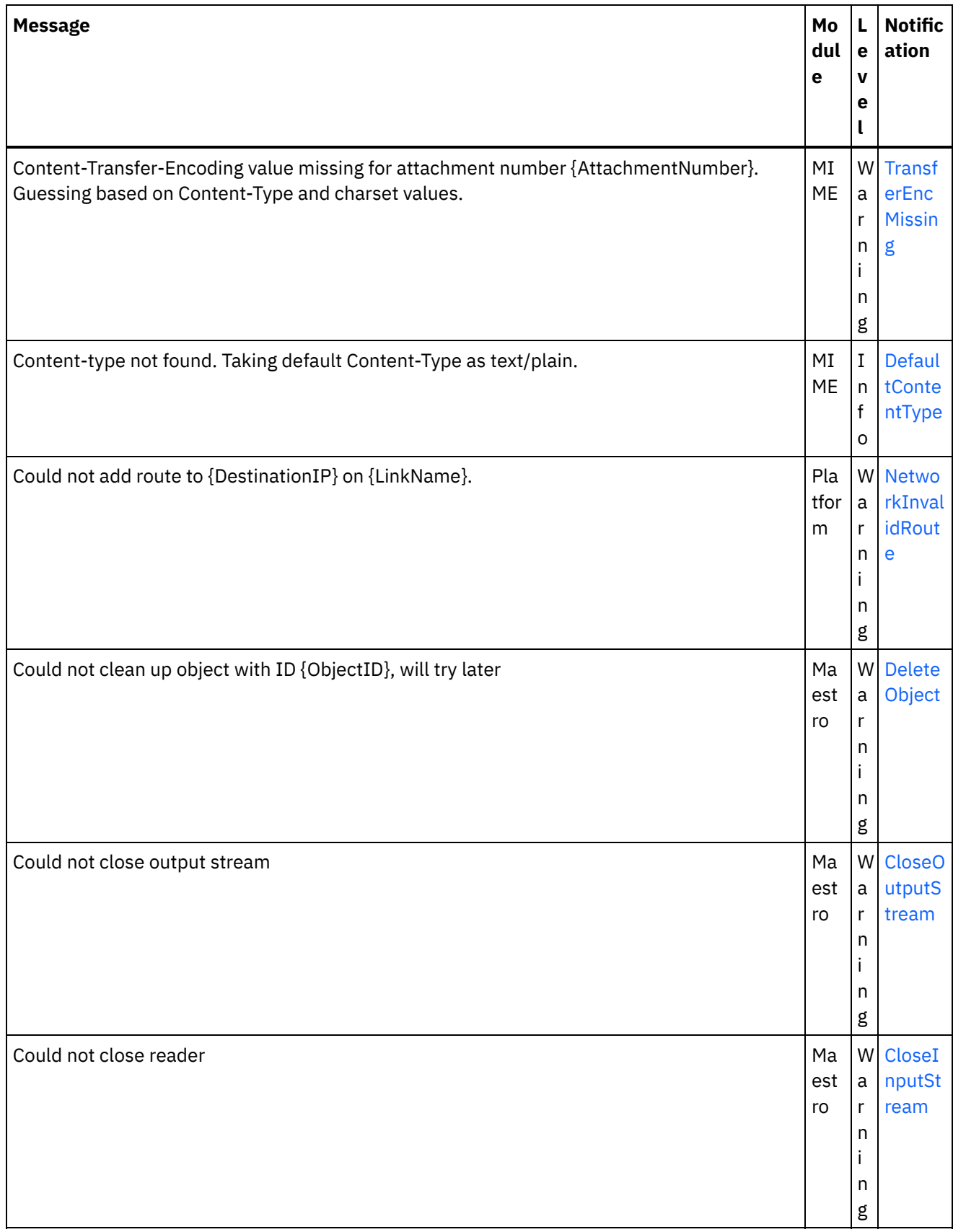

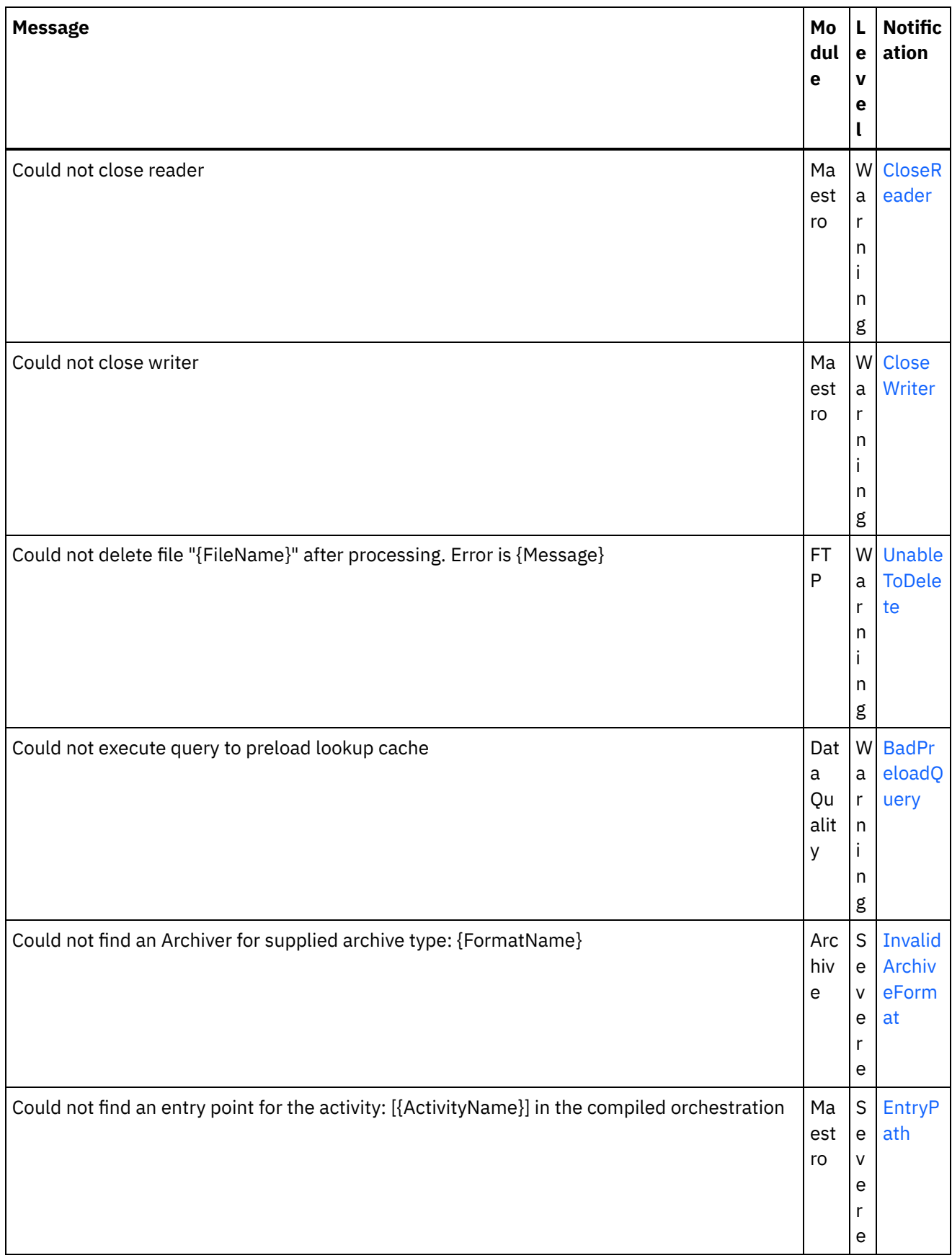

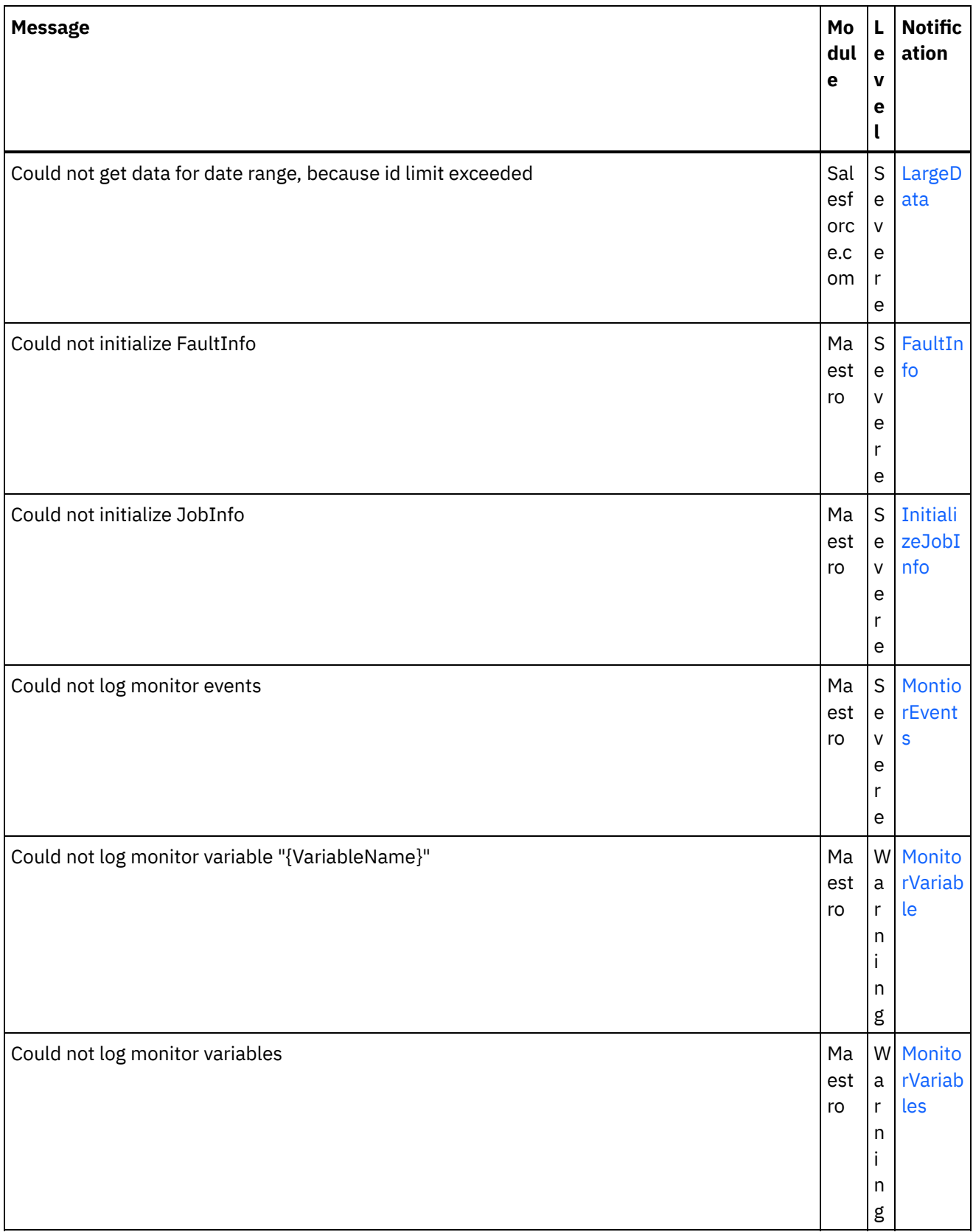

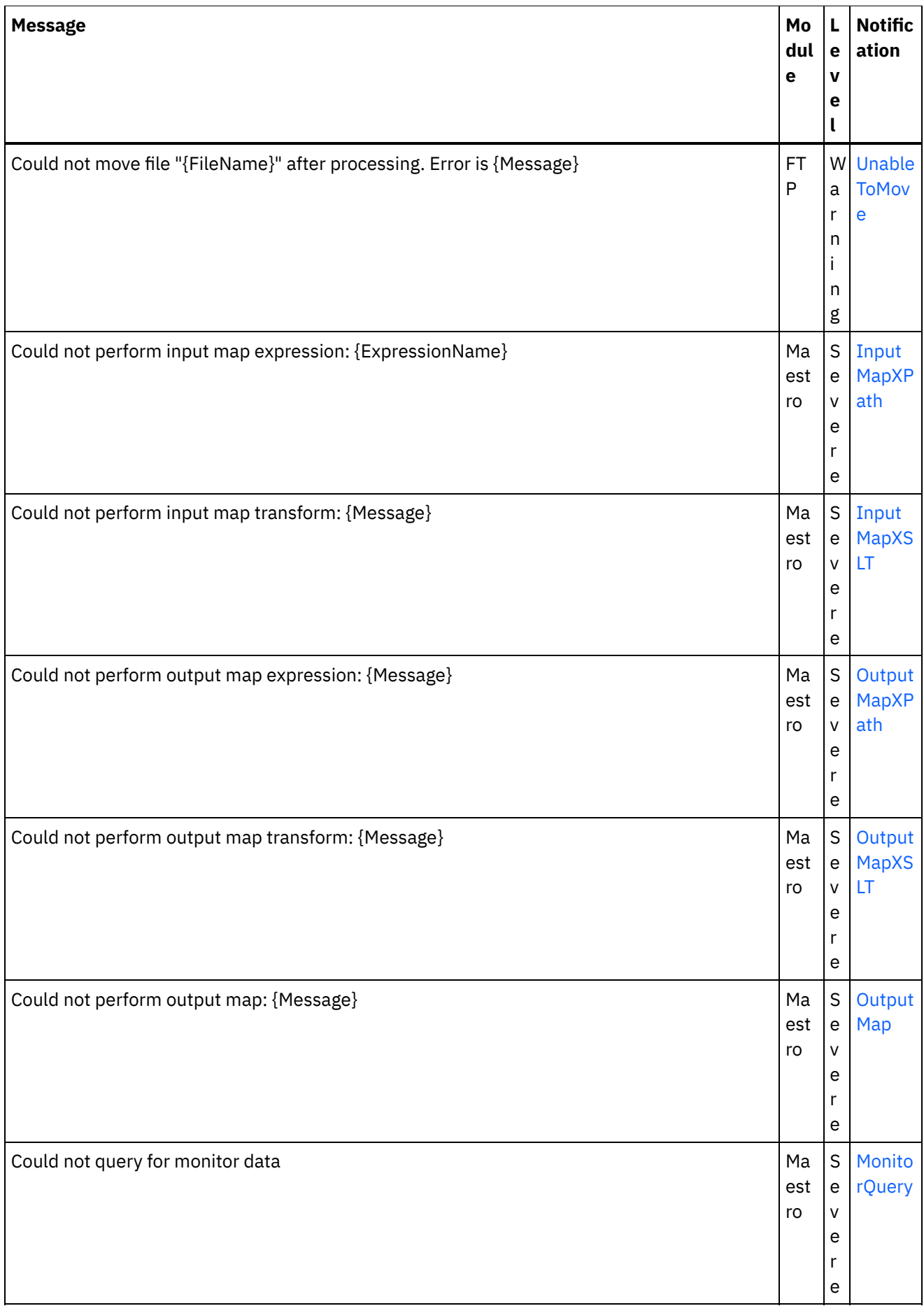

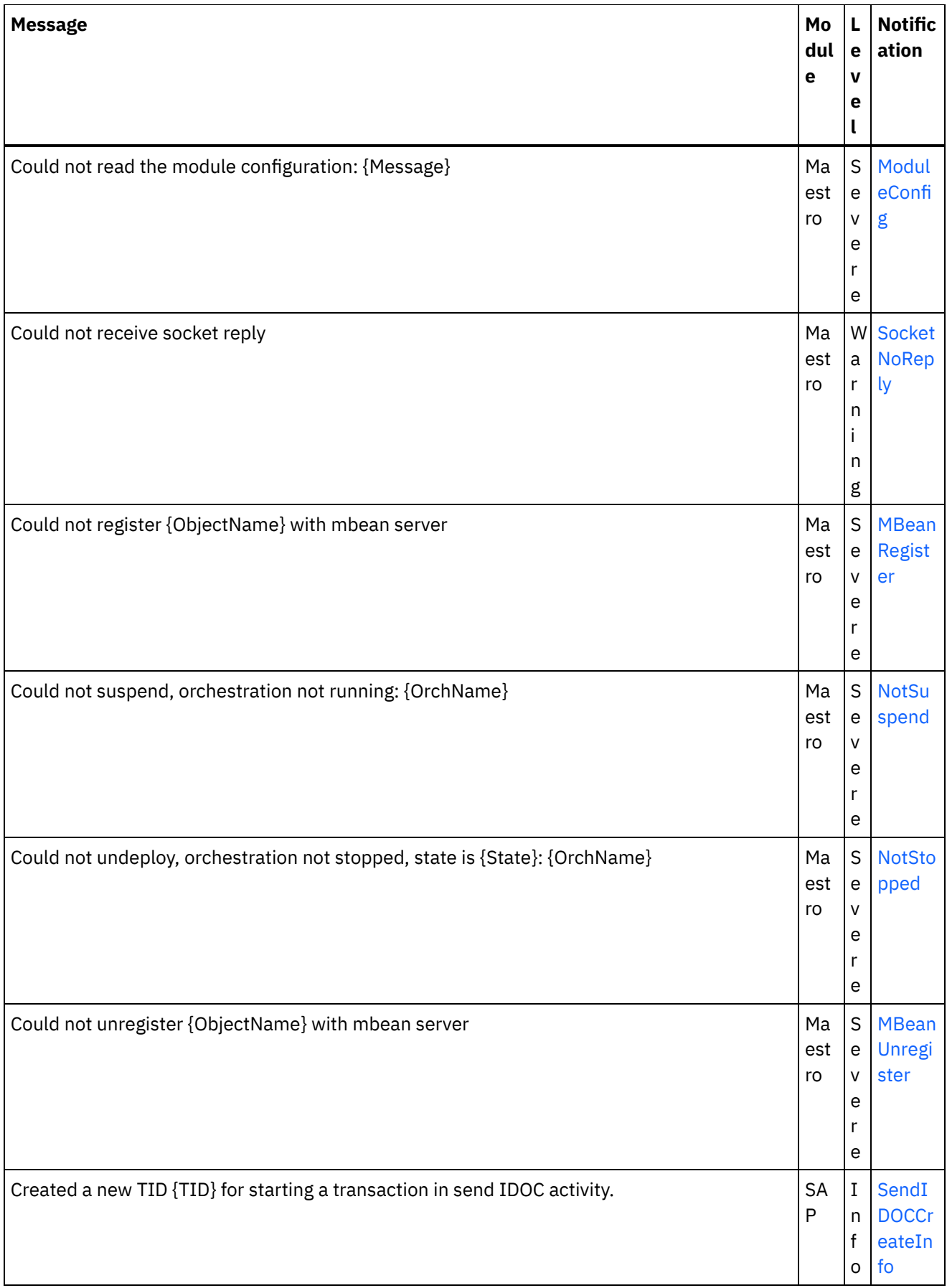

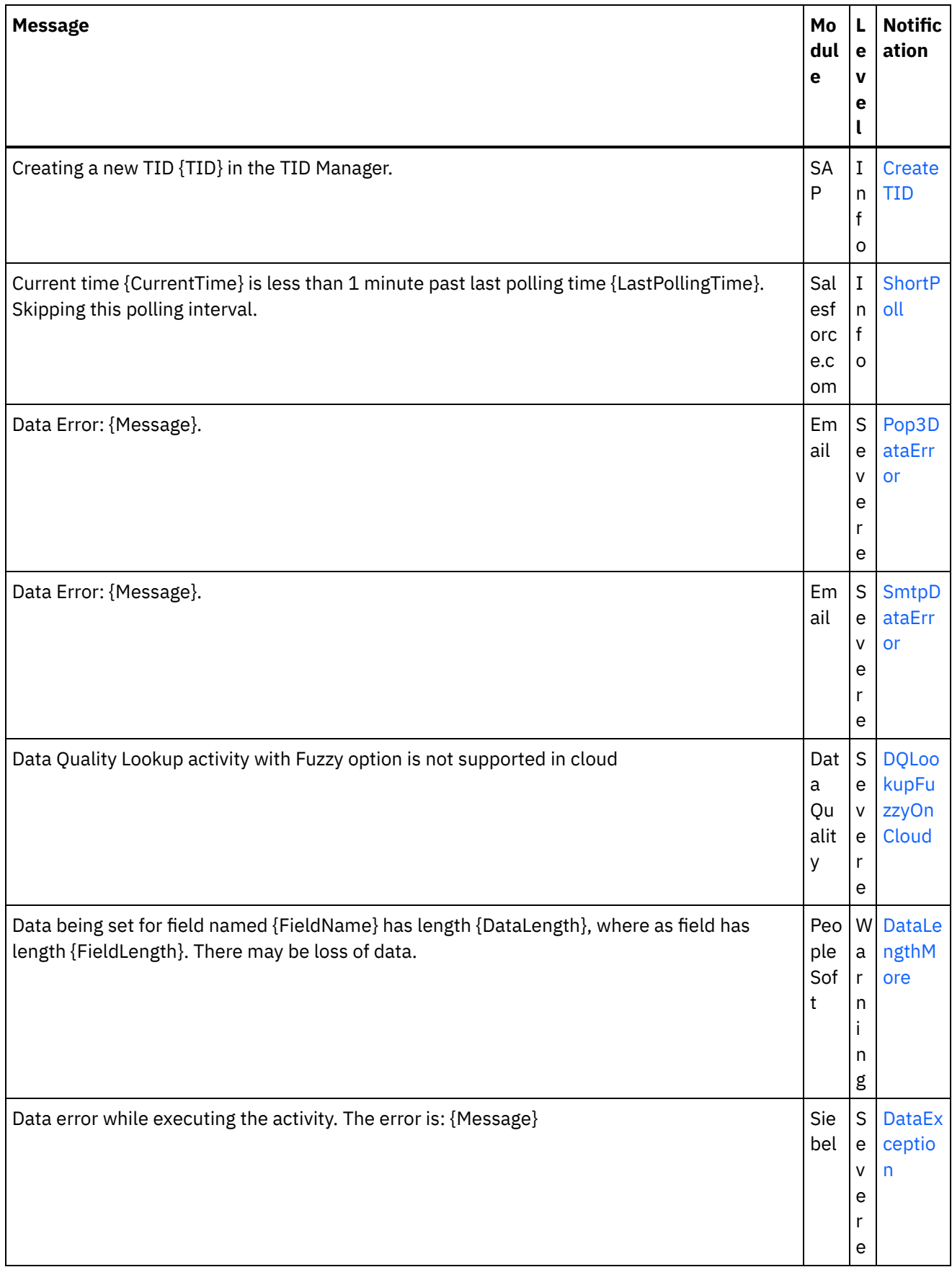

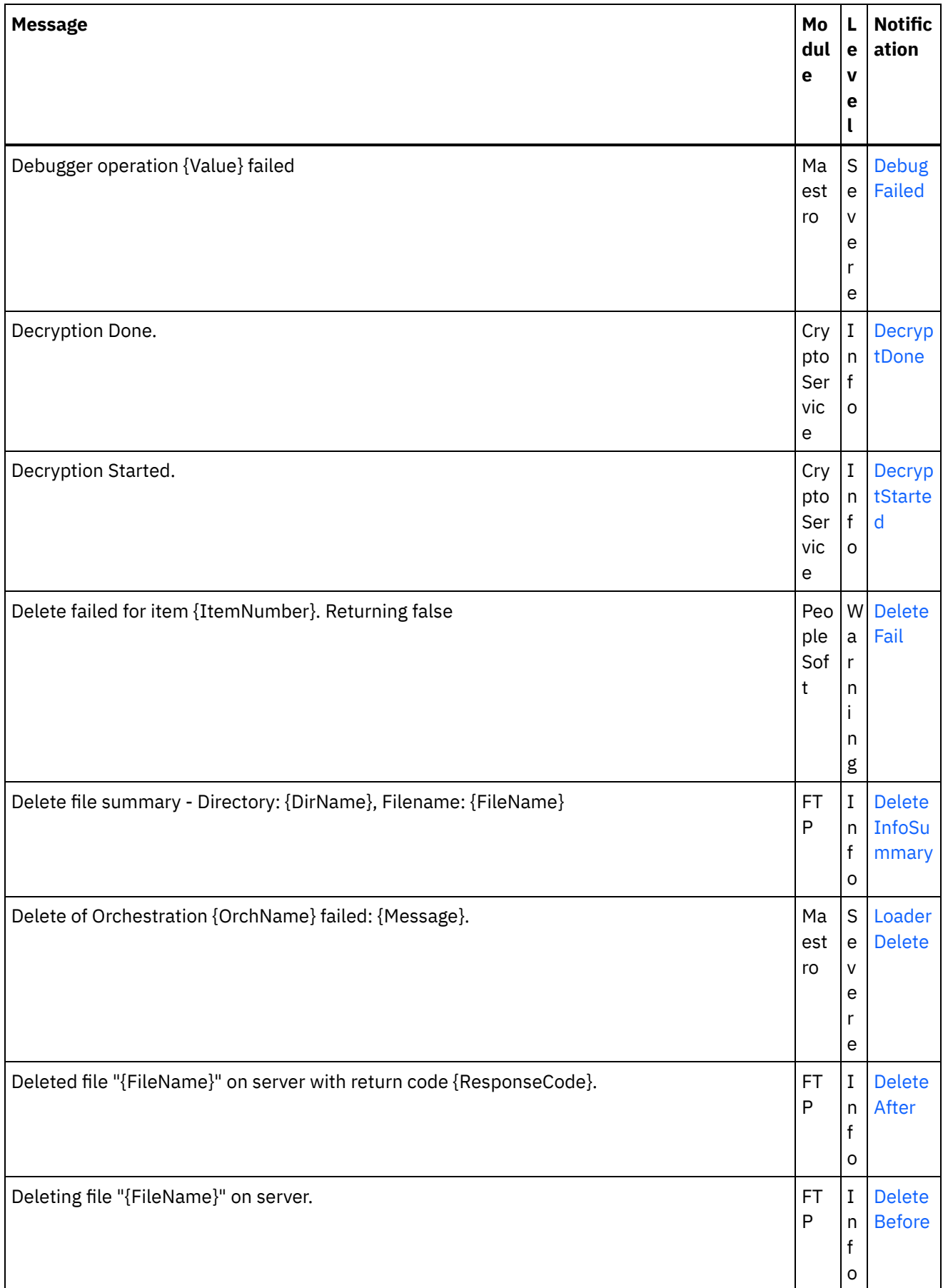

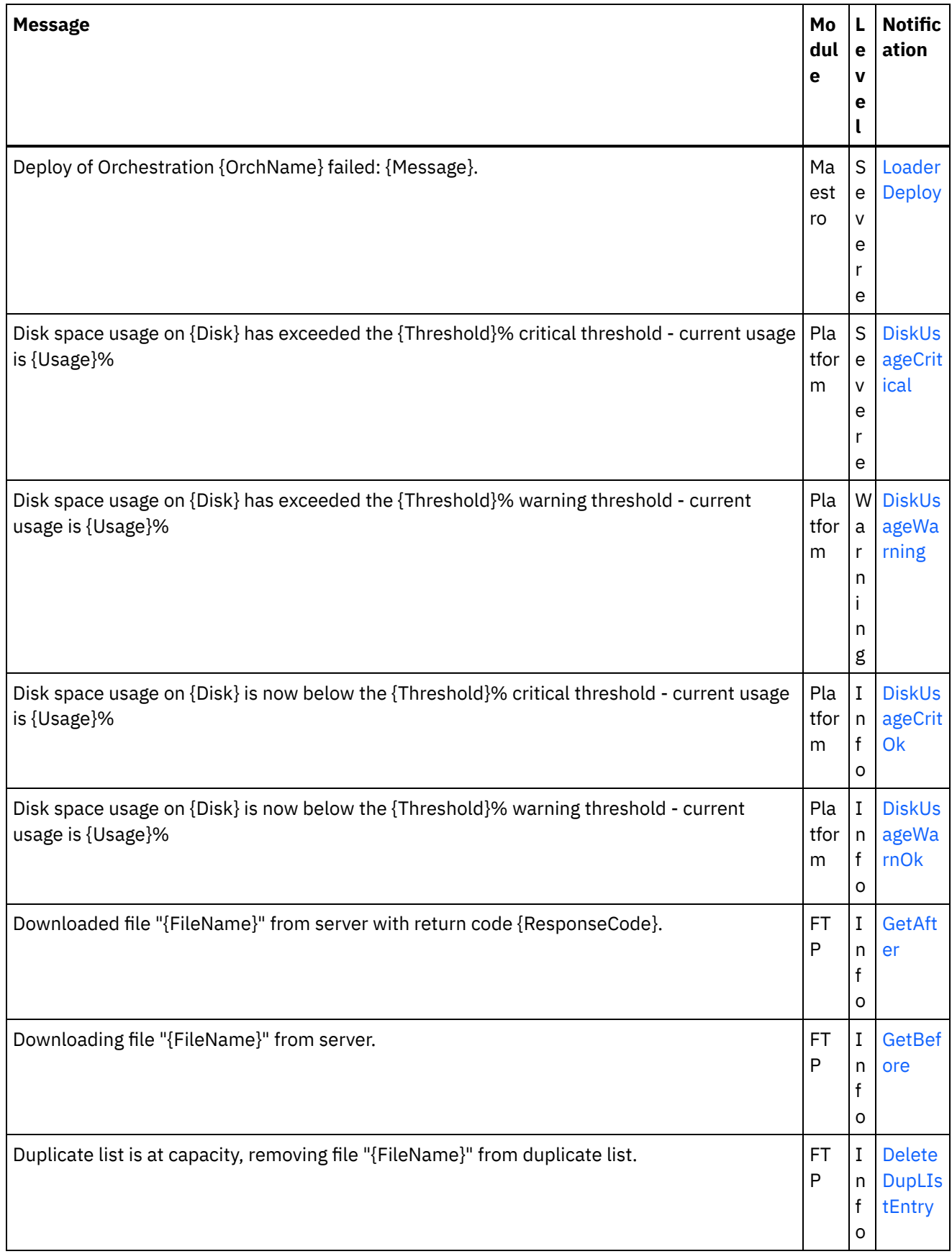

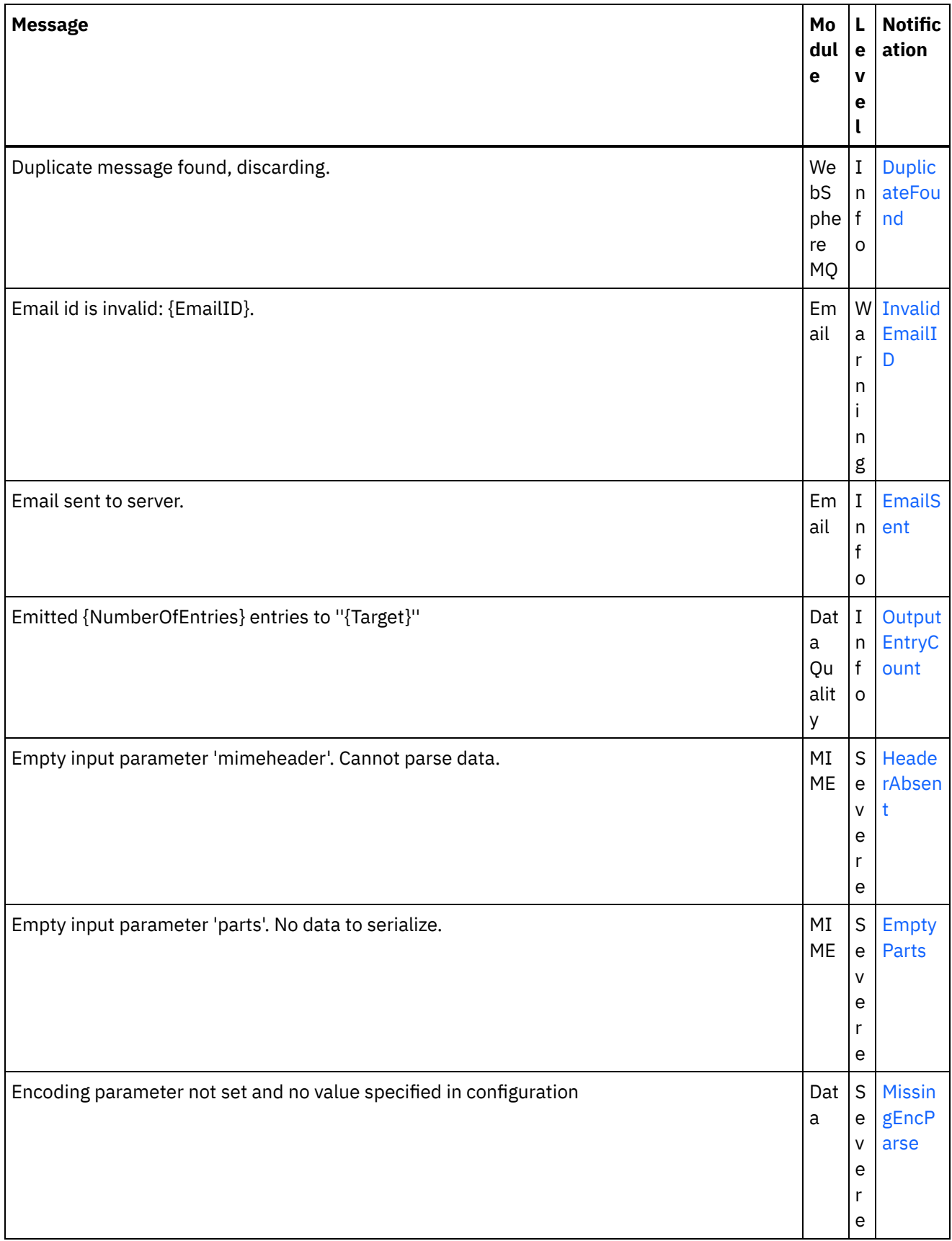

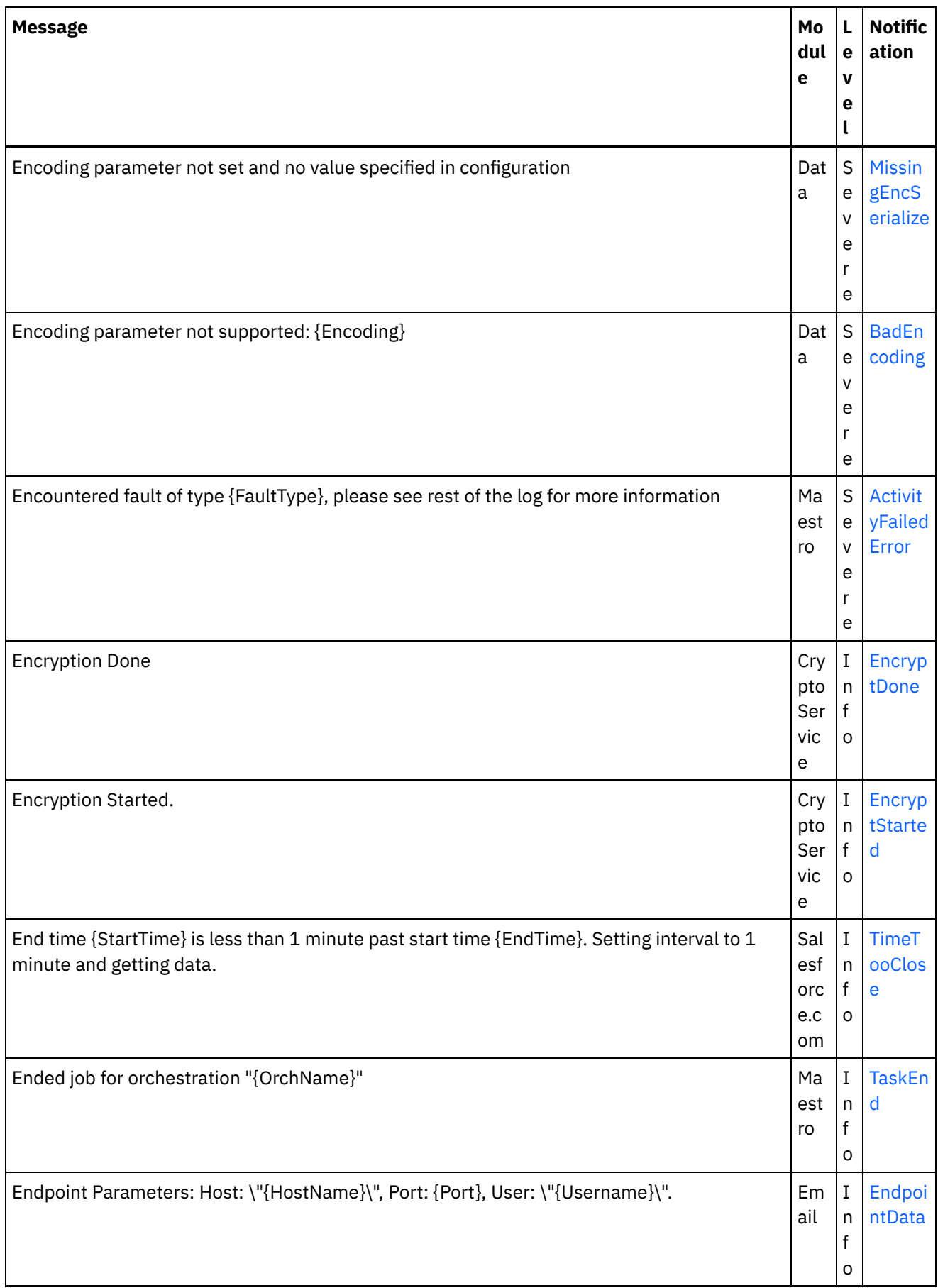

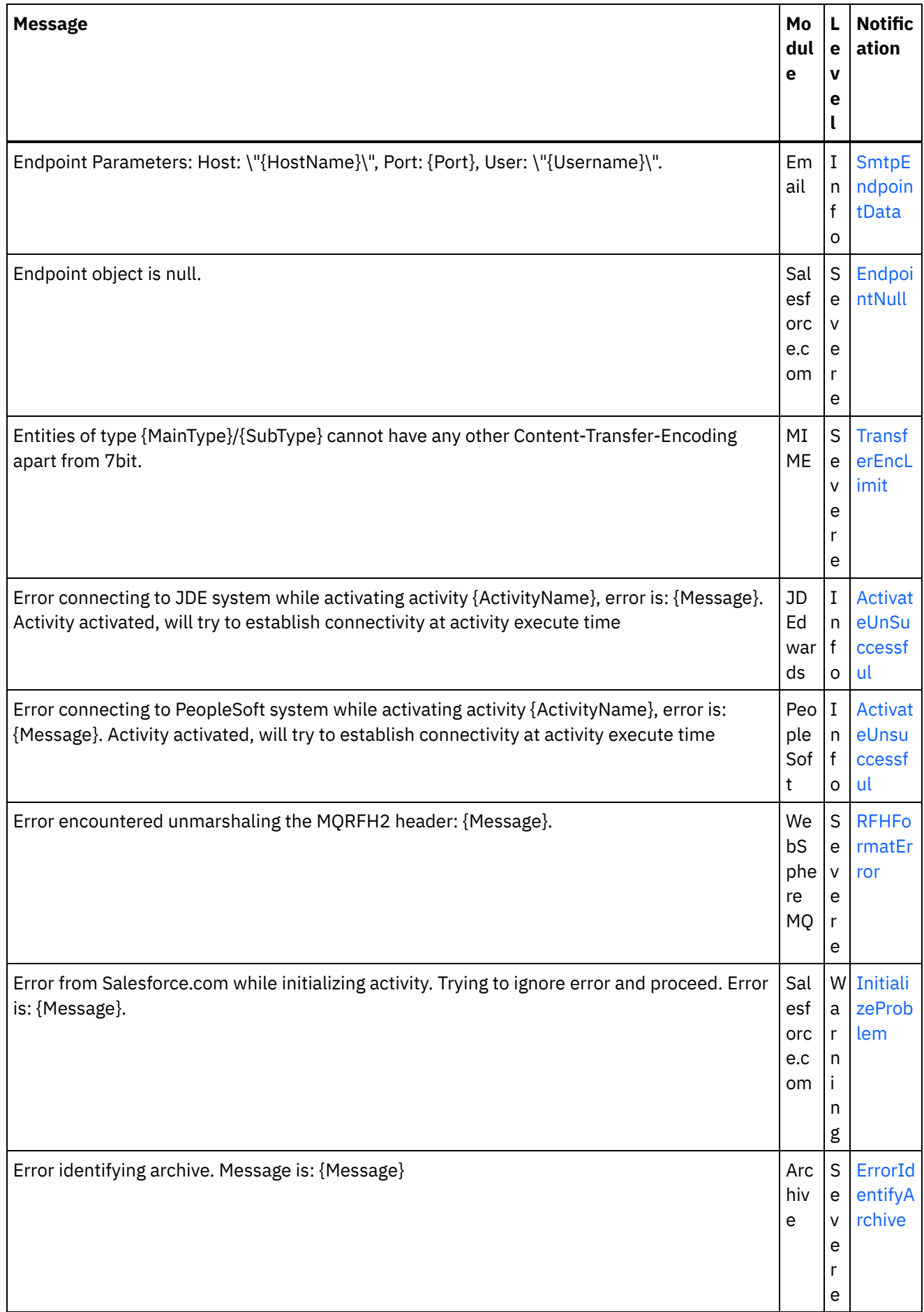

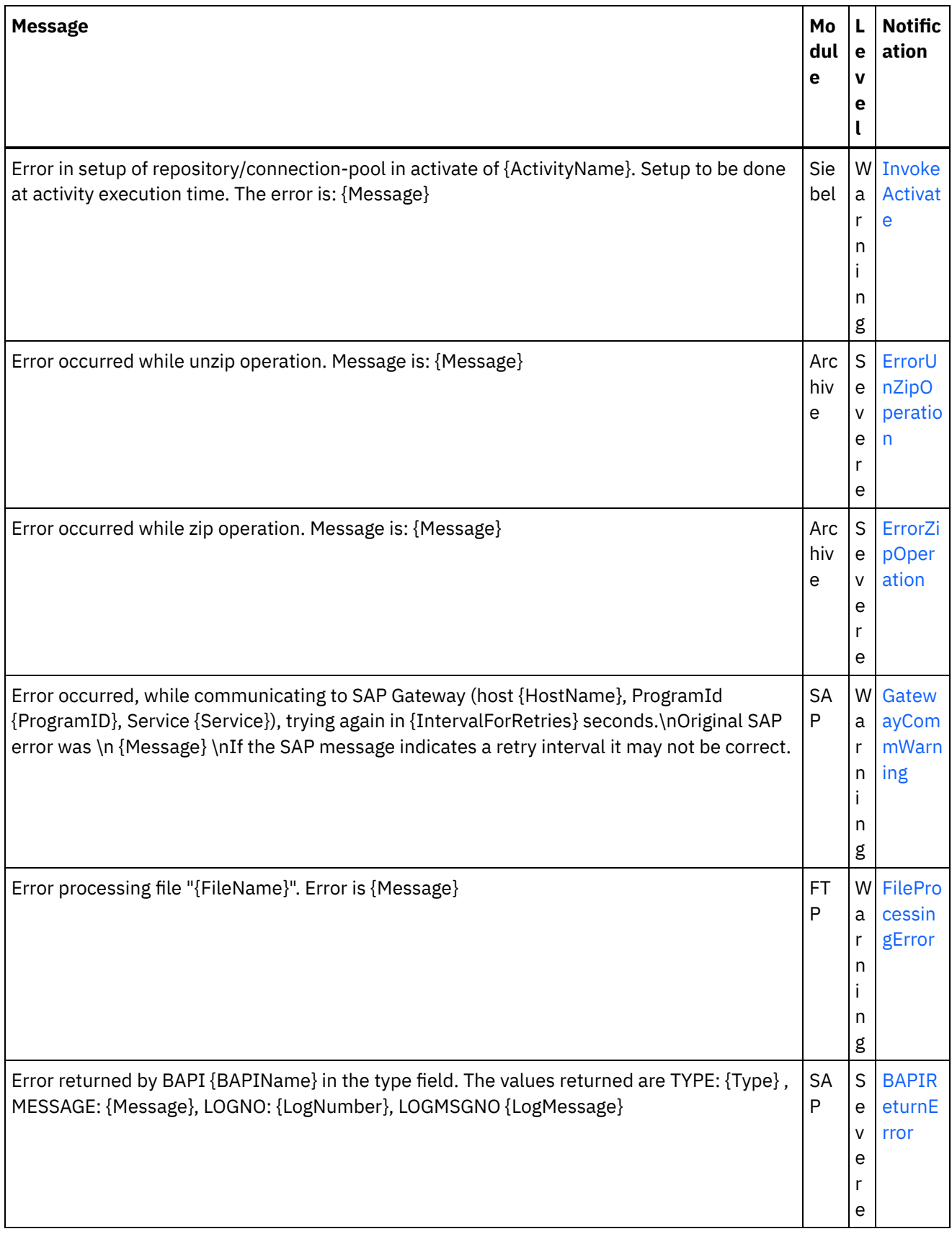

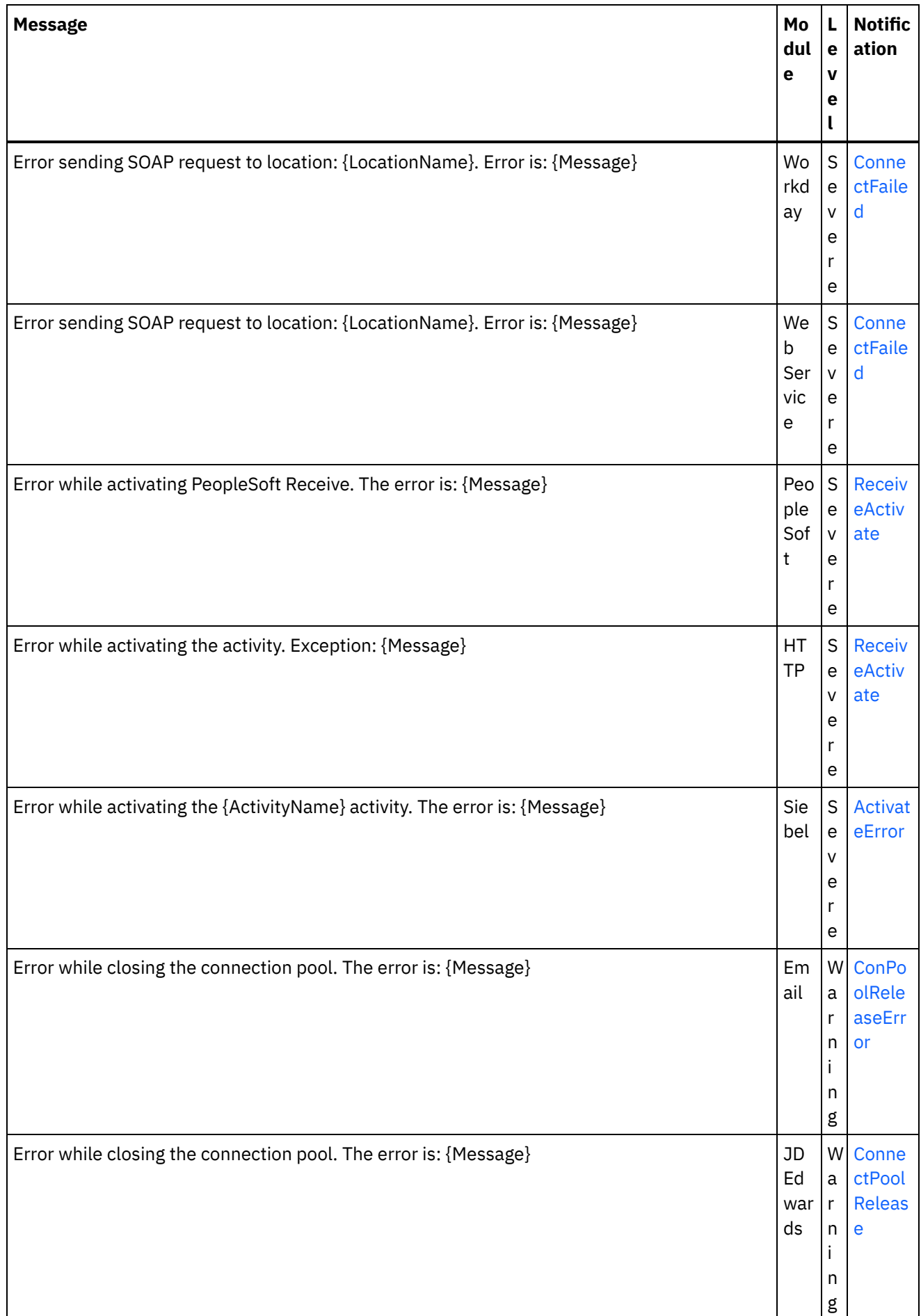

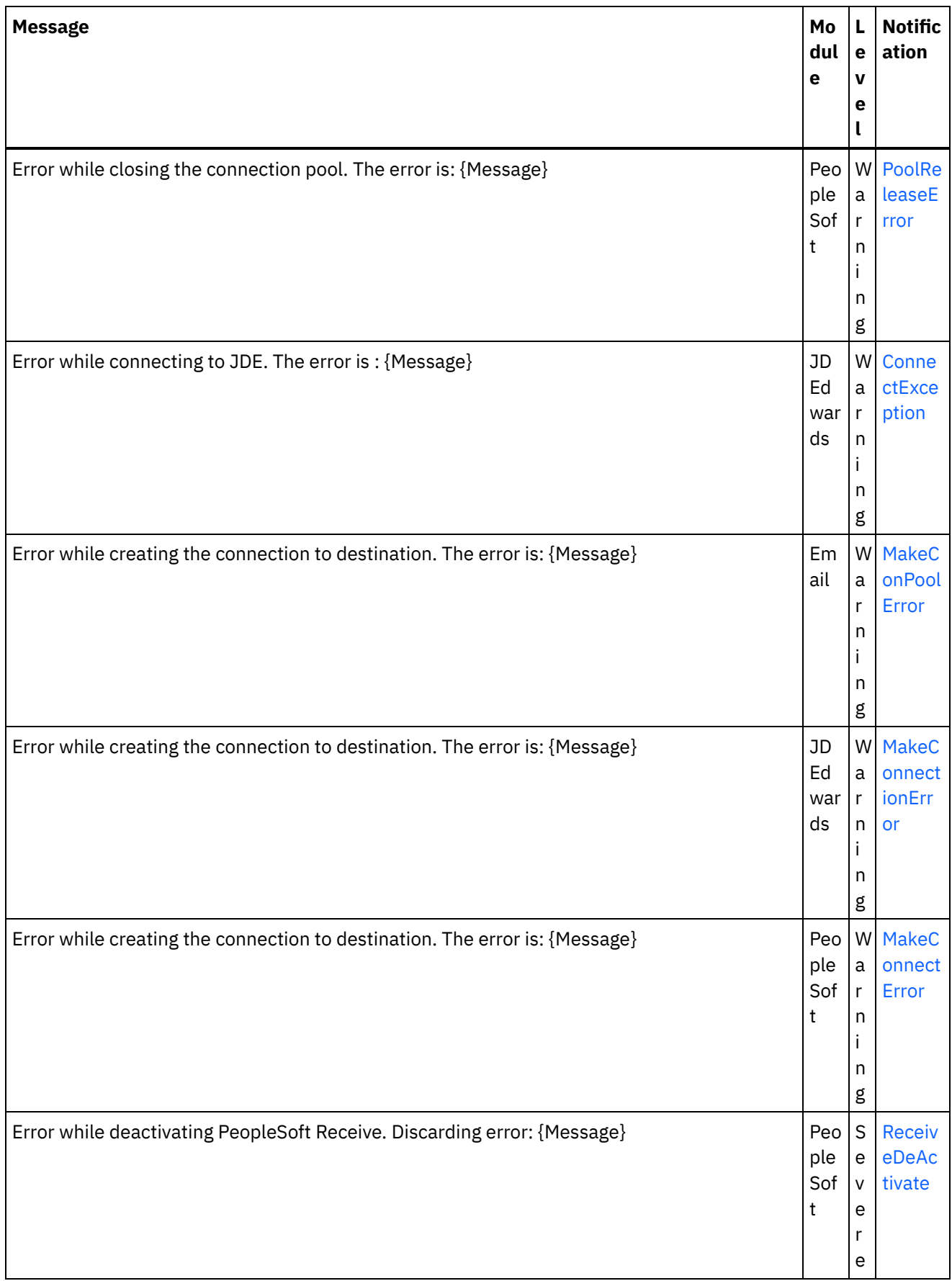

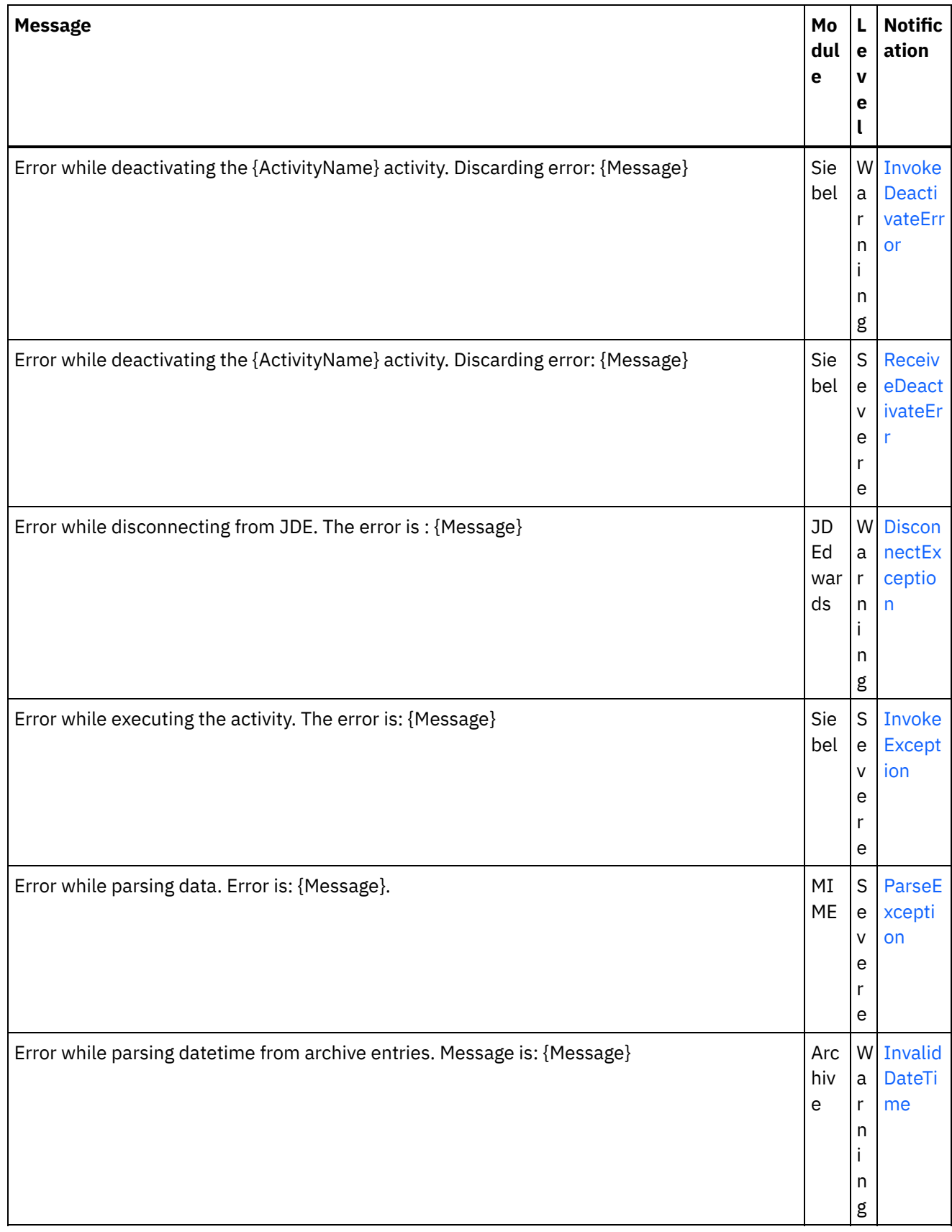

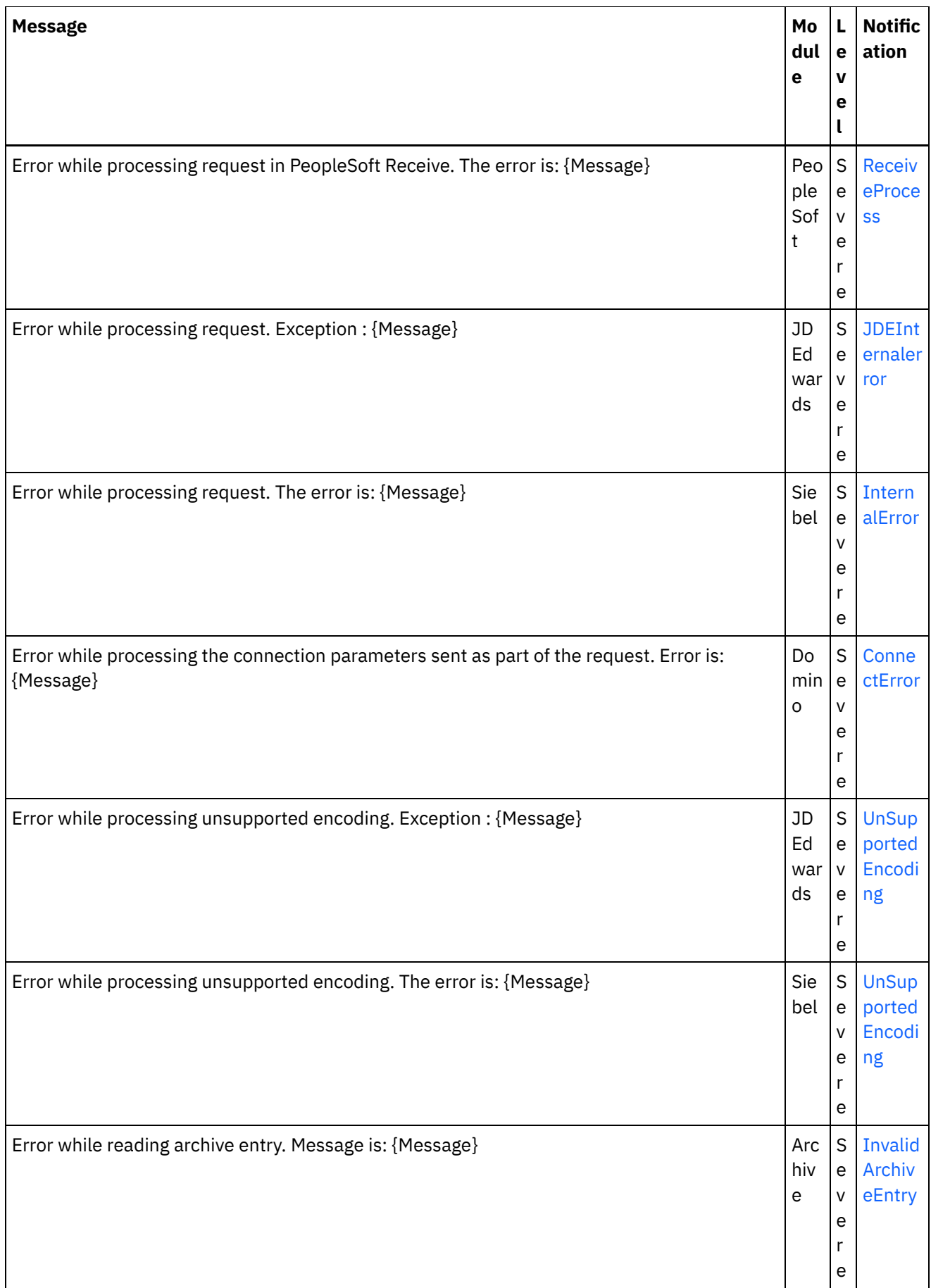

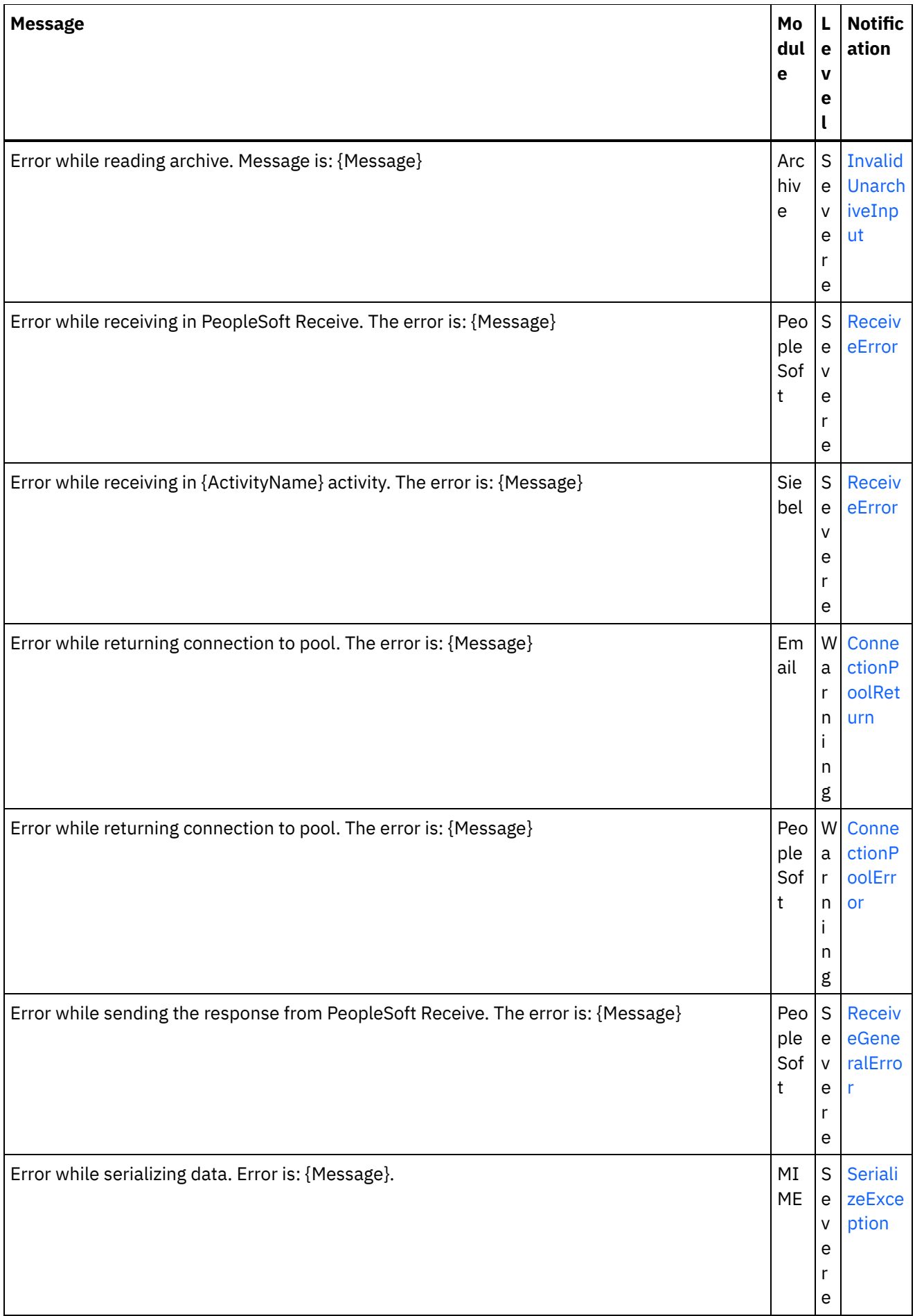

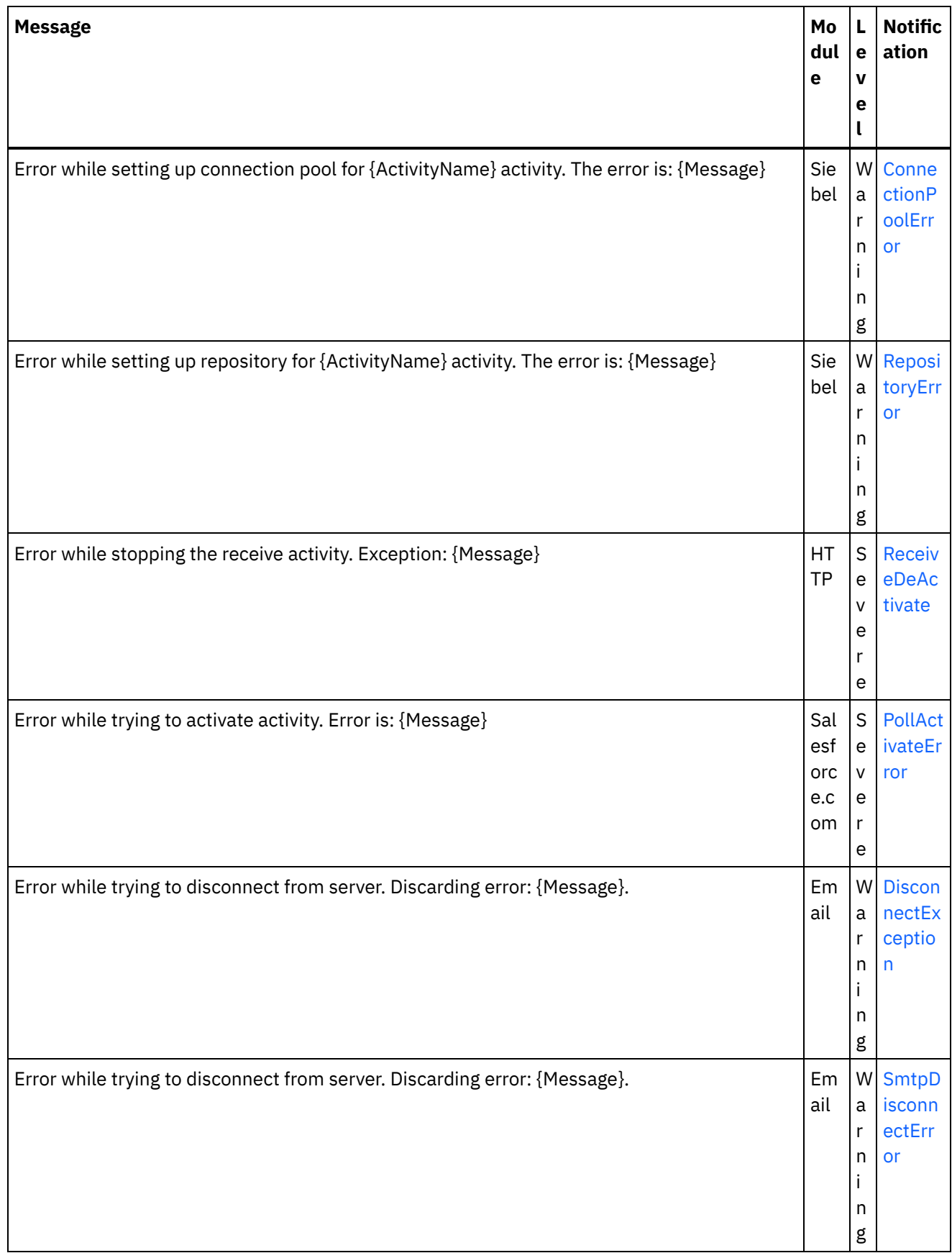

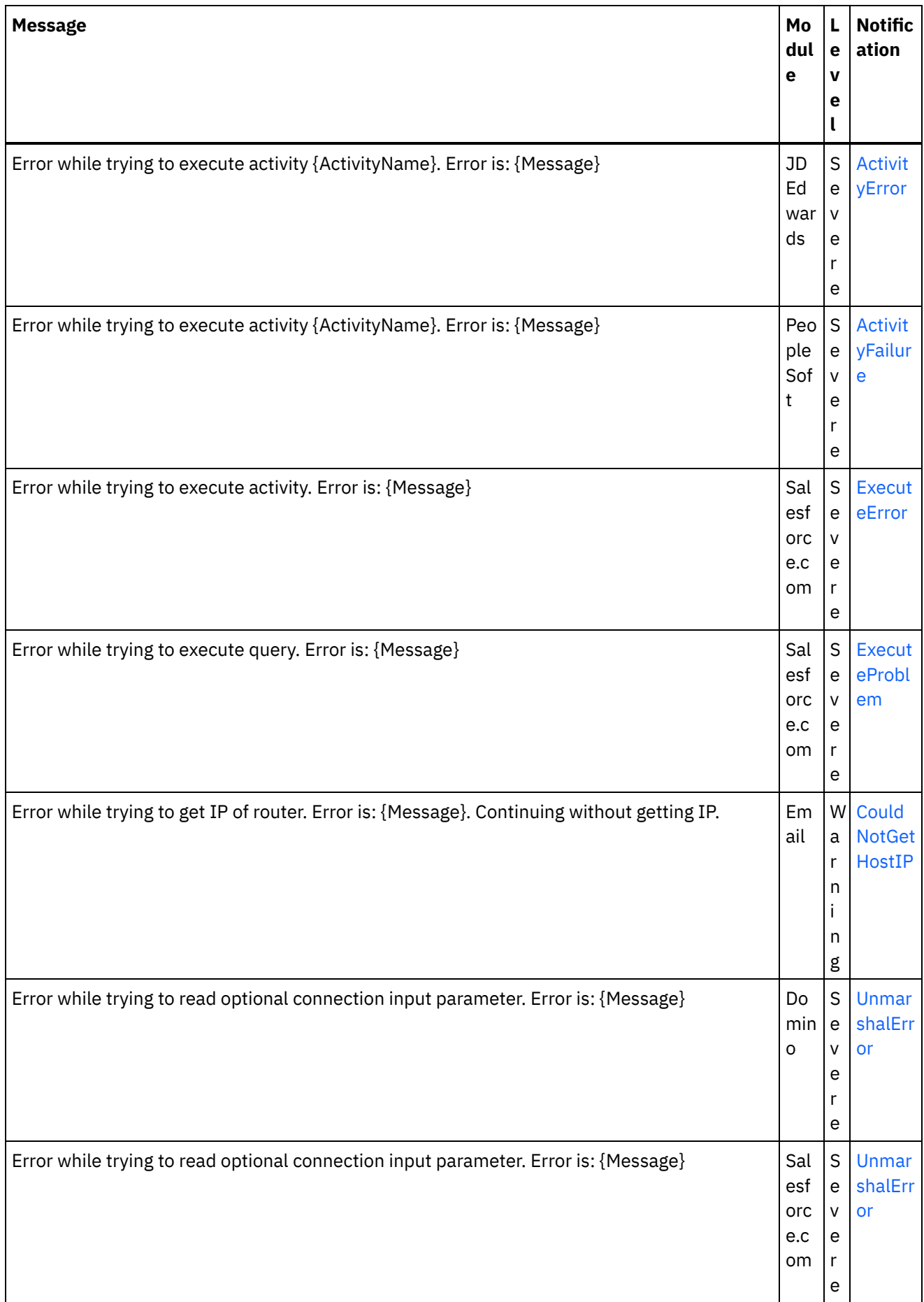

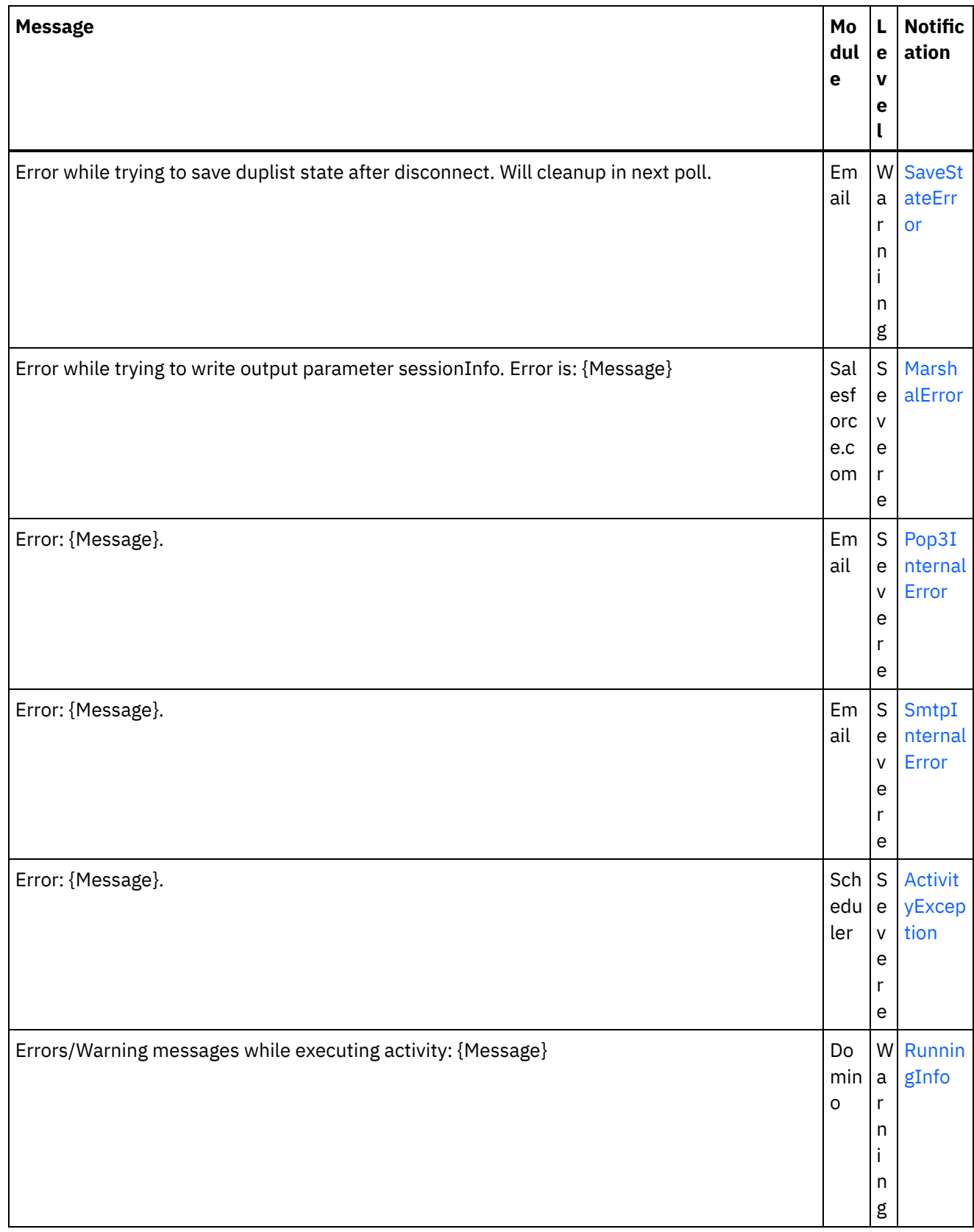

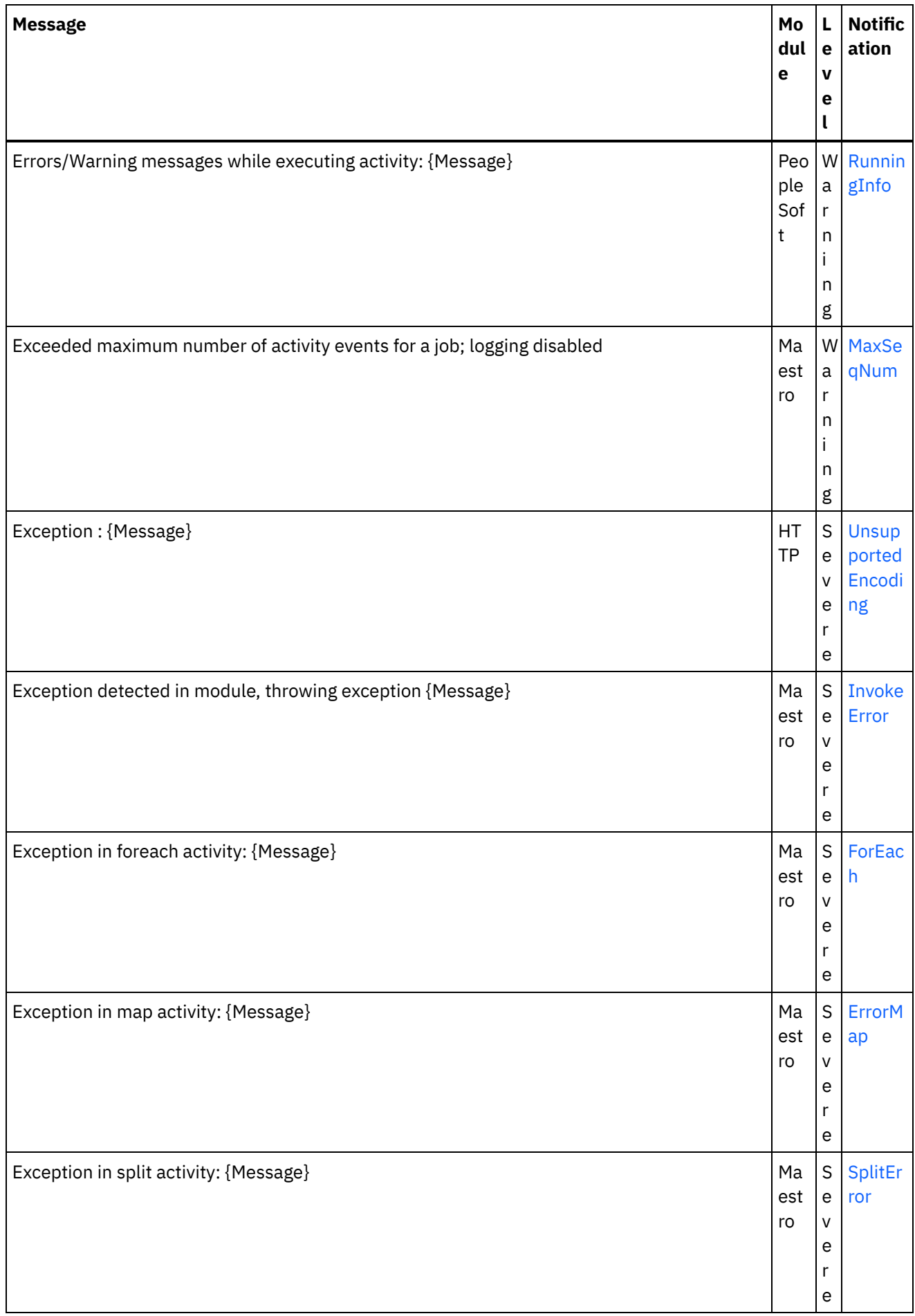

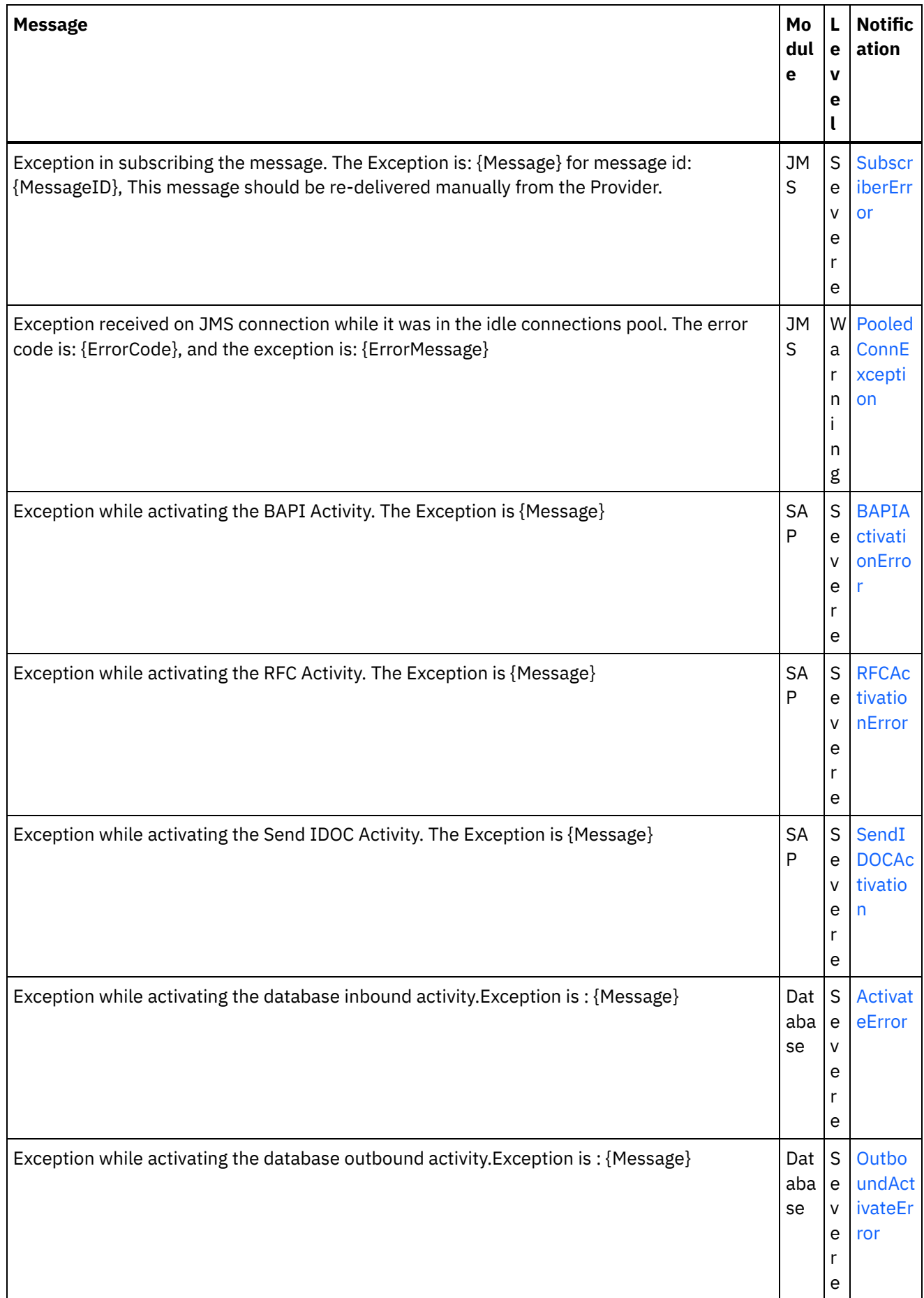

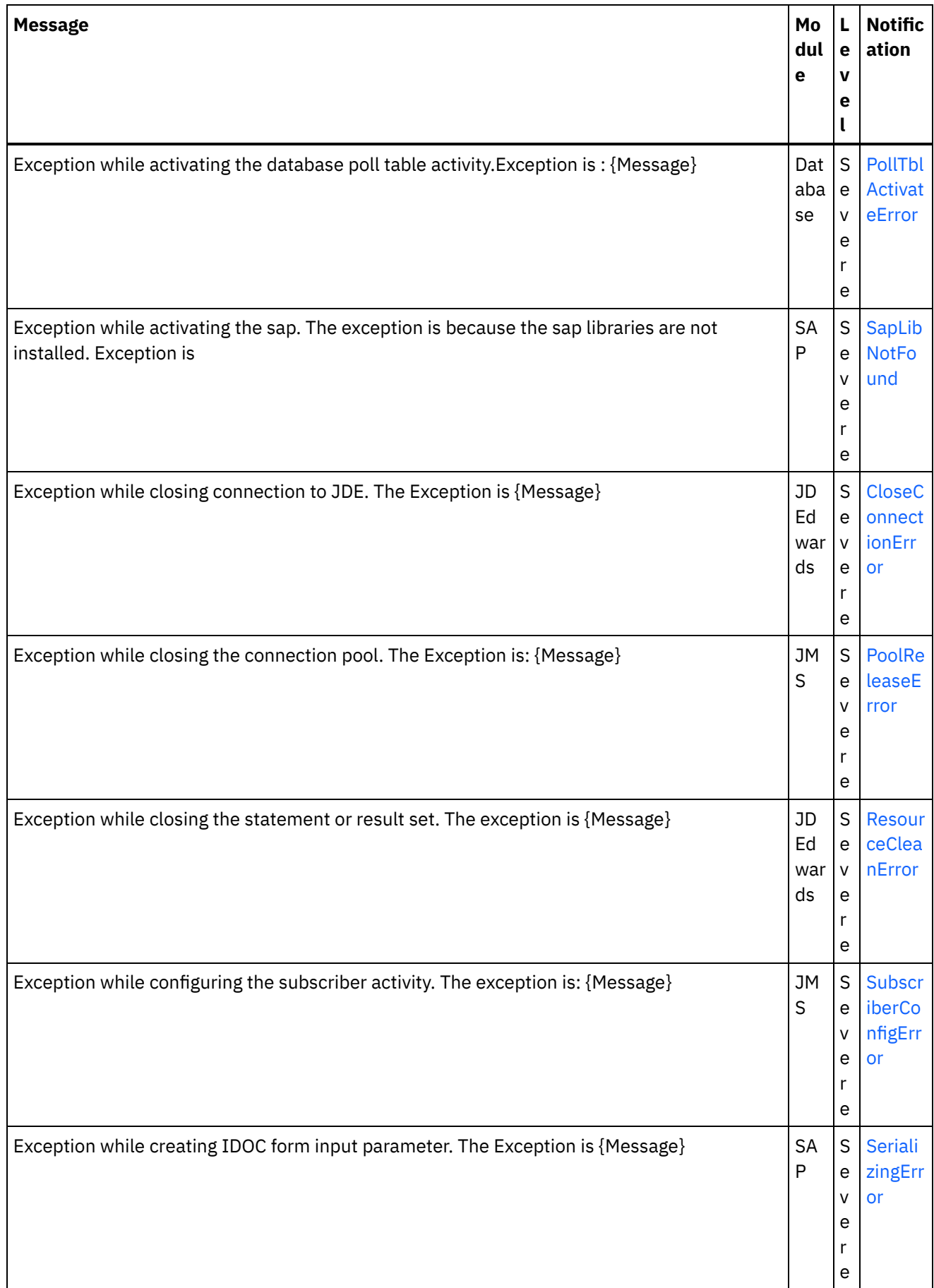

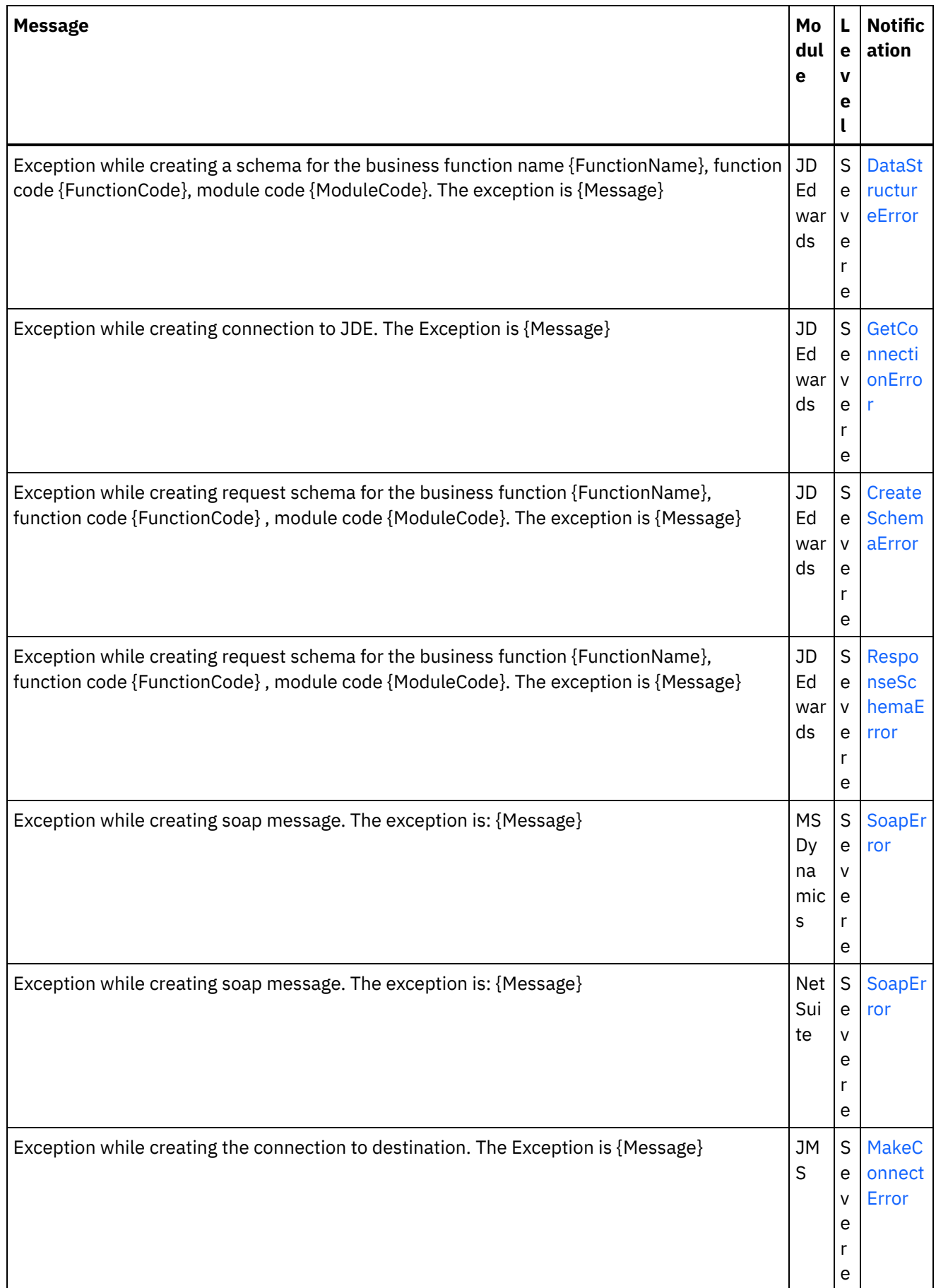

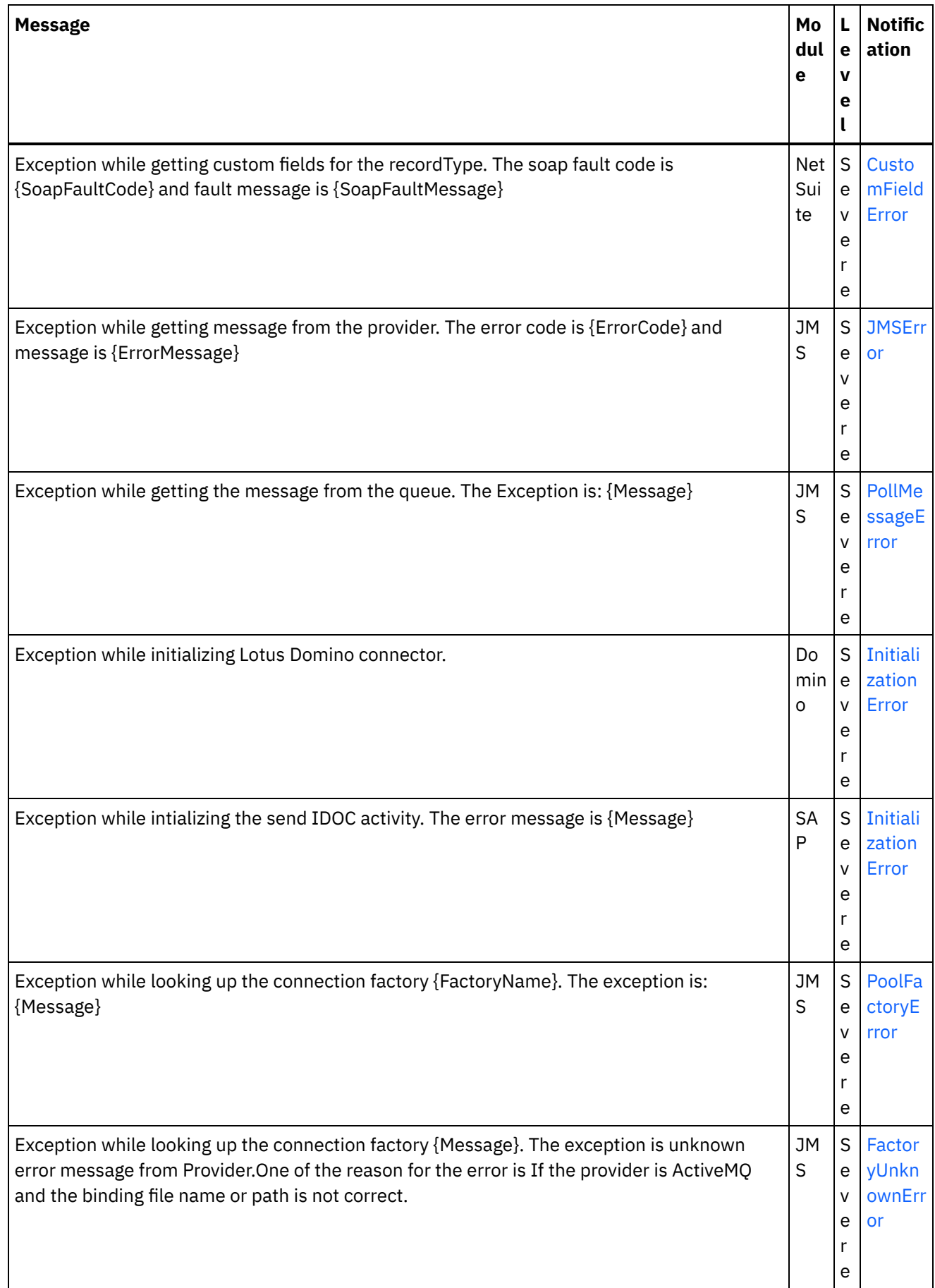

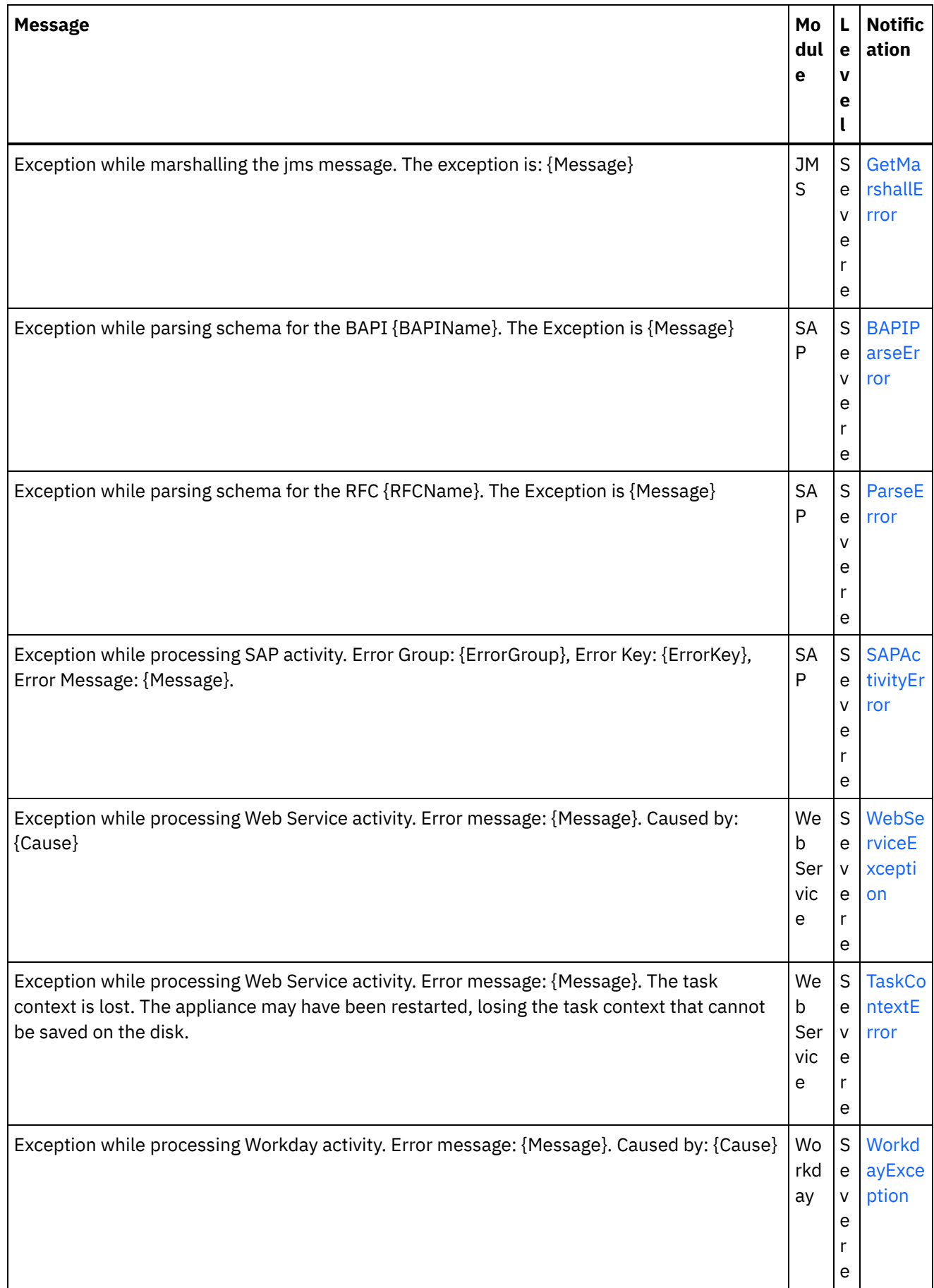

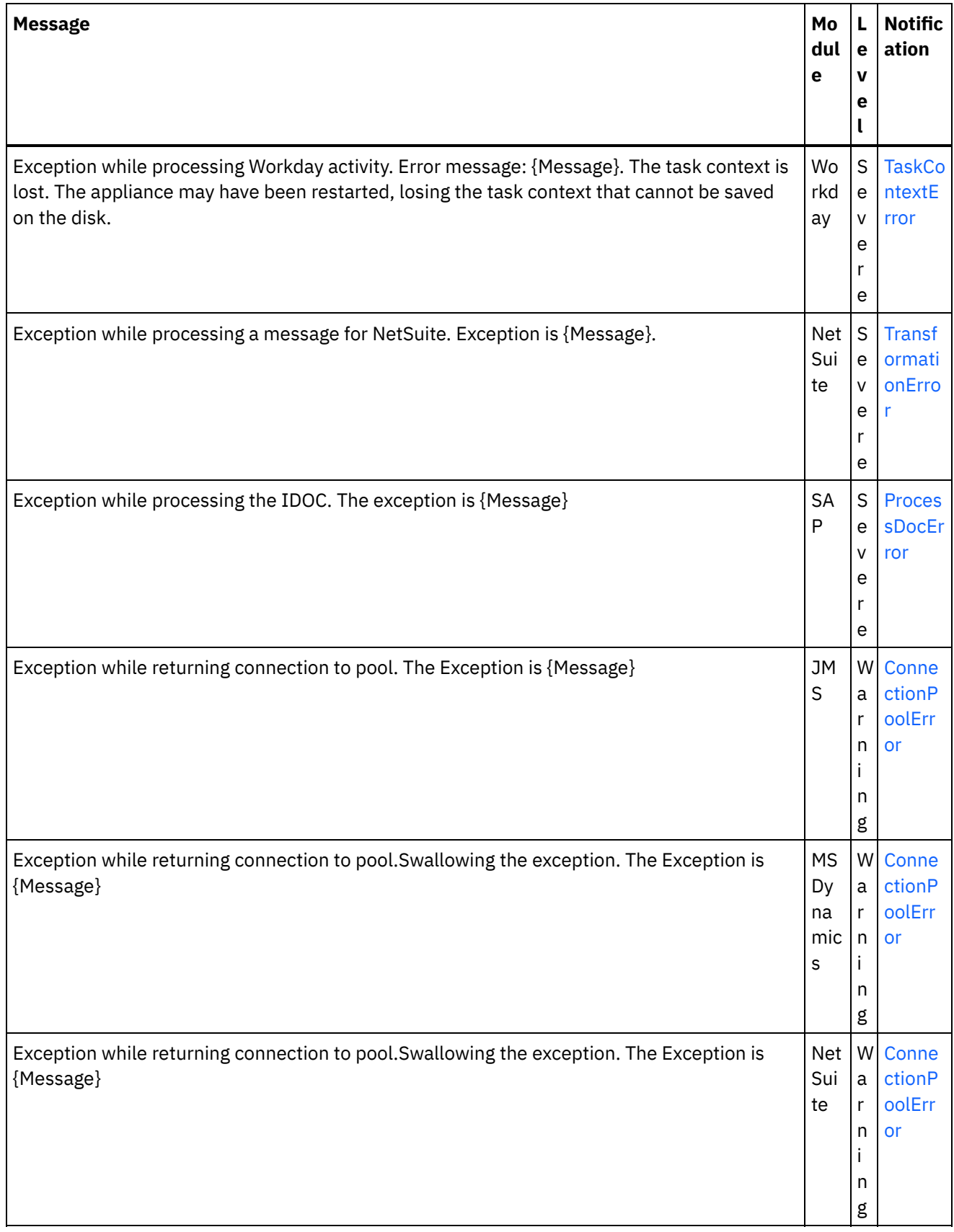

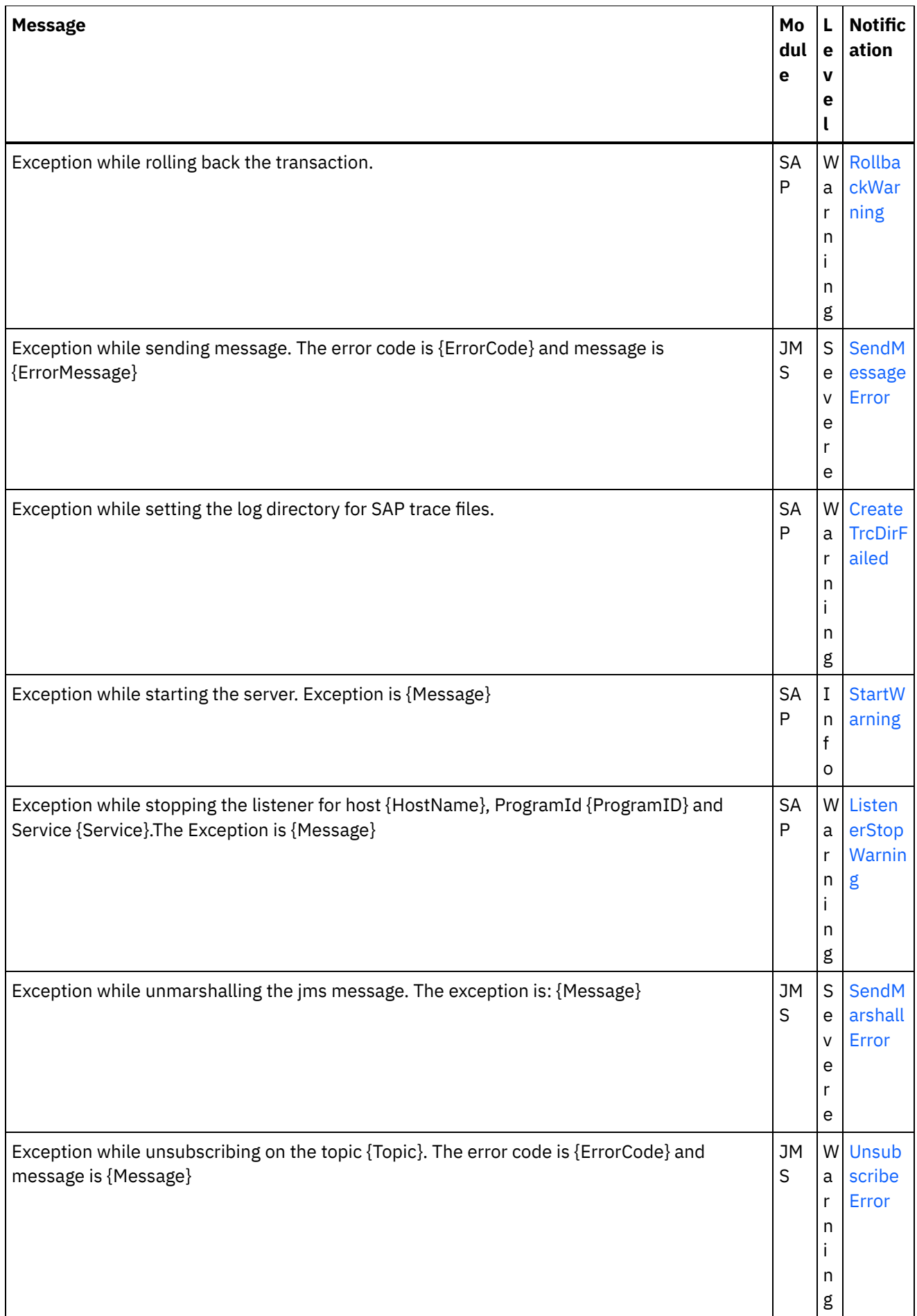

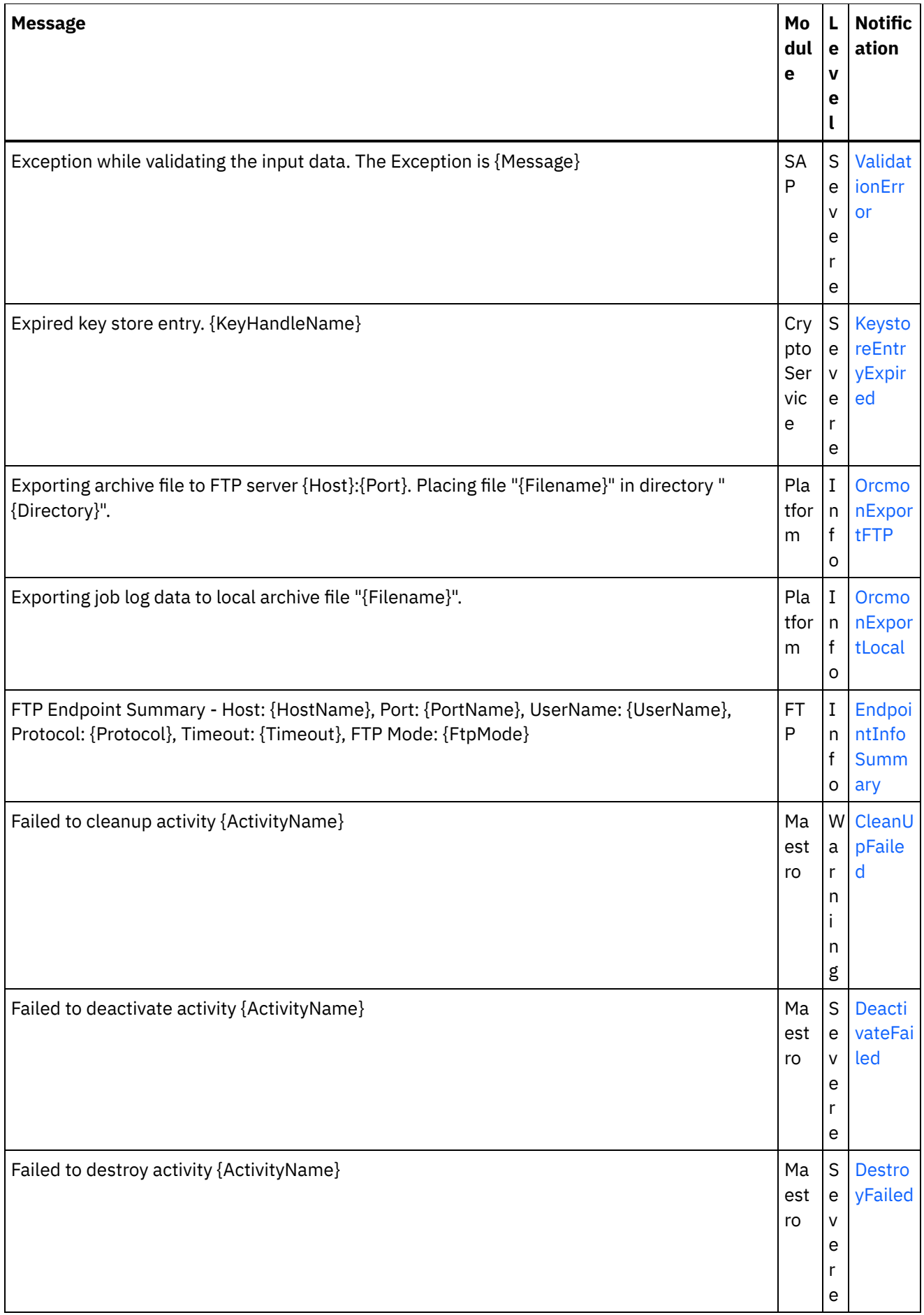

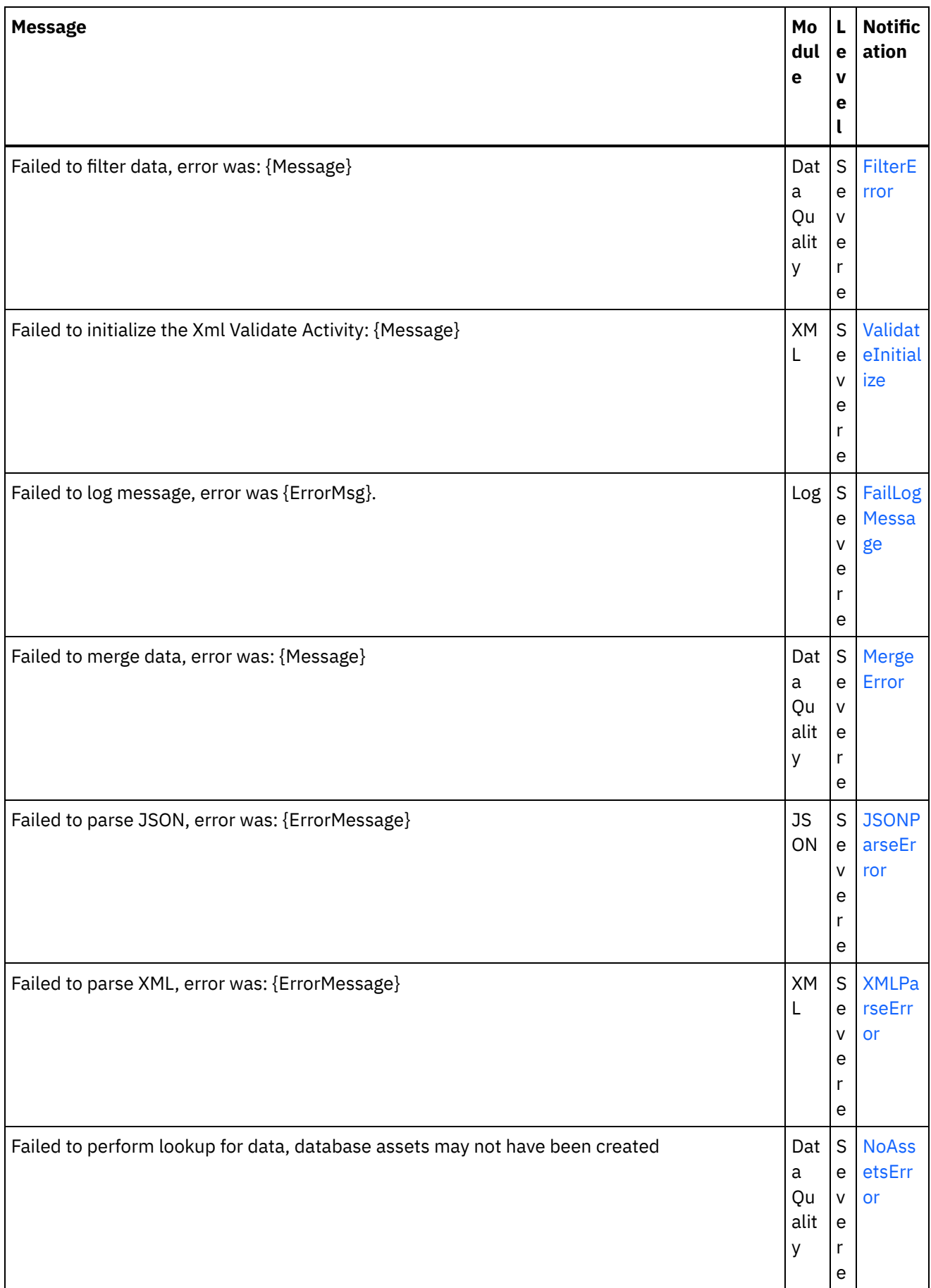
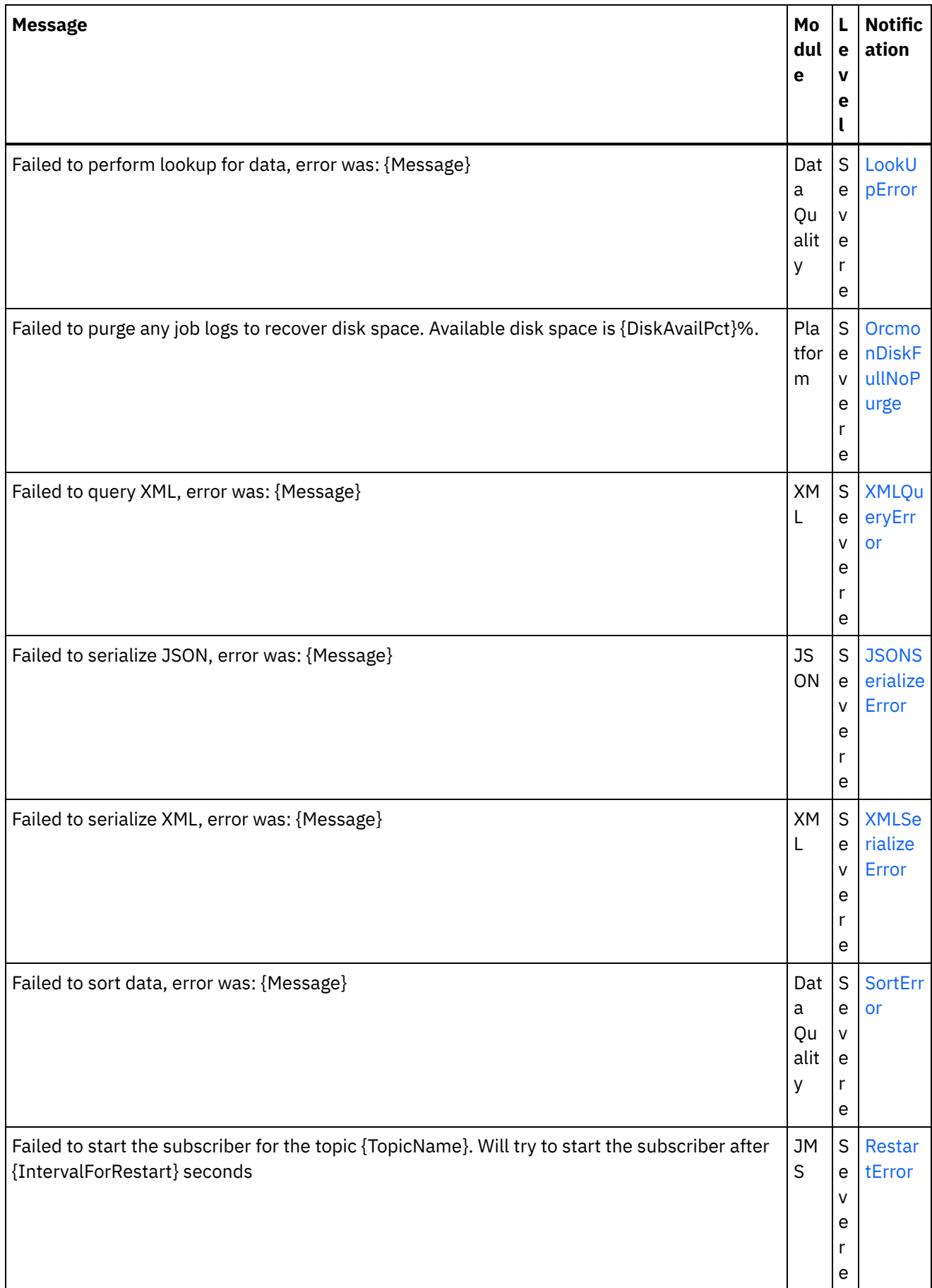

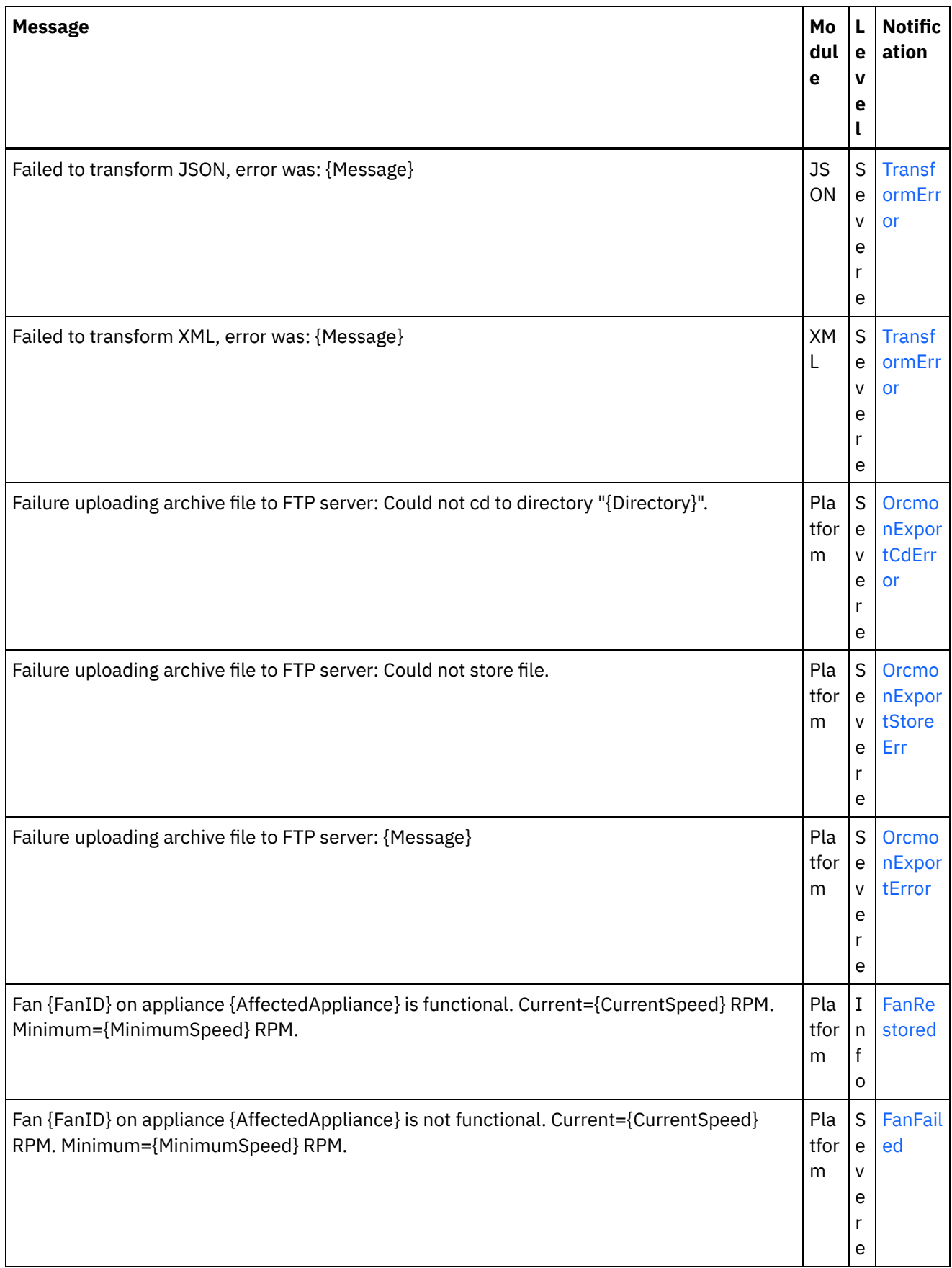

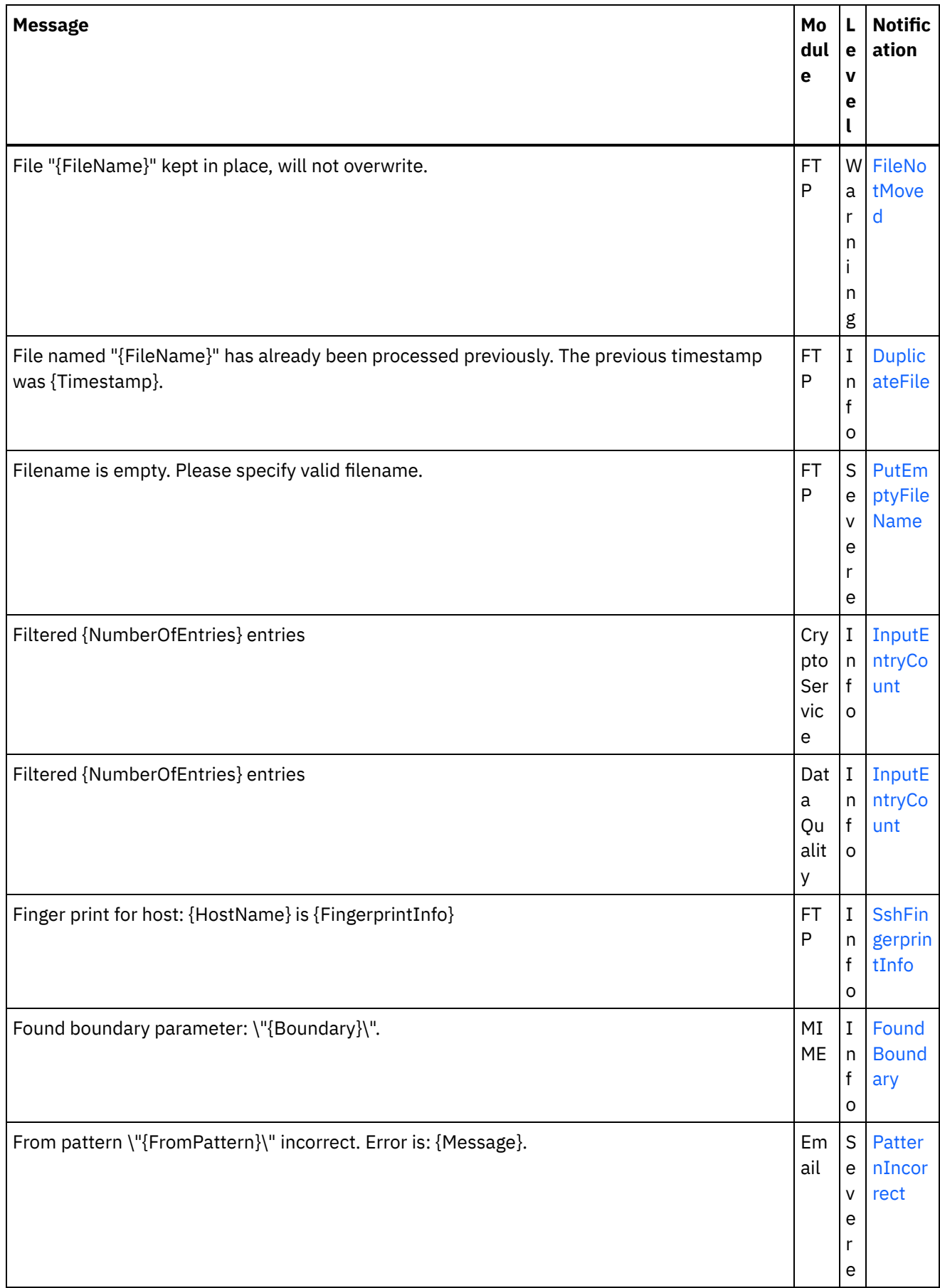

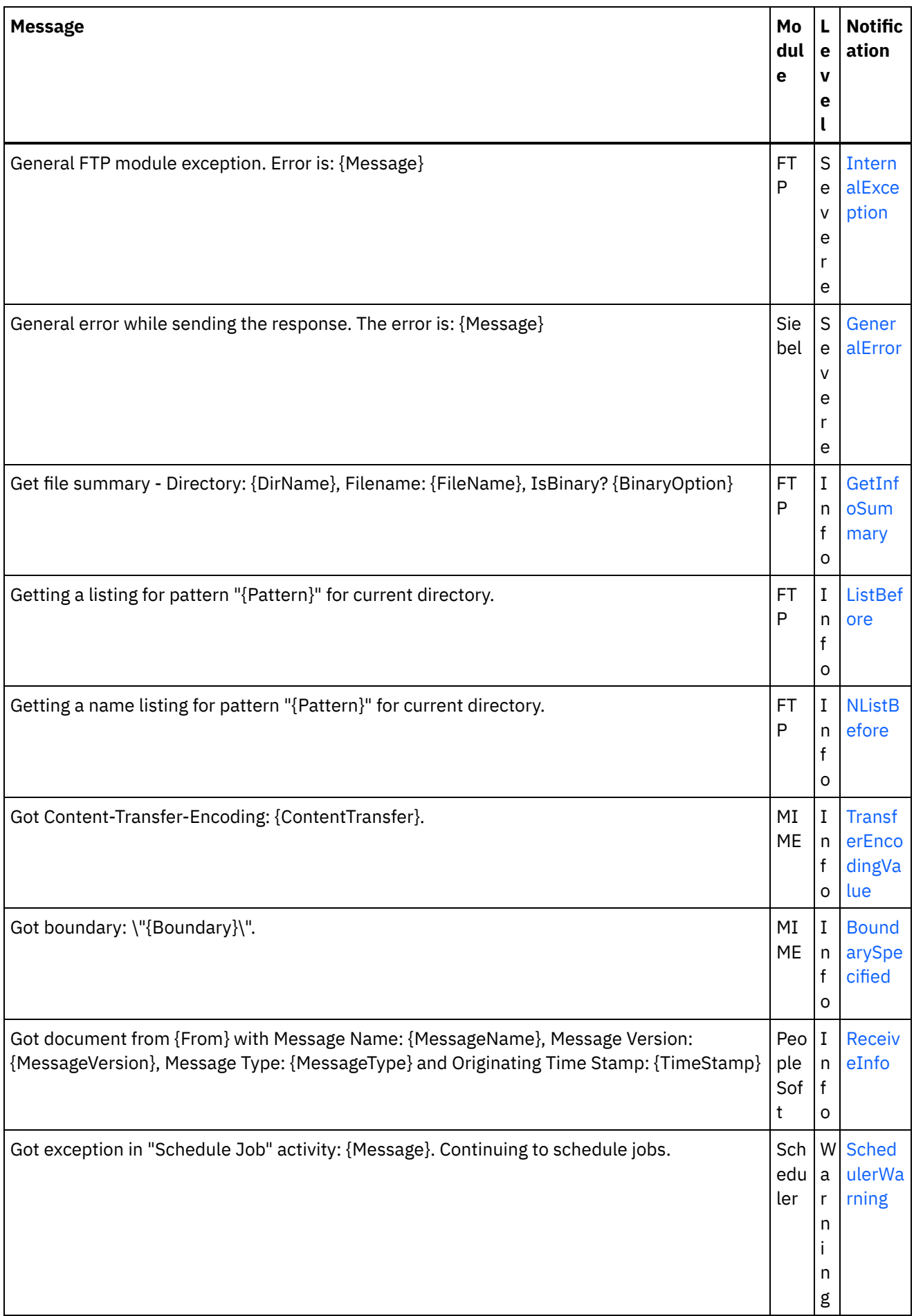

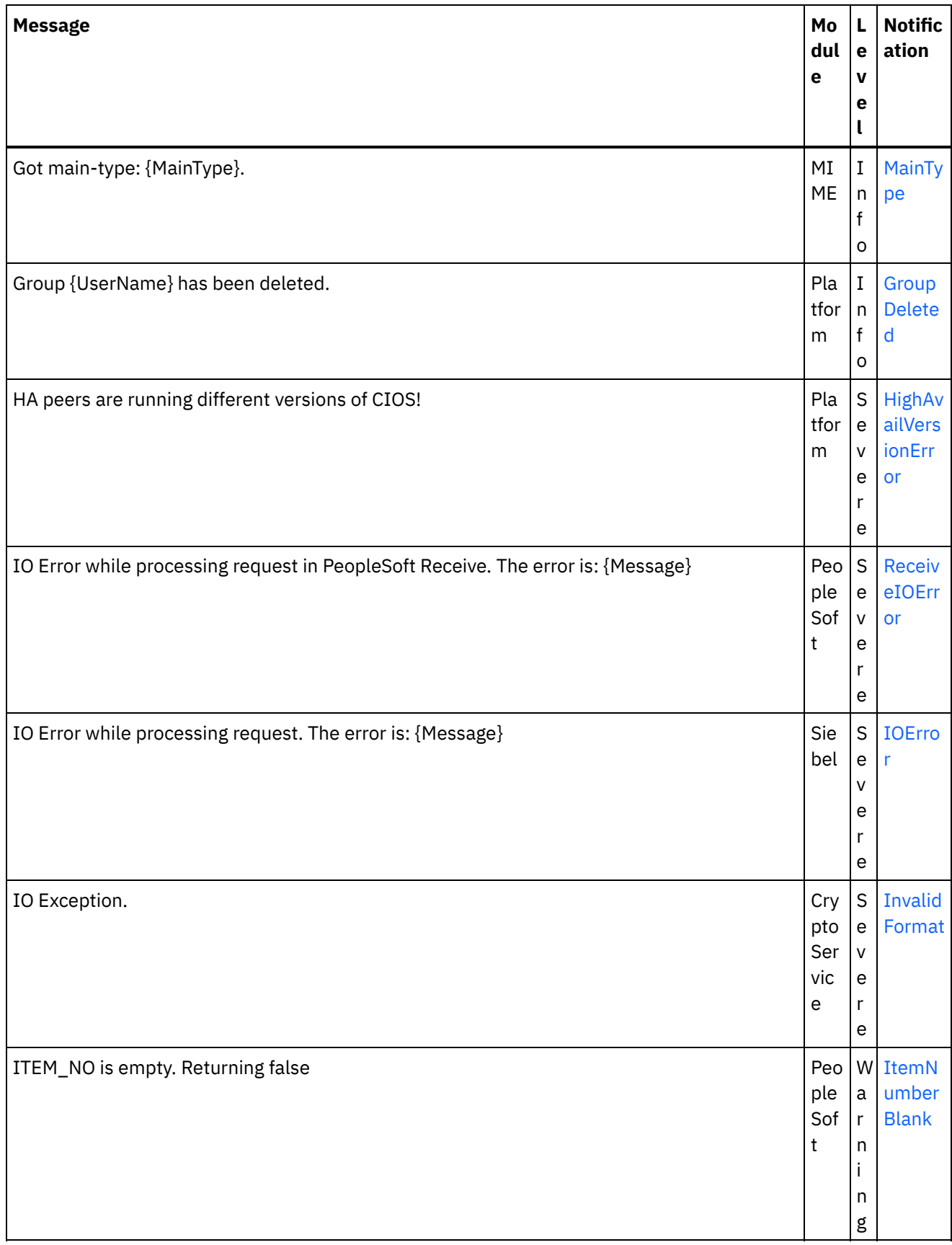

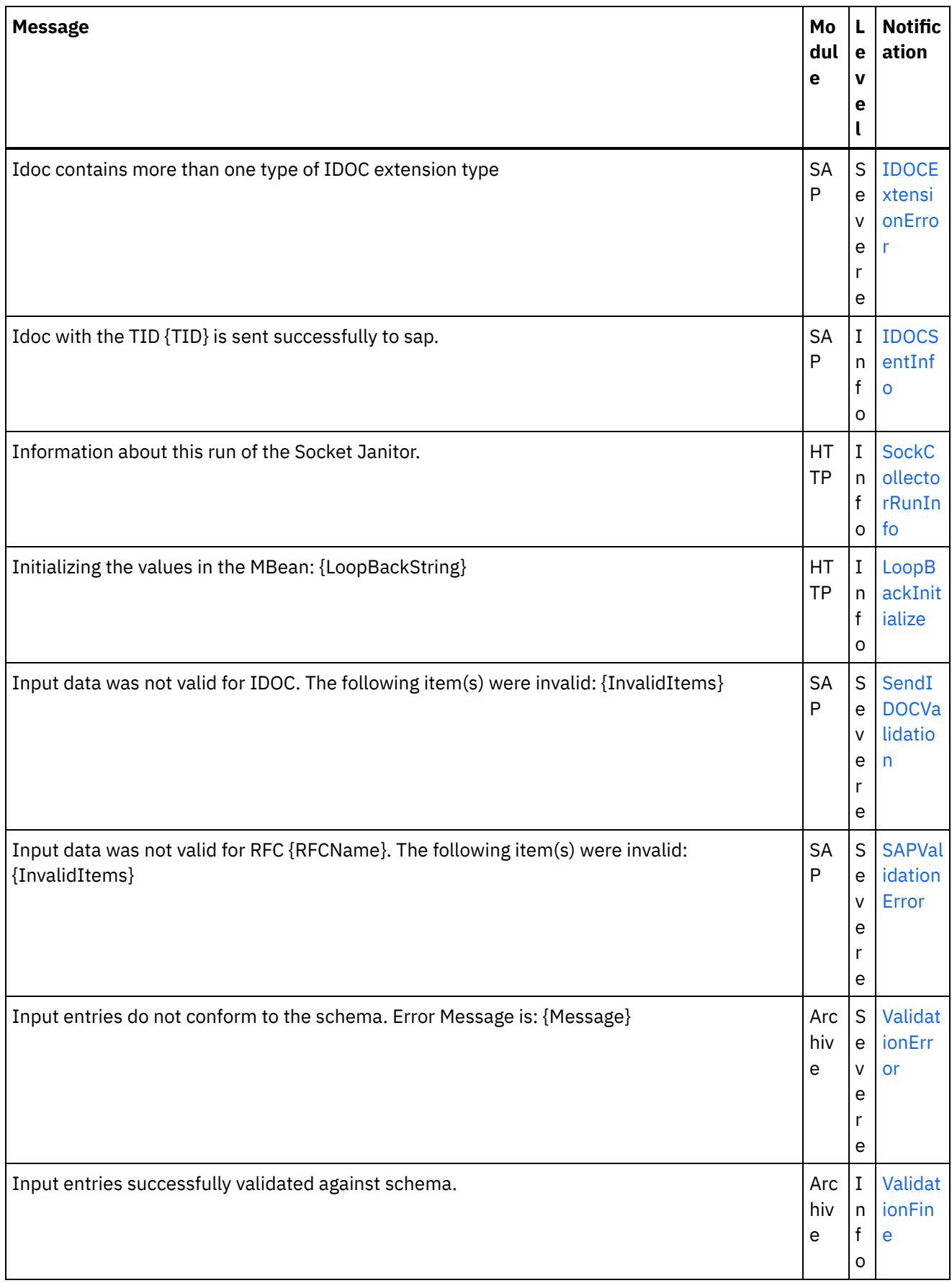

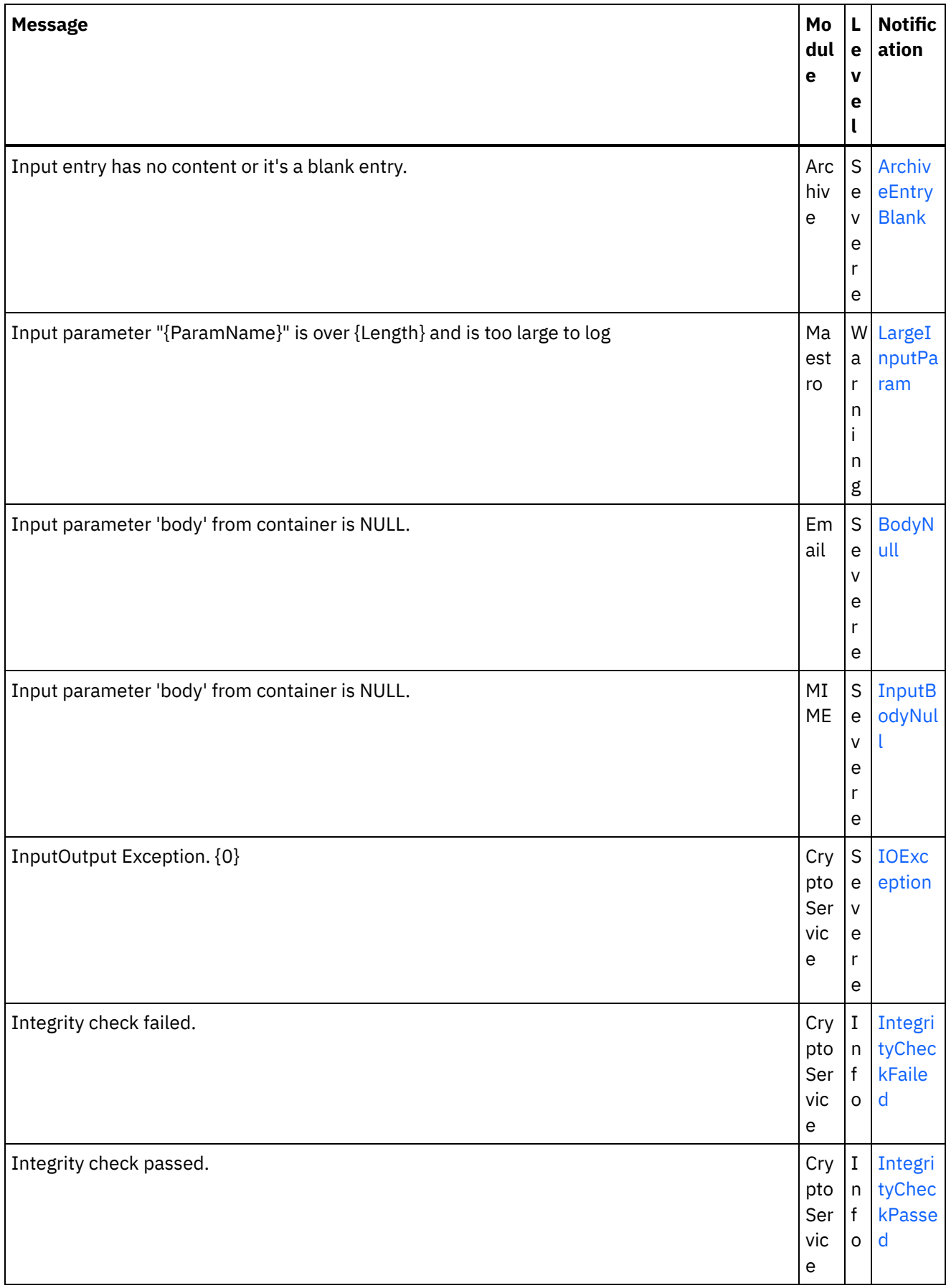

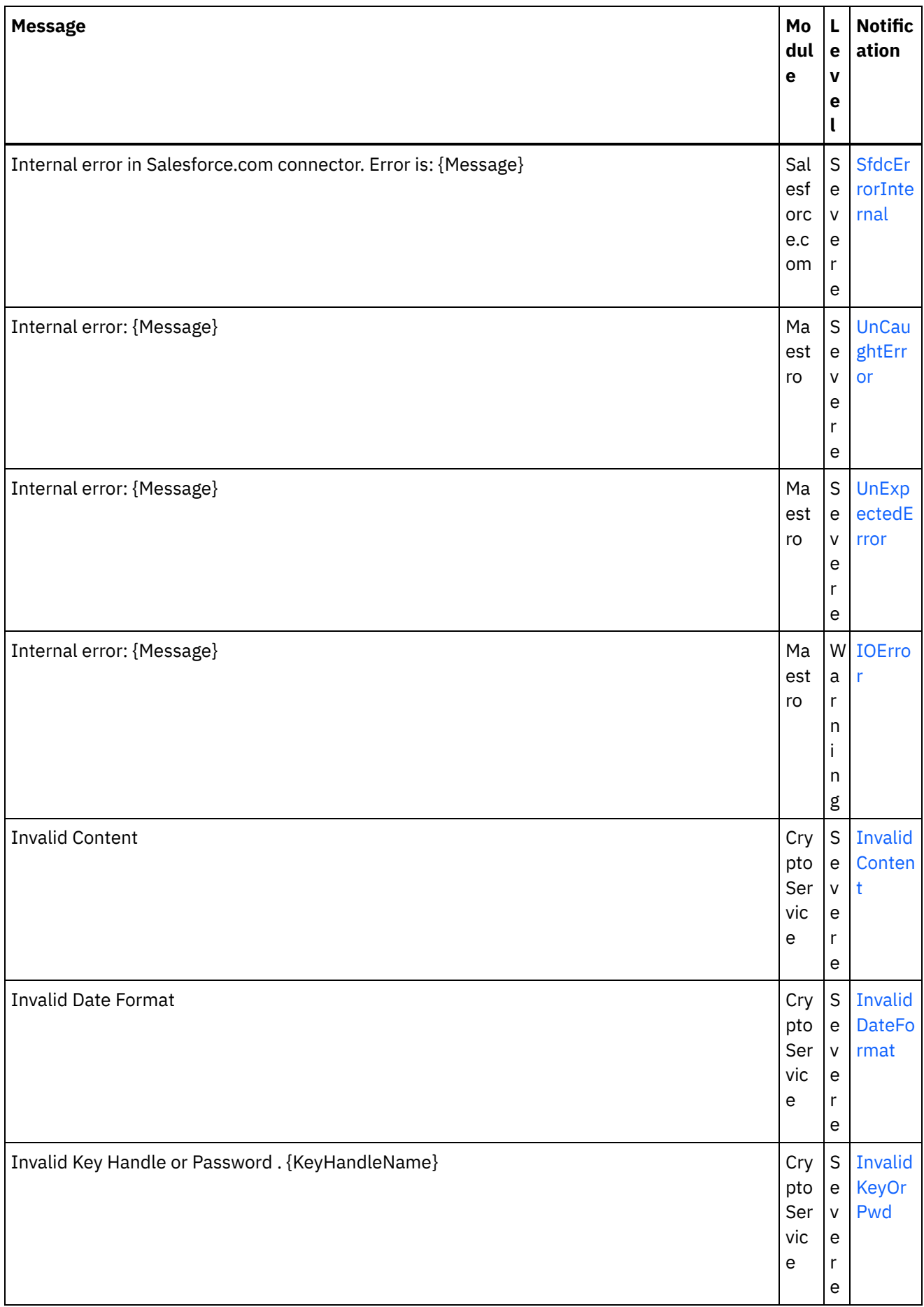

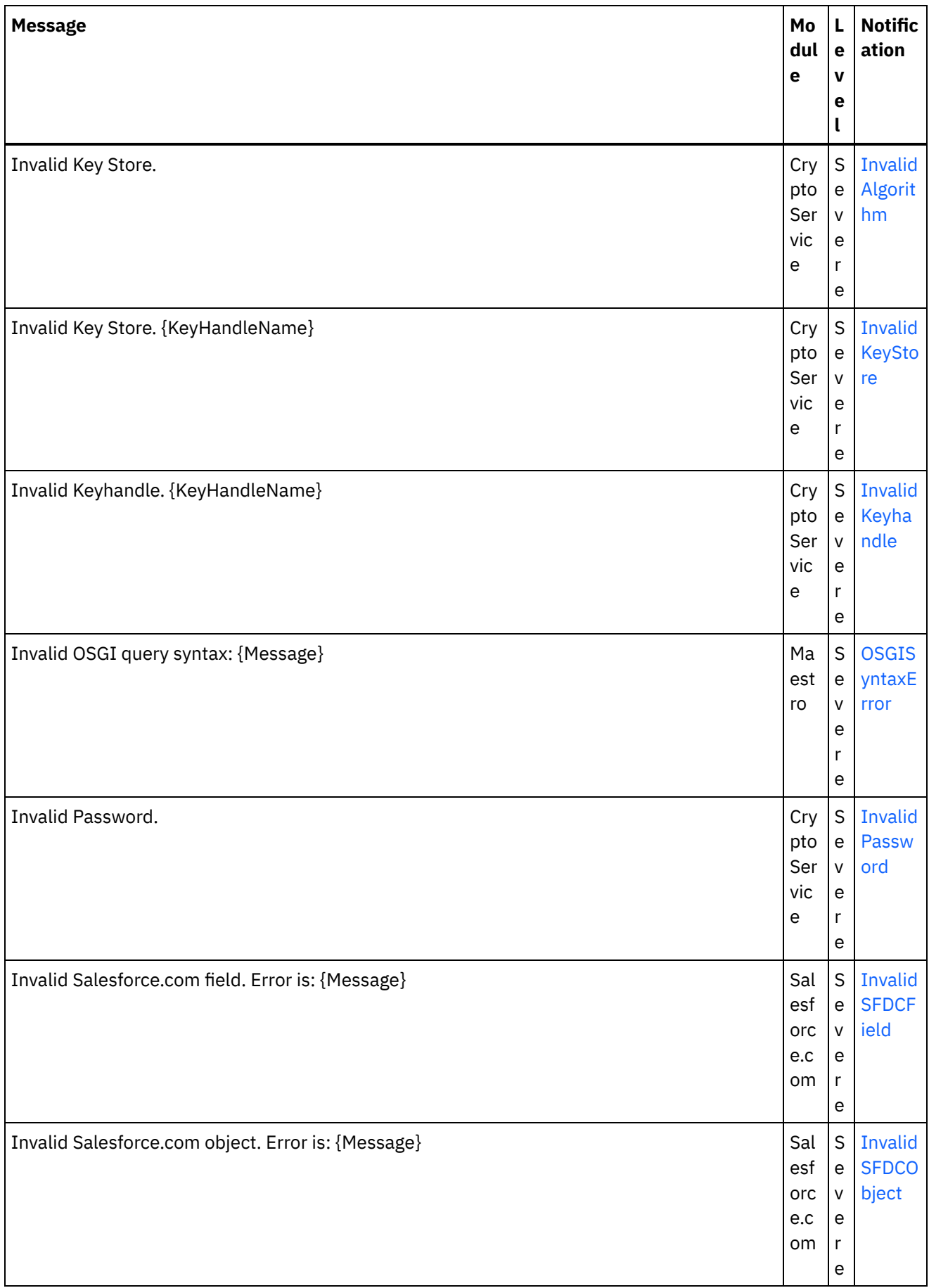

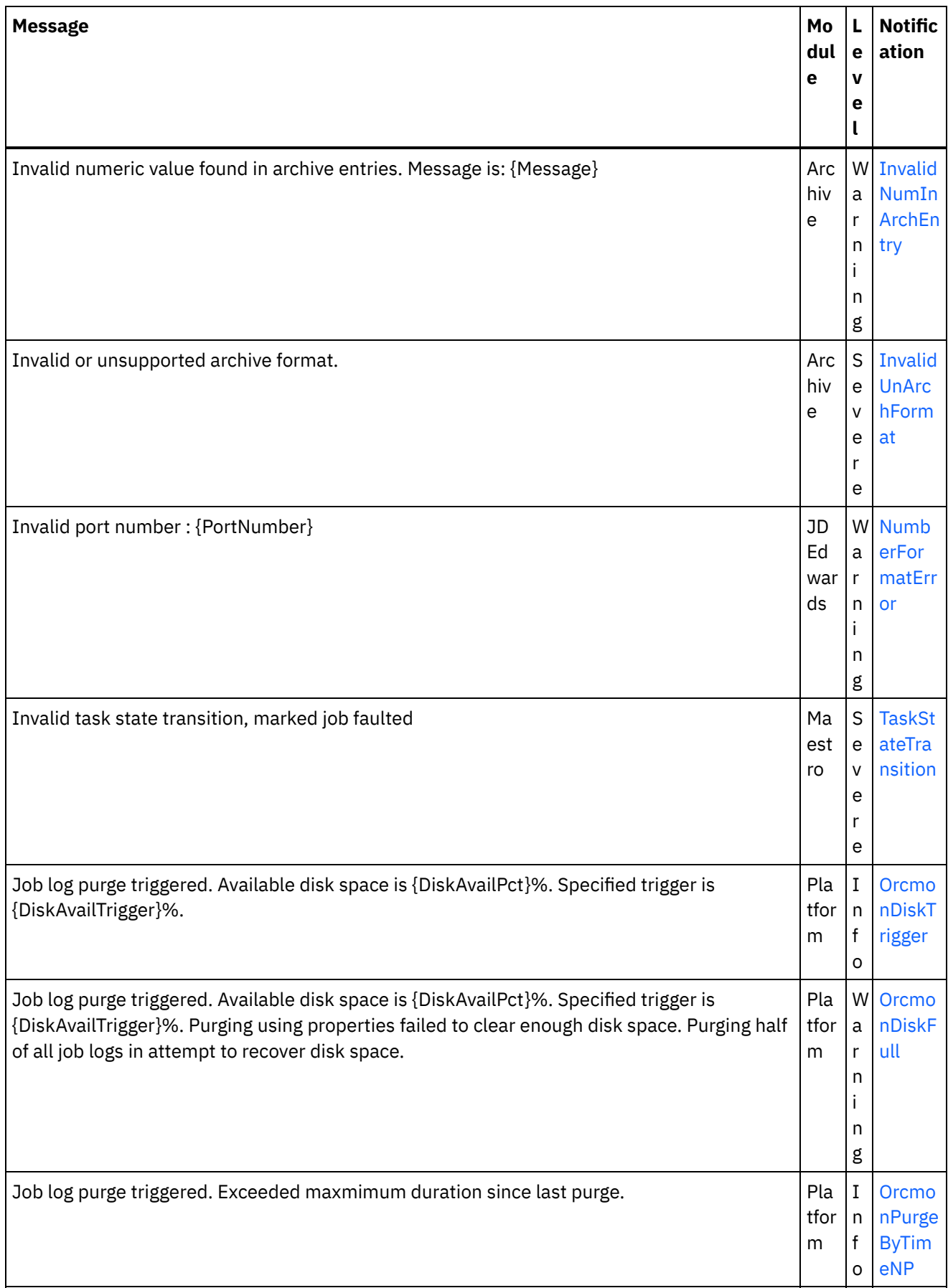

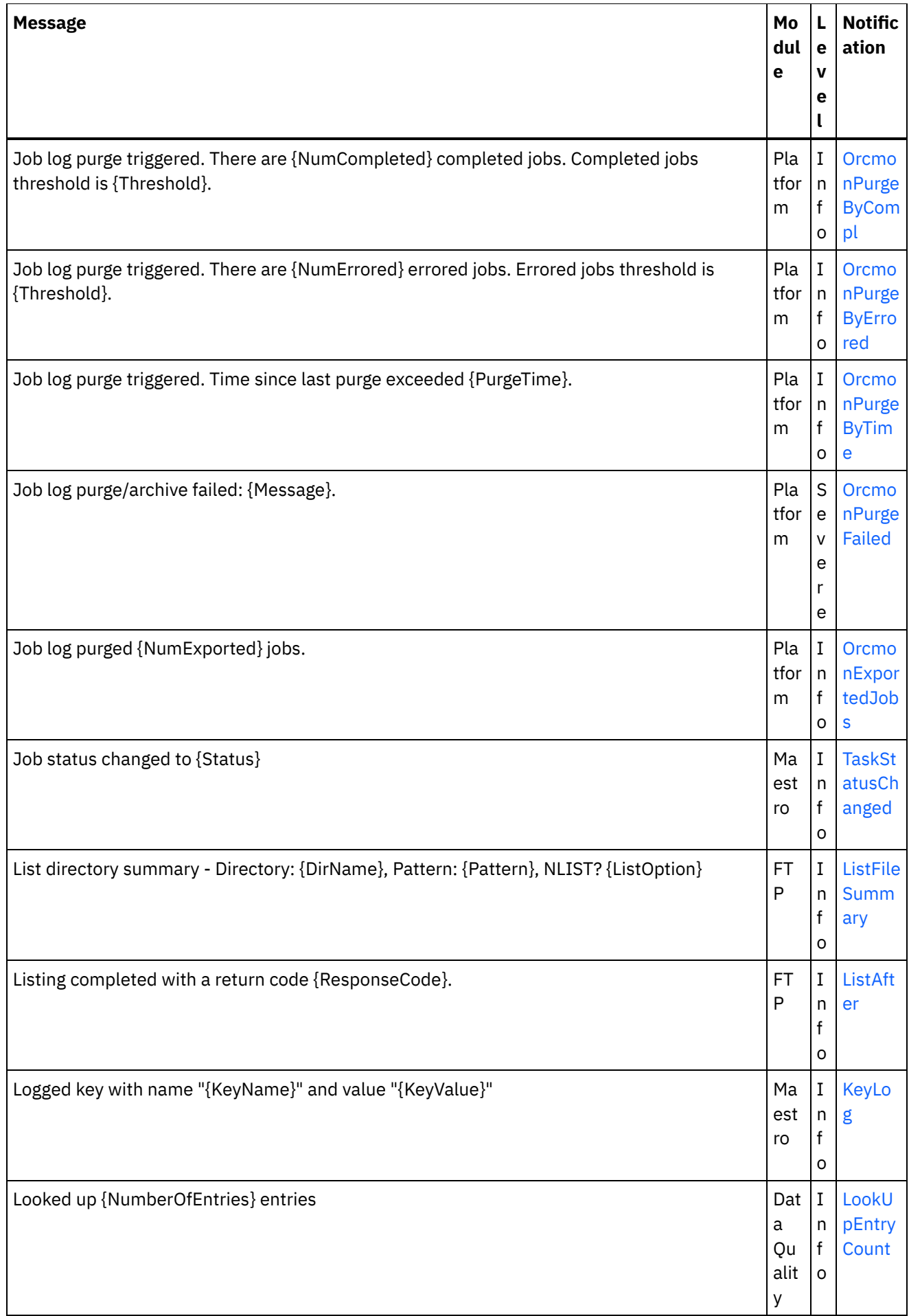

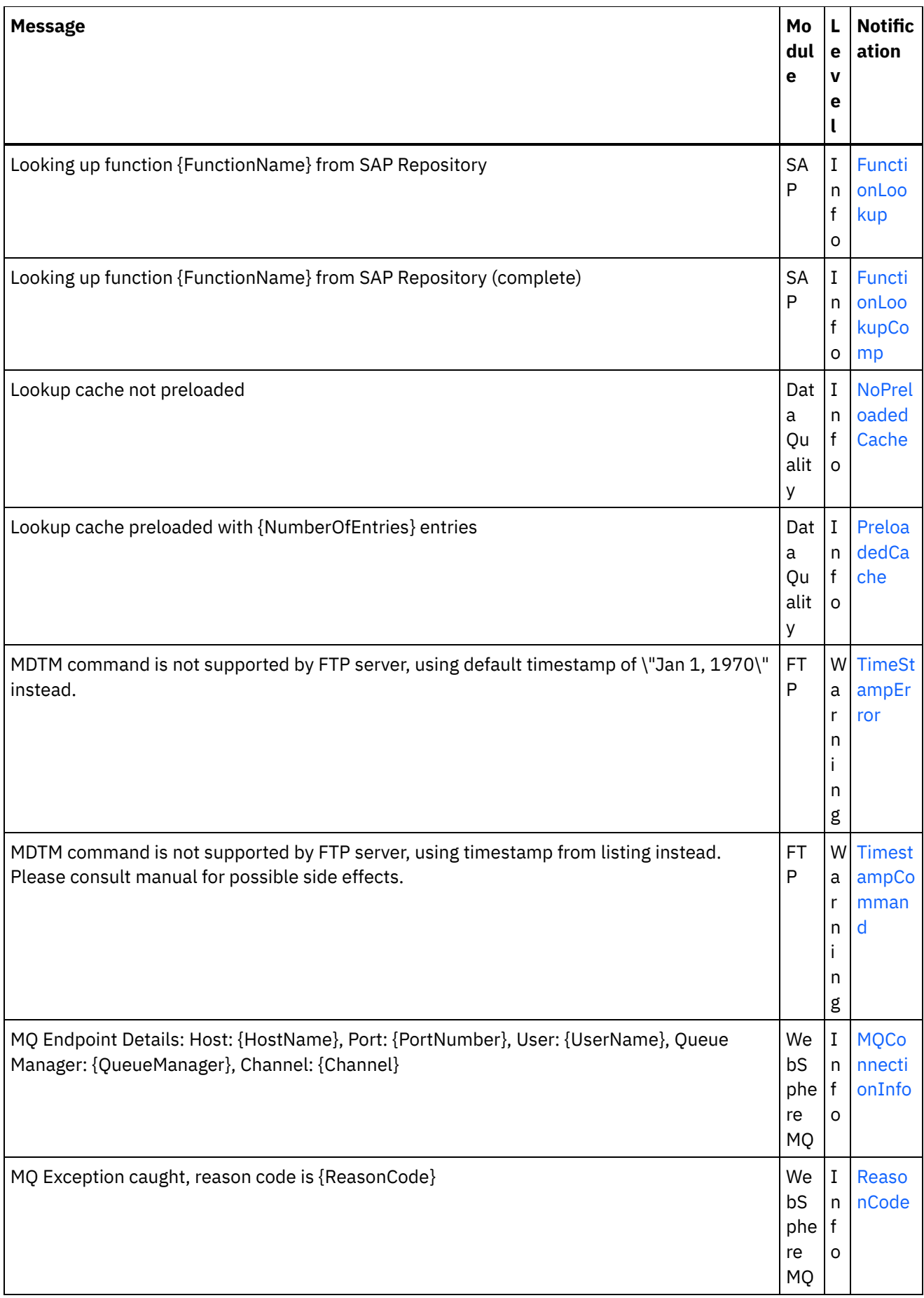

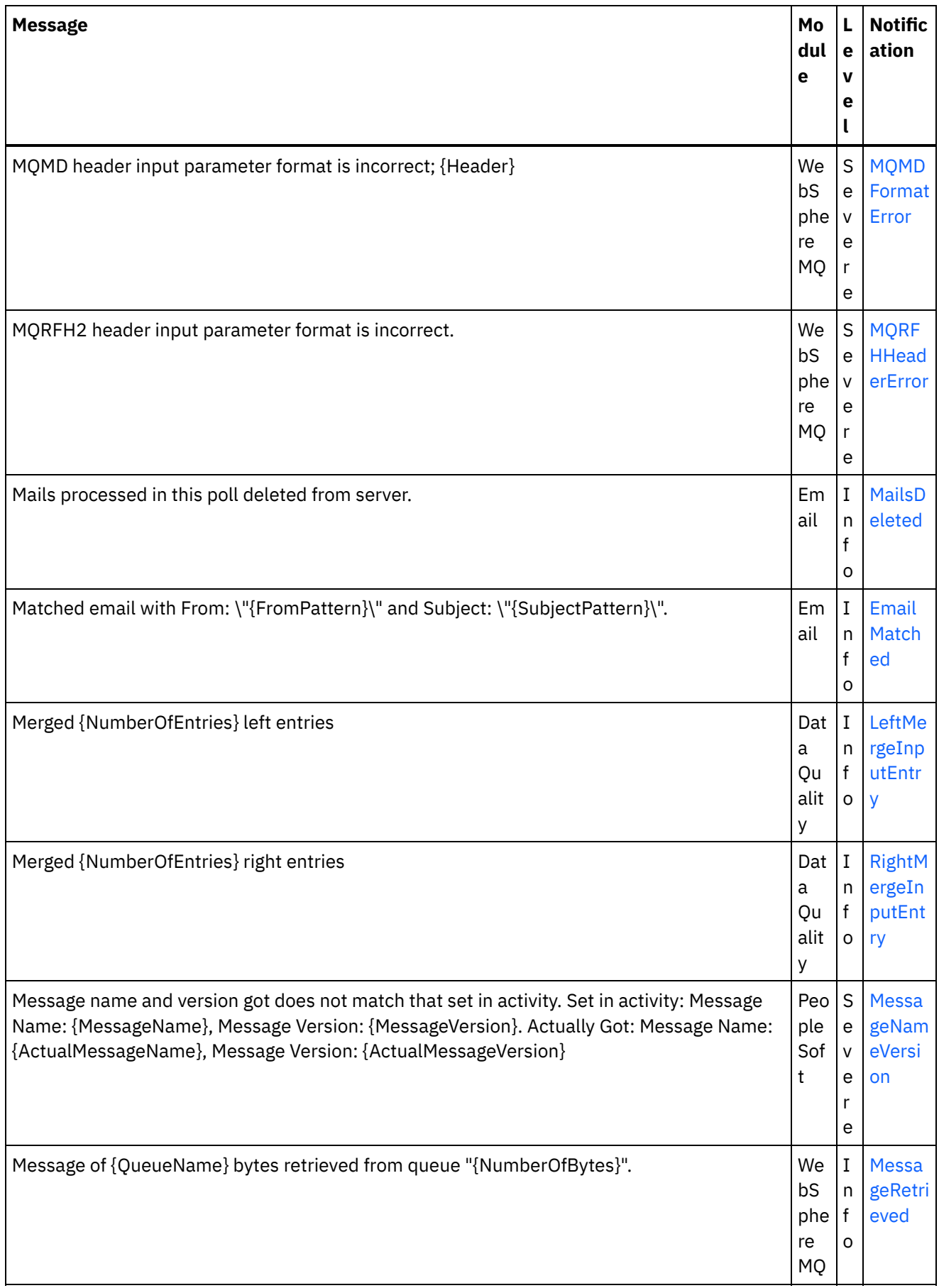

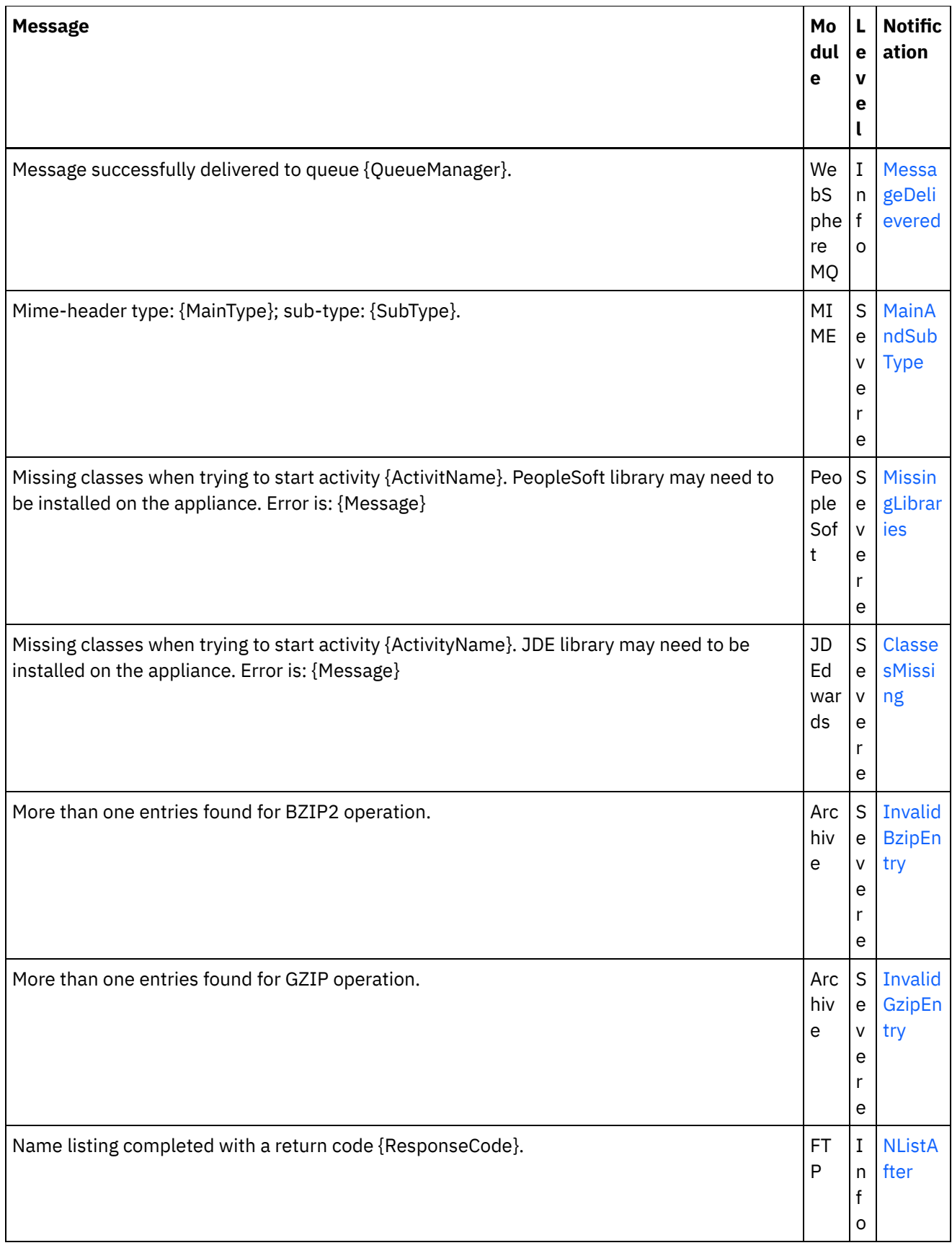

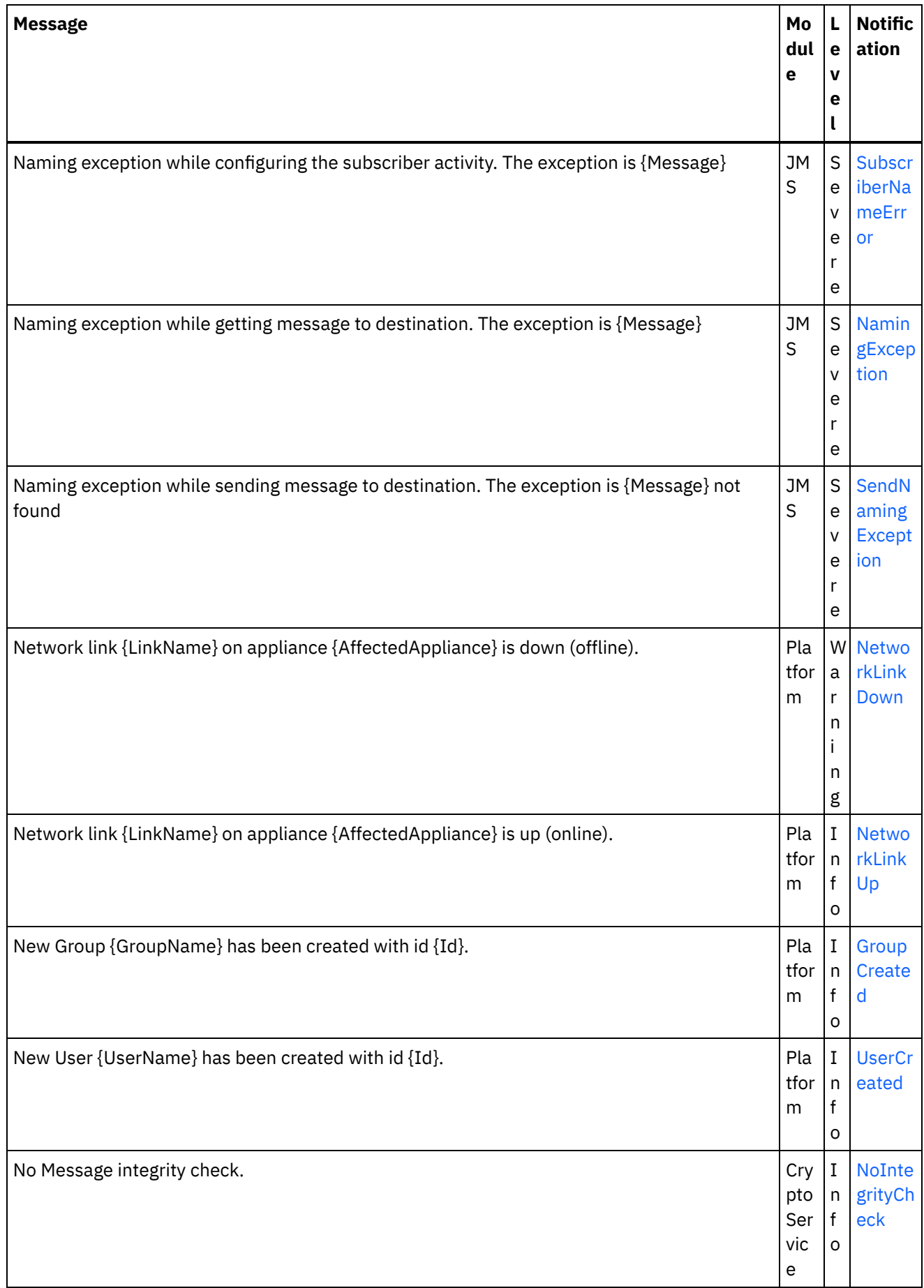

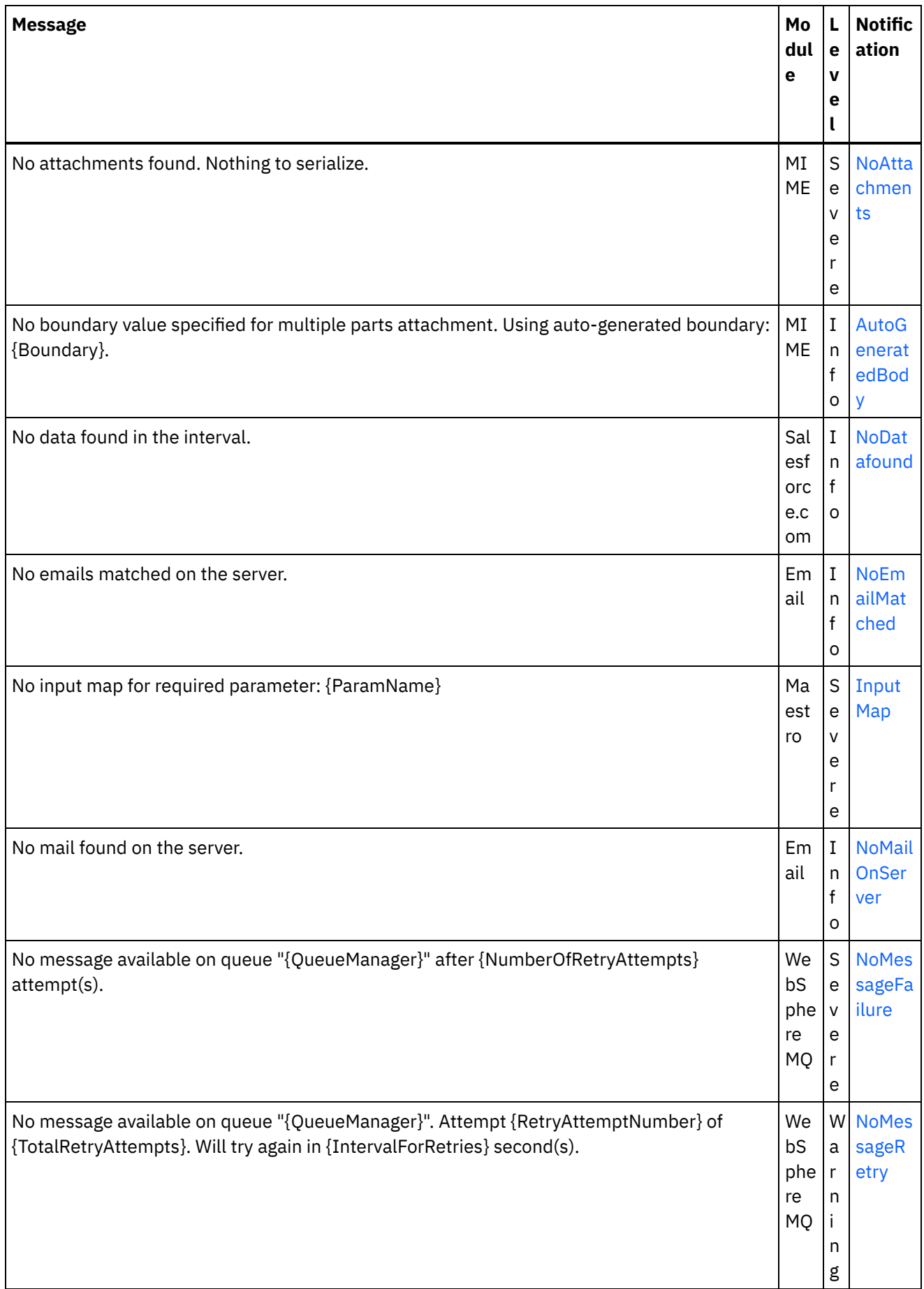

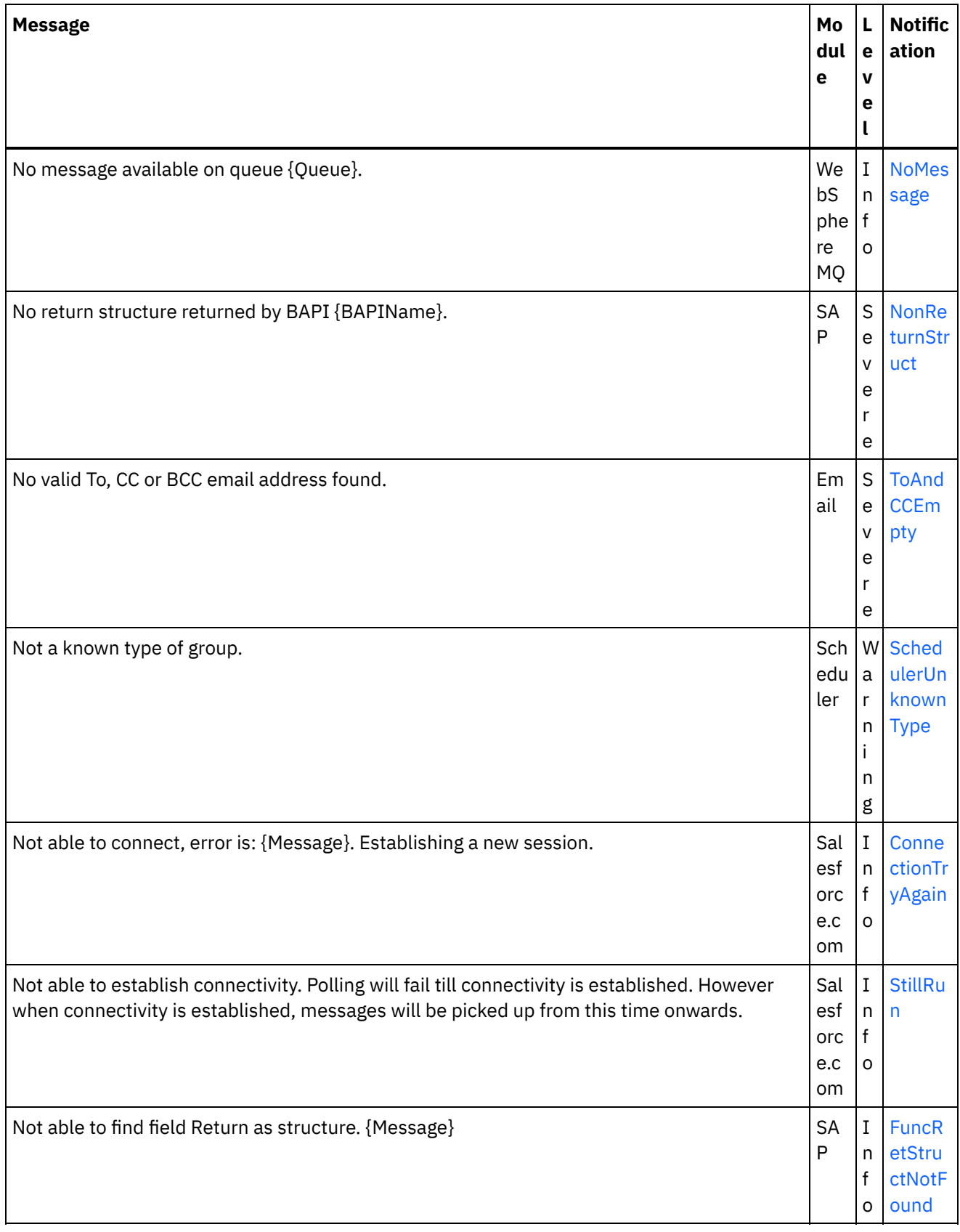

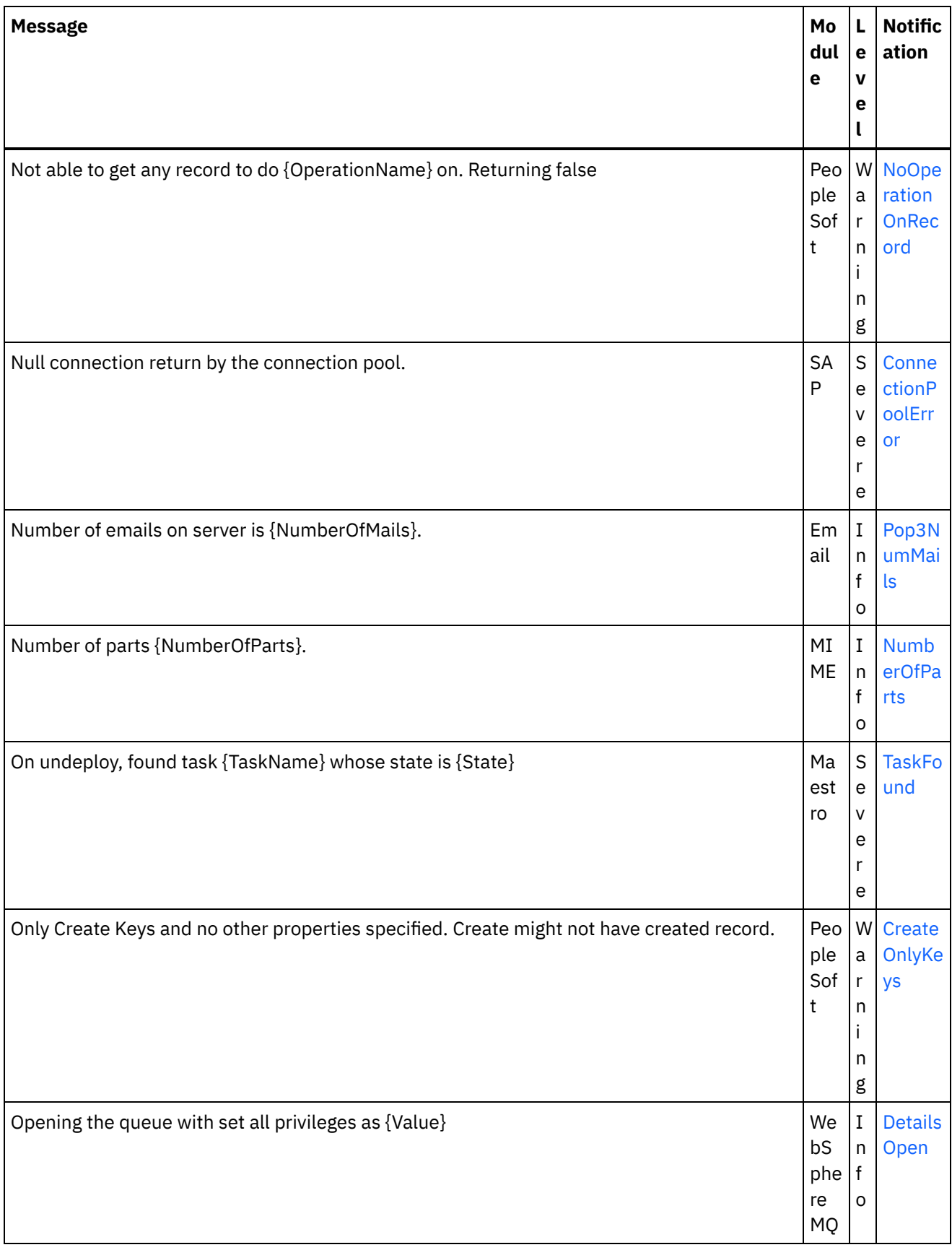

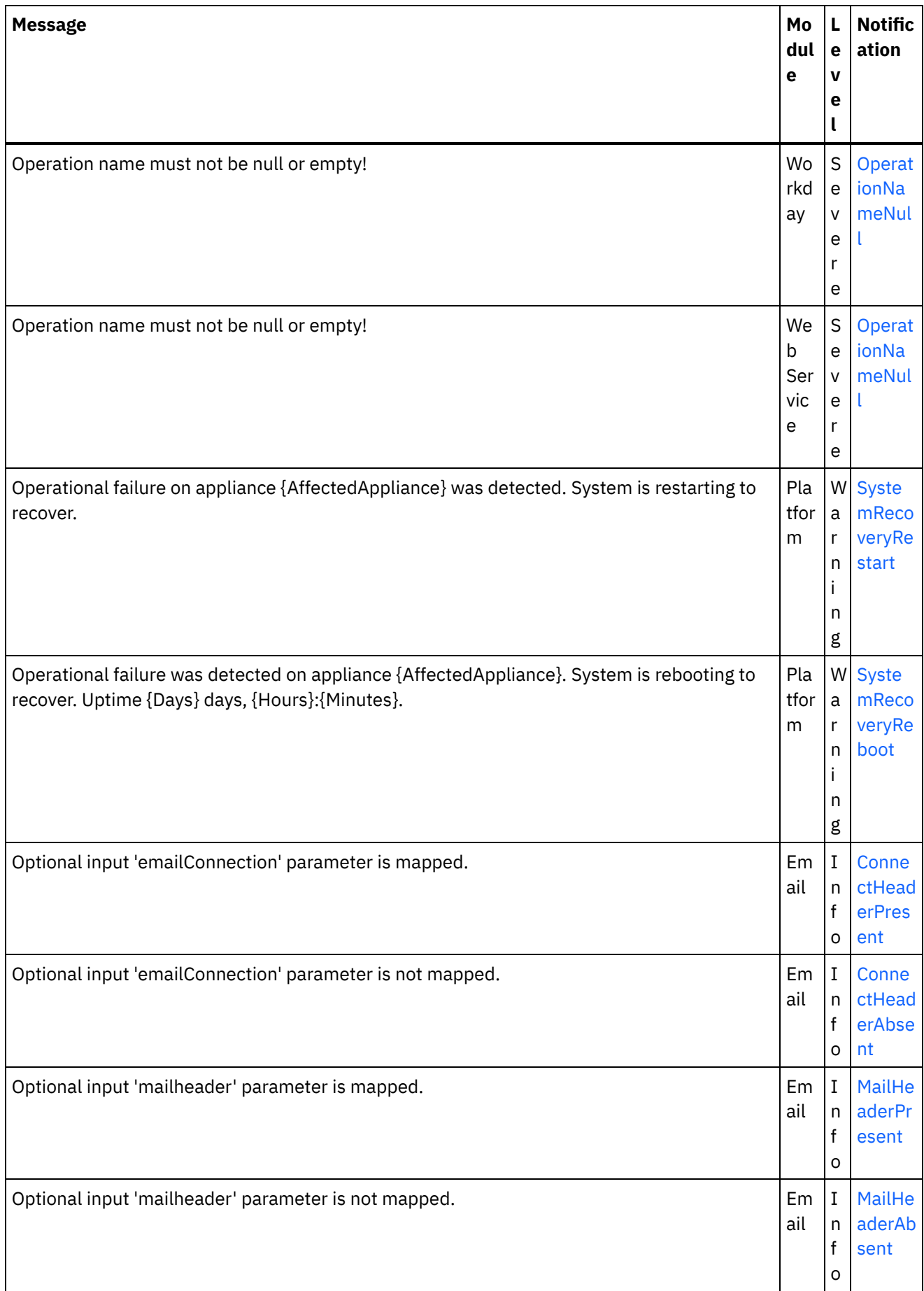

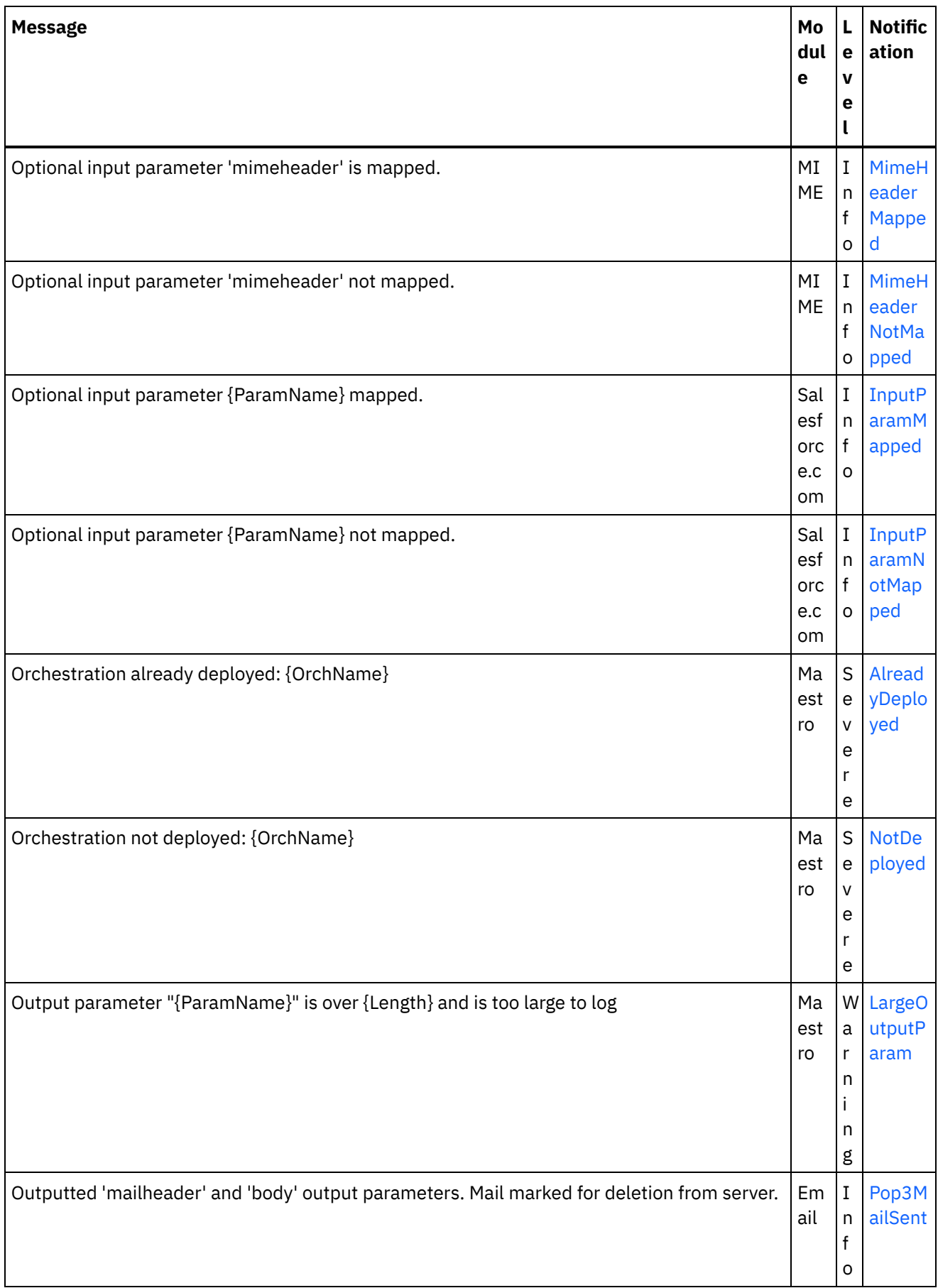

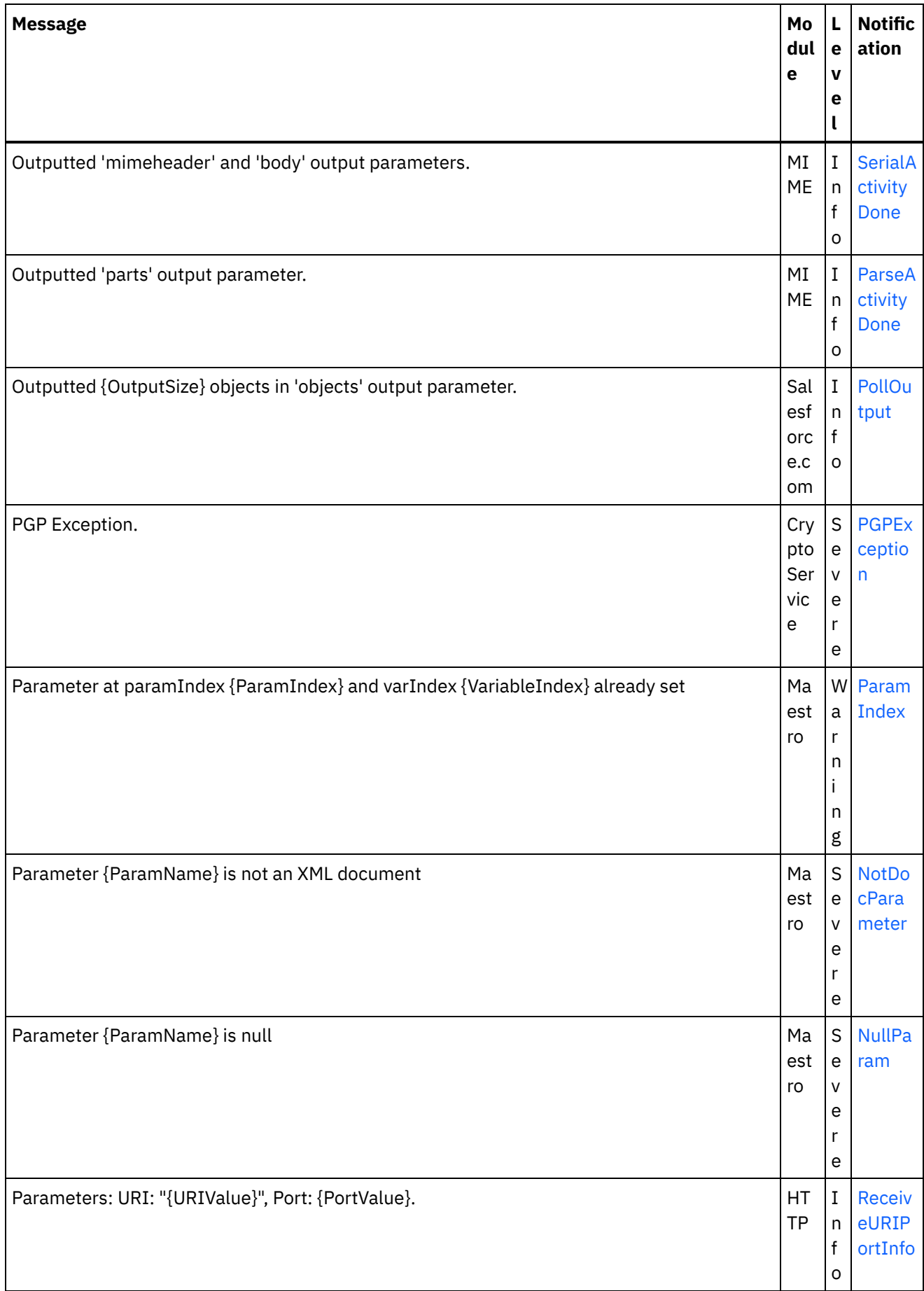

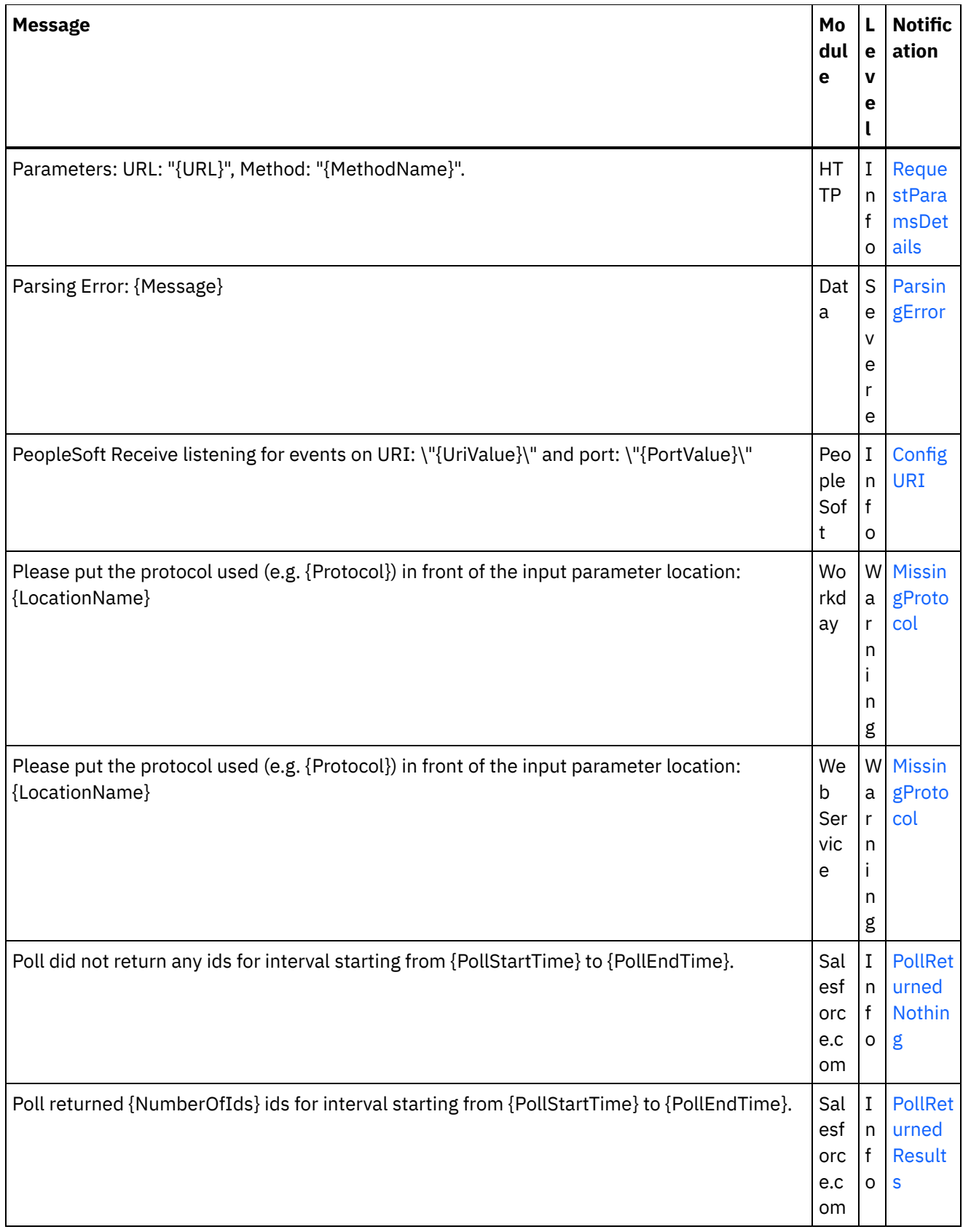

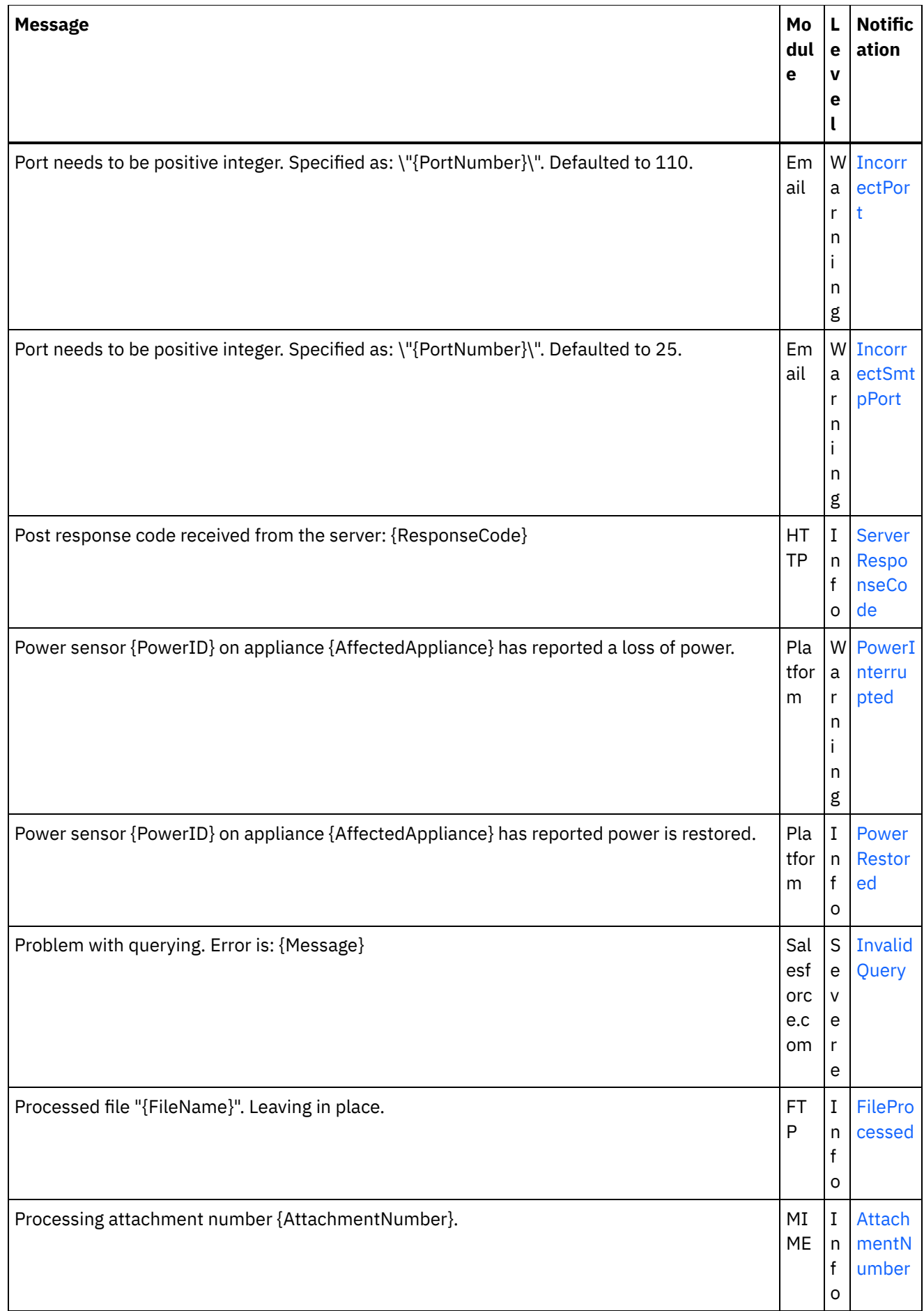

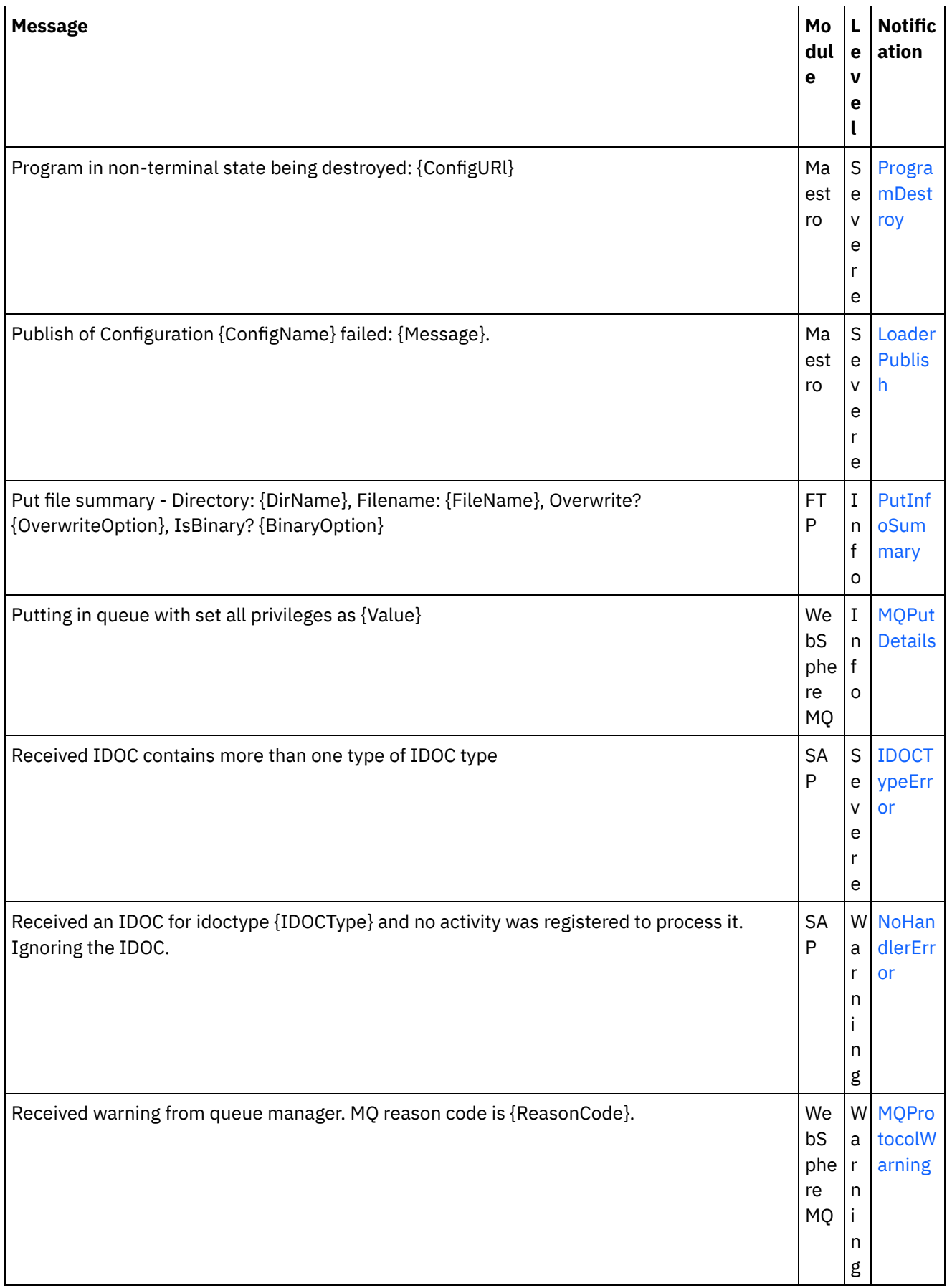

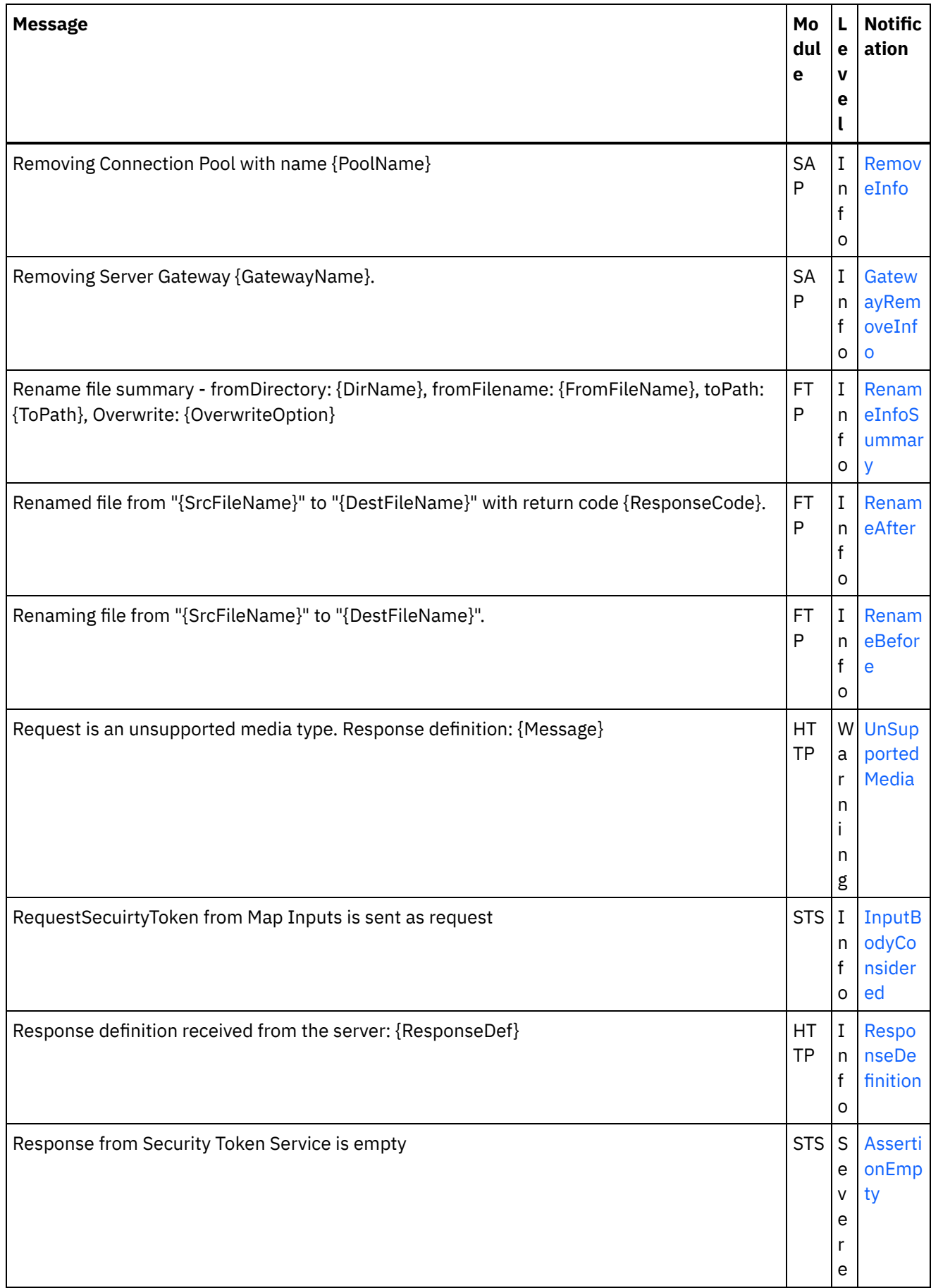

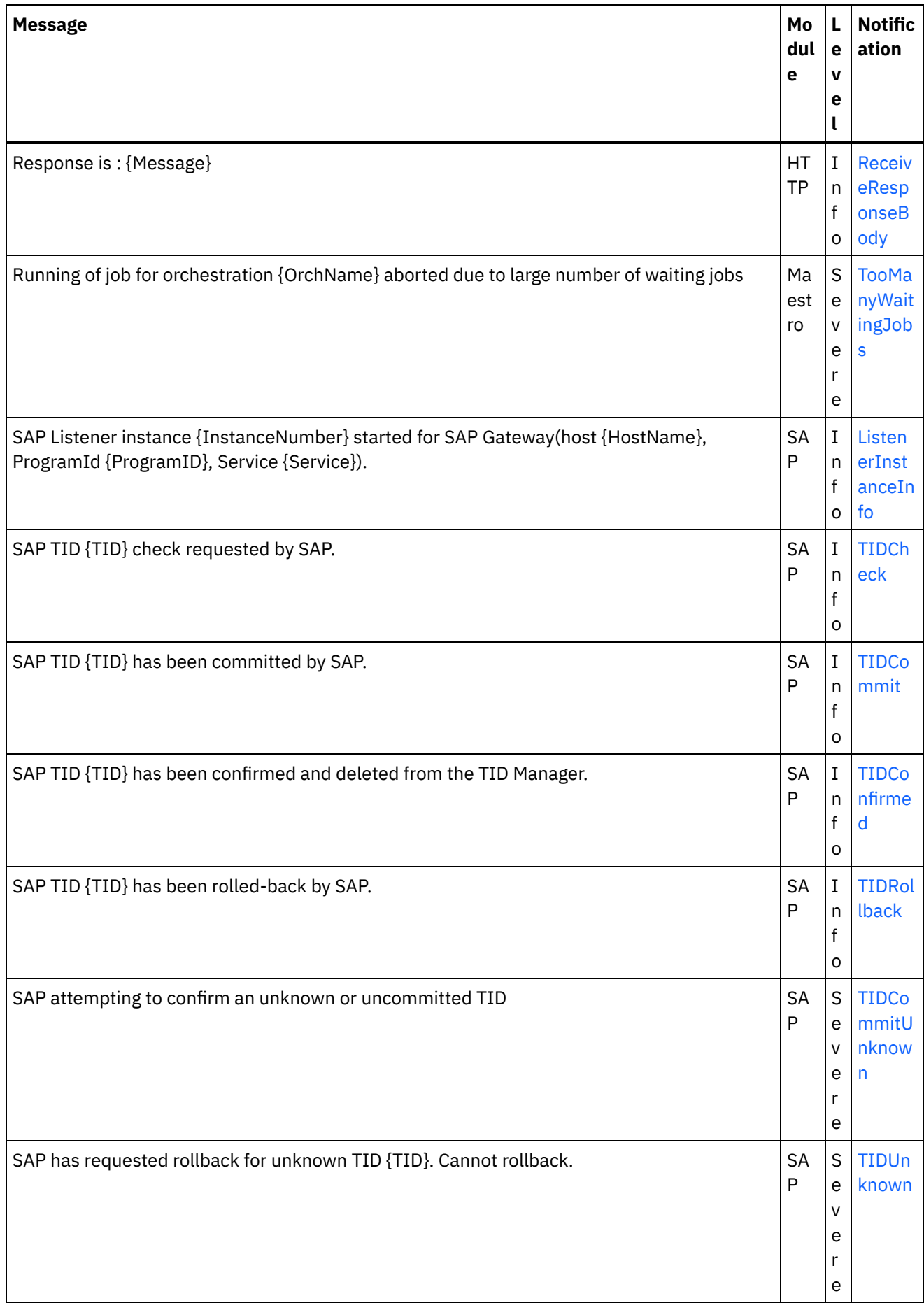

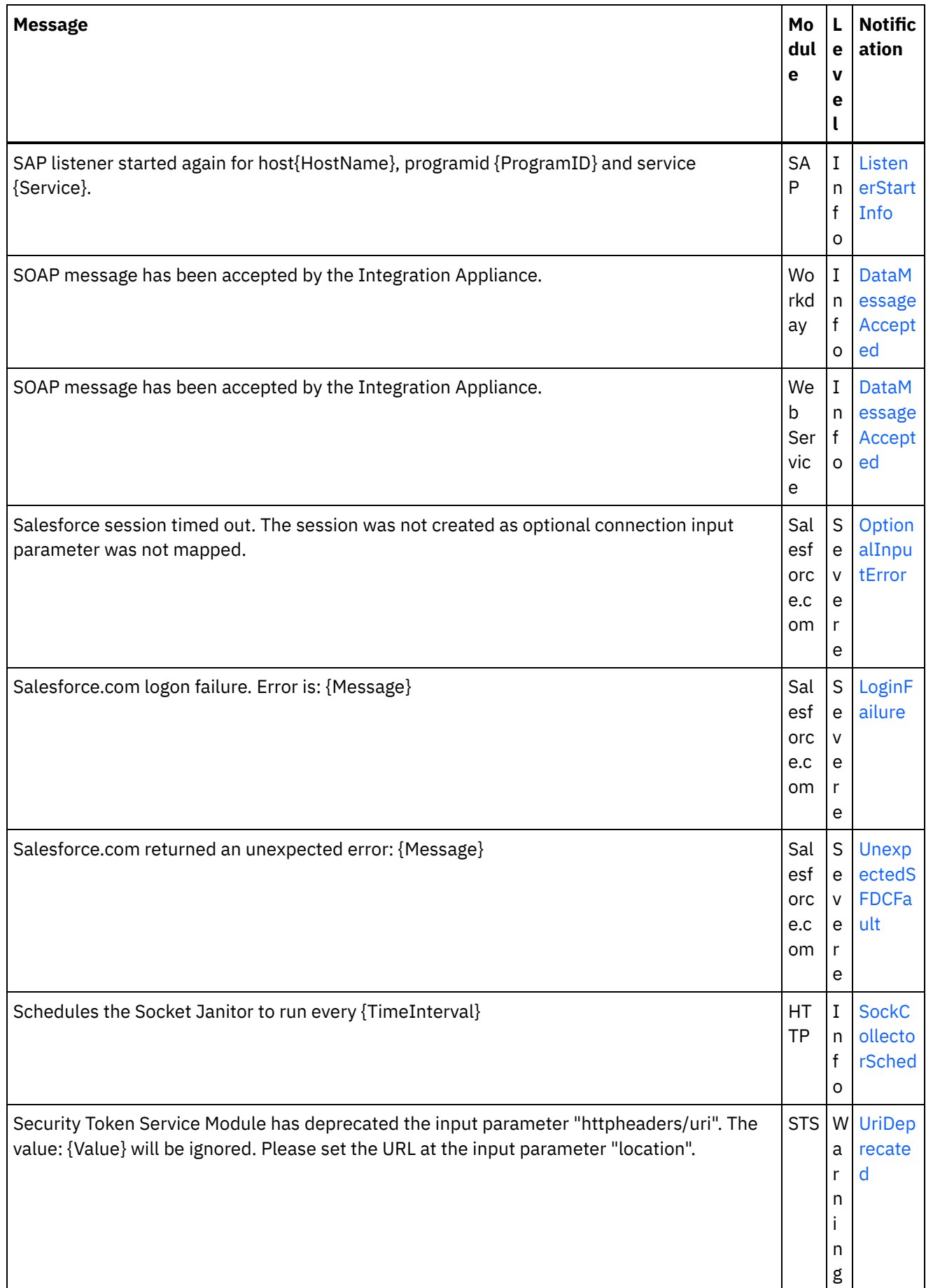

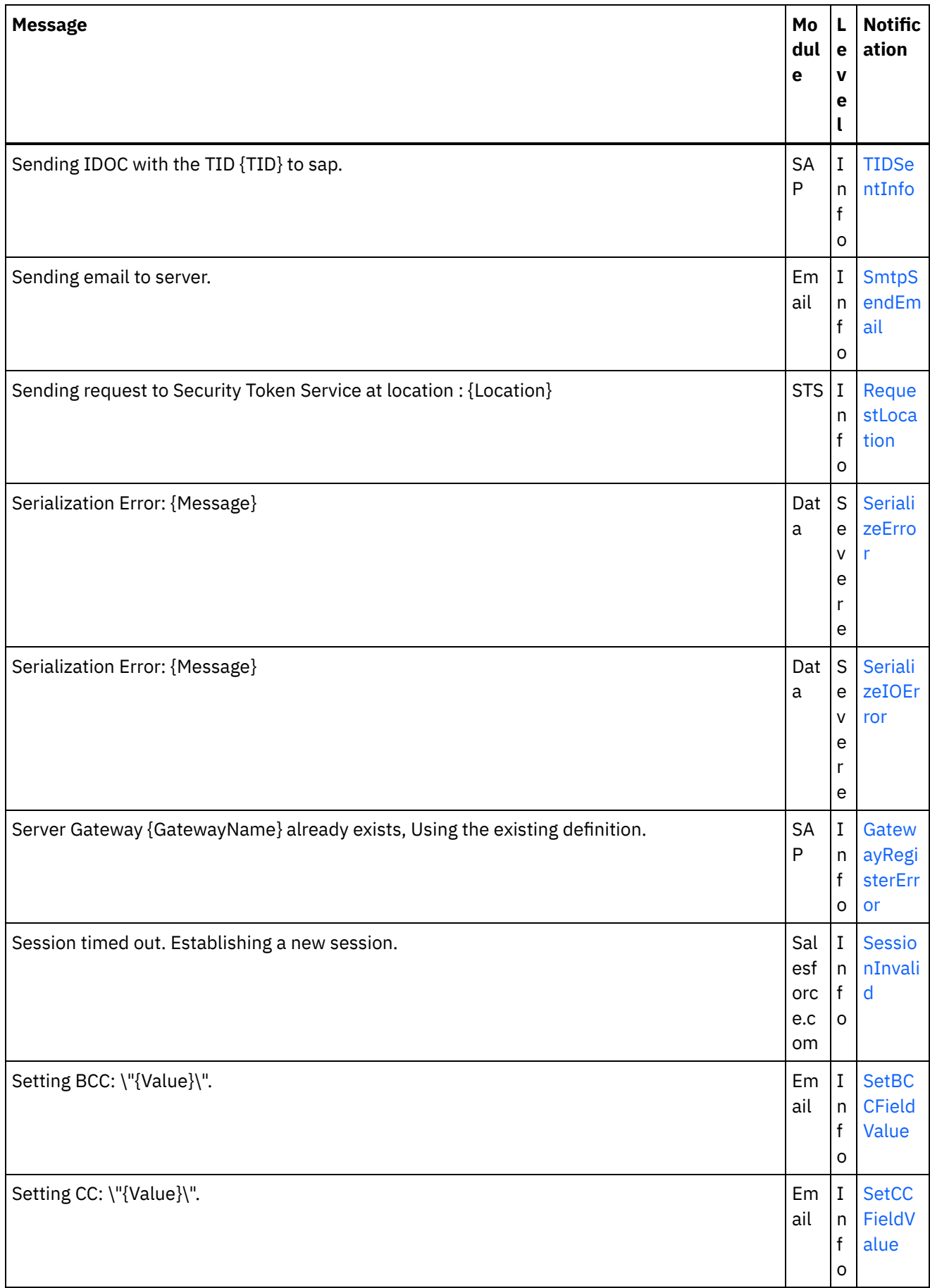

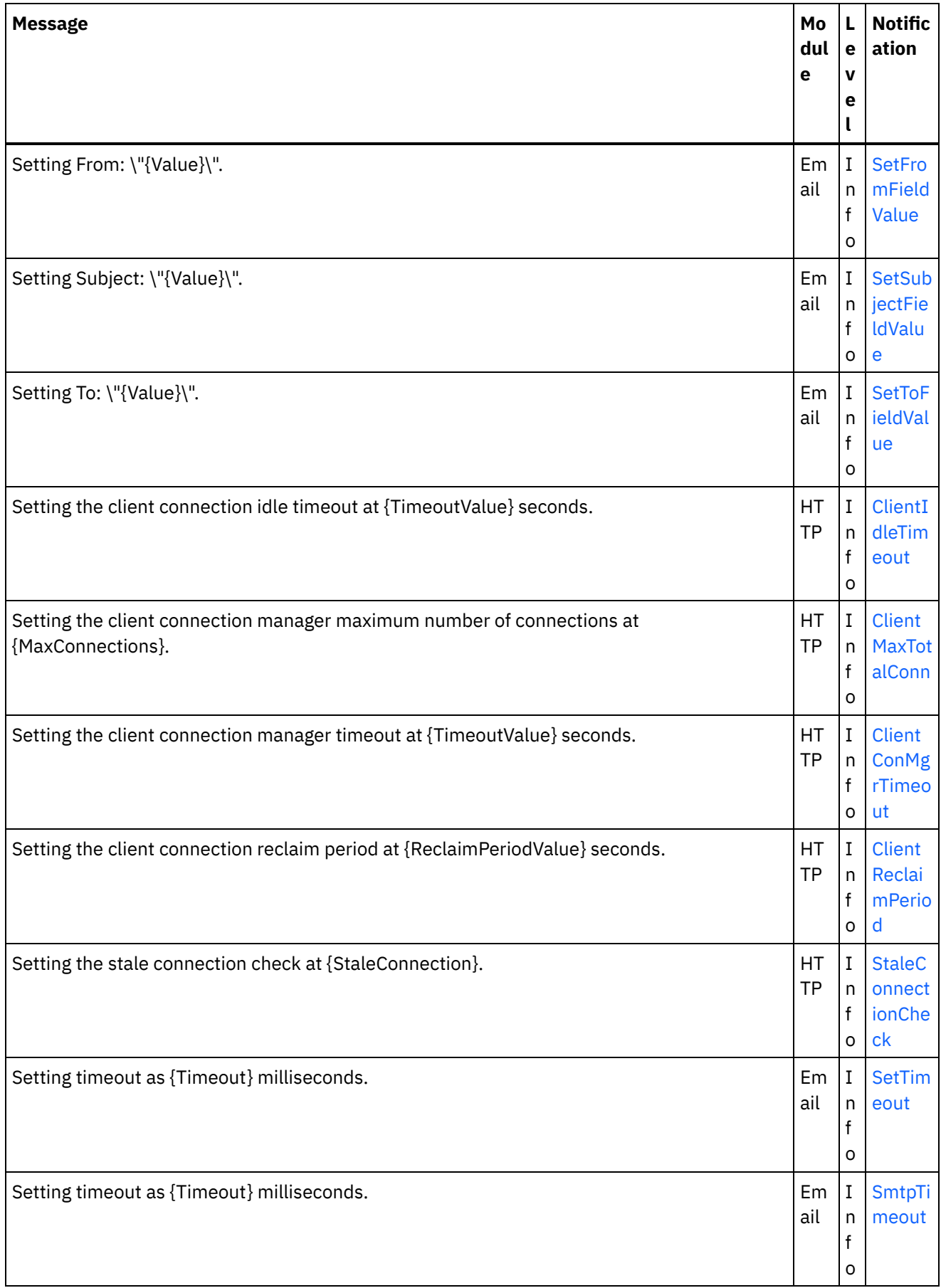

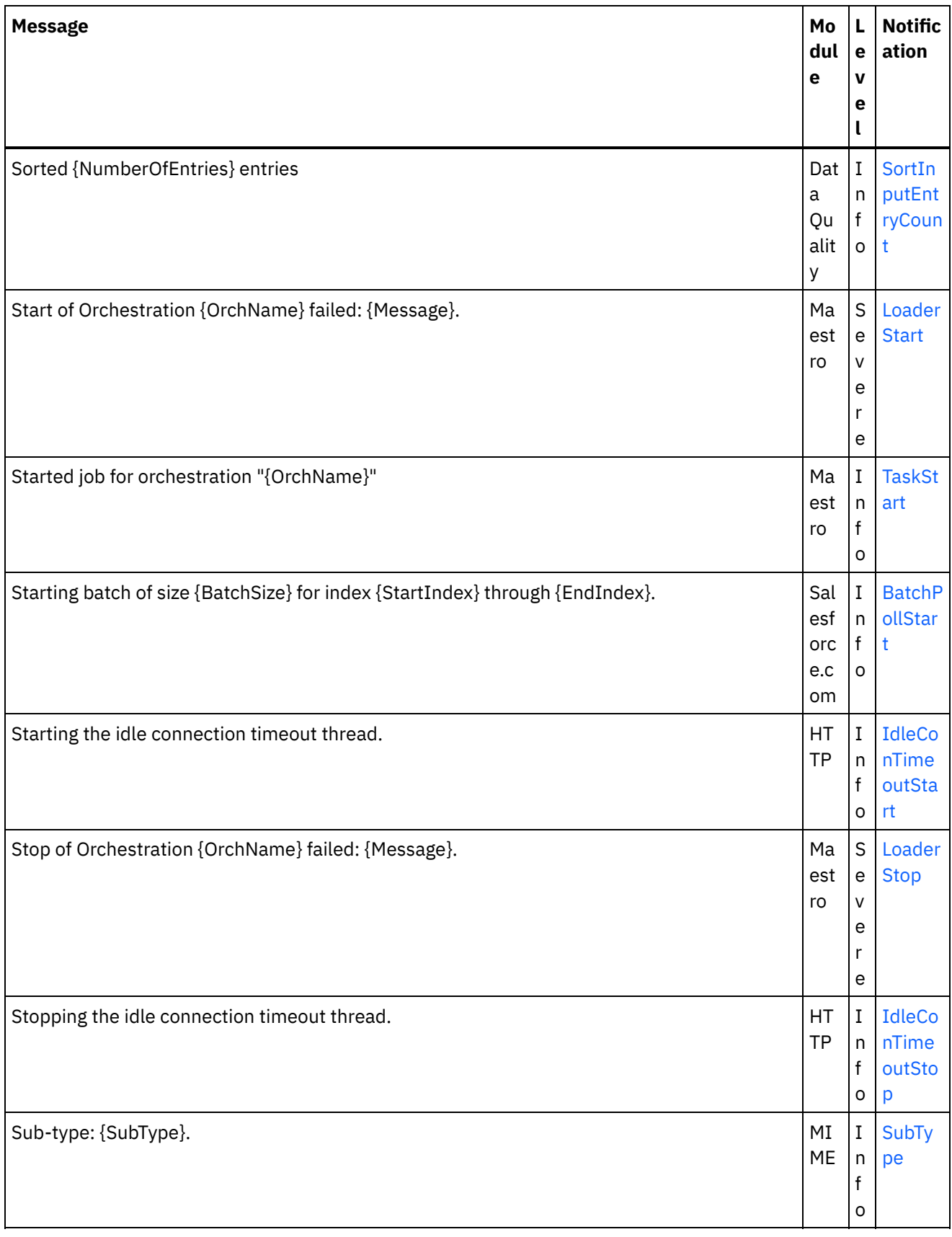

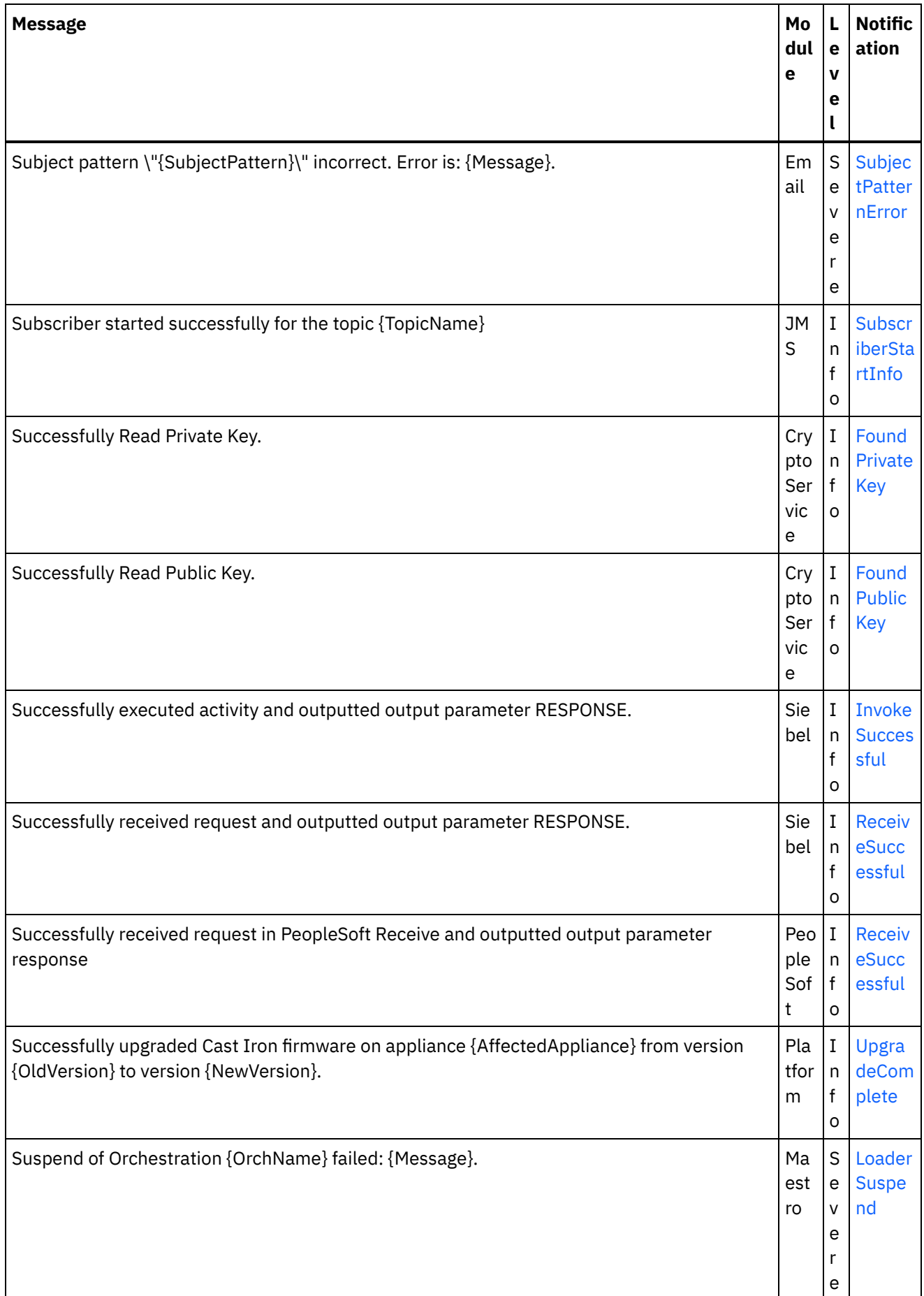

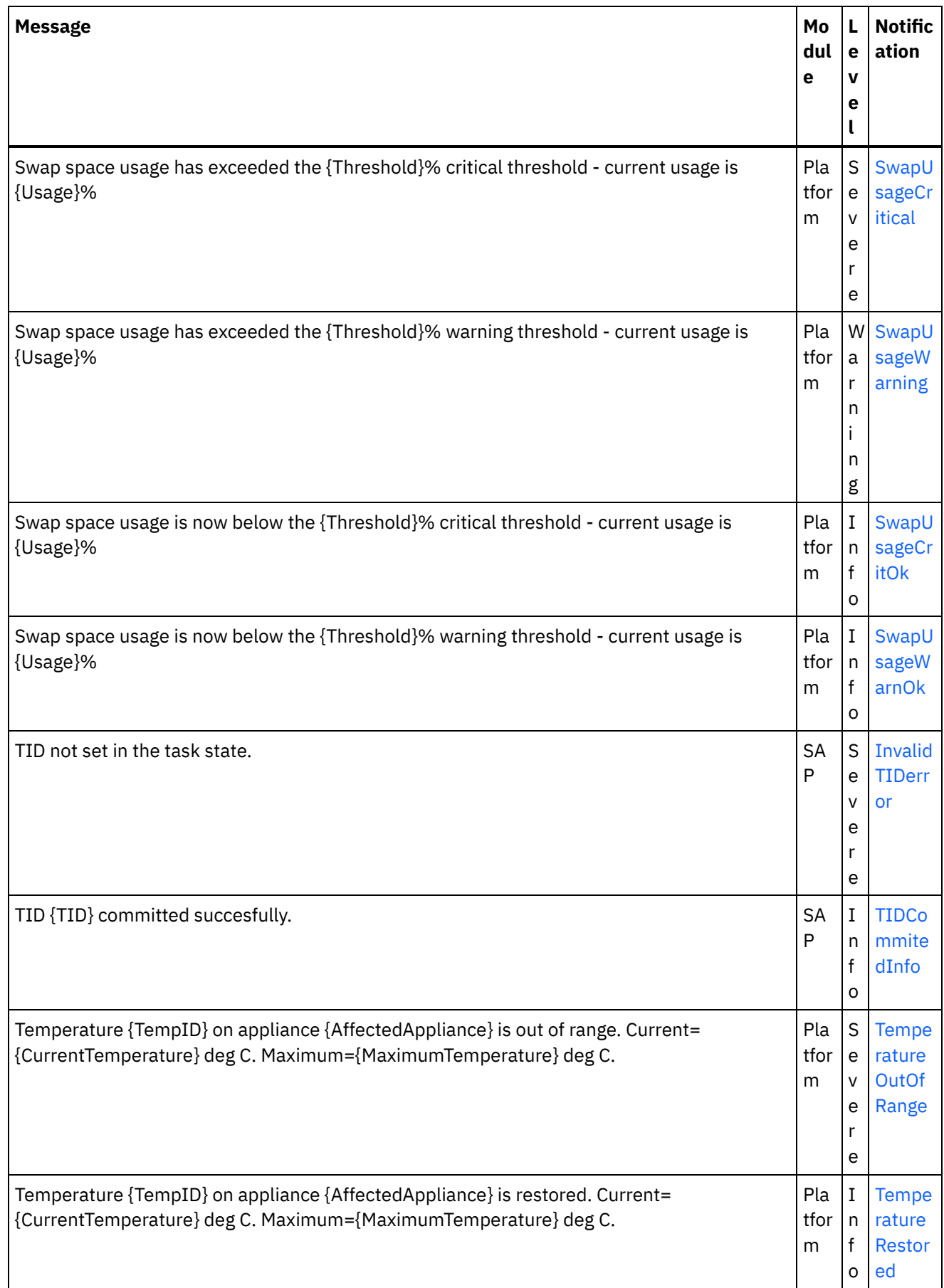

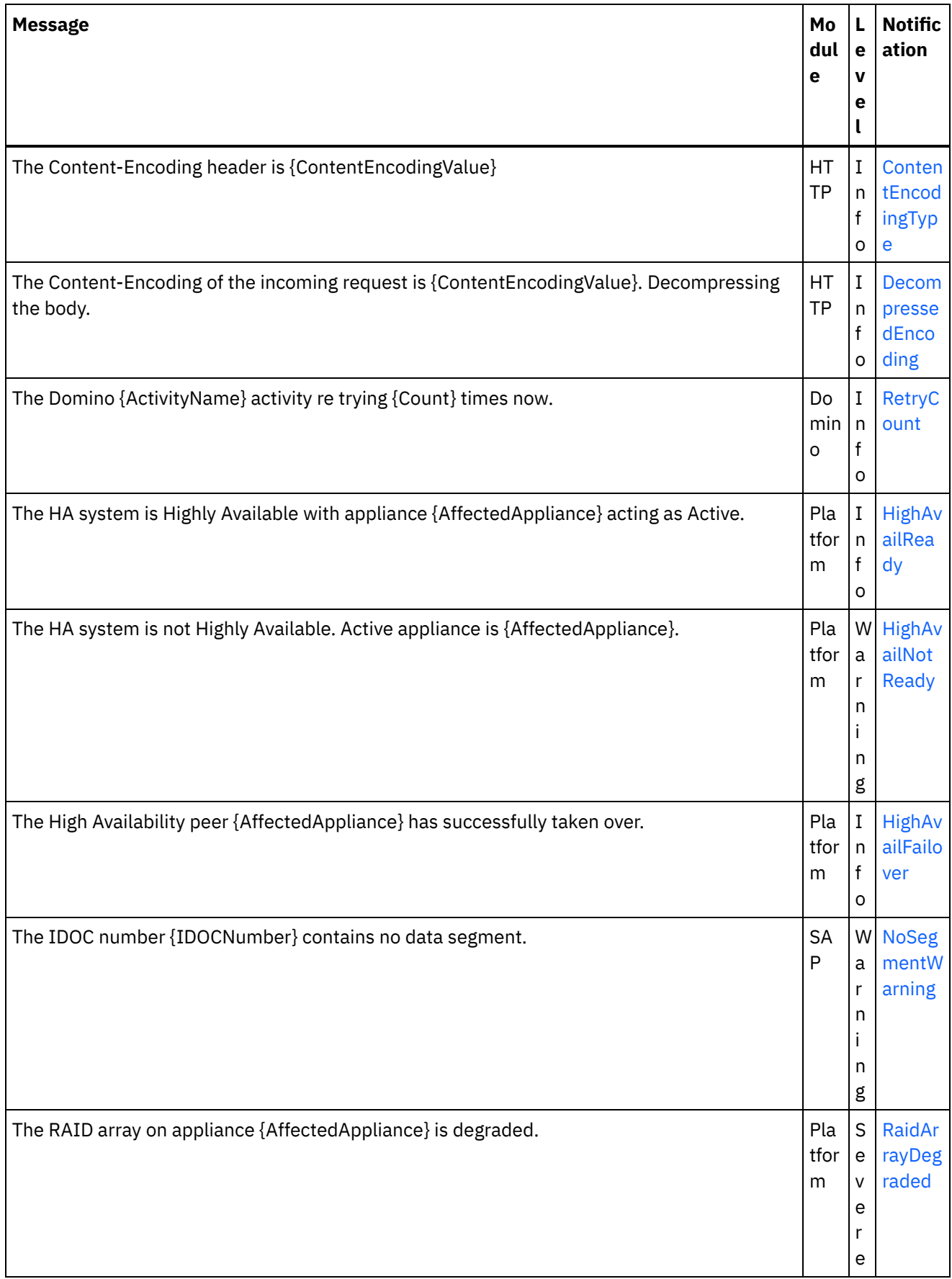

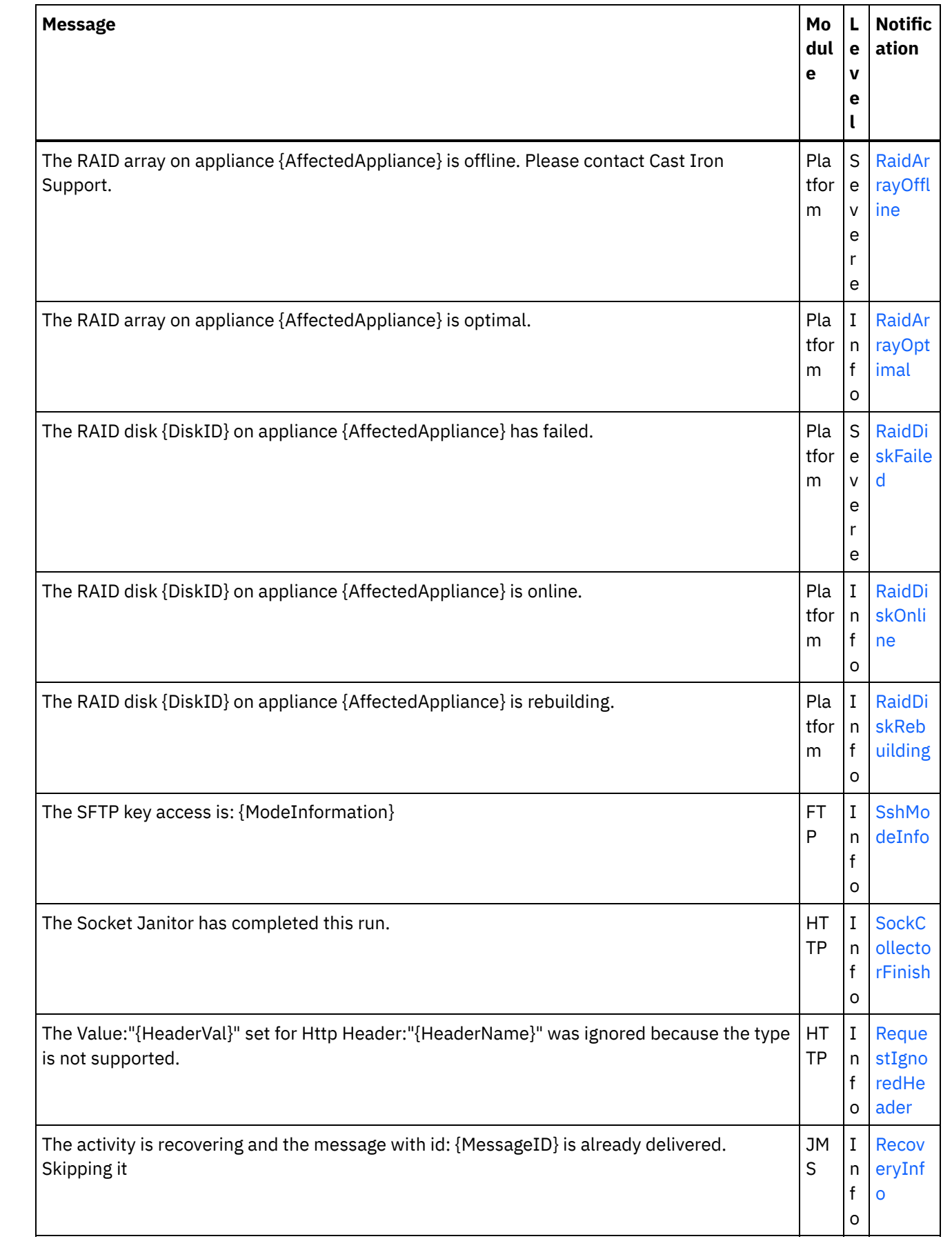

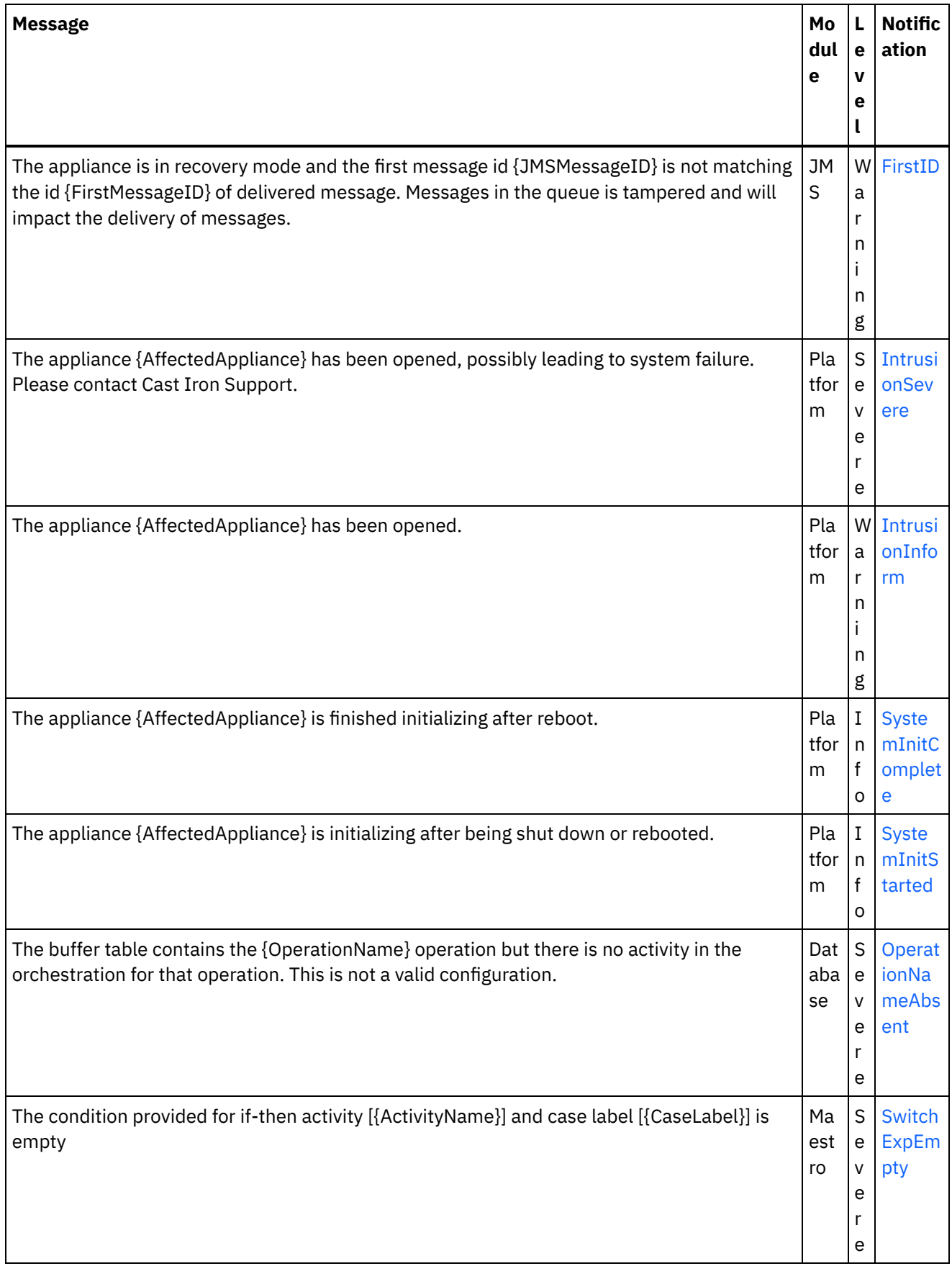

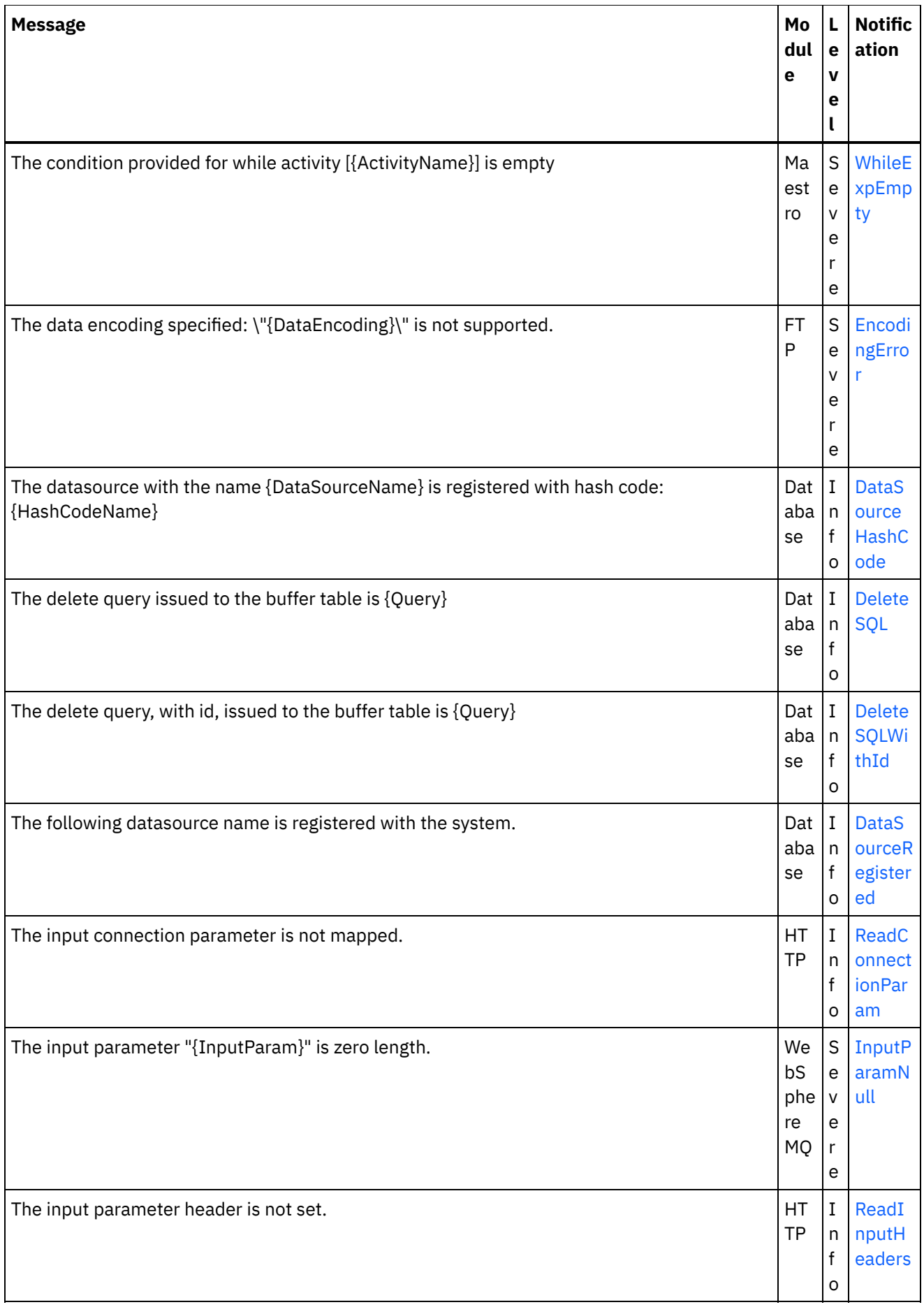
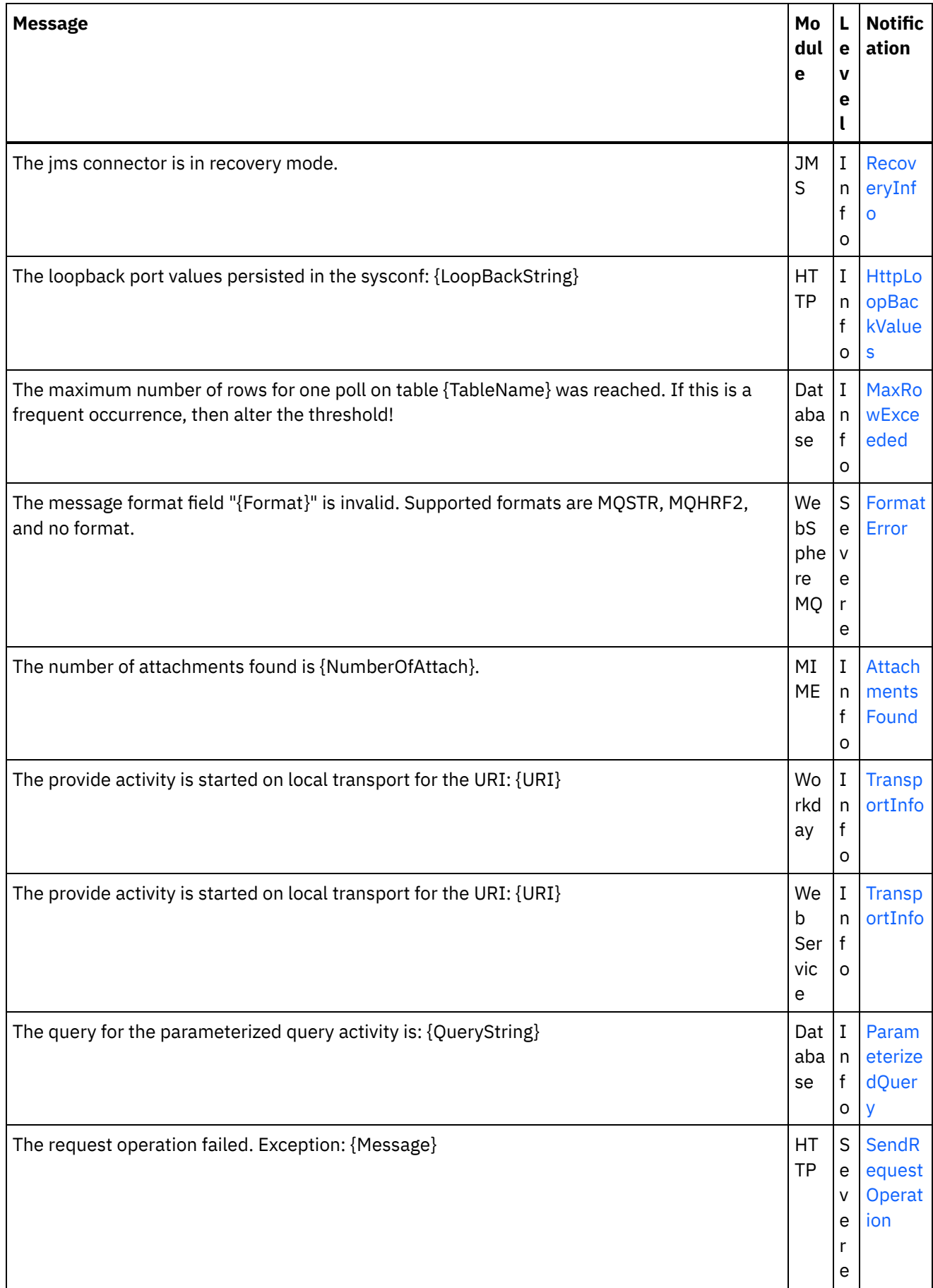

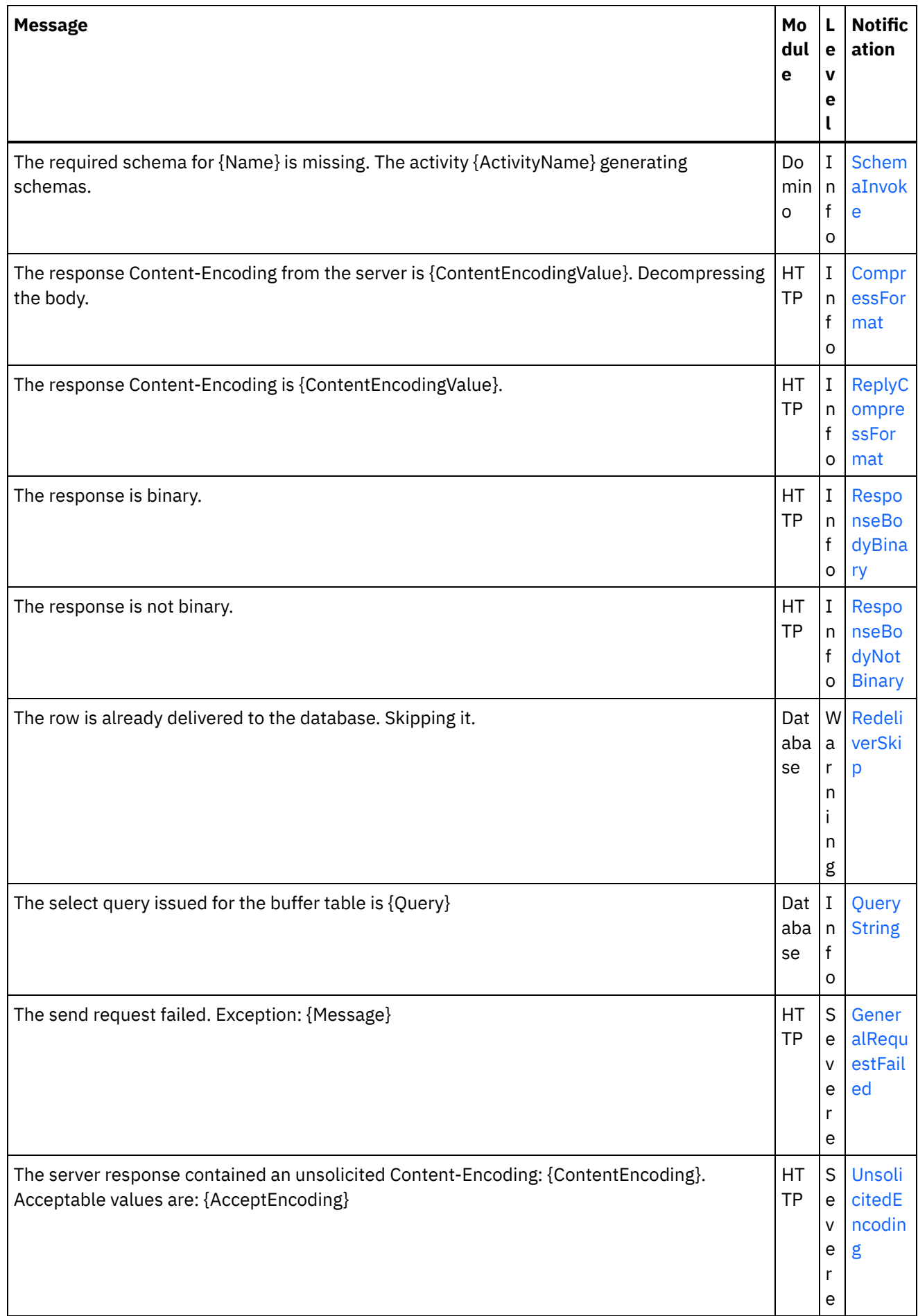

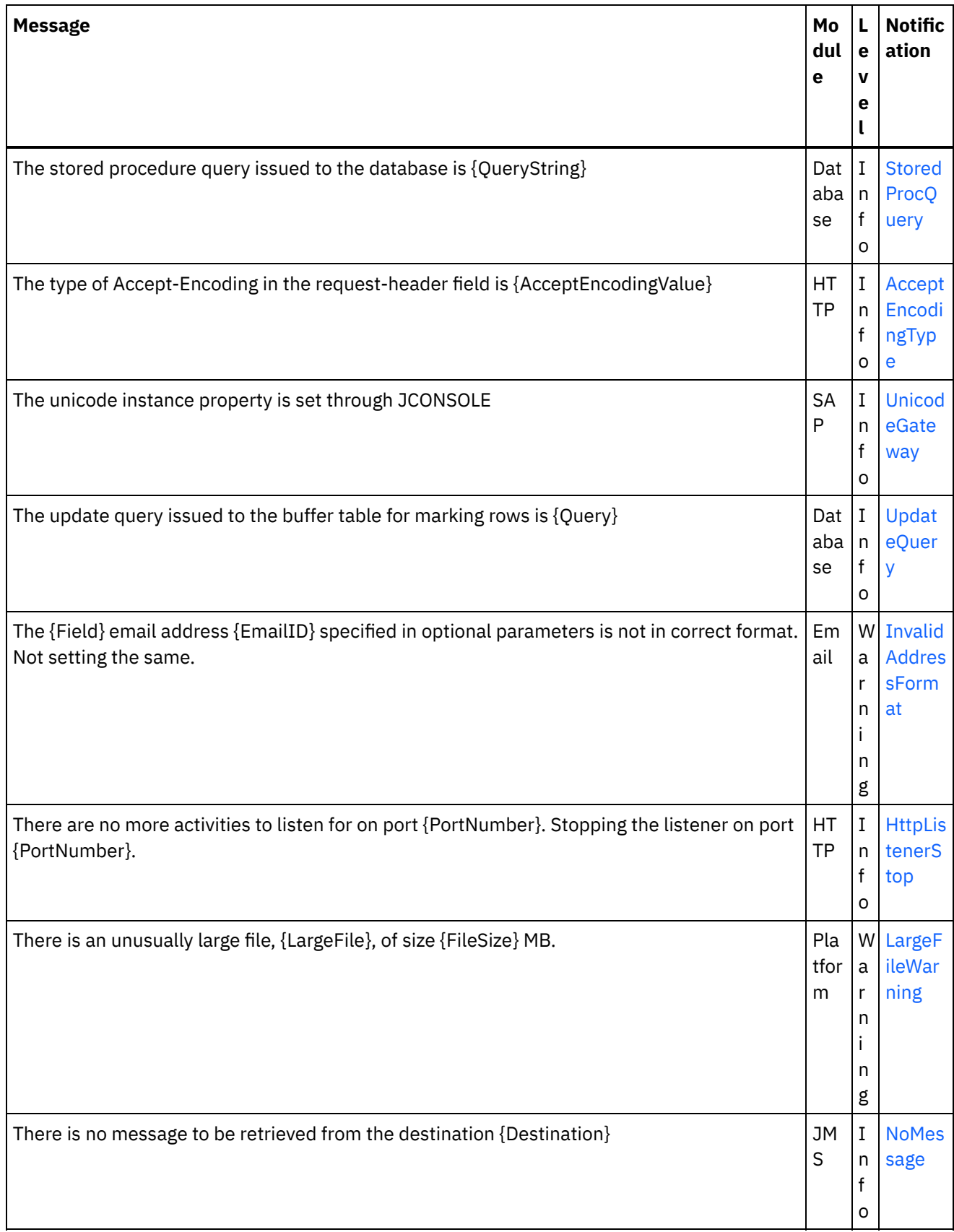

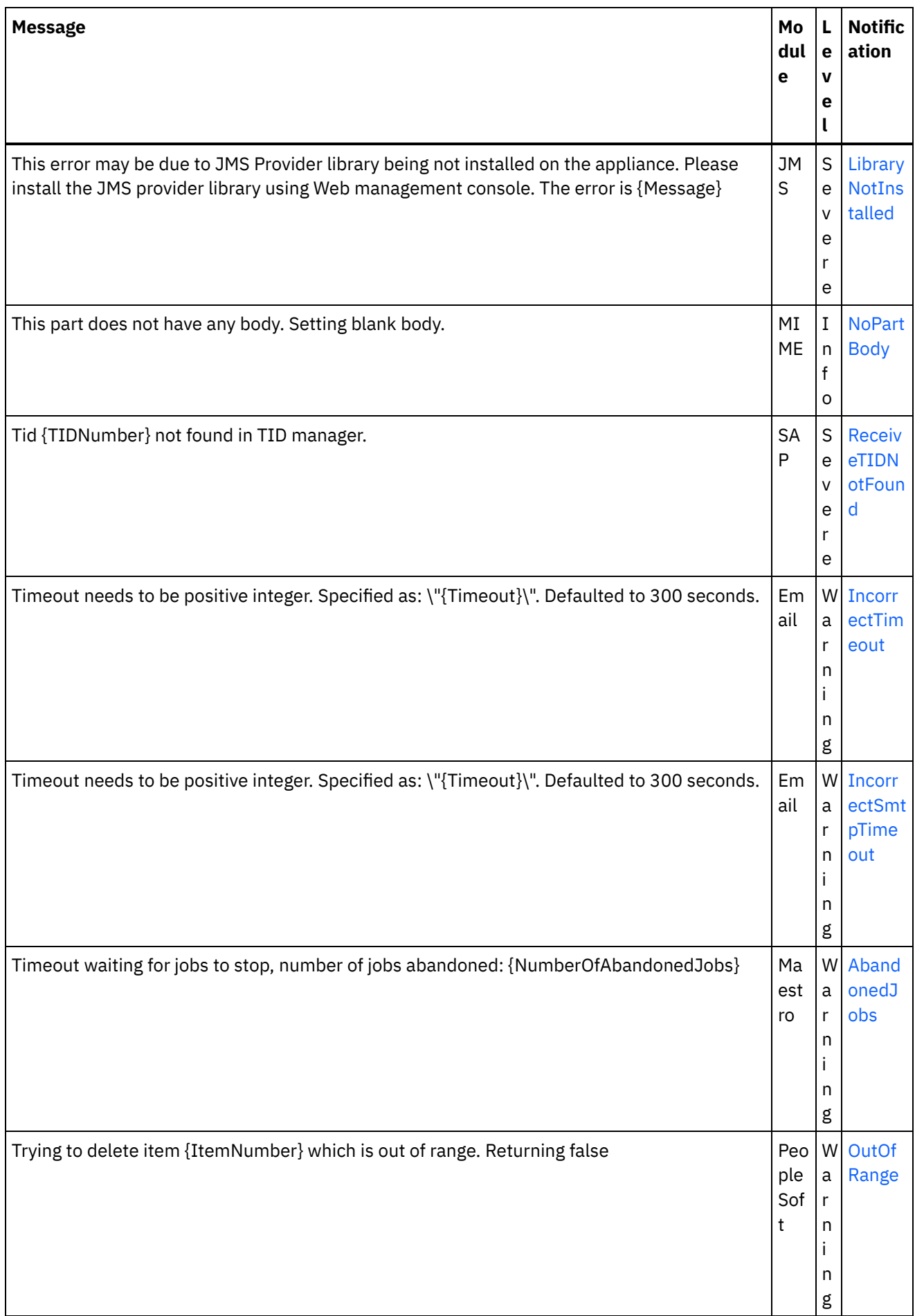

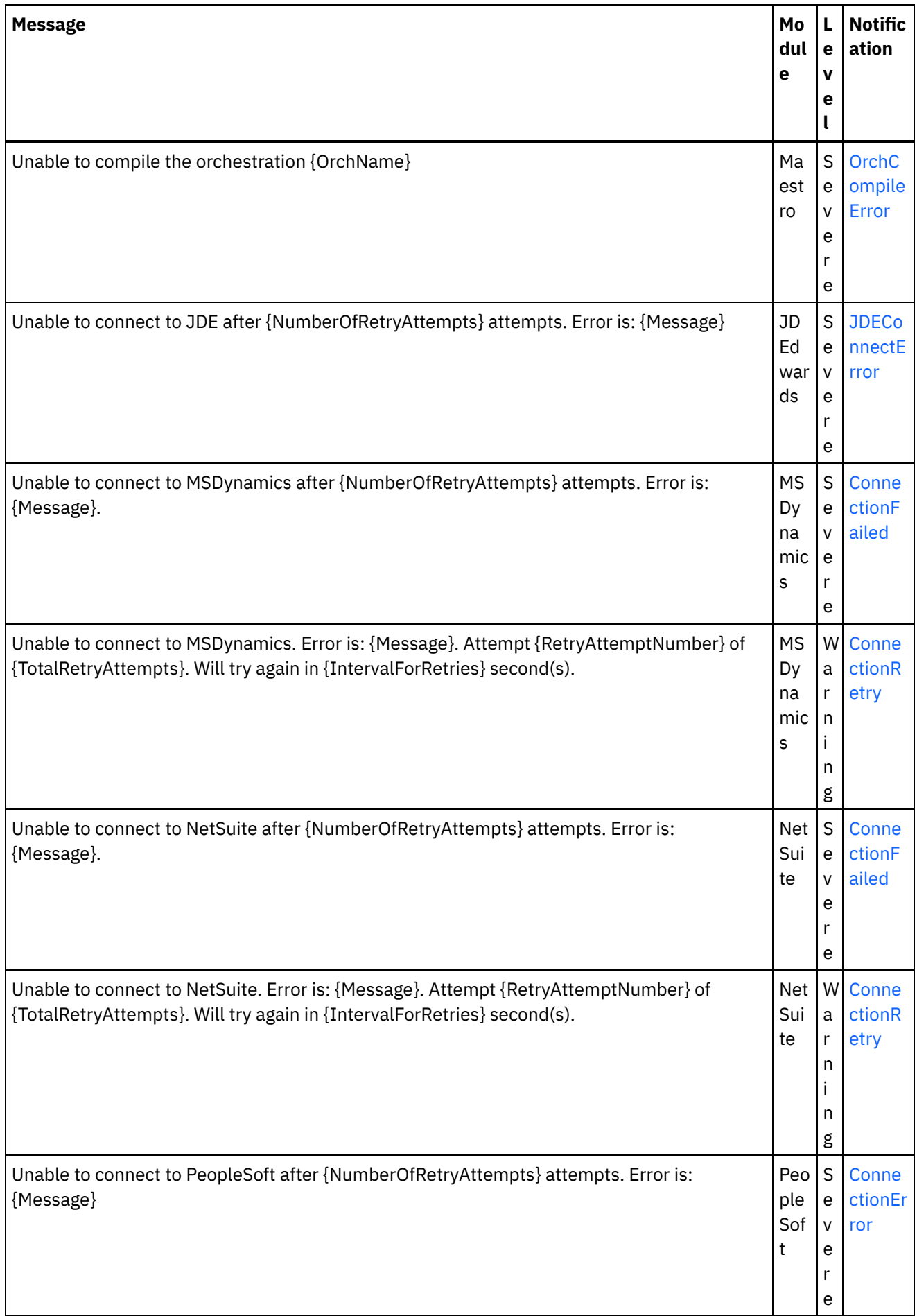

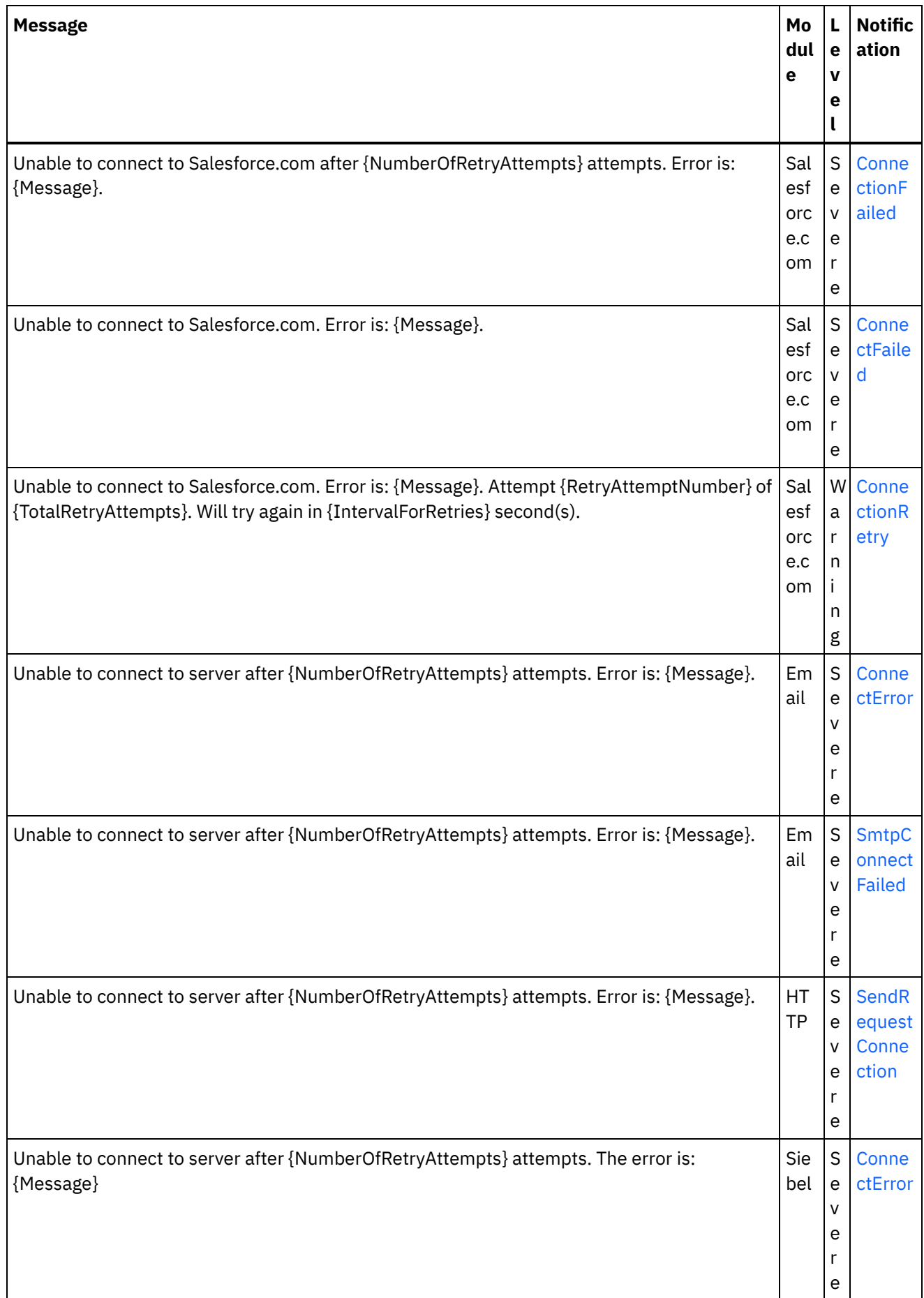

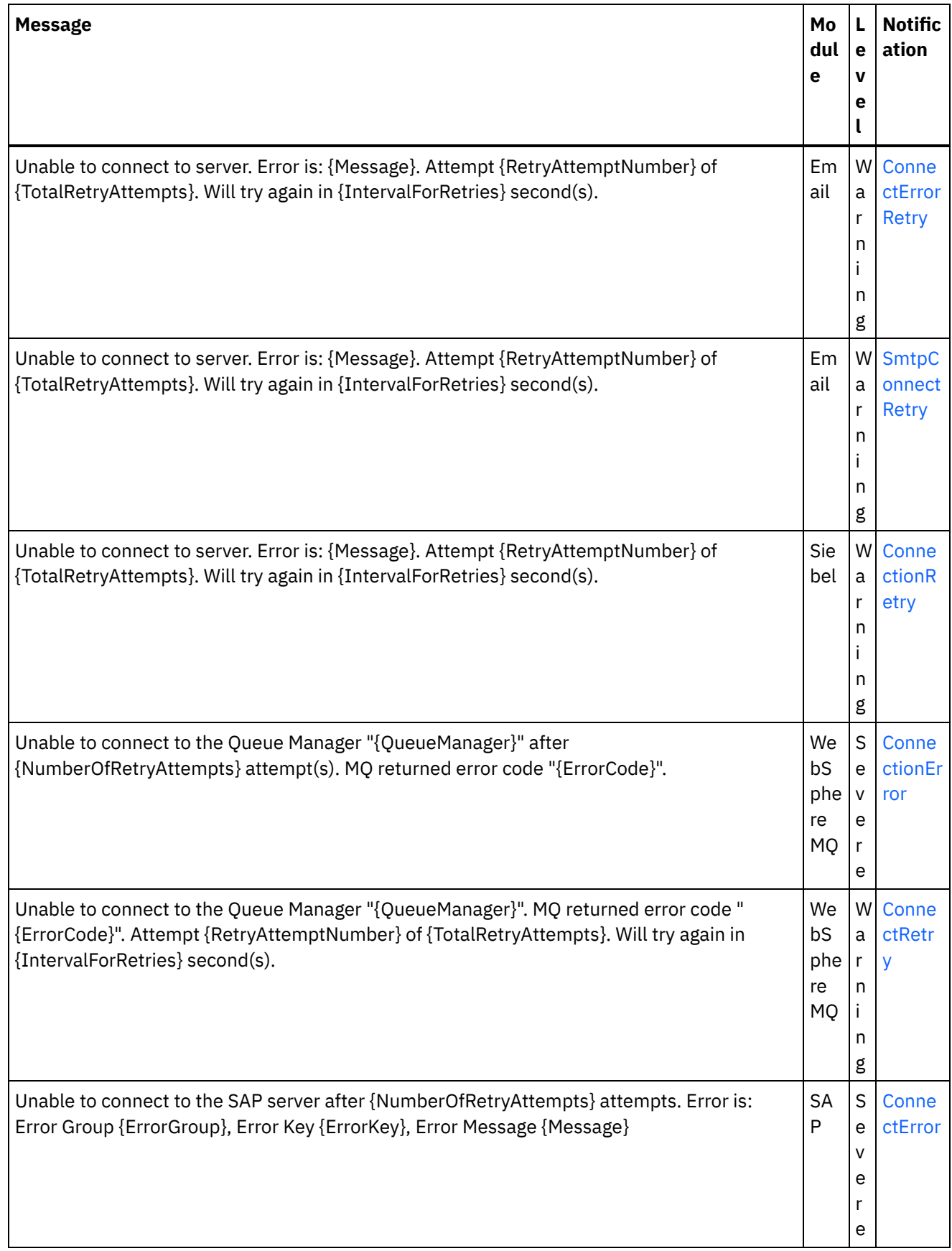

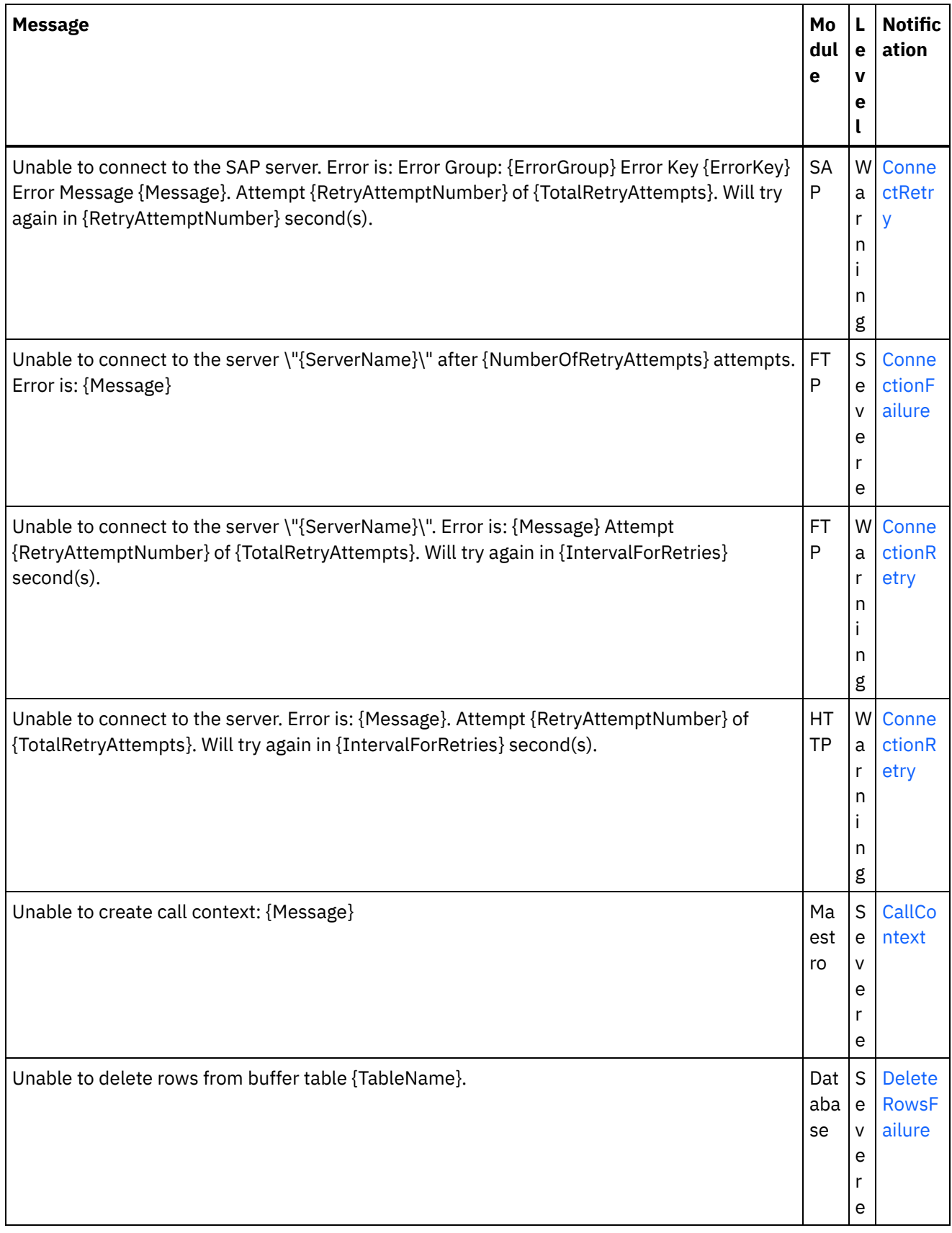

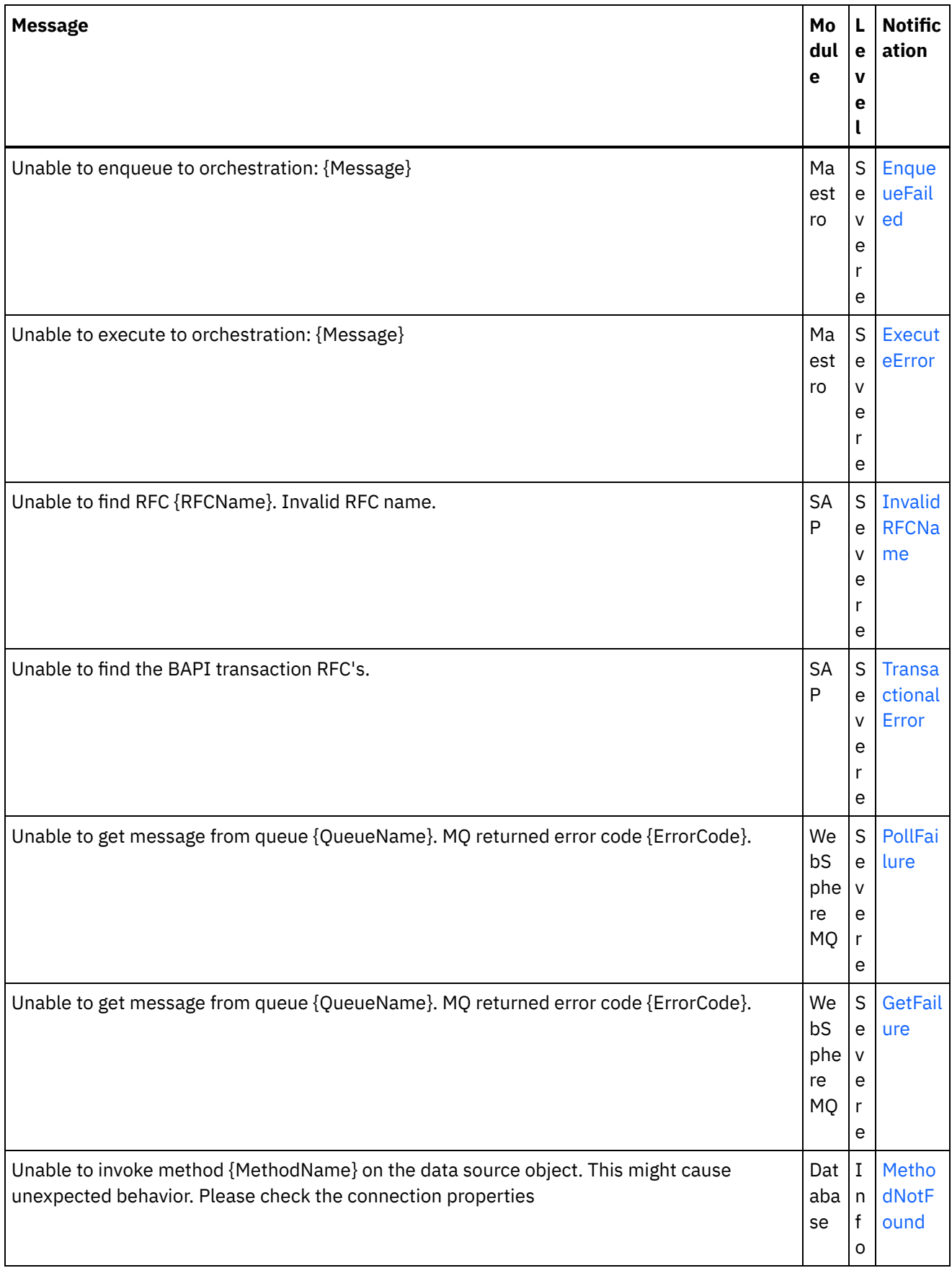

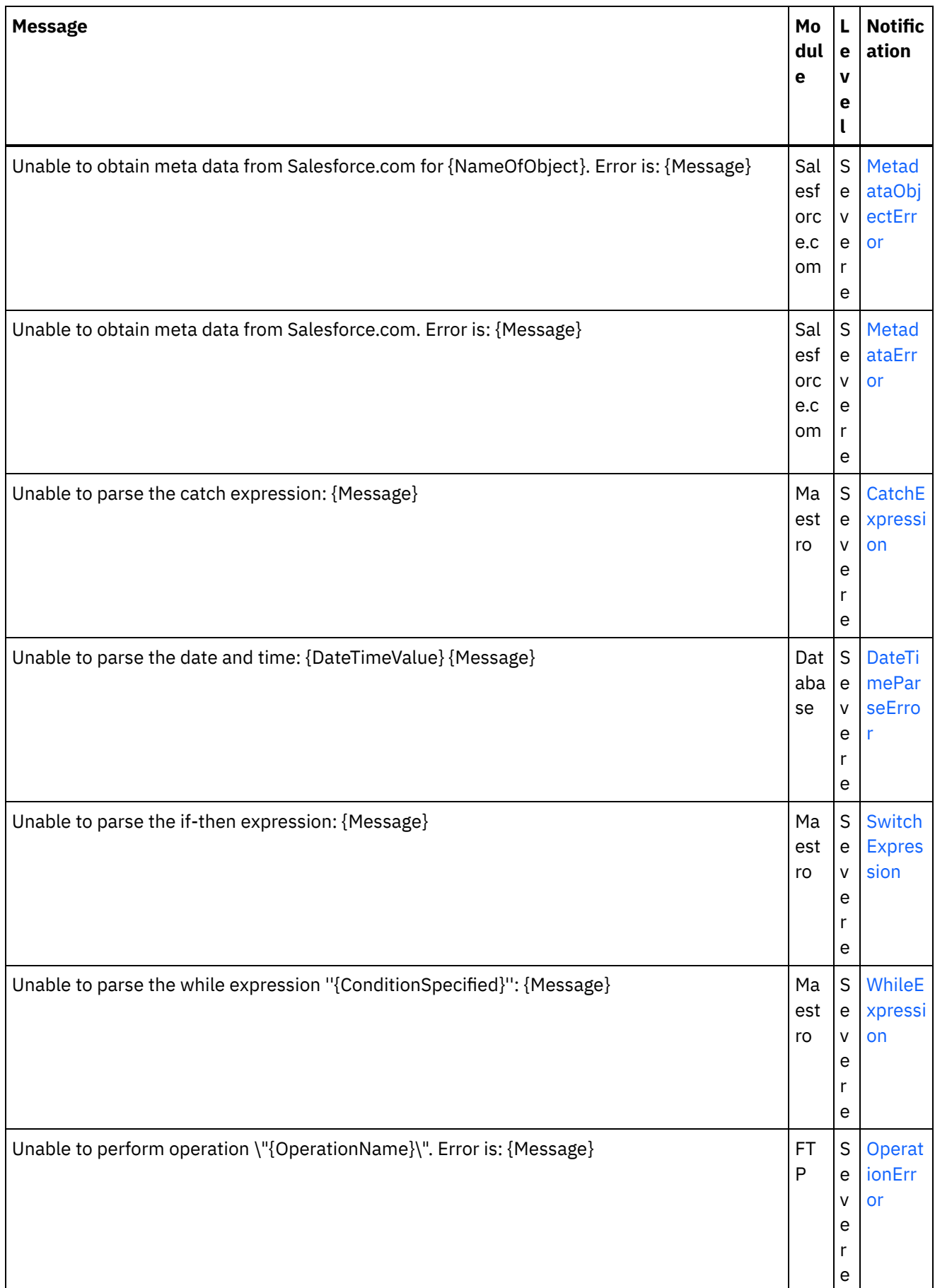

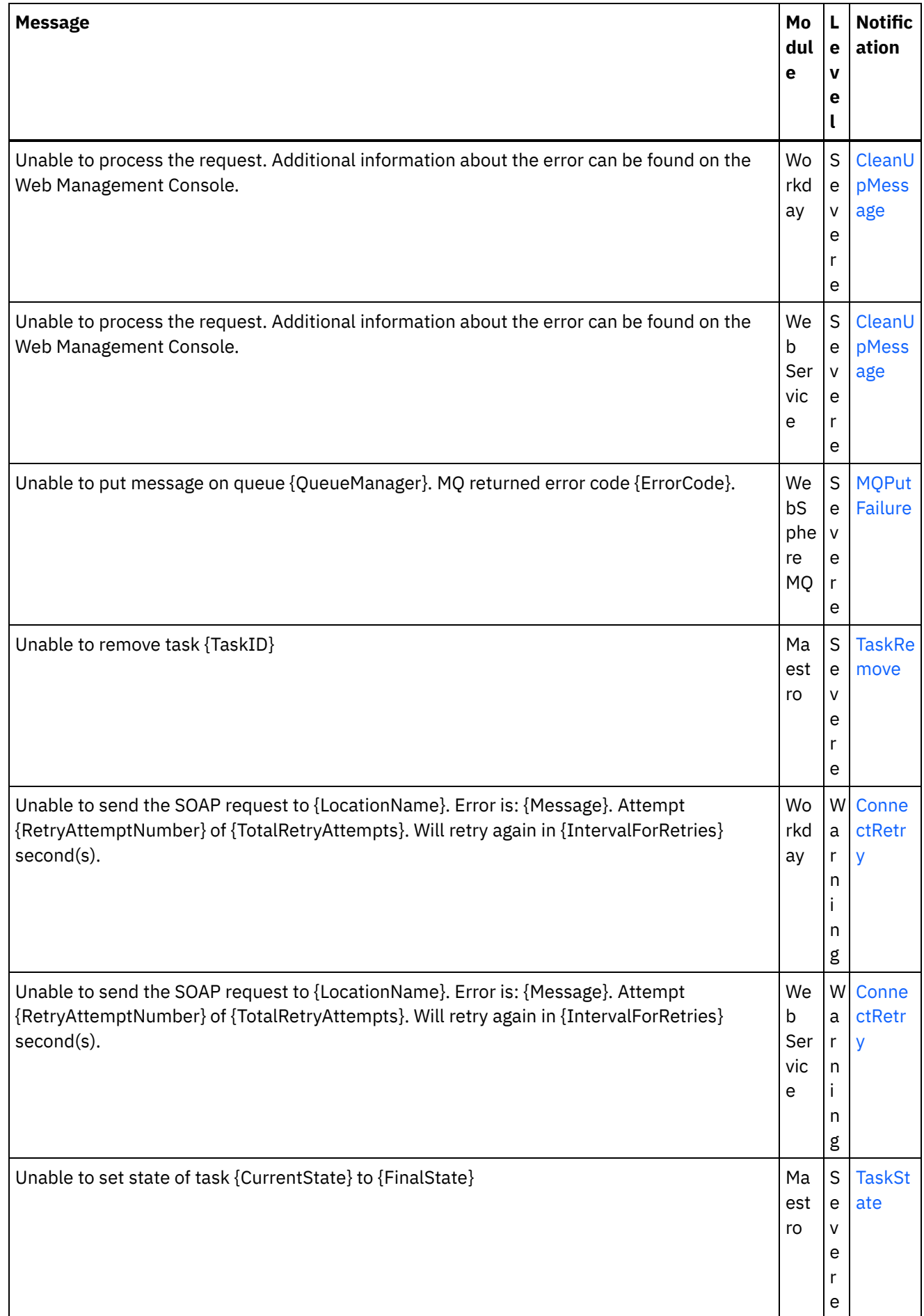

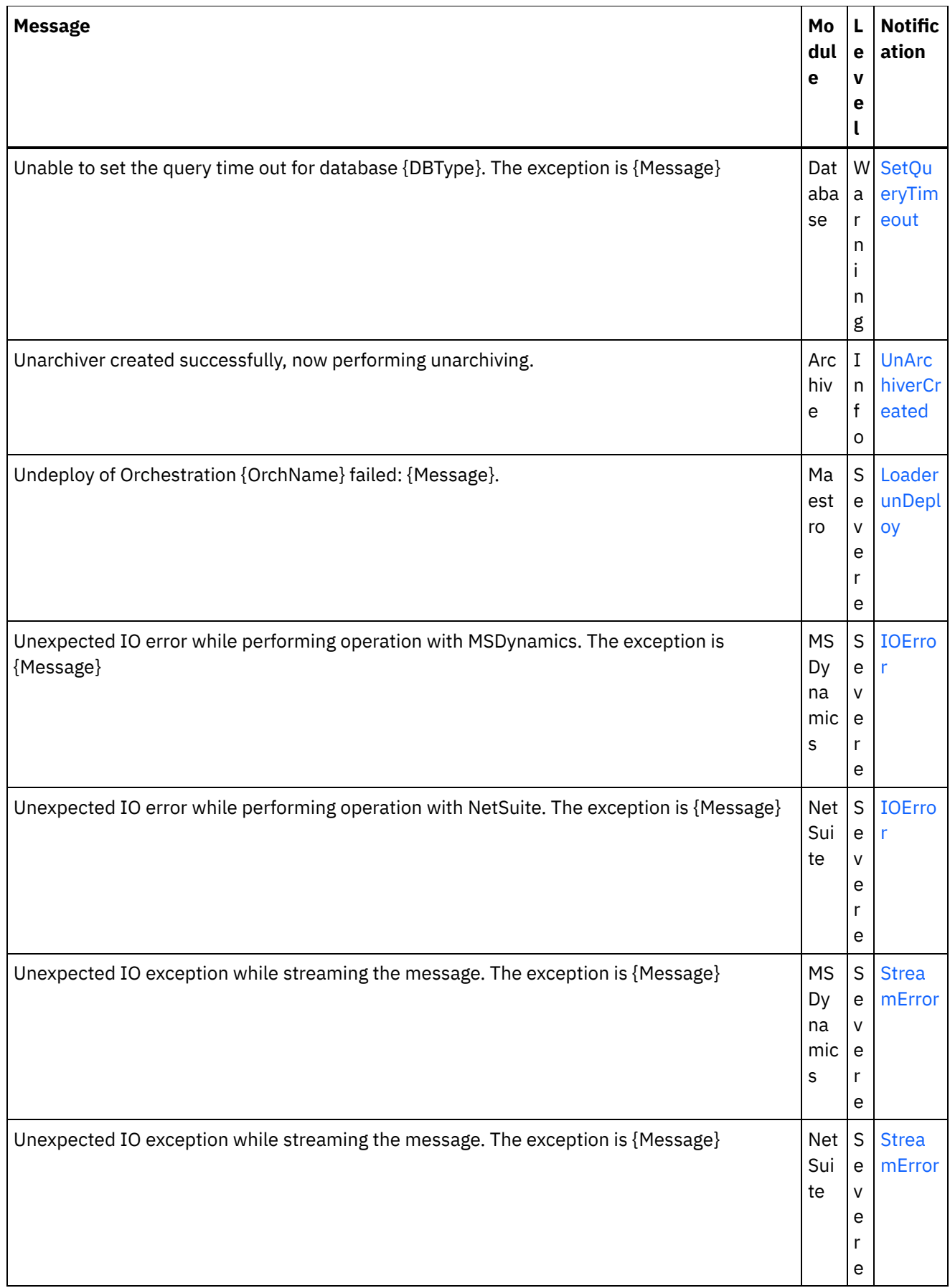

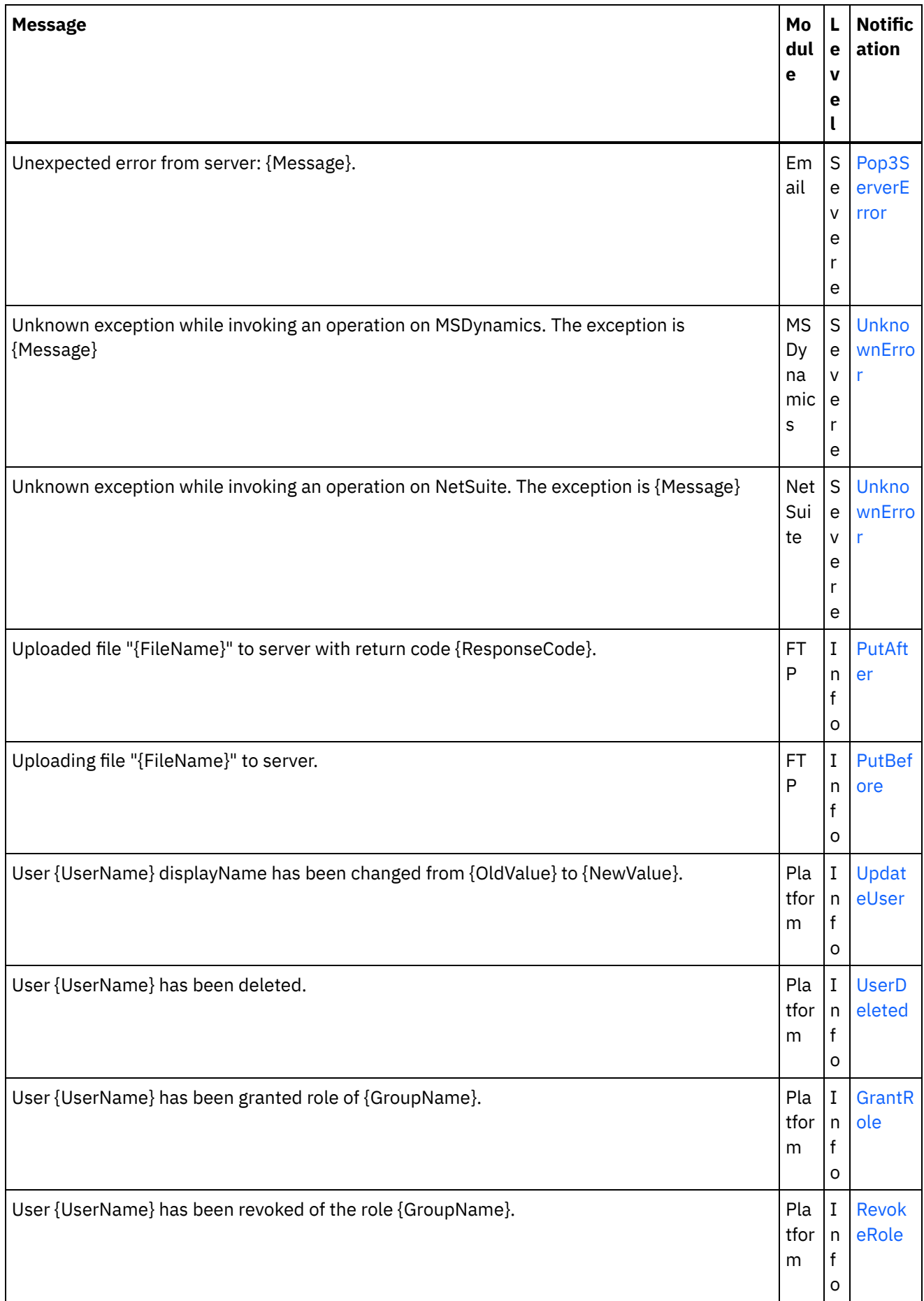

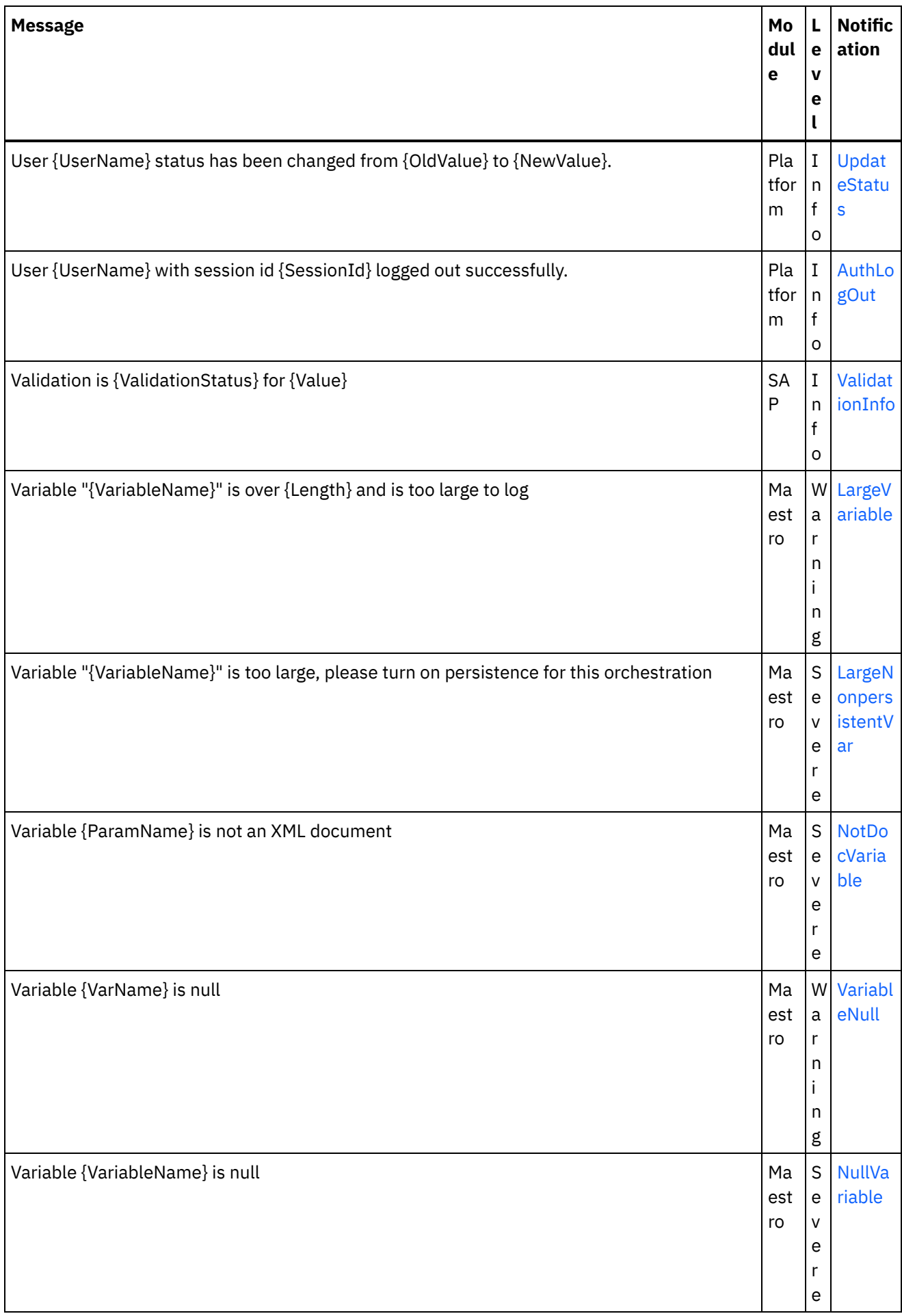

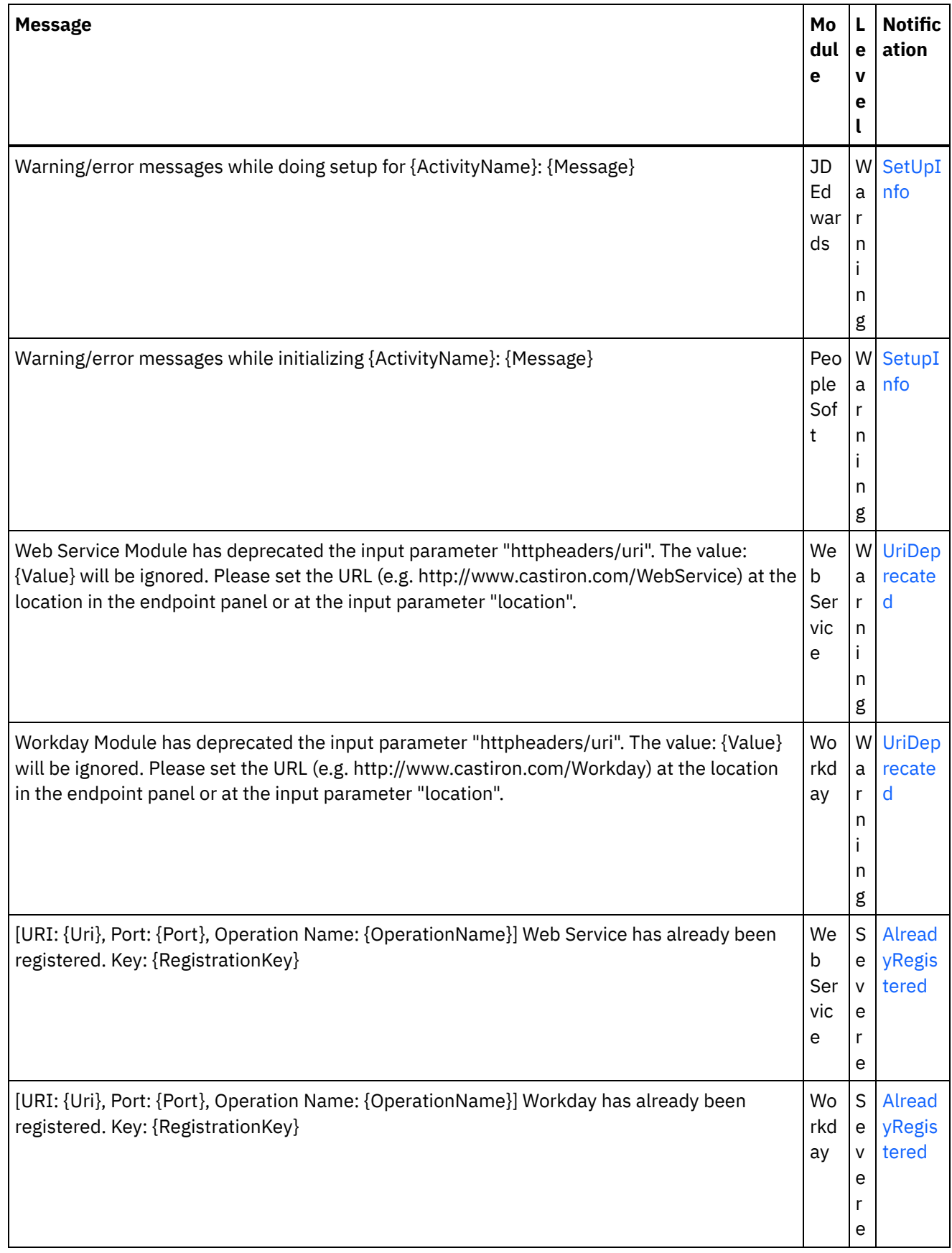

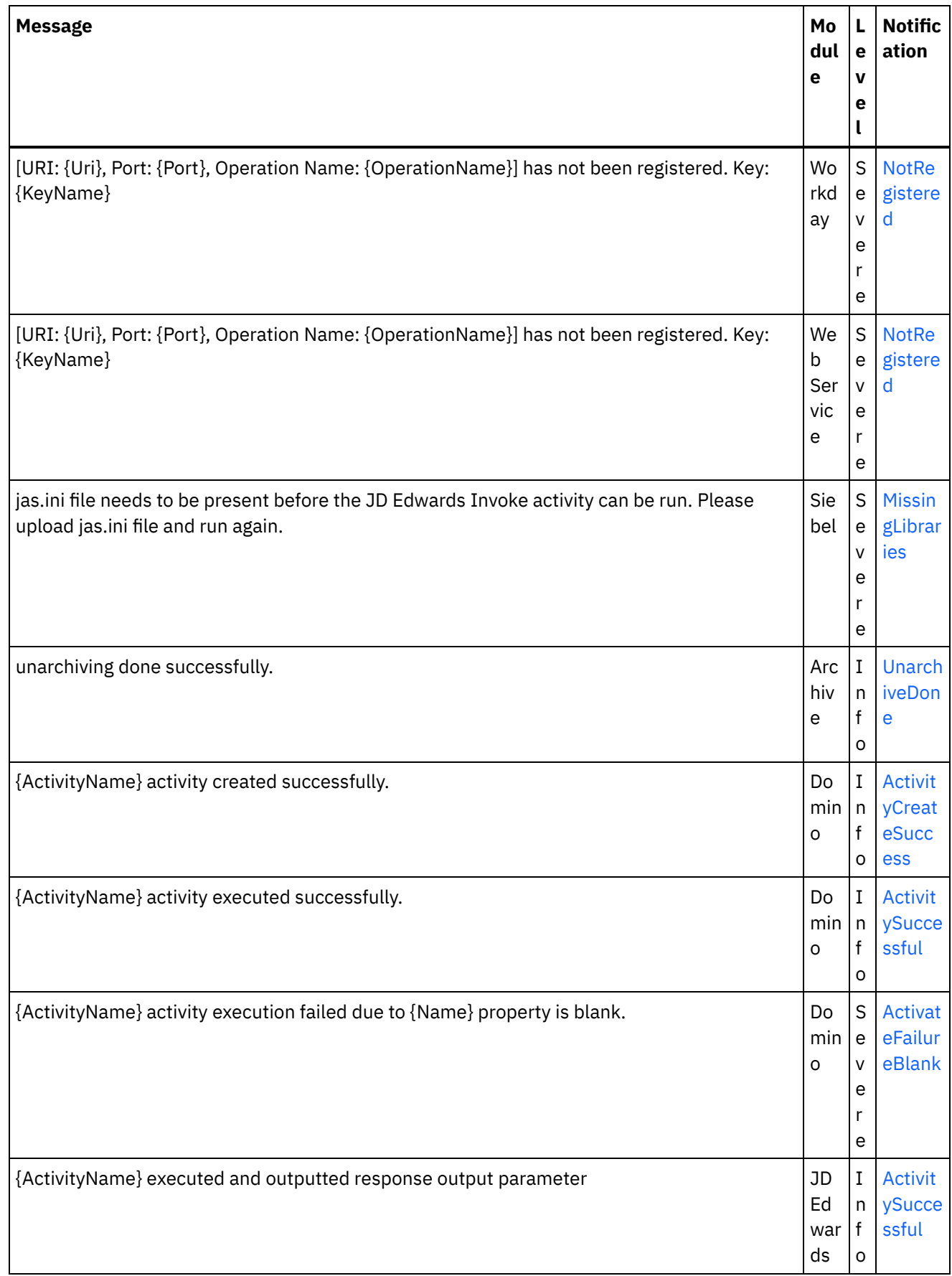

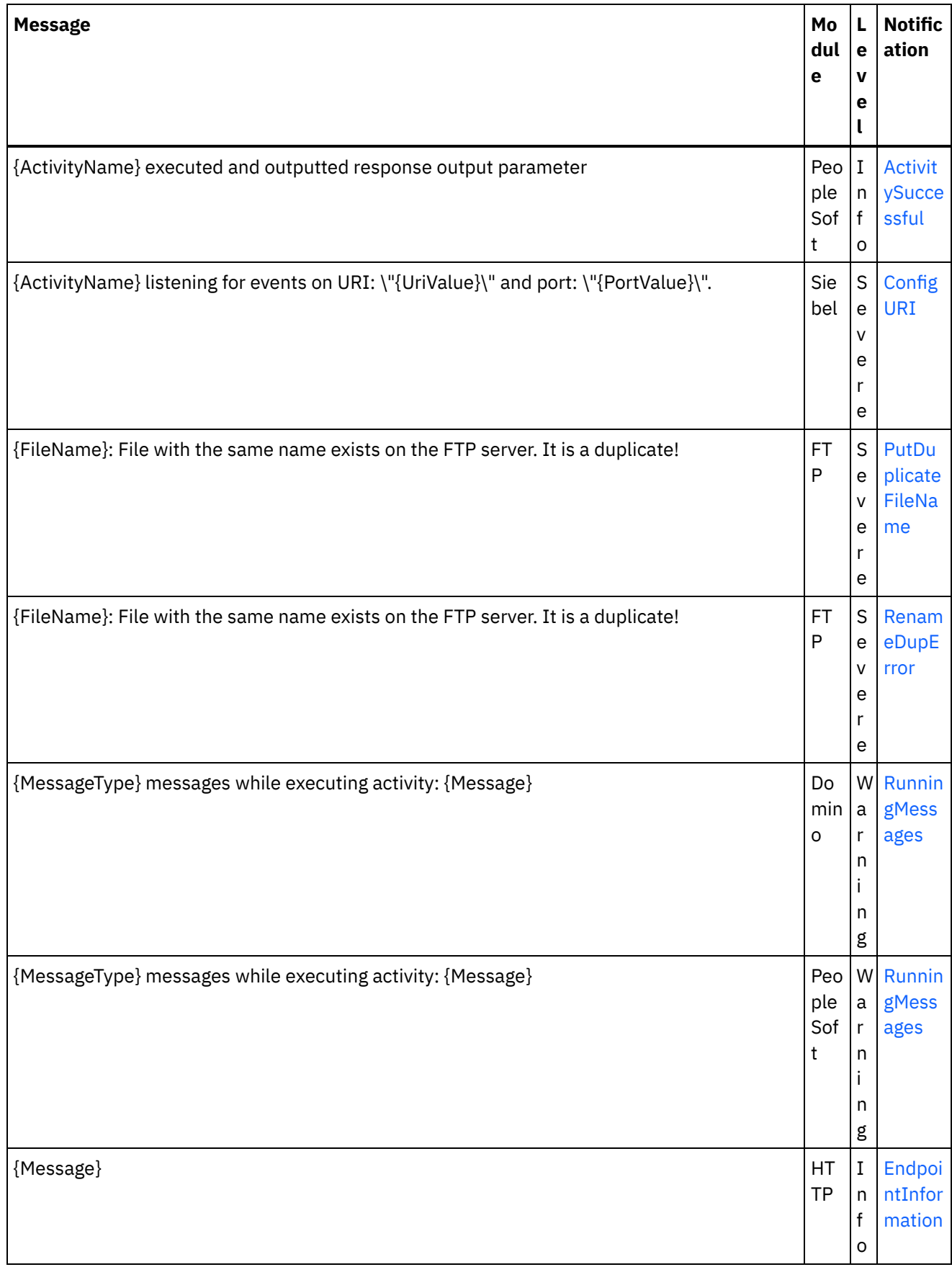

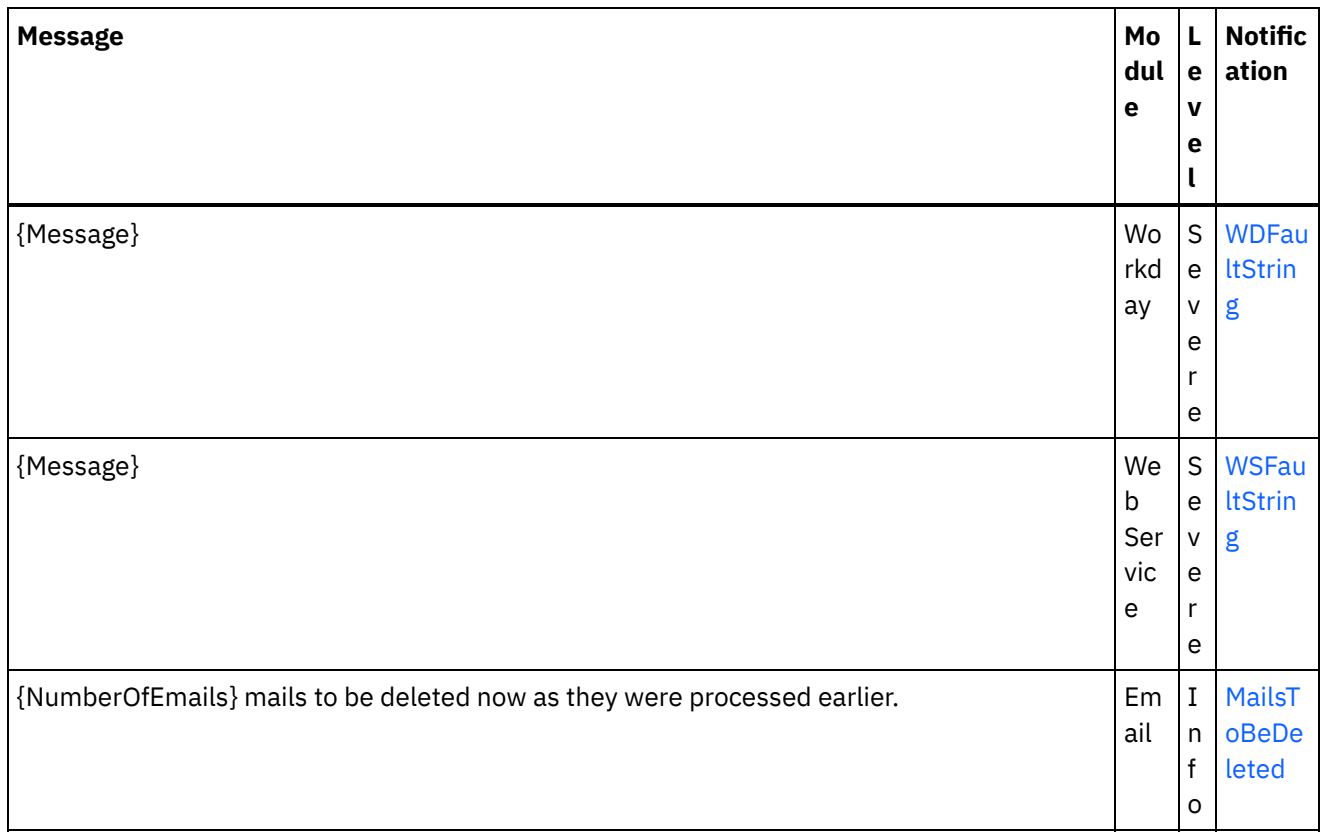

#### **Feedback** | **Notices**

**all** Last updated: Thursday, December 17, 2015 file:///dcs/markdown/workspace/Transform/out.html

http://pic.dhe.ibm.com/infocenter/wci/v7r0m0/topic/com.ibm.wci.notifications\_reference.doc/log\_message\_r eference.html

# **WebSphere DataPower Cast Iron Management API Guide**

This information center provides information for WebSphere® DataPower Cast Iron® Management API Guide .

#### **Feedback** | **Notices**

**all** Last updated: Thursday, December 17, 2015 file:///dcs/markdown/workspace/Transform/out.html

http://pic.dhe.ibm.com/infocenter/wci/v7r0m0/topic/com.ibm.wci.api.doc/ci00000.html

## **Introduction**

## **About WebSphere DataPower Cast Iron Management API Guide**

The Management API guide is written for developers and IT personnel who want to manage Integration Appliance and the Cloud by using applications or scripts.

This guide assumes that you have an intermediate level of expertise in integration projects and some experience in supporting and managing an IT environment.

## **Integration Appliance and Cloud documentation**

To view PDF documents, download Adobe Reader version 5 or higher from Adobe Systems Inc., see [http://www.adobe.com](http://www.adobe.com/).

You can access documentation from the Documentation CD.

The documentation set includes the following books:

Command Line Interface Reference

Reference information about commands available from the Command Line Interface (CLI).

#### Getting Started Guide

An overview of Integration Appliance and Studio, and summary information about using Studio to create integration projects that run on the Integration Appliance

HA Overview Guide

A high-level overview about High Availability (HA) pairs. This guide includes information about HA pair states, configuration requirements, commands, and troubleshooting issues.

#### Management API Guide

Information for the Management API for the Cloud and Integration Appliances.

## **Documentation conventions**

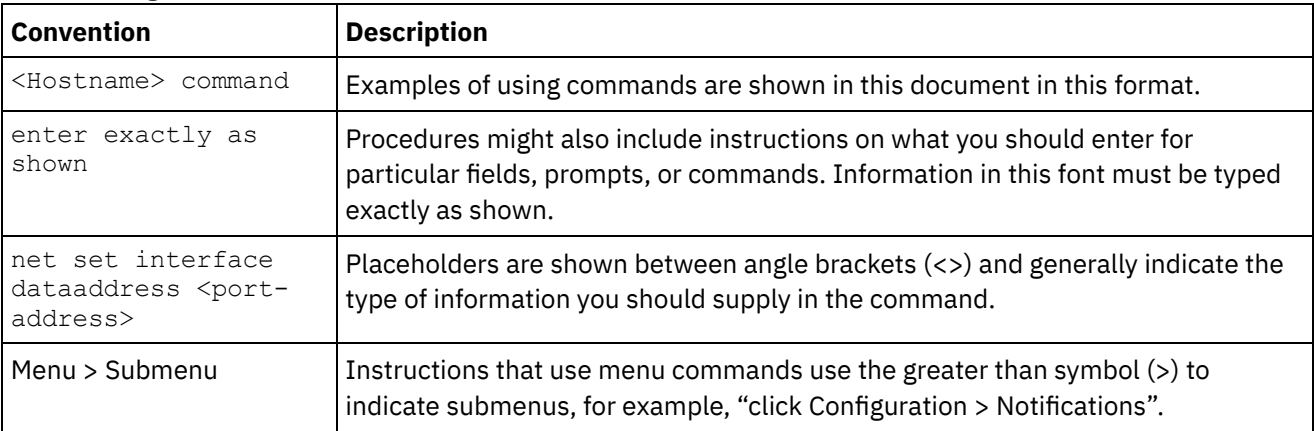

The following table describes the conventions that are used in this document.

### **Other resources**

In addition to the product information, IBM® provides these other resources:

- Online help
- Information centers
- Knowledge Base
- Product Support

#### Online help

Online help is accessible from Studio and the Web Management Console.

#### IBM website

You can access the IBM Corporation website at: [http://www.ibm.com.](http://www.ibm.com/)

The site contains information about the IBM Corporation, its background, and products. The site also provides contact information for sales and technical support.

#### Contacting IBM support

IBM support provides assistance with product defects. Before contacting IBM support, the following criteria must be met:

- Your company has an active maintenance contract.
- You are authorized to submit problems.

Submit the problem in one of two ways:

- Electronically through the Service Request (SR) problem submission tool. You must sign in with your IBM ID and password.
- Telephone. Refer to the directory of worldwide contacts in the IBM Software Support Handbook for the appropriate software support phone number to call.

#### **Feedback** | **Notices**

**all** Last updated: Thursday, December 17, 2015 file:///dcs/markdown/workspace/Transform/out.html

http://pic.dhe.ibm.com/infocenter/wci/v7r0m0/topic/com.ibm.wci.api.doc/ci00159.html

## **Overview of the Management API guide**

An overview of the Management API. The API provides management capabilities for Clouds and Integration Appliances.

The Management API is implemented as a web service. This web service provides a way to manage WebSphere® DataPower Cast Iron® Appliances (Integration Appliances) and WebSphere Cast Iron Cloud (Cloud) projects through your applications or scripts.

The API provides Integration Appliance and Cloud management in the following areas:

Deployment

Provides operations to create, get, and delete configurations, rules, and projects. You can start, pause, stop, and cancel jobs. You can import or export repositories.

#### Security

Provides operations to create, get, list, and delete users, roles, and permissions. You can log in and log out by using the security WSDL.

Staging

Checks whether the staging database is started and starts or stops the staging database. (Applies to appliances only.)

System Administration

Sets or gets the appliance name or network configuration. You can also run system commands or get system information. (Applies to appliances only.)

Job Monitoring

Searches for job, gets job count, and gets job details. You can also set and get job monitoring properties.

Logs and Notifications

Saves, gets, and deletes notification policies. You can also get and set email and SNMP endpoints, set and get log levels, and get log count.

The Management API complies with the following web services standards:

- Web Services Interoperability Organization (WS-I) Basic Profile 1.0
- $\bullet$  SOAP 1.1
- Web Services Description Language (WSDL) 1.1
- XML Schema 1.1

You can create client applications that call web services operations to manage and monitor Integration Appliances and Cloud projects. Communication between the client application and the Integration Appliance orCloud project is accomplished by using HTTP or HTTPS.

The Management API is defined in WSDL files. Client applications call web services operations by sending SOAP messages. SOAP messages are formatted in XML and so are programming language neutral.

## **Examples of SOAP messages**

This section provides examples of logging in, getting a user and logging out using the Management API - Security WSDL.

The following code is an example of a SOAP request to log in.

```
<soapenv:Envelope xmlns:soapenv="http://schemas.xmlsoap.org/soap/envelope/"
xmlns:sec="http://www.approuter.com/schemas/2008/1/security">
<soapenv:Header/>
 <soapenv:Body>
 <sec:login>
   <sec:username>webuser@mycompany.com</sec:username>
  <sec:password>D3nu9noB</sec:password>
 </sec:login>
 </soapenv:Body>
</soapenv:Envelope>
```
The following code is an example of a SOAP reply to the request to log in.

```
<S:Envelope xmlns:S="http://schemas.xmlsoap.org/soap/envelope/">
 <S:Body>
 <ns2:loginResponse xmlns:ns2="http://www.approuter.com/schemas/2008/1/
 security" xmlns:ns3="http://www.approuter.com/schema/router/1000/security/03">
  <ns2:sessionId>8F059BEEA3611033D277773A95404641</ns2:sessionId>
 </ns2:loginResponse>
</S:Body>
</S:Envelope>
```
The *sessionId* is required to perform other SOAP operations after you log in to an Integration Appliance or the Cloud.

The following code is an example of a SOAP request to get a user.

```
<soapenv:Envelope xmlns:soapenv="http://schemas.xmlsoap.org/soap/envelope/"
xmlns:sec="http://www.approuter.com/schemas/2008/1/security">
<soapenv:Header>
 <sec:sessionId>8F059BEEA3611033D277773A95404641</sec:sessionId>
</soapenv:Header>
 <soapenv:Body>
 <sec:getUser>
  <sec:username>webuser</sec:username>
 </sec:getUser>
</soapenv:Body>
</soapenv:Envelope>
```
The following code is an example of a SOAP response to the request to get a user.

```
<S:Envelope xmlns:S="http://schemas.xmlsoap.org/soap/envelope/">
 <S:Body>
 <ns2:getUserResponse xmlns:ns2="http://www.approuter.com/schemas/2008/1/
 security" xmlns:ns3="http://www.approuter.com/schema/router/1000/security/03">
   <ns2:user>
   <ns3:id>8F059BEEA3611033D277773A95404641</ns3:id>
   <ns3:name>webuser</ns3:name>
   <ns3:encPasswd>{SHA}clO20r2ZJMJcDrNwXQzhWB8YcdI=</ns3:encPasswd>
   <ns3:displayName>WebServiceUser</ns3:displayName>
   <ns3:isActive>true</ns3:isActive>
    <ns3:isMutable>true</ns3:isMutable>
    <ns3:isVisible>true</ns3:isVisible>
   <ns3:email>webuser@mycompany.com</ns3:email>
   <ns3:createdTime>2010-03-02T22:11:32.935Z</ns3:createdTime>
   <ns3:failedLoginCount>0</ns3:failedLoginCount>
   <ns3:scopeId>B47EAECF6AD14AA028B4EA038CB742D0</ns3:scopeId>
   <ns3:scopeType>Tenant</ns3:scopeType>
  </ns2:user>
 </ns2:getUserResponse>
 </S:Body>
</S:Envelope>
```
## The following code is an example of a SOAP request to logout.

```
<soapenv:Envelope xmlns:soapenv="http://schemas.xmlsoap.org/soap/envelope/"
xmlns:sec="http://www.approuter.com/schemas/2008/1/security">
 <soapenv:Header>
 <sec:sessionId>8F059BEEA3611033D277773A95404641</sec:sessionId>
 </soapenv:Header>
 <soapenv:Body>
 <sec:logout/>
 </soapenv:Body>
</soapenv:Envelope>
```
## **Cloud examples**

The following examples apply to the Cloud only.

The previous examples used SOAP operations that ran in a tenant in the Cloud or an Integration Appliance. To run operations in environments within a tenant in the Cloud, you use the setCurrentScope operation to set the scope to the environment where you want to run SOAP operations.

The following example sets the scope to the development environment and then starts a project located in the development environment.

```
<soapenv:Envelope xmlns:soapenv="http://schemas.xmlsoap.org/soap/envelope/"
xmlns:sec="http://www.approuter.com/schemas/2008/1/security">
<soapenv:Header>
 <sec:sessionId>63Y93HD6D856EB5812EB71216C3547W7</sec:sessionId>
</soapenv:Header>
<soapenv:Body>
 <sec:setCurrentScope>
  <sec:scopeName>Development</sec:scopeName>
 </sec:setCurrentScope>
 </soapenv:Body>
</soapenv:Envelope>
```
#### The following example is the SOAP response to the request.

```
<S:Envelope xmlns:S="http://schemas.xmlsoap.org/soap/envelope/">
 <S:Body>
 <ns2:setCurrentScopeResponse xmlns:ns2="http://www.approuter.com/
 schemas/2008/1/security" xmlns:ns3="http://www.approuter.com/schema/
 router/1000/security/03">
  <ns2:success>true</ns2:success>
 </ns2:setCurrentScopeResponse>
</S:Body>
</S:Envelope>
```
#### The following example is a SOAP request to start a configuration in the development environment.

```
<soapenv:Envelope xmlns:soapenv="http://schemas.xmlsoap.org/soap/envelope/"
xmlns:dep="http://www.approuter.com/schemas/2008/1/deployment">
 <soapenv:Header>
 <dep:sessionId>63Y93HD6D856EB5812EB71216C3547W7</dep:sessionId>
 </soapenv:Header>
 <soapenv:Body>
 <dep:start>
   <dep:projectName>HTTP_363i</dep:projectName>
  <dep:version>1.0</dep:version>
   <dep:configName>HTTP_363j</dep:configName>
 </dep:start>
 </soapenv:Body>
```

```
</soapenv:Envelope>
```
### The following example is the SOAP response to the request.

```
<S:Envelope xmlns:S="http://schemas.xmlsoap.org/soap/envelope/">
<S:Body>
 <ns2:startResponse xmlns:ns2="http://www.approuter.com/schemas/2008/1/
 deployment" xmlns:ns3="http://www.approuter.com/schemas/2008/1/deployment/
 types" xmlns:ns4="http://www.approuter.com/schema/router/1000/security/03"
 xmlns:ns5="http://www.approuter.com/schemas/2008/1/util/types">
  <ns2:success>true</ns2:success>
 </ns2:startResponse>
</S:Body>
</S:Envelope>
```
#### **Feedback** | **Notices**

**all** Last updated: Thursday, December 17, 2015 file:///dcs/markdown/workspace/Transform/out.html http://pic.dhe.ibm.com/infocenter/wci/v7r0m0/topic/com.ibm.wci.api.doc/ci00001.html

# **WSDL files**

Client-side web services use the WSDL file to create stubs that enable client-side applications to interact with an Integration Appliance or Cloud project.

The WSDL files specify the operations that a client application can use to install, manage, and monitor an Integration Appliance or Cloud project.

The Management API is defined in six WSDL files:

- security.wsdl
- staging.wsdl
- deployment.wsdl
- system.wsdl
- orcmon.wsdl
- lognotif.wsdl

You can download the WSDL files from the following locations for an Integration Appliance:

- Security: https://<appliance>/ws/security?wsdl
- Staging: https://<appliance>/ws/staging?wsdl
- Deployment: https://<appliance>/ws/deployment?wsdl
- System: https://<appliance>/ws/system?wsdl
- Orcmon: https://<appliance>/ws/orcmon?wsdl
- Lognotif: https://<appliance>/ws/lognotif?wsdl

You can download the WSDL files from the following locations for the Cloud:

- Security: https://cloud2.castiron.com/ws/security?wsdl
- Staging: https://cloud2.castiron.com/ws/staging?wsdl
- Deployment: https://cloud2.castiron.com/ws/deployment?wsdl
- System: https://cloud2.castiron.com/ws/system?wsdl
- Orcmon: https://cloud2.castiron.com/ws/orcmon?wsdl
- Lognotif: https://cloud2.castiron.com/ws/lognotif?wsdl

#### **Feedback** | **Notices**

**all** Last updated: Thursday, December 17, 2015 file:///dcs/markdown/workspace/Transform/out.html

http://pic.dhe.ibm.com/infocenter/wci/v7r0m0/topic/com.ibm.wci.api.doc/ci00003.html

# **Glossary of terms for WebSphere DataPower Cast Iron Management API Guide**

This glossary defines WebSphere® DataPower Cast Iron® Management API Guide terms that are used in this documentation.

<span id="page-2364-4"></span>This glossary contains terms specific to WebSphere DataPower Cast Iron Management API Guide .

#### A B C D [E](#page-2364-0) F G H I J K L M N O P Q [R](#page-2364-1) [S](#page-2364-2) [T](#page-2364-3) U V W X Y Z

#### **E**

#### <span id="page-2364-0"></span>environment

In the Cloud, an environment is a subdivision of a tenant. A typical tenant contains development, staging, and production environments. An environment has its own administrators, users, roles, and role groups. After a project is completed in the Modify tab, it is published to an environment where it can be deployed, tested, and run. The administrator role of an environment can assign users to roles and roleGroups. In addition, the administrator role can create, deploy, run, clone, and delete projects and configurations in the environment.

#### [TOP](#page-2364-4)

#### **R**

#### <span id="page-2364-1"></span>role

Role is a way to provide users with a pre-defined set of permissions. When an administrator assigns a role to a user the user is able to access all of the projects to which the role is has permissions. The user can also perform all of the actions for which the role has permissions. In the Cloud, the user gets access to any tenants and environments to which the role has permissions.

#### roleGroup

Use to combine roles into a single entity which can then be assigned to users. A user assigned to a roleGroup inherits all of the access and permissions that the roles in the roleGroup are given.

#### [TOP](#page-2364-4)

#### **S**

#### <span id="page-2364-2"></span>scope

In the Cloud, scope refers to either a tenant or an environment within a tenant. You use setCurrentScope to set the scope to where you want to run SOAP operations. Scope applies to the Cloud only.

#### [TOP](#page-2364-4)

#### **T**

#### <span id="page-2364-3"></span>tenant

The Cloud is a multi-tenant cloud as opposed to a single-tenant cloud. Each tenant can be divided into environments such as development, staging, and production. The administrator role of the tenant can assign users to environments, roles, and roleGroups. In addition, the administrator role can create, deploy, run, clone, and delete projects and configurations in the tenant and environments within the tenant.

#### [TOP](#page-2364-4)

#### **Feedback** | **Notices**

**all** Last updated: Thursday, December 17, 2015 file:///dcs/markdown/workspace/Transform/out.html

http://pic.dhe.ibm.com/infocenter/wci/v7r0m0/topic/com.ibm.wci.api.doc/ci00004.html

# **Security**

Information about the security WSDL.

The security WSDL provides operations to create, get, list and delete users, roles, and permissions. You log in and log out by using the security WSDL.

This section contains the following topics:

- [addRoleToRoleGroup](#page-2366-0)
- [changePassword](#page-2367-0)
- [clearPrivileges](#page-2368-0)
- [createRole](#page-2368-1)
- [createUser](#page-2369-0)
- [currentScope](#page-2371-0)
- [deleteRole](#page-2372-0)
- [deleteUser](#page-2372-1)
- [disableUser](#page-2373-0)
- [enableUser](#page-2374-0)
- **•** [filterNewUsers](#page-2375-0)
- [filterUsers](#page-2376-0)
- [getGrantedRoles](#page-2377-0)
- [getImpliedRoles](#page-2377-1)
- [getKerberosRealm](#page-2378-0)
- [getKerberosServer](#page-2378-1)
- [getRole](#page-2378-2)
- [getRoleById](#page-2380-0)
- [getRoleGroups](#page-2382-0)
- [getRoles](#page-2382-1)
- [getRolesInRoleGroup](#page-2384-0)
- [getRoleUsers](#page-2385-0)
- [getScope](#page-2385-1)
- [getScopeById](#page-2386-0)
- [getScopesByParentId](#page-2388-0)
- [getUser](#page-2389-0)
- [getUserById](#page-2391-0)
- [getUsers](#page-2393-0)
- [grantPrivilege](#page-2395-0)
- [grantPrivileges](#page-2396-0)
- [grantRole](#page-2396-1)
- [hasPrivilege](#page-2397-0)
- [isRealmUser](#page-2398-0)
- [isUserEnabled](#page-2399-0)
- **•** [listAvailableActions](#page-2400-0)
- **•** [listGrantableRoles](#page-2400-1)
- **•** [listPrivileges](#page-2401-0)
- [listRoles](#page-2401-1)
- **•** [listUsers](#page-2402-0)
- [login](#page-2403-0)
- [logout](#page-2404-0)
- [removeKerberosConfiguration](#page-2405-0)
- [removeRoleFromRoleGroup](#page-2405-1)
- [revokePrivilege](#page-2406-0)
- [revokeRole](#page-2406-1)
- [roleExists](#page-2407-0)
- [setCurrentScope](#page-2408-0)
- [setCurrentScopeById](#page-2408-1)
- **•** [setKerberosConfiguration](#page-2409-0)
- [setLdapConfiguration](#page-2410-0)
- [updateRole](#page-2410-1)
- [updateUser](#page-2411-0)
- **•** [userExists](#page-2412-0)

#### **Feedback** | **Notices**

**all** Last updated: Thursday, December 17, 2015 file:///dcs/markdown/workspace/Transform/out.html

<span id="page-2366-0"></span>http://pic.dhe.ibm.com/infocenter/wci/v7r0m0/topic/com.ibm.wci.api.doc/ci00005.html

## **addRoleToRoleGroup**

Adds the specified role as a member to the specified group.

Applies to Clouds and Integration Appliances.

### **Parameters:**

role

The name of the role.

group

The name of the group to which the role is to be added.

Returns:

True if the role is successfully added to the group.

#### **Feedback** | **Notices**

**all** Last updated: Thursday, December 17, 2015 file:///dcs/markdown/workspace/Transform/out.html

http://pic.dhe.ibm.com/infocenter/wci/v7r0m0/topic/com.ibm.wci.api.doc/ci00006.html

## <span id="page-2367-0"></span>**changePassword**

Changes the password for the specified username.

### **Parameters:**

#### username

The username for which the password is to be changed.

#### oldPassword

The old password for the username.

#### newPassword

The new password for the username.

#### Returns:

True if the password was successfully changed.

### **Examples:**

The following example is a SOAP request to change the password for a user.

```
<soapenv:Envelope xmlns:soapenv="http://schemas.xmlsoap.org/soap/envelope/"
xmlns:sec="http://www.approuter.com/schemas/2008/1/security">
 <soapenv:Header>
 <sec:sessionId>B0097A43C5527FA552C3DDBA7EF74CE9</sec:sessionId>
</soapenv:Header>
<soapenv:Body>
 <sec:changePassword>
  <sec:username>webman</sec:username>
  <sec:oldPassword>Oldpw12g</sec:oldPassword>
  <sec:newPassword>Newpw24e</sec:newPassword>
 </sec:changePassword>
 </soapenv:Body>
</soapenv:Envelope>
```
#### The following example is the SOAP response to the request.

```
<S:Envelope xmlns:S="http://schemas.xmlsoap.org/soap/envelope/">
 <S:Body>
 <ns2:changePasswordResponse xmlns:ns2="http://www.approuter.com/
 schemas/2008/1/security" xmlns:ns3="http://www.approuter.com/schema/
 router/1000/security/03">
  <ns2:success>true</ns2:success>
 </ns2:changePasswordResponse>
\langle /S:Body>
</S:Envelope>
```
#### **Feedback** | **Notices**

**all** Last updated: Thursday, December 17, 2015 file:///dcs/markdown/workspace/Transform/out.html

http://pic.dhe.ibm.com/infocenter/wci/v7r0m0/topic/com.ibm.wci.api.doc/ci00007.html

# <span id="page-2368-0"></span>**clearPrivileges**

Clears privileges for the specified target, such as a user.

Applies to Clouds and Integration Appliances.

## **Parameter:**

#### target

The specified target.

Returns:

True if the privileges are cleared for the specified target.

### **Examples:**

The following code is an example of a SOAP request to create a user.

```
<soapenv:Envelope xmlns:soapenv="http://schemas.xmlsoap.org/soap/envelope/"
xmlns:sec="http://www.approuter.com/schemas/2008/1/security">
<soapenv:Header>
 <sec:sessionId>B87CDEE24C7AE5EE4B1C00158EBC483D</sec:sessionId>
 </soapenv:Header>
 <soapenv:Body>
 <sec:clearPrivileges>
  <sec:target>pubuser</sec:target>
 </sec:clearPrivileges>
</soapenv:Body>
</soapenv:Envelope>
```
The following code is the SOAP response to the request.

```
<S:Envelope xmlns:S="http://schemas.xmlsoap.org/soap/envelope/">
 <S:Body>
 <ns2:clearPrivilegesResponse xmlns:ns2="http://www.approuter.com/
 schemas/2008/1/security" xmlns:ns3="http://www.approuter.com/schema/
 router/1000/security/03">
  <return>true</return>
 </ns2:clearPrivilegesResponse>
\langle /S:Body>
</S:Envelope>
```
#### **Feedback** | **Notices**

Last updated: Thursday, December 17, 2015 file:///dcs/markdown/workspace/Transform/out.html

<span id="page-2368-1"></span>http://pic.dhe.ibm.com/infocenter/wci/v7r0m0/topic/com.ibm.wci.api.doc/ci00008.html

## **createRole**

Creates a role.

Applies to Clouds and Integration Appliances.

### **Parameters:**

#### role

The specified roleName for the role that you want created.

#### displayName

The name to be displayed in the WMC.

#### email

The email address for the role.

#### Returns:

True if the role is created.

### **Examples:**

The following example is a SOAP request to create a role. The input for the request is the session ID.

```
<soapenv:Envelope xmlns:soapenv="http://schemas.xmlsoap.org/soap/envelope/"
xmlns:sec="http://www.approuter.com/schemas/2008/1/security">
<soapenv:Header>
 <sec:sessionId>85E3EB542F02449CE3FDC302A25E47F9</sec:sessionId>
 </soapenv:Header>
 <soapenv:Body>
 <sec:createRole>
  <sec:role>jobmonitor</sec:role>
  <sec:displayName>jobmonitor</sec:displayName>
  <sec:email>monitor@mycompany.com</sec:email>
 </sec:createRole>
 </soapenv:Body>
</soapenv:Envelope>
```
#### The following example is the SOAP response to the request.

```
<S:Envelope xmlns:S="http://schemas.xmlsoap.org/soap/envelope/">
 <S:Body>
 <ns2:createRoleResponse xmlns:ns2="http://www.approuter.com/
 schemas/2008/1/security" xmlns:ns3="http://www.approuter.com/schema/
 router/1000/security/03">
  <ns2:success>true</ns2:success>
 </ns2:createRoleResponse>
 </S:Body>
</S:Envelope>
```
#### **Feedback** | **Notices**

**all** Last updated: Thursday, December 17, 2015 file:///dcs/markdown/workspace/Transform/out.html

<span id="page-2369-0"></span>http://pic.dhe.ibm.com/infocenter/wci/v7r0m0/topic/com.ibm.wci.api.doc/ci00009.html

## **createUser**

Creates a user name.

Applies to Clouds and Integration Appliances.

### **Parameters:**

#### username

The user ID to create.

#### password

The password for username.

#### displayName

The name to display in the WMC.

email

The email address for username.

#### Returns:

True if the username was successfully created.

## **Examples:**

#### The following code is an example of a SOAP request to create a user.

```
<soapenv:Envelope xmlns:soapenv="http://schemas.xmlsoap.org/soap/envelope/"
xmlns:sec="http://www.approuter.com/schemas/2008/1/security">
<soapenv:Header>
 <sec:sessionId>8F059BEEA3611033D277773A95404641</sec:sessionId>
</soapenv:Header>
<soapenv:Body>
 <sec:createUser>
  <sec:username>webman</sec:username>
  <sec:password>Connect2WS</sec:password>
  <sec:displayName>WebServiceUser</sec:displayName>
  <sec:email>webman@mycompany.com</sec:email>
 </sec:createUser>
 </soapenv:Body>
</soapenv:Envelope>
```
#### The following example is the SOAP response to the request.

```
<S:Envelope xmlns:S="http://schemas.xmlsoap.org/soap/envelope/">
 <S:Body>
 <ns2:createUserResponse xmlns:ns2="http://www.approuter.com/
 schemas/2008/1/security" xmlns:ns3="http://www.approuter.com/schema/
 router/1000/security/03">
  <ns2:success>true</ns2:success>
 </ns2:createUserResponse>
 </S:Body>
</S:Envelope>
```
#### **Feedback** | **Notices**

**al** Last updated: Thursday, December 17, 2015

file:///dcs/markdown/workspace/Transform/out.html

<span id="page-2371-0"></span>http://pic.dhe.ibm.com/infocenter/wci/v7r0m0/topic/com.ibm.wci.api.doc/ci00010.html

## **currentScope**

Returns the current scope for this thread.

Applies to Clouds only.

Returns:

The current scope.

### **Examples:**

The following example is a SOAP request for the current scope. The input for the request is the session ID.

```
<soapenv:Envelope xmlns:soapenv="http://schemas.xmlsoap.org/soap/envelope/"
xmlns:sec="http://www.approuter.com/schemas/2008/1/security">
<soapenv:Header>
 <sec:sessionId>85F500F8283BBD9E4F31DCE3FD894442</sec:sessionId>
</soapenv:Header>
<soapenv:Body>
 <sec:currentScope/>
 </soapenv:Body>
</soapenv:Envelope>
```
The following example is the SOAP reply to the request.

```
<S:Envelope xmlns:S="http://schemas.xmlsoap.org/soap/envelope/">
<S:Body>
 <ns2:currentScopeResponse xmlns:ns2="http://www.approuter.com/
 schemas/2008/1/security" xmlns:ns3="http://www.approuter.com/schema/
 router/1000/security/03">
  <ns2:scope>
   <active>true</active>
   <category>enterprise</category>
   <displayName>mycompany.com</displayName>
   <id>B47EAECF6AD14AA028B4EA038CB742D0</id>
   <index>0</index>
   <name>mycompany.com</name>
   <parentId>00000000000000000000000000000000</parentId>
   <type>TENANT</type>
   </ns2:scope>
 </ns2:currentScopeResponse>
 </S:Body>
</S:Envelope>
```
#### **Feedback** | **Notices**

**all** Last updated: Thursday, December 17, 2015 file:///dcs/markdown/workspace/Transform/out.html

http://pic.dhe.ibm.com/infocenter/wci/v7r0m0/topic/com.ibm.wci.api.doc/ci00011.html

## <span id="page-2372-0"></span>**deleteRole**

Deletes a specified role.

Applies to Clouds and Integration Appliances.

### **Parameter:**

#### role

The specified roleName to delete.

Returns:

True if the role is deleted.

## **Examples:**

The following example is a SOAP request to delete a role.

```
<soapenv:Envelope xmlns:soapenv="http://schemas.xmlsoap.org/soap/envelope/"
xmlns:sec="http://www.approuter.com/schemas/2008/1/security">
<soapenv:Header>
 <sec:sessionId>B0097A43C5527FA552C3DDBA7EF74CE9</sec:sessionId>
 </soapenv:Header>
 <soapenv:Body>
 <sec:deleteRole>
  <sec:role>jobmonitor</sec:role>
 </sec:deleteRole>
</soapenv:Body>
</soapenv:Envelope>
```
The following example is the SOAP response to the request.

```
<S:Envelope xmlns:S="http://schemas.xmlsoap.org/soap/envelope/">
 <S:Body>
 <ns2:deleteRoleResponse xmlns:ns2="http://www.approuter.com/
 schemas/2008/1/security" xmlns:ns3="http://www.approuter.com/schema/
 router/1000/security/03">
  <ns2:success>true</ns2:success>
 </ns2:deleteRoleResponse>
</S:Body>
</S:Envelope>
```
#### **Feedback** | **Notices**

**all** Last updated: Thursday, December 17, 2015 file:///dcs/markdown/workspace/Transform/out.html

<span id="page-2372-1"></span>http://pic.dhe.ibm.com/infocenter/wci/v7r0m0/topic/com.ibm.wci.api.doc/ci00012.html

## **deleteUser**

Deletes the user with the specified username.

Applies to Clouds and Integration Appliances.

## **Parameter:**

#### username

The user to delete from the tenant, environment, or project.

#### Returns:

True if the user was successfully deleted.

## **Examples:**

#### The following example is a SOAP request to delete a user.

```
<soapenv:Envelope xmlns:soapenv="http://schemas.xmlsoap.org/soap/envelope/"
xmlns:sec="http://www.approuter.com/schemas/2008/1/security">
 <soapenv:Header>
 <sec:sessionId>BAB25F1A2A1ADCC0BB0D455D41354509</sec:sessionId>
 </soapenv:Header>
 <soapenv:Body>
 <sec:deleteUser>
  <sec:username>webman</sec:username>
 </sec:deleteUser>
</soapenv:Body>
</soapenv:Envelope>
```
#### The following example is the SOAP reply to the request.

```
<S:Envelope xmlns:S="http://schemas.xmlsoap.org/soap/envelope/">
 <S:Body>
 <ns2:deleteUserResponse xmlns:ns2="http://www.approuter.com/
 schemas/2008/1/security" xmlns:ns3="http://www.approuter.com/schema/
 router/1000/security/03">
  <ns2:success>true</ns2:success>
 </ns2:deleteUserResponse>
</S:Body>
</S:Envelope>
```
#### **Feedback** | **Notices**

**all** Last updated: Thursday, December 17, 2015 file:///dcs/markdown/workspace/Transform/out.html

<span id="page-2373-0"></span>http://pic.dhe.ibm.com/infocenter/wci/v7r0m0/topic/com.ibm.wci.api.doc/ci00013.html

## **disableUser**

Disables a username. A disabled username cannot authenticate.

Applies to Clouds and Integration Appliances.

## **Parameter:**

username

The username to disable.

Returns:

True if the user was successfully disabled.

### **Examples:**

#### The following example is a SOAP request to disable a user.

```
<soapenv:Envelope xmlns:soapenv="http://schemas.xmlsoap.org/soap/envelope/"
xmlns:sec="http://www.approuter.com/schemas/2008/1/security">
<soapenv:Header>
 <sec:sessionId>BAB25F1A2A1ADCC0BB0D455D41354509</sec:sessionId>
 </soapenv:Header>
 <soapenv:Body>
 <sec:disableUser>
   <sec:username>webman</sec:username>
 </sec:disableUser>
</soapenv:Body>
</soapenv:Envelope>
```
#### The following example is the SOAP reply to the request.

```
<S:Envelope xmlns:S="http://schemas.xmlsoap.org/soap/envelope/">
 <S:Body>
 <ns2:disableUserResponse xmlns:ns2="http://www.approuter.com/
 schemas/2008/1/security" xmlns:ns3="http://www.approuter.com/schema/
 router/1000/security/03">
  <ns2:success>true</ns2:success>
 </ns2:disableUserResponse>
</S:Body>
</S:Envelope>
```
#### **Feedback** | **Notices**

**Example 2018** Last updated: Thursday, December 17, 2015 file:///dcs/markdown/workspace/Transform/out.html

<span id="page-2374-0"></span>http://pic.dhe.ibm.com/infocenter/wci/v7r0m0/topic/com.ibm.wci.api.doc/ci00014.html

## **enableUser**

Enables a user. An enabled user can authenticate.

Applies to Clouds and Integration Appliances.

#### **Parameter:**

username

The user to enable.

Returns:

True if the user was successfully enabled.

## **Examples:**

#### The following example is a SOAP request to enable a user.

```
<soapenv:Envelope xmlns:soapenv="http://schemas.xmlsoap.org/soap/envelope/"
xmlns:sec="http://www.approuter.com/schemas/2008/1/security">
<soapenv:Header>
 <sec:sessionId>BAB25F1A2A1ADCC0BB0D455D41354509</sec:sessionId>
 </soapenv:Header>
 <soapenv:Body>
 <sec:enableUser>
  <sec:username>webman</sec:username>
 </sec:enableUser>
</soapenv:Body>
</soapenv:Envelope>
```
The following example is the SOAP response to the request.

```
<S:Envelope xmlns:S="http://schemas.xmlsoap.org/soap/envelope/">
<S:Body>
 <ns2:enableUserResponse xmlns:ns2="http://www.approuter.com/
 schemas/2008/1/security"
 xmlns:ns3="http://www.approuter.com/schema/
 router/1000/security/03">
  <ns2:success>true</ns2:success>
 </ns2:enableUserResponse>
</S:Body>
</S:Envelope>
```
#### **Feedback** | **Notices**

**all** Last updated: Thursday, December 17, 2015 file:///dcs/markdown/workspace/Transform/out.html

<span id="page-2375-0"></span>http://pic.dhe.ibm.com/infocenter/wci/v7r0m0/topic/com.ibm.wci.api.doc/ci00015.html

## **filterNewUsers**

Filters new users.

Applies to Clouds and Integration Appliances.

### **Parameters:**

filter

The filter to run against the list of users.

sinceDate

The date to use to determine new users.

Returns:

Returns the new users.
**al** Last updated: Thursday, December 17, 2015 file:///dcs/markdown/workspace/Transform/out.html

http://pic.dhe.ibm.com/infocenter/wci/v7r0m0/topic/com.ibm.wci.api.doc/ci00016.html

## **filterUsers**

Filters users.

Applies to Clouds and Integration Appliances.

### **Parameter:**

filter

The filter to run against a list of users.

Returns:

The users.

## **Examples:**

The following example is a SOAP request to filter users that begin with a  $w$ .

```
<soapenv:Envelope xmlns:soapenv="http://schemas.xmlsoap.org/soap/envelope/"
xmlns:sec="http://www.approuter.com/schemas/2008/1/security">
 <soapenv:Header>
 <sec:sessionId>A5D2F0294EACB36B70622B8EE0E94706</sec:sessionId>
 </soapenv:Header>
 <soapenv:Body>
 <sec:filterUsers>
   <sec:filter>w</sec:filter>
 </sec:filterUsers>
 </soapenv:Body>
</soapenv:Envelope>
```
The following example is the SOAP response to the request.

```
<S:Envelope xmlns:S="http://schemas.xmlsoap.org/soap/envelope/">
 <S:Body>
  <ns2:filterUsersResponse xmlns:ns2="http://www.approuter.com/
 schemas/2008/1/security" xmlns:ns3="http://www.approuter.com/schema/
 router/1000/security/03">
  <ns2:users>webman</ns2:users>
 </ns2:filterUsersResponse>
\langle S:Body>
</S:Envelope>
```
#### **Feedback** | **Notices**

**all** Last updated: Thursday, December 17, 2015 file:///dcs/markdown/workspace/Transform/out.html

http://pic.dhe.ibm.com/infocenter/wci/v7r0m0/topic/com.ibm.wci.api.doc/ci00017.html

# **getGrantedRoles**

Returns a list of all the roles explicitly granted to the specified user.

Applies to Clouds and Integration Appliances.

## **Parameter:**

username The specified user.

Returns:

The list of roles granted to the specified user.

#### **Feedback** | **Notices**

**all** Last updated: Thursday, December 17, 2015 file:///dcs/markdown/workspace/Transform/out.html

http://pic.dhe.ibm.com/infocenter/wci/v7r0m0/topic/com.ibm.wci.api.doc/ci00018.html

# **getImpliedRoles**

Returns a list of all roles to which the specified user is a member. The list might contain roles that might not have been explicitly granted to the user, but are indirectly implied due to group memberships.

Applies to Clouds and Integration Appliances.

## **Parameter:**

username

The specified user.

Returns:

The role names.

#### **Feedback** | **Notices**

Last updated: Thursday, December 17, 2015 file:///dcs/markdown/workspace/Transform/out.html http://pic.dhe.ibm.com/infocenter/wci/v7r0m0/topic/com.ibm.wci.api.doc/ci00019.html

# **getKerberosRealm**

Gets the Kerberos realm.

Applies to Clouds and Integration Appliances.

Returns:

The Kerberos realm.

#### **Feedback** | **Notices**

**all** Last updated: Thursday, December 17, 2015 file:///dcs/markdown/workspace/Transform/out.html

http://pic.dhe.ibm.com/infocenter/wci/v7r0m0/topic/com.ibm.wci.api.doc/ci00020.html

# **getKerberosServer**

Gets the name of the Kerberos server.

Applies to Clouds and Integration Appliances.

Returns:

The Kerberos server name.

### **Feedback** | **Notices**

**Edd** Last updated: Thursday, December 17, 2015 file:///dcs/markdown/workspace/Transform/out.html

http://pic.dhe.ibm.com/infocenter/wci/v7r0m0/topic/com.ibm.wci.api.doc/ci00021.html

## **getRole**

Gets the specified role.

Applies to Clouds and Integration Appliances.

## **Parameter:**

role

The specified role to return.

Returns:

The specified role

## **Examples:**

#### The following example is a SOAP request to get a role.

```
<soapenv:Envelope xmlns:soapenv="http://schemas.xmlsoap.org/soap/envelope/"
xmlns:sec="http://www.approuter.com/schemas/2008/1/security">
<soapenv:Header>
 <sec:sessionId>BC77BA76E338CFA6B0063218A0AE4656</sec:sessionId>
</soapenv:Header>
 <soapenv:Body>
 <sec:getRole>
  <sec:name>publisher@A347B0C49C8CFA462D4F28A4C05B47C2</sec:name>
 </sec:getRole>
 </soapenv:Body>
</soapenv:Envelope>
```
The following example is the SOAP response to the request.

```
<S:Envelope xmlns:S="http://schemas.xmlsoap.org/soap/envelope/">
 <S:Body>
 <ns2:getRoleResponse xmlns:ns2="http://www.approuter.com/schemas/2008/1/
  security" xmlns:ns3="http://www.approuter.com/schema/router/1000/security/03">
   <ns2:group>
   <ns3:id>903273B869AC8CA9D99F4C8448694680</ns3:id>
   <ns3:name>publisher@A347B0C49C8CFA462D4F28A4C05B47C2</ns3:name>
   <ns3:displayName>Publisher Group</ns3:displayName>
   <ns3:isActive>true</ns3:isActive>
    <ns3:isMutable>false</ns3:isMutable>
   <ns3:isVisible>true</ns3:isVisible>
    <ns3:createdTime>2010-04-10T00:08:23Z</ns3:createdTime>
   <ns3:scopeId>A347B0C49C8CFA462D4F28A4C05B47C2</ns3:scopeId>
   <ns3:scopeType>Environment</ns3:scopeType>
   <ns3:groupType>Publisher</ns3:groupType>
   </ns2:group>
  </ns2:getRoleResponse>
 </S:Body>
</S:Envelope>
```
For each role the following information is returned:

#### id

The ID for the role.

#### name

The name of the role.

#### displayName

The name displayed in the WMC for the role.

#### isActive

True or false depending on whether the role is active.

#### isMutable

True or false. True means that the object can be updated.

#### isVisible

True or false. True means that the object is visible in the WMC.

email

The email address for the role.

createdTime

The date and time the role was created. The time is compliant with ISO 8601.

scopeId

The ID of the scope where the role is found. (Cloud only.)

#### scopeType

The type of scope, either tenant or environment. (Cloud only.)

#### groupType

The type of group to which the role belongs. If you create your own group, it is a custom group. For information about the built-in groups, see WMC Help > Permissions > About Built-in Groups.

#### **Feedback** | **Notices**

**all** Last updated: Thursday, December 17, 2015 file:///dcs/markdown/workspace/Transform/out.html

http://pic.dhe.ibm.com/infocenter/wci/v7r0m0/topic/com.ibm.wci.api.doc/ci00023.html

# **getRoleById**

Gets the specified role.

Applies to Clouds and Integration Appliances.

## **Parameter:**

id

The specified ID for the role that you want returned.

Returns:

The role for the specified ID.

## **Examples:**

The following example is a SOAP request to get a role by the ID of the role.

```
<soapenv:Envelope xmlns:soapenv="http://schemas.xmlsoap.org/soap/envelope/"
xmlns:sec="http://www.approuter.com/
schemas/2008/1/security">
 <soapenv:Header>
 <sec:sessionId>A85C21BB99E816D48800C90B2C5547D4</sec:sessionId>
 </soapenv:Header>
 <soapenv:Body>
 <sec:getRoleById>
  <sec:id>8F52644BBA2491693D440F2FA12A4B3D</sec:id>
 </sec:getRoleById>
</soapenv:Body>
</soapenv:Envelope>
```
#### The following example is a SOAP response to the request.

```
<S:Envelope xmlns:S="http://schemas.xmlsoap.org/soap/envelope/">
 <S:Body>
 <ns2:getRoleByIdResponse xmlns:ns2="http://www.approuter.com/
 schemas/2008/1/security"
 xmlns:ns3="http://www.approuter.com/schema/
 router/1000/security/03">
   <ns2:group>
    <ns3:id>8F52644BBA2491693D440F2FA12A4B3D</ns3:id>
   <ns3:name>securitymonitor</ns3:name>
   <ns3:displayName>monitor</ns3:displayName>
   <ns3:isActive>true</ns3:isActive>
   <ns3:isMutable>true</ns3:isMutable>
   <ns3:isVisible>true</ns3:isVisible>
   <ns3:email>security@mycompany.com</ns3:email>
   <ns3:createdTime>2010-03-23T19:14:30.066Z</ns3:createdTime>
   <ns3:scopeId>A6EFAF24DB7168A4206F605CA6E14B1D</ns3:scopeId>
   <ns3:scopeType>Tenant</ns3:scopeType>
   <ns3:groupType>Custom</ns3:groupType>
  </ns2:group>
 </ns2:getRoleByIdResponse>
 </S:Body>
</S:Envelope>
```
#### For each role the following information is returned:

#### id

The ID for the role.

#### name

The name of the role.

#### displayName

The name displayed in the WMC for the role.

#### isActive

True or false depending on whether the role is active.

#### isMutable

True or false. True means that the object can be updated.

isVisible

True or false. True means that the object is visible in the WMC.

#### email

The email address for the role.

#### createdTime

The date and time the role was created. The time is compliant with ISO 8601.

#### scopeId

The ID of the scope where the role is found. (Cloud only.)

#### scopeType

The type of scope, either tenant or environment. (Cloud only.)

#### groupType

The type of group to which the role belongs.

**al** Last updated: Thursday, December 17, 2015 file:///dcs/markdown/workspace/Transform/out.html

http://pic.dhe.ibm.com/infocenter/wci/v7r0m0/topic/com.ibm.wci.api.doc/ci00024.html

# **getRoleGroups**

Returns a list of all the groups to which the specified role is a member.

Applies to Clouds and Integration Appliances.

### **Parameter:**

role

The specified role.

Returns:

The list of groups.

#### **Feedback** | **Notices**

**la** Last updated: Thursday, December 17, 2015 file:///dcs/markdown/workspace/Transform/out.html

http://pic.dhe.ibm.com/infocenter/wci/v7r0m0/topic/com.ibm.wci.api.doc/ci00025.html

# **getRoles**

Gets a list of all roles.

Applies to Clouds and Integration Appliances.

Returns:

The roles.

## **Examples:**

The following example is a SOAP request to get roles.

```
<soapenv:Envelope xmlns:soapenv="http://schemas.xmlsoap.org/soap/envelope/"
xmlns:sec="http://www.approuter.com/schemas/2008/1/
security">
 <soapenv:Header>
 <sec:sessionId>84076B5B810064272043B5106EEE46C3</sec:sessionId>
 </soapenv:Header>
```

```
<soapenv:Body>
 <sec:getRoles/>
 </soapenv:Body>
</soapenv:Envelope>
```
The following example is the SOAP response to the request.

```
<S:Envelope xmlns:S="http://schemas.xmlsoap.org/soap/envelope/">
 <S:Body>
 <ns2:getRolesResponse xmlns:ns2="http://www.approuter.com/
 schemas/2008/1/security"
 xmlns:ns3="http://www.approuter.com/schema/
 router/1000/security/03">
   <ns2:roles>
   <ns3:id>9A8B9ED954A3781D47C6BA88E6B048BA</ns3:id>
   <ns3:name>user@B74A0FF293331AB2A7E4F21E15D143F3</ns3:name>
   <ns3:displayName>User Group</ns3:displayName>
   <ns3:isActive>true</ns3:isActive>
   <ns3:isMutable>false</ns3:isMutable>
   <ns3:isVisible>true</ns3:isVisible>
    <ns3:createdTime>2010-04-02T22:44:31Z</ns3:createdTime>
   <ns3:scopeId>B74A0FF293331AB2A7E4F21E15D143F3</ns3:scopeId>
   <ns3:scopeType>Environment</ns3:scopeType>
   <ns3:groupType>User</ns3:groupType>
   </ns2:roles>
   <ns2:roles>
    <ns3:id>A15F37B1499136A2151868DE1E47400F</ns3:id>
   <ns3:name>publisher@B74A0FF293331AB2A7E4F21E15D143F3</ns3:name>
   <ns3:displayName>Publisher Group</ns3:displayName>
   <ns3:isActive>true</ns3:isActive>
   <ns3:isMutable>false</ns3:isMutable>
   <ns3:isVisible>true</ns3:isVisible>
   <ns3:createdTime>2010-04-02T22:44:31Z</ns3:createdTime>
   <ns3:scopeId>B74A0FF293331AB2A7E4F21E15D143F3</ns3:scopeId>
   <ns3:scopeType>Environment</ns3:scopeType>
   <ns3:groupType>Publisher</ns3:groupType>
   </ns2:roles>
   <ns2:roles>
    <ns3:id>B3BED651CA6AC0259BE3B5CBB14D4BF8</ns3:id>
    <ns3:name>admin@B74A0FF293331AB2A7E4F21E15D143F3</ns3:name>
   <ns3:displayName>Administrator Group</ns3:displayName>
   <ns3:isActive>true</ns3:isActive>
   <ns3:isMutable>false</ns3:isMutable>
   <ns3:isVisible>true</ns3:isVisible>
   <ns3:createdTime>2010-04-02T22:44:31Z</ns3:createdTime>
   <ns3:scopeId>B74A0FF293331AB2A7E4F21E15D143F3</ns3:scopeId>
    <ns3:scopeType>Environment</ns3:scopeType>
   <ns3:groupType>Admin</ns3:groupType>
   </ns2:roles>
   <ns2:roles>
   <ns3:id>B7DD994177067F9B6238B08AE6114F2A</ns3:id>
   <ns3:name>monitor</ns3:name>
   <ns3:displayName>Job Monitor</ns3:displayName>
   <ns3:isActive>true</ns3:isActive>
   <ns3:isMutable>true</ns3:isMutable>
    <ns3:isVisible>true</ns3:isVisible>
   <ns3:email>monitor@mycompany.com</ns3:email>
   <ns3:createdTime>2010-04-08T16:57:20.765Z</ns3:createdTime>
   <ns3:scopeId>B74A0FF293331AB2A7E4F21E15D143F3</ns3:scopeId>
   <ns3:scopeType>Environment</ns3:scopeType>
   <ns3:groupType>Custom</ns3:groupType>
   </ns2:roles>
  </ns2:getRolesResponse>
```
 $\langle$  S:Body> </S:Envelope>

For each role the following is returned:

#### id

The ID for the role.

#### name

The name of the role.

#### displayName

tThe name displayed in the WMC for the role.

#### isActive

True or false depending on whether the role is active.

#### isMutable

True or false. True means that the object can be updated.

#### isVisible

True or false. True means that the object is visible in the WMC.

#### email

The email address for the role.

#### createdTime

The date and time the role was created. The time is compliant with ISO 8601.

#### scopeId

The ID of the scope where the role is found. (Cloud only.)

#### scopeType

The type of scope, either tenant or environment. (Cloud only.)

#### groupType

The type of group to which the role belongs.

#### **Feedback** | **Notices**

Last updated: Thursday, December 17, 2015 file:///dcs/markdown/workspace/Transform/out.html

http://pic.dhe.ibm.com/infocenter/wci/v7r0m0/topic/com.ibm.wci.api.doc/ci00026.html

## **getRolesInRoleGroup**

Returns a list of all the roles in the specified role group.

Applies to Clouds and Integration Appliances.

## **Parameter:**

name

The specified role group.

#### Returns:

The list of roles for the specified role group.

#### **Feedback** | **Notices**

**all** Last updated: Thursday, December 17, 2015 file:///dcs/markdown/workspace/Transform/out.html

http://pic.dhe.ibm.com/infocenter/wci/v7r0m0/topic/com.ibm.wci.api.doc/ci00027.html

# **getRoleUsers**

Returns a list of all the users that are members of the specified role.

Applies to Clouds and Integration Appliances.

## **Parameter:**

name The specified role.

Returns:

The list of users for the specified role.

#### **Feedback** | **Notices**

**all** Last updated: Thursday, December 17, 2015 file:///dcs/markdown/workspace/Transform/out.html

http://pic.dhe.ibm.com/infocenter/wci/v7r0m0/topic/com.ibm.wci.api.doc/ci00028.html

# **getScope**

Gets the specified scope in the specified parent scope.

Applies to Clouds only.

## **Parameters:**

scopeType

The type of scope, which is either tenant or environment.

The name of the scope.

#### parentScopeId

The ID of the parent scope.

#### Returns:

The specified scope.

## **Examples:**

The following example is a SOAP request to get the specified scope in the specified parent scope.

```
<soapenv:Envelope xmlns:soapenv="http://schemas.xmlsoap.org/soap/envelope/"
xmlns:sec="http://www.approuter.com/schemas/2008/1/security">
 <soapenv:Header>
 <sec:sessionId>AA91E56114D36B296D82660639B6482F</sec:sessionId>
 </soapenv:Header>
 <soapenv:Body>
 <sec:getScope>
  <sec:scopeType>ENV</sec:scopeType>
  <sec:name>Staging</sec:name>
  <sec:parentScopeId>88673D5DF2583806B037576D94F34BBA</
  sec:parentScopeId>
 </sec:getScope>
 </soapenv:Body>
</soapenv:Envelope>
```
The following example is the SOAP response to the request.

```
<S:Envelope xmlns:S="http://schemas.xmlsoap.org/soap/envelope/">
<S:Body>
 <ns2:getScopeResponse xmlns:ns2="http://www.approuter.com/
 schemas/2008/1/security" xmlns:ns3="http://www.approuter.com/schema/
 router/1000/security/03">
   <ns2:scope>
   <active>true</active>
   <displayName>Staging</displayName>
   <id>A51EDD44BE6C10B2D1335A9D634D407D</id>
   <index>1</index>
   <name>Staging</name>
   <parentId>88673D5DF2583806B037576D94F34BBA</parentId>
   <type>ENV</type>
  </ns2:scope>
 </ns2:getScopeResponse>
 </S:Body>
</S:Envelope>
```
#### **Feedback** | **Notices**

**all** Last updated: Thursday, December 17, 2015 file:///dcs/markdown/workspace/Transform/out.html

http://pic.dhe.ibm.com/infocenter/wci/v7r0m0/topic/com.ibm.wci.api.doc/ci00029.html

# **getScopeById**

Gets the scope as specified by the ID.

Applies to Clouds only.

## **Parameter:**

scopeID

The ID for the scope.

Returns:

The scope as specified by the ID.

## **Examples:**

The following code is an example of a SOAP request to get a scope by its ID.

```
<soapenv:Envelope xmlns:soapenv="http://schemas.xmlsoap.org/soap/envelope/"
xmlns:sec="http://www.approuter.com/schemas/2008/1/security">
<soapenv:Header>
 <sec:sessionId>B60EA6425F8FCB16BB6E96063D09408E</sec:sessionId>
</soapenv:Header>
<soapenv:Body>
 <sec:getScopeById>
  <sec:scopeId>9378E8C3C5E5DCACA77D9F7B6BE24B98</sec:scopeId>
 </sec:getScopeById>
 </soapenv:Body>
</soapenv:Envelope>
```
The following example is the SOAP response to the request.

```
<S:Envelope xmlns:S="http://schemas.xmlsoap.org/soap/envelope/">
 <S:Body>
 <ns2:getScopeByIdResponse xmlns:ns2="http://www.approuter.com/
 schemas/2008/1/security" xmlns:ns3="http://www.approuter.com/schema/
 router/1000/security/03">
  <ns2:scope>
   <active>true</active>
   <category>enterprise</category>
   <displayName>mycompany.com</displayName>
   <id>9378E8C3C5E5DCACA77D9F7B6BE24B98</id>
   <index>0</index>
   <name>castiron.com</name>
   <parentId>00000000000000000000000000000000</parentId>
   <type>TENANT</type>
   </ns2:scope>
 </ns2:getScopeByIdResponse>
 </S:Body>
</S:Envelope>
```
#### **Feedback** | **Notices**

**all** Last updated: Thursday, December 17, 2015 file:///dcs/markdown/workspace/Transform/out.html

http://pic.dhe.ibm.com/infocenter/wci/v7r0m0/topic/com.ibm.wci.api.doc/ci00030.html

Using the ID of the parent scope, returns a list of all the child scopes.

Applies to Clouds only.

## **Parameter:**

parentScopeId

The ID for the parent scope.

Returns:

A list of child scopes.

## **Examples:**

The following example is a SOAP request to get scopes by using the ID of the parent scope.

```
<soapenv:Envelope xmlns:soapenv="http://schemas.xmlsoap.org/soap/envelope/"
xmlns:sec="http://www.approuter.com/
schemas/2008/1/security">
<soapenv:Header>
 <sec:sessionId>B0097A43C5527FA552C3DDBA7EF74CE9</sec:sessionId>
</soapenv:Header>
 <soapenv:Body>
 <sec:getScopesByParentId>
  <sec:parentScopeId>BB173AE61484BD7359D8910789EA4E88</
  sec:parentScopeId>
 </sec:getScopesByParentId>
 </soapenv:Body>
</soapenv:Envelope>
```
The following example is the SOAP response to the request. The parent scope is a tenant and the child scopes are the environments in the tenant.

```
<S:Envelope xmlns:S="http://schemas.xmlsoap.org/soap/envelope/">
 <S:Body>
 <ns2:getScopesByParentIdResponse xmlns:ns2="http://www.approuter.com/
 schemas/2008/1/security"
 xmlns:ns3="http://www.approuter.com/schema/
 router/1000/security/03">
         <ns2:scopes>
   <active>true</active>
   <displayName>Staging</displayName>
   <id>9203C78275503796DB49CB5E6CF34111</id>
    <index>1</index>
   <name>Staging</name>
    <parentId>BB173AE61484BD7359D8910789EA4E88</parentId>
    <type>ENV</type>
   </ns2:scopes>
   <ns2:scopes>
   <active>true</active>
   <displayName>Development</displayName>
   <id>A26D2319BAE05E9513117949CF274A09</id>
   <index>0</index>
   <name>Development</name>
    <parentId>BB173AE61484BD7359D8910789EA4E88</parentId>
    <type>ENV</type>
   </ns2:scopes>
   <ns2:scopes>
```

```
<active>true</active>
    <displayName>Production</displayName>
   <id>B56005332F3E41A3F1456F5F40594A06</id>
   <index>2</index>
   <name>Production</name>
   <parentId>BB173AE61484BD7359D8910789EA4E88</parentId>
   <type>ENV</type>
  </ns2:scopes>
 </ns2:getScopesByParentIdResponse>
 </S:Body>
</S:Envelope>
```
For each child scope, the following information is returned:

active

True or false. True means that the scope is active.

#### displayName

The name displayed in the WMC for the role.

id

The ID for the child scope.

index

The position in the index of the child scope.

name

The name of the child scope.

parentId

The ID of the parent scope.

#### type

The type of scope.

#### **Feedback** | **Notices**

**all** Last updated: Thursday, December 17, 2015 file:///dcs/markdown/workspace/Transform/out.html

http://pic.dhe.ibm.com/infocenter/wci/v7r0m0/topic/com.ibm.wci.api.doc/ci00031.html

## **getUser**

Gets the user for specified username.

Applies to Clouds and Integration Appliances.

## **Parameter:**

username The specified username. Returns:

The user corresponding to the specified username.

## **Examples:**

The following example is a SOAP request to get a user by using the specified username.

```
<soapenv:Envelope xmlns:soapenv="http://schemas.xmlsoap.org/soap/envelope/"
xmlns:sec="http://www.approuter.com/schemas/2008/1/security">
<soapenv:Header>
 <sec:sessionId>BF1E7729085BB066446DF913FAE34596</sec:sessionId>
</soapenv:Header>
 <soapenv:Body>
 <sec:getUser>
  <sec:username>webman</sec:username>
 </sec:getUser>
 </soapenv:Body>
</soapenv:Envelope>
```
The following example is the SOAP response to the request.

```
<S:Envelope xmlns:S="http://schemas.xmlsoap.org/soap/envelope/">
 <S:Body>
 <ns2:getUserResponse xmlns:ns2="http://www.approuter.com/schemas/2008/1/
 security" xmlns:ns3="http://www.approuter.com/schema/router/1000/security/03">
   <ns2:user>
   <ns3:id>965AAB3FED8D3CCBBE4DC8EE0E2944EA</ns3:id>
   <ns3:name>webman</ns3:name>
   <ns3:encPasswd>{SHA}clO20r2ZJMJcDrNwXQzhWB8YcdI=</ns3:encPasswd>
   <ns3:displayName>WebServiceUser</ns3:displayName>
   <ns3:isActive>true</ns3:isActive>
   <ns3:isMutable>true</ns3:isMutable>
    <ns3:isVisible>true</ns3:isVisible>
   <ns3:email>webman@mycompany.com</ns3:email>
   <ns3:createdTime>2010-03-02T22:11:32.935Z</ns3:createdTime>
   <ns3:failedLoginCount>0</ns3:failedLoginCount>
   <ns3:scopeId>B47EAECF6AD14AA028B4EA038CB742D0</ns3:scopeId>
   <ns3:scopeType>Tenant</ns3:scopeType>
   </ns2:user>
 </ns2:getUserResponse>
 </S:Body>
</S:Envelope>
```
For each user the following information is returned:

#### id

The ID for the user.

#### name

The name for the user.

#### encPasswd

The SHA encoded password for the user.

#### displayName

The name displayed in the WMC for the role.

#### isActive

True if the user is logged in, false if not.

#### isMutable

True or false. True means that the object can be updated, false if not.

isVisible

True or false. True means that the object is visible in the WMC, false if not.

email

The email address for the user.

createdTime

The date and time the user was created.

failedLoginCount

The number of failed attempts to log in by using this name. After five failures, the username is blocked for 15 seconds. For each successive failure, the blocked time is doubled (15 - 30 - 60 - 120).

scopeId

The scope ID for the scope where the user is located. Does not apply for Integration Appliances.

scopeType

The type of scope, either tenant or environment. Does not apply for Integration Appliances.

**Feedback** | **Notices**

**all** Last updated: Thursday, December 17, 2015 file:///dcs/markdown/workspace/Transform/out.html

http://pic.dhe.ibm.com/infocenter/wci/v7r0m0/topic/com.ibm.wci.api.doc/ci00032.html

# **getUserById**

Gets the user by the specified ID.

Applies to Clouds and Integration Appliances.

## **Parameter:**

id

The specified ID for the user.

#### Returns:

The user with the specified ID.

## **Examples:**

The following example is a SOAP request to get a user by the specified ID.

```
<soapenv:Envelope xmlns:soapenv="http://schemas.xmlsoap.org/soap/envelope/"
xmlns:sec="http://www.approuter.com/schemas/2008/1/security">
 <soapenv:Header>
 <sec:sessionId>BAB25F1A2A1ADCC0BB0D455D41354509</sec:sessionId>
 </soapenv:Header>
 <soapenv:Body>
```

```
<sec:getUserById>
  <sec:id>9707B975E42F2B6135D6FB0FA36C4E53</sec:id>
 </sec:getUserById>
 </soapenv:Body>
</soapenv:Envelope>
```
The following example is the SOAP reply to the request.

```
<S:Envelope xmlns:S="http://schemas.xmlsoap.org/soap/envelope/">
 <S:Body>
  <ns2:getUserByIdResponse xmlns:ns2="http://www.approuter.com/
 schemas/2008/1/security" xmlns:ns3="http://www.approuter.com/schema/
 router/1000/security/03">
   <ns2:user>
   <ns3:id>9707B975E42F2B6135D6FB0FA36C4E53</ns3:id>
   <ns3:name>webman</ns3:name>
   <ns3:encPasswd>{SHA}gf/yUAZHWaZFHdCMaxDHVmmd4FE=</ns3:encPasswd>
   <ns3:displayName>Webuser</ns3:displayName>
   <ns3:isActive>true</ns3:isActive>
   <ns3:isMutable>true</ns3:isMutable>
    <ns3:isVisible>true</ns3:isVisible>
   <ns3:email>webman@castiron.com</ns3:email>
   <ns3:createdTime>2010-03-11T19:03:46.737Z</ns3:createdTime>
   <ns3:failedLoginCount>0</ns3:failedLoginCount>
   <ns3:scopeId>B47EAECF6AD14AA028B4EA038CB742D0</ns3:scopeId>
   <ns3:scopeType>Tenant</ns3:scopeType>
  </ns2:user>
 </ns2:getUserByIdResponse>
 </S:Body>
</S:Envelope>
```
For each user the following information is returned:

#### id

The ID for the user.

#### name

The name for the user.

#### encPasswd

The SHA encoded password for the user.

#### displayName

The name displayed in the WMC for the user.

#### isActive

True or false depending on whether the user is logged in.

#### isMutable

True or false. True means that the object can be updated. False means that the object cannot be updated.

#### isVisible

True or false. True means that the object is visible in the WMC.

#### email

tThe email address for the user.

#### createdTime

The date and time the user was created.

failedLoginCount

The number of failed attempts to log in by using this name. After five failures, the username is blocked for 15 seconds. For each successive failure, the blocked time is doubled (15 - 30 - 60 - 120).

scopeId

The scope ID for the scope where the user is located. Applies to Cloud only.

scopeType

The type of scope, either tenant or environment. Applies to Cloud only.

**Feedback** | **Notices**

**all** Last updated: Thursday, December 17, 2015 file:///dcs/markdown/workspace/Transform/out.html

http://pic.dhe.ibm.com/infocenter/wci/v7r0m0/topic/com.ibm.wci.api.doc/ci00033.html

## **getUsers**

Gets a list of all the users based on the session ID.

Applies to Clouds and Integration Appliances.

Returns:

The users

## **Examples:**

The following example is a SOAP request to get users. The input for the request is the session ID.

```
<soapenv:Envelope xmlns:soapenv="http://schemas.xmlsoap.org/soap/envelope/"
xmlns:sec="http://www.approuter.com/schemas/2008/1/security">
 <soapenv:Header>
 <sec:sessionId>8EB8F17160F7D1E561EC45EFEBF344CF</sec:sessionId>
</soapenv:Header>
<soapenv:Body>
 <sec:getUsers/>
 </soapenv:Body>
</soapenv:Envelope>
```
The following example is the SOAP reply to the request to get users:

```
<S:Envelope xmlns:S="http://schemas.xmlsoap.org/soap/envelope/">
 <S:Body>
 <ns2:getUsersResponse xmlns:ns2="http://www.approuter.com/
 schemas/2008/1/security" xmlns:ns3="http://www.approuter.com/schema/
 router/1000/security/03">
   <ns2:users>
   <ns3:id>860DDF6E8DE511EF0EA8E249A1514EA1</ns3:id>
   <ns3:name>foo@mycompany.com</ns3:name>
   <ns3:encPasswd>{SHA}L84w50sj87W4IQUhr2NqKsuO8kI=</ns3:encPasswd>
   <ns3:displayName>Foo</ns3:displayName>
   <ns3:isActive>true</ns3:isActive>
   <ns3:isMutable>true</ns3:isMutable>
```

```
<ns3:isVisible>true</ns3:isVisible>
    <ns3:email>foo@mycompany.com</ns3:email>
   <ns3:createdTime>2010-02-24T23:12:10.252Z</ns3:createdTime>
   <ns3:failedLoginCount>0</ns3:failedLoginCount>
   <ns3:scopeId>B47EAECF6AD14AA028B4EA038CB742D0</ns3:scopeId>
   <ns3:scopeType>Tenant</ns3:scopeType>
   </ns2:users>
   <ns2:users>
    <ns3:id>90D63CC6F3A5F90C587B2B478858432D</ns3:id>
   <ns3:name>admin@mycompany.com</ns3:name>
    <ns3:encPasswd>{SHA}8eQYsQgWL3V0sLf7akuJO5wM11c=</ns3:encPasswd>
    <ns3:displayName>admin@mycompany.com</ns3:displayName>
   <ns3:isActive>true</ns3:isActive>
   <ns3:isMutable>false</ns3:isMutable>
   <ns3:isVisible>true</ns3:isVisible>
   <ns3:email>admin@mycompany.com</ns3:email>
   <ns3:createdTime>2010-02-12T21:50:35Z</ns3:createdTime>
    <ns3:lastLoginTime>2010-03-10T17:20:39.774Z</ns3:lastLoginTime>
    <ns3:lastFailedLoginTime>2010-03-03T18:25:24.936Z</
   ns3:lastFailedLoginTime>
   <ns3:failedLoginCount>0</ns3:failedLoginCount>
   <ns3:scopeId>B47EAECF6AD14AA028B4EA038CB742D0</ns3:scopeId>
   <ns3:scopeType>Tenant</ns3:scopeType>
   </ns2:users>
   <ns2:users>
    <ns3:id>965AAB3FED8D3CCBBE4DC8EE0E2944EA</ns3:id>
   <ns3:name>webman</ns3:name>
   <ns3:encPasswd>{SHA}clO20r2ZJMJcDrNwXQzhWB8YcdI=</ns3:encPasswd>
    <ns3:displayName>WebServiceUser</ns3:displayName>
   <ns3:isActive>true</ns3:isActive>
   <ns3:isMutable>true</ns3:isMutable>
   <ns3:isVisible>true</ns3:isVisible>
   <ns3:email>webman@mycompany.com</ns3:email>
   <ns3:createdTime>2010-03-02T22:11:32.935Z</ns3:createdTime>
   <ns3:failedLoginCount>0</ns3:failedLoginCount>
   <ns3:scopeId>B47EAECF6AD14AA028B4EA038CB742D0</ns3:scopeId>
   <ns3:scopeType>Tenant</ns3:scopeType>
   </ns2:users>
   <ns2:users>
    <ns3:id>B77F69E6D9488E2607B02076B4F848DC</ns3:id>
   <ns3:name>support@mycompany.com</ns3:name>
   <ns3:encPasswd>{SHA}Ek2MpQlE1+fGMEYo1kSF6lpbNIk=</ns3:encPasswd>
   <ns3:displayName>support@mycompany.com</ns3:displayName>
   <ns3:isActive>false</ns3:isActive>
    <ns3:isMutable>false</ns3:isMutable>
   <ns3:isVisible>true</ns3:isVisible>
    <ns3:email>support@mycompany.com</ns3:email>
   <ns3:createdTime>2010-02-12T21:50:35Z</ns3:createdTime>
   <ns3:failedLoginCount>0</ns3:failedLoginCount>
   <ns3:scopeId>B47EAECF6AD14AA028B4EA038CB742D0</ns3:scopeId>
   <ns3:scopeType>Tenant</ns3:scopeType>
  </ns2:users>
 </ns2:getUsersResponse>
 </S:Body>
</S:Envelope>
```
For each user the following information is returned:

#### id

The ID for the user.

#### name

The name for the user.

#### encPasswd

The SHA encoded password for the user.

#### displayName

The name displayed in the WMC for the user.

#### isActive

True or false depending on whether the user is logged in.

#### isMutable

True or false. True means that the object can be updated, false if not.

#### isVisible

True or false. True means that the object is visible in the WMC, false if not.

email

The email address for the user.

#### createdTime

The date and time the user was created.

#### failedLoginCount

The number of failed attempts to log in to the tenant by using this name. After five failures, the username is blocked for 15 seconds. For each successive failure, the blocked time is doubled.

#### scopeId

The scope ID for the scope where the user is located. Applies to Clouds only.

#### scopeType

The type of scope, either tenant or environment. Applies to Clouds only.

#### **Feedback** | **Notices**

**all** Last updated: Thursday, December 17, 2015 file:///dcs/markdown/workspace/Transform/out.html

http://pic.dhe.ibm.com/infocenter/wci/v7r0m0/topic/com.ibm.wci.api.doc/ci00034.html

# **grantPrivilege**

Grants the specified privilege.

Applies to Clouds and Integration Appliances.

## **Parameter:**

privilege

The specified privilege being granted.

#### Returns:

True if the privilege is granted.

**al** Last updated: Thursday, December 17, 2015 file:///dcs/markdown/workspace/Transform/out.html

http://pic.dhe.ibm.com/infocenter/wci/v7r0m0/topic/com.ibm.wci.api.doc/ci00035.html

# **grantPrivileges**

Grants the specified privileges.

Applies to Clouds and Integration Appliances.

### **Parameter:**

privileges The specified privileges being granted.

Returns:

True if the privileges are granted.

#### **Feedback** | **Notices**

Last updated: Thursday, December 17, 2015 file:///dcs/markdown/workspace/Transform/out.html

http://pic.dhe.ibm.com/infocenter/wci/v7r0m0/topic/com.ibm.wci.api.doc/ci00036.html

# **grantRole**

Grants a specified role to a specified user.

Applies to Clouds and Integration Appliances.

### **Parameters:**

userName

The specified userName to whom the specified roleName is to be granted.

role

The specified roleName to be granted to the specified userName.

Returns:

True if the role is granted to the user.

The following example is a SOAP request to grant a role.

```
Request:
<soapenv:Envelope
xmlns:soapenv="http://schemas.xmlsoap.org/soap/envelope/"xmlns:sec="
http://www.approuter.com/schemas/2008/1/security">
<soapenv:Header>
<sec:sessionId>AEBD5F4E5F311F0B60F6C12642F0418F</sec:sessionId>
</soapenv:Header>
<soapenv:Body>
<sec:grantRole>
<sec:username>test</sec:username>
<sec:role>user</sec:role>
</sec:grantRole>
</soapenv:Body>
</soapenv:Envelope>
Response:
<S:Envelope xmlns:S="http://schemas.xmlsoap.org/soap/envelope/">
<S:Body>
<ns3:grantRoleResponse xmlns:ns3="http://www.approuter.com/schemas/2008/1/security"
xmlns:ns2="http://www.approuter.com/schema/router/1000/security/03">
<ns3:success>true</ns3:success>
</ns3:grantRoleResponse>
```
</S:Body> </S:Envelope>

**all** Last updated: Thursday, December 17, 2015 file:///dcs/markdown/workspace/Transform/out.html

http://pic.dhe.ibm.com/infocenter/wci/v7r0m0/topic/com.ibm.wci.api.doc/ci00037.html

# **hasPrivilege**

Returns true if a privilege exists for the specified user, target, and action.

Applies to Clouds and Integration Appliances.

## **Parameters:**

## username

The specified user.

#### target

The specified target.

#### action

The specified action.

#### Returns:

True if the privilege exists.

**Mandmundated:** Thursday, December 17, 2015 file:///dcs/markdown/workspace/Transform/out.html

http://pic.dhe.ibm.com/infocenter/wci/v7r0m0/topic/com.ibm.wci.api.doc/ci00038.html

## **isRealmUser**

Returns true if the specified user belongs to the realm that corresponds to the session ID.

Applies to Clouds and Integration Appliances.

### **Parameter:**

username

The specified user.

Returns:

True if the user belongs to the realm.

## **Examples:**

The following example is a SOAP request to check if the specified user belongs to the realm.

```
<soapenv:Envelope xmlns:soapenv="http://schemas.xmlsoap.org/soap/envelope/"
xmlns:sec="http://www.approuter.com/schemas/2008/1/security">
 <soapenv:Header>
 <sec:sessionId>A85C21BB99E816D48800C90B2C5547D4</sec:sessionId>
 </soapenv:Header>
 <soapenv:Body>
 <sec:isRealmUser>
  <sec:username>admin@mycompany.com</sec:username>
 </sec:isRealmUser>
 </soapenv:Body>
</soapenv:Envelope>
```
#### The following example is the SOAP response to the request.

```
<S:Envelope xmlns:S="http://schemas.xmlsoap.org/soap/envelope/">
 <S:Body>
  <ns2:isRealmUserResponse xmlns:ns2="http://www.approuter.com/
 schemas/2008/1/security" xmlns:ns3="http://www.approuter.com/schema/
 router/1000/security/03">
  <ns2:isRealmUser>true</ns2:isRealmUser>
 </ns2:isRealmUserResponse>
\langle S:Body>
</S:Envelope>
```
#### **Feedback** | **Notices**

**all** Last updated: Thursday, December 17, 2015 file:///dcs/markdown/workspace/Transform/out.html

http://pic.dhe.ibm.com/infocenter/wci/v7r0m0/topic/com.ibm.wci.api.doc/ci00039.html

# **isUserEnabled**

Checks to see if the specified username is enabled. An enabled user is authenticated.

Applies to Clouds and Integration Appliances.

## **Parameter:**

#### username

The username to be checked.

#### Returns:

True if the specified username is enabled.

## **Examples:**

The following example is a SOAP request to check if the specified user is enabled.

```
<soapenv:Envelope xmlns:soapenv="http://schemas.xmlsoap.org/soap/envelope/"
xmlns:sec="http://www.approuter.com/schemas/2008/1/security">
 <soapenv:Header>
 <sec:sessionId>A85C21BB99E816D48800C90B2C5547D4</sec:sessionId>
 </soapenv:Header>
 <soapenv:Body>
 <sec:isUserEnabled>
   <sec:username>webman</sec:username>
 </sec:isUserEnabled>
</soapenv:Body>
</soapenv:Envelope>
```
The following example is the SOAP response to the request.

```
<S:Envelope xmlns:S="http://schemas.xmlsoap.org/soap/envelope/">
 <S:Body>
 <ns2:isUserEnabledResponse xmlns:ns2="http://www.approuter.com/
 schemas/2008/1/security" xmlns:ns3="http://www.approuter.com/schema/
 router/1000/security/03">
  <ns2:isUserEnabled>true</ns2:isUserEnabled>
 </ns2:isUserEnabledResponse>
 </S:Body>
</S:Envelope>
```
#### **Feedback** | **Notices**

**all** Last updated: Thursday, December 17, 2015 file:///dcs/markdown/workspace/Transform/out.html http://pic.dhe.ibm.com/infocenter/wci/v7r0m0/topic/com.ibm.wci.api.doc/ci00040.html

# **listAvailableActions**

List the available actions for a specified target.

Applies to Clouds and Integration Appliances.

## **Parameter:**

target The specified target.

Returns:

The list of actions for the specified target.

#### **Feedback** | **Notices**

**all** Last updated: Thursday, December 17, 2015 file:///dcs/markdown/workspace/Transform/out.html

http://pic.dhe.ibm.com/infocenter/wci/v7r0m0/topic/com.ibm.wci.api.doc/ci00041.html

# **listGrantableRoles**

Returns a list of roles that can be granted (excludes conditional roles).

Applies to Clouds and Integration Appliances.

Returns:

The list of roles.

## **Examples:**

The following example is a SOAP request to list the grantable roles.

```
<soapenv:Envelope xmlns:soapenv="http://schemas.xmlsoap.org/soap/envelope/"
xmlns:sec="http://www.approuter.com/schemas/2008/1/security">
 <soapenv:Header>
 <sec:sessionId>AA91E56114D36B296D82660639B6482F</sec:sessionId>
</soapenv:Header>
<soapenv:Body>
 <sec:listGrantableRoles/>
 </soapenv:Body>
</soapenv:Envelope>
```
#### The following example is the SOAP response to the request.

```
<S:Envelope xmlns:S="http://schemas.xmlsoap.org/soap/envelope/">
 <S:Body>
 <ns2:listGrantableRolesResponse xmlns:ns2="http://www.approuter.com/
```

```
schemas/2008/1/security" xmlns:ns3="http://www.approuter.com/schema/
 router/1000/security/03">
  <ns2:roles>admin@A51EDD44BE6C10B2D1335A9D634D407D</ns2:roles>
  <ns2:roles>user@A51EDD44BE6C10B2D1335A9D634D407D</ns2:roles>
  <ns2:roles>publisher@A51EDD44BE6C10B2D1335A9D634D407D</ns2:roles>
 </ns2:listGrantableRolesResponse>
\langle S:Body>
</S:Envelope>
```
**all** Last updated: Thursday, December 17, 2015 file:///dcs/markdown/workspace/Transform/out.html

http://pic.dhe.ibm.com/infocenter/wci/v7r0m0/topic/com.ibm.wci.api.doc/ci00042.html

# **listPrivileges**

Returns a list of privileges for the specified targets and action.

Applies to Clouds and Integration Appliances.

### **Parameters:**

targets

The specified targets.

action

The specified action.

Returns:

The list of privileges.

#### **Feedback** | **Notices**

**all** Last updated: Thursday, December 17, 2015 file:///dcs/markdown/workspace/Transform/out.html

http://pic.dhe.ibm.com/infocenter/wci/v7r0m0/topic/com.ibm.wci.api.doc/ci00043.html

# **listRoles**

Gets a list of all the role names.

Applies to Clouds and Integration Appliances.

Returns:

The role names.

## **Examples:**

#### The following example is a SOAP request to get the role names.

```
<soapenv:Envelope xmlns:soapenv="http://schemas.xmlsoap.org/soap/envelope/"
xmlns:sec="http://www.approuter.com/schemas/2008/1/security">
 <soapenv:Header>
 <sec:sessionId>84076B5B810064272043B5106EEE46C3</sec:sessionId>
 </soapenv:Header>
 <soapenv:Body>
 <sec:listRoles/>
 </soapenv:Body>
</soapenv:Envelope>
```
The following example is the SOAP response to the request.

```
<S:Envelope xmlns:S="http://schemas.xmlsoap.org/soap/envelope/">
 <S:Body>
 <ns2:listRolesResponse xmlns:ns2="http://www.approuter.com/
 schemas/2008/1/security" xmlns:ns3="http://www.approuter.com/schema/
 router/1000/security/03">
  <ns2:roles>user@B74A0FF293331AB2A7E4F21E15D143F3</ns2:roles>
  <ns2:roles>publisher@B74A0FF293331AB2A7E4F21E15D143F3</ns2:roles>
  <ns2:roles>admin@B74A0FF293331AB2A7E4F21E15D143F3</ns2:roles>
 </ns2:listRolesResponse>
 </S:Body>
</S:Envelope>
```
#### **Feedback** | **Notices**

**all** Last updated: Thursday, December 17, 2015 file:///dcs/markdown/workspace/Transform/out.html

http://pic.dhe.ibm.com/infocenter/wci/v7r0m0/topic/com.ibm.wci.api.doc/ci00044.html

## **listUsers**

Returns a list of all users.

Applies to Clouds and Integration Appliances.

Returns:

A list of all users.

## **Examples:**

#### The following example is a SOAP request for the list of users.

```
<soapenv:Envelope xmlns:soapenv="http://schemas.xmlsoap.org/soap/envelope/"
xmlns:sec="http://www.approuter.com/schemas/2008/1/security">
 <soapenv:Header>
 <sec:sessionId>8F059BEEA3611033D277773A95404641</sec:sessionId>
 </soapenv:Header>
```

```
<soapenv:Body>
 <sec:listUsers/>
 </soapenv:Body>
</soapenv:Envelope>
```
The following example is the SOAP reply to the request for the list of users:

```
<S:Envelope xmlns:S="http://schemas.xmlsoap.org/soap/envelope/">
 <S:Body>
 <ns2:listUsersResponse xmlns:ns2="http://www.approuter.com/
  schemas/2008/1/security" xmlns:ns3="http://www.approuter.com/schema/
 router/1000/security/03">
   <ns2:users>foo@mycompany.com</ns2:users>
  <ns2:users>httpclient@mycompany.com</ns2:users>
  <ns2:users>admin@mycompany.com</ns2:users>
  <ns2:users>webman@mycompany.com</ns2:users>
  <ns2:users>support@mycompany.com</ns2:users>
 </ns2:listUsersResponse>
 </S:Body>
</S:Envelope>
```
#### **Feedback** | **Notices**

**Edd** Last updated: Thursday, December 17, 2015 file:///dcs/markdown/workspace/Transform/out.html

http://pic.dhe.ibm.com/infocenter/wci/v7r0m0/topic/com.ibm.wci.api.doc/ci00045.html

# **login**

Logs in to an Integration Appliance or a Cloud.

## **Parameters:**

username

The user ID that you use to log in to an Integration Appliance or Cloud.

#### password

The password for username.

#### Returns:

The session ID.

## **Examples:**

The following code is an example of a SOAP request that you can use to log in to the web service:

```
<soapenv:Envelope xmlns:soapenv="http://schemas.xmlsoap.org/soap/envelope/"
xmlns:sec="http://www.approuter.com/schemas/2008/1/security">
<soapenv:Header/>
 <soapenv:Body>
 <sec:login>
  <sec:username>webman@mycompany.com</sec:username>
   <sec:password>My6word3S</sec:password>
```

```
</sec:login>
 </soapenv:Body>
</soapenv:Envelope>
```
The password must be at least eight characters long and contain a combination of three of the following characters:

- Alphabet characters
- Uppercase alphabet characters
- Numbers
- Special characters

The following code is an example of a SOAP response to a successful login request:

```
<S:Envelope xmlns:S="http://schemas.xmlsoap.org/soap/envelope/">
 <S:Body>
 <ns2:loginResponse xmlns:ns2="http://www.approuter.com/schemas/2008/1/
 security" xmlns:ns3="http://www.approuter.com/schema/router/1000/security/03">
  <ns2:sessionId>8F059BWEA3611033D277773A95404641</ns2:sessionId>
 </ns2:loginResponse>
</S:Body>
</S:Envelope>
```
The session ID is required to run the other operations in the Management API after logging in.

#### **Feedback** | **Notices**

Last updated: Thursday, December 17, 2015 file:///dcs/markdown/workspace/Transform/out.html

http://pic.dhe.ibm.com/infocenter/wci/v7r0m0/topic/com.ibm.wci.api.doc/ci00046.html

## **logout**

Logs out of an Integration Appliance or Cloud.

Returns:

Logs out of the Integration Appliance or Cloud

## **Examples:**

The following example is a SOAP request to log out.

```
<soapenv:Envelope xmlns:soapenv="http://schemas.xmlsoap.org/soap/envelope/"
xmlns:sec="http://www.approuter.com/schemas/2008/1/security">
<soapenv:Header>
 <sec:sessionId>BB93F99B80AC742BEE3BC81262C2486F</sec:sessionId>
 </soapenv:Header>
 <soapenv:Body>
 <sec:logout/>
</soapenv:Body>
</soapenv:Envelope>
```
The following example is a SOAP reply to a logout request.

```
<S:Envelope xmlns:S="http://schemas.xmlsoap.org/soap/envelope/">
 <S:Body>
 <ns2:logoutResponse xmlns:ns2="http://www.approuter.com/schemas/2008/1/
 security" xmlns:ns3="http://www.approuter.com/schema/router/1000/security/03">
  <return>true</return>
 </ns2:logoutResponse>
\langle S:Body>
</S:Envelope>
```
**all** Last updated: Thursday, December 17, 2015 file:///dcs/markdown/workspace/Transform/out.html

http://pic.dhe.ibm.com/infocenter/wci/v7r0m0/topic/com.ibm.wci.api.doc/ci00047.html

# **removeKerberosConfiguration**

Removes the Kerberos configuration.

Applies to Clouds and Integration Appliances.

#### **Feedback** | **Notices**

**all** Last updated: Thursday, December 17, 2015 file:///dcs/markdown/workspace/Transform/out.html

http://pic.dhe.ibm.com/infocenter/wci/v7r0m0/topic/com.ibm.wci.api.doc/ci00048.html

## **removeRoleFromRoleGroup**

Removes the specified role as a member of the specified group.

Applies to Clouds and Integration Appliances.

### **Parameters:**

role

The name of the role.

group

The name of the group from which the role is to be removed.

Returns:

True if the role is successfully removed from the group.

**Ed** Last updated: Thursday, December 17, 2015 file:///dcs/markdown/workspace/Transform/out.html

http://pic.dhe.ibm.com/infocenter/wci/v7r0m0/topic/com.ibm.wci.api.doc/ci00049.html

# **revokePrivilege**

Revokes the specified privilege.

Applies to Clouds and Integration Appliances.

### **Parameter:**

privilege The specified privilege being revoked.

Returns:

True if the privilege is revoked.

#### **Feedback** | **Notices**

**all** Last updated: Thursday, December 17, 2015 file:///dcs/markdown/workspace/Transform/out.html

http://pic.dhe.ibm.com/infocenter/wci/v7r0m0/topic/com.ibm.wci.api.doc/ci00050.html

# **revokeRole**

Revokes a specified role from a specified user.

Applies to Clouds and Integration Appliances.

### **Parameters:**

userName

The specified userName to whom the specified roleName is to be revoked.

role

The specified roleName to be revoked from the specified userName.

Returns:

True if the role is revoked from the user.

**Edd** Last updated: Thursday, December 17, 2015 file:///dcs/markdown/workspace/Transform/out.html

http://pic.dhe.ibm.com/infocenter/wci/v7r0m0/topic/com.ibm.wci.api.doc/ci00051.html

## **roleExists**

Checks if the specified role exists. Returns true if the role exists.

Applies to Clouds and Integration Appliances.

### **Parameter:**

role

The specified role to be checked to see if it exists.

Returns:

True if the specified role exists.

## **Examples:**

The following example is a SOAP request to check if a role exists.

```
<soapenv:Envelope xmlns:soapenv="http://schemas.xmlsoap.org/soap/envelope/"
xmlns:sec="http://www.approuter.com/schemas/2008/1/security">
 <soapenv:Header>
 <sec:sessionId>A85C21BB99E816D48800C90B2C5547D4</sec:sessionId>
 </soapenv:Header>
 <soapenv:Body>
 <sec:roleExists>
  <sec:name>securitymonitor</sec:name>
 </sec:roleExists>
 </soapenv:Body>
</soapenv:Envelope>
```
The following example is a SOAP response to the request.

```
<S:Envelope xmlns:S="http://schemas.xmlsoap.org/soap/envelope/">
 <S:Body>
 <ns2:roleExistsResponse xmlns:ns2="http://www.approuter.com/
 schemas/2008/1/security" xmlns:ns3="http://www.approuter.com/schema/
 router/1000/security/03">
  <ns2:roleExists>true</ns2:roleExists>
 </ns2:roleExistsResponse>
</S:Body>
</S:Envelope>
```
**all** Last updated: Thursday, December 17, 2015 file:///dcs/markdown/workspace/Transform/out.html

http://pic.dhe.ibm.com/infocenter/wci/v7r0m0/topic/com.ibm.wci.api.doc/ci00052.html

## **setCurrentScope**

Sets the current scope for this thread.

Applies to Clouds only.

Returns:

True if the current scope was set.

## **Examples:**

The following example is a SOAP request to set the current scope.

```
<soapenv:Envelope xmlns:soapenv="http://schemas.xmlsoap.org/soap/envelope/"
xmlns:sec="http://www.approuter.com/schemas/2008/1/security">
<soapenv:Header>
 <sec:sessionId>84B7E4D6D856EB5812EB71896C3547CC</sec:sessionId>
</soapenv:Header>
 <soapenv:Body>
 <sec:setCurrentScope>
  <sec:scopeName>Development</sec:scopeName>
 </sec:setCurrentScope>
</soapenv:Body>
</soapenv:Envelope>
```
#### The following example is the SOAP response to the request.

```
<S:Envelope xmlns:S="http://schemas.xmlsoap.org/soap/envelope/">
 <S:Body>
 <ns2:setCurrentScopeResponse xmlns:ns2="http://www.approuter.com/
 schemas/2008/1/security" xmlns:ns3="http://www.approuter.com/schema/
 router/1000/security/03">
  <ns2:success>true</ns2:success>
 </ns2:setCurrentScopeResponse>
\langle /S:Body>
</S:Envelope>
```
#### **Feedback** | **Notices**

Last updated: Thursday, December 17, 2015 file:///dcs/markdown/workspace/Transform/out.html

http://pic.dhe.ibm.com/infocenter/wci/v7r0m0/topic/com.ibm.wci.api.doc/ci00053.html

# **setCurrentScopeById**

Sets the current scope for this thread.

Applies to Clouds only.

Returns:

True if the current scope was set.

## **Examples:**

The following example is a SOAP request to set the current scope by the ID of the tenant or environment.

```
<soapenv:Envelope xmlns:soapenv="http://schemas.xmlsoap.org/soap/envelope/"
xmlns:sec="http://www.approuter.com/schemas/2008/1/security">
 <soapenv:Header>
 <sec:sessionId>84B7E4D6D856EB5812EB71896C3547CC</sec:sessionId>
 </soapenv:Header>
 <soapenv:Body>
 <sec:setCurrentScopeById>
  <sec:scopeId>8DA9ED360FCB9B3F6E867705490D4B9F</sec:scopeId>
 </sec:setCurrentScopeById>
 </soapenv:Body>
</soapenv:Envelope>
```
#### The following example is the SOAP response to the request.

```
<S:Envelope xmlns:S="http://schemas.xmlsoap.org/soap/envelope/">
 <S:Body>
 <ns2:setCurrentScopeByIdResponse xmlns:ns2="http://www.approuter.com/
 schemas/2008/1/security" xmlns:ns3="http://www.approuter.com/schema/
 router/1000/security/03">
  <ns2:success>true</ns2:success>
 </ns2:setCurrentScopeByIdResponse>
</S:Body>
</S:Envelope>
```
#### **Feedback** | **Notices**

**all** Last updated: Thursday, December 17, 2015 file:///dcs/markdown/workspace/Transform/out.html

http://pic.dhe.ibm.com/infocenter/wci/v7r0m0/topic/com.ibm.wci.api.doc/ci00054.html

# **setKerberosConfiguration**

Sets the Kerberos configuration.

You can use the Kerberos protocol to provide security on an unsecured network for communication between your server and Clouds or Integration Appliances.

Applies to Clouds and Integration Appliances.

## **Parameters:**

serverName The name of the Kerberos server. realm

The realm for the Kerberos server.

#### **Feedback** | **Notices**

**all** Last updated: Thursday, December 17, 2015 file:///dcs/markdown/workspace/Transform/out.html

http://pic.dhe.ibm.com/infocenter/wci/v7r0m0/topic/com.ibm.wci.api.doc/ci00055.html

# **setLdapConfiguration**

Sets an LDAP configuration.

Applies to Clouds and Integration Appliances.

### **Parameter:**

ldapConfig The LDAP configuration.

#### **Feedback** | **Notices**

**all** Last updated: Thursday, December 17, 2015 file:///dcs/markdown/workspace/Transform/out.html

http://pic.dhe.ibm.com/infocenter/wci/v7r0m0/topic/com.ibm.wci.api.doc/ci00056.html

# **updateRole**

Updates the specified role.

Applies to Clouds and Integration Appliances.

#### **Parameters:**

role

The specified roleName to be updated.

displayName

The name to be displayed in the WMC.

email

The email address for roleName.

Returns:

True if the role is updated.

#### **Feedback** | **Notices**

**Mandmundated:** Thursday, December 17, 2015 file:///dcs/markdown/workspace/Transform/out.html

http://pic.dhe.ibm.com/infocenter/wci/v7r0m0/topic/com.ibm.wci.api.doc/ci00057.html

# **updateUser**

Updates a user.

Applies to Clouds and Integration Appliances.

## **Parameters:**

username

The user name for the tenant associated with the session ID.

displayName

The name to display in the WMC.

email

The email address for the username.

Returns:

True if the user was successfully updated.

## **Examples:**

The following example is a SOAP request to update a user. The input for the request is the session ID and the username. The email address is being updated in this example.

```
<soapenv:Envelope xmlns:soapenv="http://schemas.xmlsoap.org/soap/envelope/"
xmlns:sec="http://www.approuter.com/schemas/2008/1/security">
<soapenv:Header>
 <sec:sessionId>A85C21BB99E816D48800C90B2C5547D4</sec:sessionId>
 </soapenv:Header>
 <soapenv:Body>
 <sec:updateUser>
   <sec:username>webman</sec:username>
   <sec:displayName>?</sec:displayName>
  <sec:email>webman@mycompany.com</sec:email>
 </sec:updateUser>
 </soapenv:Body>
</soapenv:Envelope>
```
#### The following example is the SOAP response to the request.

```
<S:Envelope xmlns:S="http://schemas.xmlsoap.org/soap/envelope/">
 <S:Body>
 <ns2:updateUserResponse xmlns:ns2="http://www.approuter.com/
```
```
schemas/2008/1/security" xmlns:ns3="http://www.approuter.com/schema/
 router/1000/security/03">
  <ns2:success>true</ns2:success>
 </ns2:updateUserResponse>
</S:Body>
</S:Envelope>
```
The email address was successfully updated.

#### **Feedback** | **Notices**

**all** Last updated: Thursday, December 17, 2015 file:///dcs/markdown/workspace/Transform/out.html

http://pic.dhe.ibm.com/infocenter/wci/v7r0m0/topic/com.ibm.wci.api.doc/ci00058.html

## **userExists**

Checks if the specified username exists.

Applies to Clouds and Integration Appliances.

## **Parameter:**

username

The username for which the check is made.

Returns:

True if the username exists.

### **Examples:**

The following example is a SOAP request to check if a user exists. The input for the request is the session ID and the username.

```
<soapenv:Envelope xmlns:soapenv="http://schemas.xmlsoap.org/soap/envelope/"
xmlns:sec="http://www.approuter.com/schemas/2008/1/security">
<soapenv:Header>
 <sec:sessionId>99E1848F7661D4FC066AD5F97AB44C0C</sec:sessionId>
 </soapenv:Header>
 <soapenv:Body>
 <sec:userExists>
  <sec:username>webman</sec:username>
 </sec:userExists>
 </soapenv:Body>
</soapenv:Envelope>
```

```
<S:Envelope xmlns:S="http://schemas.xmlsoap.org/soap/envelope/">
<S:Body>
 <ns2:userExistsResponse xmlns:ns2="http://www.approuter.com/
 schemas/2008/1/security" xmlns:ns3="http://www.approuter.com/schema/
 router/1000/security/03">
   <ns2:userExists>true</ns2:userExists>
```
**all** Last updated: Thursday, December 17, 2015 file:///dcs/markdown/workspace/Transform/out.html

http://pic.dhe.ibm.com/infocenter/wci/v7r0m0/topic/com.ibm.wci.api.doc/ci00059.html

# **Deployment**

Information about the deployment WSDL.

The deployment WSDL provides operations to create, get, and delete configurations, rules, and projects. You can start, pause, stop, and cancel jobs. You can also import or export repositories.

This section contains the following topics:

- [cancelJob](#page-2414-0)
- [cloneConfiguration](#page-2415-0)
- [createAssets](#page-2416-0)
- [createConfiguration](#page-2417-0)
- [createRepeatingRule](#page-2418-0)
- [createRule](#page-2419-0)
- **•** [createUserConfiguration](#page-2420-0)
- [deleteConfiguration](#page-2421-0)
- [deleteProject](#page-2422-0)
- [deleteRule](#page-2423-0)
- [deleteUserConfiguration](#page-2424-0)
- [downloadProject](#page-2425-0)
- [exportRepository](#page-2425-1)
- [getAllProjects](#page-2426-0)
- [getAssetGroupDisplayString](#page-2427-0)
- [getAssetGroupScript](#page-2428-0)
- [getAssetGroupWarnings](#page-2429-0)
- [getAssetProperties](#page-2430-0)
- [getAssetPropertiesBindings](#page-2431-0)
- [getConfiguration](#page-2431-1)
- [getConfigurationGroups](#page-2433-0)
- [getProject](#page-2434-0)
- [getRule](#page-2436-0)
- [getRules](#page-2437-0)
- [getUserConfiguration](#page-2438-0)
- [getUserConfigurations](#page-2439-0)
- [importRepository](#page-2440-0)
- [publishProject](#page-2440-1)
- [resume](#page-2441-0)
- [saveOrchestrationValues](#page-2442-0)
- **•** [saveProperties](#page-2443-0)
- [setConfigurationGroups](#page-2444-0)
- [start](#page-2444-1)
- [stopAndCancel](#page-2445-0)
- [stopAndWait](#page-2447-0)
- [suspend](#page-2448-0)
- [undeploy](#page-2449-0)

**all** Last updated: Thursday, December 17, 2015 file:///dcs/markdown/workspace/Transform/out.html

<span id="page-2414-0"></span>http://pic.dhe.ibm.com/infocenter/wci/v7r0m0/topic/com.ibm.wci.api.doc/ci00092.html

## **cancelJob**

Cancels the specified job group.

Applies to Clouds and Integration Appliances.

## **Parameters:**

projectName The name of the project.

Version

The version number for the project.

#### configName

The name used to identify a configuration, such as Default.

jobId

The ID for the job.

Together projectName, Version, and configName uniquely identify a configuration.

You can obtain the jobId by first running the searchJobs operation (orcmon.wsdl).

#### **Feedback** | **Notices**

**all** Last updated: Thursday, December 17, 2015 file:///dcs/markdown/workspace/Transform/out.html

http://pic.dhe.ibm.com/infocenter/wci/v7r0m0/topic/com.ibm.wci.api.doc/ci00093.html

# <span id="page-2415-0"></span>**cloneConfiguration**

Clones the specified configuration.

Applies to Clouds and Integration Appliances.

## **Parameters:**

#### projectName

The name of the specified project.

version

The version number for the specified project.

oldConfigName

The name of the configuration being cloned.

newConfigName

The name of the cloned configuration.

#### Returns:

The cloned configuration.

## **Examples:**

The following code is an example of a SOAP request to clone a configuration.

```
<soapenv:Envelope xmlns:soapenv="http://schemas.xmlsoap.org/soap/envelope/"
xmlns:dep="http://www.approuter.com/schemas/2008/1/deployment">
 <soapenv:Header>
 <dep:sessionId>855BE295392375C8551C8B98D6EA4774</dep:sessionId>
 </soapenv:Header>
 <soapenv:Body>
 <dep:cloneConfiguration>
   <dep:projectName>GenericProject_1_Cloud</dep:projectName>
   <dep:version>1.0</dep:version>
   <dep:oldConfigName>GenericProject_2_Cloud</dep:oldConfigName>
   <dep:newConfigName>GenericProject_3_Cloud</dep:newConfigName>
  </dep:cloneConfiguration>
 </soapenv:Body>
</soapenv:Envelope>
```

```
<S:Envelope xmlns:S="http://schemas.xmlsoap.org/soap/envelope/">
 <S:Body>
  <ns2:cloneConfigurationResponse xmlns:ns2="http://www.approuter.com/
 schemas/2008/1/deployment" xmlns:ns3="http://www.approuter.com/schemas/2008/1/
 deployment/types" xmlns:ns4="http://www.approuter.com/schema/router/1000/
 security/03" xmlns:ns5="http://www.approuter.com/schemas/2008/1/util/types">
  <ns2:success>true</ns2:success>
 </ns2:cloneConfigurationResponse>
</S:Body>
</S:Envelope>
```
**Ed** Last updated: Thursday, December 17, 2015 file:///dcs/markdown/workspace/Transform/out.html

<span id="page-2416-0"></span>http://pic.dhe.ibm.com/infocenter/wci/v7r0m0/topic/com.ibm.wci.api.doc/ci00094.html

## **createAssets**

Creates assets by using the specified script.

The endpoint is specified as a project URL, such as project-url:// Endpoints/TargetDB. The module ID is typically either http://www.approuter.com/module/webservice/ or http:// www.approuter.com/module/database/

Database assets must be enclosed as specified in the following table.

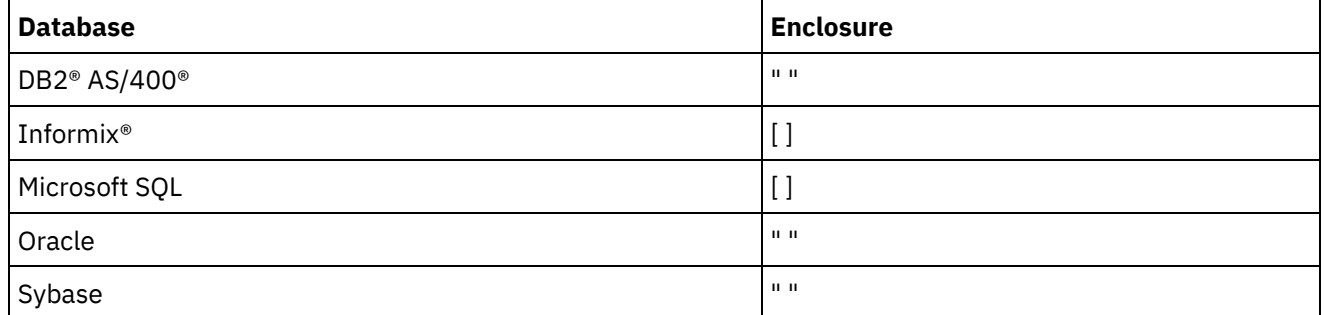

The following table lists the assets that can be created for the databases.

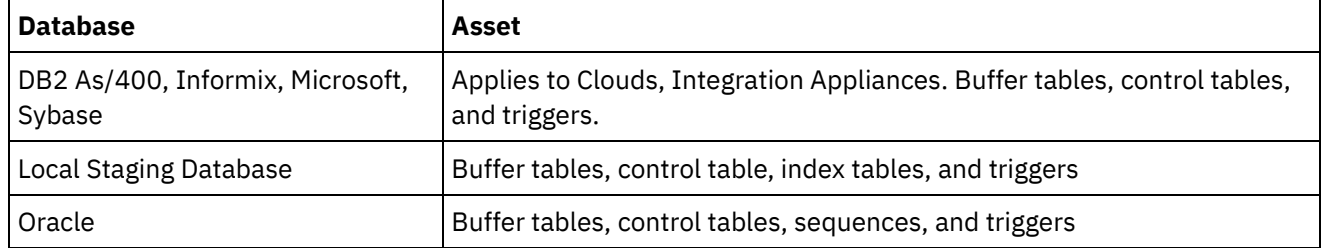

Applies to Clouds and Integration Appliances.

## **Parameters:**

#### projectName

The name of the specified project.

#### version

The version number for the specified project.

#### configName

The configuration name for the specified project.

#### ModuleID

The module ID for the assets.

#### endpointUrl

The endpoint URL for the assets.

#### propNames

The names of the property assets.

#### username

The user ID for the endpoint.

#### password

The password for the endpoint.

assetType

The type of asset.

script

The script to run against the endpoint.

Together projectName, version, and configName uniquely identify a configuration.

Returns:

Success or failure.

#### **Feedback** | **Notices**

Last updated: Thursday, December 17, 2015 file:///dcs/markdown/workspace/Transform/out.html

<span id="page-2417-0"></span>http://pic.dhe.ibm.com/infocenter/wci/v7r0m0/topic/com.ibm.wci.api.doc/ci00095.html

# **createConfiguration**

Creates the specified configuration.

Applies to Clouds and Integration Appliances.

## **Parameters:**

projectName

The name of the specified project.

version

The version number for the specified project.

configName

The configuration name for the specified project.

Together projectName, version, and configName uniquely identify a configuration.

Returns:

The specified configuration.

## **Examples:**

The following example is a SOAP request to create a configuration.

```
<soapenv:Envelope xmlns:soapenv="http://schemas.xmlsoap.org/soap/envelope/"
xmlns:dep="http://www.approuter.com/schemas/2008/1/deployment">
 <soapenv:Header>
 <dep:sessionId>85EBDCE6FF0685C296D79CD55D86405F</dep:sessionId>
 </soapenv:Header>
 <soapenv:Body>
 <dep:createConfiguration>
   <dep:projectName>HTTP_363i</dep:projectName>
  <dep:version>1.0</dep:version>
   <dep:configName>HTTP_363W</dep:configName>
 </dep:createConfiguration>
 </soapenv:Body>
</soapenv:Envelope>
```
#### The following example is the SOAP response to the request.

```
<S:Envelope xmlns:S="http://schemas.xmlsoap.org/soap/envelope/">
 <S:Body>
 <ns2:createConfigurationResponse xmlns:ns2="http://www.approuter.com/
 schemas/2008/1/deployment" xmlns:ns3="http://www.approuter.com/schemas/2008/1/
 deployment/types" xmlns:ns4="http://www.approuter.com/schema/router/1000/
 security/03" xmlns:ns5="http://www.approuter.com/schemas/2008/1/util/types">
  <ns2:success>true</ns2:success>
 </ns2:createConfigurationResponse>
 </S:Body>
</S:Envelope>
```
#### **Feedback** | **Notices**

**all** Last updated: Thursday, December 17, 2015 file:///dcs/markdown/workspace/Transform/out.html

<span id="page-2418-0"></span>http://pic.dhe.ibm.com/infocenter/wci/v7r0m0/topic/com.ibm.wci.api.doc/ci00096.html

## **createRepeatingRule**

Creates a repeating rule for downtime for the specified configuration.

Applies to Clouds and Integration Appliances.

### **Parameters:**

```
projectName
      The name of the specified project.
```
version

The version number for the specified project.

configName

The configuration name for the specified project.

#### stopDate

The date the configuration is to be stopped.

restartDate

The date the configuration is to be restarted.

downtimeType

The type or reason for the downtime.

repeat

Specifies that the downtime rule be repeated.

repeatInterval

Specifies the amount of time between repeats of the downtime rule.

Together projectName, version, and configName uniquely identify a configuration.

Returns:

The new repeating rule for the specified configuration.

**Feedback** | **Notices**

**all** Last updated: Thursday, December 17, 2015 file:///dcs/markdown/workspace/Transform/out.html

<span id="page-2419-0"></span>http://pic.dhe.ibm.com/infocenter/wci/v7r0m0/topic/com.ibm.wci.api.doc/ci00097.html

## **createRule**

Creates a downtime rule for the specified configuration.

Applies to Clouds and Integration Appliances.

## **Parameters:**

projectName

The name of the specified project.

version

The version number for the specified project.

configName

The configuration name for the specified project.

stopDate

The date the configuration is to be stopped.

restartDate

The date the configuration is to be restarted.

downtimeType

The type or reason for the downtime.

Together projectName, version, and configName uniquely identify a configuration.

Returns:

The new downtime rule for the specified configuration.

## **Examples:**

The following code is an example of a SOAP request to create a rule. Dates must conform to ISO 8601.

```
<soapenv:Envelope xmlns:soapenv="http://schemas.xmlsoap.org/soap/envelope/"
xmlns:dep="http://www.approuter.com/schemas/2008/1/deployment">
 <soapenv:Header>
 <dep:sessionId>8FDBC8ED7A014272714D23D14794473A</dep:sessionId>
 </soapenv:Header>
 <soapenv:Body>
 <dep:createRule>
   <dep:projectName>GenericProject_1_Cloud</dep:projectName>
   <dep:version>1.0</dep:version>
   <dep:configName>Default</dep:configName>
   <dep:stopDate>2010-04-17T07:00:00.066Z</dep:stopDate>
   <dep:restartDate>2010-04-17T08:00:00.066Z</dep:restartDate>
   <dep:downtimeType>stop</dep:downtimeType>
  </dep:createRule>
 </soapenv:Body>
</soapenv:Envelope>
```
The following example is the SOAP response to the request.

```
<S:Envelope xmlns:S="http://schemas.xmlsoap.org/soap/envelope/">
 <S:Body>
 <ns2:createRuleResponse xmlns:ns2="http://www.approuter.com/
 schemas/2008/1/deployment" xmlns:ns3="http://www.approuter.com/schemas/2008/1/
 deployment/types" xmlns:ns4="http://www.approuter.com/schema/router/1000/
 security/03" xmlns:ns5="http://www.approuter.com/schemas/2008/1/util/types">
  <ns2:ruleId>2</ns2:ruleId>
 </ns2:createRuleResponse>
</S:Body>
</S:Envelope>
```
#### **Feedback** | **Notices**

**all** Last updated: Thursday, December 17, 2015 file:///dcs/markdown/workspace/Transform/out.html

<span id="page-2420-0"></span>http://pic.dhe.ibm.com/infocenter/wci/v7r0m0/topic/com.ibm.wci.api.doc/ci00098.html

## **createUserConfiguration**

Creates the specified user configuration.

Applies to Clouds and Integration Appliances.

## **Parameters:**

#### projectName

The name of the specified project.

version

The version number for the specified project.

configName

The configuration name for the specified project.

Together projectName, version, and configName uniquely identify a configuration.

Returns:

The specified user configuration.

#### **Feedback** | **Notices**

**all** Last updated: Thursday, December 17, 2015 file:///dcs/markdown/workspace/Transform/out.html

<span id="page-2421-0"></span>http://pic.dhe.ibm.com/infocenter/wci/v7r0m0/topic/com.ibm.wci.api.doc/ci00099.html

# **deleteConfiguration**

Deletes the specified configuration.

Applies to Clouds and Integration Appliances.

## **Parameters:**

projectName

The name of the specified project.

version

The version number for the specified project.

configName

The configuration name for the specified project.

Together projectName, version, and configName uniquely identify a configuration.

## **Examples:**

#### The following code is an example of a SOAP request to delete a configuration.

```
<soapenv:Envelope xmlns:soapenv="http://schemas.xmlsoap.org/soap/envelope/"
xmlns:dep="http://www.approuter.com/schemas/2008/1/deployment">
 <soapenv:Header>
 <dep:sessionId>AACA96757B36C2B4582C811197EE43C0</dep:sessionId>
 </soapenv:Header>
 <soapenv:Body>
 <dep:deleteConfiguration>
   <dep:projectName>HTTP_363i</dep:projectName>
  <dep:version>1.0</dep:version>
   <dep:configName>HTTP_363j</dep:configName>
  </dep:deleteConfiguration>
```
</soapenv:Body> </soapenv:Envelope>

#### The following example is the SOAP response to the request.

```
<S:Envelope xmlns:S="http://schemas.xmlsoap.org/soap/envelope/">
<S:Body>
 <ns2:deleteConfigurationResponse xmlns:ns2="http://www.approuter.com/
 schemas/2008/1/deployment" xmlns:ns3="http://www.approuter.com/schemas/2008/1/
 deployment/types" xmlns:ns4="http://www.approuter.com/schema/router/1000/
 security/03" xmlns:ns5="http://www.approuter.com/schemas/2008/1/util/types">
  <ns2:success>true</ns2:success>
 </ns2:deleteConfigurationResponse>
 </S:Body>
</S:Envelope>
```
#### **Feedback** | **Notices**

**all** Last updated: Thursday, December 17, 2015 file:///dcs/markdown/workspace/Transform/out.html

<span id="page-2422-0"></span>http://pic.dhe.ibm.com/infocenter/wci/v7r0m0/topic/com.ibm.wci.api.doc/ci00100.html

## **deleteProject**

Deletes the specified project.

Applies to Clouds and Integration Appliances.

### **Parameters:**

projectName

The name of the specified project.

version

The version number for the specified project.

## **Examples:**

The following code is an example of a SOAP request to delete a project.

```
<soapenv:Envelope xmlns:soapenv="http://schemas.xmlsoap.org/soap/envelope/"
xmlns:dep="http://www.approuter.com/schemas/2008/1/deployment">
 <soapenv:Header>
 <dep:sessionId>80C147E844799CA856AF3DB6910C4B63</dep:sessionId>
 </soapenv:Header>
 <soapenv:Body>
 <dep:deleteProject>
   <dep:projectName>MIME_Test1</dep:projectName>
   <dep:version>1.0</dep:version>
 </dep:deleteProject>
 </soapenv:Body>
</soapenv:Envelope>
```
The following example is the SOAP response to the request.

```
<S:Envelope xmlns:S="http://schemas.xmlsoap.org/soap/envelope/">
 <S:Body>
 <ns2:deleteProjectResponse xmlns:ns2="http://www.approuter.com/
 schemas/2008/1/deployment" xmlns:ns3="http://www.approuter.com/schemas/2008/1/
 deployment/types" xmlns:ns4="http://www.approuter.com/schema/router/1000/
 security/03" xmlns:ns5="http://www.approuter.com/schemas/2008/1/util/types">
  <ns2:success>true</ns2:success>
 </ns2:deleteProjectResponse>
 </S:Body>
</S:Envelope>
```
#### **Feedback** | **Notices**

**all** Last updated: Thursday, December 17, 2015 file:///dcs/markdown/workspace/Transform/out.html

<span id="page-2423-0"></span>http://pic.dhe.ibm.com/infocenter/wci/v7r0m0/topic/com.ibm.wci.api.doc/ci00101.html

## **deleteRule**

Deletes the rule for the specified ID.

Applies to Clouds and Integration Appliances.

## **Parameter:**

ruleId

The specified ID for the rule to be deleted.

## **Examples:**

The following code is an example of a SOAP request to delete a rule.

```
<soapenv:Envelope xmlns:soapenv="http://schemas.xmlsoap.org/soap/envelope/"
xmlns:dep="http://www.approuter.com/schemas/2008/1/deployment">
 <soapenv:Header>
 <dep:sessionId>8FDBC8ED7A014272714D23D14794473A</dep:sessionId>
 </soapenv:Header>
 <soapenv:Body>
 <dep:deleteRule>
   <dep:ruleId>2</dep:ruleId>
 </dep:deleteRule>
 </soapenv:Body>
</soapenv:Envelope>
```

```
<S:Envelope xmlns:S="http://schemas.xmlsoap.org/soap/envelope/">
 <S:Body>
 <ns2:deleteRuleResponse xmlns:ns2="http://www.approuter.com/
 schemas/2008/1/deployment" xmlns:ns3="http://www.approuter.com/schemas/2008/1/
 deployment/types" xmlns:ns4="http://www.approuter.com/schema/router/1000/
 security/03" xmlns:ns5="http://www.approuter.com/schemas/2008/1/util/types">
```

```
<ns2:success>true</ns2:success>
 </ns2:deleteRuleResponse>
 </S:Body>
</S:Envelope>
```
**all** Last updated: Thursday, December 17, 2015 file:///dcs/markdown/workspace/Transform/out.html

<span id="page-2424-0"></span>http://pic.dhe.ibm.com/infocenter/wci/v7r0m0/topic/com.ibm.wci.api.doc/ci00102.html

## **deleteUserConfiguration**

Deletes the specified configuration for the specified user.

Applies to Clouds and Integration Appliances.

### **Parameters:**

userName

The name of the specified user.

projectName

The name of the specified project.

version

The version number for the specified project.

#### configName

The configuration name for the specified project.

Together projectName, version, and configName uniquely identify a configuration.

#### **Examples:**

The following example is a SOAP request to delete the specified configuration.

```
<soapenv:Envelope xmlns:soapenv="http://schemas.xmlsoap.org/soap/envelope/"
xmlns:dep="http://www.approuter.com/schemas/2008/1/deployment">
 <soapenv:Header>
 <dep:sessionId>AACA96757B36C2B4582C811197EE43C0</dep:sessionId>
 </soapenv:Header>
 <soapenv:Body>
 <dep:deleteConfiguration>
  <dep:projectName>HTTP_363i</dep:projectName>
   <dep:version>1.0</dep:version>
   <dep:configName>HTTP_363j</dep:configName>
 </dep:deleteConfiguration>
 </soapenv:Body>
</soapenv:Envelope>
```

```
<S:Envelope xmlns:S="http://schemas.xmlsoap.org/soap/envelope/">
 <S:Body>
 <ns2:deleteConfigurationResponse xmlns:ns2="http://www.approuter.com/
 schemas/2008/1/deployment" xmlns:ns3="http://www.approuter.com/schemas/2008/1/
 deployment/types" xmlns:ns4="http://www.approuter.com/schema/router/1000/
 security/03" xmlns:ns5="http://www.approuter.com/schemas/2008/1/util/types">
  <ns2:success>true</ns2:success>
 </ns2:deleteConfigurationResponse>
 </S:Body>
</S:Envelope>
```
**all** Last updated: Thursday, December 17, 2015 file:///dcs/markdown/workspace/Transform/out.html

<span id="page-2425-0"></span>http://pic.dhe.ibm.com/infocenter/wci/v7r0m0/topic/com.ibm.wci.api.doc/ci00103.html

## **downloadProject**

Downloads the specified project as a byte array.

Applies to Clouds and Integration Appliances.

### **Parameters:**

projectName

The name of the specified project.

version

The version number for the specified project.

configName

The configuration name for the specified project.

Together projectName, version, and configName uniquely identify a configuration.

Returns:

The specified project in a compressed file.

#### **Feedback** | **Notices**

**Mandmundated:** Thursday, December 17, 2015 file:///dcs/markdown/workspace/Transform/out.html

<span id="page-2425-1"></span>http://pic.dhe.ibm.com/infocenter/wci/v7r0m0/topic/com.ibm.wci.api.doc/ci00104.html

# **exportRepository**

Exports the project repository in XML format.

Applies to Integration Appliances only.

#### Returns:

The project repository in XML format.

#### **Feedback** | **Notices**

**all** Last updated: Thursday, December 17, 2015 file:///dcs/markdown/workspace/Transform/out.html

<span id="page-2426-0"></span>http://pic.dhe.ibm.com/infocenter/wci/v7r0m0/topic/com.ibm.wci.api.doc/ci00105.html

## **getAllProjects**

Gets all the projects.

Applies to Clouds and Integration Appliances.

Returns:

All the projects.

## **Examples:**

The following example is a SOAP request to get all projects.

```
<soapenv:Envelope xmlns:soapenv="http://schemas.xmlsoap.org/soap/envelope/"
xmlns:dep="http://www.approuter.com/schemas/2008/1/deployment">
 <soapenv:Header>
 <dep:sessionId>85EBDCE6FF0685C296D79CD55D86405F</dep:sessionId>
 </soapenv:Header>
 <soapenv:Body>
 <dep:getAllProjects/>
 </soapenv:Body>
</soapenv:Envelope>
```

```
<S:Envelope xmlns:S="http://schemas.xmlsoap.org/soap/envelope/">
 <S:Body>
  <ns2:getAllProjectsResponse xmlns:ns2="http://www.approuter.com/
  schemas/2008/1/deployment" xmlns:ns3="http://www.approuter.com/schemas/2008/1/
 deployment/types" xmlns:ns4="http://www.approuter.com/schema/router/1000/
 security/03" xmlns:ns5="http://www.approuter.com/schemas/2008/1/util/types">
  <ns2:projects>
    \langle \text{asserts} \rangle<configurations>
     <configuration>
      <envId>
       <guidString>A51EDD44BE6C10B2D1335A9D634D407D</guidString>
      </envId>
      <lastmodified>2010-04-03T06:28:42.078Z</lastmodified>
      <name>Default</name>
```

```
<orchestrationValues>
       <orchestrationValue>
        <enabled>true</enabled>
        <syncLoggingEnabled>false</syncLoggingEnabled>
        <loggingLevel>errorValues</loggingLevel>
        <maxJobs>1</maxJobs>
        <orchestrationRelativeurl>project-url://
       Orchestrations/Receive</orchestrationRelativeurl>
       <state>undeployed</state>
       </orchestrationValue>
       <orchestrationValue>
        <enabled>true</enabled>
        <syncLoggingEnabled>false</syncLoggingEnabled>
        <loggingLevel>errorValues</loggingLevel>
        <maxJobs>1</maxJobs>
        <orchestrationRelativeurl>project-url://
        Orchestrations/Post</orchestrationRelativeurl>
       <state>undeployed</state>
       </orchestrationValue>
      </orchestrationValues>
      <projectName>HTTP_363i</projectName>
      <projectVersion>1.0</projectVersion>
      <propertyValues/>
      <state>undeployed</state>
     </configuration>
    </configurations>
    <envId>
     <guidString>A51EDD44BE6C10B2D1335A9D634D407D</guidString>
    </envId>
    <lastpublished>2010-04-03T06:28:41.894Z</lastpublished>
    <name>HTTP_363i</name>
    <orchestrations>
     <orchestration>
     <relativeurl>project-url://Orchestrations/Post</relativeurl>
     </orchestration>
     <orchestration>
     <relativeurl>project-url://Orchestrations/Receive</
     relativeurl>
     </orchestration>
    </orchestrations>
   <properties/>
   <version>1.0</version>
   </ns2:projects>
 </ns2:getAllProjectsResponse>
 </S:Body>
</S:Envelope>
```
**all** Last updated: Thursday, December 17, 2015 file:///dcs/markdown/workspace/Transform/out.html

<span id="page-2427-0"></span>http://pic.dhe.ibm.com/infocenter/wci/v7r0m0/topic/com.ibm.wci.api.doc/ci00106.html

# **getAssetGroupDisplayString**

Gets the asset display string for the specified configuration, endpoint, and property names.

The endpoint is specified as a project URL, such as project-url://Endpoints/TargetDB. The module ID is typically either http:// www.approuter.com/module/webservice/ or http://www.approuter.com/module/database/

Applies to Clouds and Integration Appliances.

## **Parameters:**

#### projectName

The name of the specified project.

#### version

The version number for the specified project.

configName

The configuration name for the specified project.

ModuleID

The module ID for the assets.

endpointUrl

The endpoint URL for the assets.

#### propNames

The names of the property assets.

Together projectName, version, and configName uniquely identify a configuration.

Returns:

The asset display string.

#### **Feedback** | **Notices**

**all** Last updated: Thursday, December 17, 2015 file:///dcs/markdown/workspace/Transform/out.html

<span id="page-2428-0"></span>http://pic.dhe.ibm.com/infocenter/wci/v7r0m0/topic/com.ibm.wci.api.doc/ci00107.html

# **getAssetGroupScript**

Gets the asset script for the given configuration, endpoint, and property names.

The endpoint is specified as a project URL, such as project-url://Endpoints/TargetDB. The module ID is typically either http://www.approuter.com/ module/webservice/ or http://www.approuter.com/module/database/

Applies to Clouds and Integration Appliances.

### **Parameters:**

projectName

The name of the specified project.

version

The version number for the specified project.

#### configName

The configuration name for the specified project.

#### ModuleID

The module ID for the assets.

#### endpointUrl

The endpoint URL for the assets.

propNames

The names of the property assets.

Together projectName, version, and configName uniquely identify a configuration.

Returns:

The asset script.

#### **Feedback** | **Notices**

**al** Last updated: Thursday, December 17, 2015 file:///dcs/markdown/workspace/Transform/out.html

<span id="page-2429-0"></span>http://pic.dhe.ibm.com/infocenter/wci/v7r0m0/topic/com.ibm.wci.api.doc/ci00108.html

# **getAssetGroupWarnings**

Gets the asset warnings for the specified configuration, endpoint, and property names.

The endpoint is specified as a project URL, such as project-url://Endpoints/TargetDB. The module ID is typically either http:// www.approuter.com/module/webservice/ or http://www.approuter.com/module/database/

Applies to Clouds and Integration Appliances.

## **Parameters:**

projectName

The name of the specified project.

version

The version number for the specified project.

configName

The configuration name for the specified project.

ModuleID

The module ID for the assets.

#### endpointUrl

The endpoint URL for the assets.

propNames

The names of the property assets.

Together projectName, version, and configName uniquely identify a configuration.

Returns:

The asset warnings.

#### **Feedback** | **Notices**

Last updated: Thursday, December 17, 2015 file:///dcs/markdown/workspace/Transform/out.html

<span id="page-2430-0"></span>http://pic.dhe.ibm.com/infocenter/wci/v7r0m0/topic/com.ibm.wci.api.doc/ci00109.html

# **getAssetProperties**

Gets the asset property values for the specified configuration and endpoint.

The endpoint is specified as a project URL, for example project-url://Endpoints/TargetDB. The module ID is typically either http://www.approuter.com/ module/webservice/ or http://www.approuter.com/module/database/

Applies to Clouds and Integration Appliances.

### **Parameters:**

#### projectName

The name of the specified project.

version

The version number for the specified project.

configName

The configuration name for the specified project.

ModuleID

The module ID for the assets.

#### endpointUrl

The endpoint URL for the assets.

Together projectName, version, and configName uniquely identify a configuration.

Returns:

The values for the asset properties.

**Feedback** | **Notices**

**all** Last updated: Thursday, December 17, 2015 file:///dcs/markdown/workspace/Transform/out.html

<span id="page-2431-0"></span>http://pic.dhe.ibm.com/infocenter/wci/v7r0m0/topic/com.ibm.wci.api.doc/ci00110.html

# **getAssetPropertiesBindings**

Gets the asset properties for the specified configuration, endpoint, and property names.

The endpoint is specified as a project URL, such as project-url://Endpoints/TargetDB. The module ID is typically either http:// www.approuter.com/module/webservice/ or http://www.approuter.com/module/database/

Applies to Clouds and Integration Appliances.

## **Parameters:**

projectName

The name of the specified project.

version

The version number for the specified project.

configName

The configuration name for the specified project.

ModuleID

The module ID for the assets.

endpointUrl The endpoint URL for the assets.

propNames

The names of the property assets.

Together projectName, version, and configName uniquely identify a configuration.

Returns:

The asset properties.

#### **Feedback** | **Notices**

**all** Last updated: Thursday, December 17, 2015 file:///dcs/markdown/workspace/Transform/out.html

<span id="page-2431-1"></span>http://pic.dhe.ibm.com/infocenter/wci/v7r0m0/topic/com.ibm.wci.api.doc/ci00111.html

# **getConfiguration**

Gets the specified project.

Applies to Clouds and Integration Appliances.

## **Parameters:**

#### projectName

The name of the specified project.

#### Version

The version number for the specified project.

#### Returns:

The specified project.

## **Examples:**

#### The following example is a SOAP request to get a specified project:

```
<soapenv:Envelope xmlns:soapenv="http://schemas.xmlsoap.org/soap/envelope/"
xmlns:dep="http://www.approuter.com/schemas/2008/1/deployment">
 <soapenv:Header>
 <dep:sessionId>85EBDCE6FF0685C296D79CD55D86405F</dep:sessionId>
 </soapenv:Header>
 <soapenv:Body>
 <dep:getConfiguration>
   <dep:projectName>HTTP_363i</dep:projectName>
   <dep:version>1.0</dep:version>
   <dep:configName>HTTP_363j</dep:configName>
 </dep:getConfiguration>
 </soapenv:Body>
</soapenv:Envelope>
```

```
<S:Envelope xmlns:S="http://schemas.xmlsoap.org/soap/envelope/">
 <S:Body>
 <ns2:getConfigurationResponse xmlns:ns2="http://www.approuter.com/
 schemas/2008/1/deployment" xmlns:ns3="http://www.approuter.com/schemas/2008/1/
 deployment/types" xmlns:ns4="http://www.approuter.com/schema/router/1000/
 security/03" xmlns:ns5="http://www.approuter.com/schemas/2008/1/util/types">
   <ns2:configuration>
    <envId>
     <guidString>A51EDD44BE6C10B2D1335A9D634D407D</guidString>
    </envId>
    <lastmodified>2010-04-08T20:58:49.694Z</lastmodified>
    <name>HTTP_363j</name>
    <orchestrationValues>
     <orchestrationValue>
      <enabled>true</enabled>
      <syncLoggingEnabled>false</syncLoggingEnabled>
      <loggingLevel>errorValues</loggingLevel>
      <maxJobs>1</maxJobs>
      <orchestrationRelativeurl>project-url://Orchestrations/
      Post</orchestrationRelativeurl>
      <state>stopped</state>
     </orchestrationValue>
     <orchestrationValue>
      <enabled>true</enabled>
      <syncLoggingEnabled>false</syncLoggingEnabled>
      <loggingLevel>errorValues</loggingLevel>
      <maxJobs>1</maxJobs>
      <orchestrationRelativeurl>project-url://Orchestrations/
```

```
Receive</orchestrationRelativeurl>
      <state>stopped</state>
     </orchestrationValue>
    </orchestrationValues>
    <projectName>HTTP_363i</projectName>
    <projectVersion>1.0</projectVersion>
    <propertyValues/>
   <state>stopped</state>
   </ns2:configuration>
 </ns2:getConfigurationResponse>
 </S:Body>
</S:Envelope>
```
**all** Last updated: Thursday, December 17, 2015 file:///dcs/markdown/workspace/Transform/out.html

<span id="page-2433-0"></span>http://pic.dhe.ibm.com/infocenter/wci/v7r0m0/topic/com.ibm.wci.api.doc/ci00112.html

# **getConfigurationGroups**

Gets the display names for the groups with permission for the given configuration.

Applies to Clouds and Integration Appliances.

## **Parameters:**

projectName

The name of the specified project.

version

The version number for the specified project.

configName

The configuration name for the specified project.

Together projectName, version, and configName uniquely identify a configuration.

Returns:

The group display names.

## **Examples:**

The following example is a SOAP request to get configuration groups with permission for the specified configuration.

```
<soapenv:Envelope xmlns:soapenv="http://schemas.xmlsoap.org/soap/envelope/"
xmlns:dep="http://www.approuter.com/schemas/2008/1/deployment">
 <soapenv:Header>
 <dep:sessionId>AACA96757B36C2B4582C811197EE43C0</dep:sessionId>
 </soapenv:Header>
 <soapenv:Body>
 <dep:getConfigurationGroups>
```

```
<dep:projectName>HTTP_363i</dep:projectName>
   <dep:version>1.0</dep:version>
   <dep:configName>HTTP_363j</dep:configName>
  </dep:getConfigurationGroups>
 </soapenv:Body>
</soapenv:Envelope>
```
The following example is the SOAP reply to the request.

```
<S:Envelope xmlns:S="http://schemas.xmlsoap.org/soap/envelope/">
 <S:Body>
  <ns2:getConfigurationGroupsResponse xmlns:ns2="http://www.approuter.com/
 schemas/2008/1/deployment" xmlns:ns3="http://www.approuter.com/schemas/2008/1/
 deployment/types" xmlns:ns4="http://www.approuter.com/schema/router/1000/
 security/03" xmlns:ns5="http://www.approuter.com/schemas/2008/1/util/types">
   <ns2:groupDisplayNames>
    <ns4:id>8D8D61C4EF435FDB63E543509B9F4978</ns4:id>
   <ns4:name>admin@A51EDD44BE6C10B2D1335A9D634D407D</ns4:name>
    <ns4:displayName>Administrator Group</ns4:displayName>
    <ns4:isActive>true</ns4:isActive>
    <ns4:isMutable>false</ns4:isMutable>
   <ns4:isVisible>true</ns4:isVisible>
   <ns4:createdTime>2010-04-02T22:44:46Z</ns4:createdTime>
   <ns4:scopeId>A51EDD44BE6C10B2D1335A9D634D407D</ns4:scopeId>
   <ns4:scopeType>Environment</ns4:scopeType>
   <ns4:groupType>Admin</ns4:groupType>
   </ns2:groupDisplayNames>
 </ns2:getConfigurationGroupsResponse>
 </S:Body>
</S:Envelope>
```
#### **Feedback** | **Notices**

**剑 Last updated: Thursday, December 17, 2015** file:///dcs/markdown/workspace/Transform/out.html

<span id="page-2434-0"></span>http://pic.dhe.ibm.com/infocenter/wci/v7r0m0/topic/com.ibm.wci.api.doc/ci00113.html

## **getProject**

Gets the specified project.

Applies to Clouds and Integration Appliances.

## **Parameters:**

projectName

The name of the specified project.

#### Version

The version number for the specified project.

Returns:

The specified project.

#### The following example is a SOAP request to get the specified project.

```
<soapenv:Envelope xmlns:soapenv="http://schemas.xmlsoap.org/soap/envelope/"
xmlns:dep="http://www.approuter.com/schemas/2008/1/deployment">
<soapenv:Header>
 <dep:sessionId>85EBDCE6FF0685C296D79CD55D86405F</dep:sessionId>
 </soapenv:Header>
 <soapenv:Body>
 <dep:getProject>
   <dep:projectName>HTTP_363i</dep:projectName>
   <dep:version>1.0</dep:version>
 </dep:getProject>
 </soapenv:Body>
</soapenv:Envelope>
```

```
<S:Body>
 <ns2:getProjectResponse xmlns:ns2="http://www.approuter.com/
 schemas/2008/1/deployment" xmlns:ns3="http://www.approuter.com/schemas/2008/1/
deployment/types" xmlns:ns4="http://www.approuter.com/schema/router/1000/
 security/03" xmlns:ns5="http://www.approuter.com/schemas/2008/1/util/types">
 <ns2:project>
  <assets/>
  <configurations>
   <configuration>
     <envId>
     <guidString>A51EDD44BE6C10B2D1335A9D634D407D</guidString>
     </envId>
     <lastmodified>2010-04-03T06:28:42.078Z</lastmodified>
     <name>Default</name>
      <orchestrationValues>
       <orchestrationValue>
        <enabled>true</enabled>
        <syncLoggingEnabled>false</syncLoggingEnabled>
        <loggingLevel>errorValues</loggingLevel>
        <maxJobs>1</maxJobs>
        <orchestrationRelativeurl>project-url://
       Orchestrations/Post</
       orchestrationRelativeurl>
       <state>undeployed</state>
       </orchestrationValue>
       <orchestrationValue>
        <enabled>true</enabled>
        <syncLoggingEnabled>false</syncLoggingEnabled>
        <loggingLevel>errorValues</loggingLevel>
        <maxJobs>1</maxJobs>
        <orchestrationRelativeurl>project-url://
       Orchestrations/Receive</
        orchestrationRelativeurl>
       <state>undeployed</state>
       </orchestrationValue>
      </orchestrationValues>
      <projectName>HTTP_363i</projectName>
      <projectVersion>1.0</projectVersion>
      <propertyValues/>
      <state>undeployed</state>
     </configuration>
    </configurations>
    <envId>
     <guidString>A51EDD44BE6C10B2D1335A9D634D407D</guidString>
```

```
</envId>
    <lastpublished>2010-04-03T06:28:41.894Z</lastpublished>
    <name>HTTP_363i</name>
    <orchestrations>
     <orchestration>
     <relativeurl>project-url://Orchestrations
      /Post</relativeurl>
     </orchestration>
     <orchestration>
     <relativeurl>project-url://Orchestrations/Recieve</
     relativeurl>
     </orchestration>
    </orchestrations>
   <properties/>
   <version>1.0</version>
  </ns2:project>
 </ns2:getProjectResponse>
 </S:Body>
</S:Envelope>
```
**all** Last updated: Thursday, December 17, 2015 file:///dcs/markdown/workspace/Transform/out.html

<span id="page-2436-0"></span>http://pic.dhe.ibm.com/infocenter/wci/v7r0m0/topic/com.ibm.wci.api.doc/ci00114.html

## **getRule**

Gets the downtime rule for the specified downtime rule ID.

Applies to Clouds and Integration Appliances.

#### **Parameters:**

ruleId

The specified downtime rule ID.

Returns:

The downtime rule.

### **Examples:**

The following code is an example of a SOAP request to get a rule.

```
<soapenv:Envelope xmlns:soapenv="http://schemas.xmlsoap.org/soap/envelope/"
xmlns:dep="http://www.approuter.com/schemas/2008/1/deployment">
<soapenv:Header>
 <dep:sessionId>8FDBC8ED7A014272714D23D14794473A</dep:sessionId>
 </soapenv:Header>
 <soapenv:Body>
 <dep:getRule>
  <dep:ruleId>2</dep:ruleId>
 </dep:getRule>
```
</soapenv:Body> </soapenv:Envelope>

The following example is the SOAP response to the request.

```
<S:Envelope xmlns:S="http://schemas.xmlsoap.org/soap/envelope/">
 <S:Body>
 <ns2:getRuleResponse xmlns:ns2="http://www.approuter.com/schemas/2008/1/
 deployment" xmlns:ns3="http://www.approuter.com/schemas/2008/1/deployment/
  types" xmlns:ns4="http://www.approuter.com/schema/router/1000/security/03"
 xmlns:ns5="http://www.approuter.com/schemas/2008/1/util/types">
   <ns2:rule>
    <ns3:configUrl>config-url://GenericProject_1_Cloud:1.0:Default</
   ns3:configUrl>
   <ns3:downtimeType>stop</ns3:downtimeType>
   <ns3:envId>
    <guidString>A7FFE81243A1E319FCAED0DFABF9470B</guidString>
   </ns3:envId>
    <ns3:isActive>true</ns3:isActive>
    <ns3:repeatInterval>0</ns3:repeatInterval>
   <ns3:repeatType>none</ns3:repeatType>
   <ns3:repeatingRule>false</ns3:repeatingRule>
   <ns3:restartDate>2010-04-17T08:00:00.066Z</ns3:restartDate>
   <ns3:ruleId>2</ns3:ruleId>
   <ns3:stopDate>2010-04-17T07:00:00.066Z</ns3:stopDate>
   </ns2:rule>
 </ns2:getRuleResponse>
 </S:Body>
</S:Envelope>
```
#### **Feedback** | **Notices**

**M** Last updated: Thursday, December 17, 2015 file:///dcs/markdown/workspace/Transform/out.html

<span id="page-2437-0"></span>http://pic.dhe.ibm.com/infocenter/wci/v7r0m0/topic/com.ibm.wci.api.doc/ci00115.html

# **getRules**

Gets the downtime rules for the specified configuration.

Applies to Clouds and Integration Appliances.

### **Parameters:**

projectName

The name of the specified project.

Version

The version number for the specified project.

#### configName

The configuration name for the specified project.

Together projectName, version, and configName uniquely identify a configuration.

Returns:

The downtime rules for the specified configuration.

## **Examples:**

The following code is an example of a SOAP request to get rules.

```
<soapenv:Envelope xmlns:soapenv="http://schemas.xmlsoap.org/soap/envelope/"
xmlns:dep="http://www.approuter.com/schemas/2008/1/deployment">
 <soapenv:Header>
 <dep:sessionId>8FDBC8ED7A014272714D23D14794473A</dep:sessionId>
 </soapenv:Header>
 <soapenv:Body>
 <dep:getRules>
   <dep:projectName>GenericProject_1_Cloud</dep:projectName>
   <dep:version>1.0</dep:version>
   <dep:configName>Default</dep:configName>
 </dep:getRules>
 </soapenv:Body>
</soapenv:Envelope>
```
#### The following example is the SOAP response to the request.

```
<S:Envelope xmlns:S="http://schemas.xmlsoap.org/soap/envelope/">
 <S:Body>
 <ns2:getRulesResponse xmlns:ns2="http://www.approuter.com/
 schemas/2008/1/deployment" xmlns:ns3="http://www.approuter.com/schemas/2008/1/
 deployment/types" xmlns:ns4="http://www.approuter.com/schema/router/1000/
 security/03" xmlns:ns5="http://www.approuter.com/schemas/2008/1/util/types">
   <ns2:rules>
   <ns3:configUrl>config-url://GenericProject_1_Cloud:1.0:Default</
   ns3:configUrl>
    <ns3:downtimeType>stop</ns3:downtimeType>
   <ns3:envId>
    <guidString>A7FFE81243A1E319FCAED0DFABF9470B</guidString>
   </ns3:envId>
   <ns3:isActive>true</ns3:isActive>
   <ns3:repeatInterval>0</ns3:repeatInterval>
   <ns3:repeatType>none</ns3:repeatType>
   <ns3:repeatingRule>false</ns3:repeatingRule>
   <ns3:restartDate>2010-04-17T08:00:00.066Z</ns3:restartDate>
   <ns3:ruleId>2</ns3:ruleId>
   <ns3:stopDate>2010-04-17T07:00:00.066Z</ns3:stopDate>
  </ns2:rules>
 </ns2:getRulesResponse>
 </S:Body>
</S:Envelope>
```
#### **Feedback** | **Notices**

**all** Last updated: Thursday, December 17, 2015 file:///dcs/markdown/workspace/Transform/out.html

<span id="page-2438-0"></span>http://pic.dhe.ibm.com/infocenter/wci/v7r0m0/topic/com.ibm.wci.api.doc/ci00116.html

# **getUserConfiguration**

Gets the specified configuration for the specified user.

Applies to Clouds and Integration Appliances.

## **Parameters:**

userName

The name of the specified user.

projectName

The name of the specified project.

version

The version number for the specified project.

configName

The configuration name for the specified project.

Together projectName, version, and configName uniquely identify a configuration.

Returns:

The specified configuration for specified user.

#### **Feedback** | **Notices**

**all** Last updated: Thursday, December 17, 2015 file:///dcs/markdown/workspace/Transform/out.html

<span id="page-2439-0"></span>http://pic.dhe.ibm.com/infocenter/wci/v7r0m0/topic/com.ibm.wci.api.doc/ci00117.html

# **getUserConfigurations**

Gets the configurations for the specified user.

Applies to Clouds and Integration Appliances.

## **Parameter:**

userName

The name of the specified user.

Returns:

The configurations for the specified user.

#### **Feedback** | **Notices**

Last updated: Thursday, December 17, 2015

file:///dcs/markdown/workspace/Transform/out.html

<span id="page-2440-0"></span>http://pic.dhe.ibm.com/infocenter/wci/v7r0m0/topic/com.ibm.wci.api.doc/ci00118.html

# **importRepository**

Imports the project repository in XML format.

Applies to Integration Appliances only.

## **Parameters:**

importType The type of import.

data

The project repository in XML format.

Returns:

Success or failure

#### **Feedback** | **Notices**

**all** Last updated: Thursday, December 17, 2015 file:///dcs/markdown/workspace/Transform/out.html

<span id="page-2440-1"></span>http://pic.dhe.ibm.com/infocenter/wci/v7r0m0/topic/com.ibm.wci.api.doc/ci00119.html

# **publishProject**

Publishes the given project and creates a default configuration.

Applies to Clouds and Integration Appliances.

## **Parameters:**

projectName

The name of the specified project.

version

The version number for the specified project.

content

The project in a compressed file (a .par file).

Returns:

Success or failure.

**all** Last updated: Thursday, December 17, 2015 file:///dcs/markdown/workspace/Transform/out.html

<span id="page-2441-0"></span>http://pic.dhe.ibm.com/infocenter/wci/v7r0m0/topic/com.ibm.wci.api.doc/ci00120.html

## **resume**

Resumes the specified configuration

Applies to Clouds and Integration Appliances.

## **Parameters:**

projectName

The name of the specified project.

version

The version number for the specified project.

configName

The configuration name for the specified project.

Together projectName, version, and configName uniquely identify a configuration.

Returns:

Success or failure.

## **Examples:**

#### The following example is a SOAP request to resume running a configuration that was paused.

```
<soapenv:Envelope xmlns:soapenv="http://schemas.xmlsoap.org/soap/envelope/"
xmlns:dep="http://www.approuter.com/schemas/2008/1/deployment">
 <soapenv:Header>
 <dep:sessionId>85EBDCE6FF0685C296D79CD55D86405F</dep:sessionId>
 </soapenv:Header>
 <soapenv:Body>
 <dep:resume>
   <dep:projectName>HTTP_363i</dep:projectName>
  <dep:version>1.0</dep:version>
   <dep:configName>HTTP_363j</dep:configName>
 </dep:resume>
 </soapenv:Body>
</soapenv:Envelope>
```

```
<S:Envelope xmlns:S="http://schemas.xmlsoap.org/soap/envelope/">
 <S:Body>
 <ns2:resumeResponse xmlns:ns2="http://www.approuter.com/schemas/2008/1/
 deployment" xmlns:ns3="http://www.approuter.com/schemas/2008/1/deployment/
 types" xmlns:ns4="http://www.approuter.com/schema/router/1000/security/03"
 xmlns:ns5="http://www.approuter.com/schemas/2008/1/util/types">
  <ns2:success>true</ns2:success>
 </ns2:resumeResponse>
```
**all** Last updated: Thursday, December 17, 2015 file:///dcs/markdown/workspace/Transform/out.html

<span id="page-2442-0"></span>http://pic.dhe.ibm.com/infocenter/wci/v7r0m0/topic/com.ibm.wci.api.doc/ci00121.html

## **saveOrchestrationValues**

Saves the specified values for the specified orchestration.

Applies to Clouds and Integration Appliances.

## **Parameters:**

projectName

The name of the specified project.

version

The version number for the specified project.

configName

The configuration name for the specified project.

values

The specified values to save for the specified orchestration.

Together projectName, version, and configName uniquely identify a configuration.

Returns:

Success or failure.

### **Examples:**

The following example is a SOAP request to save the values for the specified orchestration.

```
<soapenv:Envelope xmlns:soapenv="http://schemas.xmlsoap.org/soap/envelope/"
xmlns:dep="http://www.approuter.com/schemas/2008/1/deployment">
 <soapenv:Header>
 <dep:sessionId>AACA96757B36C2B4582C811197EE43C0</dep:sessionId>
 </soapenv:Header>
 <soapenv:Body>
 <dep:saveOrchestrationValues>
   <dep:projectName>HTTP_363i</dep:projectName>
   <dep:version>1.0</dep:version>
   <dep:configName>HTTP_363j</dep:configName>
   <dep:values>
    <enabled>true</enabled>
    <syncLoggingEnabled>false</syncLoggingEnabled>
    <loggingLevel>errorValues</loggingLevel>
```

```
<maxJobs>1</maxJobs>
    <orchestrationRelativeurl>orchestrationRelativeurl>project-url://
   Orchestrations/
   Receive</orchestrationRelativeurl>
   <state>stopped</state>
   </dep:values>
 </dep:saveOrchestrationValues>
 </soapenv:Body>
</soapenv:Envelope>
```
The following example is the SOAP reply to the request.

```
<S:Envelope xmlns:S="http://schemas.xmlsoap.org/soap/envelope/">
 <S:Body>
 <ns2:saveOrchestrationValuesResponse xmlns:ns2="http://
 www.approuter.com/schemas/2008/1/deployment" xmlns:ns3="http://
 www.approuter.com/schemas/2008/1/deployment/types" xmlns:ns4="http://
 www.approuter.com/schema/router/1000/security/03" xmlns:ns5="http://
 www.approuter.com/schemas/2008/1/util/types">
  <ns2:success>true</ns2:success>
 </ns2:saveOrchestrationValuesResponse>
</S:Body>
</S:Envelope>
```
#### **Feedback** | **Notices**

**all** Last updated: Thursday, December 17, 2015 file:///dcs/markdown/workspace/Transform/out.html

<span id="page-2443-0"></span>http://pic.dhe.ibm.com/infocenter/wci/v7r0m0/topic/com.ibm.wci.api.doc/ci00122.html

## **saveProperties**

Saves the specified properties for the specified configuration.

Applies to Clouds and Integration Appliances.

## **Parameters:**

projectName

The name of the specified project.

Version

The version number for the specified project.

configName

The configuration name for the specified project.

properties

The specified properties to save for the specified configuration.

Together projectName, version, and configName uniquely identify a configuration.

**al** Last updated: Thursday, December 17, 2015 file:///dcs/markdown/workspace/Transform/out.html

<span id="page-2444-0"></span>http://pic.dhe.ibm.com/infocenter/wci/v7r0m0/topic/com.ibm.wci.api.doc/ci00123.html

# **setConfigurationGroups**

Sets the groups with permission for the specified project.

Applies to Clouds and Integration Appliances.

### **Parameters:**

projectName

The name of the specified project.

version

The version number for the specified project.

configName

The configuration name for the specified project.

groupIds

The IDs for the groups.

Together projectName, version, and configName uniquely identify a configuration.

#### Returns:

Success or failure.

#### **Feedback** | **Notices**

**al** Last updated: Thursday, December 17, 2015 file:///dcs/markdown/workspace/Transform/out.html

<span id="page-2444-1"></span>http://pic.dhe.ibm.com/infocenter/wci/v7r0m0/topic/com.ibm.wci.api.doc/ci00124.html

## **start**

Starts the specified configuration.

Applies to Clouds and Integration Appliances.

## **Parameters:**

projectName

The name of the specified project.

version

The version number for the specified project.

configName

The configuration name for the specified project.

Together projectName, version, and configName uniquely identify a configuration.

Returns:

Success or failure.

### **Examples:**

The following example is a SOAP request to start a configuration.

```
<soapenv:Envelope xmlns:soapenv="http://schemas.xmlsoap.org/soap/envelope/"
xmlns:dep="http://www.approuter.com/schemas/2008/1/deployment">
 <soapenv:Header>
 <dep:sessionId>85EBDCE6FF0685C296D79CD55D86405F</dep:sessionId>
 </soapenv:Header>
 <soapenv:Body>
 <dep:start>
  <dep:projectName>HTTP_363i</dep:projectName>
  <dep:version>1.0</dep:version>
  <dep:configName>HTTP_363j</dep:configName>
 </dep:start>
 </soapenv:Body>
</soapenv:Envelope>
```
#### The following example is the SOAP response to the request.

```
<S:Envelope xmlns:S="http://schemas.xmlsoap.org/soap/envelope/">
 <S:Body>
 <ns2:startResponse xmlns:ns2="http://www.approuter.com/schemas/2008/1/
 deployment" xmlns:ns3="http://www.approuter.com/schemas/2008/1/deployment/
 types" xmlns:ns4="http://www.approuter.com/schema/router/1000/security/03"
 xmlns:ns5="http://www.approuter.com/schemas/2008/1/util/types">
  <ns2:success>true</ns2:success>
 </ns2:startResponse>
 </S:Body>
</S:Envelope>
```
#### **Feedback** | **Notices**

**all** Last updated: Thursday, December 17, 2015 file:///dcs/markdown/workspace/Transform/out.html

<span id="page-2445-0"></span>http://pic.dhe.ibm.com/infocenter/wci/v7r0m0/topic/com.ibm.wci.api.doc/ci00125.html

## **stopAndCancel**

Stops and cancels all the jobs for the specified configuration.

Applies to Clouds and Integration Appliances.

### **Parameters:**

#### projectName

The name of the specified project.

#### version

The version number for the specified project.

#### configName

The configuration name for the specified project.

Together projectName, version, and configName uniquely identify a configuration.

Returns:

Success or failure.

### **Examples:**

#### The following example is a SOAP request to stop and cancel the configuration.

```
<soapenv:Envelope xmlns:soapenv="http://schemas.xmlsoap.org/soap/envelope/"
xmlns:dep="http://www.approuter.com/schemas/2008/1/deployment">
 <soapenv:Header>
 <dep:sessionId>85EBDCE6FF0685C296D79CD55D86405F</dep:sessionId>
 </soapenv:Header>
 <soapenv:Body>
 <dep:stopAndCancel>
  <dep:projectName>HTTP_363i</dep:projectName>
  <dep:version>1.0</dep:version>
   <dep:configName>HTTP_363j</dep:configName>
 </dep:stopAndCancel>
 </soapenv:Body>
</soapenv:Envelope></soapenv:Envelope>
```
#### The following example is the SOAP response to the request.

```
<S:Envelope xmlns:S="http://schemas.xmlsoap.org/soap/envelope/">
 <S:Body>
 <ns2:stopAndCancelResponse xmlns:ns2="http://www.approuter.com/
 schemas/2008/1/deployment" xmlns:ns3="http://www.approuter.com/schemas/2008/1/
 deployment/types" xmlns:ns4="http://www.approuter.com/schema/router/1000/
 security/03" xmlns:ns5="http://www.approuter.com/schemas/2008/1/util/types">
  <ns2:success>true</ns2:success>
 </ns2:stopAndCancelResponse>
 </S:Body>
</S:Envelope>
```
#### **Feedback** | **Notices**

**all** Last updated: Thursday, December 17, 2015 file:///dcs/markdown/workspace/Transform/out.html

http://pic.dhe.ibm.com/infocenter/wci/v7r0m0/topic/com.ibm.wci.api.doc/ci00126.html

# <span id="page-2447-0"></span>**stopAndWait**

Stops and waits for jobs for the specified configuration.

Applies to Clouds and Integration Appliances.

## **Parameters:**

projectName

The name of the specified project.

version

The version number for the specified project.

configName

The configuration name for the specified project.

Together projectName, version, and configName uniquely identify a configuration.

Returns:

Success or failure

## **Examples:**

The following example is a SOAP request to stop the configuration and wait.

```
<soapenv:Envelope xmlns:soapenv="http://schemas.xmlsoap.org/soap/envelope/"
xmlns:dep="http://www.approuter.com/schemas/2008/1/deployment">
 <soapenv:Header>
 <dep:sessionId>85EBDCE6FF0685C296D79CD55D86405F</dep:sessionId>
 </soapenv:Header>
 <soapenv:Body>
 <dep:stopAndWait>
   <dep:projectName>HTTP_363i</dep:projectName>
   <dep:version>1.0</dep:version>
   <dep:configName>HTTP_363j</dep:configName>
 </dep:stopAndWait>
 </soapenv:Body>
</soapenv:Envelope>
```

```
<S:Envelope xmlns:S="http://schemas.xmlsoap.org/soap/envelope/">
 <S:Body>
 <ns2:stopAndWaitResponse xmlns:ns2="http://www.approuter.com/
 schemas/2008/1/deployment" xmlns:ns3="http://www.approuter.com/schemas/2008/1/
 deployment/types" xmlns:ns4="http://www.approuter.com/schema/router/1000/
 security/03" xmlns:ns5="http://www.approuter.com/schemas/2008/1/util/types">
  <ns2:success>true</ns2:success>
 </ns2:stopAndWaitResponse>
 </S:Body>
</S:Envelope>
```
**all** Last updated: Thursday, December 17, 2015 file:///dcs/markdown/workspace/Transform/out.html

http://pic.dhe.ibm.com/infocenter/wci/v7r0m0/topic/com.ibm.wci.api.doc/ci00127.html

## **suspend**

Suspends the specified configuration.

Applies to Clouds and Integration Appliances.

### **Parameters:**

#### projectName

The name of the specified project.

#### version

The version number for the specified project.

#### configName

The configuration name for the specified project.

Together projectName, version, and configName uniquely identify a configuration.

#### Returns:

Success or failure.

### **Examples:**

The following example is a SOAP request to suspend the specified configuration.

```
<soapenv:Envelope xmlns:soapenv="http://schemas.xmlsoap.org/soap/envelope/"
xmlns:dep="http://www.approuter.com/schemas/2008/1/deployment">
 <soapenv:Header>
 <dep:sessionId>85EBDCE6FF0685C296D79CD55D86405F</dep:sessionId>
 </soapenv:Header>
 <soapenv:Body>
 <dep:suspend>
   <dep:projectName>HTTP_363i</dep:projectName>
   <dep:version>1.0</dep:version>
   <dep:configName>HTTP_363j</dep:configName>
 </dep:suspend>
 </soapenv:Body>
</soapenv:Envelope>
```
#### The following example is the SOAP response to the request.

```
<S:Envelope xmlns:S="http://schemas.xmlsoap.org/soap/envelope/">
 <S:Body>
 <ns2:suspendResponse xmlns:ns2="http://www.approuter.com/schemas/2008/1/
 deployment" xmlns:ns3="http://www.approuter.com/schemas/2008/1/deployment/
 types" xmlns:ns4="http://www.approuter.com/schema/router/1000/security/03"
 xmlns:ns5="http://www.approuter.com/schemas/2008/1/util/types">
  <ns2:success>true</ns2:success>
 </ns2:suspendResponse>
 </S:Body>
</S:Envelope>
```
#### **Feedback** | **Notices**

**all** Last updated: Thursday, December 17, 2015 file:///dcs/markdown/workspace/Transform/out.html

http://pic.dhe.ibm.com/infocenter/wci/v7r0m0/topic/com.ibm.wci.api.doc/ci00128.html

## **undeploy**

Withdraw the specified configuration.

Applies to Clouds and Integration Appliances.

### **Parameters:**

projectName

The name of the specified project.

version

The version number for the specified project.

configName

The configuration name for the specified project.

Together projectName, version, and configName uniquely identify a configuration.

Returns:

Success or failure.

## **Examples:**

#### The following example is a SOAP request to withdraw the specified configuration.

```
<soapenv:Envelope xmlns:soapenv="http://schemas.xmlsoap.org/soap/envelope/"
xmlns:dep="http://www.approuter.com/schemas/2008/1/deployment">
 <soapenv:Header>
 <dep:sessionId>85EBDCE6FF0685C296D79CD55D86405F</dep:sessionId>
 </soapenv:Header>
 <soapenv:Body>
 <dep:undeploy>
   <dep:projectName>HTTP_363i</dep:projectName>
   <dep:version>1.0</dep:version>
   <dep:configName>HTTP_363j</dep:configName>
 </dep:undeploy>
 </soapenv:Body>
</soapenv:Envelope>
```
#### The following example is the SOAP response to the request.

```
<S:Envelope xmlns:S="http://schemas.xmlsoap.org/soap/envelope/">
 <S:Body>
 <ns2:undeployResponse xmlns:ns2="http://www.approuter.com/
 schemas/2008/1/deployment" xmlns:ns3="http://www.approuter.com/schemas/2008/1/
 deployment/types" xmlns:ns4="http://www.approuter.com/schema/router/1000/
```

```
security/03" xmlns:ns5="http://www.approuter.com/schemas/2008/1/util/types">
  <ns2:success>true</ns2:success>
 </ns2:undeployResponse>
</S:Body>
</S:Envelope>
```
#### **Feedback** | **Notices**

**all** Last updated: Thursday, December 17, 2015 file:///dcs/markdown/workspace/Transform/out.html

http://pic.dhe.ibm.com/infocenter/wci/v7r0m0/topic/com.ibm.wci.api.doc/ci00129.html

## **Orcmon**

Information about the orcmon WSDL.

Using the orcmon WSDL, you can search for jobs, get a job count, and get job details. You can also set and get job monitoring properties.

This section contains the following topics:

- [getJobCount](#page-2450-0)
- [getJobDetails](#page-2451-0)
- [getMonitoringProperties](#page-2452-0)
- [purgeJobs](#page-2453-0)
- [searchJobs](#page-2453-1)
- [setMonitoringProperties](#page-2455-0)

#### **Feedback** | **Notices**

**all** Last updated: Thursday, December 17, 2015 file:///dcs/markdown/workspace/Transform/out.html

<span id="page-2450-0"></span>http://pic.dhe.ibm.com/infocenter/wci/v7r0m0/topic/com.ibm.wci.api.doc/ci00130.html

## **getJobCount**

Returns the number of jobs that have the specified parameters.

Applies to Clouds and Integration Appliances.

### **Parameters:**

projectName

The name of the project that contains the configuration where the jobs run.

version

The version number of the project.

#### configName

The name of the configuration that contains the orchestration where the jobs run. For the default configuration, this value should be 'Default'.

#### orchName

The name of the orchestration where the jobs run.

#### jobId (optional)

The ID of the jobs for which a count is returned.

#### jobKey (optional)

The job key for the jobs for which a count is returned.

#### minStartDate

The earliest date that the jobs started.

#### maxStartDate

The latest date that the jobs started.

#### status

The status of the jobs.

–Setting status as negative gets all status.

–Setting specific status value gets jobs with that status:

- $\bullet$  SUCCESS = 0
- $\bullet$  ERRORED = 1
- $\bullet$  RUNNING = 2
- $\bullet$  CANCELLING = 3
- $\bullet$  TERMINATED = 4
- $\bullet$  CANCELLED = 5
- $\bullet$  SUSPENDED = 6
- $\bullet$  CRASHED = 7
- $\bullet$  SUSPENDING = 8
- $\bullet$  UNKNOWN = 101

Returns:

The number of jobs.

#### **Feedback** | **Notices**

**all** Last updated: Thursday, December 17, 2015 file:///dcs/markdown/workspace/Transform/out.html

<span id="page-2451-0"></span>http://pic.dhe.ibm.com/infocenter/wci/v7r0m0/topic/com.ibm.wci.api.doc/ci00131.html

# **getJobDetails**

Returns the details for the job with the specified parameters.

Applies to Clouds and Integration Appliances.

## **Parameters:**

#### projectName

The name of the project that contains the configuration where the job runs.

version

The version number of the project.

configName

The name of the configuration that contains the orchestration where the job runs.

orchName

The name of the orchestration where the job runs.

#### jobId

The ID of the job for which the details are returned.

#### Returns:

The job details for the job that has the specified parameters.

#### **Feedback** | **Notices**

**Edd** Last updated: Thursday, December 17, 2015 file:///dcs/markdown/workspace/Transform/out.html

<span id="page-2452-0"></span>http://pic.dhe.ibm.com/infocenter/wci/v7r0m0/topic/com.ibm.wci.api.doc/ci00132.html

# **getMonitoringProperties**

Gets the properties for managing orchestration monitoring data.

Applies to Integration Appliances only.

Returns:

The monitoring properties.

#### **Feedback** | **Notices**

Last updated: Thursday, December 17, 2015 file:///dcs/markdown/workspace/Transform/out.html

http://pic.dhe.ibm.com/infocenter/wci/v7r0m0/topic/com.ibm.wci.api.doc/ci00133.html

# <span id="page-2453-0"></span>**purgeJobs**

Purges jobs that have the specified parameters.

Applies to Integration Appliances only.

## **Parameters:**

#### projectName

The name of the project that contains the configuration where the jobs run.

#### version

The version number of the project.

#### configName

The name of the configuration that contains the orchestration where the jobs run.

#### orchName

The name of the orchestration where the jobs run.

#### jobId

The ID of the job to be purged.

jobKey

The job key for the jobs to be purged.

#### minStartDate

The earliest date that the jobs started.

#### maxStartDate

The latest date that the jobs started.

#### status

The status of the jobs.

#### exportJobs

Whether to return the purged jobs - true or false.

Returns:

The purged jobs if exportJobs is set to true.

#### **Feedback** | **Notices**

**all** Last updated: Thursday, December 17, 2015 file:///dcs/markdown/workspace/Transform/out.html

<span id="page-2453-1"></span>http://pic.dhe.ibm.com/infocenter/wci/v7r0m0/topic/com.ibm.wci.api.doc/ci00134.html

# **searchJobs**

Returns the jobs that have the specified parameters.

Applies to Clouds and Integration Appliances.

### **Parameters:**

#### projectName

The name of the project that contains the configuration where the jobs run.

#### version

The version number of the project.

#### configName

The name of the configuration that contains the orchestration where the jobs run.

#### orchName

The name of the orchestration where the jobs run.

#### jobId

The ID of the jobs to be returned.

#### jobKey

The job key for the jobs to be returned.

#### minStartDate

The earliest date that the jobs started.

#### maxStartDate

The latest date that the jobs started.

#### status

The status of the jobs.

#### page

0-based page numbering.

#### pageSize

The number of lines per page.

#### Returns:

The jobs that have the specified parameters.

### **Examples:**

#### The following code is an example of a SOAP request to search jobs.

```
<soapenv:Envelope xmlns:soapenv="http://schemas.xmlsoap.org/soap/envelope/"
xmlns:orc="http://www.approuter.com/schemas/2008/1/orcmon">
<soapenv:Header>
 <orc:sessionId>834133D57E9259C94D44E53A5F6B43C2</orc:sessionId>
 </soapenv:Header>
 <soapenv:Body>
 <orc:searchJobs>
  <orc:projectName>CloudProvideProject_2</orc:projectName>
   <orc:version>1.0</orc:version>
   <orc:configName>Default</orc:configName>
   <orc:orchName>ProvideOnCloud</orc:orchName>
  <orc:jobId></orc:jobId>
  <orc:jobKey></orc:jobKey>
  <orc:minStartDate></orc:minStartDate>
   <orc:maxStartDate></orc:maxStartDate>
```

```
<orc:status>errored</orc:status>
   <orc:page>0</orc:page>
   <orc:pageSize>1</orc:pageSize>
  </orc:searchJobs>
 </soapenv:Body>
</soapenv:Envelope
```
The following example is the SOAP response to the request.

```
<S:Envelope xmlns:S="http://schemas.xmlsoap.org/soap/envelope/">
 <S:Body>
  <ns3:searchJobsResponse xmlns:ns2="http://www.approuter.com/
 schemas/2005/1/monitoringProps/" xmlns:ns3="http://www.approuter.com/
 schemas/2008/1/orcmon" xmlns:ns4="http://www.approuter.com/schemas/2004/1/
 orcmon/" xmlns:ns5="http://www.approuter.com/schema/router/1000/logging.xsd"
 xmlns:ns6="http://www.approuter.com/schemas/2004/1/orcmon">
   <ns3:jobs status="1" startTime="2010-04-15T10:40:02.665Z"
  path="CloudProvideProject_2/1.0/Default/Orchestrations/ProvideOnCloud"
id=" dcs markdown workspace Transform htmlout 0 com.ibm.wci.api.doc ci00135 ADCF71CC
D81139F8CF16F815998B4B73" endTime="2010-04-15T10:40:38.066Z">
    <ns6:event seqNum="0">
     <ns6:eventType>
      <ns4:taskStartLoggedEvent>
      <ns4:taskId>ADCF71CCD81139F8CF16F815998B4B73</ns4:taskId>
      <ns4:sequenceNumber>0</ns4:sequenceNumber>
      <ns4:time>2010-04-15T10:40:02.665Z</ns4:time>
      </ns4:taskStartLoggedEvent>
     </ns6:eventType>
    </ns6:event>
    <ns6:event seqNum="1">
     <ns6:eventType>
      <ns4:setStatusLoggedEvent>
      <ns4:taskId>ADCF71CCD81139F8CF16F815998B4B73</ns4:taskId>
      <ns4:sequenceNumber>1</ns4:sequenceNumber>
      <ns4:status>2</ns4:status>
      </ns4:setStatusLoggedEvent>
     </ns6:eventType>
    </ns6:event>
 </S:Body>
</S:Envelope>
```
#### **Feedback** | **Notices**

**Ed** Last updated: Thursday, December 17, 2015 file:///dcs/markdown/workspace/Transform/out.html

<span id="page-2455-0"></span>http://pic.dhe.ibm.com/infocenter/wci/v7r0m0/topic/com.ibm.wci.api.doc/ci00135.html

# **setMonitoringProperties**

Sets the properties for managing orchestration monitoring data.

Applies to Integration Appliances only.

properties

The properties for managing orchestration monitoring data.

Returns:

A list of warning and error messages.

#### **Feedback** | **Notices**

**all** Last updated: Thursday, December 17, 2015 file:///dcs/markdown/workspace/Transform/out.html

http://pic.dhe.ibm.com/infocenter/wci/v7r0m0/topic/com.ibm.wci.api.doc/ci00136.html

# **Lognotif**

Information about the lognotif WSDL.

Using the lognotif WSDL, you can save, get, and delete notification policies. You can also get and set email and SNMP endpoints, set and get log levels, and get a log count.

This section contains the following topics:

- [createNotificationPolicy](#page-2456-0)
- [deleteNotificationPolicy](#page-2457-0)
- [getEmailEndpoint](#page-2458-0)
- [getLogCount](#page-2459-0)
- [getLogLevel](#page-2460-0)
- [getNotificationPolicies](#page-2461-0)
- **•** [getNotificationPolicy](#page-2462-0)
- [getSnmpEndpoint](#page-2463-0)
- [searchLogs](#page-2464-0)
- [setEmailEndpoint](#page-2467-0)

#### **Feedback** | **Notices**

**all** Last updated: Thursday, December 17, 2015 file:///dcs/markdown/workspace/Transform/out.html

<span id="page-2456-0"></span>http://pic.dhe.ibm.com/infocenter/wci/v7r0m0/topic/com.ibm.wci.api.doc/ci00137.html

# **createNotificationPolicy**

Creates and saves a notification policy.

Applies to Clouds and Integration Appliances.

policy

The name of the policy.

#### Returns:

The notification policy ID of the policy was successfully created. If not successful, returns a -1.

## **Examples:**

The following example is a SOAP request to create a notification policy.

```
<soapenv:Envelope xmlns:soapenv="http://schemas.xmlsoap.org/soap/envelope/"
xmlns:log="http://www.approuter.com/schemas/2008/1/lognotif">
 <soapenv:Header>
 <log:sessionId>910D9A7B441C97AC2FCC54E3F1274AA7</log:sessionId>
 </soapenv:Header>
 <soapenv:Body>
 <log:createNotificationPolicy>
   <log:name>TestNotif</log:name>
  <log:logComponent>orchestration</log:logComponent>
  <log:logLevel>error</log:logLevel>
   <log:emailAddresses>user@mydomain.com</log:emailAddresses>
   <log:isSnmp>false</log:isSnmp>
 </log:createNotificationPolicy>
 </soapenv:Body>
</soapenv:Envelope>
```
The following example is the SOAP response to the request.

```
<S:Envelope xmlns:S="http://schemas.xmlsoap.org/soap/envelope/">
 <S:Body>
 <ns2:createNotificationPolicyResponse xmlns:ns2="http://
 www.approuter.com/schemas/2008/1/lognotif" xmlns:ns3="http://
 www.approuter.com/schemas/2008/1/lognotif/types">
  <ns2:policyId>688128</ns2:policyId>
 </ns2:createNotificationPolicyResponse>
 </S:Body>
```
</S:Envelope>

#### **Feedback** | **Notices**

**all** Last updated: Thursday, December 17, 2015 file:///dcs/markdown/workspace/Transform/out.html

<span id="page-2457-0"></span>http://pic.dhe.ibm.com/infocenter/wci/v7r0m0/topic/com.ibm.wci.api.doc/ci00138.html

# **deleteNotificationPolicy**

Deletes a notification policy.

Applies to Clouds and Integration Appliances.

## **Parameter:**

policyId

The specified ID for the notification policy to be deleted.

Returns:

Success or failure.

### **Examples:**

The following is a SOAP request to delete the notification policy with the specified ID.

```
<soapenv:Envelope xmlns:soapenv="http://schemas.xmlsoap.org/soap/envelope/"
xmlns:log="http://www.approuter.com/schemas/2008/1/lognotif">
<soapenv:Header>
 <log:sessionId>910D9A7B441C97AC2FCC54E3F1274AA7</log:sessionId>
 </soapenv:Header>
 <soapenv:Body>
 <log:deleteNotificationPolicy>
   <log:policyId>688128</log:policyId>
 </log:deleteNotificationPolicy>
 </soapenv:Body>
</soapenv:Envelope>
```
#### The following is the SOAP response to the request.

```
<S:Envelope xmlns:S="http://schemas.xmlsoap.org/soap/envelope/">
 <S:Body>
 <ns2:deleteNotificationPolicyResponse xmlns:ns2="http://
 www.approuter.com/schemas/2008/1/lognotif" xmlns:ns3="http://
 www.approuter.com/schemas/2008/1/lognotif/types">
  <ns2:success>true</ns2:success>
 </ns2:deleteNotificationPolicyResponse>
 </S:Body>
</S:Envelope>
```
#### **Feedback** | **Notices**

Last updated: Thursday, December 17, 2015 file:///dcs/markdown/workspace/Transform/out.html

<span id="page-2458-0"></span>http://pic.dhe.ibm.com/infocenter/wci/v7r0m0/topic/com.ibm.wci.api.doc/ci00139.html

# **getEmailEndpoint**

Gets the email endpoint for notifications based on the session ID.

Applies to Integration Appliances only.

Returns:

The email endpoint.

### **Examples:**

The following example is a SOAP request to get an email endpoint.

```
<soapenv:Envelope xmlns:soapenv="http://schemas.xmlsoap.org/soap/envelope/"
xmlns:log="http://www.approuter.com/schemas/2008/1/lognotif">
 <soapenv:Header>
 <log:sessionId>910D9A7B441C97AC2FCC54E3F1274AA7</log:sessionId>
</soapenv:Header>
 <soapenv:Body>
 <log:getEmailEndpoint/>
 </soapenv:Body>
</soapenv:Envelope>
```
The following example is the SOAP response to the request.

```
<S:Envelope xmlns:S="http://schemas.xmlsoap.org/soap/envelope/">
 <S:Body>
 <ns2:getEmailEndpointResponse xmlns:ns2="http://www.approuter.com/
 schemas/2008/1/lognotif" xmlns:ns3="http://www.approuter.com/schemas/2008/1/
 lognotif/types">
  <ns2:emailEndpoint>
   <ns3:active>true</ns3:active>
     <ns3:credentials>
     <ns3:password>test</ns3:password>
     <ns3:user>test</ns3:user>
    </ns3:credentials>
   <ns3:host>hq-exch-01</ns3:host>
   <ns3:port>123</ns3:port>
   <ns3:sender>user@mydomain.com</ns3:sender>
   <ns3:subject>Notification</ns3:subject>
  </ns2:emailEndpoint>
 </ns2:getEmailEndpointResponse>
 </S:Body>
</S:Envelope>
```
#### **Feedback** | **Notices**

**all** Last updated: Thursday, December 17, 2015 file:///dcs/markdown/workspace/Transform/out.html

<span id="page-2459-0"></span>http://pic.dhe.ibm.com/infocenter/wci/v7r0m0/topic/com.ibm.wci.api.doc/ci00140.html

# **getLogCount**

Gets the number of logs for the specified parameters.

Applies to Clouds and Integration Appliances.

## **Parameters:**

logComponent

The specified component for which logs are generated.

logLevel

The level of logging to be done for the specified component.

#### maxDaysOld

The maximum number of days to go back to get logs. Use 1 for no maximum.

#### status

The specified status of logs to be included in the count. The default values are:

- All
- Resolved
- Unresolved

Returns:

The number of logs that match the specified parameters.

### **Examples:**

The following example is a SOAP request to get a log count.

```
<soapenv:Envelope xmlns:soapenv="http://schemas.xmlsoap.org/soap/envelope/"
xmlns:log="http://www.approuter.com/schemas/2008/1/lognotif">
 <soapenv:Header>
 <log:sessionId>910D9A7B441C97AC2FCC54E3F1274AA7</log:sessionId>
 </soapenv:Header>
 <soapenv:Body>
 <log:getLogCount>
  <log:logComponent>orchestration</log:logComponent>
   <log:logLevel>error</log:logLevel>
  <log:maxDaysOld>3</log:maxDaysOld>
  <log:status>all</log:status>
 </log:getLogCount>
 </soapenv:Body>
</soapenv:Envelope>
```
The following is the SOAP response to the request.

```
<S:Envelope xmlns:S="http://schemas.xmlsoap.org/soap/envelope/">
 <S:Body>
 <ns2:getLogCountResponse xmlns:ns2="http://www.approuter.com/
 schemas/2008/1/lognotif" xmlns:ns3="http://www.approuter.com/schemas/2008/1/
 lognotif/types">
  <ns2:logCount>8</ns2:logCount>
 </ns2:getLogCountResponse>
</S:Body>
</S:Envelope>
```
#### **Feedback** | **Notices**

**Man** Last updated: Thursday, December 17, 2015 file:///dcs/markdown/workspace/Transform/out.html

<span id="page-2460-0"></span>http://pic.dhe.ibm.com/infocenter/wci/v7r0m0/topic/com.ibm.wci.api.doc/ci00141.html

## **getLogLevel**

Gets the log level for the specified log component.

The default log levels are:

- All. (Note: The actual level of logs retrieved for the All level is determined by the logging level set in the WMC. For more information, see "Specify System Log Settings" in the WMC).
- Fatal
- Severe
- Warning
- Info

Applies to Clouds and Integration Appliances.

## **Parameter**

logComponent

The specified component for which logs are generated.

Returns:

The log level for the specified component.

## **Examples**

The following example is a SOAP request to get the log level for orchestrations.

```
<soapenv:Envelope xmlns:soapenv="http://schemas.xmlsoap.org/soap/envelope/"
xmlns:log="http://www.approuter.com/schemas/2008/1/lognotif">
 <soapenv:Header>
 <log:sessionId>AD2E025868AC1392A44E6E27E4594EF9</log:sessionId>
</soapenv:Header>
<soapenv:Body>
 <log:getLogLevel>
  <log:logComponent>orchestration</log:logComponent>
 </log:getLogLevel>
 </soapenv:Body>
</soapenv:Envelope>
```
The following is the SOAP reply to the request.

```
<S:Envelope xmlns:S="http://schemas.xmlsoap.org/soap/envelope/">
 <S:Body>
 <ns3:getLogLevelResponse xmlns:ns2="http://www.approuter.com/
 schemas/2008/1/lognotif/types" xmlns:ns3="http://www.approuter.com/
 schemas/2008/1/lognotif">
  <ns3:logLevel>warning</ns3:logLevel>
 </ns3:getLogLevelResponse>
 </S:Body>
</S:Envelope>
```
#### **Feedback** | **Notices**

**all** Last updated: Thursday, December 17, 2015 file:///dcs/markdown/workspace/Transform/out.html

<span id="page-2461-0"></span>http://pic.dhe.ibm.com/infocenter/wci/v7r0m0/topic/com.ibm.wci.api.doc/ci00142.html

# **getNotificationPolicies**

Gets the notification policies.

Applies to Clouds and Integration Appliances.

Returns:

The notification policies.

## **Examples:**

The following example is a SOAP request to get notification policies.

```
<soapenv:Envelope xmlns:soapenv="http://schemas.xmlsoap.org/soap/envelope/"
xmlns:log="http://www.approuter.com/schemas/2008/1/lognotif">
<soapenv:Header>
 <log:sessionId>910D9A7B441C97AC2FCC54E3F1274AA7</log:sessionId>
 </soapenv:Header>
 <soapenv:Body>
 <log:getNotificationPolicies/>
</soapenv:Body>
</soapenv:Envelope>
```
#### The following example is the SOAP response to the request.

```
<S:Envelope xmlns:S="http://schemas.xmlsoap.org/soap/envelope/">
 <S:Body>
 <ns2:getNotificationPoliciesResponse xmlns:ns2="http://
 www.approuter.com/schemas/2008/1/lognotif" xmlns:ns3="http://
 www.approuter.com/schemas/2008/1/lognotif/types">
   <ns2:notificationPolicies>
   <emailAddresses>user@mydomain.com</emailAddresses>
   <id>688129</id>
   <logComponent>orchestration</logComponent>
   <logLevel>error</logLevel>
   <name>TestNotif</name>
   <snmp>false</snmp>
  </ns2:notificationPolicies>
 </ns2:getNotificationPoliciesResponse>
 </S:Body>
</S:Envelope>
```
#### **Feedback** | **Notices**

Last updated: Thursday, December 17, 2015 file:///dcs/markdown/workspace/Transform/out.html

<span id="page-2462-0"></span>http://pic.dhe.ibm.com/infocenter/wci/v7r0m0/topic/com.ibm.wci.api.doc/ci00143.html

# **getNotificationPolicy**

Gets the notification policy that is using the specified notification policy ID.

Applies to Clouds and Integration Appliances.

## **Parameter:**

policyId

The specified ID for the notification policy.

Returns:

The notification policy.

## **Examples:**

The following example is a SOAP request to get a notification.

```
<soapenv:Envelope xmlns:soapenv="http://schemas.xmlsoap.org/soap/envelope/"
xmlns:log="http://www.approuter.com/schemas/2008/1/lognotif">
<soapenv:Header>
 <log:sessionId>910D9A7B441C97AC2FCC54E3F1274AA7</log:sessionId>
 </soapenv:Header>
 <soapenv:Body>
 <log:getNotificationPolicy>
   <log:policyId>688129</log:policyId>
 </log:getNotificationPolicy>
 </soapenv:Body>
</soapenv:Envelope>
```
#### The following example is the SOAP response to the request.

```
<S:Envelope xmlns:S="http://schemas.xmlsoap.org/soap/envelope/">
 <S:Body>
 <ns2:getNotificationPolicyResponse xmlns:ns2="http://www.approuter.com/
 schemas/2008/1/lognotif" xmlns:ns3="http://www.approuter.com/schemas/2008/1/
 lognotif/types">
  <ns2:notificationPolicy>
   <emailAddresses>user@mydomain.com</emailAddresses>
   <id>688129</id>
   <logComponent>orchestration</logComponent>
   <logLevel>error</logLevel>
   <name>TestNotif</name>
   <snmp>false</snmp>
   </ns2:notificationPolicy>
 </ns2:getNotificationPolicyResponse>
 </S:Body>
</S:Envelope>
```
#### **Feedback** | **Notices**

**al** Last updated: Thursday, December 17, 2015 file:///dcs/markdown/workspace/Transform/out.html

<span id="page-2463-0"></span>http://pic.dhe.ibm.com/infocenter/wci/v7r0m0/topic/com.ibm.wci.api.doc/ci00144.html

# **getSnmpEndpoint**

Gets the SNMP endpoint for notifications.

Applies to Integration Appliances only.

Returns:

## **Examples:**

#### The following example is a SOAP request to get an SNMP endpoint.

```
<soapenv:Envelope xmlns:soapenv="http://schemas.xmlsoap.org/soap/envelope/"
xmlns:log="http://www.approuter.com/schemas/2008/1/lognotif">
 <soapenv:Header>
 <log:sessionId>910D9A7B441C97AC2FCC54E3F1274AA7</log:sessionId>
 </soapenv:Header>
 <soapenv:Body>
 <log:getSnmpEndpoint/>
 </soapenv:Body>
</soapenv:Envelope>
```
The following example is the SOAP response to the request.

```
<S:Envelope xmlns:S="http://schemas.xmlsoap.org/soap/envelope/">
 <S:Body>
 <ns2:getSnmpEndpointResponse xmlns:ns2="http://www.approuter.com/
 schemas/2008/1/lognotif" xmlns:ns3="http://www.approuter.com/schemas/2008/1/
 lognotif/types">
  <ns2:snmpEndpoint>
   <ns3:active>true</ns3:active>
   <ns3:community>Test</ns3:community>
   <ns3:host>hq-exch-01</ns3:host>
  </ns2:snmpEndpoint>
 </ns2:getSnmpEndpointResponse>
</S:Body>
</S:Envelope>
```
#### **Feedback** | **Notices**

**剑** Last updated: Thursday, December 17, 2015 file:///dcs/markdown/workspace/Transform/out.html

<span id="page-2464-0"></span>http://pic.dhe.ibm.com/infocenter/wci/v7r0m0/topic/com.ibm.wci.api.doc/ci00145.html

## **searchLogs**

Gets the logs for the specified parameters.

Applies to Clouds and Integration Appliances.

### **Parameters:**

logComponent

The specified component for which logs are generated. **logComponent** is one of:

- hardware
- resources
- network
- security
- orchestration
- deployment
- all

#### logLevel

The level of logging to be done for the specified component. **logLevel** is one of:

- $\bullet$  critical
- error
- warning
- $\bullet$  info
- all

#### maxDaysOld

The maximum number of days to go back to get logs. Use -1 for no maximum.

status

The specified status of logs to be included in the search. **status** is one of:

- resolved
- unresolved
- $\bullet$  all

#### page

Uses 0-based page numbering. Log pagination starts with zero. Maximum size of page should be documented as 2,147,483,647.

#### pageSize

Specifies the size of the log pages that are returned. Maximum size of pageSize should be documented as 2,147,483,647.

Returns:

The logs that match the specified parameters.

## **Examples:**

The following example is a SOAP request to search the logs for logs that match the specified parameters.

```
<soapenv:Envelope xmlns:soapenv="http://schemas.xmlsoap.org/soap/envelope/"
xmlns:log="http://www.approuter.com/schemas/2008/1/lognotif">
 <soapenv:Header>
 <log:sessionId>AD2E025868AC1392A44E6E27E4594EF9</log:sessionId>
 </soapenv:Header>
 <soapenv:Body>
 <log:searchLogs>
  <log:logComponent>orchestration</log:logComponent>
  <log:logLevel>error</log:logLevel>
  <log:maxDaysOld>6</log:maxDaysOld>
  <log:status>all</log:status>
  <log:page>1</log:page>
  <log:pageSize>5</log:pageSize>
 </log:searchLogs>
 </soapenv:Body>
</soapenv:Envelope>
```
#### The following example is the SOAP reply to the request.

```
<S:Envelope xmlns:S="http://schemas.xmlsoap.org/soap/envelope/">
 <S:Body>
```

```
<ns3:searchLogsResponse xmlns:ns2="http://www.approuter.com/
  schemas/2008/1/lognotif/types" xmlns:ns3="http://www.approuter.com/
  schemas/2008/1/lognotif">
  <ns3:logs>
   <ns2:system>orchestration</ns2:system>
   <ns2:message>Internal error: java.lang.RuntimeException: Could
    not create the module activity: invoke for module http://www.approuter.com/
   module/jde/: com.approuter.maestro.sdk.mpi.ActivityCreationException: Not able
    to connect to gateway</ns2:message>
    <ns2:id>10157</ns2:id>
    <ns2:level>error</ns2:level>
    <ns2:timestamp>2010-04-07T09:03:30.155Z</ns2:timestamp>
   </ns3:logs>
   <ns3:logs>
    <ns2:system>orchestration</ns2:system>
    <ns2:message>Unable to compile the orchestration config-url://
    JDE_TestCase_101/3.2/Default/Orchestrations/Orchestration</ns2:message>
    \langle ns2:id>10156</math> < ns2:id><ns2:level>error</ns2:level>
    <ns2:timestamp>2010-04-07T09:03:29.124Z</ns2:timestamp>
   \langlens3:logs>
   <ns3:logs>
   <ns2:system>orchestration</ns2:system>
    <ns2:message>Error while trying to call remote operation connect
    on gateway for activity com.approuter.module.jde.activity.JdeInvoke and
    Secure Connector 2133, error is The Secure Connector name: 2133 is not
    correct. Please specify the right agent name</ns2:message>
    <ns2:id>10155</ns2:id>
    <ns2:level>error</ns2:level>
   <ns2:timestamp>2010-04-07T09:03:29.110Z</ns2:timestamp>
   \langle/ns3:logs>
   <ns3:logs>
   <ns2:system>orchestration</ns2:system>
   <ns2:message>Undeploy of Orchestration config-url://
    JDE TestCase 101/3.2/Default/Orchestrations/Orchestration failed:Orchestration not deployed: config-url://JDE_TestCase_101/3.2/Default/
    Orchestrations/Orchestration.</ns2:message>
    <ns2:id>10153</ns2:id>
    <ns2:level>error</ns2:level>
   <ns2:timestamp>2010-04-07T08:48:30.078Z</ns2:timestamp>
   \langlens3:logs>
   <ns3:logs>
   <ns2:system>orchestration</ns2:system>
    <ns2:message>Orchestration not deployed: config-url://
   JDE_TestCase_101/3.2/Default/Orchestrations/Orchestration</ns2:message>
    <ns2:id>10152</ns2:id>
    <ns2:level>error</ns2:level>
    <ns2:timestamp>2010-04-07T08:48:29.059Z</ns2:timestamp>
   \langlens3:logs>
 </ns3:searchLogsResponse>
 </S:Body>
</S:Envelope>
```
#### **Feedback** | **Notices**

**all** Last updated: Thursday, December 17, 2015 file:///dcs/markdown/workspace/Transform/out.html <span id="page-2467-0"></span>http://pic.dhe.ibm.com/infocenter/wci/v7r0m0/topic/com.ibm.wci.api.doc/ci00146.html

# **setEmailEndpoint**

Sets the email endpoint for notifications.

Applies to Integration Appliances only.

## **Parameter:**

emailEndpoint The email endpoint.

Returns:

Success or failure.

## **Examples:**

#### The following example is a SOAP request to set an email endpoint.

```
<soapenv:Envelope xmlns:soapenv="http://schemas.xmlsoap.org/soap/
envelope/" xmlns:log="http://www.approuter.com/schemas/2008/1/lognotif"
xmlns:typ="http://www.approuter.com/schemas/2008/1/lognotif/types">
 <soapenv:Header>
 <log:sessionId>910D9A7B441C97AC2FCC54E3F1274AA7</log:sessionId>
 </soapenv:Header>
 <soapenv:Body>
 <log:setEmailEndpoint>
  <log:emailEndpoint>
   <typ:active>true</typ:active>
   <typ:credentials>
     <typ:password>test</typ:password>
     <typ:user>test</typ:user>
    </typ:credentials>
   <typ:host>hq-exch-01</typ:host>
   <typ:port>123</typ:port>
   <typ:sender>user@mydomain.com</typ:sender>
   <typ:subject>Notification</typ:subject>
   </log:emailEndpoint>
 </log:setEmailEndpoint>
 </soapenv:Body>
</soapenv:Envelope>
```
#### The following is the SOAP response to the request.

```
<S:Envelope xmlns:S="http://schemas.xmlsoap.org/soap/envelope/">
 <S:Body>
 <ns2:setEmailEndpointResponse xmlns:ns2="http://www.approuter.com/
 schemas/2008/1/lognotif" xmlns:ns3="http://www.approuter.com/schemas/2008/1/
 lognotif/types">
  <ns2:success>true</ns2:success>
 </ns2:setEmailEndpointResponse>
 </S:Body>
</S:Envelope>
```
**all** Last updated: Thursday, December 17, 2015 file:///dcs/markdown/workspace/Transform/out.html

http://pic.dhe.ibm.com/infocenter/wci/v7r0m0/topic/com.ibm.wci.api.doc/ci00147.html

## **System**

Information about the system WSDL.

The system WSDL applies to Integration Appliances only. Using system WSDL you can set or get an appliance name or network configuration. You can also run system commands or get system information.

This section contains the following topics:

- [downloadPostmortem](#page-2468-0)
- [executeCommand](#page-2469-0)
- [getApplianceName](#page-2470-0)
- [getNetworkConfiguration](#page-2470-1)
- [getResourceUtilizationData](#page-2473-0)
- [setApplianceName](#page-2473-1)
- **•** [setNetworkConfiguration](#page-2474-0)

#### **Feedback** | **Notices**

**al** Last updated: Thursday, December 17, 2015 file:///dcs/markdown/workspace/Transform/out.html

<span id="page-2468-0"></span>http://pic.dhe.ibm.com/infocenter/wci/v7r0m0/topic/com.ibm.wci.api.doc/ci00148.html

# **downloadPostmortem**

Downloads the postmortem file.

Use the information in this file to resolve Integration Appliance issues.

Applies to Integration Appliances only.

#### Returns:

The postmortem file.

#### **Feedback** | **Notices**

**al** Last updated: Thursday, December 17, 2015

file:///dcs/markdown/workspace/Transform/out.html

<span id="page-2469-0"></span>http://pic.dhe.ibm.com/infocenter/wci/v7r0m0/topic/com.ibm.wci.api.doc/ci00149.html

## **executeCommand**

Runs the specified system command.

Applies to Integration Appliances only.

### **Parameter:**

command

The specified system command to run.

Returns:

Success or failure.

### **Enums:**

The system commands are defined as enumerated constants.

The following table lists the system commands.

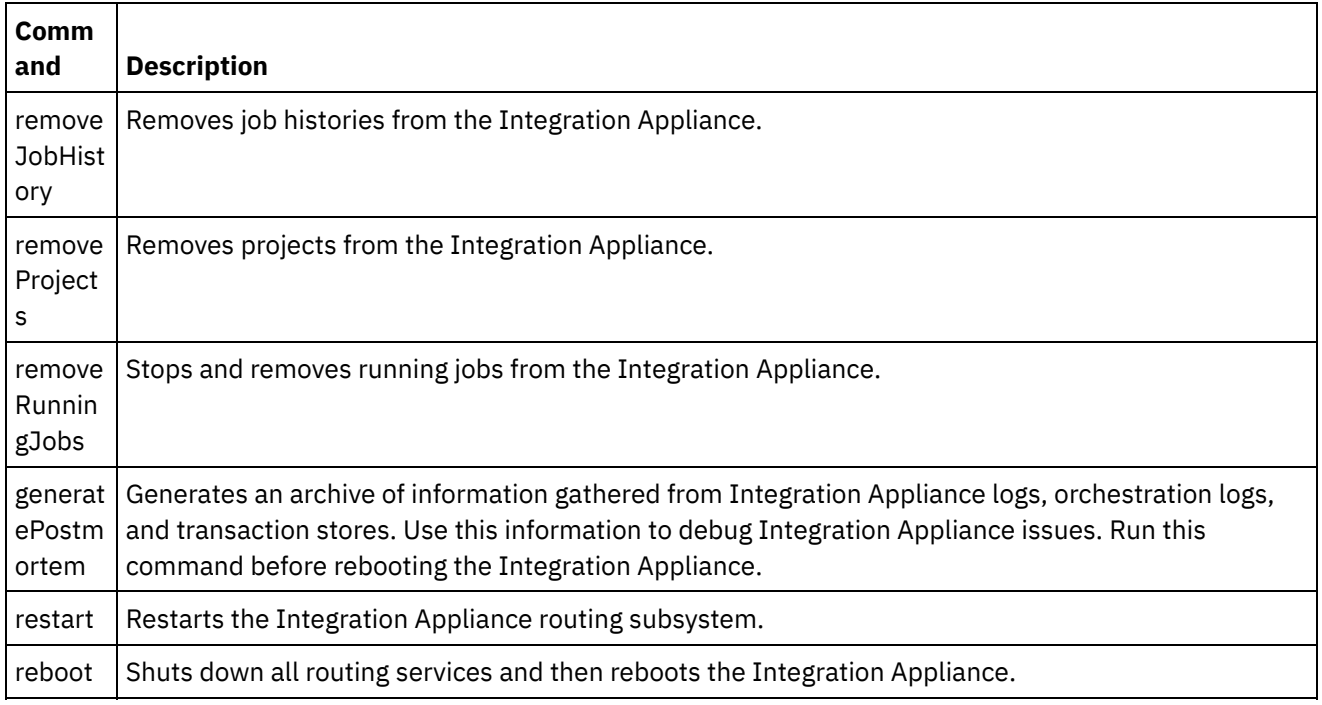

#### **Feedback** | **Notices**

**al** Last updated: Thursday, December 17, 2015 file:///dcs/markdown/workspace/Transform/out.html

http://pic.dhe.ibm.com/infocenter/wci/v7r0m0/topic/com.ibm.wci.api.doc/ci00150.html

# <span id="page-2470-0"></span>**getApplianceName**

Gets the appliance name.

Applies to Integration Appliances only.

Returns:

The appliance name.

## **Examples:**

The following code is an example of a SOAP request to get the Integration Appliance name.

```
<soapenv:Envelope xmlns:soapenv="http://schemas.xmlsoap.org/soap/envelope/"
xmlns:sys="http://www.approuter.com/schemas/2008/1/system">
 <soapenv:Header>
 <sys:sessionId>91997FBCE89093792D40DEF8FDB345DD</sys:sessionId>
 </soapenv:Header>
 <soapenv:Body>
 <sys:getApplianceName/>
 </soapenv:Body>
</soapenv:Envelope>
```
#### The following example is the SOAP response to the request.

```
<S:Envelope xmlns:S="http://schemas.xmlsoap.org/soap/envelope/">
 <S:Body>
 <ns3:getApplianceNameResponse xmlns:ns2="http://www.approuter.com/
 schemas/router/1000/NetConfig02.xsd" xmlns:ns3="http://www.approuter.com/
 schemas/2008/1/system" xmlns:ns4="http://www.approuter.com/schemas/2008/1/
 util/types">
  <ns3:applianceName>TheIntegrator</ns3:applianceName>
 </ns3:getApplianceNameResponse>
</S:Body>
</S:Envelope>
```
#### **Feedback** | **Notices**

**剑** Last updated: Thursday, December 17, 2015 file:///dcs/markdown/workspace/Transform/out.html

<span id="page-2470-1"></span>http://pic.dhe.ibm.com/infocenter/wci/v7r0m0/topic/com.ibm.wci.api.doc/ci00151.html

# **getNetworkConfiguration**

Returns the status of the current network configuration.

Applies to Integration Appliances only.

Returns:

The network status.

## **Examples:**

#### The following code is an example of a SOAP request to get the network configuration.

```
<soapenv:Envelope xmlns:soapenv="http://schemas.xmlsoap.org/soap/envelope/"
xmlns:sys="http://www.approuter.com/schemas/2008/1/system">
<soapenv:Header>
 <sys:sessionId>91997FBCE89093792D40DEF8FDB345DD</sys:sessionId>
</soapenv:Header>
 <soapenv:Body>
 <sys:getNetworkConfiguration/>
 </soapenv:Body>
</soapenv:Envelope>
```
#### The following example is the SOAP response to the request.

```
<S:Envelope xmlns:S="http://schemas.xmlsoap.org/soap/envelope/">
 <S:Body>
 <ns3:getNetworkConfigurationResponse xmlns:ns2="http://
 www.approuter.com/schemas/router/1000/NetConfig02.xsd"
 xmlns:ns3="http://www.approuter.com/schemas/2008/1/system"
 xmlns:ns4="http://www.approuter.com/schemas/2008/1/util/types">
  <ns3:networkStatus>
   <ns2:active>true</ns2:active>
   <ns2:carrierTimeout>30</ns2:carrierTimeout>
   <ns2:emgmt active="true">
     <ns2:ipaddr>10.10.60.23</ns2:ipaddr>
     <ns2:netmask>255.255.255.0</ns2:netmask>
     <ns2:broadcast>10.10.60.255</ns2:broadcast>
     <ns2:MACaddr>00:04:23:cd:e8:b5</ns2:MACaddr>
     <ns2:fromDhcp>true</ns2:fromDhcp>
     <ns2:leaseExp>Sat Apr 24 05:33:10 2010 GMT</ns2:leaseExp>
     <ns2:isVirtual>false</ns2:isVirtual>
     <ns2:linkInfoValid>true</ns2:linkInfoValid>
     <ns2:autoNegotiate>true</ns2:autoNegotiate>
     <ns2:speed>1000</ns2:speed>
     <ns2:fullDuplex>true</ns2:fullDuplex>
    </ns2:emgmt>
    <ns2:edata active="true">
     <ns2:ipaddr>10.10.50.23</ns2:ipaddr>
     <ns2:netmask>255.255.255.0</ns2:netmask>
     <ns2:broadcast>10.10.50.255</ns2:broadcast>
     <ns2:MACaddr>00:04:23:cd:e9:d9</ns2:MACaddr>
     <ns2:fromDhcp>true</ns2:fromDhcp>
     <ns2:leaseExp>Sat Apr 24 05:33:14 2010 GMT</ns2:leaseExp>
     <ns2:isVirtual>false</ns2:isVirtual>
     <ns2:linkInfoValid>true</ns2:linkInfoValid>
     <ns2:autoNegotiate>true</ns2:autoNegotiate>
     <ns2:speed>1000</ns2:speed>
     <ns2:fullDuplex>true</ns2:fullDuplex>
    </ns2:edata>
    <ns2:gateway>
    <ns2:value>10.10.70.3</ns2:value>
     <ns2:fromDhcp>true</ns2:fromDhcp>
     <ns2:dhcpSource>emgmt</ns2:dhcpSource>
    </ns2:gateway>
    <ns2:hostname>
     <ns2:value>myhost</ns2:value>
     <ns2:fromDhcp>true</ns2:fromDhcp>
     <ns2:dhcpSource>emgmt</ns2:dhcpSource>
    </ns2:hostname>
    <ns2:domain>
     <ns2:value>mycompany.com</ns2:value>
     <ns2:fromDhcp>true</ns2:fromDhcp>
     <ns2:dhcpSource>emgmt</ns2:dhcpSource>
    </ns2:domain>
```

```
<ns2:search>
     <ns2:value>mycompany.com mycompany.corp</ns2:value>
     <ns2:fromDhcp>true</ns2:fromDhcp>
     <ns2:dhcpSource>emgmt</ns2:dhcpSource>
    </ns2:search>
    <sub>ns2</sub>:<sub>ans</sub></sub>
     <ns2:value>10.10.20.21 10.10.10.15</ns2:value>
     <ns2:fromDhcp>true</ns2:fromDhcp>
    <ns2:dhcpSource>emgmt</ns2:dhcpSource>
    </ns2:dns>
    <ns2:ntp>
     <ns2:value>10.10.20.21</ns2:value>
    <ns2:fromDhcp>true</ns2:fromDhcp>
    <ns2:dhcpSource>emgmt</ns2:dhcpSource>
    \langle/ns2:ntp>
    <ns2:routes/>
    <ns2:httpProxy>
     <ns2:host/>
     <ns2:port/>
     <ns2:user/>
    <ns2:passwd/>
    <ns2:enabled>false</ns2:enabled>
    </ns2:httpProxy>
    <ns2:ftpProxy>
    <ns2:host/>
     <ns2:port/>
    <ns2:user/>
    <ns2:passwd/>
    <ns2:enabled>false</ns2:enabled>
    </ns2:ftpProxy>
    <ns2:sftpProxy>
    <ns2:host/>
    <ns2:port/>
    \langlens2:user/>
    \langlens2:passwd/\rangle<ns2:enabled>false</ns2:enabled>
    </ns2:sftpProxy>
    <ns2:history>
     <ns2:startAttempt>Fri Apr 23 17:33:07 2010 GMT</
     ns2:startAttempt>
     <ns2:started>Fri Apr 23 17:33:15 2010 GMT</ns2:started>
     <ns2:stopped/>
     <ns2:stopReason/>
    <ns2:current>Monitoring network</ns2:current>
    </ns2:history>
  </ns3:networkStatus>
 </ns3:getNetworkConfigurationResponse>
 </S:Body>
</S:Envelope>
```
#### **Feedback** | **Notices**

**all** Last updated: Thursday, December 17, 2015 file:///dcs/markdown/workspace/Transform/out.html

http://pic.dhe.ibm.com/infocenter/wci/v7r0m0/topic/com.ibm.wci.api.doc/ci00152.html

# <span id="page-2473-0"></span>**getResourceUtilizationData**

Gets the resource utilization data for the given appliance.

Applies to Integration Appliances only.

Returns:

Appliance resource utilization data.

## **Examples:**

The following code is an example of a SOAP request to get the Integration Appliance resource utilization data.

```
<soapenv:Envelope xmlns:soapenv="http://schemas.xmlsoap.org/soap/envelope/"
xmlns:sys="http://www.approuter.com/schemas/2008/1/system">
 <soapenv:Header>
 <sys:sessionId>9705D42CDA8D28BA04CEBAB3D9C44B5A</sys:sessionId>
 </soapenv:Header>
 <soapenv:Body>
 <sys:getResourceUtilizationData/>
 </soapenv:Body>
</soapenv:Envelope>
```
#### The following example is the SOAP response to the request.

```
<S:Envelope xmlns:S="http://schemas.xmlsoap.org/soap/envelope/">
 <S:Body>
  <ns2:getResourceUtilizationDataResponse xmlns:ns4="http://www.approuter.com/
  schemas/router/1000/NetConfig02.xsd" xmlns:ns3="http://www.approuter.com/
  schemas/2008/1/util/types" xmlns:ns2="http://www.approuter.com/schemas/2008/1/
  system">
   <ns2:applianceUtilization>
   <diskPercentUsed>6<//diskPercentUsed>
   <usedMemory>35813024</usedMemory>
   <maxMemory>1509949440</maxMemory>
    <collectionCount>1</collectionCount>
    <totalRunningJobs>0</totalRunningJobs>
    <time><ns3:offset>0</ns3:offset>
     <ns3:time>1379634870597</ns3:time>
   \langle/time>
  </ns2:applianceUtilization>
 </ns2:getResourceUtilizationDataResponse>
 </S:Body>
</S:Envelope>
```
#### **Feedback** | **Notices**

**all** Last updated: Thursday, December 17, 2015 file:///dcs/markdown/workspace/Transform/out.html

<span id="page-2473-1"></span>http://pic.dhe.ibm.com/infocenter/wci/v7r0m0/topic/com.ibm.wci.api.doc/ci00160.html

# **setApplianceName**

Sets the appliance name.

Applies to Integration Appliances only.

## **Parameter:**

applianceName

The specified name for the appliance.

Returns:

Success or failure.

## **Examples:**

The following code is an example of a SOAP request to the Integration Appliance name.

```
<soapenv:Envelope xmlns:soapenv="http://schemas.xmlsoap.org/soap/envelope/"
xmlns:sys="http://www.approuter.com/schemas/2008/1/system">
 <soapenv:Header>
 <sys:sessionId>91997FBCE89093792D40DEF8FDB345DD</sys:sessionId>
</soapenv:Header>
 <soapenv:Body>
 <sys:setApplianceName>
  <sys:applianceName>TheIntegrator</sys:applianceName>
 </sys:setApplianceName>
 </soapenv:Body>
</soapenv:Envelope>>
```
The following example is the SOAP response to the request.

```
<S:Envelope xmlns:S="http://schemas.xmlsoap.org/soap/envelope/">
 <S:Body>
 <ns3:setApplianceNameResponse xmlns:ns2="http://www.approuter.com/
 schemas/router/1000/NetConfig02.xsd"
 xmlns:ns3="http://www.approuter.com/schemas/2008/1/system"
 xmlns:ns4="http://www.approuter.com/schemas/2008/1/util/types">
  <ns3:success>true</ns3:success>
 </ns3:setApplianceNameResponse>
 </S:Body>
</S:Envelope>
```
#### **Feedback** | **Notices**

**al** Last updated: Thursday, December 17, 2015 file:///dcs/markdown/workspace/Transform/out.html

<span id="page-2474-0"></span>http://pic.dhe.ibm.com/infocenter/wci/v7r0m0/topic/com.ibm.wci.api.doc/ci00153.html

# **setNetworkConfiguration**

Sets the current network configuration.

Applies to Integration Appliances only.

Returns:

Success or failure.

## **Example:**

The following code is an example of a SOAP request to set the network configuration for an Integration Appliance. Enter the values for your network and appliance.

```
<soapenv:Envelope xmlns:soapenv="http://schemas.xmlsoap.org/soap/envelope/"
xmlns:sys="http://www.approuter.com/schemas/2008/1/system"
xmlns:net="http://www.approuter.com/schemas/router/1000/
NetConfig02.xsd">
 <soapenv:Header>
 <sys:sessionId>?</sys:sessionId>
 </soapenv:Header>
 <soapenv:Body>
  <sys:setNetworkConfiguration>
   <sys:networkType>
    <net:emgmt>
     <net:fallback>
      <net:ipaddr>?</net:ipaddr>
      <net:netmask>?</net:netmask>
      <net:broadcast>?</net:broadcast>
     </net:fallback>
     <net:manual>
      <net:ipaddr>?</net:ipaddr>
      <net:netmask>?</net:netmask>
      <net:broadcast>?</net:broadcast>
     </net:manual>
     <net:useDhcp>?</net:useDhcp>
     <net:useDhcpRoutes>?</net:useDhcpRoutes>
     <net:autoNegotiate>?</net:autoNegotiate>
     <net:speed>?</net:speed>
     <net:fullDuplex>?</net:fullDuplex>
    </net:emgmt>
    <net:edata>
     <net:fallback>
      <net:ipaddr>?</net:ipaddr>
      <net:netmask>?</net:netmask>
      <net:broadcast>?</net:broadcast>
     </net:fallback>
     <net:manual>
      <net:ipaddr>?</net:ipaddr>
      <net:netmask>?</net:netmask>
      <net:broadcast>?</net:broadcast>
     \langle/net:manual>
     <net:useDhcp>?</net:useDhcp>
     <net:useDhcpRoutes>?</net:useDhcpRoutes>
     <net:autoNegotiate>?</net:autoNegotiate>
     <net:speed>?</net:speed>
     <net:fullDuplex>?</net:fullDuplex>
    </net:edata>
    <net:gateway>
     <net:useDhcp>?</net:useDhcp>
     <net:dhcpSource>?</net:dhcpSource>
     <net:manual>?</net:manual>
     <net:fallback>?</net:fallback>
    </net:gateway>
    <net:hostname>
     <net:useDhcp>?</net:useDhcp>
     <net:dhcpSource>?</net:dhcpSource>
     <net:manual>?</net:manual>
     <net:fallback>?</net:fallback>
```

```
</net:hostname>
   <net:domain>
   <net:useDhcp>?</net:useDhcp>
   <net:dhcpSource>?</net:dhcpSource>
   <net:manual>?</net:manual>
   <net:fallback>?</net:fallback>
   </net:domain>
   <net:search>
   <net:useDhcp>?</net:useDhcp>
   <net:dhcpSource>?</net:dhcpSource>
   <net:manual>?</net:manual>
   <net:fallback>?</net:fallback>
   </net:search>
   <net:dns>
   <net:useDhcp>?</net:useDhcp>
   <net:dhcpSource>?</net:dhcpSource>
   <net:manual>?</net:manual>
   <net:fallback>?</net:fallback>
   </net:dns>
   <net:ntp>
   <net:useDhcp>?</net:useDhcp>
   <net:dhcpSource>?</net:dhcpSource>
   <net:manual>?</net:manual>
   <net:fallback>?</net:fallback>
   </net:ntp>
   <net:routes>
   <!--Zero or more repetitions:-->
   <net:route>
     <net:destination>?</net:destination>
    <net:netmask>?</net:netmask>
    <net:router>?</net:router>
    <net:interface>?</net:interface>
   </net:route>
   </net:routes>
   <net:httpProxy>
   <net:host>?</net:host>
   <net:port>?</net:port>
   <net:user>?</net:user>
   <net:passwd>?</net:passwd>
   <net:enabled>?</net:enabled>
   <net:passwdEncoding>?</net:passwdEncoding>
   </net:httpProxy>
   <net:ftpProxy>
   <net:host>?</net:host>
   <net:port>?</net:port>
   <net:user>?</net:user>
   <net:passwd>?</net:passwd>
   <net:enabled>?</net:enabled>
   <net:passwdEncoding>?</net:passwdEncoding>
   </net:ftpProxy>
   <net:sftpProxy>
   <net:host>?</net:host>
   <net:port>?</net:port>
   <net:user>?</net:user>
   <net:passwd>?</net:passwd>
   <net:enabled>?</net:enabled>
   <net:passwdEncoding>?</net:passwdEncoding>
   </net:sftpProxy>
  <net:carrierTimeout>?</net:carrierTimeout>
  <net:enabled>?</net:enabled>
 </sys:networkType>
 </sys:setNetworkConfiguration>
</soapenv:Body>
```

```
</soapenv:Envelope>
```
#### **Feedback** | **Notices**

**Ed** Last updated: Thursday, December 17, 2015 file:///dcs/markdown/workspace/Transform/out.html

http://pic.dhe.ibm.com/infocenter/wci/v7r0m0/topic/com.ibm.wci.api.doc/ci00154.html

# **Staging**

Information about the staging WSDL.

The staging WSDL applies to Integration Appliances only. Using the staging WSDL, you can check whether the staging database is started. You can start or stop the staging database.

This section contains the following topics:

- [isStagingDatabaseStarted](#page-2477-0)
- [startStagingDatabase](#page-2478-0)
- [stopStagingDatabase](#page-2479-0)

#### **Feedback** | **Notices**

**all** Last updated: Thursday, December 17, 2015 file:///dcs/markdown/workspace/Transform/out.html

<span id="page-2477-0"></span>http://pic.dhe.ibm.com/infocenter/wci/v7r0m0/topic/com.ibm.wci.api.doc/ci00155.html

## **isStagingDatabaseStarted**

Returns whether the staging database is started (True or False).

Applies to Integration Appliances only.

Returns:

True if the staging database is started.

### **Examples:**

The following code is an example of a SOAP request to check if the staging database is started.

```
<soapenv:Envelope xmlns:soapenv="http://schemas.xmlsoap.org/soap/envelope/"
xmlns:stag="http://www.approuter.com/schemas/2008/1/staging">
 <soapenv:Header>
 <stag:sessionId>91997FBCE89093792D40DEF8FDB345DD</stag:sessionId>
 </soapenv:Header>
 <soapenv:Body>
 <stag:isStagingDatabaseStarted/>
```
</soapenv:Body> </soapenv:Envelope>

#### The following example is the SOAP response to the request.

```
<S:Envelope xmlns:S="http://schemas.xmlsoap.org/soap/envelope/">
<S:Body>
 <isStagingDatabaseStartedResponse xmlns="http://www.approuter.com/
 schemas/2008/1/staging">
  <isStarted>true</isStarted>
 </isStagingDatabaseStartedResponse>
 </S:Body>
</S:Envelope>
```
#### **Feedback** | **Notices**

**al** Last updated: Thursday, December 17, 2015 file:///dcs/markdown/workspace/Transform/out.html

<span id="page-2478-0"></span>http://pic.dhe.ibm.com/infocenter/wci/v7r0m0/topic/com.ibm.wci.api.doc/ci00156.html

## **startStagingDatabase**

Starts the staging database. Returns success if the database starts or failure if the database fails to start.

Applies to Integration Appliances only.

Returns:

Success or failure.

## **Examples:**

The following code is an example of a SOAP request to start the staging database.

```
<soapenv:Envelope xmlns:soapenv="http://schemas.xmlsoap.org/soap/envelope/"
xmlns:stag="http://www.approuter.com/schemas/2008/1/staging">
<soapenv:Header>
 <stag:sessionId>91997FBCE89093792D40DEF8FDB345DD</stag:sessionId>
</soapenv:Header>
<soapenv:Body>
 <stag:startStagingDatabase/>
</soapenv:Body>
</soapenv:Envelope>
```
The following example is the SOAP response to the request.

```
<S:Envelope xmlns:S="http://schemas.xmlsoap.org/soap/envelope/">
 <S:Body>
 <startStagingDatabaseResponse xmlns="http://www.approuter.com/
 schemas/2008/1/staging">
  <success>true</success>
 </startStagingDatabaseResponse>
</S:Body>
</S:Envelope>
```
#### **Feedback** | **Notices**

**all** Last updated: Thursday, December 17, 2015 file:///dcs/markdown/workspace/Transform/out.html

<span id="page-2479-0"></span>http://pic.dhe.ibm.com/infocenter/wci/v7r0m0/topic/com.ibm.wci.api.doc/ci00157.html

# **stopStagingDatabase**

Stops the staging database. Returns success if the database stops or failure if the database fails to stop.

Applies to Integration Appliances only.

Returns:

Success or failure.

## **Examples:**

The following code is an example of a SOAP request to stop the staging database.

```
<soapenv:Envelope xmlns:soapenv="http://schemas.xmlsoap.org/soap/envelope/"
xmlns:stag="http://www.approuter.com/schemas/2008/1/staging">
<soapenv:Header>
 <stag:sessionId>91997FBCE89093792D40DEF8FDB345DD</stag:sessionId>
 </soapenv:Header>
 <soapenv:Body>
 <stag:stopStagingDatabase/>
 </soapenv:Body>
</soapenv:Envelope>
```
The following example is the SOAP response to the request.

```
<S:Envelope xmlns:S="http://schemas.xmlsoap.org/soap/envelope/">
 <S:Body>
 <stopStagingDatabaseResponse xmlns="http://www.approuter.com/
 schemas/2008/1/staging">
  <success>true</success>
 </stopStagingDatabaseResponse>
 </S:Body>
</S:Envelope>
```
#### **Feedback** | **Notices**

**al** Last updated: Thursday, December 17, 2015 file:///dcs/markdown/workspace/Transform/out.html

http://pic.dhe.ibm.com/infocenter/wci/v7r0m0/topic/com.ibm.wci.api.doc/ci00158.html

IBM® Cast Iron® CDK(Connector Development Kit) 개발자 안내서는 Cast Iron Studio (Studio) 개발 플랫폼을 사용하 여 애플리케이션 시스템 또는 기타 데이터 소스에서 데이터를 추출하는 플러그인 커넥터를 개발하고 배치할 개발자를 위한 서적입니다.

커넥터는 외부 애플리케이션의 API를 Cast Iron 개발 플랫폼에 노출시켜 Studio의 핵심 기능을 향상시킵니다. API는 새 라이브러리 및 오브젝트 유형을 사용하여 스크립팅 엔진을 확장하고, 외부 시스템에서 Cast Iron 실제 또는 가상 통합 어플 라이언스로 알림 이벤트를 공개합니다. Cast Iron 어플라이언스는 FTP, SFTP, HTTP, HTTPS, 이메일(SMTP, POP), SAP, MQ, 웹 서비스 및 여러 상용 데이터베이스 시스템과 같은 유형의 엔드포인트로의 연결을 지원합니다.

각 커넥터에는 디자인할 때 커넥터가 Studio에서 사용할 수 있는 연관된 XML 디스크립터 파일이 있습니다. XSD(XML Schema Definition) 파일은 XML 파일의 요소 및 속성을 정의합니다.

Cast Iron 개발 플랫폼에서 개발 프로세스를 안내하는 CDK 커넥터 마법사를 실행합니다. Studio에서는 개발 시간을 획기 적으로 줄일 수 있는 직관적인 끌어서 놓기 인터페이스를 제공합니다.

이 안내서에서는 커넥터의 개요를 제공하고, Cast Iron 개발 플랫폼 컴포넌트에 대해 소개하고, 커넥터를 개발하고 배치하 는 데 필요한 단계별 프로시저를 제공합니다.

## 전제조건

커넥터 개발에 포함된 많은 작업은 Studio에서 수행되는데, 이는 Studio 및 Cast Iron 제품에 대해 알고 있어야 함을 의미 합니다. 또한 다음 언어 및 파일 유형에 대해서도 알고 있어야 합니다.

- XML(Extensible Markup Language)
- WSDL(Web Services Description Language)
- XSLT(Extensible Stylesheet Language Transformations)

참고: 여러 활동에 대해 Studio는 매개변수 구조를 엔드포인트로 보내거나 엔드포인트로부터 받을지 여부를 판별하는 "발 견" 프로세스를 지원합니다. 디자인할 때 입력 활동을 발견하면 추상 WSDL 또는 스키마 요소 유형을 사용해야 합니다. 요소 를 추상으로 선언하면 대체 그룹을 사용해야 합니다. 추상 버전을 사용할 수 없는 경우 WSDL 파일 또는 스키마를 수정해야 합니다. 그런 다음 디자인할 때 추상 파일을 실제 데이터 유형으로 대체합니다. 추상 파일에 대한 자세한 정보는 활동 추가 창 사용의 내용을 [참조하십시오](#page-2485-0).

#### 피드백 | 주의사항

마지막 업데이트 날짜: 2013년 11월 6일 수요일

# 디자인 고려사항

웹에서 서비스로 제공되는 애플리케이션 지향 소프트웨어에 대한 최근의 폭발적인 성장으로 인해 매우 중요한 프로젝트에 대한 효율적인 가이드라인을 구현하게 되었습니다. 디자인 활동을 주의깊게 계획하면 프로젝트 성공을 도울 수 있습니다.

개발을 시작하기 전에 다음 가이드라인을 주의깊게 고려해 보십시오.

태스크 및 사용자 분석 - 프로젝트를 시작하기 전에 일반 사용자가 수행할 태스크를 고려하십시오. 스키마 파일에서 제공한 요소 및 XML 파일의 구성 특성을 사용하여 Studio 및 해당 기능에 대한 사용자 액세스 레벨을 제어할 수 있 습니다. 예를 들어 사용자에 대한 엔드포인트를 정의하여 오케스트레이션에 추가할 수 있는 활동 수를 제한하거나

늘릴 수 있습니다. 또한 일반 사용자가 태스크를 수행하는 방법에 대해 이해하는 것이 중요합니다. 사용자가 필요로 하는 순서대로 정보를 제공하여 프로젝트가 문제없이 통합되도록 돕고 사용자 경험을 통합할 수 있습니다.

● 이름 지정 규칙 - 최종 기한이 임박하여 프로젝트를 수행할 때 가끔 애플리케이션의 컴포넌트 레이블 지정을 급하게 시도합니다. 예를 들어 엔드포인트 패널을 디자인할 때 더 중요한 기능 태스크로 이동할 수 있도록 '유형' 필드를 빨 리 정의하려고 하는 경향이 있을 수 있습니다. 그러나 임의의 혼란스러운 이름 지정 스키마가 발생할 때 직관적인 이 름 지정 예시의 이점은 지금은 알 수 없을 때가 많습니다. 일단 배치하면 커넥터가 계속해서 사용되므로 반드시 논리 적이고, 일관되며, 직관적인 이름 지정 규칙을 사용하십시오.

## 시작하기 전에

프로젝트를 시작하기 전에 다음 정보를 수집하십시오. 다음을 액세스할 수 있으면 개발 프로세스를 더 순조롭게 진행할 수 있습니다.

- 연결 필드 엔드포인트에 연결하는 데 필요한 연결 필드 세부사항(예: 이름 및 유형)을 지정하기 위해 준비하십시오.
- 입력 활동 디자인할 때 입력 활동을 동적으로 발견하는지 여부와 입력 활동이 정적인지 여부를 판별하십시오.
- 입력 및 출력 데이터 유형 각 활동에서 지원하는 입력 및 출력 데이터 유형을 표시하기 위해 준비하십시오.

#### 피드백 | 주의사항

마지막 업데이트 날짜: 2013년 11월 6일 수요일

# 이 책의 구성

이 문서는 지연을 최소화하여 개발 프로젝트를 시작할 수 있도록 디자인되었습니다. 제 1 장에서는 CDK 커넥터 마법사에 대해 소개하고 프로젝트 진행에 필요한 프로시저를 제공합니다. 그러나 개발을 시작하기 전에 CDK 개발 플랫폼에 대해 더 알아보려면 시작하기 전에 몇 분 동안 제 4 장 CDK [컴포넌트의](#page-2502-0) 정보를 검토해 보십시오.

이 안내서는 다음 절로 구성되어 있습니다.

● CDK 커넥터 마법사 [시작하기](#page-2482-0)

CDK 커넥터 마법사에 대해 소개하고 커넥터 빌드를 위한 단계별 지시사항을 제공합니다.

● [테스트](#page-2497-0) 및 디버그

커넥터 테스트 및 디버깅을 위한 프로시저를 제공합니다.

● 커넥터 [프로젝트](#page-2501-0) 내보내기 및 가져오기

커넥터 프로젝트를 내보내거나 가져오는 방법에 대한 정보를 제공합니다.

Cast Iron CDK [컴포넌트](#page-2502-0)

Studio 개발 플랫폼의 개요를 제공하고 CDK 컴포넌트에 대해 소개합니다.

[FAQ](#page-2522-0)

자주 질문되는 내용(FAQ)에 대한 일부 응답을 제공합니다.

● [도움말](#page-2523-0) 보기

피드백 | 주의사항

<span id="page-2482-0"></span>마지막 업데이트 날짜: 2013년 11월 6일 수요일

# **CDK** 커넥터 마법사 시작하기

CDK 커넥터 마법사는 커넥터에 대한 기본 세부사항을 입력하는 일련의 세 개의 창을 통해 개발 프로세스를 안내합니다. 이 마법사는 Studio에 대한 테스트, 보증 및 배치를 수행할 수 있는 오케스트레이션을 생성합니다.

#### 프로시저

1. Studio를 시작하십시오.

2. 파일 -> 새 커넥터 프로젝트를 선택하십시오.

## 결과

Studio 작업공간에서 마법사가 열리고 커넥터 정보 창이 표시됩니다.

## 다음에 수행할 작업

다음 단계에서는 커넥터 정보 창을 사용하여 커넥터에 대한 기본 정보를 추가합니다.

#### 피드백 | 주의사항

마지막 업데이트 날짜: 2013년 11월 6일 수요일

## 커넥터 정보 창

이 단계에서 커넥터에 대한 일반 정보(예: 이름, 버전 및 설명)를 커넥터 정보 창에 추가하고 커넥터 활동에 사용되는 WSDL 또는 스키마 파일을 추가합니다.

### 이 태스크 정보

커넥터 정보 창에서 커넥터 프로젝트에 대한 기본 세부사항을 입력합니다. 커넥터 정보 창은 다음과 같습니다. 그림 1. 커넥터 정보 창

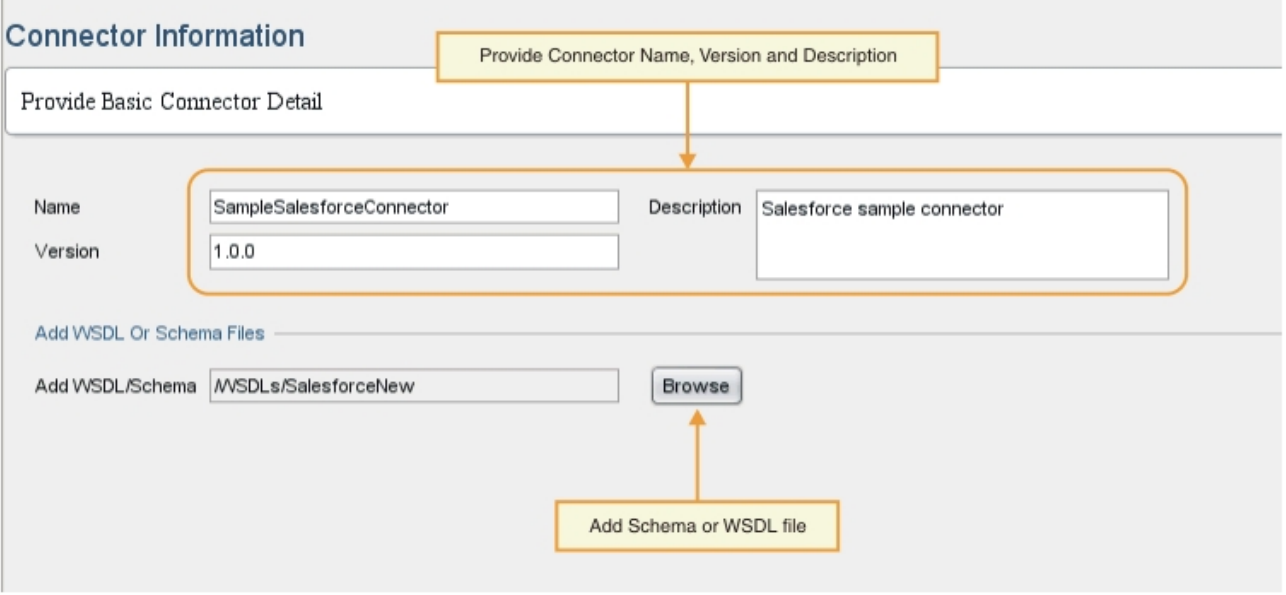

## 프로시저

- 1. 이름 텍스트 필드에서 커넥터의 이름을 입력하십시오. 참고: NCName에 대한 현실적인 제한사항으로 인해 이름 텍스트 필드의 문자에 , @, \$, %, &, /, +, ,, ;, 공백 또는 다 른 소괄호를 사용할 수 없습니다. 또한 이름 텍스트 필드의 문자는 숫자, 점 또는 빼기(-) 문자로 시작될 수 없으며 NCName에서 이후 문자에는 사용될 수 있습니다.
- 2. 설명 텍스트 필드에서 커넥터에 대한 설명을 입력하십시오.
- 3. 버전 텍스트 필드에서 커넥터의 버전 번호를 입력하십시오.
- 4. WSDL 또는 스키마 파일을 추가하려면 찾아보기 단추를 클릭하고 원하는 파일을 탐색하십시오. 선택된 파일은 WSDL/스키마 파일 추가 필드에 표시됩니다. 참고: 디자인할 때 입력 활동이 동적으로 발견되면 이 단계를 위한 추상 유형을 포함하는 WSDL 또는 스키마를 제공 해야 합니다. 추상 파일에 대한 정보는 활동 추가 창 [사용의](#page-2485-0) 내용을 참조하십시오.
- 5. 다음을 클릭하십시오.

## 결과

연결 필드 추가 창이 표시됩니다.

## 다음에 수행할 작업

다음 단계에서는 연결 필드 추가 창을 사용하여 엔드포인트 연결 특성을 지정합니다.

#### 피드백 | 주의사항

마지막 업데이트 날짜: 2013년 11월 6일 수요일

# 연결 필드 추가 창 사용
연결 필드 추가 창에서 사용자에게 노출되는 엔드포인트 연결 매개변수를 지정합니다. 사용자는 이러한 값을 사용하여 엔드 포인트에 연결합니다.

## 이 태스크 정보

이 디자인 단계에서 연결 필드 및 엔드포인트에 연결하는 데 필요한 해당 세부사항을 추가합니다. 연결 필드 추가 창은 다음 과 같습니다. 그림 1. 연결 필드 추가 창

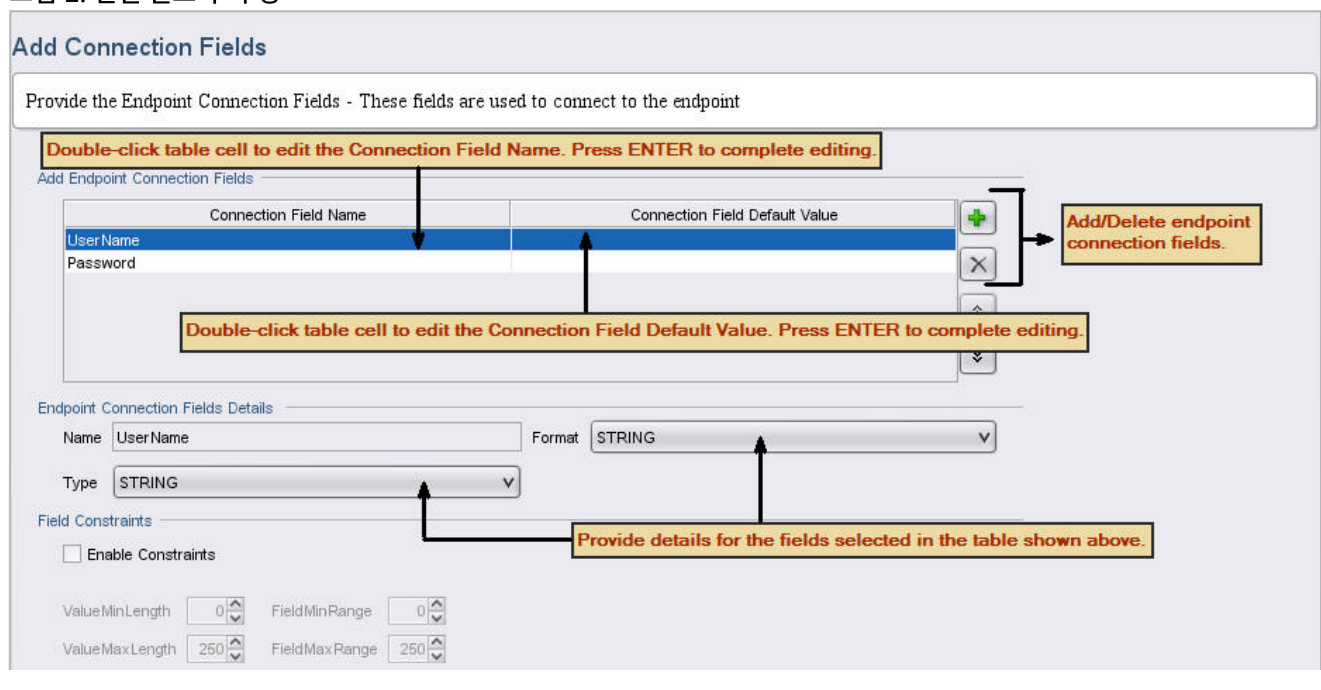

## 프로시저

- 1. 더하기**(+)** 아이콘을 클릭하십시오. 엔드포인트 연결 필드 추가 패널에 공백의 연결 필드가 표시됩니다.
- 2. 엔드포인트 연결 필드 추가 패널에서 필드 유형(예: 비밀번호)을 입력하여 사용자 이름과 연관된 비밀번호를 지정하 십시오. 편집을 시작하려면 연결 필드 이름 셀의 행을 두 번 클릭하여 활성화한 다음 정보를 입력하십시오. 완료하면 **Enter**를 누르십시오. 필드 유형 정보가 이름 필드에 표시됩니다.
- 3. 엔드포인트 연결 필드 세부사항 패널에서 유형 및 형식 드롭 다운 메뉴를 클릭하고 엔드포인트 연결 필드 추가 패널 에 입력한 정보에 해당하는 카테고리를 선택하십시오. 엔드포인트 연결 필드 추가 패널에서 필드 유형(예: 비밀번호) 을 입력하여 사용자 이름과 연관된 비밀번호를 지정하십시오.
- 4. 추가 연결 필드를 추가하려면 이 단계를 반복하십시오. 추가 필드를 추가한 후에 다음을 클릭하십시오.

## 결과

활동 추가 창이 표시됩니다.

## 다음에 수행할 작업

다음 단계에서는 활동 추가 창에서 커넥터 활동을 정의합니다.

피드백 | 주의사항

# 활동 추가 창 사용

활동 추가 창에서 커넥터 활동을 작성 및 정의하고 입력 및 출력 데이터 정보를 입력합니다.

### 이 태스크 정보

이 단계에서 디자인할 때 입력 데이터를 정적 또는 동적으로 발견할지 여부를 지정합니다. 예를 들어 디자인할 때 데이터를 발견하면 작성 활동을 사용하여 계정, 담당자 또는 사용자와 같은 다른 오브젝트 유형을 작성합니다. 작성 활동에 대한 입력 데이터는 작성할 오브젝트에 따라 다릅니다. 이러한 상황에서 작성은 *검색 가능* 활동으로 인식되며 입력 데이터는 생성할 오브젝트에 따라 다릅니다.

참고: 디자인할 때 입력 활동을 검색 가능으로 설정하려면 추상 WSDL 또는 스키마 유형을 제공해야 합니다. 엔드포인트에 서 서비스를 구현하는 방법을 정의하는 구체적인 WSDL 또는 스키마 유형이 네트워크에서 노출되는 것과 반대로 추상 WSDL 또는 스키마 유형은 구현 중립적인 관점에서 웹 서비스에 대해 설명합니다. [그림](#page-2485-0) 1에서는 추상 유형 정의가 있는 WSDL의 예를 보여줍니다.

<span id="page-2485-0"></span>그림 1. 추상 정의가 있는 WSDL

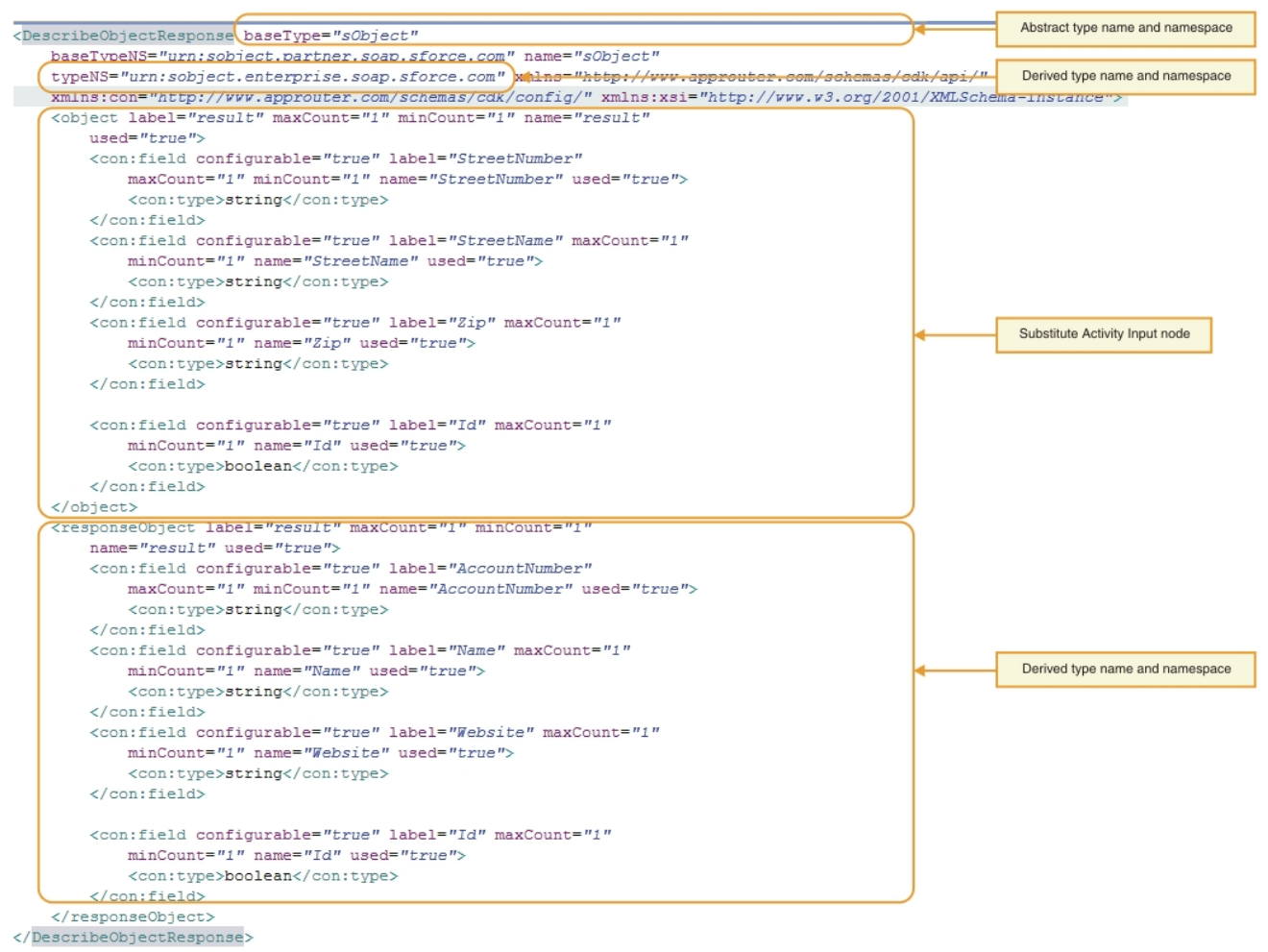

활동 추가 창은 다음과 같습니다. 그림 2. 활동 추가 창

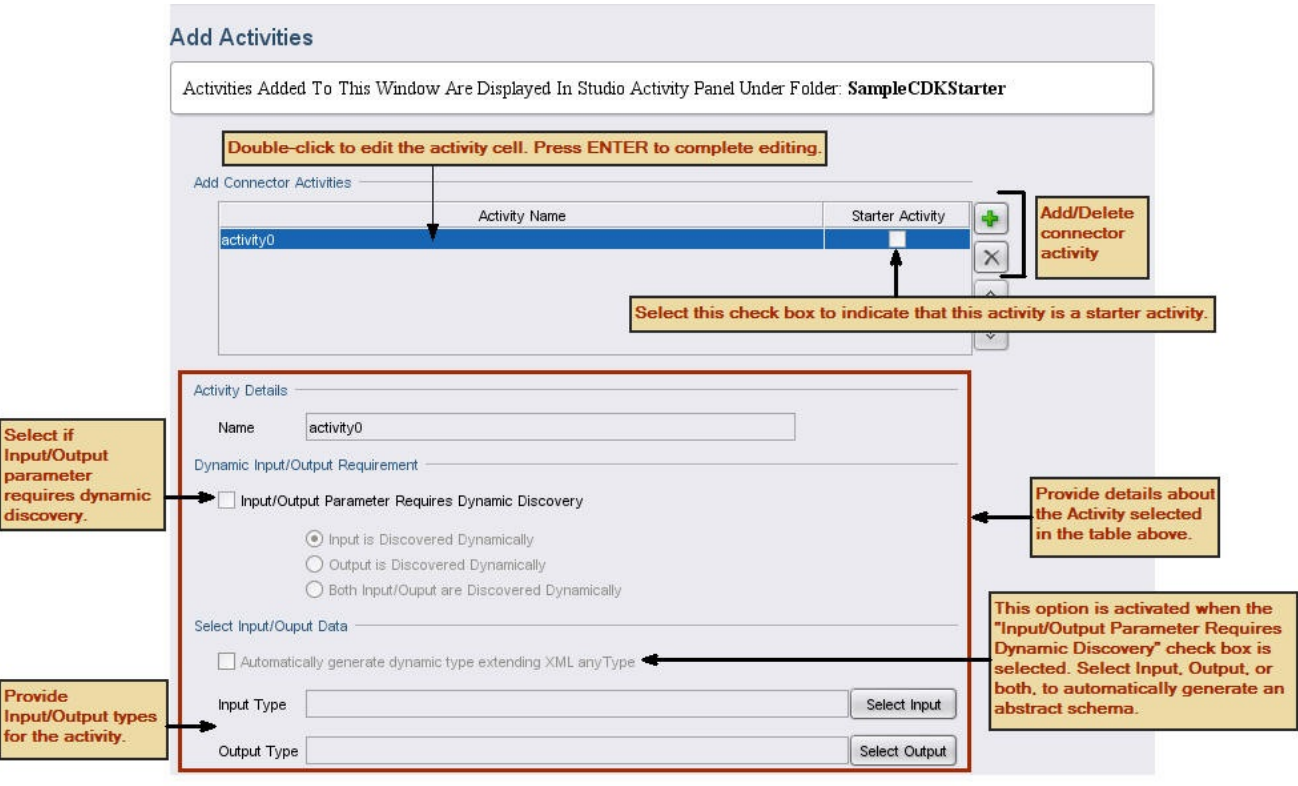

## 프로시저

- 1. 더하기**(+)** 아이콘을 클릭하십시오. 커넥터 활동 추가 패널에 공백의 텍스트 필드가 표시됩니다.
- 2. 커넥터 활동 추가 패널에서 새 활동 이름을 추가하십시오. 편집을 시작하려면 활동 이름 셀의 행을 두 번 클릭하여 활 성화한 다음 정보를 입력하십시오. 완료하면 **Enter**를 누르십시오. 참고: NCName에 대한 현실적인 제한사항으로 인해 이름 텍스트 필드의 문자에 , @, \$, %, &, /, +, ,, ;, 공백 또는 다 른 소괄호를 사용할 수 없습니다. 또한 이름 텍스트 필드의 문자는 숫자, 점 또는 빼기(-) 문자로 시작될 수 없으며 NCName에서 이후 문자에는 사용될 수 있습니다.
- 3. 커넥터 활동 추가 패널에서 시작 활동 선택란을 선택하여 선택된 활동이 시작 활동인지 여부를 표시합니다.
- 4. 동적 입력/출력 요구사항 패널에서 입력 매개변수, 출력 매개변수 또는 둘 다가 동적 발견을 필요로 하는지를 지정합 니다. 디자인할 때 입력 활동을 검색 가능으로 설정하려면 추상 스키마 유형을 제공해야 합니다.
- 5. 매개변수에서 동적 발견이 필요한 경우 입력/출력 데이터 선택 패널에서 입력 선택 또는 출력 선택 단추를 사용하여 각 활동에 대한 입력 및/또는 출력 데이터를 선택하십시오. 참고: 둘 이상의 활동에 대해 특정 입력 데이터 유형을 지 정하지 마십시오.

참고: 시작 활동에는 출력 유형만 있습니다. 따라서 활동 세부사항 섹션에서 출력 유형만 선택할 수 있습니다.

- 6. 각 새 활동에 대해 이 단계를 반복하십시오.
- 7. 완료되면 다음을 클릭하십시오.

### 결과

최종 요약 창이 표시됩니다.

# 다음에 수행할 작업

최종 요약 창에서 결과를 보십시오.

마지막 업데이트 날짜: 2013년 11월 6일 수요일

# 최종 요약 창

개발 완료 단계에서 최종 요약 창은 생성된 오케스트레이션을 완료하고 프로젝트를 커넥터 저장소로 내보낼 준비가 되었음 을 알립니다.

최종 요약 창에서는 커넥터 활동이 생성되었는지 확인합니다. 최종 요약 창은 다음과 같습니다.

#### 그림 1. 최종 요약 창

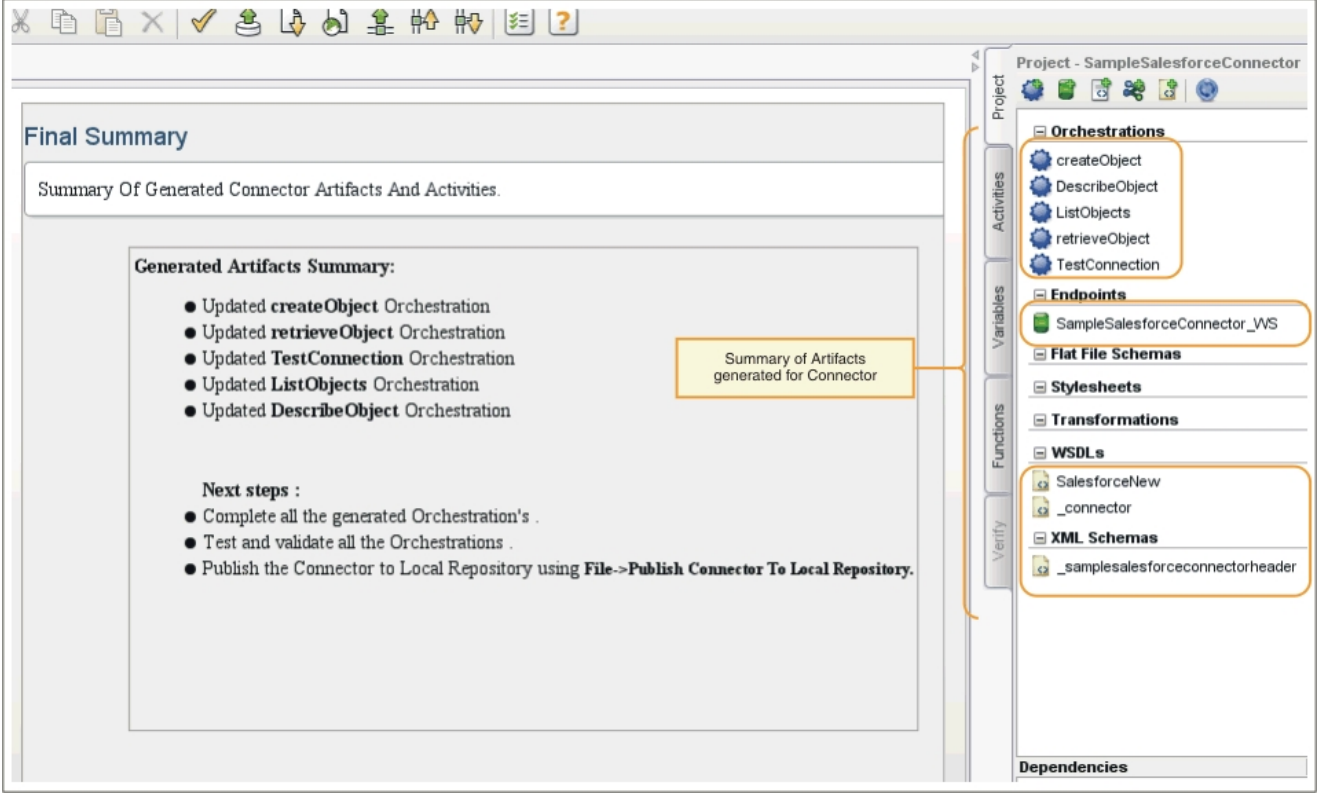

#### 피드백 | 주의사항

마지막 업데이트 날짜: 2013년 11월 6일 수요일

# 오케스트레이션 완료

오케스트레이션을 완료하면 이를 Studio로 내보낼 수 있습니다. 커넥터 오케스트레이션 이외에 Cast Iron 커넥터 인터페이 스에 대한 오케이스트레이션도 완료해야 합니다.

# 이 태스크 정보

개발 작업이 완료되면 다음 프로시저를 수행하여 커넥터 오케이스트레이션을 완료하십시오. Cast Iron 커넥터 [인터페이스](#page-2488-0) 에서는 Cast Iron TestConnection, ListObjects 및 DescribeObjects 커넥터 인터페이스를 소개하고 각각에 대한 오케스 트레이션을 완료하기 위한 프로시저를 제공합니다.

이 단계에서 웹 서비스 서비스 제공 활동에서 입력 데이터를 읽고, 로직을 추가하고, 응답 발송 출력 활동으로 응답하여 커넥 터 오케스트레이션을 완료합니다. 서비스 제공 활동은 외부 클라이언트로부터 시작될 수 있는 웹 서비스를 제공합니다. 런 타임 중에 응답 발송 활동은 클라이언트에 응답을 리턴합니다.

## 프로시저

- 1. 프로젝트 도구 상자 탭에서 오케스트레이션(예: CreateObjects)을 선택하십시오. Studio 작업공간에 오케스트레이 션이 표시됩니다.
- 2. 오케스트레이션에서 서비스 제공 활동을 클릭하십시오. 출력 맵핑 패널이 표시됩니다.
- 3. 출력 맵핑 패널에서 본문을 클릭하십시오. 입력 데이터가 표시되는 노드 유형 창이 표시됩니다.
- 4. 노드 유형 창에 있는 정보를 사용하여 본문 데이터를 맵핑하고 이 데이터를 사용하여 엔드포인트에서 오브젝트를 작 성하십시오.
- 5. 오케스트레이션 -> 유효성 검증을 선택하십시오. 참고: 시작 활동을 위해 생성된 오케스트레이션에는 서비스 제공 및 서비스 호출 활동이 있습니다. 시작 활동 구현의 일부로 필요한 데이터를 페치하고 마지막에 이 값을 사전 생성된 서비스 호출 활동에 전달합니다. 서비스 호출 활동 은 오케스트레이션의 마지막 활동이어야 합니다. 또한 선택적 매개변수 location을 사전 생성된 서비스 제공 활동 에 대한 ConnectionFields 헤더의 일부로 받은 callbackURL로 채우십시오.

## 결과

유효성 검증 결과가 표시되는 유효성 검증 결과 창이 표시됩니다.

# 다음에 수행할 작업

Cast Iron TestConnection, ListObjects 및 DescribeObjects 커넥터 인터페이스에 대한 오케스트레이션을 완료하십시 오.

피드백 | 주의사항

<span id="page-2488-0"></span>마지막 업데이트 날짜: 2013년 11월 6일 수요일

# **Cast Iron** 커넥터 인터페이스

Cast Iron 커넥터는 오케스트레이션으로 구현되는 표준 인터페이스입니다(예: TestConnection, ListObjects 및 DescribeObjects).

TestConnection, ListObjects 및 DescribeObjects 인터페이스에 대한 오케스트레이션 템플리트는 활동 추가 단계에서 마법사에 의해 자동으로 작성됩니다. 개별 커넥터 요구사항을 기반으로 오케스트레이션을 완료해야 합니다. 이 절에서는 TestConnection, ListObjects 및 DescribeObjects 인터페이스에 대해 소개합니다. 커넥터 인터페이스 오케스트레이션 완료에서 각각에 대한 [오케스트레이션을](#page-2491-0) 완료합니다.

### **TestConnection**

TestConnection 인터페이스는 연결 정보 창에 추가된 값을 반영하고 커넥터가 엔드포인트 연결을 구축하는 데 사용됩니 다. 연결이 작성되면 연결 상태가 부울 연산자로 리턴됩니다.

## **ListObjects**

ListObjects 인터페이스는 활동 추가 창에 추가된 값을 반영하고 특정 커넥터 활동이 지원하는 모든 오브젝트 목록을 리턴 합니다. 예를 들어 Salesforce 작성 조작이 계정, 고객, 담당자, 기회 및 사용자와 같은 오브젝트를 지원할 수 있습니다. 리턴 목록은 ListObjects 응답 활동 스키마에 해당해야 합니다. 다음은 XML 형식의 ListObjects 응답 예입니다.

```
<ListObjectsResponse
xmlns="http://www.approuter.com/schemas/cdk/api/">
<objectType
label="Customer"
xmlns="http://www.approuter.com/schemas/cdk/api/">Account</objectType>
<objectType
label="Account Object"
xmlns="http://www.approuter.com/schemas/cdk/api/">Customer</objectType>
<objectType
label="Customer details"
xmlns="http://www.approuter.com/schemas/cdk/api/">Contact</objectType>
<objectType
label="Opportunity details"
xmlns="http://www.approuter.com/schemas/cdk/api/">Opportunity</objectType>
<objectType
label="User details"
xmlns="http://www.approuter.com/schemas/cdk/api/">User</objectType>
</ListObjectsResponse>
```
## **DescribeObjects**

DescribeObjects 인터페이스는 사용자가 커넥터 활동을 통해 노출된 오브젝트를 사용하여 작업할 수 있는 입력 및 출력을 제공합니다. 예를 들어 Salesforce 작성 조작이 선택되면 ListObjects에서 선택된 오브젝트를 기반으로 하여 입력 스키마 가 동적으로 발견됩니다. 다음은 DescribeObjects에서 리턴된 응답의 예입니다.

```
<DescribeObjectResponse baseType="sObject"
 baseTypeNS="urn:sobject.partner.soap.sforce.com"
        name="create" typeNS="http://example.com/stockquote"
        xmlns="http://www.approuter.com/schemas/cdk/api/"
        xmlns:con="http://www.approuter.com/schemas/cdk/config/"
 xmlns:xsi="http://www.w3.org/2001/XMLSchema-instance">
        <object label="createInput" maxCount="1" minCount="1" name="createInput"
                used="true">
                <con:field configurable="true" label="ObjectName" maxCount="1"
                        minCount="1" name="ObjectName" used="true">
                        <con:type>string</con:type>
                </con:field>
                <con:field configurable="true" label="FirstName" maxCount="1"
                        minCount="1" name="FirstName" used="true">
                        <con:type>string</con:type>
                </con:field>
                <con:field configurable="true" label="LastName" maxCount="1"
                        minCount="1" name="LastName" used="true">
                        <con:type>string</con:type>
                </con:field>
                <con:field configurable="true" label="Phone" maxCount="1"
                        minCount="1" name="Phone" used="true">
                        <con:type>string</con:type>
                </con:field>
        </object>
        <responseObject label="createOutput" maxCount="1"
                minCount="1" name="createOutput" used="true">
```

```
<con:field configurable="true" label="Id" maxCount="1"
                        minCount="1" name="Id" used="true">
                        <con:type>string</con:type>
                </con:field>
                <con:field configurable="true" label="ObjectName" maxCount="1"
                       minCount="1" name="ObjectName" used="true">
                        <con:type>string</con:type>
                </con:field>
                <con:field configurable="true" label="Status" maxCount="1"
                        minCount="1" name="Status" used="true">
                        <con:type>string</con:type>
                </con:field>
        </responseObject>
</DescribeObjectResponse>
```
## 동적 스키마 발견

DescribeObjects 스키마 발견 기능을 사용하여 런타임 시 스키마를 동적으로 발견합니다. 커넥터 활동이 스키마 요소를 입 력 또는 출력으로 사용할 때 이 스키마를 오케스트레이션으로 가져옵니다. complexType QName을 사용하여 이전에 가져 온 스키마를 발견하고 이를 입력 또는 출력 활동으로 동적으로 대체해야 할 경우 다음 스키마에서와 같이 DescribeObject 응답에서 속성을 설정하십시오.

```
< xsd:schema targetNamespace = " urn.sample.stock
" xmlns:xsd = "http://www.w3.org/2001/XMLSchema" >
< xsd:element name = "TradePriceRequest" >
< xsd:complexType >
< xsd:all >
 < xsd:element name = "tickerSymbol" type = "xsd:string" />
\langle xsd:all >
</ xsd:complexType >
</ xsd:element >
< xsd:complexType name = "ciObject" ></ xsd:complexType >
< xsd:complexType name = " tradingPartner " >
< xsd:sequence >
< xsd:element name = "partnerName" type = "xsd:string" />
 </ xsd:sequence >
</ xsd:complexType >
```
예를 들어 앞의 스키마에서 complexType tradingPartner를 대체하려면 스키마를 발견할 정보를 설정하고 다음 예에 서 표시된 대로 이를 동적으로 대체하십시오.

```
DescribeObject Response value to
@name -> tradingPartner [complexType name to be discovered]
@typeNS -> url.sample.stock [complexType namespace ]
@baseType -> http://www.approuter.com/schemas/cdk/api/ [CDK default]
@baseType -> cObject [CDK default]
```
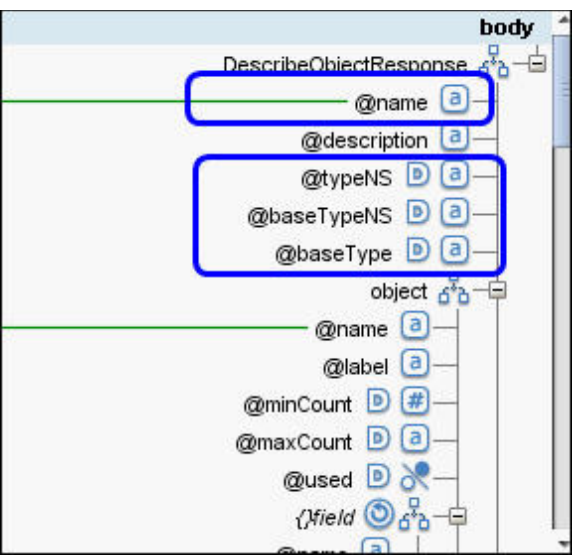

피드백 | 주의사항

<span id="page-2491-0"></span>마지막 업데이트 날짜: 2013년 11월 6일 수요일

# 커넥터 인터페이스 오케스트레이션 완료

이 단계에서 Cast Iron TestConnection, ListObjects 및 DescribeObjects 오케스트레이션에 비즈니스 로직을 추가합니 다.

피드백 | 주의사항

마지막 업데이트 날짜: 2013년 11월 6일 수요일

# **TestConnection** 오케스트레이션 완료

다음 단계에서 값을 오브젝트 유형에 맵핑하고, 오케스트레이션 활동을 호출하여 엔드포인트 연결을 테스트합니다.

## 프로시저

- 1. Studio 프로젝트 도구 상자 탭에서 **TestConnection** 오케스트레이션을 클릭하십시오. Studio 작업공간에 오케스 트레이션이 표시됩니다.
- 2. 오케스트레이션에서 엔드포인트 연결에 필요한 로직을 추가하십시오([그림](#page-2491-1) 1에 표시).
- <span id="page-2491-1"></span>3. 오케스트레이션에서 응답 발송 활동을 클릭하십시오. 입력이 시작 오케스트레이션으로부터 패널에 표시됩니다. 그림 1. TestConnection

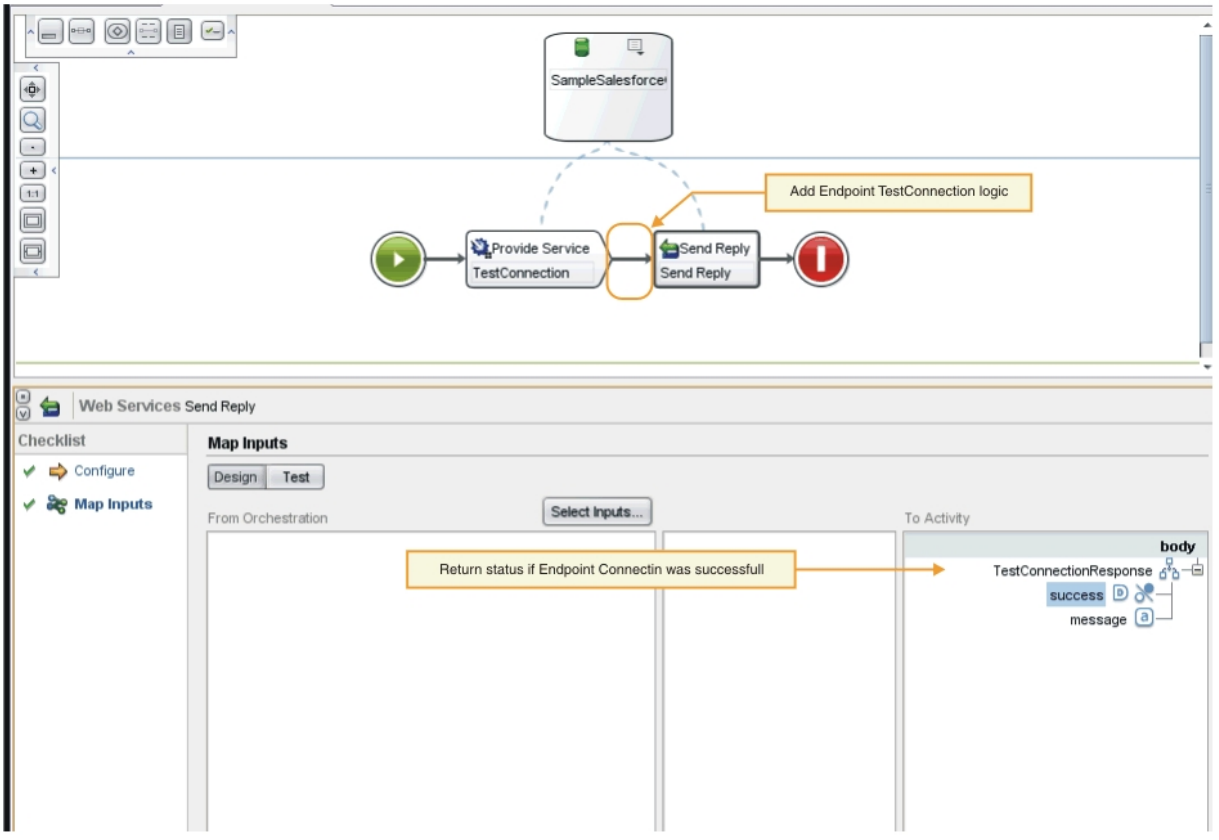

- 4. 시작 오케스트레이션 패널에 표시된 값을 대상 활동 패널에 있는 오브젝트 유형으로 맵핑하십시오. 이제 오케스트레 이션을 테스트할 준비가 되었습니다.
- 5. 오케스트레이션에서 서비스 제공 활동을 마우스 오른쪽 단추로 클릭하십시오. 활동 확인 메뉴가 표시됩니다.
- 6. 활동 확인 메뉴에서 서비스 호출을 선택하십시오. 서비스 호출 창이 표시됩니다.
- 7. 서비스 호출 창에서 헤더와 본문 데이터를 입력하고 실행을 클릭하여 테스트를 시작하십시오. 테스트 활동을 보려면 응답 표시 단추를 클릭하십시오. 테스트가 완료되면 활동 도구 상자 탭에 결과가 표시됩니다.
- 8. 연결에 성공하면 테스트 응답이 "true" 값을 표시합니다. 오케스트레이션을 완료하려면 대상 활동 패널의 TestConnectionResponse 매개변수의 성공 필드를 "true"로 맵핑하십시오.

# 다음에 수행할 작업

디자인할 때 커넥터 활동을 발견할 수 있는 경우 ListObjects [오케스트레이션](#page-2492-0) 완료의 프로시저를 완료하십시오. 커넥터 활 동을 발견할 수 없는 경우 [DescribeObjects](#page-2494-0) 오케스트레이션 완료로 이동할 수 있습니다.

### 피드백 | 주의사항

<span id="page-2492-0"></span>마지막 업데이트 날짜: 2013년 11월 6일 수요일

# **ListObjects** 오케스트레이션 완료

이 단계에서 ListObjects 오케스트레이션에 비즈니스 로직을 추가하고, 이 값을 오브젝트 유형에 맵핑한 후, 오케스트레이 션 활동을 호출하여 엔드포인트 연결을 테스트합니다. 디자인할 때 오케스트레이션 활동을 발견할 수 있는 경우에만 이 절 의 프로시저를 완료하십시오.

- 1. Studio 프로젝트 도구 상자 탭에서 **ListObjects** 오케스트레이션을 클릭하십시오. Studio 작업공간에 오케스트레 이션이 표시됩니다.
- 2. ListObjects 오케스트레이션에서 [그림](#page-2493-0) 1에 표시된 로직을 추가하십시오. 제공된 엔드포인트의 커넥터가 지원하는 오브젝트 목록이 대상 활동 패널에 표시됩니다.
	- 그림 1. ListObjects

<span id="page-2493-0"></span>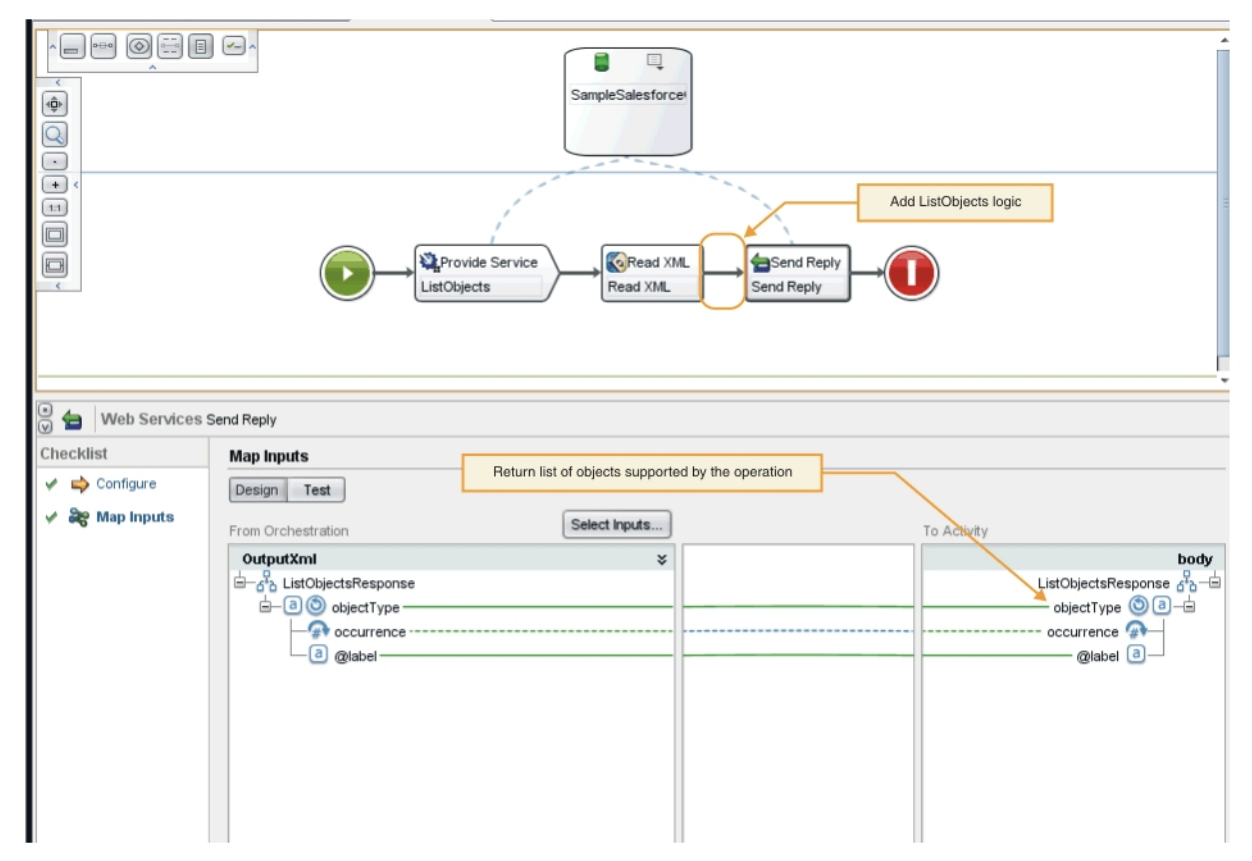

- 3. 오케스트레이션에서 응답 발송 활동을 선택하십시오. 입력이 시작 오케스트레이션으로부터 패널에 표시됩니다.
- 4. 시작 오케스트레이션 패널에서 활동을 클릭하십시오. 조작에서 지원하는 오브젝트 목록이 대상 활동 패널에 표시됩 니다.
- 5. 시작 오케스트레이션 패널에 표시된 값을 ListObjectsResponse의 대상 활동 패널에 있는 오브젝트 유형으로 맵핑 하십시오([그림](#page-2493-0) 1에 표시). 이제 오케스트레이션을 테스트할 준비가 되었습니다.
- 6. 오케스트레이션에서 서비스 제공 활동을 마우스 오른쪽 단추로 클릭하십시오. 활동 확인 메뉴가 표시됩니다.
- 7. 활동 확인 메뉴에서 서비스 호출을 선택하십시오. 서비스 호출 창이 표시됩니다.
- 8. 서비스 호출 창에서 헤더와 본문 데이터를 입력하고 실행을 클릭하여 테스트를 시작하십시오. 테스트 활동을 보려면 응답 표시 단추를 클릭하십시오.

## 결과

테스트가 완료되면 활동 도구 상자 탭에 결과가 표시됩니다. 오류가 표시되면 필요한 정정 조치를 수행한 후 단위 테스트를 다시 실행하십시오.

## 다음에 수행할 작업

DescribeObjects 오케스트레이션을 완료하십시오.

<span id="page-2494-0"></span>마지막 업데이트 날짜: 2013년 11월 6일 수요일

# **DescribeObjects** 오케스트레이션 완료

DescribeObjects 오케스트레이션을 완료하려면 출력을 입력 데이터에 맵핑하고, 오브젝트 메타데이터를 XML 형식으로 변환하여 ci-connector-api.xsd 파일로 일치시킨 후, 오케스트레이션을 테스트합니다.

## 프로시저

- 1. Studio 프로젝트 도구 상자 탭에서 **DescribeObjects** 오케스트레이션을 클릭하십시오. Studio 작업공간에 오케스 트레이션이 표시됩니다.
- 2. 오케스트레이션에서 서비스 제공 활동을 클릭하십시오. 출력 맵핑 패널이 표시됩니다.
- 3. 출력 맵핑 패널에서 본문을 클릭하십시오. 입력 데이터가 표시되는 노드 유형 창이 표시됩니다.
- 4. object 및 operation\_name을 기반으로 하는 오케스트레이션에 로직을 추가하여([그림](#page-2494-1) 1에 표시) 오브젝트 메 타데이터를 얻으십시오.

<span id="page-2494-1"></span>그림 1. DescribeObjects

typeNS = "http://example.com/stockquote"

xmlns = "http://www.approuter.com/schemas/cdk/api/"

xmlns:con = "http://www.approuter.com/schemas/cdk/config/"

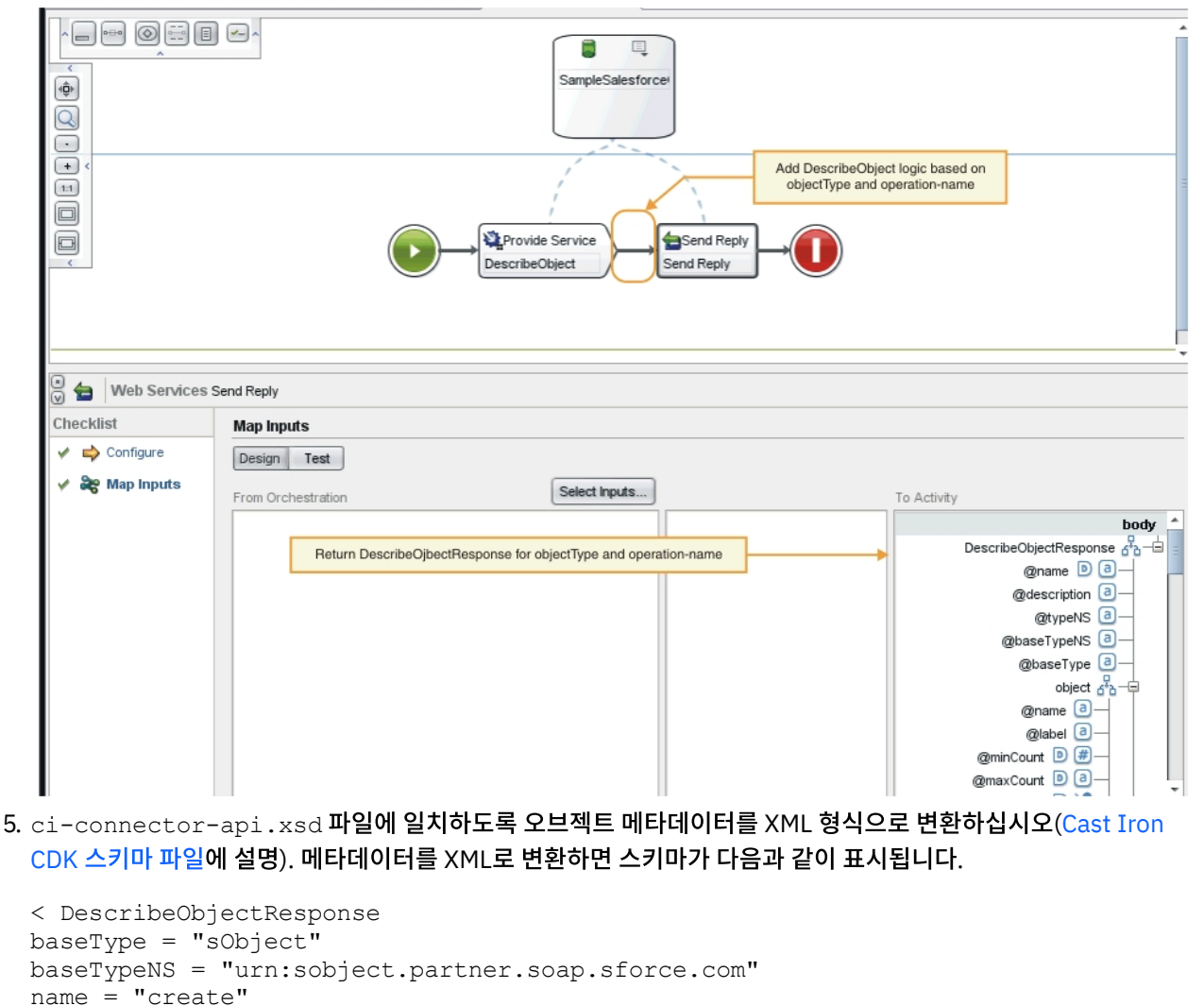

```
xmlns:xsi = "http://www.w3.org/2001/XMLSchema-instance" >
< object
label = "createInput"
maxCount = "1"minCount = "1"
name = "createInput"
used = "true" >
< con:field
configurable = "true"
label = "ObjectName"
maxCount = 1"
minCount = "1"
name = "ObjectName"
used = "true" >
< con:type > string </ con:type >
</ con:field >
< con:field
configurable = "true"
label = "FirstName"
maxCount = "1"minCount = "1"
name = "FirstName"
used = "true" >
< con:type > string </ con:type >
</ con:field >
< con:field
configurable = "true"
label = "LastName"
maxCount = "1"minCount = "1"
name = "LastName"
used = "true" >
< con:type > string </ con:type >
</ con:field >
< con:field
configurable = "true"
label = "Phone"
maxCount = "1"minCount = "1"name = "Phone"
used = "true" >
< con:type > string </ con:type >
</ con:field >
</ object >
< responseObject
label = "createOutput"
maxCount = "1"minCount = "1"
name = "createOutput"
used = "true" >
< con:field
configurable = "true"
label = "Id"maxCount = "1"minCount = "1"
name = "Id"used = "true" >
< con:type > string </ con:type >
</ con:field >
< con:field
configurable = "true"
label = "ObjectName"
maxCount = "1"minCount = "1"
```

```
name = "ObjectName"
used = "true" >
< con:type > string </ con:type >
</ con:field >
< con:field
configurable = "true"
label = "Status"
maxCount = "1"minCount = "1"name = "Status"
used = "true" >
< con:type > string </ con:type >
</ con:field >
</ responseObject >
</ DescribeObjectResponse >
```
- 6. DescribeObjects 오케스트레이션에서 응답 발송 활동을 선택하십시오. 출력 맵핑 패널이 표시됩니다.
- 7. 입력 맵핑 패널에서 생성된 XML을 대상 활동 패널의 DescribeObjectResponse 매개변수로 맵핑하십시오. 이제 오 케스트레이션을 테스트할 준비가 되었습니다.
- 8. 오케스트레이션에서 서비스 제공 활동을 마우스 오른쪽 단추로 클릭하십시오. 활동 확인 메뉴가 표시됩니다.
- 9. 활동 확인 메뉴에서 서비스 호출을 선택하십시오. 서비스 호출 창이 표시됩니다.
- 10. 서비스 호출 창에서 헤더와 본문 데이터를 입력하고 실행을 클릭하여 테스트를 시작하십시오. 테스트 활동을 보려면 응답 표시 단추를 클릭하십시오.

## 결과

테스트가 완료되면 활동 도구 상자 탭에 결과가 표시됩니다. 오류가 표시되면 필요한 정정 조치를 수행한 후 단위 테스트를 다시 실행하십시오.

## 다음에 수행할 작업

다음 단계에서 로컬 저장소에 커넥터 프로젝트를 공개하는 방법에 대해 학습합니다.

#### 피드백 | 주의사항

마지막 업데이트 날짜: 2013년 11월 6일 수요일

# 로컬 저장소에 공개

이 단계에서는 Studio가 오케스트레이션을 유효성 검증합니다. 유효성 검증에 성공하면 테스트 및 디버깅을 위해 로컬 컴퓨 터에 있는 저장소에 커넥터를 공개할 수 있습니다.

## 프로시저

- 1. 파일 -> 로컬 저장소에 커넥터 공개를 선택하거나 공개 도구 모음 아이콘([그림](#page-2496-0) 1에 표시)을 클릭하십시오. Studio에 서 오케스트레이션을 유효성 검증합니다. 유효성 검증에 성공하면 <*user\_home*>/.castiron/connectorrepository에서 커넥터가 커넥터 저장소에 공개됩니다. 유효성 검증에 실패하면 오류 메시지가 표시됩니다. 문제점 을 정정하고 다시 공개하십시오.
- <span id="page-2496-0"></span>2. Studio를 다시 시작하십시오. 커넥터 활동이 Studio 활동 도구 상자 탭에 표시되면 사용 가능한 상태가 됩니다. 그림 1. 로컬 저장소에 커넥터 공개

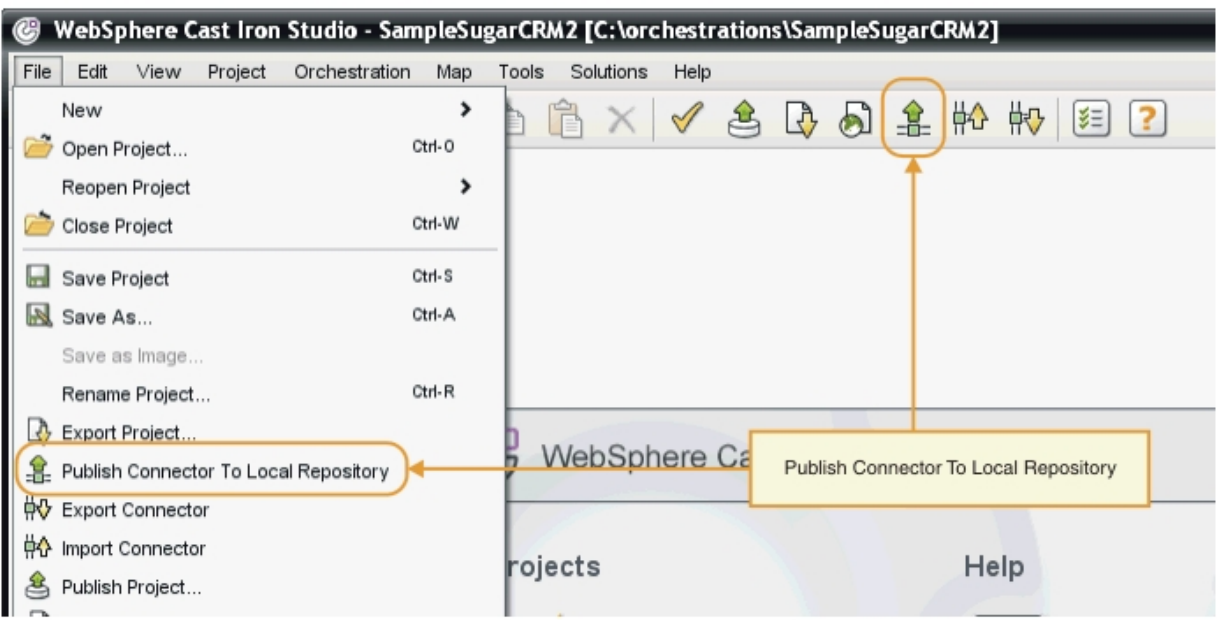

개발 작업이 완료되면 커넥터 및 커넥터 활동이 Sudio 활동 도구 상자 탭에 표시됩니다(그림 2에 표시). 그림 2. Studio 활동 도구 상자 탭에 표시되는 커넥터 및 커넥터 활동

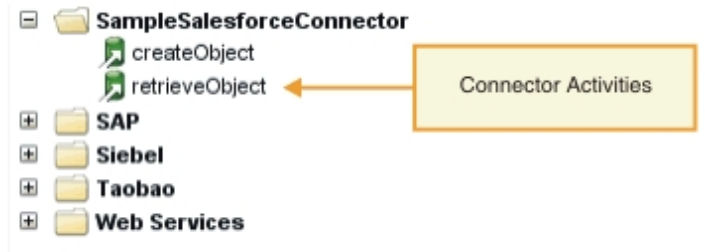

참고: 오류가 발생하므로 커넥터 프로젝트를 어플라이언스에 직접 배치하지 마십시오. 좋은 결과를 위해 Studio에 서 엔드포인트로 표시되는 커넥터 프로젝트만 배치하십시오.

# 다음에 수행할 작업

다음 절에서는 런타임 유효성 검증을 수행하고 엔드포인트를 테스트합니다.

피드백 | 주의사항

마지막 업데이트 날짜: 2013년 11월 6일 수요일

# 테스트 및 디버그

Studio에서는 커넥터 컴포넌트를 테스트하는 몇 가지 기능을 제공합니다. 테스트 및 디버그 단계에서는 커넥터를 테스트하 고 구성 또는 데이터 오류를 진단하는 런타임 유효성 검증을 수행합니다. 모든 아웃바운드 엔드포인트를 테스트해야 합니 다.

커넥터를 테스트할 때 Studio 빌드 프로세스는 XML 파일의 양식이 올바른지 확인하고 스키마 파일에 대해 XML 파일을 유 효성 검증합니다. 그런 다음 아웃바운드 맵핑을 생성하고, 아웃바운드 메시지를 작성하고 보내며, 응답을 받고, 인바운드 맵 핑을 실행합니다. CDK는 다음 두 가지 유형의 테스트를 수행합니다.

- 단위 테스트
- 통합 테스트

#### 피드백 | 주의사항

마지막 업데이트 날짜: 2013년 11월 6일 수요일

# 커넥터 컴포넌트 단위 테스트

단위 테스트는 개발 프로젝트의 성공을 위한 핵심이며 기본적으로 커넥터의 컴포넌트가 예상대로 수행되는지 확인하는 성 공/실패 테스트입니다.

## 이 태스크 정보

이 단계에서는 Web Service 제공 활동으로 표시되는 클라이언트와 웹 서비스 간의 통신을 시뮬레이션하는 단위 테스트를 수행합니다.

## 프로시저

- 1. 프로젝트 도구 상자 탭에서 오케스트레이션을 선택하십시오. Studio 작업공간에 오케스트레이션이 표시됩니다.
- 2. 오케스트레이션에서 서비스 제공 활동을 마우스 오른쪽 단추로 클릭하십시오. 활동 확인 메뉴가 표시됩니다.
- 3. 활동 확인 메뉴에서 서비스 호출을 선택하십시오. 서비스 호출 창이 표시됩니다([그림](#page-2498-0) 1에 표시).
- <span id="page-2498-0"></span>4. 서비스 호출 창에서 헤더와 본문 데이터를 입력하고 실행을 클릭하여 테스트를 시작하십시오. 테스트 활동을 보려면 응답 표시 단추를 클릭하십시오. 그림 1. 서비스 호출 창

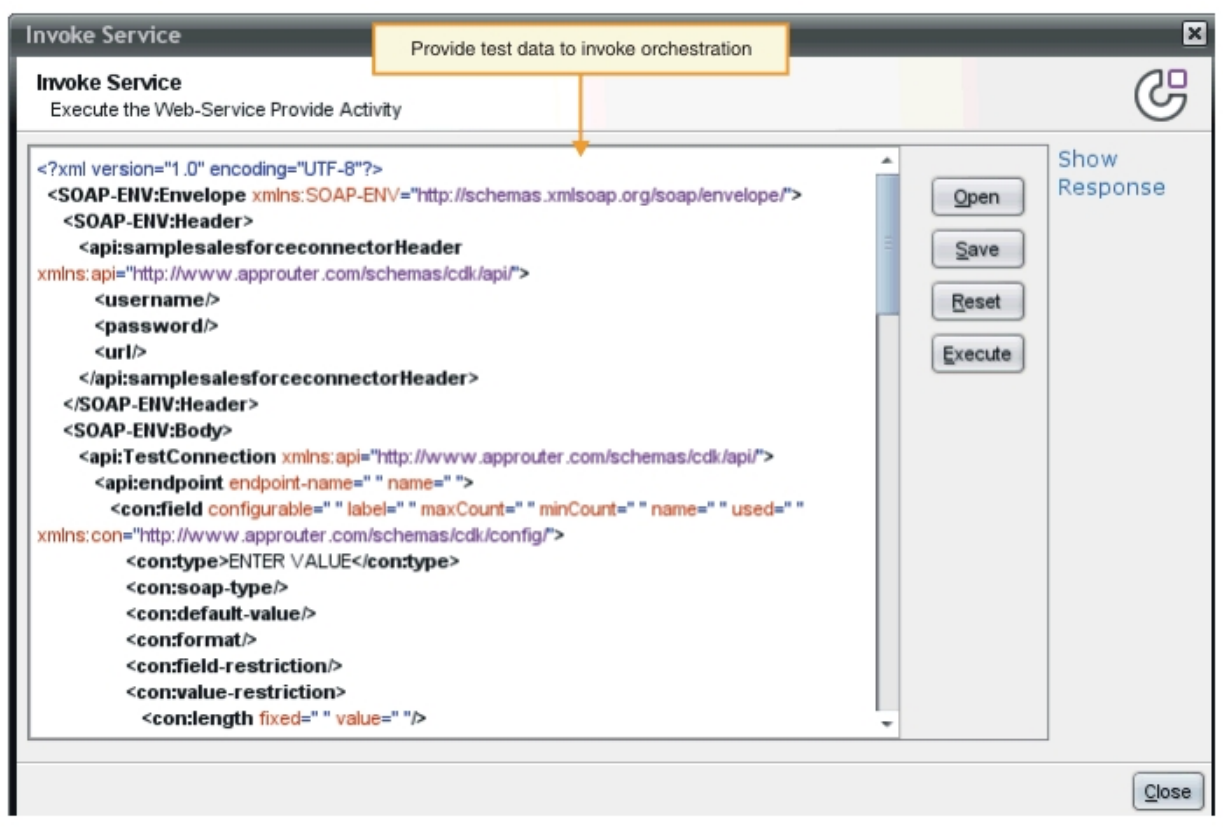

참고: 재설정 단추를 사용할 때 주의하십시오. 이는 서비스 호출 창에서 기존 컨텐츠를 지우고 웹 서비스 템플리트 정 보로 다시 채웁니다. 단위 테스트에서 시작할 경우에만 재설정을 클릭하십시오.

### 결과

테스트가 완료되면 활동 도구 상자 탭에 결과가 표시됩니다. 오류가 표시되면 필요한 정정 조치를 수행한 후 단위 테스트를 다시 실행하십시오.

# 다음에 수행할 작업

커넥터 컴포넌트가 제대로 수행되는지 여부를 판별하려면 통합 테스트를 수행하십시오.

피드백 | 주의사항

마지막 업데이트 날짜: 2013년 11월 6일 수요일

# 커넥터 서비스 및 활동 통합 테스트

통합 테스트를 수행하는 중에 커네게터 서비스, 메시지 및 인터페이스가 제대로 수행되는지 유효성 검증합니다.

### 프로시저

- 1. 프로젝트 도구 상자 탭에서 오케스트레이션을 선택하십시오. Studio 작업공간에 오케스트레이션이 표시됩니다.
- 2. 활동 도구 상자 탭에서 활동을 선택하고 이를 오케스트레이션으로 끌어서 놓으십시오.
- 3. Studio 작업공간에서 활동을 클릭하십시오. 활동이 강조표시됩니다.
- 4. 체크리스트 패널에서 엔드포인트 선택을 클릭하십시오. 엔드포인트 선택 패널이 표시됩니다.
- 5. 엔드포인트 선택 패널에서 새로 작성을 클릭하십시오. 엔드포인트 작성 패널이 표시됩니다.
- 6. 엔드포인트 작성 패널에서 연결 정보를 입력하고 **TestConnection**을 클릭하십시오.
- 7. 연결이 작성되면 확인을 클릭하십시오.
- 8. 체크리스트 패널에서 구성을 클릭하십시오. 구성 패널이 표시됩니다.
- 9. 선택사항: 구성 패널에서 찾아보기를 클릭하여 검색 가능한 활동을 검색하십시오(이 단계는 검색 불가능 활동에 대 해서는 필요하지 않음). ListObject 대화 상자 창이 표시됩니다.
- 10. ListObjects 대화 상자 창에서 선택된 활동에 대한 입력으로 사용할 스키마를 선택하십시오.
- 11. 입력 및 출력 맵핑을 완료하십시오.
- 12. 오케스트레이션을 테스트하십시오. 프로세서 활동을 보려면 Studio 환경 설정 창에서 **CDK** 커넥터 활동 로그 표시 옵션([그림](#page-2500-0) 1에 표시)을 선택하십시오.

<span id="page-2500-0"></span>그림 1. 환경 설정 창

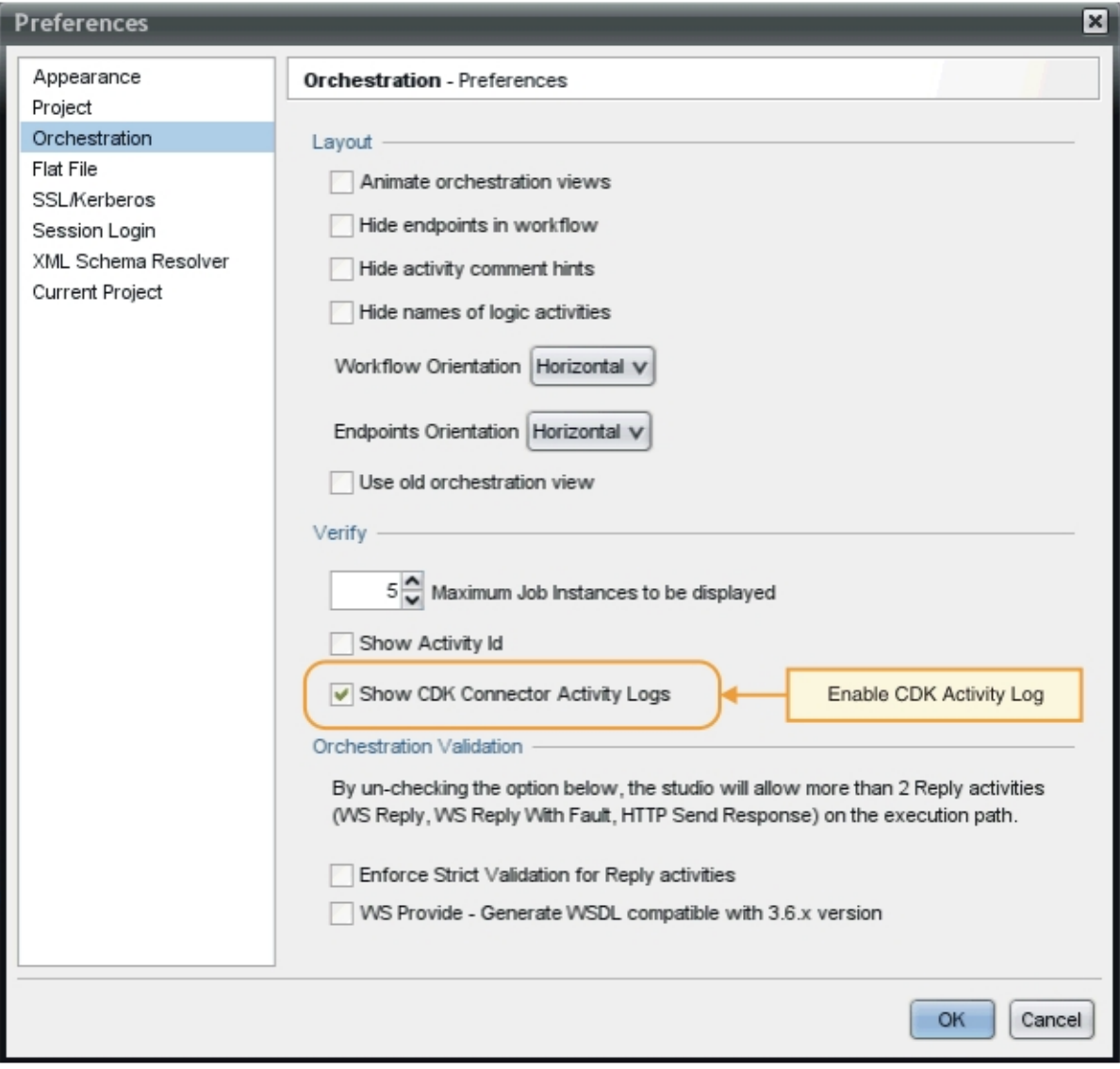

# 결과

프로세서 활동 및 마지막 테스트 결과가 Studio 확인 도구 상자 탭에 표시됩니다.

## 다음에 수행할 작업

다음 절에서는 커넥터 프로젝트를 내보내고 가져오는 방법에 대해 학습합니다.

피드백 | 주의사항

마지막 업데이트 날짜: 2013년 11월 6일 수요일

# 커넥터 프로젝트 내보내기 및 가져오기

커넥터를 작성하여 테스트하면 이를 외부 위치로 내보내어 다른 사용자가 사용하도록 할 수 있습니다. 또한 커넥터 아카이 브 파일을 Studio로 가져올 수 있습니다.

Studio 메뉴를 사용하거나 내보내기 또는 가져오기 도구 모음 아이콘을 클릭하여 커넥터 프로젝트를 내보내고 가져올 수 있 습니다.

참고: 오류가 발생하므로 커넥터 프로젝트를 어플라이언스에 직접 배치하지 마십시오. 좋은 결과를 위해 Studio에서 엔드 포인트로 표시되는 커넥터 프로젝트만 배치하십시오.

#### 피드백 | 주의사항

마지막 업데이트 날짜: 2013년 11월 6일 수요일

# 커넥터 프로젝트 내보내기

완료된 커넥터를 Studio에서 외부 위치로 내보내면 다른 사용자가 이를 로드하여 사용할 수 있습니다. 내보낸 커넥터는 표 준 .zip 파일로 패키징됩니다.

### 이 태스크 정보

Studio 메뉴 옵션 또는 도구 모음을 사용하여 커넥터를 내보낼 수 있습니다. 디렉토리를 지정하지 않으면 내보낸 커넥터 프 로젝트가 프로젝트 디렉토리의 서브디렉토리에 위치하게 됩니다. 아카이브 파일로 내보내도록 선택한 경우 프로젝트는 프 로젝트 디렉토리에서 .zip 아카이브로 패키징됩니다.

### 프로시저

- 1. 파일 -> 커넥터 내보내기를 선택하거나 커넥터 내보내기 도구 모음 아이콘을 클릭하십시오. 사용 가능한 커넥터 목 록을 표시하는 파일 대화 상자 창이 표시됩니다.
- 2. 파일 대화 상자 창에서 커넥터를 선택하고 확인을 클릭하십시오. 저장 대화 상자 창이 표시됩니다.
- 3. 저장 대화 상자 창에서 프로젝트를 내보낼 위치를 찾은 후 저장을 클릭하십시오.

### 결과

커넥터를 표준 .zip 아카이브로 내보냅니다.

다음에 수행할 작업

다음 절에서는 커넥터 프로젝트를 가져오는 방법에 대해 학습합니다.

피드백 | 주의사항

마지막 업데이트 날짜: 2013년 11월 6일 수요일

# 커넥터 프로젝트 가져오기

Studio를 사용하여 표준 압축 파일 아카이브로 개발된 커넥터 프로젝트를 가져올 수 있습니다.

이 태스크 정보

Studio 메뉴 옵션 또는 도구 모음을 사용하여 커넥터를 Studio로 가져올 수 있습니다.

### 프로시저

- 1. 파일 -> 커넥터 가져오기를 선택하거나 커넥터 가져오기 도구 모음 아이콘을 클릭하십시오. 파일 대화 상자 창이 표 시됩니다.
- 2. 파일 대화 상자 창에서 커넥터를 선택하고 확인을 클릭하십시오.

### 결과

.zip 아카이브의 커넥터를 Studio로 가져옵니다.

# 다음에 수행할 작업

다음 절에서는 CDK 컴포넌트의 개요가 제공됩니다.

#### 피드백 | 주의사항

마지막 업데이트 날짜: 2013년 11월 6일 수요일

# **Cast Iron CDK** 컴포넌트

Connector Developer Kit에는 CDK 개발 플랫폼을 구성하기 위해 함께 작업하는 기본 컴포넌트가 포함되어 있습니다.

그림 1에서는 컴포넌트를 표시하고 Studio와의 관계를 나타냅니다.

그림 1. CDK 컴포넌트

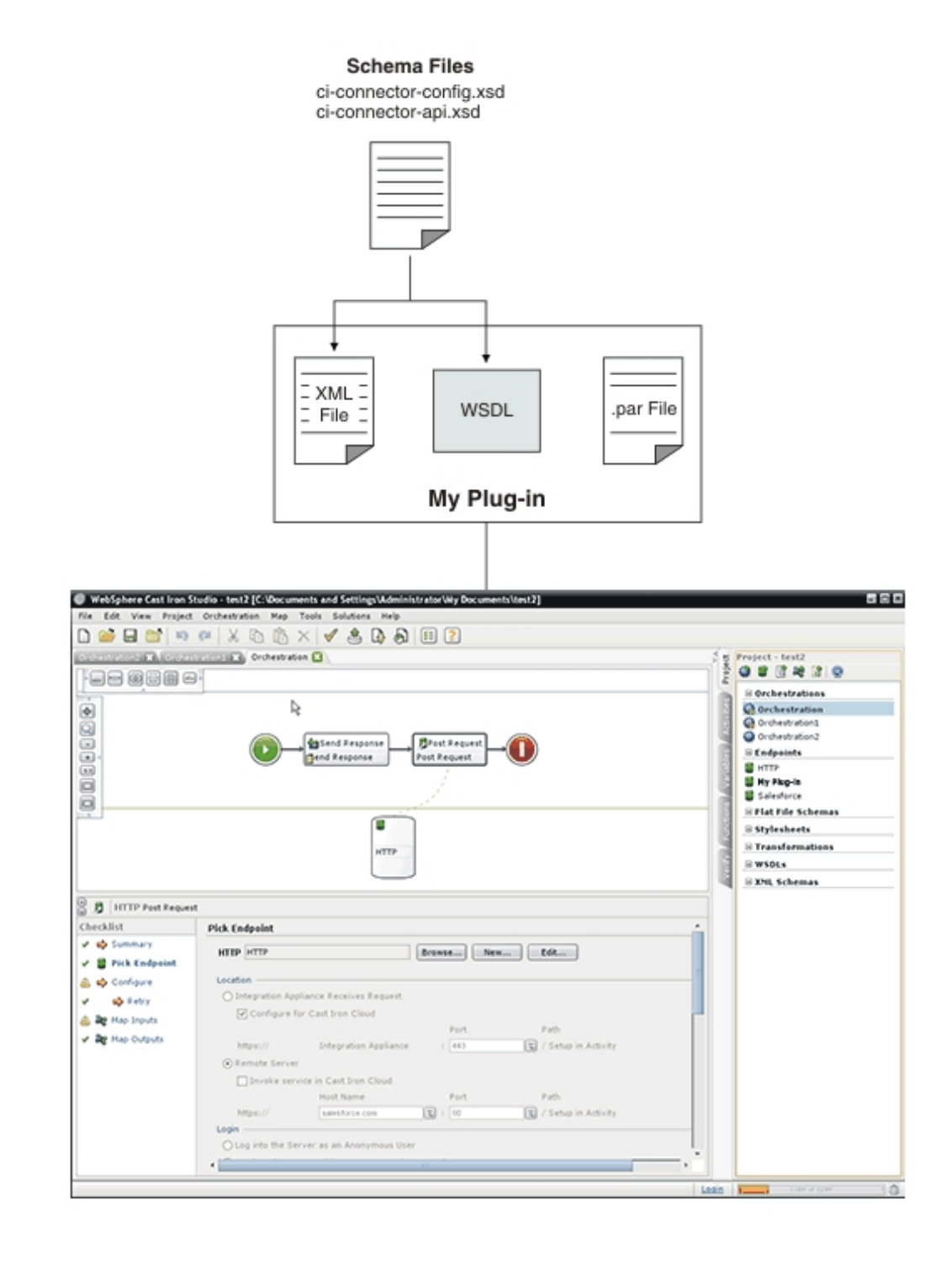

피드백 | 주의사항

<span id="page-2503-0"></span>마지막 업데이트 날짜: 2013년 11월 6일 수요일

# **Cast Iron CDK** 스키마 파일

XML 스키마 파일은 구문을 제공하고 요소 및 속성이 XML 파일에서 표시되는 방법을 정의합니다. Cast Iron CDK 스키마 파일을 Studio 개발 환경으로 가져온 후 프로젝트 도구 상자 탭에서 오케스트레이션으로 스키마 요소를 끌어서 엔드포인트 및 연결을 작성합니다.

CDK 스키마 파일은 다음과 같습니다.

**ci-connector-config.xsd** - 이 파일은 Studio 및 개발 엔진에서 사용되어 커넥터에 사용할 수 있는 기본 구성 옵션을 정의 합니다. 플러그인 메타데이터는 XML 파일의 요소로 저장되고, 메타데이터가 일단 구성되면 일반 사용자가 볼 수 있는 항목 과 노출되는 활동을 엔드포인트 특성에서 정의합니다. 다음은 ci-connector-config.xsd 파일입니다.

<xs:schema

```
id=" dcs markdown workspace Transform htmlout 0 nl ko com.ibm.wci.cdk.doc cdk schema
s_ci-cdk-config"
       version="1.0"
        targetNamespace="http://www.approuter.com/schemas/cdk/config/"
        xmlns:tns="http://www.approuter.com/schemas/cdk/config/"
        xmlns:xs="http://www.w3.org/2001/XMLSchema"
       xmlns:jaxb="http://java.sun.com/xml/ns/jaxb"
       xmlns:xjc="http://java.sun.com/xml/ns/jaxb/xjc"
        jaxb:extensionBindingPrefixes="xjc"
       jaxb:version="2.0"
       elementFormDefault="qualified">
        <xs:annotation>
                <xs:appinfo>
                        <jaxb:schemaBindings>
                                <jaxb:package
name="com.approuter.studio.connectors.cdk.config" />
                        </jaxb:schemaBindings>
                        <jaxb:globalBindings>
                                <xjc:simple />
                        </jaxb:globalBindings>
                </xs:appinfo>
        </xs:annotation>
        <xs:element
                name="connectorConfiguration">
                <xs:complexType>
                        <xs:sequence>
                                <!-- Connector description -->
                                <xs:element
                                        name="description"
                                         type="xs:string" />
                                <!-- Endpoint form definition -->
                                 <xs:element
                                        name="endpoint"
                                         type="tns:EndpointForm" />
                                <!-- Connector activities -->
                                <xs:element
                                        name="activity-group"
                                         type="tns:ActivityGroup" />
                                <xs:element
                                         name="operations"
                                         minOccurs="0">
                                         <xs:complexType>
                                                 <xs:sequence>
                                                         <xs:element
                                                                 name="operation"
type="tns:operationType"
                                                                 minOccurs="0"
maxOccurs="unbounded" />
                                                 </xs:sequence>
                                                 < 1 - -default endpoint location
```

```
for those
```

```
operations that do not
define one or are
                                                         not defined
                                                 --&><xs:attribute
                                                         name="default-endpoint-
location"
                                                          type="xs:string"
                                                          use="optional" />
                                         </xs:complexType>
                                 </xs:element>
                                 <!-- Minimum client version -->
                                 <xs:element
                                         name="clients"
                                         minOccurs="0">
                                         <xs:complexType>
                                                 <xs:sequence>
                                                          <xs:element
                                                                 name="client"
type="tns:CompatibleClient"
                                                                  minOccurs="0"
maxOccurs="unbounded" />
                                                 </xs:sequence>
                                         </xs:complexType>
                                 </xs:element>
                                 <!-- release documentation -->
                                 <xs:element
                                         name="release-documentation"
                                         type="tns:ReleaseDocumentation"
                                         minOccurs="0"
                                         maxOccurs="unbounded" />
                        </xs:sequence>
                        <! --Internal name of the connector. Do not change
                                names between releases of the connector
                         --&<xs:attribute
                                name="name"
                                 type="xs:string"
                                 use="required" />
                        <!-- Readable label for connector -->
                        <xs:attribute
                                name="label"
                                 type="xs:string"
                                use="required" />
                        <! --Connection namespace. Used to associate
                                 activities with endpoints within Studio
                        --&<xs:attribute
                                 name="connection-ns"
                                 type="xs:string"
                                 use="required" />
                        <!-- Version of this connector -->
                        <xs:attribute
                                 name="version"
                                 type="xs:string"
                                 use="required" />
                        \langle !-- notes -->
                        <xs:attribute
                                 name="notes"
                                 type="xs:string" />
```

```
<!-- release date -->
                <xs:attribute
                        name="release-date"
                        type="xs:dateTime"
                        use="optional" />
                \lt!! --General hint to consumer as to its
                        classification
                -->
                <xs:attribute
                        name="category"
                        type="tns:ConnectorCategory" />
        </xs:complexType>
</xs:element>
<xs:complexType
        name="ReleaseDocumentation">
        <xs:simpleContent>
                <xs:extension
                        base="xs:string">
                        <!-- corresponding plugin connector version -->
                        <xs:attribute
                                name="release-version"
                                 type="xs:string" />
                </xs:extension>
        </xs:simpleContent>
</xs:complexType>
<xs:complexType
        name="CompatibleClient">
        <xs:attribute
                name="clientName"
                type="xs:string"
                default="castiron-studio" />
        <xs:attribute
                name="minimumClientVersion"
                type="xs:string"
                default="6.0" />
</xs:complexType>
\lt ! --Endpoint form. Test connection action required.
-->
<xs:complexType
        name="EndpointForm">
        <xs:complexContent>
                <xs:extension
                        base="tns:Form">
                        <xs:sequence>
                                 <xs:element
                                         name="test-connection-action"
                                         type="tns:TestConnectionAction" />
                                 <!-- Connector description -->
                                 <xs:element
                                         name="endpoint-description"
                                         type="xs:string" />
                        </xs:sequence>
                        <! --Used for Studio menu integration (e.g.
                                 Endpoints menu-item, default endpoint
                                instance name)
                         -->
                        <xs:attribute
                                 name="endpoint-name"
                                 type="xs:string"
                                 use="required" />
                </xs:extension>
```

```
</xs:complexContent>
</xs:complexType>
<xs:complexType
        name="Form">
        <xs:sequence>
                <!-- Form fields -->
                <xs:element
                        name="field"
                        type="tns:FormField"
                        minOccurs="0"
                        maxOccurs="unbounded" />
                <!-- Fields can be grouped -->
                <xs:element
                        name="field-group"
                        type="tns:FieldGroup"
                        minOccurs="0"
                        maxOccurs="unbounded" />
                <!-- Form actions. -->
                <xs:element
                        name="actions"
                        type="tns:Actions"
                        minOccurs="0"
                        maxOccurs="1" />
        </xs:sequence>
        <xs:attribute
                name="name"
                type="xs:string"
                use="required" />
</xs:complexType>
<!-- Fields can be a member of a group -->
<xs:complexType
        name="FieldGroup">
        <xs:sequence>
                <xs:element
                        name="field"
                        type="tns:FormField"
                        minOccurs="0"
                        maxOccurs="unbounded" />
                <xs:element
                        name="field-group"
                        type="tns:FieldGroup"
                        minOccurs="0"
                        maxOccurs="unbounded" />
        </xs:sequence>
        <xs:attribute
                name="name"
                type="xs:string"
                use="required" />
        <!-- Readable group label -->
        <xs:attribute
                name="label"
                type="xs:string"
                use="optional" />
        \lt!! --Predefined groups. If specified, there is no
                need to specify label, groups, or fields. If
                specified they will be ignored.
        --<xs:attribute
                name="type"
                use="optional">
                <xs:simpleType>
                        <xs:restriction
```

```
base="xs:string">
                                         <xs:enumeration
                                                 value="connection-timeout" />
                                         <xs:enumeration
                                                 value="connection-proxy" />
                                         \langle !-- TBD others -->
                                 </xs:restriction>
                        </xs:simpleType>
                </xs:attribute>
        </xs:complexType>
        <xs:complexType
                name="FormField">
                <xs:annotation>
                        <xs:appinfo>
                                 <jaxb:bindings
                                         node="//xs:complexType[@name='FormField']">
                                         <jaxb:class
implClass="com.approuter.studio.connectors.cdk.config.ConnectorFormField" />
                                 </jaxb:bindings>
                        </xs:appinfo>
                </xs:annotation>
                <xs:complexContent>
                        <xs:extension
                                 base="tns:FieldDescriptor">
                                 <xs:sequence>
                                         <!-- summary description text -->
                                         <xs:element
                                                 name="short-description"
                                                 type="xs:string"
                                                 minOccurs="0" />
                                         <!-- detailed description text -->
                                         <xs:element
                                                 name="long-description"
                                                 type="xs:string"
                                                 minOccurs="0" />
                                         \langle !-- hint text -->
                                         <xs:element
                                                 name="hint"
                                                 type="xs:string"
                                                 minOccurs="0" />
                                 </xs:sequence>
                        </xs:extension>
                </xs:complexContent>
        </xs:complexType>
        <xs:complexType
                name="Actions">
                <xs:sequence>
                        <xs:element
                                 name="action"
                                 type="tns:Action"
                                 maxOccurs="unbounded" />
                        <!-- summary description text -->
                        <xs:element
                                 name="short-description"
                                 type="xs:string"
                                 minOccurs="0" />
                </xs:sequence>
                <xs:attribute
                        name="label"
                        type="xs:string"
                        use="optional" />
        </xs:complexType>
        <xs:complexType
```

```
name="Action">
        <xs:simpleContent>
                <xs:extension
                        base="xs:string">
                        <xs:attribute
                                name="label"
                                type="xs:string" />
                        \lt! --
                                the operation that should be invoked in
                                response to the action
                        --&><xs:attribute
                                name="operation-name" />
                        <!-- summary description text -->
                        <xs:attribute
                                name="short-description"
                                type="xs:string"
                                use="required" />
                </xs:extension>
        </xs:simpleContent>
</xs:complexType>
<xs:complexType
        name="TestConnectionAction">
        <xs:simpleContent>
                <xs:restriction
                        base="tns:Action">
                        <xs:attribute
                                name="operation-name"
                                fixed="TestConnection" />
                        <xs:attribute
                                name="label"
                                type="xs:string"
                                fixed="Test Connection" />
                </xs:restriction>
        </xs:simpleContent>
</xs:complexType>
<!-- predefined connector categories -->
\lt!! -used to indicate the enterprise solution type
--&><xs:simpleType
        name="ConnectorCategory">
        <xs:restriction
                base="xs:string">
                <xs:enumeration
                        value="CRM" />
                <xs:enumeration
                        value="SCM" />
                <xs:enumeration
                        value="ERP" />
                <xs:enumeration
                        value="ECM" />
                <xs:enumeration
                        value="SFA" />
                <xs:enumeration
                        value="BPM" />
                <xs:enumeration
                        value="IBP" />
                <xs:enumeration
                        value="ORM" />
                <xs:enumeration
                        value="MIS" />
```

```
<xs:enumeration
                       value="SIS" />
                <xs:enumeration
                        value="COM" />
                <xs:enumeration
                        value="MOM" />
                <xs:enumeration
                        value="PIM" />
                <xs:enumeration
                        value="Database" />
                \left\langle \cdot \right\rangle -- etc -->
        </xs:restriction>
</xs:simpleType>
<!-- activities -->
<xs:complexType
        name="ActivityGroup">
        <xs:sequence>
                <xs:element
                         name="activity"
                        type="tns:Activity"
                        minOccurs="1"
                         maxOccurs="unbounded" />
        </xs:sequence>
        <!-this is the label of the group under which the
                activities will appear
        --&><xs:attribute
                name="label"
                type="xs:string"
                use="optional" />
</xs:complexType>
<!-- activity -->
<xs:complexType
        name="Activity">
        <xs:sequence>
                <!-- wsdl operation -->
                <xs:element
                        name="operation-name"
                         type="xs:string" />
                <xs:element
                        name="description"
                         type="xs:string" />
                <xs:element
                        name="task-list"
                         type="tns:Tasks" />
        </xs:sequence>
        <xs:attribute
                name="name"
                type="xs:string"
                use="required" />
        \lt!! -this is the label of the activity that appears
                under an activity group
        -->
        <xs:attribute
                name="label"
                type="xs:string"
                use="optional" />
</xs:complexType>
<!-- activity tasks -->
```

```
<xs:complexType
        name="Tasks">
        <xs:sequence>
                <xs:element
                        name="configure-task"
                        type="tns:ConfigureTask" />
        </xs:sequence>
</xs:complexType>
<! --possible enhancement: determine "browsability"
        based on if input is an extension of abstract
        type.
-->
<xs:complexType
        name="ConfigureTask">
        <xs:sequence>
                <xs:element
                        name="type"
                        type="tns:ConfigurationType"
                        default="browse" />
                <xs:element
                        name="applies-to"
                        type="tns:AppliesTo"
                        minOccurs="0"
                        default="inputs" />
        </xs:sequence>
</xs:complexType>
<!-- browsable or not -->
<! --possible enhancement: determine browsability
        based on if input is an extension of abstract
        type.
--&<xs:simpleType
        name="ConfigurationType">
        <xs:restriction
               base="xs:string">
                <xs:enumeration
                        value="none" />
                <xs:enumeration
                        value="browse" />
        </xs:restriction>
</xs:simpleType>
<!-- are the inputs or outputs configured? -->
\lt! --
        possible enhancement: determine browsability
        based on if input is an extension of abstract
        type.
--&<xs:simpleType
        name="AppliesTo">
        <xs:restriction
               base="xs:string">
                <xs:enumeration
                        value="inputs" />
                <xs:enumeration
                        value="outputs" />
                <xs:enumeration
                        value="both" />
        </xs:restriction>
</xs:simpleType>
```

```
<!-- ***************** -->
<!-- Descriptors... -->
<xs:simpleType
        name="allNNI">
        <xs:annotation>
                <xs:documentation> for maxOccurs
                </xs:documentation>
        </xs:annotation>
        <xs:union
                memberTypes="xs:nonNegativeInteger">
                <xs:simpleType>
                        <xs:restriction
                                base="xs:NMTOKEN">
                                <xs:enumeration
                                        value="unbounded" />
                        </xs:restriction>
                </xs:simpleType>
        </xs:union>
</xs:simpleType>
<xs:attributeGroup
        name="counts">
        <xs:attribute
                name="minCount"
                type="xs:nonNegativeInteger"
                use="optional"
                default="1" />
        <xs:attribute
                name="maxCount"
                type="tns:allNNI"
                use="optional"
                default="1" />
</xs:attributeGroup>
<xs:complexType
        name="Descriptor"
        abstract="true">
        <xs:sequence />
        <xs:attribute
                name="name"
                type="xs:string"
                use="required" />
        <!-- readable label text -->
        <xs:attribute
                name="label"
                type="xs:string"
                use="optional" />
        <xs:attributeGroup
                ref="tns:counts" />
</xs:complexType>
< 1 - -child nodes annotated with 'volatile' indicate
        that text node is set externally to the
        connector implementation (e.g. by end-user
        building a project that uses the connector)
--&><xs:complexType
        name="FieldDescriptor">
        <xs:complexContent>
                <xs:extension
                        base="tns:Descriptor">
                        <xs:sequence>
                                <!-- field type (e.g. string, boolean, ...)
```

```
--&
```
<xs:element

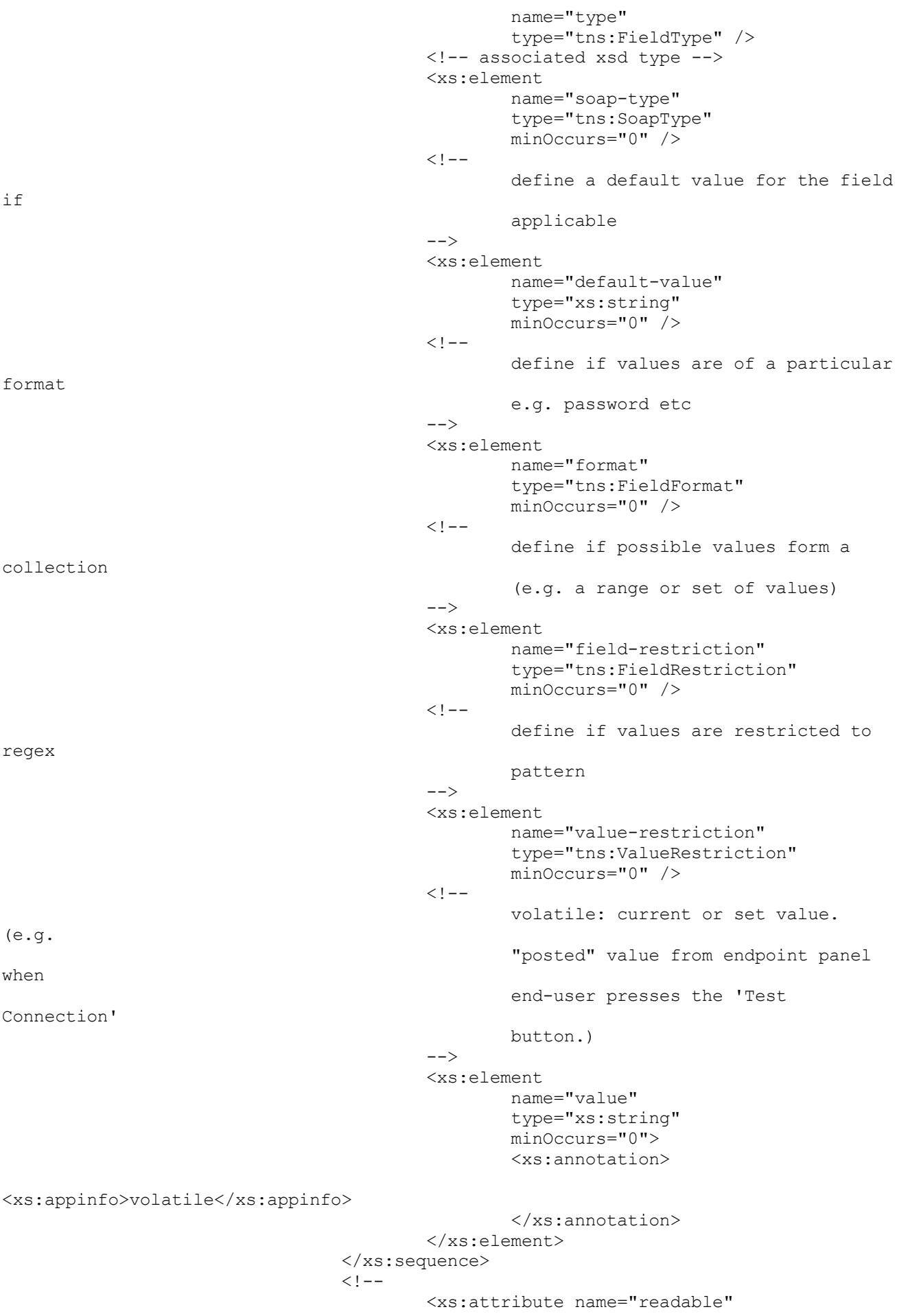

```
type="xs:boolean" use="optional"
                                 default="true"/> <xs:attribute
                                 name="writable" type="xs:boolean"
                                 default="true" use="optional"/>
                         --&><!-- namespace of this FieldDescriptor -->
                        <xs:attribute
                                name="ns"
                                 type="xs:anyURI" />
                        \lt!! --
                                 can a configuration property be applied to
                                this field?
                         -->
                         <xs:attribute
                                name="configurable"
                                 type="xs:boolean"
                                 default="false" />
                        <!-- internal -->
                        <xs:attribute
                                 name="used"
                                 type="xs:boolean"
                                 default="true">
                                 <xs:annotation>
                                         <xs:appinfo>volatile</xs:appinfo>
                                 </xs:annotation>
                        </xs:attribute>
                </xs:extension>
        </xs:complexContent>
</xs:complexType>
\lt!! --
        Descriptor allows consumers to obtain detailed
        object description. For instance, this allows
-->
<! --Studio's UI generator to produce a user
        interface with various ui-component types and
        behaviors (in a consistent way.)
-->
<! --Note: ObjectDescriptor is part of
        DescribeObjectResponse defined in
        ci-connector-api.xsd
--&<xs:complexType
        name="ObjectDescriptor">
        <xs:complexContent>
                <xs:extension
                        base="tns:Descriptor">
                        <xs:sequence>
                                 <xs:element
                                        name="field"
                                         type="tns:FieldDescriptor"
                                         minOccurs="0"
                                        maxOccurs="unbounded" />
                                 <xs:element
                                         name="object"
                                         type="tns:ObjectDescriptor"
                                         minOccurs="0"
                                         maxOccurs="unbounded" />
                        </xs:sequence>
                        <!-- namespace of this ObjectDescriptor -->
                        <xs:attribute
                                 name="ns"
                                 type="xs:anyURI" />
```

```
<!-- internal -->
                        <xs:attribute
                                name="used"
                                type="xs:boolean"
                                default="true">
                                <xs:annotation>
                                        <xs:appinfo>volatile</xs:appinfo>
                                </xs:annotation>
                        </xs:attribute>
                </xs:extension>
        </xs:complexContent>
</xs:complexType>
<!-- supported types -->
<xs:simpleType
        name="FieldType">
        <xs:restriction
                base="xs:string">
                <xs:enumeration
                        value="string" />
                <xs:enumeration
                        value="base64" />
                <xs:enumeration
                        value="boolean" />
                <xs:enumeration
                        value="int" />
                <xs:enumeration
                        value="decimal" />
                <xs:enumeration
                        value="date" />
                <xs:enumeration
                        value="dateTime" />
                <xs:enumeration
                       value="anyType" />
                \langle -- any of the above (e.g. string, int, etc) -->
        </xs:restriction>
</xs:simpleType>
<!-- cooresponding xsd type -->
<xs:simpleType
        name="SoapType">
        <xs:restriction
                base="xs:string">
                <xs:enumeration
                        value="xs:base64Binary" />
                <xs:enumeration
                        value="xs:boolean" />
                <xs:enumeration
                        value="xs:decimal" />
                <xs:enumeration
                        value="xs:int" />
                <xs:enumeration
                        value="xs:string" />
                <xs:enumeration
                        value="xs:date" />
                <xs:enumeration
                        value="xs:dateTime" />
                <xs:enumeration
                        value="xs:anyType" />
                \lt!! -can be id, booolean, decimal, int, string,
                        date, dateTime
                --&></xs:restriction>
```

```
</xs:simpleType>
<!-- supported type formats -->
<xs:simpleType
        name="FieldFormat">
        <xs:restriction
               base="xs:string">
                <xs:enumeration
                        value="string" />
                <xs:enumeration
                        value="password" />
                <xs:enumeration
                        value="percent" />
                <xs:enumeration
                        value="phone" />
                <! --<xsd:enumeration value="date"/> date
                        formats???
                --&><xs:enumeration
                        value="url" />
                <xs:enumeration
                        value="email" />
                <xs:enumeration
                        value="currency" />
        </xs:restriction>
</xs:simpleType>
<! --possible values form a well defined collection
-->
<xs:complexType
        name="FieldRestriction">
        <xs:choice>
                <!-- value is restricted to a range of values -->
                <xs:element
                        name="value-range"
                        type="tns:ValueRange" />
                <!-- value is restricted to a set of values -->
                <xs:element
                        name="value-set"
                        type="tns:ValueSet" />
        </xs:choice>
</xs:complexType>
<!-- possible values form a set -->
<xs:complexType
        name="ValueSet">
        <xs:sequence>
                <xs:element
                        name="entry"
                        type="tns:ValueSetEntry"
                        maxOccurs="unbounded" />
        </xs:sequence>
        \lt!! -is the set of values open or closed to
                additions
        -->
        <xs:attribute
               name="restricted"
                type="xs:boolean"
                use="optional"
                default="true" />
</xs:complexType>
<xs:complexType
```

```
2472
```

```
name="ValueSetEntry">
        <xs:sequence>
                <xs:element
                        name="label"
                        type="xs:string"
                        minOccurs="0" />
                \lt!! --value must be parsable for specified FieldType
                --&><xs:element
                        name="value"
                        type="xs:string" />
        </xs:sequence>
</xs:complexType>
\lt!! --possible values are within a defined range
--&<xs:complexType
        name="ValueRange">
        <xs:sequence>
                \lt!! --
                        min and max must be parsable for specified
                        FieldType
                -->
                <xs:element
                        name="min"
                        type="xs:string"
                        minOccurs="0" />
                <xs:element
                        name="max"
                        type="xs:string"
                        minOccurs="0" />
                \lt!! -e.g. for FieldType 'int' with min=0, max = 4,
                        and step=2, the only allowed field values are
                         0, 2, and 4
                --&><xs:element
                        name="step"
                        type="xs:string"
                        minOccurs="0"
                        default="1" />
        </xs:sequence>
</xs:complexType>
<! --value is restricted in length or regular
        expression
--&><xs:complexType
        name="ValueRestriction">
        <xs:sequence>
                <xs:element
                        ref="tns:length"
                        minOccurs="0" />
                <xs:element
                        ref="tns:min-length"
                        minOccurs="0" />
                <xs:element
                        ref="tns:max-length"
                        minOccurs="0" />
                <xs:element
                        ref="tns:pattern"
                        minOccurs="0" />
        </xs:sequence>
```

```
</xs:complexType>
        <xs:complexType
                name="ValueAttrib">
                <xs:complexContent>
                        <xs:extension
                                base="xs:anyType">
                                <xs:attribute
                                        name="value"
                                        use="required" />
                                <xs:attribute
                                        name="fixed"
                                        type="xs:boolean"
                                        use="optional"
                                        default="false" />
                        </xs:extension>
                </xs:complexContent>
        </xs:complexType>
        <xs:complexType
                name="NumAttrib">
                <xs:complexContent>
                        <xs:restriction
                                base="tns:ValueAttrib">
                                <xs:attribute
                                        name="value"
                                        type="xs:nonNegativeInteger"
                                        use="required" />
                        </xs:restriction>
                </xs:complexContent>
        </xs:complexType>
        <!-- values conform to a regular expression -->
        <xs:complexType
                name="Pattern">
                <xs:complexContent>
                        <xs:restriction
                                base="tns:ValueAttrib">
                                <xs:attribute
                                        name="value"
                                        type="xs:string"
                                        use="required" />
                        </xs:restriction>
                </xs:complexContent>
        </xs:complexType>
        <xs:element
                name="length"
id=" dcs markdown workspace Transform htmlout 0 nl ko com.ibm.wci.cdk.doc cdk schema
s length"
                type="tns:NumAttrib" />
        <xs:element
                name="min-length"
id="_dcs_markdown_workspace_Transform_htmlout_0_nl_ko_com.ibm.wci.cdk.doc_cdk_schema
s minLength"
                type="tns:NumAttrib" />
        <xs:element
                name="max-length"
id=" dcs markdown workspace Transform htmlout 0 nl ko com.ibm.wci.cdk.doc cdk schema
s maxLength"
                type="tns:NumAttrib" />
        <xs:element
                name="pattern"
```

```
id=" dcs markdown workspace Transform htmlout 0 nl ko com.ibm.wci.cdk.doc cdk schema
s pattern"
                type="tns:Pattern" />
        <!-- ...Descriptors -->
        <!-- ******************* -->
        < 1 - -operationType allows defining endpoint location
                on a per operations basis.
        --<xs:complexType
                name="operationType">
                <xs:sequence>
                        <xs:element
                                name="endpoint-location"
                                type="xs:string" />
                </xs:sequence>
                <xs:attribute
                        name="name">
                        <xs:simpleType>
                                <xs:restriction
                                       base="xs:string">
                                        <xs:enumeration
                                                value="testConnection" />
                                        <xs:enumeration
                                                value="listObjects" />
                                        <xs:enumeration
                                                value="describeObject" />
                                </xs:restriction>
                        </xs:simpleType>
                </xs:attribute>
        </xs:complexType>
</xs:schema>
```
**ci-connector-api.xsd** - 엔드포인트를 액세스하려면 애플리케이션에서 커넥터 API의 호출을 사용하여 적절한 커넥터와 통신할 수 있어야 합니다. 이 파일은 TestConnection, ListObjects 및 DescribeObject API의 요청/응답 유형에 대해 설명 합니다. 다음은 ci-connector-api.xsd 파일입니다.

<xs:schema

```
id=" dcs markdown workspace Transform htmlout 0 nl ko com.ibm.wci.cdk.doc cdk schema
s_ci-cdk-api"
        version="1.0"
        targetNamespace="http://www.approuter.com/schemas/cdk/api/"
        xmlns:tns="http://www.approuter.com/schemas/cdk/api/"
       xmlns:ccc="http://www.approuter.com/schemas/cdk/config/"
       xmlns:xs="http://www.w3.org/2001/XMLSchema"
       xmlns:jaxb="http://java.sun.com/xml/ns/jaxb"
       xmlns:xjc="http://java.sun.com/xml/ns/jaxb/xjc"
        jaxb:extensionBindingPrefixes="xjc"
        jaxb:version="2.0"
       elementFormDefault="qualified">
        <xs:import
                namespace="http://www.approuter.com/schemas/cdk/config/"
                schemaLocation="ci-connector-config.xsd" />
        <xs:annotation>
                <xs:appinfo>
                        <jaxb:schemaBindings>
                                <jaxb:package
name="com.approuter.studio.connectors.cdk.api" />
                        </jaxb:schemaBindings>
                </xs:appinfo>
```
```
</xs:annotation>
<xs:complexType
        name="TestConnection">
        <xs:sequence>
                <xs:element
                        name="endpoint"
                        type="ccc:EndpointForm" />
        </xs:sequence>
</xs:complexType>
<xs:complexType
        name="TestConnectionResponse">
        <xs:sequence>
                <xs:element
                        name="success"
                        type="xs:boolean" />
                <xs:element
                        name="message"
                        type="xs:string" />
        </xs:sequence>
</xs:complexType>
<xs:complexType
        name="ListObjects">
        <xs:sequence>
                <xs:element
                        name="endpoint"
                        type="ccc:EndpointForm" />
                <xs:element
                        name="operation"
                        type="xs:string"
                        minOccurs="1" />
        </xs:sequence>
</xs:complexType>
<xs:complexType
        name="ListObjectsResponse">
        <xs:sequence>
                <xs:element
                        name="objectType"
                        type="tns:ObjectType"
                        minOccurs="1"
                        maxOccurs="unbounded" />
        </xs:sequence>
</xs:complexType>
<xs:complexType
        name="ObjectType">
        <xs:simpleContent>
                <xs:extension
                        base="xs:string">
                        <xs:attribute
                                 name="label"
                                 type="xs:string"
                                 use="optional" />
                </xs:extension>
        </xs:simpleContent>
</xs:complexType>
<xs:complexType
        name="DescribeObject">
        <xs:sequence>
                <xs:element
                        name="endpoint"
                        type="ccc:EndpointForm"
                        minOccurs="1" />
                <xs:element
                        name="objectType"
                        type="xs:string"
```

```
minOccurs="1" />
                        <xs:element
                                name="operation-name"
                                type="xs:string" />
                </xs:sequence>
        </xs:complexType>
        <xs:complexType
                name="DescribeObjectResponse">
                <xs:sequence>
                        <xs:element
                                name="object"
                                type="ccc:ObjectDescriptor" />
                        <xs:element
                                name="responseObject"
                                type="ccc:ObjectDescriptor" />
                </xs:sequence>
                <!-- local part name of the derived type -->
                <xs:attribute
                        name="name"
                        type="xs:string" />
                <xs:attribute
                        name="description"
                        type="xs:string" />
                <!-- namespace of derived type -->
                <xs:attribute
                        name="typeNS"
                        type="xs:string" />
                <!-- namespace of base/abstract type -->
                <xs:attribute
                        name="baseTypeNS"
                        type="xs:string" />
                <!-- local part name of base/abstract type -->
                <xs:attribute
                        name="baseType"
                        type="xs:string" />
        </xs:complexType>
</xs:schema>
```
피드백 | 주의사항

마지막 업데이트 날짜: 2013년 11월 6일 수요일

### **Cast Iron CDK XML** 파일

XML 파일은 플러그인에서 수행하는 활동을 정의합니다. XML 파일의 모든 활동은 WSDL 파일에 정의된 조작에 맵핑되어야 합니다.

XML은 프로그래밍 언어, 소프트웨어 플랫폼 및 하드웨어에 독립적인 구조체 데이터를 표시하고 전송하기 위한 유니버셜 언 어입니다. 개발 프로젝트의 경우 텍스트 편집기 또는 XML 준수 작성 도구를 사용하여 XML 파일을 작성할 수 있습니다. 사 용자 파일은 스키마 파일의 규칙을 준수해야 하며 그렇지 않으면 플러그인이 실패합니다.

마지막 업데이트 날짜: 2013년 11월 6일 수요일

## **Cast Iron CDK WSDL** 파일

WSDL 파일은 네트워크 서비스를 엔드포인트 세트로 정의하는 XML 형식 파일입니다. WSDL 파일은 웹 서비스에 액세스하 는 방법에 대해 설명하고 서비스가 수행하는 조작을 지정합니다. WSDL은 일반적으로 웹 서비스 제공자에 의해 개발되고 UDDI(Universal Description, Discovery and Integration) 레지스트리를 통해 사용 가능하게 됩니다.

개발 환경에서 클라이언트 웹 서비스 애플리케이션을 빌드하기 위해 필요한 오브젝트를 생성할 수 있도록 프로젝트의 아웃 세트에서 WS-I(Web Service Interoperability) 준수 WSDL 파일을 개발 플랫폼으로 가져와야 합니다. 웹 서비스 API는 오브젝트 또는 WSDL 유형 정의 세트와 웹 서비스 조작 세트를 제공합니다.

피드백 | 주의사항

마지막 업데이트 날짜: 2013년 11월 6일 수요일

# **Cast Iron CDK .par** 파일

플러그인은 .par 파일로 패키징됩니다. .par은 이름을 바꾸어 Studio로 가져오는 표준 .zip 파일입니다.

.par 파일에는 플러그인이 포함되어 있습니다. 이 파일은 Studio 프로젝트에서 내보내며 식별할 수 있는 인터페이스 조작 및 플러그인에 포함된 인벤토리 오브젝트를 구현합니다. .par이 전달되면 플러그인에 대한 디렉토리로 자동으로 펼칩니다.

### 피드백 | 주의사항

마지막 업데이트 날짜: 2013년 11월 6일 수요일

### **FAQ**

다음은 개발 프로세스 중에 발생할 수 있는 문제점을 해결하는 데 도움을 주는 자주 질문되는 내용(FAQ)입니다.

**Q.** 디자인할 때 내 입력 활동을 찾을 수 있는지 여부를 판별하는 방법은 무엇입니까?

**A.** 활동에 대한 입력이 오브젝트 유형에 따라 다른 경우 찾을 수 있음을 선택하고 입력에 추상 WDSL 또는 스키마 요 소 유형을 사용하십시오.

**Q.** 내 스키마 또는 WSDL에 추상 요소 유형이 없습니다. 추상 요소 유형을 어떻게 내 파일에 추가합니까?

**A.** WSDL 및 스키마는 특정 요소 또는 유형을 대체하도록 강제하는 메커니즘을 제공합니다. 파일에 추상 요소를 추 가하려면 complexType 요소 complexType name="MyObject"를 WSDL 또는 스키마에 추가하십시오. 동일 한 네임스페이스를 사용하여 입력 유형으로 정의하십시오.

**Q.** 기존 커넥터를 수정할 수 있습니까?

**A.** CDK 커넥터 마법사를 사용하여 커넥터를 빌드한 경우 단순히 마법사를 시작하여 새 활동을 추가하거나 기존 활 동을 재개하여 커넥터를 업데이트할 수 있습니다.

**Q.** 기존 프로젝트가 있습니다. 프로젝트의 맨 위에서 마법사를 실행하고 오케스트레이션을 사용하여 커넥터 활동을 노출시 킬 수 있습니까?

**A.** 예. 기존 프로젝트의 맨 위에서 마법사를 실행할 수 있지만 활동 이름이 기존 오케스트레이션 이름과 충돌하지 않 도록 확인하십시오.

**Q.** 내 커넥터가 Studio에 표시되지 않습니다. 이유가 무엇입니까?

● **A.** 오류를 확인하는 것만으로 많은 오류가 정정될 수 있습니다. Studio\_Install\_dir**에 있는 로그 파일에서 실** 패를 확인하십시오.

### 피드백 | 주의사항

마지막 업데이트 날짜: 2013년 11월 6일 수요일

# 도움말 보기

이 절에서는 IBM 및 해당 제품에 대한 정보를 얻는 방법 및 개인용 영업 및 기술 지원을 얻는 방법에 대해 설명합니다.

[http://www.ibm.com](http://www.ibm.com/)에서 IBM Corporation 웹 사이트를 액세스할 수 있습니다.

이 사이트에는 IBM Corporation, 경력 및 제품에 대한 정보가 있습니다. 또한 이 사이트에서는 영업 및 기술 지원을 위한 담 당자 정보를 제공합니다.

IBM 지원 센터에 접속하기 전에 다음 기준을 충족하는지 확인하십시오.

- 회사에서 사용 중인 유지보수 계약이 있습니다.
- 문제점을 제출할 권한이 있습니다.
- 어플라이언스 일련 번호가 있습니다.
- 어플라이언스를 구매하는 데 사용된 고객 번호가 있습니다.

다음 두 방법 중 하나로 IBM에 소프트웨어 문제점 보고서를 제출할 수 있습니다.

- 1. 서비스 요청(SR) 문제점 제출 웹 페이지를 사용하십시오. IBM 사용자 ID 및 비밀번호로 로그인해야 합니다.
- 2. 전화로 IBM에 문의합니다. 해당 소프트웨어 지원 전화번호를 얻으려면 IBM 소프트웨어 지원 핸드북에서 이 월드와 이드 담당자 디렉토리를 참조하십시오.

#### 피드백 | 주의사항

마지막 업데이트 날짜: 2013년 11월 6일 수요일